# **Dell EMC Networking Command Line Reference Guide for the S5048F–ON System** 9.14.1.5

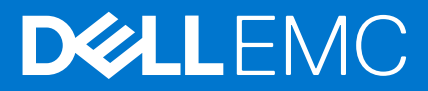

#### Notes, cautions, and warnings

**NOTE:** A NOTE indicates important information that helps you make better use of your product.

**CAUTION: A CAUTION indicates either potential damage to hardware or loss of data and tells you how to avoid the problem.**

**WARNING: A WARNING indicates a potential for property damage, personal injury, or death.**

**© 2018 - 2019 Dell Inc. or its subsidiaries. All rights reserved.** Dell, EMC, and other trademarks are trademarks of Dell Inc. or its subsidiaries. Other trademarks may be trademarks of their respective owners.

## **Contents**

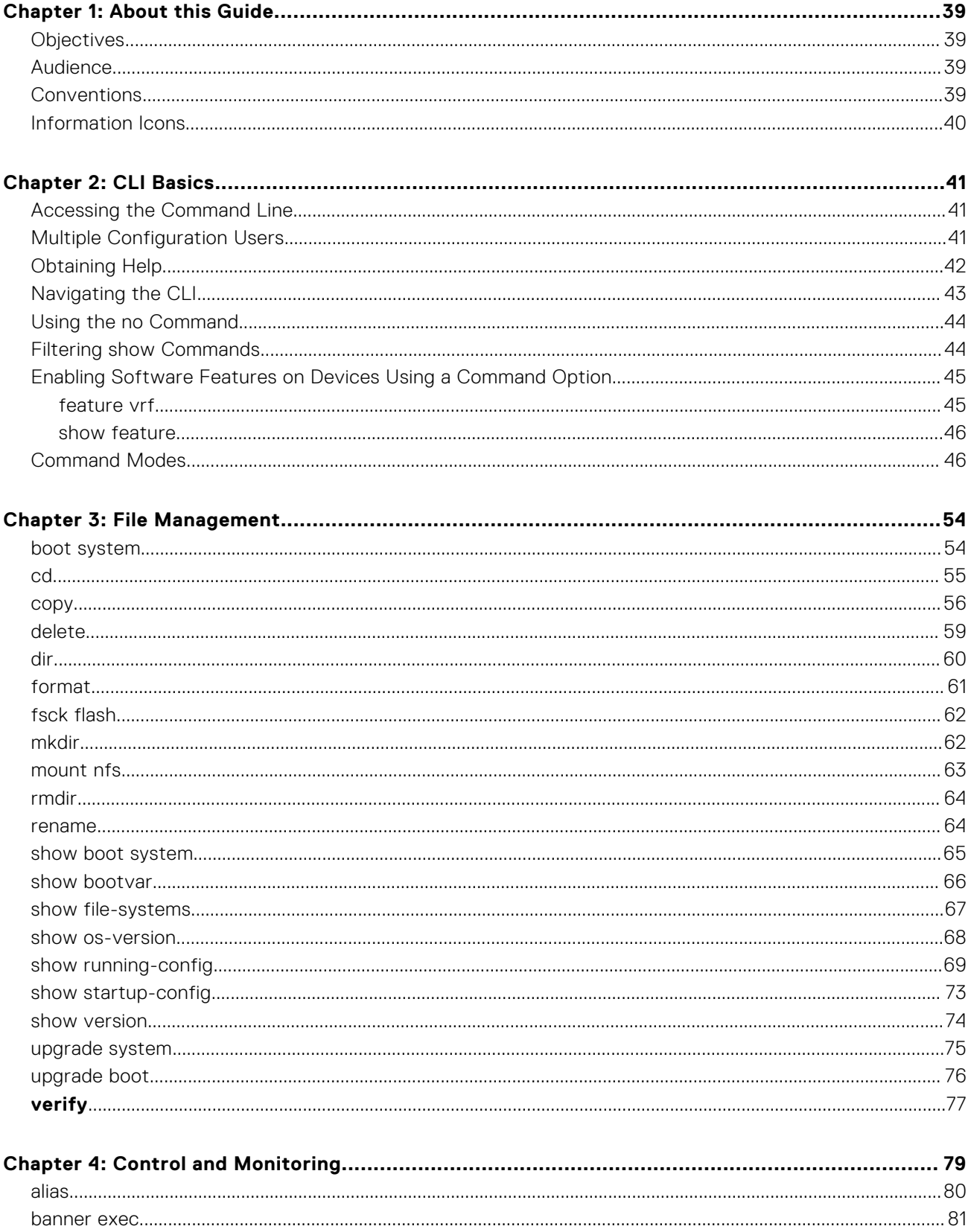

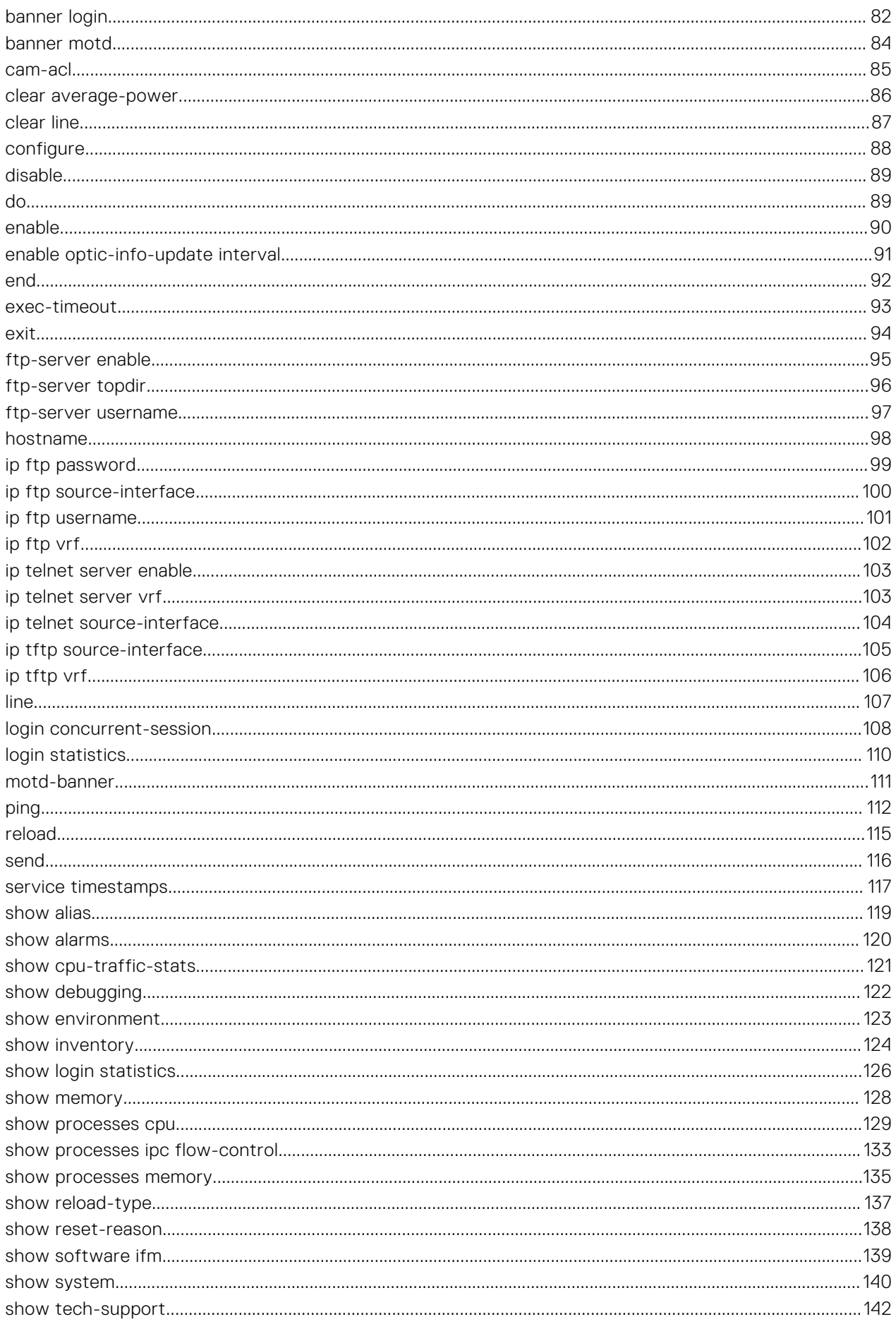

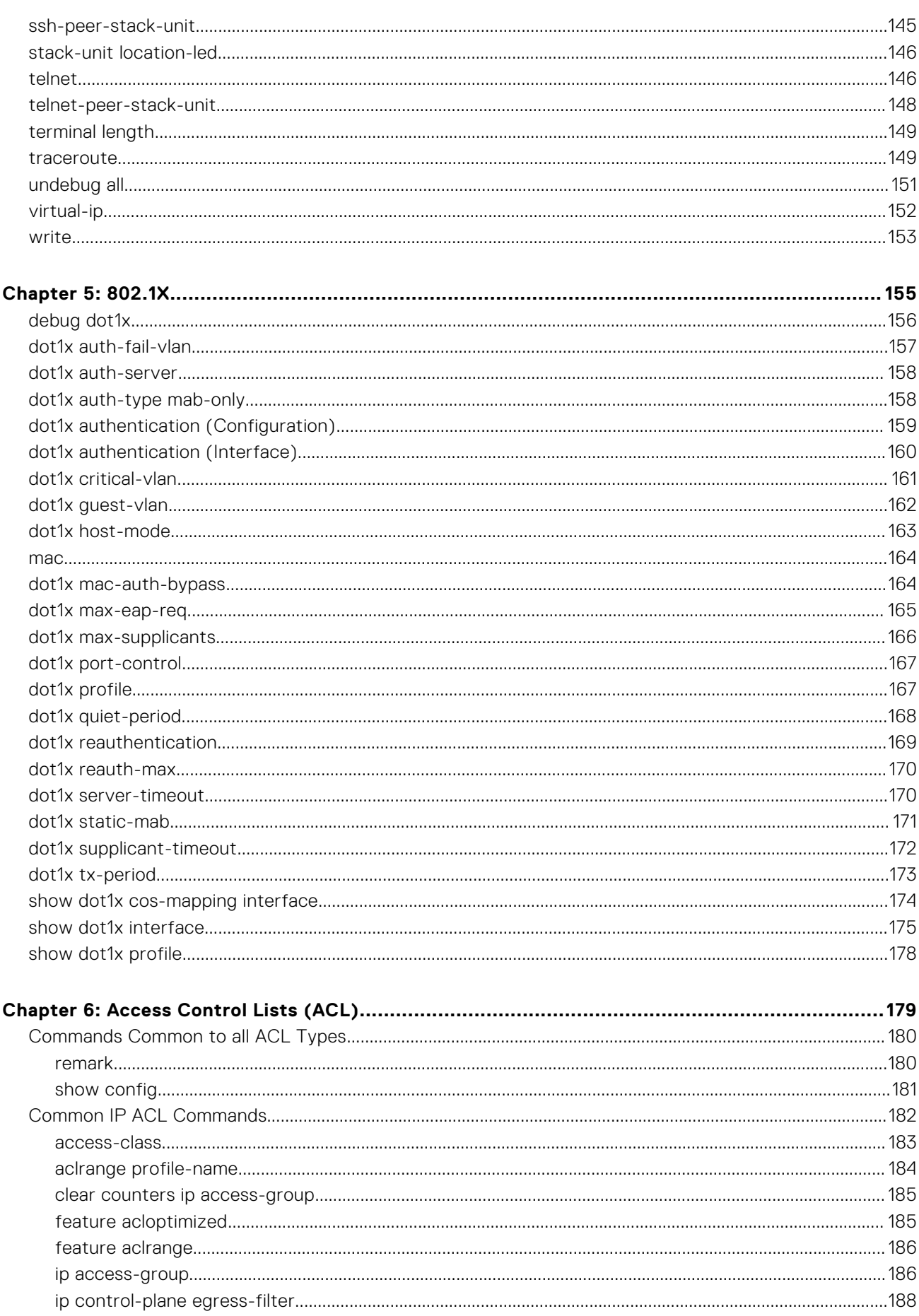

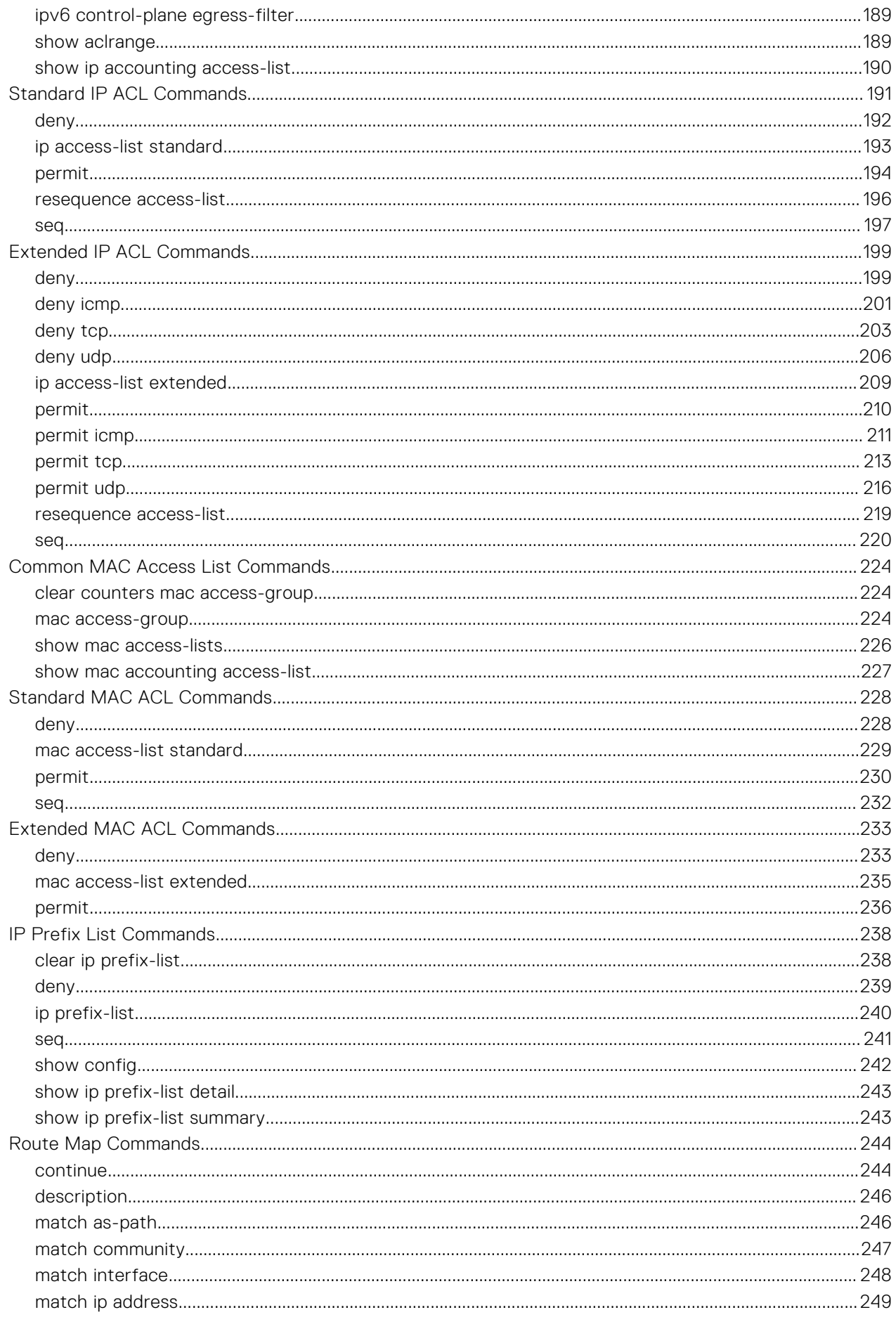

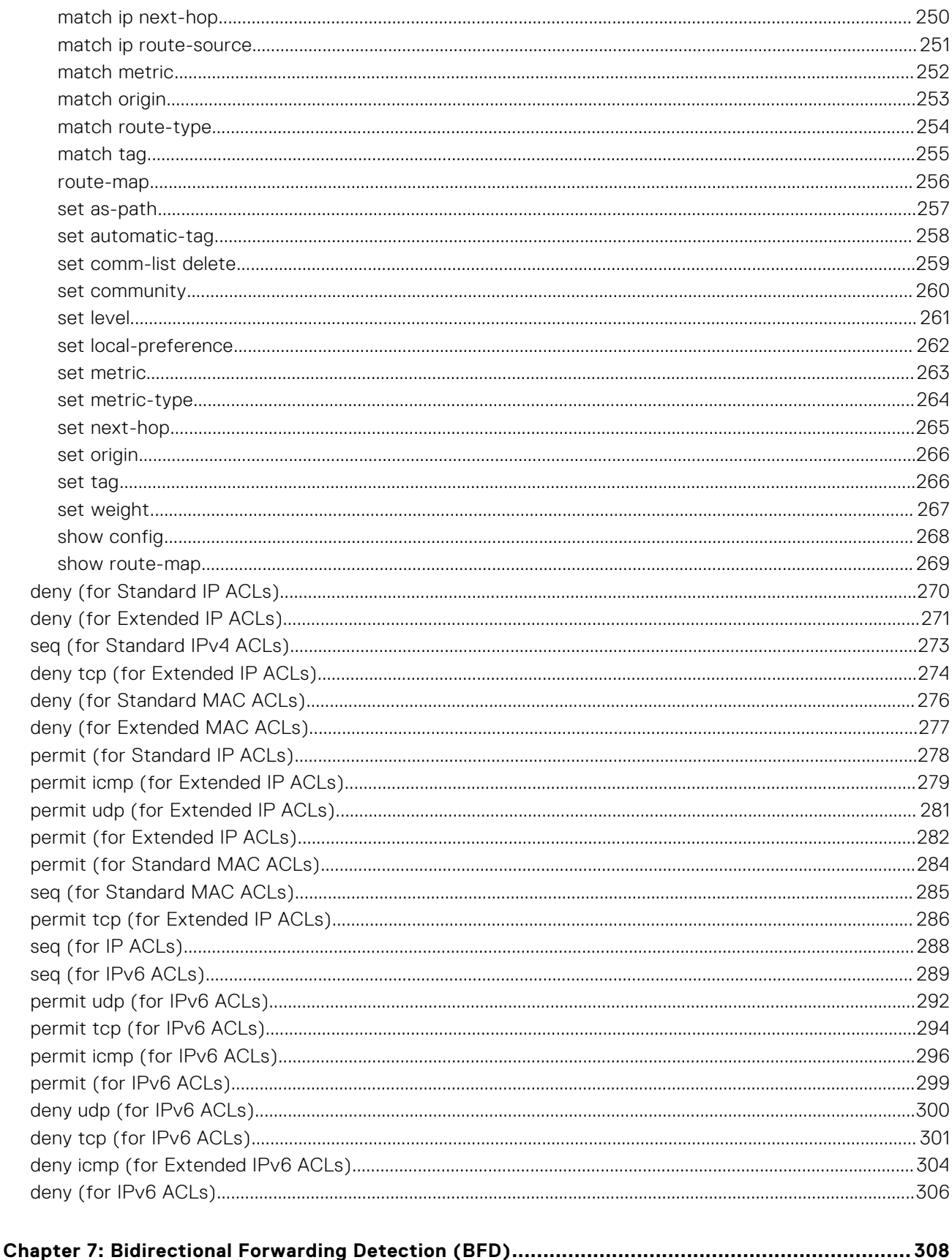

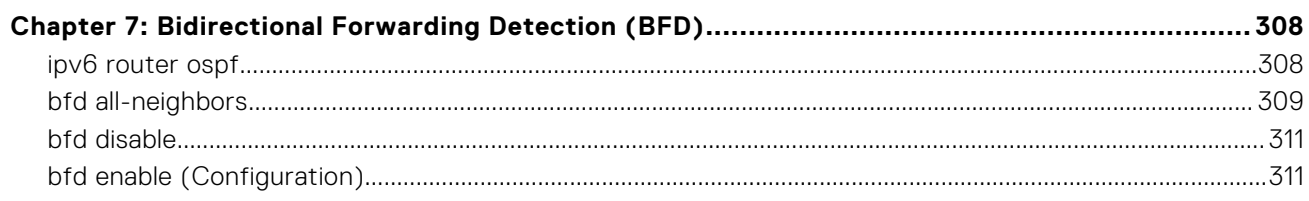

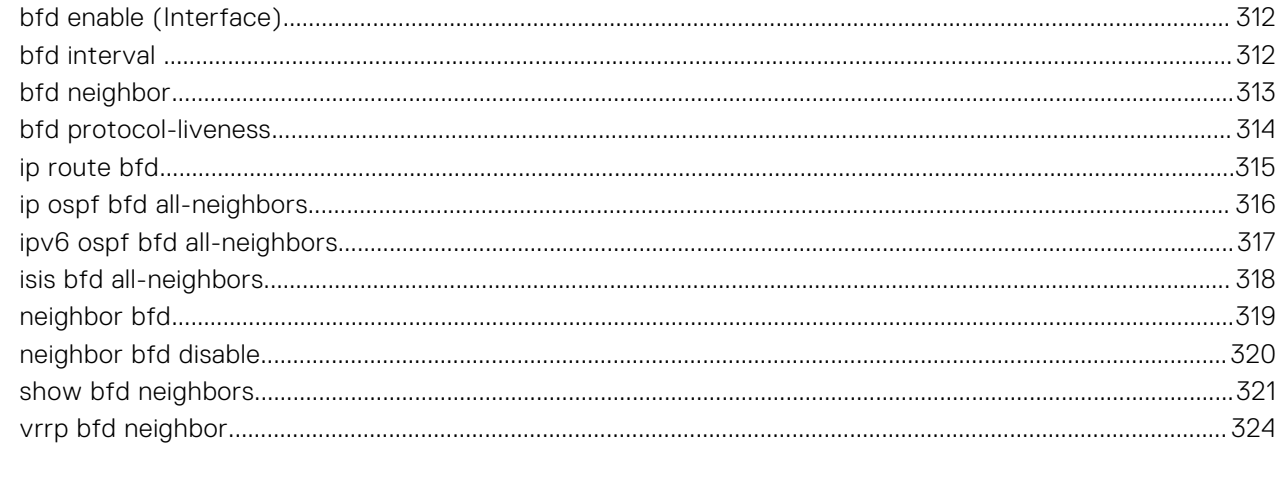

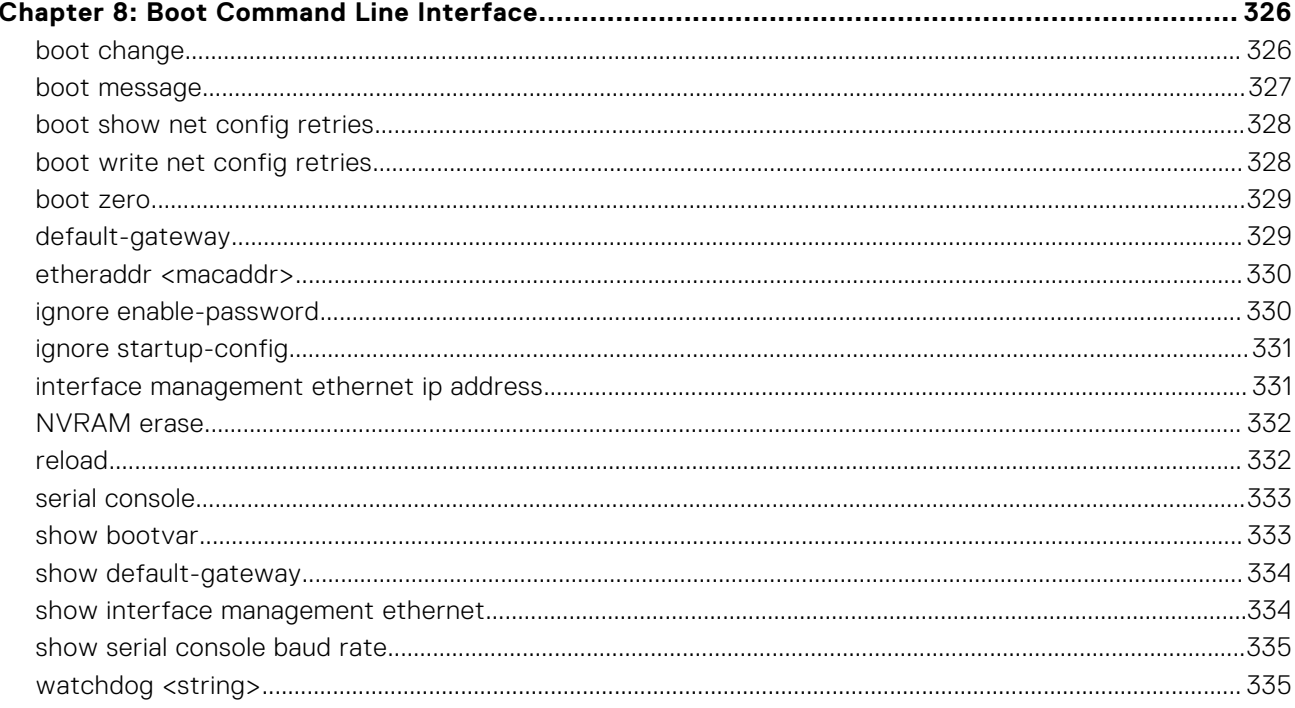

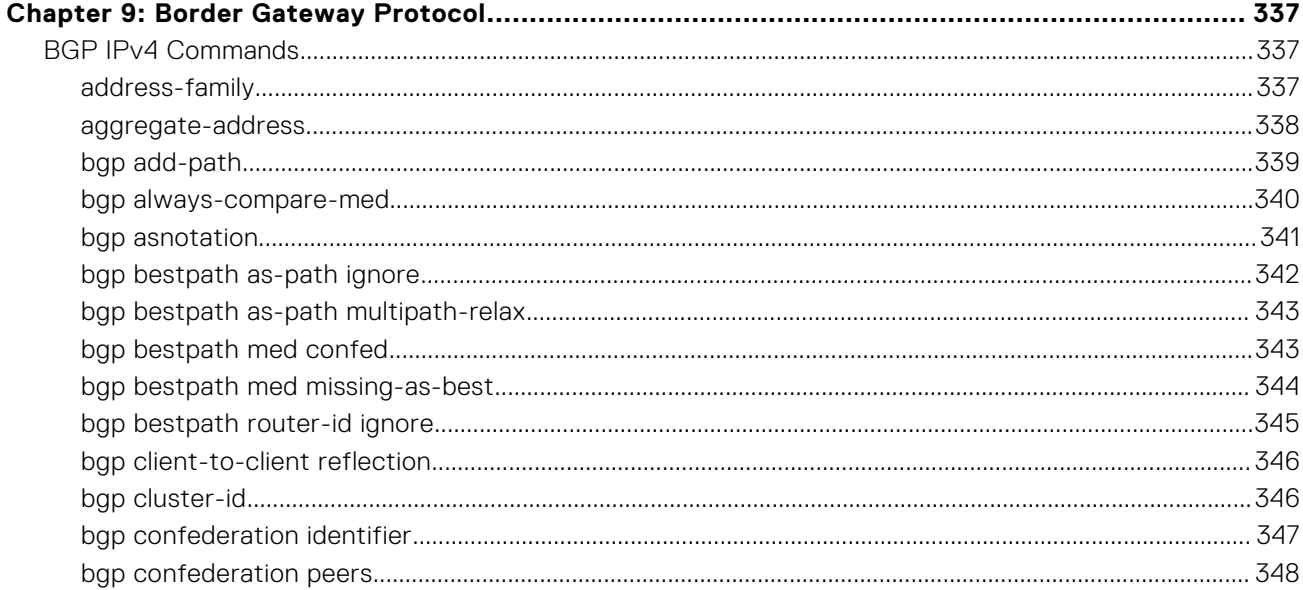

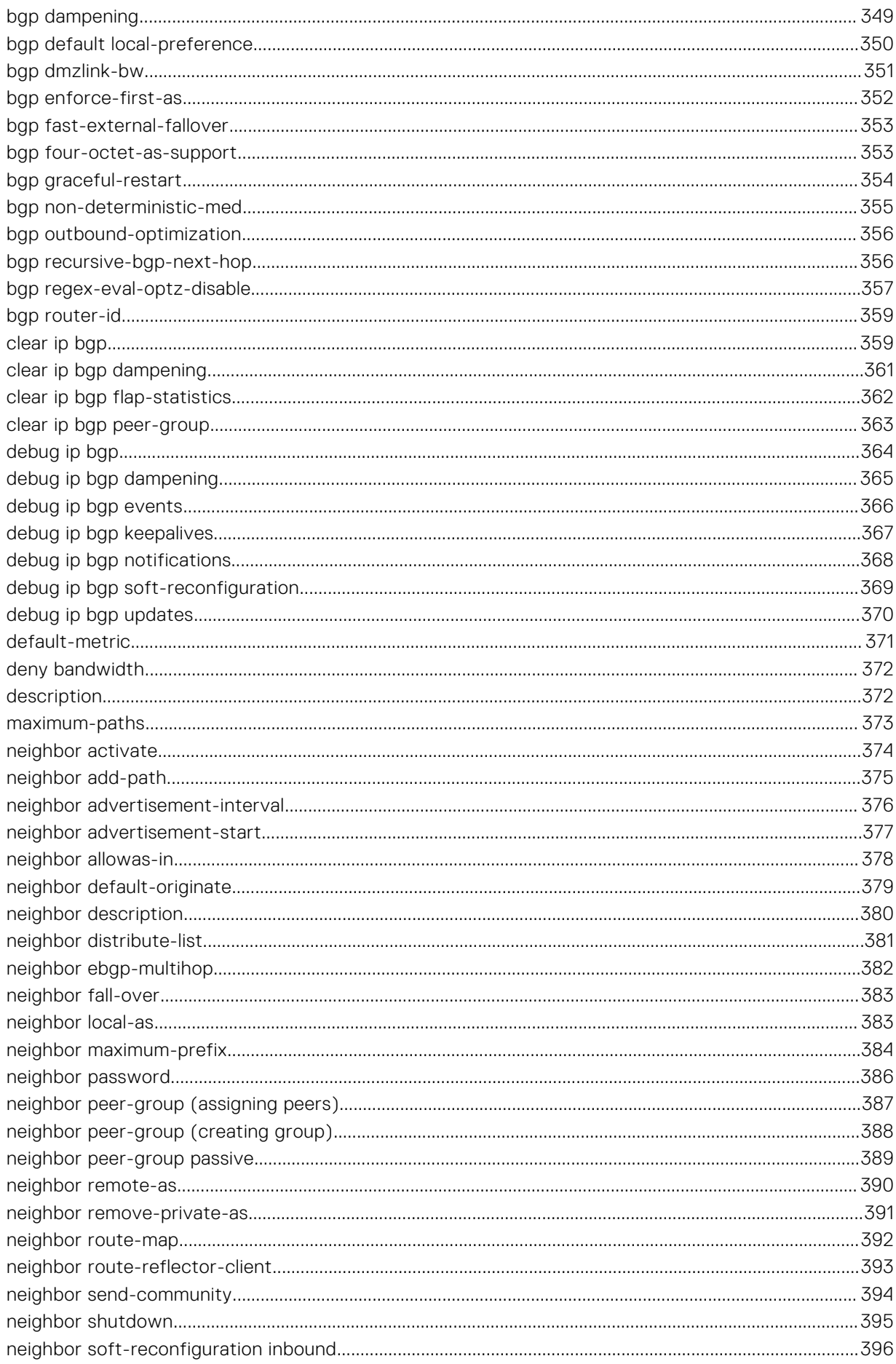

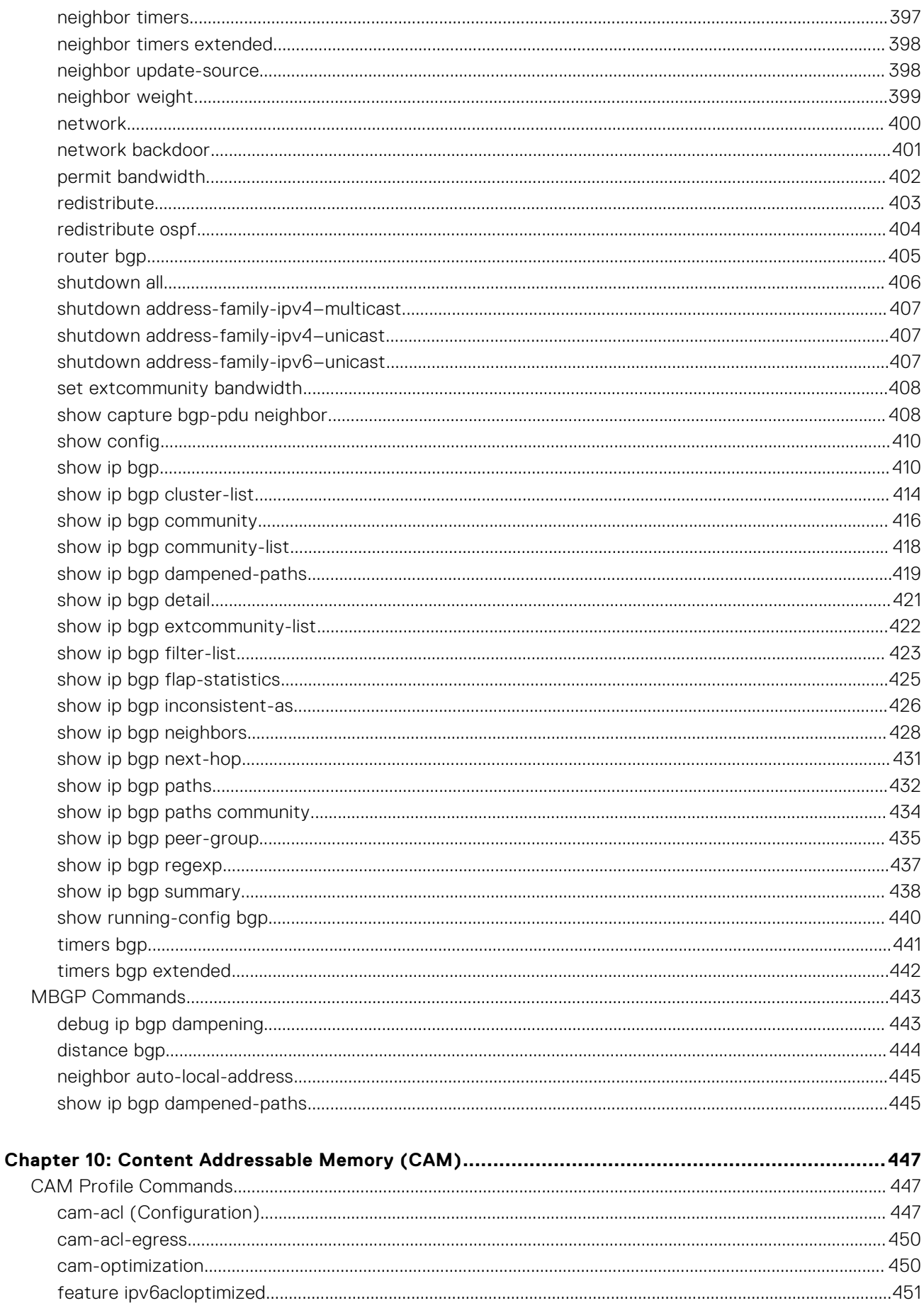

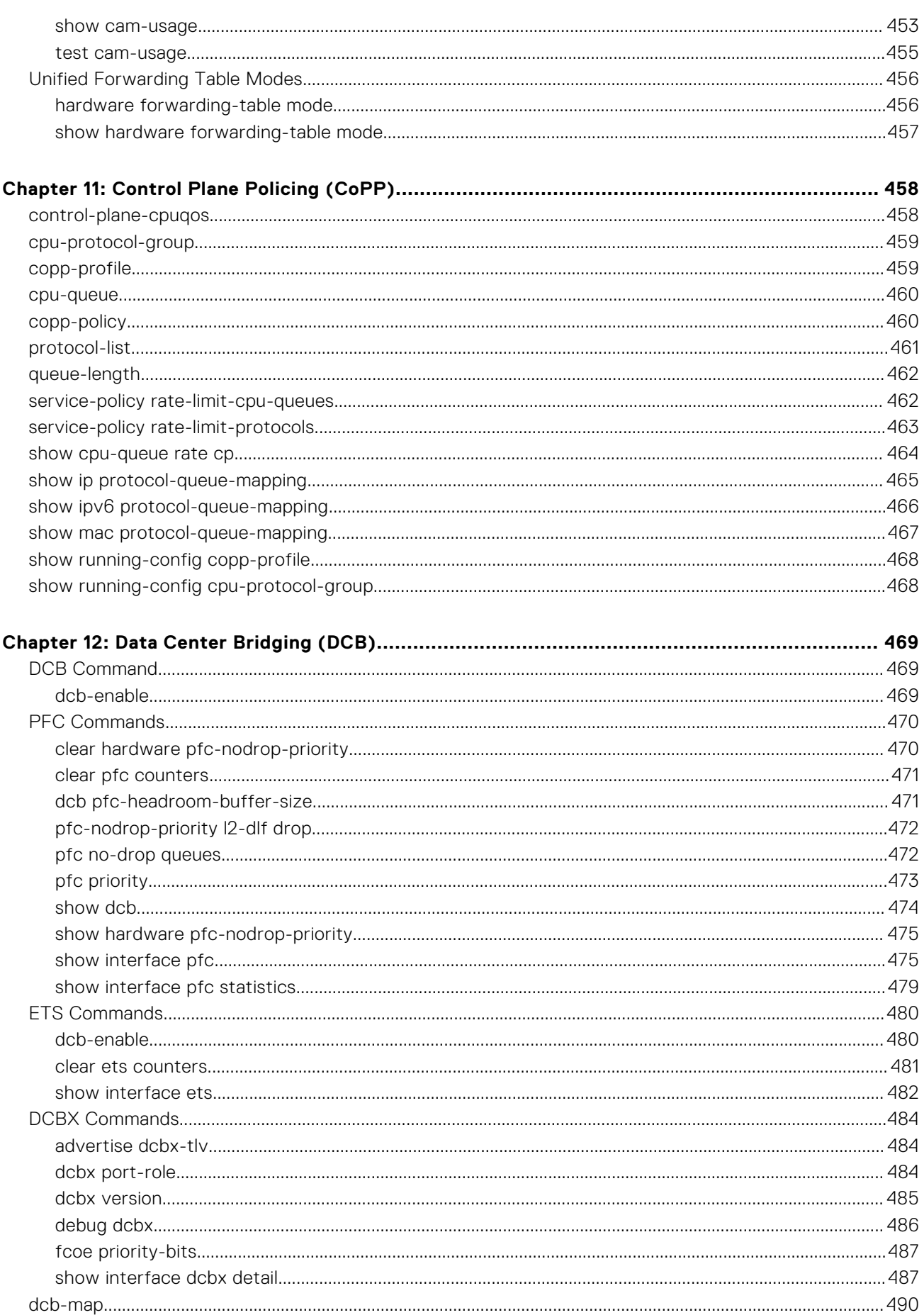

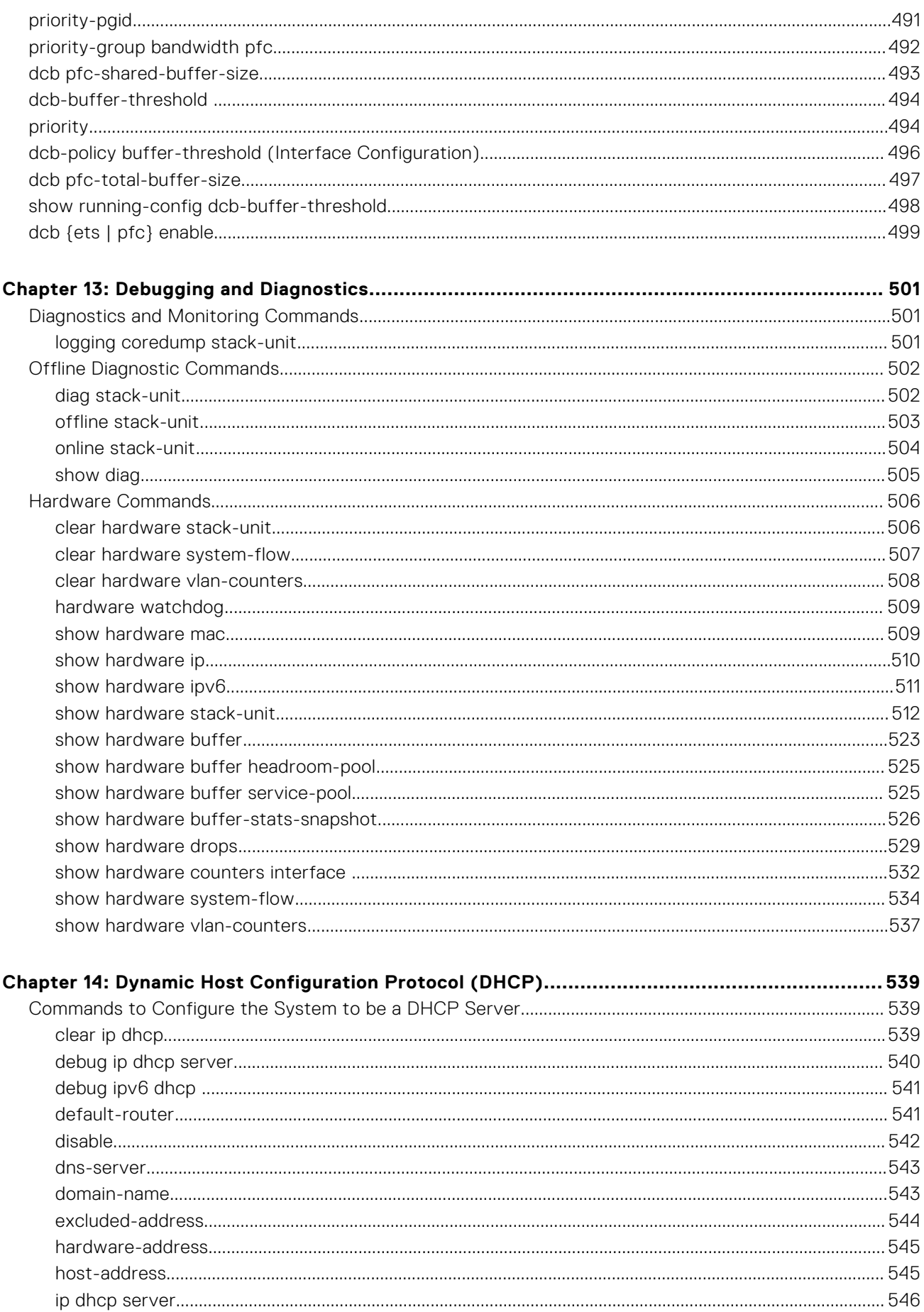

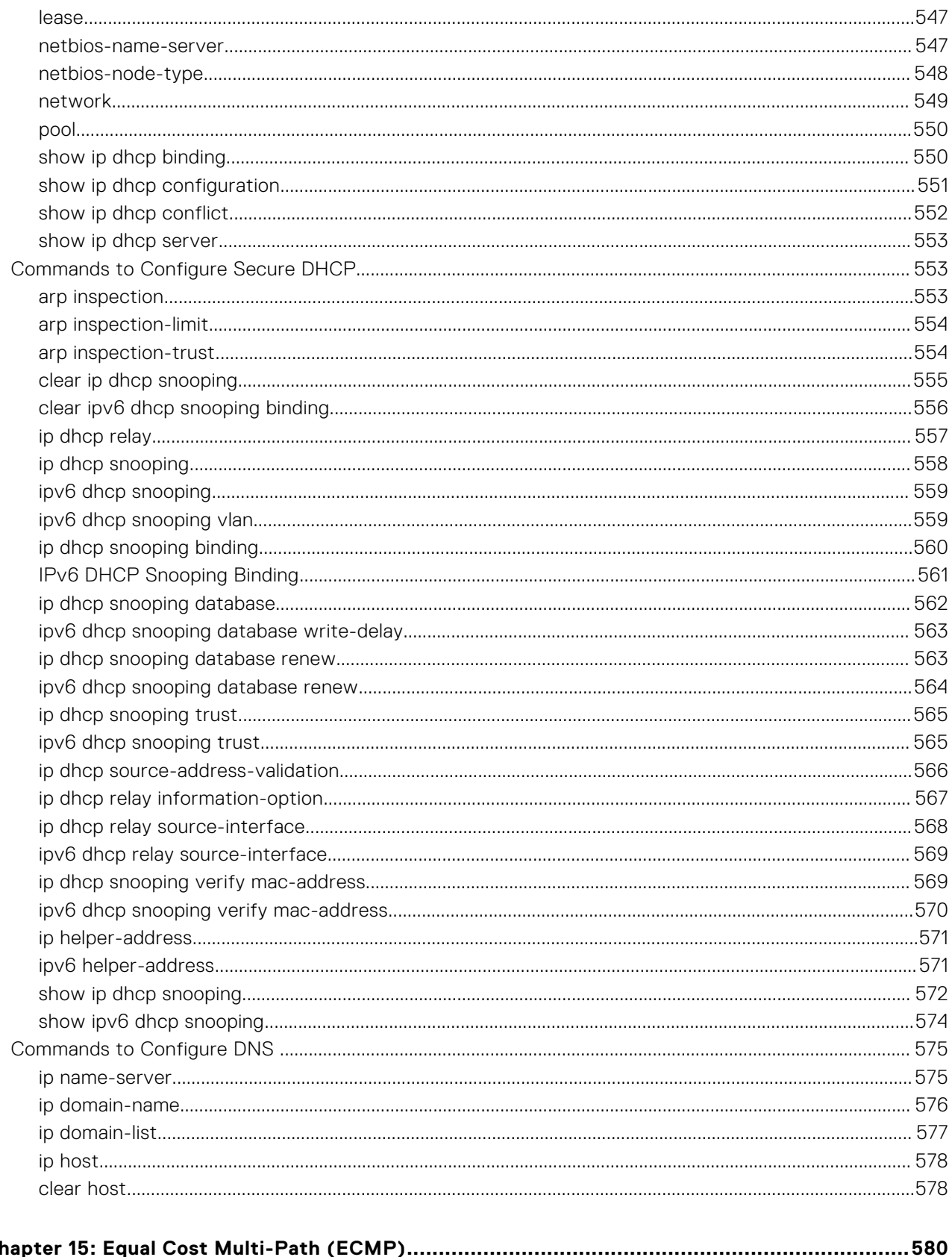

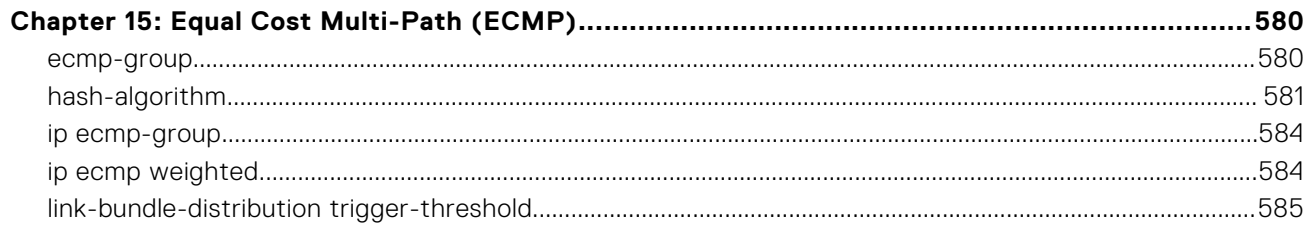

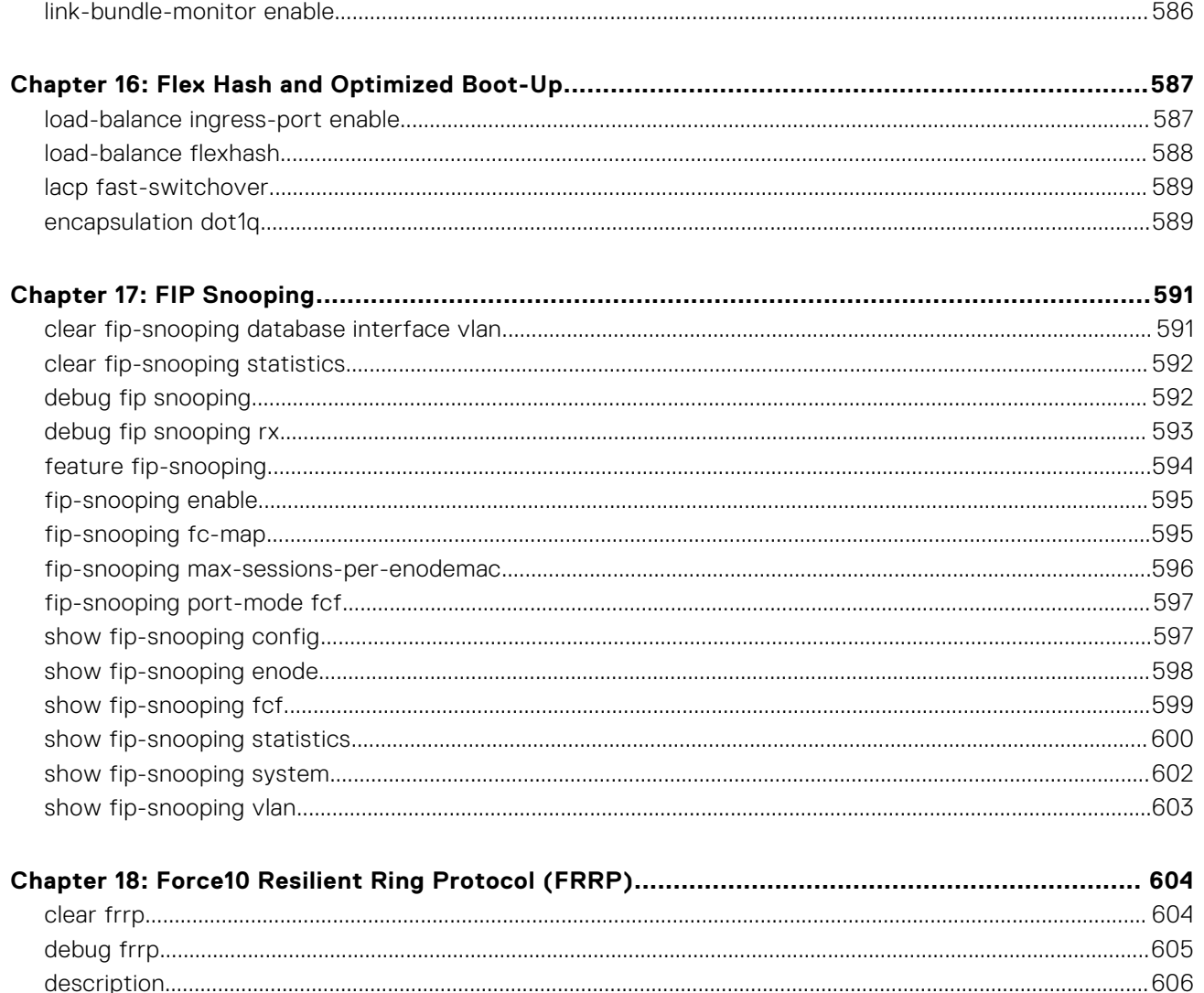

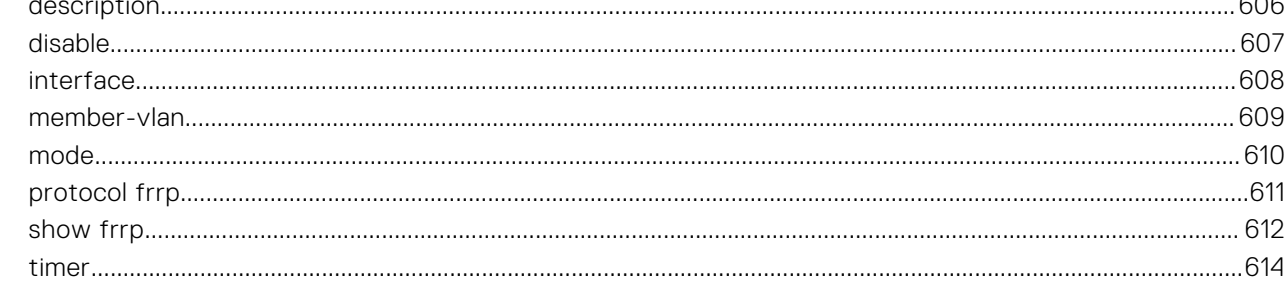

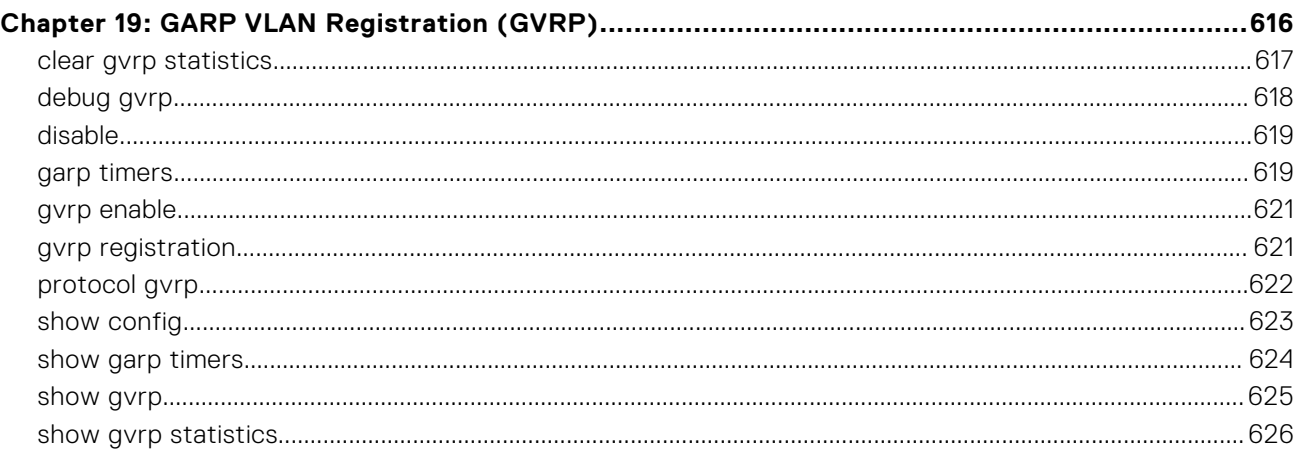

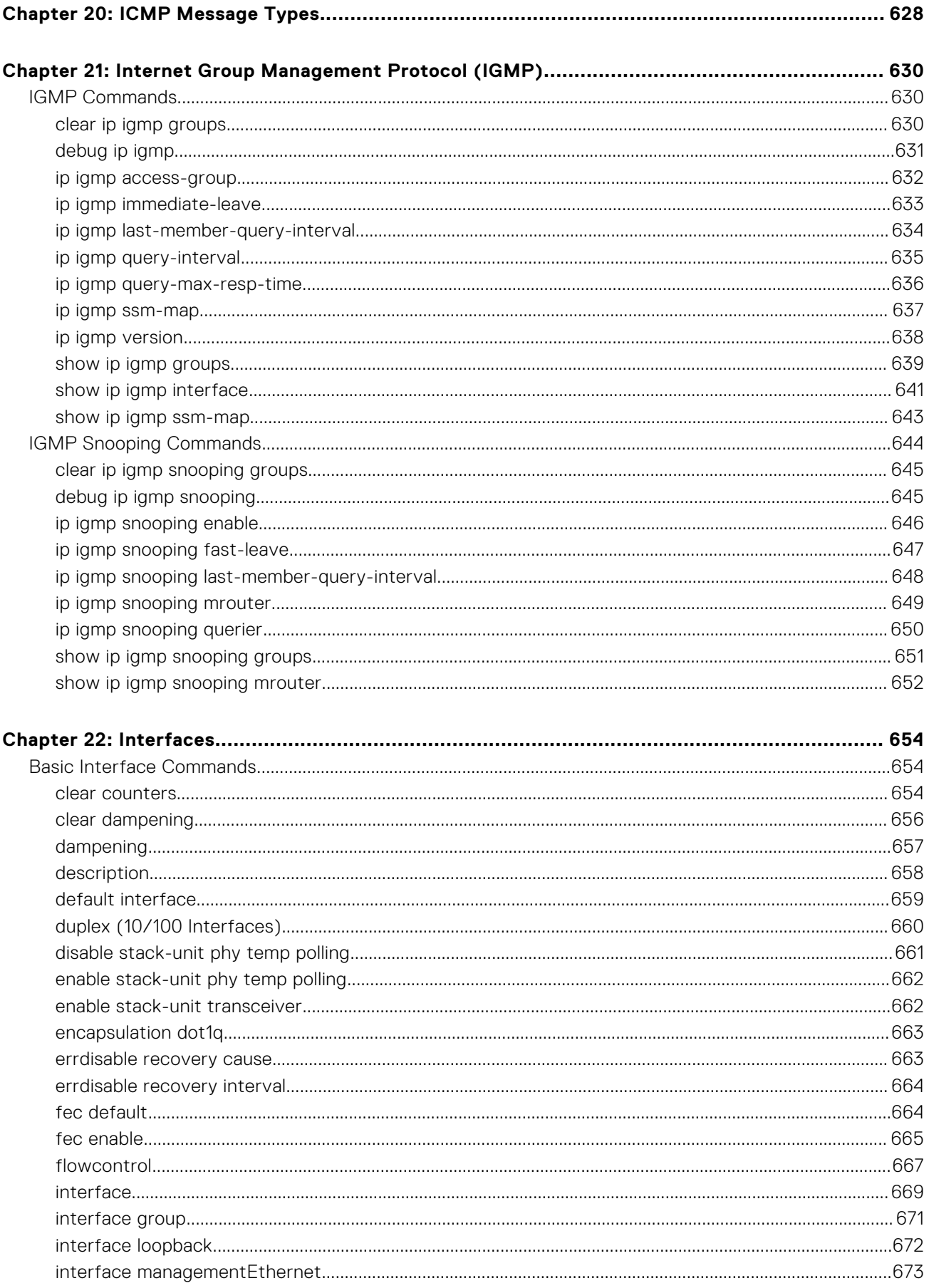

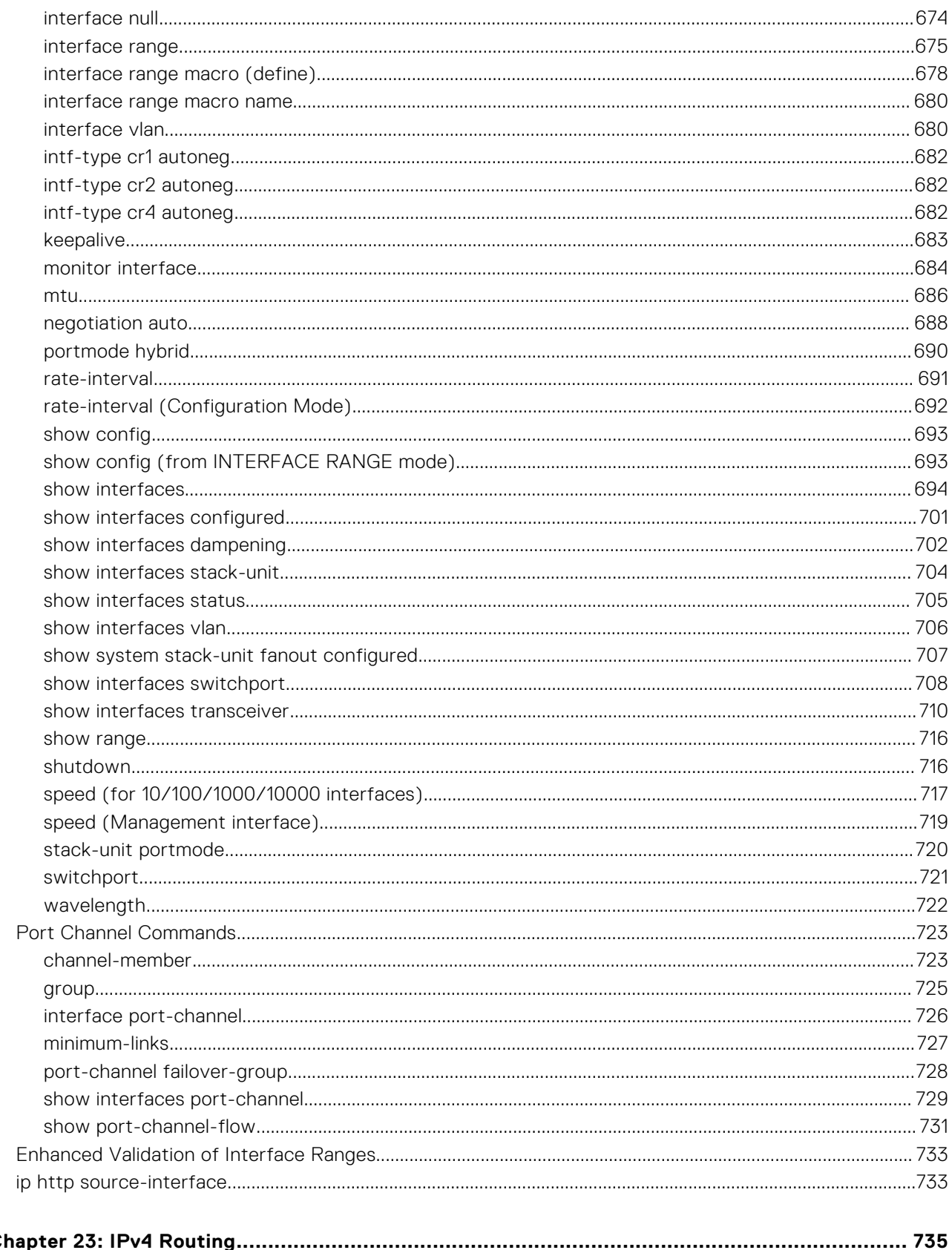

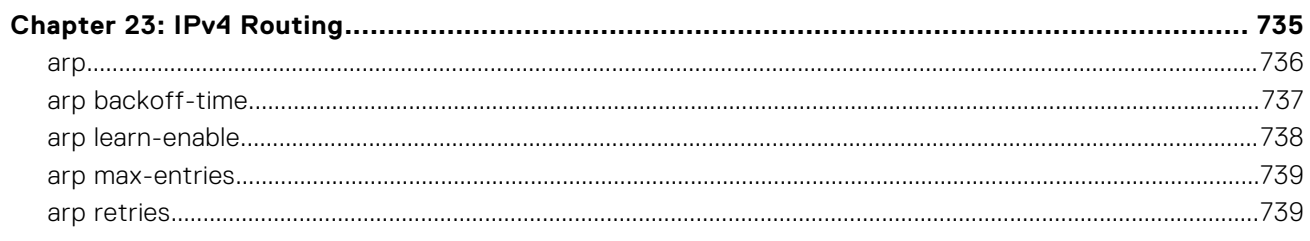

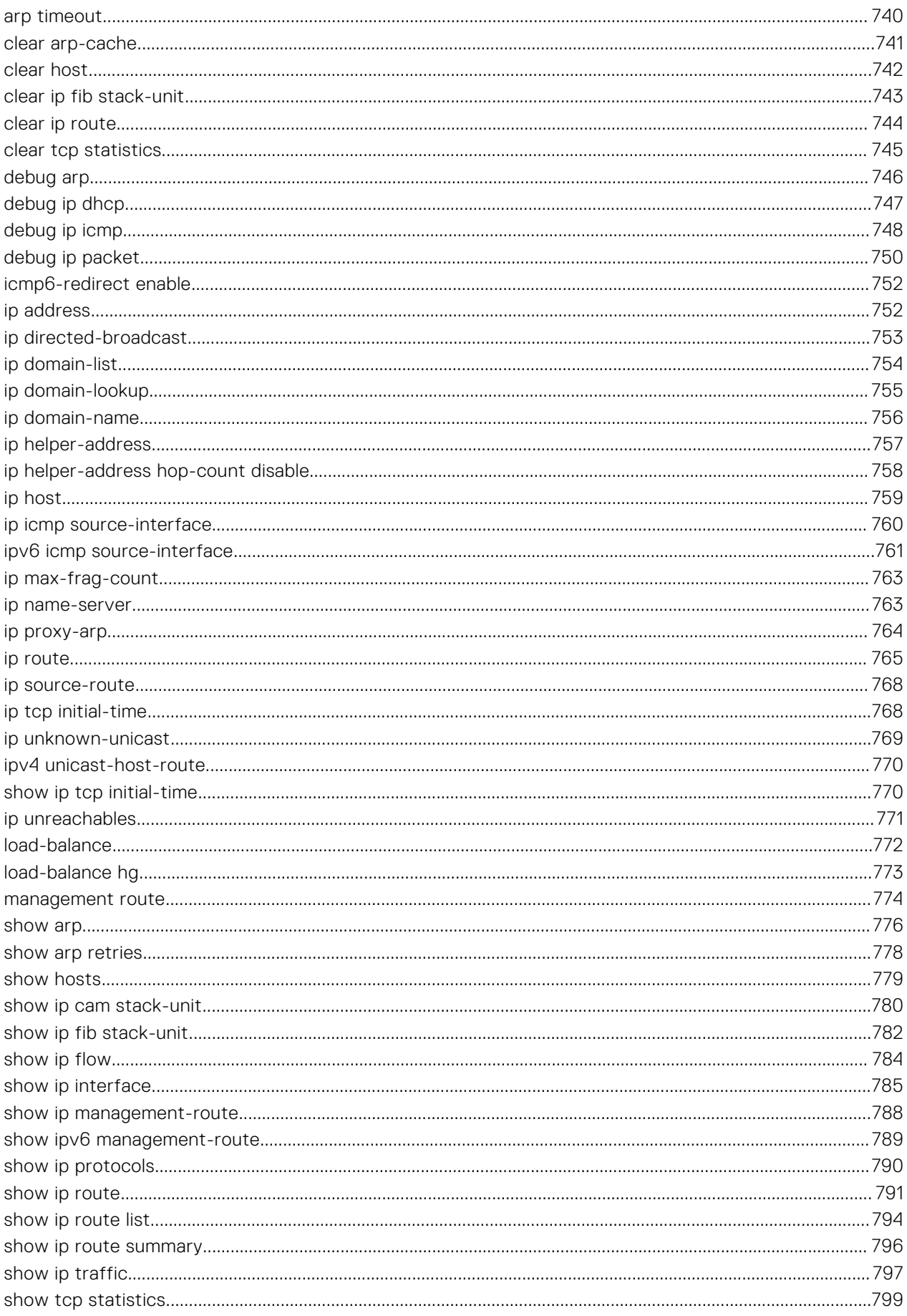

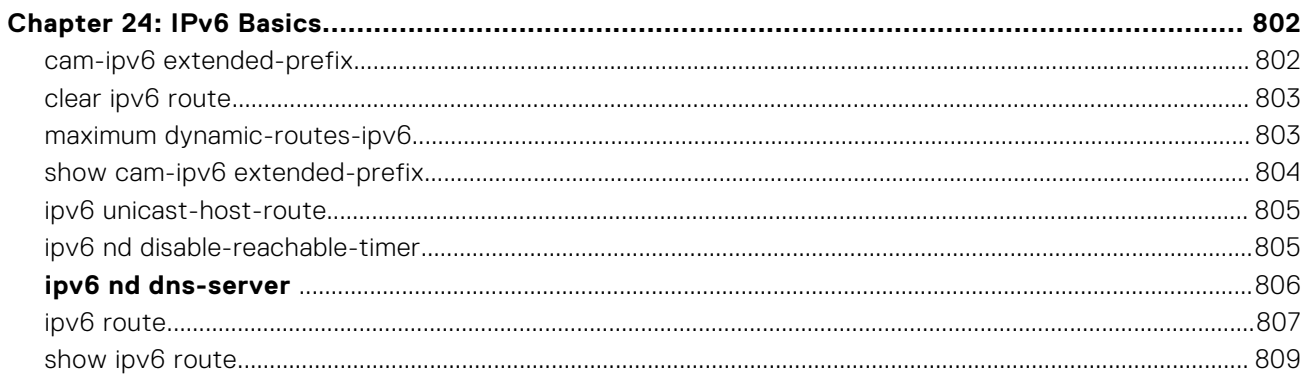

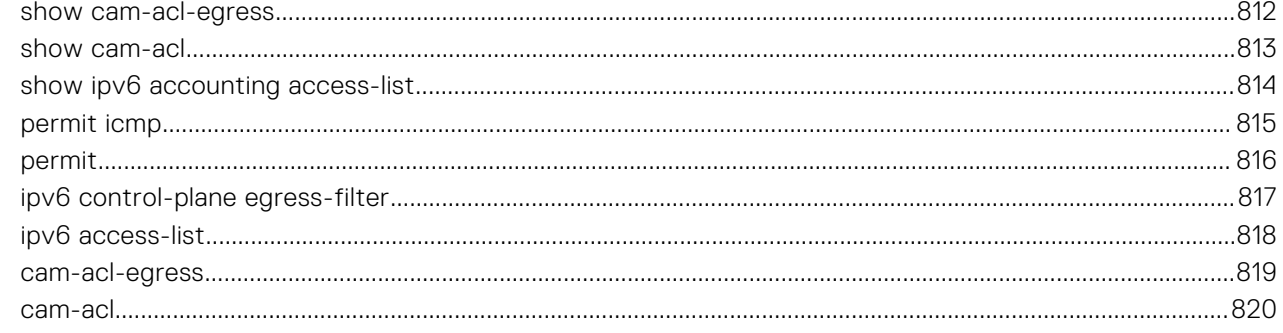

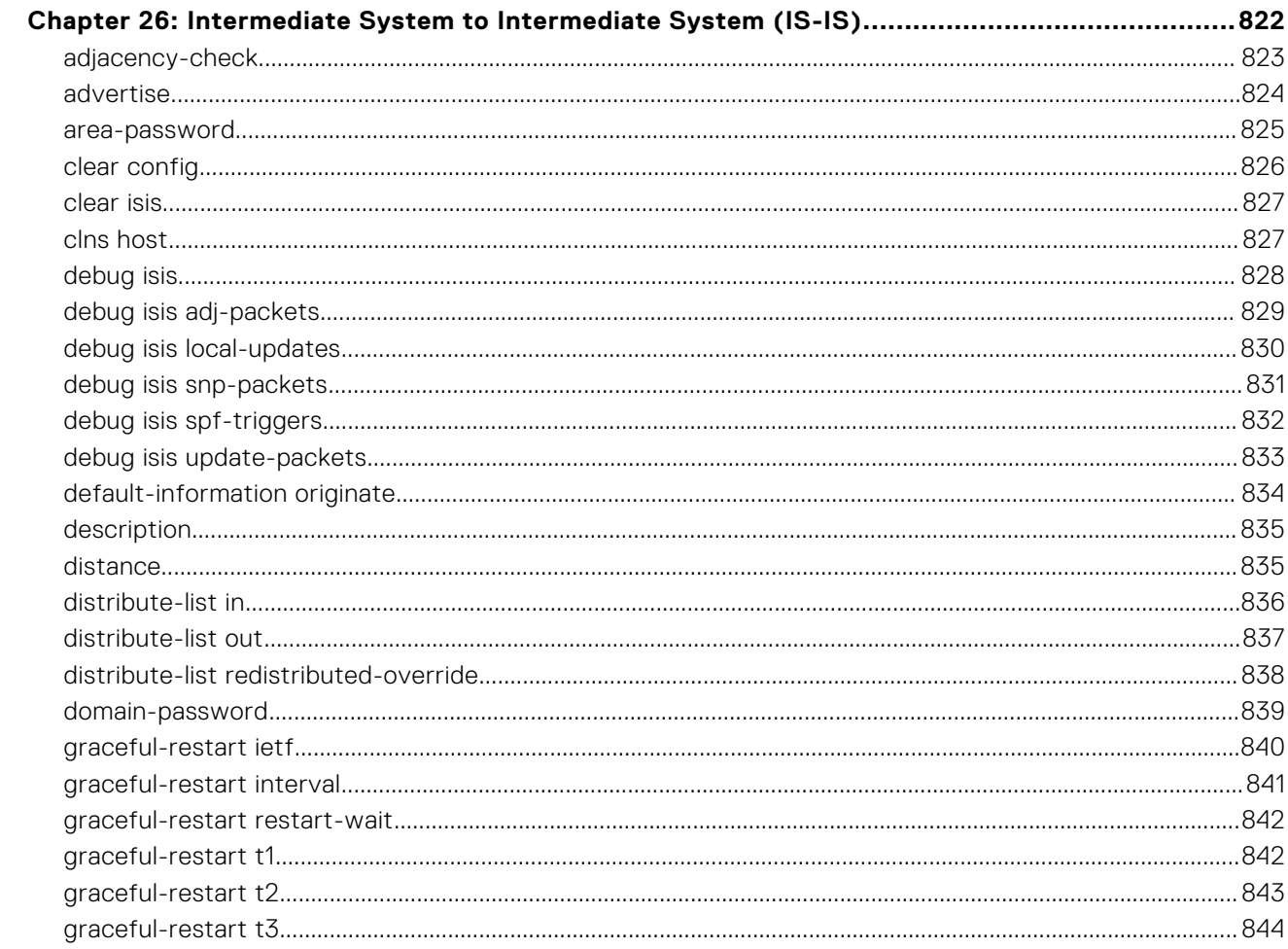

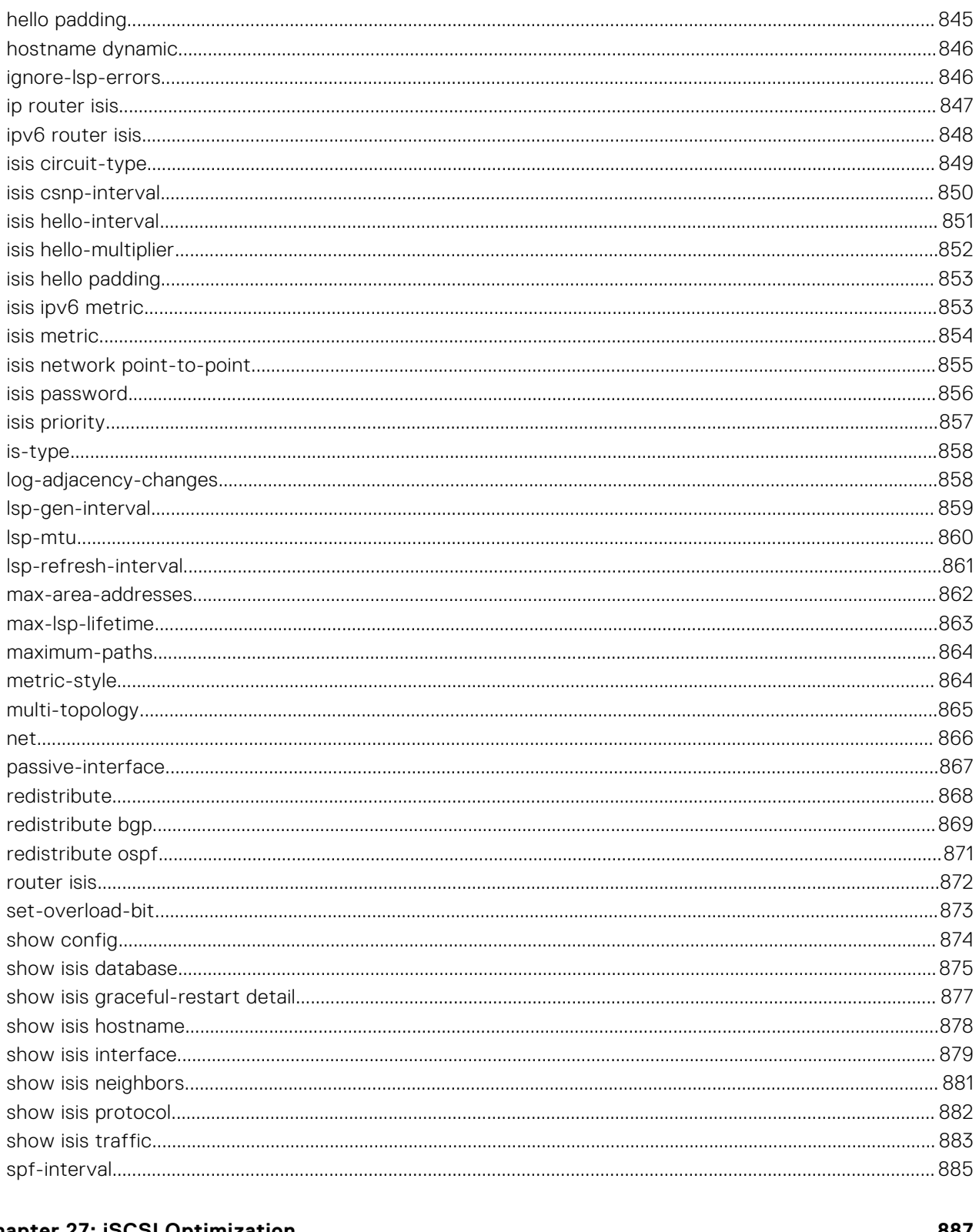

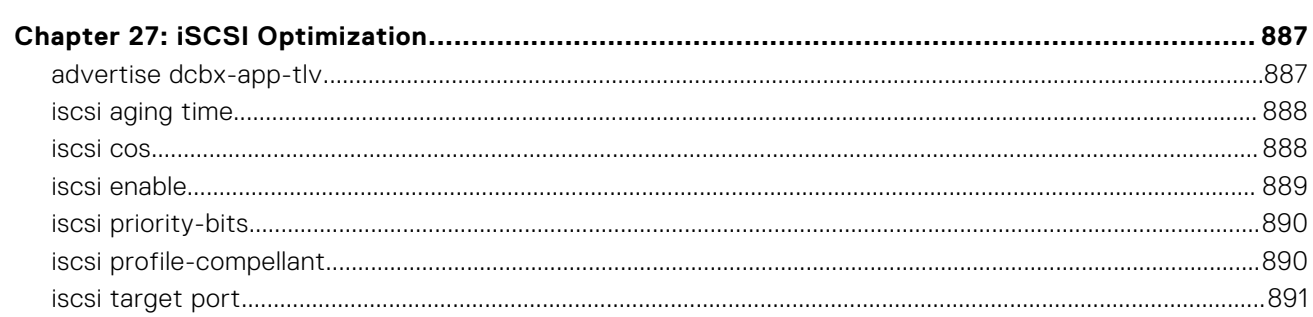

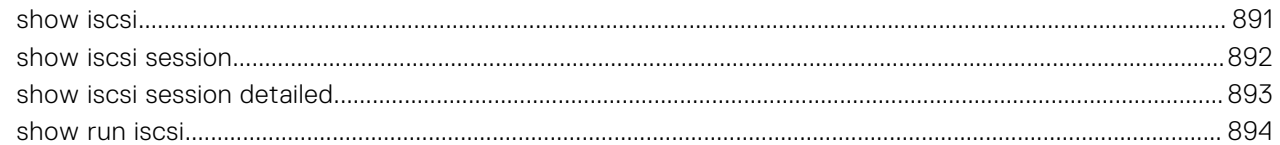

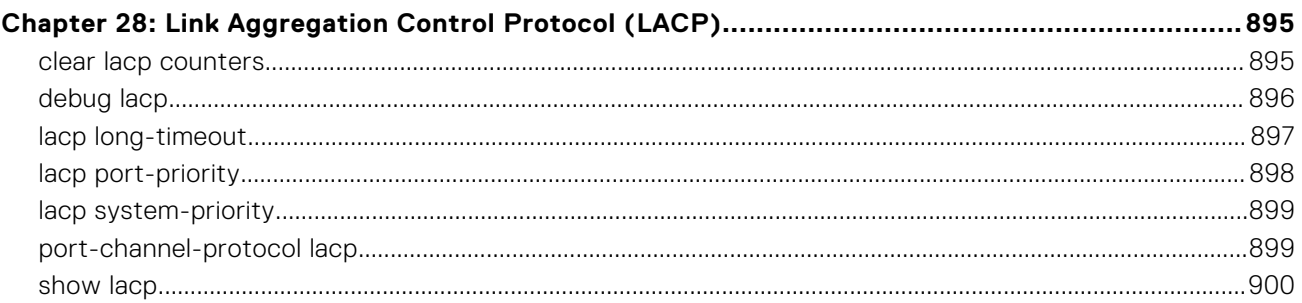

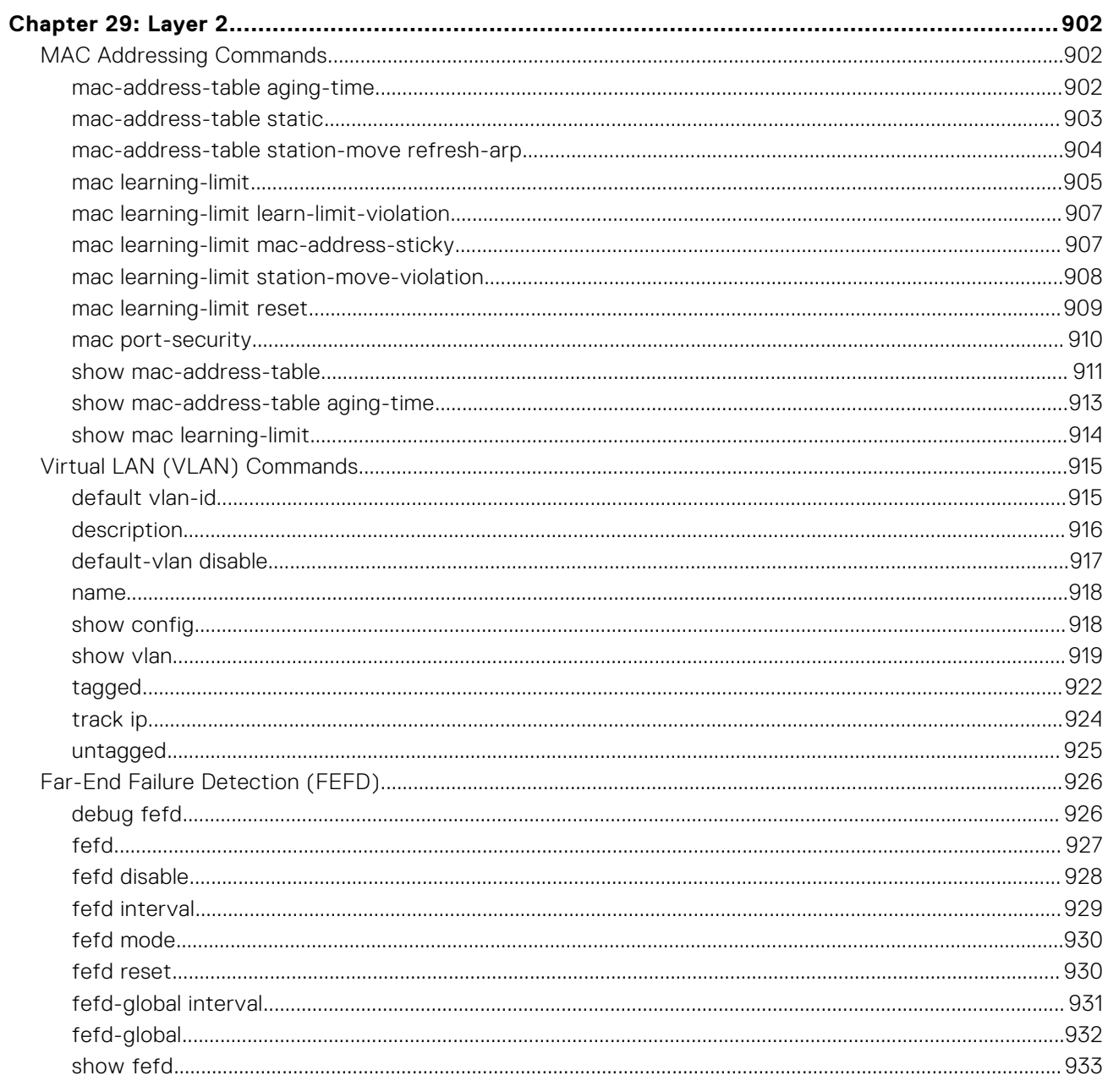

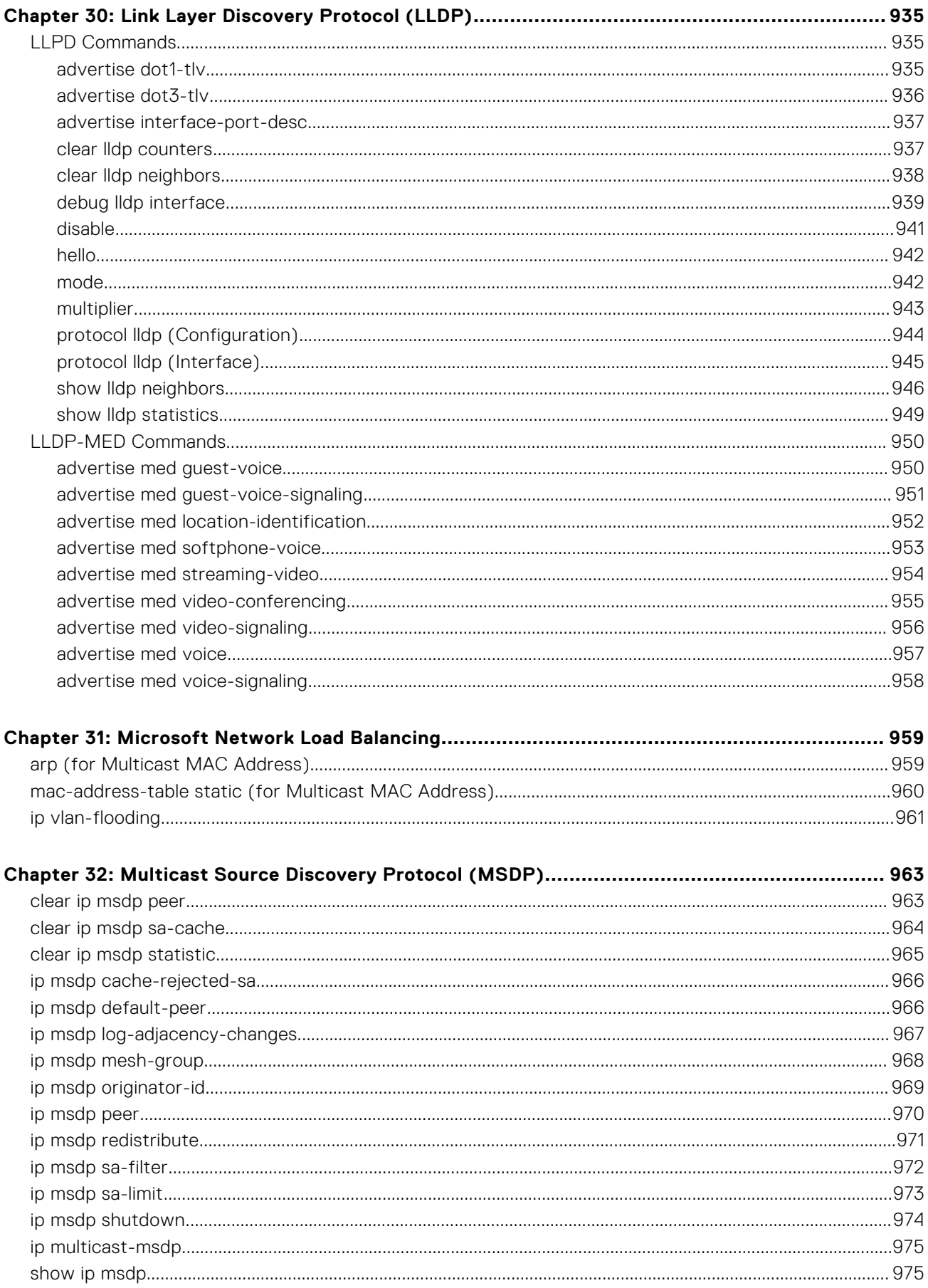

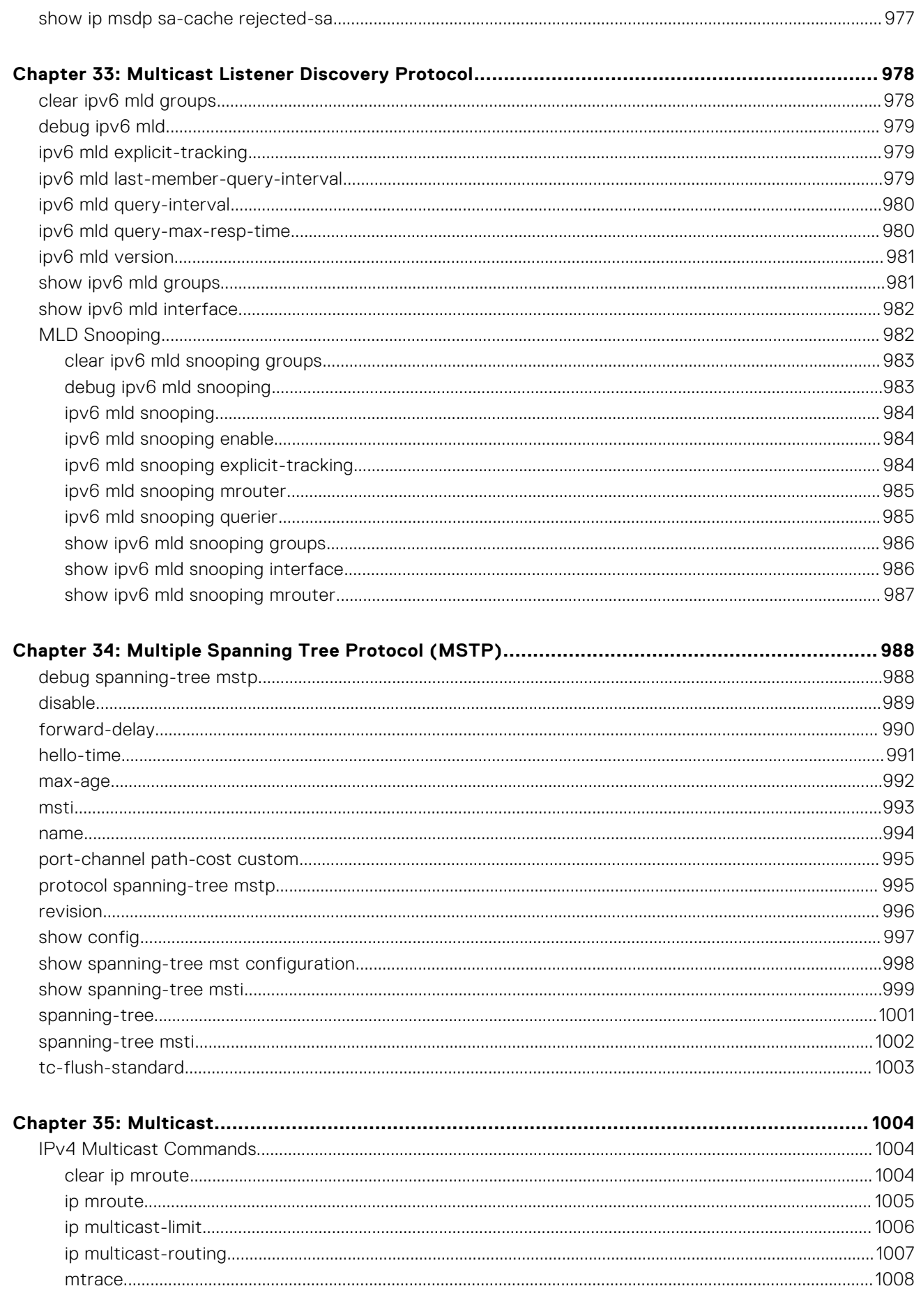

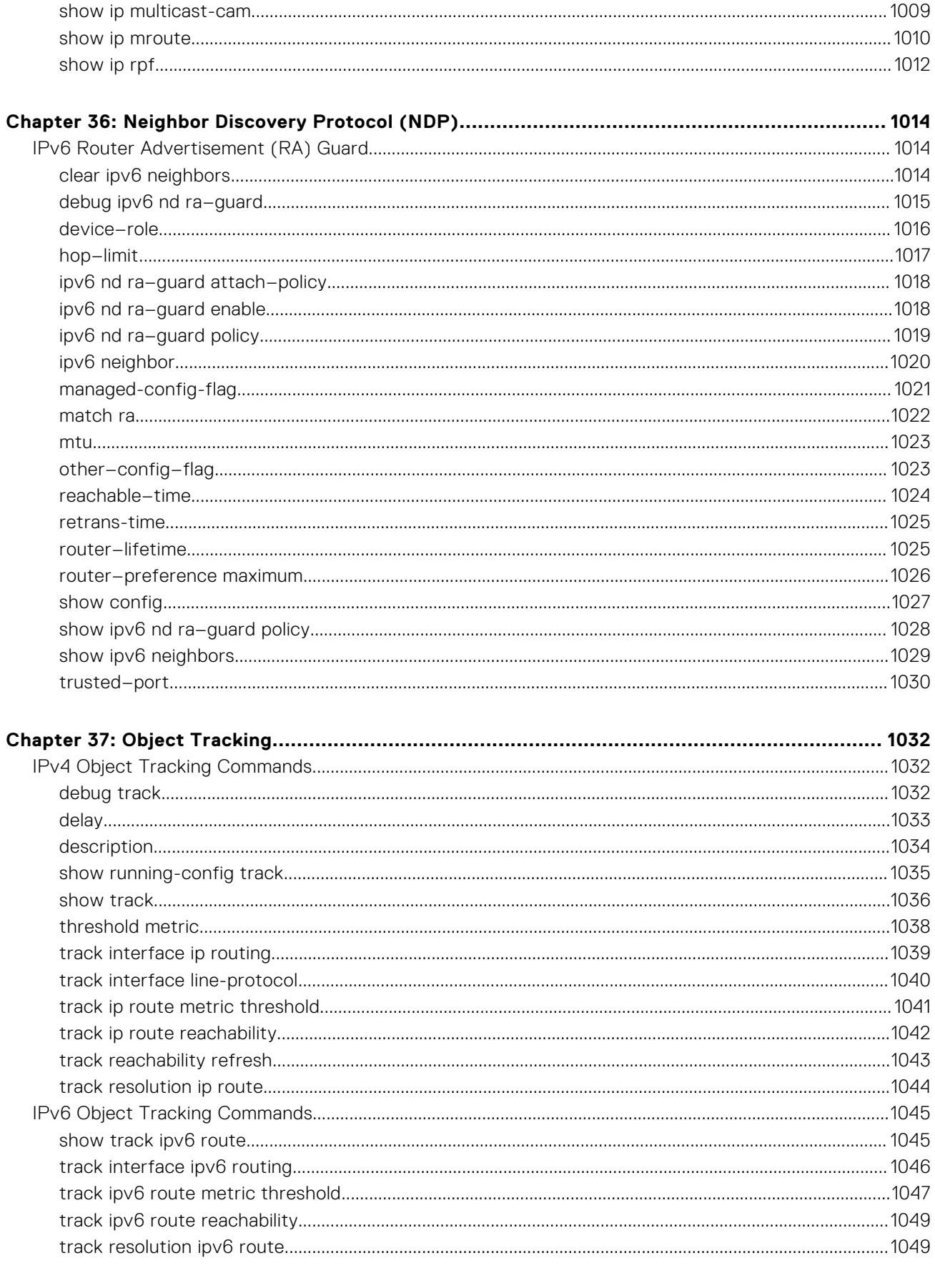

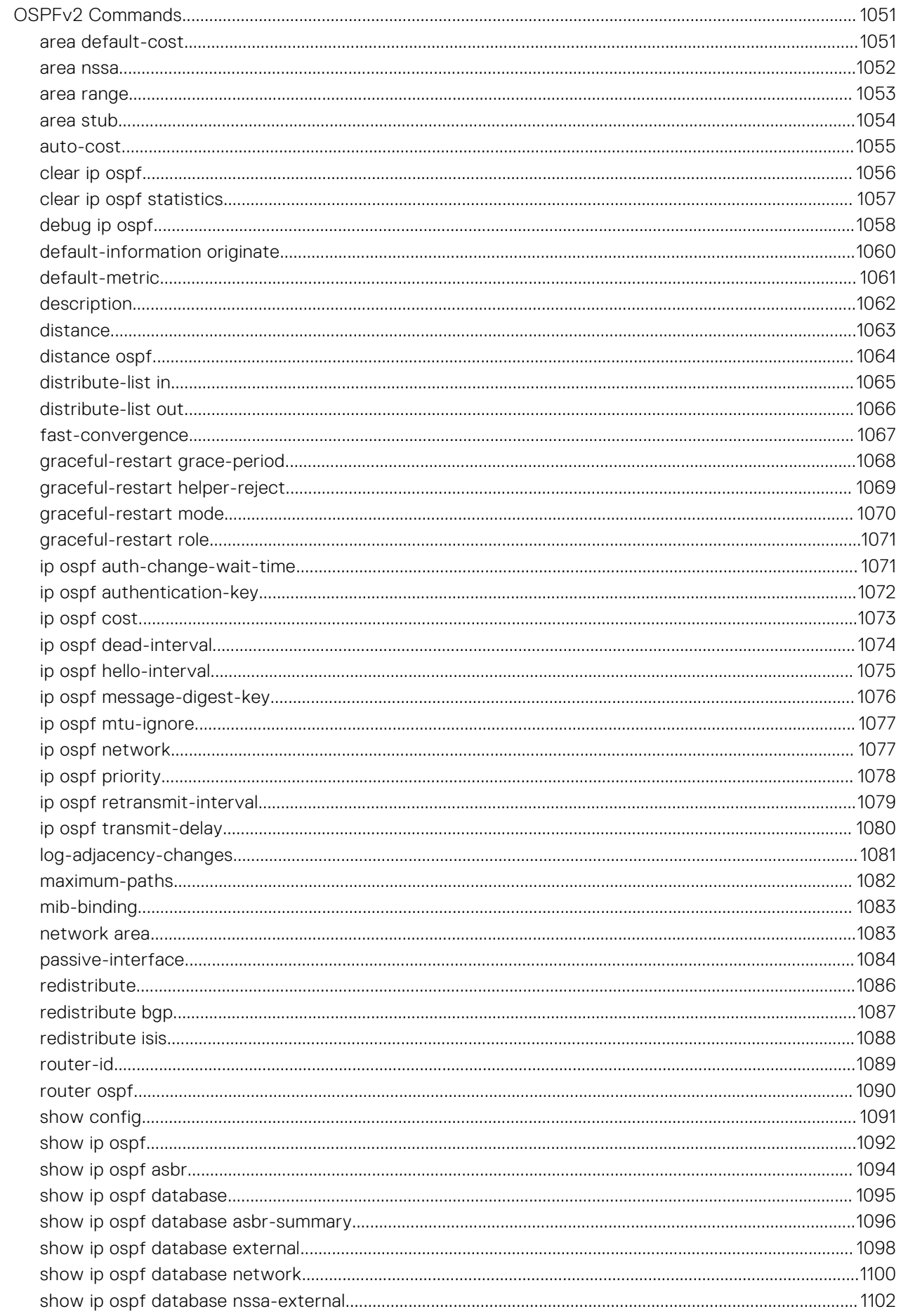

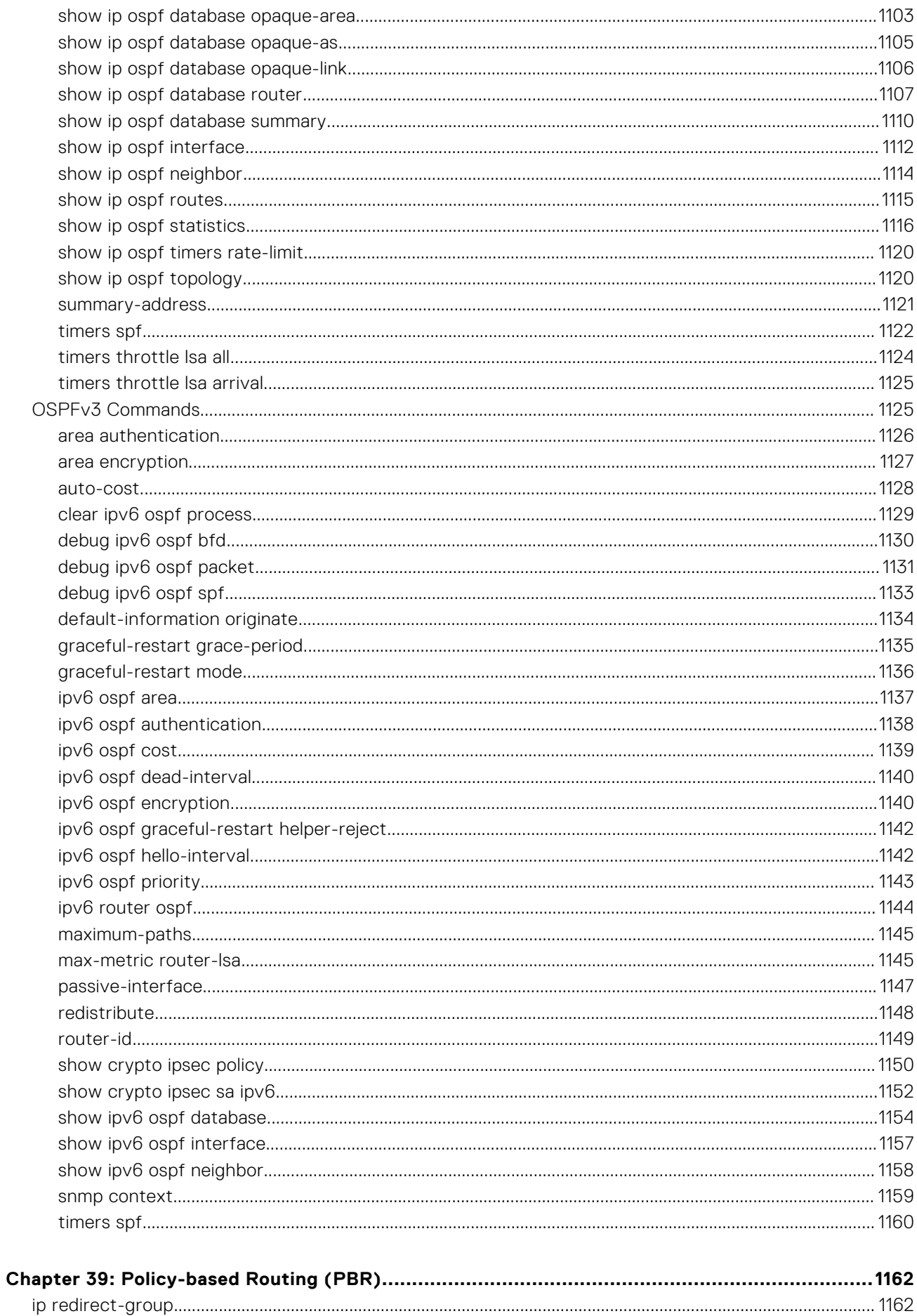

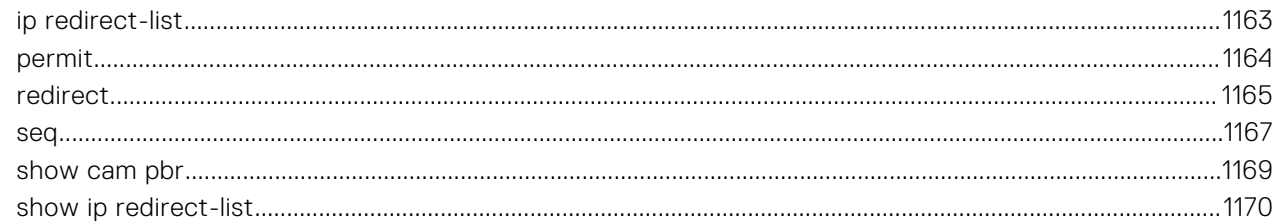

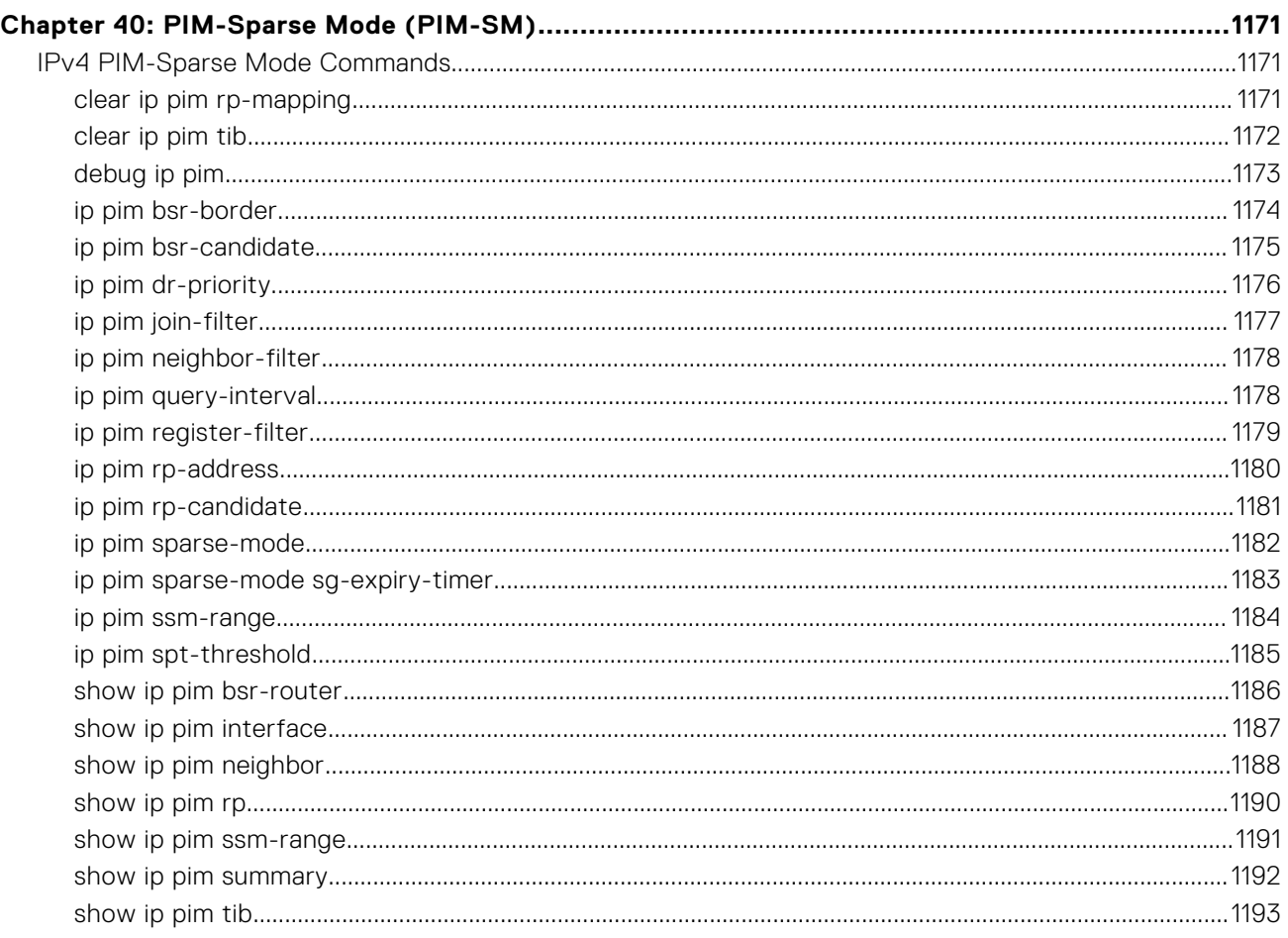

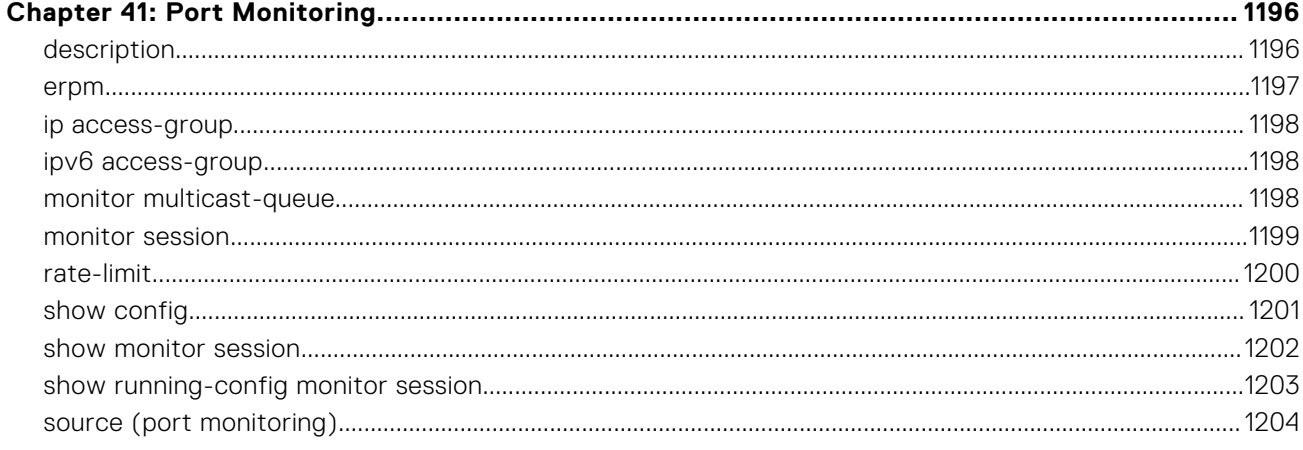

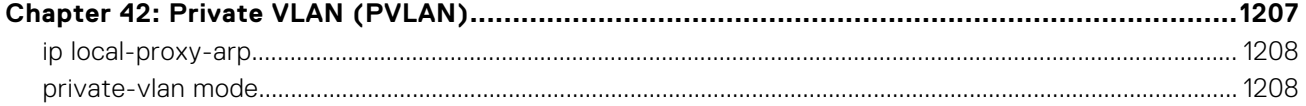

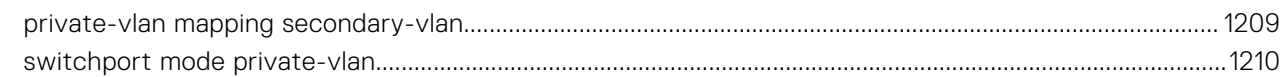

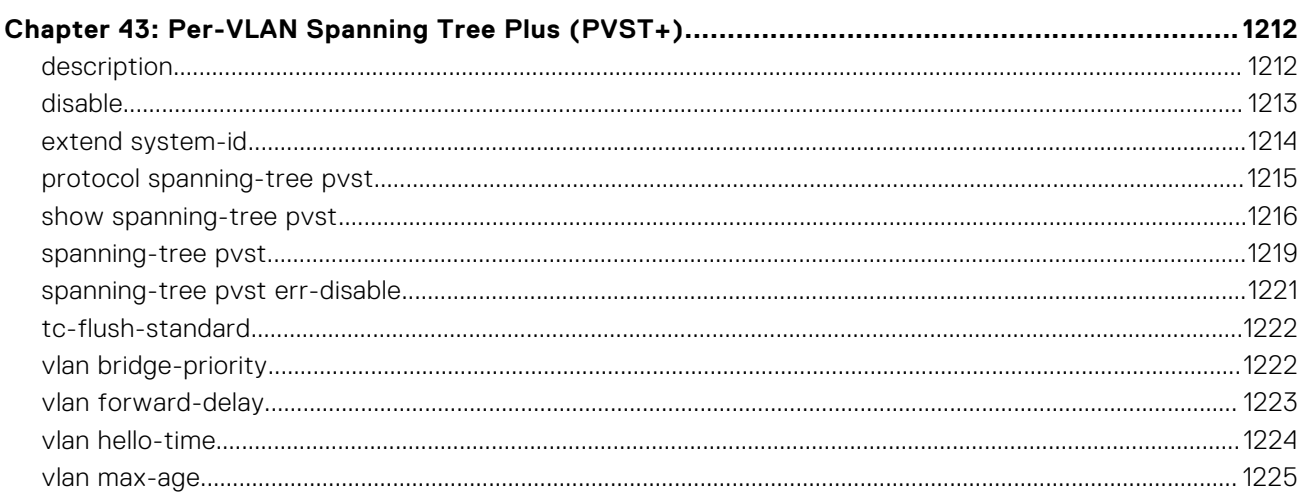

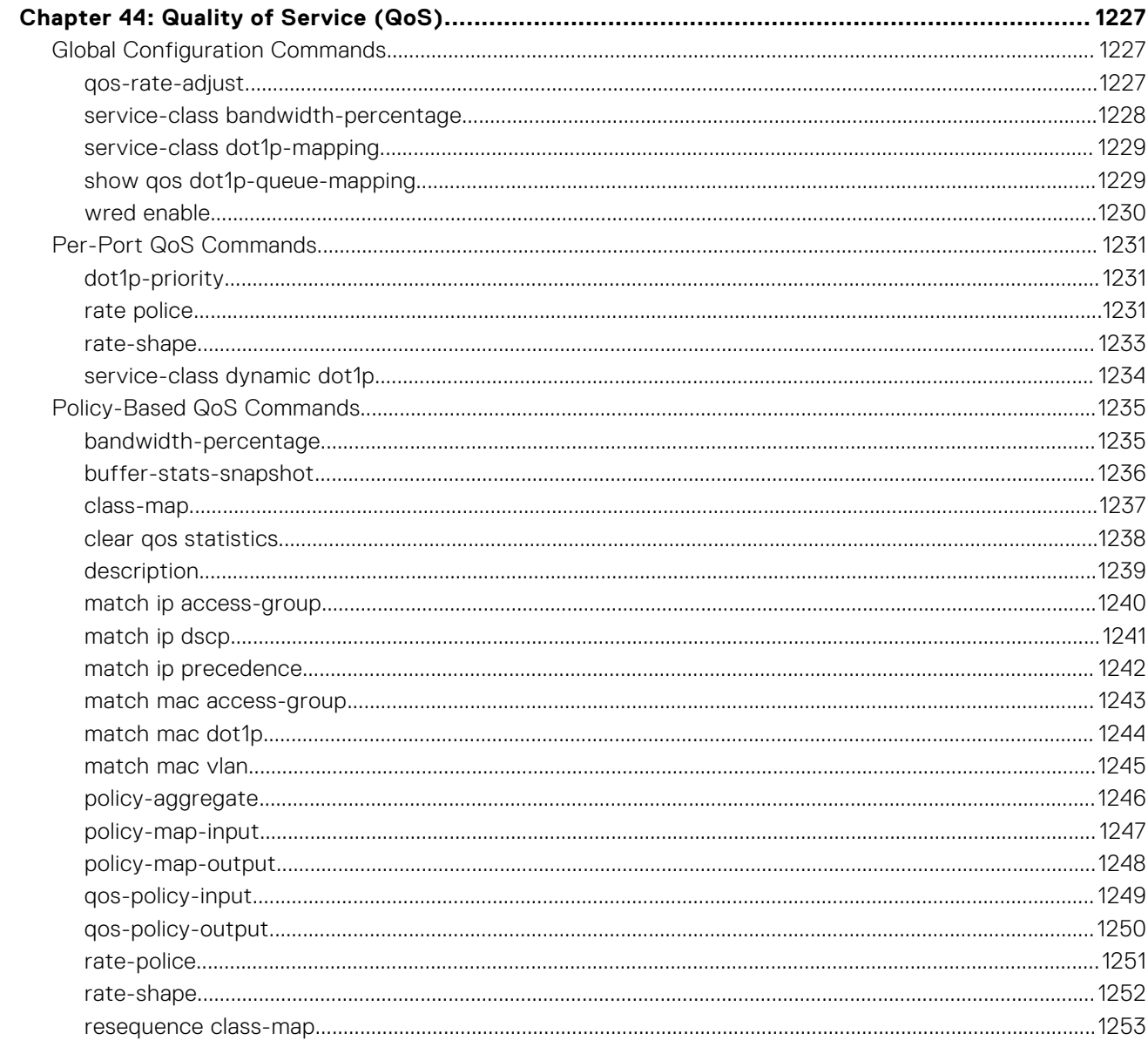

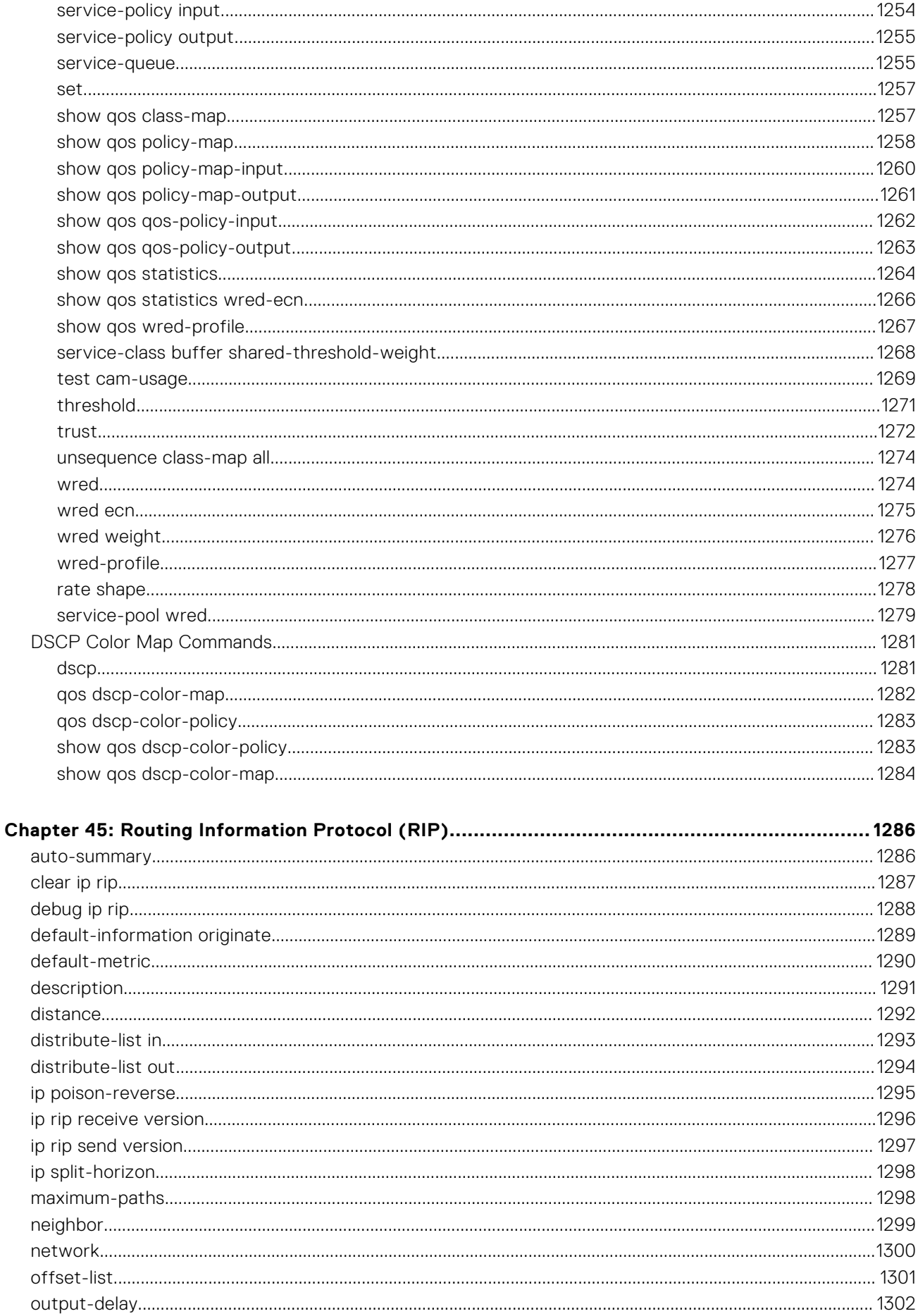

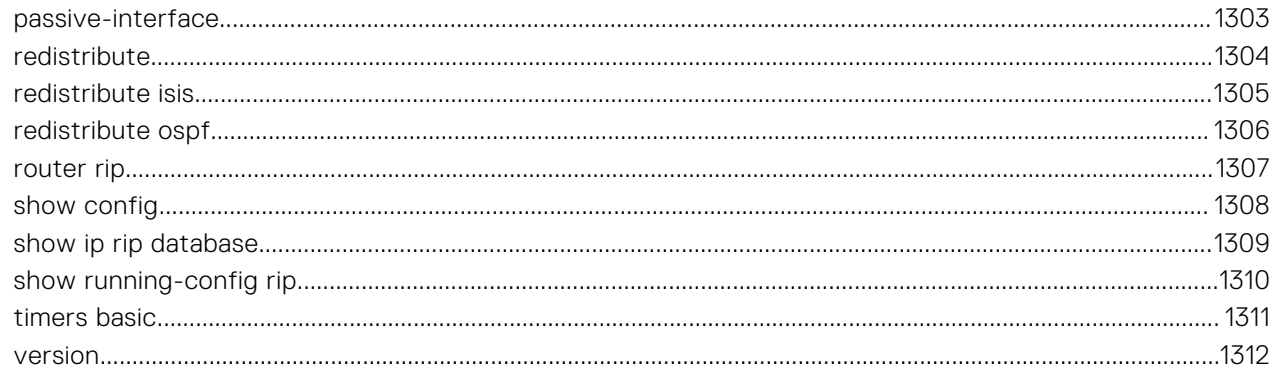

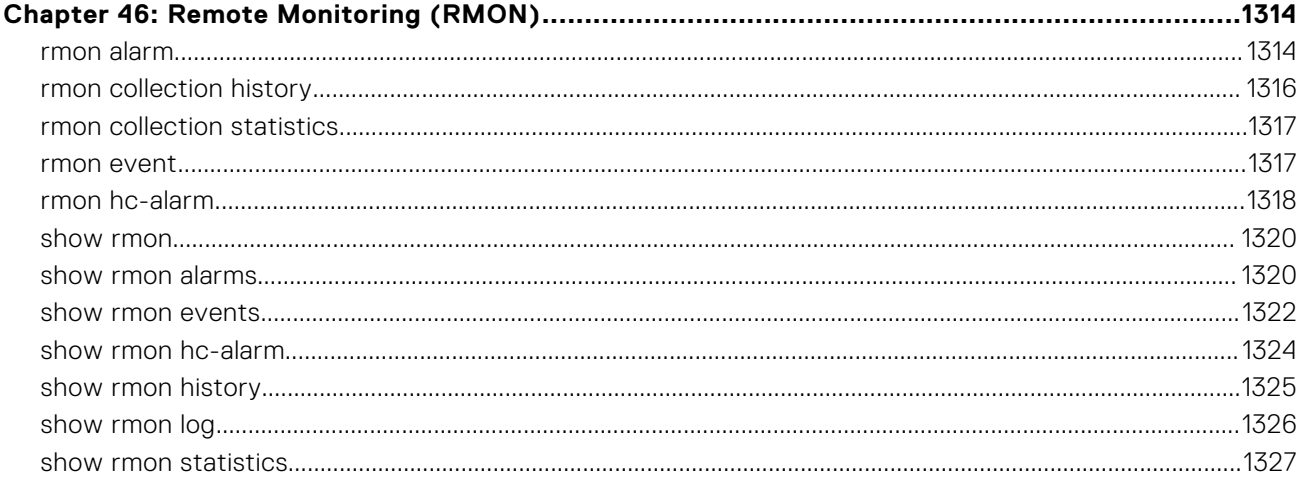

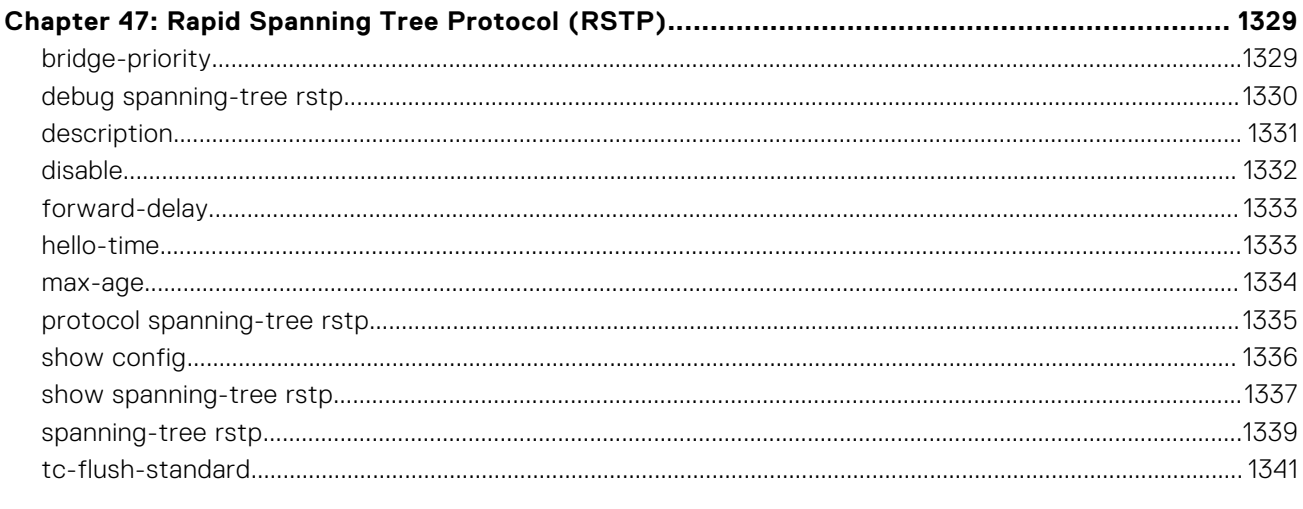

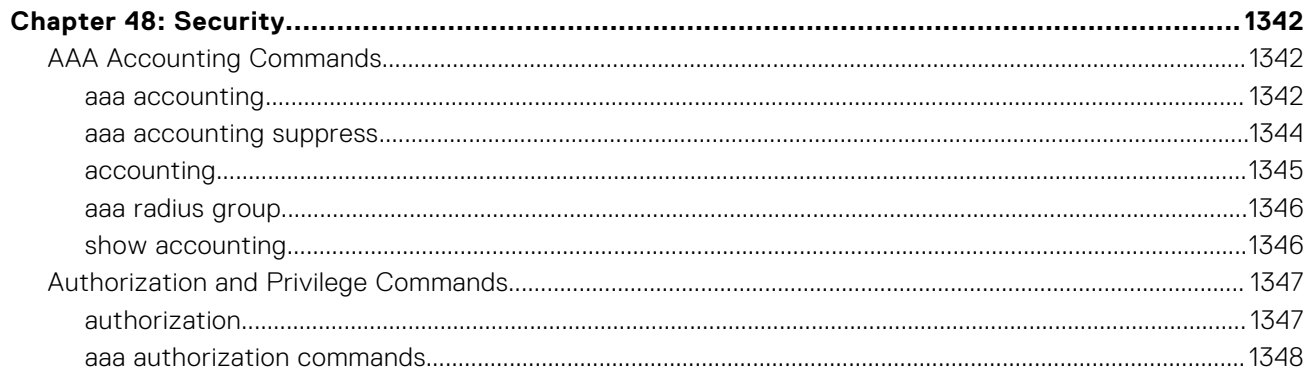

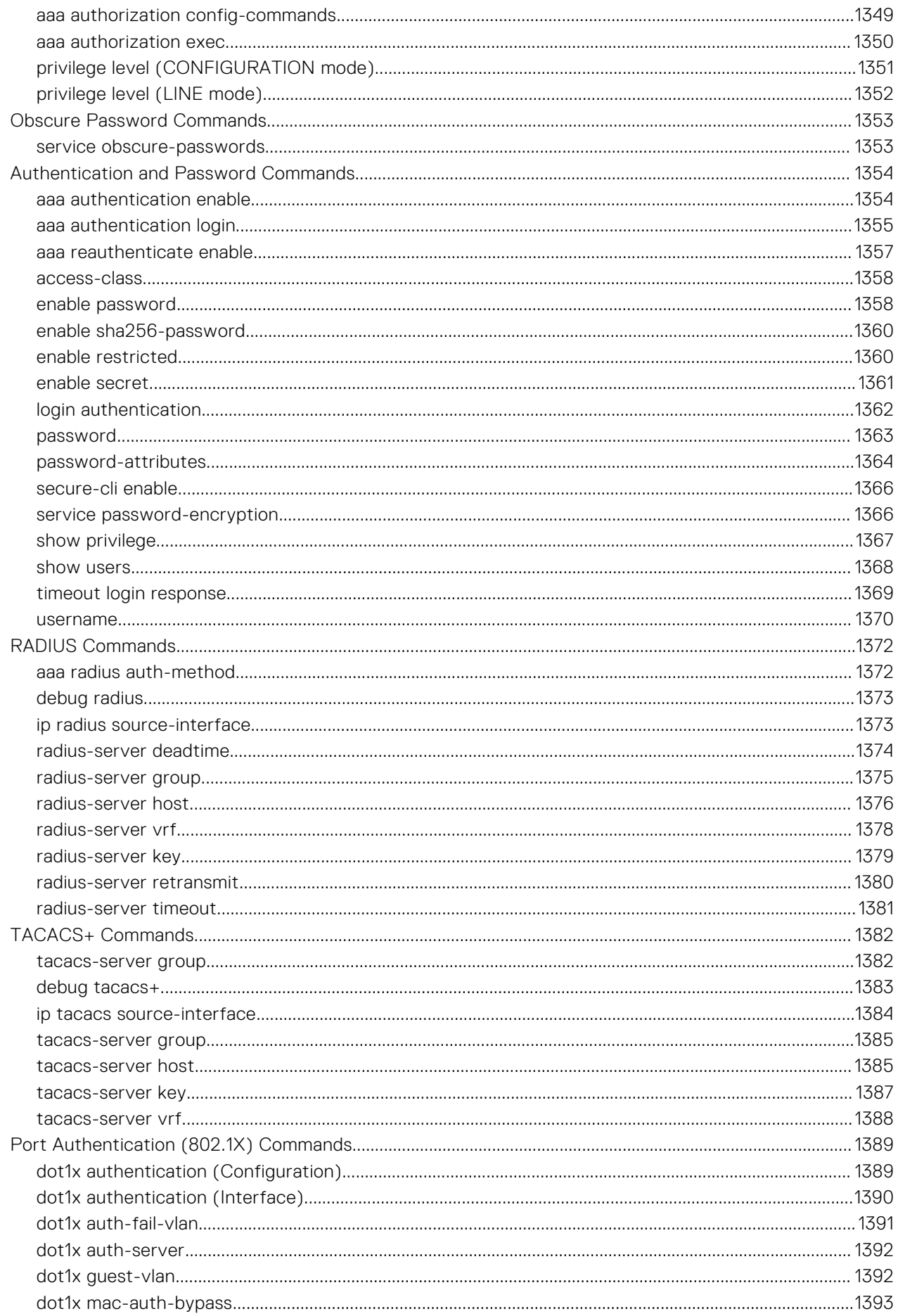

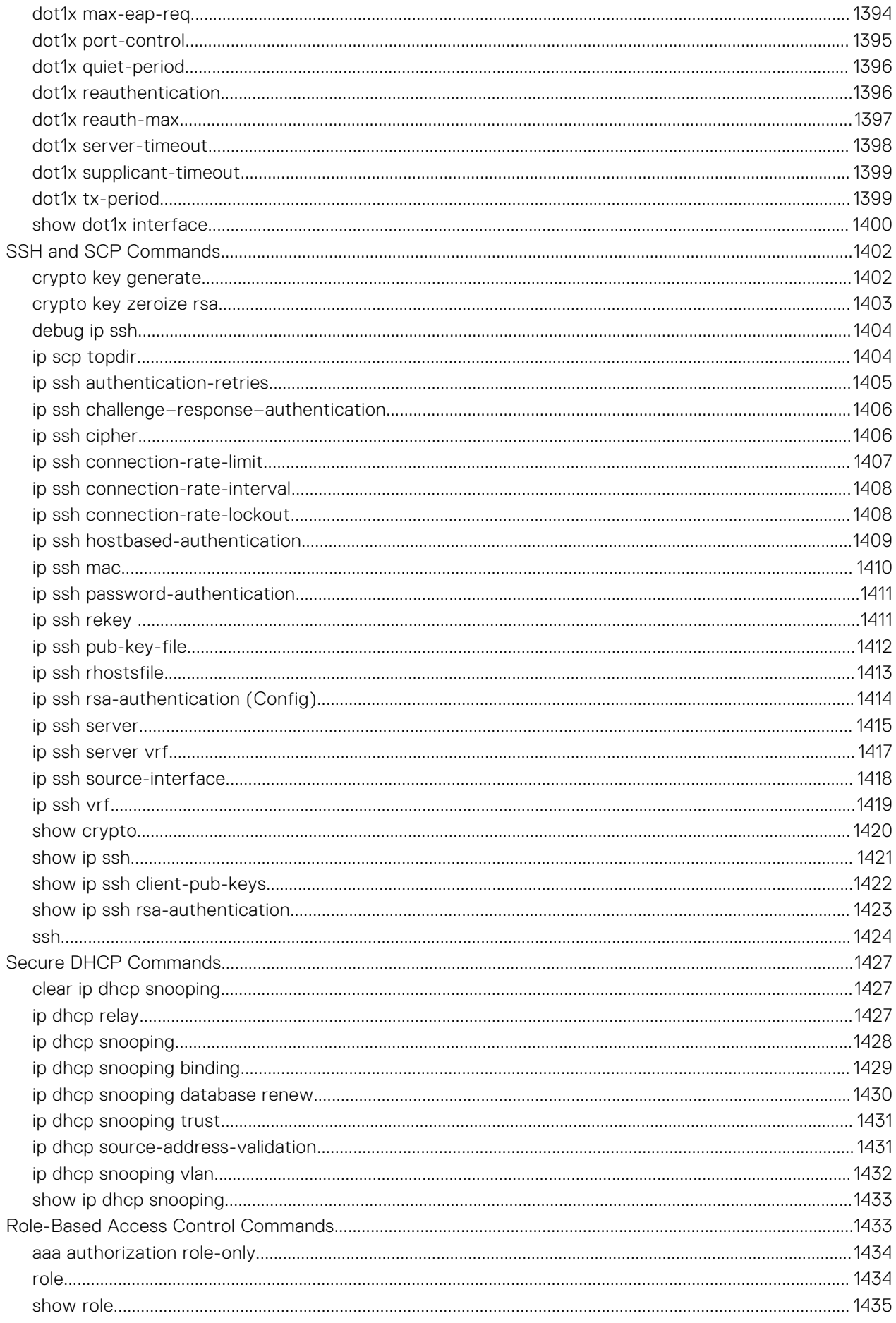

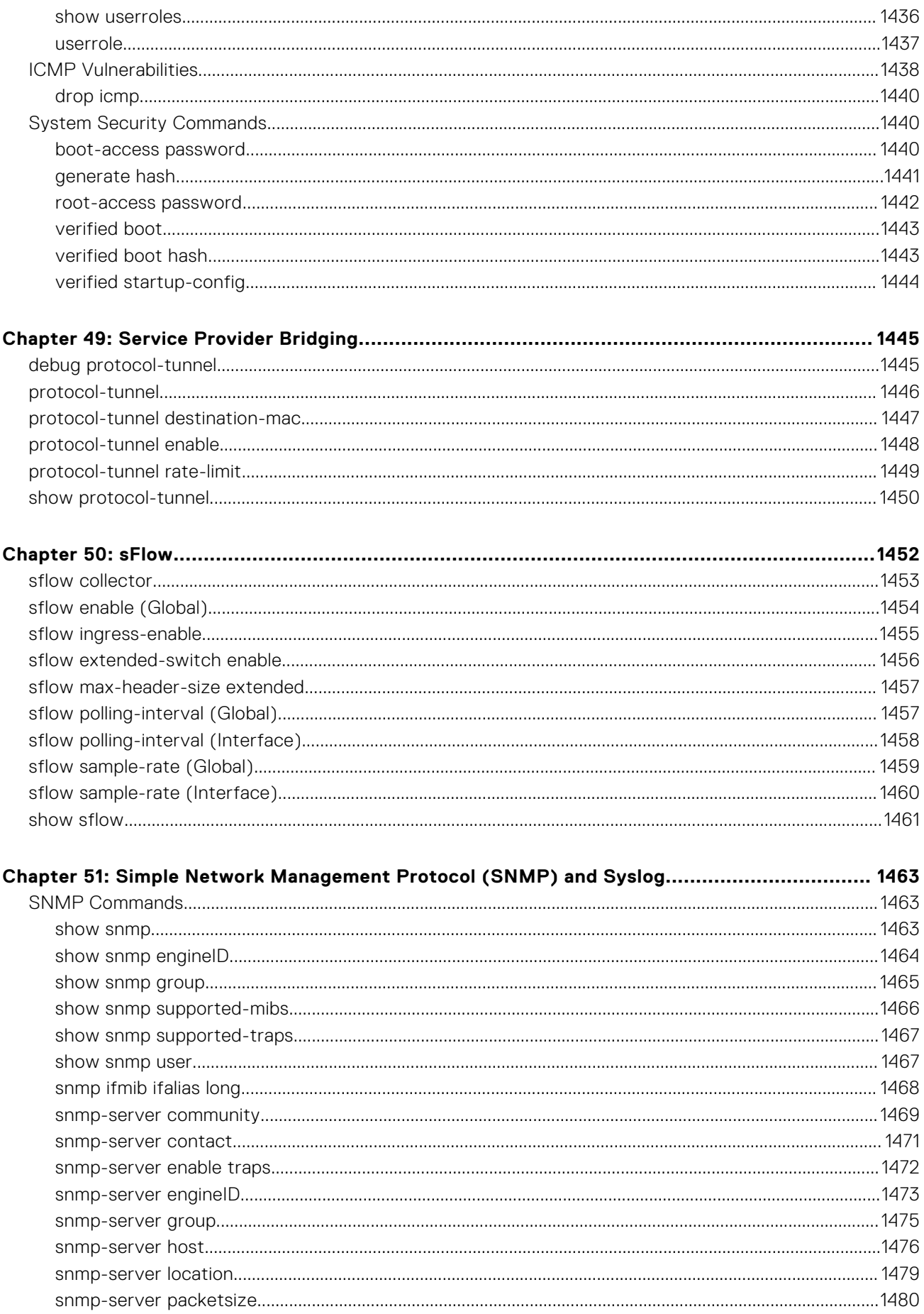

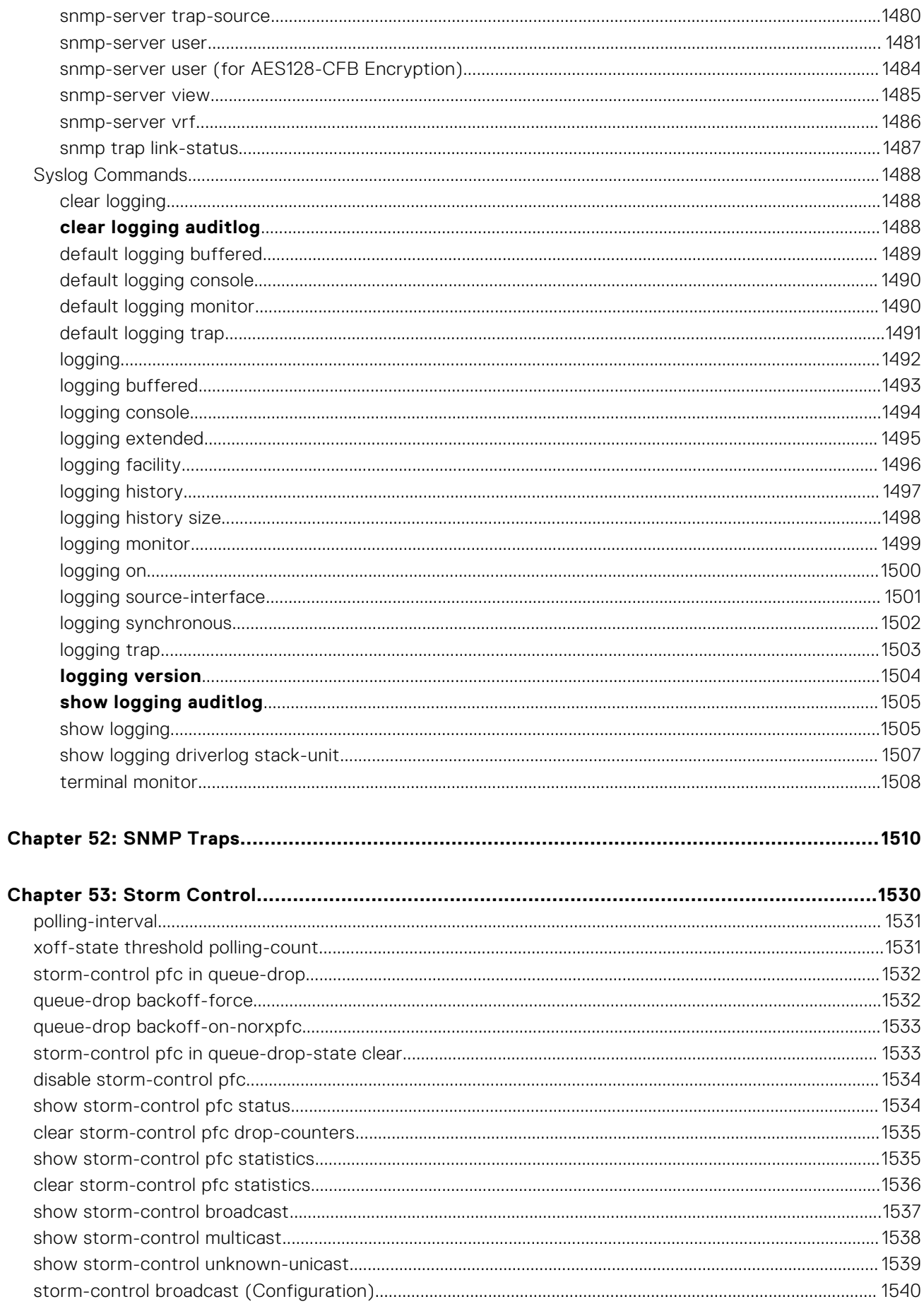

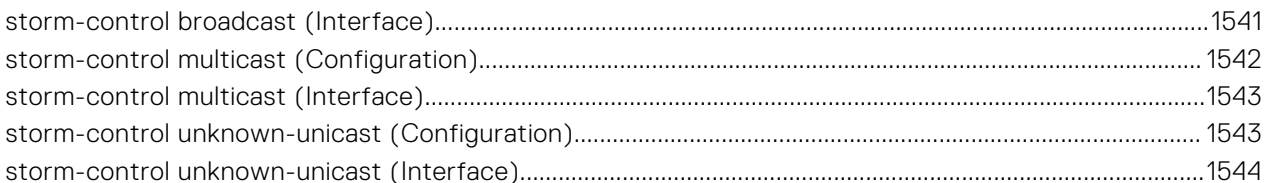

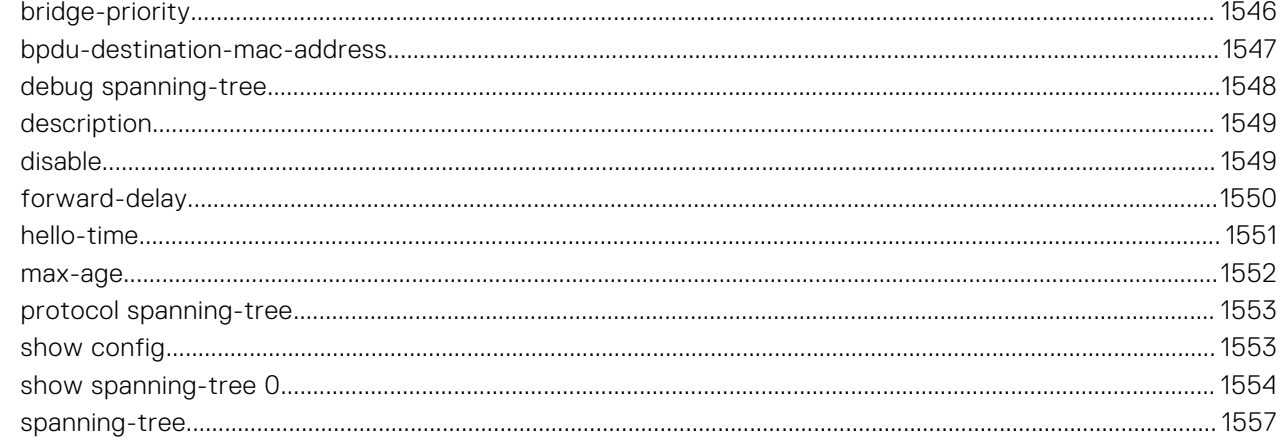

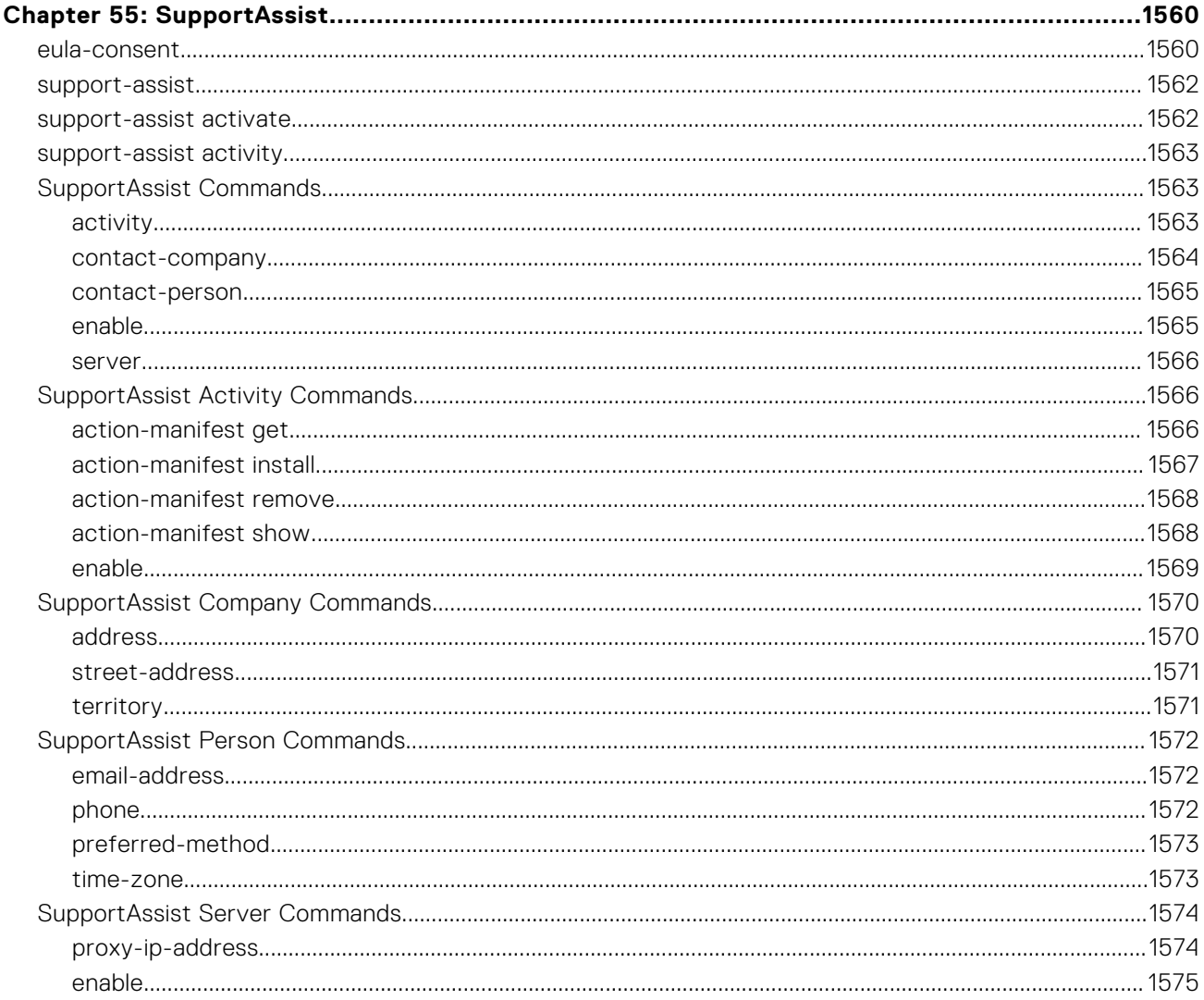

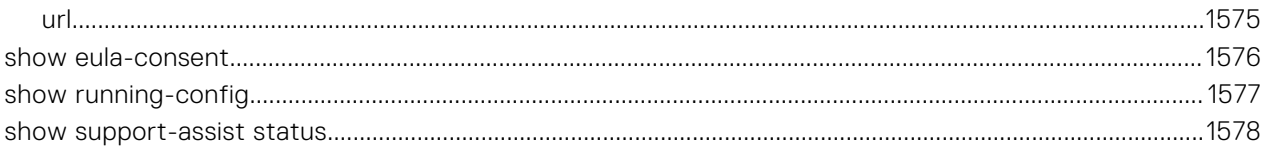

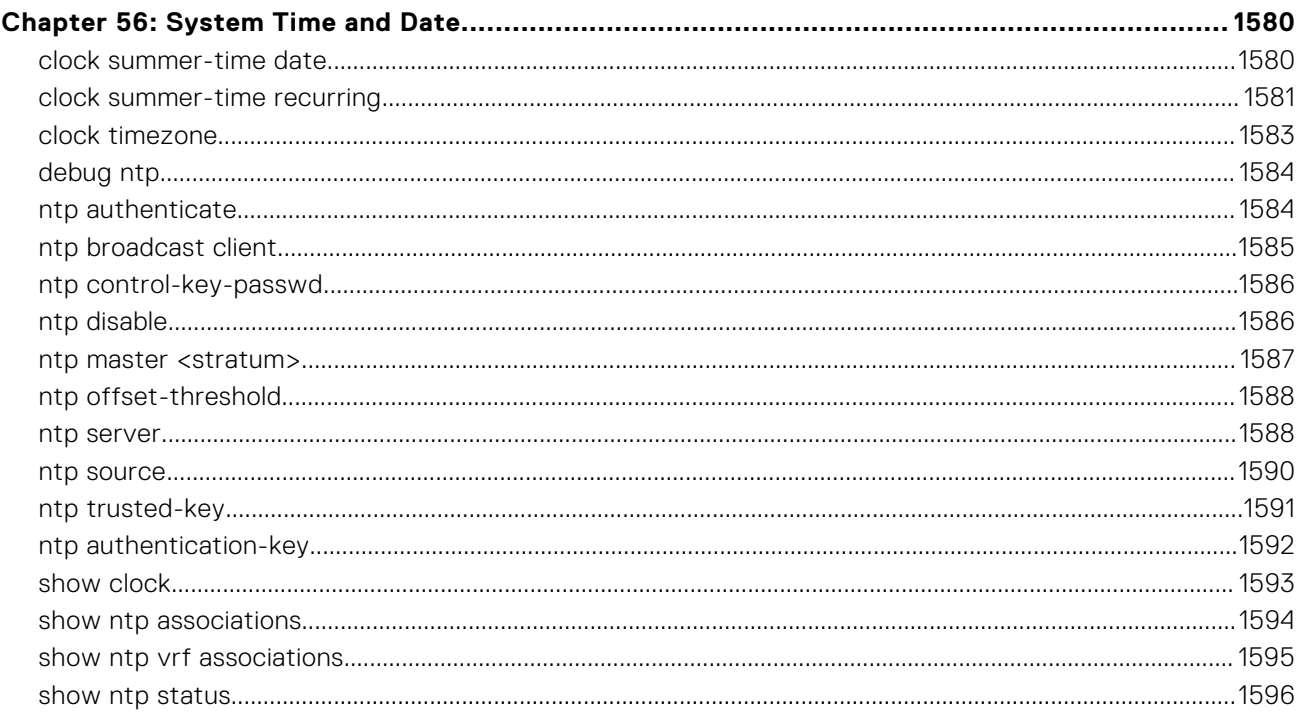

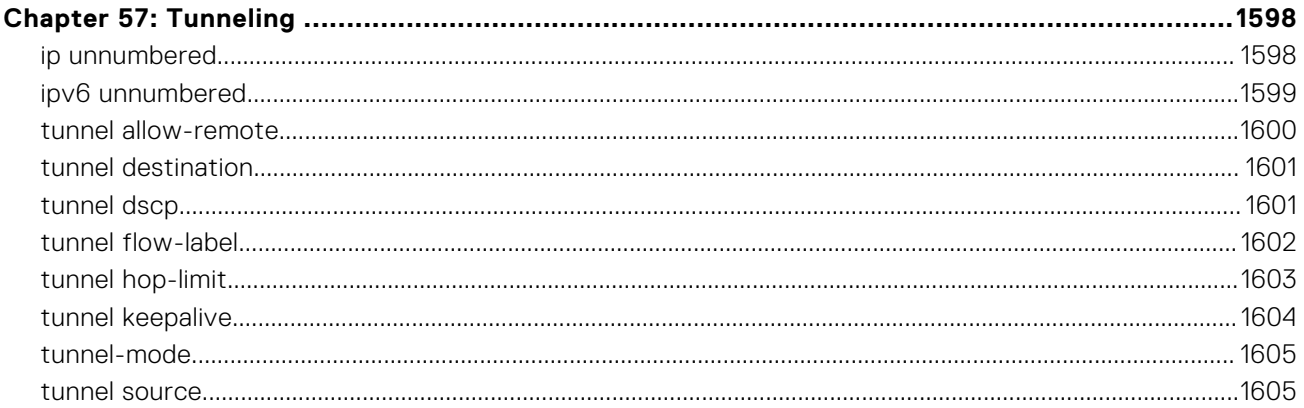

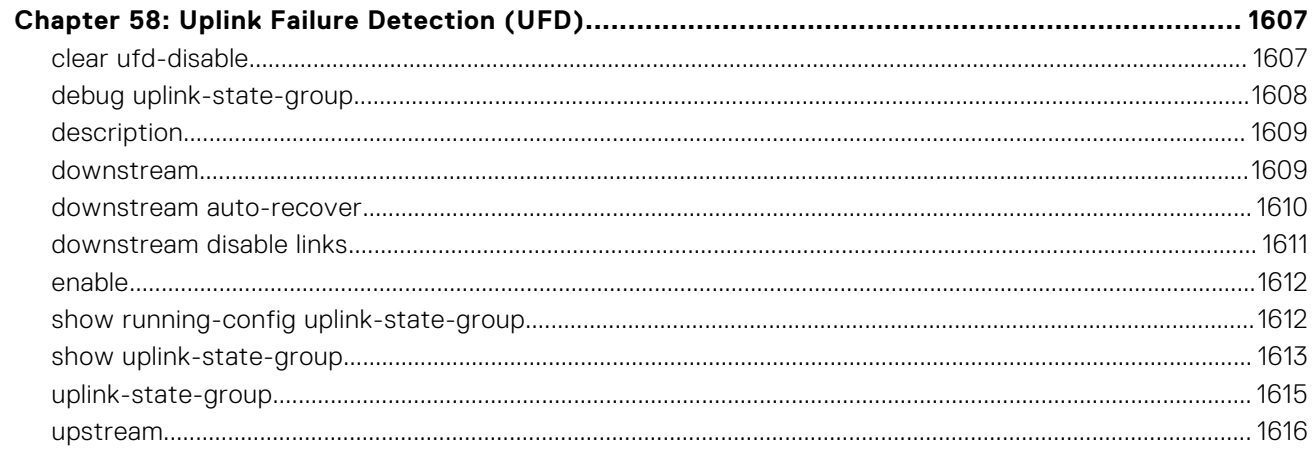

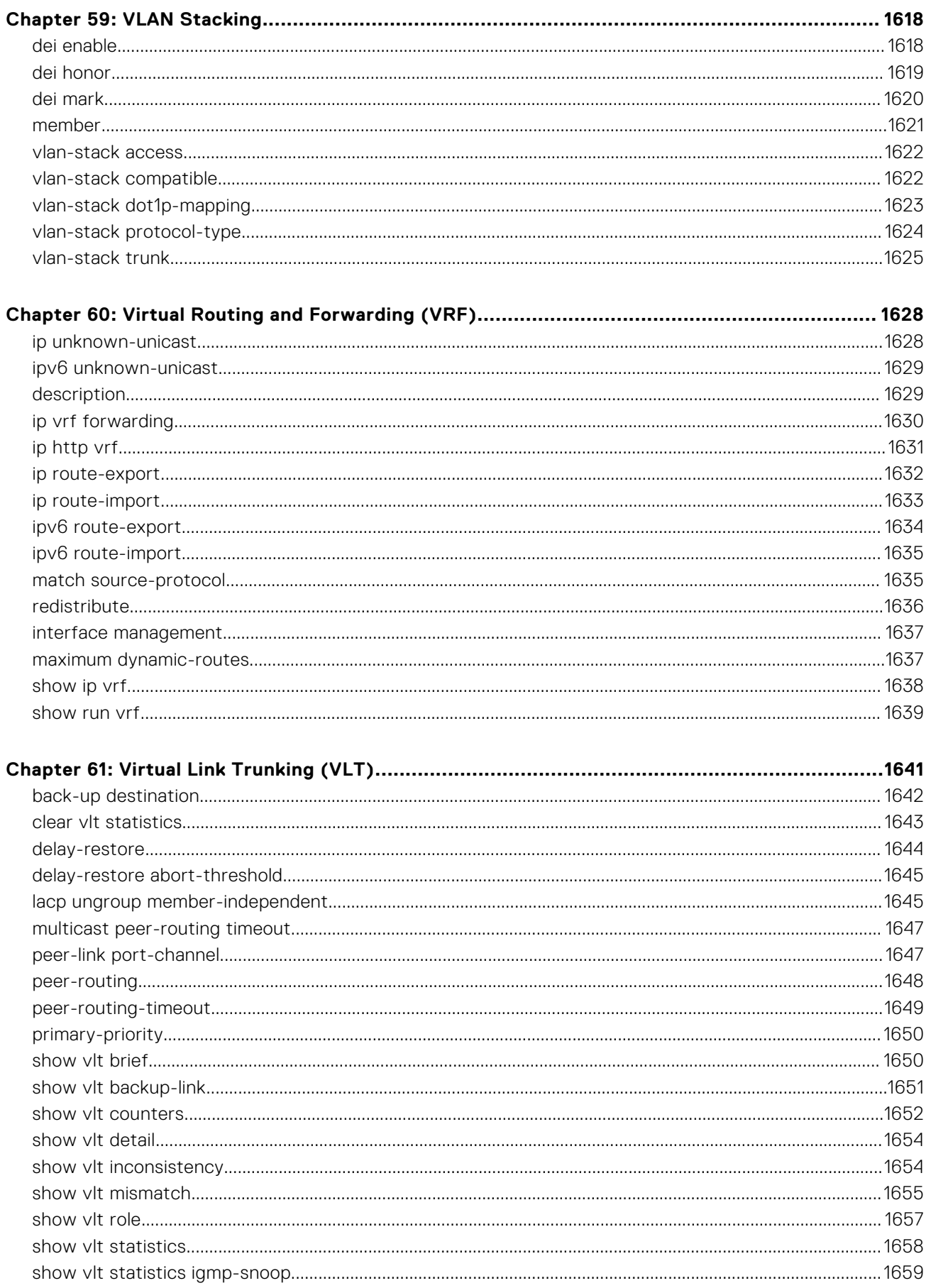
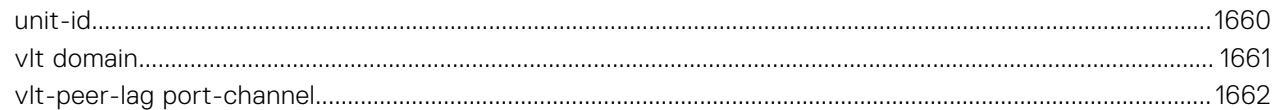

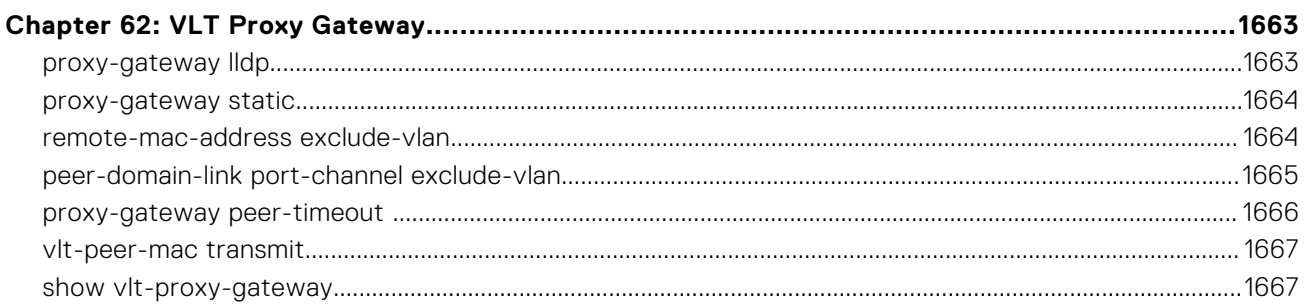

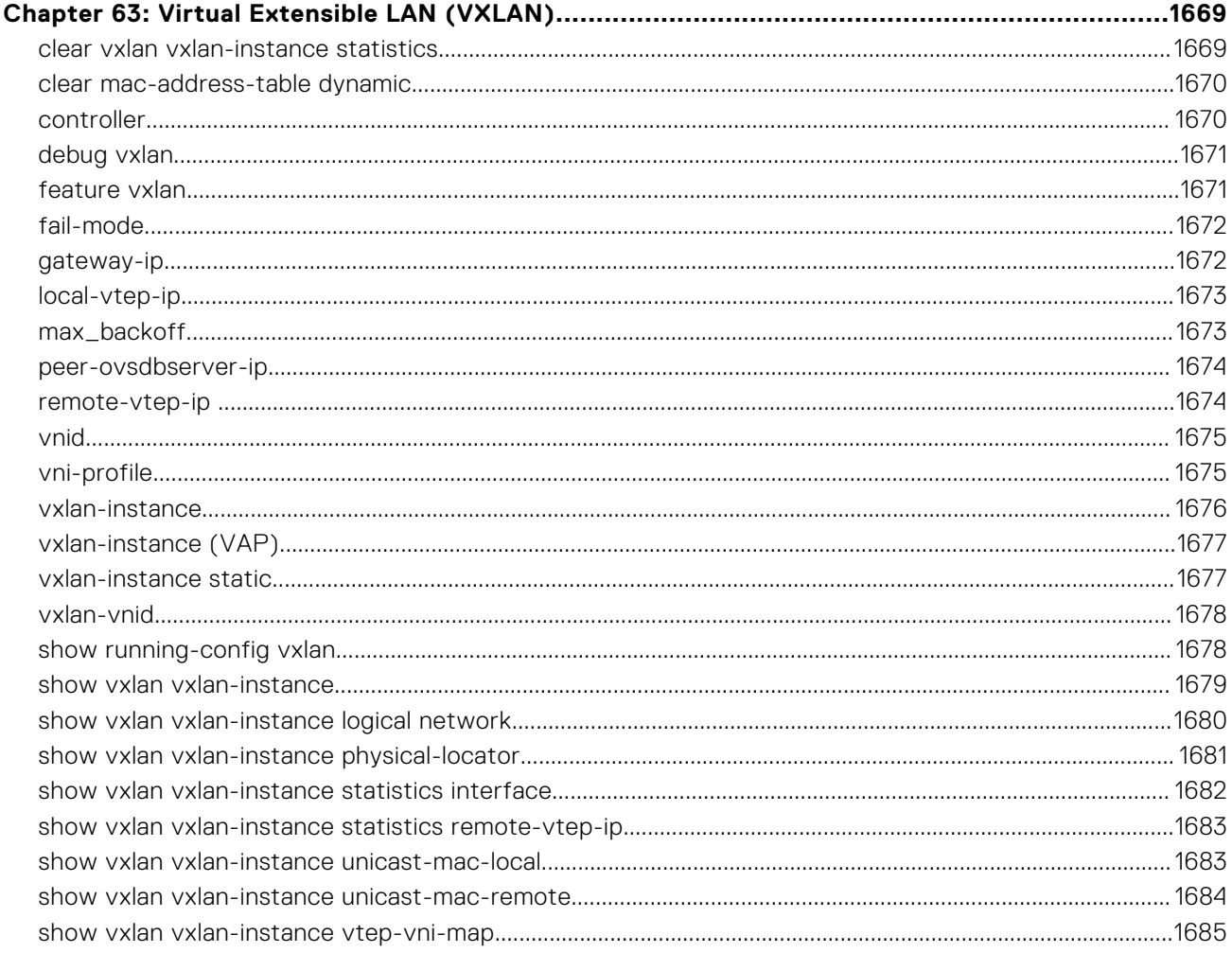

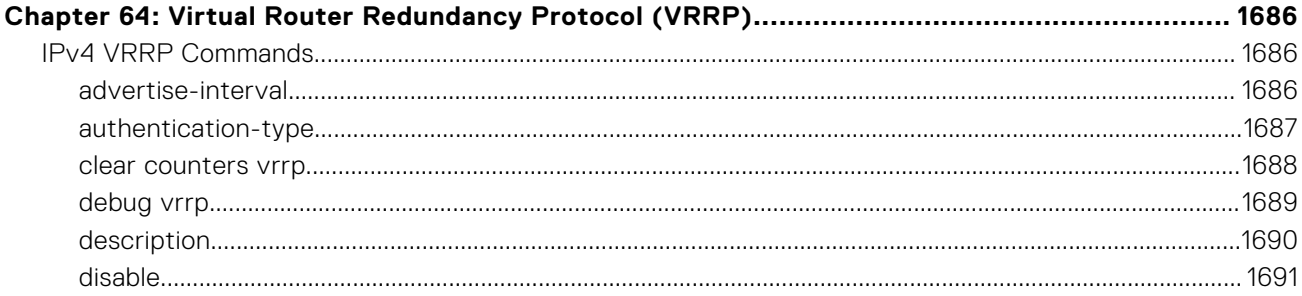

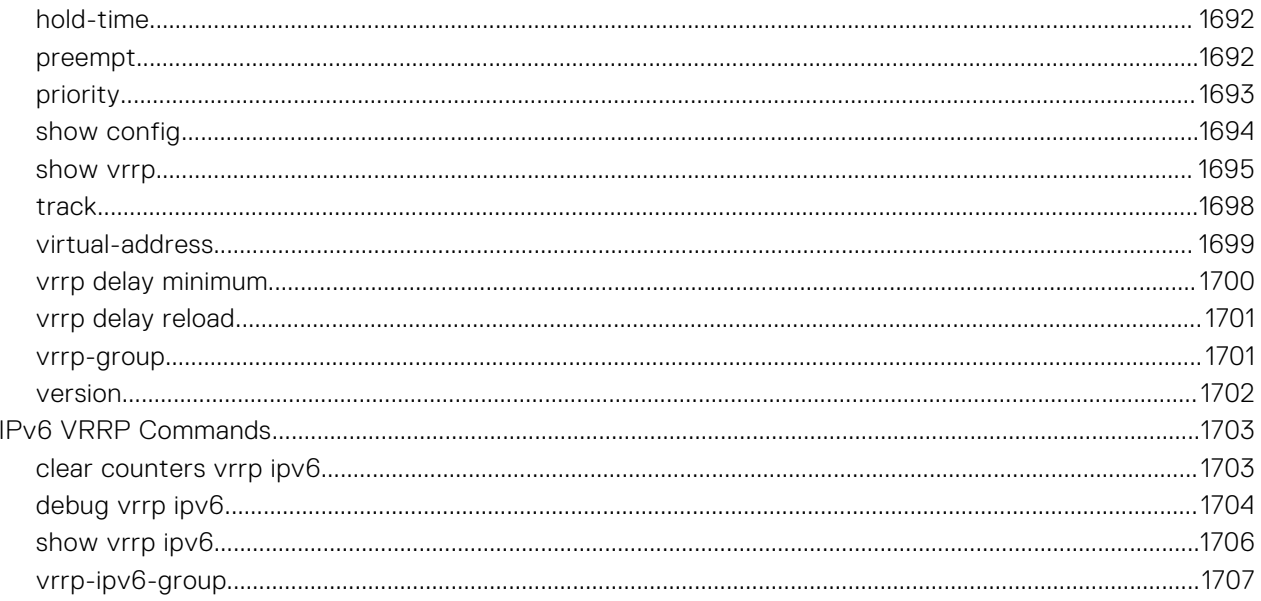

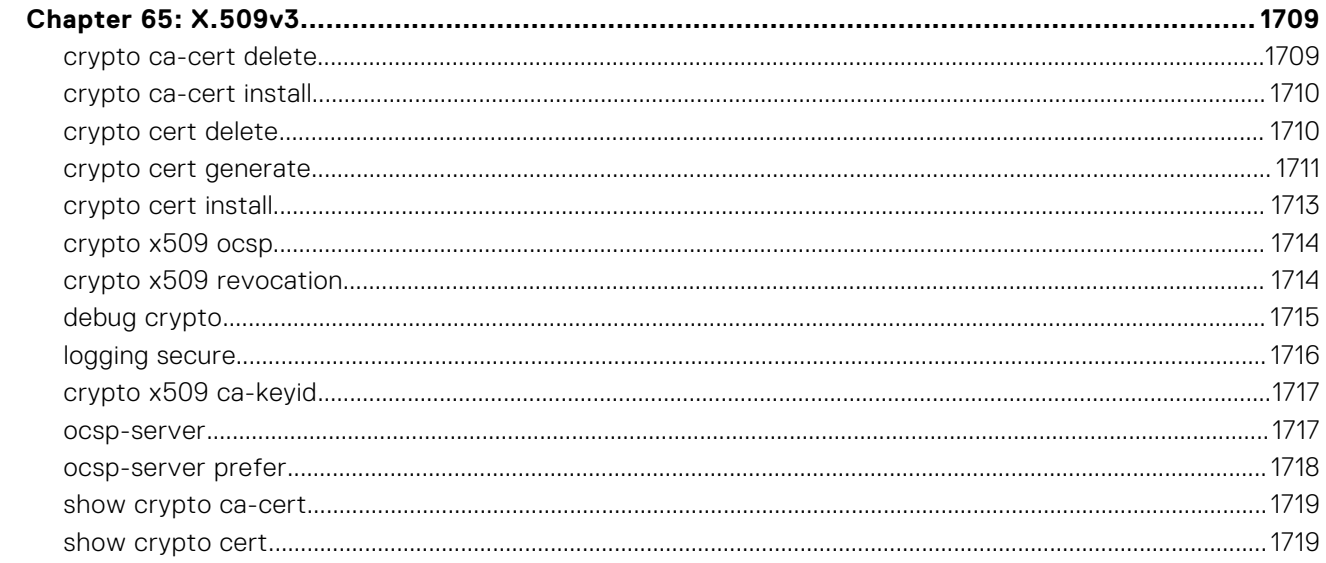

# **About this Guide**

This guide provides information about the Dell EMC Networking operating system (OS) command line interface (CLI). This book also includes information about the protocols and features supported in Dell EMC Networking OS.

# References

For more information about your system, go to the [Dell EMC Networking Support page](https://www.dell.com/support/home/us/en/19/Products/ser_stor_net/networking) and refer to the following documents:

- *Dell EMC Networking OS Configuration Guide*
- *Dell EMC Networking OS Installation Guide*
- *Dell EMC Networking OS Quick Start Guide*
- *Dell EMC Networking OS Release Notes*

#### **Topics:**

- **Objectives**
- **Audience**
- **Conventions**
- [Information Icons](#page-39-0)

# **Objectives**

This information is intended as a reference guide for the Dell EMC Networking OS CLI commands, with detailed syntax statements, along with usage information and sample output.

**NOTE:** For more information about when to use the CLI commands, see the *Dell EMC Networking OS Configuration Guide* for your specific system.

# **Audience**

The *Dell EMC Networking OS CLI Guide* is intended for system administrators with an understanding of Layer 2 and Layer 3 networking technologies, who are responsible for configuring or maintaining networks.

# **Conventions**

This guide uses the following conventions to describe command syntax:

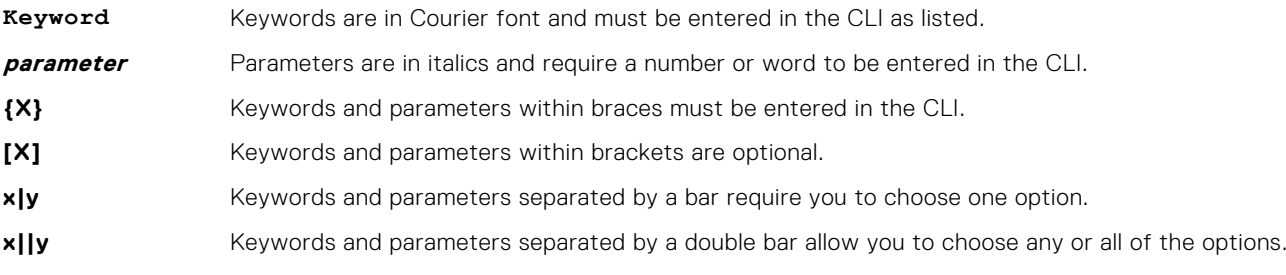

# <span id="page-39-0"></span>**Information Icons**

This guide uses the following information symbols:

**NOTE:** The Note icon signals important operational information.

**CAUTION: The Caution icon signals information about situations that could result in equipment damage or loss of data.**

**NOTE:** The Warning icon signals information about hardware handling that could result in injury.

# **2**

# **CLI Basics**

<span id="page-40-0"></span>This chapter describes the command line interface (CLI) structure and command modes. The Dell EMC Networking operating software commands are in a text-based interface that allows you to use the launch commands, change command modes, and configure interfaces and protocols.

#### **Topics:**

- Accessing the Command Line
- **Multiple Configuration Users**
- **[Obtaining Help](#page-41-0)**
- [Navigating the CLI](#page-42-0)
- [Using the no Command](#page-43-0)
- **[Filtering show Commands](#page-43-0)**
- [Enabling Software Features on Devices Using a Command Option](#page-44-0)
- [Command Modes](#page-45-0)

## **Accessing the Command Line**

Access the CLI through a serial console port or a Telnet session.

When the system successfully boots, enter the command line in EXEC mode.

**NOTE:** You must have a password configured on a virtual terminal line before you can Telnet into the system. Therefore, you must use a console connection when connecting to the system for the first time.

#### **Example**

```
telnet 172.31.1.53
Trying 172.31.1.53...
Connected to 172.31.1.53.
Escape character is '^]'.
Login: username
Password: DellEMC>
```
After you log in to the switch, the prompt provides you with the current command-level information. For example:

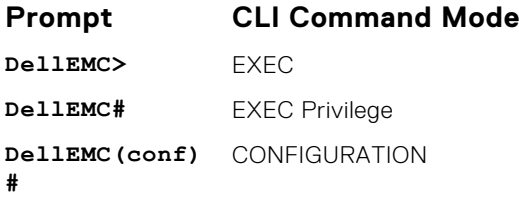

**NOTE:** For a list of all the command mode prompts, refer to the [Command Modes](#page-45-0) section.

# **Multiple Configuration Users**

When a user enters CONFIGURATION mode and another user is already in CONFIGURATION mode, the Dell EMC Networking operating software generates an alert warning message similar to the following:

```
DellEMC#conf
% Warning: The following users are currently configuring the system:
User "" on line console0
```

```
User "admin" on line vty0 ( 123.12.1.123 )
User "admin" on line vty1 ( 123.12.1.123 )
User "Irene" on line vty3 ( 123.12.1.321 )
DellEMC#conf
```
When another user enters CONFIGURATION mode, Dell EMC Networking OS sends a message similar to the following:

% Warning: User "admin" on line vty2 "172.16.1.210" is in configuration

In this case, the user is "admin" on vty2.

## **Obtaining Help**

As soon as you are in a Command mode, there are several ways to access help:

**To obtain a list of** Type a ? at the prompt or after a keyword. There must always be a space before the ?. **keywords at any command mode: To obtain a list of keywords with a brief functional description:** Type help at the prompt. **To obtain a list of** Type a keyword, and then enter a space and a ?. **available options: To obtain a list of** Type a partial keyword, and then enter a ?. **partial keywords using a partial keyword: Example** The following is an example of entering ip ? at the prompt: DellEMC(conf)#ip ? access-list Named access-list<br>as-path BGP autonomous sy as-path BGP autonomous system path filter<br>community-list Add a community list entry community-list Add a community list entry control-plane Control plane configuration control-plane Control plane configuration<br>dhcp DHCP configuration commands<br>domain-list. Domain name to complete ung domain-list Domain name to complete unqualified host name domain-lookup Enable IP Domain Name System hostname translation domain-name Define the default domain name<br>ecmp Weighted Ecmp Configuration ecmp<br>
ecmp-group<br>
ECMP Group Configuration<br>
ECMP Group Configuration ecmp-group ECMP Group Configuration<br>extcommunity-list Add a Extended community extcommunity-list Add a Extended community list entry<br>ftp FTP configuration commands ftp FTP configuration commands helper-address DHCP relay agent configuration host Add an entry to the ip hostname table http HTTP configuration commands icmp ICMP configuration commands<br>igmp Internet Group Management P<br>max-frag-count Max. fragmented packets all igmp Internet Group Management Protocol max-frag-count Max. fragmented packets allowed in IP re-assembly mroute Multicast routes and counters<br>msdp Multicast source discovery pr<br>multicast-limit Max entries in Multicast TIB Multicast source discovery protocol multicast-limit Max entries in Multicast TIB<br>multicast-msdp Max entries in Multicast MSDP pro multicast-msdp Enable IP multicast MSDP protocol multicast-routing Enable IP multicast forwarding name-server Specify addess of name server to use pim Protocol Independent Multicast prefix-list Build a prefix list<br>radius Interface configura radius Interface configuration for RADIUS redirect-list Named redirect-list<br>route Rstablish static ro route The Establish static routes<br>
Toute export Export routes Export routes route-import Import routes scp SCP configuration commands source-route Process packets with source routing header options<br>ssh SSH configuration commands ssh SSH configuration commands<br>tacacs Interface configuration for TACACS+ tcp global tcp settings<br>telnet specify telnet optitelnet Specify telnet options<br>tftp TFTP configuration com tftp TFTP configuration commands<br>unicast-host-route Configuration for in unicas unicast-host-route configuration for ip unicast address-family<br>unknown-unicast Enable IPv4 unknown-unicast packets to CPU unknown-unicast Enable IPv4 unknown-unicast packets to CPU<br>
vlan-flooding Vlan flooding Van flooding vlan-flooding Vlan flooding vrf Configure VRF instance

<span id="page-42-0"></span>When entering commands, you can take advantage of the following timesaving features:

- Commands are not case-sensitive.
- Enter partial (truncated) command keywords. For example, you can enter for the interface twentyfiveGigE 1/1 command.
- Use the TAB key to complete keywords in commands.
- Use the up Arrow key to display the last enabled command.
- Use either the Backspace key or Delete key to erase the previous character.
- Use the left and right Arrow keys to navigate left or right in the Dell EMC Networking OS command line.

The shortcut key combinations at the Dell EMC Networking OS command line are as follows:

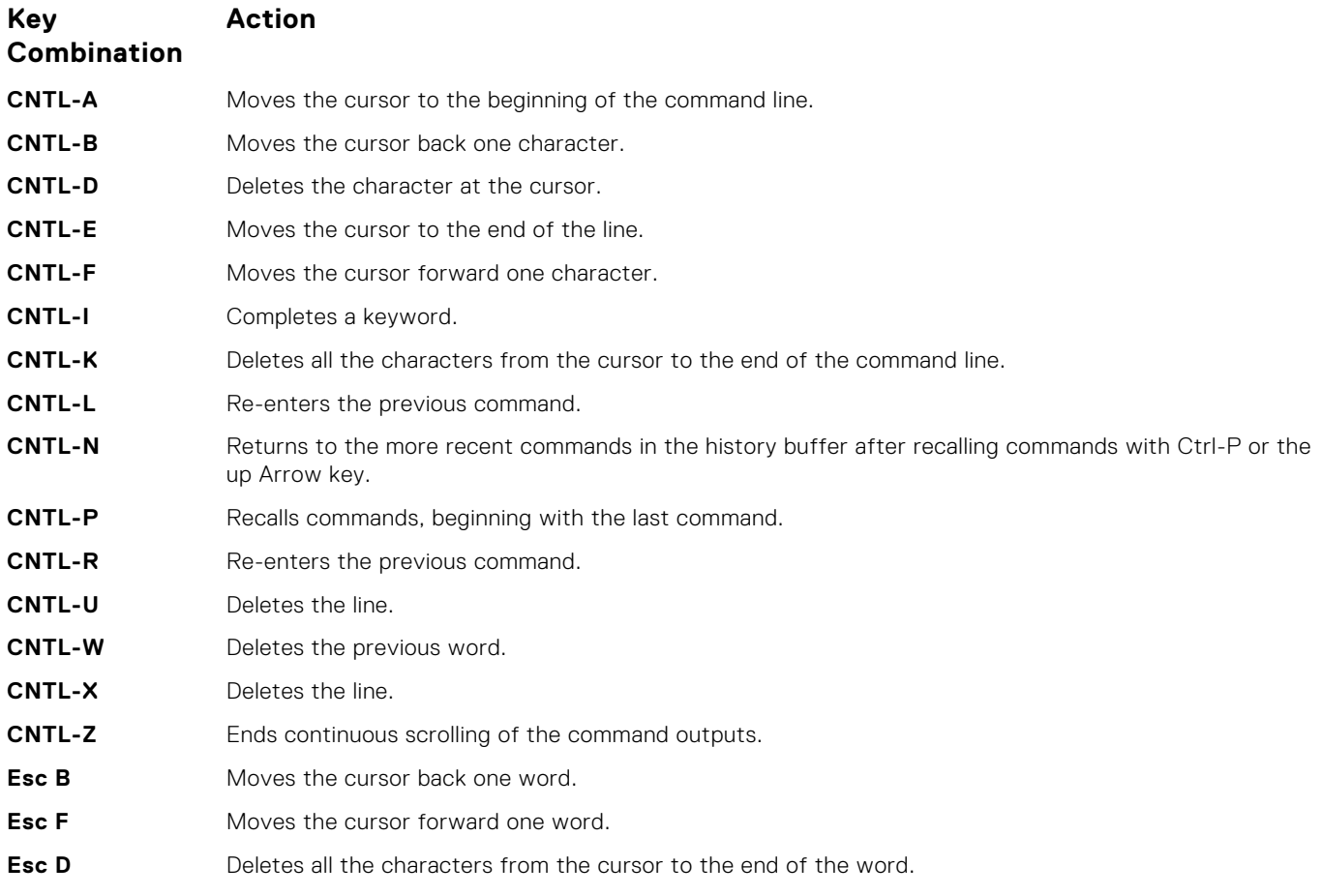

# **Navigating the CLI**

The Dell EMC Networking OS displays a CLI prompt comprised of the host name and CLI mode.

- Host name is the initial part of the prompt and is "Dell" by default. You can change the host name with the hostname command.
- CLI mode is the second part of the prompt and reflects the current CLI mode. For a list of the Dell EMC Networking OS command modes, see the *command mode list* in [Accessing the Command Line.](#page-40-0)

The CLI prompt changes as you move up and down the levels of the command structure. Starting with CONFIGURATION mode, the command prompt adds modifiers to further identify the mode. For more information about command modes, see [Command](#page-45-0) [Modes](#page-45-0).

# <span id="page-43-0"></span>**Using the no Command**

To disable, delete or return to default values, use the no form of the commands.

For most commands, if you type the keyword no in front of the command, you disable that command or delete it from the running configuration. In this guide, the no form of the command is described in the Syntax portion of the command description.

# **Filtering show Commands**

You can filter commands using the show command to find specific information, display certain information only, or begin the command output at the first instance of a regular expression or phrase.

Execute a show command and a pipe ( | ), and one of the following parameters and a regular expression to show output that either excludes or includes the specified parameters.

**NOTE:** The Dell EMC Networking OS accepts a space before or after the pipe, no space before or after the pipe, or any combination. For example: command | grep gigabit | except regular-expression | find regularexpression.

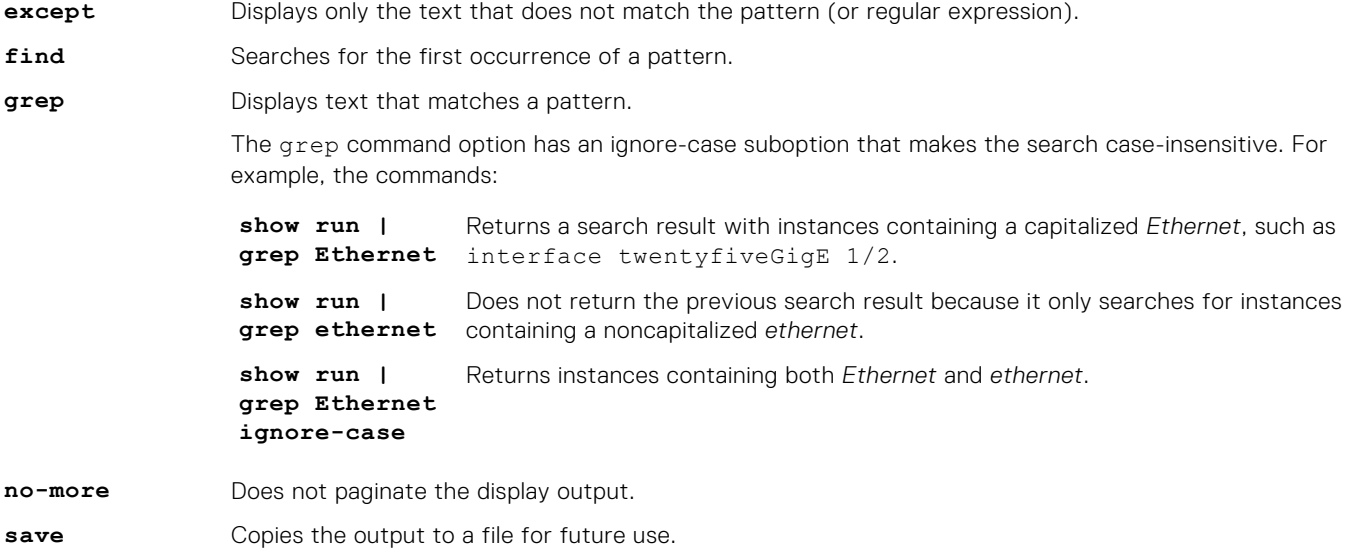

#### Displaying All Output

Use the no-more option after the pipe to display all output at once — not one screen at a time. This operation is similar to terminal length screen-length except that the no-more option affects the output of just the specified command. For example: show running-config|no-more.

#### Filtering the Command Output Multiple Times

You can filter a single command output multiple times. To filter a command output multiple times, place the save option as the last filter. For example: command | grep regular-expression | except regular-expression | grep other-regular-expression | find regular-expression | no-more | save.

# <span id="page-44-0"></span>**Enabling Software Features on Devices Using a Command Option**

The capability to activate software applications or components on a device using a command is supported on this platform.

Starting with Release 9.4(0.0), you can enable or disable specific software features or applications that need to run on a device by using a command attribute in the CLI interface. This enables effective, streamlined management and administration of applications and utilities that run on a device. You can employ this capability to perform an on-demand activation, or turn-off a software component or protocol. A feature configuration file generated for each image contains feature names, and denotes if this enabling or disabling method is available. You can enable or disable the VRF application globally across the system by using this capability.

Activate the VRF application on a device by using the feature vrf command in CONFIGURATION mode.

**NOTE:** The no feature vrf command is not supported on any of the platforms.

To enable the VRF feature and cause all VRF-related commands to be available or viewable in the CLI interface, use the following command. You must enable the VRF feature before you can configure its related attributes.

DellEMC(conf)# feature vrf

Based on if the VRF feature is identified as supported in the Feature Configuration file, configuration command feature vrf becomes available for usage. This command is stored in the running-configuration and precedes all other VRF-related configurations.

To display the state of Dell EMC Networking OS features:

DellEMC# show feature

#### **Example of show feature output**

For a particular target where VRF is enabled, the show output is similar to the following:

Feature State ------------------------ VRF Enabled

#### **feature vrf**

Enable the VRF application on a switch. Once enabled, you cannot deactivate the VRF application.

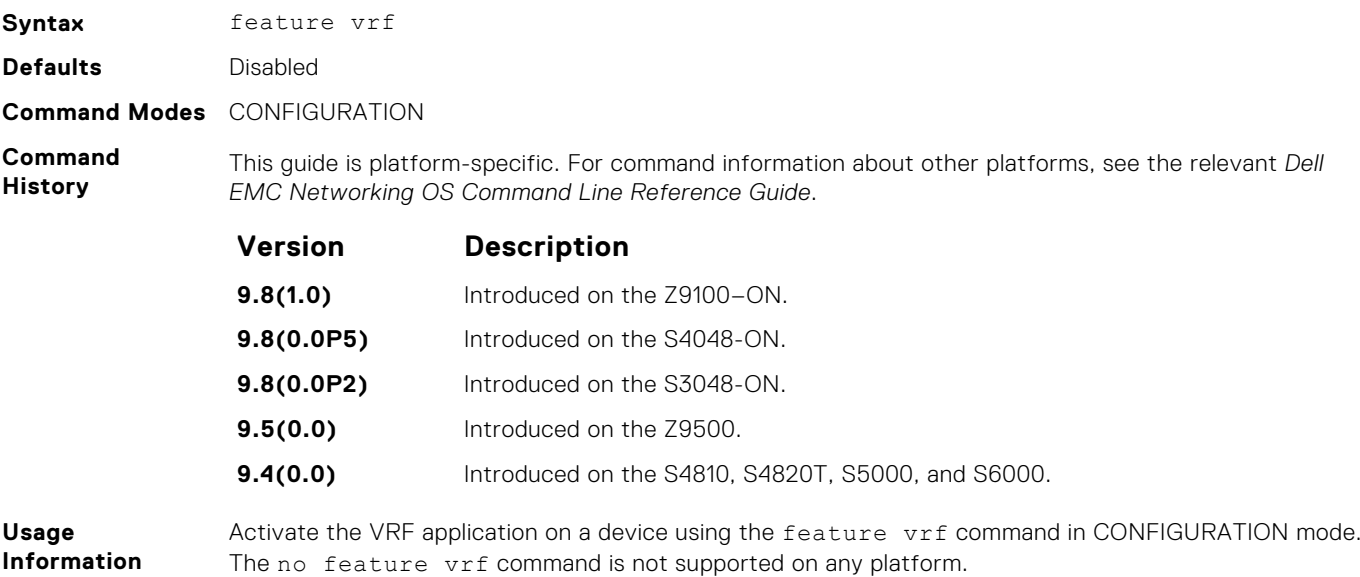

#### <span id="page-45-0"></span>**show feature**

Verify the status of software applications, such as VRF, that are activated and running on a device.

**Syntax** show feature **Command Modes**  $FXFC$ EXEC Privilege **Command History** This guide is platform-specific. For command information about other platforms, see the relevant *Dell EMC Networking OS Command Line Reference Guide*. **Version Description 9.14(0.0)** Updated the command to display the IPV6acloptimized feature on the S6100-ON and Z9100–ON. **9.12(1.0)** Introduced on the S5048F-ON. **9.10(0.0)** Introduced on the S3148. **9.10(0.0)** Introduced on the S6100-ON. **9.8(2.0)** Introduced on the S3100 series. **9.8(1.0)** Introduced on the Z9100–ON. **9.8(0.0P5)** Introduced on the S4048-ON. **9.8(0.0P2)** Introduced on the S3048-ON. **9.4(0.0)** Introduced on the S4810, S4820T, and S6000. **Usage Information** You can activate VRF application on a device by using the feature vrf command in CONFIGURATION mode. The no feature vrf command is not supported on any of the platforms.

**Example**

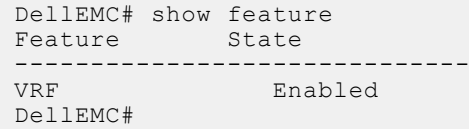

# **Command Modes**

To navigate and launch various CLI modes, use specific commands. Navigation to these modes is described in the following sections.

#### BGP ADDRESS-FAMILY Mode

To enable or configure IPv4 for BGP, use BGP ADDRESS-FAMILY mode. For more information, see [Border Gateway Protocol](#page-336-0) [IPv4 \(BGPv4\)](#page-336-0).

To enter BGP ADDRESS-FAMILY mode:

- 1. Verify that you are logged in to ROUTER BGP mode.
- 2. Enter the address-family command.
- 3. Enter the protocol type:
	- For IPv4, enter the ipv4 multicast command. The prompt changes to include conf-router bgp af for IPv4.

#### CLASS-MAP Mode

To create or configure a class map, use CLASS-MAP mode. For more information, see [Policy-Based QoS Commands](#page-1234-0).

To enter CLASS-MAP mode:

- 1. Verify that you are logged in to CONFIGURATION mode.
- 2. Enter the class-map command, and then enter the class map name. The prompt changes to include config-classmap.

You can return to CONFIGURATION mode by using the exit command.

#### CONFIGURATION Mode

In EXEC Privilege mode, use the configure command to enter CONFIGURATION mode and configure routing protocols and access interfaces.

To enter CONFIGURATION mode:

- 1. Verify that you are logged in to EXEC Privilege mode.
- 2. Enter the configure command. The prompt changes to include conf.

From this mode, you can enter INTERFACE mode by using the interface command.

### CONTROL-PLANE Mode

To manage control-plane traffic, use CONTROL-PLANE mode. For more information, see [Control Plane Policing \(CoPP\).](#page-457-0)

To enter CONTROL-PLANE mode:

- 1. Verify that you are logged in to CONFIGURATION mode.
- 2. Enter the control-plane-cpuqos command. The prompt changes to include conf-control-cpuqos.
- You can return to CONFIGURATION mode by using the exit command.

#### DHCP Mode

To enable and configure Dynamic Host Configuration Protocol (DHCP), use DHCP mode. For more information, see [Dynamic](#page-538-0) [Host Configuration Protocol \(DHCP\)](#page-538-0).

To enter DHCP mode:

- 1. Verify that you are logged in to CONFIGURATION mode.
- 2. Enter the ip dhcp server command. The prompt changes to include config-dhcp.

You can return to CONFIGURATION mode by using the exit command.

#### DHCP POOL Mode

To create an address pool, use DHCP POOL mode. For more information, see [Dynamic Host Configuration Protocol \(DHCP\).](#page-538-0)

To enter DHCP POOL mode:

- 1. Verify that you are logged in to DHCP mode.
- 2. Enter the pool command then the pool name. The prompt changes to include config-dhcp-*pool-name*.

You can return to DHCP mode by using the exit command.

### ECMP GROUP Mode

To enable or configure traffic distribution monitoring on an ECMP link bundle, use ECMP GROUP mode. For more information, see [ecmp\\_overview](#page-579-0).

To enter ECMP GROUP mode:

- 1. Verify that you are logged in to CONFIGURATION mode.
- 2. Enter the ecmp-group command then enter the ECMP group ID. The prompt changes to include conf-ecmp-group*ecmp-group-id*.

You can return to CONFIGURATION mode by using the exit command.

### EIS Mode

To enable or configure Egress Interface Selection (EIS), use EIS mode.

To enter EIS mode:

1. Verify that you are logged in to CONFIGURATION mode.

2. Enter the management egress-interface-selection command. The prompt changes to include conf-mgmt-eis. You can return to CONFIGURATION mode by using the exit command.

#### EXEC Mode

When you initially log in to the switch, by default, you are logged in to EXEC mode. This mode allows you to view settings and enter EXEC Privilege mode, which is used to configure the device.

When you are in EXEC mode, the > prompt is displayed following the host name prompt, which is "DellEMC" by default. You can change the host name prompt using the hostname command.

**NOTE:** Each mode prompt is preceded by the host name.

### EXEC Privilege Mode

The enable command accesses EXEC Privilege mode. If an administrator has configured an "Enable" password, you are prompted to enter it.

EXEC Privilege mode allows you to access all the commands accessible in EXEC mode, plus other commands, such as to clear address resolution protocol (ARP) entries and IP addresses. In addition, you can access CONFIGURATION mode to configure interfaces, routes and protocols on the switch. While you are logged in to EXEC Privilege mode, the # prompt is displayed.

#### EXTENDED COMMUNITY LIST Mode

To enable and configure a BGP extended community, use EXTENDED COMMUNITY LIST mode.

To enter EXTENDED COMMUNITY LIST mode:

- 1. Verify that you are logged in to CONFIGURATION mode.
- 2. Enter the ip extcommunity-list command then a community list name. The prompt changes to include conf-extcommunity-list.

You can return to CONFIGURATION mode by using the exit command.

#### FRRP Mode

To enable or configure Force10 Resilient Ring Protocol (FRRP), use FRRP mode. For more information, see [Force10 Resilient](#page-603-0) [Ring Protocol \(FRRP\)](#page-603-0).

To enter FRRP mode:

1. Verify that you are logged in to CONFIGURATION mode.

2. Enter the protocol frrp command then the ring ID. The prompt changes to include conf-frrp-*ring-id*. You can return to CONFIGURATION mode by using the exit command.

### INTERFACE Mode

Use INTERFACE mode to configure interfaces or IP services on those interfaces. An interface can be physical (for example, a Gigabit Ethernet port) or virtual (for example, the Null interface).

To enter INTERFACE mode:

- 1. Verify that you are logged in to CONFIGURATION mode.
- 2. Enter the interface command and then enter an interface type and interface number that is available on the switch.

**NOTE:** In Dell EMC Networking OS, the stack unit number and interfaces start from 0. But in Dell EMC Networking OS Open Networking platforms, the stack unit number and interfaces start from 1.

The prompt changes to include the designated interface and slot/port[/subport] number. For example:

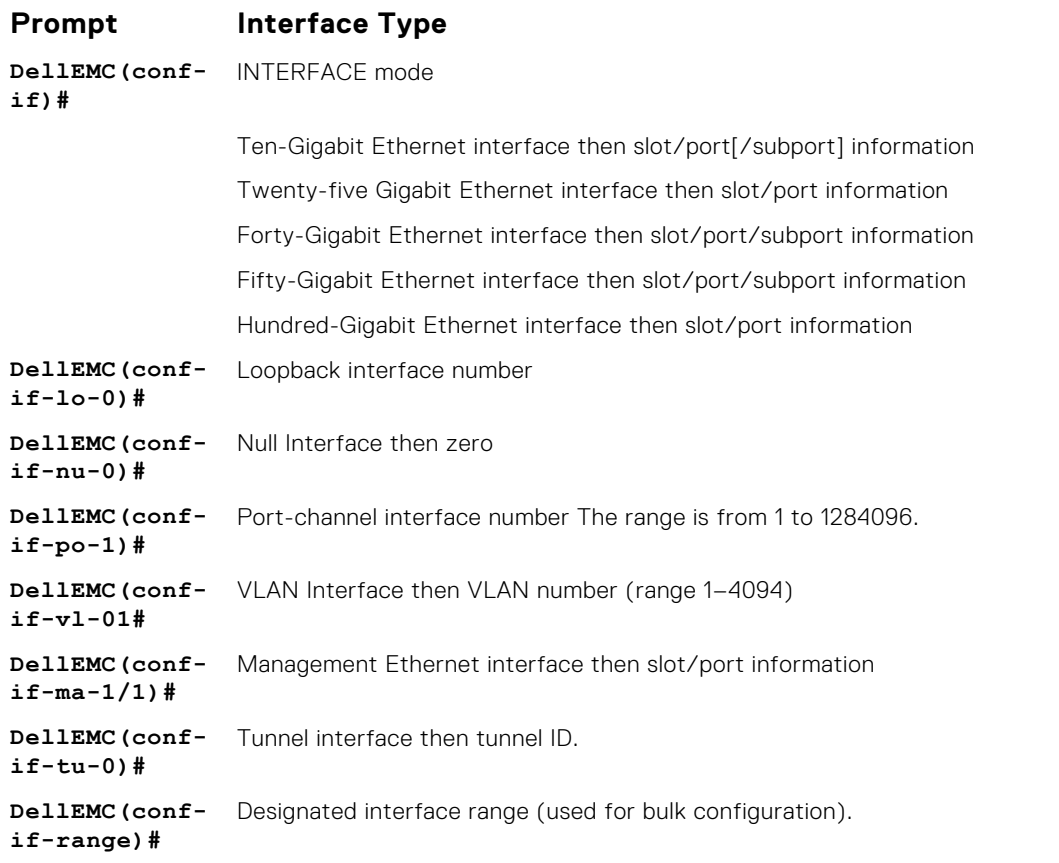

#### IP ACCESS LIST Mode

To enter IP ACCESS LIST mode and configure either standard or extended access control lists (ACLs), use the ip accesslist standard command or the ip access-list extended command.

To enter IP ACCESS LIST mode:

- 1. Verify that you are logged in to CONFIGURATION mode.
- 2. Enter either the ip access-list standard command or the ip access-list extended command. Include a name for the ACL. The prompt changes to include conf-std-nacl or conf-ext-nacl. You can return to CONFIGURATION mode by using the exit command.

#### ISIS ADDRESS-FAMILY Mode

To enable or configure IPv6 for ISIS, use ISIS ADDRESS-FAMILY mode. For more information, see [Intermediate System to](#page-821-0) [Intermediate System \(IS-IS\)](#page-821-0).

To enter ISIS ADDRESS-FAMILY mode:

- 1. Verify that you are logged in to ROUTER ISIS mode.
- 2. Enter the address-family ipv6 unicast command. The prompt changes to include conf-router isisaf\_ipv6.

#### LLDP Mode

To enable and configure Link Layer Discovery Protocol (LLDP), use LLDP mode. For more information, see [Link Layer Discovery](#page-934-0) [Protocol \(LLDP\)](#page-934-0).

To enter LLDP mode:

- 1. To enable LLDP globally, verify that you are logged in to CONFIGURATION mode. To enable LLDP on an interface, verify that you are logged in to INTERFACE mode.
- 2. Enter the protocol lldp command. The prompt changes to include conf-lldp or conf-if-*interface*-lldp.

### LLDP MANAGEMENT INTERFACE Mode

To enable and configure Link Layer Discovery Protocol (LLDP) on management interfaces, use LLDP MANAGEMENT INTERFACE mode.

To enter LLDP MANAGEMENT INTERFACE mode:

- 1. Verify that you are logged in to LLDP mode.
- 2. Enter the management-interface command. The prompt changes to include conf-lldp-mgmtIf.

#### LINE Mode

To configure the console or virtual terminal parameters, use LINE mode.

To enter LINE mode:

- 1. Verify that you are logged in to CONFIGURATION mode.
- 2. Enter the line command. Include the keywords console or vty and their line number available on the switch. The prompt changes to include config-line-console or config-line-vty.

You can exit this mode by using the exit command.

### MAC ACCESS LIST Mode

To enter MAC ACCESS LIST mode and configure either standard or extended access control lists (ACLs), use the mac access-list standard or mac access-list extended command.

To enter MAC ACCESS LIST mode:

- 1. Verify that you are logged in to CONFIGURATION mode.
- 2. Use the mac access-list standard command or the mac access-list extended command. Include a name for the ACL. The prompt changes to include conf-std-macl or conf-ext-macl.

You can return to CONFIGURATION mode by using the exit command.

#### MONITOR SESSION Mode

To enable and configure a traffic monitoring session using port monitoring, use MONITOR SESSION mode. For more information, see [Port Monitoring.](#page-1195-0)

To enter MONITOR SESSION mode:

- 1. Verify that you are logged in to CONFIGURATION mode.
- 2. Enter the monitor session command, and then the session ID. The prompt changes to include conf-mon-sess*sessionID*.

#### MULTIPLE SPANNING TREE (MSTP) Mode

To enable and configure MSTP, use MULTIPLE SPANNING TREE mode. For more information, see [Multiple Spanning Tree](#page-987-0) [Protocol \(MSTP\).](#page-987-0)

To enter MULTIPLE SPANNING TREE mode:

- 1. Verify that you are logged in to CONFIGURATION mode.
- 2. Enter the protocol spanning-tree mstp command. The prompt changes to include conf-mstp.

You can return to CONFIGURATION mode by using the exit command.

### OPENFLOW INSTANCE Mode

To enable and configure OpenFlow instances, use OPENFLOW INSTANCE mode.

To enter OPENFLOW INSTANCE mode:

- 1. Verify that you are logged in to CONFIGURATION mode.
- 2. Enter the openflow of-instance command, and then the OpenFlow ID number of the instance you want to create or configure. The prompt changes to include conf-of-instance *of-id*.

You can return to the CONFIGURATION mode by entering the exit command.

### Per-VLAN SPANNING TREE (PVST+) Plus Mode

To enable and configure the Per-VLAN Spanning Tree (PVST+) protocol, use PVST+ mode. For more information, see [Per-](#page-1211-0)[VLAN Spanning Tree Plus \(PVST+\).](#page-1211-0)

**NOTE:** The protocol name is PVST+, but the plus sign is dropped at the CLI prompt.

To enter PVST+ mode:

- 1. Verify that you are logged in to CONFIGURATION mode.
- 2. Enter the protocol spanning-tree pvst command. The prompt changes to include conf-pvst.

You can return to CONFIGURATION mode by using the exit command.

#### PORT-CHANNEL FAILOVER-GROUP Mode

To configure shared LAG state tracking, use PORT-CHANNEL FAILOVER-GROUP mode. For more information, see [Port](#page-722-0) [Channel Commands](#page-722-0).

To enter PORT-CHANNEL FAILOVER-GROUP mode:

- 1. Verify that you are logged in to CONFIGURATION mode.
- 2. Enter the port-channel failover-group command. The prompt changes to include conf-po-failover-grp. You can return to CONFIGURATION mode by using the exit command.

#### PREFIX-LIST Mode

To configure a prefix list, use PREFIX-LIST mode.

To enter PREFIX-LIST mode:

1. Verify that you are logged in to CONFIGURATION mode.

2. Enter the ip prefix-list command and the name for the prefix list. The prompt changes to include conf-nprefixl. You can return to CONFIGURATION mode by using the exit command.

#### PROTOCOL GVRP Mode

To enable and configure GARP VLAN Registration Protocol (GVRP), use PROTOCOL GVRP mode. For more information, see [GARP VLAN Registration \(GVRP\).](#page-615-0)

To enter PROTOCOL GVRP mode:

- 1. Verify that you are logged in to CONFIGURATION mode.
- 2. Enter the protocol gvrp command. The prompt changes to include config-gvrp.

You can return to CONFIGURATION mode by using the exit command.

### RAPID SPANNING TREE (RSTP) Mode

To enable and configure RSTP, use RSTP mode. For more information, see [Rapid Spanning Tree Protocol \(RSTP\)](#page-1328-0).

To enter RSTP mode:

1. Verify that you are logged in to CONFIGURATION mode.

2. Enter the protocol spanning-tree rstp command. The prompt changes to include conf-rstp. You can return to CONFIGURATION mode by using the exit command.

#### ROUTE-MAP Mode

To configure a route map, use ROUTE-MAP mode.

To enter ROUTE-MAP mode:

- 1. Verify that you are logged in to CONFIGURATION mode.
- 2. Use the route-map *map-name* [permit | deny] [*sequence-number*] command. The prompt changes to include config-route-map.

You can return to CONFIGURATION mode by using the exit command.

#### ROUTER BGP Mode

To enable and configure Border Gateway Protocol (BGP), use ROUTER BGP mode. For more information, see [Border Gateway](#page-336-0) [Protocol IPv4 \(BGPv4\)](#page-336-0)

To enter ROUTER BGP mode:

1. Verify that you are logged in to CONFIGURATION mode.

2. Use the router bgp command, and then enter the AS number. The prompt changes to include conf-router bgp. You can return to CONFIGURATION mode by using the exit command.

#### ROUTER ISIS Mode

To enable and configure Intermediate System to Intermediate System (ISIS), use ROUTER ISIS mode. For more information, see [Intermediate System to Intermediate System \(IS-IS\)](#page-821-0).

To enter ROUTER ISIS mode:

- 1. Verify that you are logged in to CONFIGURATION mode.
- 2. Use the router isis command. The prompt changes to include conf-router isis.

You can return to CONFIGURATION mode by using the exit command.

### ROUTER OSPF Mode

To configure OSPF, use ROUTER OSPF mode. For more information, see [Open Shortest Path First \(OSPFv2\).](#page-1050-0)

To enter ROUTER OSPF mode:

1. Verify that you are logged in to CONFIGURATION mode.

2. Enter the router ospf {*process-id*} command. The prompt changes to include conf-router\_*ospf-id*.

You can switch to INTERFACE mode by using the interface command or you can switch to ROUTER RIP mode by using the router rip command.

#### ROUTER OSPFV3 Mode

To configure OSPF for IPv6, use ROUTER OSPFV3 mode.

To enter ROUTER OSPFV3 mode:

1. Verify that you are logged in to CONFIGURATION mode.

2. Enter the ipv6 router ospf {*process-id*} command. The prompt changes to include conf-ipv6-router ospf. You can return to CONFIGURATION mode by using the exit command.

#### ROUTER RIP Mode

To enable and configure Router Information Protocol (RIP), use ROUTER RIP mode. For more information, see [Routing](#page-1285-0) [Information Protocol \(RIP\).](#page-1285-0)

To enter ROUTER RIP mode:

- 1. Verify that you are logged in to CONFIGURATION mode.
- 2. Enter the router rip command. The prompt changes to include conf-router rip.

You can return to CONFIGURATION mode by using the exit command.

#### SPANNING TREE Mode

To enable and configure the Spanning Tree protocol, use SPANNING TREE mode. For more information, see [Spanning Tree](#page-1545-0) [Protocol \(STP\)](#page-1545-0).

To enter SPANNING TREE mode:

- 1. Verify that you are logged in to CONFIGURATION mode.
- 2. Enter the protocol spanning-tree *stp-id* command. The prompt changes to include conf-stp.

You can return to CONFIGURATION mode by using the exit command.

#### SupportAssist Mode

To enable and configure the SupportAssist, use SupportAssist mode. For more information, see [SupportAssist](#page-1559-0).

1. Verify that you are logged in to CONFIGURATION mode.

2. Enter the support-assist command. The prompt changes to include conf-supportassist.

You can return to CONFIGURATION mode by using the exit command.

#### TRACE-LIST Mode

To configure a Trace list, use TRACE-LIST mode.

To enter TRACE-LIST mode:

1. Verify that you are logged in to CONFIGURATION mode.

2. Enter the ip trace-list command, and the name of the Trace list. The prompt changes to include conf-trace-acl. You can exit this mode by using the exit command.

#### VLT DOMAIN Mode

To enable and configure the VLT domain protocol, use VLT DOMAIN mode. For more information, see [Virtual Link Trunking](#page-1640-0) [\(VLT\).](#page-1640-0)

To enter VLT DOMAIN mode:

1. Verify that you are logged in to CONFIGURATION mode.

2. Enter the vlt domain command, and then the VLT domain number. The prompt changes to include conf-vlt-domain. You can return to CONFIGURATION mode by entering the exit command.

#### VRRP Mode

To enable and configure Virtual Router Redundancy Protocol (VRRP), use VRRP mode. For more information, see [Virtual Router](#page-1685-0) [Redundancy Protocol \(VRRP\).](#page-1685-0)

To enter VRRP mode:

- 1. To enable VRRP globally, verify that you are logged in to CONFIGURATION mode.
- 2. Enter the vrrp-group command, and then enter the VRRP group ID. The prompt changes to include conf-if*interface-type*-*slot/port*-vrid-*vrrp-group-id*.

# **File Management**

This section contains command line interface (CLI) commands needed to manage the configuration files, as well as other file management commands.

#### **Topics:**

- boot system
- [cd](#page-54-0)
- [copy](#page-55-0)
- [delete](#page-58-0)
- [dir](#page-59-0)
- [format](#page-60-0)
- [fsck flash](#page-61-0)
- [mkdir](#page-61-0)
- [mount nfs](#page-62-0)
- [rmdir](#page-63-0)
- [rename](#page-63-0) • [show boot system](#page-64-0)
- [show bootvar](#page-65-0)
- [show file-systems](#page-66-0)
- [show os-version](#page-67-0)
- [show running-config](#page-68-0)
- [show startup-config](#page-72-0)
- [show version](#page-73-0)
- [upgrade system](#page-74-0)
- [upgrade boot](#page-75-0)
- [verify](#page-76-0)

# **boot system**

Specify the location where the Dell EMC Networking OS image used to boot the system is stored.

**Syntax** boot system {gateway *ip-address* | stack-unit {*stack-unit-number* | all} {default | primary | secondary} {ftp: | nfsmount: | system: {*A:* | *B:* | bmpboot} | *tftp:* | *usbflash:*}}

To return to the default boot sequence, use the no boot system command.

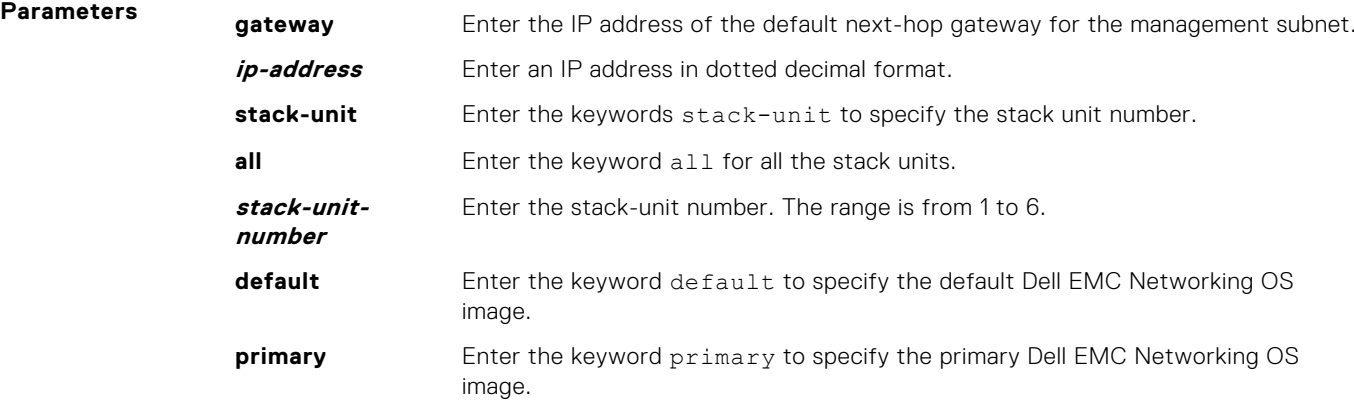

<span id="page-54-0"></span>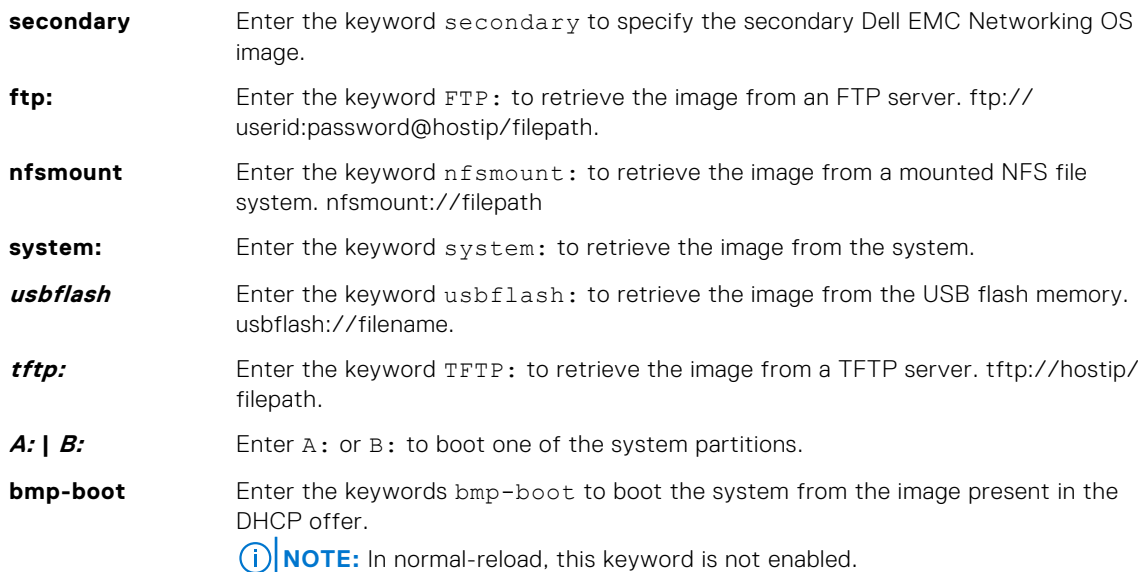

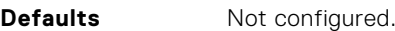

**Command Modes** CONFIGURATION

**Command History** This guide is platform-specific. For command information about other platforms, see the relevant *Dell EMC Networking OS Command Line Reference Guide*.

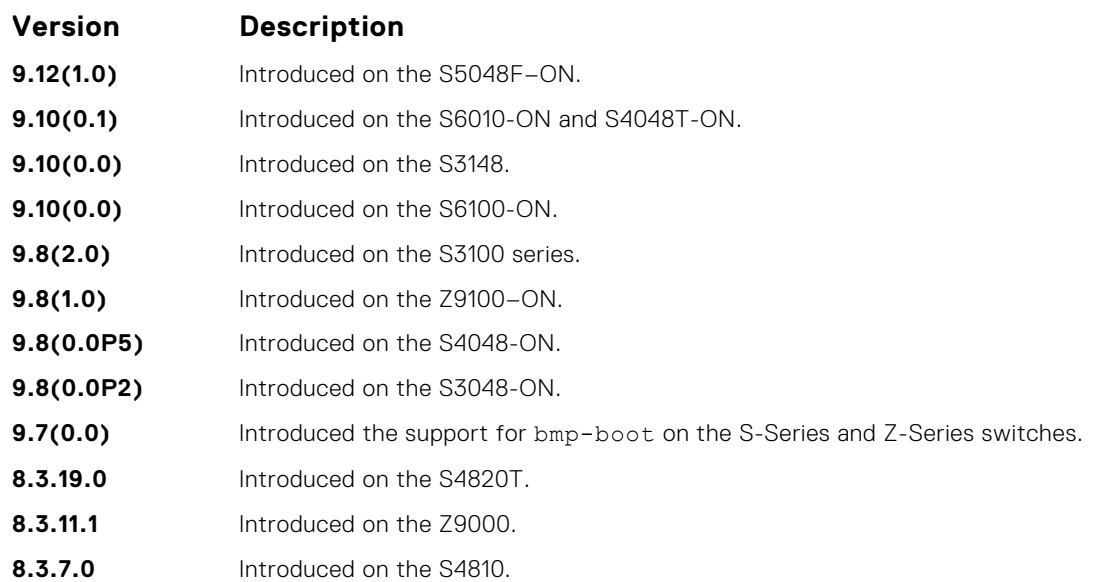

**Usage Information** To display these changes in the show bootvar command output, save the running configuration to the startup configuration (using the copy command) and reload system.

Use the bmp-boot keyword only when the device boots up from bare metal provisioning (BMP). For an industrial standard upgraded device, the Dell EMC Networking OS stores the image partition upgraded from the DHCP offer in the bmp-boot option.

### **cd**

Change to a different working directory.

**Syntax** cd [flash: | usbflash:] <*directory name and path*>

<span id="page-55-0"></span>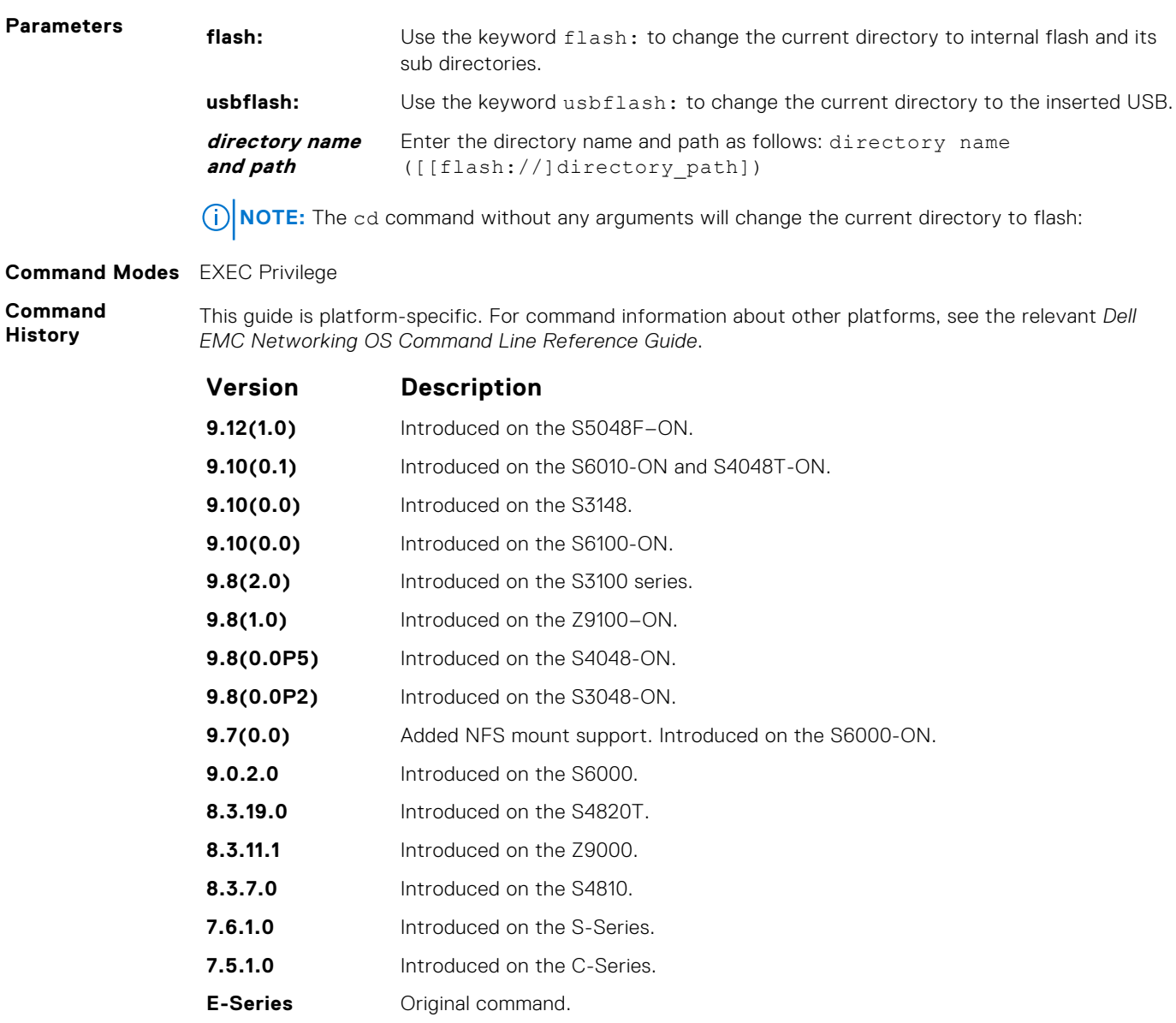

### **copy**

Copy one file to another location. Dell EMC Networking OS supports IPv4 and IPv6 addressing for FTP, HTTP, TFTP, and SCP (in the *hostip* field).

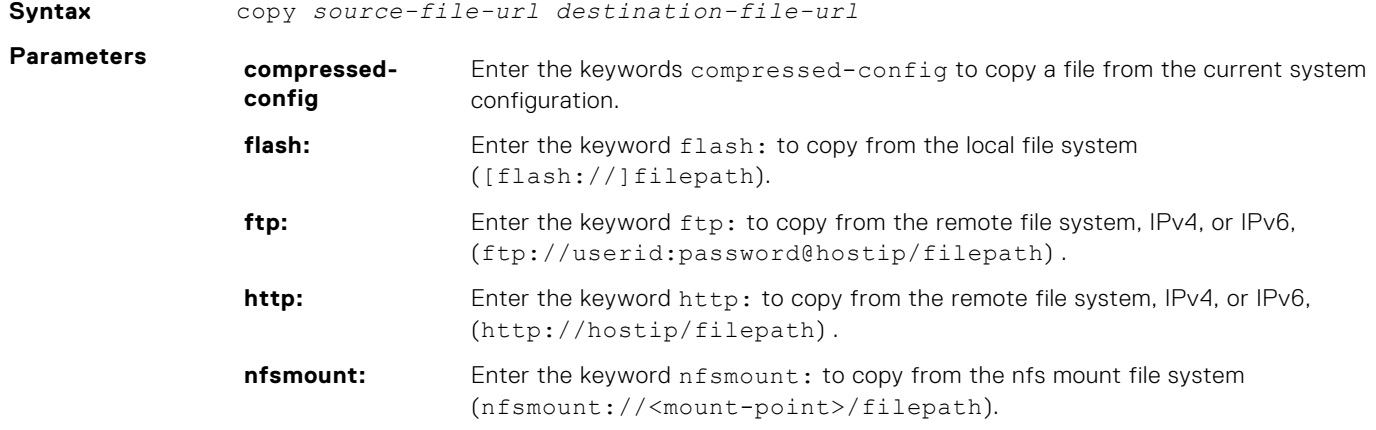

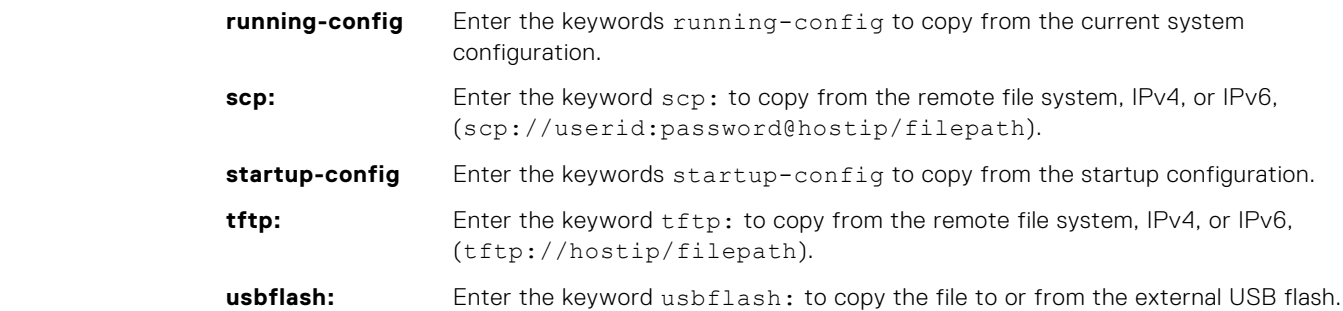

**Command Modes** EXEC Privilege

**Command History**

This guide is platform-specific. For command information about other platforms, see the relevant *Dell EMC Networking OS Command Line Reference Guide*.

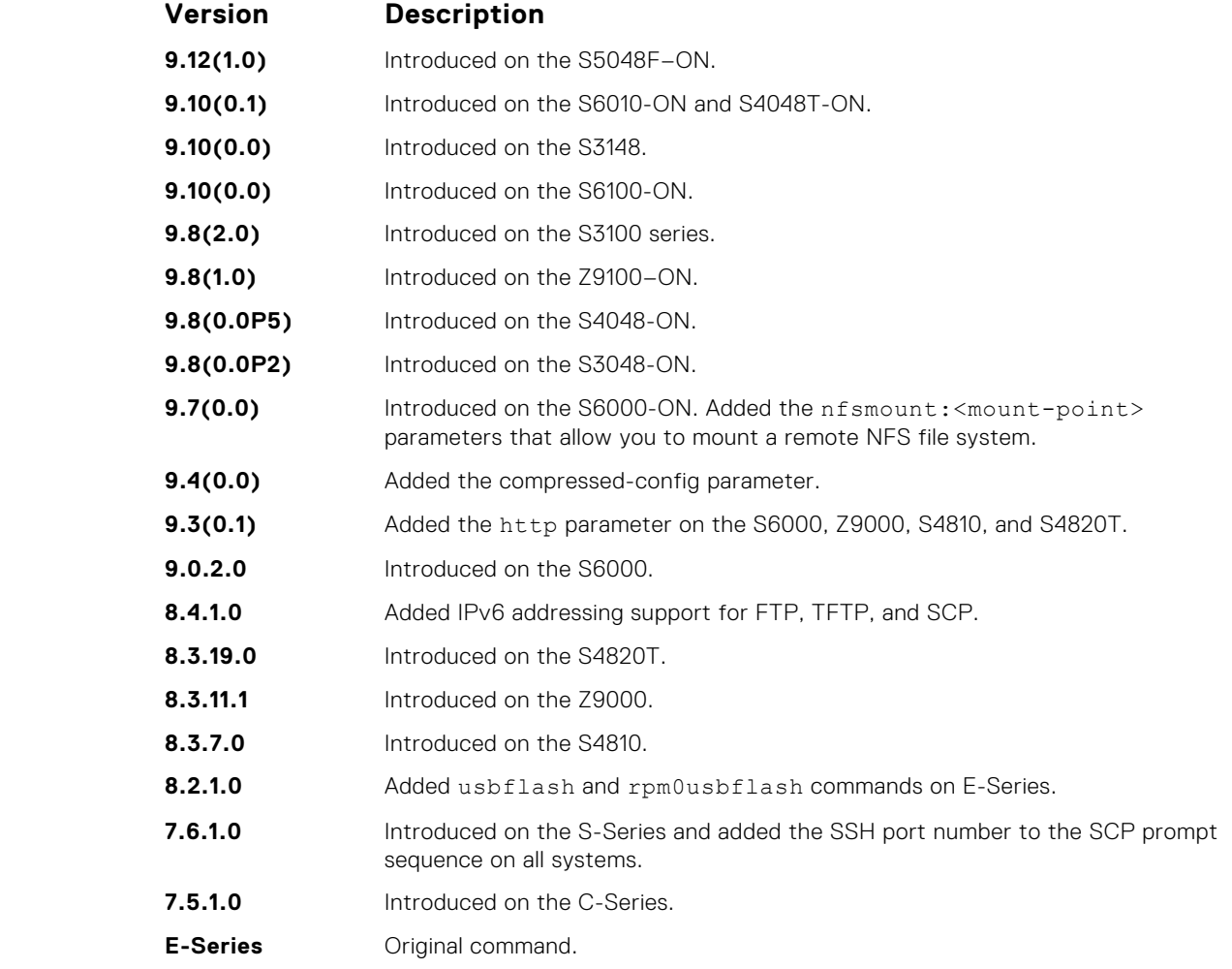

**Usage Information**

Dell EMC Networking OS supports a maximum of 100 files at the root directory level on both the internal and external flash.

When copying a file to a remote location (for example, using Secure Copy [SCP]), enter only the keywords and Dell EMC Networking OS prompts you for the rest of the information. For example, when using SCP, you can enter copy running-config scp: where running-config is the source and the target is specified in the ensuing prompts. Dell EMC Networking OS prompts you to enter any required information for the named destination — remote destination, destination filename, user ID, password, and so forth.

When you use the copy running-config startup-config command to copy the running configuration to the startup configuration file, Dell EMC Networking OS creates a backup file on the internal flash of the startup configuration.

When you load the startup configuration or a configuration file from a network server such as TFTP to the running configuration, the configuration is added to the running configuration. This does not replace the existing running configuration. Commands in the configuration file has precedence over commands in the running configuration.

Dell EMC Networking OS supports copying the running-configuration to a TFTP server, an FTP server, or a remote NFS file system. For example:

- copy running-config tftp:
- copy running-config ftp:
- copy running-config nfsmount://<mount-point>/filepath

You can compress the running configuration by grouping all the VLANs and the physical interfaces with the same property. You can store the operating configuration to the startup config in Compressed mode and perform an image downgrade without any configuration loss.

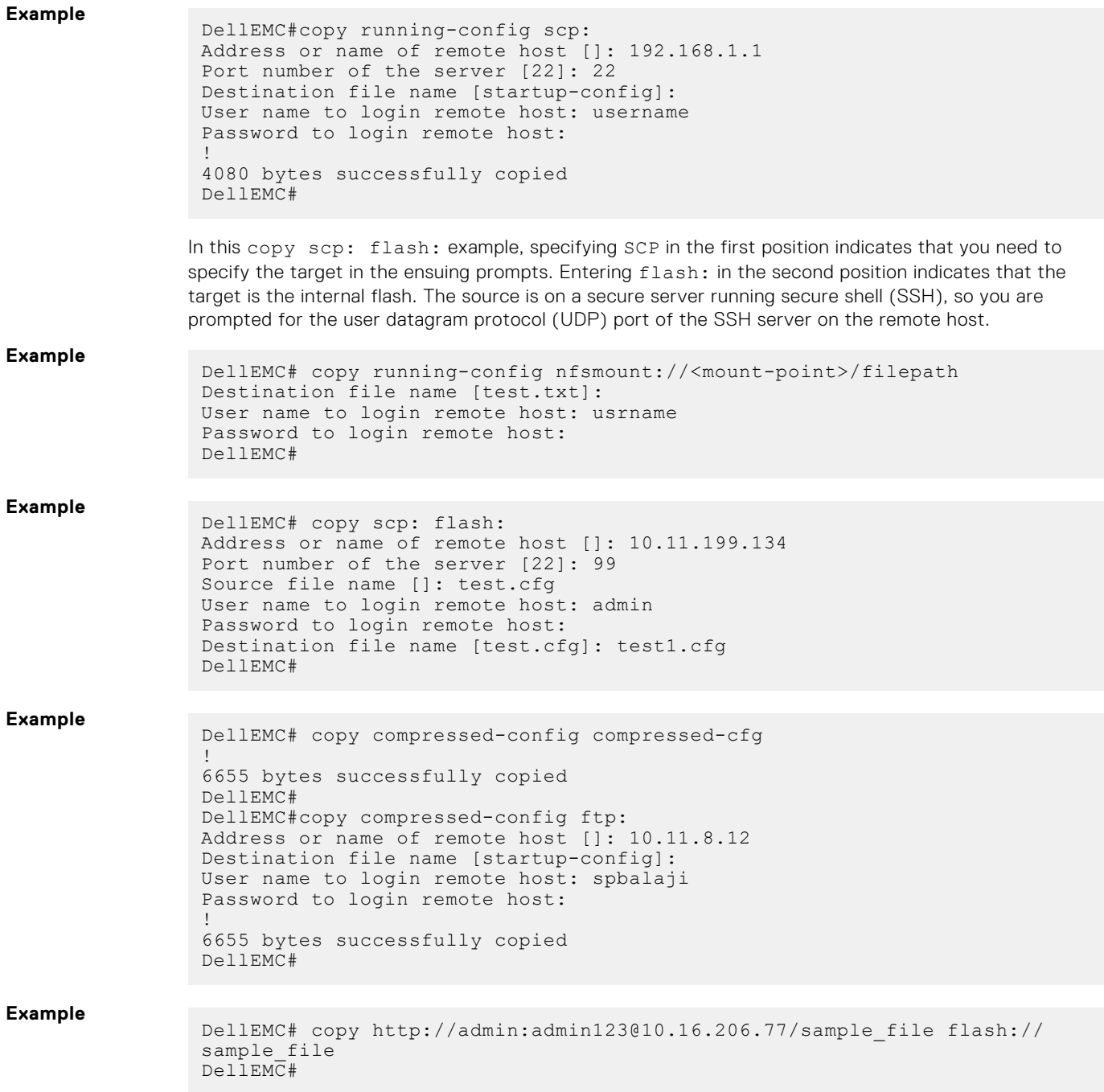

- <span id="page-58-0"></span>**Related Commands**
- [cd](#page-54-0)  changes the working directory.

# **delete**

Delete a file from the flash. After deletion, files cannot be restored.

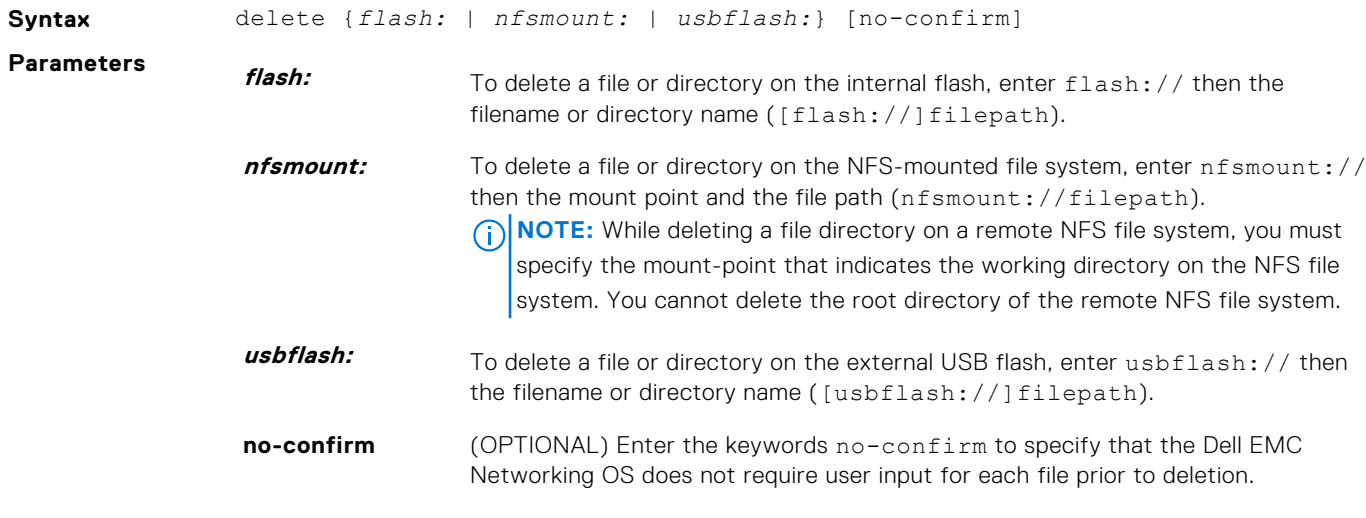

#### **Command Modes** EXEC Privilege

**Command History**

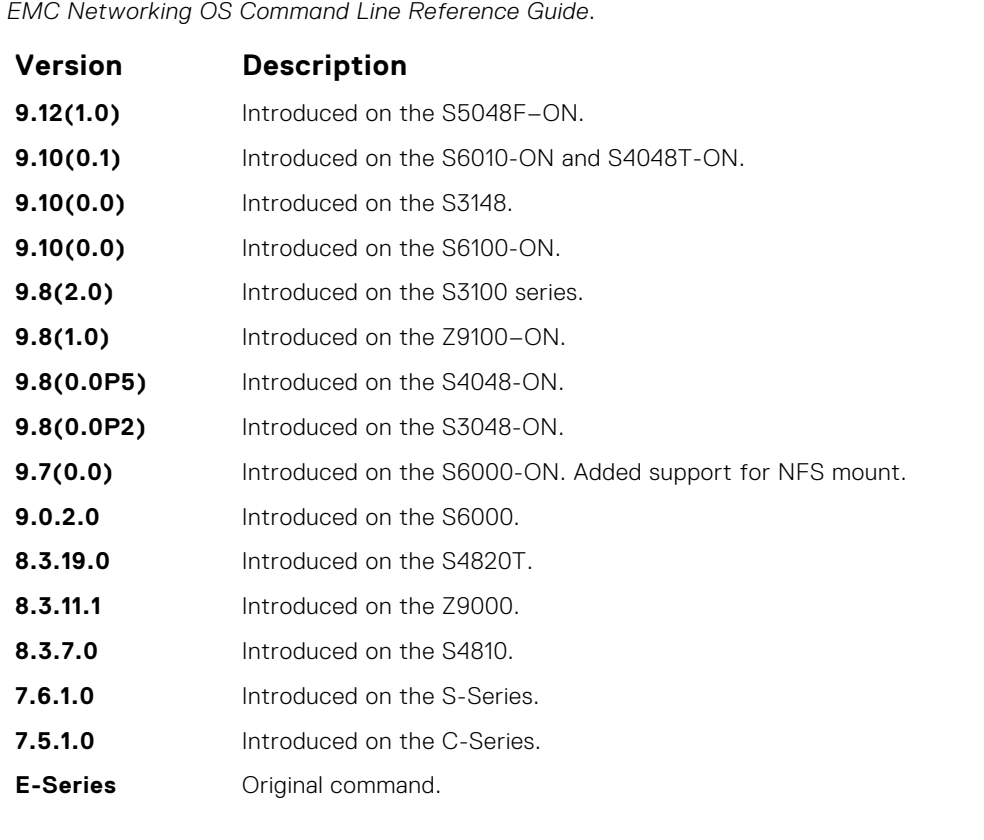

This guide is platform-specific. For command information about other platforms, see the relevant *Dell*

# <span id="page-59-0"></span>**dir**

Display the files in a file system. The default is the current directory.

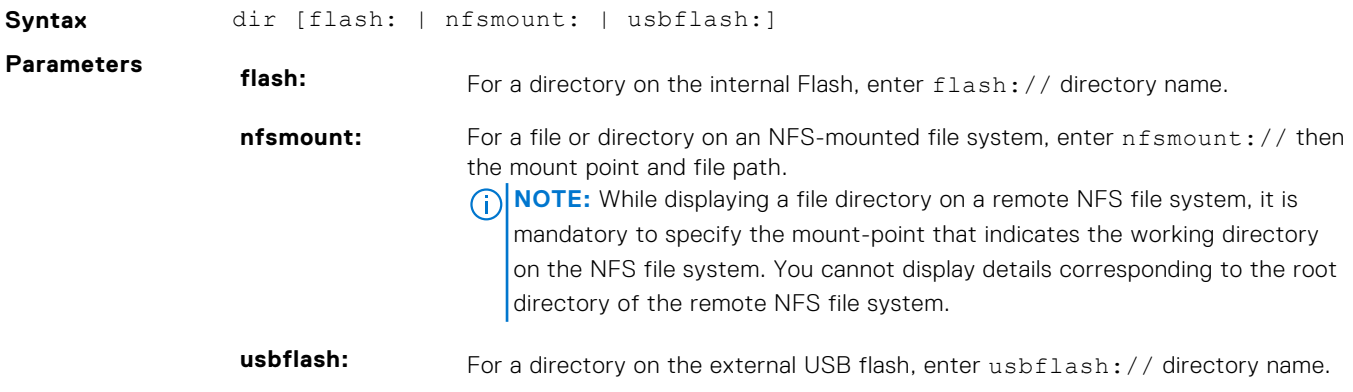

#### **Command Modes** EXEC Privilege

**Command History**

This guide is platform-specific. For command information about other platforms, see the relevant *Dell EMC Networking OS Command Line Reference Guide*.

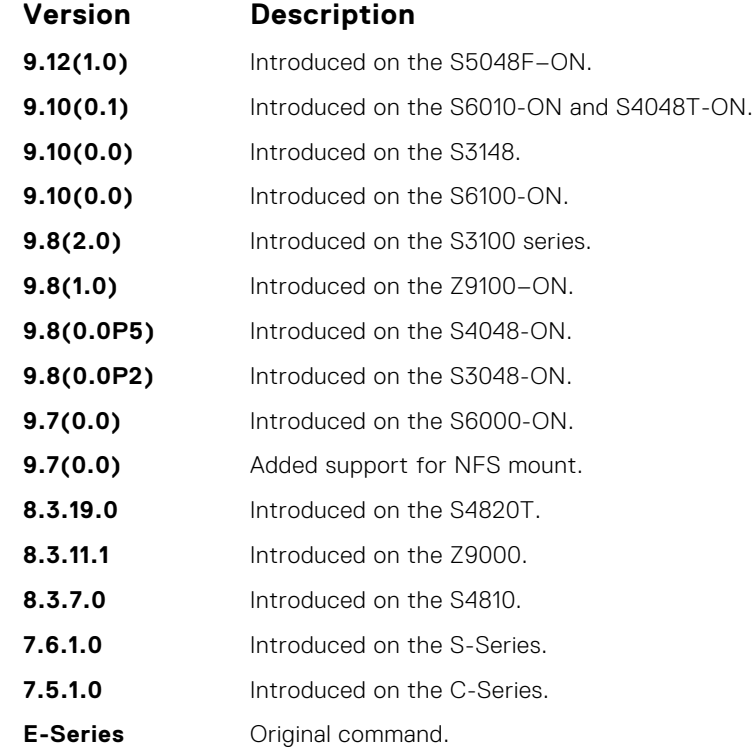

#### **Example**

DellEMC# dir Directory of flash:

 1 drwx 8192 Jan 01 1980 00:00:00 +00:00 . 2 drwx 3072 Dec 15 2014 06:27:10 +00:00 .. 3 drwx 4096 Jan 01 1980 00:02:44 +00:00 TRACE\_LOG\_DIR 4 drwx 4096 Jan 01 1980 00:02:44 +00:00 CORE\_DUMP\_DIR 5 d--- 4096 Jan 01 1980 00:02:44 +00:00 ADMIN\_DIR 6 drwx 4096 Jan 01 1980 00:02:44 +00:00 RUNTIME\_PATCH\_DIR 7 drwx 4096 Nov 06 2014 06:57:06 +00:00 CONFIG\_TEMPLATE 8 -rwx 4625 Nov 06 2014 06:55:28 +00:00 startup-config 9 drwx 4096 May 31 2013 02:49:46 +00:00 CONFD\_LOG\_DIR

<span id="page-60-0"></span>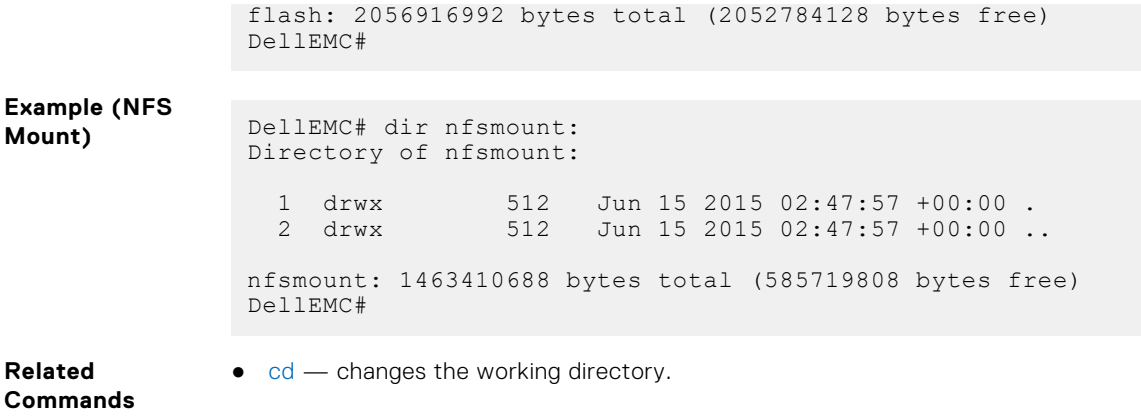

# **format**

Erase all existing files and reformat the file system. After the file system is formatted, files cannot be restored.

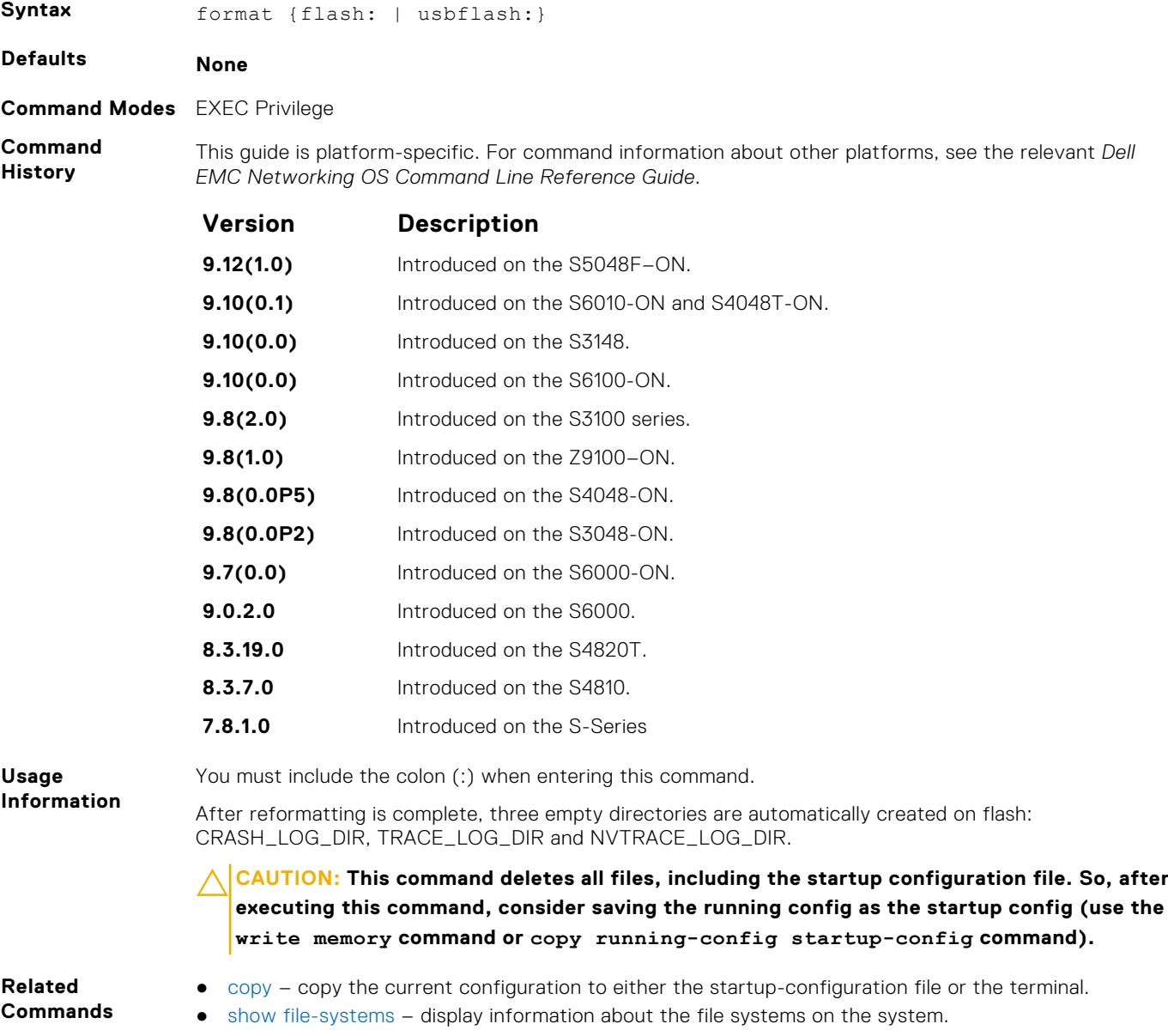

# <span id="page-61-0"></span>**fsck flash**

Checks the flash file system for errors.

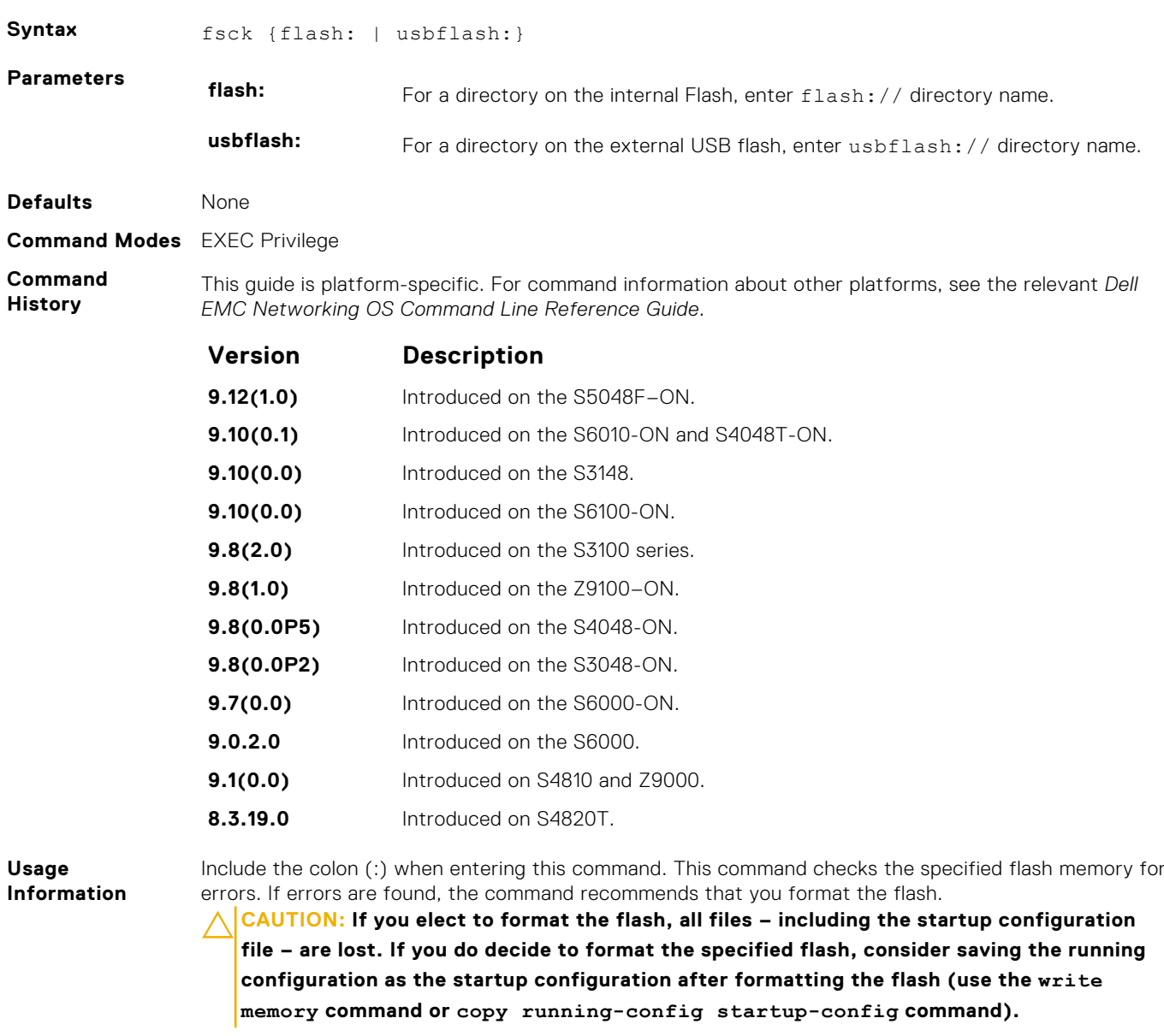

**Related Commands**

- [copy](#page-55-0) copy one file to another location.
- [show file-systems](#page-66-0) display information about the file systems on the system.

# **mkdir**

Creates a directory on the NFS mounted file system.

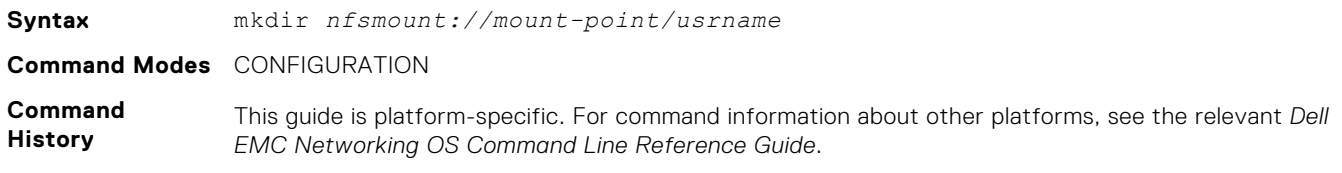

<span id="page-62-0"></span>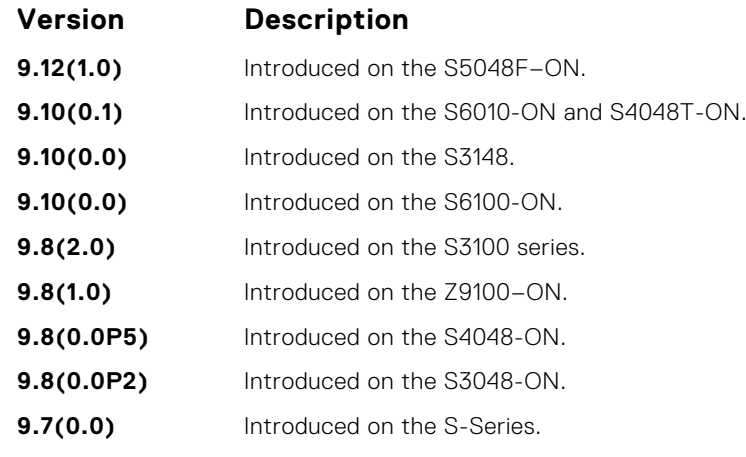

**Example**

DellEMC# mkdir nfsmount:/nfs-mountpoint/guest DellEMC#

**Related Commands** ● [rmdir](#page-63-0) — remove a directory.

### **mount nfs**

Mounts an NFS file system to a device.

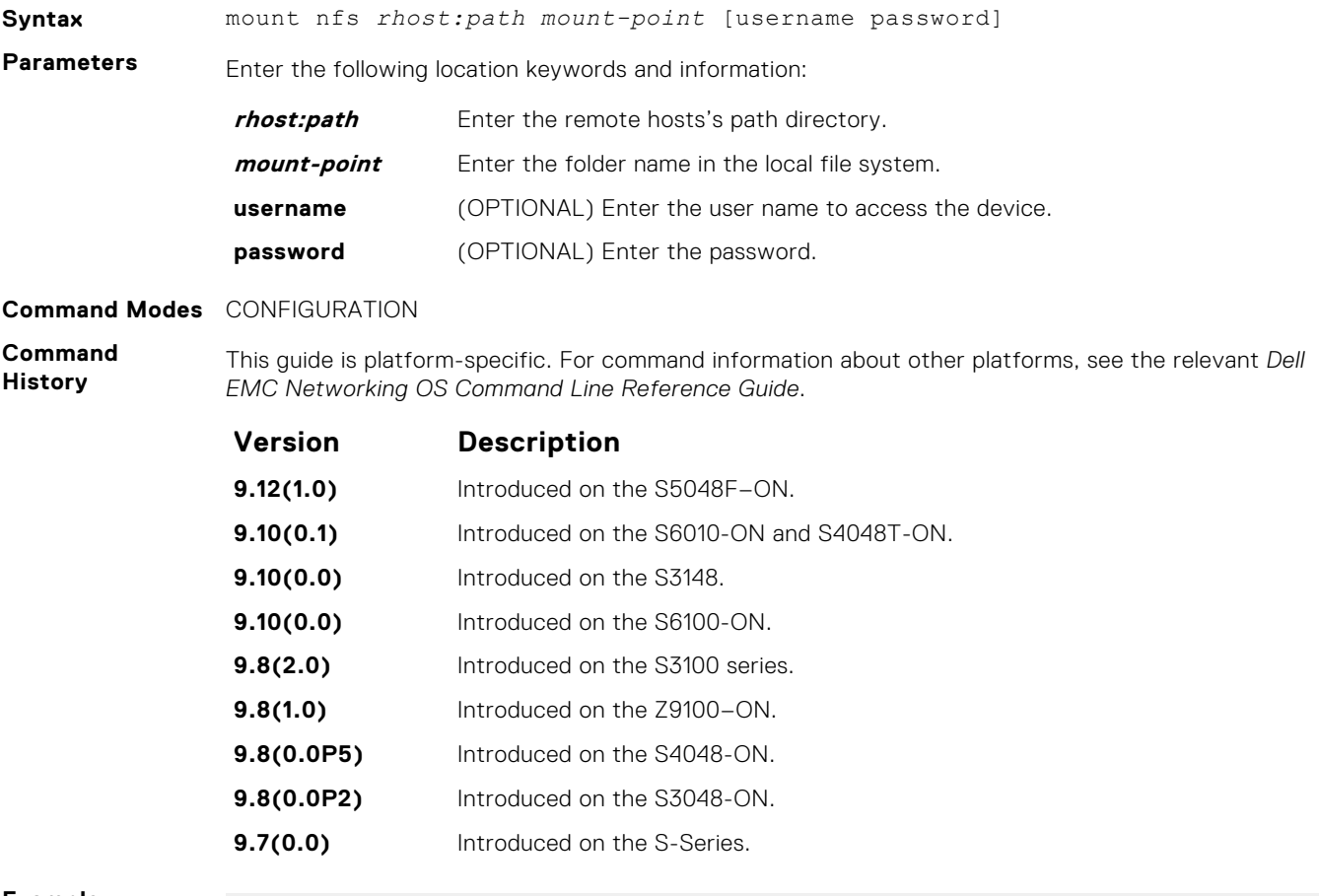

**Example**

DellEMC# mount nfs nfstest nfs-mount-point usrname pwd DellEMC#

- <span id="page-63-0"></span>**Related Commands**
- $\bullet$   $\cdots$  [cd](#page-54-0)  $\cdots$  change the working directory.

# **rmdir**

Removes a directory from the NFS mounted file system.

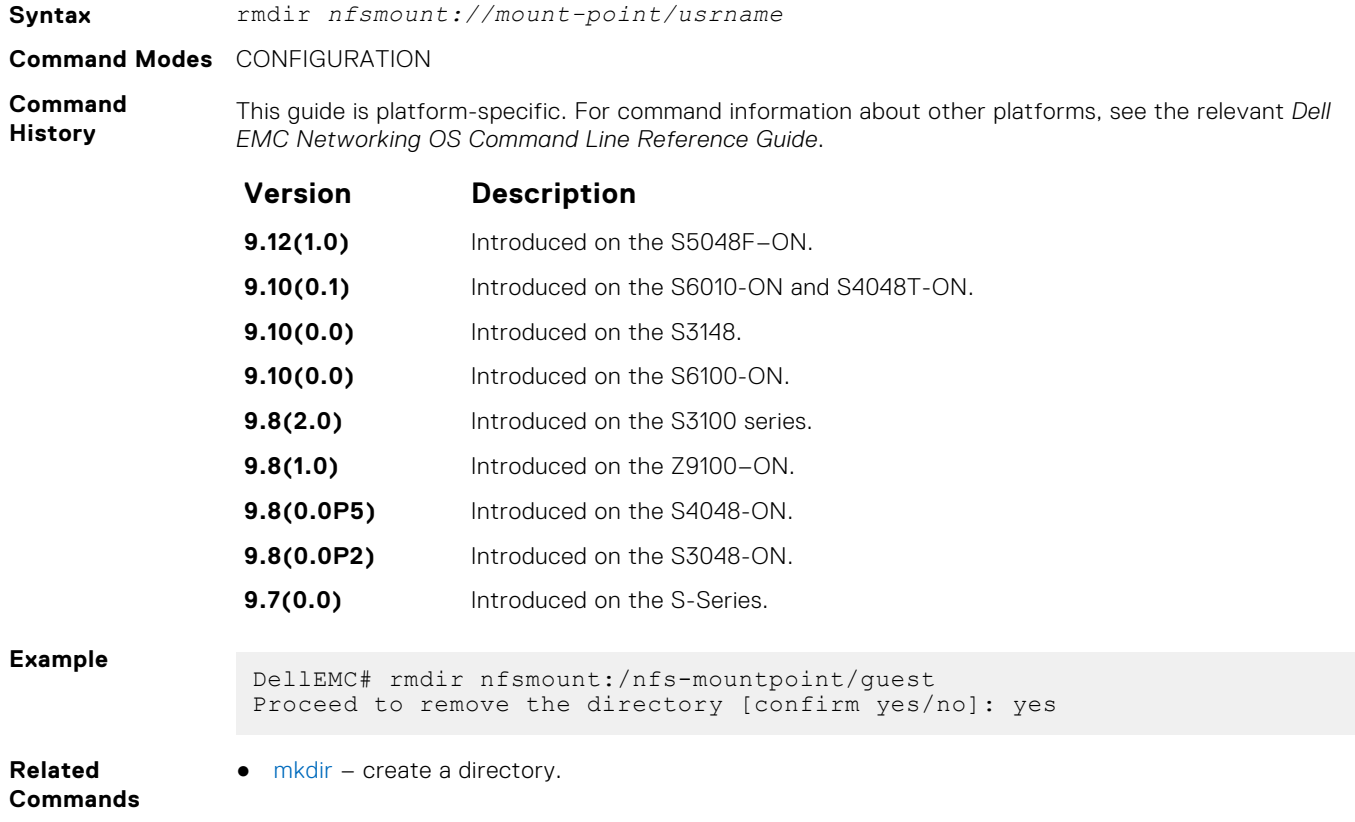

#### **rename**

Rename a file in the local file system.

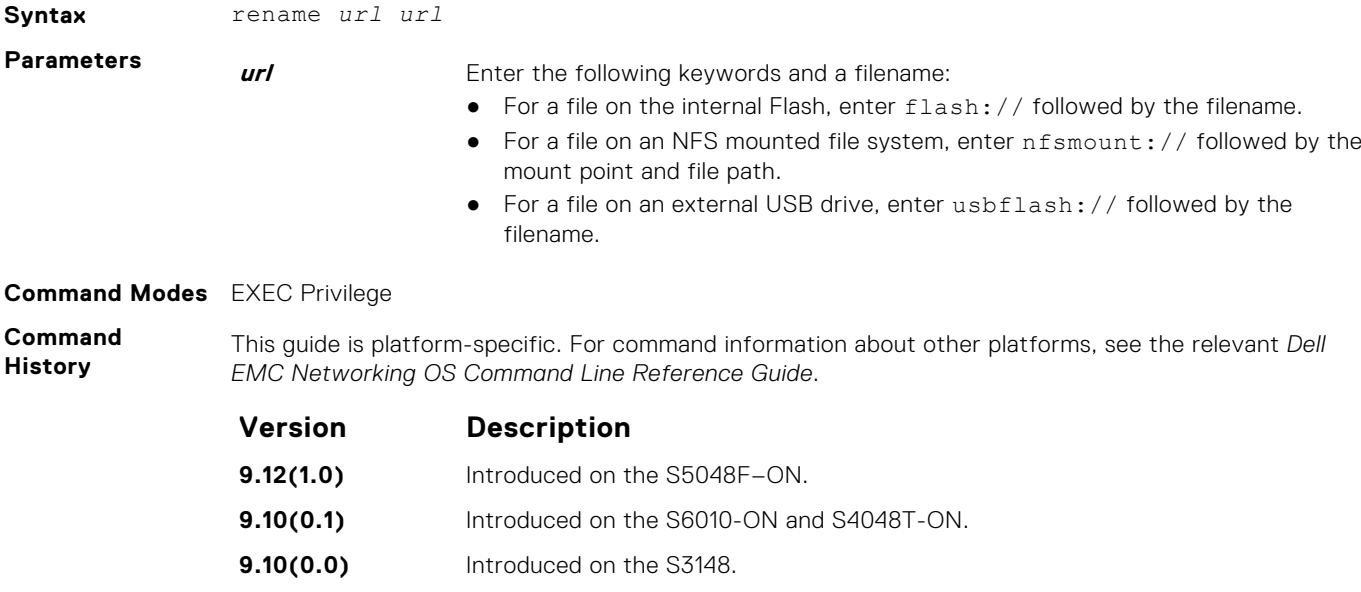

<span id="page-64-0"></span>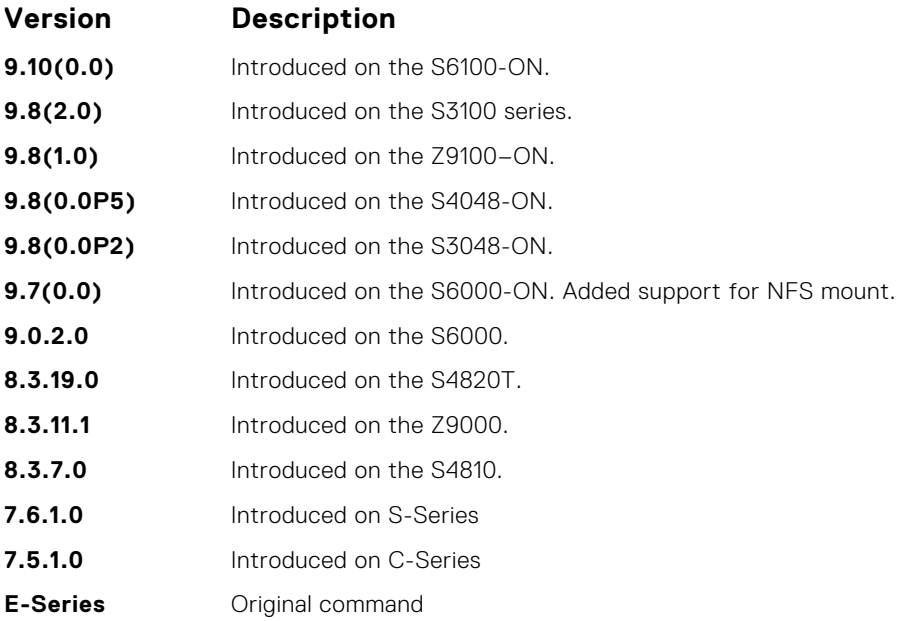

# **show boot system**

Displays information about boot images currently configured on the system.

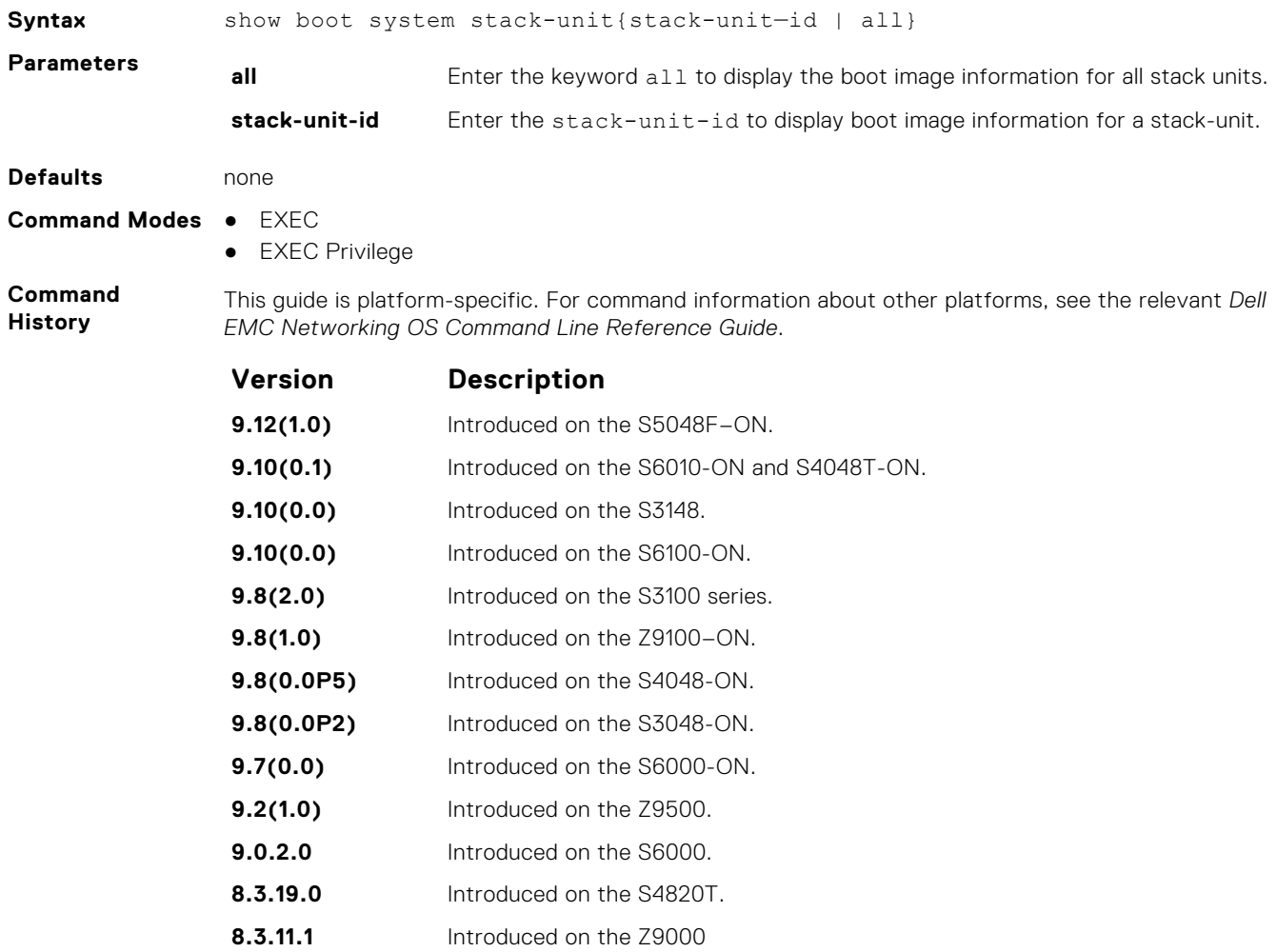

<span id="page-65-0"></span>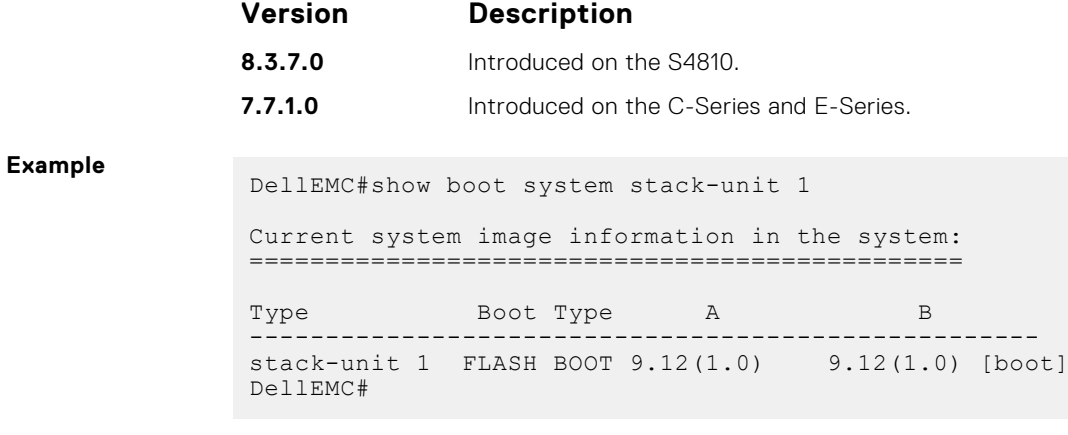

# **show bootvar**

Display the variable settings for the boot parameters.

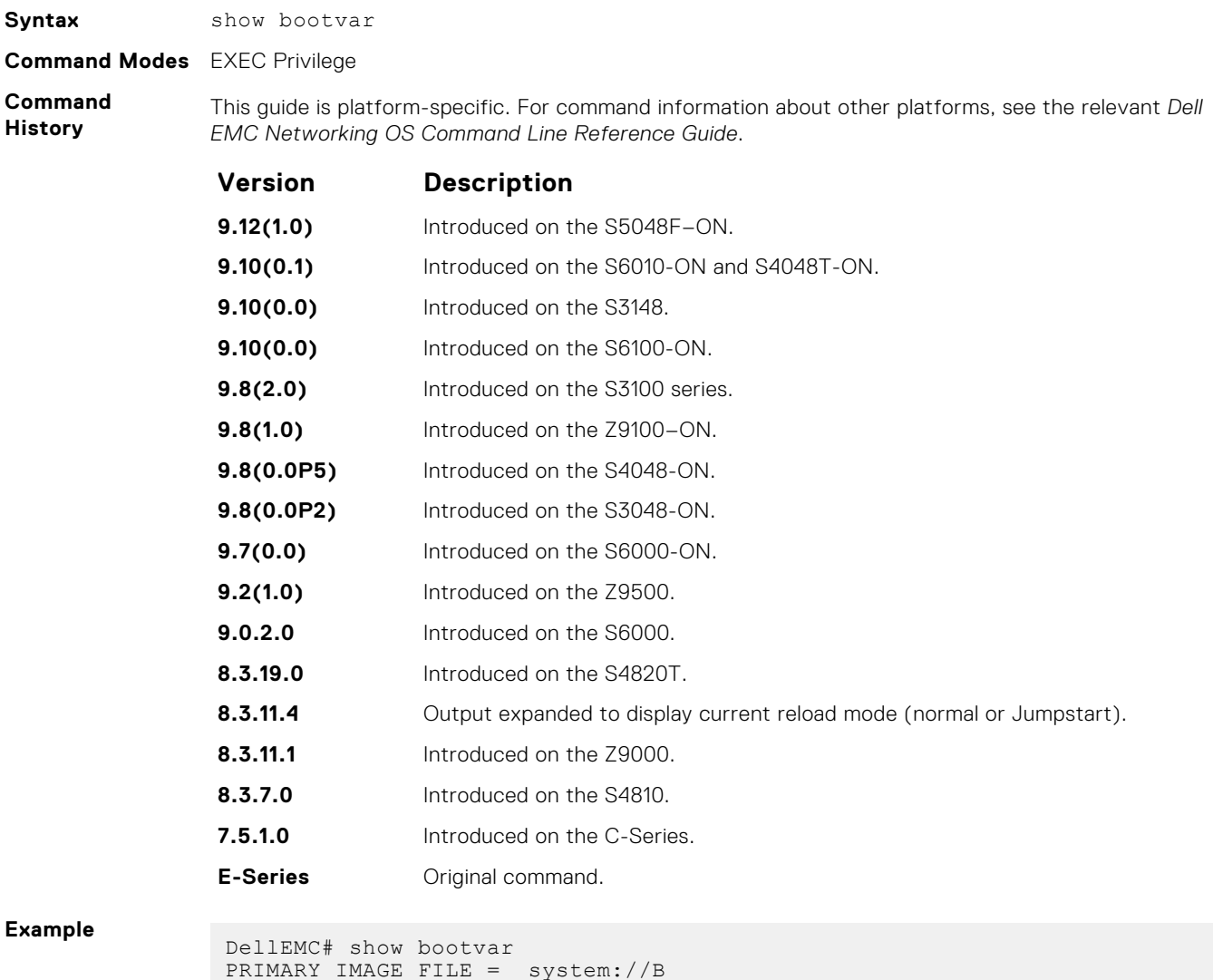

PRIMARY IMAGE FILE = system://B SECONDARY IMAGE FILE = tftp://10.16.127.35/FTOS-S5048-9.12.1.0.bin DEFAULT IMAGE FILE = system://A LOCAL CONFIG FILE = variable does not exist PRIMARY HOST CONFIG FILE = variable does not exist SECONDARY HOST CONFIG FILE = variable does not exist

```
PRIMARY NETWORK CONFIG FILE = variable does not exist
SECONDARY NETWORK CONFIG FILE = variable does not exist
 CURRENT IMAGE FILE = system://B
 CURRENT CONFIG FILE 1 = flash://startup-config
 CURRENT CONFIG FILE 2 = variable does not exist
 CONFIG LOAD PREFERENCE = local first
BOOT INTERFACE GATEWAY IP ADDRESS = 10.16.132.254
Reload Mode = normal-reload
DellEMC#
```
# **show file-systems**

Display information about the file systems on the system.

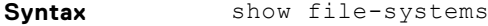

**Command Modes** EXEC Privilege

**Command History**

This guide is platform-specific. For command information about other platforms, see the relevant *Dell EMC Networking OS Command Line Reference Guide*.

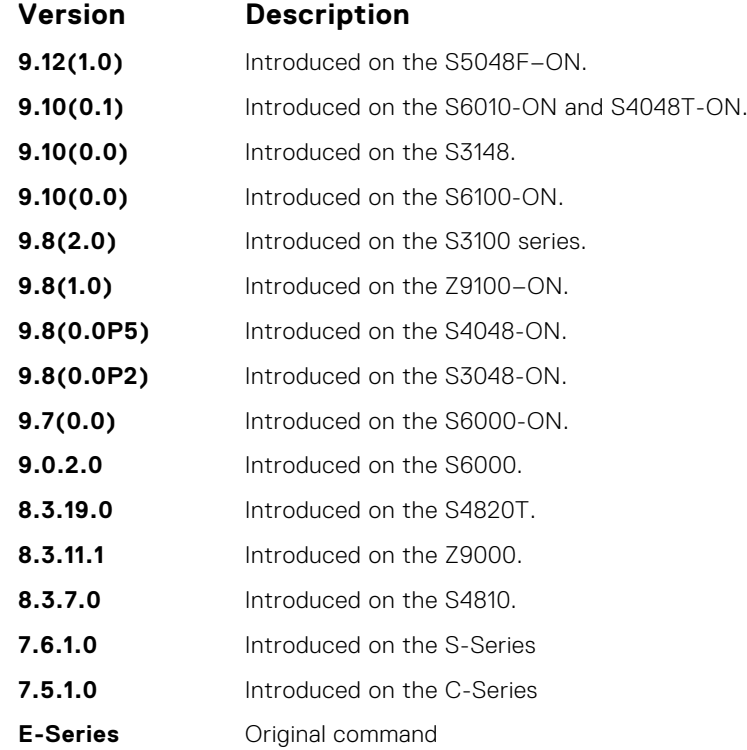

#### **Example**

DellEMC#show file-systems

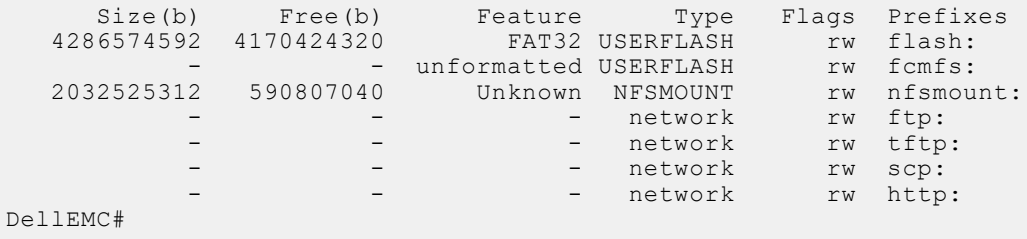

<span id="page-67-0"></span>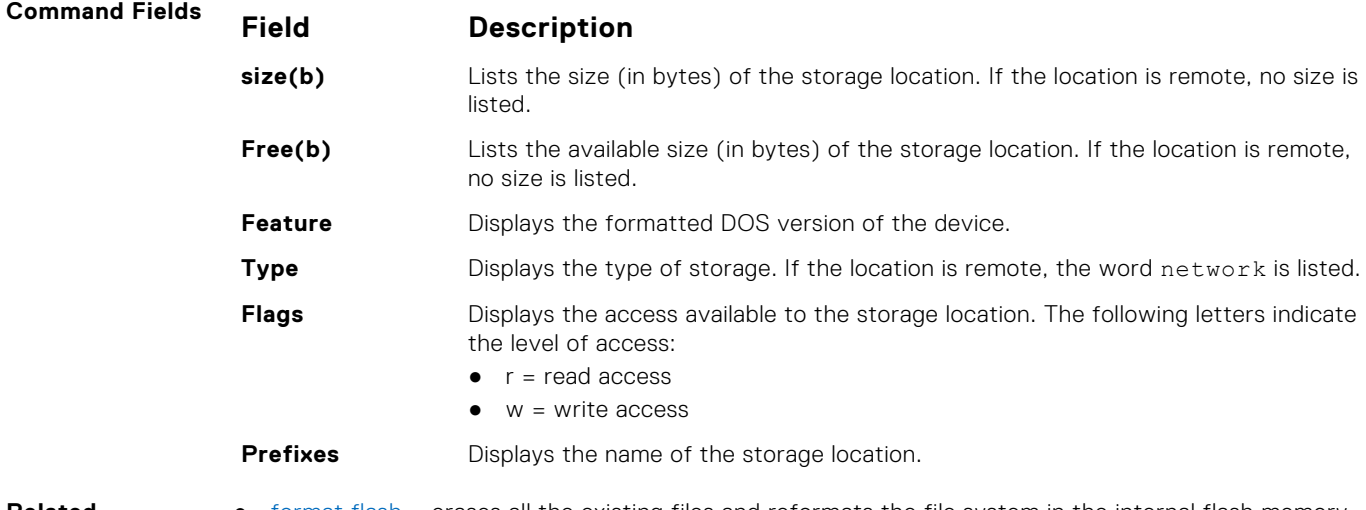

**Related**

● [format flash](#page-60-0) – erases all the existing files and reformats the file system in the internal flash memory.

**Commands**

# **show os-version**

Display the release and software image version information of the image file specified.

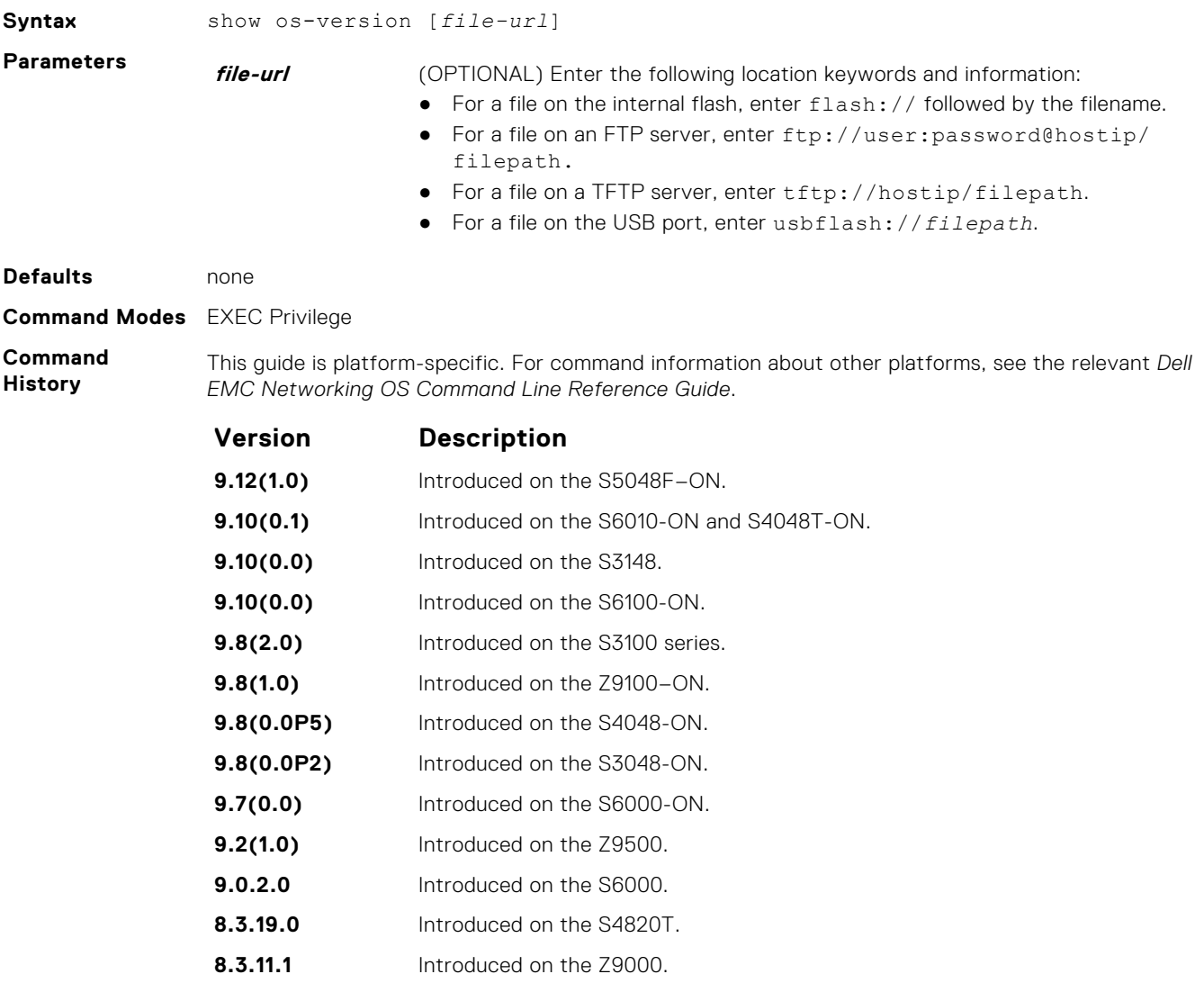

<span id="page-68-0"></span>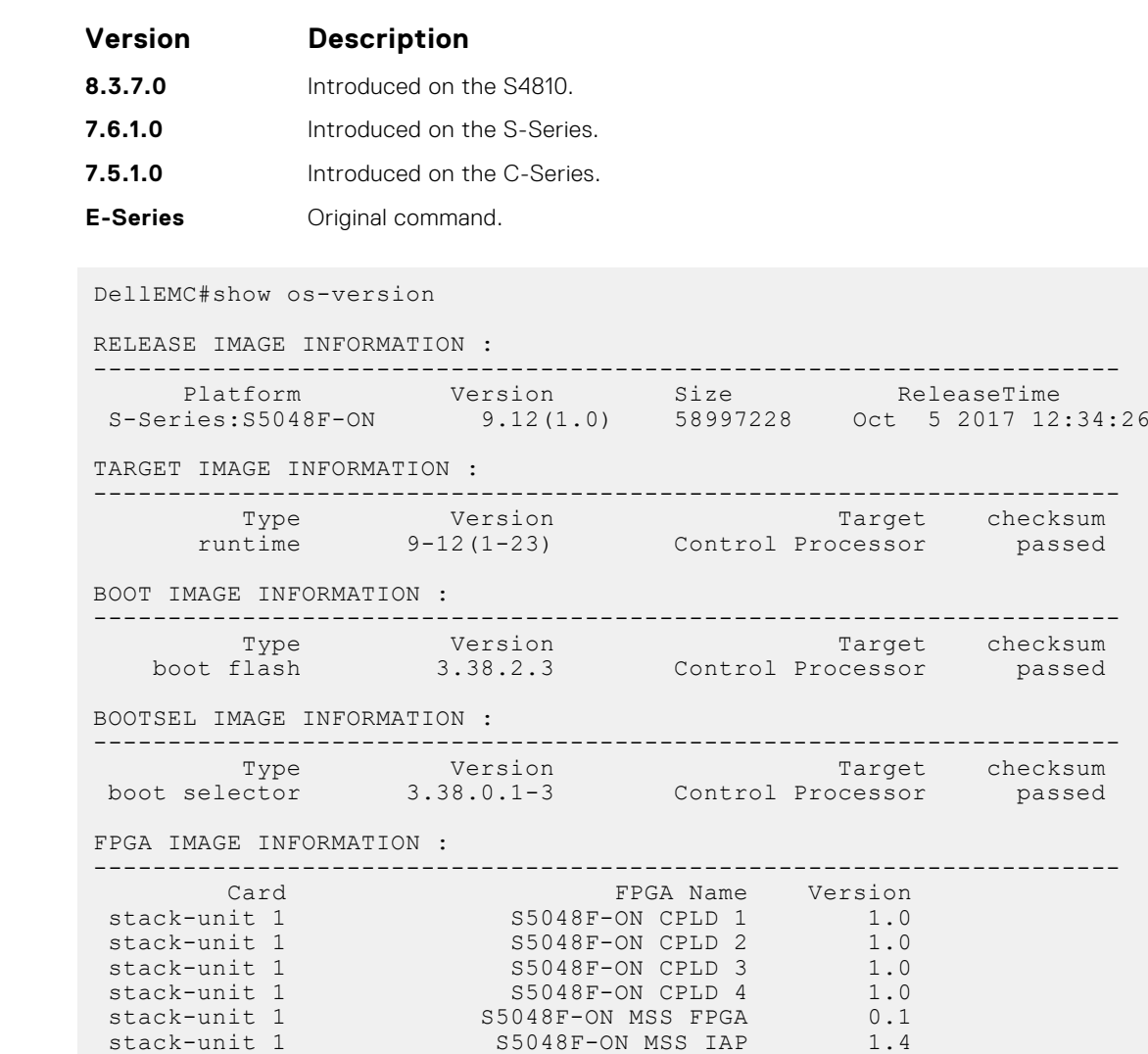

**Usage Information**

**Example**

**NOTE:** A filepath that contains a dot ( . ) is not supported.

stack-unit 1 S5048F-ON MSS IAP 1.4<br>stack-unit 1 S5048F-ON OOB-FPGA 1.0

s5048F-ON OOB-FPGA

# **show running-config**

DellEMC#

Display the current configuration and display changes from the default values.

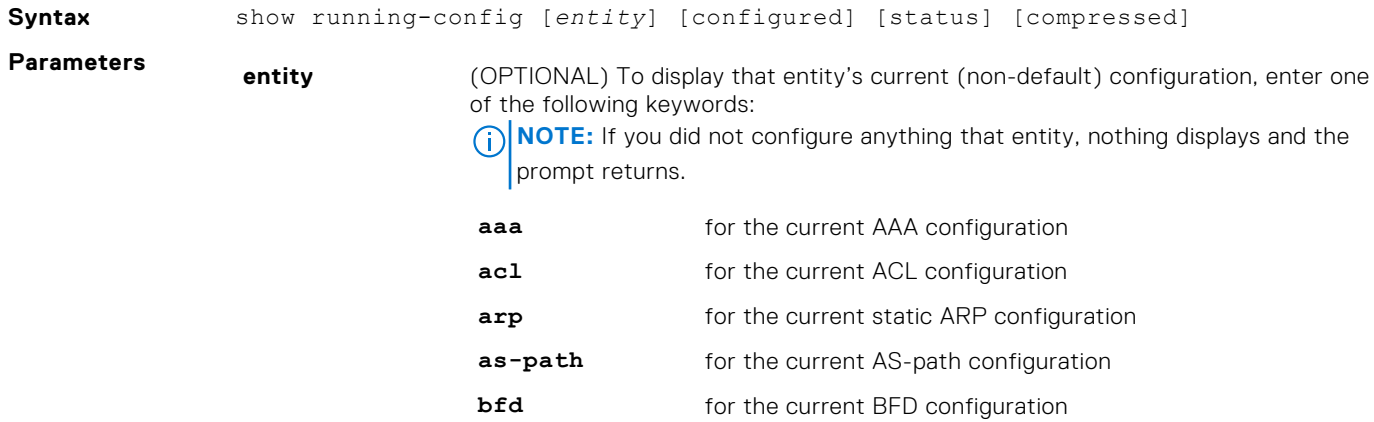

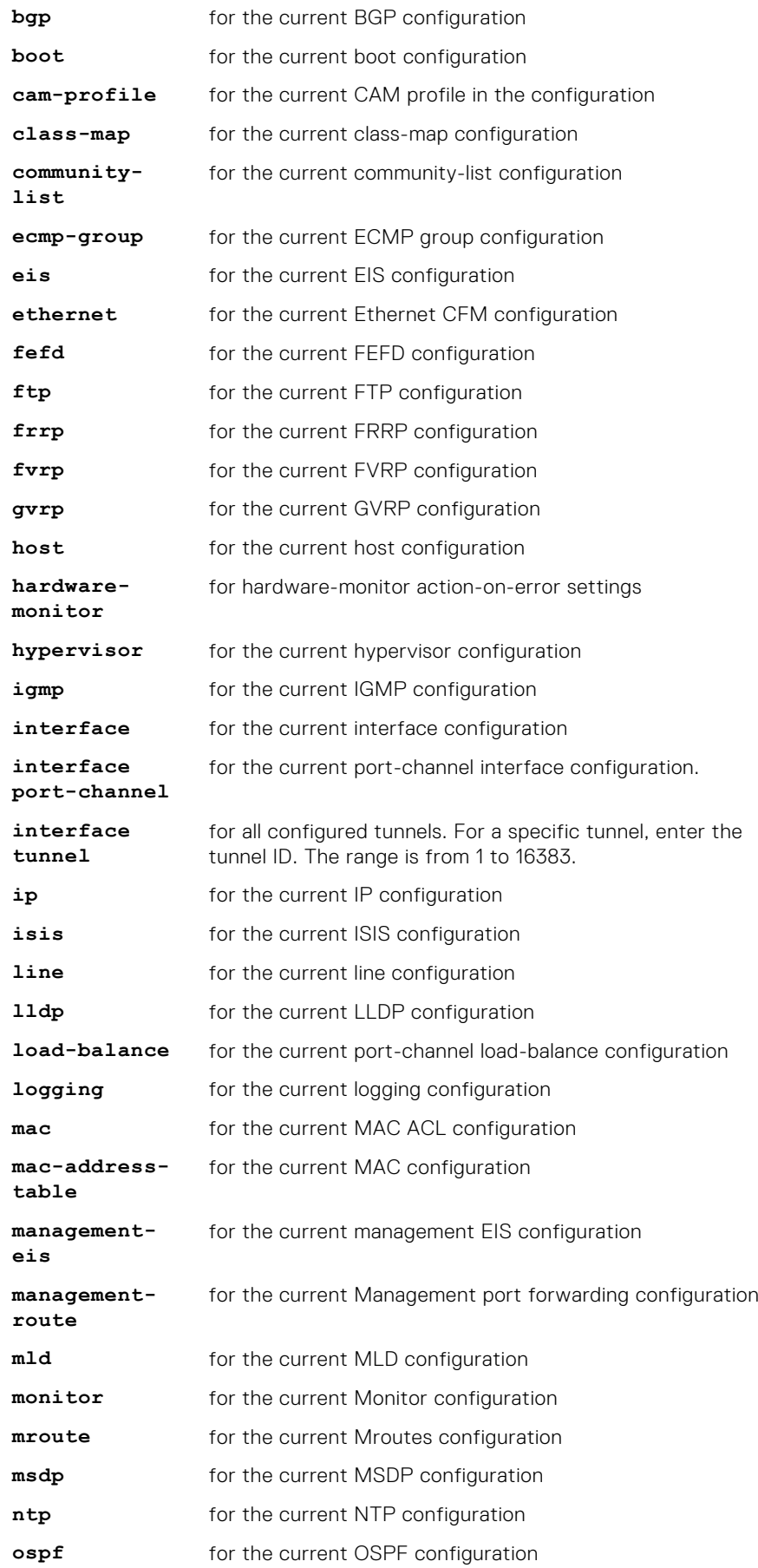

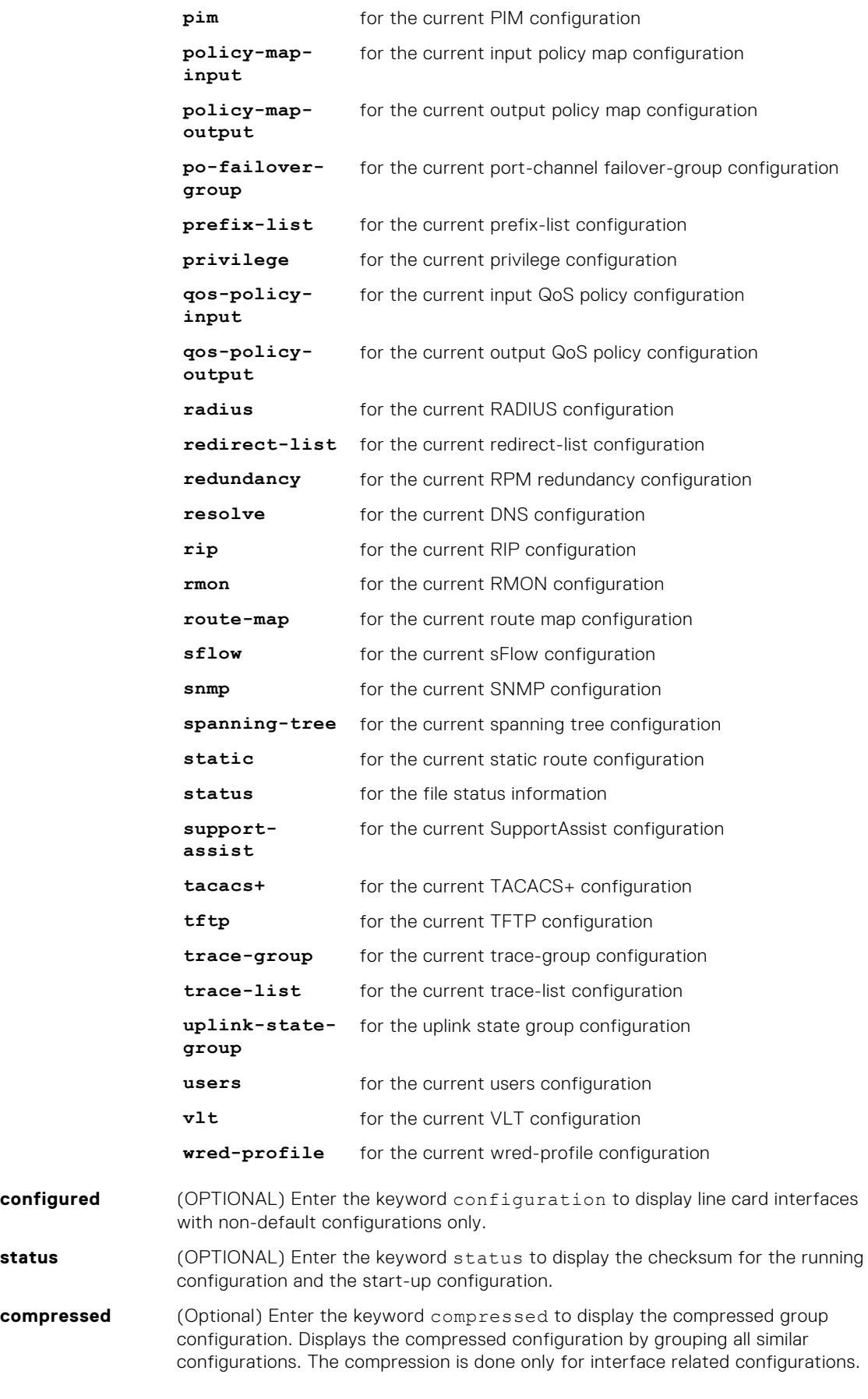

**Command Modes** EXEC Privilege

#### **Command History**

This guide is platform-specific. For command information about other platforms, see the relevant *Dell EMC Networking OS Command Line Reference Guide*.

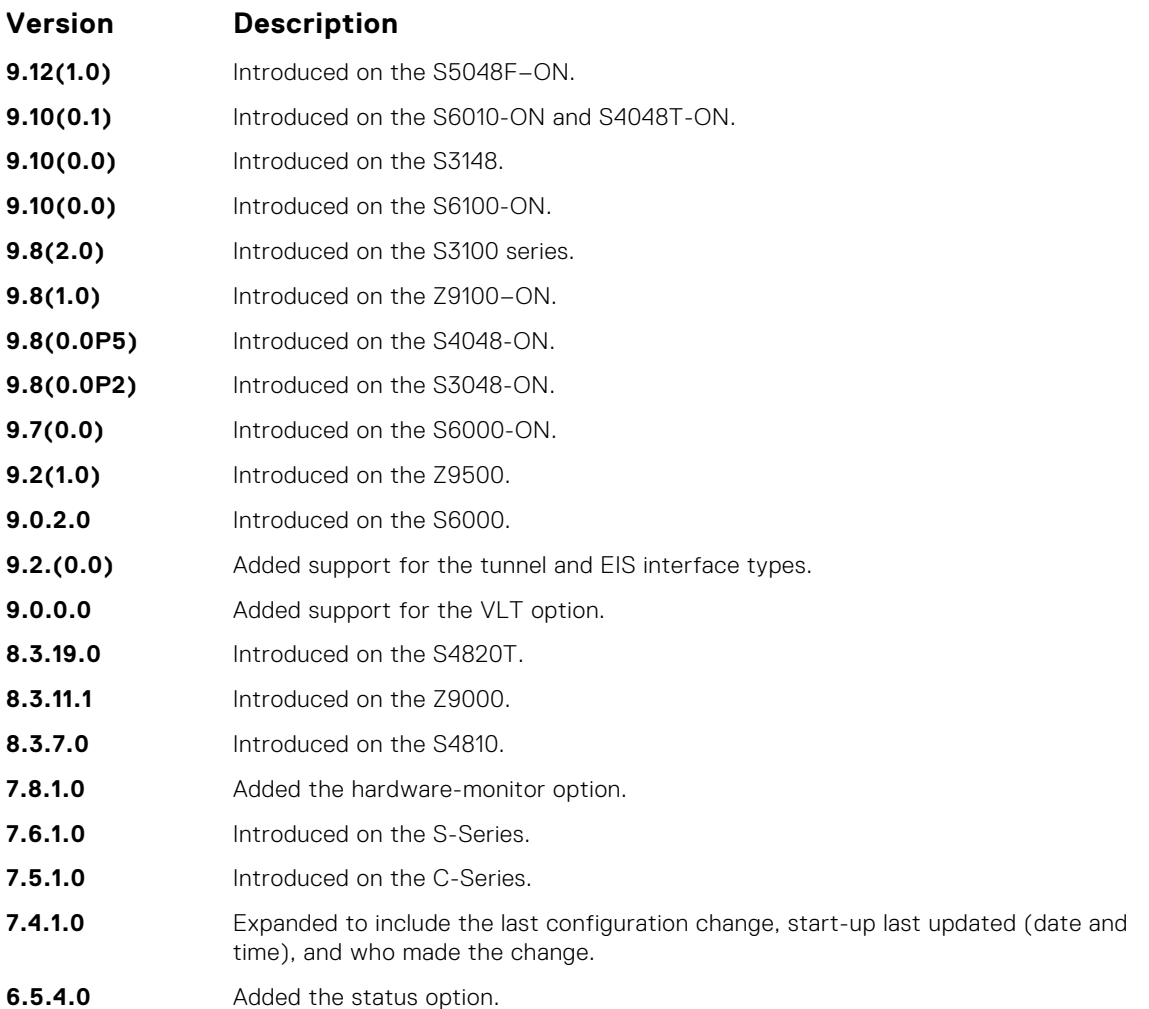

#### **Example**

```
DellEMC# show running-config
Current Configuration ...
! Version 9.12(1.0)
! Last configuration change at Thu Apr 18 10:18:39 2013 by admin
! Startup-config last updated at Thu Apr 18 10:18:40 2013 by admin
!
boot system stack-unit 1 primary system: A:
boot system stack-unit 1 secondary tftp://10.16.127.35/FTOS-S5048-
ON-9.12.1.0.binboot system stack-unit 1 default system: A:
boot system gateway 10.16.132.254
!
redundancy auto-synchronize full
redundancy disable-auto-reboot stack-unit
!
redundancy disable-auto-reboot stack-unit 1
redundancy disable-auto-reboot stack-unit 2
redundancy disable-auto-reboot stack-unit 3
redundancy disable-auto-reboot stack-unit 4
redundancy disable-auto-reboot stack-unit 5
redundancy disable-auto-reboot stack-unit 6
!
hardware watchdog stack-unit 1
hardware watchdog stack-unit 2
hardware watchdog stack-unit 3
```
#### **Example**

DellEMC# show running-config status running-config bytes 10257, checksum 0xFD33339F startup-config bytes 10257, checksum 0xFD33339F

**Usage Information** The status option allows you to display the size and checksum of the running configuration and the startup configuration.

#### **show startup-config**

Display the startup configuration.

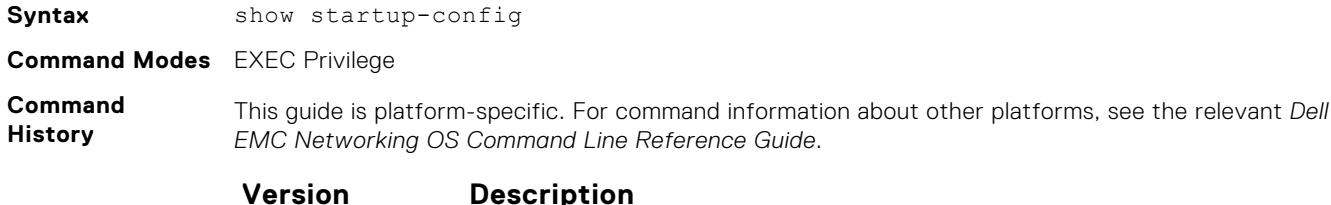

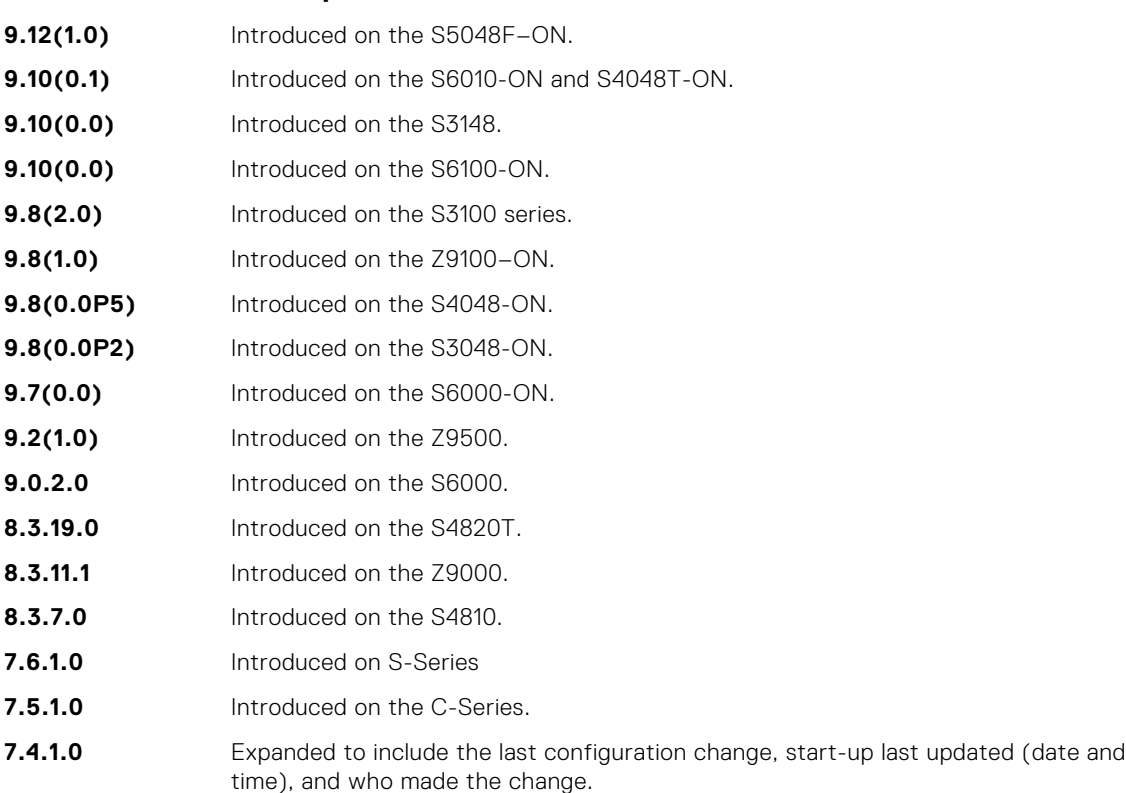

#### **Example**

DellEMC#show startup-config ! Version 9.12(1.0) ! Last configuration change at Wed Sep 9 20:21:33 2017 by default ! Startup-config last updated at Wed Sep 9 20:21:35 2017 by default ! boot system stack-unit 1 primary system: B: boot system stack-unit 1 secondary system: B: boot system stack-unit 1 default system: A: ! redundancy auto-synchronize full ! hardware watchdog stack-unit 1 ! service timestamps log datetime !

- **Related Commands**
- [show running-config](#page-68-0) displays the current (running) configuration.

### **show version**

Display the current Dell EMC Networking Operating System (OS) version information on the system.

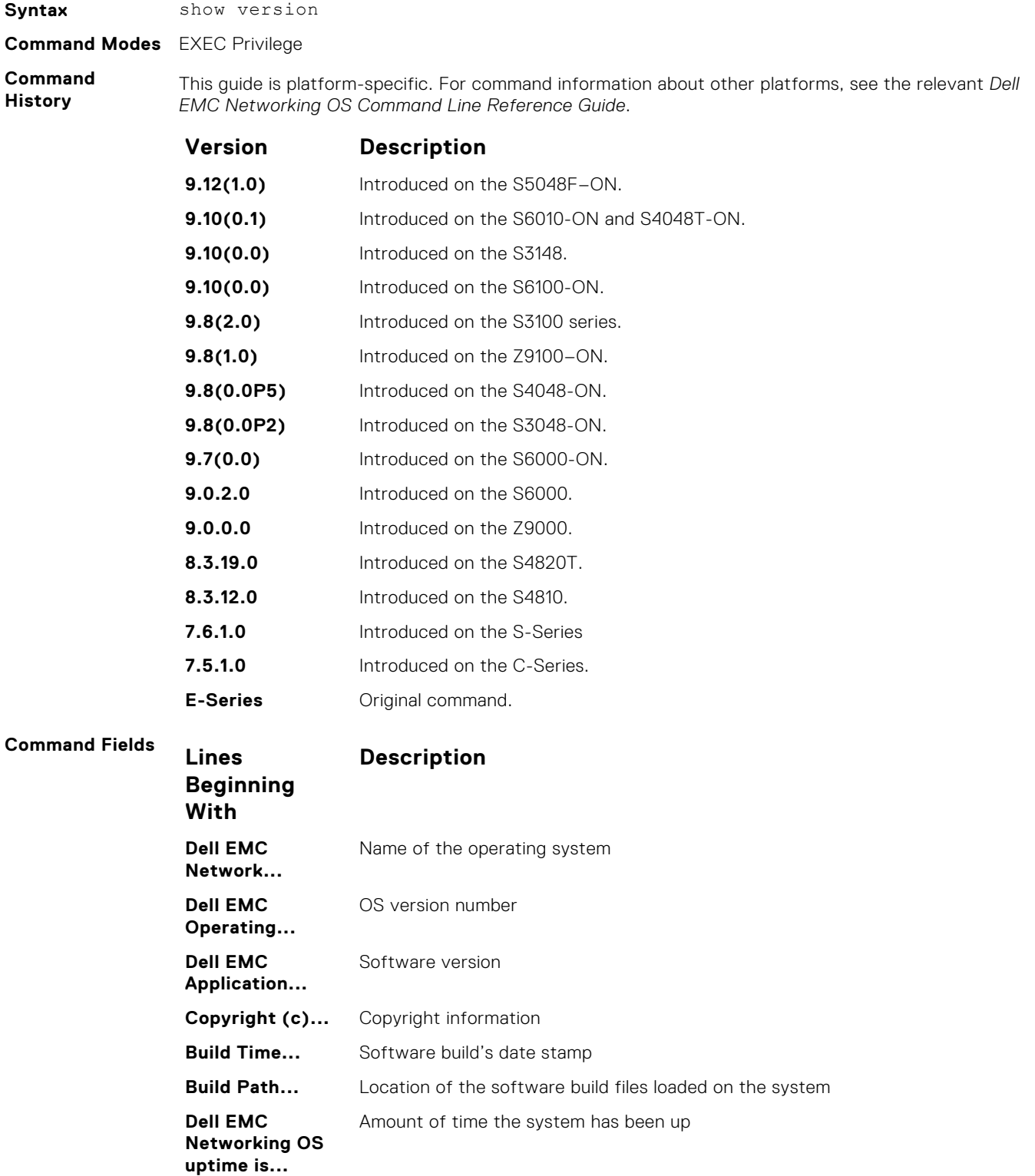

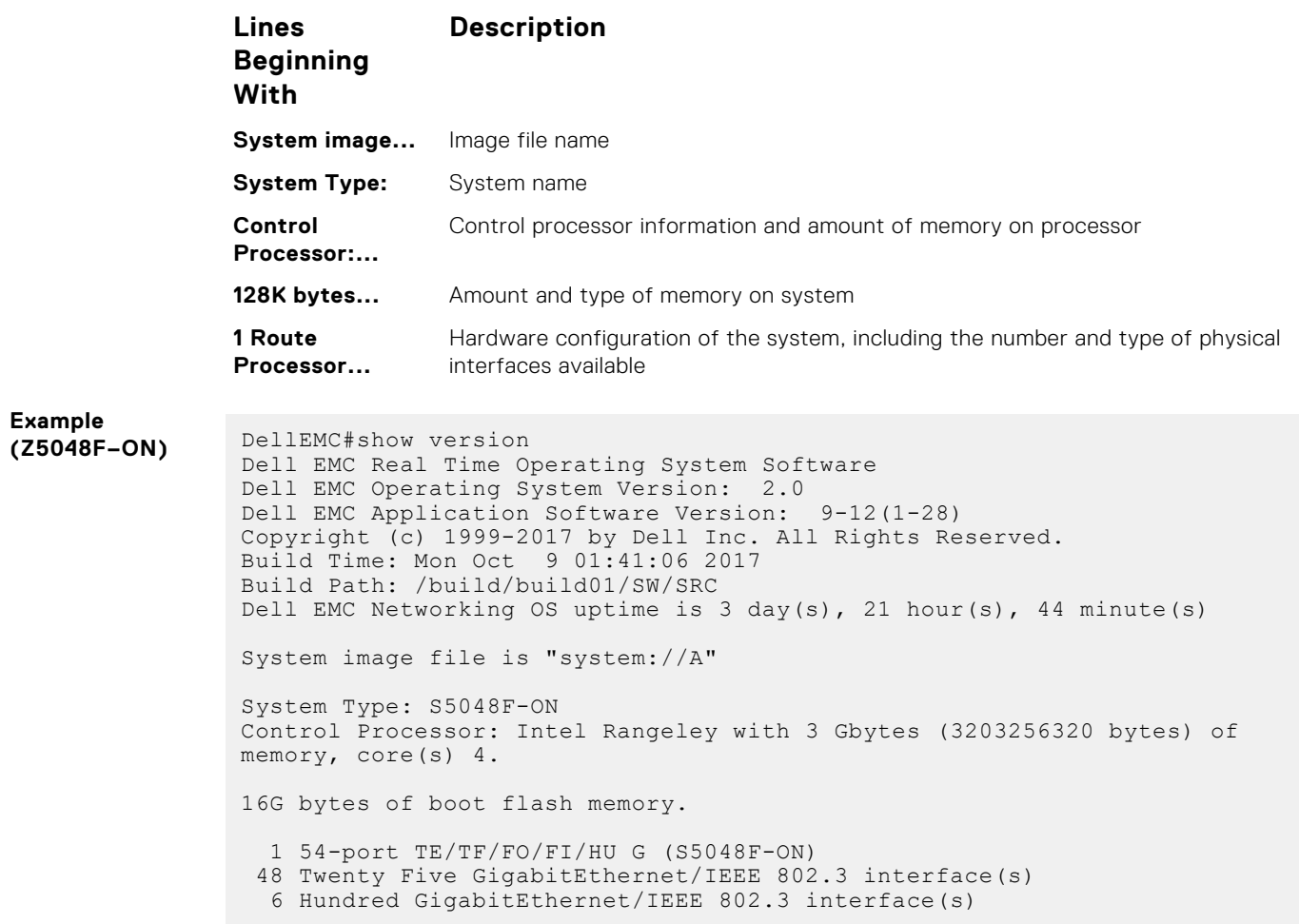

# **upgrade system**

Upgrade the system image.

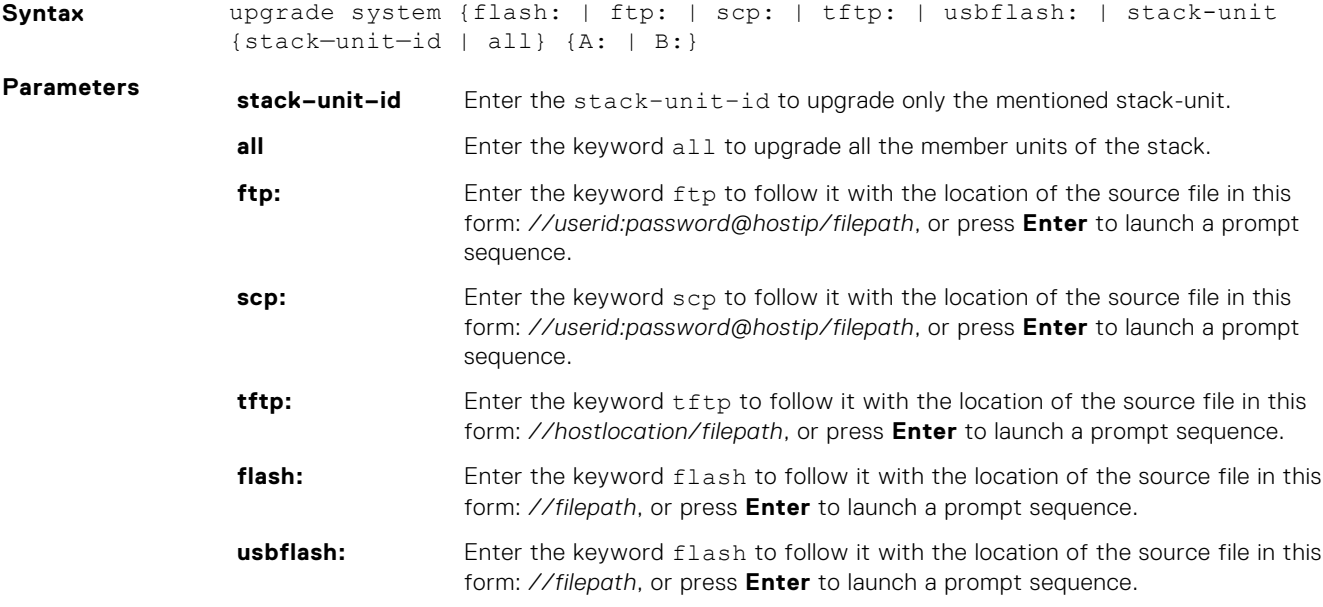

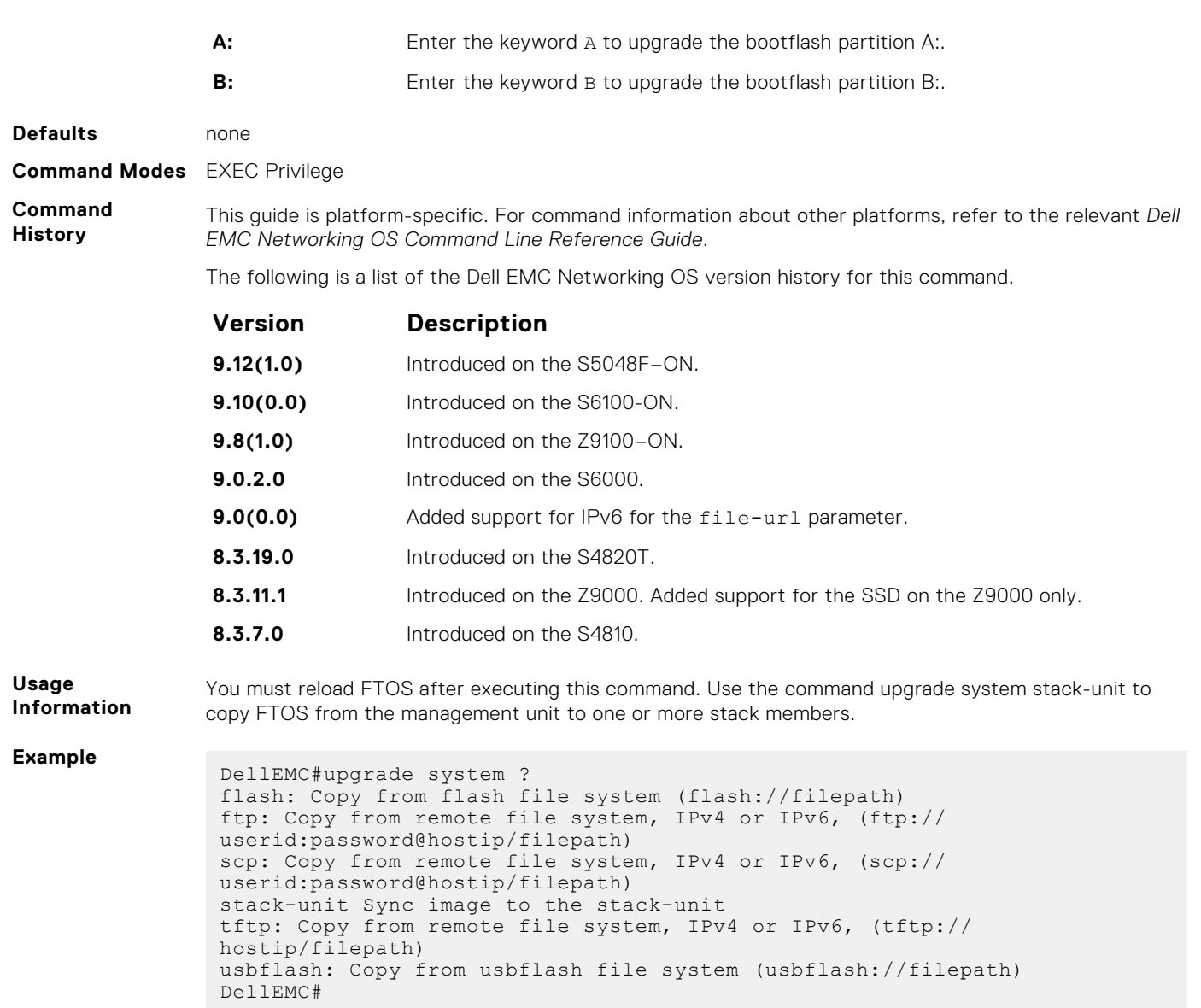

## **upgrade boot**

Upgrade the bootflash image or bootselector image.

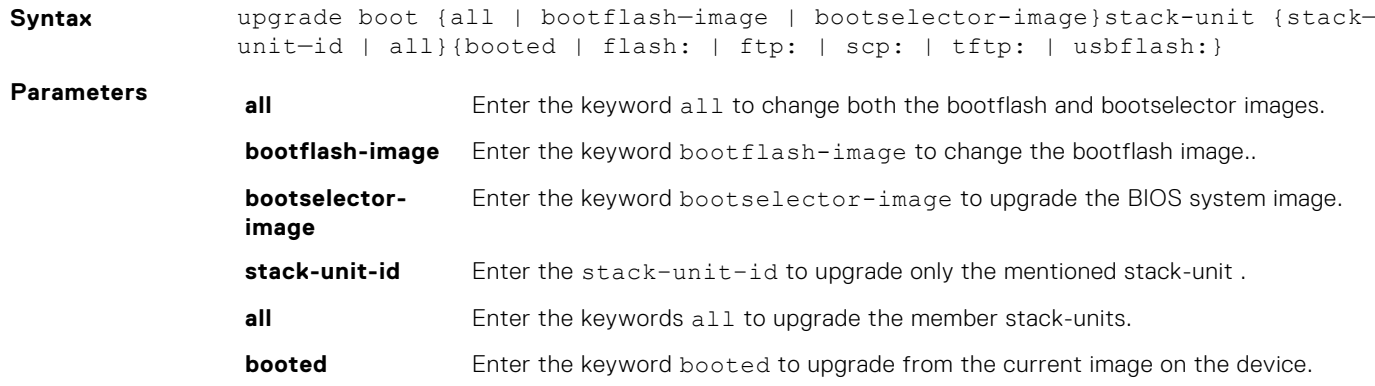

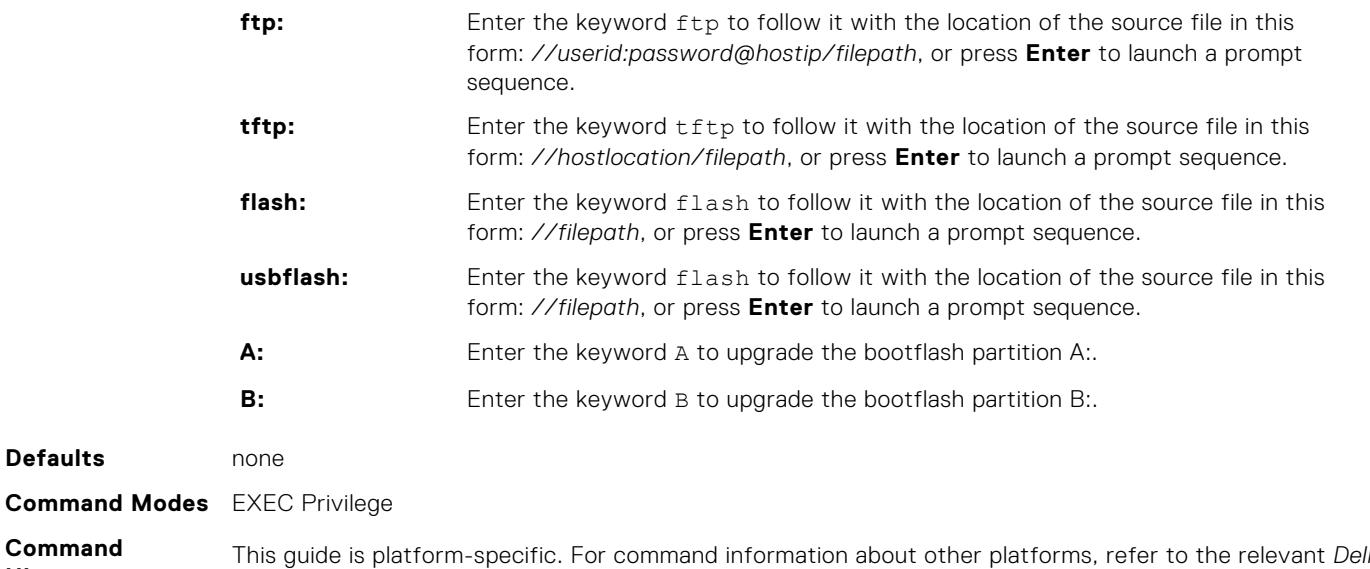

**History**

*EMC Networking OS Command Line Reference Guide*.

The following is a list of the Dell EMC Networking OS version history for this command.

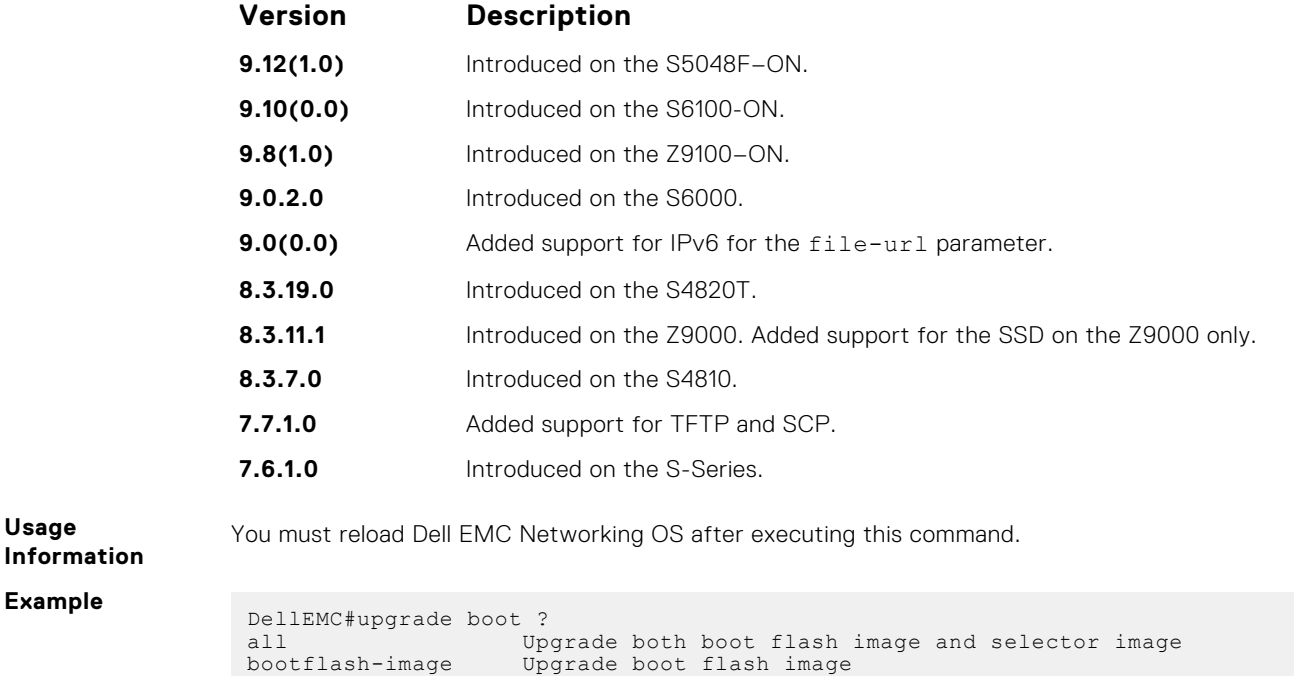

**verify**

DellEMC#

Validate the software image on the flash drive after the image has been transferred to the system, but before the image has been installed.

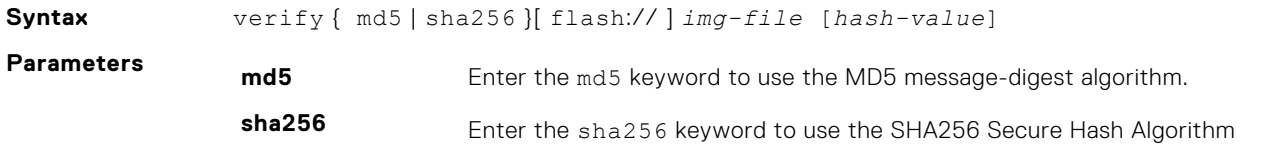

bootselector-image Upgrade boot selector image

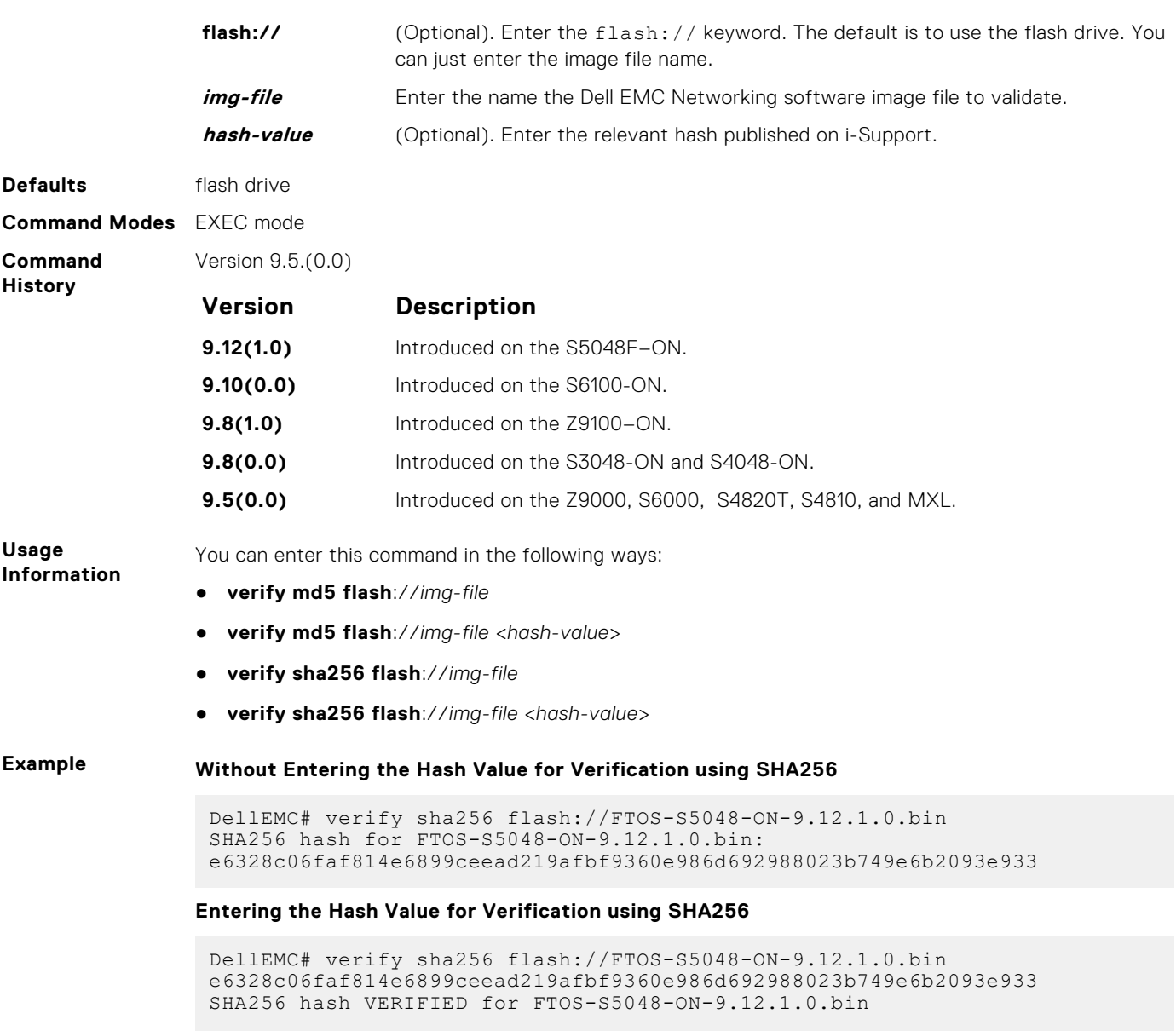

# **Control and Monitoring**

This section contains command information to configure and monitor the system, including Telnet, file transfer protocol (FTP), and trivial file transfer protocol (TFTP).

#### **Topics:**

- [alias](#page-79-0)
- [banner exec](#page-80-0)
- [banner login](#page-81-0)
- [banner motd](#page-83-0)
- [cam-acl](#page-84-0)
- [clear average-power](#page-85-0)
- [clear line](#page-86-0)
- [configure](#page-87-0)
- [disable](#page-88-0)
- [do](#page-88-0)
- [enable](#page-89-0)
- [enable optic-info-update interval](#page-90-0)
- [end](#page-91-0)
- [exec-timeout](#page-92-0)
- [exit](#page-93-0)
- [ftp-server enable](#page-94-0)
- [ftp-server topdir](#page-95-0)
- [ftp-server username](#page-96-0)
- [hostname](#page-97-0)
- [ip ftp password](#page-98-0)
- [ip ftp source-interface](#page-99-0)
- [ip ftp username](#page-100-0)
- [ip ftp vrf](#page-101-0)
- [ip telnet server enable](#page-102-0)
- [ip telnet server vrf](#page-102-0)
- [ip telnet source-interface](#page-103-0)
- [ip tftp source-interface](#page-104-0)
- [ip tftp vrf](#page-105-0)
- [line](#page-106-0)
- [login concurrent-session](#page-107-0)
- [login statistics](#page-109-0)
- [motd-banner](#page-110-0)
- [ping](#page-111-0)
- [reload](#page-114-0)
- [send](#page-115-0)
- [service timestamps](#page-116-0)
- [show alias](#page-118-0)
- [show alarms](#page-119-0)
- [show cpu-traffic-stats](#page-120-0)
- [show debugging](#page-121-0)
- [show environment](#page-122-0)
- [show inventory](#page-123-0)
- [show login statistics](#page-125-0)
- [show memory](#page-127-0)
- [show processes cpu](#page-128-0)
- <span id="page-79-0"></span>• [show processes ipc flow-control](#page-132-0)
- [show processes memory](#page-134-0)
- [show reload-type](#page-136-0)
- [show reset-reason](#page-137-0)
- [show software ifm](#page-138-0)
- [show system](#page-139-0)
- [show tech-support](#page-141-0)
- [ssh-peer-stack-unit](#page-144-0)
- [stack-unit location-led](#page-145-0)
- [telnet](#page-145-0)
- [telnet-peer-stack-unit](#page-147-0)
- [terminal length](#page-148-0)
- [traceroute](#page-148-0)
- [undebug all](#page-150-0)
- [virtual-ip](#page-151-0)
- [write](#page-152-0)

## **alias**

Configure shorter alias names for single-line command input.

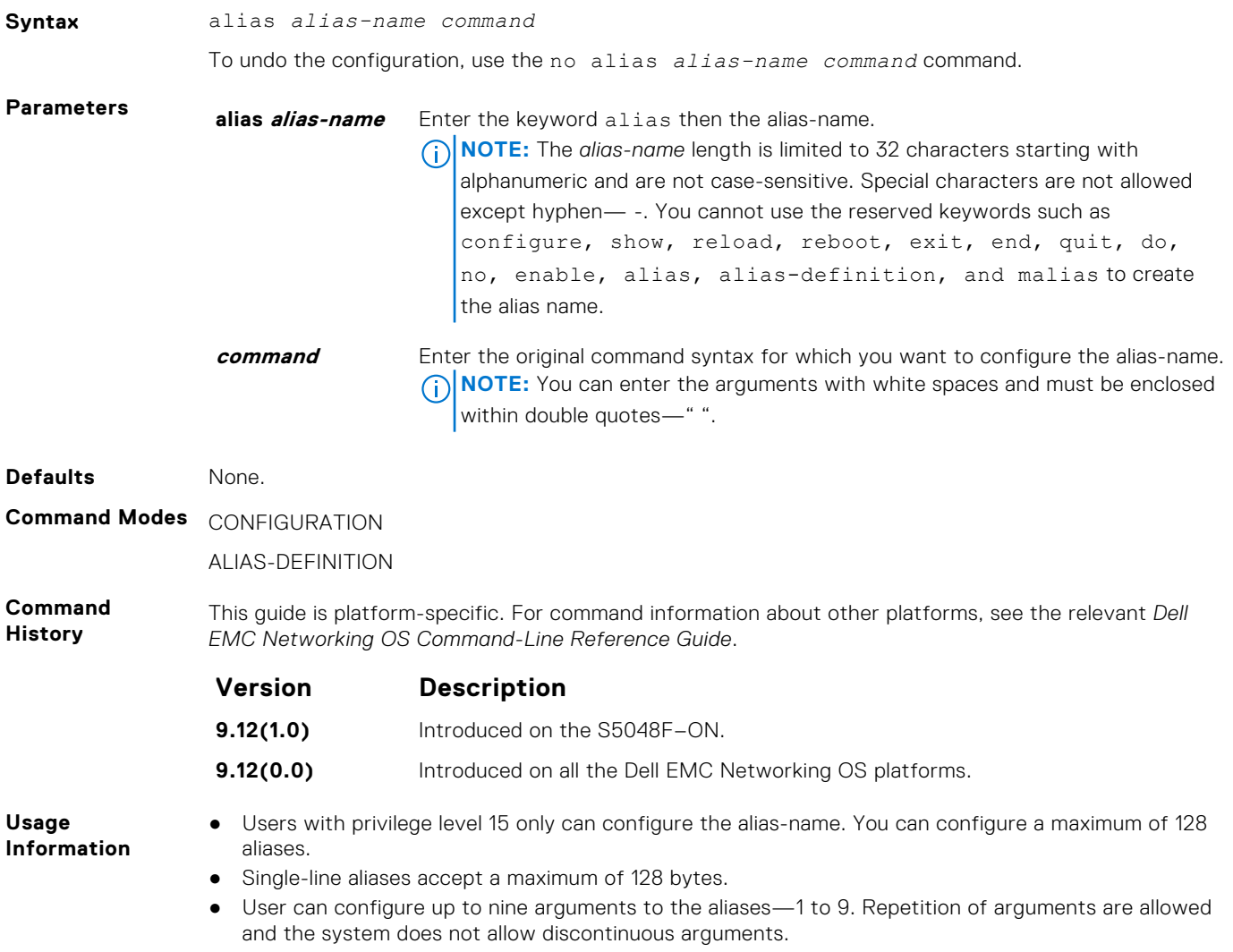

<span id="page-80-0"></span>

**Example** The following example shows how to configure single-line alias-name:

```
DellEMC#configure terminal
DellEMC(conf)# alias-definition
DellEMC(conf-alias-definition)# alias showipbr10 show ip interface brief
```
The following example shows how to configure aliases with arguments in EXEC mode:

```
DellEMC#configure terminal
DellEMC(conf)# alias-definition
DellEMC(conf-alias-definition)# alias procpu show processes cpu 
management-unit | grep $1
DellEMC(conf-alias-definition)# alias intbr show ip interface brief | 
grep "$1"
DellEMC(conf)# end
DellEMC#
```
The following example shows how to configure aliases without arguments in EXEC mode:

```
DellEMC#configure terminal
DellEMC(conf)# alias-definition
DellEMC(conf-alias-definition)# alias ver show version
DellEMC(conf-alias-definition)# alias intst show interface status
DellEMC(conf)# end
DellEMC#
```
The following example shows how to configure aliases with arguments in CONFIGURATION mode:

```
DellEMC#configure terminal
DellEMC(conf)# alias-definition
DellEMC(conf-alias-definition)# alias ifvl interface vlan $1
DellEMC(conf)# end
DellEMC#
```
The following example shows how to configure aliases without arguments in CONFIGURATION mode:

```
DellEMC#configure terminal
DellEMC(conf)# alias-definition
DellEMC(conf-alias-definition)# alias facl feature aclrange
DellEMC(conf)# end
DellEMC#
```
#### **Related Commands**

● [show alias](#page-118-0)—display list of all the aliases with alias definition.

#### **banner exec**

Configure a message that is displayed when your enter EXEC mode.

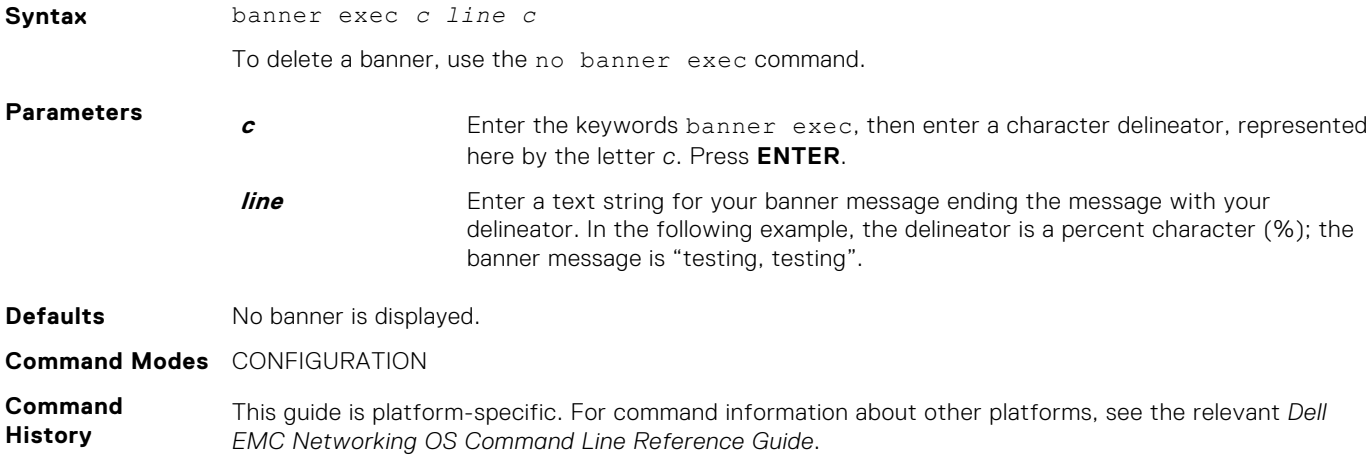

<span id="page-81-0"></span>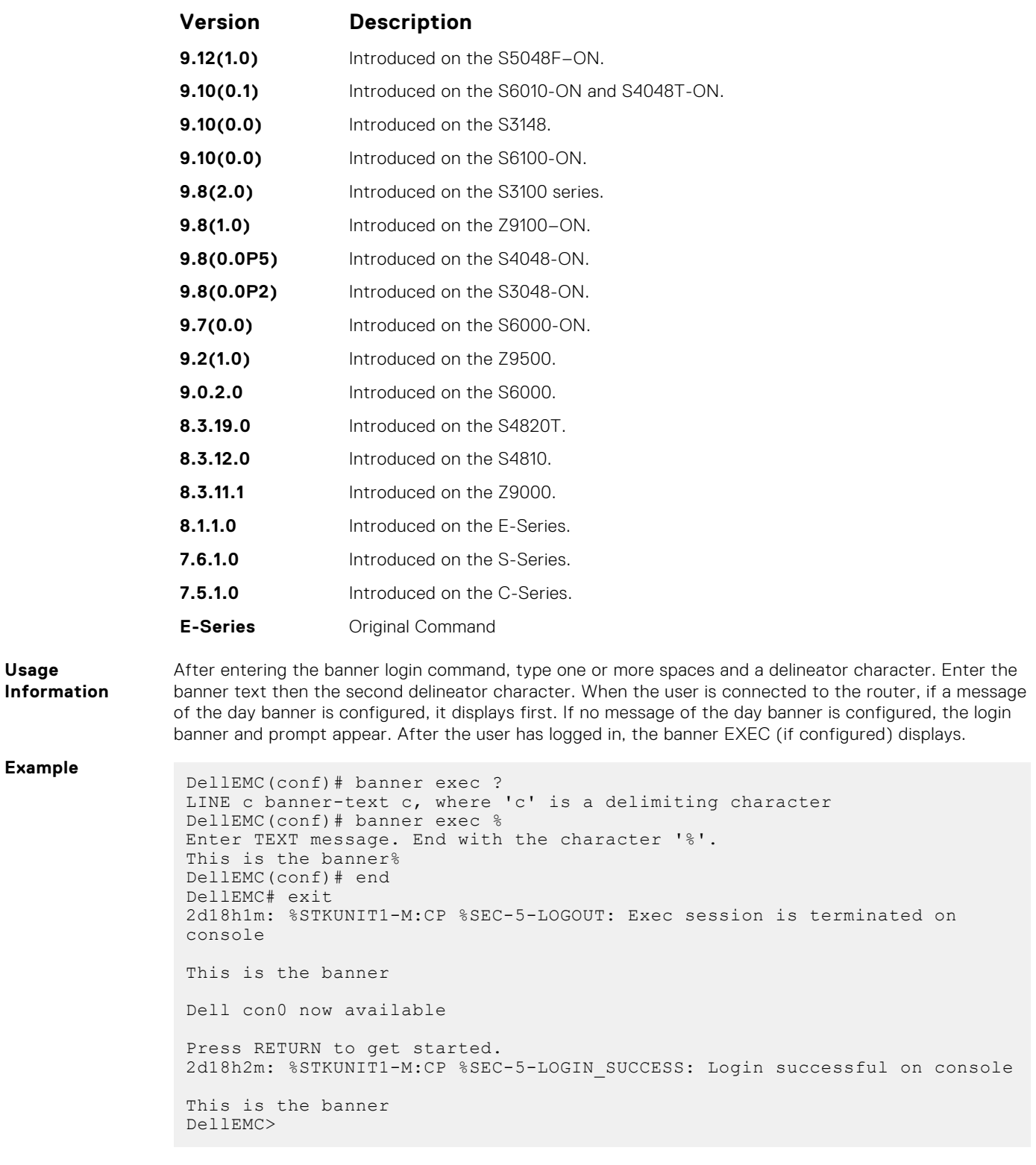

**Related Commands** ● [line](#page-106-0) — enables and configures the console and virtual terminal lines to the system.

### **banner login**

Set a message of the day banner to appear after logging on to the system.

**Syntax** banner login {acknowledgement | keyboard-interactive | *c line c*}

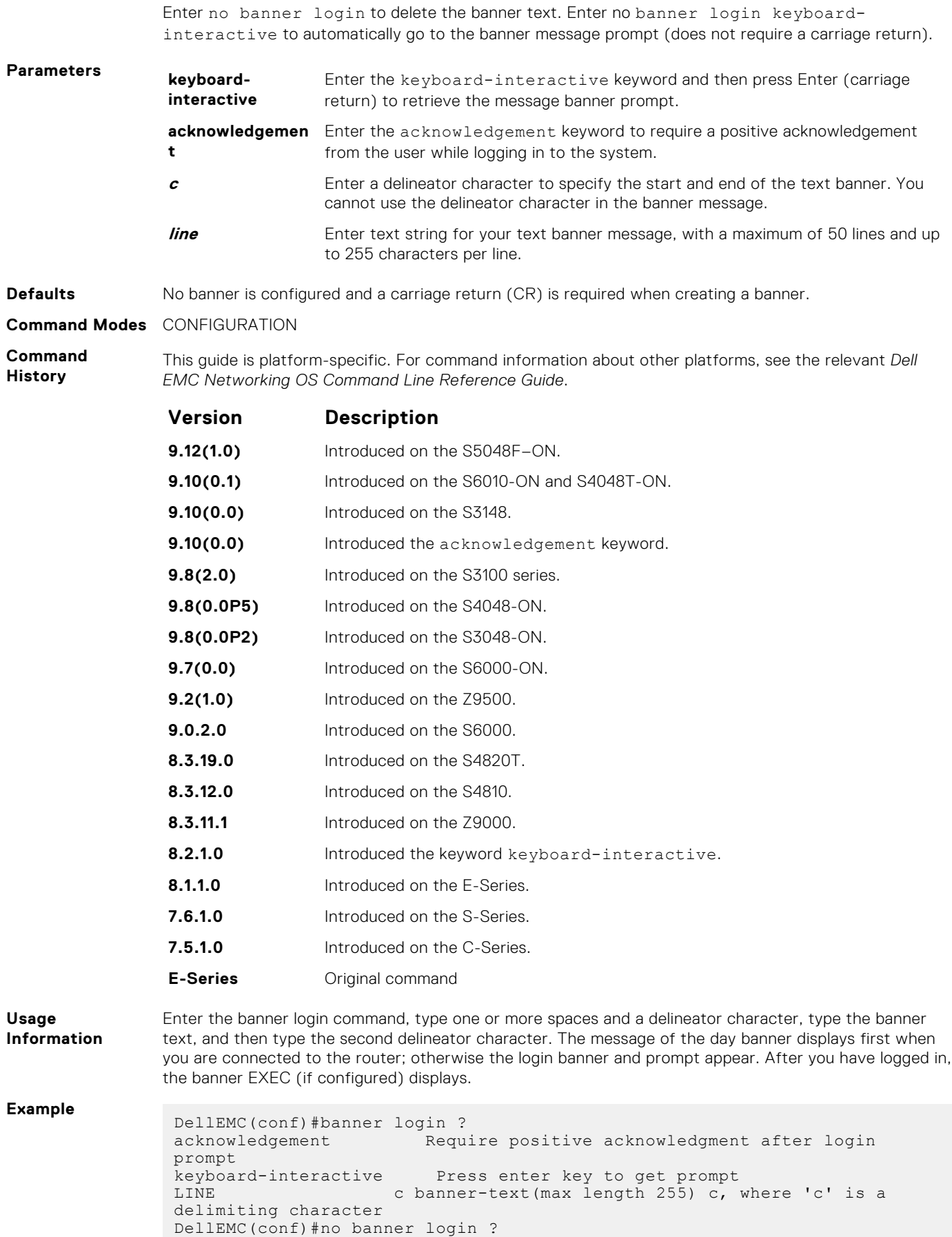

acknowledgement Disable positive acknowledgment required after

```
login prompt<br>keyboard-interactive
                                Prompt will be displayed by default
```
If you configure the acknowledgement keyword, the system requires a positive acknowledgement from the user while logging in to the system.

```
$ telnet 10.11.178.16 
Trying 10.11.178.16... 
Connected to 10.11.178.16. 
Escape character is '^]'. 
THIS IS A LOGIN BANNER. PRESS 'Y' TO ACKNOWLEDGE. ACKNOWLEDGE? 
[y/n]: y 
Login: admin 
Password:
```
**Related Commands** ● banner motd — sets a Message of the Day banner.

● [banner exec](#page-80-0) — enables the display of a text string when you enter EXEC mode.

#### **banner motd**

Set a message of the day (MOTD) banner.

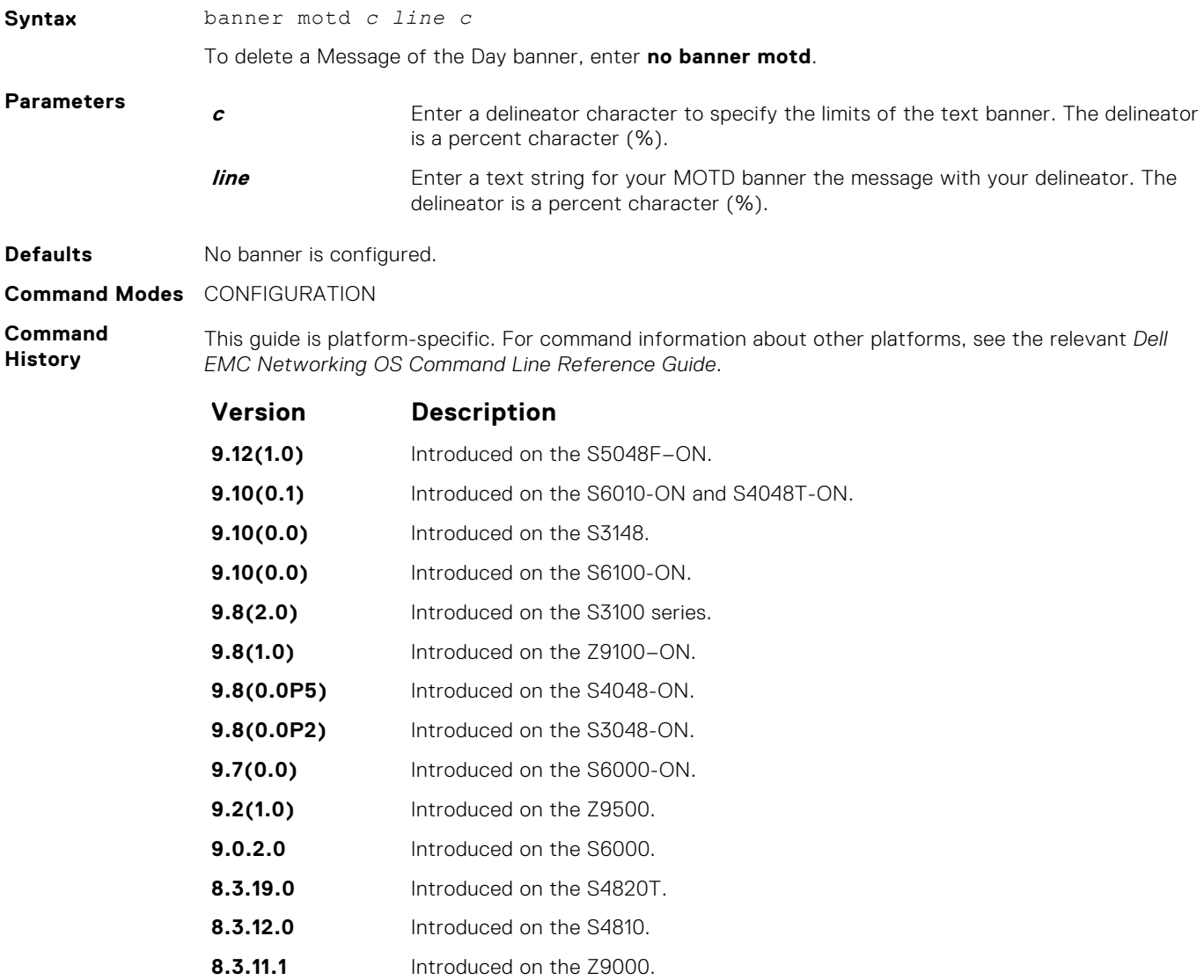

<span id="page-84-0"></span>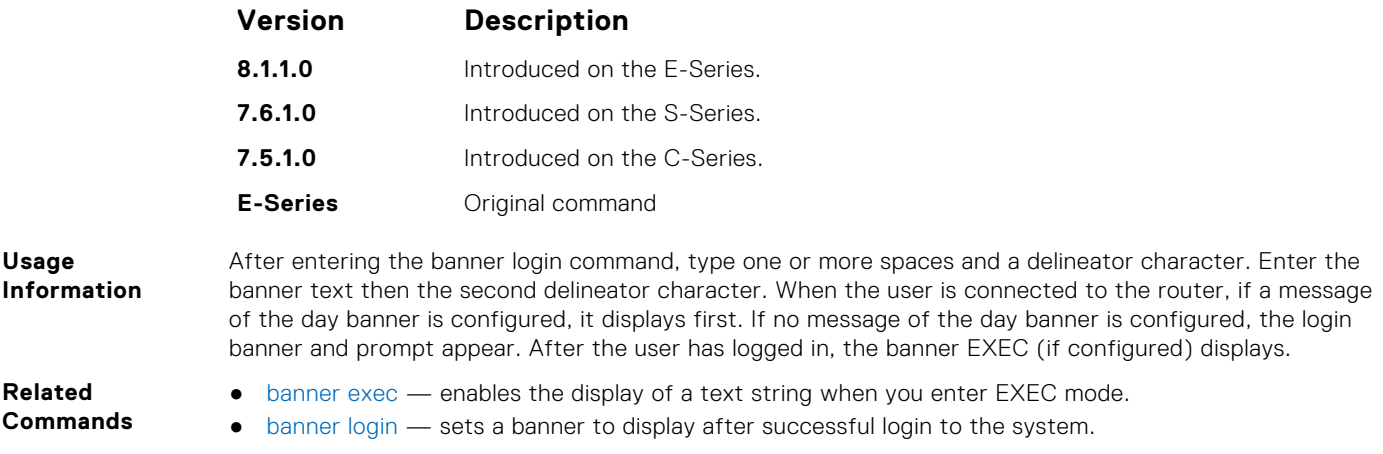

#### **cam-acl**

Allocate content addressable memory (CAM) for IPv4 and IPv6 ACLs.

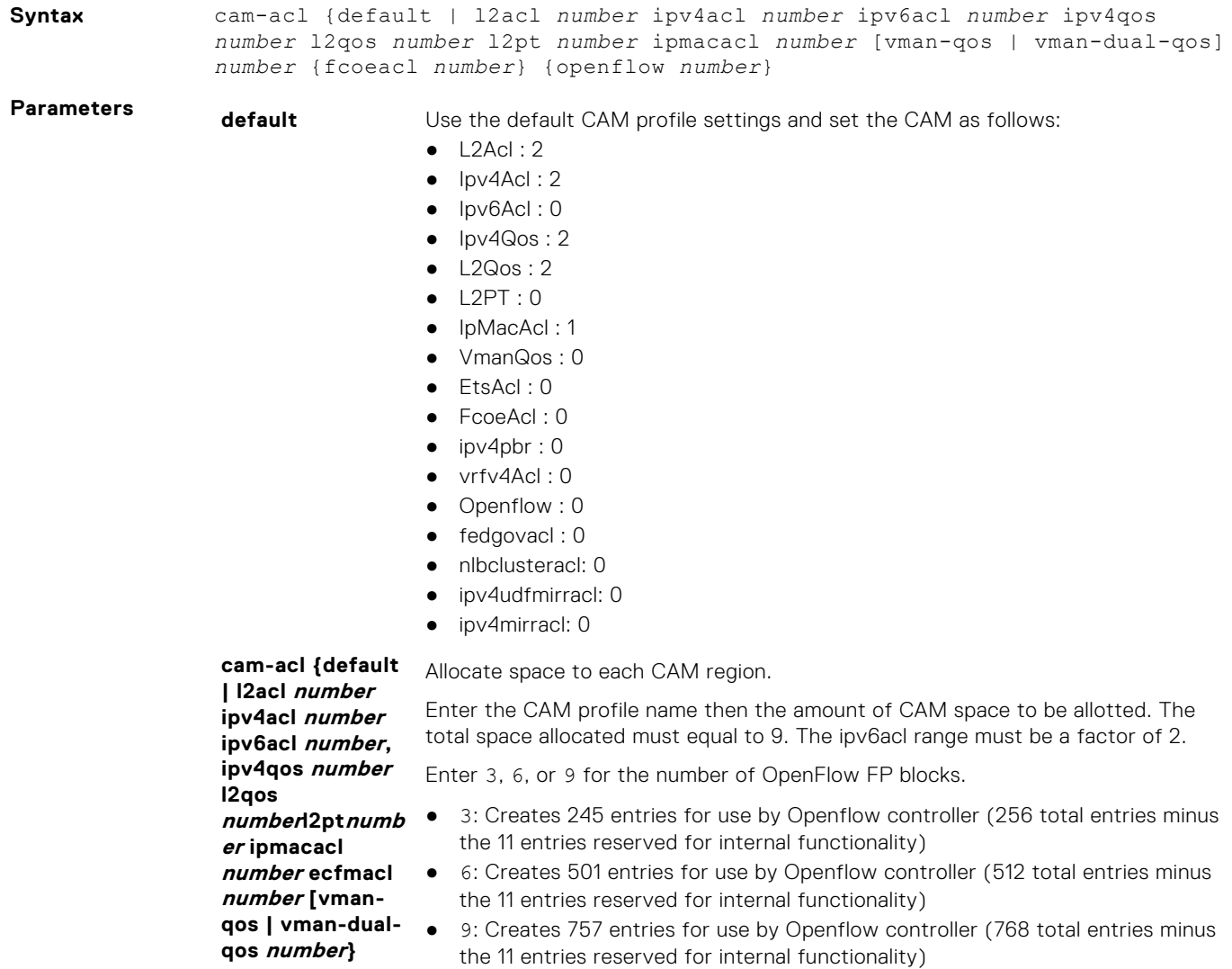

#### **Command Modes** CONFIGURATION

#### <span id="page-85-0"></span>**Command History**

This guide is platform-specific. For command information about other platforms, see the relevant *Dell EMC Networking OS Command Line Reference Guide*.

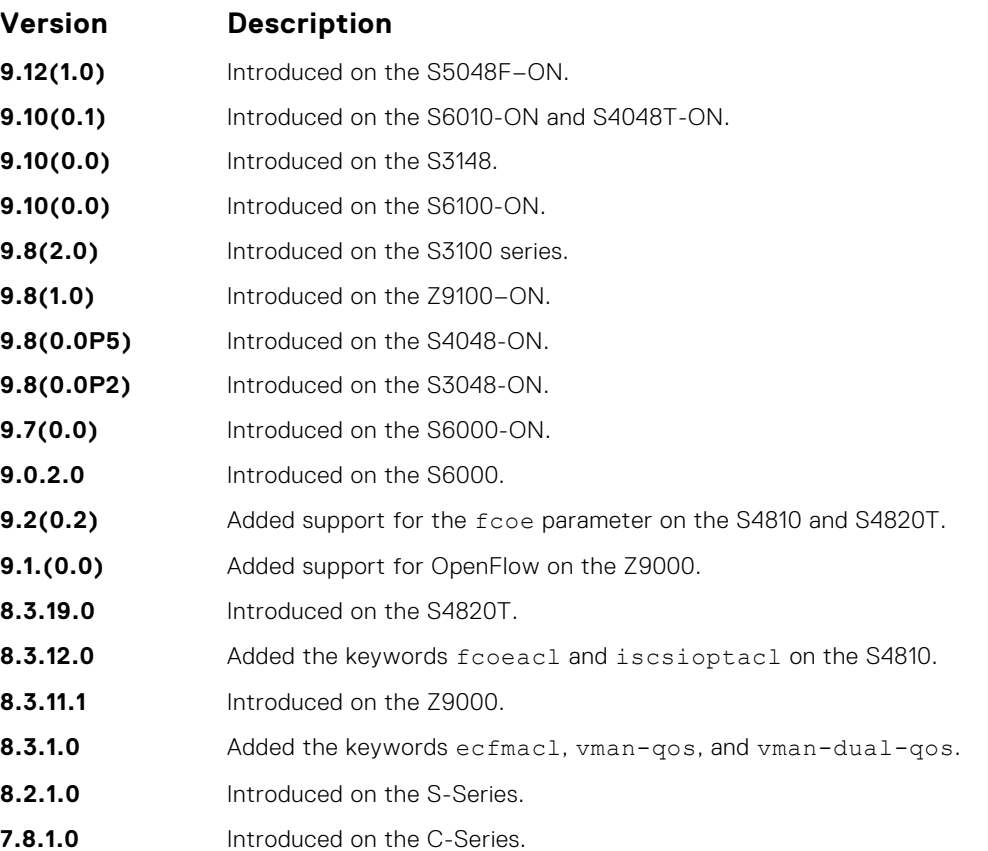

**Usage Information**

For the new settings to take effect, save the new CAM settings to the startup-config (write-mem or copy run start) then reload the system.

The total amount of space allowed is 12 FP Blocks. System flow requires three blocks and these blocks cannot be reallocated. The ipv4ac1 profile range is from 1 to 8.

When configuring space for IPv6 ACLs, the total number of Blocks must equal 139.

Ranges for the CAM profiles are from 1 to 10, except for the ipv6acl profile which is from 0 to 10. The ipv6acl allocation must be a factor of 3 (0,3,6,9).

If you enabled BMP, to perform a reload on the chassis to upgrade any configuration changes that have changed the NVRAM content, use the reload conditional nvram-cfg-change command.

#### **clear average-power**

Reset the average power and average power start time.

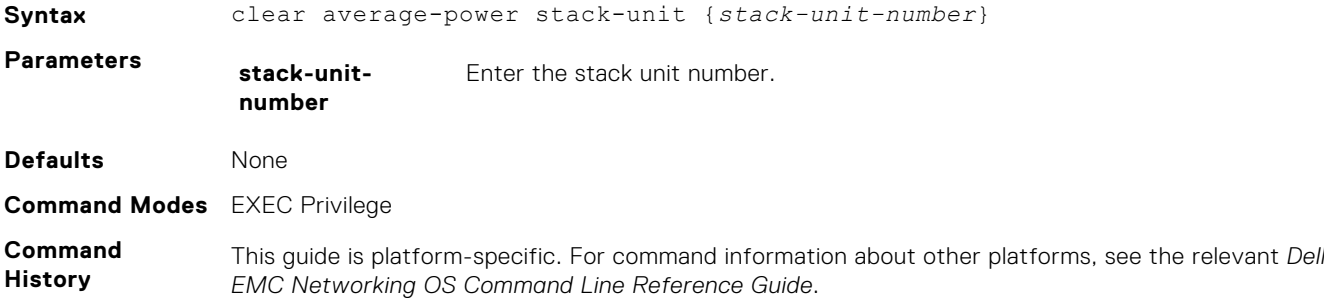

<span id="page-86-0"></span>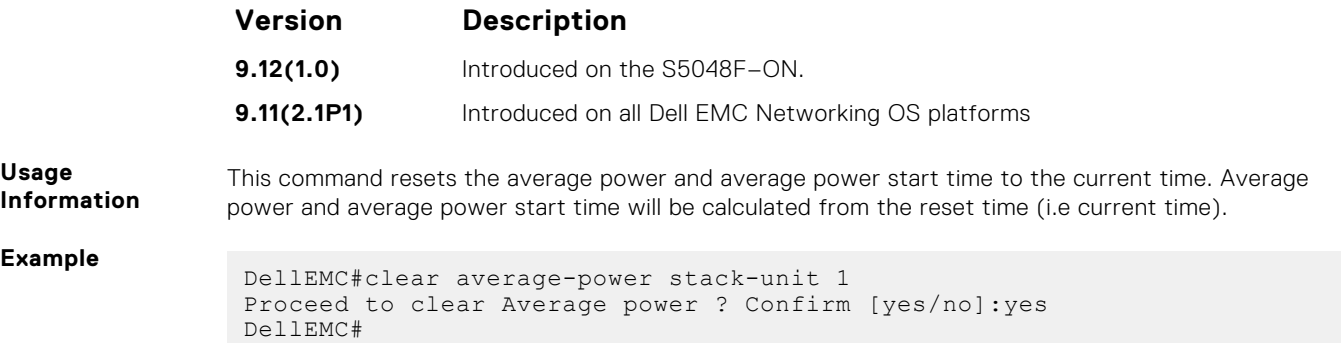

### **clear line**

Reset a terminal line.

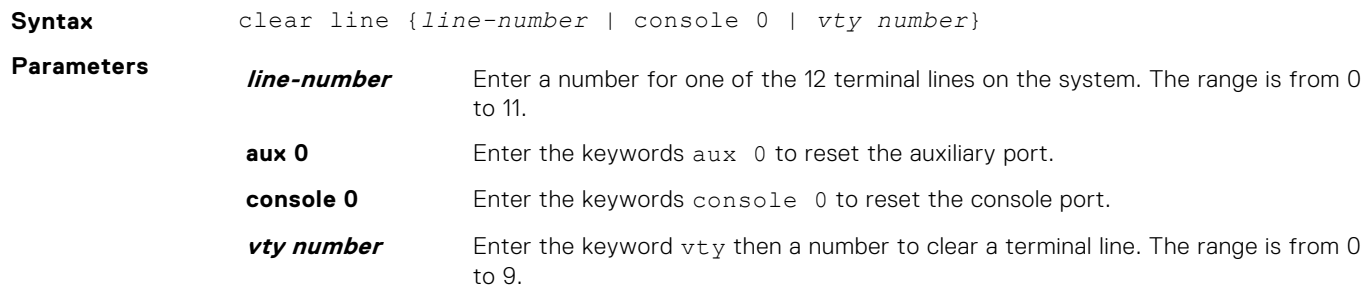

#### **Command Modes** EXEC Privilege

**Command History**

This guide is platform-specific. For command information about other platforms, see the relevant *Dell EMC Networking OS Command Line Reference Guide*.

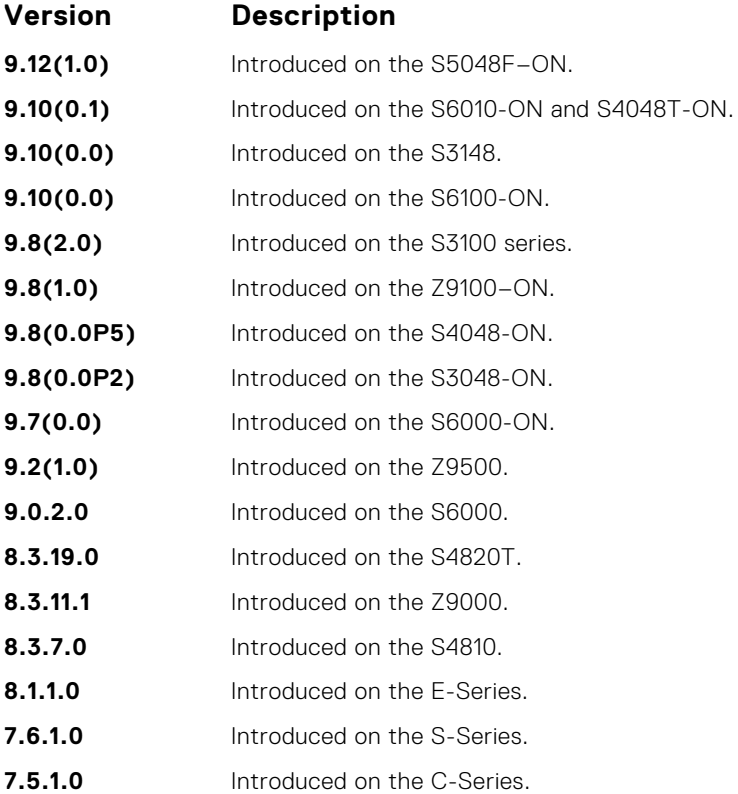

**Version Description**

**E-Series Original command.** 

### <span id="page-87-0"></span>**configure**

Enter CONFIGURATION mode from EXEC Privilege mode.

#### Syntax

configure [terminal]

#### Parameters

**terminal** (OPTIONAL) Enter the keyword terminal to specify that you are configuring from the terminal.

#### Command Modes

EXEC Privilege

#### Command History

This guide is platform-specific. For command information about other platforms, see the relevant *Dell EMC Networking OS Command Line Reference Guide*.

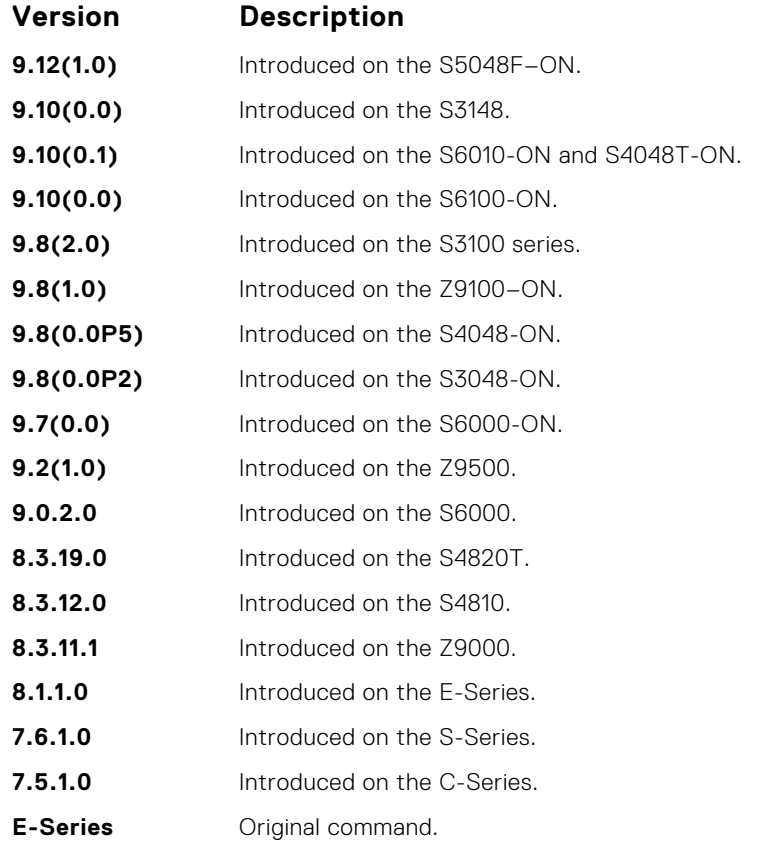

#### <span id="page-88-0"></span>Example

DellEMC# configure DellEMC(conf)#

## **disable**

Return to EXEC mode.

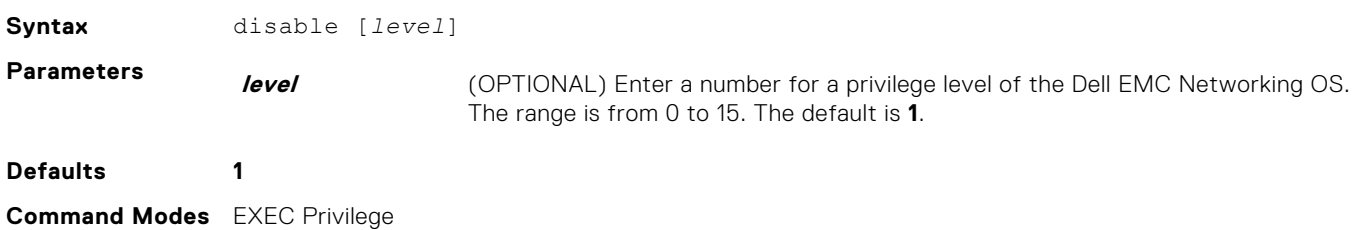

**Command History**

This guide is platform-specific. For command information about other platforms, see the relevant *Dell EMC Networking OS Command Line Reference Guide*.

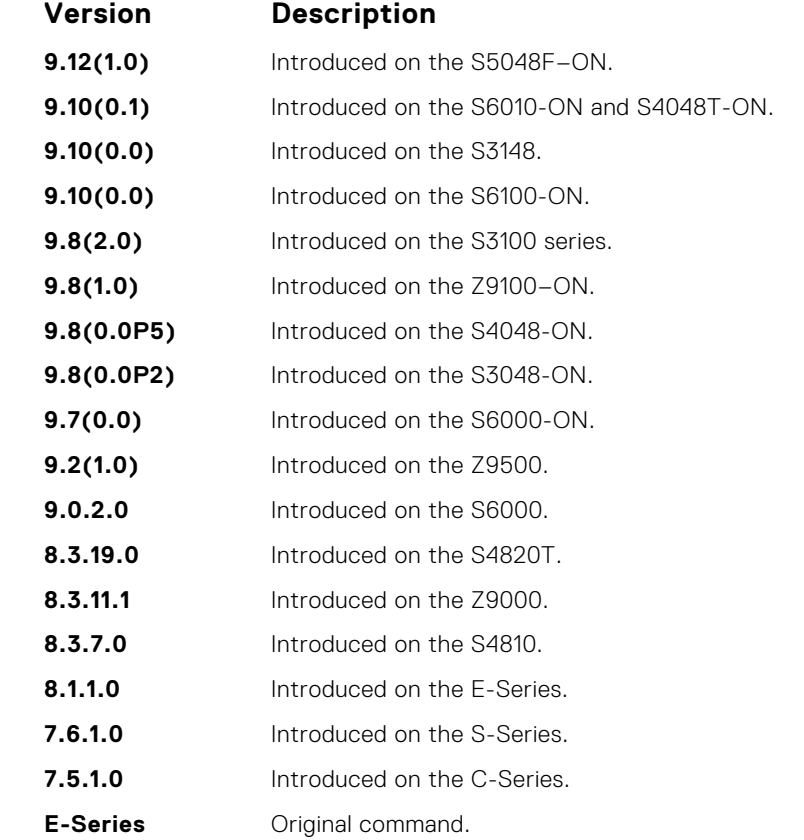

#### **do**

Allows the execution of most EXEC-level commands from all CONFIGURATION levels without returning to the EXEC level.

**Syntax** do *command*

**Parameters** *command* Enter an EXEC-level command.

<span id="page-89-0"></span>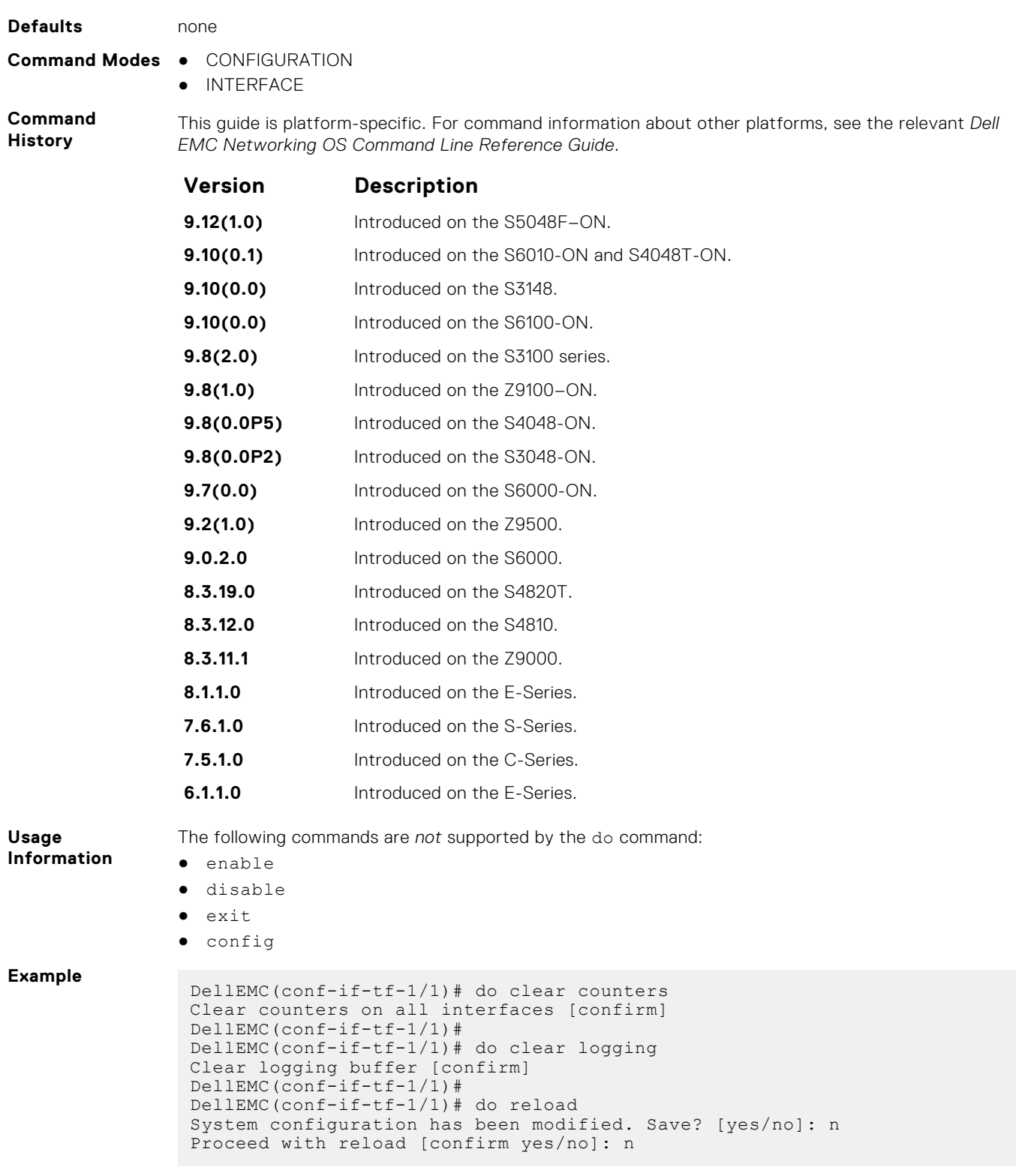

### **enable**

Enter EXEC Privilege mode or any other privilege level configured. After entering this command, you may need to enter a password.

**Syntax** enable [*level*]

<span id="page-90-0"></span>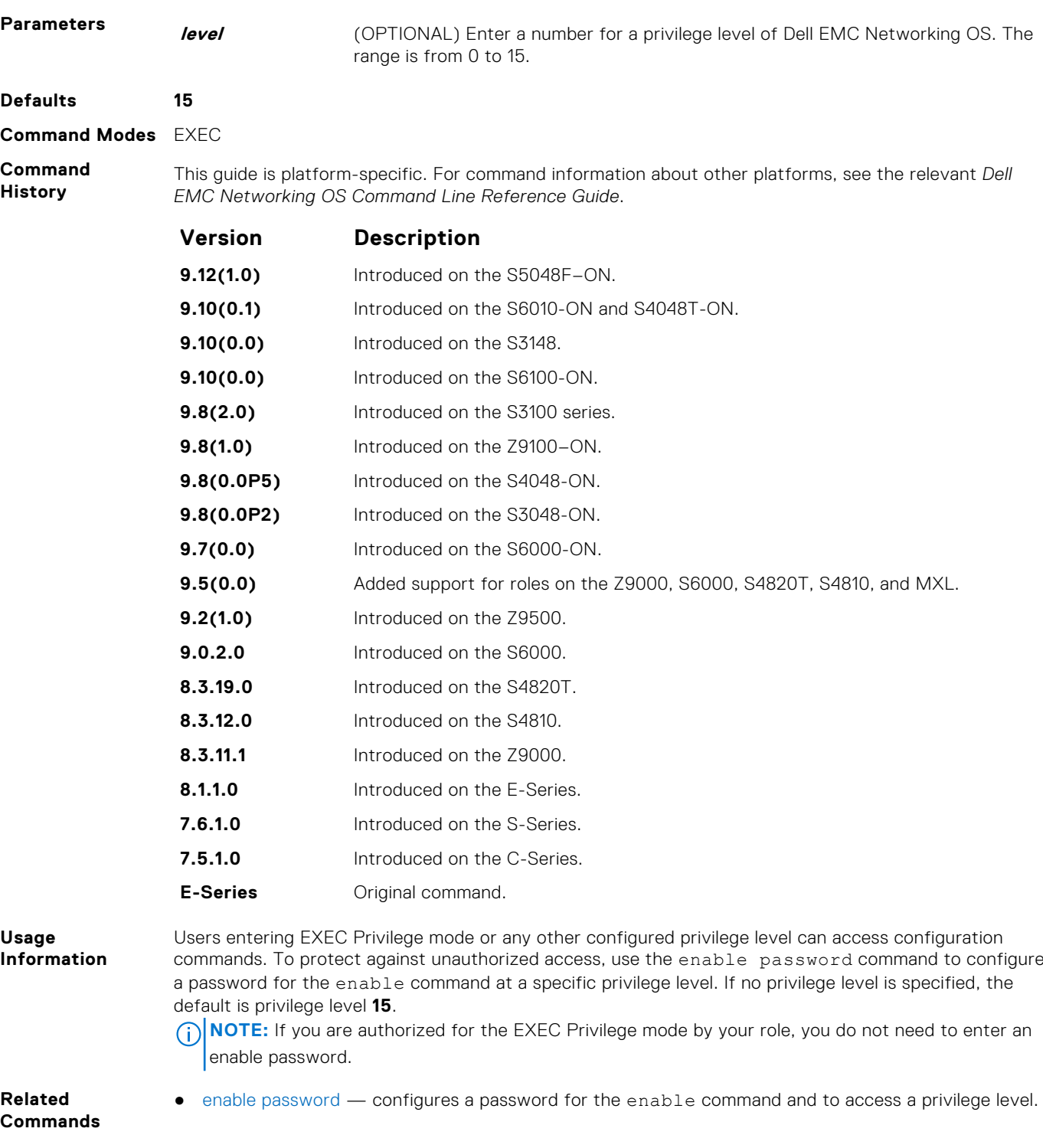

### **enable optic-info-update interval**

Enable polling intervals of optical information updates for simple network management protocol (SNMP).

**Syntax** enable optic-info-update [interval *seconds*]

To disable optical power information updates, use the no enable optic-info-update interval command.

<span id="page-91-0"></span>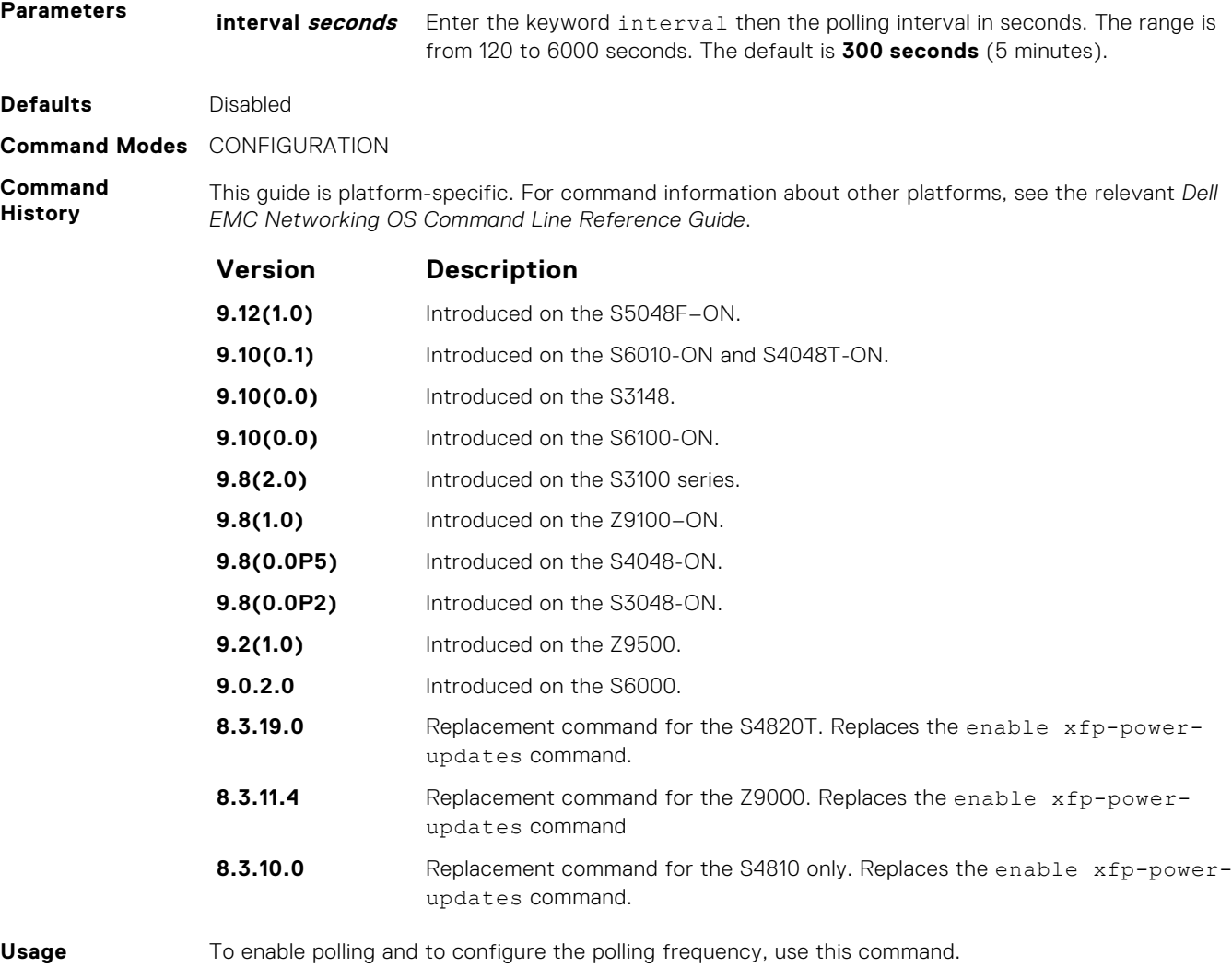

**Information**

#### **end**

Return to EXEC Privilege mode from other command modes (for example, CONFIGURATION or ROUTER OSPF modes).

Syntax end

- **Command Modes** CONFIGURATION
	- SPANNING TREE
	- MULTIPLE SPANNING TREE
	- LINE
	- INTERFACE
	- TRACE-LIST
	- VRRP
	- ACCESS-LIST
	- PREFIX-LIST
	- AS-PATH ACL
	- COMMUNITY-LIST
	- ROUTER OSPF
	- ROUTER RIP
	- ROUTER ISIS
	- ROUTER BGP

#### <span id="page-92-0"></span>**Command History**

This guide is platform-specific. For command information about other platforms, see the relevant *Dell EMC Networking OS Command Line Reference Guide*.

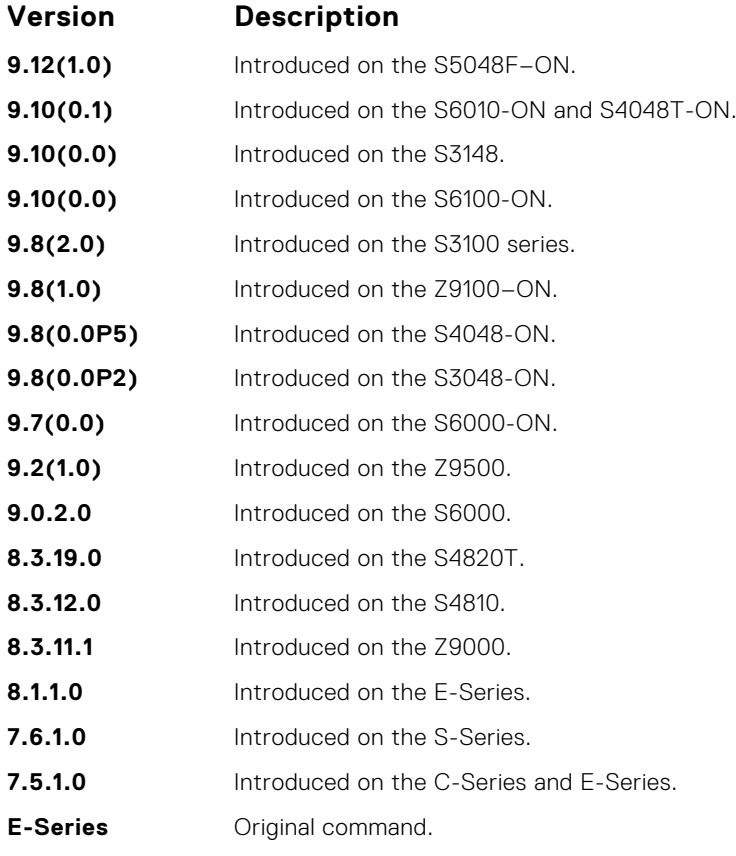

**Related**

● [exit](#page-93-0) — returns to the lower command mode.

**Commands**

#### **exec-timeout**

Set a time interval that the system waits for input on a line before disconnecting the session.

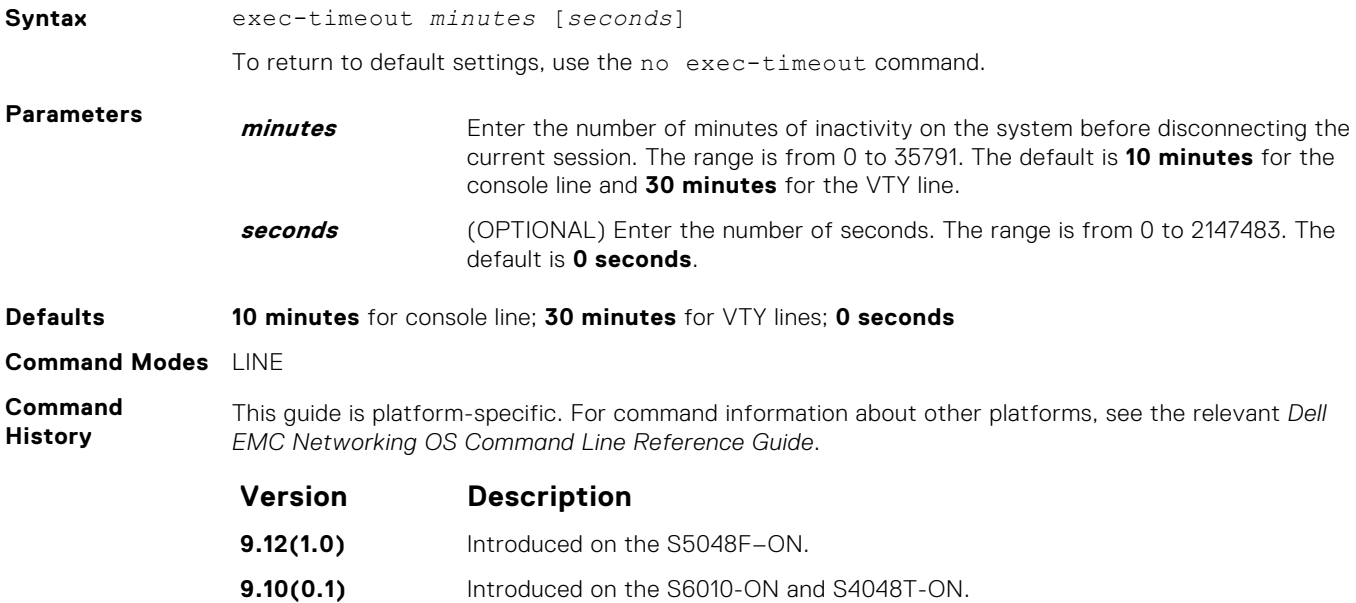

<span id="page-93-0"></span>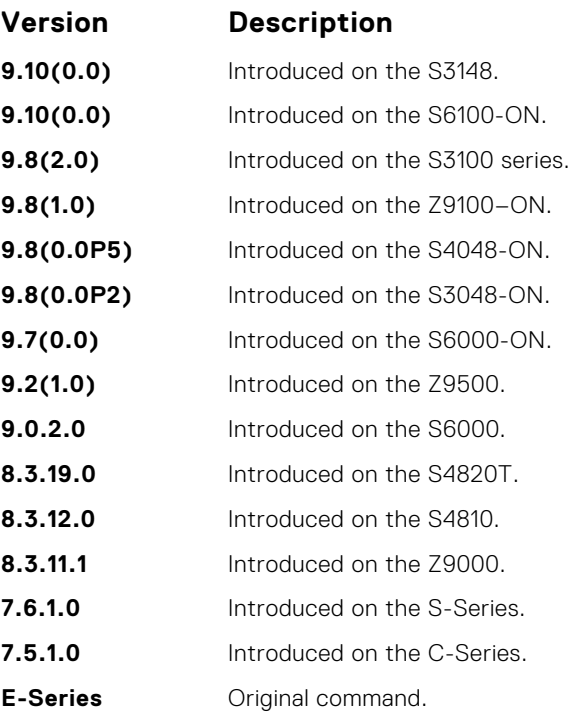

**Usage Information**

**Example**

```
Dell con0 is now available
Press RETURN to get started.
DellEMC>
```
To remove the time interval, enter exec-timeout 0 0.

### **exit**

Return to the lower command mode.

**Syntax** exit

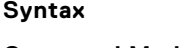

- **Command Modes** EXEC Privilege
	- **•** CONFIGURATION
	- LINE, INTERFACE
	- TRACE-LIST
	- PROTOCOL GVRP
	- SPANNING TREE
	- MULTIPLE SPANNING TREE
	- MAC ACCESS LIST
	- ACCESS-LIST
	- AS-PATH ACL
	- COMMUNITY-LIST
	- PREFIX-LIST
	- ROUTER OSPF
	- ROUTER RIP
	- ROUTER ISIS
	- ROUTER BGP

**Command History**

This guide is platform-specific. For command information about other platforms, see the relevant *Dell EMC Networking OS Command Line Reference Guide*.

<span id="page-94-0"></span>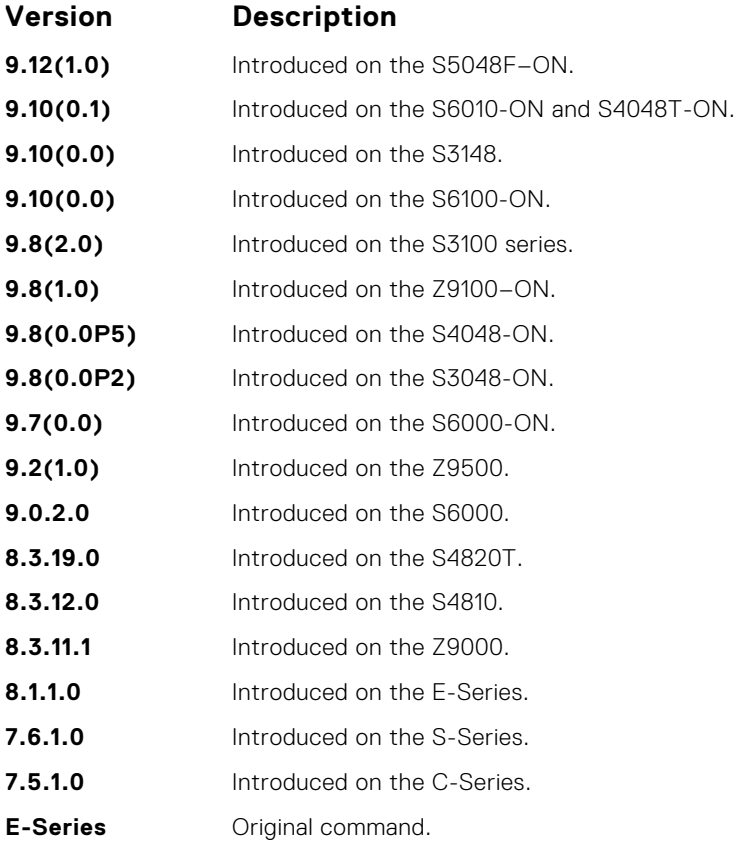

**Related Commands** ● [end](#page-91-0) — returns to EXEC Privilege mode.

# **ftp-server enable**

Enable FTP server functions on the system.

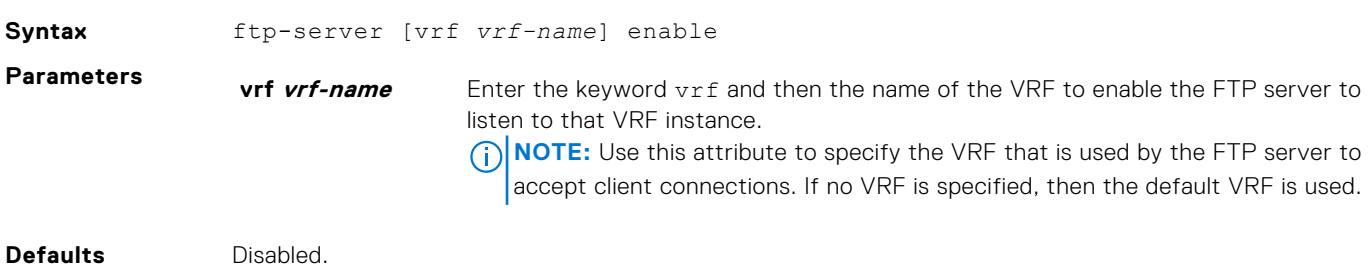

**Command Modes** CONFIGURATION

**Command History** This guide is platform-specific. For command information about other platforms, see the relevant *Dell EMC Networking OS Command Line Reference Guide*.

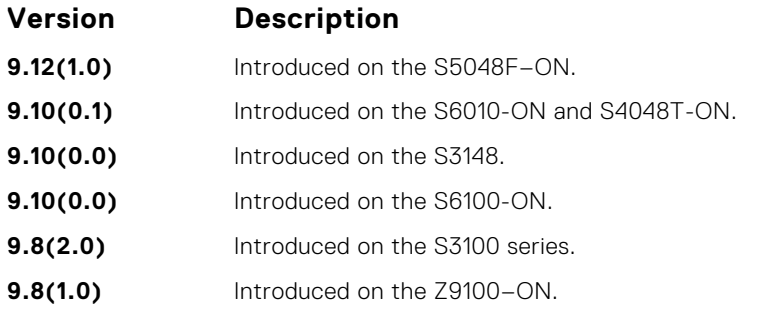

<span id="page-95-0"></span>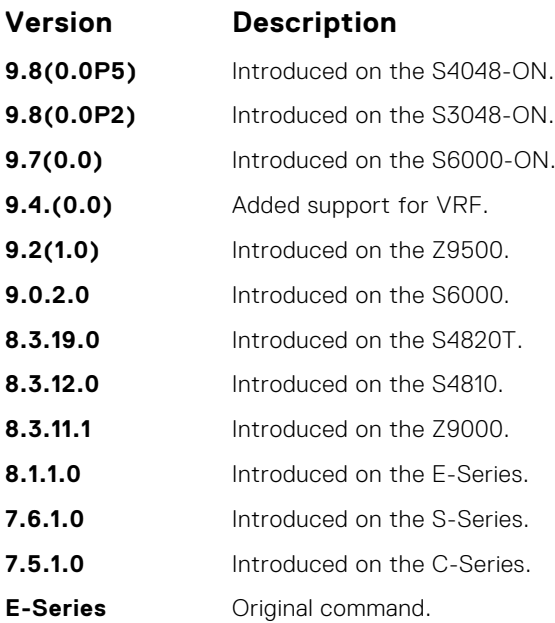

**Example**

```
morpheus% ftp 10.31.1.111
Connected to 10.31.1.111.
220 DellEMC(1.0) FTP server ready
Name (10.31.1.111:dch): dch
331 Password required
Password:
230 User logged in
ftp> pwd
257 Current directory is "flash:"
ftp> dir
200 Port set okay
150 Opening ASCII mode data connection
size date time name
-------- ------ ------ --------
 512 Jul-20-2004 18:15:00 tgtimg
 512 Jul-20-2004 18:15:00 diagnostic
 512 Jul-20-2004 18:15:00 other
 512 Jul-20-2004 18:15:00 tgt
226 Transfer complete
329 bytes received in 0.018 seconds (17.95 Kbytes/s)
ftp>
```
## **ftp-server topdir**

Specify the top-level directory to be accessed when an incoming FTP connection request is made.

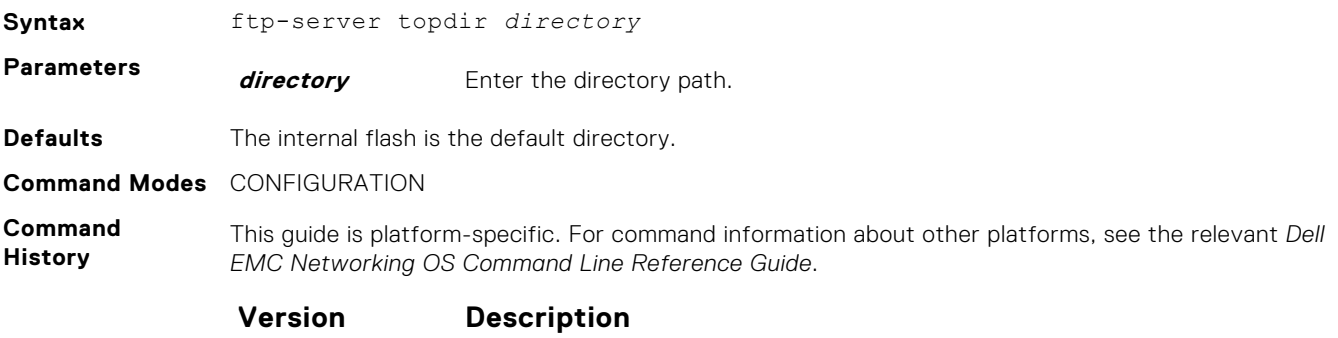

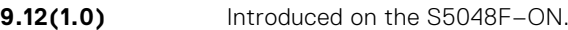

<span id="page-96-0"></span>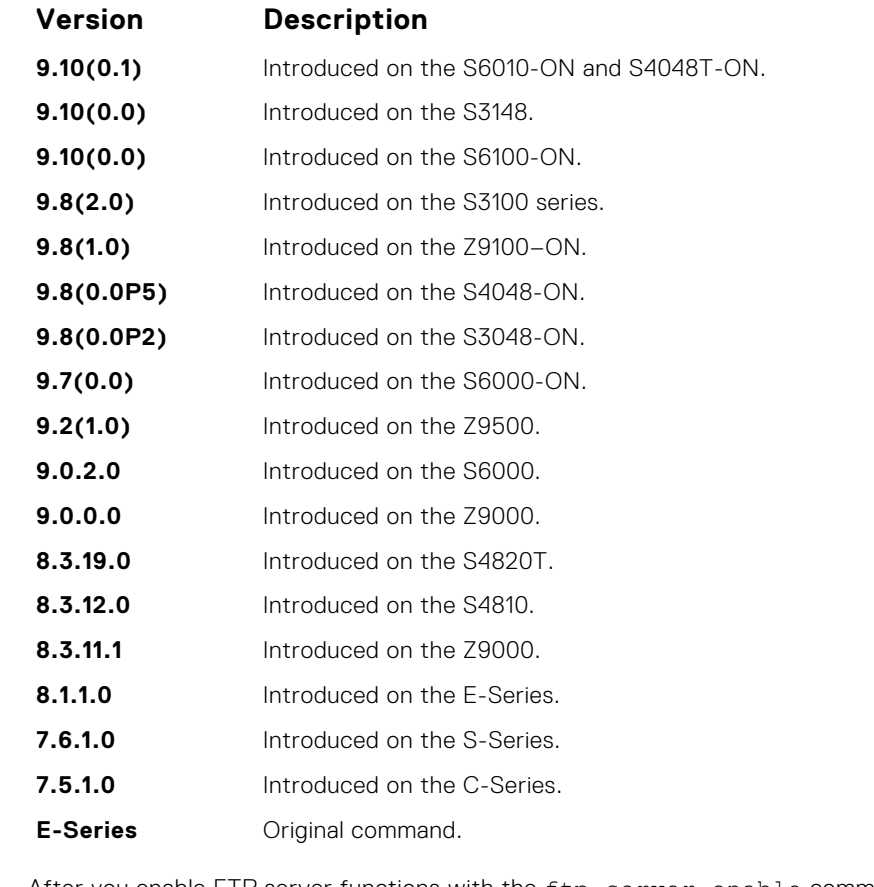

**Usage Information**

**Related Commands**

After you enable FTP server functions with the ftp-server enable command, Dell EMC Networking recommends specifying a top-level directory path. Without a top-level directory path specified, the Dell EMC Networking OS directs users to the flash directory when logging in to the FTP server.

● [ftp-server enable](#page-94-0) — enables FTP server functions on the E-Series.

● ftp-server username — sets a username and password for incoming FTP connections to the E-Series.

#### **ftp-server username**

Create a user name and associated password for incoming FTP server sessions.

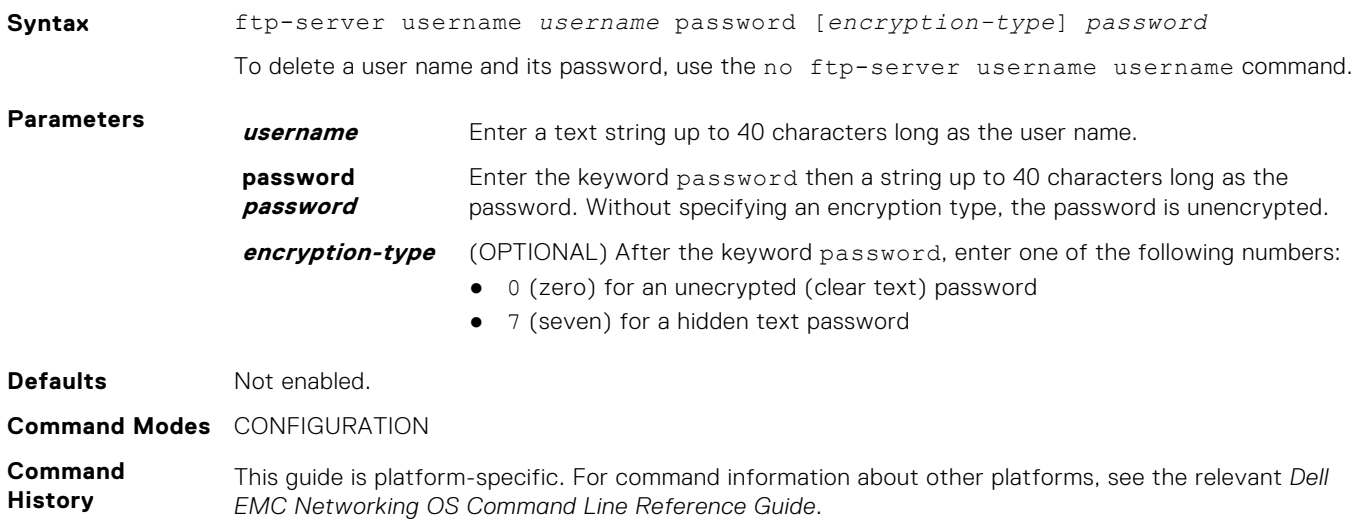

<span id="page-97-0"></span>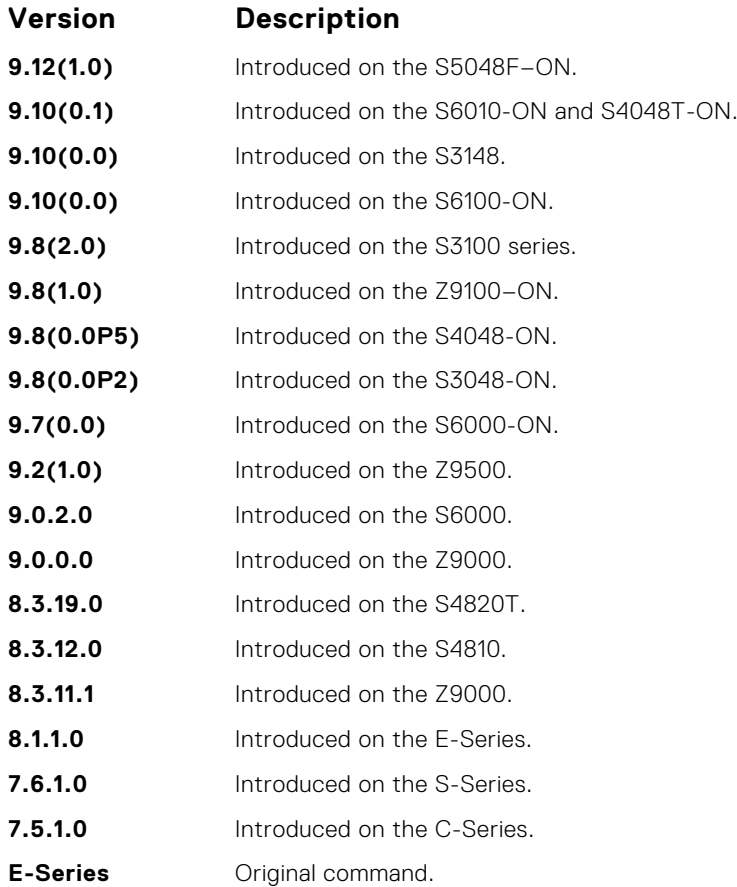

### **hostname**

Set the host name of the system.

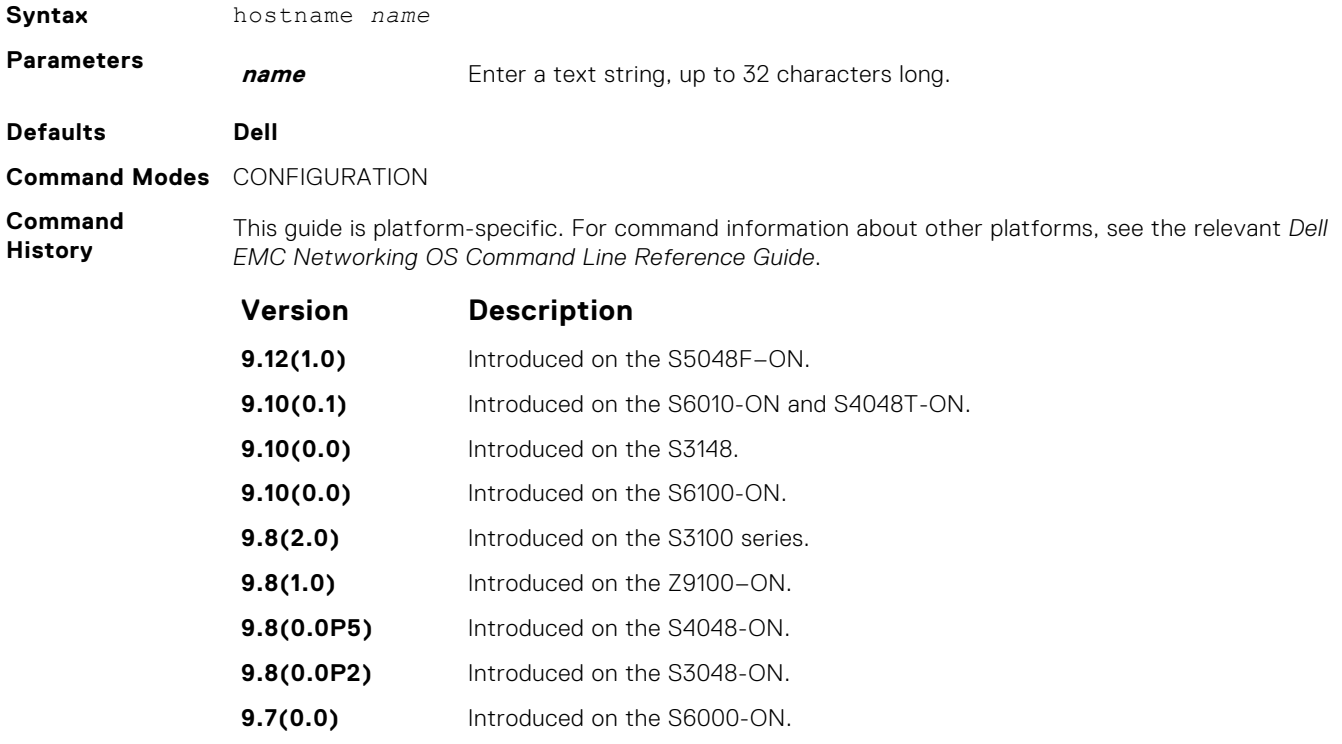

<span id="page-98-0"></span>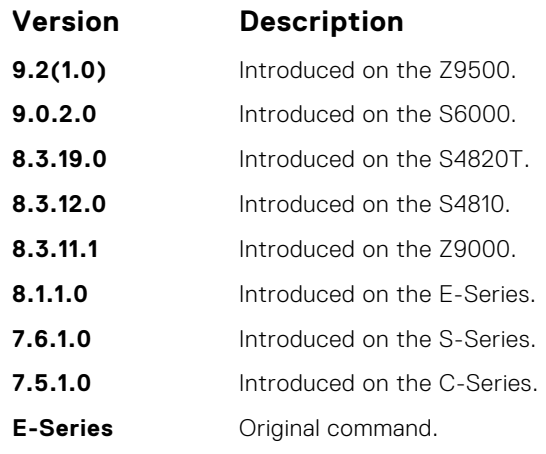

**Usage Information** The hostname is used in the prompt.

## **ip ftp password**

Specify a password for outgoing FTP connections.

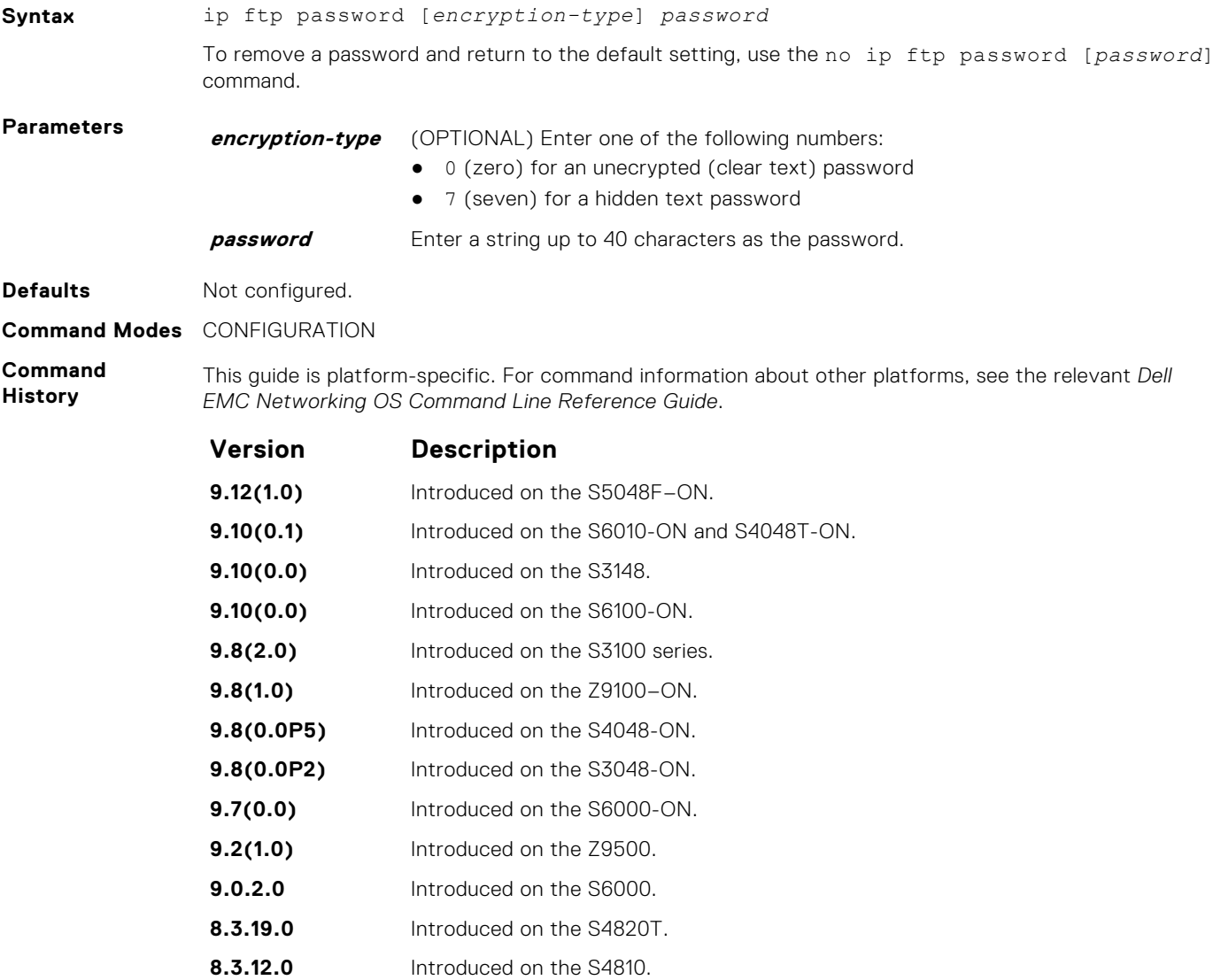

<span id="page-99-0"></span>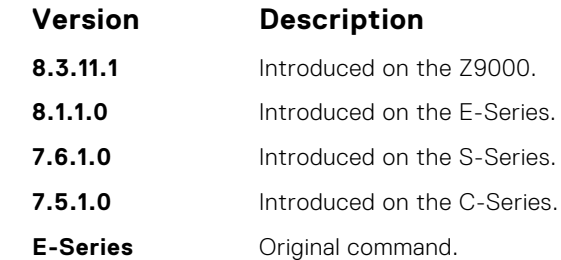

**Usage Information** The password is listed in the configuration file; you can view the password by entering the show running-config ftp command.

Use the ip ftp password command when you use the ftp: parameter in the copy command.

#### **Related Commands**

## **ip ftp source-interface**

Specify an interface's IP address as the source IP address for FTP connections.

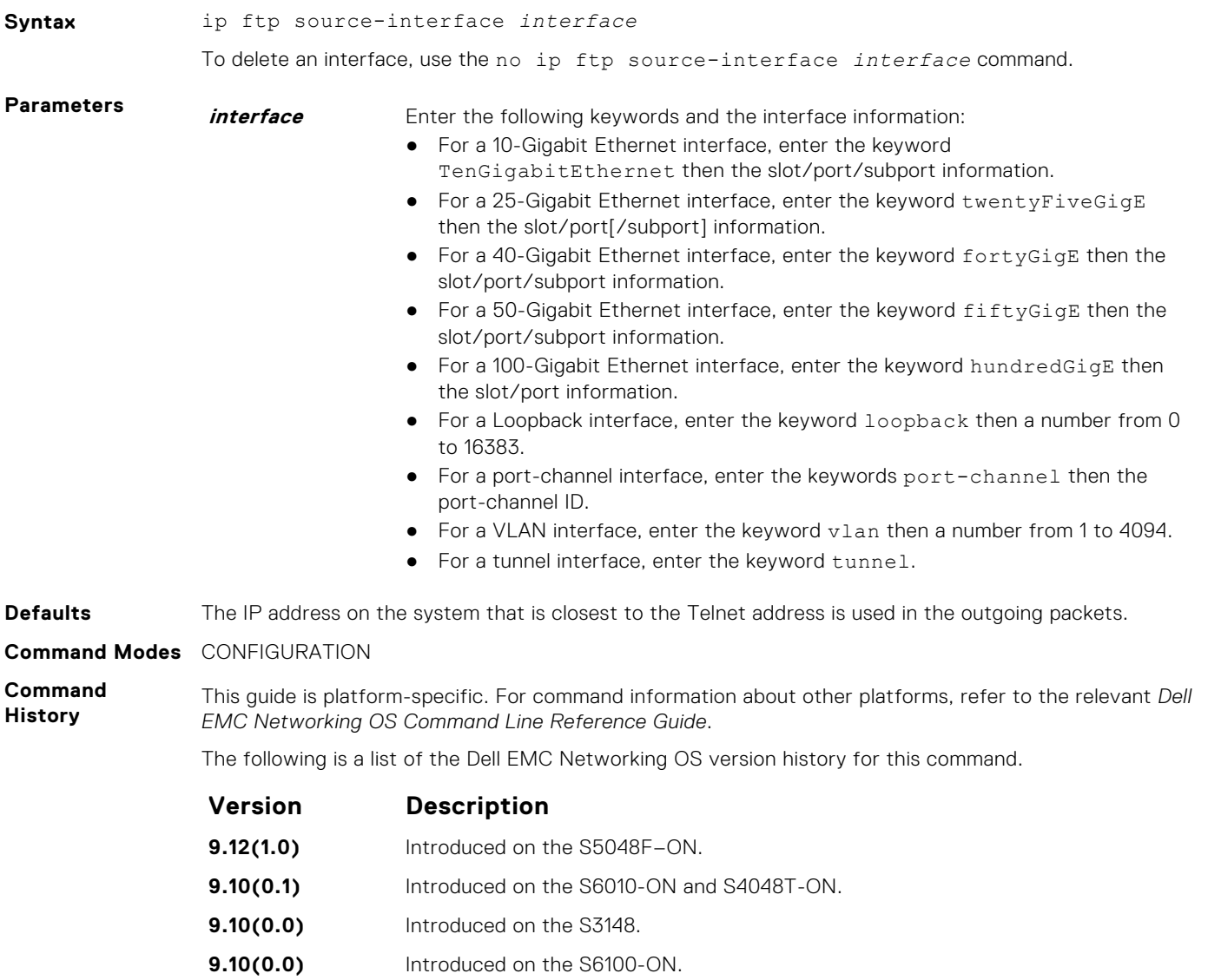

**9.8(2.0)** Introduced on the S3100 series.

<span id="page-100-0"></span>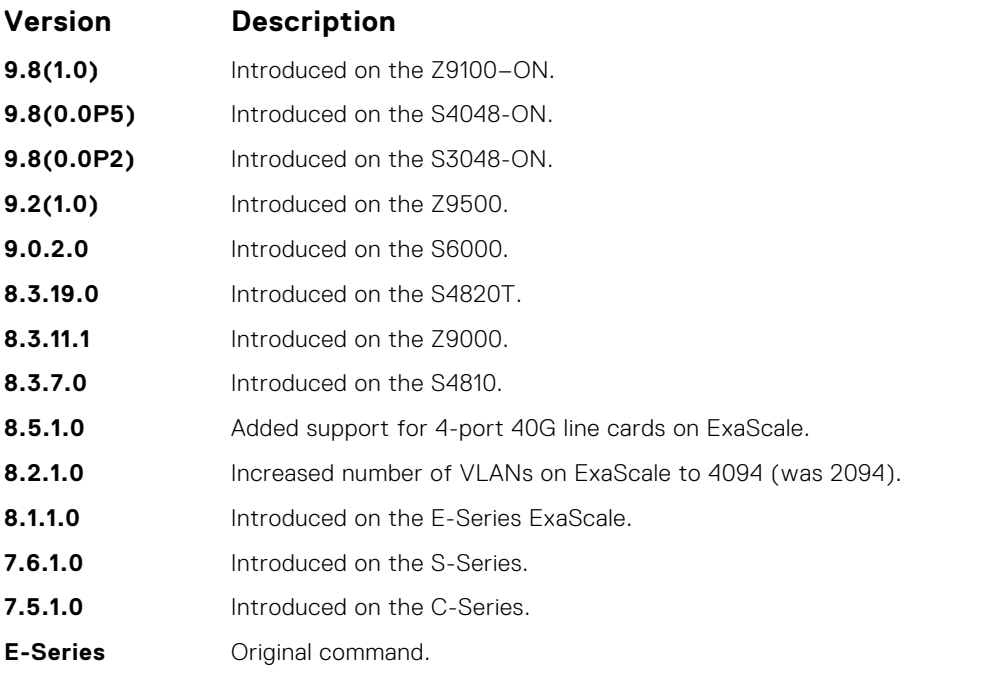

## **ip ftp username**

Assign a user name for outgoing FTP connection requests.

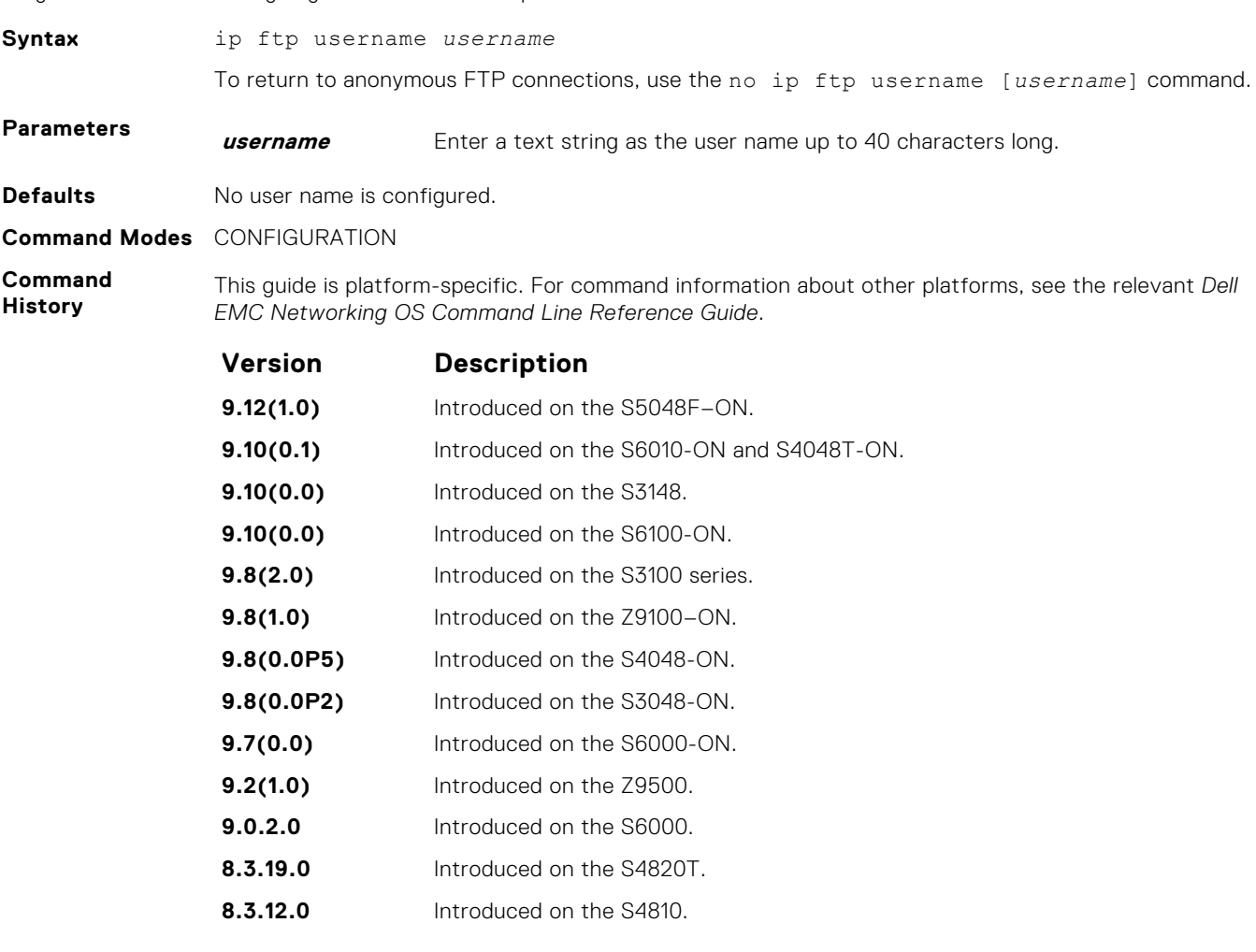

<span id="page-101-0"></span>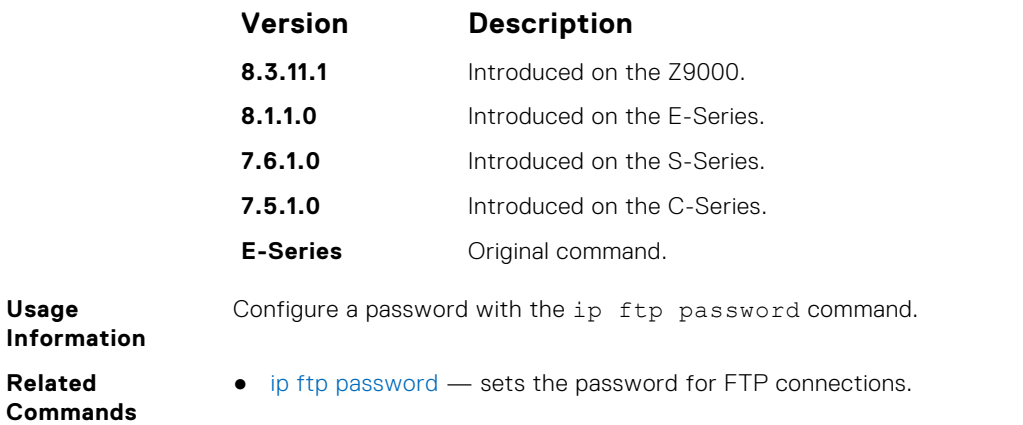

## **ip ftp vrf**

Configures an FTP client with a VRF that is used to connect to the FTP server.

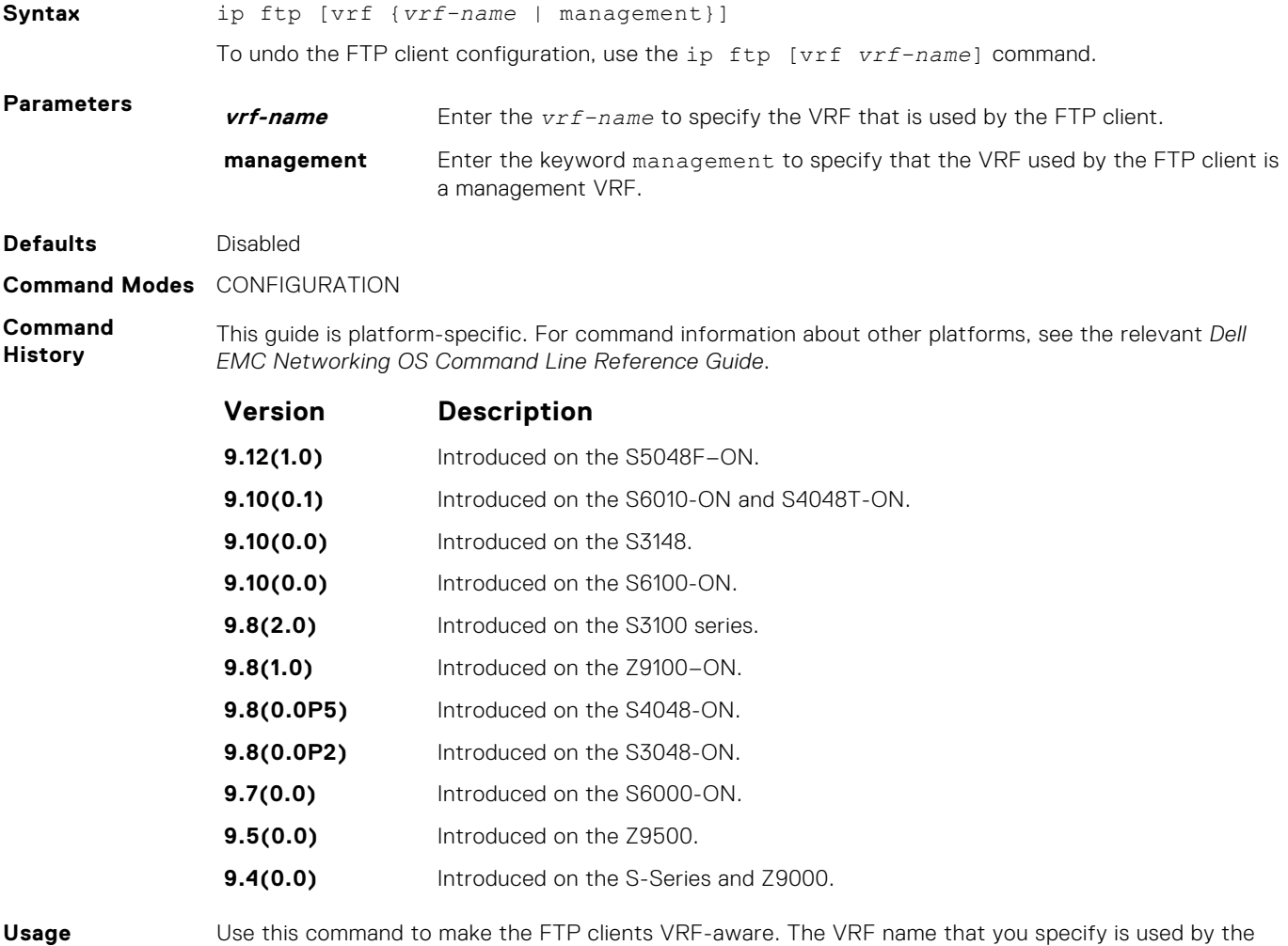

**Information**

FTP client to reach the FTP server. If no VRF name is specified, then the default VRF is used.

## <span id="page-102-0"></span>**ip telnet server enable**

Enable the Telnet server on the switch.

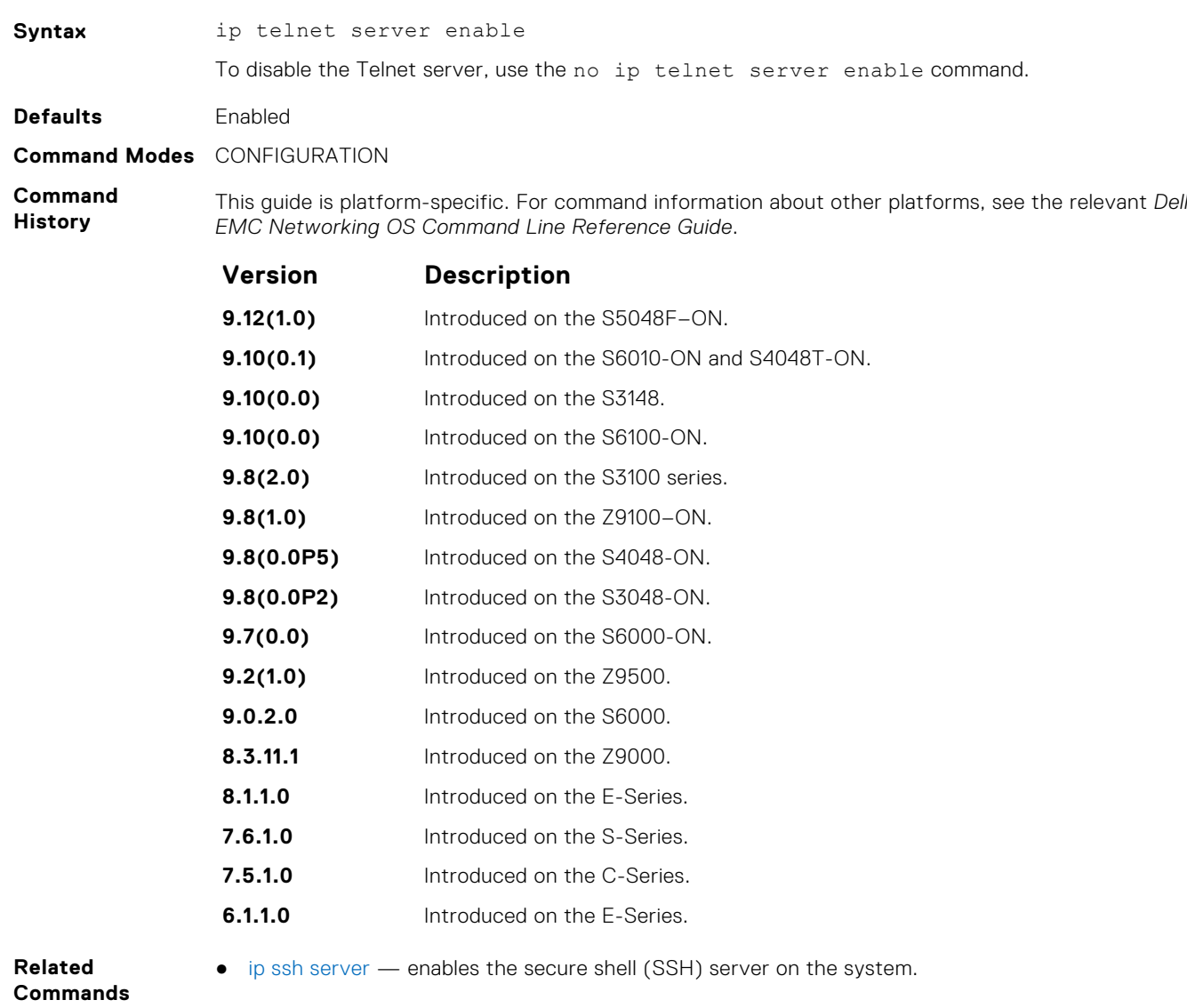

## **ip telnet server vrf**

Configures the TELNET server on either a specific VRF or a management VRF.

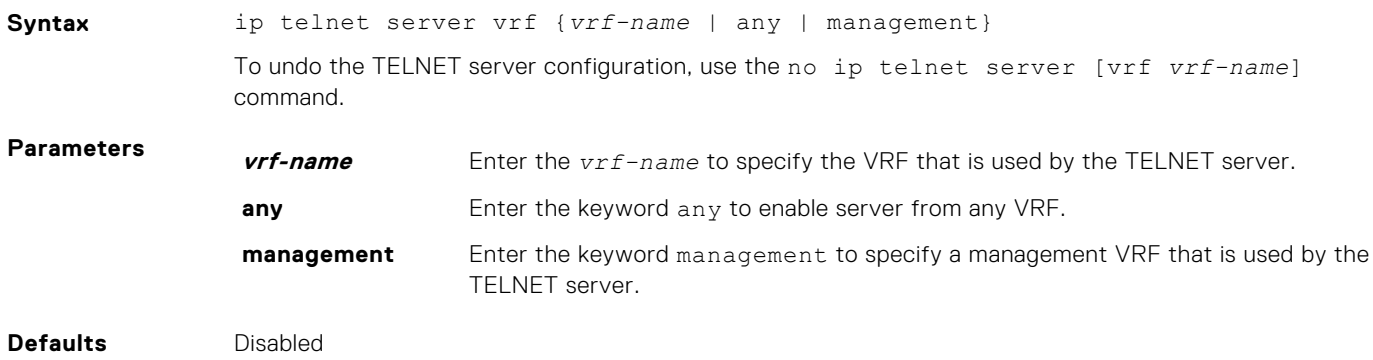

#### <span id="page-103-0"></span>**Command Modes** CONFIGURATION

**Command History** This guide is platform-specific. For command information about other platforms, see the relevant *Dell EMC Networking OS Command Line Reference Guide*.

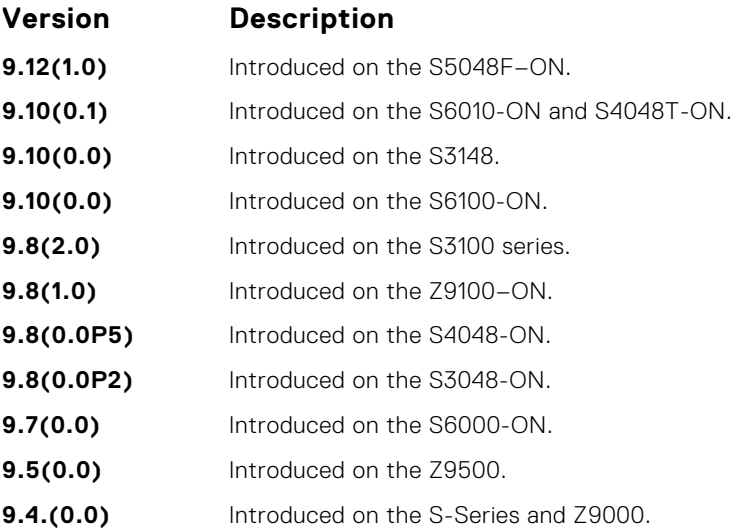

**Usage Information** You can enable the TELNET server on either a management VRF or a user-defined VRF but not both. If you do not specify a VRF name, then the TELNET server is enabled on the default VRF.

**Example**

DellEMC(conf)# ip telnet server vrf vrf1 DellEMC(conf)# no ip telnet server vrf DellEMC(conf)# ip telnet server vrf management DellEMC(conf)# no ip telnet server vrf DellEMC(conf)#

#### **ip telnet source-interface**

Set an interface's IP address as the source address in outgoing packets for Telnet sessions.

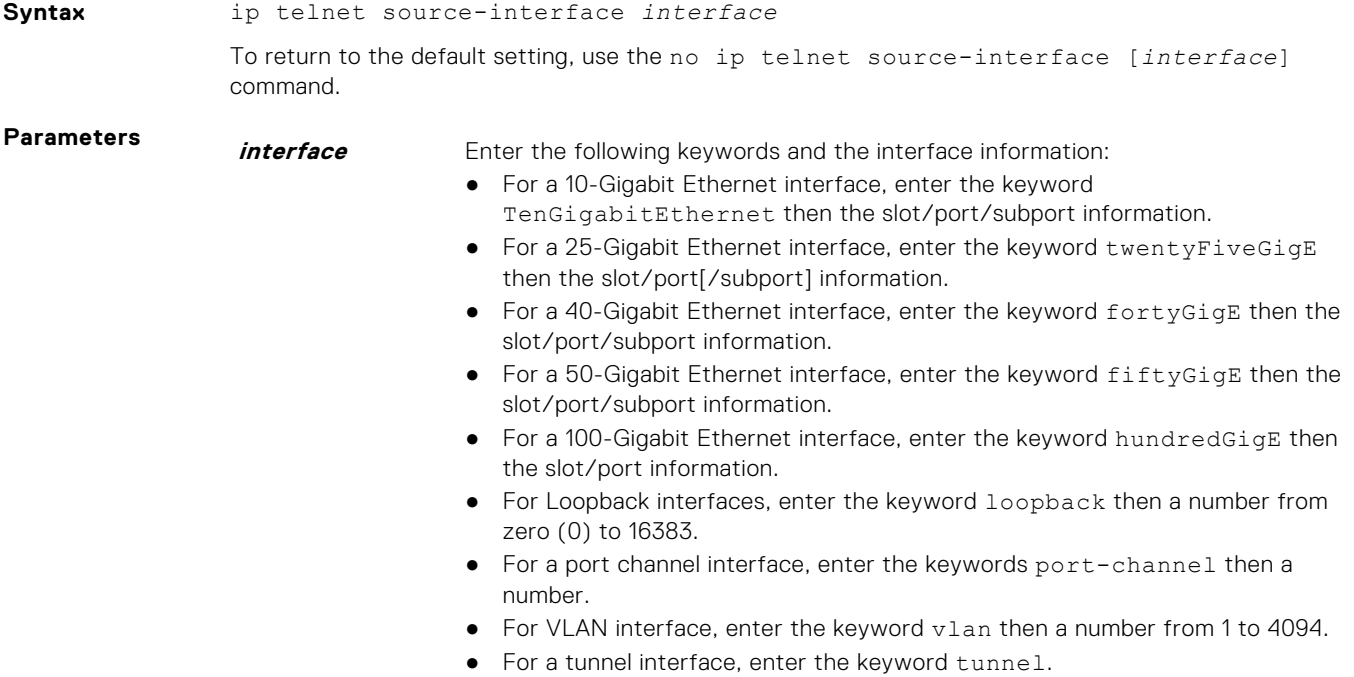

<span id="page-104-0"></span>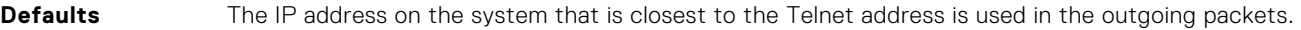

**Command History** This guide is platform-specific. For command information about other platforms, refer to the relevant *Dell EMC Networking OS Command Line Reference Guide*.

The following is a list of the Dell EMC Networking OS version history for this command.

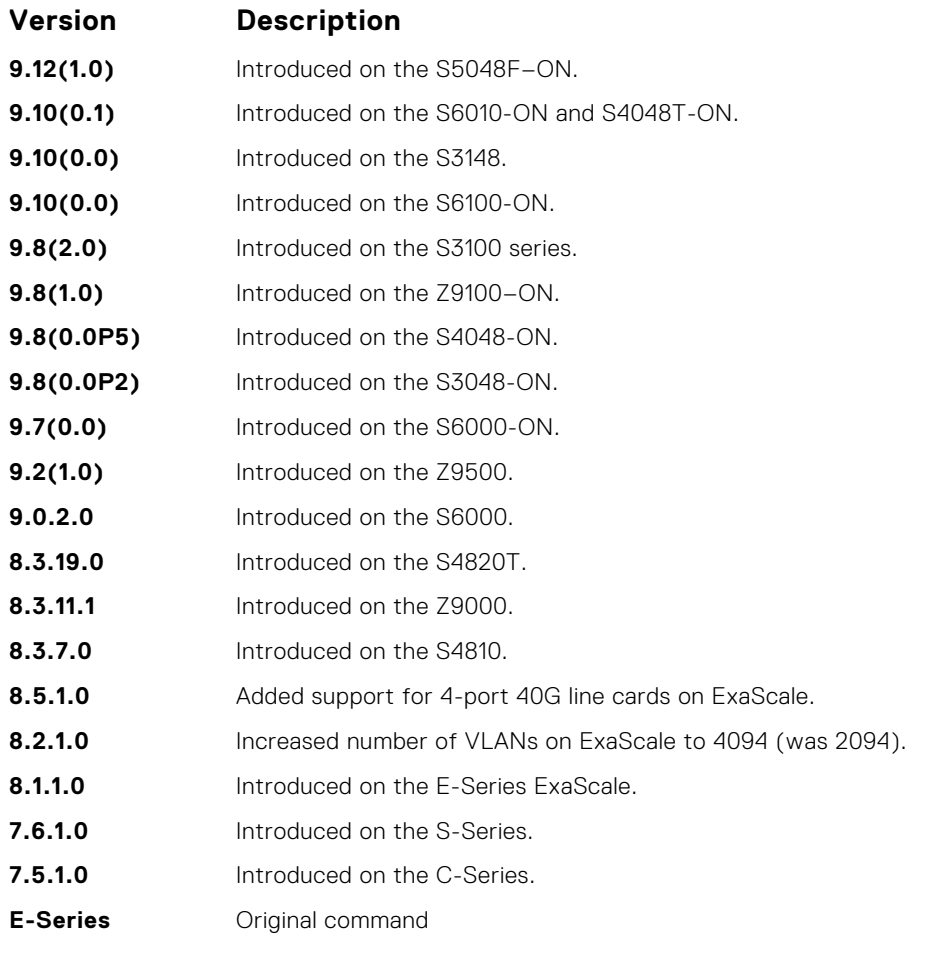

**Related Commands** [telnet](#page-145-0) - telnet to another device.

### **ip tftp source-interface**

**Command Modes** CONFIGURATION

Assign an interface's IP address in outgoing packets for TFTP traffic.

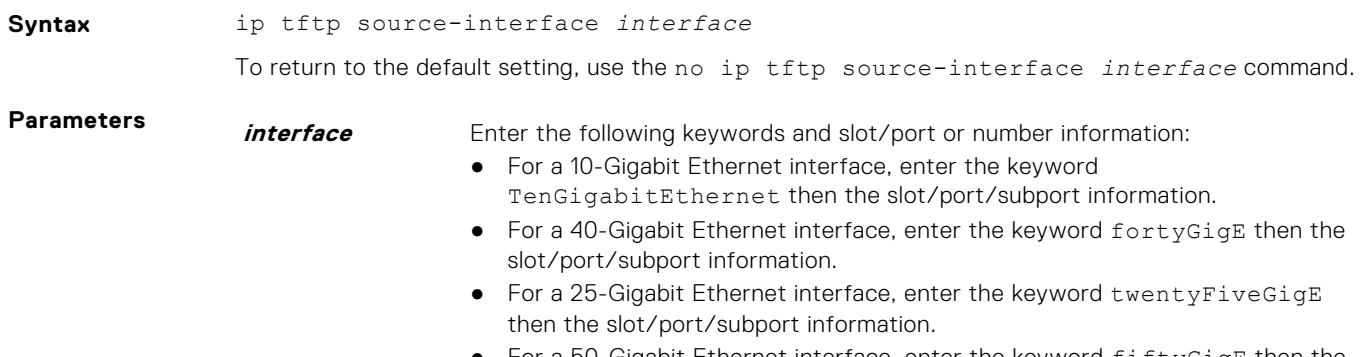

For a 50-Gigabit Ethernet interface, enter the keyword  $f$ iftyGigE then the slot/port/subport information.

- For a 100-Gigabit Ethernet interface, enter the keyword hundredGigE then the slot/port information.
- For a Loopback interface, enter the keyword loopback then a number from 0 to 16383.
- For a port channel interface, enter the keywords port-channel then a number.
- For a VLAN interface, enter the keyword vlan then a number from 1 to 4094.

<span id="page-105-0"></span>**Defaults** The IP address on the system that is closest to the Telnet address is used in the outgoing packets.

**Command Modes** CONFIGURATION

**Command History**

This guide is platform-specific. For command information about other platforms, see the relevant *Dell EMC Networking OS Command Line Reference Guide*.

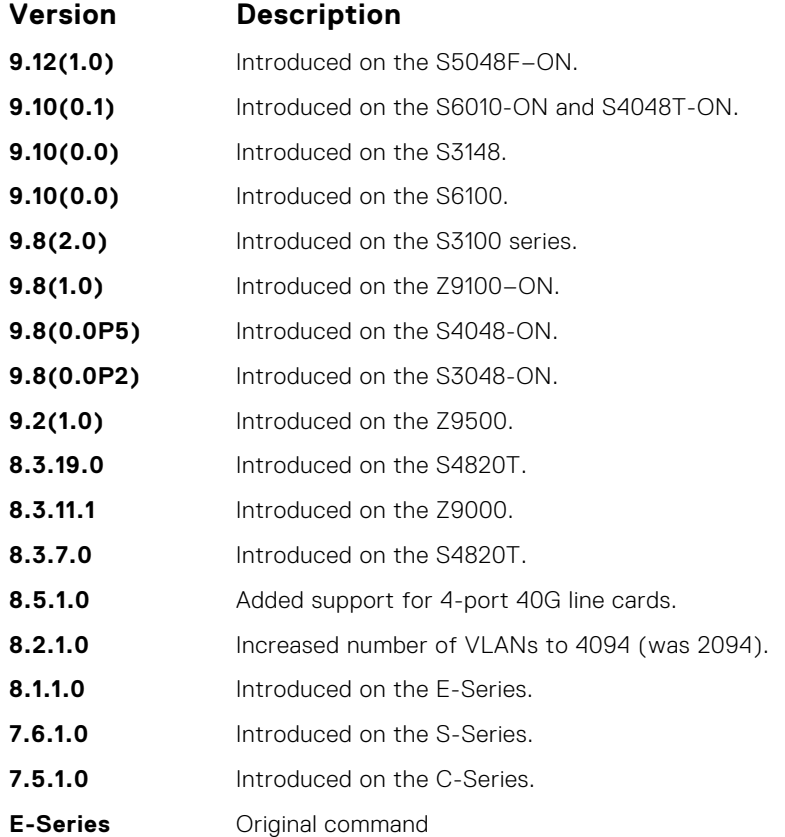

### **ip tftp vrf**

Configures an TFTP client with a VRF that is used to connect to the TFTP server.

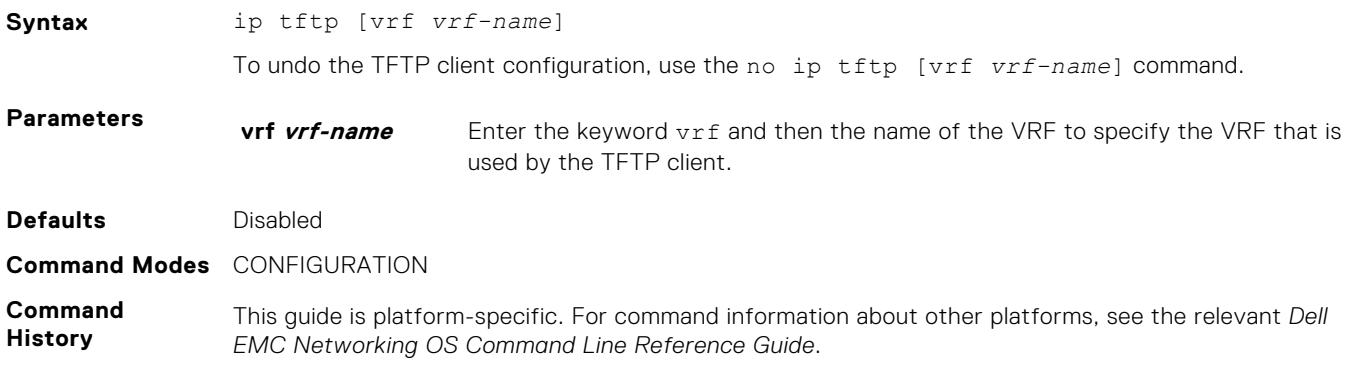

<span id="page-106-0"></span>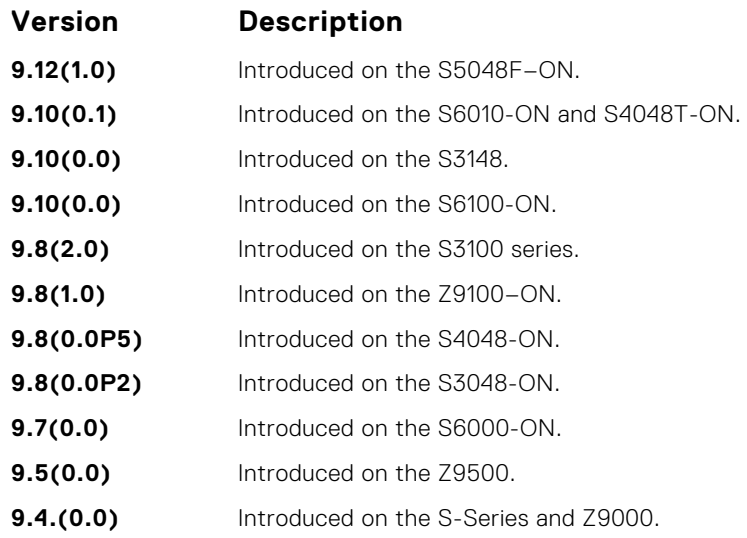

**Usage Information**

Use this command to make the TFTP clients VRF aware. The VRF name that you specify is used by the TFTP client to reach the TFTP server. If no VRF is specified, then the default VRF is used.

**Related Commands** ● [ftp-server topdir](#page-95-0) — sets the directory to be used for incoming FTP connections.

● [ftp-server username](#page-96-0) — sets a username and password for incoming FTP connections.

#### **line**

Enable and configure console and virtual terminal lines to the system. This command accesses LINE mode, where you can set the access conditions for the designated line.

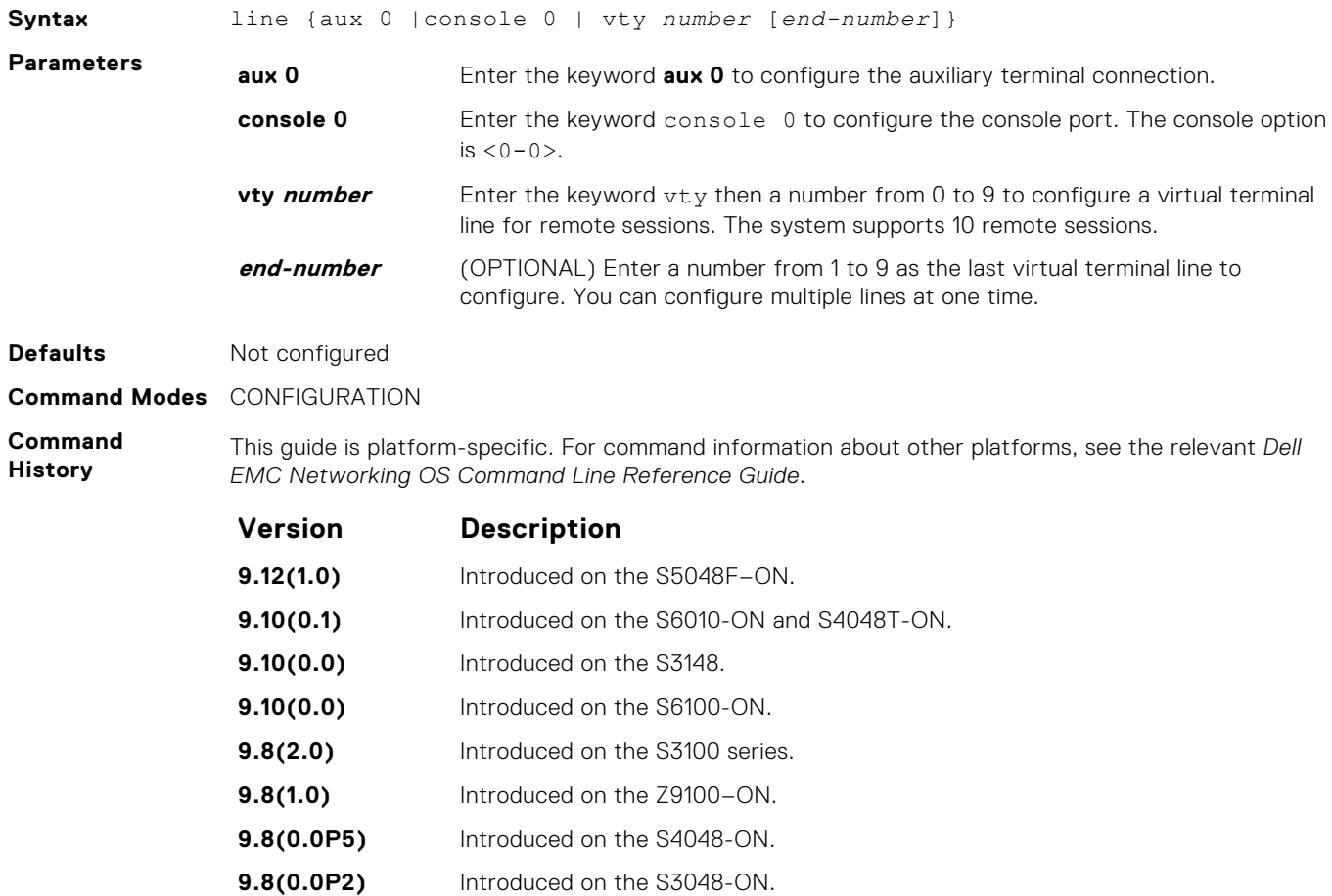

<span id="page-107-0"></span>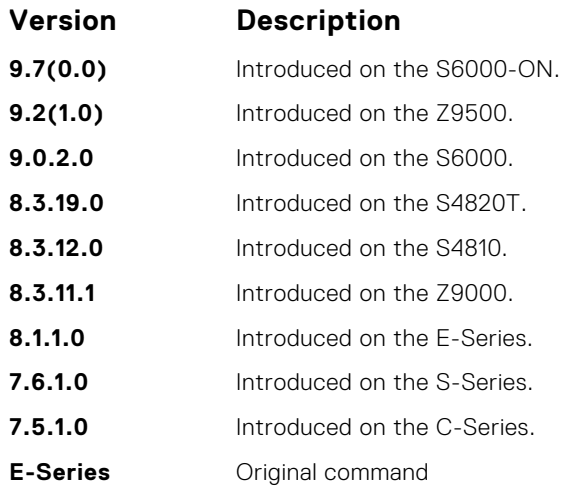

**Usage Information** You cannot delete a terminal connection.

**Related**

- **Commands**
- [access-class](#page-1357-0) restricts the incoming connections to a particular IP address in an IP access control list (ACL).
- [password](#page-1362-0)  specifies a password for users on terminal lines.

## **login concurrent-session**

Configures the limit of concurrent sessions for each user on console and virtual terminal lines.

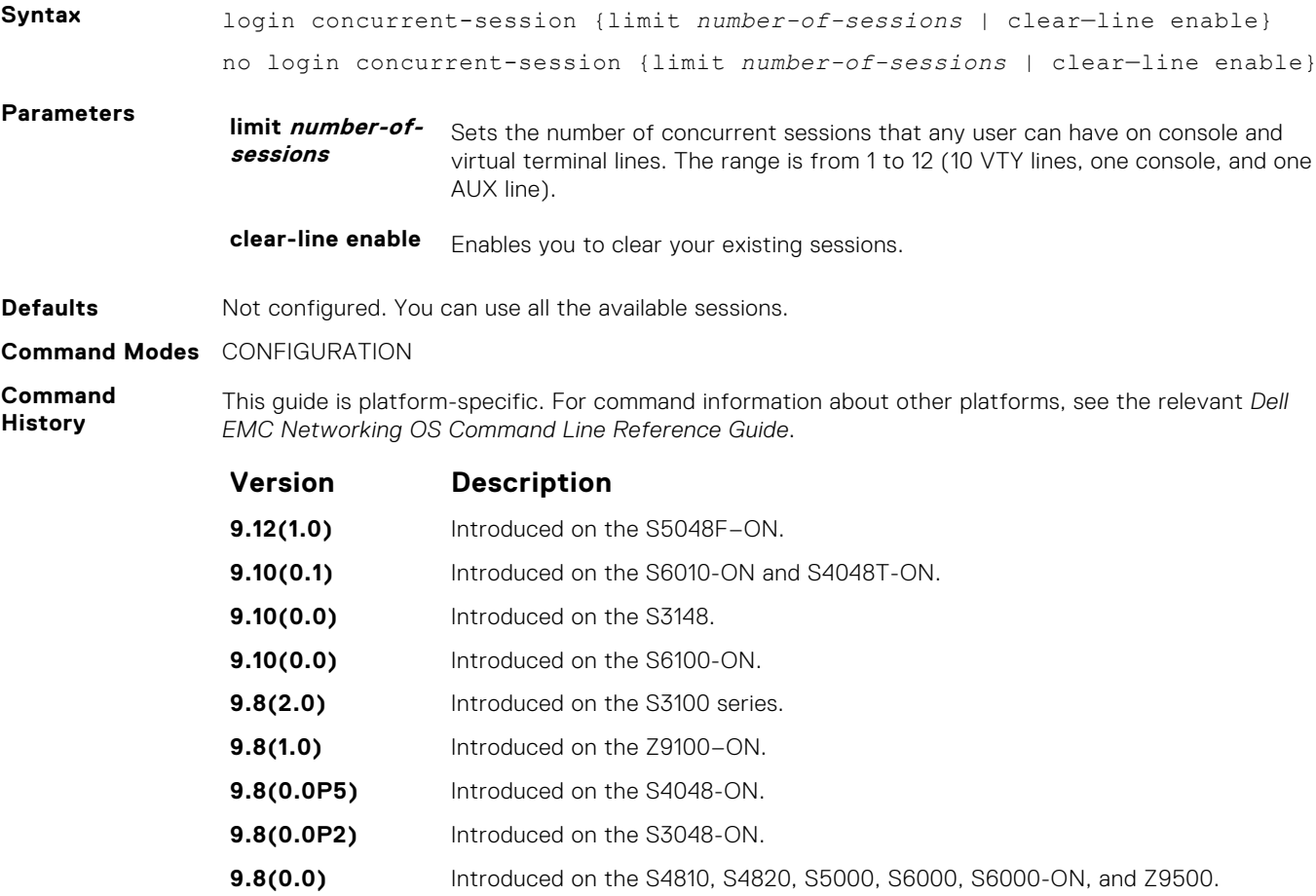
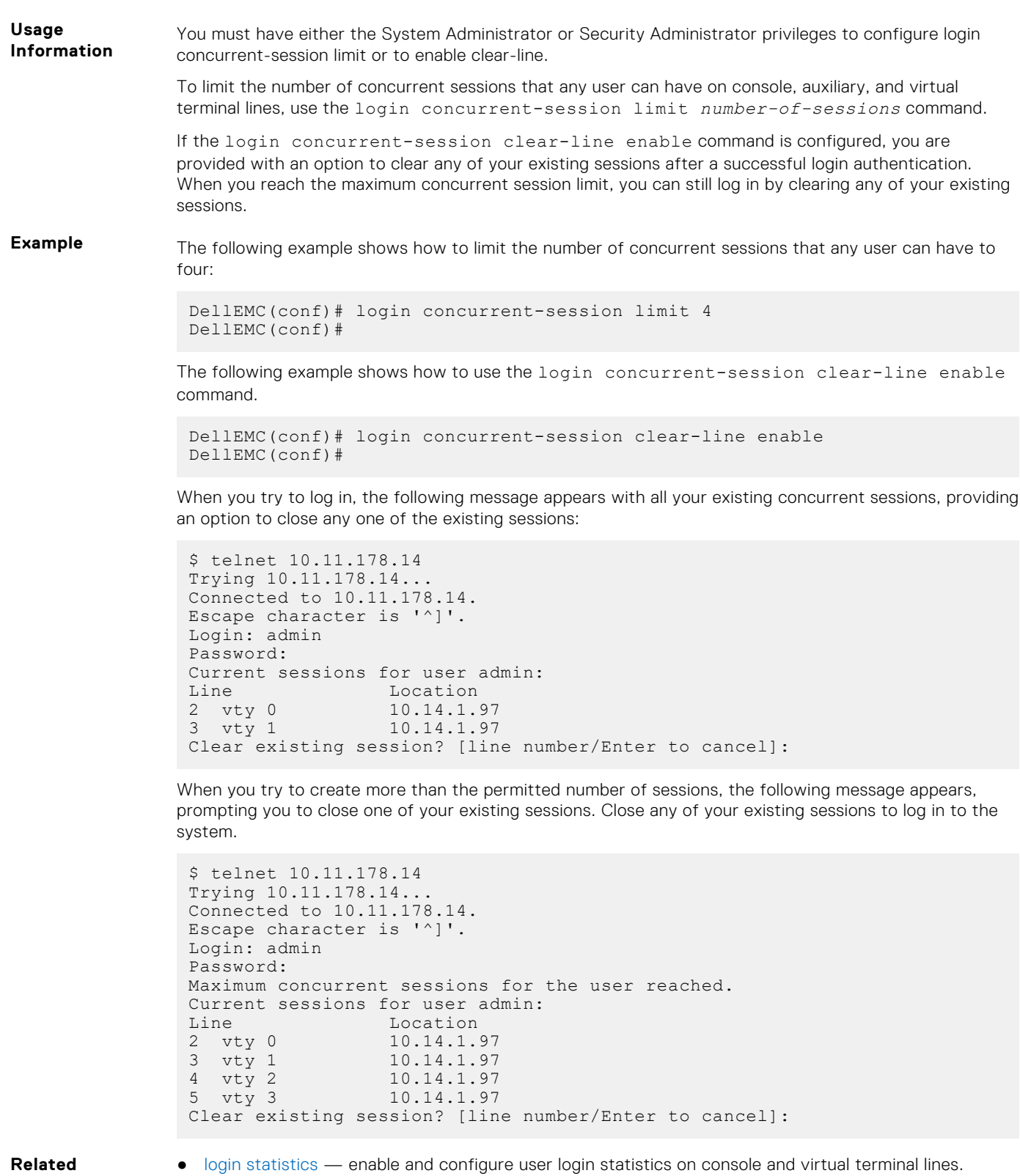

● [show login statistics](#page-125-0) — displays login statistics of users who have used the console or virtual terminal lines to log in to the system.

**Commands**

# <span id="page-109-0"></span>**login statistics**

Enable and configure user login statistics on console and virtual terminal lines.

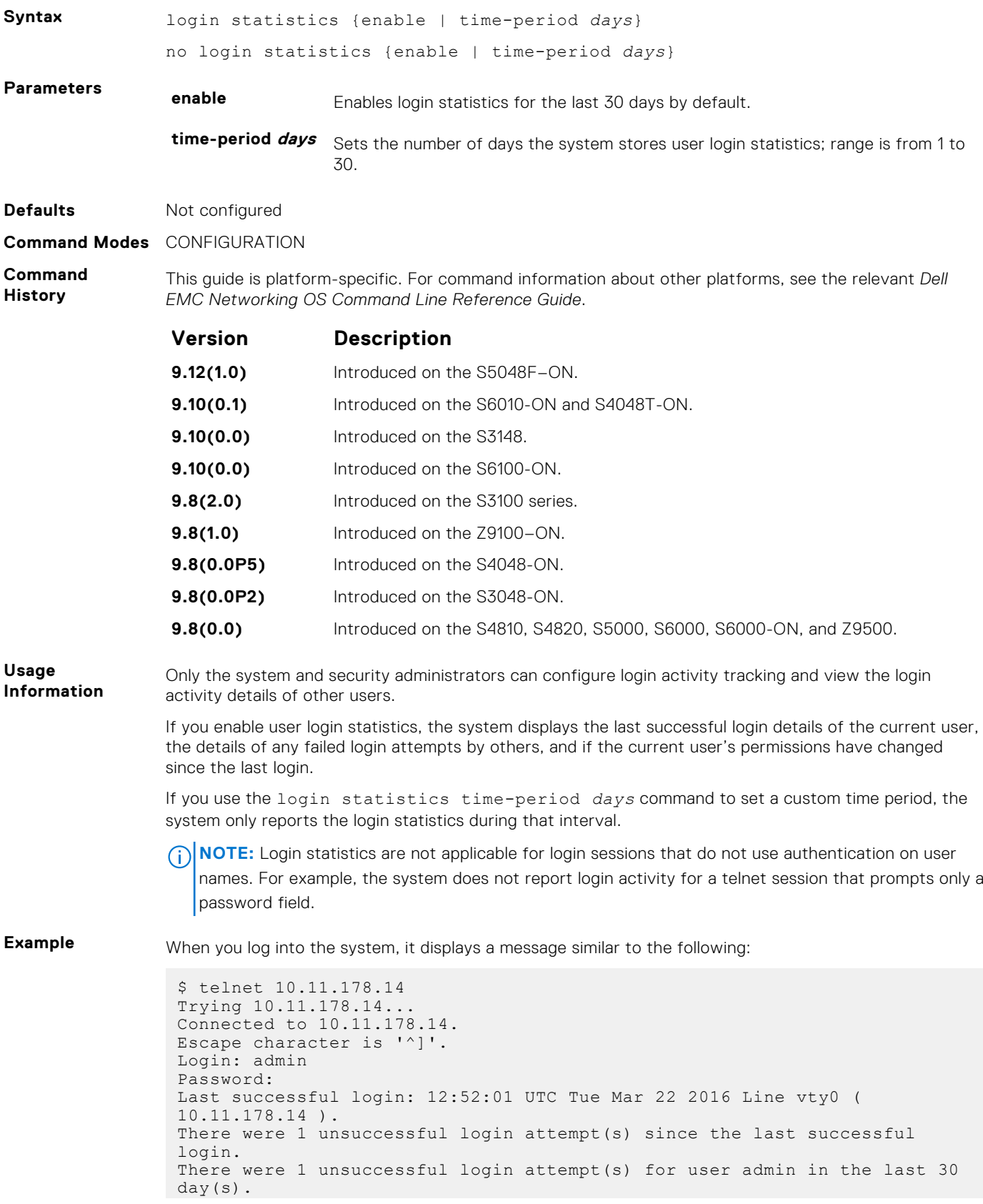

There were 1 successful login attempt(s) for user admin in the last 30 day(s).

The preceding message shows that the user had previously logged in to the system using the VTY line from 10.11.178.14. It also displays the number of unsuccessful login attempts since the last login and the number of unsuccessful login attempts in the last 30 days.

```
$ telnet 10.11.178.14
Trying 10.11.178.14...
Connected to 10.11.178.14.
Escape character is '^]'.
Login: admin
Password:
Last successful login: 12:52:01 UTC Tue Mar 22 2016 on console
There were 2 unsuccessful login attempt(s) since the last successful 
login.
There were 3 unsuccessful login attempt(s) for user admin in last 12
day(s).
There were 1 successful login attempt(s) for user admin in the last 30 
day(s).
```
The preceding message shows that the user had previously logged in to the system using the console line. It also displays the number of unsuccessful login attempts since the last login and the number of unsuccessful login attempts during a custom time period.

#### **Related Commands**

- [login concurrent-session](#page-107-0) configures the limit of concurrent sessions for each user on console and virtual terminal lines.
- [show login statistics](#page-125-0) displays login statistics of users who have used the console or virtual terminal lines to log in to the system.

### **motd-banner**

Enable a message of the day (MOTD) banner to appear when you log in to the system.

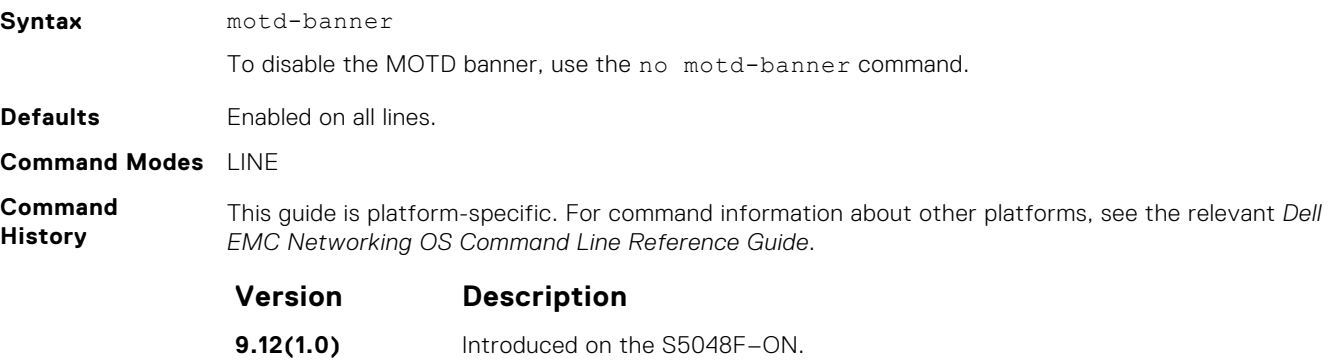

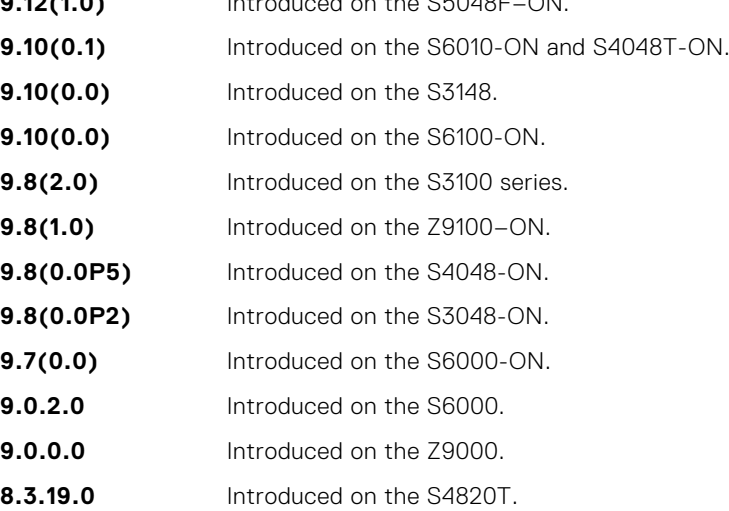

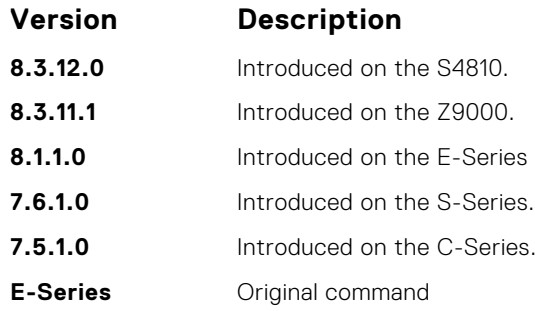

# **ping**

Test connectivity between the system and another device by sending echo requests and waiting for replies.

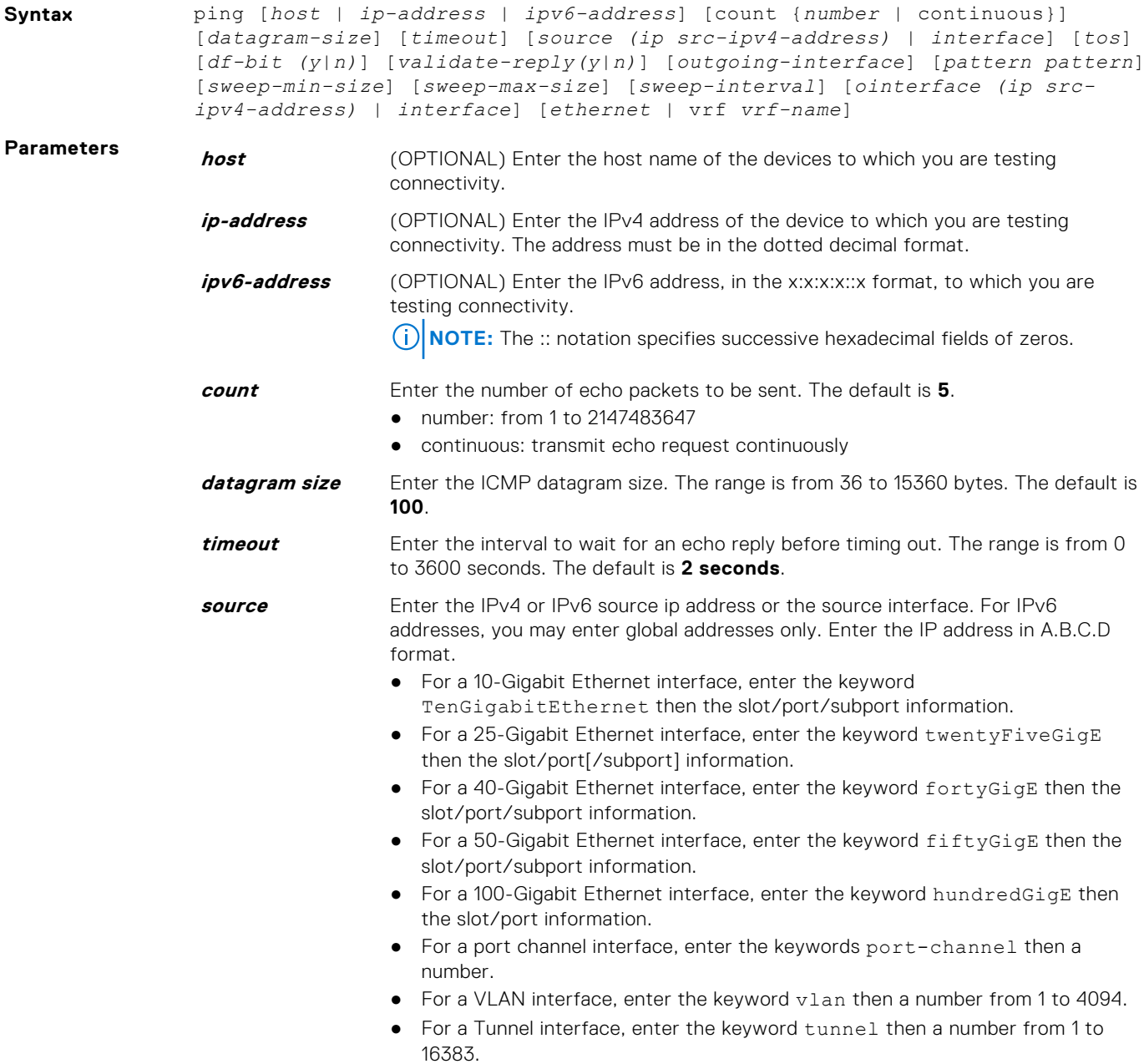

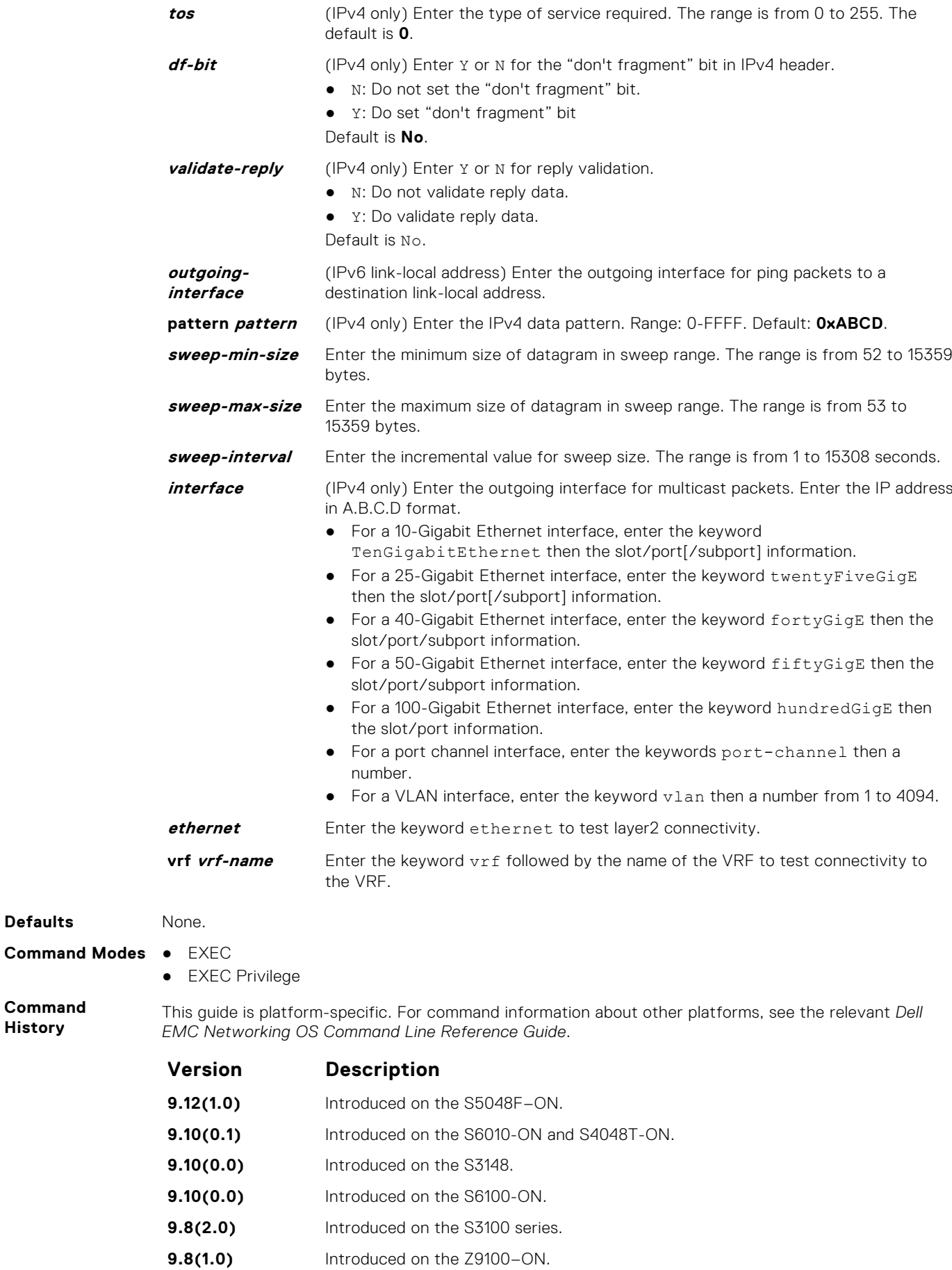

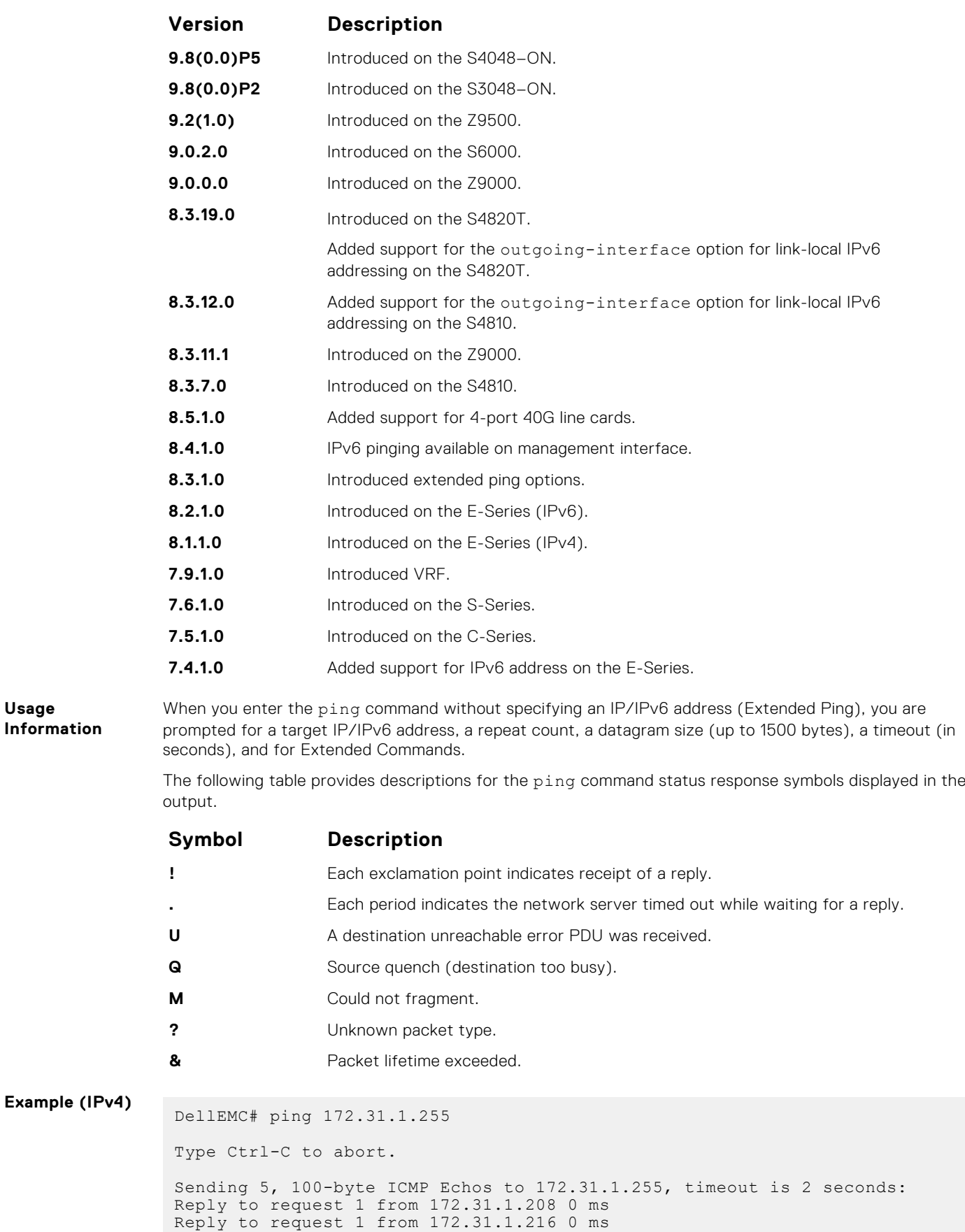

Reply to request 1 from 172.31.1.205 16 ms :: Reply to request 5 from 172.31.1.209 0 ms

**Usage Information**

```
Reply to request 5 from 172.31.1.66 0 ms
                Reply to request 5 from 172.31.1.87 0 ms
                DellEMC#
Example (IPv6)
                DellEMC# ping 100::1
                Type Ctrl-C to abort.
                Sending 5, 100-byte ICMP Echos to 100::1, timeout is 2 seconds:
                !!!!!
                Success rate is 100.0 percent (5/5), round-trip min/avg/max = 0/0/0 (ms)
                DellEMC#
```
### **reload**

Reboot the system.

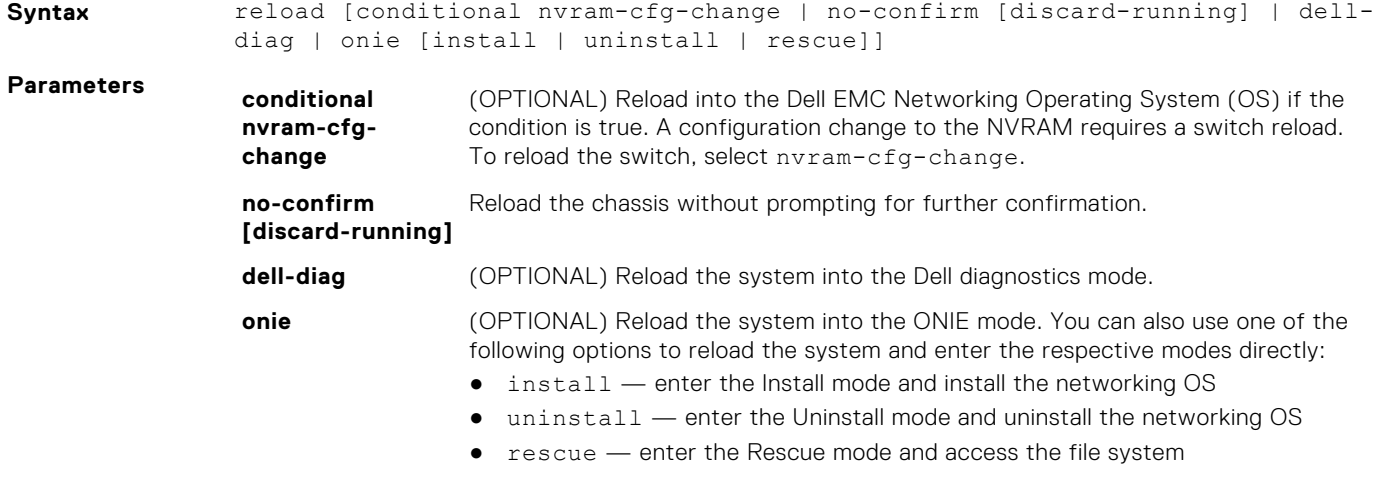

#### **Command Modes** EXEC Privilege

**Command History** This guide is platform-specific. For command information about other platforms, see the relevant *Dell EMC Networking OS Command Line Reference Guide*.

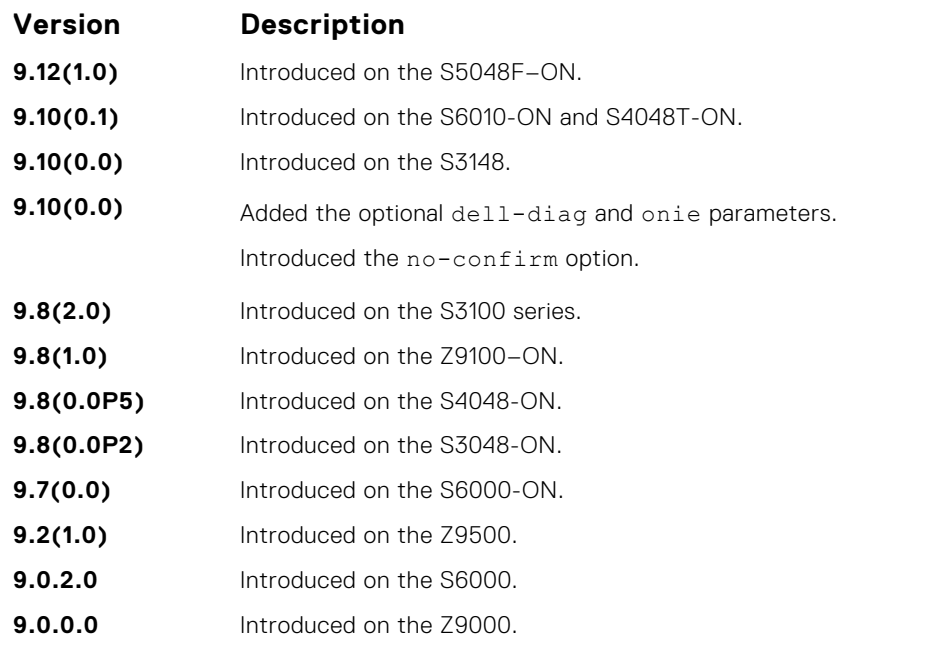

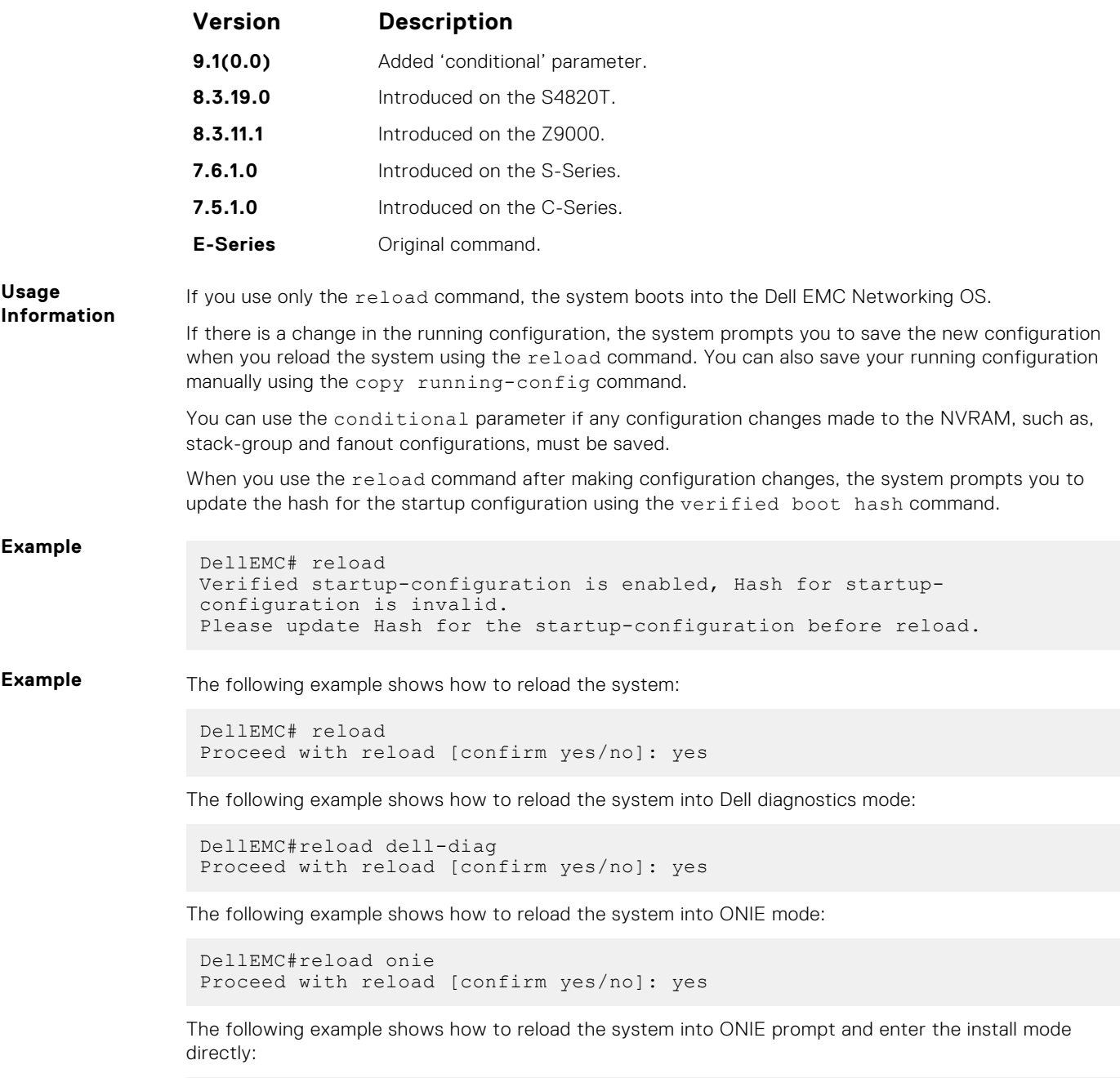

DellEMC#reload onie install Proceed with reload [confirm yes/no]: yes

### **send**

Send messages to one or all terminal line users.

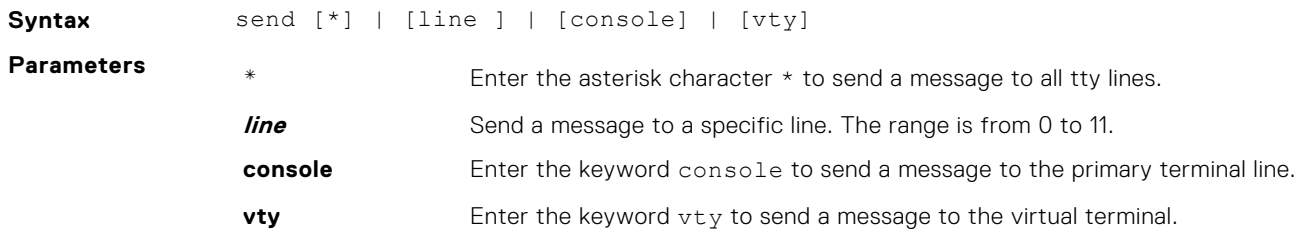

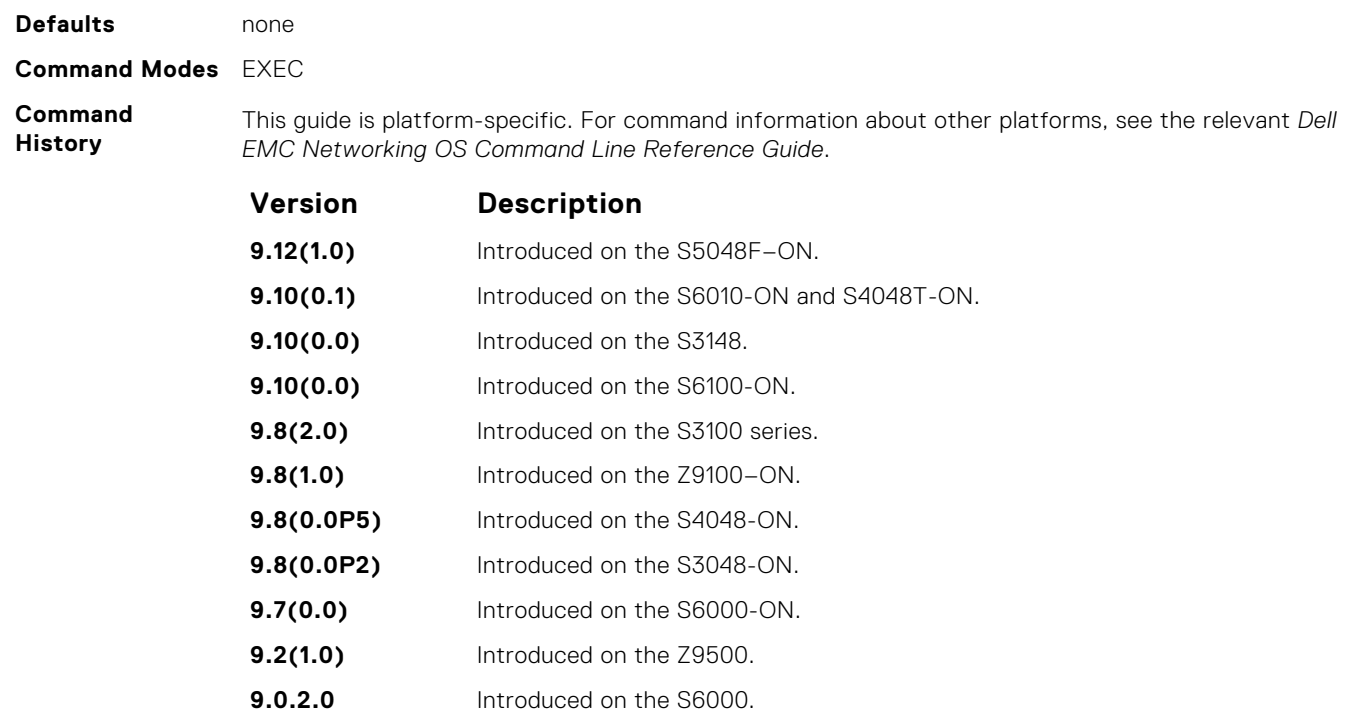

**9.0.0.0** Introduced on the Z9000. **8.3.19.0** Introduced on the S4820T. **8.3.12.0** Introduced on the S4810. **8.3.11.1** Introduced on the Z9000. **8.1.1.0** Introduced on the E-Series. **7.6.1.0** Introduced on the S-Series. **7.5.1.0** Introduced on the C-Series. **6.5.1.0** Introduced on the E-Series.

**Usage Information** Messages can contain an unlimited number of lines; however, each line is limited to 255 characters. To move to the next line, use <CR>. To send the message use CTR-Z; to abort a message, use CTR-C.

### **service timestamps**

To debug and log messages, add time stamps. This command adds either the uptime or the current time and date with local time zone time difference included or excluded.

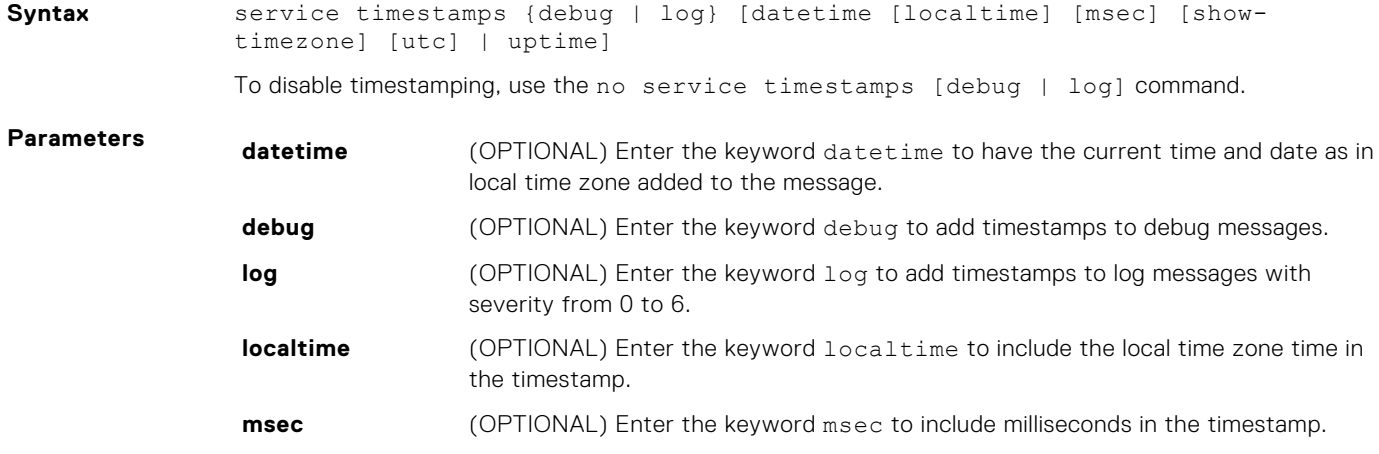

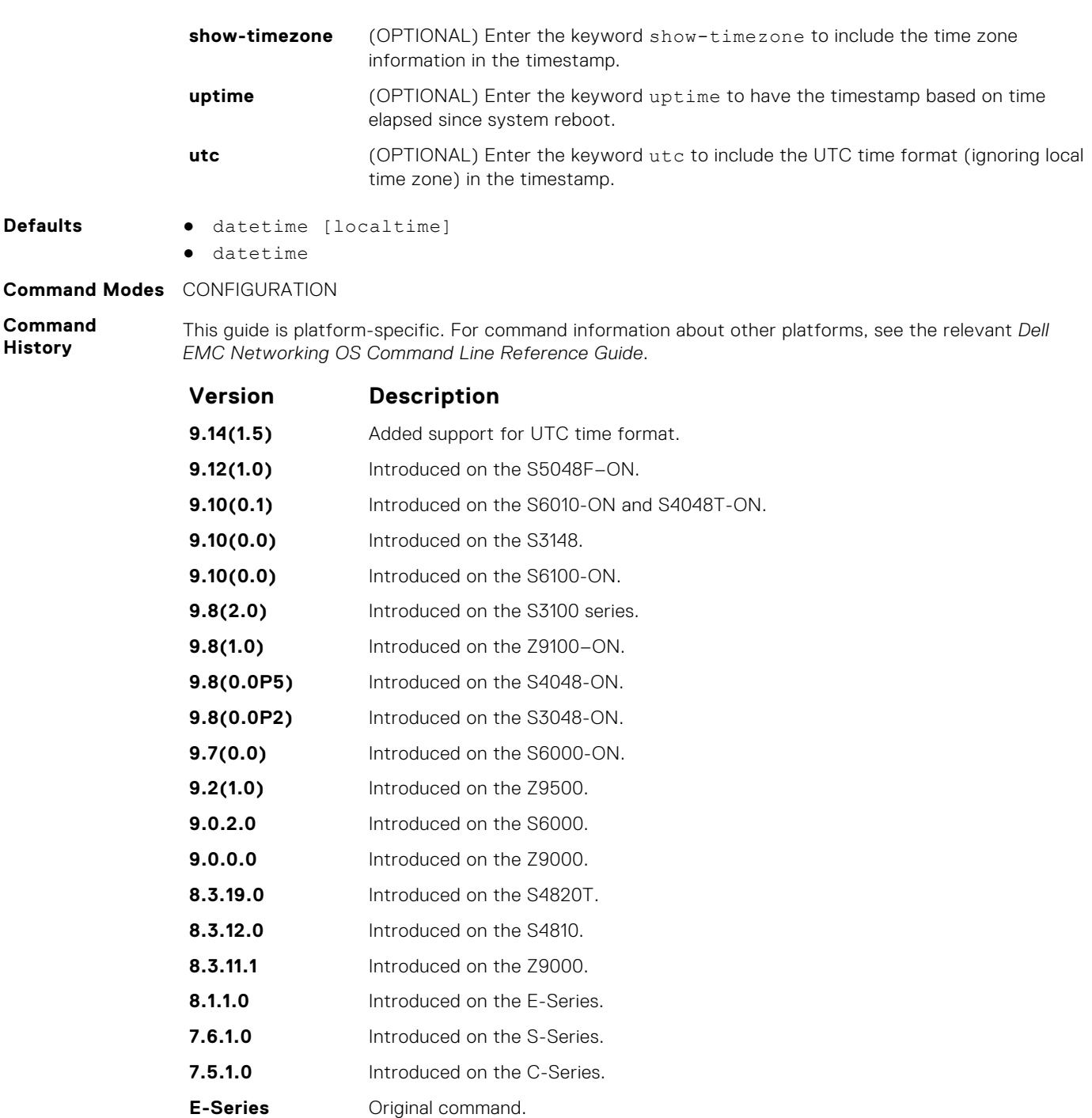

**Usage Information**

If you do not specify parameters and enter service timestamps, it appears as service timestamps debug datetime in the running-configuration.

To view the current options set for the service timestamps command, use the show runningconfig command.

From 9.14.1.5 release, the default timestamp display format for the logs is set to local time (service timestamps log datetime localtime) instead of service timestamps log datetime.

## **show alias**

Display list of all the aliases with alias definition.

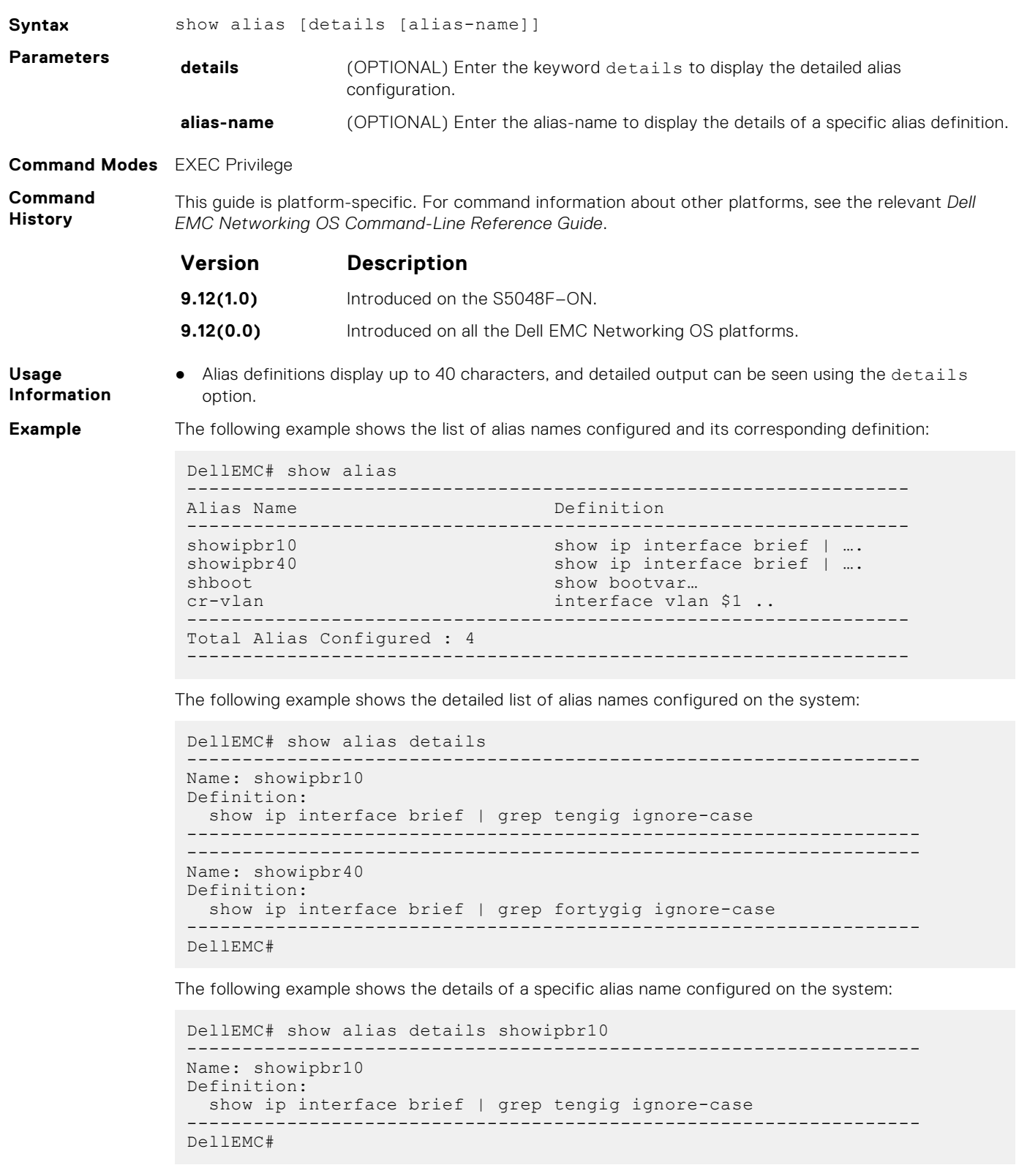

**Related Commands** ● [alias](#page-79-0)—configure shorter alias names for single-line command input.

### **show alarms**

View alarms currently active in the system.

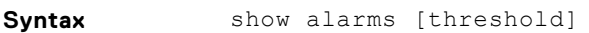

**Parameters threshold** (OPTIONAL) Enter the keyword threshold to display the temperature thresholds in Celsius for each level.

- **Command Modes** EXEC
	- EXEC Privilege

**Command History**

This guide is platform-specific. For command information about other platforms, see the relevant *Dell EMC Networking OS Command Line Reference Guide*.

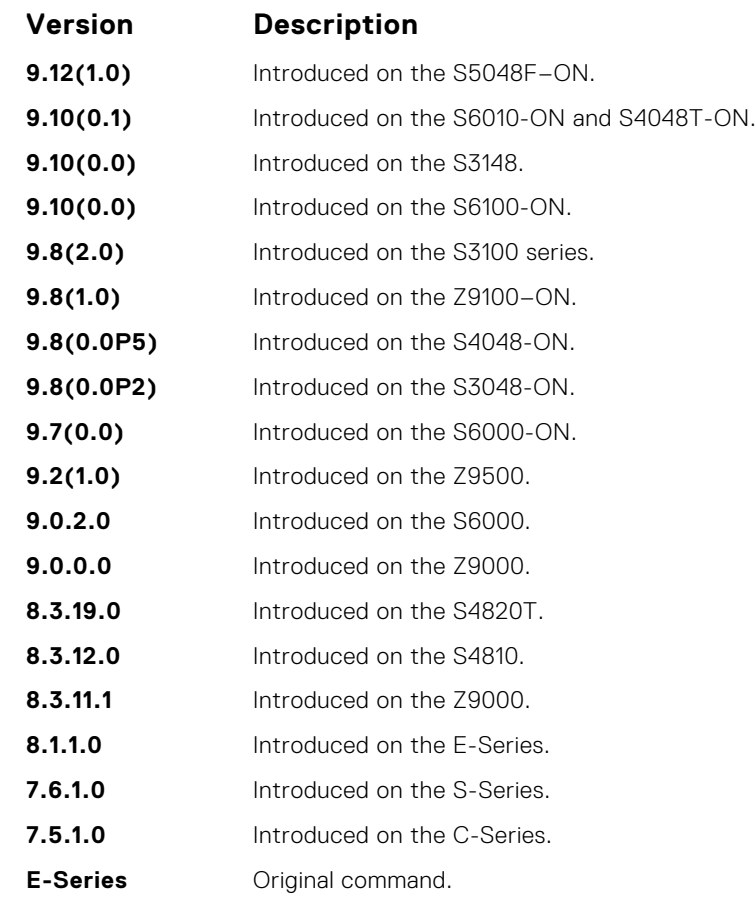

#### **Example**

DellEMC#show alarms

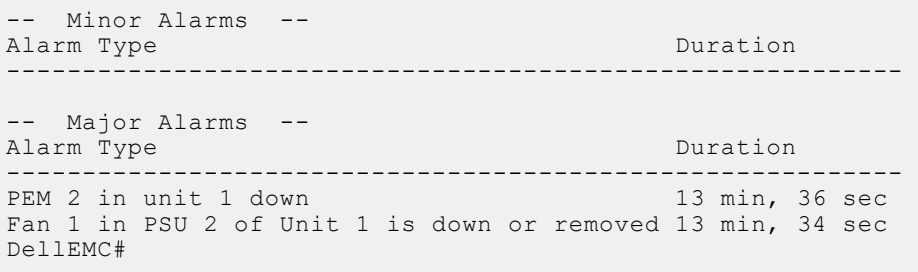

# **show cpu-traffic-stats**

View the CPU traffic statistics.

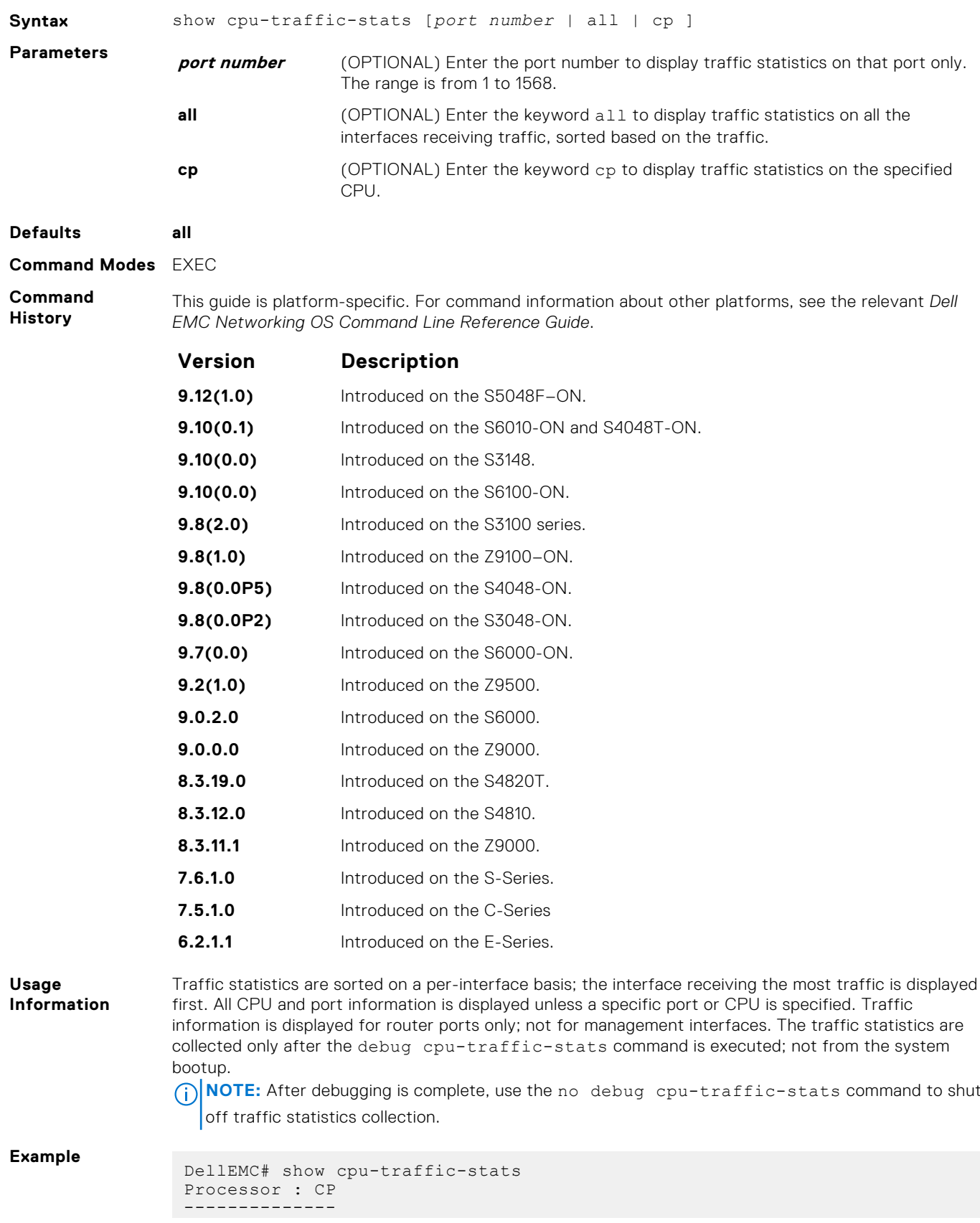

```
Received 100% traffic on twentyFiveGigE 1/2 Total packets:100
LLC:0, SNAP:0, IP:100, ARP:0, other:0
Unicast:100, Multicast:0, Broadcast:0
Processor : RP1
 ---------------
Received 62% traffic on twentyFiveGigE 1/2 Total packets:500
LLC:0, SNAP:0, IP:500, ARP:0, other:0
Unicast:500, Multicast:0, Broadcast:0
Received 37% traffic on twentyFiveGigE 1/1 Total packets:300
LLC:0, SNAP:0, IP:300, ARP:0, other:0
Unicast:300, Multicast:0, Broadcast:0
Processor : RP2
 ---------------
No CPU traffic statistics.
DellEMC#
```
### **show debugging**

View a list of all enabled debugging processes.

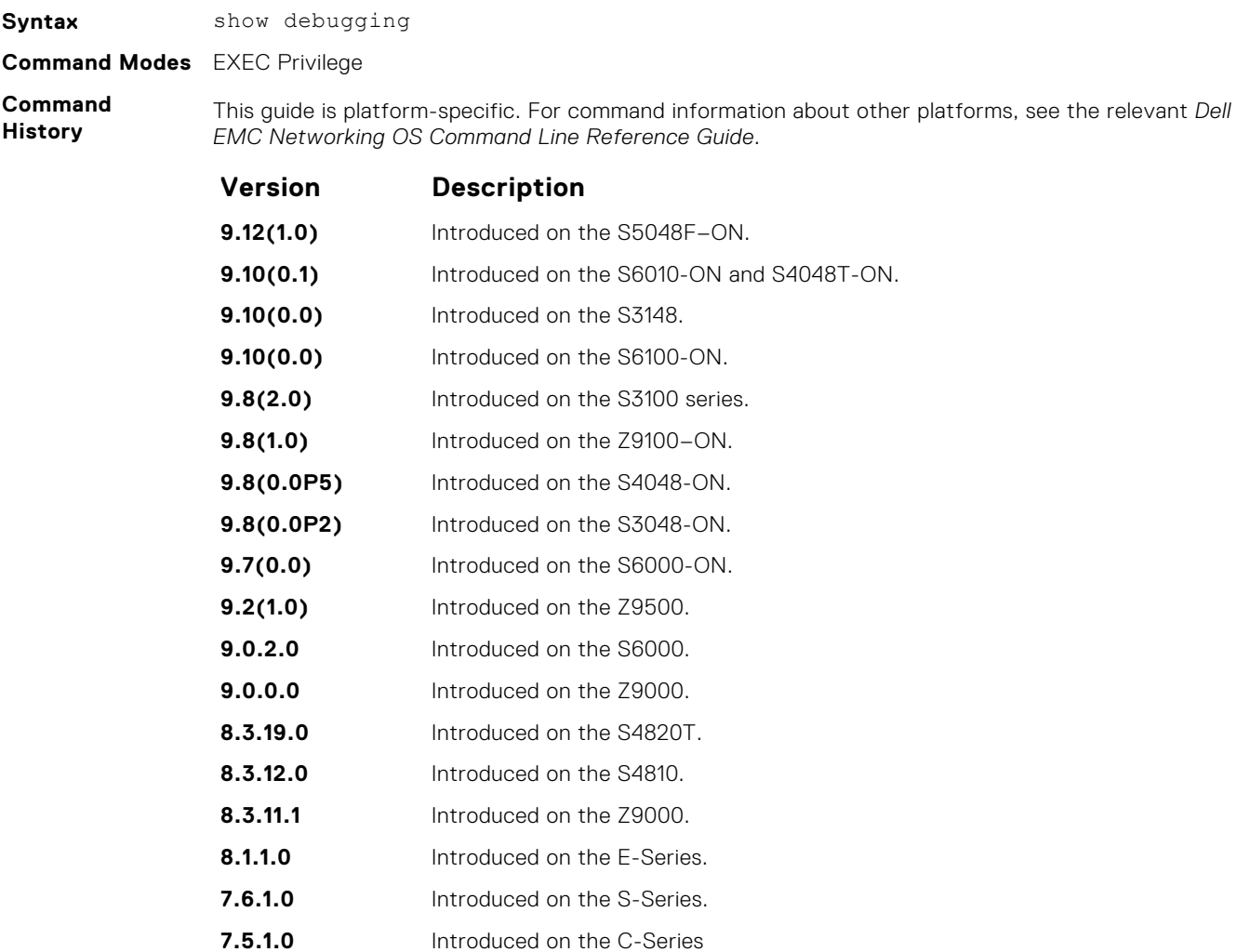

**Example**

DellEMC# show debug

Generic IP: IP packet debugging is on for ManagementEthernet 1/1

**E-Series** Original command.

```
 Port-channel 1-2
    Port-channel 5
 twentyFiveGigE 1/1-1/3,1/5-1/9,1/10-1/19,1/20
 twentyFiveGigE 1/1-1/2,1/4-1/5,1/6-1/9,1/15,1/17,1/19,1/21
 ICMP packet debugging is on for
 twentyFiveGigE 1/1,1/2,1/4,1/6,1/8,1/10,1/12,1/14,1/16
DellEMC#
```
# **show environment**

View system component status (for example, temperature or voltage).

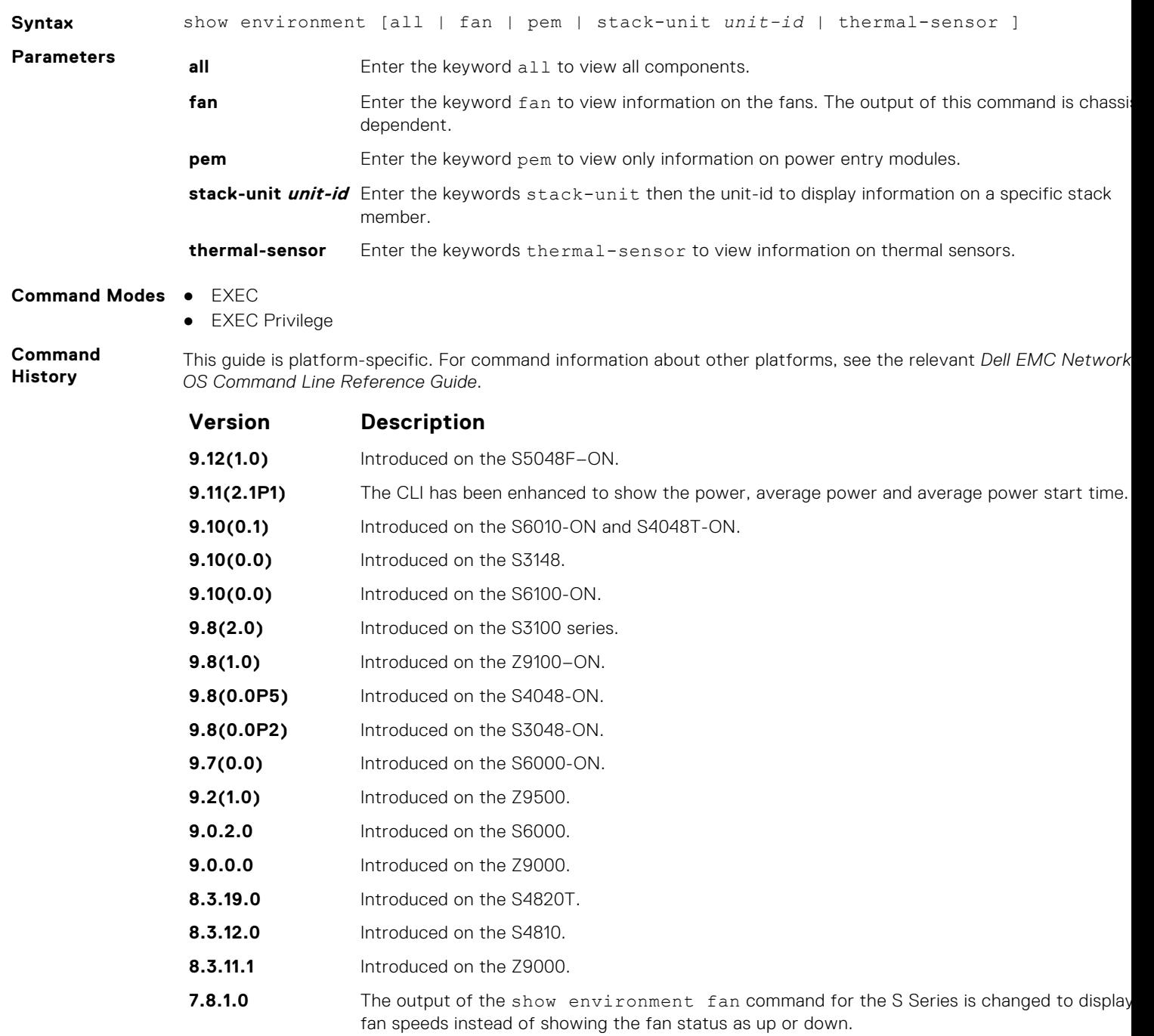

The following example shows the output of the show environment command.

**Usage Information**

#### **Example (all)**

DellEMC#show environment

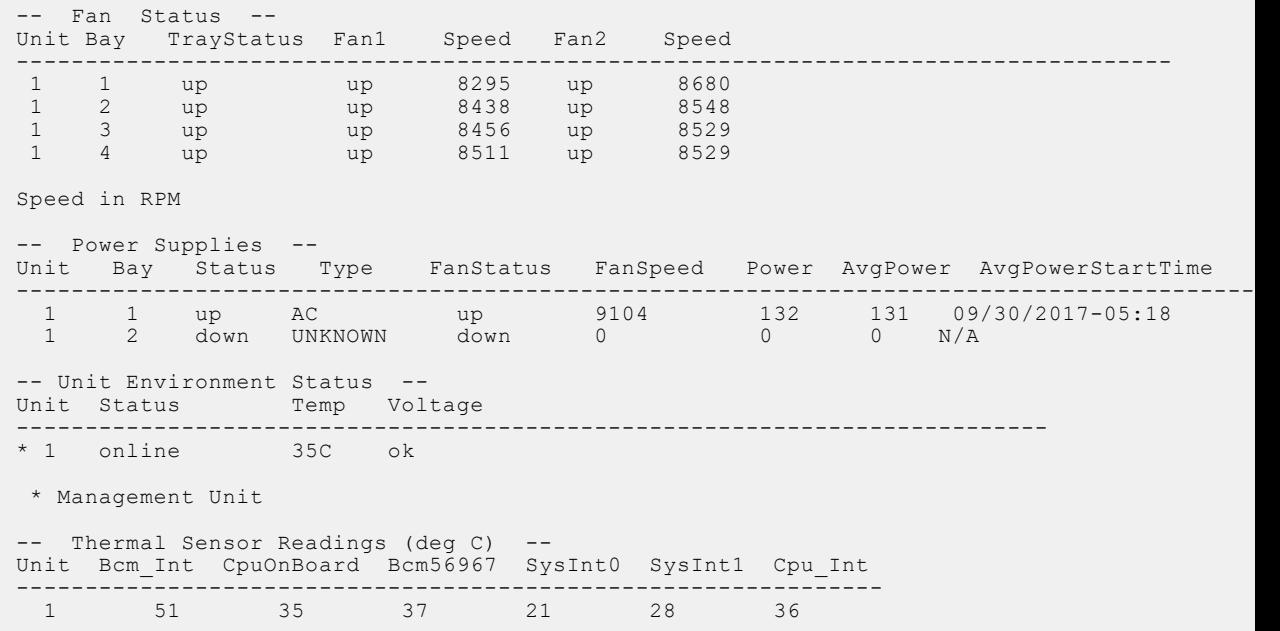

### **show inventory**

Display the switch type, components (including media), and Dell EMC Networking Operating System (OS), including hardware identification numbers and configured protocols.

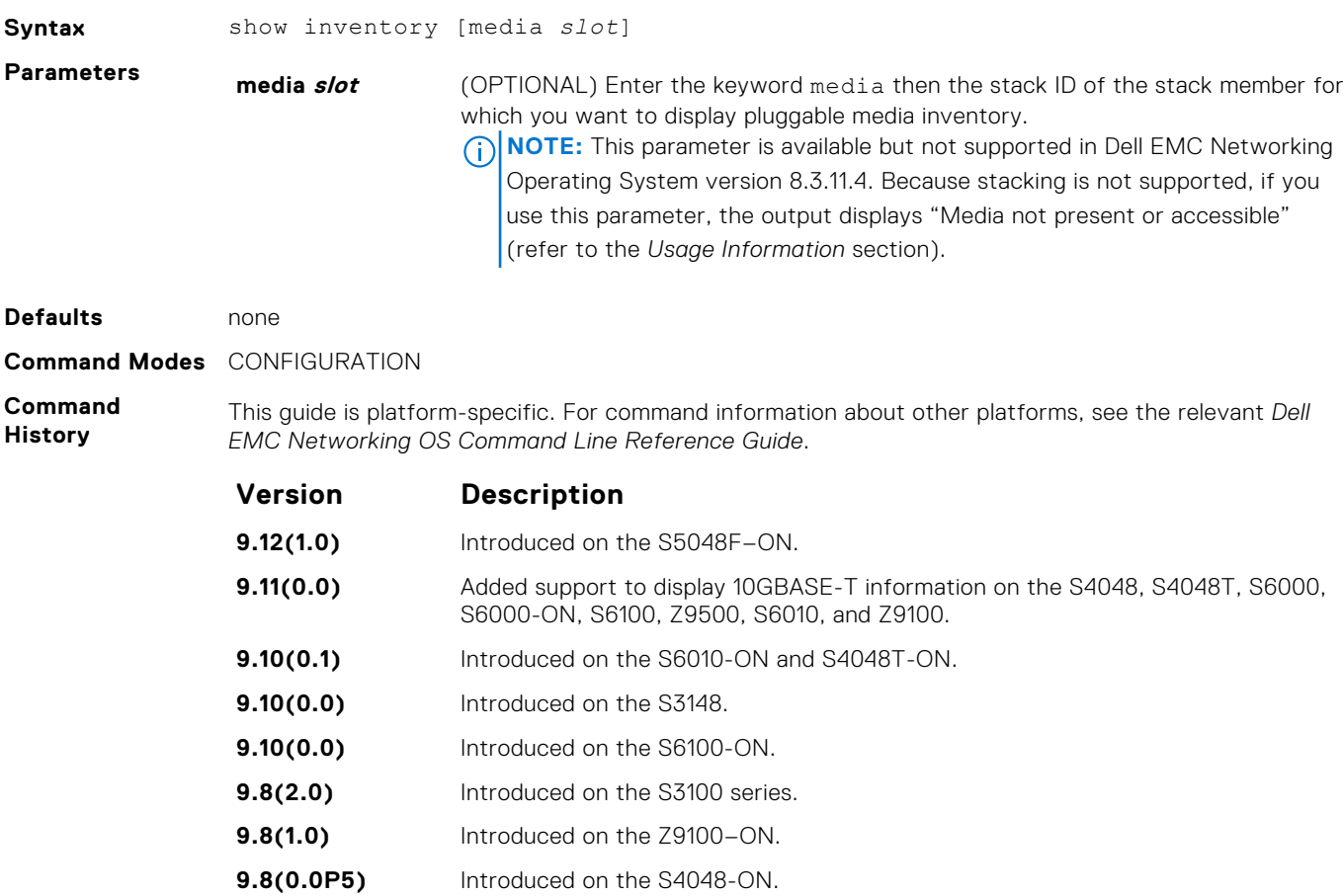

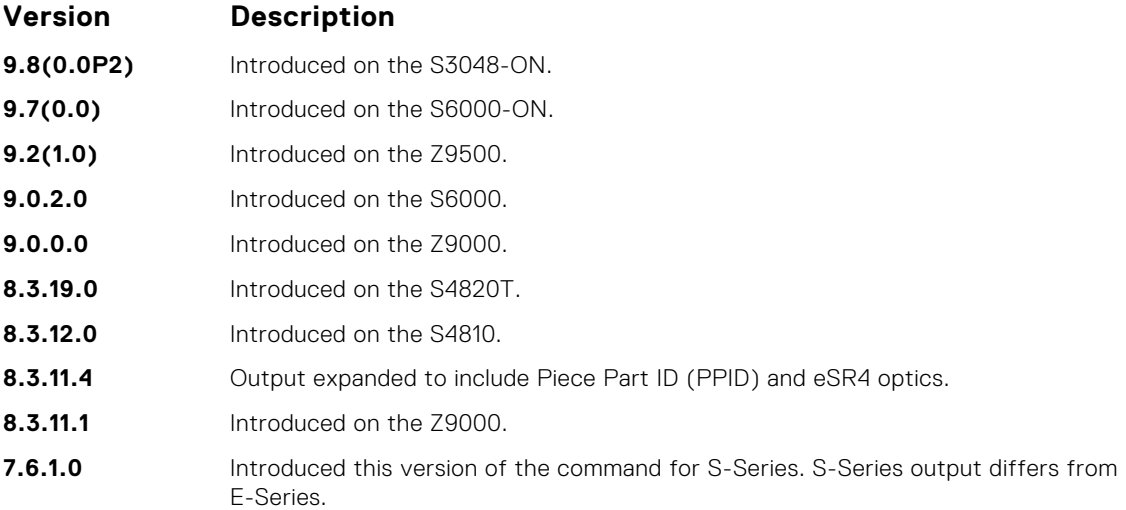

**Usage Information**

If there are no fiber ports in the unit, just the header under *show inventory media* displays. If there are fiber ports but no optics inserted, the output displays *Media not present or accessible*.

**Example (S5048F–ON)**

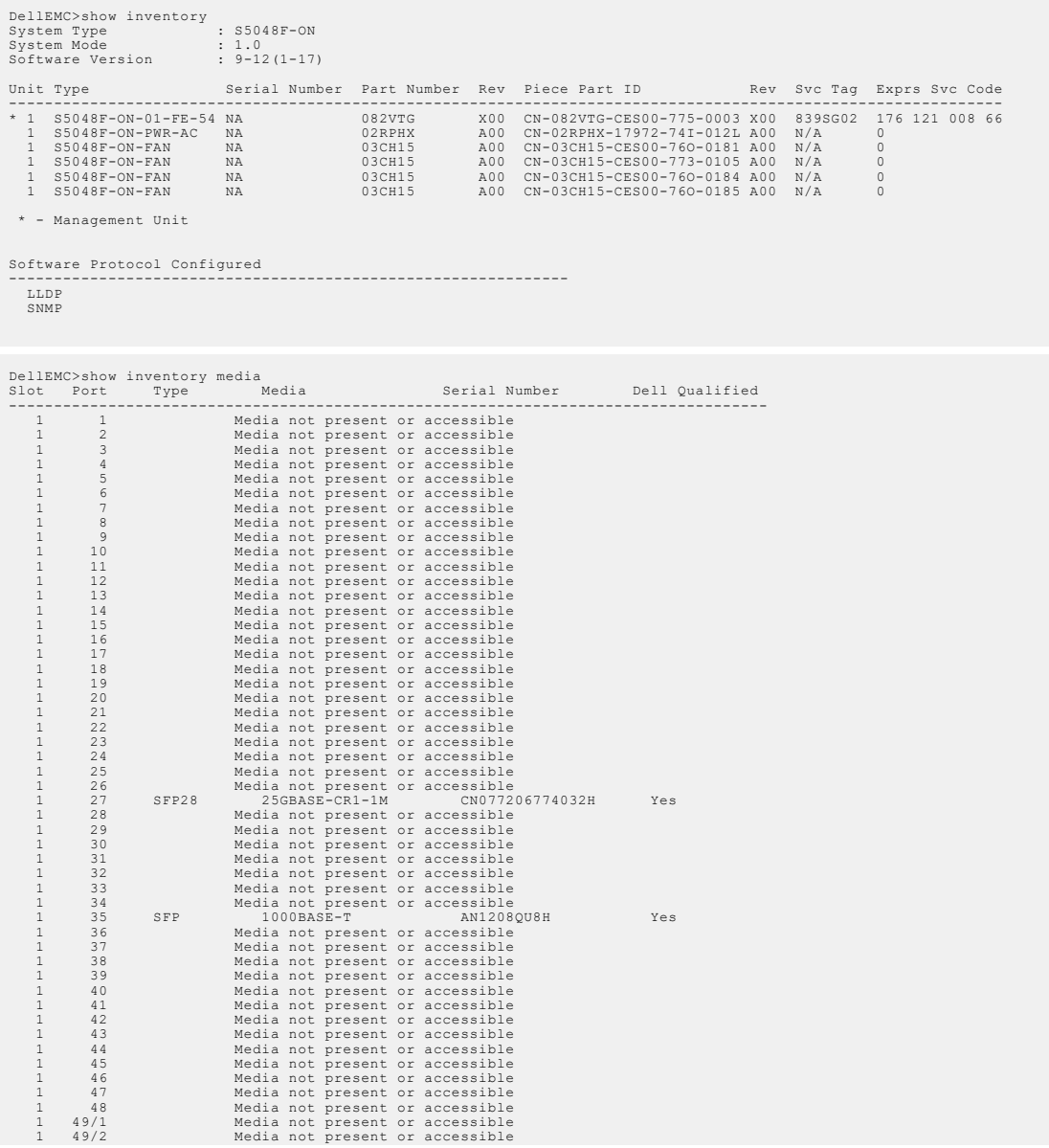

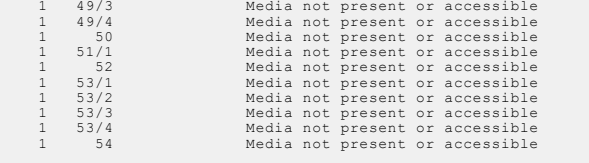

<span id="page-125-0"></span>**Related** ● [show interfaces](#page-693-0) — displays the interface configuration.

## **show login statistics**

**Commands**

Displays login statistics of users who have used the console or virtual terminal lines to log in to the system.

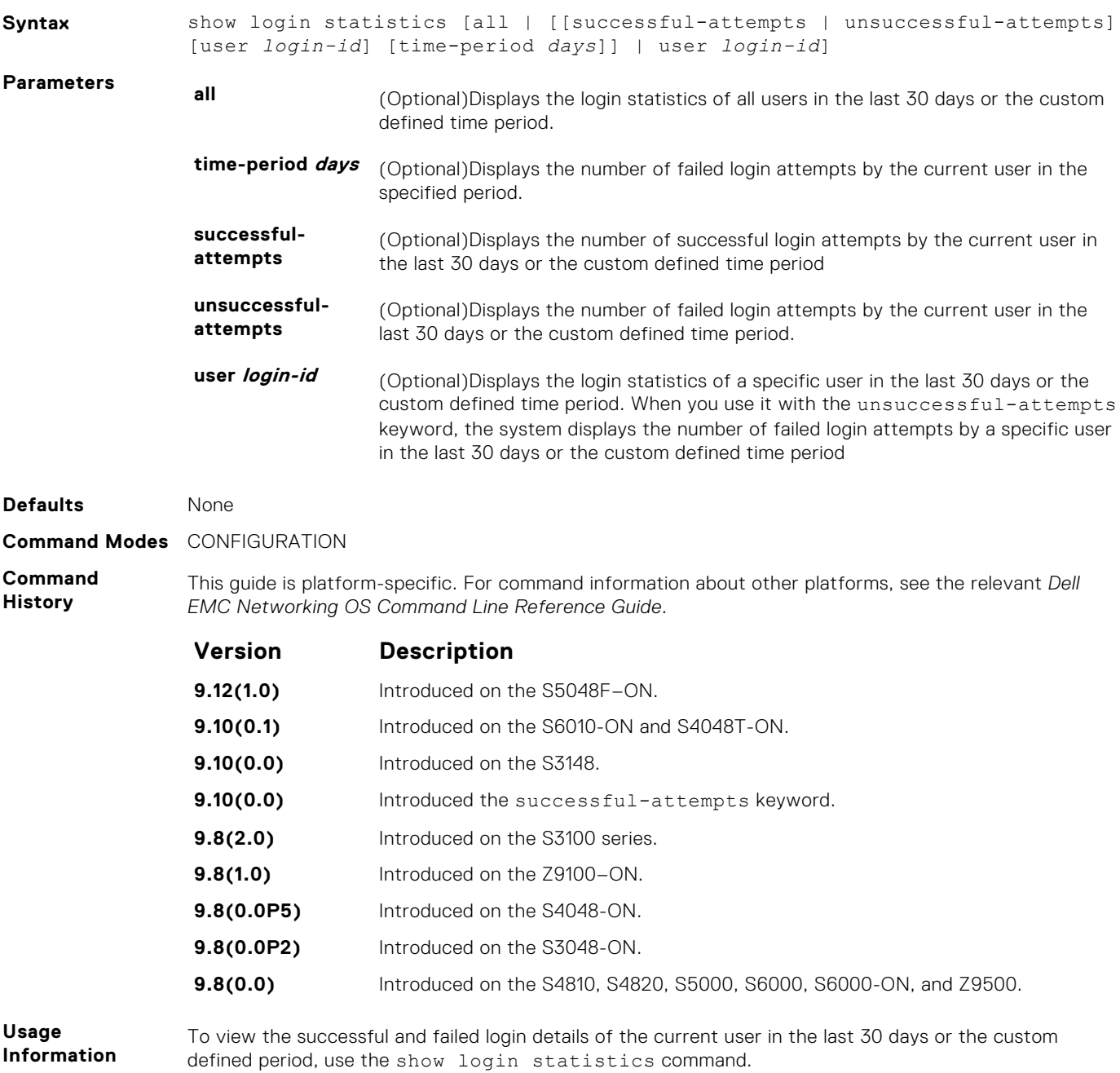

To view the successful and failed login details of all users in the last 30 days or the custom defined period, use the show login statistics all command. You can use this command only if you have system or security administrator rights.

To view the successful and failed login details of a specific user in the last 30 days or the custom defined time period, use the show login statistics user *user-id* command. If you have system or security administrator rights, you can view the login statistics of other users. If you do not have system or security administrator rights, you can view your login statistics but not the login statistics of others.

**NOTE:** By default, these commands display the details for the last 30 days. If you set a customdefined time period for login statistics using the login statistics time-period *days* command, these commands display details only for that period.

**Example** The following is sample output of the show login statistics command.

```
DellEMC#show login statistics
```
User: admin

Last login time: 12:52:01 UTC Tue Mar 22 2016 Last login location: Line vty0 ( 10.16.127.143 )

```
------------------------------------------------------------------
User: admin
Last login time: 12:52:01 UTC Tue Mar 22 2016
Last login location: Line vty0 ( 10.16.127.143 )
Unsuccessful login attempt(s) since the last successful login: 0
Unsuccessful login attempt(s) in last 30 day(s): 0
Successful login attempt(s) in last 30 day(s): 1
------------------------------------------------------------------
```
The following is sample output of the show login statistics all command.

```
DellEMC#show login statistics all
  ------------------------------------------------------------------
User: admin
Last login time: 08:54:28 UTC Wed Mar 23 2016
Last login location: Line vty0 ( 10.16.127.145 )
Unsuccessful login attempt(s) since the last successful login: 0Unsuccessful login attempt(s) in last 30 day(s): 3
Successful login attempt(s) in last 30 day(s): 4
 ------------------------------------------------------------------
 ------------------------------------------------------------------
User: admin1
Last login time: 12:49:19 UTC Tue Mar 22 2016
Last login location: Line vty0 ( 10.16.127.145 )
Unsuccessful login attempt(s) since the last successful login: 0
Unsuccessful login attempt(s) in last 30 day(s): 3
Successful login attempt(s) in last 30 day(s): 2
 ------------------------------------------------------------------
 ------------------------------------------------------------------
User: admin2
Last login time: 12:49:27 UTC Tue Mar 22 2016
Last login location: Line vty0 ( 10.16.127.145 )
Unsuccessful login attempt(s) since the last successful login: 0Unsuccessful login attempt(s) in last 30 day(s): 3
Successful login attempt(s) in last 30 day(s): 2
 ------------------------------------------------------------------
    ------------------------------------------------------------------
User: admin3
Last login time: 13:18:42 UTC Tue Mar 22 2016
Last login location: Line vty0 ( 10.16.127.145 )
Unsuccessful login attempt(s) since the last successful login: 0Unsuccessful login attempt(s) in last 30 day(s): 3
Successful login attempt(s) in last 30 day(s): 2
The following is sample output of the show login statistics user user-id command.
DellEMC# show login statistics user admin
                     -
```

```
Unsuccessful login attempt(s) since the last successful login: 0
Unsuccessful login attempt(s) in last 30 day(s): 0
Successful login attempt(s) in last 30 day(s): 1
------------------------------------------------------------------
```
The following is sample output of the show login statistics unsuccessful-attempts command.

```
DellEMC#show login statistics unsuccessful-attempts
There were 3 unsuccessful login attempt(s) for user admin in last 30 
day(s).
```
The following is sample output of the show login statistics unsuccessful-attempts time-period *days* command.

```
DellEMC# show login statistics unsuccessful-attempts time-period 15
There were 0 unsuccessful login attempt(s) for user admin in last 15
day(s).
```
The following is sample output of the show login statistics unsuccessful-attempts user *login-id* command.

```
DellEMC# show login statistics unsuccessful-attempts user admin
There were 3 unsuccessful login attempt(s) for user admin in last 12 
day(s).
```
The following is sample output of the show login statistics successful-attempts command.

```
DellEMC#show login statistics successful-attempts
There were 4 successful login attempt(s) for user admin in last 30 
day(s).
```
**Related Commands** ● [login statistics](#page-109-0) — enable and configure user login statistics on console and virtual terminal lines.

```
login concurrent-session — configures the limit of concurrent sessions for each user on console and
   virtual terminal lines.
```
### **show memory**

View current memory usage on the switch.

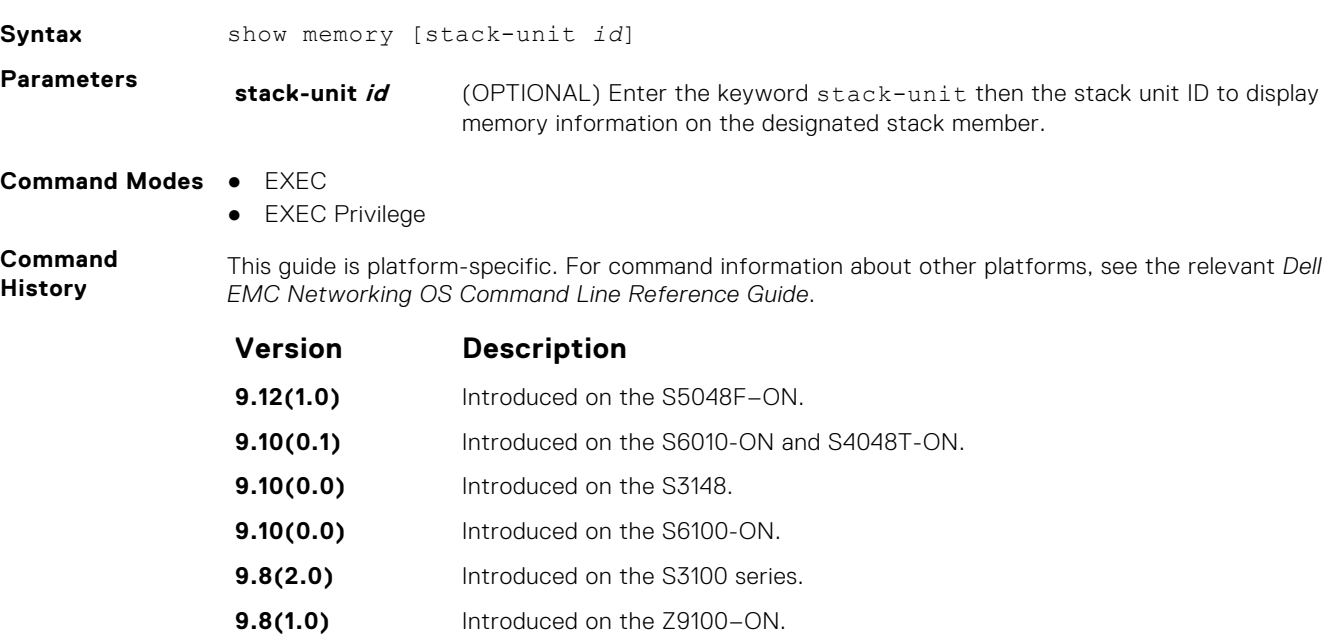

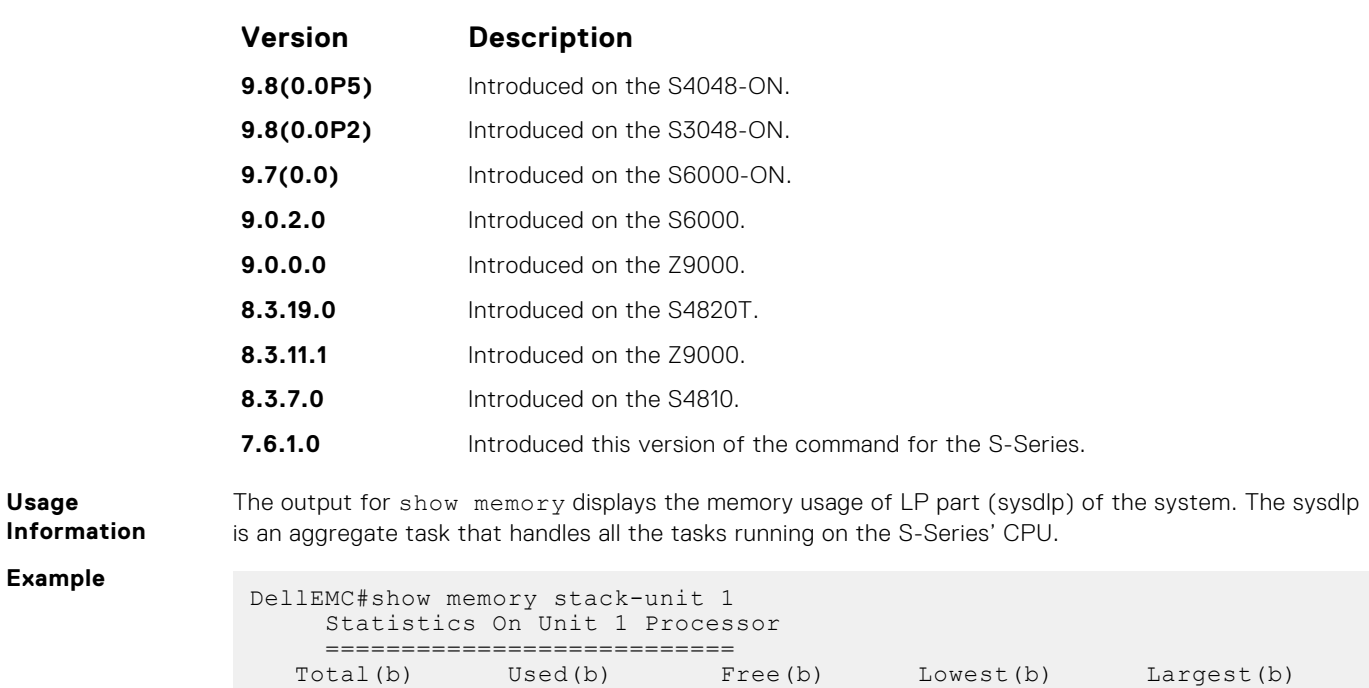

3177185280 2310248 3174875032 3174676264 3174875032

# **show processes cpu**

Display CPU usage information based on processes running.

DellEMC#

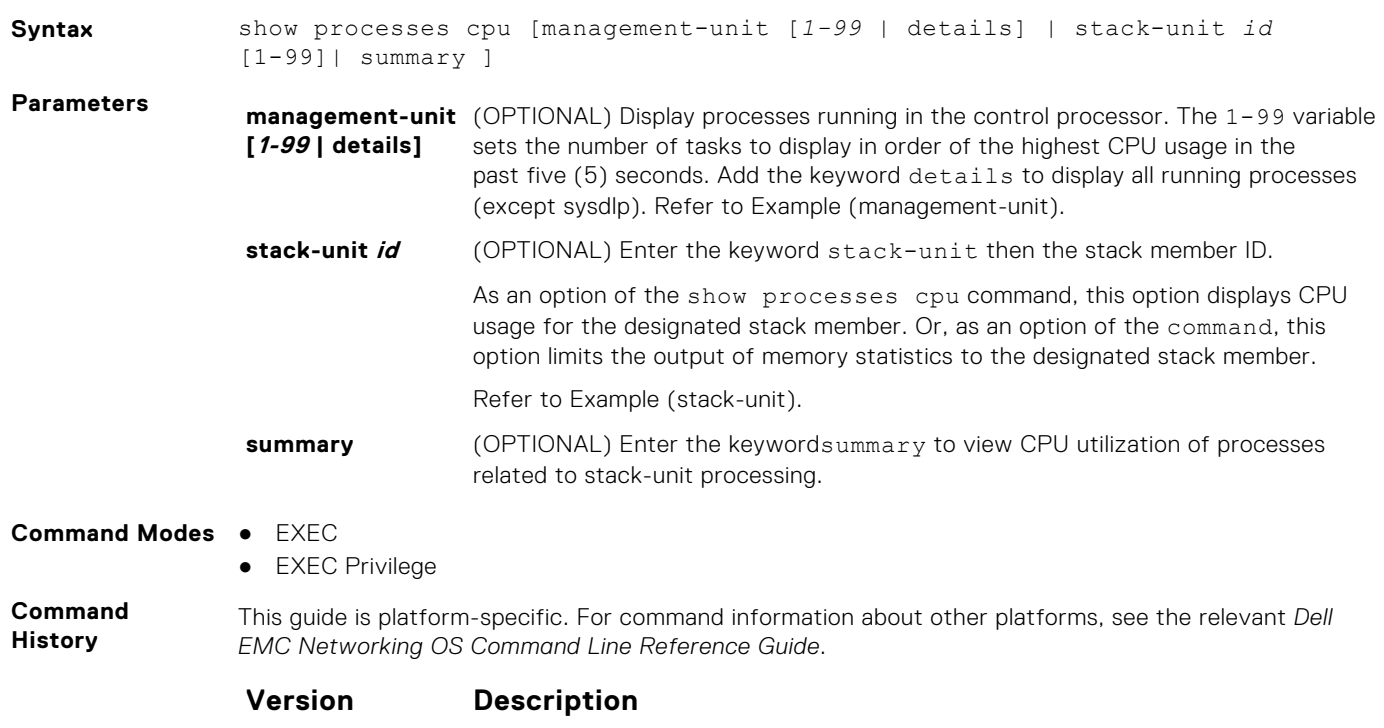

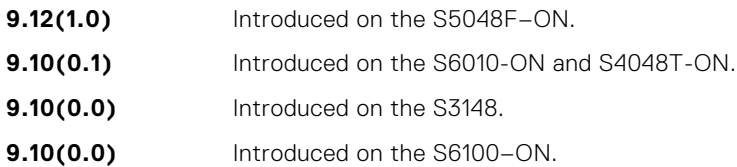

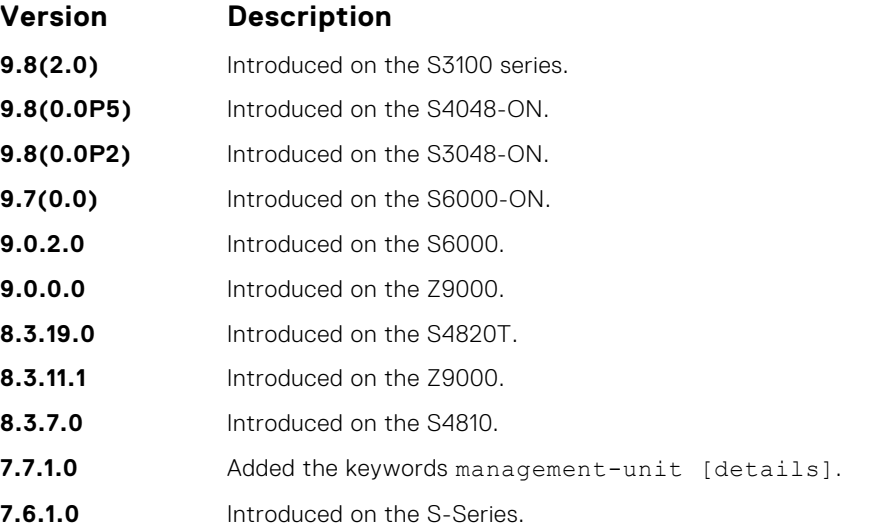

#### **Example**

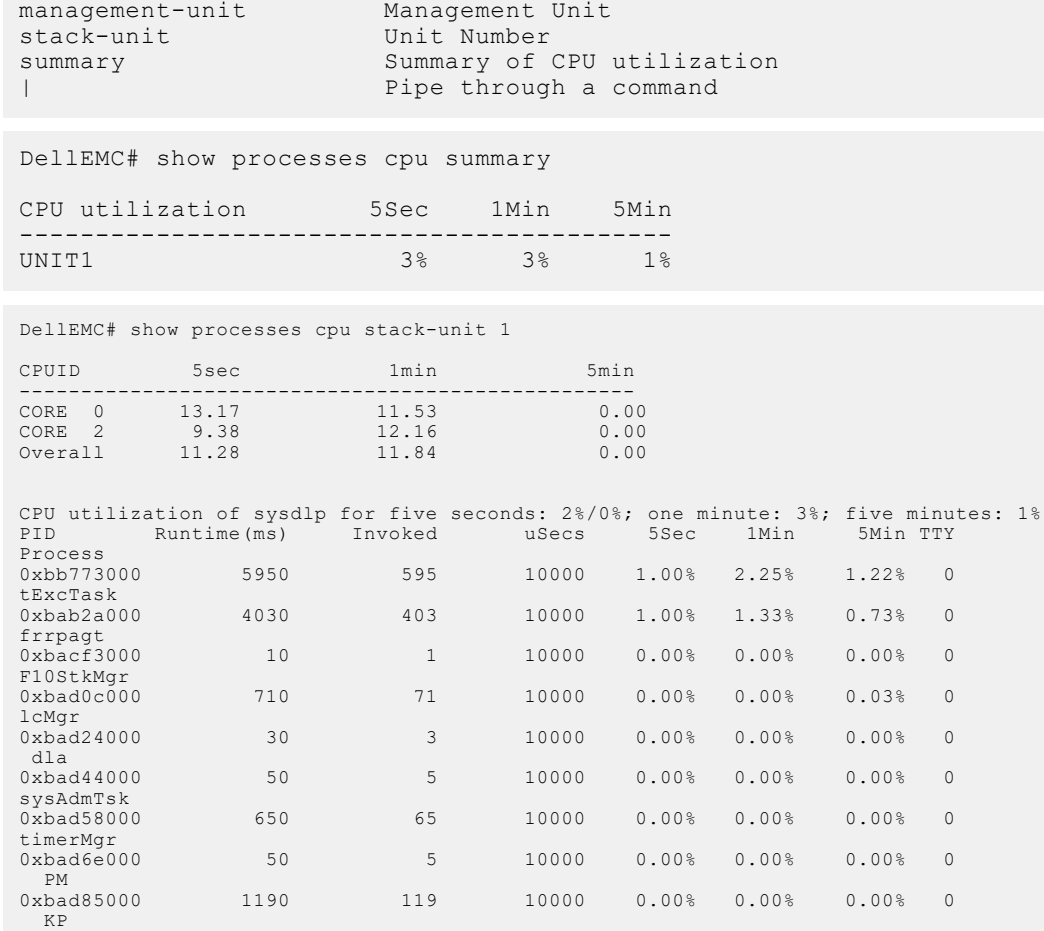

n = 0<br>0xbad9a000 0 0 0 0.00% 0.00% 0.00% 0

0xbadb4000 30 3 10000 0.00% 0.00% 0.00% 0

 $10$  1  $10000$  0.00% 0.00% 0.00% 0

 $60$  6  $10000$  0.00% 0.00% 0.02% 0

DellEMC# show processes cpu stack-unit 1

DellEMC# show processes cpu ?

CPUID 5sec 1min 5min --------------------------------------------------

evagt<br>Oxbadb4000

ipc<br>0xbadc9000

sysReaper<br>0xbae22000

tme

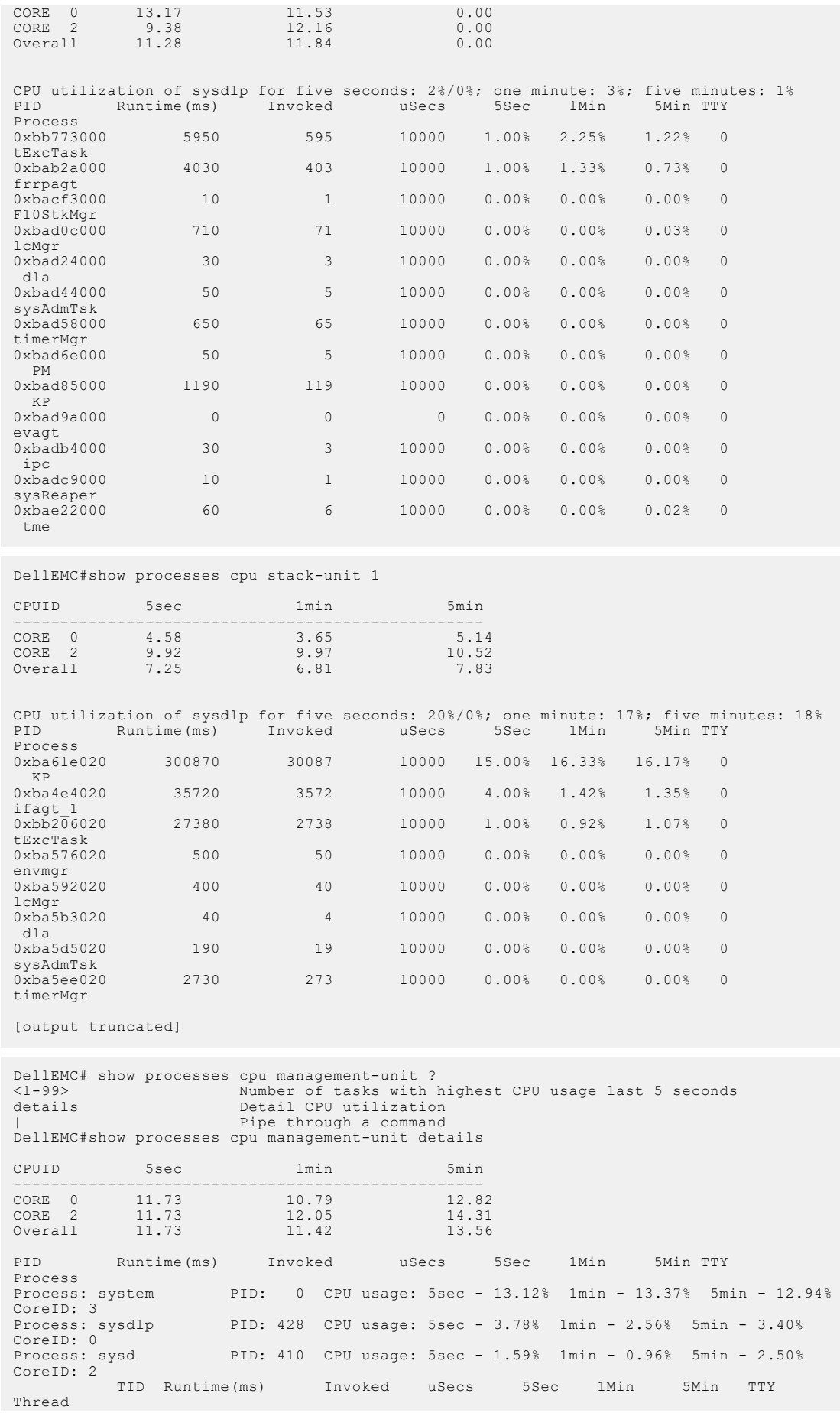

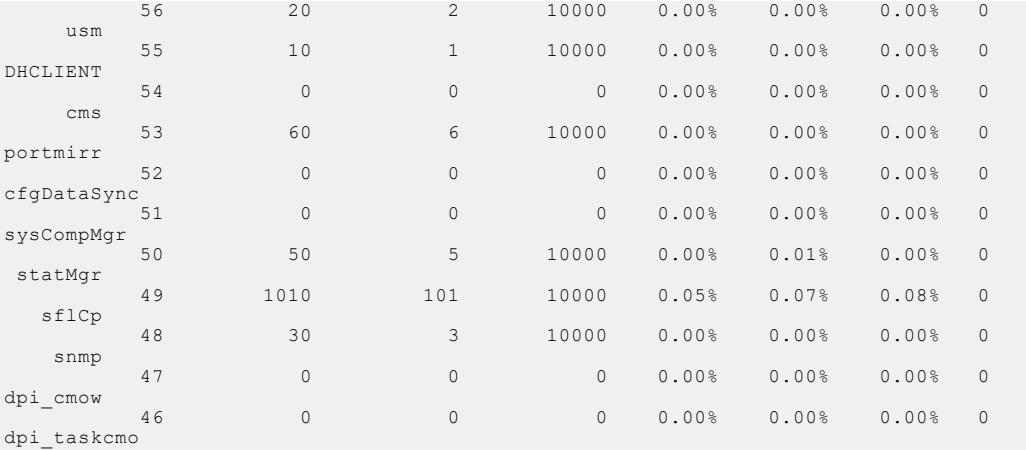

DellEMC# show processes cpu management-unit details ? Pipe through a command DellEMC# show processes cpu management-unit ?<br><1-99> Number of tasks with Number of tasks with highest CPU usage last 5 seconds Detail CPU utilization | Pipe through a command

DellEMC# show processes cpu management-unit

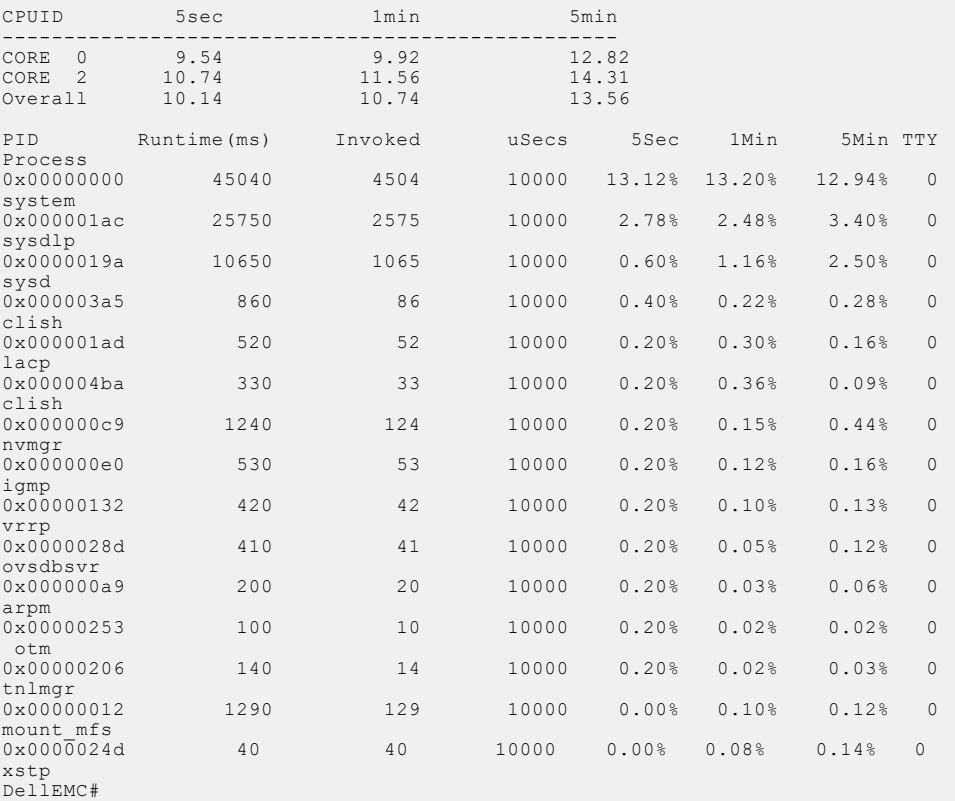

**Related Commands** ● [show hardware layer2 acl](#page-508-0) — displays Layer 2 ACL data for the selected stack member and stack member port-pipe.

- [show hardware layer3](#page-509-0)  displays Layer 3 ACL or QoS data for the selected stack member and stack member port-pipe.
- [show hardware stack-unit](#page-511-0) displays the data plane or management plane input and output statistics of the designated component of the designated stack member.
- [show hardware system-flow](#page-533-0)  displays Layer 3 ACL or QoS data for the selected stack member and stack member port-pipe.
- [show interfaces stack-unit](#page-703-0) displays information on all interfaces on a specific S-Series stack member.
- [show processes memory \(S-Series\)](#page-134-0) displays CPU usage information based on processes running in an S-Series.

### **show processes ipc flow-control**

Display the single window protocol queue (SWPQ) statistics.

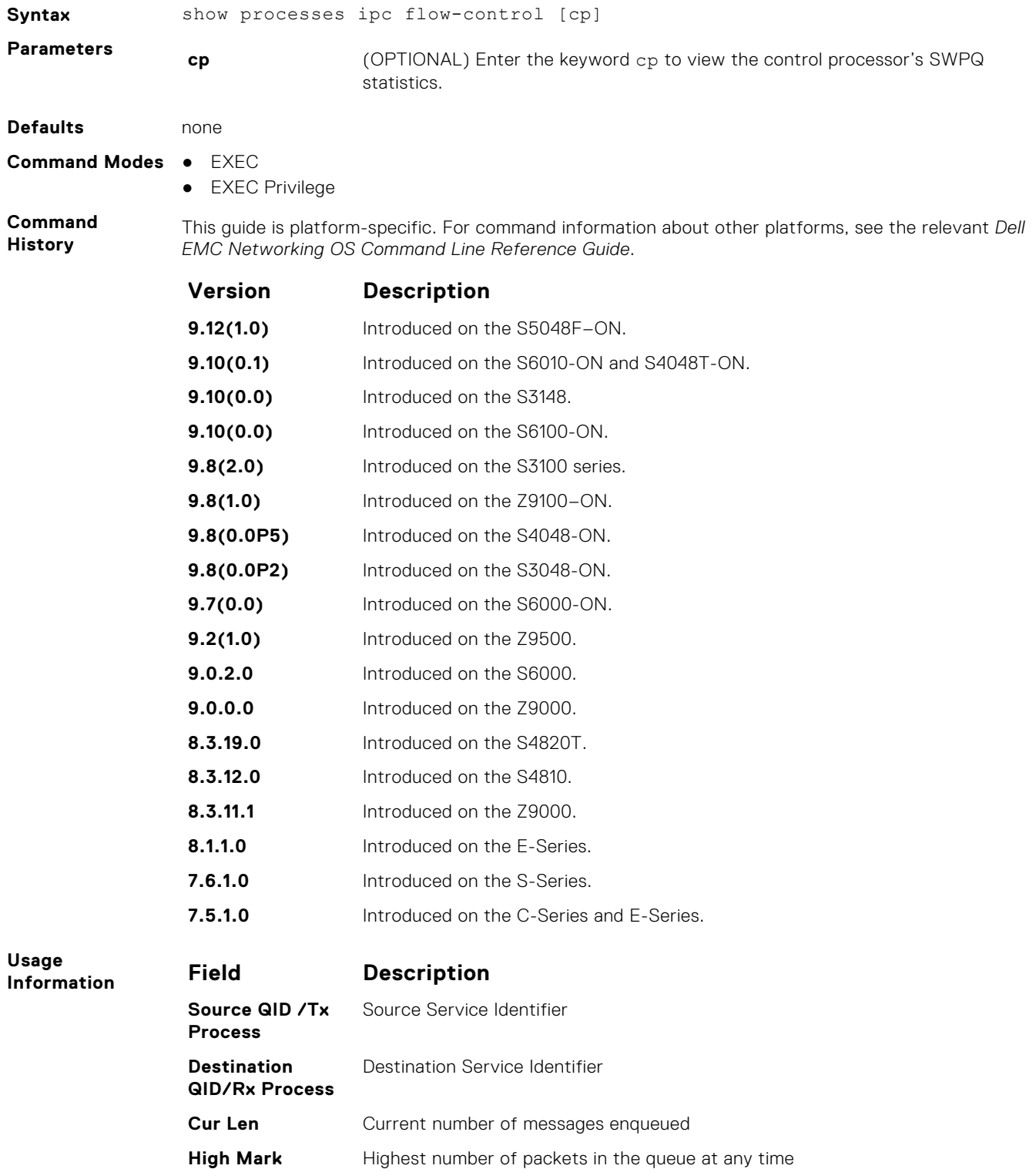

#### **Field Description**

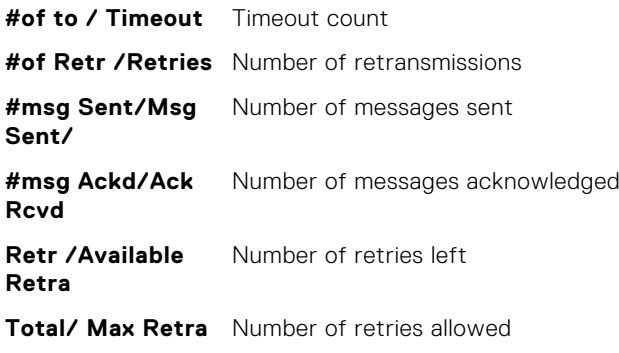

#### **Important Points:**

- The SWP provides flow control-based reliable communication between the sending and receiving software tasks.
- A sending task enqueues messages into the SWP queue3 for a receiving task and waits for an acknowledgement.
- If no response is received within a defined period of time, the SWP timeout mechanism resubmits the message at the head of the FIFO queue.
- After retrying a defined number of times, the SWP-2-NOMORETIMEOUT timeout message is generated.
- In the S-Series example, a retry (Retries) value of zero indicates that the SWP mechanism reached the maximum number of retransmissions without an acknowledgement.

**Example** DellEMC# show processes ipc flow-control cp

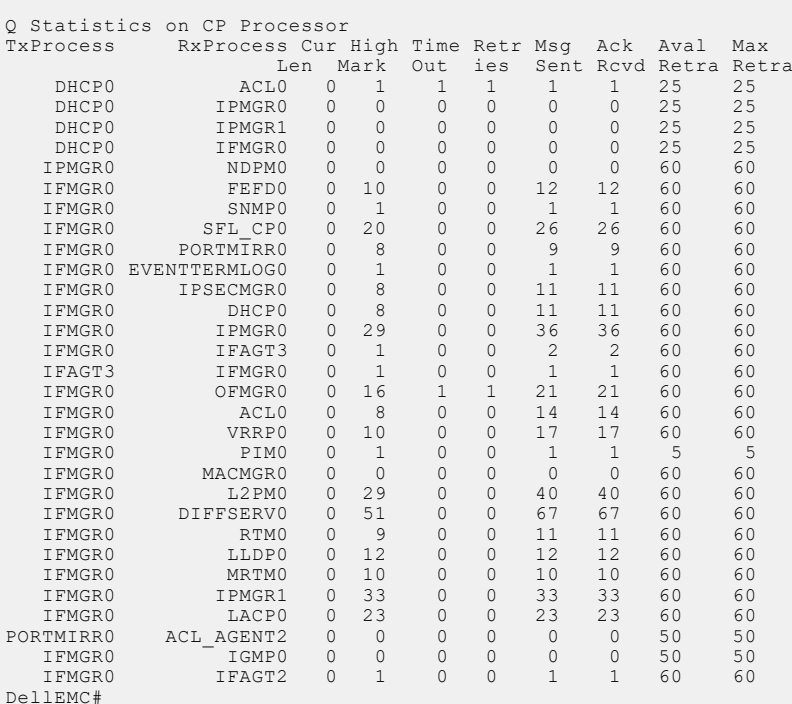

DellEMC# show processes ipc flow-control cp

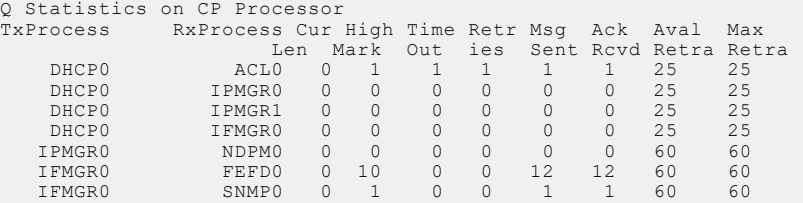

<span id="page-134-0"></span>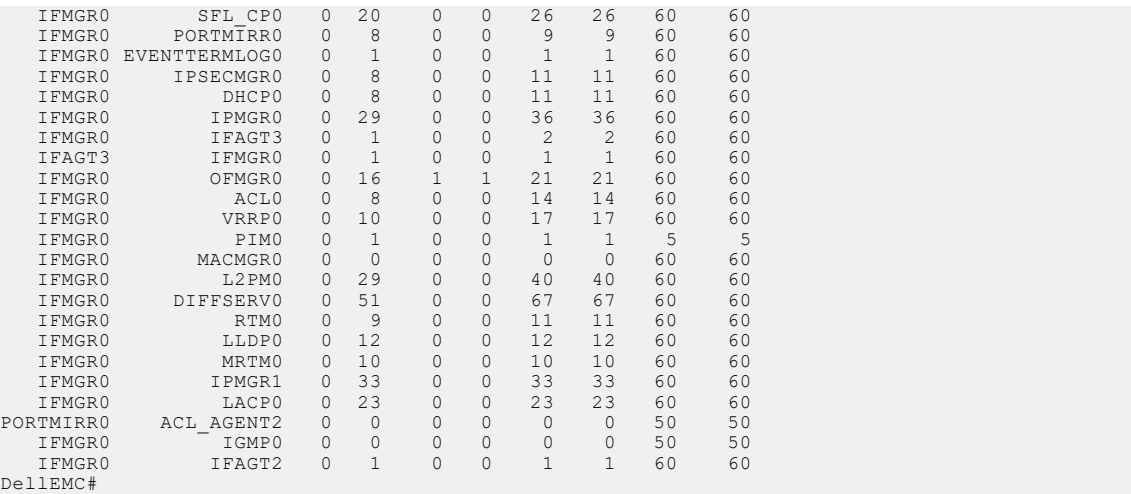

DellEMC#show processes ipc flow-control cp

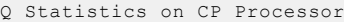

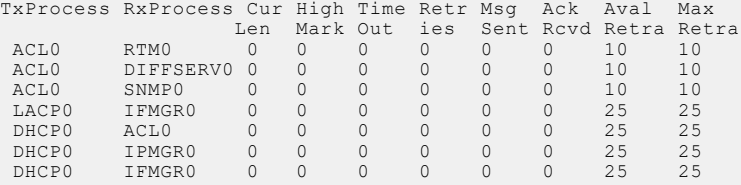

# **show processes memory**

Display memory usage information based on processes running in the S-Series or Z-Series system.

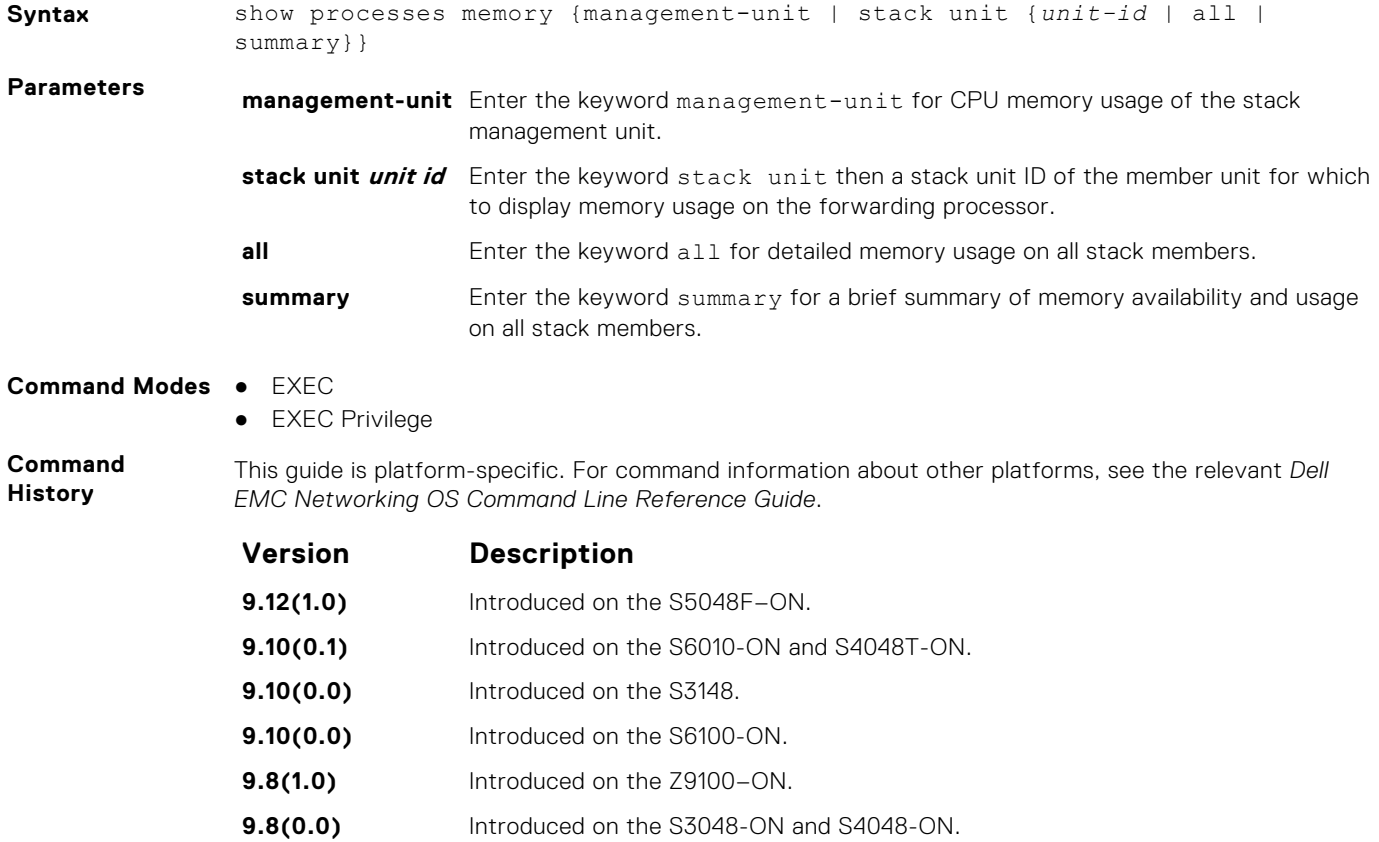

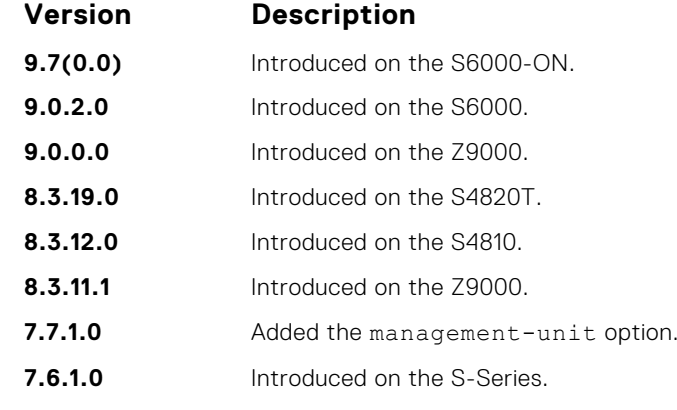

**Usage Information show**

#### **Description**

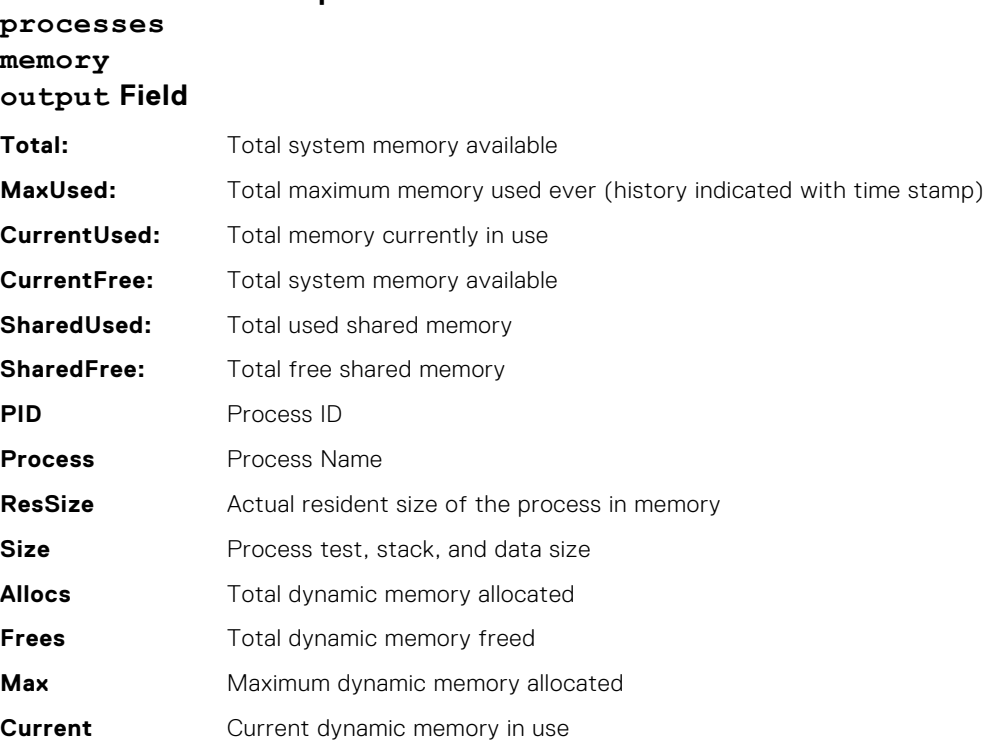

The output for the show process memory command displays the memory usage statistics running on CP part (sysd) of the system. The sysd is an aggregate task that handles all the tasks running on S-Series' CP.

For the S-Series, the output of the show memory command and this command differ based on which Dell OS processes are counted.

- In the show memory output, the memory size is equal to the size of the application processes.
- In the output of this command, the memory size is equal to the size of the application processes plus the size of the system processes.

**Example**

DellEMC# show processes memory stack-unit 1 Total: 268435456, MaxUsed: 2420244, CurrentUsed: 2420244, CurrentFree: 266015212 TaskName TotalAllocated TotalFreed MaxHeld CurrentHolding<br>tme 435406 397536 54434 37870 tme 435406 397536 54434 37870 ipc 16652 0 16652<br>timerMgr 33304 0 33304 timerMgr 33304 0 33304 33304 sysAdmTsk 33216 0 33216 33216 sysAdmrsk 33210<br>
tFib4 1943960 0 1943960 1943960<br>
aclAgent 90770 16564 74206 74206 aclAgent 90770 16564 74206 74206<br>ifagt 1 21318 16564 21318 4754  $ifagt 1 21318$ 

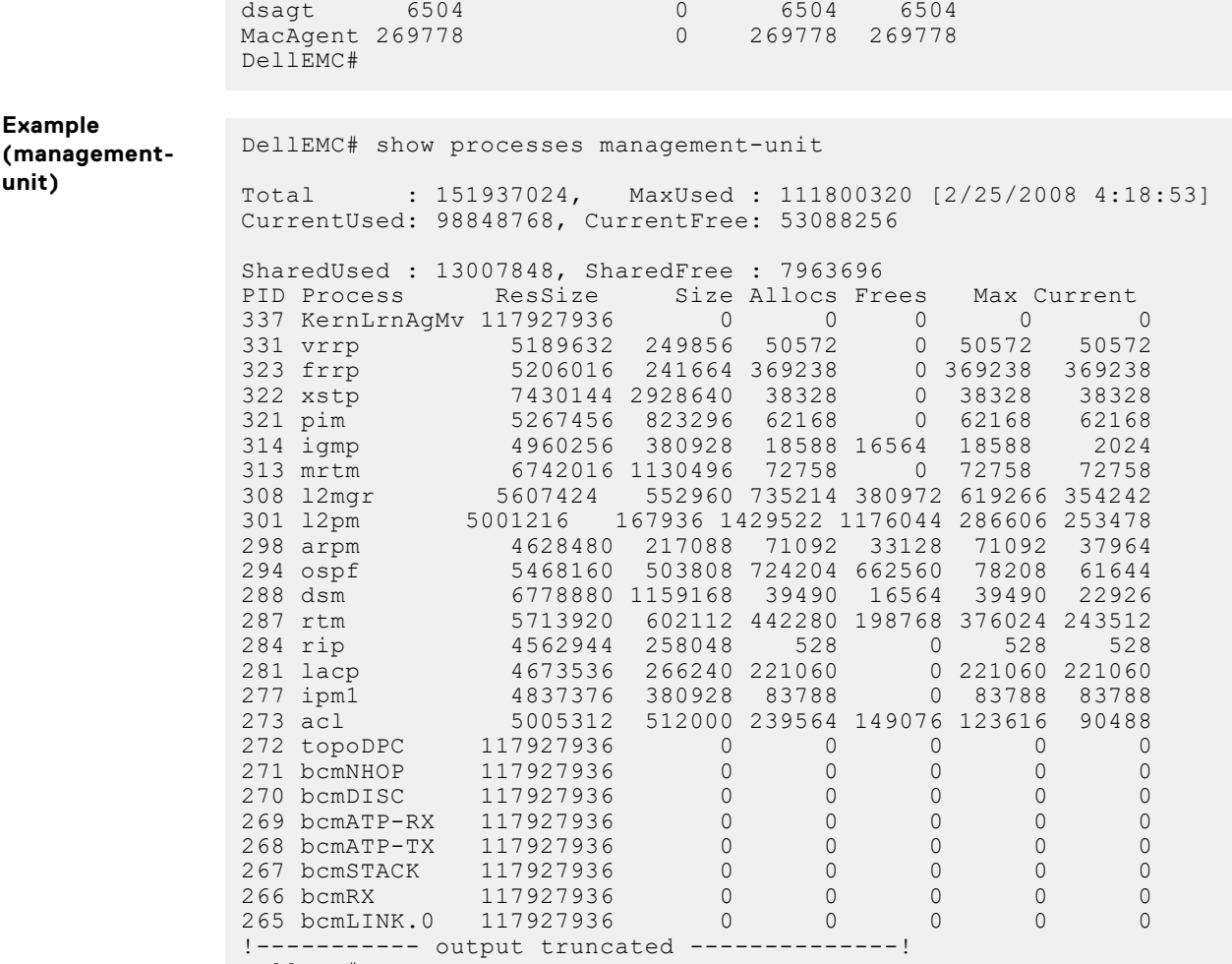

#### DellEMC#

# **show reload-type**

Shows the reload type which occurs on the next reboot.

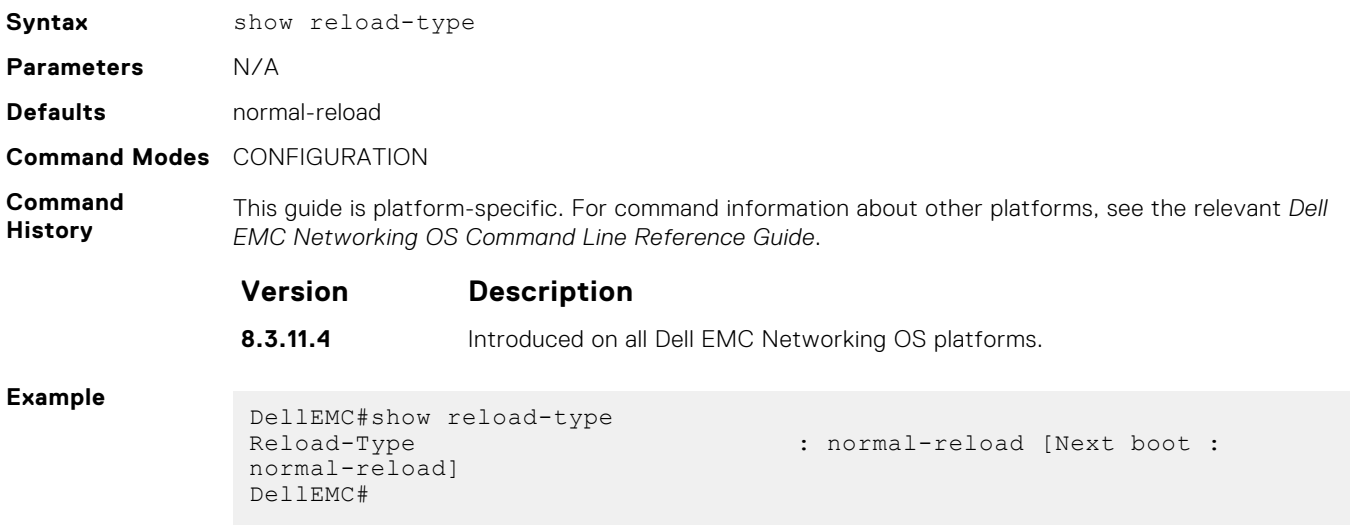

### **show reset-reason**

Display the reason for the last system reboot.

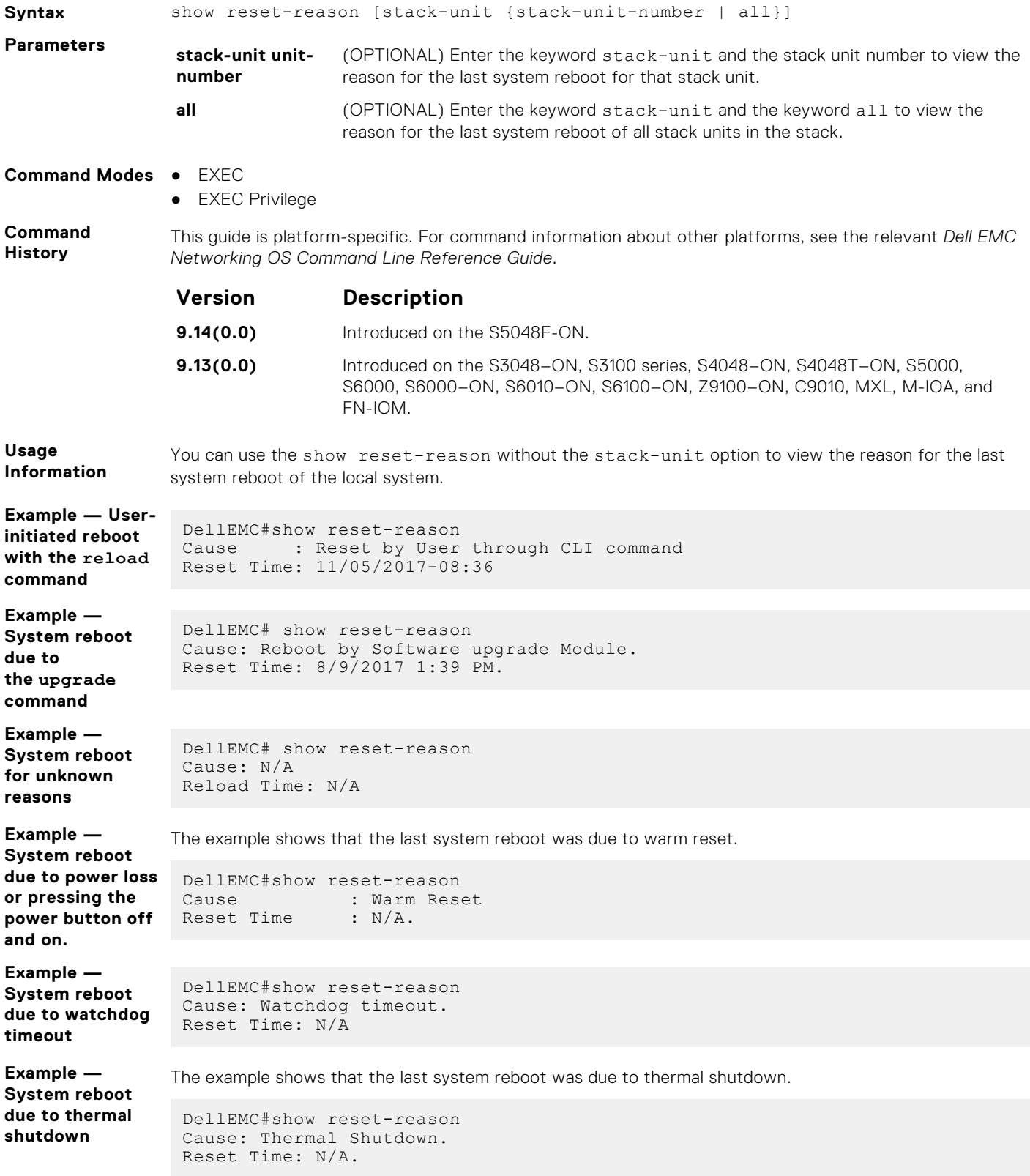

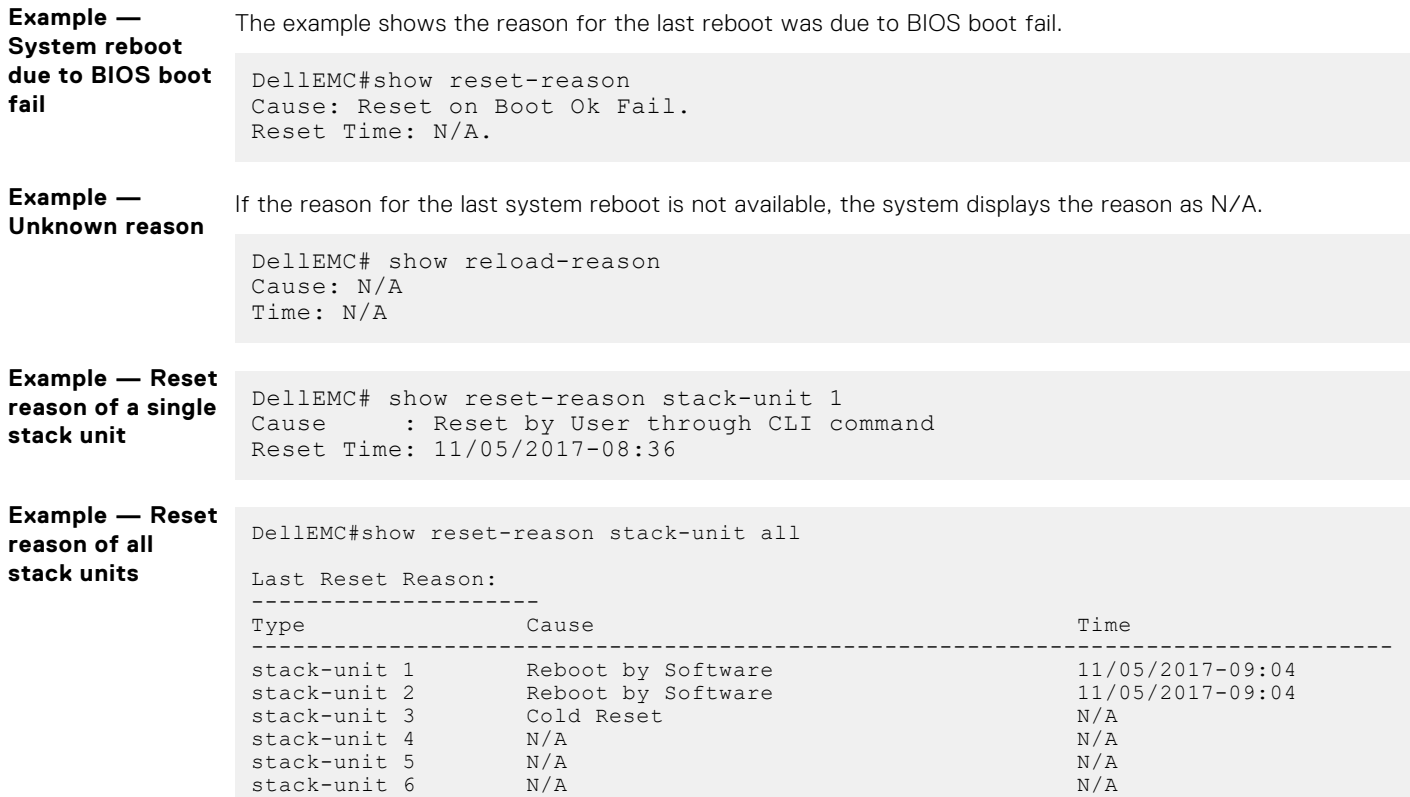

# **show software ifm**

Display interface management (IFM) data.

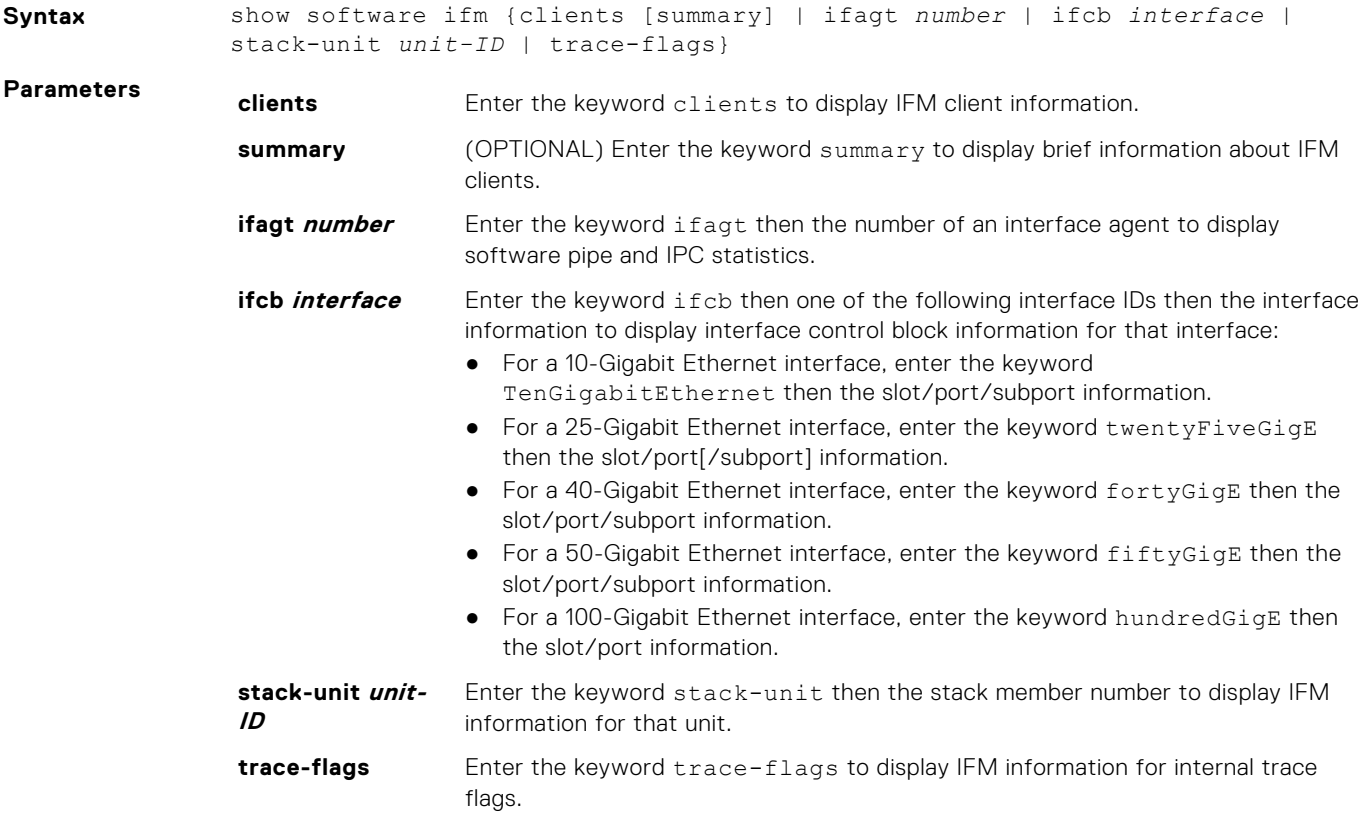

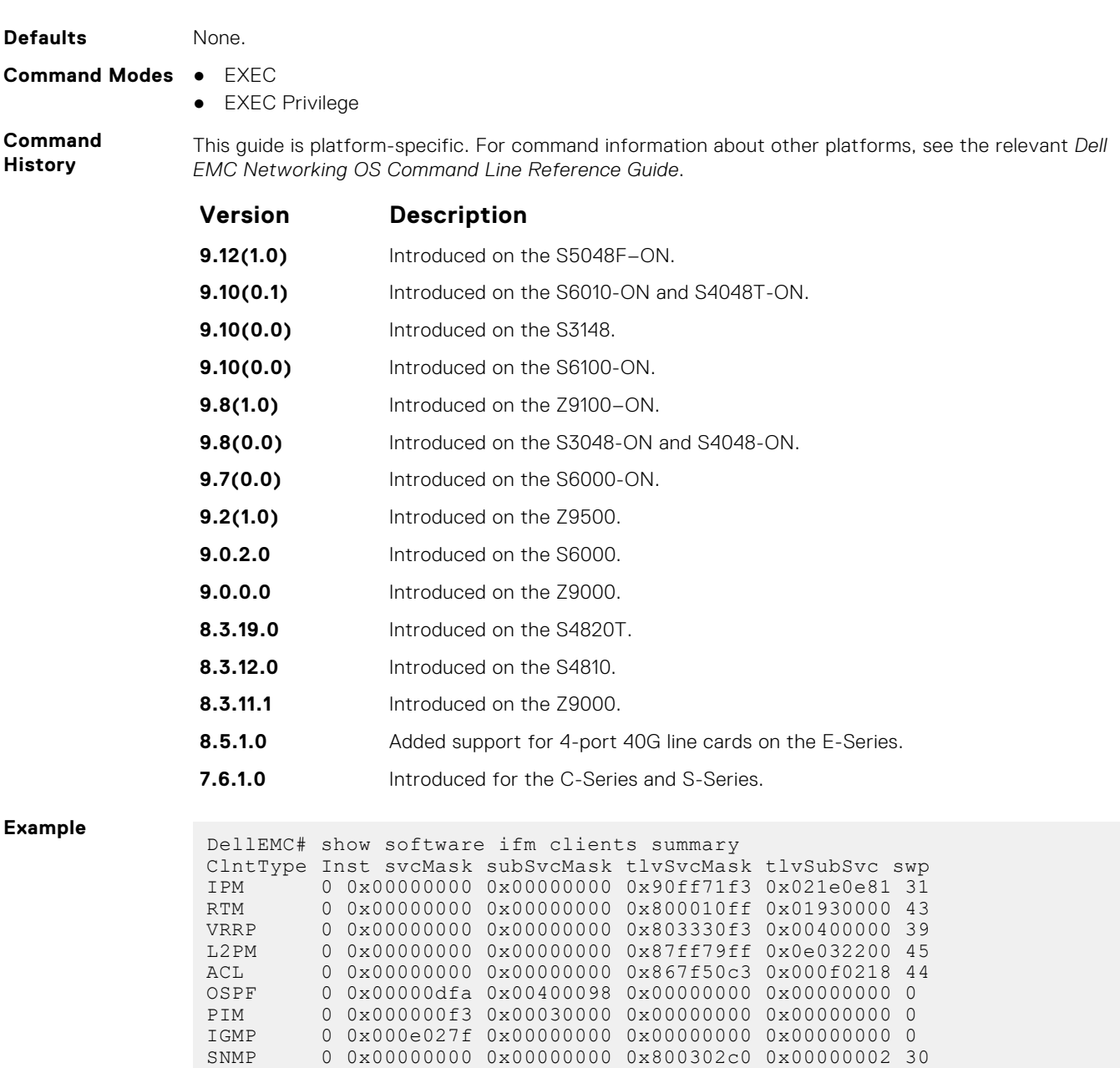

EVTTERM 0 0x00000000 0x00000000 0x800002c0 0x00000000 29 MRTM 0 0x00000000 0x00000200 0x81f7103f 0x00000000 38 DSM 0 0x00000000 0x00000000 0x80771003 0x00000000 32 LACP 0 0x00000000 0x00000000 0x8000383f 0x00000000 35 DHCP 0 0x00000000 0x00000000 0x800000c2 0x0000c000 37 V6RAD 0 0x00000433 0x00030000 0x00000000 0x00000000 0

Unidentified Client0 0x006e0002 0x00000000 0x00000000 0x00000000 0

Display the status of all stack members or a specific member.

DellEMC#

#### **Syntax**

**show system**

**Parameters brief** (OPTIONAL) Enter the keyword brief to view an abbreviated list of system information.

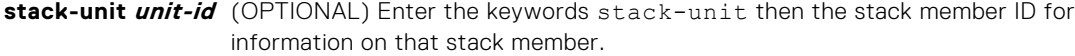

#### **Command Modes** ● EXEC

● EXEC Privilege

**Command History**

This guide is platform-specific. For command information about other platforms, see the relevant *Dell EMC Networking OS Command Line Reference Guide*.

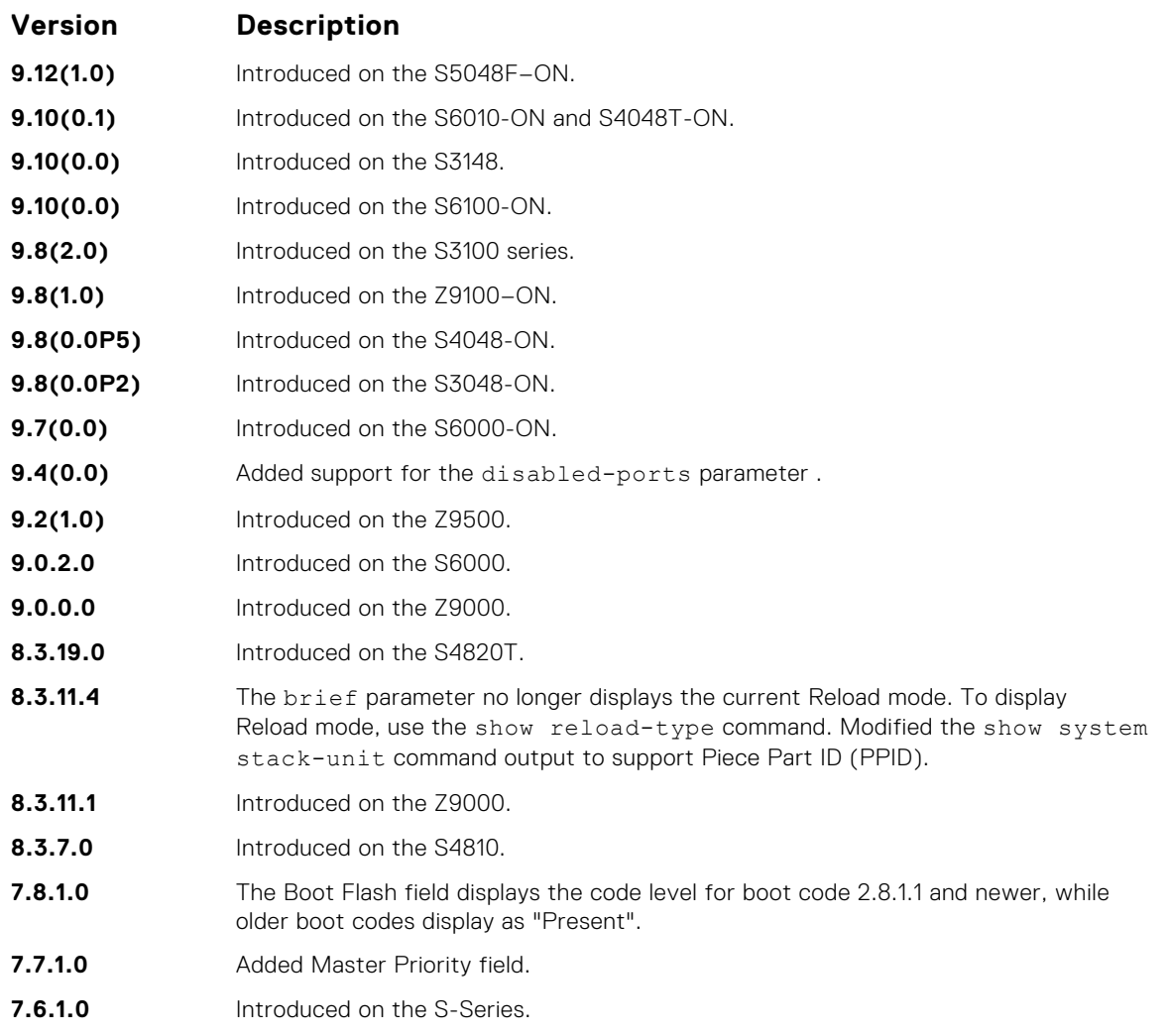

**Example (show**

**system brief)** DellEMC#show system brief

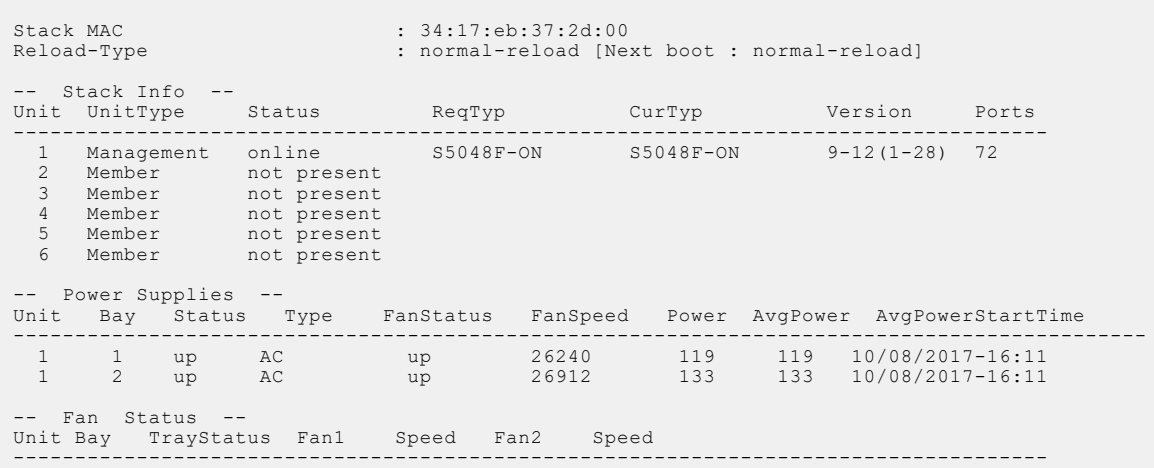

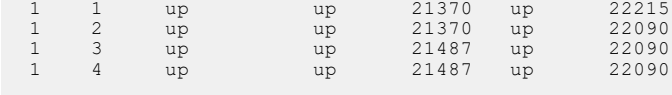

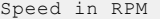

### **show tech-support**

Display a collection of data from other show commands, necessary for Dell EMC Networking technical support to perform troubleshooting.

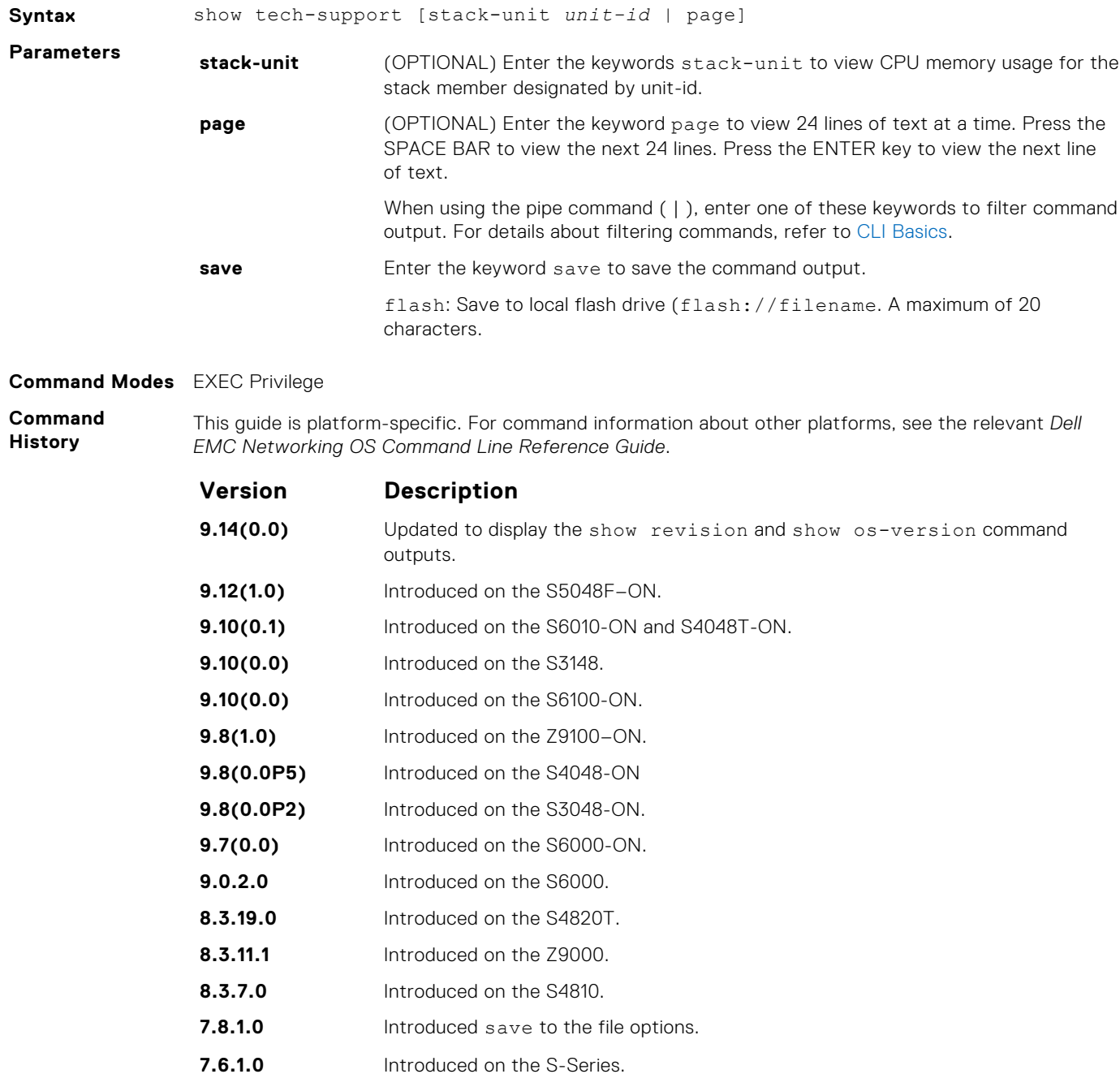

**Usage Information**

Without the page or stack-unit option, the command output is continuous. To interrupt the command output, use Ctrl-z.

The save option works with other filtering commands. This allows you to save specific information of a show command. The save entry must always be the last option. For example: DellEMC#show techsupport |grep regular-expression |except regular-expression | find regularexpression | save flash://result

This display output is an accumulation of the same information that is displayed when you execute one of the following show commands:

- show version
- show os-version
- show revision
- show clock
- show running-config
- show system stack-ports
- show interfaces
- show process memory
- show process cpu
- show file system
- show system
- show environment
- show ip traffic
- show ip management route
- show ip route summary
- show Inventory
- show log summary
- show command-history (last 20 commands)
- show log

#### **Example (options under show tech-**DellEMC# show tech-support ? suppor

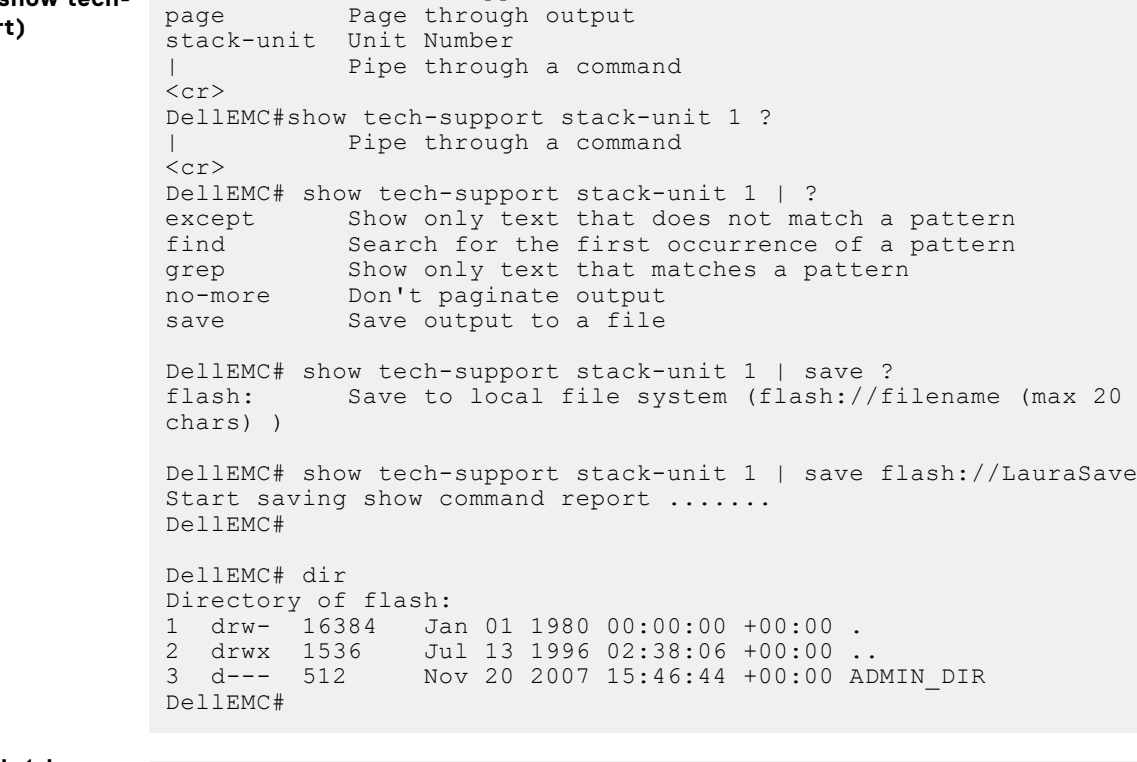

**Example(show**

**tech-support)** DellEMC#show tech-support page

----------- show version -------------Dell EMC Real Time Operating System Software Dell EMC Operating System Version: 2.0

```
Dell EMC Application Software Version: 9.14(0.0)
Copyright (c) 1999-2018 by Dell Inc. All Rights Reserved.
Build Time: Mon Oct 9 01:41:06 2018
Build Path: /build/build01/SW/SRC
Dell EMC Networking OS uptime is 3 day(s), 21 hour(s), 44 minute(s)
System image file is "system://A"
System Type: S5048F-ON
Control Processor: Intel Rangeley with 3 Gbytes (3203256320 bytes) of 
memory, core(s) 4.
16G bytes of boot flash memory.
   1 54-port TE/TF/FO/FI/HU G (S5048F-ON)
  48 Twenty Five GigabitEthernet/IEEE 802.3 interface(s)
   6 Hundred GigabitEthernet/IEEE 802.3 interface(s)
  ----------------------------------- show os version 
 ----------------------------
RELEASE IMAGE INFORMATION :
---------------------------------------------------------------------
 Platform Version Size ReleaseTime
 S-Series:S5048F-ON 9.14(0.0) 62789040 Jul 3 2018 13:53:48
TARGET IMAGE INFORMATION :
                       ---------------------------------------------------------------------
 Type Version Target checksum
 runtime 9.14(0.0) Control Processor passed
BOOT IMAGE INFORMATION :<br>------------------------
     ---------------------------------------------------------------------
 Type Version Target checksum
 boot flash 3.38.2.6 Control Processor passed
BOOTSEL IMAGE INFORMATION :
---------------------------------------------------------------------
 Type Version Target checksum
 boot selector 3.38.0.1-3 Control Processor passed
FPGA IMAGE INFORMATION :
---------------------------------------------------------------------
 Card FPGA Name Version
stack-unit 1 S5048F-ON CPLD 1 1.0
stack-unit 1 S5048F-ON CPLD 2 1.0
  stack-unit 1 S5048F-ON CPLD 3 1.0
stack-unit 1 S5048F-ON CPLD 4 1.0
stack-unit 1 S5048F-ON MSS FPGA 0.1
 stack-unit 1 55048F-ON CELD 4 1.0<br>stack-unit 1 55048F-ON MSS FPGA 0.1<br>stack-unit 1 55048F-ON MSS TAP 1.4<br>stack-unit 1 55048F-ON MSS TAP 1.4
                      s5048F-ON OOB-FPGA 1.0
 ----------------------------------- show revision
-------------------------------
-- Stack unit 1 --
S5048F-ON CPLD 1 : 1.0
S5048F-ON CPLD 2 : 1.0
S5048F-ON CPLD 3 : 1.0
S5048F-ON CPLD 4 : 1.0
S5048F-ON MSS FPGA : 0.1
S5048F-ON MSS IAP : 1.4
S5048F-ON OOB-FPGA : 1.0
 ------------------------------------ show clock
```
```
-------------------------------
                05:15:31.830 UTC Wed Jul 4 2018 
                <output truncated for brevity>
Example(show
tech-support
stack-unit)
                DellEMC#show tech-support stack-unit 1
                ----------- show version --------
                Dell EMC Real Time Operating System Software
                Dell EMC Operating System Version: 2.0
                Dell EMC Application Software Version: 9-12(1-28)
                Copyright (c) 1999-2018 by Dell Inc. All Rights Reserved.
                Build Time: Mon Oct 9 01:41:06 2018
                Build Path: /build/build01/SW/SRC
                Dell EMC Networking OS uptime is 3 day(s), 21 hour(s), 44 minute(s)
                System image file is "system://A"
                System Type: S5048F-ON
                Control Processor: Intel Rangeley with 3 Gbytes (3203256320 bytes) of 
                memory, core(s) 4.
                16G bytes of boot flash memory.
                   1 54-port TE/TF/FO/FI/HU G (S5048F-ON)
                  48 Twenty Five GigabitEthernet/IEEE 802.3 interface(s)
                   6 Hundred GigabitEthernet/IEEE 802.3 interface(s)
                 ----------- show clock -------------
                21:44:30.965 UTC Sat Sep 19 2018
                ----------- show running-config -------------
                Current Configuration ...
                ! Version 9.12(1.0)
                ! Last configuration change at Sat Sep 19 21:08:22 2017 by default
                !
                boot system stack-unit 1 primary system: B:
                boot system stack-unit 1 secondary system: B:
                boot system stack-unit 1 default system: A:
                !
                redundancy auto-synchronize full
                !
                hardware watchdog stack-unit 1
                !
                hostname Dell
                !
                stack-unit 1 provision S5048F-ON
                <Output truncated for brevity>
```
#### **ssh-peer-stack-unit**

Open an SSH connection to the peer stack-unit.

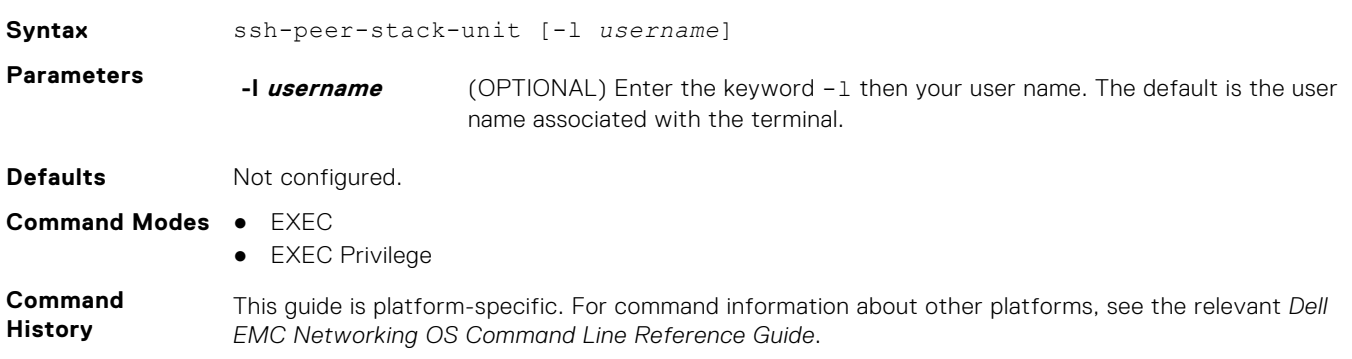

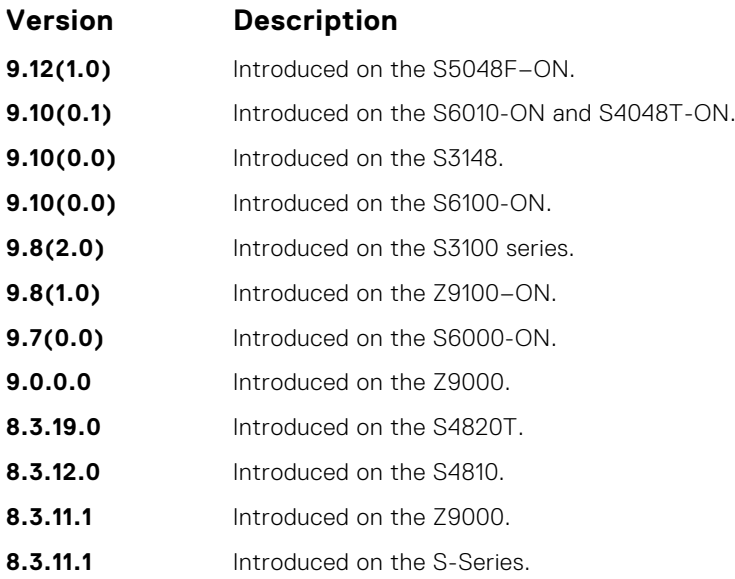

#### **stack-unit location-led**

Toggle the stack unit location LED on or off.

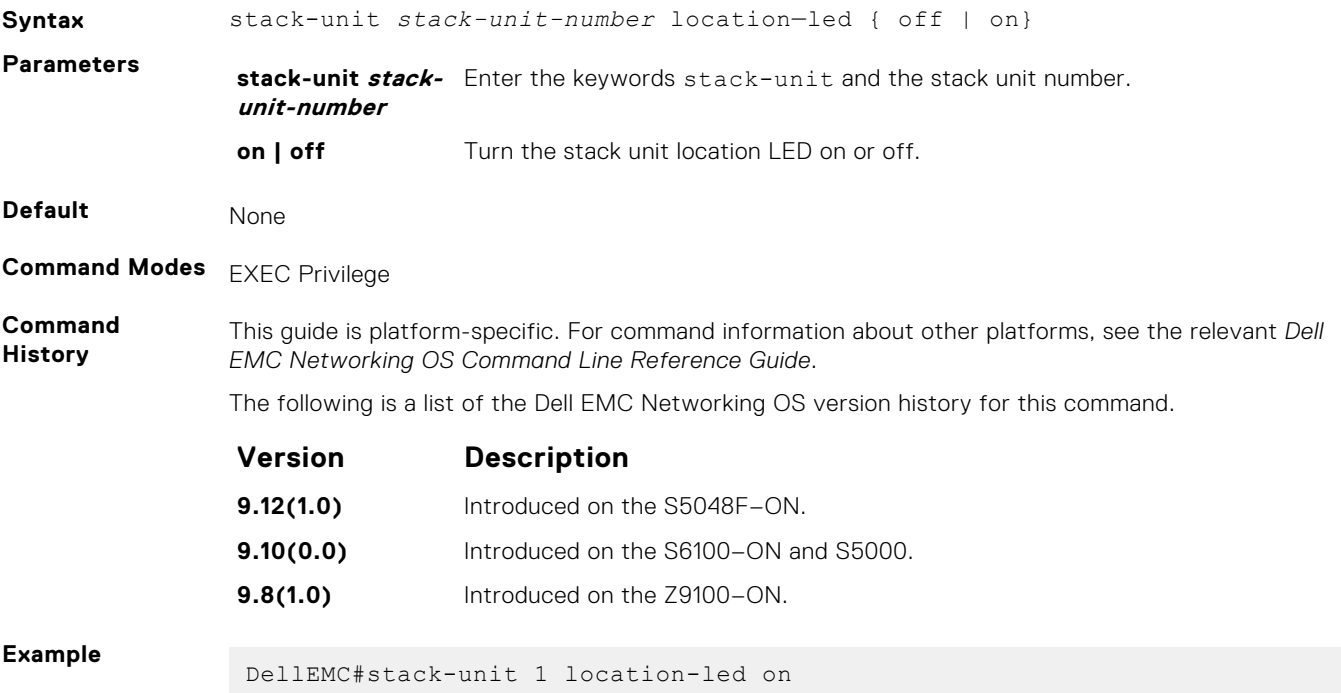

#### **telnet**

Connect through Telnet to a server. The Telnet client and server in Dell EMC Networking support IPv4 and IPv6 connections. You can establish a Telnet session directly to the router or a connection can be initiated from the router.

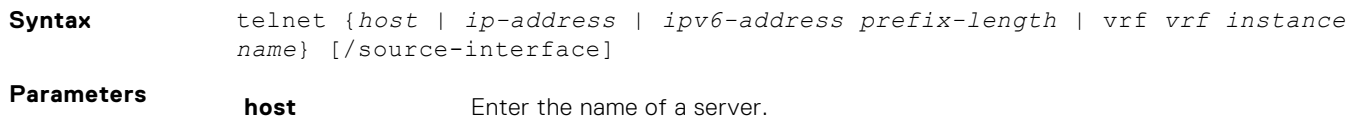

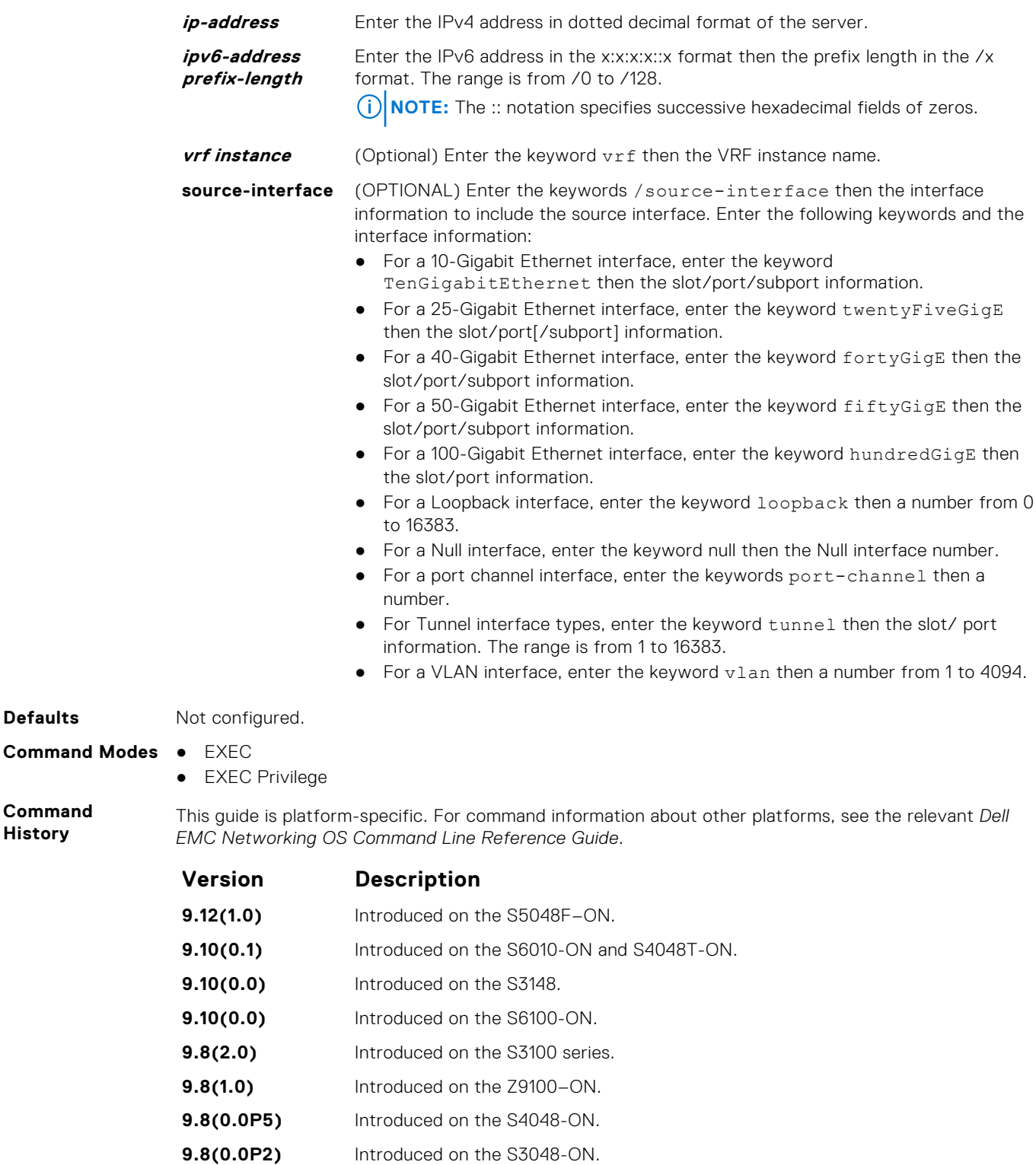

- **9.7(0.0)** Introduced on the S6000-ON.
- **9.2(1.0)** Introduced on the Z9500.

**Defaults** 

**History**

- **9.0.2.0** Introduced on the S6000.
- **9.0.0.0** Introduced on the Z9000.
- **8.3.19.0** Introduced on the S4820T.
- **8.3.12.0** Introduced on the S4810. Added support for *source-interface* for link-local IPv6 addressing.

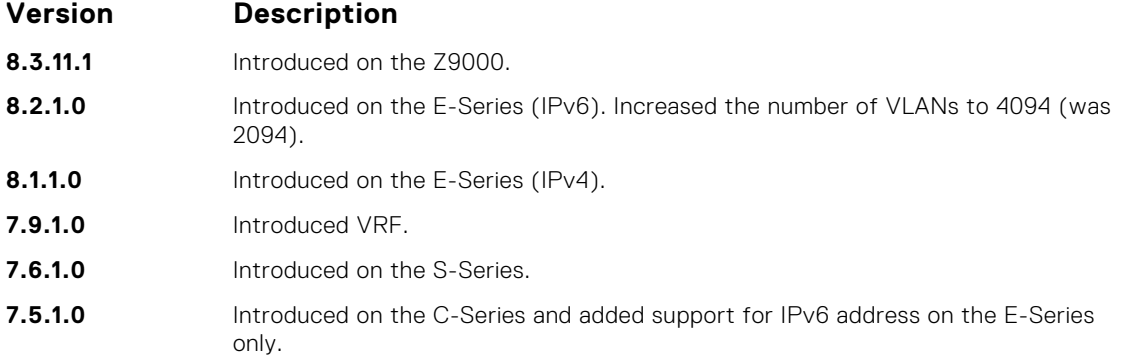

**Usage Information**

**History**

The source interface configured using this command has a higher precedence than the source interface configured using the ip telnet source-interface command. If you do not configure a source interface using this command, then the TELNET client uses the source interface configured using the ip telnet source-interface command.

#### **telnet-peer-stack-unit**

Open a Telnet connection to the peer stack unit.

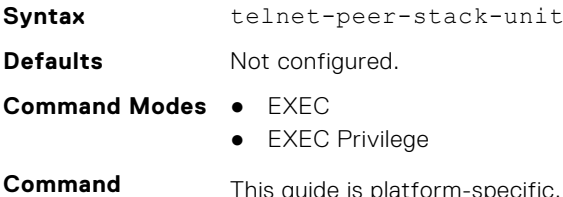

This guide is platform-specific. For command information about other platforms, see the relevant *Dell EMC Networking OS Command Line Reference Guide*.

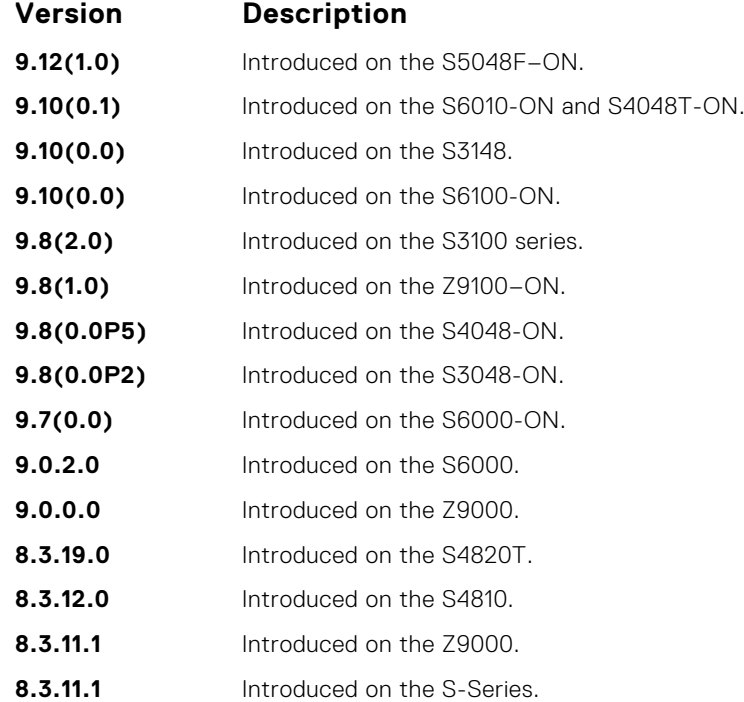

## **terminal length**

Configure the number of lines displayed on the terminal screen.

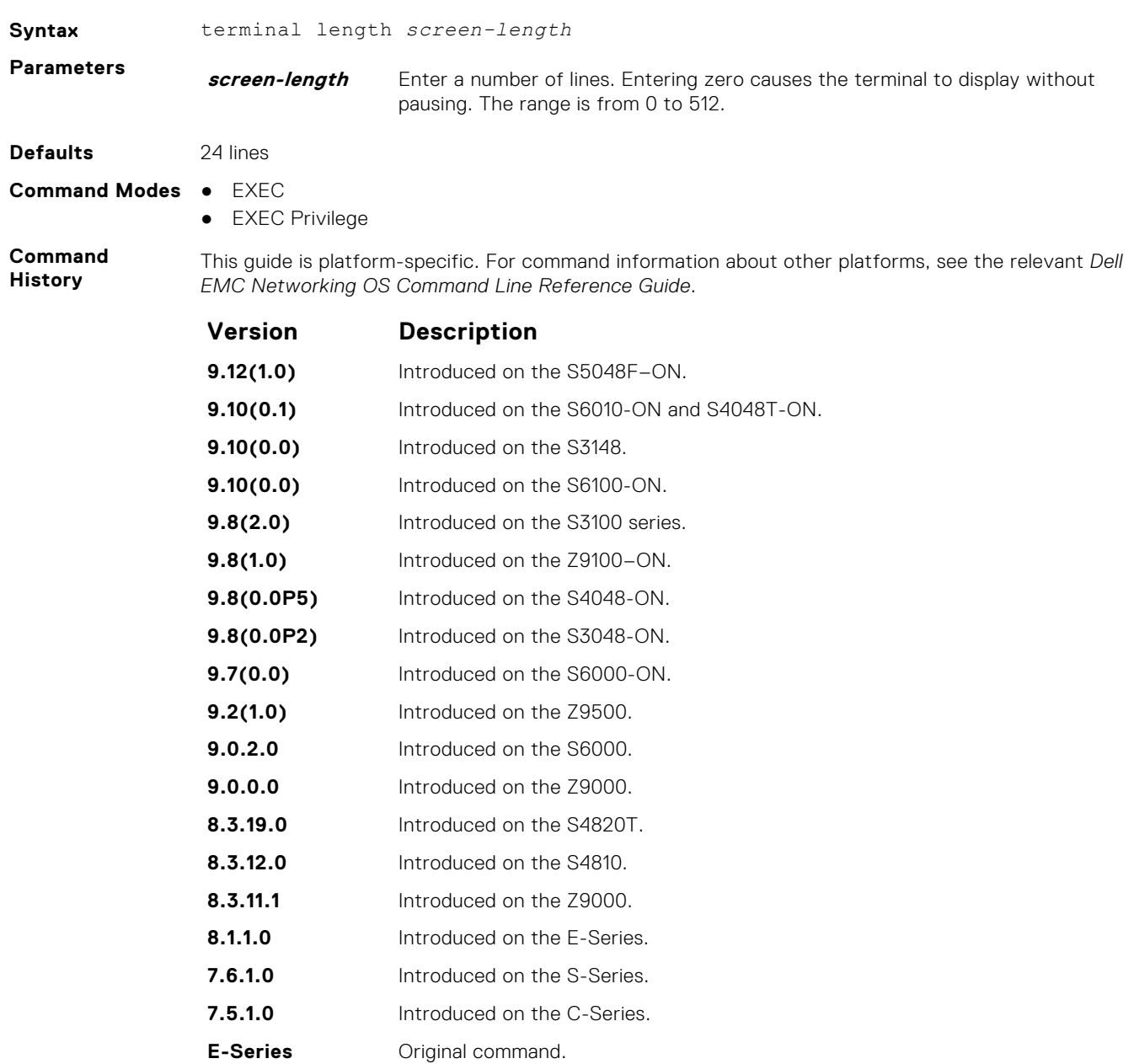

#### **traceroute**

View a packet's path to a specific device.

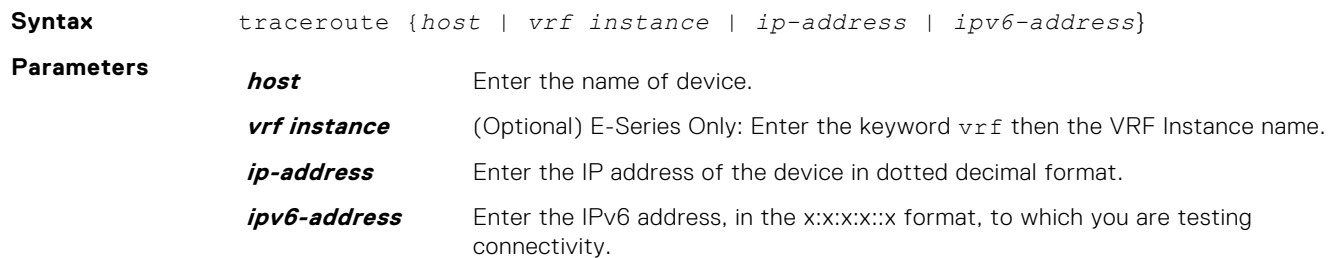

**(i) NOTE:** The :: notation specifies successive hexadecimal fields of zeros.

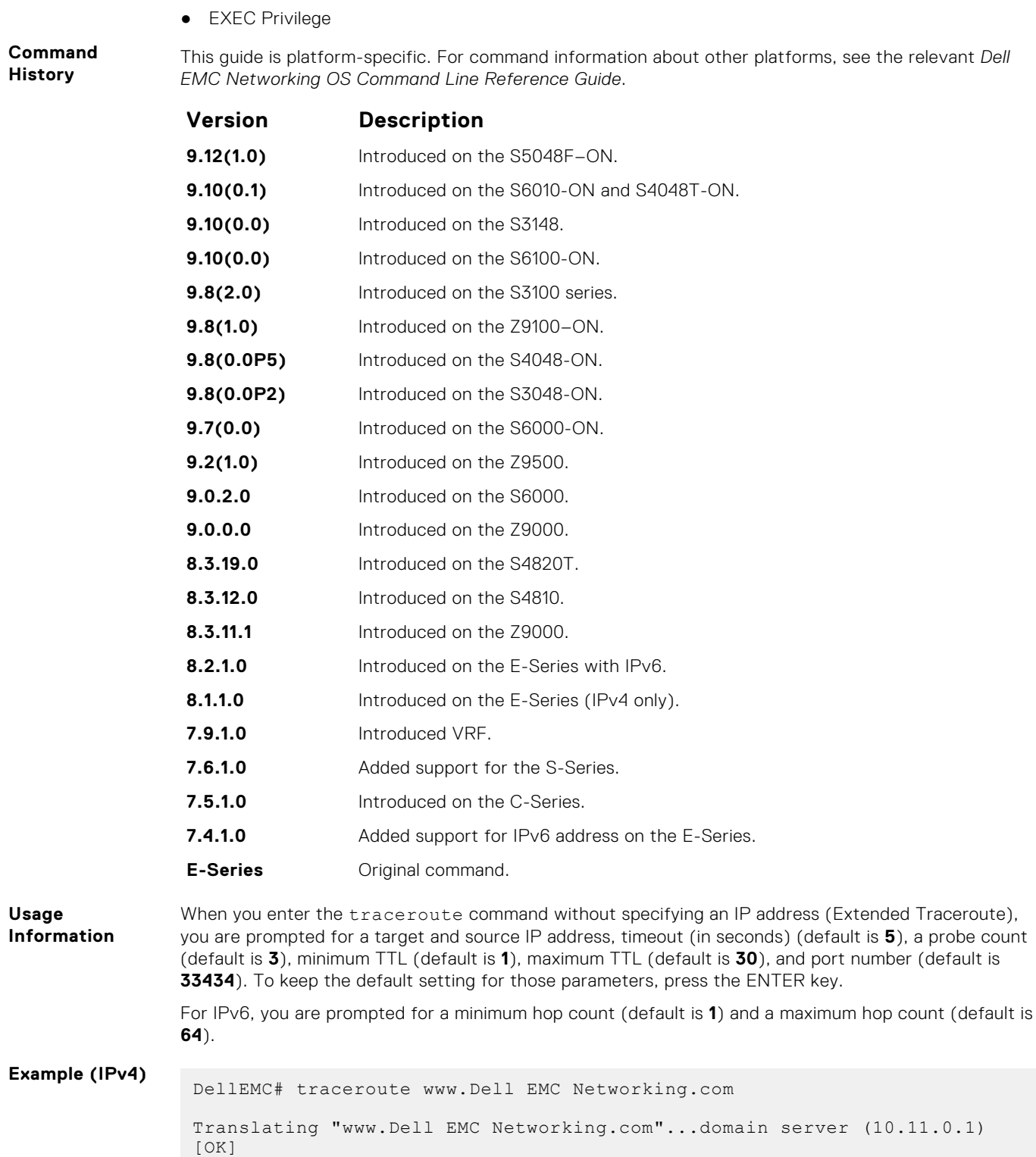

**Defaults** ● Timeout = **5 seconds**

**Command Modes** ● EXEC

 $\bullet$  Probe count = **3** ● 30 hops max ● 40 byte packet size  $\bullet$  UDP port = **33434** 

```
Type Ctrl-C to abort.
                -----------------------------------------------
                Tracing the route to www.Dell EMC Networking.com (10.11.84.18), 
                30 hops max, 40 byte packets
                -----------------------------------------------
                TTL Hostname Probe1 Probe2 Probe3
                1 10.11.199.190 001.000 ms 001.000 ms 002.000 ms
                2 gwegress-sjc-02.Dell EMC Networking.com (10.11.30.126) 005.000 ms 
                001.000 ms 001.000 ms<br>3 fw-sic-01.Dell EM
                    3 fw-sjc-01.Dell EMC Networking.com (10.11.127.254) 000.000 ms 000.000 
                ms 000.000 ms
                   4 www.Dell EMC Networking.com (10.11.84.18) 000.000 ms 000.000 ms 
                000.000 ms
                DellEMC#
Example (IPv6)
                DellEMC# traceroute 100::1
                Type Ctrl-C to abort.
                -----------------------------------------------
                Tracing the route to 100::1, 64 hops max, 60 byte packets
                -----------------------------------------------
                Hops Hostname Probe1 Probe2 Probe3
                1 100::1 000.000 ms 000.000 ms 000.000 ms
                DellEMC#traceroute 3ffe:501:ffff:100:201:e8ff:fe00:4c8b
                Type Ctrl-C to abort.
                -----------------------------------------------
                Tracing the route to 3ffe:501:ffff:100:201:e8ff:fe00:4c8b, 
                64 hops max, 60 byte packets
                -----------------------------------------------
                Hops Hostname Probe1 Probe2 Probe3
                 1 3ffe:501:ffff:100:201:e8ff:fe00:4c8b
                             000.000 ms 000.000 ms 000.000 ms
                DellEMC#
```
**Related Commands**  $\bullet$  [ping](#page-111-0) — tests the connectivity to a device.

#### **undebug all**

Disable all debug operations on the system.

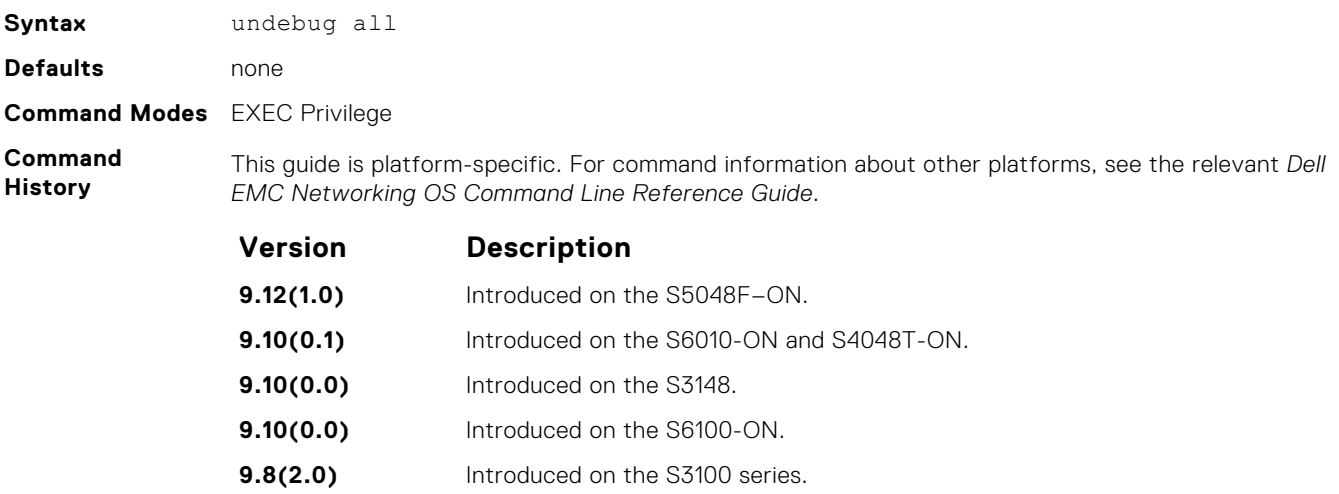

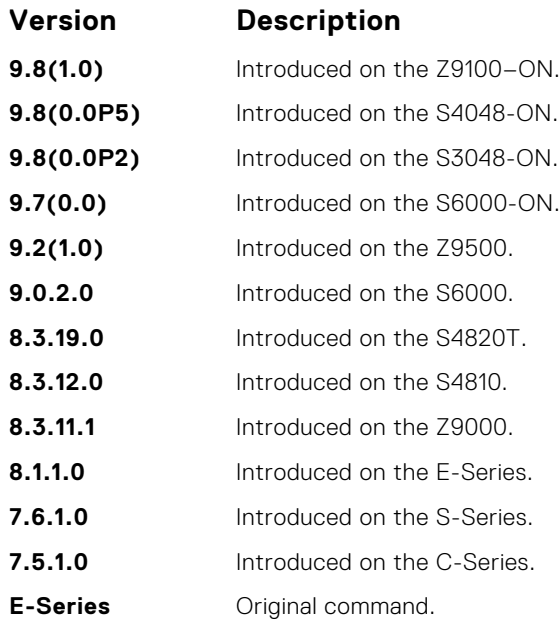

### **virtual-ip**

Configure a virtual IP address for the active management interface. You can configure virtual addresses both for IPv4 and IPv6 independently.

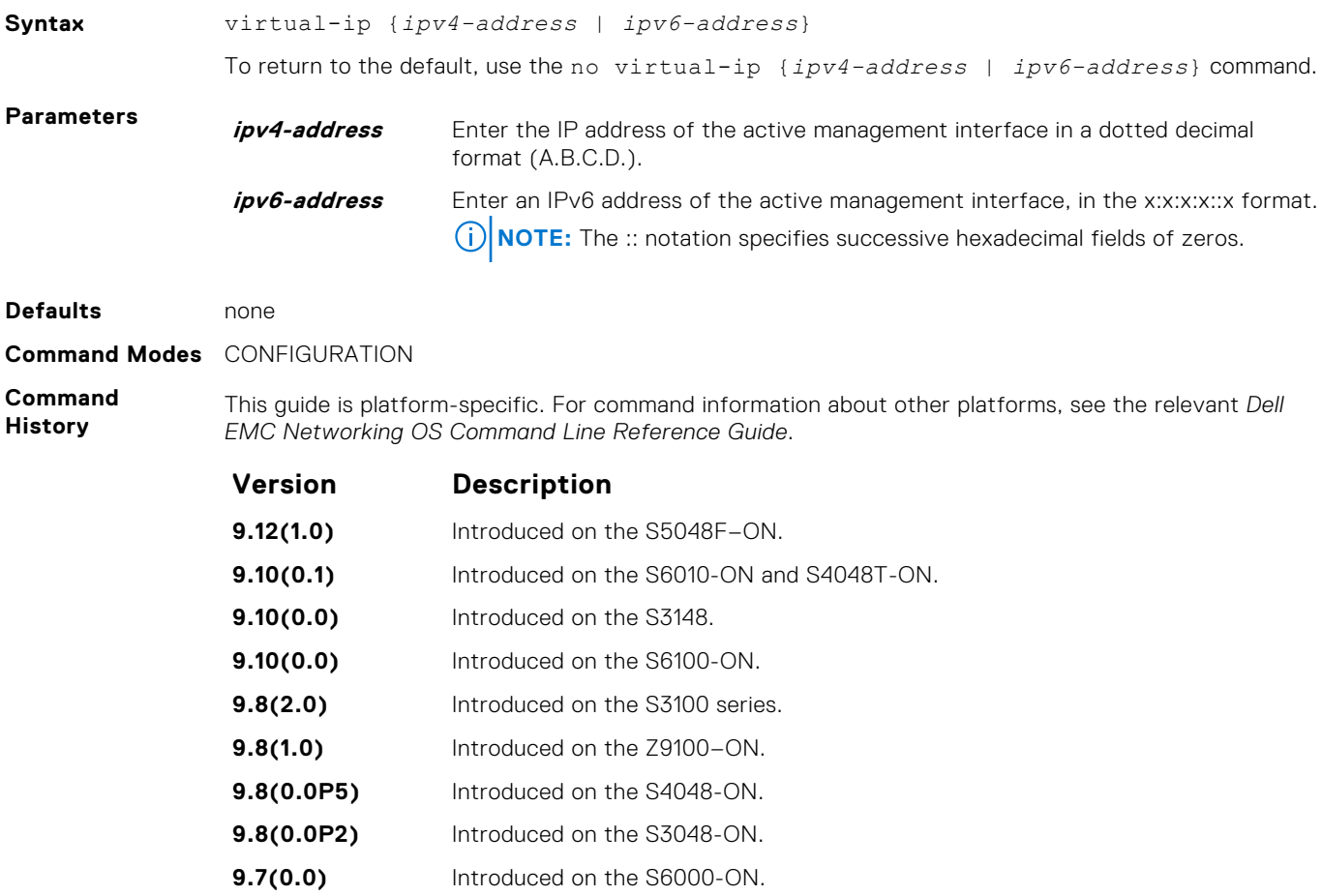

**9.2(1.0)** Introduced on the Z9500.

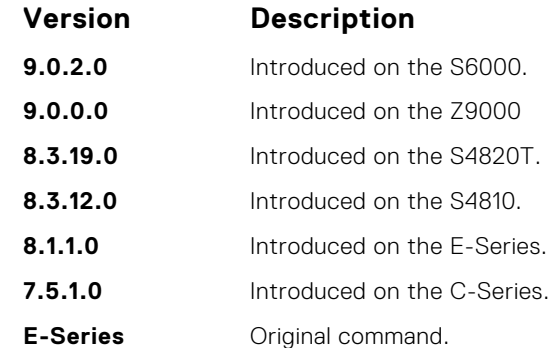

**Usage Information** You can configure both IPv4 and IPv6 virtual addresses simultaneously, but only one of each. Each time this command is issued, it replaces the previously configured address of the same family, IPv4 or IPv6. The no virtual-ip command takes an address/prefix-length argument, so that the desired address only is removed. If you enter the no virtual-ip command without any specified address, then both IPv4 and IPv6 virtual addresses are removed.

**Related Commands** ● [ip address](#page-751-0) — assigns a primary and secondary IP address to the interface.

#### **write**

Copy the current configuration to either the startup-configuration file or the terminal.

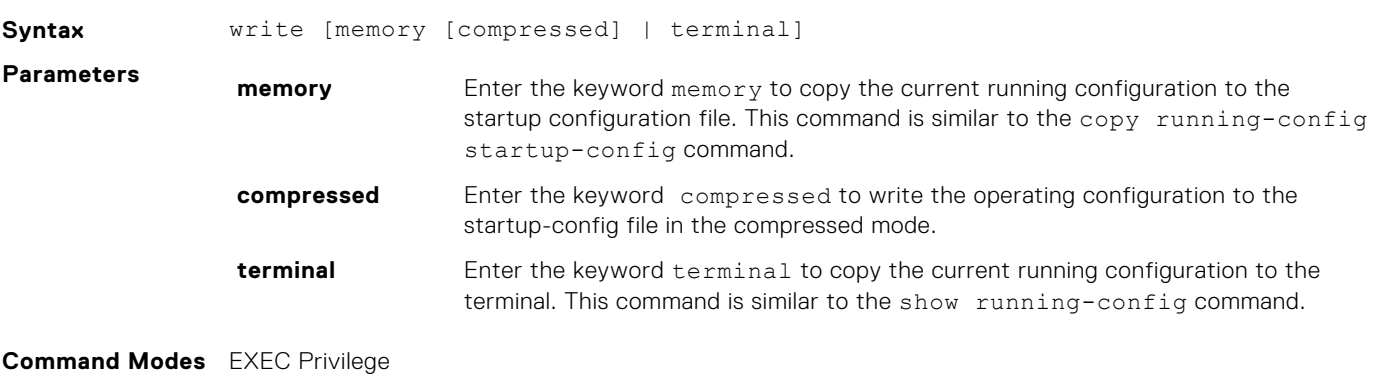

**Command History** This guide is platform-specific. For command information about other platforms, see the relevant *Dell EMC Networking OS Command Line Reference Guide*.

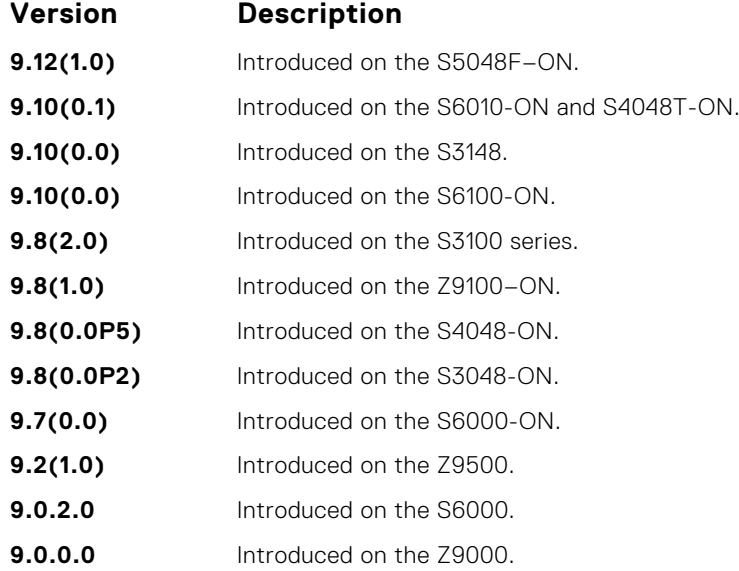

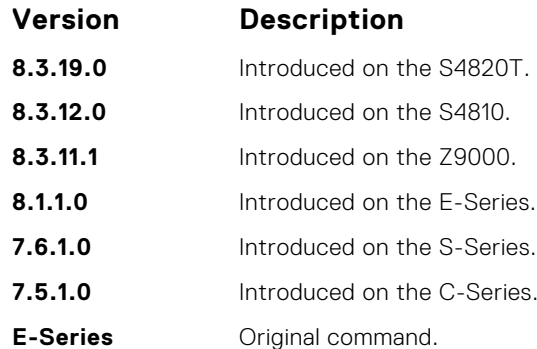

#### **Usage Information**

The write memory command saves the running-configuration to the file labeled startup-configuration. When using a LOCAL CONFIG FILE other than the startup-config not named "startup-configuration" (for example, you used a specific file during the boot config command), the running-config is not saved to that file; use the copy command to save any running-configuration changes to that local file.

When you use the write memory command to copy the running configuration to the startup configuration file with the startup configuration verification feature enabled, the system prompts you to update the hash for the startup configuration using the verified boot hash command.

# **802.1X**

802.1X is a port-based Network Access Control (PNAC) that provides an authentication mechanism to devices wishing to attach to a LAN or WLAN. Until the authentication, only extensible authentication protocol over LAN (EAPOL) traffic is allowed through the port to which a client is connected. After authentication is successful, normal traffic passes through the port.

The Dell EMC Networking OS supports remote authentication dial-in service (RADIUS) and active directory environments using 802.1X Port Authentication.

#### Important Points to Remember

Dell EMC Networking OS limits network access for certain users by using virtual local area network (VLAN) assignments. 802.1X with VLAN assignment has these characteristics when configured on the switch and the RADIUS server.

- If the primary RADIUS server becomes unresponsive, the authenticator begins using a secondary RADIUS server, if configured.
- If no VLAN is supplied by the RADIUS server or if you disable 802.1X authorization, the port configures in its access VLAN after successful authentication.
- If vou enable 802.1X authorization but the VLAN information from the RADIUS server is not valid, the port returns to the Unauthorized state and remains in the configured access VLAN. This safeguard prevents ports from appearing unexpectedly in an inappropriate VLAN due to a configuration error. Configuration errors create an entry in Syslog.
- If you enable 802.1X authorization and all information from the RADIUS server is valid, the port is placed in the specified VLAN after authentication.
- If you enable port security on an 802.1X port with VLAN assignment, the port is placed in the RADIUS server assigned VLAN.
- If you disable 802.1X on the port, it returns to the configured access VLAN.
- When the port is in the Force Authorized, Force Unauthorized, or Shutdown state, it is placed in the configured access VI AN.
- If an 802.1X port is authenticated and put in the RADIUS server assigned VLAN, any change to the port access VLAN configuration does not take effect.
- The 802.1X with VLAN assignment feature is not supported on trunk ports, dynamic ports, or with dynamic-access port assignment through a VLAN membership.

#### **Topics:**

- [debug dot1x](#page-155-0)
- dot1x auth-fail-ylan
- [dot1x auth-server](#page-157-0)
- [dot1x auth-type mab-only](#page-157-0)
- [dot1x authentication \(Configuration\)](#page-158-0)
- [dot1x authentication \(Interface\)](#page-159-0)
- [dot1x critical-vlan](#page-160-0)
- [dot1x guest-vlan](#page-161-0)
- [dot1x host-mode](#page-162-0)
- [mac](#page-163-0)
- [dot1x mac-auth-bypass](#page-163-0)
- [dot1x max-eap-req](#page-164-0)
- [dot1x max-supplicants](#page-165-0)
- [dot1x port-control](#page-166-0)
- [dot1x profile](#page-166-0)
- [dot1x quiet-period](#page-167-0)
- [dot1x reauthentication](#page-168-0)
- [dot1x reauth-max](#page-169-0)
- [dot1x server-timeout](#page-169-0)
- [dot1x static-mab](#page-170-0)
- <span id="page-155-0"></span>• [dot1x supplicant-timeout](#page-171-0)
- [dot1x tx-period](#page-172-0)
- [show dot1x cos-mapping interface](#page-173-0)
- [show dot1x interface](#page-174-0)
- [show dot1x profile](#page-177-0)

#### **debug dot1x**

Display 802.1X debugging information.

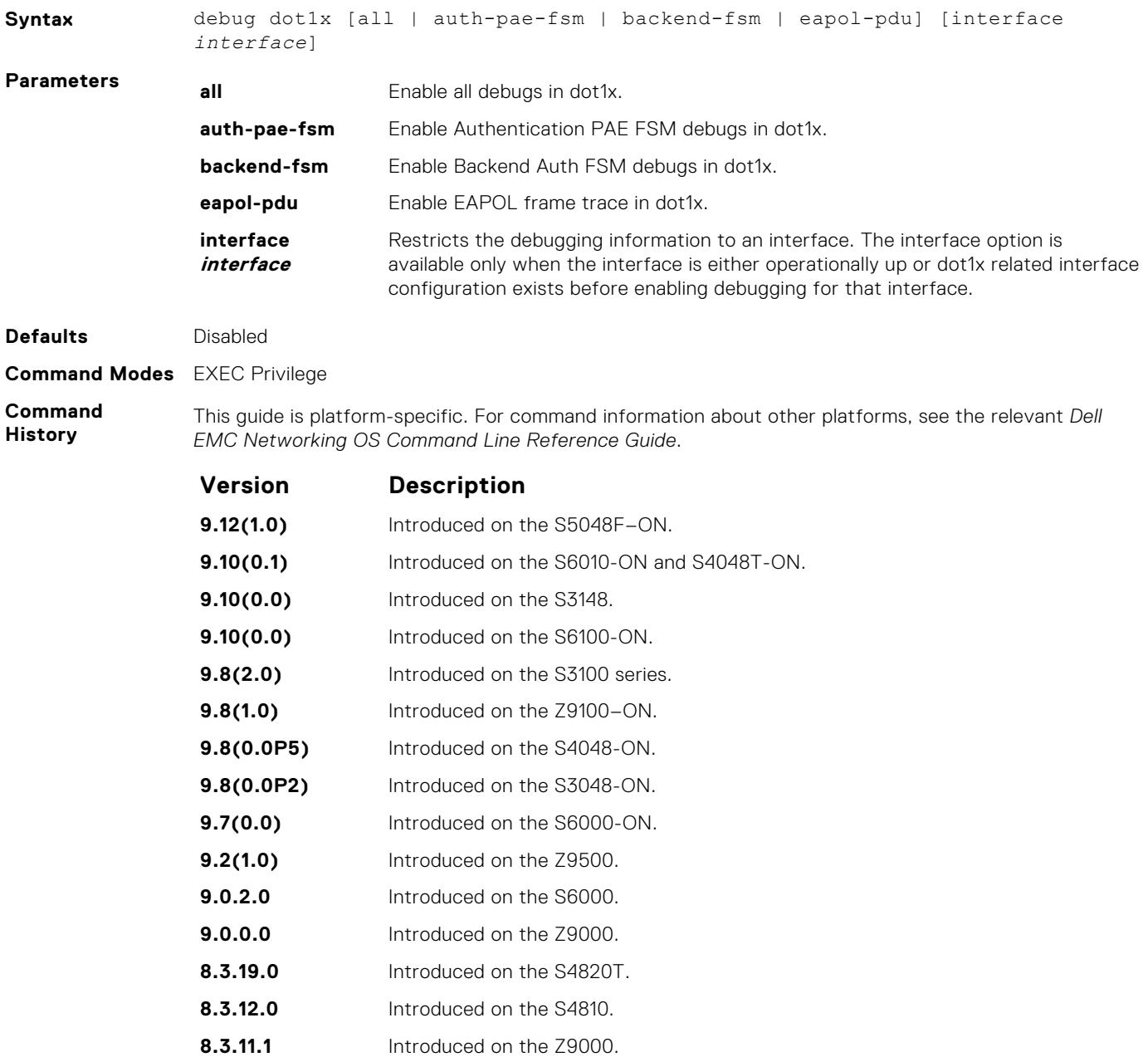

**8.4.1.0** Introduced on the C-Series and S-Series.

#### <span id="page-156-0"></span>**dot1x auth-fail-vlan**

Configure an authentication failure VLAN for users and devices that fail 802.1X authentication.

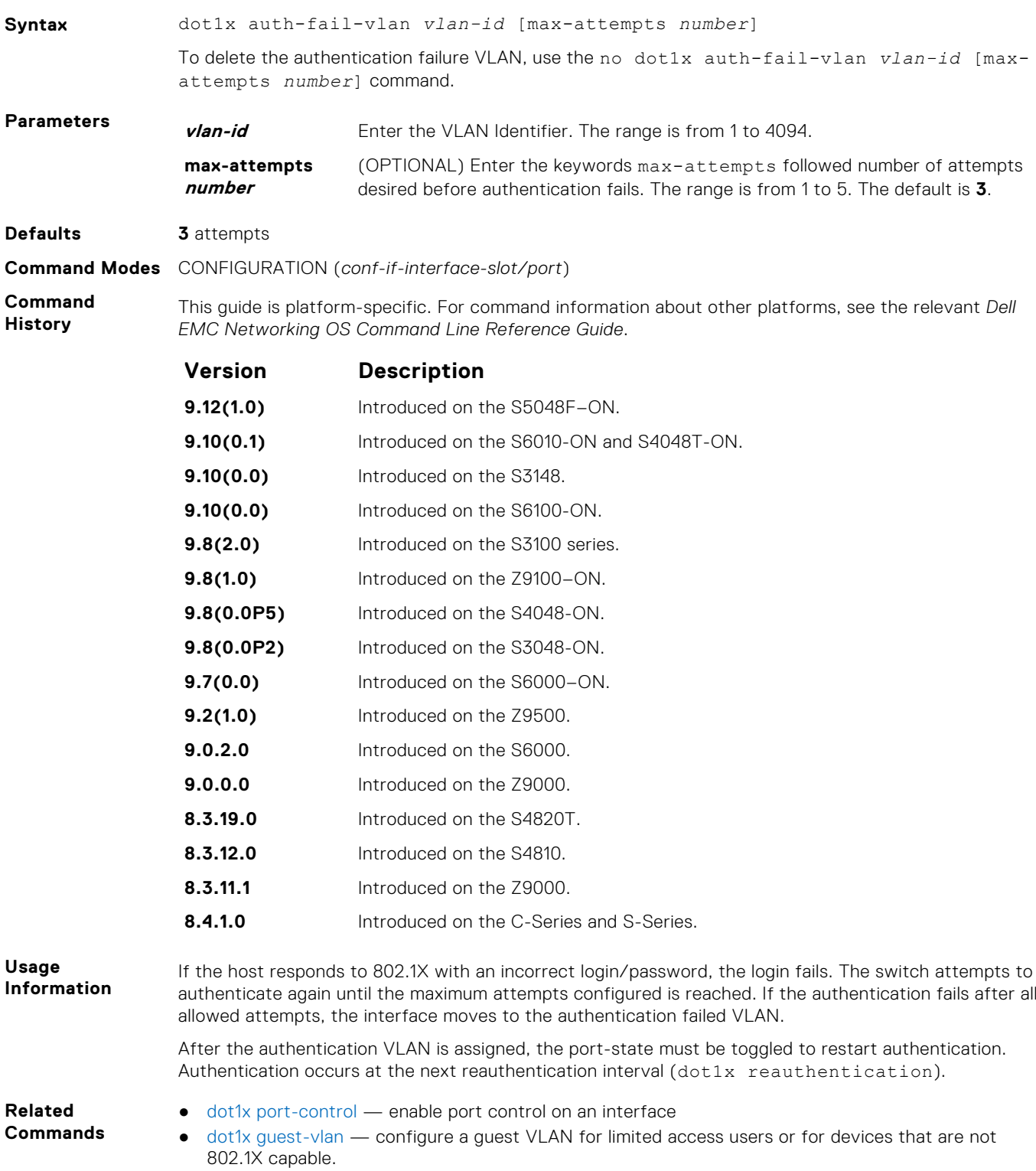

● [show dot1x interface](#page-174-0) — display the 802.1X configuration of an interface.

#### <span id="page-157-0"></span>**dot1x auth-server**

Configure the authentication server to RADIUS.

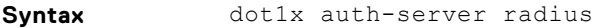

**Defaults** None

**Command Modes** CONFIGURATION

**Command History**

This guide is platform-specific. For command information about other platforms, see the relevant *Dell EMC Networking OS Command Line Reference Guide*.

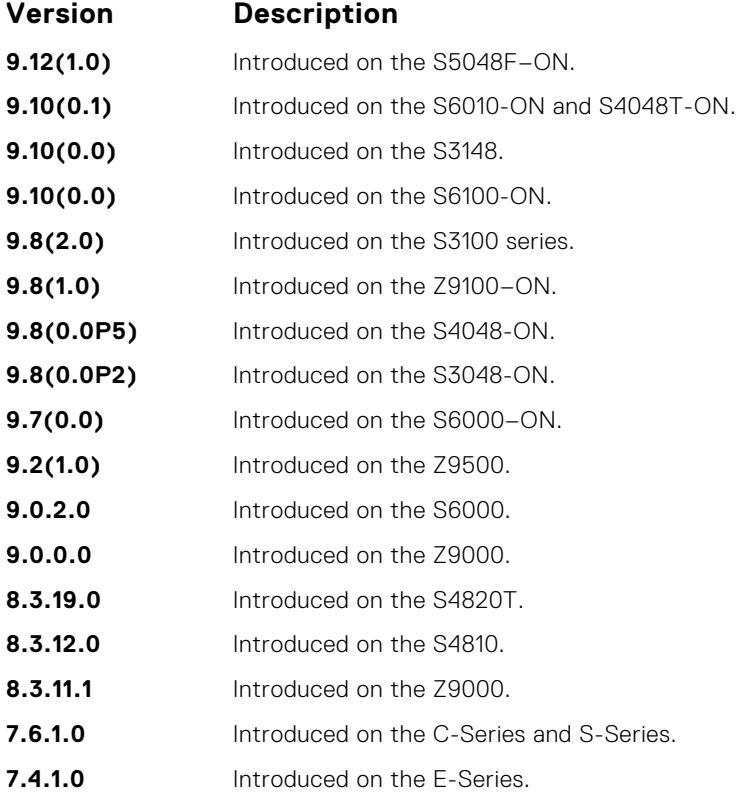

#### **dot1x auth-type mab-only**

To authenticate a device with MAC authentication bypass (MAB), only use the host MAC address.

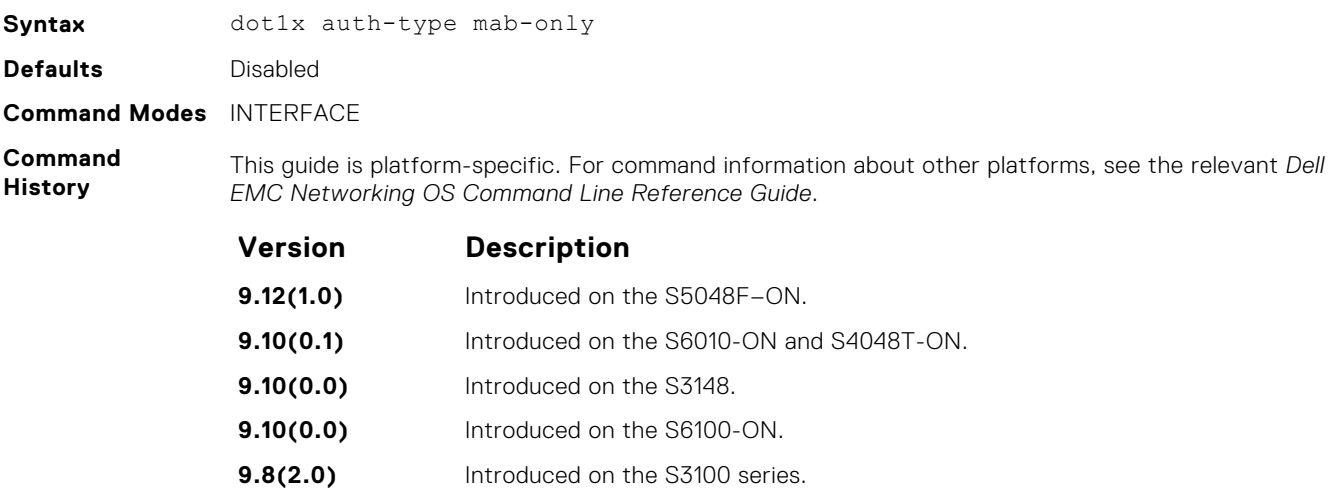

<span id="page-158-0"></span>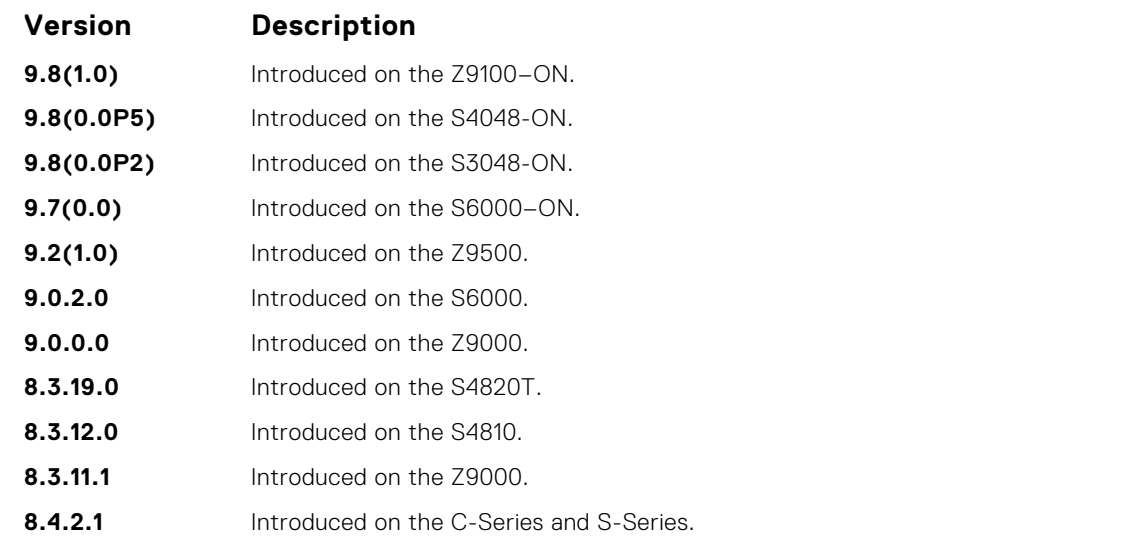

**Usage Information** The prerequisites for enabling MAB-only authentication on a port are:

- Enable 802.1X authentication globally on the switch and on the port (the dot1x authentication command).
- Enable MAC authentication bypass on the port (the dot1x mac-auth-bypass command).

In MAB-only authentication mode, a port authenticates using the host MAC address even though 802.1xauthentication is enabled. If the MAB-only authentication fails, the host is placed in the guest VLAN (if configured).

To disable MAB-only authentication on a port, enter the no dot1x auth-type mab-only command.

#### **Related Commands**

- [dot1x mac-auth-bypass](#page-163-0)  enable MAC authentication bypass.
- 

## **dot1x authentication (Configuration)**

Enable dot1x globally. Enable dot1x both globally and at the interface level.

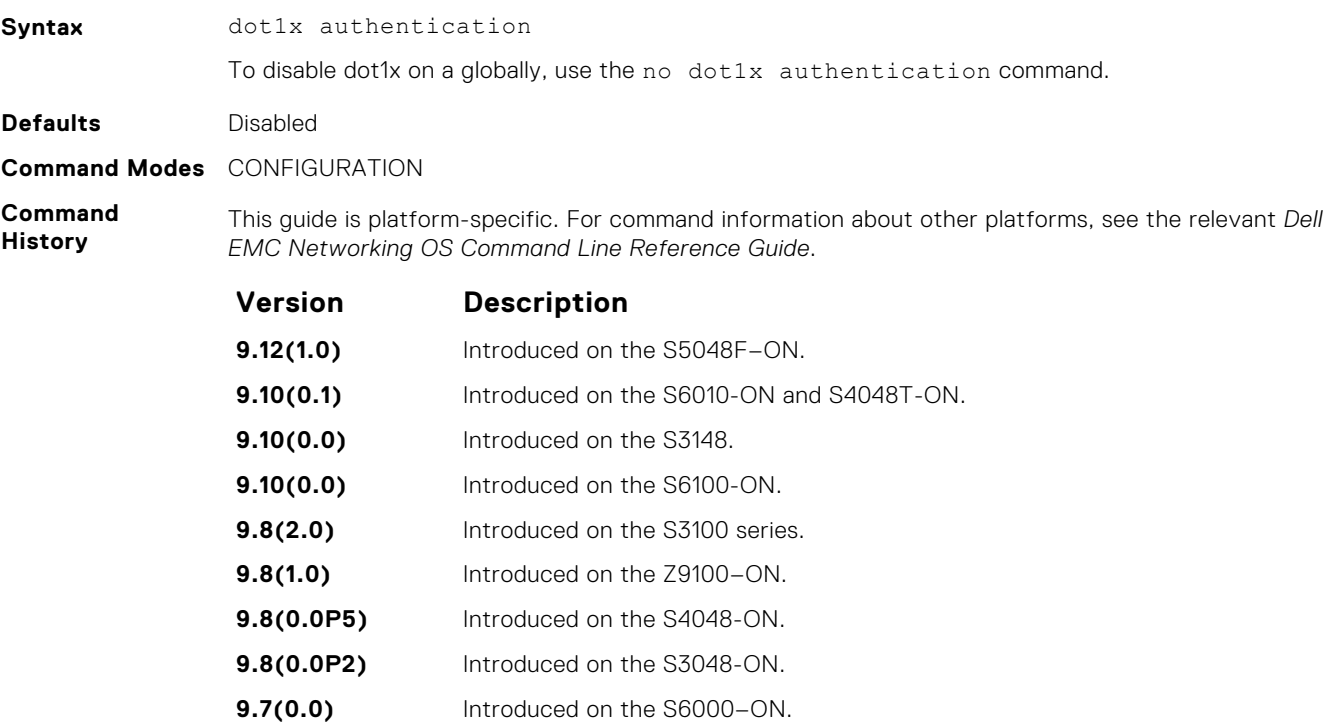

<span id="page-159-0"></span>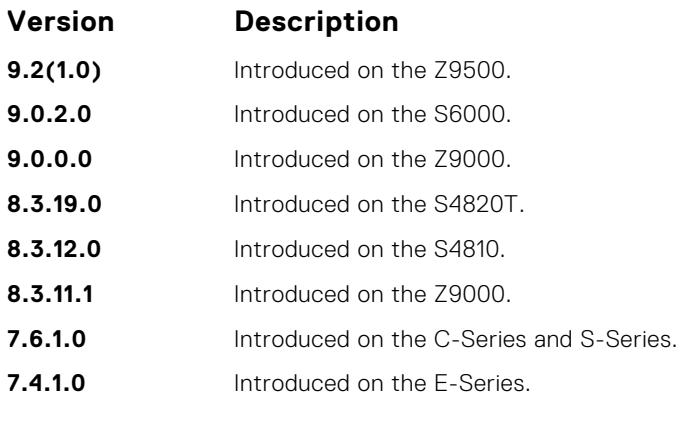

#### **Related Commands**

● dot1x authentication (Interface) — enable dot1x on an interface.

### **dot1x authentication (Interface)**

Enable dot1x on an interface. Enable dot1x both globally and at the interface level.

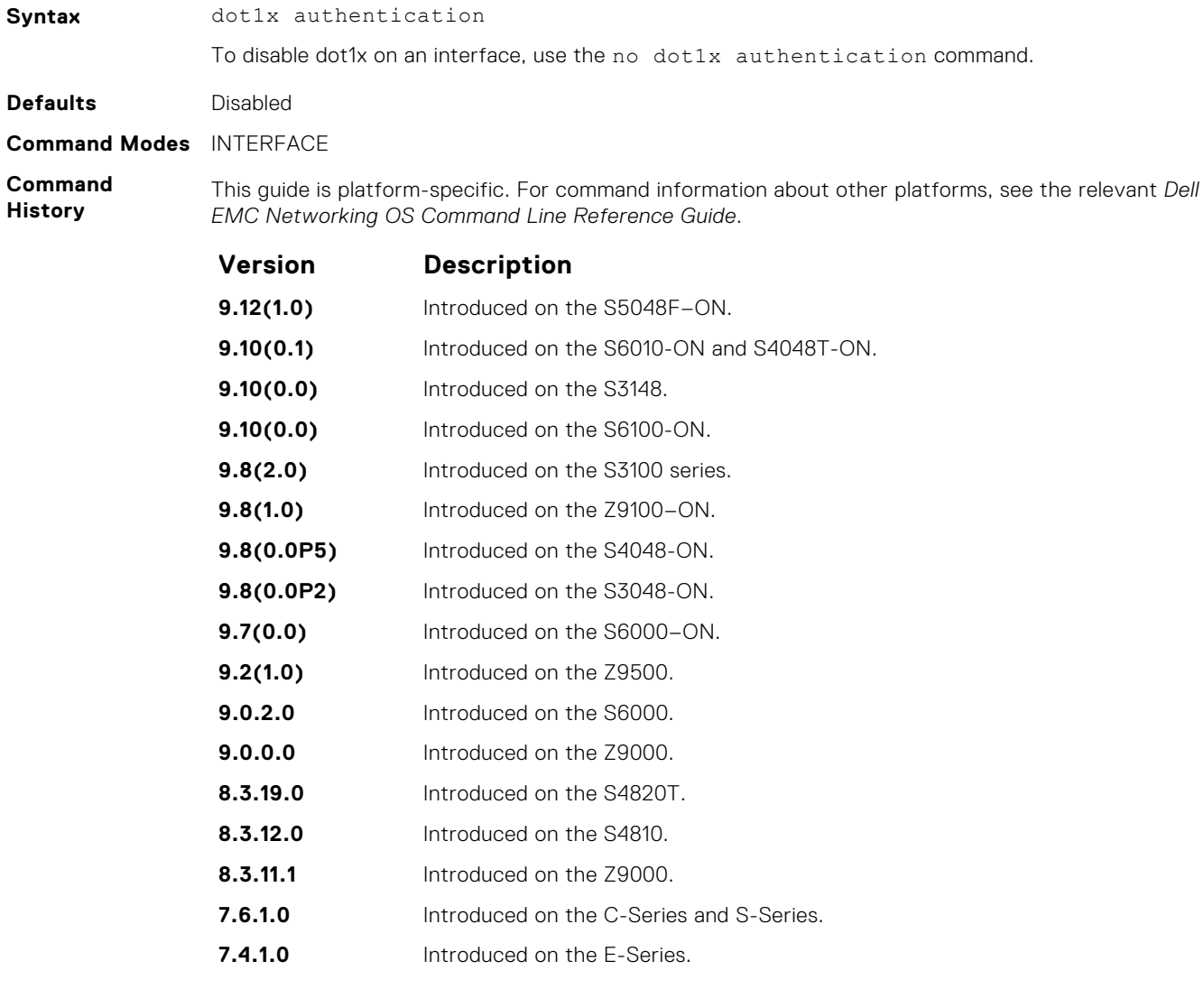

● [dot1x authentication \(Configuration\)](#page-158-0) — enable dot1x globally.

**Related Commands**

### <span id="page-160-0"></span>**dot1x critical-vlan**

Configure critical-VLAN for users or devices when authentication server is not reachable.

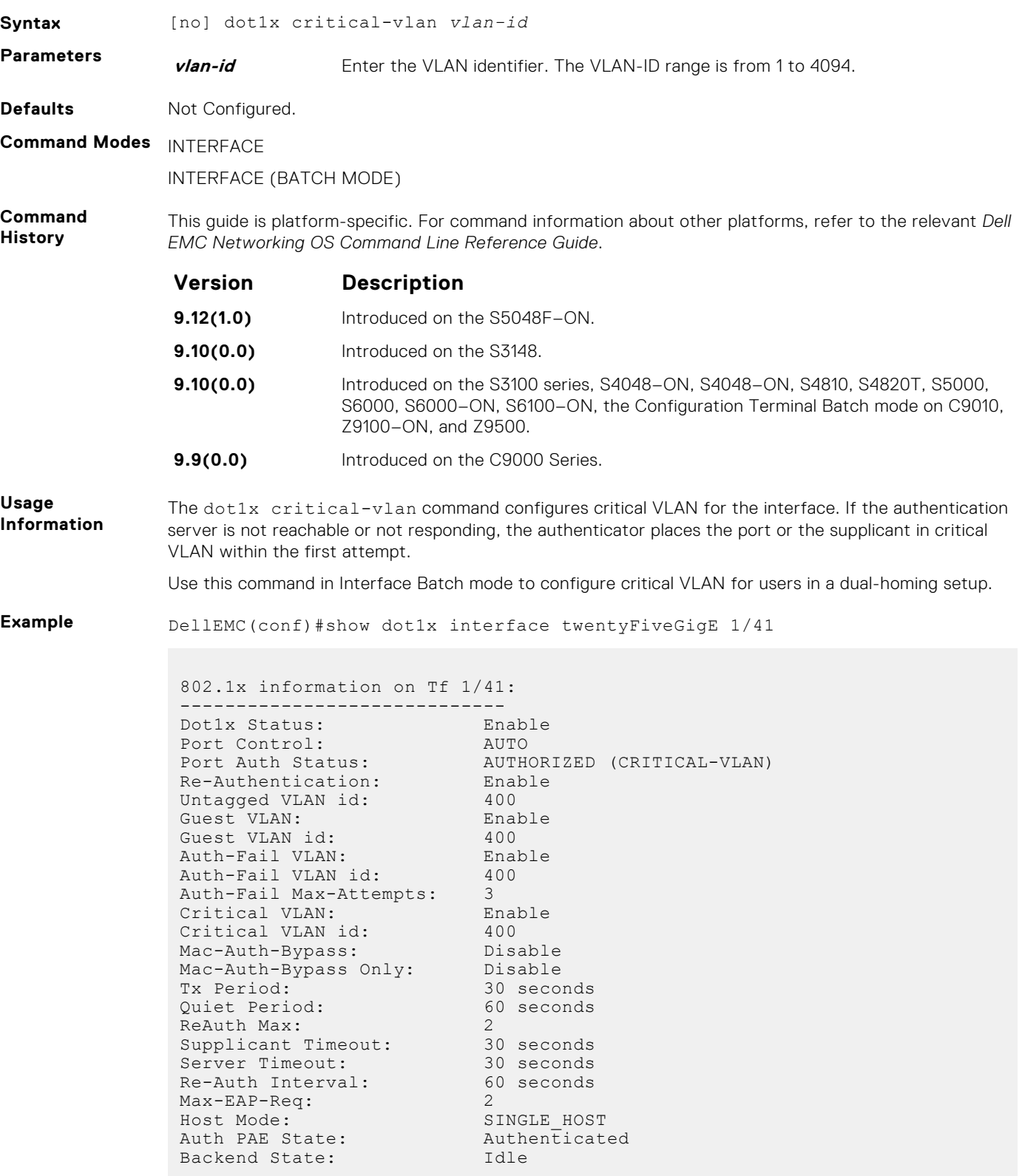

# <span id="page-161-0"></span>**dot1x guest-vlan**

Configure a guest VLAN for limited access users or for devices that are not 802.1X capable.

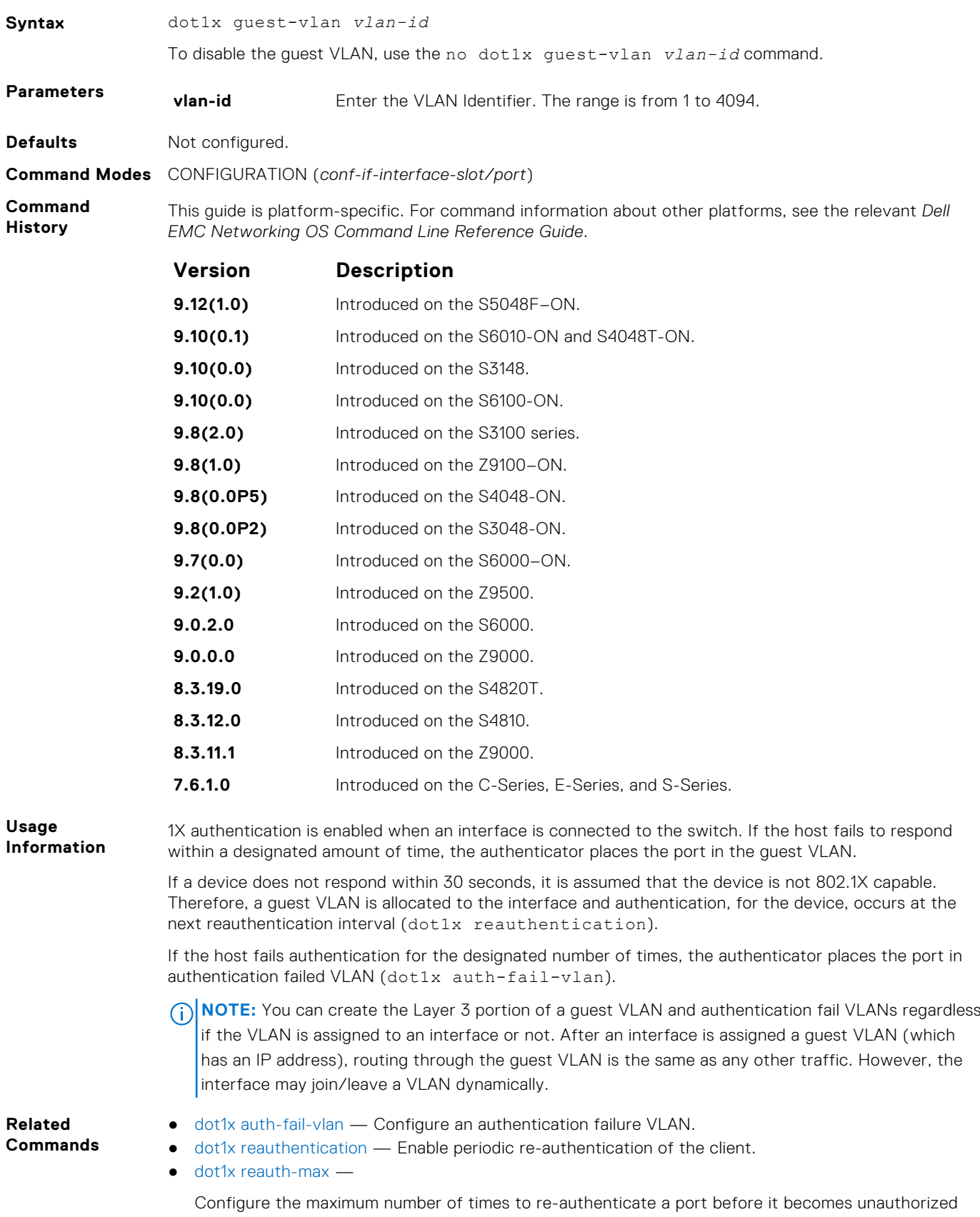

#### <span id="page-162-0"></span>**dot1x host-mode**

Enable single-host or multi-host authentication.

Syntax dot1x host-mode {single-host | multi-host | multi-auth} **Parameters single-host** Enable single-host authentication. **multi-host** Enable multi-host authentication. **multi-auth** Enable multi-supplicant authentication. **Defaults single-host Command Modes** INTERFACE **Command History** This guide is platform-specific. For command information about other platforms, see the relevant *Dell EMC Networking OS Command Line Reference Guide*. **Version Description**

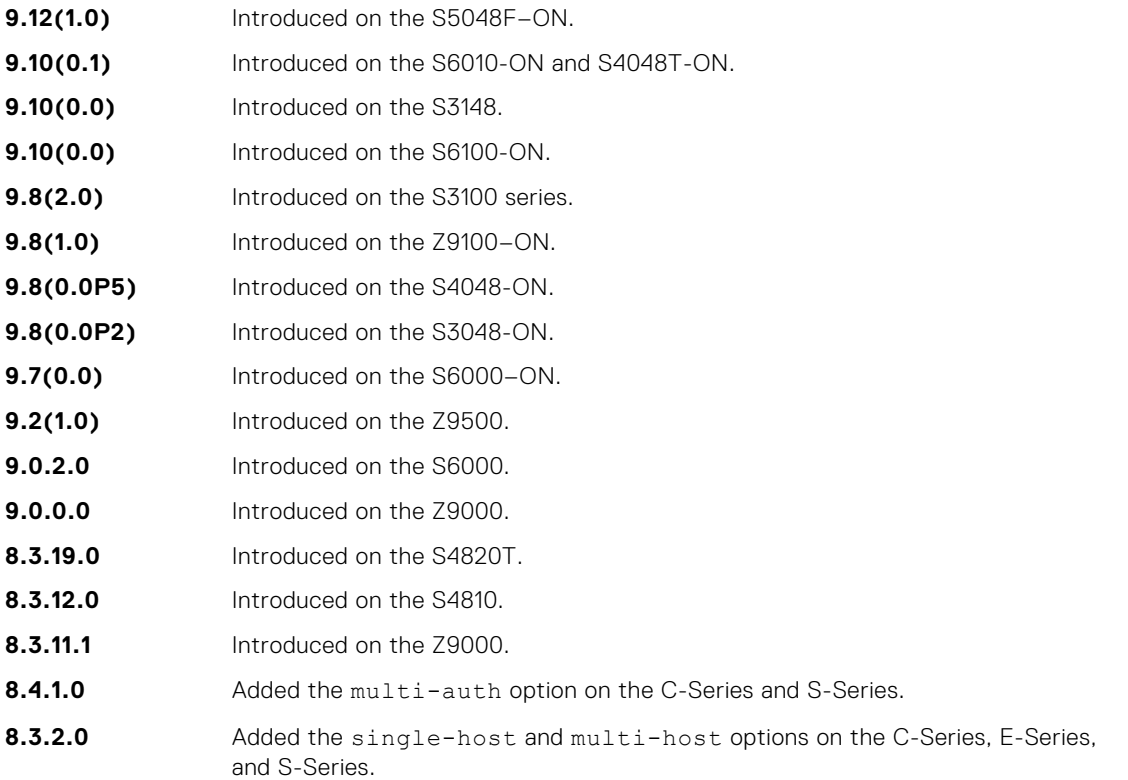

**Usage Information**

- Single-host mode authenticates only one host per authenticator port and drops all other traffic on the port.
- Multi-host mode authenticates the first host to respond to an Identity Request and then permits all other traffic on the port.
- Multi-supplicant mode authenticates every device attempting to connect to the network on the authenticator port.
- [show dot1x interface](#page-174-0) display the 802.1X configuration of an interface.

**Commands**

**Related**

**802.1X 163**

#### <span id="page-163-0"></span>**mac**

Configure a list of supplicant MAC addresses for dot1x profile represented with a profile-name.

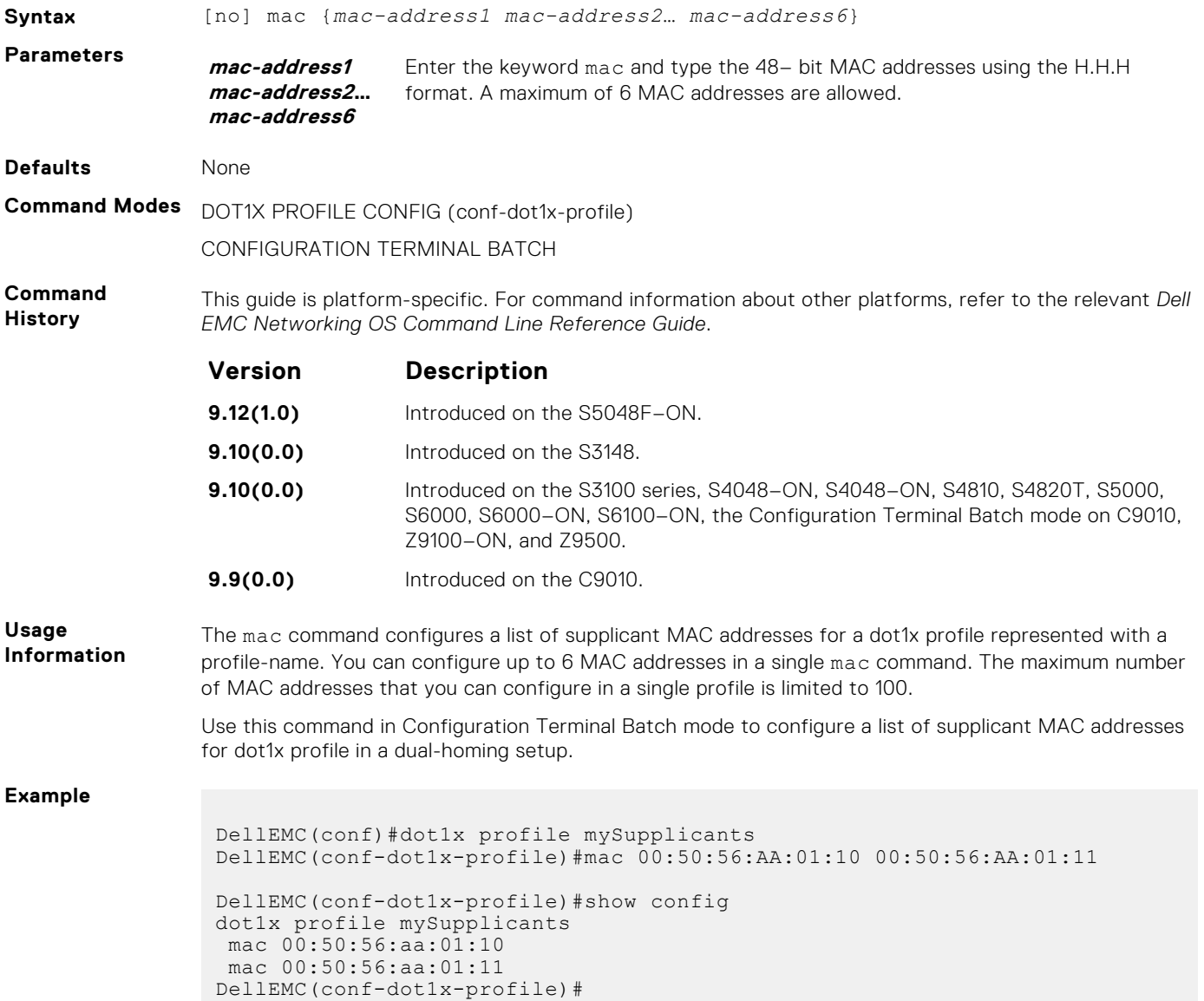

#### **dot1x mac-auth-bypass**

DellEMC(conf-dot1x-profile)#exit

Enable MAC authentication bypass. If 802.1X times out because the host did not respond to the Identity Request frame, Dell EMC Networking OS attempts to authenticate the host based on its MAC address.

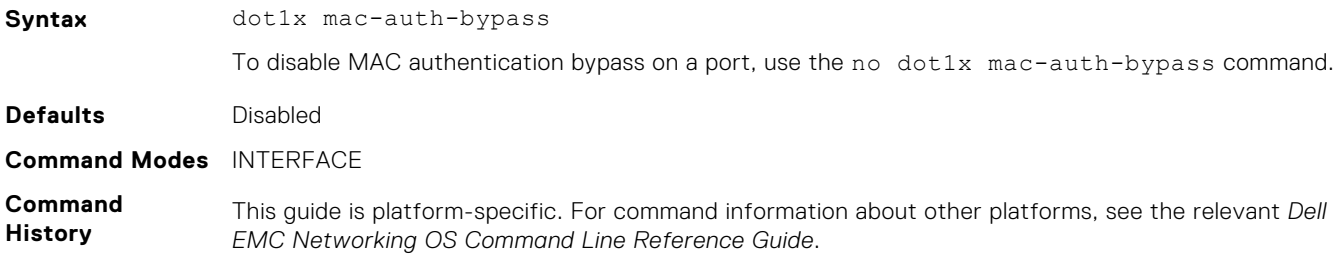

<span id="page-164-0"></span>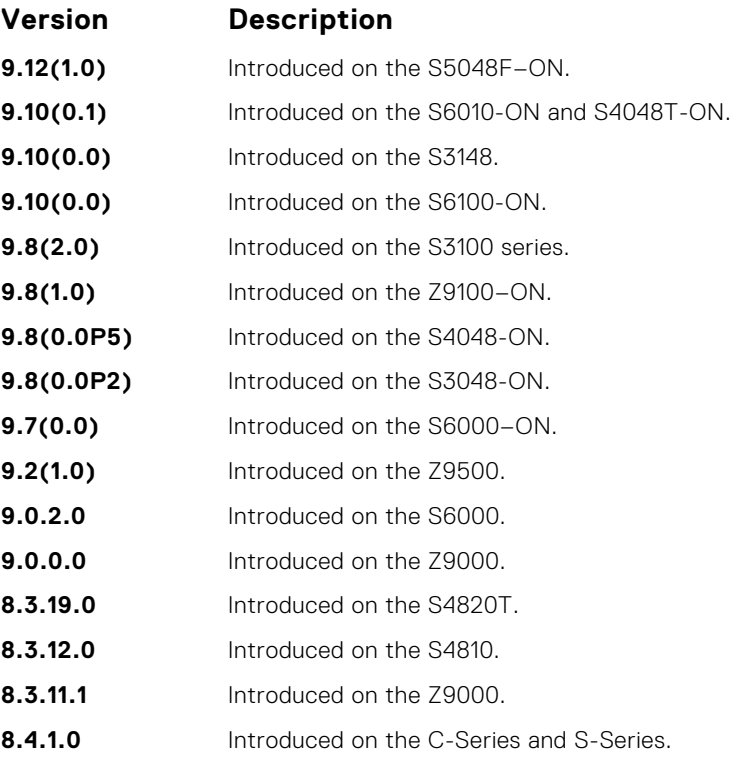

**Usage Information** To disable MAC authentication bypass on a port, enter the no dot1x mac-auth-bypass command.

### **dot1x max-eap-req**

Configure the maximum number of times an extensive authentication protocol (EAP) request is transmitted before the session times out.

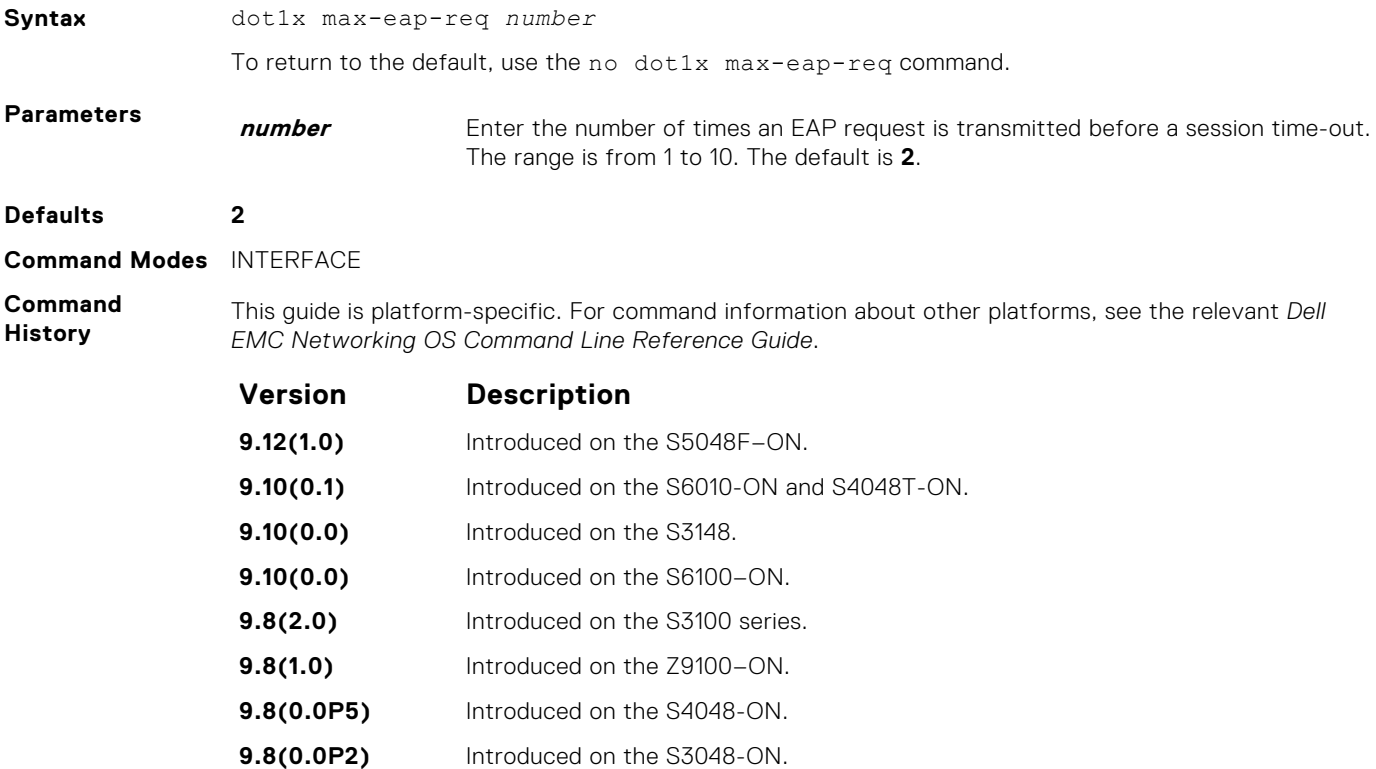

<span id="page-165-0"></span>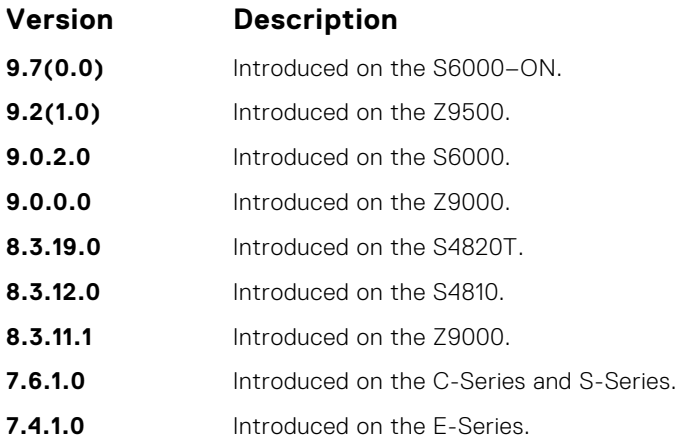

### **dot1x max-supplicants**

Restrict the number of supplicants that can be authenticated and permitted to access the network through the port. This configuration is only takes effect in Multi-auth mode.

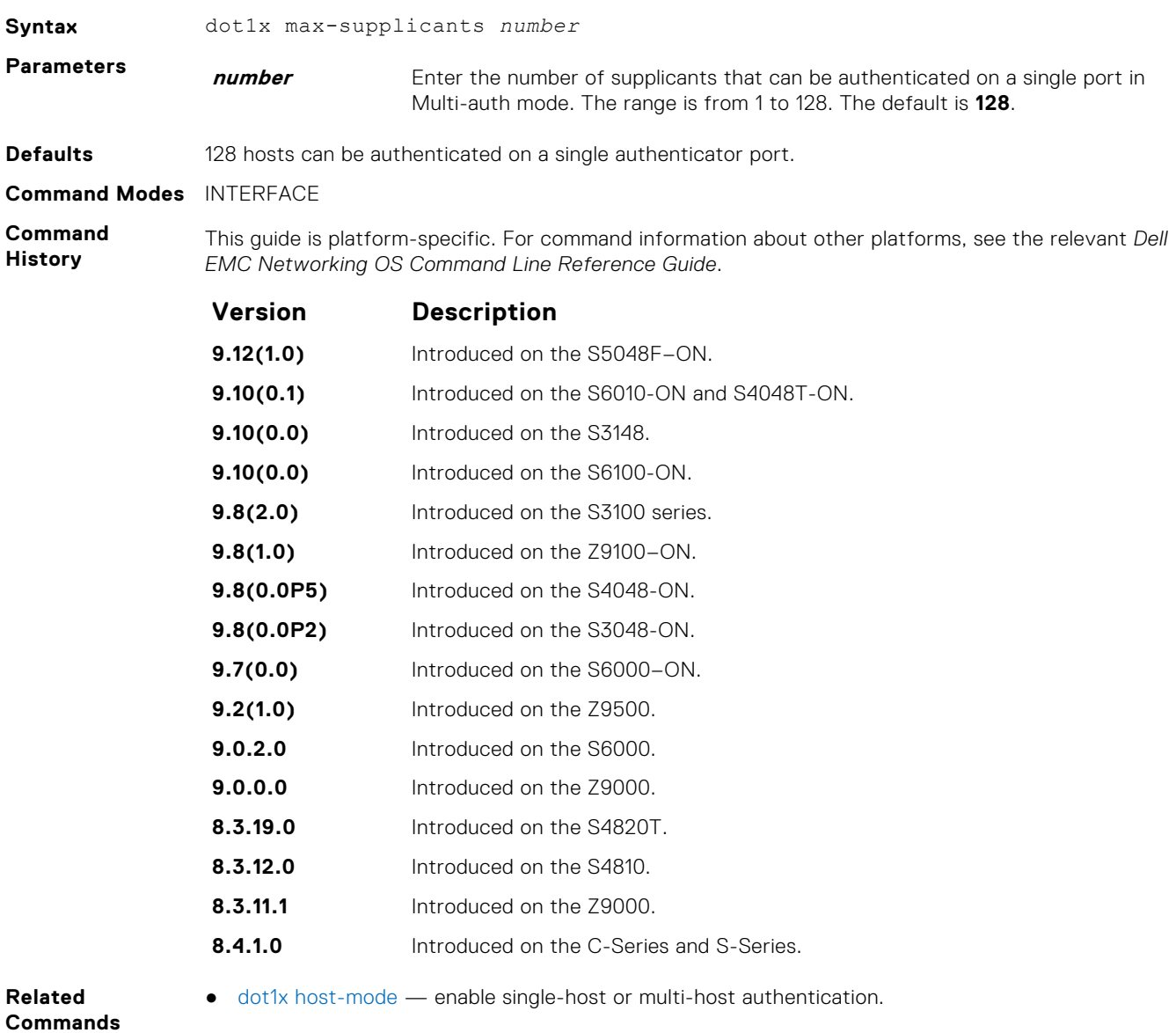

### <span id="page-166-0"></span>**dot1x port-control**

Enable port control on an interface.

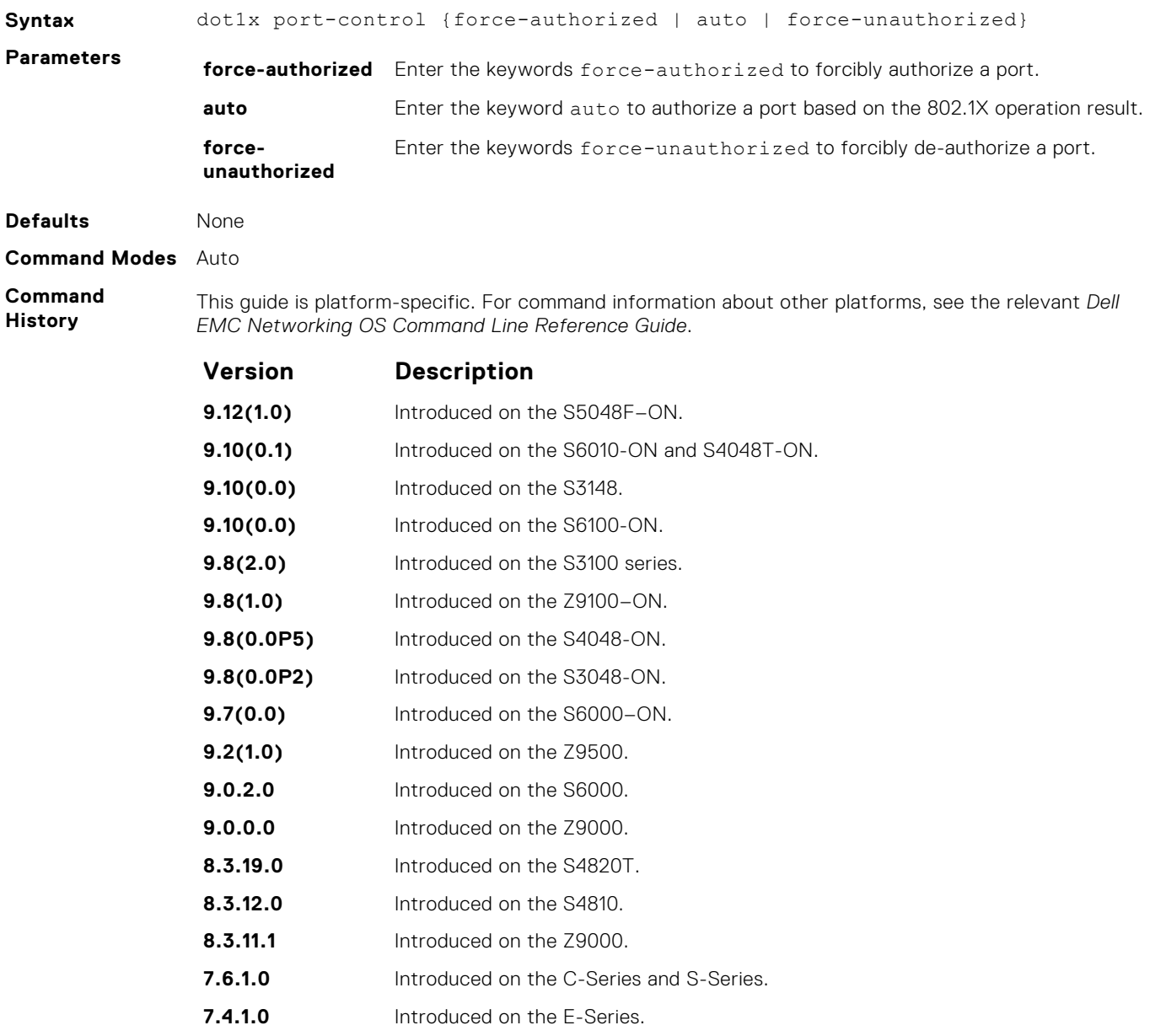

**Usage Information** The authenticator completes authentication only when you set port-control to auto.

### **dot1x profile**

Configure a dot1x profile to define a list of trusted supplicant MAC addresses.

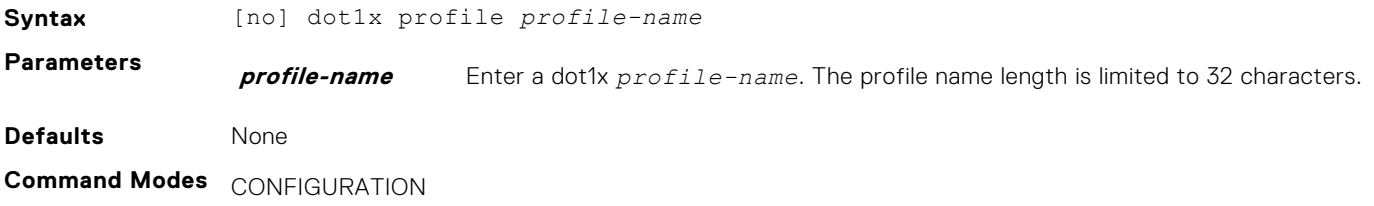

<span id="page-167-0"></span>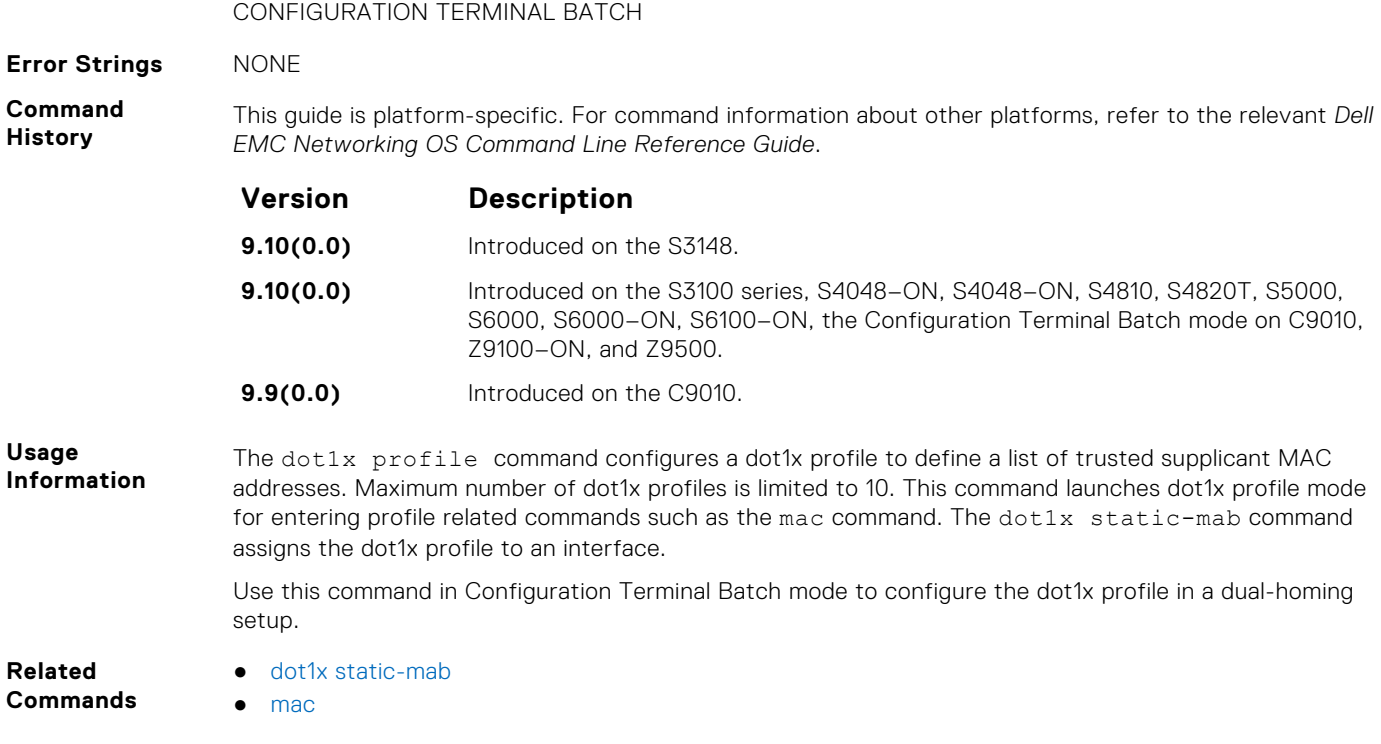

# **dot1x quiet-period**

Set the number of seconds that the authenticator remains quiet after a failed authentication with a client.

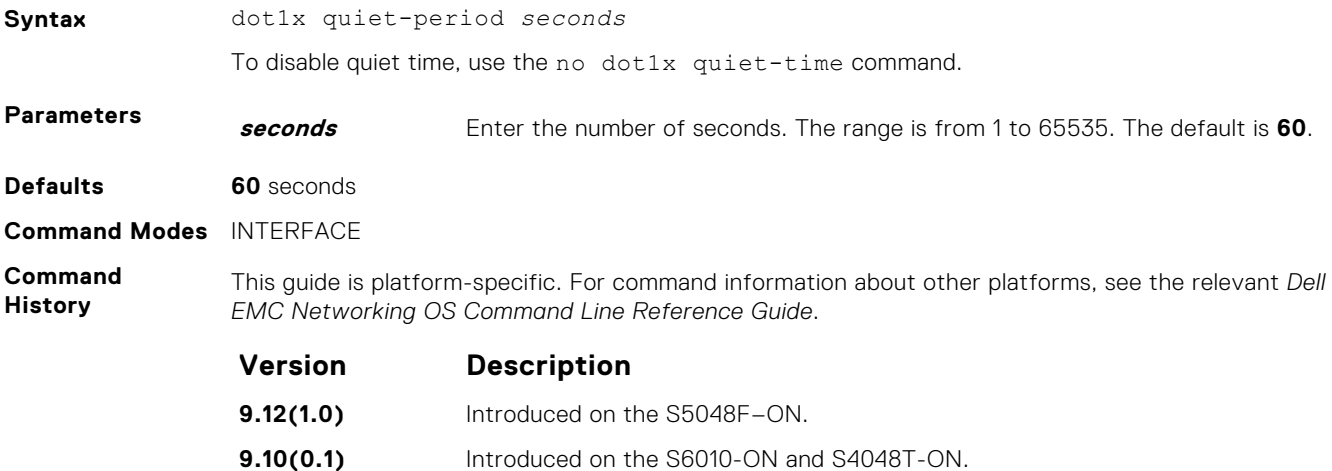

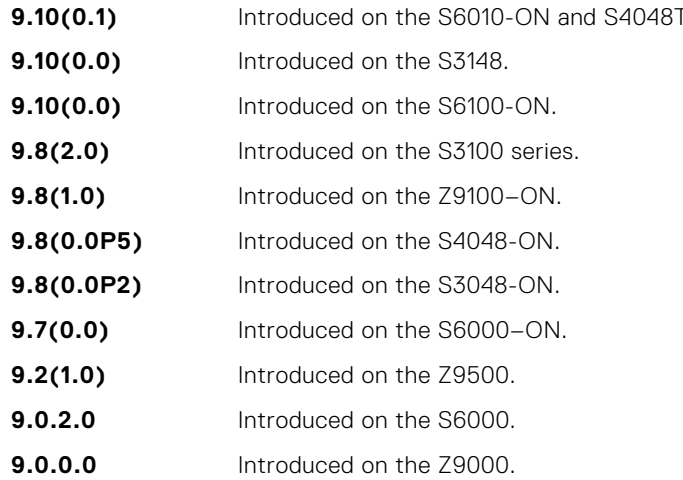

<span id="page-168-0"></span>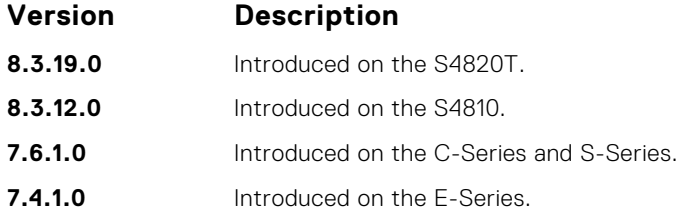

#### **dot1x reauthentication**

Enable periodic reauthentication of the client.

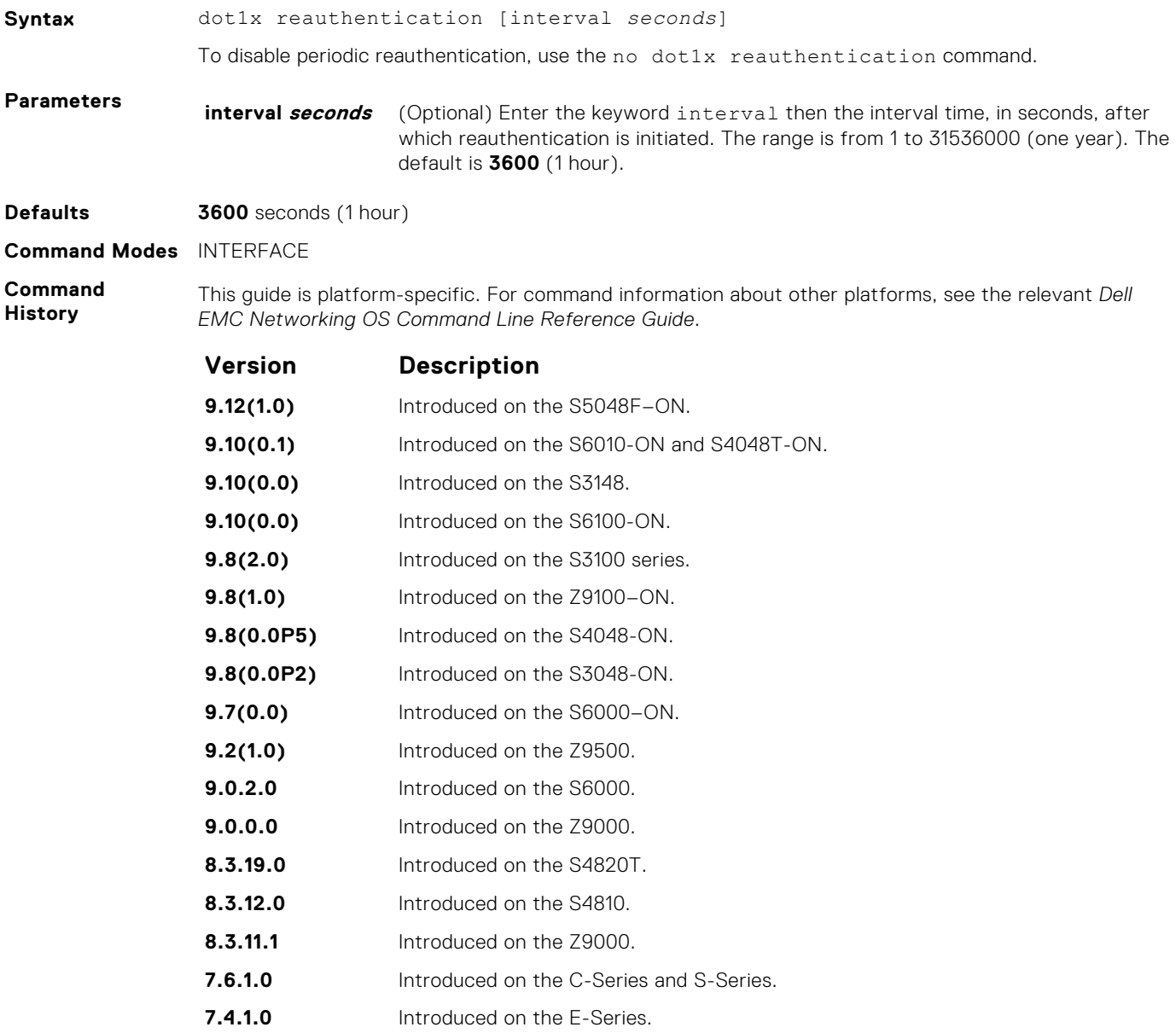

#### <span id="page-169-0"></span>**dot1x reauth-max**

Configure the maximum number of times a port can re-authenticate before the port becomes unauthorized.

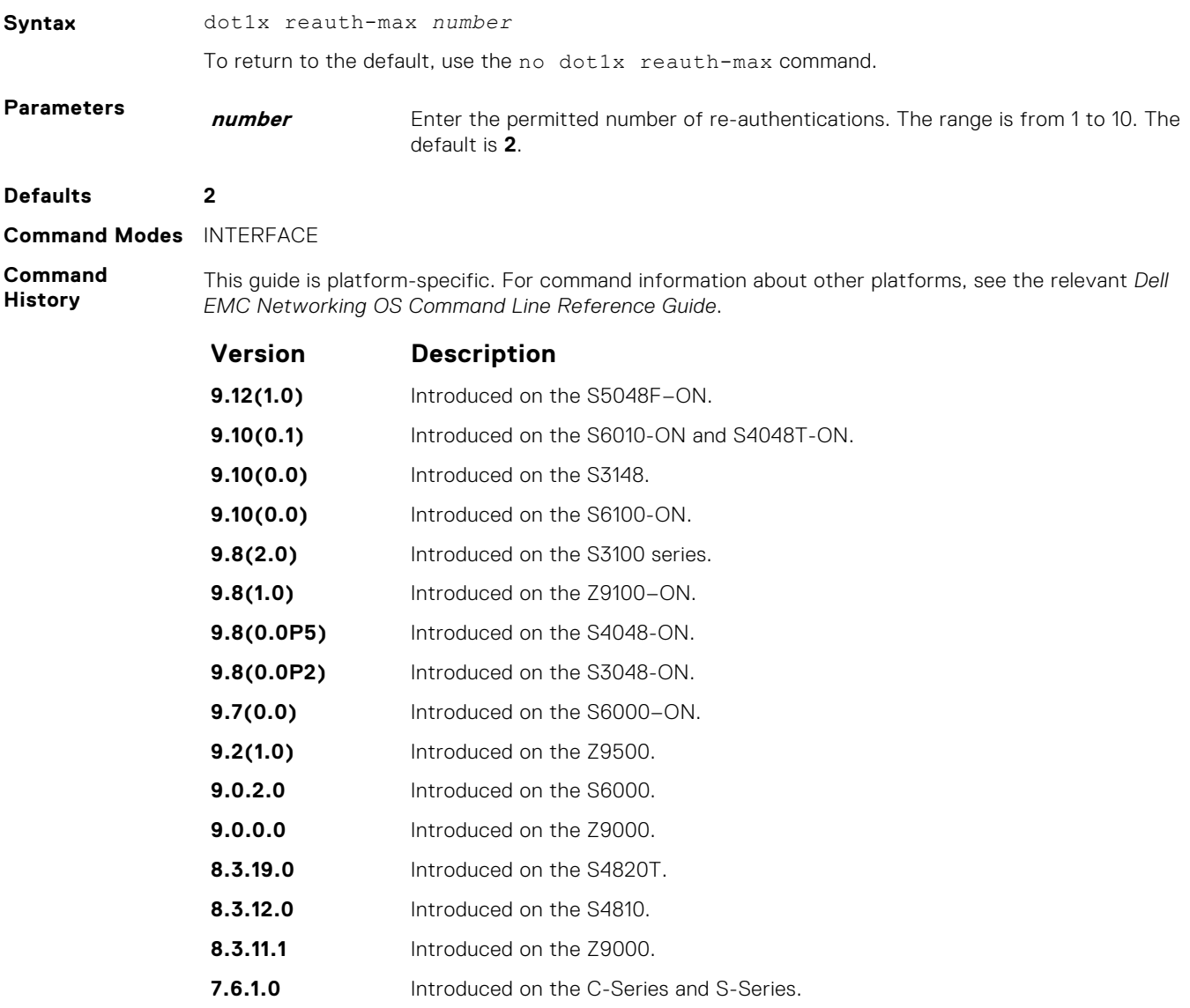

**7.4.1.0** Introduced on the E-Series.

#### **dot1x server-timeout**

Configure the amount of time after which exchanges with the server time-out.

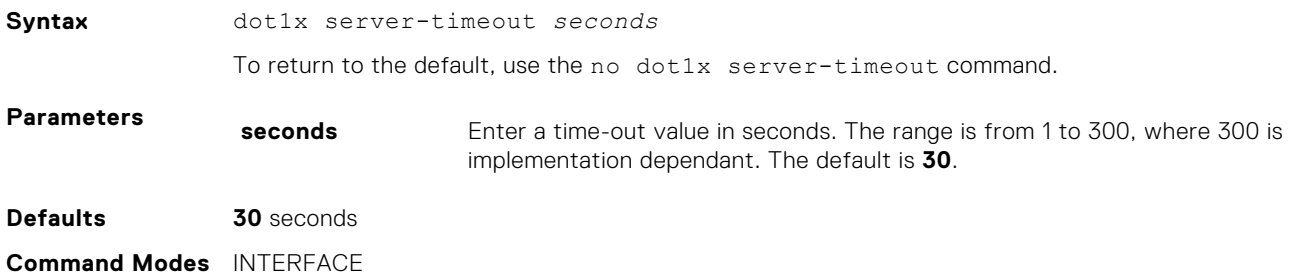

#### <span id="page-170-0"></span>**Command History**

This guide is platform-specific. For command information about other platforms, see the relevant *Dell EMC Networking OS Command Line Reference Guide*.

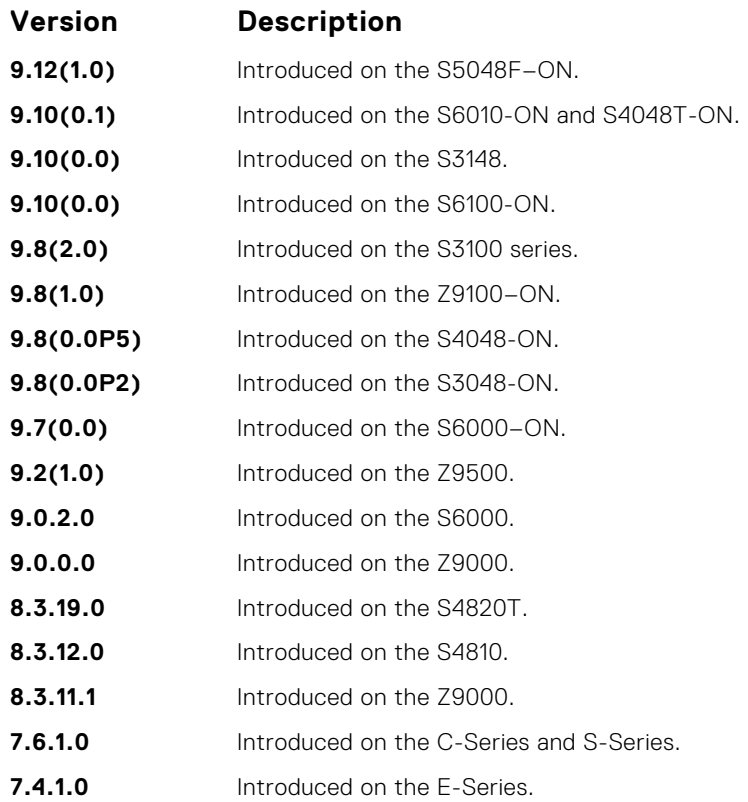

#### **Usage Information**

When you configure the  $dot1x$  server-timeout value, take into account the communication medium used to communicate with an authentication server and the number of RADIUS servers configured. Ideally, the dot1x server-timeout value (in seconds) is based on the configured RADIUS-server timeout and retransmit values and calculated according to the following formula:  $dot1x$  servertimeout *seconds* > (radius-server retransmit *seconds* + 1) \* radius-server timeout *seconds*.

Where the default values are as follows:  $dot1x$  server-timeout (30 seconds), radius-server retransmit (3 seconds), and radius-server timeout (5 seconds).

**Example**

```
DellEMC(conf)# radius-server host 10.11.197.105 timeout 6
DellEMC(conf)# radius-server host 10.11.197.105 retransmit 4
DellEMC(conf)# interface twentyFiveGigE 1/23
DellEMC(conf-if-tf-1/23)# dot1x server-timeout 40
DellEMC(conf-if-tf-1/23)#
```
#### **dot1x static-mab**

Enable static MAC authorization bypass (MAB) and configure static MAB profile to an interface.

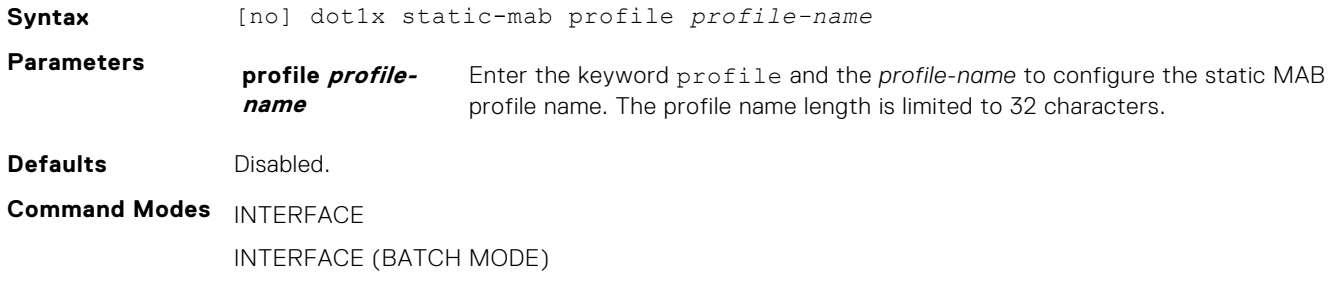

<span id="page-171-0"></span>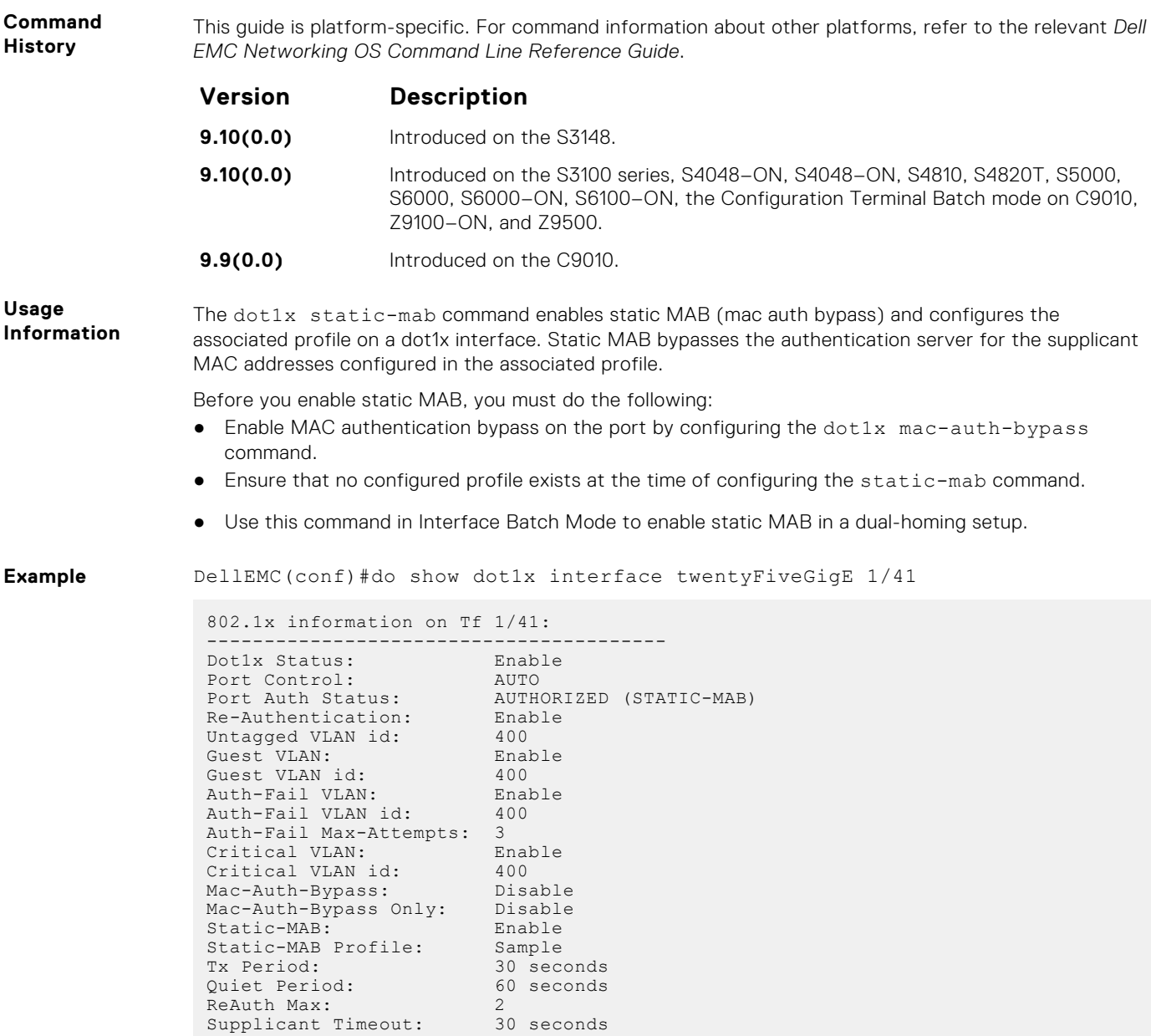

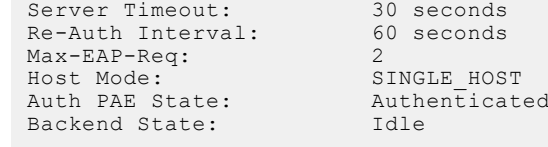

## **dot1x supplicant-timeout**

Configure the amount of time after which exchanges with the supplicant time-out.

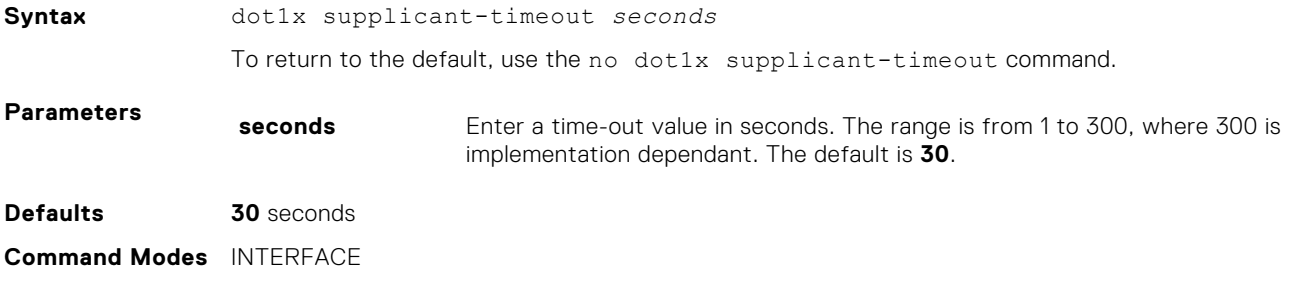

#### <span id="page-172-0"></span>**Command History**

This guide is platform-specific. For command information about other platforms, see the relevant *Dell EMC Networking OS Command Line Reference Guide*.

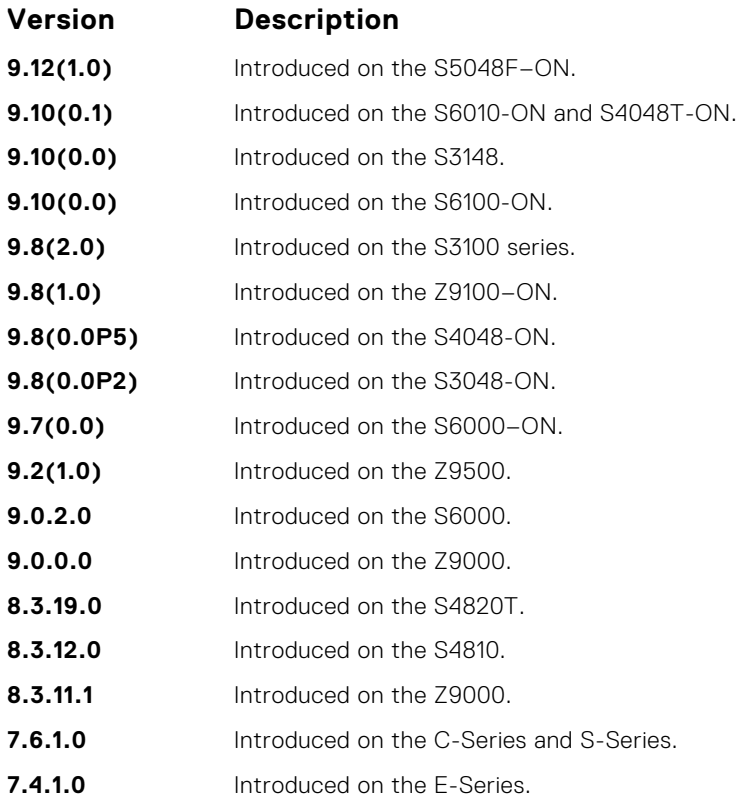

### **dot1x tx-period**

Configure the intervals at which EAPOL PDUs the Authenticator PAE transmits.

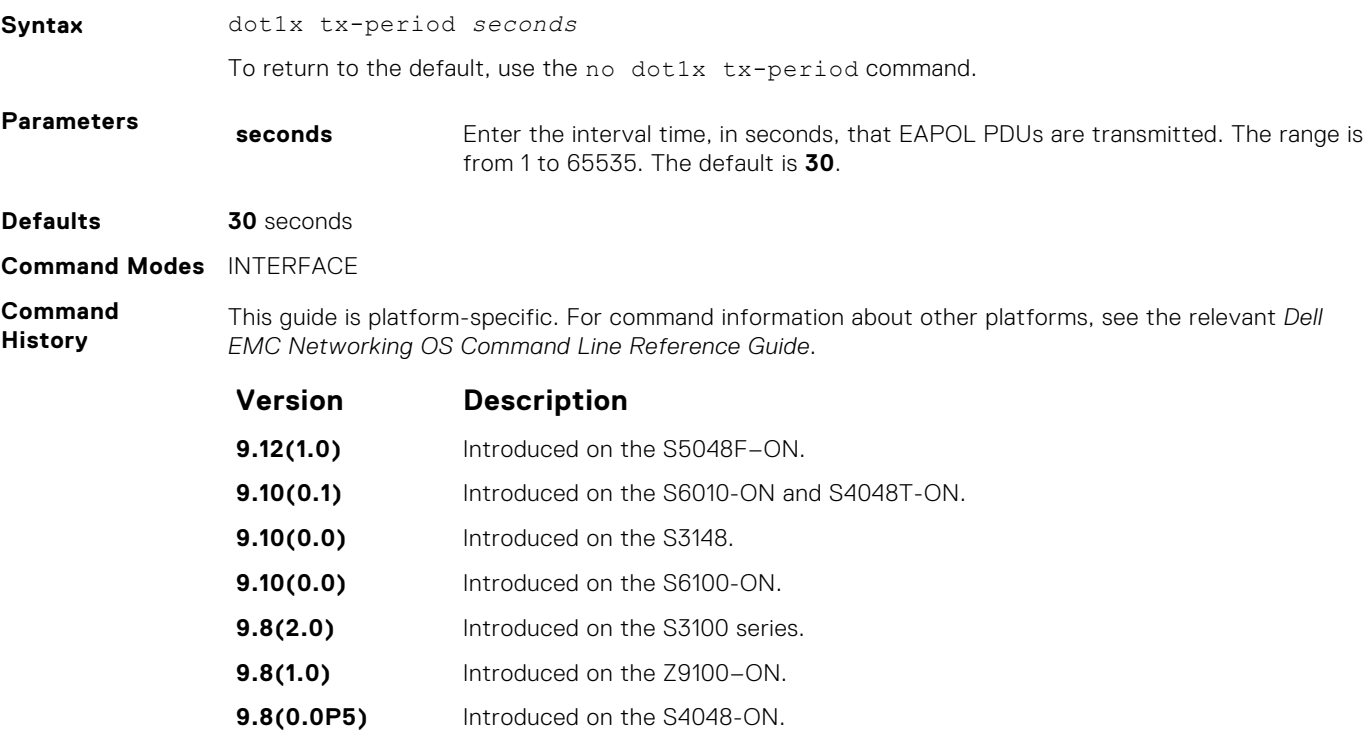

<span id="page-173-0"></span>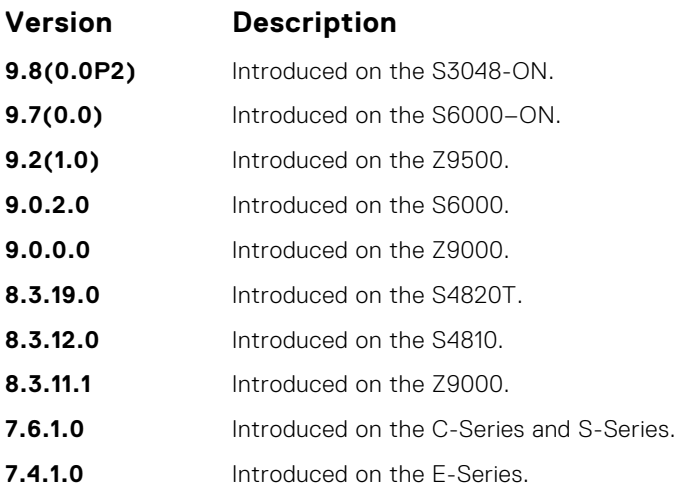

## **show dot1x cos-mapping interface**

Display the CoS priority-mapping table the RADIUS server provides and applies to authenticated supplicants on an 802.1Xenabled system.

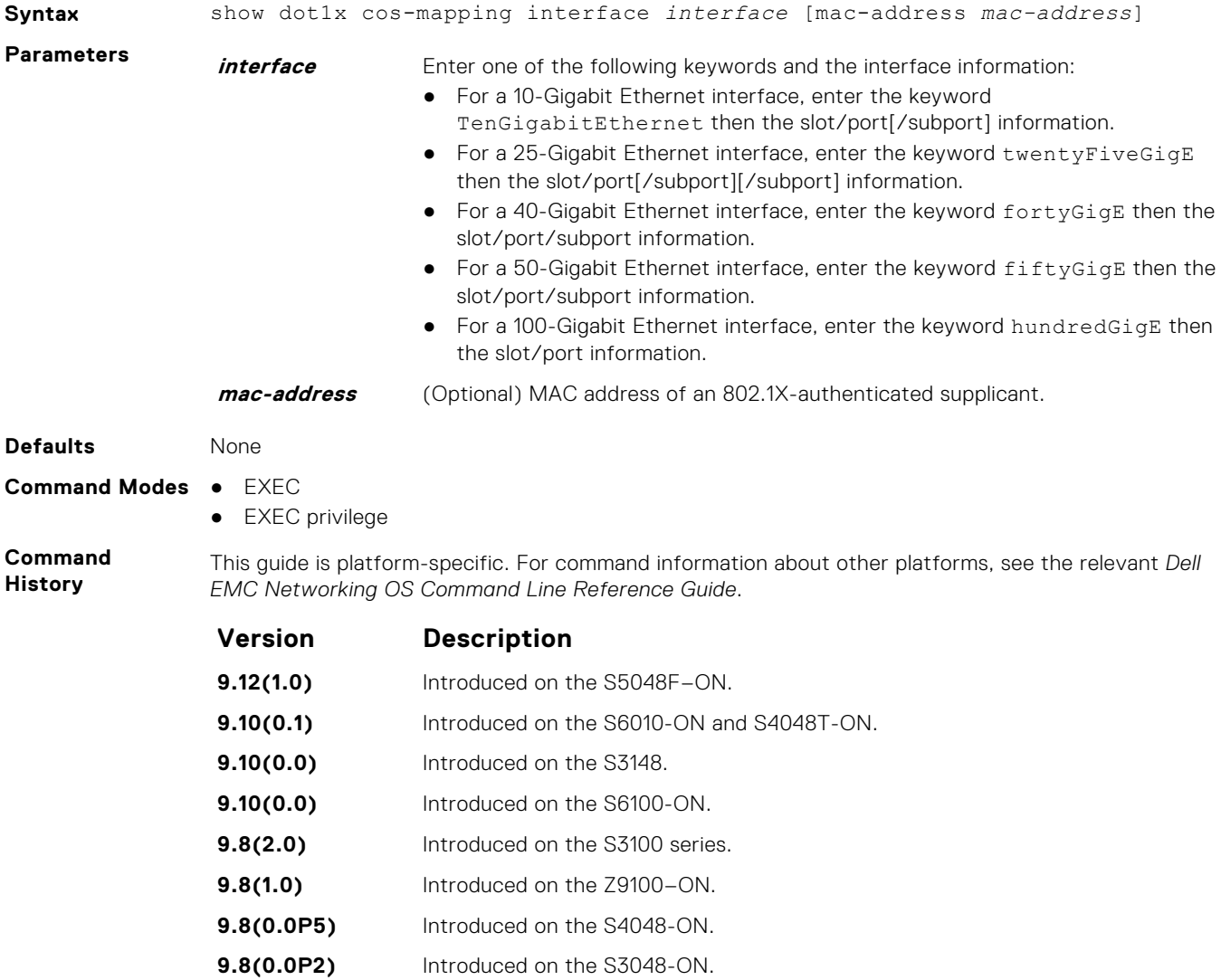

<span id="page-174-0"></span>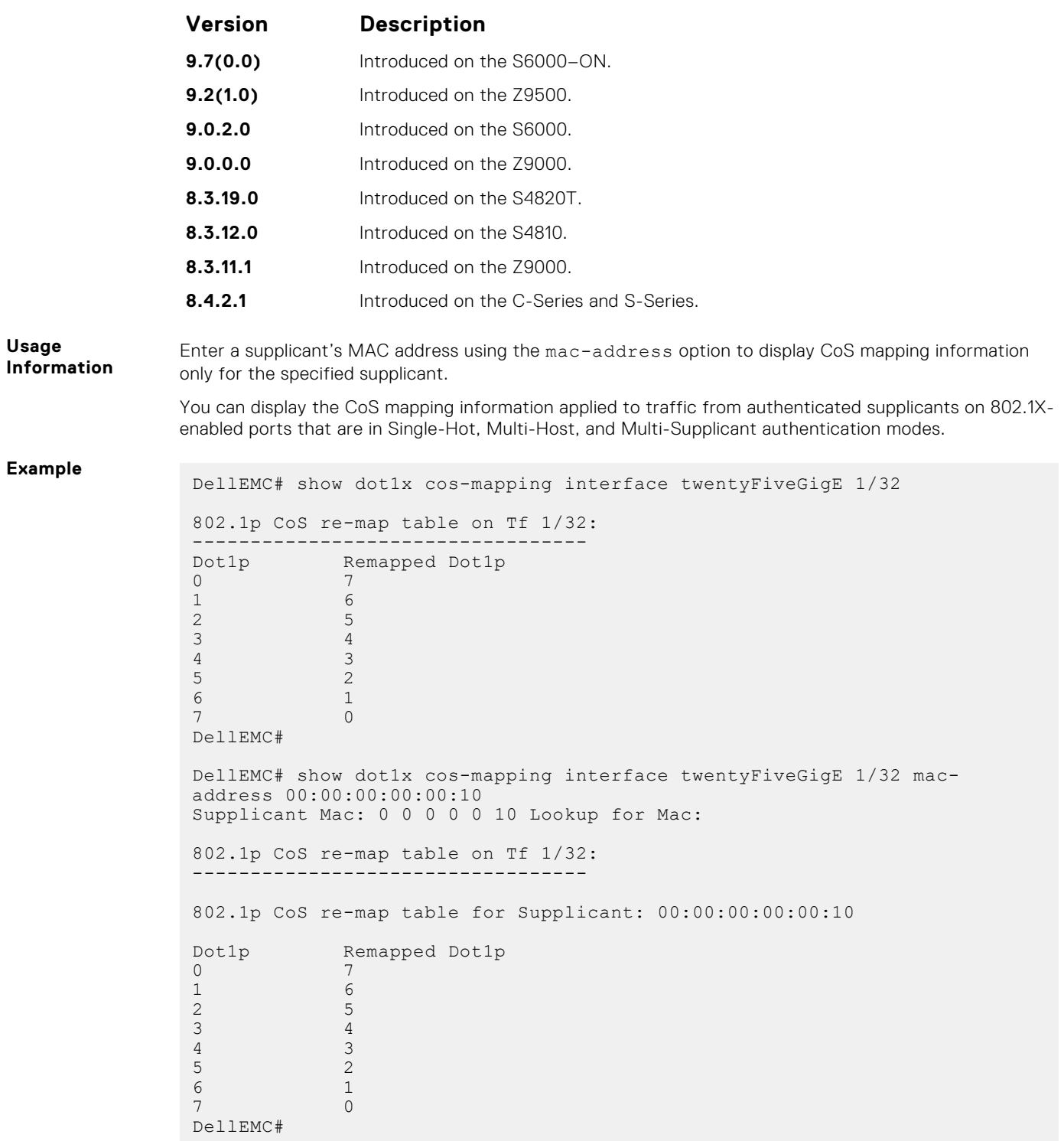

### **show dot1x interface**

Display the 802.1X configuration of an interface.

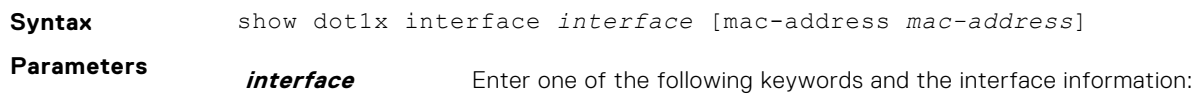

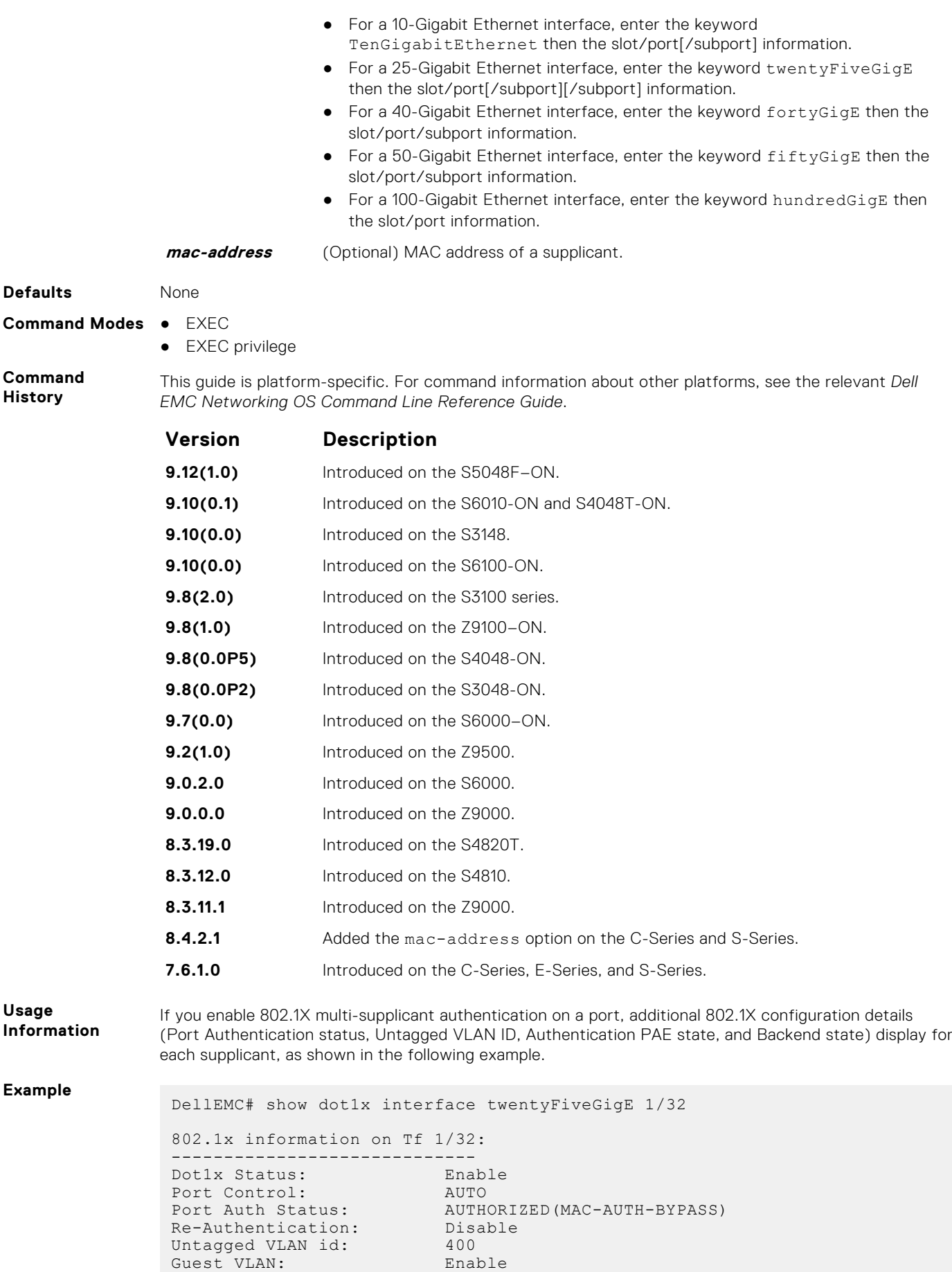

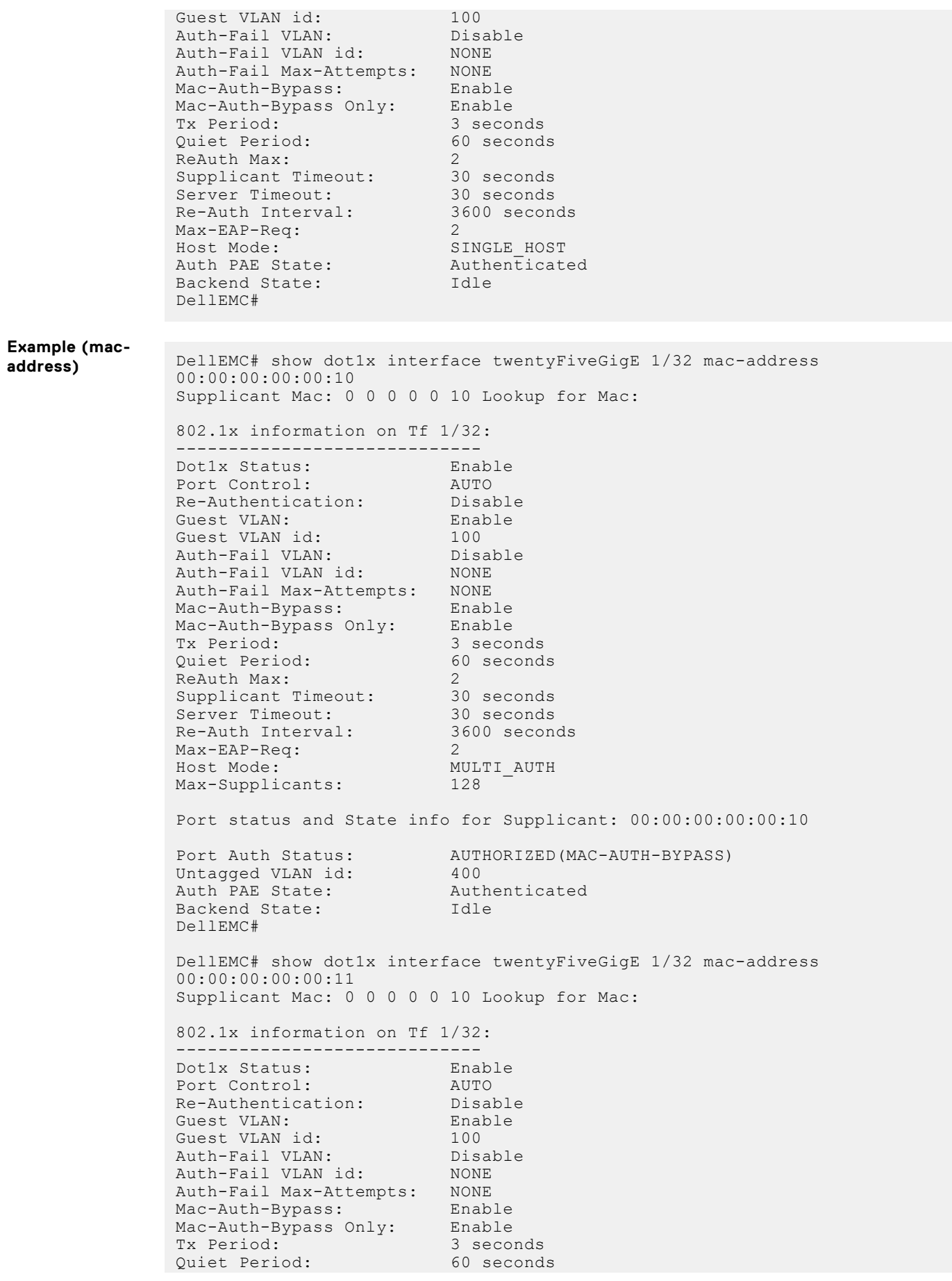

```
ReAuth Max: 2
Supplicant Timeout: 30 seconds
Server Timeout: 30 seconds
Re-Auth Interval: 3600 seconds
Max-EAP-Req: 2
Host Mode: MULTI_AUTH
Max-Supplicants: 128
Port status and State info for Supplicant: 00:00:00:00:00:11
Port Auth Status: AUTHORIZED(GUEST-VLAN)
Untagged VLAN id: 100
Auth PAE State: Authenticated
Backend State: Idle
DellEMC#
```
### **show dot1x profile**

Display all the dot1x profiles or the details of a specific profile configured in the system.

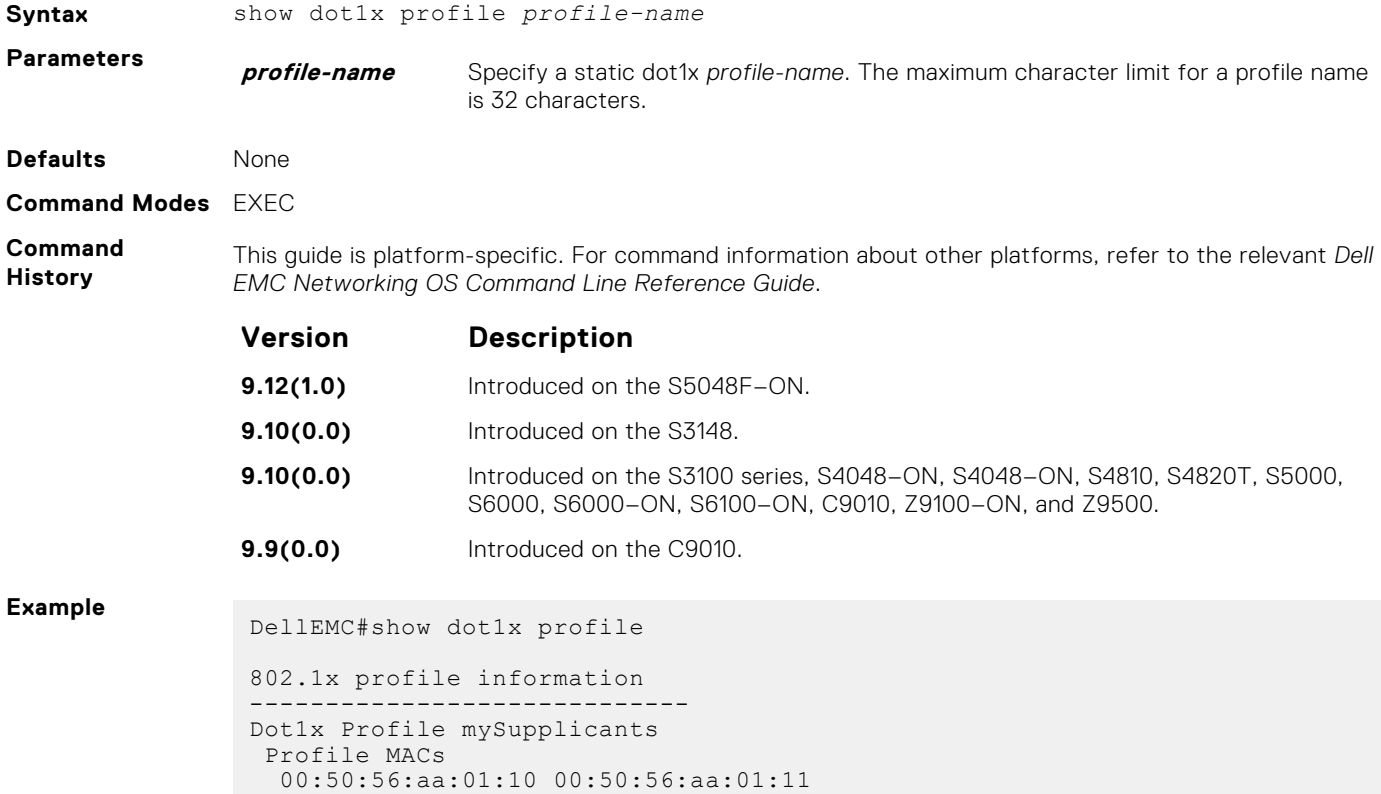

# **Access Control Lists (ACL)**

**6**

Access control lists (ACLs) are supported by the Dell EMC Networking OS.

Dell EMC Networking OS supports the following types of ACL, IP prefix list, and route maps:

- Commands Common to all ACL Types
- Common IP ACL Commands
- Standard IP ACL Commands
- Extended IP ACL Commands
- Common MAC Access List Commands
- Standard MAC ACL Commands
- **Extended MAC ACL Commands**
- **IP Prefix List Commands**
- Route Map Commands
- AS-Path Commands
- **IP Community List Commands**

**NOTE:** For ACL commands that use the Trace function, see *Trace List Commands* section in [Security.](#page-1341-0)

**NOTE:** For IPv6 ACL commands, see [IPv6 Access Control Lists \(IPv6 ACLs\).](#page-811-0)

#### **Topics:**

- [Commands Common to all ACL Types](#page-179-0)
- [Common IP ACL Commands](#page-181-0)
- [Standard IP ACL Commands](#page-190-0)
- [Extended IP ACL Commands](#page-198-0)
- [Common MAC Access List Commands](#page-223-0)
- [Standard MAC ACL Commands](#page-227-0)
- **[Extended MAC ACL Commands](#page-232-0)**
- [IP Prefix List Commands](#page-237-0)
- [Route Map Commands](#page-243-0)
- [deny \(for Standard IP ACLs\)](#page-269-0)
- [deny \(for Extended IP ACLs\)](#page-270-0)
- [seq \(for Standard IPv4 ACLs\)](#page-272-0)
- [deny tcp \(for Extended IP ACLs\)](#page-273-0)
- [deny \(for Standard MAC ACLs\)](#page-275-0)
- [deny \(for Extended MAC ACLs\)](#page-276-0)
- [permit \(for Standard IP ACLs\)](#page-277-0)
- [permit icmp \(for Extended IP ACLs\)](#page-278-0)
- [permit udp \(for Extended IP ACLs\)](#page-280-0)
- [permit \(for Extended IP ACLs\)](#page-281-0)
- [permit \(for Standard MAC ACLs\)](#page-283-0)
- [seq \(for Standard MAC ACLs\)](#page-284-0)
- [permit tcp \(for Extended IP ACLs\)](#page-285-0)
- [seq \(for IP ACLs\)](#page-287-0)
- [seq \(for IPv6 ACLs\)](#page-288-0)
- [permit udp \(for IPv6 ACLs\)](#page-291-0)
- [permit tcp \(for IPv6 ACLs\)](#page-293-0)
- [permit icmp \(for IPv6 ACLs\)](#page-295-0)
- [permit \(for IPv6 ACLs\)](#page-298-0)
- [deny udp \(for IPv6 ACLs\)](#page-299-0)
- [deny tcp \(for IPv6 ACLs\)](#page-300-0)
- <span id="page-179-0"></span>• [deny icmp \(for Extended IPv6 ACLs\)](#page-303-0)
- [deny \(for IPv6 ACLs\)](#page-305-0)

#### **Commands Common to all ACL Types**

The following commands are available within each ACL mode and do not have mode-specific options. Some commands in this chapter may use similar names, but require different options to support the different ACL types (for example, the deny and permit commands).

#### **remark**

Enter a description for an ACL entry.

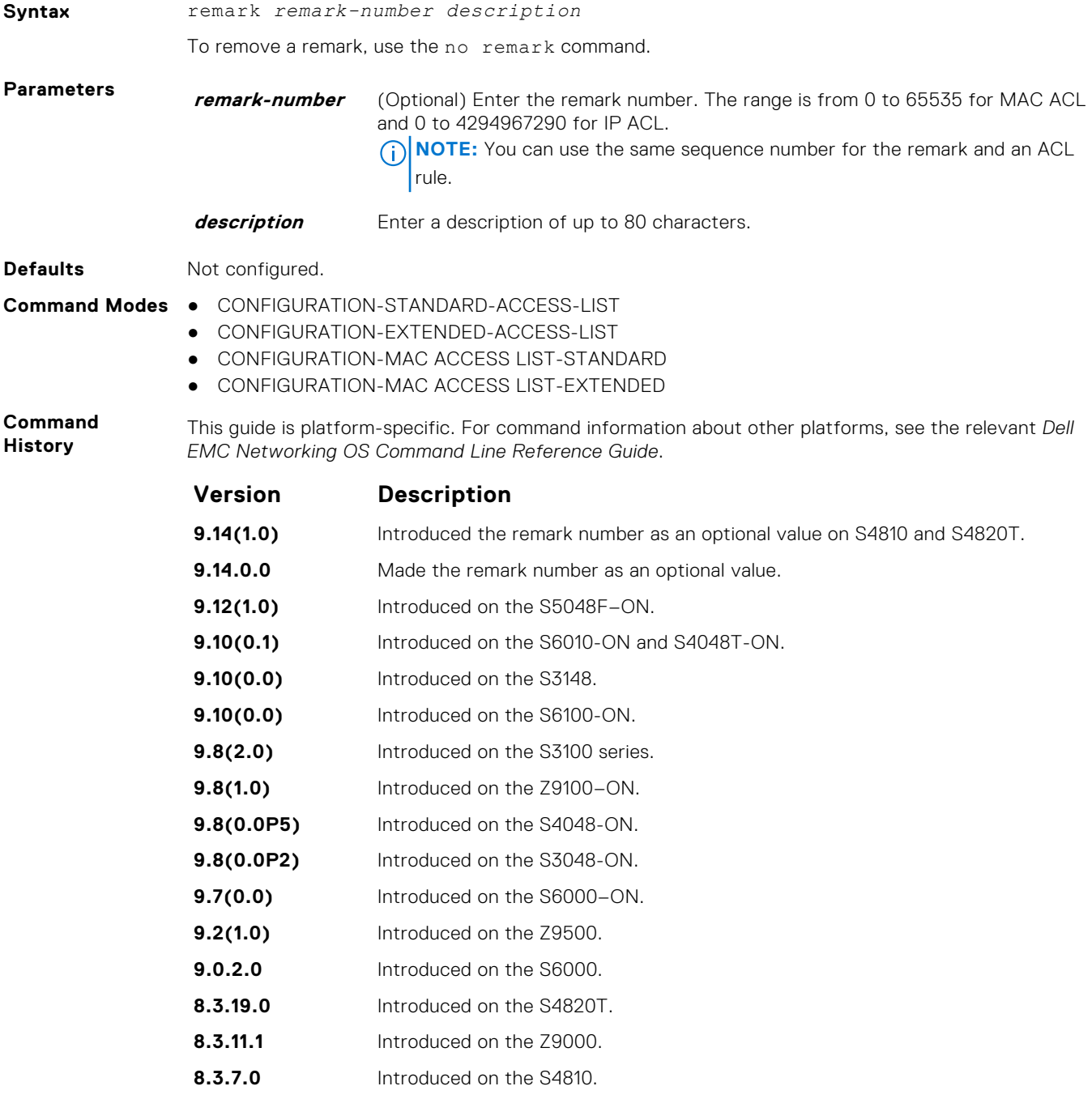
<span id="page-180-0"></span>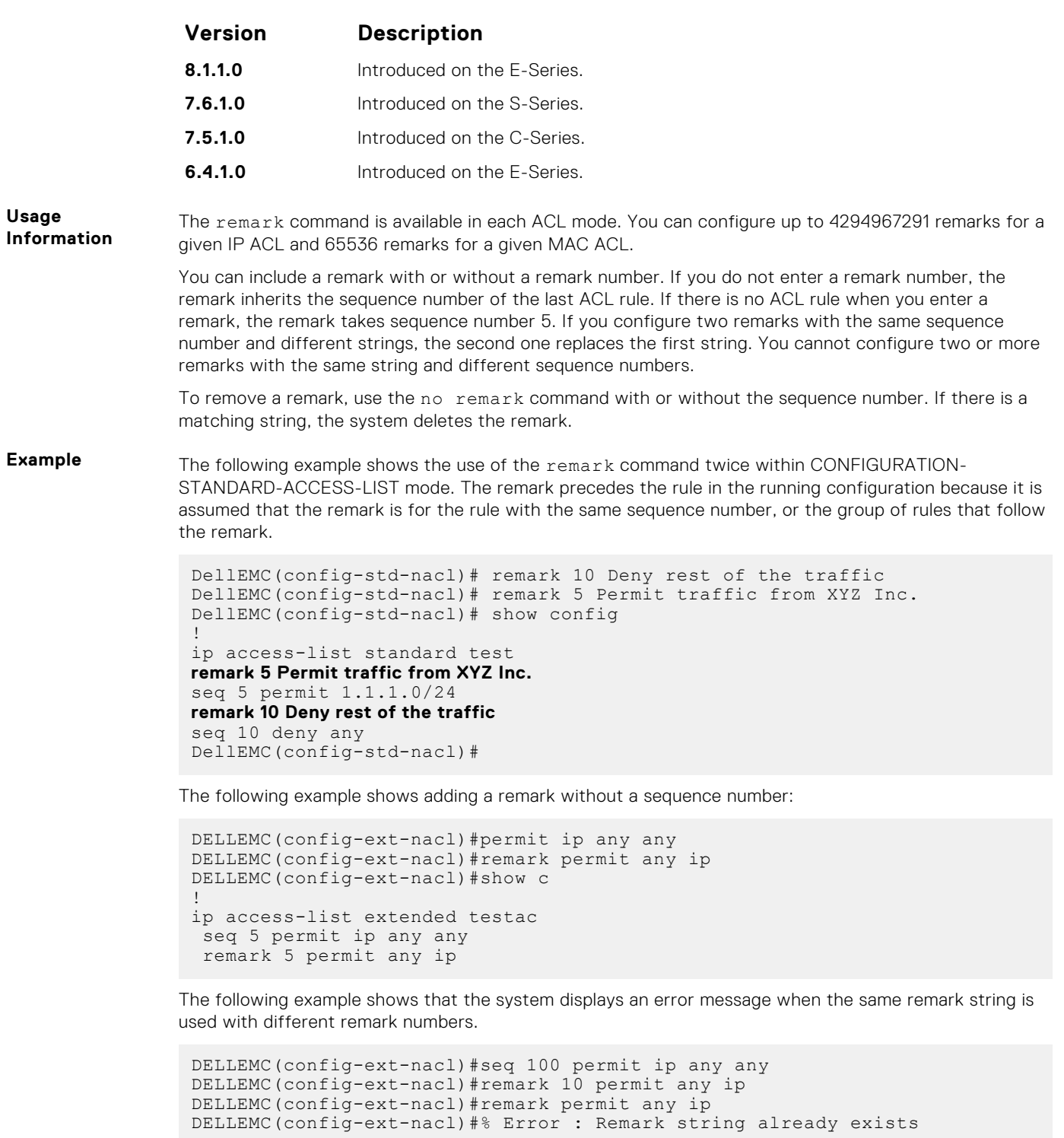

#### **Related Commands**

● show config — display the current ACL configuration.

# **show config**

Display the current ACL configuration.

**Syntax** show config

**Command Modes** ● CONFIGURATION-STANDARD-ACCESS-LIST

- CONFIGURATION-EXTENDED-ACCESS-LIST
- CONFIGURATION-MAC ACCESS LIST-STANDARD
- CONFIGURATION-MAC ACCESS LIST-EXTENDED

<span id="page-181-0"></span>**Command History**

This guide is platform-specific. For command information about other platforms, see the relevant *Dell EMC Networking OS Command Line Reference Guide*.

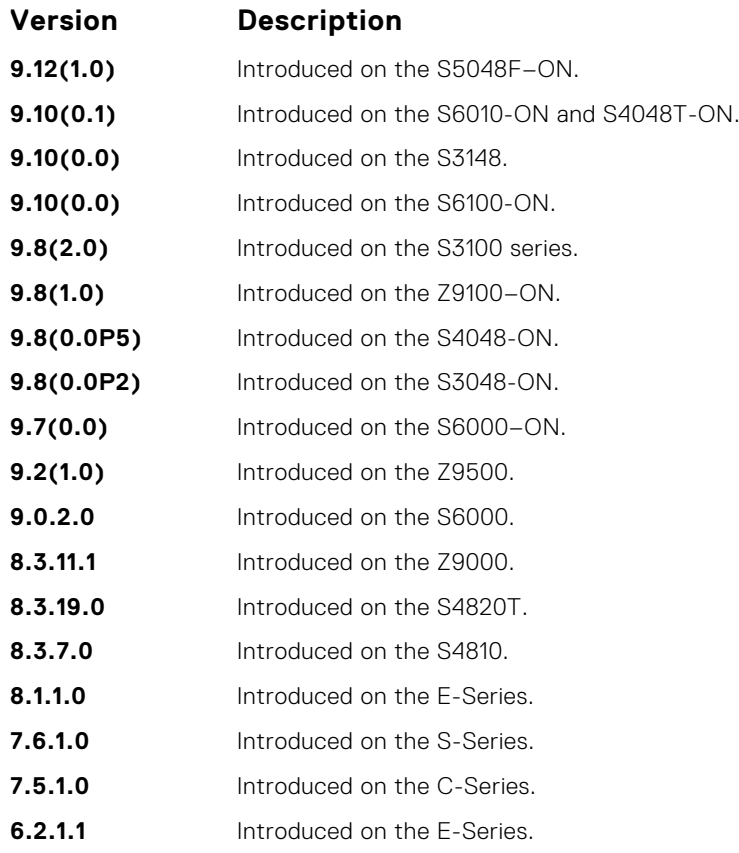

**Example**

DellEMC(config-std-nacl)# show conf !

ip access-list standard test remark 5 Permit traffic from XYZ Inc. seq 5 permit 1.1.1.0/24 count remark 10 Deny traffic from ABC seq 10 deny 2.1.1.0/24 count DellEMC(config-std-nacl)#

## **Common IP ACL Commands**

The following commands are available within both Ingress and Egress IP ACL modes (Standard and Extended) and do not have mode-specific options. When an ACL is created without a rule and then is applied to an interface, ACL behavior reflects an implicit permit.

The platform supports both Ingress and Egress IP ACLs.

**NOTE:** Also refer to the [Commands Common to all ACL Types](#page-179-0) section.

#### **access-class**

Apply a standard ACL to a terminal line.

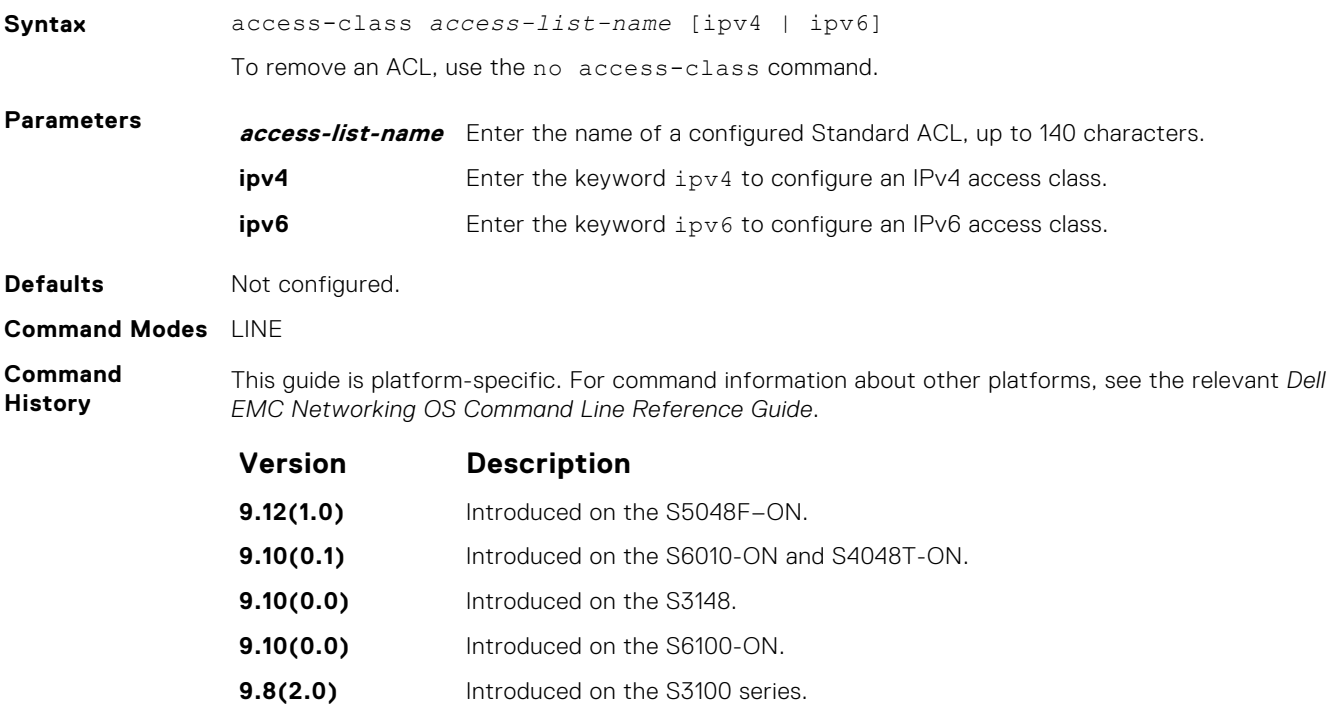

**9.8(0.0)** Added the ipv4 and ipv6 parameters to the command.

**9.2(1.0)** Introduced on the Z9500. **9.0.2.0** Introduced on the S6000. **8.3.19.0** Introduced on the S4820T.

**9.7(0.0)** Introduced on the S6000–ON.

**9.8(1.0)** Introduced on the Z9100–ON. **9.8(0.0P5)** Introduced on the S4048-ON. **9.8(0.0P2)** Introduced on the S3048-ON.

- **8.3.11.1** Introduced on the Z9000.
- **8.3.7.0** Introduced on the S4810.
- **8.1.1.0** Introduced on the E-Series.
- **7.8.1.0** Increase the name string to accept up to 140 characters. Prior to 7.8.1.0, names were up to 16 characters long.
- **7.6.1.0** Introduced on the S-Series.
- **7.5.1.0** Introduced on the C-Series.
- **6.2.1.1** Introduced on the E-Series.

#### **Usage Information**

When you use the access-class *access-list-name* command without specifying the ipv4 or ipv6 attribute, both IPv4 as well as IPv6 rules that are defined in that ACL are applied to the terminal. This method is a generic way of configuring access restrictions.

To be able to filter access exclusively using either IPv4 or IPv6 rules, use either the ipv4 or ipv6 attribute along with the access-class *access-list-name* command. Depending on the attribute that you specify (ipv4 or ipv6), the ACL processes either IPv4 or IPv6 rules, but not both. Using this configuration, you can set up two different types of access classes with each class processing either IPv4 or IPv6 rules separately.

<span id="page-183-0"></span>However, if you already have configured generic IP ACL on a terminal line, then you cannot further apply IPv4 or IPv6 specific filtering on top of this configuration. Because, both IPv4 and IPv6 access classes are already configured on this terminal line. Before applying either IPv4 or IPv6 filtering, first undo the generic configuration using the no access-class *access-list-name* command.

Similarly, if you have configured either IPv4 or IPv6 specific filtering on a terminal line, you cannot apply generic IP ACLs on top of this configuration. Before applying the generic ACL configuration, first undo the existing configuration using the no access-class *access-list-name* [ipv4 | ipv6] command.

#### **aclrange profile-name**

Create ACL range profiles for L4 ports.

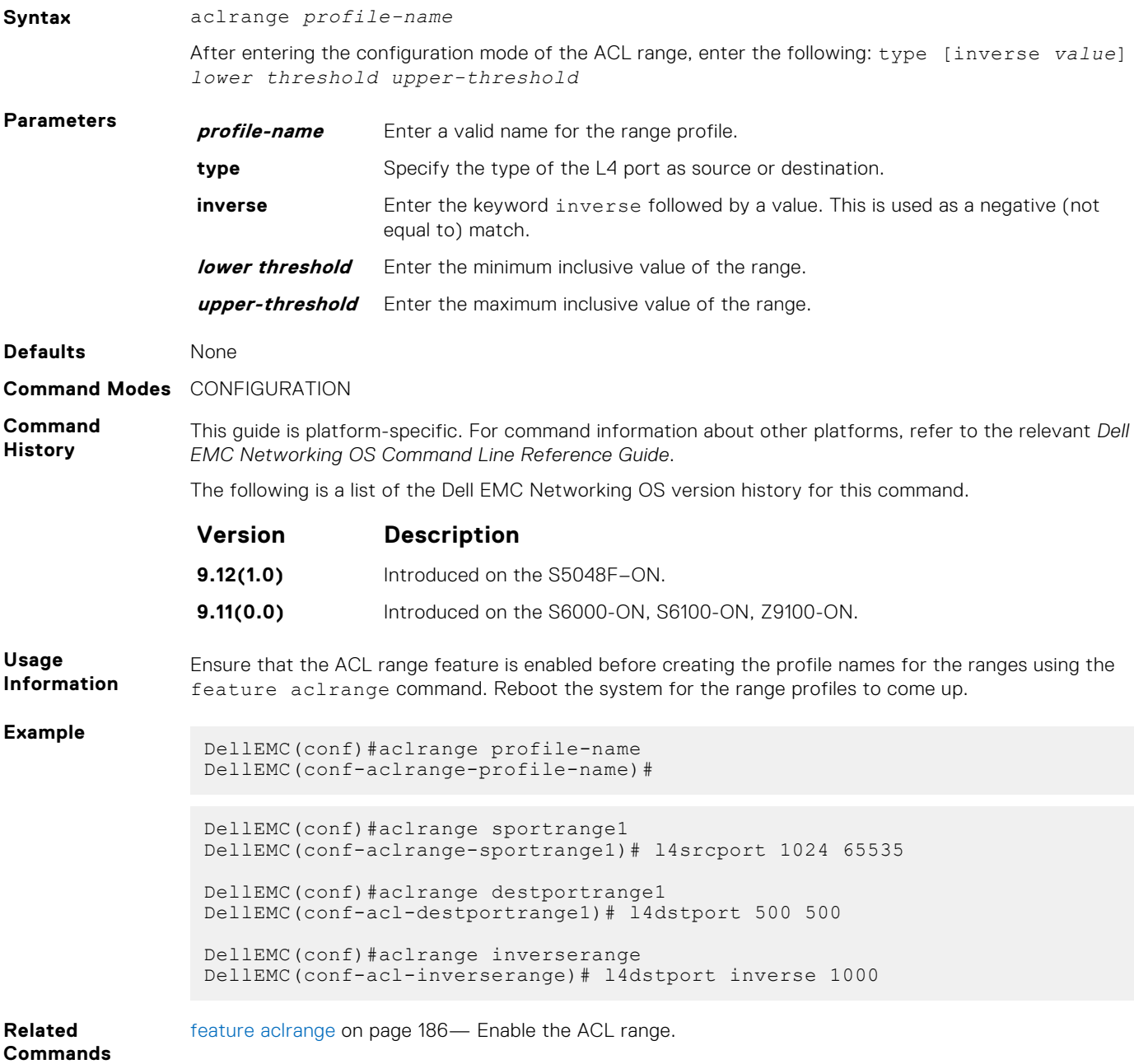

#### **clear counters ip access-group**

Erase all counters maintained for access lists.

**Syntax** clear counters ip access-group [*access-list-name*]

**Parameters** *access-list-name* (OPTIONAL) Enter the name of a configured access-list, up to 140 characters.

**Command Modes** EXEC Privilege

**Command History** This guide is platform-specific. For command information about other platforms, see the relevant *Dell EMC Networking OS Command Line Reference Guide*.

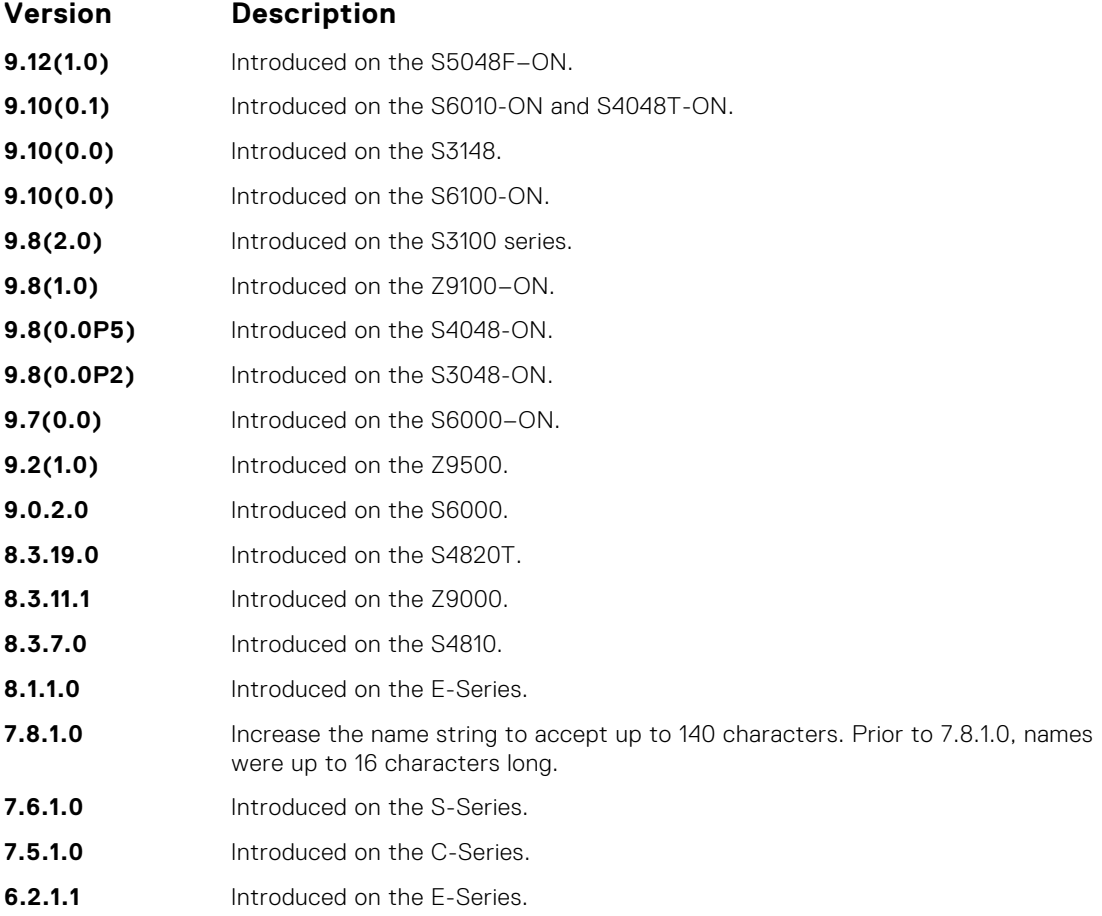

#### **feature acloptimized**

Enable the acloptimized feature, and optimize ACL to increase the number of the IPv4 ACL rules.

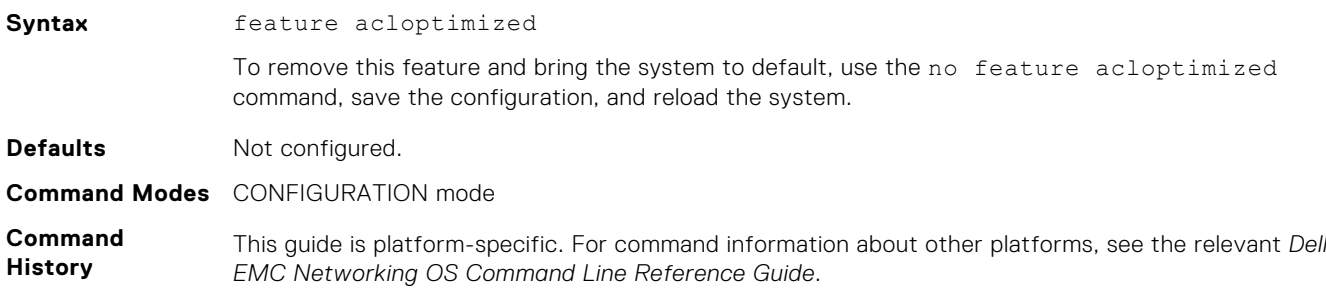

<span id="page-185-0"></span>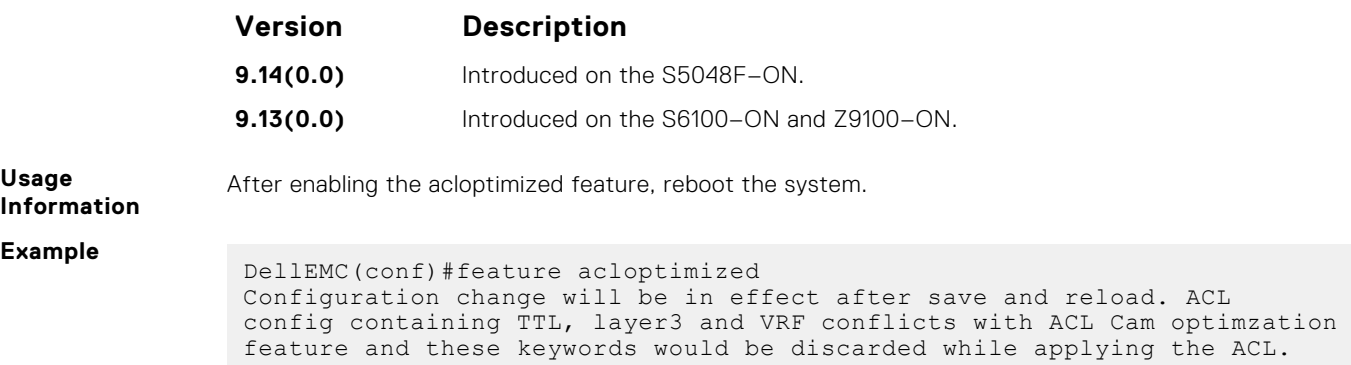

## **feature aclrange**

Enable the ACL range option.

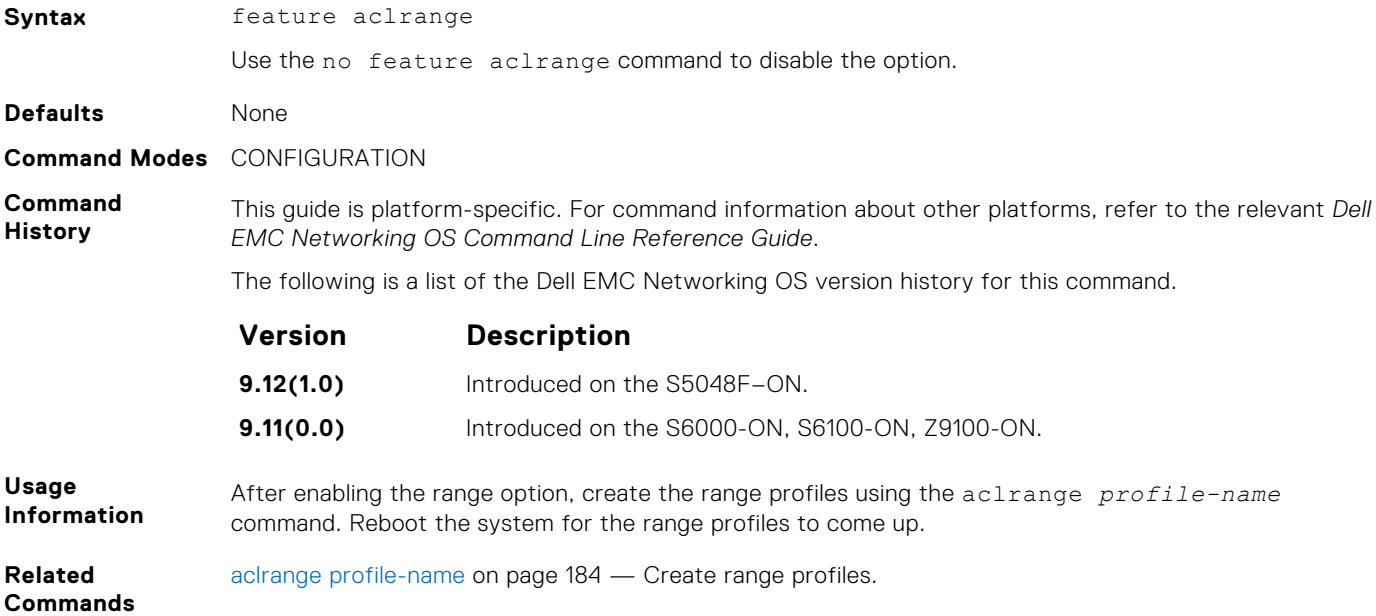

#### **ip access-group**

Assign an IP access list (IP ACL) to an interface.

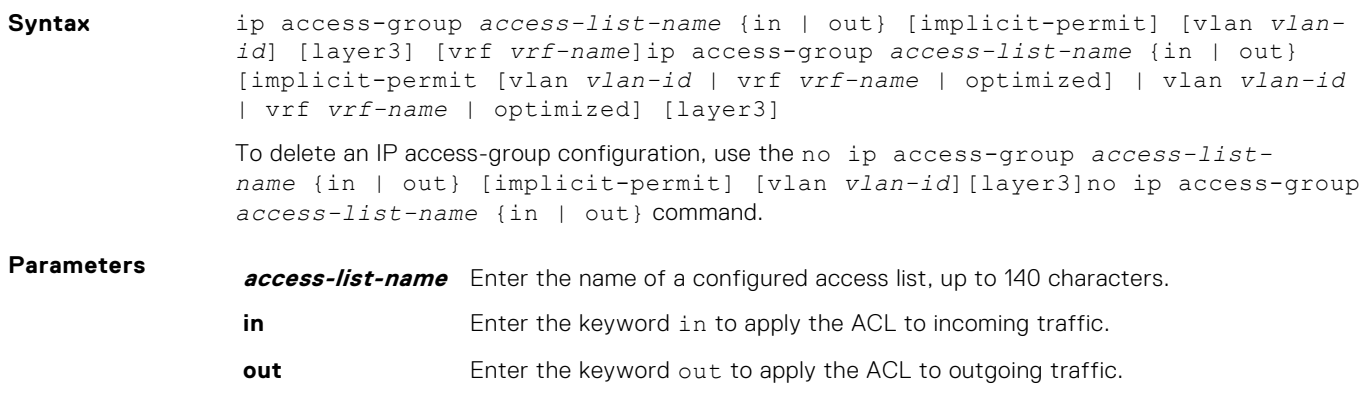

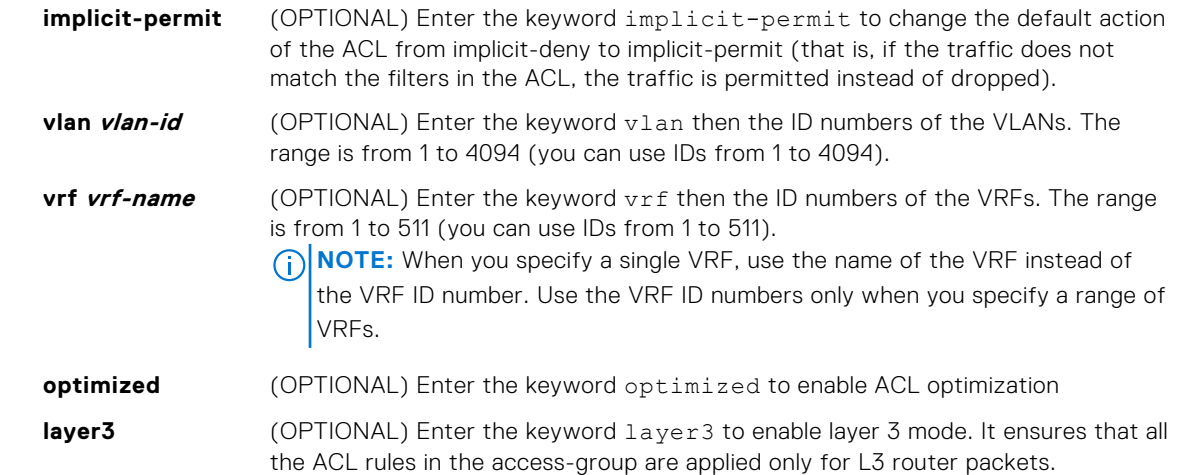

#### **Defaults** Not enabled.

#### **Command Modes** INTERFACE/VRF MODE

**Command History**

This guide is platform-specific. For command information about other platforms, see the relevant *Dell EMC Networking OS Command Line Reference Guide*.

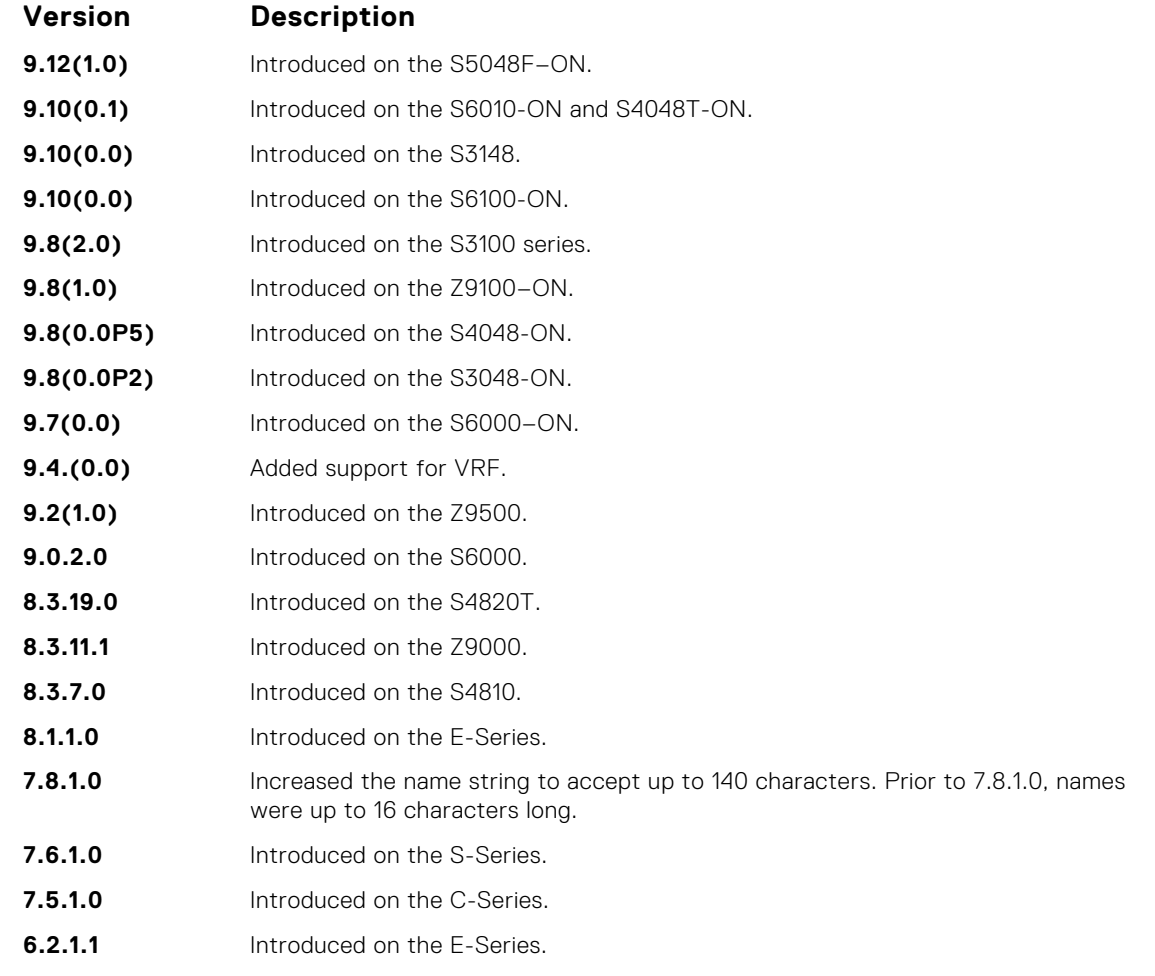

**Usage Information** You can assign one ingress ACL and one egress ACL to an interface.

**NOTE:** This command supports Loopback interfaces EE3 and EF series route processor modules (RPMs). This command does not support Loopback interfaces ED series RPMs and S-Series Loopback interfaces.

**(i)** NOTE: If you apply outbound(egress) IP acl on a switch port, the filter applies only for routed traffic egressing out of that port.

To associate an access-list to a non-default VRF, use the  $\text{vrf}$  attribute of this command. You can use this command at the interface context (physical/LAG) to apply the access-list to a range of VRFs.

The VRF MODE is not available for the default and management VRFs.

In the Dell EMC Networking OS versions prior to 9.13(0.0), the system does not install any of your ACL rules if the available CAM space is lesser than what is required for your set of ACL rules. Effective with the Dell EMC Networking OS version 9.13(0.0), the system installs your ACL rules until all the allocated CAM memory is used. If there is no implicit permit in your rule, the Dell EMC Networking OS ensures that an implicit deny is installed at the end of your rule. This behavior is applicable for IPv4 and IPv6 ingress and egress ACLs.

One of the usage scenarios for using the **layer3** keyword at the VLAN level, is to avoid ACL being applied on the L2 traffic which comes in via ICL.

**NOTE:** The usage scenario listed above is one of many other usage scenarios.

- **Related Commands**
- [ip access-list standard](#page-192-0)  configure a standard ACL.

[ip access-list extended](#page-208-0) — configure an extended ACL.

#### **ip control-plane egress-filter**

Enable egress Layer 3 ACL lookup for IPv4 CPU traffic.

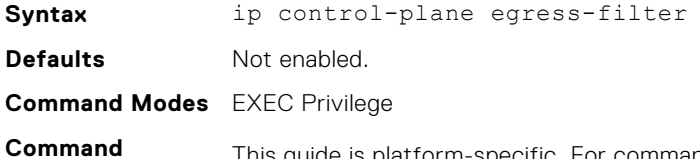

**History** This guide is platform-specific. For command information about other platforms, see the relevant *Dell EMC Networking OS Command Line Reference Guide*.

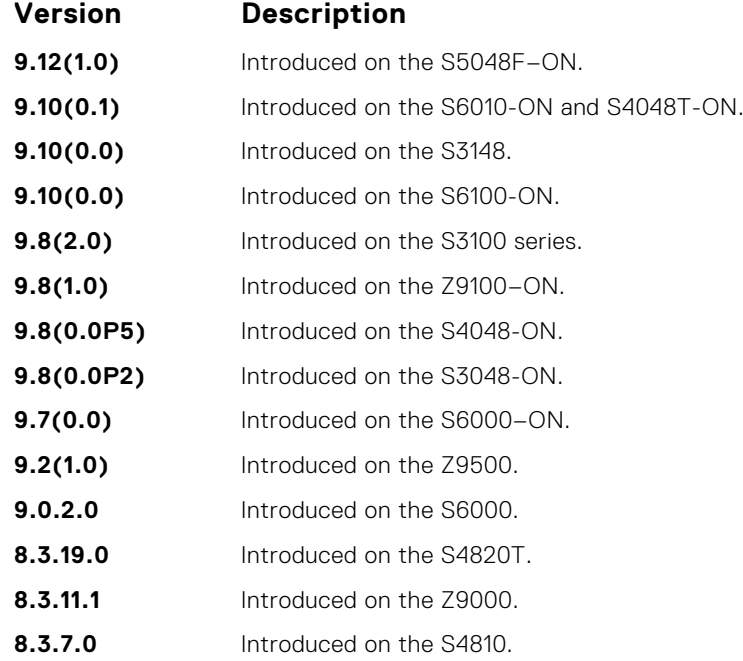

## **ipv6 control-plane egress-filter**

Enable egress Layer 3 ACL lookup for IPv6 CPU traffic.

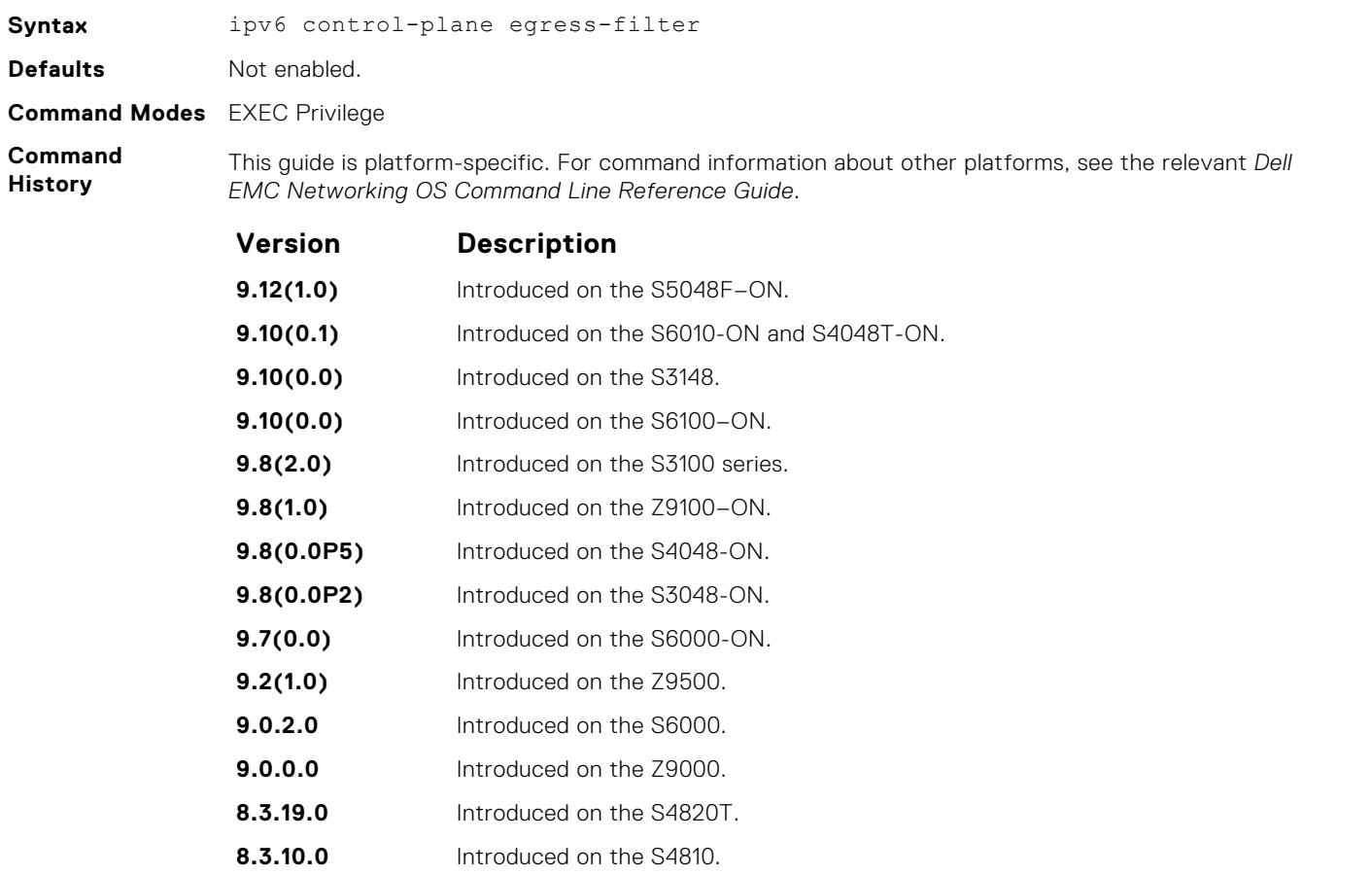

### **show aclrange**

Display the list of ACL ranges configured and ACLs using the range profiles.

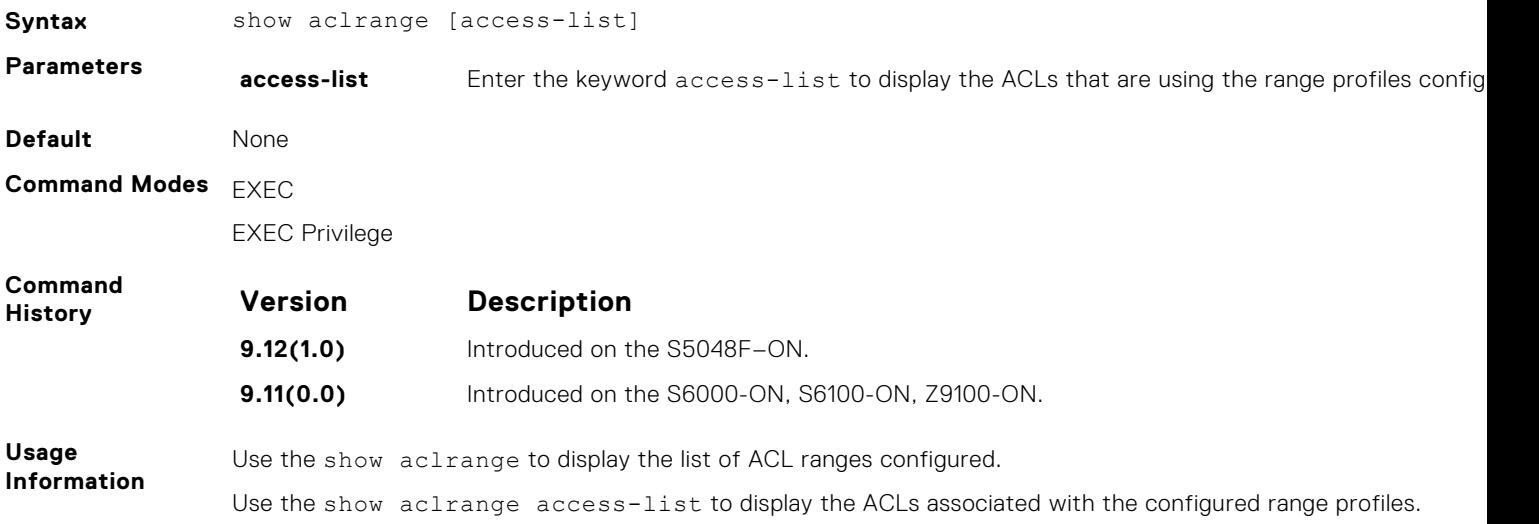

**Examples** To display the list of ACL ranges:

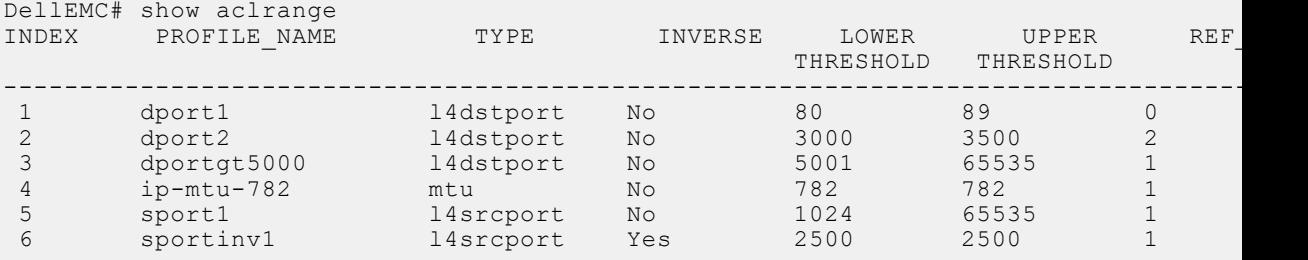

To display the list of ACLs using the configured range profiles:

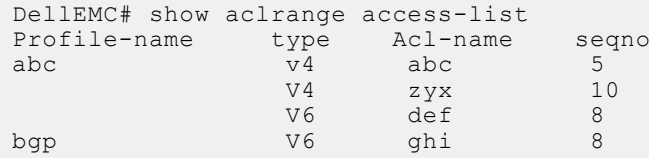

## **show ip accounting access-list**

Display the IP access-lists created on the switch and the sequence of filters.

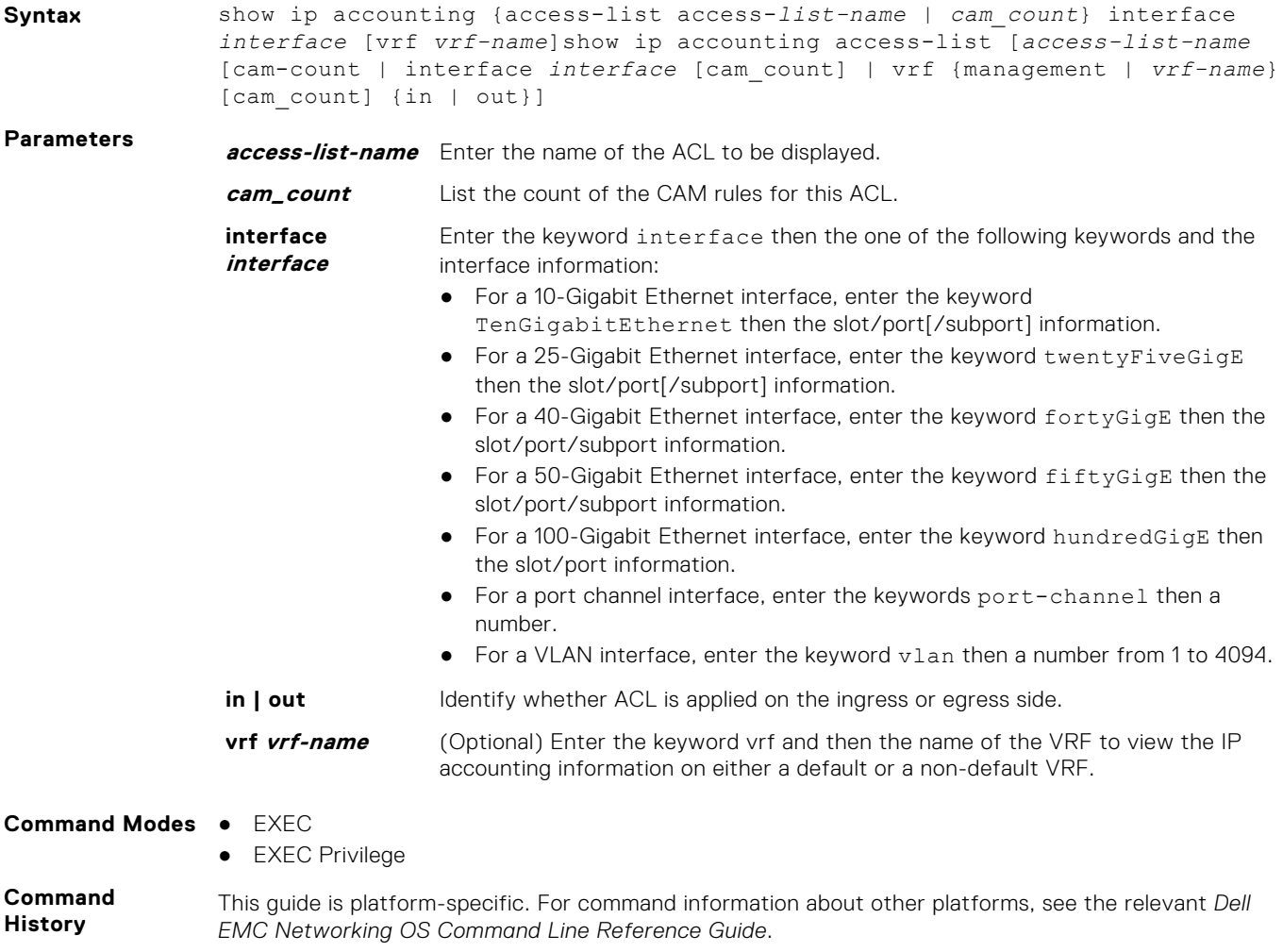

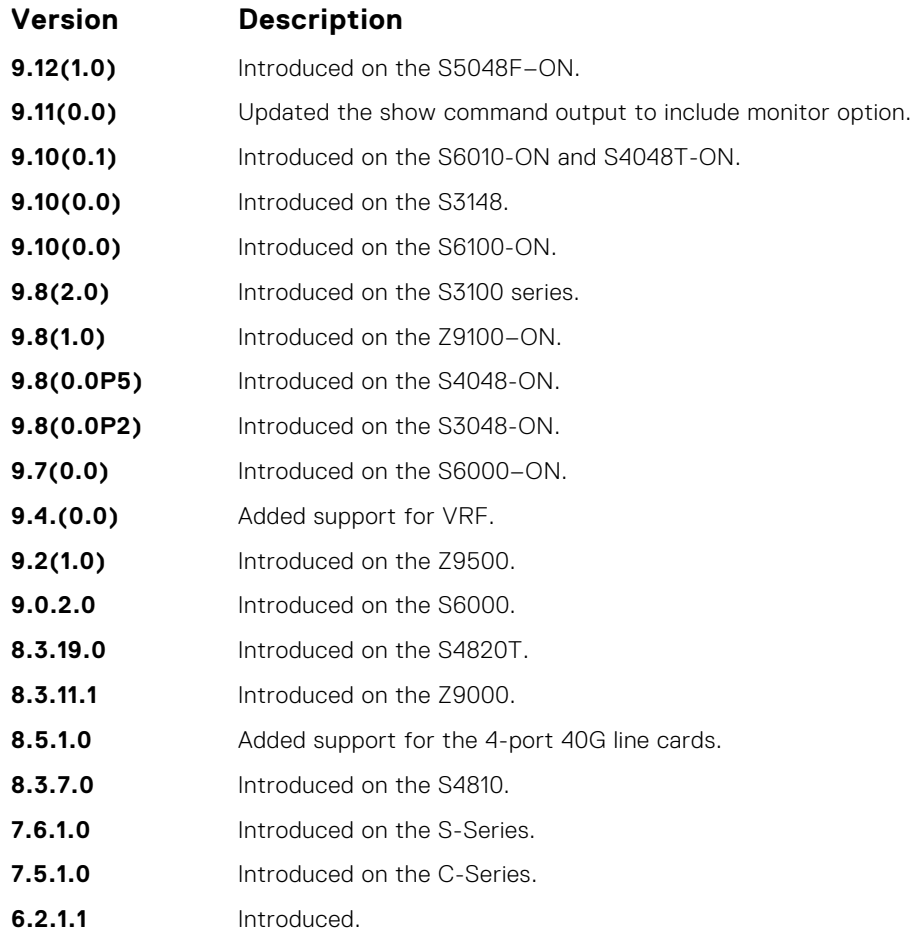

**Usage Information** **NOTE:** The vrf option is available only when VRF feature is enabled.

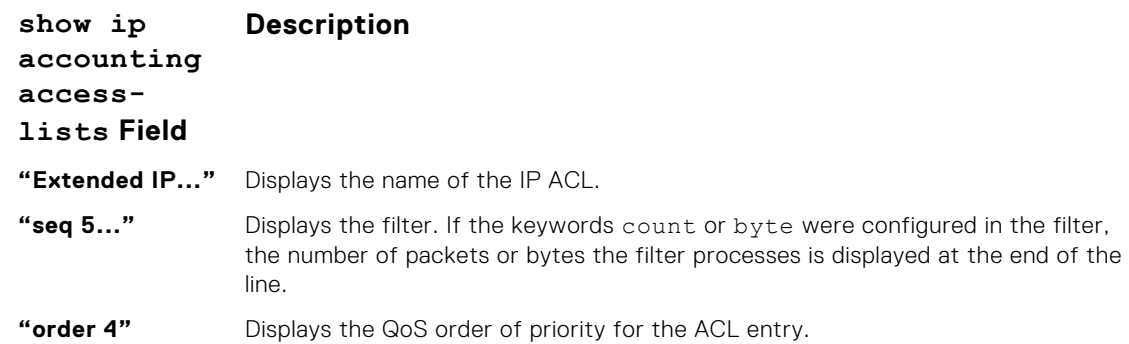

#### **Example**

## **Standard IP ACL Commands**

When you create an ACL without any rule and then apply it to an interface, the ACL behavior reflects an implicit permit. The platform supports both Ingress and Egress IP ACLs.

**NOTE:** Also refer to the [Commands Common to all ACL Types](#page-179-0) and [Common IP ACL Commands](#page-181-0) sections.

#### <span id="page-191-0"></span>**deny**

To drop packets with a certain IP address, configure a filter.

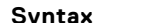

**Syntax** deny {*source* | any | host {*ip-address*}} [count [bytes] | log] [dscp *value*] [ecn *value*] [fragments] [monitor] [no-drop] [order]

To remove this filter, you have two choices:

- Use the no seq *sequence-number* command if you know the filter's sequence number.
- Use the no deny {*source* [*mask*] | any | host *ip-address*} command.

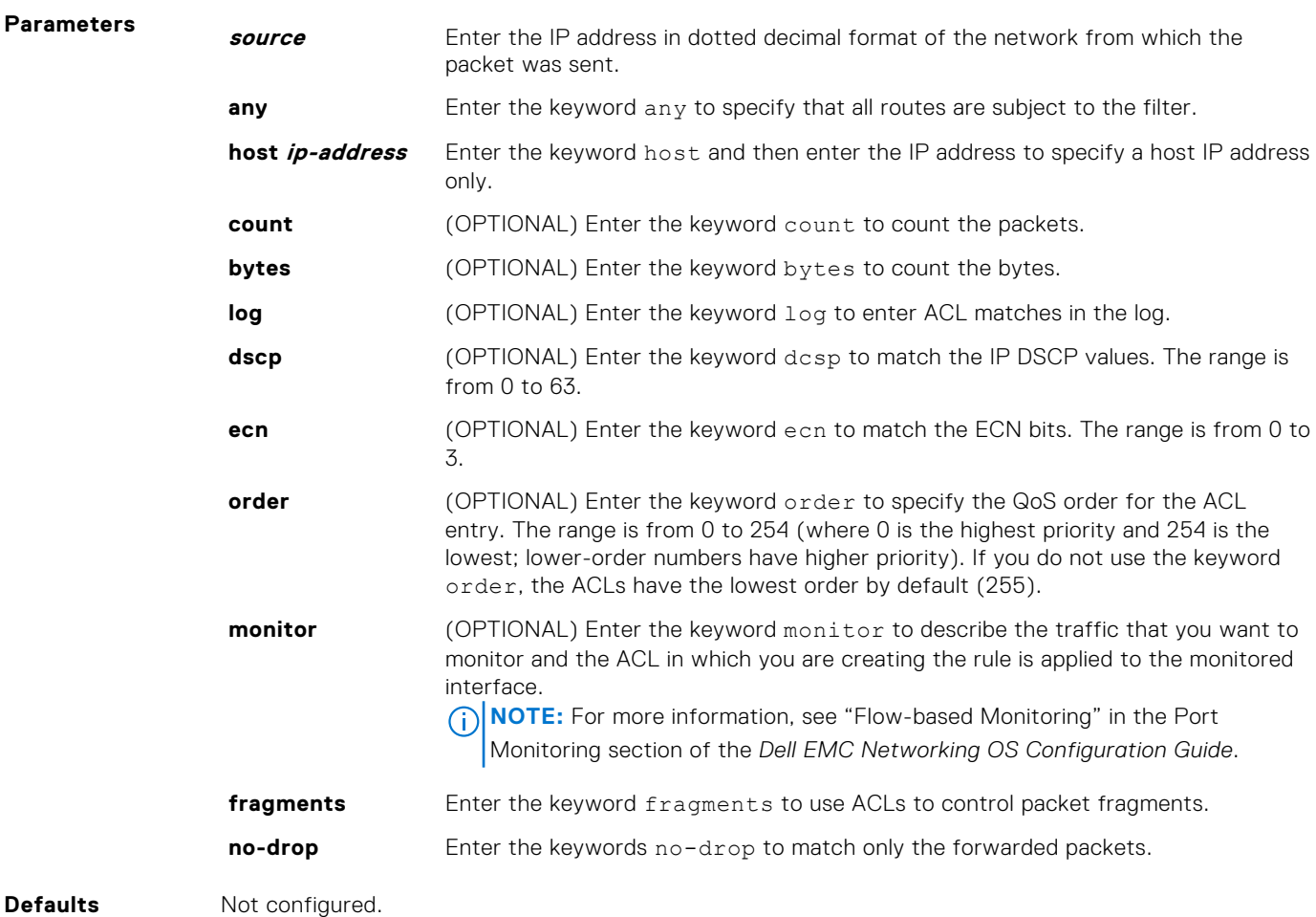

**Command Modes** CONFIGURATION-STANDARD-ACCESS-LIST

**Command History**

This guide is platform-specific. For command information about other platforms, see the relevant *Dell EMC Networking OS Command Line Reference Guide*.

**Version Description 9.12(1.0)** Introduced on the S5048F–ON. **9.12(0.0)** Removed the *session–ID* option from the monitor parameter. **9.11(0.0)** Added support for *session–ID* to the monitor parameter. **9.10(0.1)** Introduced on the S6010-ON and S4048T-ON. **9.10(0.0)** Introduced on the S3148. **9.10(0.0)** Introduced on the S6100-ON. **9.8(2.0)** Introduced on the S3100 series. **9.8(1.0)** Introduced on the Z9100–ON.

<span id="page-192-0"></span>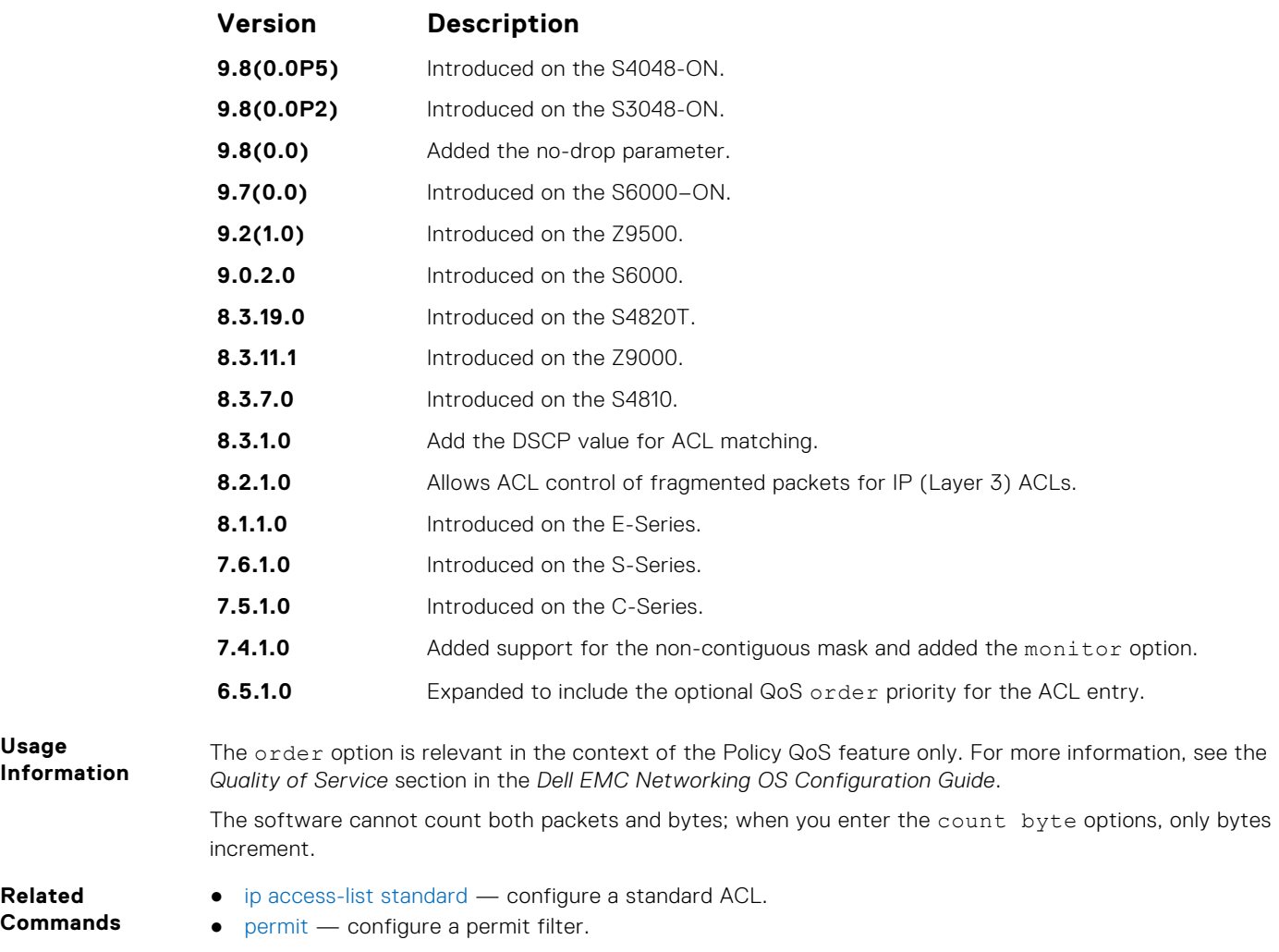

## **ip access-list standard**

Create a standard IP access list (IP ACL) to filter based on IP address.

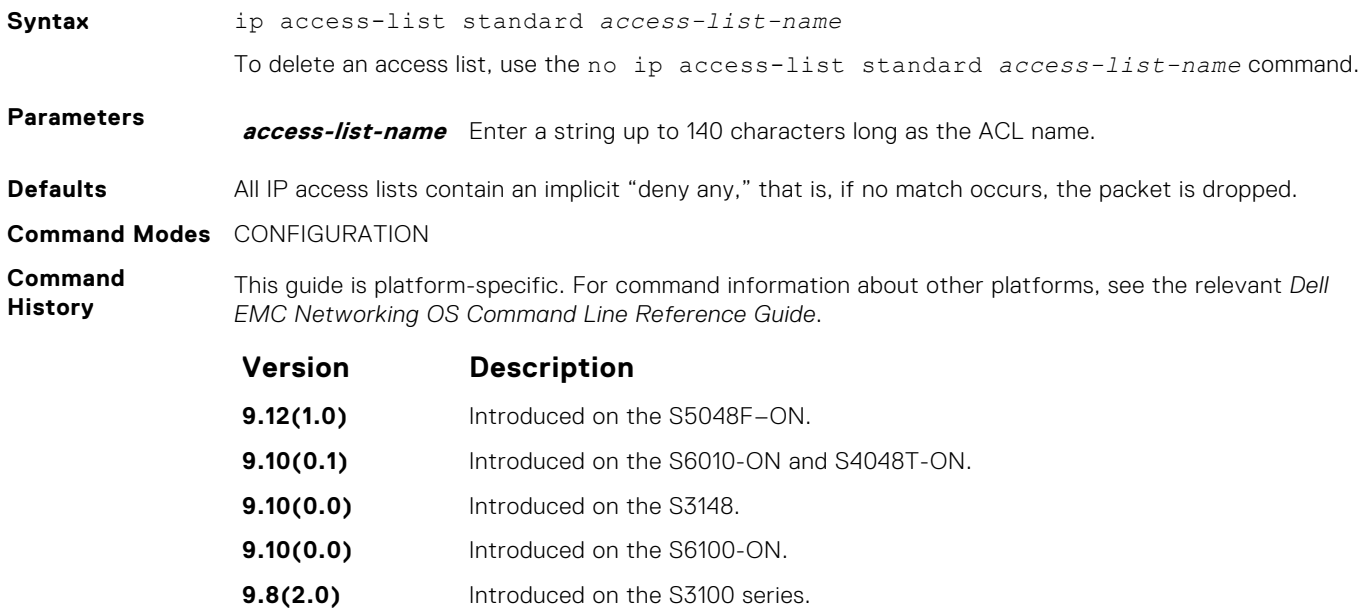

<span id="page-193-0"></span>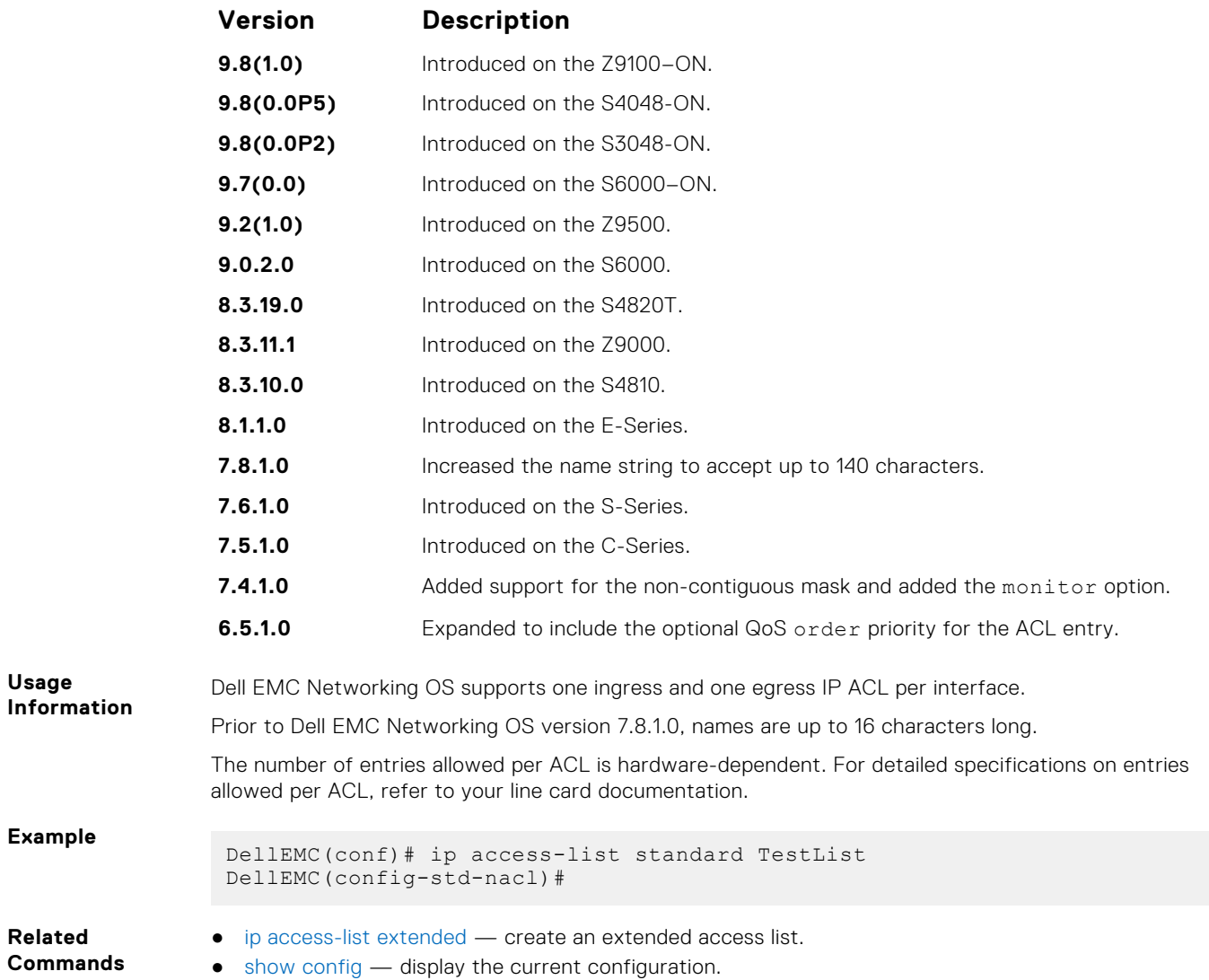

### **permit**

To permit packets from a specific source IP address to leave the switch, configure a filter.

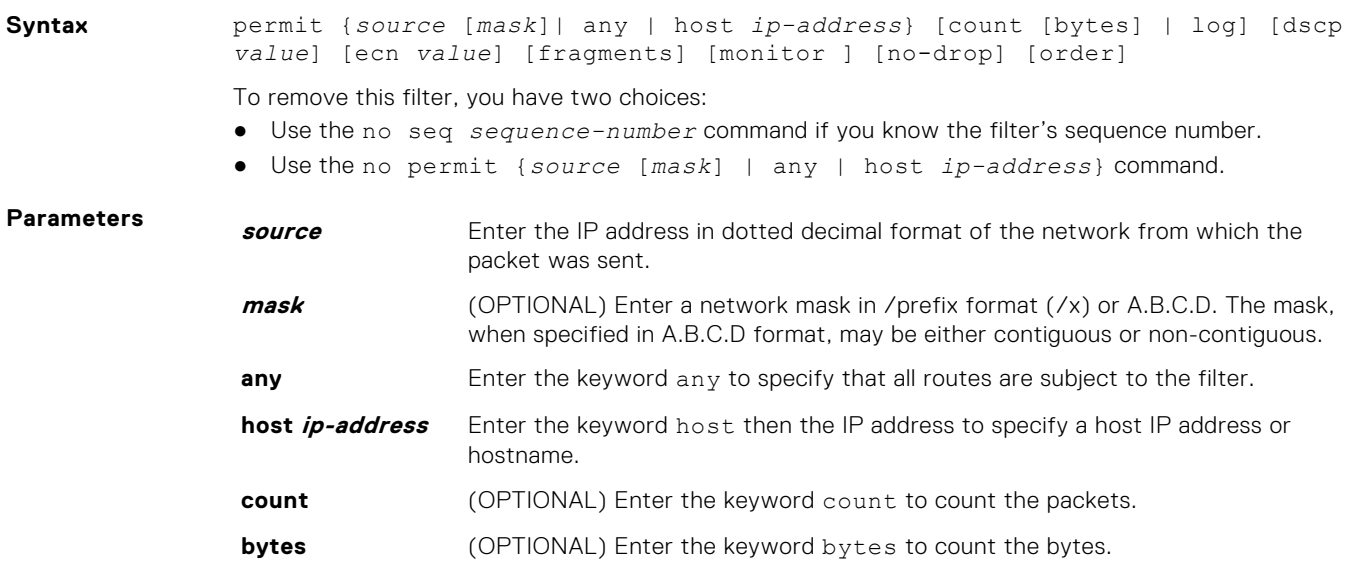

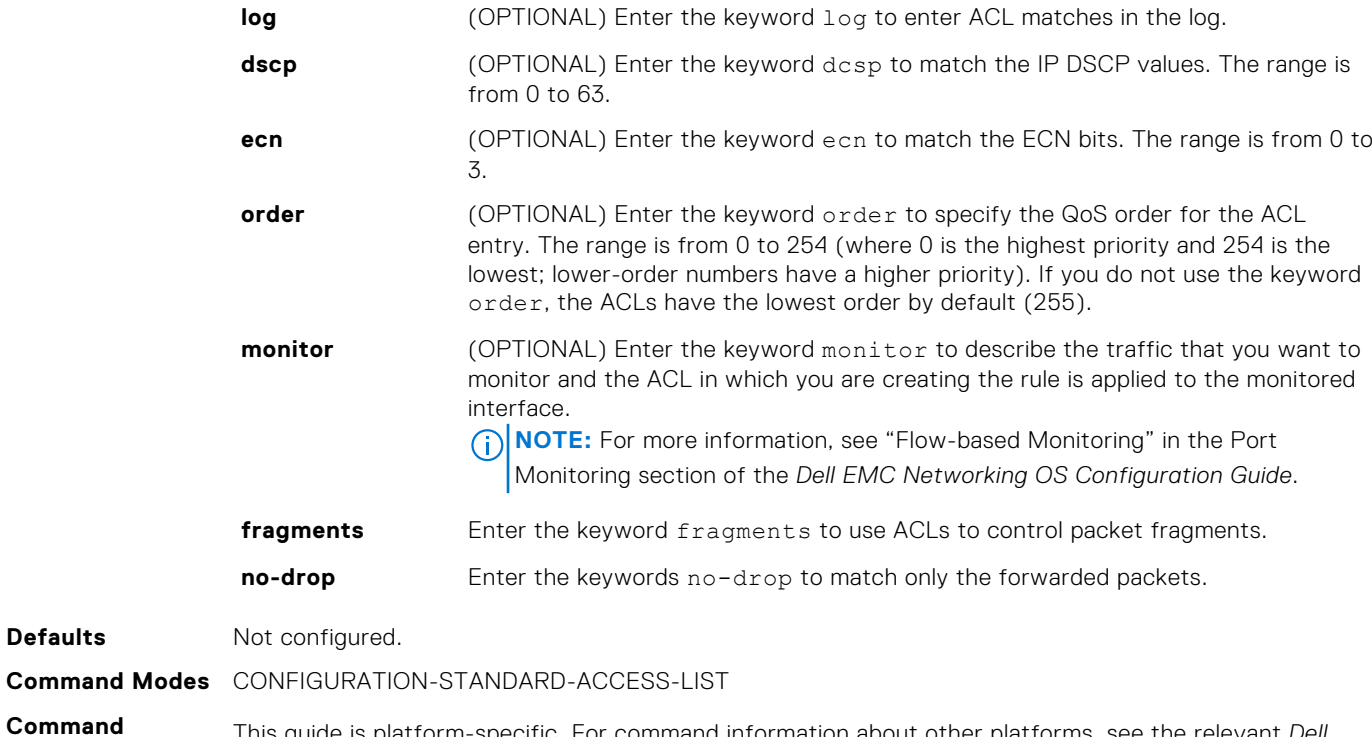

**Command** This guide is platform-specific. For command information about other platforms, see the relevant *Dell EMC Networking OS Command Line Reference Guide*.

**Defaults** 

**History**

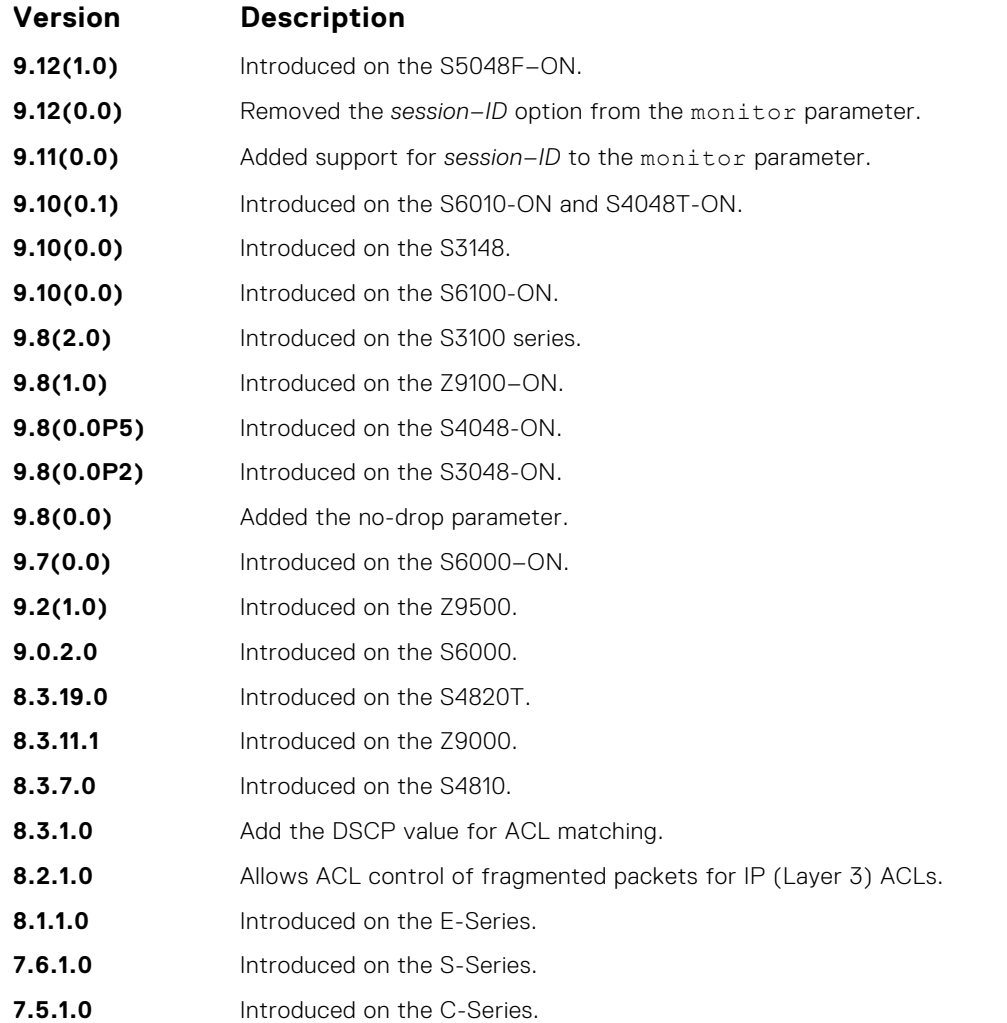

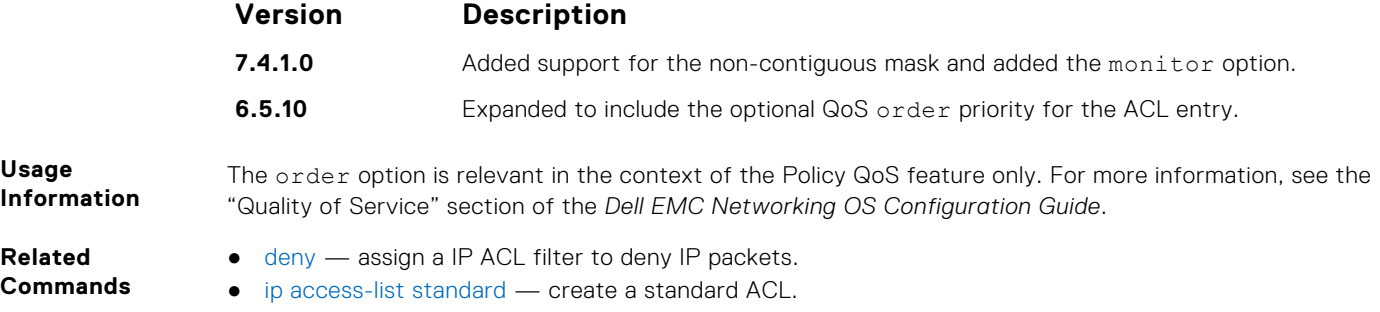

### **resequence access-list**

Re-assign sequence numbers to entries of an existing access-list.

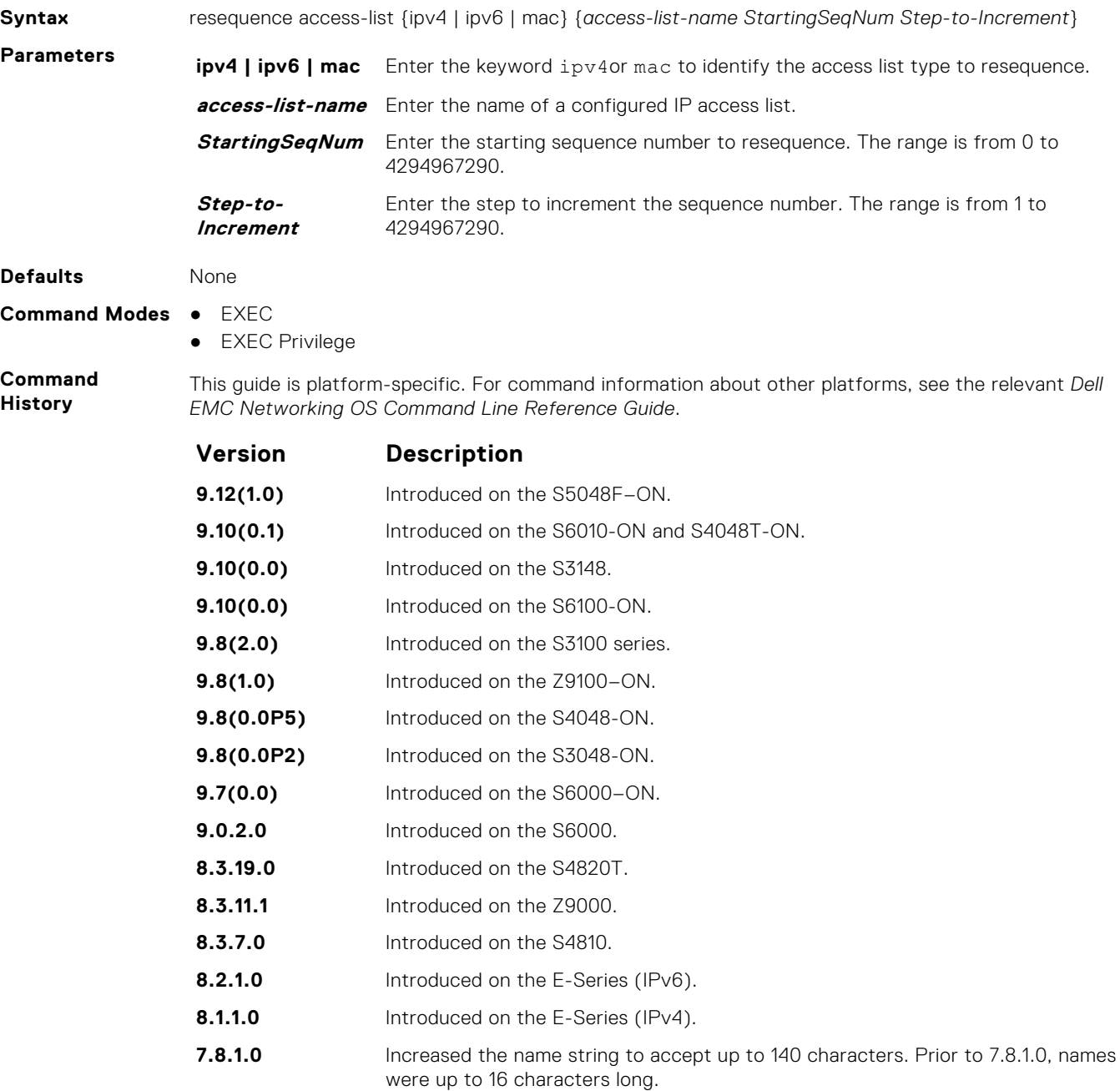

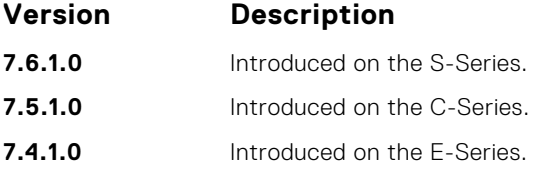

**Usage Information** When you have exhausted all the sequence numbers, this feature permits re-assigning a new sequence number to entries of an existing access-list.

#### **seq**

Assign a sequence number to a deny or permit filter in an IP access list while creating the filter.

**Syntax** seq *sequence-number* {deny | permit} {*source* [*mask*] | any | host *ipaddress*}} [count [byte] | log] [dscp *value*] [ecn *value*] [fragments] [monitor] [no-drop] [order]

To delete a filter, use the no seq *sequence-number* command.

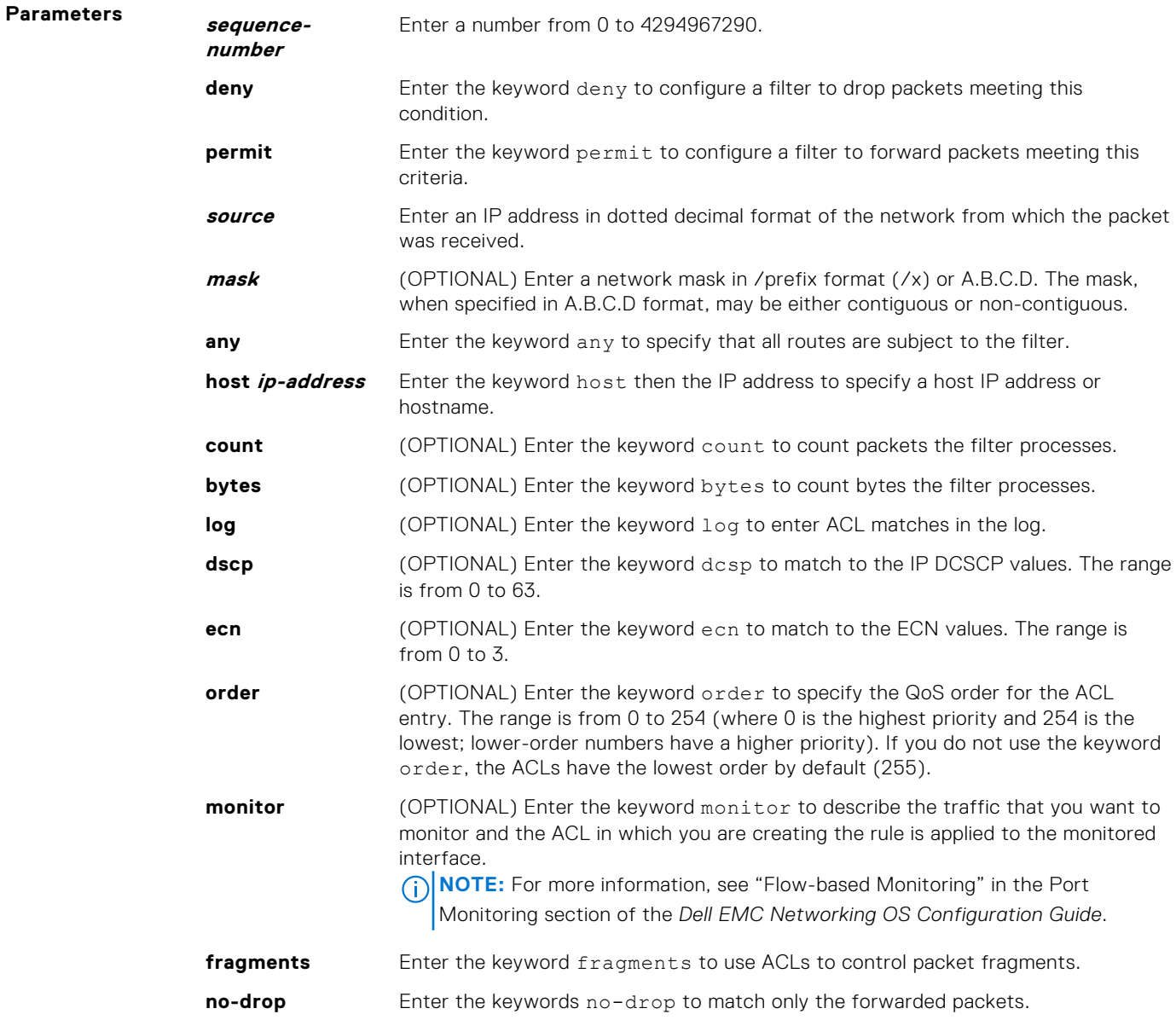

**Defaults** Not configured

**Command Modes** CONFIGURATION-STANDARD-ACCESS-LIST

**Command History**

This guide is platform-specific. For command information about other platforms, see the relevant *Dell EMC Networking OS Command Line Reference Guide*.

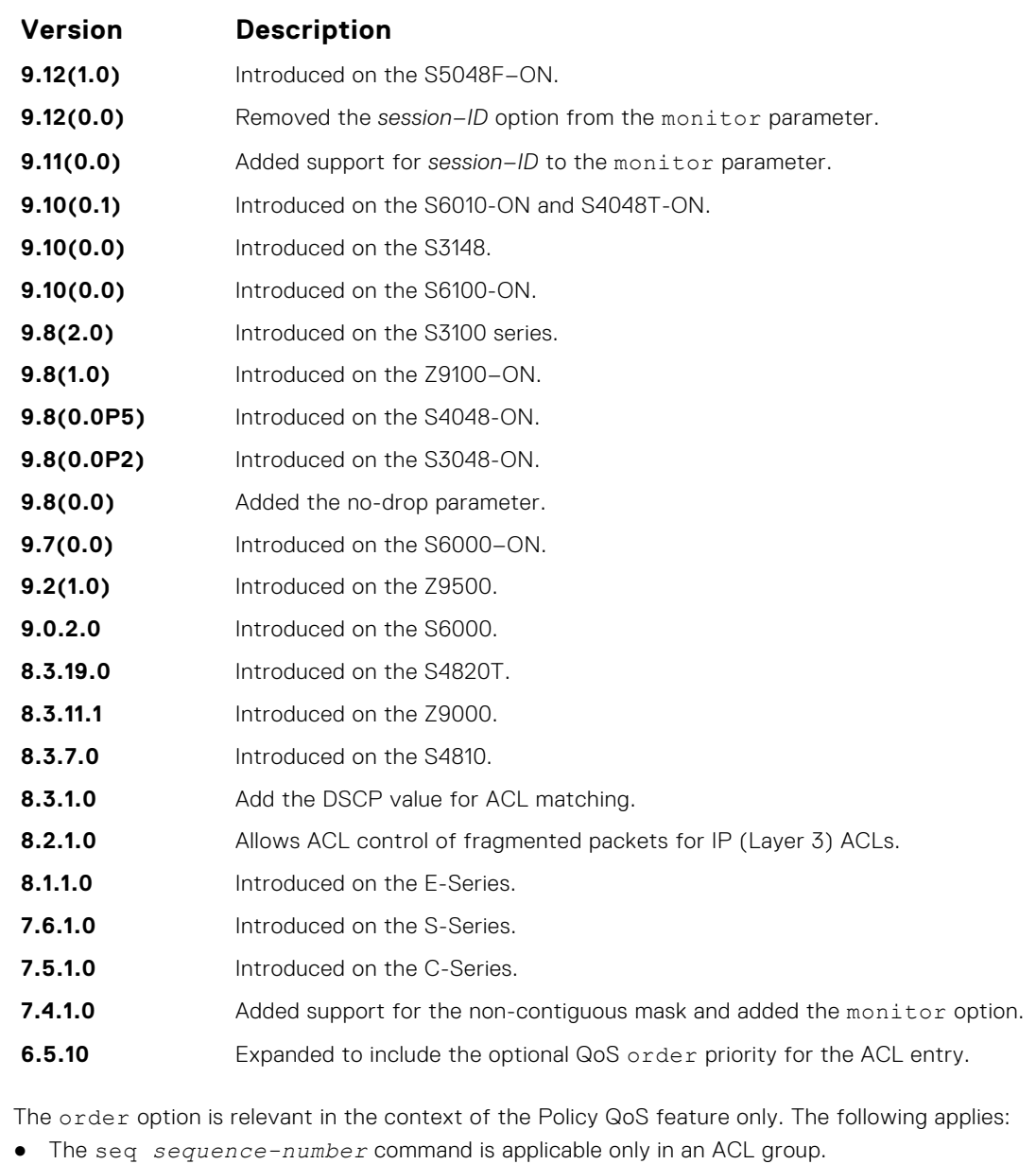

● The order option works across ACL groups that are applied on an interface via the QoS policy framework.

- The order option takes precedence over seq *sequence-number*.
- If you do not configure *sequence-number*, the rules with the same order value are ordered according to their configuration order.
- If you configure *sequence-number*, the sequence-number is used as a tie breaker for rules with the same order.

**Related Commands**

**Usage Information**

- [deny](#page-191-0) configure a filter to drop packets.
- [permit](#page-193-0) configure a filter to forward packets.

## **Extended IP ACL Commands**

When an ACL is created without any rule and then applied to an interface, ACL behavior reflects an implicit permit.

The following commands configure extended IP ACLs, which in addition to the IP address, also examine the packet's protocol type.

The platform supports both Ingress and Egress IP ACLs.

**NOTE:** Also refer to the [Commands Common to all ACL Types](#page-179-0) and [Common IP ACL Commands](#page-181-0) sections.

#### **deny**

Configure a filter that drops IP packets meeting the filter criteria.

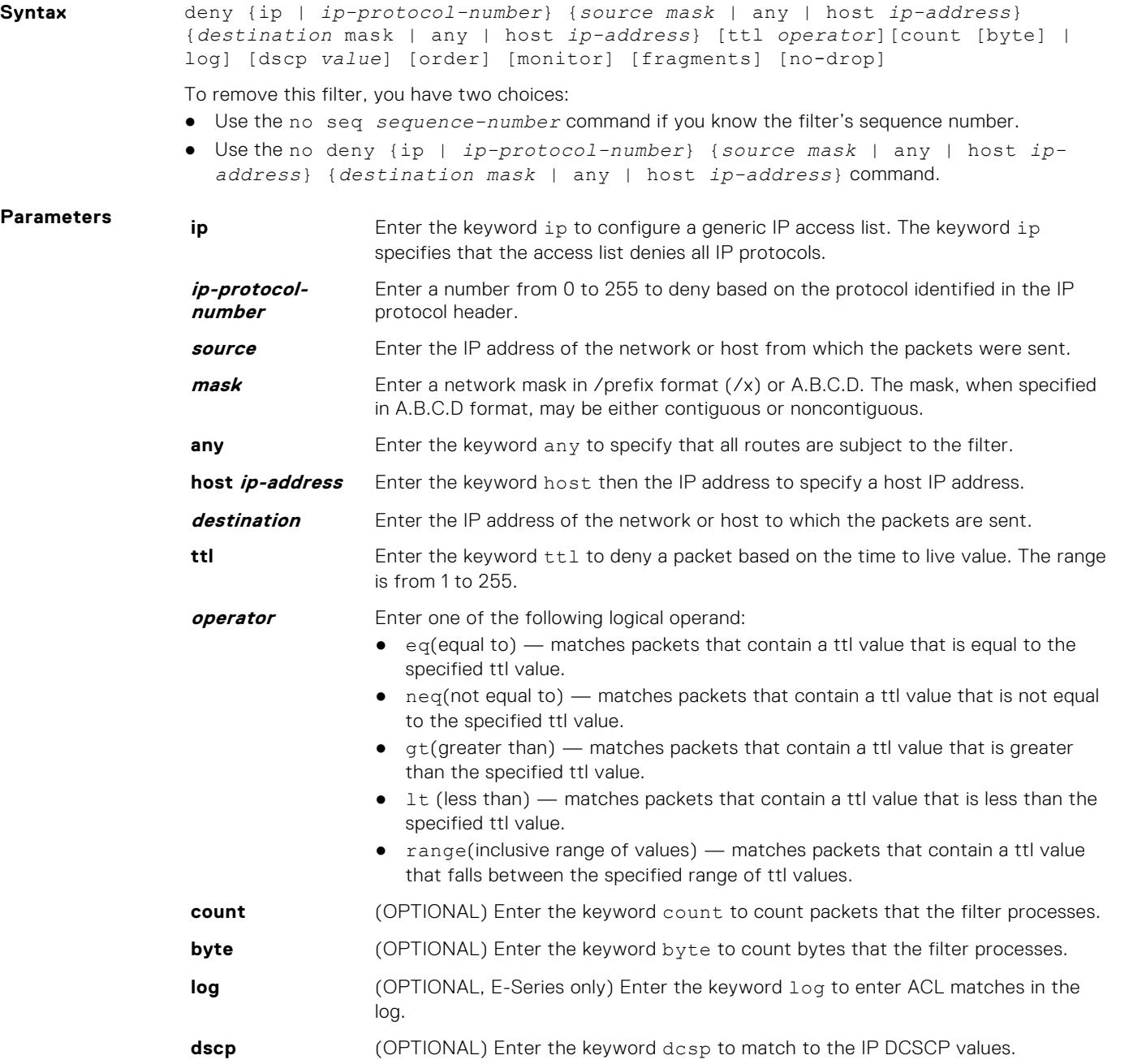

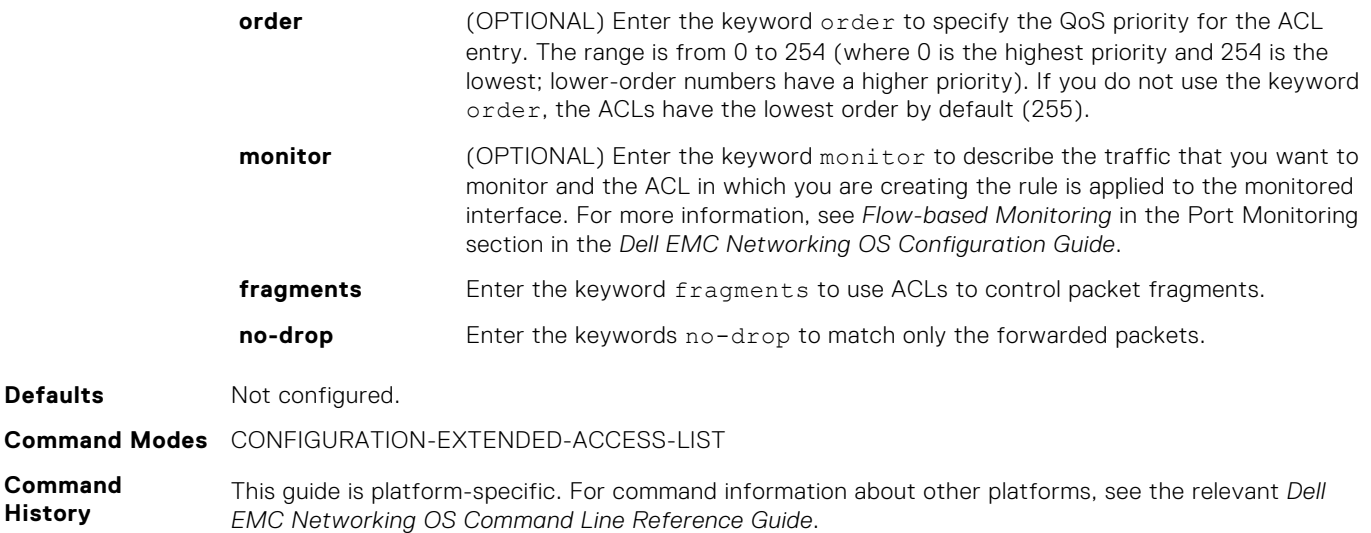

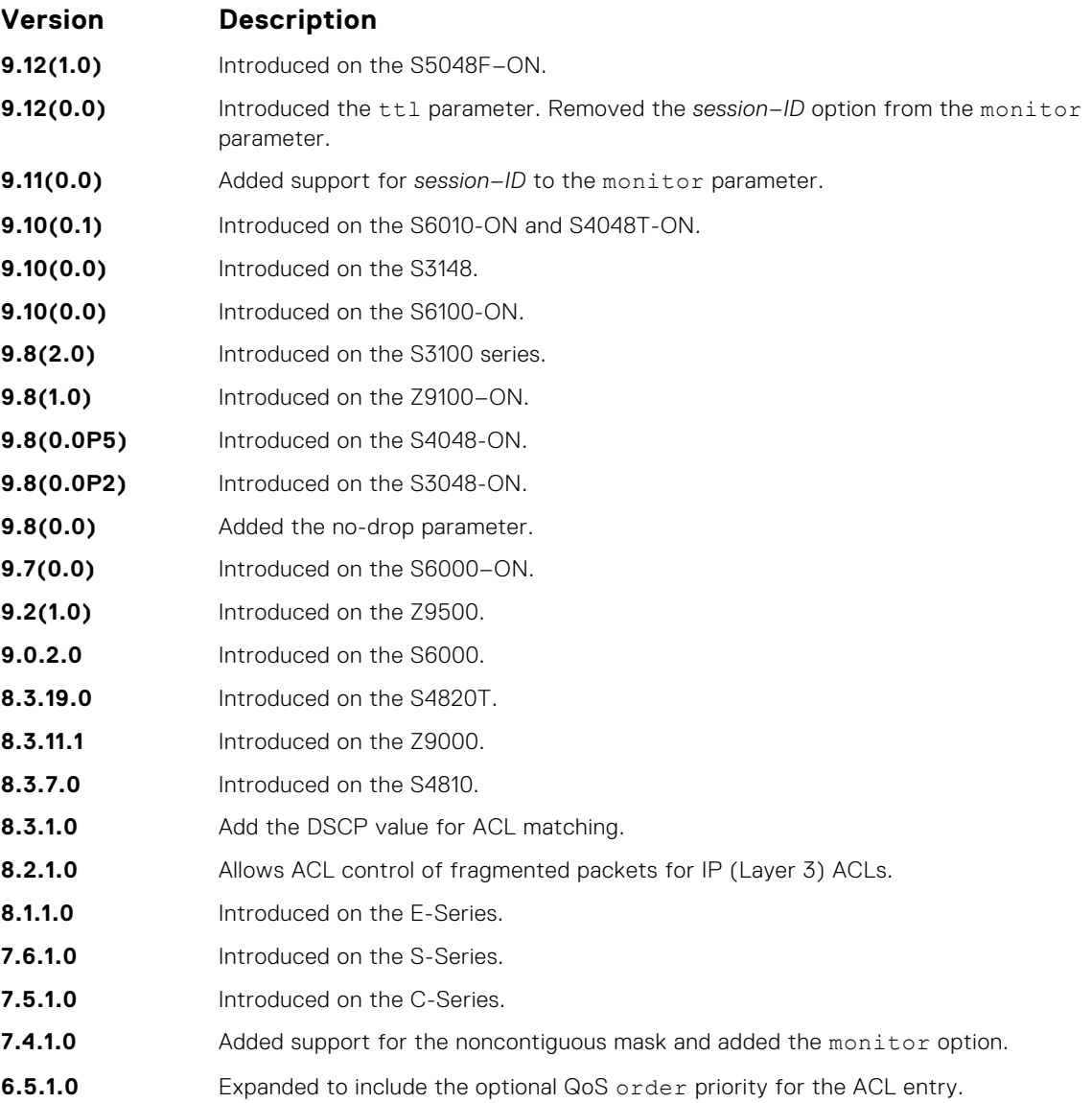

**Usage Information**

**Defaults** 

**Command History**

> The order option is relevant in the context of the Policy QoS feature only. For more information, see the Quality of Service section in the *Dell EMC Networking OS Configuration Guide*.

When you use the log option, the CP processor logs detail the packets that match. Depending on how many packets match the log entry and at what rate, the CP may become busy as it has to log these packets' details.

The monitor option is relevant in the context of flow-based monitoring only. For more information, see [Port Monitoring](#page-1195-0).

The C-Series and S-Series cannot count both packets and bytes, when you enter the count byte options, only bytes are incremented.

**NOTE:** When you configure ACL logging and byte counters simultaneously, byte counters may display an incorrect value. Configure packet counters with logging instead.

**Related Commands**

- [deny tcp](#page-202-0) assign a filter to deny TCP packets.
- [deny udp](#page-205-0) assign a filter to deny UDP packets.
- [ip access-list extended](#page-208-0)  create an extended ACL.

#### **deny icmp**

To drop all or specific internet control message protocol (ICMP) messages, configure a filter.

**Syntax** deny icmp {*source mask* | any | host *ip-address*} {*destination mask* | any | host *ip-address*} [*type*] [ttl *operator*] [dscp] [count [byte] [order] [fragments] [monitor] [no-drop]

To remove this filter, you have two choices:

- Use the no seq *sequence-number* command if you know the filter's sequence number.
- Use the no deny icmp {*source mask* | any | host *ip-address*} {*destination mask* | any | host *ip-address*} command.

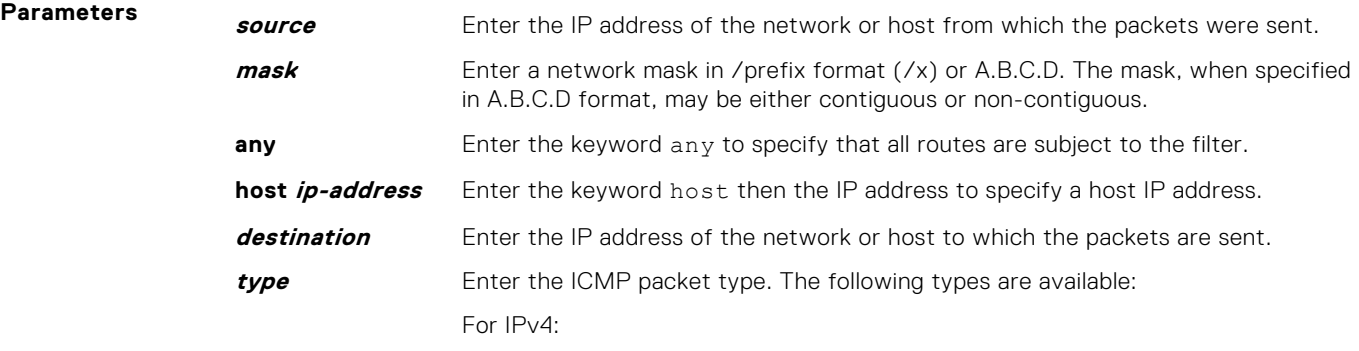

```
echo count
echo-reply count
host-unreachable count
host-unknown count
network-unknown count
net-unreachable count
packet-too-big count
parameter-problem count
port-unreachable count
source-quench count
time-exceeded count
```
For IPv6:

echo count echo-reply count nd-ns count nd-na count packet-too-big count

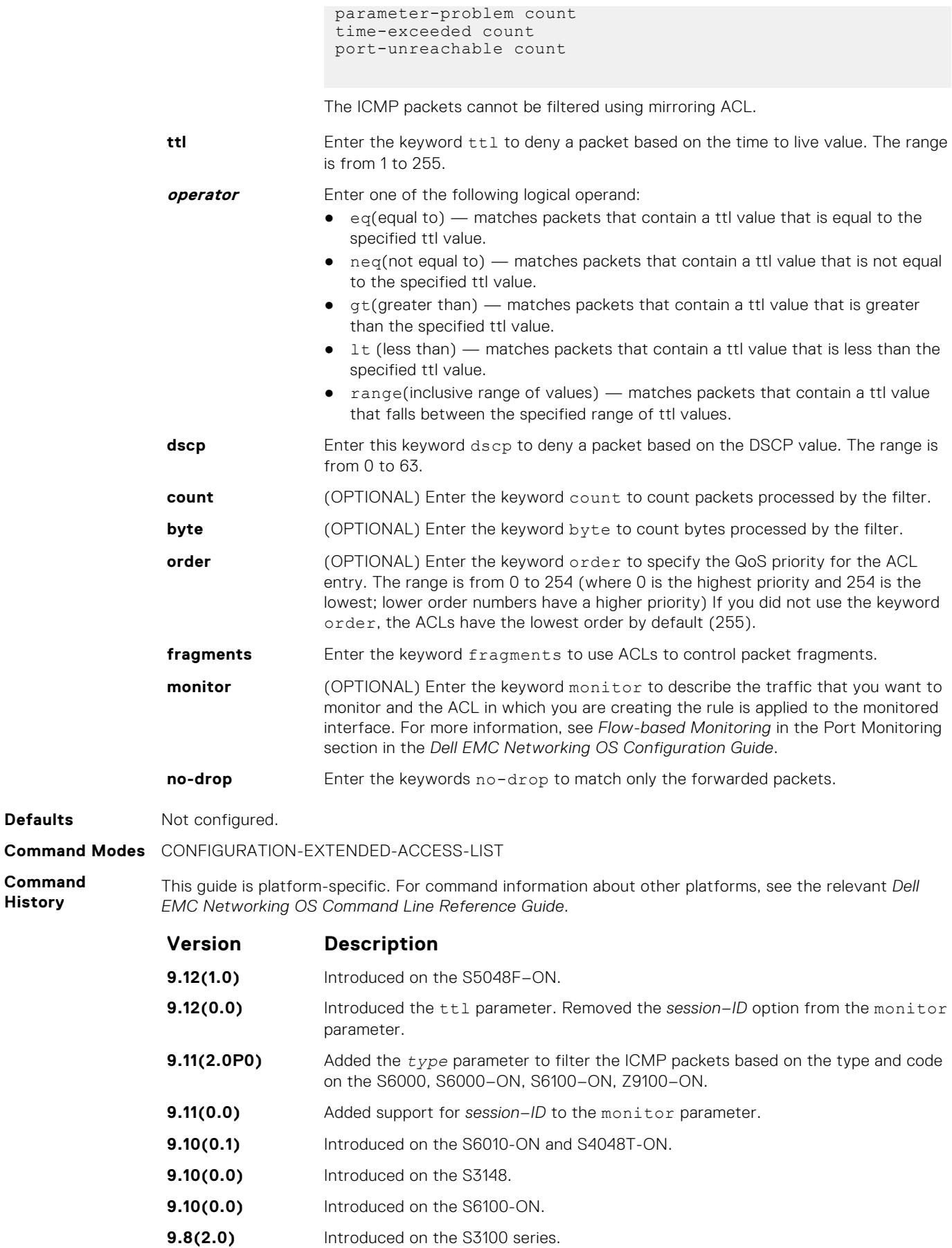

<span id="page-202-0"></span>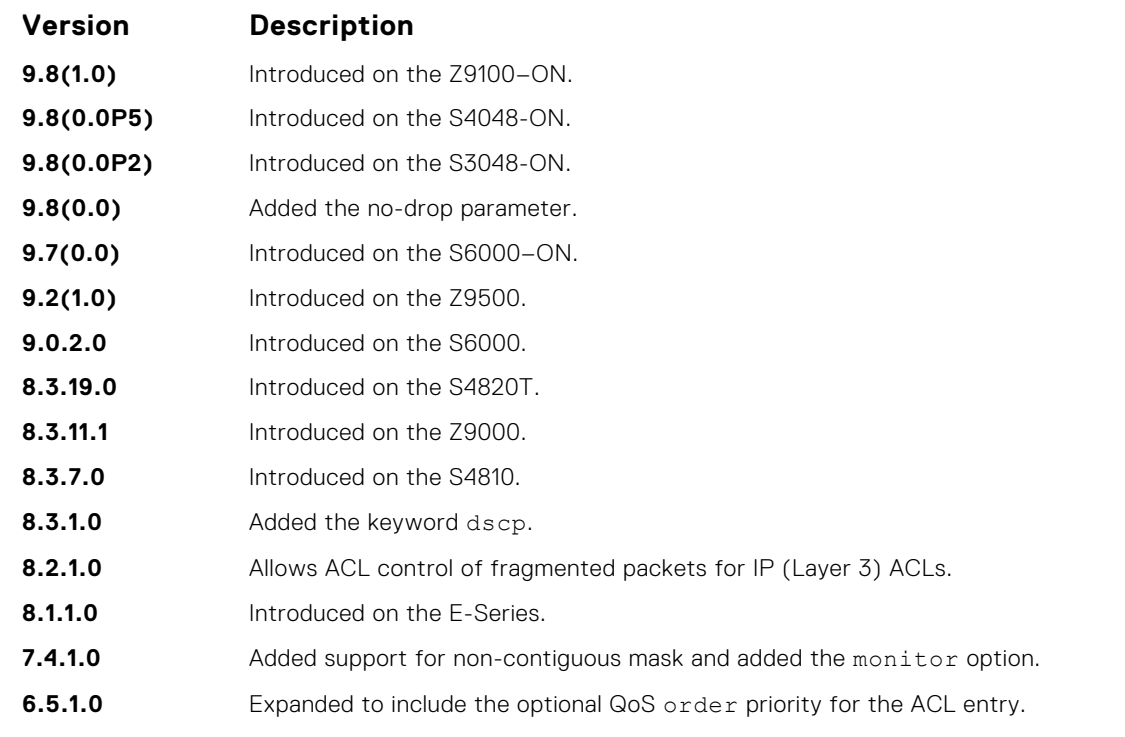

#### **Usage Information**

The order option is relevant in the context of the Policy QoS feature only. For more information, see the *Quality of Service* section of the *Dell EMC Networking OS Configuration Guide*.

The monitor option is relevant in the context of flow-based monitoring only. For more information, see [Port Monitoring](#page-1195-0) .

#### **deny tcp**

Configure a filter that drops transmission control protocol (TCP) packets meeting the filter criteria.

**Syntax** deny tcp {*source mask* | any | host *ip-address*} [*bit*] [*operator port* [*port*]] {*destination mask* | any | host *ip-address*} [ttl *operator*] [dscp] [*bit*] [*operator port* [*port*]] [count [bytes] [order] [fragments] [monitor] [nodrop]

To remove this filter, you have two choices:

- Use the no seq *sequence-number* command if you know the filter's sequence number.
- Use the no deny tcp {*source mask* | any | host *ip-address*} {*destination mask* | any | host *ip-address*} command.

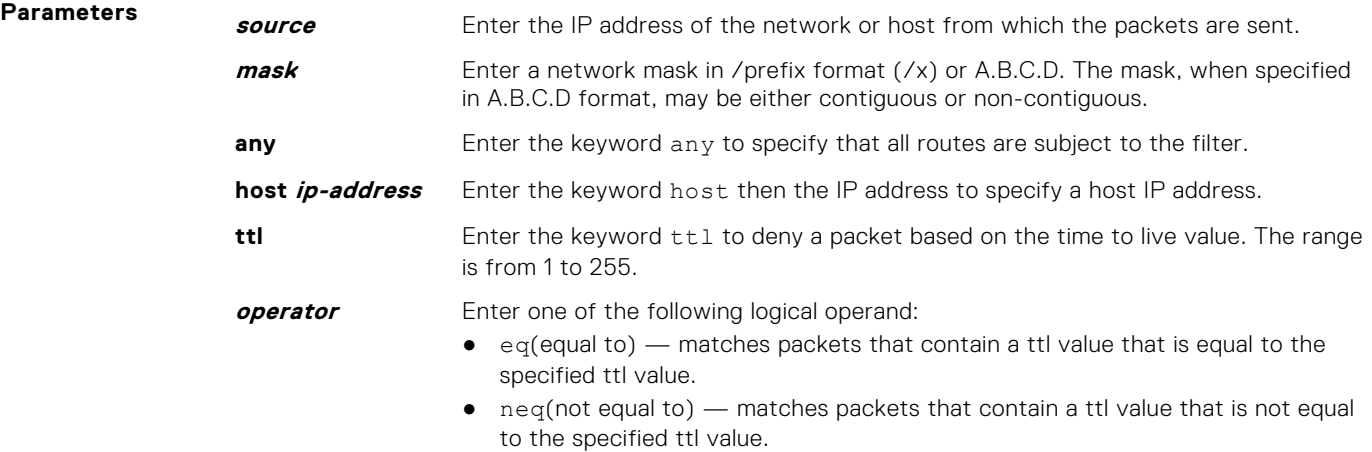

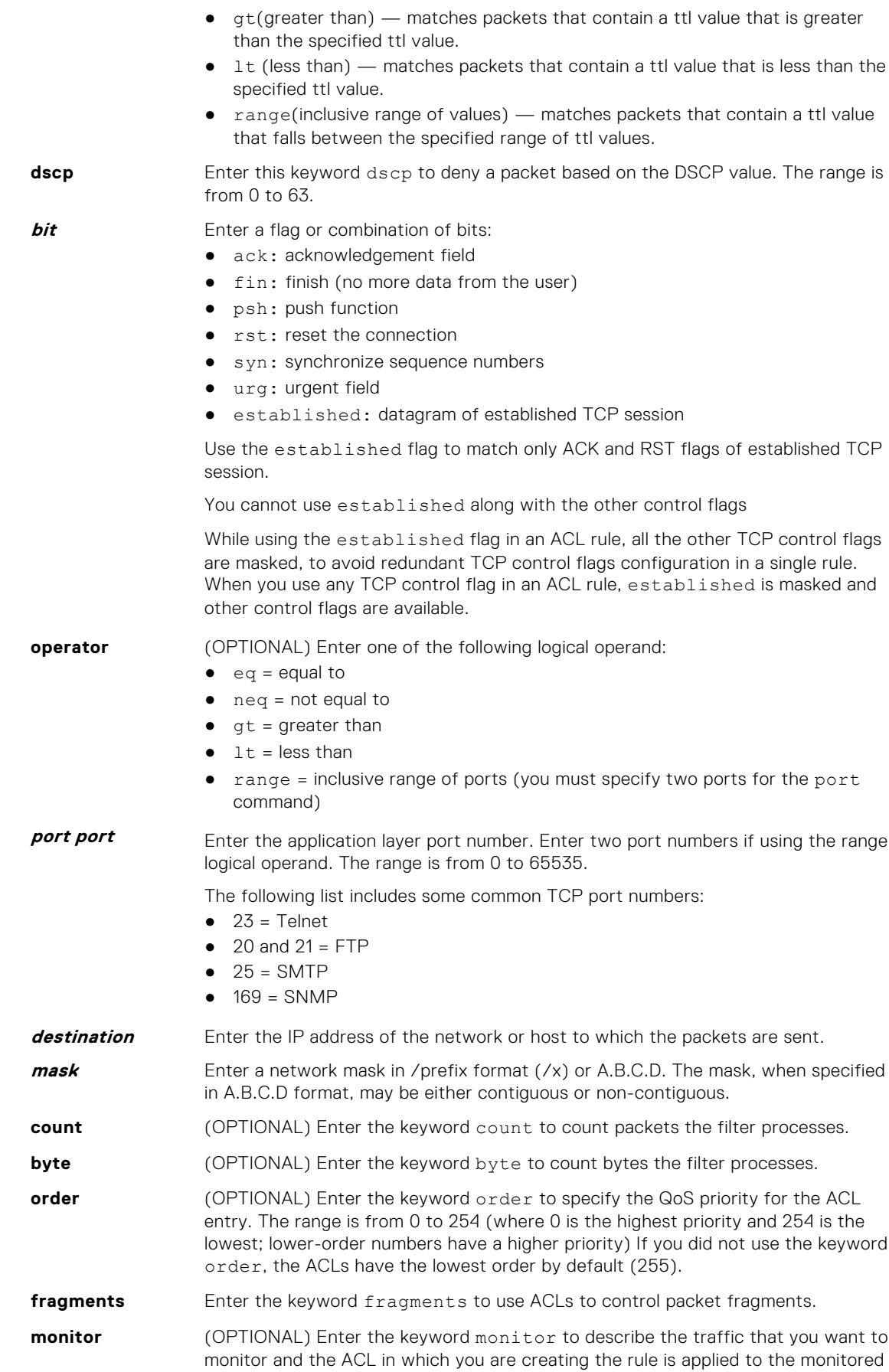

interface. For more information, see *Flow-based Monitoring* in the Port Monitoring section in the *Dell EMC Networking OS Configuration Guide*.

**no-drop** Enter the keywords no-drop to match only the forwarded packets. **Defaults** Not configured. **Command Modes** CONFIGURATION-EXTENDED-ACCESS-LIST **Command History** This guide is platform-specific. For command information about other platforms, see the relevant *Dell EMC Networking OS Command Line Reference Guide*. **Version Description 9.12(1.0)** Introduced on the S5048F-ON. **9.12(0.0)** Introduced the ttl parameter. Removed the *session–ID* option from the monitor parameter. **9.11(2.0P0)** Added the established parameter on the on the S6000, S6000–ON, S6100– ON, Z9100–ON. **9.11(0.0)** Added support for *session–ID* to the monitor parameter. **9.10(0.1)** Introduced on the S6010-ON and S4048T-ON. **9.10(0.0)** Introduced on the S3148. **9.10(0.0)** Introduced on the S6100-ON. **9.8(2.0)** Introduced on the S3100 series. **9.8(1.0)** Introduced on the Z9100–ON. **9.8(0.0P5)** Introduced on the S4048-ON. **9.8(0.0P2)** Introduced on the S3048-ON. **9.8(0.0)** Added the no-drop parameter. **9.7(0.0)** Introduced on the S6000–ON. **9.2(1.0)** Introduced on the Z9500. **9.0.2.0** Introduced on the S6000. **8.3.19.0** Introduced on the S4820T. **8.3.11.1** Introduced on the Z9000. **8.3.7.0** Introduced on the S4810. **8.3.1.0** Added the keyword dscp. **8.2.1.0** Allows ACL control of fragmented packets for IP (Layer 3) ACLs. **8.1.1.0** Introduced on the E-Series. **7.6.1.0** Introduced on the S-Series. **7.5.1.0** Introduced on the C-Series.

> **7.4.1.0** Added support for non-contiguous mask and added the monitor option. Deprecated the keyword established.

**6.5.1.0** Expanded to include the optional QoS order priority for the ACL entry.

**Usage Information**

The order option is relevant in the context of the Policy QoS feature only. For more information, see the Quality of Service section of the *Dell EMC Networking OS Configuration Guide*.

The monitor option is relevant in the context of flow-based monitoring only. For more information, see the [Port Monitoring](#page-1195-0) section.

The C-Series and S-Series cannot count both packets and bytes; when you enter the count byte options, only bytes are incremented.

<span id="page-205-0"></span>**NOTE:** When you configure ACL logging and byte counters simultaneously, byte counters may display an incorrect value. Configure packet counters with logging instead.

Most ACL rules require one entry in the CAM. However, rules with TCP and UDP port operators (for example, gt, lt, or range) may require more than one entry. The range of ports is configured in the CAM based on bit mask boundaries; the space required depends on exactly what ports are included in the range.

**Example** An ACL rule with a TCP port range of 4000–8000 uses eight entries in the CAM.

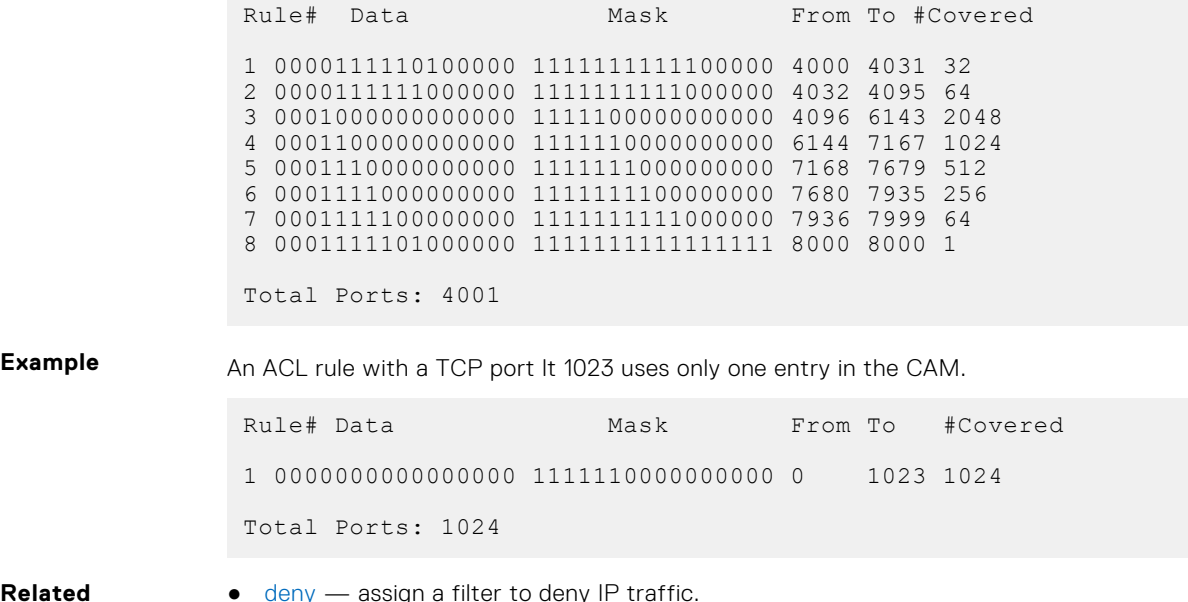

**Re Commands**

- [deny](#page-191-0) assign a filter to deny IP traffic.
- deny udp assign a filter to deny UDP traffic.

#### **deny udp**

To drop user datagram protocol (UDP) packets meeting the filter criteria, configure a filter.

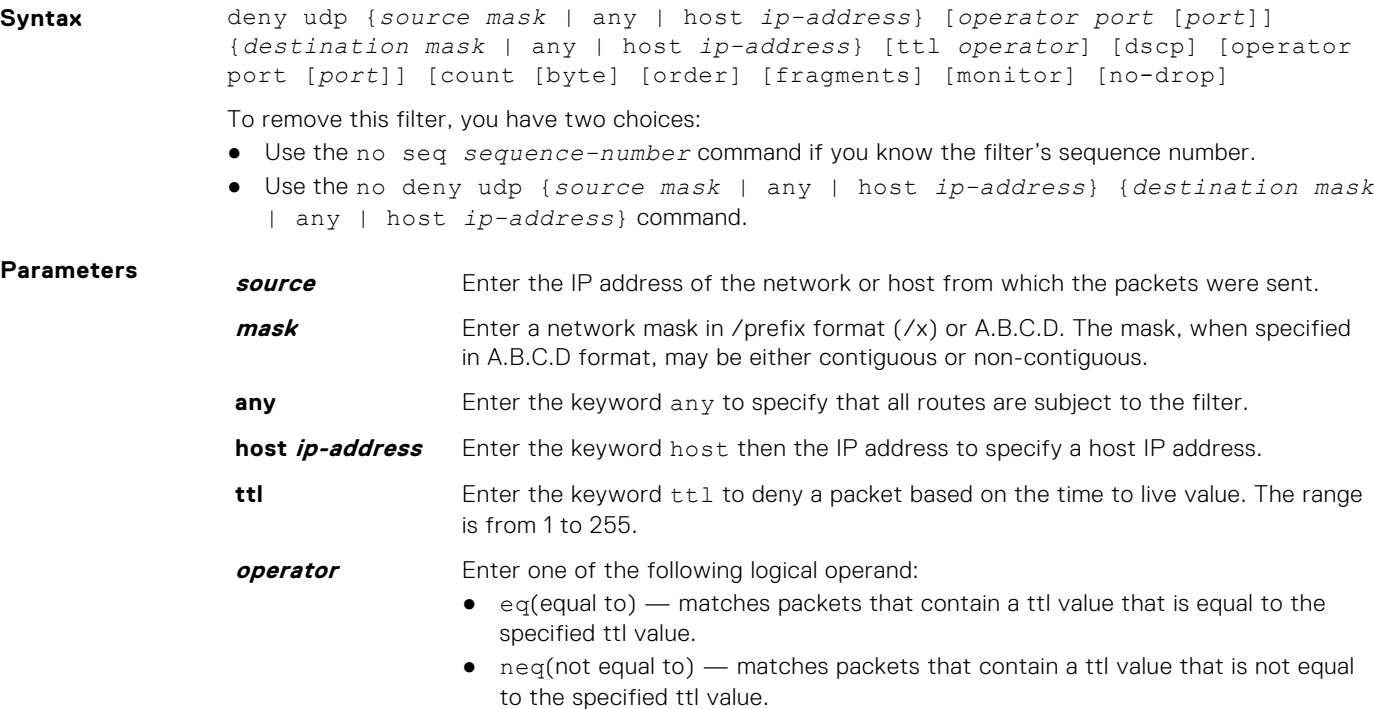

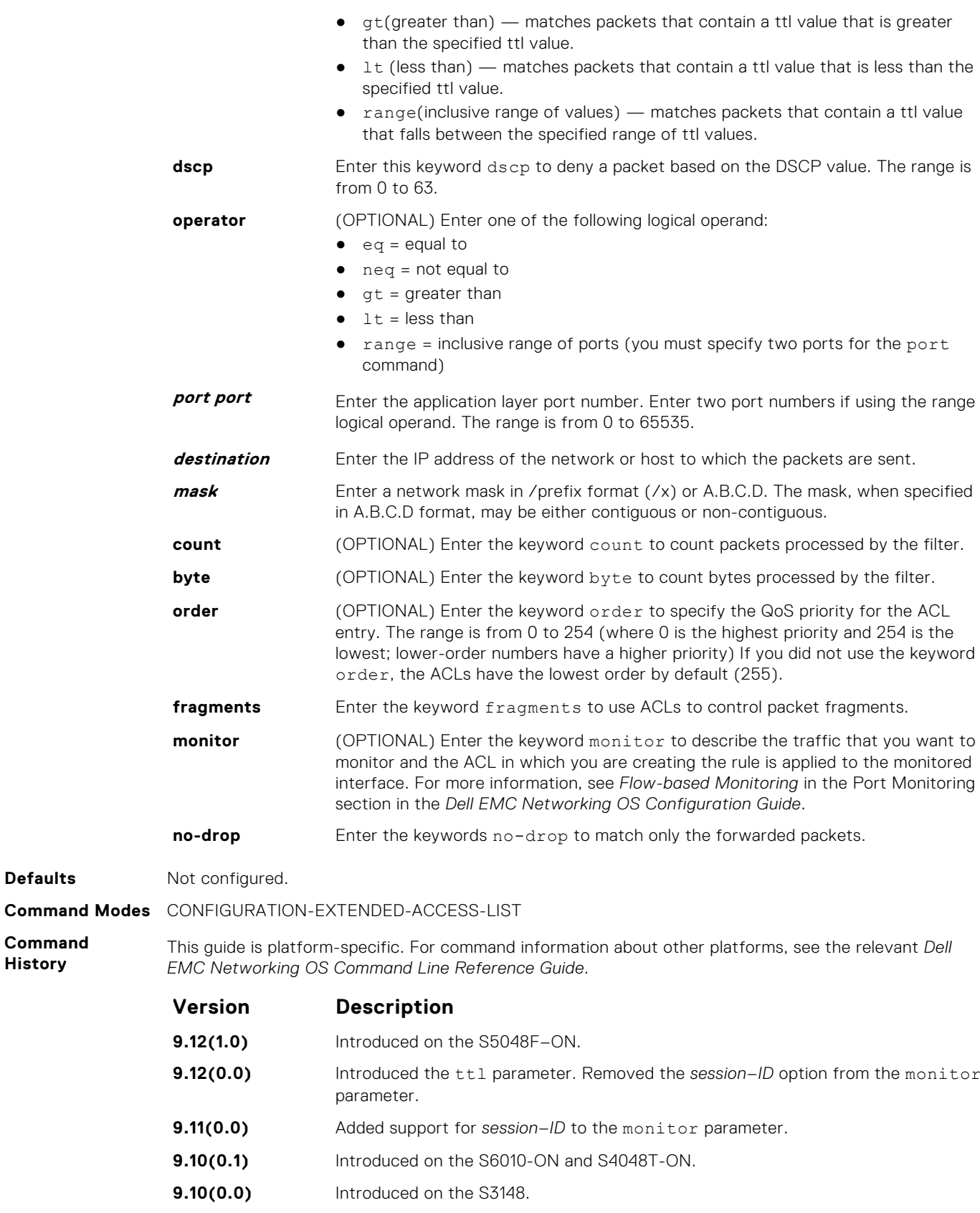

**9.10(0.0)** Introduced on the S6100-ON.

**Defaults** 

**Command History**

- **9.8(2.0)** Introduced on the S3100 series.
- **9.8(1.0)** Introduced on the Z9100–ON.

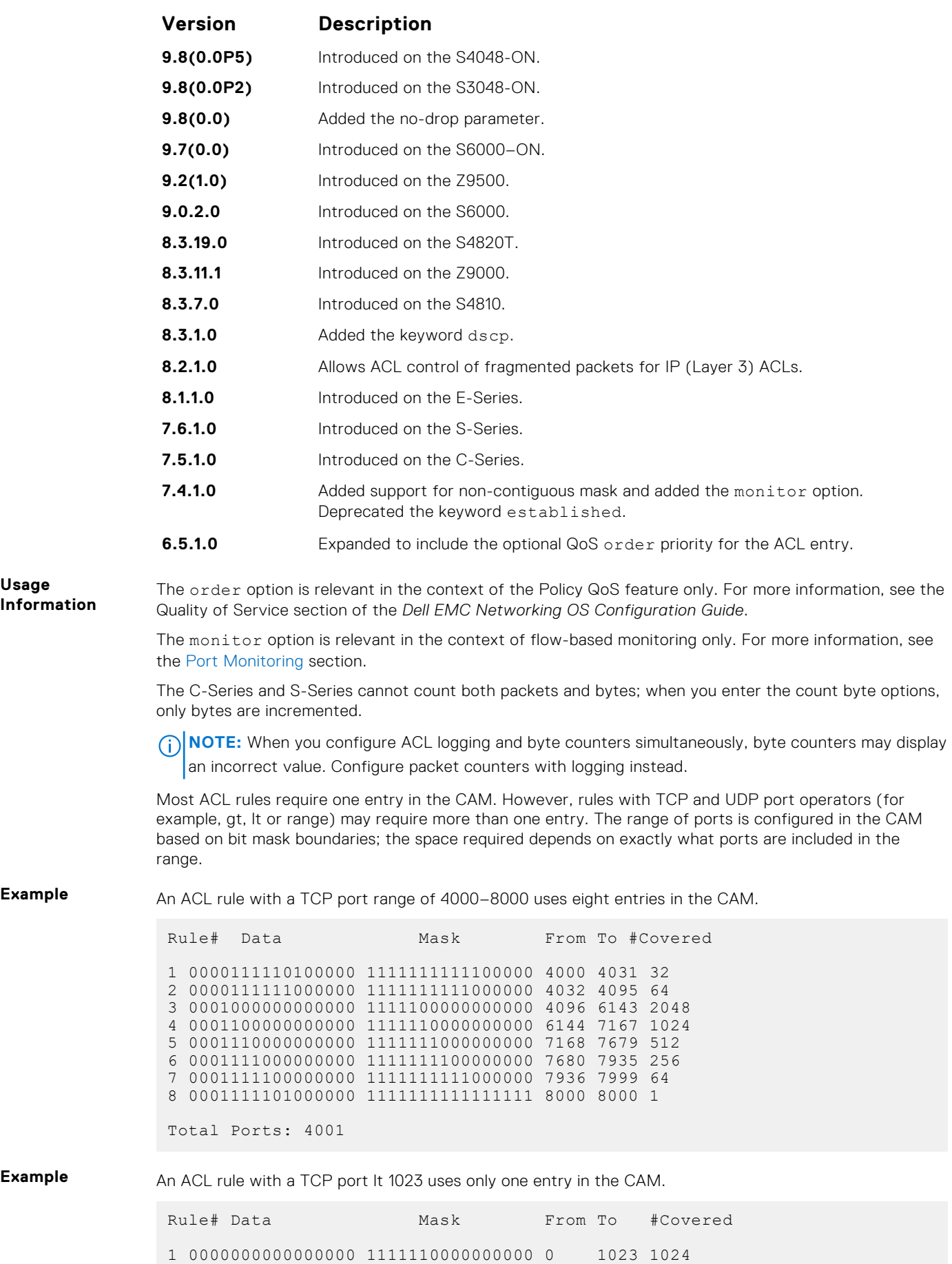

Total Ports: 1024

<span id="page-208-0"></span>**Related Commands**

- [deny](#page-191-0) assign a filter to deny IP traffic.
- [deny tcp](#page-202-0) assign a filter to deny TCP traffic.

#### **ip access-list extended**

Name (or select) an extended IP access list (IP ACL) based on IP addresses or protocols.

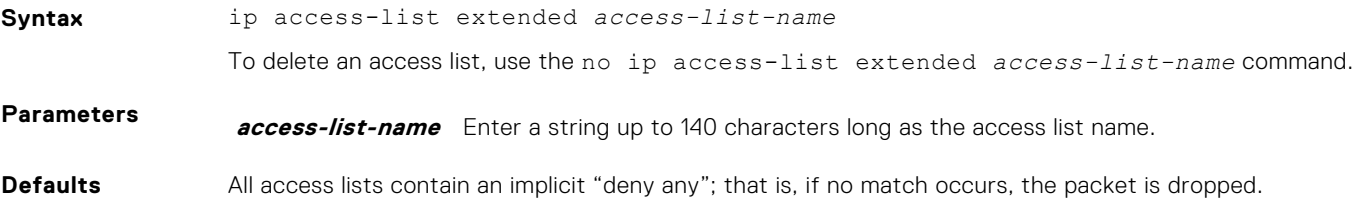

**Command Modes** CONFIGURATION

**Command History**

This guide is platform-specific. For command information about other platforms, see the relevant *Dell EMC Networking OS Command Line Reference Guide*.

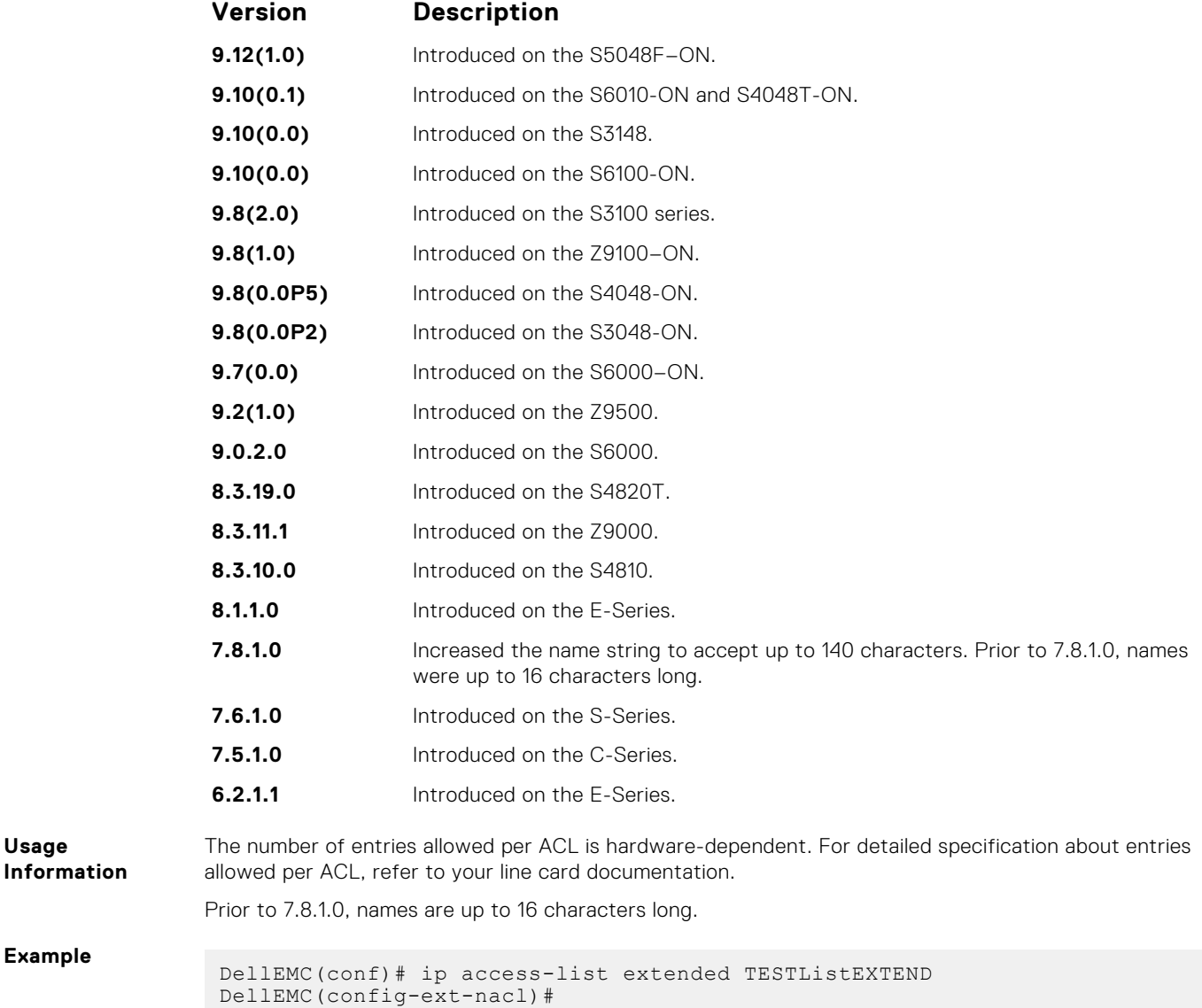

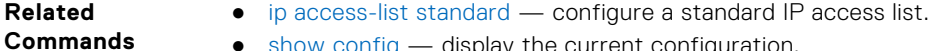

 $\bullet$  [show config](#page-180-0) — display the current configuration.

#### **permit**

**Related**

To pass IP packets meeting the filter criteria, configure a filter.

**Syntax** permit {*source mask* | any | host *ip-address*} {*destination mask* | any | host *ip-address*} [ttl *operator*] [count [bytes]] [dscp *value*] [order] [fragments] [monitor] [no-drop]

To remove this filter, you have two choices:

- Use the no seq *sequence-number* command if you know the filter's sequence number.
- Use the no deny {*source mask* | any | host *ip-address*} {*destination mask* | any | host *ip-address*} command.

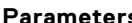

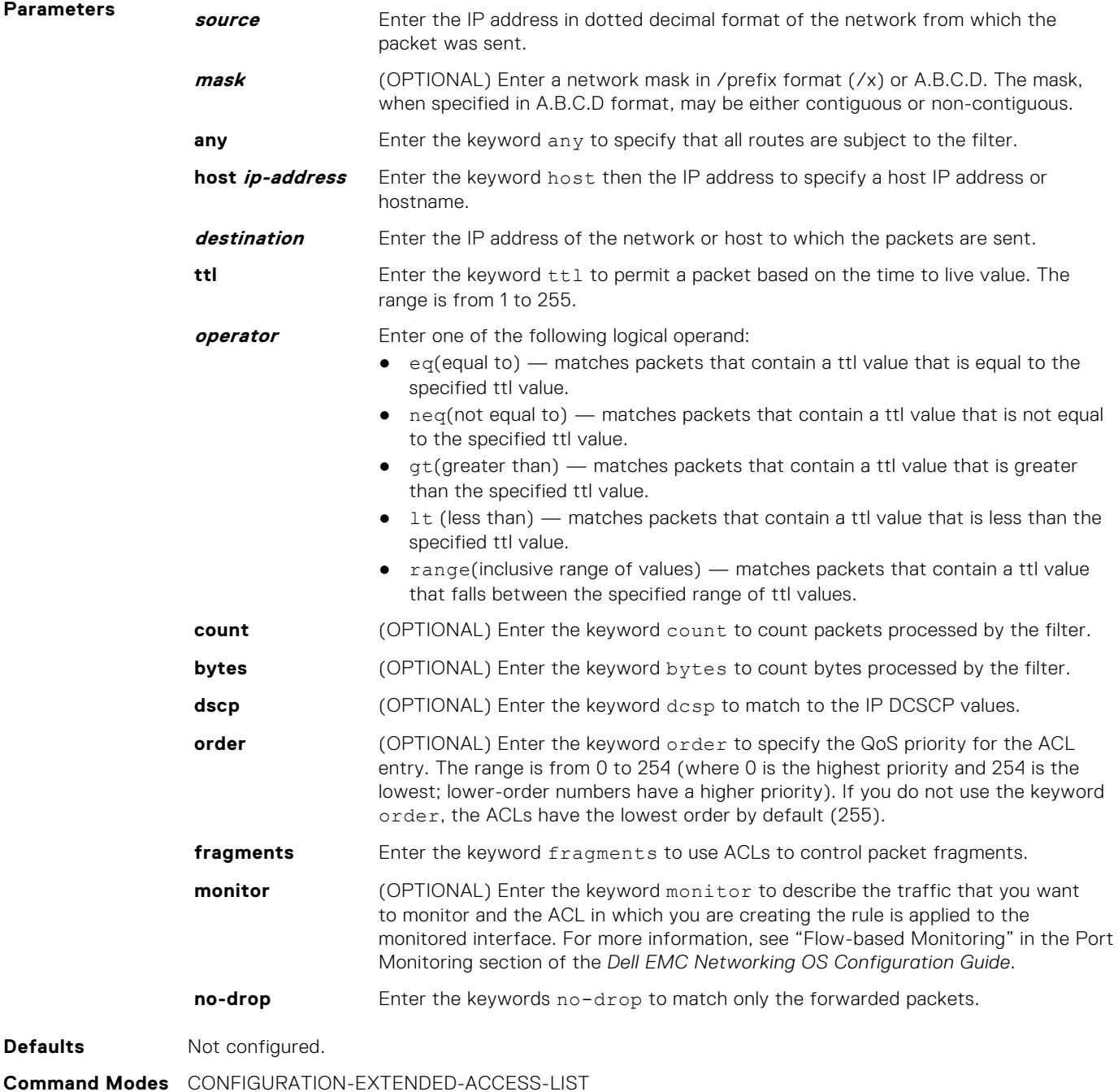

#### **Command History**

This guide is platform-specific. For command information about other platforms, see the relevant *Dell EMC Networking OS Command Line Reference Guide*.

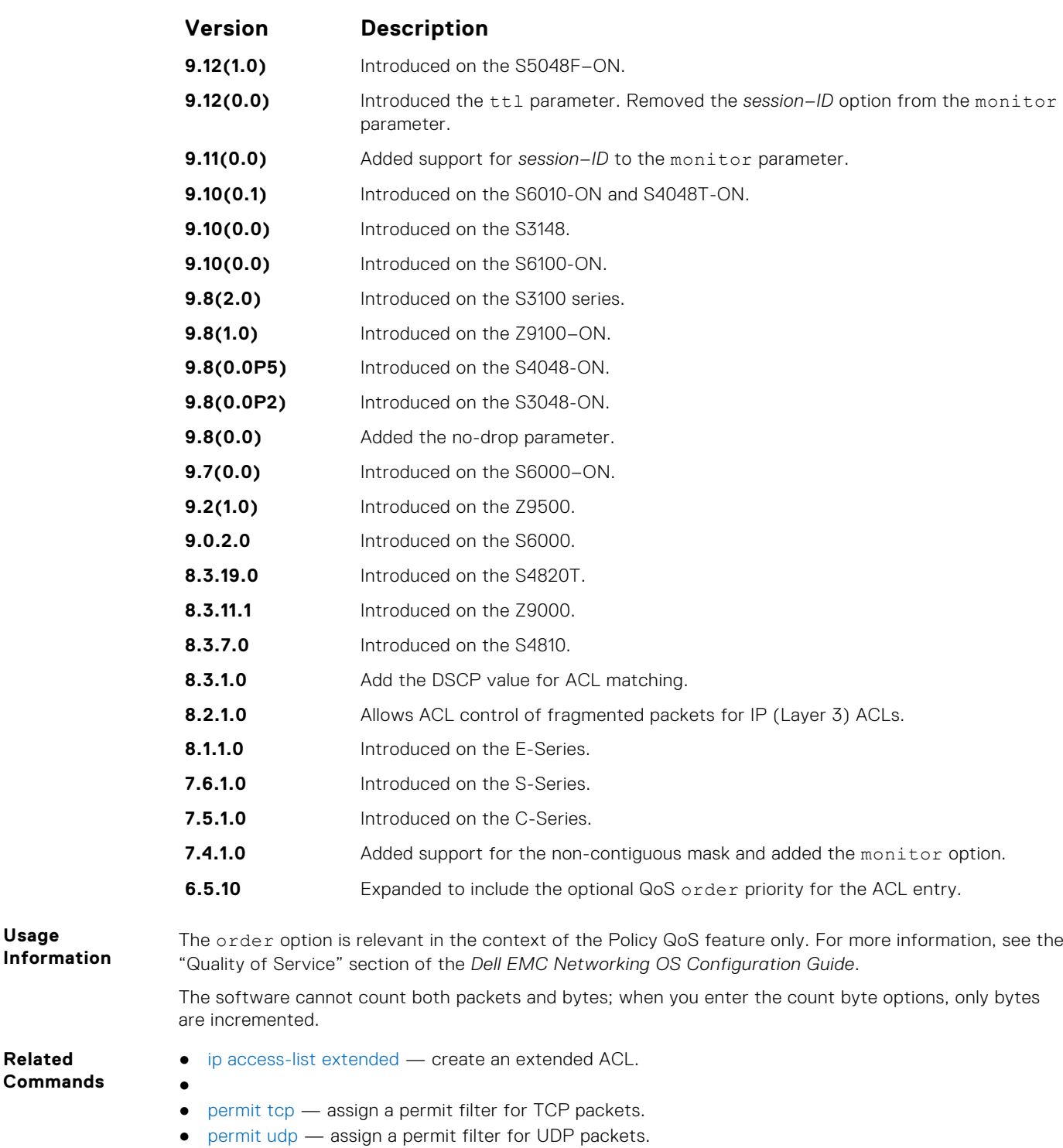

#### **permit icmp**

**Usage**

**Related Commands**

Configure a filter to allow all or specific ICMP messages.

**Syntax** permit icmp {*source mask* | any | host *ip-address*} {*destination mask* | any | host *ip-address*} [*type*] [dscp] [*message-type*] [count [byte] | log] [order] [monitor] [fragments] [no-drop]

To remove this filter, you have two choices:

- Use the no seq *sequence-number* command if you know the filter's sequence number.
- Use the no permit icmp {*source mask* | any | host *ip-address*} {*destination mask* | any | host *ip-address*} command.

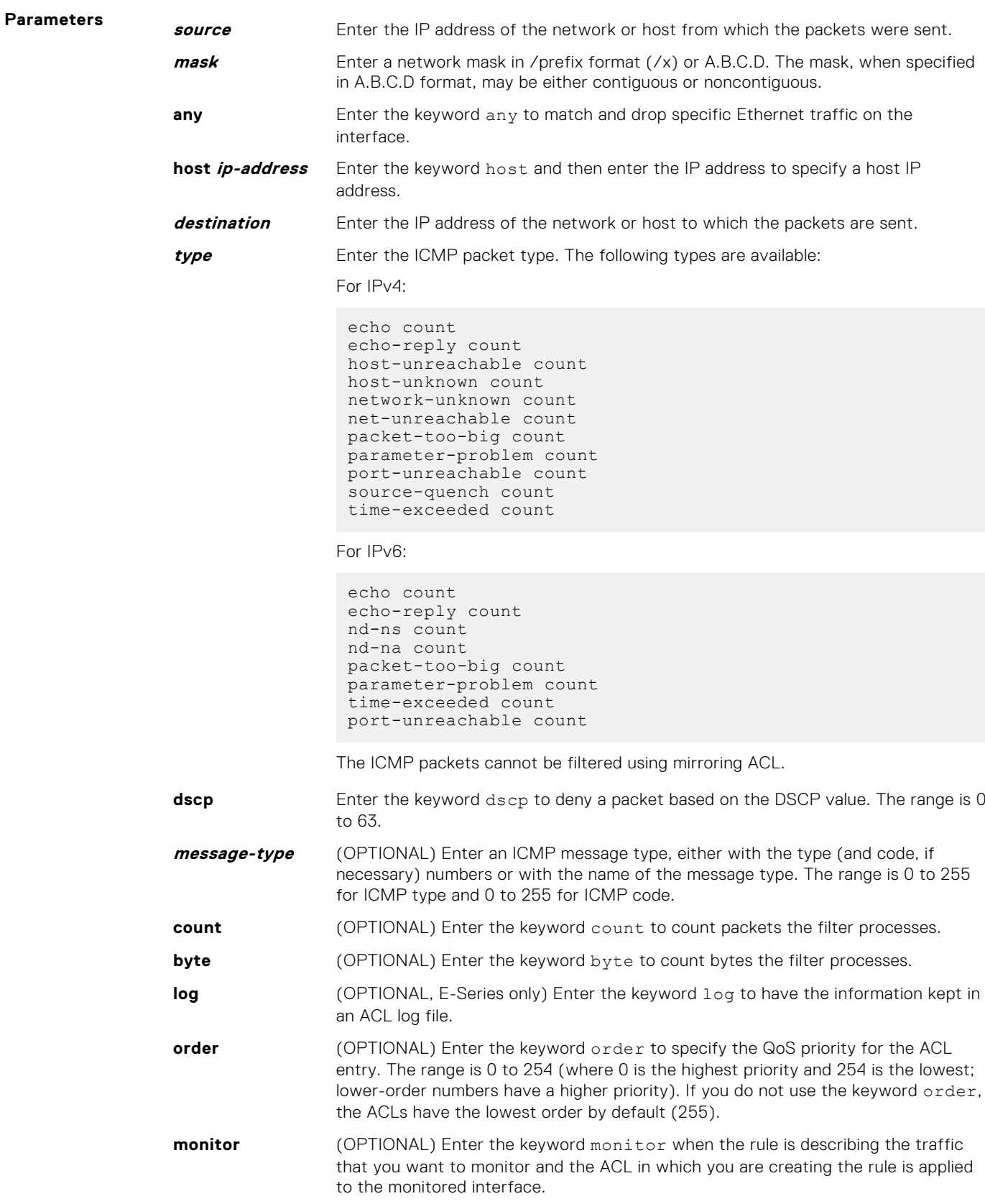

**NOTE:** For more information, refer to the Flow-based Monitoring section in the Port Monitoring chapter of the *FTOS Configuration Guide*.

<span id="page-212-0"></span>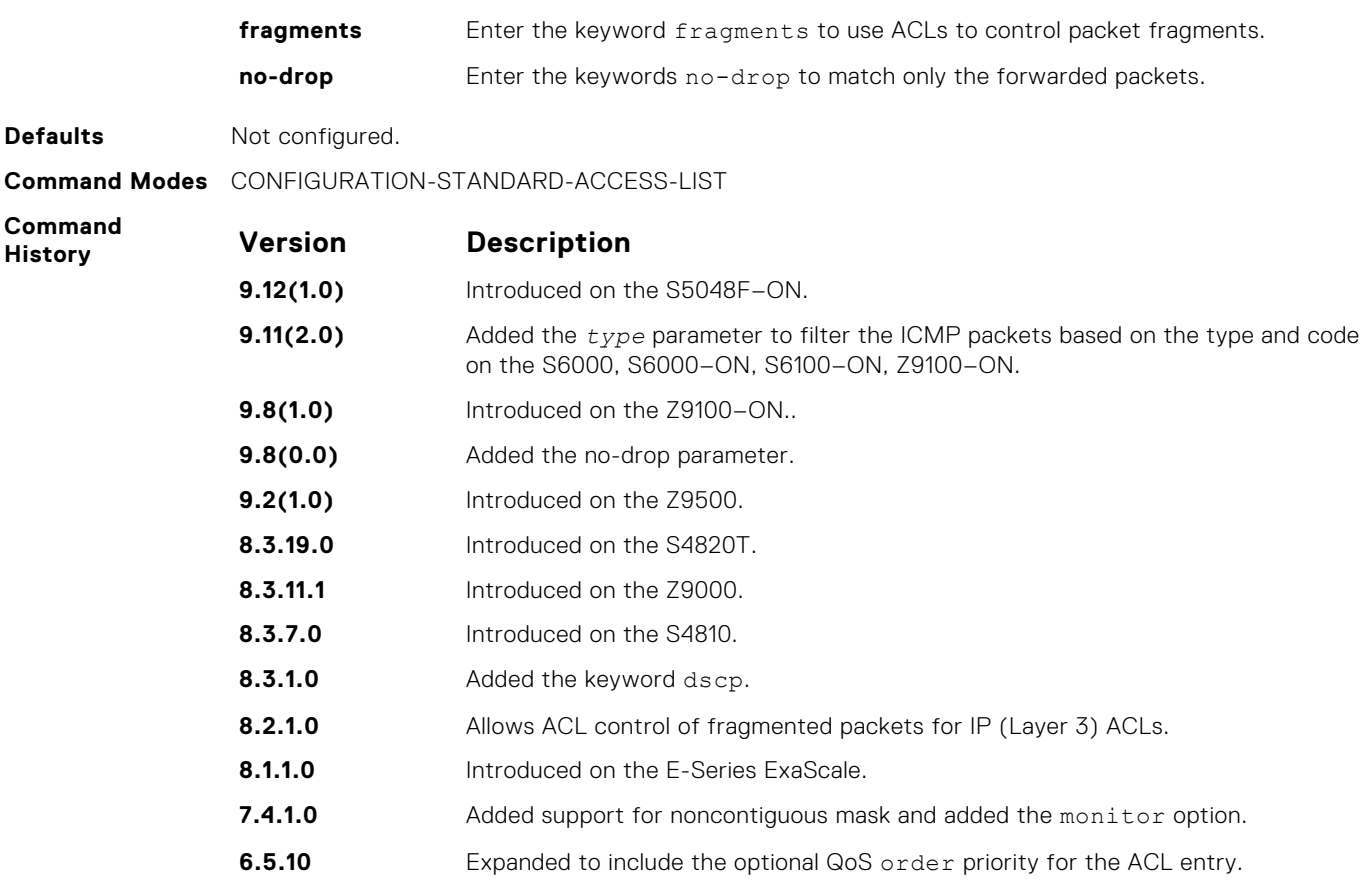

**Usage Information**

The order option is relevant in the context of the Policy QoS feature only. For more information, refer to the Quality of Service chapter of the *FTOS Configuration Guide*.

When you use the  $log$  option, the CP processor logs details about the packets that match. Depending on how many packets match the log entry and at what rate, the CP may become busy as it has to log these packets' details.

The monitor option is relevant in the context of flow-based monitoring only. For more information, refer to [Port Monitoring](#page-1195-0).

**NOTE:** When ACL logging and byte counters are configured simultaneously, byte counters may display an incorrect value. Configure packet counters with logging instead.

#### **permit tcp**

To pass TCP packets meeting the filter criteria, configure a filter.

**Syntax** permit tcp {*source mask* | any | host *ip-address*} [*bit*] [*operator port* [*port*]] {*destination mask* | any | host *ip-address*} [*bit*] [ttl *operator*] [dscp] [*operator port* [*port*]] [count [byte] [order] [fragments] [monitor] [no-drop]

To remove this filter, you have two choices:

- Use the no seq *sequence-number* command if you know the filter's sequence number.
- Use the no permit tcp {*source mask* | any | host *ip-address*} {*destination mask* | any | host *ip-address*} command.

```
Parameters
                  source Enter the IP address of the network or host from which the packets were sent.
```
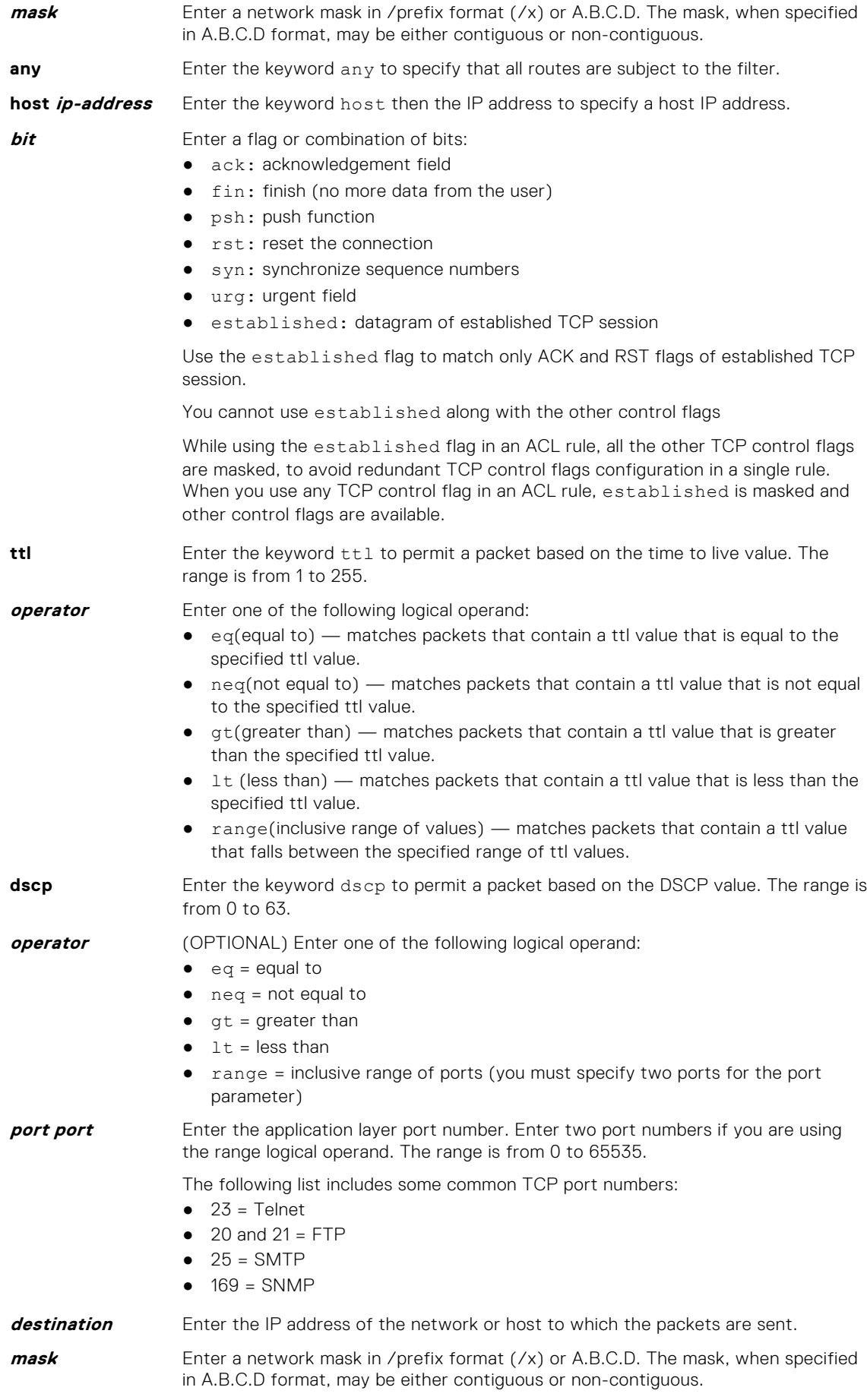

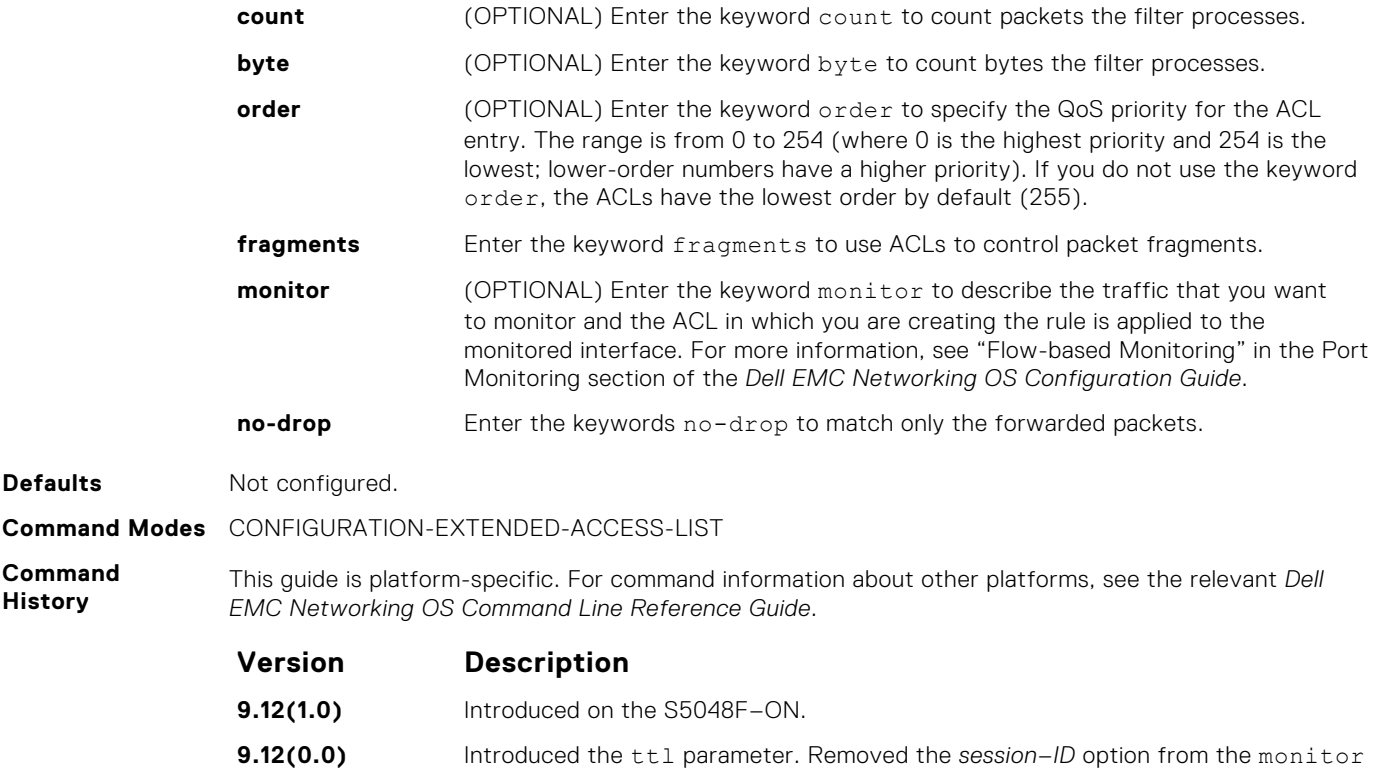

parameter. **9.11(2.0P0)** Added the established parameter on the S6000, S6000–ON, S6100–ON, Z9100–ON.

**9.11(0.0)** Added support for *session–ID* to the monitor parameter.

**9.10(0.1)** Introduced on the S6010-ON and S4048T-ON.

**9.10(0.0)** Introduced on the S3148.

**Defaults** 

**Command History**

**9.10(0.0)** Introduced on the S6100-ON.

**9.8(2.0)** Introduced on the S3100 series.

**9.8(1.0)** Introduced on the Z9100–ON.

**9.8(0.0P5)** Introduced on the S4048-ON.

**9.8(0.0P2)** Introduced on the S3048-ON.

**9.8(0.0)** Added the no-drop parameter.

**9.7(0.0)** Introduced on the S6000–ON.

**9.2(1.0)** Introduced on the Z9500.

**9.0.2.0** Introduced on the S6000.

**8.3.19.0** Introduced on the S4820T.

**8.3.11.1** Introduced on the Z9000.

**8.3.7.0** Introduced on the S4810.

**8.3.1.0** Added the keyword dscp.

**8.2.1.0** Allows ACL control of fragmented packets for IP (Layer 3) ACLs.

- **8.1.1.0** Introduced on the E-Series.
- **7.6.1.0** Introduced on the S-Series.
- **7.5.1.0** Introduced on the C-Series.

<span id="page-215-0"></span>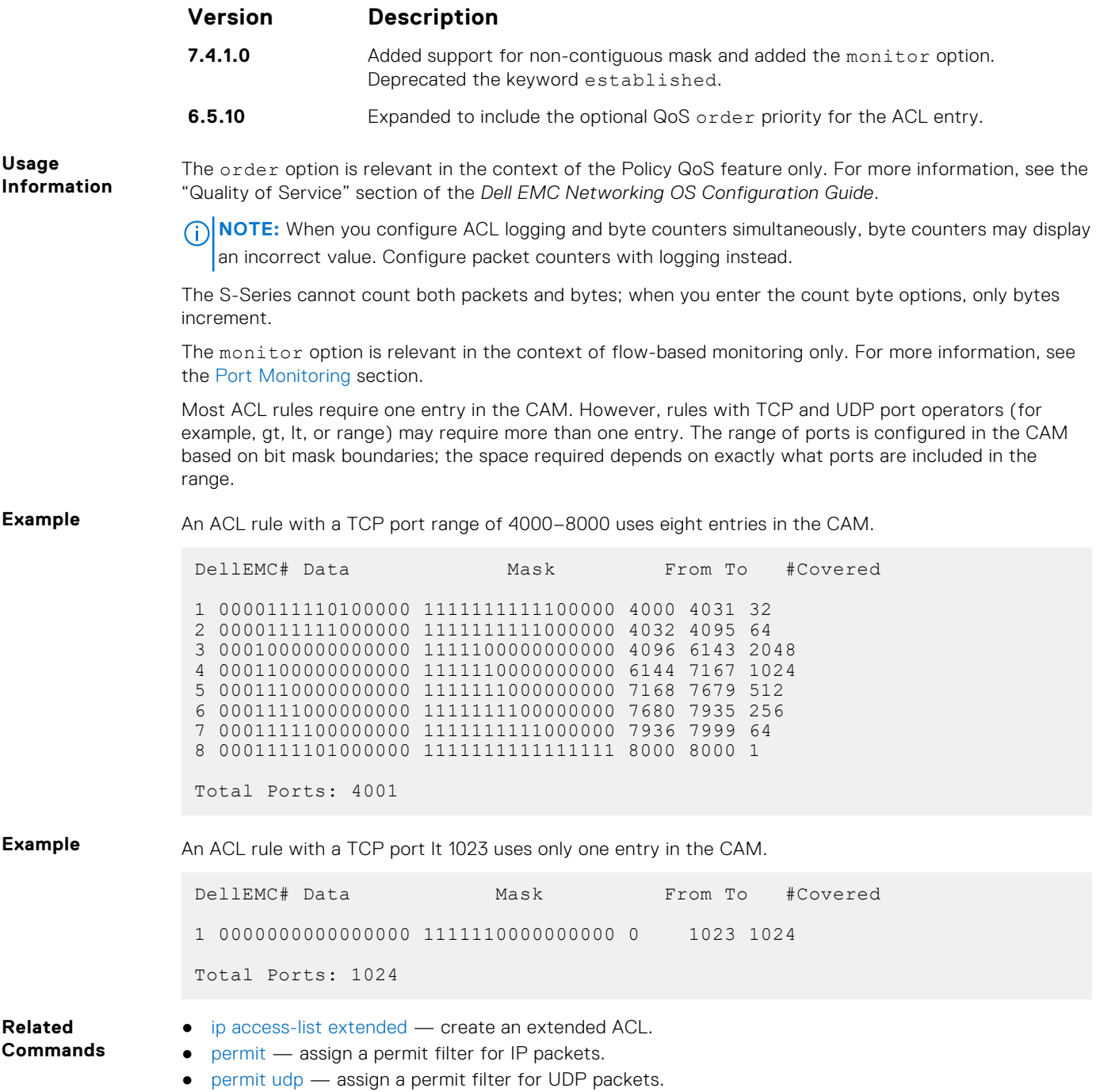

#### **permit udp**

To pass UDP packets meeting the filter criteria, configure a filter.

**Syntax** permit udp {*source mask* | any | host *ip-address*} [*operator port* [*port*]] {*destination mask* | any | host *ip-address*} [ttl *operator*] [dscp] [*operator port* [*port*]] [count [byte] [order] [fragments] [monitor] [no-drop]

To remove this filter, you have two choices:

- Use the no seq *sequence-number* command if you know the filter's sequence number.
- Use the no permit udp {*source mask* | any | host *ip-address*} {*destination mask* | any | host *ip-address* command.
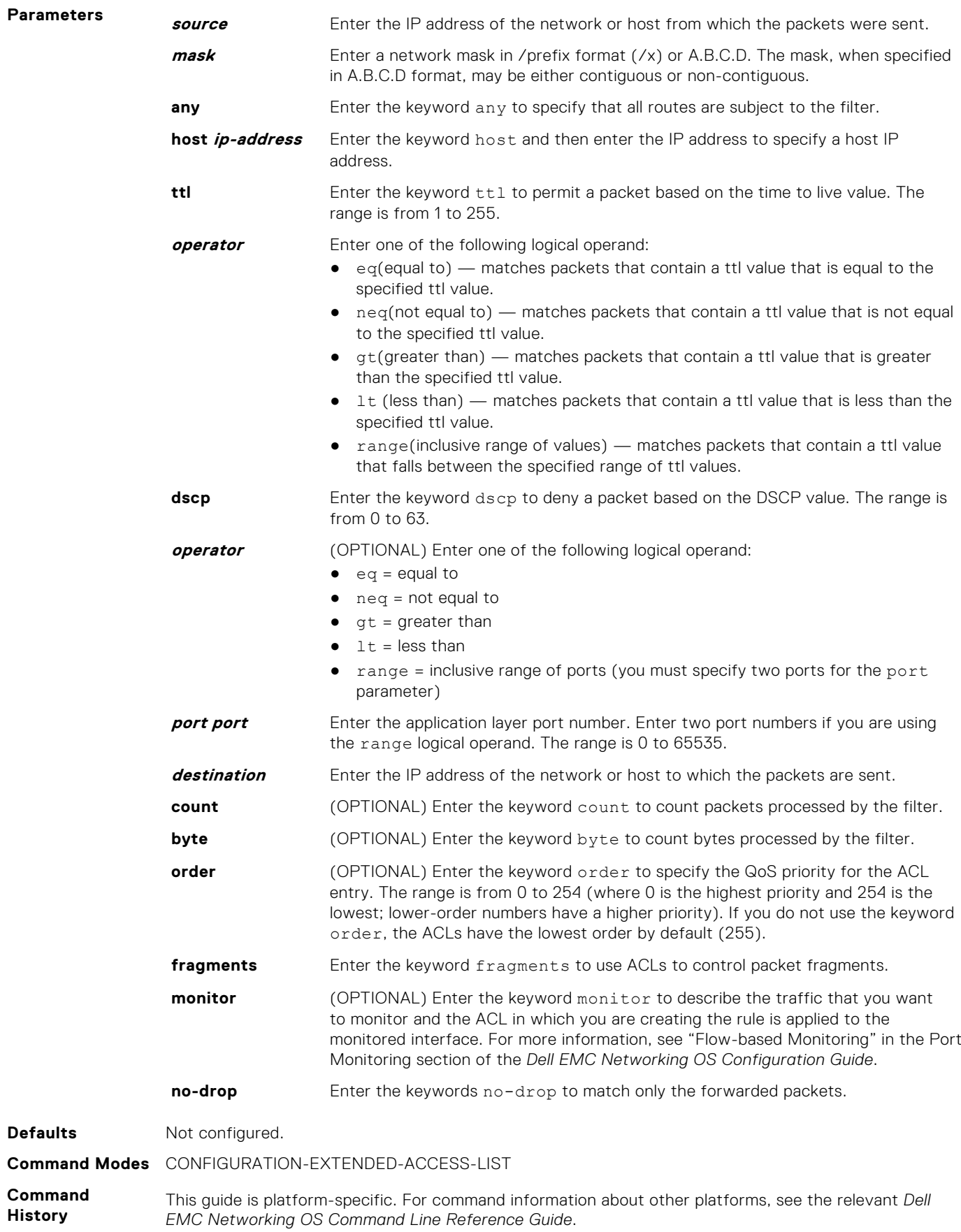

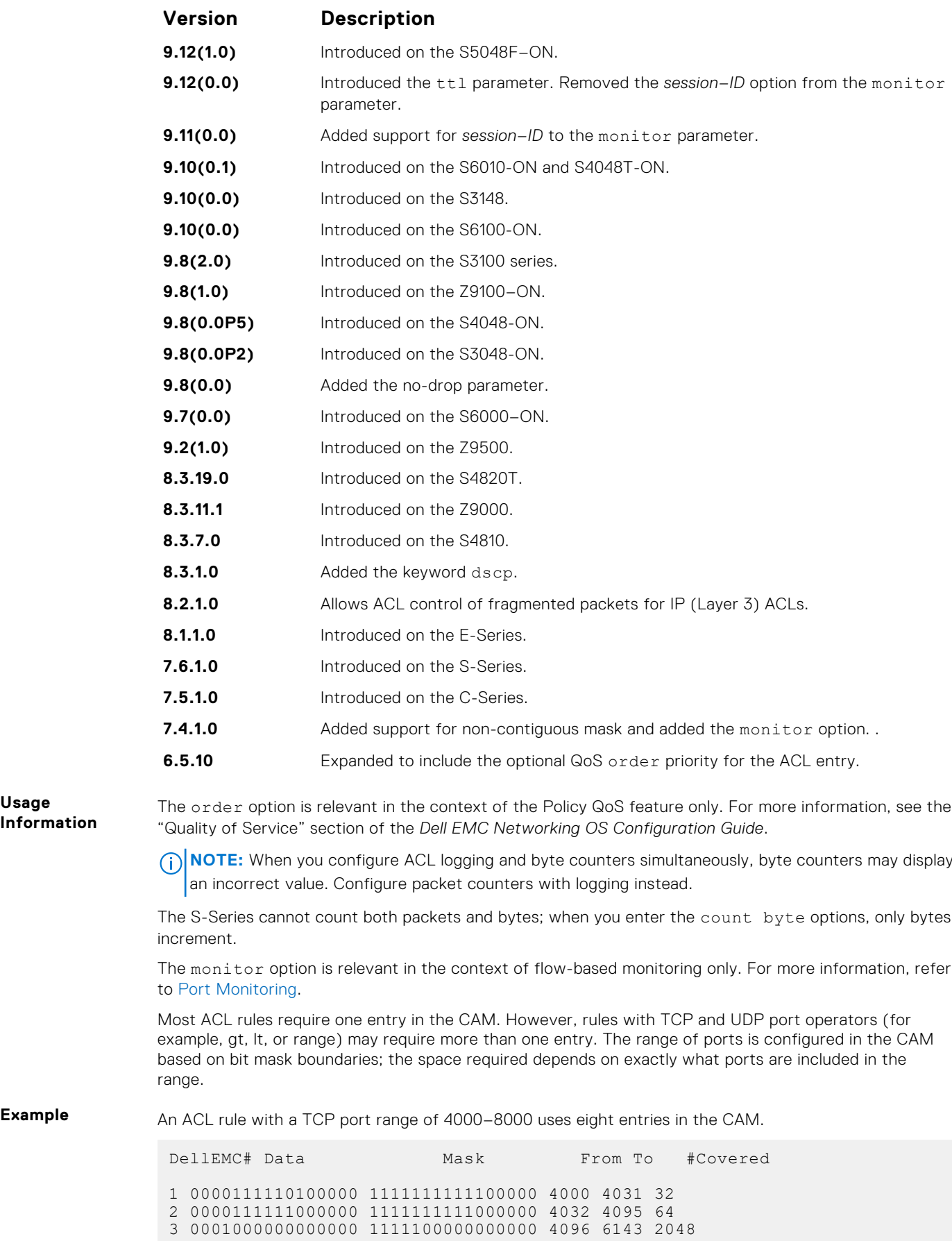

4 0001100000000000 1111110000000000 6144 7167 1024 5 0001110000000000 1111111000000000 7168 7679 512

**Usage Information**

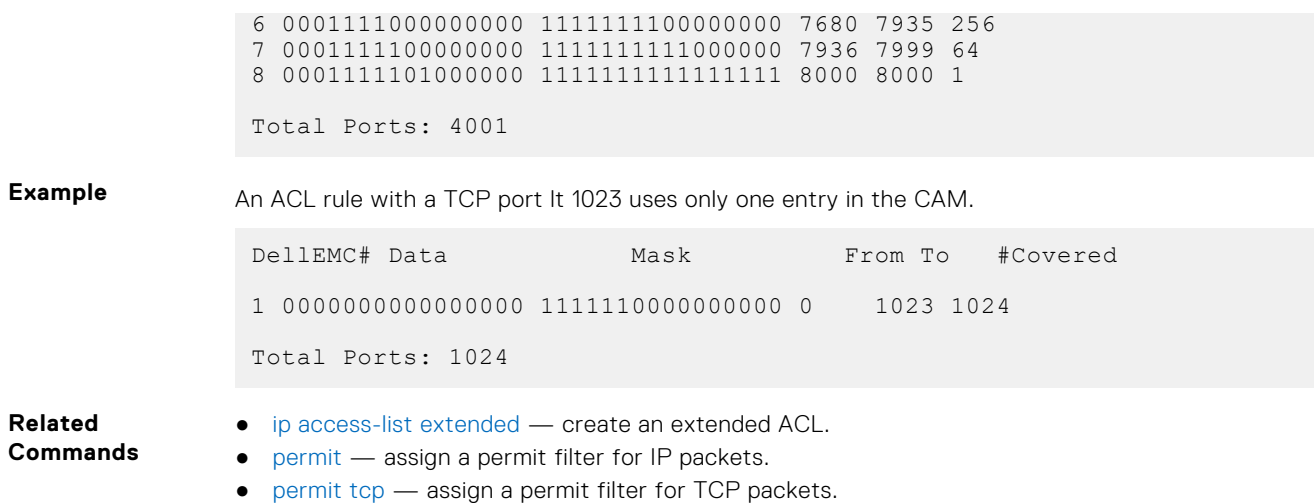

## **resequence access-list**

Re-assign sequence numbers to entries of an existing access-list.

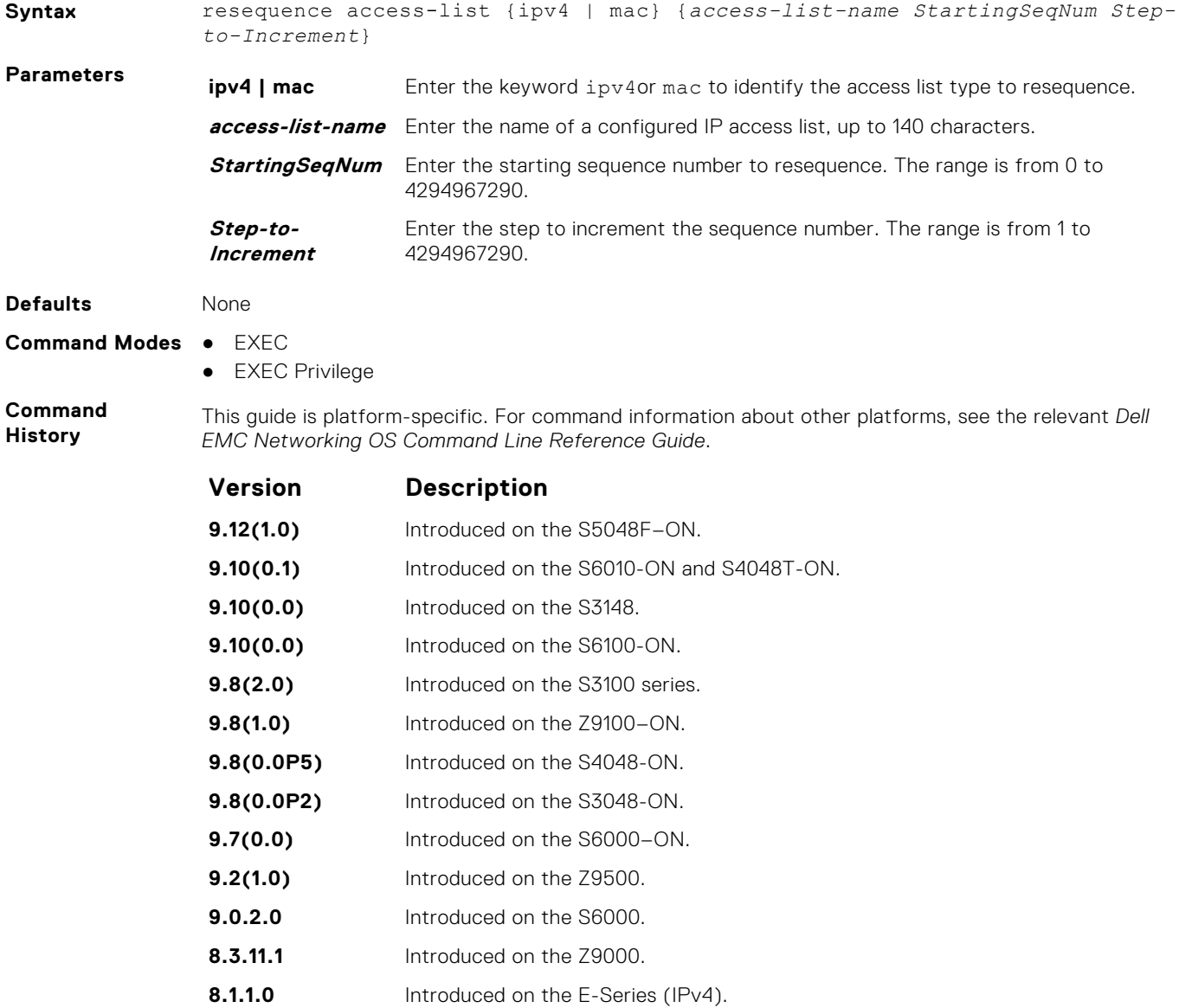

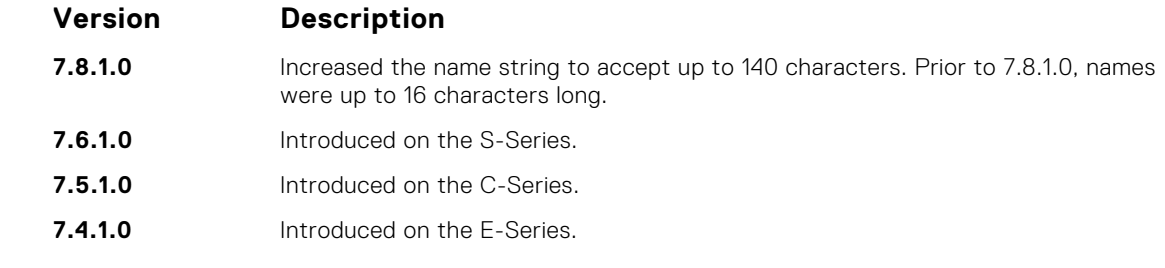

**Usage Information** When all sequence numbers are exhausted, this feature permits re-assigning a new sequence number to entries of an existing access-list.

#### **seq**

Assign a sequence number to a deny or permit filter in an extended IP access list while creating the filter.

**Syntax** seq *sequence-number* {deny | permit} {*ip-protocol-number* | icmp | ip | tcp | udp} {*source mask* | any | host *ip-address*} {*destination mask* | any | host *ip-address*} [*operator* [*portnumber* | *portname*]] [ttl *operator*] [count [byte] | log] [dscp *value*] [ecn *value*] [fragments] [monitor [*session-ID*]] [no-drop] [order]

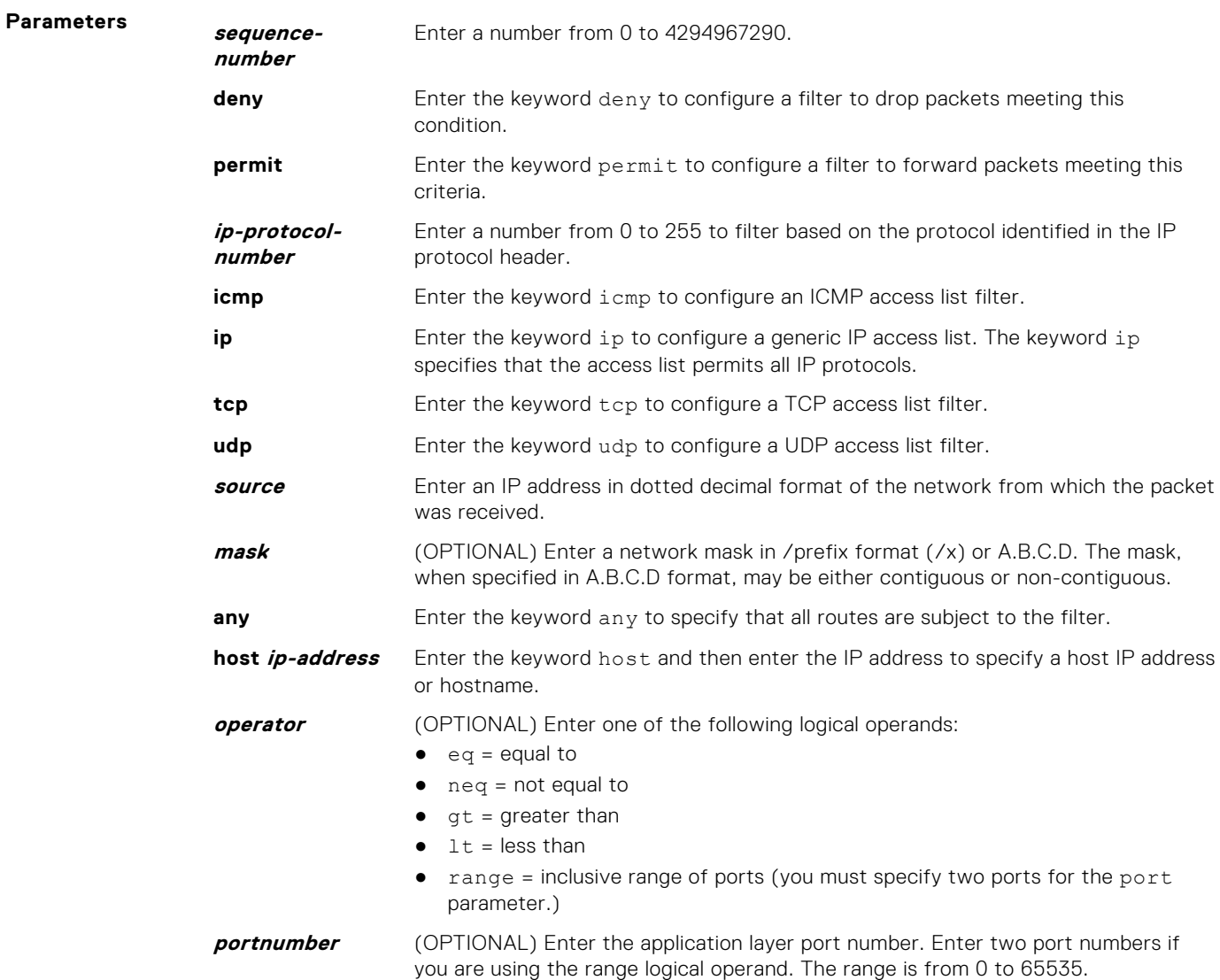

The following list includes some common TCP port numbers:

- $\bullet$  23 = Telnet
- $\bullet$  20 and 21 = FTP-DATA and FTP
- $\bullet$  25 = SMTP
- $169 = SNMP$

**portname** (OPTIONAL) Enter the logical name of the protocol.

The following logical names are supported in TCP:

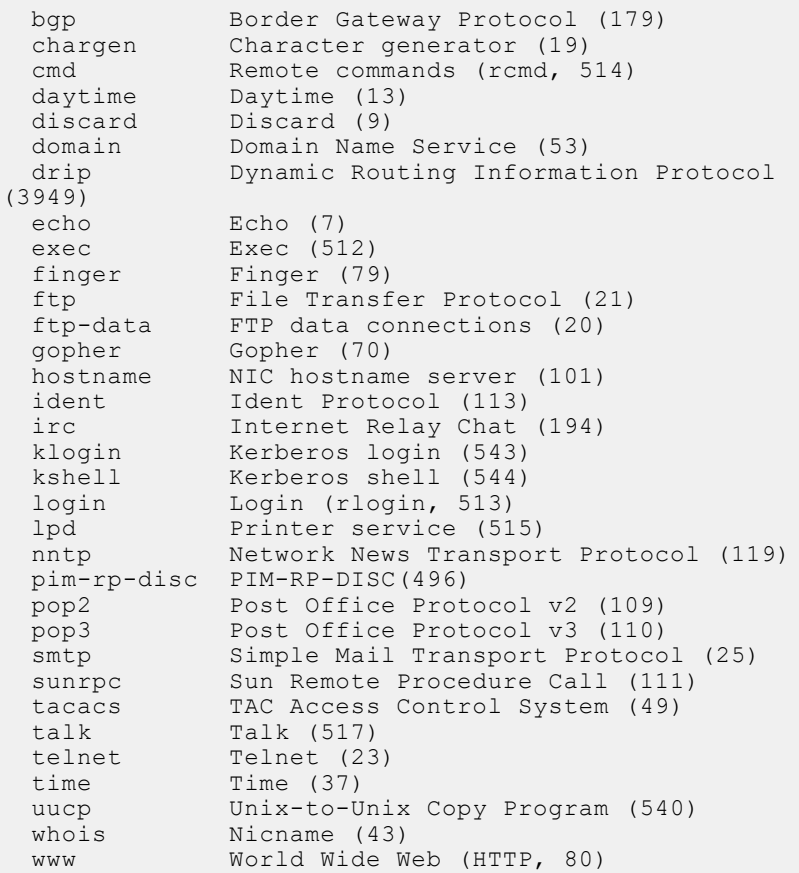

The following logical names are supported in UDP:

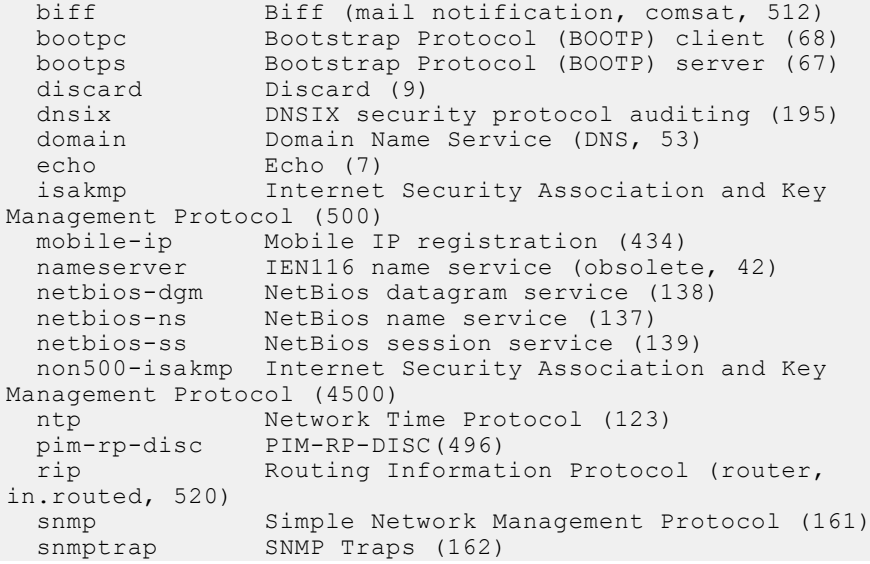

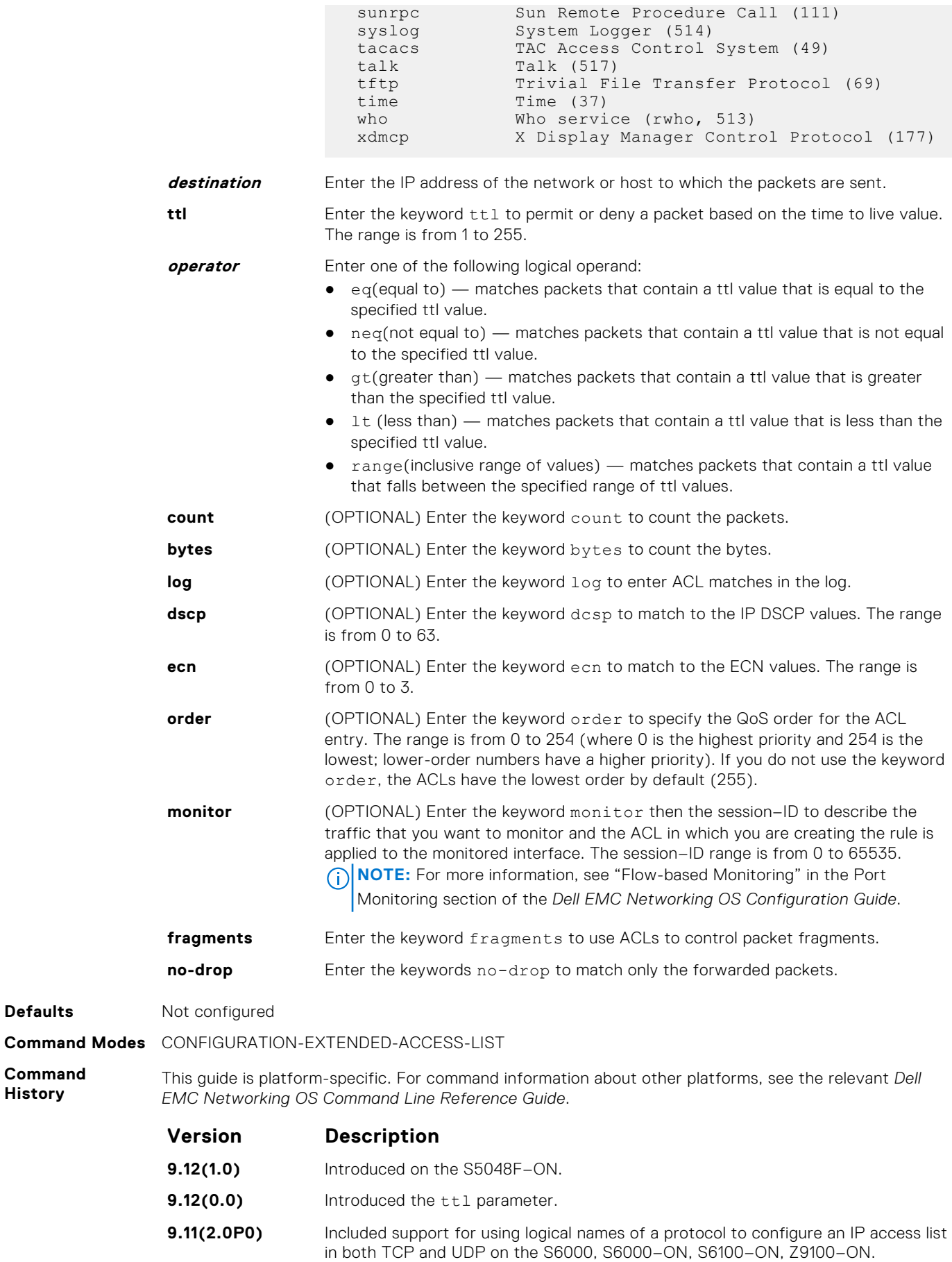

**Defaults** 

**Command History**

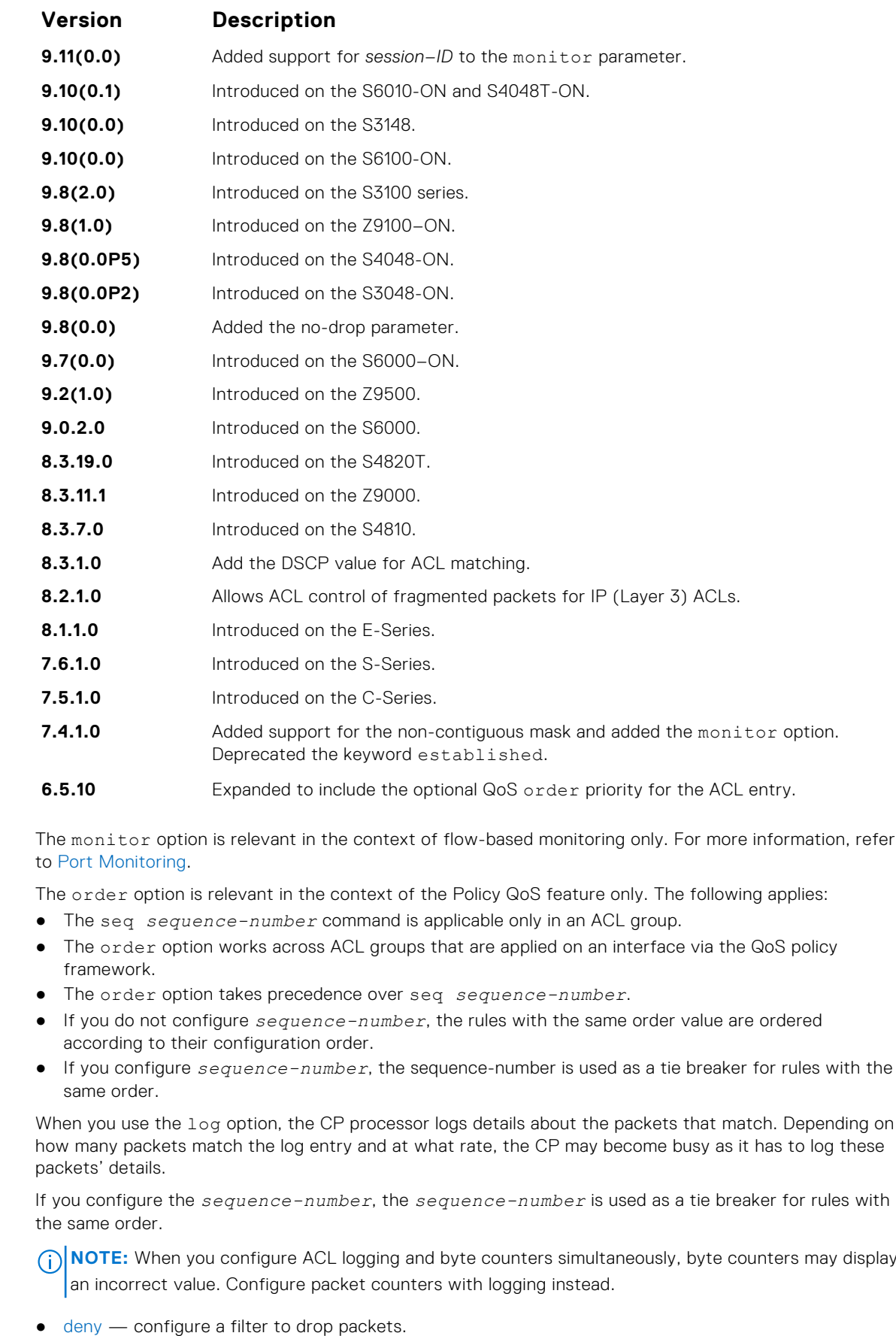

● [permit](#page-193-0) — configure a filter to forward packets.

**Usage Information**

**Related Commands**

# <span id="page-223-0"></span>**Common MAC Access List Commands**

The following commands are available within both MAC ACL modes (Standard and Extended) and do not have mode-specific options. These commands allow you to clear, display, and assign MAC ACL configurations.

The platform supports both Ingress and Egress MAC ACLs.

The MAC ACL can be applied on Physical, Port-channel and VLAN interfaces. As per the specified rules in the ACL, the traffic on the interface/ VLAN members or Port-channel members will be permitted or denied.

#### **clear counters mac access-group**

Clear counters for all or a specific MAC ACL.

**Syntax** clear counters mac access-group [*mac-list-name*] **Parameters mac-list-name** (OPTIONAL) Enter the name of a configured MAC access list.

**Command Modes** EXEC Privilege

**Command History** This guide is platform-specific. For command information about other platforms, see the relevant *Dell EMC Networking OS Command Line Reference Guide*.

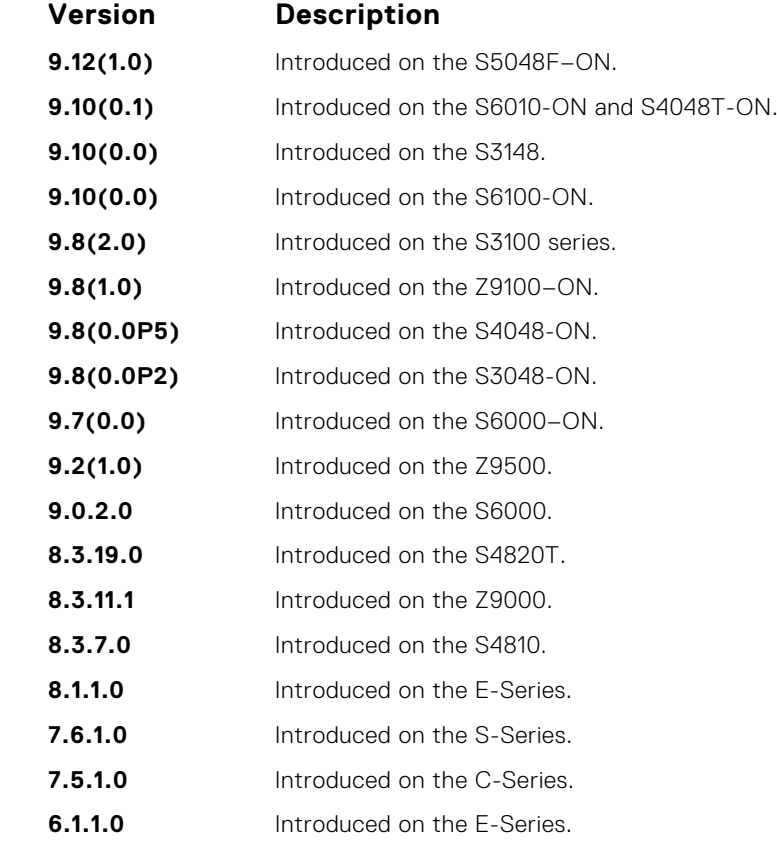

#### **mac access-group**

Apply a MAC ACL to traffic entering or exiting an interface. You can apply a MAC ACL on a physical, port-channel, or VLAN interface.

**Syntax** mac access-group *access-list-name* {in [vlan *vlan-range*] | optimized | out} To delete a MAC access-group, use the no mac access-group *mac-list-name* command.

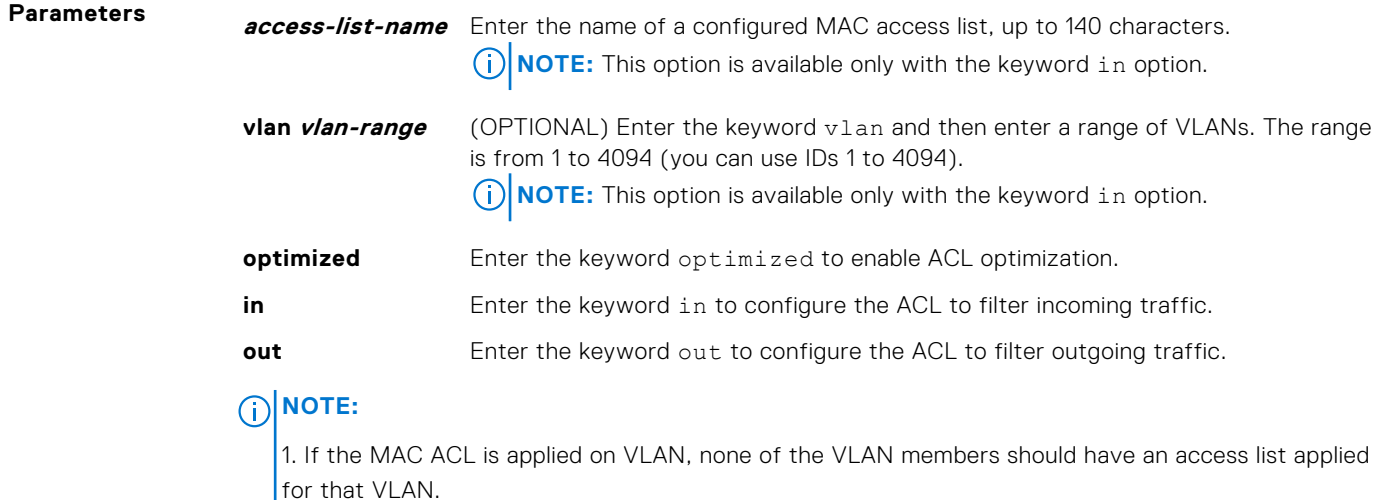

2. If the MAC ACL is applied on a Physical or Port Channel interface, the VLAN in which this port is associated should not have an access list applied.

3. If the MAC ACL is applied on a VLAN, then that VLAN should not belong to VLAN ACL group.

4. If the MAC ACL is applied on a VLAN ACL group, then none of the VLANs in that group should have an access list applied on it.

#### **Defaults** none

**Command Modes** INTERFACE

**Command History**

This guide is platform-specific. For command information about other platforms, see the relevant *Dell EMC Networking OS Command Line Reference Guide*.

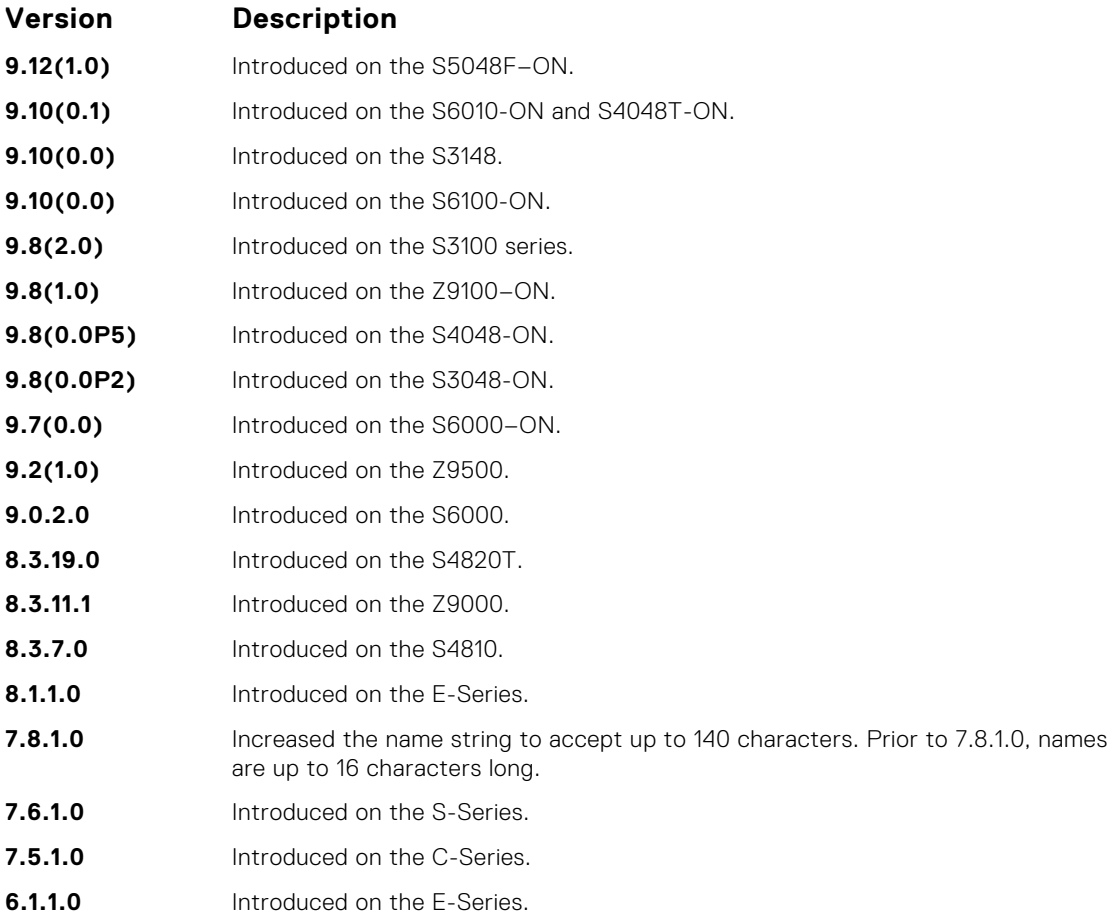

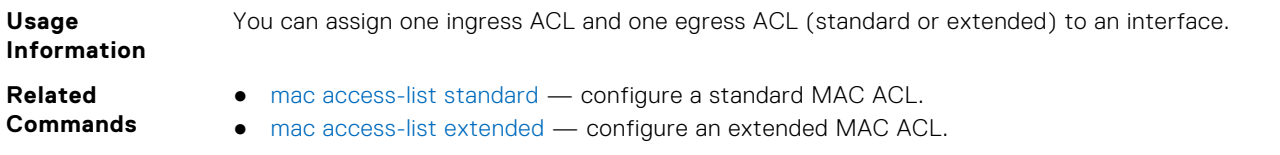

### **show mac access-lists**

Display all of the Layer 2 ACLs configured in the system, whether or not they are applied to an interface, and the count of matches/mismatches against each ACL entry displayed.

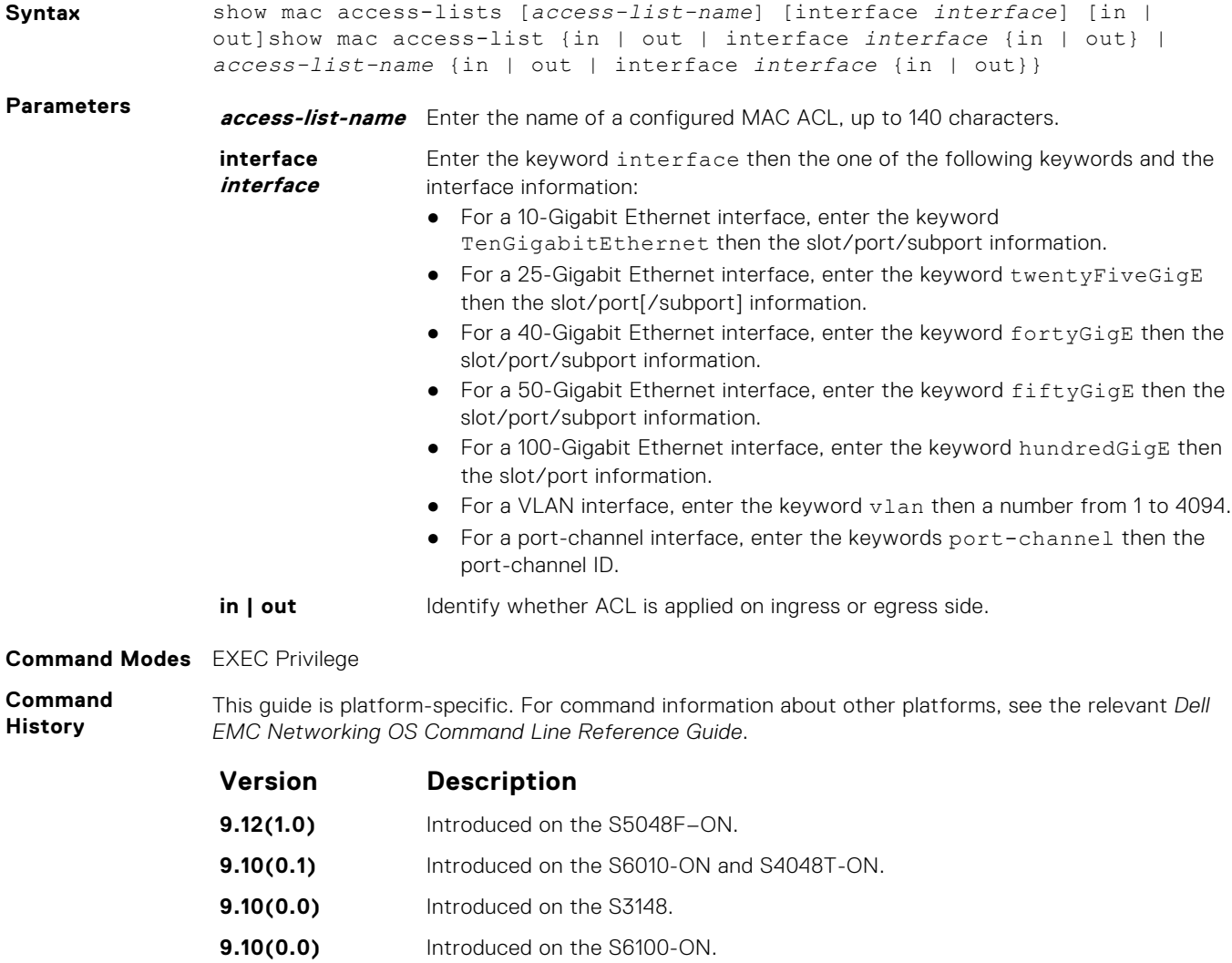

- **9.8(2.0)** Introduced on the S3100 series.
- **9.8(1.0)** Introduced on the Z9100–ON.
- **9.8(0.0P5)** Introduced on the S4048-ON.
- **9.8(0.0P2)** Introduced on the S3048-ON.
- **9.7(0.0)** Introduced on the S6000–ON.
- **9.2(1.0)** Introduced on the Z9500.
- **9.0.2.0** Introduced on the S6000.
- **8.3.19.0** Introduced on the S4820T.
- **8.3.11.1** Introduced on the Z9000.

<span id="page-226-0"></span>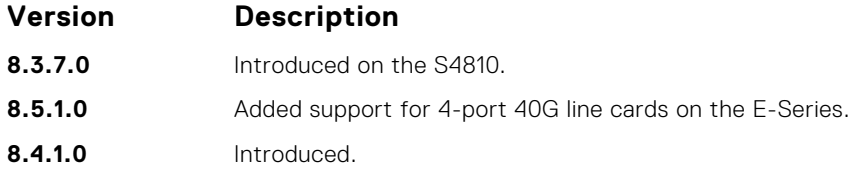

## **show mac accounting access-list**

Display MAC access list configurations and counters (if configured).

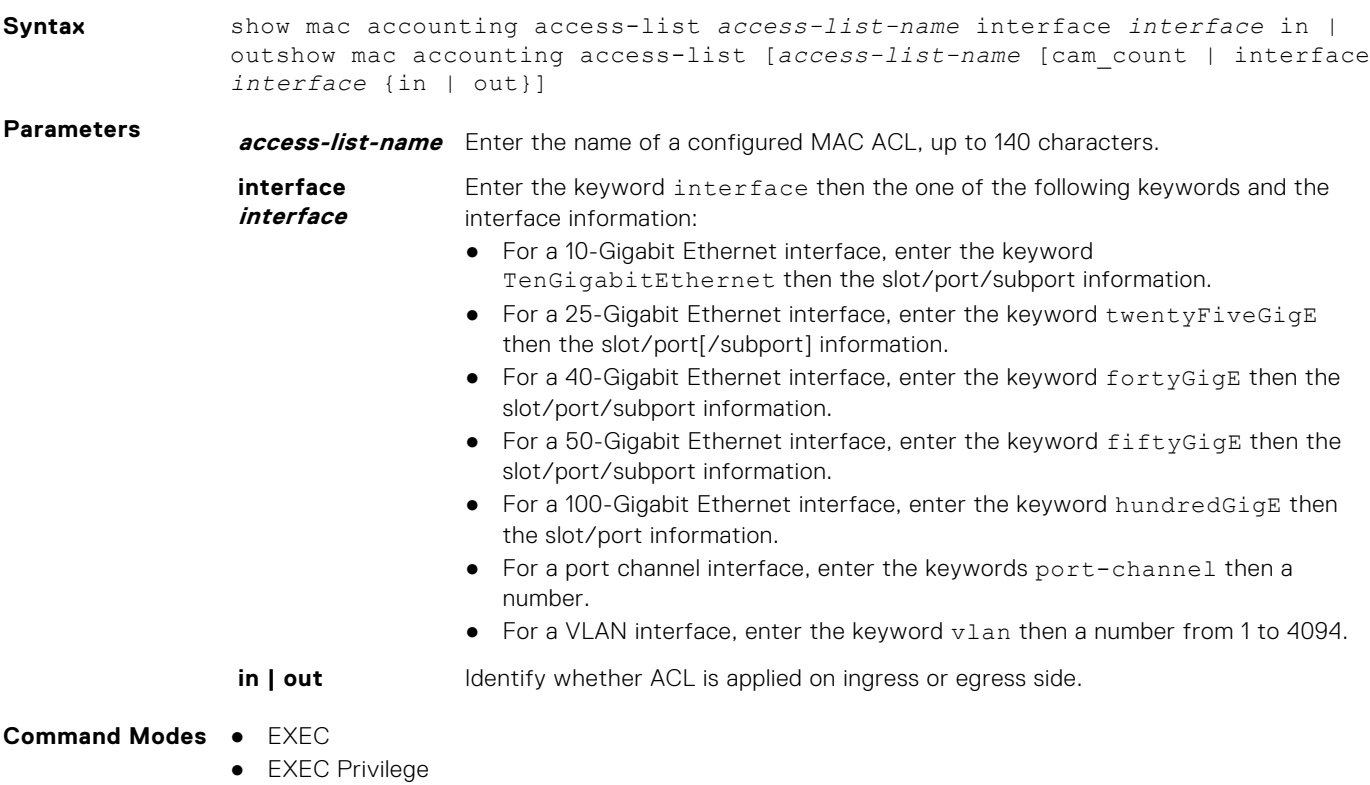

This guide is platform-specific. For command information about other platforms, see the relevant *Dell*

**Command History**

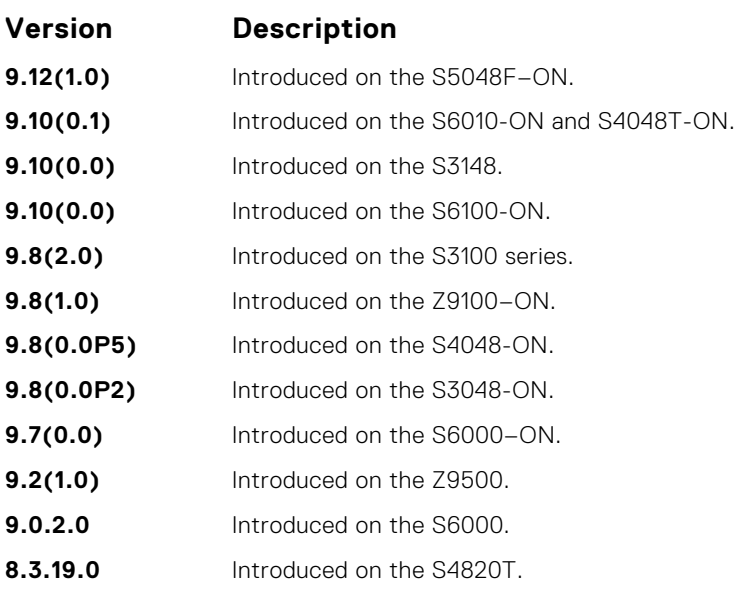

*EMC Networking OS Command Line Reference Guide*.

<span id="page-227-0"></span>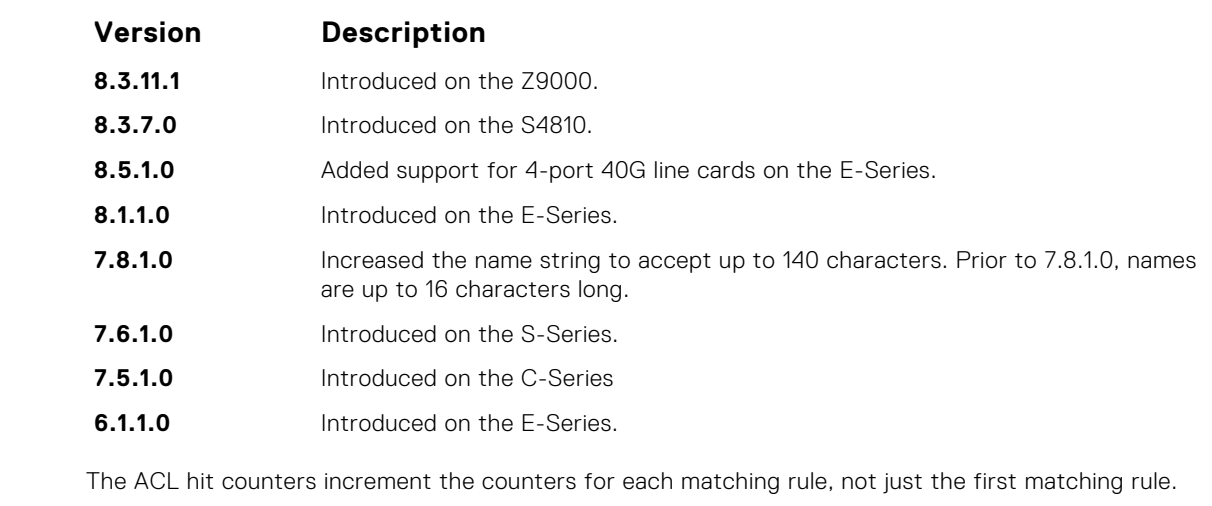

**Information**

**Example**

**Usage**

```
DellEMC#show mac accounting access-list
Ingress Extended mac access-list acl1 on hundredGigE 1/49
Total cam count 1
 seq 5 permit host 00:00:00:00:00:aa host 00:00:00:00:00:bb
Egress Extended mac access-list acl1 on hundredGigE 1/53
Total cam count 1
 seq 5 permit host 00:00:00:00:00:aa host 00:00:00:00:00:bb 
DellEMC#
```
# **Standard MAC ACL Commands**

When you create an access control list without any rule and then apply it to an interface, the ACL behavior reflects implicit permit. These commands configure standard MAC ACLs and support both Ingress and Egress MAC ACLs.

**NOTE:** For more information, also refer to the [Commands Common to all ACL Types](#page-179-0) and [Common MAC Access List](#page-223-0) [Commands](#page-223-0) sections.

#### **deny**

To drop packets with a the MAC address specified, configure a filter.

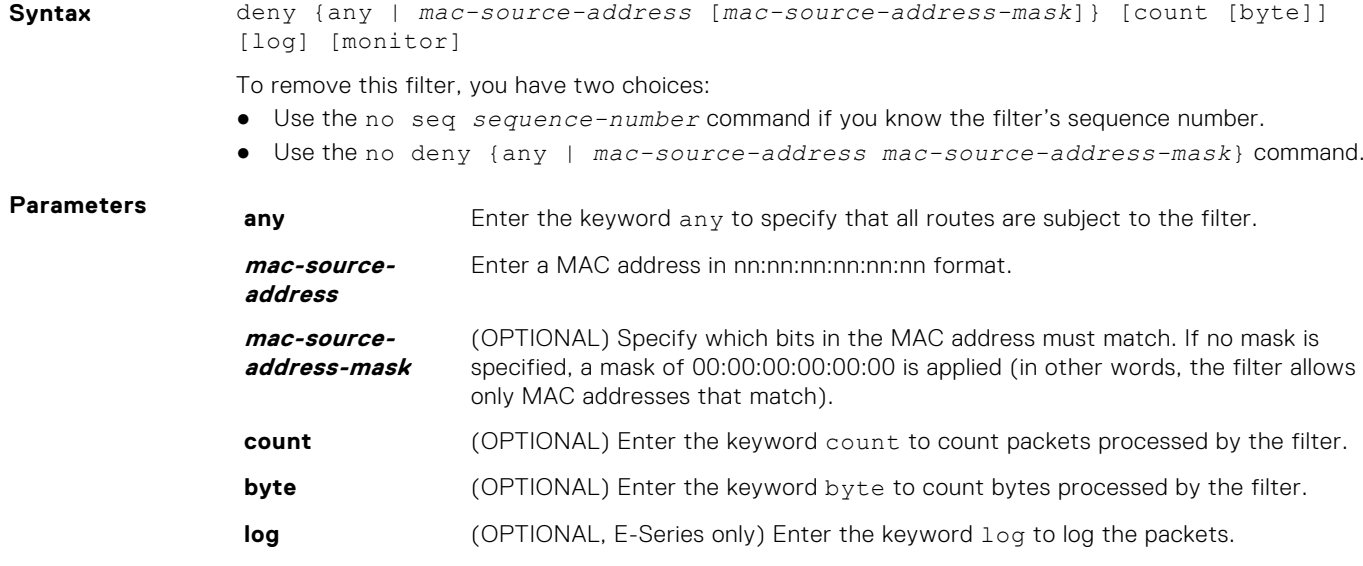

**monitor** (OPTIONAL) Enter the keyword monitor when the rule is describing the traffic that you want to monitor and the ACL in which you are creating the rule is applied to the monitored interface. For more information, see the "Flow-based Monitoring" in the Port Monitoring section in the *Dell EMC Networking OS Configuration Guide*.

#### <span id="page-228-0"></span>**Defaults** Not enabled.

**Command Modes** CONFIGURATION-MAC ACCESS LIST-STANDARD

**Command History** This guide is platform-specific. For command information about other platforms, see the relevant *Dell EMC Networking OS Command Line Reference Guide*.

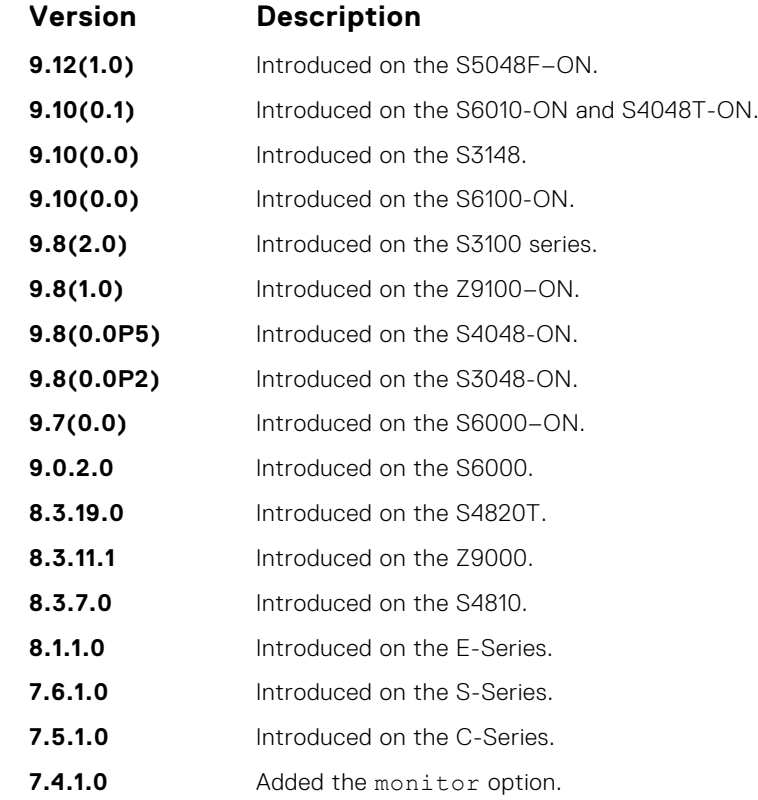

**Usage Information**

When you use the log option, the CP processor logs detail the packets that match. Depending on how many packets match the log entry and at what rate, the CP may become busy as it has to log these packets' details.

**(i)** NOTE: When you configure ACL logging and byte counters simultaneously, byte counters may display an incorrect value. Configure packet counters with logging instead.

**Related Commands**

- [permit](#page-229-0) configures a MAC address filter to pass packets.
- [seq](#page-231-0) configures a MAC address filter with a specified sequence number.

### **mac access-list standard**

To configure a standard MAC ACL, name a new or existing MAC access control list (MAC ACL) and enter MAC ACCESS LIST mode. Also refer to the Commands Common to all ACL Types section and the Common MAC Access List Commands section.

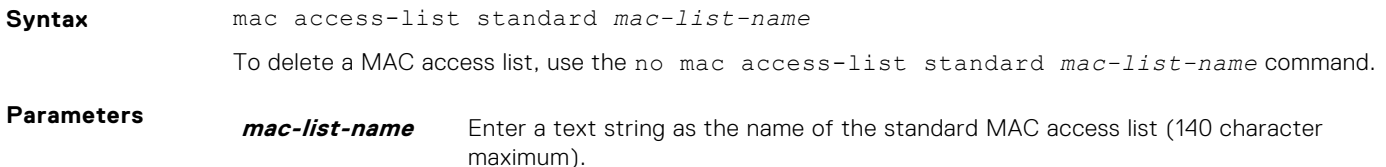

<span id="page-229-0"></span>**Defaults** Not configured.

**Command Modes** CONFIGURATION

**Command History** This guide is platform-specific. For command information about other platforms, see the relevant *Dell EMC Networking OS Command Line Reference Guide*.

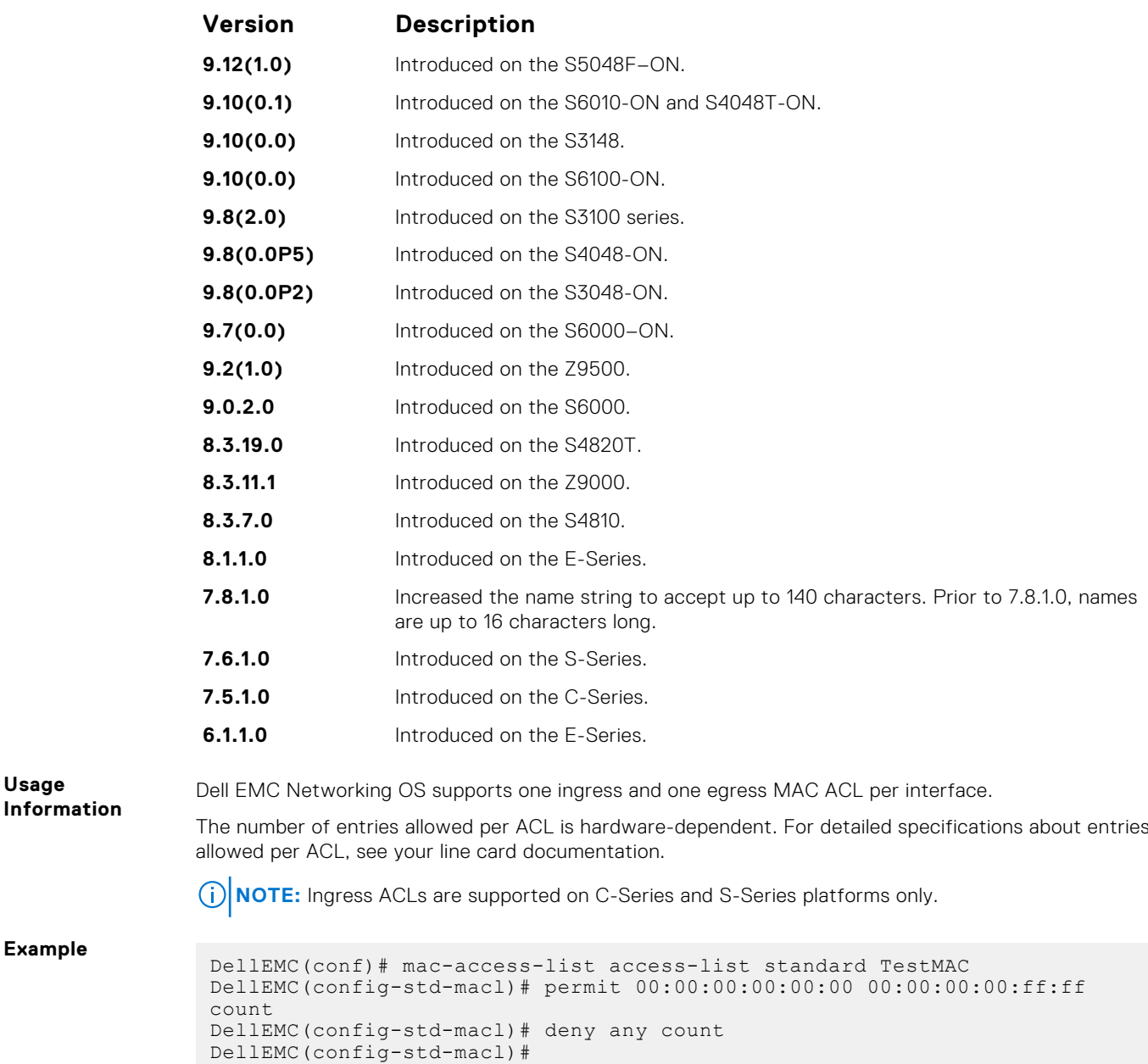

### **permit**

To forward packets from a specific source MAC address, configure a filter.

**Syntax** permit {any | *mac-source-address* [*mac-source-address-mask*]} [count [byte]] | [log [interval *minutes*] [threshold-in-msgs [count]] [monitor]

To remove this filter, you have two choices:

- Use the no seq *sequence-number* command if you know the filter's sequence number.
- Use the no permit {any | *mac-source-address mac-source-address-mask*} command.

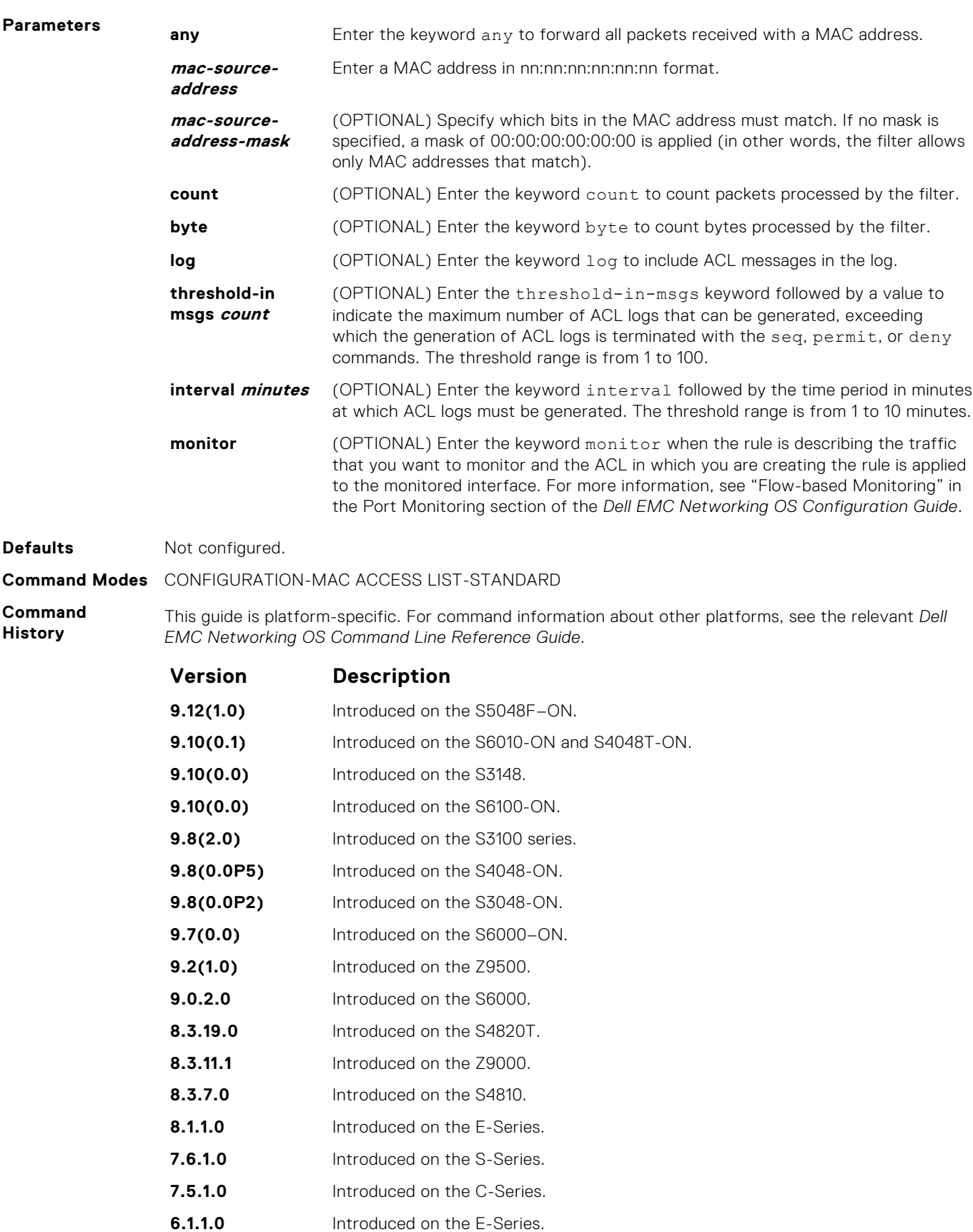

**Usage**

**Information**

When you use the log option, the CP processor logs details about the packets that match. Depending on how many packets match the log entry and at what rate, the CP may become busy as it has to log these packets' details.

**NOTE:** When you configure the ACL logging and byte counters simultaneously, byte counters may display an incorrect value. Configure packet counters with logging inst"ad.

<span id="page-231-0"></span>**Related Commands**

- [deny](#page-227-0) configure a MAC ACL filter to drop packets.
- seq configure a MAC ACL filter with a specified sequence number.

### **seq**

To a deny or permit filter in a MAC access list while creating the filter, assign a sequence number.

**Syntax** deny {any | *mac-source-address* [*mac-source-address-mask*]} [count [byte]] [log [interval *minutes*] [threshold-in-msgs [*count*]] [monitor] To remove this filter, you have two choices:

- Use the no seq *sequence-number* command if you know the filter's sequence number.
- Use the no deny {any | *mac-source-address mac-source-address-mask*} command.

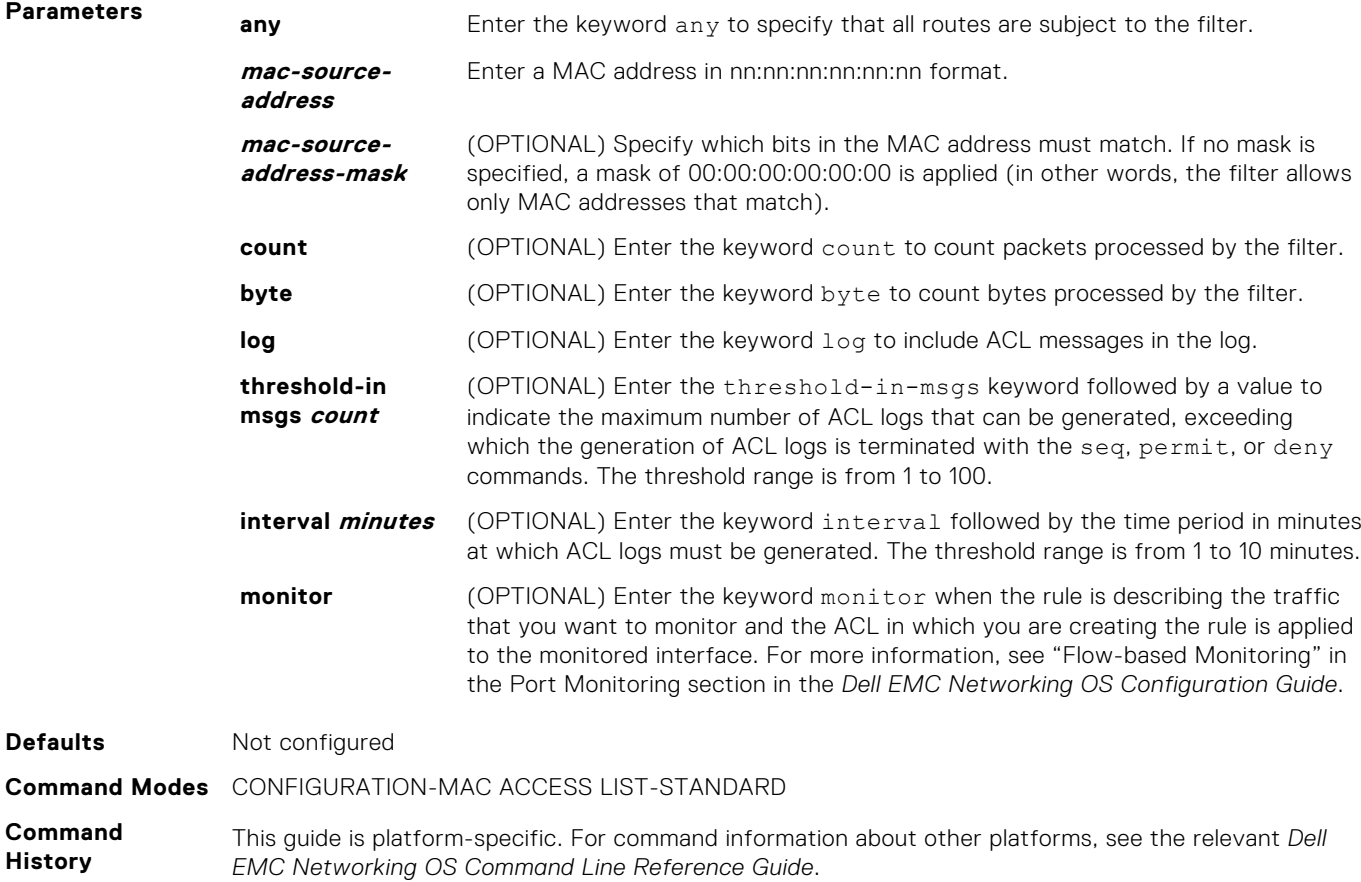

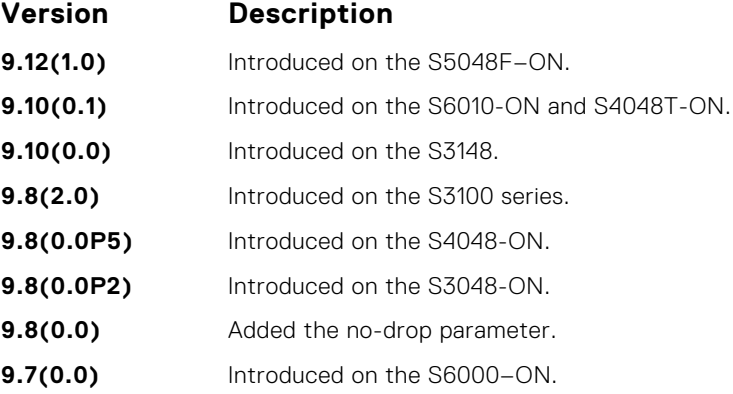

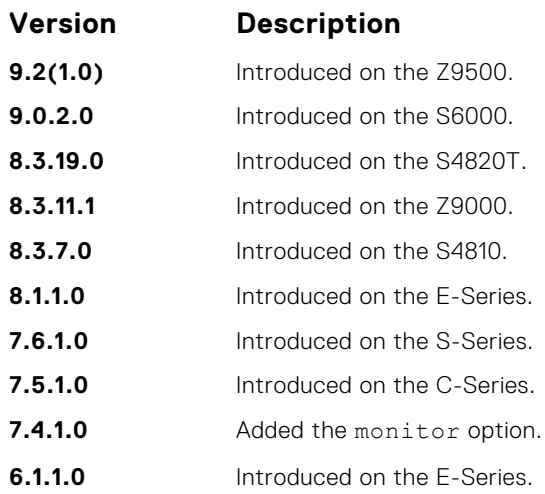

#### **Usage Information**

When you use the log option, the CP processor logs details about the packets that match. Depending on how many packets match the log entry and at what rate, the CP may become busy as it has to log these packets' details.

**(i)** NOTE: When you configure the ACL logging and byte counters simultaneously, byte counters may display an incorrect value. Configure packet counters with logging instead.

**Related Commands** ● [deny](#page-227-0) — configure a filter to drop packets.

 $permit$   $-$  configure a filter to forward packets.

**Extended MAC ACL Commands**

When an access-list is created without any rule and then applied to an interface, ACL behavior reflects implicit permit. The following commands configure Extended MAC ACLs.

The platform supports both Ingress and Egress MAC ACLs.

**NOTE:** For more information, also refer to the [Commands Common to all ACL Types](#page-179-0) and [Common MAC Access List](#page-223-0) [Commands](#page-223-0) sections.

# **deny**

To drop packets that match the filter criteria, configure a filter.

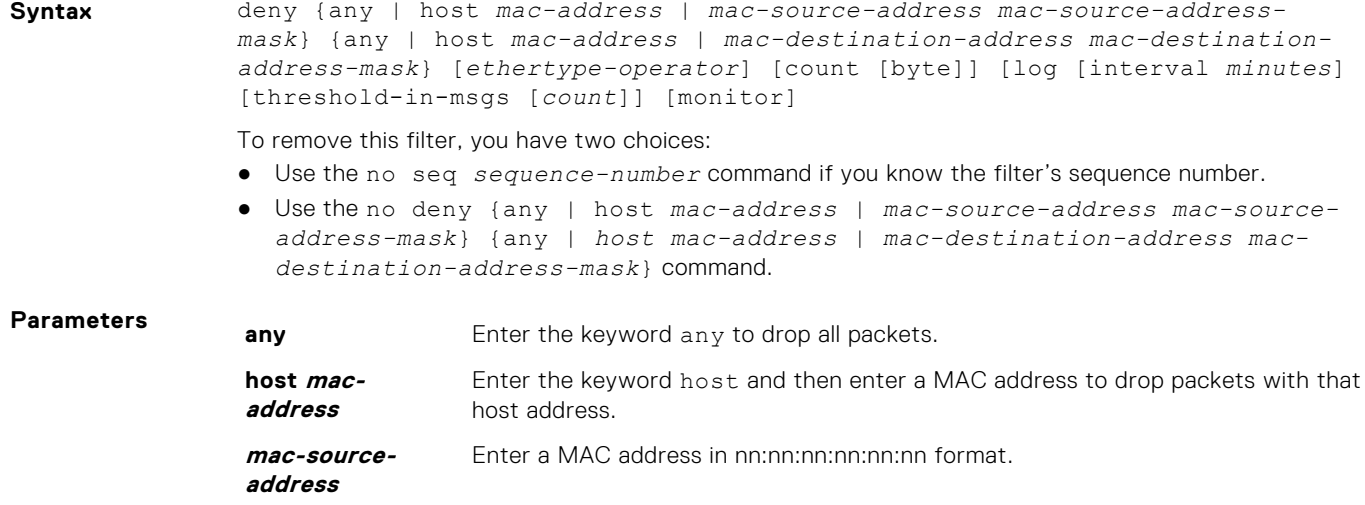

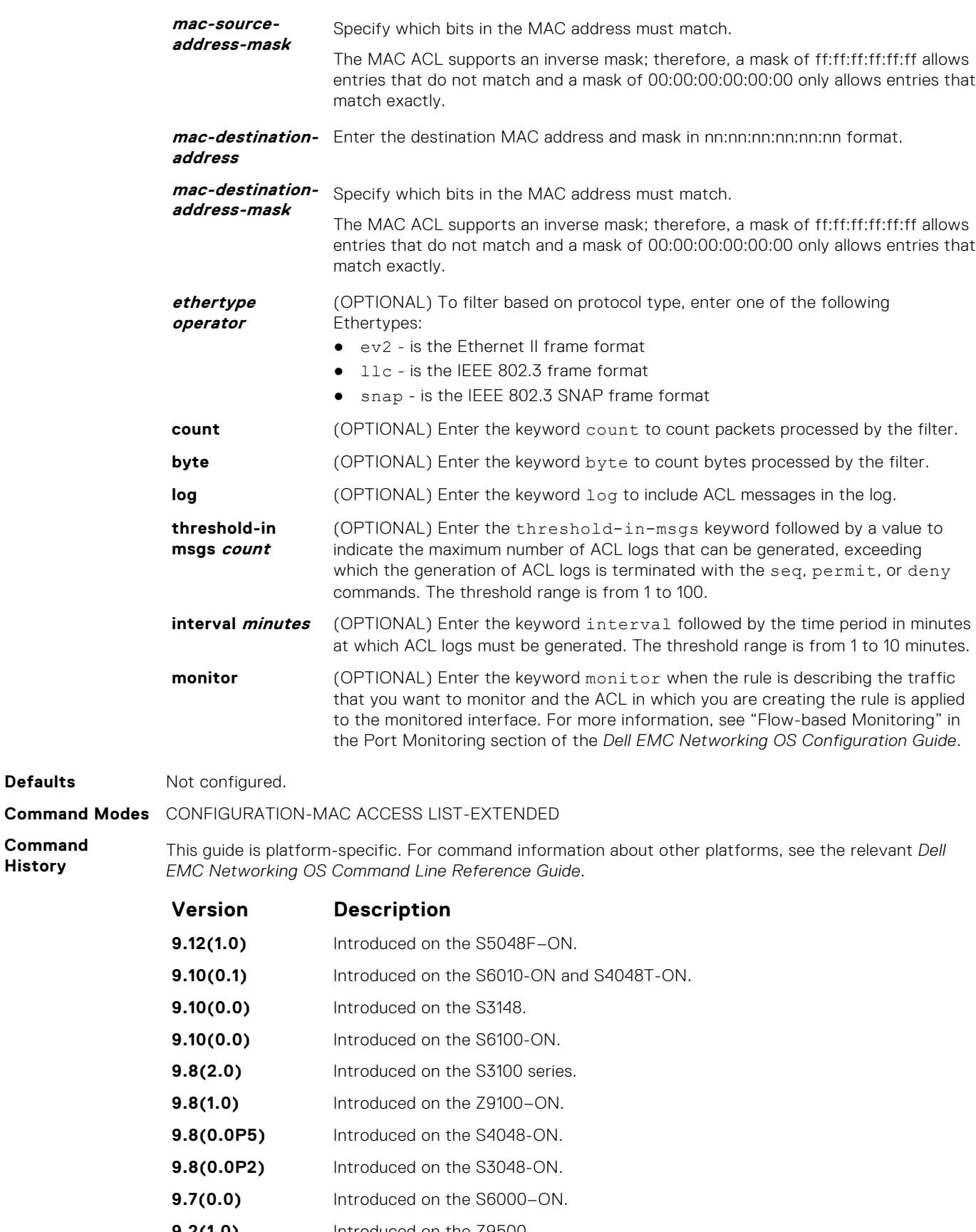

- **9.2(1.0)** Introduced on the Z9500.
- **9.0.2.0** Introduced on the S6000.
- **8.3.19.0** Introduced on the S4820T.

**Defaults** 

**Command History**

<span id="page-234-0"></span>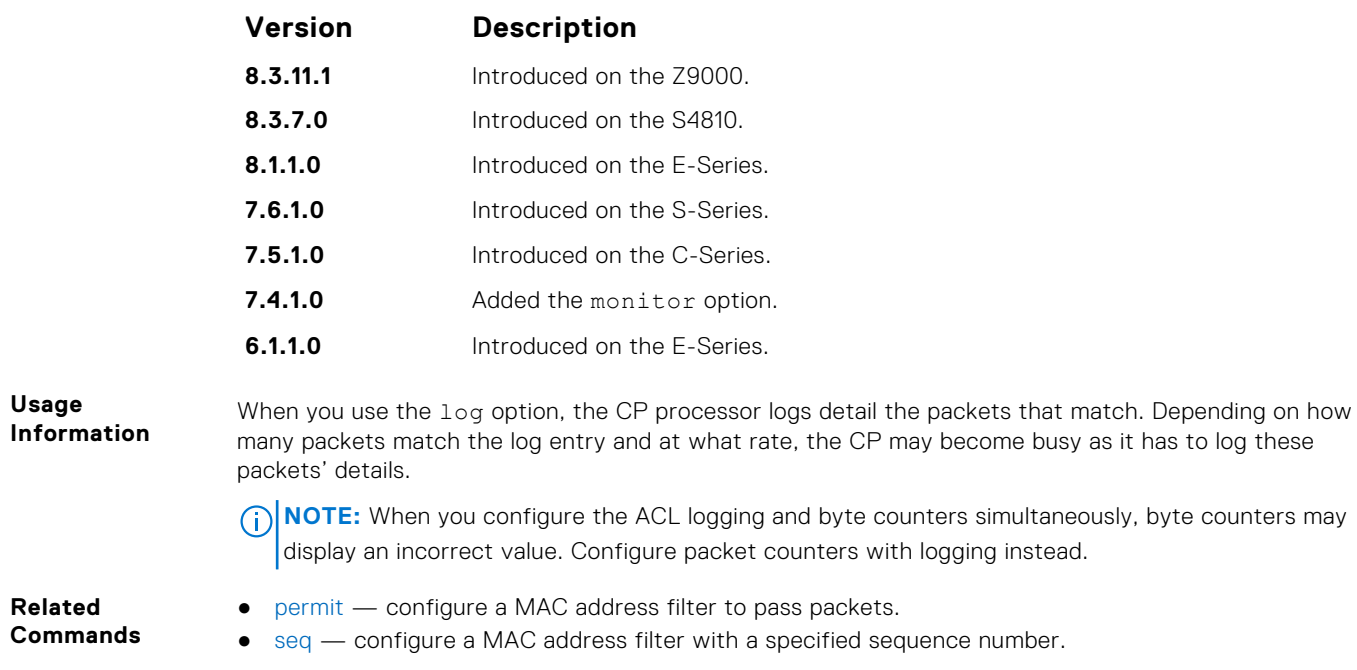

### **mac access-list extended**

Name a new or existing extended MAC access control list (extended MAC ACL).

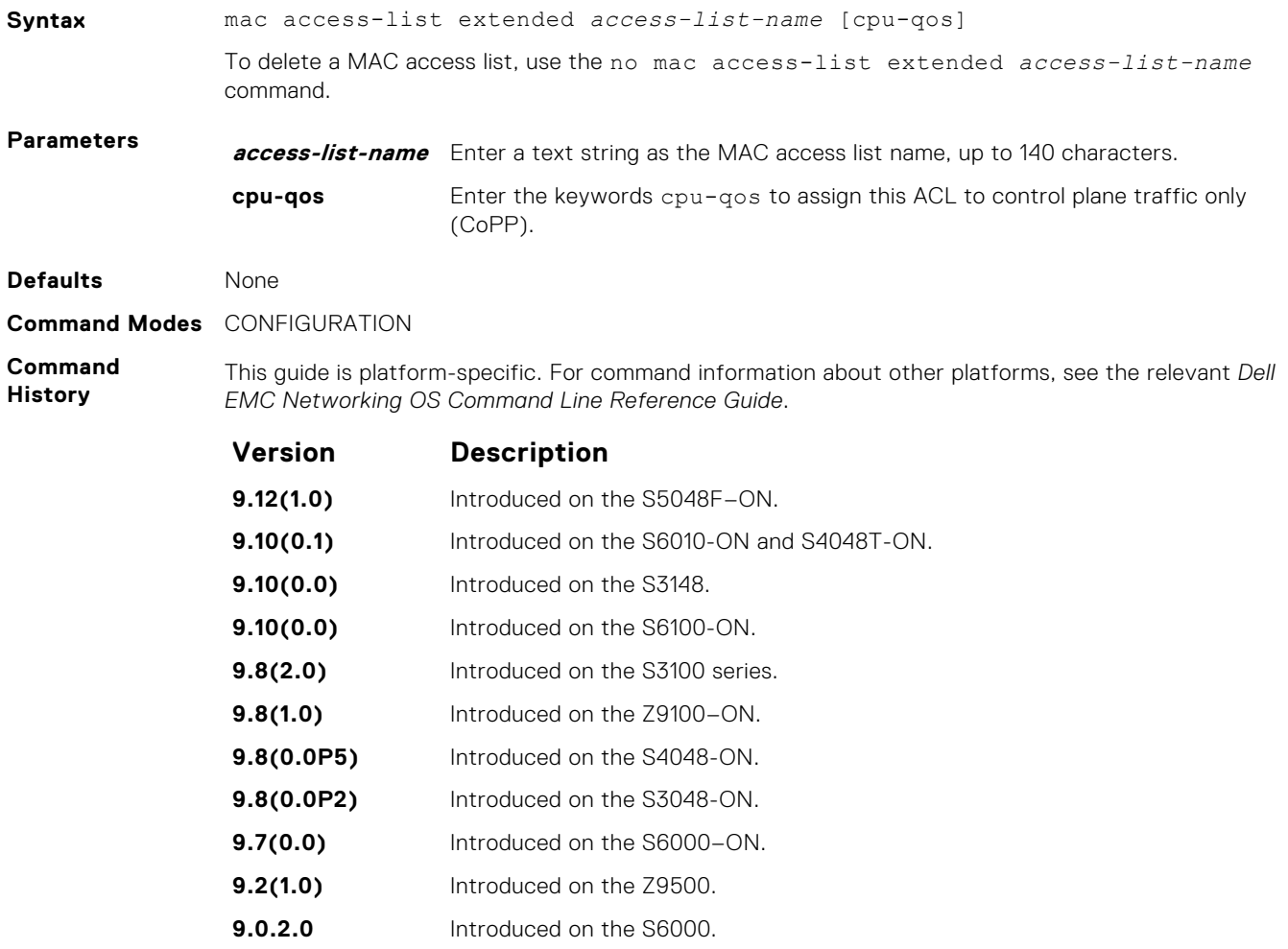

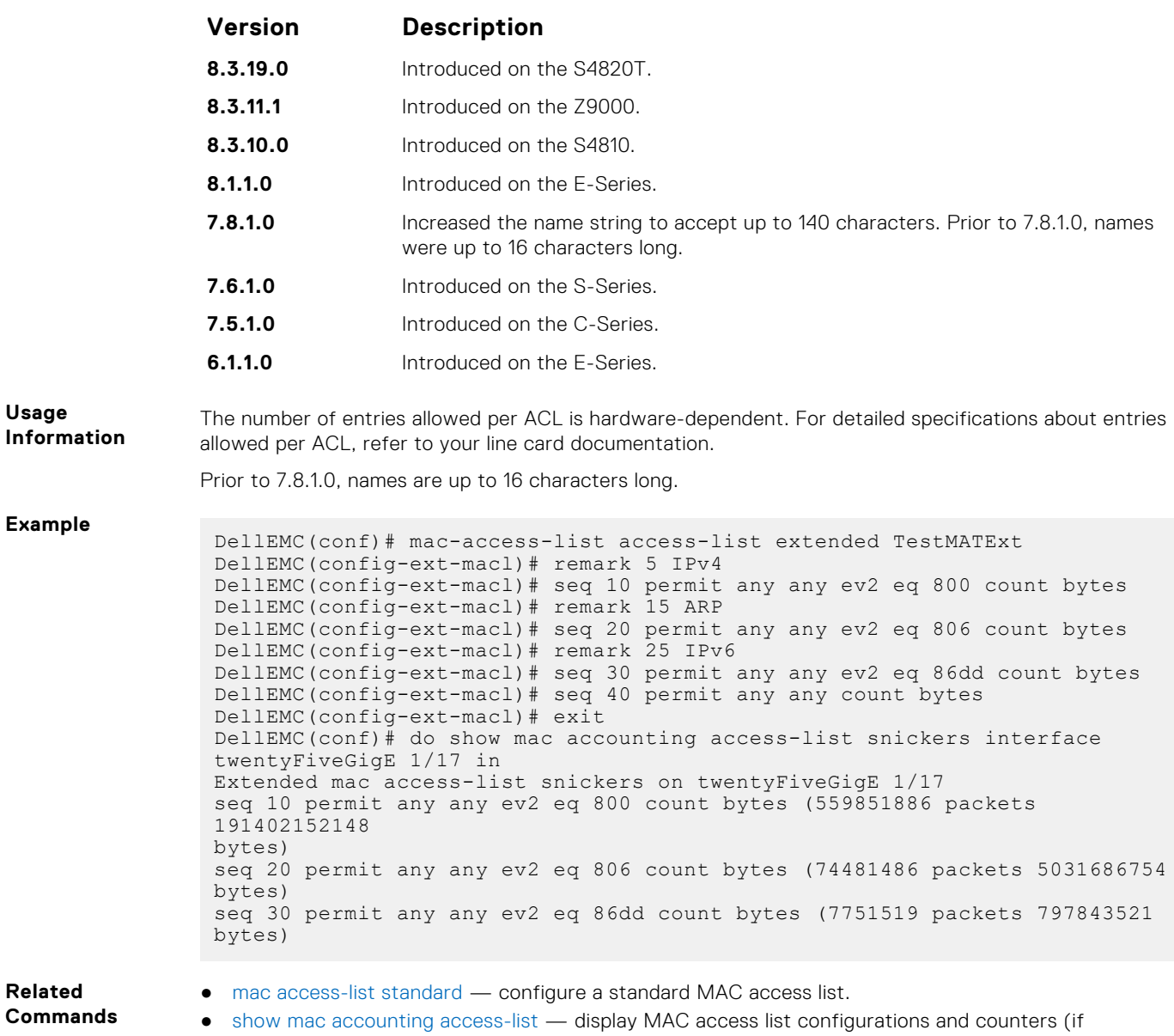

# **permit**

To pass packets matching the criteria specified, configure a filter.

configured).

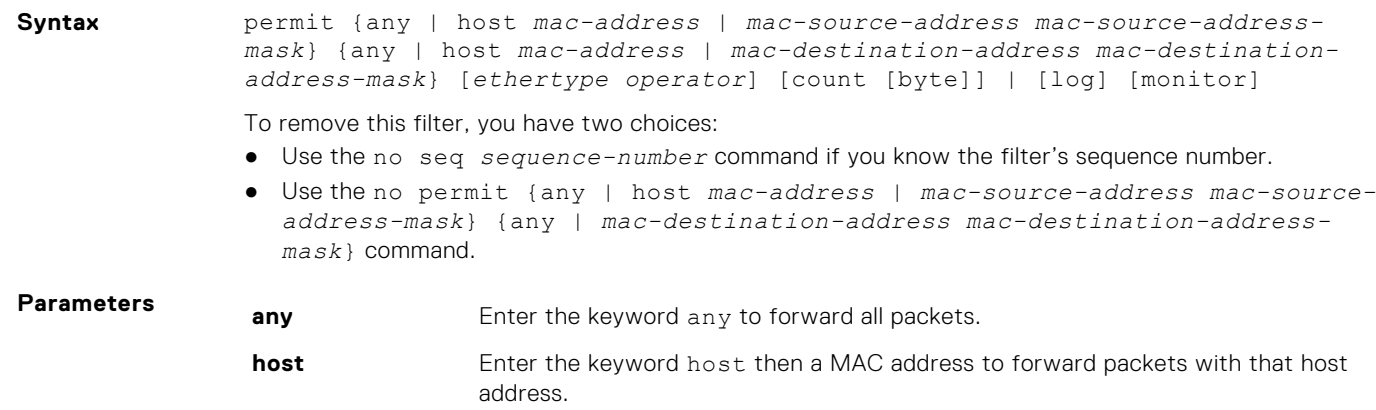

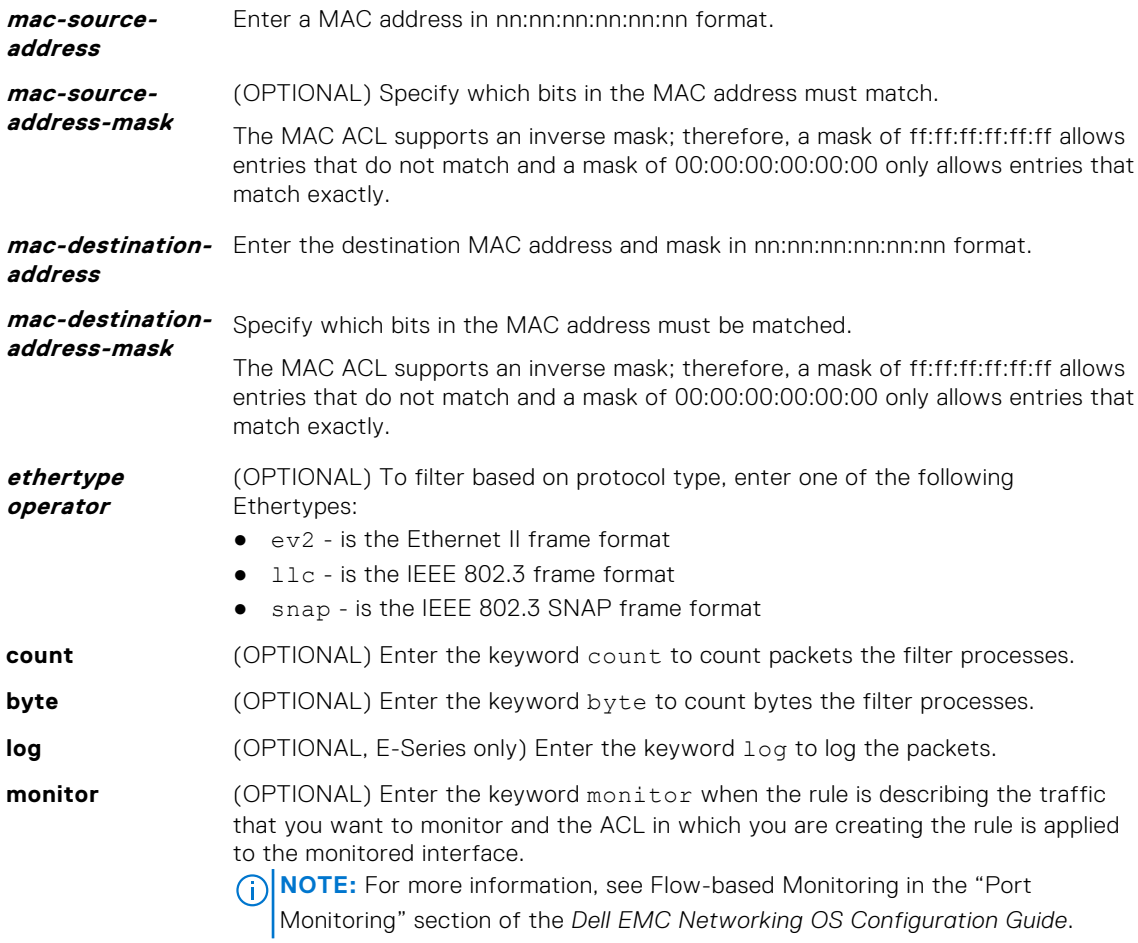

This guide is platform-specific. For command information about other platforms, see the relevant *Dell*

**Defaults** Not configured.

**Command Modes** CONFIGURATION-MAC ACCESS LIST-EXTENDED

*EMC Networking OS Command Line Reference Guide*.

**Command History**

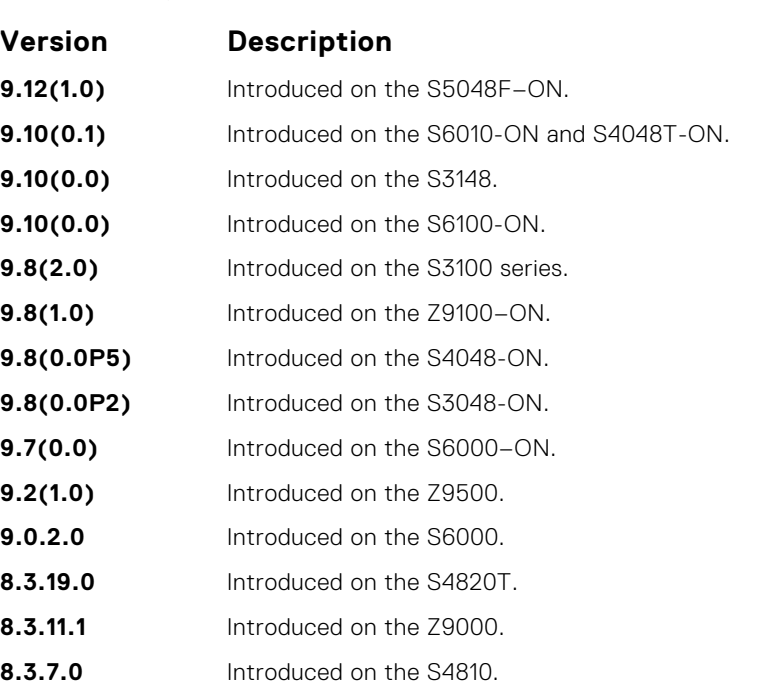

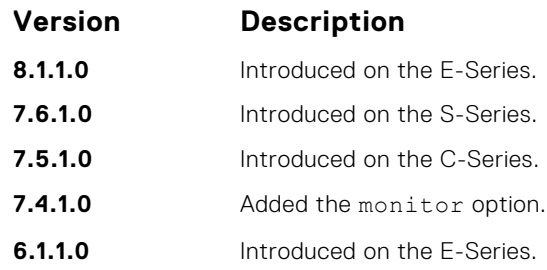

**Usage Information**

When you use the log option, the CP processor logs details about the packets that match. Depending on how many packets match the log entry and at what rate, the CP may become busy as it has to log these packets' details.

**(i)** NOTE: When you configure the ACL logging and byte counters simultaneously, byte counters may display an incorrect value. Configure packet counters with logging instead.

**Related Commands**

- [deny](#page-227-0) configure a MAC ACL filter to drop packets.
- [seq](#page-231-0) configure a MAC ACL filter with a specified sequence number.

# **IP Prefix List Commands**

When you create an access-list without any rule and then apply it to an interface, the ACL behavior reflects implicit permit. To configure or enable IP prefix lists, use these commands.

# **clear ip prefix-list**

Reset the number of times traffic mets the conditions ("hit" counters) of the configured prefix lists.

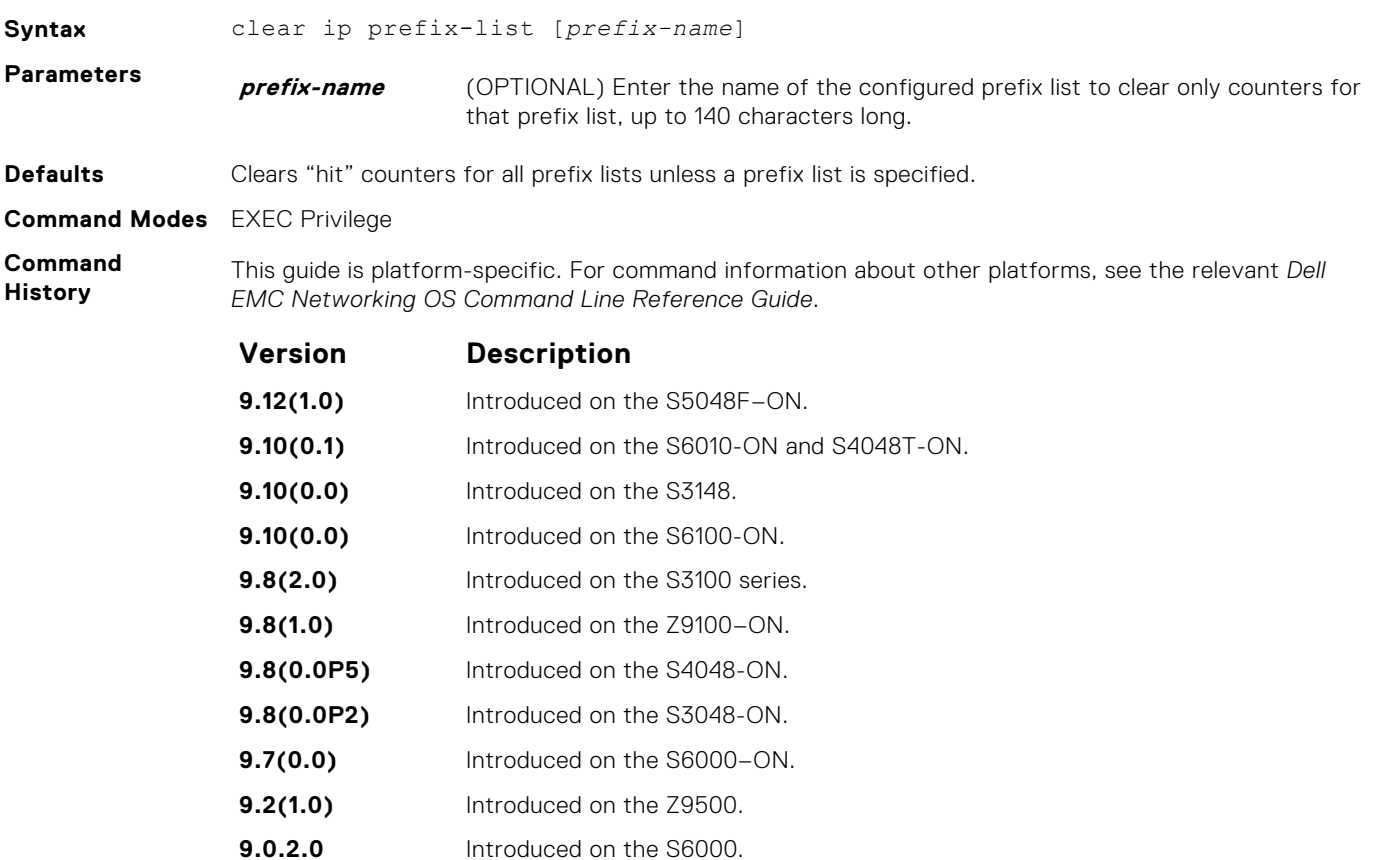

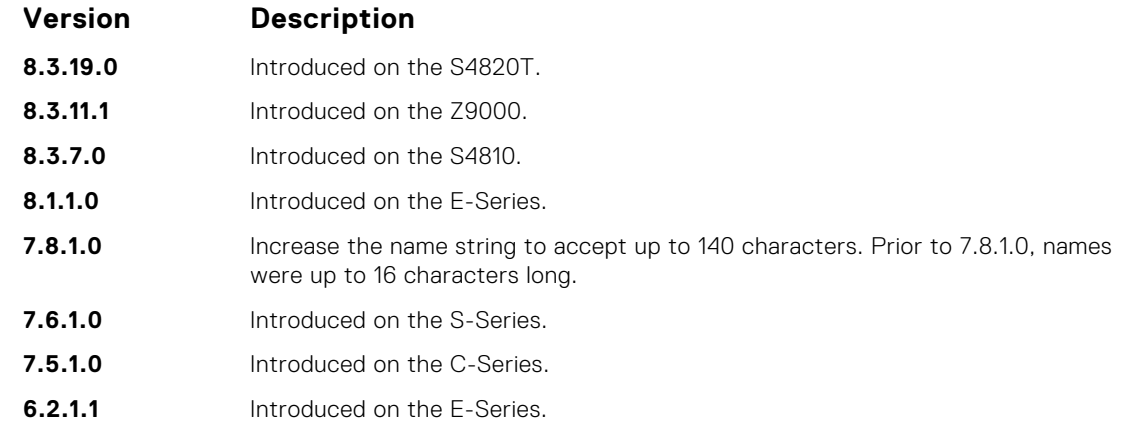

● [ip prefix-list](#page-239-0) — configure a prefix list.

# **deny**

To drop packets meeting the criteria specified, configure a filter.

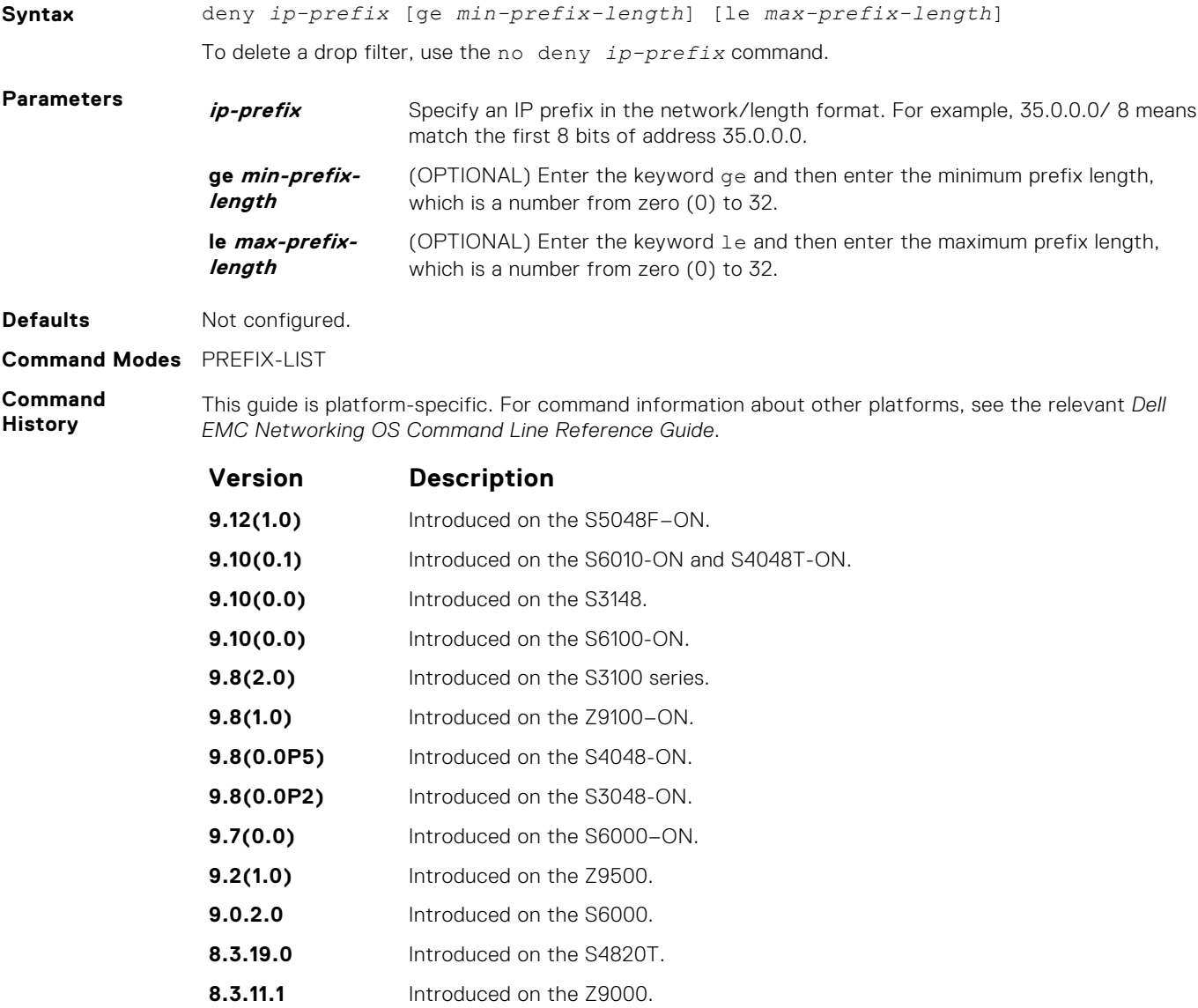

<span id="page-239-0"></span>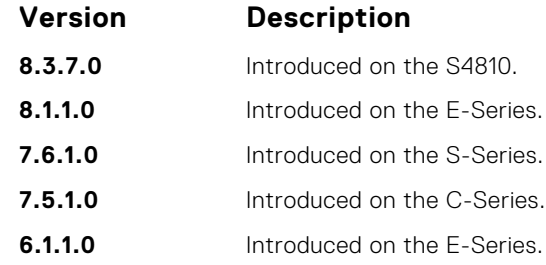

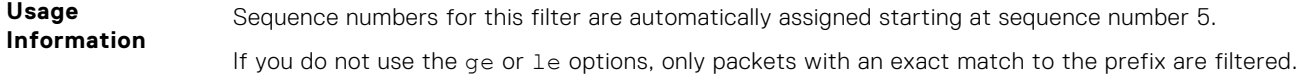

# **ip prefix-list**

Enter the PREFIX-LIST mode and configure a prefix list.

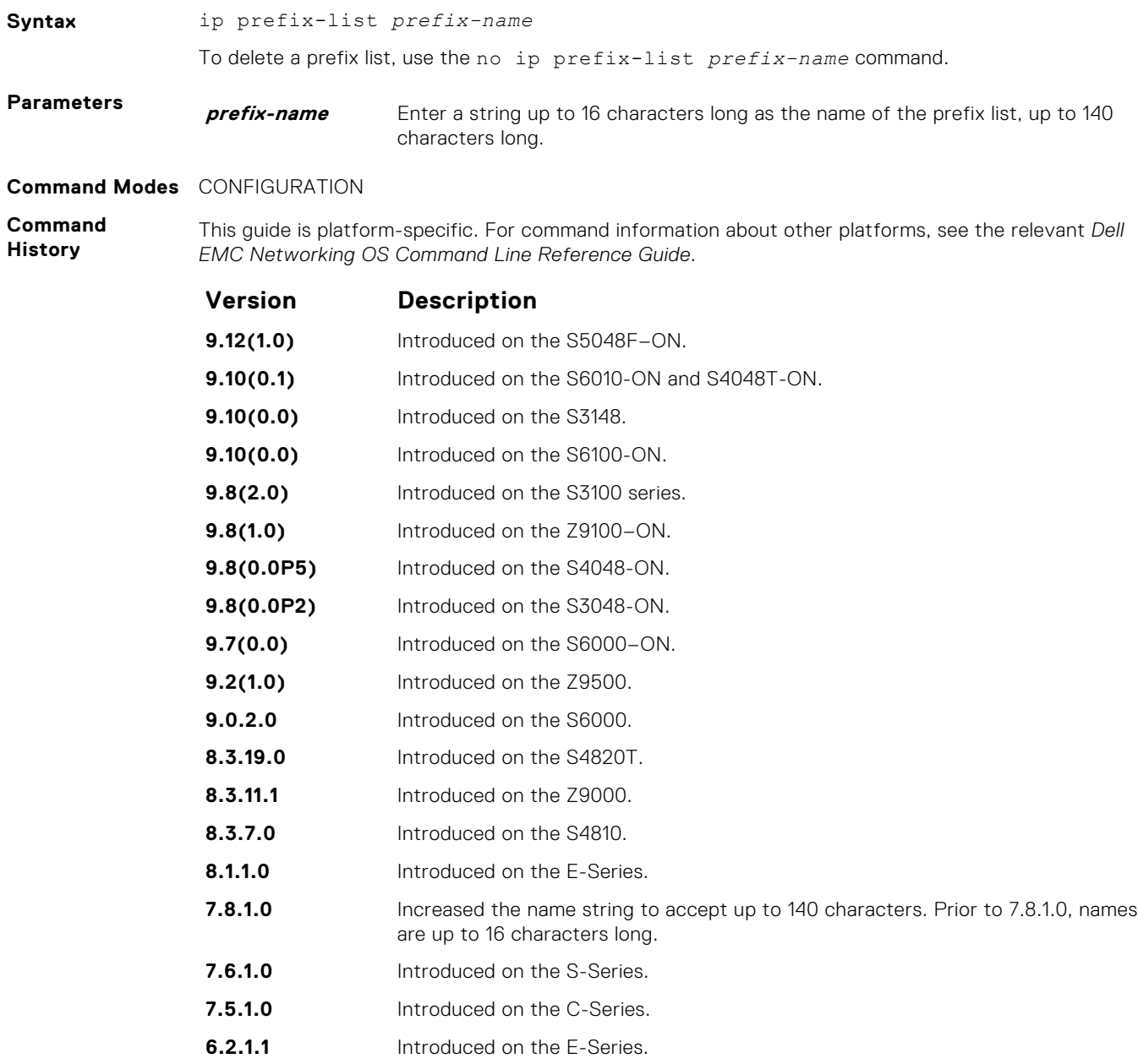

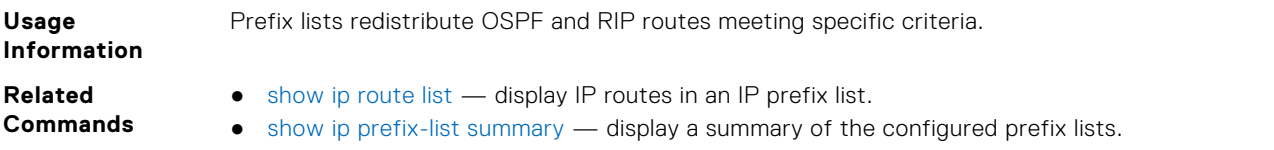

#### **seq**

To a deny or permit filter in a prefix list while configuring the filter, assign a sequence number.

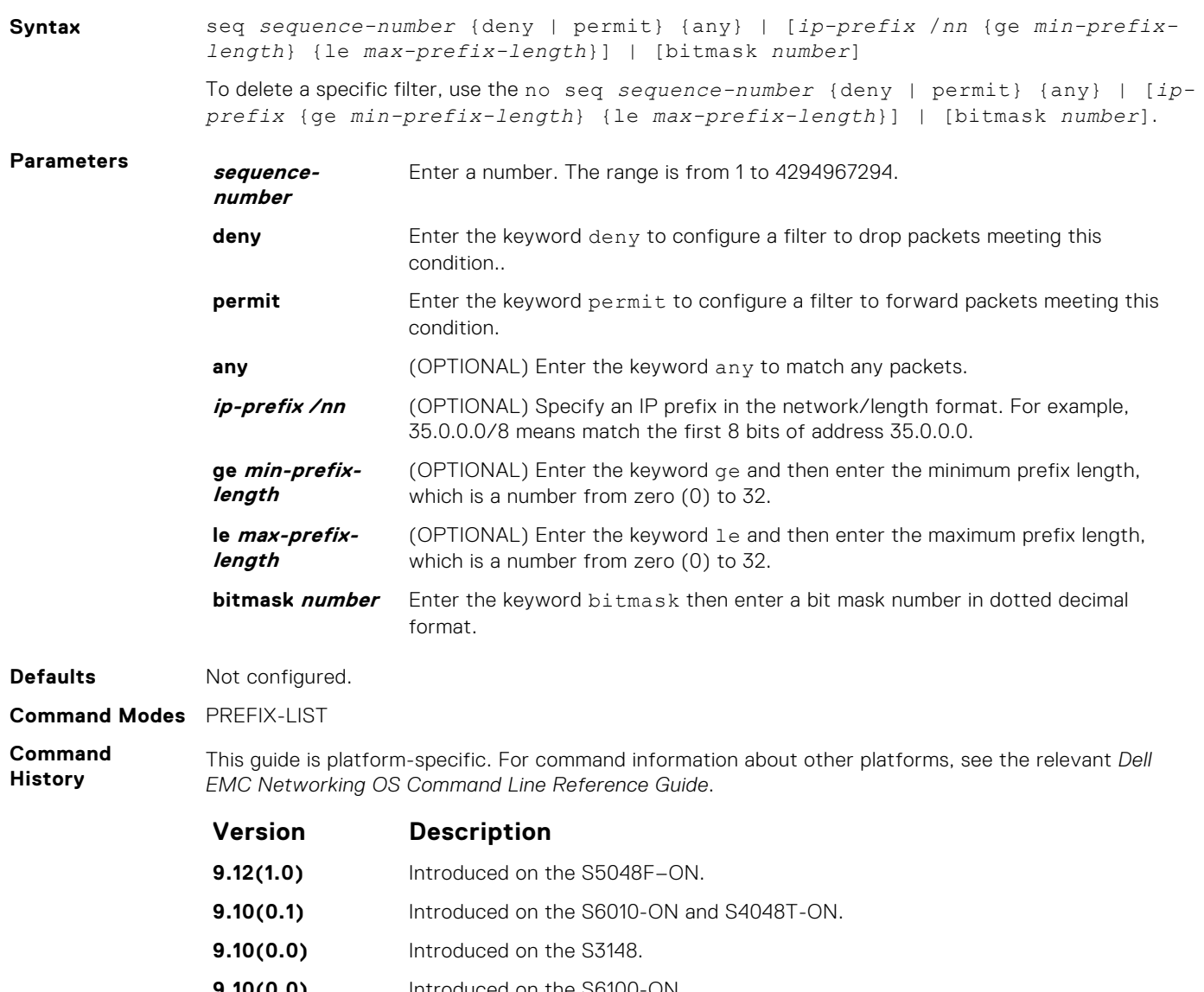

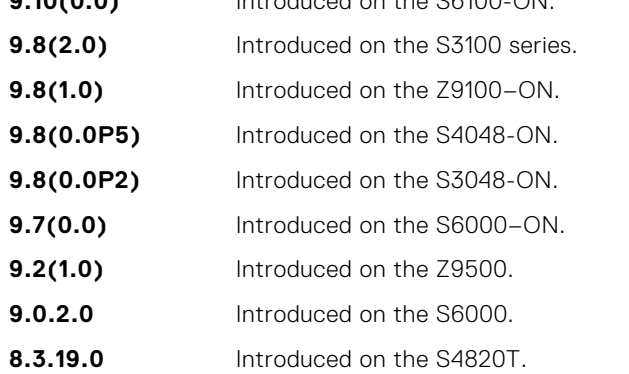

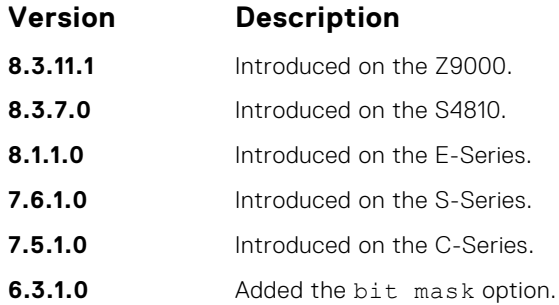

**Usage Information**

If you do not use the ge or le options, only packets with an exact match to the prefix are filtered.

## **show config**

Display the current PREFIX-LIST configurations.

Syntax show config

**Command Modes** PREFIX-LIST

**Command History**

This guide is platform-specific. For command information about other platforms, see the relevant *Dell EMC Networking OS Command Line Reference Guide*.

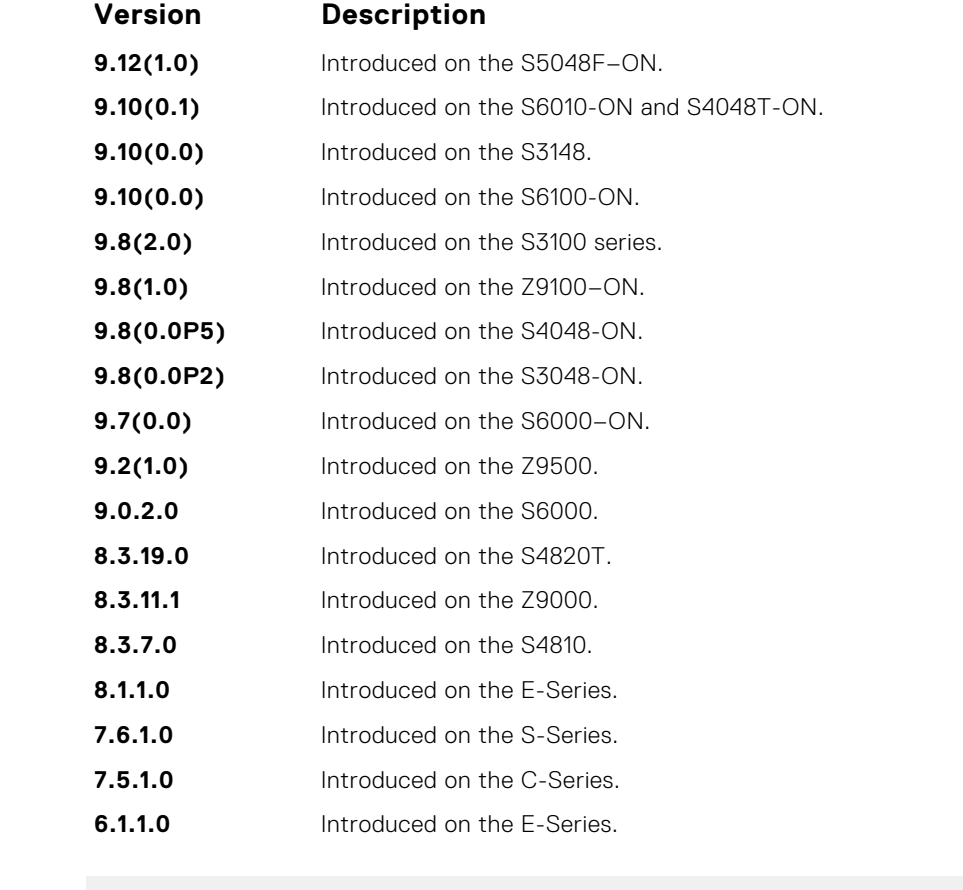

**Example**

DellEMC(conf-nprefixl)# show config !

ip prefix-list snickers DellEMC(conf-nprefixl)#

### <span id="page-242-0"></span>**show ip prefix-list detail**

Display details of the configured prefix lists.

**Syntax** show ip prefix-list detail [*prefix-name*] **Parameters** *prefix-name* (OPTIONAL) Enter a text string as the name of the prefix list, up to 140 characters. **Command Modes** ● EXEC ● EXEC Privilege **Command History** This guide is platform-specific. For command information about other platforms, see the relevant *Dell EMC Networking OS Command Line Reference Guide*. **Version Description 9.12(1.0)** Introduced on the S5048F–ON. **9.10(0.1)** Introduced on the S6010-ON and S4048T-ON. **9.10(0.0)** Introduced on the S3148. **9.10(0.0)** Introduced on the S6100-ON. **9.8(2.0)** Introduced on the S3100 series. **9.8(1.0)** Introduced on the Z9100–ON. **9.8(0.0P5)** Introduced on the S4048-ON. **9.8(0.0P2)** Introduced on the S3048-ON. **9.7(0.0)** Introduced on the S6000–ON. **9.2(1.0)** Introduced on the Z9500. **9.0.2.0** Introduced on the S6000. **8.3.19.0** Introduced on the S4820T. **8.3.11.1** Introduced on the Z9000. **8.3.7.0** Introduced on the S4810. **8.1.1.0** Introduced on the E-Series. **7.8.1.0** Increased the name string to accept up to 140 characters. Prior to 7.8.1.0, names are up to 16 characters long. **7.6.1.0** Introduced on the S-Series. **7.5.1.0** Introduced on the C-Series. **6.1.1.0** Introduced on the E-Series. **Example** DellEMC# show ip prefix-list detail Ip Prefix-list with the last deletion/insertion: PL\_OSPF\_to\_RIP

ip prefix-list PL\_OSPF\_to\_RIP: count: 3, range entries: 1, sequences: 5 - 25 seq 5 permit 1.1.1.0/24 (hit count: 0) seq 10 deny 2.1.0.0/16 ge 23 (hit count: 0) seq 25 permit 192.0.0.0 bitmask 192.0.0.0 (hit count: 800) DellEMC#

### **show ip prefix-list summary**

Display a summary of the configured prefix lists.

**Syntax** show ip prefix-list summary [*prefix-name*]

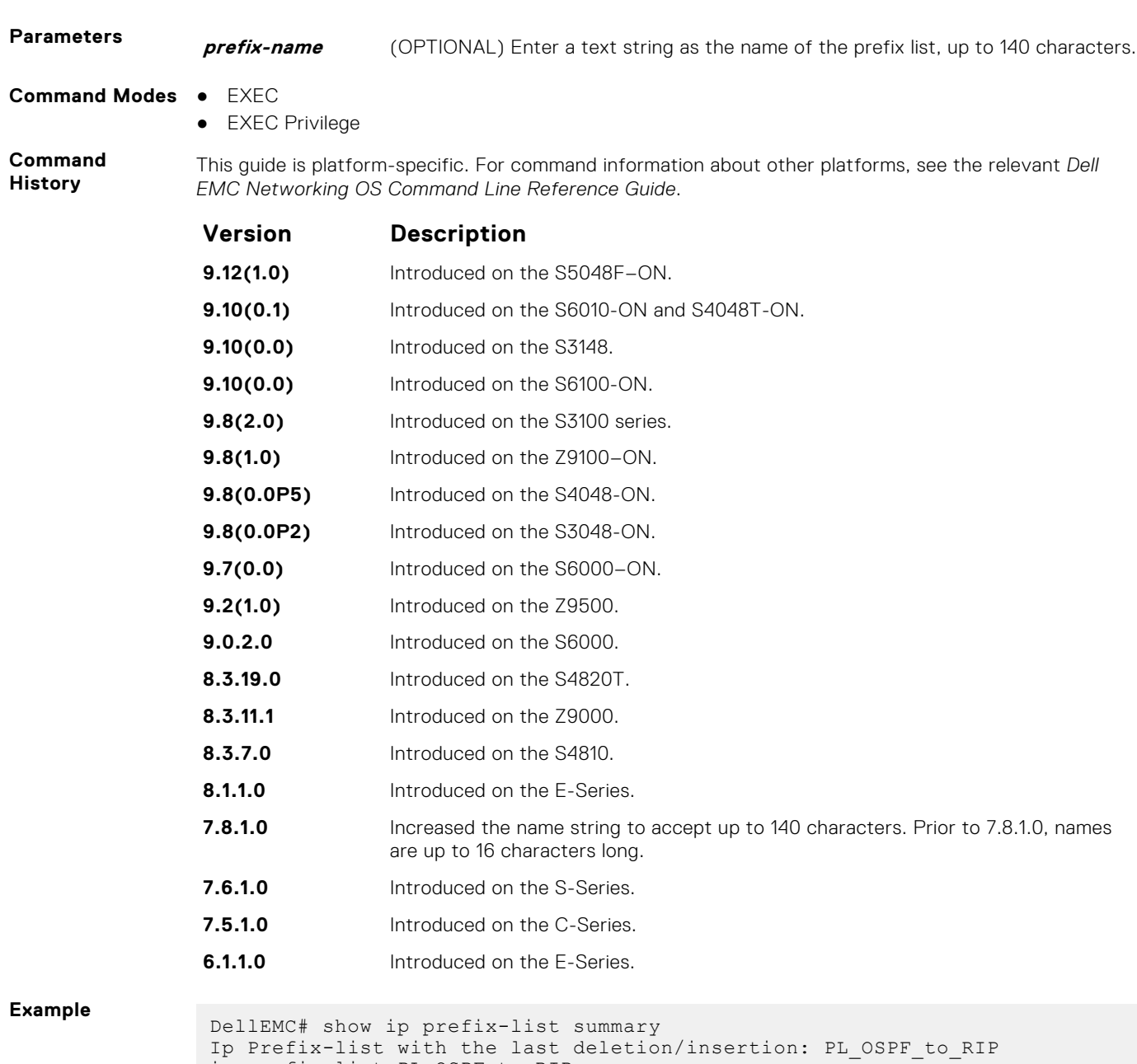

```
ip prefix-list PL_OSPF_to_RIP:
count: 3, range entries: 1, sequences: 5 - 25
DellEMC#
```
# **Route Map Commands**

When you create an access-list without any rule and then applied to an interface, the ACL behavior reflects implicit permit. To configure route maps and their redistribution criteria, use the following commands.

#### **continue**

To a route-map entry with a higher sequence number, configure a route-map.

**Syntax** continue [*sequence-number*]

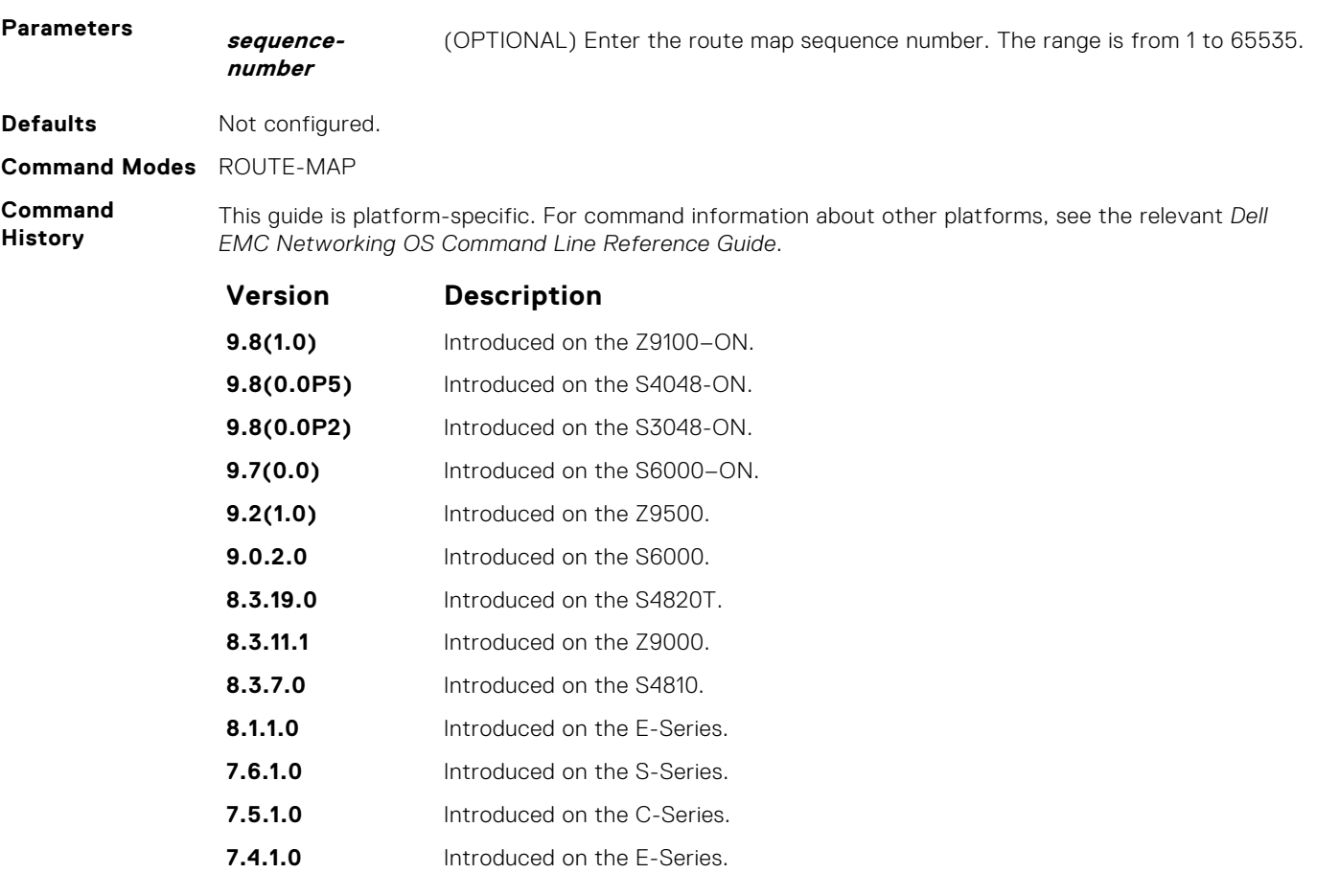

#### **Usage**

**Information**

The continue feature allows movement from one route-map entry to a specific route-map entry (the sequence number). If you do not specify the sequence number, the continue feature simply moves to the next sequence number (also known as an implied continue). If a match clause exists, the continue feature executes only after a successful match occurs. If there are no successful matches, the continue feature is ignored.

#### **Match clause with Continue clause**

The continue feature can exist without a match clause. A continue clause without a match clause executes and jumps to the specified route-map entry.

With a match clause and a continue clause, the match clause executes first and the continue clause next in a specified route map entry. The continue clause launches only after a successful match. The behavior is:

- A successful match with a continue clause, the route map executes the set clauses and then goes to the specified route map entry upon execution of the continue clause.
- If the next route map entry contains a continue clause, the route map executes the continue clause if a successful match occurs.
- If the next route map entry does not contain a continue clause, the route map evaluates normally. If a match does not occur, the route map does not continue and falls through to the next sequence number, if one exists.

#### **Set Clause with Continue Clause**

If the route-map entry contains sets with the continue clause, set actions are performed first then the continue clause jumps to the specified route map entry.

- If a set action occurs in the first route map entry and then the same set action occurs with a different value in a subsequent route map entry, the last set of actions overrides the previous set of actions with the same set command.
- If set community additive and set as-path prepend are configure, the communities and AS numbers are prepended.

● [set community](#page-259-0) — specify a COMMUNITY attribute.

**Related Commands** ● [set as-path](#page-256-0) — configure a filter to modify the AS path.

# **description**

Add a description to this route map.

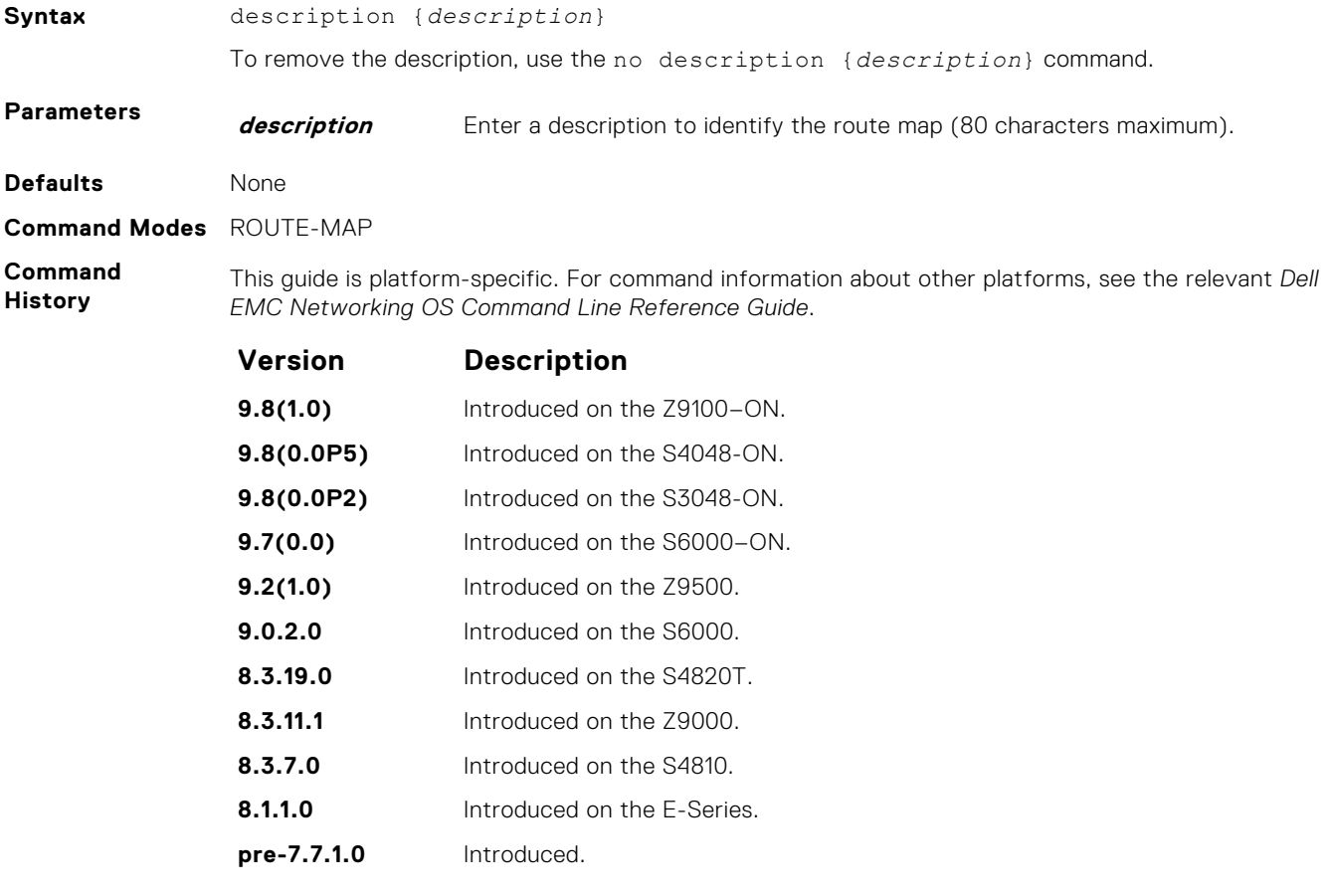

#### **Related Commands**

● [route-map](#page-255-0) — enable a route map.

# **match as-path**

To match routes that have a certain AS number in their BGP path, configure a filter.

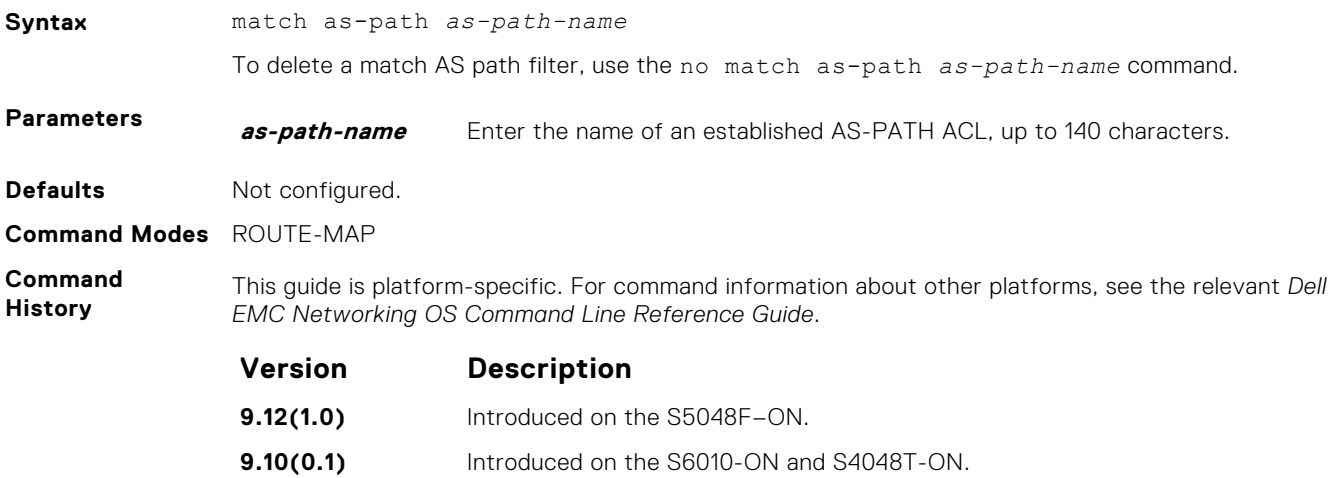

| <b>Version</b> | <b>Description</b>                                                                                                 |
|----------------|----------------------------------------------------------------------------------------------------|
| 9.10(0.0)      | Introduced on the S3148.                                                                                           |
| 9.10(0.0)      | Introduced on the S6100-ON.                                                                                        |
| 9.8(2.0)       | Introduced on the S3100 series.                                                                                    |
| 9.8(1.0)       | Introduced on the Z9100-ON.                                                                                        |
| 9.8(0.0P5)     | Introduced on the S4048-ON.                                                                                        |
| 9.8(0.0P2)     | Introduced on the S3048-ON.                                                                                        |
| 9.7(0.0)       | Introduced on the S6000-ON.                                                                                        |
| 9.2(1.0)       | Introduced on the Z9500.                                                                                           |
| 9.0.2.0        | Introduced on the S6000.                                                                                           |
| 8.3.19.0       | Introduced on the S4820T.                                                                                          |
| 8.3.11.1       | Introduced on the Z9000.                                                                                           |
| 8.3.7.0        | Introduced on the S4810.                                                                                           |
| 8.1.1.0        | Introduced on the E-Series.                                                                                        |
| 7.8.1.0        | Increased the name string to accept up to 140 characters. Prior to 7.8.1.0, names<br>are up to 16 characters long. |
| 7.6.1.0        | Introduced on the S-Series.                                                                                        |
| 7.5.1.0        | Introduced on the C-Series.                                                                                        |
| pre-6.1.1.0    | Introduced on the E-Series.                                                                                        |

**Related Commands**

● [set as-path](#page-256-0) — add information to the BGP AS\_PATH attribute.

# **match community**

To match routes that have a certain COMMUNITY attribute in their BGP path, configure a filter.

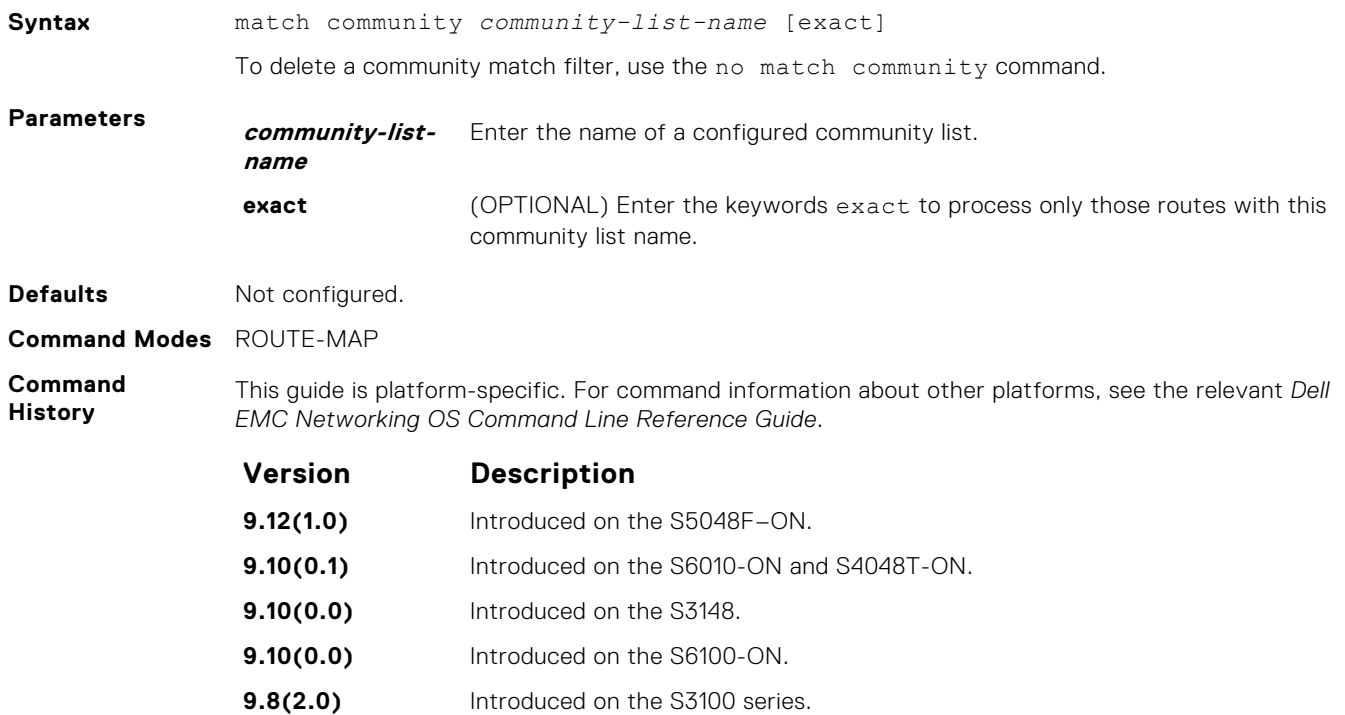

<span id="page-247-0"></span>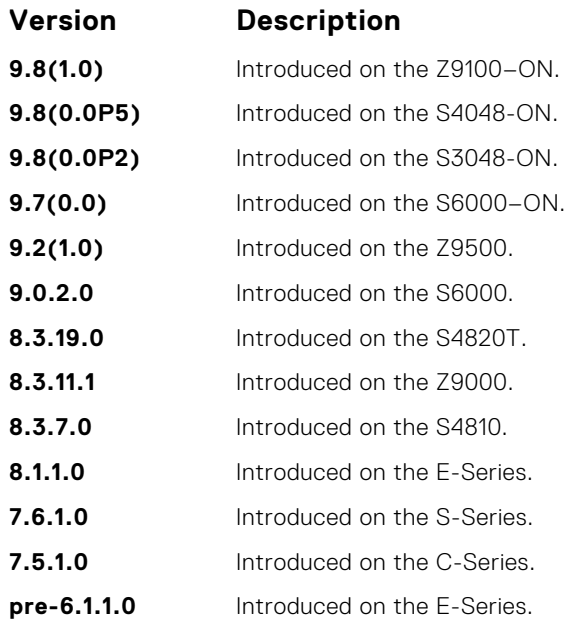

● [set community](#page-259-0) — specify a COMMUNITY attribute.

### **match interface**

To match routes whose next hop is on the interface specified, configure a filter.

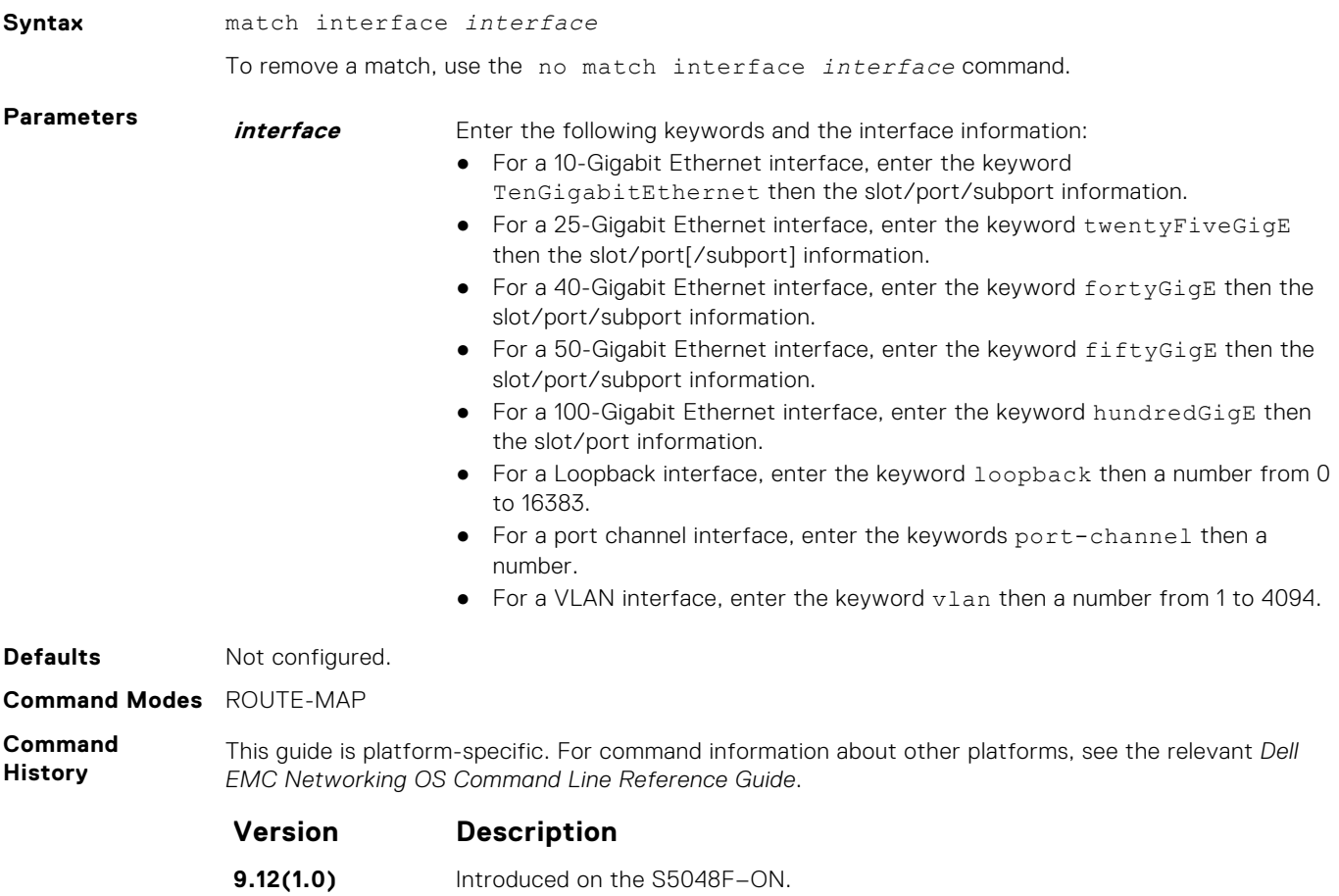

<span id="page-248-0"></span>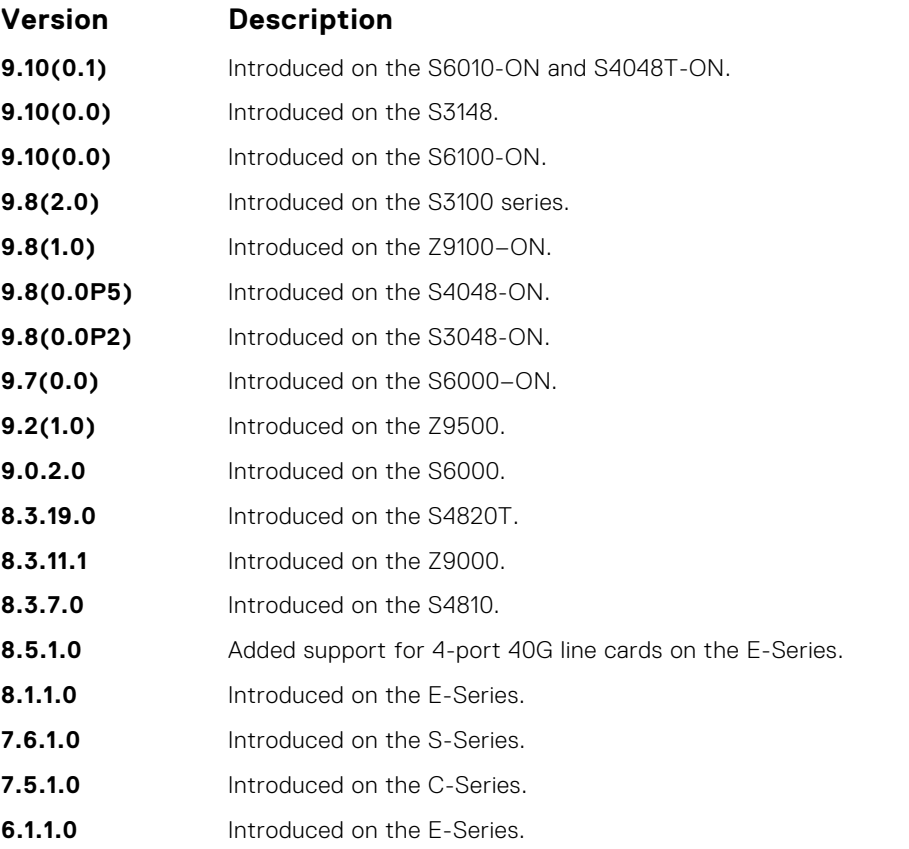

● match ip address — redistribute routes that match an IP address.

- [match ip next-hop](#page-249-0) redistribute routes that match the next-hop IP address.
- [match ip route-source](#page-250-0) redistribute routes that match routes advertised by other routers.
- [match metric](#page-251-0)  redistribute routes that match a specific metric.
- [match route-type](#page-253-0) redistribute routes that match a route type.
- [match tag](#page-254-0) redistribute routes that match a specific tag.

### **match ip address**

To match routes based on IP addresses specified in an access list, configure a filter.

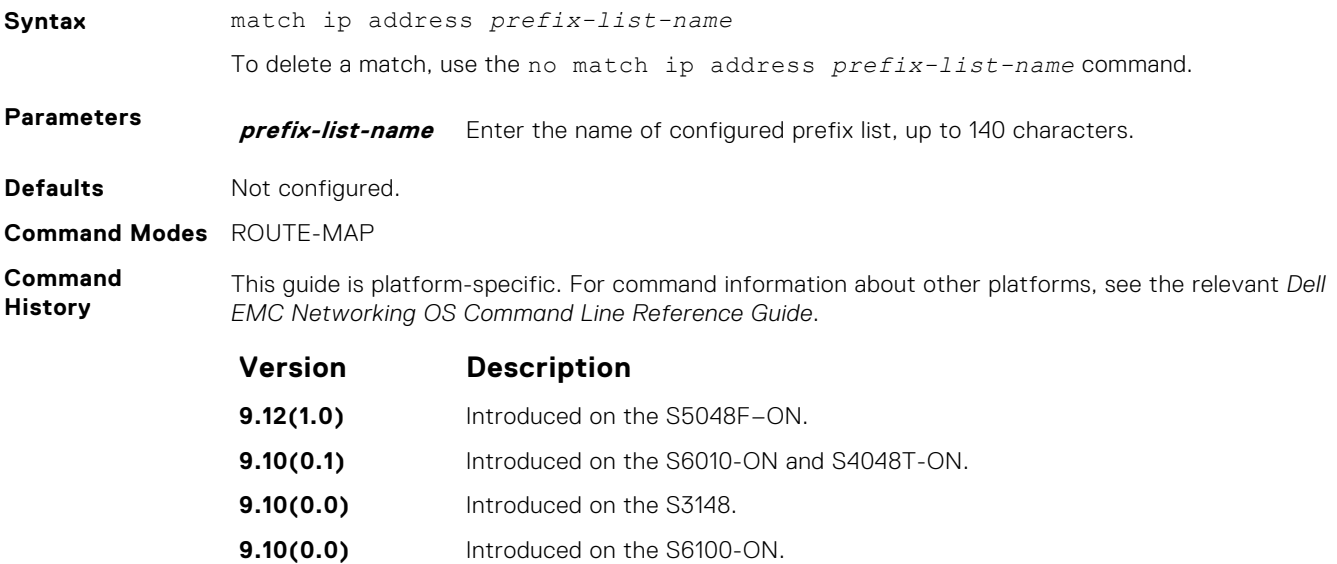

<span id="page-249-0"></span>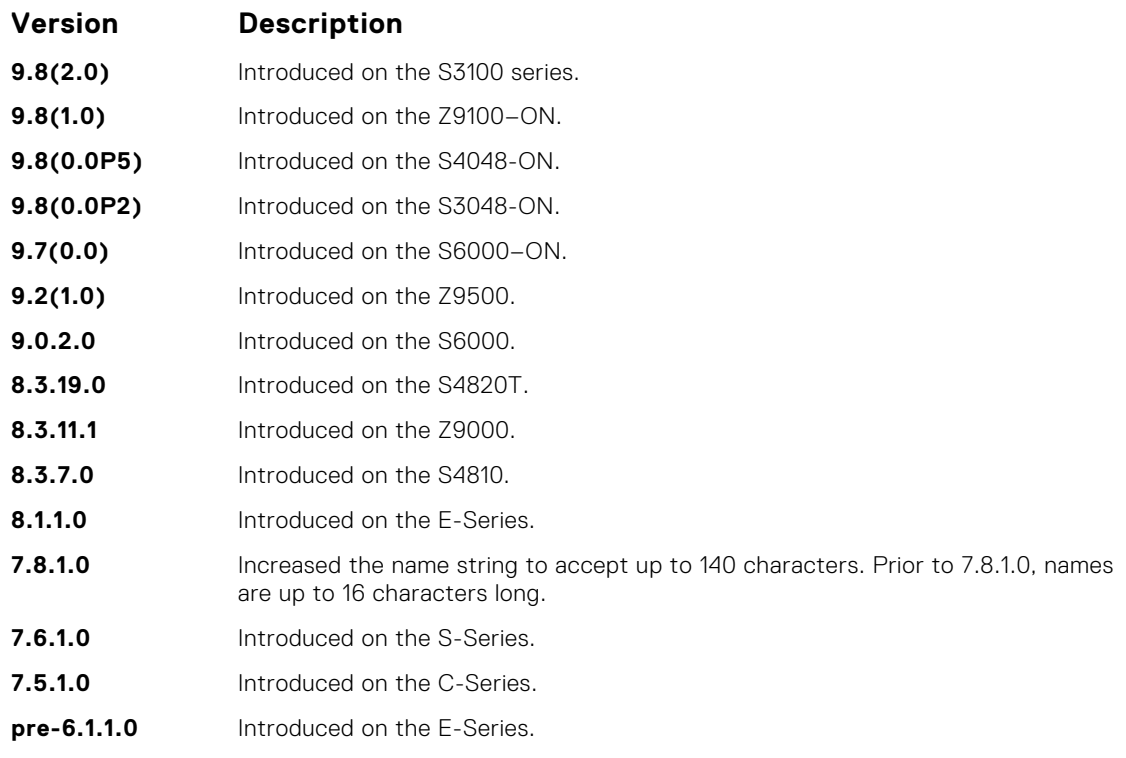

- [match interface](#page-247-0) redistribute routes that match the next-hop interface.
- match ip next-hop redistribute routes that match the next-hop IP address.
- [match ip route-source](#page-250-0) redistribute routes that match routes advertised by other routers.
- [match metric](#page-251-0)  redistribute routes that match a specific metric.
- [match route-type](#page-253-0) redistribute routes that match a route type.
- [match tag](#page-254-0) redistribute routes that match a specific tag.

### **match ip next-hop**

To match based on the next-hop IP addresses specified in an IP access list or IP prefix list, configure a filter.

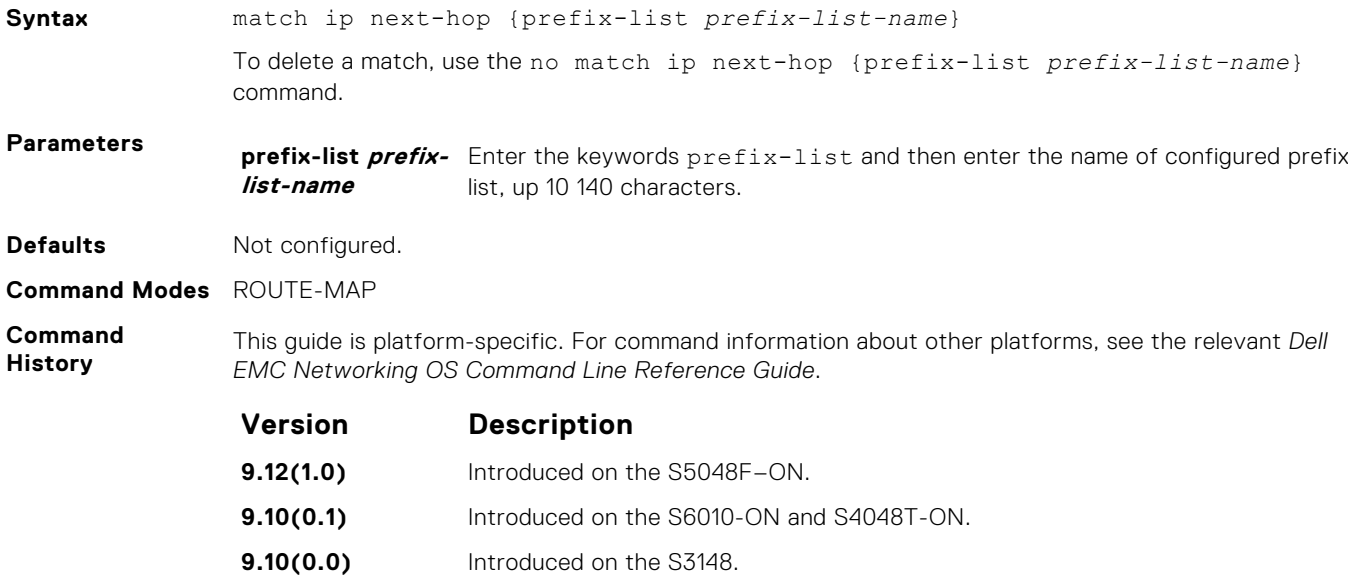

- **9.10(0.0)** Introduced on the S6100-ON.
- **9.8(2.0)** Introduced on the S3100 series.

<span id="page-250-0"></span>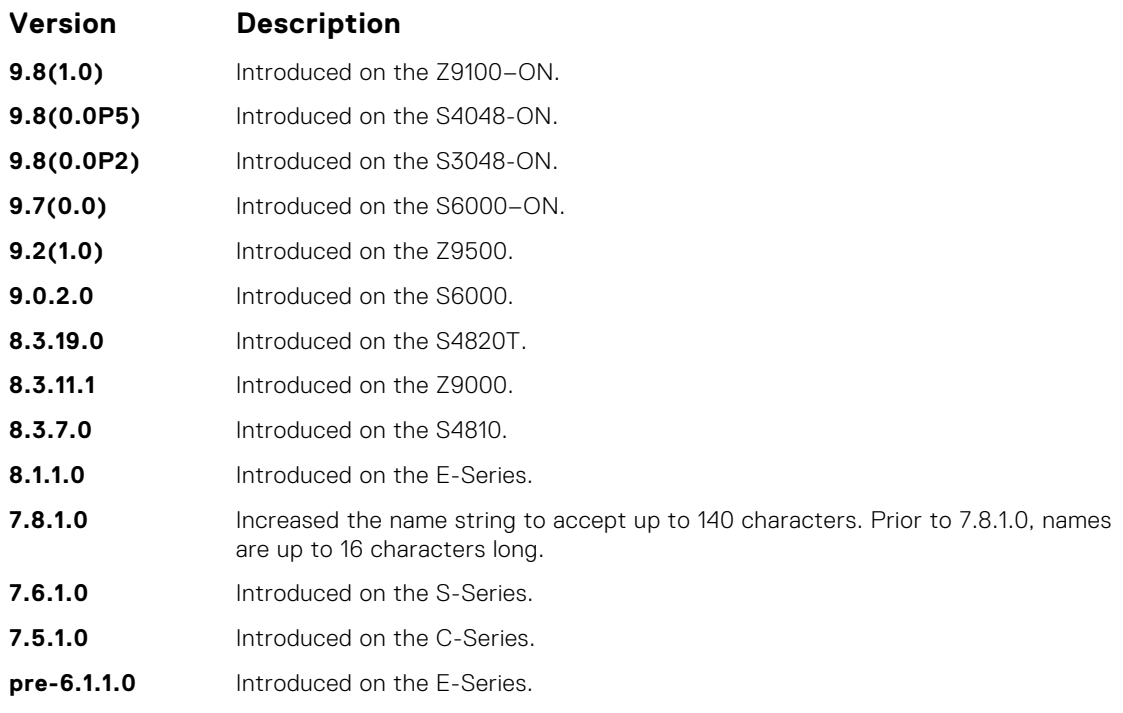

- [match interface](#page-247-0) redistribute routes that match the next-hop interface.
- $\bullet$  [match ip address](#page-248-0)  $-$  redistribute routes that match an IP address.
- match ip route-source redistribute routes that match routes advertised by other routers.
- [match metric](#page-251-0)  redistribute routes that match a specific metric.
- [match route-type](#page-253-0) redistribute routes that match a route type.
- [match tag](#page-254-0) redistribute routes that match a specific tag.

### **match ip route-source**

To match based on the routes advertised by routes specified in IP access lists or IP prefix lists, configure a filter.

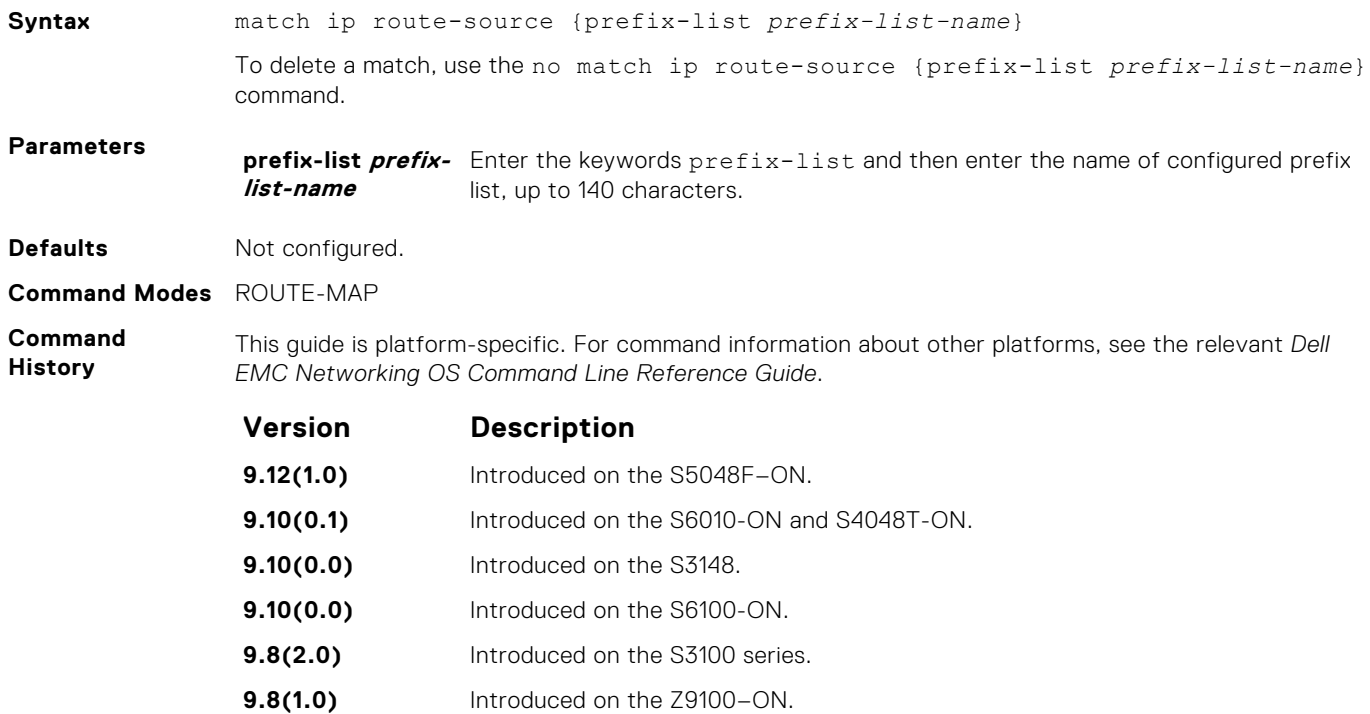

<span id="page-251-0"></span>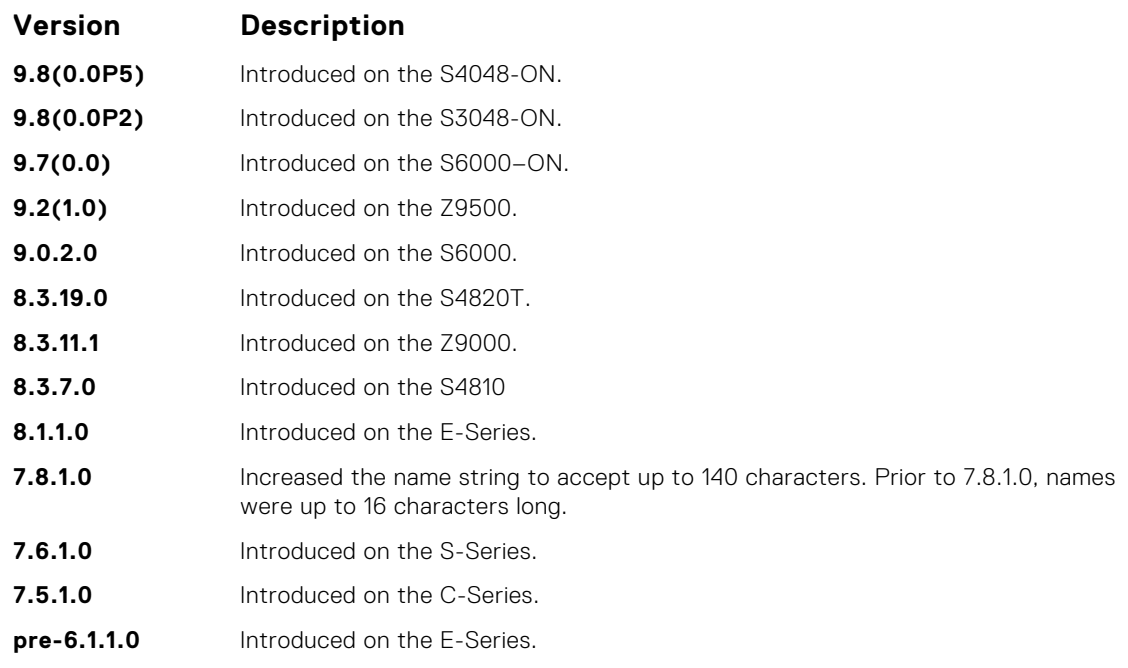

- [match interface](#page-247-0) redistribute routes that match the next-hop interface.
- [match ip address](#page-248-0) redistribute routes that match an IP address.
- [match ip next-hop](#page-249-0) redistribute routes that match the next-hop IP address.
- match metric redistribute routes that match a specific metric.
- [match route-type](#page-253-0) redistribute routes that match a route type.
- $\bullet$  [match tag](#page-254-0)  $-$  redistribute routes that match a specific tag.

### **match metric**

To match on a specified value, configure a filter.

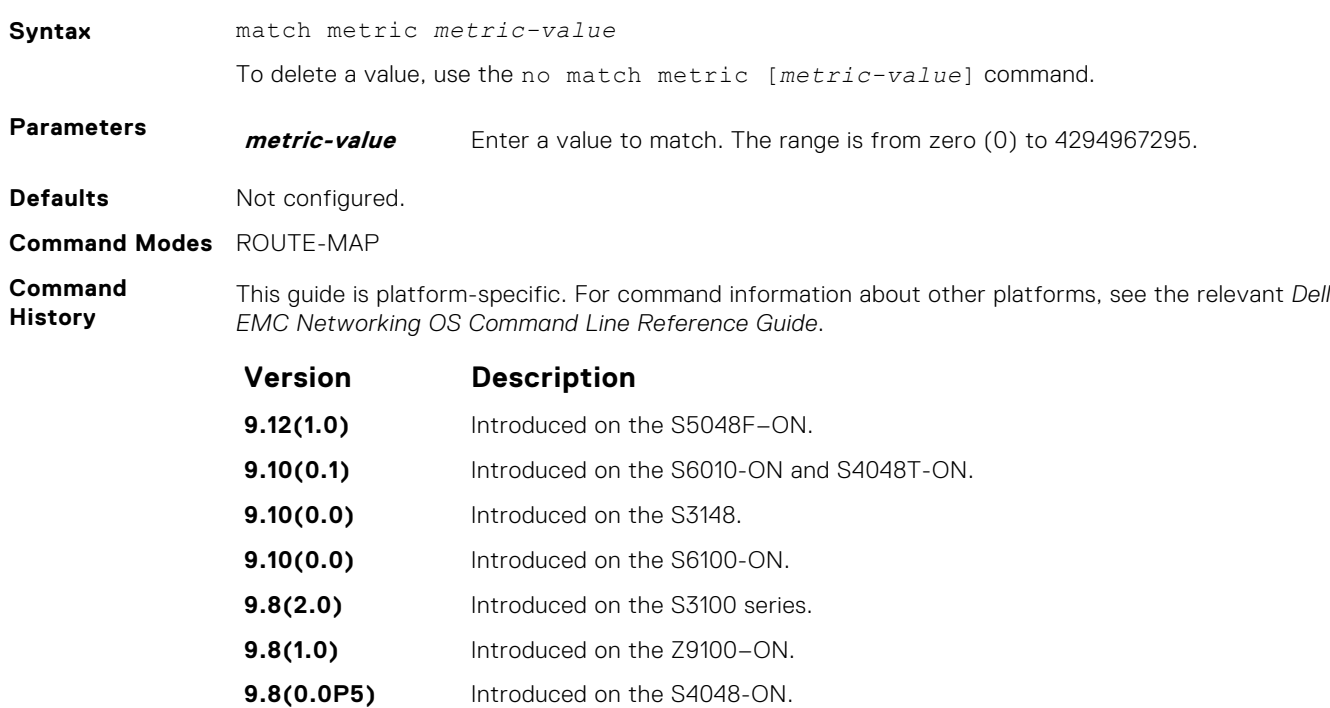

**9.8(0.0P2)** Introduced on the S3048-ON.
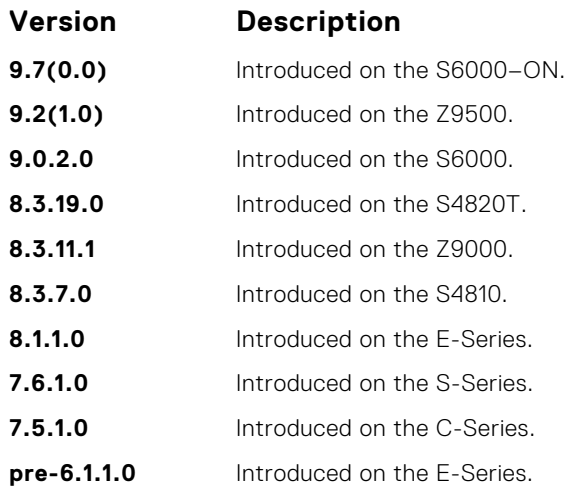

- [match interface](#page-247-0) redistribute routes that match the next-hop interface.
- [match ip address](#page-248-0) redistribute routes that match an IP address.
- [match ip next-hop](#page-249-0) redistribute routes that match the next-hop IP address.
- [match ip route-source](#page-250-0) redistribute routes that match routes advertised by other routers.
- [match route-type](#page-253-0) redistribute routes that match a route type.
- [match tag](#page-254-0) redistribute routes that match a specific tag.

## **match origin**

To match routes based on the value found in the BGP path ORIGIN attribute, configure a filter.

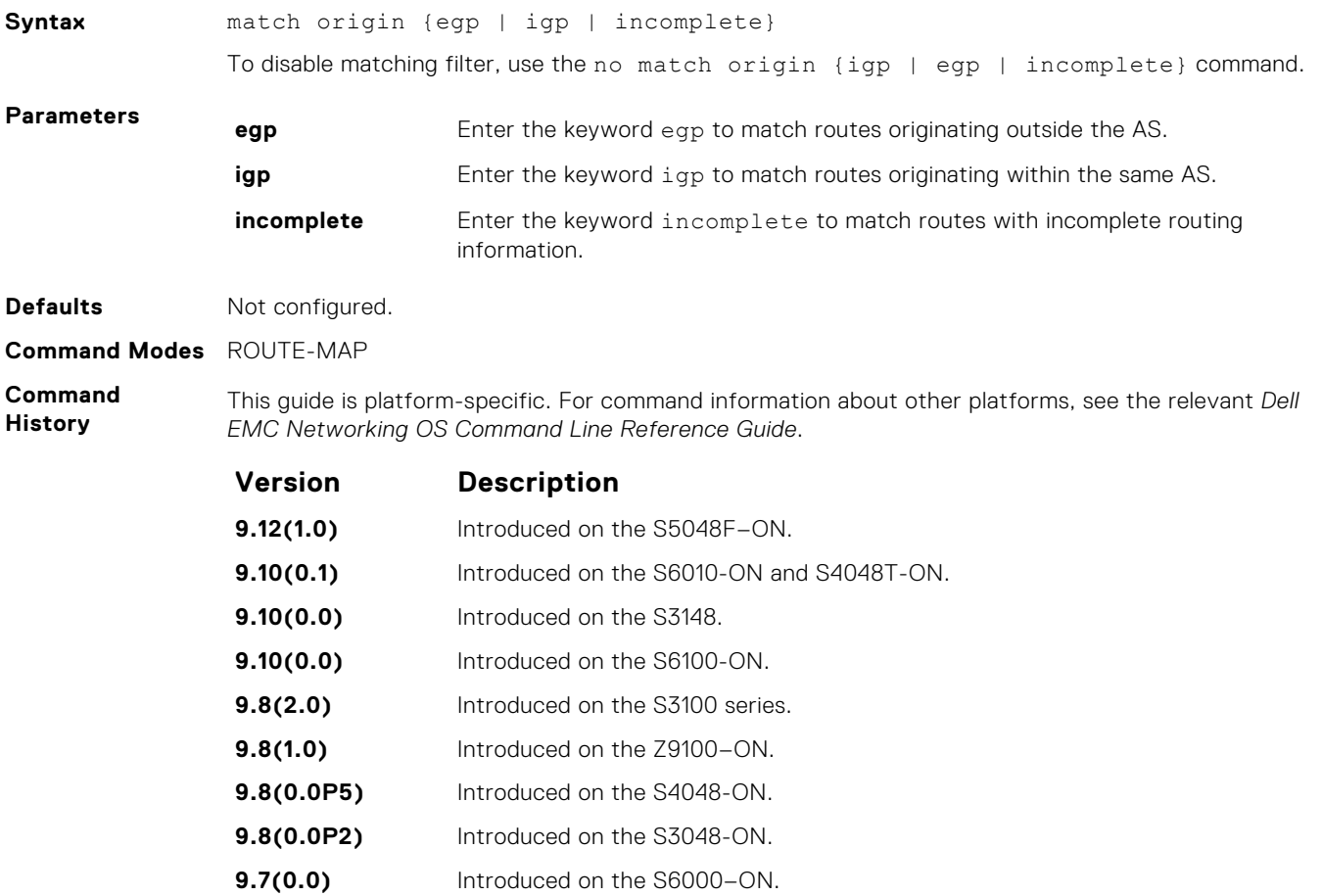

<span id="page-253-0"></span>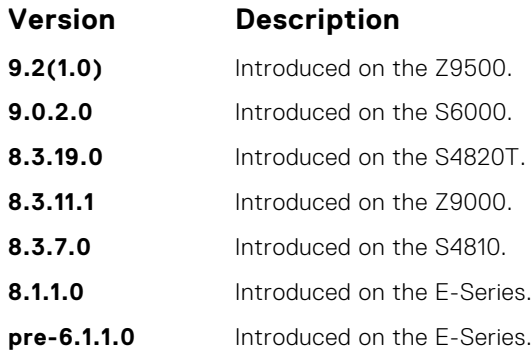

## **match route-type**

To match routes based on the how the route is defined, configure a filter.

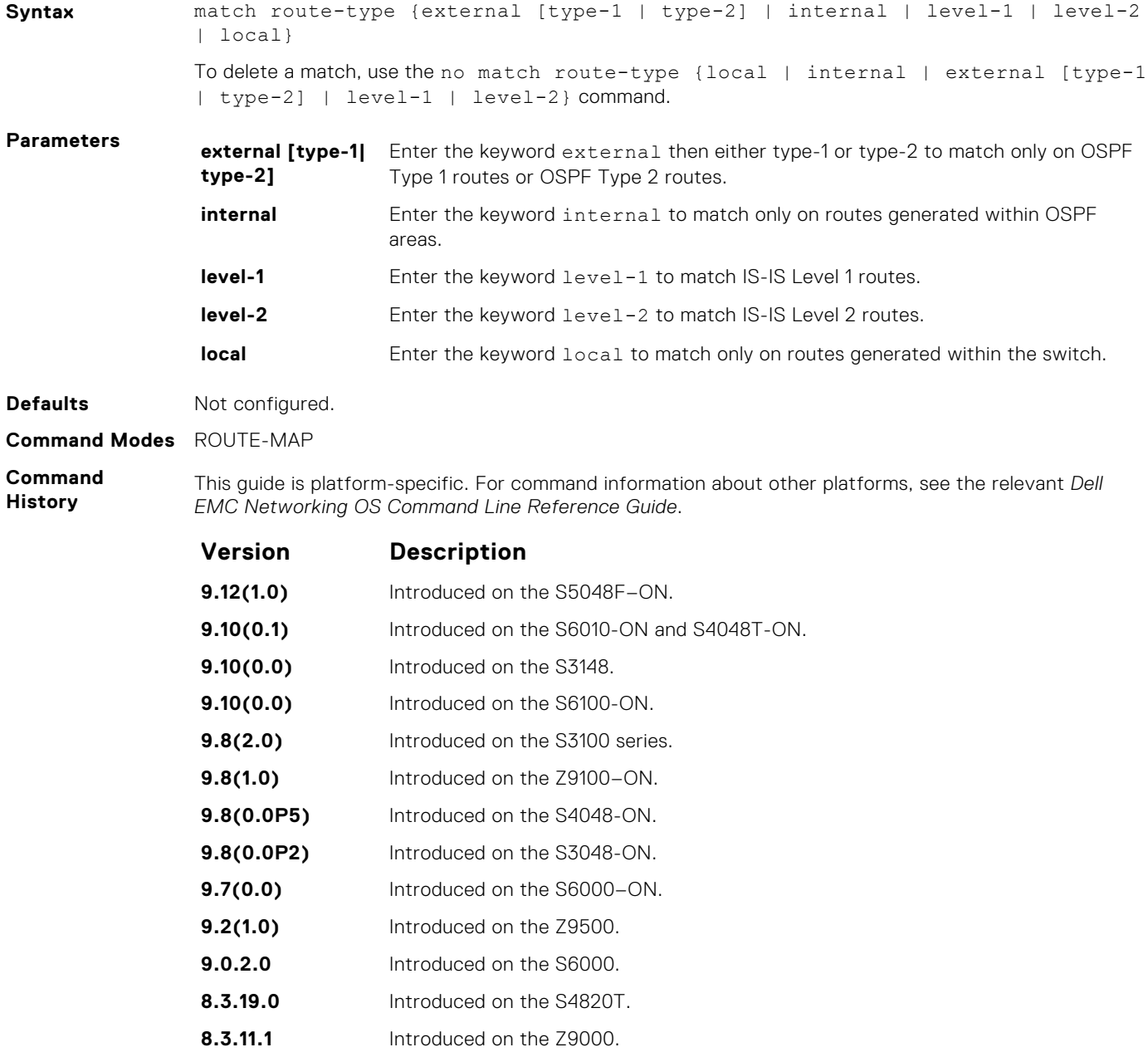

<span id="page-254-0"></span>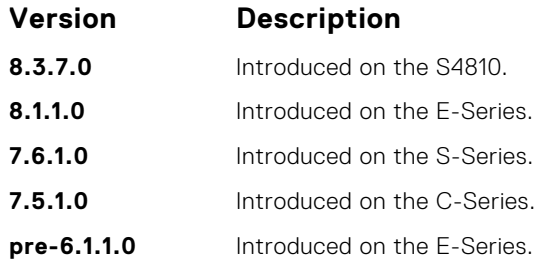

- [match interface](#page-247-0) redistribute routes that match the next-hop interface.
- [match ip address](#page-248-0) redistribute routes that match an IP address.
- [match ip next-hop](#page-249-0) redistribute routes that match the next-hop IP address.
- [match ip route-source](#page-250-0) redistribute routes that match routes advertised by other routers.
- [match metric](#page-251-0)  redistribute routes that match a specific metric.
- match tag redistribute routes that match a specific tag.

## **match tag**

To redistribute only routes that match a specified tag value, configure a filter.

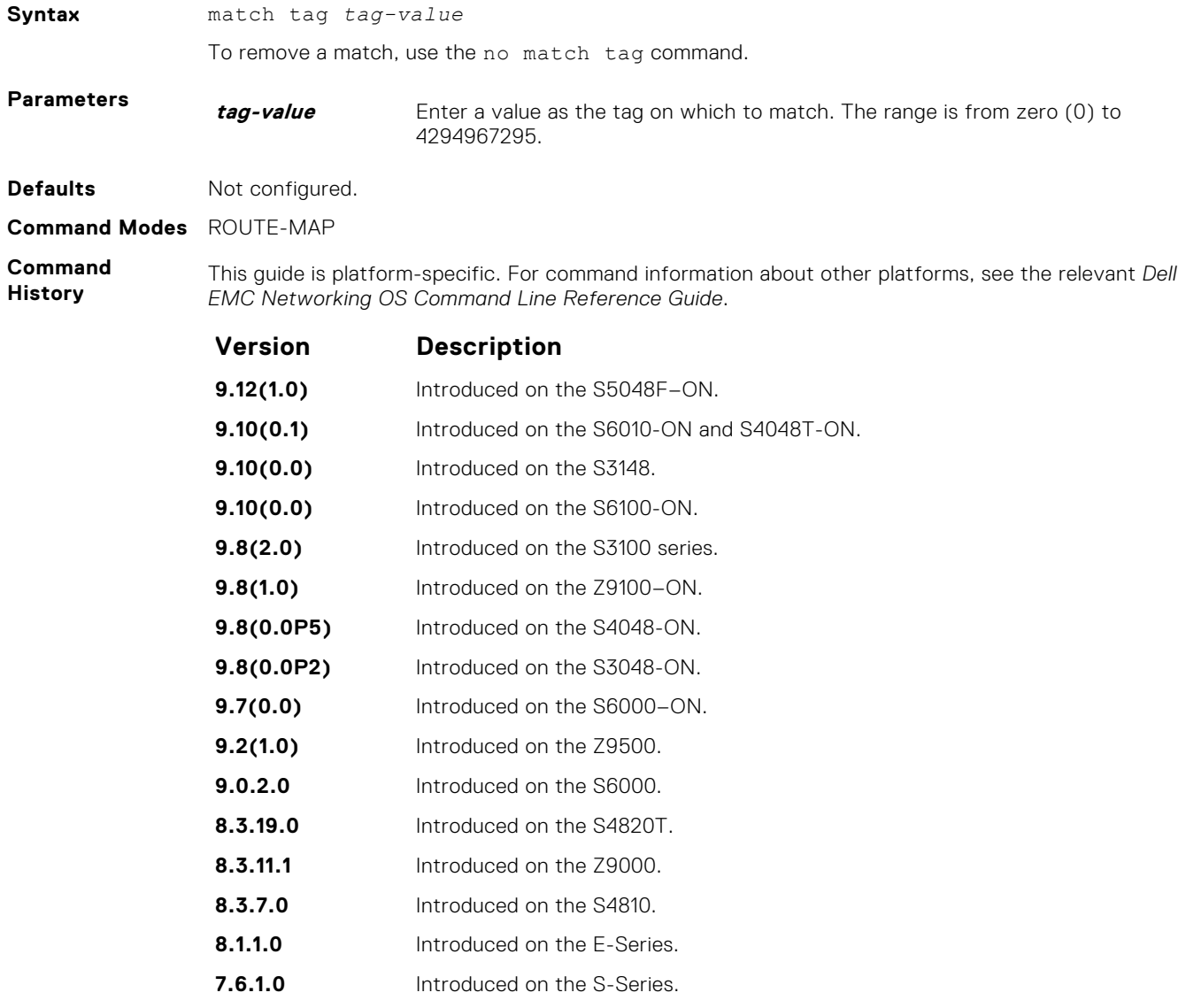

<span id="page-255-0"></span>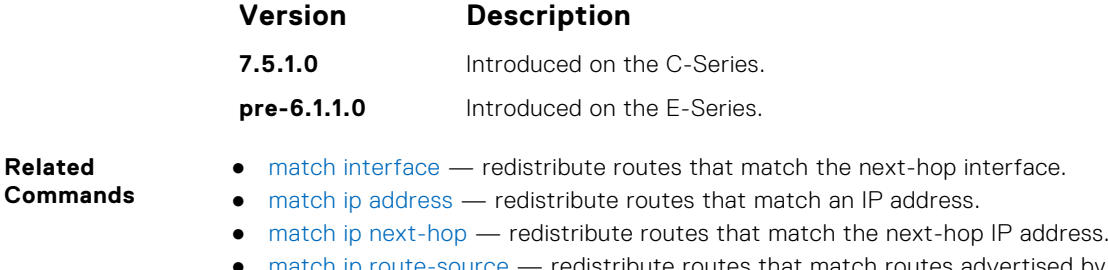

- [match ip route-source](#page-250-0) redistribute routes that match routes advertised by other routers.
- [match metric](#page-251-0)  redistribute routes that match a specific metric.
- [match route-type](#page-253-0) redistribute routes that match a route type.

#### **route-map**

Enable a route map statement and configure its action and sequence number. This command also places you in ROUTE-MAP mode.

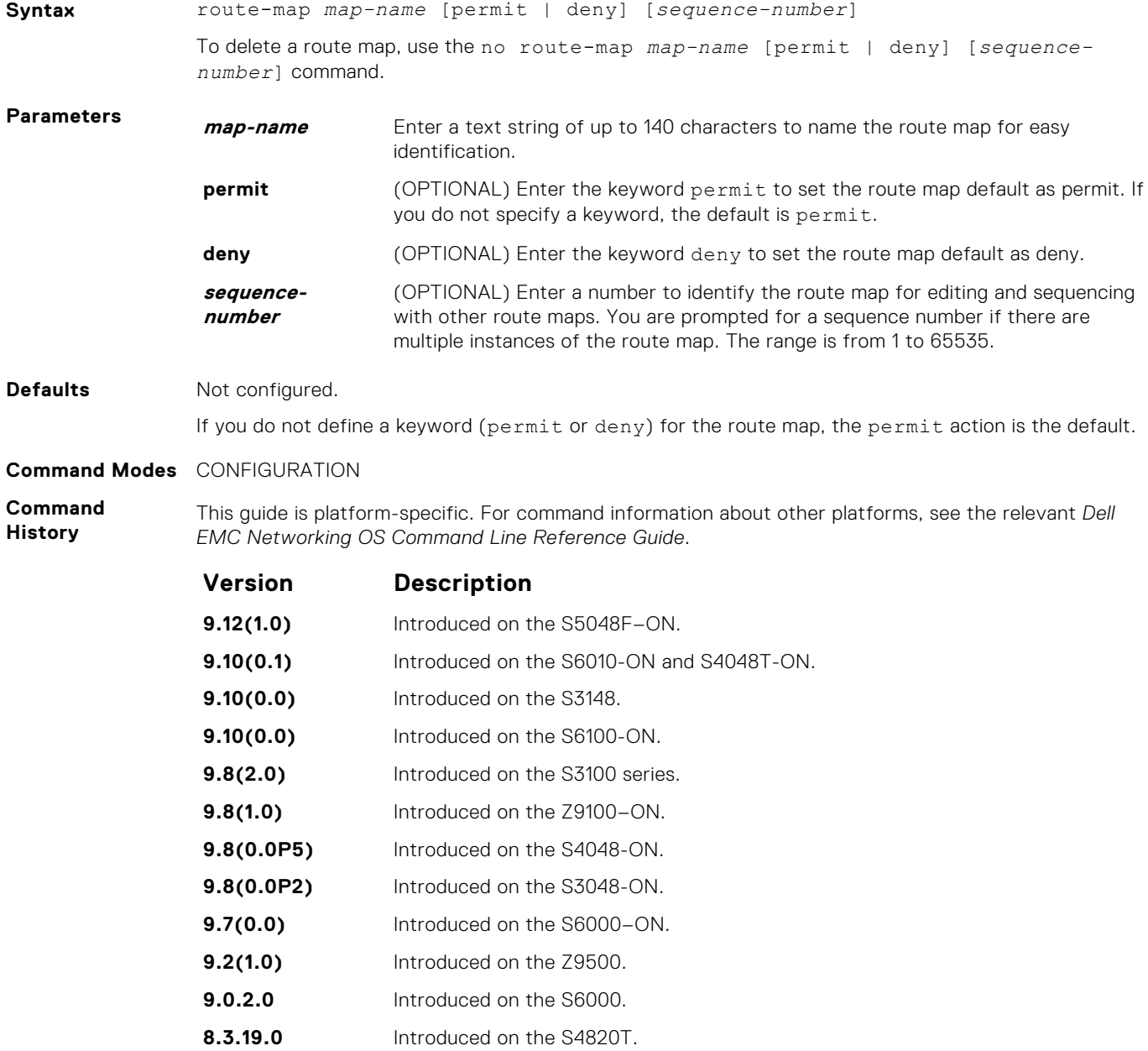

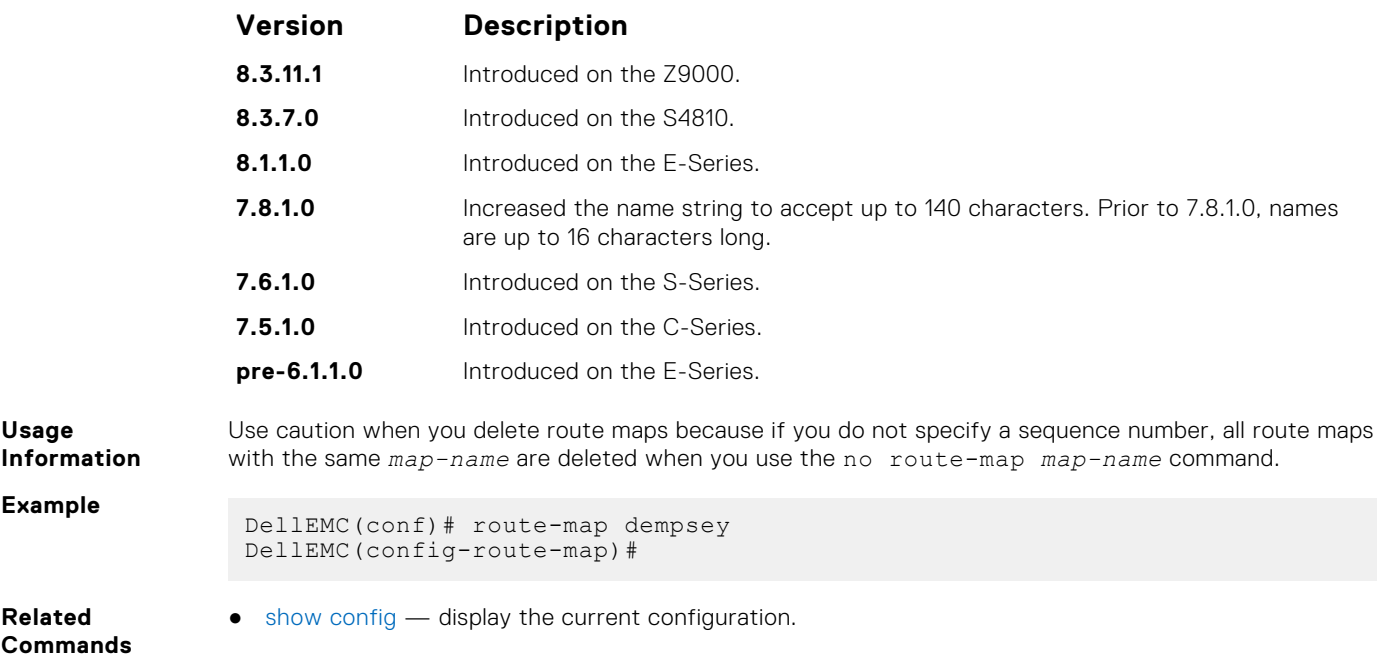

### **set as-path**

To modify the AS path for border gateway protocol (BGP) routes, configure a filter.

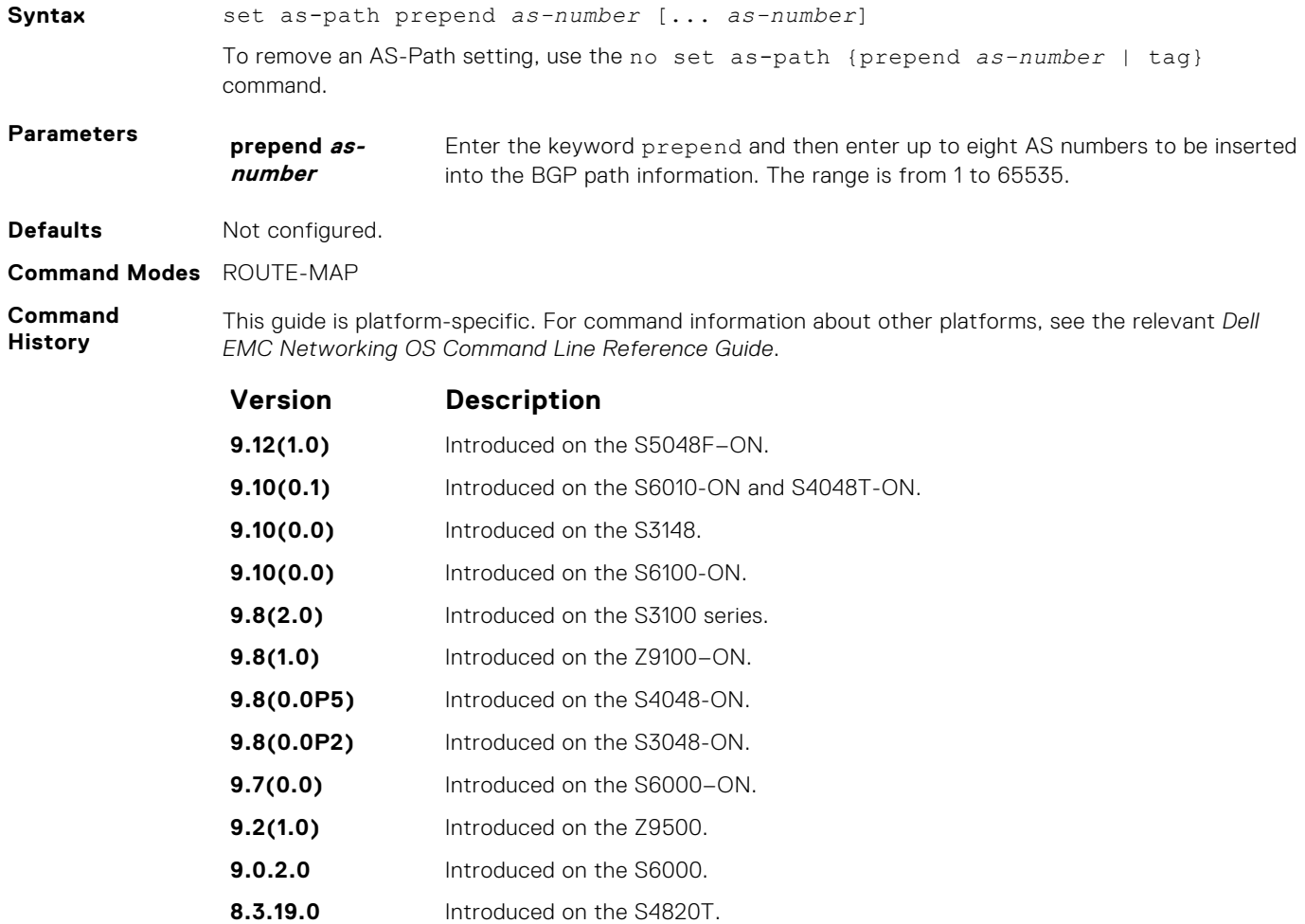

<span id="page-257-0"></span>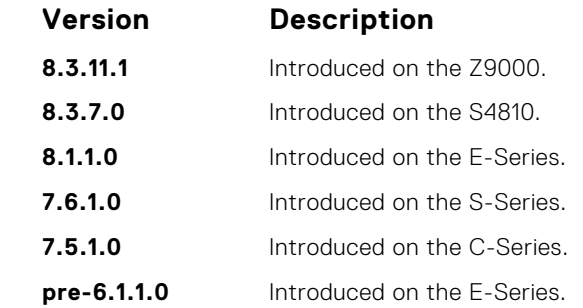

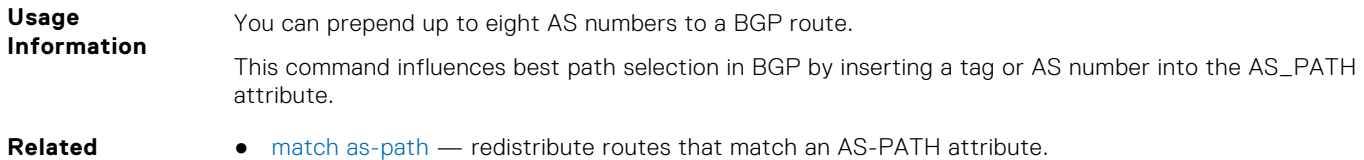

## **set automatic-tag**

**Commands**

To automatically compute the tag value of the route, configure a filter.

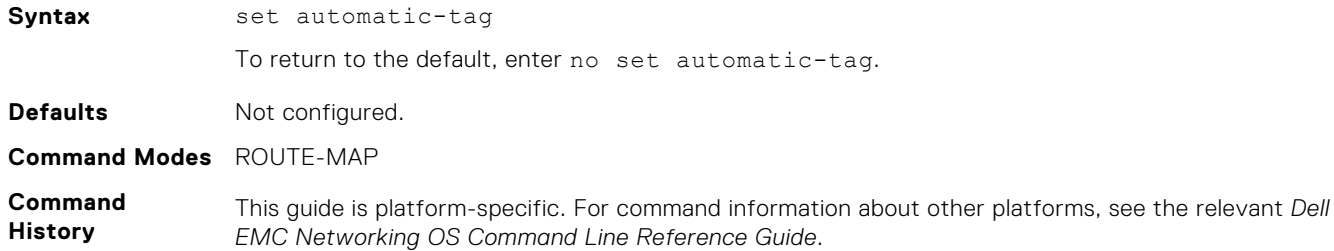

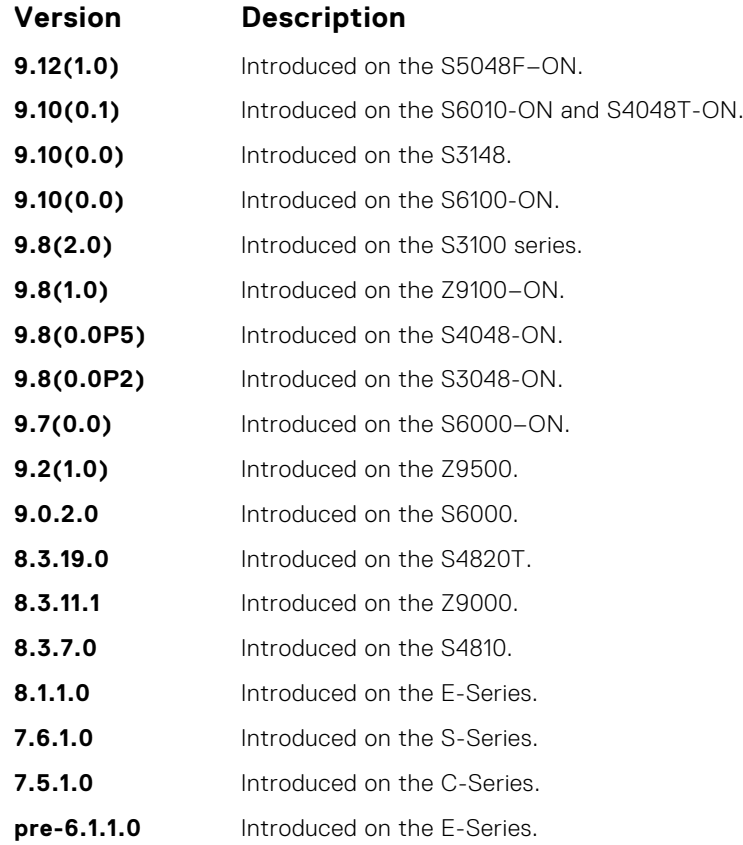

- [set level](#page-260-0) specify the OSPF area for route redistribution.
- [set metric](#page-262-0) specify the metric value assigned to redistributed routes.
- [set metric-type](#page-263-0)  specify the metric type assigned to redistributed routes.
- [set tag](#page-265-0) specify the tag assigned to redistributed routes.

#### **set comm-list delete**

To remove the specified community list from the BGP route's COMMUNITY attribute, configure a filter.

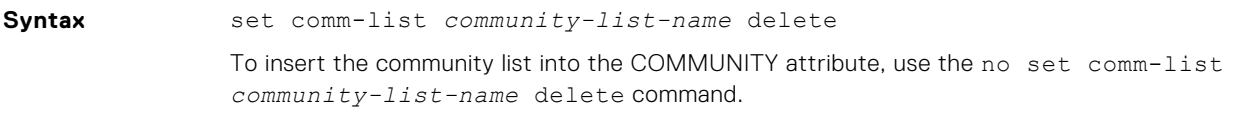

**Parameters community-list-**Enter the name of an established Community list, up to 140 characters. **name**

**Defaults** Not configured.

**Command Modes** ROUTE-MAP

**Command History** This guide is platform-specific. For command information about other platforms, see the relevant *Dell EMC Networking OS Command Line Reference Guide*.

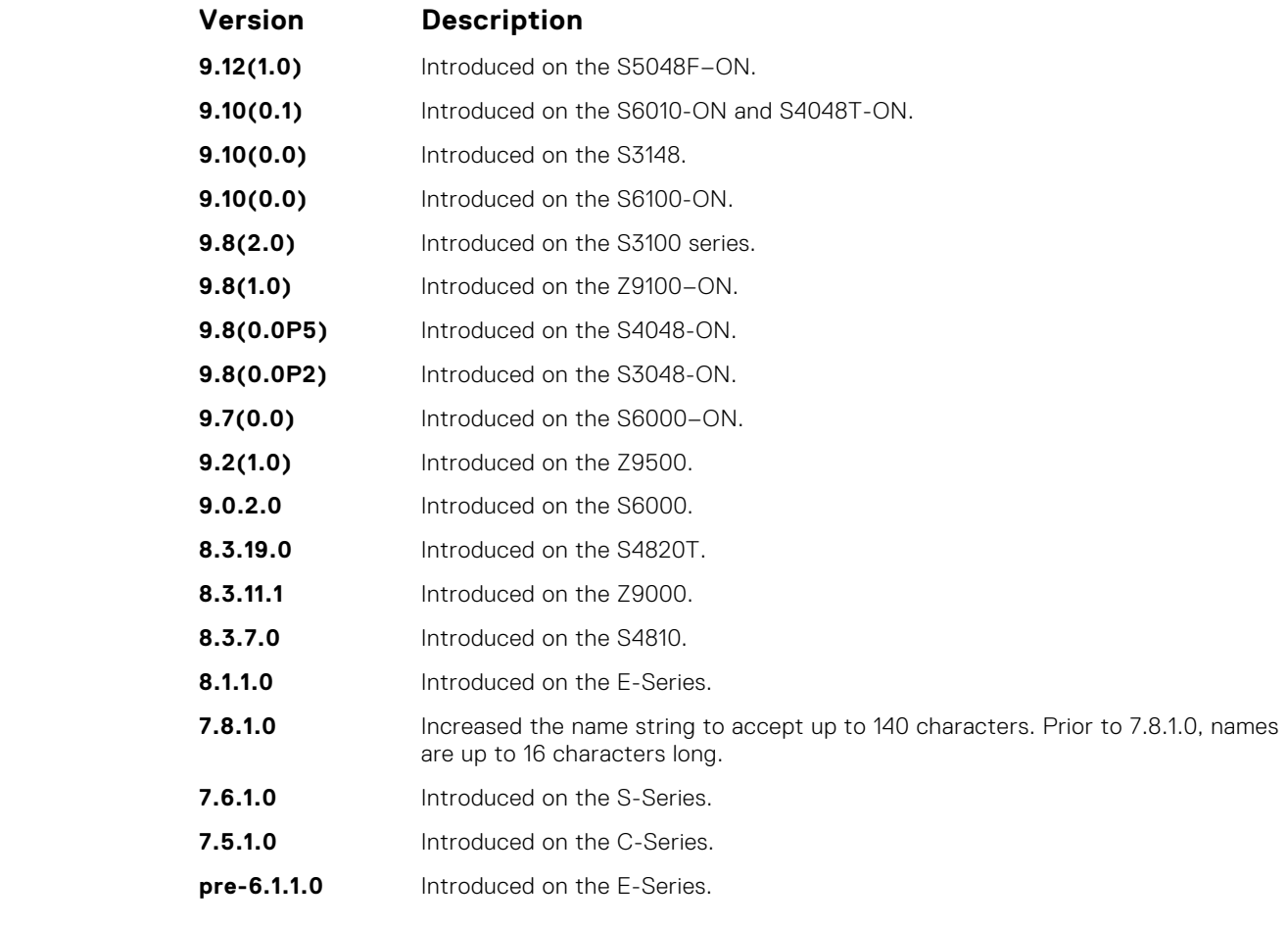

**Usage Information**

The community list used in the set comm-list delete command must be configured so that each filter contains only one community. For example, the filter deny 100:12 is acceptable, but the filter deny 120:13 140:33 results in an error.

If the set comm-list delete command and the set community command are configured in the same route map sequence, the deletion command (set comm-list delete) is processed before the insertion command (set community).

**Related Commands**

- [match community](#page-246-0) redistribute routes that match the COMMUNITY attribute.
- set community specify a COMMUNITY attribute.

#### **set community**

Allows you to assign a BGP COMMUNITY attribute.

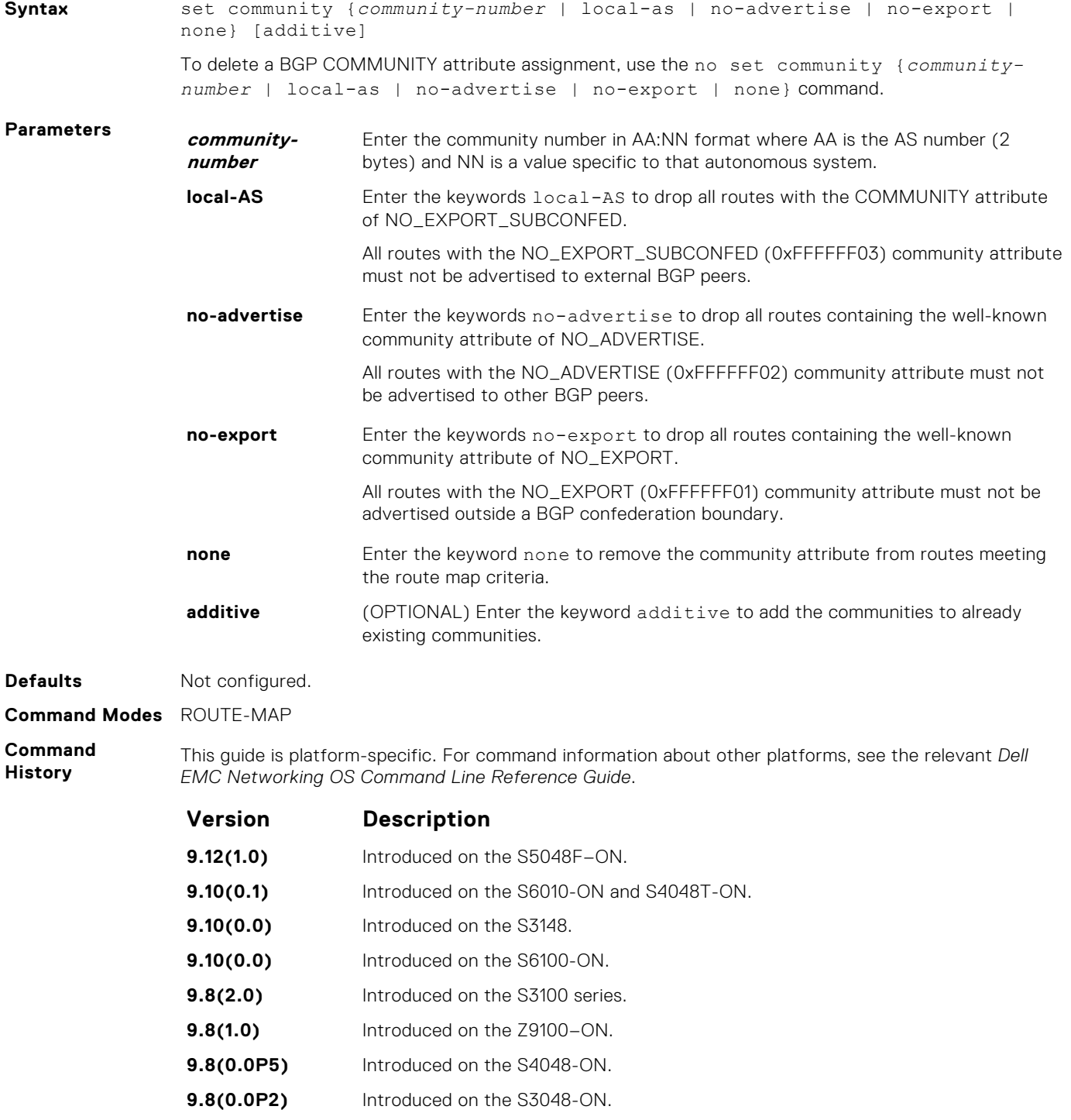

**9.7(0.0)** Introduced on the S6000-ON.

<span id="page-260-0"></span>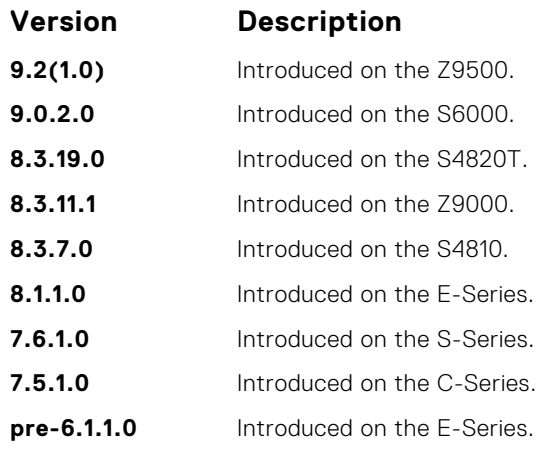

- [match community](#page-246-0) redistribute routes that match the COMMUNITY attribute.
- [show ip bgp community](#page-415-0) display BGP community groups.

### **set level**

To specify the IS-IS level or OSPF area to which matched routes are redistributed, configure a filter.

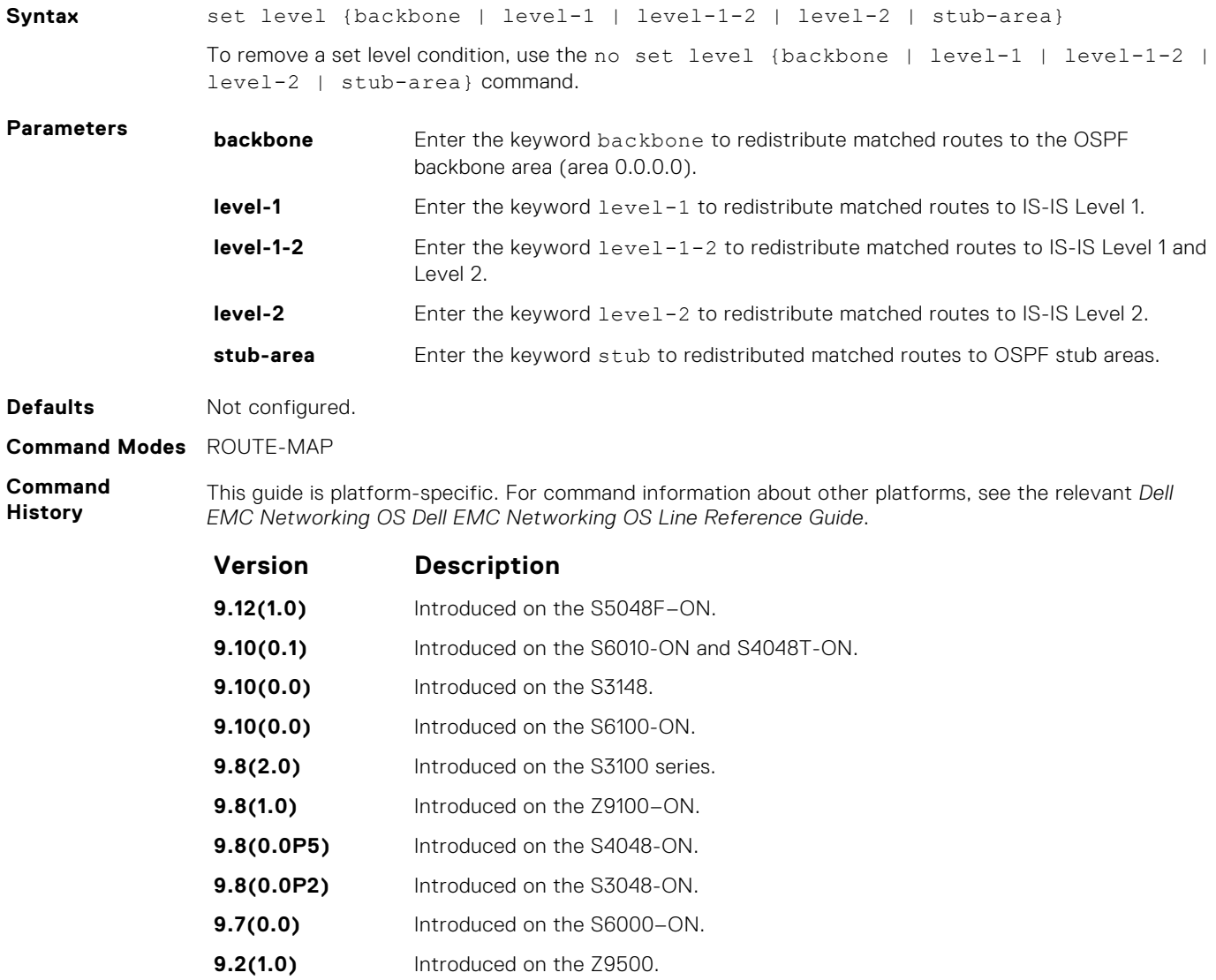

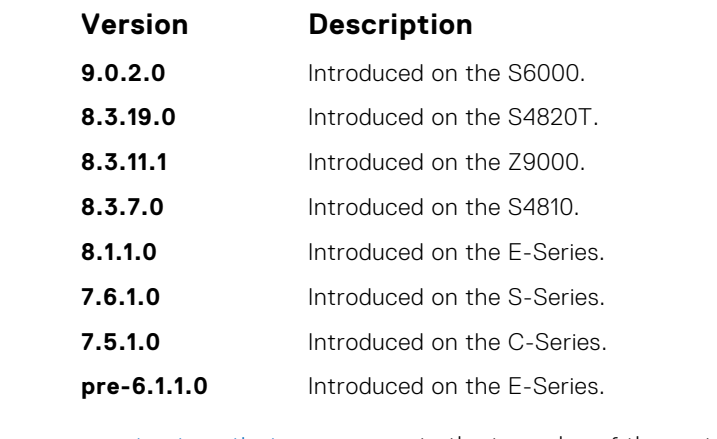

- [set automatic-tag](#page-257-0)  compute the tag value of the route.
- [set metric](#page-262-0) specify the metric value assigned to redistributed routes.
- [set metric-type](#page-263-0)  specify the metric type assigned to redistributed routes.
	- [set tag](#page-265-0) specify the tag assigned to redistributed routes.

### **set local-preference**

To set the BGP LOCAL\_PREF attribute for routers within the local autonomous system, configure a filter.

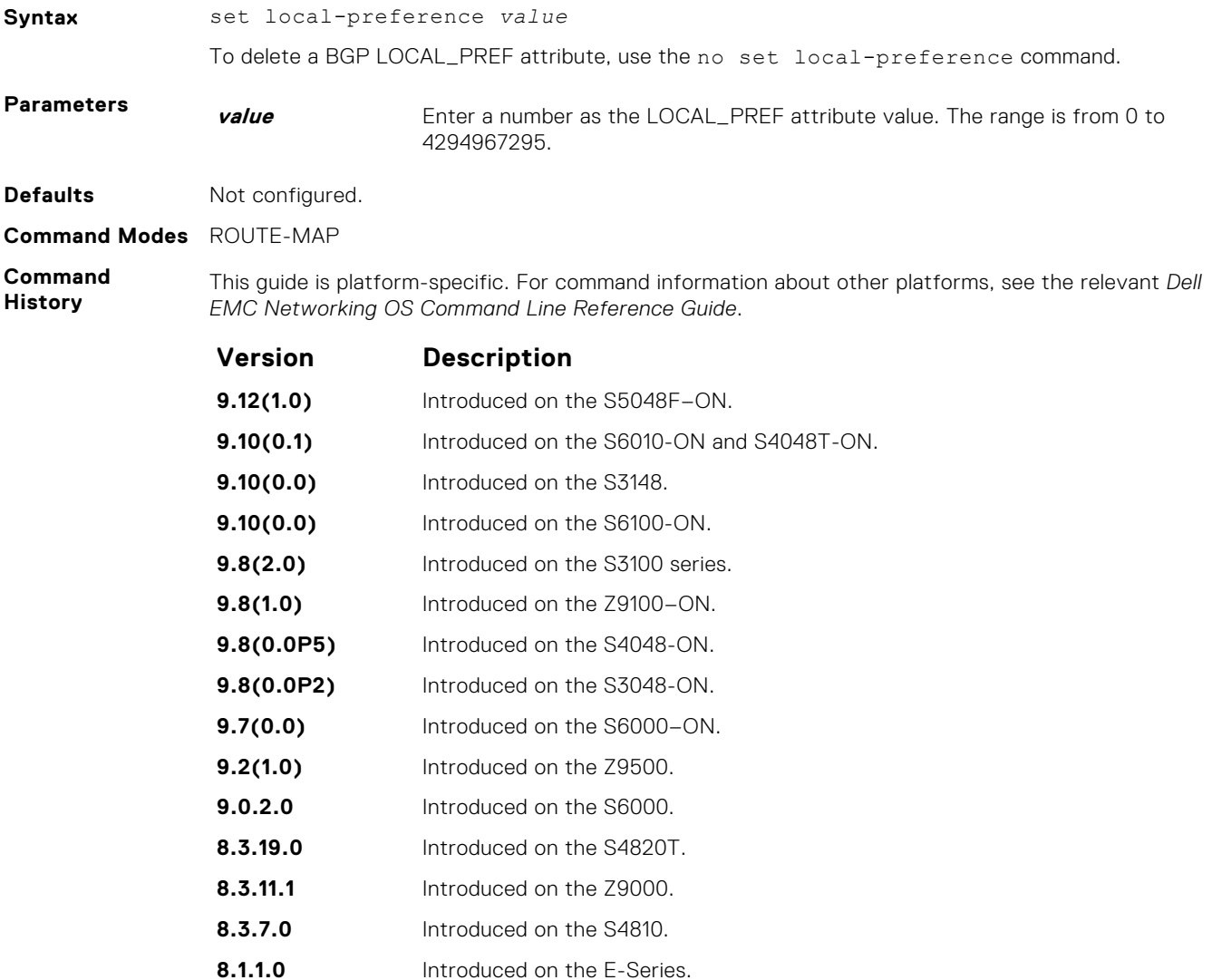

<span id="page-262-0"></span>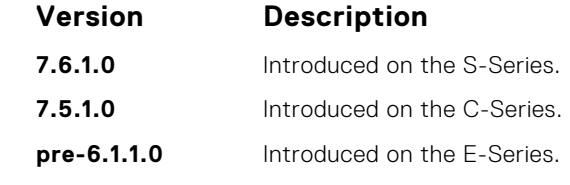

The set local-preference command changes the LOCAL\_PREF attribute for routes meeting the route map criteria. To change the LOCAL\_PREF for all routes, use the bgp default localpreference command.

**Related Commands** ● [bgp default local-preference](#page-349-0) — change the default LOCAL\_PREF attribute for all routes.

#### **set metric**

To assign a new metric to redistributed routes, configure a filter.

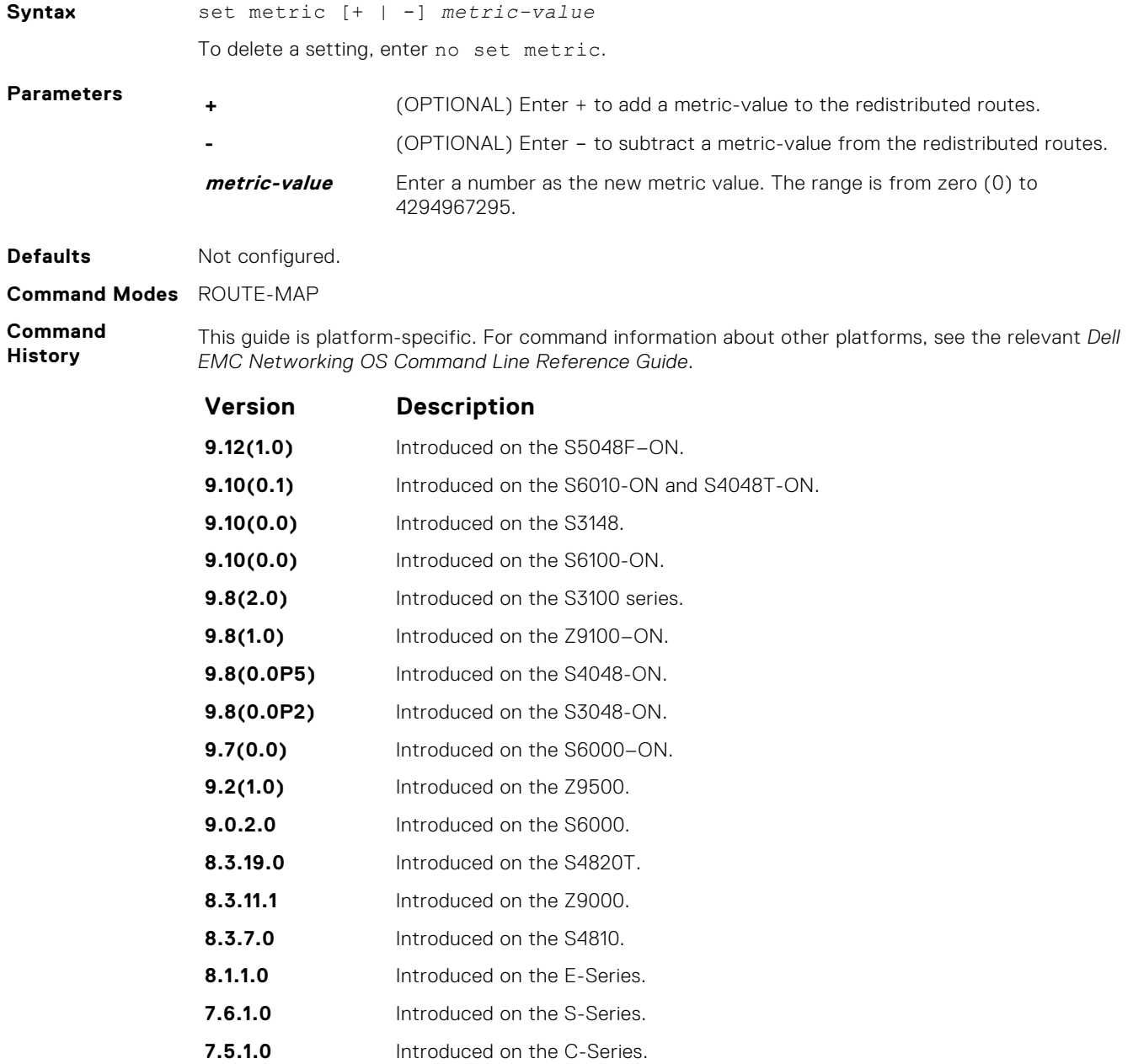

<span id="page-263-0"></span>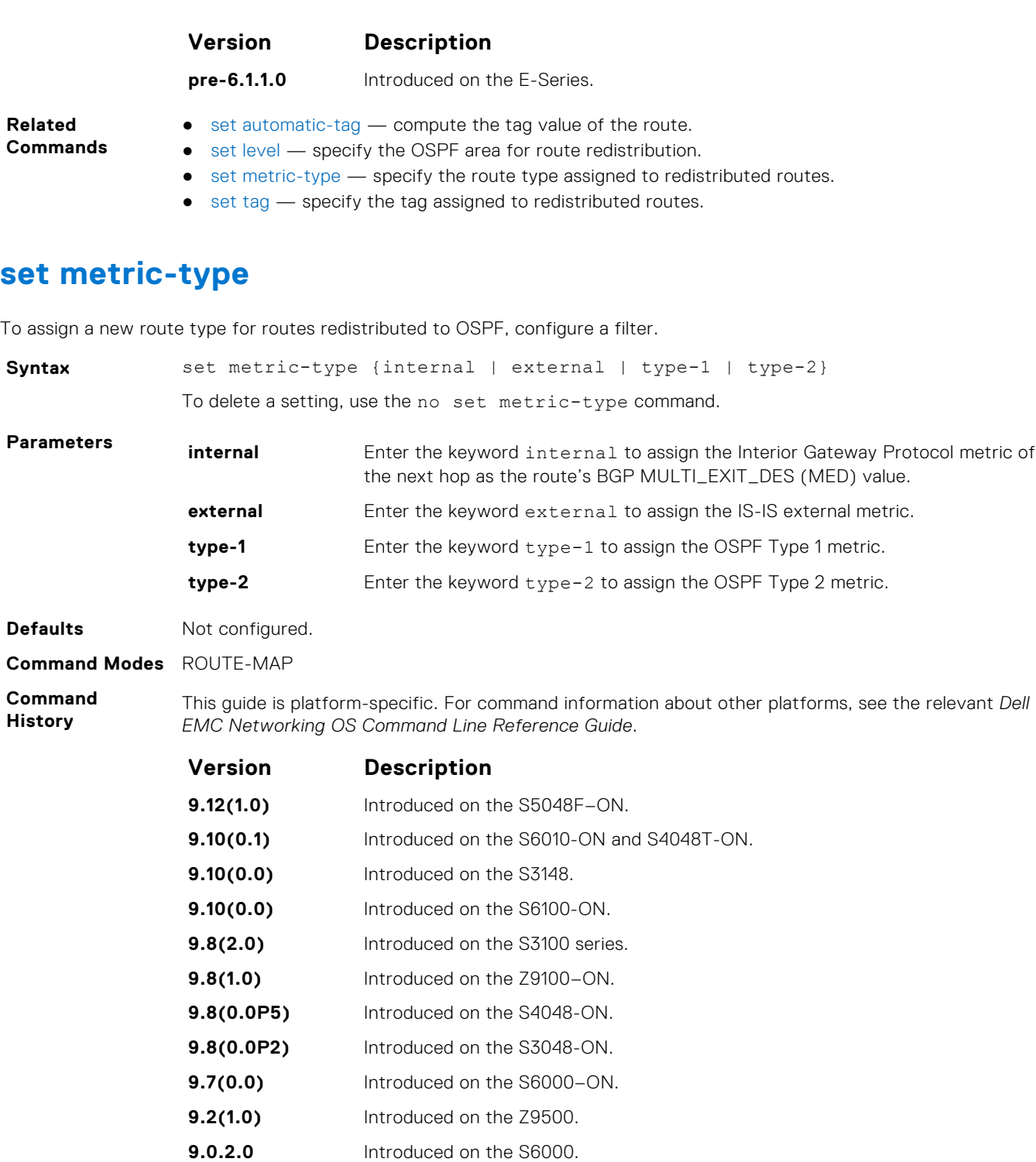

**8.3.19.0** Introduced on the S4820T. **8.3.11.1** Introduced on the Z9000. **8.3.7.0** Introduced on the S4810. **8.3.1.0** Implemented the keyword internal. **8.1.1.0** Introduced on the E-Series. **7.6.1.0** Introduced on the S-Series. **7.5.1.0** Introduced on the C-Series.

**pre-6.1.1.0** Introduced on the E-Series.

- [set automatic-tag](#page-257-0)  compute the tag value of the route.
- [set level](#page-260-0) specify the OSPF area for route redistribution.
- [set metric](#page-262-0) specify the metric value assigned to redistributed routes.
- [set tag](#page-265-0) specify the tag assigned to redistributed routes.

### **set next-hop**

To specify an IP address as the next hop, configure a filter.

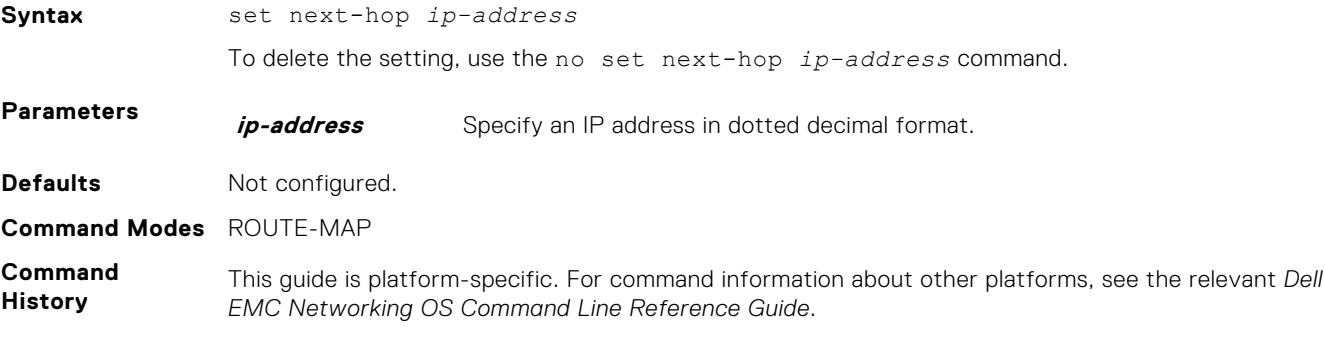

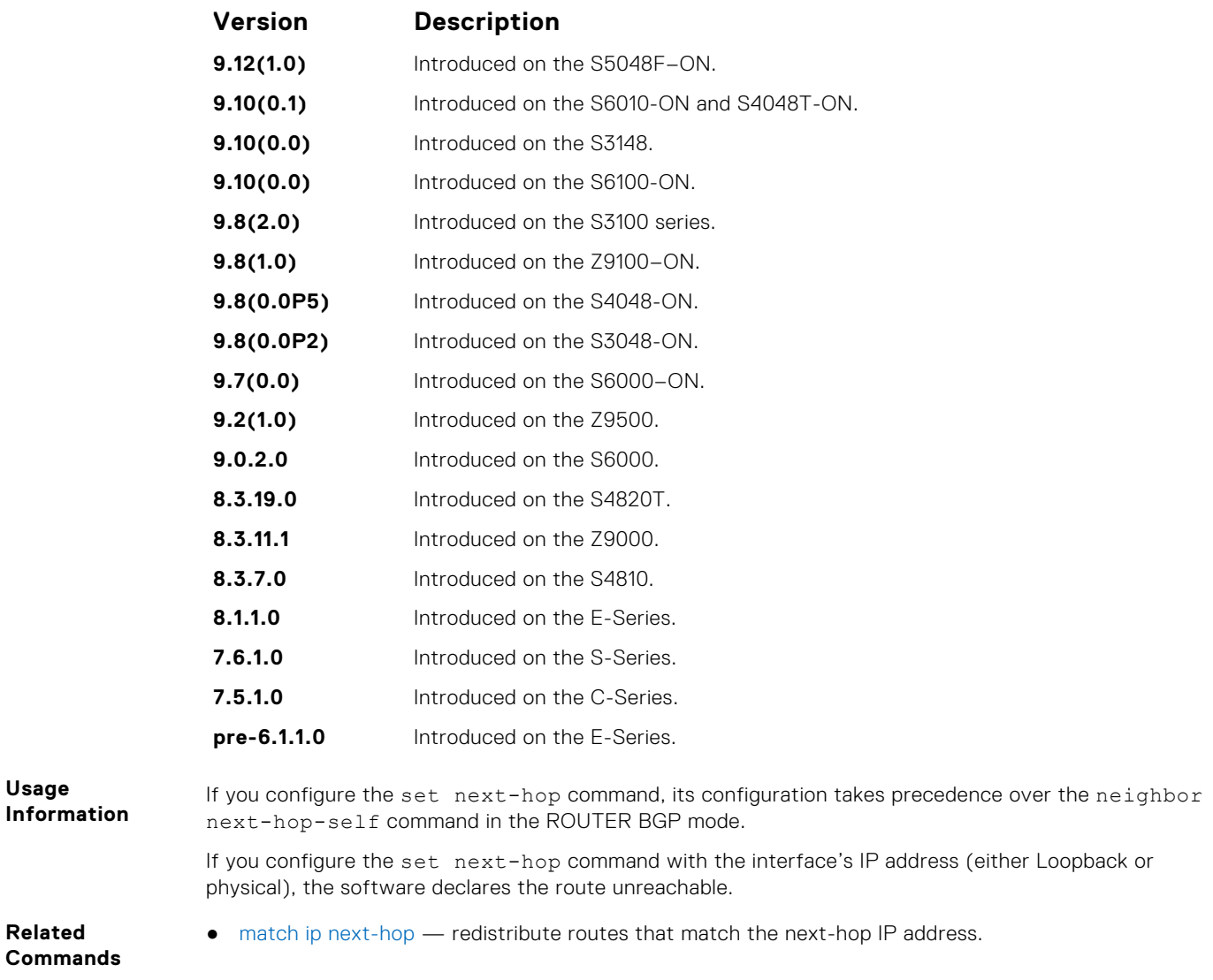

### <span id="page-265-0"></span>**set origin**

To manipulate the BGP ORIGIN attribute, configure a filter.

**Syntax** set origin {igp | egp | incomplete} To delete an ORIGIN attribute setting, use the no set origin command. **Parameters egp** Enter the keyword egp to set routes originating from outside the local AS. **igp** Enter the keyword igp to set routes originating within the same AS. **incomplete** Enter the keyword incomplete to set routes with incomplete routing information. **Defaults** Not configured. **Command Modes** ROUTE-MAP **Command History** This guide is platform-specific. For command information about other platforms, see the relevant *Dell EMC Networking OS Command Line Reference Guide*. **Version Description**

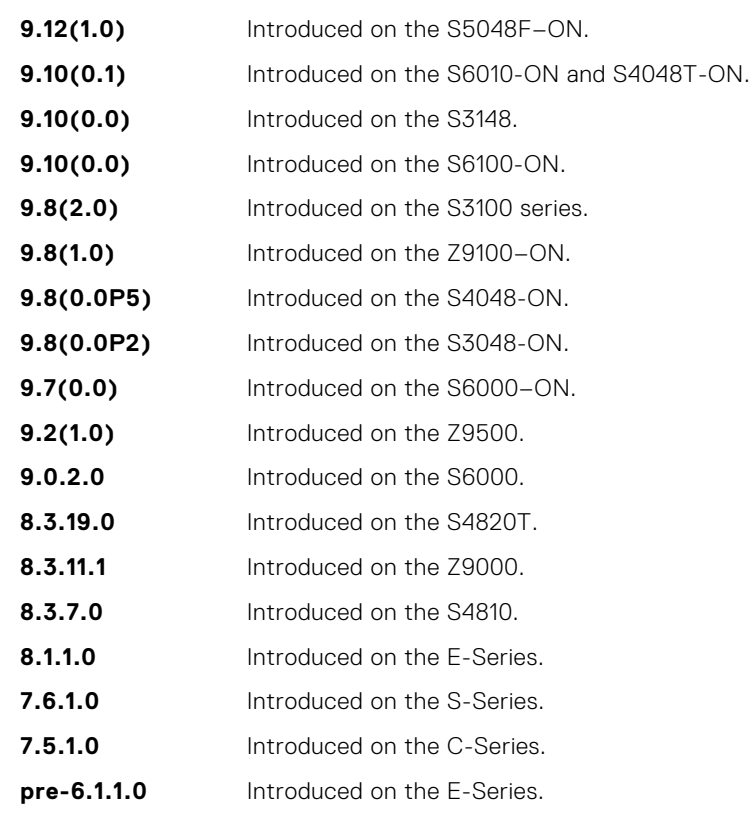

#### **set tag**

To specify a tag for redistributed routes, configure a filter.

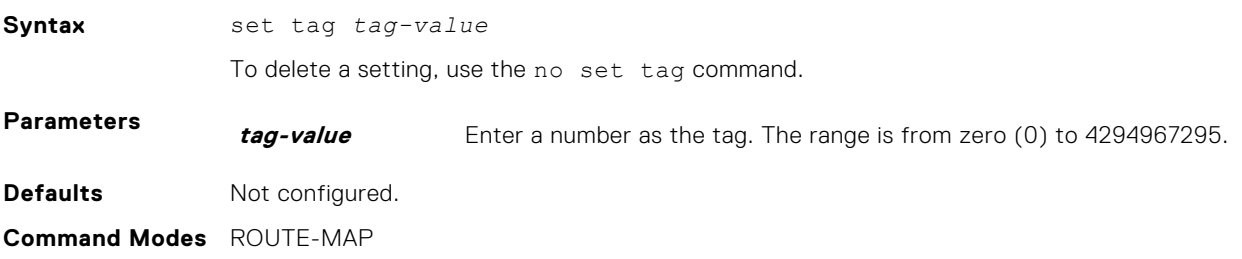

#### **Command History**

This guide is platform-specific. For command information about other platforms, see the relevant *Dell EMC Networking OS Command Line Reference Guide*.

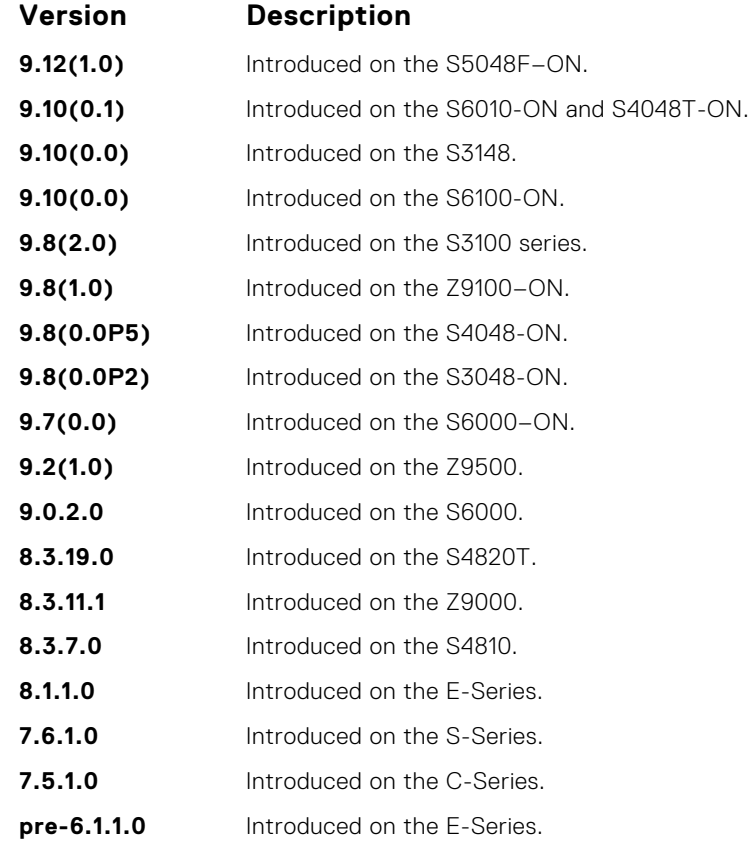

**Related Commands** ● [set automatic-tag](#page-257-0) — compute the tag value of the route.

● [set level](#page-260-0) — specify the OSPF area for route redistribution.

- [set metric](#page-262-0) specify the metric value assigned to redistributed routes.
- [set metric-type](#page-263-0)  specify the route type assigned to redistributed routes.

### **set weight**

To add a non-RFC compliant attribute to the BGP route to assist with route selection, configure a filter.

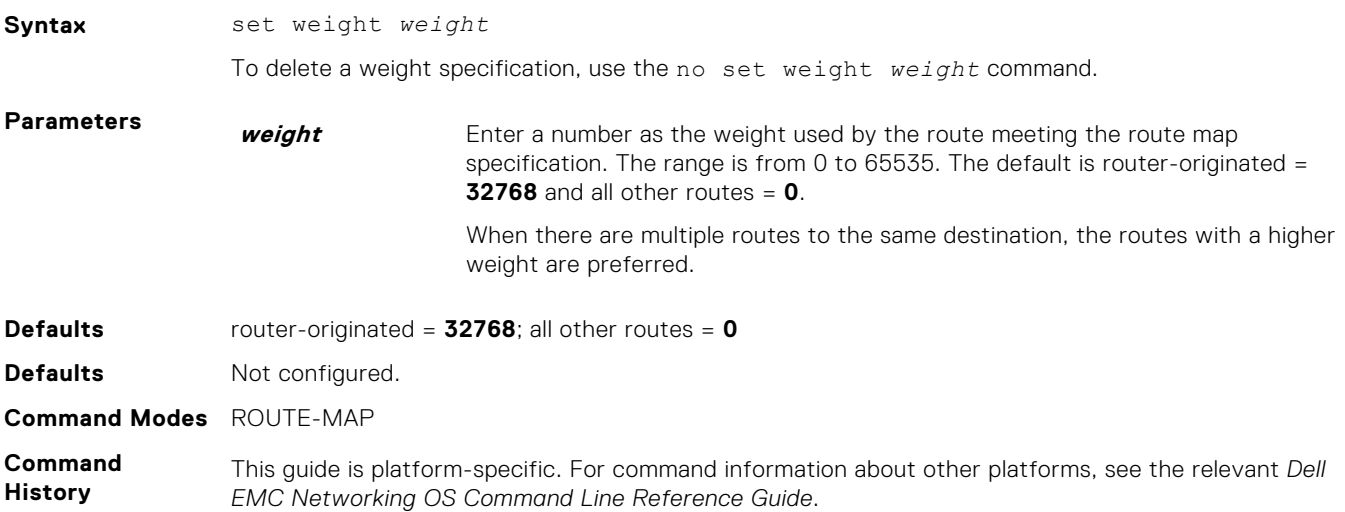

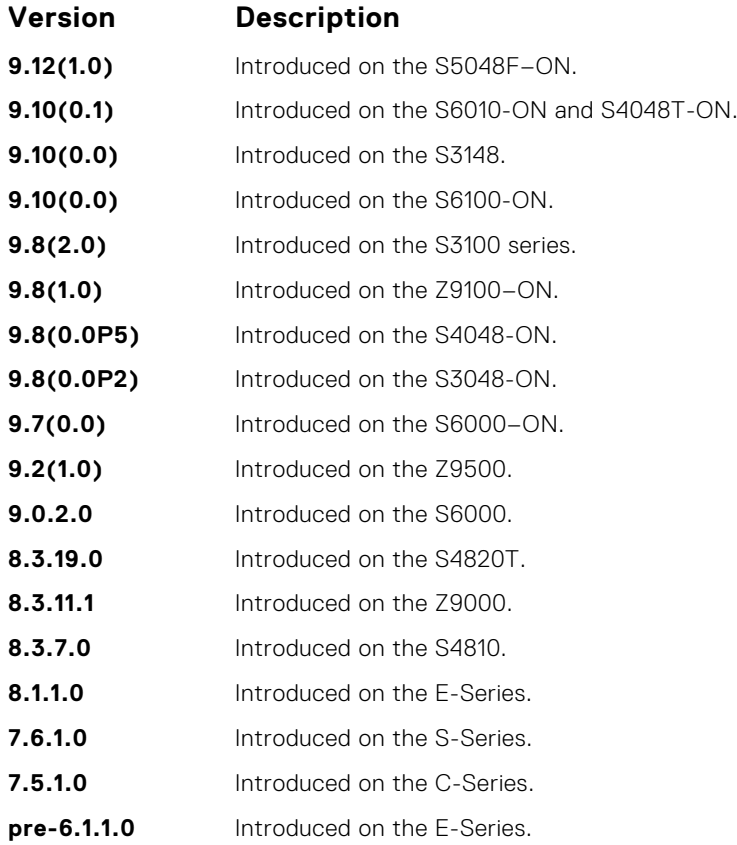

If you do not use the set weight command, router-originated paths have a weight attribute of 32768 and all other paths have a weight attribute of zero.

## **show config**

Display the current route map configuration.

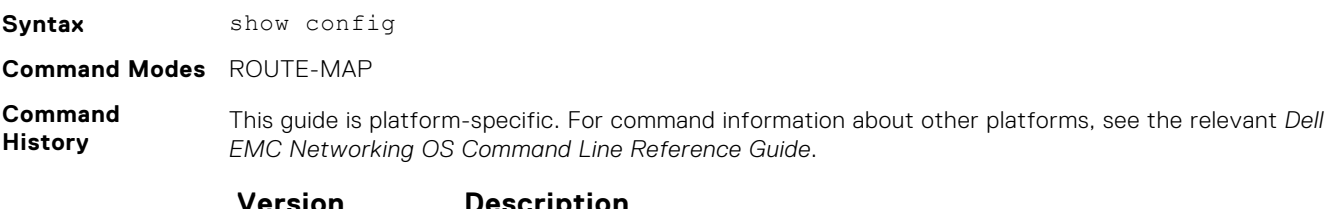

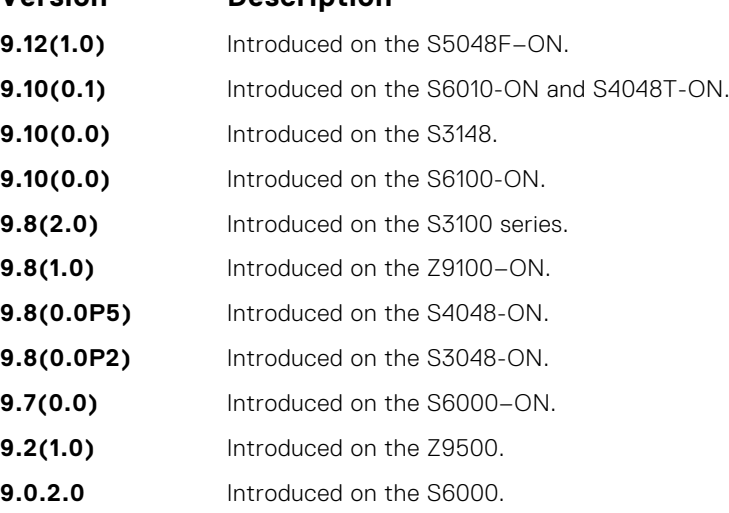

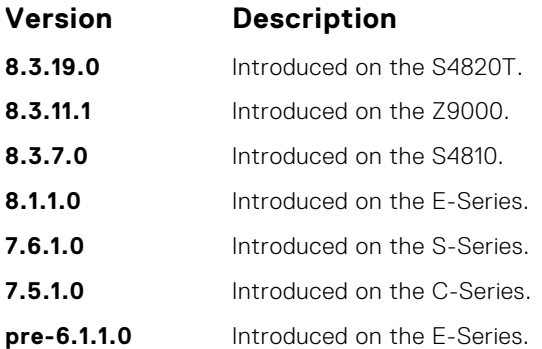

**Example**

```
DellEMC(conf-nprefixl)# show config
!
ip prefix-list PL_OSPF_to_RIP
 seq 5 permit 1.1.1.0/24
 seq 10 deny 2.1.0.0/16 ge 23
 seq 25 permit 192.0.0.0 bitmask 192.0.0.0
DellEMC(conf-nprefixl)#
```
### **show route-map**

Display the current route map configurations.

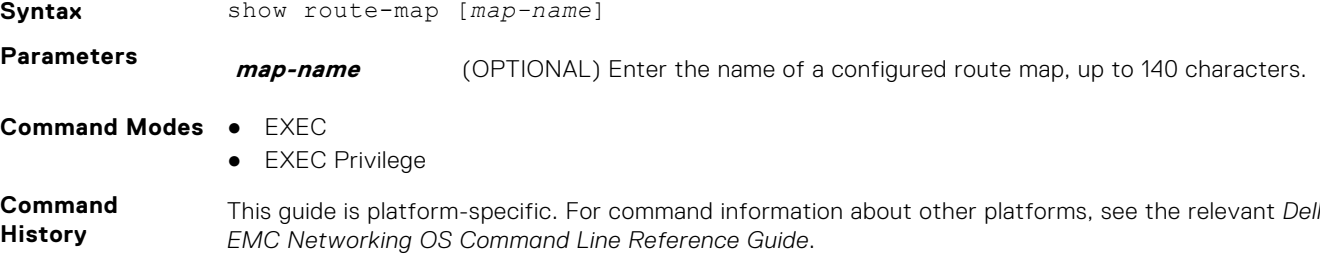

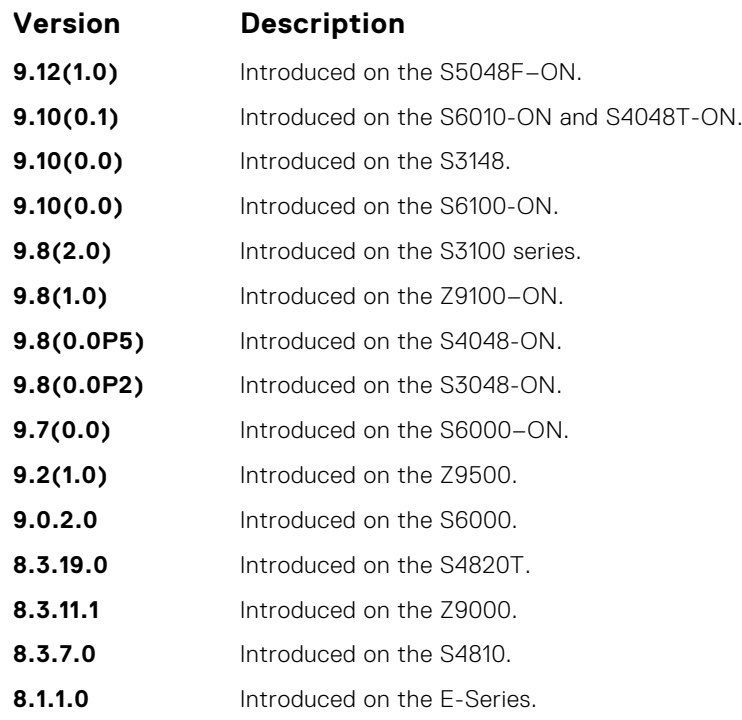

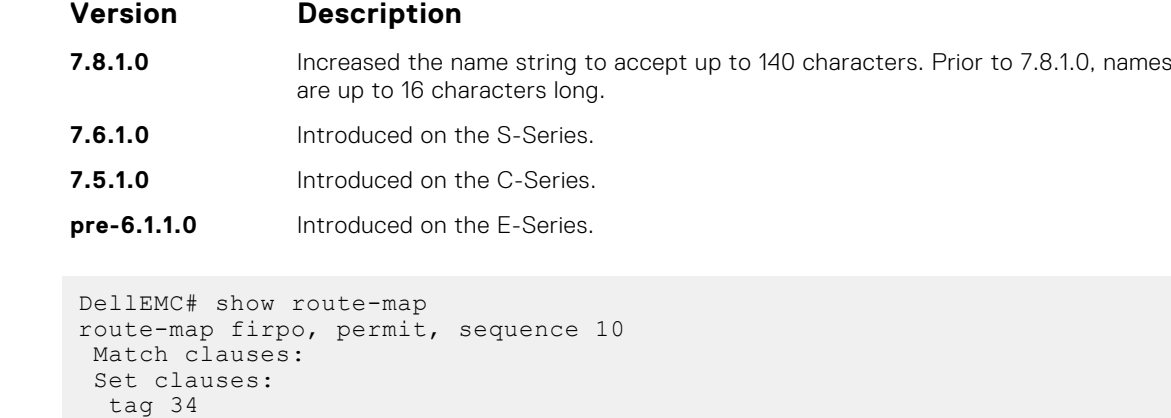

**Example**

● [route-map](#page-255-0) — configure a route map.

# **deny (for Standard IP ACLs)**

To drop packets with a certain IP address, configure a filter.

DellEMC#

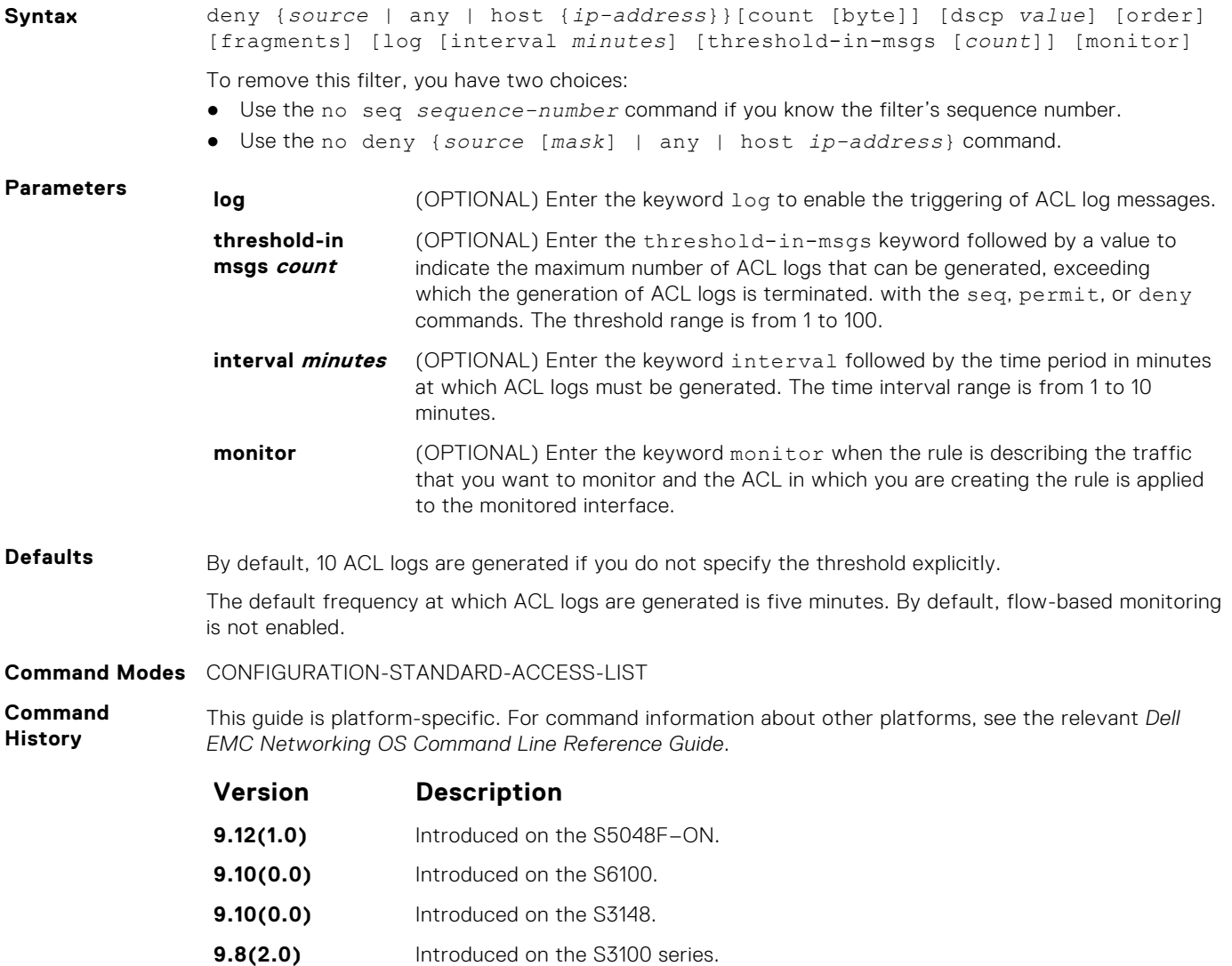

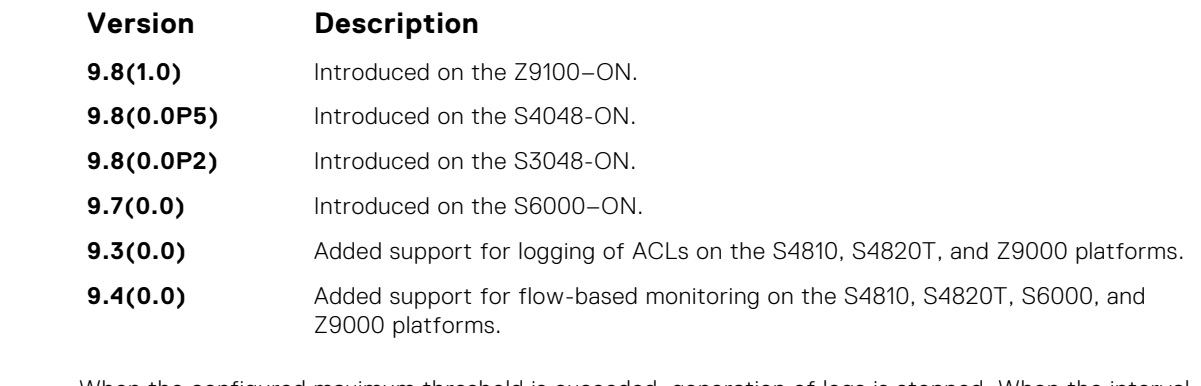

When the configured maximum threshold is exceeded, generation of logs is stopped. When the interval at which ACL logs are configured to be recorded expires, the subsequent, fresh interval timer is started and the packet count for that new interval commences from zero. If ACL logging was stopped previously because the configured threshold is exceeded, it is re-enabled for this new interval.

If ACL logging is stopped because the configured threshold is exceeded, it is re-enabled after the logging interval period elapses. ACL logging is supported for standard and extended IPv4 ACLs, IPv6 ACLs, and MAC ACLs. You can configure ACL logging only on ACLs that are applied to ingress interfaces; you cannot enable logging for ACLs that are associated with egress interfaces.

You can activate flow-based monitoring for a monitoring session by entering the flow-based enable command in the Monitor Session mode. When you enable this capability, traffic with particular flows that are traversing through the ingress and egress interfaces are examined and, appropriate ACLs can be applied in both the ingress and egress direction. Flow-based monitoring conserves bandwidth by monitoring only specified traffic instead all traffic on the interface. This feature is particularly useful when looking for malicious traffic. It is available for Layer 2 and Layer 3 ingress and egress traffic. You may specify traffic using standard or extended access-lists. This mechanism copies all incoming or outgoing packets on one port and forwards (mirrors) them to another port. The source port is the monitored port (MD) and the destination port is the monitoring port (MG).

#### **Related Commands**

● [ip access-list standard](#page-192-0) — configure a standard ACL.

[permit](#page-193-0) — configure a permit filter.

# **deny (for Extended IP ACLs)**

Configure a filter that drops IP packets meeting the filter criteria.

**Syntax** deny {ip | *ip-protocol-number*} {*source mask* | any | host *ip-address*} {*destination* mask | any | host *ip-address*} [ttl *operator*] [count [byte]] [dscp *value*] [order] [monitor] [fragments] [log [interval *minutes*] [threshold-in-msgs [count]] [monitor]

To remove this filter, you have two choices:

- Use the no seq *sequence-number* command if you know the filter's sequence number.
- Use the no deny {ip | *ip-protocol-number*} {*source mask* | any | host *ipaddress*} {*destination mask* | any | host *ip-address*} command.

**Parameters ttl** Enter the keyword ttl to deny a packet based on the time to live value. The range is from 1 to 255.

- **operator** Enter one of the following logical operand:
	- $\bullet$  eq(equal to) matches packets that contain a ttl value that is equal to the specified ttl value.
	- $\bullet$  neq(not equal to) matches packets that contain a ttl value that is not equal to the specified ttl value.
	- $\bullet$   $gt($ greater than) matches packets that contain a ttl value that is greater than the specified ttl value.
	- $lt$  (less than) matches packets that contain a ttl value that is less than the specified ttl value.

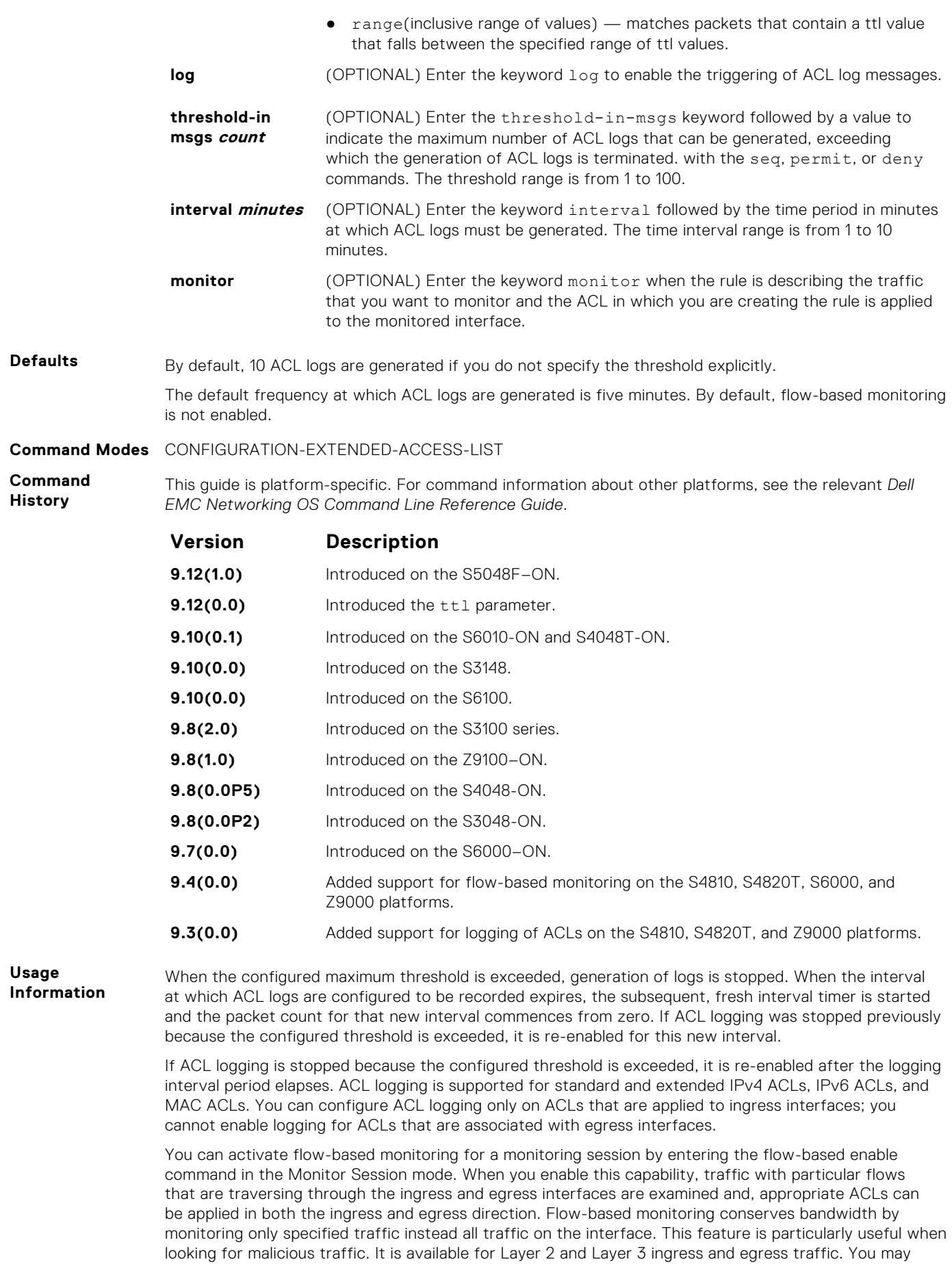

specify traffic using standard or extended access-lists. This mechanism copies all incoming or outgoing packets on one port and forwards (mirrors) them to another port. The source port is the monitored port (MD) and the destination port is the monitoring port (MG).

**Related Commands**

- [deny tcp](#page-202-0) assign a filter to deny TCP packets.
- [deny udp](#page-205-0) assign a filter to deny UDP packets.
- [ip access-list extended](#page-208-0)  create an extended ACL.

## **seq (for Standard IPv4 ACLs)**

Assign a sequence number to a deny or permit filter in an IP access list while creating the filter.

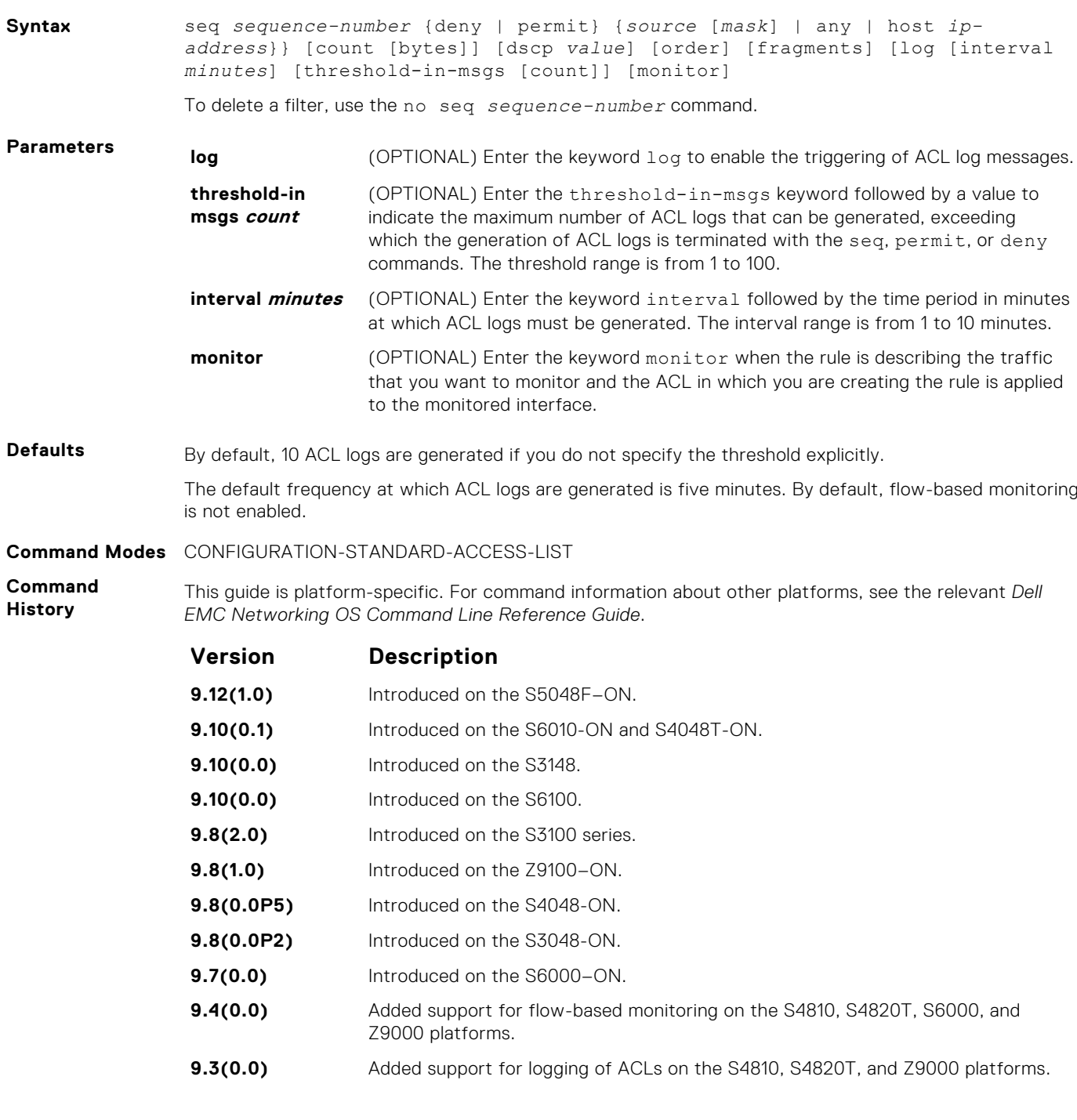

When the configured maximum threshold is exceeded, generation of logs is stopped. When the interval at which ACL logs are configured to be recorded expires, the subsequent, fresh interval timer is started and the packet count for that new interval commences from zero. If ACL logging was stopped previously because the configured threshold is exceeded, it is re-enabled for this new interval.

If ACL logging is stopped because the configured threshold is exceeded, it is re-enabled after the logging interval period elapses. ACL logging is supported for standard and extended IPv4 ACLs, IPv6 ACLs, and MAC ACLs. You can configure ACL logging only on ACLs that are applied to ingress interfaces; you cannot enable logging for ACLs that are associated with egress interfaces.

You can activate flow-based monitoring for a monitoring session by entering the flow-based enable command in the Monitor Session mode. When you enable this capability, traffic with particular flows that are traversing through the ingress and egress interfaces are examined and, appropriate ACLs can be applied in both the ingress and egress direction. Flow-based monitoring conserves bandwidth by monitoring only specified traffic instead all traffic on the interface. This feature is particularly useful when looking for malicious traffic. It is available for Layer 2 and Layer 3 ingress and egress traffic. You may specify traffic using standard or extended access-lists. This mechanism copies all incoming or outgoing packets on one port and forwards (mirrors) them to another port. The source port is the monitored port (MD) and the destination port is the monitoring port (MG).

**Related Commands**

- [deny](#page-191-0) configure a filter to drop packets.
- [permit](#page-193-0) configure a filter to forward packets.

# **deny tcp (for Extended IP ACLs)**

Configure a filter that drops transmission control protocol (TCP) packets meeting the filter criteria.

**Syntax** deny tcp {*source mask* | any | host *ip-address*} [*bit*] [*operator port* [*port*]] {*destination mask* | any | host *ip-address*} [ttl *operator*] [dscp] [*bit*] [*operator port* [*port*]] [count [byte]] [order] [fragments] [log [interval *minutes*] [threshold-in-msgs [count]] [monitor]

To remove this filter, you have two choices:

- Use the no seq *sequence-number* command if you know the filter's sequence number.
- Use the no deny tcp {*source mask* | any | host *ip-address*} {*destination mask* | any | host *ip-address*} command.

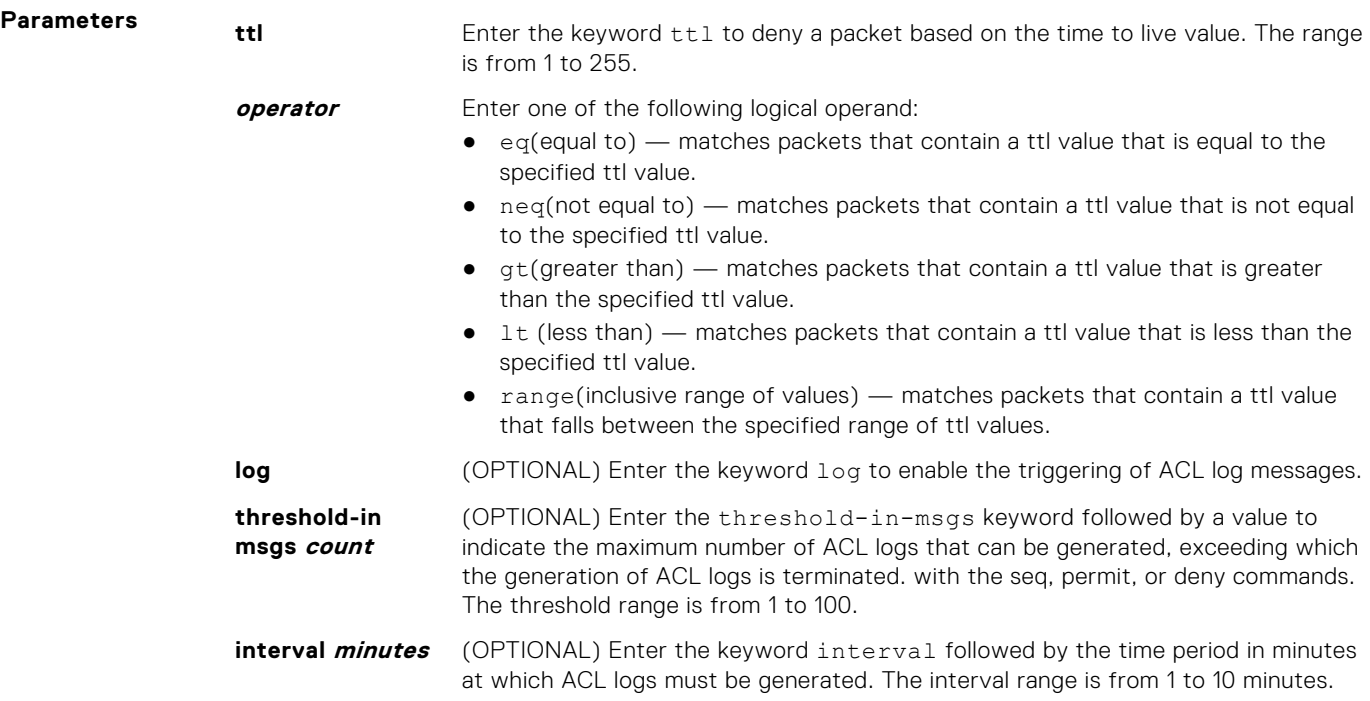

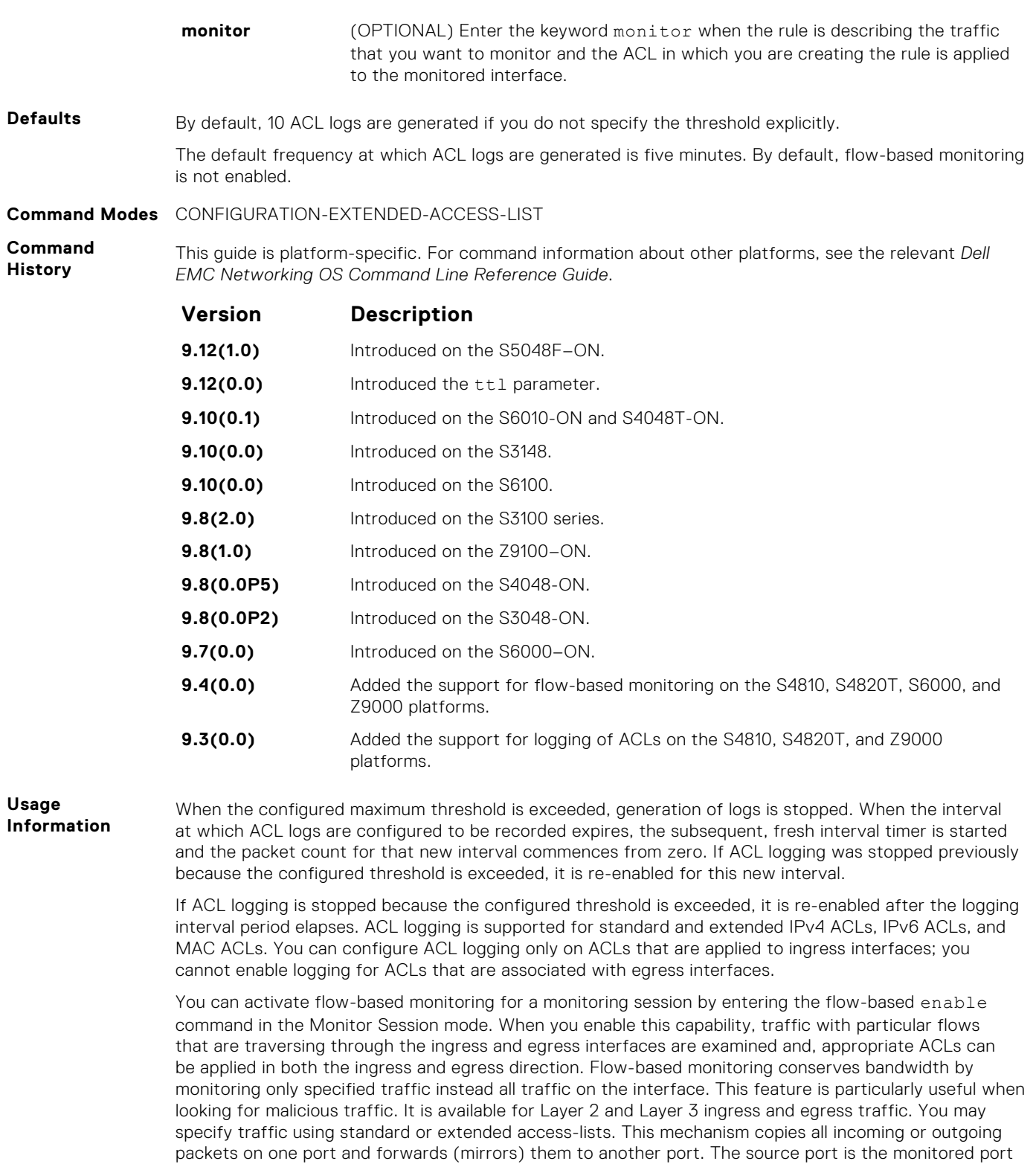

- **Related Commands**
- [deny](#page-191-0) assign a filter to deny IP traffic.
- [deny udp](#page-205-0) assign a filter to deny UDP traffic.

(MD) and the destination port is the monitoring port (MG).

# **deny (for Standard MAC ACLs)**

To drop packets with a the MAC address specified, configure a filter.

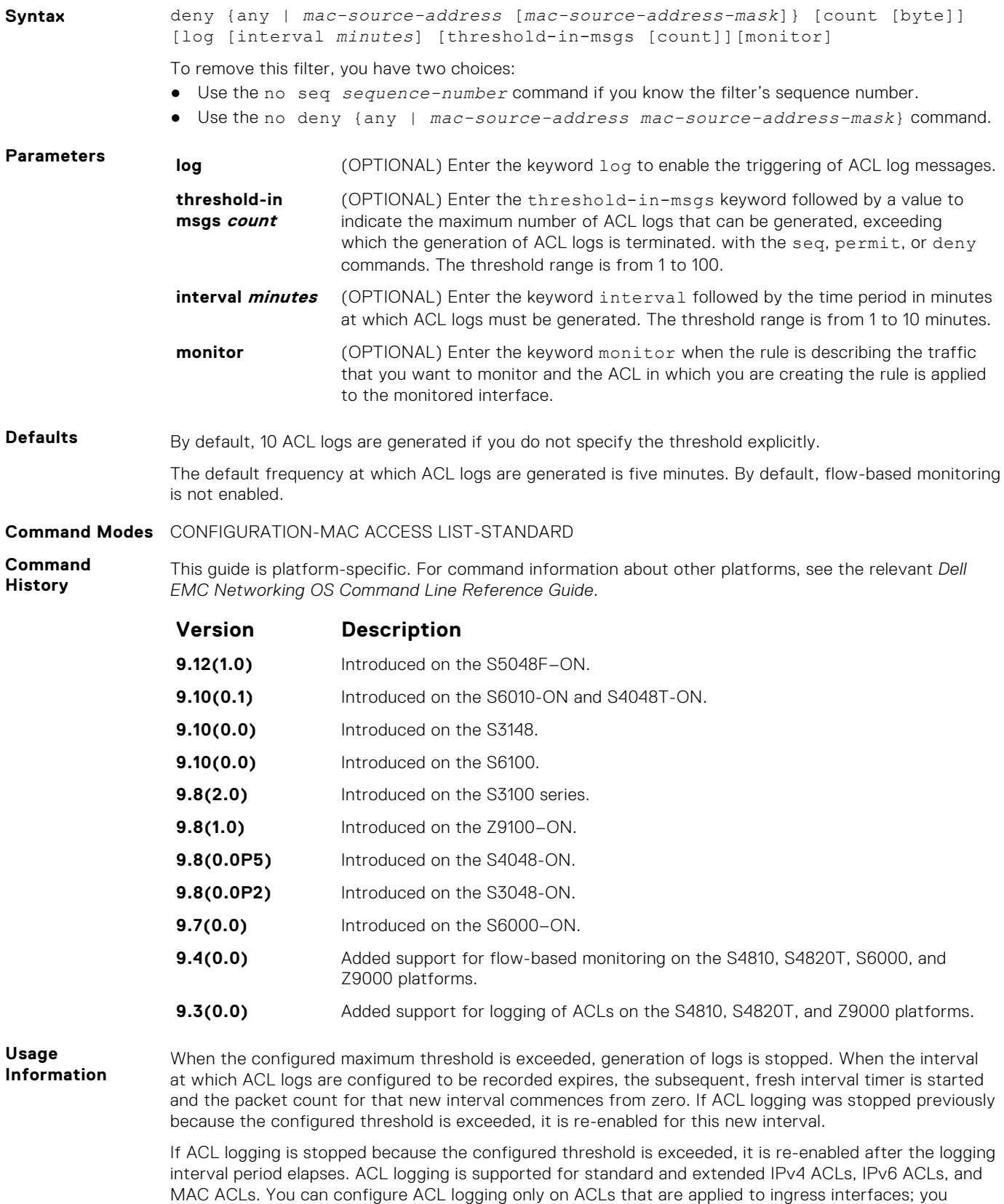

cannot enable logging for ACLs that are associated with egress interfaces.

You can activate flow-based monitoring for a monitoring session by entering the flow-based enable command in the Monitor Session mode. When you enable this capability, traffic with particular flows that are traversing through the ingress and egress interfaces are examined and, appropriate ACLs can be applied in both the ingress and egress direction. Flow-based monitoring conserves bandwidth by monitoring only specified traffic instead all traffic on the interface. This feature is particularly useful when looking for malicious traffic. It is available for Layer 2 and Layer 3 ingress and egress traffic. You may specify traffic using standard or extended access-lists. This mechanism copies all incoming or outgoing packets on one port and forwards (mirrors) them to another port. The source port is the monitored port (MD) and the destination port is the monitoring port (MG).

**Related Commands**

- [permit](#page-229-0) configure a MAC address filter to pass packets.
- [seq](#page-231-0) configure a MAC address filter with a specified sequence number.

## **deny (for Extended MAC ACLs)**

To drop packets that match the filter criteria, configure a filter.

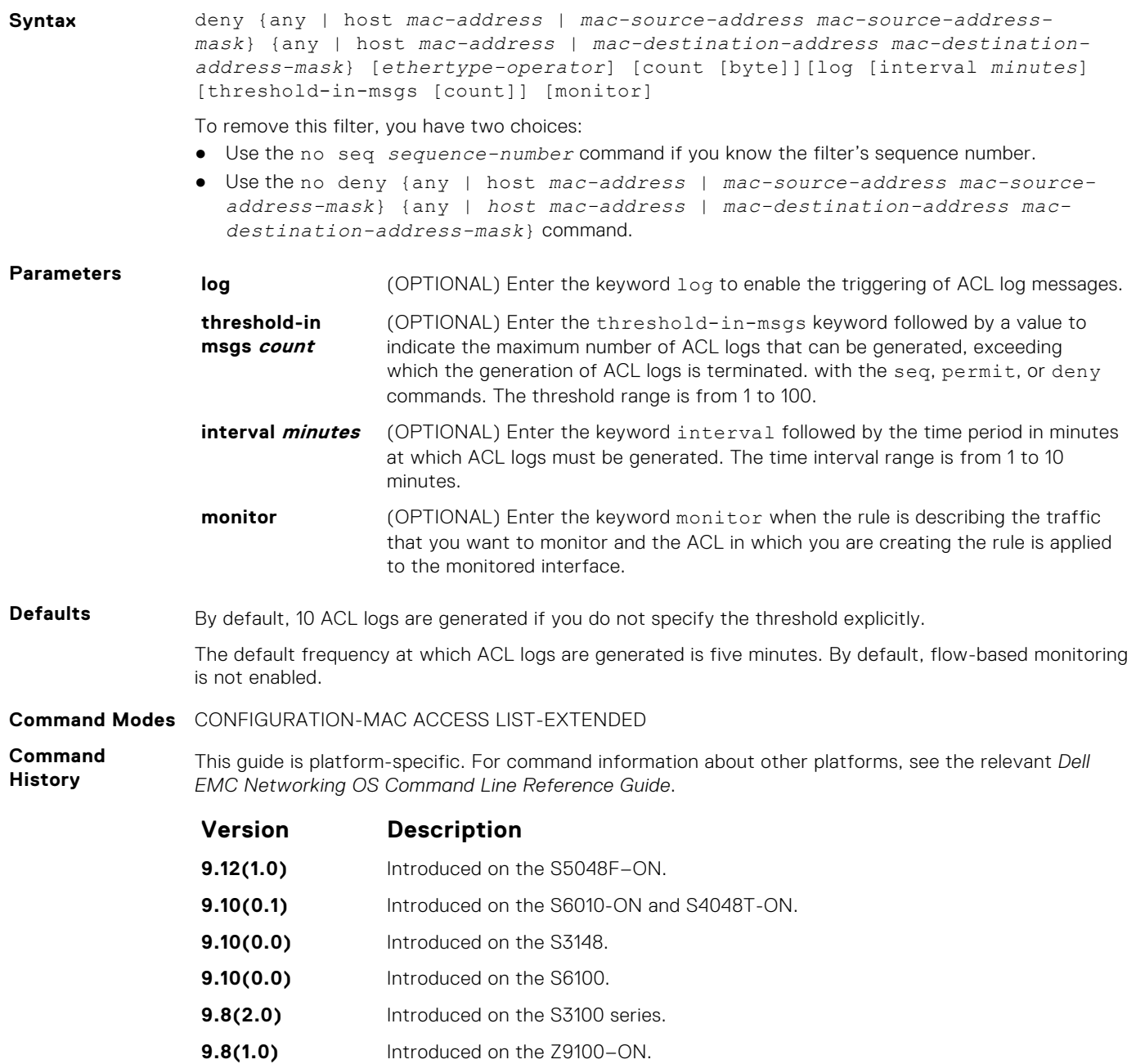

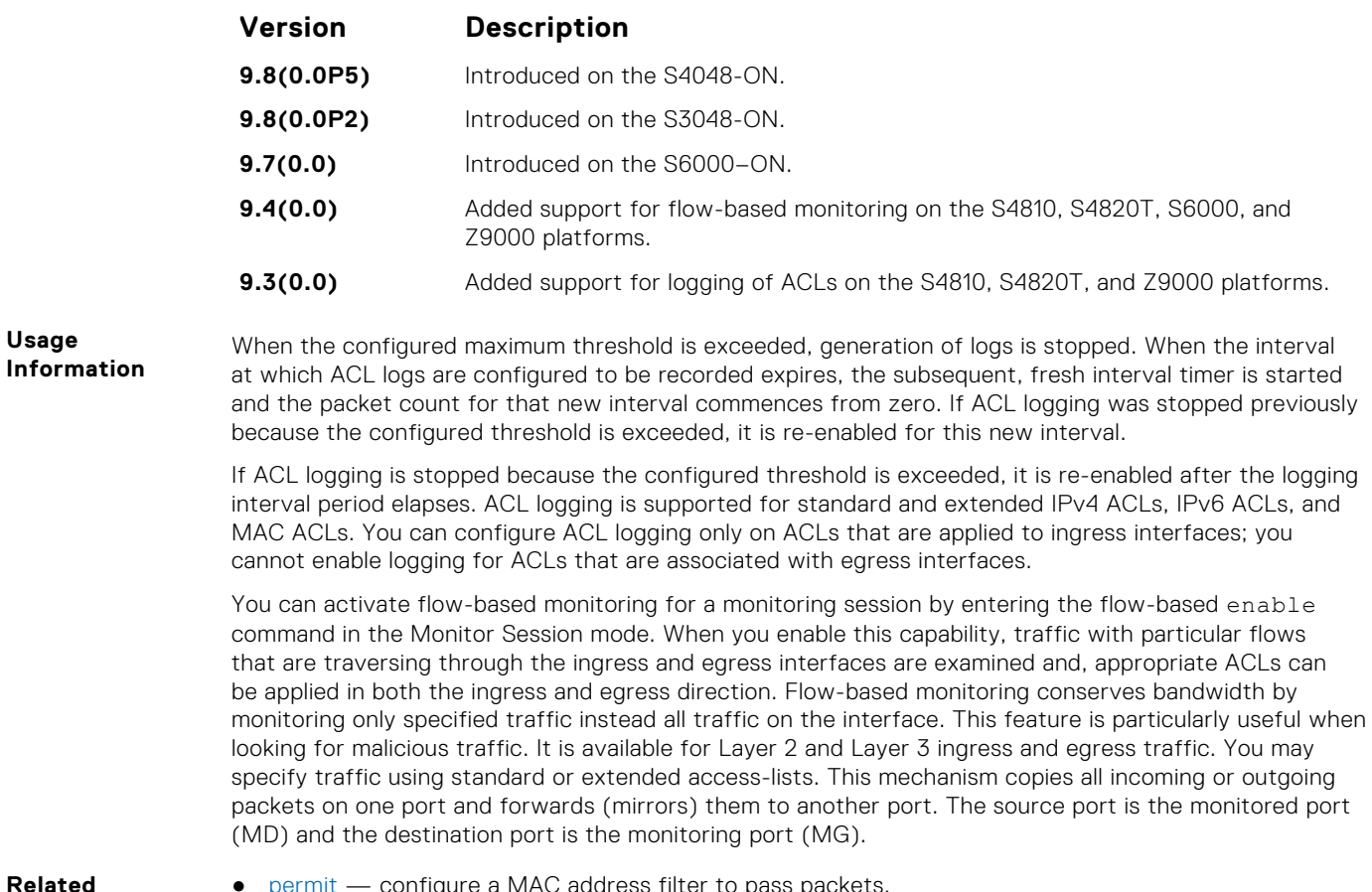

**Commands**

- [permit](#page-229-0) configure a MAC address filter to pass packets.
- [seq](#page-231-0) configure a MAC address filter with a specified sequence number.

# **permit (for Standard IP ACLs)**

To permit packets from a specific source IP address to leave the switch, configure a filter.

**Syntax** permit {*source* [*mask*]| any | host *ip-address*} [count [byte]] [dscp *value*] [order] [fragments] [log [interval *minutes*] [threshold-in-msgs [count]] [monitor]

To remove this filter, you have two choices:

- Use the no seq *sequence-number* command if you know the filter's sequence number.
- Use the no permit {*source* [*mask*] | any | host *ip-address*} command.

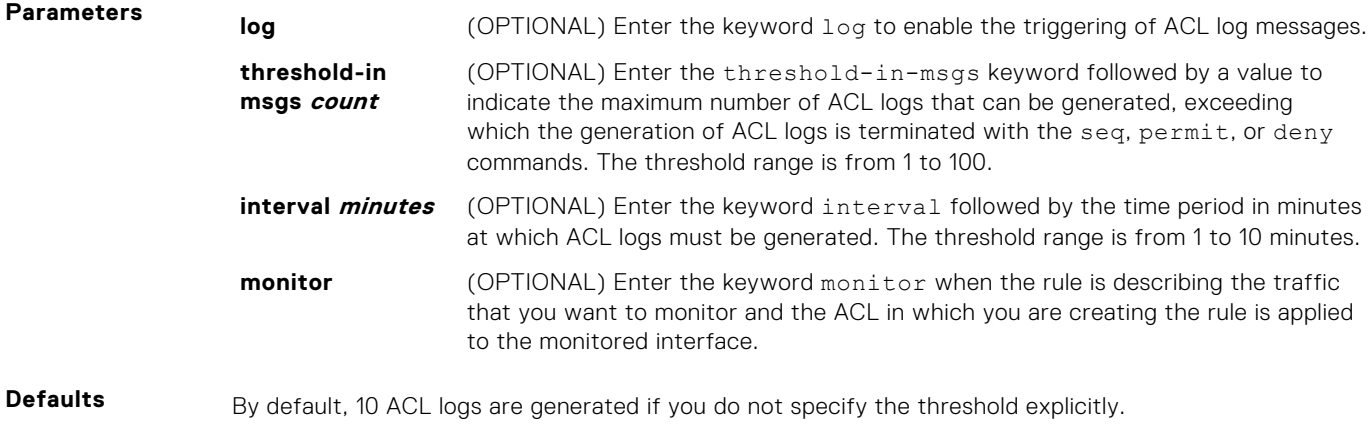

The default frequency at which ACL logs are generated is five minutes. By default, flow-based monitoring is not enabled.

**Command Modes** CONFIGURATION-STANDARD-ACCESS-LIST **Command History** This guide is platform-specific. For command information about other platforms, see the relevant *Dell EMC Networking OS Command Line Reference Guide*. **Version Description 9.12(1.0)** Introduced on the S5048F–ON. **9.10(0.1)** Introduced on the S6010-ON and S4048T-ON. **9.10(0.0)** Introduced on the S3148. **9.10(0.0)** Introduced on the S6100. **9.8(2.0)** Introduced on the S3100 series. **9.8(1.0)** Introduced on the Z9100–ON. **9.8(0.0P5)** Introduced on the S4048-ON. **9.8(0.0P2)** Introduced on the S3048-ON. **9.7(0.0)** Introduced on the S6000–ON. **9.4(0.0)** Added support for flow-based monitoring on the S4810, S4820T, S6000, and Z9000 platforms. **9.3(0.0)** Added support for logging of ACLs on the S4810, S4820T, and Z9000 platforms. **Usage Information** When the configured maximum threshold is exceeded, generation of logs is stopped. When the interval at which ACL logs are configured to be recorded expires, the subsequent, fresh interval timer is started and the packet count for that new interval commences from zero. If ACL logging was stopped previously because the configured threshold is exceeded, it is re-enabled for this new interval. If ACL logging is stopped because the configured threshold is exceeded, it is re-enabled after the logging interval period elapses. ACL logging is supported for standard and extended IPv4 ACLs, IPv6 ACLs, and MAC ACLs. You can configure ACL logging only on ACLs that are applied to ingress interfaces; you cannot enable logging for ACLs that are associated with egress interfaces. You can activate flow-based monitoring for a monitoring session by entering theflow-based enable command in the Monitor Session mode. When you enable this capability, traffic with particular flows that are traversing through the ingress and egress interfaces are examined and, appropriate ACLs can be applied in both the ingress and egress direction. Flow-based monitoring conserves bandwidth by monitoring only specified traffic instead all traffic on the interface. This feature is particularly useful when looking for malicious traffic. It is available for Layer 2 and Layer 3 ingress and egress traffic. You may specify traffic using standard or extended access-lists. This mechanism copies all incoming or outgoing

**Related Commands** ● [deny](#page-191-0) → assign a IP ACL filter to deny IP packets.

(MD) and the destination port is the monitoring port (MG).

● [ip access-list standard](#page-192-0) — create a standard ACL.

## **permit icmp (for Extended IP ACLs)**

Configure a filter to allow all or specific ICMP messages.

**Syntax** permit icmp {*source mask* | any | host *ip-address*} {*destination mask* | any | host *ip-address*} [ttl *operator*] [dscp] [count [byte]] [order] [fragments] [log [interval *minutes*] [threshold-in-msgs [*count*]] [monitor]

packets on one port and forwards (mirrors) them to another port. The source port is the monitored port

To remove this filter, you have two choices:

- Use the no seq *sequence-number* command if you know the filter's sequence number.
- Use the no permit icmp {*source mask* | any | host *ip-address*} {*destination mask* | any | host *ip-address*} command.

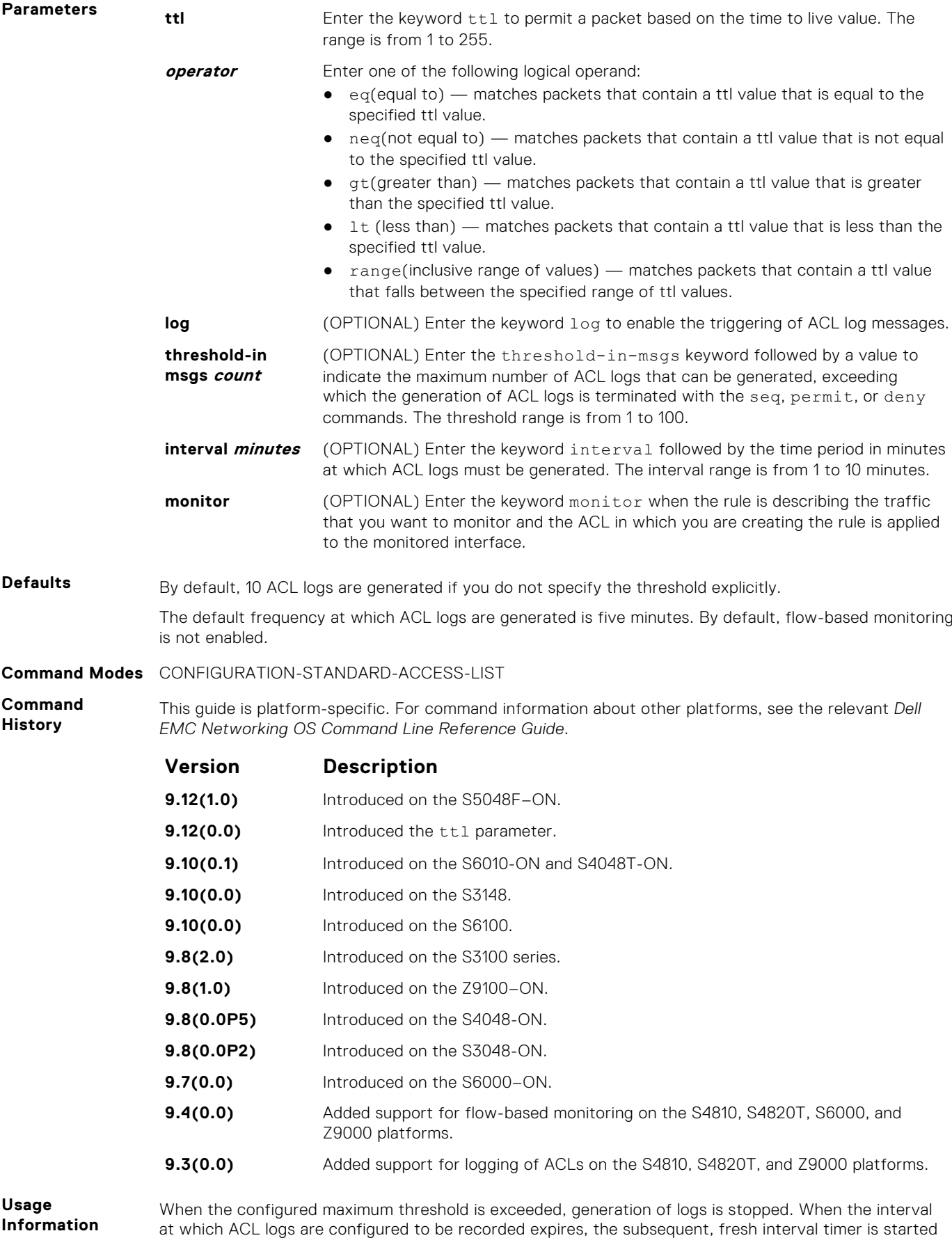

at which ACL logs are configured to be recorded expires, the subsequent, fresh interval timer is started and the packet count for that new interval commences from zero. If ACL logging was stopped previously because the configured threshold is exceeded, it is re-enabled for this new interval.

If ACL logging is stopped because the configured threshold is exceeded, it is re-enabled after the logging interval period elapses. ACL logging is supported for standard and extended IPv4 ACLs, IPv6 ACLs, and MAC ACLs. You can configure ACL logging only on ACLs that are applied to ingress interfaces; you cannot enable logging for ACLs that are associated with egress interfaces.

You can activate flow-based monitoring for a monitoring session by entering theflow-based enable command in the Monitor Session mode. When you enable this capability, traffic with particular flows that are traversing through the ingress and egress interfaces are examined and, appropriate ACLs can be applied in both the ingress and egress direction. Flow-based monitoring conserves bandwidth by monitoring only specified traffic instead all traffic on the interface. This feature is particularly useful when looking for malicious traffic. It is available for Layer 2 and Layer 3 ingress and egress traffic. You may specify traffic using standard or extended access-lists. This mechanism copies all incoming or outgoing packets on one port and forwards (mirrors) them to another port. The source port is the monitored port (MD) and the destination port is the monitoring port (MG).

## **permit udp (for Extended IP ACLs)**

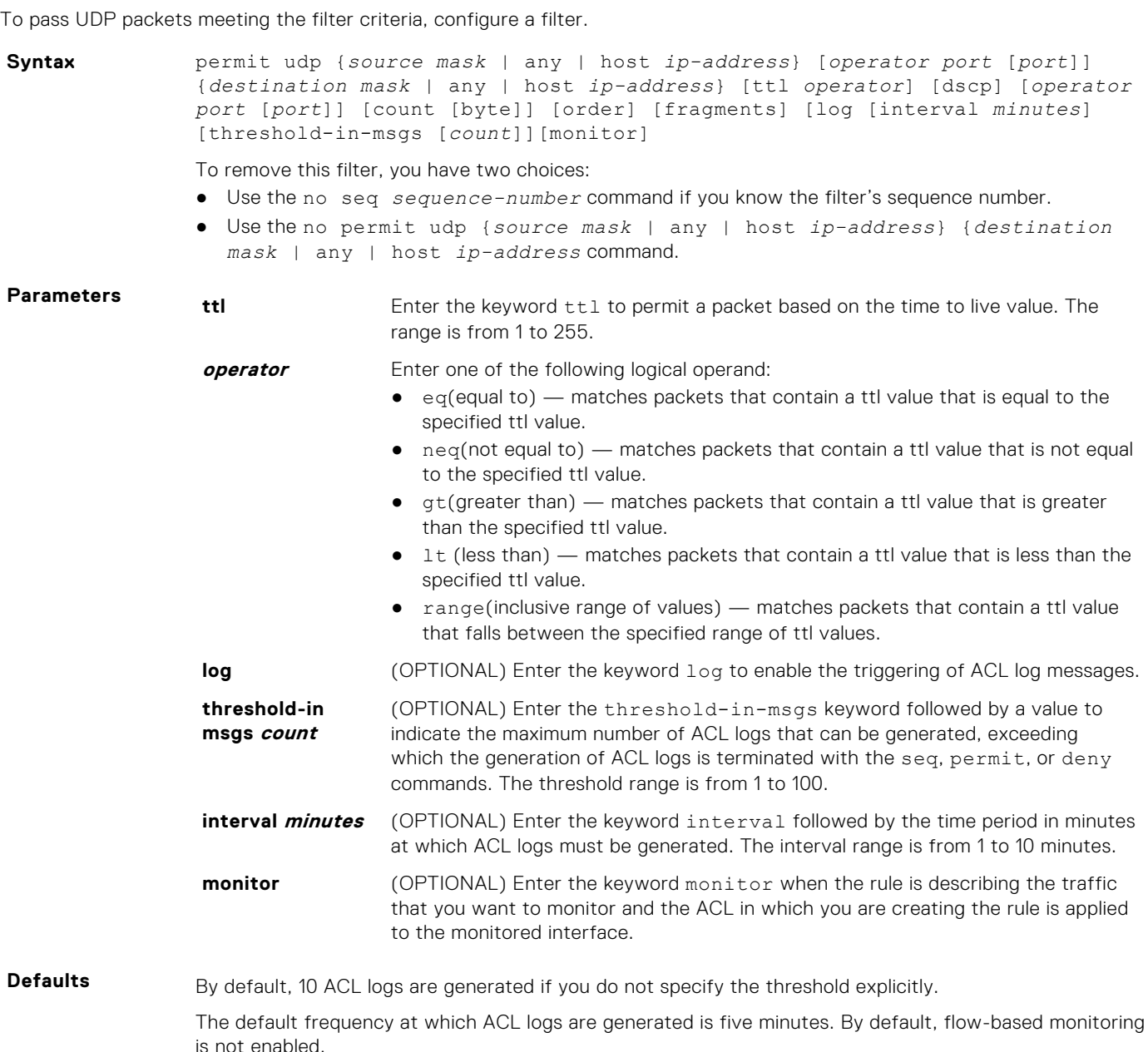

#### **Command Modes** CONFIGURATION-EXTENDED-ACCESS-LIST

**Command History** This guide is platform-specific. For command information about other platforms, see the relevant *Dell EMC Networking OS Command Line Reference Guide*.

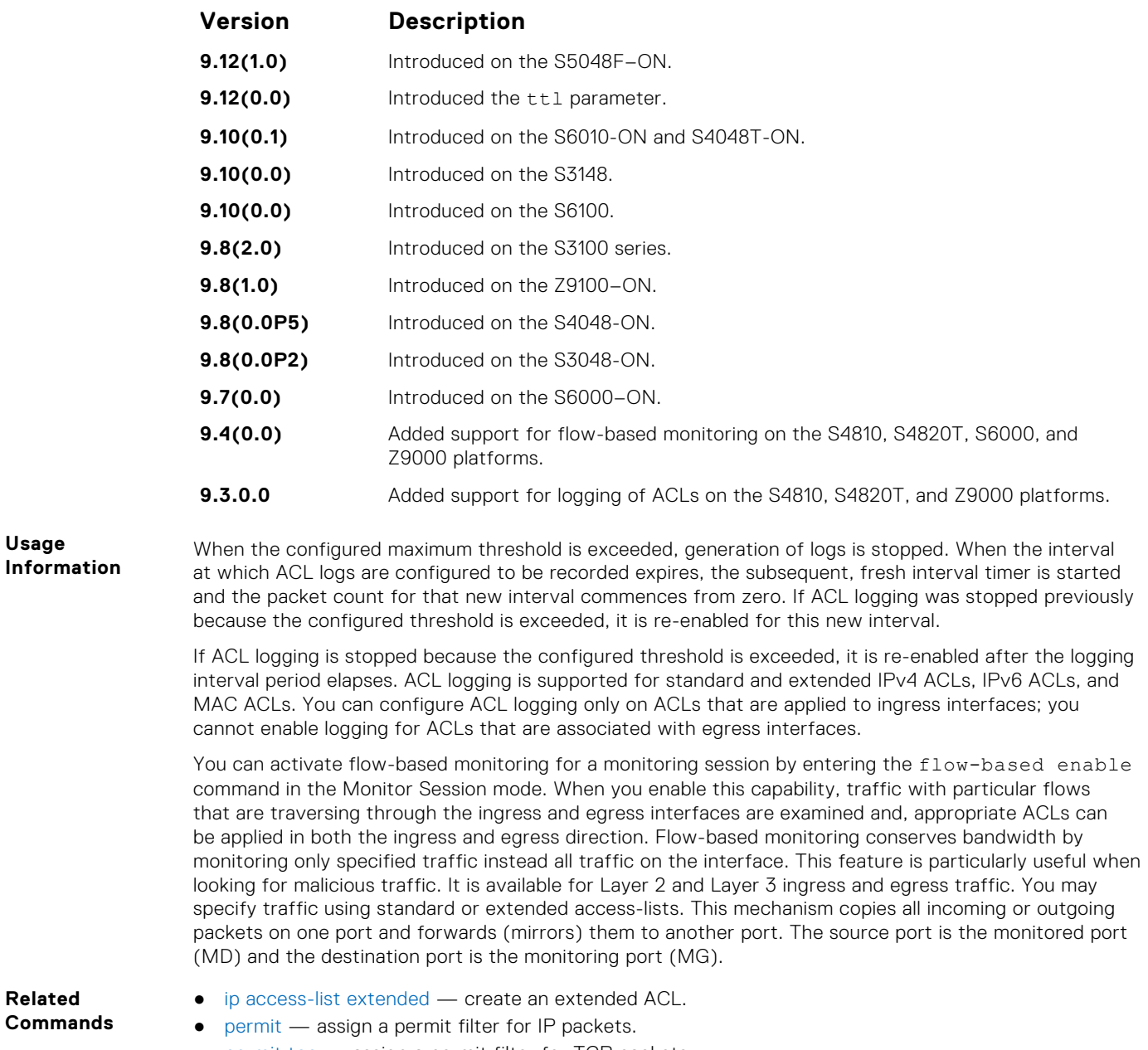

● [permit tcp](#page-212-0) — assign a permit filter for TCP packets.

## **permit (for Extended IP ACLs)**

To pass IP packets meeting the filter criteria, configure a filter.

**Commands**

**Syntax** permit {*source mask* | any | host *ip-address*} {*destination mask* | any | host *ip-address*} [count [bytes]] [ttl *operator*] [dscp *value*] [order] [fragments] [log [interval *minutes*] [threshold-in-msgs [*count*]] [monitor]

To remove this filter, you have two choices:

- Use the no seq *sequence-number* command if you know the filter's sequence number.
- Use the no deny {*source mask* | any | host *ip-address*} {*destination mask* | any | host *ip-address*} command.

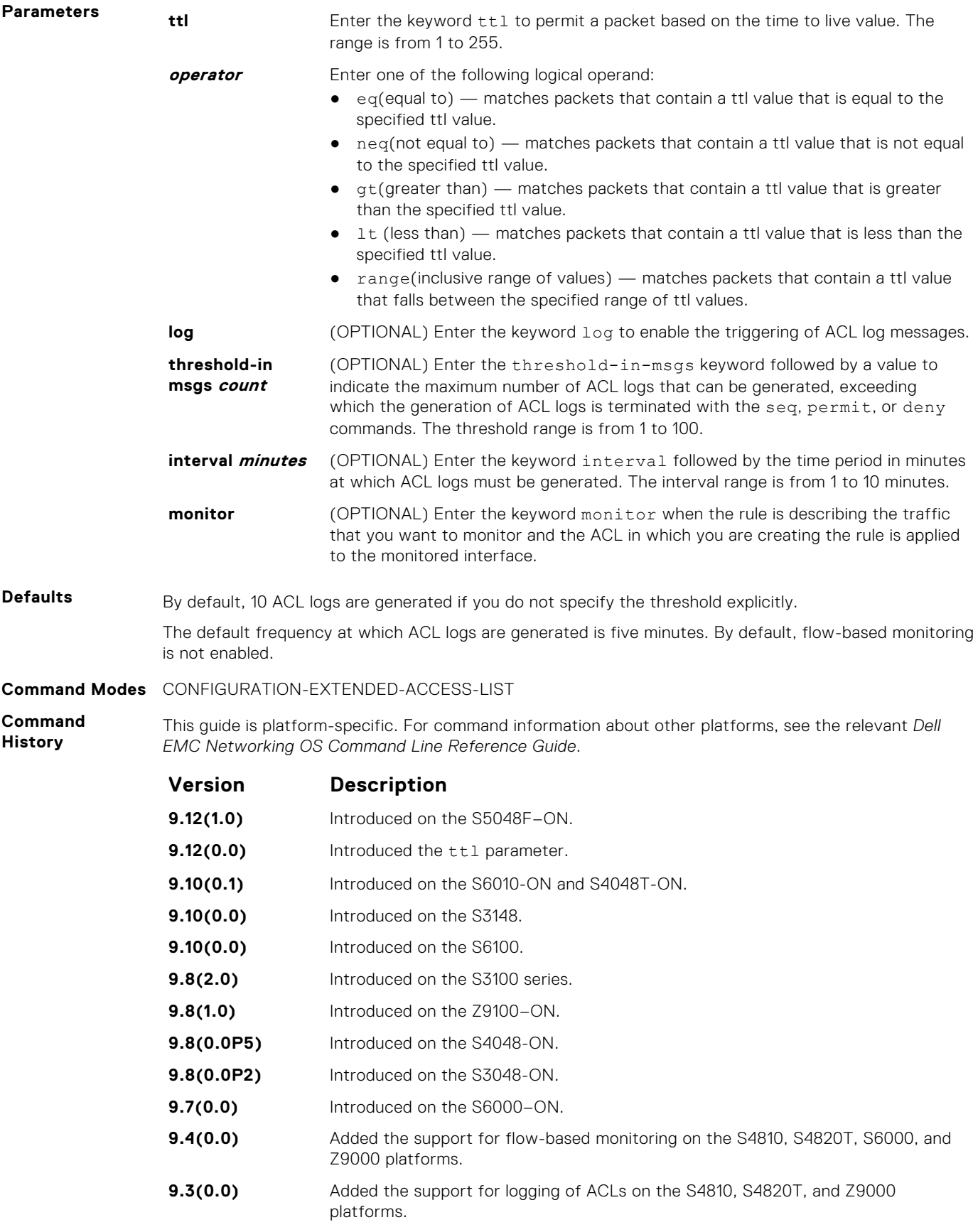

When the configured maximum threshold is exceeded, generation of logs is stopped. When the interval at which ACL logs are configured to be recorded expires, the subsequent, fresh interval timer is started and the packet count for that new interval commences from zero. If ACL logging was stopped previously because the configured threshold is exceeded, it is re-enabled for this new interval.

If ACL logging is stopped because the configured threshold is exceeded, it is re-enabled after the logging interval period elapses. ACL logging is supported for standard and extended IPv4 ACLs, standard and extended IPv6 ACLs, and standard and extended MAC ACLs. You can configure ACL logging only on ACLs that are applied to ingress interfaces; you cannot enable logging for ACLs that are associated with egress interfaces.

You can activate flow-based monitoring for a monitoring session by entering theflow-based enable command in the Monitor Session mode. When you enable this capability, traffic with particular flows that are traversing through the ingress and egress interfaces are examined and, appropriate ACLs can be applied in both the ingress and egress direction. Flow-based monitoring conserves bandwidth by monitoring only specified traffic instead all traffic on the interface. This feature is particularly useful when looking for malicious traffic. It is available for Layer 2 and Layer 3 ingress and egress traffic. You may specify traffic using standard or extended access-lists. This mechanism copies all incoming or outgoing packets on one port and forwards (mirrors) them to another port. The source port is the monitored port (MD) and the destination port is the monitoring port (MG).

**Related Commands**

- [ip access-list extended](#page-208-0)  create an extended ACL.
- [permit tcp](#page-212-0) assign a permit filter for TCP packets.
- [permit udp](#page-215-0)  assign a permit filter for UDP packets.

## **permit (for Standard MAC ACLs)**

To forward packets from a specific source MAC address, configure a filter.

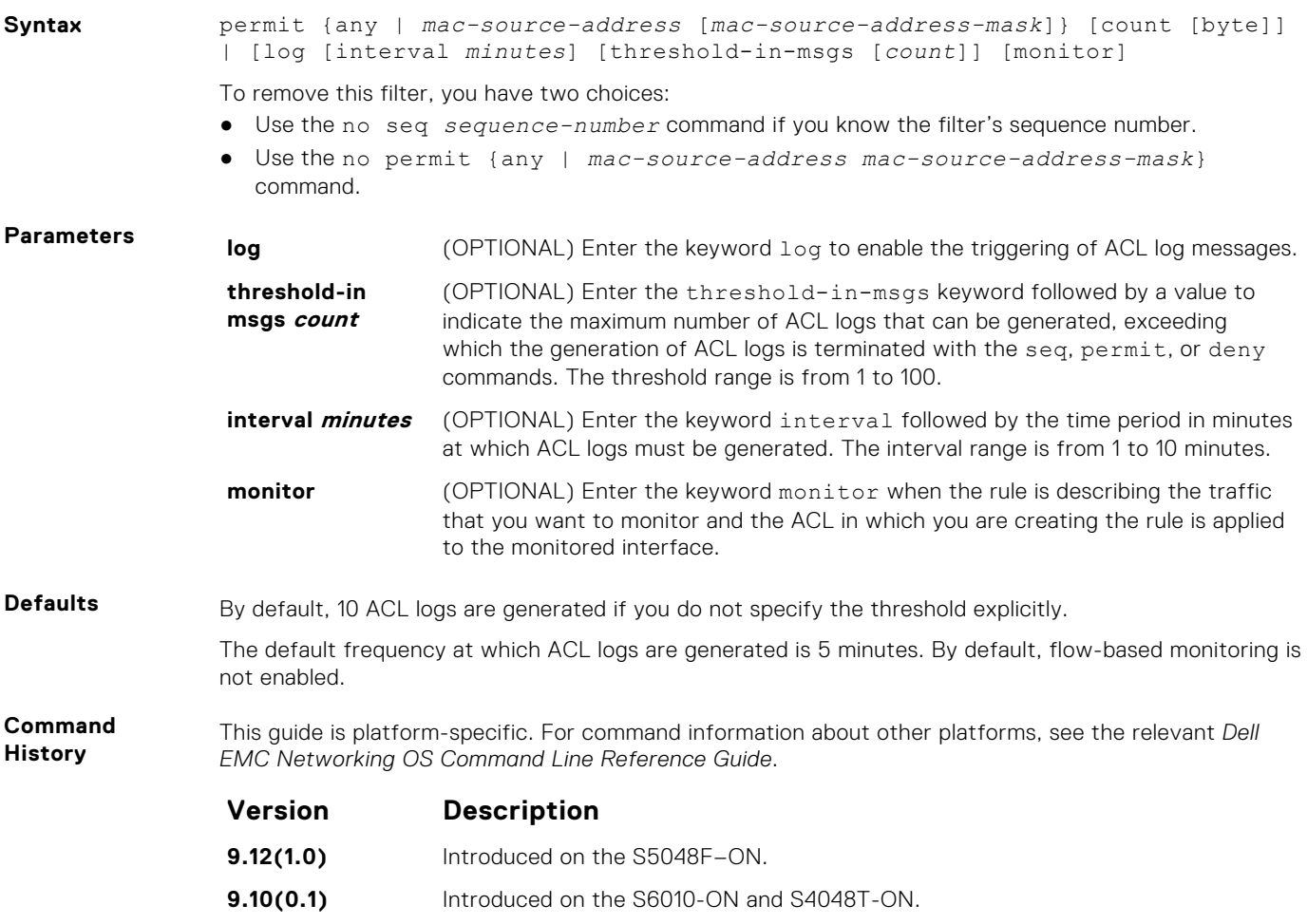

**9.10(0.0)** Introduced on the S3148.

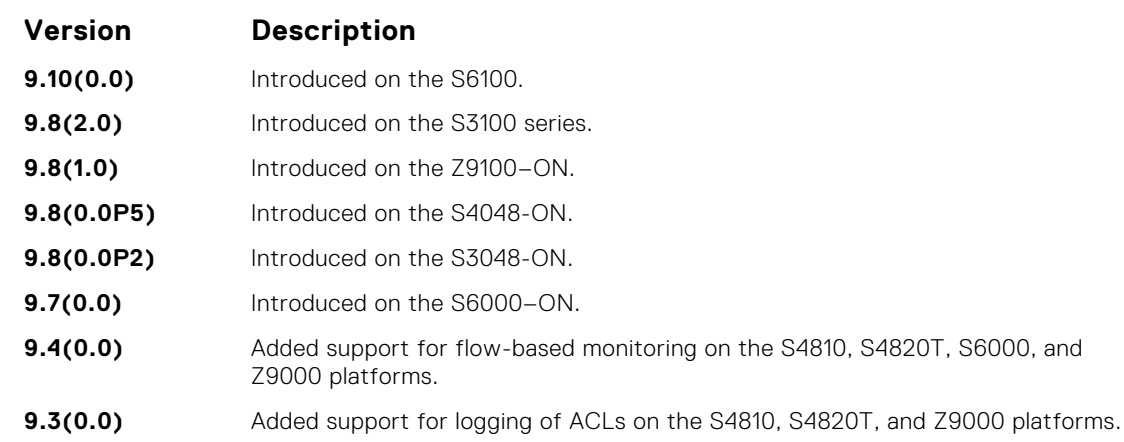

When the configured maximum threshold is exceeded, generation of logs is stopped. When the interval at which ACL logs are configured to be recorded expires, the subsequent, fresh interval timer is started and the packet count for that new interval commences from zero. If ACL logging was stopped previously because the configured threshold is exceeded, it is re-enabled for this new interval.

If ACL logging is stopped because the configured threshold is exceeded, it is re-enabled after the logging interval period elapses. ACL logging is supported for standard and extended IPv4 ACLs, IPv6 ACLs, and MAC ACLs. You can configure ACL logging only on ACLs that are applied to ingress interfaces; you cannot enable logging for ACLs that are associated with egress interfaces.

You can activate flow-based monitoring for a monitoring session by entering the flow-based enable command in the Monitor Session mode. When you enable this capability, traffic with particular flows that are traversing through the ingress and egress interfaces are examined and, appropriate ACLs can be applied in both the ingress and egress direction. Flow-based monitoring conserves bandwidth by monitoring only specified traffic instead all traffic on the interface. This feature is particularly useful when looking for malicious traffic. It is available for Layer 2 and Layer 3 ingress and egress traffic. You may specify traffic using standard or extended access-lists. This mechanism copies all incoming or outgoing packets on one port and forwards (mirrors) them to another port. The source port is the monitored port (MD) and the destination port is the monitoring port (MG).

**Related Commands**

- [deny](#page-227-0) configure a MAC ACL filter to drop packets.
- [seq](#page-231-0) —configure a MAC ACL filter with a specified sequence number.

## **seq (for Standard MAC ACLs)**

To a deny or permit filter in a MAC access list while creating the filter, assign a sequence number.

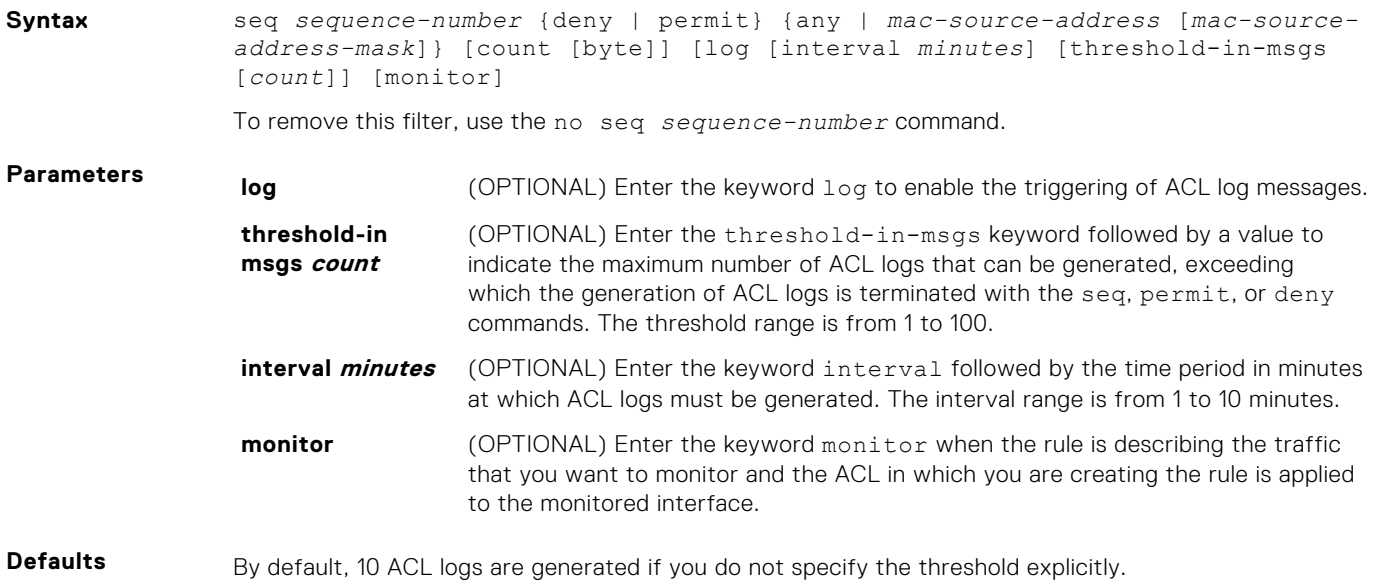

The default frequency at which ACL logs are generated is five minutes. By default, flow-based monitoring is not enabled.

**Command Modes** CONFIGURATION-MAC ACCESS LIST-STANDARD **Command History** This guide is platform-specific. For command information about other platforms, see the relevant *Dell EMC Networking OS Command Line Reference Guide*. **Version Description 9.12(1.0)** Introduced on the S5048F–ON. **9.10(0.1)** Introduced on the S6010-ON and S4048T-ON. **9.10(0.0)** Introduced on the S3148. **9.10(0.0)** Introduced on the S6100. **9.8(2.0)** Introduced on the S3100 series. **9.8(1.0)** Introduced on the Z9100–ON. **9.8(0.0P5)** Introduced on the S4048-ON. **9.8(0.0P2)** Introduced on the S3048-ON. **9.7(0.0)** Introduced on the S6000-ON. **9.4(0.0)** Added support for flow-based monitoring on the S4810, S4820T, S6000, and Z9000 platforms. **9.3(0.0)** Added support for logging of ACLs on the S4810, S4820T, and Z9000 platforms. **Usage Information** When the configured maximum threshold is exceeded, generation of logs is stopped. When the interval at which ACL logs are configured to be recorded expires, the subsequent, fresh interval timer is started and the packet count for that new interval commences from zero. If ACL logging was stopped previously because the configured threshold is exceeded, it is re-enabled for this new interval. If ACL logging is stopped because the configured threshold is exceeded, it is re-enabled after the logging interval period elapses. ACL logging is supported for standard and extended IPv4 ACLs, IPv6 ACLs, and MAC ACLs. You can configure ACL logging only on ACLs that are applied to ingress interfaces; you cannot enable logging for ACLs that are associated with egress interfaces. You can activate flow-based monitoring for a monitoring session by entering the flow-based enable command in the Monitor Session mode. When you enable this capability, traffic with particular flows that are traversing through the ingress and egress interfaces are examined and, appropriate ACLs can be applied in both the ingress and egress direction. Flow-based monitoring conserves bandwidth by

monitoring only specified traffic instead all traffic on the interface. This feature is particularly useful when looking for malicious traffic. It is available for Layer 2 and Layer 3 ingress and egress traffic. You may specify traffic using standard or extended access-lists. This mechanism copies all incoming or outgoing packets on one port and forwards (mirrors) them to another port. The source port is the monitored port (MD) and the destination port is the monitoring port (MG).

**Related Commands** ● [deny](#page-227-0) – configure a filter to drop packets.

● [permit](#page-229-0) — configure a filter to forward packets.

## **permit tcp (for Extended IP ACLs)**

To pass TCP packets meeting the filter criteria, configure a filter.

**Syntax** permit tcp {*source mask* | any | host *ip-address*} [*bit*] [*operator port* [*port*]] {*destination mask* | any | host *ip-address*} [*bit*] [ttl *operator*] [dscp] [*operator port* [*port*]] [count [byte]] [order] [fragments] [log [interval *minutes*] [threshold-in-msgs [*count*]] [monitor]

To remove this filter, you have two choices:

● Use the no seq *sequence-number* command if you know the filter's sequence number.

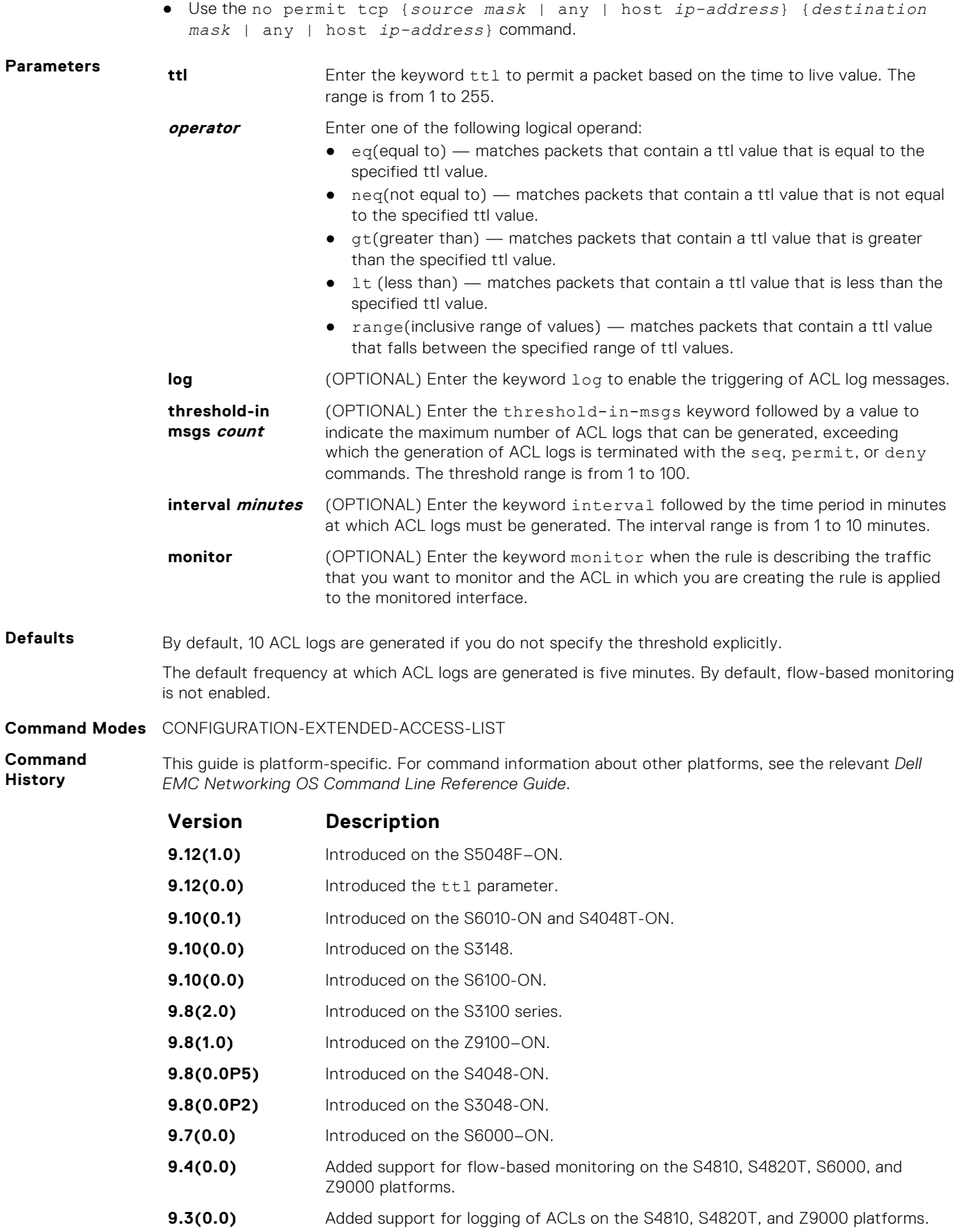

When the configured maximum threshold is exceeded, generation of logs is stopped. When the interval at which ACL logs are configured to be recorded expires, the subsequent, fresh interval timer is started and the packet count for that new interval commences from zero. If ACL logging was stopped previously because the configured threshold is exceeded, it is re-enabled for this new interval.

If ACL logging is stopped because the configured threshold is exceeded, it is re-enabled after the logging interval period elapses. ACL logging is supported for standard and extended IPv4 ACLs, IPv6 ACLs, and MAC ACLs. You can configure ACL logging only on ACLs that are applied to ingress interfaces; you cannot enable logging for ACLs that are associated with egress interfaces.

You can activate flow-based monitoring for a monitoring session by entering the flow-based enable command in the Monitor Session mode. When you enable this capability, traffic with particular flows that are traversing through the ingress and egress interfaces are examined and, appropriate ACLs can be applied in both the ingress and egress direction. Flow-based monitoring conserves bandwidth by monitoring only specified traffic instead all traffic on the interface. This feature is particularly useful when looking for malicious traffic. It is available for Layer 2 and Layer 3 ingress and egress traffic. You may specify traffic using standard or extended access-lists. This mechanism copies all incoming or outgoing packets on one port and forwards (mirrors) them to another port. The source port is the monitored port (MD) and the destination port is the monitoring port (MG).

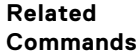

- [ip access-list extended](#page-208-0)  create an extended ACL.
- [permit](#page-193-0) assign a permit filter for IP packets.
- [permit udp](#page-215-0)  assign a permit filter for UDP packets.

## **seq (for IP ACLs)**

Assign a sequence number to a deny or permit filter in an extended IP access list while creating the filter.

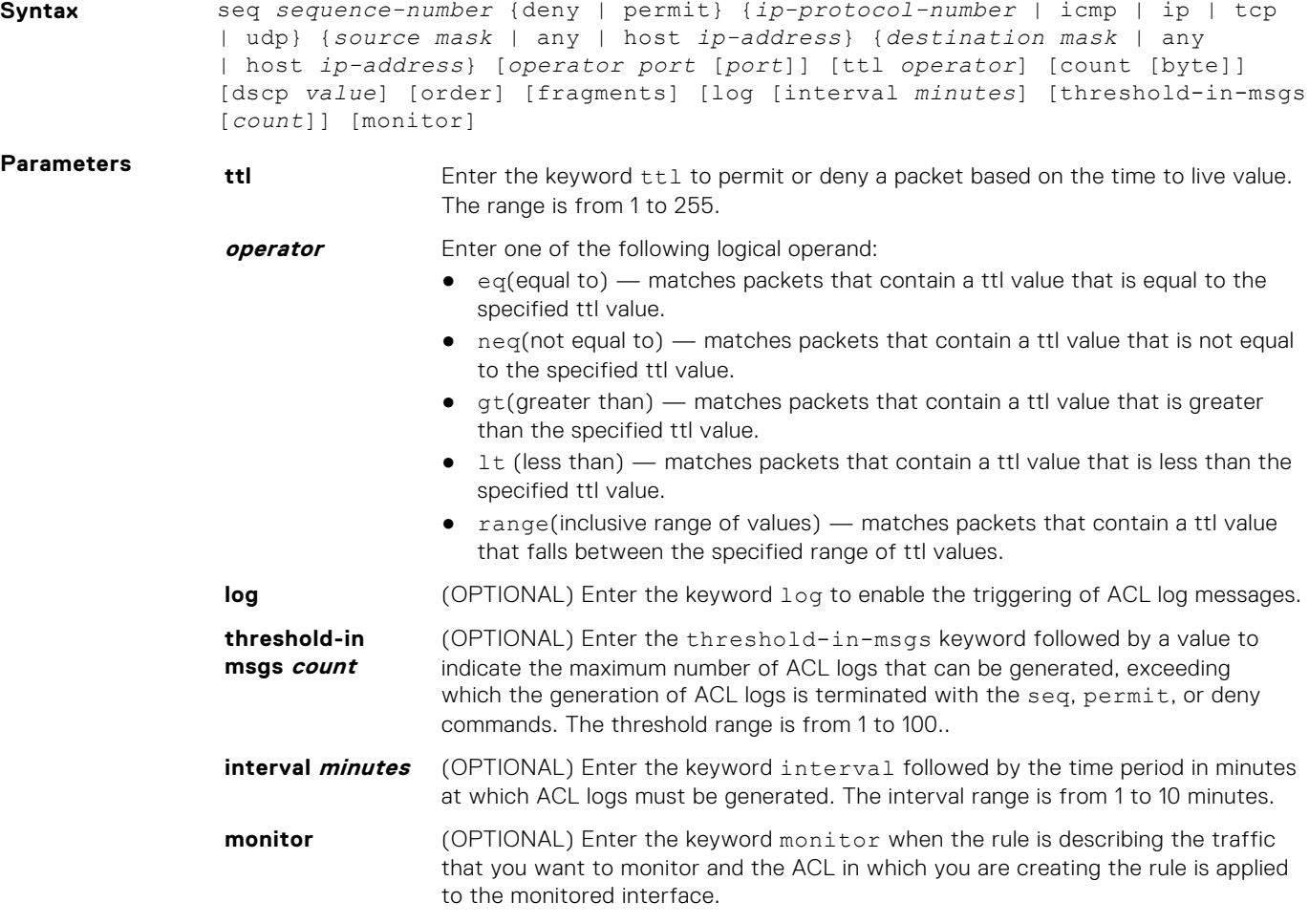
**Defaults** By default, 10 ACL logs are generated if you do not specify the threshold explicitly.

The default frequency at which ACL logs are generated is five minutes. By default, flow-based monitoring is not enabled.

**Command Modes** CONFIGURATION-EXTENDED-ACCESS-LIST

**Command History** This guide is platform-specific. For command information about other platforms, see the relevant *Dell EMC Networking OS Command Line Reference Guide*.

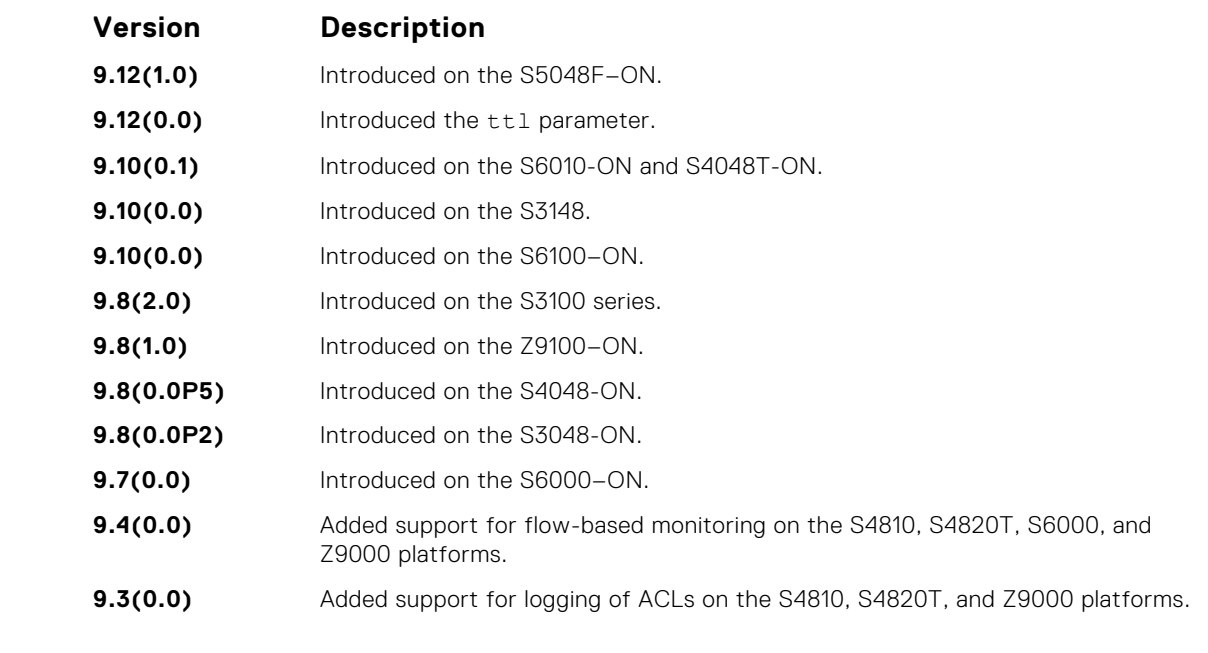

**Usage Information** When the configured maximum threshold is exceeded, generation of logs is stopped. When the interval at which ACL logs are configured to be recorded expires, the subsequent, fresh interval timer is started and the packet count for that new interval commences from zero. If ACL logging was stopped previously because the configured threshold is exceeded, it is re-enabled for this new interval.

If ACL logging is stopped because the configured threshold is exceeded, it is re-enabled after the logging interval period elapses. ACL logging is supported for standard and extended IPv4 ACLs, IPv6 ACLs, and MAC ACLs. You can configure ACL logging only on ACLs that are applied to ingress interfaces; you cannot enable logging for ACLs that are associated with egress interfaces.

You can activate flow-based monitoring for a monitoring session by entering the flow-based enable command in the Monitor Session mode. When you enable this capability, traffic with particular flows that are traversing through the ingress and egress interfaces are examined and, appropriate ACLs can be applied in both the ingress and egress direction. Flow-based monitoring conserves bandwidth by monitoring only specified traffic instead all traffic on the interface. This feature is particularly useful when looking for malicious traffic. It is available for Layer 2 and Layer 3 ingress and egress traffic. You may specify traffic using standard or extended access-lists. This mechanism copies all incoming or outgoing packets on one port and forwards (mirrors) them to another port. The source port is the monitored port (MD) and the destination port is the monitoring port (MG).

**Related Commands**

- [deny](#page-191-0) configure a filter to drop packets.
- $permit$   $-$  configure a filter to forward packets.

# **seq (for IPv6 ACLs)**

Assign a sequence number to a deny or permit the filter in an IPv6 access list while creating the filter.

**Syntax** seq *sequence-number* {deny | permit} {*ipv6-protocol-number* | icmp | ip | tcp | udp} {*source address mask* | any | host *ipv6-address*} {*destination address* | any | host *ipv6-address*} [*operator port* [*portnumber* | *portname*]] [count [byte]] [log [interval *minutes*] [threshold-in-msgs [*count*]] [monitor]

To delete a filter, use the no seq *sequence-number* command.

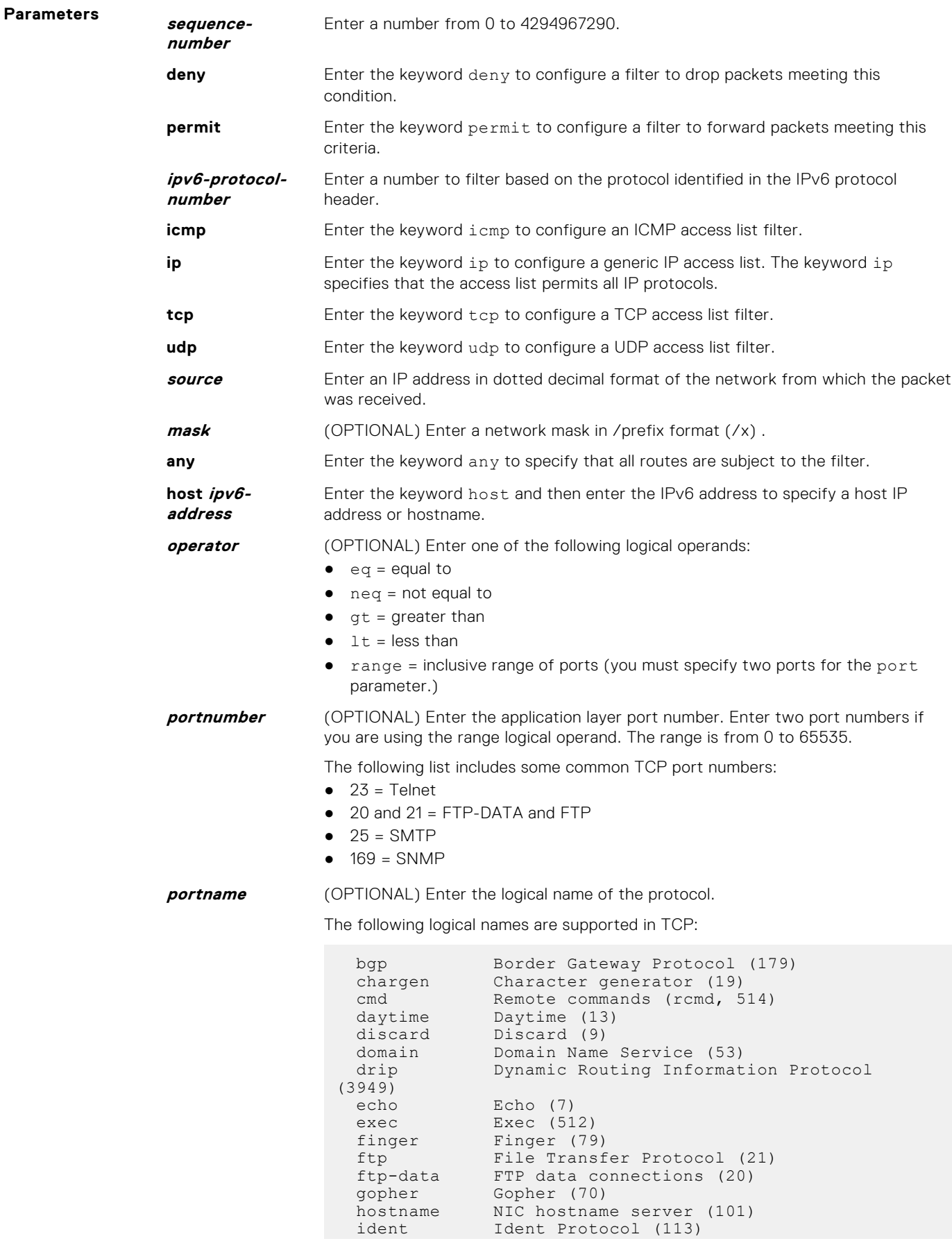

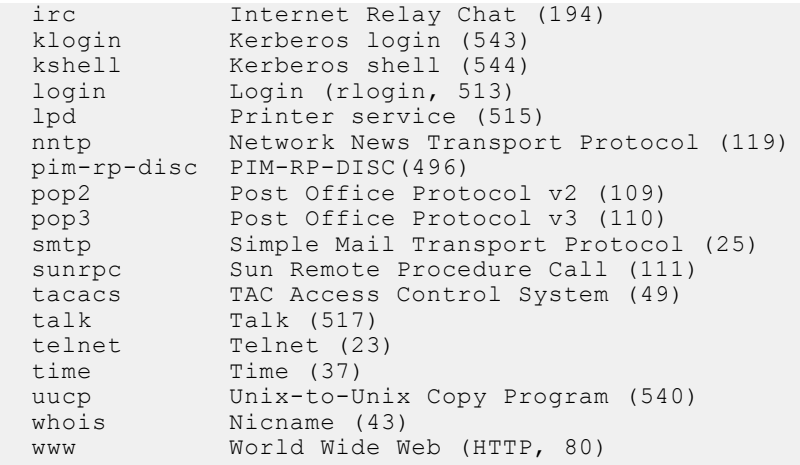

The following logical names are supported in UDP:

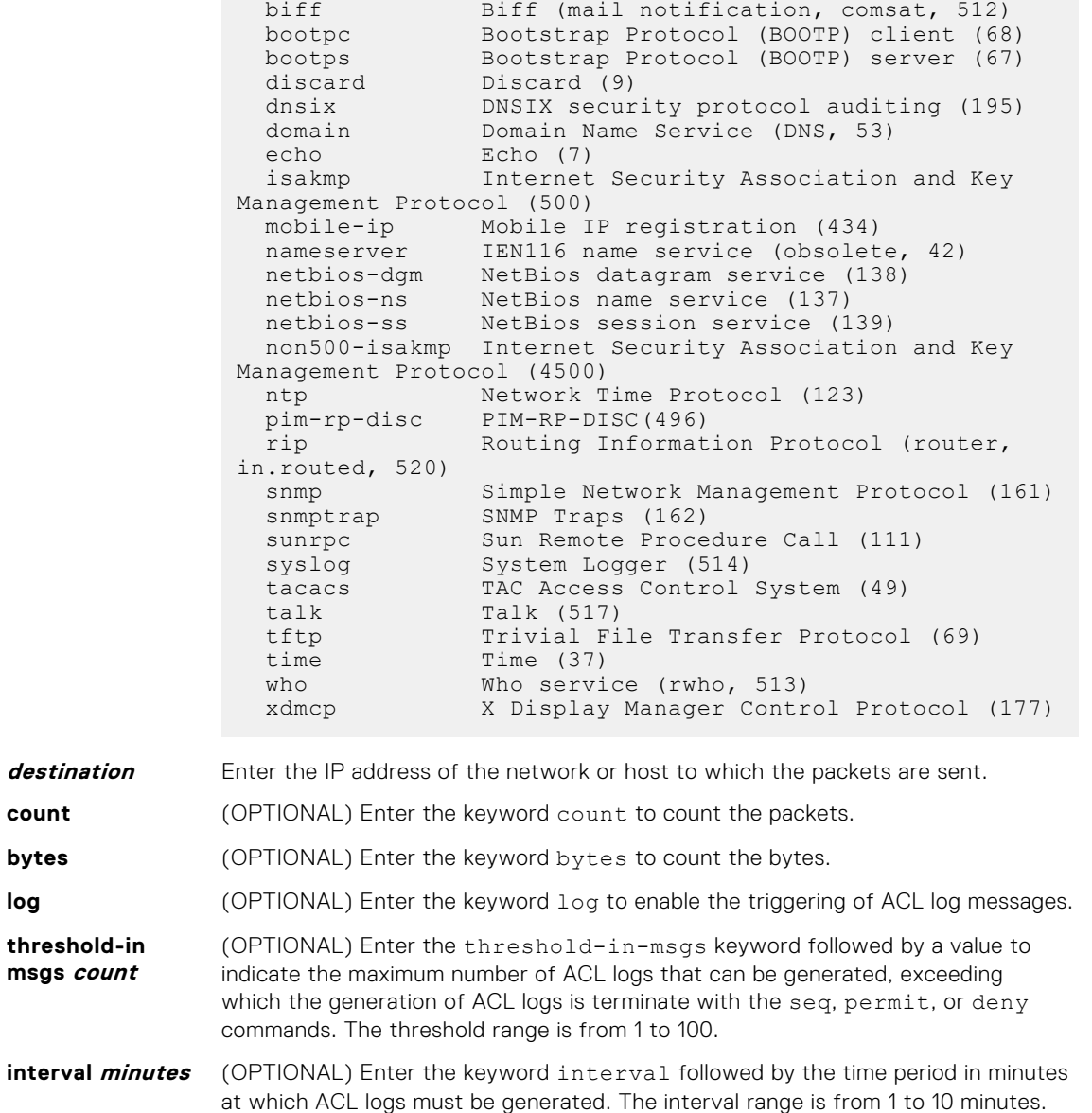

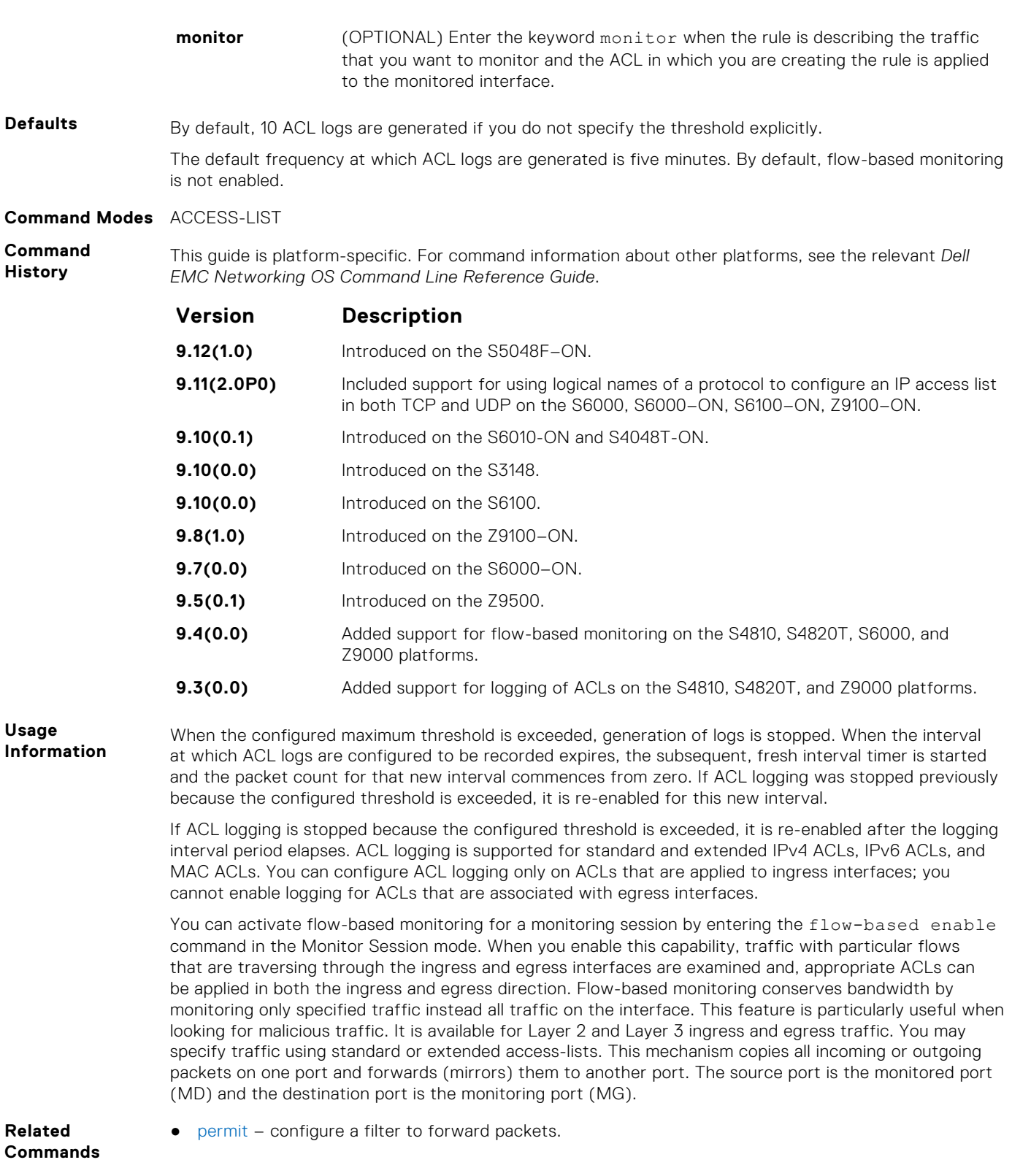

# **permit udp (for IPv6 ACLs)**

Configure a filter to pass UDP packets meeting the filter criteria.

**Syntax** permit udp {*source address mask* | any | host *ipv6-address*} [*operator port* [*port*]] {*destination address* | any | host *ipv6-address*} [*operator port*

[*port*]] [ttl *operator*] [count [byte]] [log [interval *minutes*] [thresholdin-msgs [*count*]] [monitor]

To remove this filter, you have two choices:

- Use the no seq sequence-number command if you know the filter's sequence number.
- Use the no permit udp {*source address mask* | any | host *ipv6-address*} {*destination address* | any | host *ipv6-address*} command.

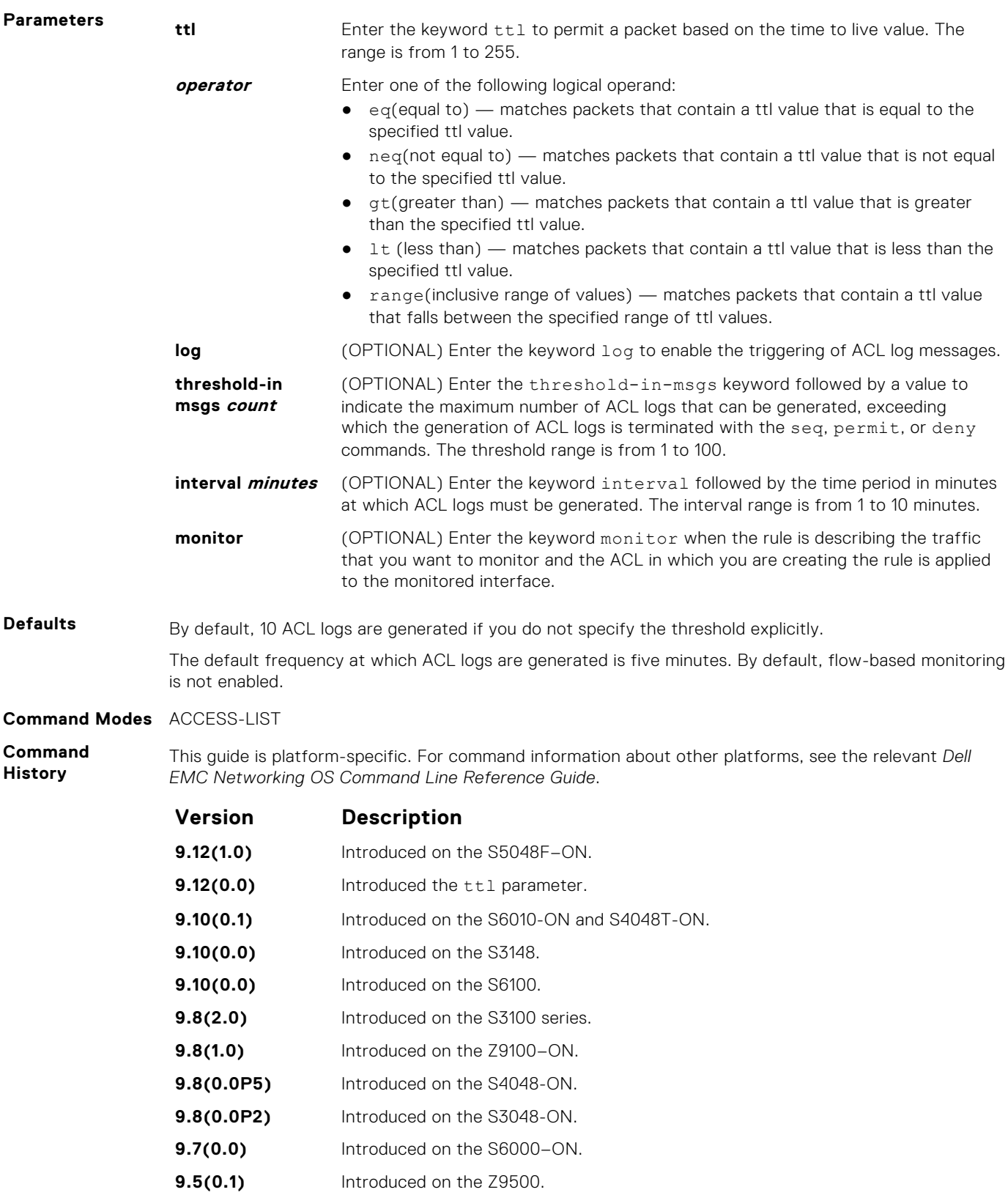

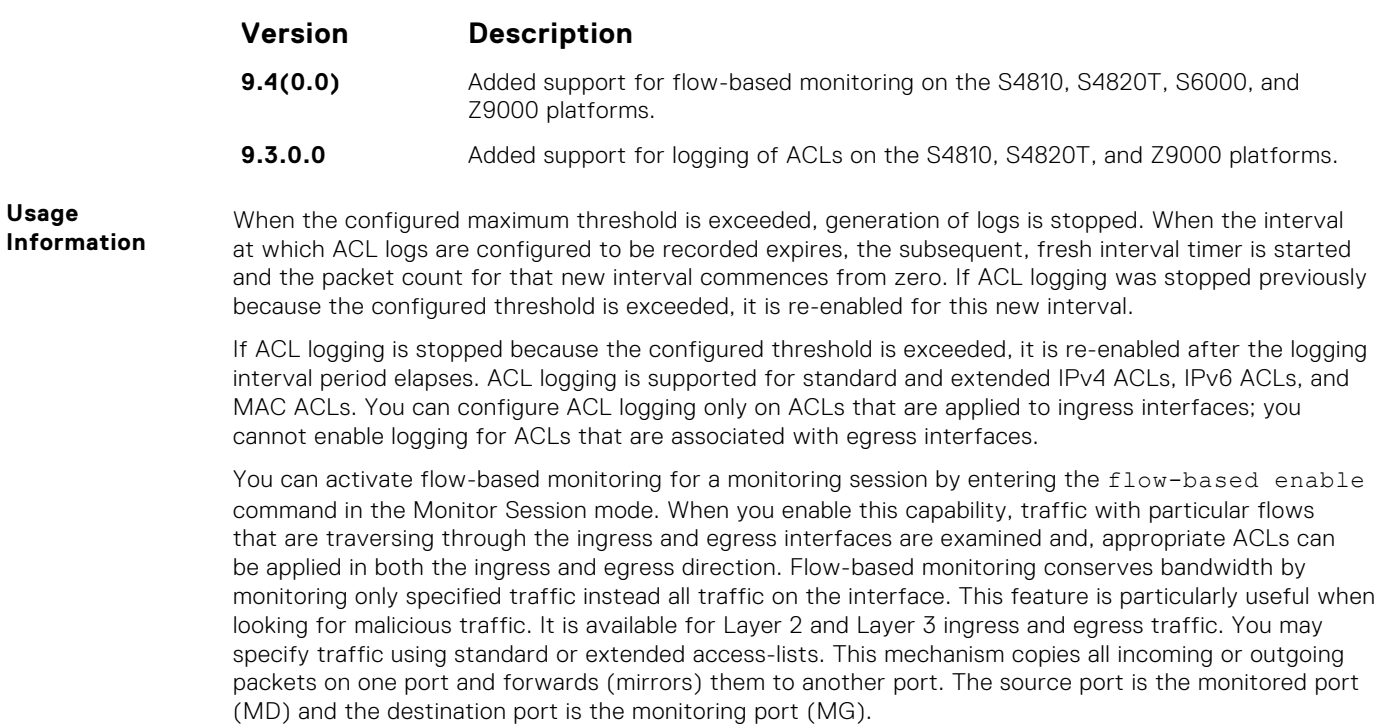

# **permit tcp (for IPv6 ACLs)**

Configure a filter to pass TCP packets that match the filter criteria.

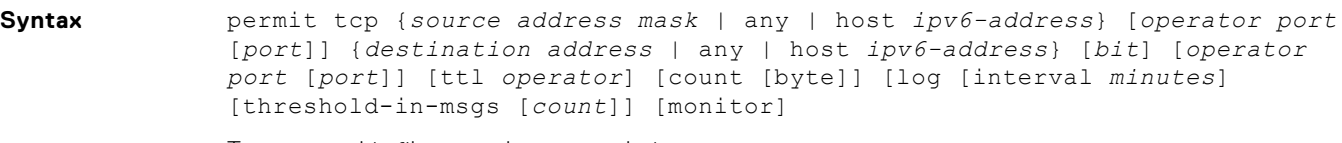

To remove this filter, you have two choices:

- Use the no seq sequence-number command if you know the filter's sequence number.
- Use the no permit tcp {*source address mask* | any | host *ipv6-address*} {*destination address* | any | host *ipv6-address*} command.

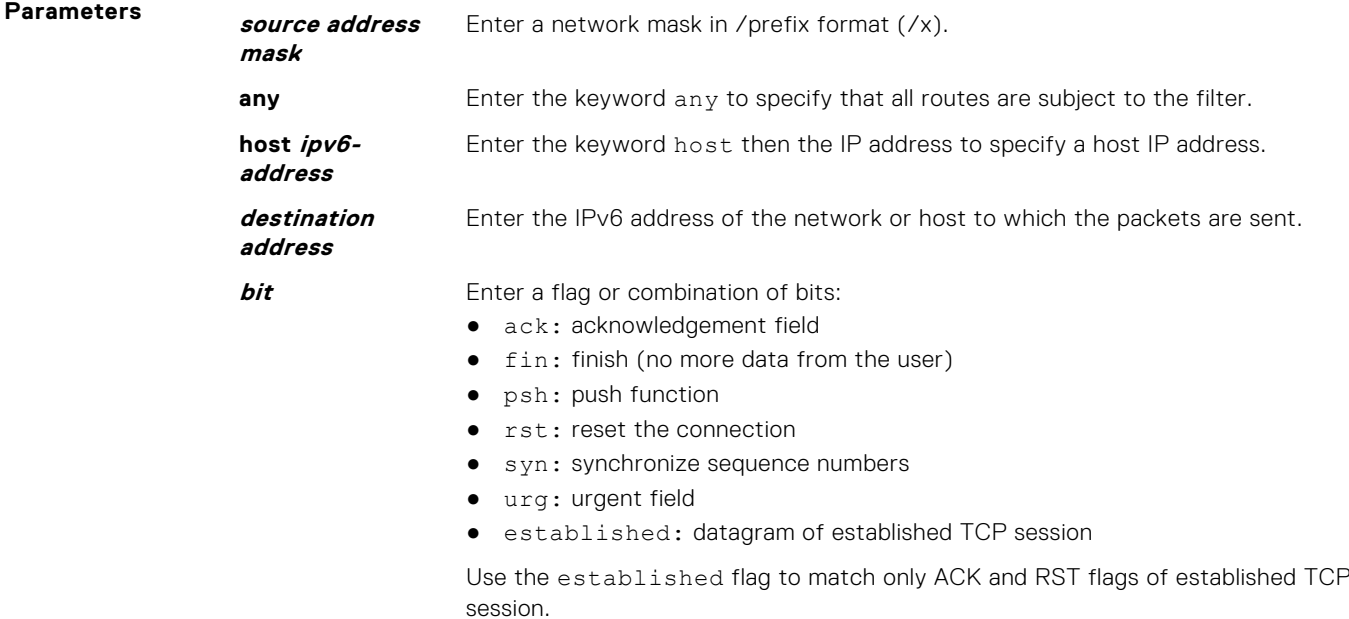

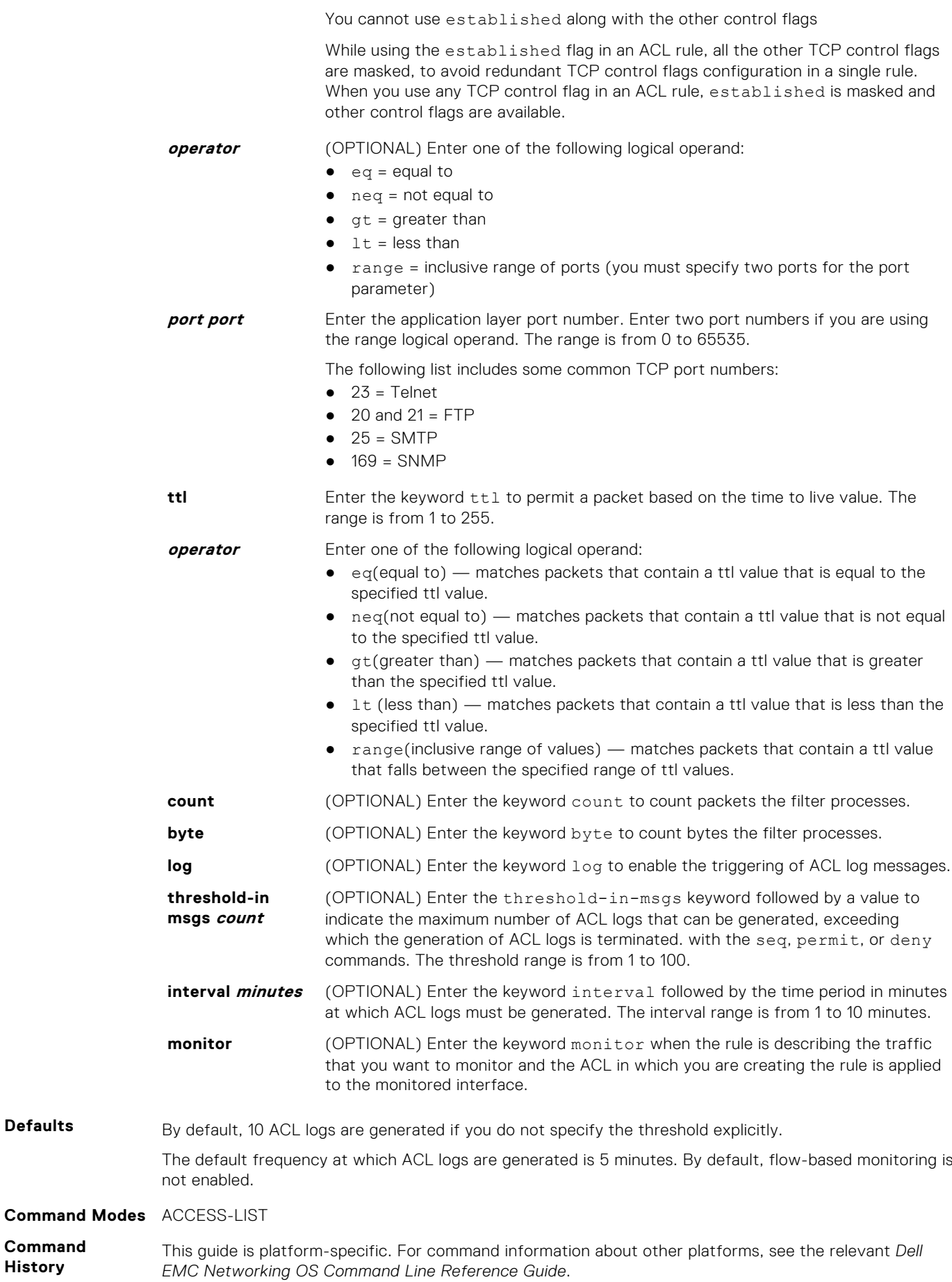

**Command History**

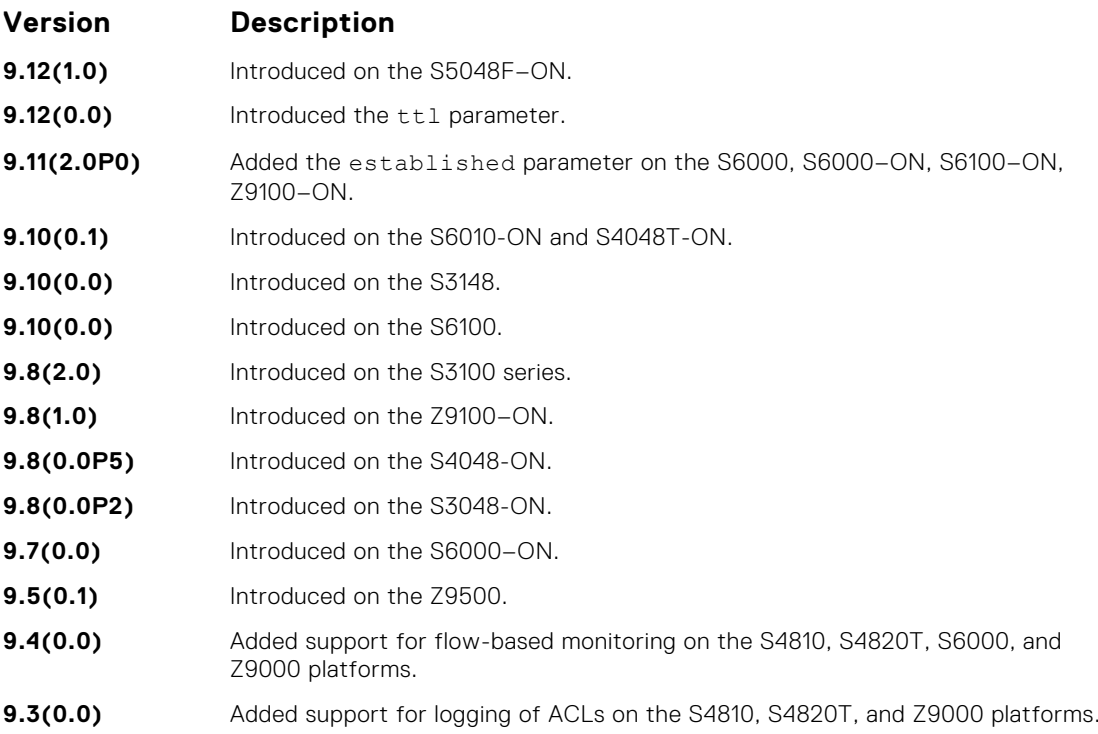

When the configured maximum threshold is exceeded, generation of logs is stopped. When the interval at which ACL logs are configured to be recorded expires, the subsequent, fresh interval timer is started and the packet count for that new interval commences from zero. If ACL logging was stopped previously because the configured threshold is exceeded, it is re-enabled for this new interval.

If ACL logging is stopped because the configured threshold is exceeded, it is re-enabled after the logging interval period elapses. ACL logging is supported for standard and extended IPv4 ACLs, IPv6 ACLs, and MAC ACLs. You can configure ACL logging only on ACLs that are applied to ingress interfaces; you cannot enable logging for ACLs that are associated with egress interfaces.

You can activate flow-based monitoring for a monitoring session by entering the flow-based enable command in the Monitor Session mode. When you enable this capability, traffic with particular flows that are traversing through the ingress and egress interfaces are examined and, appropriate ACLs can be applied in both the ingress and egress direction. Flow-based monitoring conserves bandwidth by monitoring only specified traffic instead all traffic on the interface. This feature is particularly useful when looking for malicious traffic. It is available for Layer 2 and Layer 3 ingress and egress traffic. You may specify traffic using standard or extended access-lists. This mechanism copies all incoming or outgoing packets on one port and forwards (mirrors) them to another port. The source port is the monitored port (MD) and the destination port is the monitoring port (MG).

- **Related Commands**
- [permit](#page-209-0) assign a permit filter for IP packets.

# **permit icmp (for IPv6 ACLs)**

To allow all or specific internet control message protocol (ICMP) messages, configure a filter.

**Syntax** permit icmp {*source address mask* | any | host *ipv6-address*} {*destination address* | any | host *ipv6-address*} [*type*] [*message-type*] [ttl *operator*] [count [byte]] [log [interval *minutes*] [threshold-in-msgs [*count*]] [monitor]

To remove this filter, you have two choices:

- Use the no seq sequence-number command if you know the filter's sequence number.
- Use the no permit icmp {*source address mask* | any | host *ipv6-address*} {*destination address* | any | host *ipv6-address*} command.

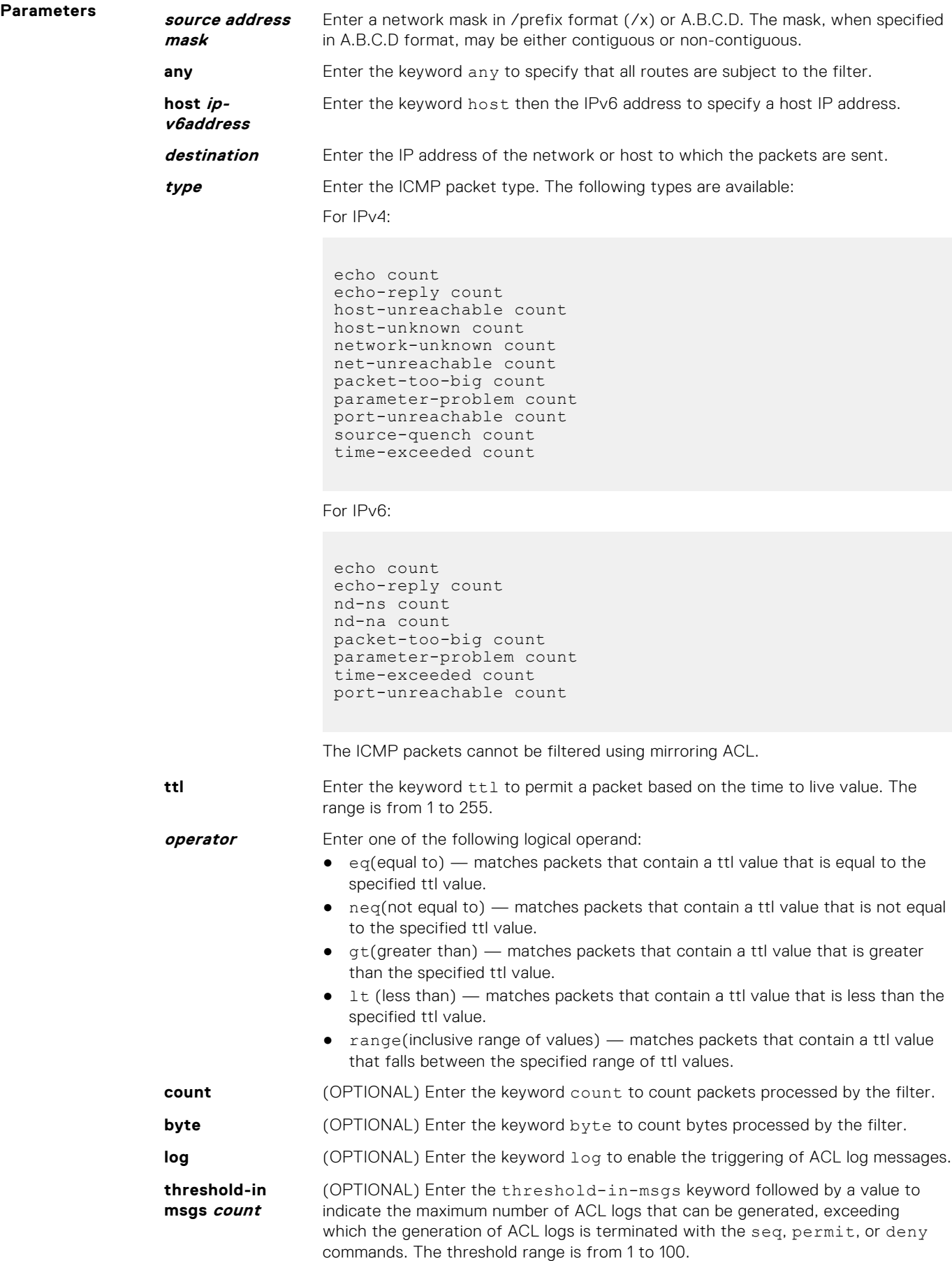

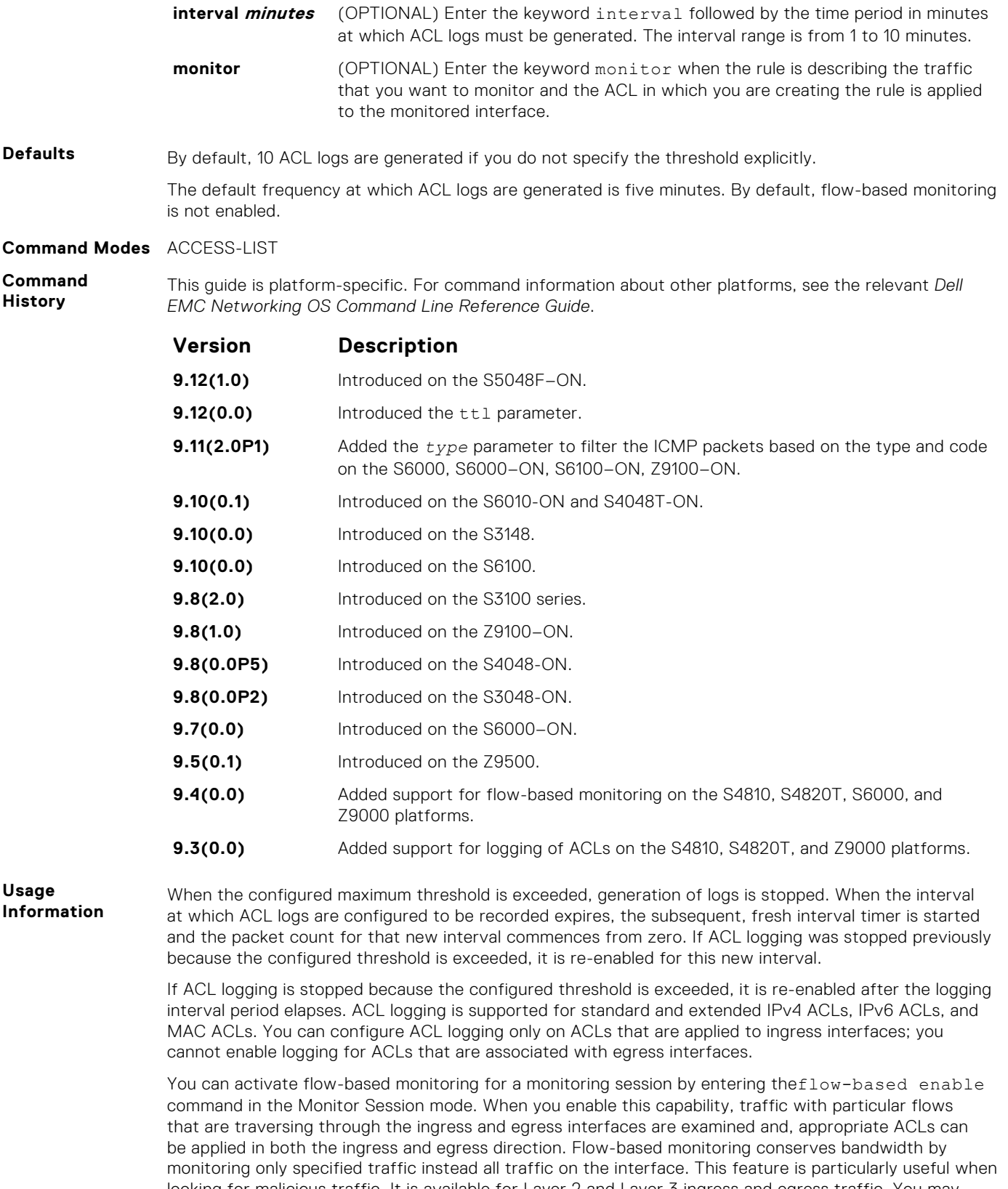

looking for malicious traffic. It is available for Layer 2 and Layer 3 ingress and egress traffic. You may specify traffic using standard or extended access-lists. This mechanism copies all incoming or outgoing packets on one port and forwards (mirrors) them to another port. The source port is the monitored port (MD) and the destination port is the monitoring port (MG).

# **permit (for IPv6 ACLs)**

To configure a filter that matches the filter criteria, select an IPv6 protocol number, ICMP, IPv6, TCP, or UDP.

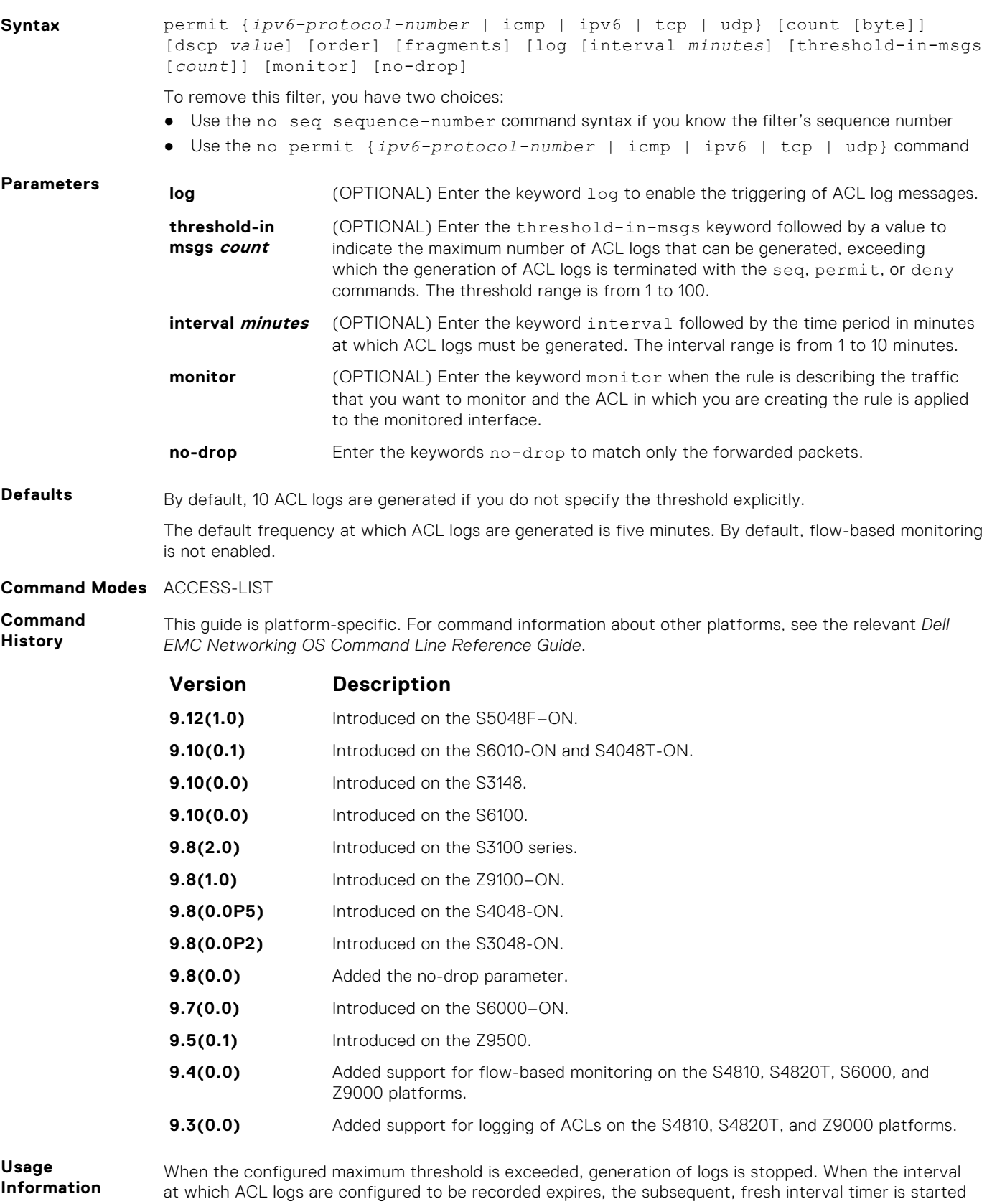

and the packet count for that new interval commences from zero. If ACL logging was stopped previously because the configured threshold is exceeded, it is re-enabled for this new interval.

If ACL logging is stopped because the configured threshold is exceeded, it is re-enabled after the logging interval period elapses. ACL logging is supported for standard and extended IPv4 ACLs, IPv6 ACLs, and MAC ACLs. You can configure ACL logging only on ACLs that are applied to ingress interfaces; you cannot enable logging for ACLs that are associated with egress interfaces.

You can activate flow-based monitoring for a monitoring session by entering theflow-based enable command in the Monitor Session mode. When you enable this capability, traffic with particular flows that are traversing through the ingress and egress interfaces are examined and, appropriate ACLs can be applied in both the ingress and egress direction. Flow-based monitoring conserves bandwidth by monitoring only specified traffic instead all traffic on the interface. This feature is particularly useful when looking for malicious traffic. It is available for Layer 2 and Layer 3 ingress and egress traffic. You may specify traffic using standard or extended access-lists. This mechanism copies all incoming or outgoing packets on one port and forwards (mirrors) them to another port. The source port is the monitored port (MD) and the destination port is the monitoring port (MG).

# **deny udp (for IPv6 ACLs)**

Configure a filter to drop user datagram protocol (UDP) packets meeting the filter criteria.

**Syntax** deny udp {*source address mask* | any | host *ipv6-address*} [*operator port* [*port*]] {*destination address* | any | host *ipv6-address*} [*operator port* [*port*]] [ttl *operator*] [count [byte]] [log [interval *minutes*] [thresholdin-msgs [*count*]] [monitor]

To remove this filter, you have two choices:

- Use the no seq sequence-number command syntax if you know the filter's sequence number
- Use the no deny udp {*source address mask* | any | host *ipv6-address*} {*destination address* | any | host *ipv6-address*} command

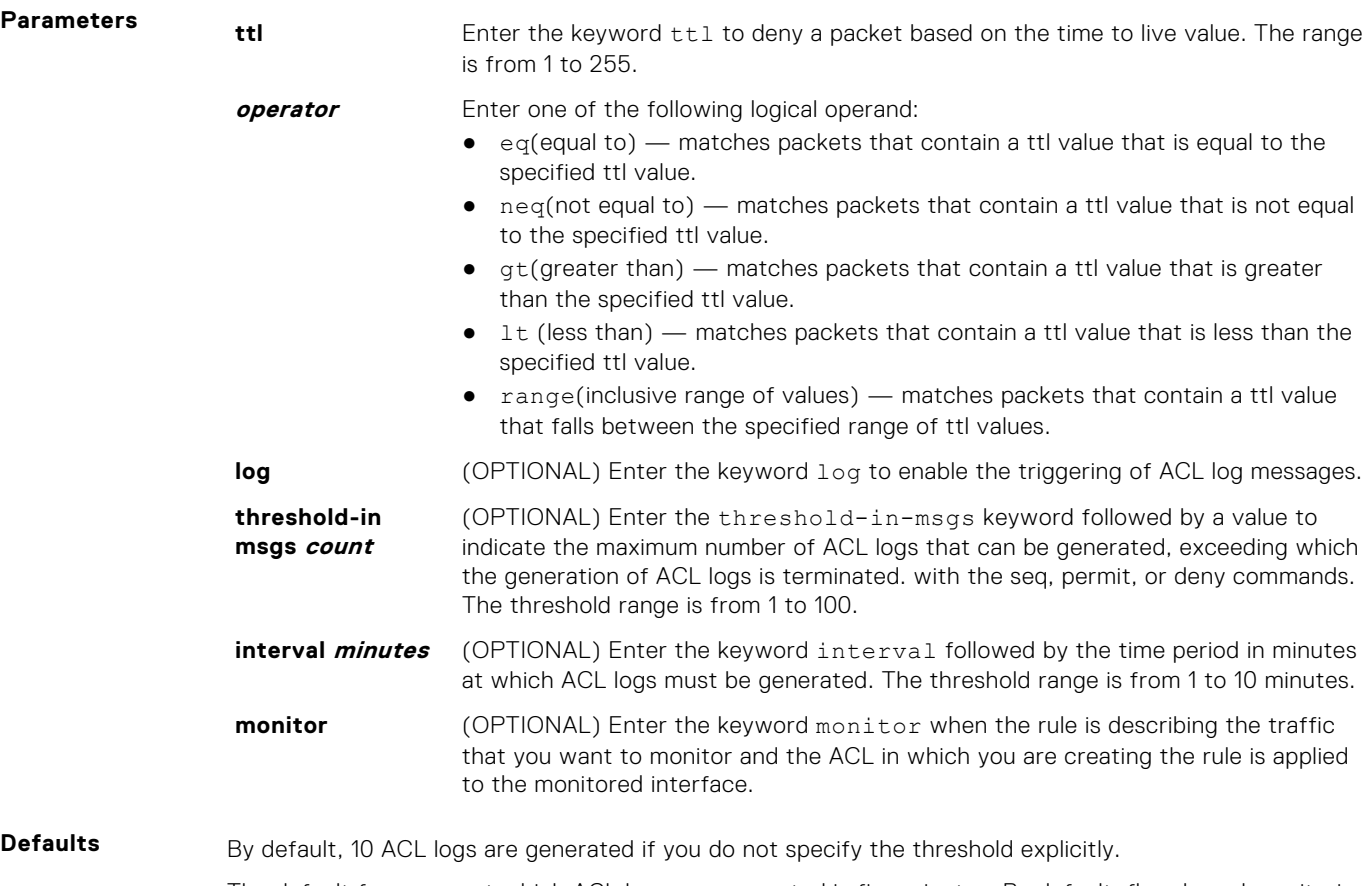

The default frequency at which ACL logs are generated is five minutes. By default, flow-based monitoring is not enabled.

#### **Command Modes** ACCESS-LIST

**Command History** This guide is platform-specific. For command information about other platforms, see the relevant *Dell EMC Networking OS Command Line Reference Guide*.

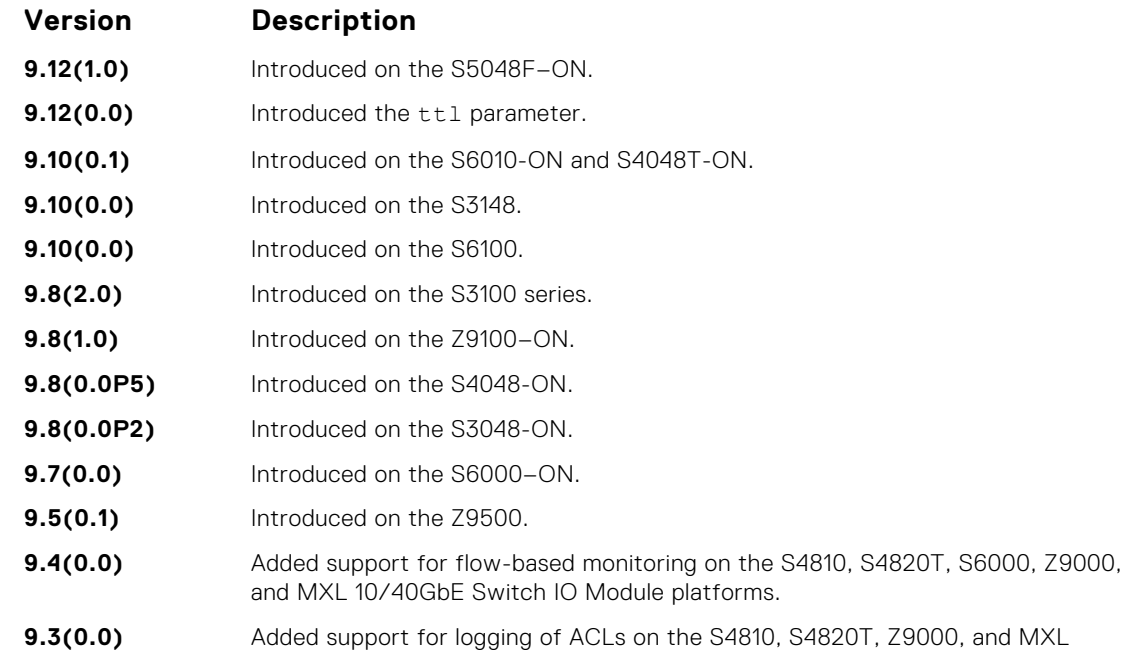

#### **Usage Information**

When the configured maximum threshold is exceeded, generation of logs is stopped. When the interval at which ACL logs are configured to be recorded expires, the subsequent, fresh interval timer is started and the packet count for that new interval commences from zero. If ACL logging was stopped previously because the configured threshold is exceeded, it is re-enabled for this new interval.

10/40GbE Switch IO Module platforms.

If ACL logging is stopped because the configured threshold is exceeded, it is re-enabled after the logging interval period elapses. ACL logging is supported for standard and extended IPv4 ACLs, IPv6 ACLs, and MAC ACLs.

You can configure ACL logging only on ACLs that are applied to ingress interfaces; you cannot enable logging for ACLs that are associated with egress interfaces.

You can activate flow-based monitoring for a monitoring session by entering the flow-based enable command in the Monitor Session mode. When you enable this capability, traffic with particular flows that are traversing through the ingress and egress interfaces are examined and, appropriate ACLs can be applied in both the ingress and egress direction. Flow-based monitoring conserves bandwidth by monitoring only specified traffic instead all traffic on the interface. This feature is particularly useful when looking for malicious traffic. It is available for Layer 2 and Layer 3 ingress and egress traffic. You may specify traffic using standard or extended access-lists. This mechanism copies all incoming or outgoing packets on one port and forwards (mirrors) them to another port. The source port is the monitored port (MD) and the destination port is the monitoring port (MG).

## **deny tcp (for IPv6 ACLs)**

Configure a filter that drops TCP packets that match the filter criteria.

**Syntax** deny tcp {*source address mask* | any | host *ipv6-address*} [*operator port* [*port*]] {*destination address* | any | host *ipv6-address*} [*bit*] [*operator port* [*port*]] [ttl *operator*] [count [byte]] [log [interval *minutes*] [threshold-in-msgs [*count*]] [monitor]

To remove this filter, you have two choices:

● Use the no seq sequence-number command syntax if you know the filter's sequence number

● Use the no deny tcp {*source address mask* | any | host *ipv6-address*} {*destination address* | any | host *ipv6-address*} command

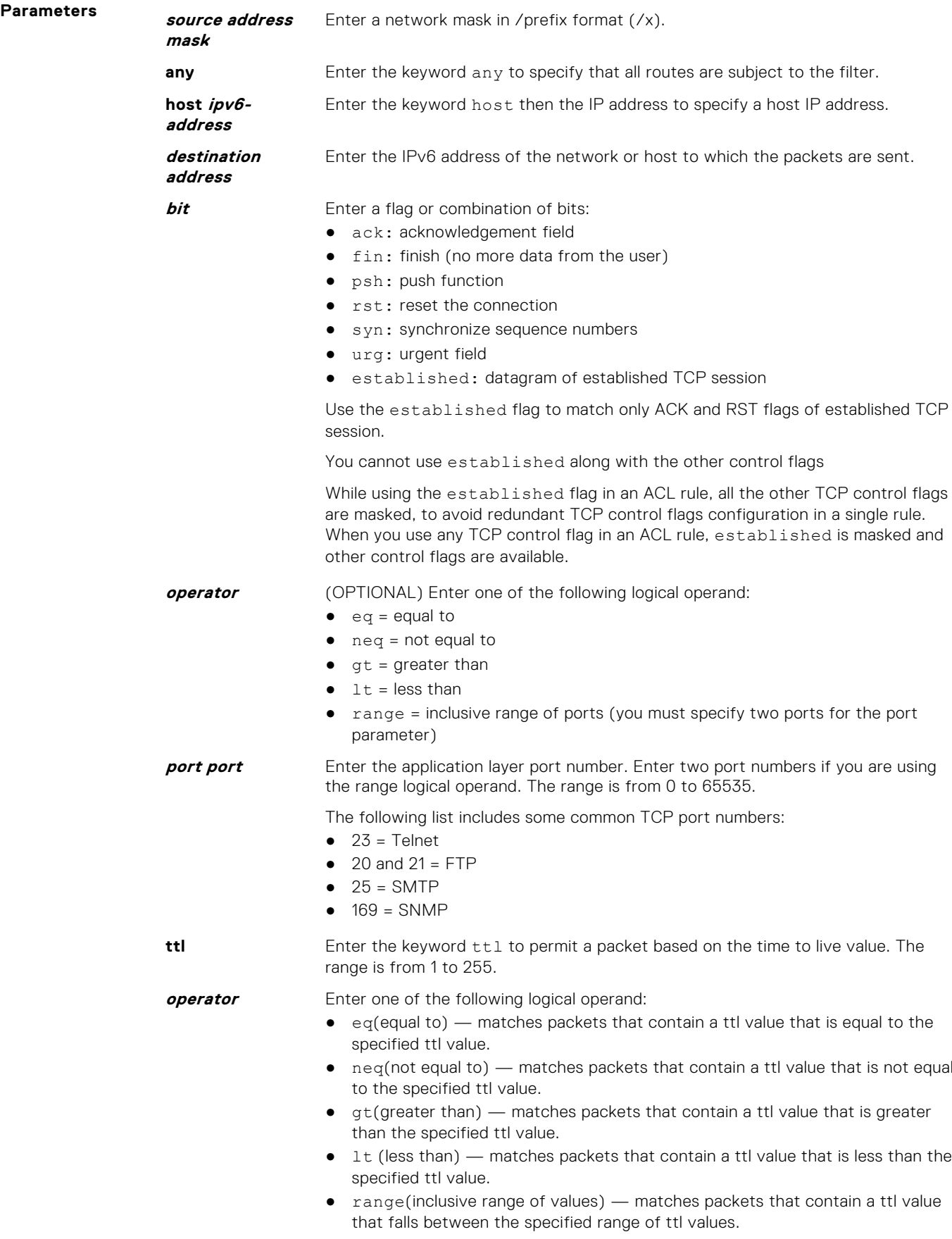

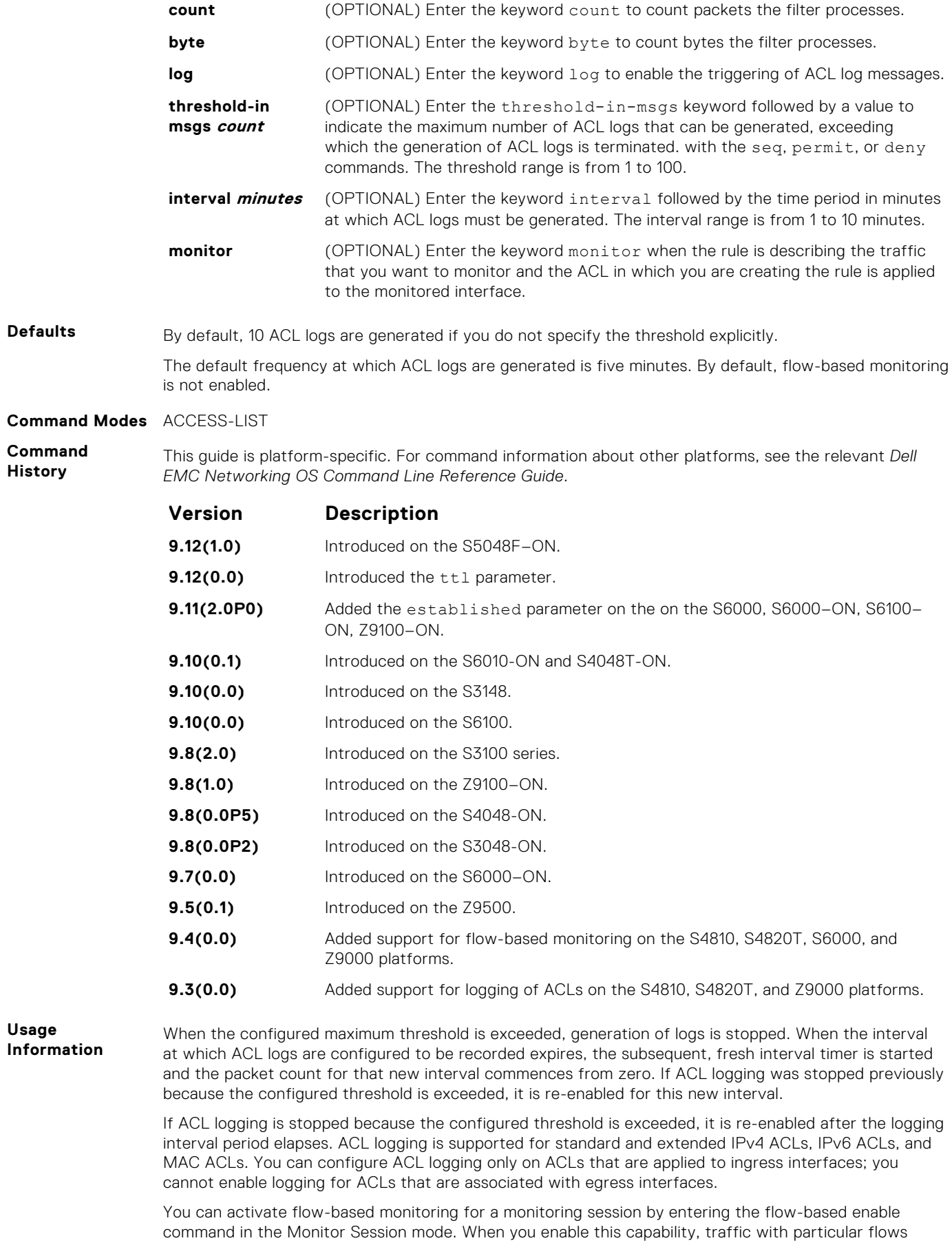

that are traversing through the ingress and egress interfaces are examined and, appropriate ACLs can be applied in both the ingress and egress direction. Flow-based monitoring conserves bandwidth by monitoring only specified traffic instead all traffic on the interface. This feature is particularly useful when looking for malicious traffic. It is available for Layer 2 and Layer 3 ingress and egress traffic. You may specify traffic using standard or extended access-lists. This mechanism copies all incoming or outgoing packets on one port and forwards (mirrors) them to another port. The source port is the monitored port (MD) and the destination port is the monitoring port (MG).

## **deny icmp (for Extended IPv6 ACLs)**

Configure a filter to drop all or specific ICMP messages.

**NOTE:** Only the options that have been newly introduced in Release 9.3(0.0) and Release 9.4(0.0) are described here. For a complete description on all of the keywords and variables that are available with this command, refer the topic of this command discussed earlier in this guide.

```
Syntax deny icmp {source address mask | any | host ipv6-address} {destination
              address | any | host ipv6-address} [type] [message-type] [ttl operator]
              [count [byte]] | [log [interval minutes] [threshold-in-msgs [count]]
              [monitor]
```
To remove this filter, you have two choices:

- Use the no seq sequence-number command syntax if you know the filter's sequence number
- Use the no deny icmp {*source address mask* | any | host *ipv6-address*} {*destination address* | any | host *ipv6-address*} command

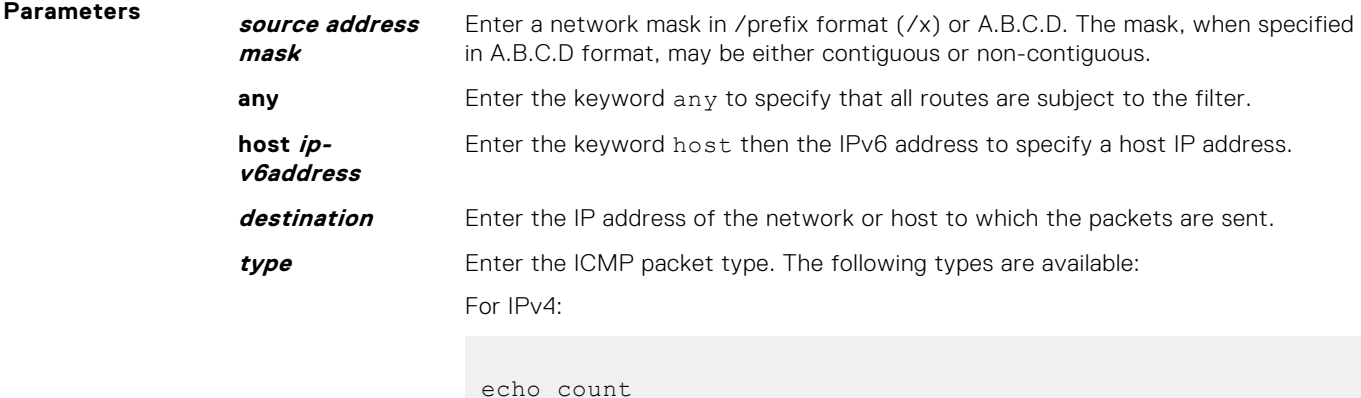

```
echo-reply count
host-unreachable count
host-unknown count
network-unknown count
net-unreachable count
packet-too-big count
parameter-problem count
port-unreachable count
source-quench count
time-exceeded count
```
#### For IPv6:

```
echo count
echo-reply count
nd-ns count
nd-na count
packet-too-big count
parameter-problem count
time-exceeded count
```
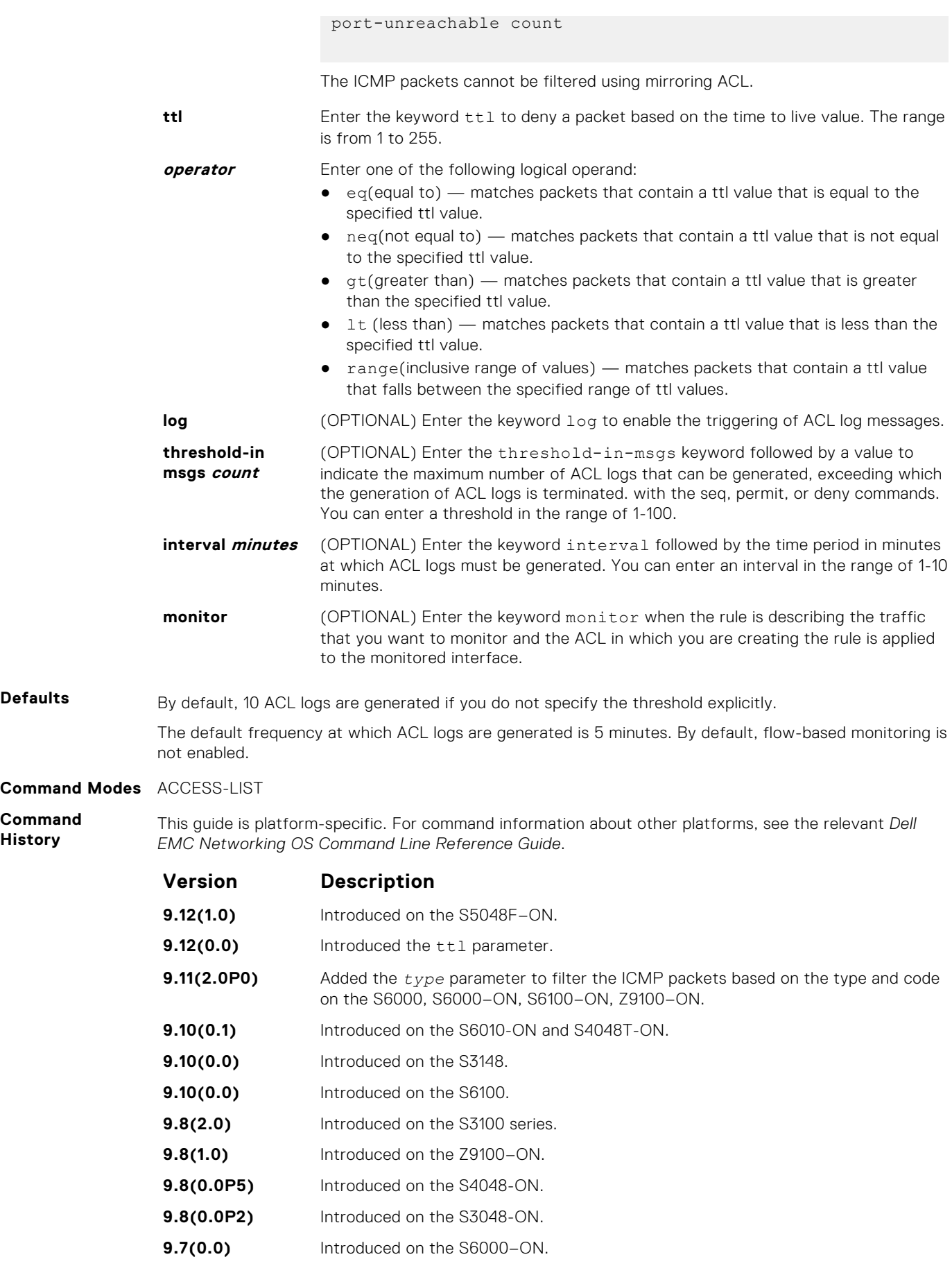

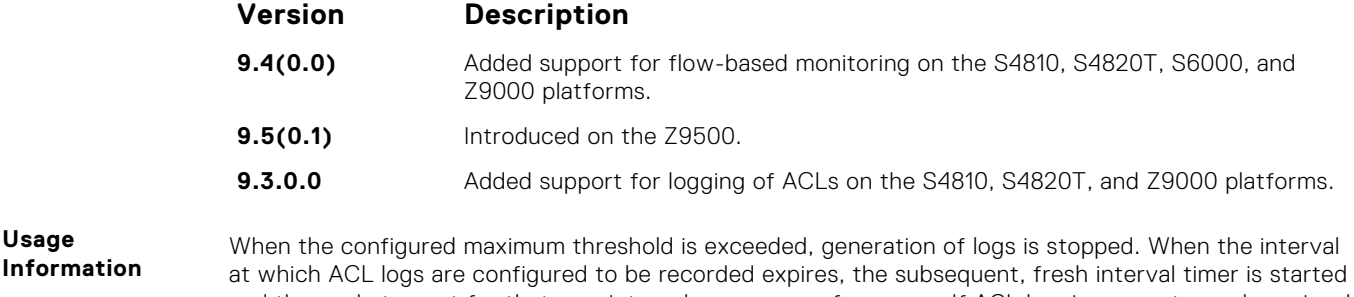

and the packet count for that new interval commences from zero. If ACL logging was stopped previously because the configured threshold is exceeded, it is re-enabled for this new interval. If ACL logging is stopped because the configured threshold is exceeded, it is re-enabled after the logging

interval period elapses. ACL logging is supported for standard and extended IPv4 ACLs, IPv6 ACLs, and MAC ACLs. You can configure ACL logging only on ACLs that are applied to ingress interfaces; you cannot enable logging for ACLs that are associated with egress interfaces.

You can activate flow-based monitoring for a monitoring session by entering the flow-based enable command in the Monitor Session mode. When you enable this capability, traffic with particular flows that are traversing through the ingress and egress interfaces are examined and, appropriate ACLs can be applied in both the ingress and egress direction. Flow-based monitoring conserves bandwidth by monitoring only specified traffic instead all traffic on the interface. This feature is particularly useful when looking for malicious traffic. It is available for Layer 2 and Layer 3 ingress and egress traffic. You may specify traffic using standard or extended access-lists. This mechanism copies all incoming or outgoing packets on one port and forwards (mirrors) them to another port. The source port is the monitored port (MD) and the destination port is the monitoring port (MG).

## **deny (for IPv6 ACLs)**

**Usage**

Configure a filter that drops IPv6 packets that match the filter criteria.

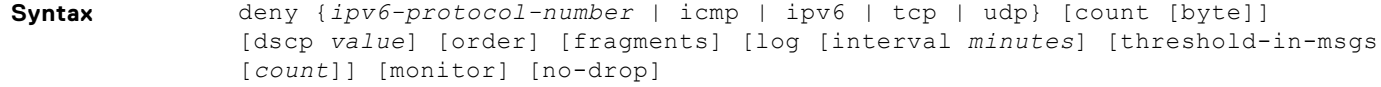

To remove this filter, you have two choices:

- Use the no seq sequence-number command syntax if you know the filter's sequence number
- Use the no deny {ipv6-protocol-number | icmp | ipv6 | tcp | udp} command

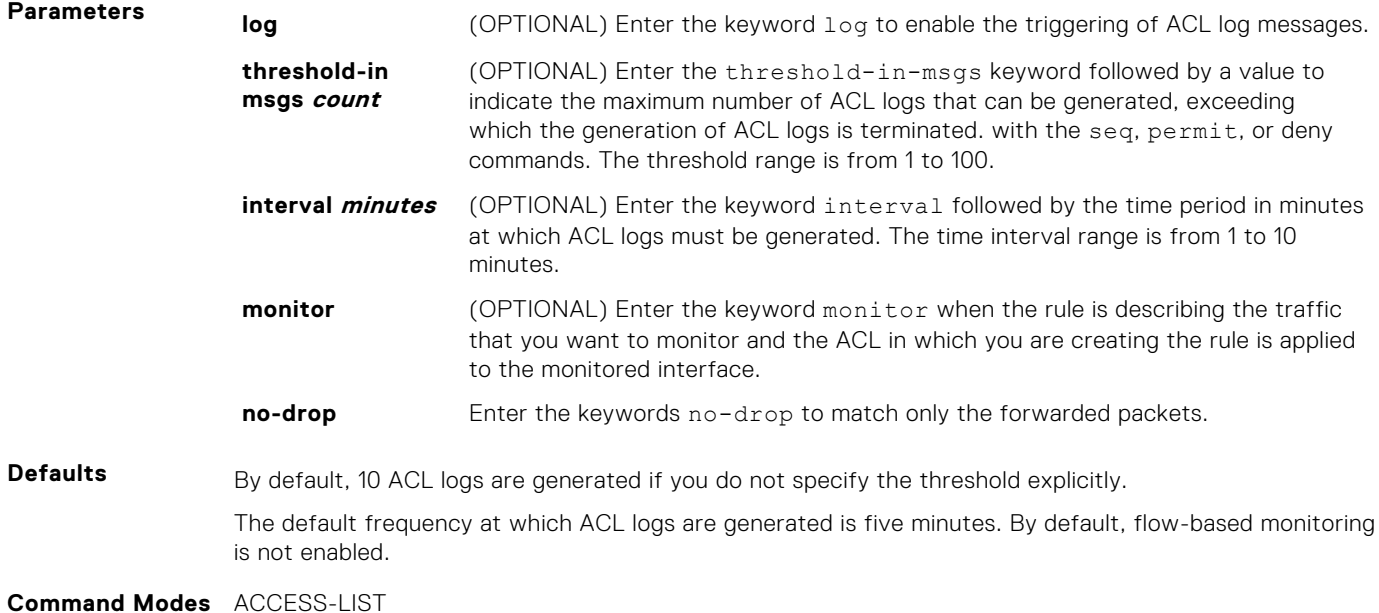

#### **Command History**

This guide is platform-specific. For command information about other platforms, see the relevant *Dell EMC Networking OS Command Line Reference Guide*.

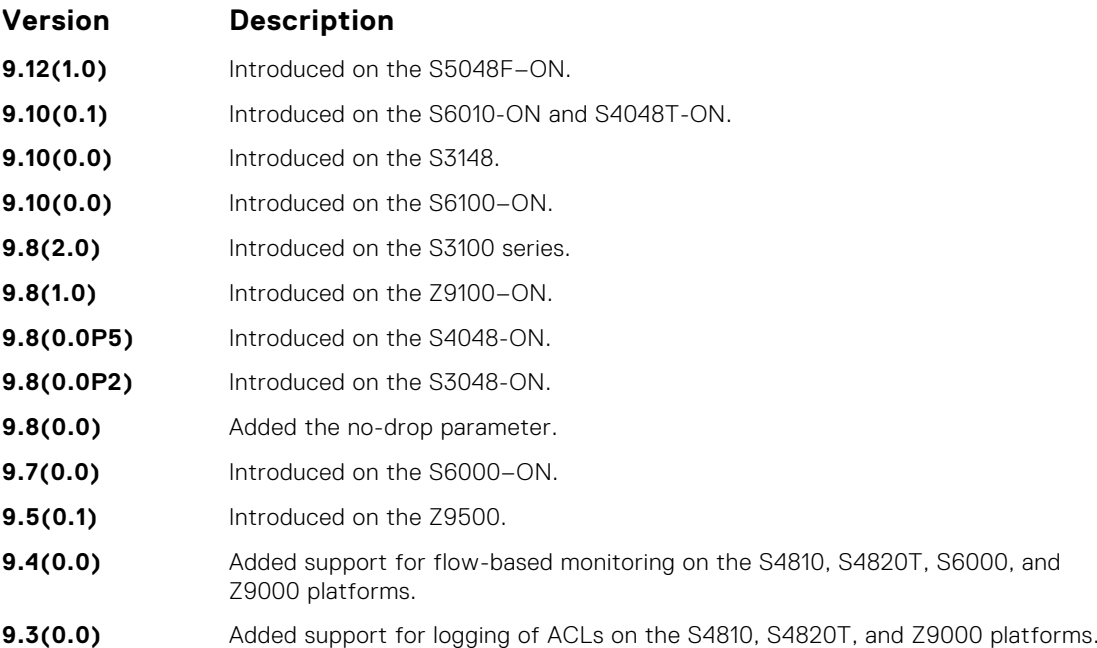

**Usage Information**

When the configured maximum threshold is exceeded, generation of logs is stopped. When the interval at which ACL logs are configured to be recorded expires, the subsequent, fresh interval timer is started and the packet count for that new interval commences from zero. If ACL logging was stopped previously because the configured threshold is exceeded, it is re-enabled for this new interval.

If ACL logging is stopped because the configured threshold is exceeded, it is re-enabled after the logging interval period elapses. ACL logging is supported for standard and extended IPv4 ACLs, IPv6 ACLs, and MAC ACLs. You can configure ACL logging only on ACLs that are applied to ingress interfaces; you cannot enable logging for ACLs that are associated with egress interfaces.

You can activate flow-based monitoring for a monitoring session by entering the flow-based enable command in the Monitor Session mode. When you enable this capability, traffic with particular flows that are traversing through the ingress and egress interfaces are examined and, appropriate ACLs can be applied in both the ingress and egress direction. Flow-based monitoring conserves bandwidth by monitoring only specified traffic instead all traffic on the interface. This feature is particularly useful when looking for malicious traffic. It is available for Layer 2 and Layer 3 ingress and egress traffic. You may specify traffic using standard or extended access-lists. This mechanism copies all incoming or outgoing packets on one port and forwards (mirrors) them to another port. The source port is the monitored port (MD) and the destination port is the monitoring port (MG).

# **7**

# **Bidirectional Forwarding Detection (BFD)**

Bidirectional forwarding detection (BFD) is a detection protocol that provides fast forwarding path failure detection.

The Dell EMC Networking OS implementation is based on the standards specified in the IETF Draft draft-ietf-bfd-base-03, and supports BFD on all Layer 3 physical interfaces including VLAN interfaces and port-channels

#### **Topics:**

- ipv6 router ospf
- [bfd all-neighbors](#page-308-0)
- [bfd disable](#page-310-0)
- [bfd enable \(Configuration\)](#page-310-0)
- [bfd enable \(Interface\)](#page-311-0)
- [bfd interval](#page-311-0)
- [bfd neighbor](#page-312-0)
- [bfd protocol-liveness](#page-313-0)
- [ip route bfd](#page-314-0)
- [ip ospf bfd all-neighbors](#page-315-0)
- [ipv6 ospf bfd all-neighbors](#page-316-0)
- [isis bfd all-neighbors](#page-317-0)
- [neighbor bfd](#page-318-0)
- [neighbor bfd disable](#page-319-0)
- [show bfd neighbors](#page-320-0)
- [vrrp bfd neighbor](#page-323-0)

# **ipv6 router ospf**

Enable OSPF for IPv6 router configuration.

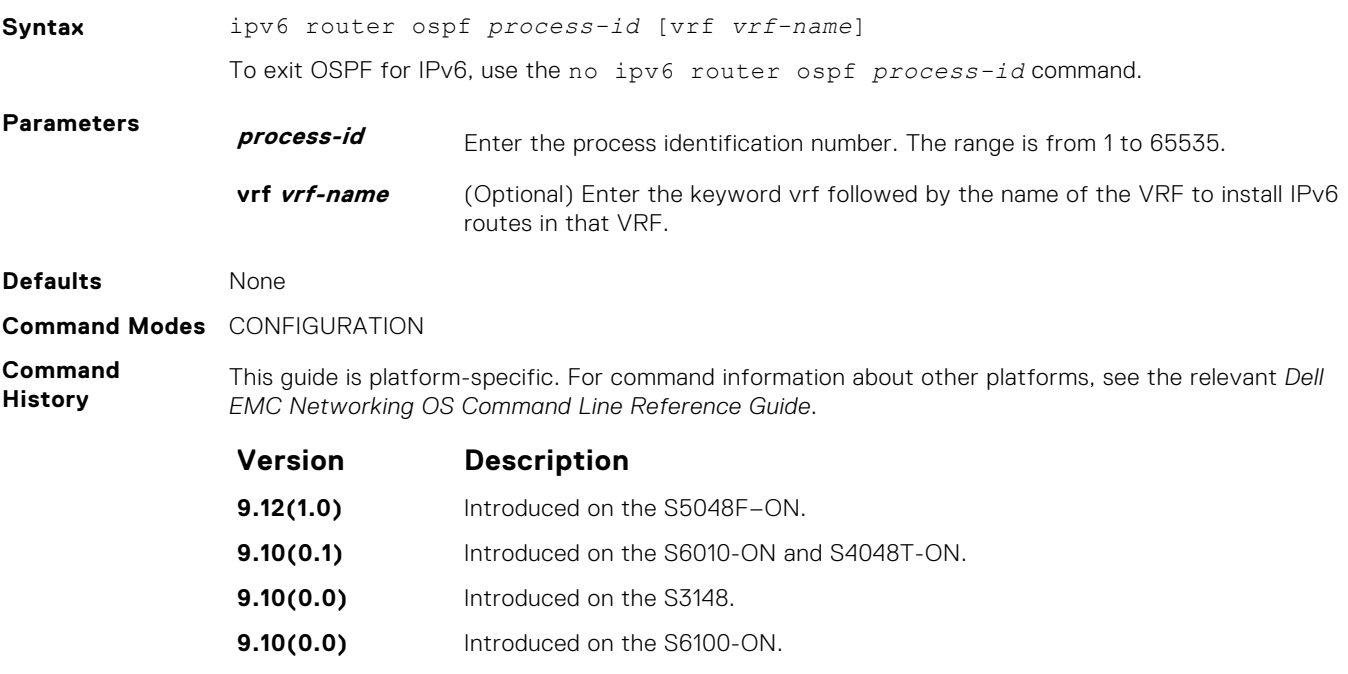

<span id="page-308-0"></span>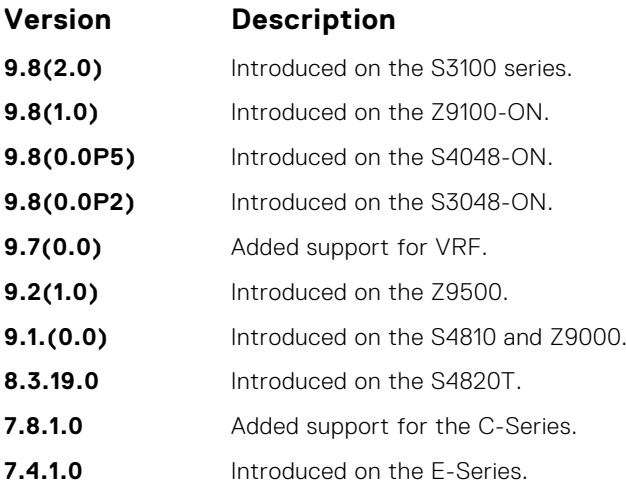

# **bfd all-neighbors**

Enable BFD sessions with all neighbors discovered by Layer 3 protocols virtual router redundancy protocol (VRRP), intermediate system to intermediate system (IS-IS), open shortest path first (OSPF), OSPFv3, or border gateway protocol (BGP) on router interfaces, and (optionally) reconfigure the default timer values.

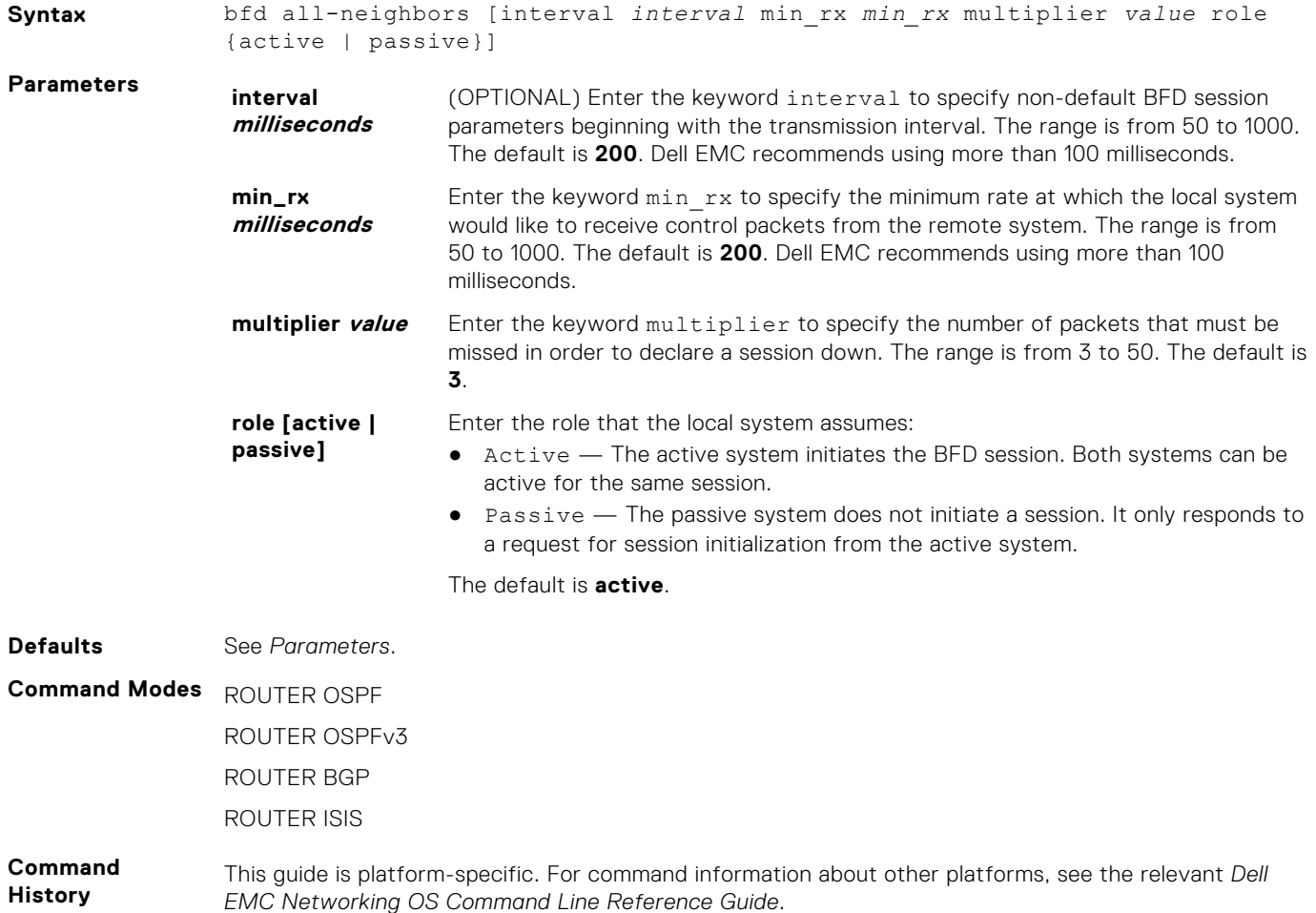

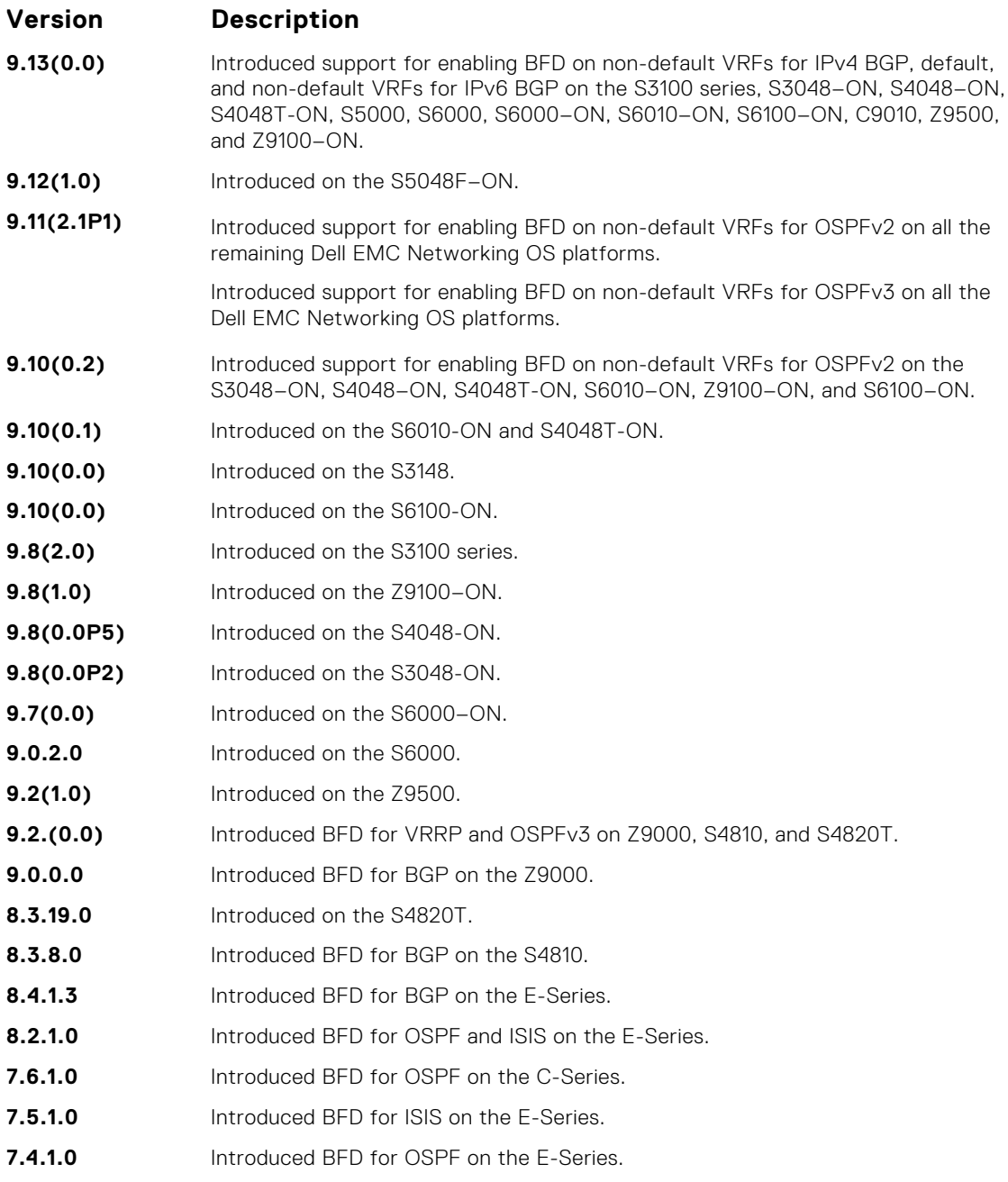

All neighbors inherit the timer values configured with the bfd neighbor command except in the following cases:

- Timer values configured with the isis bfd all-neighbors or ip ospf bfd allneighbors commands in INTERFACE mode override timer values configured with the bfd neighbor command. Likewise, using the no bfd neighbor command does not disable BFD on an interface if you explicitly enable BFD using the isis bfd all-neighbors command.
- Neighbors that have been explicitly enabled or disabled for a BFD session with the bfd neighbor or neighbor bfd disable commands in ROUTER BGP mode do not inherit the global BFD enable/ disable values configured with the bfd neighbor command or configured for the peer group to which a neighbor belongs. The neighbors inherit only the global timer values (configured with the bfd neighbor command).

You can only enable BFD for VRRP in INTERFACE command mode (vrrp bfd all-neighbors).

You can enable BFD on both default and nondefault VRFs for OSPF and BGP protocols for both IPv4 and IPv6 neighbors.

**NOTE:** The bfd all-neighbors command is applicable for both IPv4 and IPv6 BGP sessions.

# <span id="page-310-0"></span>**bfd disable**

Disable BFD on an interface.

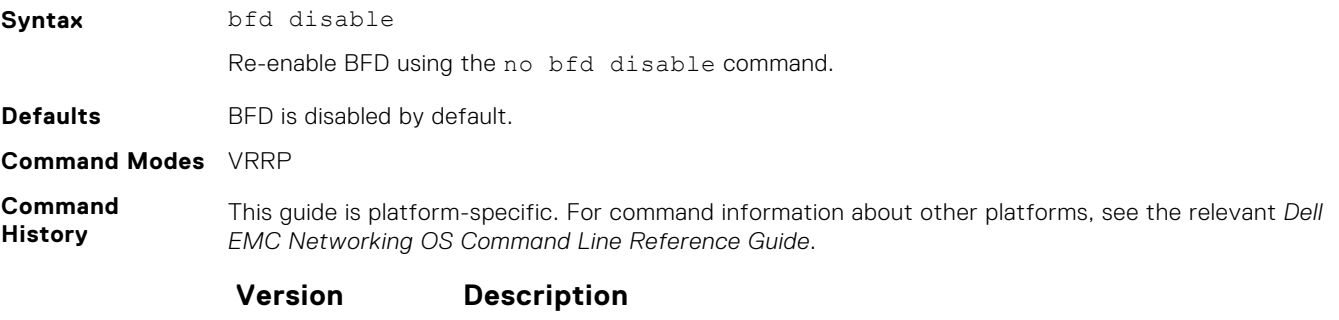

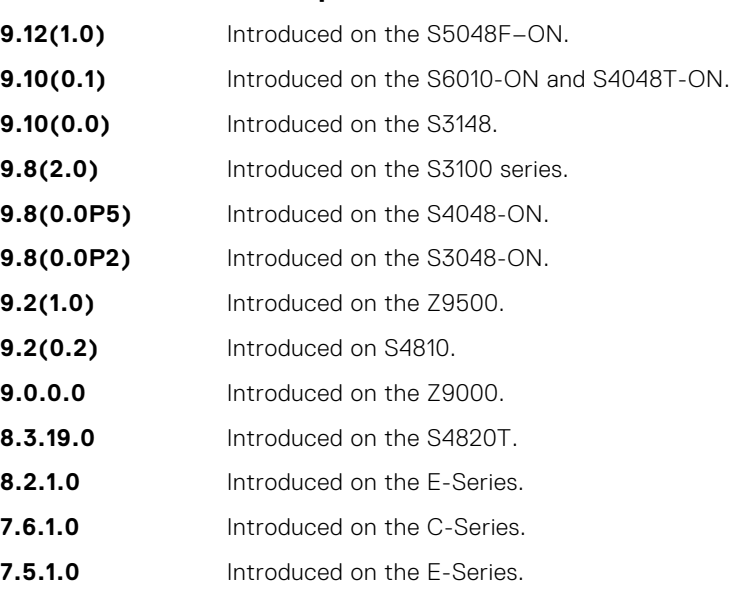

# **bfd enable (Configuration)**

Enable BFD on all interfaces.

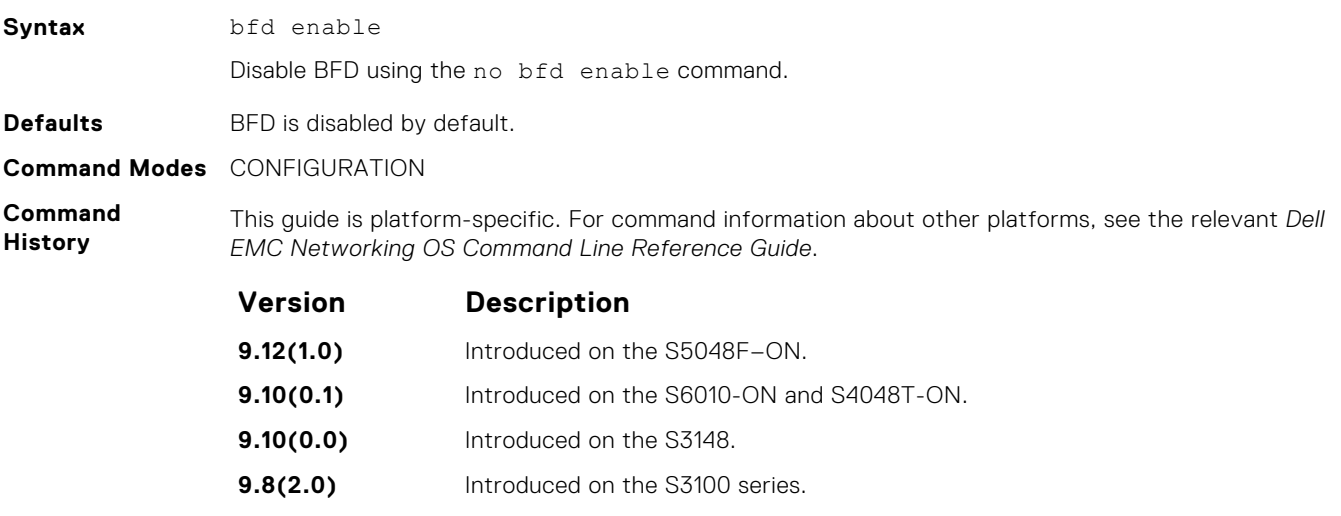

<span id="page-311-0"></span>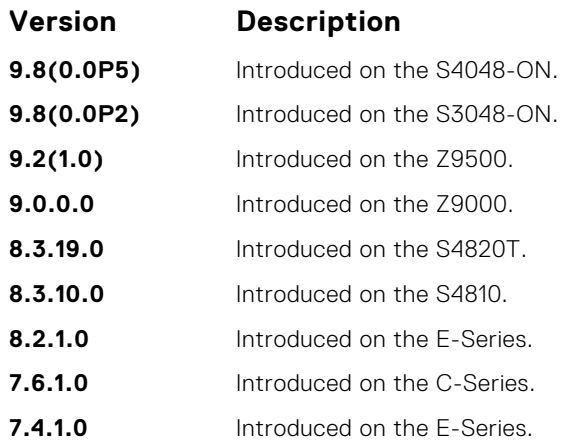

# **bfd enable (Interface)**

Enable BFD on an interface.

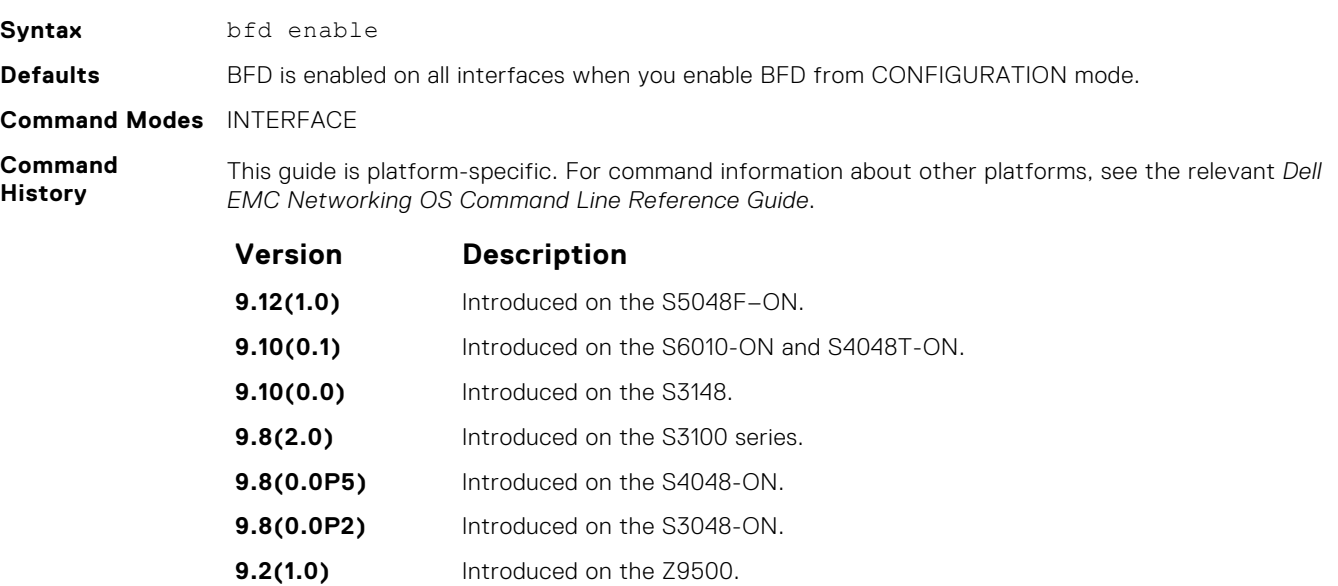

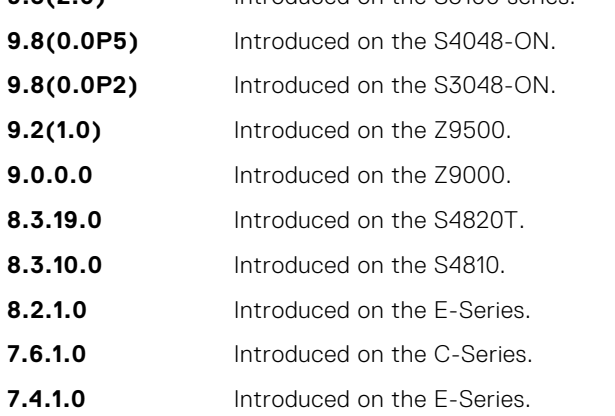

# **bfd interval**

Specify non-default BFD session parameters beginning with the transmission interval.

**Syntax** bfd interval *interval* min\_rx *min\_rx* multiplier *value* role {active | passive}

<span id="page-312-0"></span>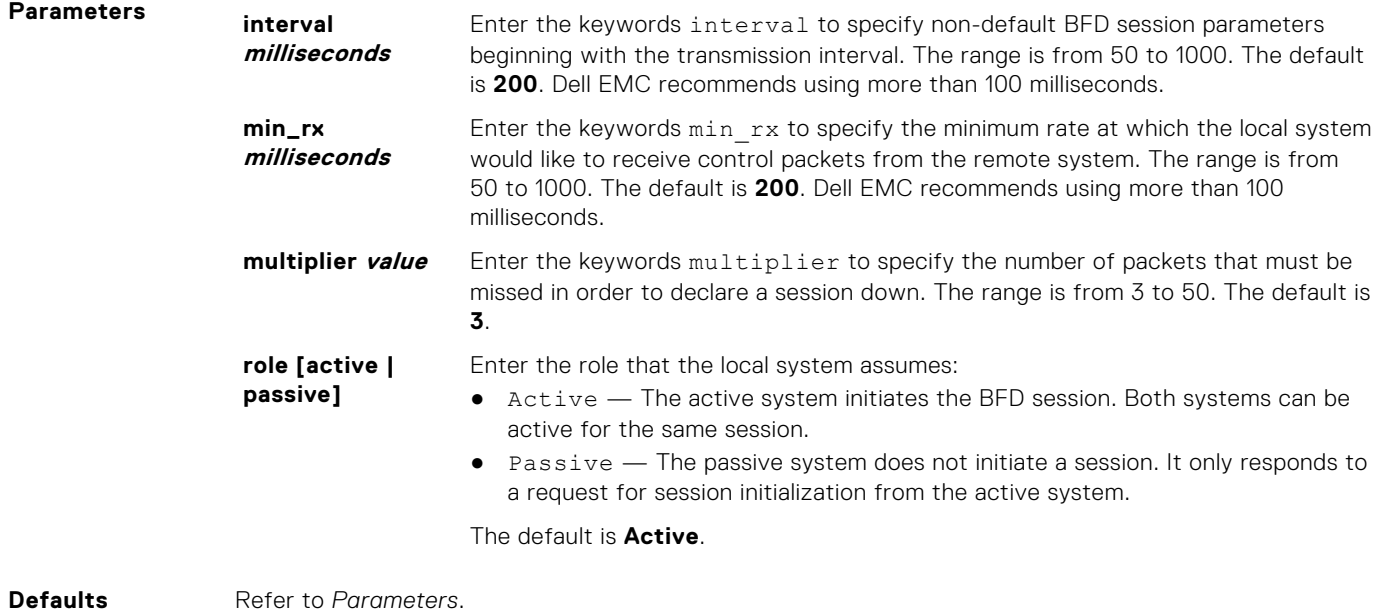

**Command Modes** INTERFACE

**Command History**

This guide is platform-specific. For command information about other platforms, see the relevant *Dell EMC Networking OS Command Line Reference Guide*.

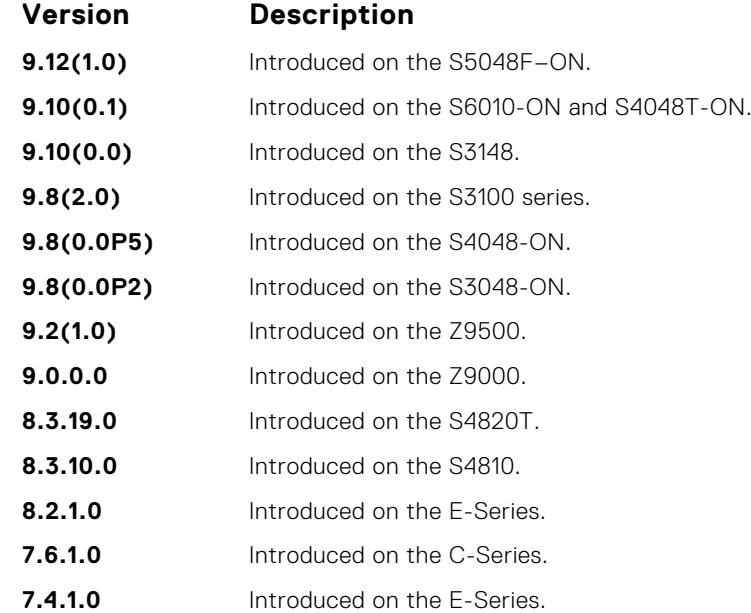

**Example**

DellEMC(conf-if-tf-1/3)# bfd interval 250 min\_rx 300 multiplier 4 role passive DellEMC(conf-if-tf-1/3)#

## **bfd neighbor**

Establish a BFD session with a neighbor.

**Syntax** bfd neighbor *ip-address*

To remove the BFD session with the neighbor, use the no bfd neighbor *ip-address* command.

<span id="page-313-0"></span>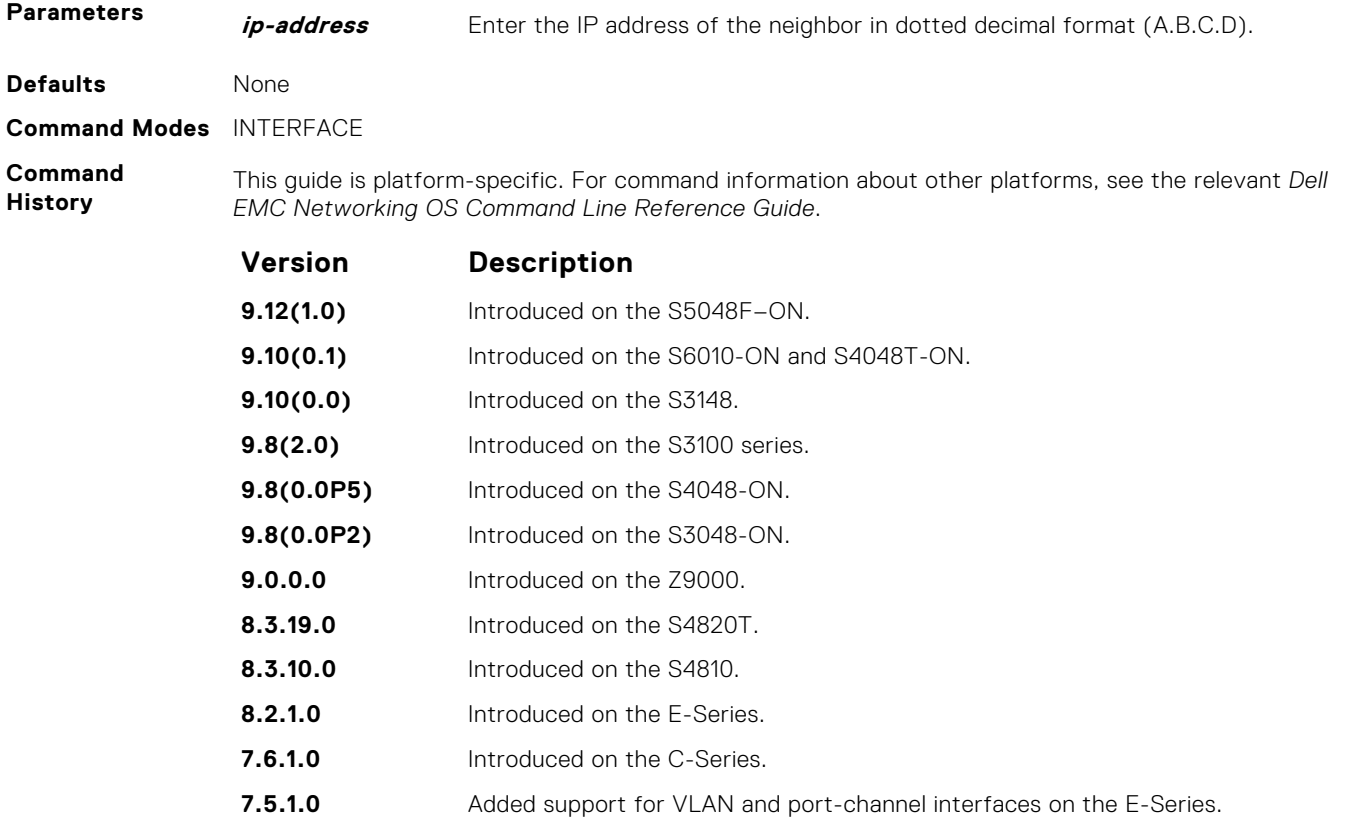

**Related Commands** ● [show bfd neighbors](#page-320-0) — display the BFD neighbor information on all interfaces or a specified interface.

# **bfd protocol-liveness**

Enable the BFD protocol liveness feature.

**Syntax** bfd protocol-liveness **Defaults** Disabled **Command Modes** CONFIGURATION

**Command History**

This guide is platform-specific. For command information about other platforms, see the relevant *Dell EMC Networking OS Command Line Reference Guide*.

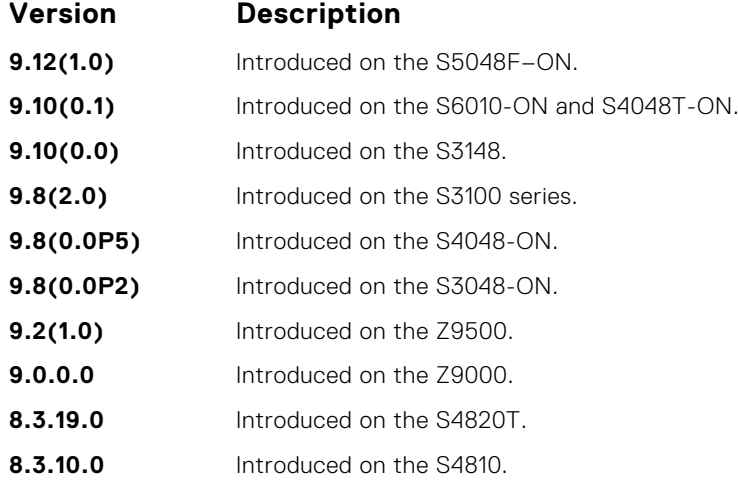

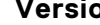

### **Version Description**

**7.4.1.0** Introduced on the E-Series.

<span id="page-314-0"></span>**Usage Information** Protocol Liveness is a feature that notifies the BFD Manager when a client protocol (for example, OSPF and ISIS) is disabled. When a client is disabled, all BFD sessions for that protocol are torn down. Neighbors on the remote system receive an Admin Down control packet and are placed in the Down state. Peer routers might take corrective action by choosing alternative paths for the routes that originally pointed to this router.

### **ip route bfd**

Enable BFD for all neighbors configured through static routes.

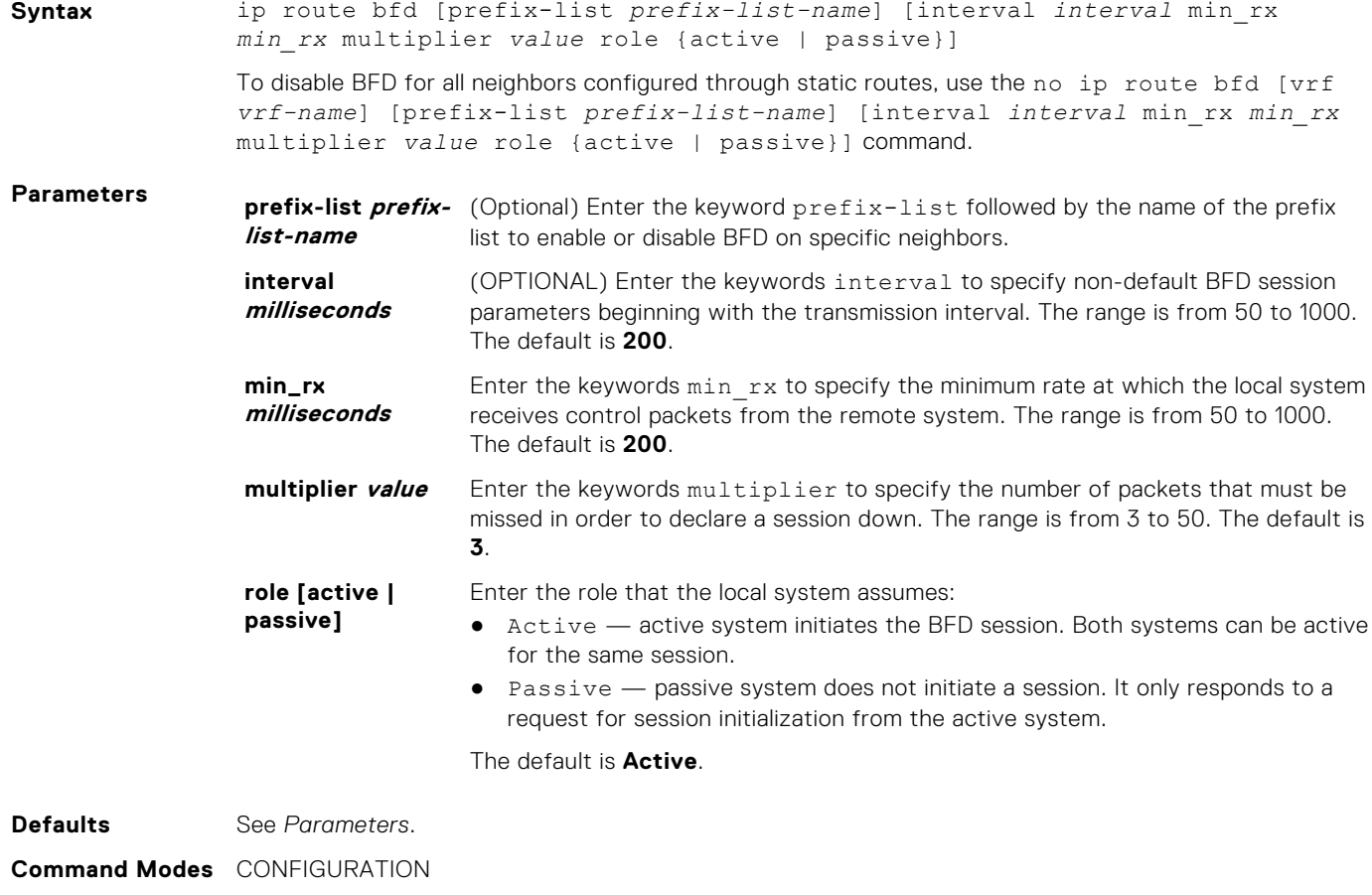

**Command History** This guide is platform-specific. For command information about other platforms, see the relevant *Dell EMC Networking OS Command Line Reference Guide*.

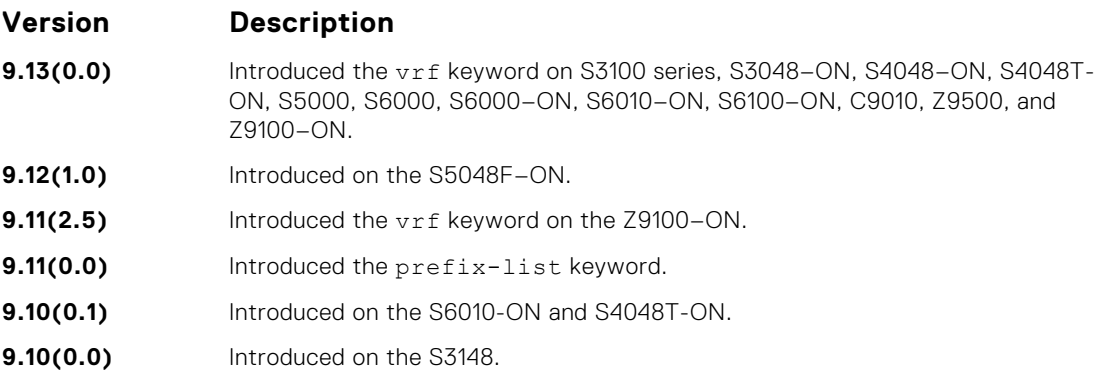

<span id="page-315-0"></span>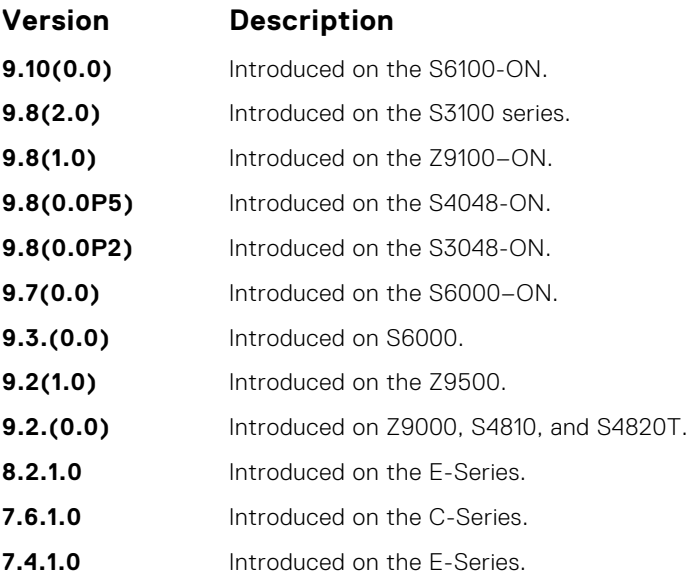

# **ip ospf bfd all-neighbors**

Establish BFD sessions with all OSPF neighbors on a single interface or use non-default BFD session parameters.

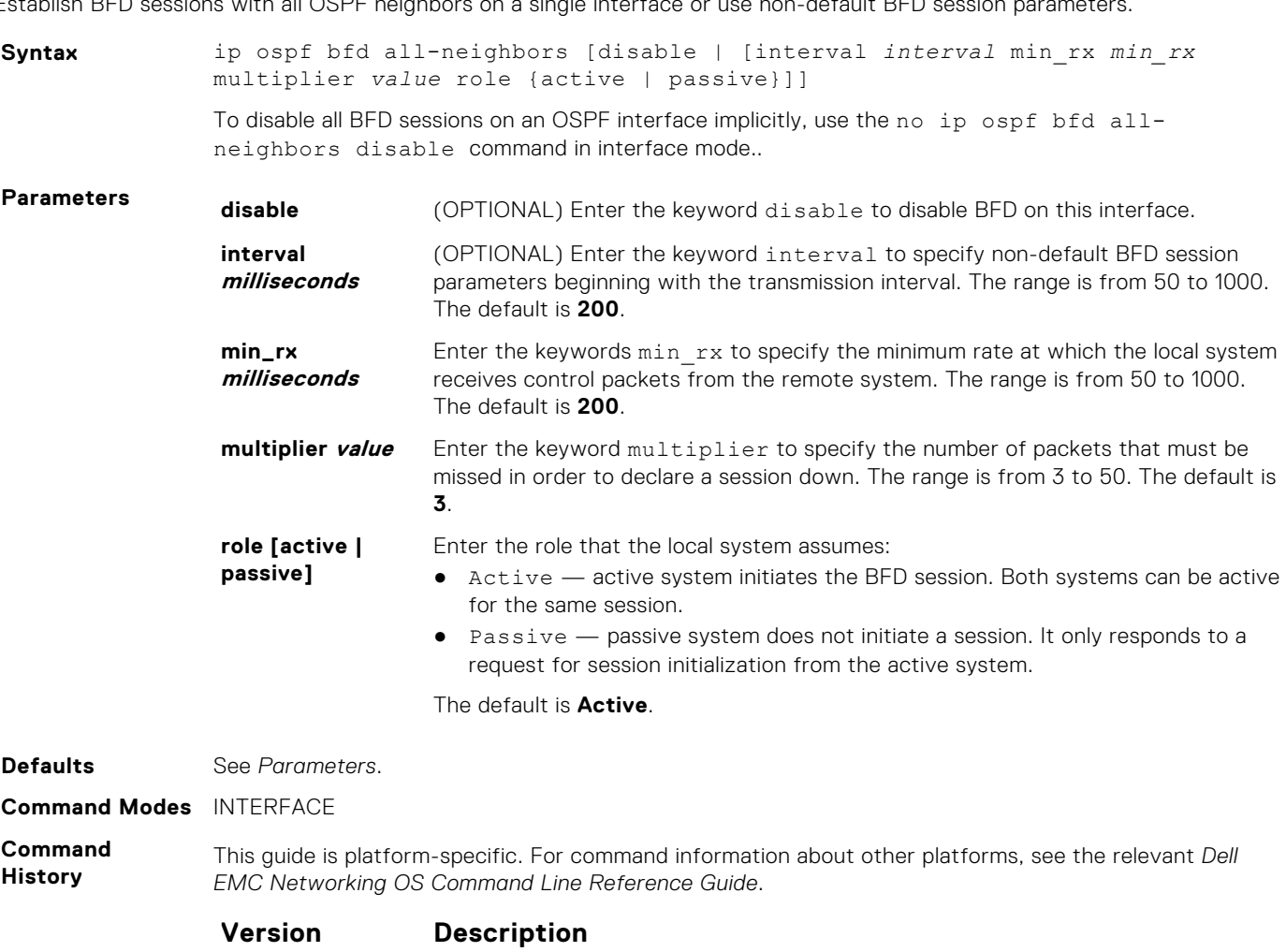

**9.12(1.0)** Introduced on the S5048F-ON.

<span id="page-316-0"></span>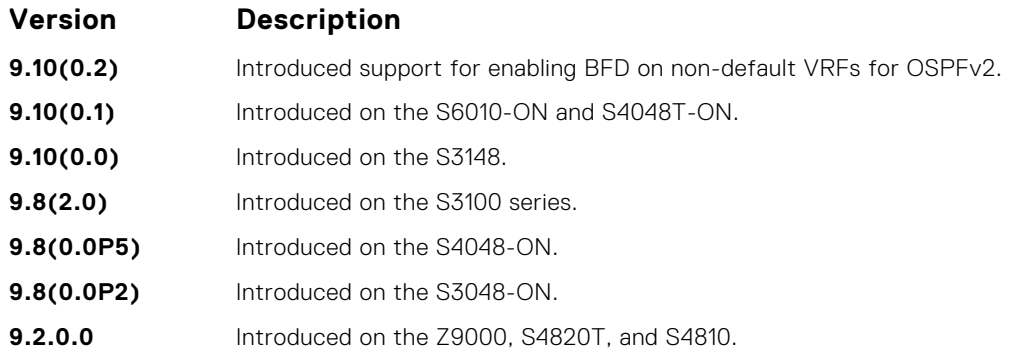

This command provides the flexibility to fine-tune the timer values based on individual interface needs when you configure ip ospf bfd in CONFIGURATION mode. Any timer values specified with this command overrides timers set using the bfd all-neighbors command. Using the no form of this command does not disable BFD if you configure BFD in CONFIGURATION mode.

To disable BFD on a specific interface while you configure BFD in CONFIGURATION mode, use the keyword disable.

## **ipv6 ospf bfd all-neighbors**

Establish BFD sessions with all OSPFv3 neighbors on a single interface or use non-default BFD session parameters.

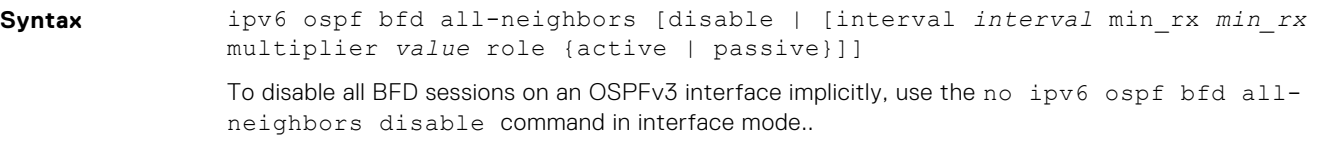

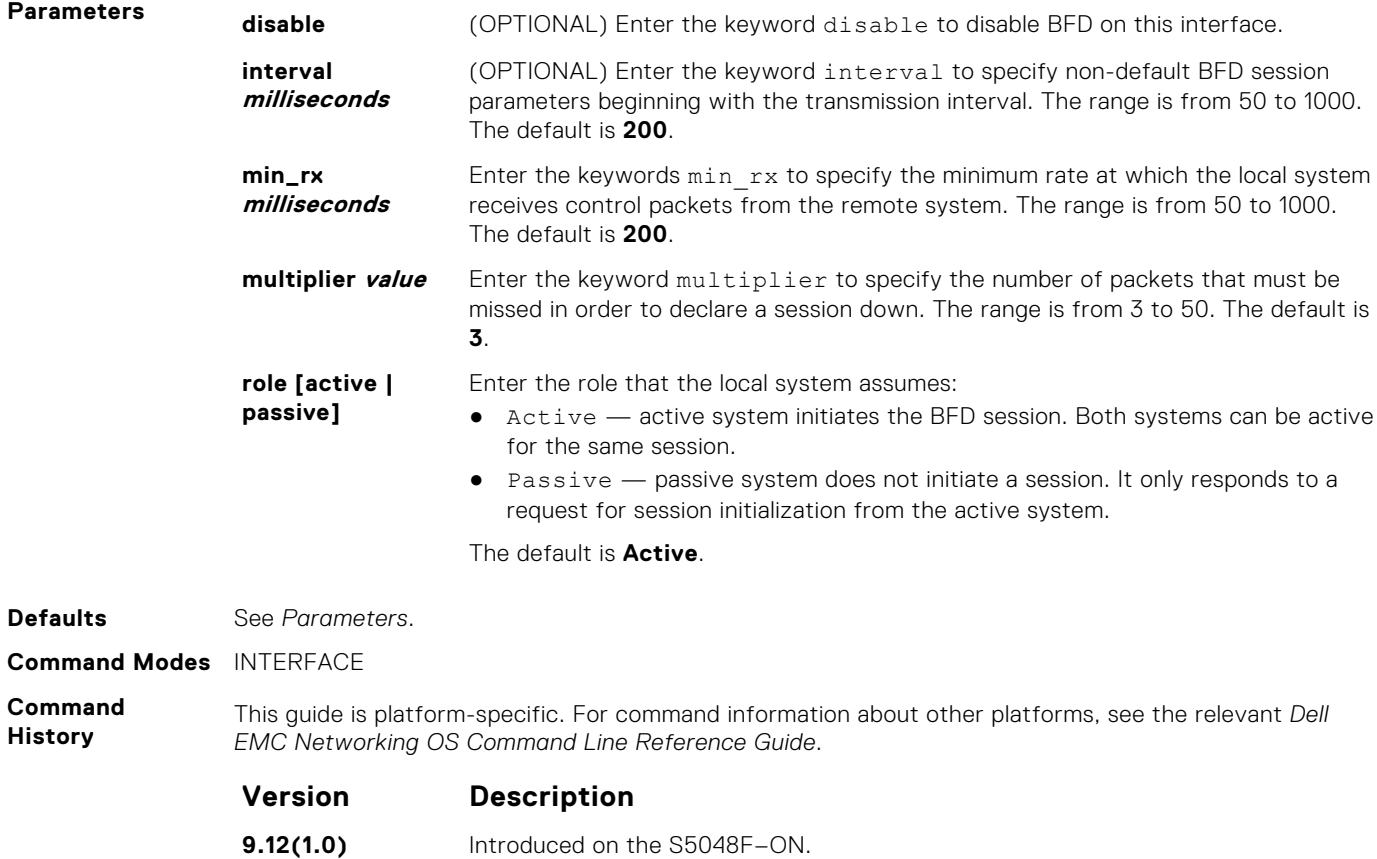

<span id="page-317-0"></span>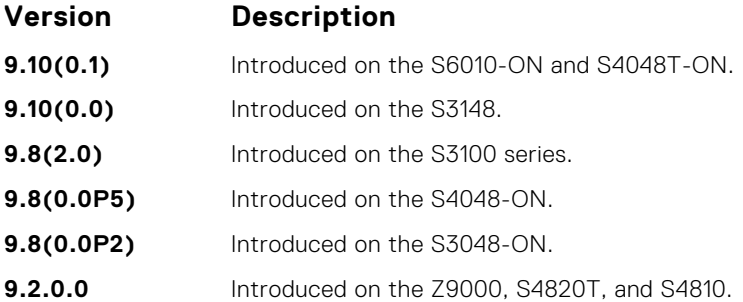

This command provides the flexibility to fine-tune the timer values based on individual interface needs when you configure ipv6 ospf BFD in CONFIGURATION mode. Any timer values specified with this command overrides timers set using the bfd all-neighbors command. Using the no form of this command does not disable BFD if you configure BFD in CONFIGURATION mode.

To disable BFD on a specific interface while you configure BFD in CONFIGURATION mode, use the keyword disable.

# **isis bfd all-neighbors**

Enable BFD on all IS-IS neighbors discovered on an interface.

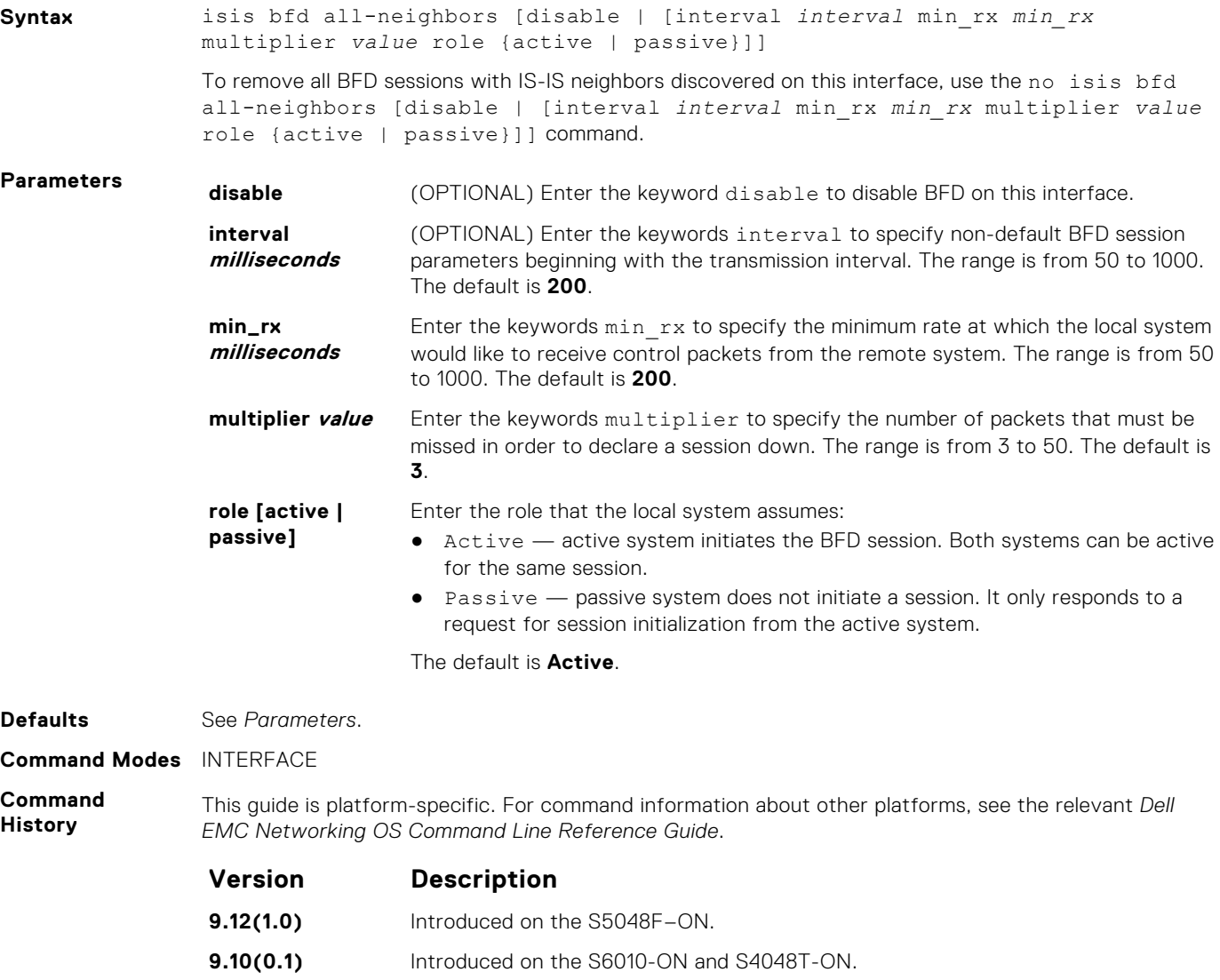

<span id="page-318-0"></span>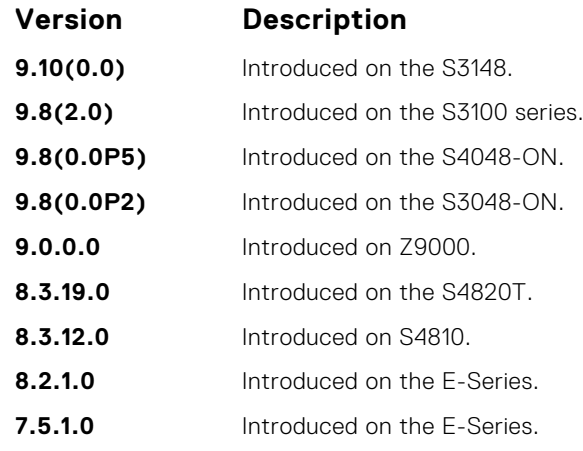

This command provides the flexibility to fine-tune the timer values based on individual interface needs when ISIS BFD is configured in CONFIGURATION mode. Any timer values specified with this command overrides timers set using the bfd all-neighbors command. Using the no form of this command does not disable BFD if BFD is configured in CONFIGURATION mode.

To disable BFD on a specific interface while BFD is configured in CONFIGURATION mode, use the keyword disable.

## **neighbor bfd**

Explicitly enable or disable a BFD session with a BGP neighbor or a BGP peer group.

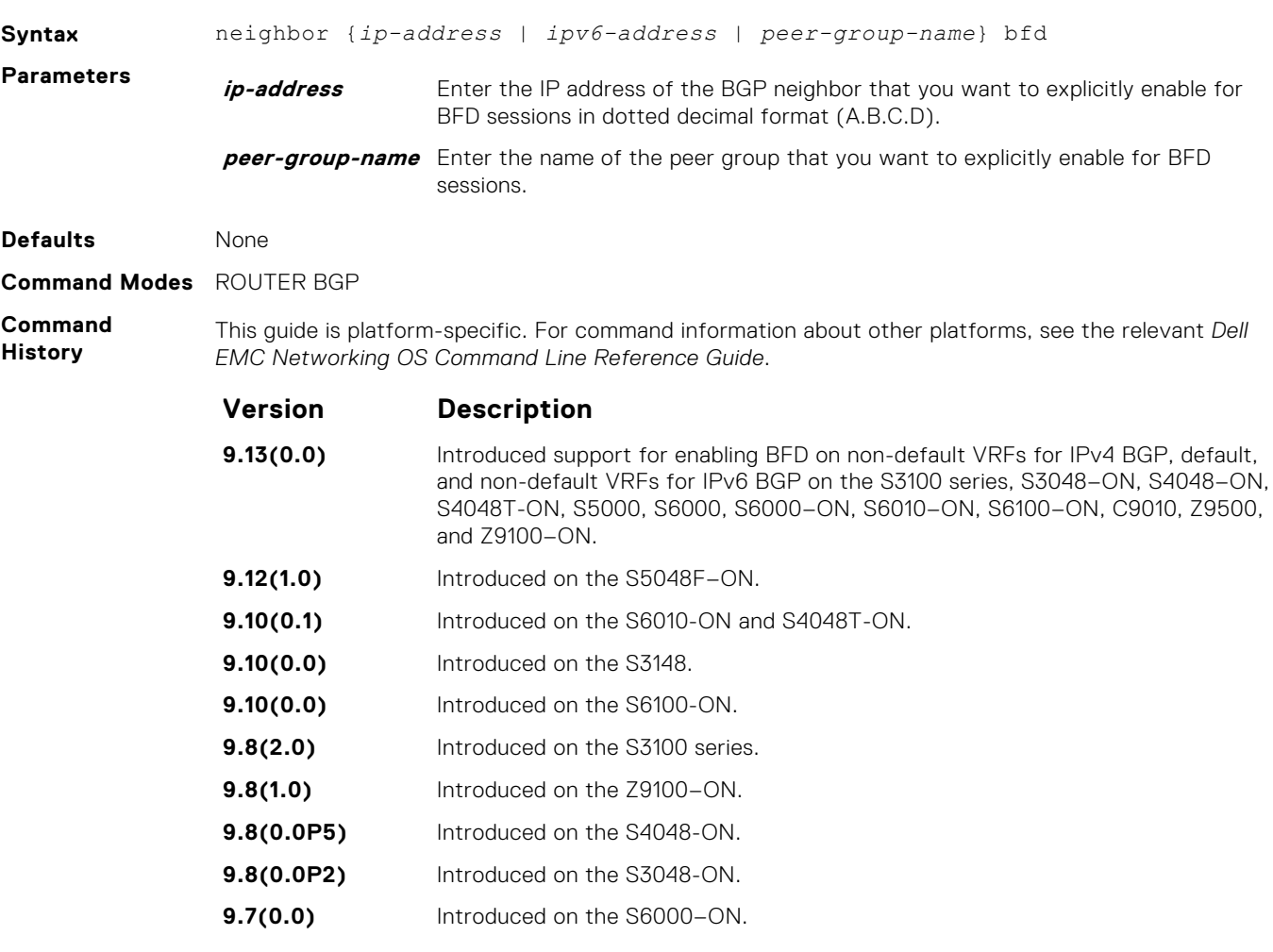

<span id="page-319-0"></span>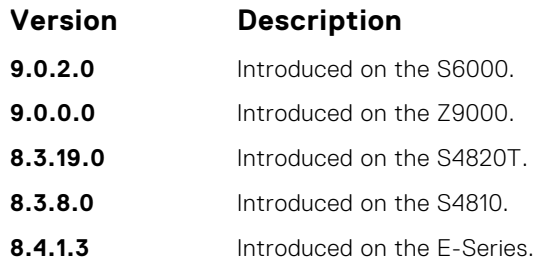

When you enable a BFD session with a specified BGP neighbor or peer group using the bfd neighbor command, the default BFD session parameters are used (interval: **200** milliseconds, min\_rx: **200** milliseconds, multiplier: **3** packets, and role: **active**) if you have not specified parameters with the bfd neighbor command.

When you explicitly enable a BGP neighbor for a BFD session with the bfd neighbor command:

- The neighbor does not inherit the global BFD enable values configured with the bfd neighbor command or configured for the peer group to which the neighbor belongs.
- The neighbor only inherits the global timer values configured with the bfd neighbor command: interval, min\_rx, and multiplier.

**Related Commands** ● neighbor bfd disable — disable a BFD session explicitly with a BGP neighbor or a BGP peer group.

# **neighbor bfd disable**

Explicitly disable a BFD session with a BGP neighbor or a BGP peer group.

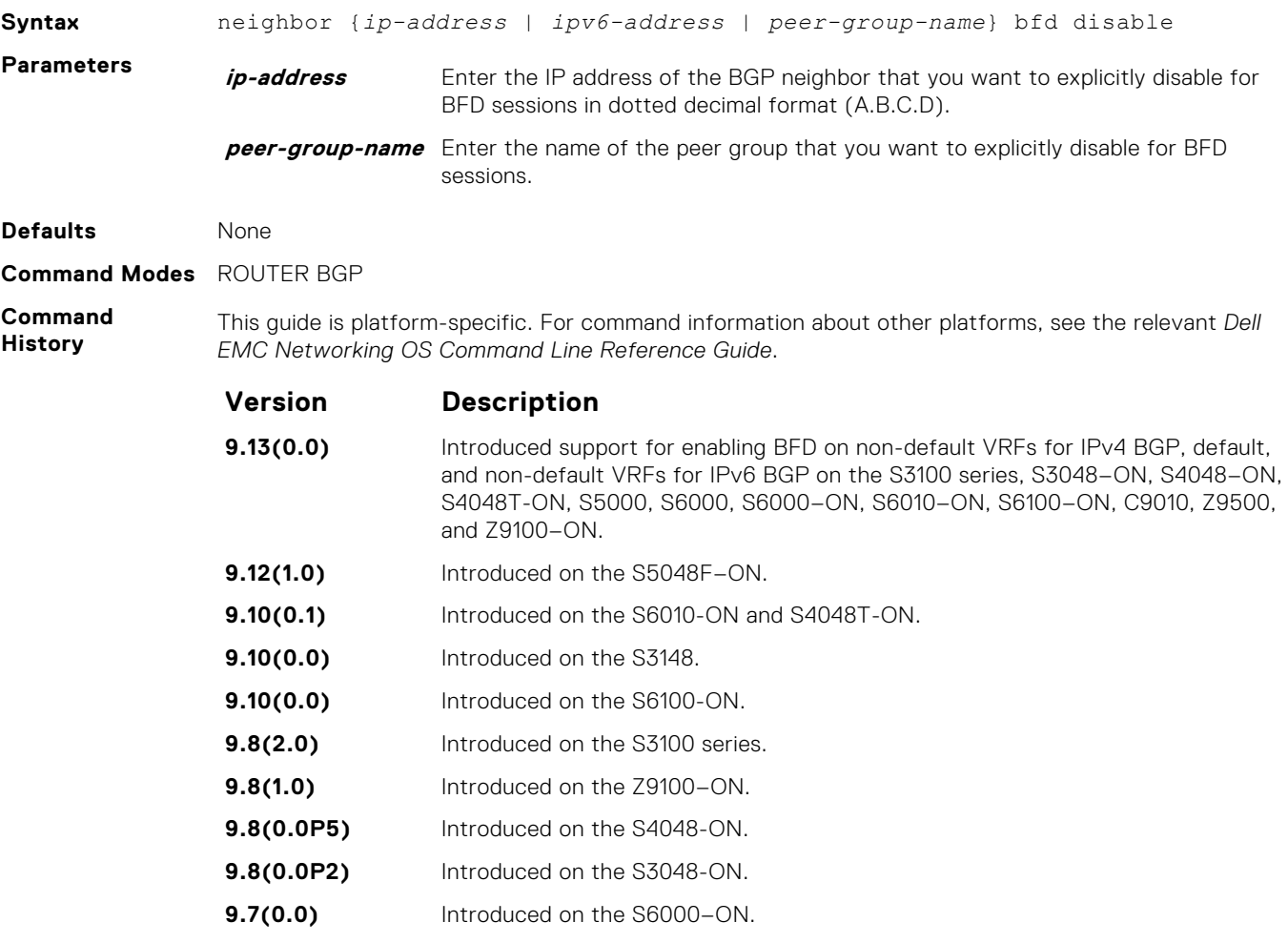

<span id="page-320-0"></span>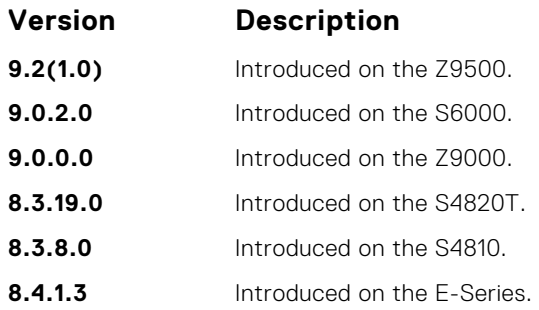

When you explicitly disable a BGP neighbor for a BFD session with the neighbor bfd disable command:

- The neighbor does not inherit the global BFD disable values configured with the bfd neighbor command or configured for the peer group to which the neighbor belongs.
- The neighbor only inherits the global timer values configured with the bfd neighbor command: interval, min\_rx, and multiplier.

When you remove the Disabled state of a BFD for a BGP session with a specified neighbor by entering the no neighbor bfd disable command, the BGP link with the neighbor returns to normal operation and uses the BFD session parameters globally configured with the bfd neighbor command or configured for the peer group to which the neighbor belongs.

# **show bfd neighbors**

Display BFD neighbor information on all interfaces or a specified interface.

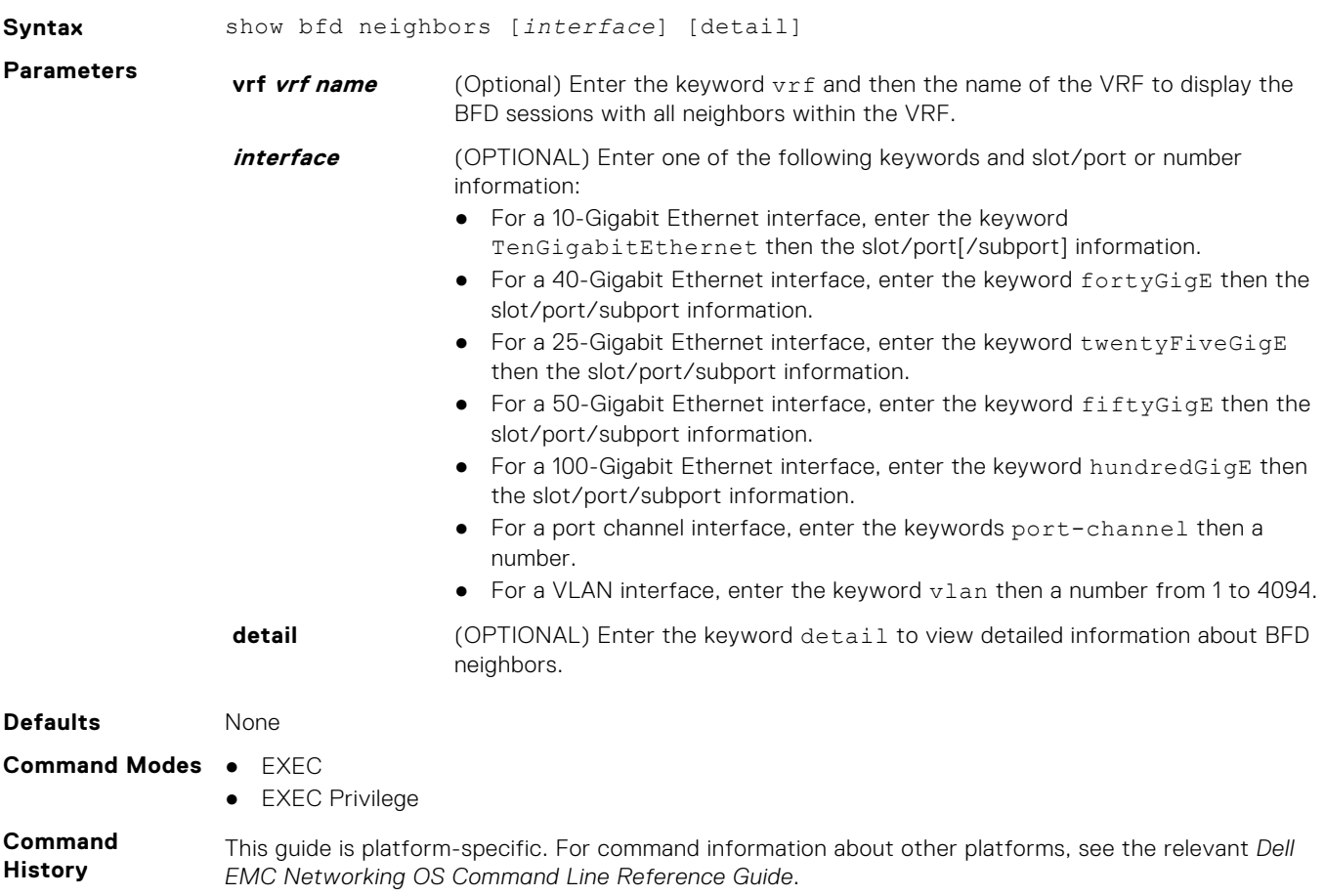

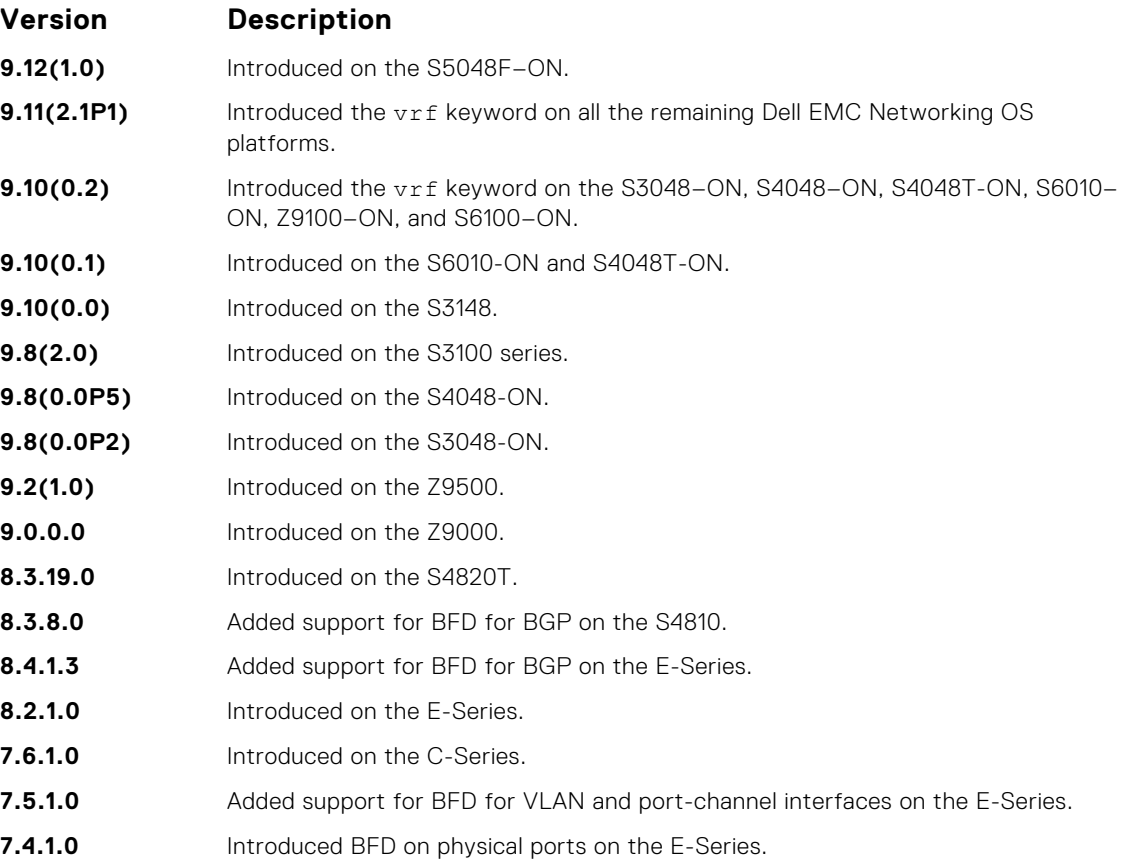

**Example** The following example shows the show bfd neighbors command output for the default VRF.

show bfd neighbors

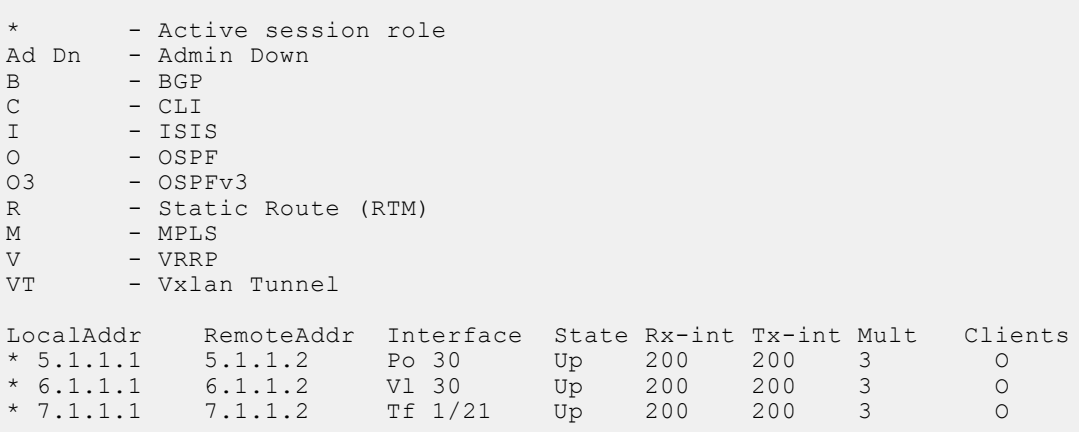

The following example shows the show bfd vrf neighbors command output showing the nondefault VRF.

DellEMC(conf)#do sho bfd vrf vrf2 neighbors \* - Active session role Ad Dn - Admin Down  $B$  - BGP C - CLI I - ISIS O - OSPF 03 - OSPFv3 R - Static Route (RTM) M - MPLS

```
V - VRRP<br>VT - Vxla
         - Vxlan Tunnel
```
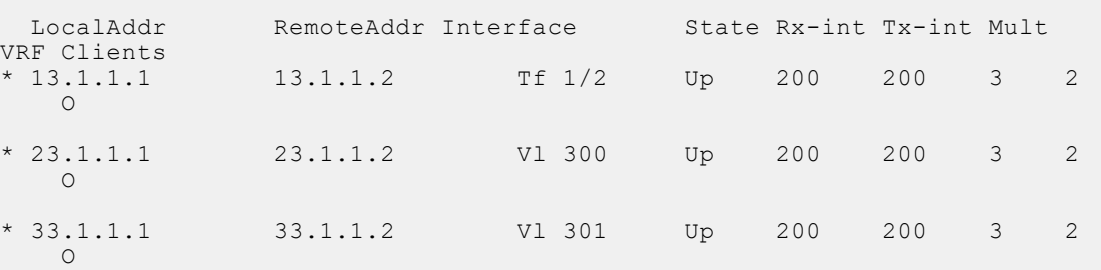

**Example (Detail)** The following example shows the show bfd vrf neighbors detail command output showing the nondefault VRF called "VRF\_blue".

```
DellEMC# show bfd vrf VRF_blue neighbors detail
Session Discriminator: 5
Neighbor Discriminator: 3
Local Addr: 5.1.1.1
Local MAC Addr: 00:a0:c9:00:00:02
Remote Addr: 5.1.1.2
Remote MAC Addr: 34:17:98:34:00:12
Int: Port-channel 30
State: Up
Configured parameters:
TX: 200ms, RX: 200ms, Multiplier: 3
Neighbor parameters:
TX: 200ms, RX: 200ms, Multiplier: 3
Actual parameters:
TX: 200ms, RX: 200ms, Multiplier: 3
Role: Active
Delete session on Down: True
VRF: VRF blue
Client Registered: OSPF
Uptime: 00:00:15
Statistics:
Number of packets received from neighbor: 78
Number of packets sent to neighbor: 78
Number of state changes: 1
Number of messages from IFA about port state change: 0
Number of messages communicated b/w Manager and Agent: 4 
Session Discriminator: 7
Neighbor Discriminator: 2
Local Addr: 6.1.1.1
Local MAC Addr: 00:a0:c9:00:00:02
Remote Addr: 6.1.1.2
Remote MAC Addr: 34:17:98:34:00:12
Int: Vlan 30
State: Up
Configured parameters:
TX: 200ms, RX: 200ms, Multiplier: 3
Neighbor parameters:
TX: 200ms, RX: 200ms, Multiplier: 3
Actual parameters:
TX: 200ms, RX: 200ms, Multiplier: 3
Role: Active
Delete session on Down: True
VRF: VRF blue
Client Registered: OSPF
Uptime: 00:00:15
Statistics:
Number of packets received from neighbor: 78
Number of packets sent to neighbor: 78
Number of state changes: 1
Number of messages from IFA about port state change: 0
```
<span id="page-323-0"></span>Number of messages communicated b/w Manager and Agent: 4

Session Discriminator: 6 Neighbor Discriminator: 1 Local Addr: 7.1.1.1 Local MAC Addr: 00:a0:c9:00:00:02 Remote Addr: 7.1.1.2 Remote MAC Addr: 34:17:98:34:00:12 Int: TwentyFiveGigE 1/21 State: Up Configured parameters: TX: 200ms, RX: 200ms, Multiplier: 3 Neighbor parameters: TX: 200ms, RX: 200ms, Multiplier: 3 Actual parameters: TX: 200ms, RX: 200ms, Multiplier: 3 Role: Active Delete session on Down: True VRF: VRF blue Client Registered: OSPF Uptime: 00:00:14 Statistics: Number of packets received from neighbor: 73 Number of packets sent to neighbor: 73 Number of state changes: 1 Number of messages from IFA about port state change: 0 Number of messages communicated b/w Manager and Agent: 4

**Related Commands** ● [bfd all-neighbors](#page-308-0) — establish BFD sessions with all neighbors discovered by the IS-IS protocol or OSPF protocol out of all interfaces.

### **vrrp bfd neighbor**

Establish a BFD for VRRP session with a neighbor.

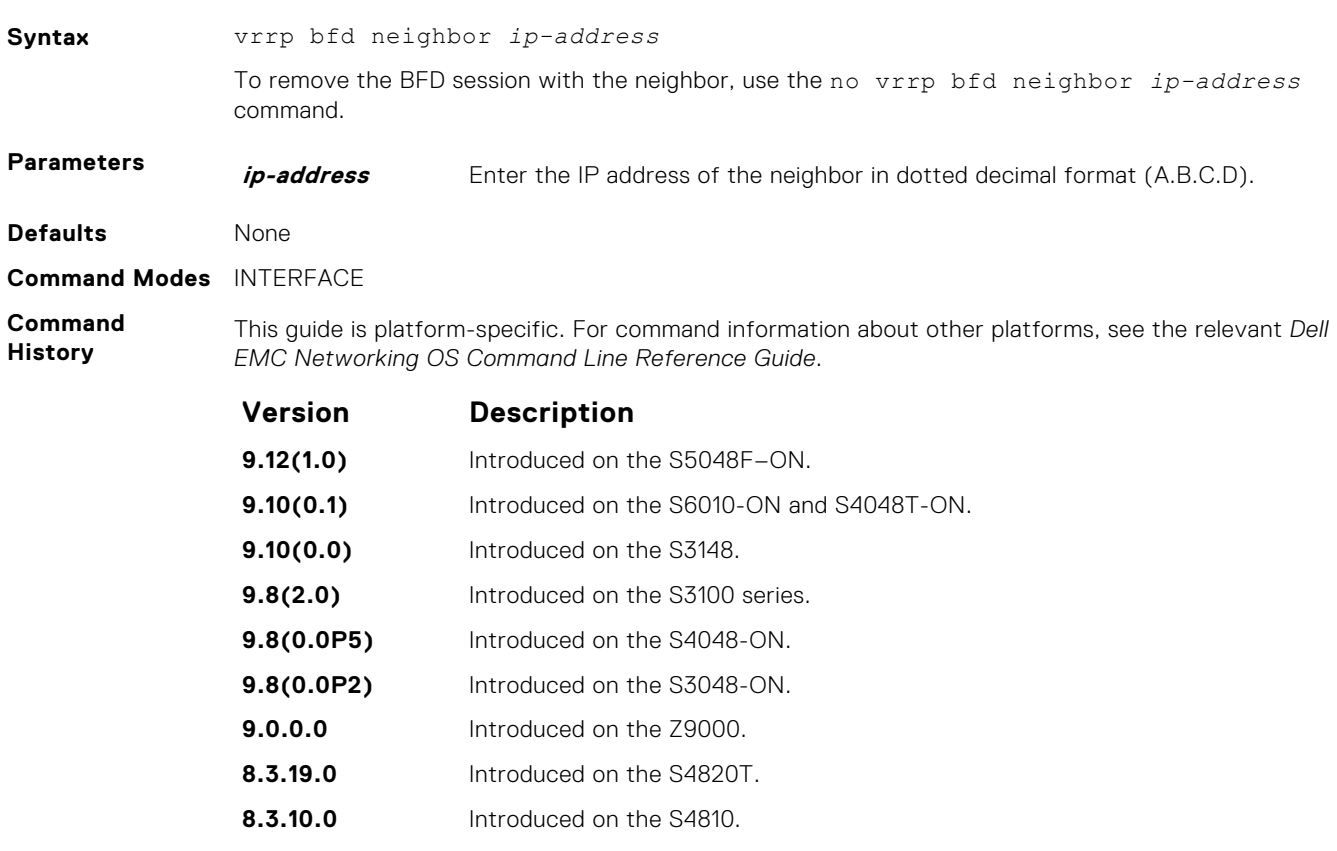
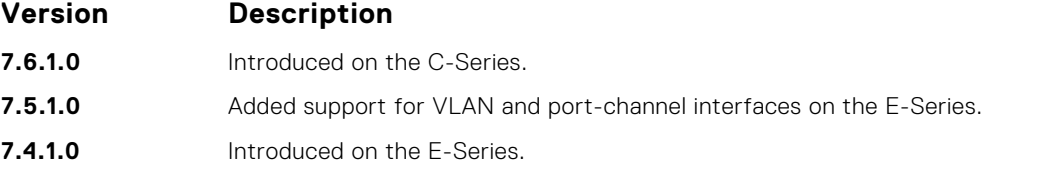

**Related Commands** ● [show bfd neighbors](#page-320-0) — display the BFD neighbor information on all interfaces or a specified interface.

# **Boot Command Line Interface**

<span id="page-325-0"></span>To access this BOOT\_USER mode, first boot your Dell EMC Networking platform. When you see the "Press ESC to stop auto-boot", press the ESC key to log into BCLI

You enter BOOT\_USER mode immediately, as indicated by the BOOT\_USER# prompt.

**NOTE:** All commands in this chapter are in Boot User mode. These commands are supported on the Dell EMC Networking platform.

You cannot use the Tab key to complete commands in this mode.

#### **Topics:**

- boot change
- [boot message](#page-326-0)
- [boot show net config retries](#page-327-0)
- [boot write net config retries](#page-327-0)
- [boot zero](#page-328-0)
- [default-gateway](#page-328-0)
- [etheraddr <macaddr>](#page-329-0)
- [ignore enable-password](#page-329-0)
- [ignore startup-config](#page-330-0)
- [interface management ethernet ip address](#page-330-0)
- [NVRAM erase](#page-331-0)
- [reload](#page-331-0)
- [serial console](#page-332-0)
- [show bootvar](#page-332-0)
- [show default-gateway](#page-333-0)
- [show interface management ethernet](#page-333-0)
- [show serial console baud rate](#page-334-0)
- [watchdog <string>](#page-334-0)

# **boot change**

Change the primary, secondary, or default Dell EMC Networking OS boot configuration.

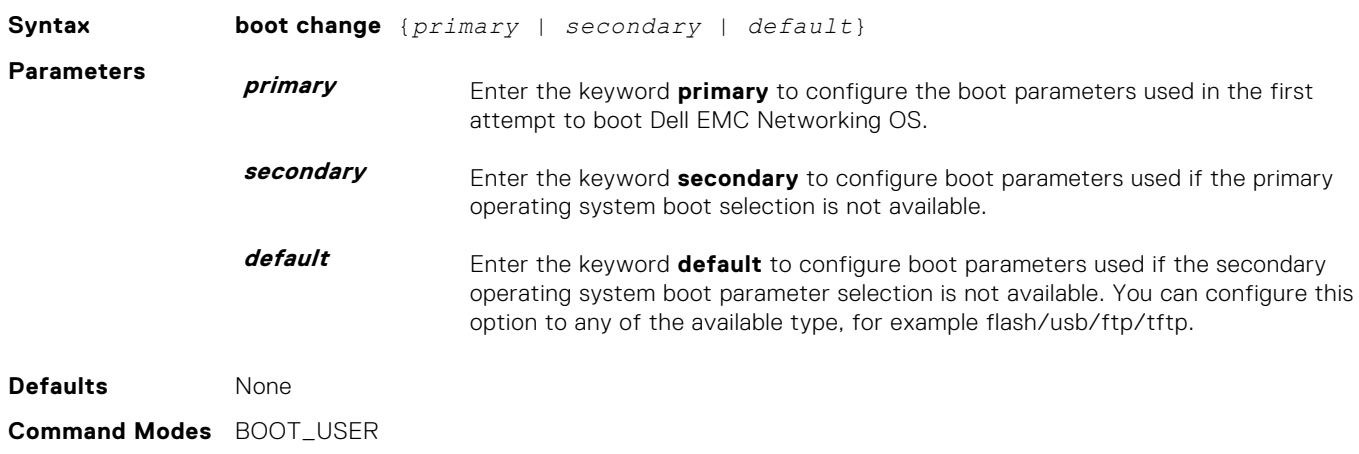

<span id="page-326-0"></span>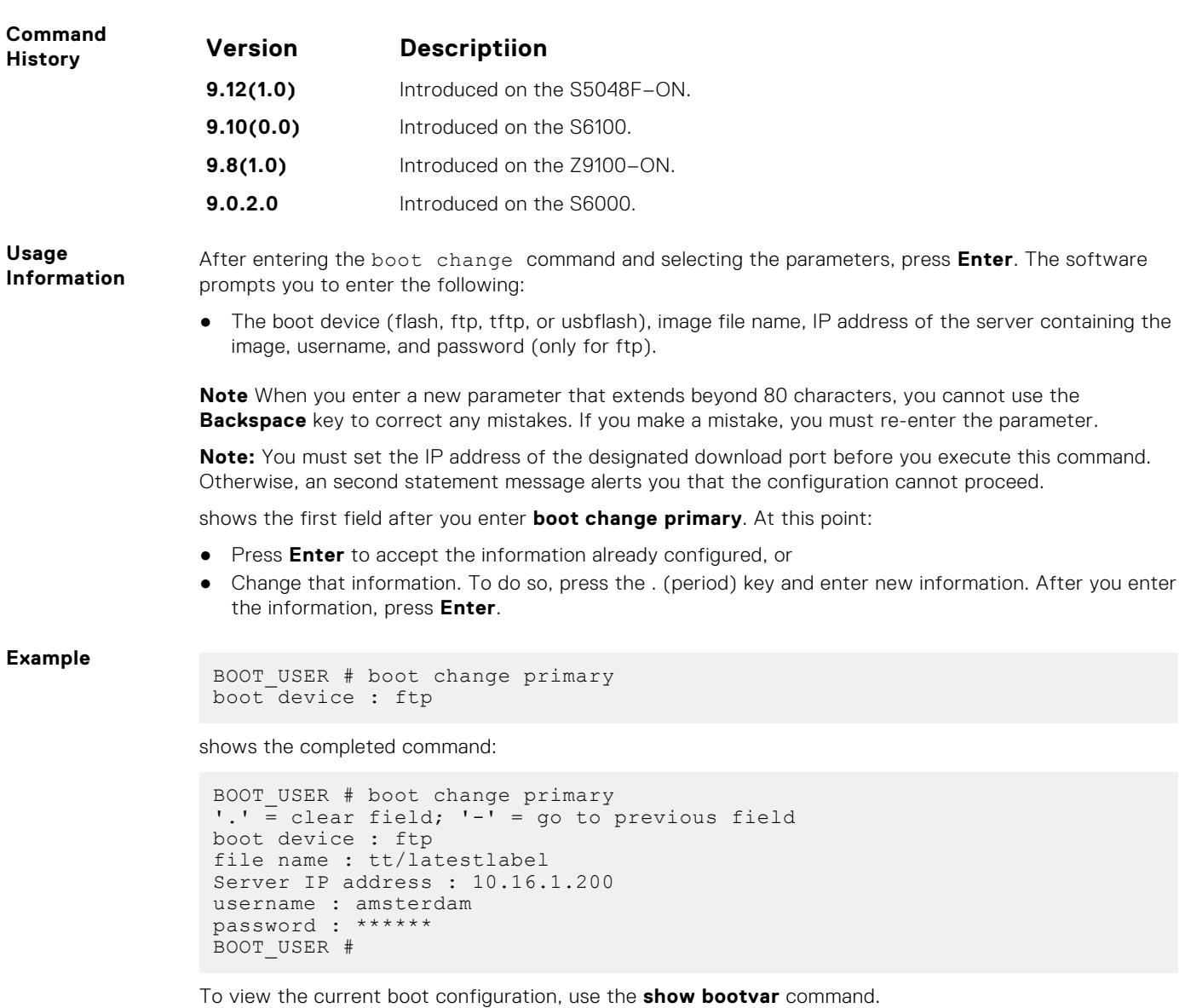

**Related Commands** [show\\_bootvar](#page-332-0) — Display boot configuration information.[boot\\_zero](#page-328-0) — Remove the primary, secondary, or default boot image configuration.

# **boot message**

Use this command to enable/disable boot logs during reload.

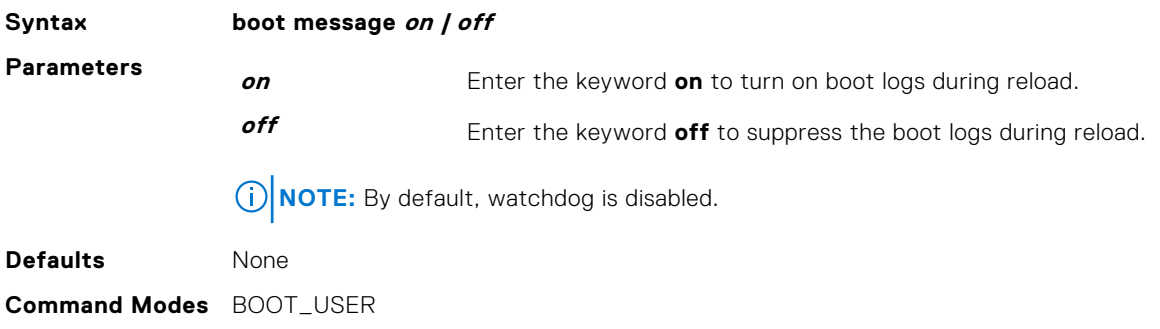

<span id="page-327-0"></span>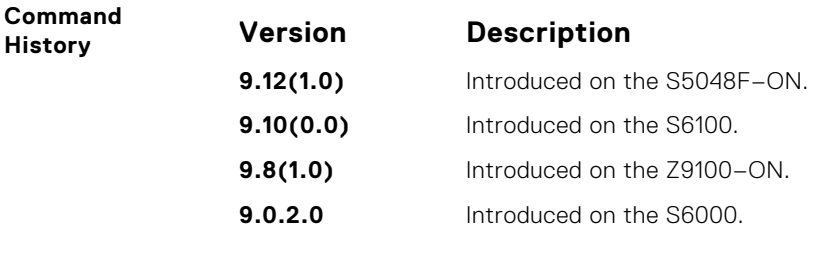

**Example**

BOOT\_USER #boot message boot messages off BOOT USER #

# **boot show net config retries**

Show the number of retries for network boot configuration failure.

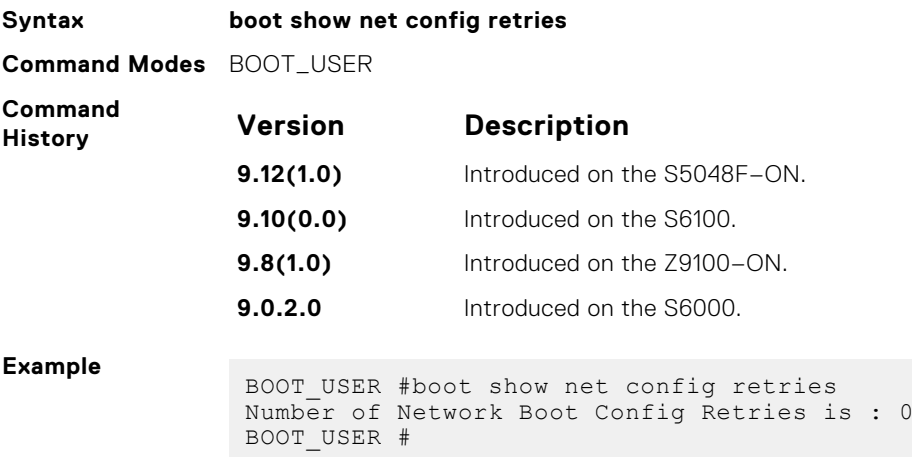

# **boot write net config retries**

Set the number of retries for network boot configuration failure.

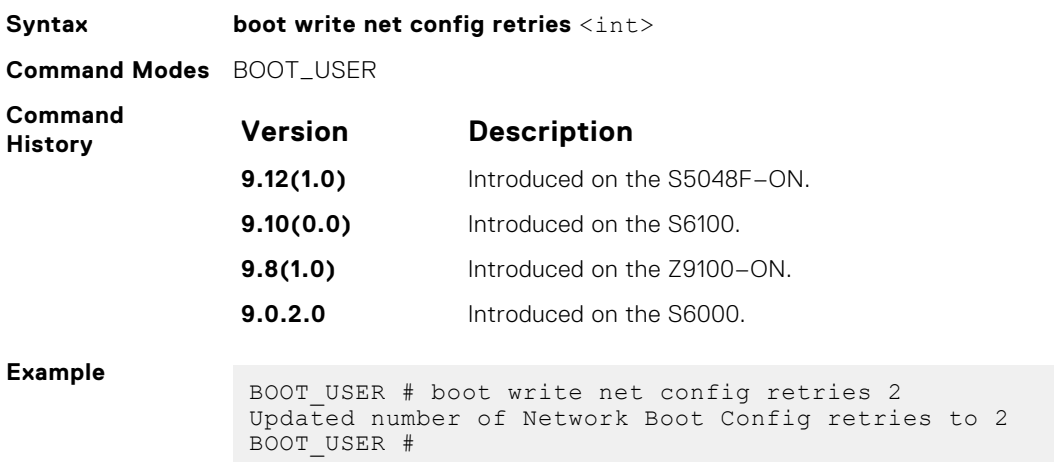

## <span id="page-328-0"></span>**boot zero**

Erase the configured primary, secondary, or default boot image parameters. If you erase all three parameters, the S6000 switch boots from its internal Flash.

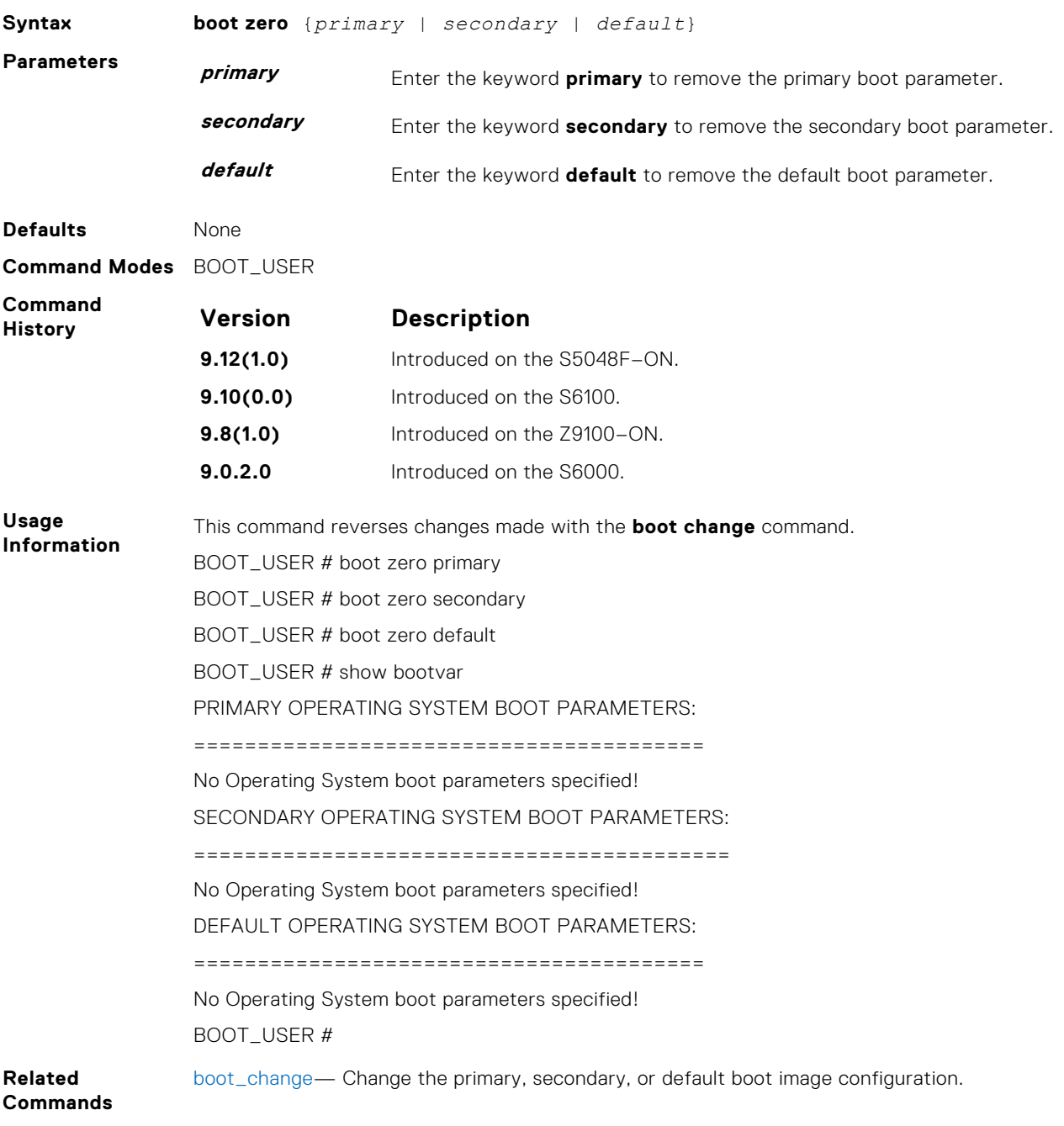

# **default-gateway**

Assign an IP address as the default gateway for the system.

**Syntax** [**no**] **default-gateway** *ip-address*

<span id="page-329-0"></span>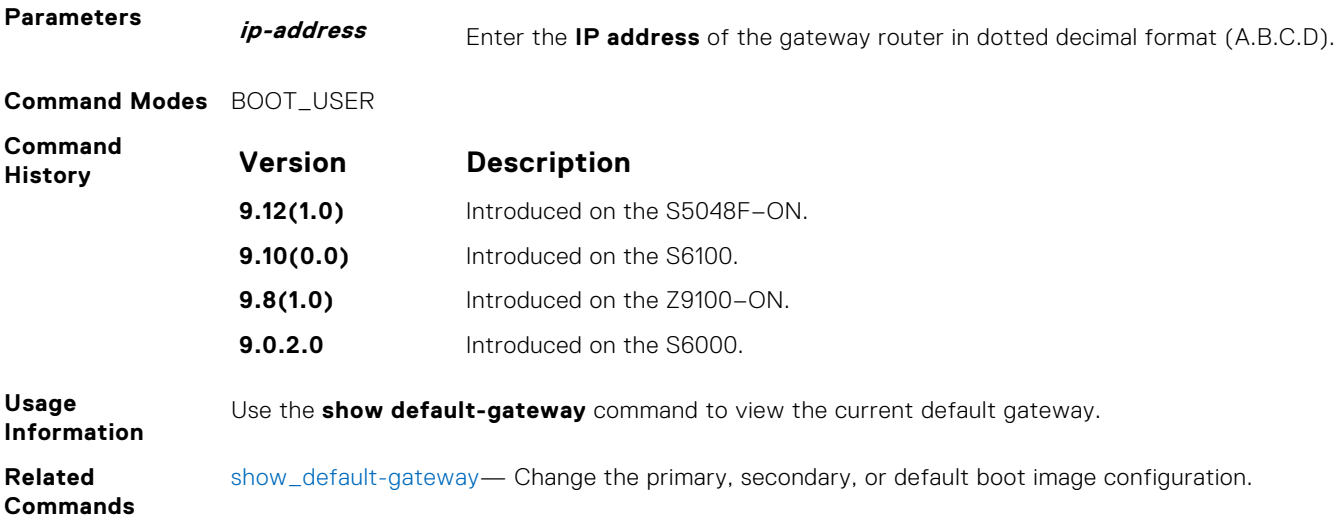

## etheraddr <macaddr>

Assign the management port MAC address.

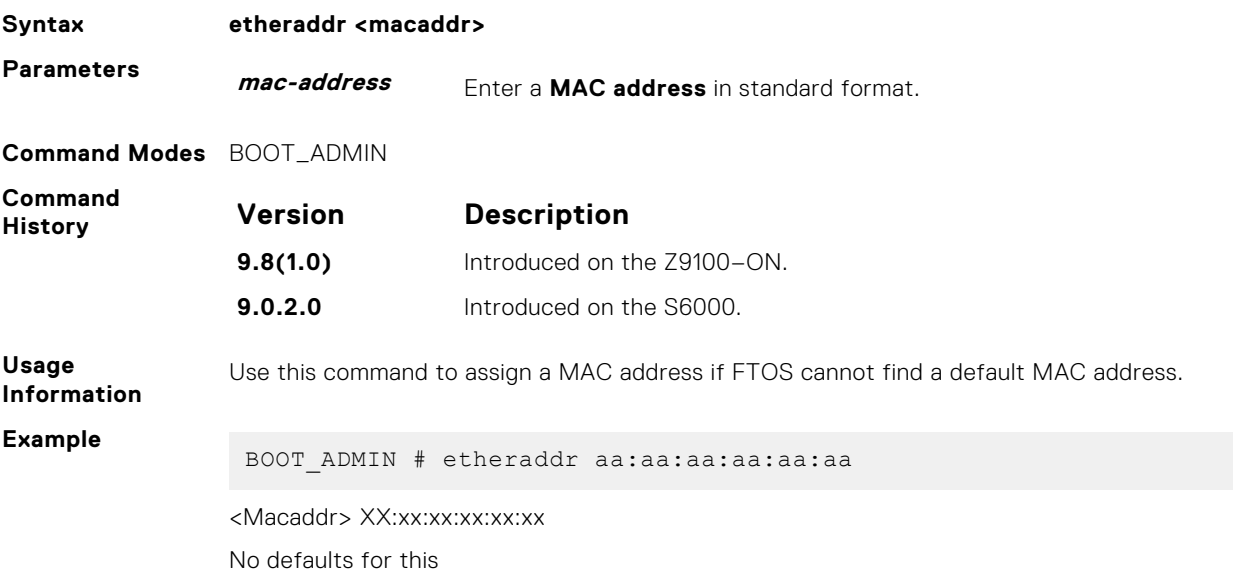

# **ignore enable-password**

Reload the system software without the enable password configured.

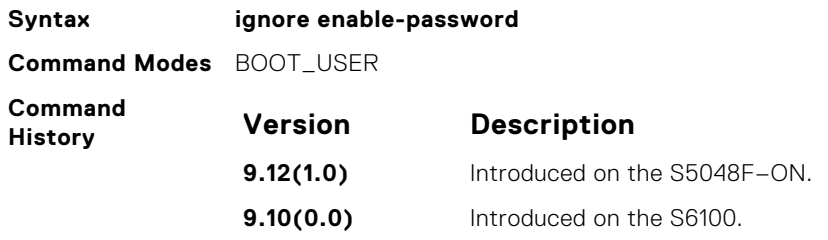

<span id="page-330-0"></span>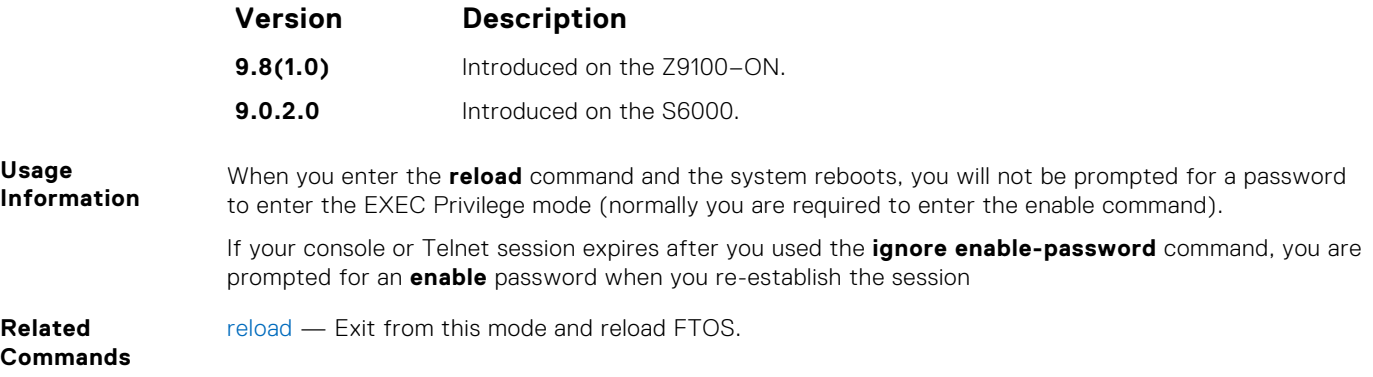

# **ignore startup-config**

During a reload, do not load the startup-config file.

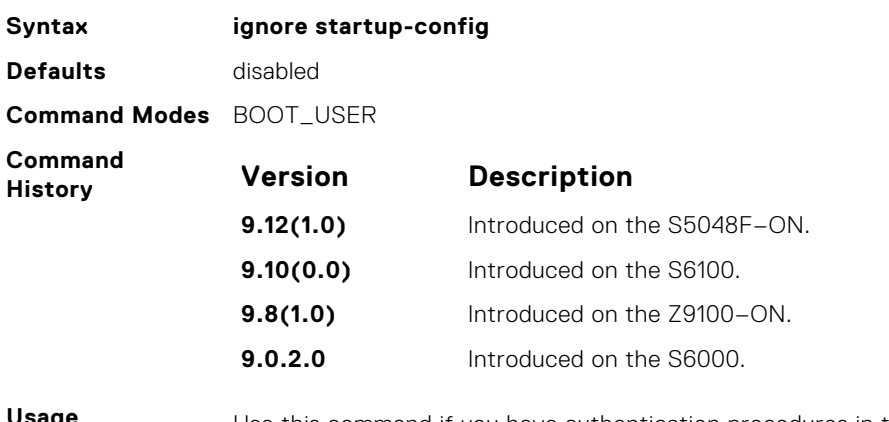

**Usage Information** Use this command if you have authentication procedures in the startup-config other than the enablepassword setting.

# **interface management ethernet ip address**

Assign an IP address to the Management Ethernet interface.

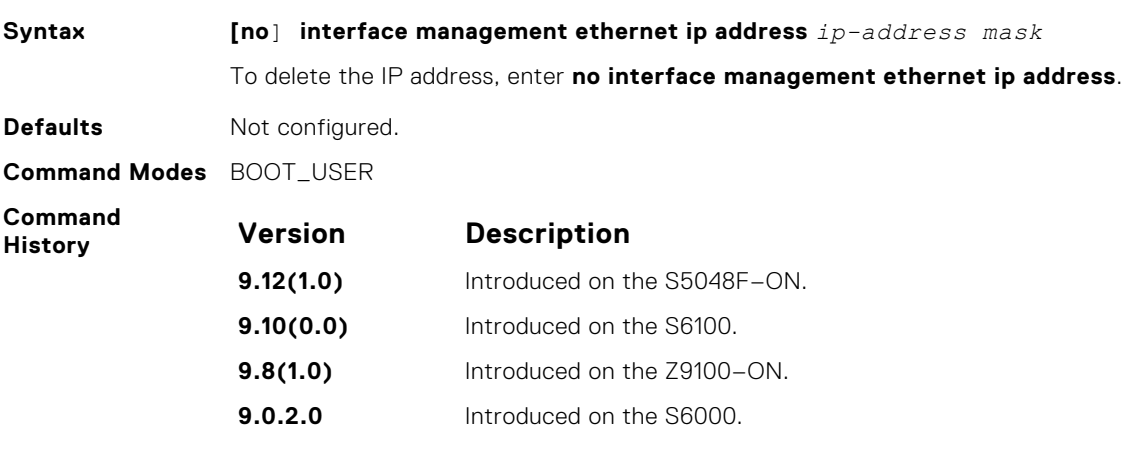

<span id="page-331-0"></span>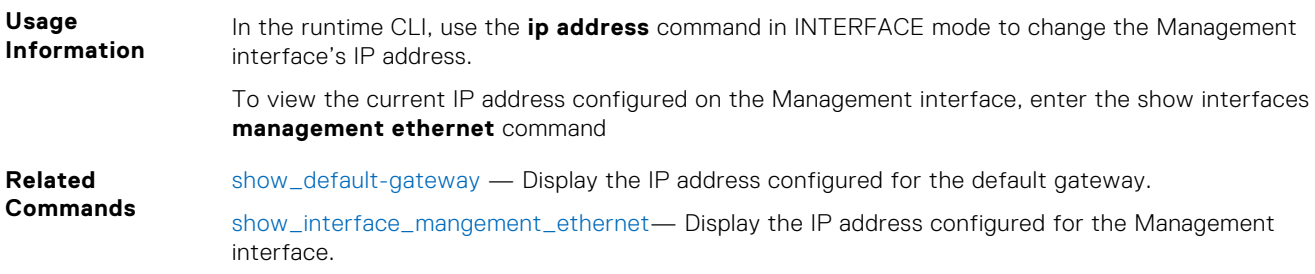

# **NVRAM erase**

Erase all NVRAM contents alone.

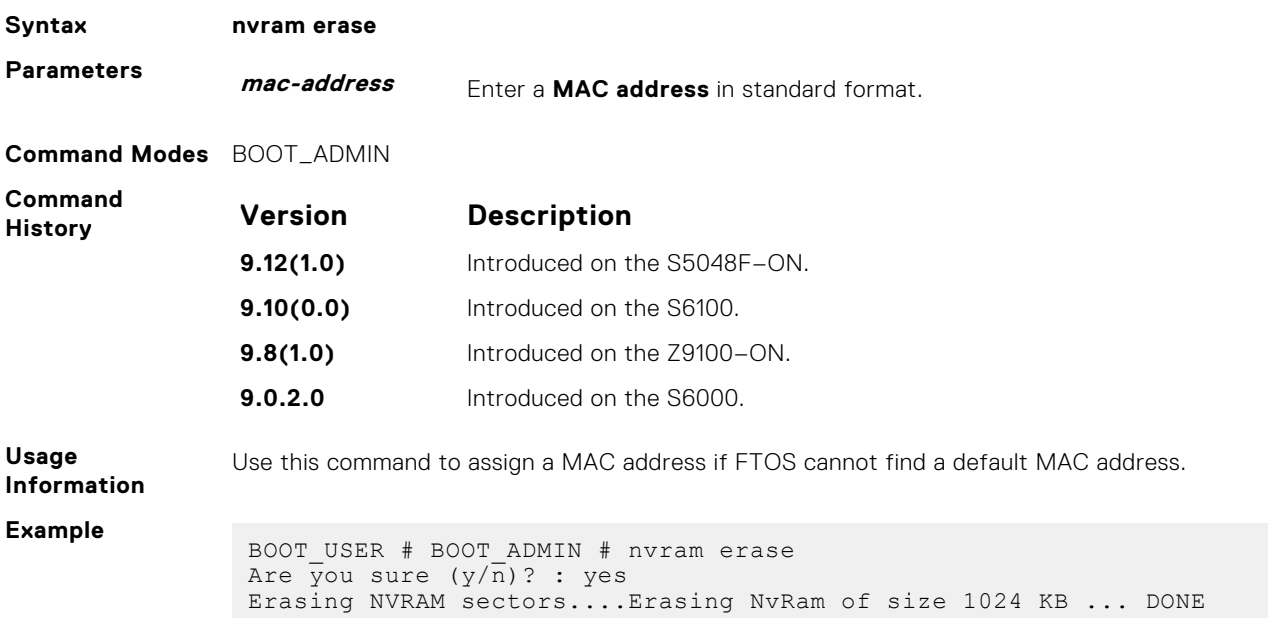

# **reload**

Exit from this mode and reload Dell EMC Networking OS.

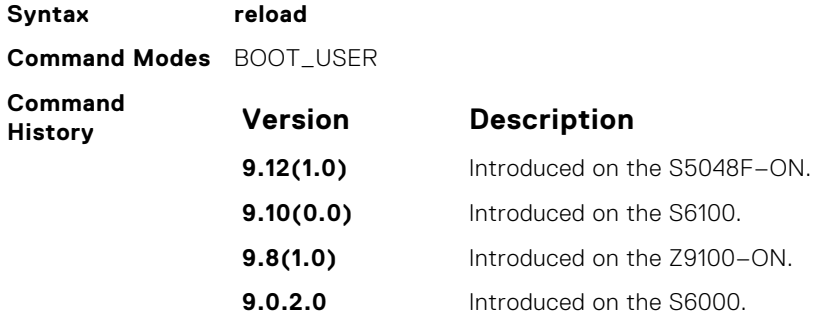

# <span id="page-332-0"></span>**serial console**

Use the serial console to set the serial console baud rate.

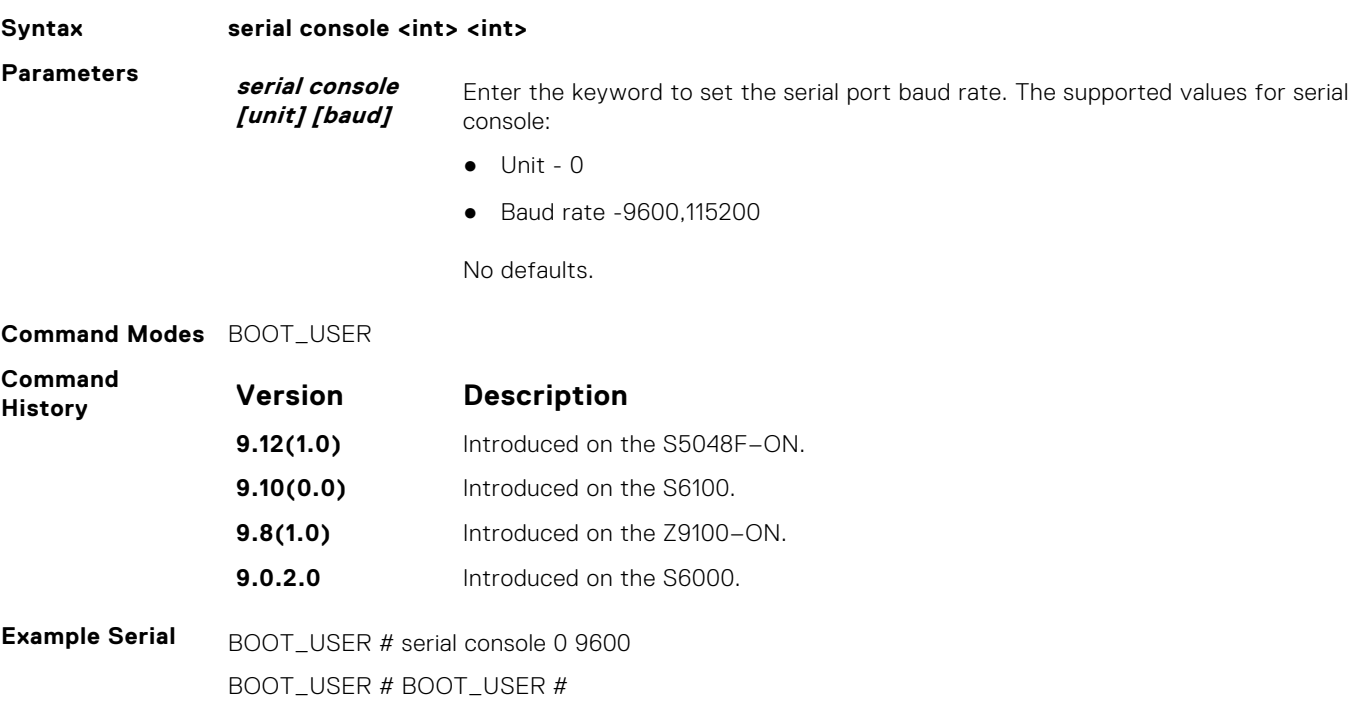

# **show bootvar**

Display boot configuration information.

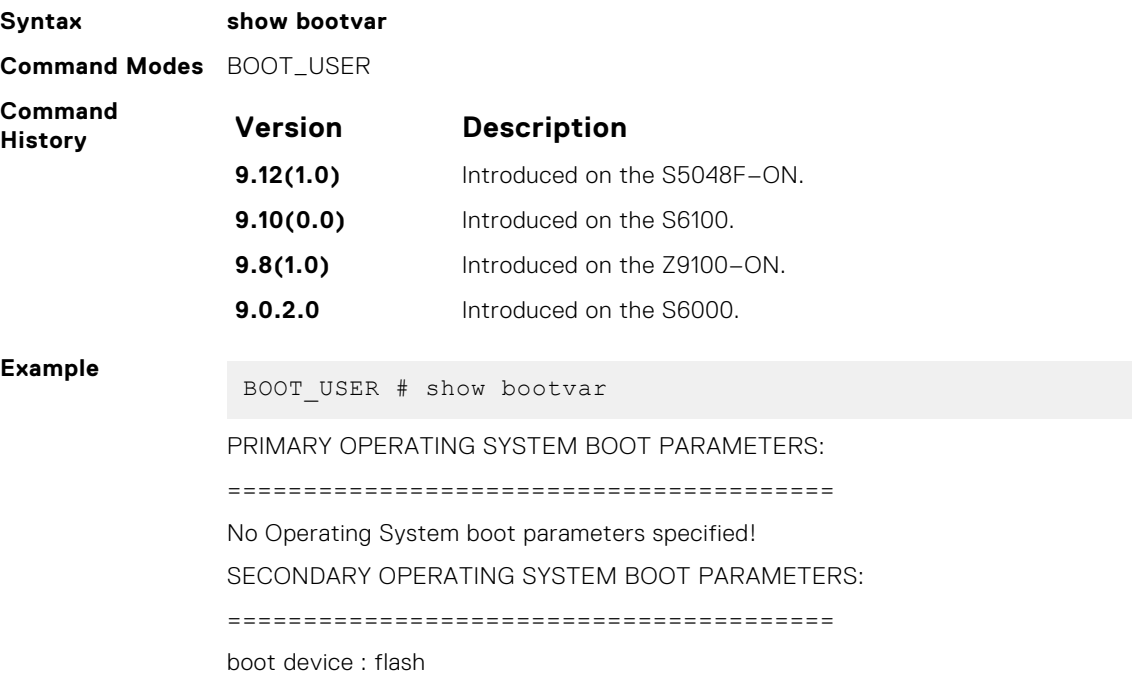

<span id="page-333-0"></span>file name : systema (FTOS system://A Partition) DEFAULT OPERATING SYSTEM BOOT PARAMETERS: ======================================== boot device : tftp file name : PS-SI-9-0-0-566.bin Management Etherenet IP address : 10.16.133.17 Mask : 255.255.0.0 Server IP address : 10.16.1.200 Default Gateway IP address : 10.16.1.254 BOOT\_USER # **Commands** [boot\\_change](#page-325-0)— Change the primary, secondary, or default boot image configuration. [boot\\_zero](#page-328-0) — Erase the configured primary, secondary, or default boot image parameters.

# **show default-gateway**

**Related**

Display the IP address configured for the default gateway.

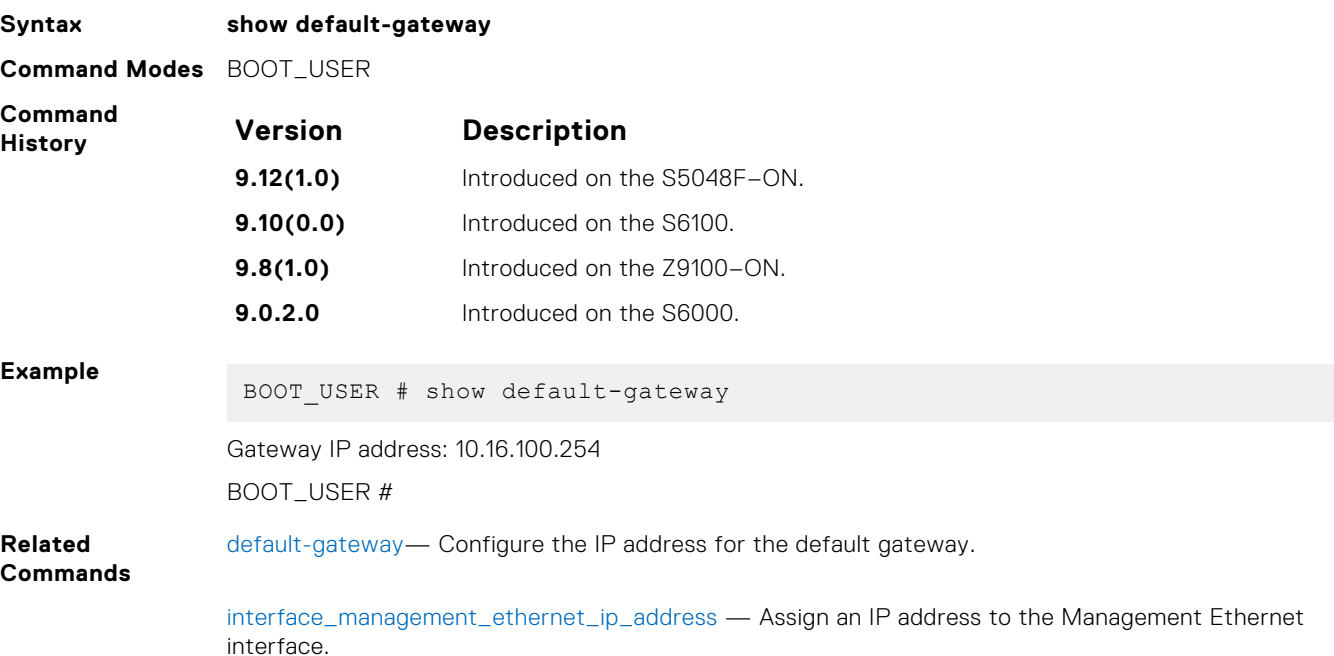

## **show interface management ethernet**

Display the IP address configured for the Management interface.

**Syntax show interface management ethernet Command Modes** BOOT\_USER

<span id="page-334-0"></span>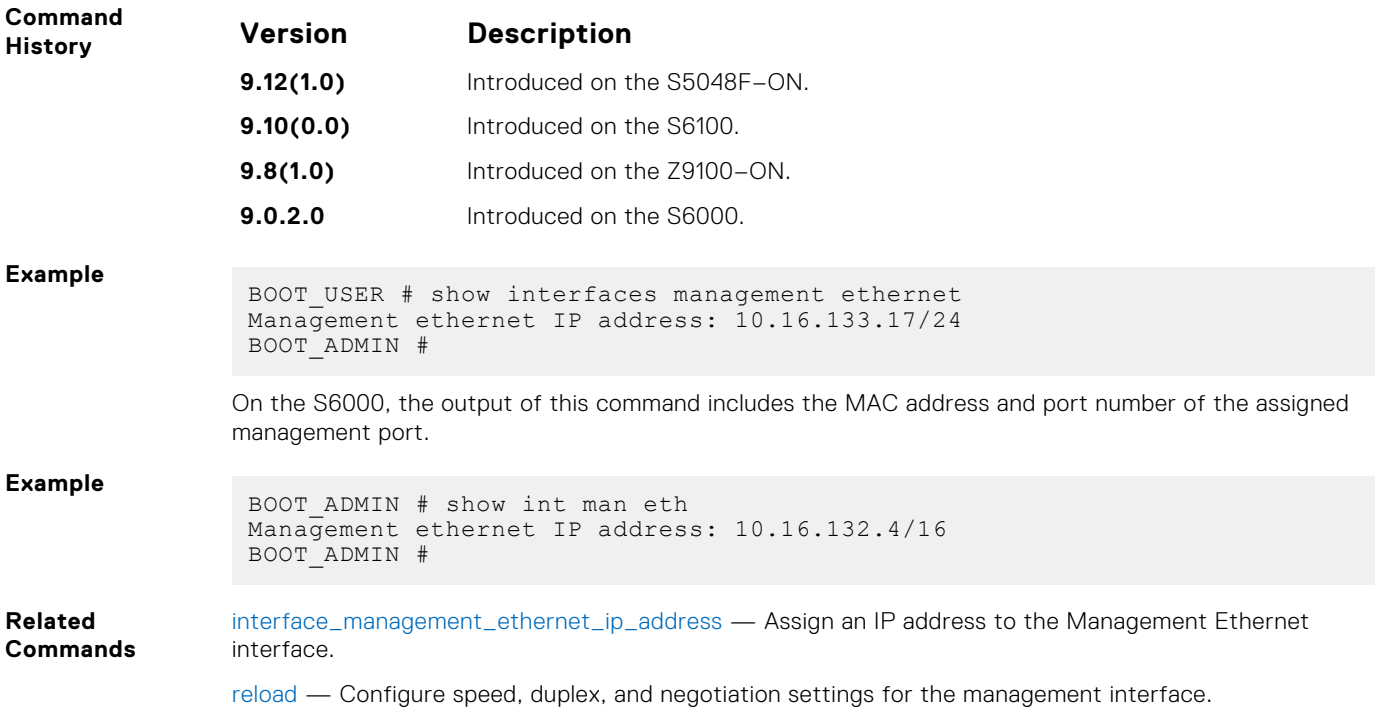

# **show serial console baud rate**

Use the show serial console to show the values of the serial console baud rate.

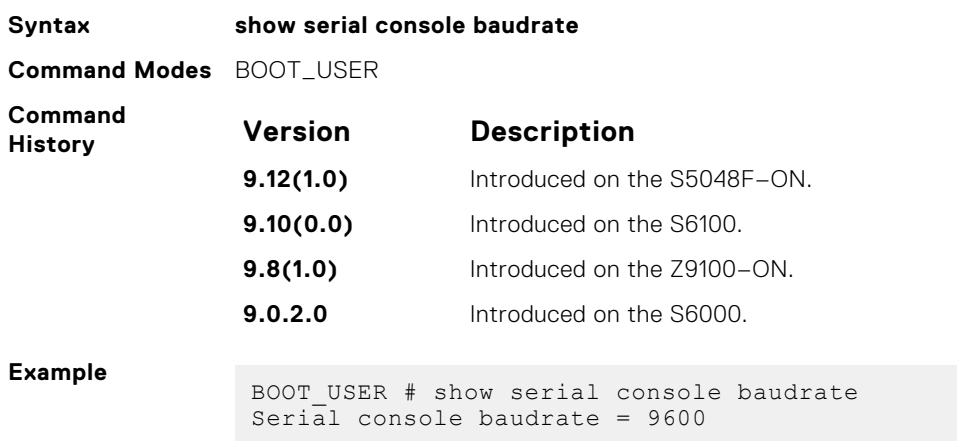

# **watchdog <string>**

Enable the watchdog timer, when the enabled watchdog timer is set to 60 seconds.

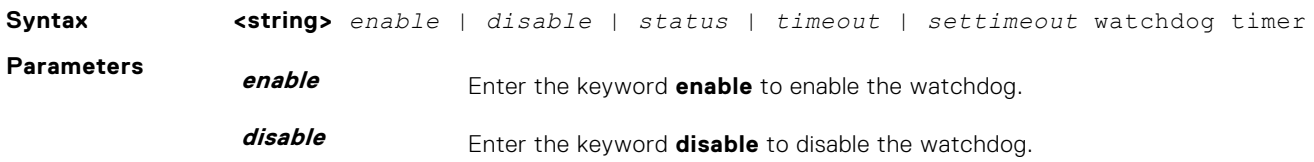

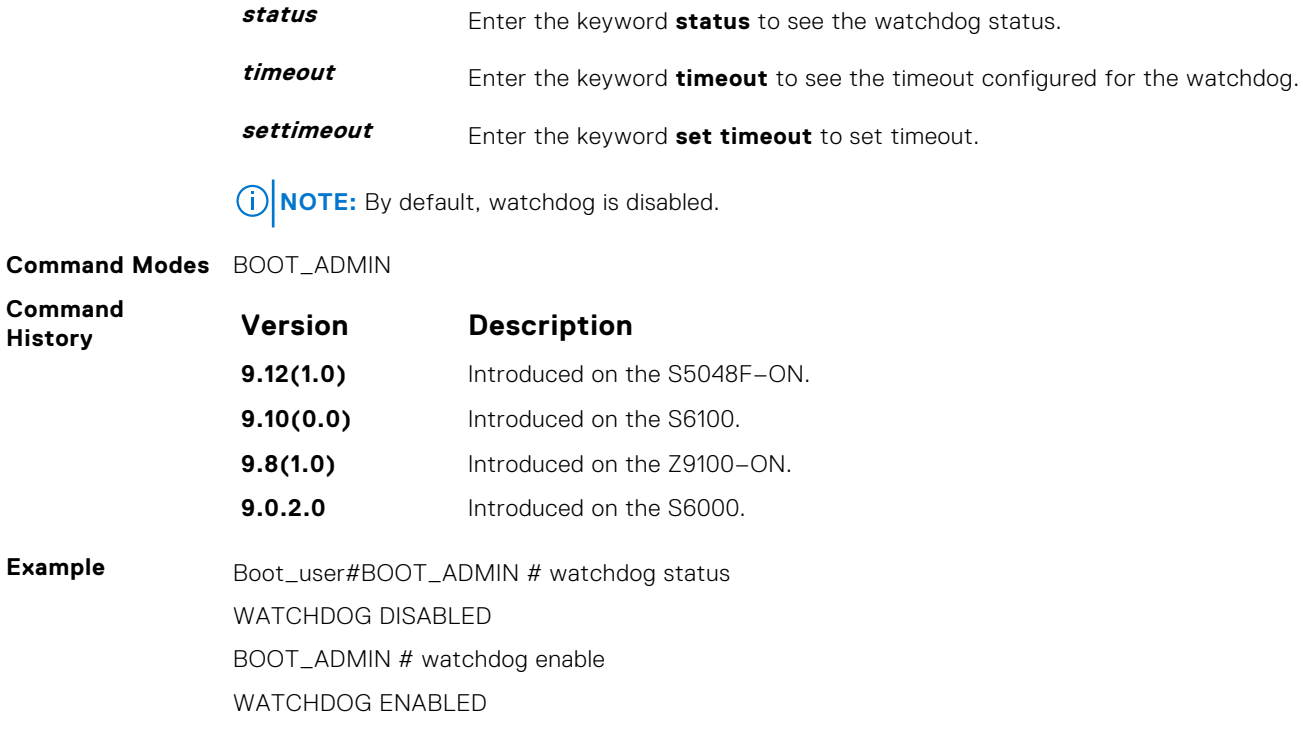

BOOT\_ADMIN # watchdog status WATCHDOG ENABLED

BOOT\_ADMIN # watchdog timeout

WATCHDOG TIMEOUT: 60

# **Border Gateway Protocol**

BGP is an external gateway protocol that transmits interdomain routing information within and between autonomous systems (AS). BGP version 4 (BGPv4) supports classless inter-domain routing (CIDR) and the aggregation of routes and AS paths. Basically, two routers (called neighbors or peers) exchange information including full routing tables and periodically sent messages to update those routing tables.

**NOTE:** For more information about configuring the border gateway protocol (BGP), see the *BGP* section in the *Dell EMC Networking OS Configuration Guide*.

#### **Topics:**

- **BGP IPv4 Commands**
- [MBGP Commands](#page-442-0)

# **BGP IPv4 Commands**

Border Gateway Protocol (BGP) is an external gateway protocol that transmits interdomain routing information within and between Autonomous Systems (AS). BGP supports classless interdomain routing (CIDR) and the aggregation of routes and AS paths. Basically, two routers (called neighbors or peers) exchange information including full routing tables and periodically send messages to update those routing tables.

**(i)** NOTE: Dell EMC Networking OS supports 2-byte (16-bit) and 4-byte (32-bit) format for autonomous system numbers (ASNs), where the 2-byte format is 1 to 65535 and the 4-byte format is 1 to 4294967295.

**NOTE:** Dell EMC Networking OS supports dotted format as well as the traditional plain format for AS numbers. The dot m format is displayed when using the show ip bgp commands. To determine the comparable dot format for an ASN from a traditional format, use ASN/65536. ASN%65536. For more information about using the 2– or 4-byte format, refer to the *Dell EMC Networking OS Configuration Guide*.

### **address-family**

Enable the IPv4 multicast or the IPv6 address family.

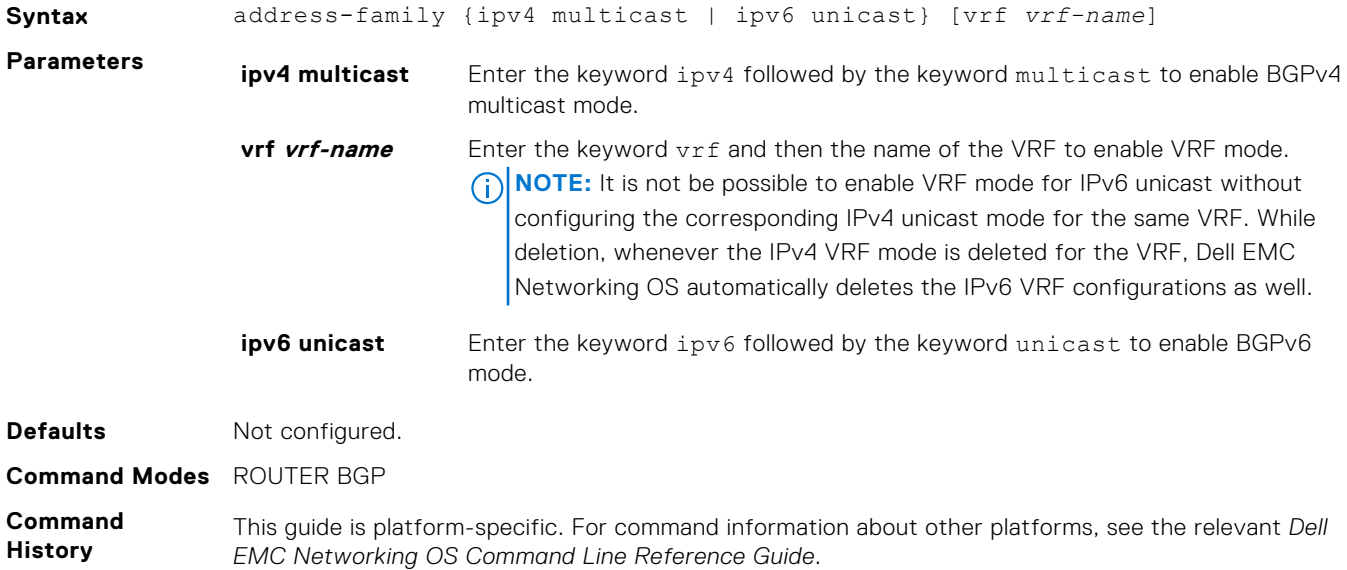

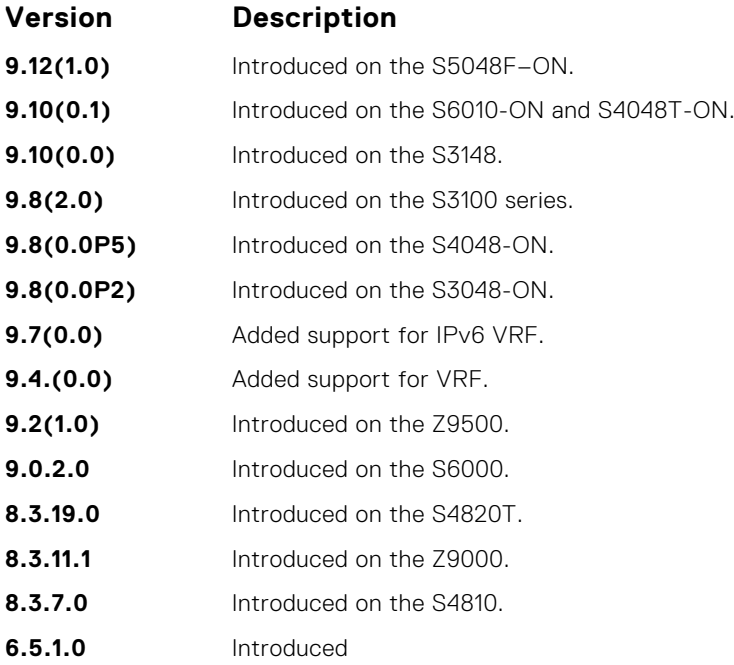

# **aggregate-address**

To minimize the number of entries in the routing table, summarize a range of prefixes.

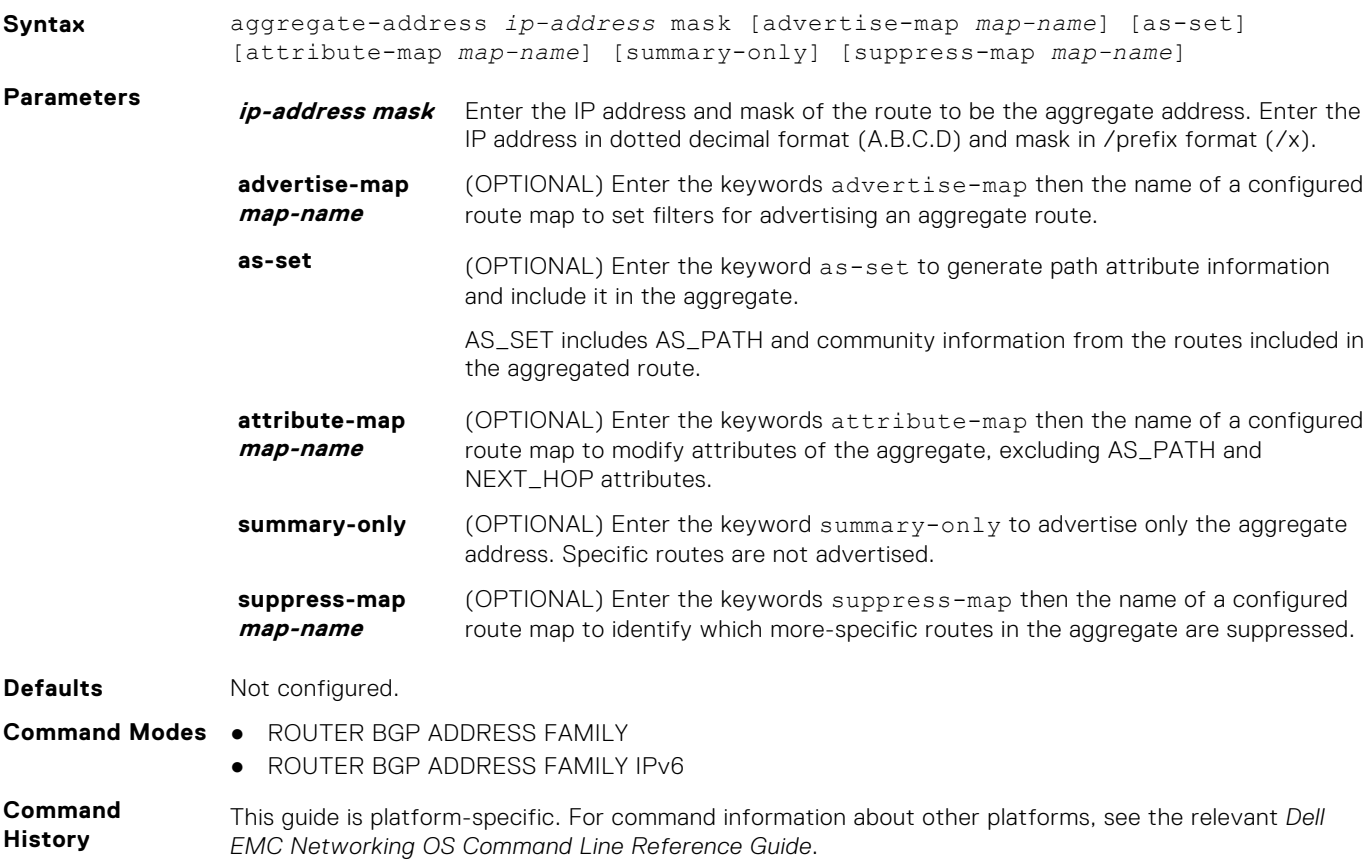

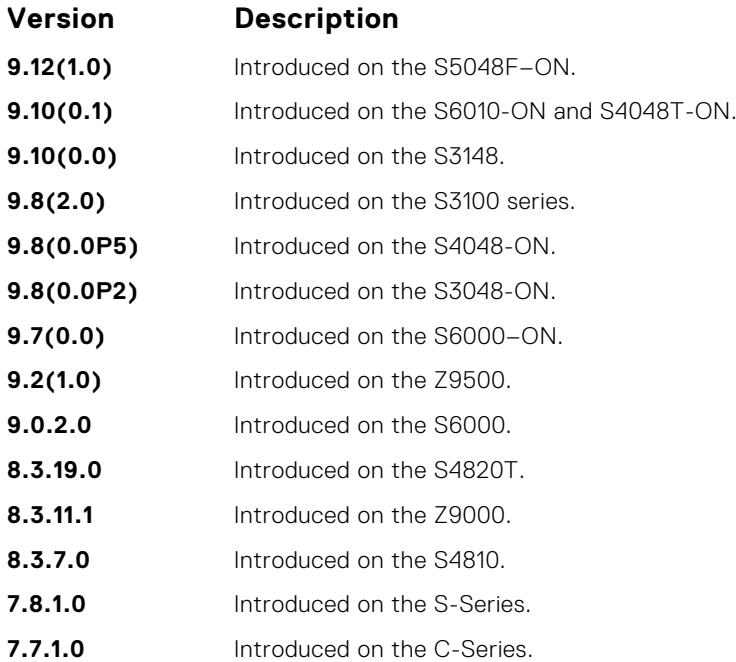

At least one of the routes included in the aggregate address must be in the BGP routing table for the configured aggregate to become active.

If routes within the aggregate are constantly changing, do not add the as-set parameter to the aggregate as the aggregate flaps to keep track of the changes in the AS\_PATH.

In route maps used in the suppress-map parameter, routes meeting the deny clause are not suppress; in other words, they are allowed. The opposite is also true: routes meeting the permit clause are suppressed.

If the route is injected via the network command, that route still appears in the routing table if the summary-only parameter is configured in the aggregate-address command.

The summary-only parameter suppresses all advertisements. If you want to suppress advertisements to only specific neighbors, use the neighbor distribute-list command.

In the show ip bgp command, aggregates contain an 'a' in the first column and routes suppressed by the aggregate contain an 's' in the first column.

When an aggregate address is denied using a peer's outbound route-map, individual routes suppressed by the aggregate address are advertised to that peer.

The attribute-map corresponding to an aggregate address is applied during the outbound update creation time; the value set in that attribute-map will not be shown in the output of the show ip bgp aggregate route command.

### **bgp add-path**

Allow the advertisement of multiple paths for the same address prefix without the new paths replacing any previous ones.

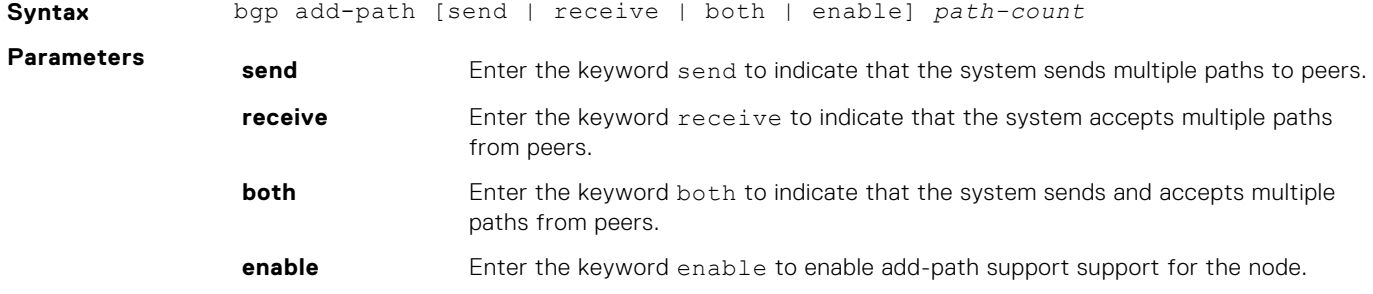

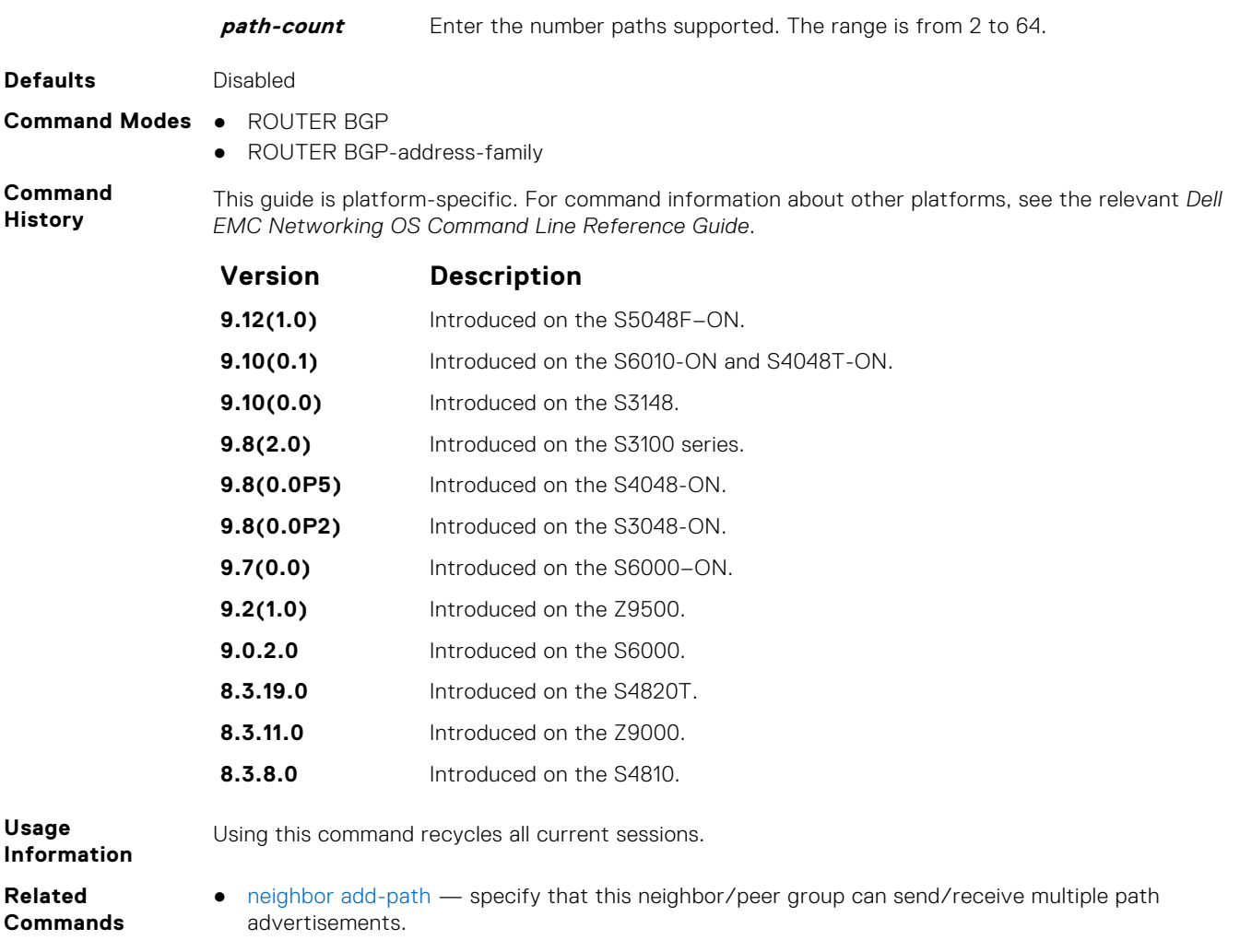

### **bgp always-compare-med**

Allows you to enable comparison of the MULTI\_EXIT\_DISC (MED) attributes in the paths from different external ASs.

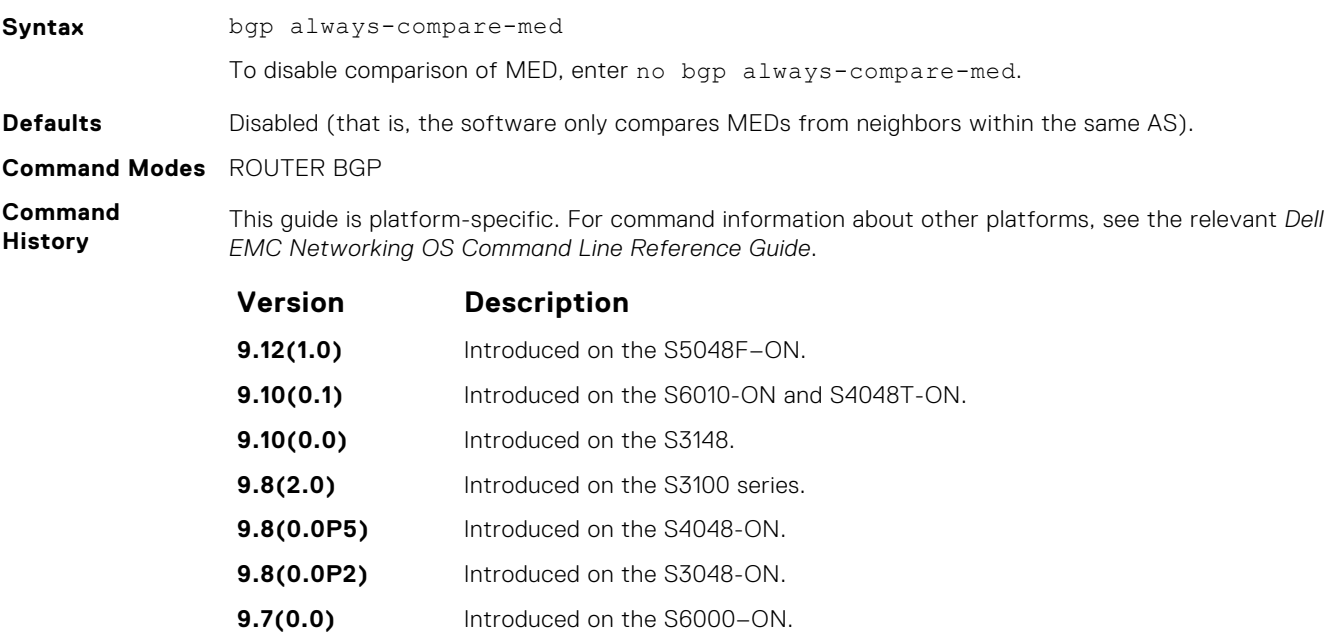

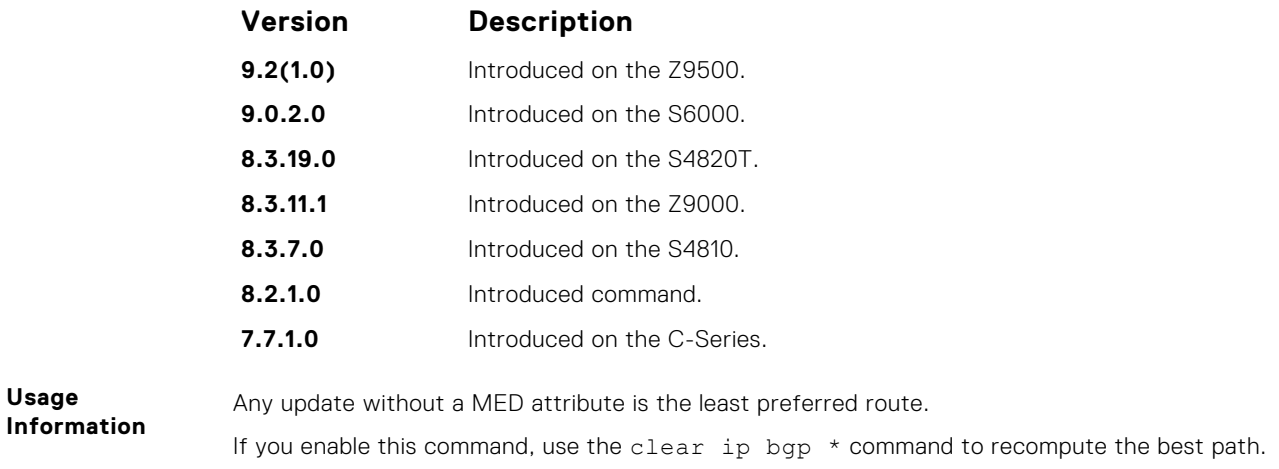

### **bgp asnotation**

Allows you to implement a method for AS number representation in the command line interface (CLI).

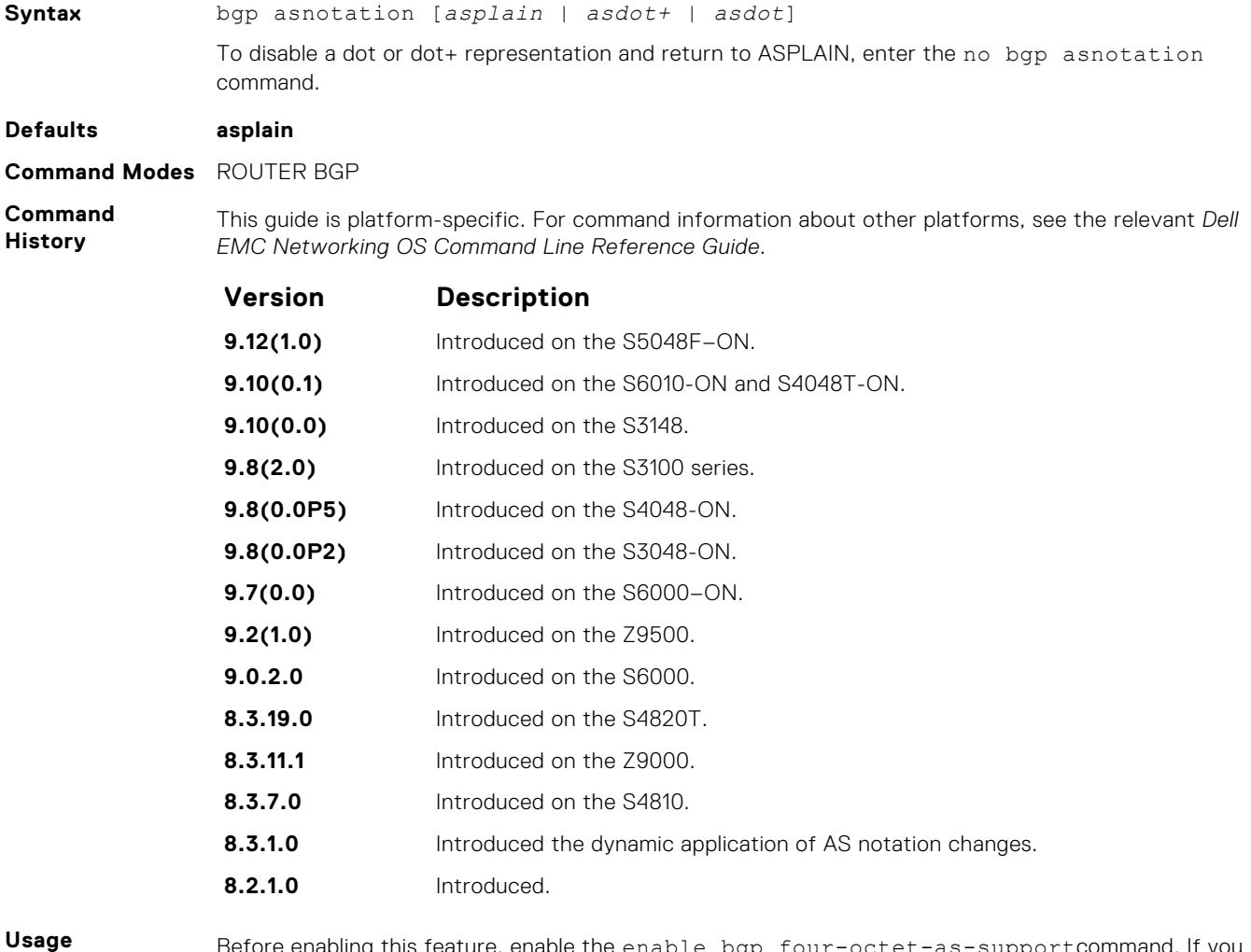

**Information**

Before enabling this feature, enable the enable bgp four-octet-as-supportcommand. If you disable the four-octect-support command after using dot or dot+ format, the AS numbers revert to asplain text.

When you apply an asnotation, it is reflected in the running-configuration. If you change the notation type, the running-config updates dynamically and the new notation shows.

```
Example
                DellEMC(conf)# router bgp 1
                DellEMC(conf-router_bgp)#bgp asnotation asdot
                DellEMC(conf-router_bgp)# ex
                DellEMC(conf)#do show run | grep bgp
                router bgp 1
                   bgp four-octet-as-support
                   bgp asnotation asdot
                DellEMC(conf)#router bgp 1
                DellEMC(conf-router_bgp)# bgp asnotation asdot+
                DellEMC(conf-router_bgp)# ex
                DellEMC(conf)#do show run | grep bgp
                router bgp 1
                   bgp four-octet-as-support
                   bgp asnotation asdot+
                DellEMC(conf)#router bgp 1
                DellEMC(conf-router_bgp)# bgp asnotation asplain
                DellEMC(conf-router_bgp)# ex
                DellEMC(conf)#do show run |grep bgp
                router bgp 1
                   bgp four-octet-as-support
                DellEMC(conf)#
```

```
Related
Commands
```
● [bgp four-octet-as-support](#page-352-0) — enable 4-byte support for the BGP process.

### **bgp bestpath as-path ignore**

Ignore the AS PATH in BGP best path calculations.

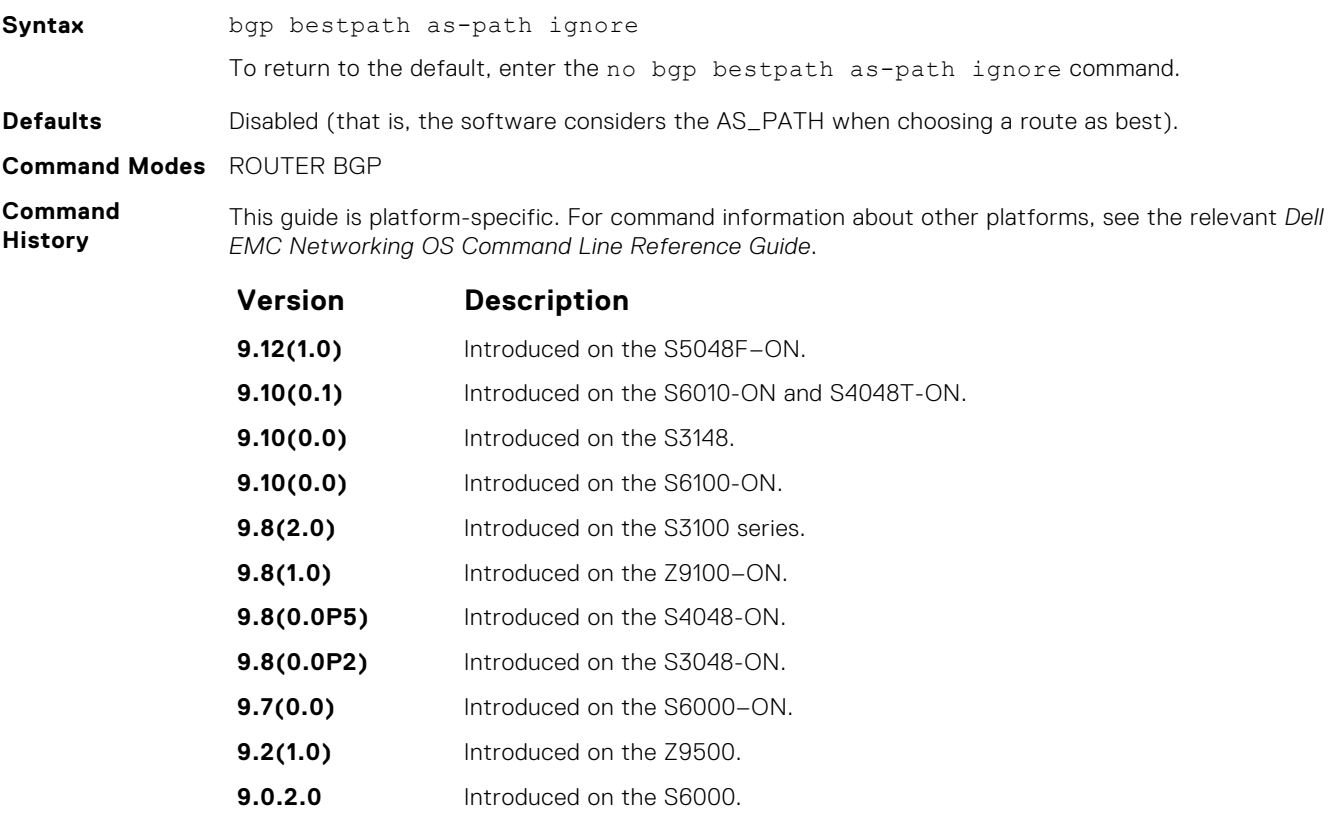

**8.3.19.0** Introduced on the S4820T.

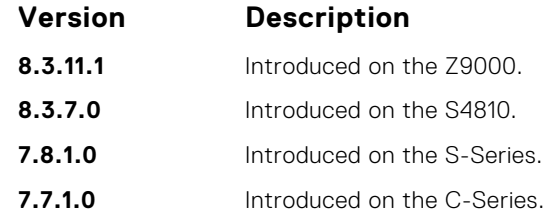

**Usage Information** If you enable this command, use the clear ip bgp  $*$  command to recompute the best path.

#### **bgp bestpath as-path multipath-relax**

Include prefixes received from different AS paths during multipath calculation.

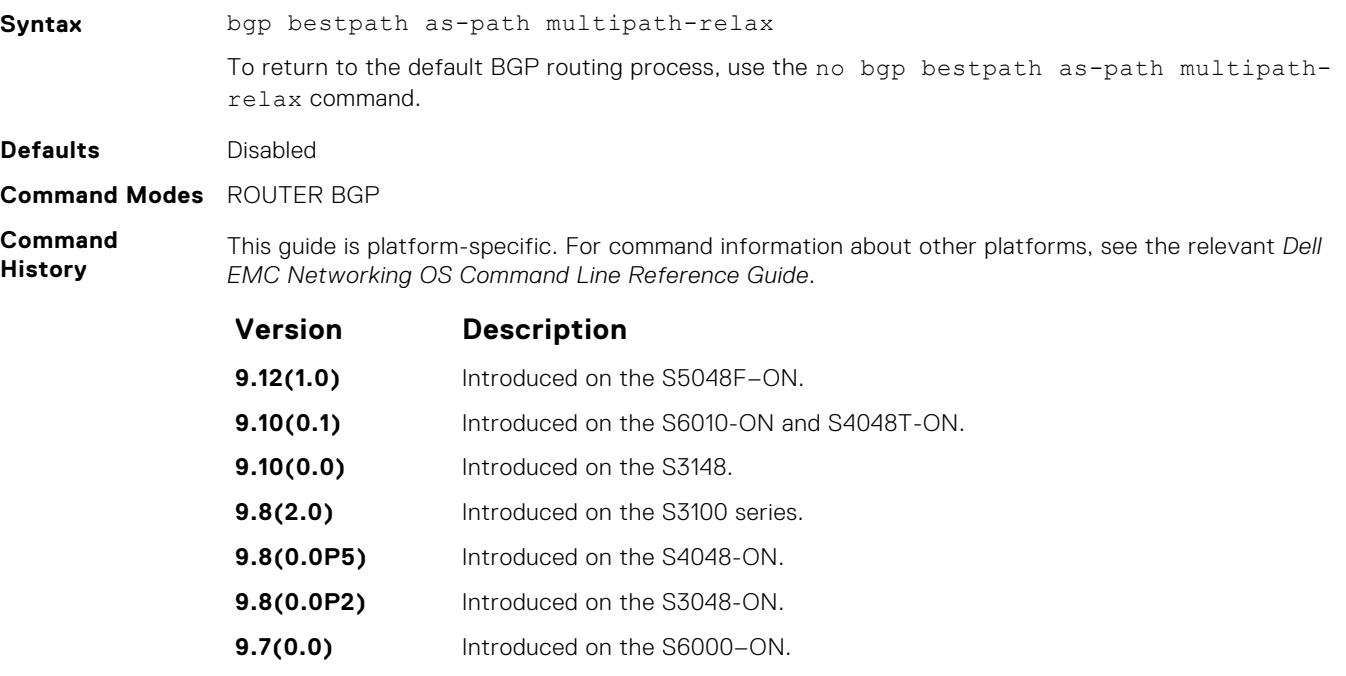

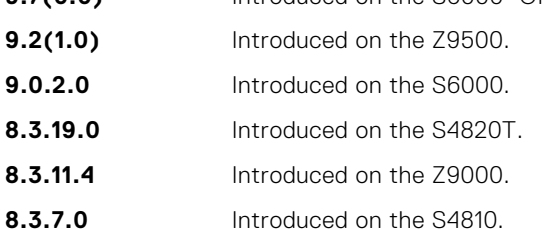

**Usage Information** The bestpath router bgp configuration mode command changes the default bestpath selection algorithm. The multipath-relax option allows load-sharing across providers with different (but equal-length) autonomous system paths. Without this option, ECMP expects the AS paths to be identical for load-sharing.

### **bgp bestpath med confed**

Enable MULTI\_EXIT\_DISC (MED) attribute comparison on paths learned from BGP confederations.

**Syntax** bgp bestpath med confed

To disable MED comparison on BGP confederation paths, enter the no bgp bestpath med confed command.

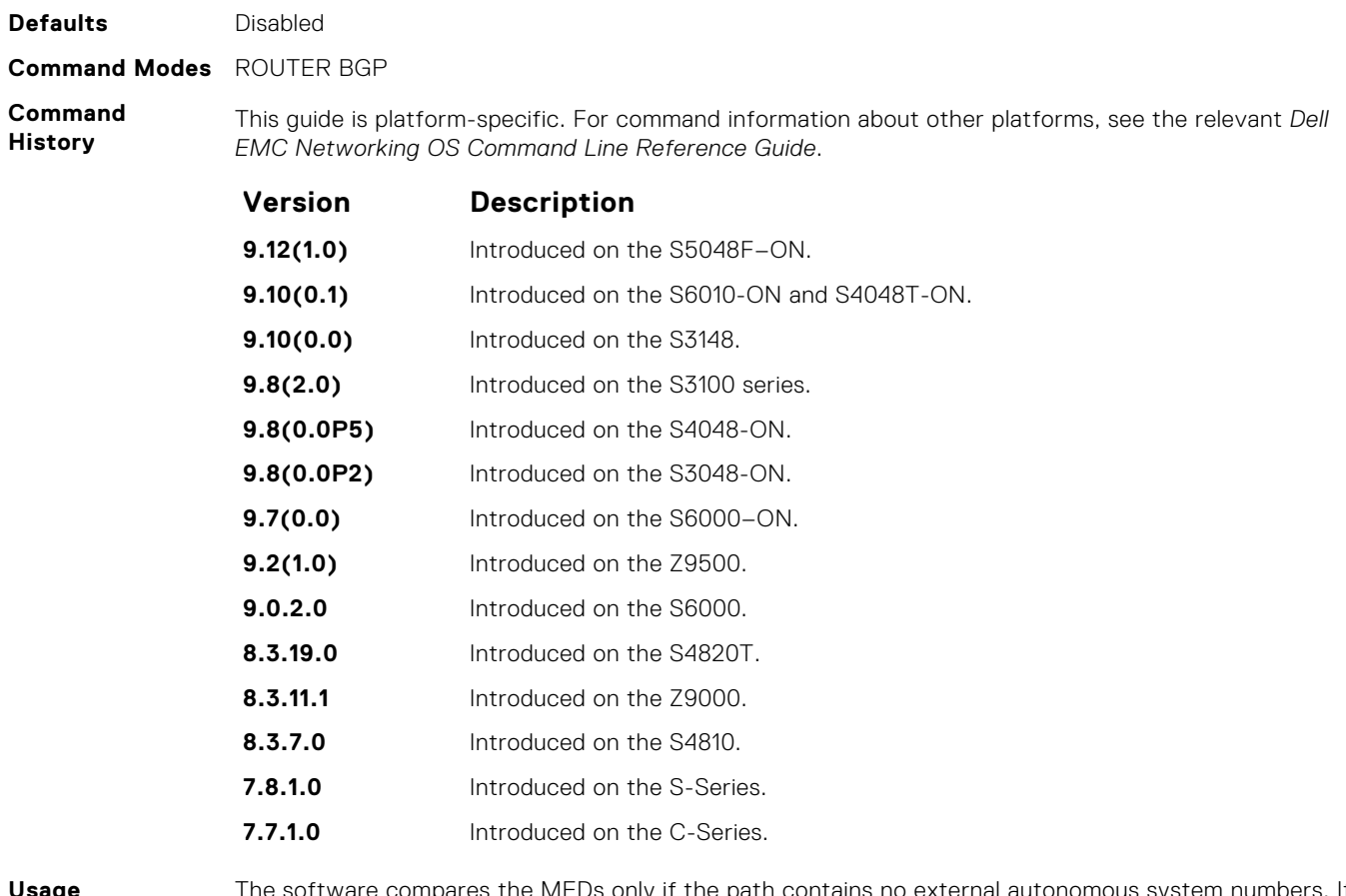

**Usage**

**Information** you enable this command, use the clear ip bgp \* command to recompute the best path. The software compares the MEDs only if the path contains no external autonomous system numbers. If

### **bgp bestpath med missing-as-best**

During path selection, indicate preference to paths with missing MED (MULTI\_EXIT\_DISC) over paths with an advertised MED attribute.

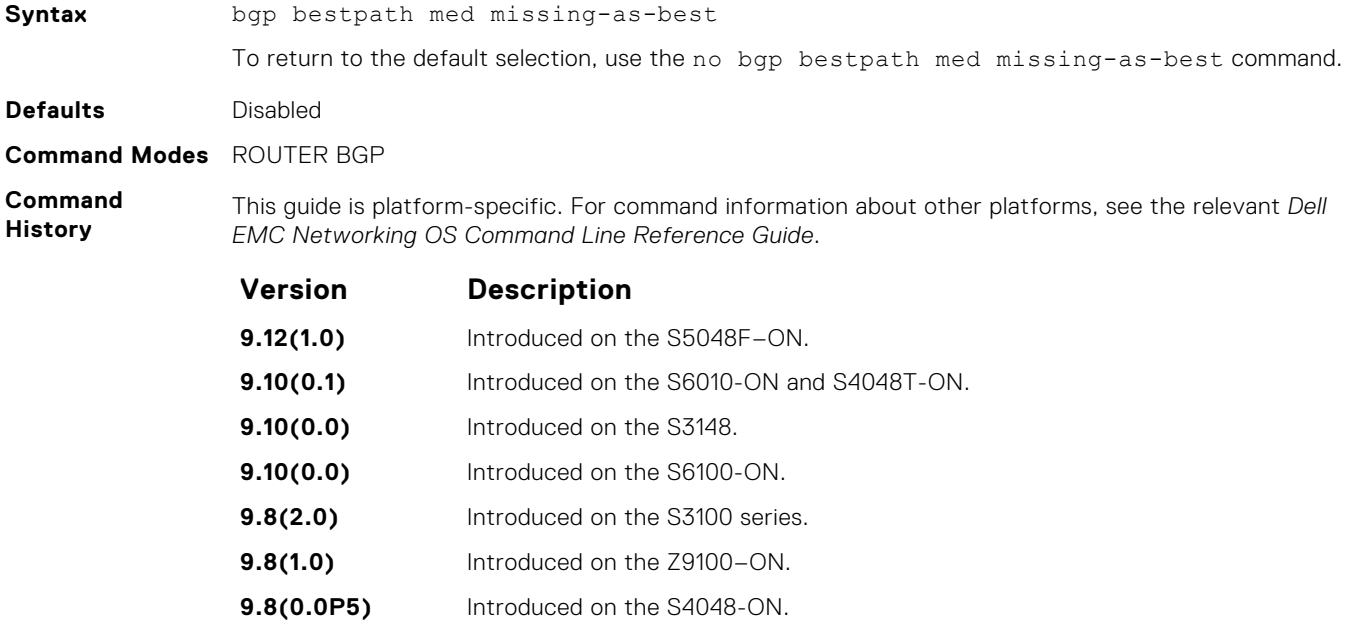

**9.8(0.0P2)** Introduced on the S3048-ON.

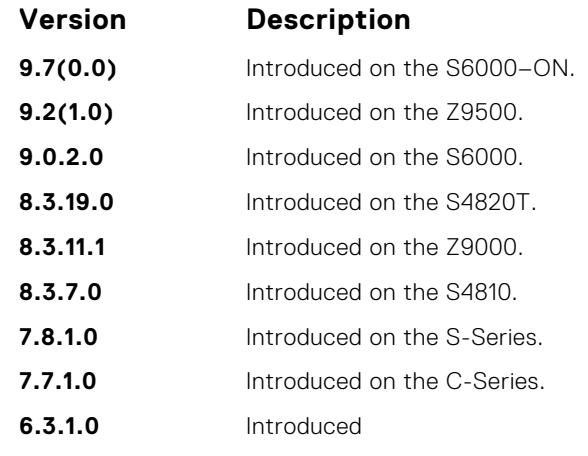

The MED is a 4-byte unsigned integer value and the default behavior is to assume a missing MED as 4294967295. This command causes a missing MED to be treated as 0. During path selection, paths with a lower MED are preferred over paths with a higher MED.

### **bgp bestpath router-id ignore**

Do not compare router-id information for external paths during best path selection.

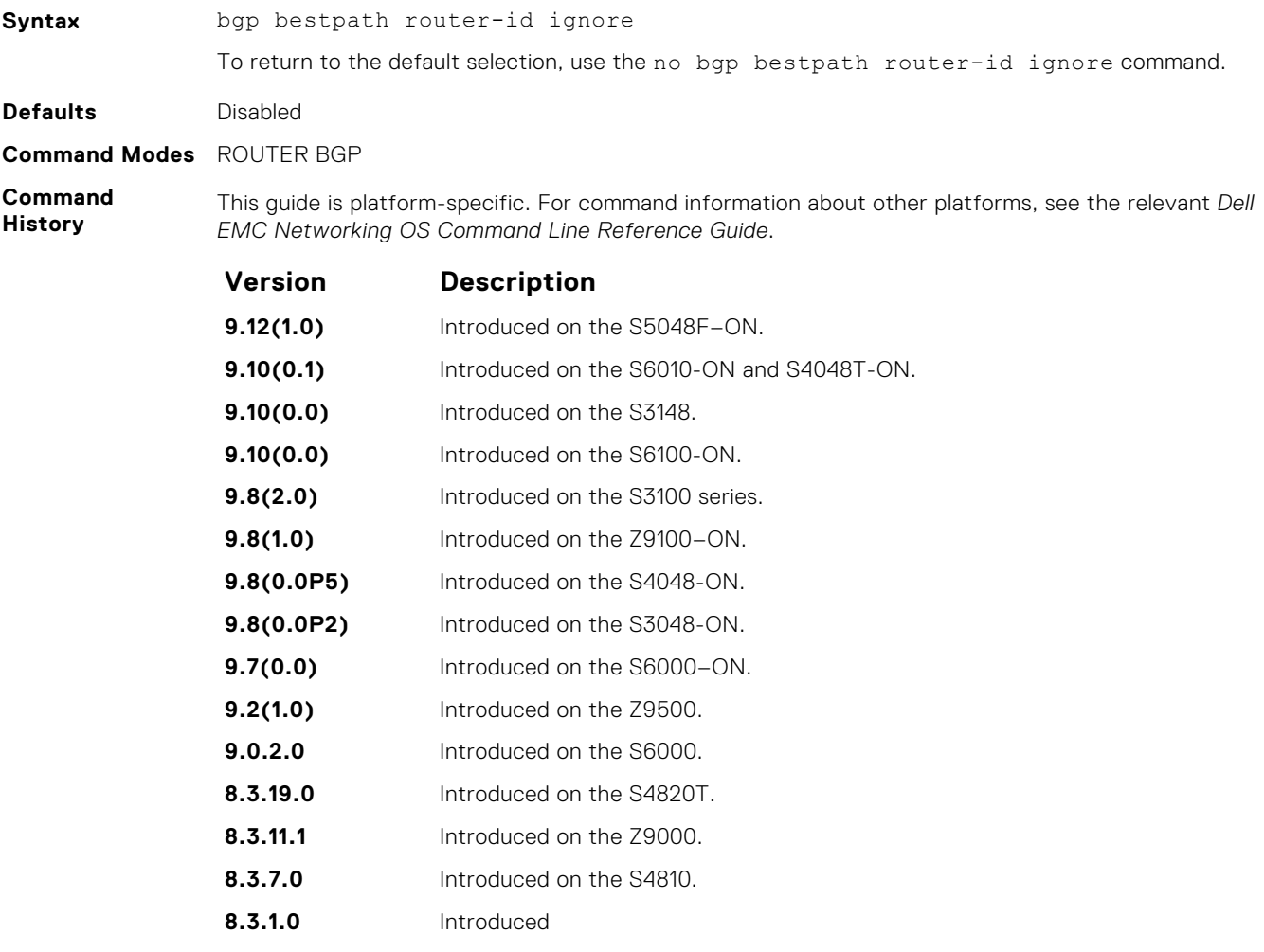

**Usage Information** Configuring this option retains the current best-path. When sessions are then reset, the oldest received path is chosen as the best-path.

### <span id="page-345-0"></span>**bgp client-to-client reflection**

Allows you to enable route reflection between clients in a cluster.

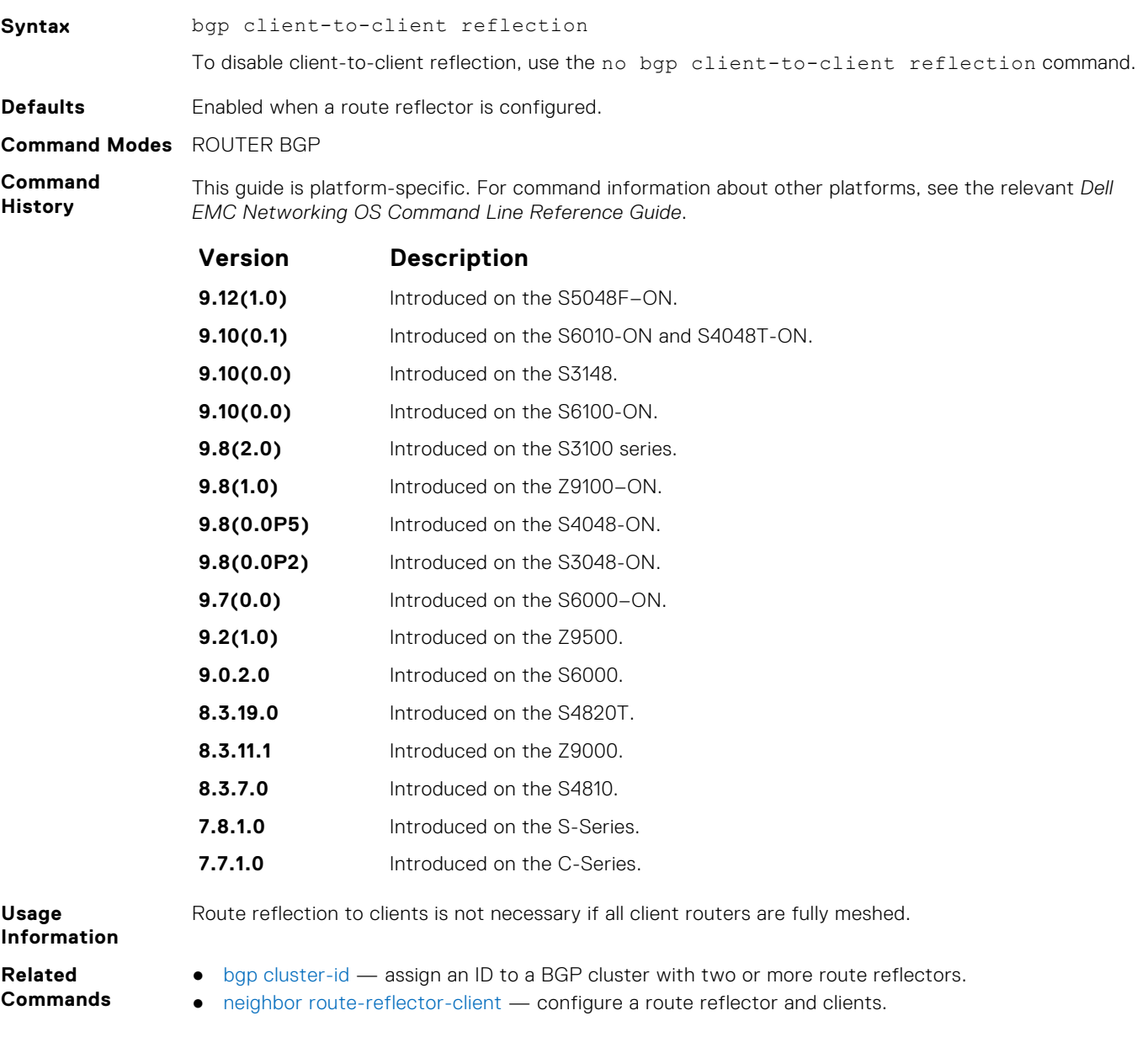

### **bgp cluster-id**

Assign a cluster ID to a BGP cluster with more than one route reflector.

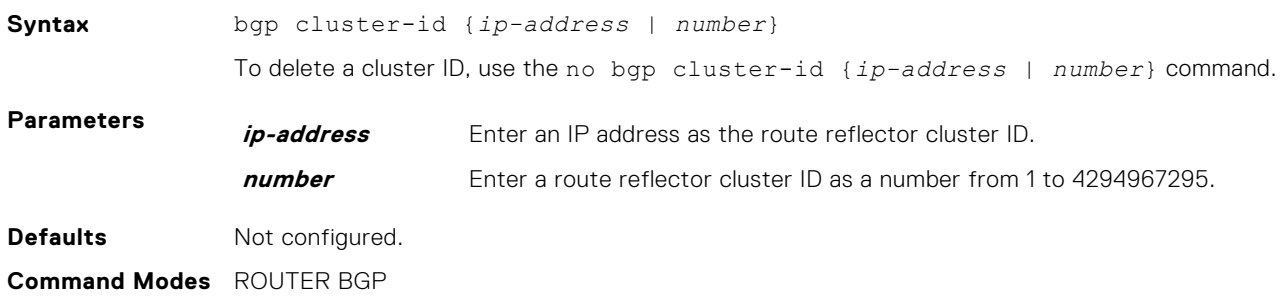

<span id="page-346-0"></span>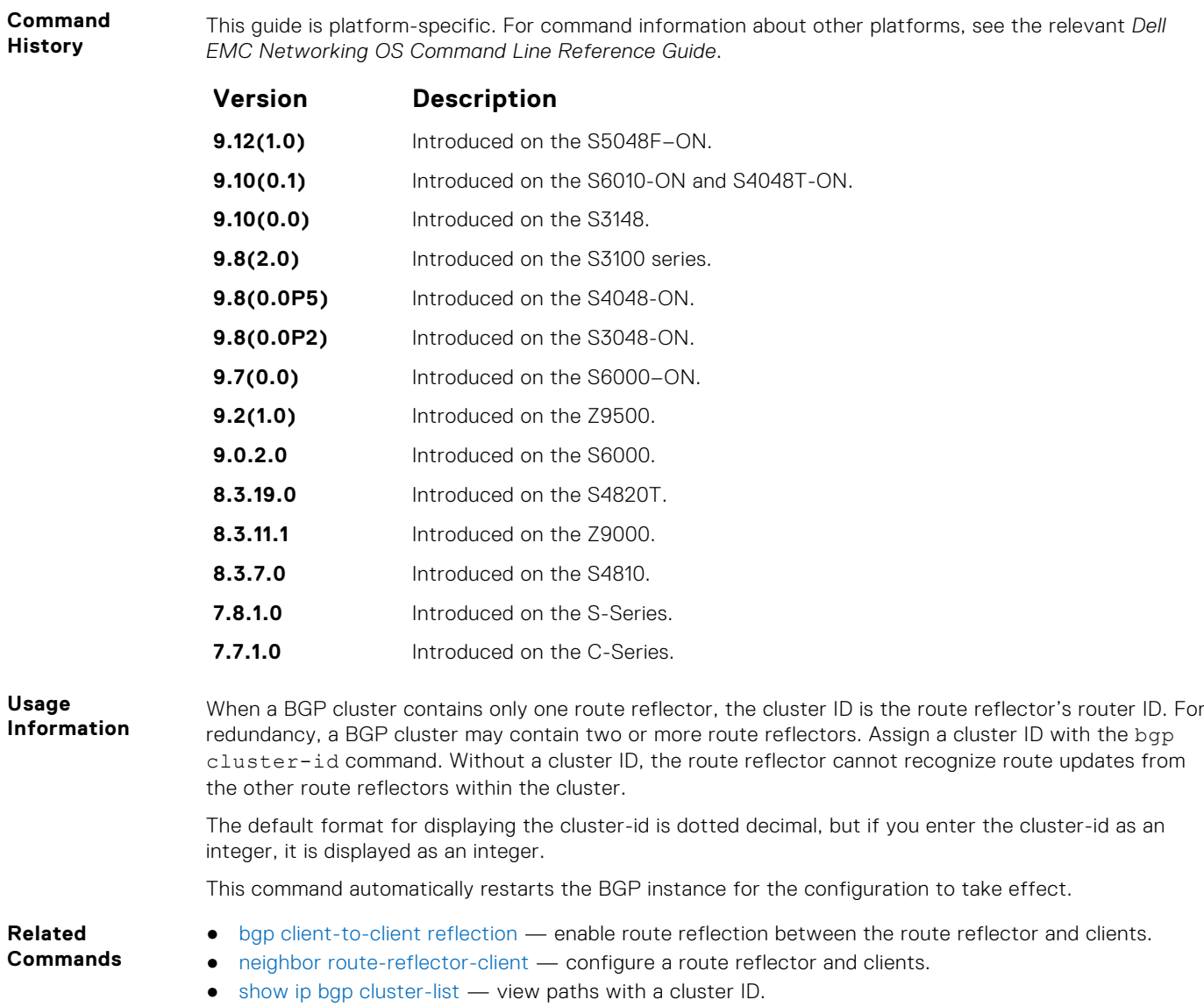

## **bgp confederation identifier**

Configure an identifier for a BGP confederation.

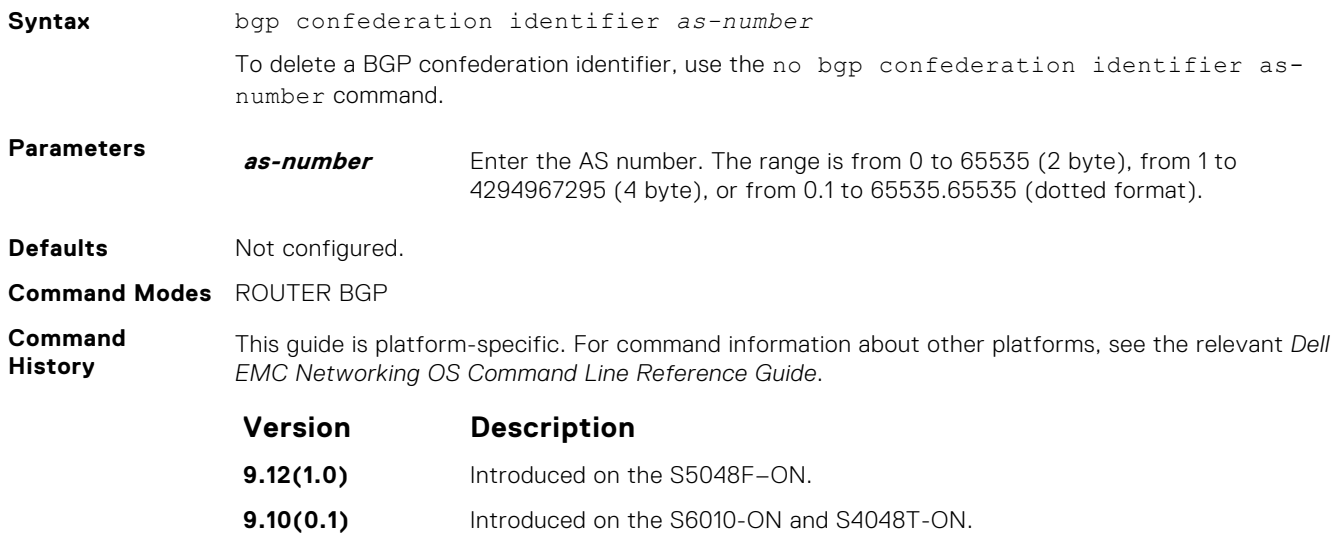

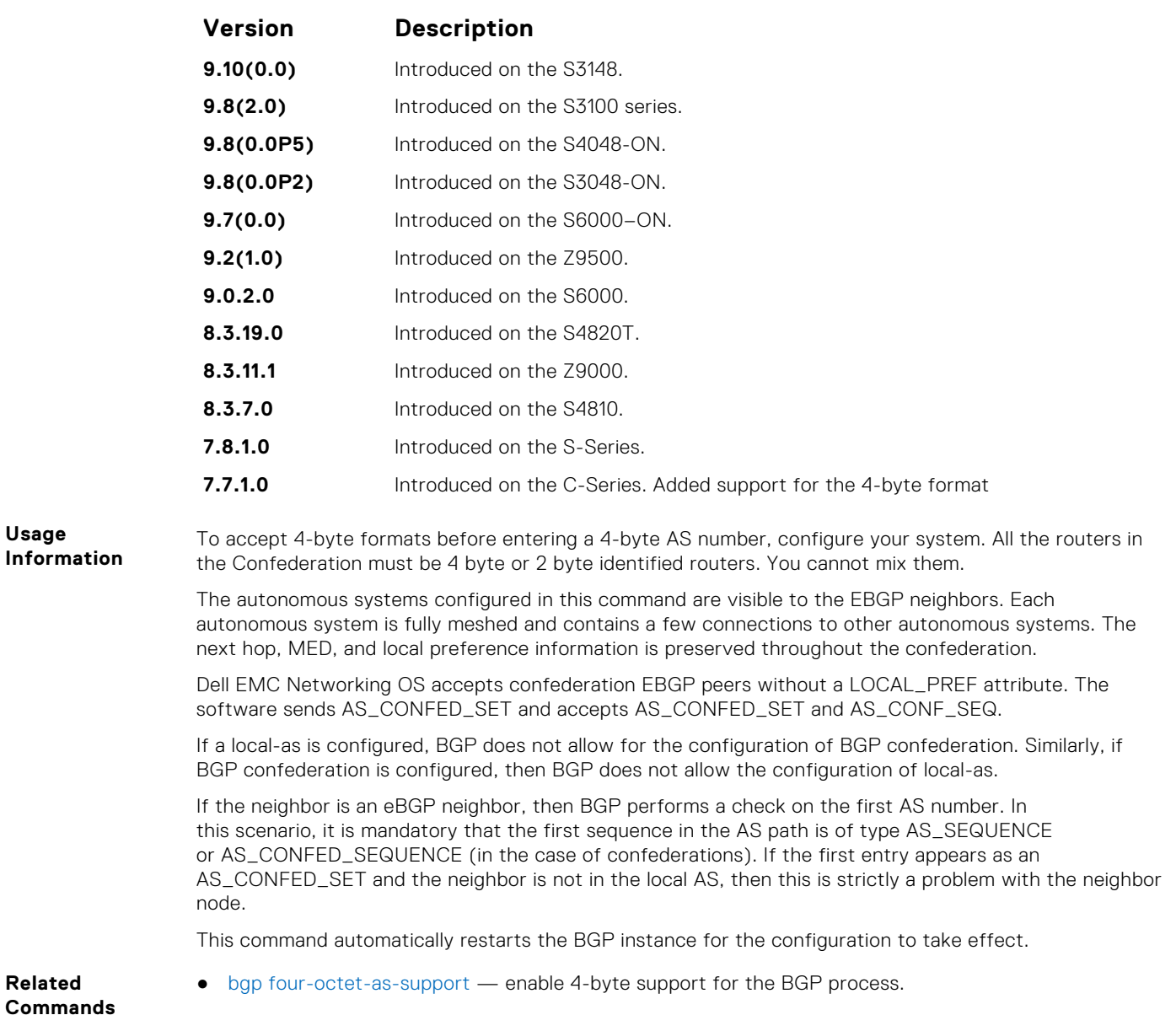

# **bgp confederation peers**

Specify the autonomous systems (ASs) that belong to the BGP confederation.

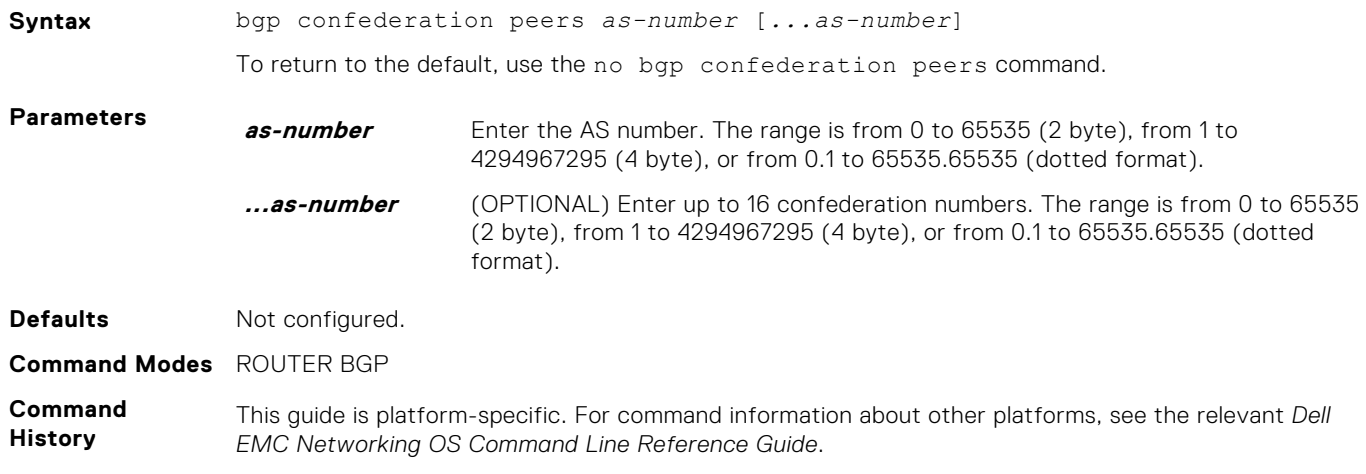

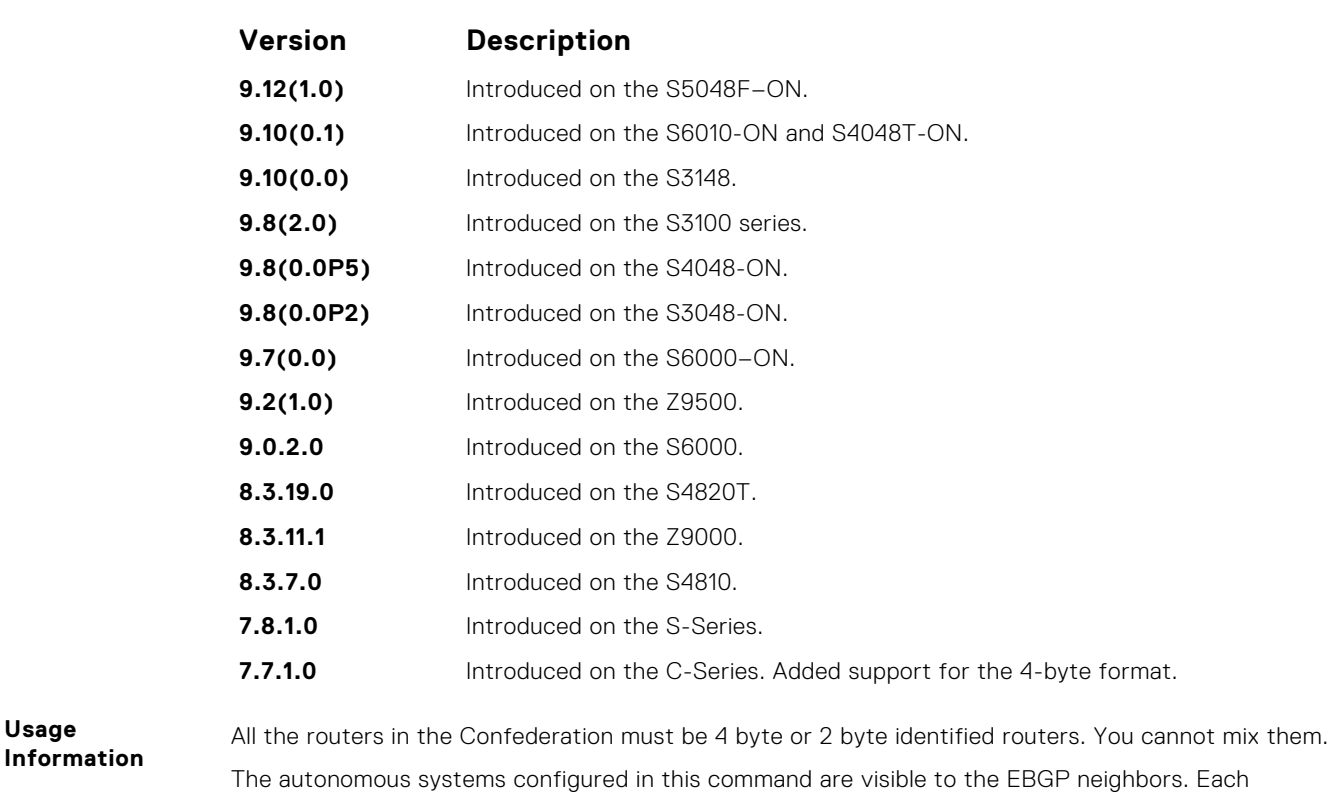

autonomous system is fully meshed and contains a few connections to other autonomous systems. After specifying autonomous systems numbers for the BGP confederation, recycle the peers to update their configuration.

**Related Commands**

- [bgp confederation identifier](#page-346-0) configure a confederation ID.
	- [bgp four-octet-as-support](#page-352-0)  enable 4-byte support for the BGP process.

### **bgp dampening**

Enable BGP route dampening and configure the dampening parameters.

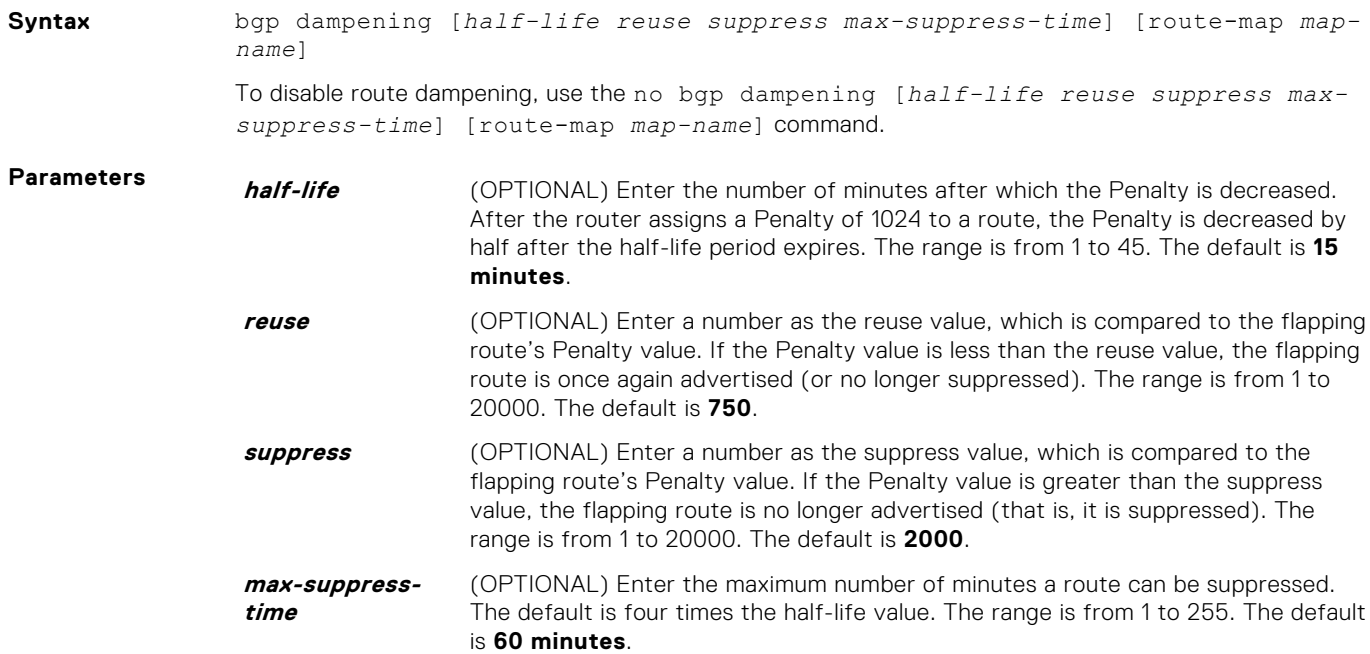

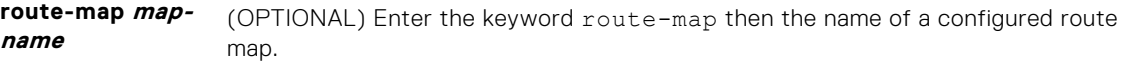

Only match commands in the configured route map are supported.

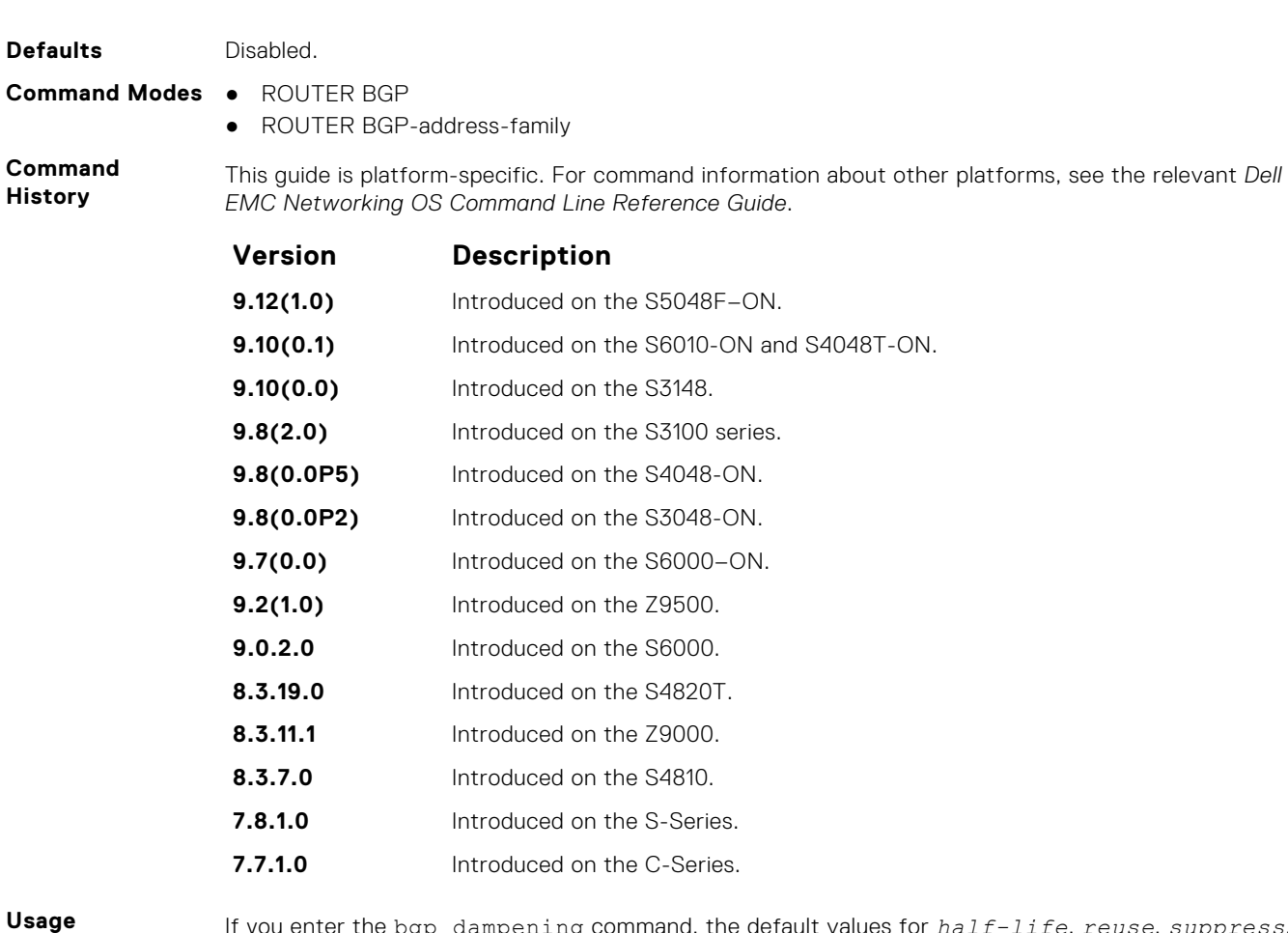

**Information**

If you enter the bgp dampening command, the default values for *half-life*, *reuse*, *suppress*, and *max-suppress-time* are applied. The parameters are position-dependent; therefore, if you configure one parameter, configure the parameters in the order they appear in the CLI.

Route refresh is sent when you enable BGP dampening.

**Related Commands** ● [show ip bgp dampened-paths](#page-418-0) — view the BGP paths.

### **bgp default local-preference**

Change the default local preference value for routes exchanged between internal BGP peers.

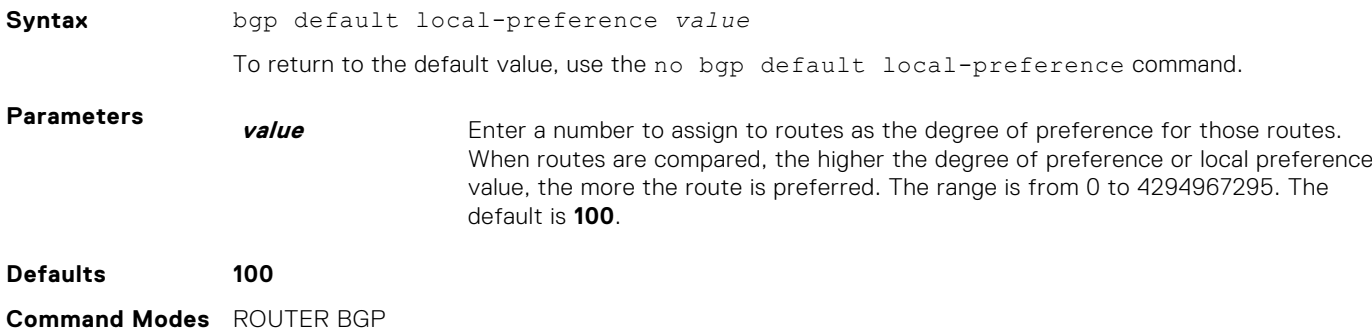

#### **Command History**

This guide is platform-specific. For command information about other platforms, see the relevant *Dell EMC Networking OS Command Line Reference Guide*.

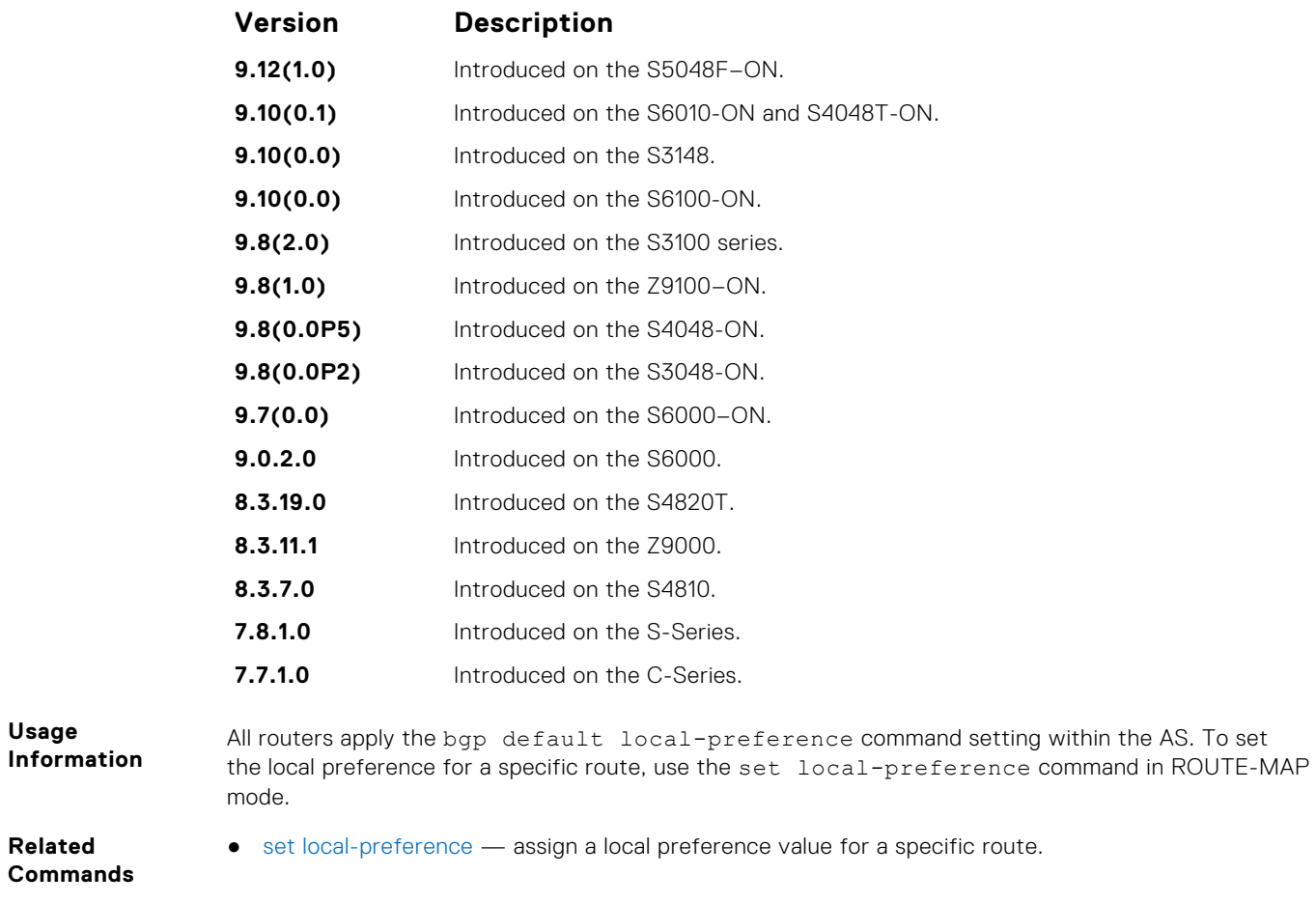

### **bgp dmzlink-bw**

Enables BGP Link Bandwidth.

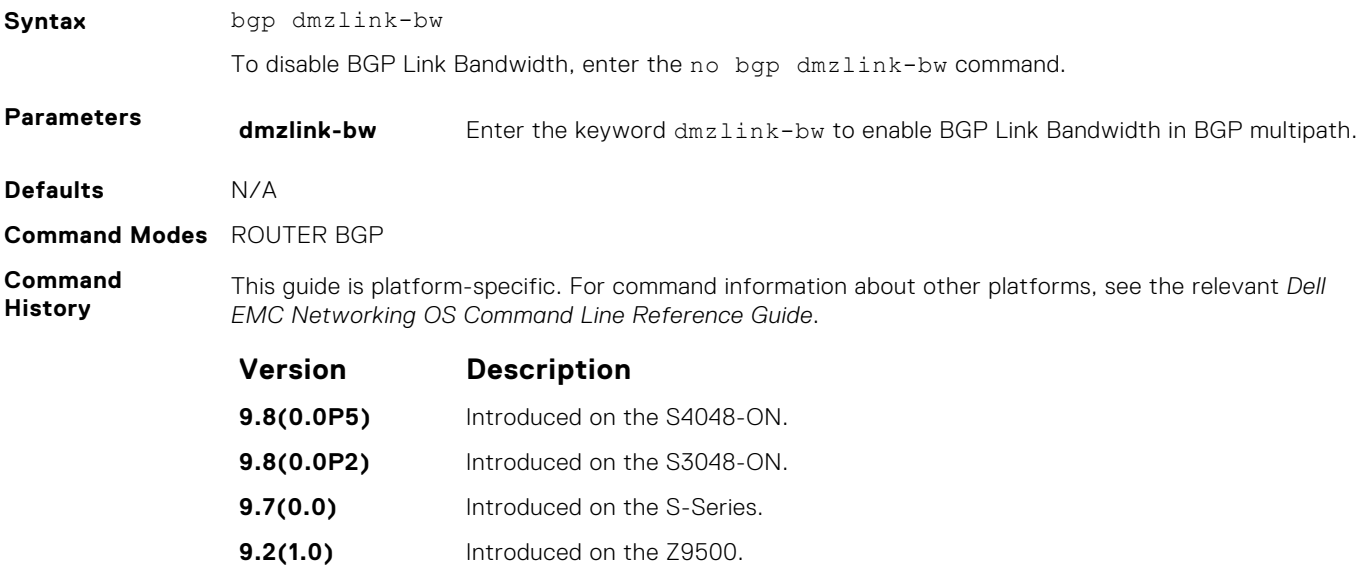

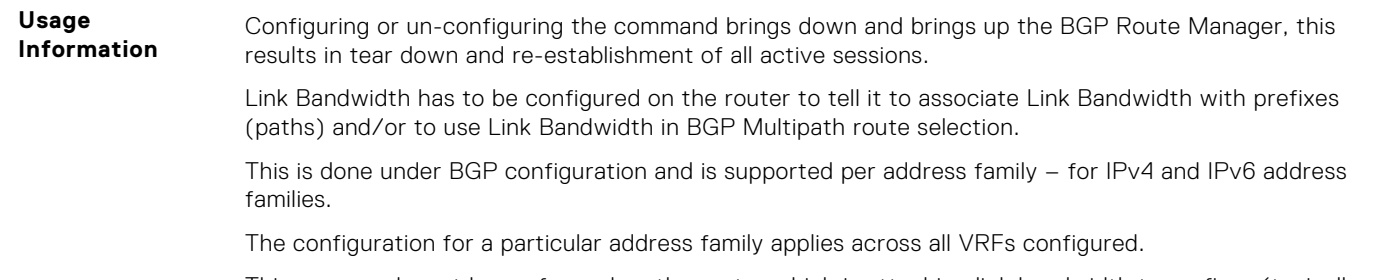

This command must be performed on the router which is attaching link bandwidth to prefixes (typically a border router) as well as the router which is expected to load share traffic proportional to the bandwidth of the external links.

### **bgp enforce-first-as**

Disable (or enable) enforce-first-as check for updates received from EBGP peers.

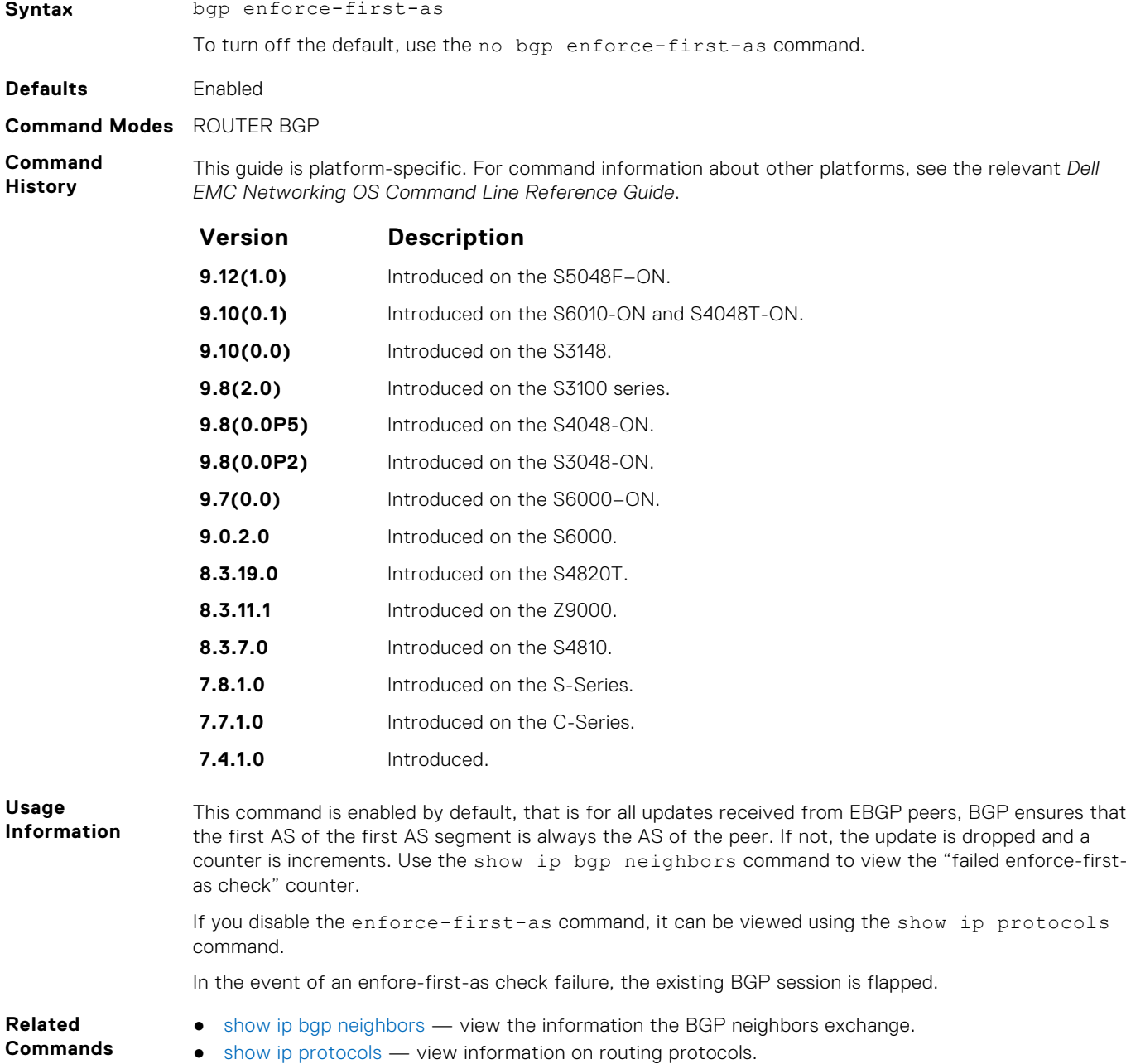

### <span id="page-352-0"></span>**bgp fast-external-fallover**

Enable the fast external fallover feature, which immediately resets the BGP session if a link to a directly connected external peer fails.

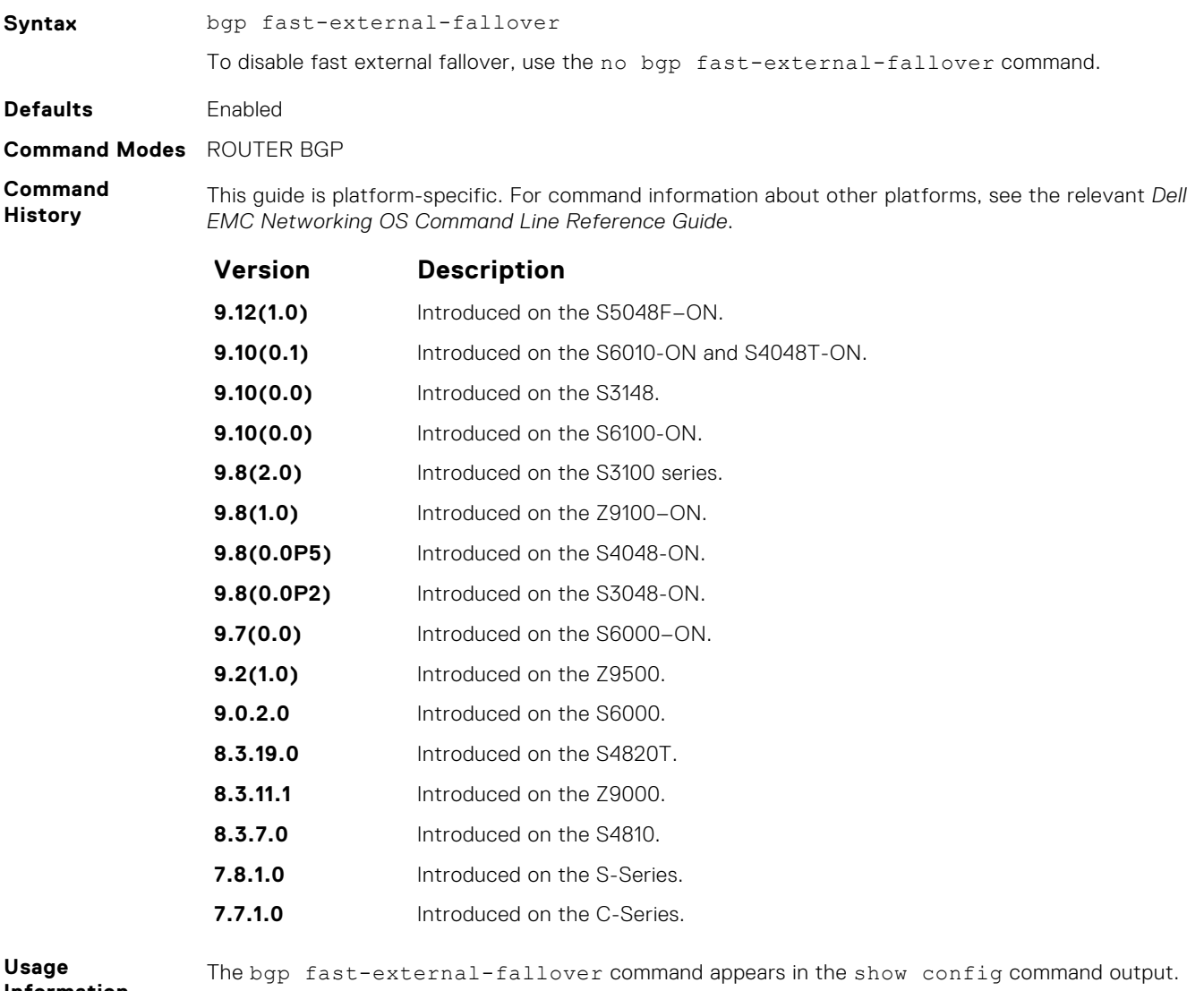

**Information**

The fast external fallover configuration is applied only after you manually reset all the existing BGP sessions. As a result, after you execute this command, you must also manually execute the clear ip bgp command in order for the configuration to take effect.

#### **bgp four-octet-as-support**

Enable 4-byte support for the BGP process.

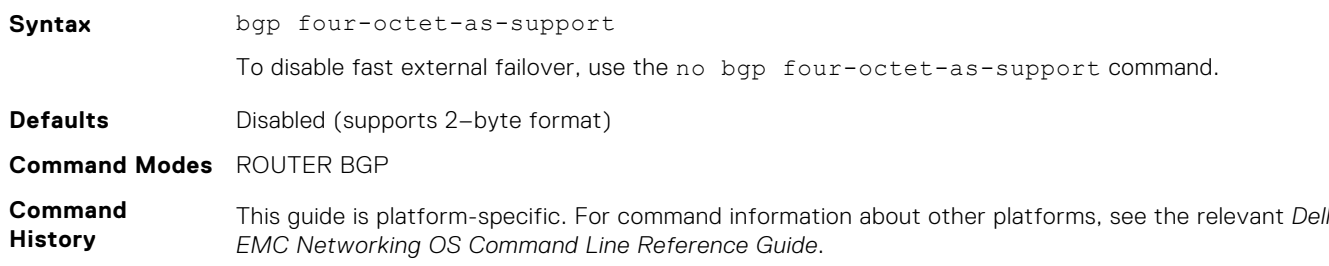

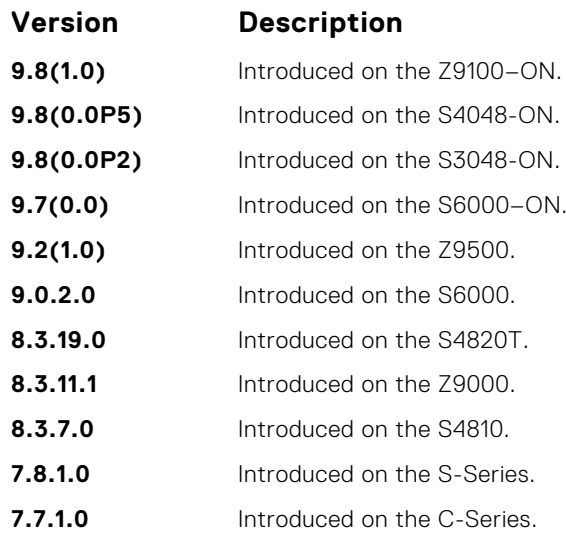

Routers supporting 4-byte ASNs advertise that function in the OPEN message. The behavior of a 4-byte router is slightly different depending on whether it is speaking to a 2-byte router or a 4-byte router.

When creating Confederations, all the routers in the Confederation must be 4 byte or 2 byte identified routers. You cannot mix them.

Where the 2-byte format is from 1 to 65535, the 4-byte format is from 1 to 4294967295. Both formats are accepted and the advertisements reflect the entered format.

For more information about using the 2 byte or 4-byte format, refer to the *Dell EMC Networking OS Configuration Guide*.

This command automatically restarts the BGP instance for the configuration to take effect.

### **bgp graceful-restart**

To support graceful restart as a receiver only, enable graceful restart on a BGP neighbor, a BGP node, or designate a local router.

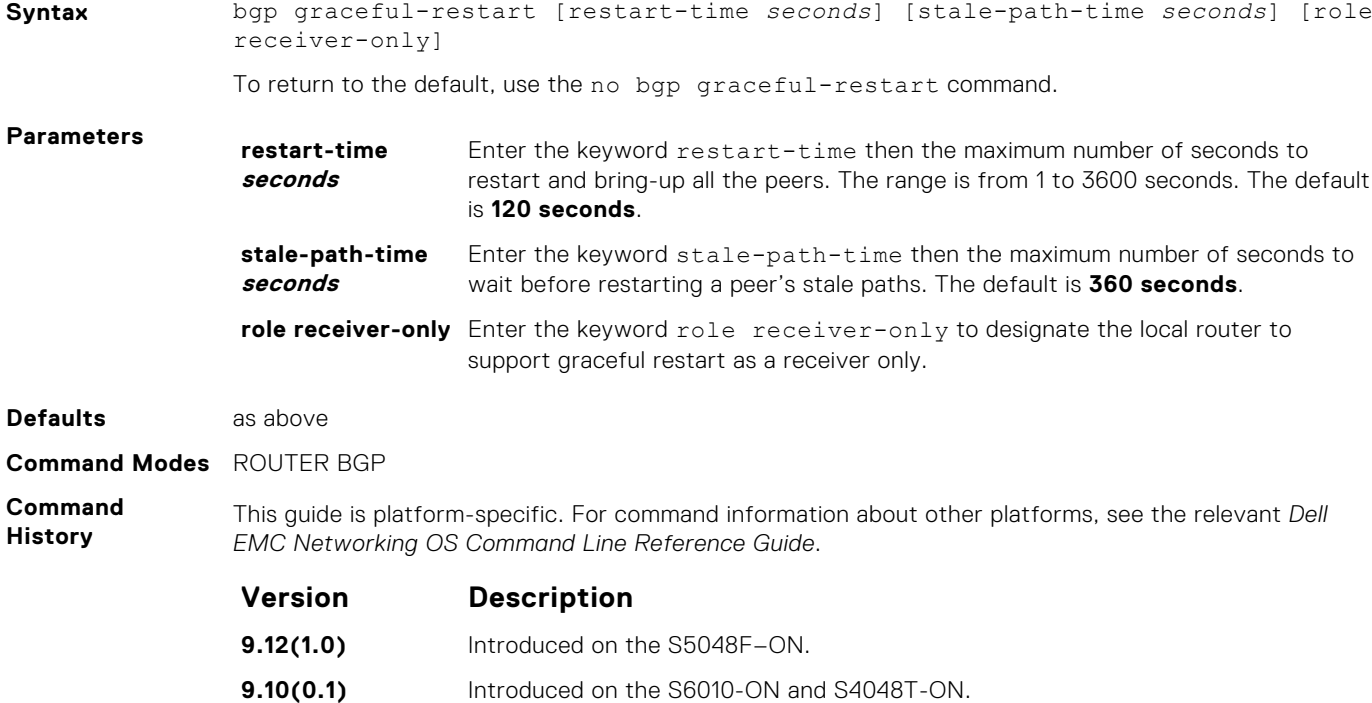

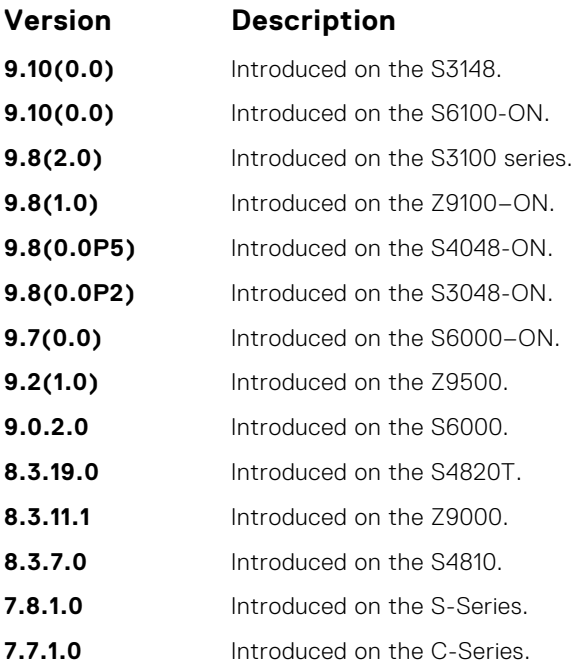

This feature is advertised to BGP neighbors through a capability advertisement. In Receiver Only mode, BGP saves the advertised routes of peers that support this capability when they restart.

BGP graceful restart is active only when the neighbor becomes established. Otherwise it is disabled. Graceful-restart applies to all neighbors with established adjacency.

This command automatically restarts the BGP instance for the configuration to take effect.

### **bgp non-deterministic-med**

Compare MEDs of paths from different autonomous systems.

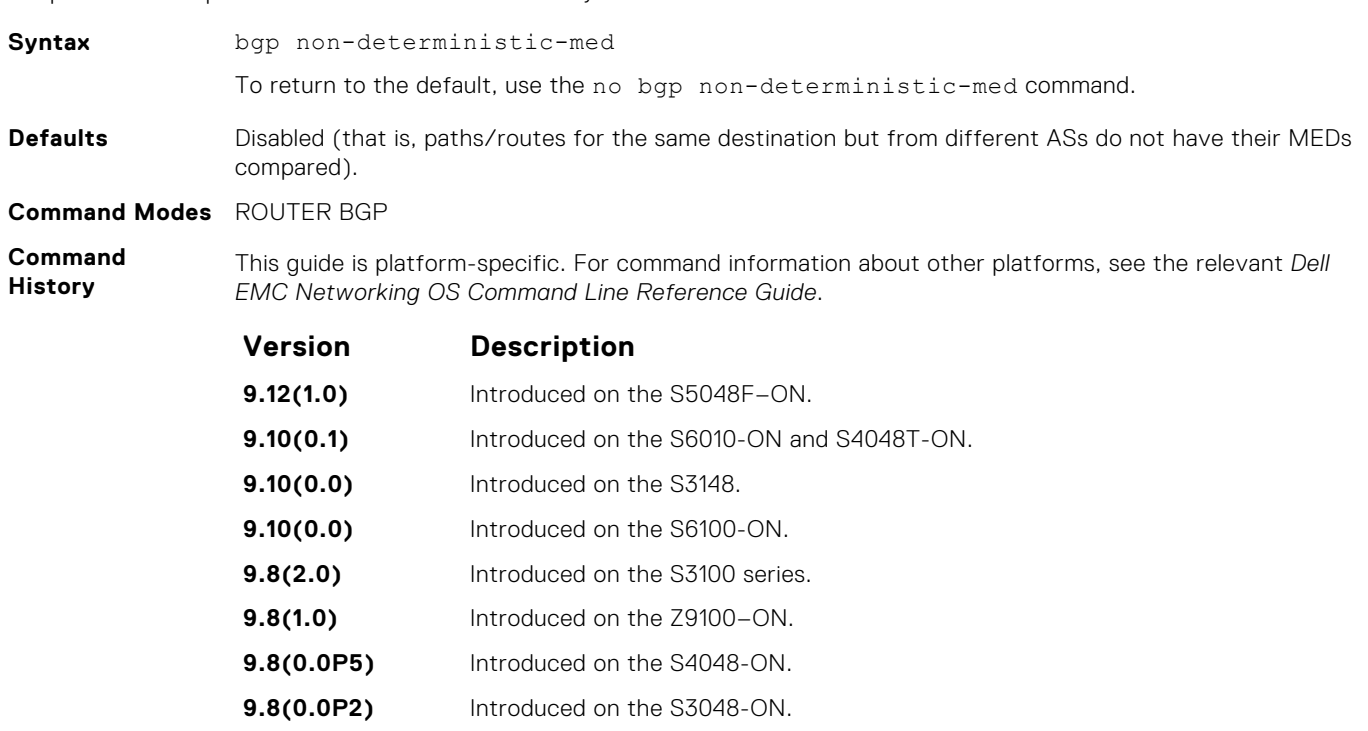

**9.7(0.0)** Introduced on the S6000–ON.

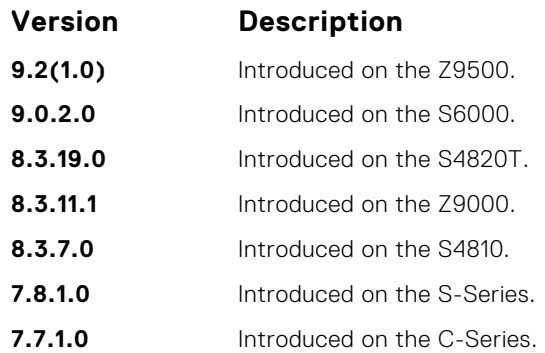

In Non-Deterministic mode, paths are compared in the order in which they arrive. This method can lead to Dell EMC Networking OS choosing different best paths from a set of paths, depending on the order in which they are received from the neighbors because MED may or may not get compared between adjacent paths. In Deterministic mode (no bgp non-deterministic-med), Dell EMC Networking OS compares MED between adjacent paths within an AS group because all paths in the AS group are from the same AS.

When you change the path selection from Deterministic to Non-Deterministic, the path selection for the existing paths remains Deterministic until you enter the clear ip bgp command to clear existing paths.

### **bgp outbound-optimization**

Enables outbound optimization for IBGP peer-group members.

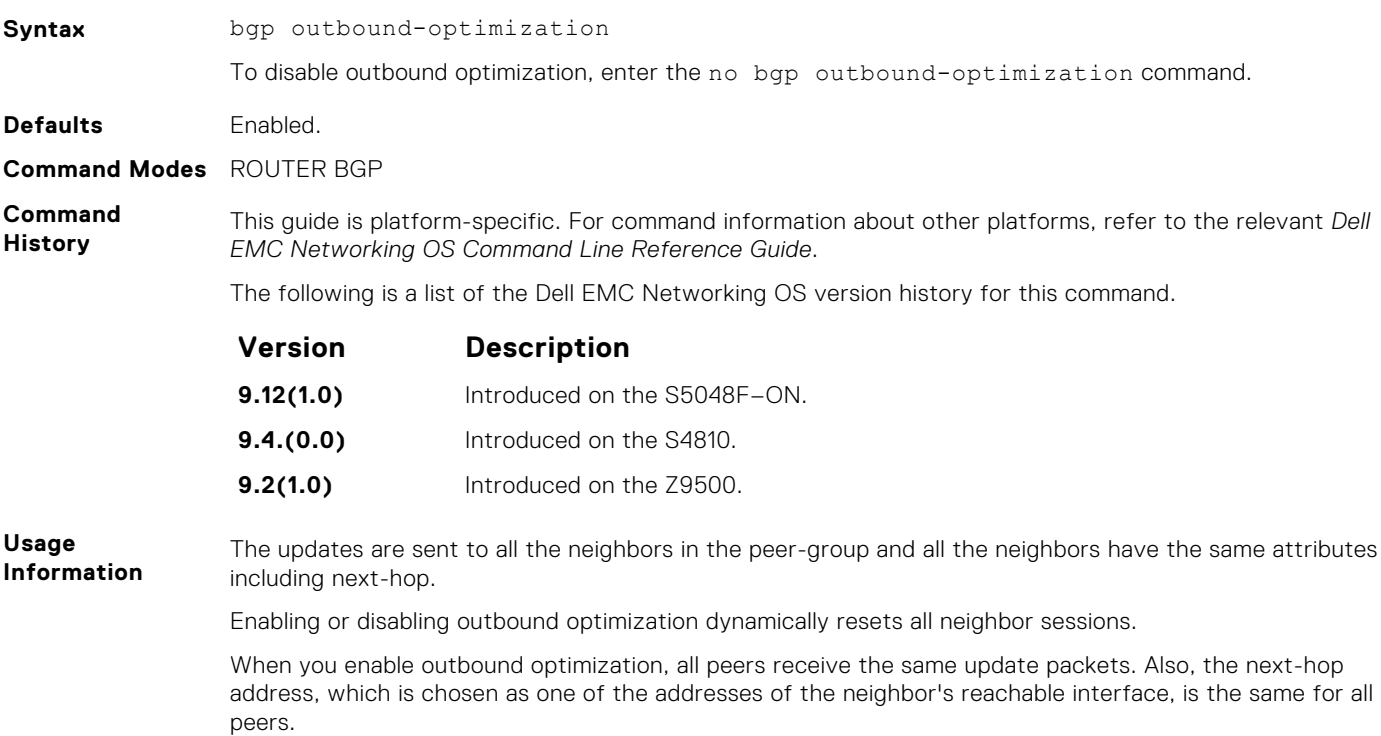

### **bgp recursive-bgp-next-hop**

Enable next-hop resolution through other routes learned by BGP.

**Syntax** bgp recursive-bgp-next-hop

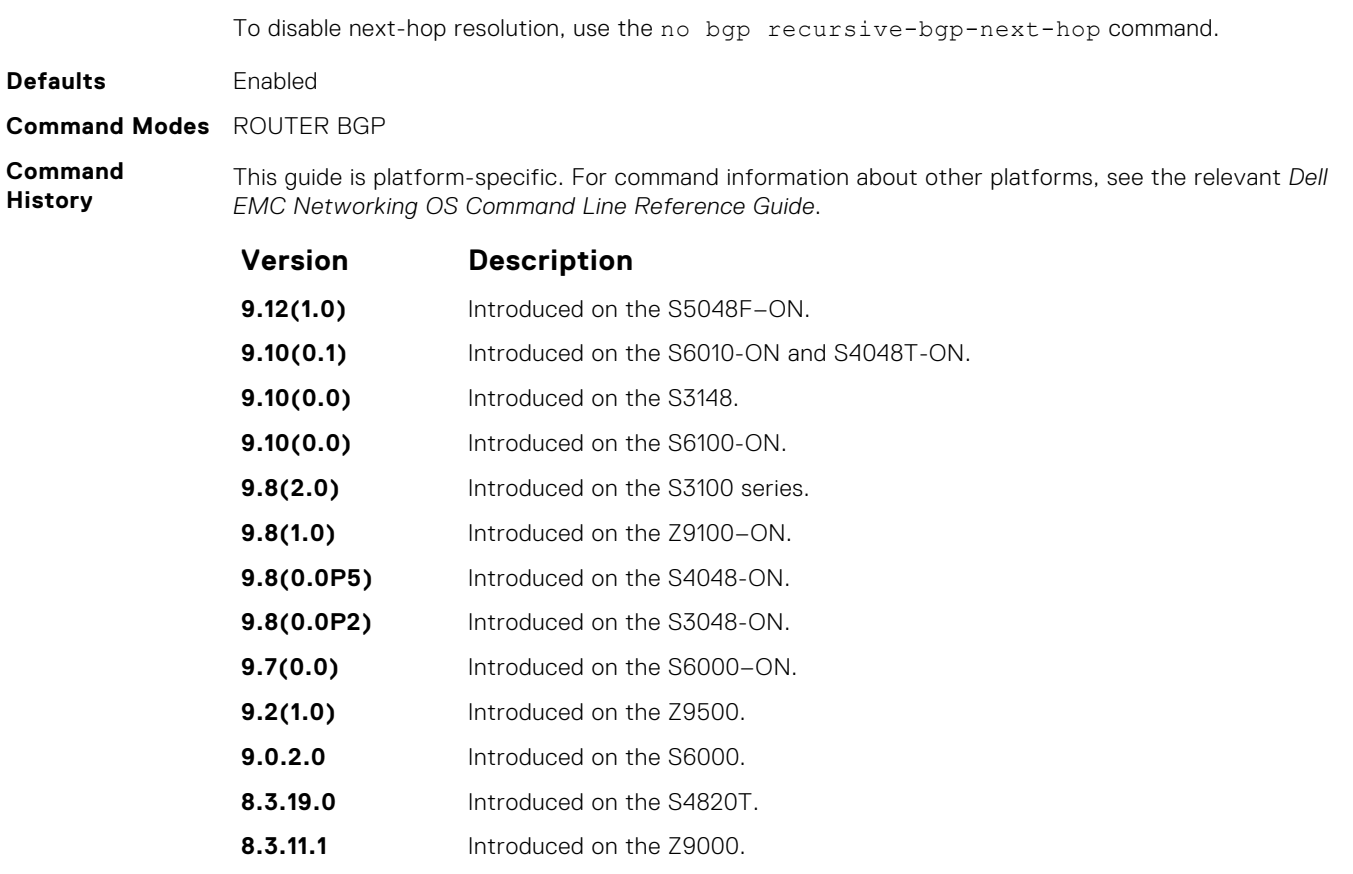

**Related Commands**

**Usage Information**

 $\bullet$  [clear ip bgp](#page-358-0) — clear the ip bgp.

**7.2.1.0** Introduced.

### **bgp regex-eval-optz-disable**

Disables the Regex Performance engine that optimizes complex regular expression with BGP.

source and is checked if the route is learned from BGP or not.

**8.3.7.0** Introduced on the S4810. **7.8.1.0** Introduced on the S-Series. **7.7.1.0** Introduced on the C-Series.

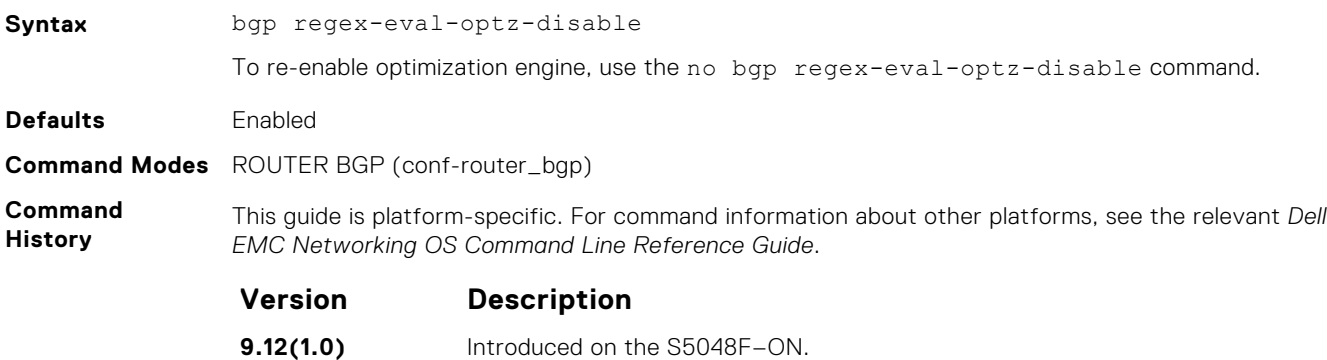

This command is a *knob* to disable BGP next-hop resolution using BGP learned routes. During the nexthop resolution, only the first route that the next-hop resolves through is verified for the route's protocol

The clear ip bgp command is required for this command to take effect and to keep the BGP database consistent. Execute the clear ip bgp command right after executing this command.

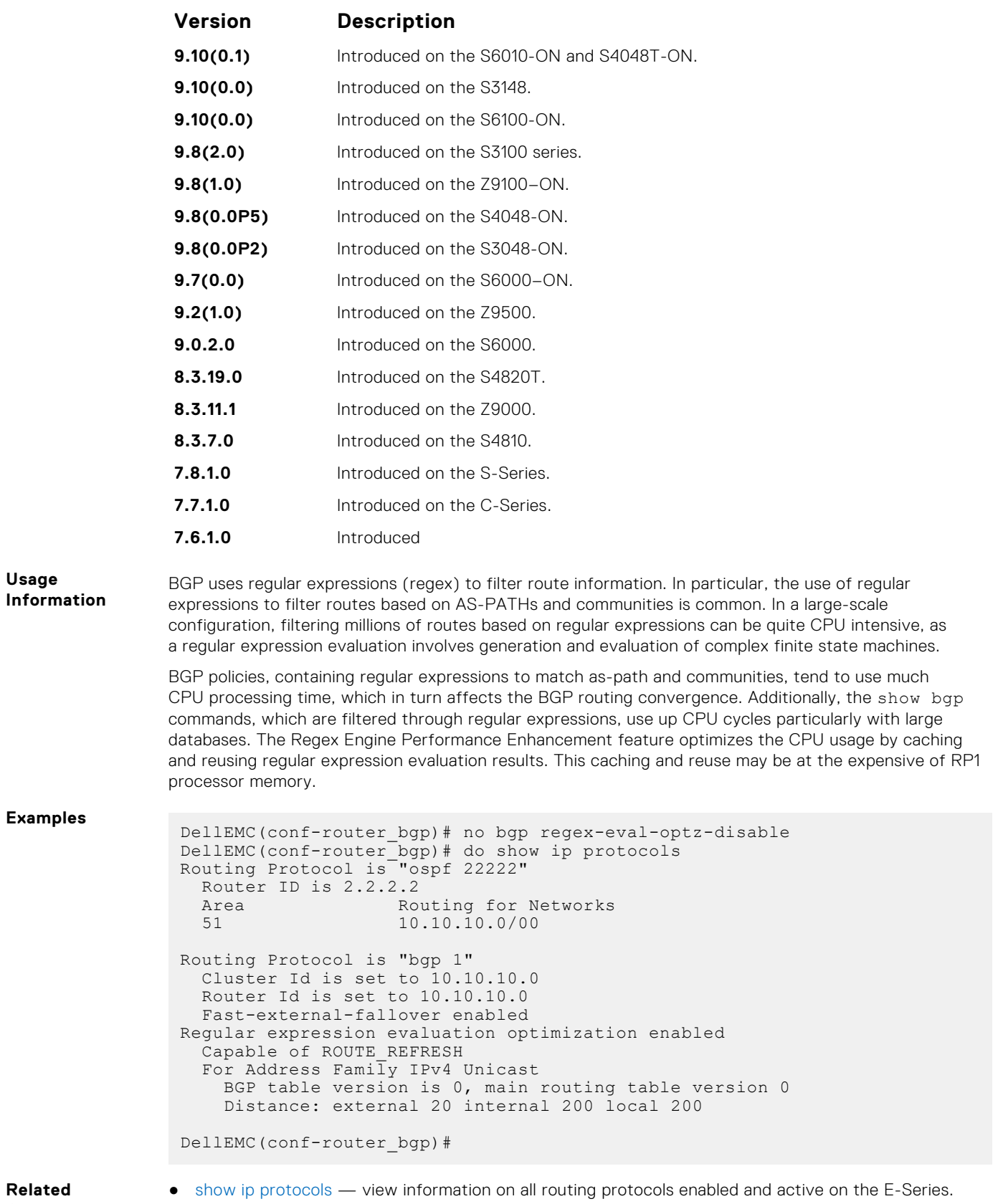

**Commands**

### <span id="page-358-0"></span>**bgp router-id**

Assign a user-given ID to a BGP router.

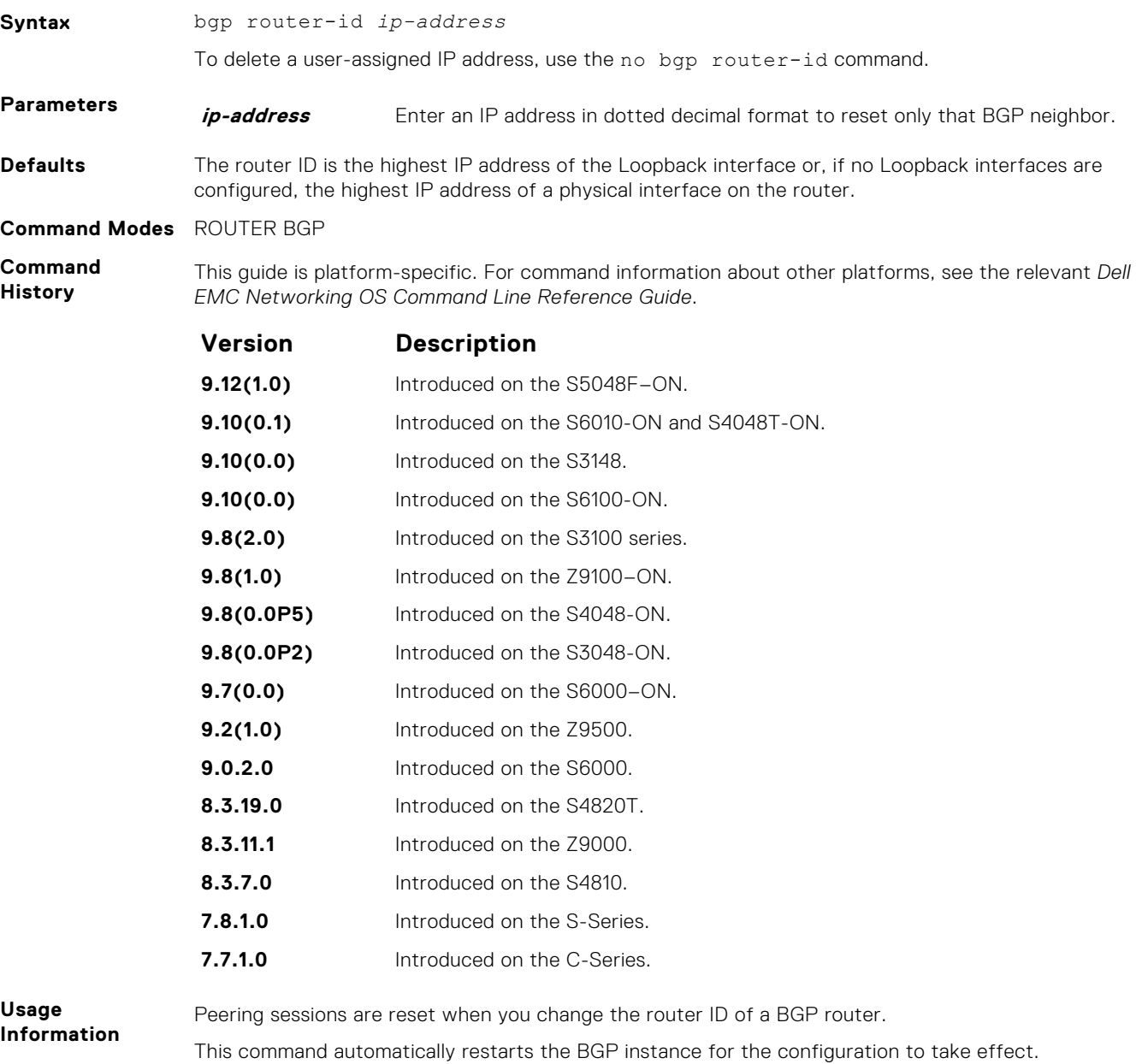

### **clear ip bgp**

Reset BGP sessions. The soft parameter (BGP Soft Reconfiguration) clears the policies without resetting the TCP connection.

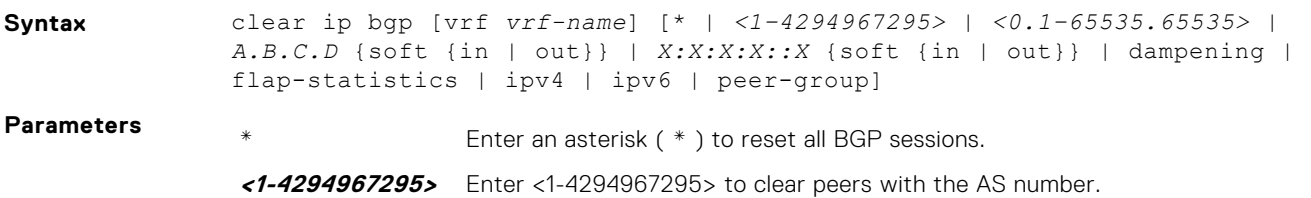

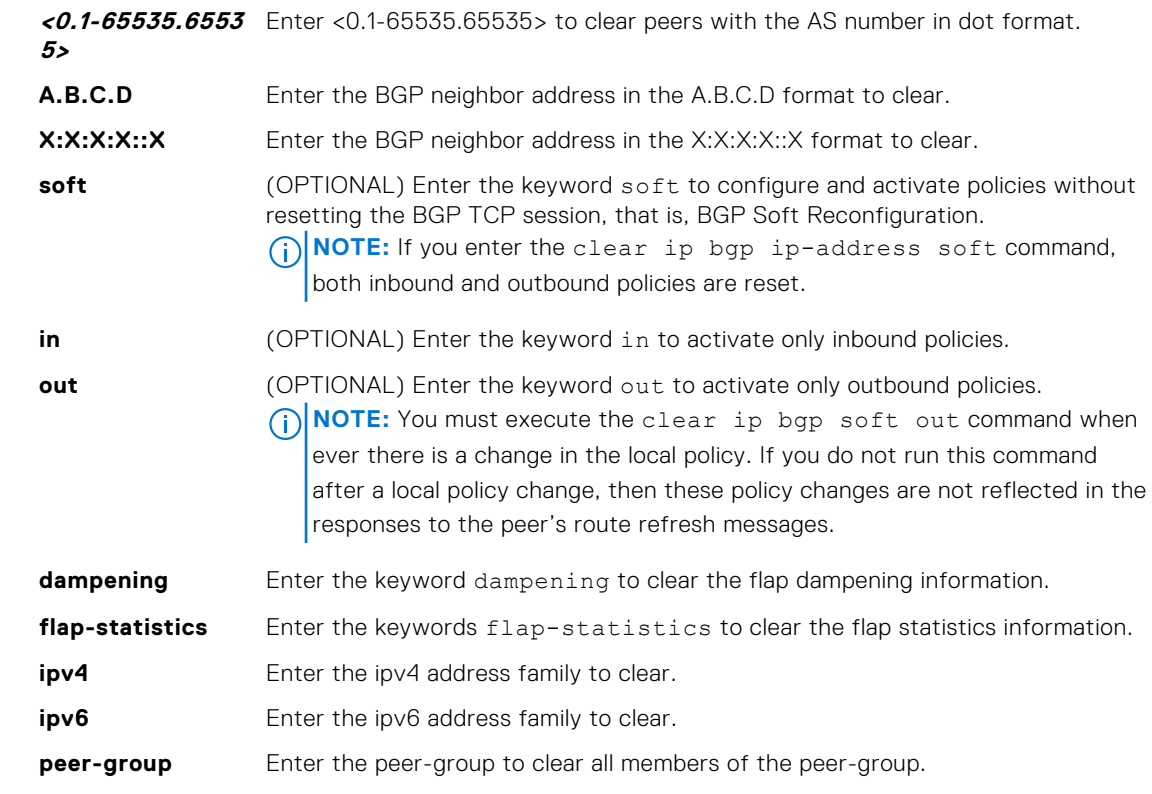

**Command Modes** EXEC Privilege

**Command History**

This guide is platform-specific. For command information about other platforms, see the relevant *Dell EMC Networking OS Command Line Reference Guide*.

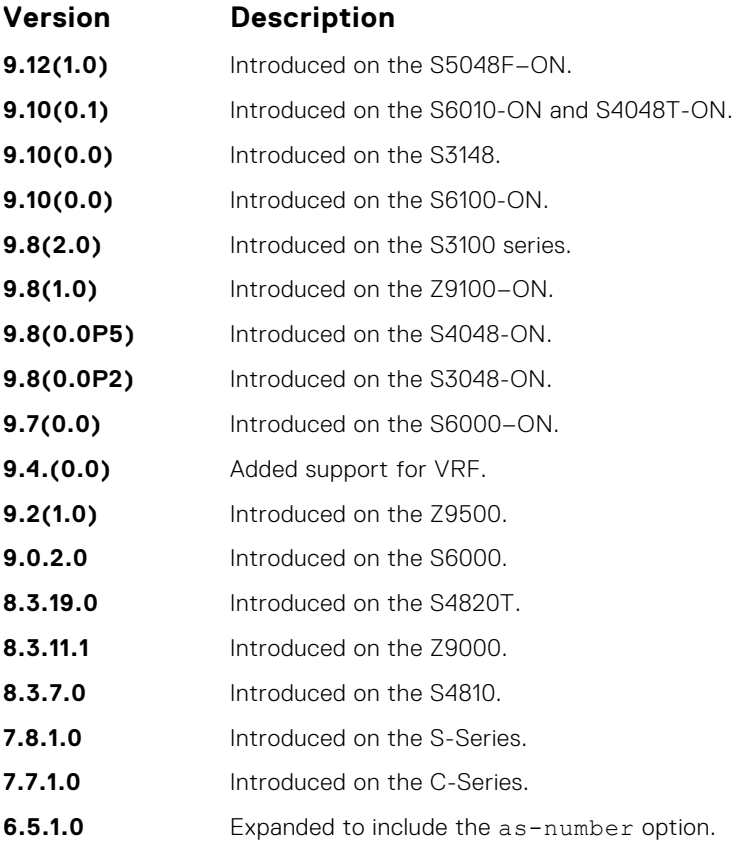
- **Related Commands**
- [bgp recursive-bgp-next-hop](#page-355-0) disable next-hop resolution through other routes learned by the BGP.

# **clear ip bgp dampening**

Clear information on route dampening and return the suppressed route to the Active state.

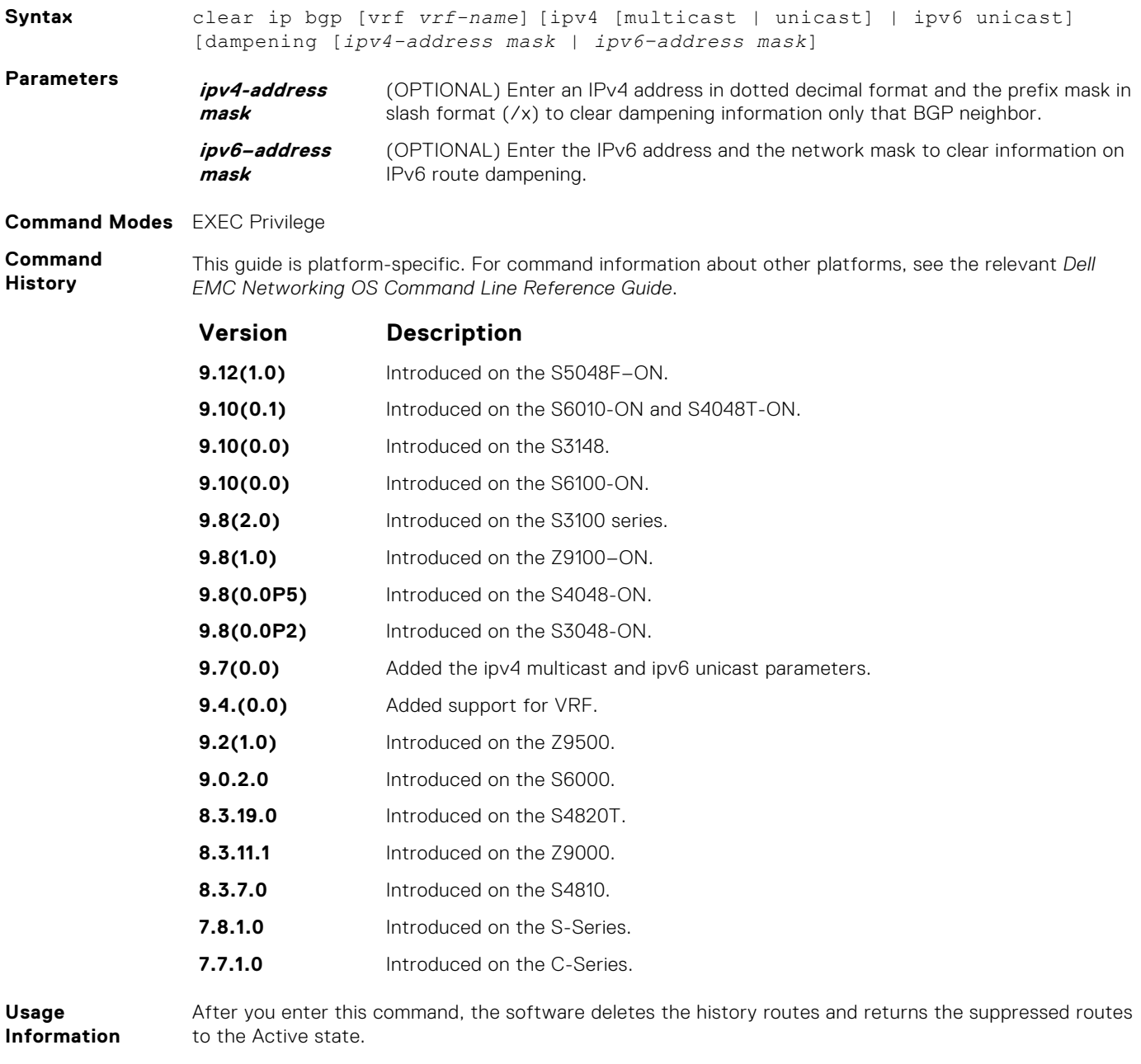

The clear ip bgp dampening command does not clear the history paths.

## **clear ip bgp flap-statistics**

Clear BGP flap statistics, which includes number of flaps and the time of the last flap.

**Syntax** clear ip bgp [vrf *vrf-name*] [ipv4 [multicast | unicast] | ipv6 unicast] [flap-statistics [*ipv4-address mask* | ipv6–address mask] | filter-list *aspath-name* | regexp *regular-expression*] **Parameters ipv4-address mask** (OPTIONAL) Enter an IPv4 address in dotted decimal format and the prefix mask in slash format  $(\sqrt{x})$  to reset only that prefix. **ipv6–address mask** (OPTIONAL) Enter the IPv6 address followed by the network mask to reset only that prefix. **filter-list aspath-name** (OPTIONAL) Enter the keywords filter-list then the name of a configured AS-PATH list. **regexp regularexpression** (OPTIONAL) Enter the keyword regexp then regular expressions. Use one or a combination of the following:  $\bullet$  . = (period) any single character (including a white space).  $\bullet \quad * =$  (asterisk) the sequences in a pattern (0 or more sequences).  $+$  = (plus) the sequences in a pattern (1 or more sequences).  $? =$  (question mark) sequences in a pattern (either 0 or 1 sequences). **(i) NOTE:** Enter an escape sequence (CTRL+v) prior to entering the ? regular expression. ● [ ] = (brackets) a range of single-character patterns.  $( ) = ($  parenthesis) groups a series of pattern elements to a single element.  $\{-\}$  = (braces) minimum and the maximum match count.  $\hat{ }$  = (caret) the beginning of the input string. If you use the caret at the beginning of a sequence or range, it matches on everything BUT the characters specified.  $\bullet$   $\quad$   $\bullet$   $=$  (dollar sign) the end of the output string.

**Command Modes** EXEC Privilege

**Command History** This guide is platform-specific. For command information about other platforms, see the relevant *Dell EMC Networking OS Command Line Reference Guide*.

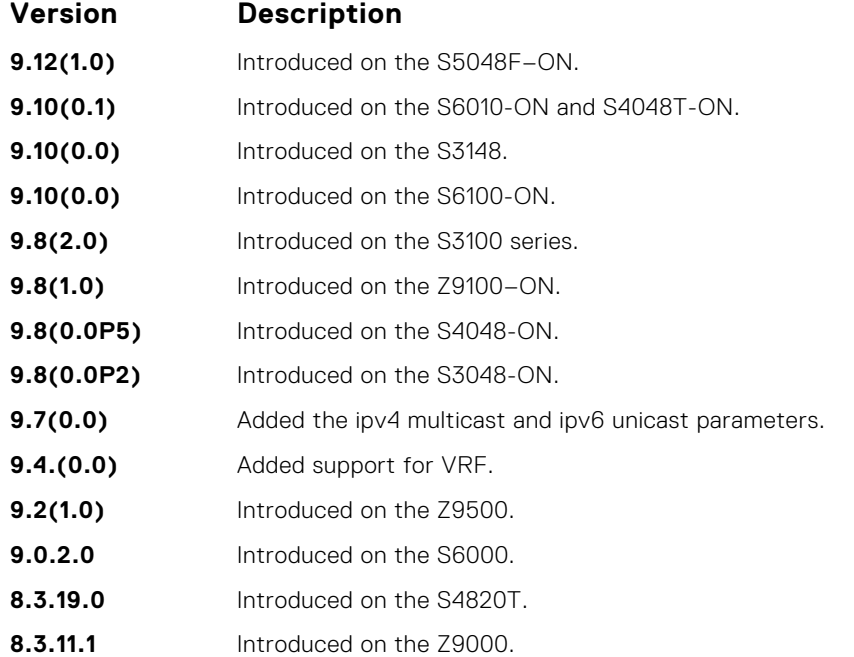

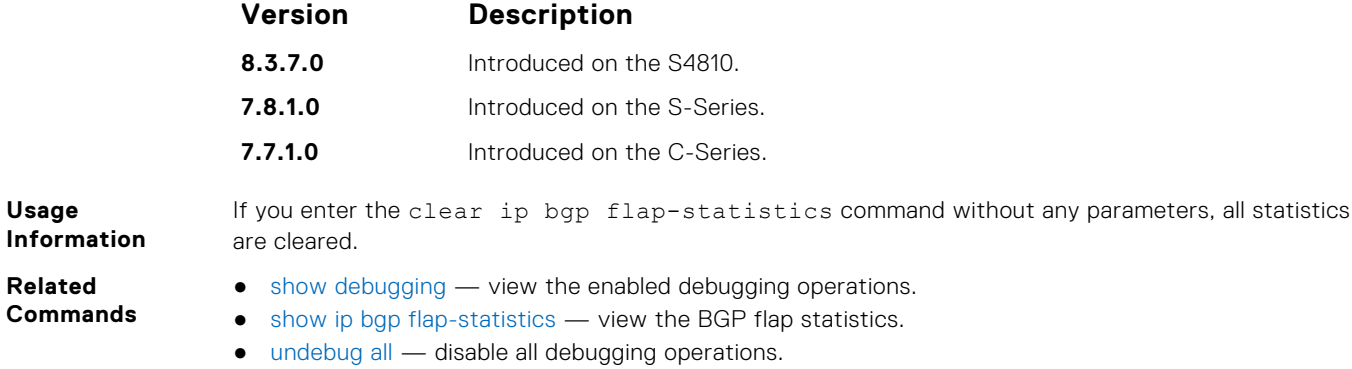

# **clear ip bgp peer-group**

Reset a peer-group's BGP sessions.

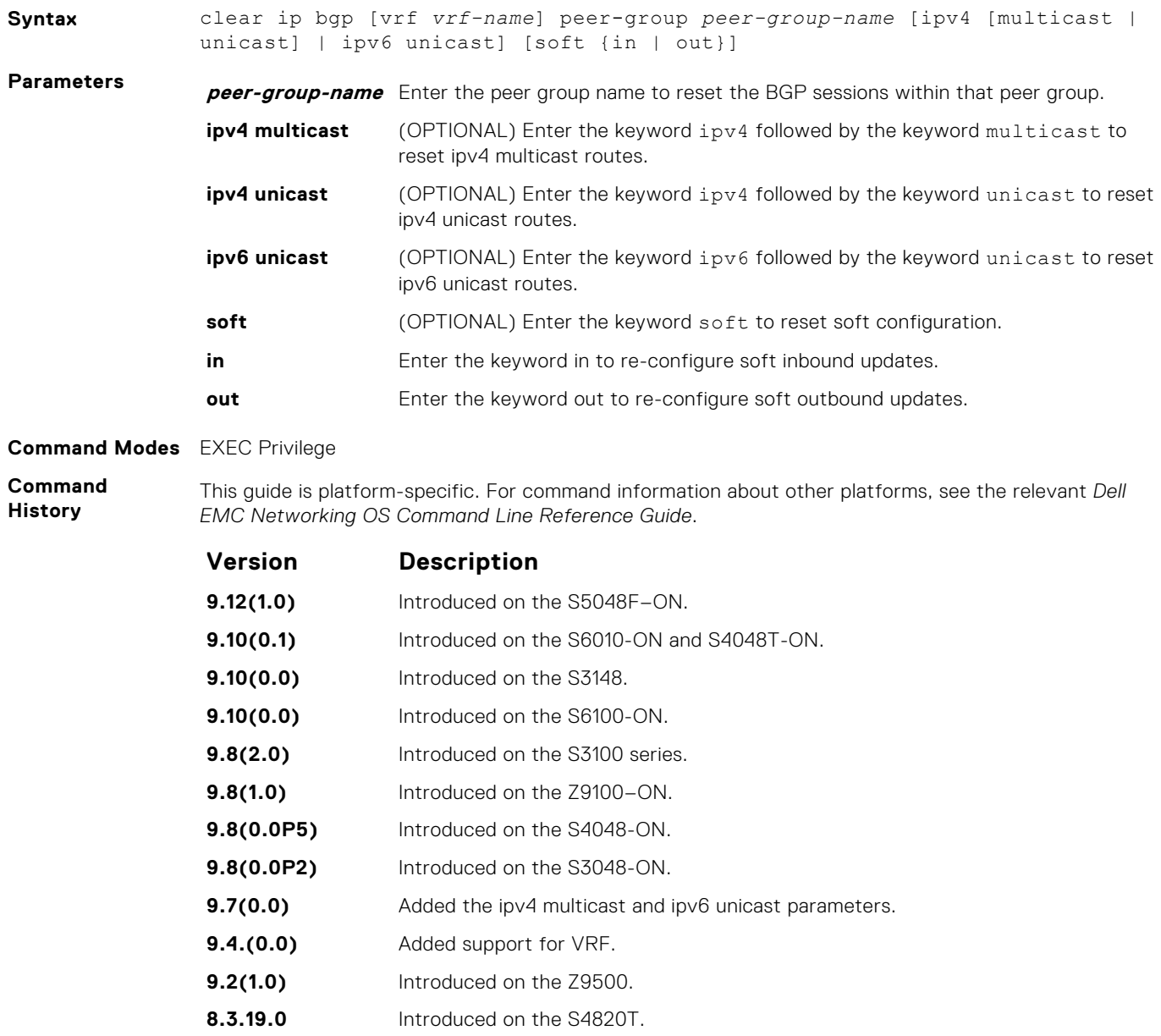

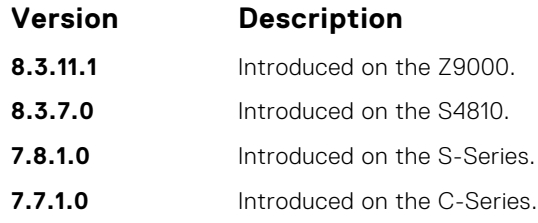

# **debug ip bgp**

Display all information on BGP, including BGP events, keepalives, notifications, and updates.

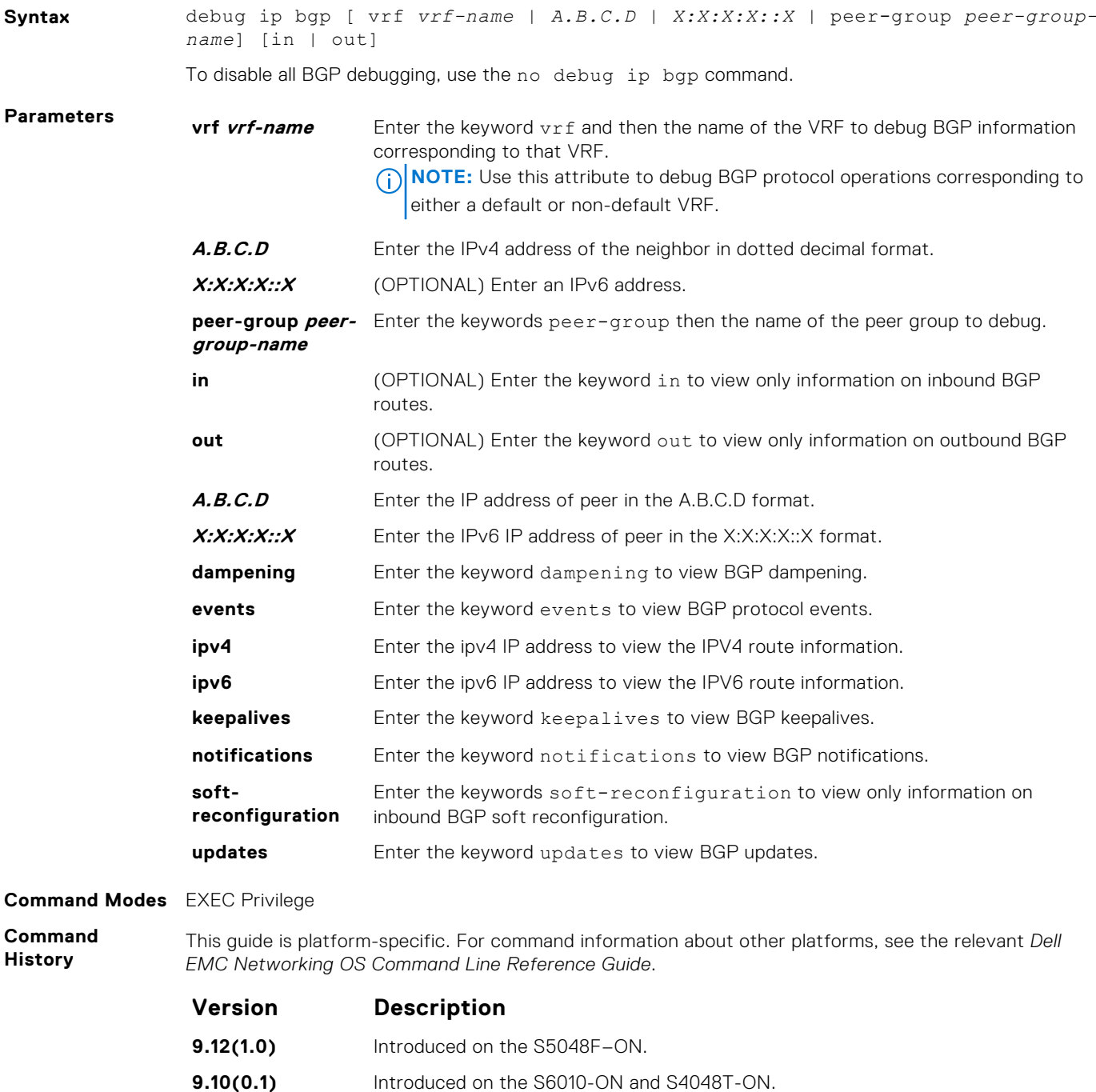

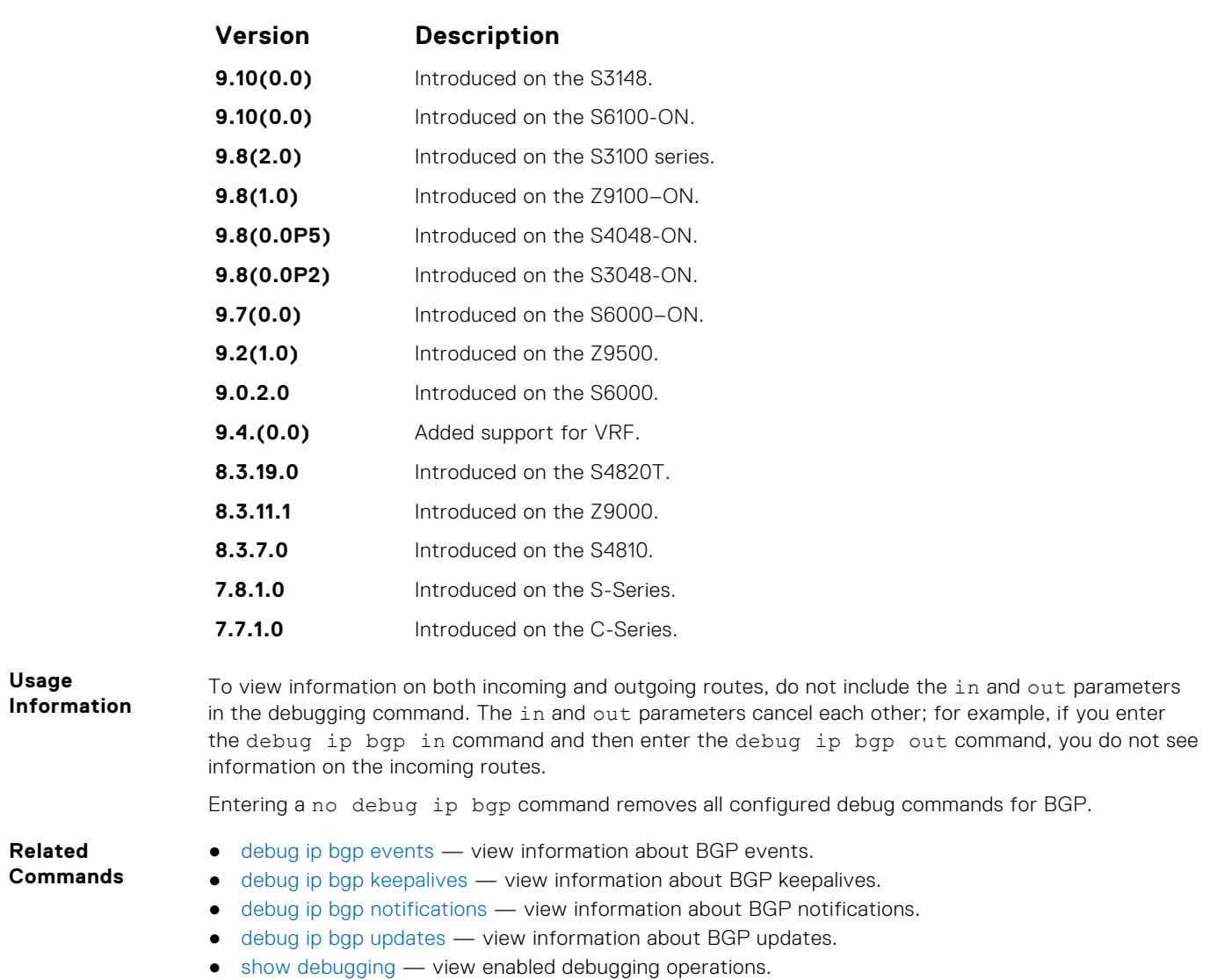

# **debug ip bgp dampening**

View information on routes being dampened.

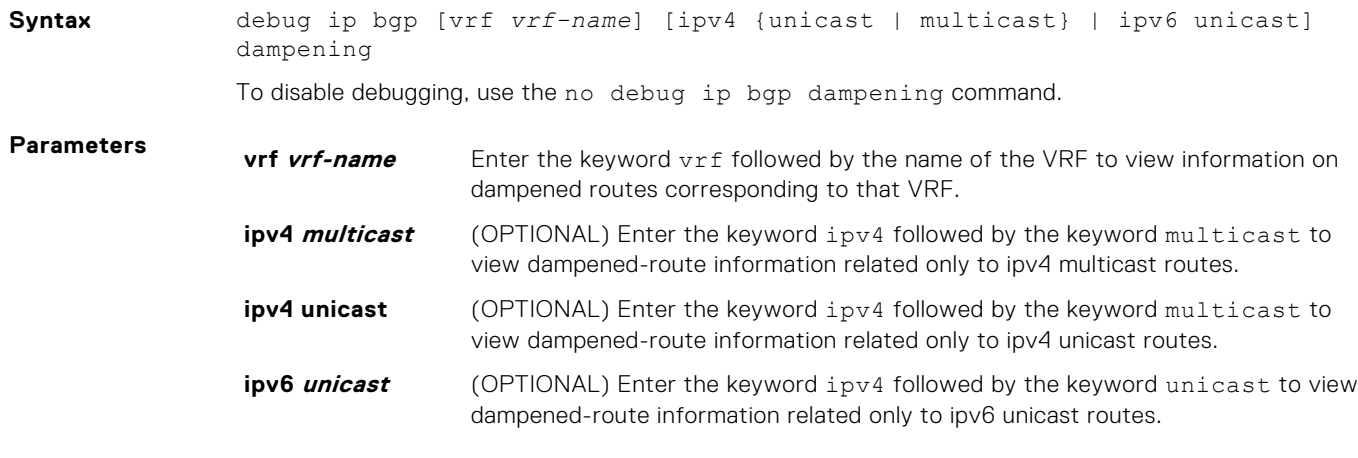

#### **Command Modes** EXEC Privilege

#### <span id="page-365-0"></span>**Command History**

This guide is platform-specific. For command information about other platforms, see the relevant *Dell EMC Networking OS Command Line Reference Guide*.

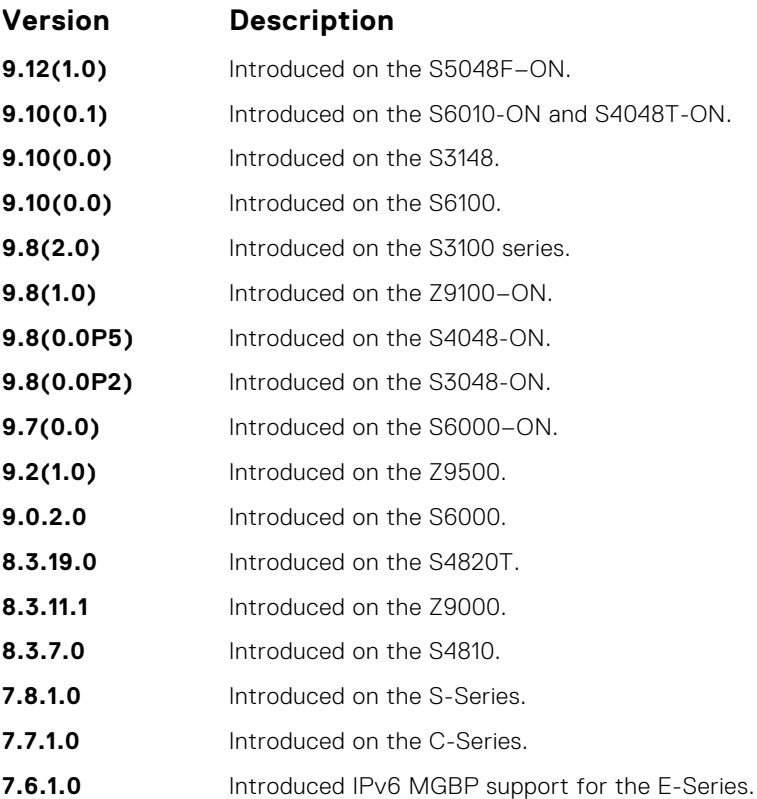

## **debug ip bgp events**

Display information on local BGP state changes and other BGP events.

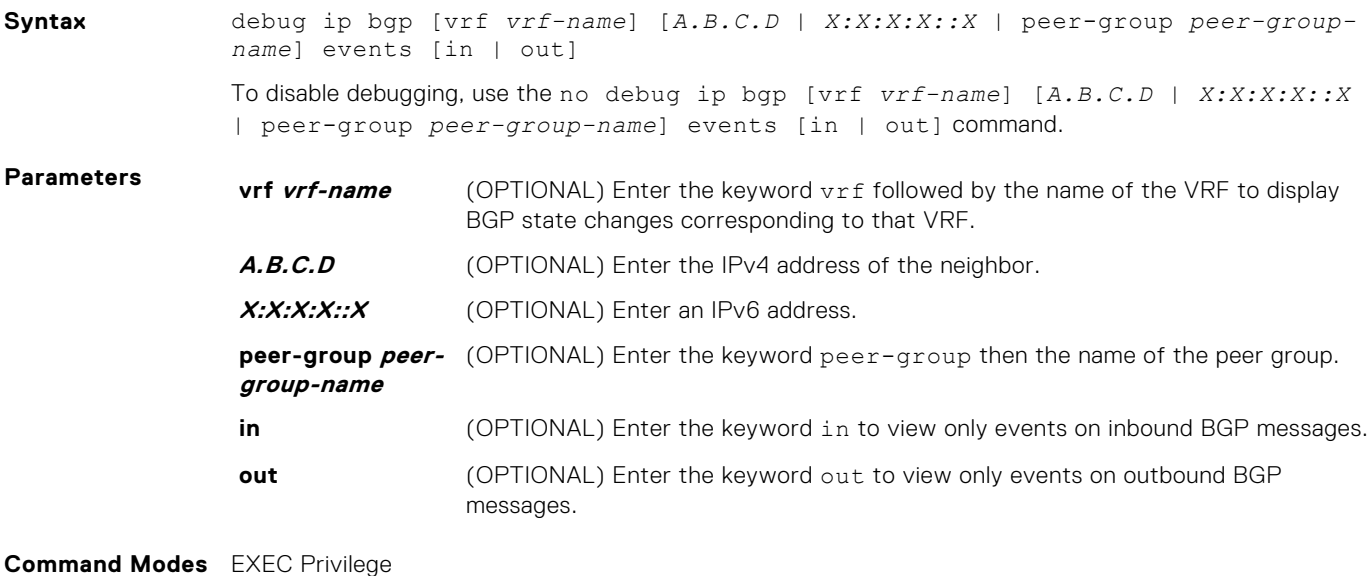

**Command History** This guide is platform-specific. For command information about other platforms, see the relevant *Dell EMC Networking OS Command Line Reference Guide*.

<span id="page-366-0"></span>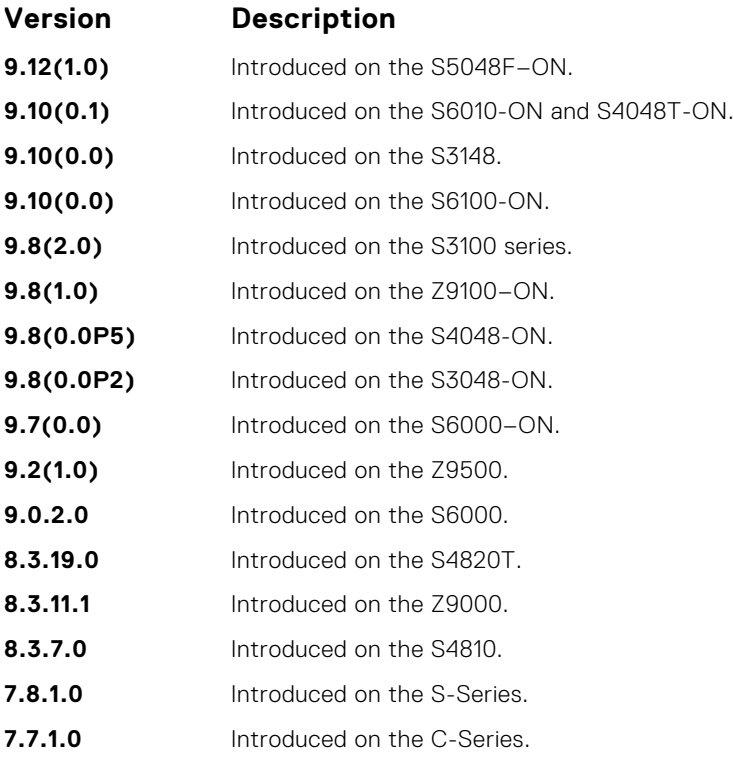

To remove all configured debug commands for BGP, enter the no debug ip bgp command.

# **debug ip bgp keepalives**

Display information about BGP keepalive messages.

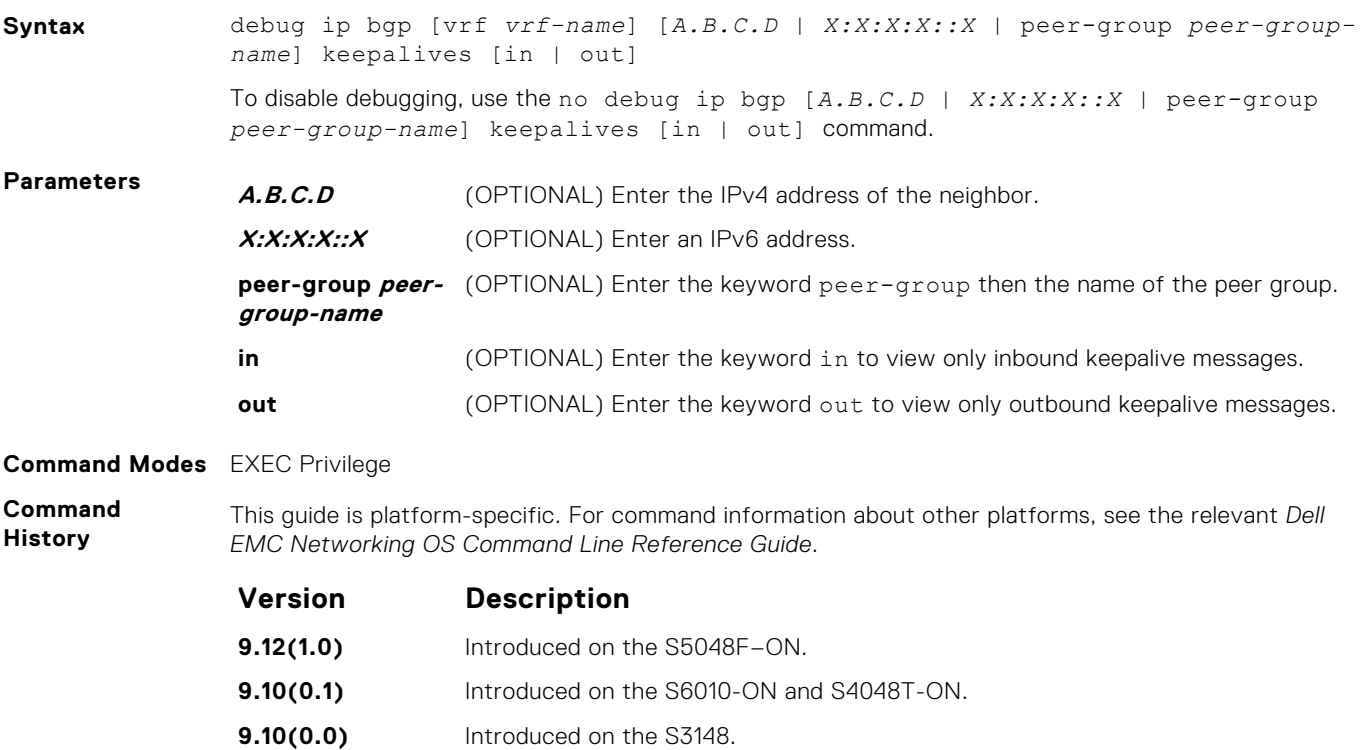

<span id="page-367-0"></span>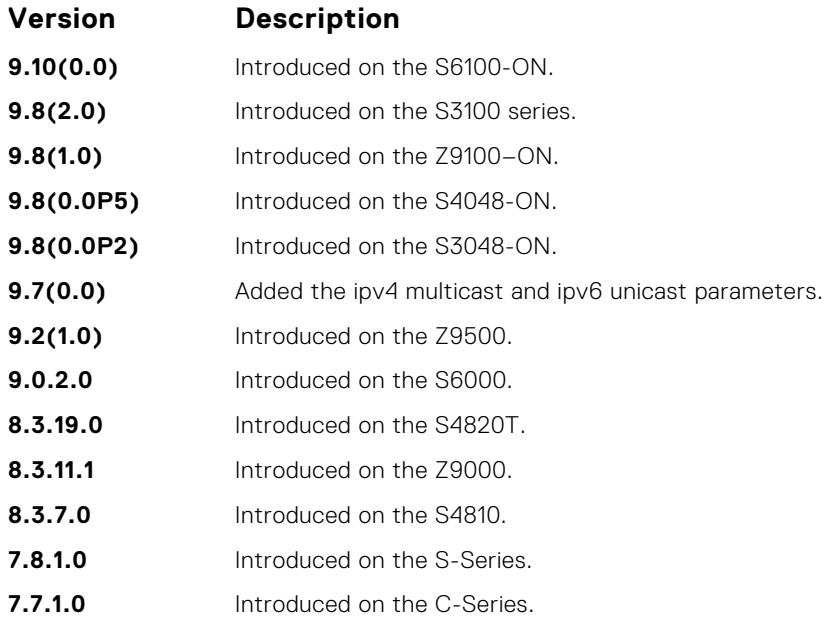

To remove all configured debug commands for BGP, enter the no debug ip bgp command.

# **debug ip bgp notifications**

Allows you to view information about BGP notifications received from neighbors.

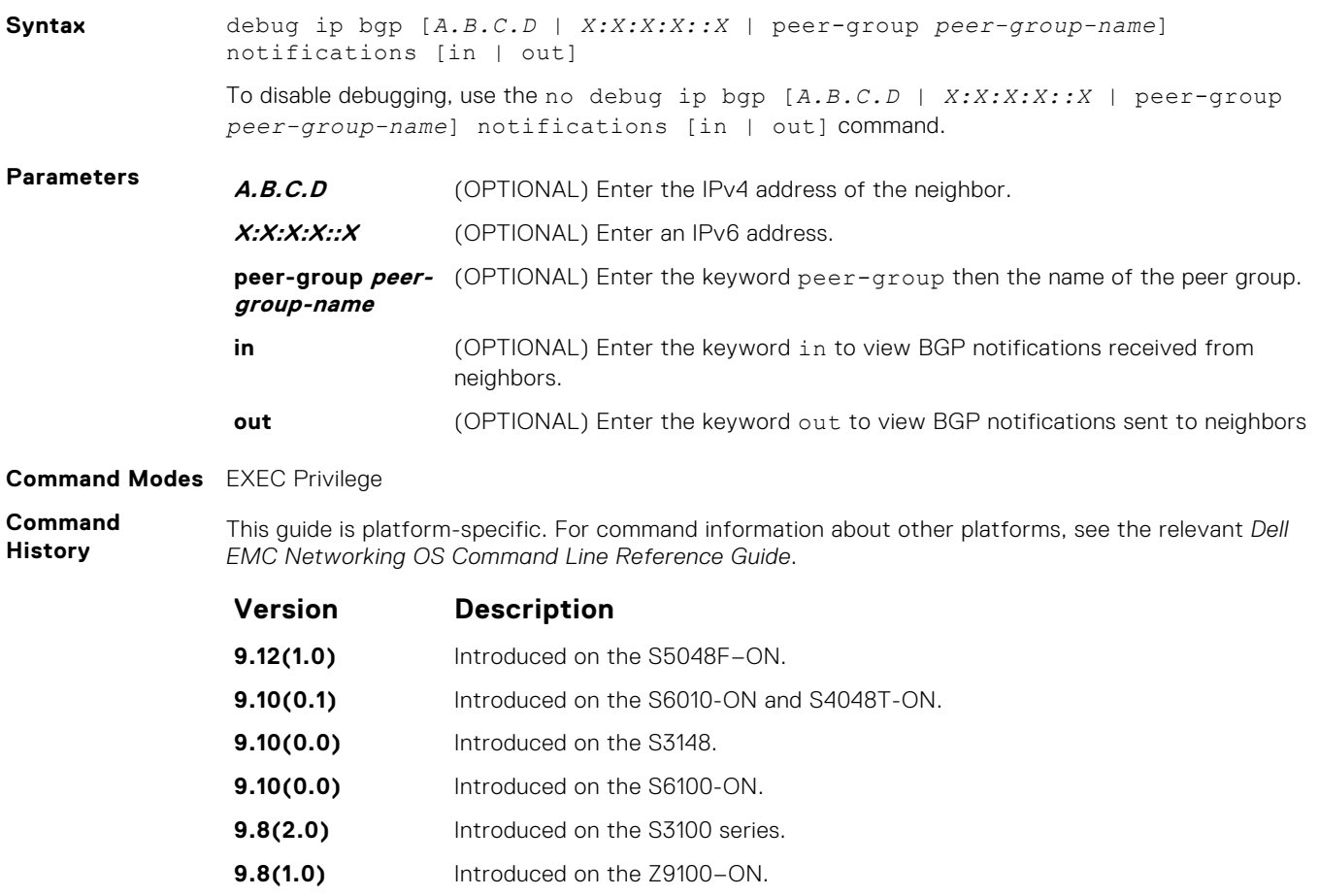

**9.8(0.0P5)** Introduced on the S4048-ON.

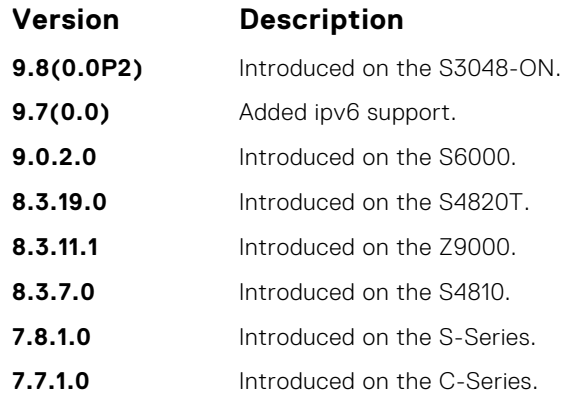

To remove all configured debug commands for BGP, enter the no debug ip bgp command.

# **debug ip bgp soft-reconfiguration**

Enable soft-reconfiguration debug.

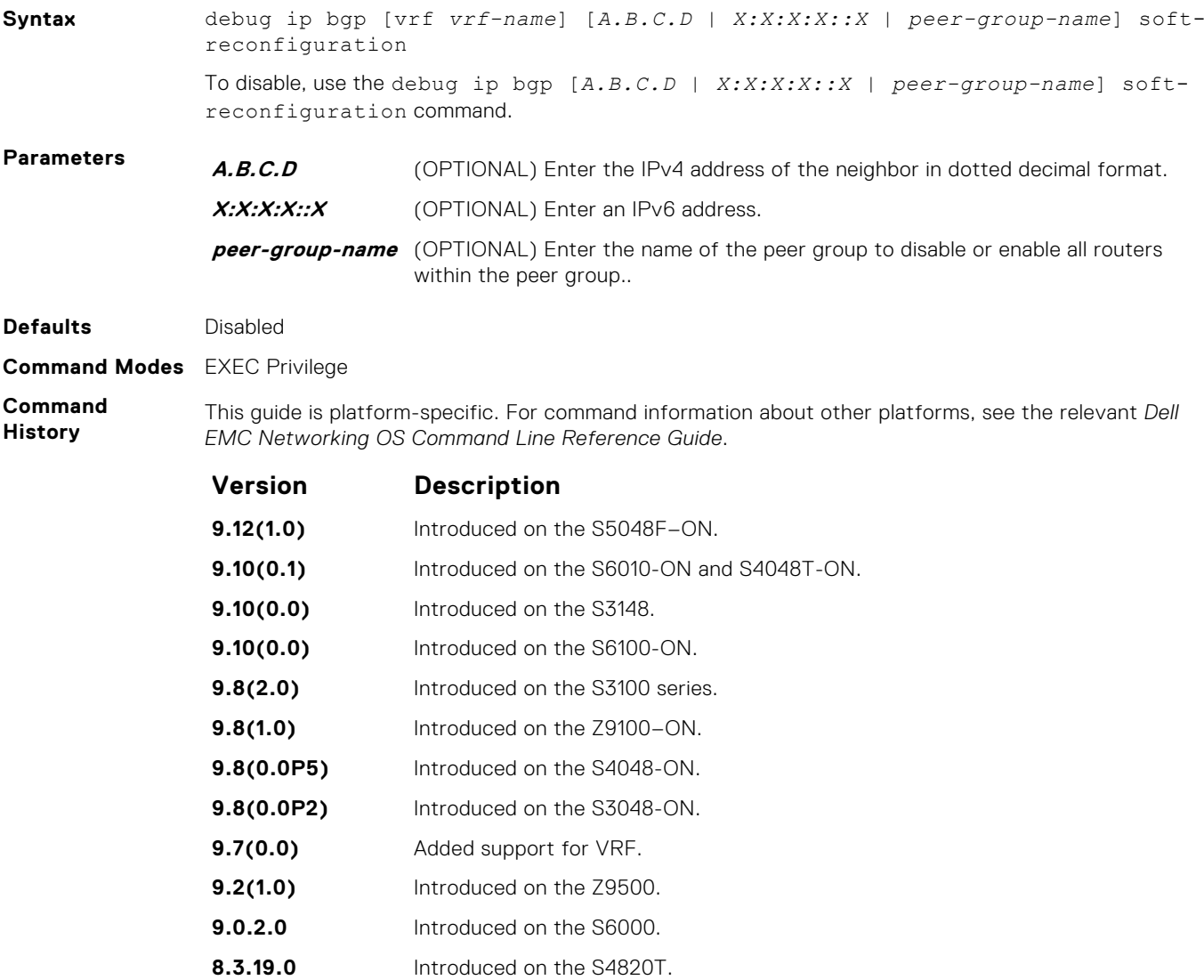

<span id="page-369-0"></span>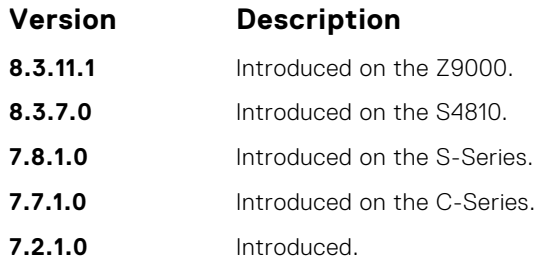

This command turns on BGP soft-reconfiguration inbound debugging. If no neighbor is specified, debug turns on for all neighbors.

# **debug ip bgp updates**

Allows you to view information about BGP updates.

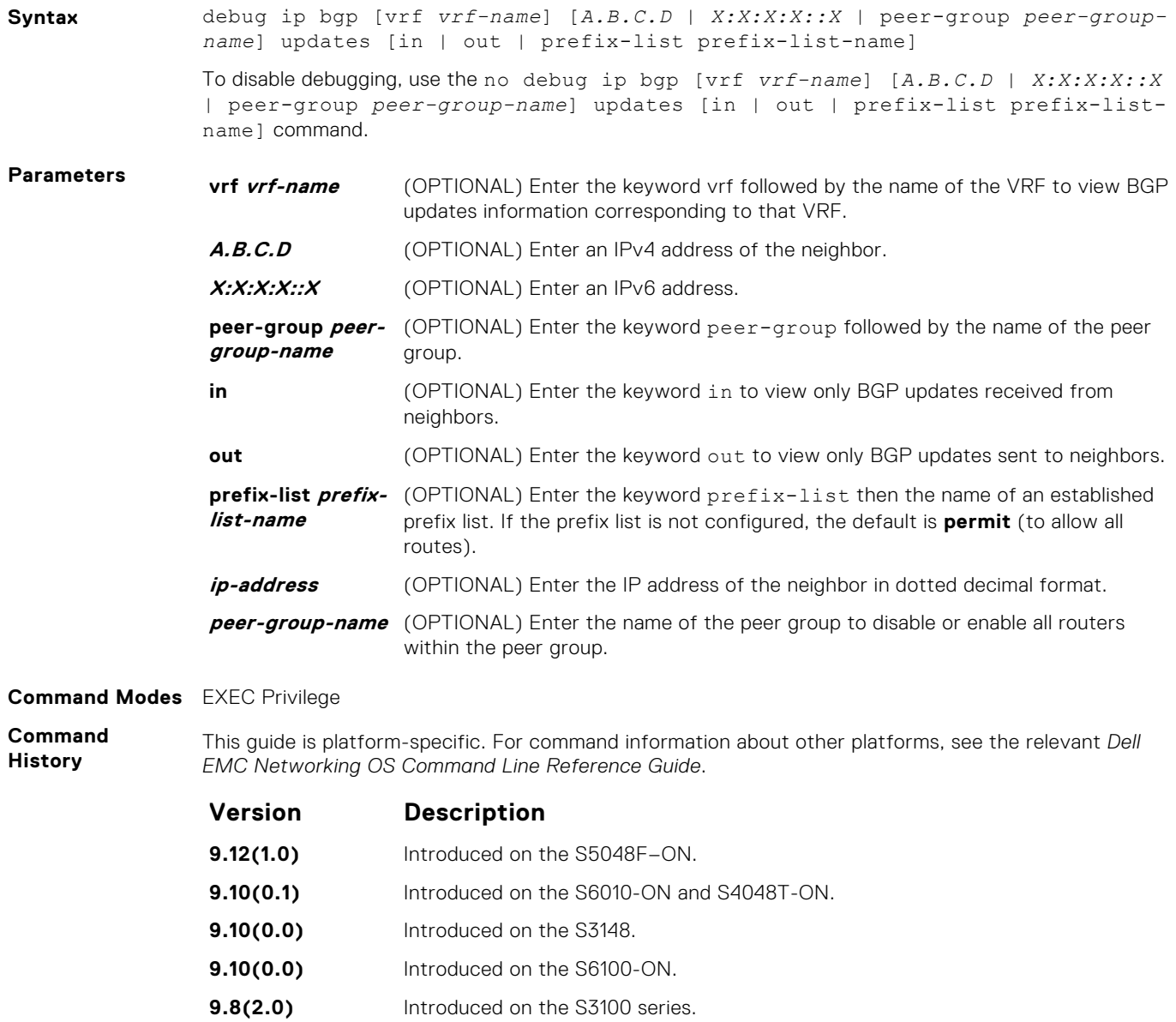

**9.8(1.0)** Introduced on the Z9100–ON.

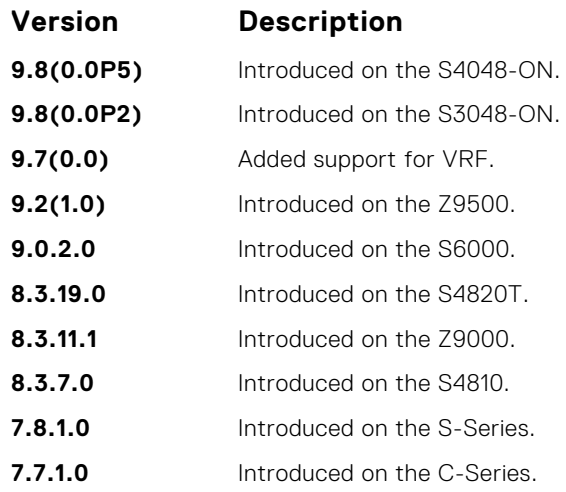

**Usage Information** To remove all configured debug commands for BGP, enter the no debug ip bgp command.

# **default-metric**

Allows you to change the metric of redistributed routes to locally originated routes. Use this command with the redistribute command.

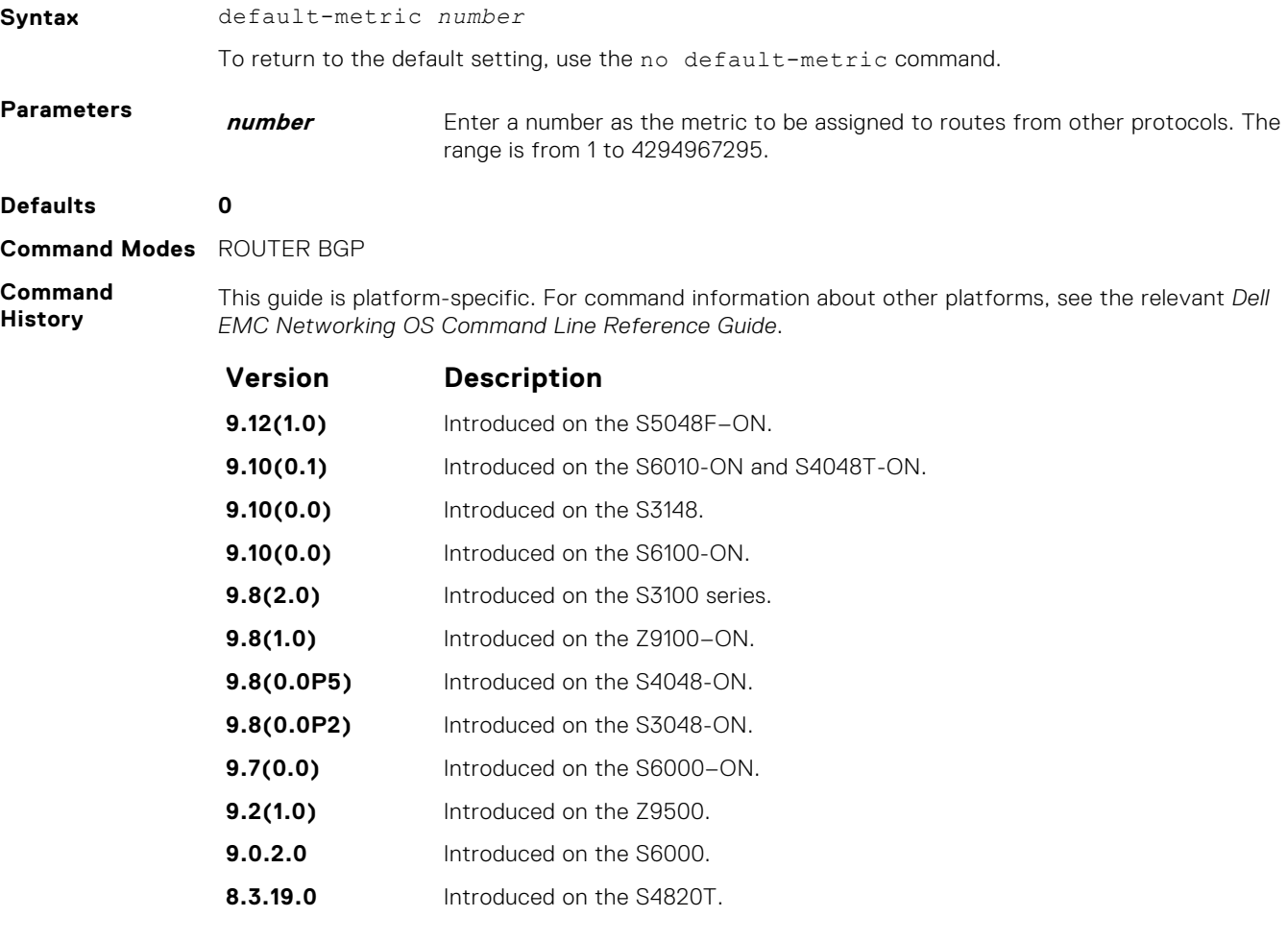

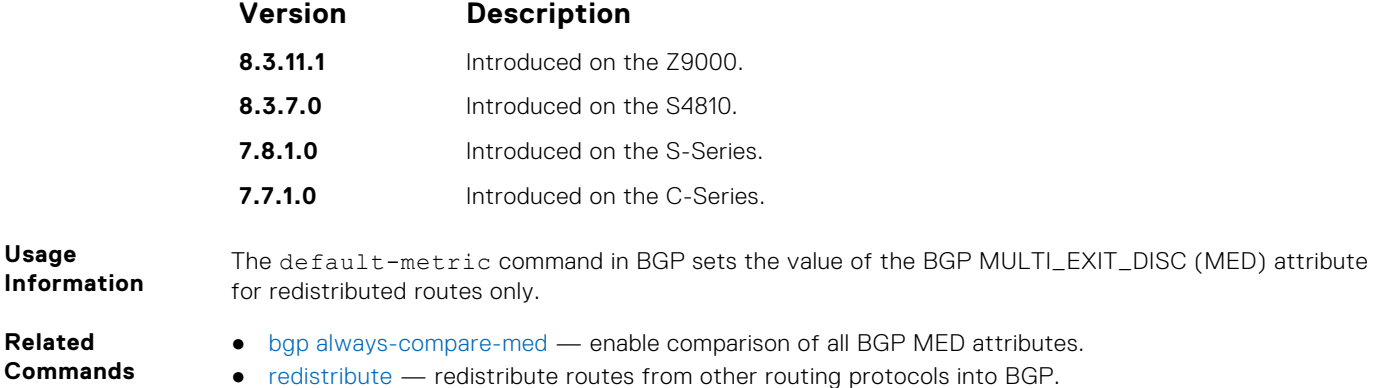

# **deny bandwidth**

Enables you to specify link band width extended-community attribute as the matching criteria to deny incoming or outgoing traffic.

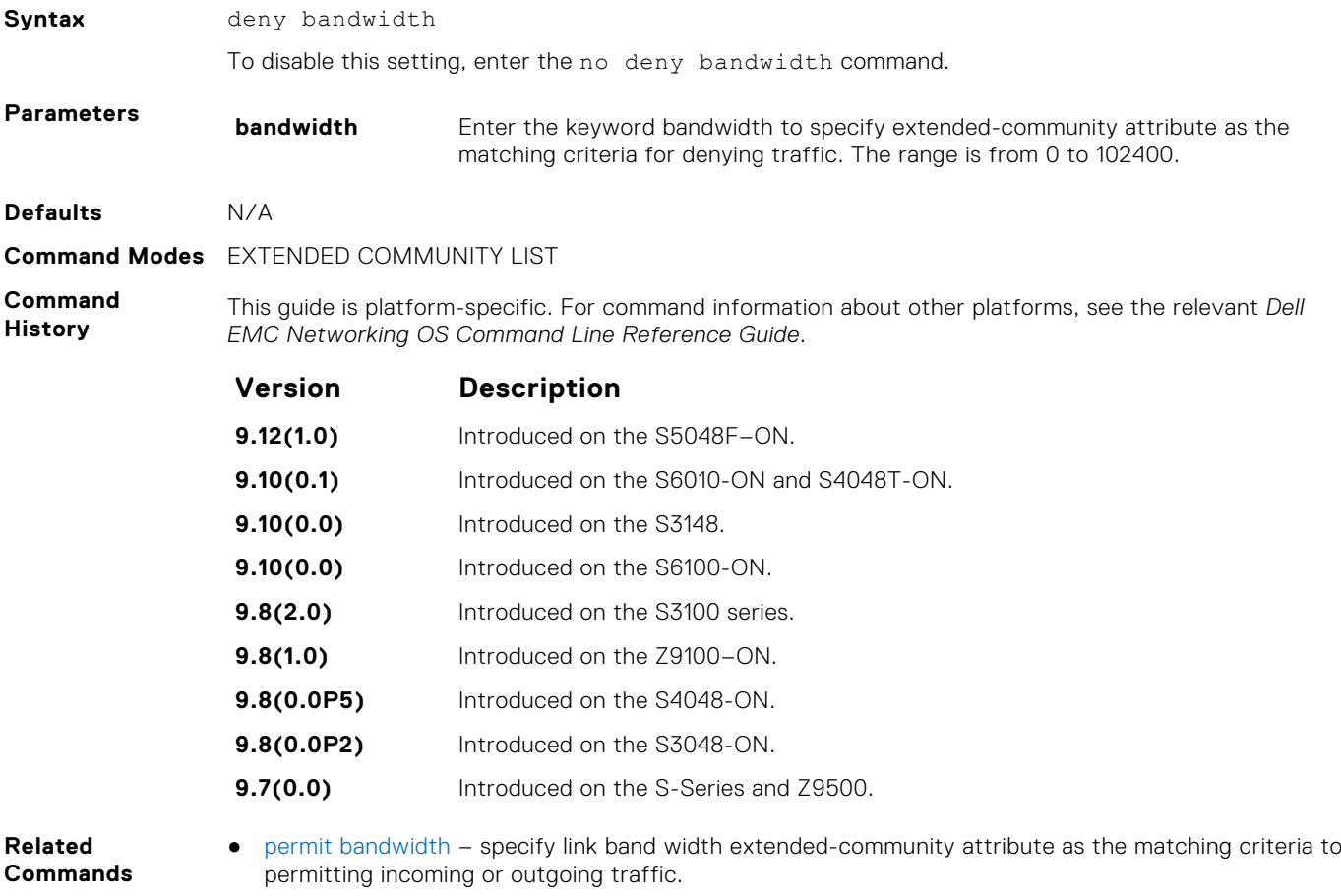

# **description**

Enter a description of the BGP routing protocol.

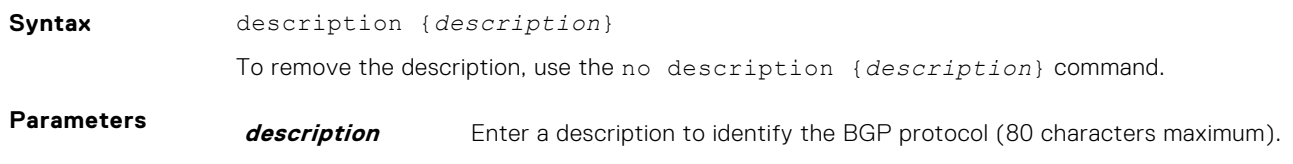

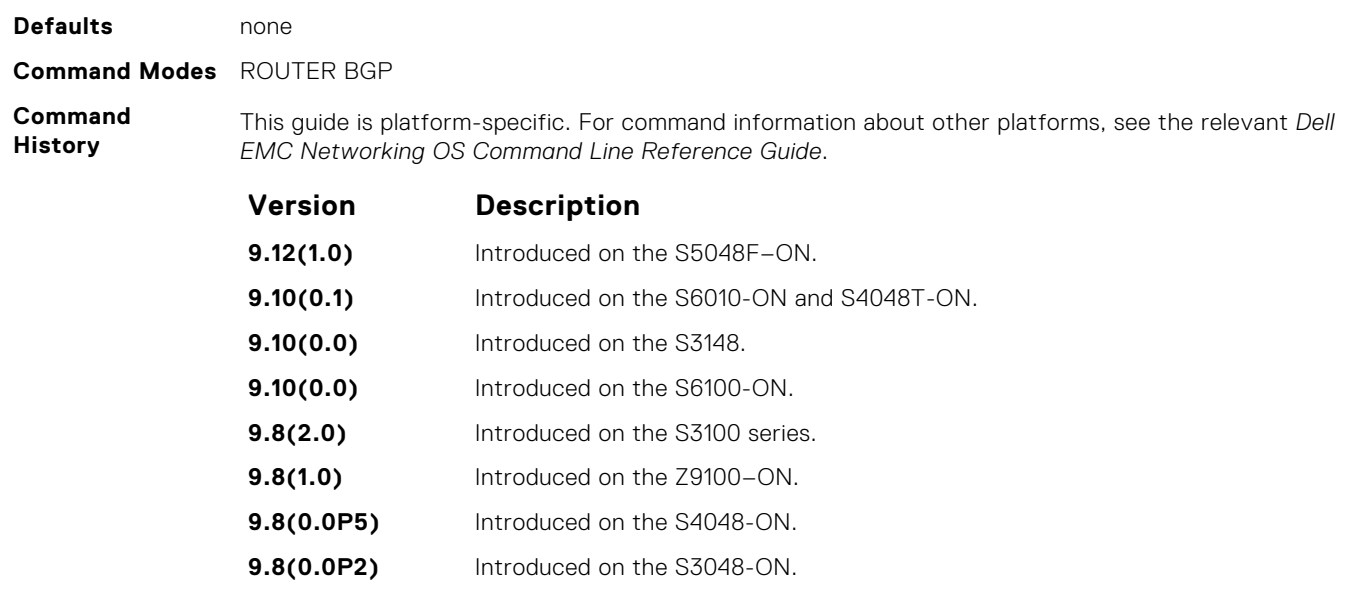

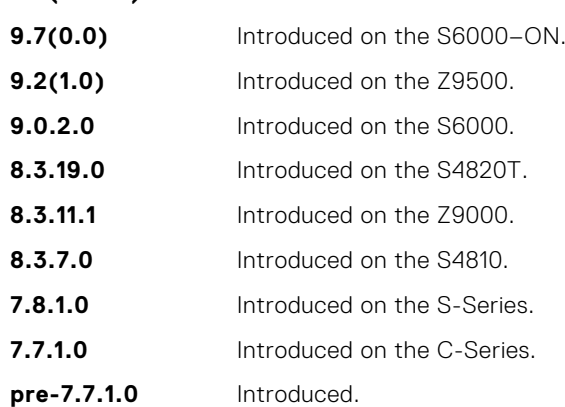

**Related Commands** ● [router bgp](#page-404-0) — enter ROUTER mode on the switch.

# **maximum-paths**

Configure the maximum number of parallel routes (multipath support) BGP supports.

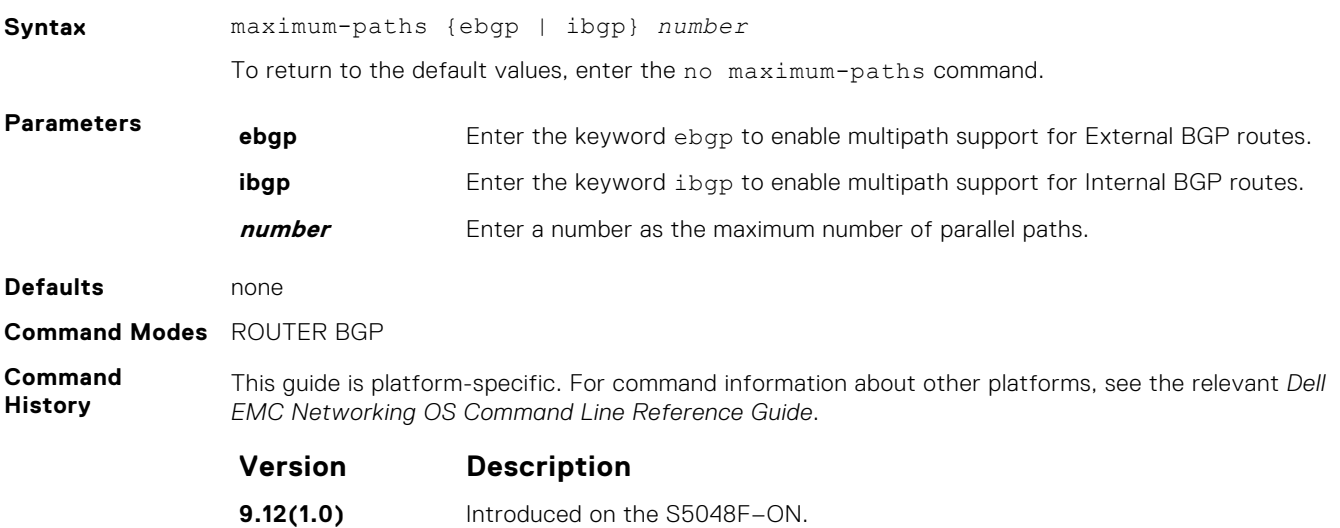

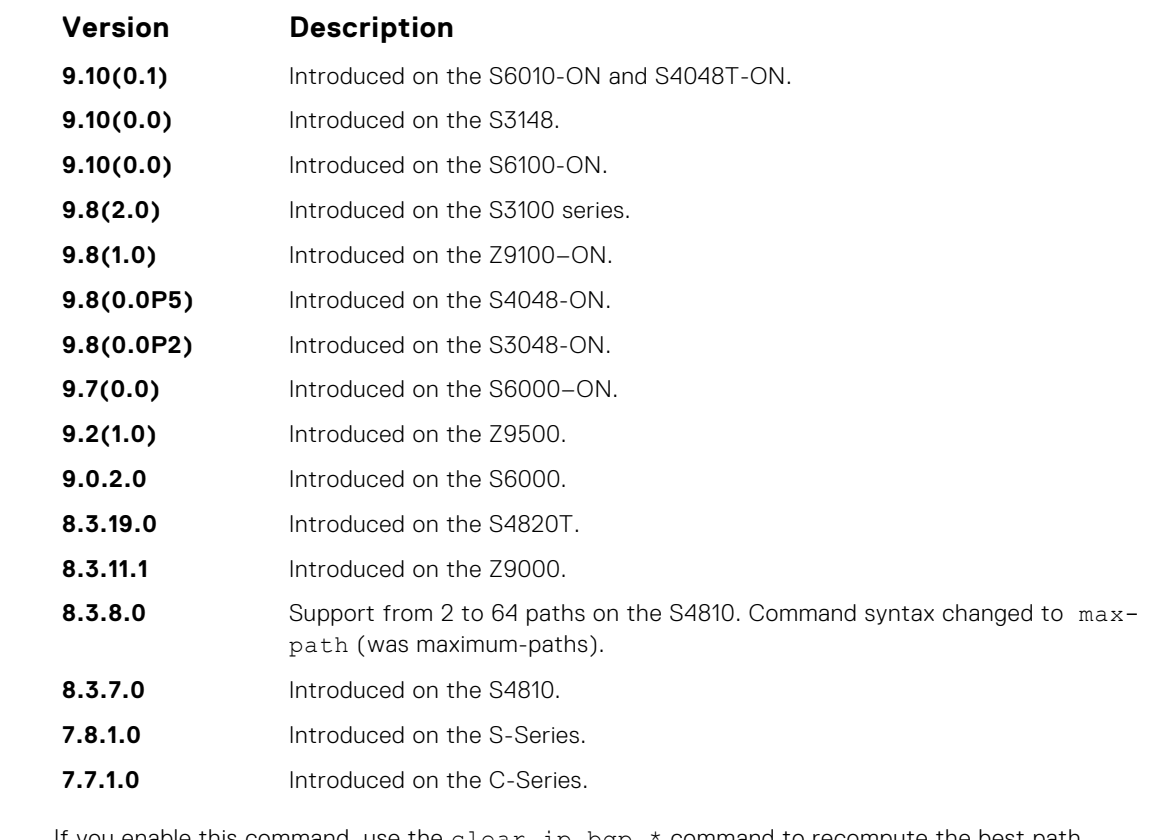

If you enable this command, use the  $\text{clear}$  ip bgp  $*$  command to recompute the best path.

**neighbor activate**

This command allows the specified neighbor/peer group to be enabled for the current AFI/SAFI (Address Family Identifier/ Subsequent Address Family Identifier).

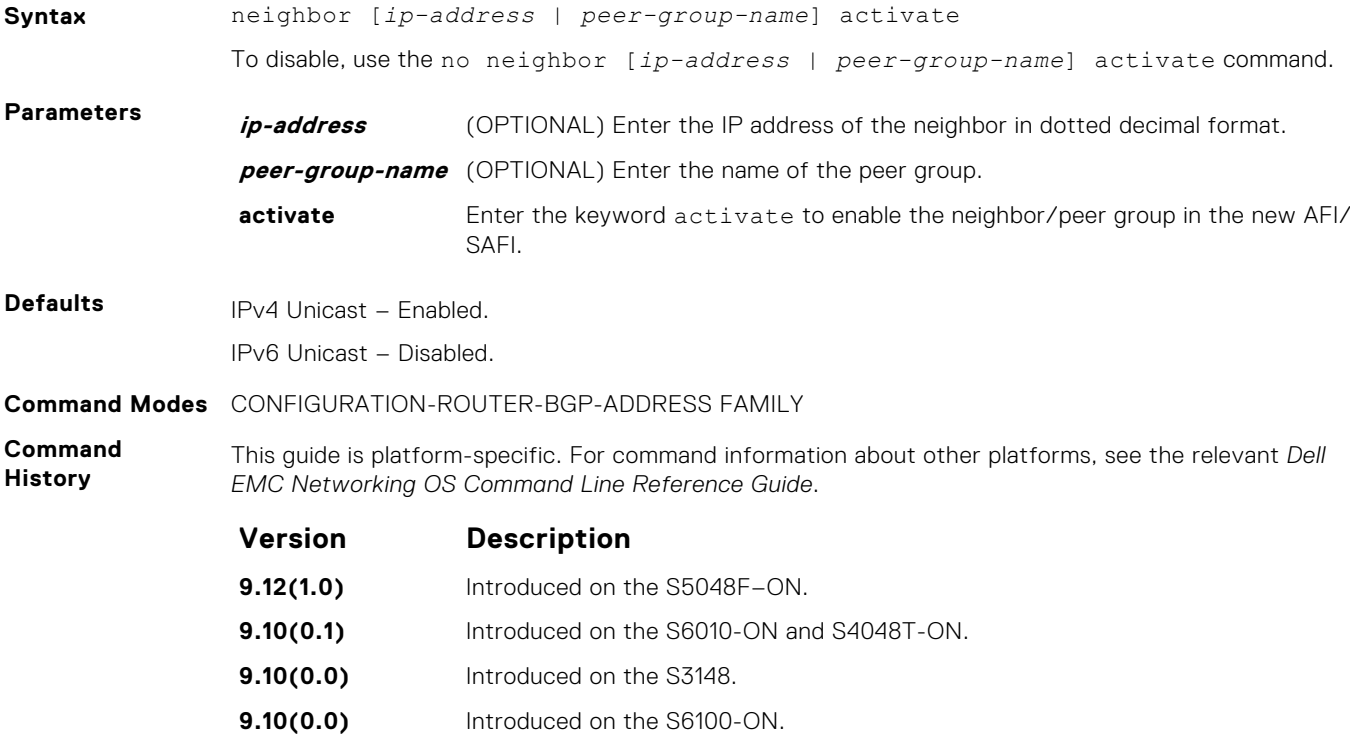

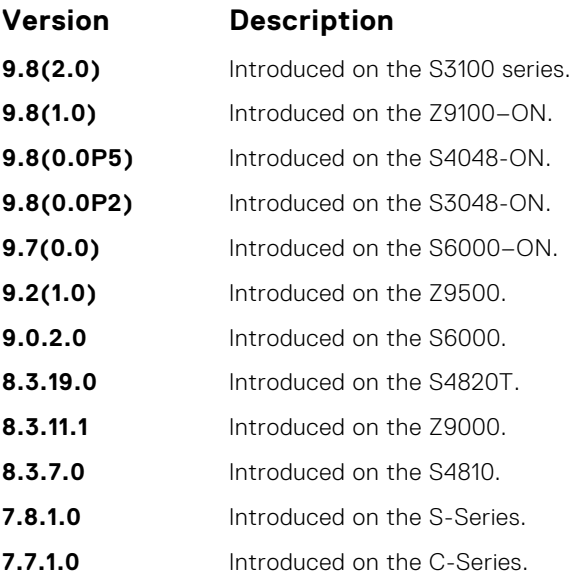

By default, when you create a neighbor/peer group configuration in the Router BGP context, this enables IPv4/Unicast AFI/SAFI. When you use activate in the new context, the neighbor/peer group enables for AFI/SAFI. It is possible to activate or de-activate a peer from the IPv4/IPv6 unicast address family.

**NOTE:** The no neighbor *peer ip-address* activate command takes precedence over the

no neighbor *peer-group-name* activate command.

The following tables list the neighbor activation and its expected results for IPv4 and IPv6 address families:

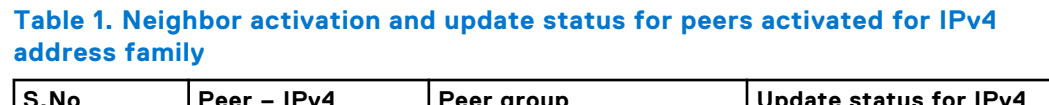

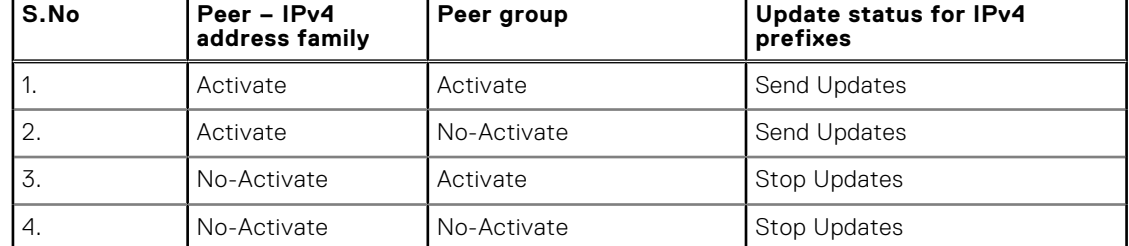

#### **Table 2. Neighbor activation and update status for peers activated for IPv6 unicast address family**

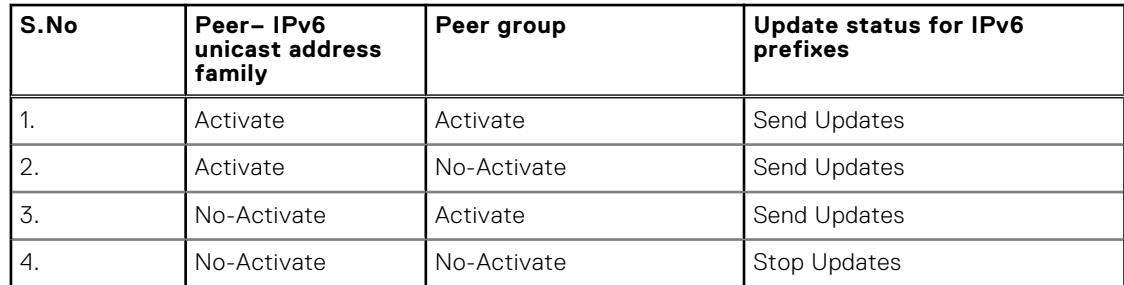

## **neighbor add-path**

This command allows the specified neighbor/peer group to send/receive multiple path advertisements.

**Syntax** neighbor [*ip-address* | *peer-group-name*] add-path [send | receive | both] *path-count*

<span id="page-375-0"></span>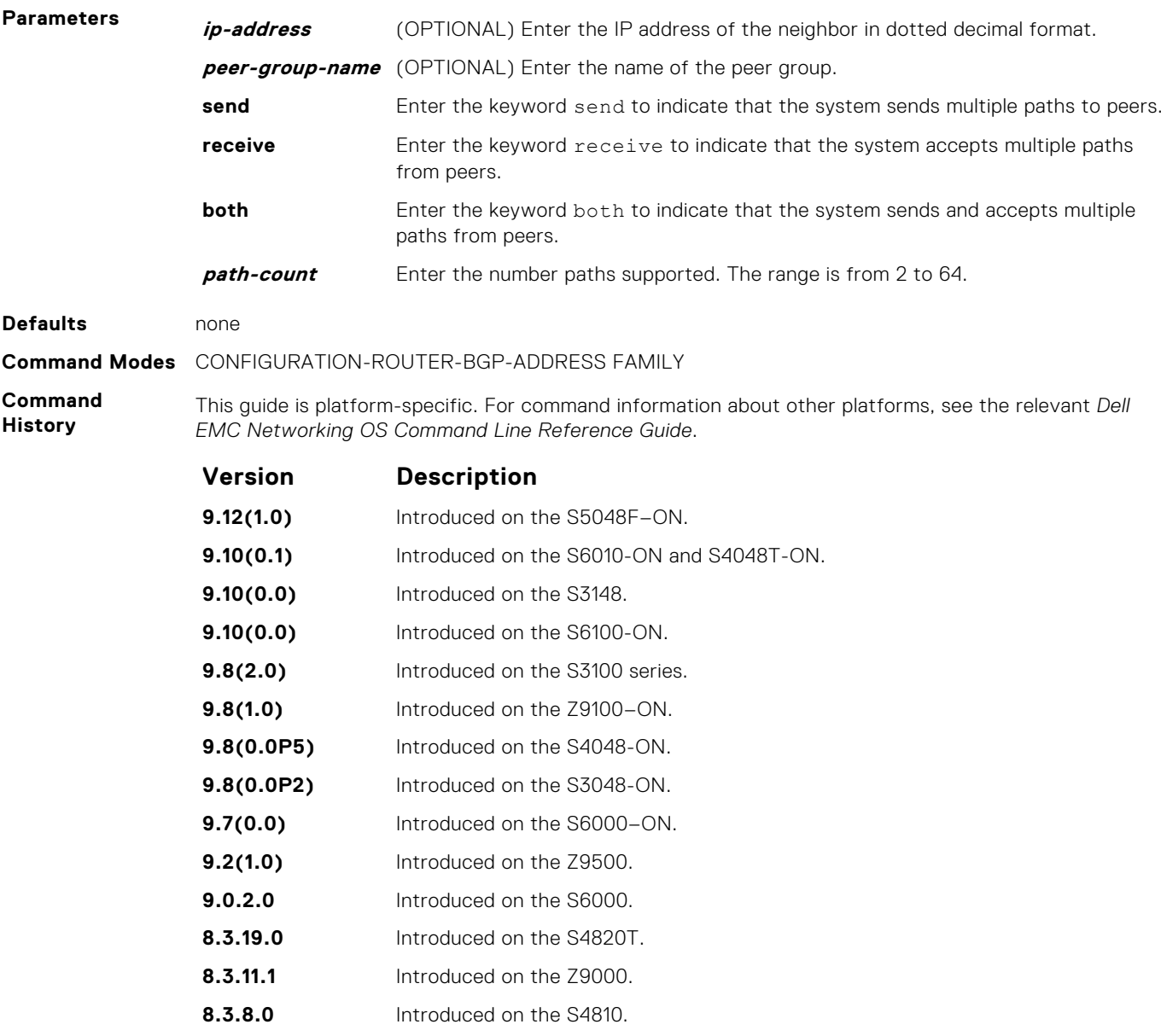

**Related Commands** ● [bgp add-path](#page-338-0) — allow the advertisement of multiple paths for the same address prefix without the new paths implicitly replacing any previous ones.

# **neighbor advertisement-interval**

Set the advertisement interval between BGP neighbors or within a BGP peer group.

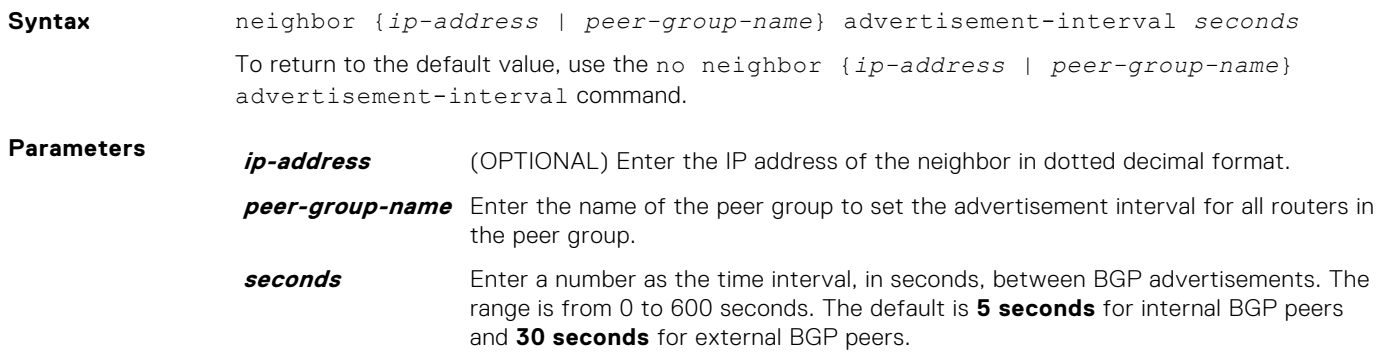

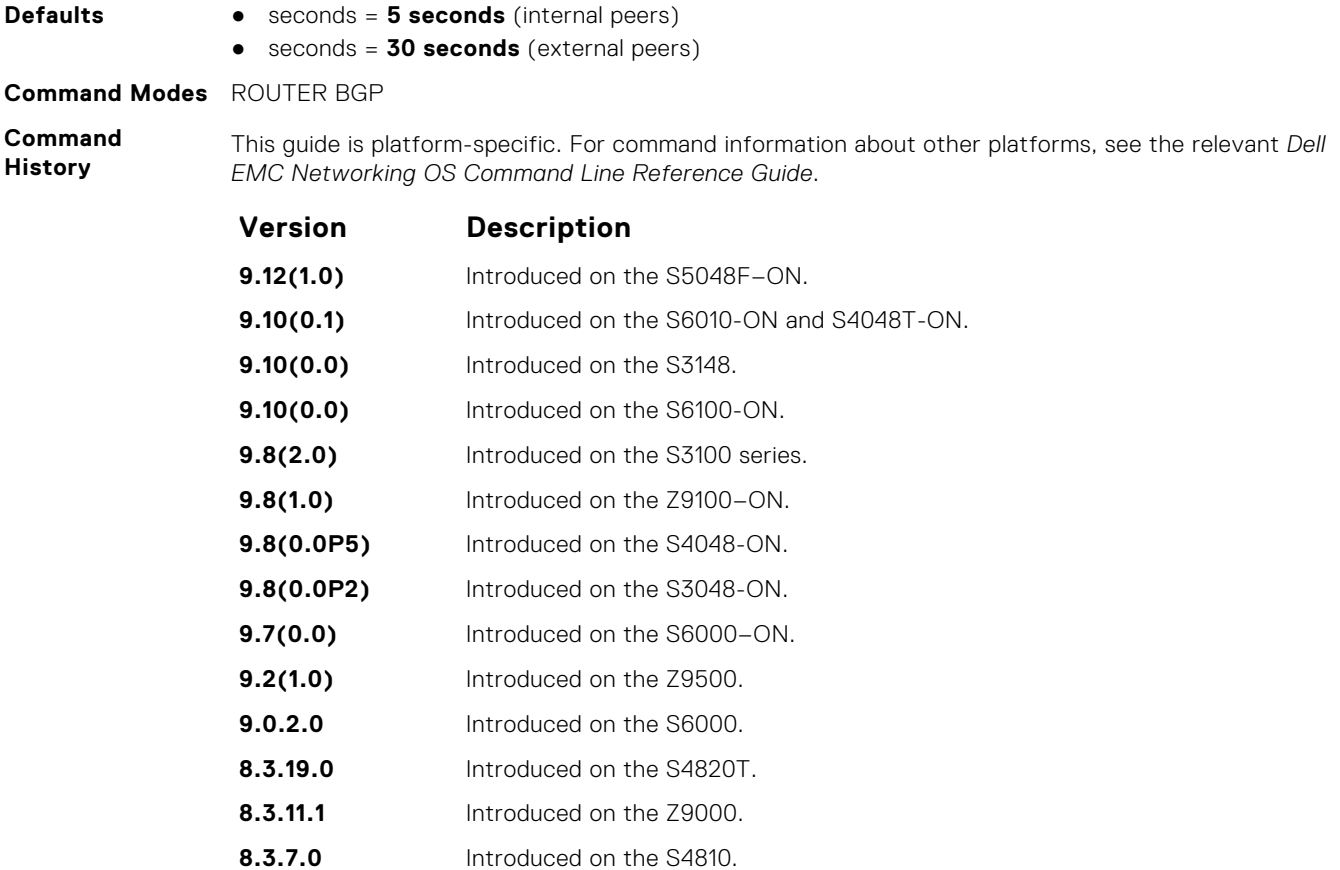

**7.7.1.0** Introduced on the C-Series.

**7.8.1.0** Introduced on the S-Series.

# **neighbor advertisement-start**

To send BGP routing updates, set the minimum interval before starting.

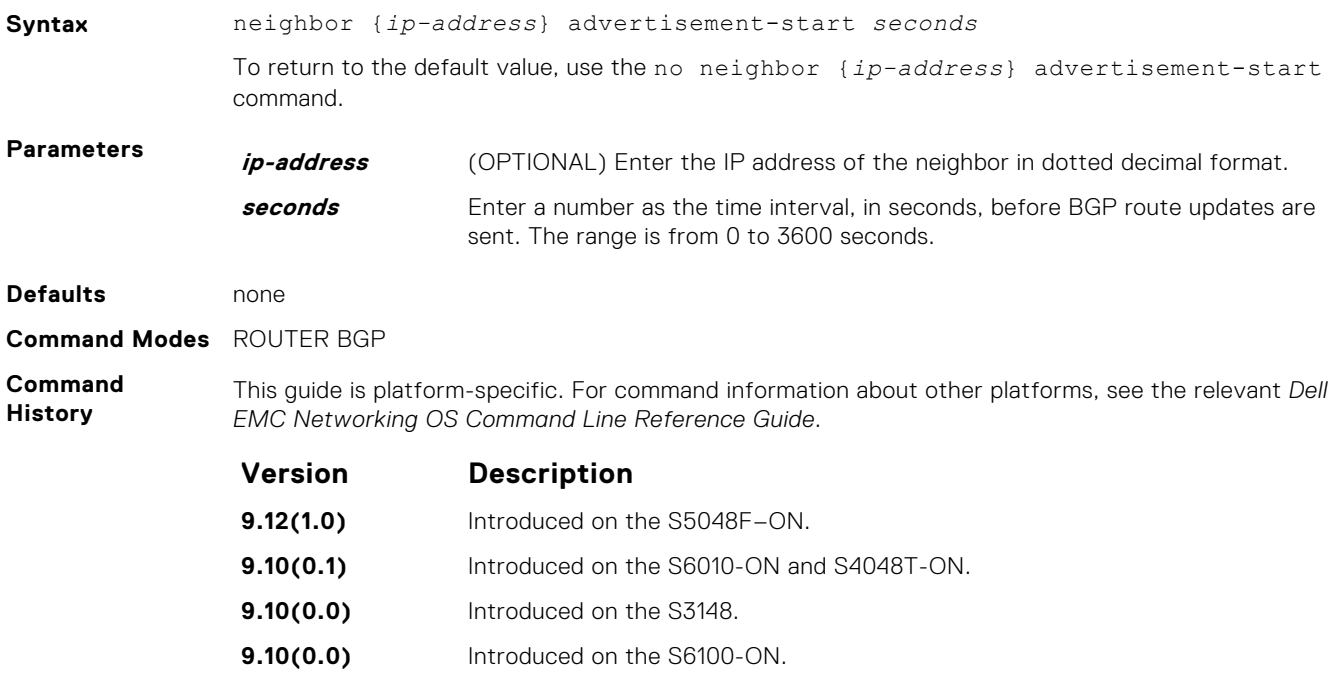

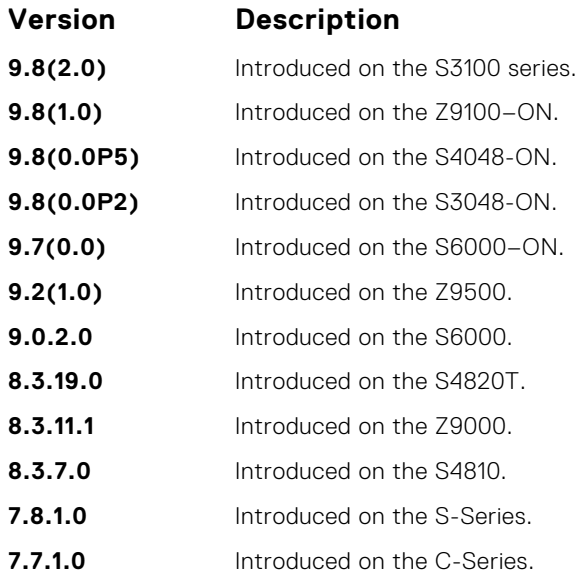

# **neighbor allowas-in**

Set the number of times an AS number can occur in the AS path.

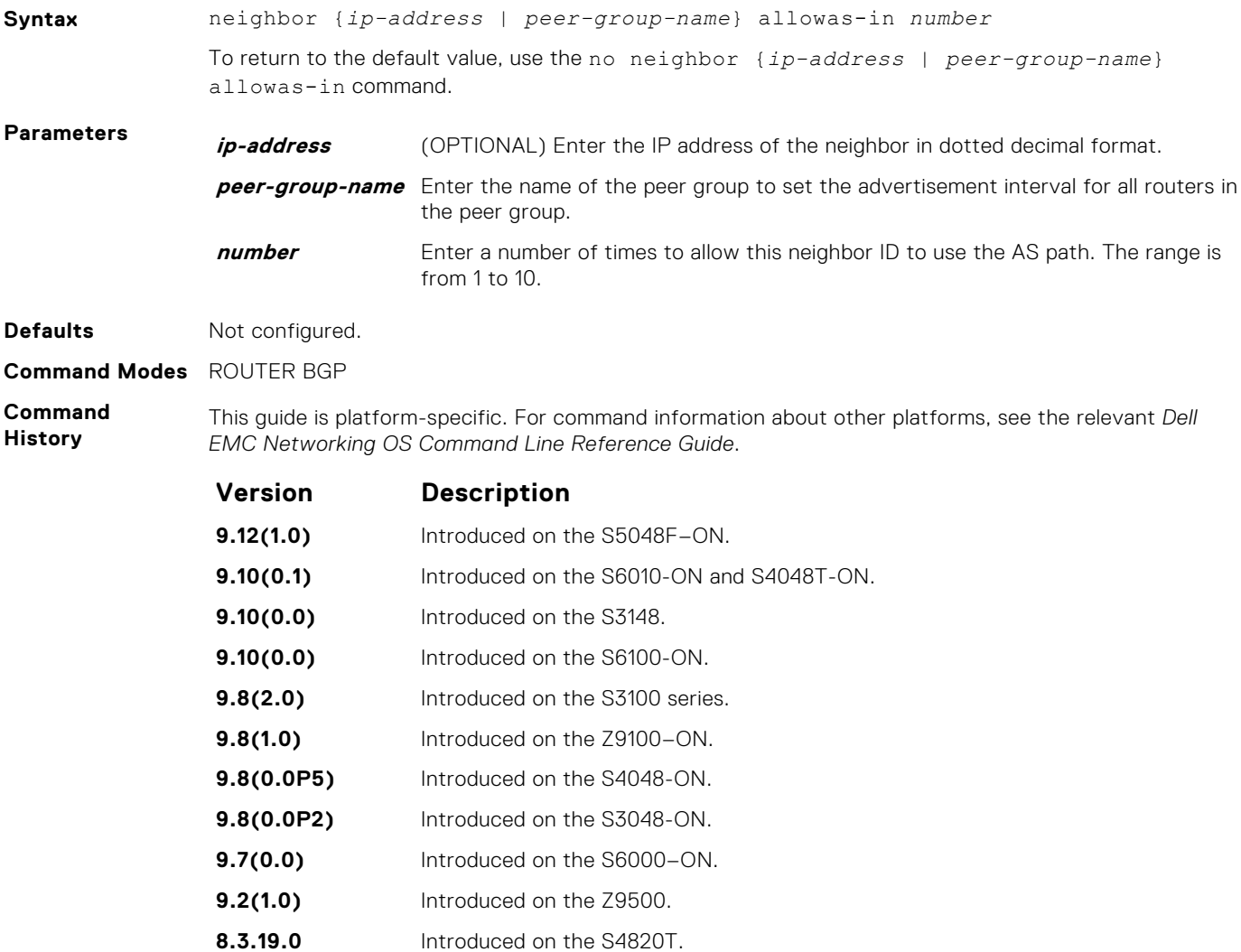

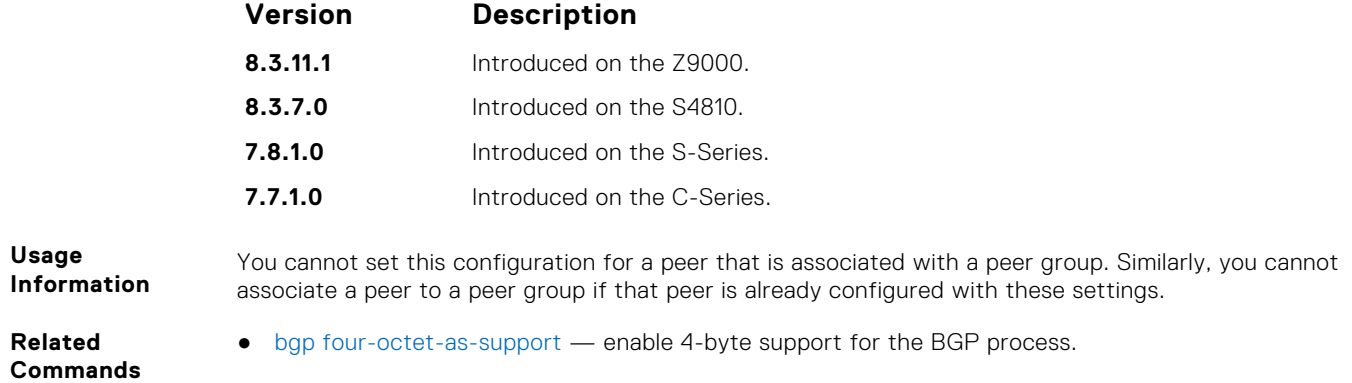

# **neighbor default-originate**

Inject the default route to a BGP peer or neighbor.

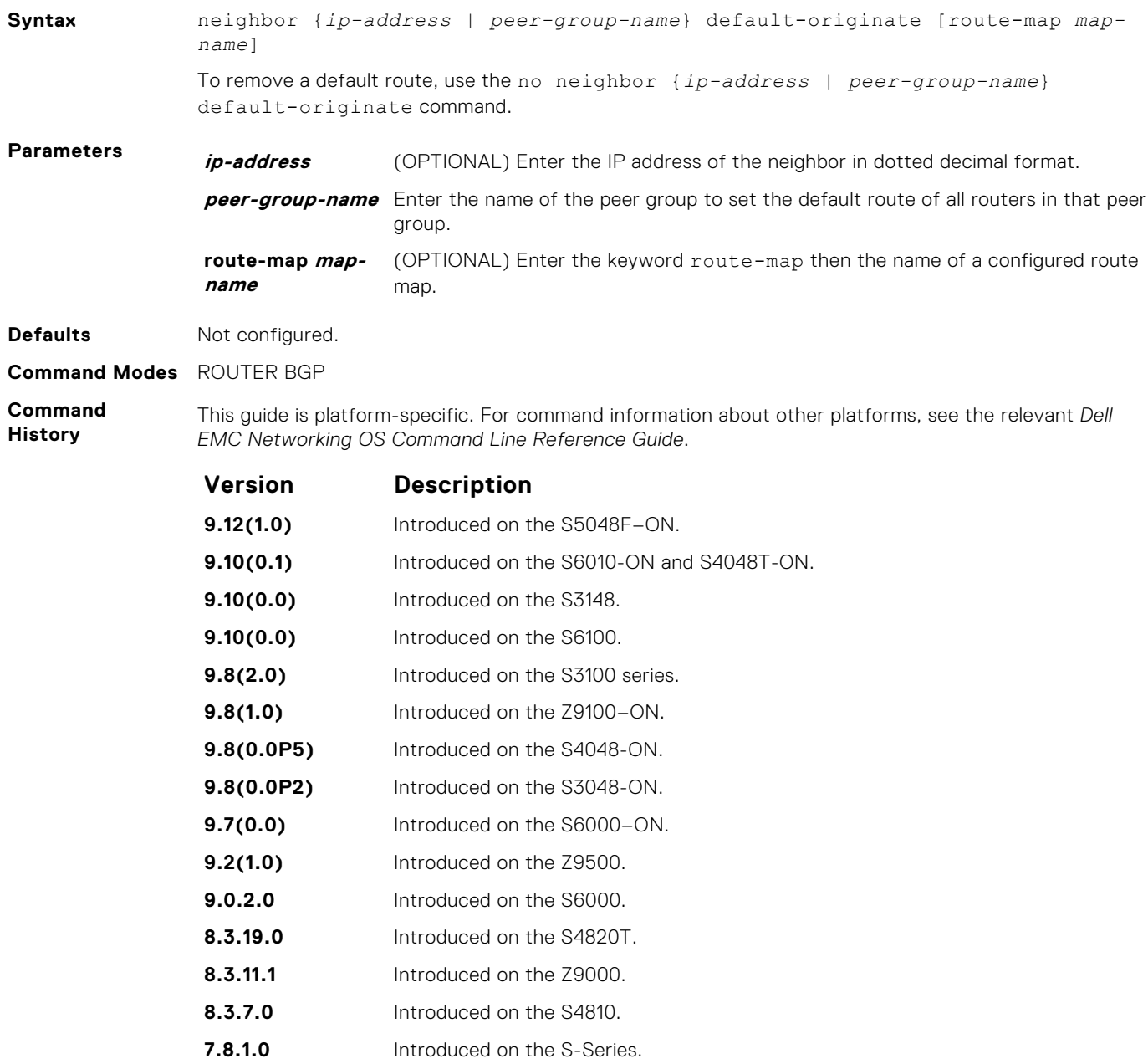

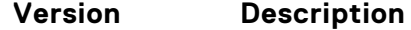

**7.7.1.0** Introduced on the C-Series.

**Information** If you apply a route map to a BGP peer or neighbor with the neighbor default-originate command configured, the software does not apply the set filters in the route map to that BGP peer or neighbor.

> When you configure a route-map for a BGP peer or peer group with the neighbor defaultoriginate command, the command checks for the existence of the route in BGP RIB.

Route-map configuration on a BGP peer or peer group works only when the LOC-RIB contains at least one route.

When you apply a default route to a BGP peer or peer group using the neighbor defaultoriginate command, changes to the configured default route-map are applied to the BGP peer or peer group only after a delay of 15 seconds. As a result, you must wait for a period of 15 seconds before manually resetting BGP using the clear ip bgp command.

In case of eBGP, the neighbor default-originate command does not support *extendedcommunity* as a non-transtive route-map attribute.

You cannot set this configuration for a peer that is associated with a peer group. Similarly, you cannot associate a peer to a peer group if that peer is already configured with these settings.

In order that settings corresponding to the neighbor default-originate command take effect, you must execute the clear ip bgp command immediately after you execute the neighbor default-originate command.

#### **neighbor description**

**Usage**

Assign a character string describing the neighbor or group of neighbors (peer group).

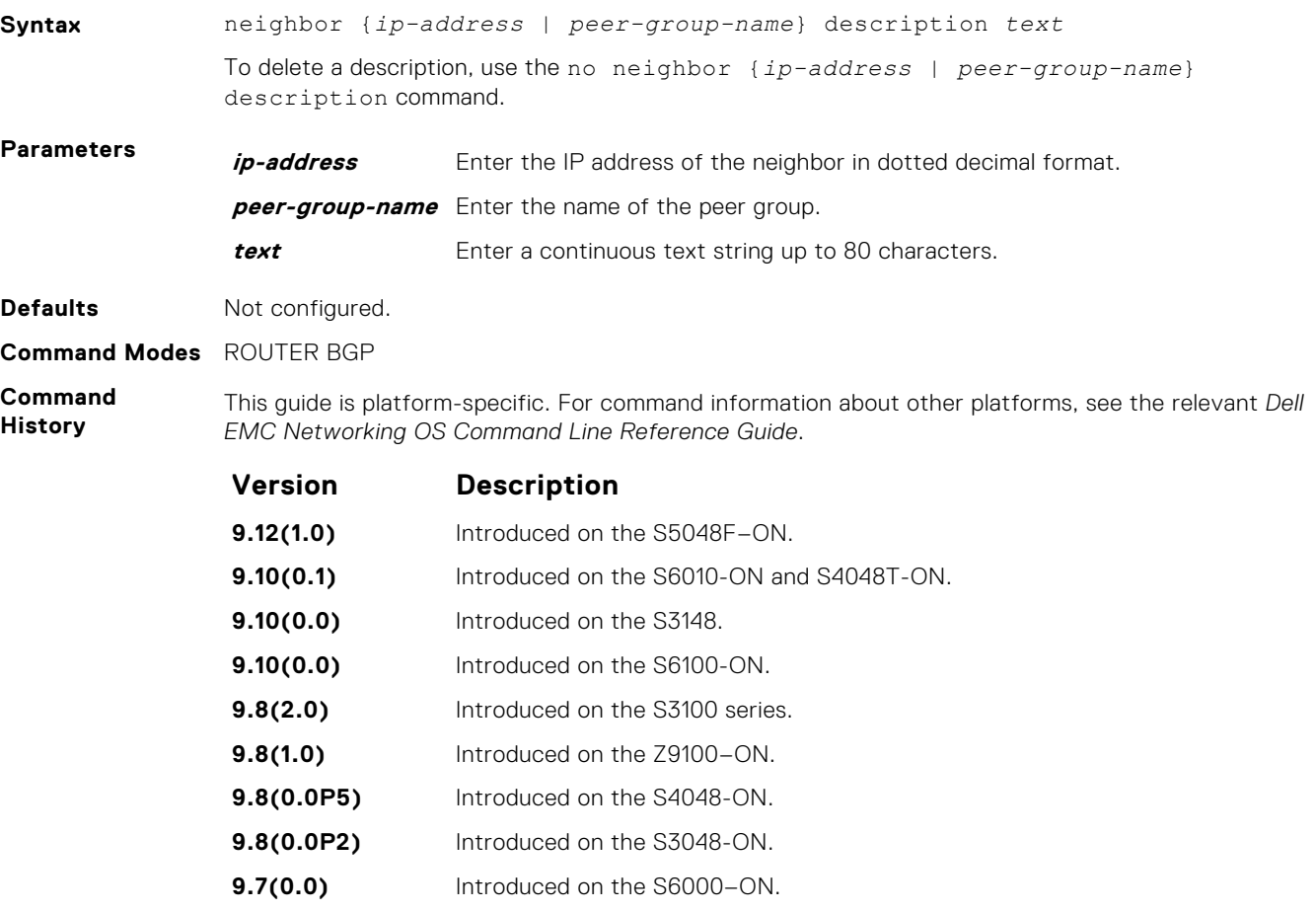

<span id="page-380-0"></span>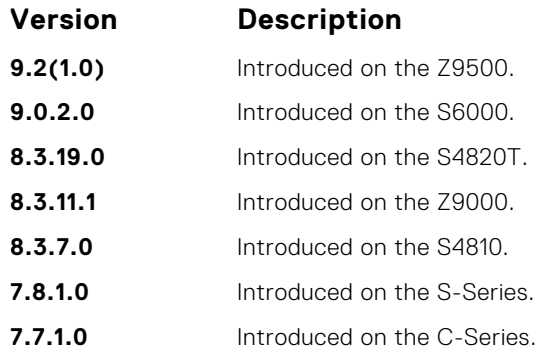

# **neighbor distribute-list**

Distribute BGP information via an established prefix list.

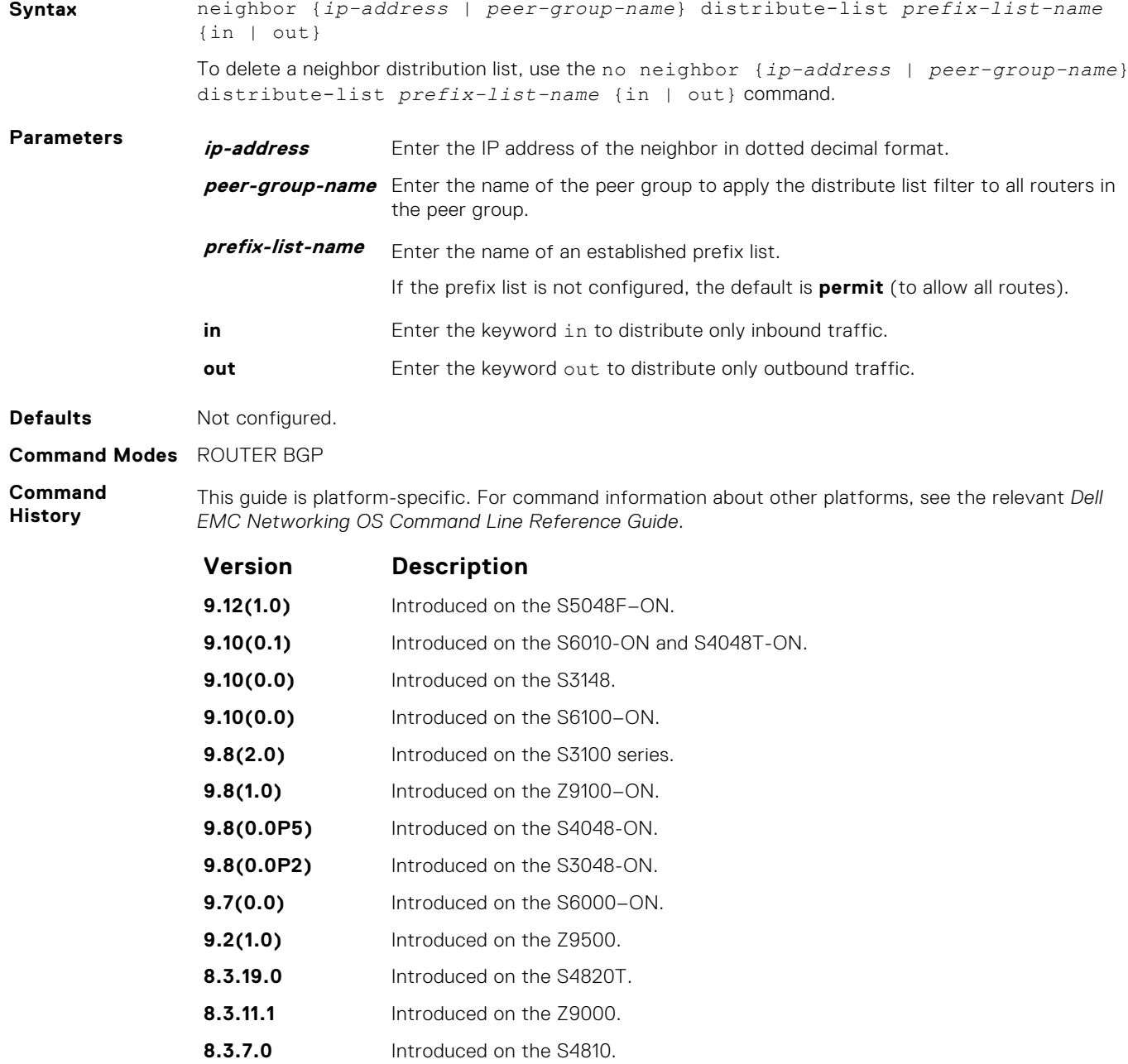

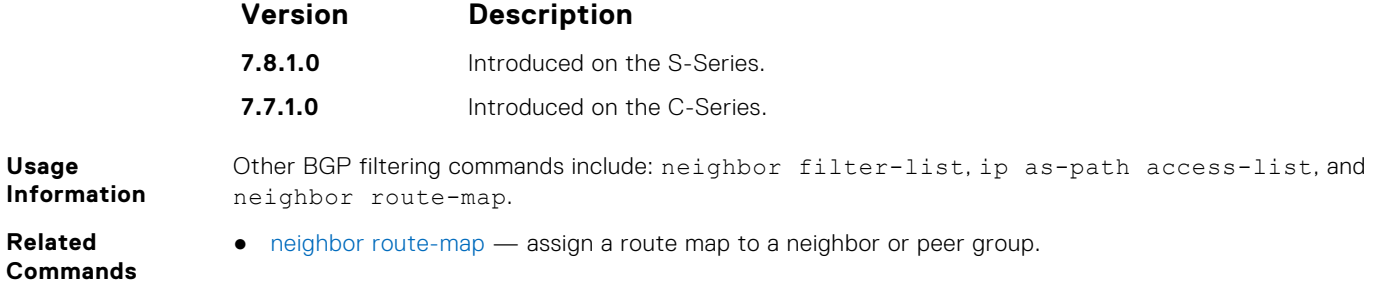

# **neighbor ebgp-multihop**

Attempt and accept BGP connections to external peers on networks that are not directly connected.

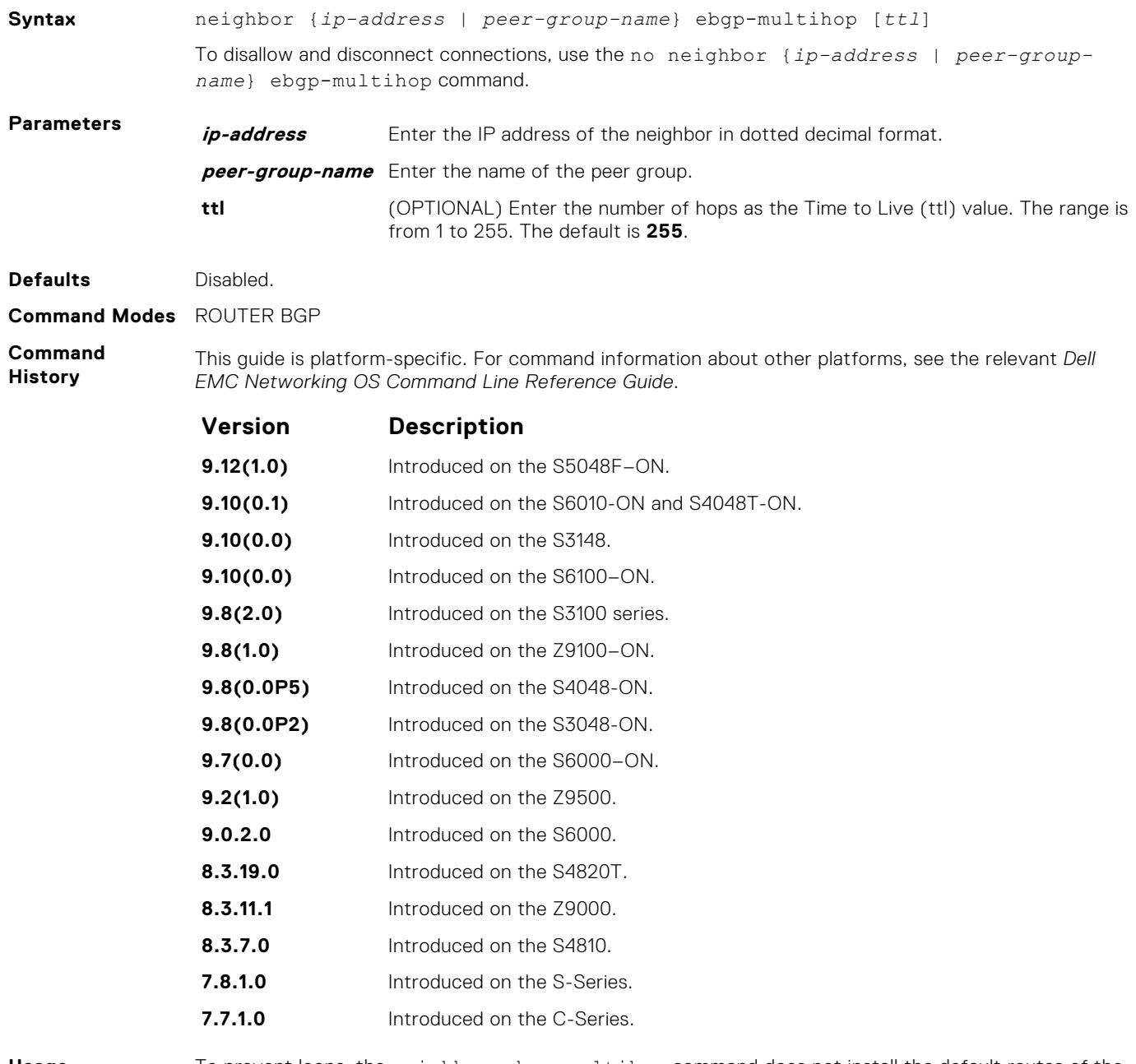

**Usage Information**

To prevent loops, the neighbor ebgp-multihop command does not install the default routes of the multihop peer. Networks not directly connected are not considered valid for best-path selection.

# **neighbor fall-over**

Enable or disable fast fall-over for BGP neighbors.

| Syntax                      |                                                                                                    | neighbor {ipv4-address   peer-group-name} fall-over                                 |
|-----------------------------|----------------------------------------------------------------------------------------------------|-------------------------------------------------------------------------------------|
|                             |                                                                                                    | To disable, use the no neighbor {ipv4-address   peer-group-name} fall-over command. |
| <b>Parameters</b>           | ipv4-address                                                                                                    | Enter the IP address of the neighbor in dotted decimal format.                      |
|                             |                                                                                                    | <b>peer-group-name</b> Enter the name of the peer group.                            |
| <b>Defaults</b>             | Disabled.                                                                                                    |                                                                                     |
| <b>Command Modes</b>        | ROUTER BGP                                                                                                    |                                                                                     |
| Command<br><b>History</b>   | This guide is platform-specific. For command information about other platforms, see the relevant Dell<br>EMC Networking OS Command Line Reference Guide.                                                                                                    |                                                                                     |
|                             | <b>Version</b>                                                                                                    | <b>Description</b>                                                                  |
|                             | 9.12(1.0)                                                                                                    | Introduced on the S5048F-ON.                                                        |
|                             | 9.10(0.1)                                                                                                    | Introduced on the S6010-ON and S4048T-ON.                                           |
|                             | 9.10(0.0)                                                                                                    | Introduced on the S3148.                                                            |
|                             | 9.10(0.0)                                                                                                    | Introduced on the S6100-ON.                                                         |
|                             | 9.8(1.0)                                                                                                    | Introduced on the Z9100-ON.                                                         |
|                             | 9.8(0.0)                                                                                                    | Introduced on the S3048-ON and S4048-ON.                                            |
|                             | 9.7(0.0)                                                                                                    | Introduced on the S6000-ON.                                                         |
|                             | 9.2(1.0)                                                                                                    | Introduced on the Z9500.                                                            |
|                             | 9.0.2.0                                                                                                    | Introduced on the S6000.                                                            |
|                             | 8.3.19.0                                                                                                    | Introduced on the S4820T.                                                           |
|                             | 8.3.11.1                                                                                                    | Introduced on the Z9000.                                                            |
|                             | 8.3.7.0                                                                                                    | Introduced on the S4810.                                                            |
|                             | 7.8.1.0                                                                                                    | Introduced on the S-Series.                                                         |
|                             | 7.7.1.0                                                                                                    | Introduced on the C-Series.                                                         |
|                             | 7.4.1.0                                                                                                    | Introduced                                                                          |
| Usage<br><b>Information</b> | When you enable failover, BGP keeps track of IP or IPv6 ability to reach the peer remote address and the<br>peer local address. Whenever either address becomes unreachable (for example, no active route exists in<br>the routing table for the peer IP or IPv6 destination/local address), BGP brings down the session with the<br>peer. |                                                                                     |
| Related                     | $\bullet$ show in han neighbors $\_$ display information on the RGP neighbors                                                                                                    |                                                                                     |

**Related Commands**

● [show ip bgp neighbors](#page-427-0) — display information on the BGP neighbors.

### **neighbor local-as**

To accept external routes from neighbors with a local AS number in the AS number path, configure Internal BGP (IBGP) routers.

**Syntax** neighbor {*ip-address* | *peer-group-name*} local-as *as-number* [no-prepend] To return to the default value, use the no neighbor {*ip-address* | *peer-group-name*} local-as command.

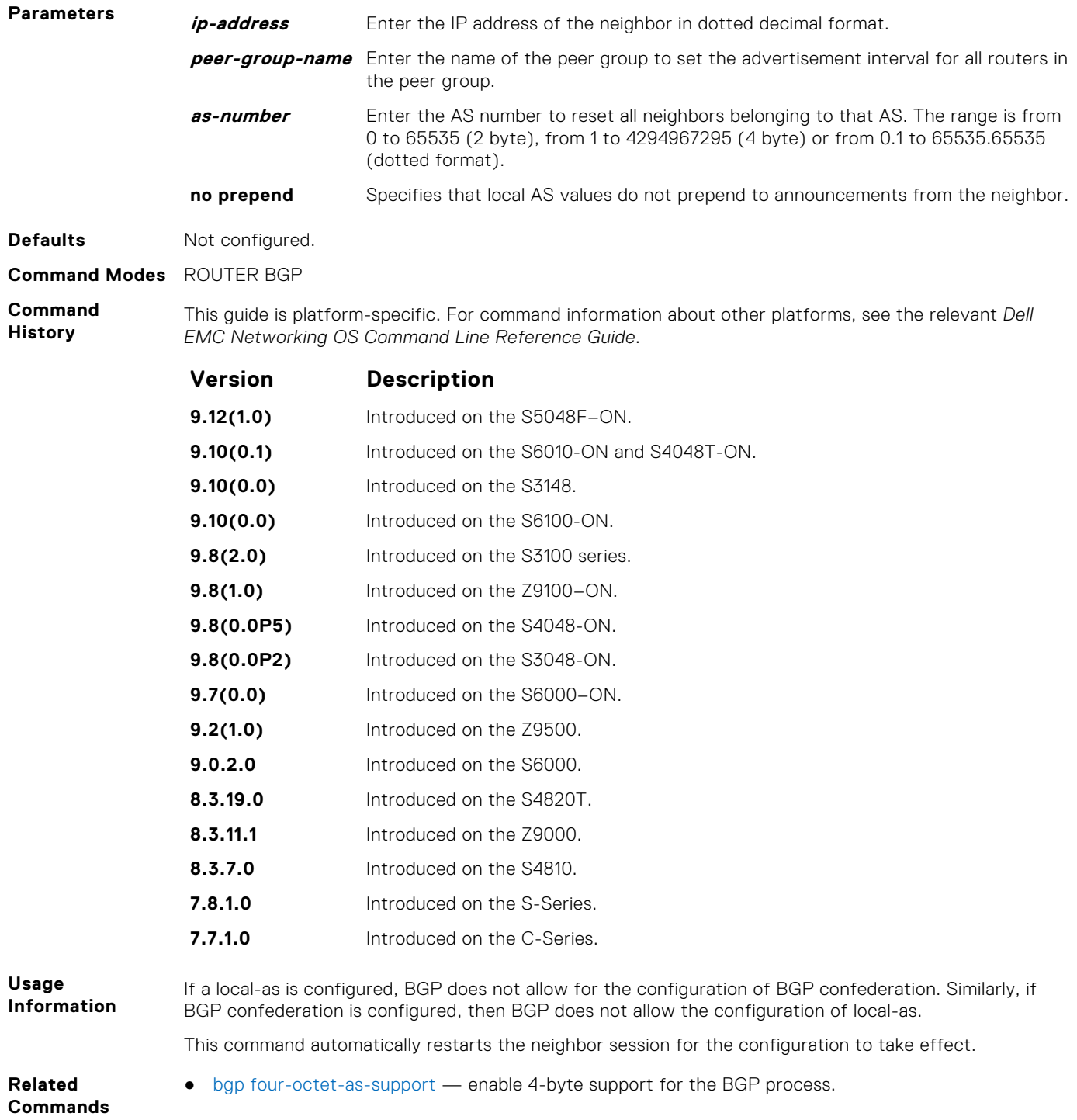

# **neighbor maximum-prefix**

Control the number of network prefixes received.

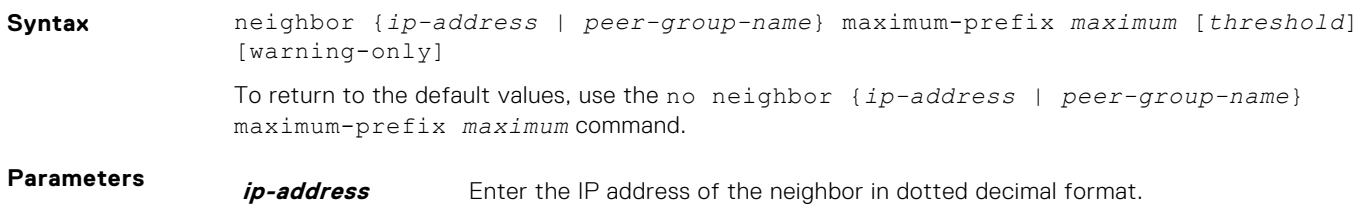

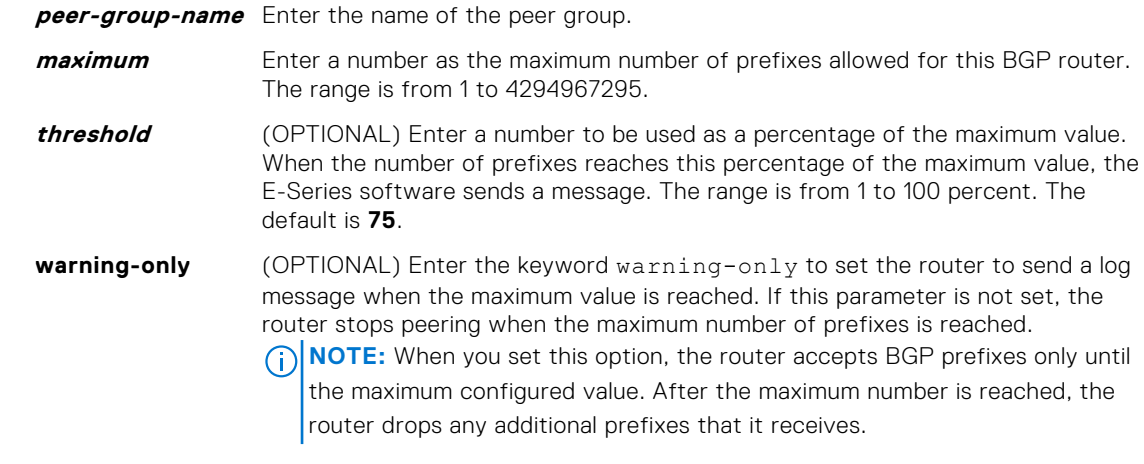

**Defaults** threshold = **75**

**Command Modes** ROUTER BGP

**Command History**

This guide is platform-specific. For command information about other platforms, see the relevant *Dell EMC Networking OS Command Line Reference Guide*.

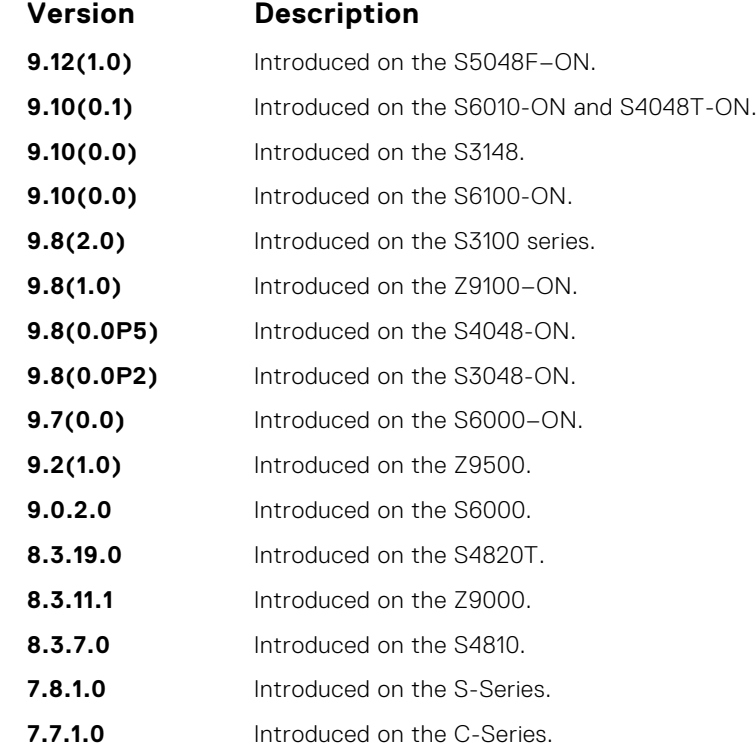

**Usage Information** If you configure the neighbor maximum-prefix command and the neighbor receives more prefixes than the neighbor maximum-prefix command configuration allows, the neighbor goes down and the show ip bgp summary command displays (prfxd) in the State/PfxRcd column for that neighbor. The neighbor remains down until you enter the clear ip bgp command for the neighbor or the peer group to which the neighbor belongs or you enter the neighbor shutdown and neighbor no shutdown commands.

**Related Commands**

● [show ip bgp summary](#page-437-0) — display the current BGP configuration.

## **neighbor password**

Enable message digest 5 (MD5) authentication on the TCP connection between two neighbors.

**Syntax** neighbor {*ip-address* | *peer-group-name*} password [*encryption-type*] password To delete a password, use the no neighbor {*ip-address* | *peer-group-name*} password command.

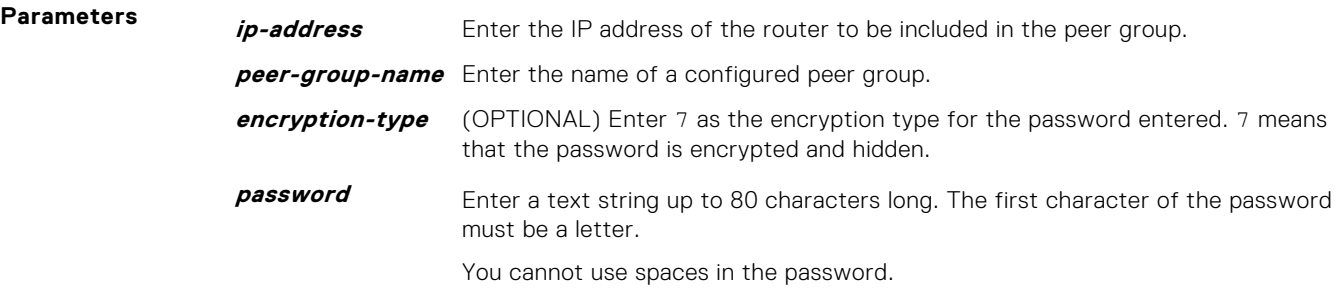

- **Defaults** Not configured.
- **Command Modes** ROUTER BGP
- **Command**

**History**

This guide is platform-specific. For command information about other platforms, see the relevant *Dell EMC Networking OS Command Line Reference Guide*.

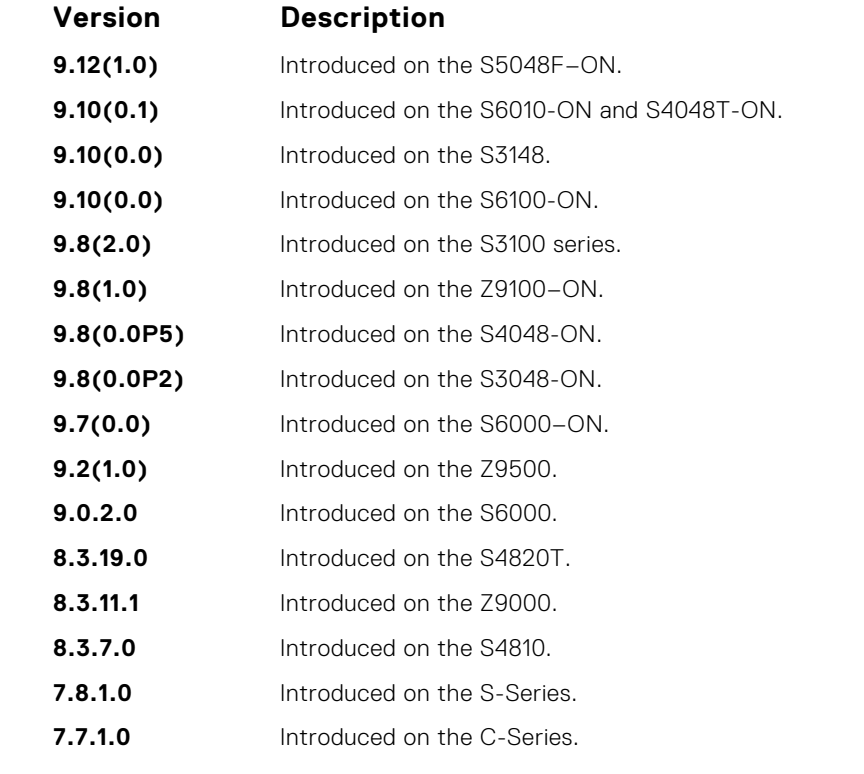

#### **Usage Information**

This command automatically restarts the neighbor session for the configuration to take effect.

Configure the same password on both BGP peers or a connection does not occur. When you configure MD5 authentication between two BGP peers, each segment of the TCP connection between them is verified and the MD5 digest is checked on every segment sent on the TCP connection.

Configuring a password for a neighbor causes an existing session to be torn down and a new one established.

If you specify a BGP peer group by using the peer-group-name parameter, all the members of the peer group inherit the characteristic configured with this command.

<span id="page-386-0"></span>If you configure a password on one neighbor, but you have not configured a password for the neighboring router, the following message appears on the console while the routers attempt to establish a BGP session between them:

```
%RPM0-P:RP1 %KERN-6-INT: No BGP MD5 from [peer's IP address]
:179 to [local router's IP address]:65524
```
Also, if you configure different passwords on the two routers, the following message appears on the console:

```
%RPM0-P:RP1 %KERN-6-INT: BGP MD5 password mismatch from
[peer's IP address] : 11502 to [local router's IP address] :179
```
#### **neighbor peer-group (assigning peers)**

Allows you to assign one peer to an existing peer group.

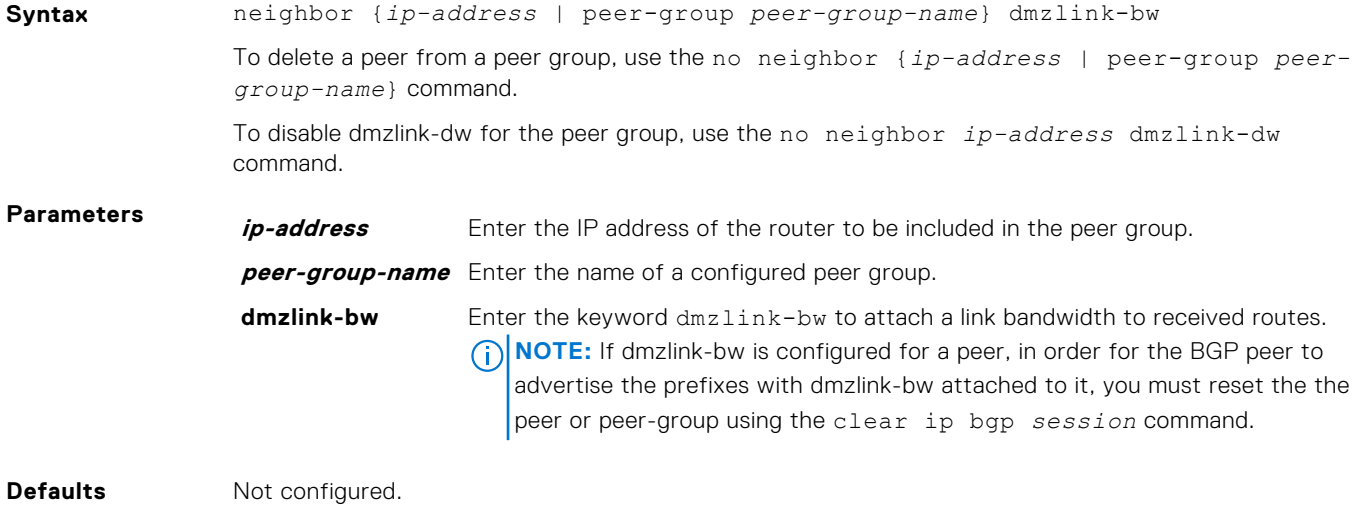

**Command Modes** ROUTER BGP

**Command History** This guide is platform-specific. For command information about other platforms, see the relevant *Dell EMC Networking OS Command Line Reference Guide*.

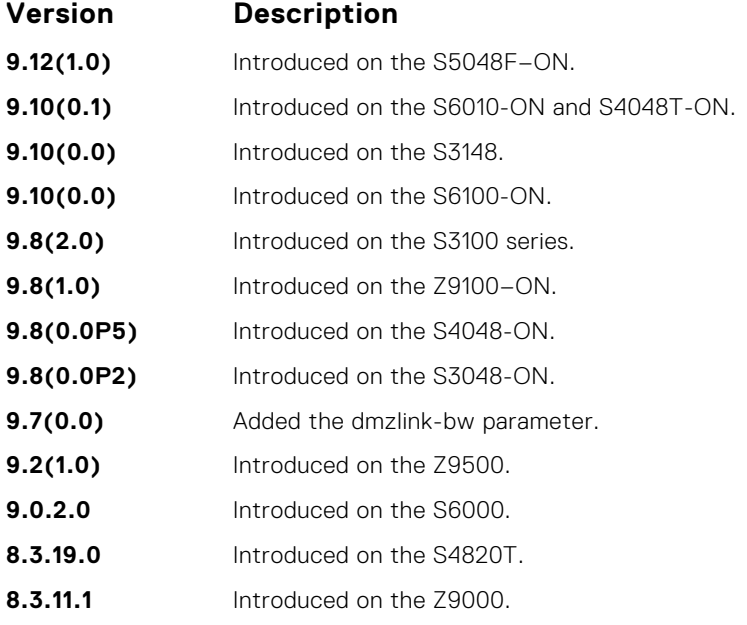

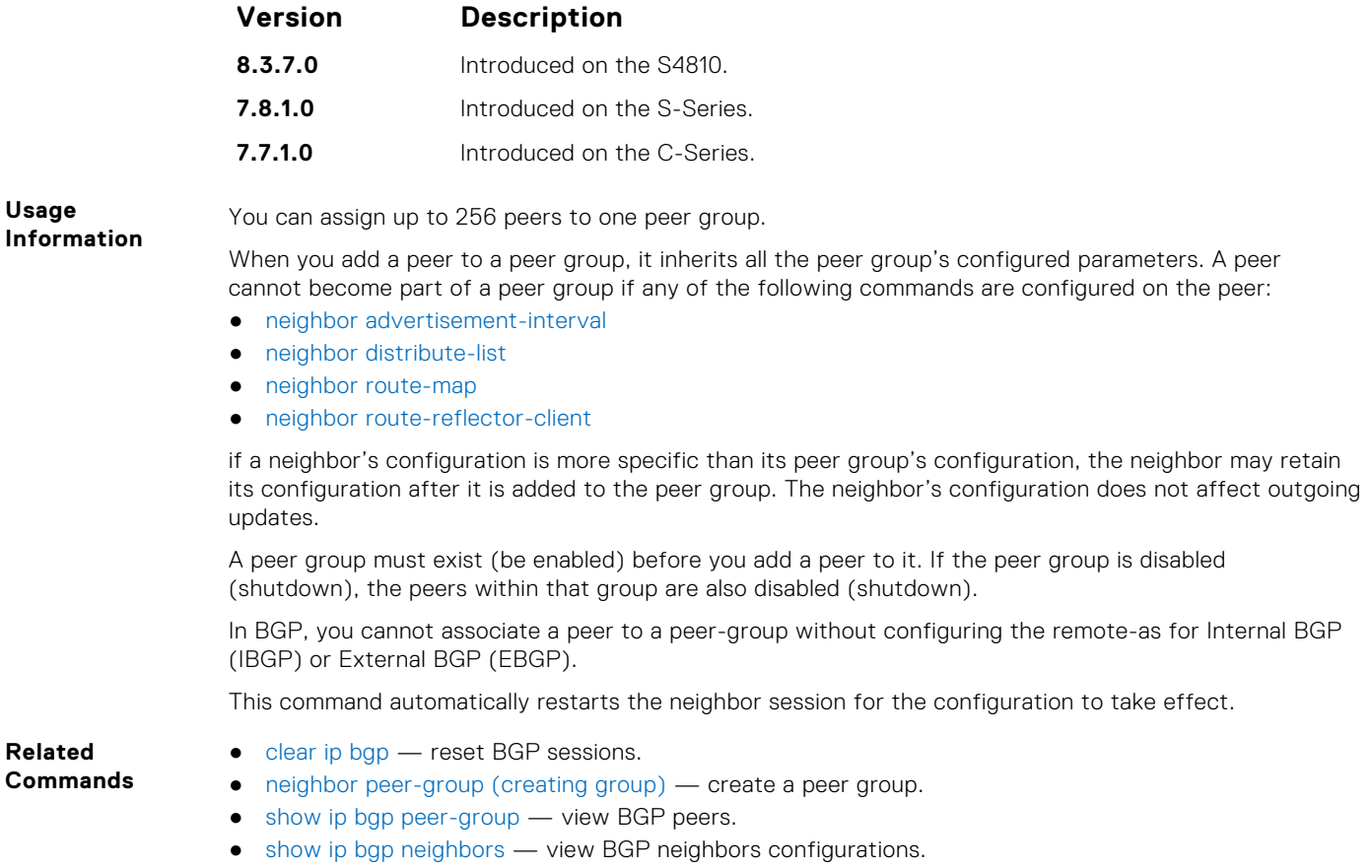

# **neighbor peer-group (creating group)**

Allows you to create a peer group and assign it a name.

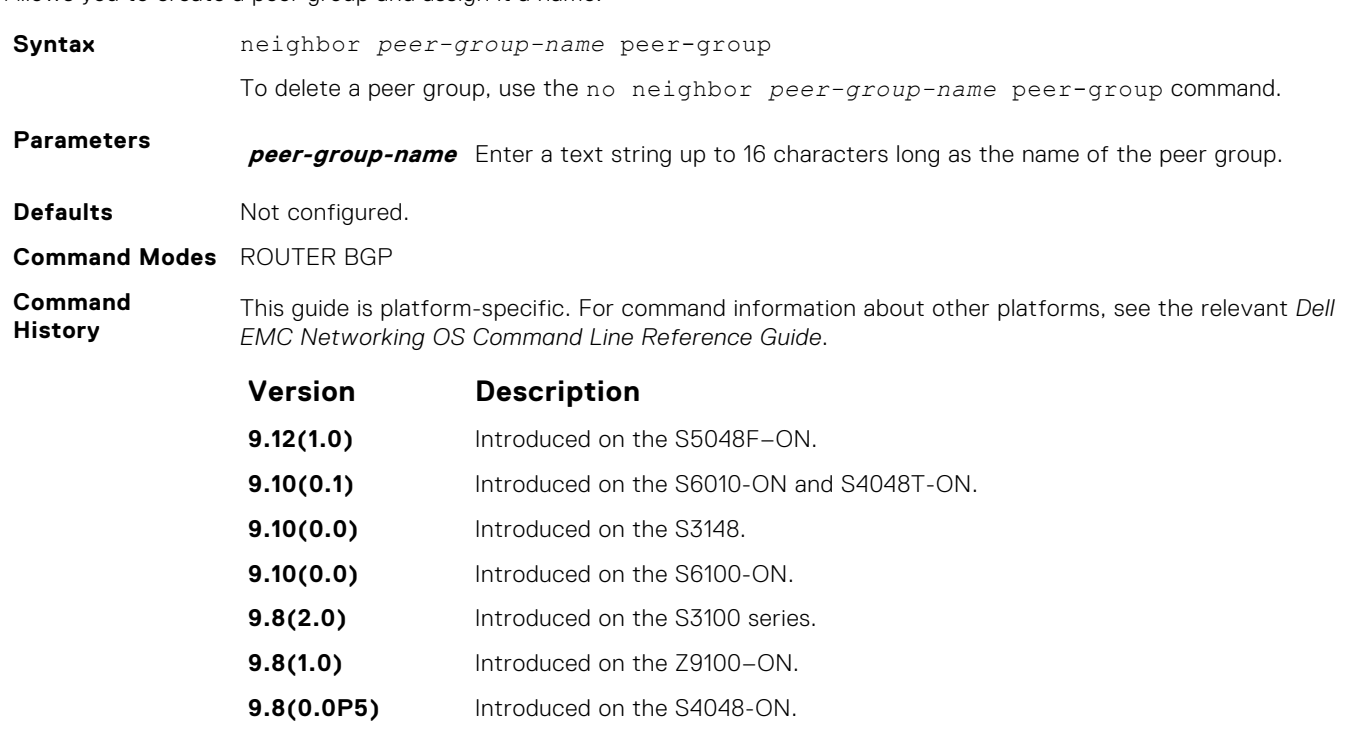

**9.8(0.0P2)** Introduced on the S3048-ON.

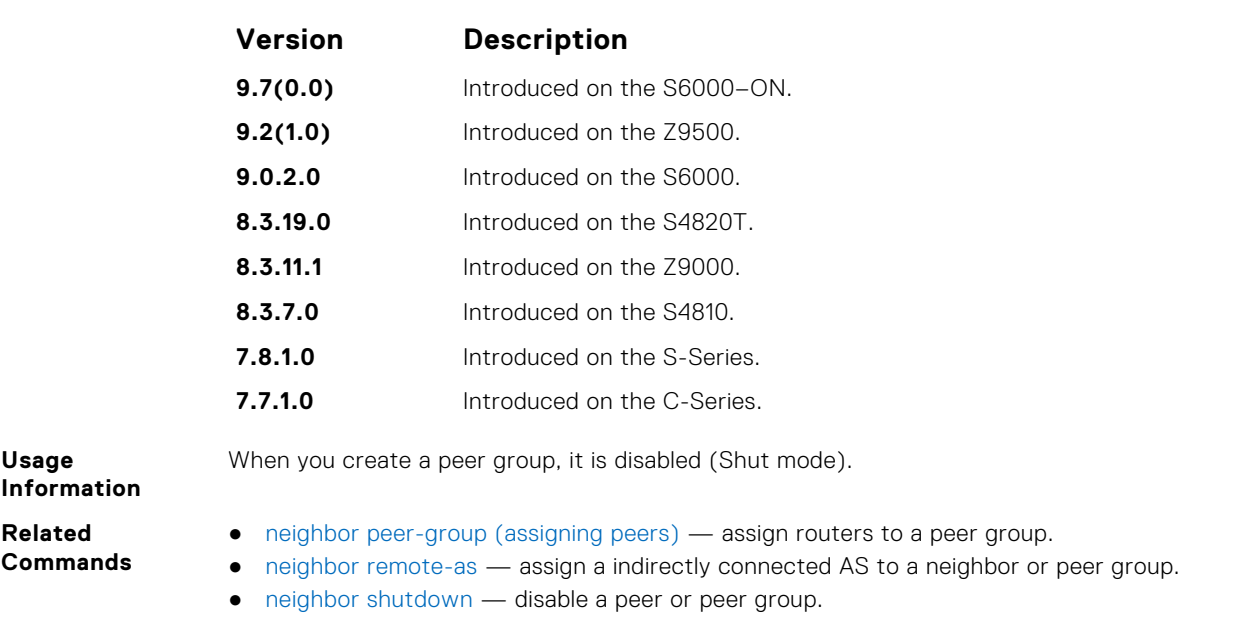

# **neighbor peer-group passive**

Enable passive peering on a BGP peer group, that is, the peer group does not send an OPEN message, but responds to one.

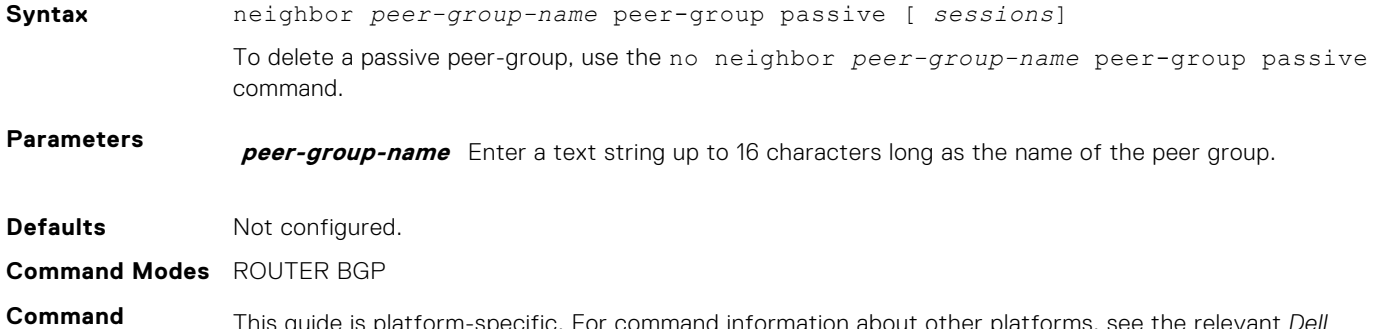

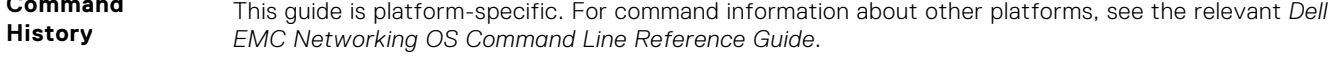

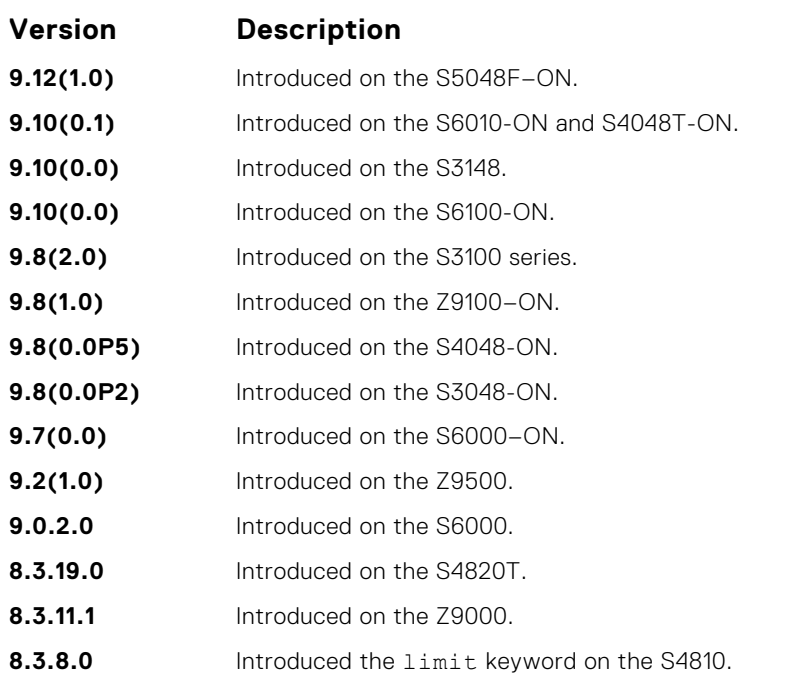

<span id="page-389-0"></span>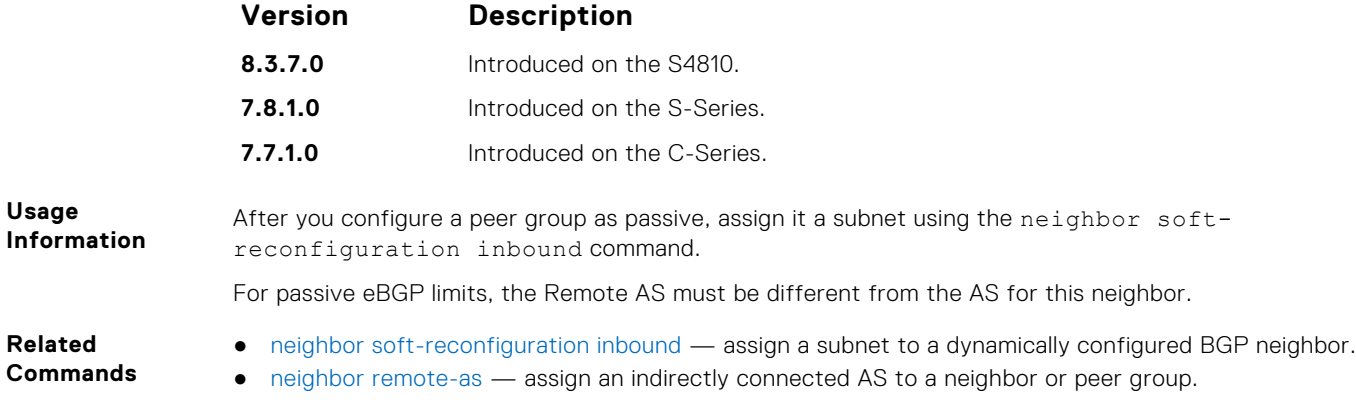

# **neighbor remote-as**

Create and specify the remote peer to the BGP neighbor.

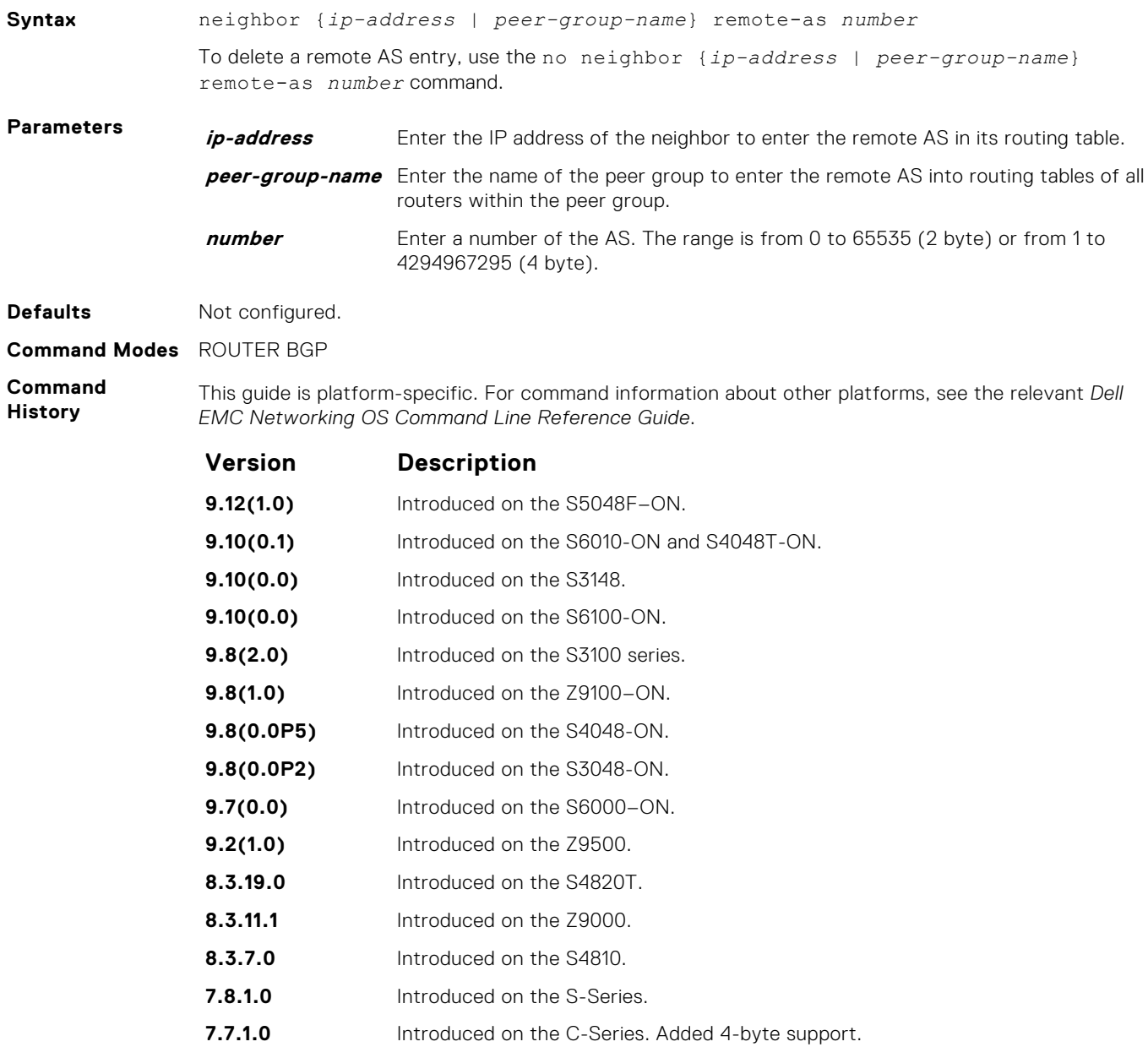

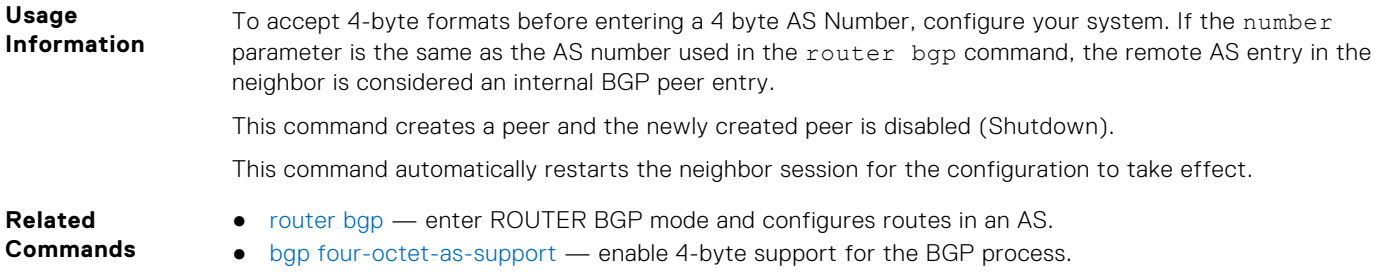

# **neighbor remove-private-as**

Remove private AS numbers from the AS-PATH of outgoing updates.

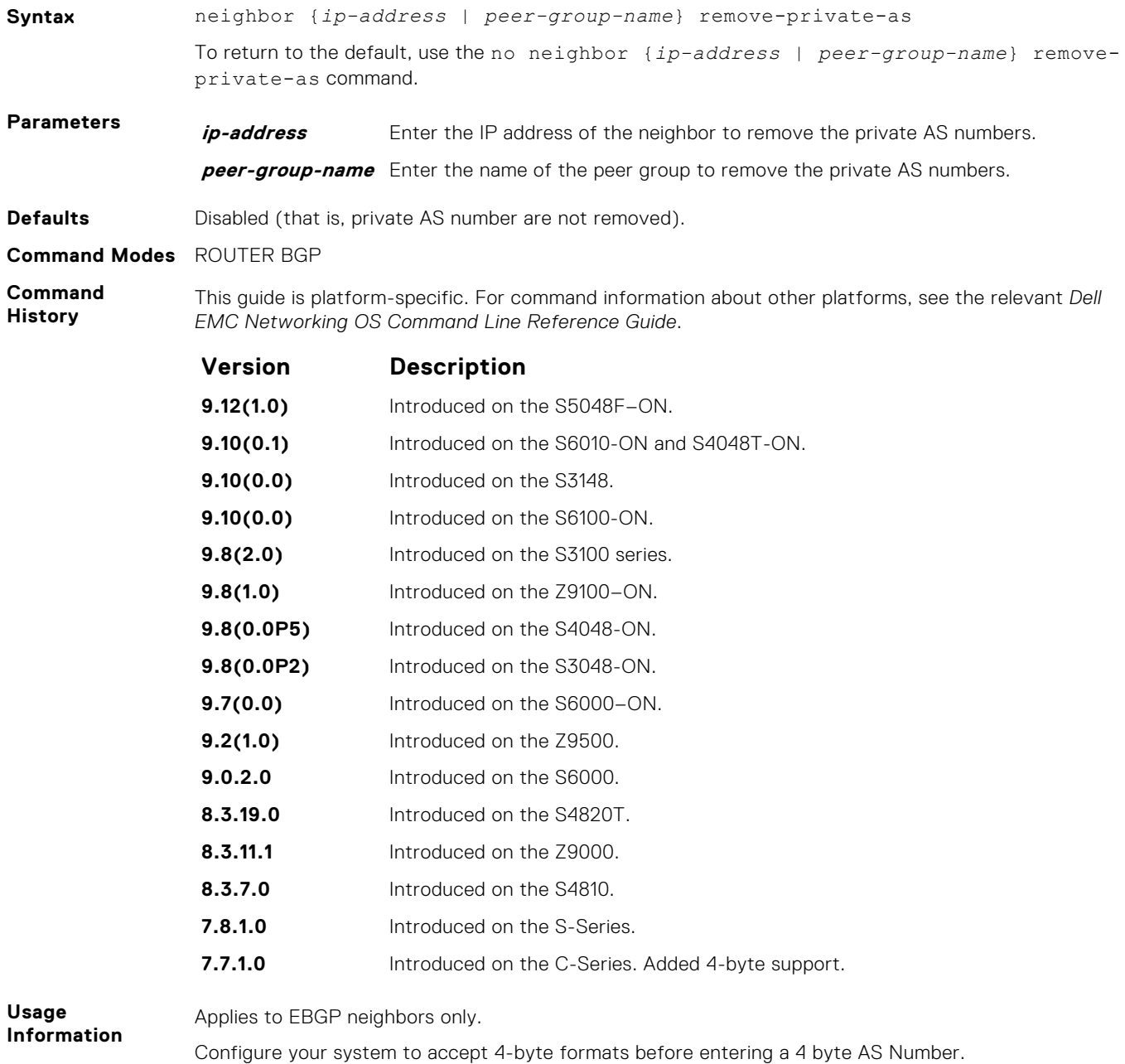

If the AS-PATH contains both public and private AS number or contains AS numbers of an EBGP neighbor, the private AS numbers are not removed.

If a confederation contains private AS numbers in its AS-PATH, the software removes the private AS numbers only if they follow the confederation numbers in the AS path.

Private AS numbers are from 64512 to 65535 (2 byte).

#### <span id="page-391-0"></span>**neighbor route-map**

Apply an established route map to either incoming or outbound routes of a BGP neighbor or peer group.

**Syntax** neighbor {*ip-address* | *peer-group-name*} route-map *map-name* {in | out} To remove the route map, use the no neighbor {*ip-address* | *peer-group-name*} routemap *map-name* {in | out} command.

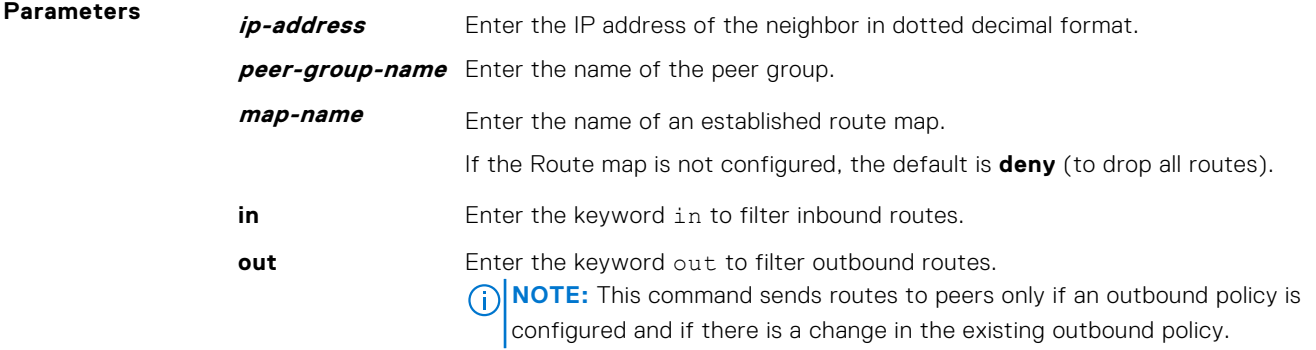

#### **Defaults** Not configured.

**Command Modes** ROUTER BGP

**Command**

**History** This guide is platform-specific. For command information about other platforms, see the relevant *Dell EMC Networking OS Command Line Reference Guide*.

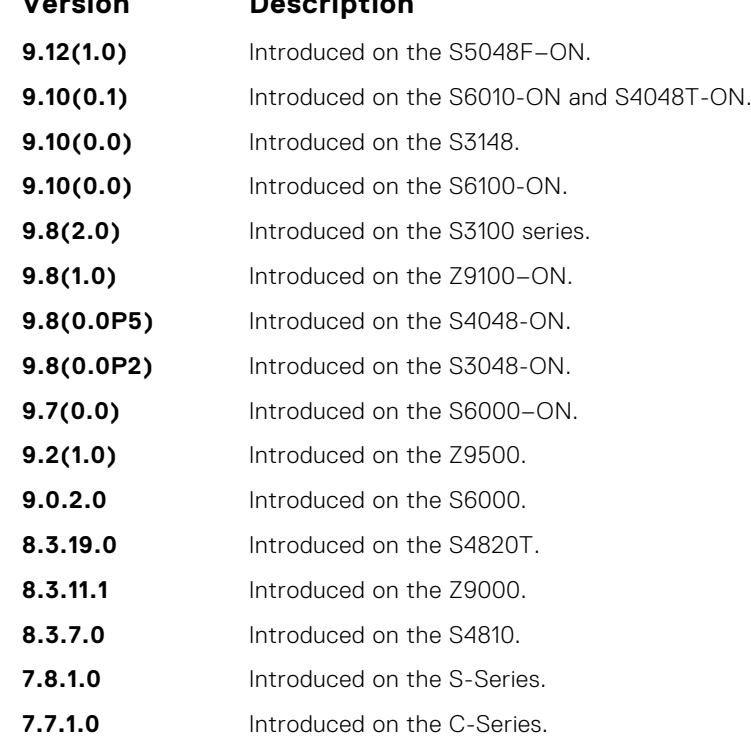

**Version Description**

**Usage Information**

When you apply a route map to outbound routes, only routes that match at least one section of the route map are permitted.

If you identify a peer group by name, the peers in that peer group inherit the characteristics in the Route map used in this command. If you identify a peer by IP address, the Route map overwrites either the inbound or outbound policies on that peer.

#### <span id="page-392-0"></span>**neighbor route-reflector-client**

Configure the router as a route reflector and the specified neighbors as members of the cluster.

To remove one or more neighbors from a cluster, use the no neighbor {*ip-address* | *peergroup-name*} route-reflector-client command. If you delete all members of a cluster, you also delete the route-reflector configuration on the router.

**Parameters** *ip-address* Enter the IP address of the neighbor in dotted decimal format.

**Syntax** neighbor {*ip-address* | *peer-group-name*} route-reflector-client

- **peer-group-name** Enter the name of the peer group.
	- All routers in the peer group receive routes from a route reflector.
- **Defaults** Not configured.
- **Command Modes** ROUTER BGP
- **Command History**

This guide is platform-specific. For command information about other platforms, see the relevant *Dell EMC Networking OS Command Line Reference Guide*.

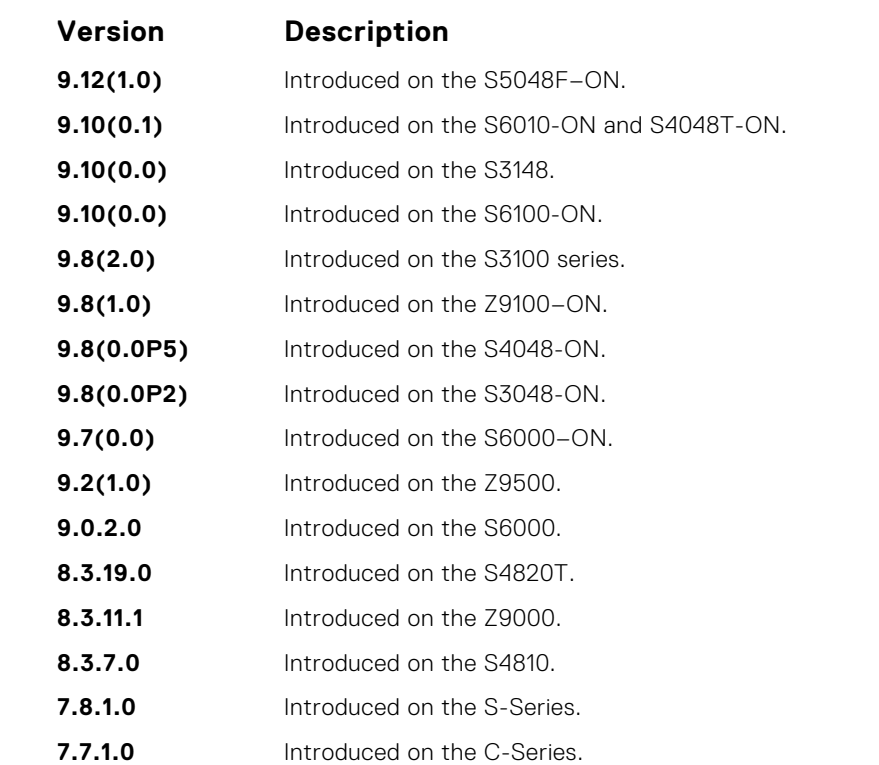

#### **Usage Information**

A route reflector reflects routes to the neighbors assigned to the cluster. Neighbors in the cluster do not need not to be fully meshed. By default, when you use no route reflector, the internal BGP (IBGP) speakers in the network must be fully meshed.

The first time you enter this command, the router configures as a route reflector and the specified BGP neighbors configure as clients in the route-reflector cluster.

When you remove all clients of a route reflector using the no neighbor route-reflector-client command, the router no longer functions as a route reflector.

If the clients of a route reflector are fully meshed, you can configure the route reflector to not reflect routes to specified clients by using the no bgp client-to-client reflection command.

This command automatically restarts the neighbor session for the configuration to take effect.

**Related Commands** ● [bgp client-to-client reflection](#page-345-0) — enable route reflection between the route reflector and the clients.

## **neighbor send-community**

Send a COMMUNITY attribute to a BGP neighbor or peer group. A COMMUNITY attribute indicates that all routes with that attribute belong to the same community grouping.

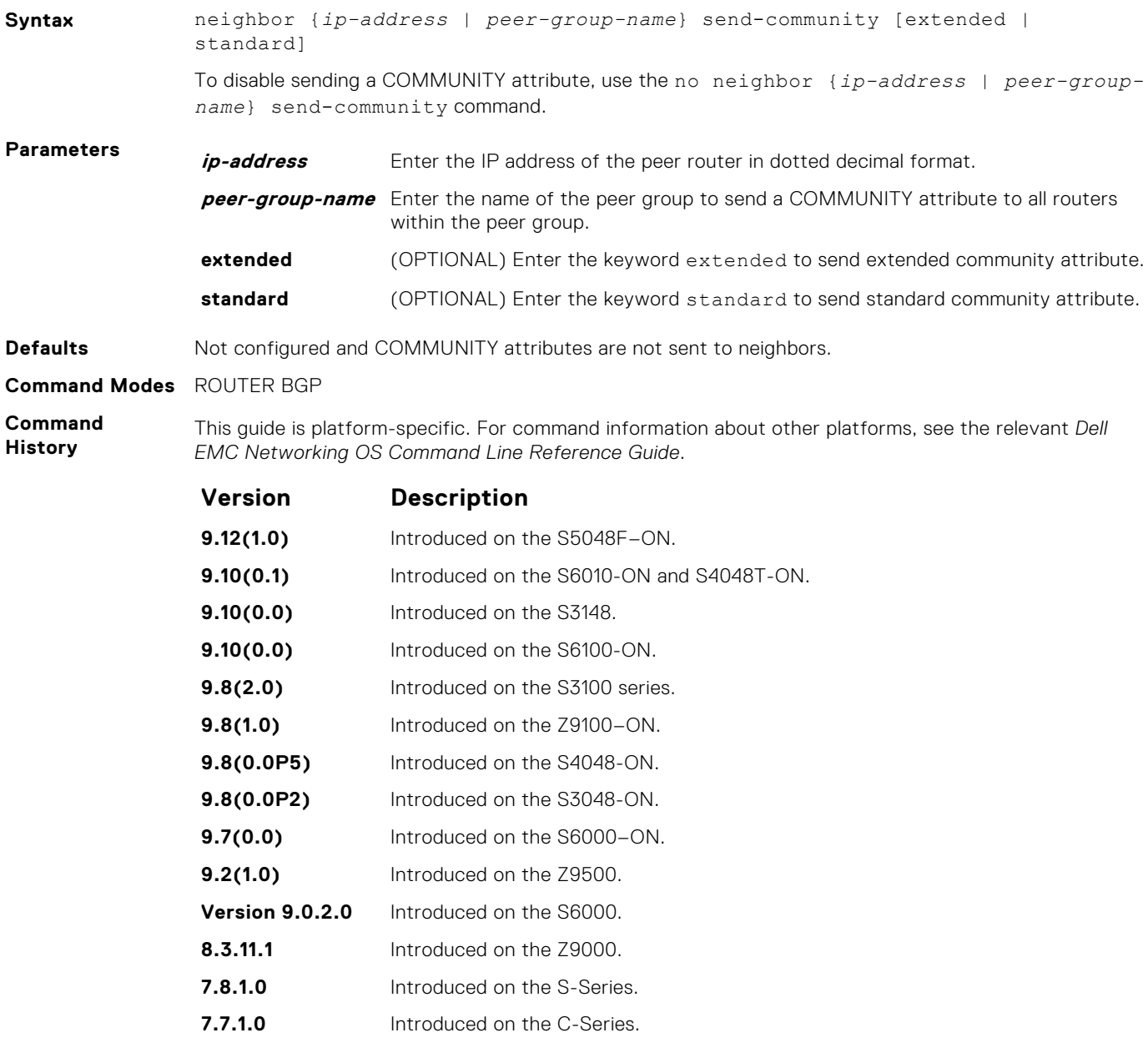

**Usage Information** To configure a COMMUNITY attribute, use the set community command in ROUTE-MAP mode.

<span id="page-394-0"></span>In order that settings corresponding to the neighbor send-community command take effect, you must execute the clear ip bgp command immediately after you execute the neighbor sendcommunity command.

If you do not set any of the optional parameters (standard or extended), then both standard as well as extended attributes are sent. If you set either the standard or extended parameter, only the attribute that is specified is sent.

## **neighbor shutdown**

Disable a BGP neighbor or peer group.

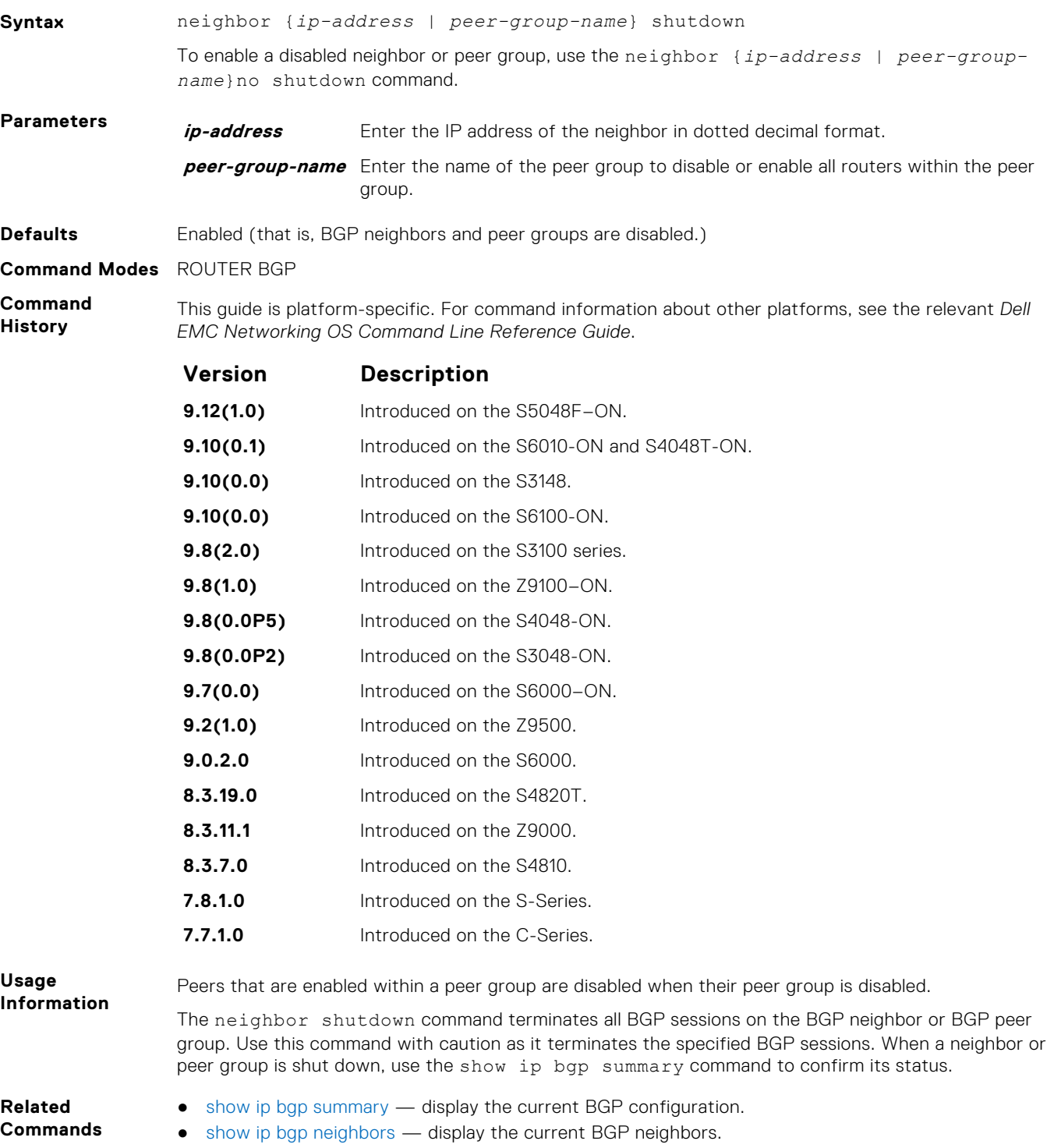

## <span id="page-395-0"></span>**neighbor soft-reconfiguration inbound**

Enable soft-reconfiguration for BGP.

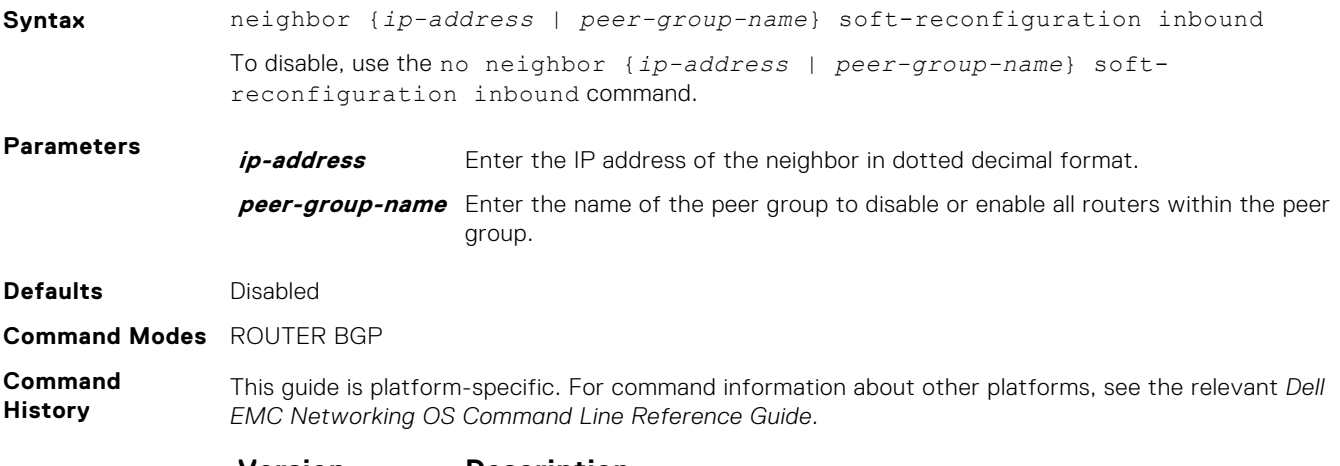

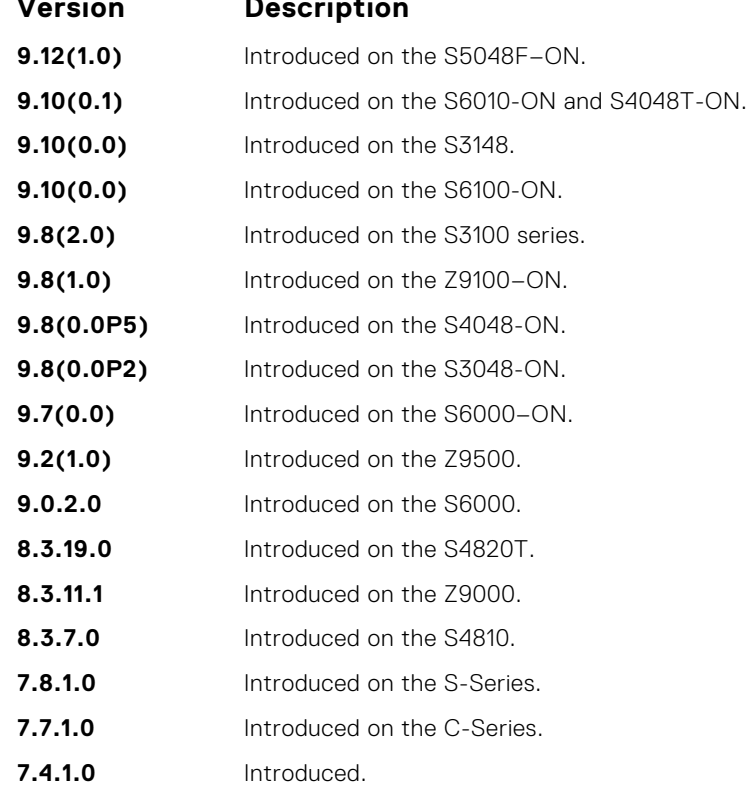

**Usage Information** This command enables soft-reconfiguration for the BGP neighbor specified. BGP stores all the updates the neighbor receives but does not reset the peer-session.

You cannot set this configuration for a peer that is associated with a peer group. Similarly, you cannot associate a peer to a peer group if that peer is already configured with these settings.

#### **CAUTION: Inbound update storage is a memory-intensive operation. The entire BGP update database from the neighbor is stored in memory regardless of the inbound policy results applied on the neighbor.**

## **Related**

● [show ip bgp neighbors](#page-427-0) — display routes received by a neighbor.

**Commands**
# **neighbor timers**

Set keepalive and hold time timers for a BGP neighbor or a peer group.

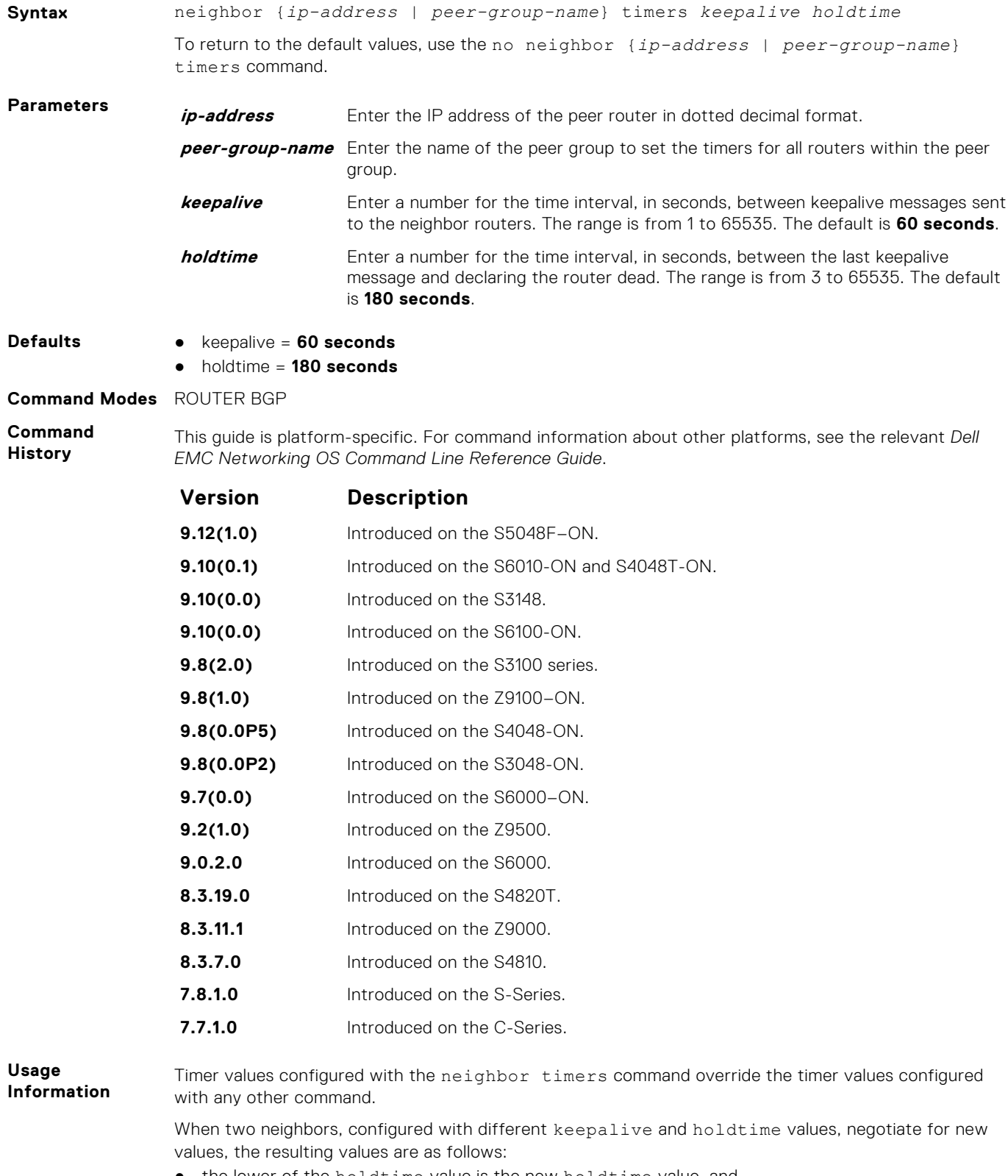

- the lower of the holdtime value is the new holdtime value, and
- whichever is the lower value; one-third of the new holdtime value, or the configured keepalive value, is the new keepalive value.

# **neighbor timers extended**

Set idle hold time for a BGP neighbor or a peer group.

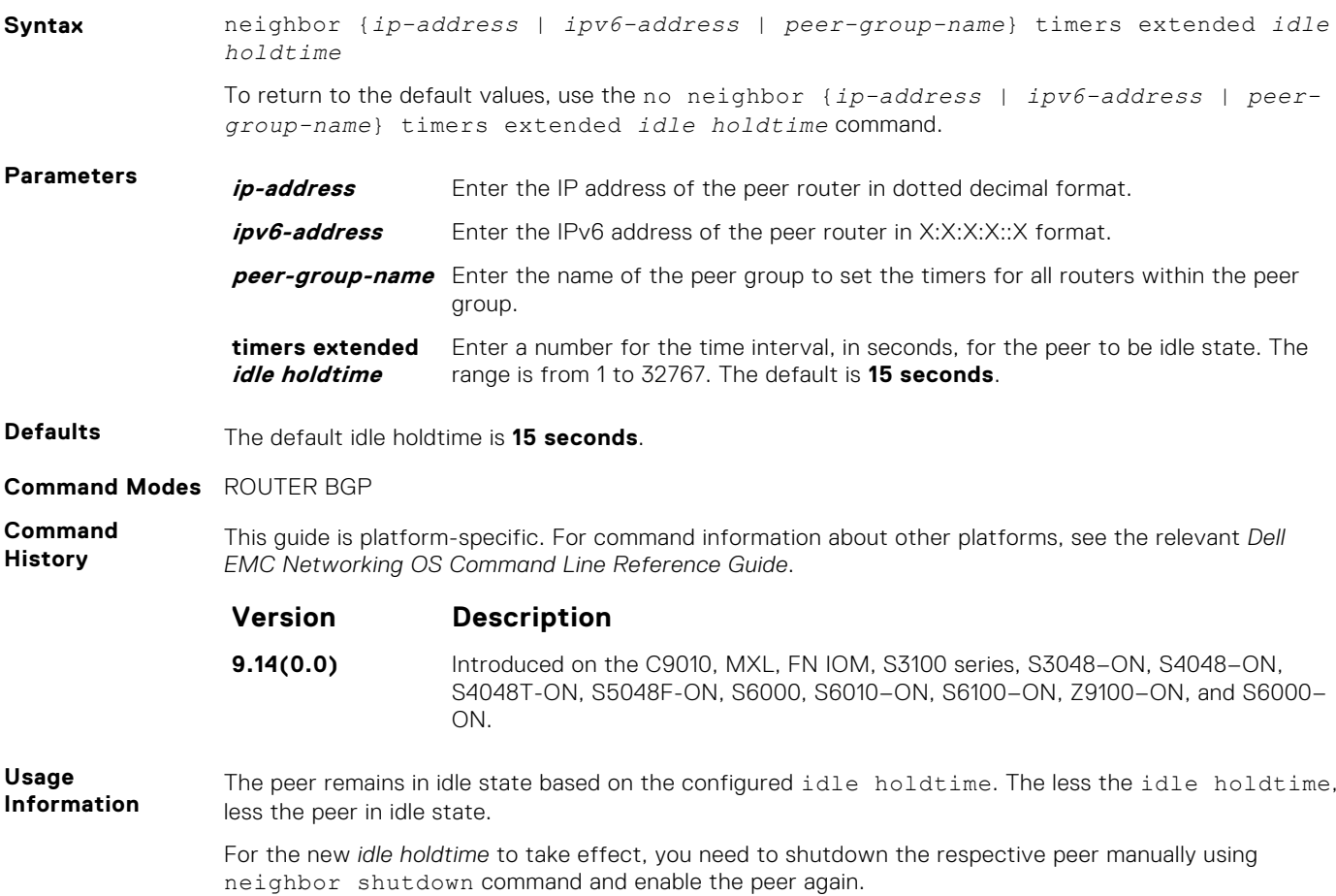

# **neighbor update-source**

Enable the E-Series software to use Loopback interfaces for TCP connections for BGP sessions.

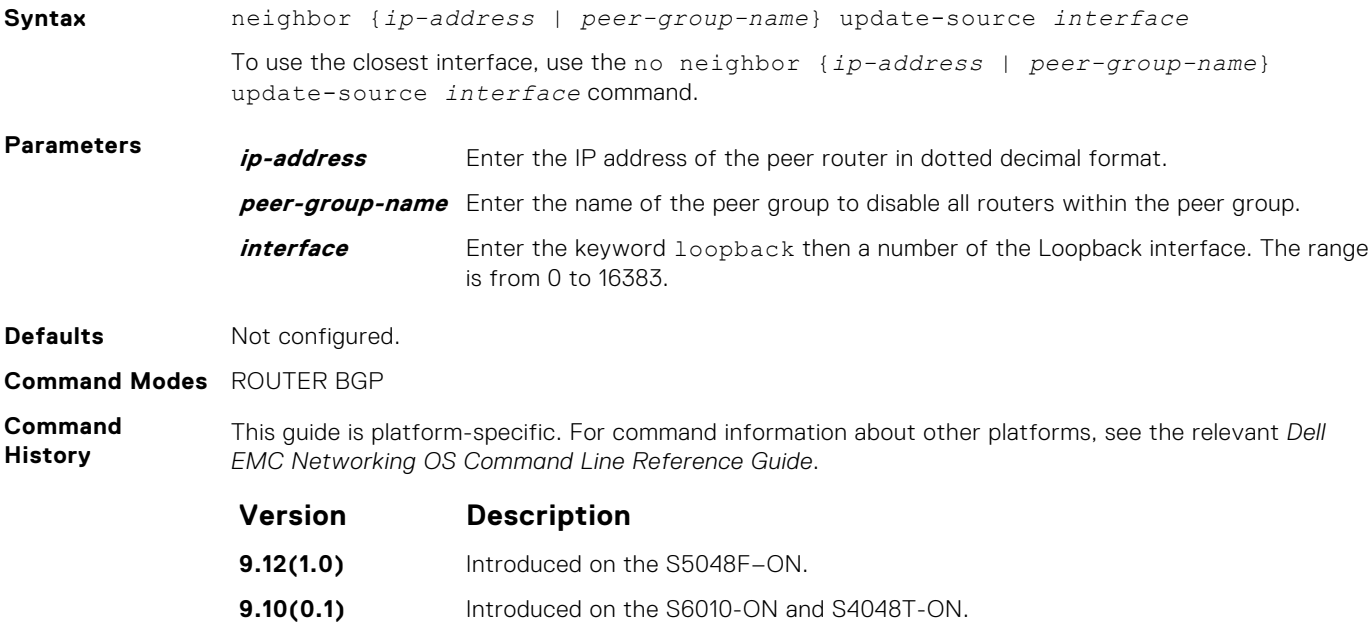

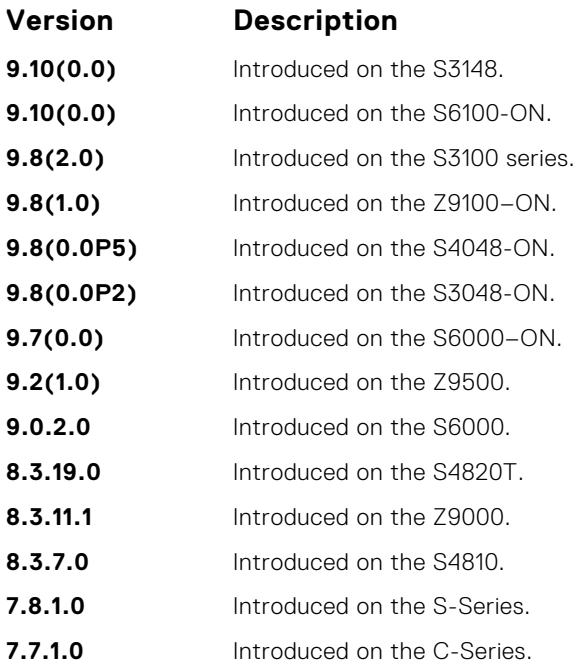

Loopback interfaces are up constantly and the BGP session may need one interface constantly up to stabilize the session. The neighbor update-source command is not necessary for directly connected internal BGP sessions.

Neighbors are sorted according to the source and destination ip addresses. If an update-source ip address exists, then the source ip address determines the order in which the neighbors are displayed.

# **neighbor weight**

Assign a weight to the neighbor connection, which is used to determine the best path.

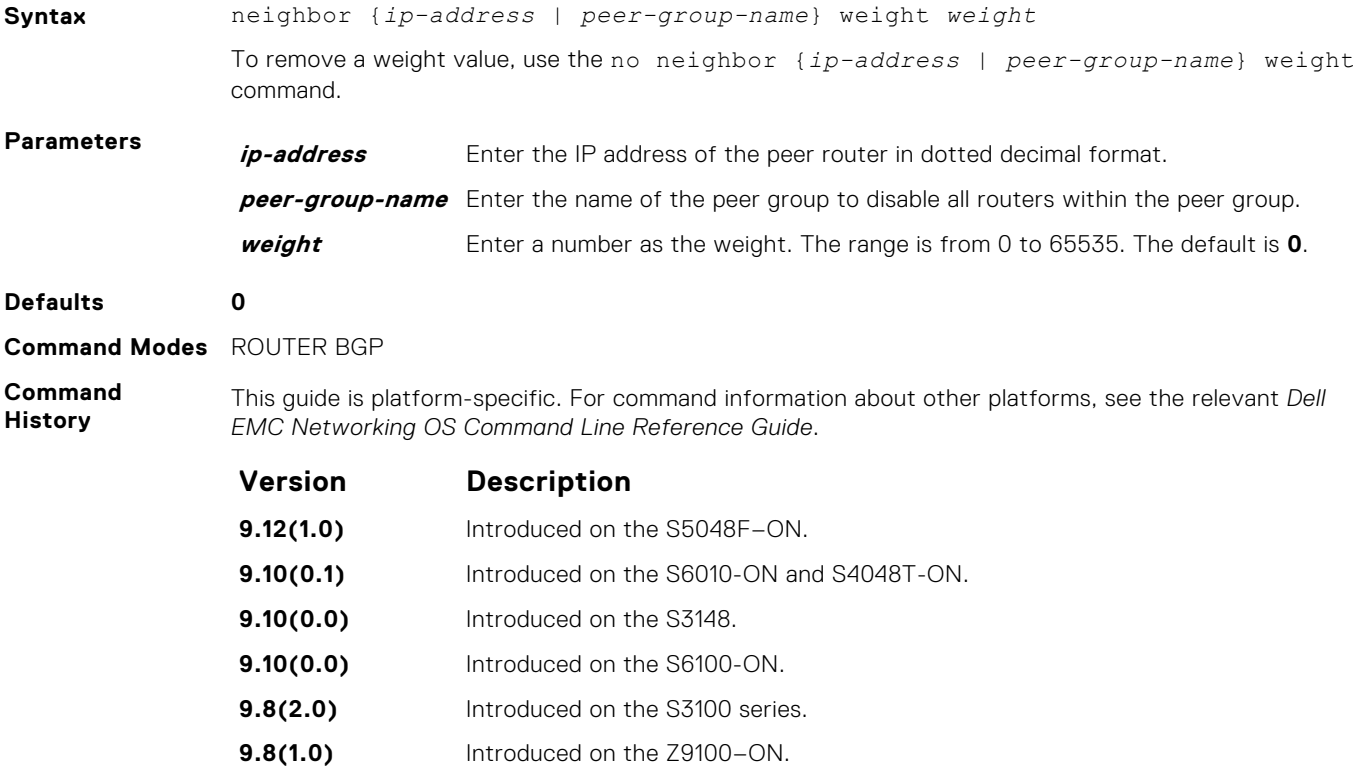

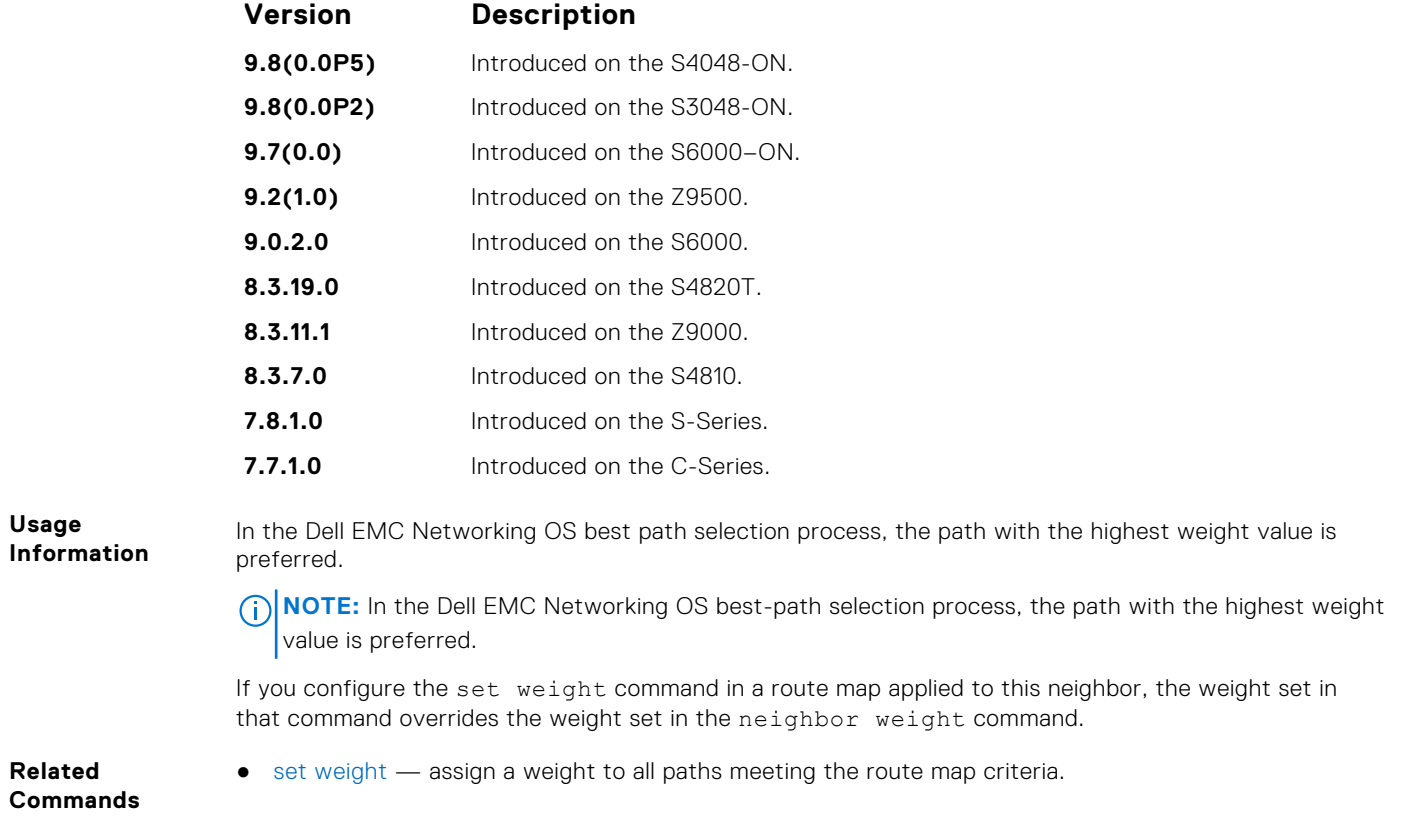

### **network**

Specify the networks for the BGP process and enter them in the BGP routing table.

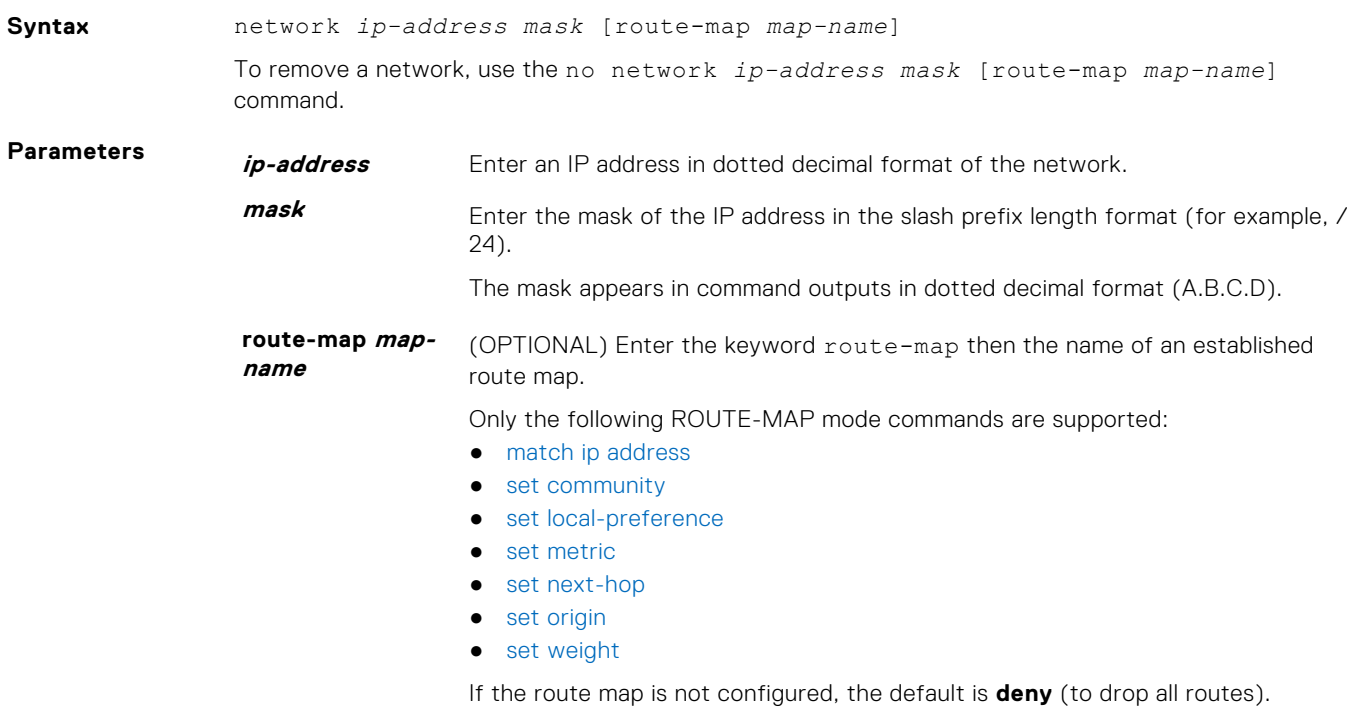

**Defaults** Not configured.

### **Command Modes** ROUTER BGP

**Command History**

This guide is platform-specific. For command information about other platforms, see the relevant *Dell EMC Networking OS Command Line Reference Guide*.

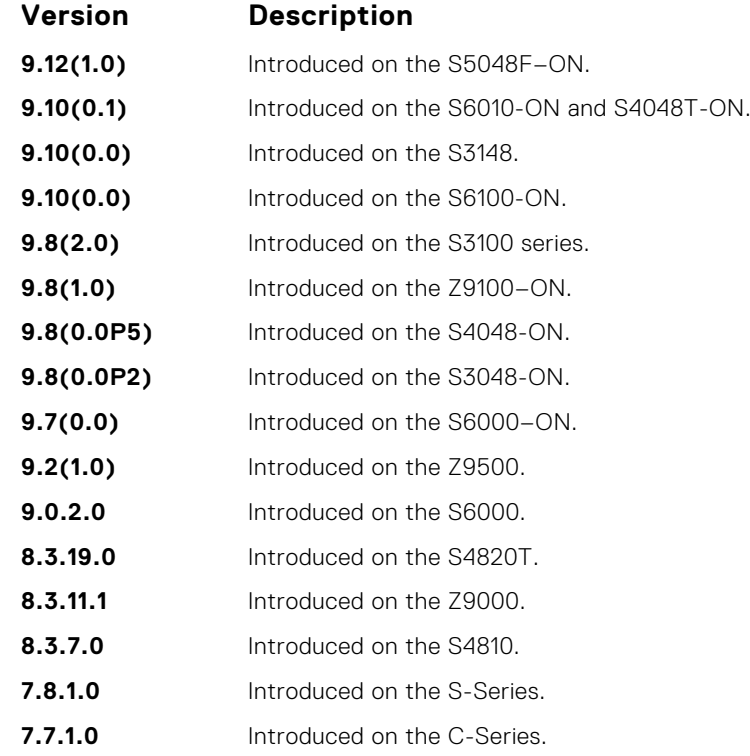

#### **Usage Information**

Dell EMC Networking OS software resolves the network address the network command configures with the routes in the main routing table to ensure that the networks are reachable using non-BGP routes and non-default routes.

As BGP does not query next-hop information corresponding to locally originated routes, a local route with an unreachable next-hop is chosen as the best route.

When a combination of locally originated and peer originated routes occurs, both these routes will exist in the RTM. However, only the best route is kept active in the RTM and the remaining route is rendered in-active.

It is possible to keep only one locally originated route in the BGP database. Network command has preference over the re-distributed routes. When the locally originated route is no longer present in the database the other route is automatically installed.

In BGP, the next-hop for the route is calculated from the information that is acquired through IGP or static routes.

**Related Commands** ● [redistribute](#page-402-0) — redistribute routes into BGP.

### **network backdoor**

Specify this IGP route as the preferred route.

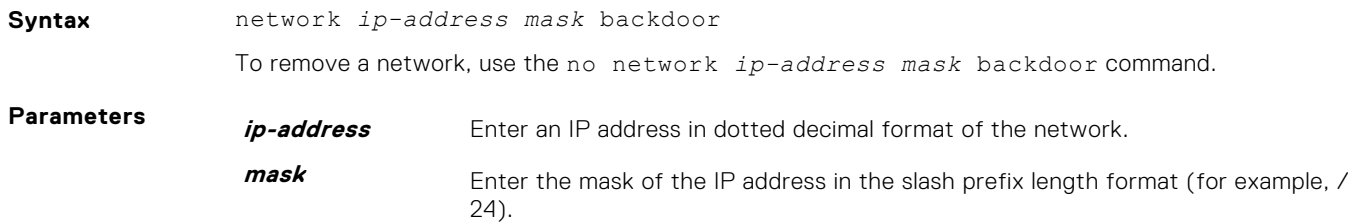

The mask appears in command outputs in dotted decimal format (A.B.C.D).

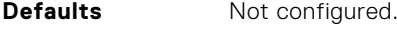

**Command Modes** ROUTER BGP

**Command History**

This guide is platform-specific. For command information about other platforms, see the relevant *Dell EMC Networking OS Command Line Reference Guide*.

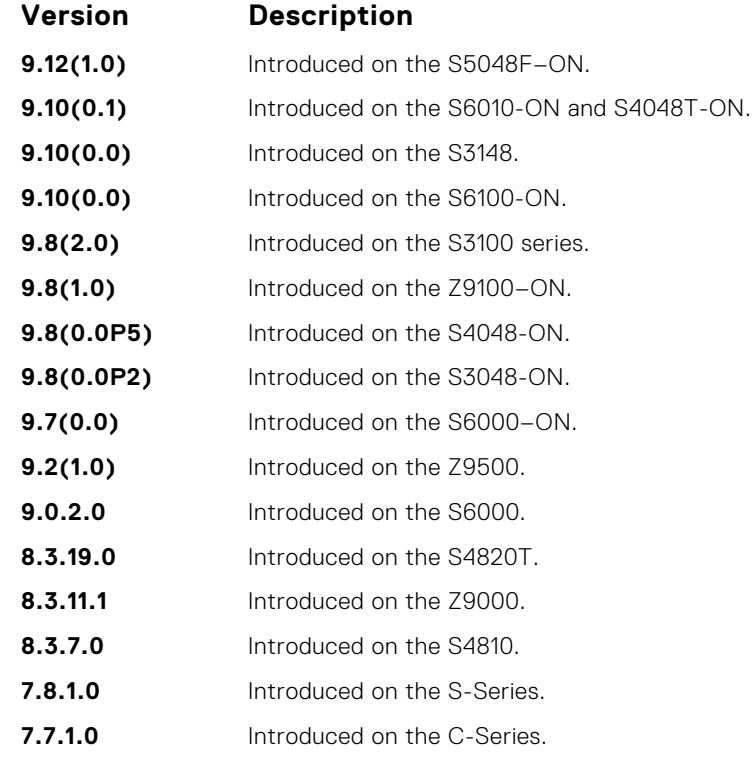

**Usage Information** Although Dell EMC Networking OS does not generate a route due to the backdoor config, there is an option for injecting/sourcing a local route in the presence of network backdoor config on a learned route.

# **permit bandwidth**

Enables you to specify link band width extended-community attribute as the matching criteria to permit incoming or outgoing traffic.

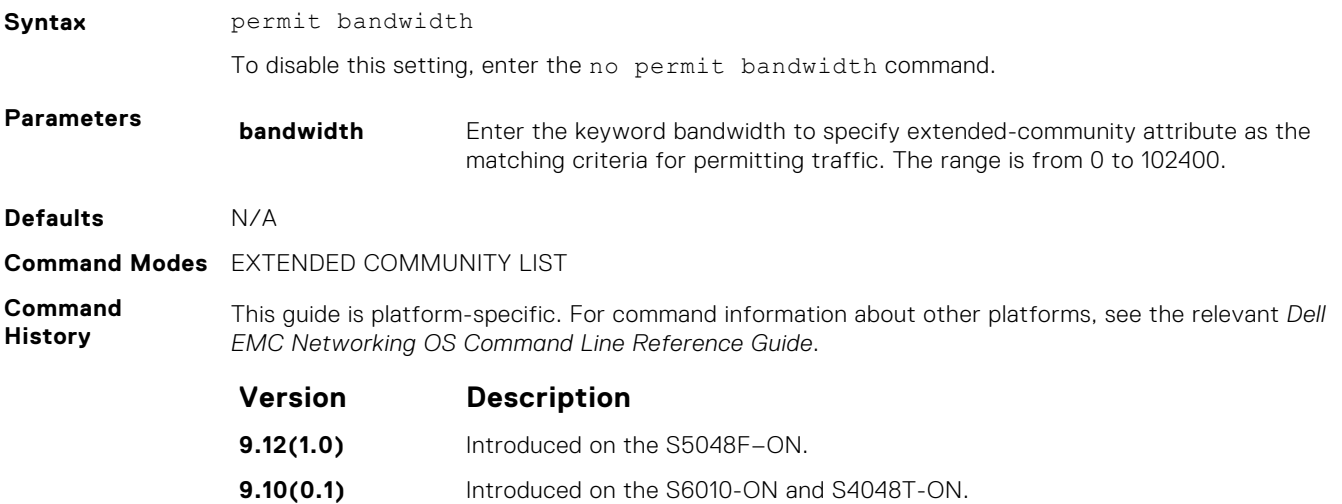

<span id="page-402-0"></span>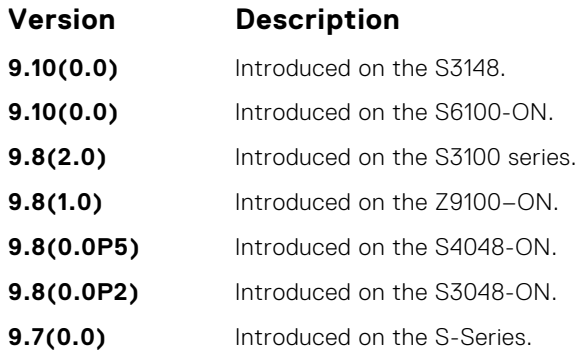

**Related Commands** ● [deny bandwidth](#page-371-0) – link band width extended-community attribute as the matching criteria to deny incoming or outgoing traffic.

# **redistribute**

Redistribute routes into BGP.

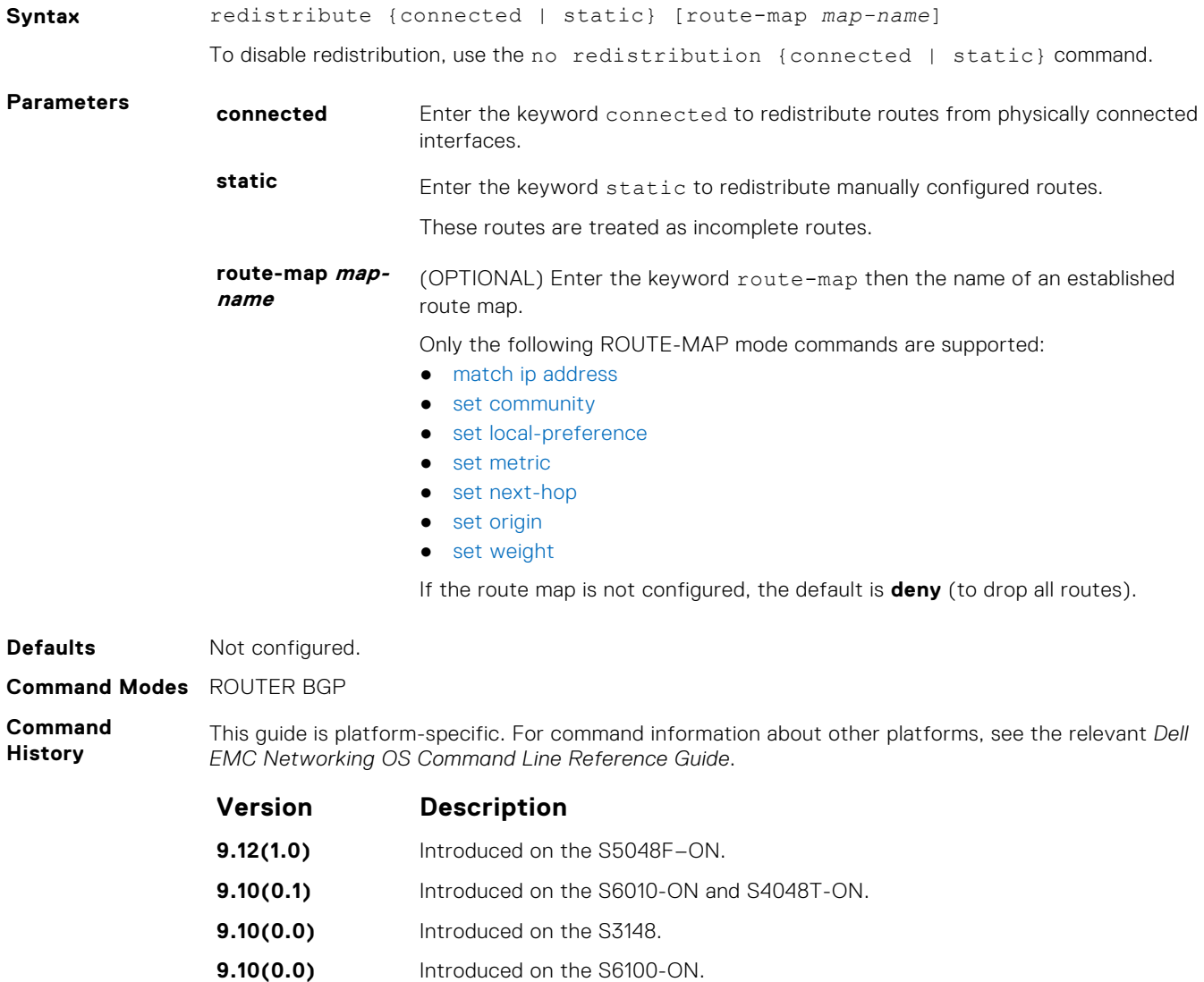

- **9.8(2.0)** Introduced on the S3100 series.
- **9.8(1.0)** Introduced on the Z9100–ON.

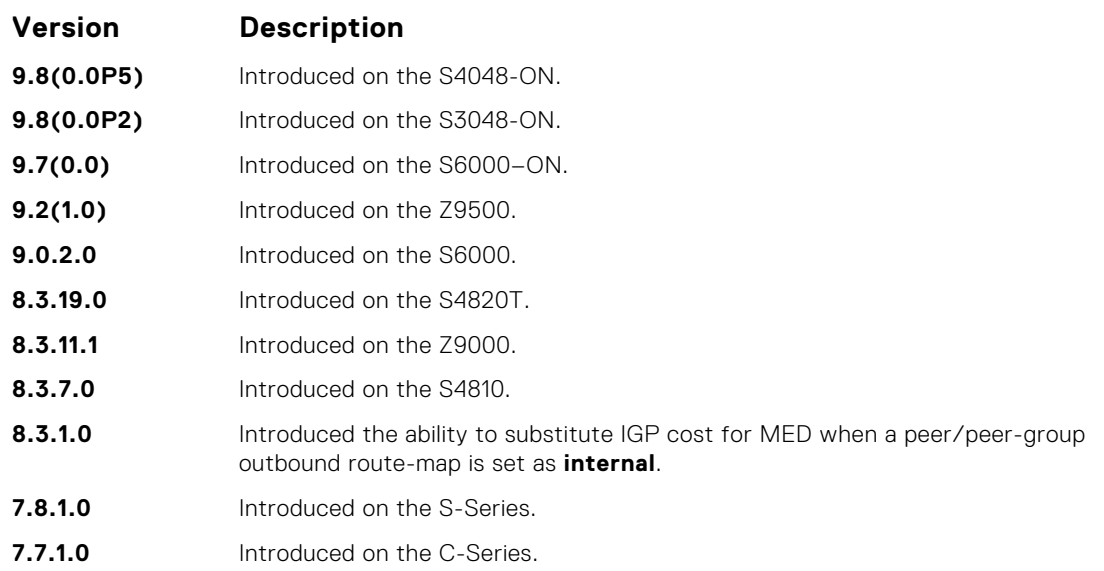

**Usage**

**Information**

You can use the redistribute command to advertise the IGP cost as the MED on redistributed routes. When you set the route-map with metric-type internal and applied outbound to an EBGP peer/ peer-group, the advertised routes corresponding to those peer/peer-groups have the IGP cost set as **MED**.

If you do not configure the default-metric command, in addition to the redistribute command, or there is no route map to set the metric, the metric for redistributed static and connected is "0".

To redistribute the default route (0.0.0.0/0), configure the neighbor default-originate command.

As BGP does not query next-hop information corresponding to locally originated routes, a local route with an unreachable next-hop is chosen as the best route.

When a combination of locally originated and peer originated routes occurs, both these routes will exist in the RTM. However, only the best route is kept active in the RTM and the remaining route is rendered in-active.

It is possible to keep only one locally originated route in the BGP database. Network command has preference over the re-distributed routes. When the locally originated route is no longer present in the database the other route is automatically installed.

**Related Commands** ● [neighbor default-originate](#page-378-0) — inject the default route.

### **redistribute ospf**

Redistribute OSPF routes into BGP.

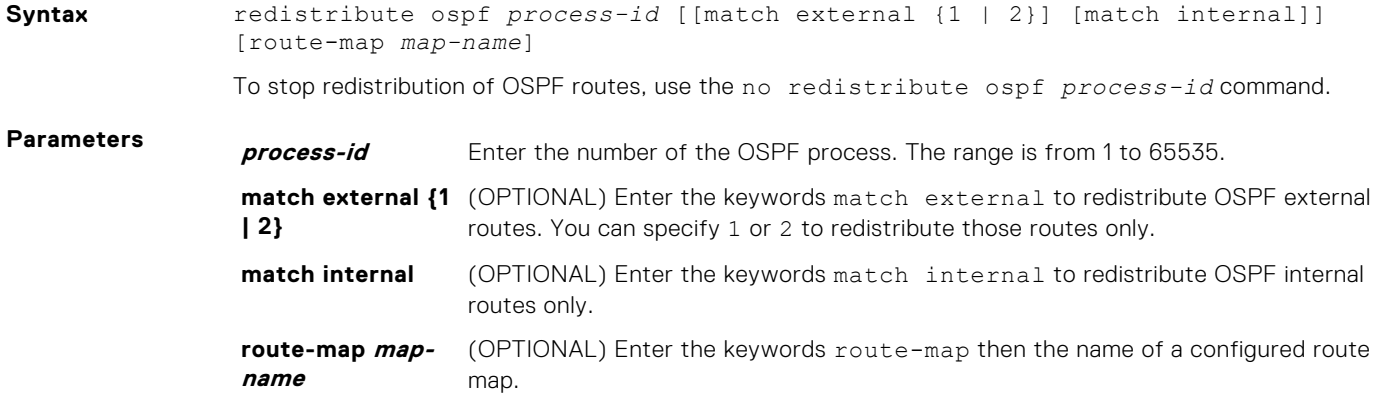

**Defaults** Not configured.

**Command Modes** ROUTER BGP

**Command History**

This guide is platform-specific. For command information about other platforms, see the relevant *Dell EMC Networking OS Command Line Reference Guide*.

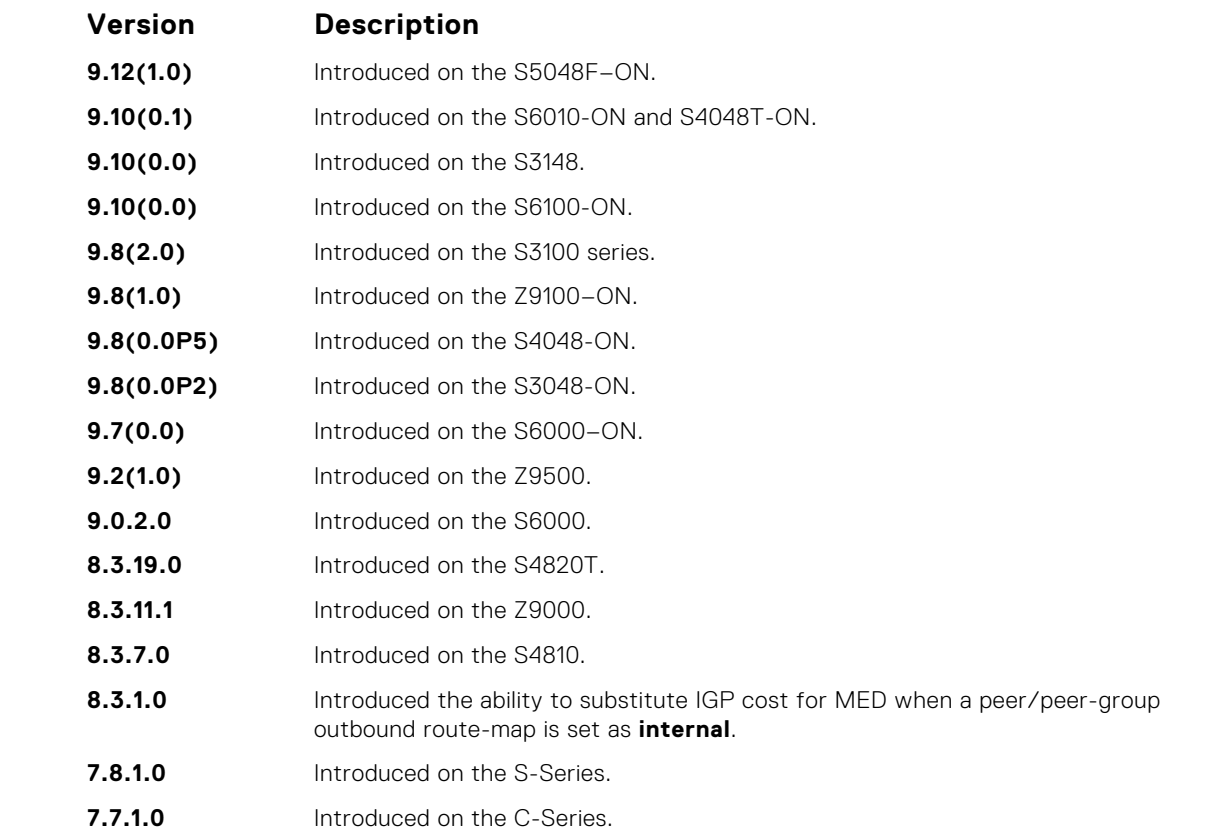

#### **Usage Information**

You can use the redistribute command to advertise the IGP cost as the MED on redistributed routes. When you set the route-map with metric-type internal and apply outbound to an EBGP peer/peer-group, the advertised routes corresponding to those peer/peer-groups have the IGP cost set as **MED**.

When you enter the redistribute isis *process-id* command without any other parameters, Dell EMC Networking OS redistributes all OSPF internal routes, external type 1 routes, and external type 2 routes. RFC does not support this feature.

# **router bgp**

To configure and enable BGP, enter ROUTER BGP mode.

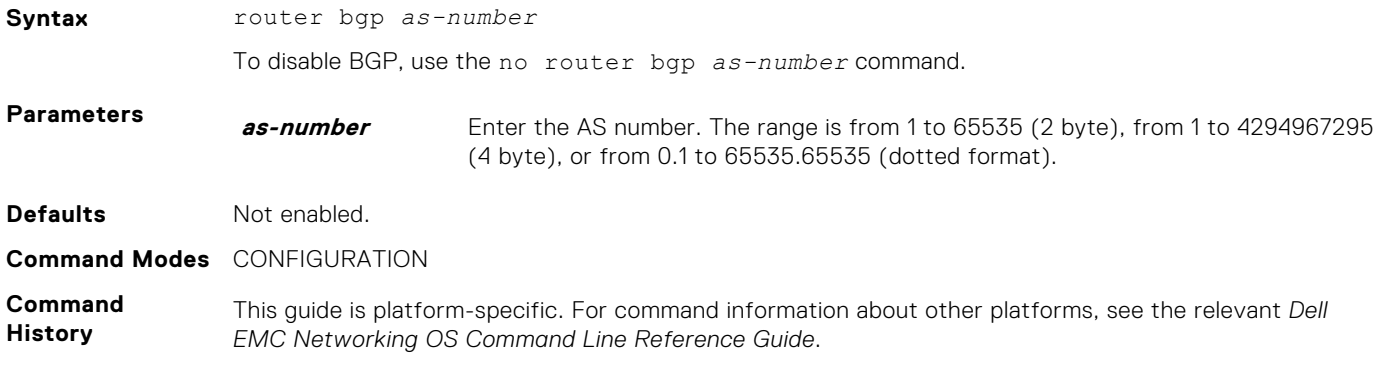

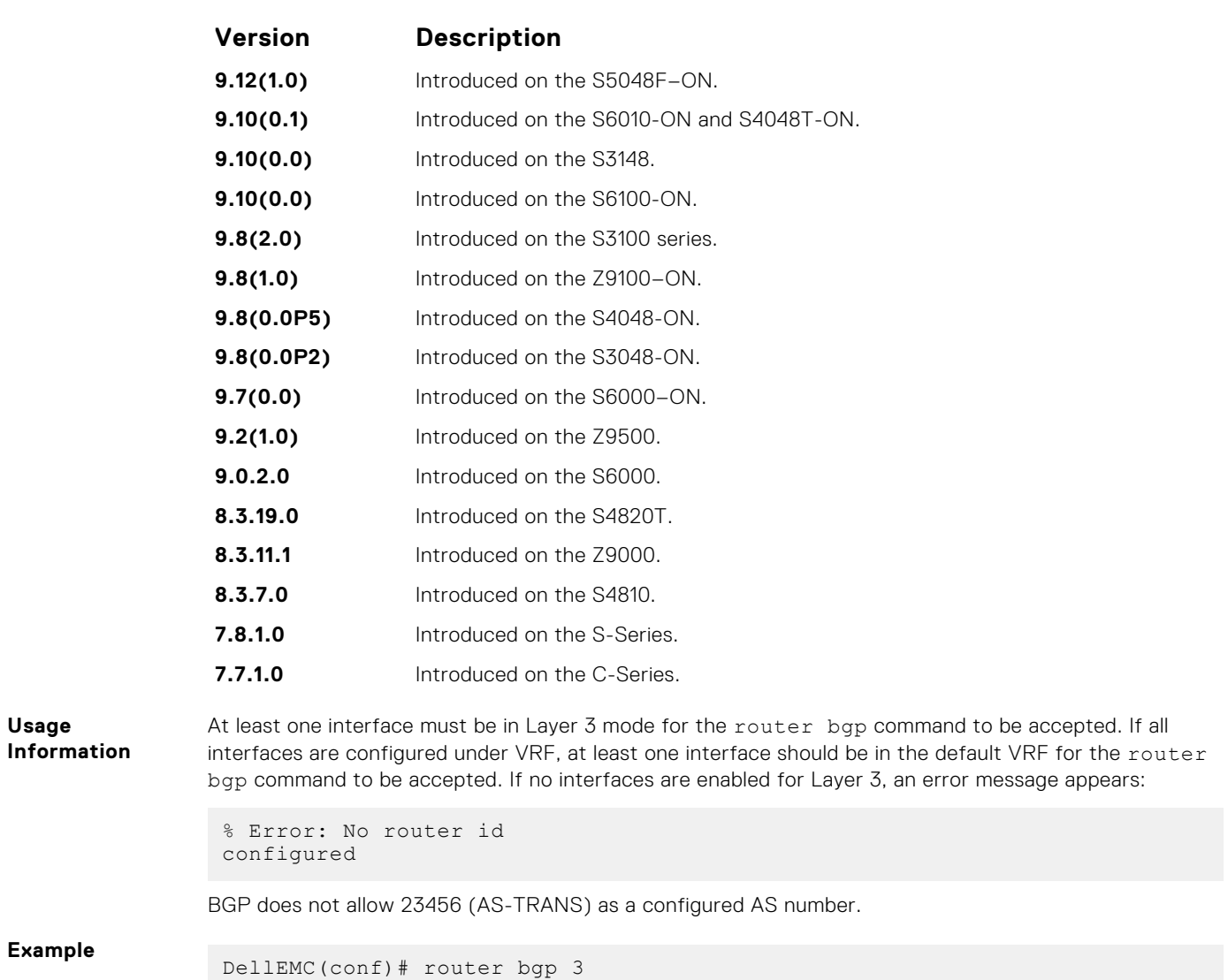

# **shutdown all**

Disables all the BGP neighbors.

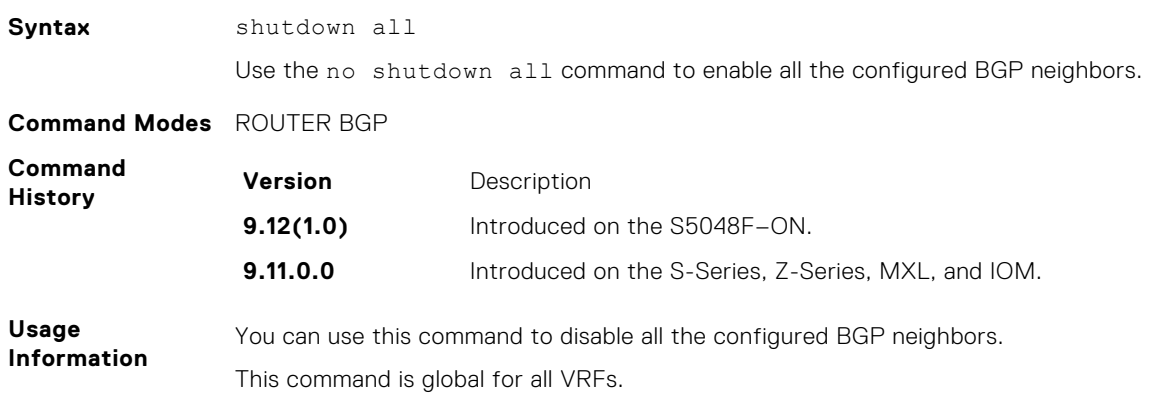

DellEMC(conf-router\_bgp)#

# **shutdown address-family-ipv4–multicast**

Disables all the BGP neighbors corresponding to the multicast IPv4 address families.

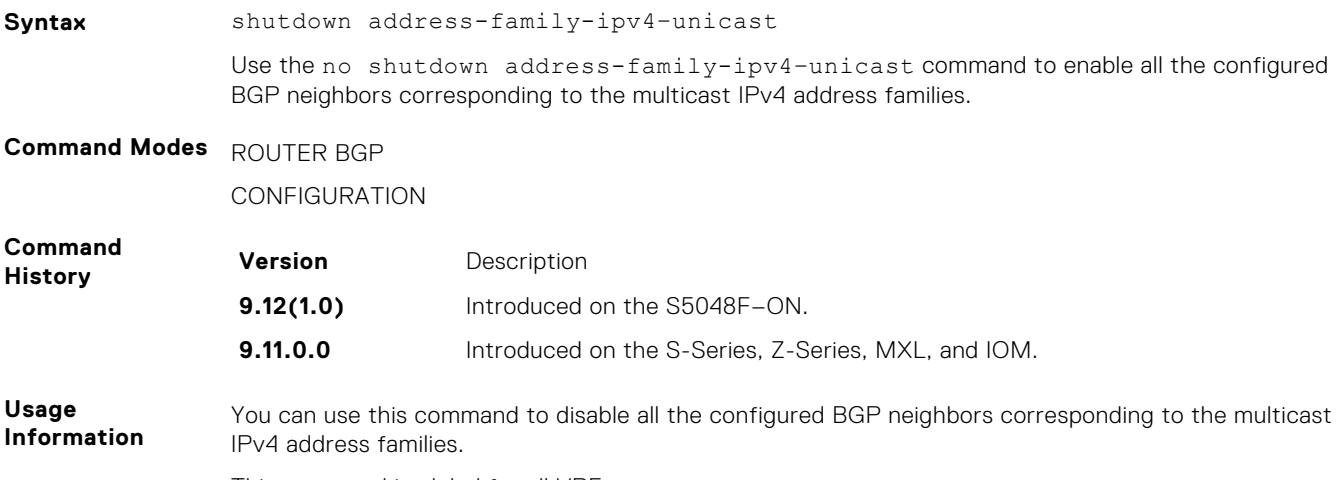

This command is global for all VRFs.

# **shutdown address-family-ipv4–unicast**

Disables all the BGP neighbors corresponding to the unicast IPv4 address families.

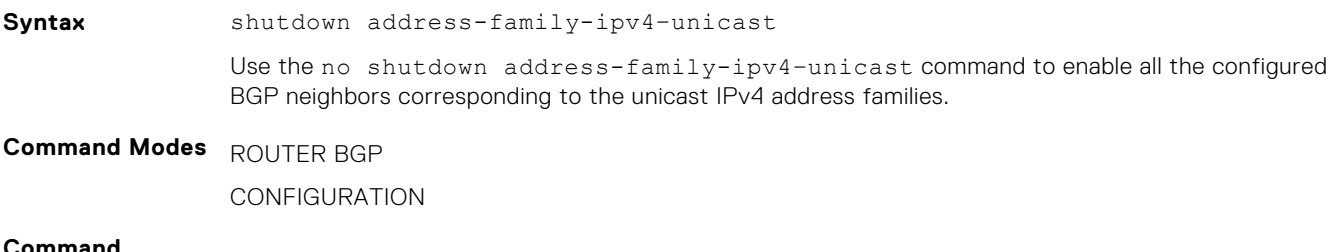

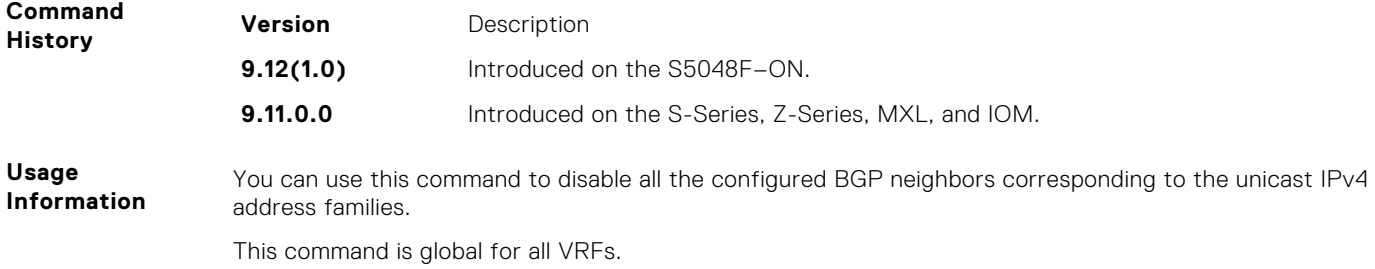

# **shutdown address-family-ipv6–unicast**

Disables all the BGP neighbors corresponding to the unicast IPv6 address families.

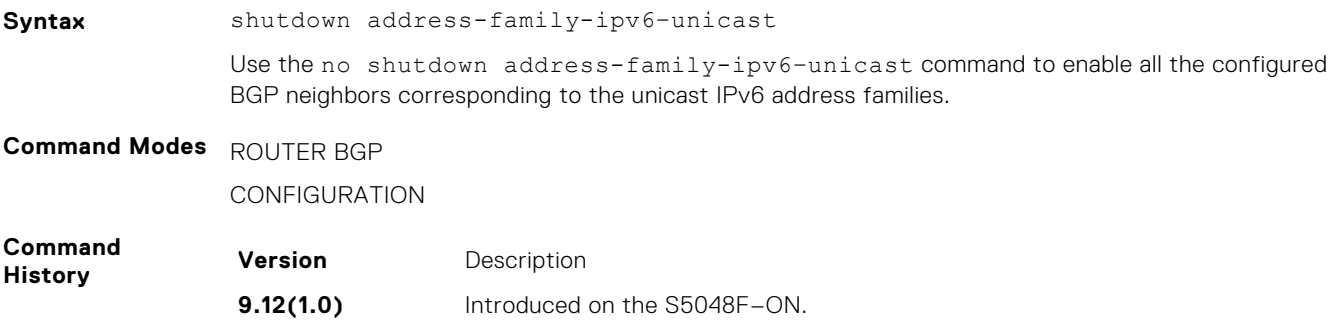

**9.11.0.0** Introduced on the S-Series, Z-Series, MXL, and IOM.

**Usage Information** You can use this command to disable all the configured BGP neighbors corresponding to the unicast IPv6 address families.

This command is global for all VRFs.

# **set extcommunity bandwidth**

Enables you to set extended community bandwidth.

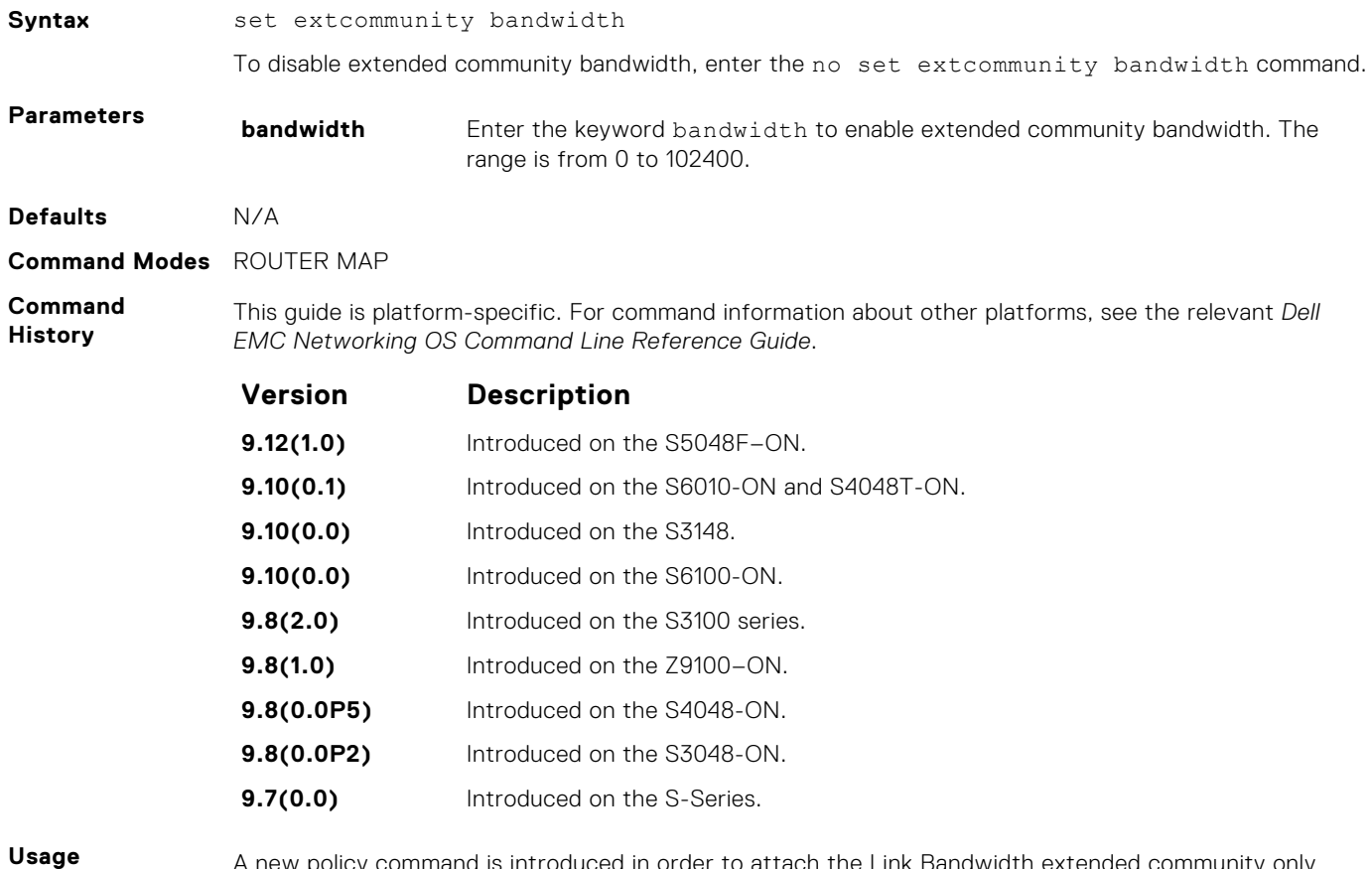

**Information**

A new policy command is introduced in order to attach the Link Bandwidth extended community only to the prefixes that are received from a neighbor that satisfy the desired conditions. This command is relevant for both inbound as well as outbound policy handling (for received prefixes). Also, there is no change to the set of supported conditions or filters.

During configuration, the bandwidth is specified in Mbps, not in bytes/second. While creating the actual LB extended community, the system will attach the AS number and encode the bandwidth in floating point format.

### **show capture bgp-pdu neighbor**

Display BGP packet capture information for an IPv4 address on the system.

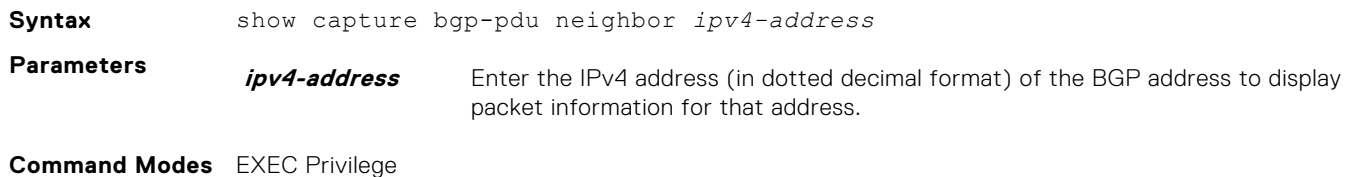

### **Command History**

**Example**

This guide is platform-specific. For command information about other platforms, see the relevant *Dell EMC Networking OS Command Line Reference Guide*.

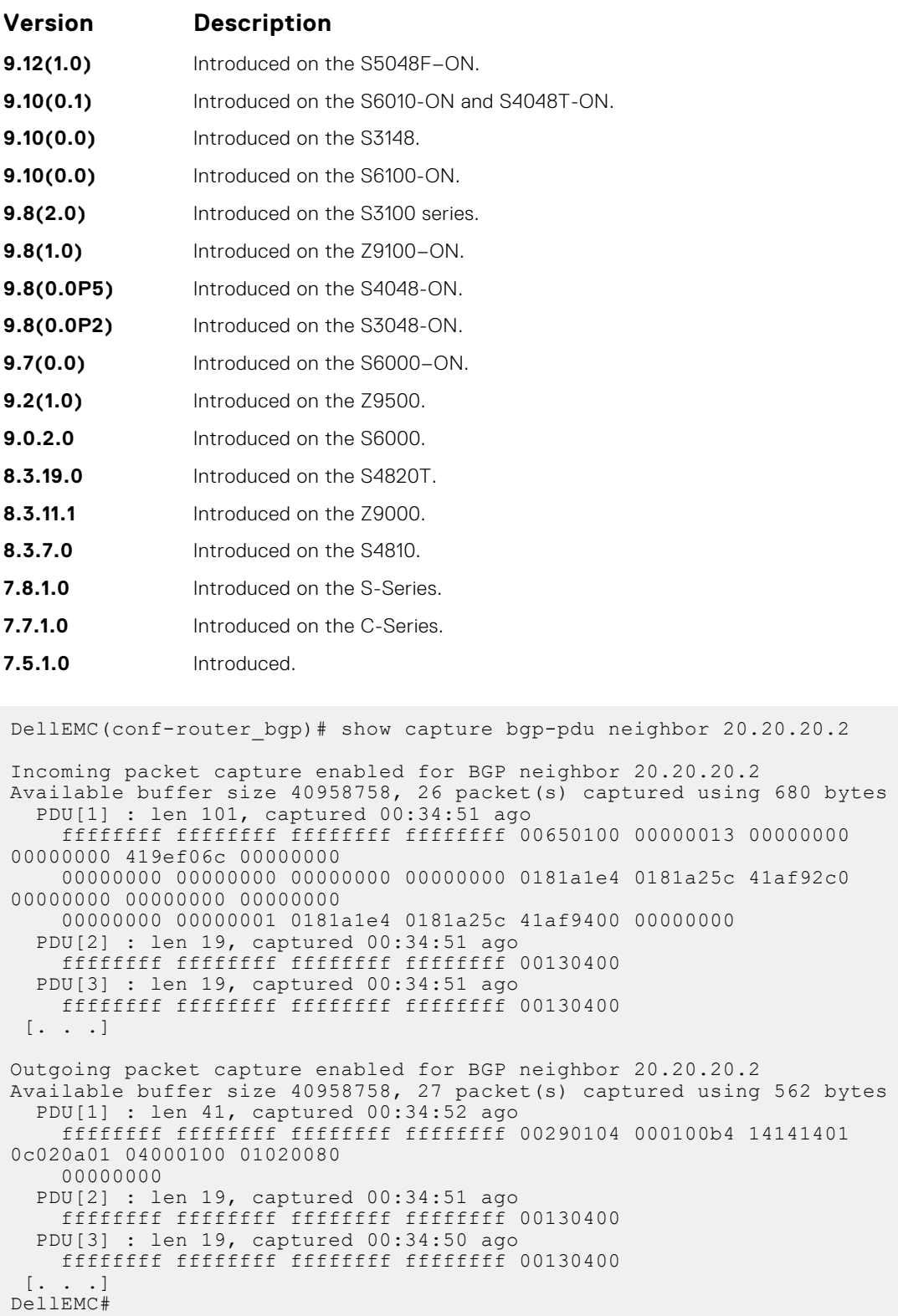

# <span id="page-409-0"></span>**show config**

View the current ROUTER BGP configuration.

Syntax show config

**Command Modes** ROUTER BGP

**Command History**

This guide is platform-specific. For command information about other platforms, see the relevant *Dell EMC Networking OS Command Line Reference Guide*.

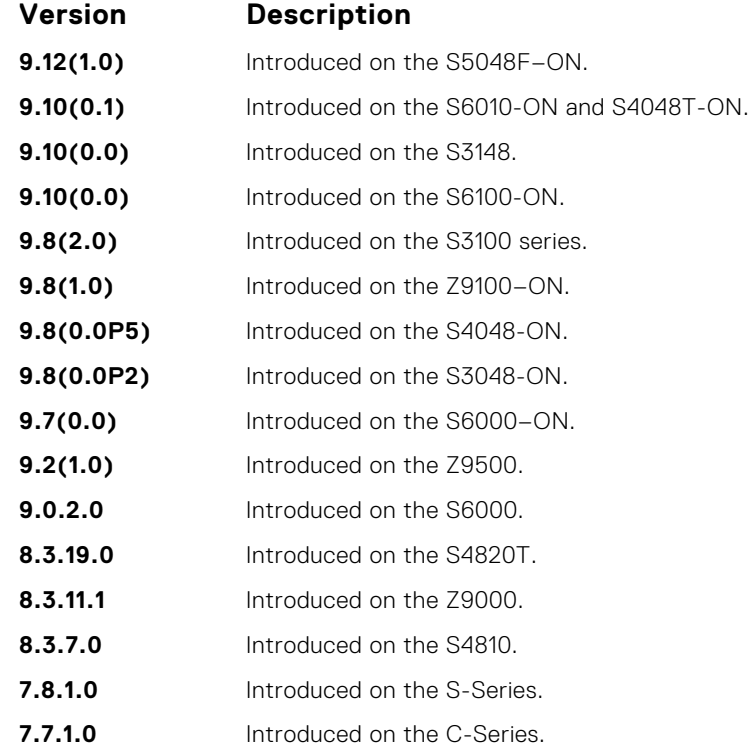

**Example**

DellEMC(conf-router\_bgp)# show config ! router bgp 100

```
 network 1.1.11.1/32
 network 1.1.12.1/32
 network 1.1.13.1/32
 neighbor 10.1.1.2 remote-as 200
 neighbor 10.1.1.2 no shutdown
DellEMC(conf-router_bgp)#
```
# **show ip bgp**

View the current BGP IPv4 routing table for the system.

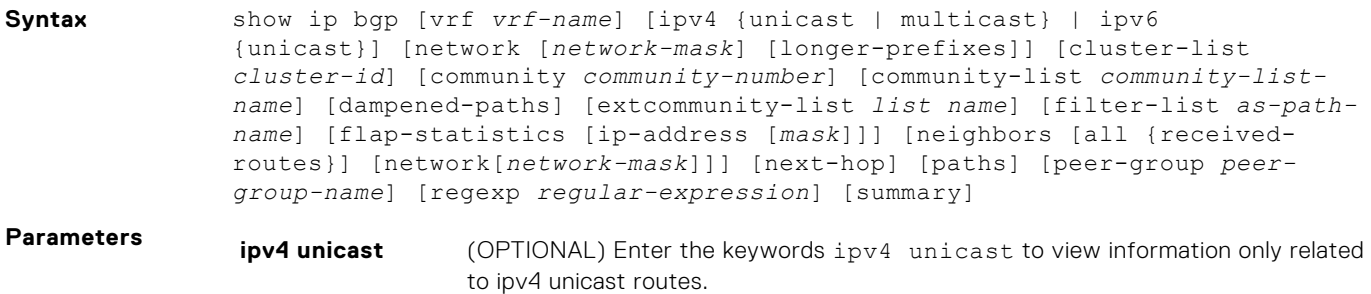

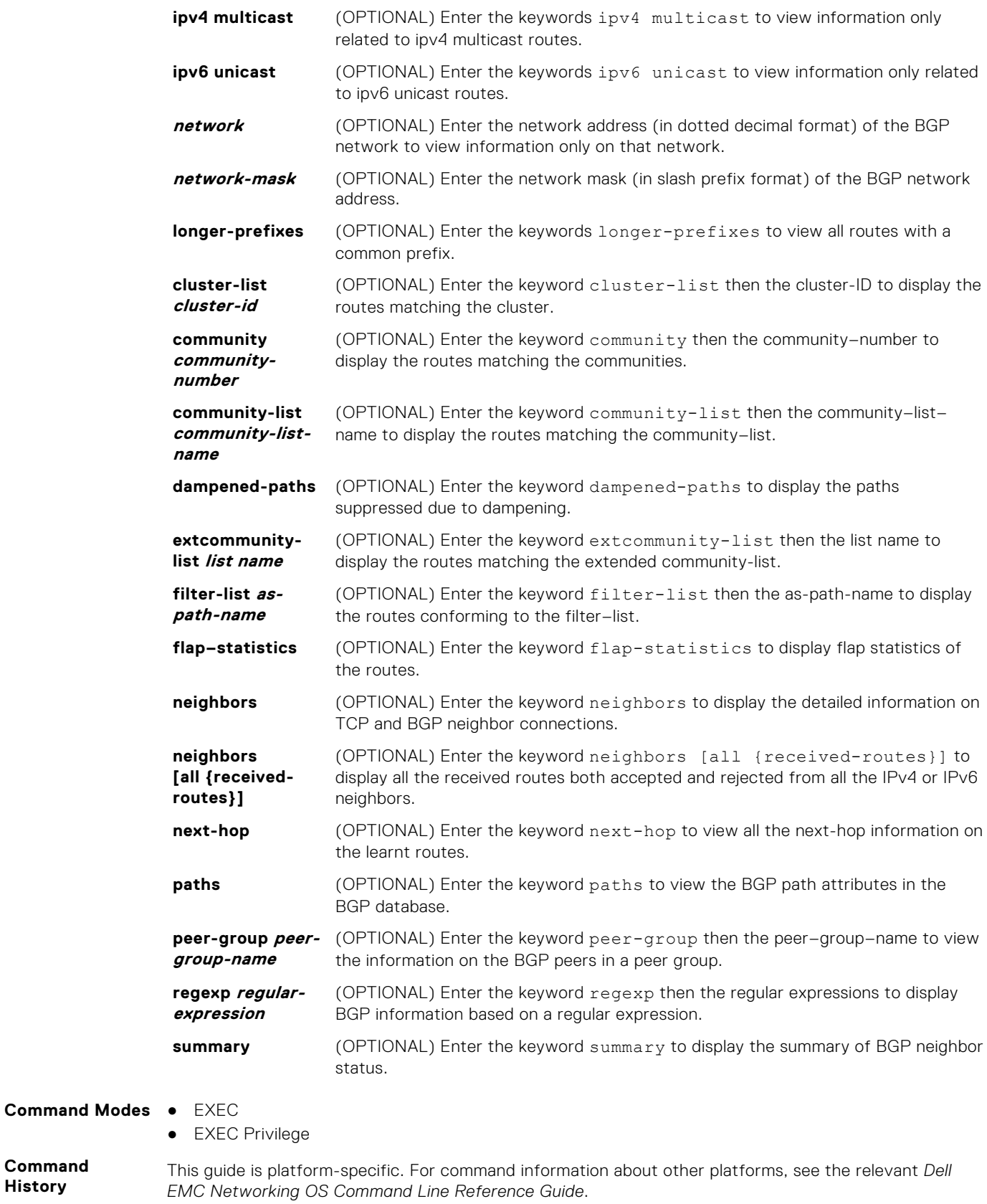

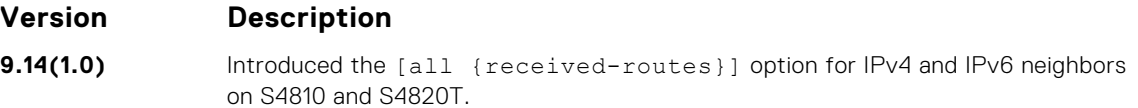

**Command History**

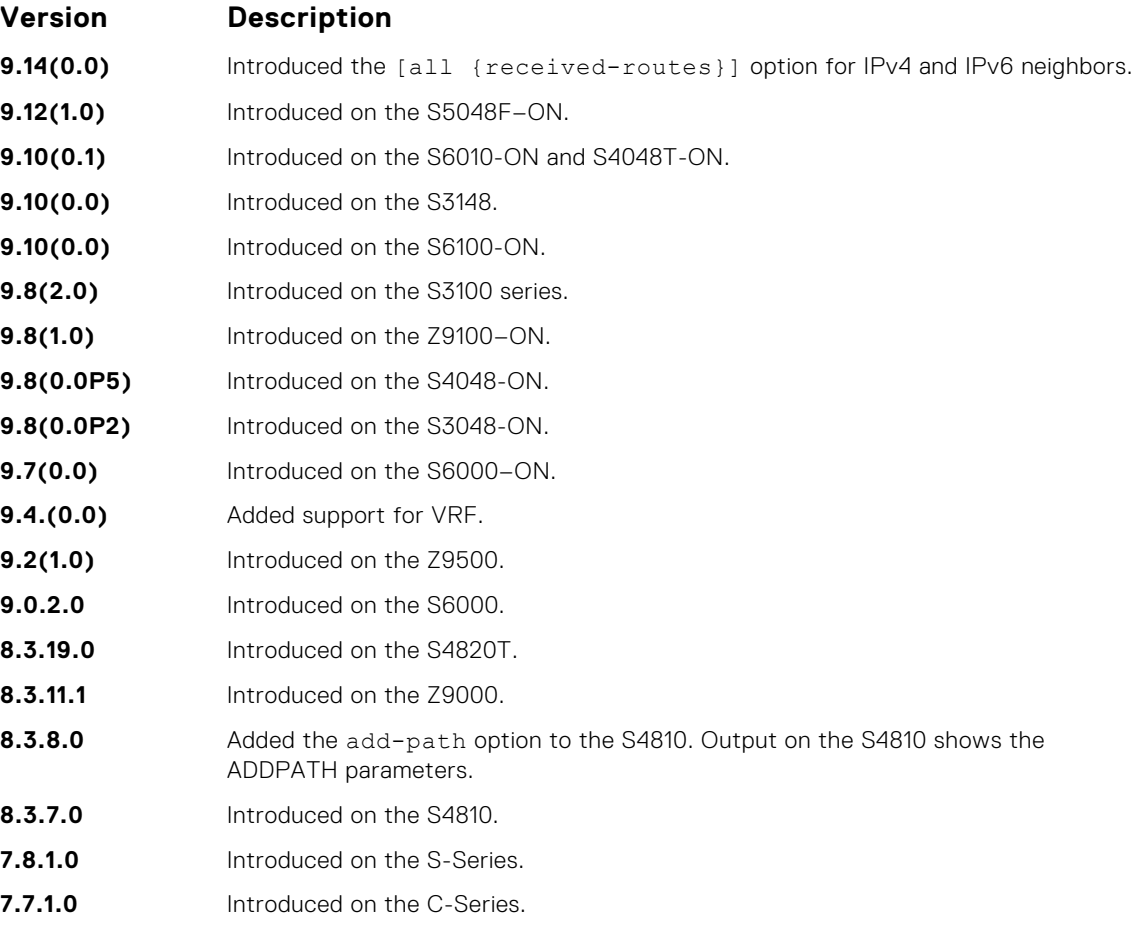

When you enable the bgp non-deterministic-med command, the show ip bgp command output for a BGP route does not list the INACTIVE reason.

In BGP, this command displays the exact reason why the route is discarded.

The following describes the show ip bgp command shown in the following example.

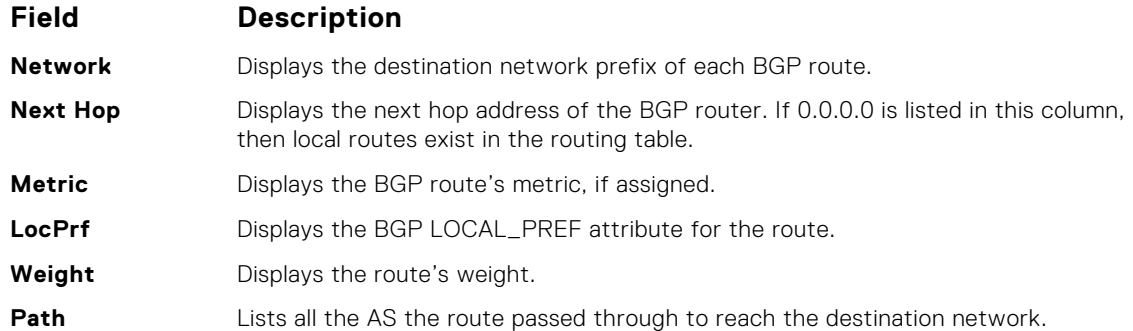

The show ip bgp command displays the dmzlink-dw details only if dmzlink-bw is enabled using the bgp dmzlink-dw command.

### **Example**

DellEMC# show ip bgp BGP local RIB : Routes to be Added 0, Replaced 0, Withdrawn 0 BGP local router ID is 192.168.11.5 Status codes: s suppressed, S stale, d dampened, h history, \* valid, > best Path source: I - internal, a - aggregate, c - confed-external, r redistributed n - network, D - denied, S - stale Origin codes: i - IGP, e - EGP, ? - incomplete

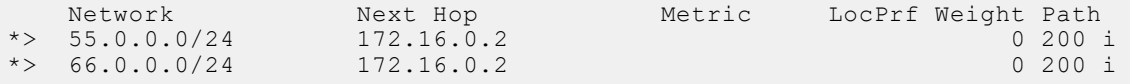

All the show and debugs commands display the link band width extended-community prefixed with DMZ-Link-bw along with other extended communities.

```
DellEMC# show ip bgp 3.3.3.0/24
BGP routing table entry for 3.3.3.0/24
Paths: (1 available, table Default-IP-Routing-Table.)
Not advertised to any peer
Received from :
 1.1.1.2 (3.3.3.1) Best
  AS_PATH :
  Next-Hop : 1.1.1.2, Cost : 0
  Origin IGP, Metric 0, LocalPref 100, Weight 0, internal
 Extended Communities :
   DMZ-Link Bw: 2000 kbytes*
```
Following is the example for displaying all the received routes from all IPv4 neighbors:

```
DellEMC# show ip bgp vrf test ipv4 unicast neighbors all received-routes
BGP local RIB : Routes to be Added 0, Replaced 0, Withdrawn 0
BGP local router ID is 1.1.1.1
Status codes: s suppressed, S stale, d dampened, h history, * valid, > 
best
Path source: I - internal, a - aggregate, c - confed-external, r -redistributed
n - network, D - denied, S - stale
Origin codes: i - IGP, e - EGP, ? - incomplete
    Network Next Hop Metric LocPrf Weight Path<br>110.1.1.0/24 11.1.1.2 0 100 0?<br>111.1.1.0/24 11.1.1.2 0 100 0?
 ID 110.1.1.0/24 11.1.1.2 0<br>
\rightarrowI 111.1.1.0/24 11.1.1.2 0
*>I 111.1.1.0/24 11.1.1.2 0 100 0 ?<br>ID 112.1.1.0/24 11.1.1.2 0 100 0 ?
\begin{array}{ccccccc} \texttt{ID} & 112.1.1.0/24 & & 11.1.1.2 & & 0 & & 100 \\ *& & & & & 113.1.1.0/24 & & 11.1.1.1.2 & & 0 & & 100 \end{array}*>I 113.1.1.0/24 11.1.1.2 0 100 0?<br>ID 114.1.1.0/24 11.1.1.2 0 100 0?
 ID 114.1.1.0/24 11.1.1.2 0 100 0?<br>
(>I 115.1.1.0/24 11.1.1.2 0 100 0?
\begin{array}{cccc} * > & 115.1.1.0/24 & 11.1.1.2 & 0 & 100 & 0 \\ \text{ID} & 116.1.1.0/24 & 11.1.1.2 & 0 & 100 & 0 \\ \end{array}ID 116.1.1.0/24 11.1.1.2 0 100 0 ?<br>ID 117.1.1.0/24 11.1.1.2 0 100 0 ?
 ID 117.1.1.0/24 11.1.1.2 0 100 0 ?<br>ID 118.1.1.0/24 11.1.1.2 0 100 0 ?
 ID 118.1.1.0/24 11.1.1.2 0 100 0 ?<br>ID 119.1.1.0/24 11.1.1.2 0 100 0 ?
 ID 119.1.1.0/24 11.1.1.2 0 100 0 ?<br>ID 120.1.1.0/24 11.1.1.2 0 100 0 ?
```
Following is the example for displaying all the received routes from all IPv6 neighbors:

ID 120.1.1.0/24

```
DellEMC# show ip bgp ipv6 unicast neighbors all received-routes 
BGP local RIB : Routes to be Added 0, Replaced 0, Withdrawn 0 
BGP local router ID is 11.1.1.1
Status codes: s suppressed, S stale, d dampened, h history, * valid, >
best
Path source: I - internal, a - aggregate, c - confed-external, r -redistributed
          n - network, D - denied, S - stale
Origin codes: i - IGP, e - EGP, ? - incomplete
   Network Next Hop Metric LocPrf Weight Path<br>
200::/64 12::2 0 0 i
*>I 200::/64 12::2 0 0 i<br>*>I 200:0:0:1::/64 12::2 0 0 i
*>I 200:0:0:1::/64 12::2 0 0 i<br>*>I 200:0:0:2::/64 12::2 0 0 i
*>I 200:0:0:2::/64 12::2 0 0 i
*>I 200:0:0:3::/64 12::2 0 0 i<br>*>I 200:0:0:4::/64 12::2 0 0 i
*>I 200:0:0:4::/64 12::2 0 0 i
*>I 200:0:0:5::/64 12::2 0 0 i
*>I 200:0:0:6::/64 12::2 0 0 i
*>I 200:0:0:7::/64 12::2 0 0 i
*>I 200:0:0:8::/64 12::2 0 0 i
*>I 200:0:0:9::/64 12::2 0 0 i
```
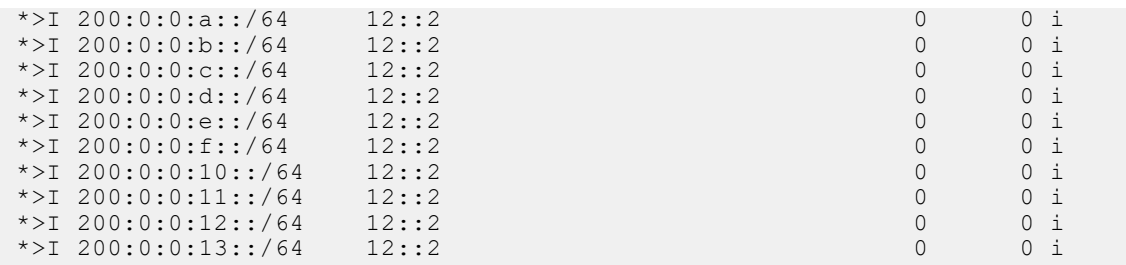

#### **Related Commands**

[show ip bgp community](#page-415-0)  $-$  view the BGP communities.

- [neighbor maximum-prefix](#page-383-0) control the number of network prefixes received.
- show ip bgp cluster-list view BGP neighbors in a specific cluster.
- [show ip bgp community](#page-415-0) view information on all routes with Community attributes or view specific BGP community groups.
- [show ip bgp community-list](#page-417-0) view routes that a specific community list affects.
- [show ip bgp dampened-paths](#page-418-0)  view BGP routes that are dampened (non-active).
- [show ip bgp extcommunity-list](#page-421-0) view information on all routes with Extended Community attributes.
- [show ip bgp filter-list](#page-422-0)  view the routes that match the filter lists.
- [show ip bgp flap-statistics](#page-424-0) view flap statistics on BGP routes.
- [show ip bgp neighbors](#page-427-0) allow you to view the information BGP neighbors exchange.
- [show ip bgp next-hop](#page-430-0) view all next hops (using learned routes only) with current reachability and flap status. This command only displays one path, even if the next hop is reachable by multiple paths.
- [show ip bgp paths](#page-431-0) view all the BGP path attributes in the BGP database.
- [show ip bgp peer-group](#page-434-0)  allow you to view information on the BGP peers in a peer group.
- [show ip bgp regexp](#page-436-0) display the subset of the BGP routing tables matching the regular expressions specified.
- [show ip bgp summary](#page-437-0) allow you to view the status of all BGP connections.

### **show ip bgp cluster-list**

View BGP neighbors in a specific cluster.

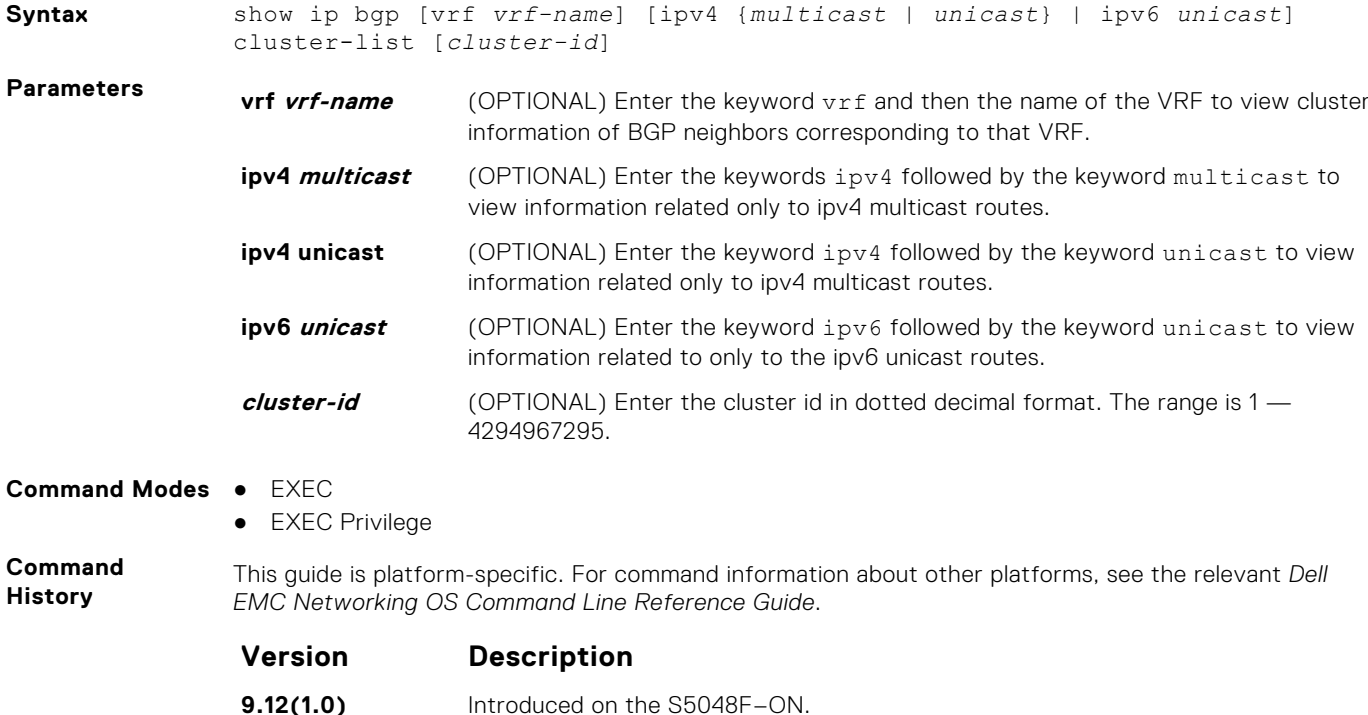

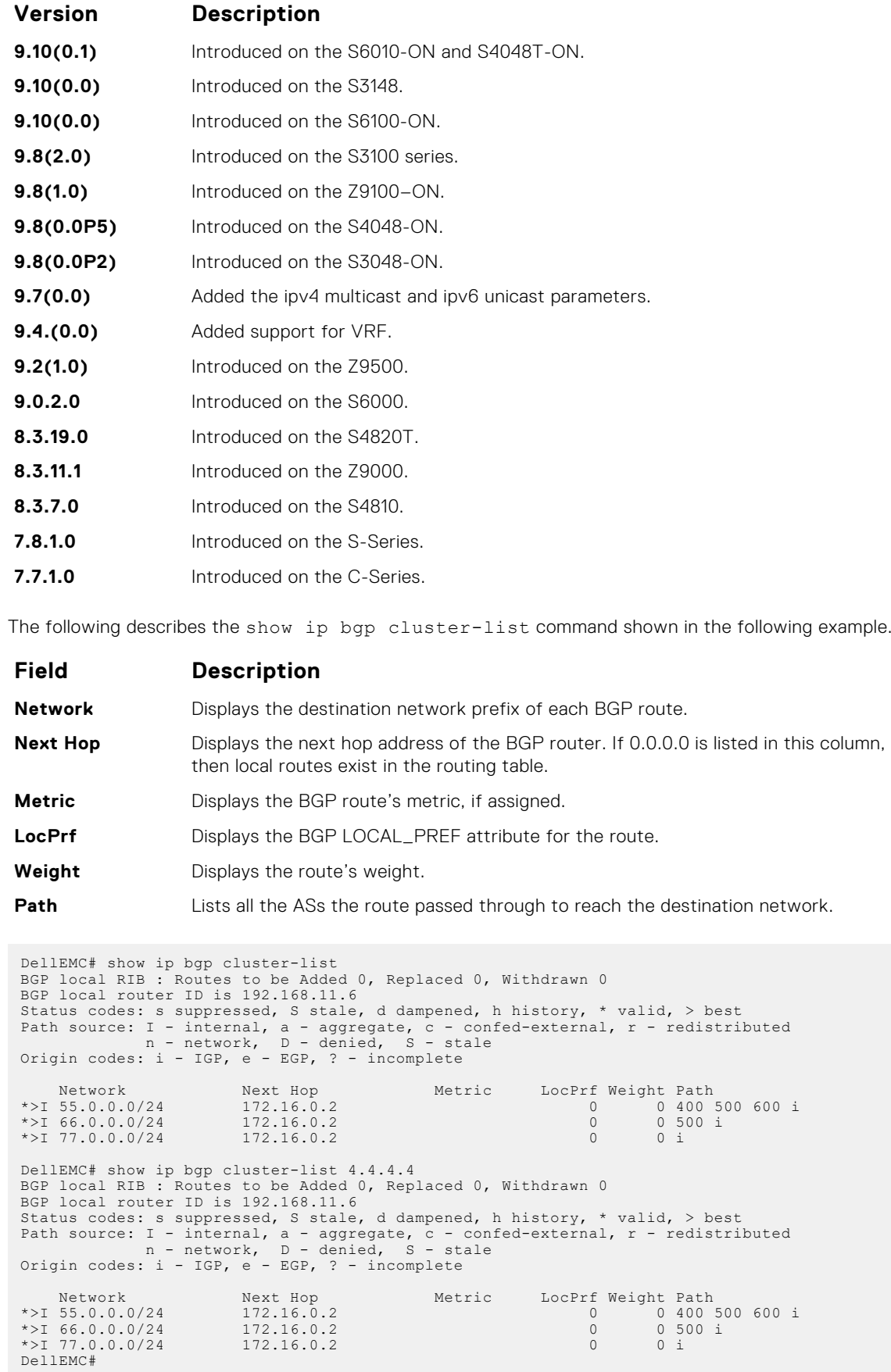

Example

# <span id="page-415-0"></span>**show ip bgp community**

View information on all routes with Community attributes or view specific BGP community groups.

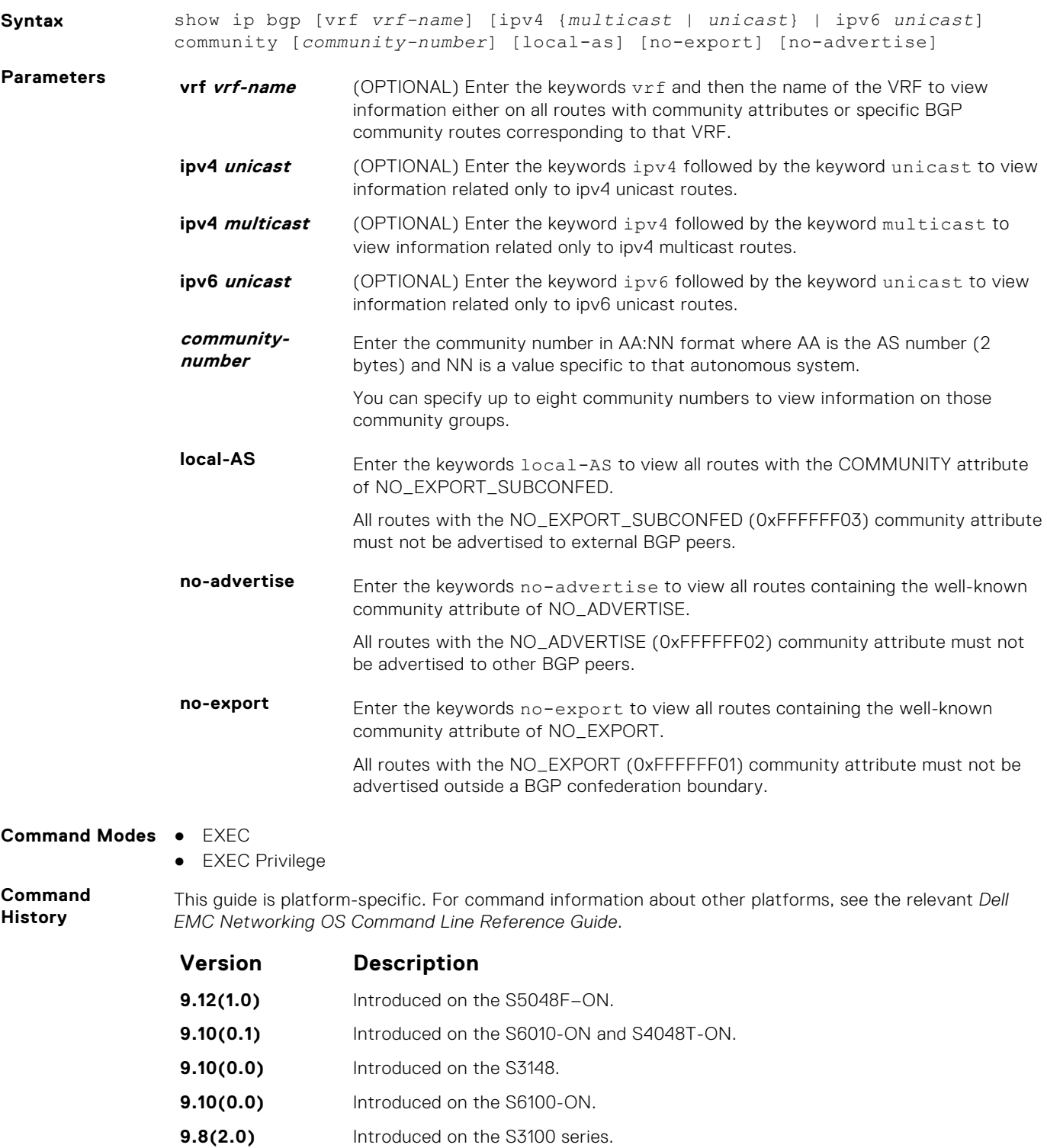

- **9.8(1.0)** Introduced on the Z9100–ON.
- **9.8(0.0P5)** Introduced on the S4048-ON.
- **9.8(0.0P2)** Introduced on the S3048-ON.

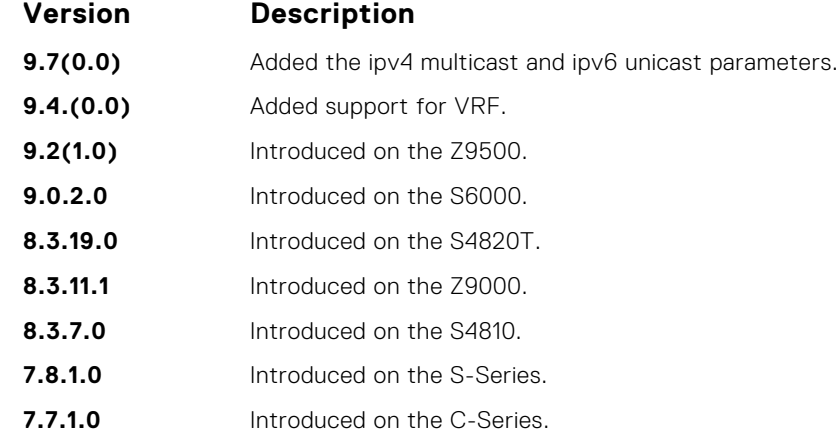

To view the total number of COMMUNITY attributes found, use the show ip bgp summary command. The text line above the route table states the number of COMMUNITY attributes found.

The show ip bgp community command without any parameters lists BGP routes with at least one BGP community attribute and the output is the same as for the show ip bgp command output.

The following describes the show ip bgp community command shown in the following example.

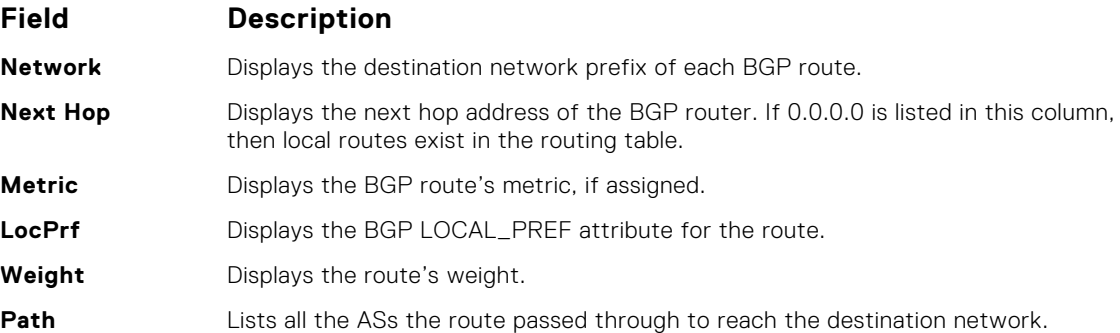

```
Example DellEMC# show ip bgp community ?<br>Do not export outside local AS (well-known community)<br>no-advertise Do not advertise to any peer (well-known community)
                               no-export Do not export to next AS (well-known community)
aa:nn Community number in aa:nn format
                              | Pipe through a command
                               DellEMC# show ip bgp community
BGP local RIB : Routes to be Added 0, Replaced 0, Withdrawn 0
BGP local router ID is 192.168.11.5
                               Status codes: s suppressed, S stale, d dampened, h history, * valid, > best<br>Path source: I - internal, a - aggregate, c - confed-external, r - redistributed<br>n - network, D - denied, S - stale<br>Origin codes: i - IGP, e - EG
                                   Network Next Hop Metric LocPrf Weight Path<br>55.0.0.0/24 172.16.0.2 0 200 i
                                    ة 172.16.0.2 بين المستقدم المستقدم التي تقدم المستقدم التي يتم المستقدم التي تقدم التي تقدم التي تقدم التي تقد<br>172.16.0.2 0 200 i 172.16.0.2 0 200 i
                              * 66.0.0.0/24
                              DellEMC# show ip bgp community no-advertise
                              BGP local RIB : Routes to be Added 0, Replaced 0, Withdrawn 0
                              BGP local router ID is 192.168.11.5
                               Status codes: s suppressed, S stale, d dampened, h history, * valid, > best<br>Path source: I - internal, a - aggregate, c - confed-external, r - redistributed<br>n - network, D - denied, S - stale<br>Origin codes: i - IGP, e - EGP
                                    Network Next Hop Metric LocPrf Weight Path<br>66.0.0.0/24 172.16.0.2 0 200 i
                               *> 66.0.0.0/24 172.16.0.2 0 200 i
DellEMC#
```
# <span id="page-417-0"></span>**show ip bgp community-list**

View routes that a specific community list affects.

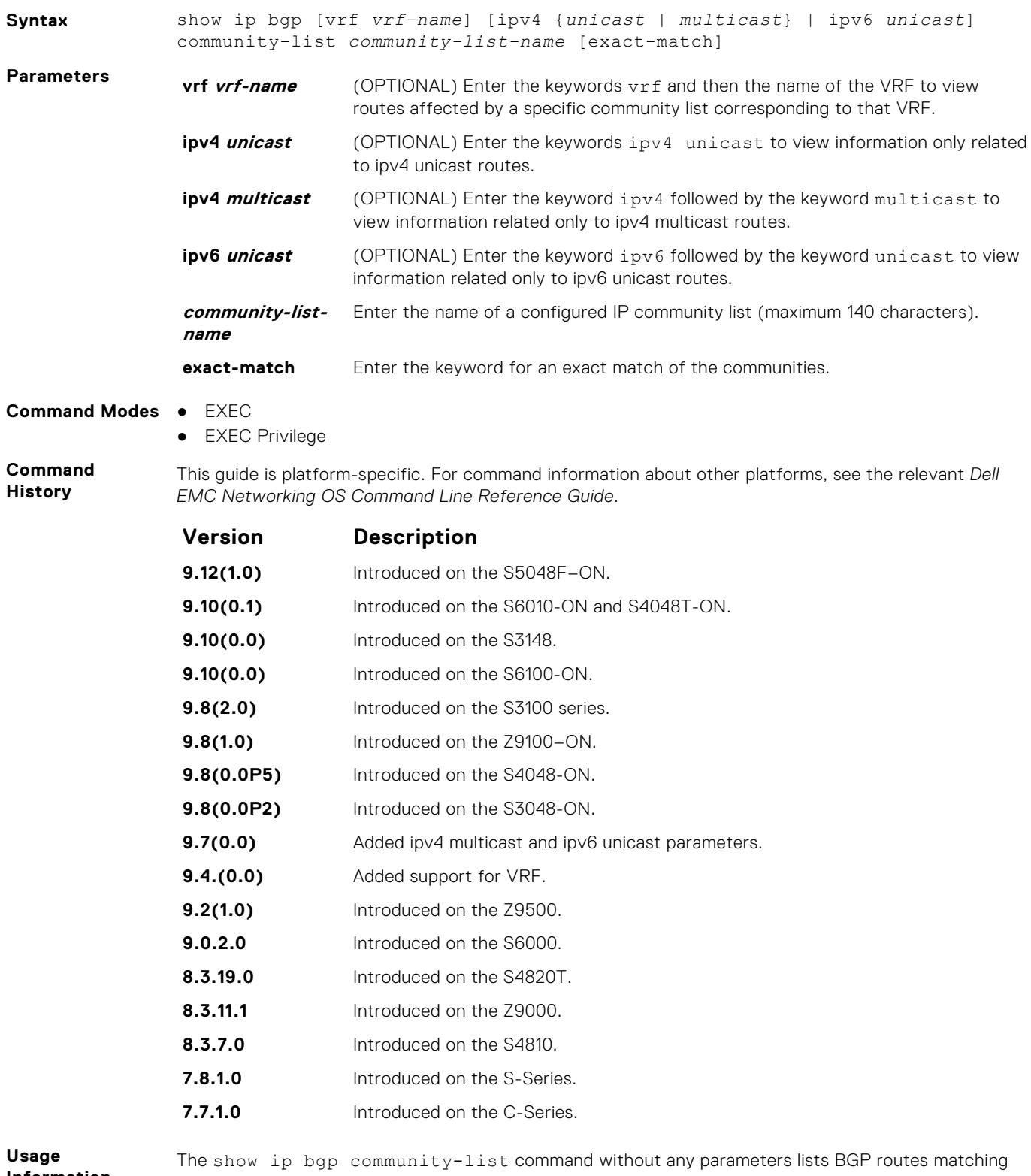

**Information**

the Community List and the output is the same as for the show ip bgp command output.

The following describes the show ip bgp community-list pass command shown in the following example.

<span id="page-418-0"></span>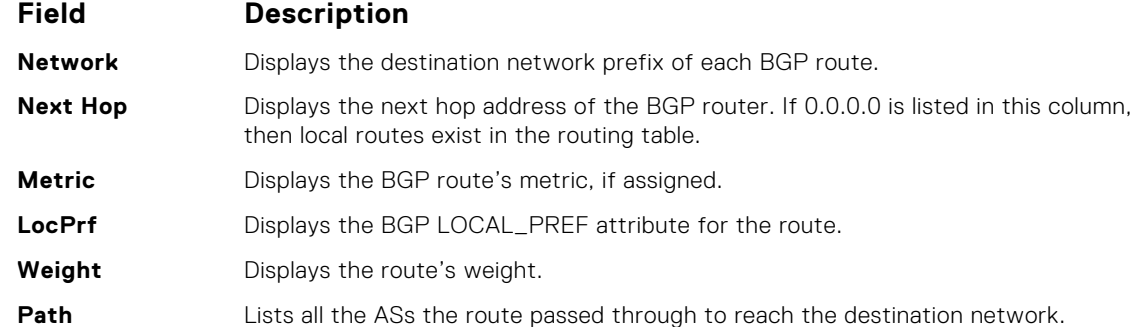

```
Example DellEMC# conf t
DellEMC(conf)# ip community-list cl1
                                   DellEMC(config-community-list)# permit 1000:1
DellEMC(config-community-list)# end
DellEMC# show ip bgp community-list cl1
                                   BGP local RIB : Routes to be Added 0, Replaced 0, Withdrawn 0<br>BGP local router ID is 192.168.11.5<br>Status codes: s suppressed, S stale, d dampened, h history, * valid, > best<br>Path source: I - internal, a - aggregate, c - co
                                   Network Next Hop Metric LocPrf Weight Path<br>
*> 55.0.0.0/24 172.16.0.2 0 200 i<br>
DellEMC# show ip bgp 55.0.0.0/24<br>
BGP routing table entry for 55.0.0.0/24
                                  Paths: (1 available, table Default-IP-Routing-Table.)
                                  Not advertised to any peer
                                   Received from :
 172.16.0.2 (172.16.0.2) Best
 AS_PATH : 200
                                    Next-Hop : 172.16.0.2, Cost : 0
 Origin IGP, Metric 4294967295 (Default), LocalPref 100, Weight 0, external
                                    Communities :
 200:1 1000:1 3000:1
                                  DellEMC#
```
### **show ip bgp dampened-paths**

View BGP routes that are dampened (non-active).

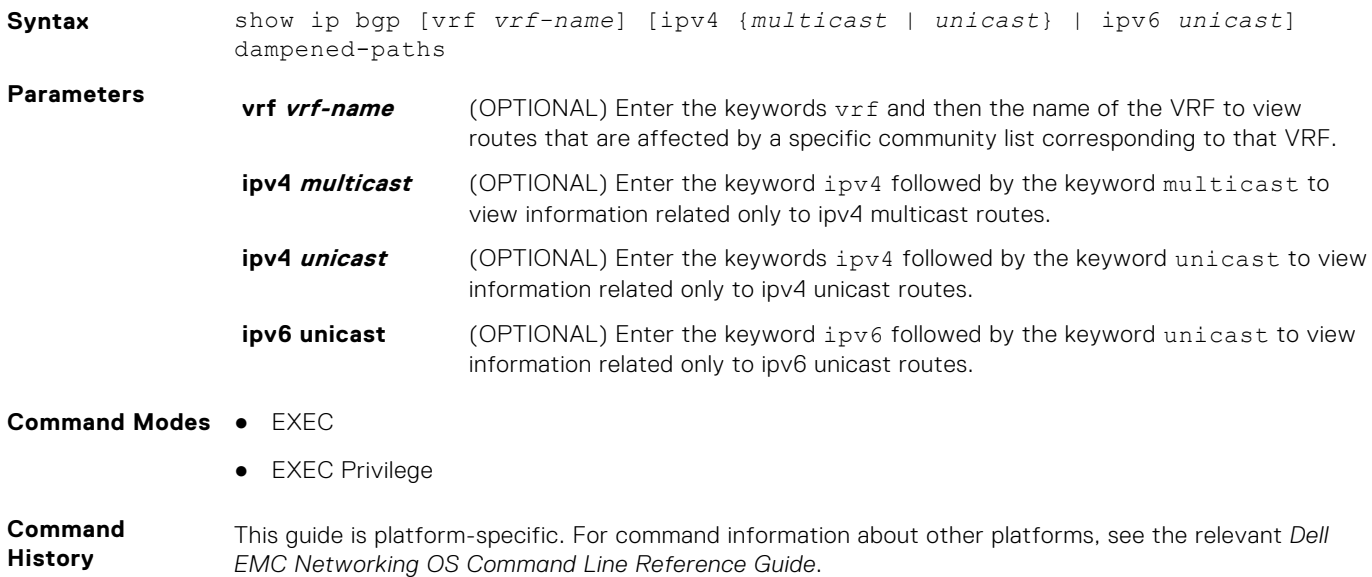

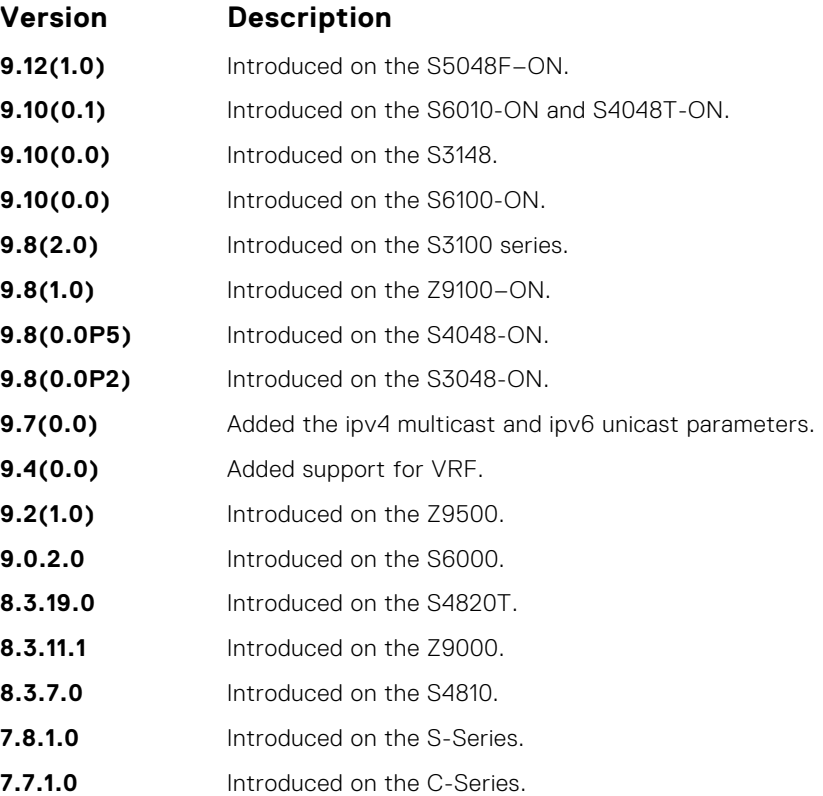

To determine a BGP session flap, both a route-down event and a subsequent route-up event corresponding to a single route are considered. As a result, a flap event is penalized only one time during the route-down event. The subsequent route-up event corresponding to the same route is not considered as a flap and is not penalized.

The history paths that the show ip bgp command displays contain only the prefix and the next-hop information. The next-hop information shows the ip address of the neighbor. It does not show the actual next-hop details.

The following describes the show ip bgp damp command shown in the following example.

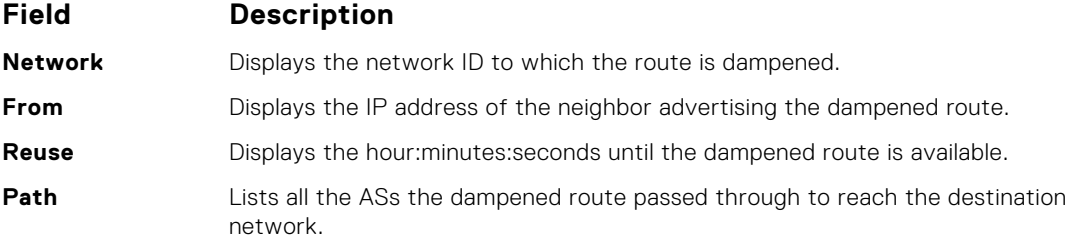

**Example**

DellEMC# show ip bgp dampened-paths BGP local RIB : Routes to be Added 0, Replaced 0, Withdrawn 0 BGP local router ID is 192.168.11.5 Status codes: s suppressed, S stale, d dampened, h history, \* valid, > best Path source: I - internal, a - aggregate, c - confed-external, r redistributed n - network, D - denied, S - stale Origin codes: i - IGP, e - EGP, ? - incomplete Network From Reuse Path d 55.0.0.0/24 172.16.0.2 00:36:23 200 DellEMC#

# **show ip bgp detail**

Display BGP internal information for the IPv4 Unicast address family.

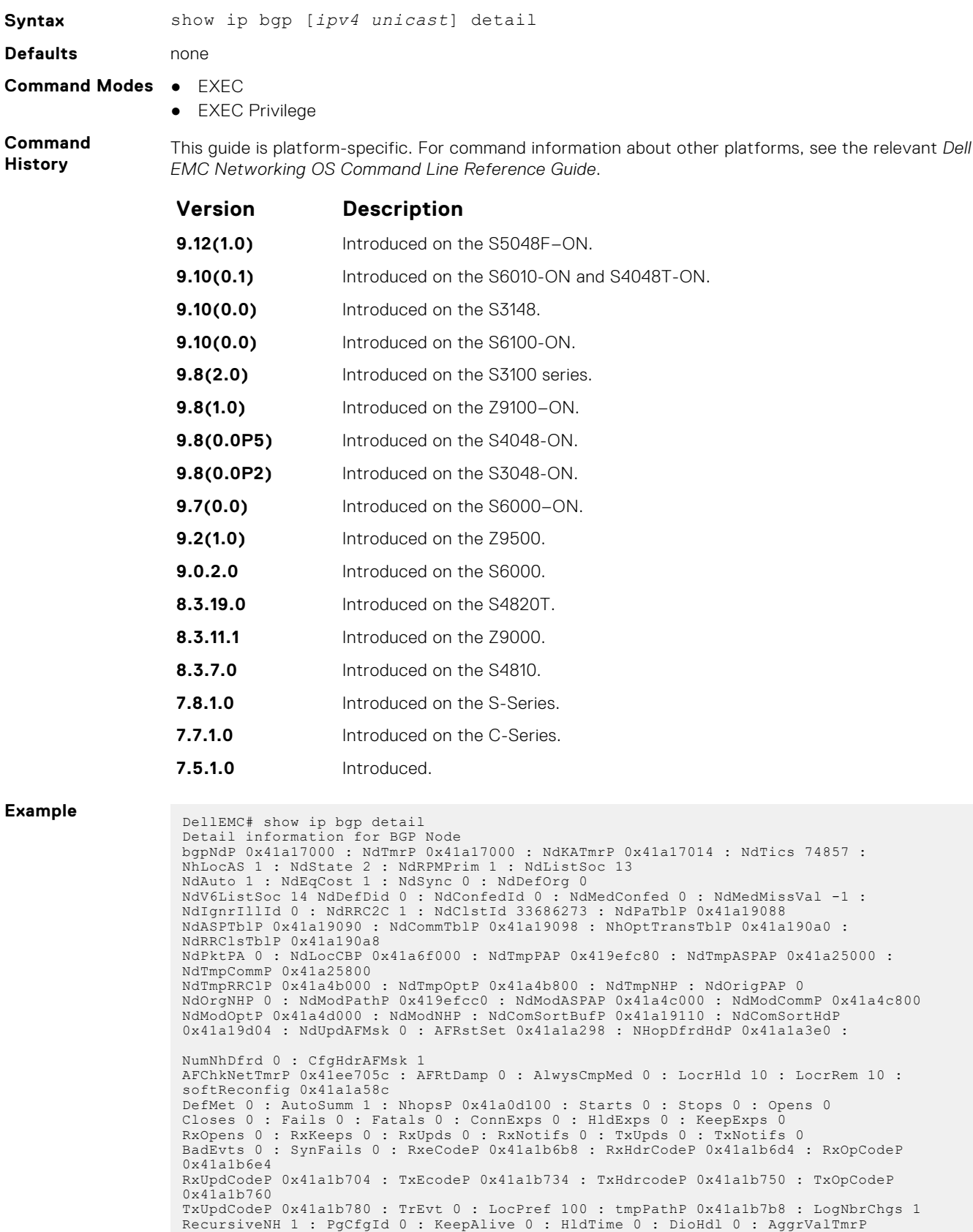

0x41ee7024 UpdNetTmrP 0 : RedistTmrP 0x41ee7094 : PeerChgTmrP 0 : CleanRibTmrP 0x41ee7104

```
PeerUpdTmrP 0x41ee70cc : DfrdNHTmrP 0x41ee7174 : DfrdRtselTmrP 0x41ee713c :
 FastExtFallover 1 : FastIntFallover 0 : Enforce1stAS 1
PeerIdBitsP 0x41967120 : softOutSz 16 : RibUpdCtxCBP 0
 UpdPeerCtxCBP 0 : UpdPeerCtxAFI 0 : TcpioCtxCB 0 : RedistBlk 1
 NextCBPurg 1101119536 : NumPeerToPurge 0 : PeerIBGPCnt 0 : NonDet 0 : DfrdPathSel 0<br>BGPRst 0 : NumGrCfg 1 : DfrdTmestmp 0 : SnmpTrps 0 : IgnrBestPthASP 0<br>RstOn 1 : RstMod 1 : RstRole 2 : AFFalgs 7 : RstInt 120 : MaxeorExtI
Packet Capture max allowed length 40960000 : current length 0
 Peer Grp List
 Nbr List
 Confed Peer List
 Address Family specific Information
 AFIndex 0
 NdSpFlag 0x41a190b0 : AFRttP 0x41a0d200 : NdRTMMkrP 0x41a19d28 : NdRTMAFTblVer 0 :
 NdRibCtxAddr 1101110688
 NdRibCtxAddrLen 255 : NdAFPrefix 0 : NdAfNLRIP 0 : NdAFNLRILen 0 : NdAFWPtrP 0<br>NdAFWLen 0 : NdAfNH : NdAFRedRttP 0x41a0d400 : NdRecCtxAdd 1101110868<br>NdRedCtxAddrLen 255 : NdAfRedMkrP 0x41a19e88 : AFAggRttP 0x41a0d600 : AfA
 1101111028 : AfAggrCtxAddrLen 255
AfNumAggrPfx 0 : AfNumAggrASSet 0 : AfNumSuppmap 0 : AfNumAggrValidPfx 0 :
 AfMPathRttP 0x41a0d700
 MpathCtxAddr 1101111140 : MpathCtxAddrlen 255 : AfEorSet 0x41a19f98 : NumDfrdPfx 0
AfActPeerHd 0x41a1a3a4 : AfExtDist 1101112312 : AfIntDist 200 : AfLocDist 200
 AfNumRRc 0 : AfRR 0 : AfNetRttP 0x41a0d300 : AfNetCtxAddr 1101112392 :
 AfNetCtxAddrlen 255
 AfNwCtxAddr 1101112443 : AfNwCtxAddrlen 255 : AfNetBKDrRttP 0x41a0d500 :
 AfNetBKDRCnt 0 : AfDampHLife 0
AfDampReuse 0 : AfDampSupp 0 : AfDampMaxHld 0 : AfDampCeiling 0 : AfDampRmapP
 DellEMC#
```
### **show ip bgp extcommunity-list**

View information on all routes with Extended Community attributes.

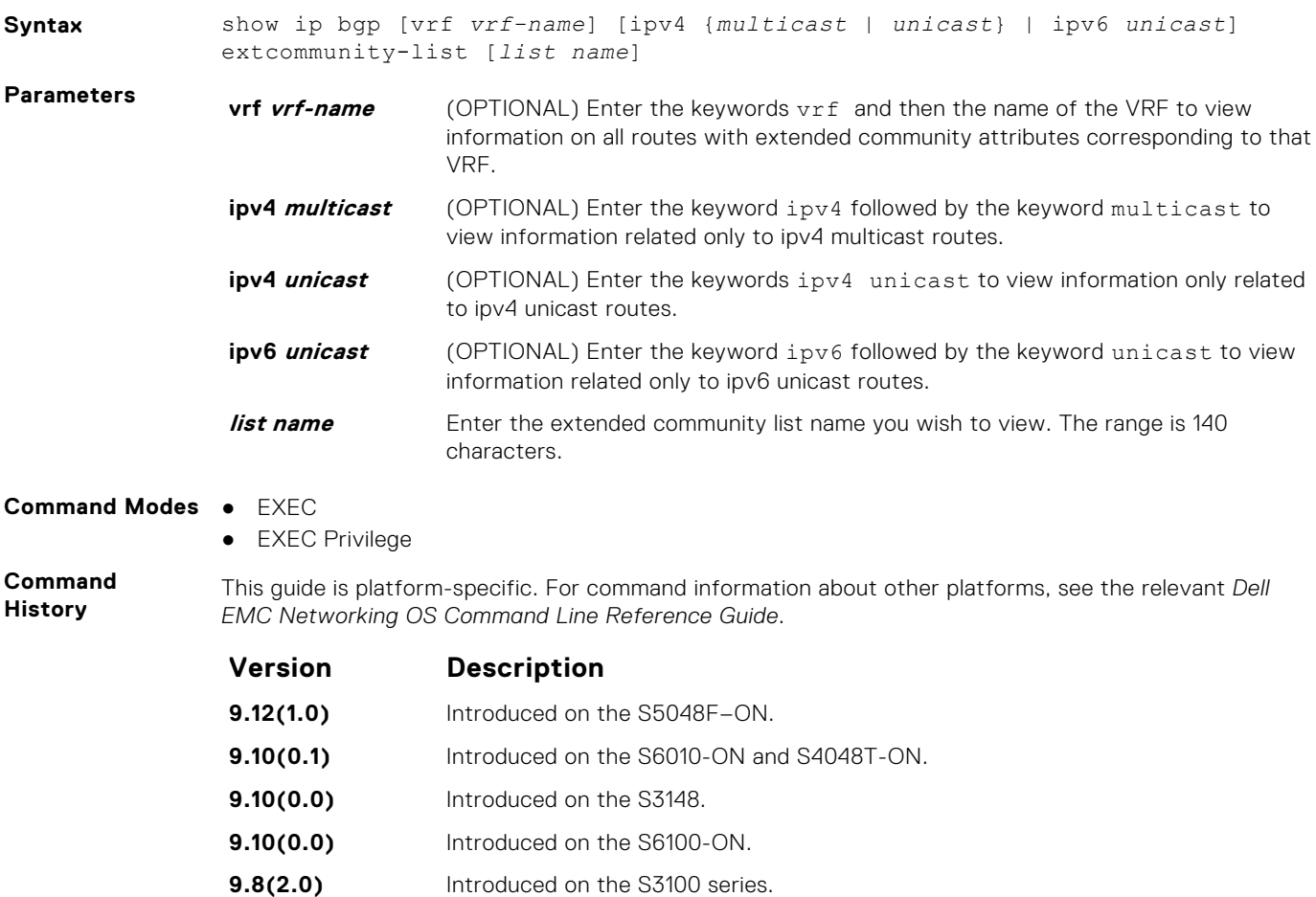

<span id="page-422-0"></span>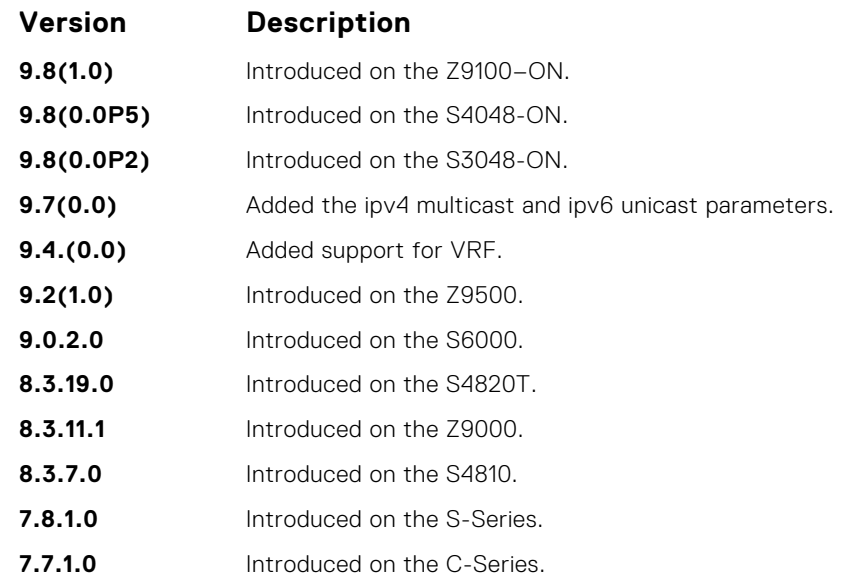

To view the total number of COMMUNITY attributes found, use the show ip bgp summary command. The text line above the route table states the number of COMMUNITY attributes found.

The show ip bgp community command without any parameters lists BGP routes with at least one BGP community attribute and the output is the same as for the show ip bqp command output.

```
Example DellEMC# show run extcommunity-list
                                   !
ip extcommunity-list ecl1
                                    permit rt 100:4
 permit soo 40:4
                                   DellEMC#show ip bgp extcommunity-list ecl1<br>BGP local RIB : Routes to be Added 0, Replaced 0, Withdrawn 0<br>BGP local router ID is 192.168.11.5<br>Status codes: s suppressed, S stale, d dampened, h history, * valid, > best<br>Path 
                                         Network Next Hop Metric LocPrf Weight Path<br>55.0.0.0/24 172.16.0.2 0 200 i<br>77.0.0.0/24 172.16.0.2 0 200 i
                                   *> 55.0.0.0/24<br>*> 77.0.0.0/24
                                   *> 77.0.0.0/24 172.16.0.2 0 200 i
DellEMC#show ip bgp extcommunity-list ec
% Error: Extended community list does not exist.
                                   DellEMC#
```
# **show ip bgp filter-list**

View the routes that match the filter lists.

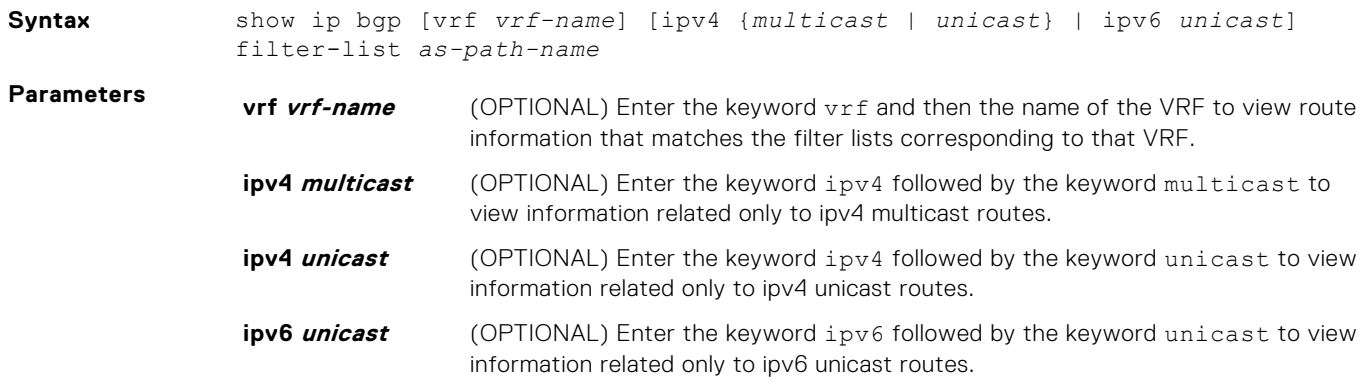

**as-path-name** Enter an AS-PATH access list name. The range is 140 characters.

This guide is platform-specific. For command information about other platforms, see the relevant *Dell*

### **Command Modes** ● EXEC

● EXEC Privilege

*EMC Networking OS Command Line Reference Guide*.

**Command History**

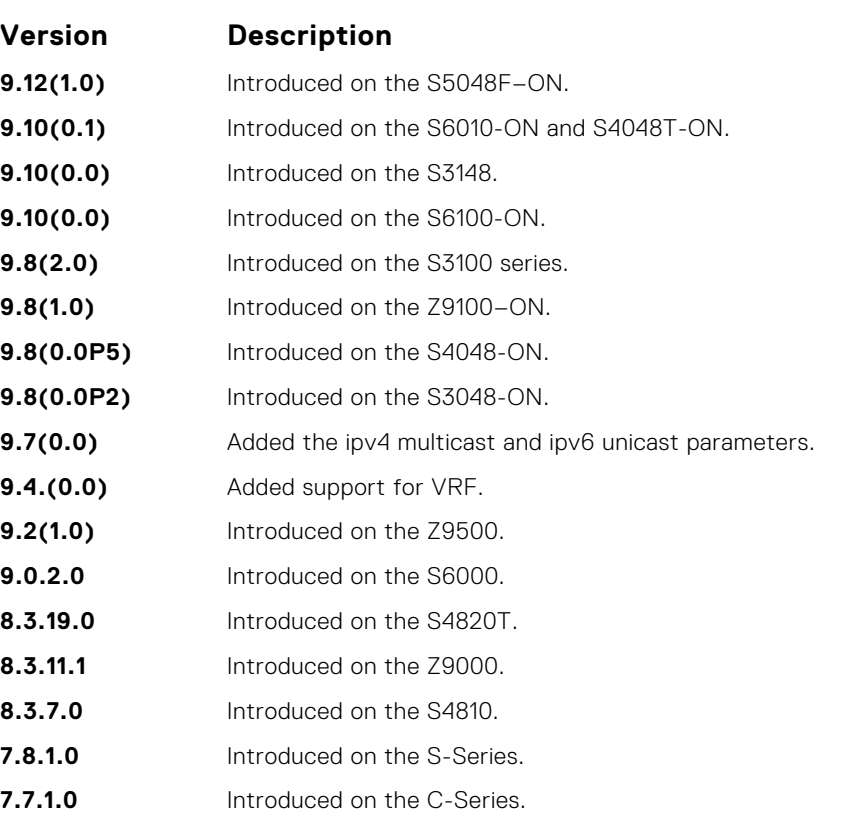

#### **Usage Information**

The following describes the show ip bgp filter-list hello command shown in the following example.

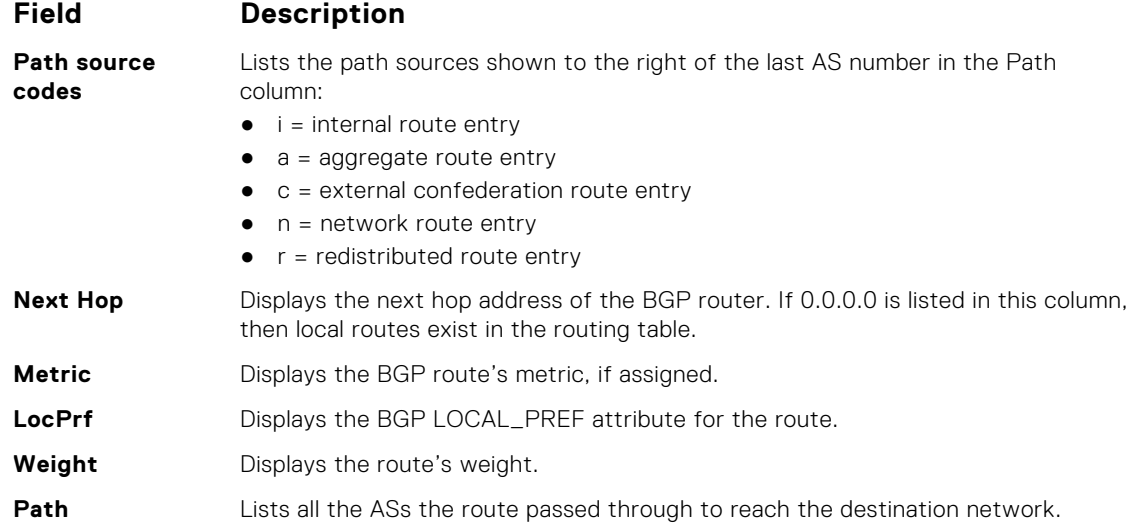

**Example** DellEMC# show run as-path all ! ip as-path access-list a1 permit 500 DellEMC#

<span id="page-424-0"></span>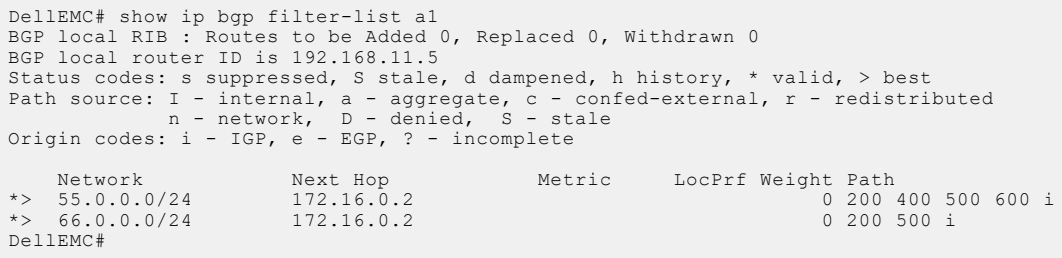

# **show ip bgp flap-statistics**

View flap statistics on BGP routes.

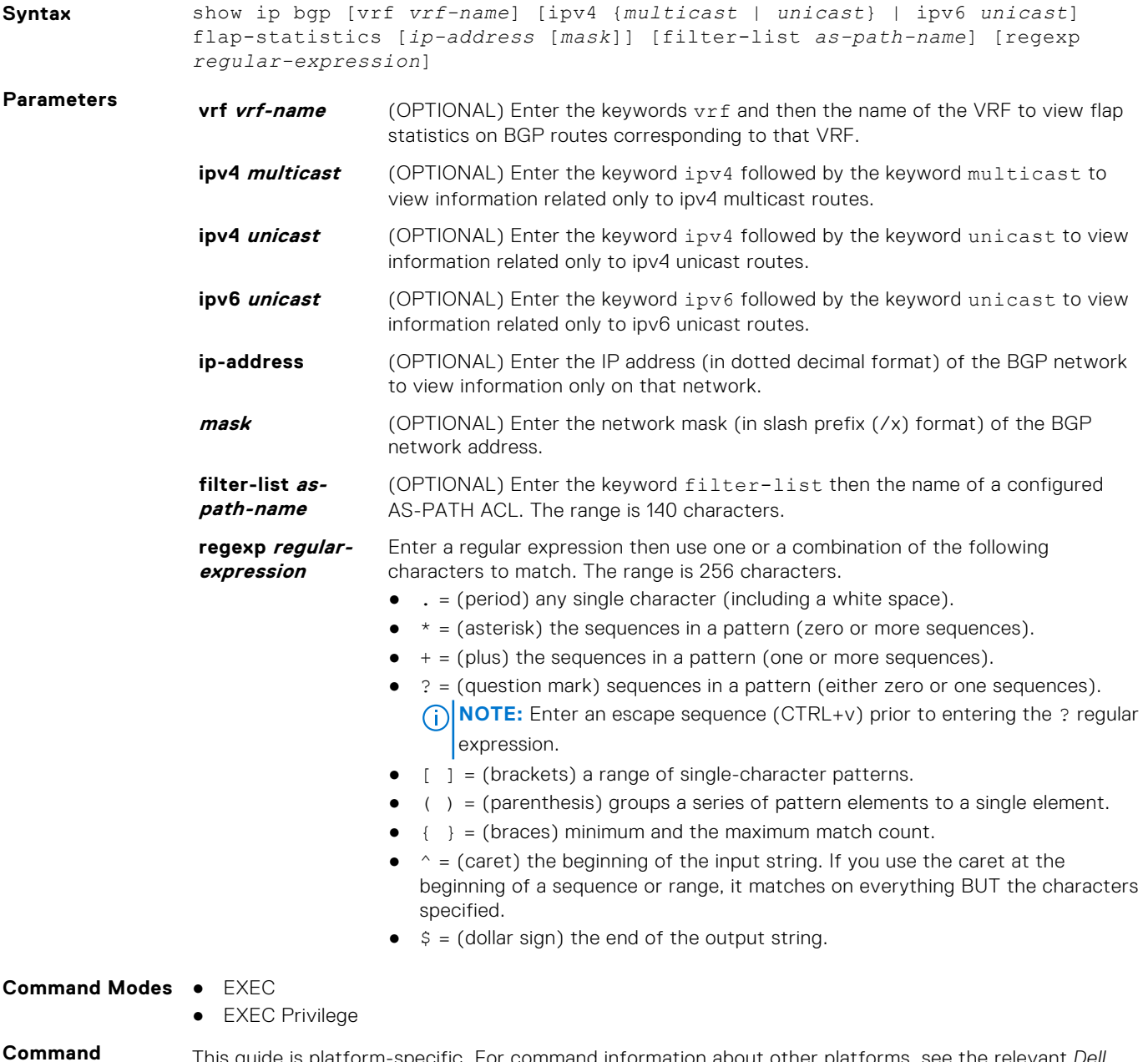

**History**

This guide is platform-specific. For command information about other platforms, see the relevant *Dell EMC Networking OS Command Line Reference Guide*.

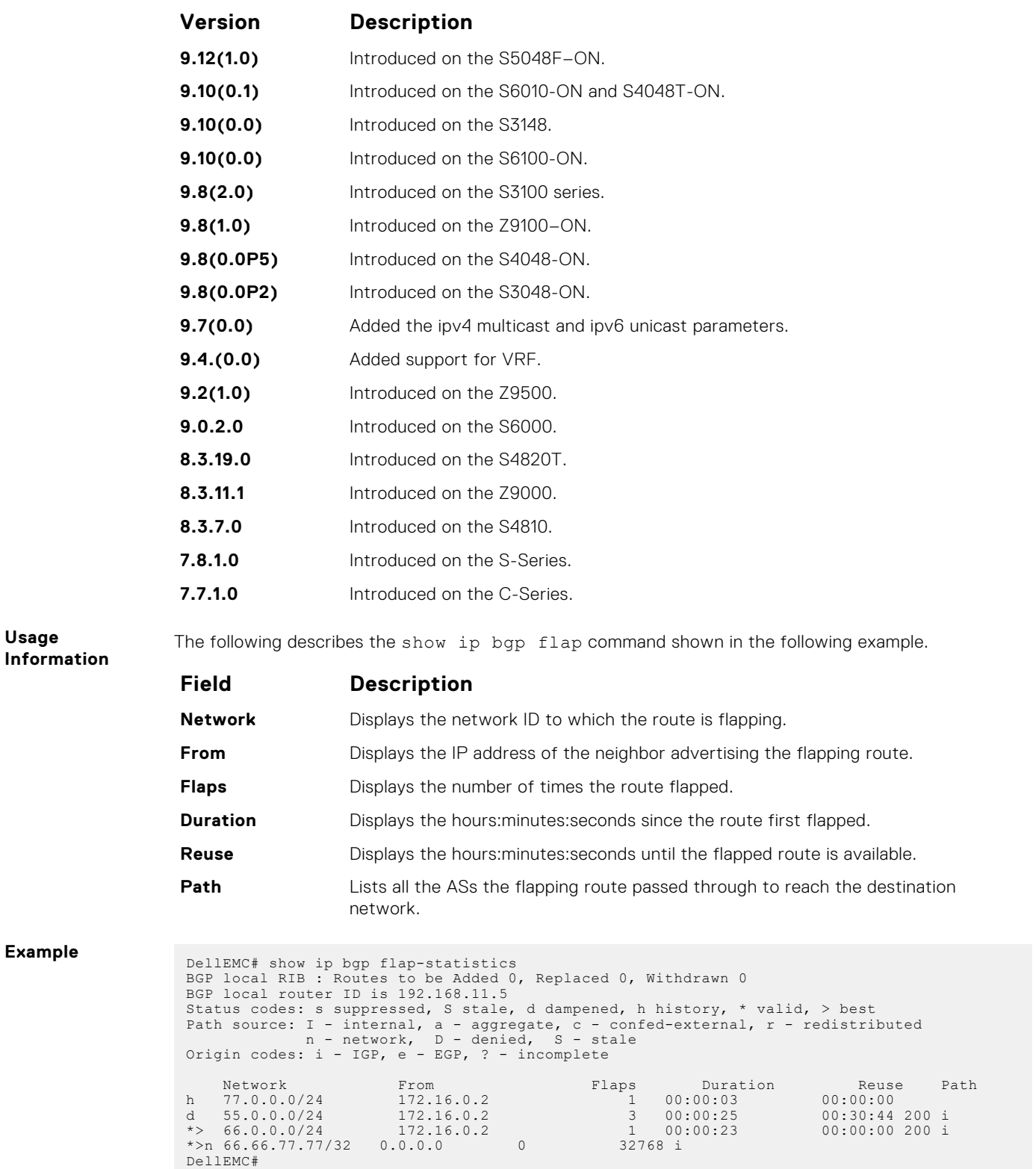

# **show ip bgp inconsistent-as**

View routes with inconsistent originating autonomous system (AS) numbers; that is, prefixes that are announced from the same neighbor AS but with a different AS-Path.

**Syntax** show ip bgp [vrf *vrf-name*] [*ipv4 unicast*] inconsistent-as

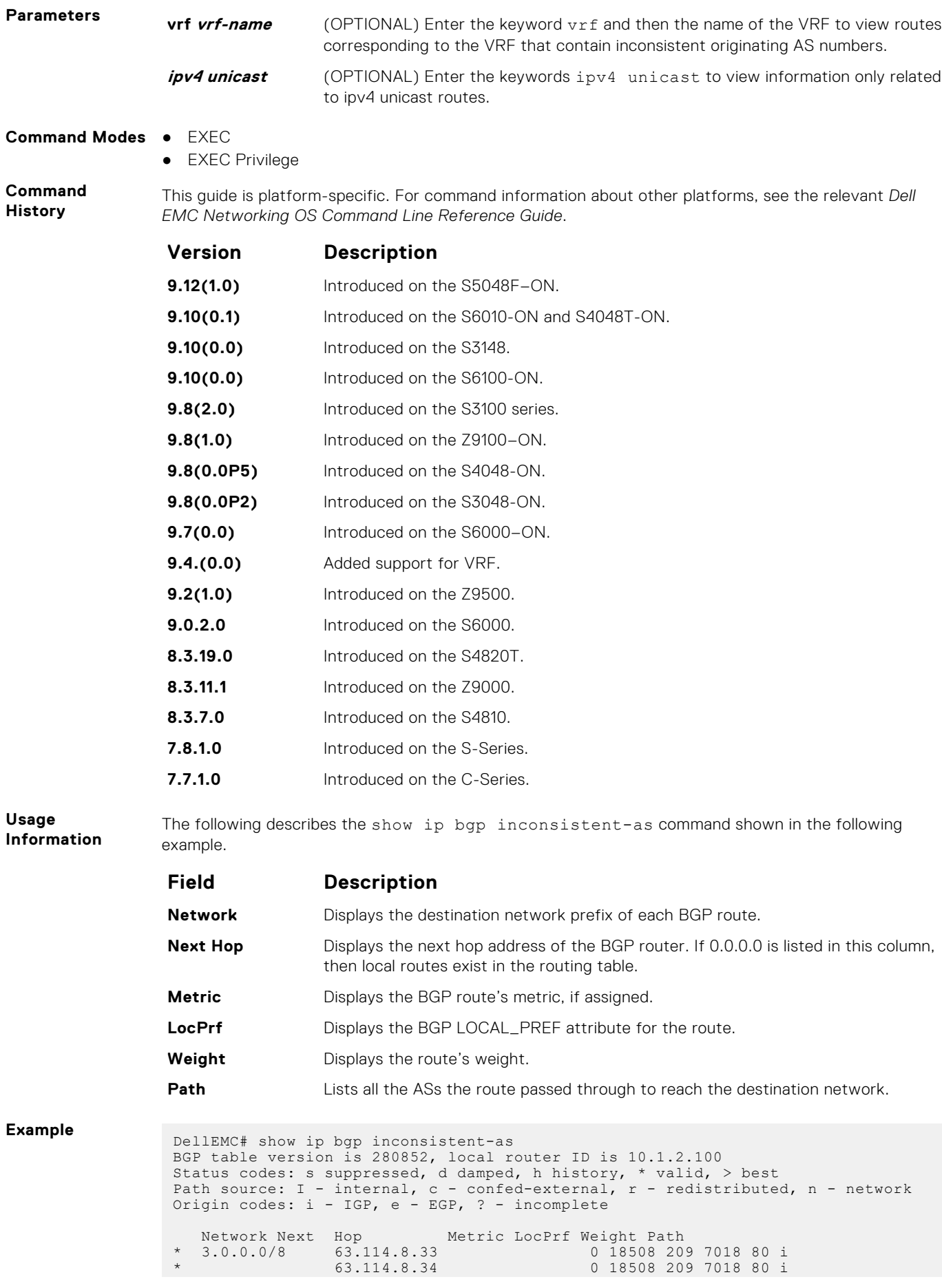

```
* 63.114.8.60 0 18508 209 7018 80 i
                                                    0 18508 701 80 i<br>0 18508 209 7018 ?
\begin{array}{cccc} * & 3.18.135.0/24 & 63.114.8.60 \ * & 63.114.8.34 \end{array}* 63.114.8.34 0 18508 209 7018 ?
                    * 63.114.8.33 0 18508 701 7018 ?
* 63.114.8.33 0 18508 209 7018<br>*> 4.0.0.0/8 63.114.8.60 0 18508 209 1 i
                                                    0 18508 209 1 i<br>0 18508 209 1 i63.114.8.34<br>63.114.8.33* 63.114.8.33 0 18508 701 1 i
* 6.0.0.0/20 63.114.8.33 0 18508 209 1<br>* 6.0.0.0/20 63.114.8.60 0 18508 209 3
\begin{array}{cccc} \star & 6.0.0.0/20 & 63.114.8.60 \\ \star & & & & 63.114.8.34 \end{array} 0 18508 209 3549 i
* 63.114.8.34 0 18508 209 3549 i
*> 63.114.8.33<br>
63.114.8.33* 63.114.8.33 0 18508 209 3549 i
\begin{array}{ccccccccc}\n\star & 9.2.0.0/16 & & 63.114.8.60 & & & & & 0 & 18508 & 209 & 701 & i \\
\star & & & & & & & & 63.114.8.34 & & & & 0 & 18508 & 209 & 701 & i \\
\end{array}0 18508 209 701 i
--More--
DellEMC# show ip bgp vrf testinconsistent-as
BGP table version is 11, local router ID is 66.66.77.77
Status codes: s suppressed, S stale, d dampened, h history, * valid, > best
Path source: I - internal, a - aggregate, c - confed-external, r - redistributed
n - network, D - denied, S - stale
Origin codes: i - IGP, e - EGP, ? - incomplete
Network Next Hop Metric LocPrf Weight Path<br>
*>n 11.11.11.11/32   0.0.0.0   0   32768 i<br>
32768 i
*>n 11.11.11.11/32 0.0.0.0 0 32768 i
*>n 22.22.22.22/32 0.0.0.0 0 32768 i
1 32.32.32.32/32 60.0.0.2 100 0 400 500 i<br>1 32.32.33.33/32 60.0.0.2 100 0 400 500 i
 I 32.32.33.33/32 60.0.0.2 100 0 4<br>
\geq 133.33.33.33/32 0.0.0.0 0 32768 i
*>n 33.33.33.33/32 0.0.0.0 0 32768 i
*>n 33.33.44.55/32 0.0.0.0 0 32768 i
*\\the 14.44.44.44/32 0.0.0.0 0 32768 i<br>
*\\the 12.1.1.2 0 100 0 i<br>
*\\the 12.1.1.2 0 100 0 i<br>
*\\the 155.55.55.55/32 72.1.1.2 0 100 0 i<br>
*\\the 155.55.66.66/32 72.1.1.2 0 100 0 i
*) 7 55.55.0.0/16 72.1.1.2 100 0 i<br>
*) 7 55.55.55.55/32 72.1.1.2 0 100 0 i<br>
*) 7 55.55.55.55/32 72.1.1.2 0 100 0 i
*>I 55.55.55.55/32 72.1.1.2<br>*>I 55.55.66.66/32 72.1.1.2
*>I 55.55.66.66/32 72.1.1.2 0 100 0 i
*>a 66.66.0.0/16 0.0.0.0 32768 i
*>n 66.66.66.77/32 0.0.0.0 0 32768 i
*>n 66.66.77.77/32 0.0.0.0 0 32768 i
*>n 66.66.77.77/32   0.0.0.0<br>DellEMC#
```
# **show ip bgp neighbors**

Allows you to view the information BGP neighbors exchange.

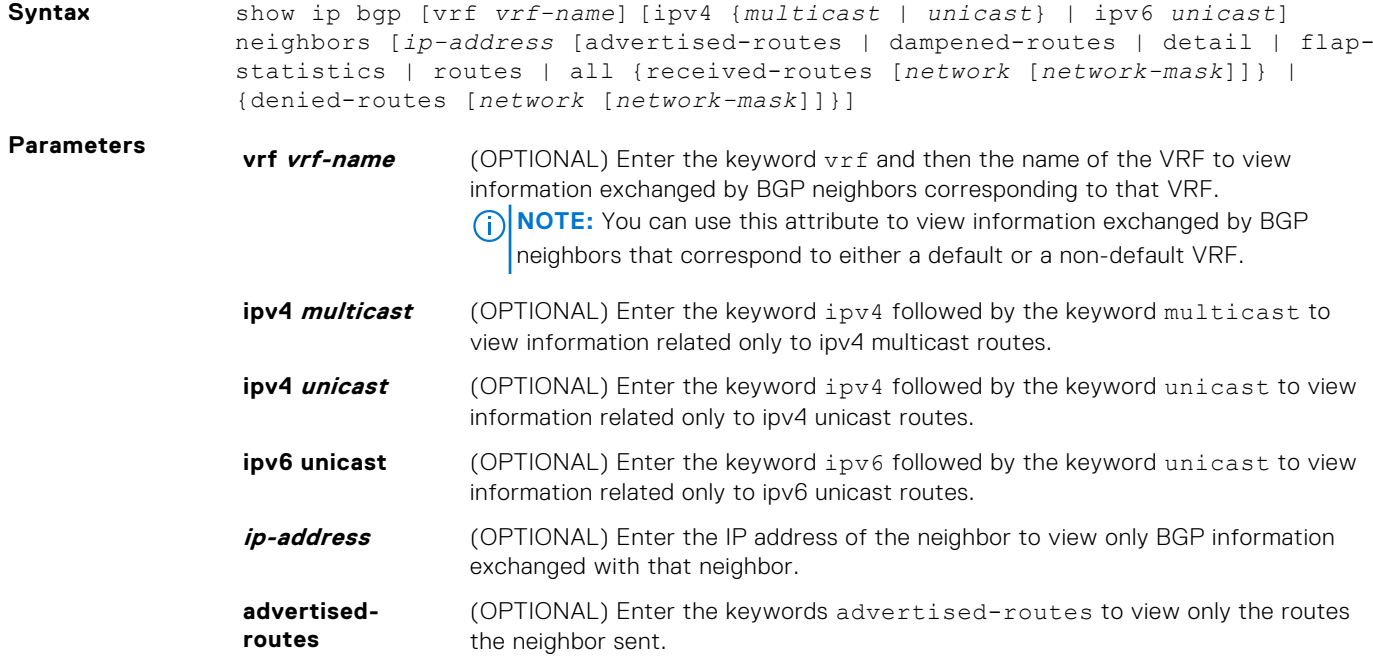

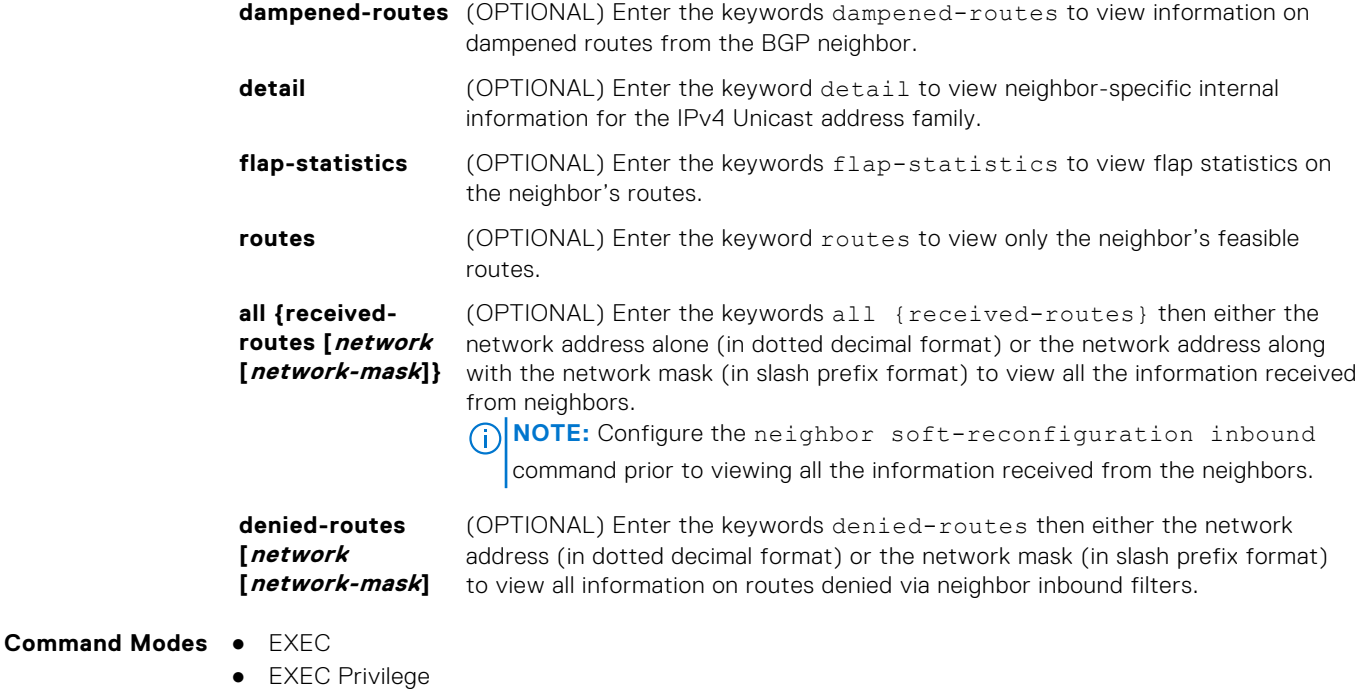

This guide is platform-specific. For command information about other platforms, see the relevant *Dell*

**Command**

**History**

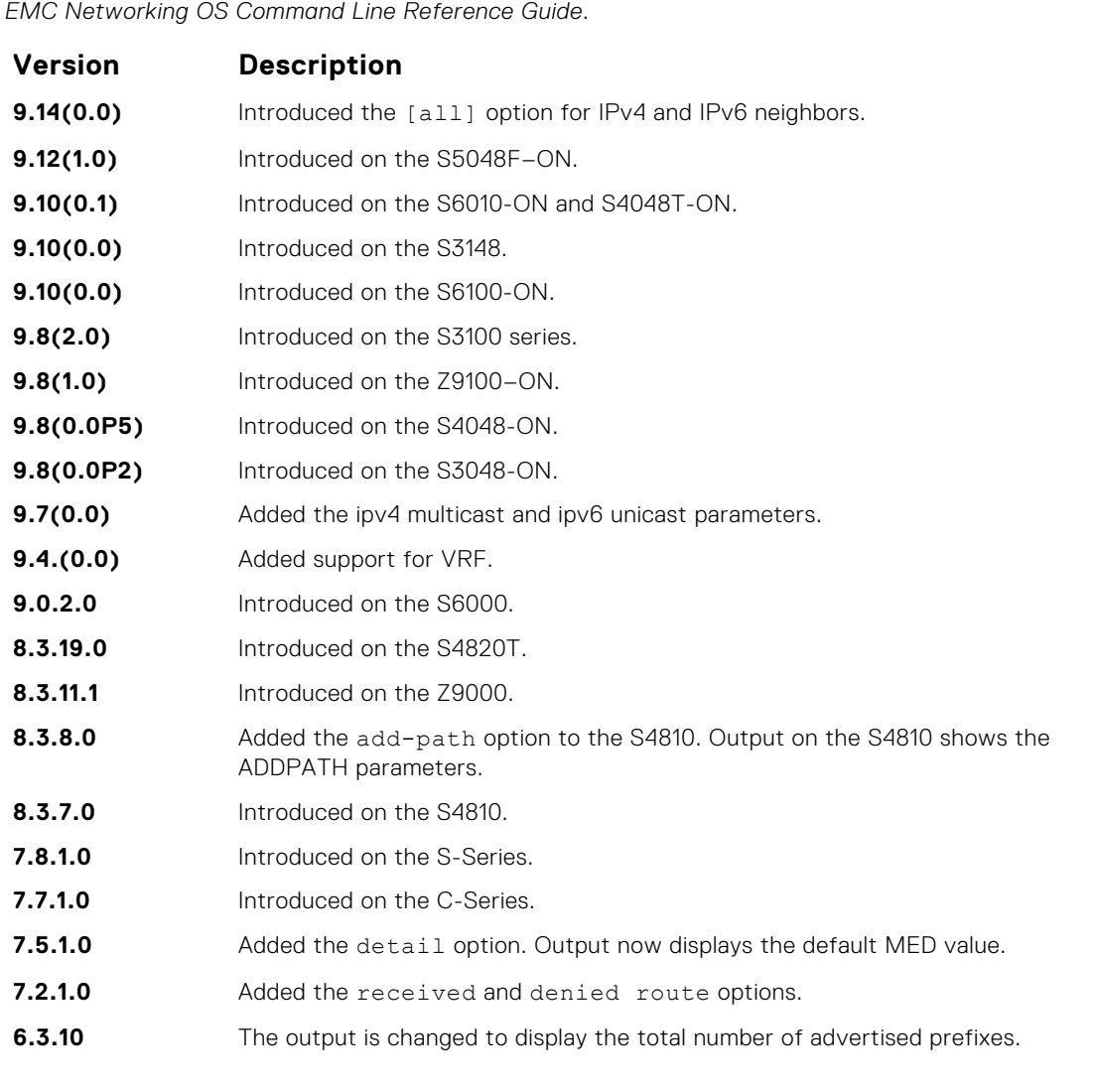

After a peer reset, the contents of the notification log messages is displayed in hex values for debugging.

The neighbor information that this command displays does not include counts corresponding to ignored prefixes and updates. However, the martian case is an exception where neighbor information corresponding to ignored updates is displayed.

BGP shows the exact information that is exchanged between the BGP peers. It also indicates whether or not this information is received by the BGP peer.

The following describes the show ip bgp neighbors command shown in the following examples.

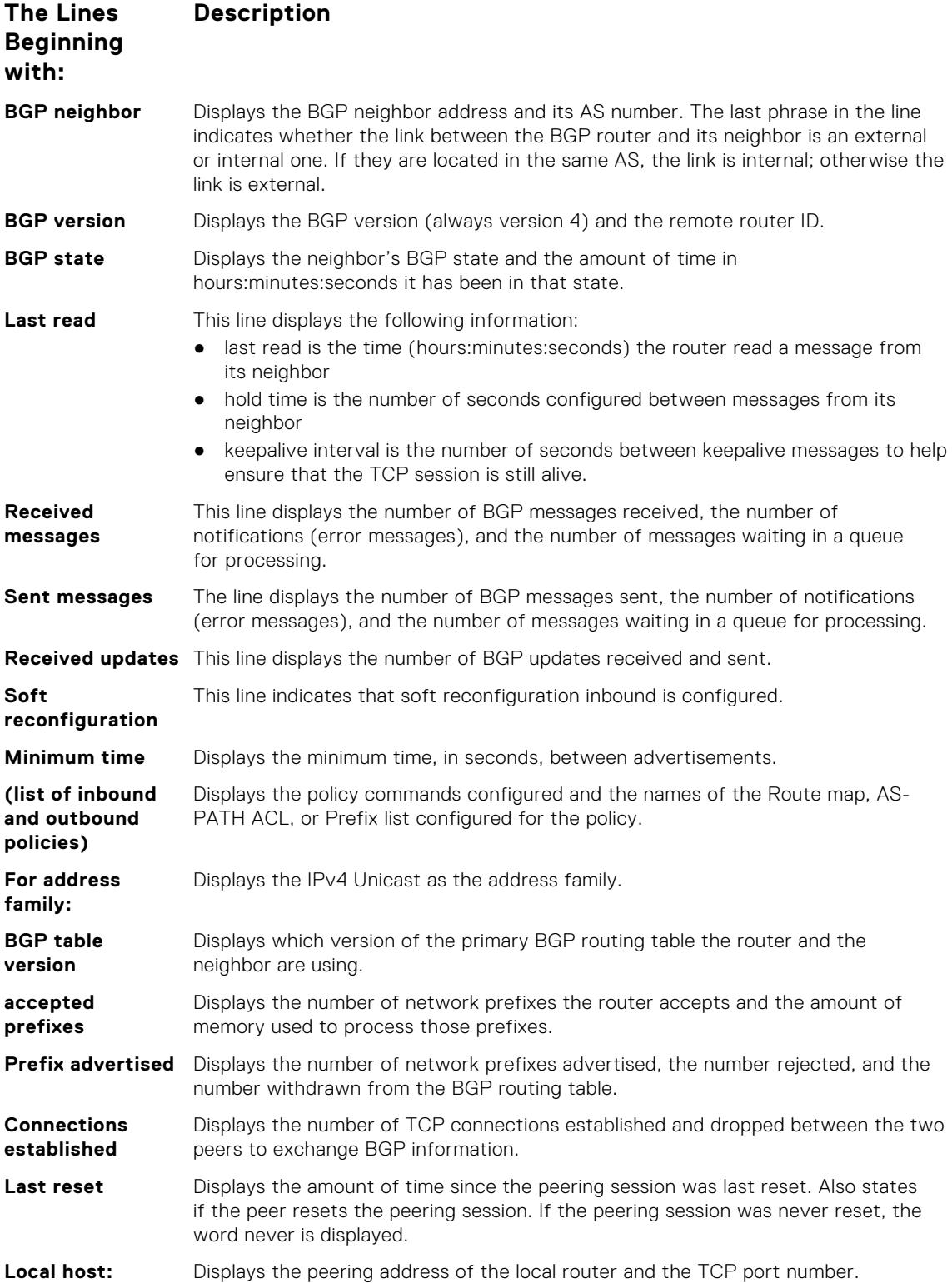

### <span id="page-430-0"></span>**The Lines Beginning with: Description Foreign host:** Displays the peering address of the neighbor and the TCP port number. DellEMC# show ip bgp neighbors 172.16.0.2 BGP neighbor is 172.16.0.2, remote AS 200, external link Member of peer-group port0 for session parameters BGP remote router ID 172.16.0.2 BGP state ESTABLISHED, in this state for 00:13:55 Last read 00:00:03, Last write 00:00:55 Hold time is 180, keepalive interval is 60 seconds Received 50 messages, 0 in queue 1 opens, 0 notifications, 34 updates 15 keepalives, 0 route refresh requests Sent 18 messages, 0 in queue 1 opens, 0 notifications, 0 updates 16 keepalives, 0 route refresh requests Route refresh request: received 0, sent messages 1 Minimum time between advertisement runs is 30 seconds Minimum time before advertisements start is 0 seconds Capabilities received from neighbor for IPv4 Unicast : MULTIPROTO EXT(1) ROUTE REFRESH(2) Capabilities advertised to neighbor for IPv4 Unicast : MULTIPROTO EXT(1) ROUTE REFRESH(2)  $ADD$   $P\overline{A}TH(69)$ CISCO ROUTE REFRESH(128) For address family: IPv4 Unicast BGP local RIB : Routes to be Added 0, Replaced 0, Withdrawn 0 InQ : Added 0, Replaced 0, Withdrawn 0 OutQ : Added 0, Withdrawn 0 Allow local AS number 0 times in AS-PATH attribute Prefixes accepted 2, withdrawn 15 by peer, martian prefixes ignored 0 Prefixes advertised 0, denied 0, withdrawn 0 from peer Connections established 1; dropped 0 Last reset never Local host: 172.16.0.1, Local port: 58145 Foreign host: 172.16.0.2, Foreign port: 179 DellEMC#

#### **Related Commands**

**Example**

● [show ip bgp](#page-409-0) — view the current BGP routing table.

# **show ip bgp next-hop**

View all next hops (using learned routes only) with current reachability and flap status. This command only displays one path, even if the next hop is reachable by multiple paths.

**Syntax** show ip bgp [vrf *vrf-name*] next-hop

### <span id="page-431-0"></span>**Command Modes** ● EXEC

● EXEC Privilege

**Command History**

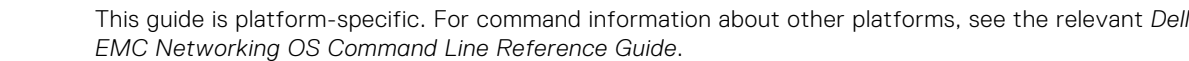

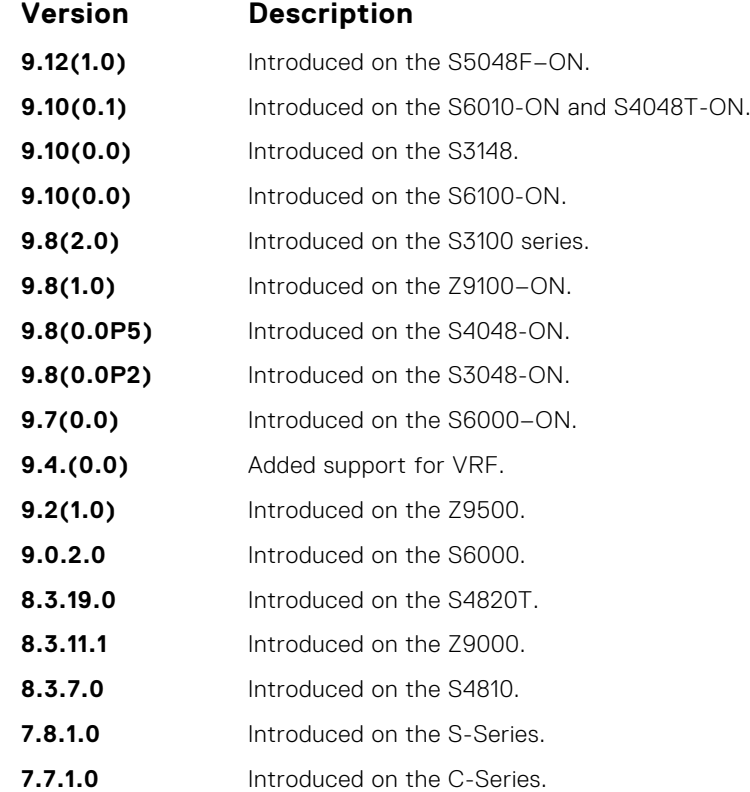

**Usage Information**

The following describes the show ip bgp next-hop command shown in the following example.

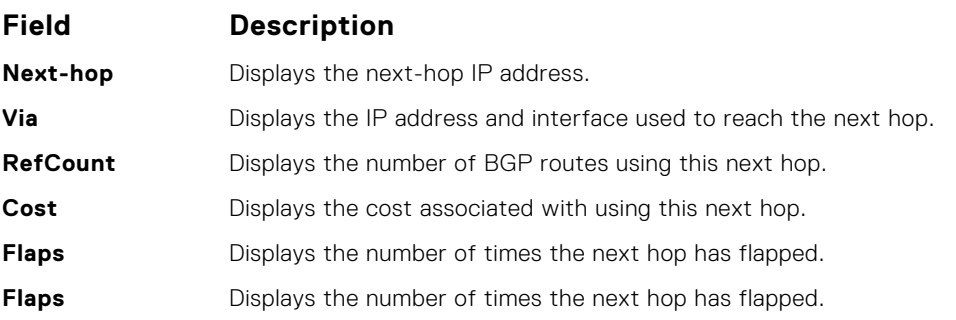

#### **Example**

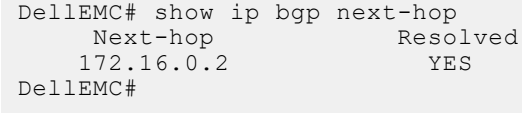

### **show ip bgp paths**

View all the BGP path attributes in the BGP database.

```
Syntax show ip bgp[vrf vrf-name] paths [regexp regular-expression]
Parameters
                 regexp regular- Enter a regular expression then use one or a combination of the following
                 expression
                                  characters to match:
```
- $=$  (period) any single character (including a white space).
- $\bullet \quad * = (asterisk)$  the sequences in a pattern (zero or more sequences).
- $+$  = (plus) the sequences in a pattern (one or more sequences).
- ? = (question mark) sequences in a pattern (either zero or one sequences). **(i) NOTE:** Enter an escape sequence (CTRL+v) prior to entering the ? regular expression.
- $[ ] = (brackets)$  a range of single-character patterns.
- ( ) = (parenthesis) groups a series of pattern elements to a single element.
- $\bullet \quad \left\{ \quad \right\} = \left( \text{braces} \right) \text{ minimum and the maximum match count.}$
- $\hat{ }$  = (caret) the beginning of the input string. If you use the caret at the beginning of a sequence or range, it matches on everything BUT the characters specified.
- $\bullet$   $\phantom{i}$   $\circ$  = (dollar sign) the end of the output string.

#### **Command Modes** ● EXEC

● EXEC Privilege

**Command History**

This guide is platform-specific. For command information about other platforms, see the relevant *Dell EMC Networking OS Command Line Reference Guide*.

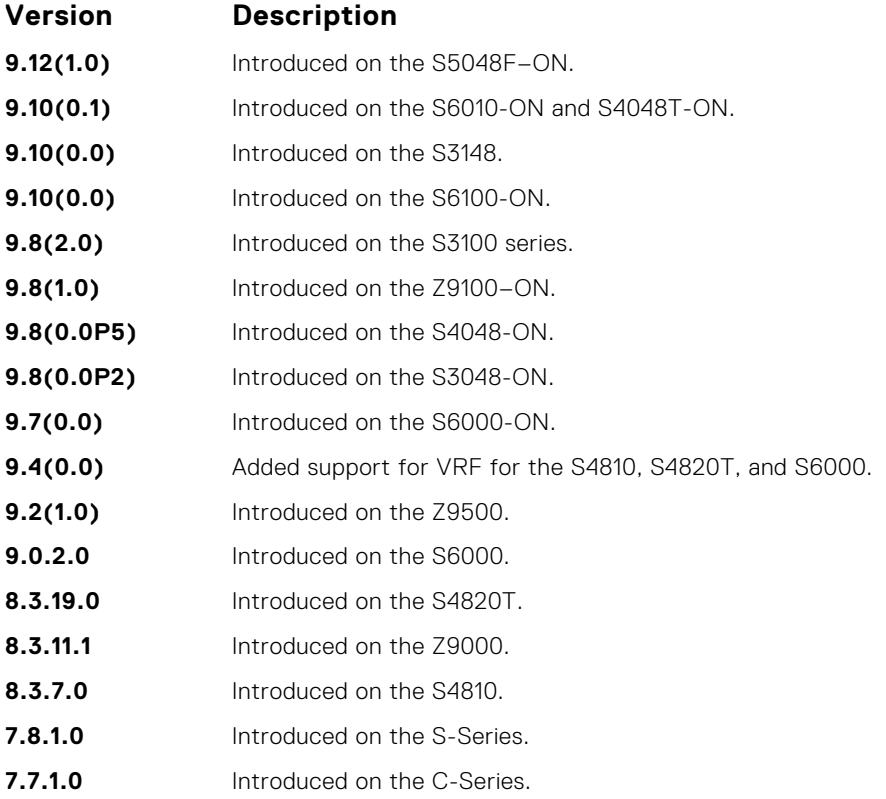

**Usage Information**

The following describes the show ip bgp path command shown in the following example.

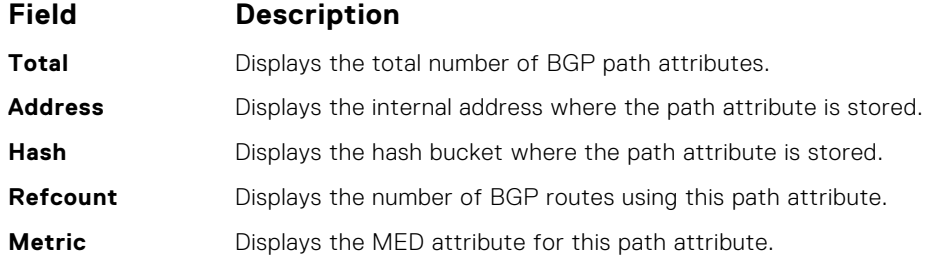

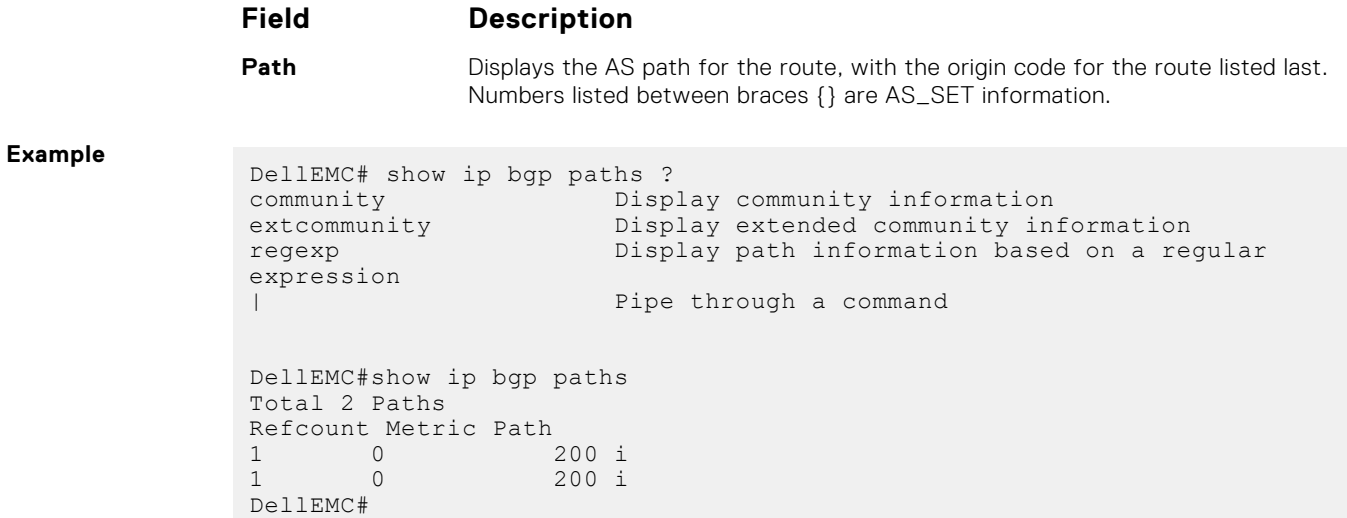

## **show ip bgp paths community**

View all unique COMMUNITY numbers in the BGP database.

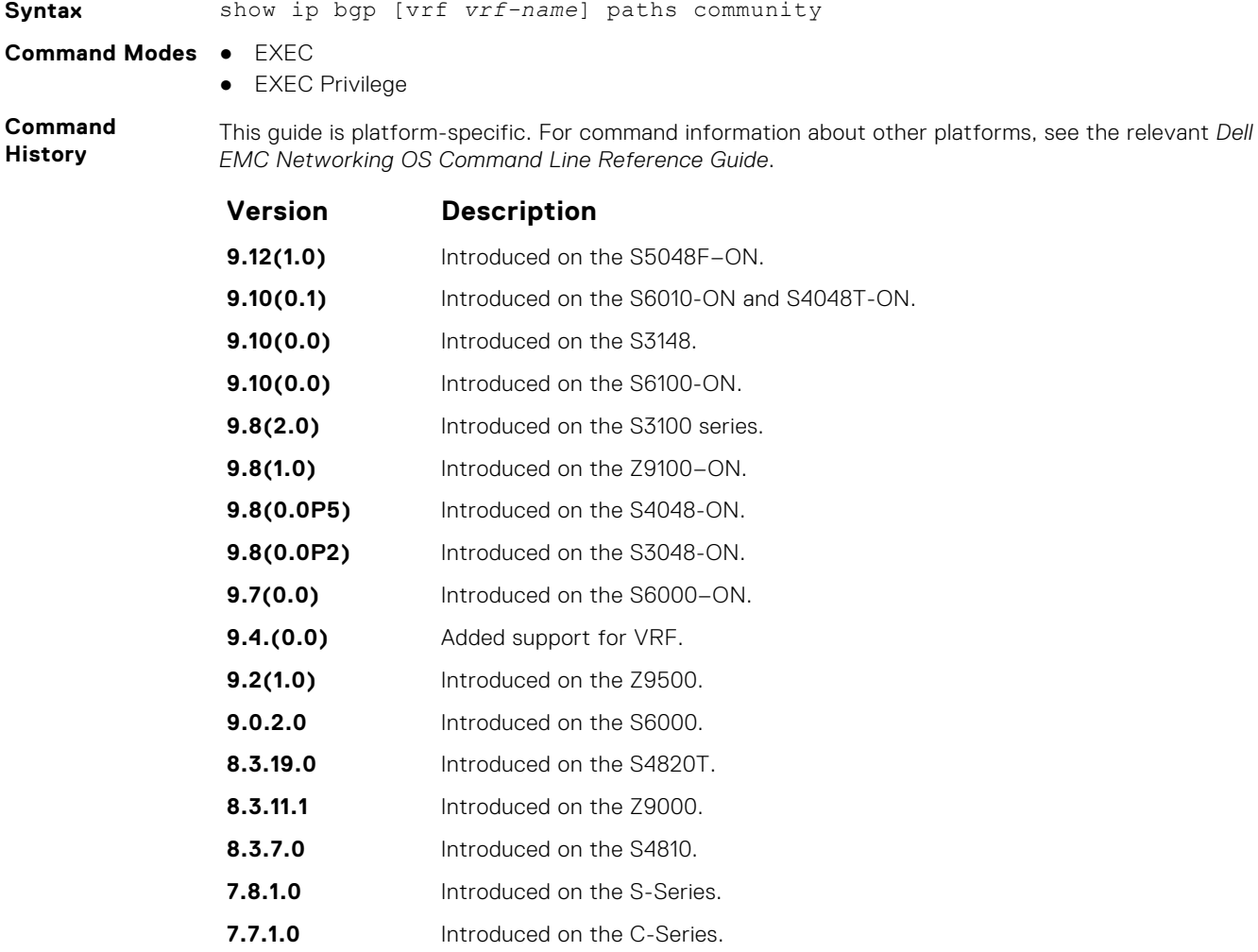

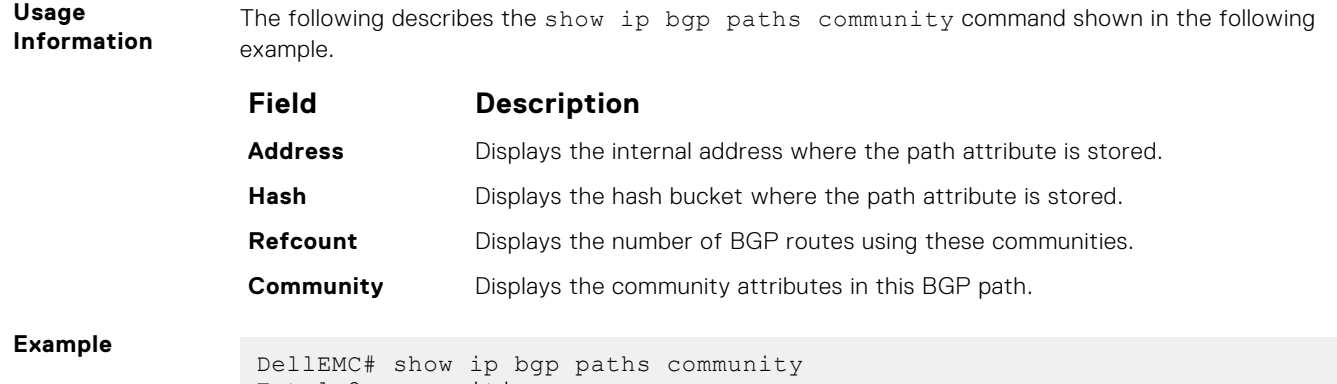

```
Total 2 communities
Refcount Community
1 NO-ADVERTISE
1 200:1 1000:1 3000:1
DellEMC#
```
### **show ip bgp peer-group**

Allows you to view information on the BGP peers in a peer group.

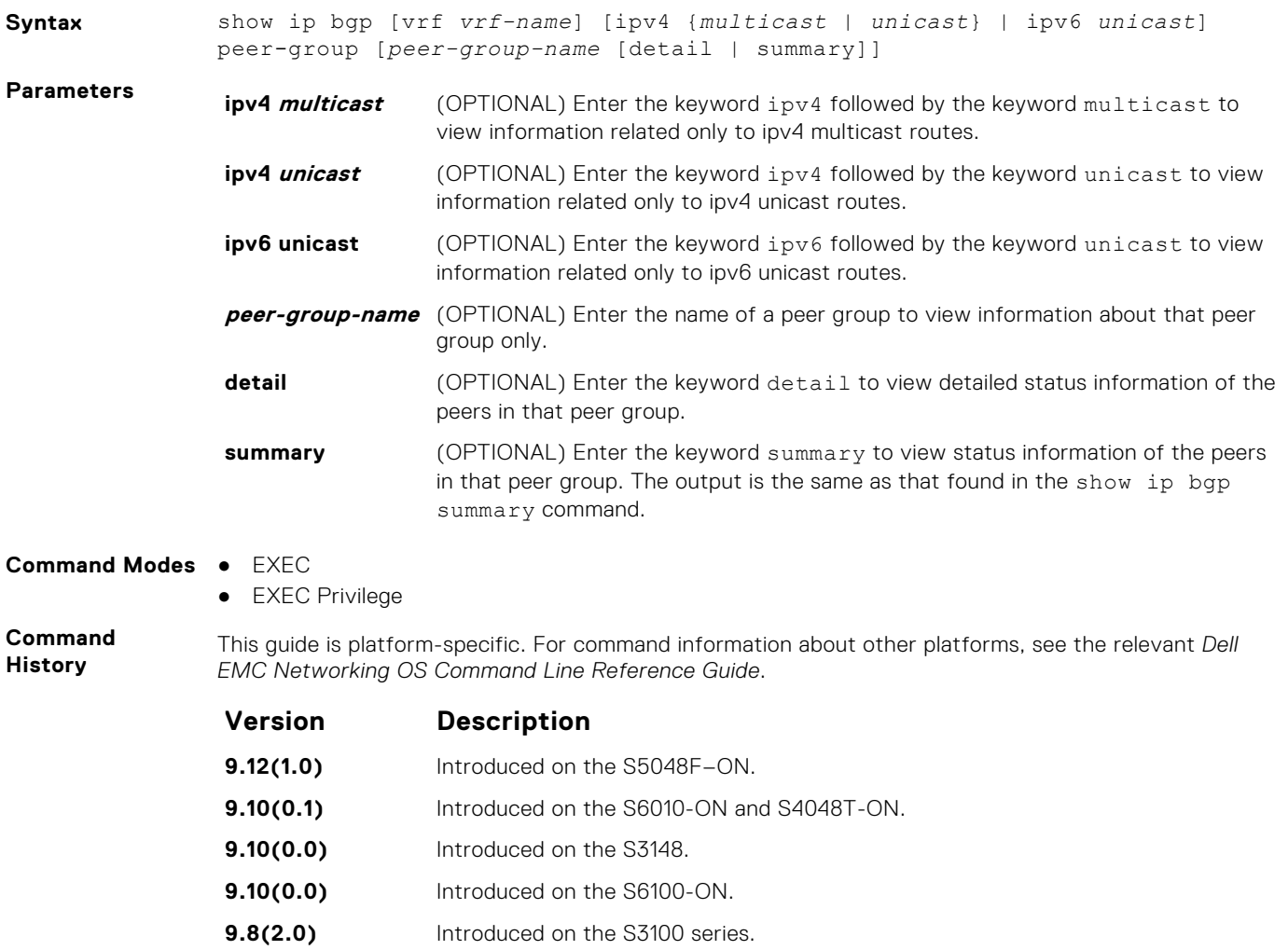

**9.8(1.0)** Introduced on the Z9100–ON.

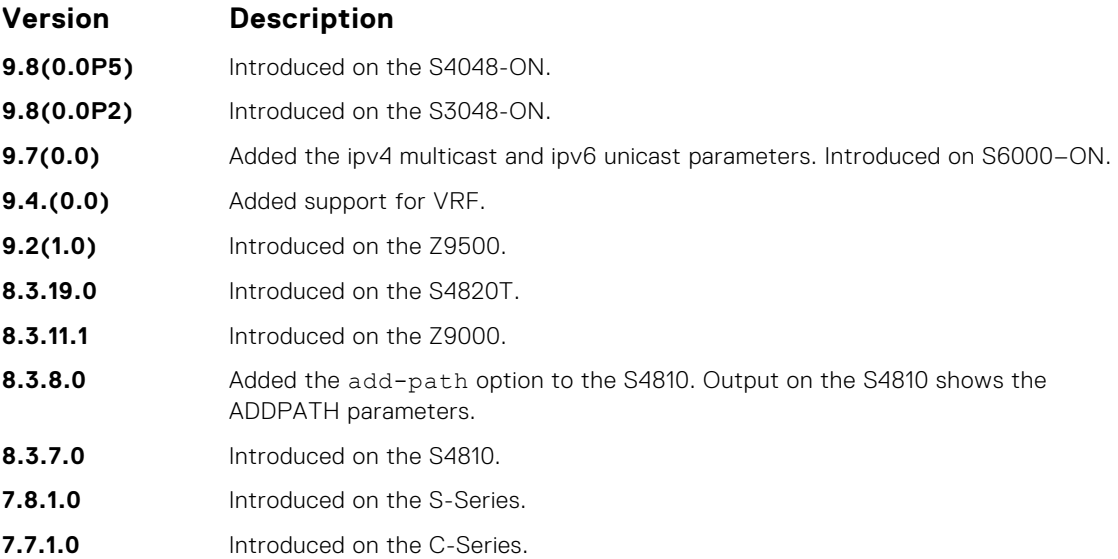

**Usage Information** The following describes the show ip bgp peer-group command shown in the following example.

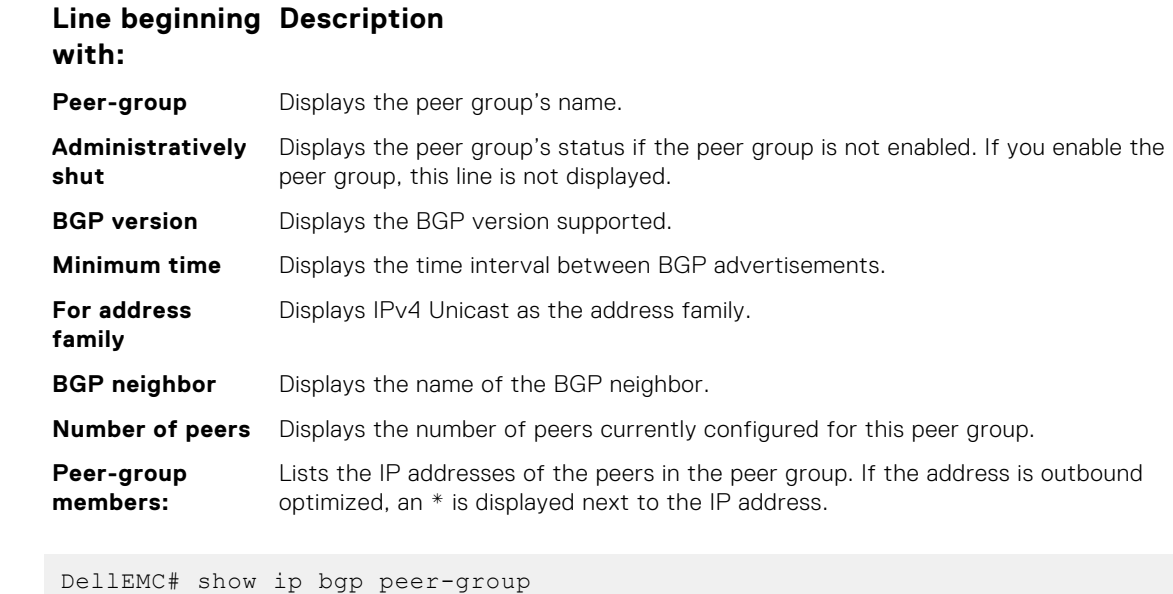

#### **Example**

```
Peer-group port0, remote AS 200
BGP version 4
Minimum time between advertisement runs is 30 seconds
For address family: IPv4 Unicast
BGP neighbor is port0, peer-group external
Update packing has 4_OCTET_AS support enabled
Number of peers in this group 1
Maximum limit on the accepted connections 256
 Peer-group members (* - outbound optimized):
172.16.0.2
DellEMC#
```
**Related Commands** ● [neighbor peer-group \(assigning peers\)](#page-386-0) — assign a peer to a peer-group. ● [neighbor peer-group \(creating group\)](#page-387-0) — create a peer group.

### **show ip bgp regexp**

Display the subset of the BGP routing tables matching the regular expressions specified.

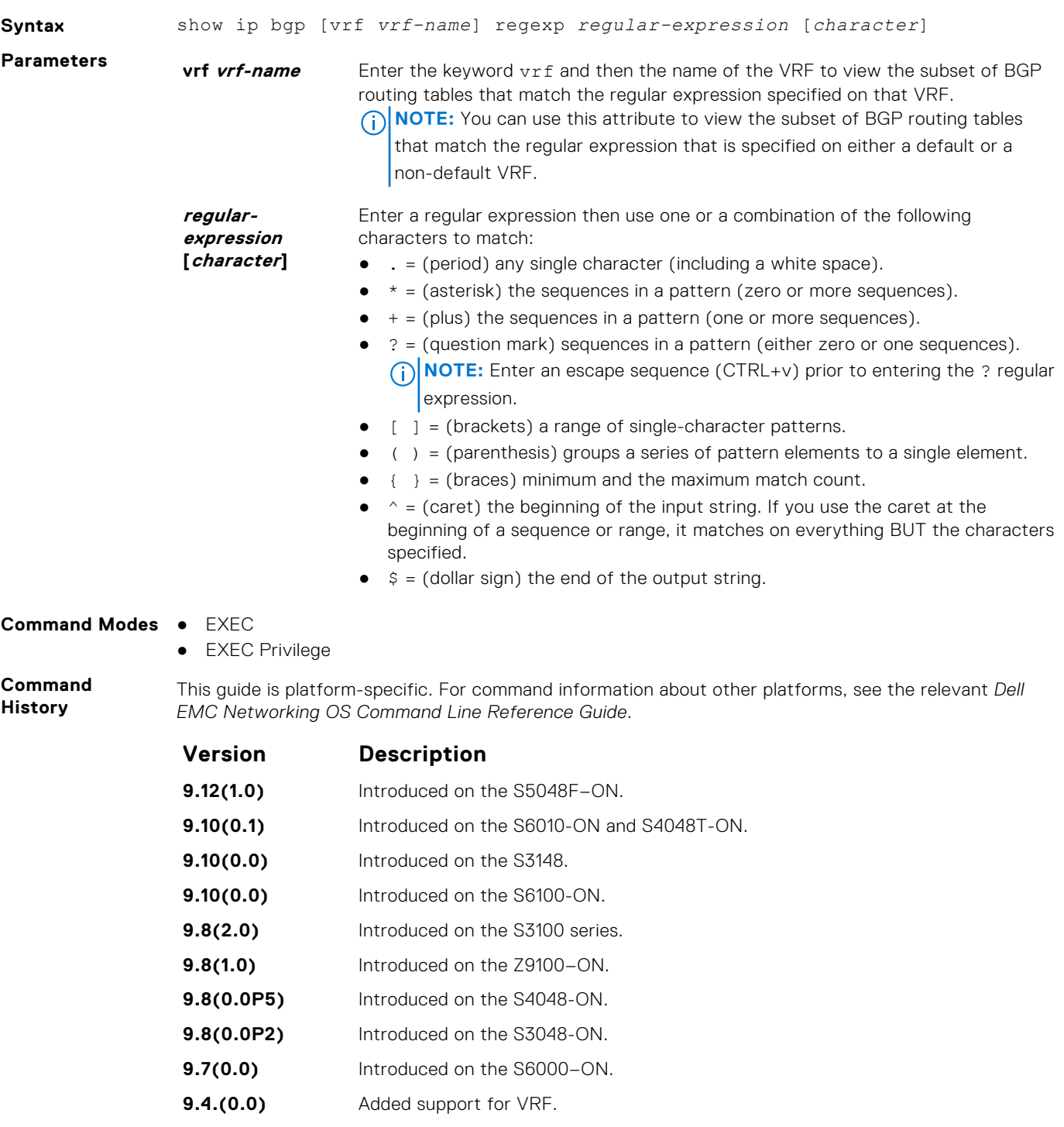

- **9.2(1.0)** Introduced on the Z9500. **9.0.2.0** Introduced on the S6000.
- **8.3.19.0** Introduced on the S4820T.
- **8.3.11.1** Introduced on the Z9000.
- 
- **8.3.7.0** Introduced on the S4810.

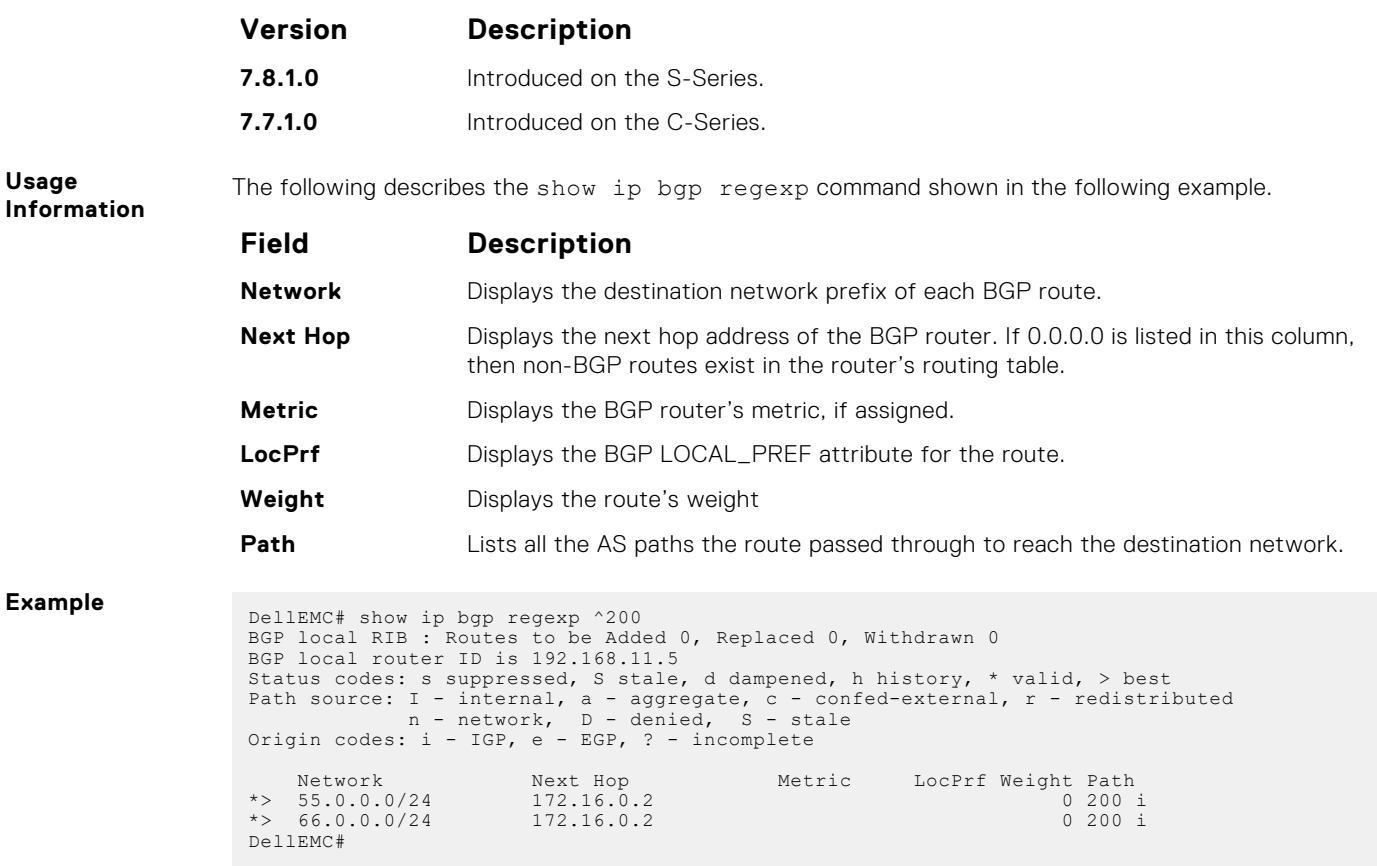

## **show ip bgp summary**

Allows you to view the status of all BGP connections.

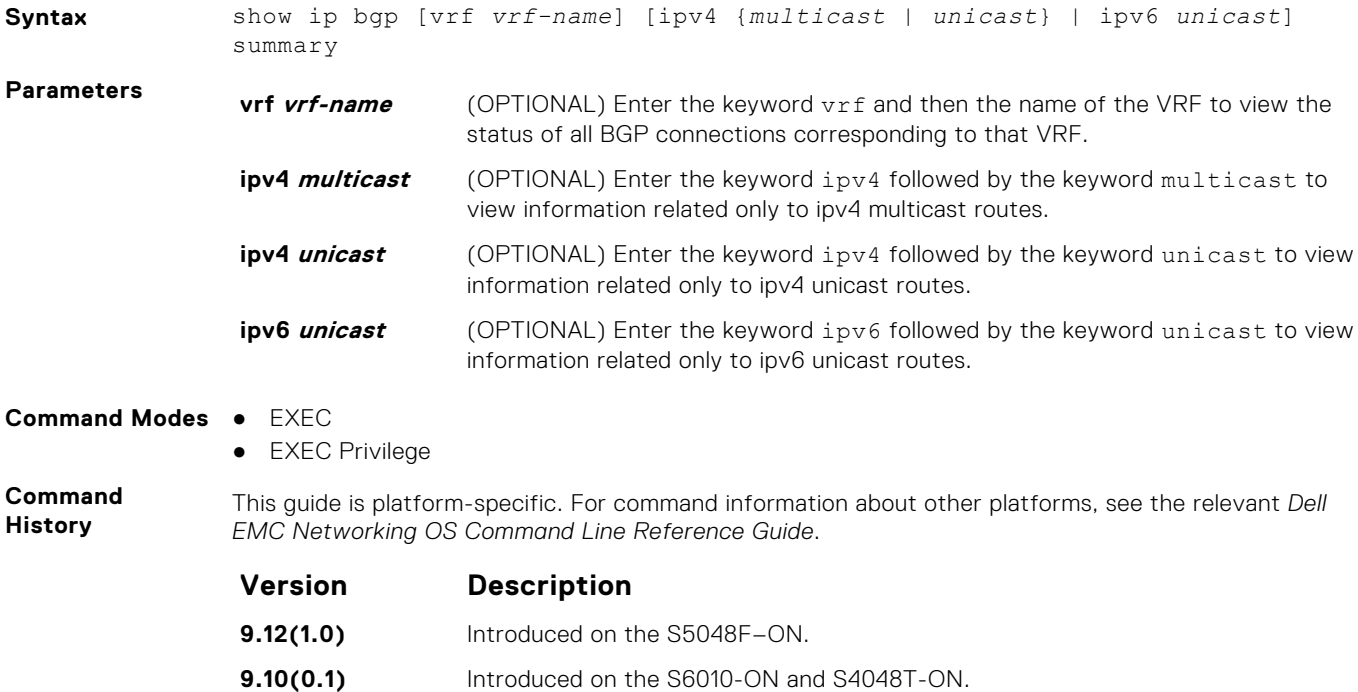

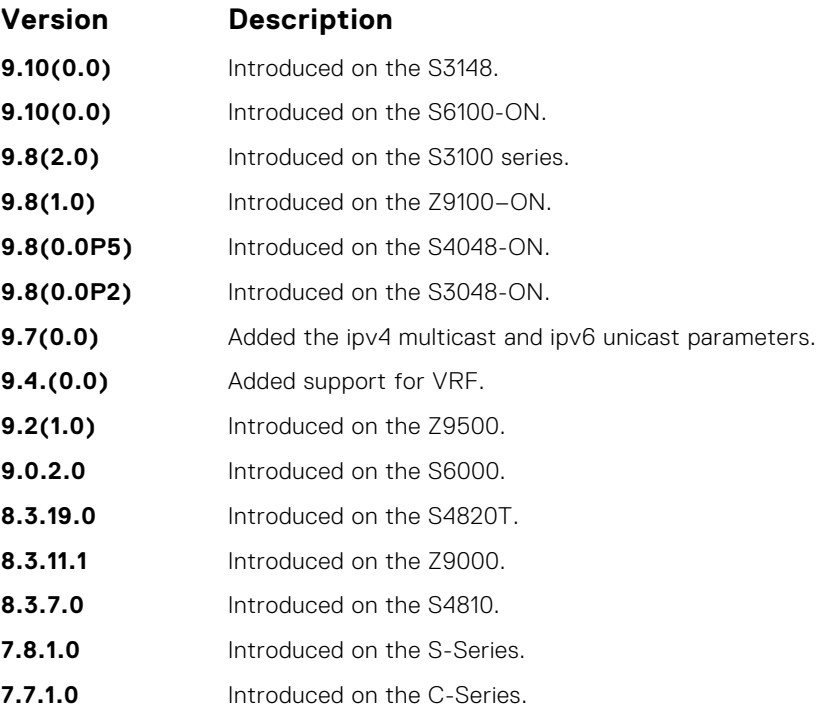

#### **Usage Information**

In BGP, route attributes are maintained at different locations. When attributes that correspond to multiple routes change, then attribute counts that the show ip bgp summary command displays are calculated as summations of attributes corresponding to all the associated routes. For example, if cluster\_id is an attribute associated with thousand routes that contain exactly the same set of attributes, then the cluster id count is 1. If these thousand routes are set with different attribute values with the same cluster\_id, then the cluster\_id count is 1000, since the same value is stored for thousand different attribute records.

The attribute next-hop is a part of the BGP attribute data structure.

If two peers send the same route that contains similar path attributes, then two entries are maintained in the back-end, as both these entries have different next-hops. If this same route is sent to a different peer, an entry for each peer is created, as the next-hop is different. As a result, the BGP attributes count in the summary output will differ accordingly.

The following describes the show ip bgp summary command shown in the following example.

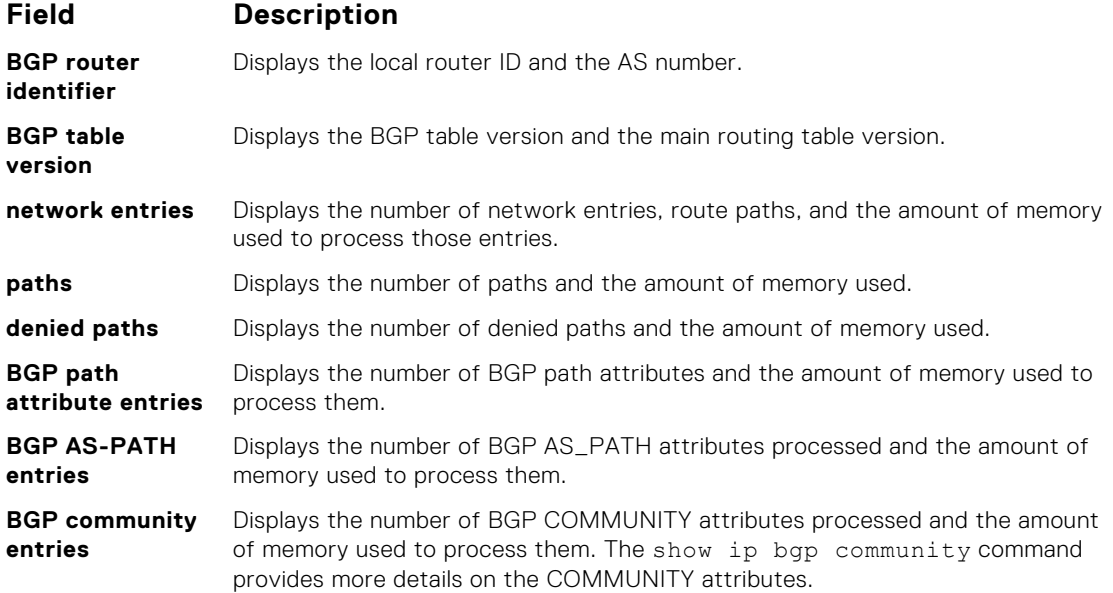

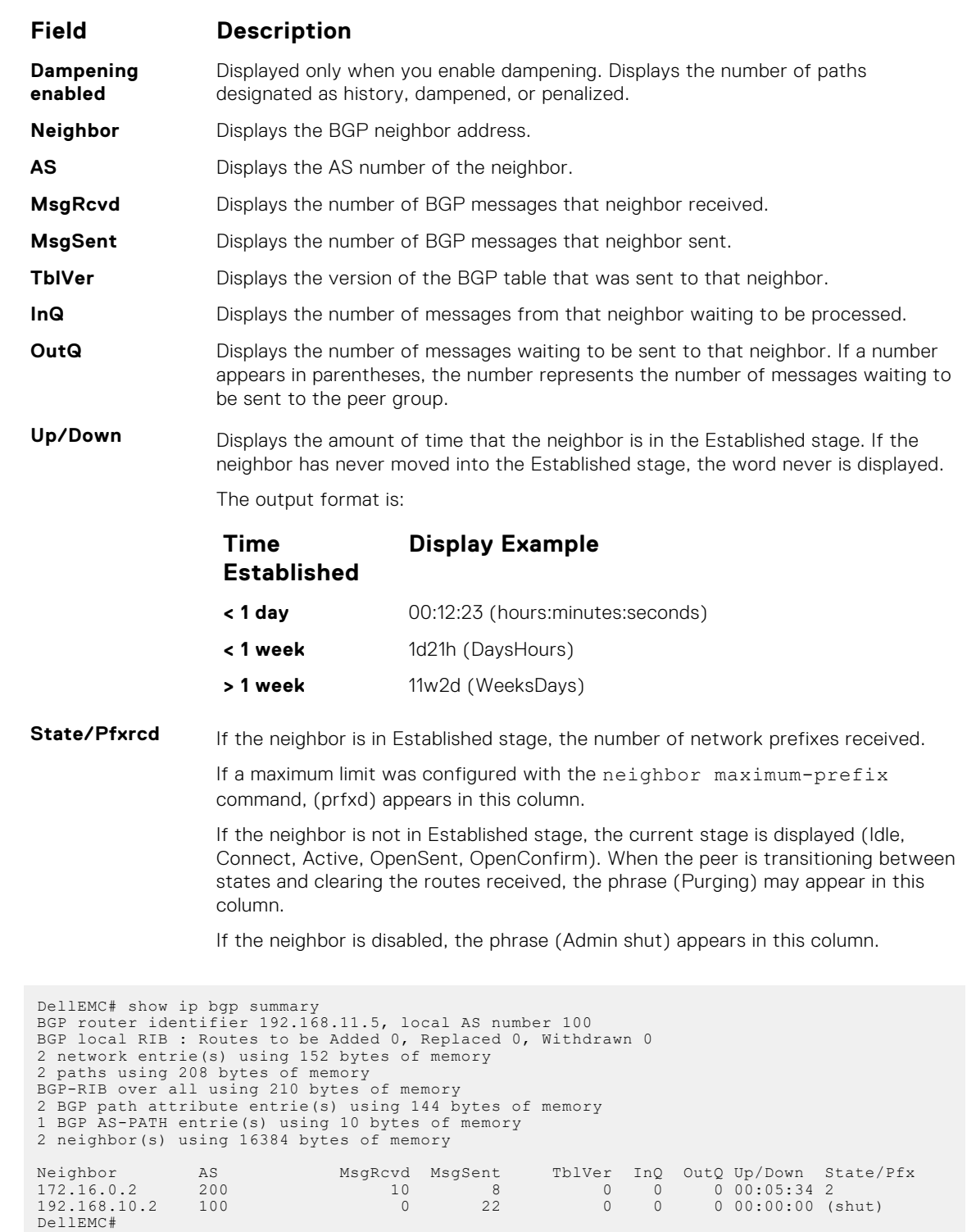

## **show running-config bgp**

To display the current BGP configuration, use this feature.

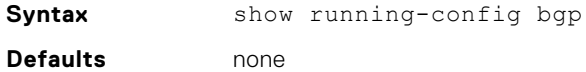

**Command Modes** EXEC Privilege

**Example** 

#### **Command History**

This guide is platform-specific. For command information about other platforms, see the relevant *Dell EMC Networking OS Command Line Reference Guide*.

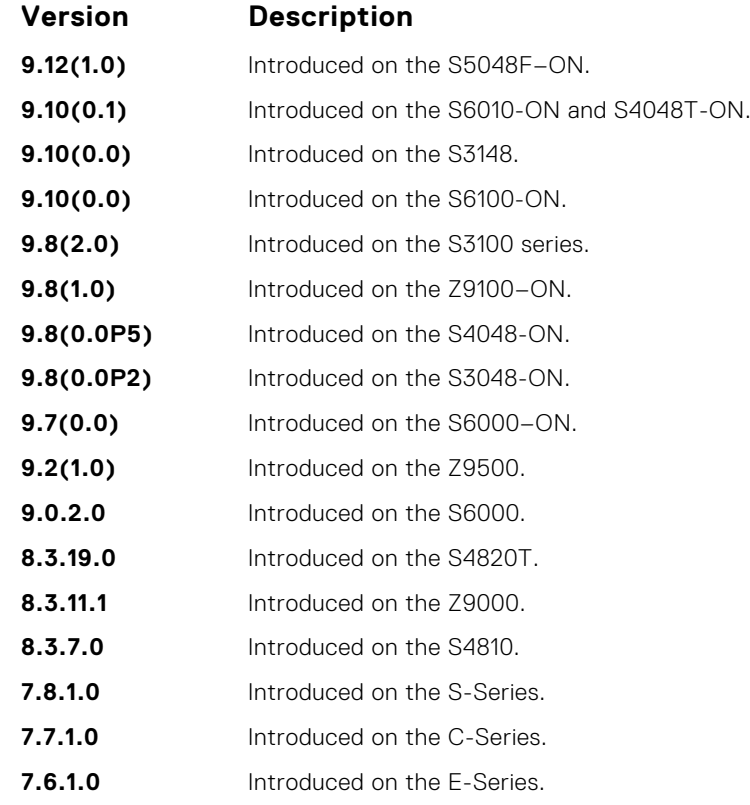

#### **Example**

DellEMC# show running-config bgp ! router bgp 100 network 1.1.11.1/32 network 1.1.12.1/32 network 1.1.13.1/32 neighbor 10.1.1.2 remote-as 200

neighbor 10.1.1.2 no shutdown

### **timers bgp**

Adjust the BGP Keep Alive and Hold Time timers.

DellEMC#

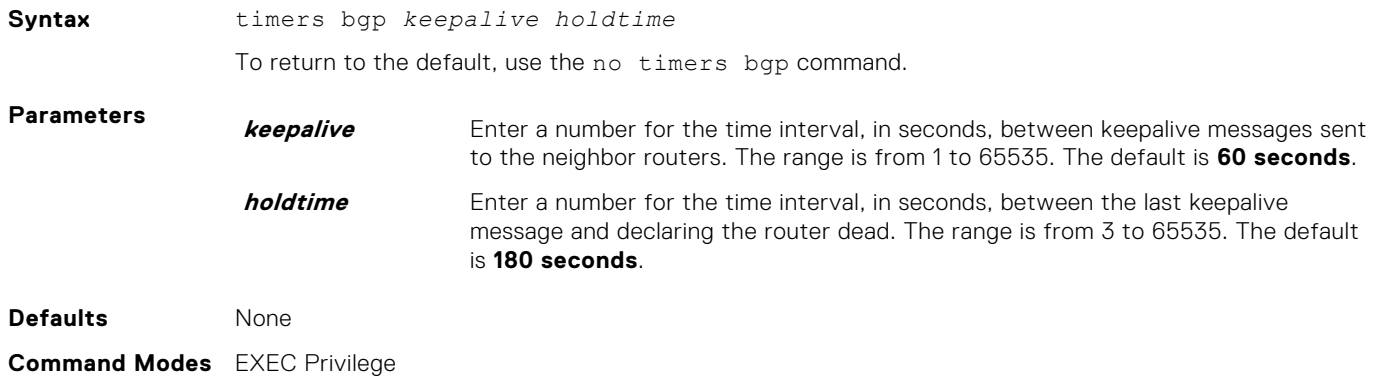

#### **Command History**

This guide is platform-specific. For command information about other platforms, see the relevant *Dell EMC Networking OS Command Line Reference Guide*.

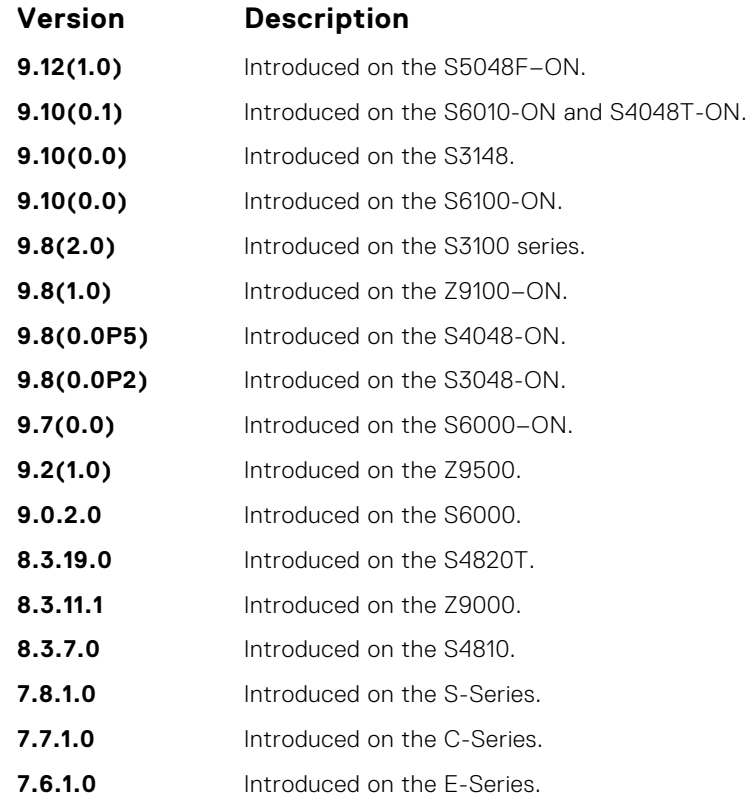

### **timers bgp extended**

Adjust the BGP idle holdtime for all the BGP neighbors.

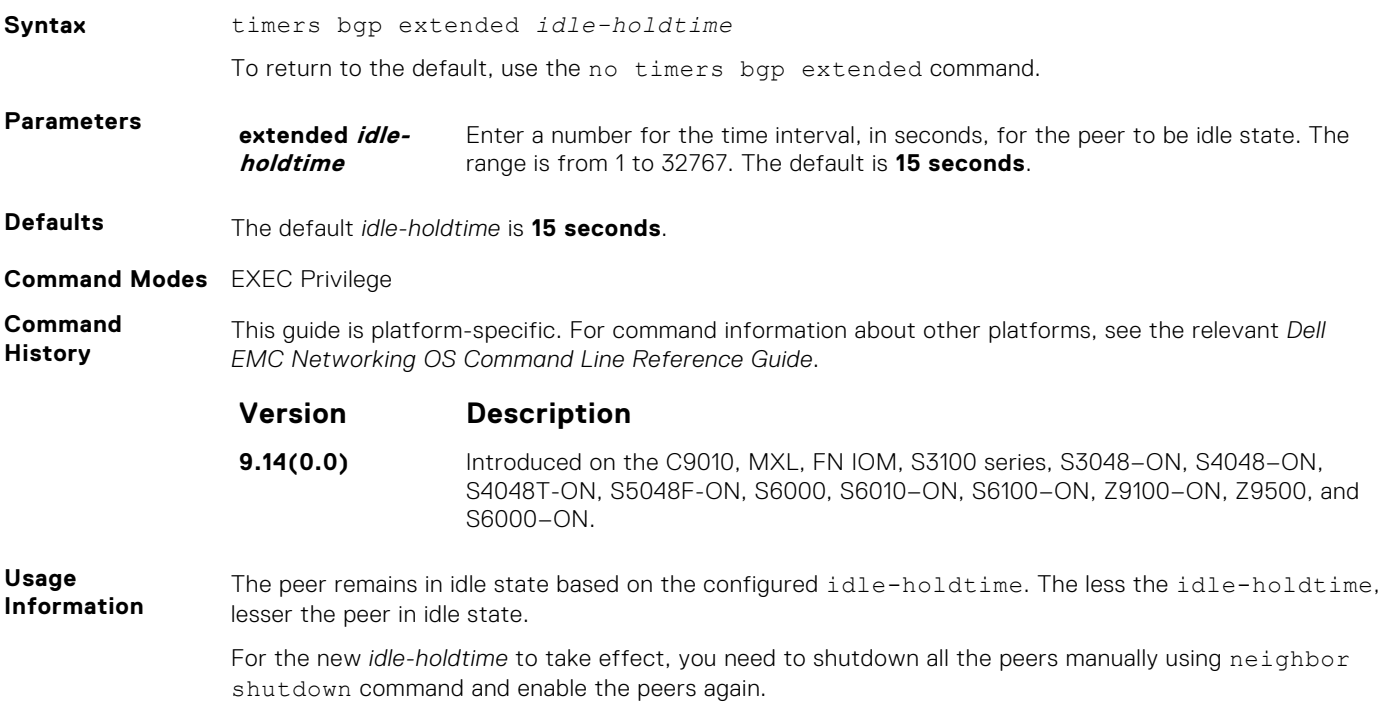

## **MBGP Commands**

Multiprotocol BGP (MBGP) is an enhanced BGP that enables multicast routing policy throughout the internet and connecting multicast topologies between BGP and autonomous systems (ASs).

Dell EMC Networking OS MBGP is implemented as per IETF RFC 1858.

BGPv4 is supported in the following:

**Dell EMC Networking OS Version Platform Support 7.8.1.0, MBGP** S-Series

**for IPv4 Multicast Only**

### **debug ip bgp dampening**

View information on routes being dampened.

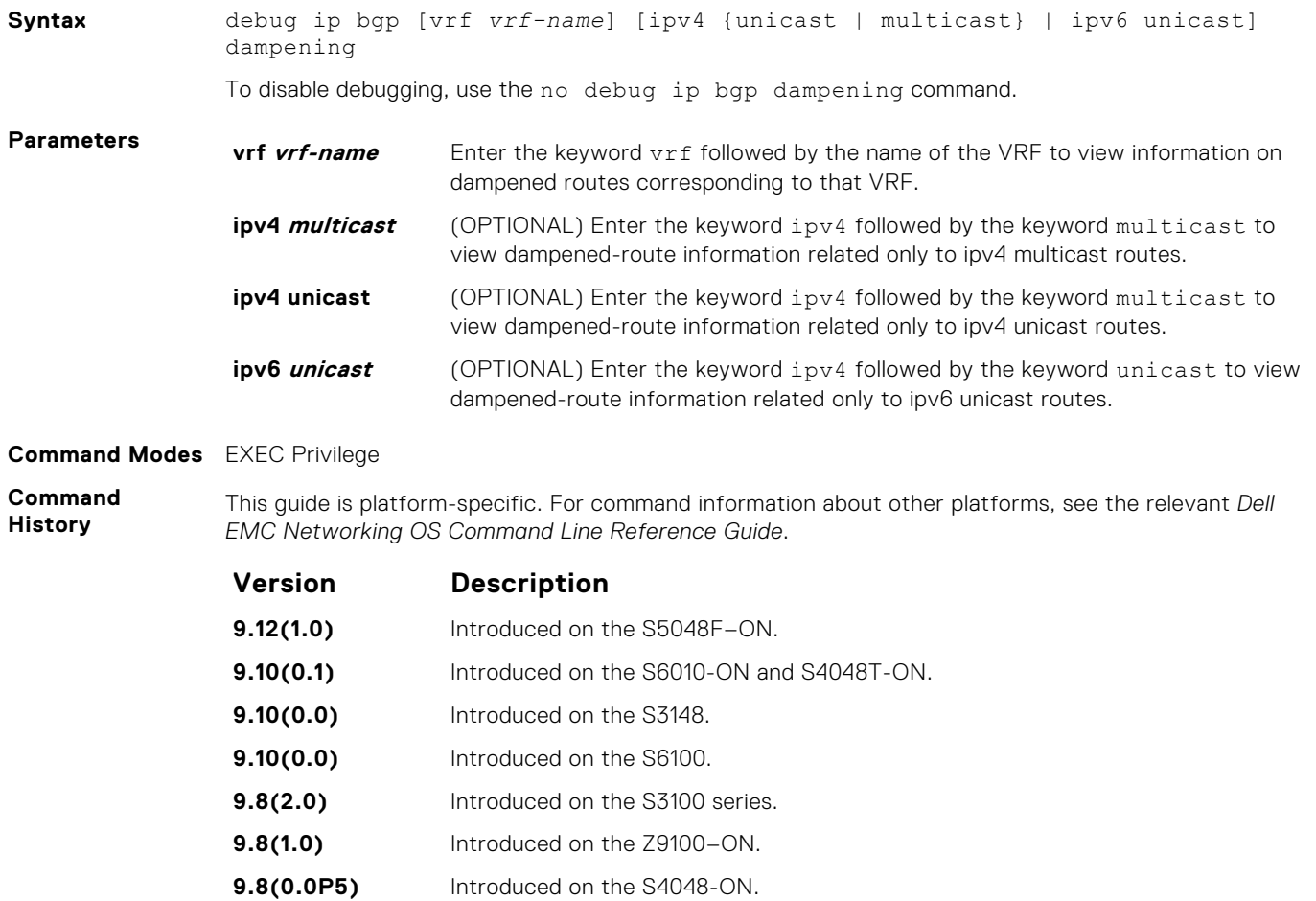

**9.8(0.0P2)** Introduced on the S3048-ON.

- **9.7(0.0)** Introduced on the S6000–ON.
- **9.2(1.0)** Introduced on the Z9500.
- **9.0.2.0** Introduced on the S6000.

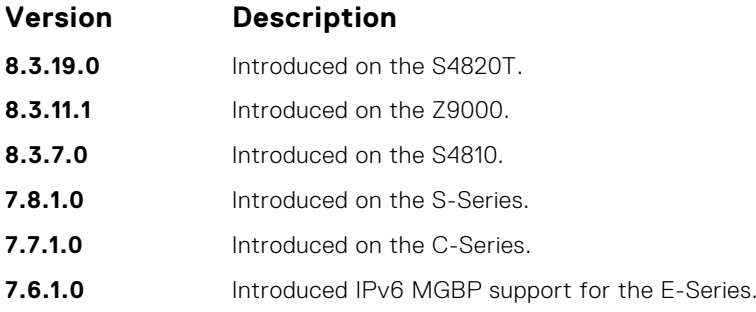

## **distance bgp**

Define an administrative distance for routes.

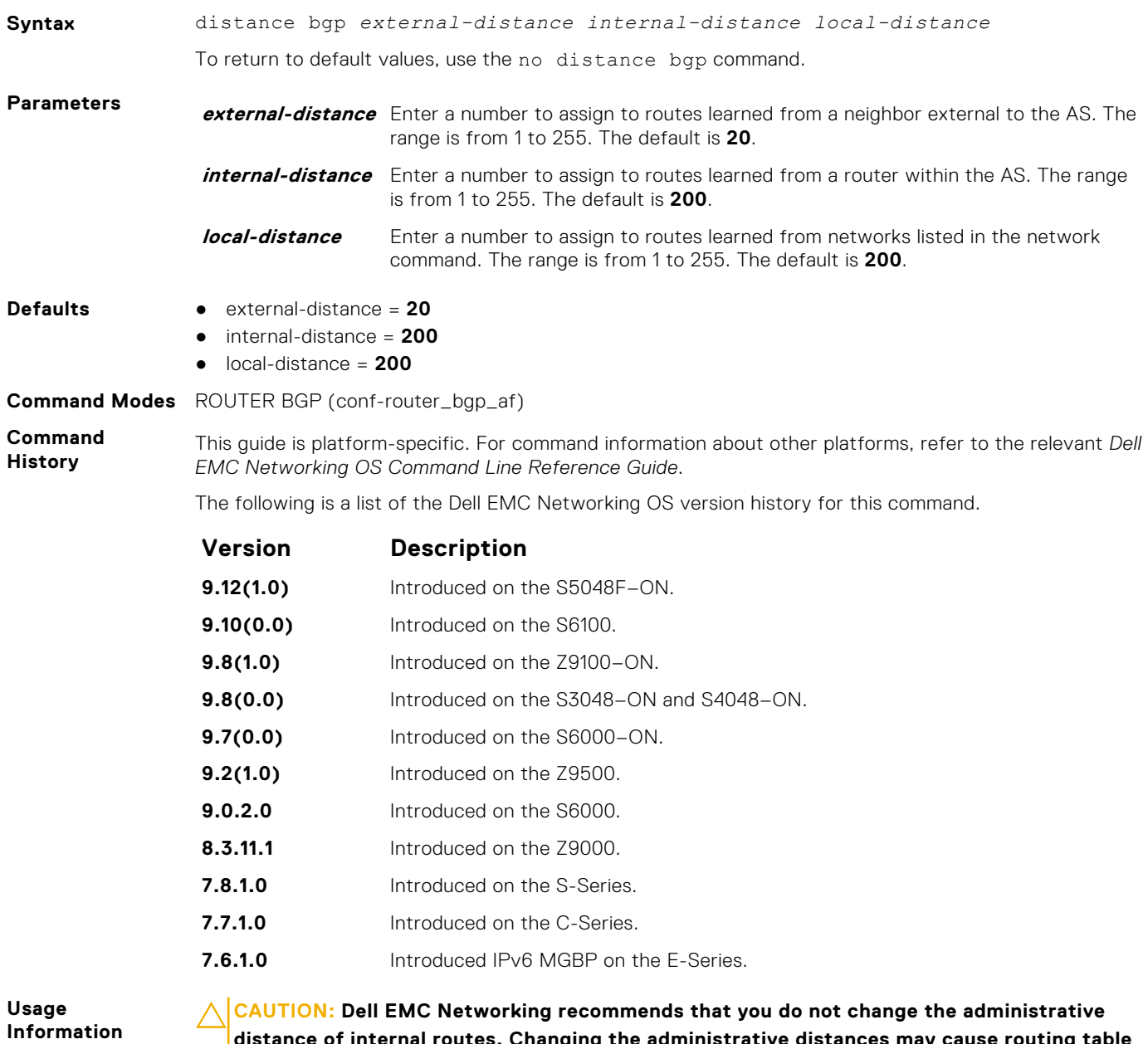

**distance of internal routes. Changing the administrative distances may cause routing table inconsistencies.**

The higher the administrative distance assigned to a route means that your confidence in that route is low. Routes assigned an administrative distance of 255 are not installed in the routing table. Routes from confederations are treated as internal BGP routes.

### **neighbor auto-local-address**

Enable BGP to pick the next hop IPv6 address automatically for IPv6 prefix advertised over an IPv4 neighbor.

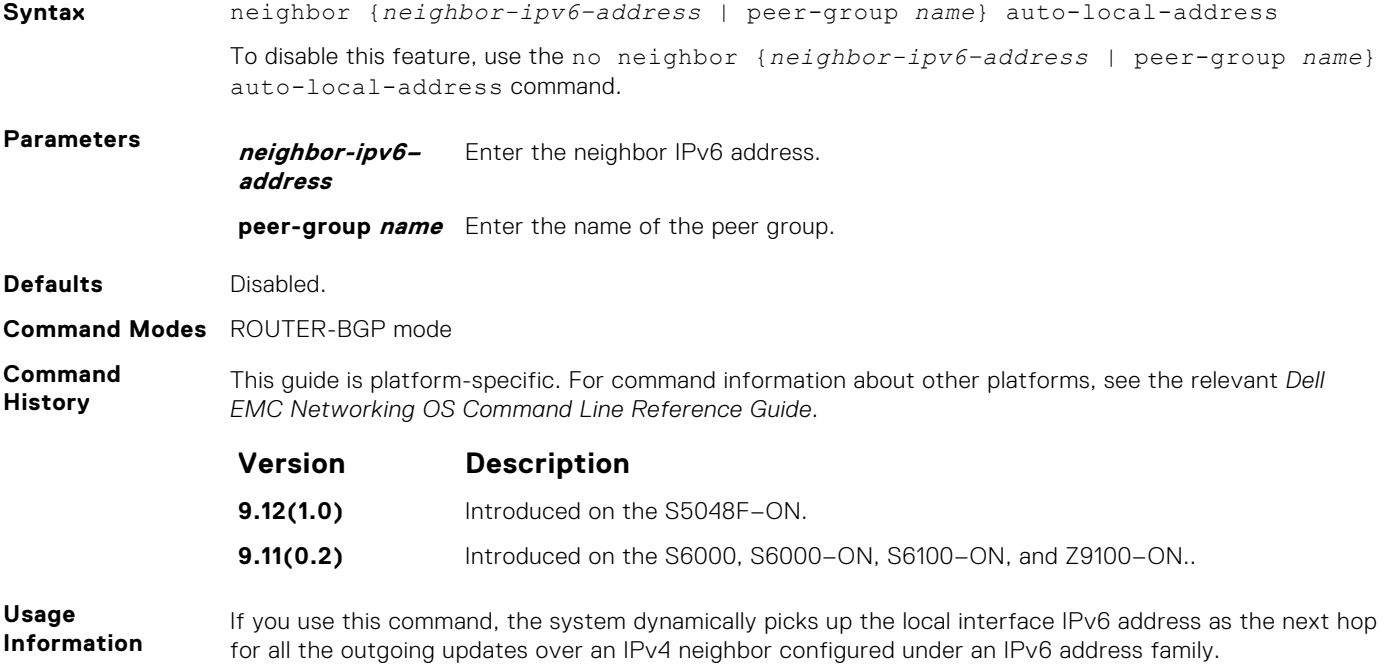

### **show ip bgp dampened-paths**

View BGP routes that are dampened (non-active).

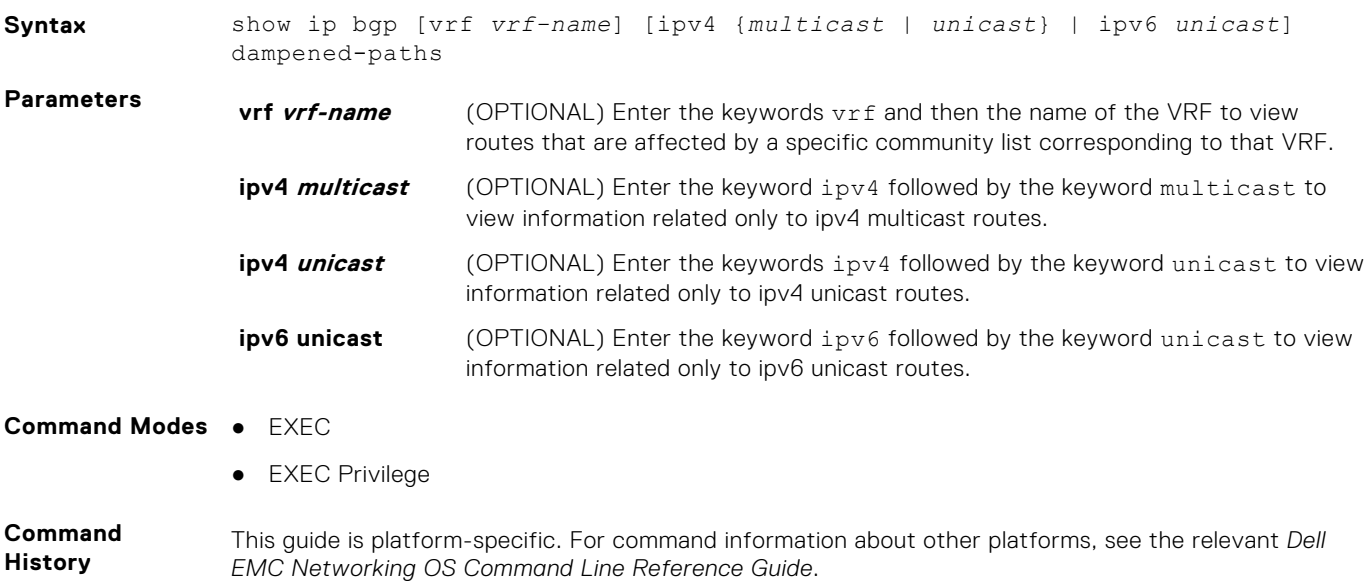

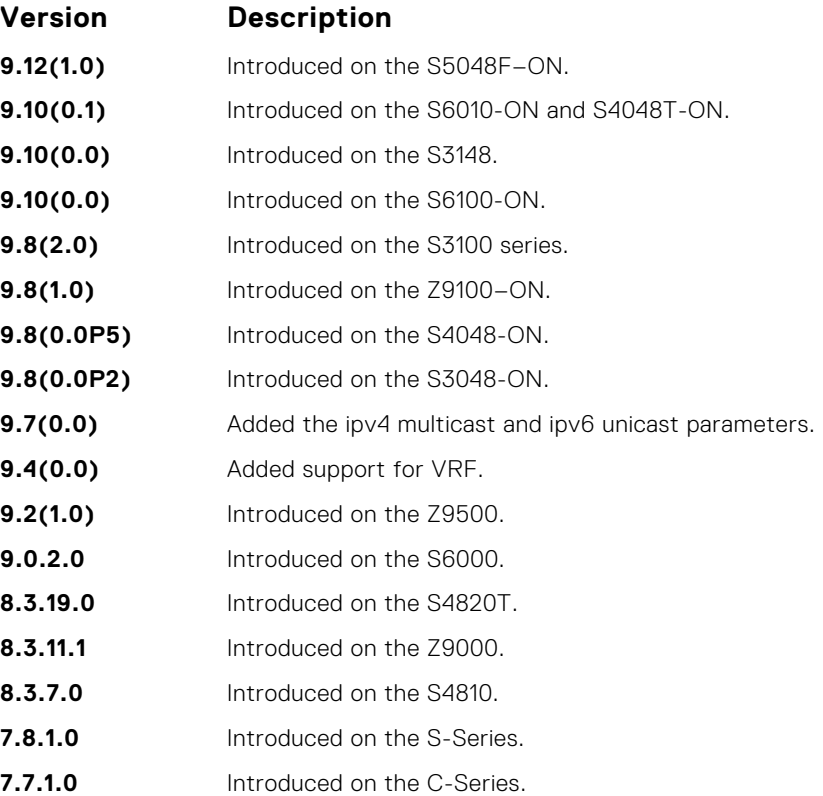

**Usage Information**

To determine a BGP session flap, both a route-down event and a subsequent route-up event corresponding to a single route are considered. As a result, a flap event is penalized only one time during the route-down event. The subsequent route-up event corresponding to the same route is not considered as a flap and is not penalized.

The history paths that the show ip bgp command displays contain only the prefix and the next-hop information. The next-hop information shows the ip address of the neighbor. It does not show the actual next-hop details.

The following describes the show ip bgp damp command shown in the following example.

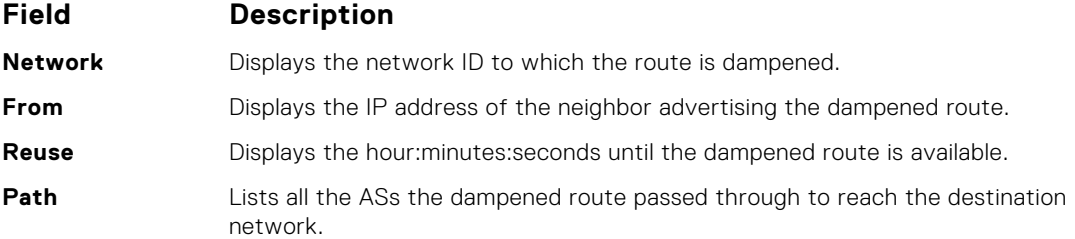

**Example**

DellEMC# show ip bgp dampened-paths BGP local RIB : Routes to be Added 0, Replaced 0, Withdrawn 0 BGP local router ID is 192.168.11.5 Status codes: s suppressed, S stale, d dampened, h history, \* valid, > best Path source: I - internal, a - aggregate, c - confed-external, r redistributed n - network, D - denied, S - stale Origin codes: i - IGP, e - EGP, ? - incomplete Network From Reuse Path d 55.0.0.0/24 172.16.0.2 00:36:23 200 DellEMC#

# **Content Addressable Memory (CAM)**

You can use content addressable memory (CAM) commands to configure the amount of memory allocated to CAM memory partitions.

**NOTE:** Not all CAM commands are supported on all platforms. Be sure to note the platform when looking for a command.

**NOTE:** If you are using these features for the first time, contact Dell EMC Networking Technical Assistance Center (TAC) for guidance.

#### **Topics:**

- **CAM Profile Commands**
- [Unified Forwarding Table Modes](#page-455-0)

## **CAM Profile Commands**

The CAM profiling feature allows you to partition the CAM to best suit your application. For example:

- Configure more Layer 2 forwarding information base (FIB) entries when the system is deployed as a switch.
- Configure more Layer 3 FIB entries when the system is deployed as a router.
- Configure more access control lists (ACLs) (when IPv6 is not employed).
- Hash multi-protocol label switching (MPLS) packets based on source and destination IP addresses for link aggregation groups (LAGs).
- Hash based on bidirectional flow for LAGs.
- Optimize the virtual local area network (VLAN) ACL Group feature, which permits group VLANs for IP egress ACLs.

### Important Points to Remember

- Dell EMC Networking OS supports CAM allocations on the S-Series.
- The CAM configuration is applied to the entire system when you use the CONFIGURATION mode commands. Save the running-configuration to affect the change.
- When budgeting your CAM allocations for ACLs and quality of service (QoS) configurations, remember that ACL and QoS rules might consume more than one CAM entry depending on complexity. For example, transmission control protocol (TCP) and user datagram protocol (UDP) rules with port range options might require more than one CAM entry.
- You MUST save your changes and reboot the system for CAM profiling or allocations to take effect.

### **cam-acl (Configuration)**

Select the default CAM allocation settings or reconfigure a new CAM allocation for Layer 2, IPv4, and IPv6 ACLs, Layer 2 and Layer 3 (IPv4) QoS, Layer 2 Protocol Tunneling (L2PT), IP and MAC source address validation for DHCP, Ethernet Connectivity Fault Management (CFM) ACLs, OpenFlow, and Policy-based Routing (PBR).

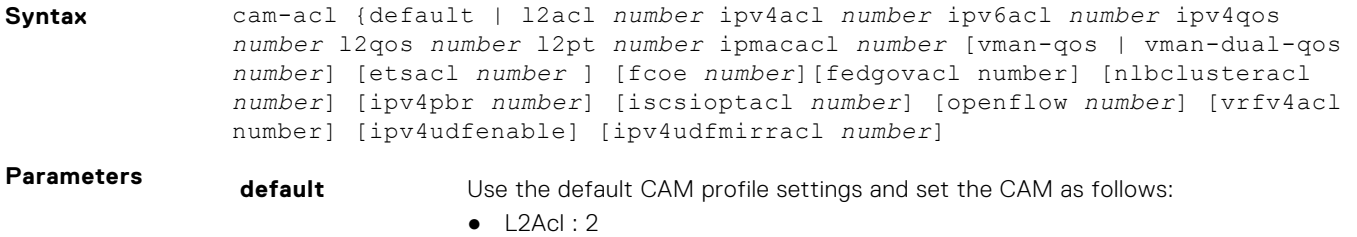

 $\bullet$  Ipv4Acl: 2

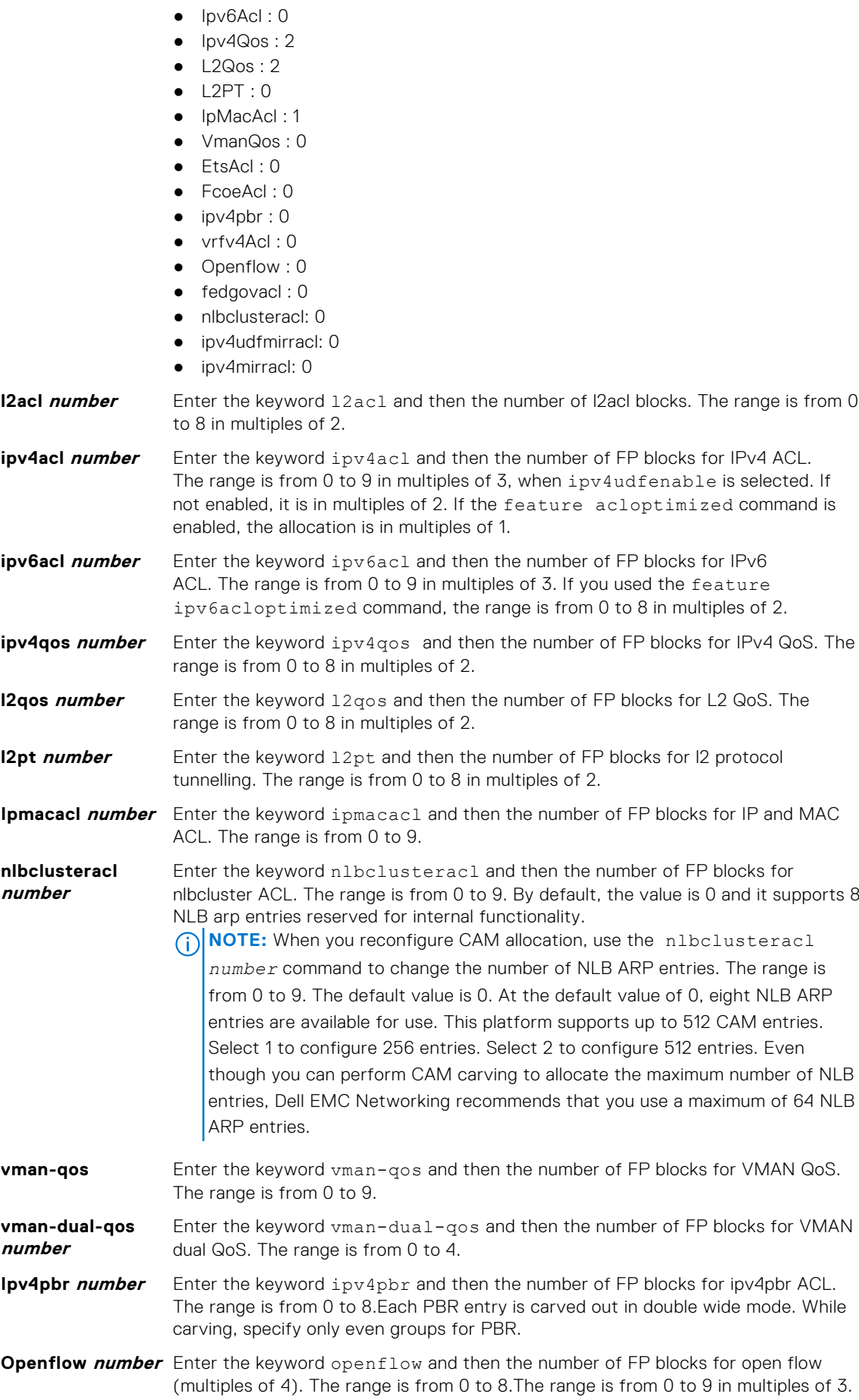

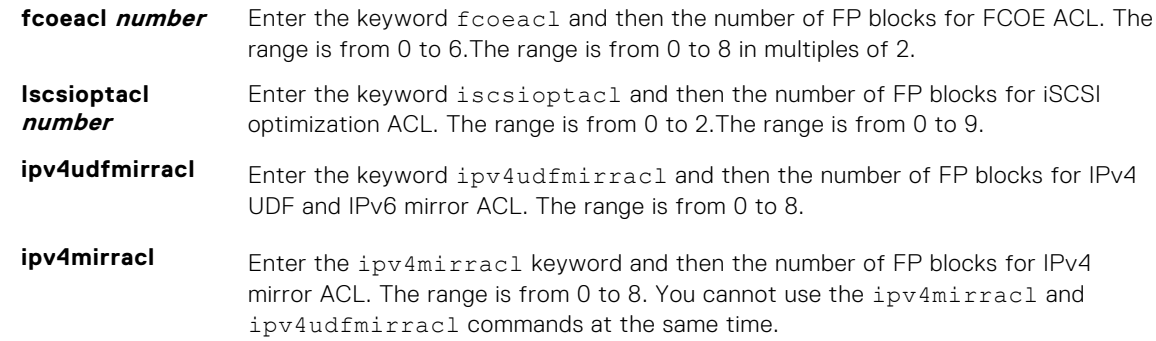

This guide is platform-specific. For command information about other platforms, see the relevant *Dell*

*EMC Networking OS Command Line Reference Guide*.

#### **Command Modes** CONFIGURATION

**Command History**

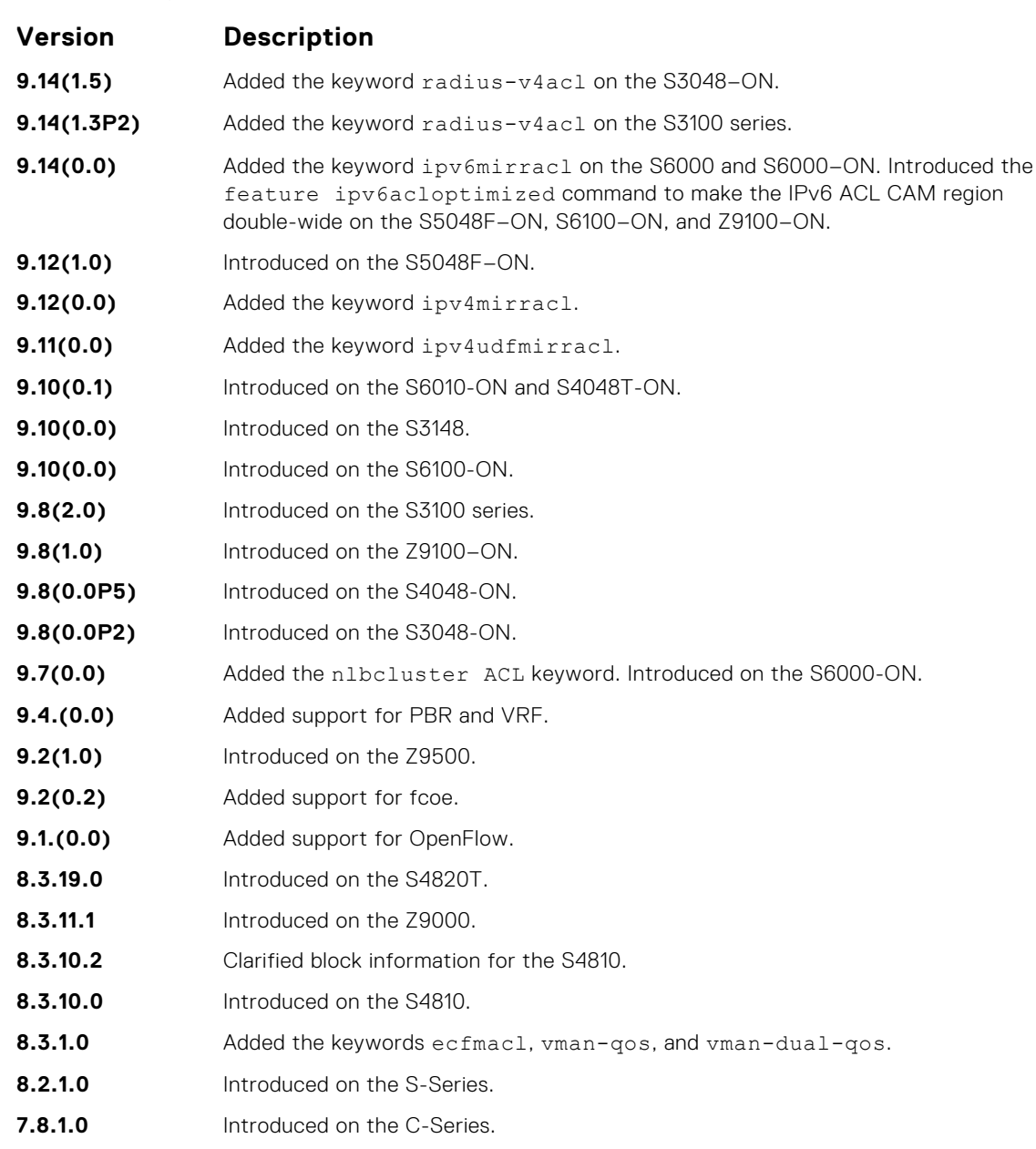

**Usage Information**

Save the new CAM settings to the startup-config (write-mem or copy run start) then reload the system for the new settings to take effect.

The total amount of space allowed is 12 FP Blocks. System flow requires three blocks; these blocks cannot be reallocated. Only 9 number of blocks can be configured by the user .

The ipv6acl allocation must be a factor of 3.

If allocation values are not entered for the CAM regions, the value is 0.

If you enable BMP, to perform a reload on the chassis to upgrade any configuration changes that have changed the NVRAM content, use the command reload conditional nvram-cfg-change.

### **cam-acl-egress**

Allocate CAM for egress ACLs.

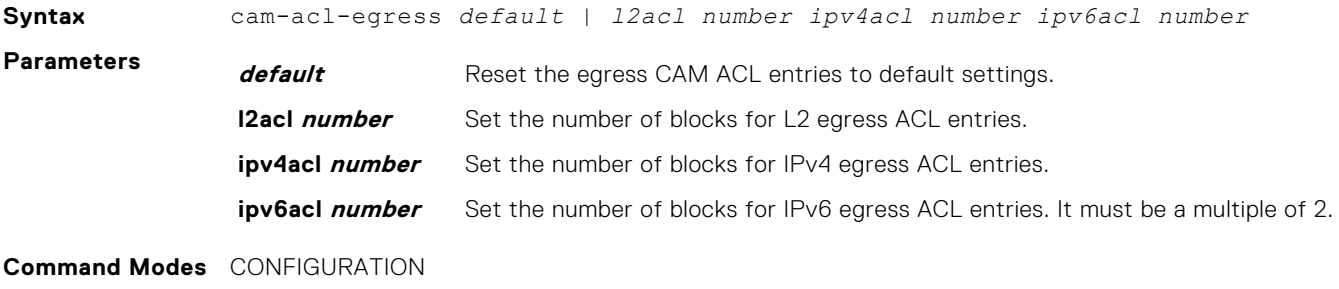

**Command History** This guide is platform-specific. For command information about other platforms, see the relevant *Dell EMC Networking OS Command Line Reference Guide*.

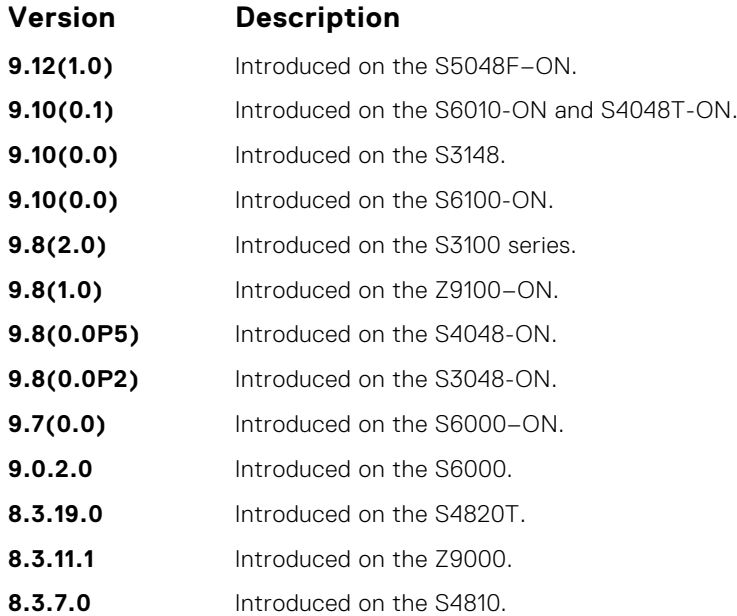

### **cam-optimization**

Optimize CAM utilization for QoS Entries by minimizing require policy-map CAM space.

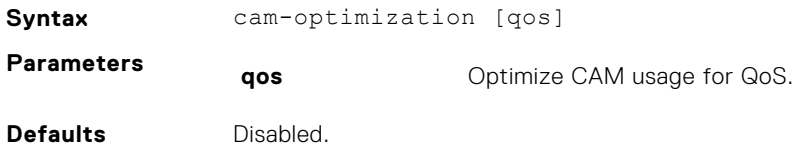

#### **Command Modes** CONFIGURATION

**Command History** This guide is platform-specific. For command information about other platforms, see the relevant *Dell EMC Networking OS Command Line Reference Guide*.

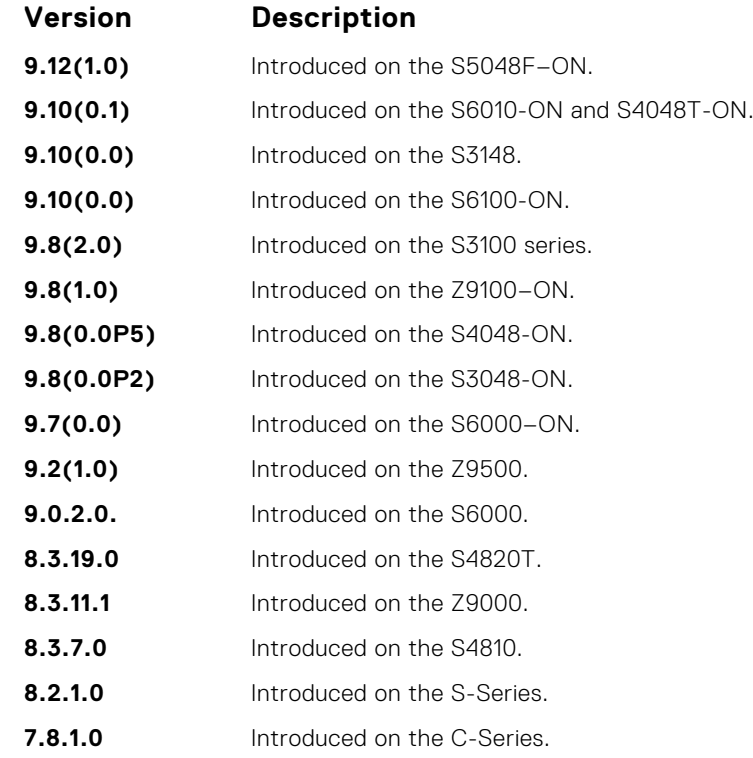

**Usage Information** When you enable this command, if a Policy Map containing classification rules (ACL and/or dscp/ ipprecedence rules) is applied to more than one physical interface on the same port pipe, only a single copy of the policy is written (only one FP entry is used).

**NOTE:** An ACL itself may still require more that a single FP entry, regardless of the number of interfaces. For more information, refer to the "IP Access Control Lists", "Prefix Lists", and "Routemap" sections in the *Dell EMC Networking OS Configuration Guide*.

### **feature ipv6acloptimized**

Convert the IPv6 ACL CAM to double-wide.

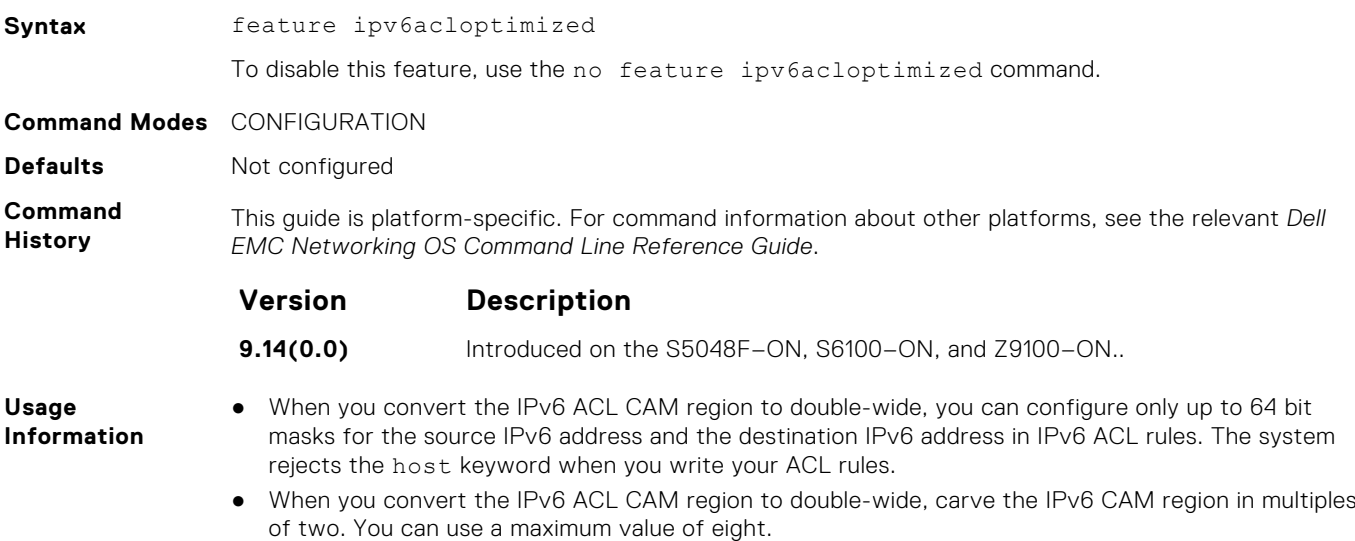

- This feature is supported for IPv6 user ACLs only in the ingress direction.
- After using the feature ipv6acloptimized command on the system, reload the system for the configuration to take effect.

```
Example
                DellEMC(conf)# feature ipv6acloptimized
                Configuration change will be in effect after save and reload. IPV6 
                Acls would be based on <= /64 Mask addresses only, Rules with mask 
                greater than 64 bits or host keyword will be rejected while applying on 
                interface.
               DellEMC(conf)# cam-acl l2acl 0 ipv4acl 0 ipv6acl 8 ipv4qos 0 l2qos 0 
                l2pt 0 ipmacacl 1 vman-qos 0
```
#### **show cam-acl**

Display the details of the CAM profiles on the chassis and all stack units.

DellEMC(conf)# reload

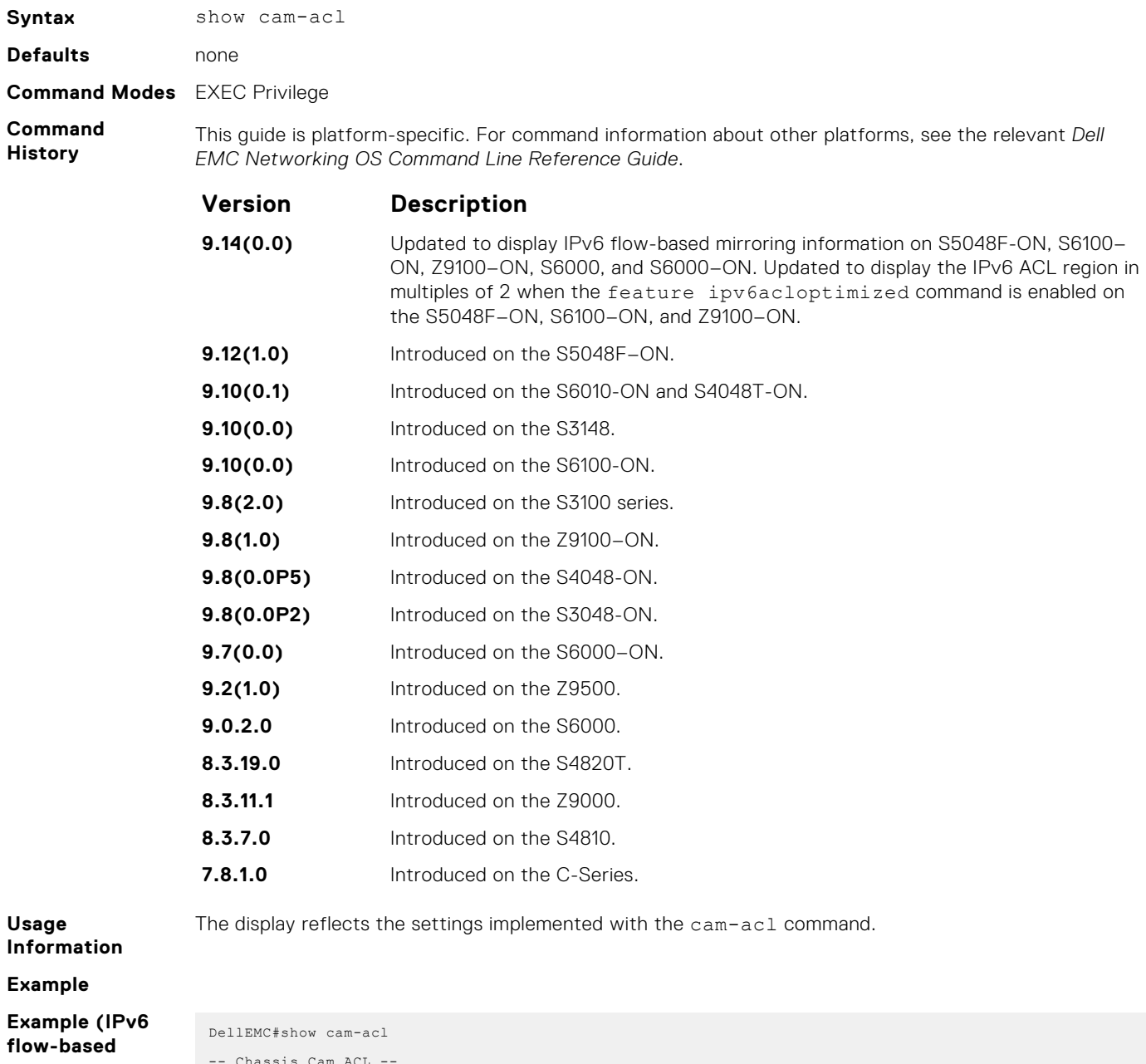

-- Chassis Cam ACL -- Current Settings(in block sizes)

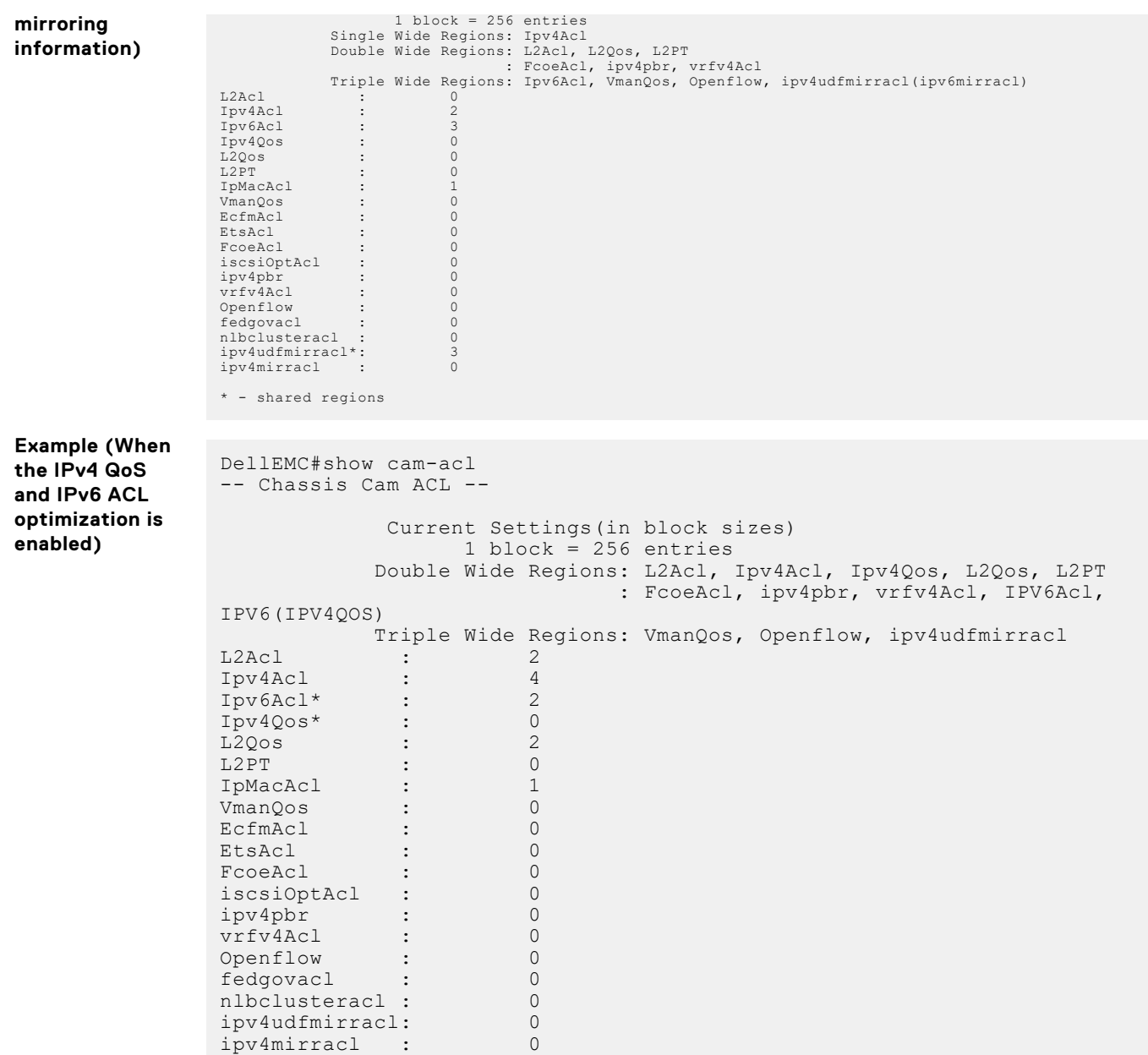

### **show cam-usage**

\* - shared regions

Display the amount of memory space used and available in each CAM partition (including Layer 2 ACL, Layer 3 ACL, and IPv4Flow)

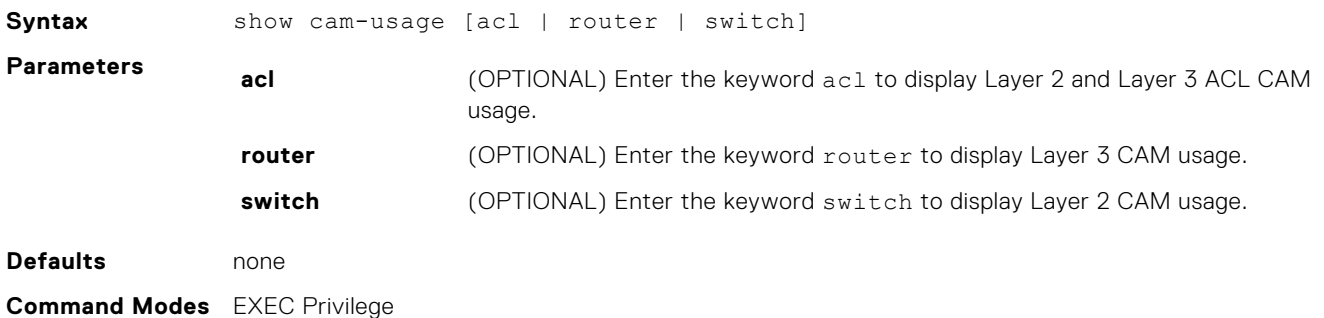

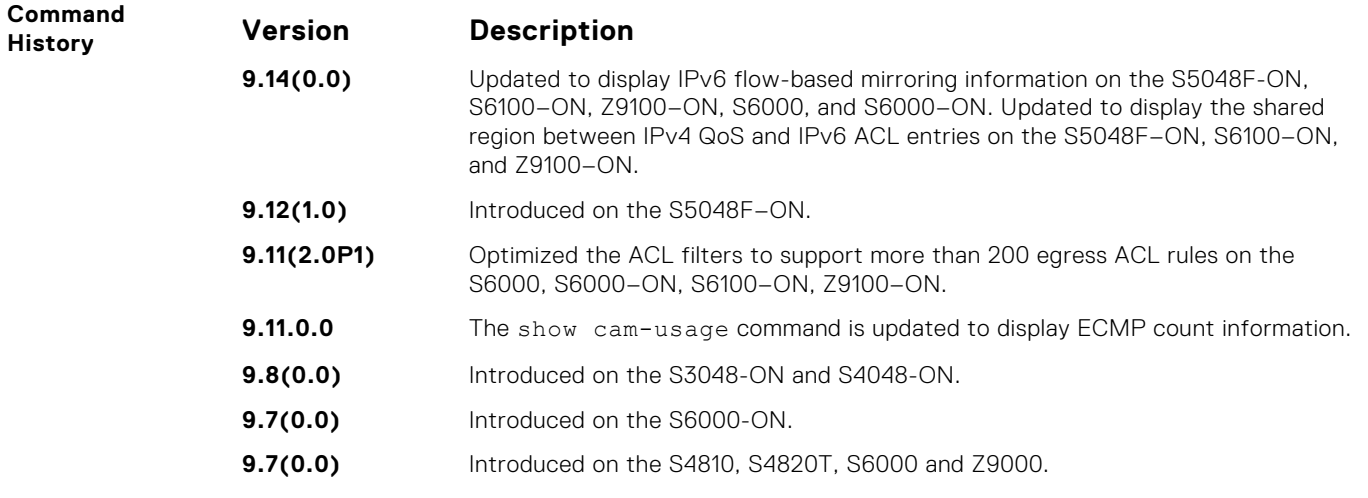

**Usage Information**

#### The following table describes the output fields of the show cam-usage command.

#### **Table 3. Output fields of the show cam-usage command**

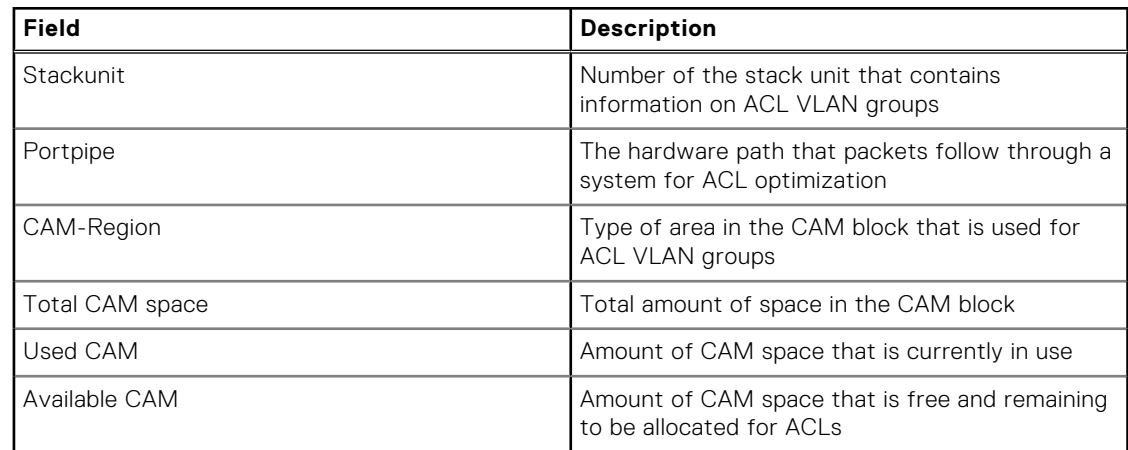

#### **Example**

Example

**router)**

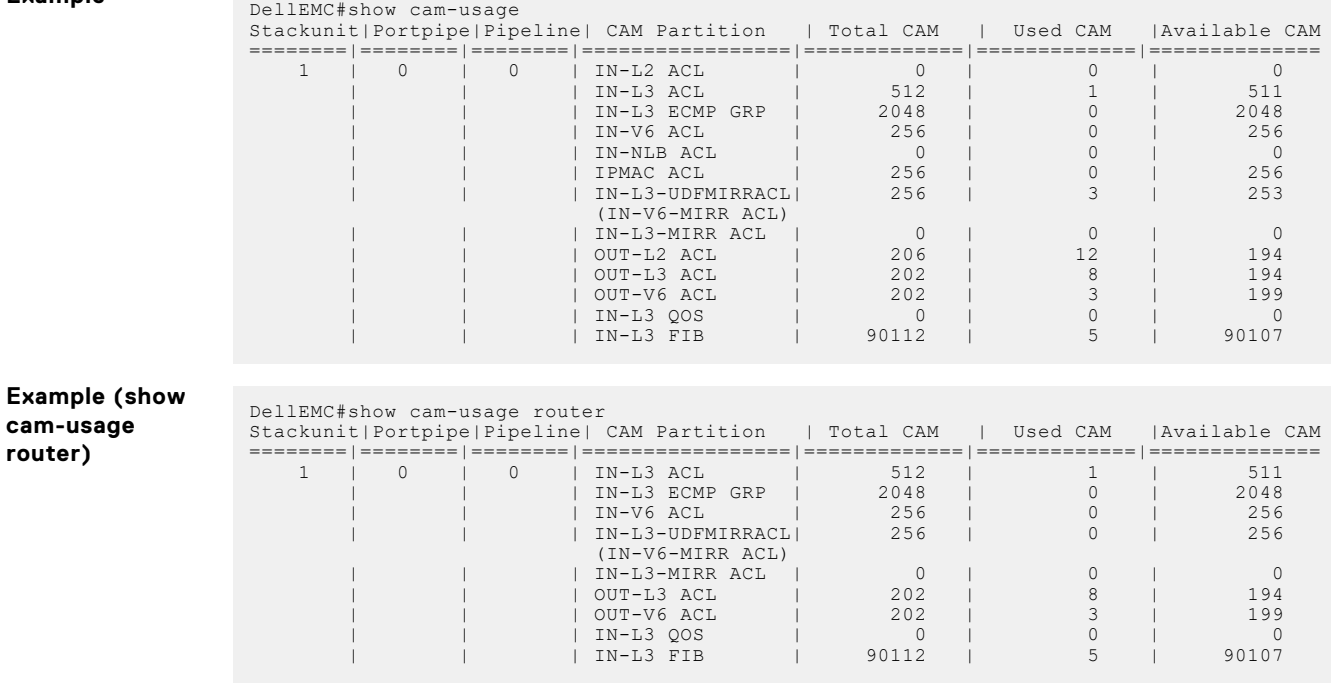

### **test cam-usage**

Verify that enough CAM space is available for the IPv6 ACLs you have created.

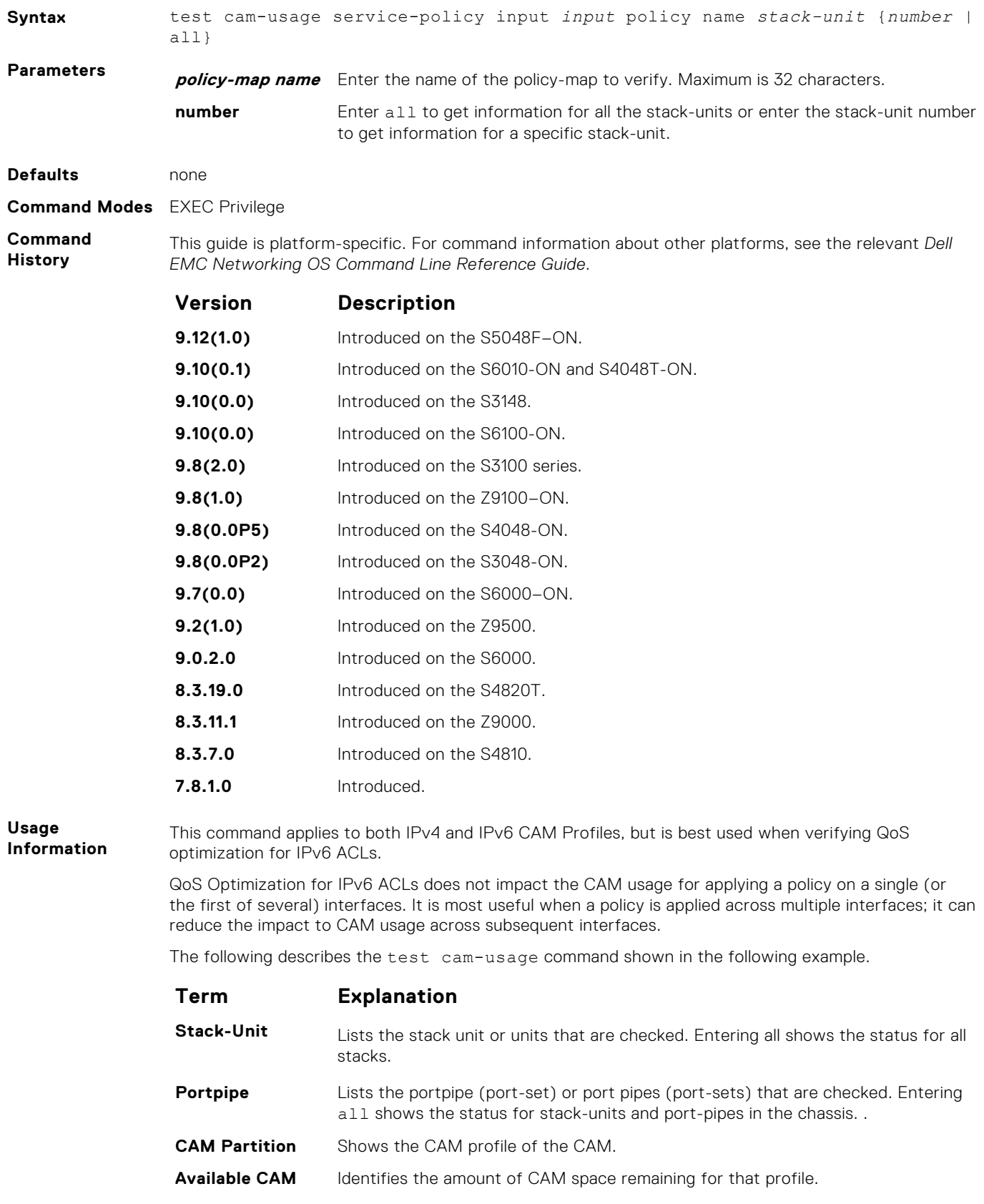

<span id="page-455-0"></span>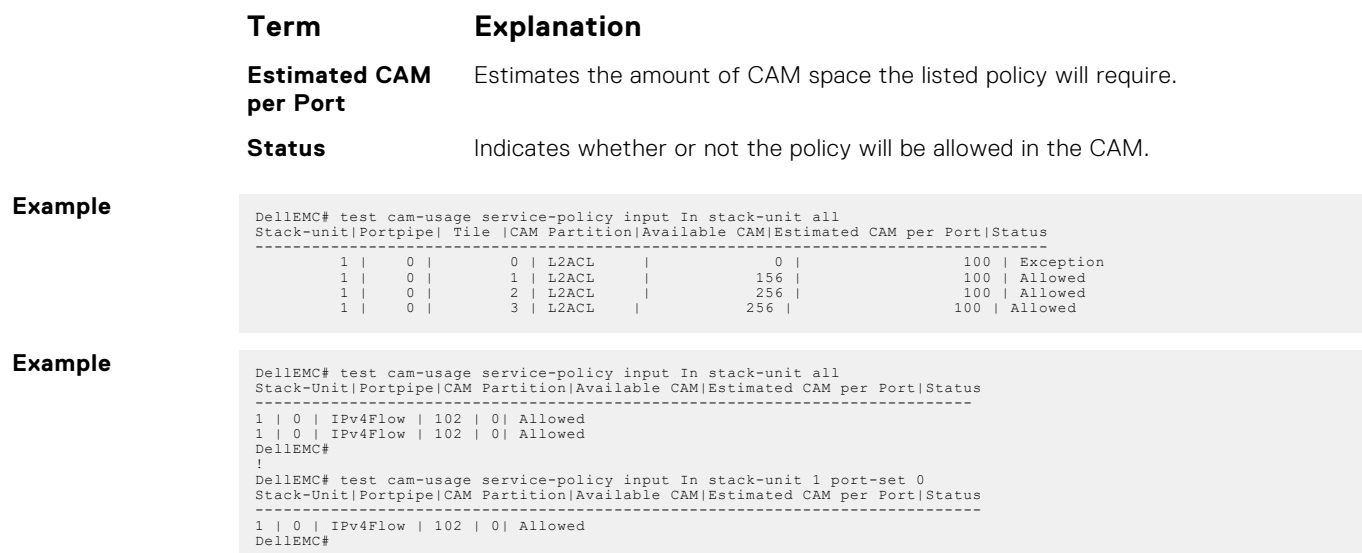

## **Unified Forwarding Table Modes**

Unified Forwarding Table (UFT) consolidates the resources of several search tables (Layer 2, Layer 3 Hosts, and Layer 3 Route [Longest Prefix Match — LPM]) into a single flexible resource. The system supports several UFT modes to extract the forwarding tables, as required. By default, Dell EMC Networking OS initializes the table sizes to UFT mode 2 profile, as it provides a reasonable shared memory for all the tables. The other supported UFT modes are scaled-l3–hosts (UFT mode 3) and scaled-l3–routes (UFT mode 4).

#### **Important Points to Remember**

- All line cards/Stack Members within a single system must have the same UFT mode profiles. This profile must match the system UFT mode profile (the profile on the primary route processor module [RPM]/ Master Unit of the Stack).
- Apply the UFT mode configuration to the entire system when you use the CONFIGURATION mode commands. Save the running-configuration to affect the change.
- Save the changes and reboot the system for UFT mode profiling to take effect.

### **hardware forwarding-table mode**

Select a mode to initialize the maximum scalability size for L2 MAC table or L3 Host table or L3 Route table.

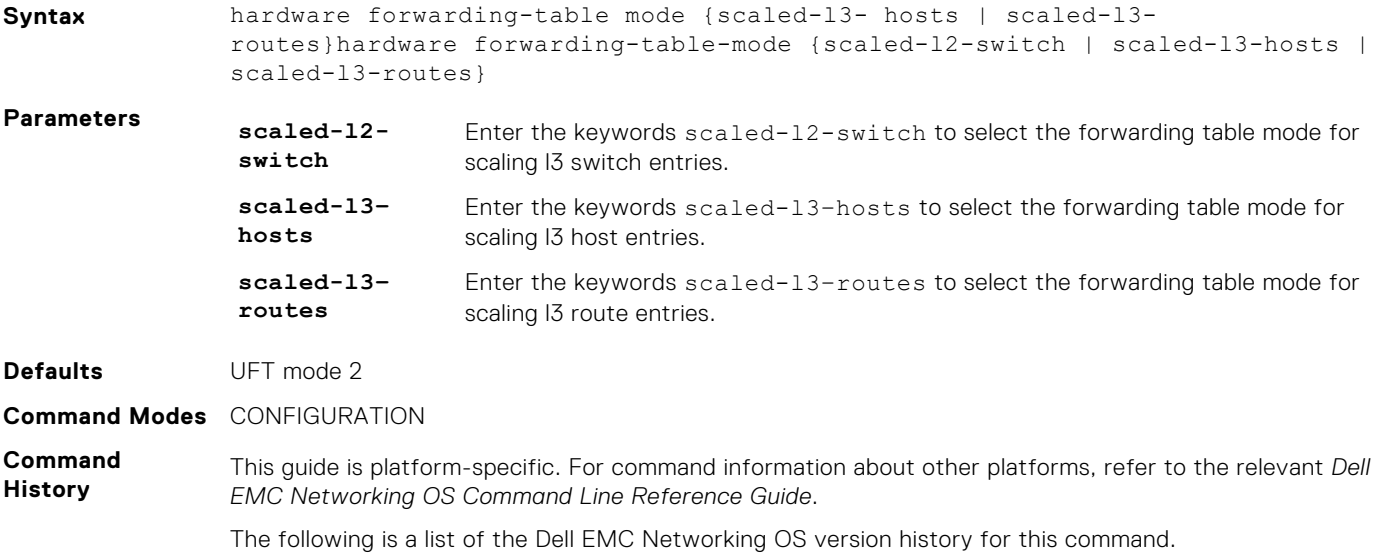

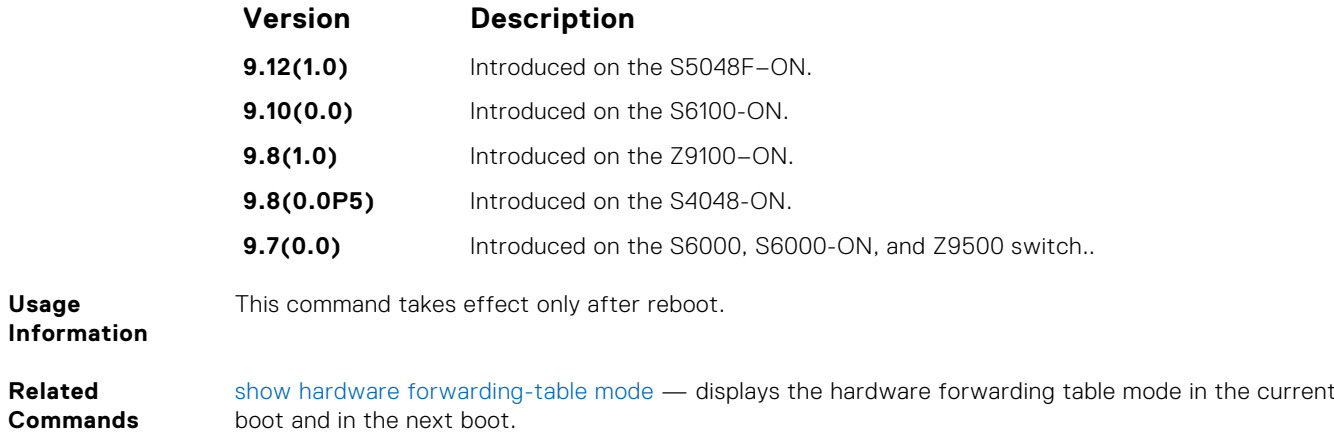

## **show hardware forwarding-table mode**

Display the hardware forwarding table mode in the current boot and in the next boot.

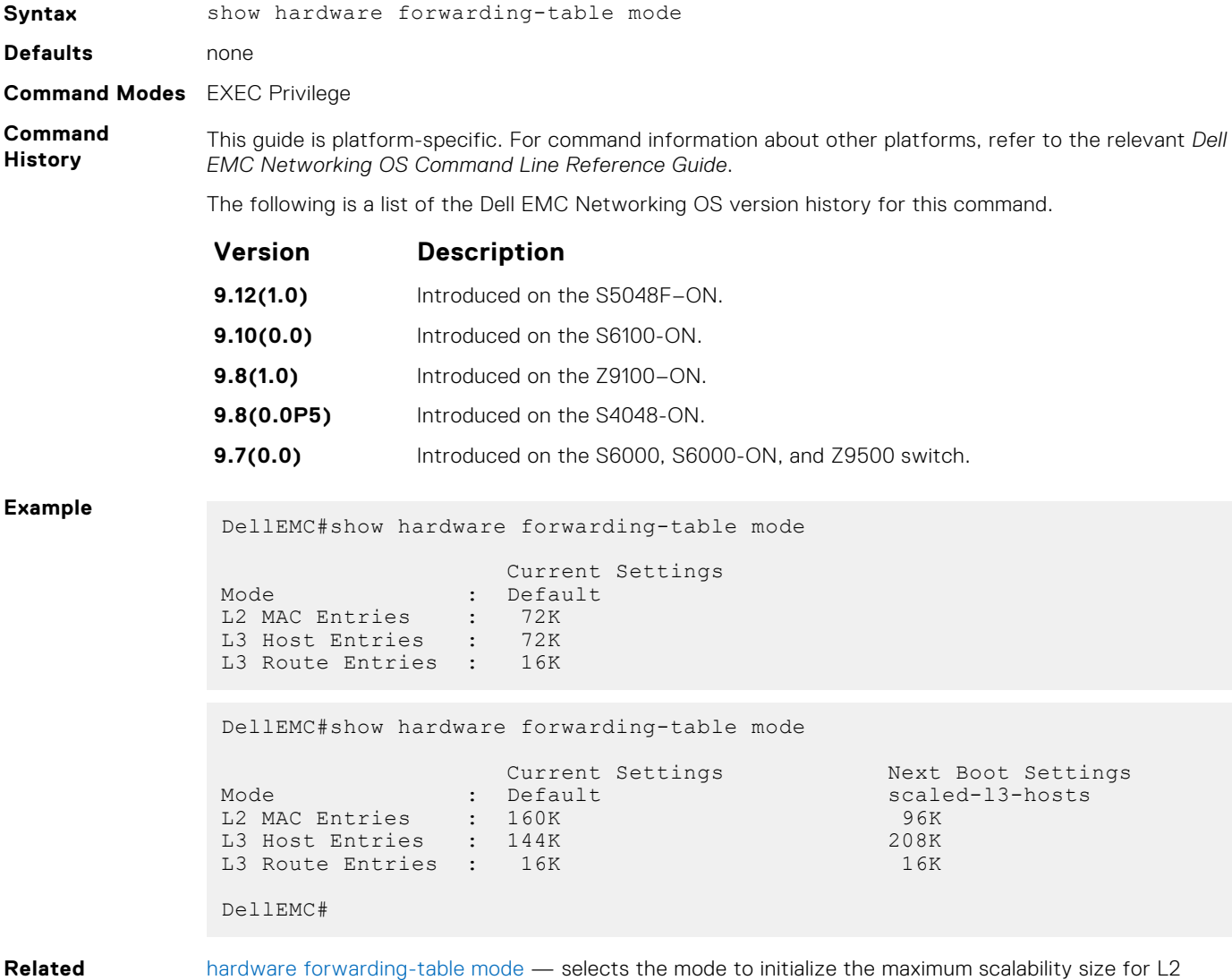

**Commands**

MAC table or L3 Host table or L3 Route table.

# **Control Plane Policing (CoPP)**

Control plane policing (CoPP) uses access control list (ACL) rules and quality of service (QoS) policies to create filters for a system's control plane. The CoPP filters prevent traffic that is not identified as legitimate from reaching the control plane, and rate-limit traffic to an acceptable level.

#### **Topics:**

- control-plane-cpuqos
- [cpu-protocol-group](#page-458-0)
- [copp-profile](#page-458-0)
- [cpu-queue](#page-459-0)
- [copp-policy](#page-459-0)
- [protocol-list](#page-460-0)
- [queue-length](#page-461-0)
- [service-policy rate-limit-cpu-queues](#page-461-0)
- [service-policy rate-limit-protocols](#page-462-0)
- [show cpu-queue rate cp](#page-463-0)
- [show ip protocol-queue-mapping](#page-464-0)
- [show ipv6 protocol-queue-mapping](#page-465-0)
- [show mac protocol-queue-mapping](#page-466-0)
- [show running-config copp-profile](#page-467-0)
- [show running-config cpu-protocol-group](#page-467-0)

## **control-plane-cpuqos**

To manage control-plane traffic, enter control-plane mode and configure the switch.

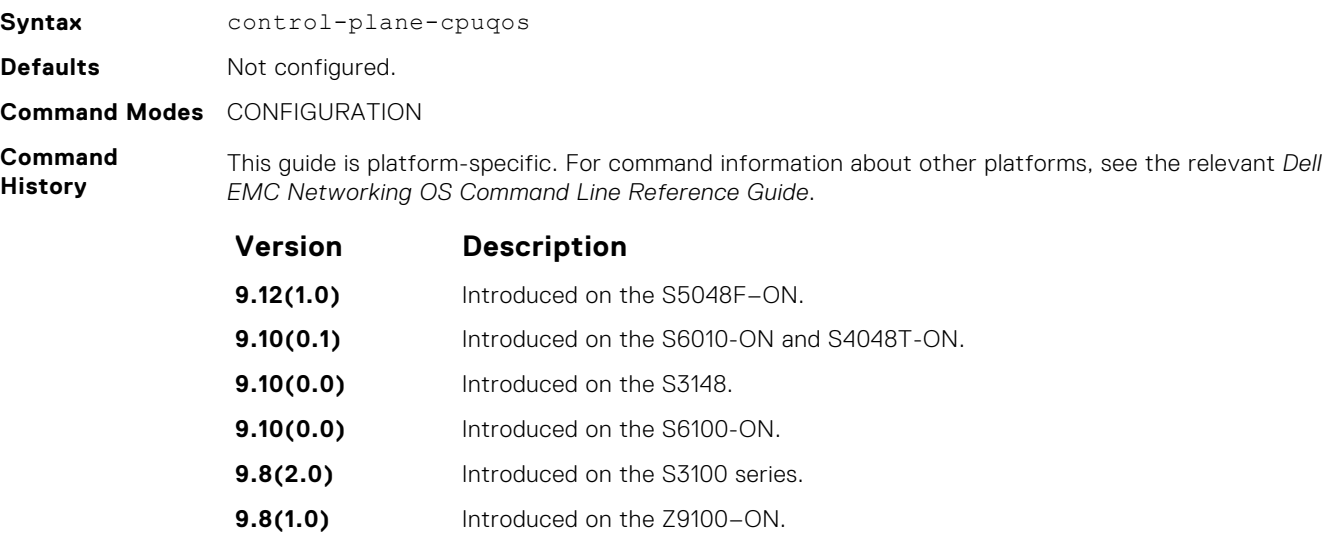

- **9.8(0.0P5)** Introduced on the S4048-ON.
- **9.8(0.0P2)** Introduced on the S3048-ON.
- **9.7(0.0)** Introduced on the S6000-ON.
- **9.0.2.0** Introduced on the S6000.

<span id="page-458-0"></span>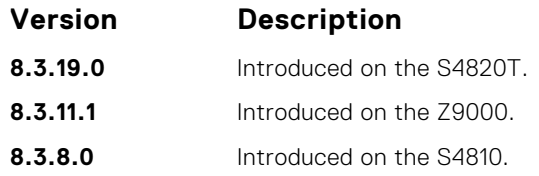

## **cpu-protocol-group**

Creates or removes a protocol group.

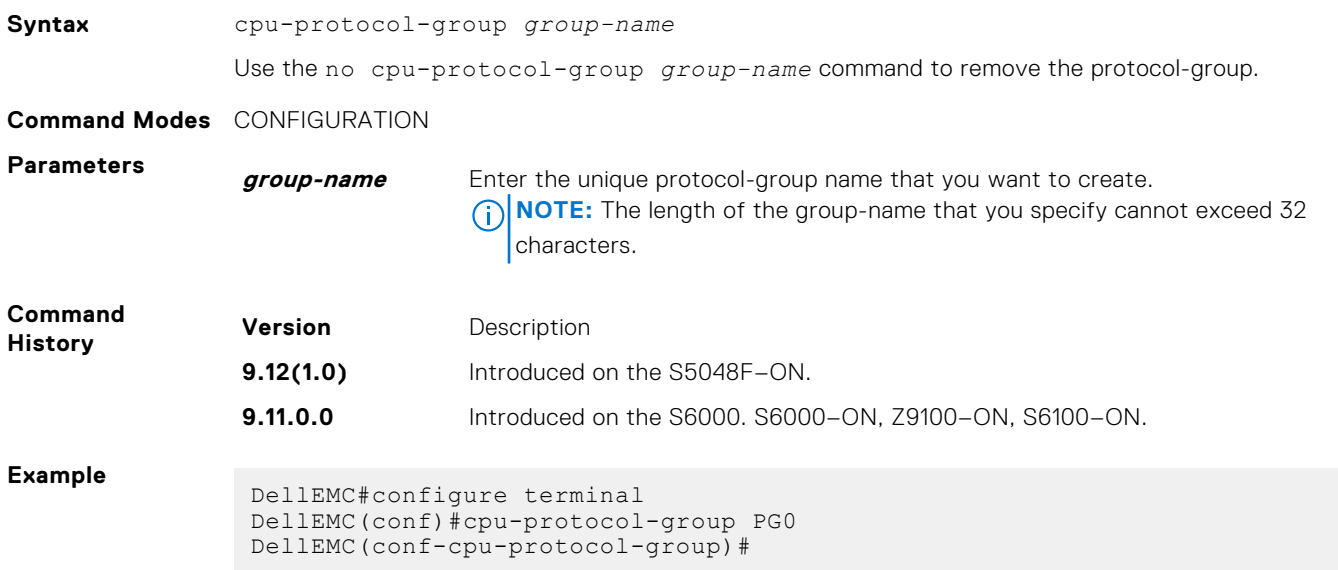

## **copp-profile**

Creates a control plane policing (CoPP) profile.

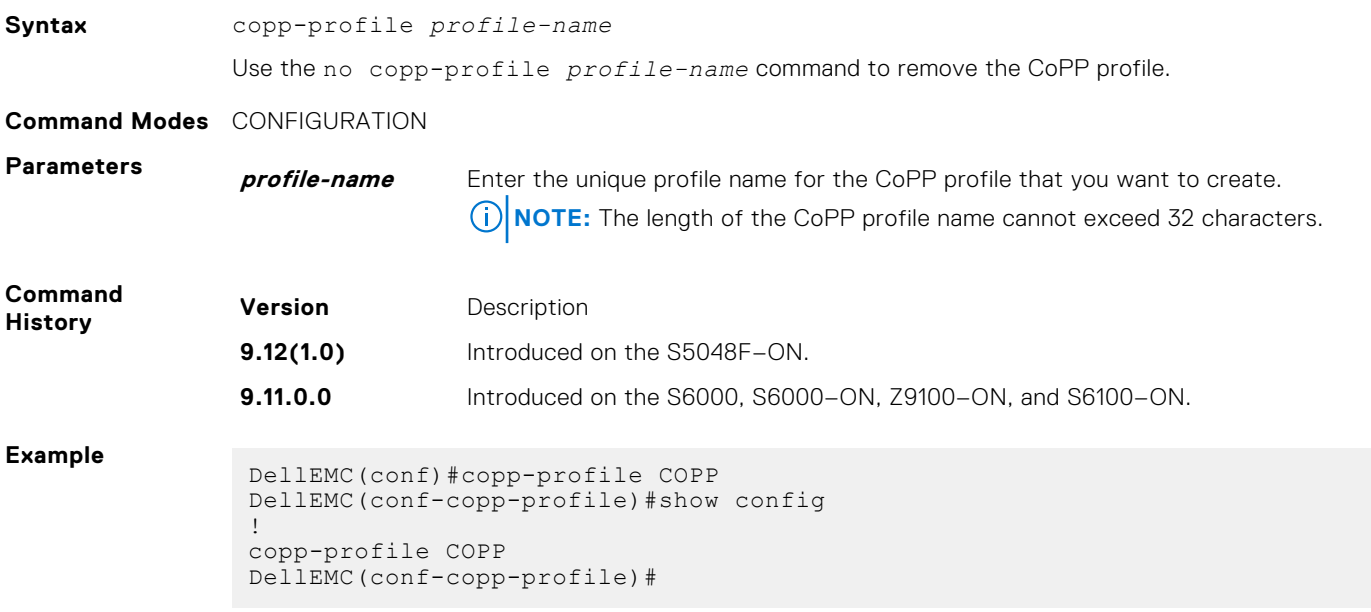

### <span id="page-459-0"></span>**cpu-queue**

Configures queue parameters.

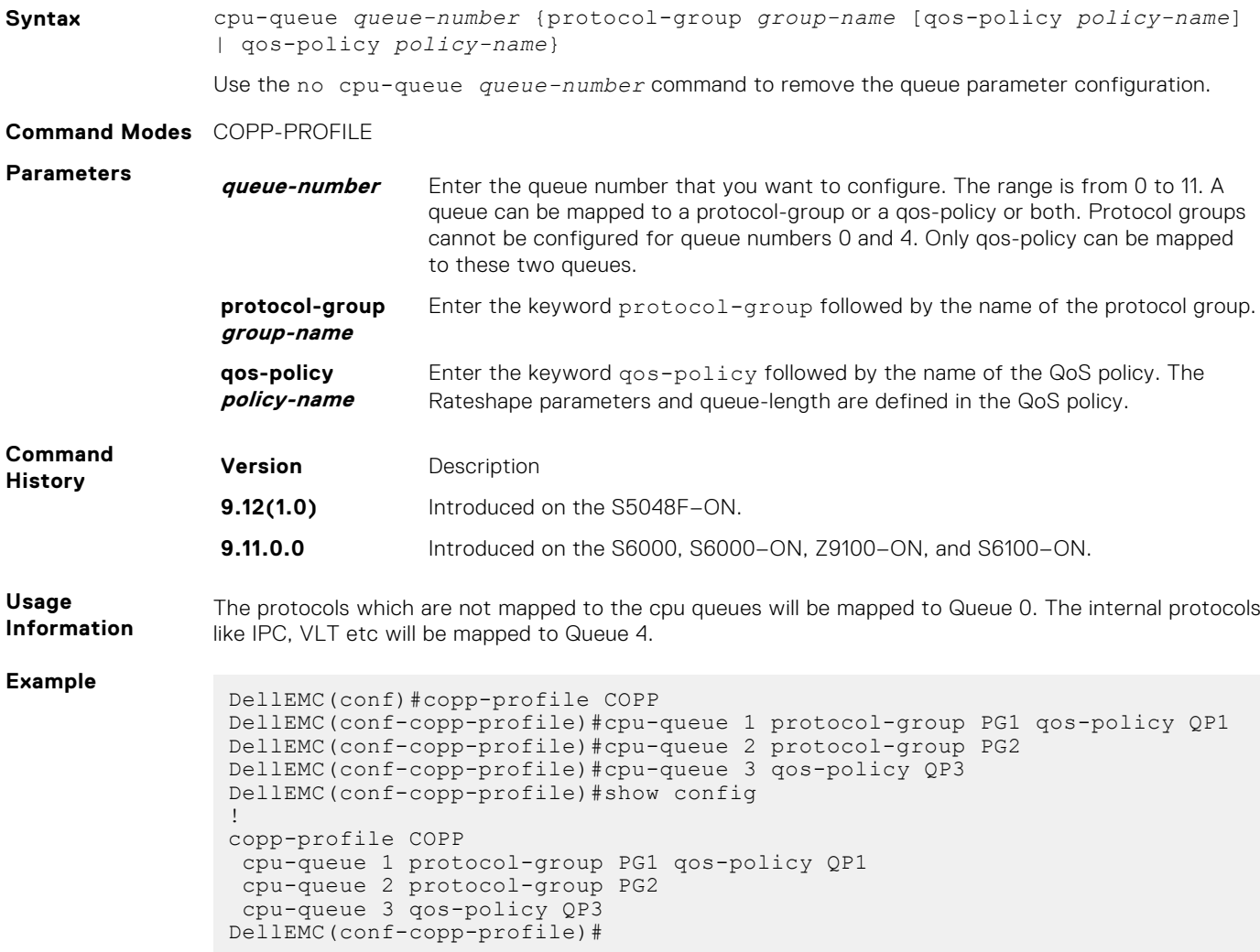

## **copp-policy**

Creates a control plane policing (CoPP) policy.

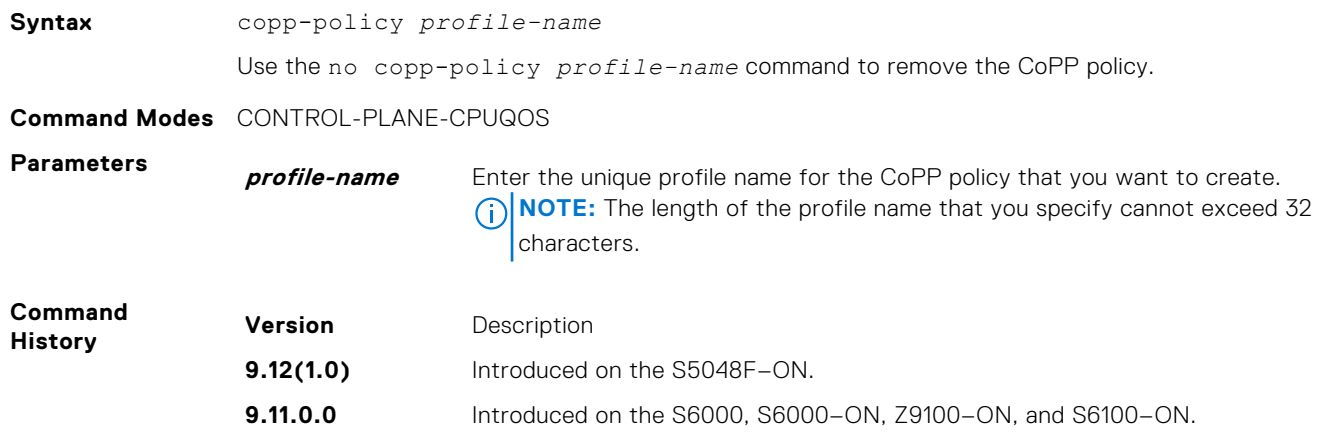

<span id="page-460-0"></span>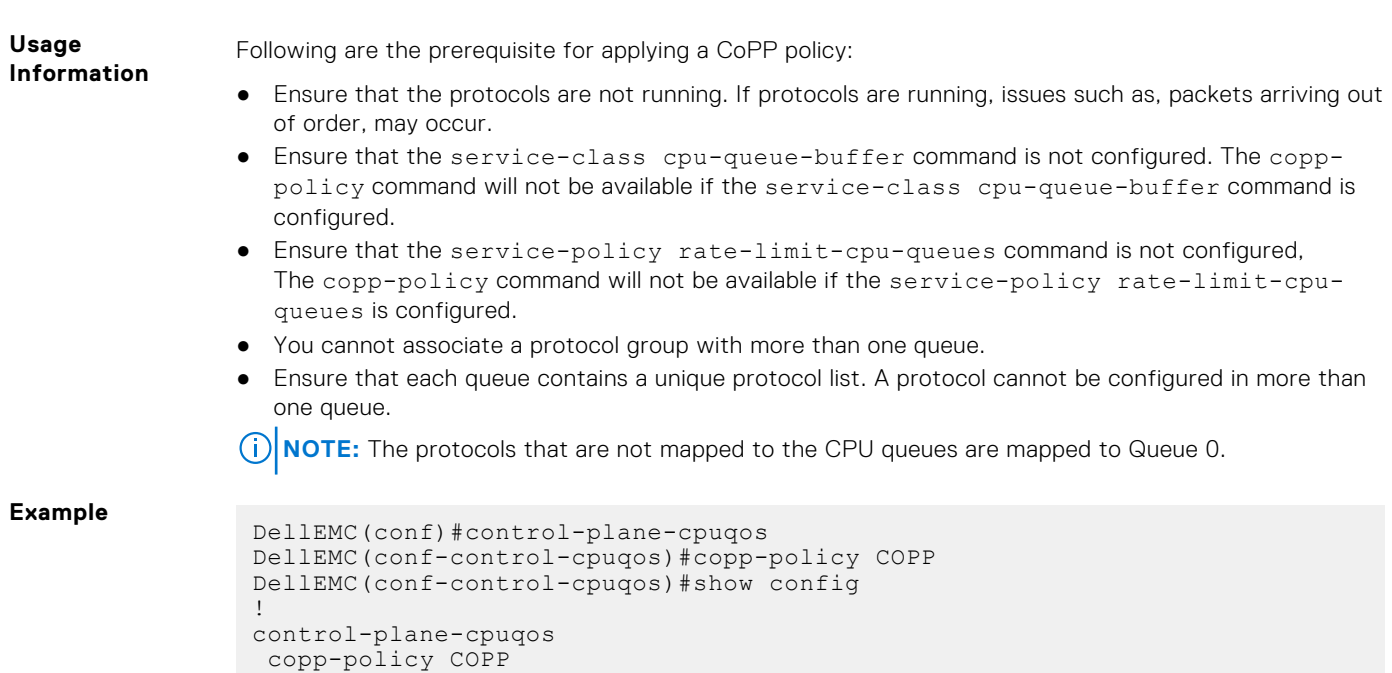

# **protocol-list**

Creates a protocol list to be configured under a protocol group.

DellEMC(conf-control-cpuqos)#

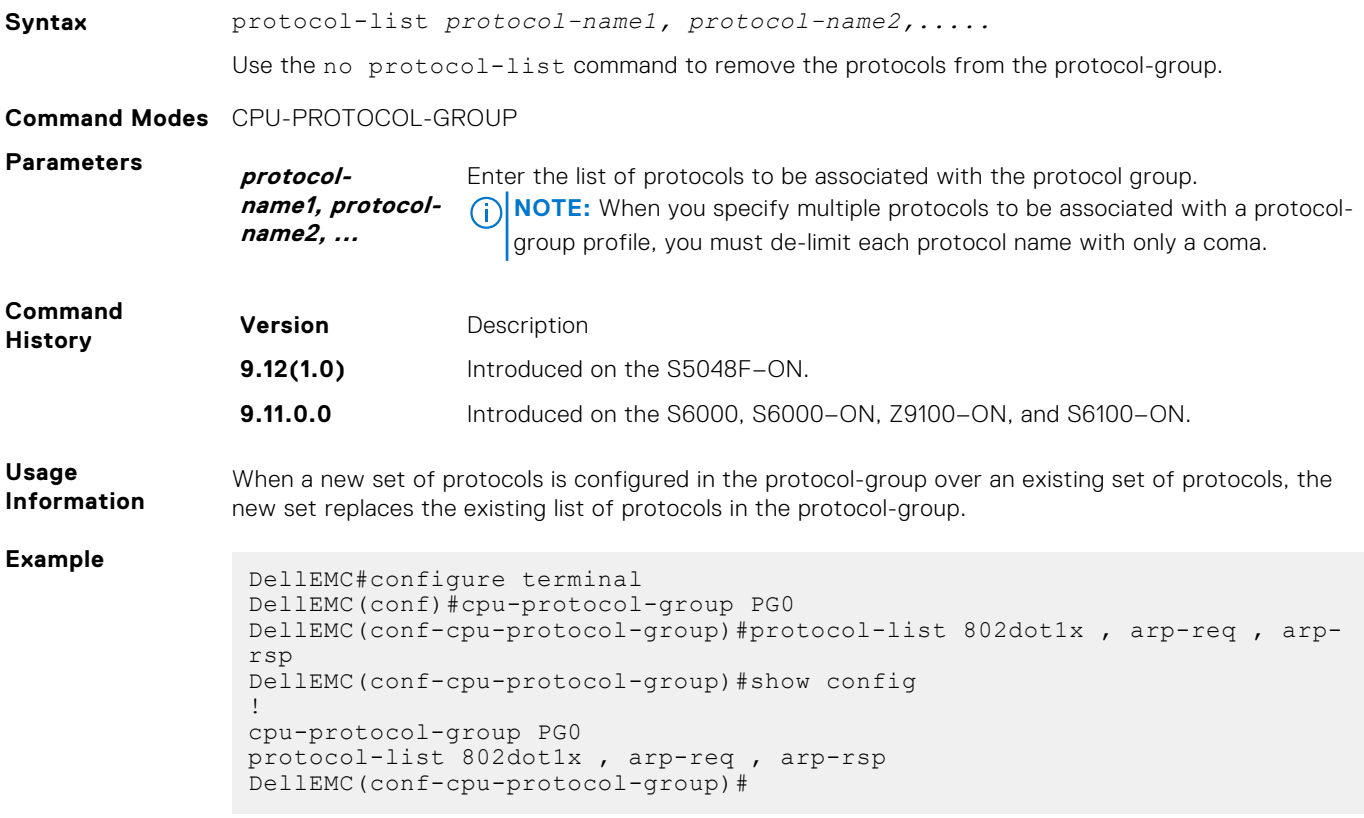

## <span id="page-461-0"></span>**queue-length**

Configures queue length.

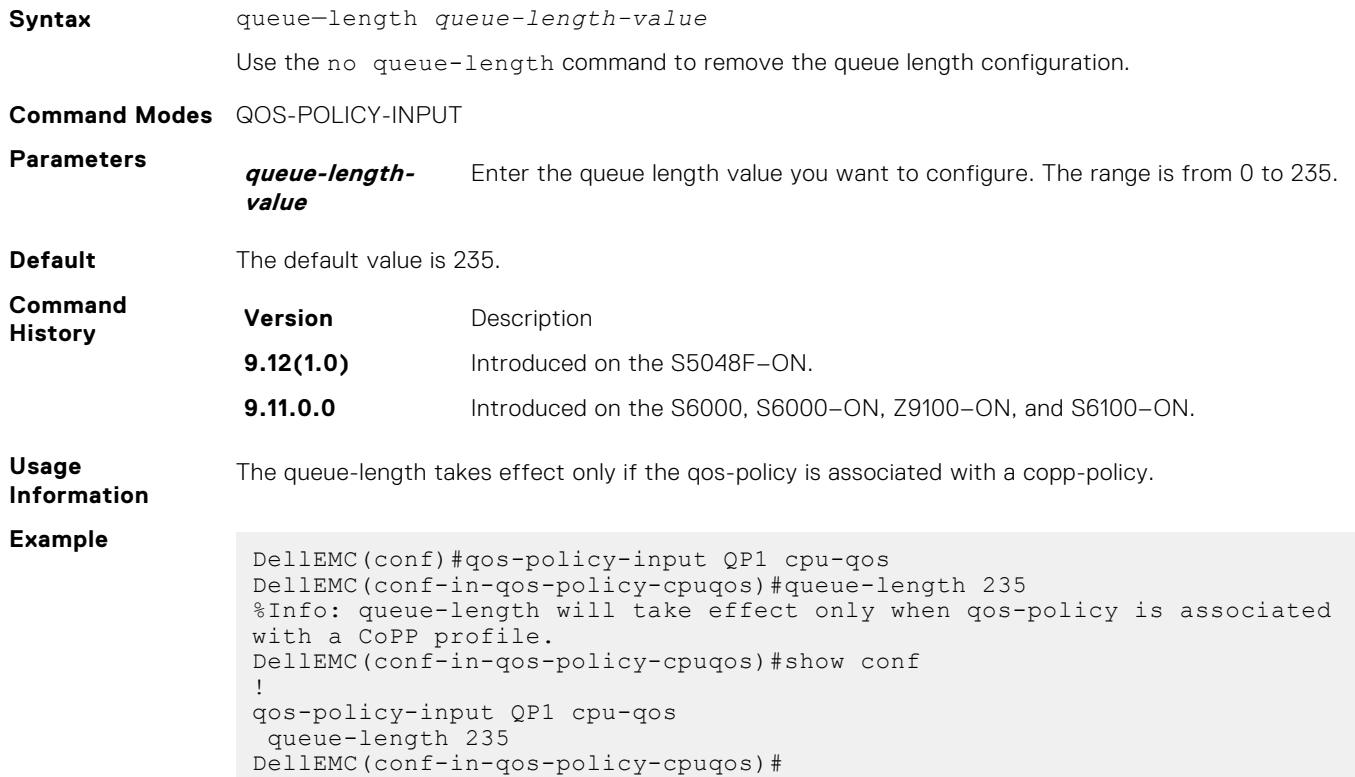

## **service-policy rate-limit-cpu-queues**

Apply a policy map for the system to rate limit control traffic on a per-queue basis.

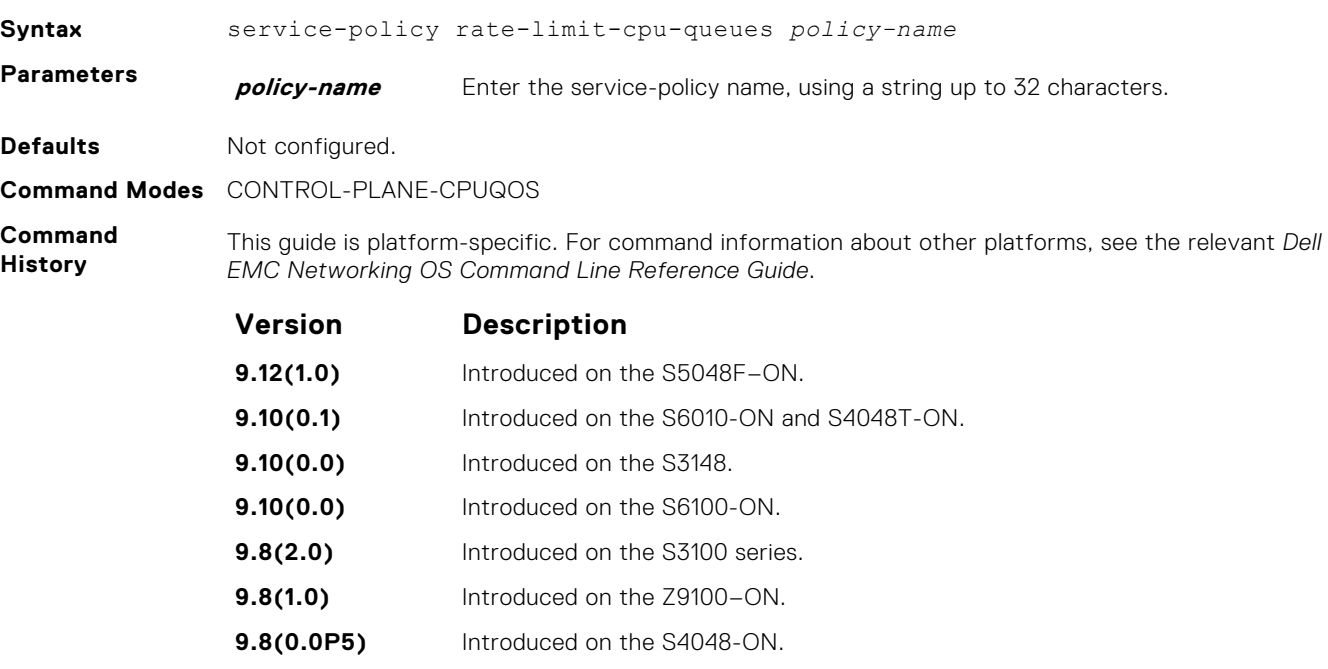

<span id="page-462-0"></span>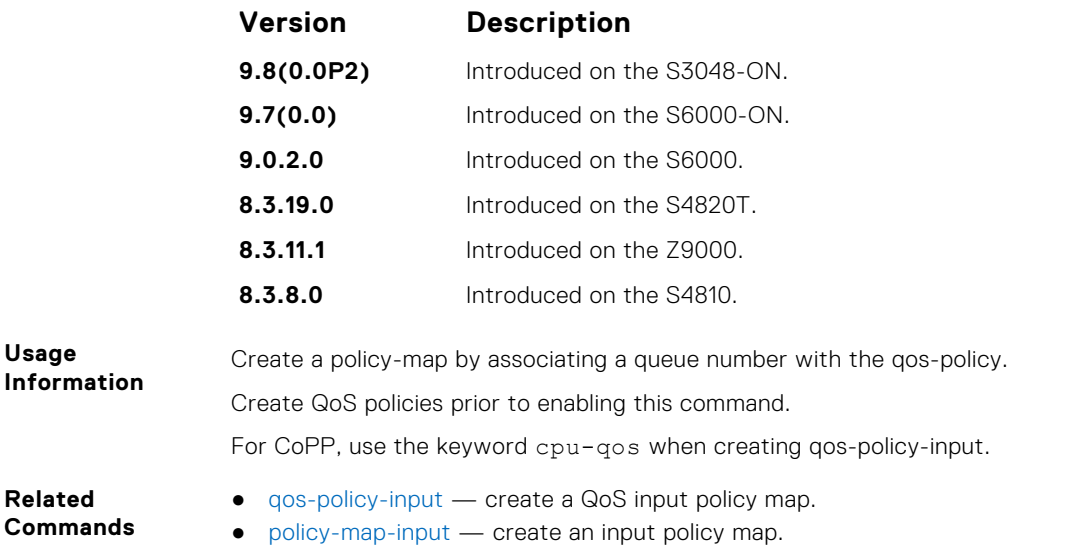

# **service-policy rate-limit-protocols**

Apply a policy for the system to rate limit control protocols on a per-protocol basis.

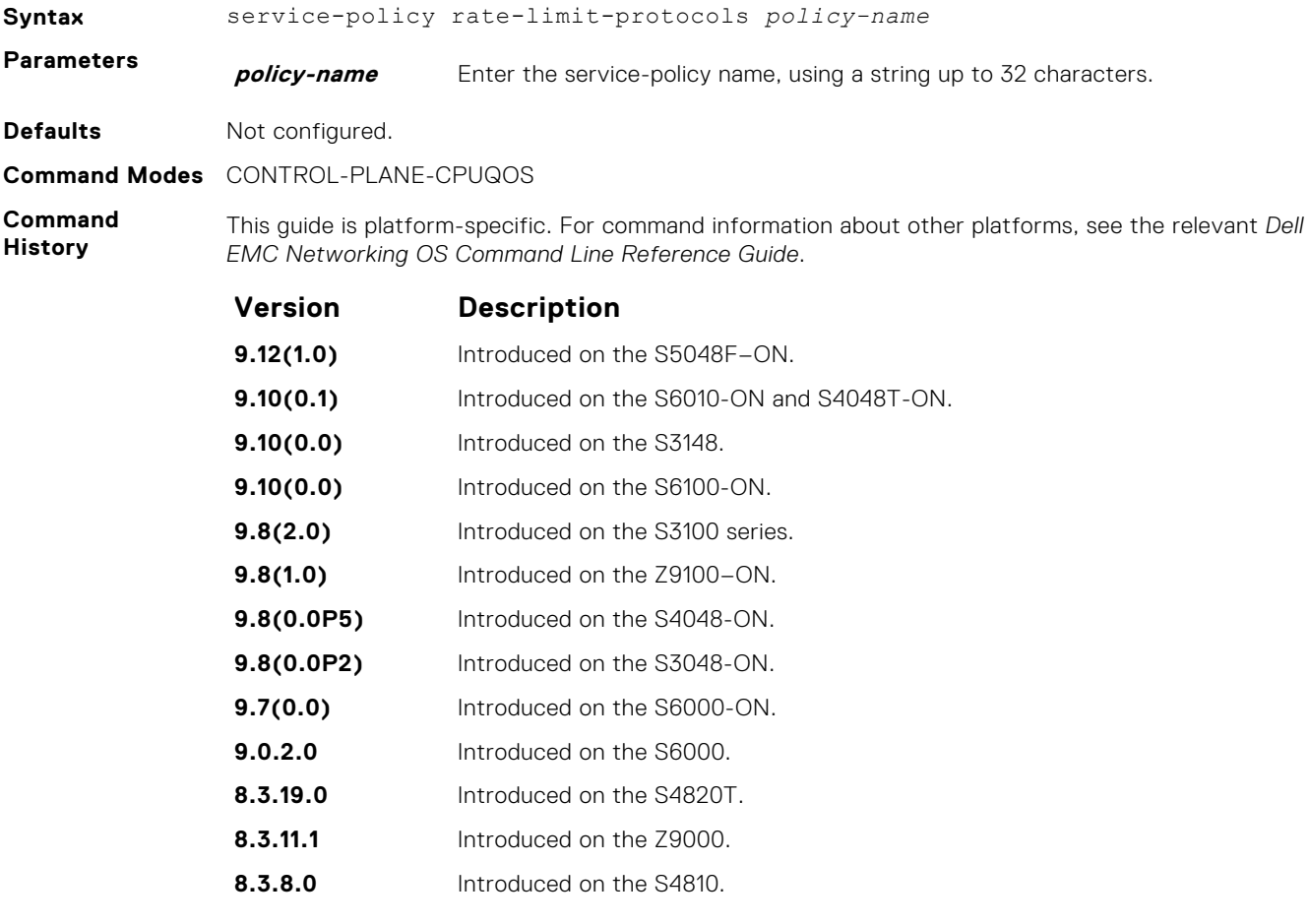

**Usage Information**

This command applies the service-policy based on the type of protocol defined in the ACL rules. Create ACL and QoS policies prior to enabling this command.

For CoPP, use the keyword cpu-qos when creating qos-policy-input.

- <span id="page-463-0"></span>**Related Commands**
- [ip access-list extended](#page-208-0)  creates an extended IP ACL.
- [mac access-list extended](#page-234-0)  creates an extended MAC ACL.
- [qos-policy-input](#page-1248-0) creates a QoS input policy map.
- [class-map](#page-1236-0)  creates a QoS class map.
- [policy-map-input](#page-1246-0) creates an input policy map.

## **show cpu-queue rate cp**

Display the rates for each CPU queue.

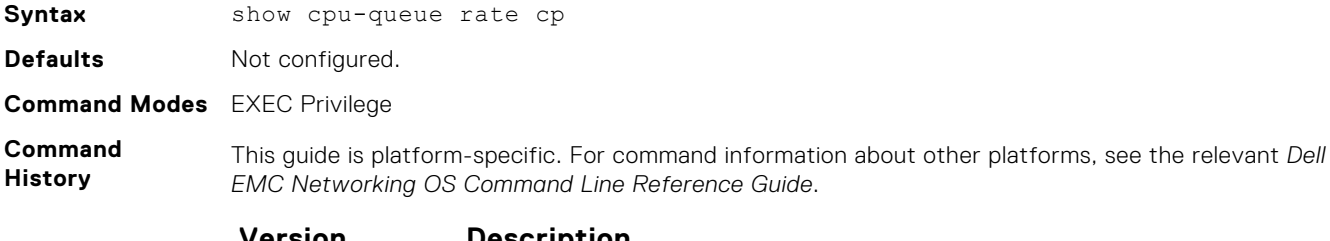

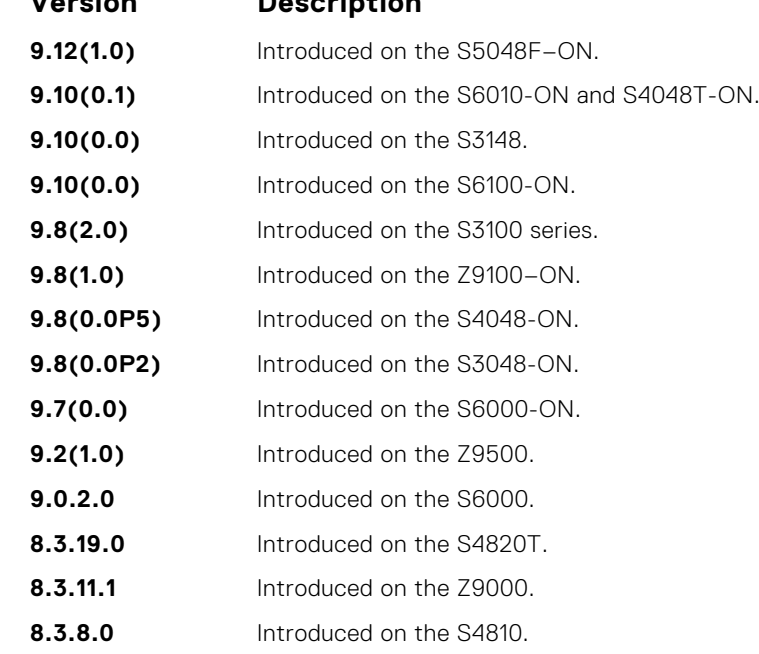

**Usage Information**

This command applies the service-policy based on the type of protocol defined in the ACL rules. Create ACL and QoS policies prior to enabling this command.

**Example**

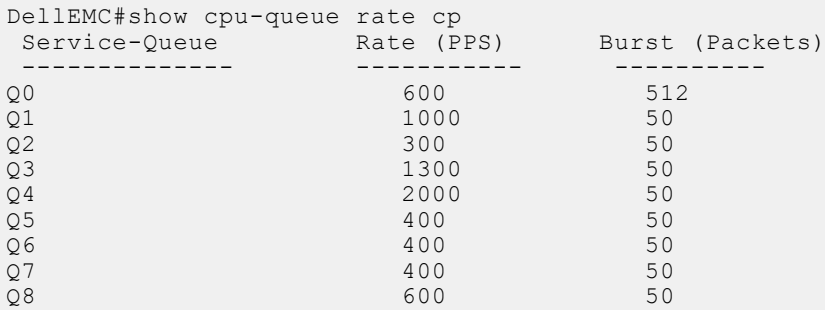

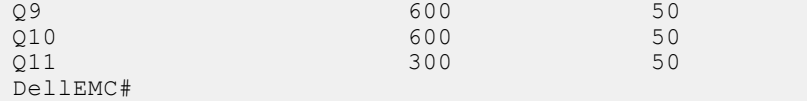

## <span id="page-464-0"></span>**show ip protocol-queue-mapping**

Display the queue mapping for each configured protocol.

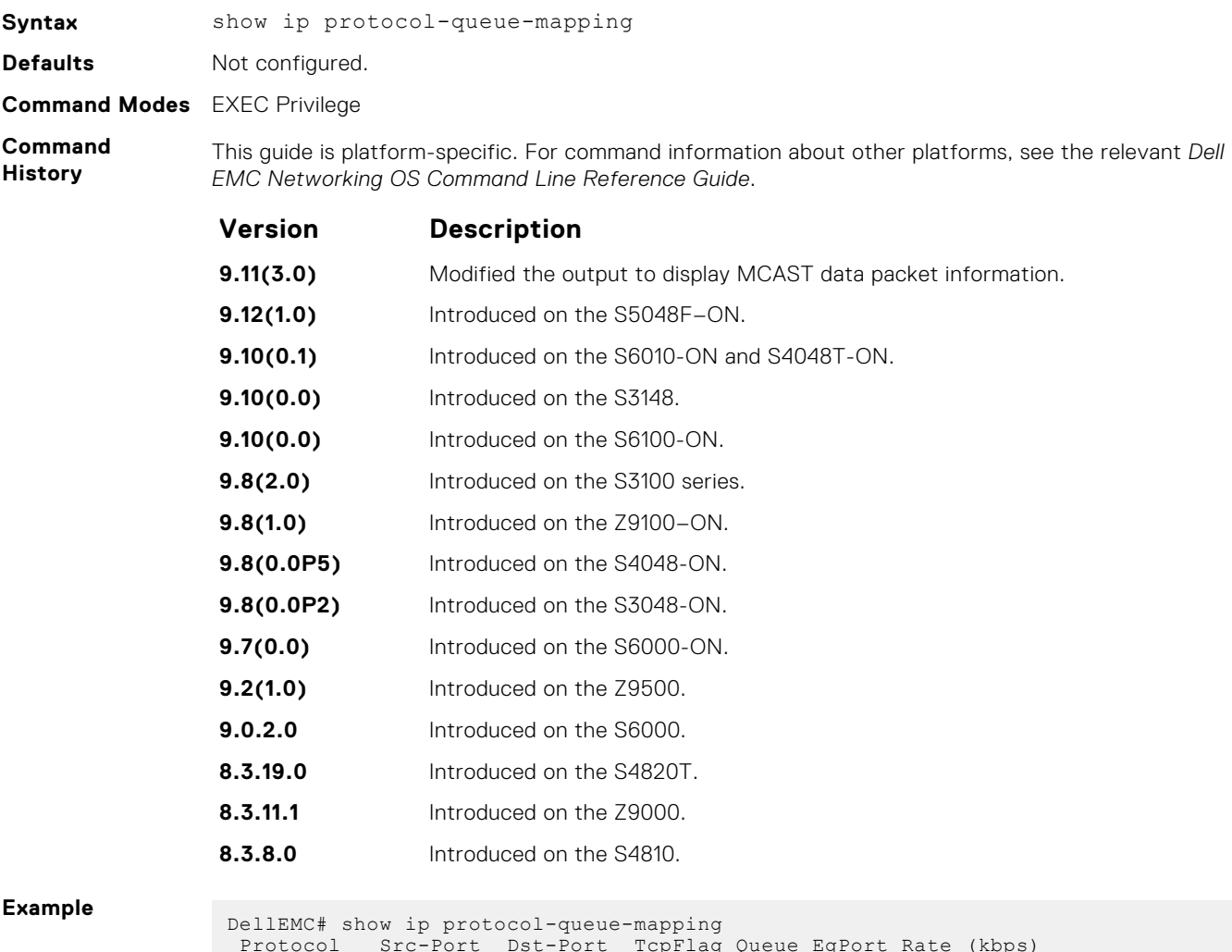

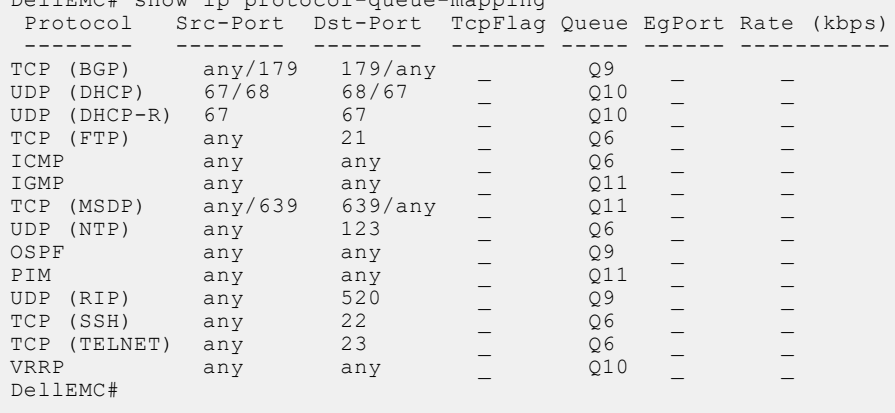

## <span id="page-465-0"></span>**show ipv6 protocol-queue-mapping**

**Version Description**

Display the queue mapping for each configured IPv6 protocol.

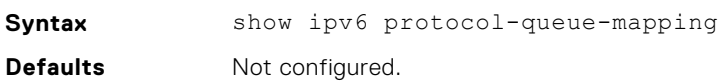

**Command Modes** EXEC Privilege

**Command History**

This guide is platform-specific. For command information about other platforms, see the relevant *Dell EMC Networking OS Command Line Reference Guide*.

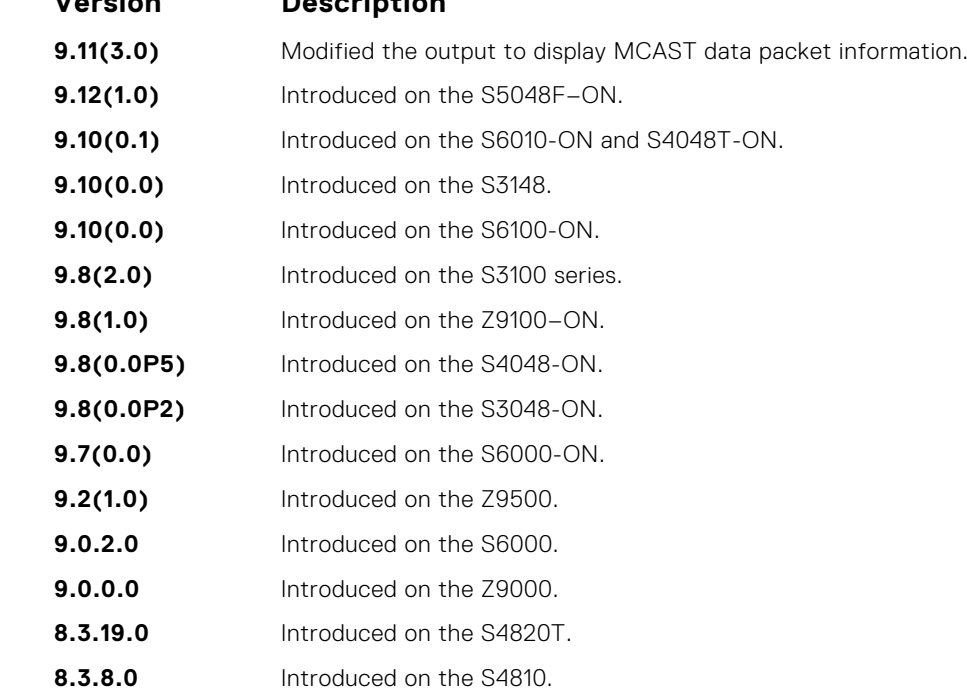

#### **Example**

#### DellEMC# show ipv6 protocol-queue-mapping

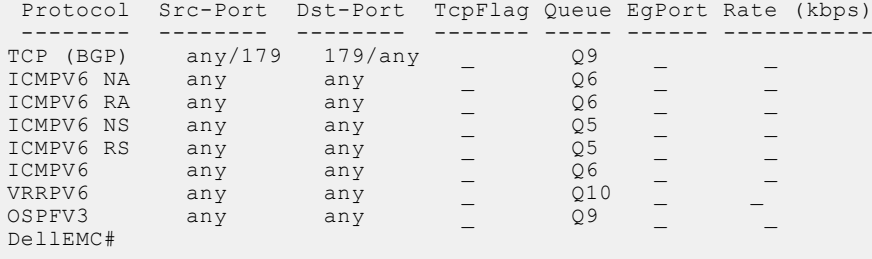

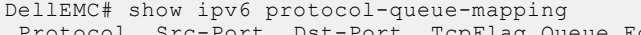

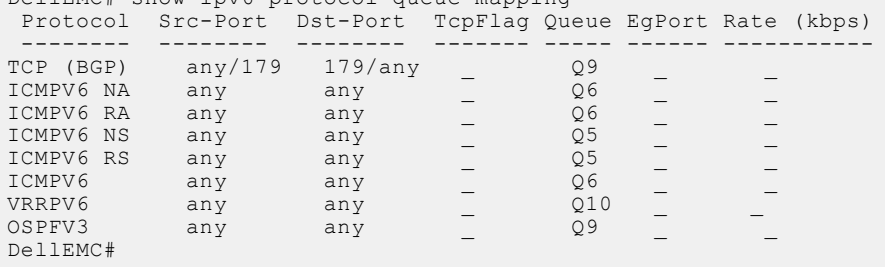

DellEMC#show ipv6 protocol-queue-mapping

 Protocol Src-Port Dst-Port TcpFlag Queue EgPort Rate (kbps) -------- -------- -------- ------- ----- ------ -----------

<span id="page-466-0"></span>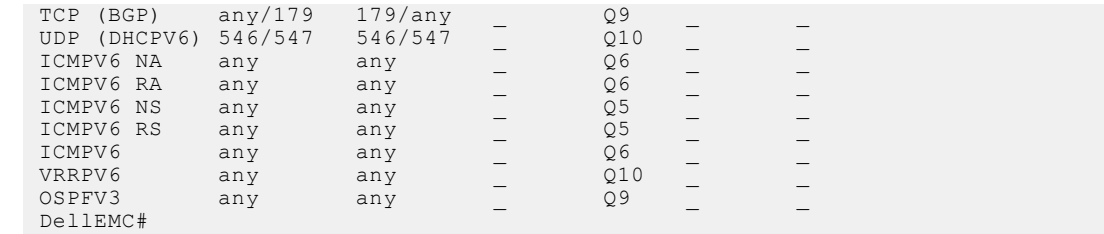

## **show mac protocol-queue-mapping**

Display the queue mapping for the MAC protocols.

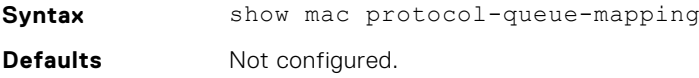

**Command Modes** EXEC Privilege

**Command History**

This guide is platform-specific. For command information about other platforms, see the relevant *Dell EMC Networking OS Command Line Reference Guide*.

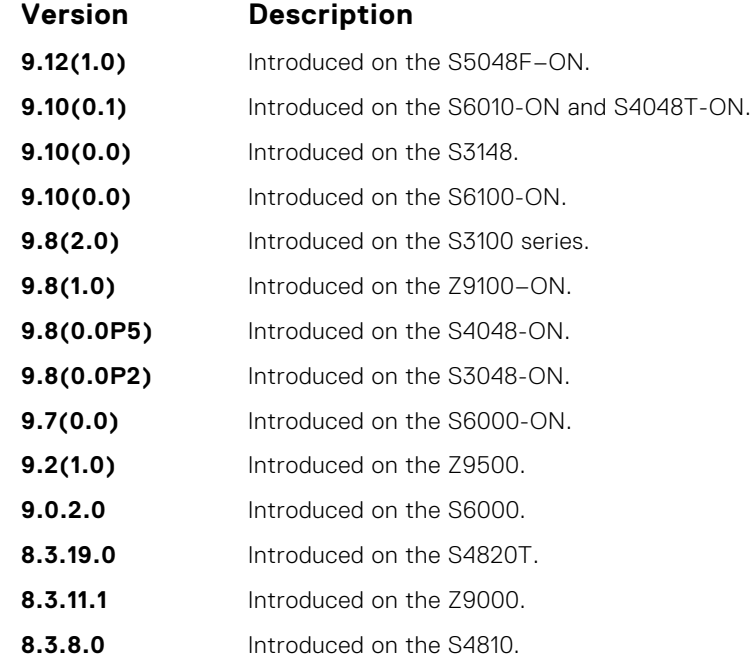

**Example**

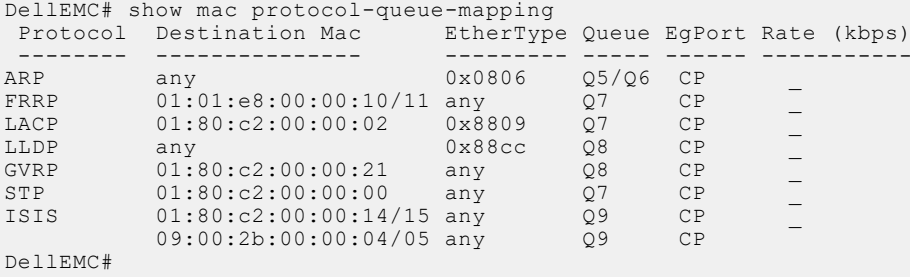

## <span id="page-467-0"></span>**show running-config copp-profile**

Displays the configured CoPP profiles.

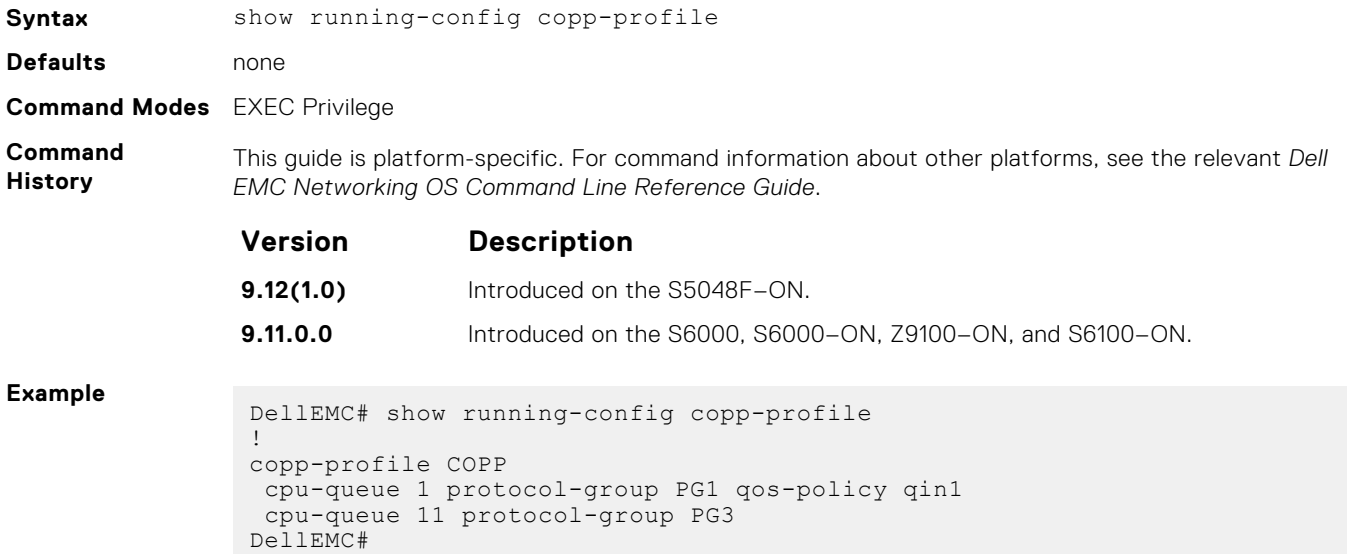

## **show running-config cpu-protocol-group**

Displays the configured CPU protocol groups.

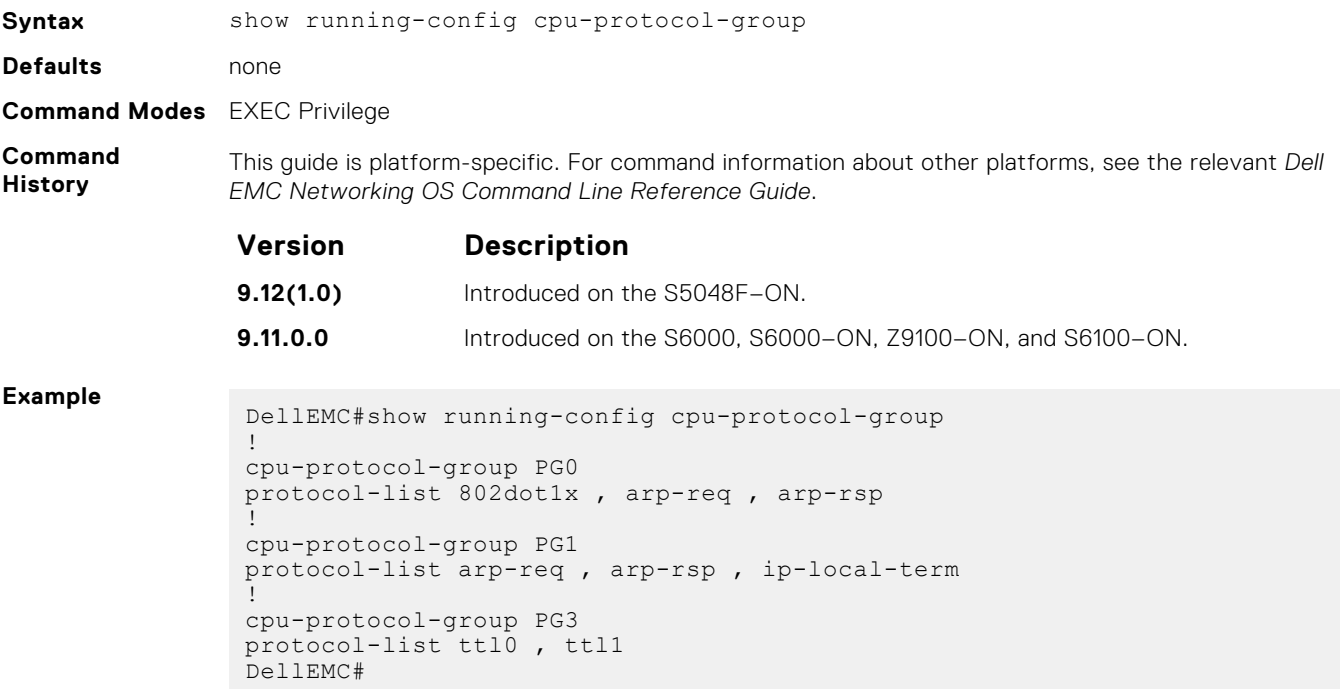
# **Data Center Bridging (DCB)**

Data center bridging (DCB) refers to a set of IEEE Ethernet enhancements that provide data centers with a single, robust, converged network to support multiple traffic types, including local area network (LAN), server, and storage traffic.

The Dell EMC Networking OS commands for data center bridging features include 802.1Qbb priority-based flow control (PFC), 802.1Qaz enhanced transmission selection (ETS), and the data center bridging exchange (DCBX) protocol.

This section includes the following:

- DCB Command
- [PFC Commands](#page-469-0)
- **[ETS Commands](#page-479-0)**
- [DCBX Commands](#page-483-0)

#### **Topics:**

- DCB Command
- [PFC Commands](#page-469-0)
- [ETS Commands](#page-479-0)
- [DCBX Commands](#page-483-0)
- [dcb-map](#page-489-0)
- [priority-pgid](#page-490-0)
- [priority-group bandwidth pfc](#page-491-0)
- [dcb pfc-shared-buffer-size](#page-492-0)
- [dcb-buffer-threshold](#page-493-0)
- [priority](#page-493-0)
- [dcb-policy buffer-threshold \(Interface Configuration\)](#page-495-0)
- [dcb pfc-total-buffer-size](#page-496-0)
- [show running-config dcb-buffer-threshold](#page-497-0)
- [dcb {ets | pfc} enable](#page-498-0)

### **DCB Command**

The following DCB command is supported on the Dell EMC Networking OS.

#### **dcb-enable**

Enable data center bridging.

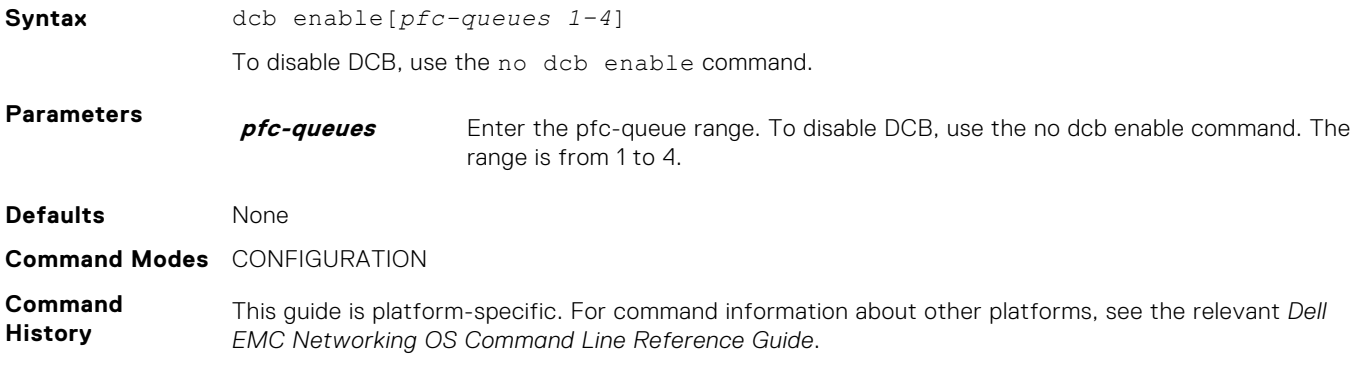

<span id="page-469-0"></span>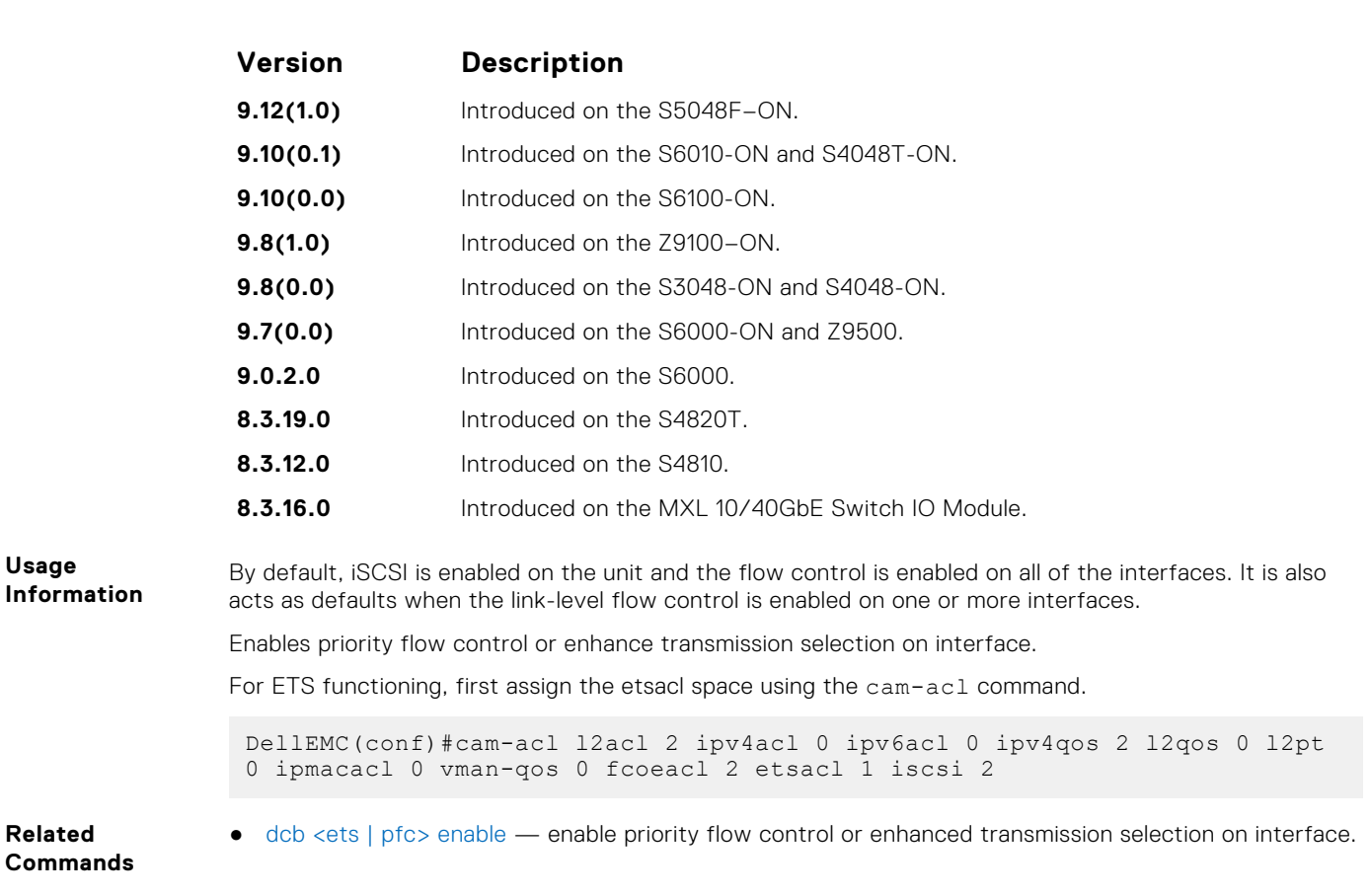

## **PFC Commands**

The following PFC commands are supported on the Dell EMC Networking OS.

### **clear hardware pfc-nodrop-priority**

Clear the drop statistics.

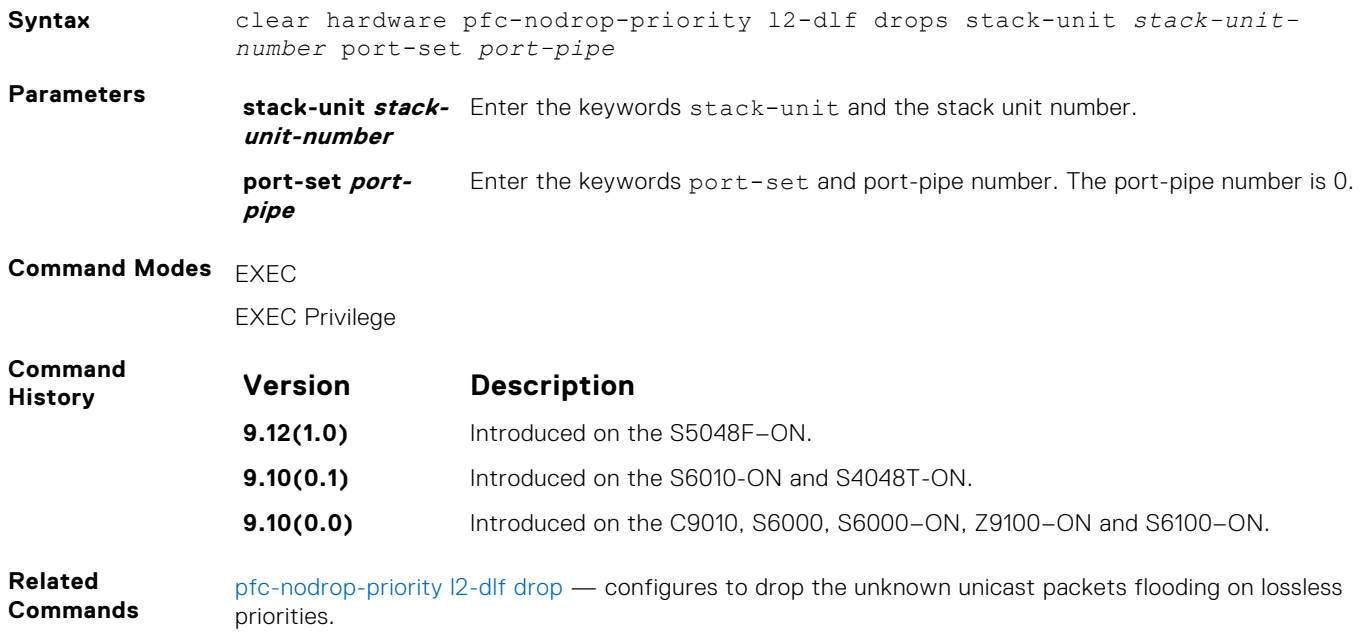

[show hardware pfc-nodrop-priority](#page-474-0) — displays the packets drop count corresponding to the priority.

#### **clear pfc counters**

Clear the PFC TLV counters and PFC statistics on an interface or stack unit.

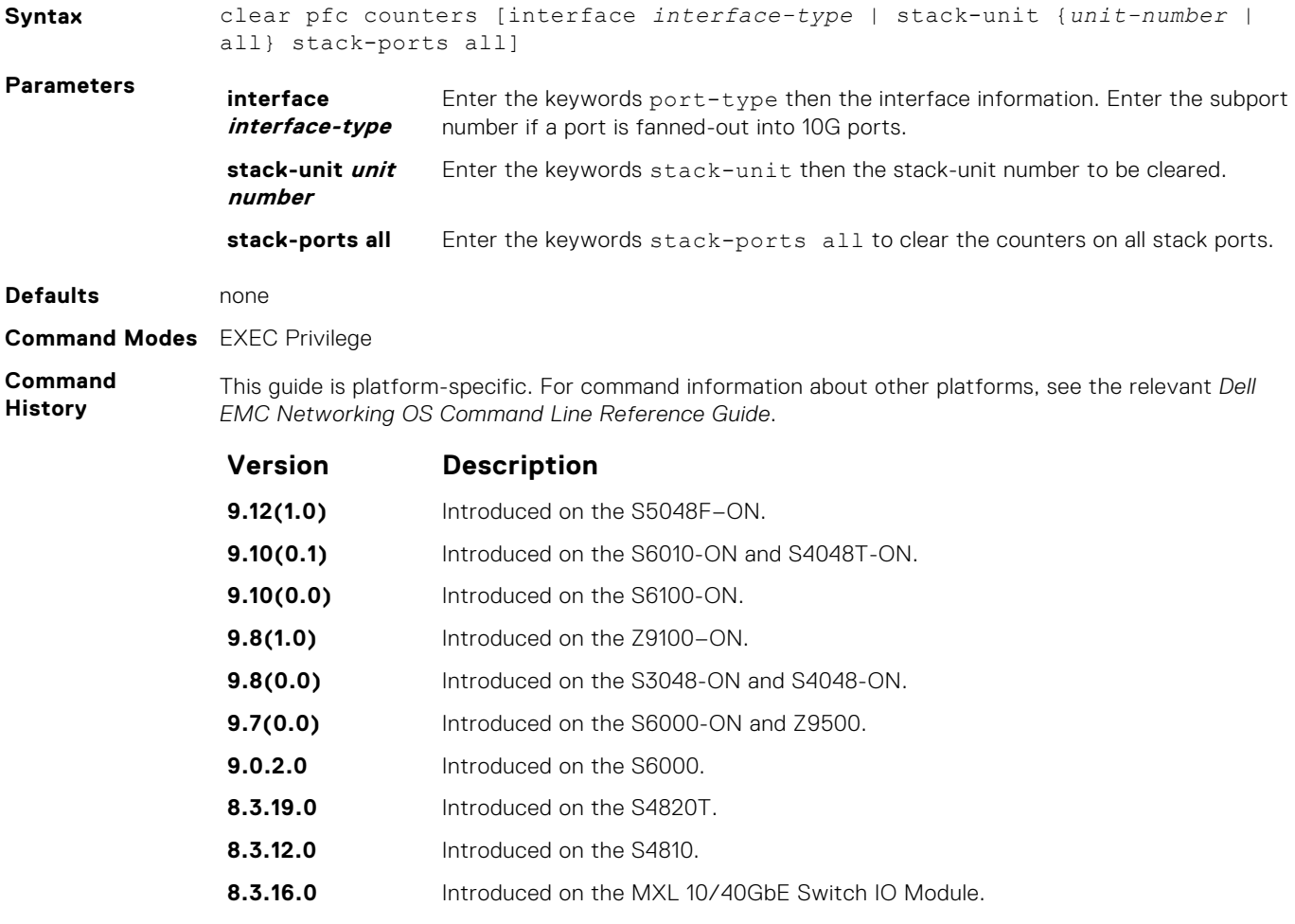

**Usage Information** If you do not use the statistics parameter, both hardware and DCBx counters clear.

#### **dcb pfc-headroom-buffer-size**

Configure a shared head room pool limit.

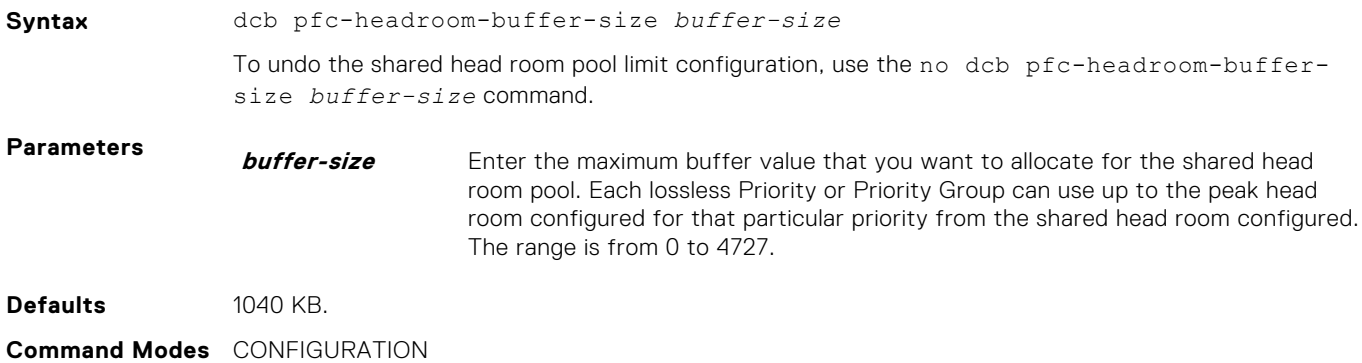

<span id="page-471-0"></span>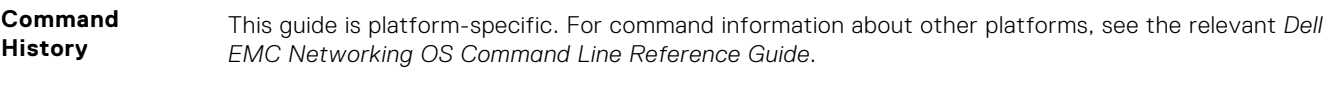

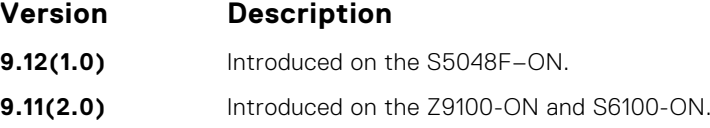

#### **Example**

### **pfc-nodrop-priority l2-dlf drop**

Configure to drop the unknown unicast packets flooding on lossless priorities.

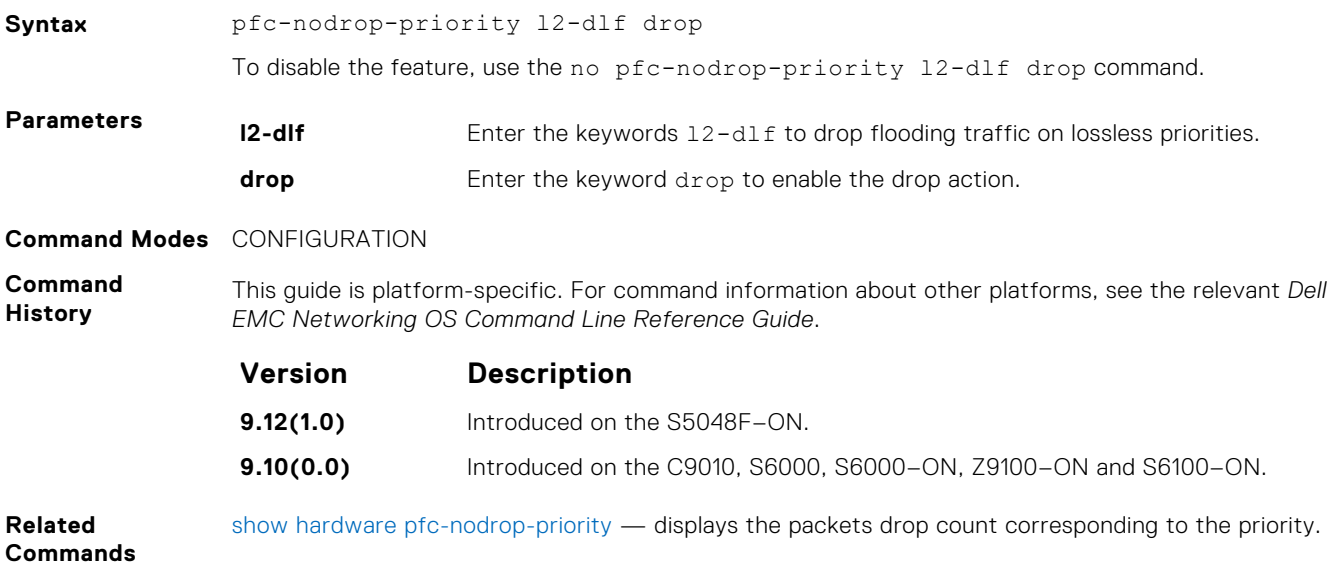

#### **pfc no-drop queues**

Configure the port queues that still function as no-drop queues for lossless traffic.

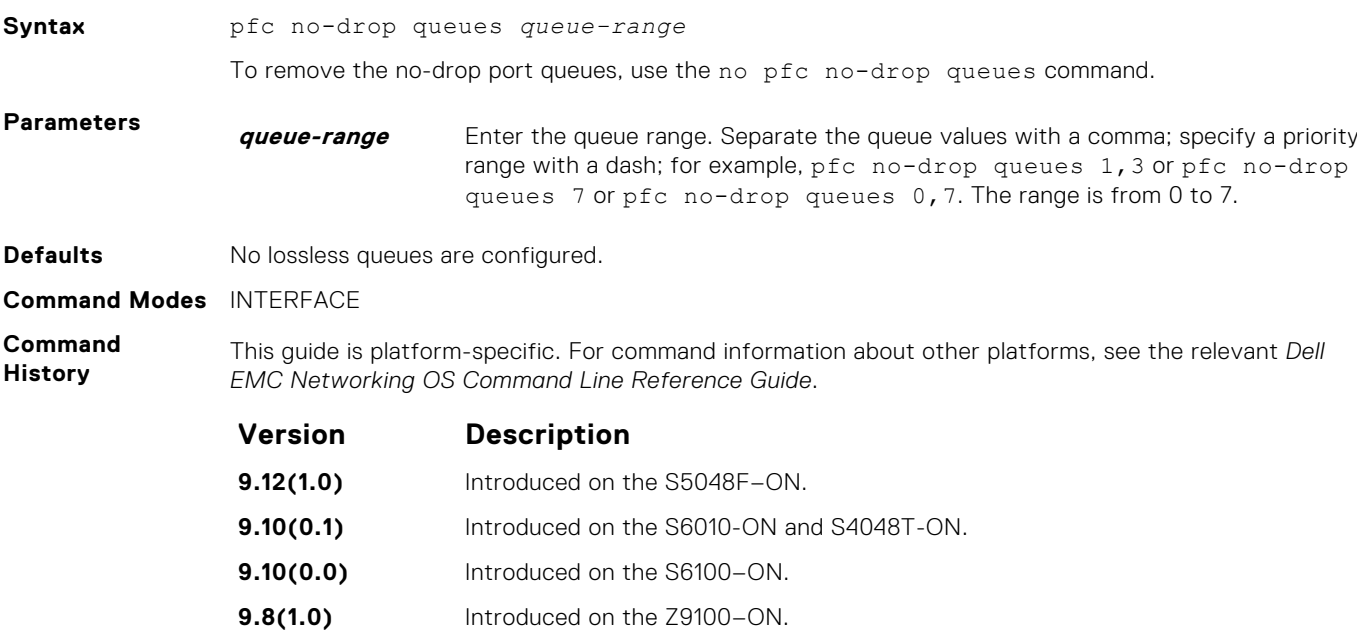

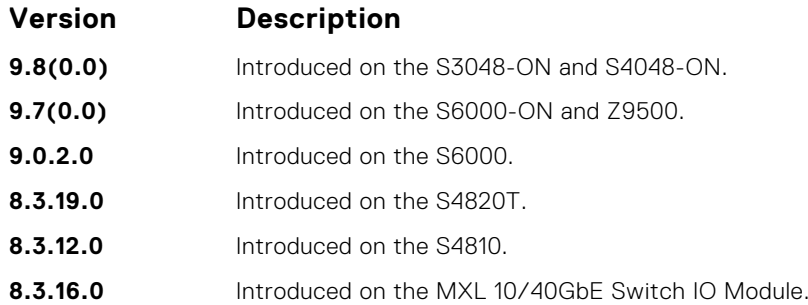

#### **Usage Information**

- When you configure lossless queues on an interface, PFC priority configuration is not allowed on the dcb-map profile applied on the interface.
- The maximum number of lossless queues globally supported on the switch is four.

The following lists the dot1p priority-queue assignments.

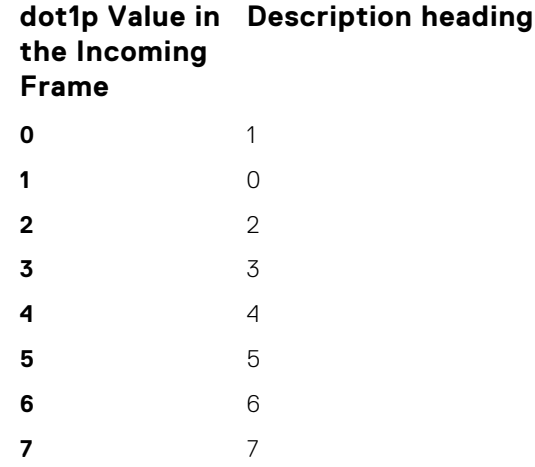

● Before configuring the port queues to function as no-drop queues, you must first apply the dcb-map map with pfc mode off. To apply the dcb-map with pfc mode off, use the following commands: dcb-map dcb-map-name and no pfc mode on.

### **pfc priority**

Configure the CoS traffic to be stopped for the specified delay.

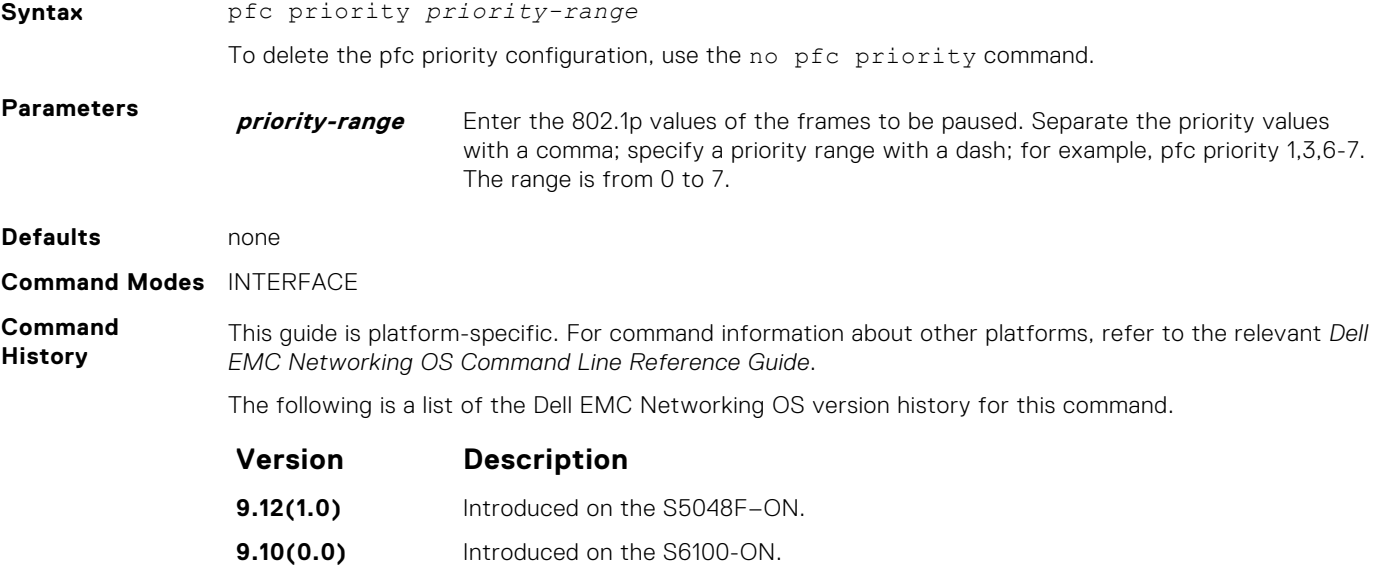

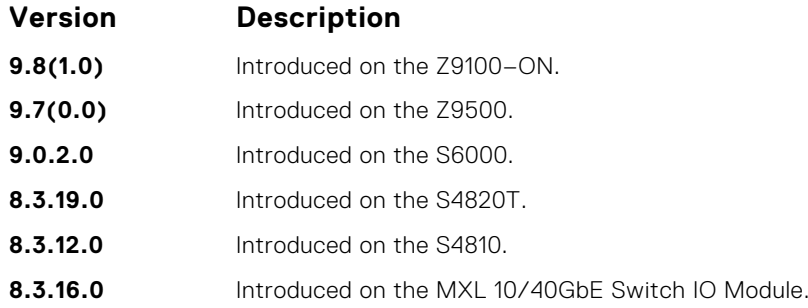

**Usage Information**

The default number of 802.1p priorities that you can enable for PFC is 2. The maximum number of 802.1p priorities that you can enable for PFC is –4. Queues to which PFC priority traffic is mapped are lossless by default. Traffic may be interrupted due to an interface flap (going down and coming up) when you reconfigure the lossless queues for no-drop priorities.

The default number of lossless queues supported on the switch is two. The maximum number of lossless queues supported on the system is 4.

A PFC peer must support the configured priority traffic (as DCBX detects) to apply PFC.

#### **show dcb**

Displays the data center bridging status and the number of PFC-enabled queues.

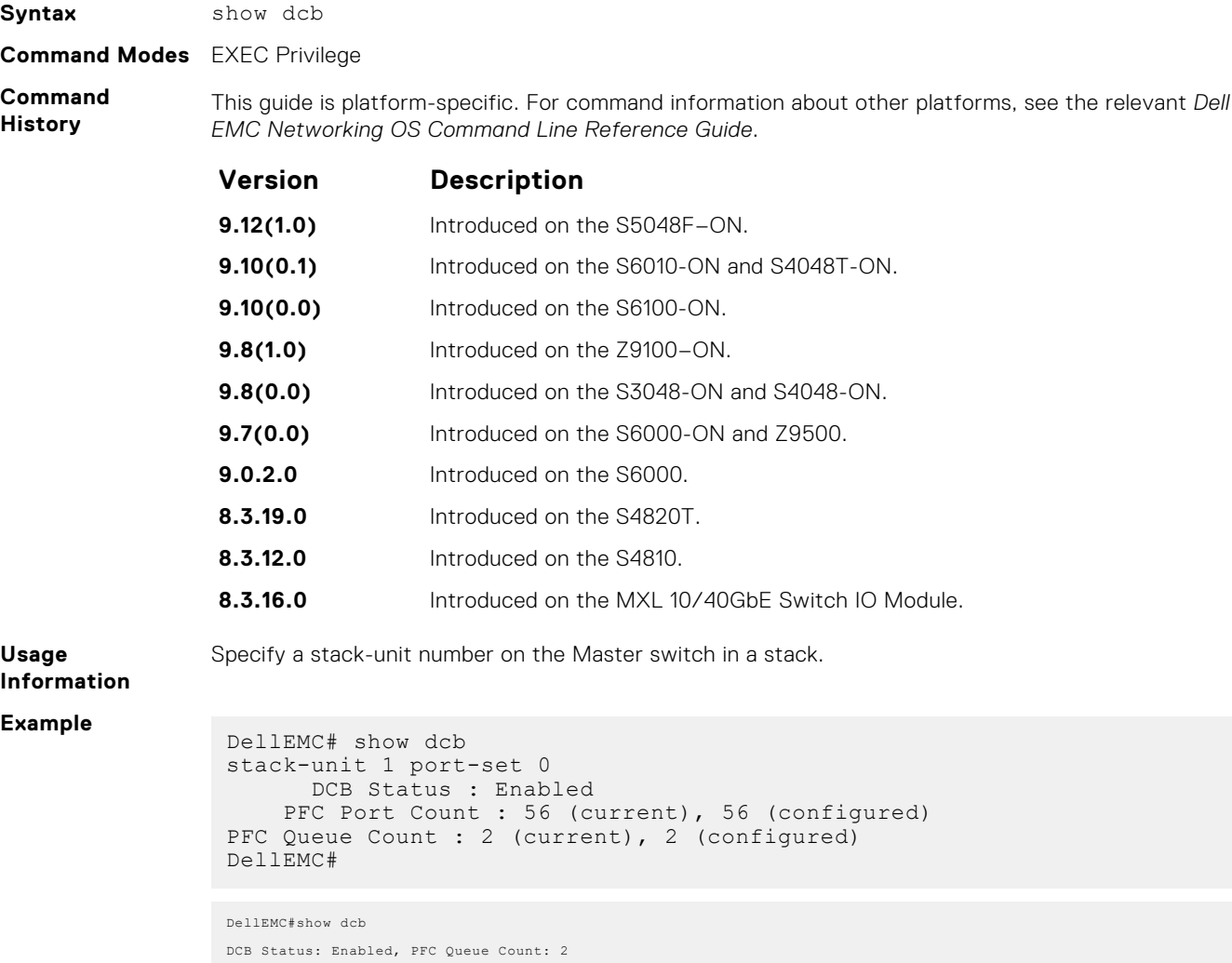

Total Buffer: Total available buffer excluding the buffer pre-allocated

<span id="page-474-0"></span>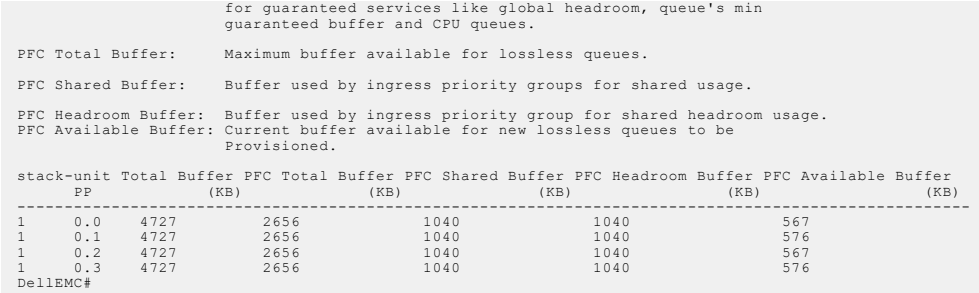

#### **show hardware pfc-nodrop-priority**

View the packets drop count corresponding to the priority.

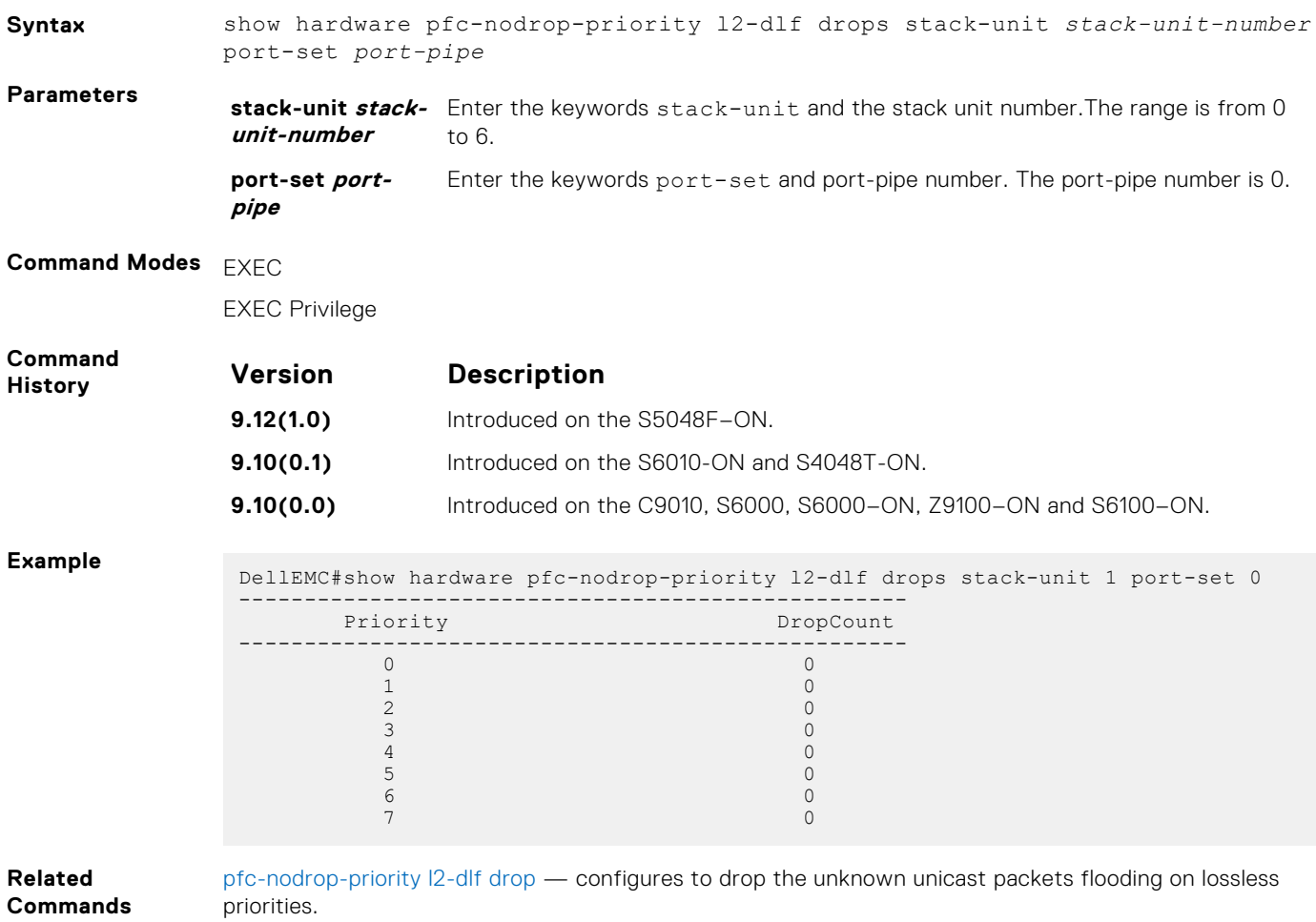

#### **show interface pfc**

Displays the PFC configuration applied to ingress traffic on an interface, including priorities and link delay.

**Syntax** show interface port-type slot/port[*/subport*] pfc {summary | statistics | detail | buffer-threshold} **Parameters port-type slot/ port[/subport] pfc** Enter the port-type slot and port PFC information. Enter the subport number if a port is fanned-out into 10G ports.

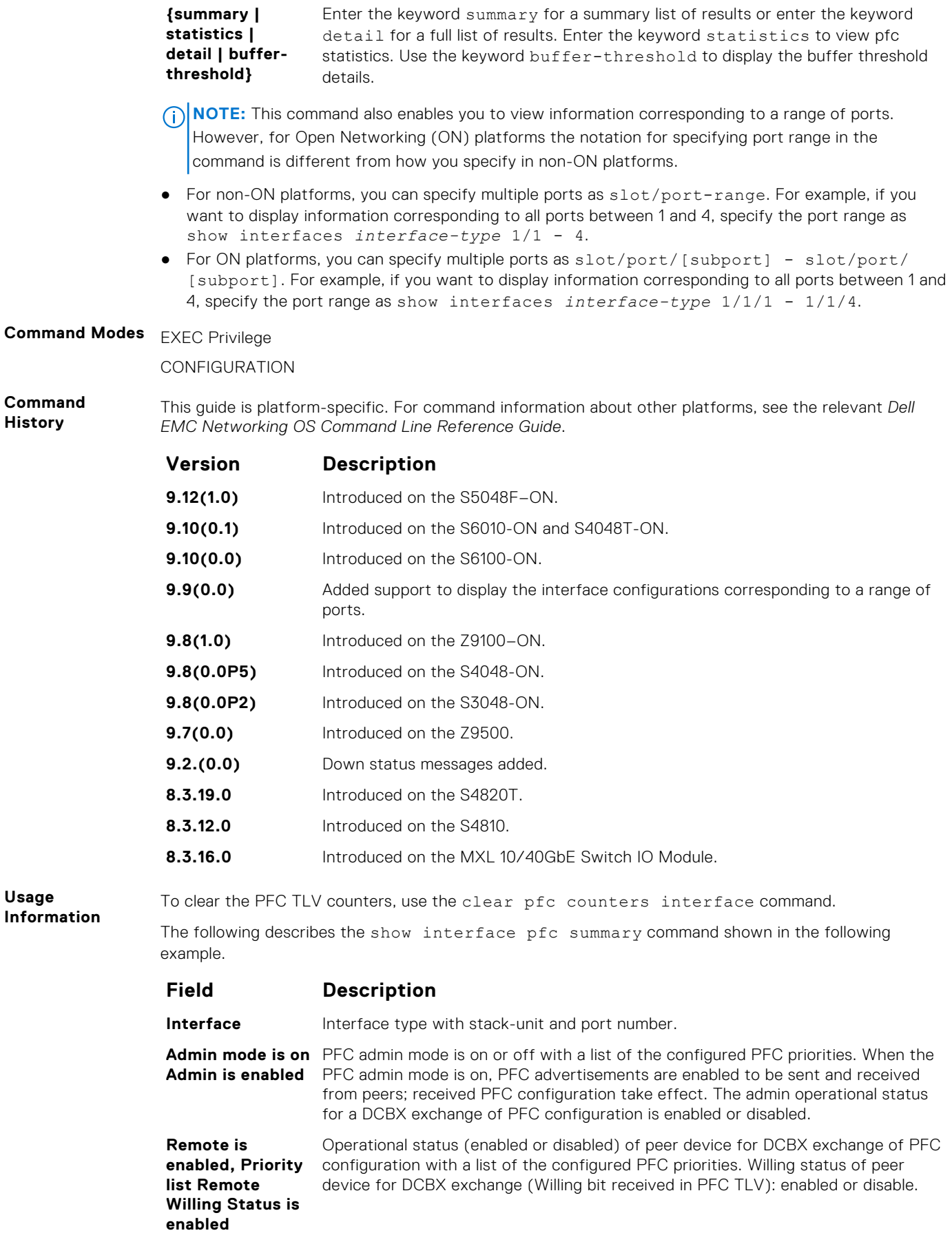

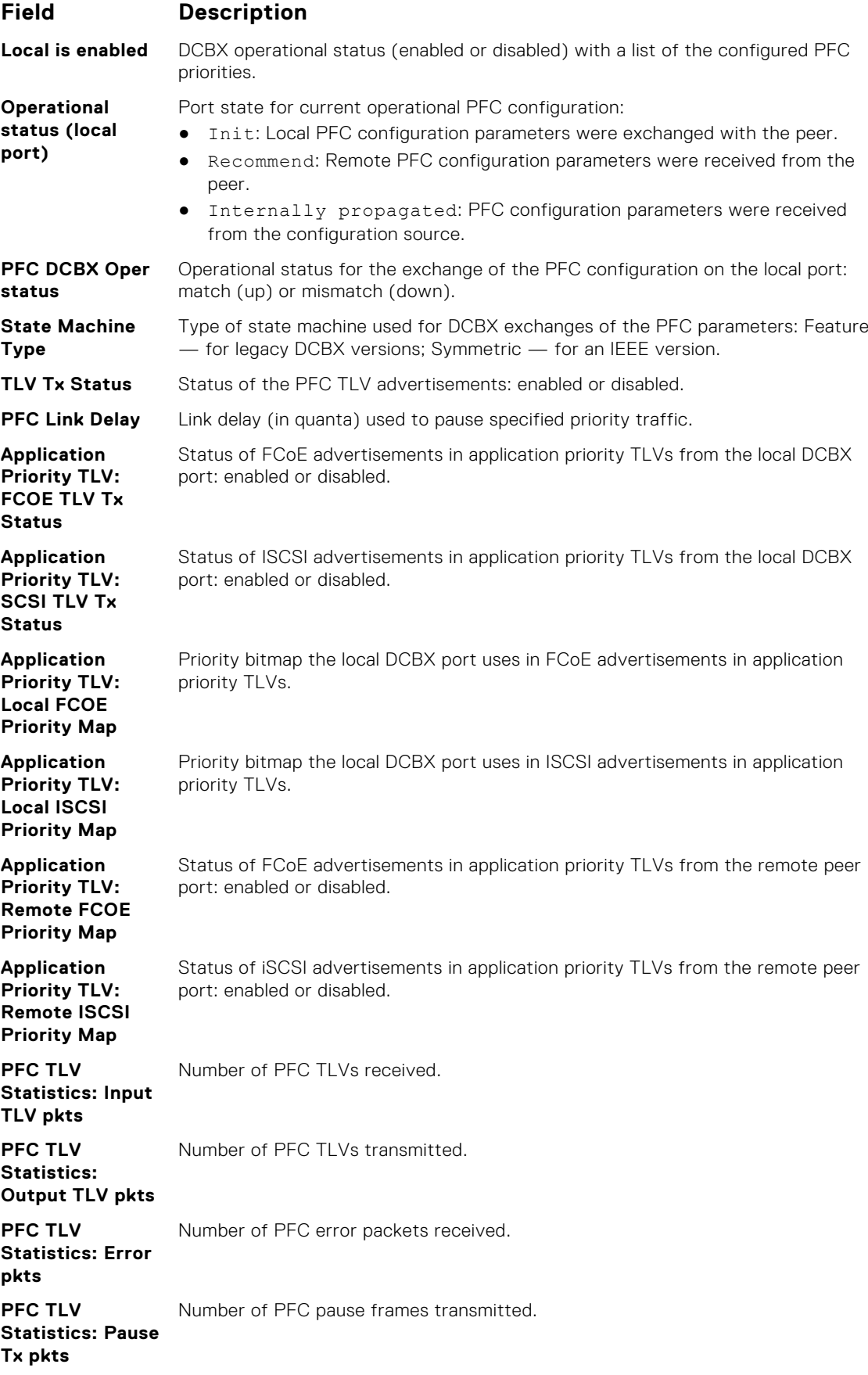

#### **Field Description**

**PFC TLV Statistics: Pause Rx pkts**

**Example**

**(Summary)** DellEMC(conf)#\$ interfaces twentyFiveGigE 1/3 pfc buffer-threshold

Number of PFC pause frames received.

Interface twentyFiveGigE 1/3

Interface Queue# Lossless Buffer-size Pause-threshold Resume-offset Shared Threshold (KB) (KB) (KB) Weight ------------------------------------------------------------------------------------- Tf 1/3 Q0 NO - - - - Tf 1/3 Q1 NO - - - - Tf 1/3 Q2 NO - - - - Tf 1/3 Q3 NO - - - - Tf 1/3 Q4 NO - - - - Tf 1/3 Q5 NO - - - - Tf 1/3 Q6 NO - - - - Tf 1/3 Q7 NO - - - -

DellEMC#show interface hundredGigE 1/49 pfc details

Interface hundredGigE 1/49 Admin mode is on Admin is enabled Remote is disabled Local is enabled Pfc Type is Asymmetric Oper status is init PFC DCBX Oper status is Down Reason: Port Shutdown<br>State Machine Type is Symmetric<br>TLV Tx Status is enabled<br>PFC Link Delay 65535 pause quntams Application Priority TLV Parameters : -------------------------------------- FCOE TLV Tx Status is disabled ISCSI TLV Tx Status is disabled Local FCOE PriorityMap is 0x0 Local ISCSI PriorityMap is 0x0

 1 Input TLV pkts, 4 Output TLV pkts, 0 Error pkts, 0 Pause Tx pkts, 0 Pause Rx pkts 0 Input Appln Priority TLV pkts, 0 Output Appln Priority TLV pkts, 0 Error Appln Priority TLV Pkts

DellEMC#show interface hundredGigE 1/49 pfc summary

Interface hundredGigE 1/49 Admin mode is on Admin is enabled Remote is disabled Local is enabled Pfc Type is Asymmetric Oper status is init PFC DCBX Oper status is Down Reason: Port Shutdown State Machine Type is Symmetric TLV Tx Status is enabled PFC Link Delay 65535 pause quantams Application Priority TLV Parameters : -------------------------------------- FCOE TLV Tx Status is disabled ISCSI TLV Tx Status is disabled Local FCOE PriorityMap is 0x0 Local ISCSI PriorityMap is 0x0

show int hundredGigE 1/49 pfc detail Interface hundredGigE 1/49 Admin mode is on Admin is enabled Remote is disabled Local is enabled Oper status is init PFC DCBX Oper status is Down Reason: Port Shutdown State Machine Type is Symmetric TLV Tx Status is enabled

```
 PFC Link Delay 65535 pause quntams
     Application Priority TLV Parameters :
 --------------------------------------
     FCOE TLV Tx Status is disabled
     ISCSI TLV Tx Status is disabled
     Local FCOE PriorityMap is 0x0
     Local ISCSI PriorityMap is 0x0
     1 Input TLV pkts, 4 Output TLV pkts, 0 Error pkts, 0 Pause Tx pkts, 
0 Pause Rx pkts
     0 Input Appln Priority TLV pkts, 0 Output Appln Priority TLV pkts, 
0 Error Appln Priority TLV Pkts
DellEMC(conf-lldp)#do show int hundredGigE 1/49 pfc summary
Interface hundredGigE 1/49
     Admin mode is on
     Admin is enabled
     Remote is disabled
     Local is enabled
     Oper status is init
     PFC DCBX Oper status is Down
     Reason: Port Shutdown
     State Machine Type is Symmetric
     TLV Tx Status is enabled
 PFC Link Delay 65535 pause quantams
 Application Priority TLV Parameters :
 --------------------------------------
     FCOE TLV Tx Status is disabled
     ISCSI TLV Tx Status is disabled
     Local FCOE PriorityMap is 0x0
     Local ISCSI PriorityMap is 0x0
```
#### **show interface pfc statistics**

Displays counters for the PFC frames received and transmitted (by dot1p priority class) on an interface.

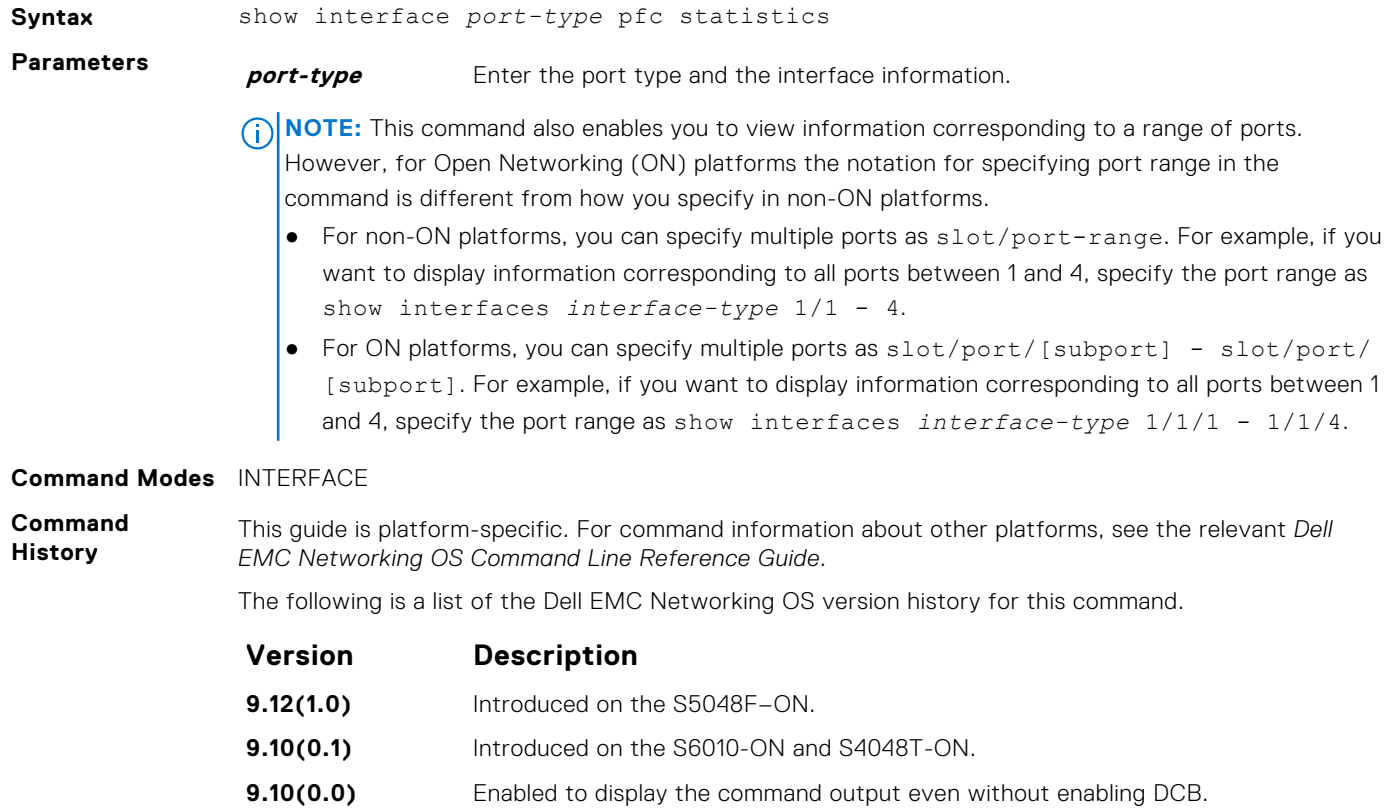

<span id="page-479-0"></span>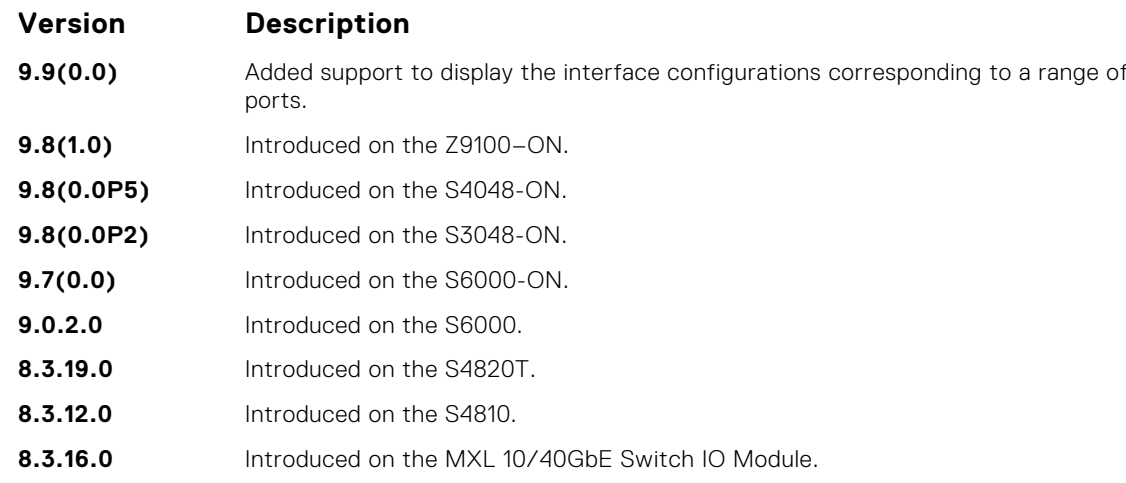

**Usage Information**

You can use this command even without enabling DCB.

### **Example**

**(Summary)** DellEMC#show interfaces twentyFiveGigE 1/13 pfc statistics

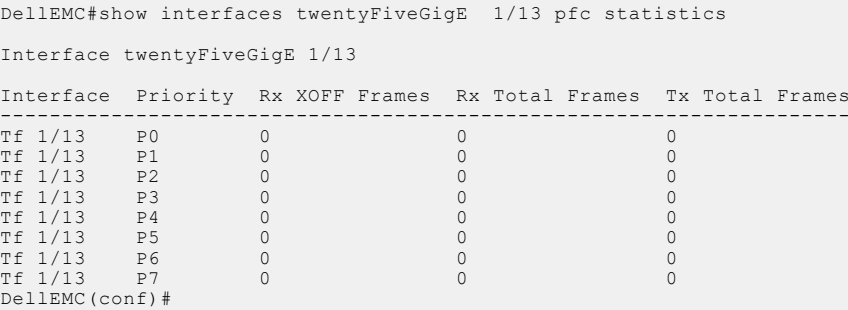

## **ETS Commands**

The following ETS commands are supported on the Dell EMC Networking OS. **NOTE:** Before configuring ETS, assign the etsacl space. using the cam-acl l2acl 2 ipv4acl 0 ipv6acl 0 ipv4qos 2 l2qos 0 l2pt 0 ipmacacl 0 vman-qos 0 fcoeacl 2 etsacl 1 iscsi 2 command.

#### **dcb-enable**

Enable data center bridging.

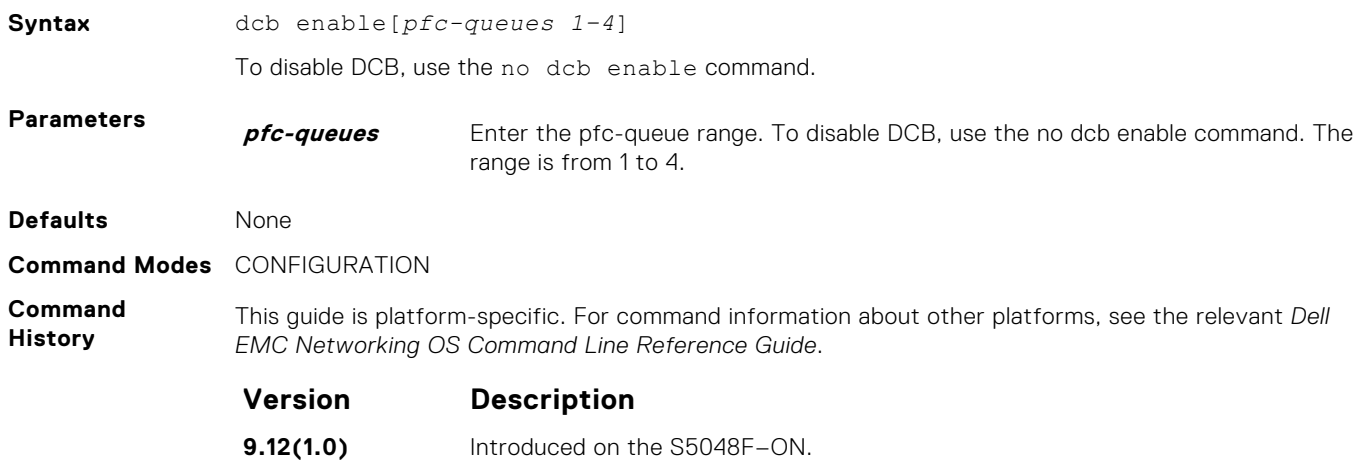

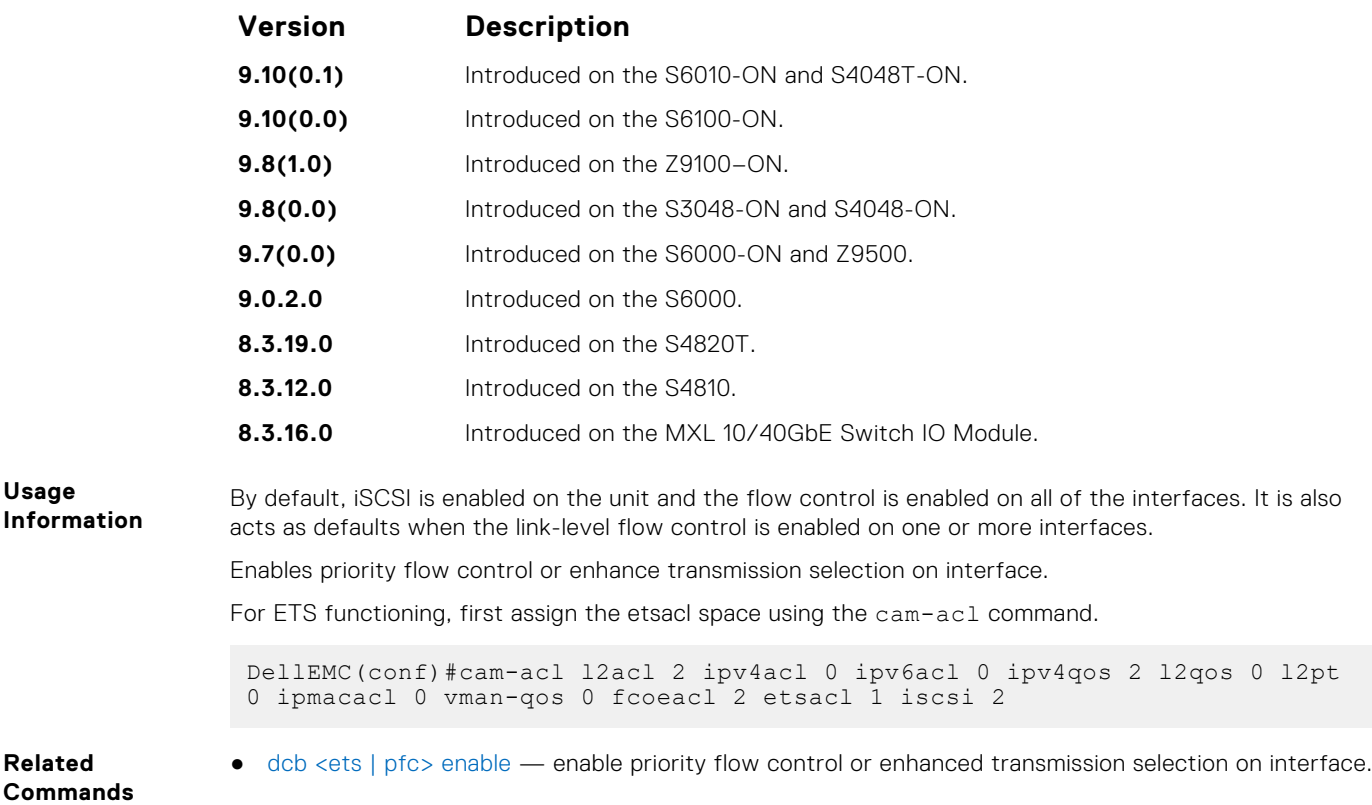

#### **clear ets counters**

Clear all ETS TLV counters on an interface.

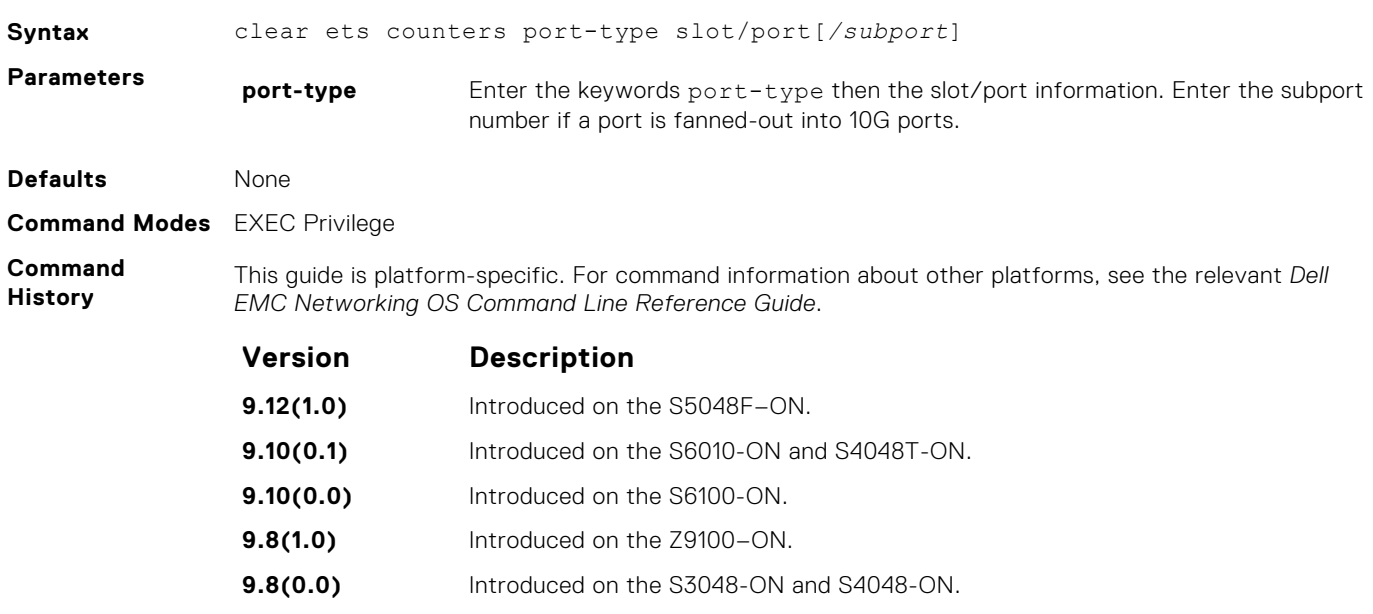

- **9.7(0.0)** Introduced on the S6000-ON and Z9500.
- **9.0.2.0** Introduced on the S6000.
- **8.3.19.0** Introduced on the S4820T.
- **8.3.12.0** Introduced on the S4810.
- **8.3.16.0** Introduced on the MXL 10/40GbE Switch IO Module.

#### **show interface ets**

Displays the ETS configuration applied to egress traffic on an interface, including priority groups with priorities and bandwidth allocation.

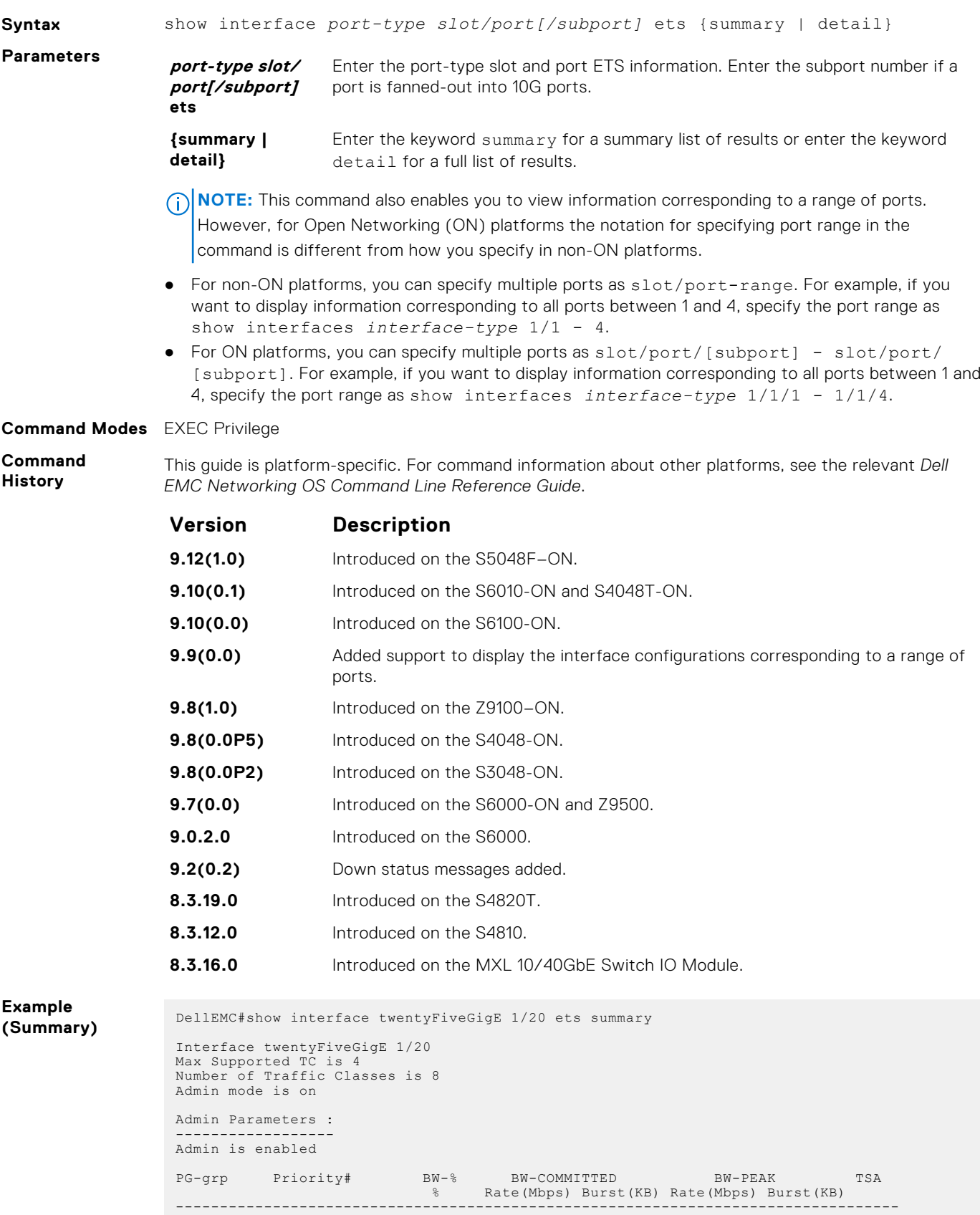

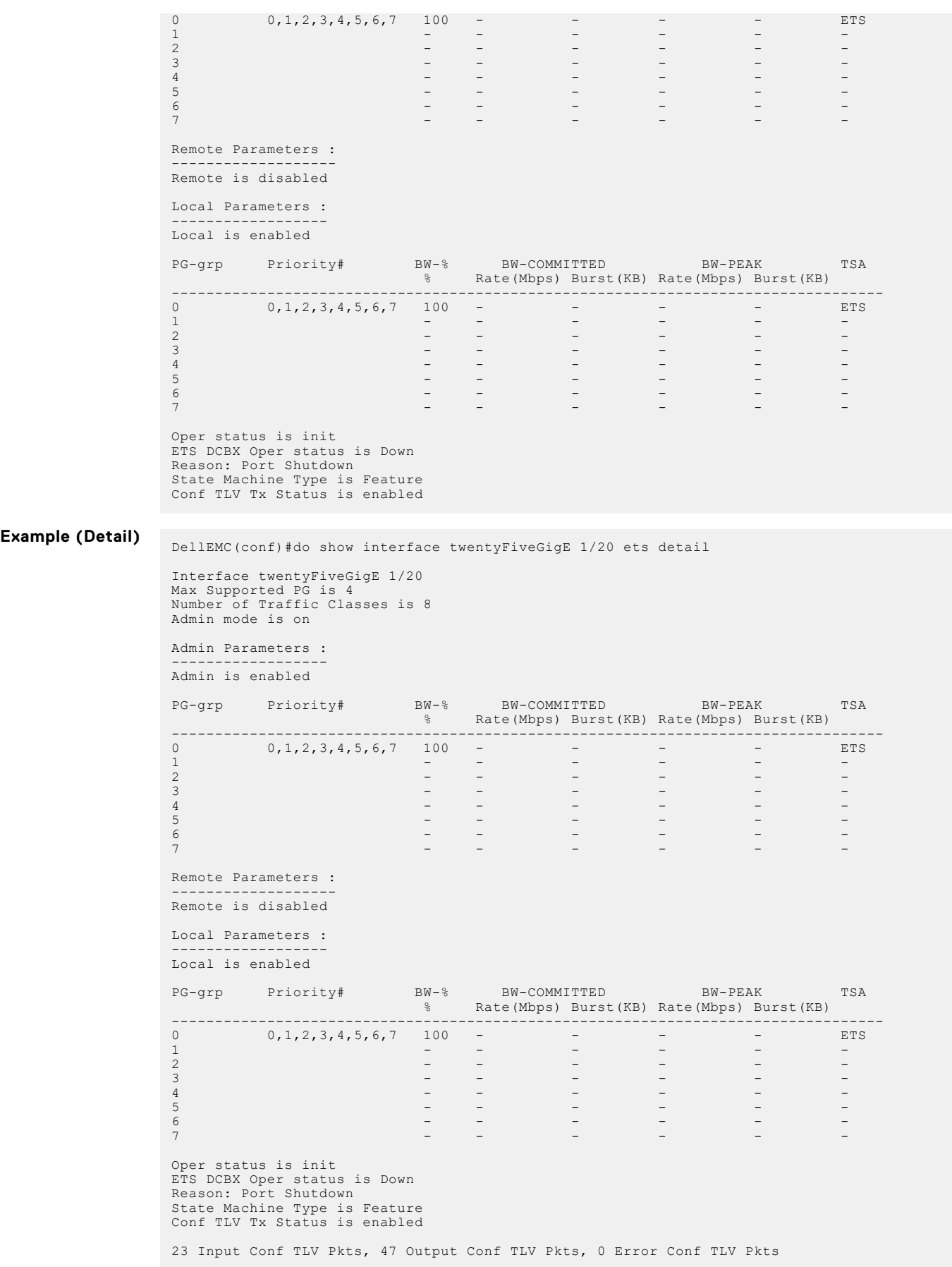

### <span id="page-483-0"></span>**DCBX Commands**

The following DCBX commands are supported on the Dell EMC Networking OS.

#### **advertise dcbx-tlv**

On a DCBX port with a manual role, configure the PFC and ETS TLVs advertised to DCBX peers.

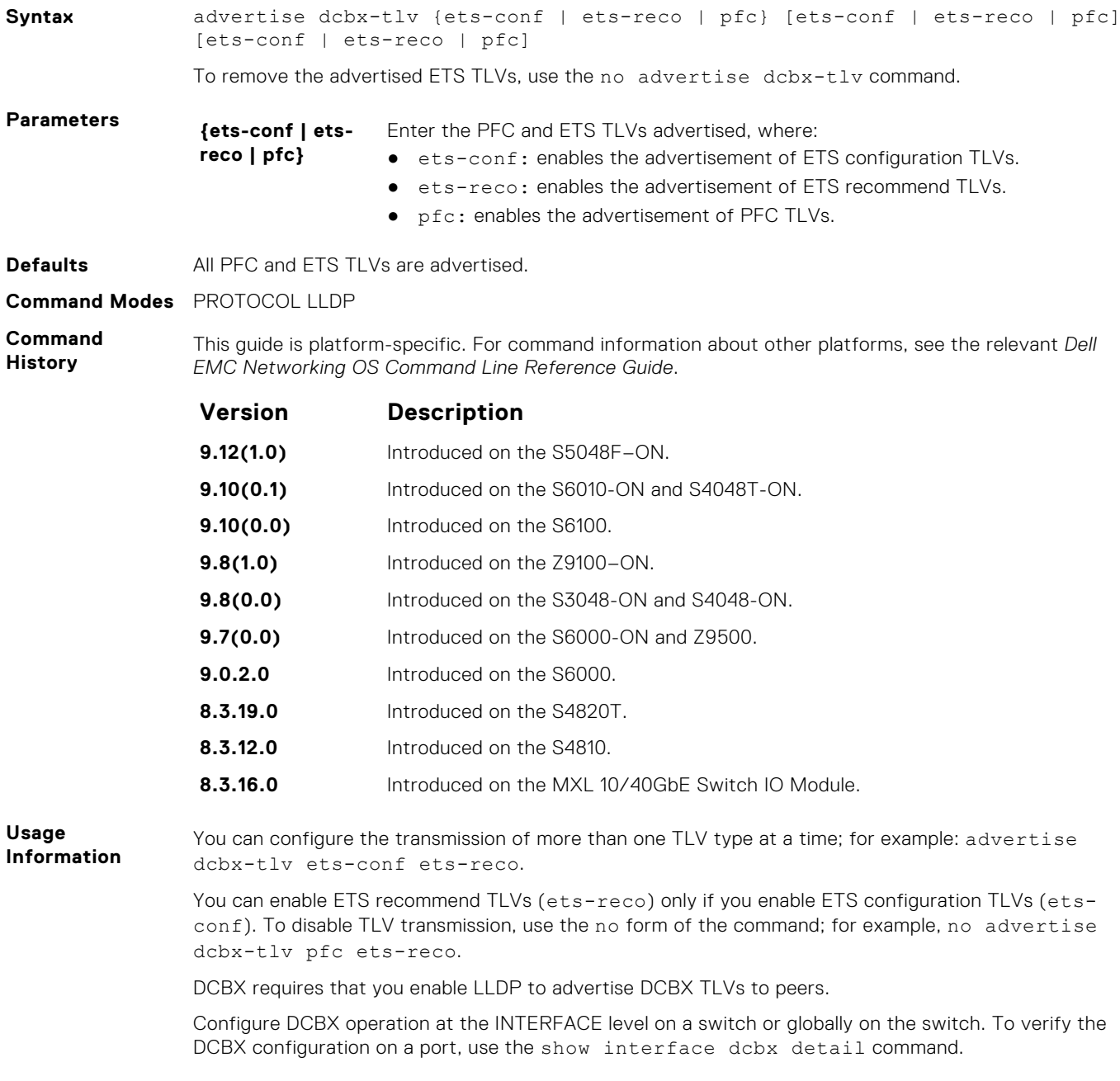

#### **dcbx port-role**

Configure the DCBX port role the interface uses to exchange DCB information.

Syntax dcbx port-role {config-source | auto-downstream | auto-upstream | manual}

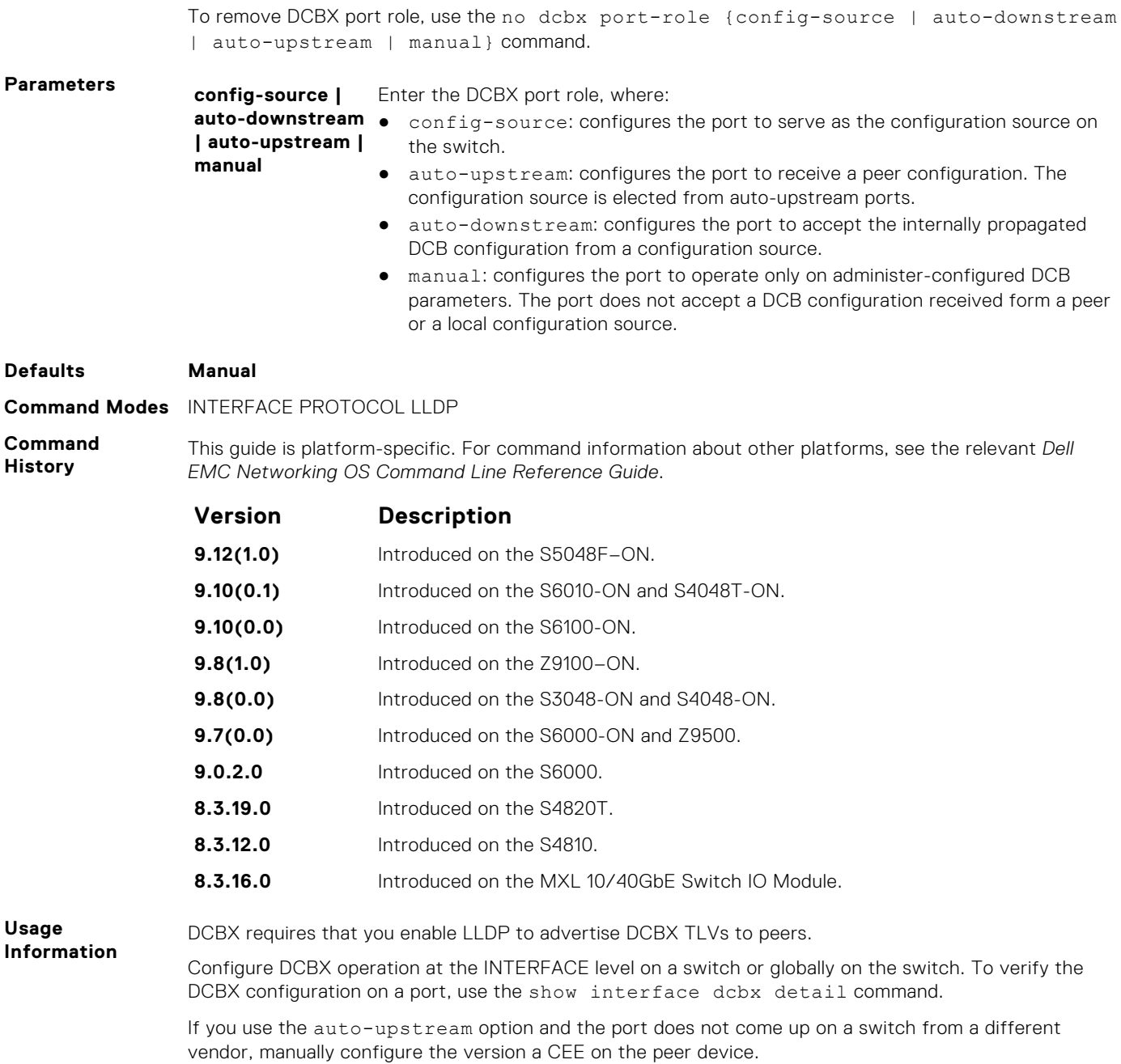

#### **dcbx version**

Configure the DCBX version used on the interface.

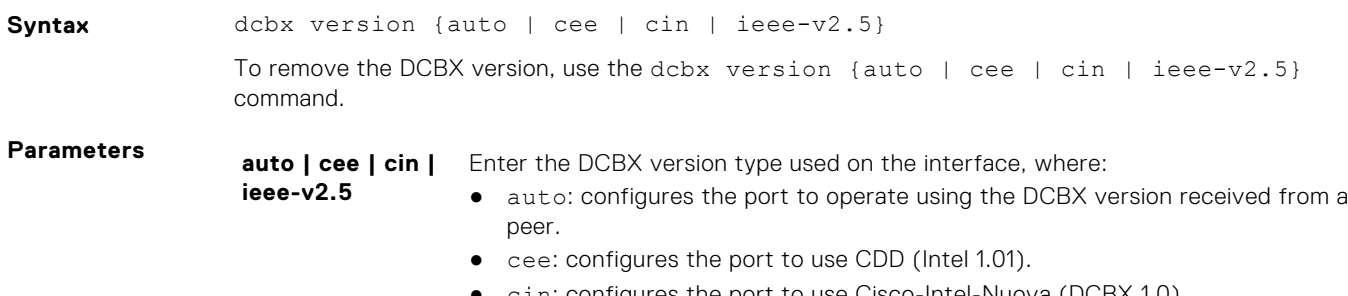

cin: configures the port to use Cisco-Intel-Nuova (DCBX 1.0).

**NOTE:** For CIN, priority-group/traffic-class group wise bandwidth works and priority wise bandwidth configuration is ignored.

● ieee-v2: configures the port to use IEEE 802.1az (Draft 2.5).

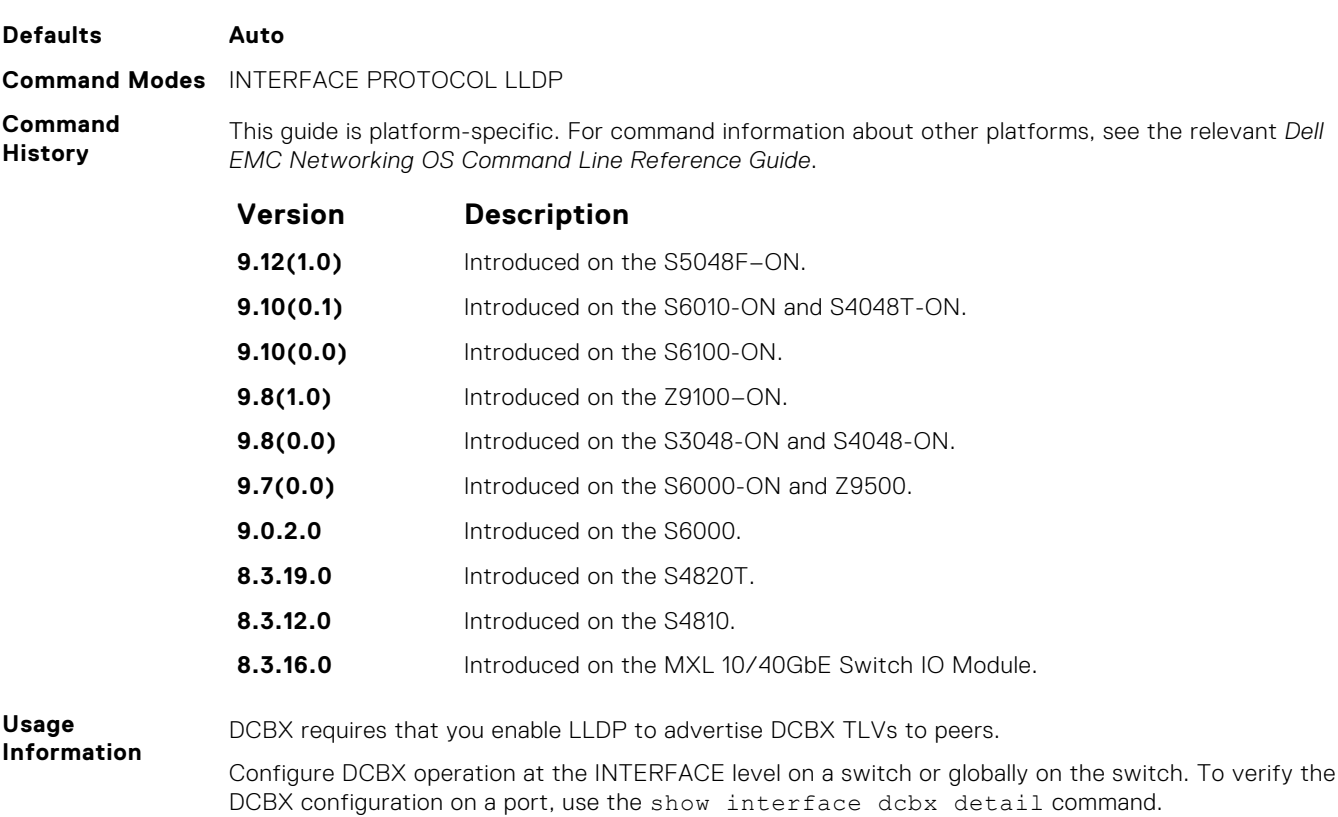

#### **debug dcbx**

Enable DCBX debugging.

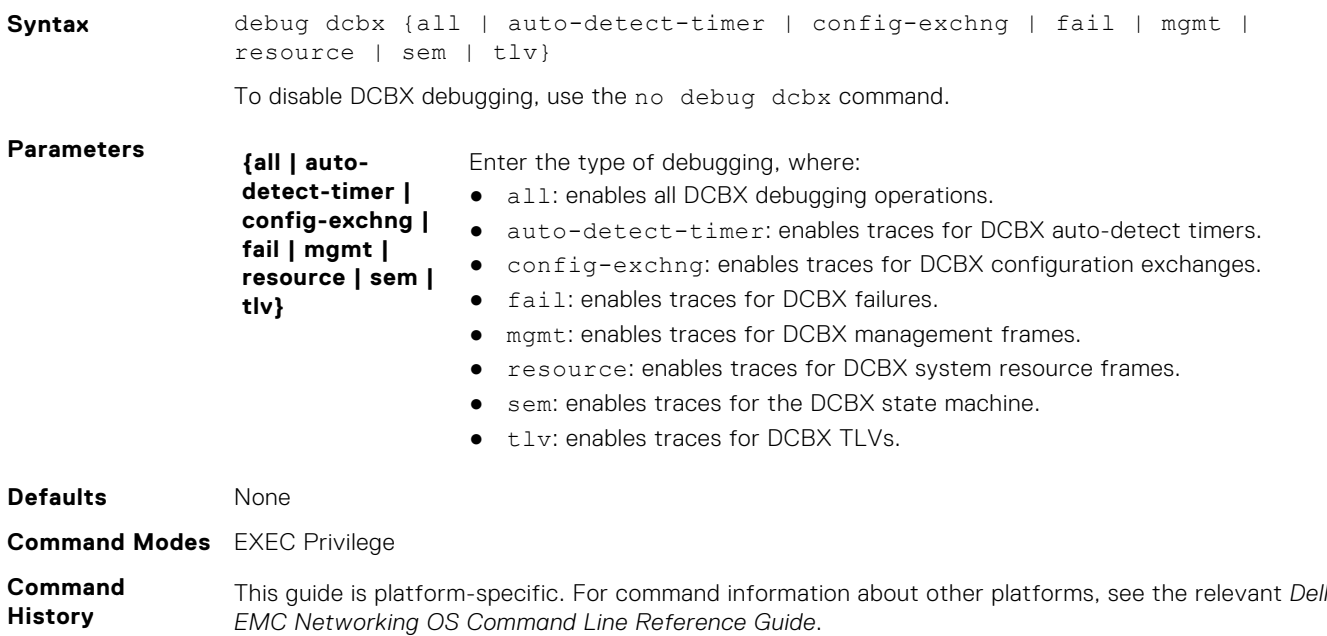

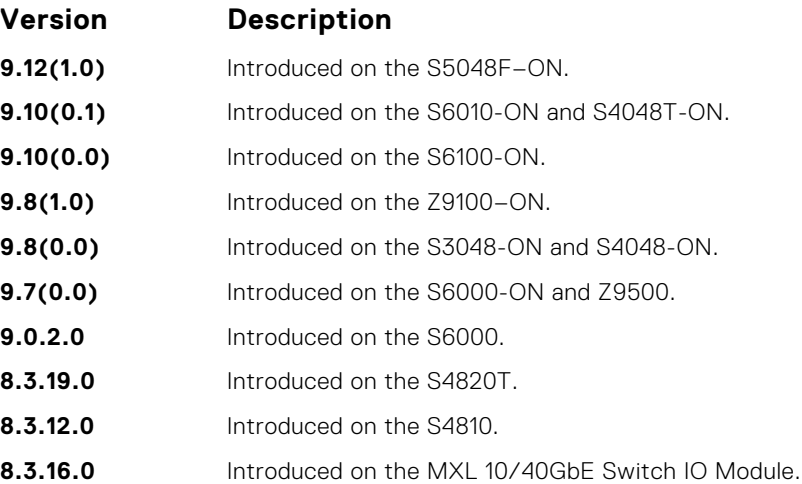

### **fcoe priority-bits**

Configure the FCoE priority advertised for the FCoE protocol in application priority TLVs.

| <b>Syntax</b>             | fcoe priority-bits priority-bitmap                                                                                                    |                                                                                |
|---------------------------|----------------------------------------------------------------------------------------------------|--------------------------------------------------------------------------------|
|                           |                                                                                                    | To remove the configured FCoE priority, use the no fcoe priority-bits command. |
| <b>Parameters</b>         | priority-bitmap                                                                                                    | Enter the priority-bitmap range. The range is from 1 to FF.                    |
| <b>Defaults</b>           | 0x8                                                                                                    |                                                                                |
| <b>Command Modes</b>      | <b>PROTOCOL LLDP</b>                                                                                                    |                                                                                |
| Command<br><b>History</b> | This guide is platform-specific. For command information about other platforms, see the relevant Dell<br><b>EMC Networking OS Command Line Reference Guide.</b> |                                                                                |
|                           | Version                                                                                                    | <b>Description</b>                                                             |
|                           | 9.12(1.0)                                                                                                    | Introduced on the S5048F-ON.                                                   |
|                           | 9.10(0.1)                                                                                                    | Introduced on the S6010-ON and S4048T-ON.                                      |
|                           | 9.10(0.0)                                                                                                    | Introduced on the S6100-ON.                                                    |
|                           | 9.8(1.0)                                                                                                    | Introduced on the Z9100-ON.                                                    |
|                           | 9.8(0.0)                                                                                                    | Introduced on the S3048-ON and S4048-ON.                                       |
|                           | 9.7(0.0)                                                                                                    | Introduced on the S6000-ON and Z9500.                                          |
|                           | 9.0.2.0                                                                                                    | Introduced on the S6000.                                                       |
|                           | 8.3.19.0                                                                                                    | Introduced on the S4820T.                                                      |
|                           | 8.3.12.0                                                                                                    | Introduced on the S4810.                                                       |
|                           | 8.3.16.0                                                                                                    | Introduced on the MXL 10/40GbE Switch IO Module.                               |
| Usage                     | This command is available at the global level only.                                                                                                    |                                                                                |

**Information**

#### **show interface dcbx detail**

Displays the DCBX configuration on an interface.

**Syntax** show interface *port-type* dcbx detail

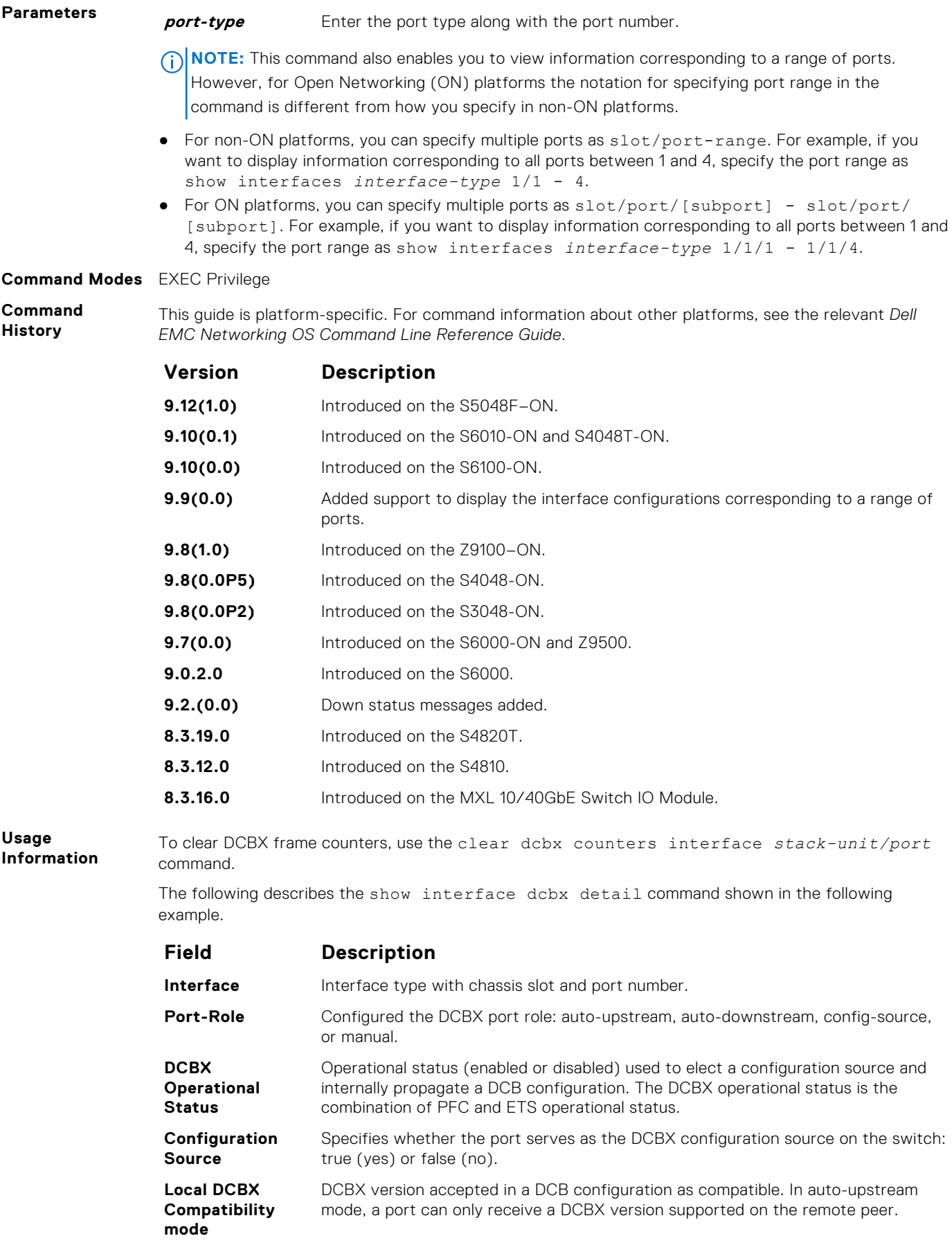

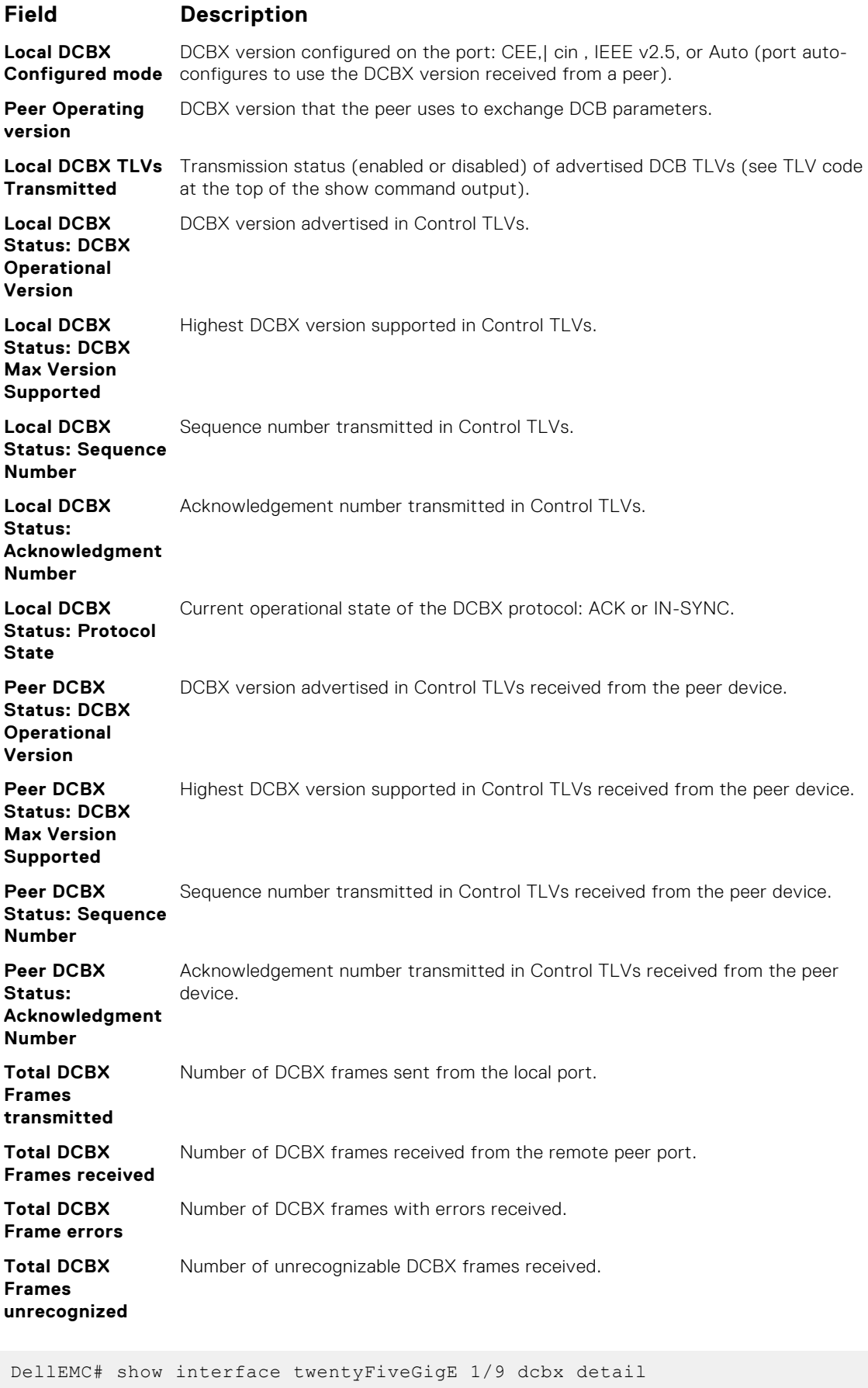

E-ETS Configuration TLV enabled

**Example**

```
 e-ETS Configuration TLV disabled
R-ETS Recommendation TLV enabled
  r-ETS Recommendation TLV disabled
P-PFC Configuration TLV enabled
  p-PFC Configuration TLV disabled
F-Application priority for FCOE enabled
  f-Application Priority for FCOE disabled
-----------------------------------------------------------
Interface twentyFiveGigE 1/9
  Remote Mac Address 00:00:00:00:00:11
   Port Role is Auto-Upstream
   DCBX Operational Status is Enabled
   Is Configuration Source? TRUE
Local DCBX Compatibility mode is CEE
   Local DCBX Configured mode is CEE
   Peer Operating version is CEE
   Local DCBX TLVs Transmitted: ErPfi
Local DCBX Status
-----------------
   DCBX Operational Version is 0
   DCBX Max Version Supported is 0
   Sequence Number: 2
   Acknowledgment Number: 2
  Protocol State: In-Sync
Peer DCBX Status:
----------------
   DCBX Operational Version is 0
   DCBX Max Version Supported is 255
   Sequence Number: 2
   Acknowledgment Number: 2
   Total DCBX Frames transmitted 27
   Total DCBX Frames received 6
   Total DCBX Frame errors 0
   Total DCBX Frames unrecognized 0
```
### **dcb-map**

Create a DCB map to configure priority flow control (PFC) and enhanced transmission selection (ETS) on Ethernet ports that support converged Ethernet traffic. Apply the DCB map to an Ethernet interface.

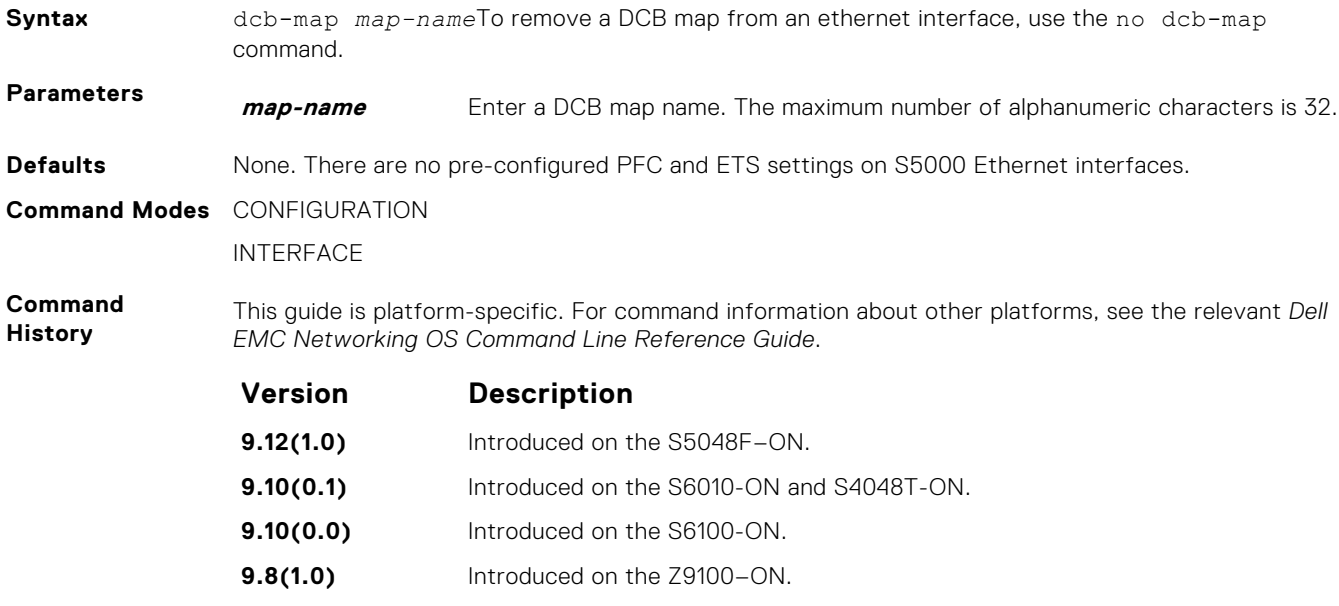

<span id="page-490-0"></span>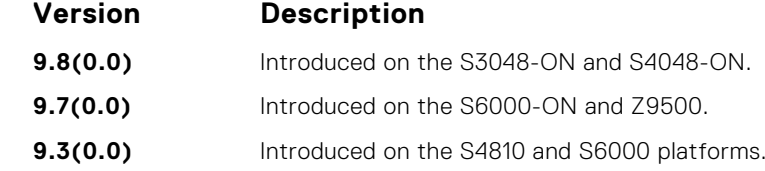

**Usage Information**

A DCB map is a template used to configure DCB parameters and apply them on converged Ethernet interfaces. DCB parameters include priority-based flow control (PFC) and enhanced traffic selection (ETS).

To display the PFC and ETS settings in DCB maps, enter the show qos dcb-map *name* command.

Use the dcb-map command to create a DCB map to specify PFC and ETS settings and apply it on Ethernet ports. After you apply a DCB map to an interface, the PFC and ETS settings in the map are applied when the Ethernet port is enabled. DCBx is enabled on Ethernet ports by default.

The dcb-map command is supported only on physical Ethernet interfaces.

To remove a DCB map from an interface, enter the no dcb-map *map-name* command in Interface configuration mode.

You can enable or disable pfc mode on the DCB mode using the pfc mode on or pfc mode off command.

## **priority-pgid**

Assign 802.1p priority traffic to a priority group in a DCB map.

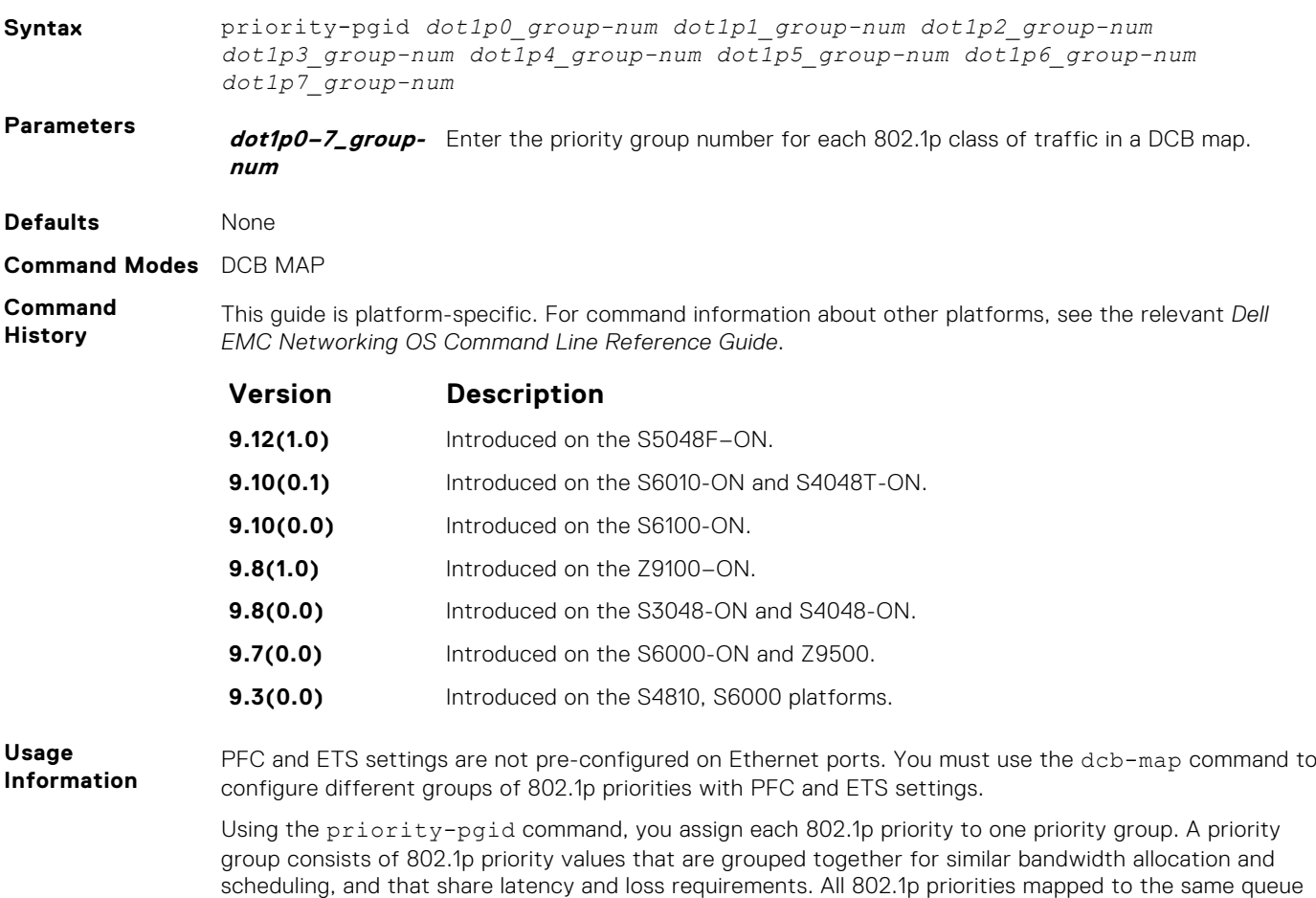

creates the following groups of 802.1p priority traffic:

must be in the same priority group. For example, the  $\text{priority-pgid } 0 \quad 0 \quad 1 \quad 2 \quad 4 \quad 4 \quad \text{command}$ 

- <span id="page-491-0"></span>● Priority group 0 contains traffic with dot1p priorities 0, 1, and 2.
- Priority group 1 contains traffic with dot1p priority 3.
- Priority group 2 contains traffic with dot1p priority 4.
- Priority group 4 contains traffic with dot1p priority 5, 6, and 7.

To remove a priority-pgid configuration from a DCB map, enter the no priority-pgid command.

For PFC enabled priorities, it is recommended to map single priority per Priority group.

### **priority-group bandwidth pfc**

Configure the ETS bandwidth allocation and PFC mode used to manage port traffic in an 802.1p priority group.

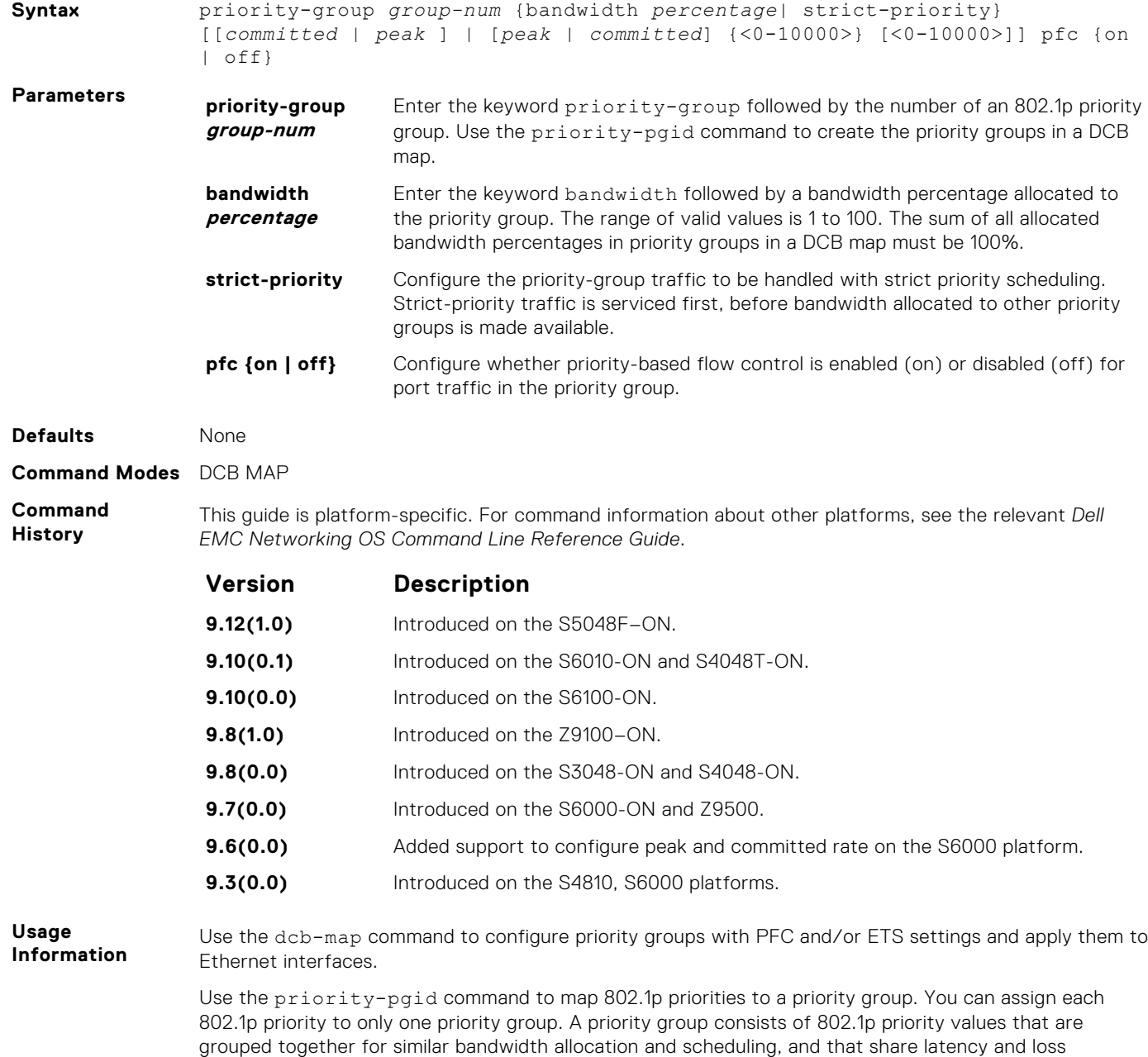

requirements. All 802.1p priorities mapped to the same queue must be in the same priority group.

<span id="page-492-0"></span>Repeat the priority-group bandwidth pfc command to configure PFC and ETS traffic handling for each priority group in a DCB map.

You can enable PFC on a maximum of two priority queues.

If you configure more than one priority group as strict priority, the higher numbered priority queue is given preference when scheduling data traffic.

If a priority group does not use its allocated bandwidth, the unused bandwidth is made available to other priority groups.

To remove a priority-group configuration in a DCB map, enter the no priority-group bandwidth pfc command.

By default, equal bandwidth is assigned to each dot1p priority in a priority group. Use the bandwidth parameter to configure the bandwidth percentage assigned to a priority group. The sum of the bandwidth allocated to all priority groups in a DCB map must be 100% of the bandwidth on the link. You must allocate at least 1% of the total port bandwidth to each priority group.

### **dcb pfc-shared-buffer-size**

Configure the maximum amount of shared buffer size for PFC packets in kilobytes.

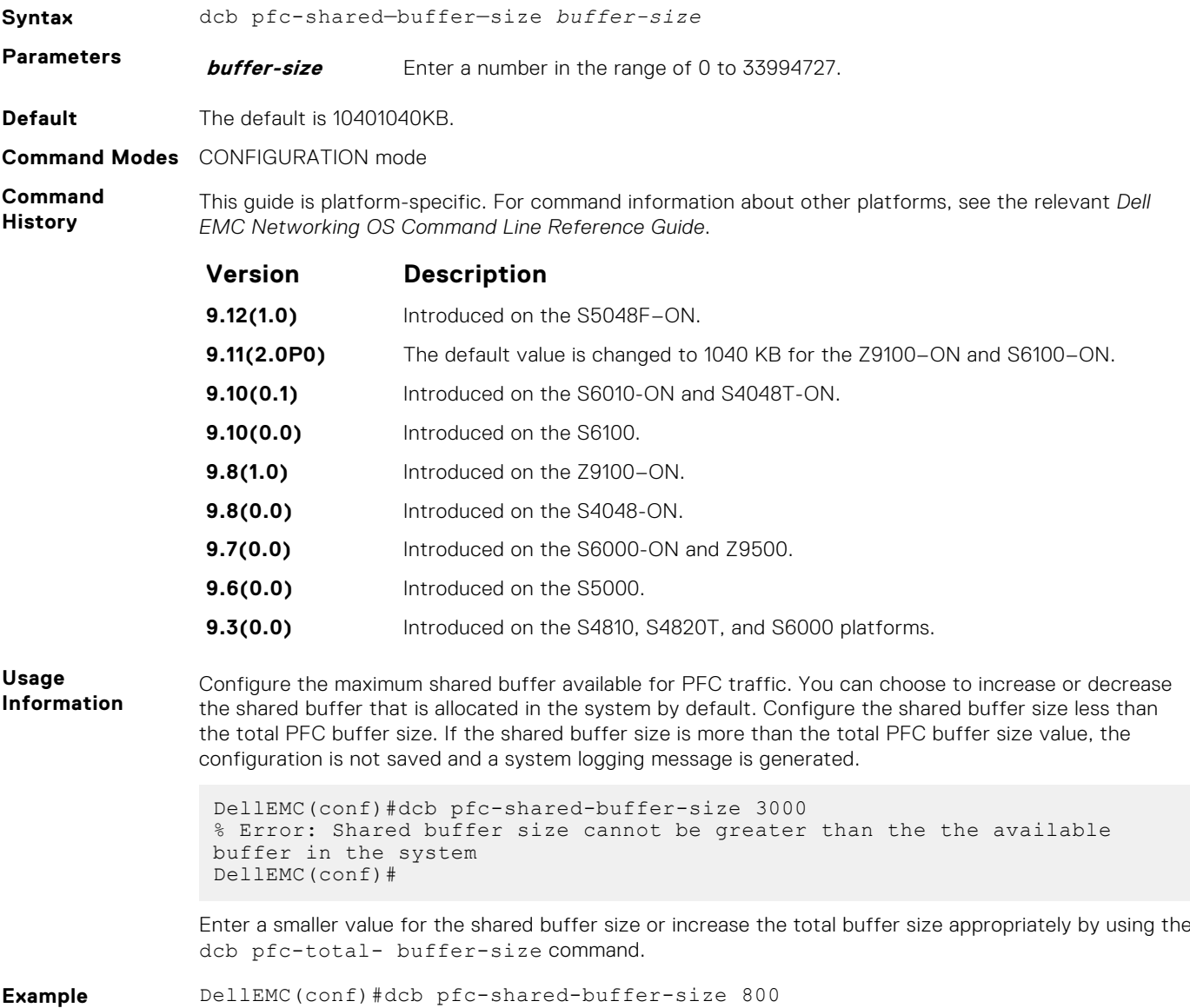

### <span id="page-493-0"></span>**dcb-buffer-threshold**

Configure the profile name for the DCB buffer threshold.

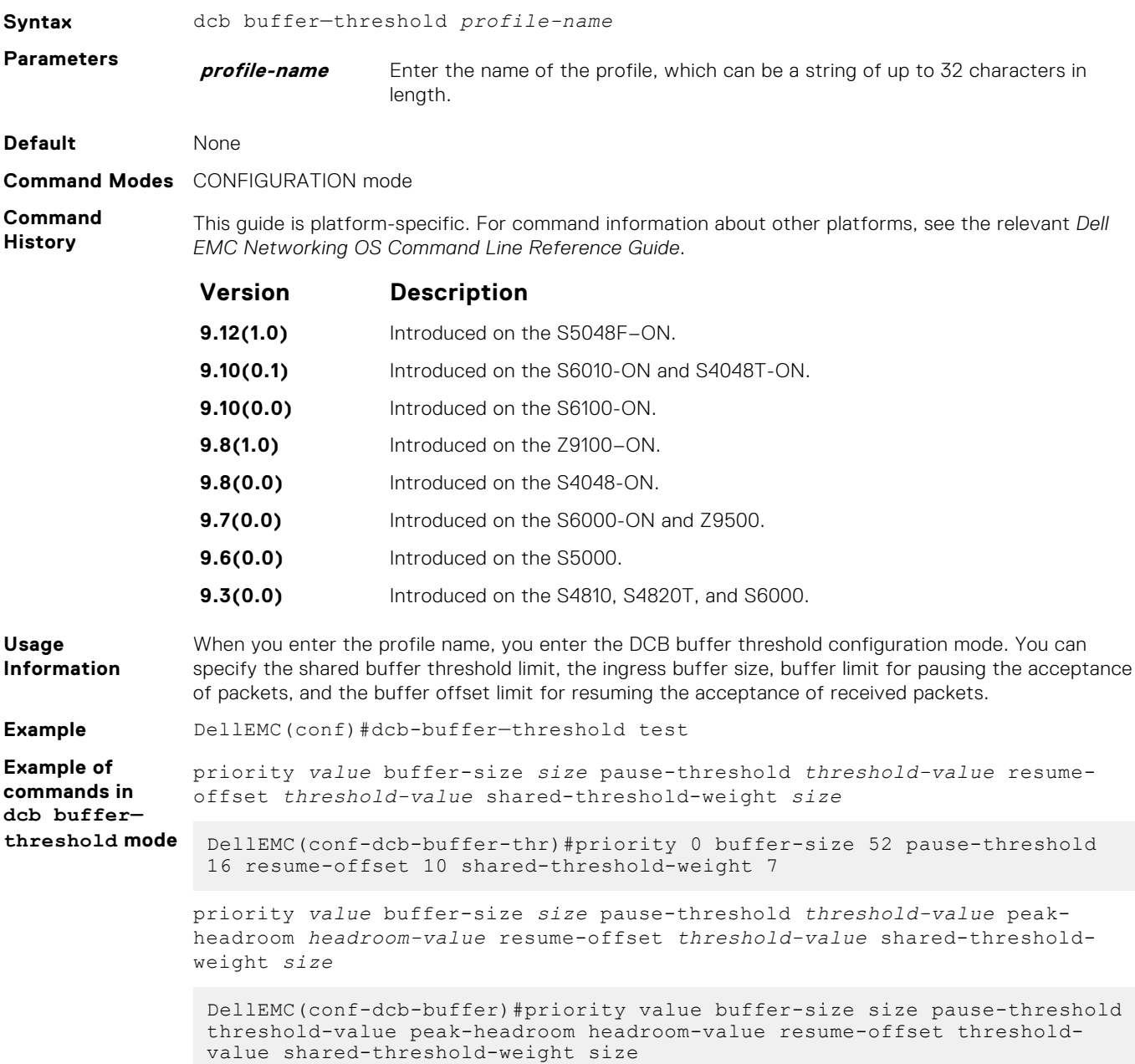

## **priority**

Configure the priority for the PFC threshold to be allocated to the buffer space parameters.

**Syntax** priority *value* buffer-size *size* pause-threshold *threshold-value* peakheadroom *headroom-value* resume-offset *threshold-value* shared-thresholdweight *size* **Parameters priority** Specify the priority of the queue for which the buffer space settings apply. **value** Enter a number in the range of 0 to 7 to denote the priority to be allocated to the dynamic buffer control mechanism.

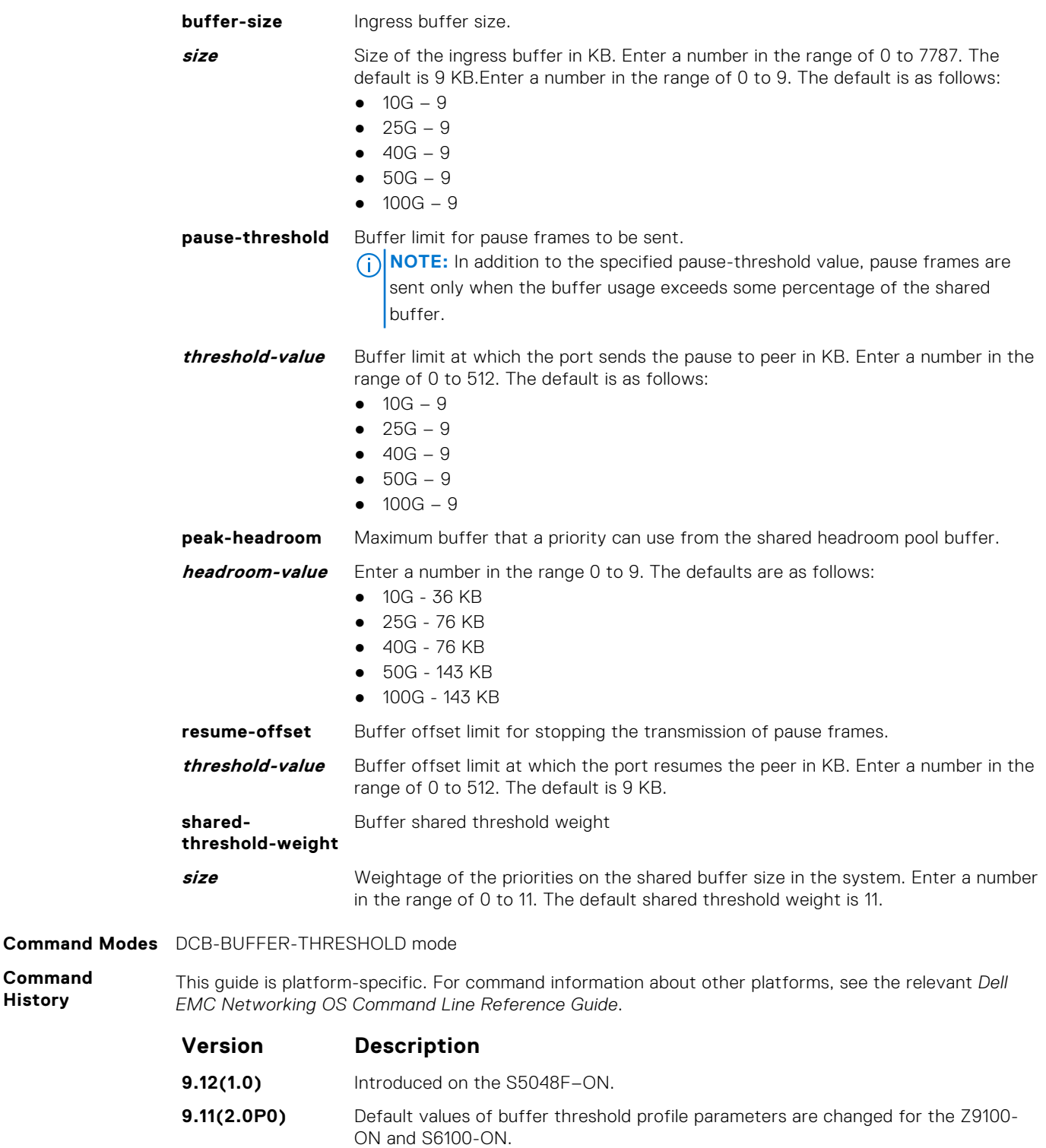

- **9.10(0.1)** Introduced on the S6010-ON and S4048T-ON.
- **9.10(0.0)** Introduced on the S6100.

**Command History**

- **9.8(1.0)** Introduced on the Z9100–ON.
- **9.8(0.0)** Introduced on the S3048-ON and S4048-ON.
- **9.7(0.0)** Introduced on the S6000-ON.
- **9.3(0.0)** Introduced on the S4810, S4820T, and S6000 platforms.

<span id="page-495-0"></span>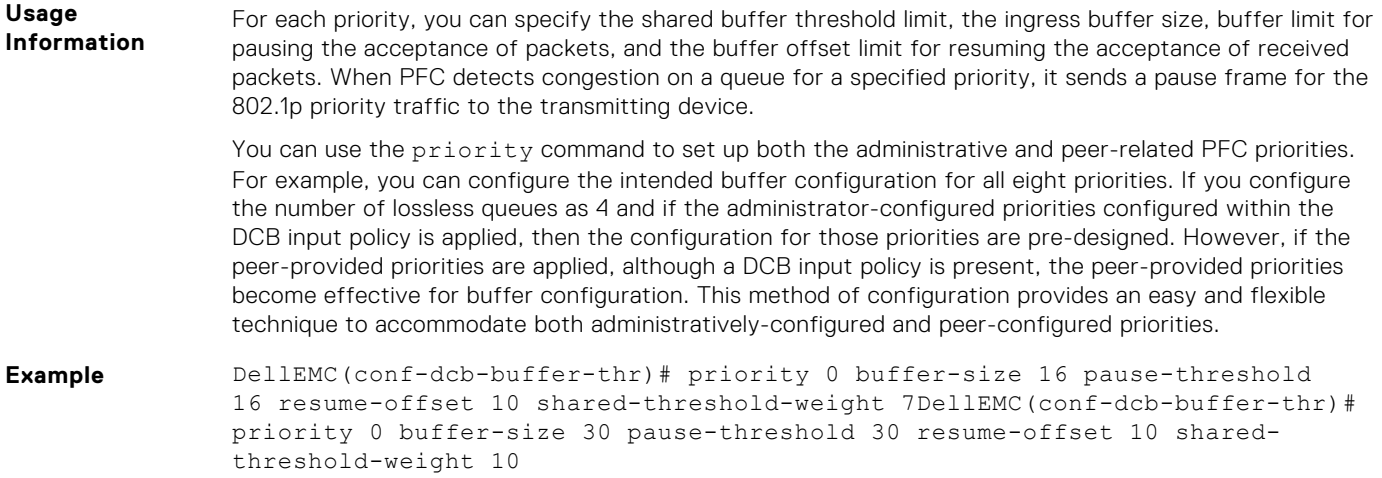

### **dcb-policy buffer-threshold (Interface Configuration)**

Assign the DCB policy to the DCB buffer threshold profile on interfaces. This setting takes precedence over the global buffer-threshold setting.

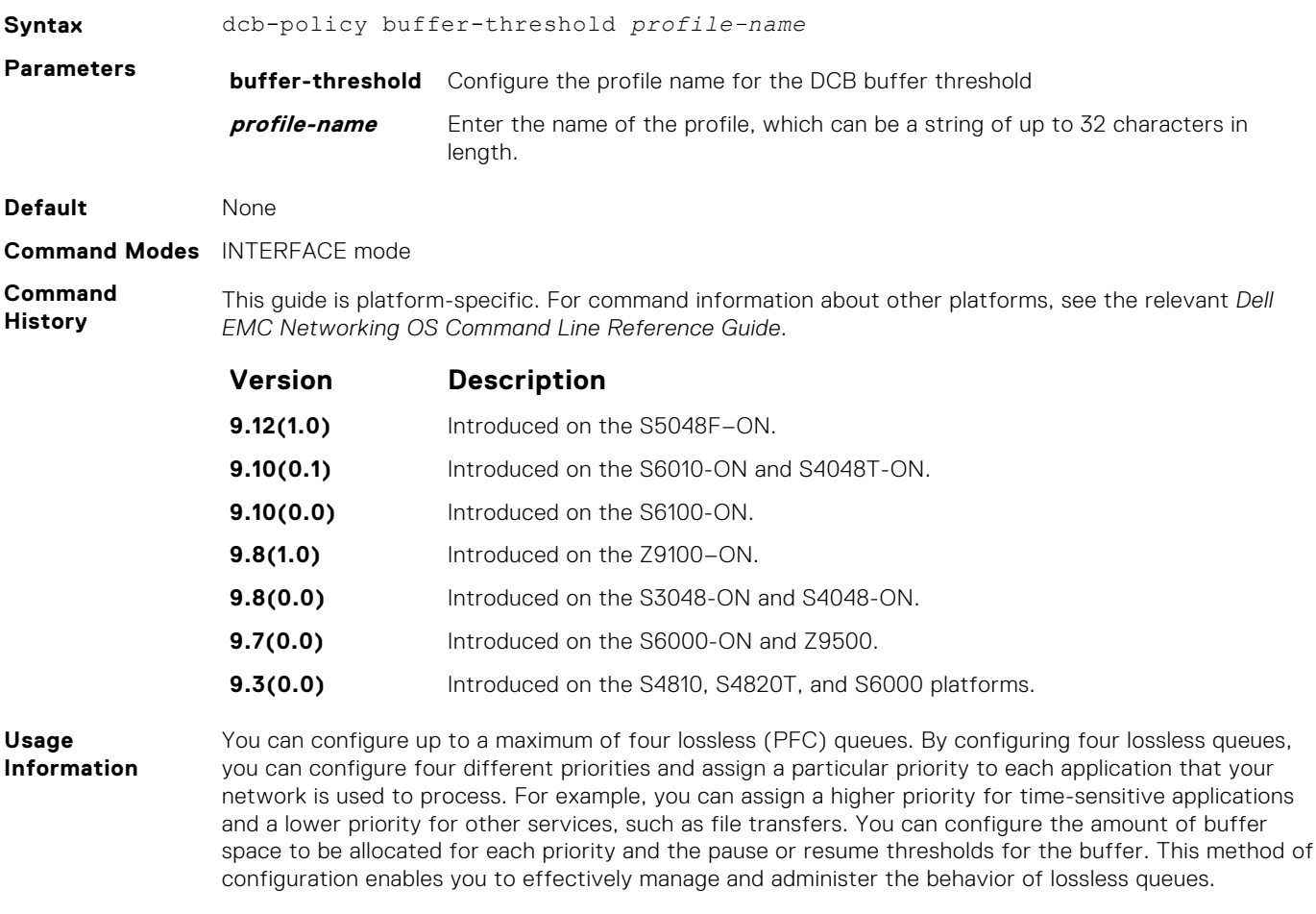

**Example**

## <span id="page-496-0"></span>**dcb pfc-total-buffer-size**

Configure the total buffer size for PFC in kilobytes.

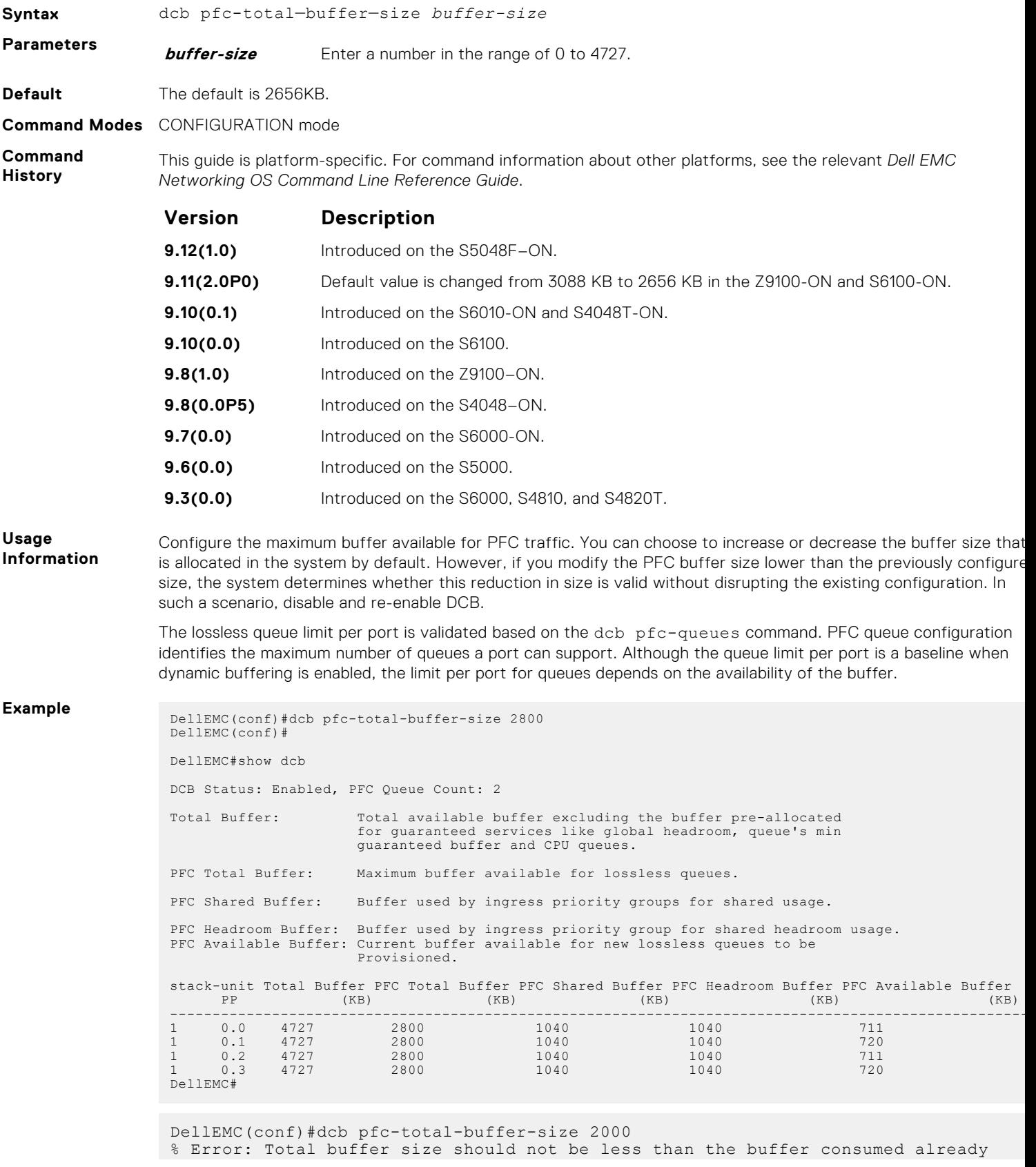

in the system DellEMC(conf)#

## <span id="page-497-0"></span>**show running-config dcb-buffer-threshold**

Displays the DCB buffer threshold details in the running configuration.

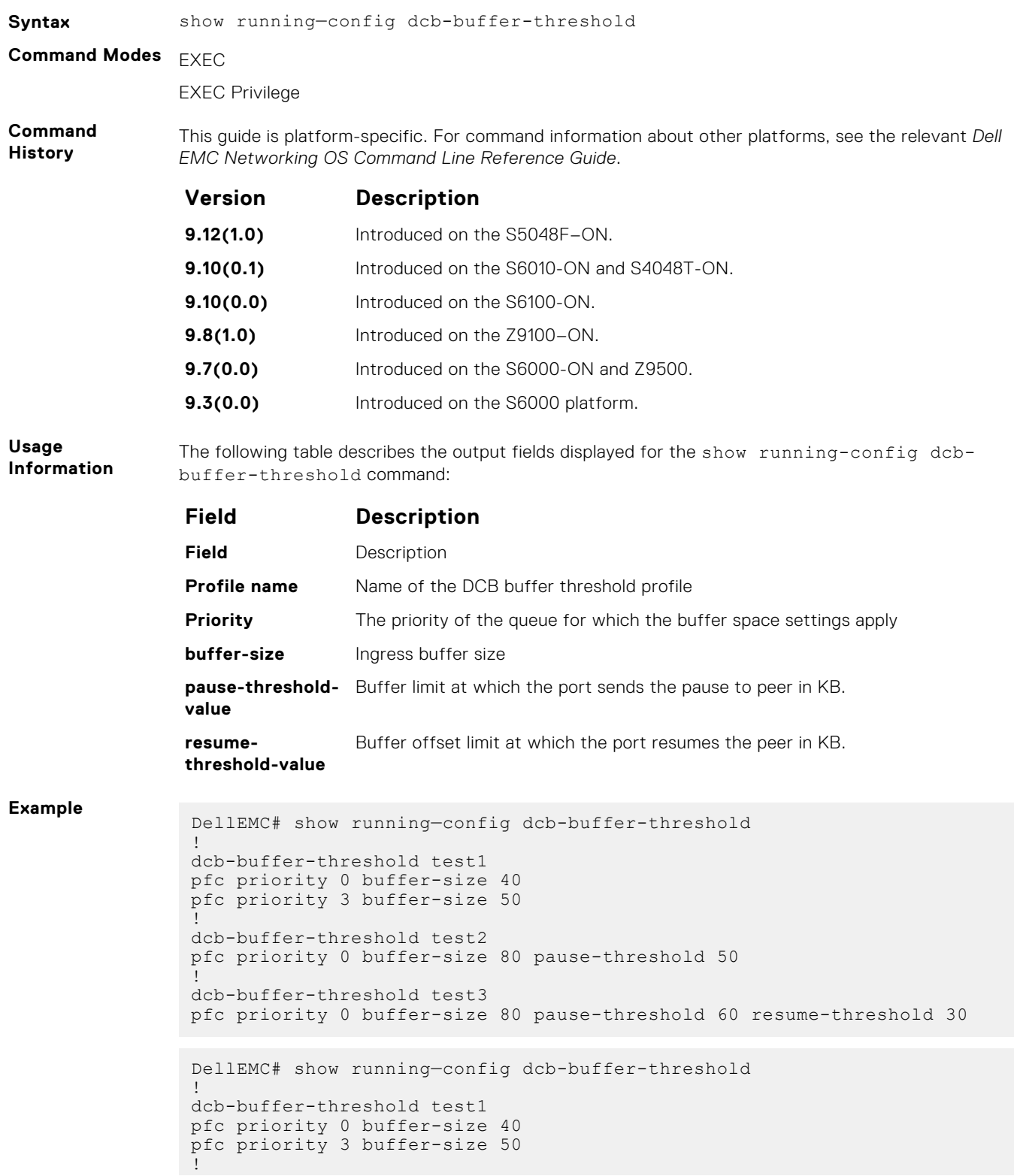

```
dcb-buffer-threshold test2
pfc priority 0 buffer-size 80 pause-threshold 50
!
dcb-buffer-threshold test3
pfc priority 0 buffer-size 80 pause-threshold 60 resume-threshold 30
```
DellEMC#show interfaces twentyFiveGigE 1/1 pfc buffer-threshold

Interface twentyFiveGigE 1/1

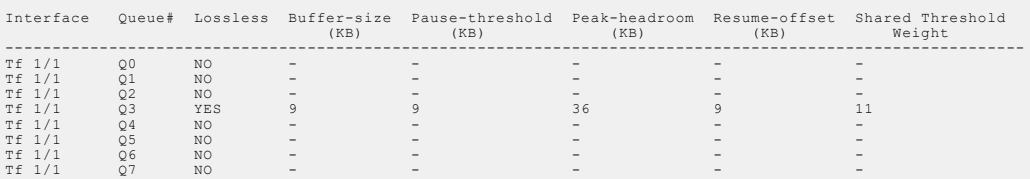

On interfaces in which PFC is not enabled.

DellEMC#show interfaces twentyFiveGigE 1/2 pfc buffer-threshold

Interface twentyFiveGigE 1/2

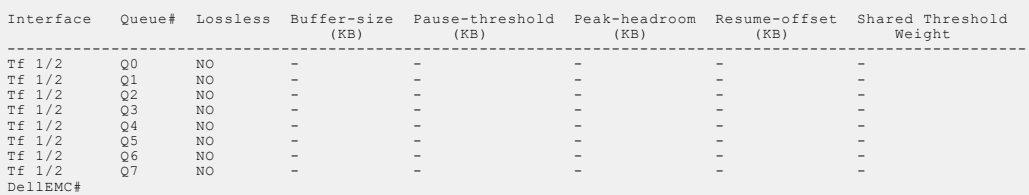

On interface on which PFC is enabled:

DellEMC(conf)#do show interfaces twentyFiveGigE 1/3 pfc buffer-threshold

Interface twentyFiveGigE 1/3

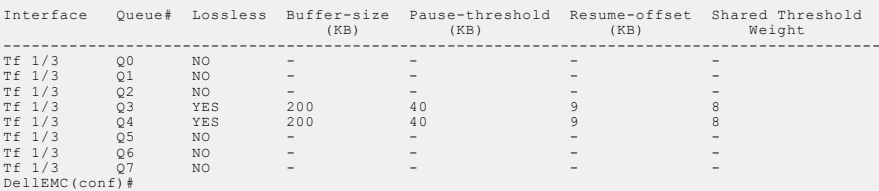

The following table describes the output fields displayed for the show interface pfc bufferthreshold command:

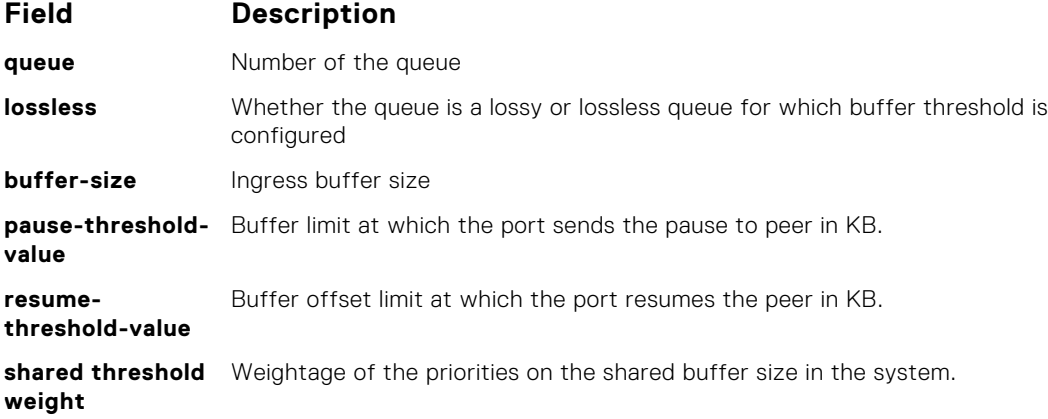

### **dcb {ets | pfc} enable**

Enable priority flow control or enhanced transmission selection on interface.

**Syntax** dcb {ets | pfc} enable

● To disable ETS on interface, use "**no dcb ets enable**" command.

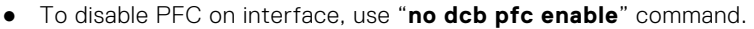

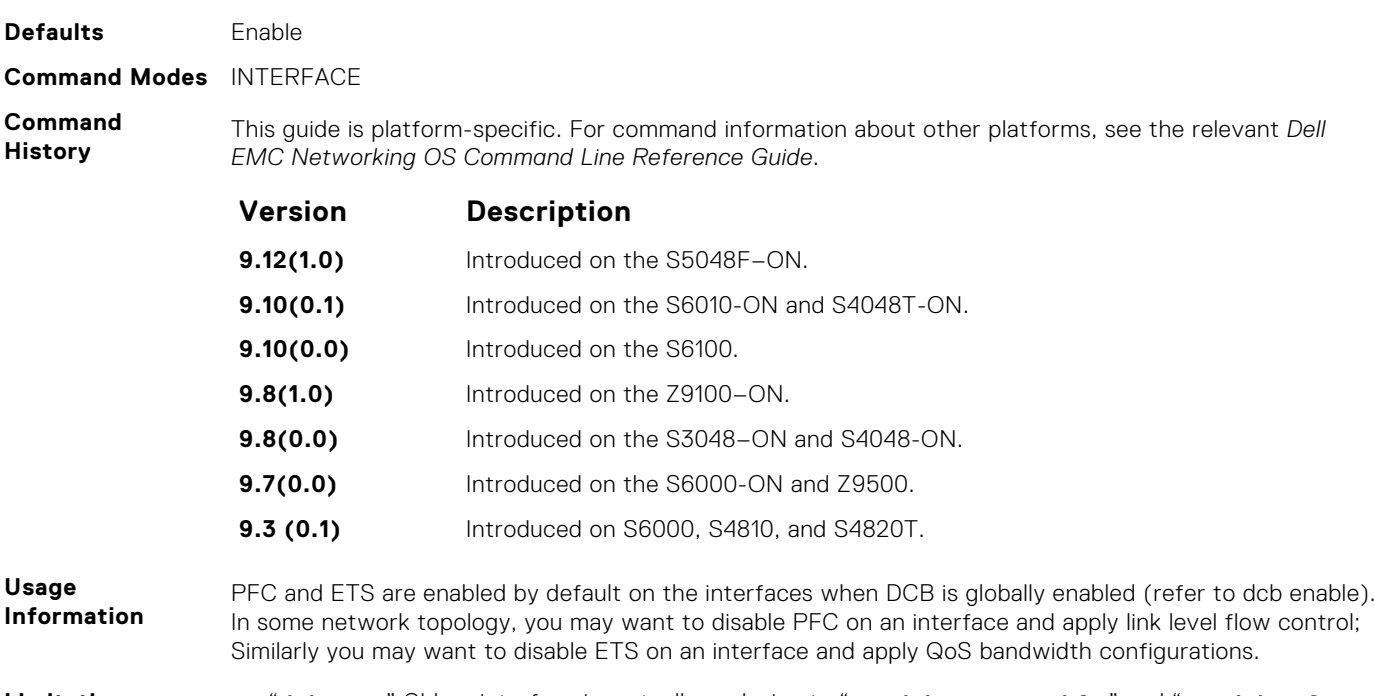

- **Limitations** "dcb-map" CLI on interface is mutually exclusive to "no dcb ets enable" and "no dcb pfc enable".
	- "pfc priority" CLI is mutually exclusive to "no dcb pfc enable" command.

# **Debugging and Diagnostics**

The basic debugging and diagnostic commands are supported by the Dell EMC Networking OS.

#### **Topics:**

- Diagnostics and Monitoring Commands
- **[Offline Diagnostic Commands](#page-501-0)**
- [Hardware Commands](#page-505-0)

### **Diagnostics and Monitoring Commands**

The following section describes the diagnostics and monitoring commands. For similar commands, refer to the [Control and Monitoring](#page-78-0) chapter.

#### **logging coredump stack-unit**

Enable coredump on a stack.

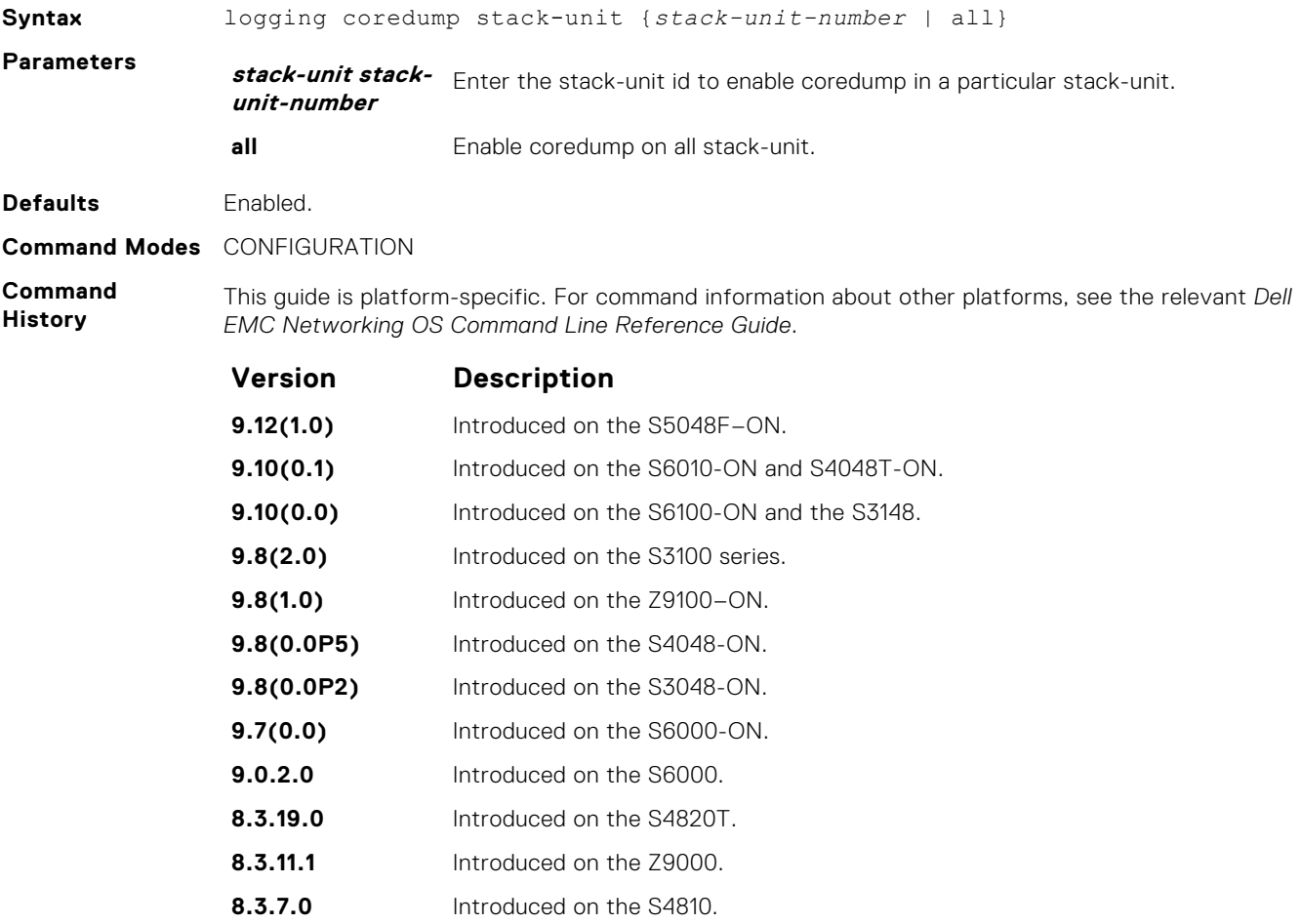

<span id="page-501-0"></span>**Usage Information**

The Kernel core dump can be large and may take up to 5 to 30 minutes to upload. Dell EMC Networking OS does not overwrite application core dumps so you should delete them as necessary to conserve space on the flash; if the flash is out of memory, the coredump is aborted. On the S-Series, if the FTP server is not reachable, the application coredump is aborted. Dell EMC Networking OS completes the coredump process and wait until the upload is complete before rebooting the system.

## **Offline Diagnostic Commands**

The offline diagnostics test suite is useful for isolating faults and debugging hardware. While tests are running, Dell EMC Networking OS results are saved as a text file (TestReport-SU-X.txt) in the flash directory. This show file command is available only on master and standby.

#### Important Points to Remember

- Offline diagnostics can only be run when the unit is offline.
- You can only run offline diagnostics on a unit to which you are connected via the console. In other words, you cannot run diagnostics on a unit to which you are connected to via a stacking link.
- Diagnostics only test connectivity, not the entire data path.

#### **diag stack-unit**

Run offline diagnostics on a stack unit.

**Syntax** diag stack-unit *number* [alllevels | level0 | level1 | level2 | interactive *test-id* ] verbose [no-reboot]

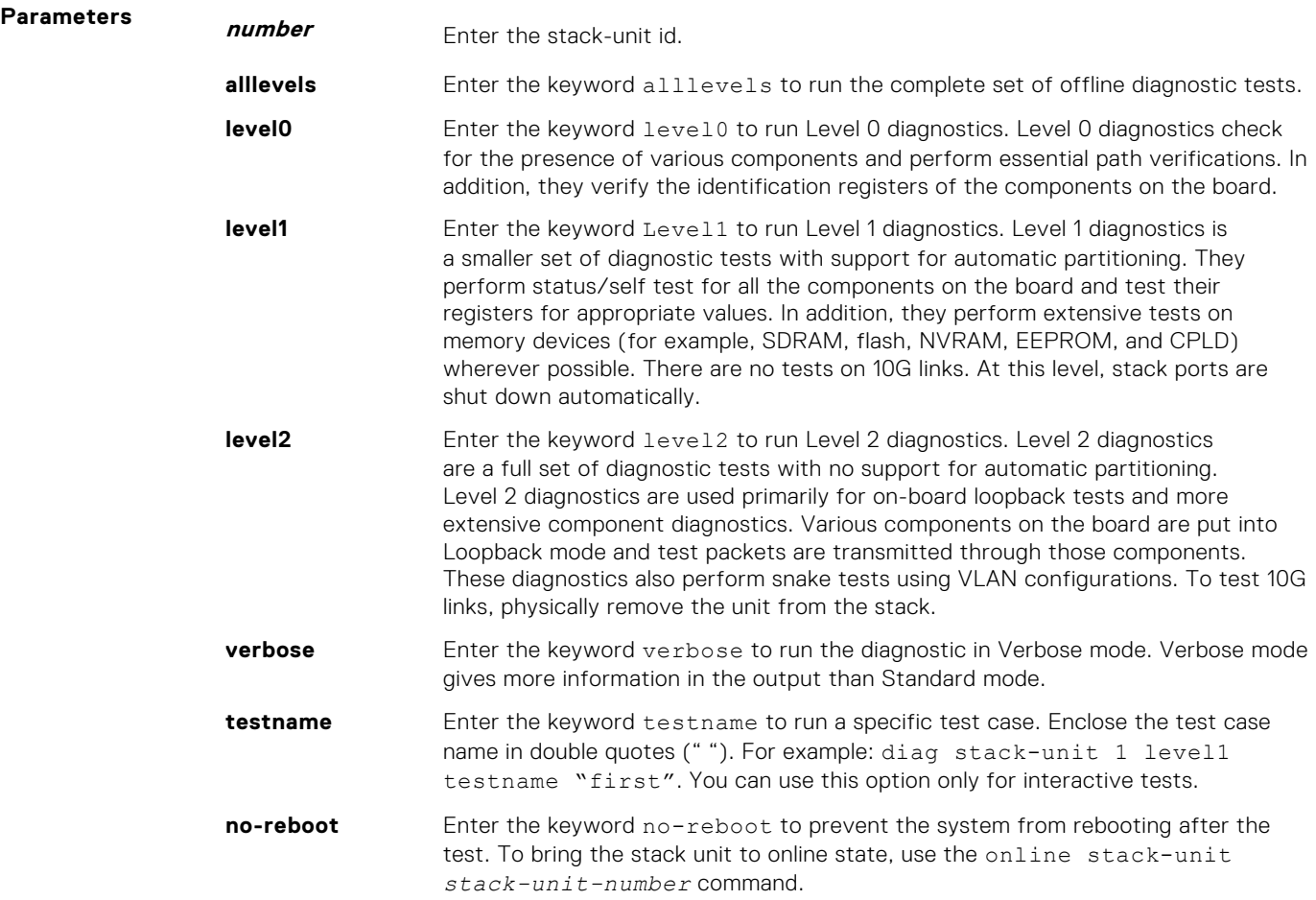

**interactive** Enter the keyword interactive with the test ID to test interactive test cases. The test cases can be found using the show diag testcase stack-unit stack-unit-id interactive command.

#### **Defaults** None **Command Modes** EXEC Privilege **Command History** This guide is platform-specific. For command information about other platforms, see the relevant *Dell EMC Networking OS Command Line Reference Guide*. **Version Description 9.12(1.0)** Introduced on the S5048F-ON. **9.10(0.1)** Introduced on the S6010-ON and S4048T-ON. **9.10(0.0)** Introduced on the S3148. **9.10(0.0)** Introduced on the S6100-ON. **9.8(2.0)** Introduced on the S3100 series. **9.8(1.0)** Introduced on the Z9100–ON. **9.8(0.0P5)** Introduced on the S4048-ON. **9.8(0.0P2)** Introduced on the S3048-ON. **9.7(0.0)** Introduced on the S6000-ON. **9.0.2.0** Introduced on the S6000. **8.3.19.0** Introduced on the S4820T.

**8.3.11.1** Introduced on the Z9000. **8.3.7.0** Introduced on the S4810. **8.3.1.0** Introduced the verbose option. **7.7.1.0** Introduced on the S-Series.

#### **offline stack-unit**

Place a stack unit in the offline state.

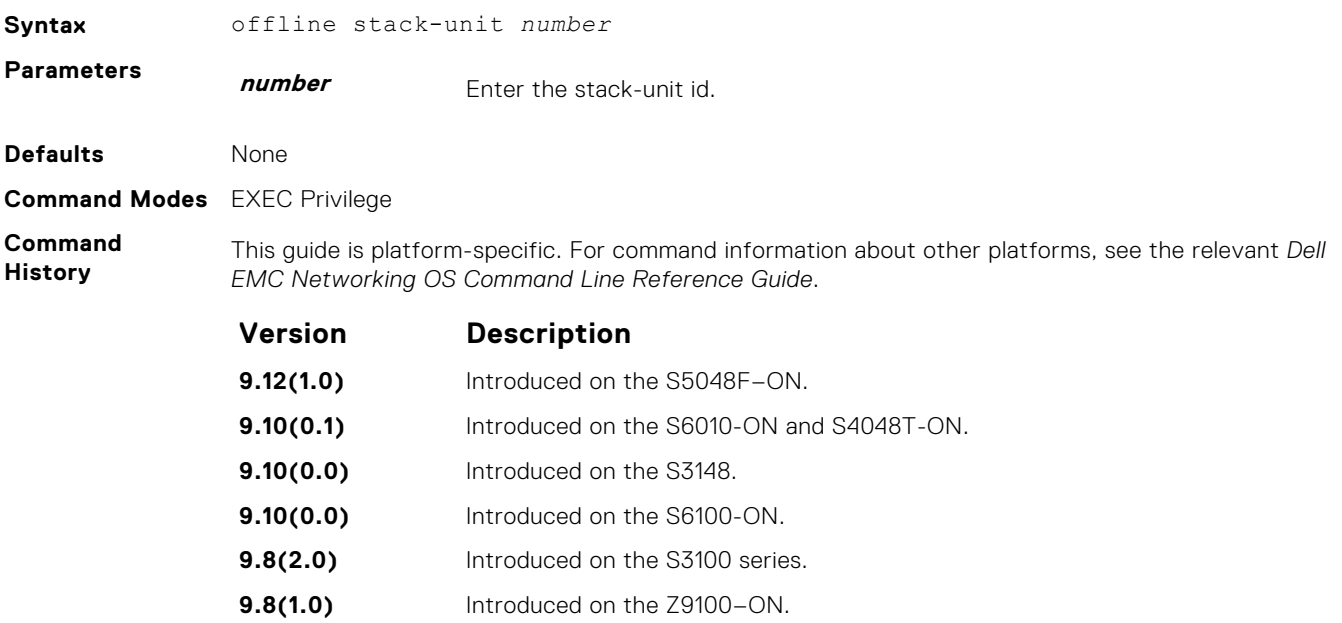

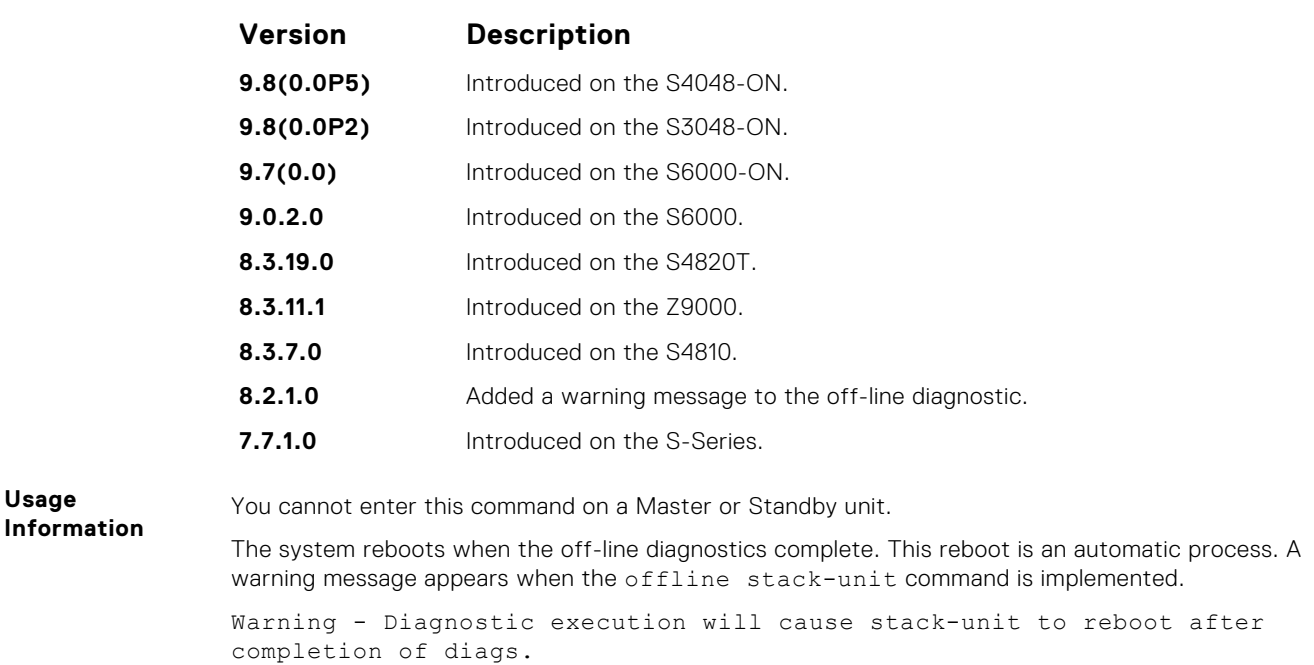

Proceed with Offline-Diags [confirm yes/no]:y

DellEMC#offline stack-unit 1 Warning - offline of unit will bring down all the protocols and the unit will be operationally down, except for running Diagnostics. Please make sure that stacking is not configured for Diagnostics execution. Also reboot/online command is necessary for normal operation after the offline command is issued. Proceed with Offline [confirm yes/no]:yes

#### **online stack-unit**

**Usage**

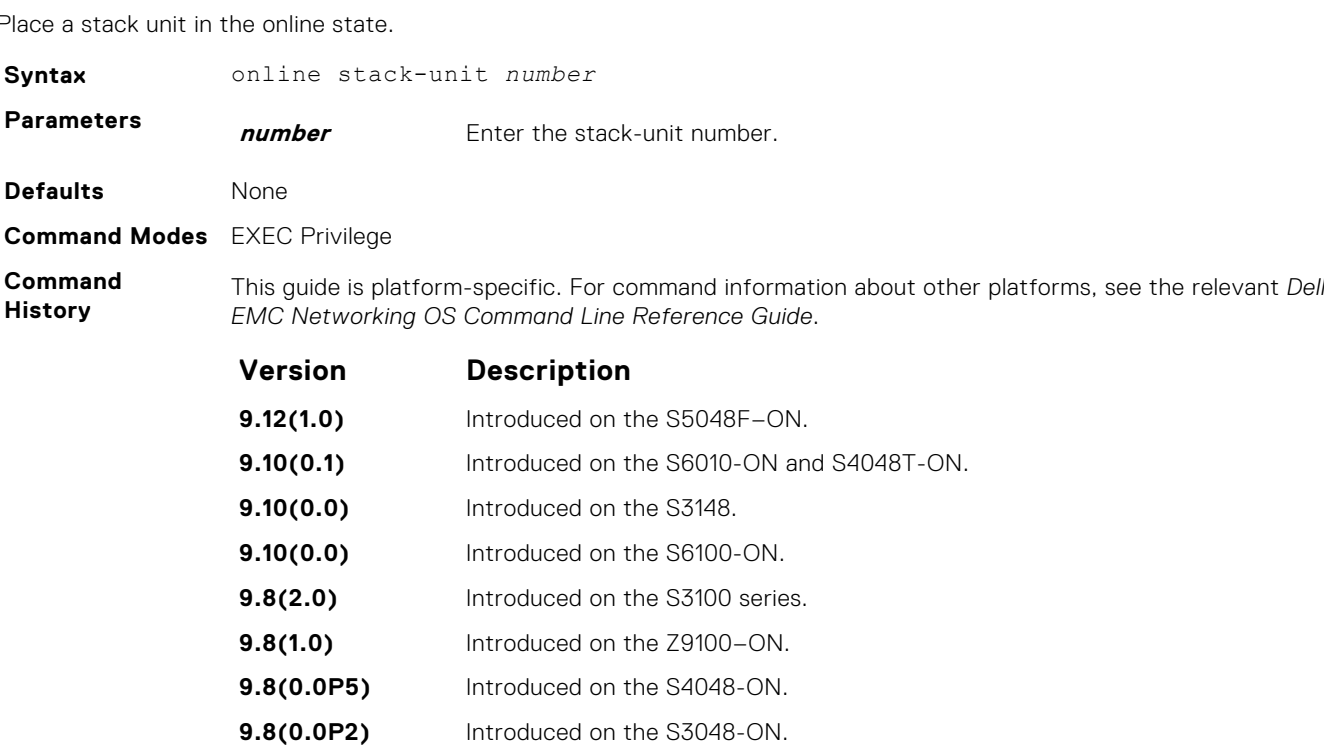
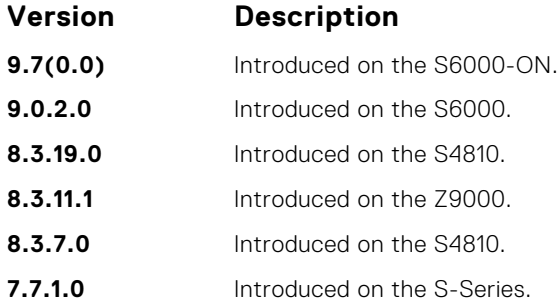

**Usage Information**

You cannot enter this command on a Master or Standby unit.

The system reboots when the off-line diagnostics complete. This reboot is an automatic process. A warning message appears when the offline stack-unit command is implemented.

Warning - Diagnostic execution will cause stack-unit to reboot after completion of diags.

Proceed with Offline-Diags [confirm yes/no]:y

You cannot enter this command on a unit which is already online.

The system which is currently offline reboots when the online command is given.

### **show diag**

Display the diagnostic information.

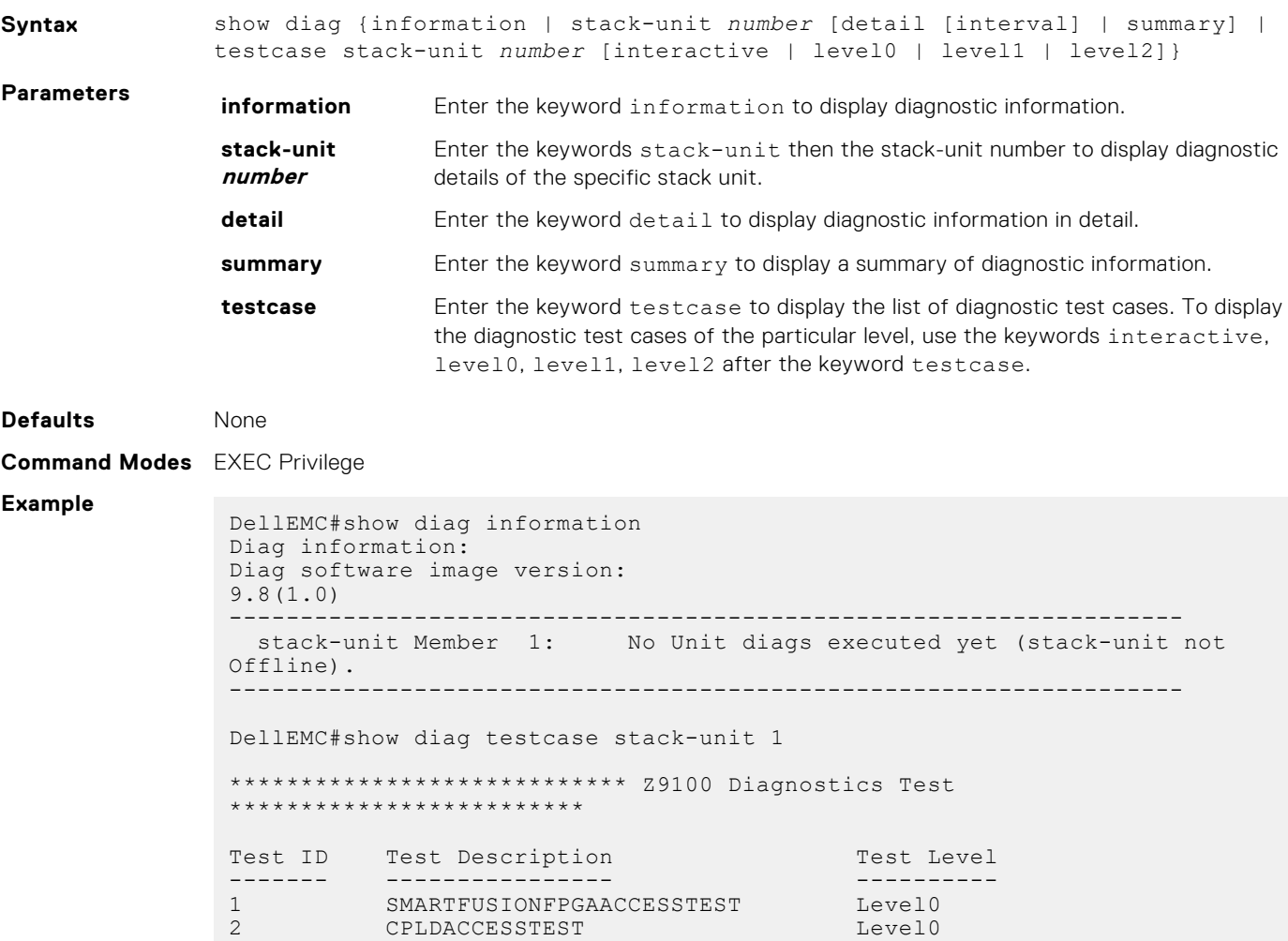

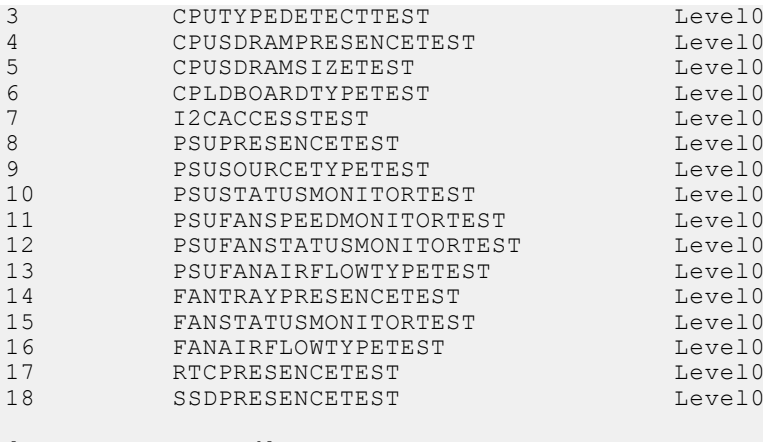

[output truncated]

**Command History**

This guide is platform-specific. For command information about other platforms, refer to the relevant *Dell EMC Networking OS Command Line Reference Guide*.

The following is a list of the Dell EMC Networking OS version history for this command.

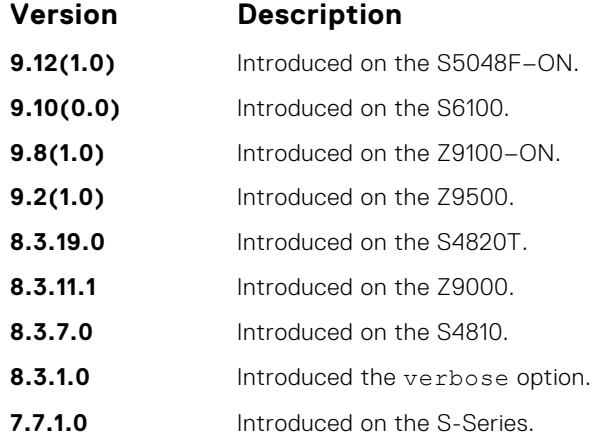

# **Hardware Commands**

These commands display information from a hardware sub-component or ASIC.

### **clear hardware stack-unit**

Clear statistics from selected hardware components.

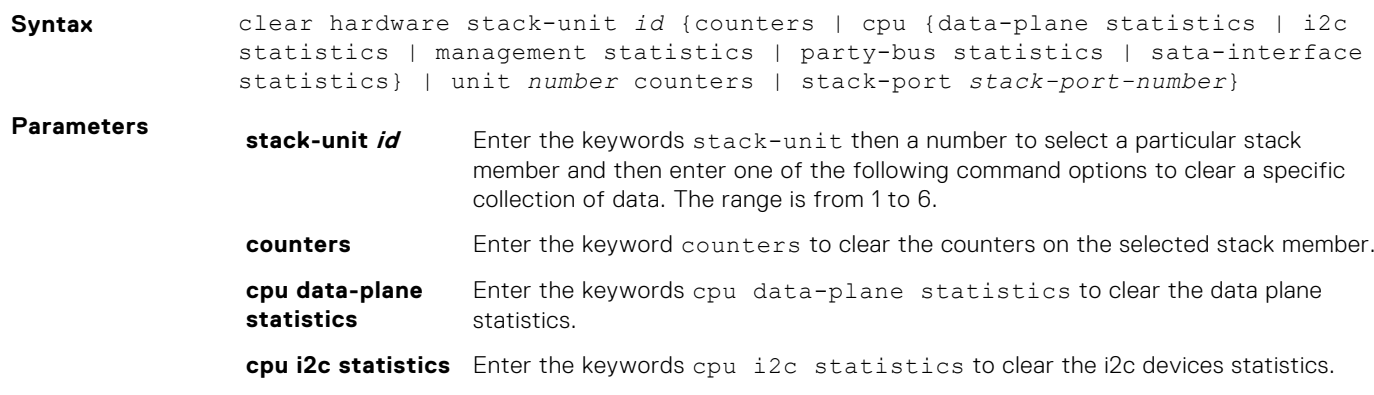

<span id="page-506-0"></span>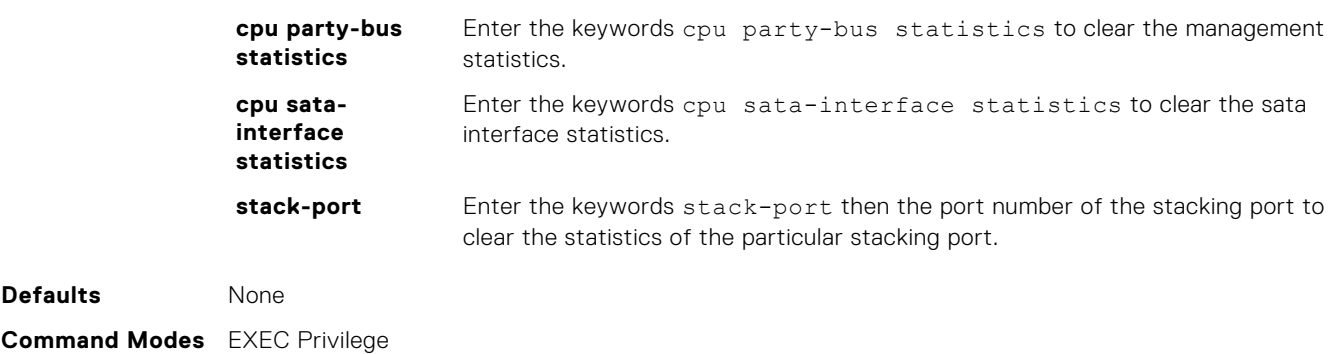

**Command History**

This guide is platform-specific. For command information about other platforms, see the relevant *Dell EMC Networking OS Command Line Reference Guide*.

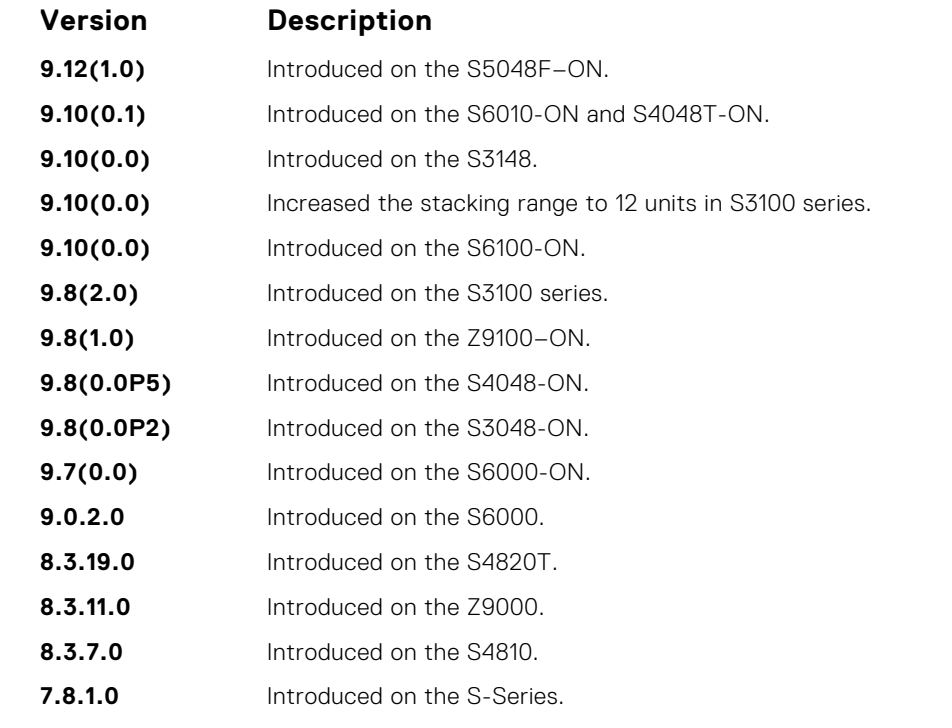

**Related Commands**

● [show hardware stack-unit](#page-511-0) — display the data plane or management plane input and output statistics of the designated component of the designated stack member.

### **clear hardware system-flow**

Clear system-flow statistics from selected hardware components.

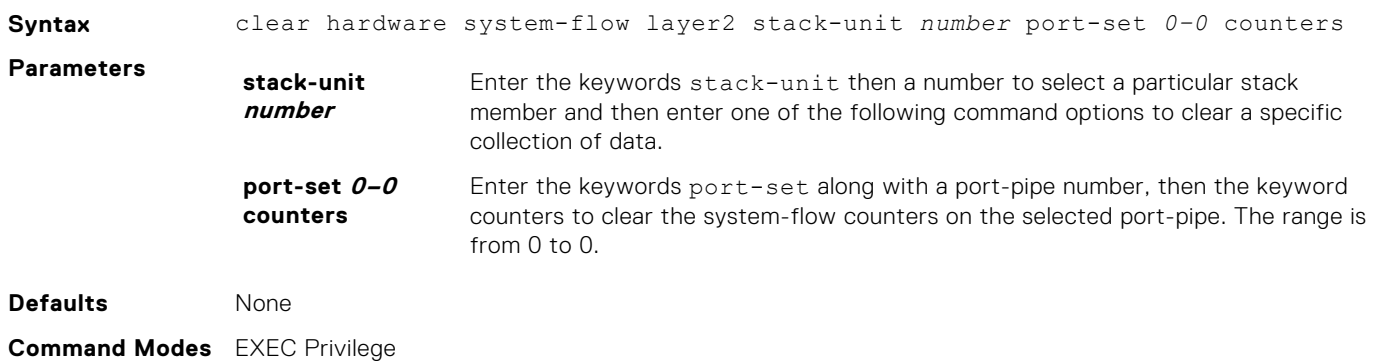

#### **Command History**

This guide is platform-specific. For command information about other platforms, see the relevant *Dell EMC Networking OS Command Line Reference Guide*.

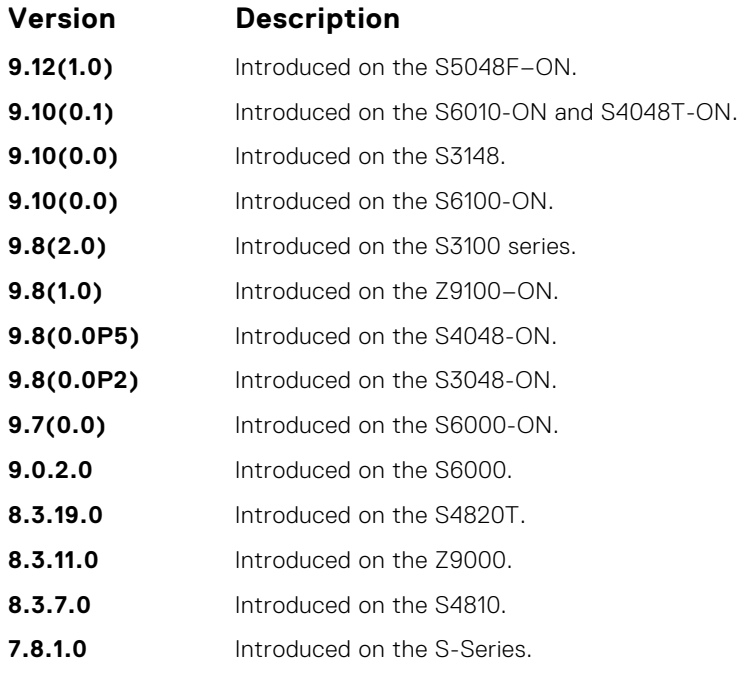

### **clear hardware vlan-counters**

Clear VLAN statistics.

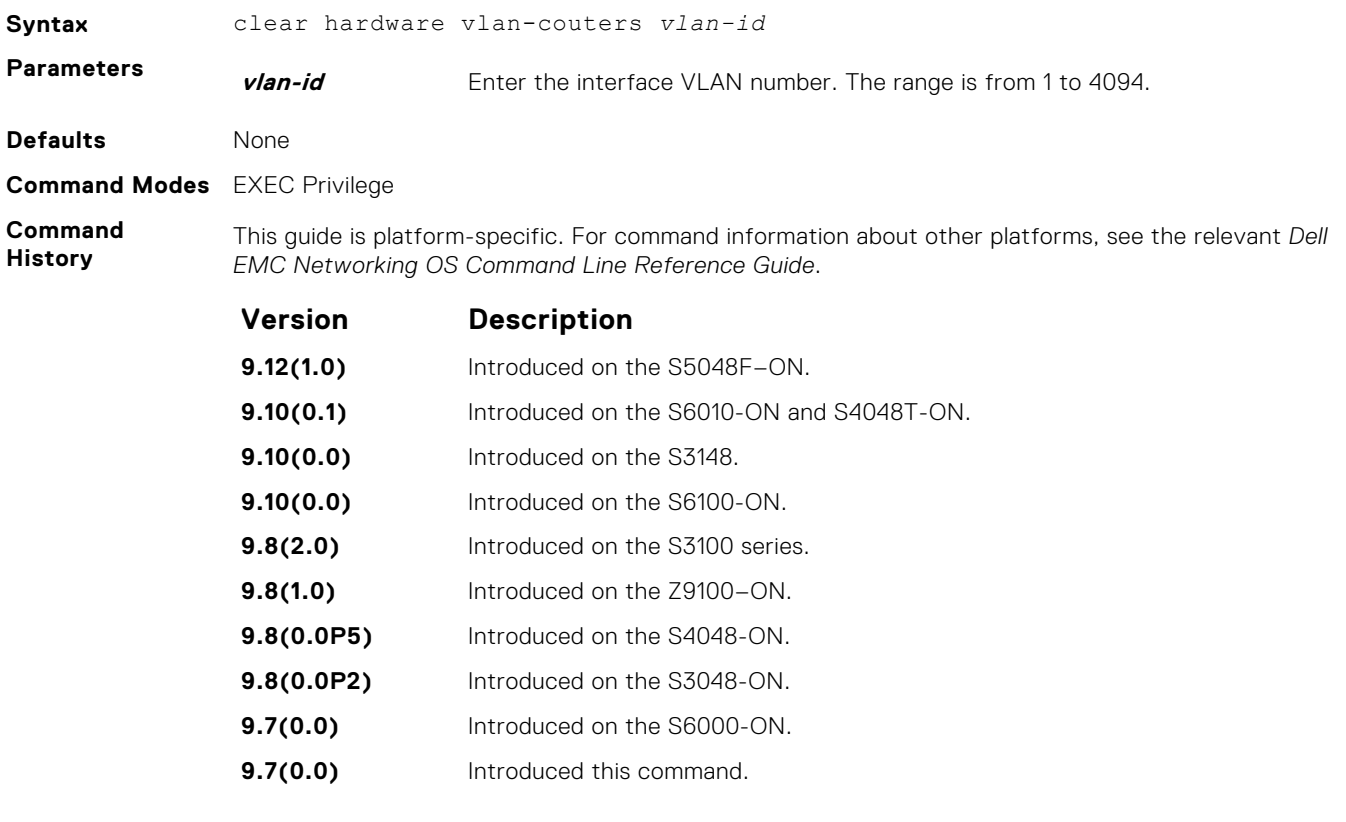

# **hardware watchdog**

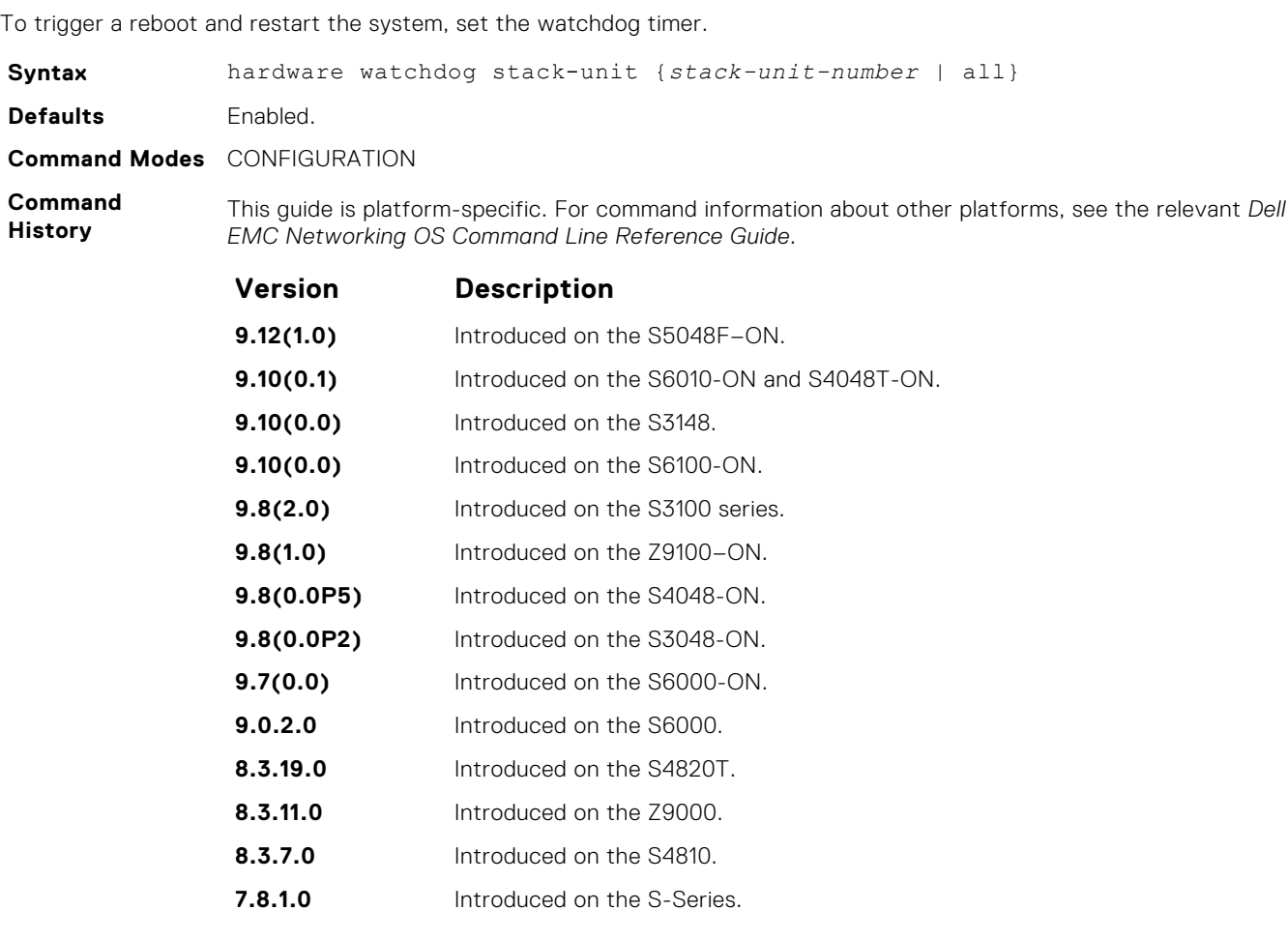

**Usage Information** This command enables a hardware watchdog mechanism that automatically reboots an Dell EMC Networking OS switch/ router with a single unresponsive unit. This behavior is a last-resort mechanism intended to prevent a manual power cycle.

### **show hardware mac**

Display MAC ACL entries for the specified stack-unit, port-pipe and pipeline ID.

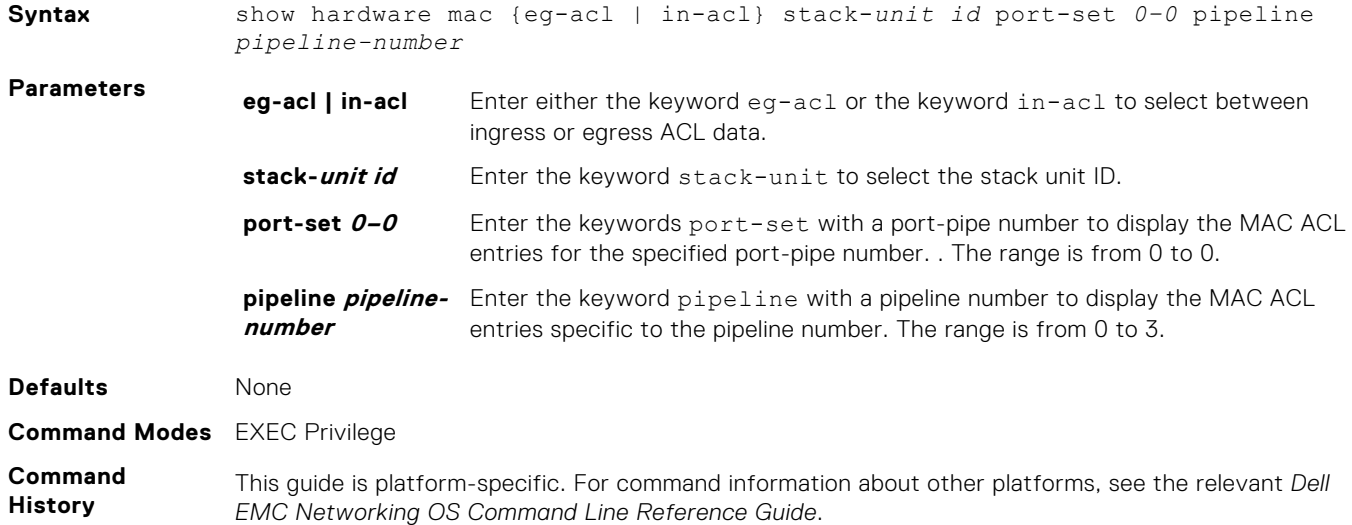

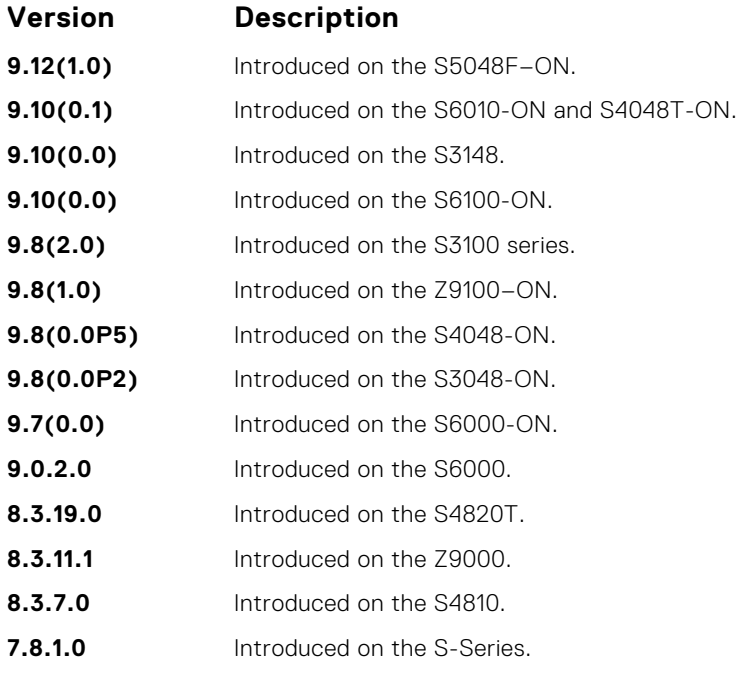

**Usage Information** The unit numbers given are internal port numbers.

# **show hardware ip**

Display ACL or QoS data for the selected stack member and stack member port-pipe.

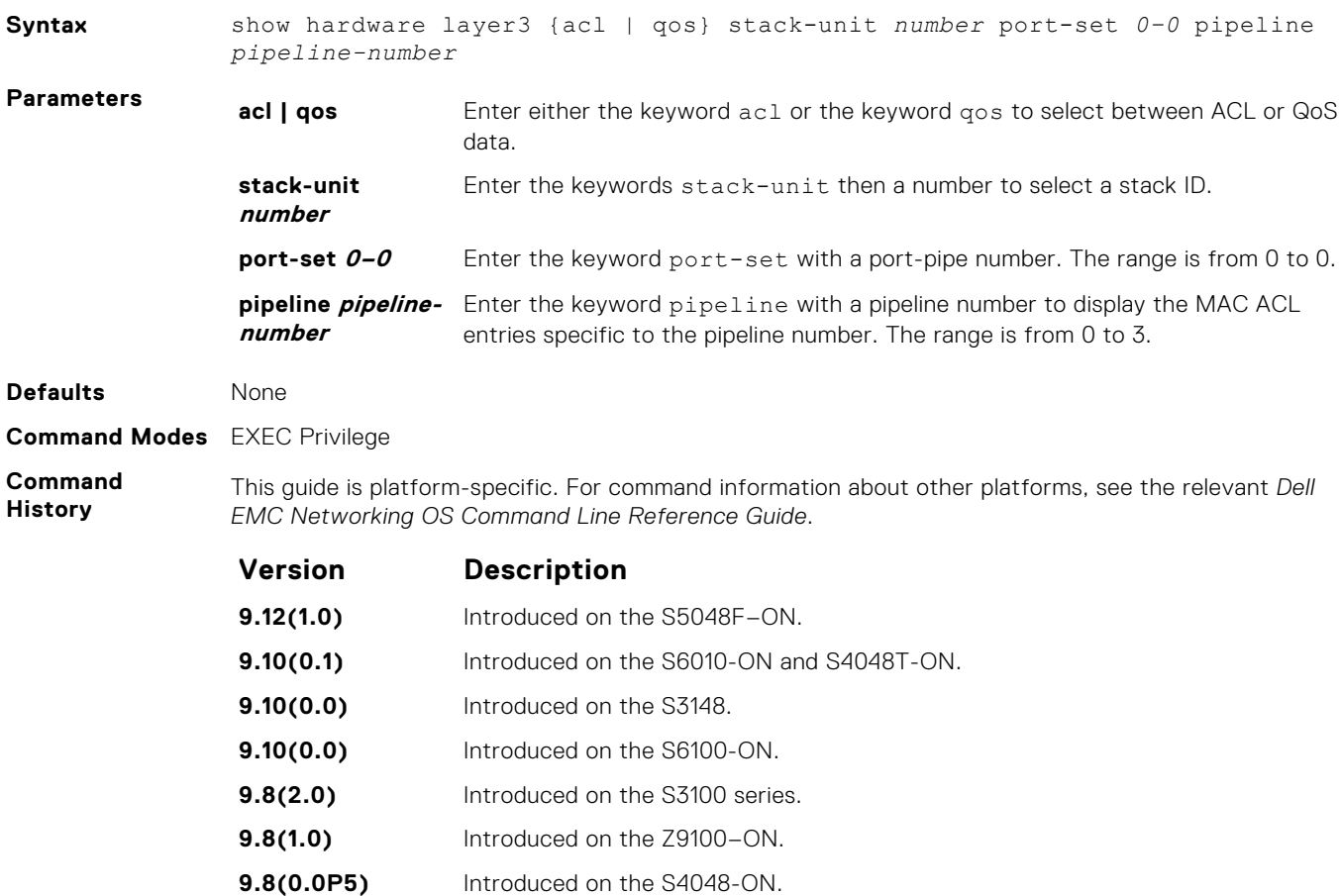

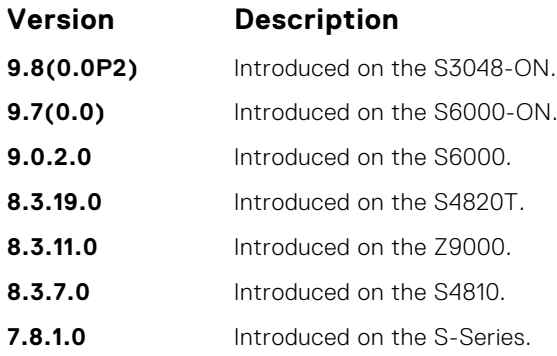

# **show hardware ipv6**

Display Layer 3 IPv6 ACL data for the selected stack member and stack member port-pipe.

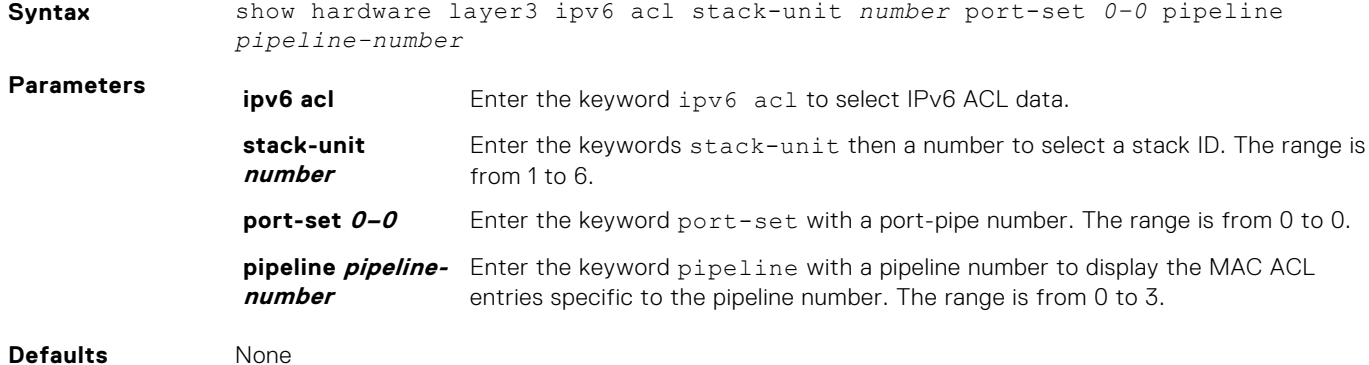

**Command Modes** EXEC Privilege

**Command History** This guide is platform-specific. For command information about other platforms, see the relevant *Dell EMC Networking OS Command Line Reference Guide*.

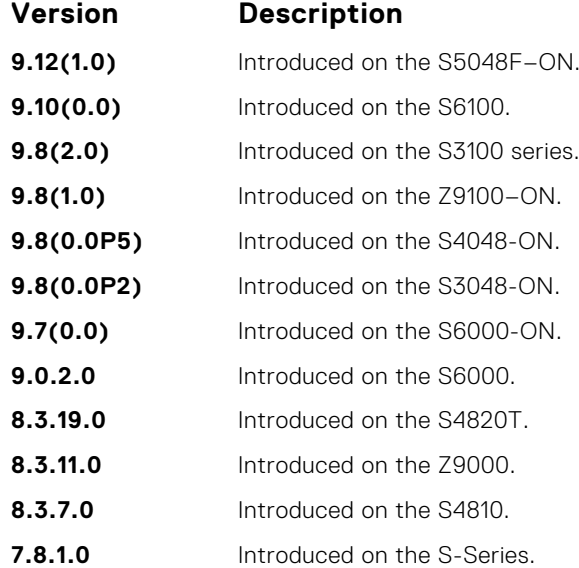

# <span id="page-511-0"></span>**show hardware stack-unit**

Display the data plane or management plane input and output statistics of the designated component of the designated stack member.

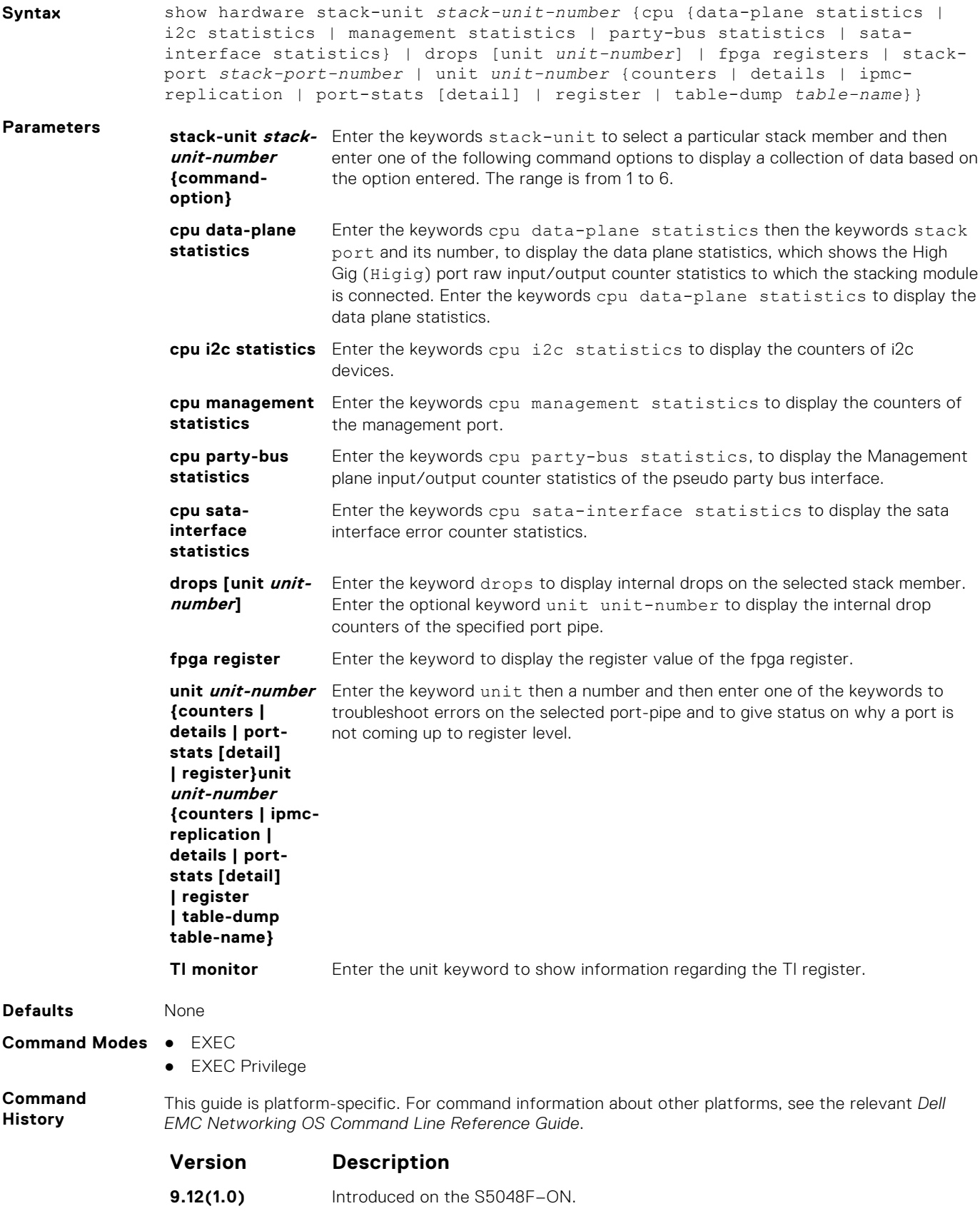

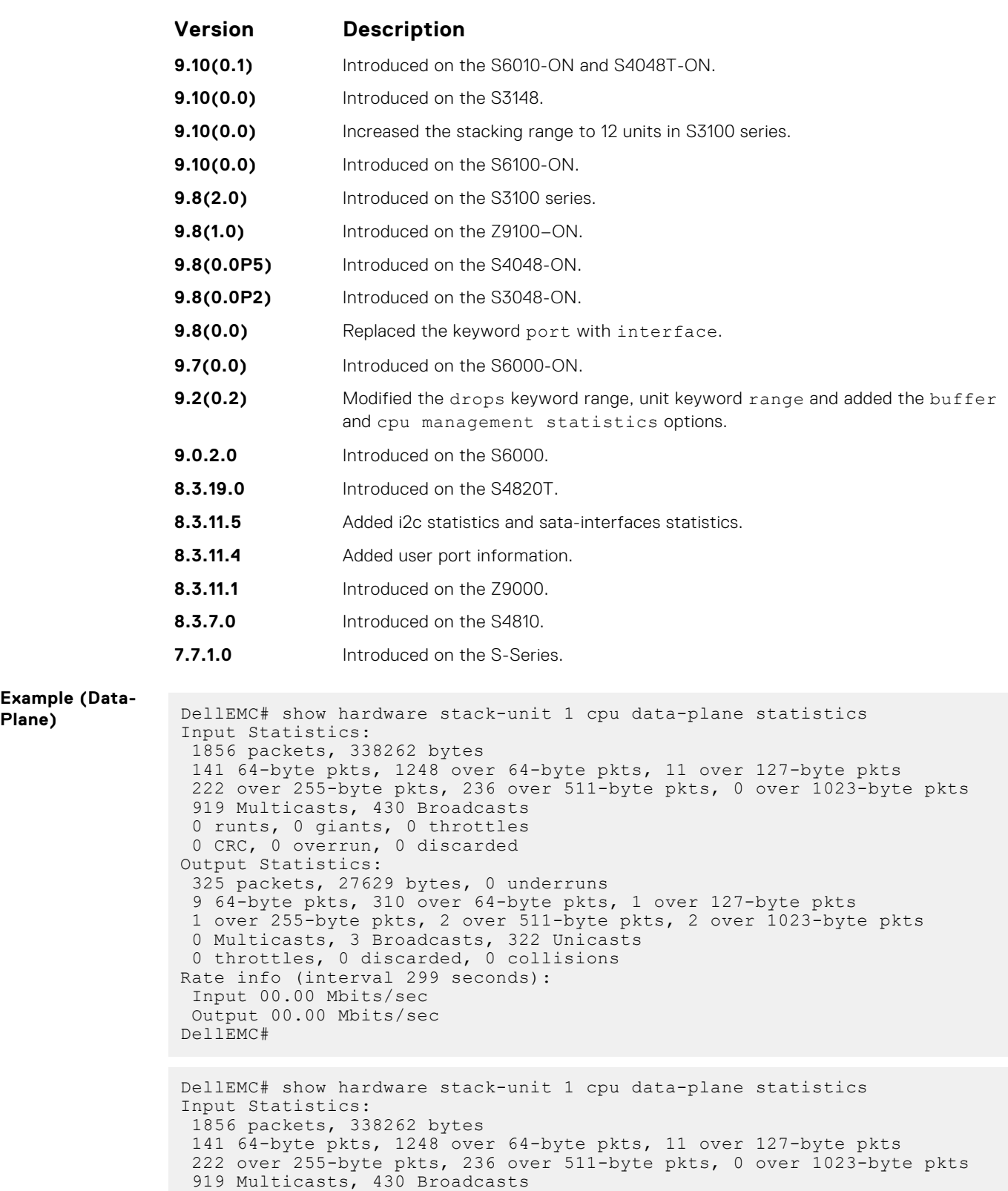

 0 runts, 0 giants, 0 throttles 0 CRC, 0 overrun, 0 discarded

Rate info (interval 299 seconds):

325 packets, 27629 bytes, 0 underruns

 0 Multicasts, 3 Broadcasts, 322 Unicasts 0 throttles, 0 discarded, 0 collisions

 9 64-byte pkts, 310 over 64-byte pkts, 1 over 127-byte pkts 1 over 255-byte pkts, 2 over 511-byte pkts, 2 over 1023-byte pkts

Output Statistics:

**Example (Data-**

```
 Input 00.00 Mbits/sec
                    Output 00.00 Mbits/sec
                  DellEMC#
                  DellEMC# show hardware stack-unit 1 cpu data-plane statistics
                  bc pci driver statistics for device:
                  rxHandle :0<br>noMhdr :0
                   noMhdr :0<br>noMbuf :0
                   noMbuf :0<br>noClus :0
                   noClus :0<br>recvd :0
                   recvd :0<br>dropped :0<br>recvToNet :0
                   dropped
                   recvToNet :0<br>rxError :0
                   rxError :0<br>rxFwdError :0
                   rxFwdError :0<br>rxDatapathErr :0
                   rxDatapathErr : 0<br>rxPkt(COSO) : 0
                   rxPkt(COS0)rxPkt(COS1) :0<br>rxPkt(COS2) :0
                   rxPkt(COS2) :0<br>rxPkt(COS3) :0
                   rxPkt(COS3) :0<br>rxPkt(COS4) :0
                   rxPkt(COS4) :0<br>rxPkt(COS5) :0
                   rxPkt(COS5)rxPkt(COS6) :0<br>rxPkt(COS7) :0
                   rxPkt(COS7) :0<br>rxPkt(COS8) :0
                   rxPkt(COS8)
                   rxPkt(COS9) :0<br>rxPkt(COS10) :0
                   rxPkt(COS10)rxPkt(COS11) :0<br>rxPkt(UNIT0) :0<br>transmitted :0
                    rxPkt(UNIT0) :0
                   transmitted :0<br>txRequested :0
                   txRequested :0<br>noTxDesc :0
                   noTxDesc :0<br>txError :0
                   txError
                    txReqTooLarge :0
                    txInternalError :0
                   txDatapathErr :0
                  txPkt(COS0) :0
                   txPkt(COS1) :0<br>txPkt(COS2) :0
                   txPkt(COS2)
                   txPkt(COS3 ) :0
                   txPkt(COS4) :0<br>txPkt(COS5) :0
                   txPkt(COS5)
                   txPkt(COS6) :0<br>txPkt(COS7) :0
                   txPkt(COS7) :0<br>txPkt(COS8) :0
                   txPkt(COS8) :0<br>txPkt(COS9) :0txPkt(COS9) :0<br>txPkt(COS10) :0
                   txPkt(COS10)txPkt(COS11) :0<br>txPkt(UNITO) :0
                   txPkt(UNIT0)
Example (Party-
Bus) DellEMC# show hardware stack-unit 1 cpu party-bus statistics
                  Input Statistics:
                   0 packets, 0 bytes
                   0 dropped, 0 errors
                  Output Statistics:
                        0 packets, 0 bytes
                        0 errors
Example (Drops
Unit) DellEMC# sh hard stack-unit 1 drops unit 0
                  PortNumber Ingress Drops IngMac Drops Total Mmu Drops 
                  1 0 0 0 0
                  2 0 0 0 0
                  3 0 0 0 
                  4 0 0 0 
                  EgMac Drops Egress Drops
                  \begin{matrix} 0 \\ 0 \\ 0 \end{matrix}0 0
```

```
0 0
0 0
DellEMC#
DellEMC# sh hard stack-unit 1 drops unit 0
PortNumber Ingress Drops IngMac Drops Total Mmu Drops 
1 0 0 0 0
2 0 0 0 0
3 0 0 0 
4 0 0 0 
EgMac Drops Egress Drops
0 0
0 0
0 0
0 0
DellEMC#
DellEMC#show hardware stack-unit 1 drops unit 0
UserPort PortNumber IngressDrops IngMacDrops<br>1/1 1 0 0<br>1/2 2 0 0
1/1 1 0 0
1/2 2 0 0
 1/3 3 0 0
1/4 4 0 0
1/5 5 0 0
1/6 6 0 0 0
1/7 7 0 0
 1/8 8 0 0
Ing-MMU-Drops HOL-MMU-Drops Aged-MMU-Drops EgMacDrops
0 0 0 0
0 0 0 0
0 0 0 0
0 0 0 0
0 0 0 0
0 0 0 0
0 0 0 0
0 0 0 0
EgressDrops
\Omega\cap0
\Omega0
\overline{O}0
0
[output truncated]
DellEMC# show hardware stack-unit 1 unit 0 port-stats
 ena/ speed/ link auto STP lrn inter max loop
port link duplex scan neg? state pause discrd ops face frame back
ge0 down - SW Yes Block Untag FA SGMII 1554
ge1 !ena - SW Yes Block Tag FA SGMII 1554
ge1 !ena – SW Yes Block Tag FA SGMII 1554<br>1922 !ena – SW Yes Block Tag FA SGMII 1554<br>1923 !ena – SW Yes Block Tag FA SGMII 1554
ge3 !ena - SW Yes Block Tag FA SGMII 1554
ge4 !ena - SW Yes Forward Tag F SGMII 1554
ge5 !ena - SW Yes Forward Tag F SGMII 1554
ge6 !ena - SW Yes Forward Tag F SGMII 1554<br>ge8 !ena - SW Yes Forward Tag F SGMII 1554<br>ge8 !ena - SW Yes Forward Tag F SGMII 1554<br>ge9 !ena - SW Yes Forward Tag F SGMII 1952<br>ge11 !ena - SW Yes Forward Tag F SGMII 9252<br>ge11 !
ge18 !ena - SW Yes Forward Tag F SGMII 1554
ge19 !ena - SW Yes Forward Tag F SGMII 1554
ge20 !ena - SW Yes Forward Tag F SGMII 1554
ge21 !ena - SW Yes Forward Tag F SGMII 1554
ge22 !ena – SW Yes Forward Tag F SGMII 1554<br>ge23 !ena – SW Yes Forward Tag F SGMII 1554<br>hg0 up 12G FD SW No Forward None F XGMII 16360<br>hg1 up 12G FD SW No Forward None F XGMII 16360<br>hg2 down 10G FD SW No Forward None F XGM
```
**Example (Port-**

**Stats)**

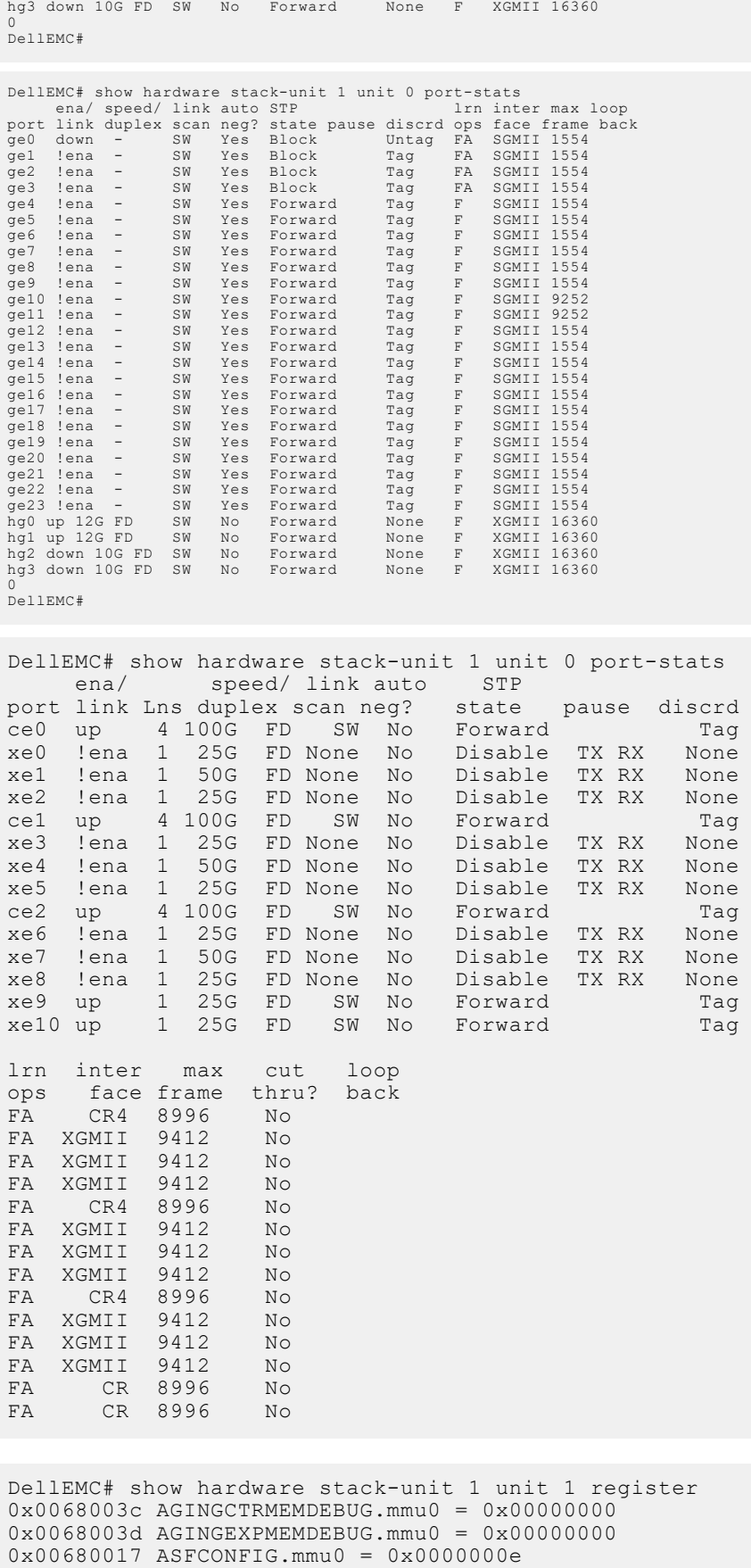

0x0060004c ASFPORTSPEED.ge0 = 0x00000000 0x0060104c ASFPORTSPEED.ge1 = 0x00000000 0x0060204c ASFPORTSPEED.ge2 = 0x00000000

(Register)

**Example**

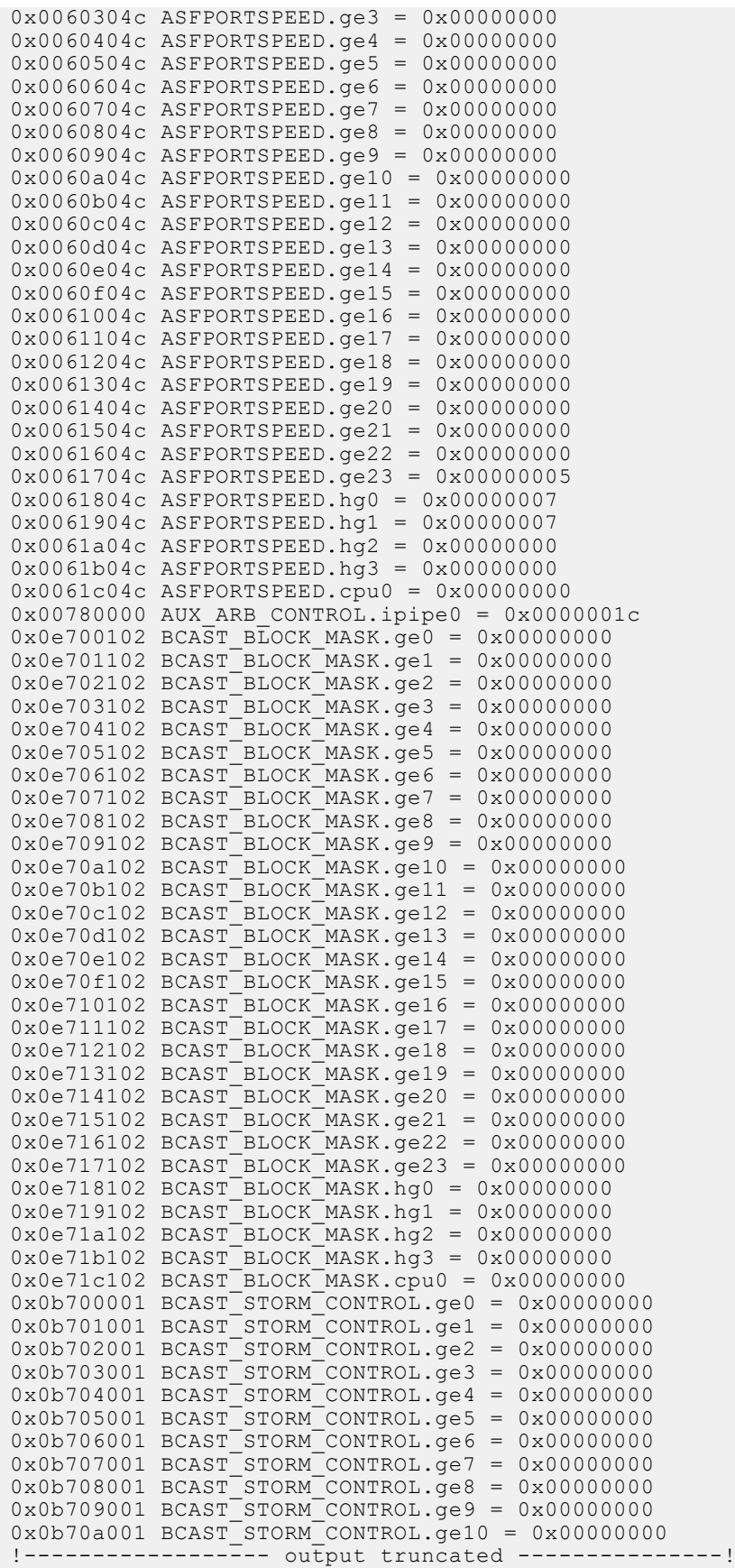

DellEMC# show hardware stack-unit 1 unit 1 register 0x0068003c AGINGCTRMEMDEBUG.mmu0 = 0x00000000

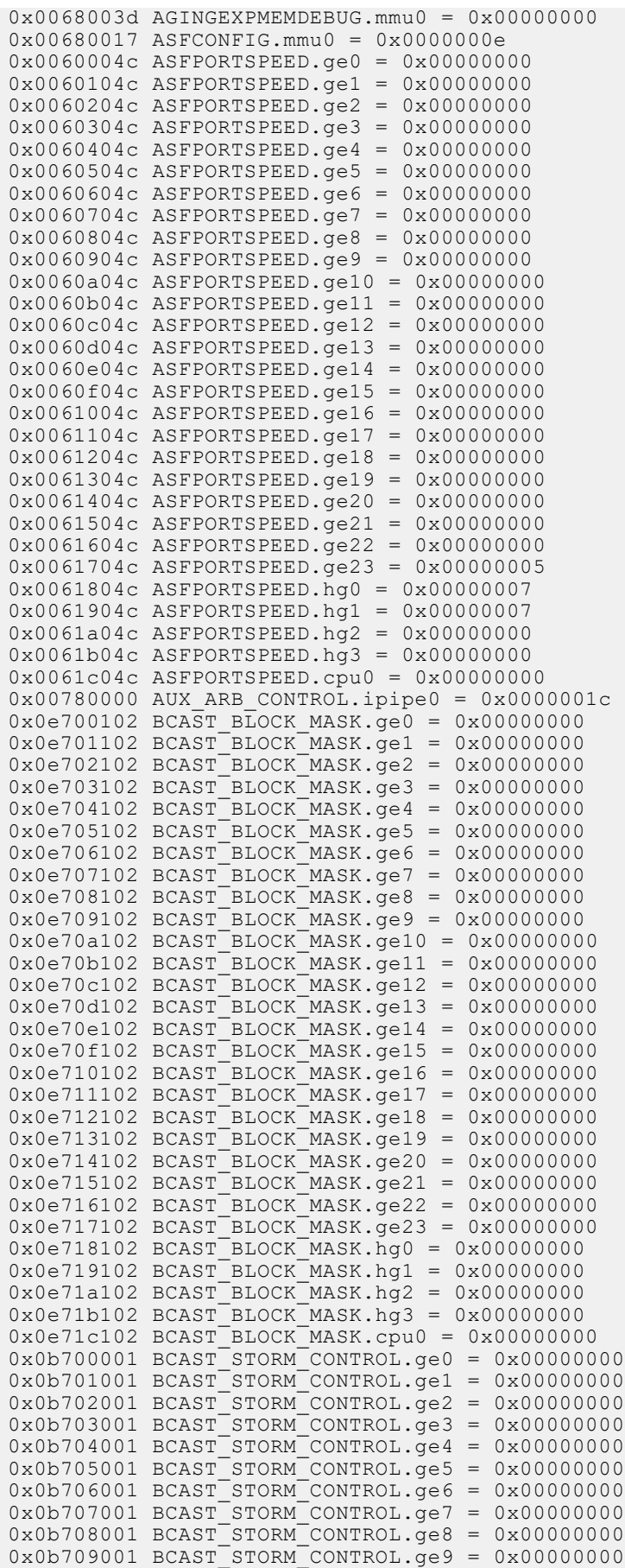

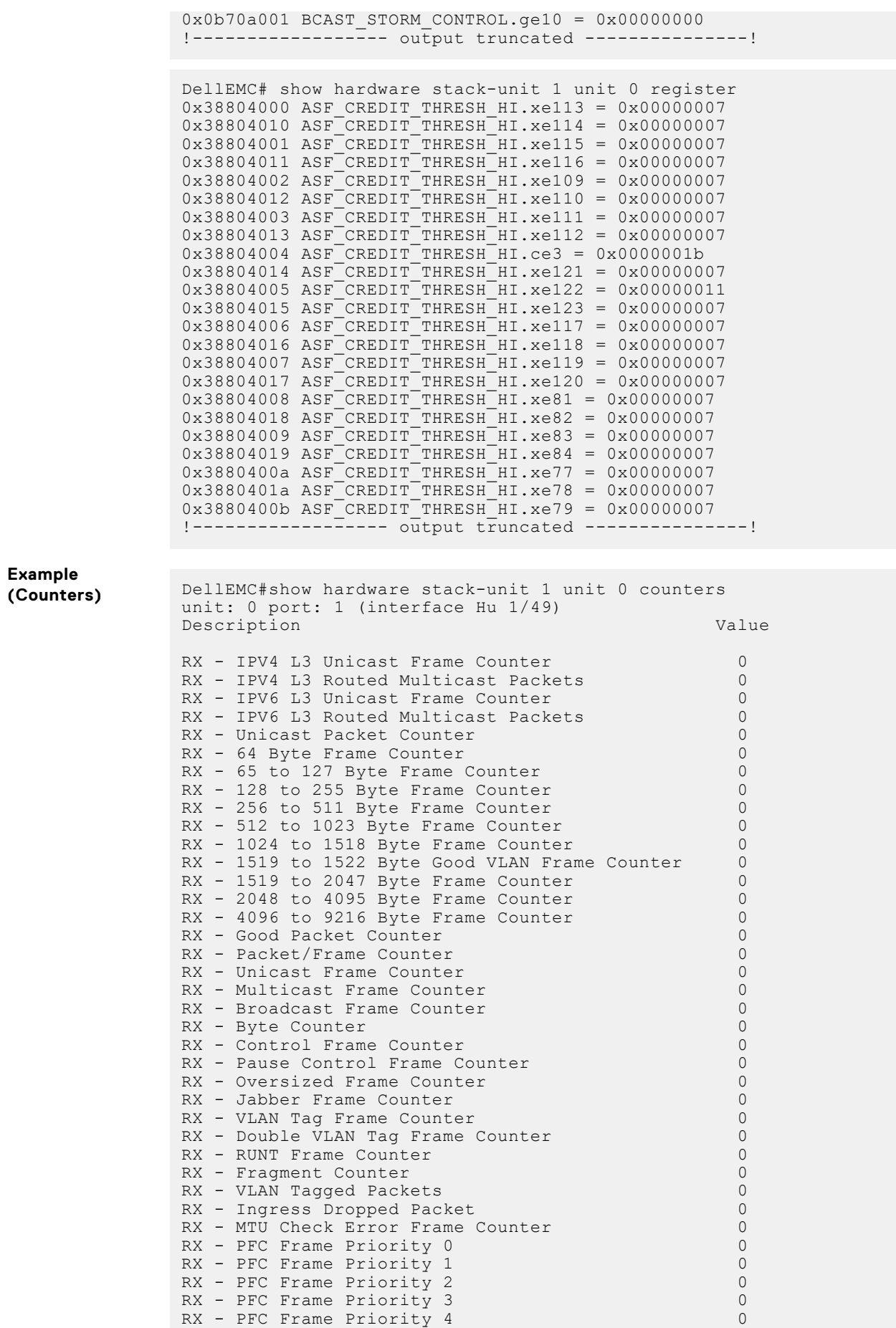

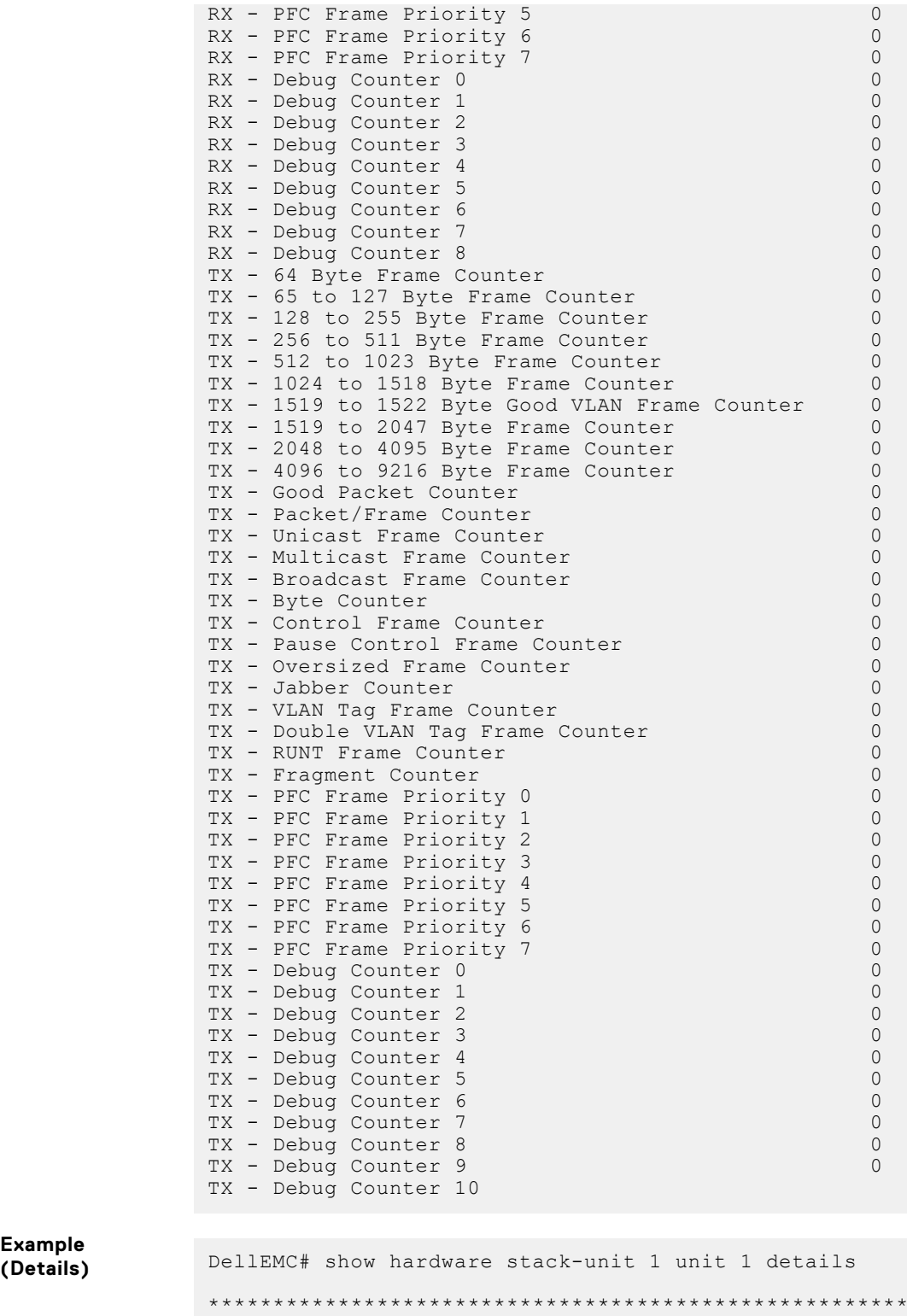

The total no of FP & CSF Devices in the Card is 2 The total no of FP Devices in the Card is 2 The total no of CSF Devices in the Card is 0 The number of ports in device 0 is - 24 The number of Hg ports in devices 0 is - 4 The CPU Port of the device is 28 The number of ports in device 1 is - 24 The number of Hg ports in devices 1 is - 4 The CPU Port of the device is 28 The staring unit no the SWF in the device is 0

**Example**

\*\*\*\*\*\*\*\*\*\*\*\*\*\*\*\*\*\*\*\*\*\*\*\*\*\*\*\*\*\*\*\*\*\*\*\*\*\*\*\*\*\*\*\*\*\*\*\*\*\*\*\*\*\* The Current Link Status Is Front End Link Status 0x000000000000400000000000 Front End Port Present Status 0x000000000000000000000000 Back Plane Link Status 0x00000000 \*\*\*\*\*\*\*\*\*\*\*\*\*\*\*\*\*\*\*\*\*\*\*\*\*\*\*\*\*\*\*\*\*\*\*\*\*\*\*\*\*\*\*\*\*\*\*\*\*\*\*\*\*\* Link Status of all the ports in the Device - 1 The linkStatus of Front End Port 0 is FALSE The linkStatus of Front End Port 1 is FALSE The linkStatus of Front End Port 2 is FALSE The linkStatus of Front End Port 3 is FALSE The linkStatus of Front End Port 4 is FALSE The linkStatus of Front End Port 5 is FALSE The linkStatus of Front End Port 6 is FALSE The linkStatus of Front End Port 7 is FALSE The linkStatus of Front End Port 8 is FALSE The linkStatus of Front End Port 9 is FALSE The linkStatus of Front End Port 10 is FALSE The linkStatus of Front End Port 11 is FALSE The linkStatus of Front End Port 12 is FALSE The linkStatus of Front End Port 13 is FALSE The linkStatus of Front End Port 14 is FALSE The linkStatus of Front End Port 15 is FALSE The linkStatus of Front End Port 16 is FALSE The linkStatus of Front End Port 17 is FALSE The linkStatus of Front End Port 18 is FALSE The linkStatus of Front End Port 19 is FALSE The linkStatus of Front End Port 20 is FALSE The linkStatus of Front End Port 21 is FALSE The linkStatus of Front End Port 22 is FALSE The linkStatus of Front End Port 23 is TRUE The linkStatus of Hg Port 24 is TRUE The linkStatus of Hg Port 25 is TRUE The linkStatus of Hg Port 26 is FALSE The linkStatus of Hg Port 27 is FALSE ----- output truncated --DellEMC# show hardware stack-unit 1 unit 1 details \*\*\*\*\*\*\*\*\*\*\*\*\*\*\*\*\*\*\*\*\*\*\*\*\*\*\*\*\*\*\*\*\*\*\*\*\*\*\*\*\*\*\*\*\*\*\*\*\*\*\*\*\*\* The total no of FP & CSF Devices in the Card is 2 The total no of FP Devices in the Card is 2 The total no of CSF Devices in the Card is 0 The number of ports in device 0 is - 24 The number of Hg ports in devices 0 is - 4 The CPU Port of the device is 28 The number of ports in device 1 is - 24 The number of Hg ports in devices  $1$  is -  $4$ The CPU Port of the device is 28 The staring unit no the SWF in the device is 0 \*\*\*\*\*\*\*\*\*\*\*\*\*\*\*\*\*\*\*\*\*\*\*\*\*\*\*\*\*\*\*\*\*\*\*\*\*\*\*\*\*\*\*\*\*\*\*\*\*\*\*\*\*\* The Current Link Status Is Front End Link Status 0x000000000000400000000000 Front End Port Present Status 0x000000000000000000000000 Back Plane Link Status 0x00000000 \*\*\*\*\*\*\*\*\*\*\*\*\*\*\*\*\*\*\*\*\*\*\*\*\*\*\*\*\*\*\*\*\*\*\*\*\*\*\*\*\*\*\*\*\*\*\*\*\*\*\*\*\*\* Link Status of all the ports in the Device - 1 The linkStatus of Front End Port 0 is FALSE The linkStatus of Front End Port 1 is FALSE The linkStatus of Front End Port 2 is FALSE The linkStatus of Front End Port 3 is FALSE The linkStatus of Front End Port 4 is FALSE

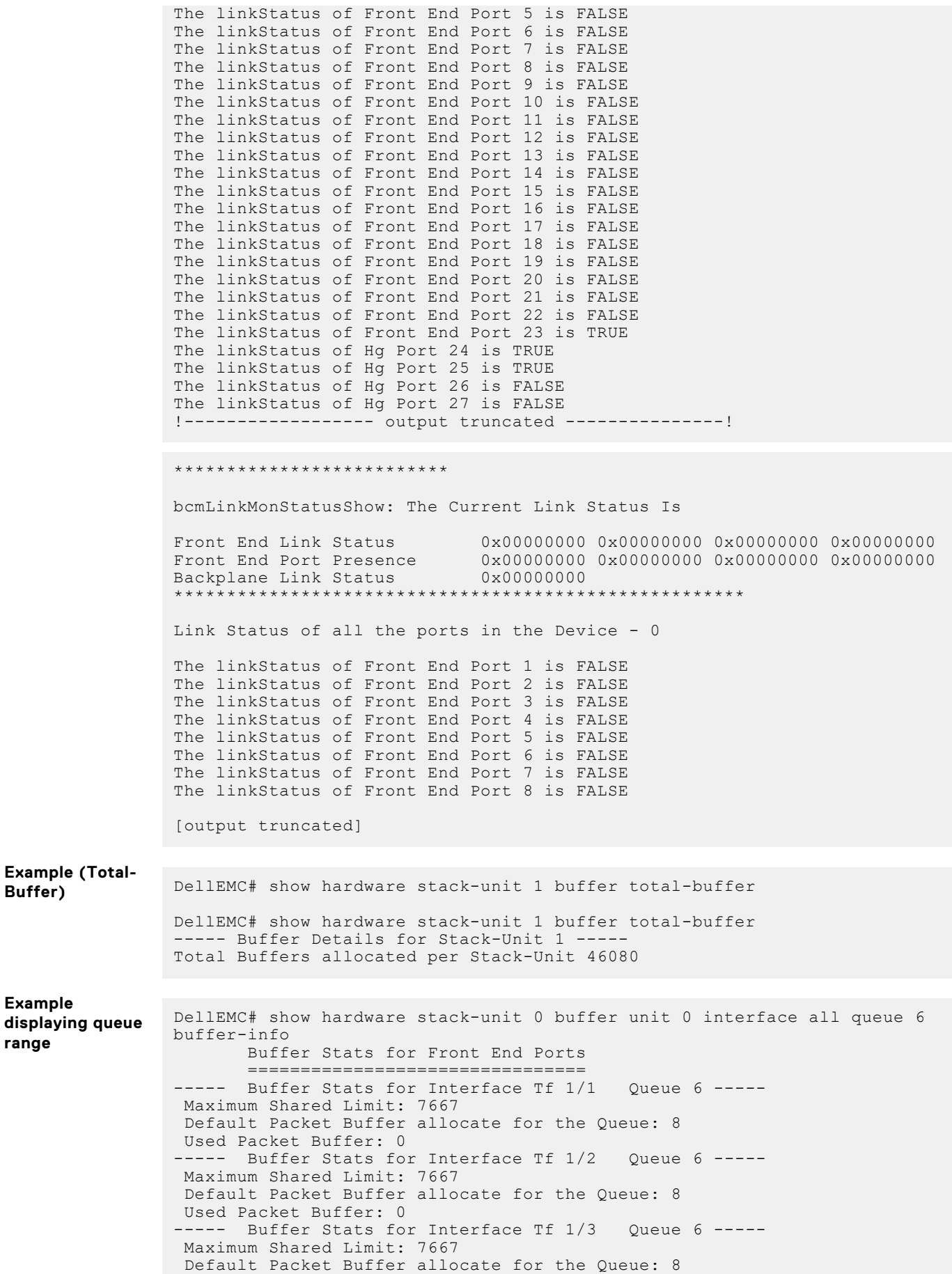

```
 Used Packet Buffer: 0
 ----- Buffer Stats for Interface Tf 1/4 Queue 6 -----
  Maximum Shared Limit: 7667
  Default Packet Buffer allocate for the Queue: 8
  Used Packet Buffer: 0
 ----- Buffer Stats for Interface Tf 1/5 Queue 6 -----
  Maximum Shared Limit: 7667
  Default Packet Buffer allocate for the Queue: 8
  Used Packet Buffer: 0
 ----- Buffer Stats for Interface Tf 1/6 Queue 6 -----
  Maximum Shared Limit: 7667
  Default Packet Buffer allocate for the Queue: 8
  Used Packet Buffer: 0
 ----- Buffer Stats for Interface Tf 1/7 Queue 6 -----
<output truncated for brevity>
```
#### **Related Commands**

- [clear hardware system-flow](#page-506-0)  clear the statistics from selected hardware components.
- [show interfaces stack-unit](#page-703-0) display information on all interfaces on a specific S-Series stack member.
- [show processes cpu \(S-Series\)](#page-128-0) display the CPU usage information based on the processes running in an S-Series.
- [show system](#page-139-0)  display the current status of all the stack members or a specific member.

### **show hardware buffer**

Display the counters for the specified port, minimum guaranteed buffer of a priority-group, and the shared buffer.

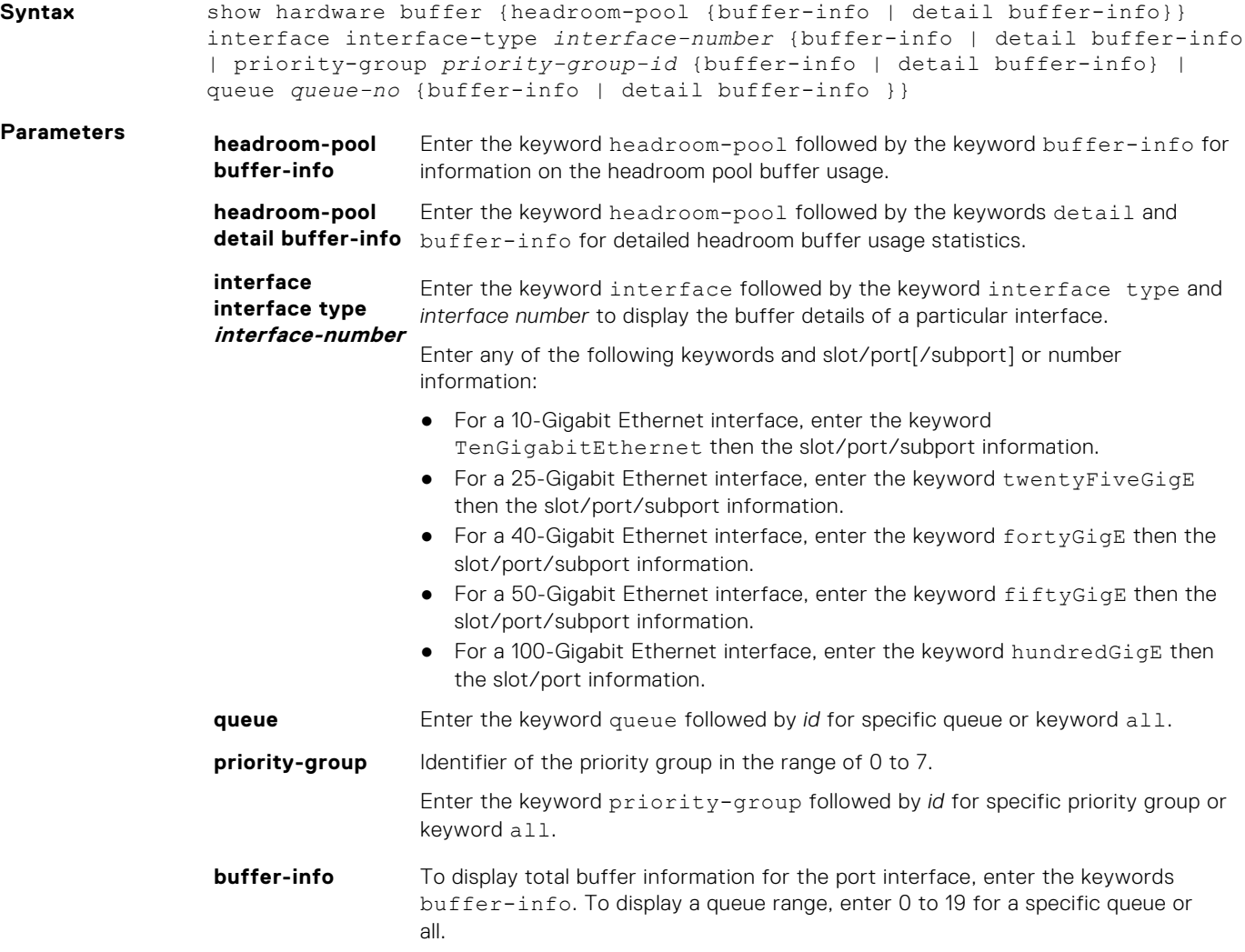

### **Command Modes** EXEC

EXEC Privilege

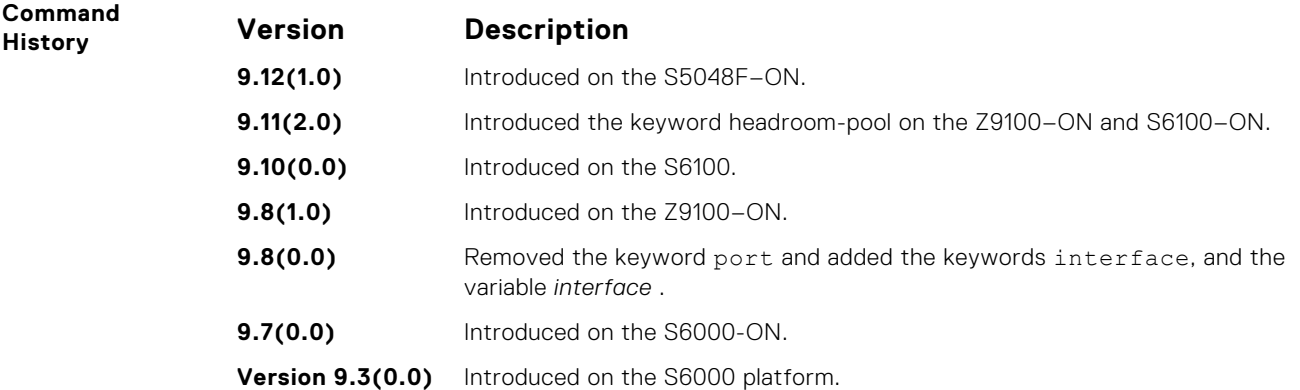

#### **Usage Information**

The following table describes the fields in the output of the show command:

#### **Table 4. Show Output Fields**

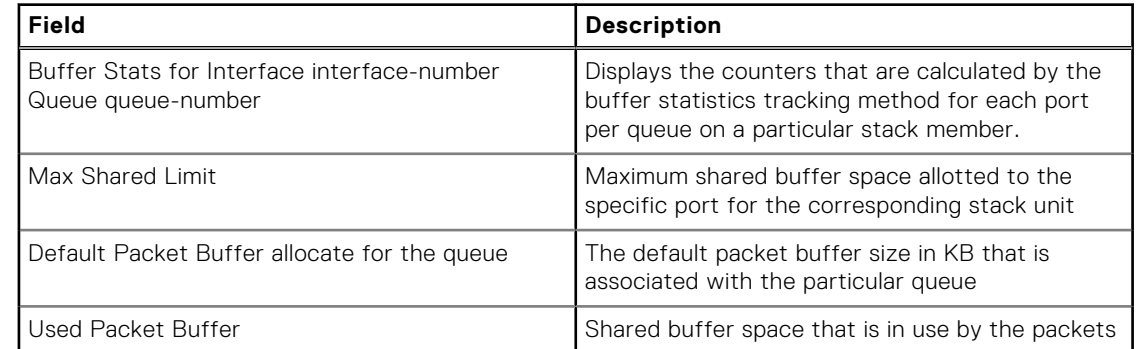

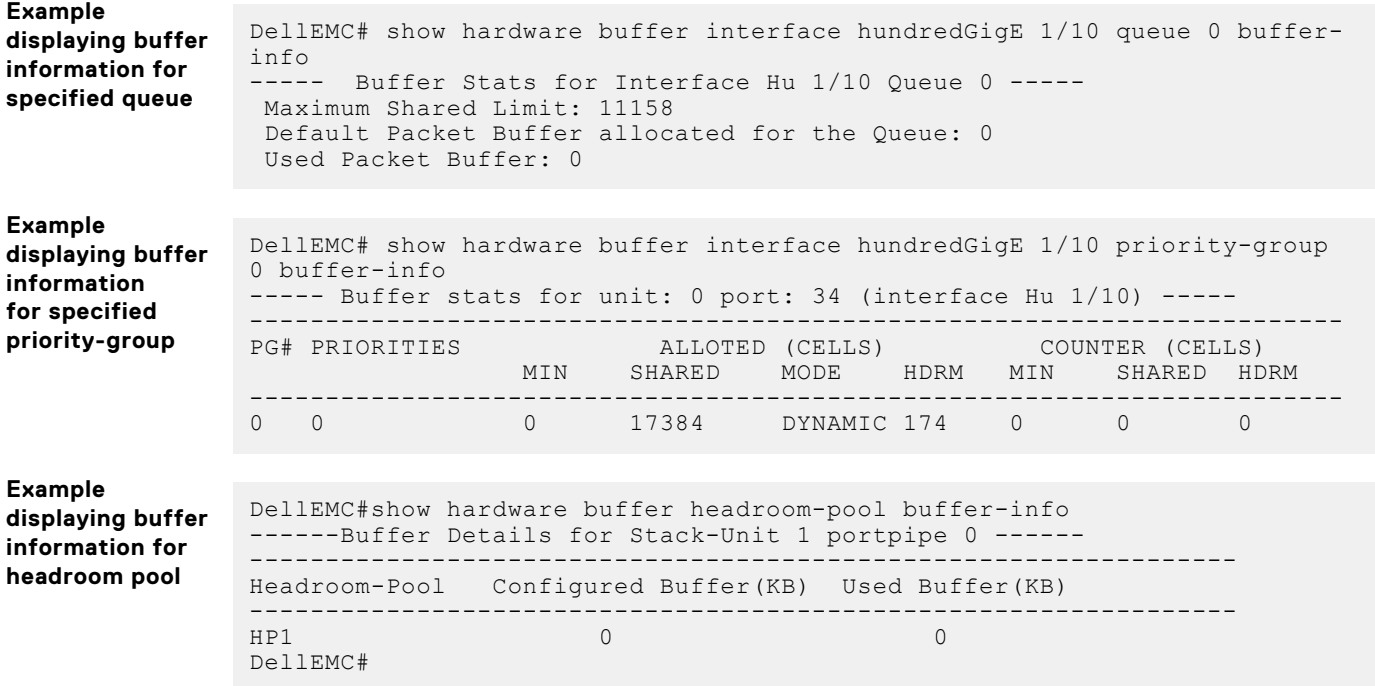

# **show hardware buffer headroom-pool**

Display the headroom pool buffer usage.

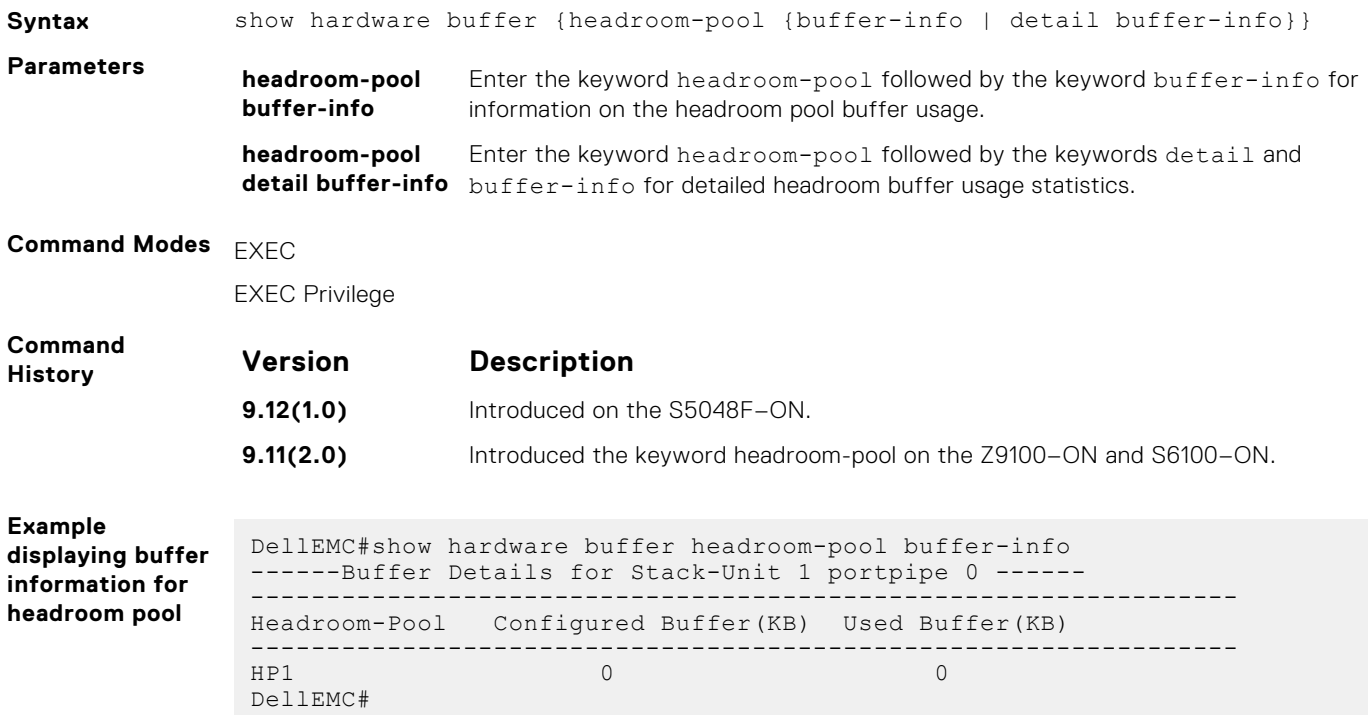

# **show hardware buffer service-pool**

Displays the buffer details for the service pool. You can verify the total buffer allocated to the lossy and lossless traffic in the service pool.

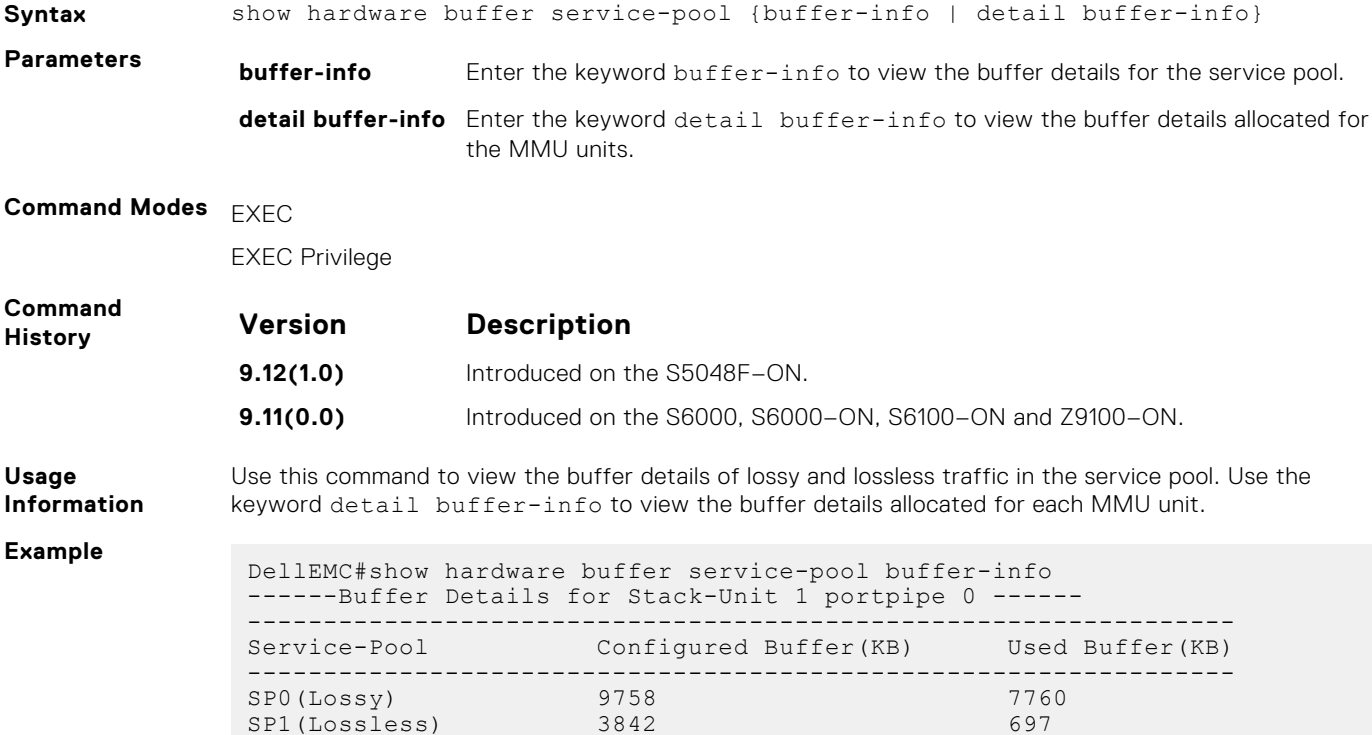

```
DellEMC#
```
DellEMC#show hardware buffer service-pool detail buffer-info ------Buffer Details for Stack-Unit 1 portpipe 0 ------ -----Buffer Details for MMU 0----- ----------------------------------------------------------------- Service-Pool Configured Buffer(KB) Used Buffer(KB) ----------------------------------------------------------------- SP0(Lossy) 2440 1942<br>SP1(Lossless) 961 225 SP1(Lossless) -----Buffer Details for MMU 1----- ----------------------------------------------------------------- Service-Pool Configured Buffer(KB) Used Buffer(KB) ----------------------------------------------------------------- SP0(Lossy) 2440 1943<br>SP1(Lossless) 961 226 SP1(Lossless) -----Buffer Details for MMU 2----- ----------------------------------------------------------------- Service-Pool Configured Buffer(KB) Used Buffer(KB) ----------------------------------------------------------------- SP0(Lossy) 2440 1939<br>SP1(Lossless) 961 32 SP1(Lossless) -----Buffer Details for MMU 3----- ----------------------------------------------------------------- Service-Pool Configured Buffer(KB) Used Buffer(KB) ----------------------------------------------------------------- SP0(Lossy) 2440 1938 SP1(Lossless) 961 227 DellEMC#

### **show hardware buffer-stats-snapshot**

Displays buffer statistics tracking resource information for a specific interface.

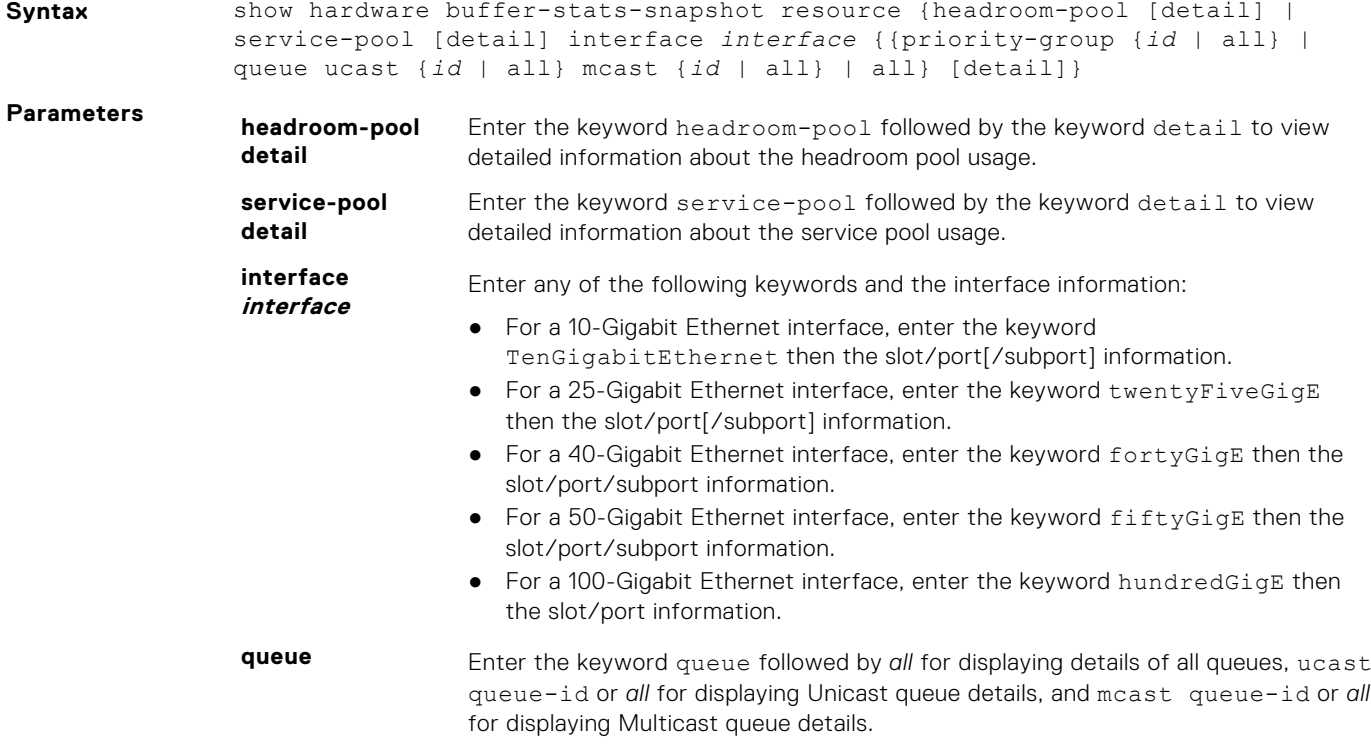

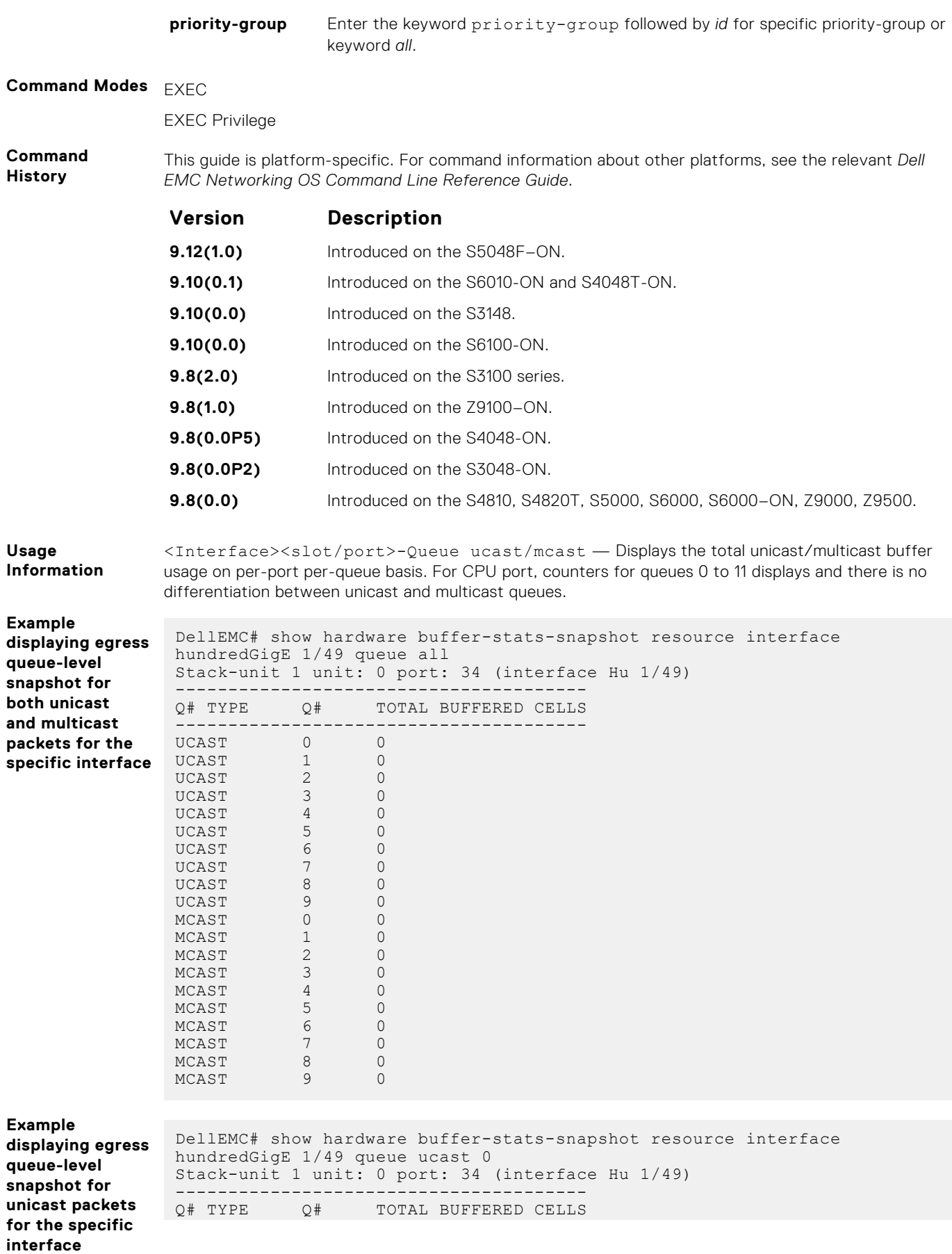

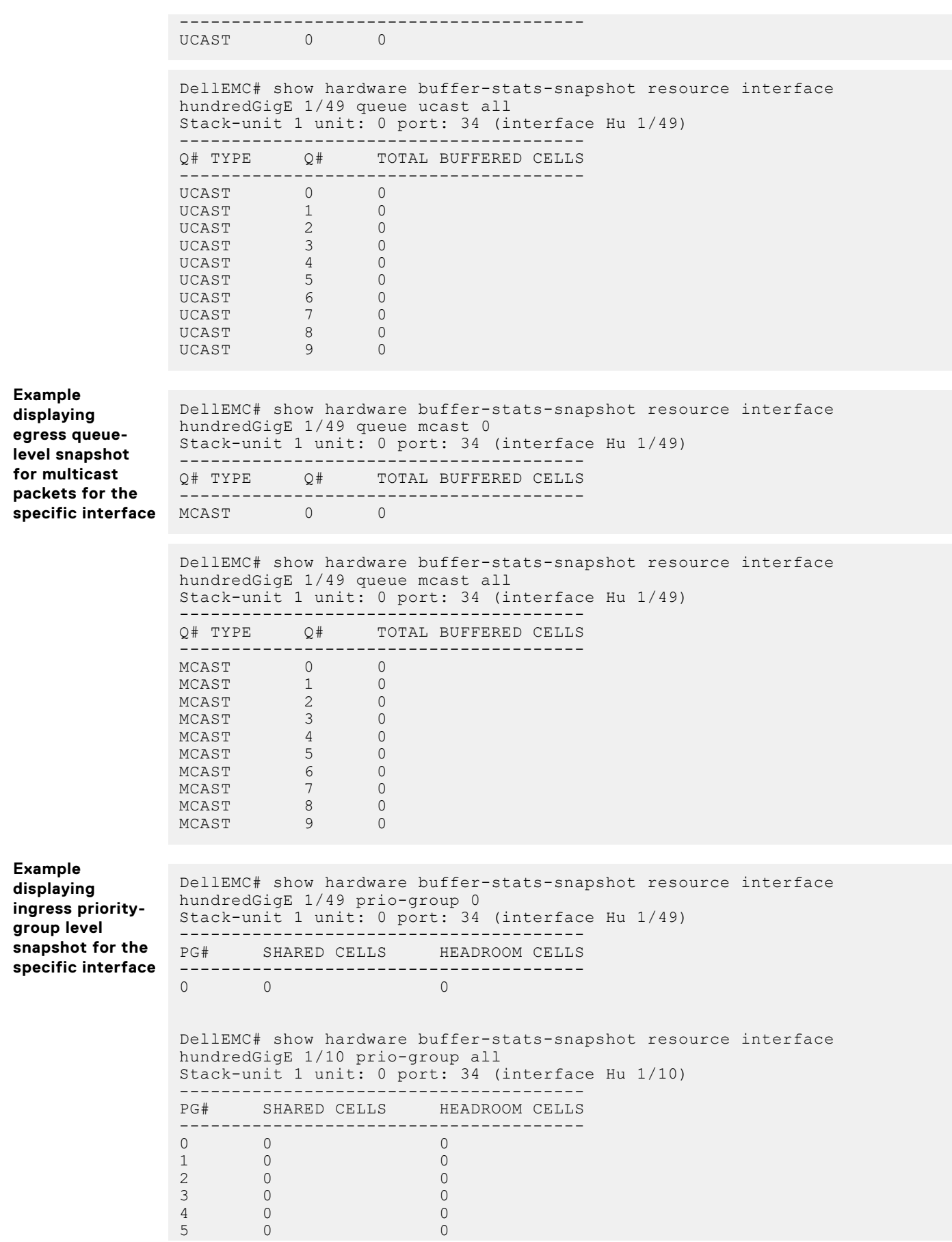

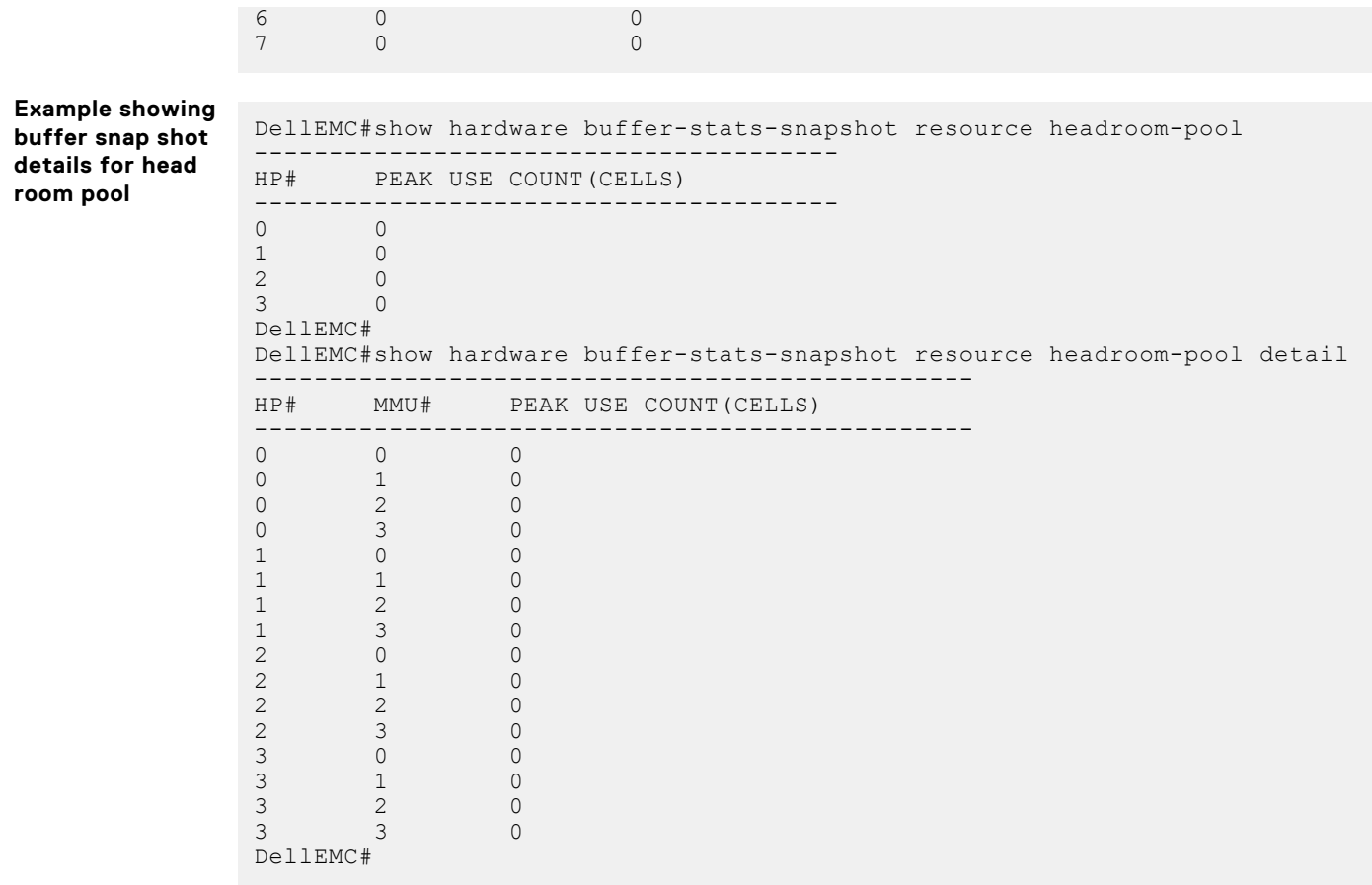

# **show hardware drops**

Displays internal drops on the specified interface or for a range of interface.

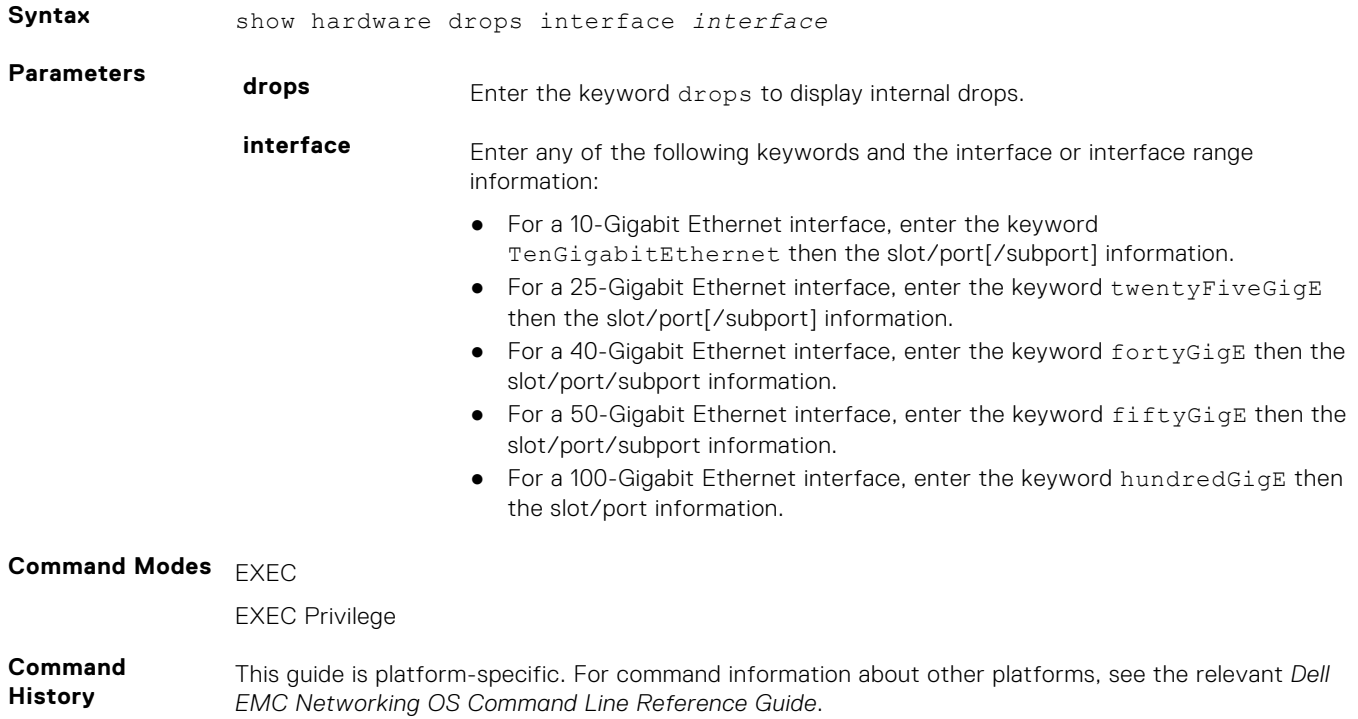

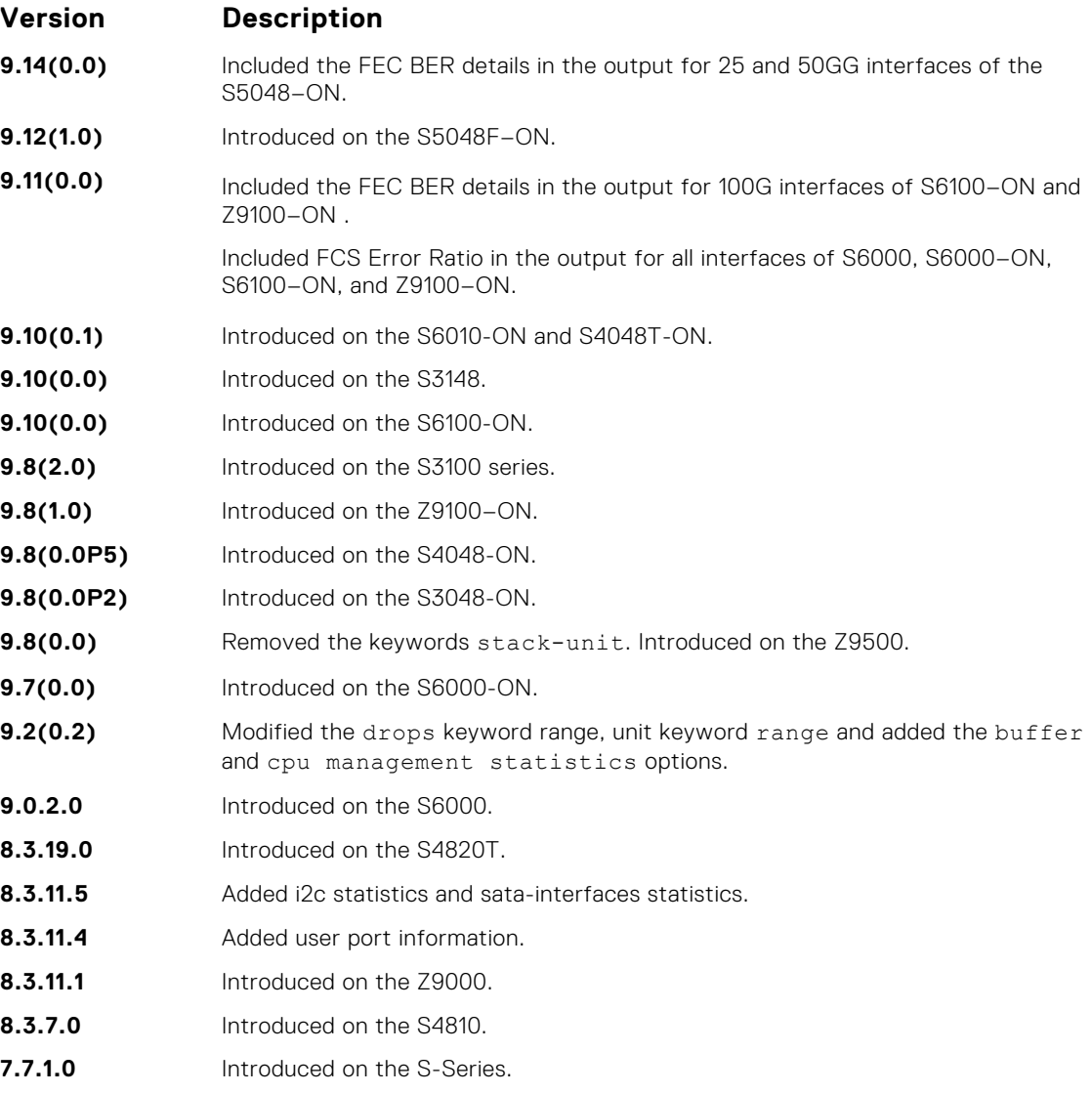

**Example displaying internal drops**

DellEMC#\$show hardware drops interface twentyFiveGigE 1/50/1

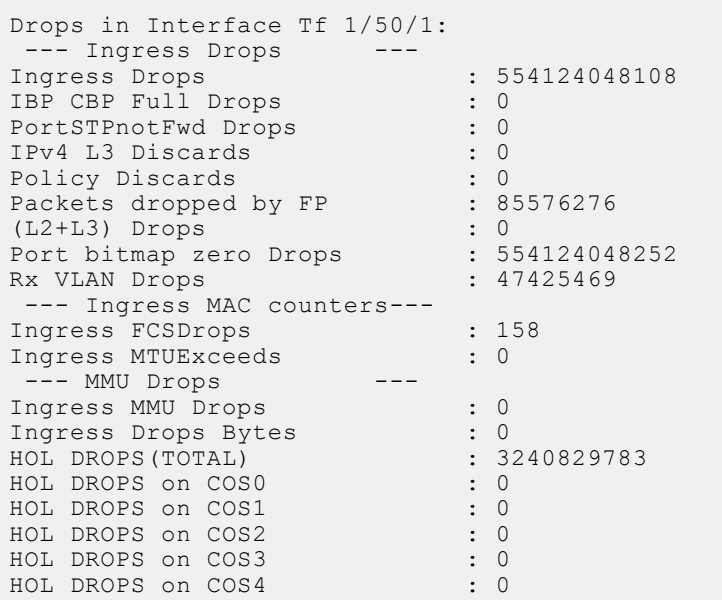

HOL DROPS on COS5 : 0<br>HOL DROPS on COS6 : 0 HOL DROPS on COS6  $\begin{array}{ccc} 1 & 0 \\ 0 & 1 \end{array}$ <br>HOL DROPS on COS7  $\begin{array}{ccc} 0 & 0 \\ 0 & 1 \end{array}$ HOL DROPS on COS7 : 0<br>HOL DROPS on COS8 : 0 HOL DROPS on COS8 : 0<br>
HOL DROPS on COS9 : 0<br>
HOL DROPS on COS10 : 3<br>
HOL DROPS on COS11 : 0 HOL DROPS on COS9 : 0<br>
HOL DROPS on COS10 : 3240829783 HOL DROPS on COS10 HOL DROPS on COS11 : 0<br>HOL DROPS on COS12 : 0 HOL DROPS on COS12 : 0<br>HOL DROPS on COS13 : 0 HOL DROPS on COS13 : 0<br>HOL DROPS on COS14 : 0 HOL DROPS on COS14 : 0<br>HOL DROPS on COS15 : 0 HOL DROPS on COS15 : 0<br>HOL DROPS on COS16 : 0 HOL DROPS on COS16 : 0<br>HOL DROPS on COS17 : 0 HOL DROPS on COS17 : 0<br>HOL DROPS on COS18 : 0 HOL DROPS on COS18 : 0<br>HOL DROPS on COS19 : 0 HOL DROPS on COS19 TxPurge CellErr : 0 Aged Drops : 0 --- Egress MAC counters--- Egress FCS Drops : 0 --- Egress FORWARD PROCESSOR Drops --- IPv4 L3UC Aged & Drops : 0<br>TTL Threshold Drops : 0 TTL Threshold Drops : 0 INVALID VLAN CNTR Drops : 8668 L2MC Drops : 0 PKT Drops of ANY Conditions : 8668<br>Hq MacUnderflow : 0 Hg MacUnderflow : 0<br>TX Err PKT Counter : 0 TX Err PKT Counter --- Error counters--- Internal Mac Transmit Errors : 0<br>Unknown Opcodes : 0 Unknown Opcodes Internal Mac Receive Errors : 0 --- FEC Counters --- Ingress FEC uncorrected code words: 0 --- Error Ratio Counters --- Ingress preFEC Bit Error Ratio: 0.0E0 Ingress FCS Drops Error Ratio : 0.0E0

DellEMC#show hardware drops interface hundredGigE 1/49

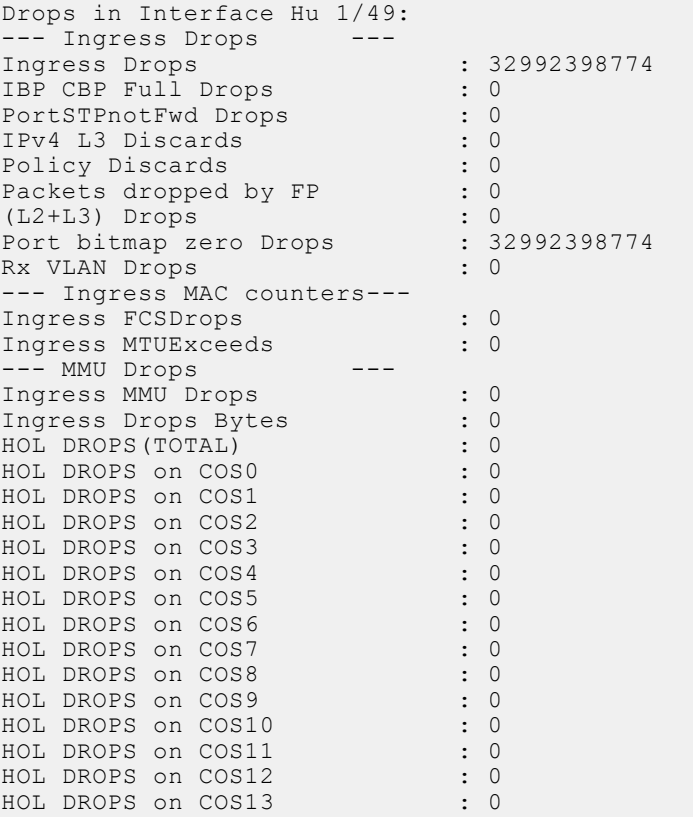

```
HOL DROPS on COS14 : 0<br>HOL DROPS on COS15 : 0
HOL DROPS on COS15 : 0<br>HOL DROPS on COS16 : 0
HOL DROPS on COS16 : 0<br>HOL DROPS on COS17 : 0
HOL DROPS on COS17 : 0<br>HOL DROPS on COS18 : 0
 HOL DROPS on COS18 : 0
 HOL DROPS on COS19 : 0
 TxPurge CellErr : 0
TxPurge CellErr : 0<br>Aged Drops : 0<br>0 : 0
--- Egress MAC counters---
Egress FCS Drops : 0
--- Egress FORWARD PROCESSOR Drops ---
IPv4 L3UC Aged & Drops : 0<br>TTL Threshold Drops : 0
 TTL Threshold Drops : 0
 INVALID VLAN CNTR Drops : 0
 L2MC Drops : 0
 PKT Drops of ANY Conditions : 0
 Hg MacUnderflow : 0
 TX Err PKT Counter : 0
 --- Error counters---
 Internal Mac Transmit Errors : 0
 Unknown Opcodes : 0
 Internal Mac Receive Errors : 0
 --- FEC Counters ---
Ingress FEC corrected blocks : 1325
Ingress FEC uncorrected blocks: 4
 --- Error Ratio Counters ---
Ingress preFEC Bit Error Ratio: 3.727463E-11
Ingress FCS Drops Error Ratio : 0.0E0
DellEMC#
```
### **show hardware counters interface**

Display the counter information for a specific interface.

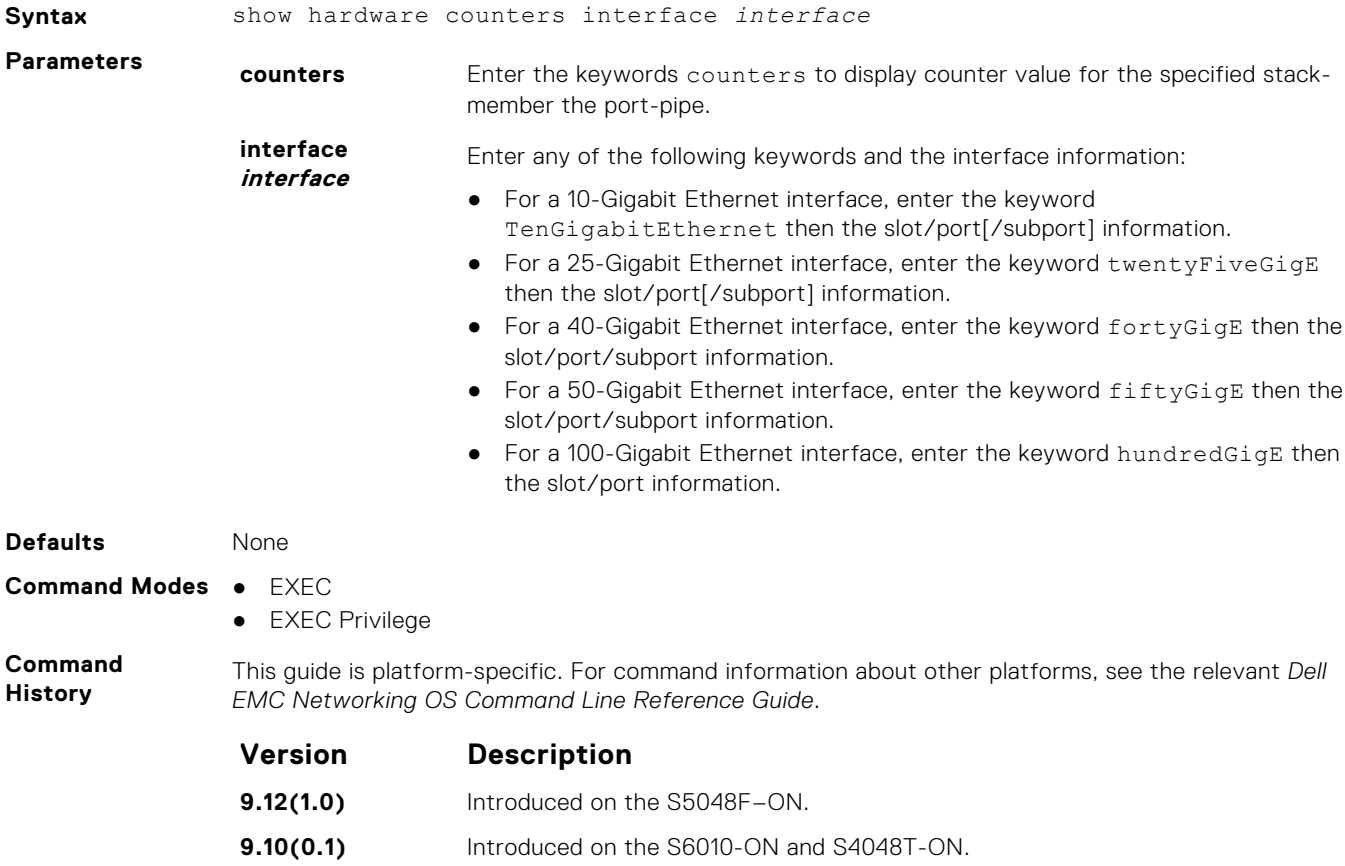

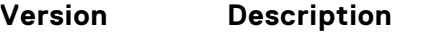

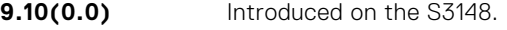

**9.10(0.0)** Introduced on the S6100.

**9.8(2.0)** Introduced on the S3100 series.

**9.8(1.0)** Introduced on the Z9100–ON.

**9.8(0.0P5)** Introduced on the S4048-ON.

**9.8(0.0P2)** Introduced on the S3048-ON.

**9.8(0.0)** Introduced on the S4810, S4820T, S5000, S6000, S6000–ON, and Z9500.

**Example**

DellEMC# show hardware counters interface hundredGigE 1/49 unit: 0 port: 34 (interface Hu 1/49) Description Value

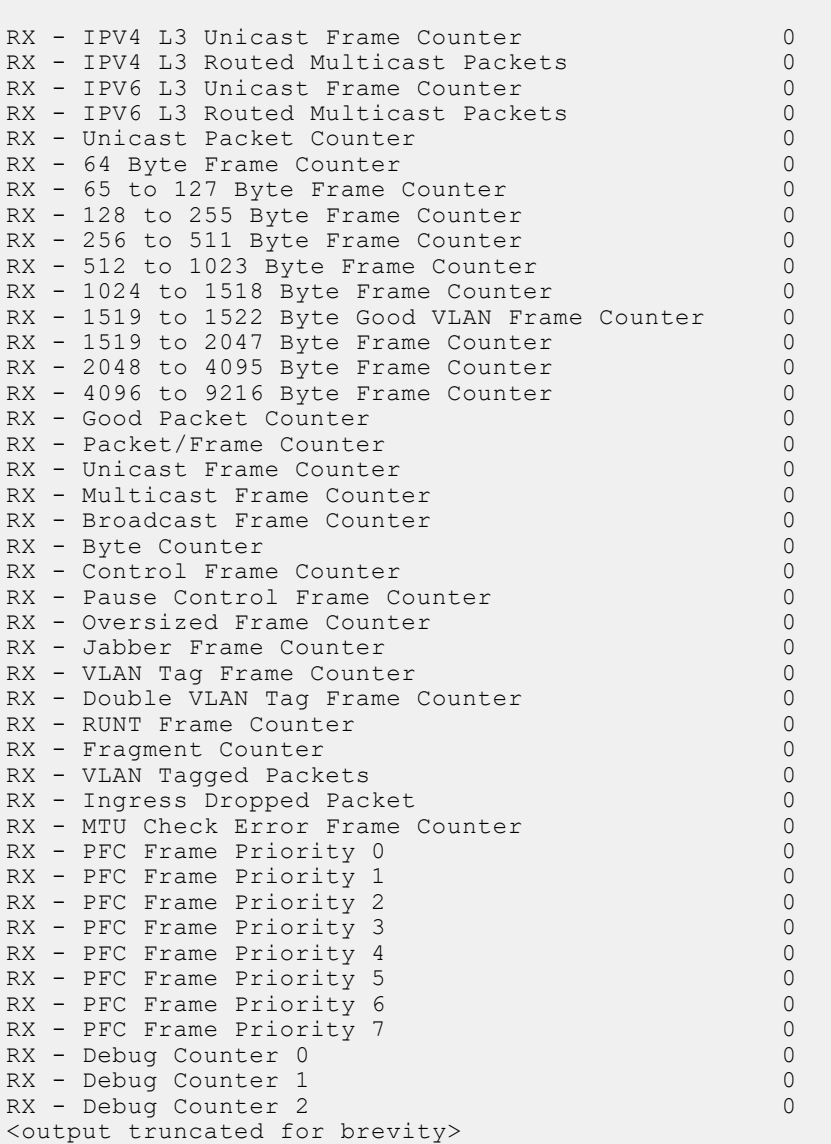

# **show hardware system-flow**

Display Layer 3 ACL or QoS data for the selected stack member and stack member port-pipe.

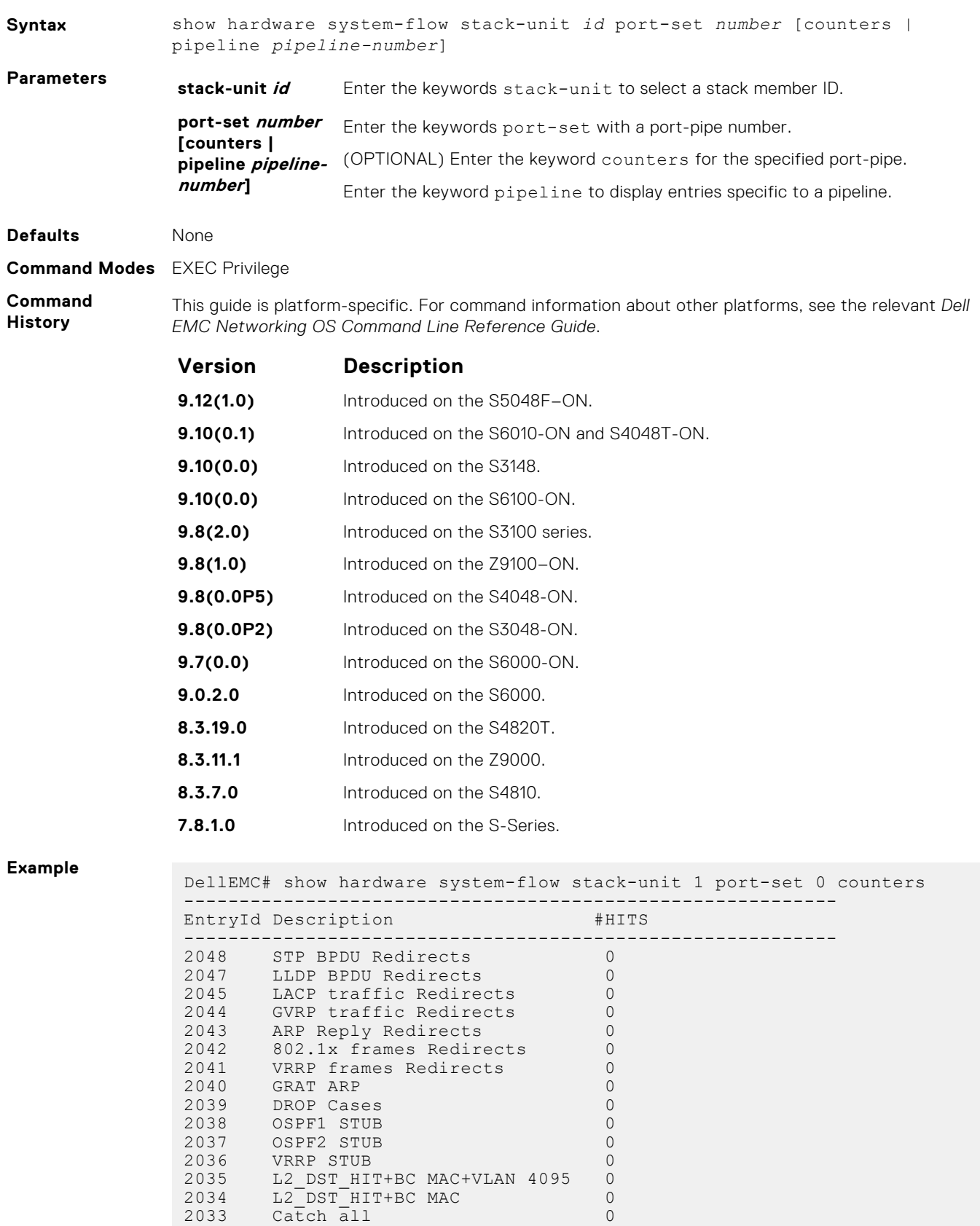

384 OSPF[224.0.0.5] Packets 0 383 OSPF[224.0.0.6] Packets 0

```
382 VRRP Packets 0<br>380 BCast L2 DST HIT on VLAN 4095 0
 380 BCast L2_DST_HIT on VLAN 4095 0
 379 BCAST L2_DST_HIT Packets 0
 4 Unknown L2MC Packets 0
3 L2DLF Packets 0<br>2 L2UCAST Packets 0
2 L2UCAST Packets 0<br>1 L2BCASTPackets 0
        1 L2BCASTPackets 0
25
DellEMC#
```
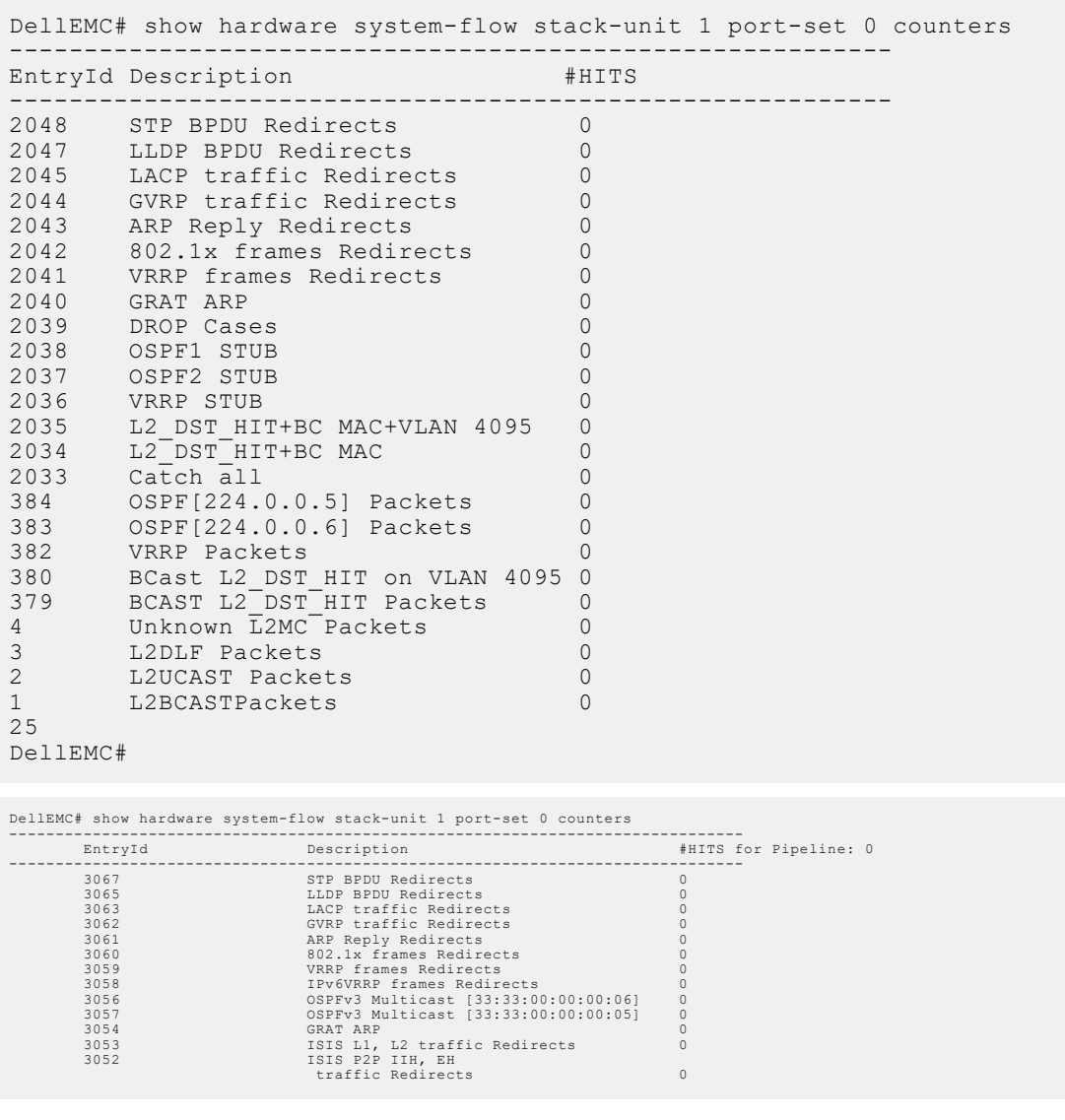

**Example**

param1=0(0x00)}, action={act=CosQCpuNew, param0=7(0x07), param1=0(0x00)}, action={act=CopyToCpu, param0=0(0x00), param1=0(0x00)}, action={act=UpdateCounter, param0=1(0x01), param1=0(0x00)}, meter=NULL, counter={idx=1, mode=0x01, entries=1} ############## FP Entry for redirecting LACP traffic to CPU Port ############ EID 2045: gid=1, slice=15, slice\_idx=0x02, prio=0x7fd, flags=0x82, Installed tcam: color\_indep=0, higig=0, higig\_mask=0, KEY=0x00000000 00000000 00000000 0180c200 00020000 00000000 00000000 , FPF4=0x00

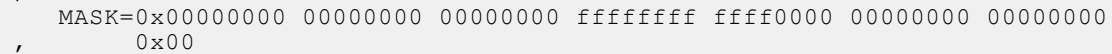

```
action={act=Drop, param0=0(0x00), param1=0(0x00)} action={act=CosQCpuNew, param0=7(0x07), param1=0(0x00)},
     action={act=CopyToCpu, param0=0(0x00), param1=0(0x00)},
     action={act=UpdateCounter, param0=1(0x01), param1=0(0x00)},
     meter=NULL,
     counter={idx=2, mode=0x01, entries=1}
################# FP Entry for redirecting GVRP traffic to RSM 
###########
     EID 2044: gid=1,
    slice=15, slice idx=0x03, prio=0x7fc, flags=0x82, Installed
 tcam: color_indep=0, higig=0, higig_mask=0,
KEY=0x00000000 00000000 00000000 0180c200 00210000 00000000 00000000
 FPF4=0x00MASK=0x00000000 00000000 00000000 ffffffff ffff0000 00000000 00000000
    0 \times 00action={act=Drop,~param0=0(0x00),~param1=0(0x00)} action={act=CosQCpuNew, param0=7(0x07), param1=0(0x00)},
     action={act=CopyToCpu, param0=0(0x00), param1=0(0x00)},
     action={act=UpdateCounter, param0=1(0x01), param1=0(0x00)},
     meter=NULL,
     counter={idx=3, mode=0x01, entries=1}
################# FP Entry for redirecting ARP Replies to RSM 
#############
    EID 2043: gid=1,
    slice=15, slice idx=0x04, prio=0x7fb, flags=0x82, Installed
 tcam: color_indep=0, higig=0, higig_mask=0,
KEY=0x00000000 00000000 00000000 00000000 00000000 00000806 00001600
FPF4=0x00MASK=0x00000000 00000000 00000000 00000000 00000000 0000ffff 00001600
    , 0x00
    action={actor, parent=0, (0x00), parent=0(0x00)} action={act=CosQCpuNew, param0=6(0x06), param1=0(0x00)},
 action={act=CopyToCpu, param0=0(0x00), param1=0(0x00)},
 action={act=UpdateCounter, param0=1(0x01), param1=0(0x00)},
!--------- output truncated -----------------!
param1=0(0x00)},
   action={act=CosQCpuNew, param0=7(0x07), param1=0(0x00)},
 action={act=CopyToCpu, param0=0(0x00), param1=0(0x00)},
 action={act=UpdateCounter, param0=1(0x01), param1=0(0x00)},
    meter=NULL,
    counter={idx=1, mode=0x01, entries=1}
############## FP Entry for redirecting LACP traffic to CPU Port 
############
 EID 2045: gid=1,
 slice=15, slice_idx=0x02, prio=0x7fd, flags=0x82, Installed
   tcam: color indep=0, higig=0, higig mask=0,
   KEY=0x00000000 00000000 00000000 0180c200 00020000 00000000 00000000
FPF4=0x00 MASK=0x00000000 00000000 00000000 ffffffff ffff0000 00000000 00000000
        0 \times 00action={act=Drop,~param0=0(0x00),~param1=0(0x00)} action={act=CosQCpuNew, param0=7(0x07), param1=0(0x00)},
     action={act=CopyToCpu, param0=0(0x00), param1=0(0x00)},
     action={act=UpdateCounter, param0=1(0x01), param1=0(0x00)},
     meter=NULL,
     counter={idx=2, mode=0x01, entries=1}
################# FP Entry for redirecting GVRP traffic to RSM 
###########
     EID 2044: gid=1,
    slice=15, slice idx=0x03, prio=0x7fc, flags=0x82, Installed
 tcam: color_indep=0, higig=0, higig_mask=0,
KEY=0x00000000 00000000 00000000 0180c200 00210000 00000000 00000000
FPF4=0x00MASK=0x00000000 00000000 00000000 ffffffff ffff0000 00000000 00000000
    , 0x00
    action={act=Drop, param0=0(0x00), param1=0(0x00)}.
```

```
 action={act=CosQCpuNew, param0=7(0x07), param1=0(0x00)},
        action={act=CopyToCpu, param0=0(0x00), param1=0(0x00)},
        action={act=UpdateCounter, param0=1(0x01), param1=0(0x00)},
        meter=NULL,
        counter={idx=3, mode=0x01, entries=1}
################# FP Entry for redirecting ARP Replies to RSM 
#############
        EID 2043: gid=1,
        slice=15, slice_idx=0x04, prio=0x7fb, flags=0x82, Installed
 tcam: color_indep=0, higig=0, higig_mask=0,
KEY=0x00000000 00000000 00000000 00000000 00000000 00000806 00001600
 FPF4=0x00MASK=0x00000000 00000000 00000000 00000000 00000000 0000ffff 00001600
        , 0x00
       action={act=Drop, param0=0(0x00), param1=0(0x00)} action={act=CosQCpuNew, param0=6(0x06), param1=0(0x00)},
        action={act=CopyToCpu, param0=0(0x00), param1=0(0x00)},
       action={act=UpdateCounter, param0=1(0x01), param1=0(0x00)},
!--------- output truncated --
DellEMC# show hardware system-flow stack-unit 1 port-set 0
############## FP Entry for redirecting STP BPDU to CPU Port ################
EID 0x00000bfb: gid=0x3c,
 slice=5, slice_idx=0, part =1 prio=0xbfb, flags=0x10202, Installed, Enabled
 tcam: color_indep=0,
BstMac<br>
Part:0 Offset0: 48 Width0: 16<br>
Part:0 Offset1: 64 Width1: 16<br>
Part:0 Offset2: 80 Width2: 4<br>
Part:0 Offset3: 84 Width3: 4<br>
Part:0 Offset4: 88 Width4: 4<br>
Part:0 Offset5: 92 Width5: 4<br>
DATA=0x00000180 c200000<br>
MASK=0x
 InPorts
 Part:0 Offset0: 0 Width0: 36
 DATA=0x00000001 ffffffff
 MASK=0x00000001 ffffffff
 HiGig
 Part:0 Offset0: 150 Width0: 2
 DATA=0x00000000
    DATA=0x00000000<br>MASK=0x00000001
action={act=DropPrecedence, param0=1(0x1), param1=0(0), param2=0(0), param3=0(0)}<br>action={act=Drop, param0=0(0), param1=0(0), param2=0(0), param3=0(0)}<br>action={act=CosQCpuNew, param0=1(0x7), param1=0(0), param2=0(0), param
            statistics={stat id 1 slice = 8 idx=3 entries=1}{GreenPackets}{GreenBytes}
################ FP Entry for redirecting LLDP BPDU to RSM ################
EID 0x00000bf9: gid=0x3c,<br>slice=5, slice_idx=0x1, part =1 prio=0xbf9, flags=0x18202, Installed, Enabled<br>tcam: color_indep=0,<br>DstMac
 Part:0 Offset0: 48 Width0: 16
 Part:0 Offset1: 64 Width1: 16
Part:0 Offset2: 80 Width2: 4<br>
Part:0 Offset4: 84 Width4: 4<br>
Part:0 Offset4: 88 Width4: 4<br>
Part:0 Offset5: 92 Width5: 4<br>
DATA=0x00000180 c20000e<br>
MASK=0x00001816 ffffffff
```
### **show hardware vlan-counters**

Display the hardware VLAN statistics.

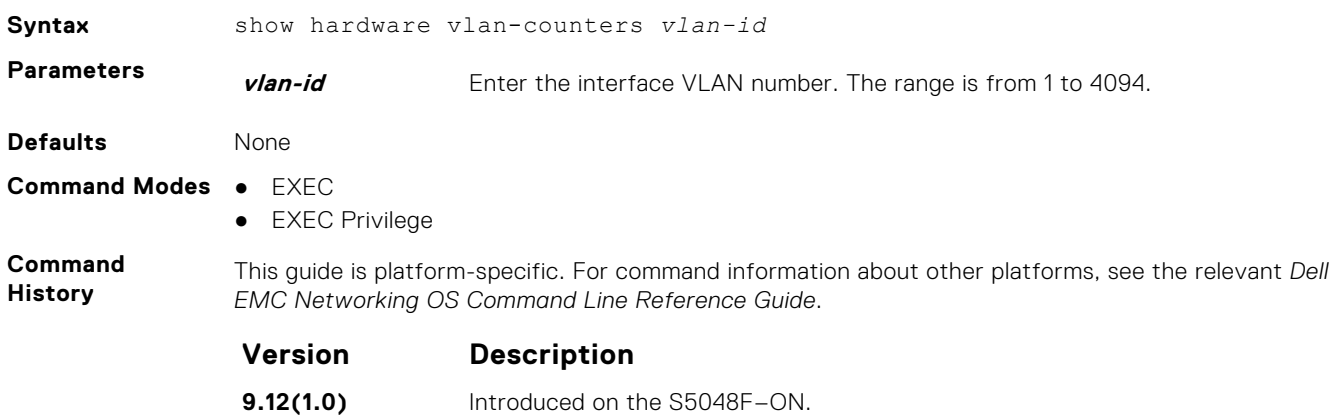

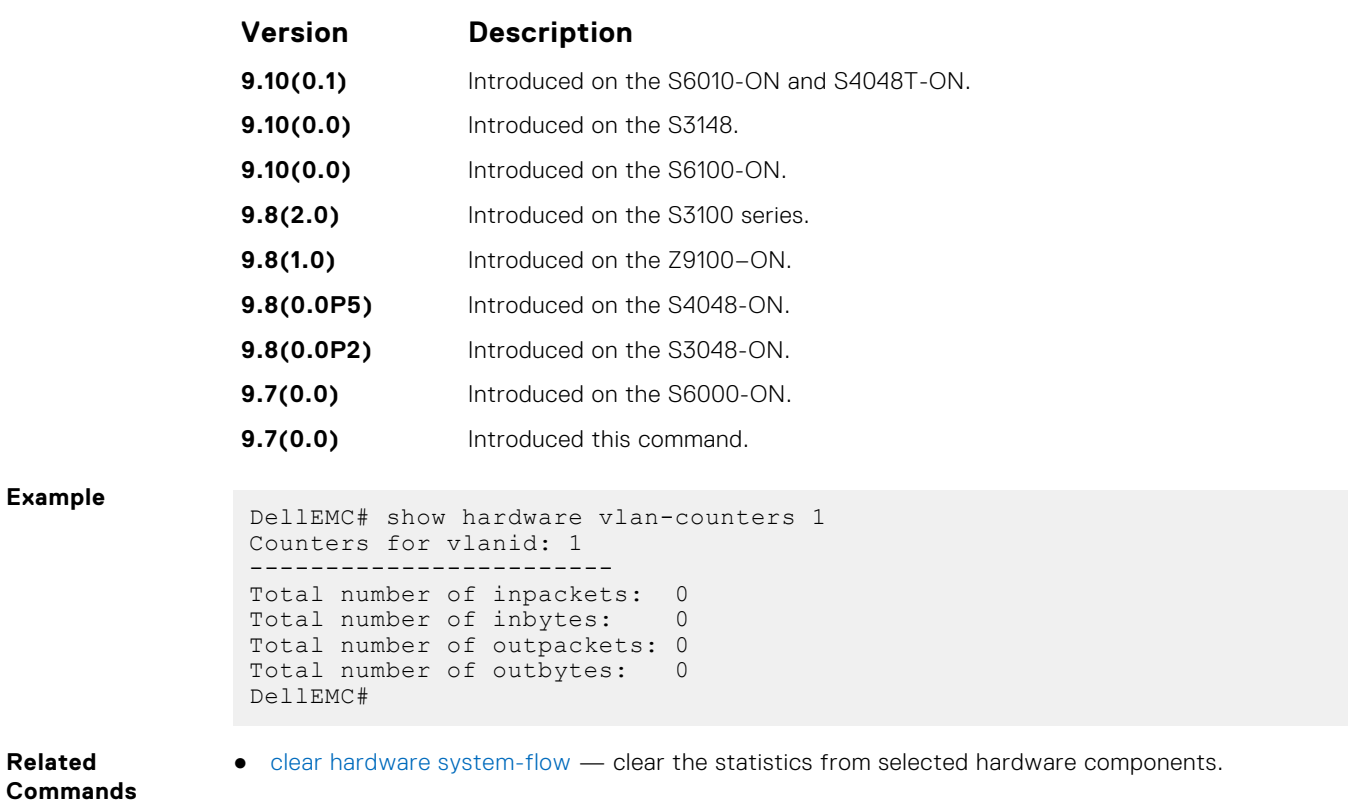

# **Dynamic Host Configuration Protocol (DHCP)**

Dynamic host configuration protocol (DHCP) is an application layer protocol that dynamically assigns IP addresses and other configuration parameters to network end-stations (hosts) based on the configuration policies the network administrators determine.

#### **Topics:**

- Commands to Configure the System to be a DHCP Server
- [Commands to Configure Secure DHCP](#page-552-0)
- [Commands to Configure DNS](#page-574-0)

# **Commands to Configure the System to be a DHCP Server**

To configure the system to be a DHCP server, use the following commands.

### **clear ip dhcp**

Reset the DHCP counters.

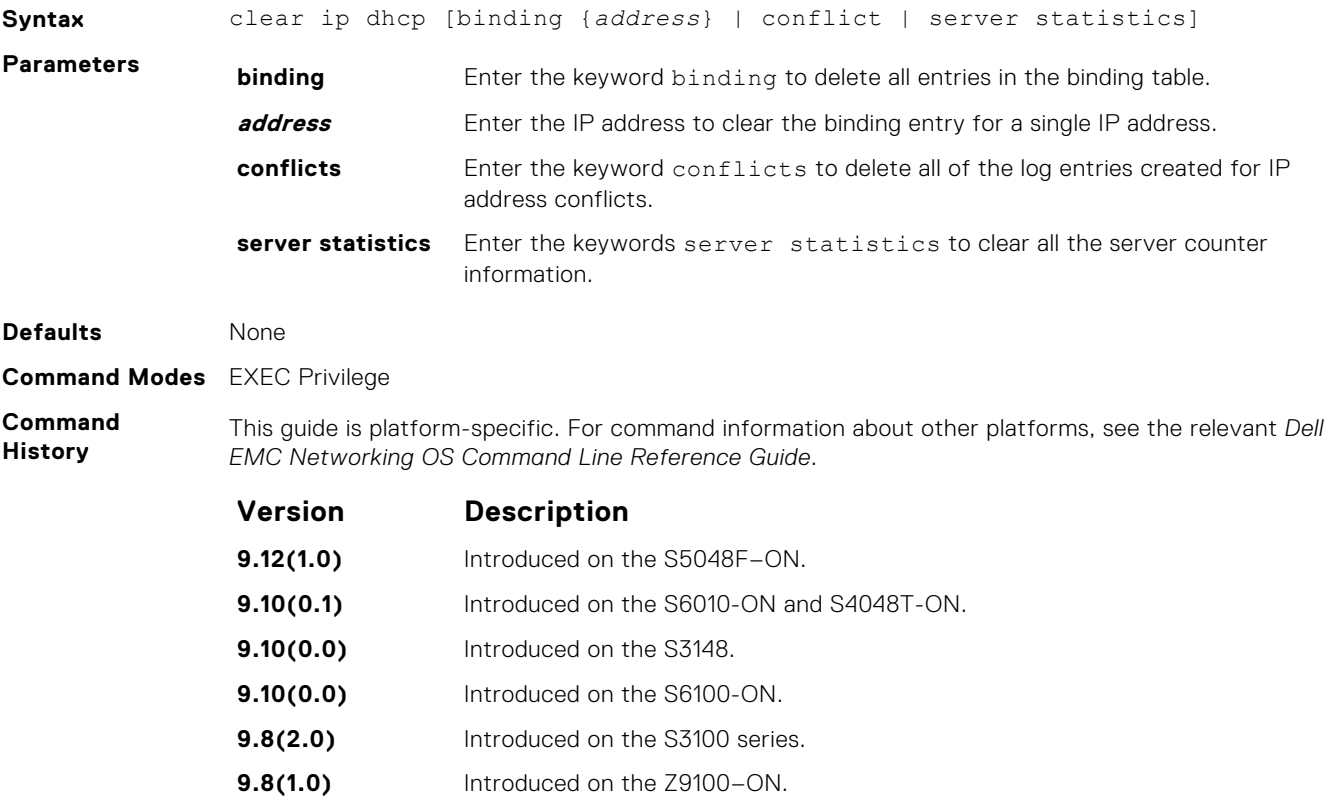

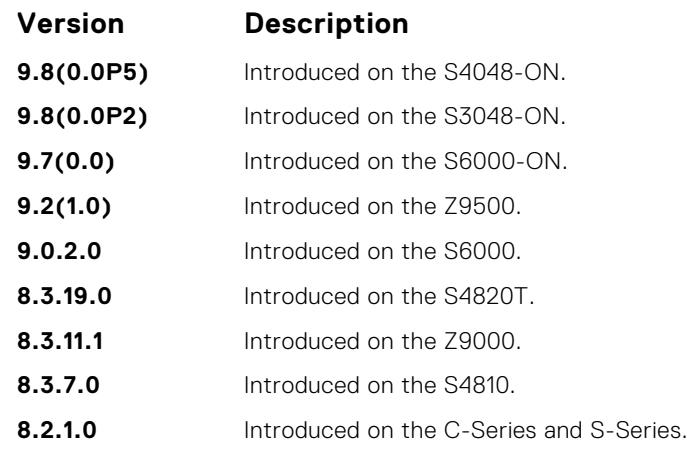

**Usage Information** Press Enter after the clear ip dhcp binding command clears all the IPs from the binding table.

# **debug ip dhcp server**

Display Dell OS debugging messages for DHCP.

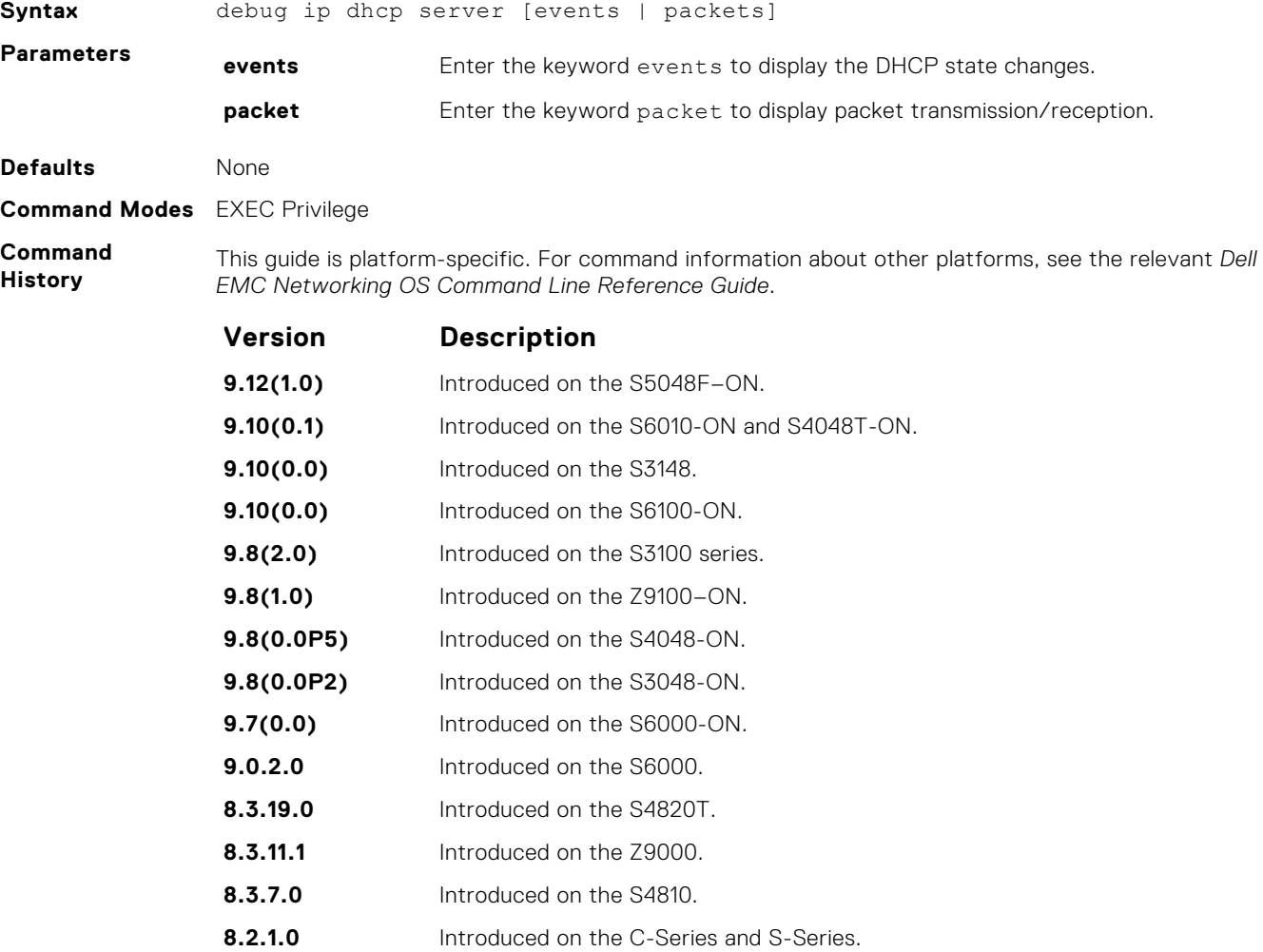
# **debug ipv6 dhcp**

To enable debug logs for DHCPv6 relay agent transactions.

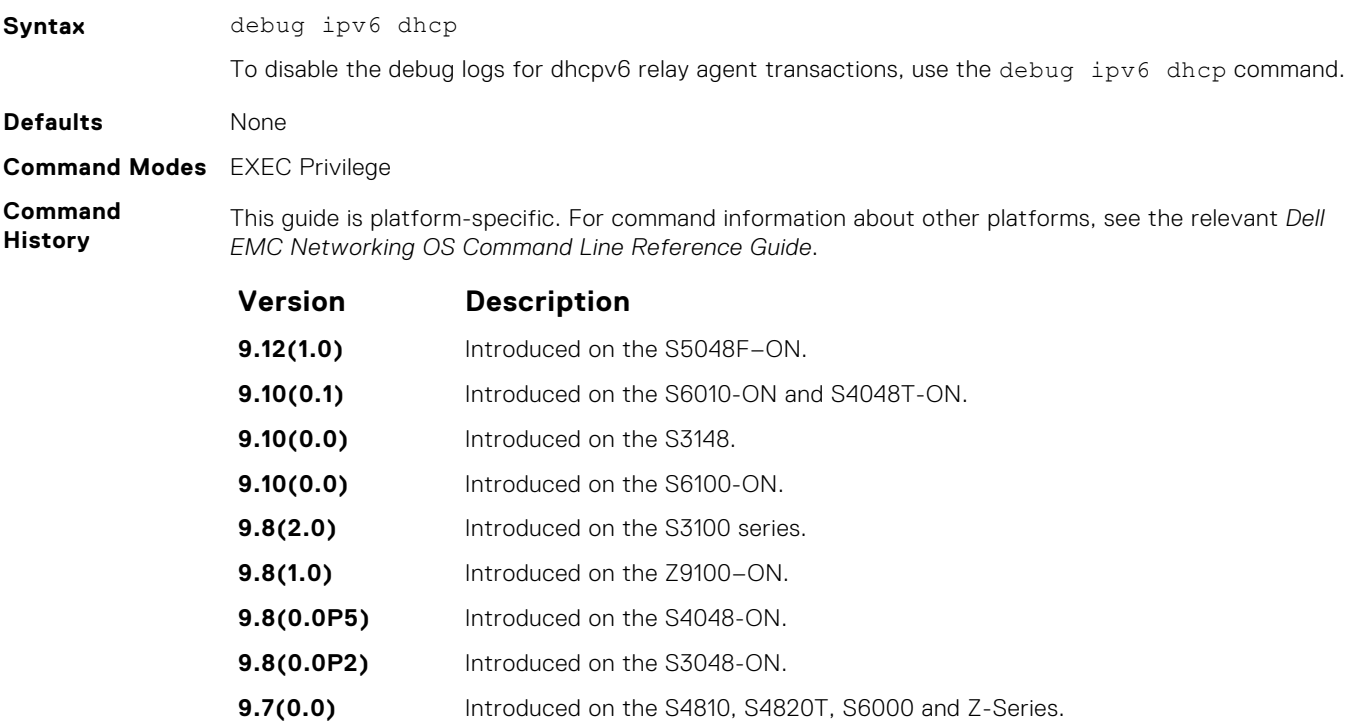

#### **default-router**

Assign a default gateway to clients based on the address pool.

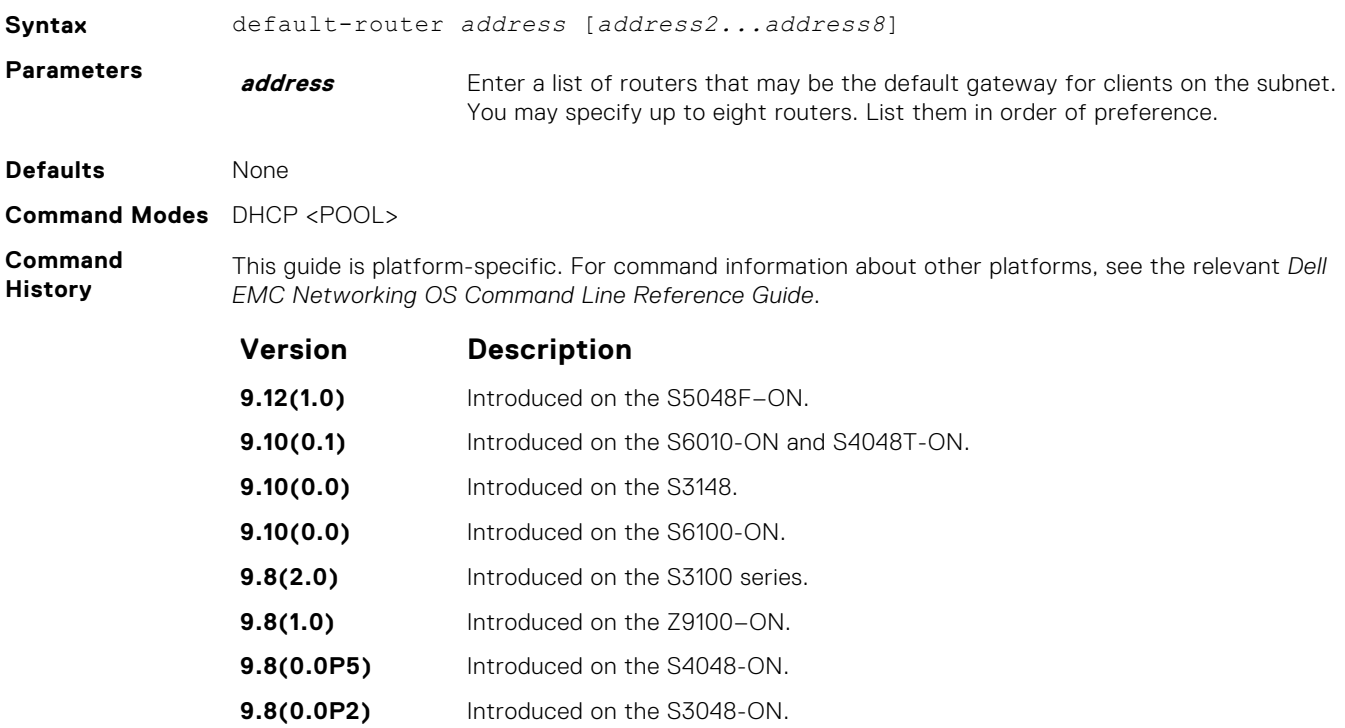

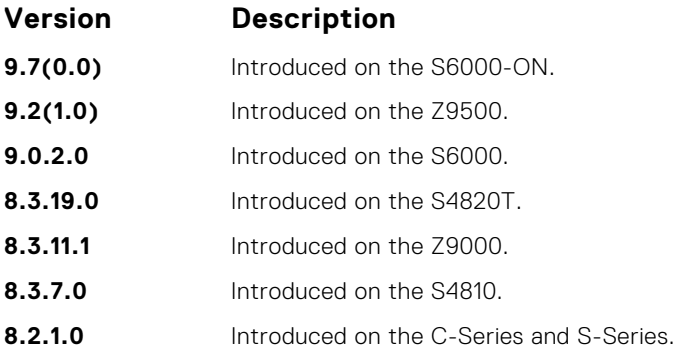

## **disable**

Disable the DHCP server.

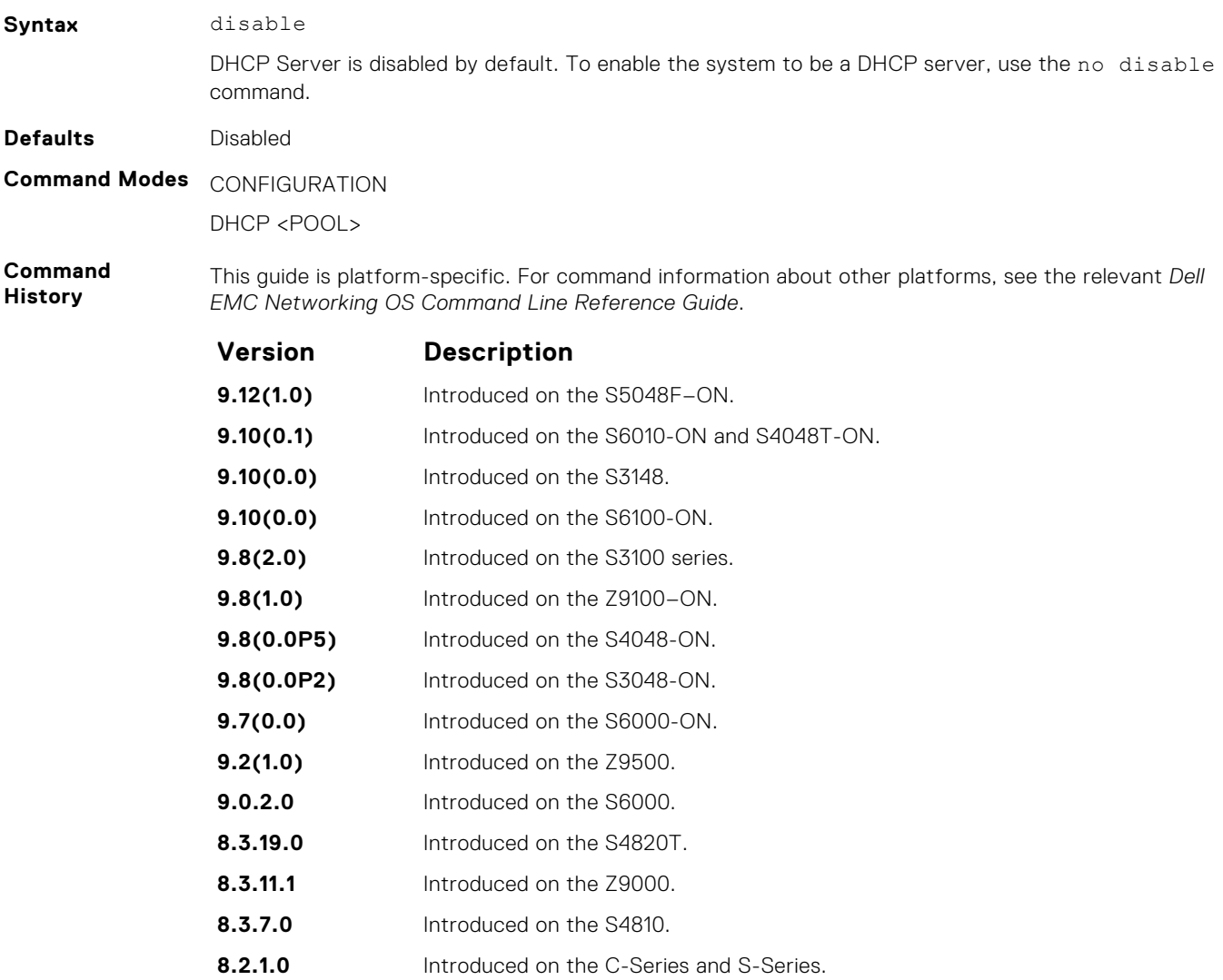

#### **dns-server**

Assign a DNS server to clients based on address pool.

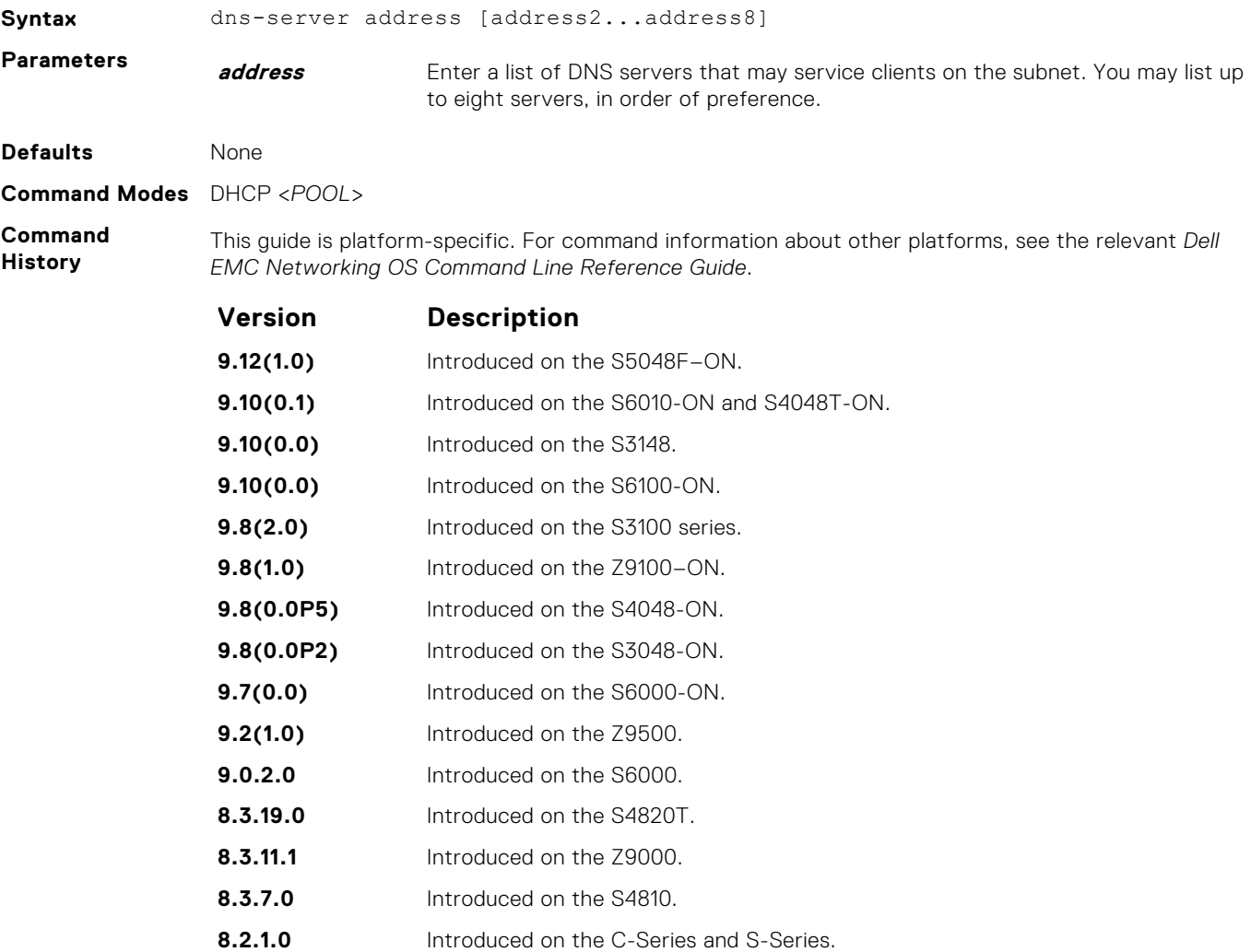

## **domain-name**

Assign a domain to clients based on the address pool.

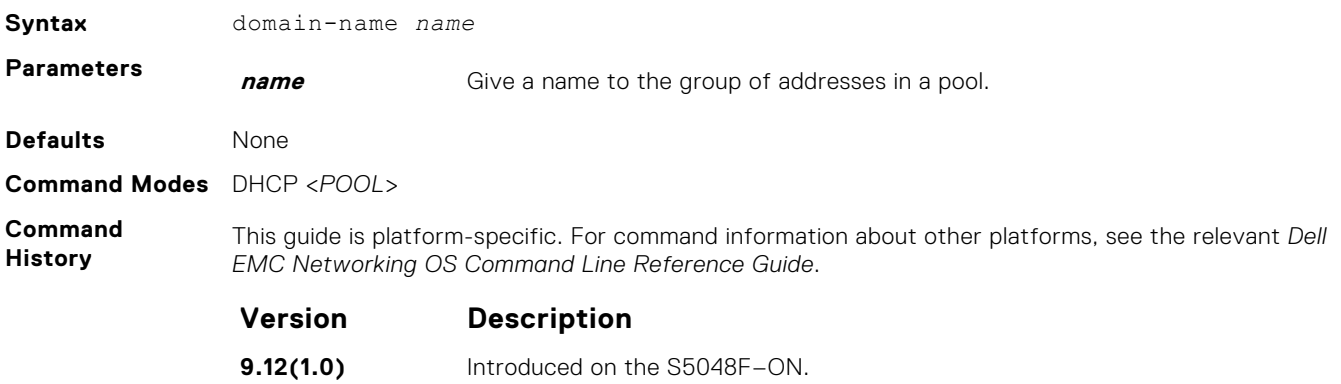

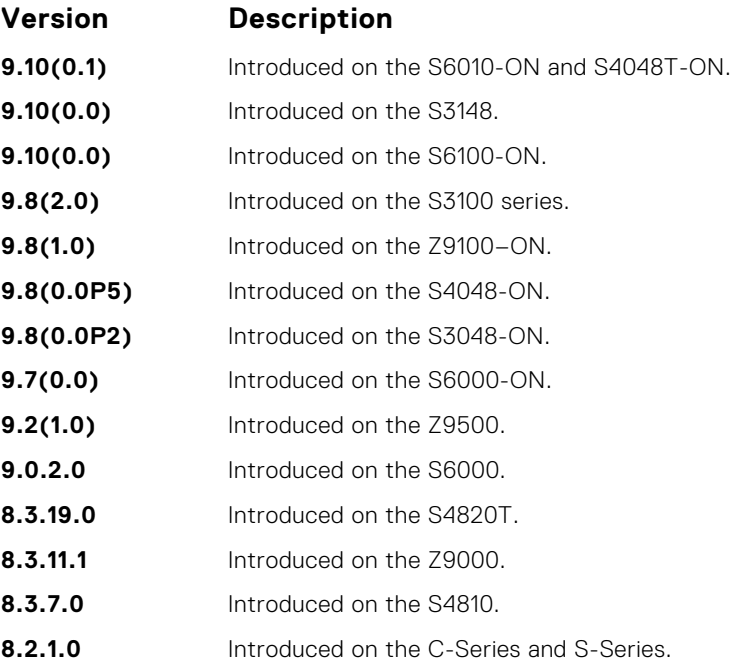

## **excluded-address**

Prevent the server from leasing an address or range of addresses in the pool.

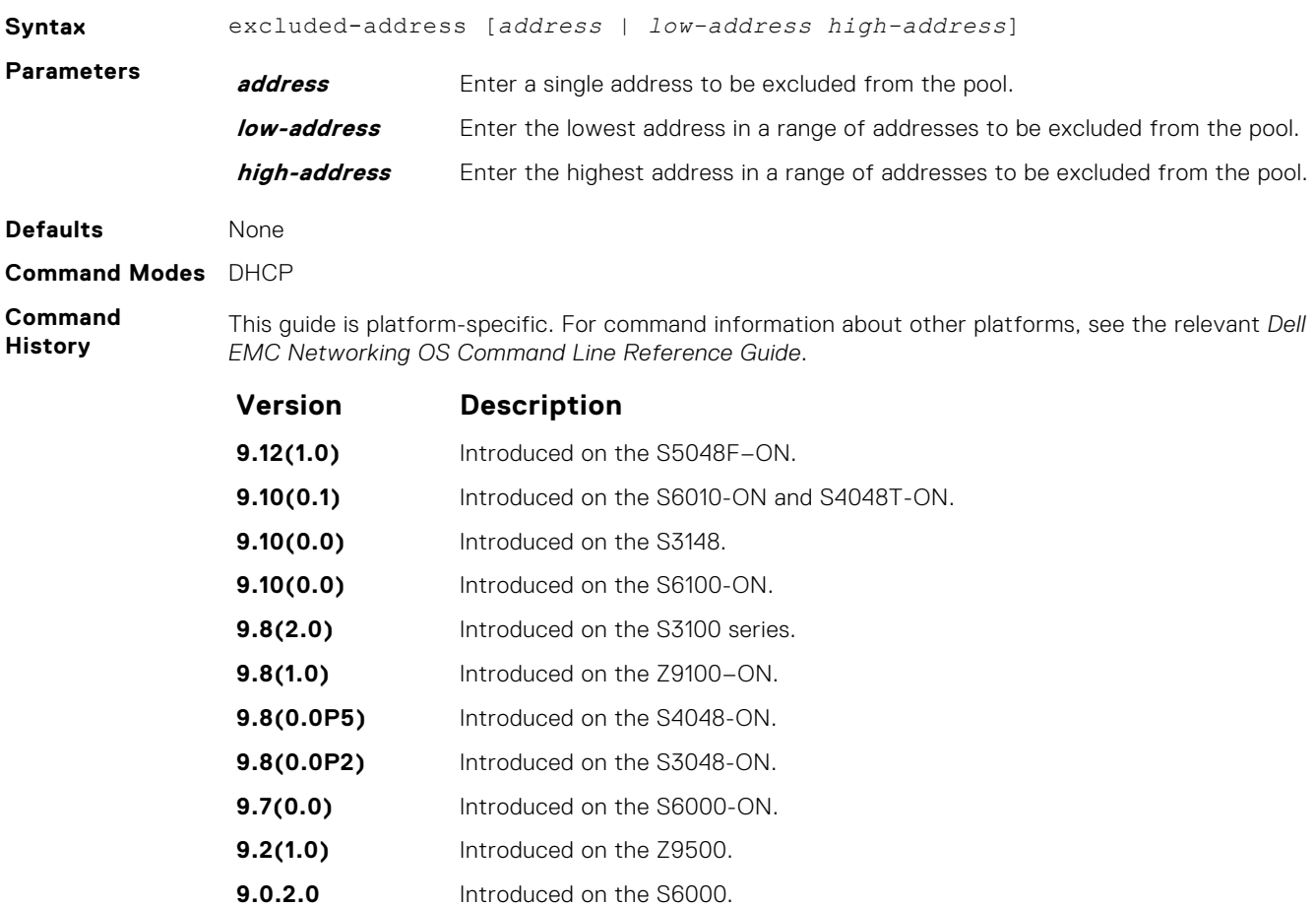

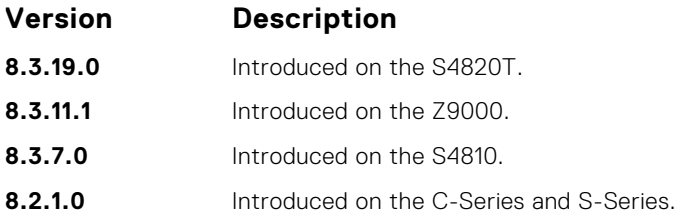

#### **hardware-address**

For manual configurations, specify the client hardware address.

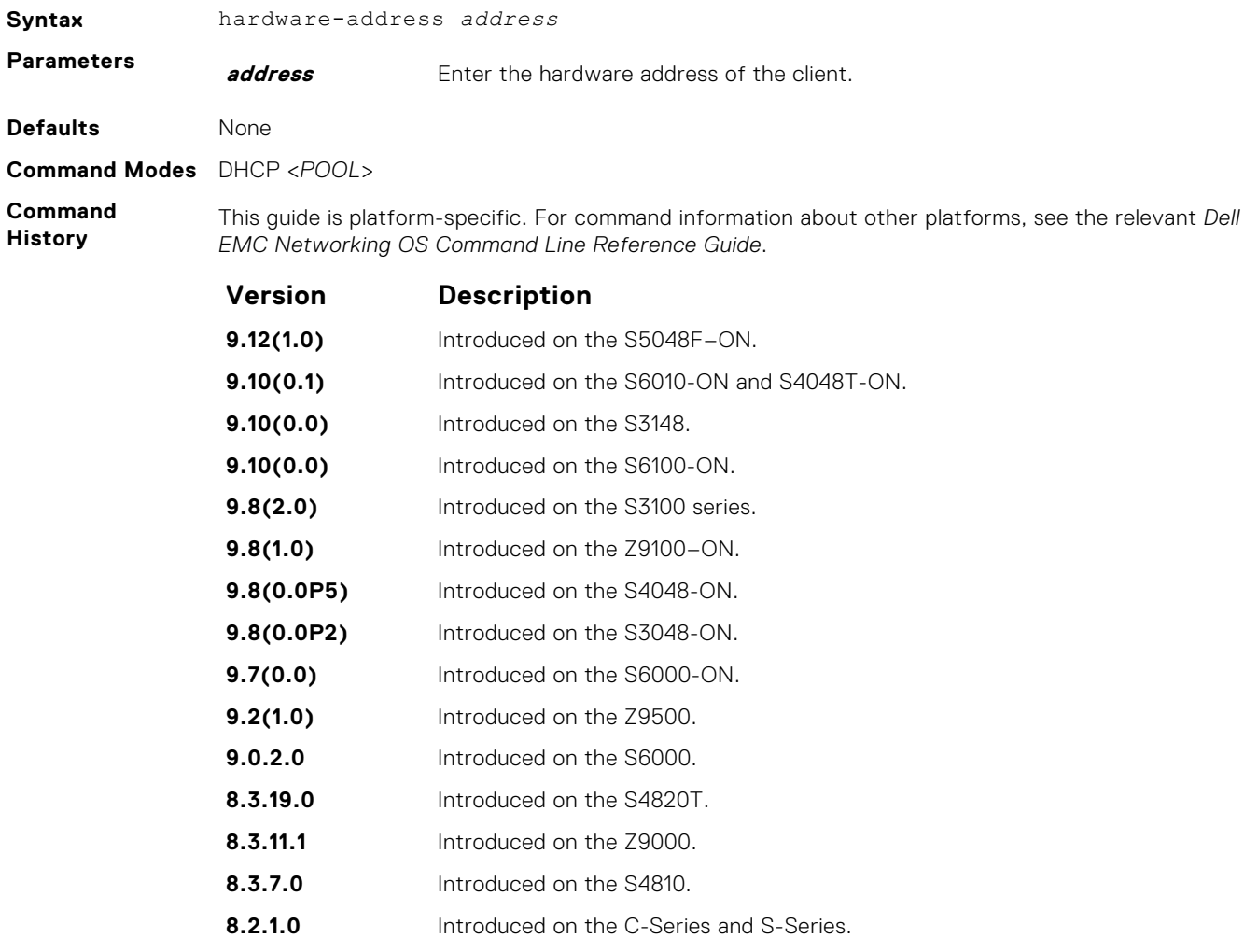

#### **host-address**

For manual (rather than automatic) configurations, assign a host to a single-address pool.

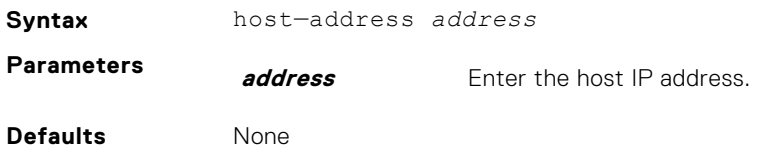

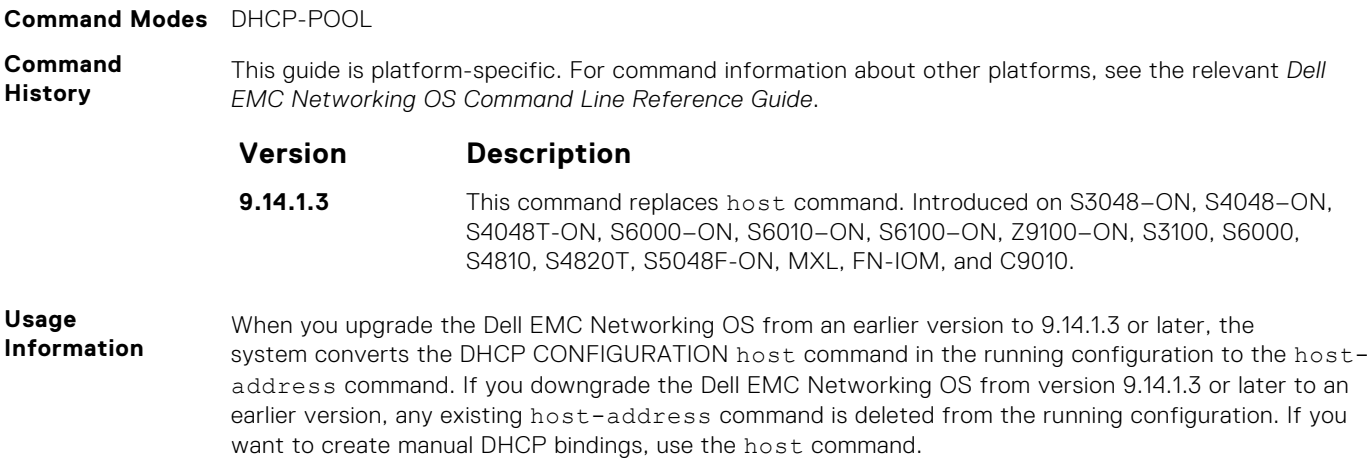

#### **ip dhcp server**

Enable DHCP server globally.

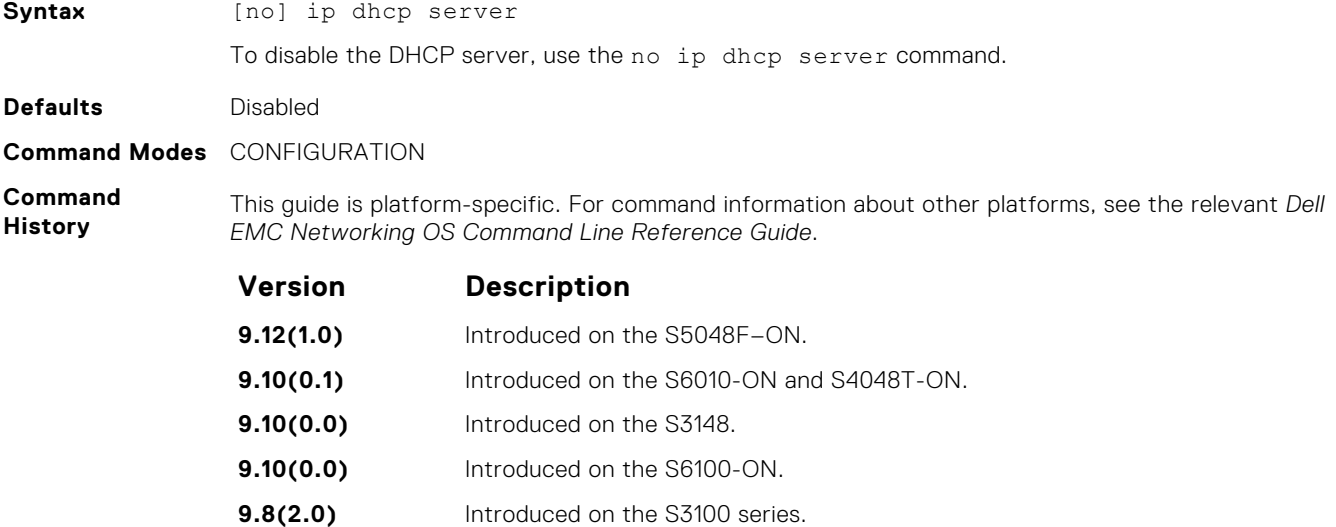

**9.8(1.0)** Introduced on the Z9100–ON. **9.8(0.0P5)** Introduced on the S4048-ON. **9.8(0.0P2)** Introduced on the S3048-ON. **9.7(0.0)** Introduced on the S6000-ON. **9.2(1.0)** Introduced on the Z9500.

**9.2.(0.0)** Introduced on the S4810 and S4820T.

**7.8.1.0** Introduced on the C-Series and S-Series.

**9.0.2.0** Introduced on the S6000. **8.3.11.1** Introduced on the Z9000. **8.3.1.0** Introduced on the E-Series.

#### **lease**

Specify a lease time for the addresses in a pool.

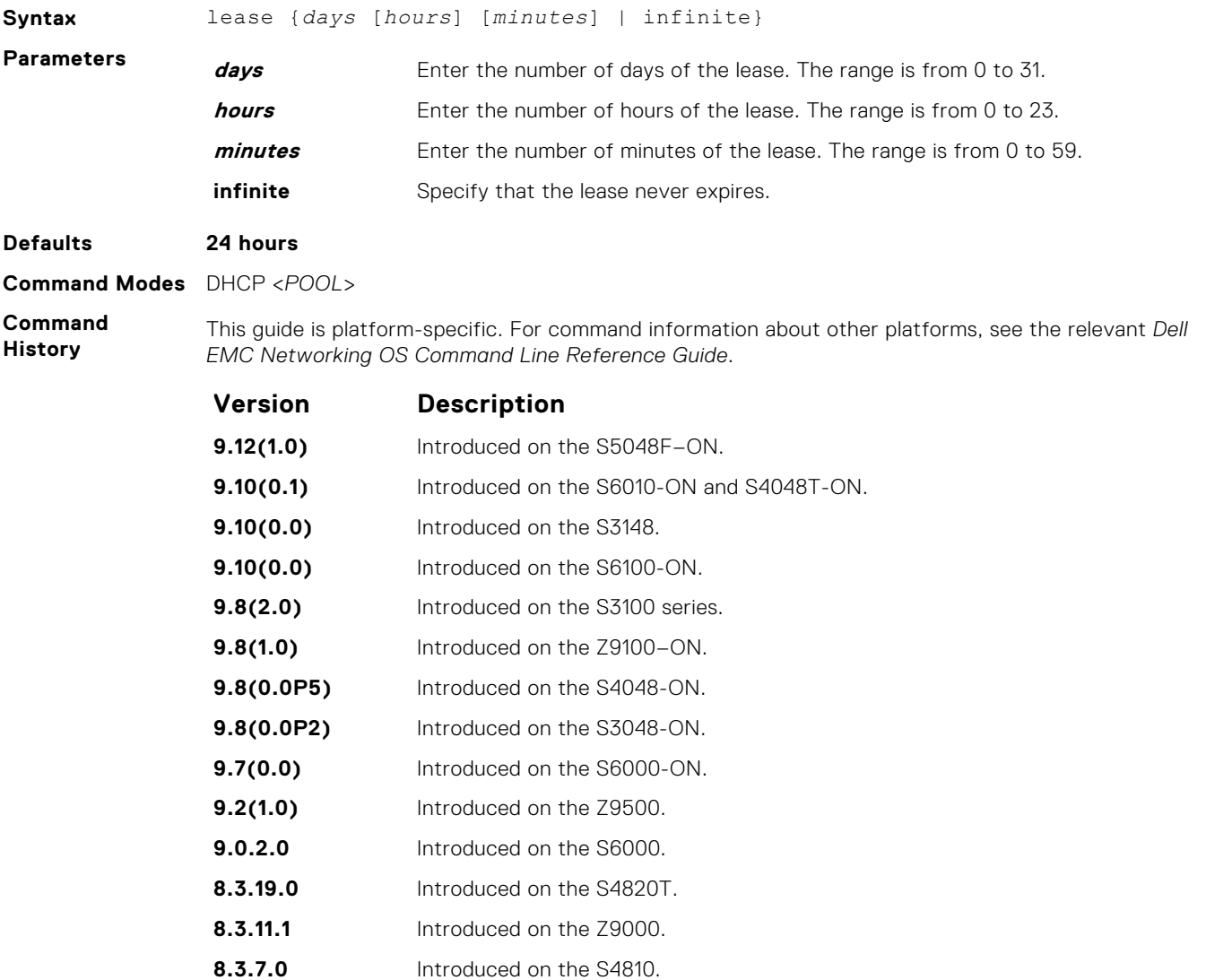

#### **netbios-name-server**

Specify the NetBIOS Windows Internet Naming Service (WINS) name servers, in order of preference, that are available to Microsoft Dynamic Host Configuration Protocol (DHCP) clients.

**8.2.1.0** Introduced on the C-Series and S-Series.

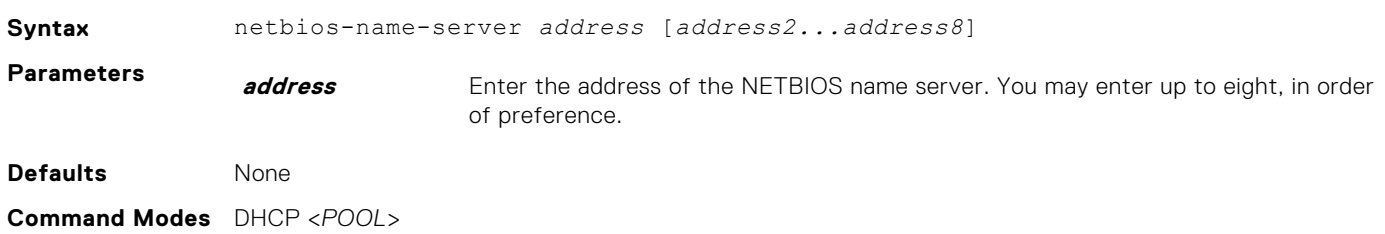

#### **Command History**

This guide is platform-specific. For command information about other platforms, see the relevant *Dell EMC Networking OS Command Line Reference Guide*.

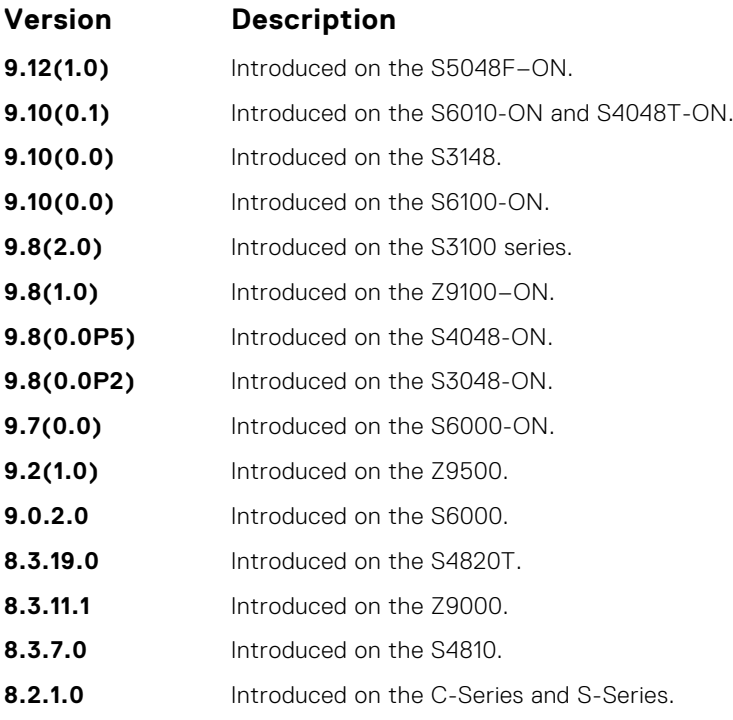

#### **netbios-node-type**

Specify the NetBIOS node type for a Microsoft DHCP client. Dell EMC Networking recommends specifying clients as hybrid.

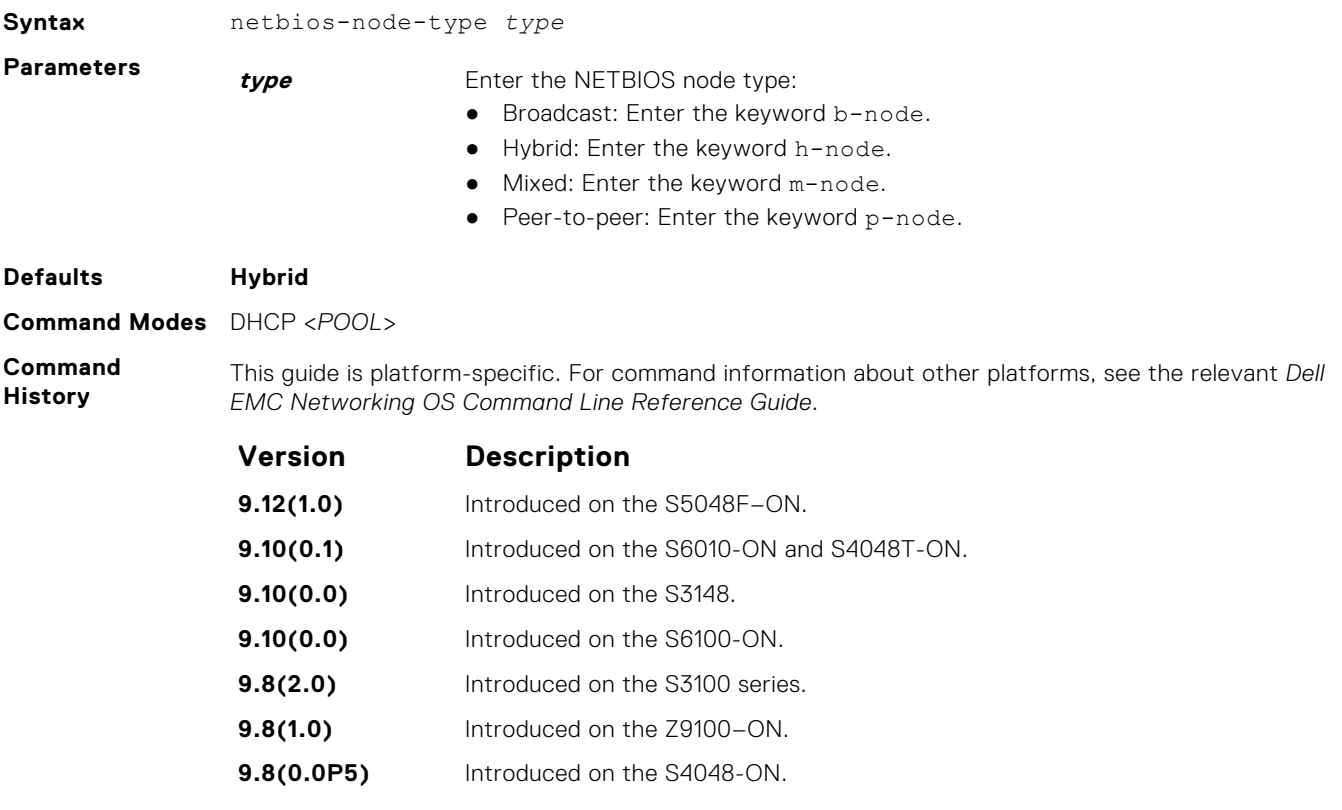

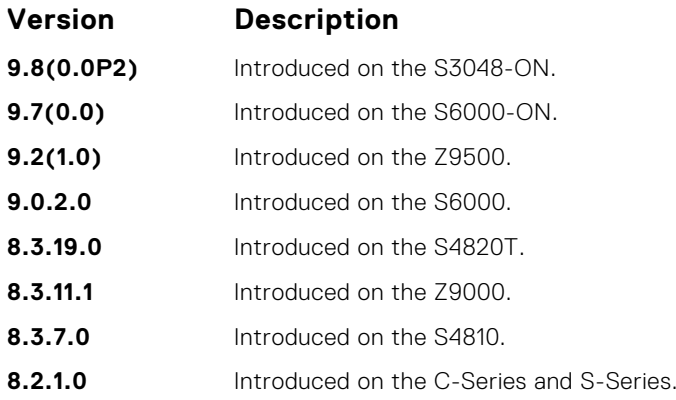

#### **network**

Specify the range of addresses in an address pool.

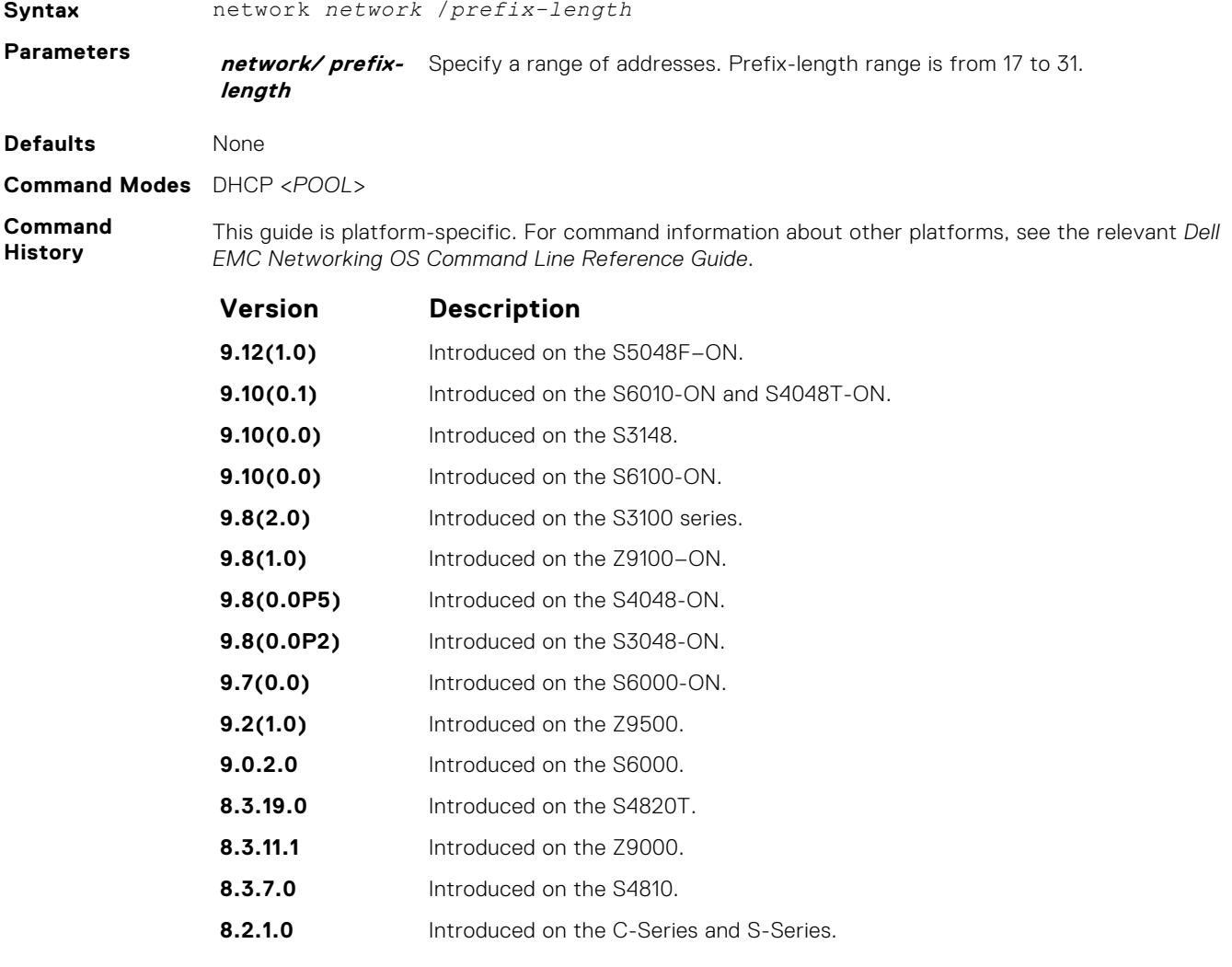

## **pool**

Create an address pool.

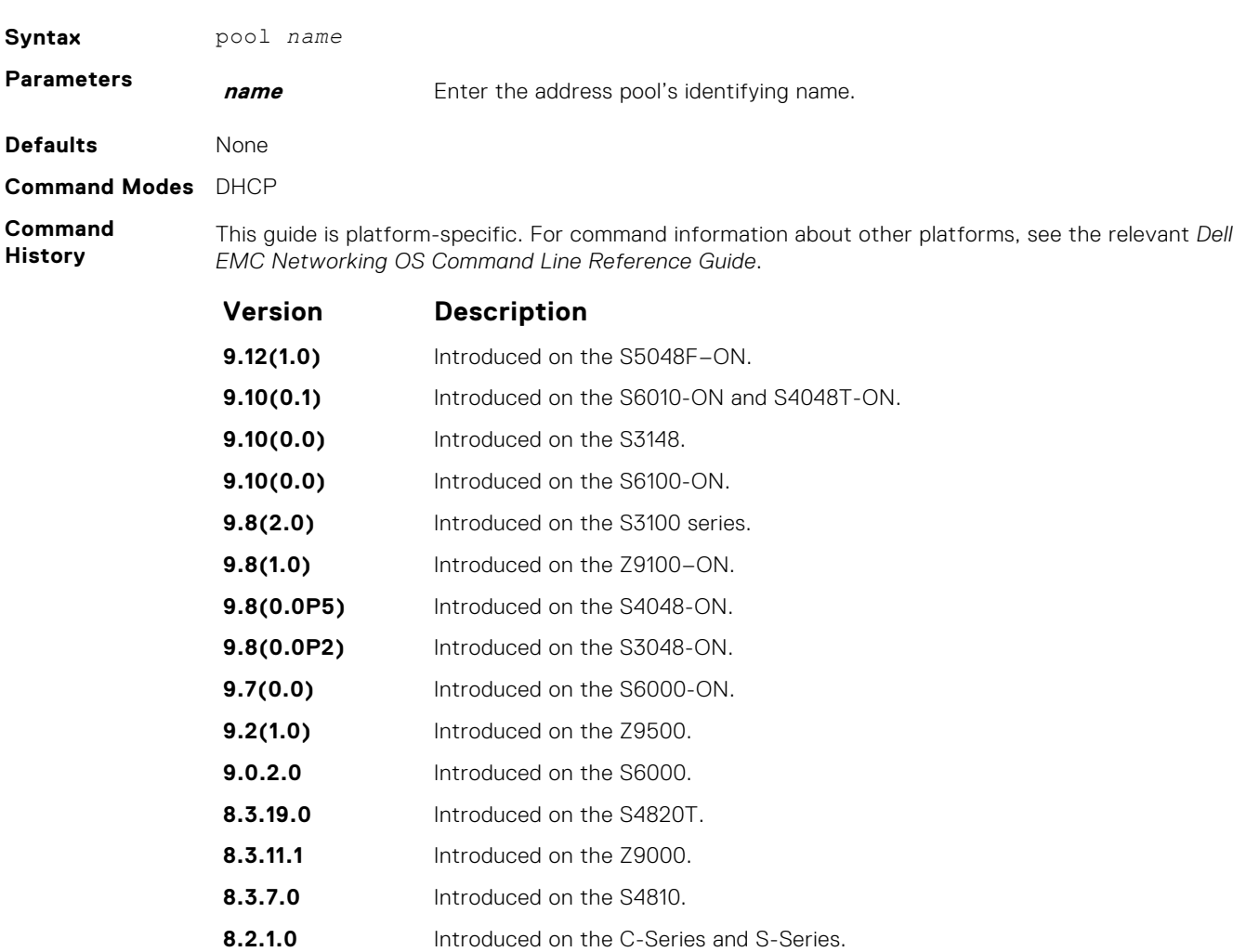

# **show ip dhcp binding**

Display the DHCP binding table.

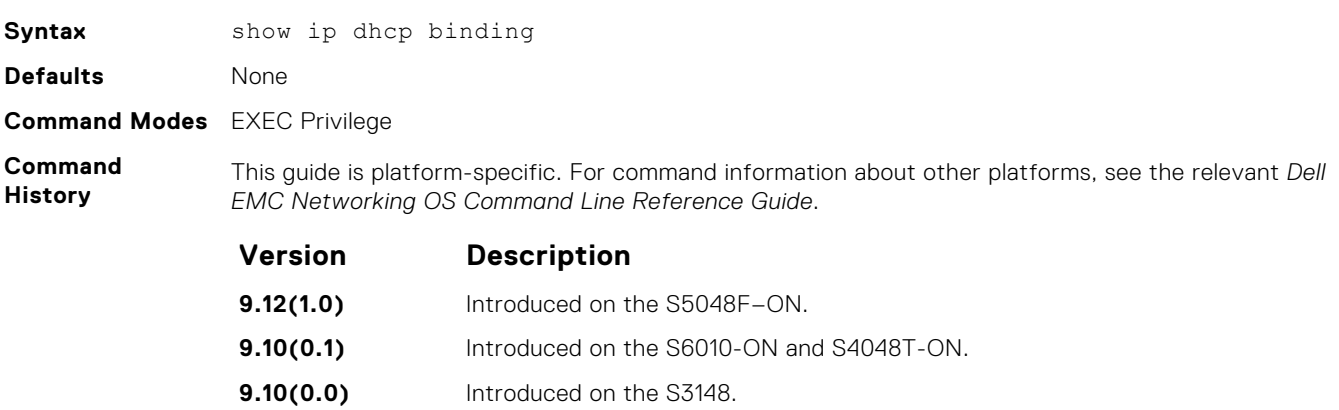

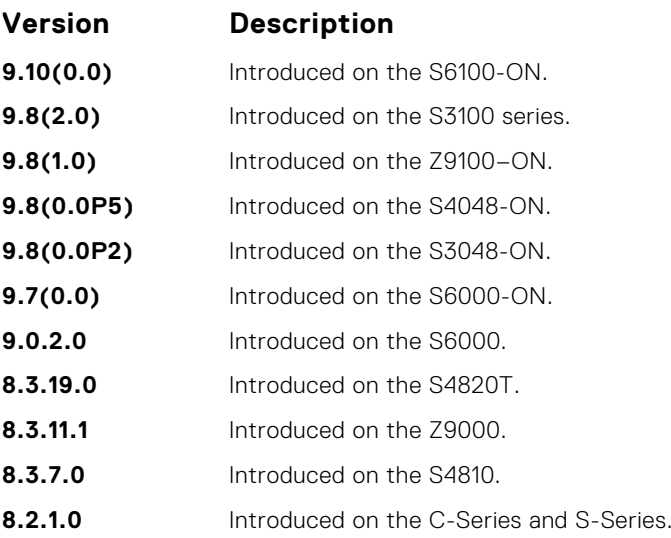

# **show ip dhcp configuration**

Display the DHCP configuration.

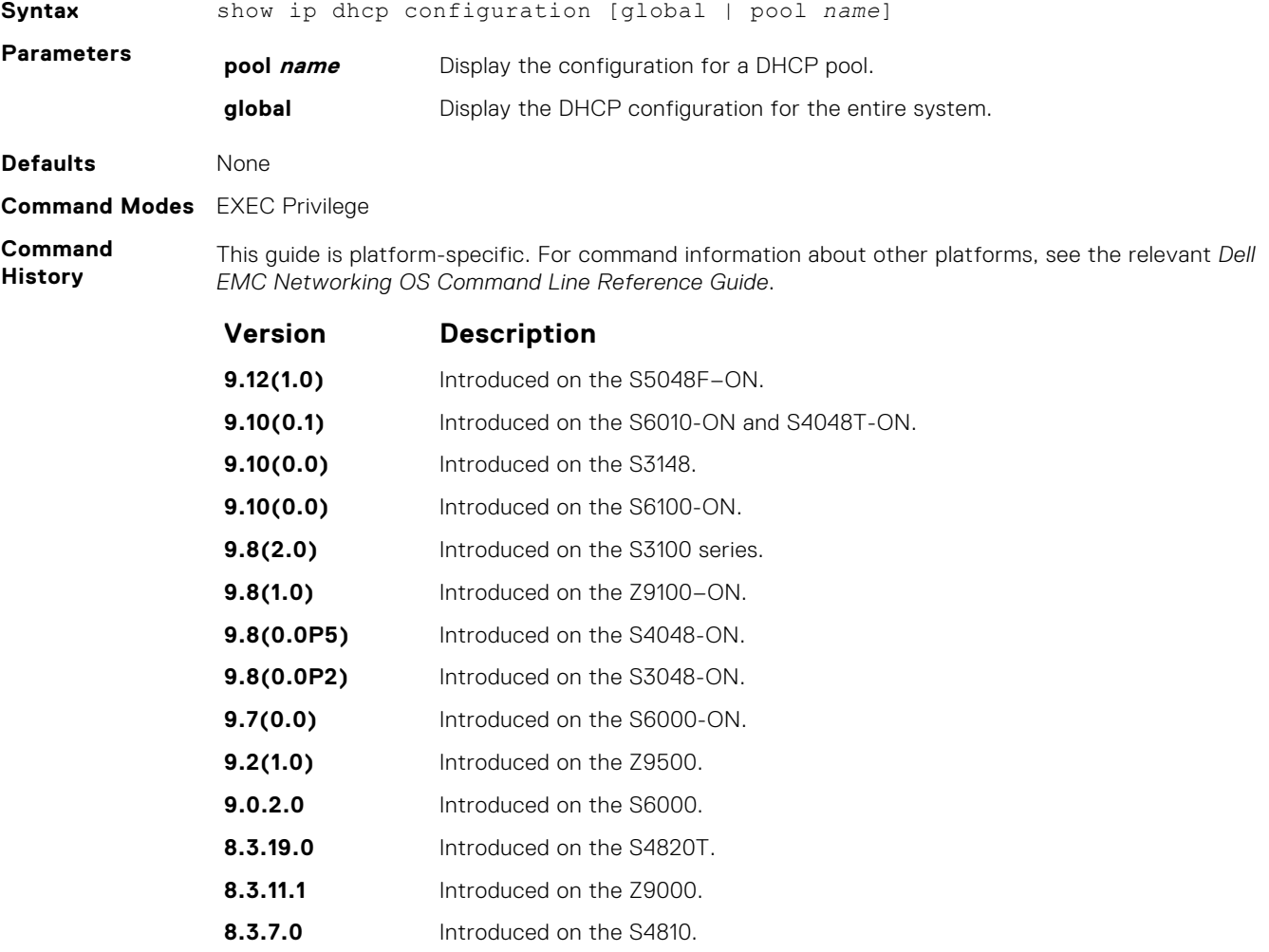

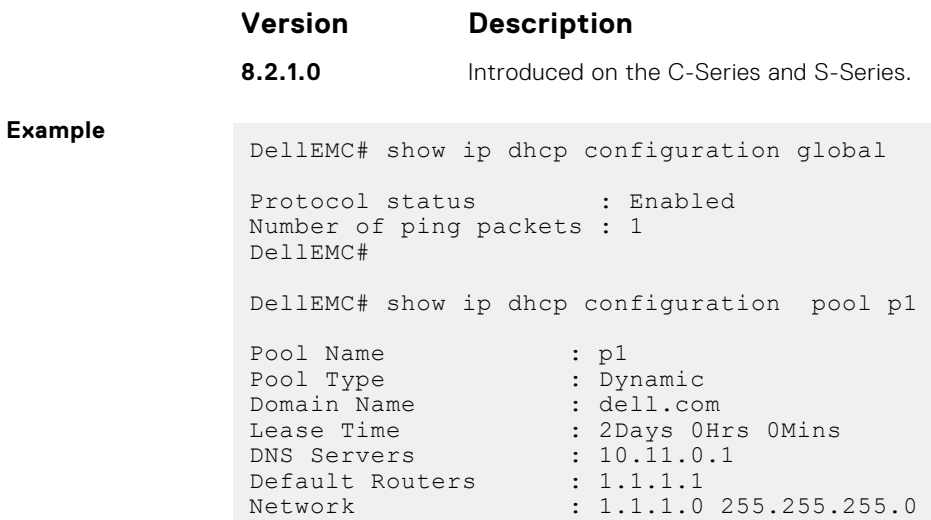

## **show ip dhcp conflict**

Display the address conflict log.

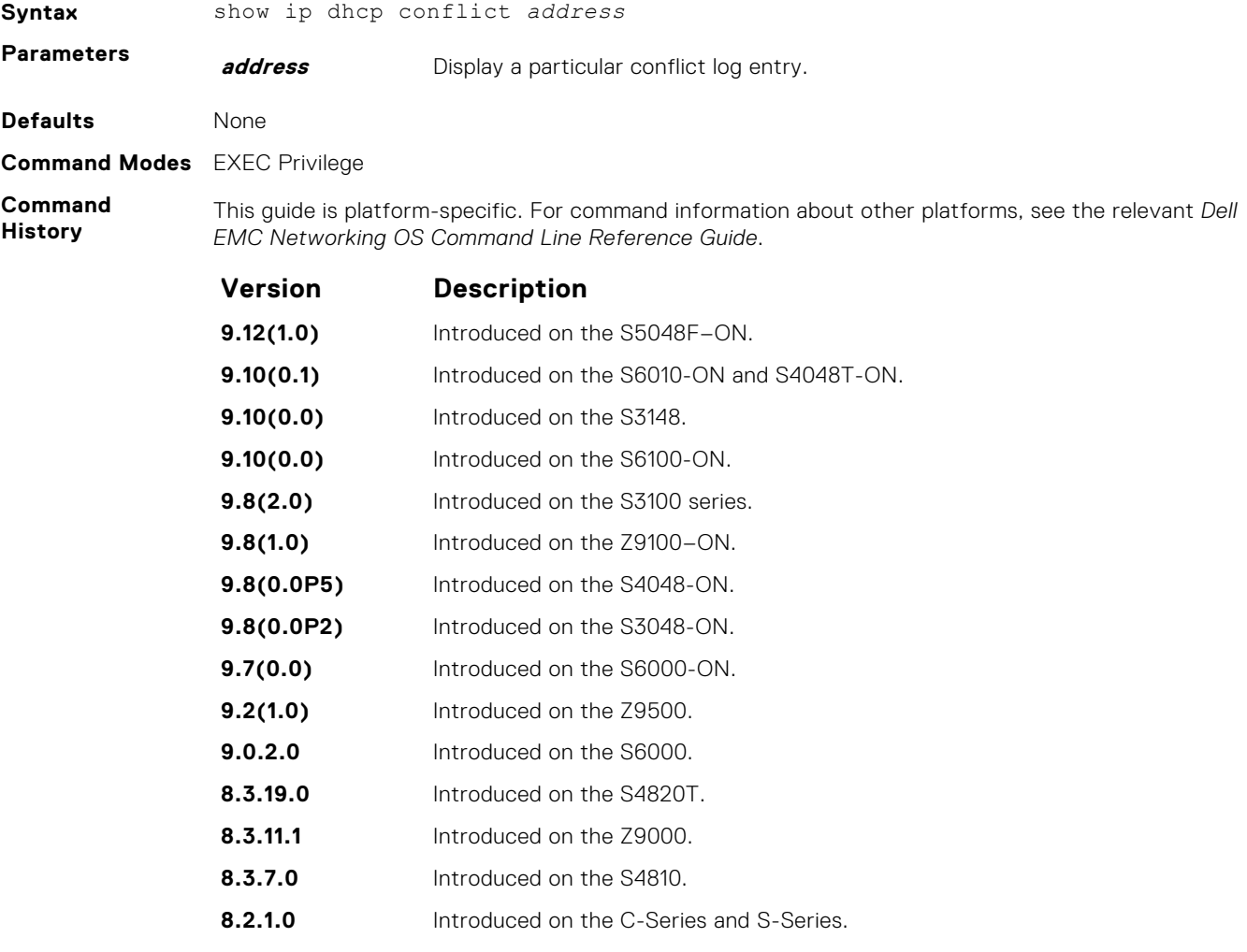

## <span id="page-552-0"></span>**show ip dhcp server**

Display the DHCP server statistics.

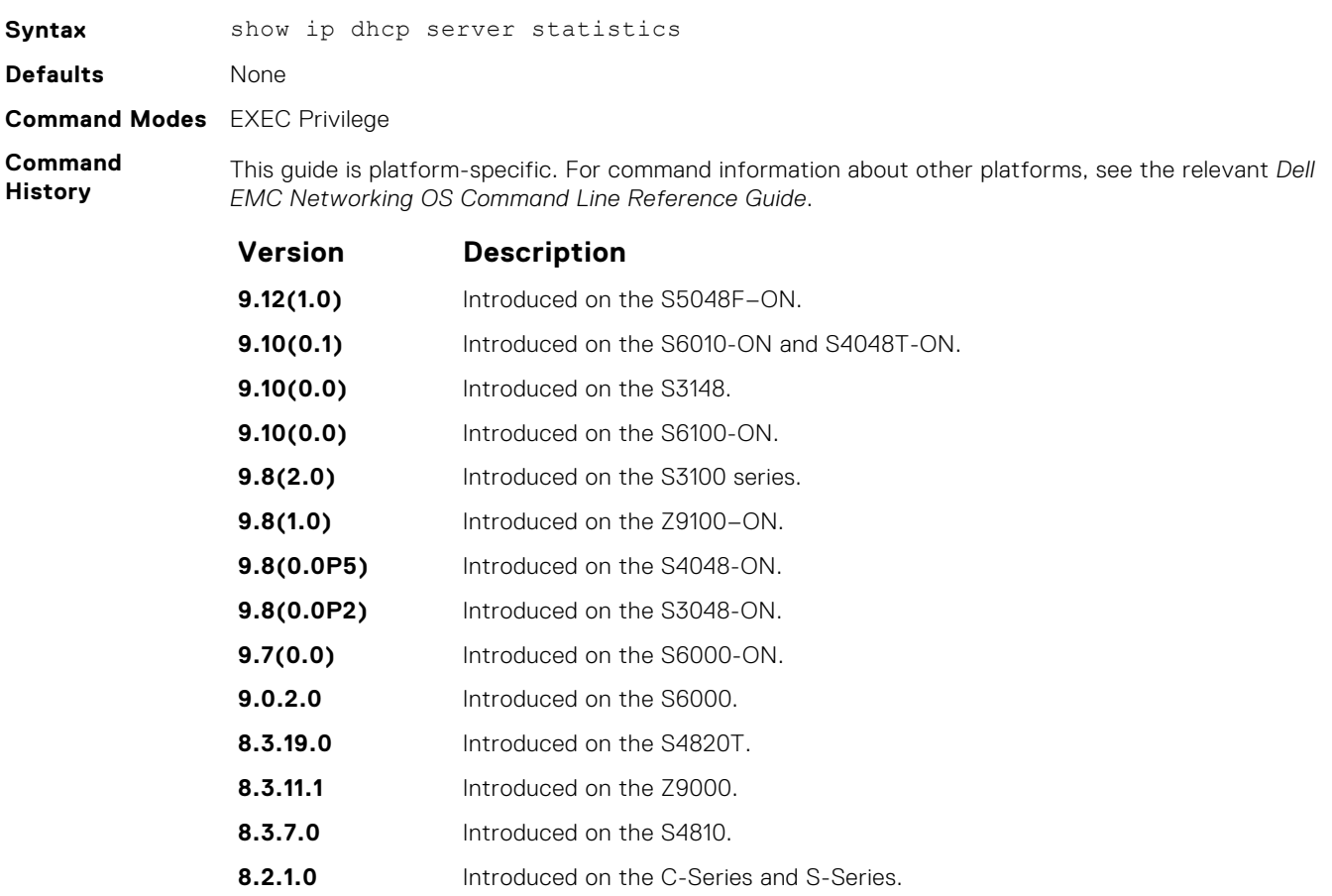

# **Commands to Configure Secure DHCP**

DHCP, as defined by RFC 2131, provides no authentication or security mechanisms. Secure DHCP is a suite of features that protects networks that use dynamic address allocation from spoofing and attacks.

#### **arp inspection**

Enable dynamic arp inspection (DAI) on a VLAN.

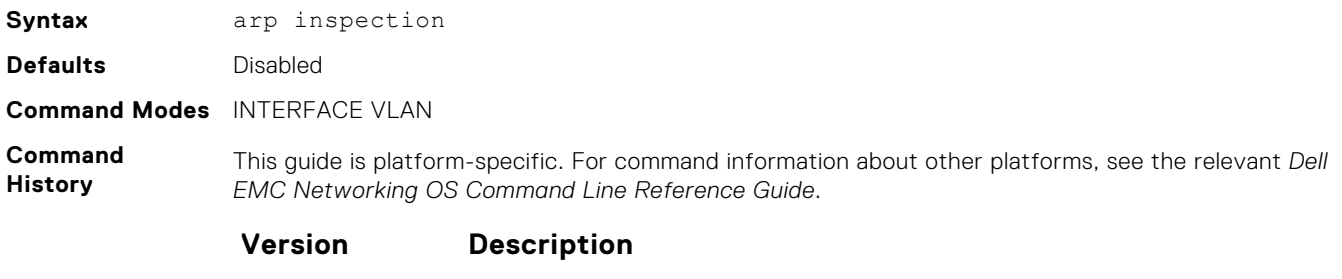

**9.12(1.0)** Introduced on the S5048F-ON.

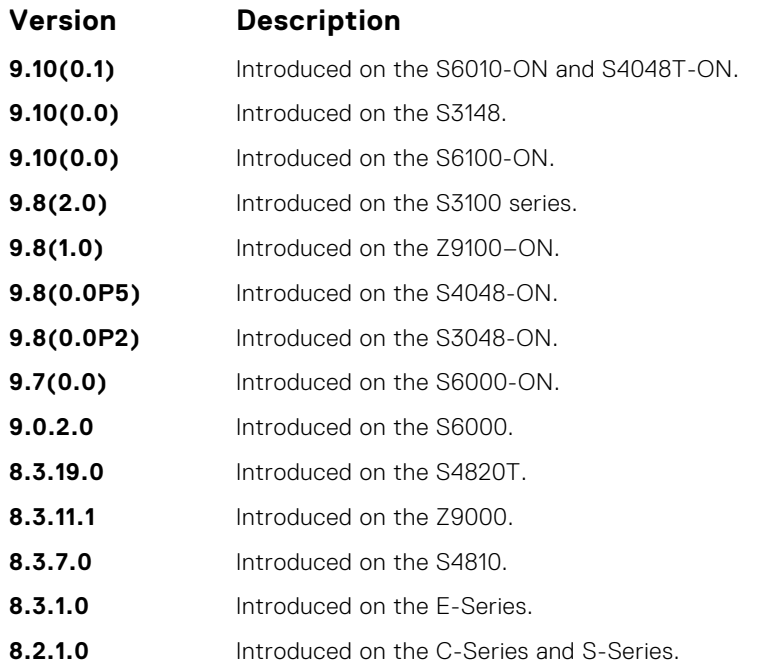

**Related Commands** ● arp inspection-trust — specify a port as trusted so that ARP frames are not validated against the binding table.

#### **arp inspection-limit**

Configure dynamic ARP inspection rate-limit to verify the rate of ARP packet received in a port on a specific interval.

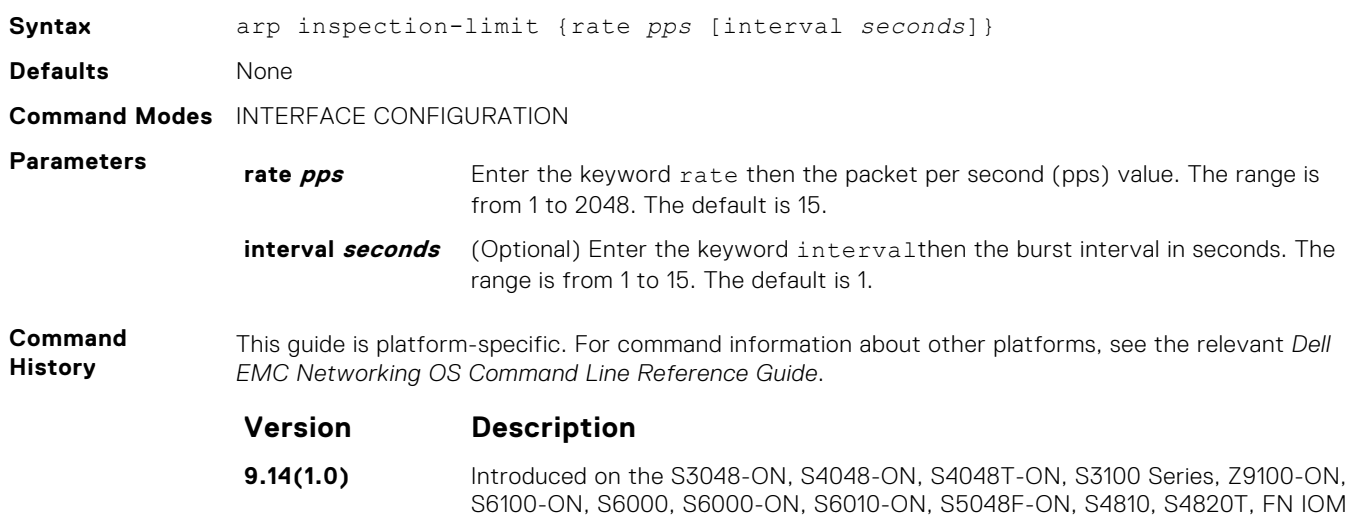

#### **arp inspection-trust**

Specify a port as trusted so that ARP frames are not validated against the binding table.

and MXL.

**Syntax** arp inspection-trust

**Defaults Disabled** 

#### **Command Modes** ● INTERFACE

● INTERFACE PORT-CHANNEL

*EMC Networking OS Command Line Reference Guide*.

**Command History**

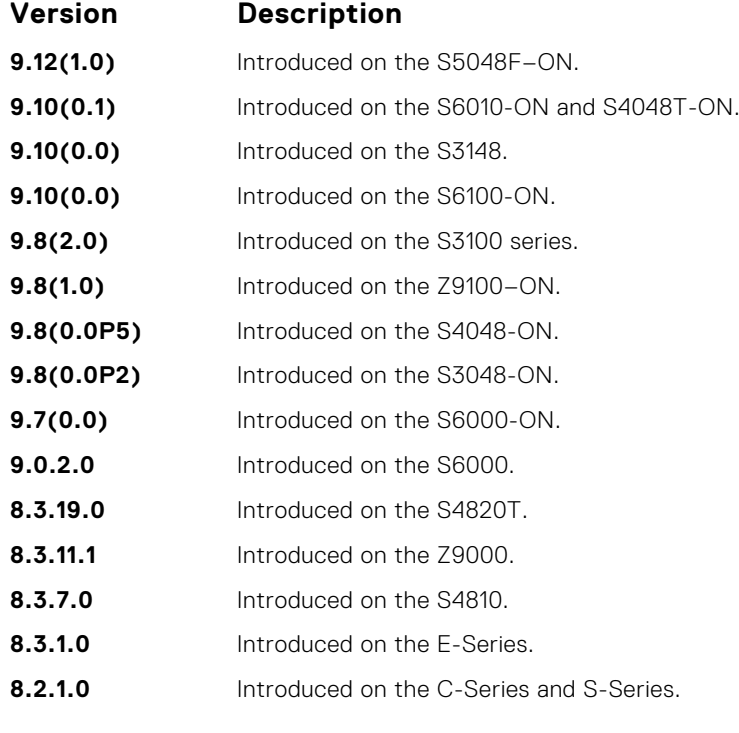

This guide is platform-specific. For command information about other platforms, see the relevant *Dell*

**Related**

**Commands**

#### ● [arp inspection](#page-552-0) — enable dynamic ARP inspection on a VLAN.

# **clear ip dhcp snooping**

Clear the DHCP binding table.

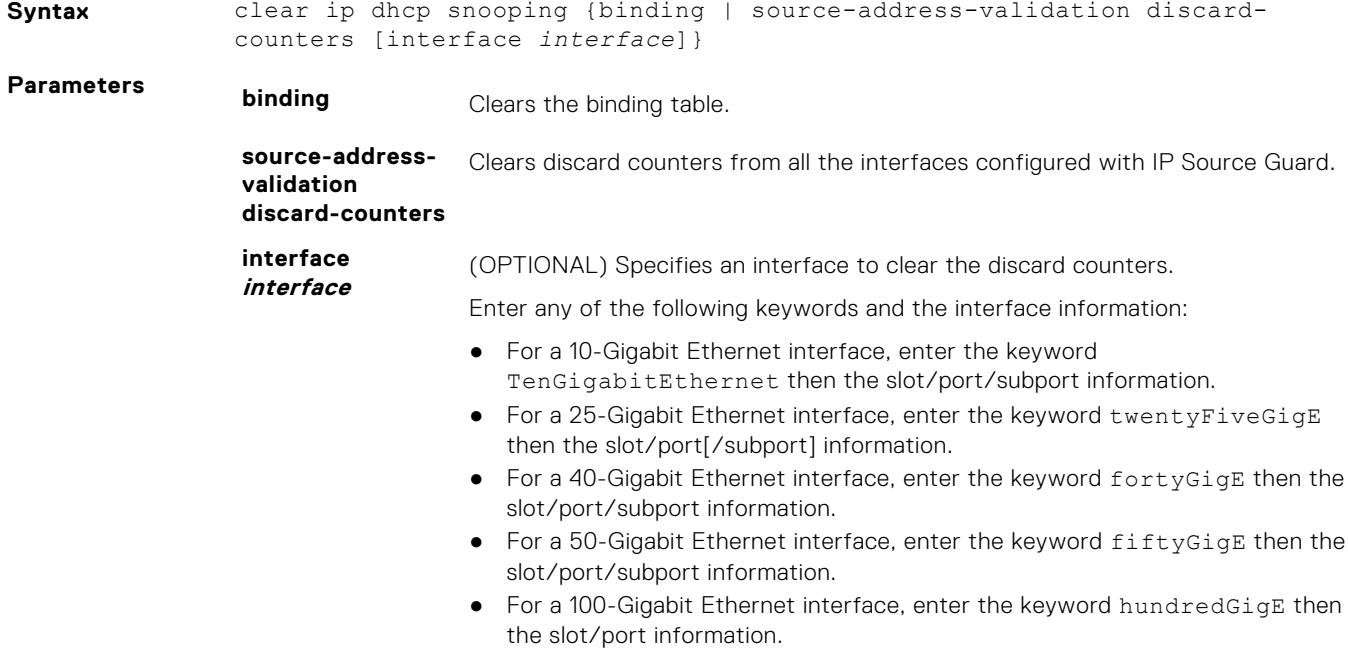

● For a port channel interface, enter the keywords port-channel then a number.

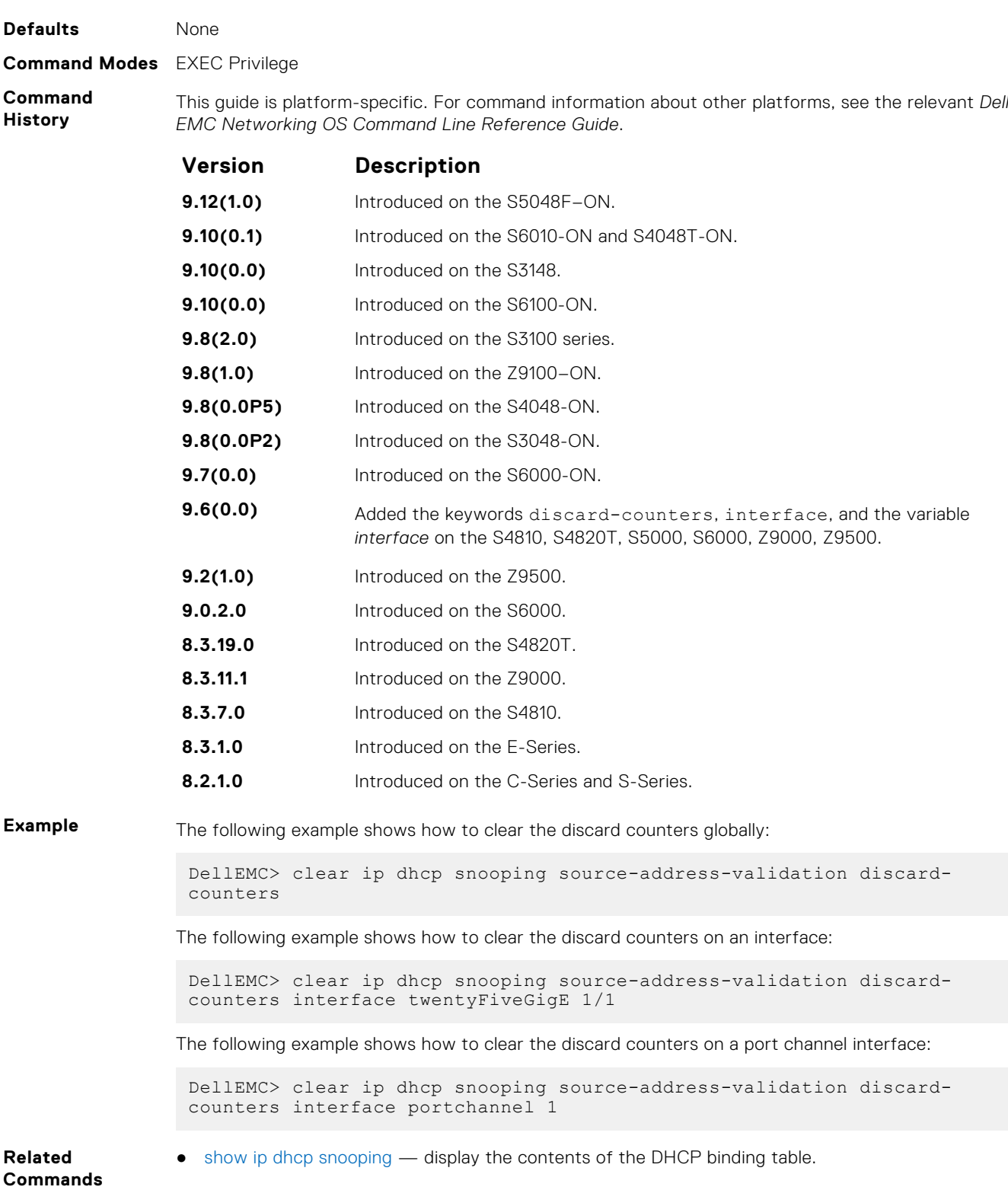

## **clear ipv6 dhcp snooping binding**

Clear all the DHCPv6 snooping binding database entries.

**Syntax** clear ipv6 dhcp snooping binding

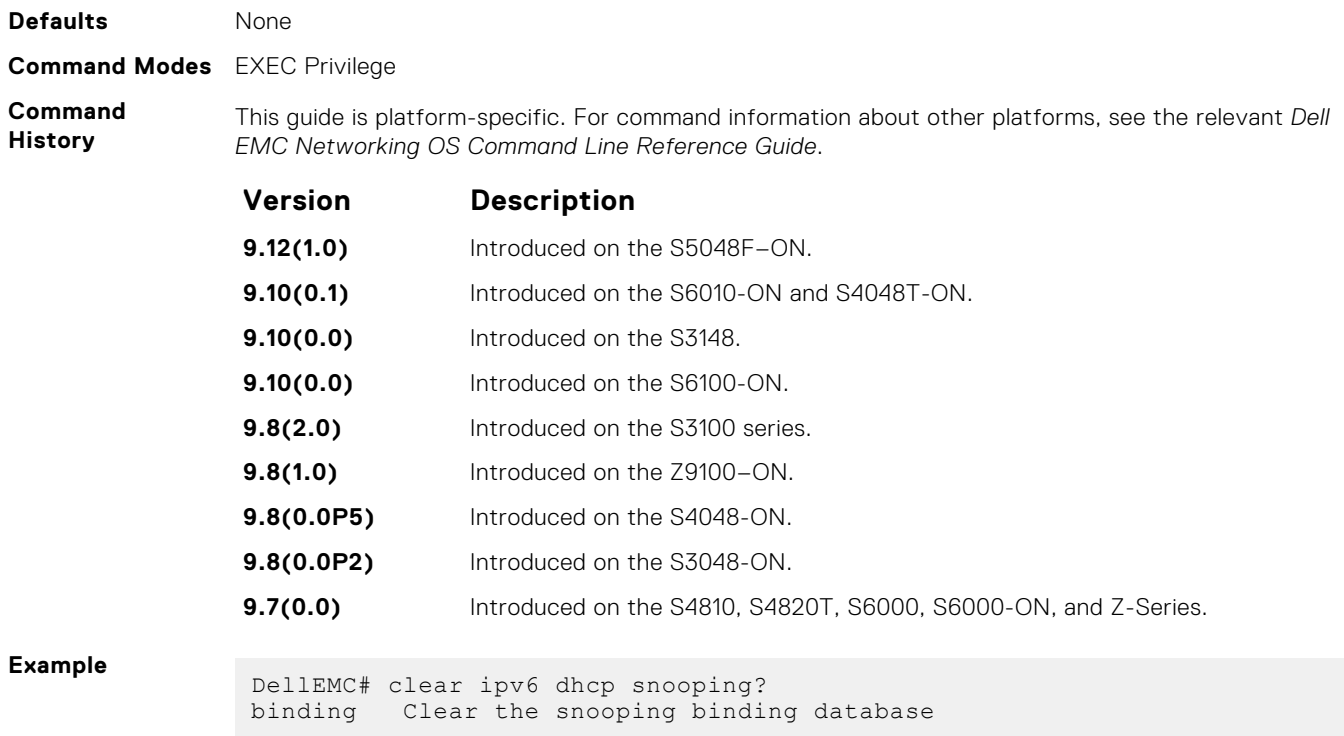

# **ip dhcp relay**

Enable Option 82.

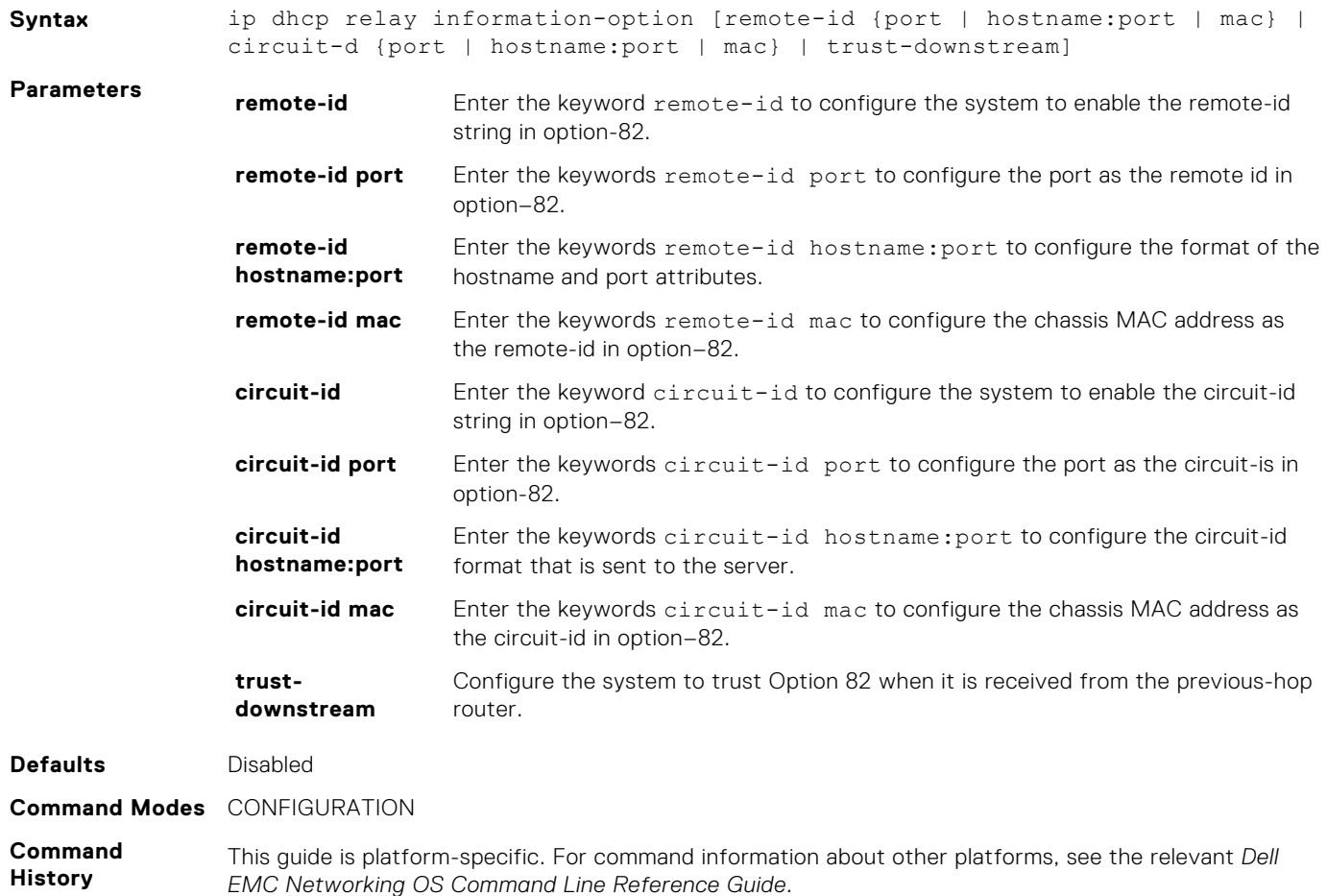

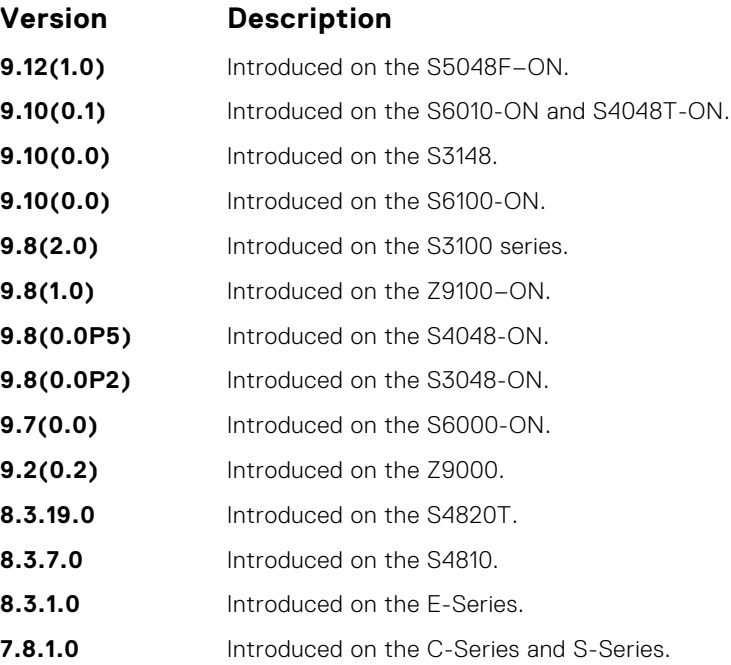

## **ip dhcp snooping**

Enable DHCP snooping globally.

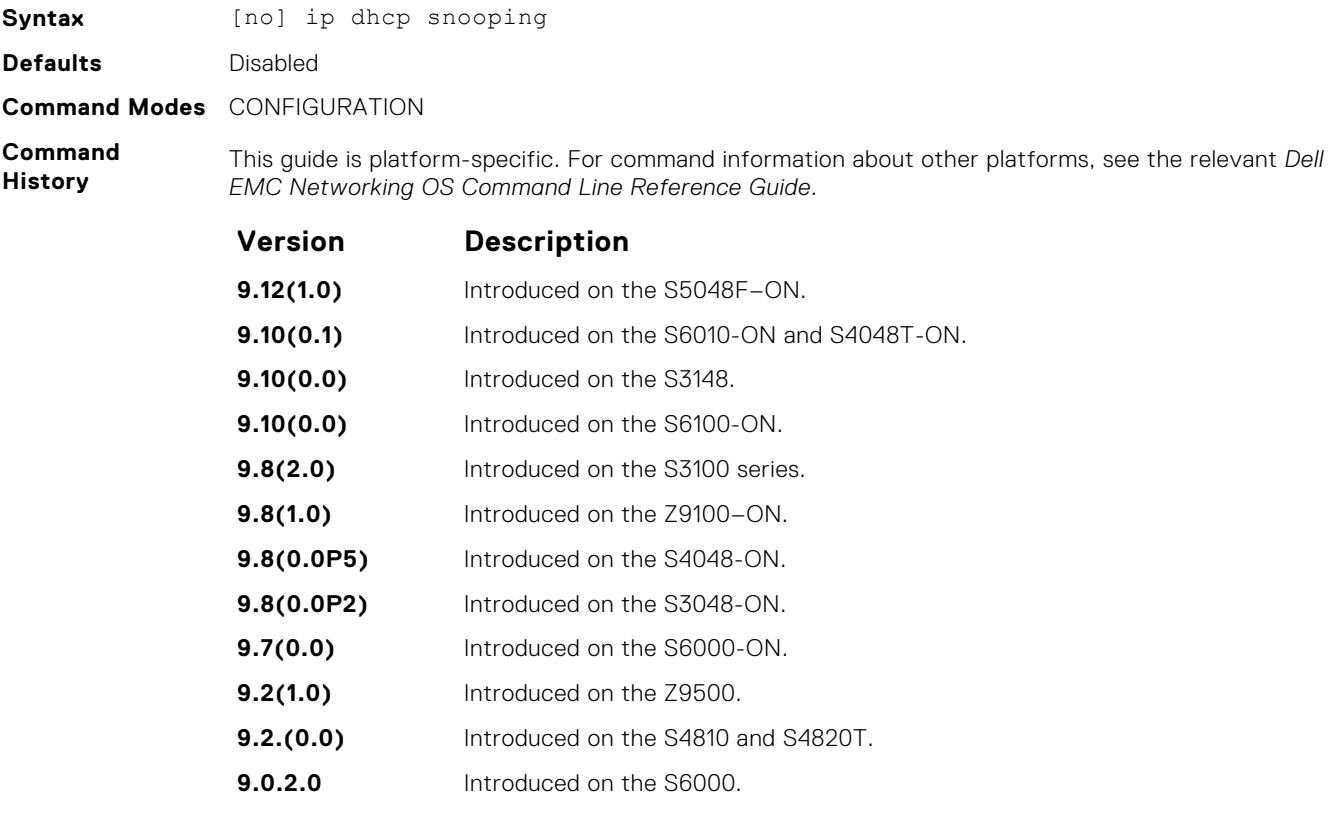

- **8.3.11.1** Introduced on the Z9000.
- **8.3.1.0** Introduced on the E-Series.

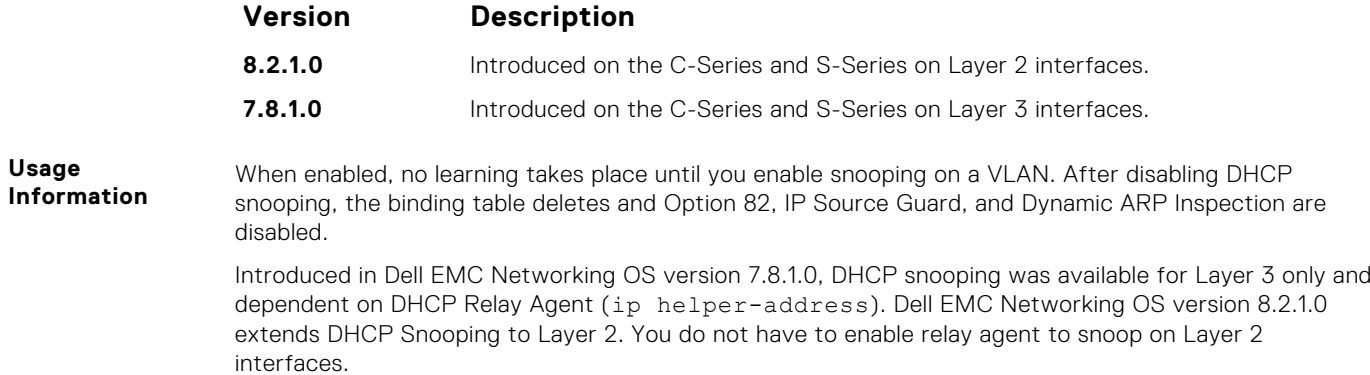

## **ipv6 dhcp snooping**

Enable DHCPv6 snooping globally for ipv6.

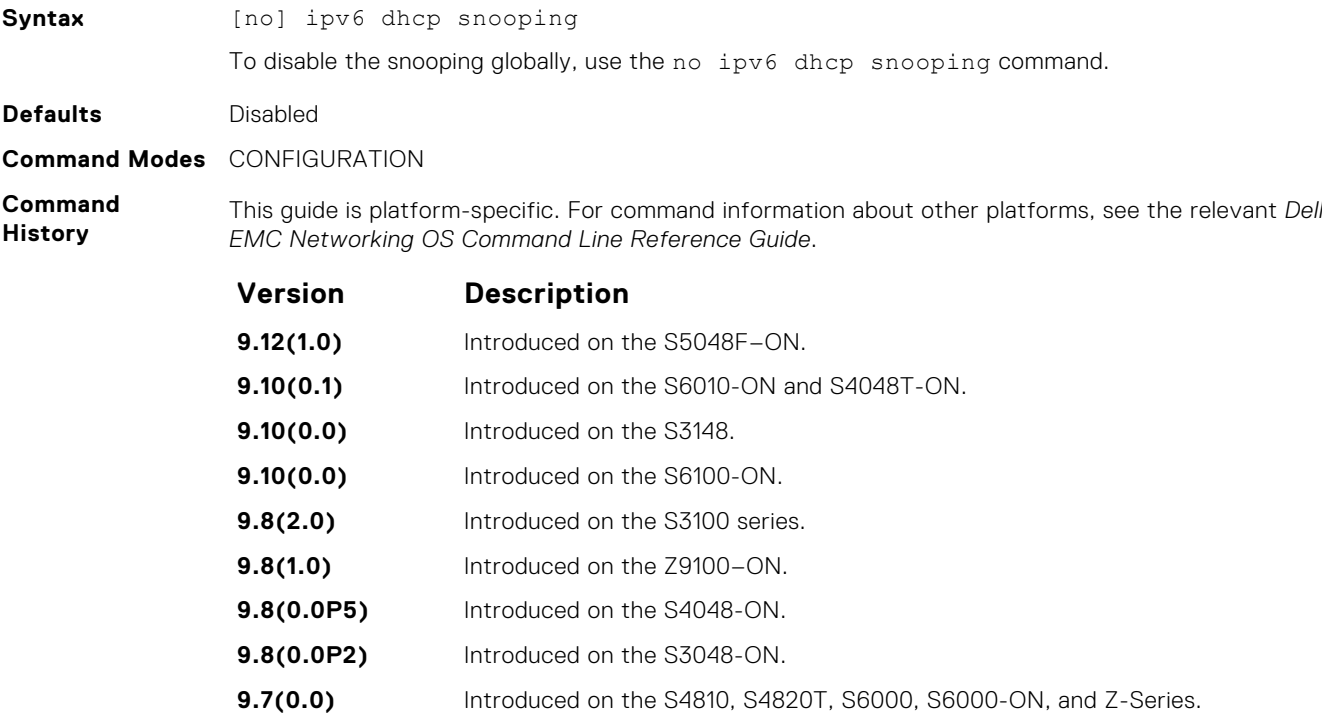

## **ipv6 dhcp snooping vlan**

Enable ipv6 DHCP Snooping on VLAN or range of VLANs.

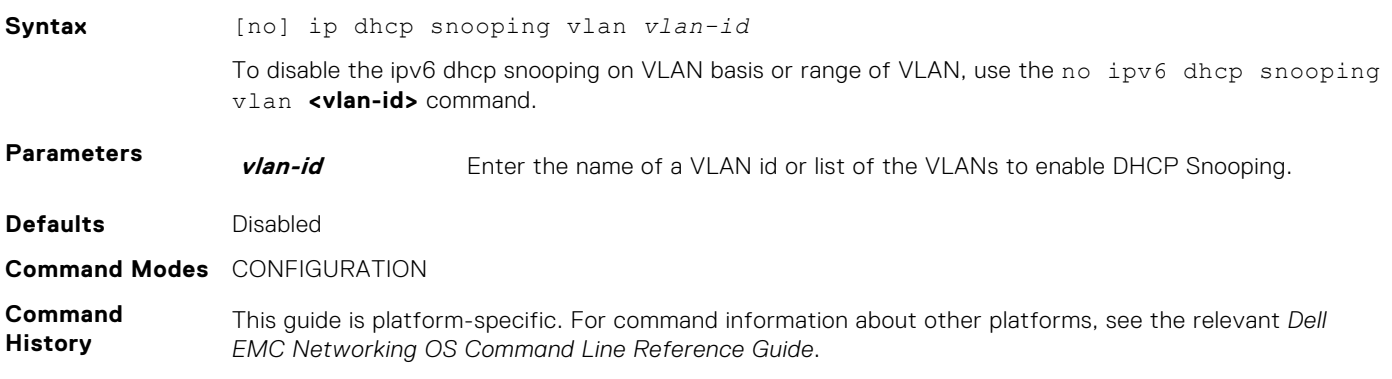

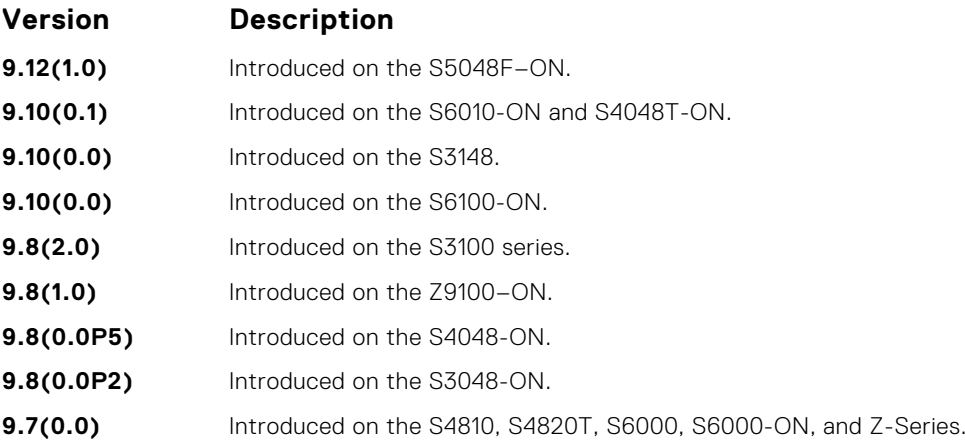

# **ip dhcp snooping binding**

Create a static entry in the DHCP binding table.

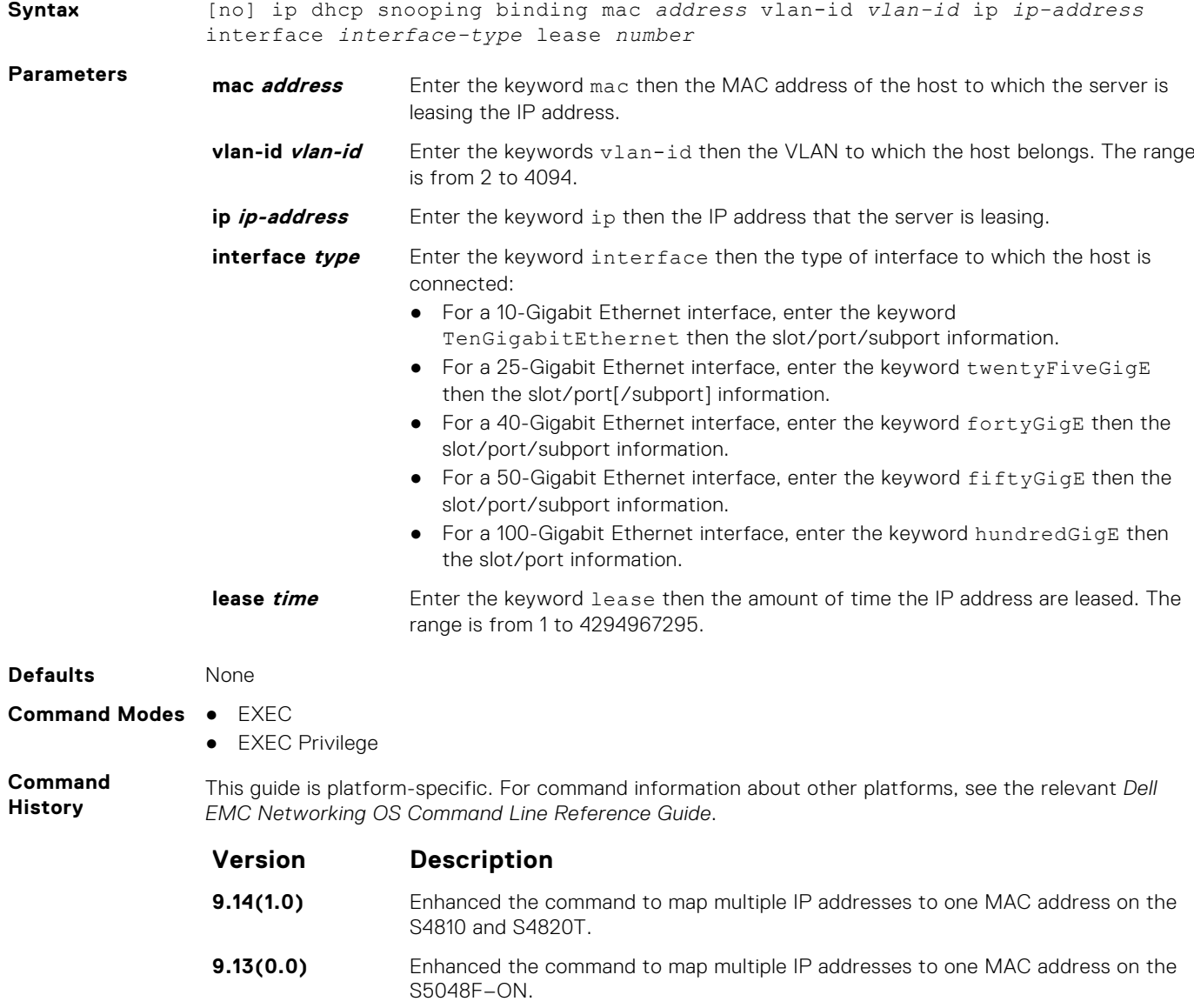

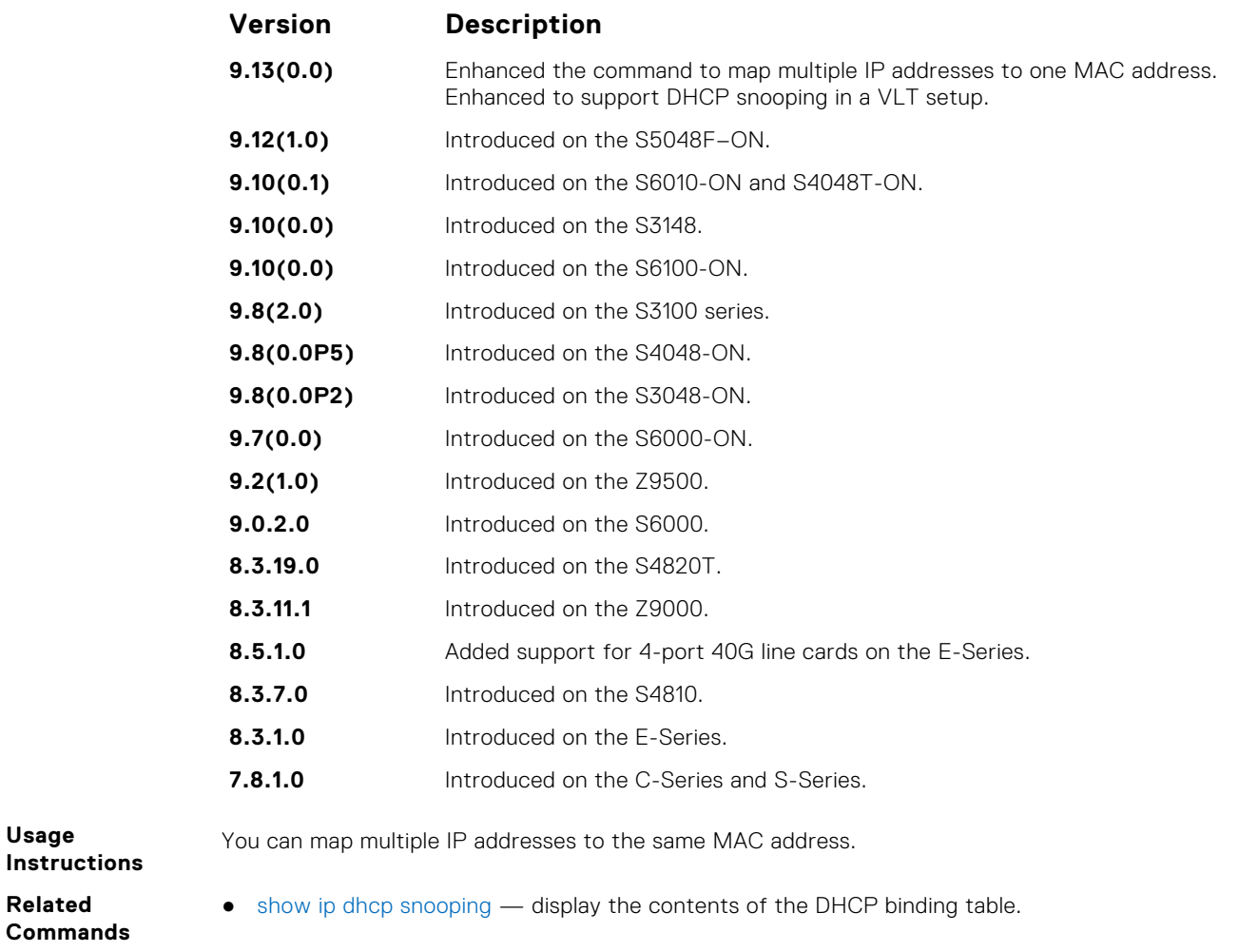

## **IPv6 DHCP Snooping Binding**

Create a static DHCP snooping binding entry in the snooping database.

**Syntax** [no] ipv6 dhcp snooping binding mac *address* vlan-id *vlan-id* ipv6 *ipv6 address* interface *interface-type | interface-number* lease *value* To delete the DHCP snooping binding entry from DHCP snooping database, use the [no] ipv6 dhcp snooping binding mac *address* vlan-id *vlan-id* ipv6 *ipv6-address* interface *interface-type | interface-number* lease *value*command.

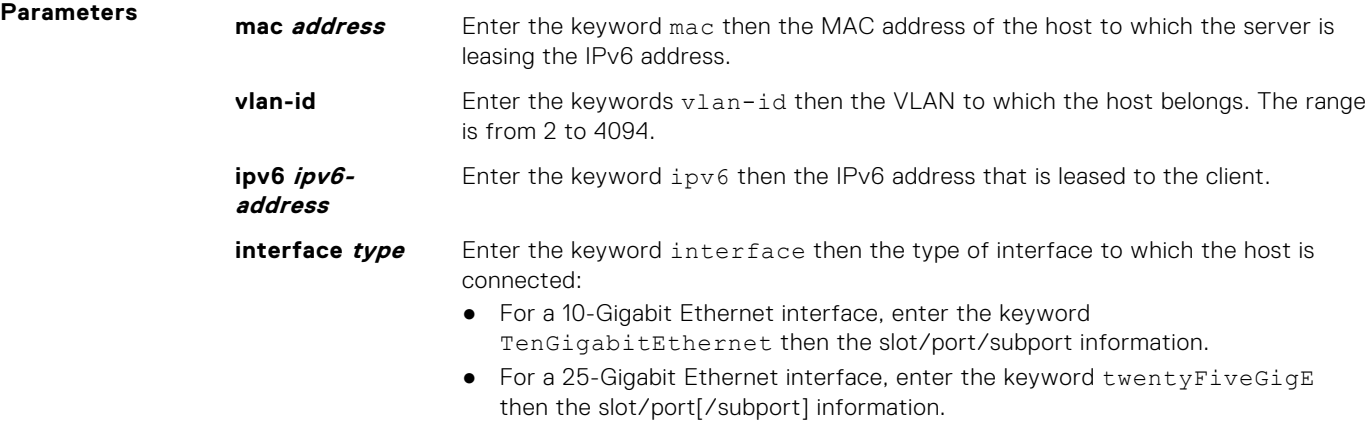

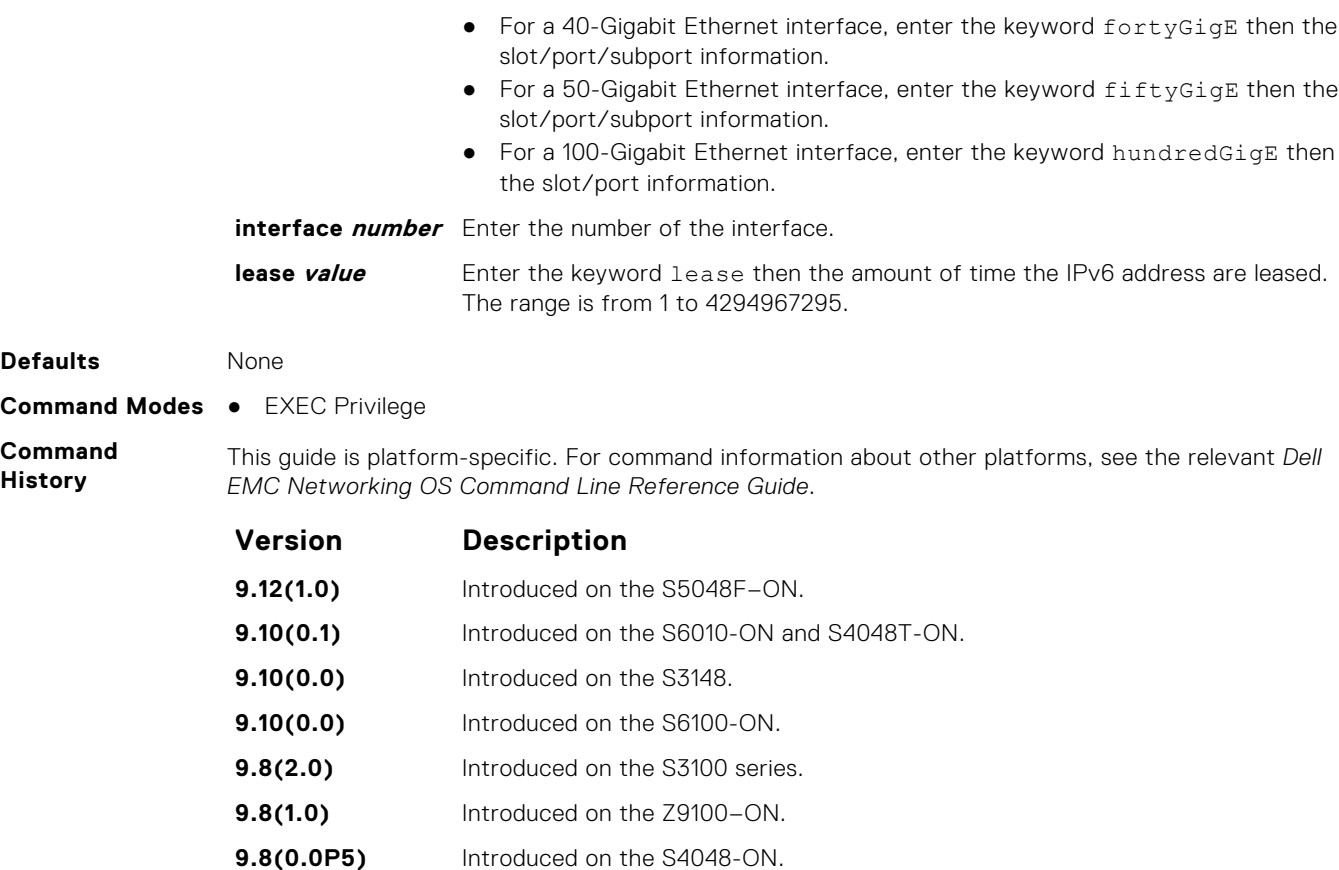

**9.7(0.0)** Introduced on the S4810, S4820T, S6000, S6000-ON, and Z-Series.

**9.8(0.0P2)** Introduced on the S3048-ON.

## **ip dhcp snooping database**

Delay writing the binding table for a specified time.

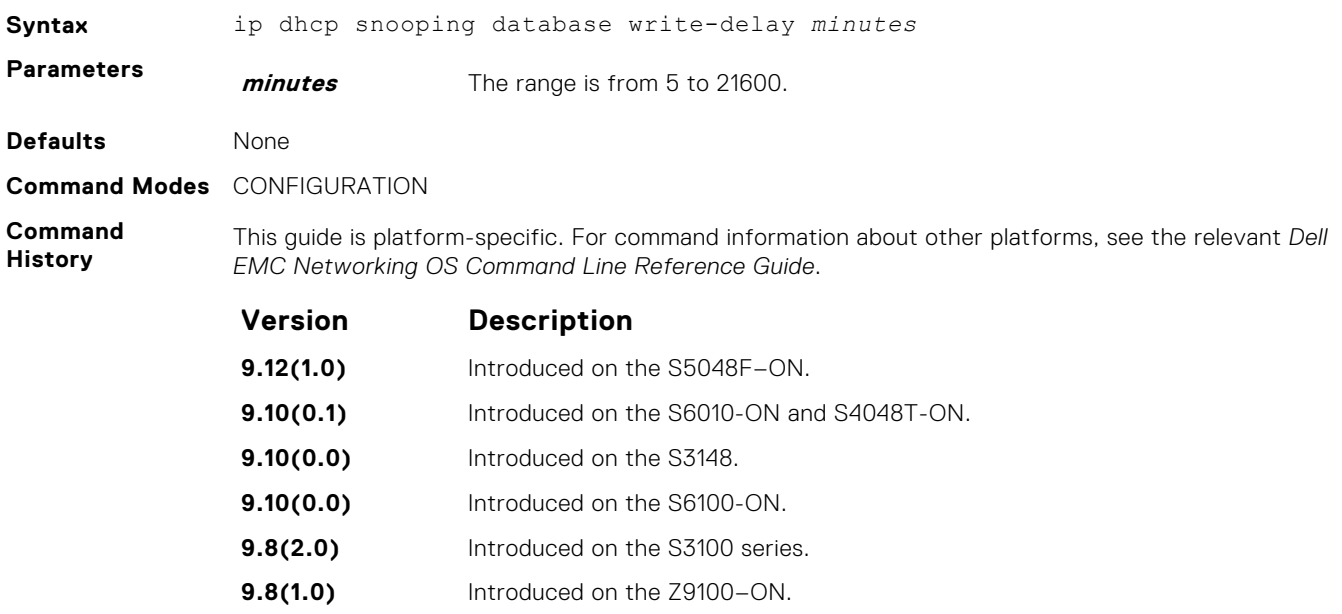

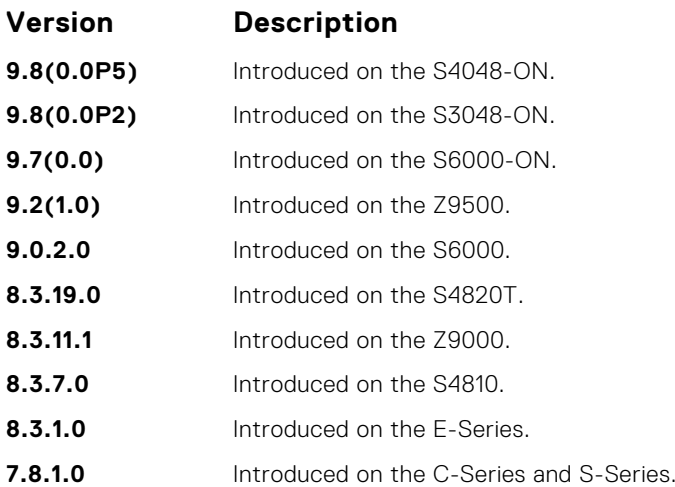

## **ipv6 dhcp snooping database write-delay**

To set time interval for storing the snooping binding entries in a file.

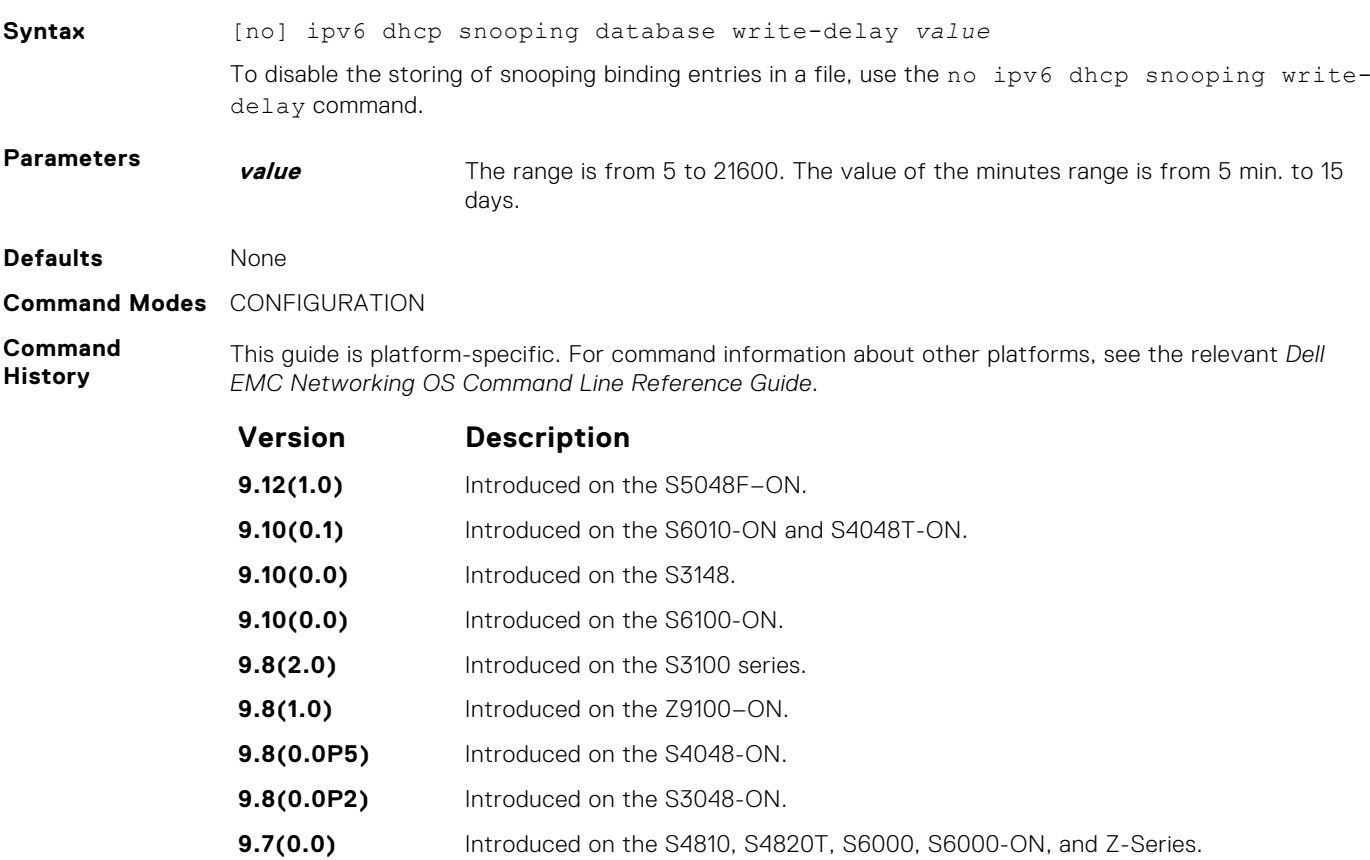

## **ip dhcp snooping database renew**

Renew the binding table.

**Syntax** ip dhcp snooping database renew

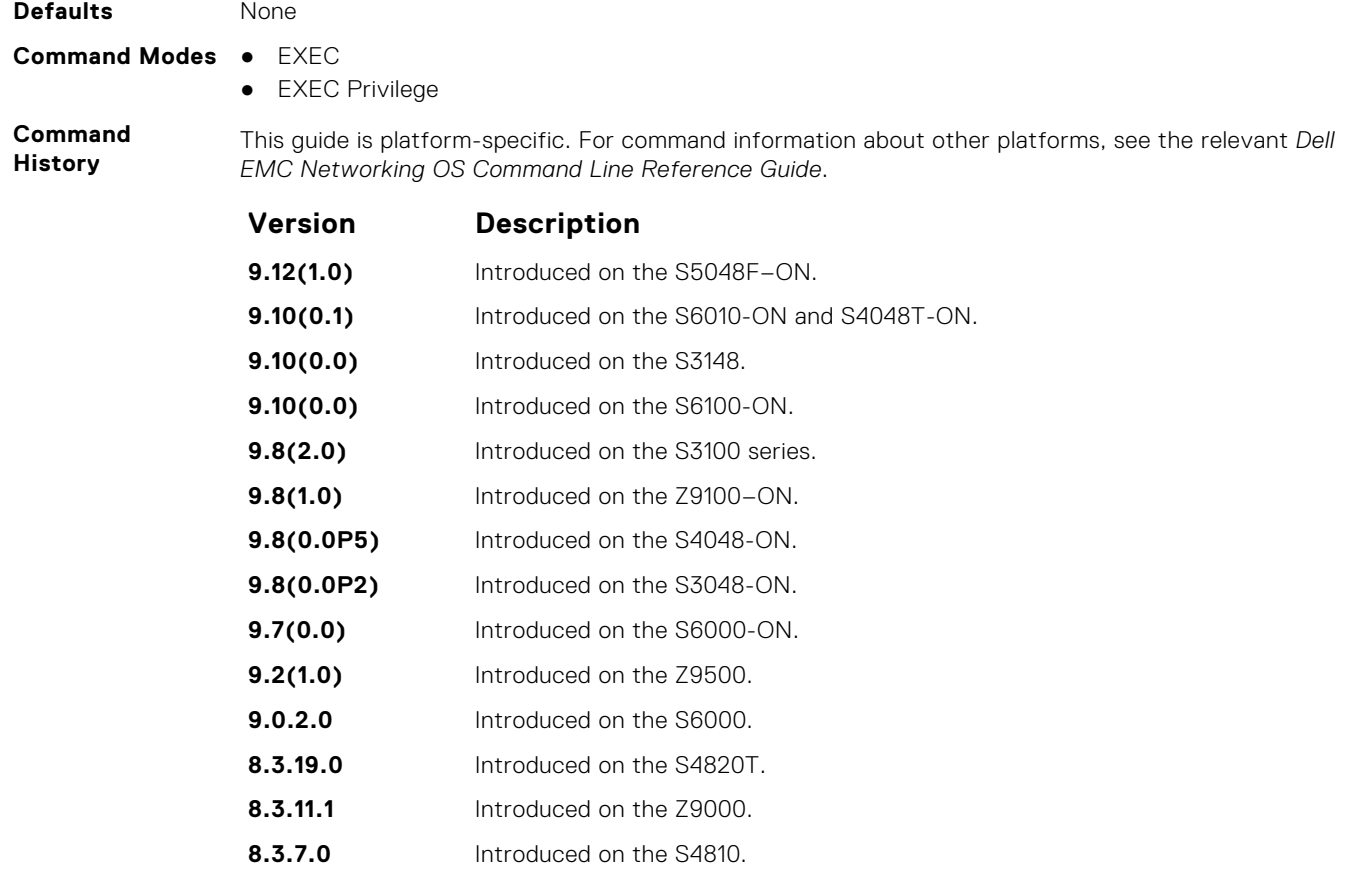

## **ipv6 dhcp snooping database renew**

To load the binding entries from the file to DHCPv6 snooping binding database.

**8.3.1.0** Introduced on the E-Series.

**7.8.1.0** Introduced on the C-Series and S-Series.

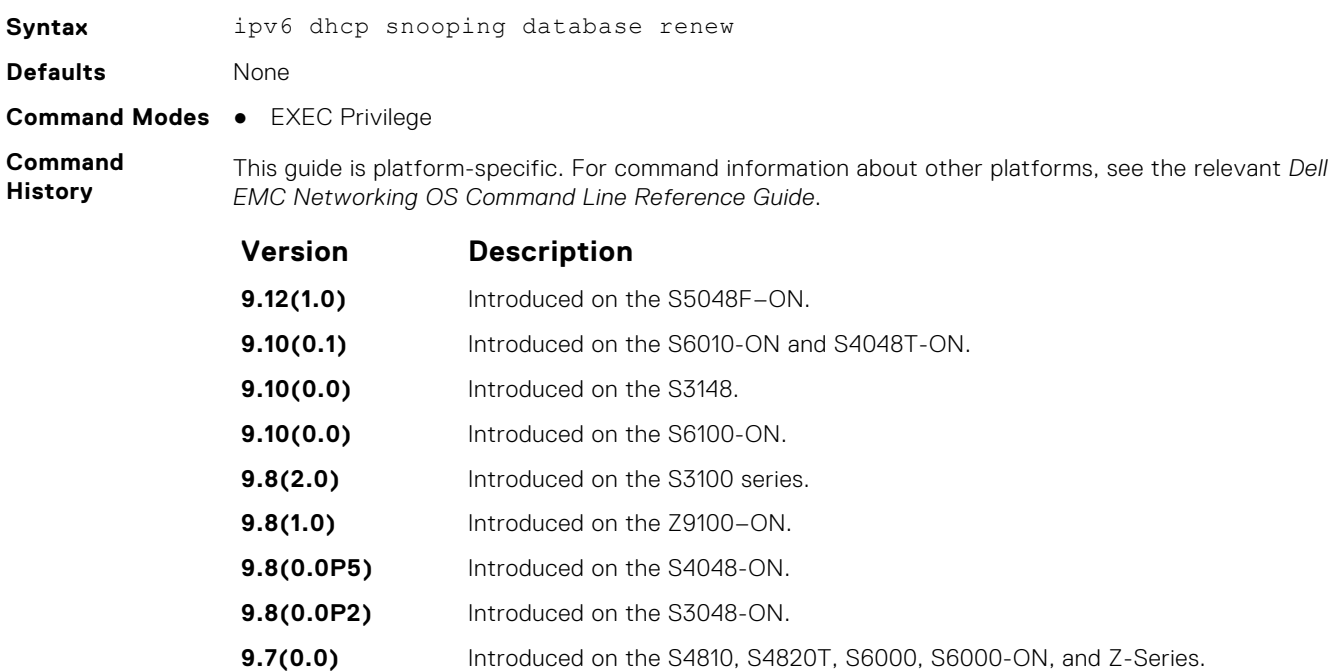

# **ip dhcp snooping trust**

Configure an interface as trusted.

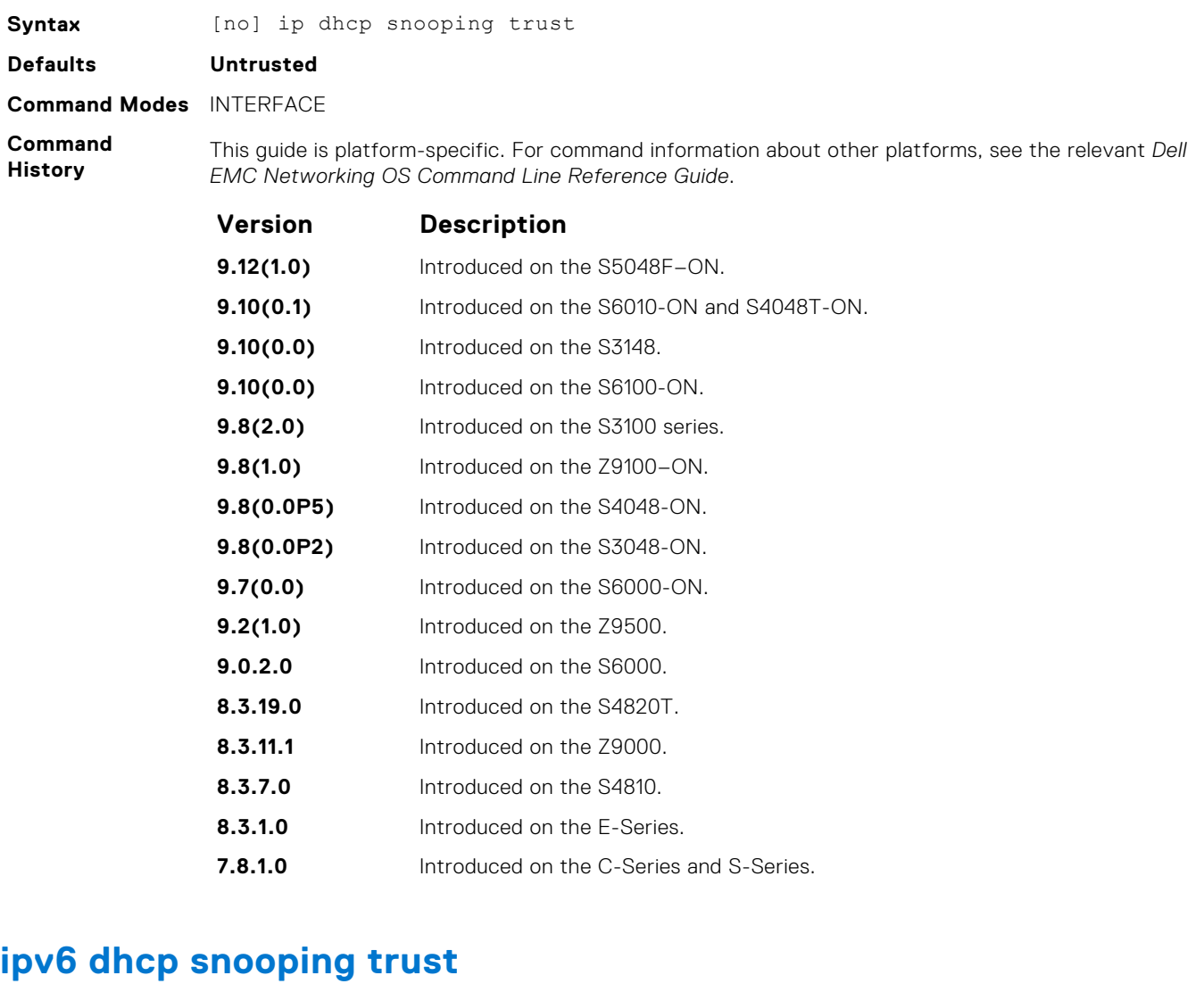

Configure an interface as trusted for DHCP snooping.

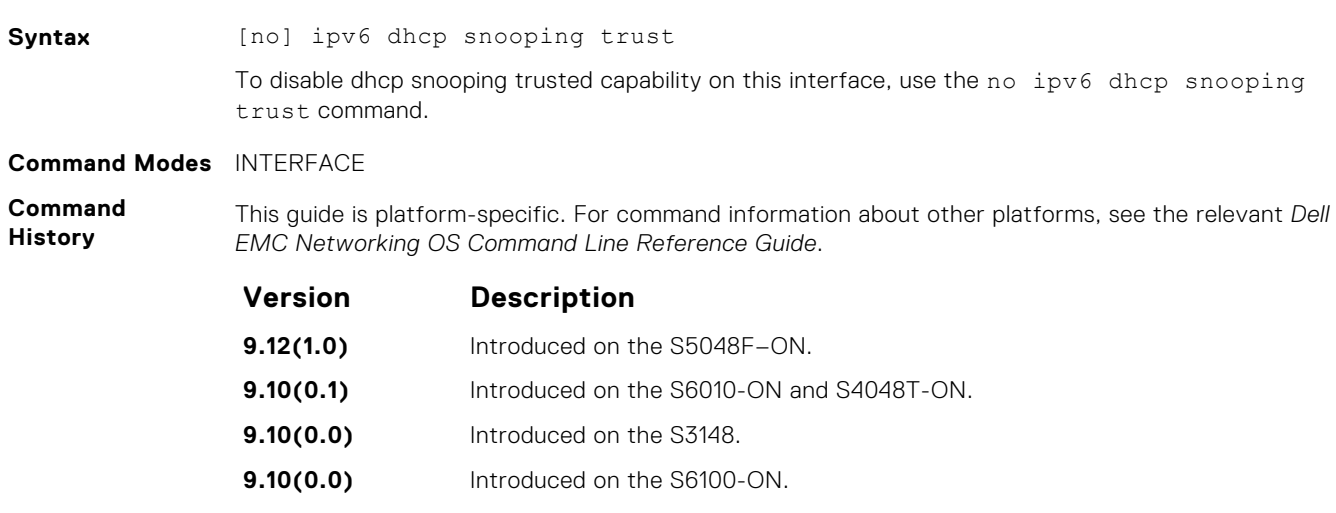

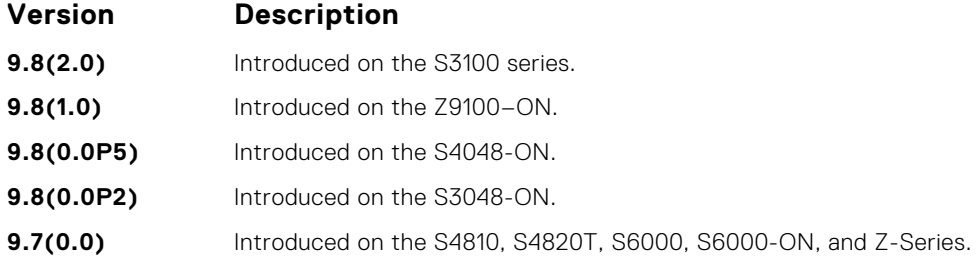

# **ip dhcp source-address-validation**

Enable the IP Source Guard.

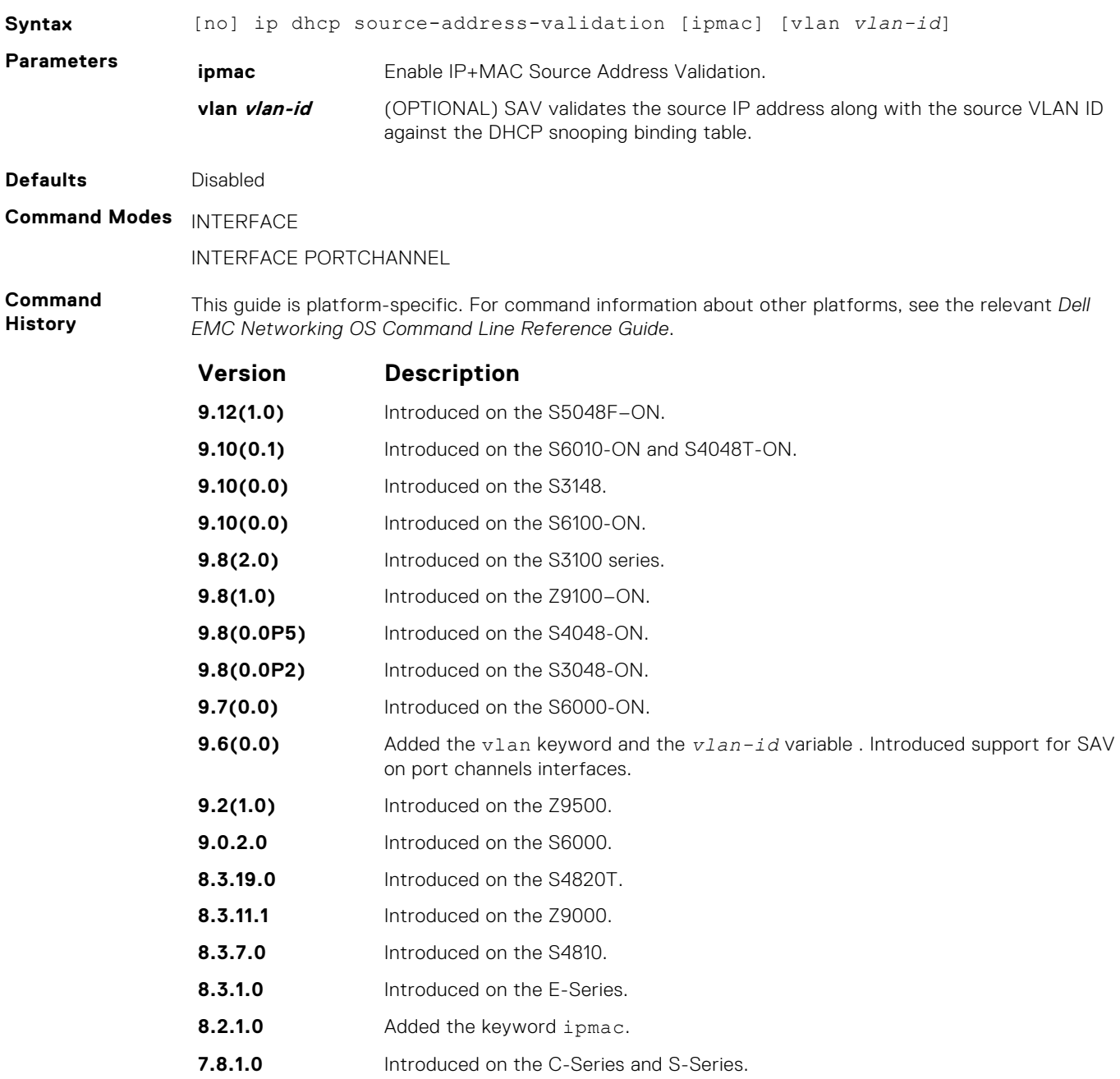

#### **Usage Information** Allocate at least one FP block to ipmacacl before you can enable IP+MAC Source Address Validation and SAV with VLAN option.

- 1. Use the cam-acl l2acl command from CONFIGURATION mode.
- 2. Save the running-config to the startup-config.
- 3. Reload the system.

#### **ip dhcp relay information-option**

Enable Option 82.

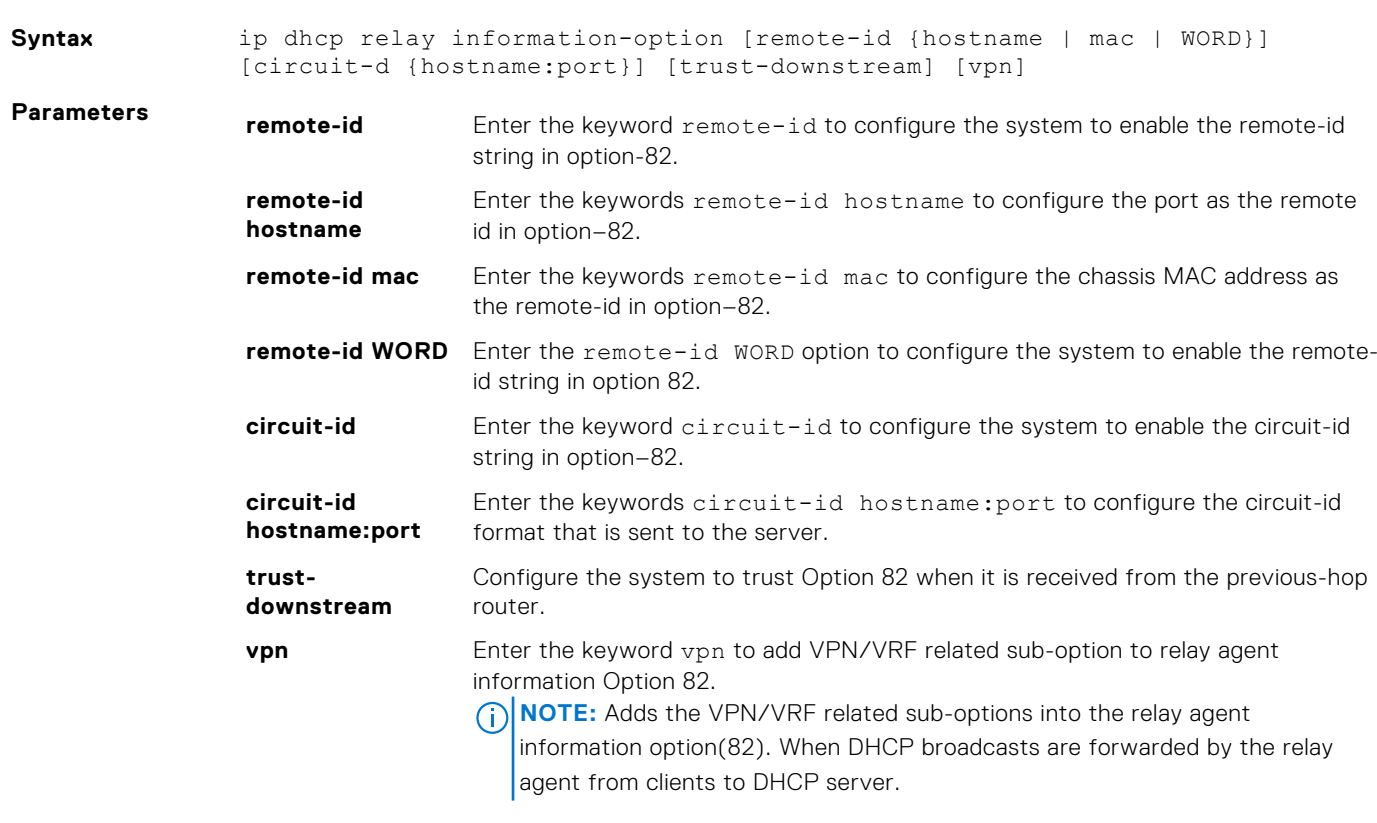

**Default** Disabled.

**Command Modes** CONFIGURATION

**Command History** This guide is platform-specific. For command information about other platforms, see the relevant *Dell EMC Networking OS Command Line Reference Guide*.

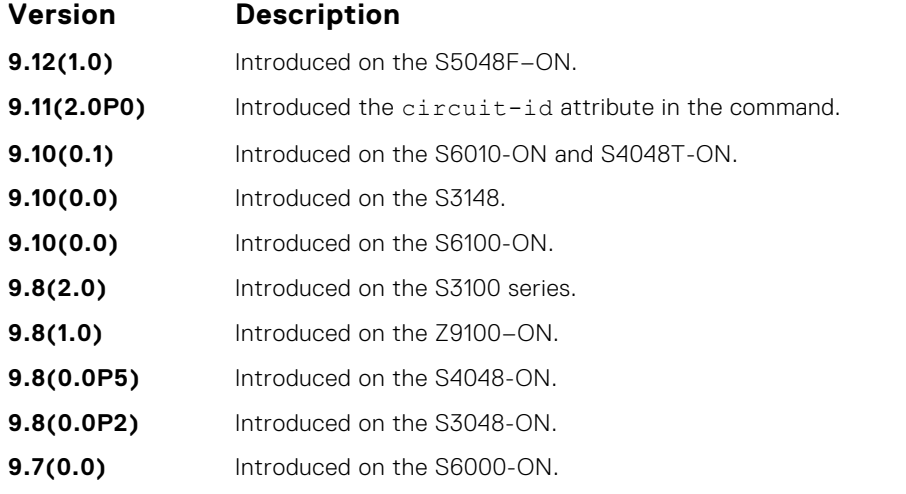

<span id="page-567-0"></span>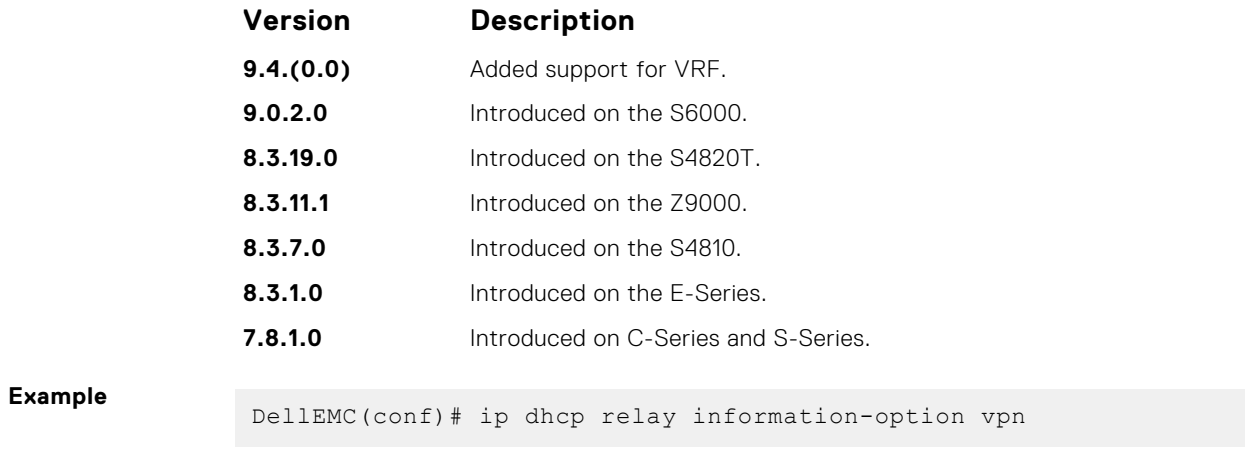

## **ip dhcp relay source-interface**

Configure IPv4 DHCP relay source interface.

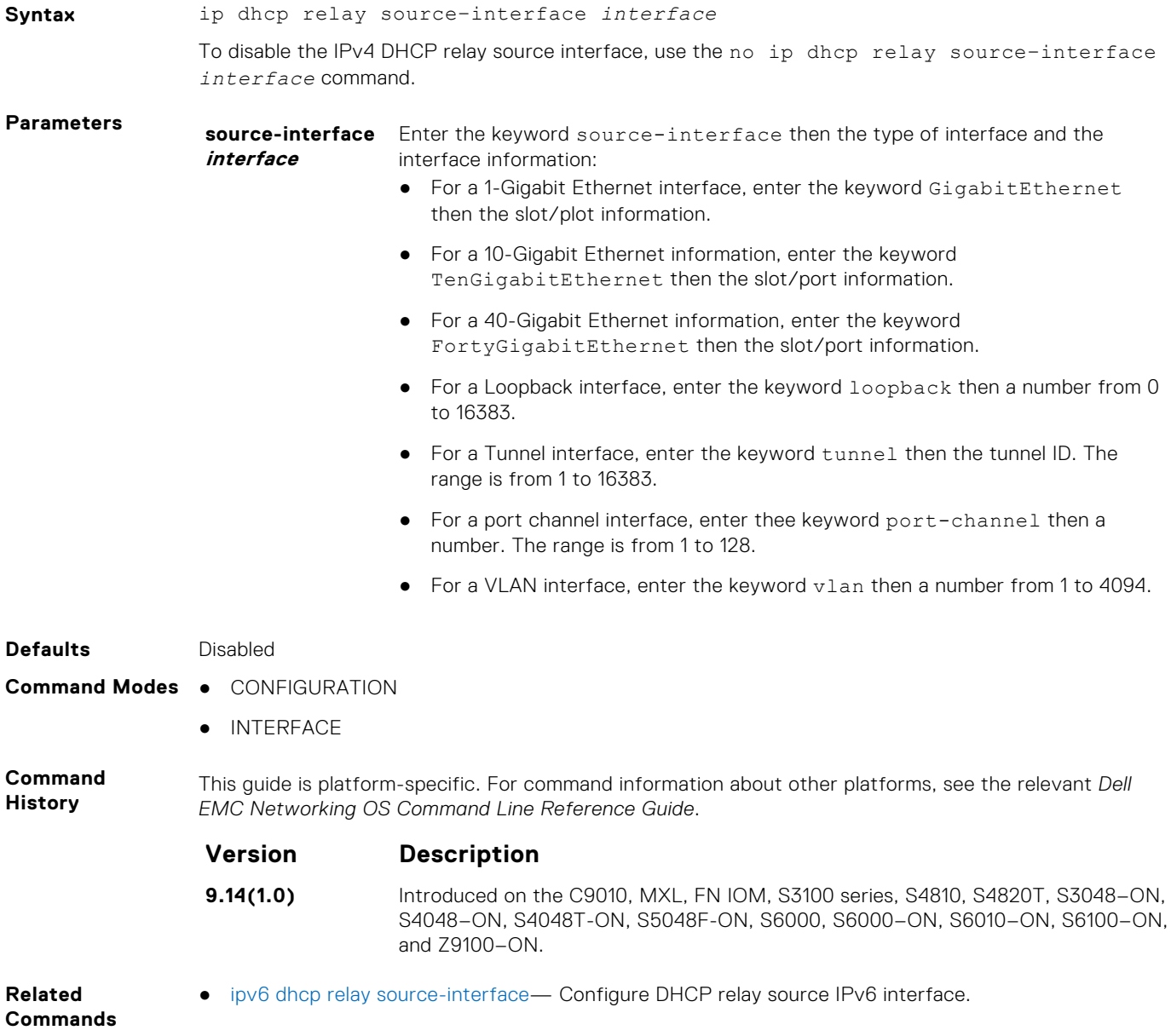

## <span id="page-568-0"></span>**ipv6 dhcp relay source-interface**

Configure DHCP relay source IPv6 interface.

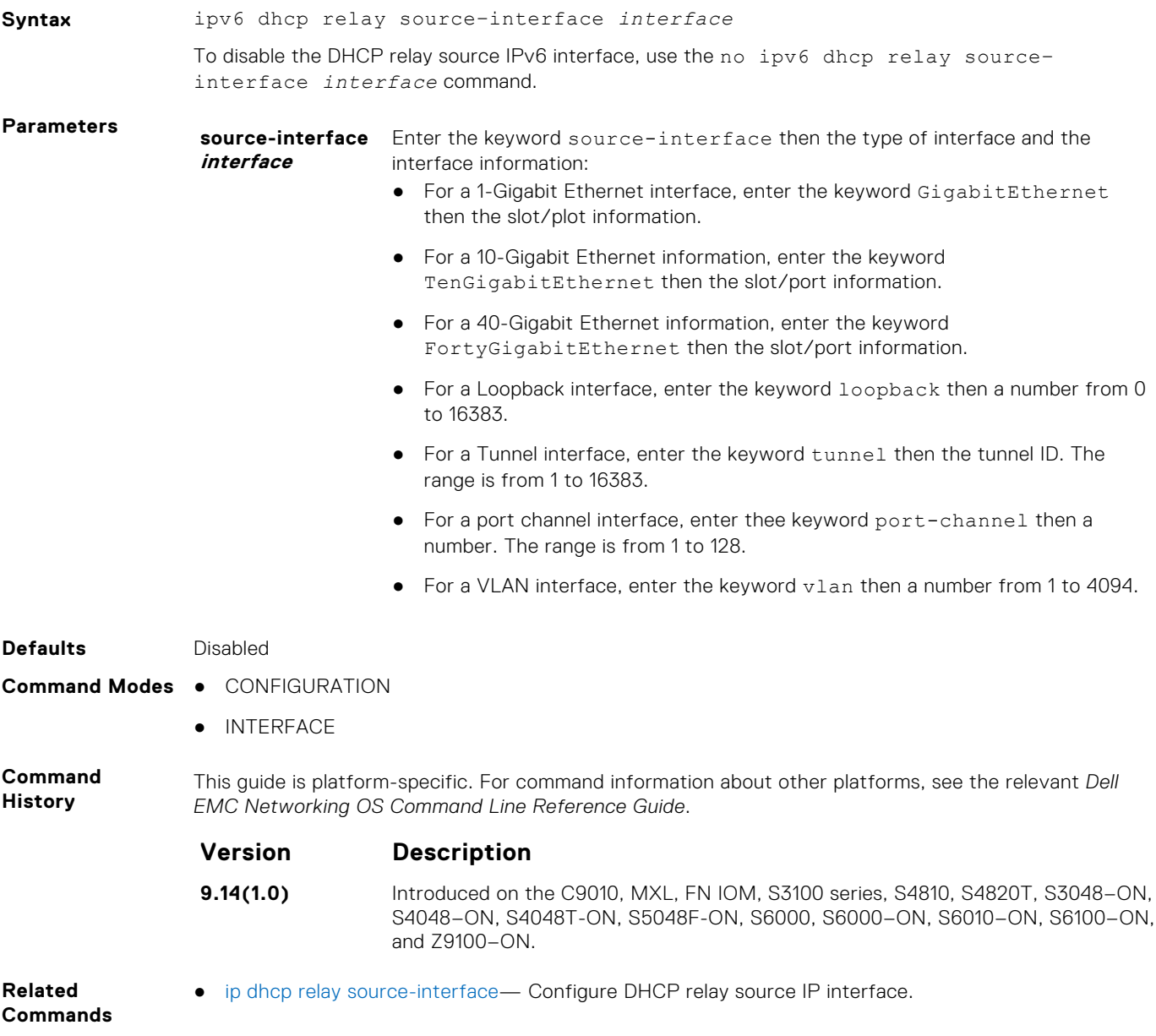

## **ip dhcp snooping verify mac-address**

Validate a DHCP packet's source hardware address against the client hardware address field (CHADDR) in the payload.

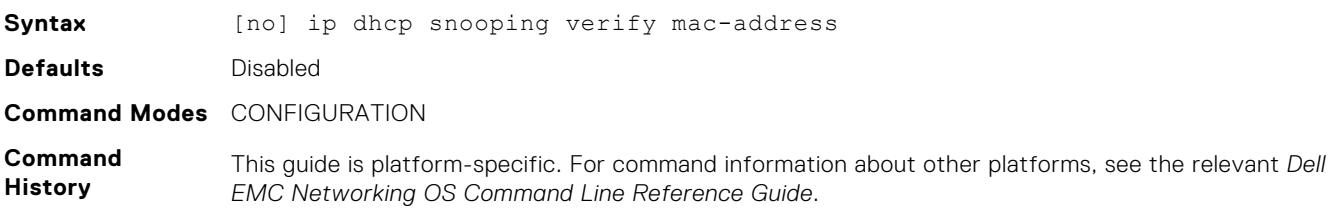

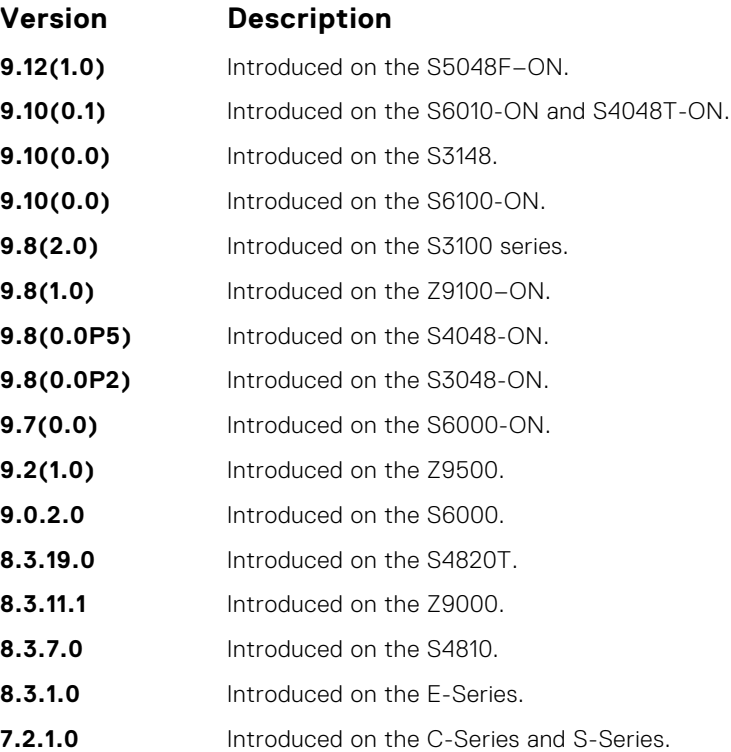

# **ipv6 dhcp snooping verify mac-address**

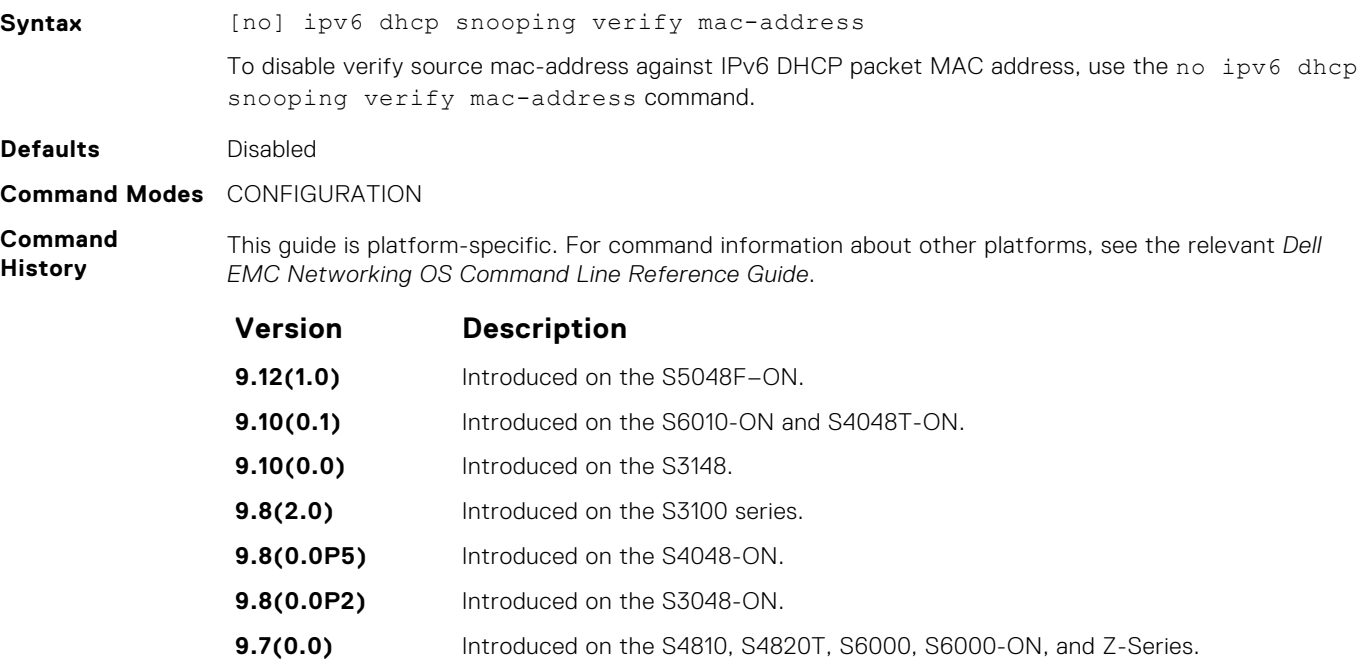

## **ip helper-address**

Configures the destination broadcast address or the host address for DHCP server requests.

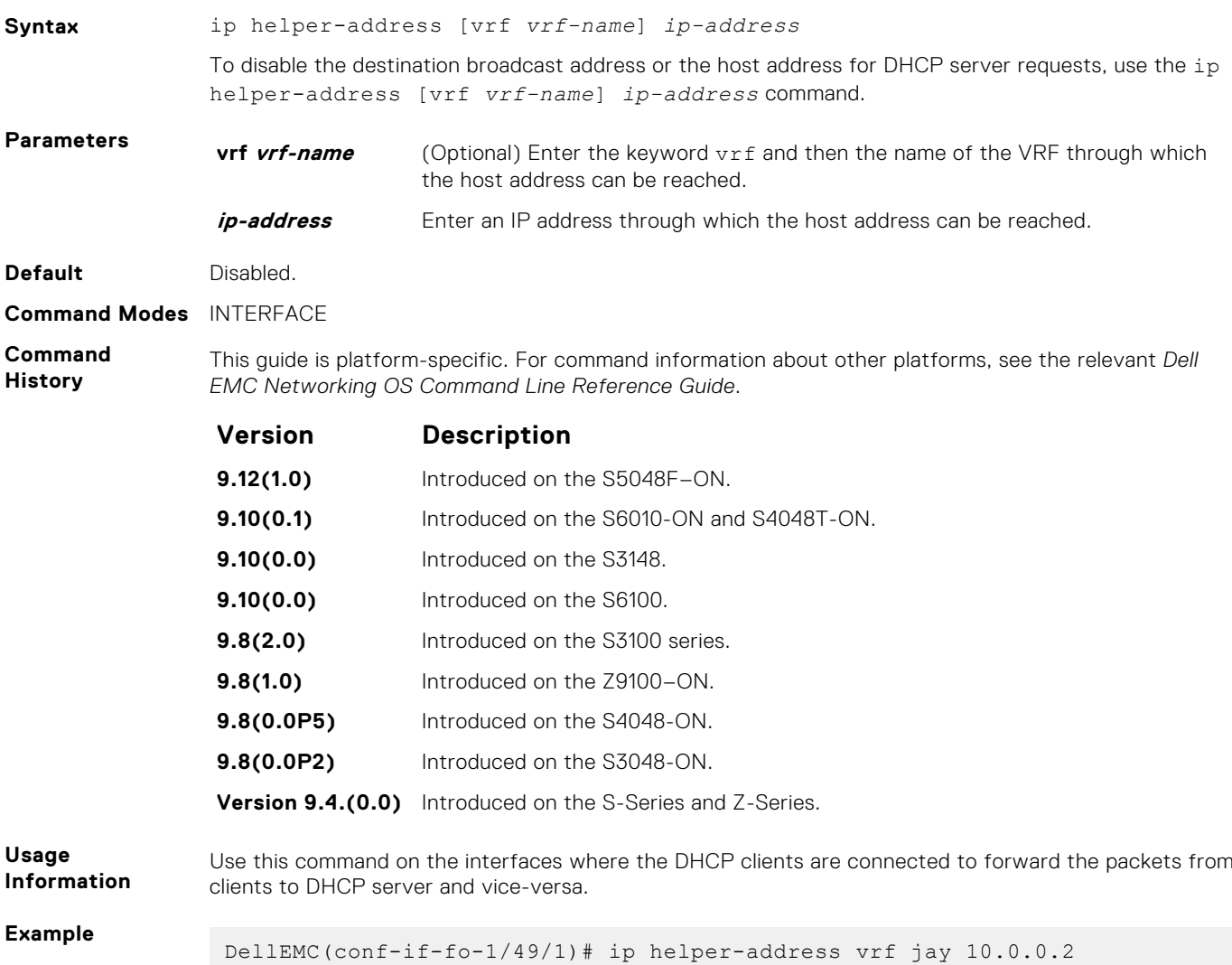

## **ipv6 helper-address**

Configures the IPv6 DHCP helper addresses.

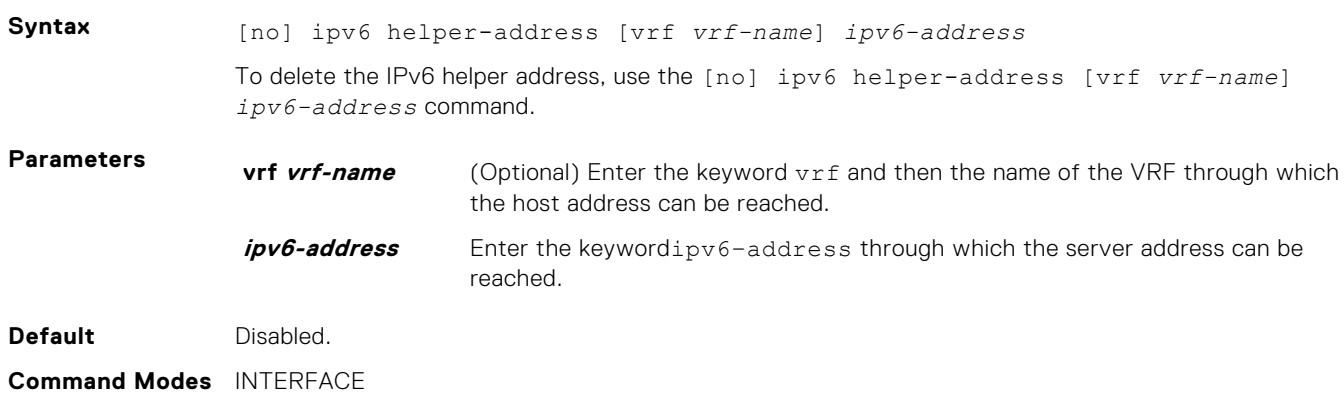

<span id="page-571-0"></span>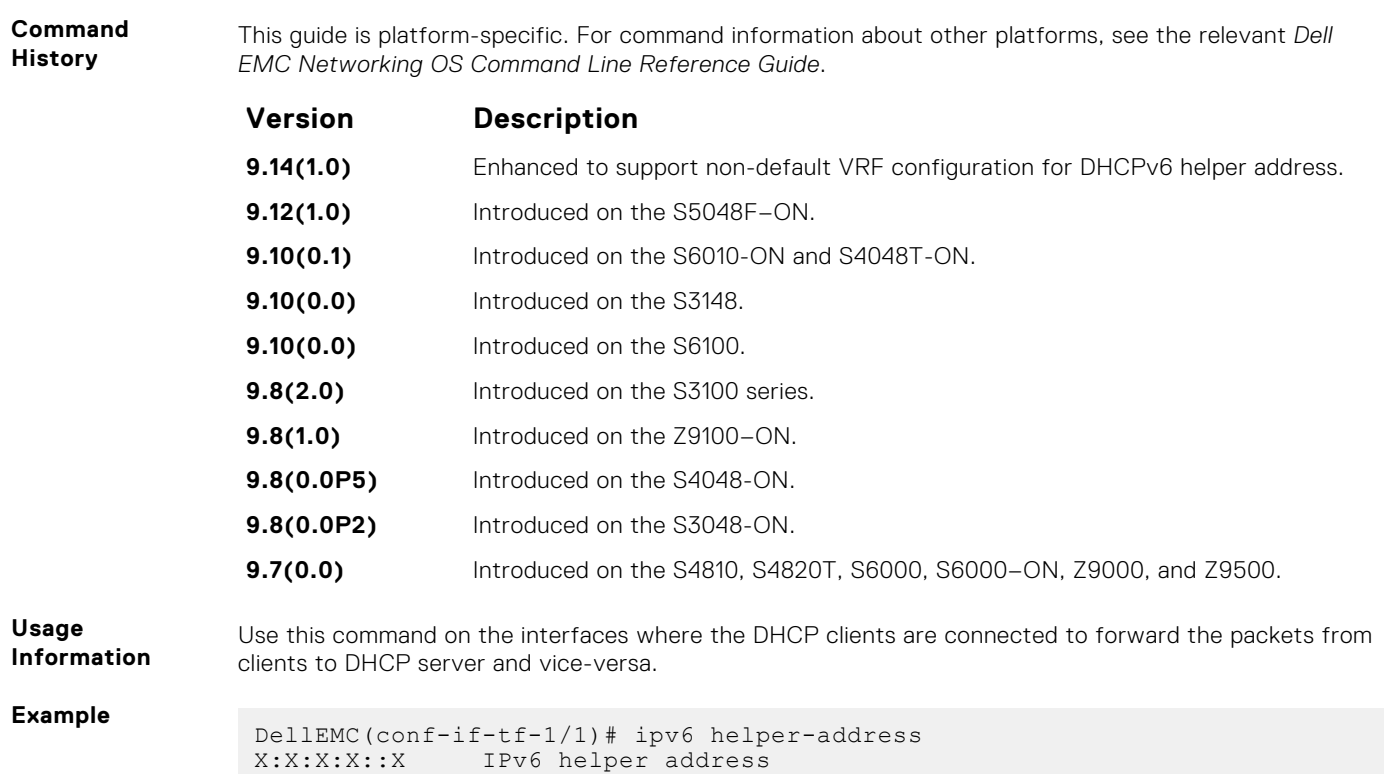

#### **show ip dhcp snooping**

Display the contents of the DHCP binding table or display the interfaces configured with IP Source Guard.

VRF VRF name.

Global Global address space

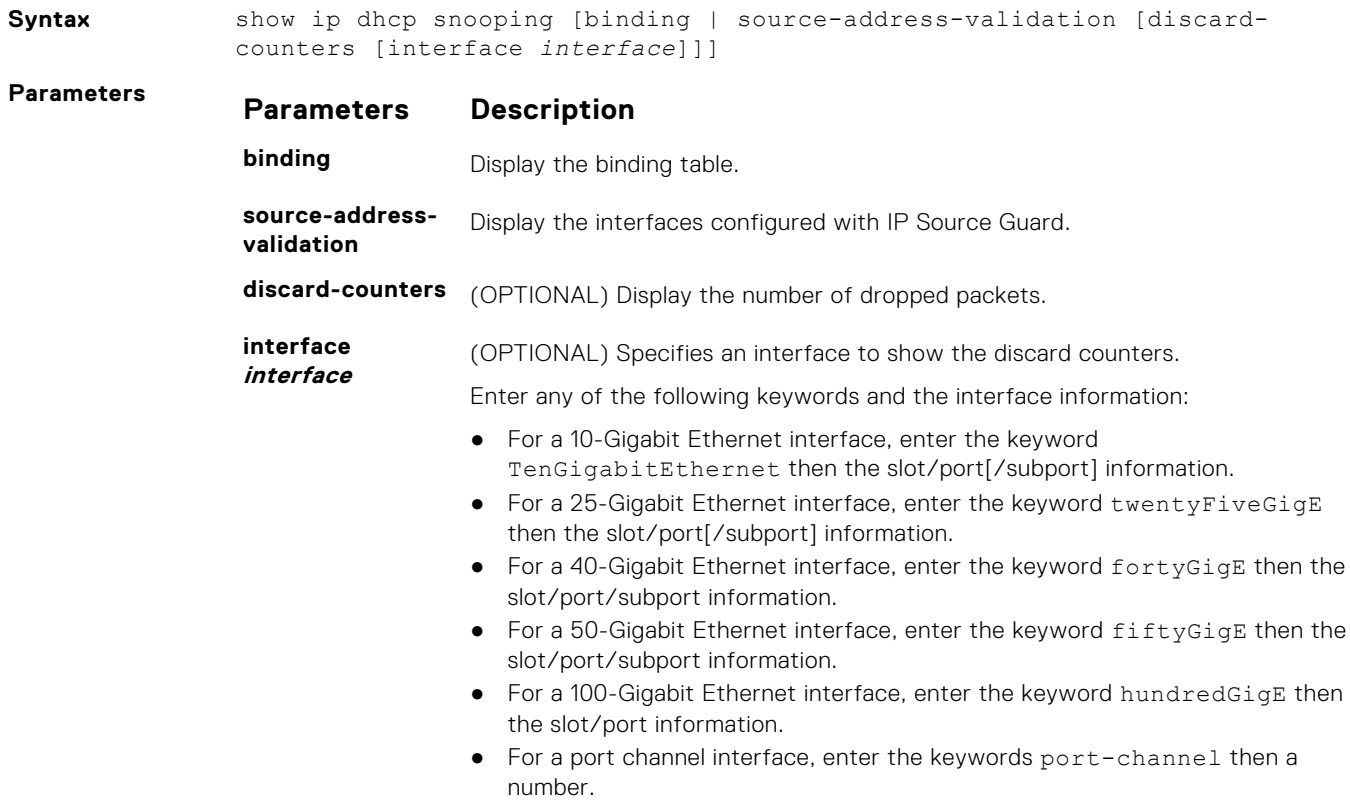

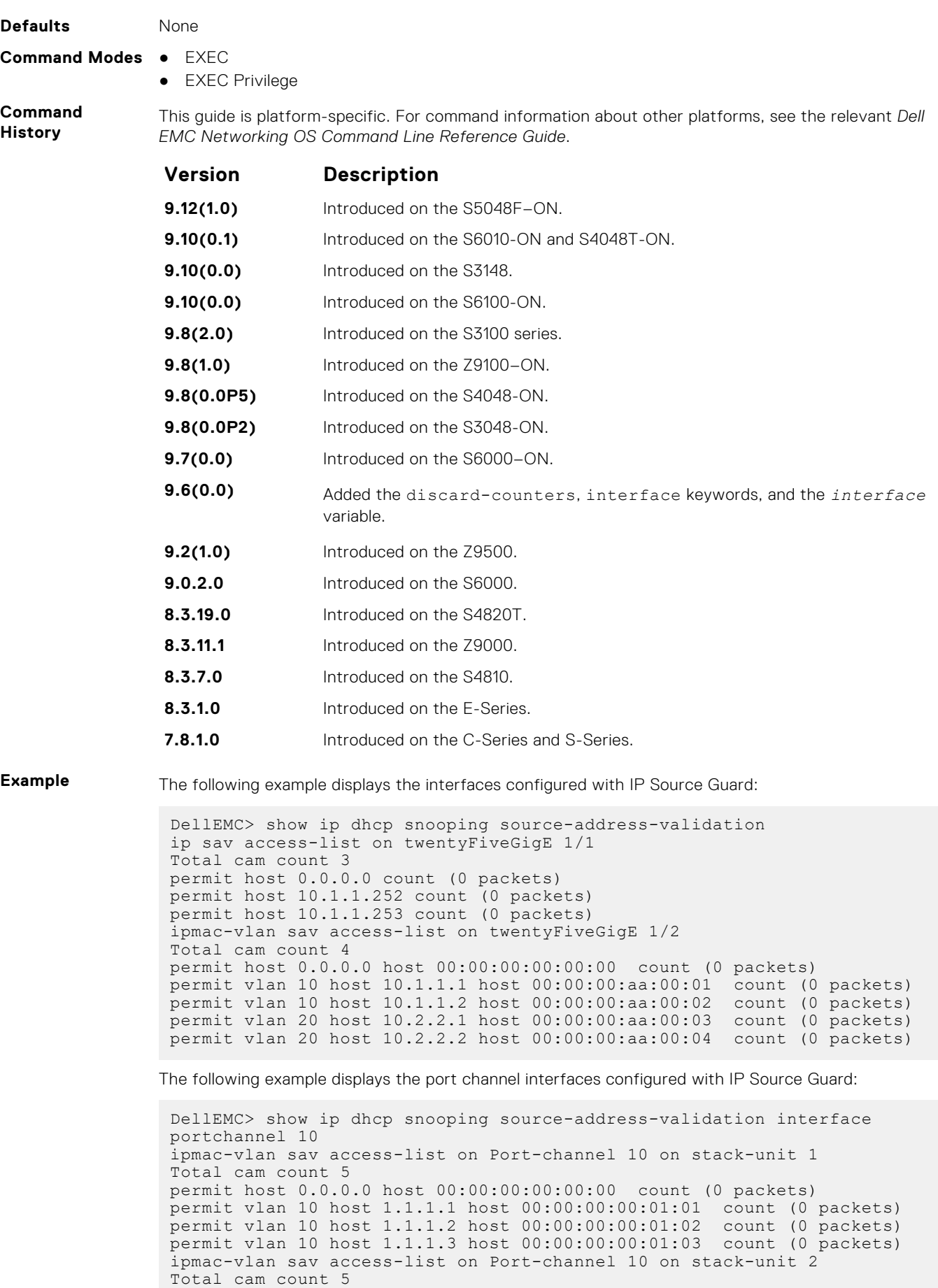

permit host 0.0.0.0 host 00:00:00:00:00:00 count (0 packets) permit vlan 10 host 1.1.1.1 host 00:00:00:00:01:01 count (0 packets) permit vlan 10 host 1.1.1.2 host 00:00:00:00:01:02 count (0 packets) permit vlan 10 host 1.1.1.3 host 00:00:00:00:01:03 count (0 packets) ipmac-vlan sav access-list on Port-channel 10 on stack-unit 3 Total cam count 5 permit host 0.0.0.0 host 00:00:00:00:00:00 count (0 packets) permit vlan 10 host 1.1.1.1 host 00:00:00:00:01:01 count (0 packets) permit vlan 10 host 1.1.1.2 host 00:00:00:00:01:02 permit vlan 10 host 1.1.1.3 host 00:00:00:00:01:03 count (0 packets)

**NOTE:** The output for port-channel interfaces does not display the physical interface.

The following example displays the SAV discard counters on all interfaces:

```
DellEMC> show ip dhcp snooping source-address-validation discard-
counters 
deny access-list on twentyFiveGigE 1/1 
Total cam count 1
deny count (0 packets) 
deny access-list on twentyFiveGigE 1/2 
Total cam count 2 
deny vlan 10 count (0 packets) 
deny vlan 20 count (0 packets)
```
The following example displays the SAV discard counters on a particular interface:

```
DellEMC> show ip dhcp snooping source-address-validation discard-
counters interface twentyFiveGigE 1/1
deny access-list on twentyFiveGigE 1/1 
Total cam count 2 
deny vlan 10 count (0 packets) 
deny vlan 20 count (0 packets)
```
The following example displays the SAV discard counters on a port channel interface:

```
DellEMC> show ip dhcp snooping source-address-validation discard-
counters interface portchannel 10
deny access-list on Port-channel 10 on stack-unit 1 
Total cam count 1 
deny vlan 10 count (0 packets) 
deny access-list on Port-channel 10 on stack-unit 2 
Total cam count 1 
deny vlan 10 count (0 packets) 
deny access-list on Port-channel 10 on stack-unit 3 
Total cam count 1 
deny vlan 10 count (0 packets)
```
**NOTE:** The output for port-channel interfaces does not display the physical interface. If the LAG member interfaces belong to different stack-units, the counters are displayed per stack-unit for that port channel.

#### **show ipv6 dhcp snooping**

Display the DHCPv6 snooping binding database.

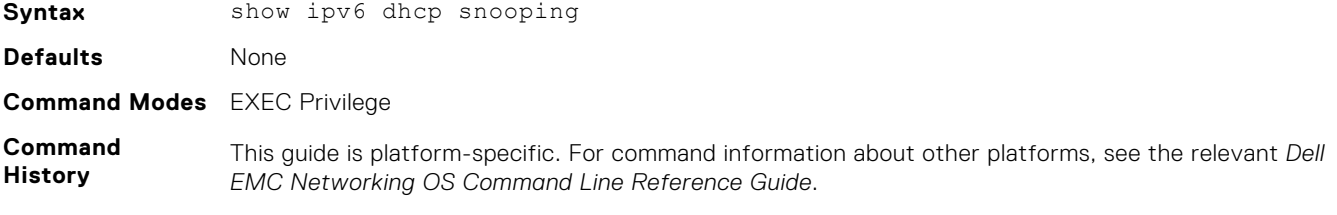

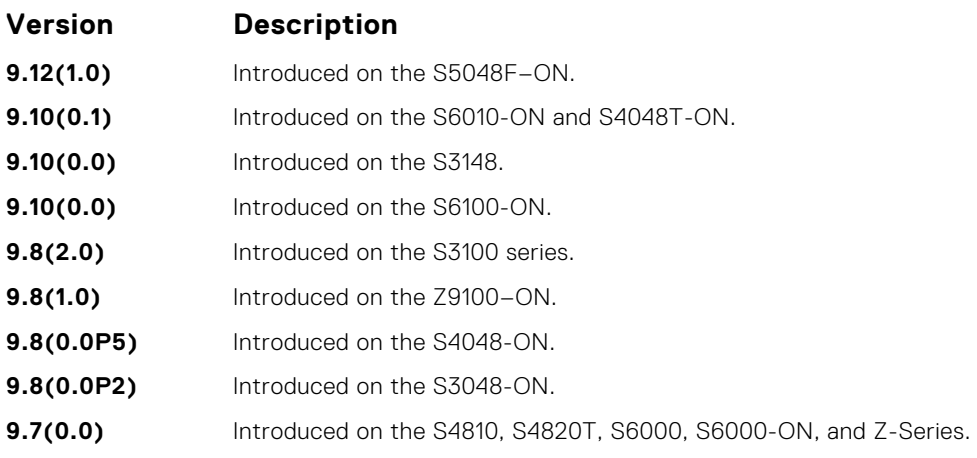

**Example**

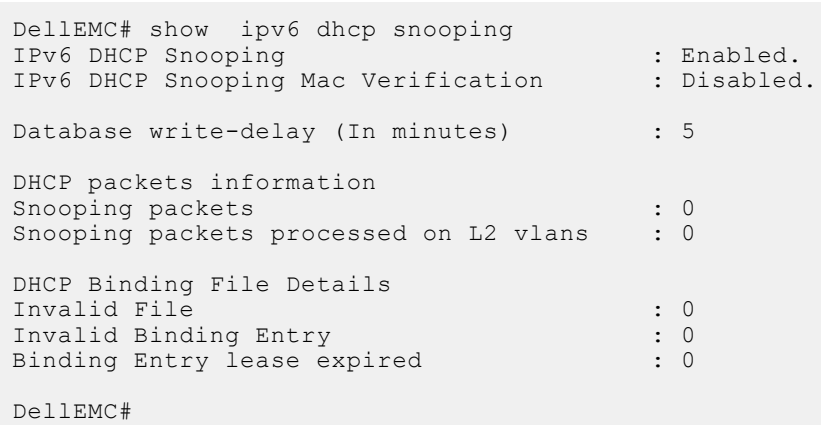

# **Commands to Configure DNS**

To configure the Domain Names Systems (DNS) on the system, use the following commands:

#### **ip name-server**

Configures one or more name server (DNS) IP addresses. You can configure up to six IP addresses.

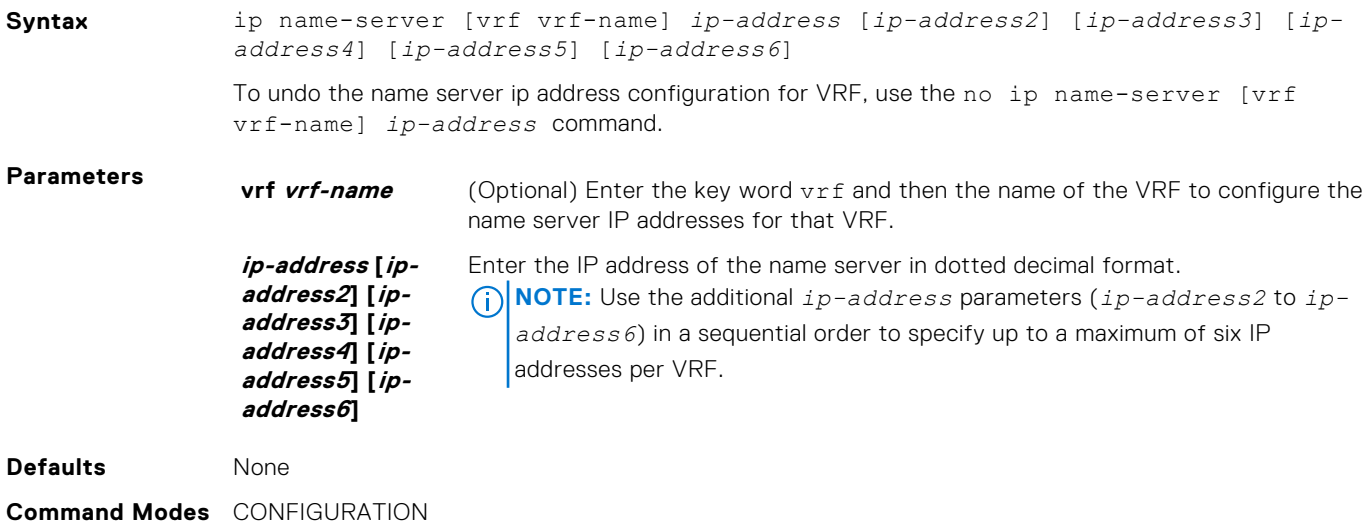

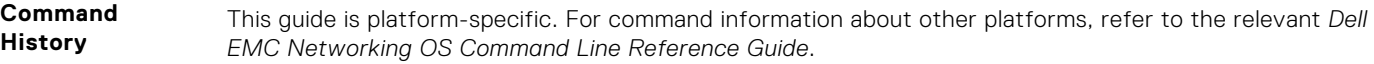

The following is a list of the Dell EMC Networking OS version history for this command.

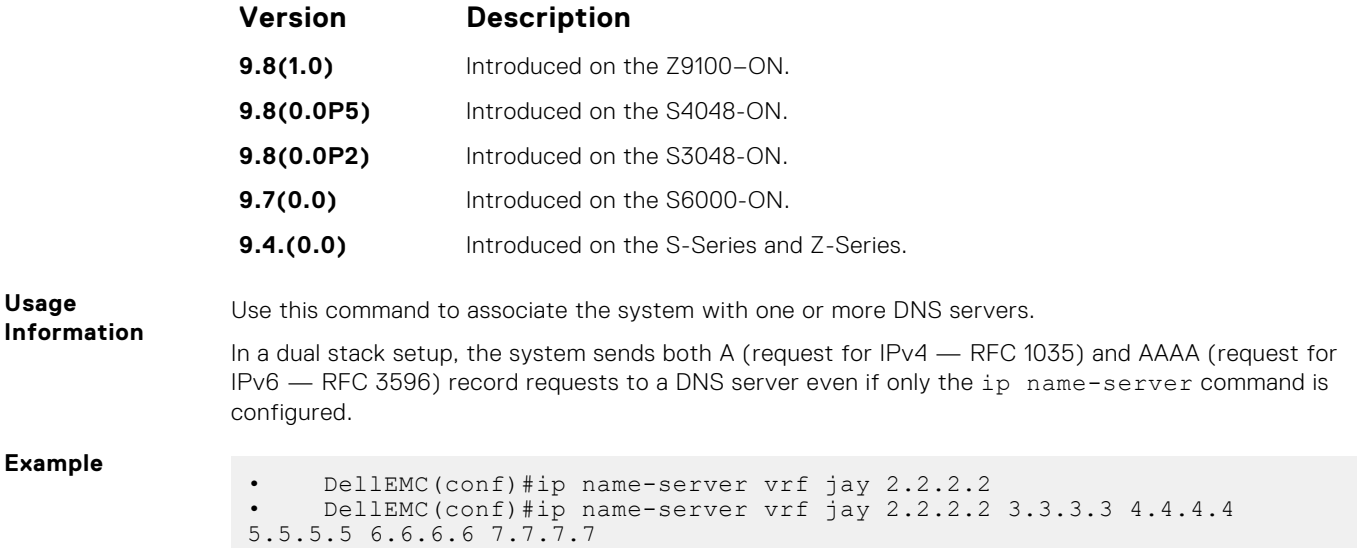

## **ip domain-name**

Configures the default domain corresponding to a specific VRF. This domain is appended to the in complete DNS requests corresponding to the specified VRF.

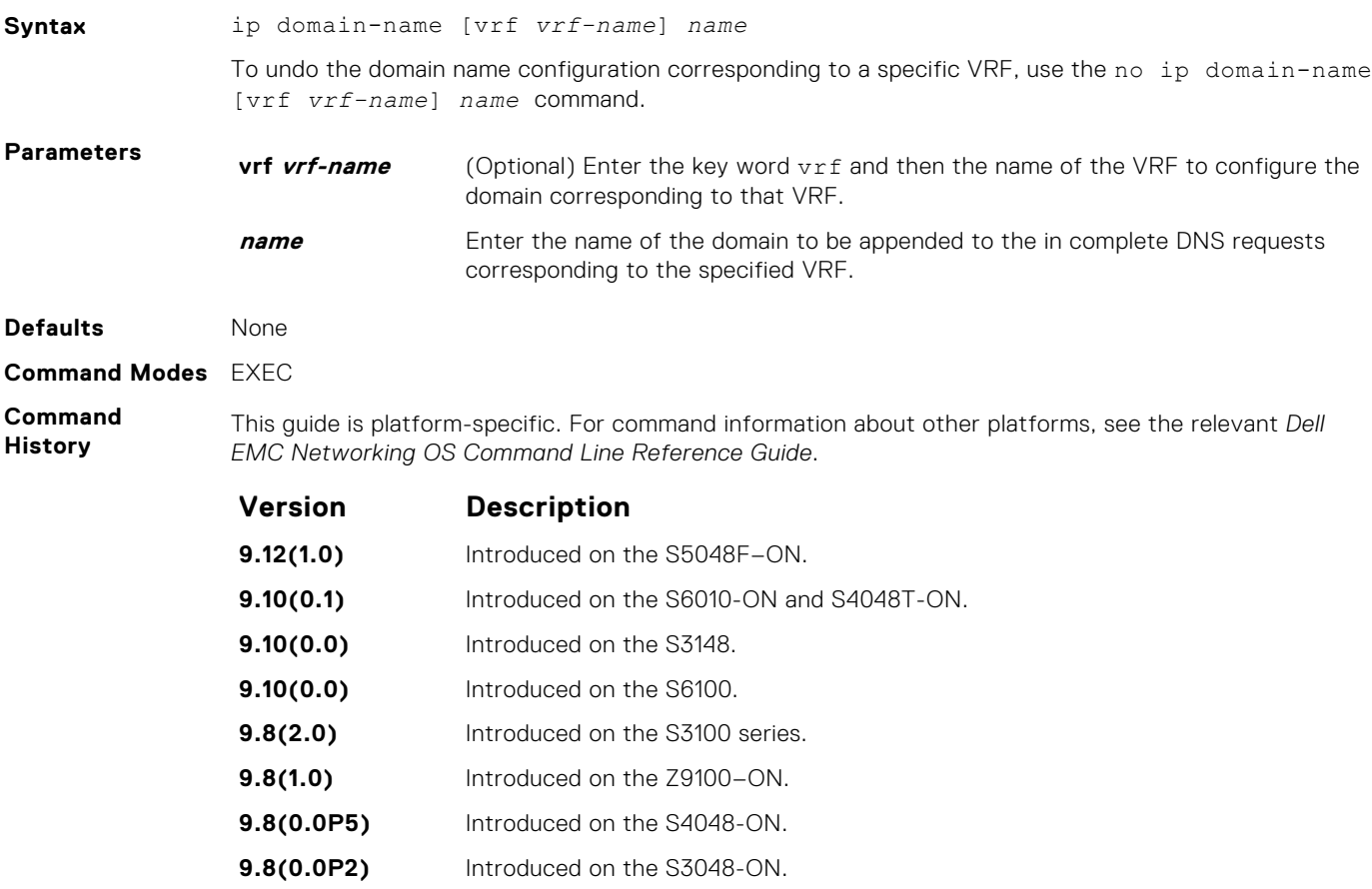
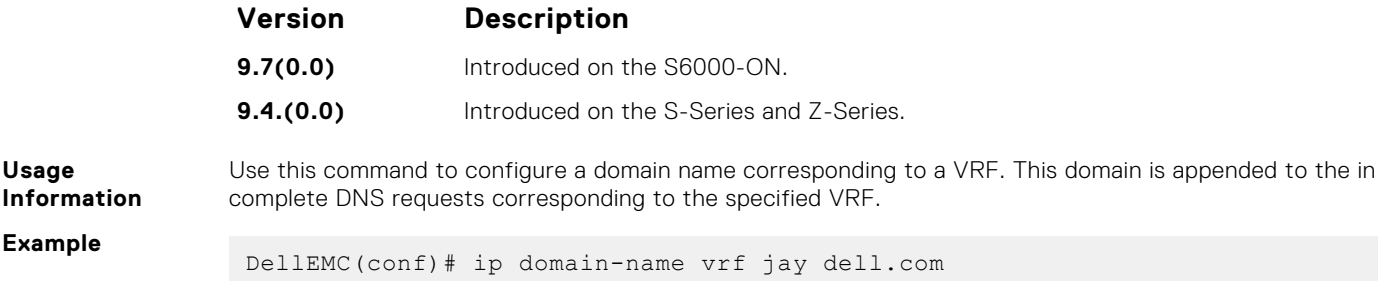

#### **ip domain-list**

Adds a domain name to the DNS list. This domain name is appended to incomplete host names in DNS requests corresponding to a specific VRF.

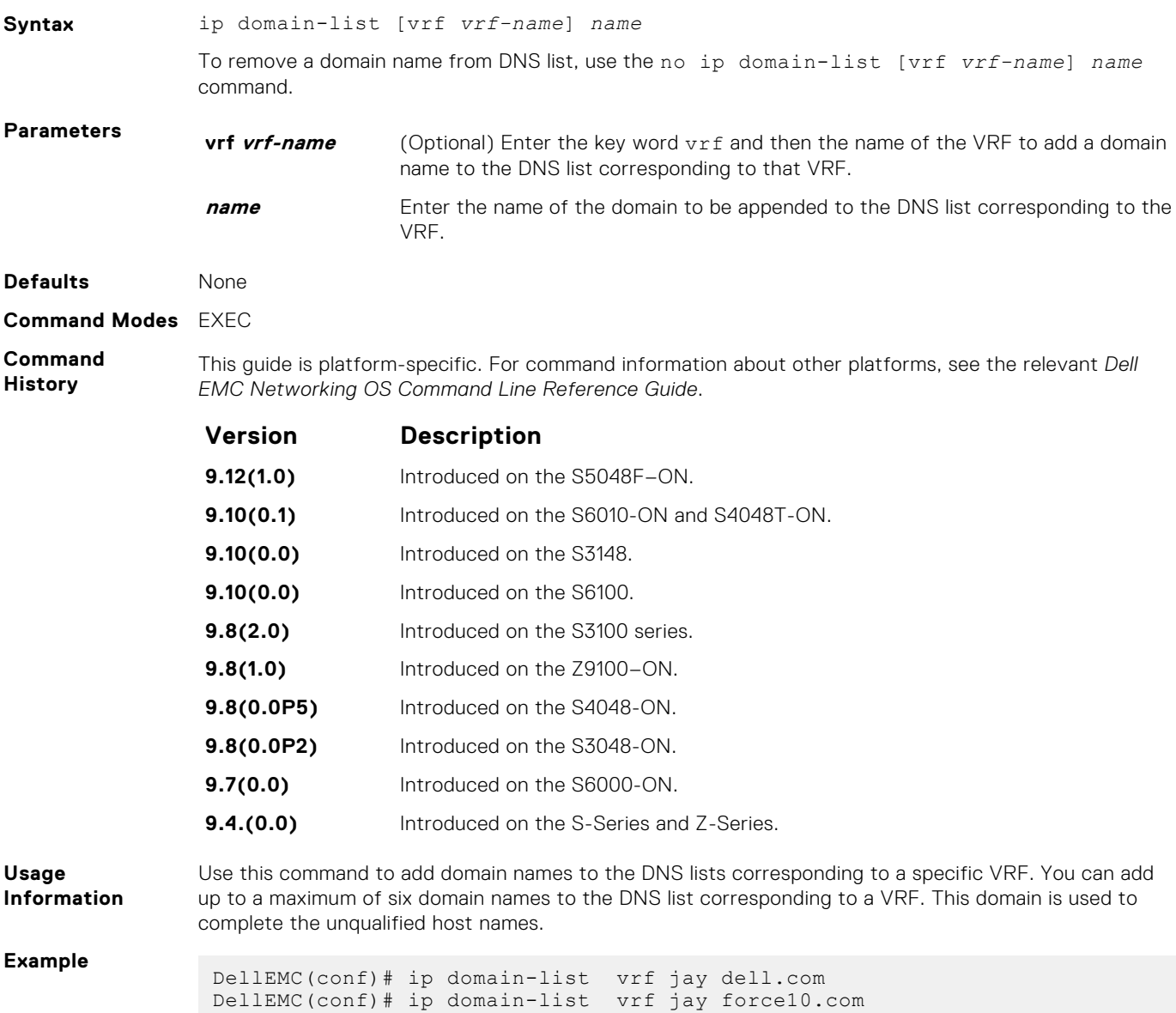

#### **ip host**

Configures a mapping between the host name server and the IP address for a specific VRF. This mapping information is used by the name-to-IP address table to resolve host names.

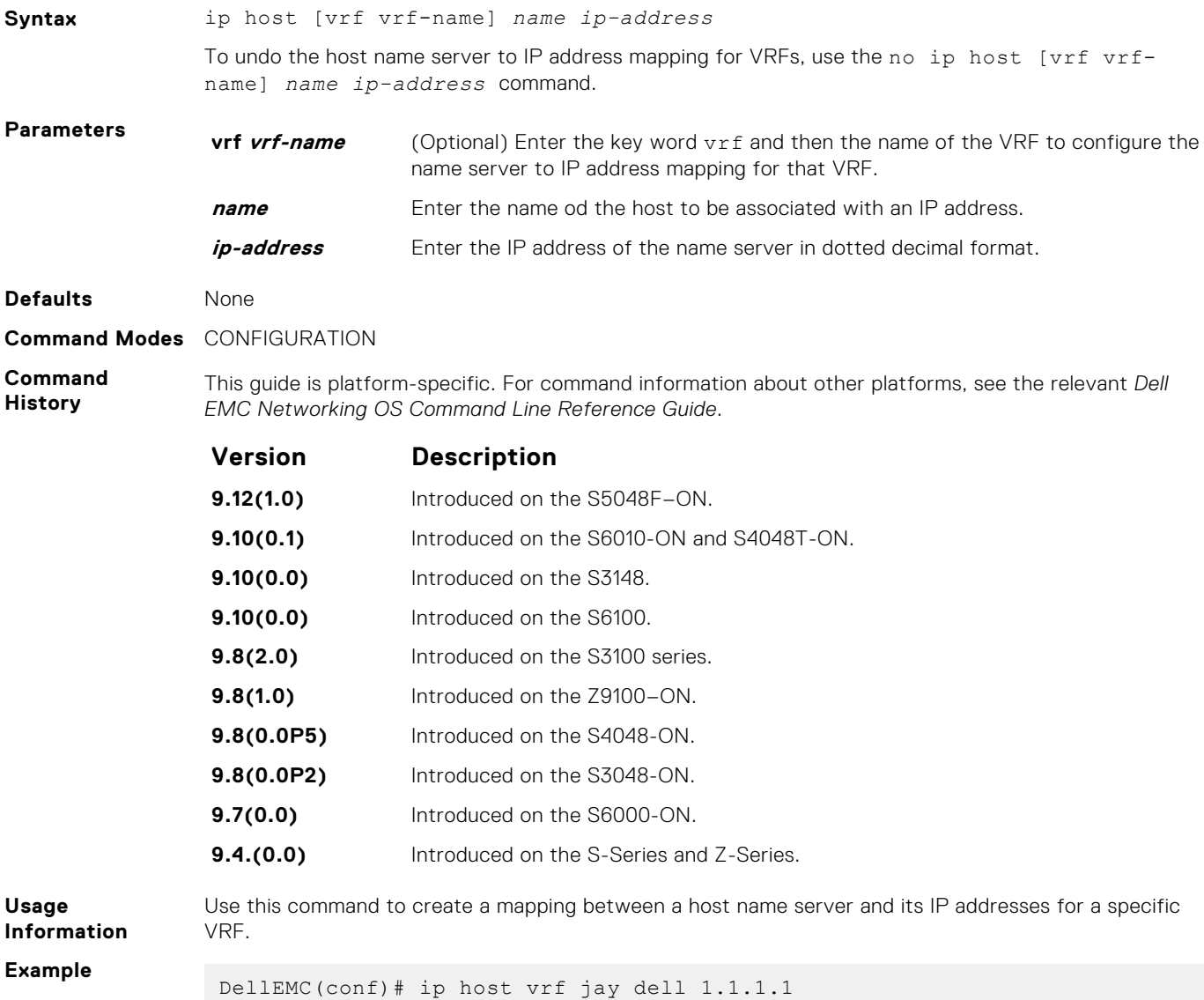

#### **clear host**

Removes one or all dynamically learned host table entries for a specific VRF.

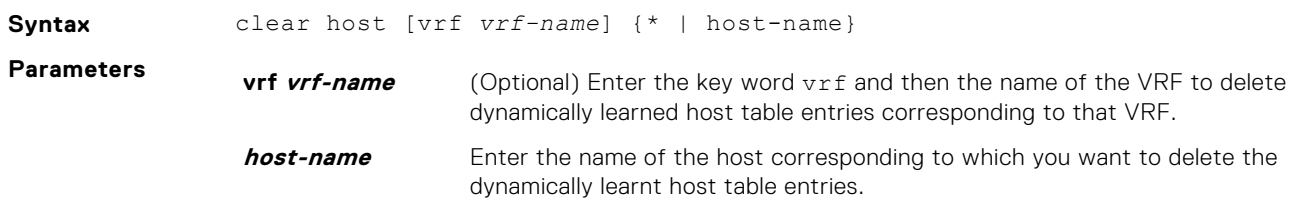

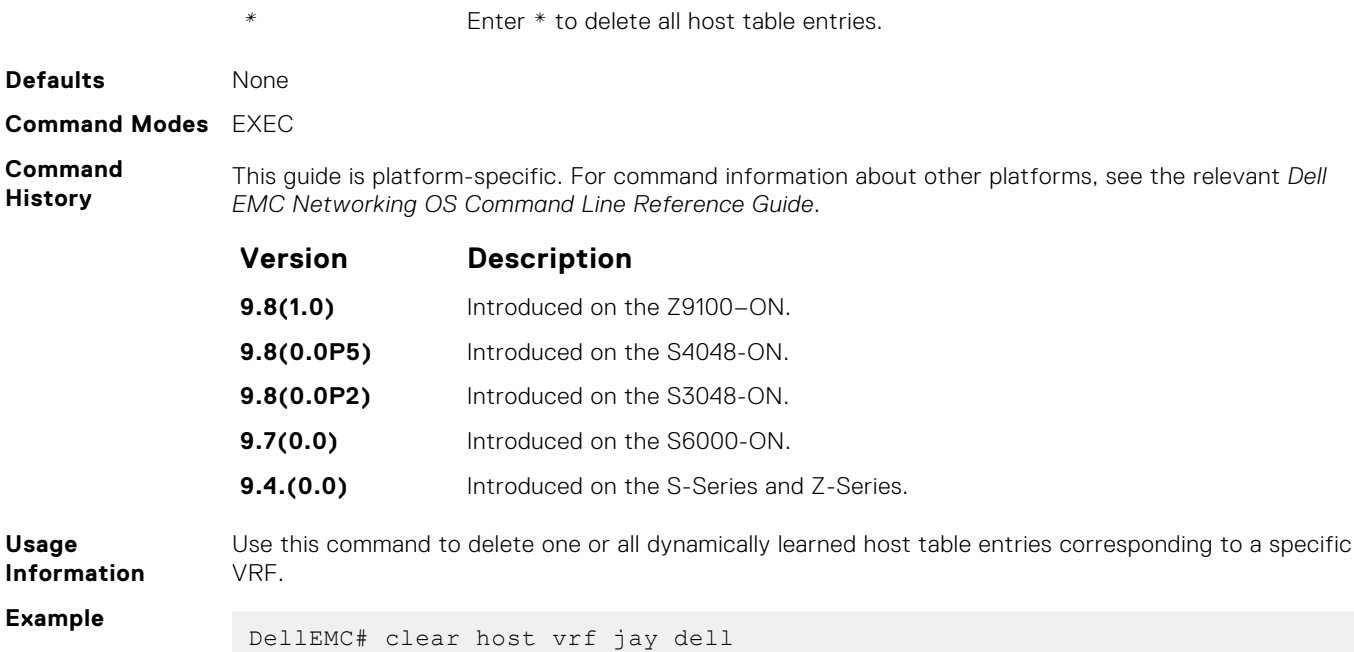

DellEMC# clear host vrf jay \*

# **Equal Cost Multi-Path (ECMP)**

Equal cost multi-path (ECMP) supports multiple "best paths" in next-hop packet forwarding to a destination device.

#### **Topics:**

- ecmp-group
- [hash-algorithm](#page-580-0)
- [ip ecmp-group](#page-583-0)
- [ip ecmp weighted](#page-583-0)
- [link-bundle-distribution trigger-threshold](#page-584-0)
- [link-bundle-monitor enable](#page-585-0)

#### **ecmp-group**

Provides a mechanism to monitor traffic distribution on an ECMP link bundle. A system log is generated when the standard deviation of traffic distribution on a member link exceeds a defined threshold.

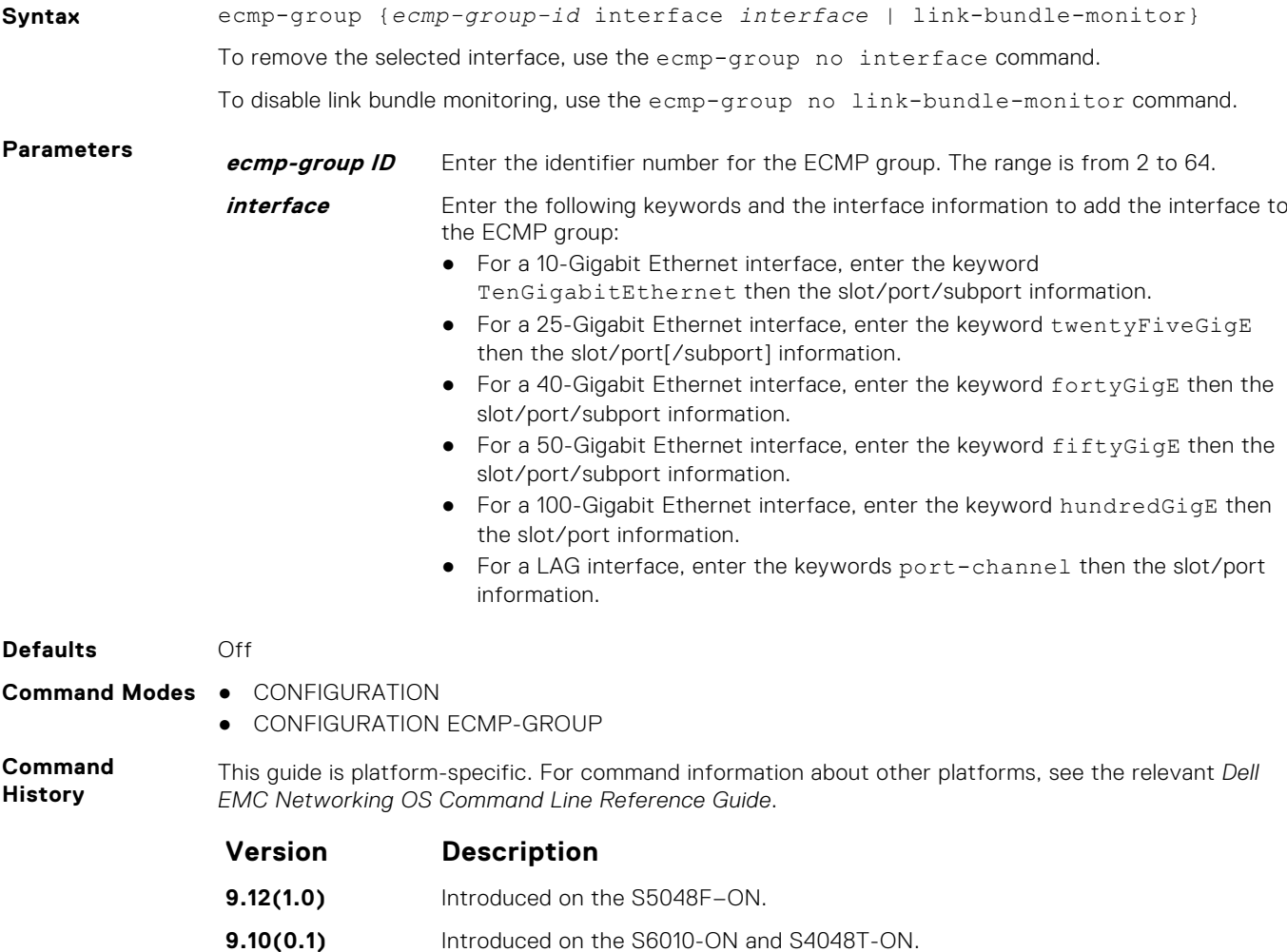

<span id="page-580-0"></span>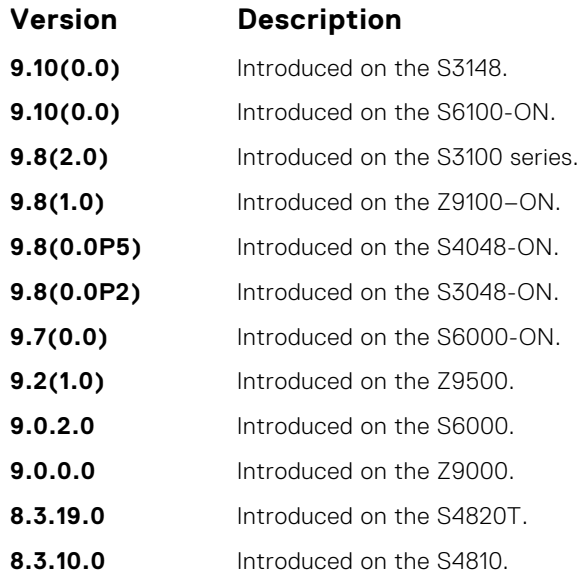

**Usage Information**

Using CONFIGURATION mode, create an ECMP group ID. You can then assign interfaces to the ECMP group using CONFIGURATION ECMP-GROUP mode. You can also enable on the port-channel configuration using the CONFIGURATION ECMP-GROUP command mode.

## **hash-algorithm**

Changes the hash algorithm used to distribute traffic flows across a Port Channel and ECMP. The ECMP and LAG options are supported on the S-Series and Z-Series.

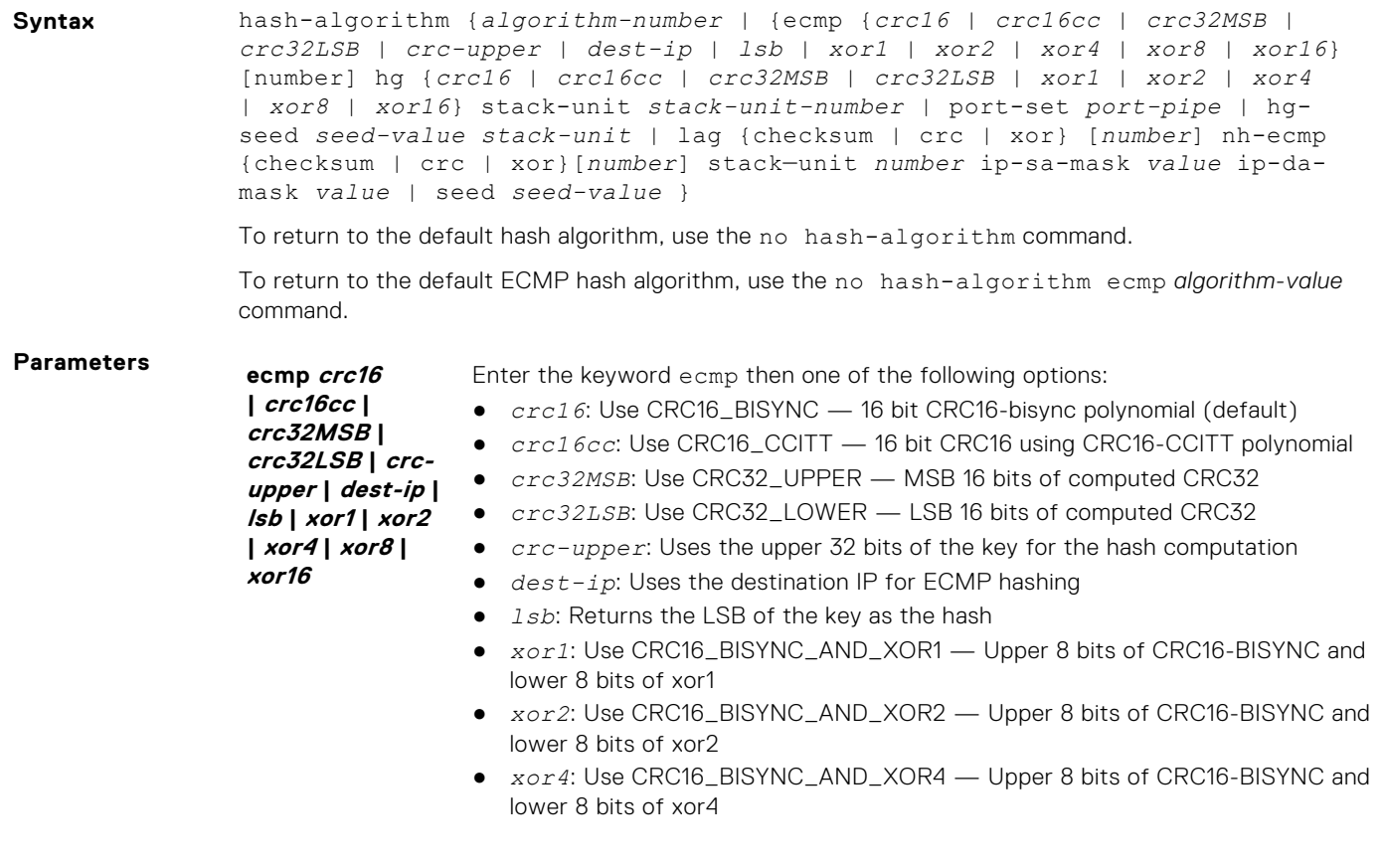

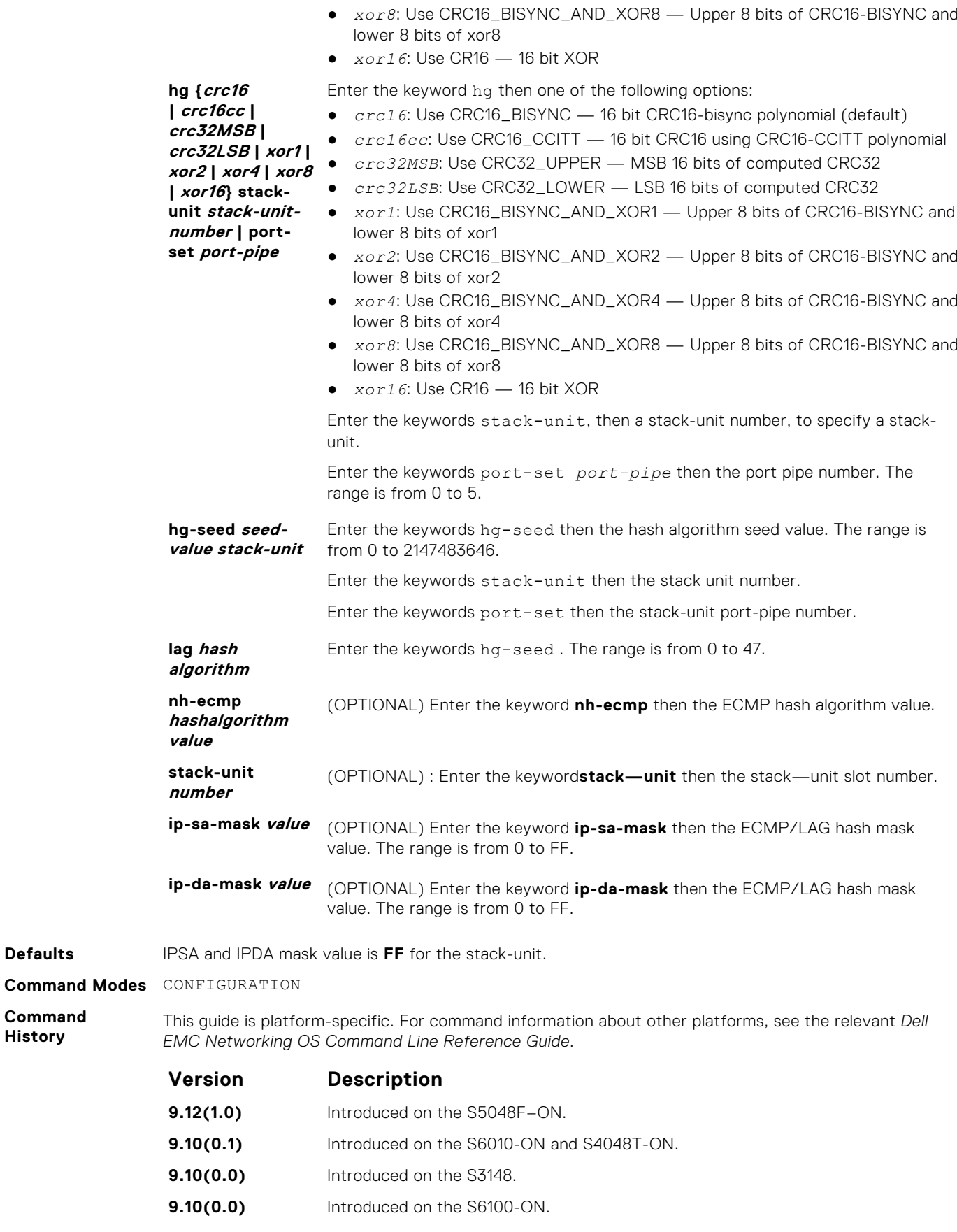

**9.9(0.0)** Added flow-based-hashing support for hashing on ECMP for S4820T, S6000, S4048 and Z9500.

**Defaults** 

**Command History**

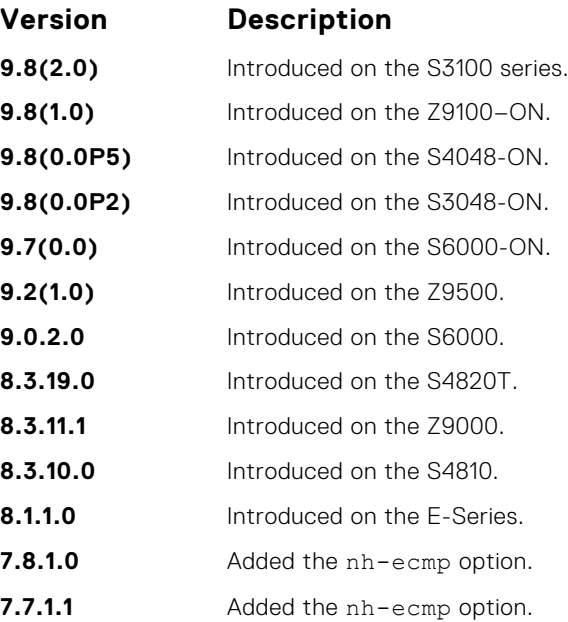

**Usage Information**

To ensure that CRC is not used for LAG, set the default hash-algorithm method on E-Series systems. For example,hash-algorithm ecmp xor lag checksum nh-ecmp checksum.

The hash value calculated with the hash-algorithm command is unique to the entire unit. The hash algorithm command with the stack-unit option changes the hash for a particular stack-unit by applying the mask specified in the IPSA and IPDA fields.

The stack-unit option is applicable with the lag-hash-align microcode only. Any other microcode returns an error message as follows:

- DellEMC(conf)#hash-algorithm linecard 5 ip-sa-mask ff ip-da-mask ff
- % Error: This command is not supported in the current microcode configuration

In addition, the linecard *number* ip-sa-mask *value* ip-da-mask *value* option has the following behavior to maintain bi-directionality:

- When hashing is done on both IPSA and IPDA, the ip-sa-mask and ip-da-mask values must be equal. (Single Linecard).
- When hashing is done only on IPSA or IPDA, Dell EMC Networking OS maintains bi-directionality with masks set to XX 00 for stack-unit 1 and 00 XX for stack-unit 2 (ip-sa-mask and ip-da-mask). The mask value must be the same for both stack-units when using multiple stack-units as ingress (where XX is any value from 00 to FF for both stack-units). For example, assume that traffic is flowing between linecard 1 and linecard 2:
- hash-algorithm linecard 1 ip-sa-mask aa ip-da-mask 00
- hash-algorithm linecard 2 ip-sa-mask 00 ip-da-mask aa

The different hash algorithms are based on the number of Port Channel members and packet values. The default hash algorithm (number 0) yields the most balanced results in various test scenarios, but if the default algorithm does not provide a satisfactory distribution of traffic, use the hash-algorithm command to designate another algorithm.

When a Port Channel member leaves or is added to the Port Channel, the hash algorithm is recalculated to balance traffic across the members.

### <span id="page-583-0"></span>**ip ecmp-group**

Enable and specify the maximum number of ecmp that the L3 CAM hold for a route, By default, when maximum paths are not configured, the CAM can hold a maximum of 16 ecmp per route.

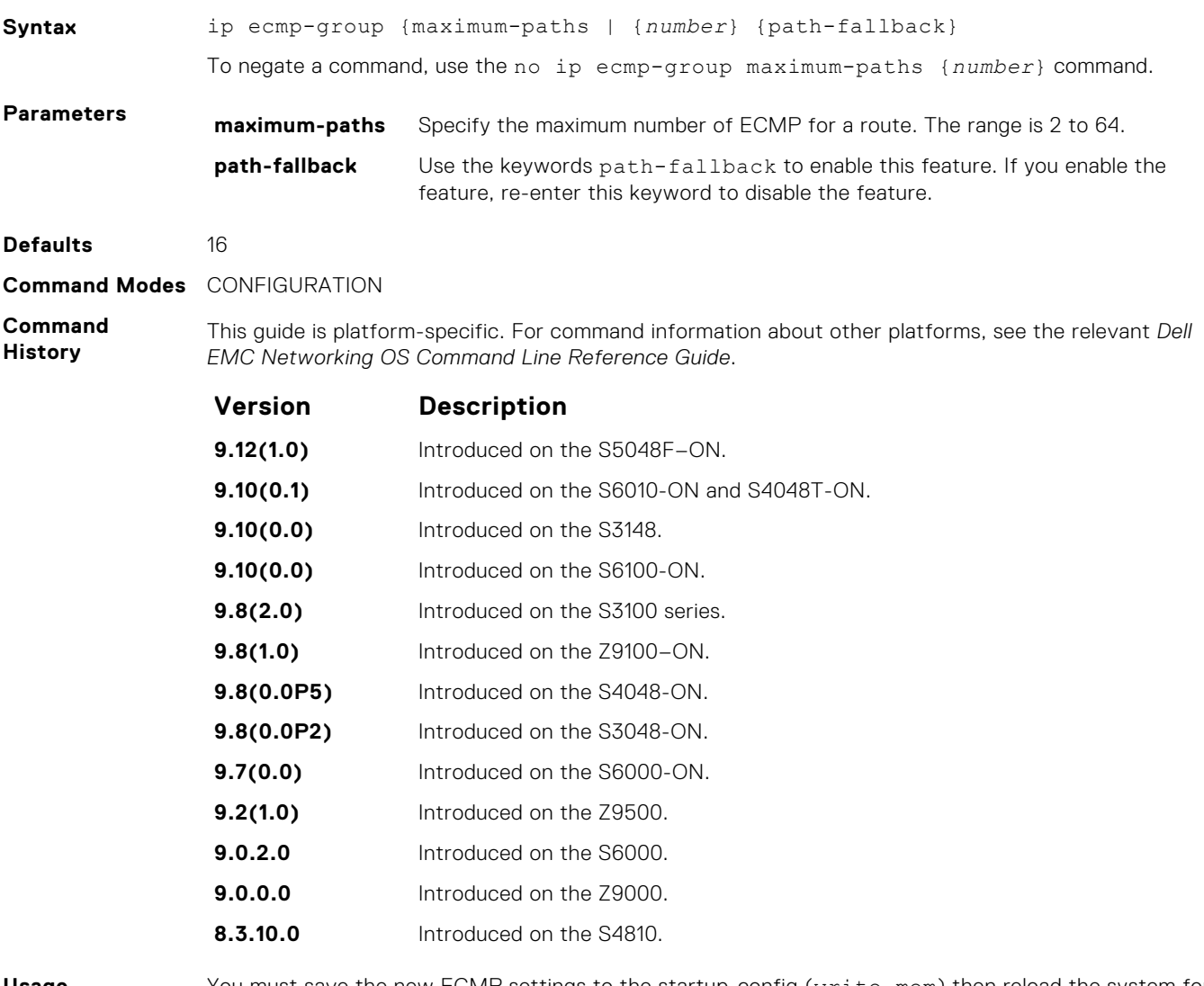

**Usage Information** You must save the new ECMP settings to the startup-config (write-mem) then reload the system for the new settings to take effect.

### **ip ecmp weighted**

Enables weighted ECMP calculations.

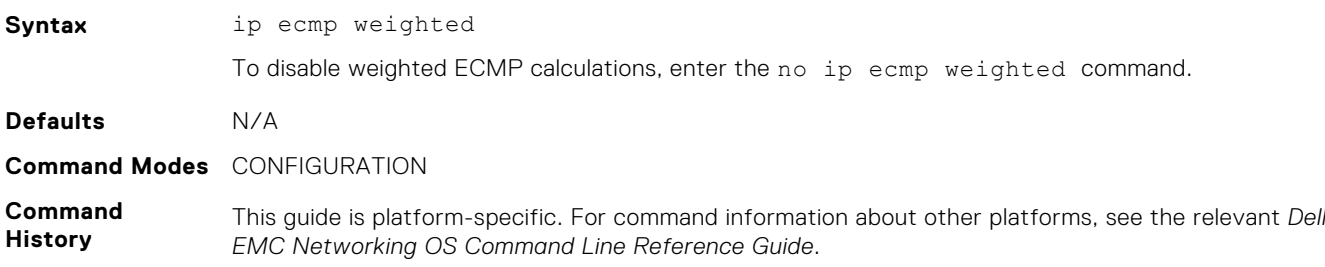

<span id="page-584-0"></span>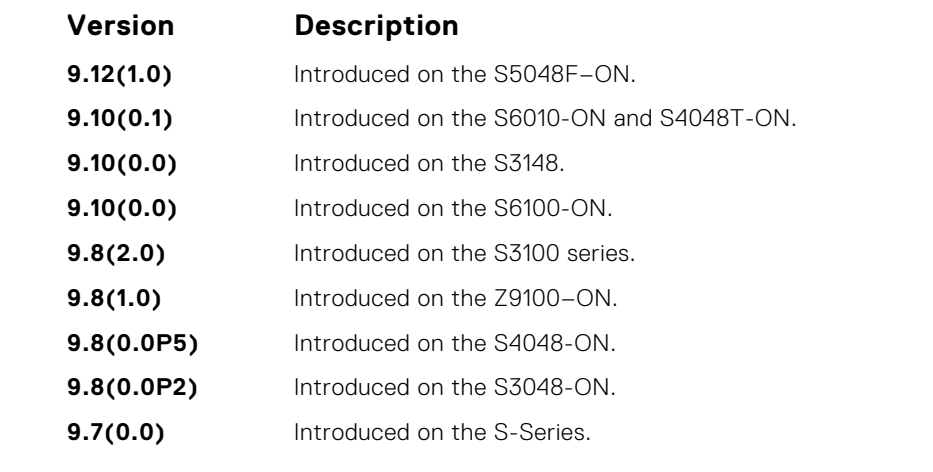

**Usage Information** Enabling this CLI would inform the FIB to re-program the destination prefix paths with weights in the HW/CAM on the fly.

> If disabled, the CLI would inform the FIB to re-program the destination prefix paths with no weights or regular ECMP.

**Example**

```
DellEMC(conf)# ip ecmp ?
weighted Enables Weighted ECMP
DellEMC(conf)# ip ecmp weighted
DellEMC(conf)#do show running-config | grep ecmp
ip ecmp weighted
DellEMC(conf)# 
DellEMC(conf)# no ip ecmp ?
                      Disables Weighted ECMP
DellEMC(conf)# no ip ecmp weighted
DellEMC(conf)# do show running-config | grep ecmp
```
#### **link-bundle-distribution trigger-threshold**

Provides a mechanism to set the threshold to trigger when traffic distribution begins being monitored on an ECMP link bundle.

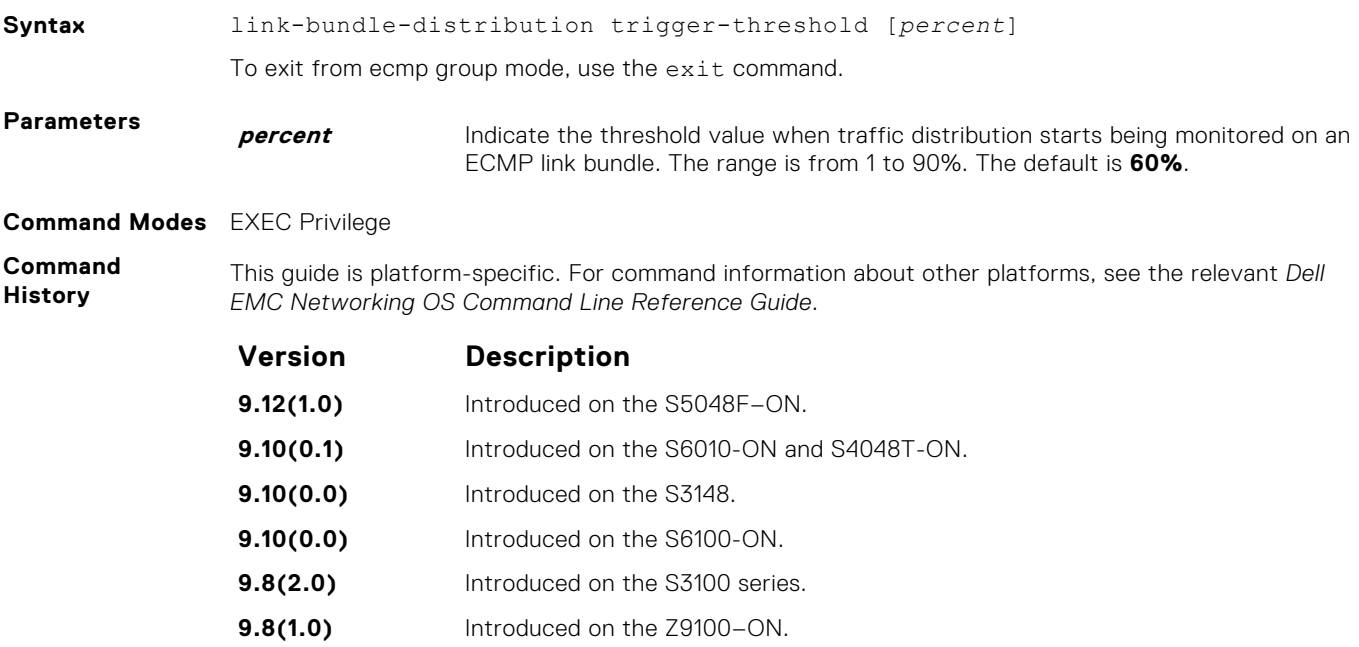

<span id="page-585-0"></span>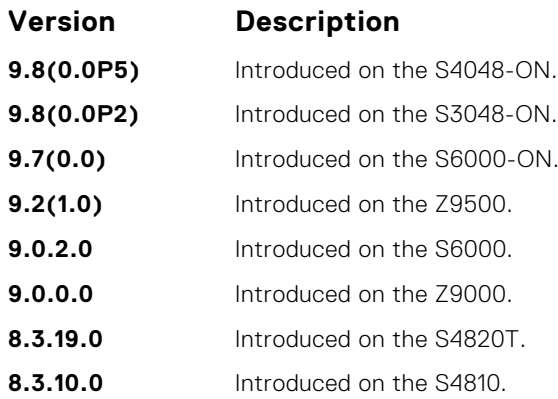

### **link-bundle-monitor enable**

Provides a mechanism to enable monitoring of traffic distribution on an ECMP link bundle.

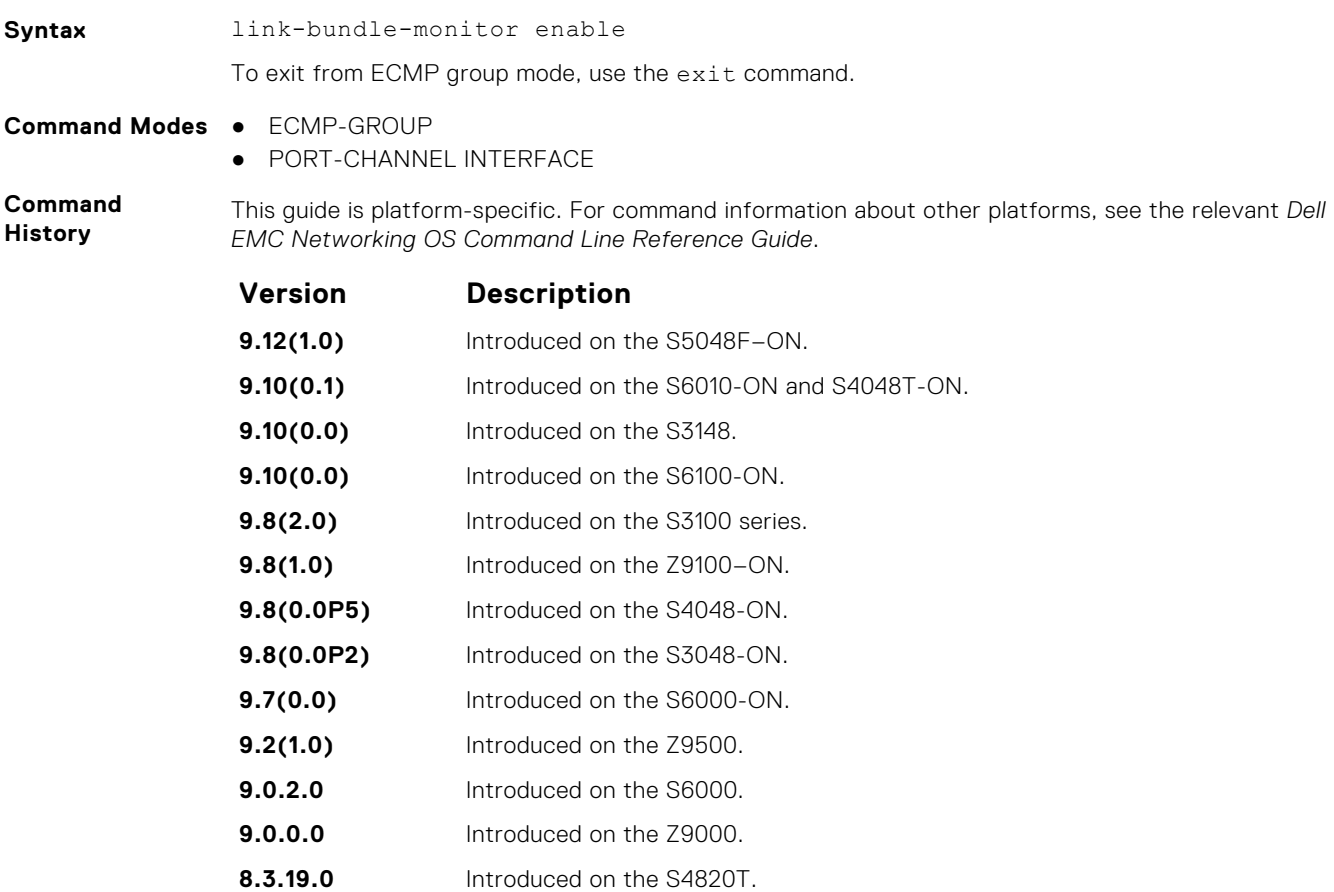

**8.3.10.0** Introduced on the S4810.

# **Flex Hash and Optimized Boot-Up**

This chapter describes the Flex Hash enhancements.

#### **Topics:**

- load-balance ingress-port enable
- [load-balance flexhash](#page-587-0)
- [lacp fast-switchover](#page-588-0)
- [encapsulation dot1q](#page-588-0)

### **load-balance ingress-port enable**

Enable the Flex hash functionality. This utility is supported on the platform.

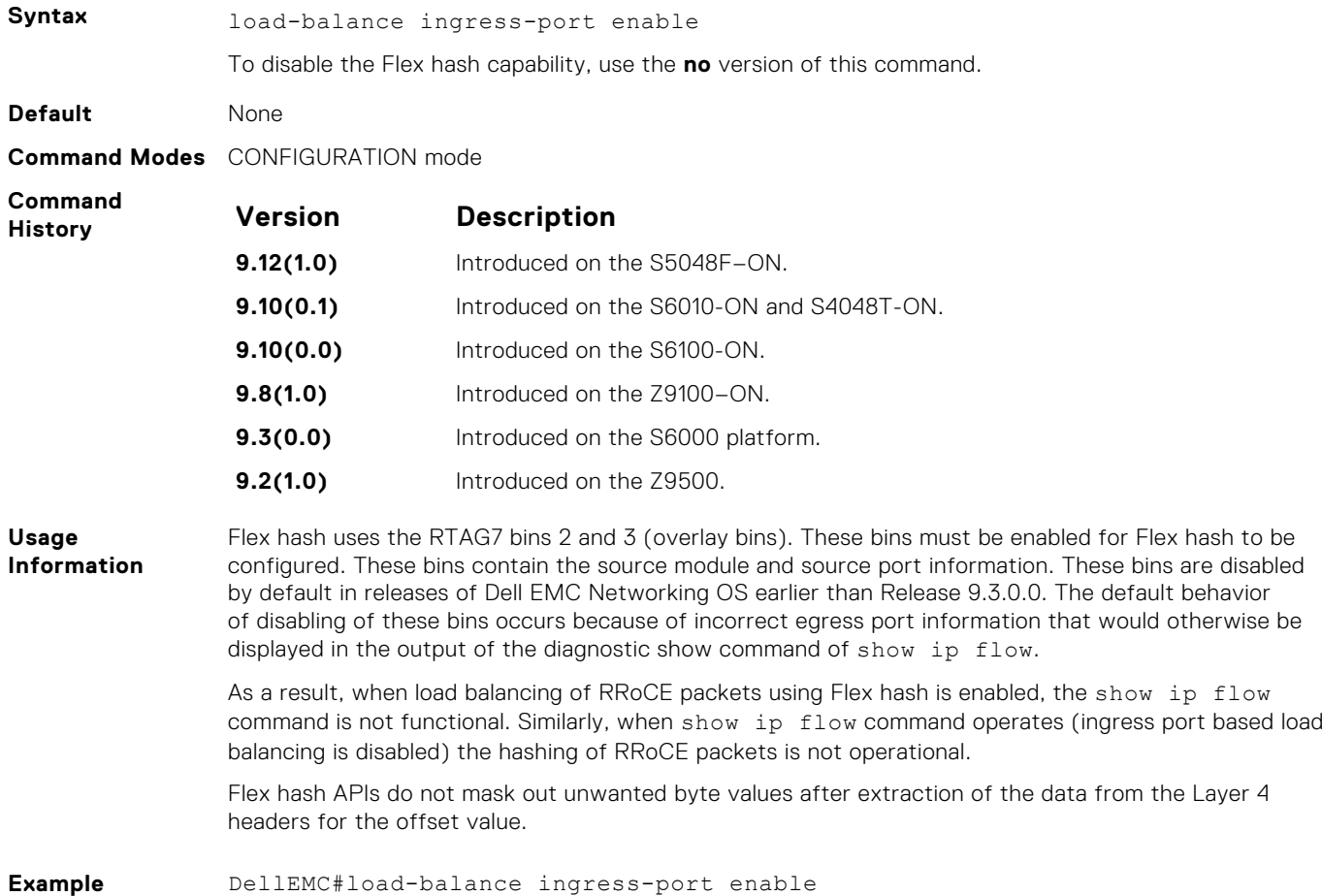

### <span id="page-587-0"></span>**load-balance flexhash**

Specify the parameters for the Flex Hash mechanism, such as whether IPv4 or IPv6 packets must be subject to Flex Hash functionality, a unique protocol number, the offset of hash fields from the start of the L4 header to be used for hash calculation, and a meaningful description to associate the protocol number with the name.

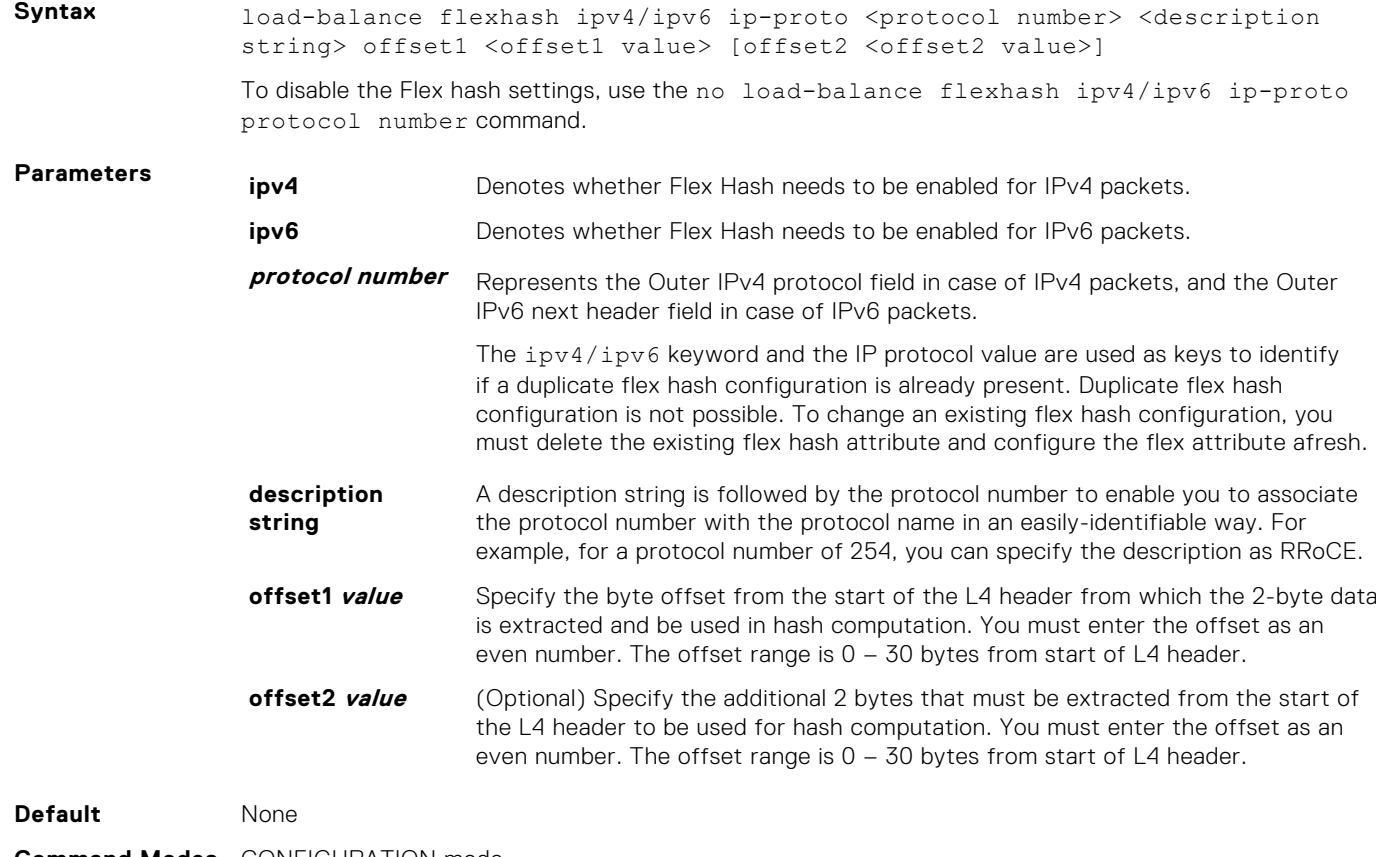

**Command Modes** CONFIGURATION mode

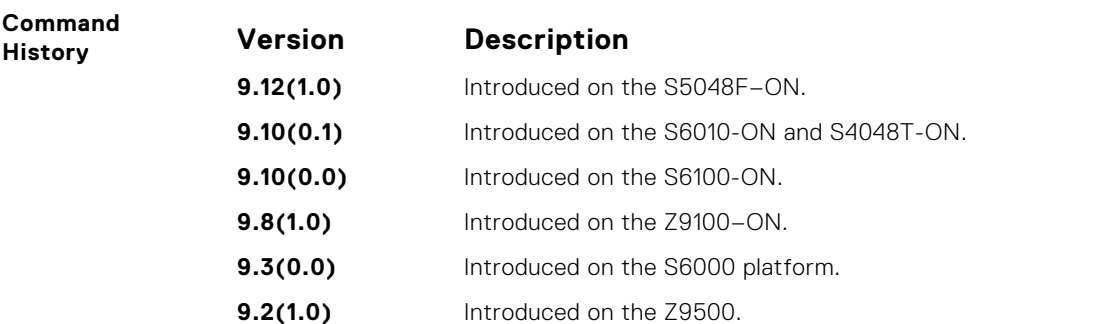

**Usage Information**

With the introduction of various overlay technologies such as network virtualization using generic routing encapsulation (NVGRE) segments and Routable Remote Direct Memory Access (RRDMA) over Converged Ethernet (RRoCE), information related to a traffic flow is contained in the L4 header. The fields in the L2 and L3 headers are not sufficient to distinguish the flows. Therefore, the fields in the L4 header are processed when hashing is performed for packets over LAG and ECMP links. The Flex Hash functionality enables you to configure a packet search key and matches packets based on the search key. When a packet matches the search key, two 16-bit hash fields are extracted from the start of the L4 header and provided as inputs (bins 2 and 3) for RTAG7 hash computation. You must specify the offset of hash fields from the start of the L4 header, which contains a flow identification field.

You can cause the system to include the fields present at the offsets that you define (from the start of the L4 header) as a part of LAG and ECMP computation. Also, you can specify whether the IPv4 or IPv6 packets must be operated with the Flex Hash mechanism.

<span id="page-588-0"></span>

# **lacp fast-switchover**

 $\mathfrak{D}$ 

Cause the physical ports to be aggregated faster by configuring this capability in a port-channel on both the nodes that are members of a port-channel.

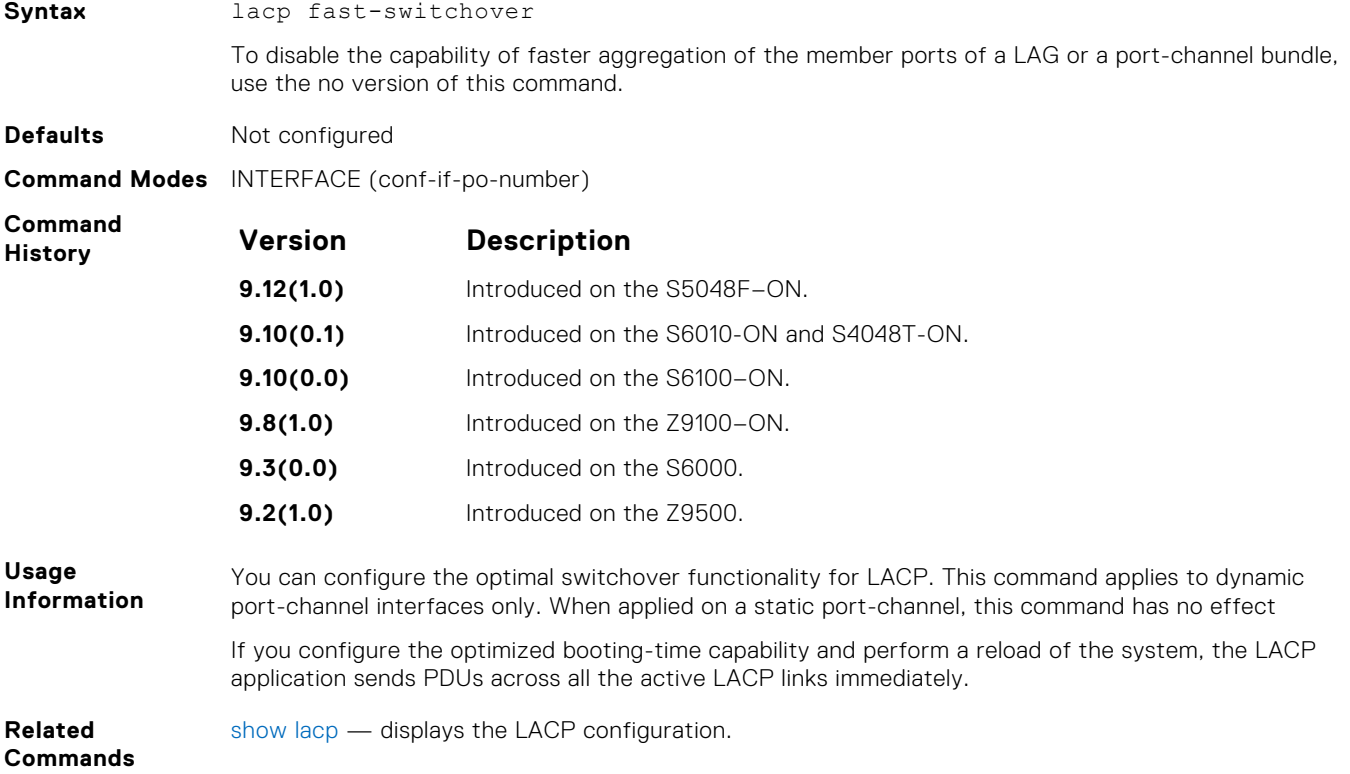

### **encapsulation dot1q**

Configures lite-subinterfaces.

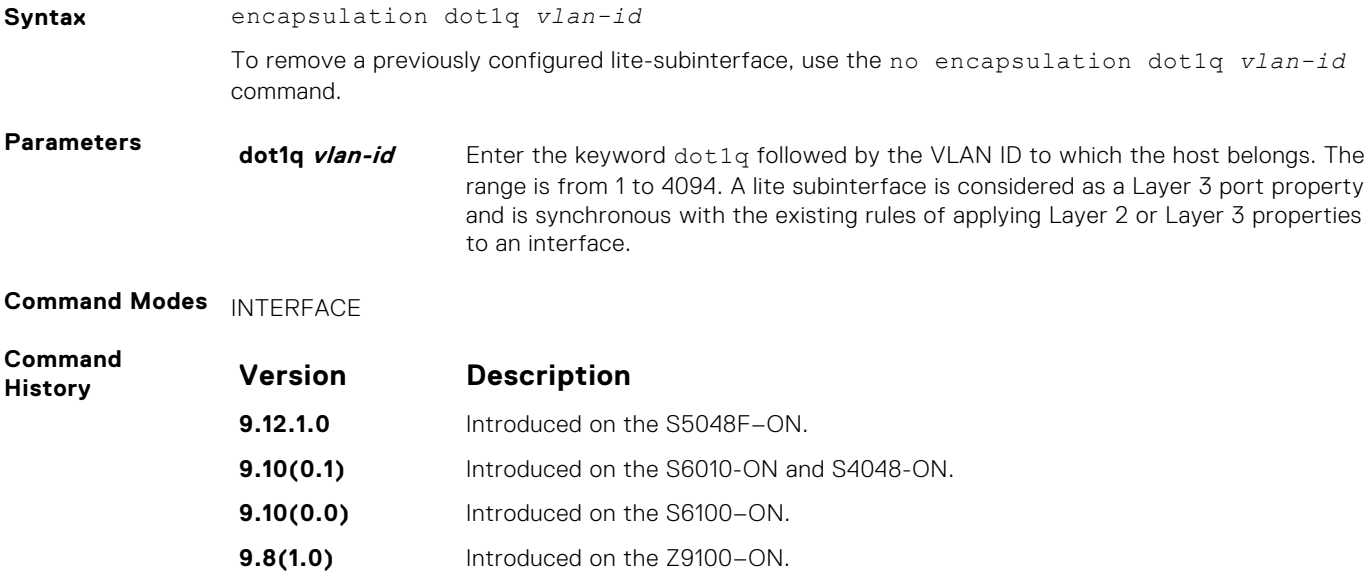

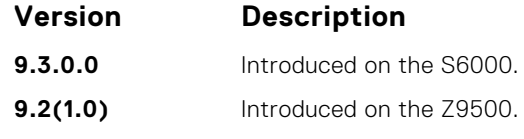

#### **Usage Information**

To enable routing of RRoCE packets, the VLAN ID is mapped to the default VLAN ID of 4095 and this mapping is performed using VLAN translation. After VLAN translation, the RRoCE packets are considered in the same manner as normal IP packets that received on L3 interface and routed in the egress direction. At the egress interface, the VLAN ID is appended to the packet and transmitted out of the interface as a tagged packet with the dot1Q value preserved. The dot1Q value is preserved only for egress interfaces that are associated with a VLAN or a lite-subinterface . If a Layer 3 interface is configured without the encapsulation 802.1Q VLAN ID or is an untagged interface in a VLAN , the dot1Q value is not preserved .

# **17**

# **FIP Snooping**

In a converged Ethernet network, a switch can operate as an intermediate Ethernet bridge to snoop on FIP packets during the login process on Fibre Channel over Ethernet (FCoE) forwarders (FCFs). Acting as a transit FIP snooping bridge, the switch uses dynamically created access control lists (ACLs) to permit only authorized FCoE traffic to transmit between an FCoE end-device and an FCF.

#### **Topics:**

- clear fip-snooping database interface vlan
- [clear fip-snooping statistics](#page-591-0)
- [debug fip snooping](#page-591-0)
- [debug fip snooping rx](#page-592-0)
- [feature fip-snooping](#page-593-0)
- [fip-snooping enable](#page-594-0)
- [fip-snooping fc-map](#page-594-0)
- [fip-snooping max-sessions-per-enodemac](#page-595-0)
- [fip-snooping port-mode fcf](#page-596-0)
- [show fip-snooping config](#page-596-0)
- [show fip-snooping enode](#page-597-0)
- [show fip-snooping fcf](#page-598-0)
- [show fip-snooping statistics](#page-599-0)
- [show fip-snooping system](#page-601-0)
- [show fip-snooping vlan](#page-602-0)

## **clear fip-snooping database interface vlan**

Clear FIP snooping information on a VLAN for a specified FCoE MAC address, ENode MAC address, or FCF MAC address, and remove the corresponding ACLs FIP snooping generates.

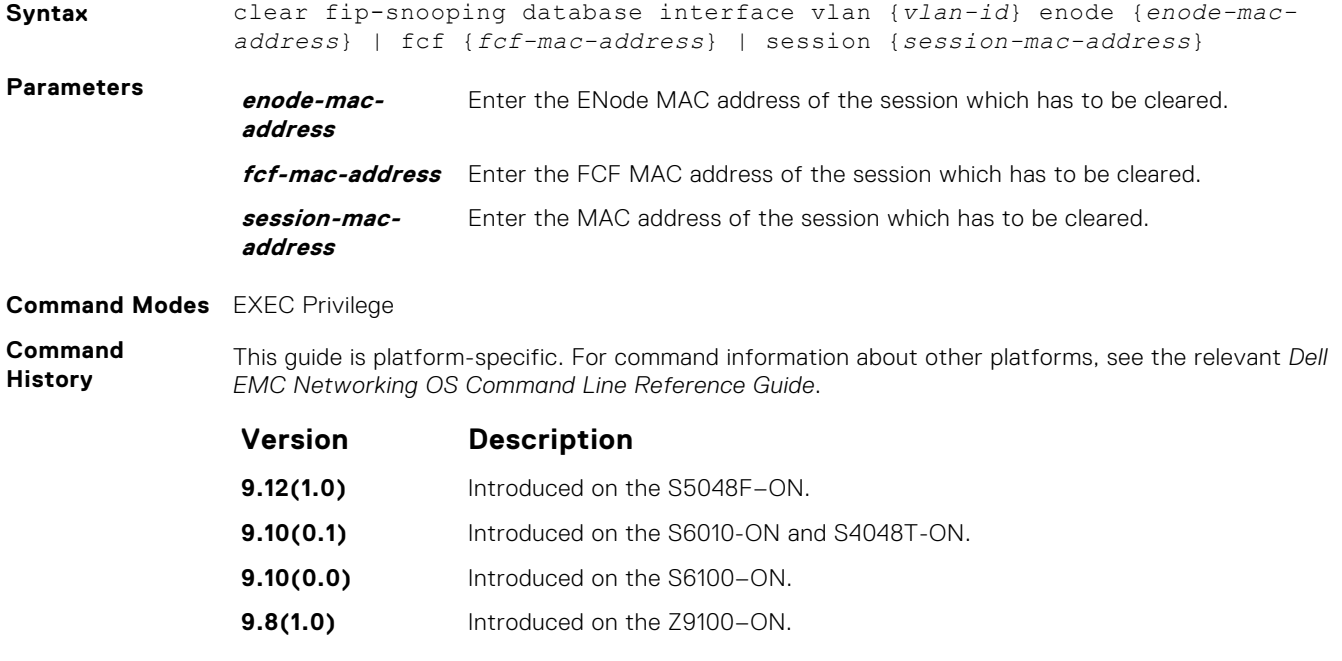

<span id="page-591-0"></span>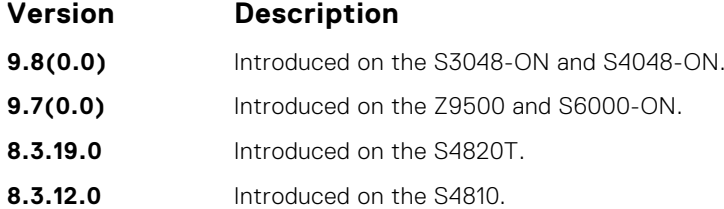

# **clear fip-snooping statistics**

Clears the statistics on the FIP packets snooped on all VLANs, a specified VLAN, or a specified port interface.

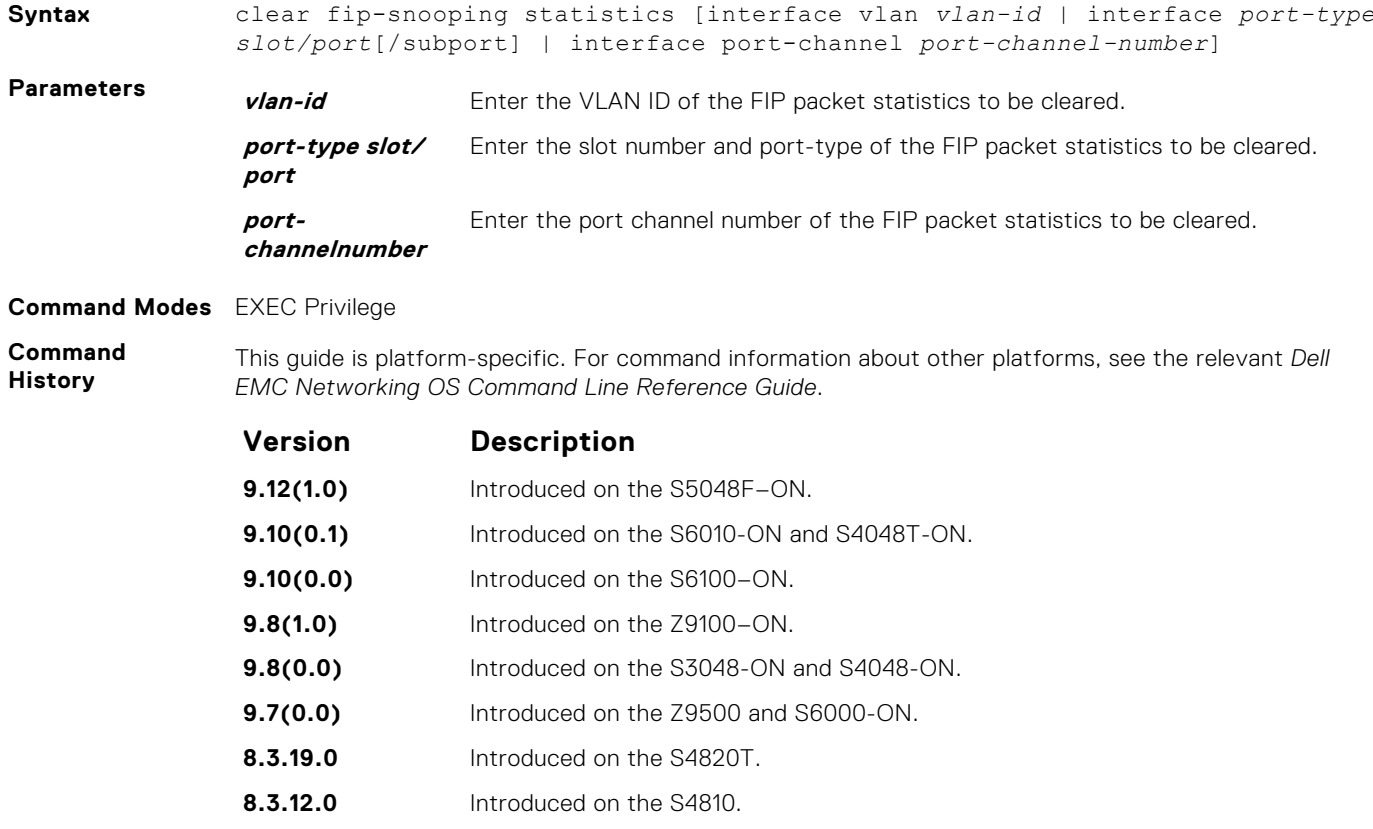

## **debug fip snooping**

Enable debugging on FIP snooping.

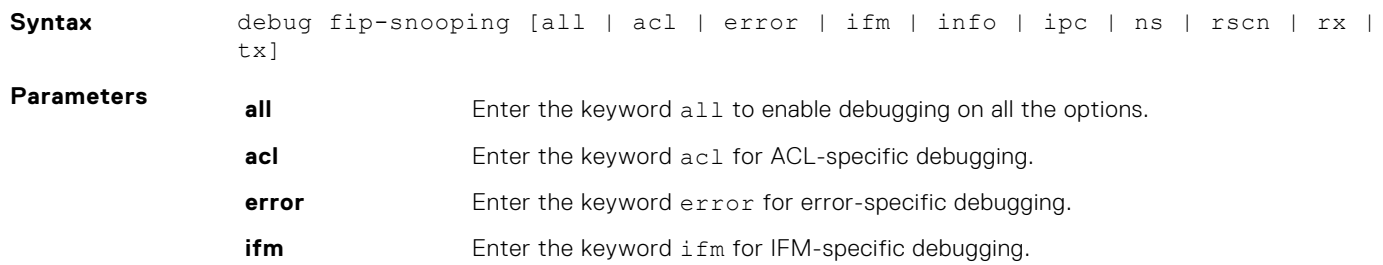

<span id="page-592-0"></span>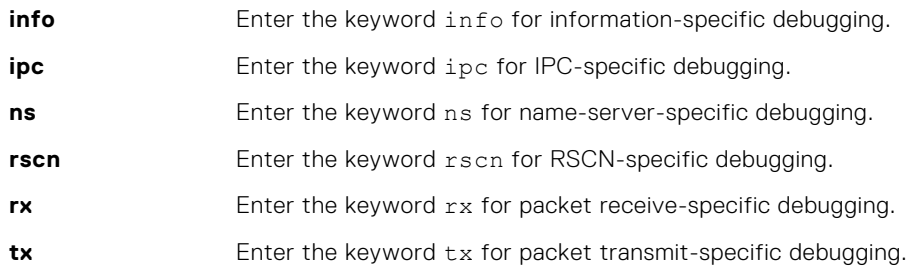

#### **Command Modes** EXEC Privilege

**Command History**

This guide is platform-specific. For command information about other platforms, see the relevant *Dell EMC Networking OS Command Line Reference Guide*.

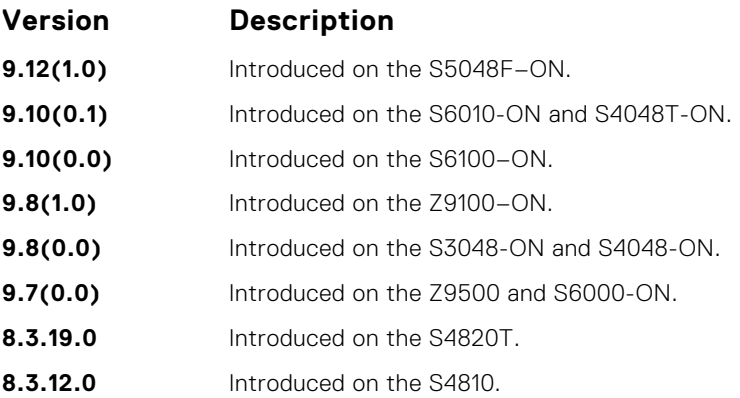

# **debug fip snooping rx**

Enable debugging for FIP snooping receive-specific packets.

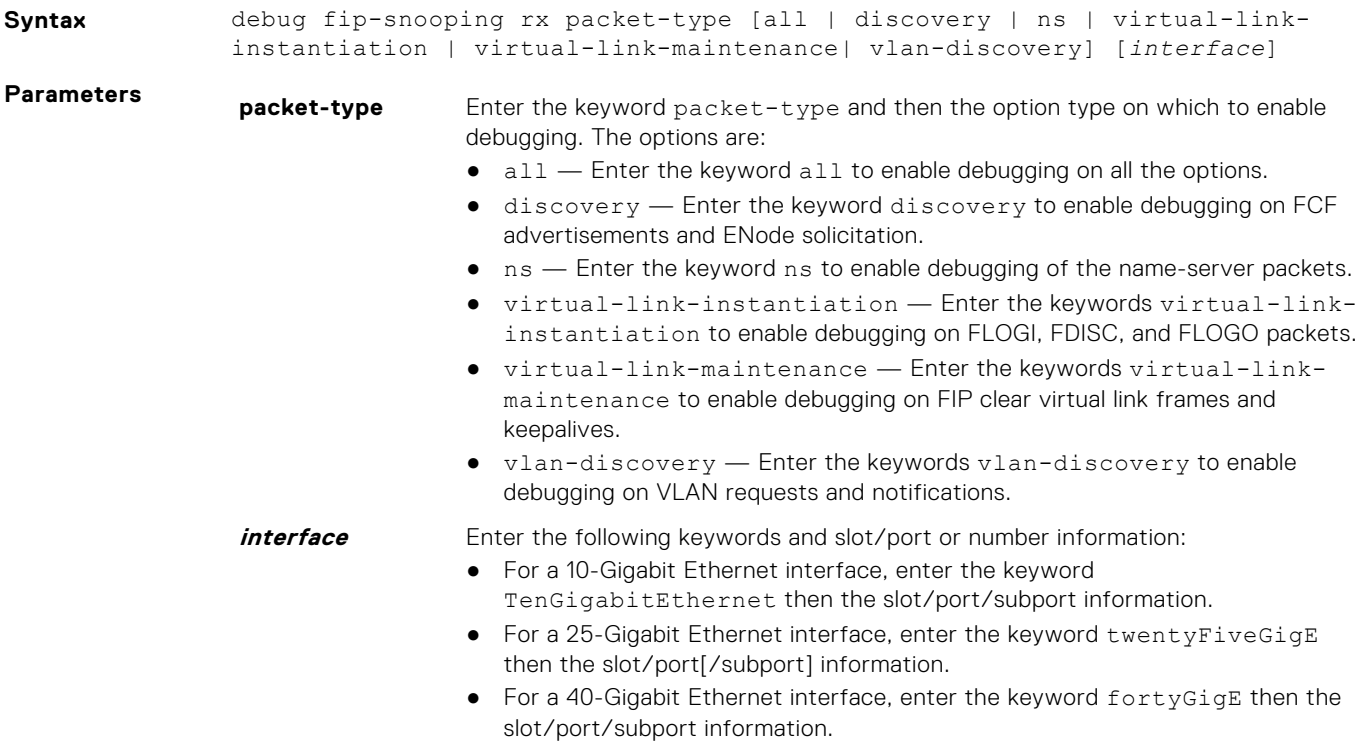

- For a 50-Gigabit Ethernet interface, enter the keyword fiftyGigE then the slot/port/subport information.
- For a 100-Gigabit Ethernet interface, enter the keyword hundredGigE then the slot/port information.
- For a port channel interface, enter the keywords port-channel then a number.

#### <span id="page-593-0"></span>**Command Modes** EXEC Privilege

**Command History** This guide is platform-specific. For command information about other platforms, see the relevant *Dell EMC Networking OS Command Line Reference Guide*.

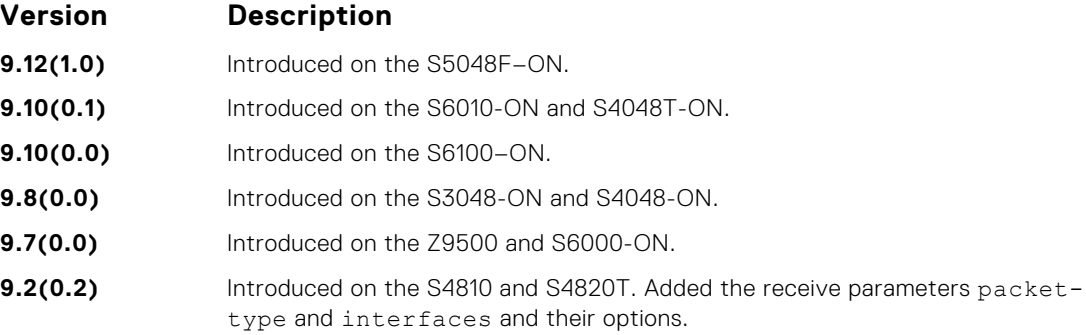

#### **feature fip-snooping**

Enable FCoE transit and FIP snooping on a switch.

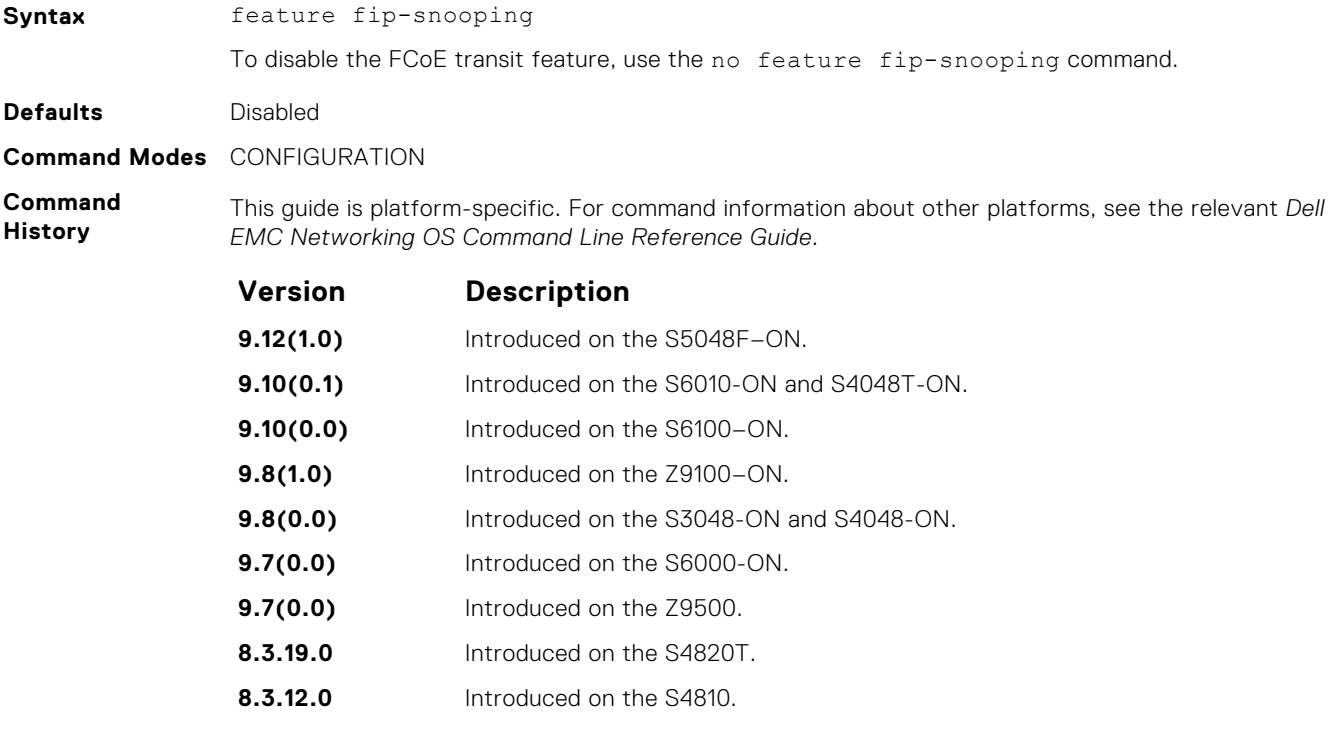

```
Usage
Information
                Before enabling FIP snooping, assign the fcoeacl space using the cam-acl command. If not assigned, the
                following error message is displayed:
                 DellEMC(conf)#feature fip-snooping
                 % Error: Cannot enable fip snooping. CAM Region not allocated for Fcoe.
                 DellEMC(conf)#cam-acl l2acl 2 ipv4acl 0 ipv6acl 0 ipv4qos 2 l2qos 0 l2pt 
                  0 ipmacacl 0 vman-qos 0 fcoeacl 2 etsacl 1 iscsi 2
```

```
DellEMC(conf)#feature fip-snooping
```
# **fip-snooping enable**

Enable FIP snooping on all VLANs or on a specified VLAN.

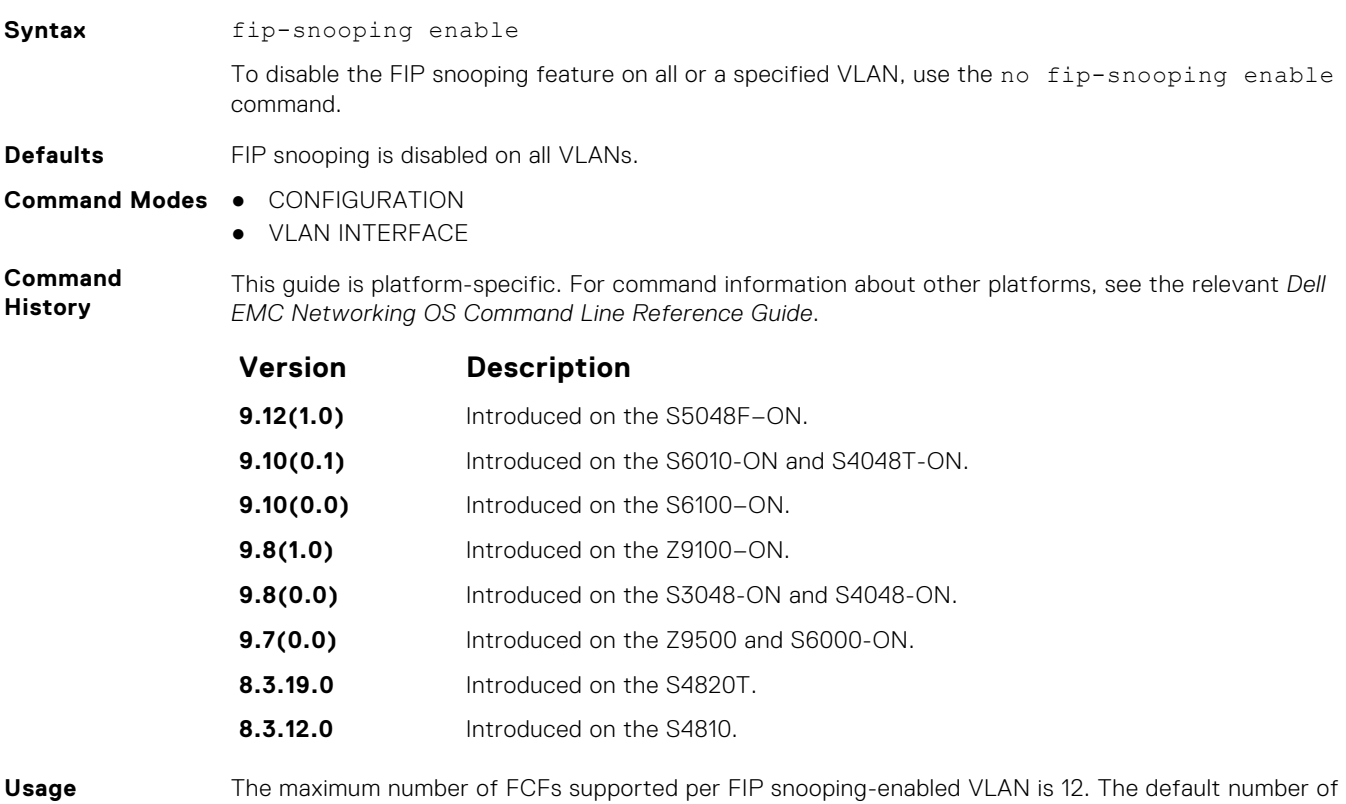

**Information** FIP snooping sessions supported per ENode server is 32. The maximum number of FIP snooping sessions supported per ENode server is 64.

# **fip-snooping fc-map**

Configure the FC-MAP value FIP snooping uses on all VLANs.

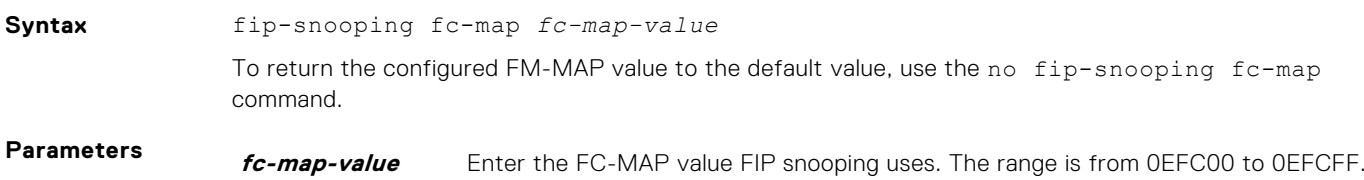

<span id="page-595-0"></span>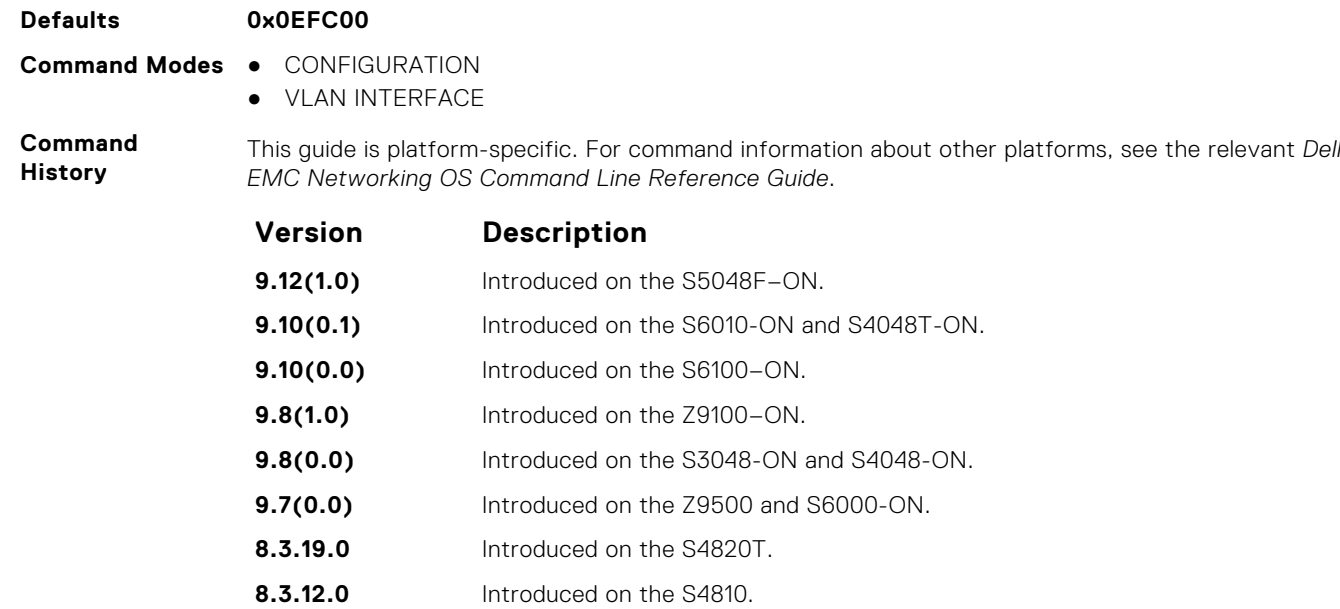

# **fip-snooping max-sessions-per-enodemac**

Configure the maximum session limit per ENode MAC address.

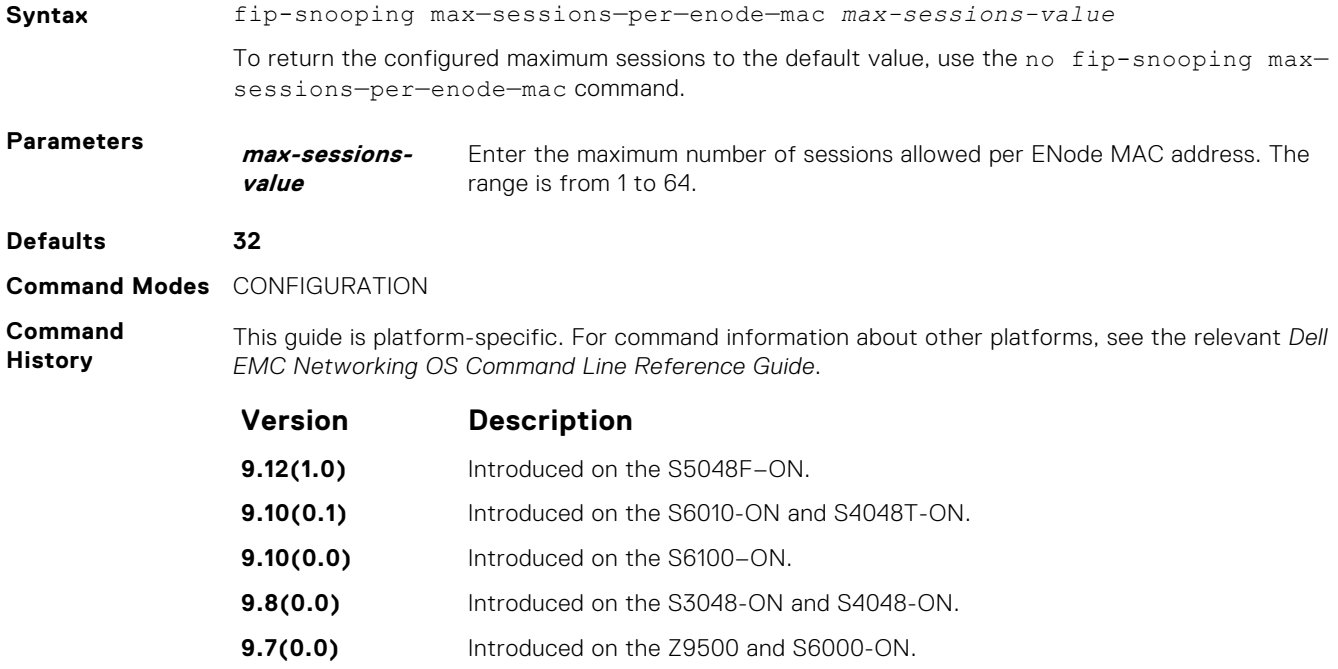

**9.2(0.2)** Introduced on the S4810 and S4820T.

## <span id="page-596-0"></span>**fip-snooping port-mode fcf**

Configure the port for bridge-to-FCF links.

**Syntax** fip-snooping port-mode fcf To disable the bridge-to-FCF link on a port, use the no fip-snooping port-mode fcf command. **Command Modes** INTERFACE **Command History** This guide is platform-specific. For command information about other platforms, see the relevant *Dell EMC Networking OS Command Line Reference Guide*. **Version Description 9.12(1.0)** Introduced on the S5048F-ON. **9.10(0.1)** Introduced on the S6010-ON and S4048T-ON. **9.10(0.0)** Introduced on the S6100–ON. **9.8(1.0)** Introduced on the Z9100–ON. **9.8(0.0)** Introduced on the S3048-ON and S4048-ON. **9.7(0.0)** Introduced on the Z9500 and S6000-ON. **8.3.19.0** Introduced on the S4820T. **8.3.12.0** Introduced on the S4810. **Usage**

The maximum number of FCFs supported per FIP snooping-enabled VLAN is four.

**Information**

# **show fip-snooping config**

Display the FIP snooping status and configured FC-MAP values.

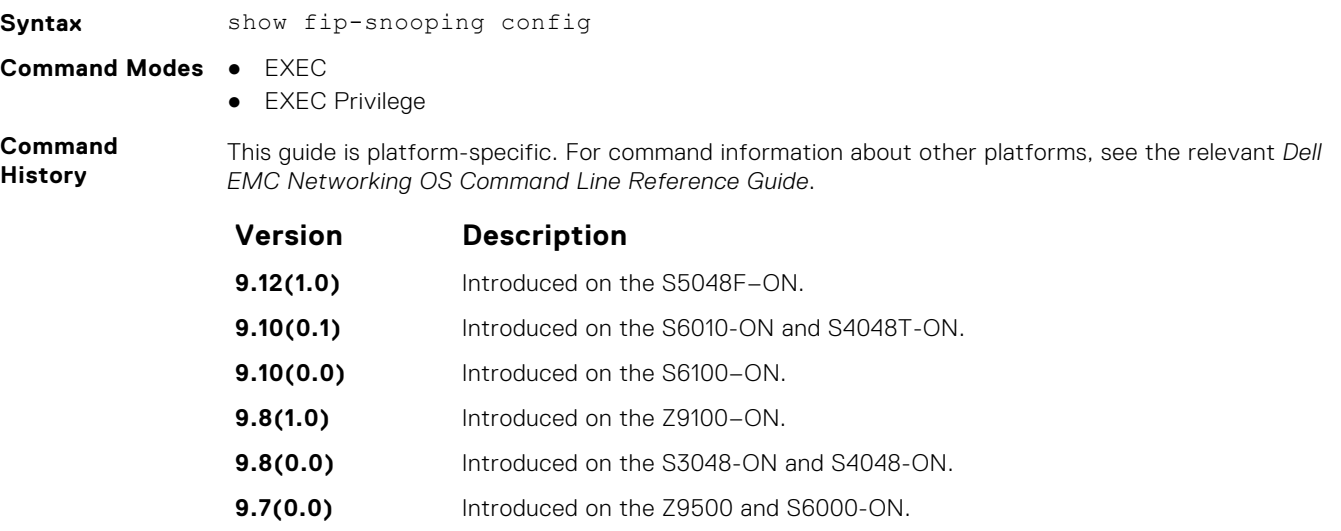

- **8.3.19.0** Introduced on the S4820T.
- **8.3.12.0** Introduced on the S4810.

<span id="page-597-0"></span>**Example**

DellEMC# show fip-snooping config FIP Snooping Feature enabled Status: Enabled FIP Snooping Global enabled Status: Enabled Global FC-MAP Value: 0X0EFC00 FIP Snooping enabled VLANs VLAN Enabled FC-MAP ---- ------- -------- 100 TRUE 0X0EFC00

# **show fip-snooping enode**

Display information on the ENodes in FIP-snooped sessions, including the ENode interface and MAC address, FCF MAC address, VLAN ID and FC-ID.

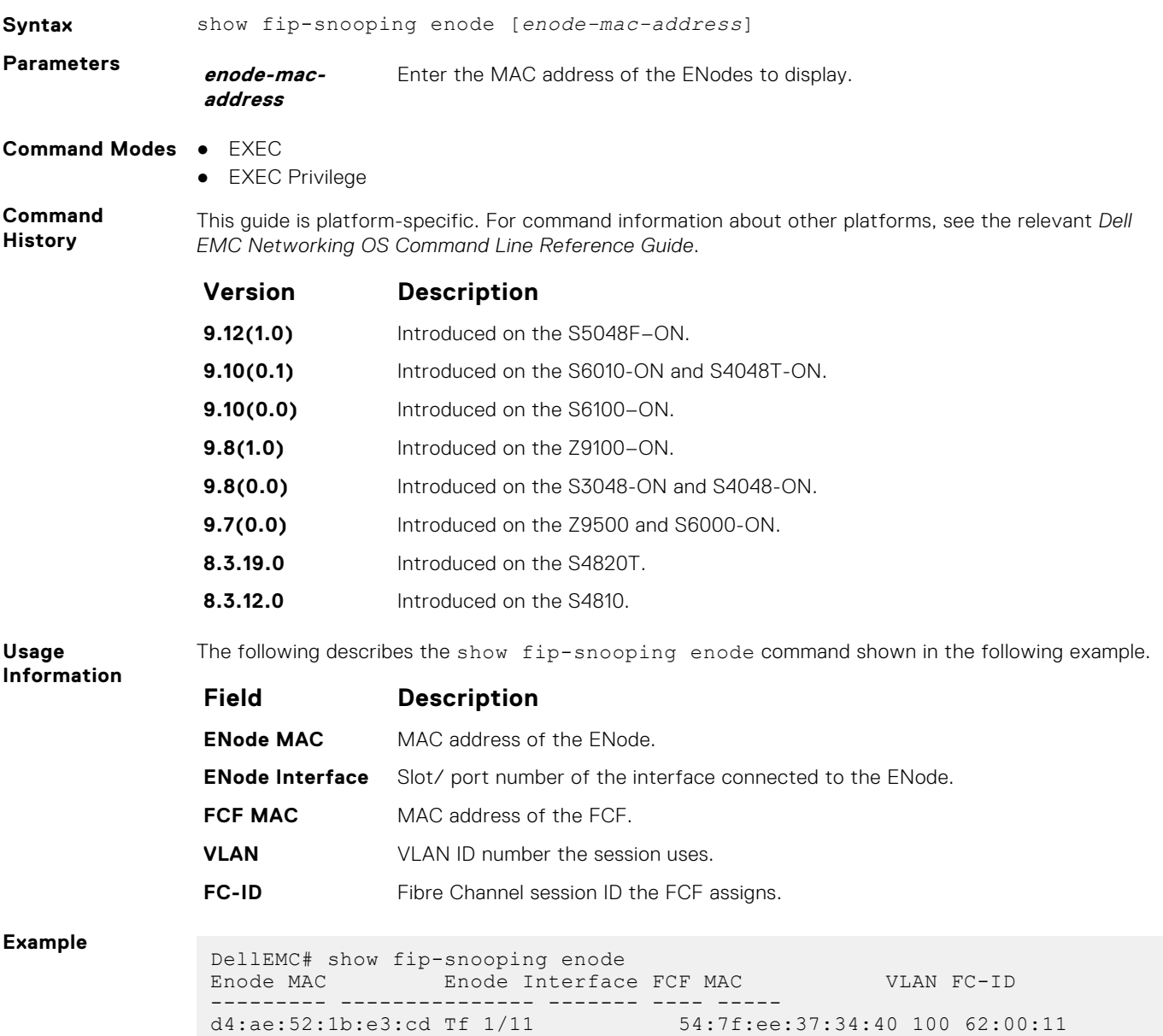

# <span id="page-598-0"></span>**show fip-snooping fcf**

Display information on the FCFs in FIP-snooped sessions, including the FCF interface and MAC address, FCF interface, VLAN ID, FC-MAP value, FKA advertisement period, and number of ENodes connected.

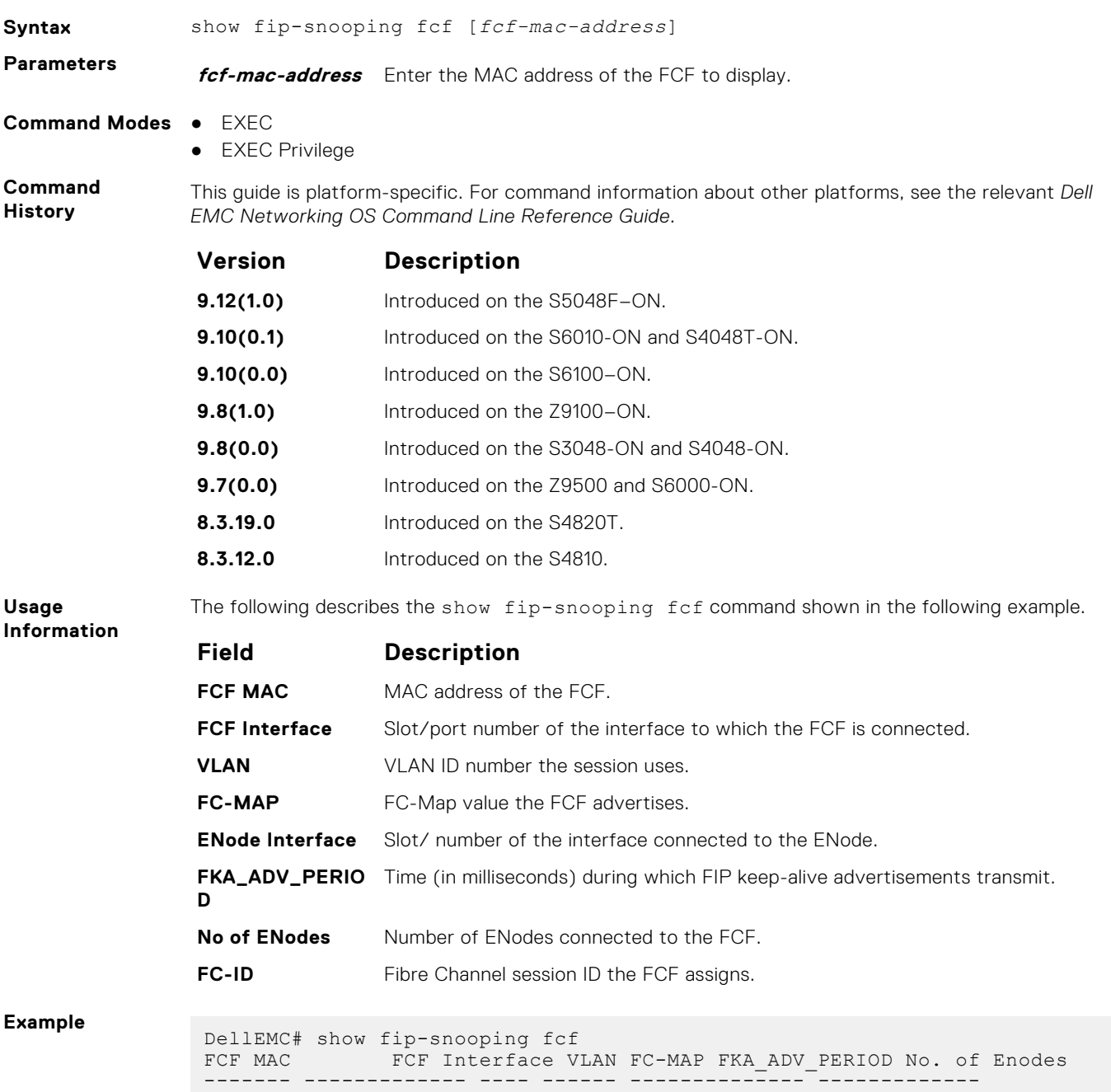

54:7f:ee:37:34:40 Po 22 100 0e:fc:00 4000 2

# <span id="page-599-0"></span>**show fip-snooping statistics**

Display statistics on the FIP packets snooped on all interfaces, including VLANs, physical ports, and port channels.

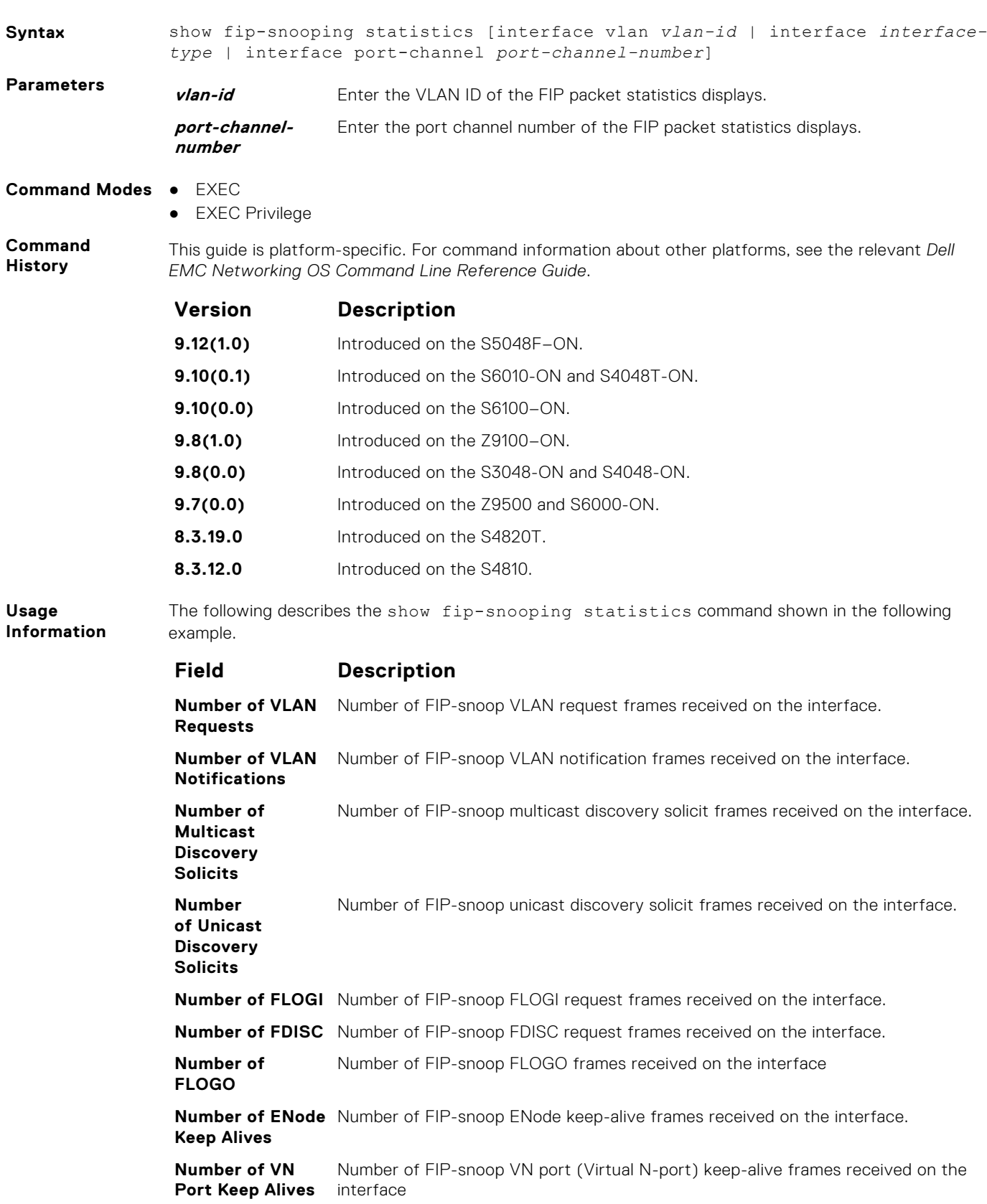

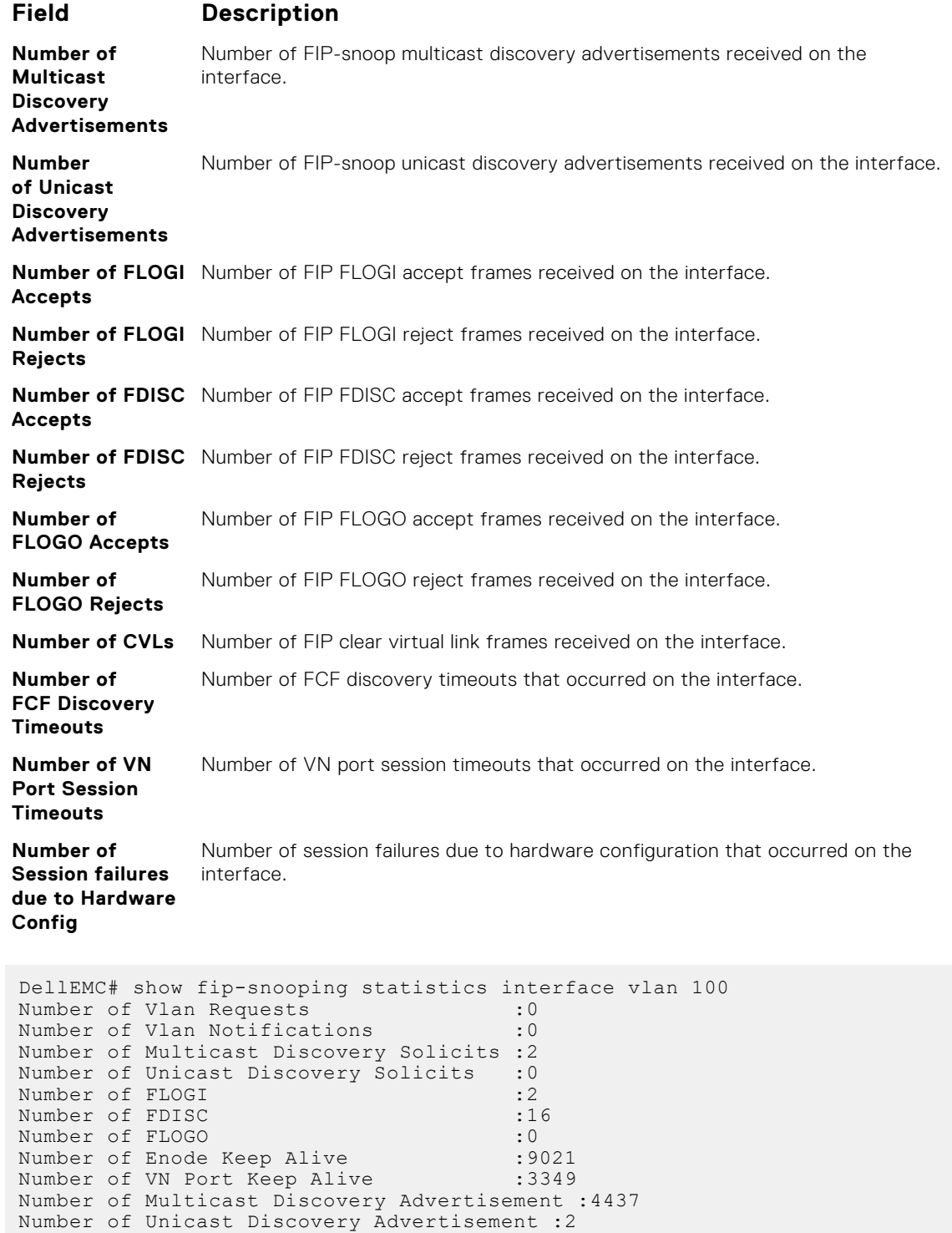

Number of FLOGI Accepts :2 Number of FLOGI Rejects : 0 Number of FDISC Accepts : 16 Number of FLOGI Accepts<br>
Number of FLOGI Rejects :0<br>
Number of FDISC Accepts :16<br>
Number of FLOGO Accepts :0<br>
Number of FLOGO Accepts :0

Number of FLOGO Rejects : 0 Number of CVL  $\qquad \qquad :0$ Number of FCF Discovery Timeouts : 0 Number of VN Port Session Timeouts : 0

Number of FLOGO Accepts

```
Number of Session failures due to Hardware Config :0
                  DellEMC(conf)#
                 DellEMC# show fip-snooping statistics int twentyFiveGigE 1/11
                 Number of Vlan Requests :1<br>Number of Vlan Notifications :0
                 Number of Vlan Notifications
                 Number of Multicast Discovery Solicits :1
                 Number of Unicast Discovery Solicits :0
                 Number of FLOGI : 1<br>Number of FDISC : 16
                 Number of FDISC :1<br>Number of FLOGO :06
                 Number of FLOGO : 0<br>Number of Enode Keep Alive : 4416
                 Number of Enode Keep Alive : 4416<br>Number of VN Port Keep Alive : 3136
                 Number of VN Port Keep Alive
                 Number of Multicast Discovery Advertisement :0
                 Number of Unicast Discovery Advertisement :0
                 Number of FLOGI Accepts : 0<br>Number of FLOGI Rejects : 0
                 Number of FLOGI Rejects : 0<br>Number of FDISC Accepts : 0
                 Number of FDISC Accepts
                 Number of FDISC Rejects : 0
                 Number of FLOGO Accepts : 0
                 Number of FLOGO Rejects : 0
                 Number of CVL : 0
                  Number of FCF Discovery Timeouts : 0
                  Number of VN Port Session Timeouts : 0
                 Number of Session failures due to Hardware Config :0
Example (Port
Channel) DellEMC# show fip-snooping statistics interface port-channel 22<br>
Number of Vlan Requests (0
                 Number of Vlan Requests
                 Number of Vlan Notifications : 2
                 Number of Multicast Discovery Solicits :0
                 Number of Unicast Discovery Solicits : 0
                 Number of FLOGI : 0<br>Number of FDISC : 0
                 Number of FDISC \qquad \qquad \qquad 10<br>Number of FLOGO \qquad \qquad 0Number of FLOGO : 0<br>Number of Enode Keep Alive : 0
                 Number of Enode Keep Alive : 0<br>Number of VN Port Keep Alive : 0
                 Number of VN Port Keep Alive
                 Number of Multicast Discovery Advertisement :4451
                 Number of Unicast Discovery Advertisement :2
                 Number of FLOGI Accepts :2<br>Number of FLOGI Rejects :0
                 Number of FLOGI Rejects : 0<br>Number of FDISC Accepts : 16
                 Number of FDISC Accepts :1<br>Number of FDISC Rejects :0
                 Number of FDISC Rejects : 0<br>Number of FDISC Rejects : 0<br>0
                 Number of FLOGO Accepts : 0<br>Number of FLOGO Rejects : 0
                 Number of FLOGO Rejects
                 Number of CVL (1)<br>Number of FCF Discovery Timeouts (1)
                 Number of FCF Discovery Timeouts :0<br>Number of VN Port Session Timeouts :0
                 Number of VN Port Session Timeouts
                 Number of Session failures due to Hardware Config :0
```
#### **show fip-snooping system**

Display information on the status of FIP snooping on the switch (enabled or disabled), including the number of FCoE VLANs, FCFs, ENodes, and currently active sessions.

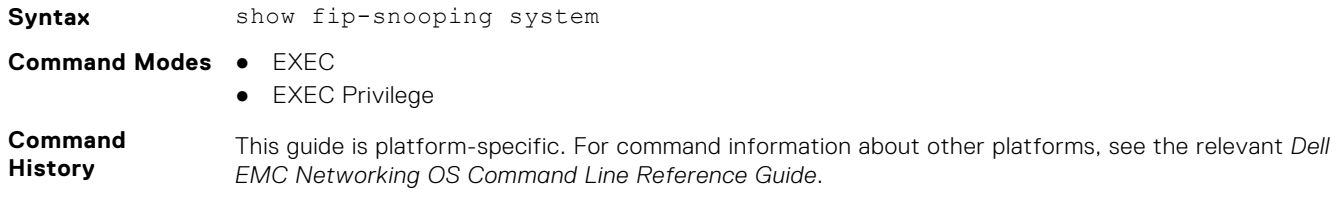

<span id="page-602-0"></span>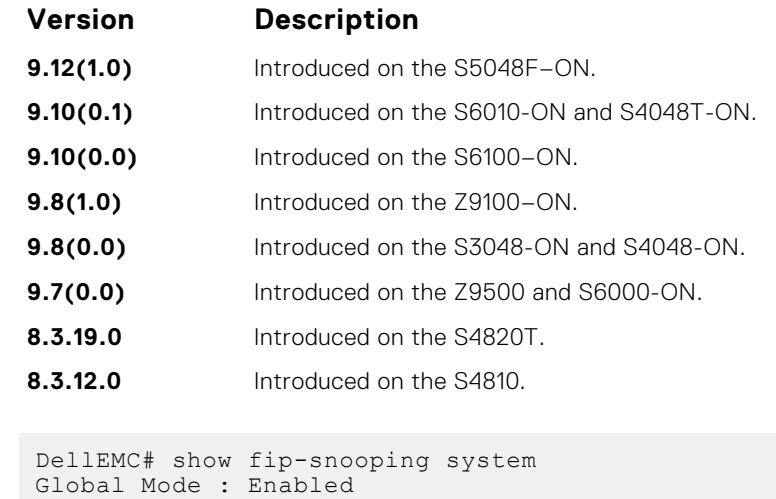

FCOE VLAN List (Operational) : 1, 100 FCFs : 1 Enodes : 2

Sessions : 17

**Example**

# **show fip-snooping vlan**

Display information on the FCoE VLANs on which FIP snooping is enabled.

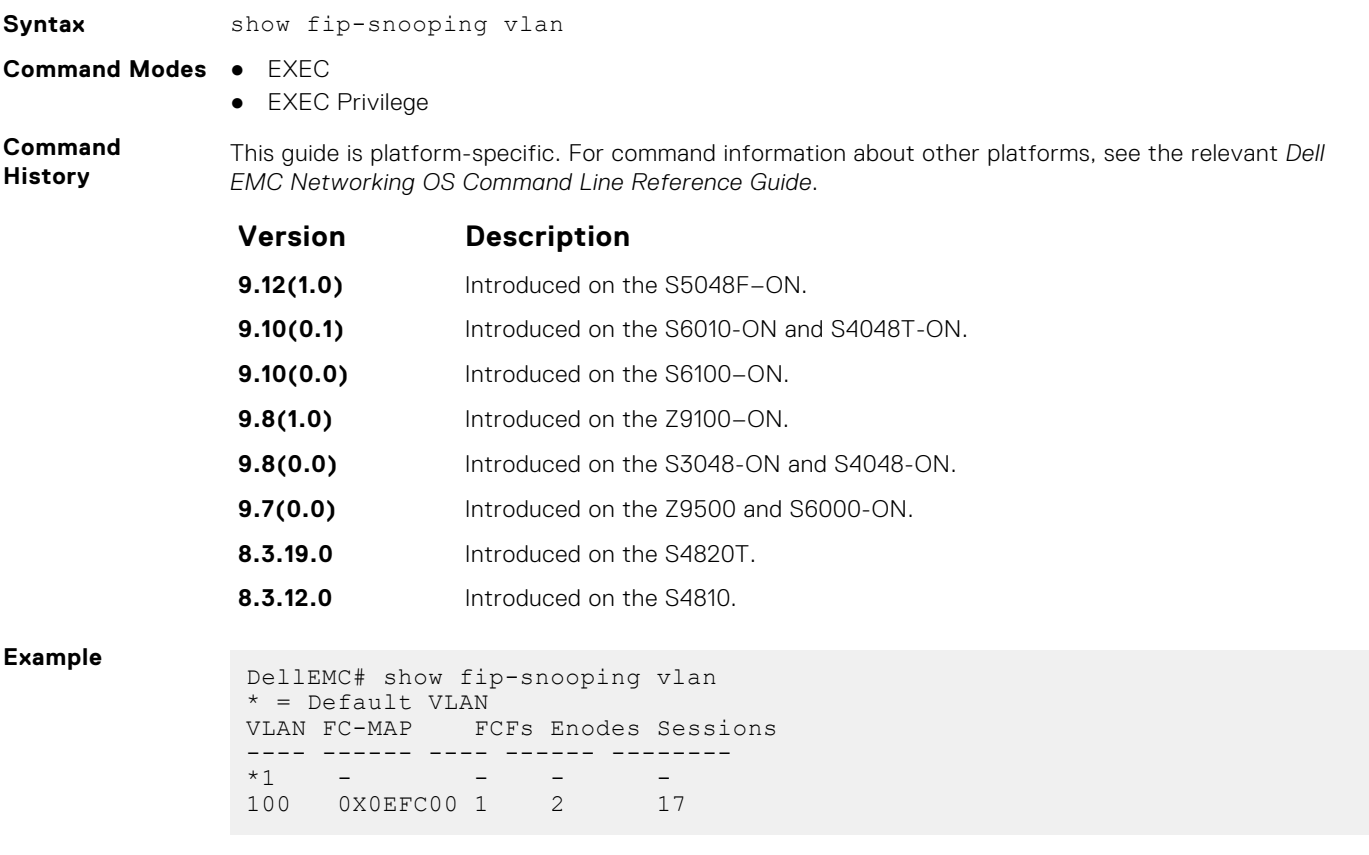

# **Force10 Resilient Ring Protocol (FRRP)**

FRRP is a proprietary protocol for that offers fast convergence in a Layer 2 network without having to run the spanning tree protocol (STP). The resilient ring protocol is an efficient protocol that transmits a high-speed token across a ring to verify the link status. All the intelligence is contained in the master node with practically no intelligence required of the transit mode.

## Important Points to Remember

- FRRP is media- and speed-independent.
- FRRP is a Dell EMC Networking proprietary protocol that does not interoperate with any other vendor.
- Spanning Tree must be disabled on both primary and secondary interfaces before Resilient Ring protocol is enabled.
- A VLAN configured as the control VLAN for a ring cannot be configured as a control or member VLAN for any other ring.
- Member VLANs across multiple rings are not supported in Master nodes.
- If multiple rings share one or more member VLANs, they cannot share any links between them.
- Each ring can have only one Master node; all others are Transit nodes.

#### **Topics:**

- clear frrp
- [debug frrp](#page-604-0)
- [description](#page-605-0)
- [disable](#page-606-0)
- [interface](#page-607-0)
- [member-vlan](#page-608-0)
- [mode](#page-609-0)
- [protocol frrp](#page-610-0)
- [show frrp](#page-611-0)
- [timer](#page-613-0)

# **clear frrp**

Clear the FRRP statistics counters.

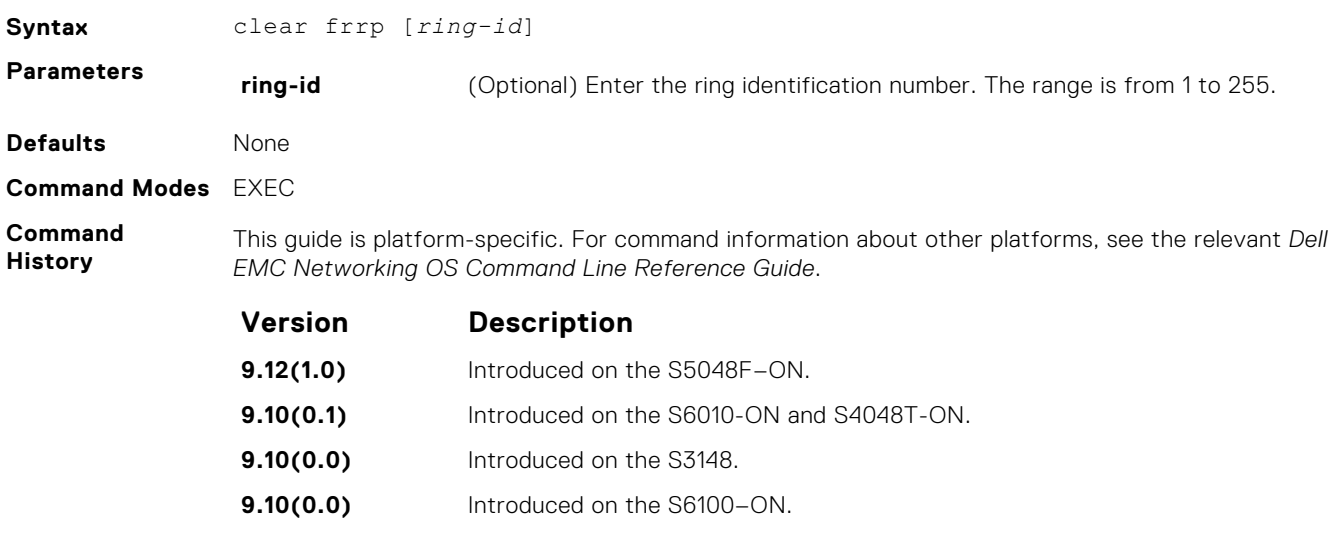

<span id="page-604-0"></span>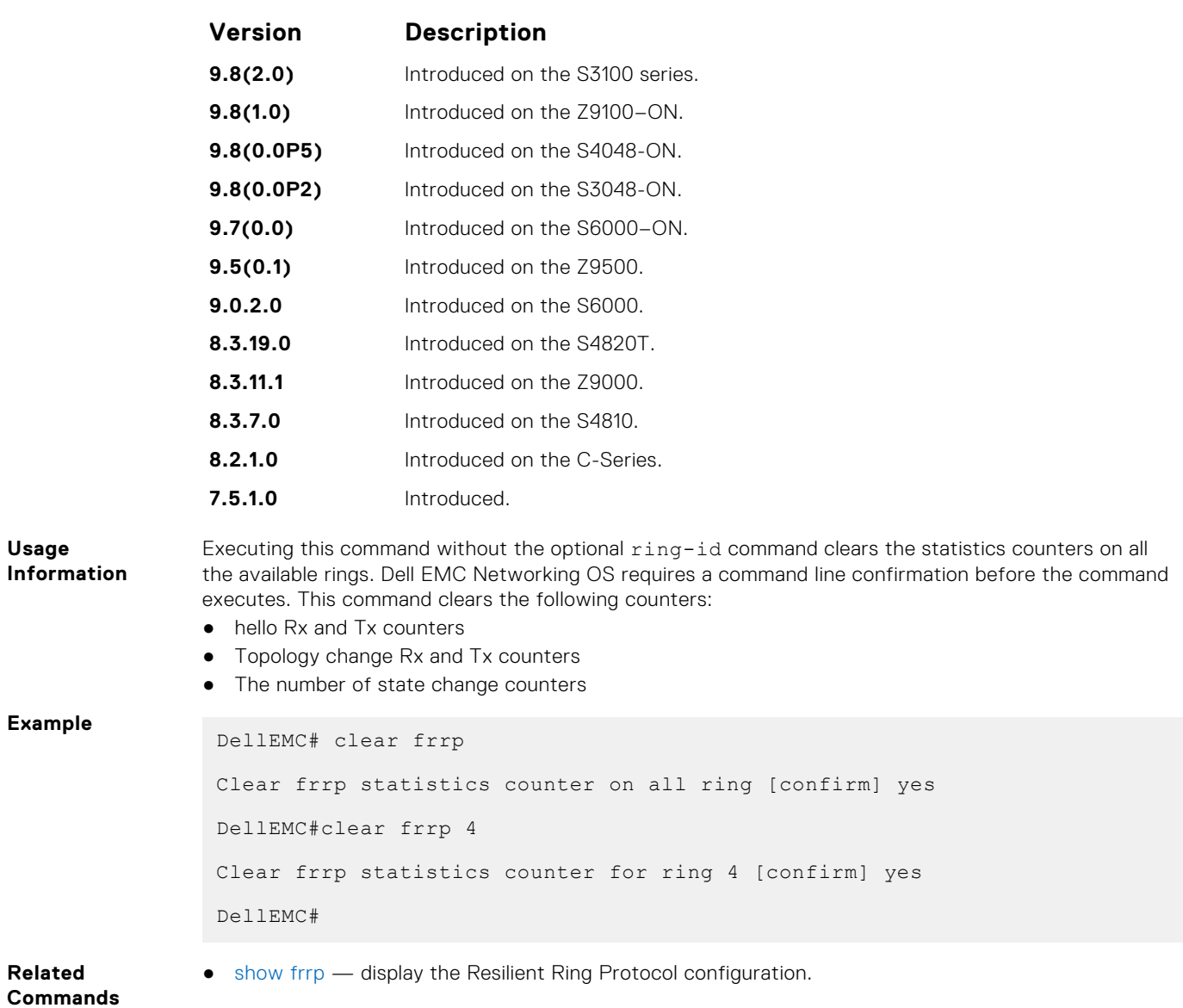

# **debug frrp**

Clear the FRRP statistics counters.

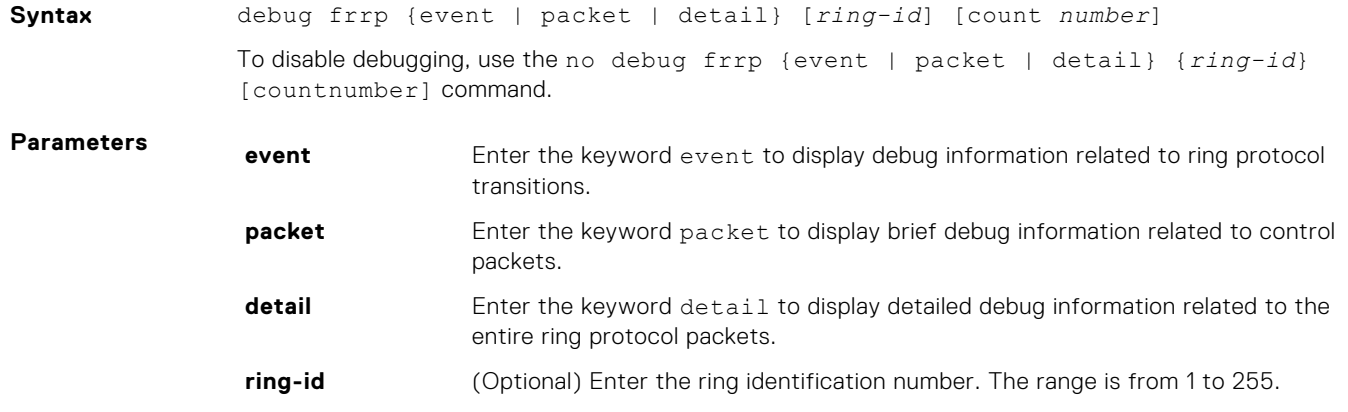

<span id="page-605-0"></span>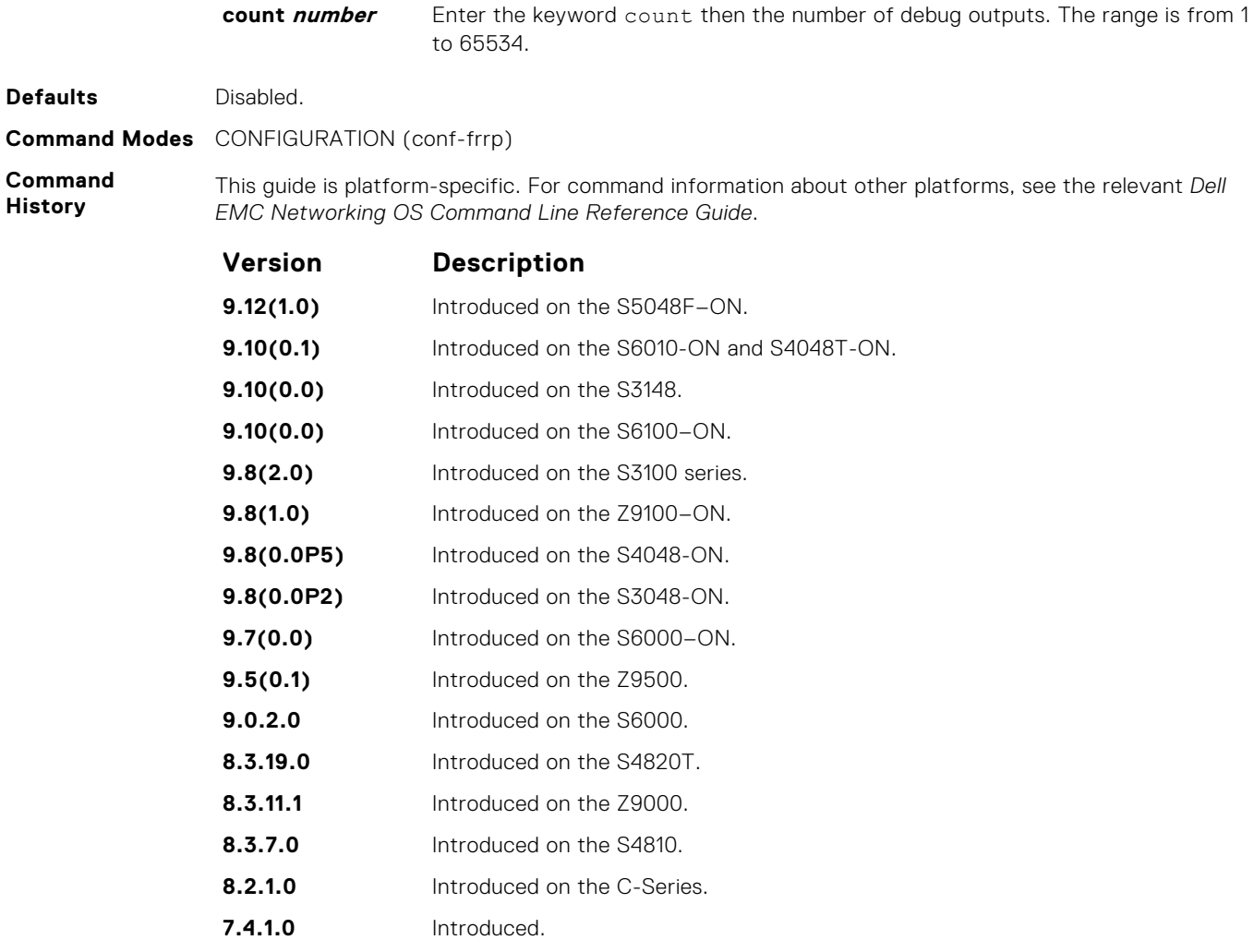

**Usage Information** Because the resilient ring protocol can potentially transmit 20 packets per interface, restrict debug information.

# **description**

Enter an identifying description of the ring.

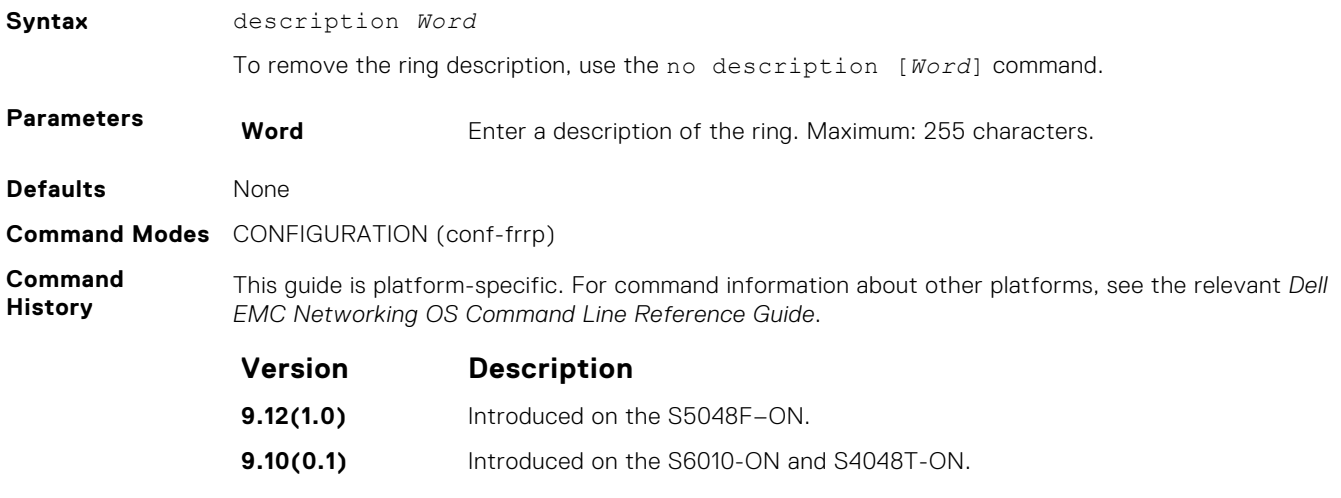

<span id="page-606-0"></span>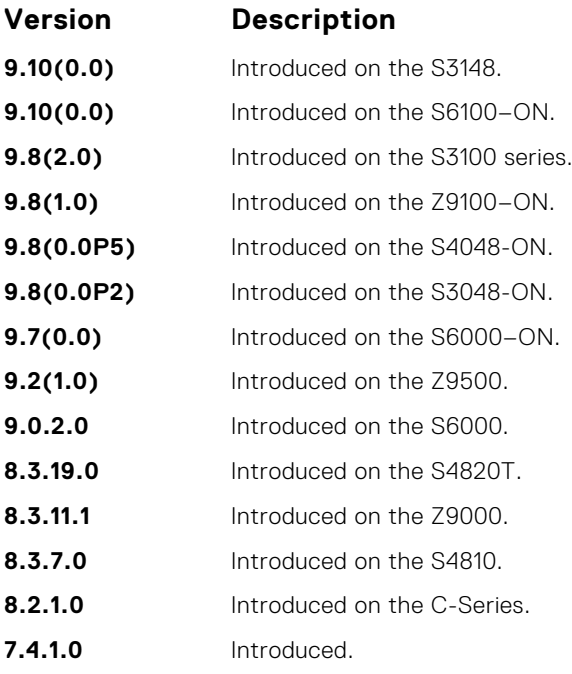

# **disable**

Disable the resilient ring protocol.

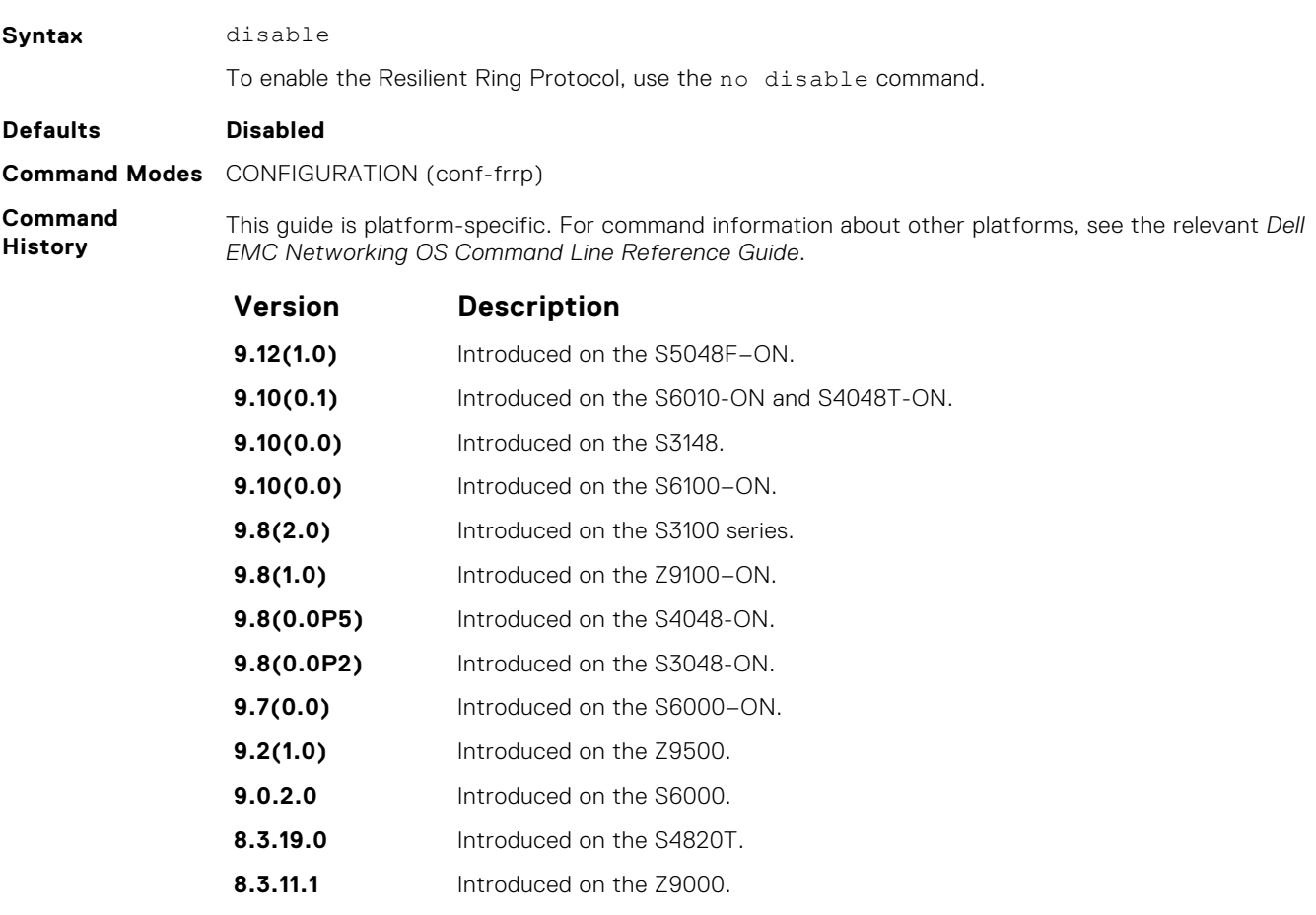

<span id="page-607-0"></span>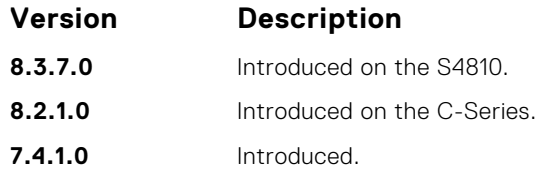

# **interface**

Configure the primary, secondary, and control-vlan interfaces.

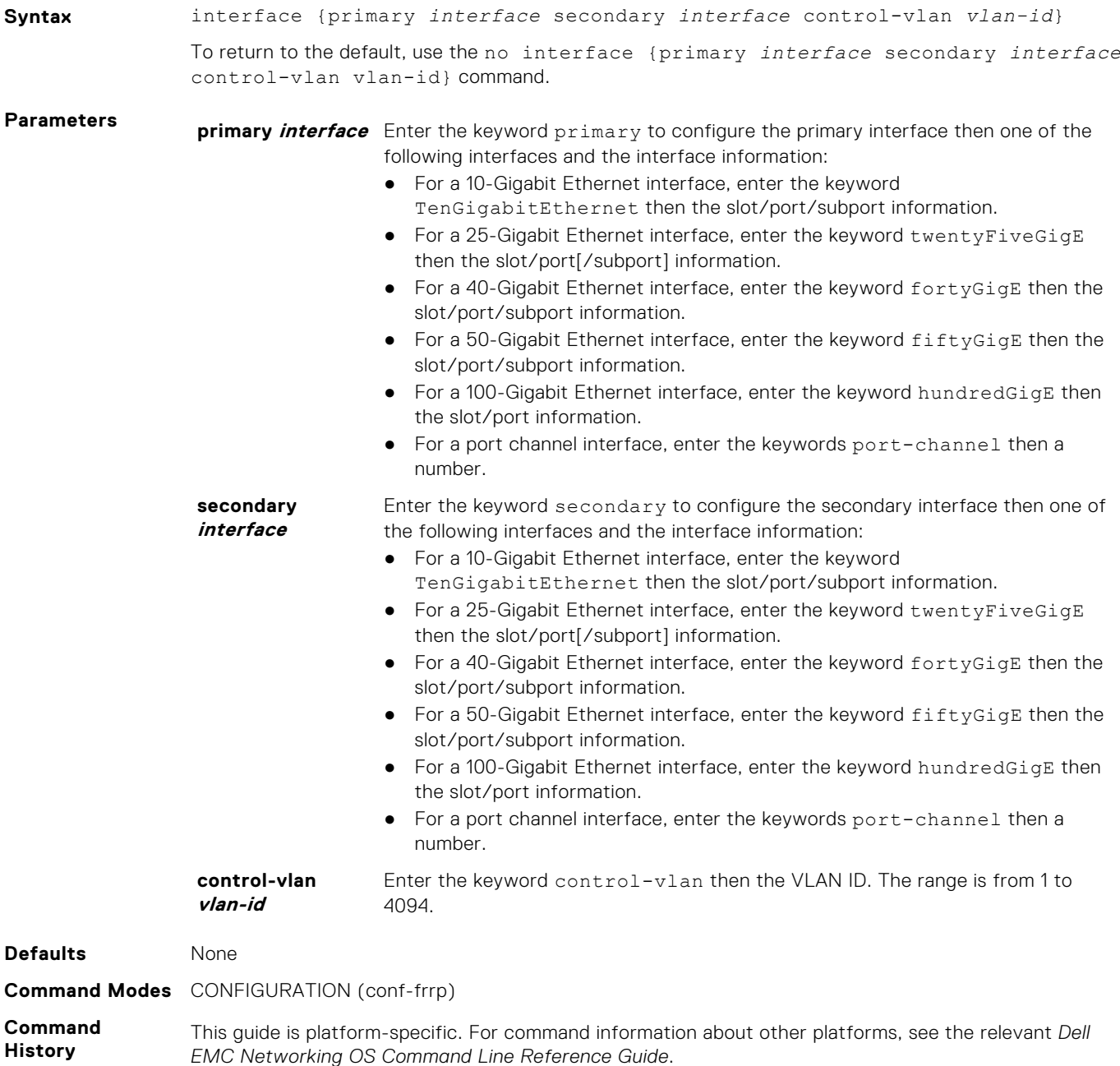

<span id="page-608-0"></span>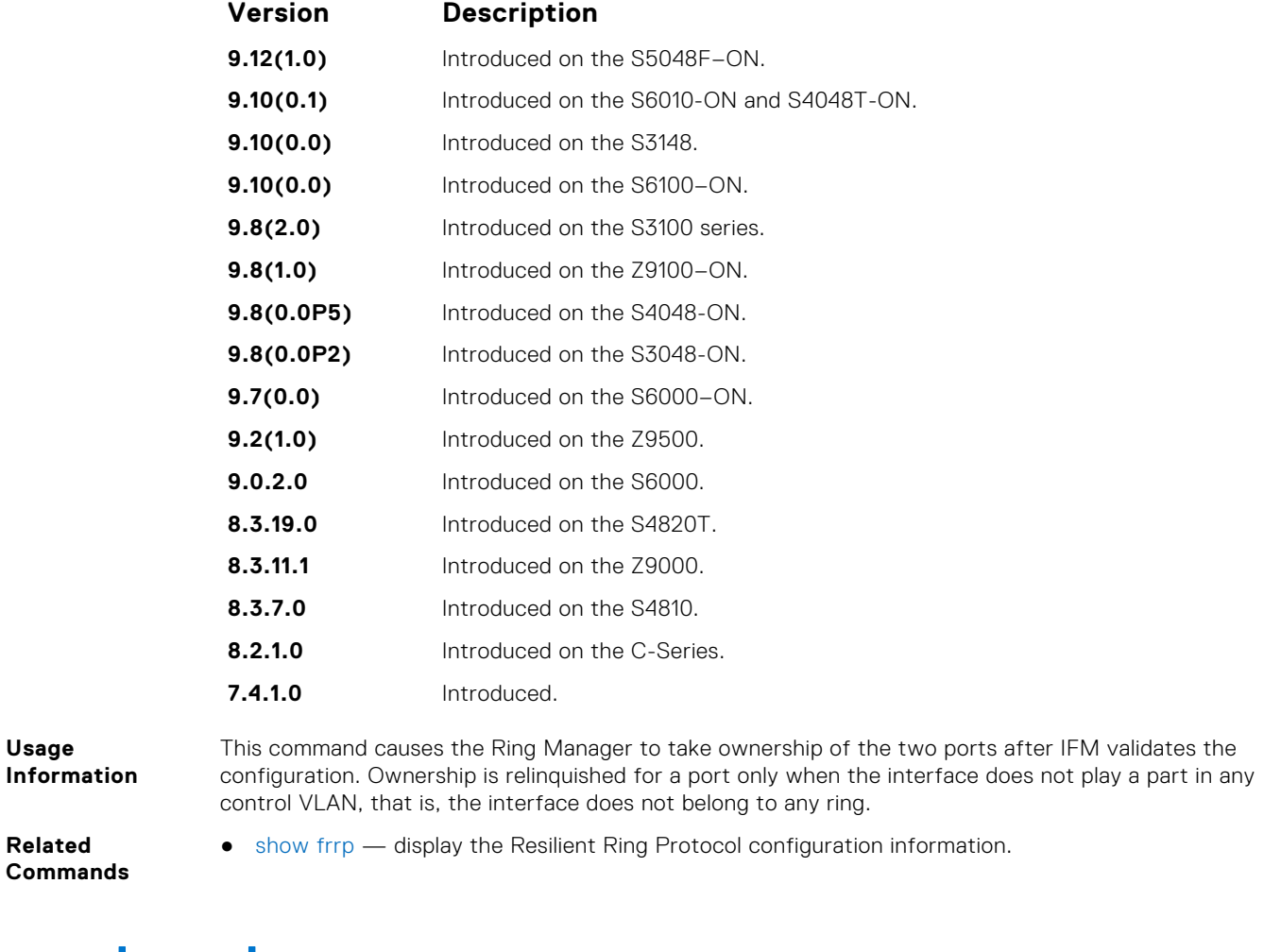

#### **member-vlan**

Specify the member VLAN identification numbers.

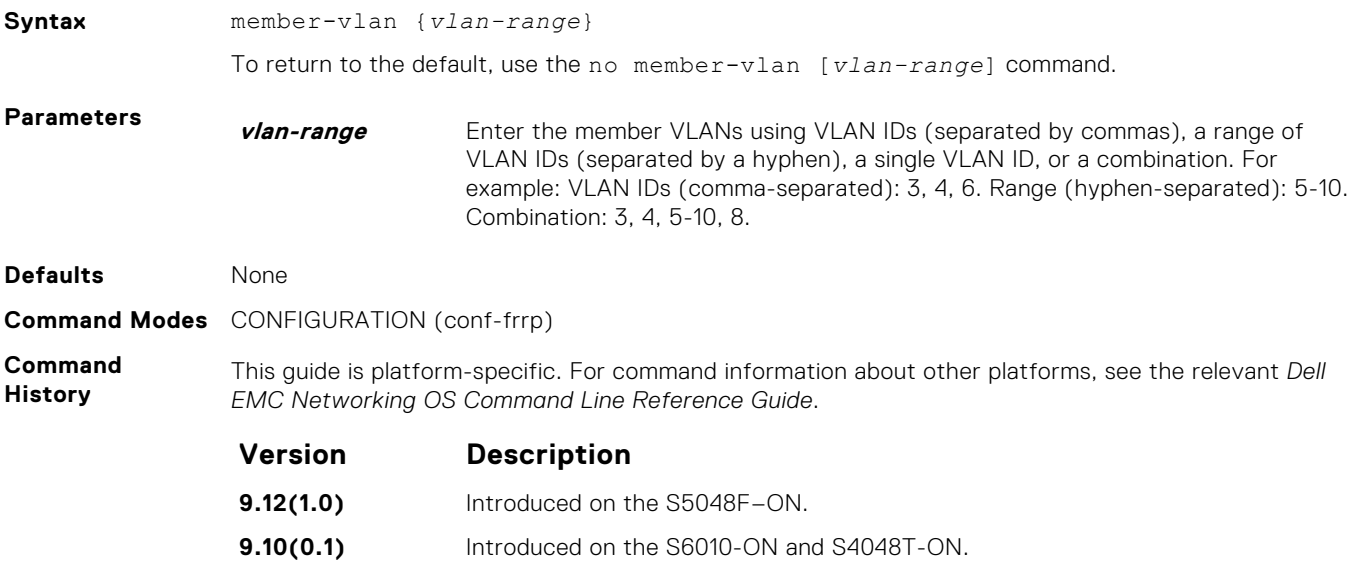

**9.10(0.0)** Introduced on the S3148.

<span id="page-609-0"></span>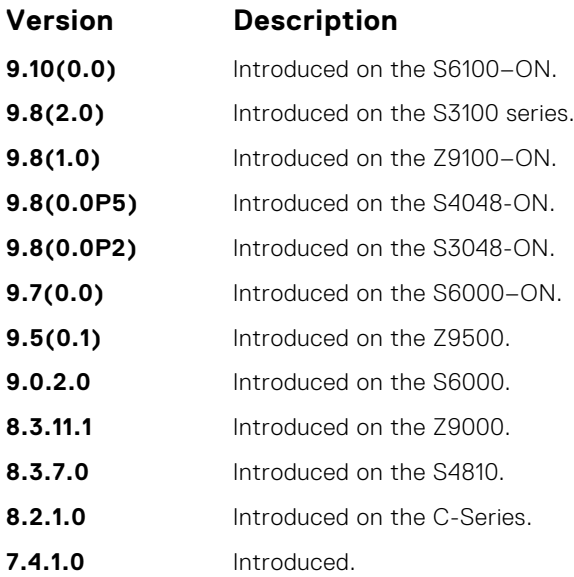

## **mode**

Set the Master or Transit mode of the ring.

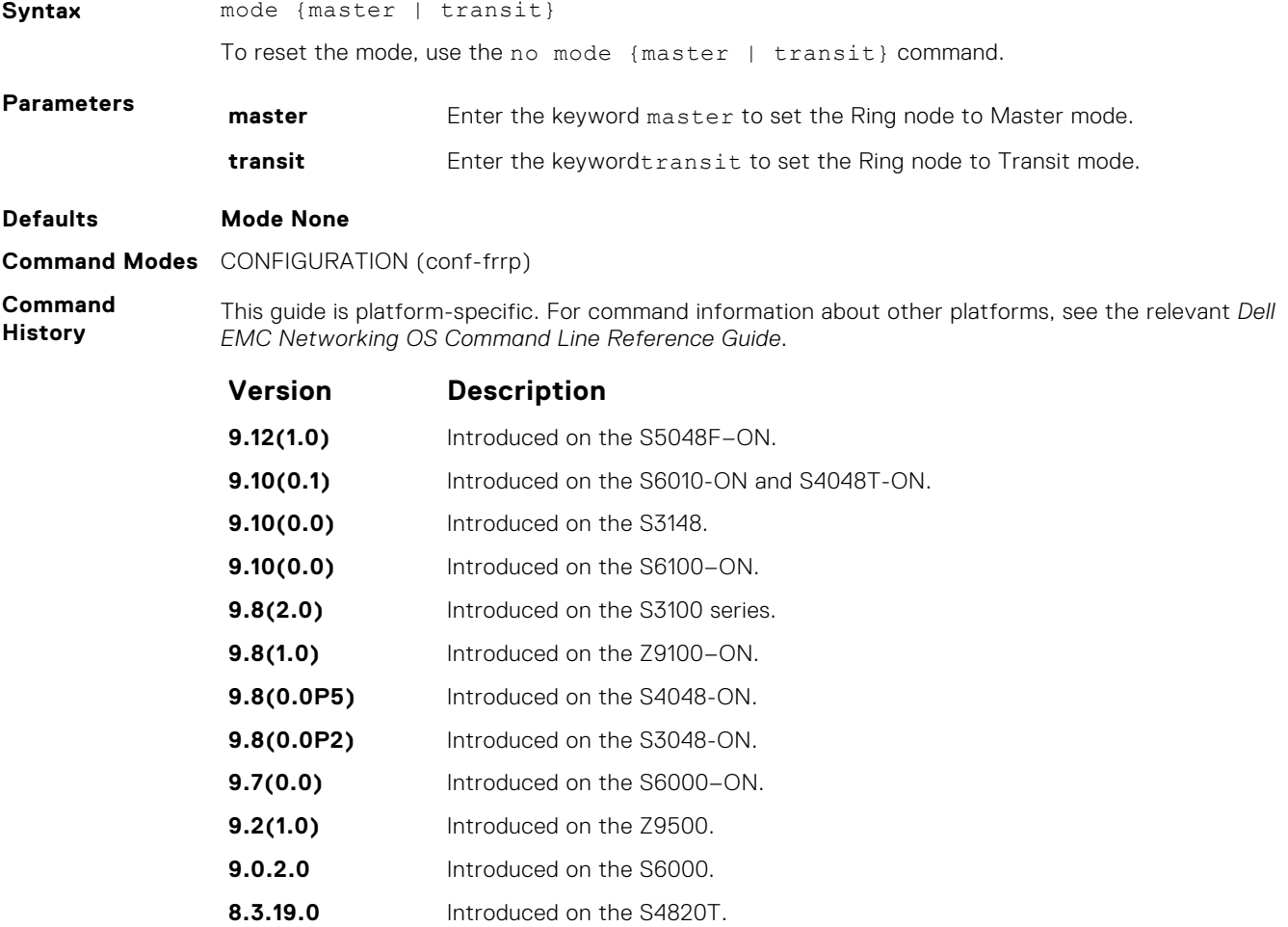

<span id="page-610-0"></span>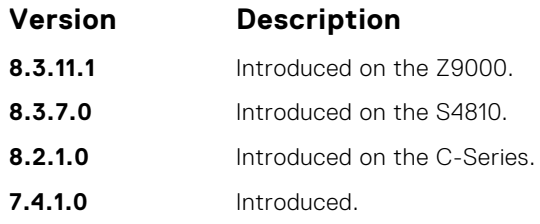

# **protocol frrp**

Enter the Resilient Ring Protocol and designate a ring identification.

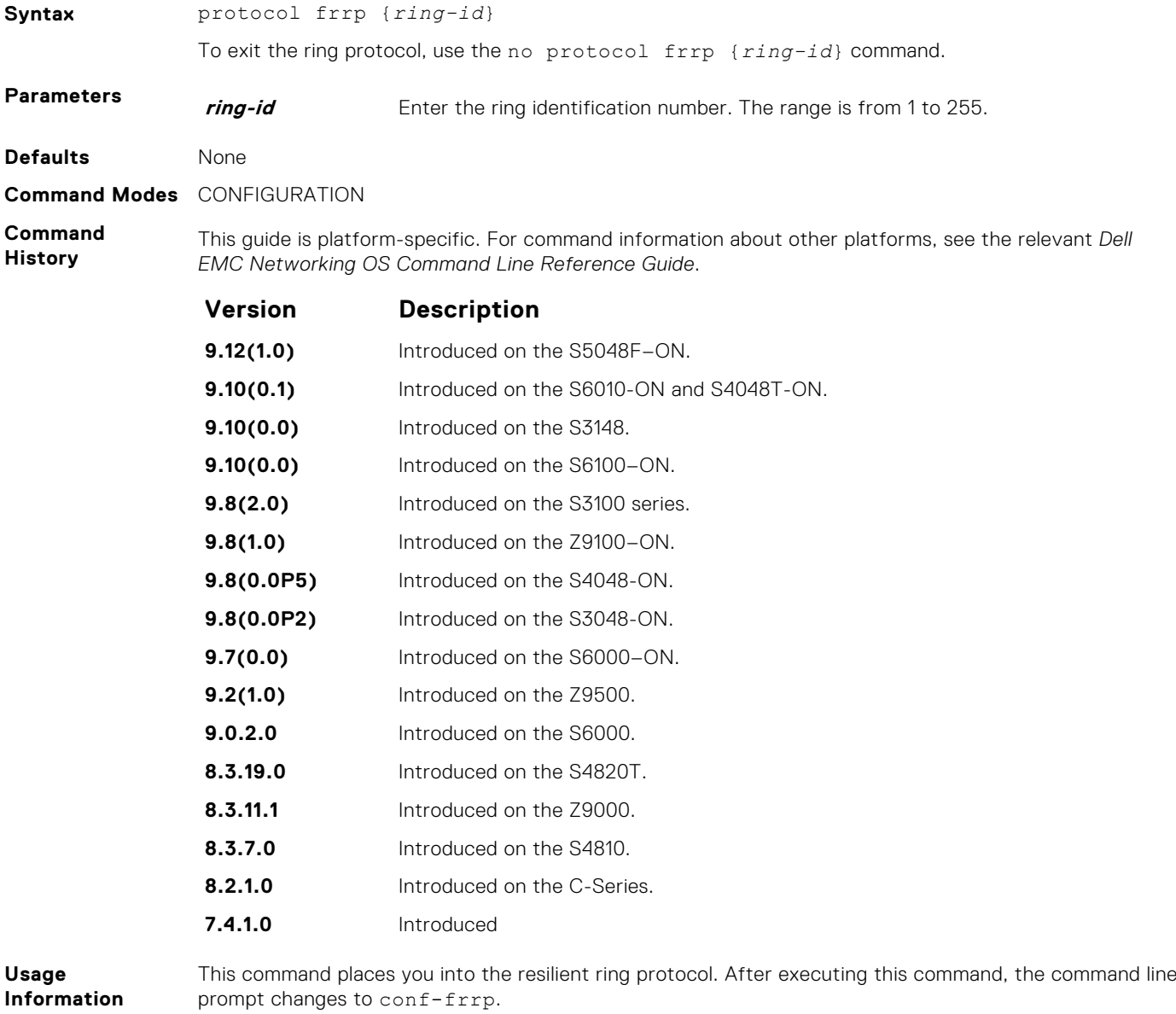

# <span id="page-611-0"></span>**show frrp**

Display the resilient ring protocol configuration.

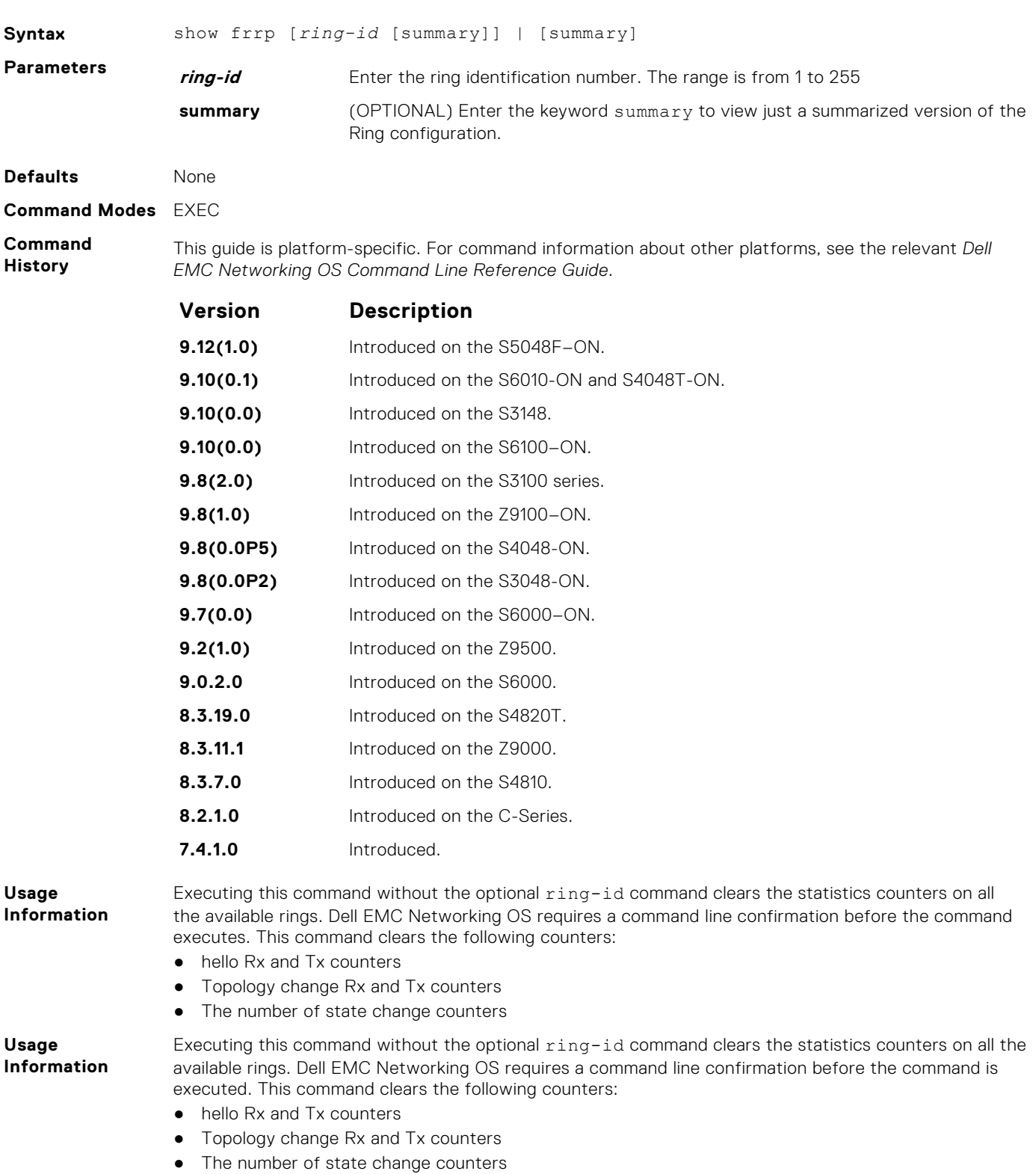
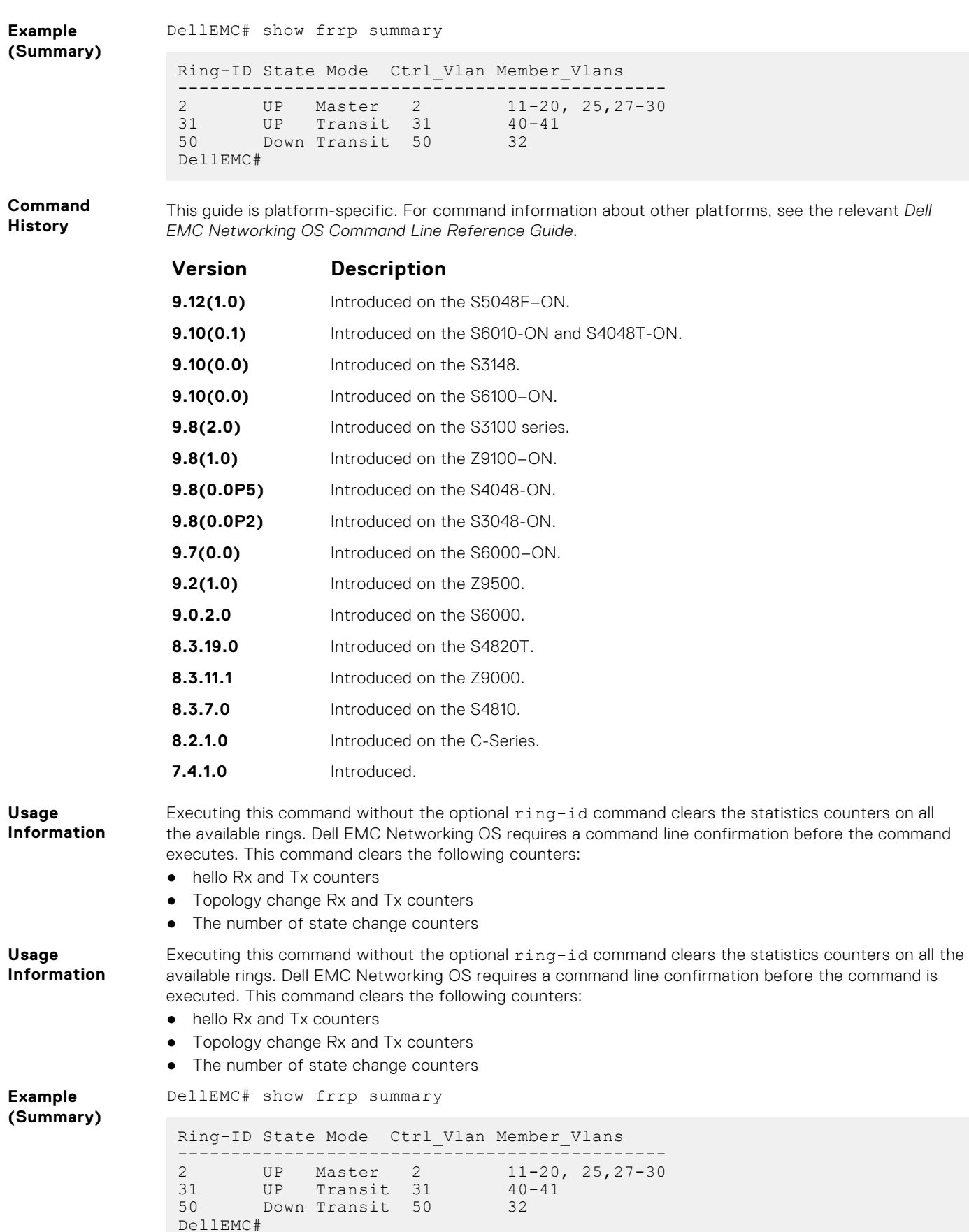

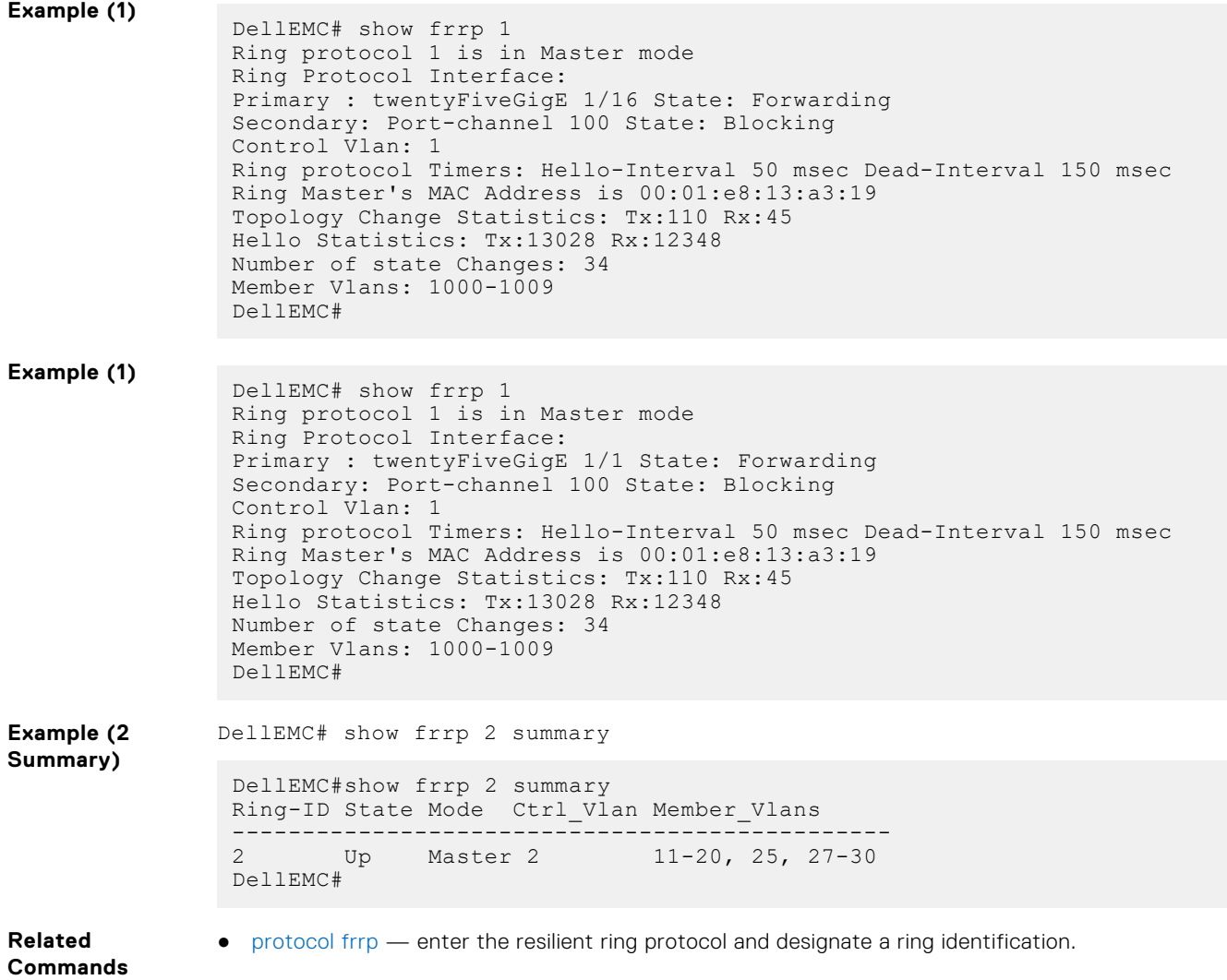

## **timer**

Set the hello interval or dead interval for the Ring control packets.

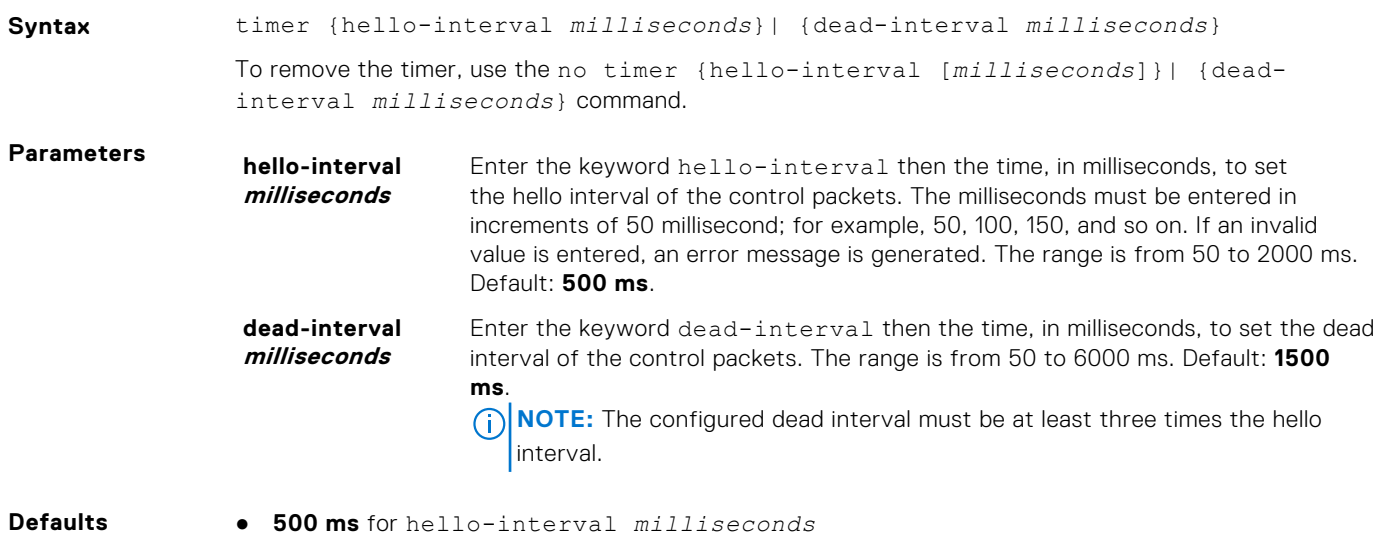

● **1500 ms** for dead-interval*milliseconds*

#### **Command Modes** CONFIGURATION (conf-frrp)

**Command History** This guide is platform-specific. For command information about other platforms, see the relevant *Dell EMC Networking OS Command Line Reference Guide*.

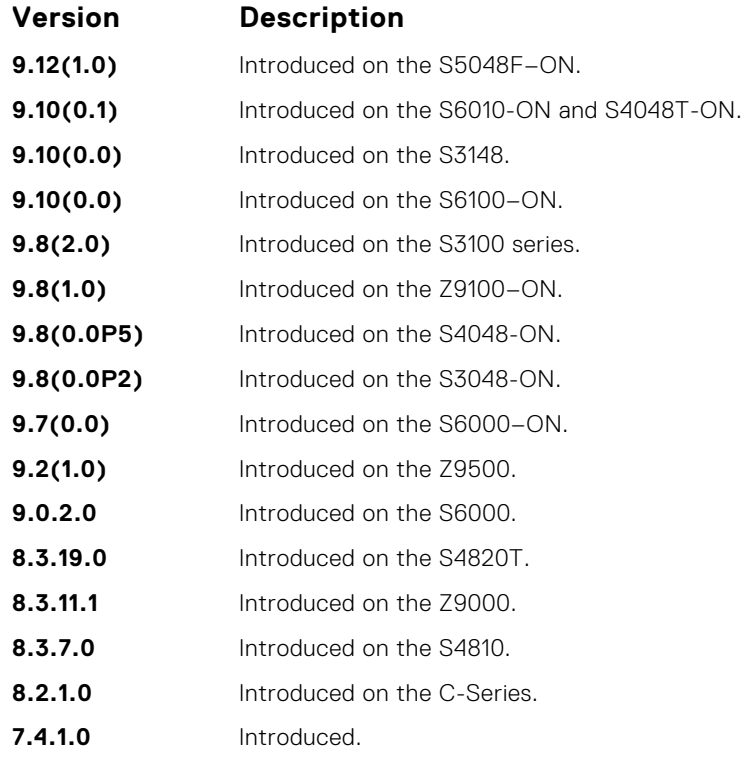

#### **Usage Information**

The hello interval command is the interval at which ring frames are generated from the primary interface of the master node. The dead interval command is the time that elapses before a time-out occurs.

# **GARP VLAN Registration (GVRP)**

The Dell EMC Networking operating system supports the basic GVRP commands on the Dell EMC Networking OS.

The generic attribute registration protocol (GARP) mechanism allows the configuration of a GARP participant to propagate through a network quickly. A GARP participant registers or de-registers its attributes with other participants by making or withdrawing declarations of attributes. At the same time, based on received declarations or withdrawals, GARP handles attributes of other participants.

GVRP enables a device to propagate local VLAN registration information to other participant devices and dynamically update the VLAN registration information from other devices. The registration information updates local databases regarding active VLAN members and through which port the VLANs can be reached.

GVRP ensures that all participants on a bridged LAN maintain the same VLAN registration information. The VLAN registration information propagated by GVRP includes both manually configured local static entries and dynamic entries from other devices.

GVRP participants have the following components:

- The GVRP application
- GARP information propagation (GIP)
- GARP information declaration (GID)

## Important Points to Remember

- GVRP is supported on Layer 2 ports only.
- All VLAN ports added by GVRP are tagged.
- GVRP is supported on untagged ports belonging to a default VLAN and tagged ports.
- GVRP cannot be enabled on untagged ports belonging to a non-default VLAN *unless* native VLAN is turned on.
- GVRP requires end stations with dynamic access NICs.
- Based on updates from GVRP-enabled devices, GVRP allows the system to dynamically create a port-based VLAN (unspecified) with a specific VLAN ID and a specific port.
- On a port-by-port basis, GVRP allows the system to learn about GVRP updates to an existing port-based VLAN with that VLAN ID and IEEE 802.1Q tagging.
- GVRP allows the system to send dynamic GVRP updates about your existing port-based VLAN.
- GVRP updates are not sent to any blocked spanning tree protocol (STP) ports. GVRP operates only on ports that are in the forwarding state.
- GVRP operates only on ports that are in the STP forwarding state. If you enable GVRP, a port that changes to the STP Forwarding state automatically begin to participate in GVRP. A port that changes to an STP state other than forwarding no longer participates in GVRP.
- VLANs created dynamically with GVRP exist only as long as a GVRP-enabled device is sending updates. If the devices no longer send updates, or GVRP is disabled, or the system is rebooted, all dynamic VLANs are removed.
- GVRP manages the active topology, not non-topological data such as VLAN protocols. If a local bridge must classify and analyze packets by VLAN protocols, manually configure protocol-based VLANs, and simply rely on GVRP for VLAN updates. But if the local bridge must know only how to reach a given VLAN, then GVRP provides all necessary information.
- The VLAN topologies that GVRP learns are treated differently from VLANs that are statically configured. The GVRP dynamic updates are not saved in NVRAM, while static updates are saved in NVRAM. When GVRP is disabled, the system deletes all VLAN interfaces that were learned through GVRP and leaves unchanged all VLANs that were manually configured.

#### **Topics:**

- [clear gvrp statistics](#page-616-0)
- [debug gvrp](#page-617-0)
- [disable](#page-618-0)
- [garp timers](#page-618-0)
- [gvrp enable](#page-620-0)
- [gvrp registration](#page-620-0)
- [protocol gvrp](#page-621-0)
- <span id="page-616-0"></span>• [show config](#page-622-0)
- [show garp timers](#page-623-0)
- [show gvrp](#page-624-0)
- [show gvrp statistics](#page-625-0)

## **clear gvrp statistics**

Clear GVRP statistics on an interface.

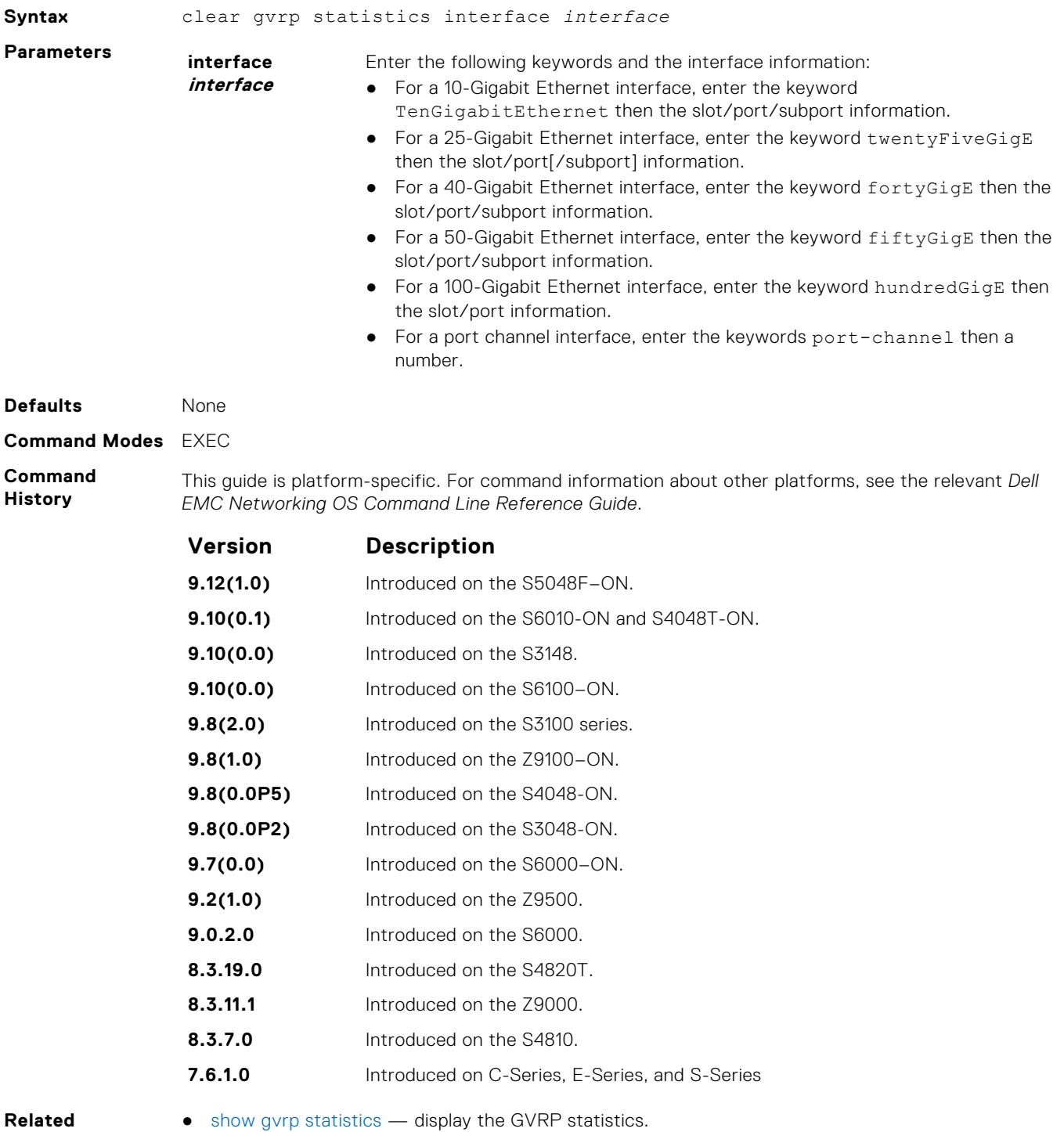

**Related Commands**

## <span id="page-617-0"></span>**debug gvrp**

Enable debugging on GVRP.

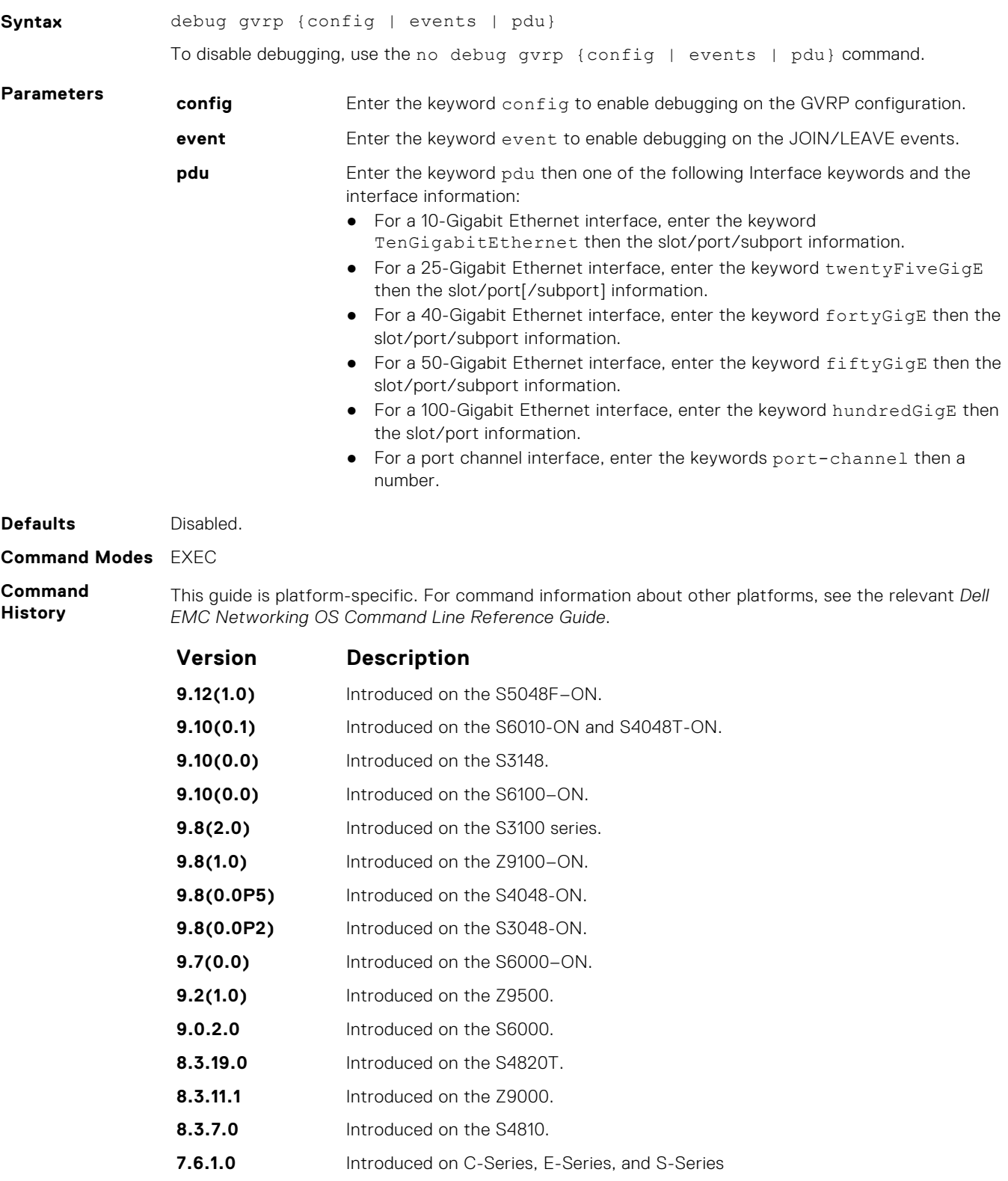

## <span id="page-618-0"></span>**disable**

Globally disable GVRP.

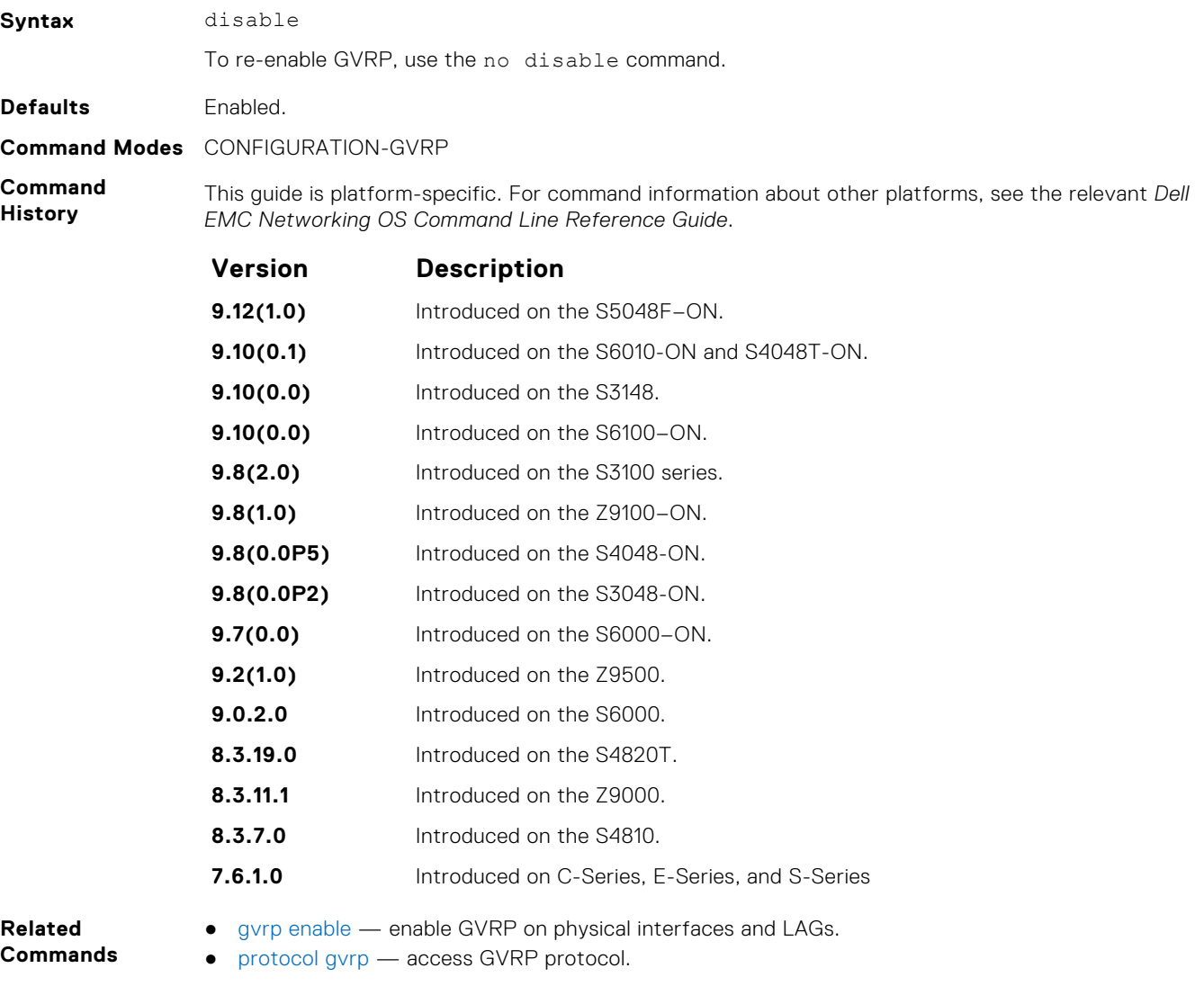

## **garp timers**

Set the intervals (in milliseconds) for sending GARP messages.

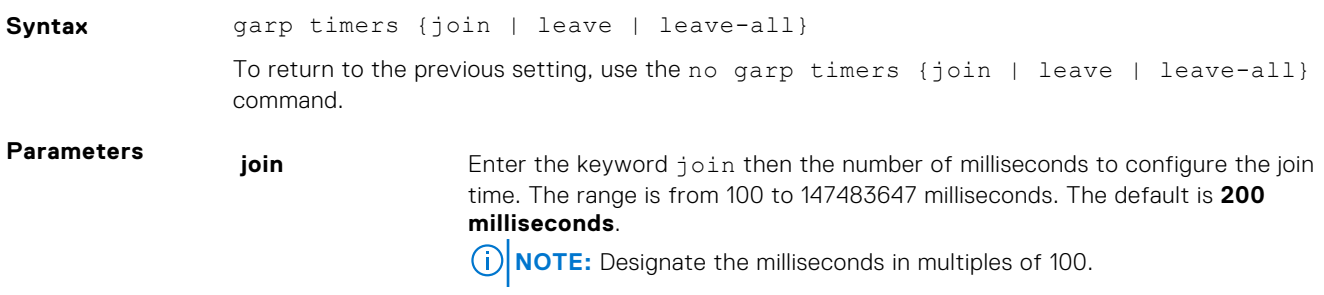

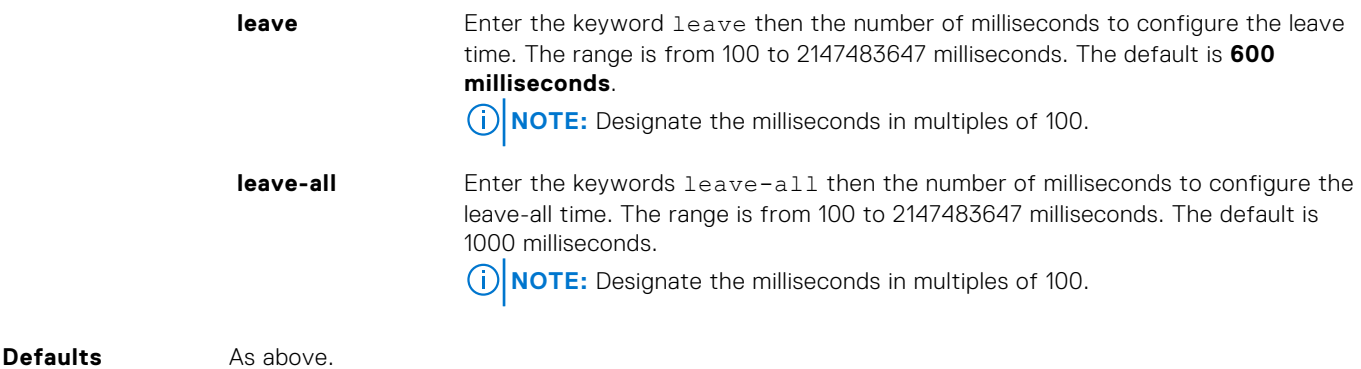

**Command Modes** CONFIGURATION-GVRP

**Command History** This guide is platform-specific. For command information about other platforms, see the relevant *Dell EMC Networking OS Command Line Reference Guide*.

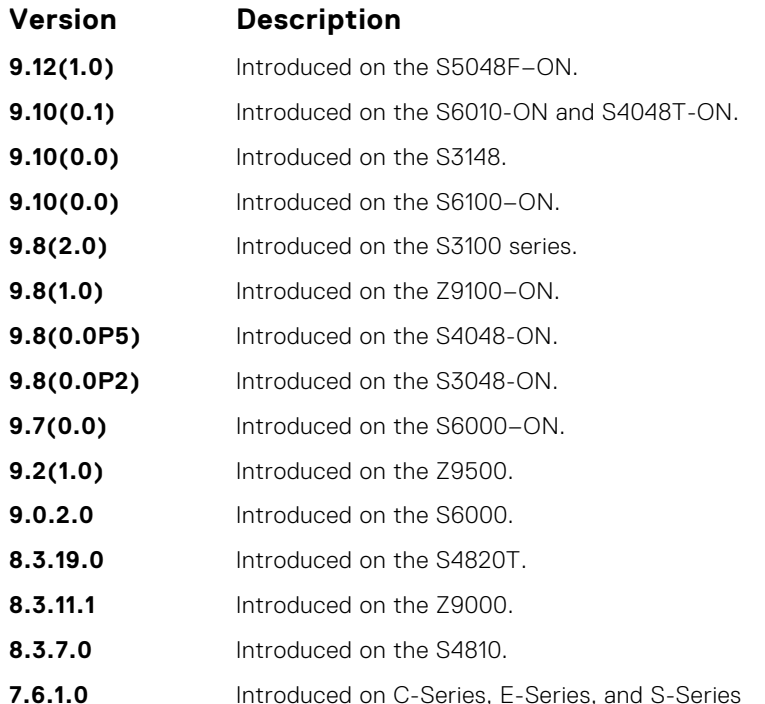

**Usage Information**

- Join Timer Join messages announce the willingness to register some attributes with other participants. For reliability, each GARP application entity sends a Join message twice and uses a join timer to set the sending interval.
	- Leave Timer Leave announces the willingness to de-register with other participants. Together with Join, Leave messages help GARP participants complete attribute reregistration and deregistration. The leave timer starts after receipt of a leave message sent for de-registering some attribute information. If a Join message is *not* received before the Leave time expires, the GARP application entity removes the attribute information as requested.
	- Leave All Timer The Leave All timer starts when a GARP application entity starts. When this timer expires, the entity sends a Leave-all message so that other entities can reregister their attribute information. Then the Leave-all time begins again.

**Related**

[show garp timers](#page-623-0)  $-$  display the current GARP times.

**Commands**

## <span id="page-620-0"></span>**gvrp enable**

Enable GVRP on physical interfaces and LAGs.

Syntax **gvrp** enable To disable GVRP on the interface, use the no gvrp enable command. **Defaults** Disabled. **Command Modes** CONFIGURATION-INTERFACE **Command History** This guide is platform-specific. For command information about other platforms, see the relevant *Dell EMC Networking OS Command Line Reference Guide*. **Version Description 9.12(1.0)** Introduced on the S5048F-ON. **9.10(0.1)** Introduced on the S6010-ON and S4048T-ON. **9.10(0.0)** Introduced on the S3148. **9.10(0.0)** Introduced on the S6100–ON. **9.8(2.0)** Introduced on the S3100 series. **9.8(1.0)** Introduced on the Z9100–ON. **9.8(0.0P5)** Introduced on the S4048-ON. **9.8(0.0P2)** Introduced on the S3048-ON. **9.7(0.0)** Introduced on the S6000–ON. **9.2(1.0)** Introduced on the Z9500. **9.0.2.0** Introduced on the S6000. **8.3.19.0** Introduced on the S4820T. **8.3.11.1** Introduced on the Z9000. **8.3.7.0** Introduced on the S4810. **7.6.1.0** Introduced on C-Series, E-Series, and S-Series

**Related Commands**  $\bullet$  [disable](#page-618-0)  $-$  globally disable GVRP.

## **gvrp registration**

Configure the GVRP register type.

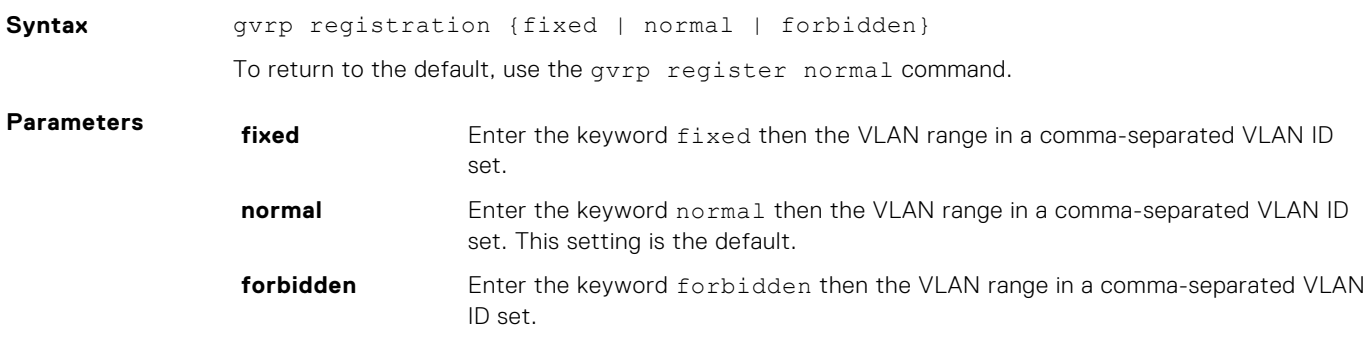

<span id="page-621-0"></span>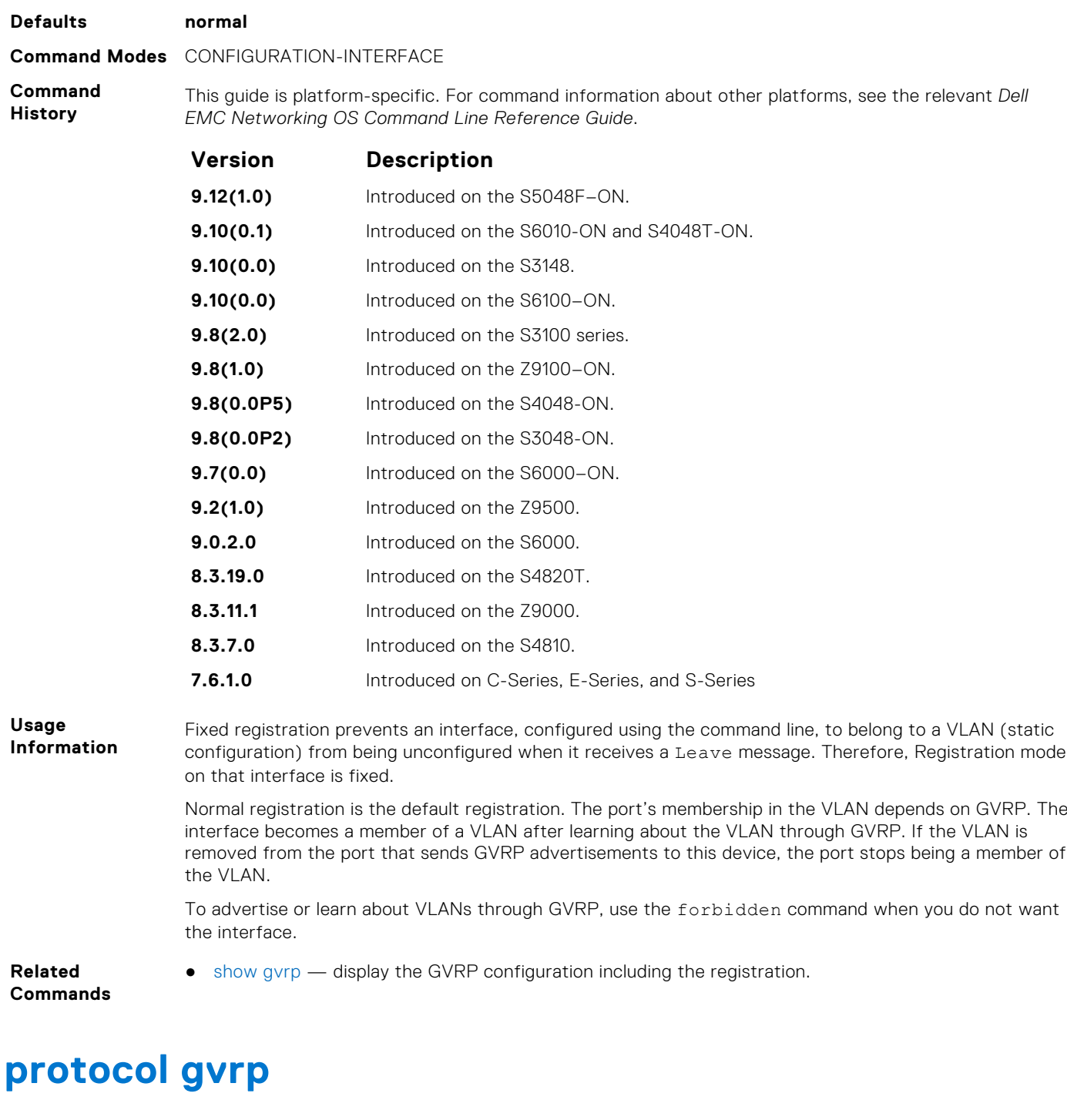

Access GVRP protocol — (config-gvrp)#.

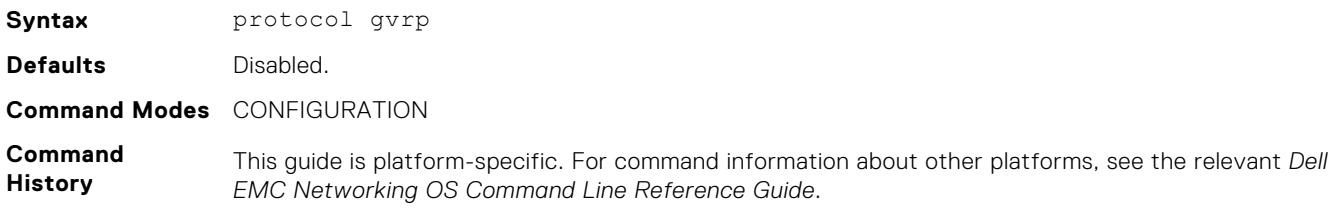

<span id="page-622-0"></span>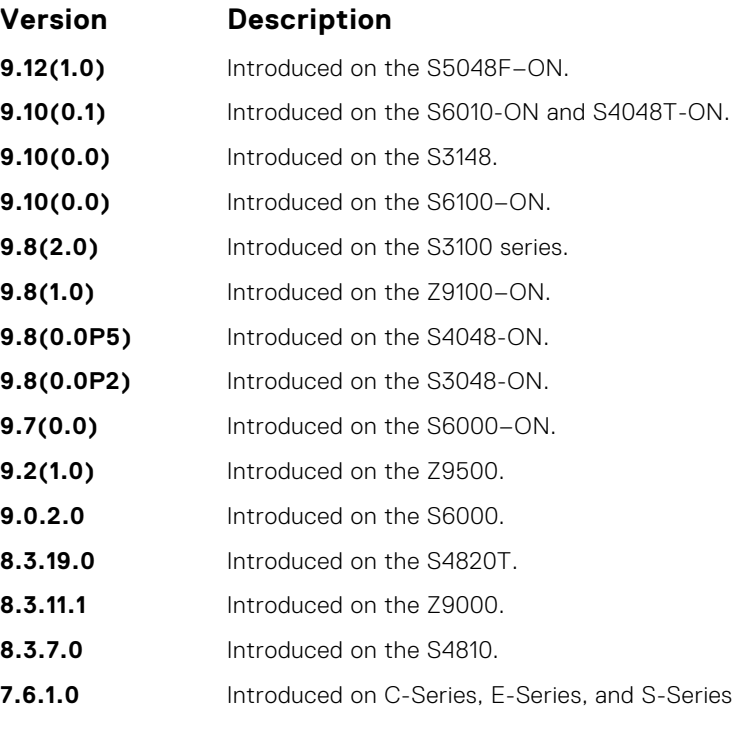

**Related Commands** ● [disable](#page-618-0) — globally disable GVRP.

## **show config**

Display the global GVRP configuration.

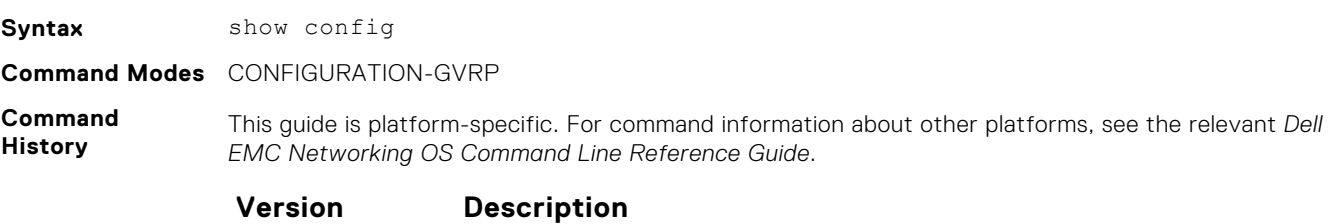

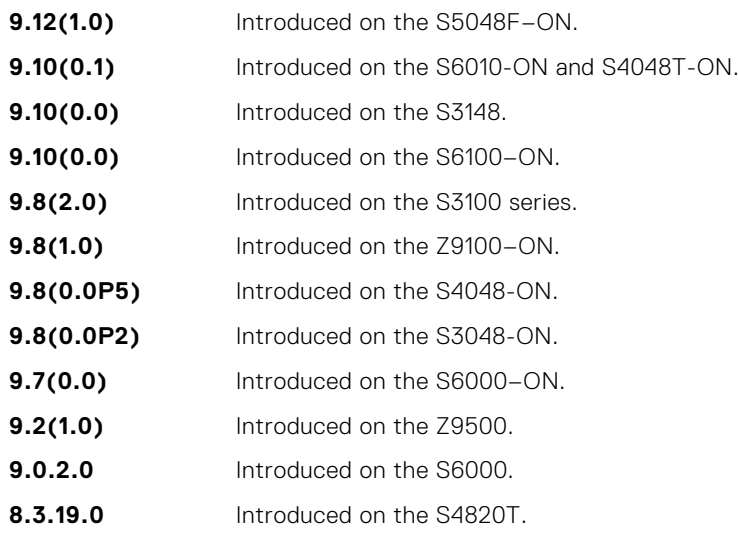

<span id="page-623-0"></span>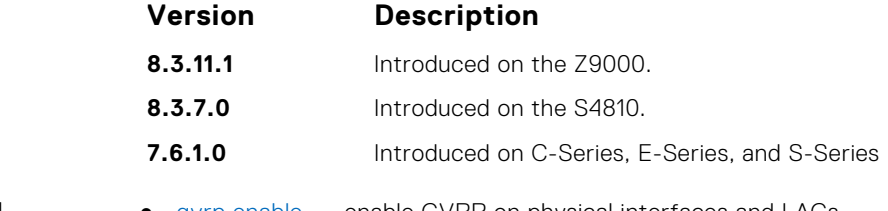

**Related Commands** ● [gvrp enable](#page-620-0) — enable GVRP on physical interfaces and LAGs.

● [protocol gvrp](#page-621-0) — access the GVRP protocol.

## **show garp timers**

Display the GARP timer settings for sending GARP messages.

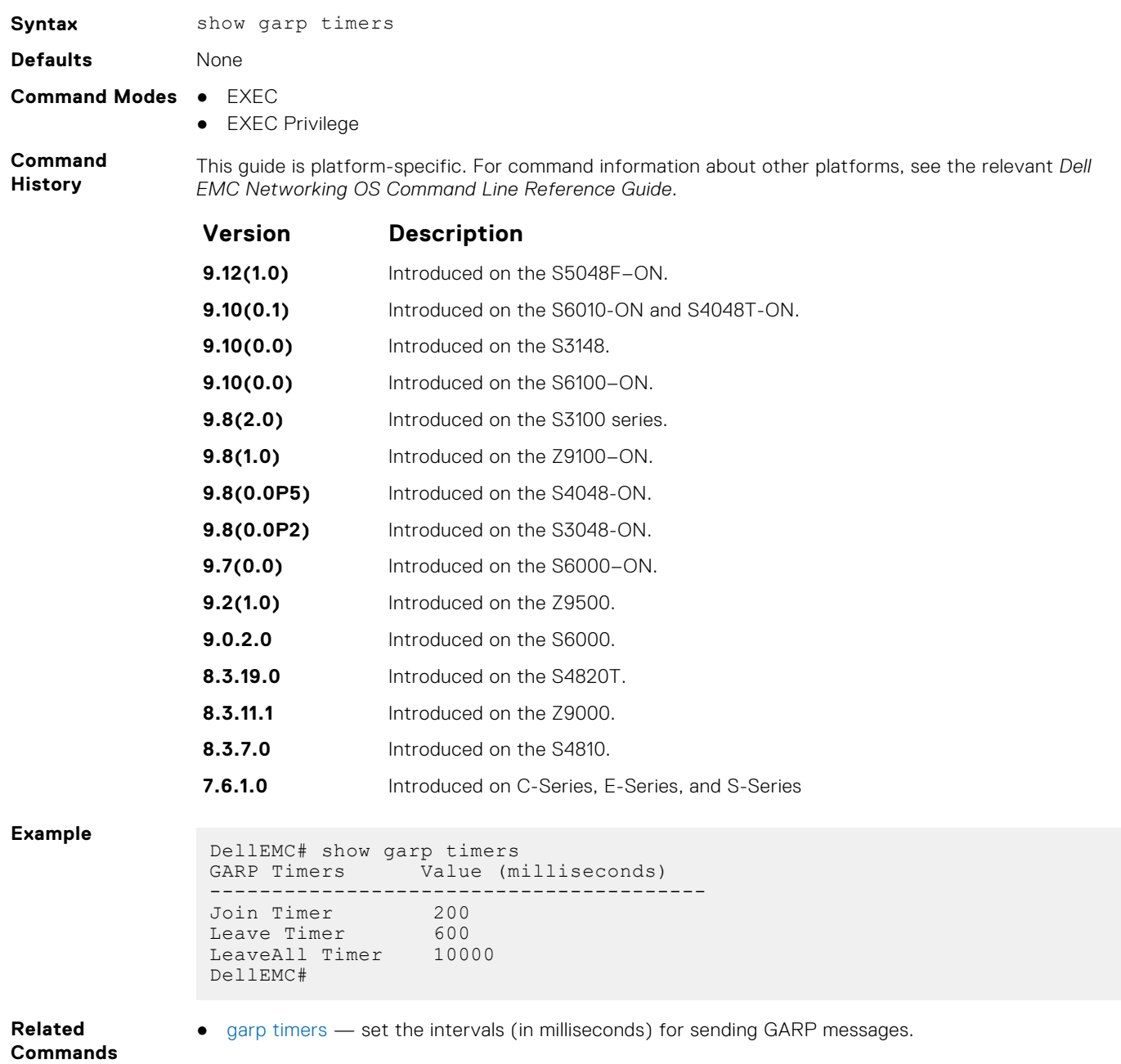

## <span id="page-624-0"></span>**show gvrp**

Display the GVRP configuration.

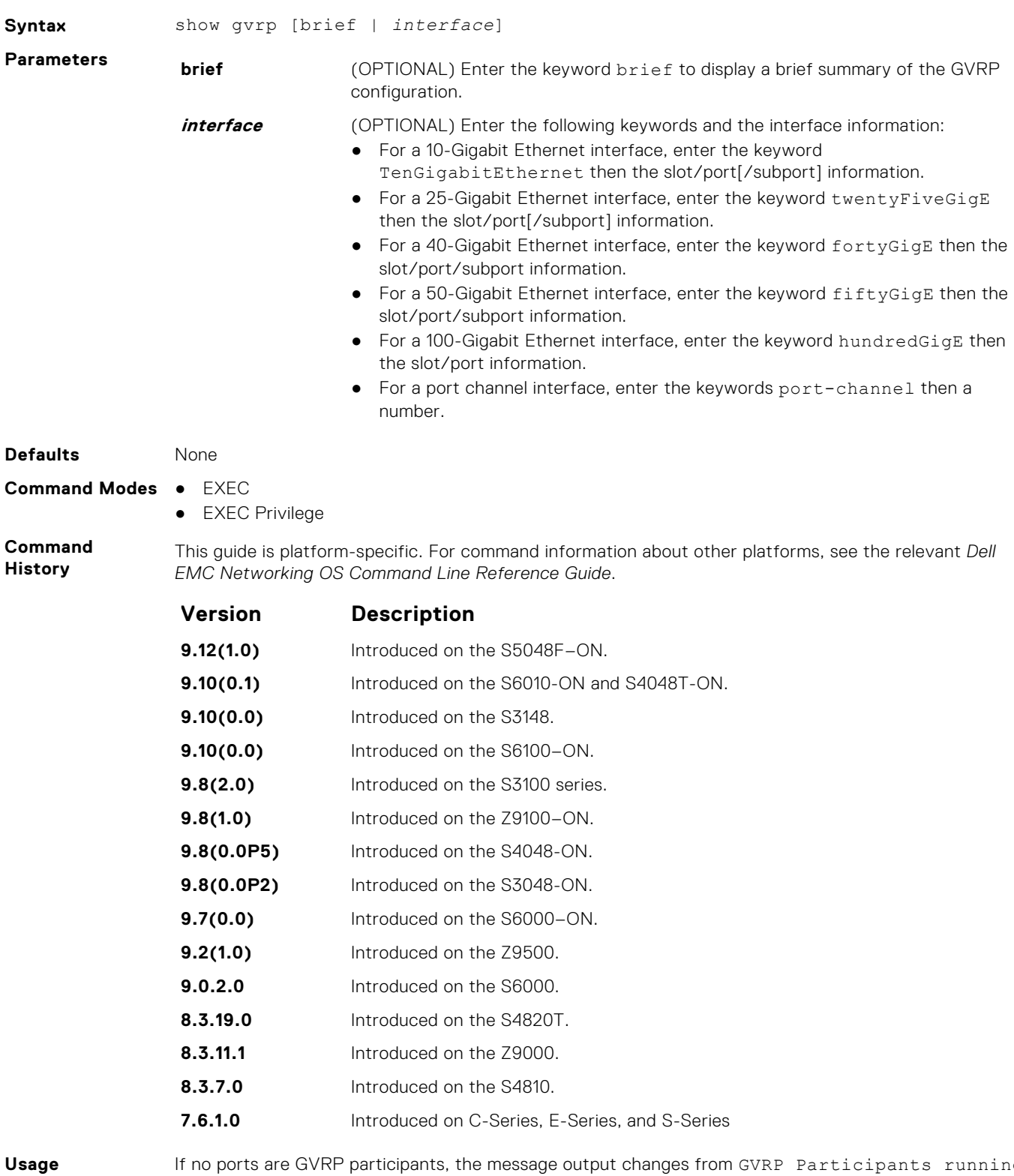

**Information**

If no ports are GVRP participants, the message output changes from GVRP Participants running on <port\_list> to GVRP Participants running on no ports.

#### <span id="page-625-0"></span>**Example**

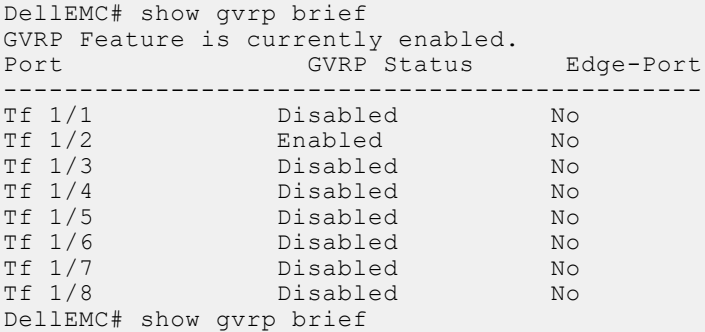

**Related Commands** ● show gvrp statistics — display the GVRP statistics.

# **show gvrp statistics**

Display the GVRP configuration statistics.

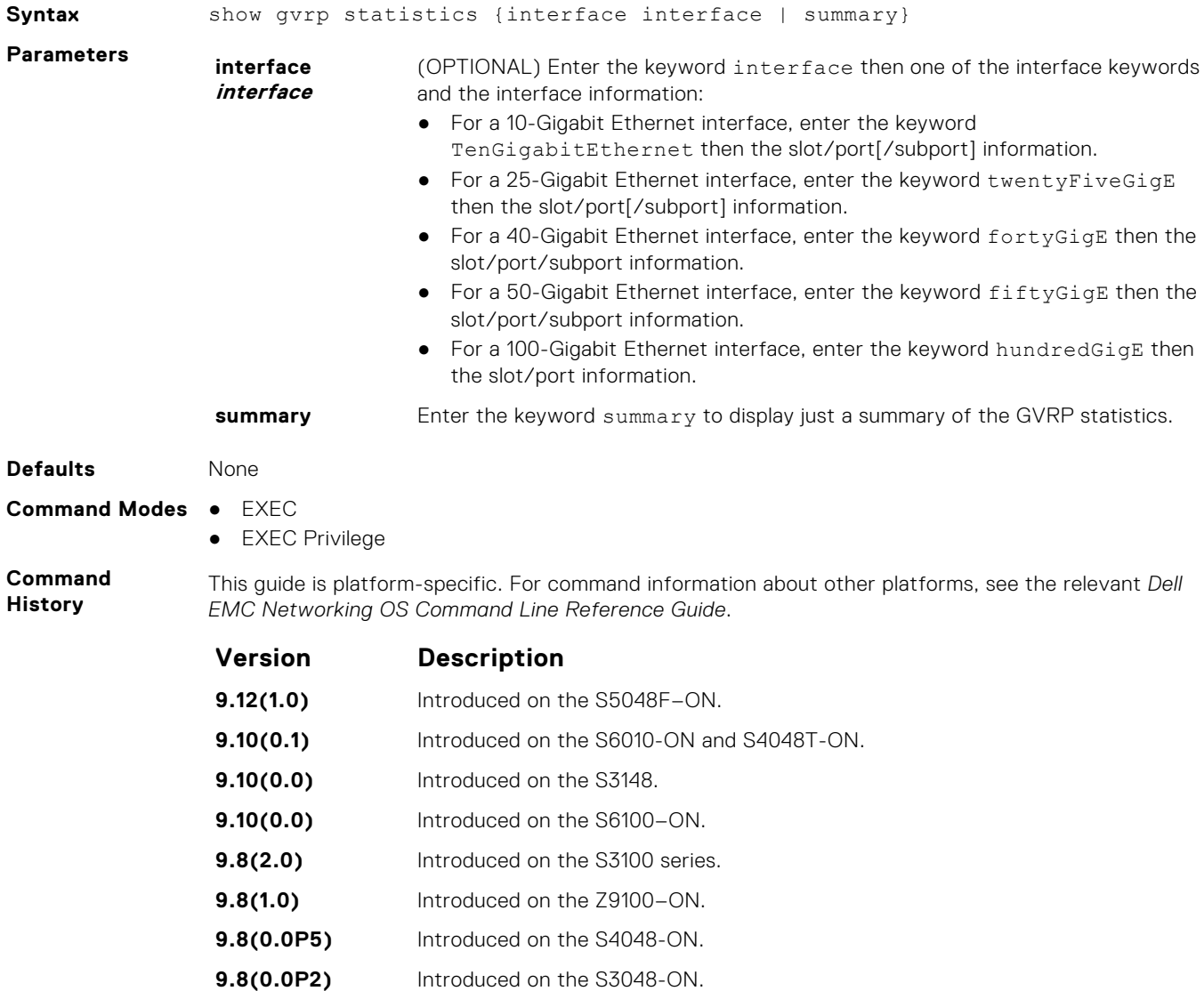

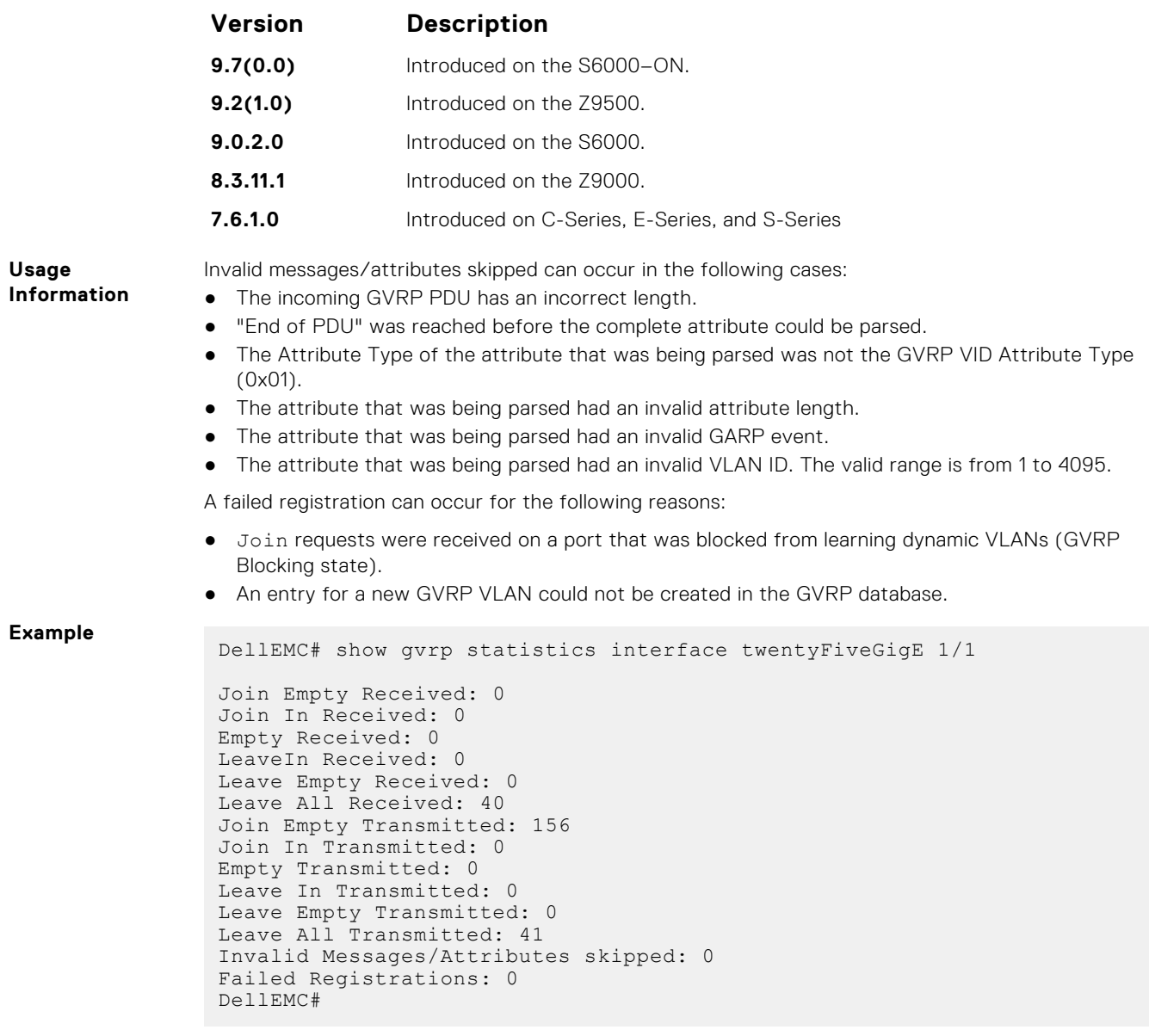

#### **Related Commands**

● [show gvrp](#page-624-0) — display the GVRP configuration.

# **ICMP Message Types**

This section lists and describes the possible ICMP message type resulting from a ping. The first three columns list the possible symbol or type/code. For example, you would receive a ! or 03 as an echo reply from your ping.

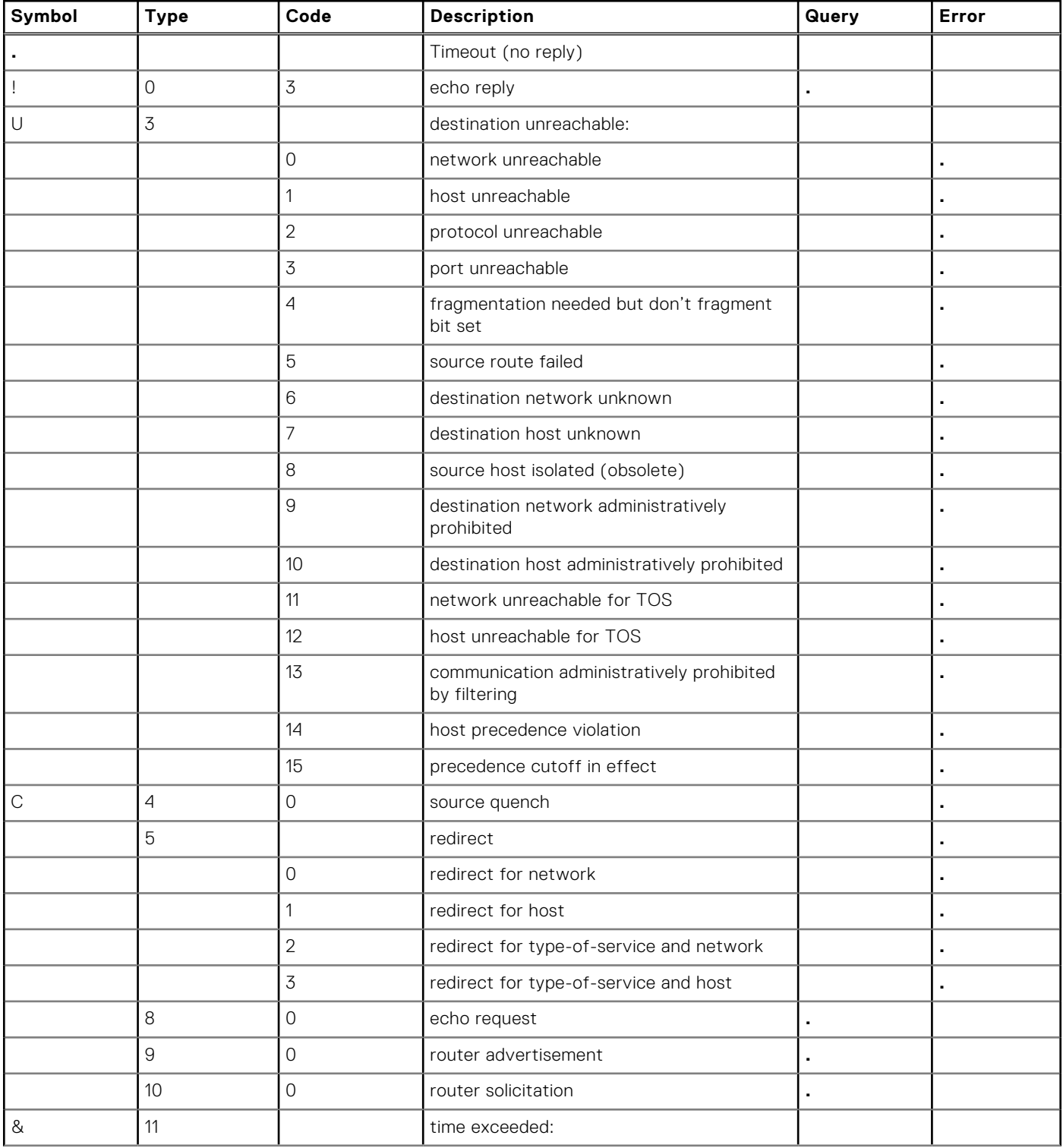

#### **Table 5. ICMP messages and their definitions**

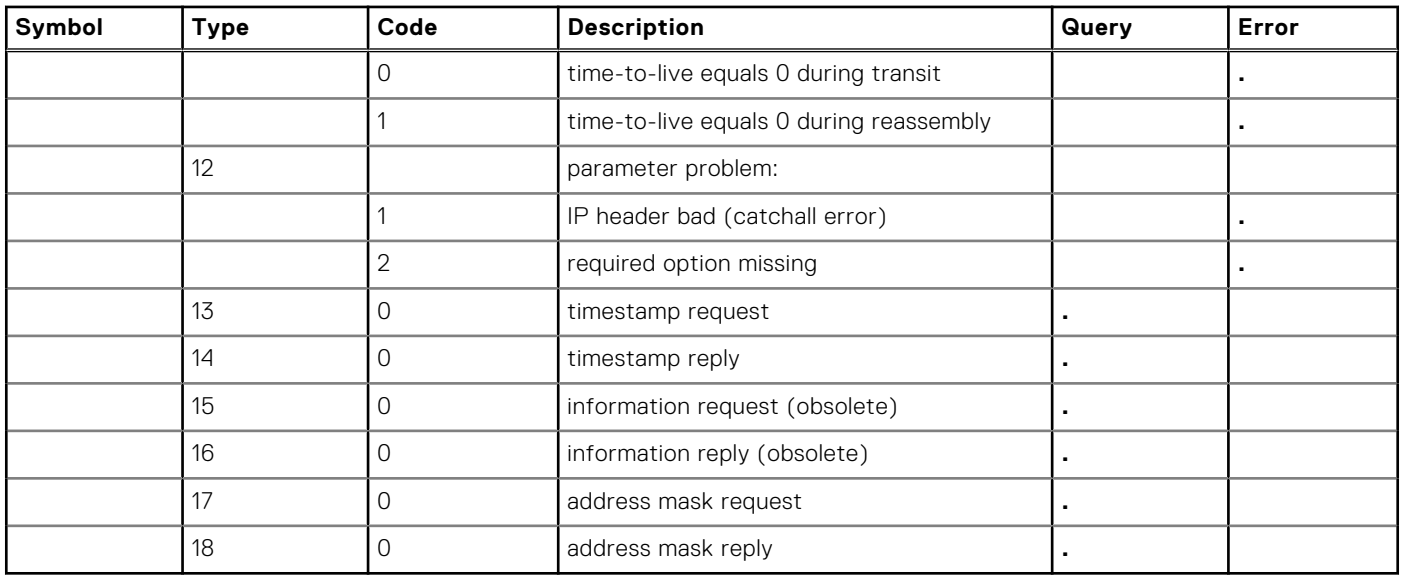

#### **Table 5. ICMP messages and their definitions (continued)**

# **Internet Group Management Protocol (IGMP)**

The IGMP commands are supported on the Dell EMC Networking OS.

#### **Topics:**

- IGMP Commands
- **[IGMP Snooping Commands](#page-643-0)**

## **IGMP Commands**

Dell EMC Networking OS supports IGMPv1/v2/v3 and is compliant with RFC-3376.

### Important Points to Remember

- Dell EMC Networking OS supports protocol-independent multicast-sparse (PIM-SM) and protocol-independent sourcespecific multicast (PIM-SSM) include and exclude modes.
- IGMPv2 is the default version of IGMP on interfaces. You can configure IGMPv3 on interfaces. It is backward compatible with IGMPv2.
- ●
- There is no hard limit on the maximum number of groups supported.
- IGMPv3 router interoperability with IGMPv2 and IGMPv1 routers on the same subnet is not supported.
- An administrative command (ip igmp version) is added to manually set the IGMP version.
- All commands previously used for IGMPv2 are compatible with IGMPv3.

### **clear ip igmp groups**

Clear entries from the group cache table.

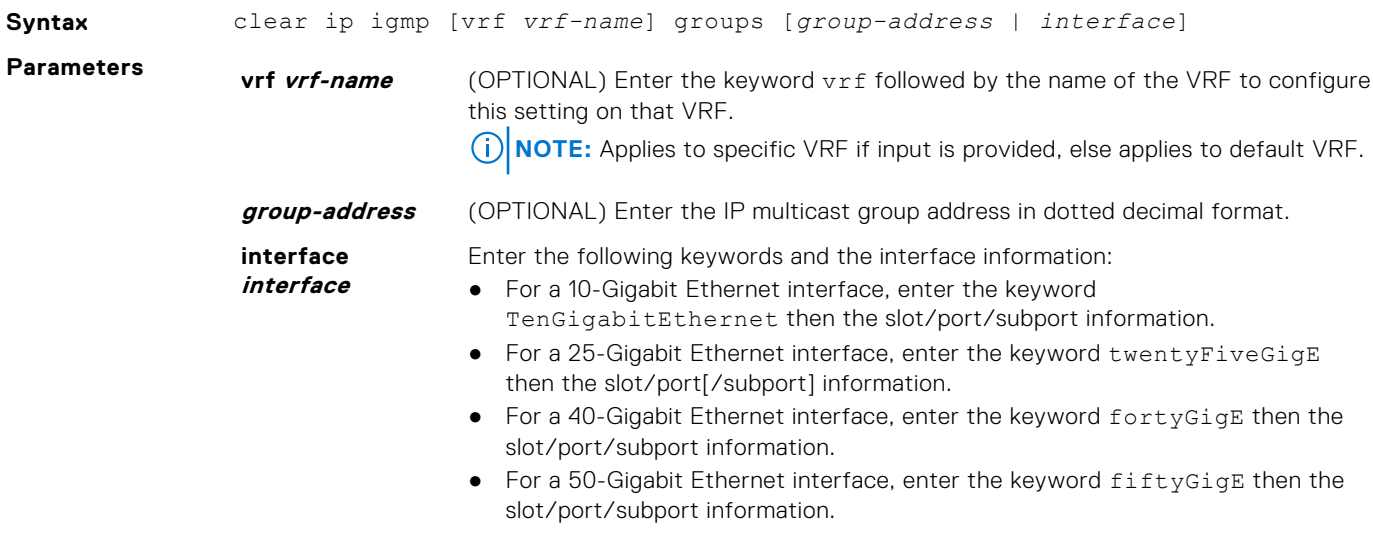

- For a 100-Gigabit Ethernet interface, enter the keyword hundredGigE then the slot/port information.
- For a port channel interface, enter the keywords port-channel then a number.
- For a VLAN interface, enter the keyword vlan then a number from 1 to 4094.

#### **Command Modes** EXEC

**Command History** This guide is platform-specific. For command information about other platforms, see the relevant *Dell EMC Networking OS Command Line Reference Guide*.

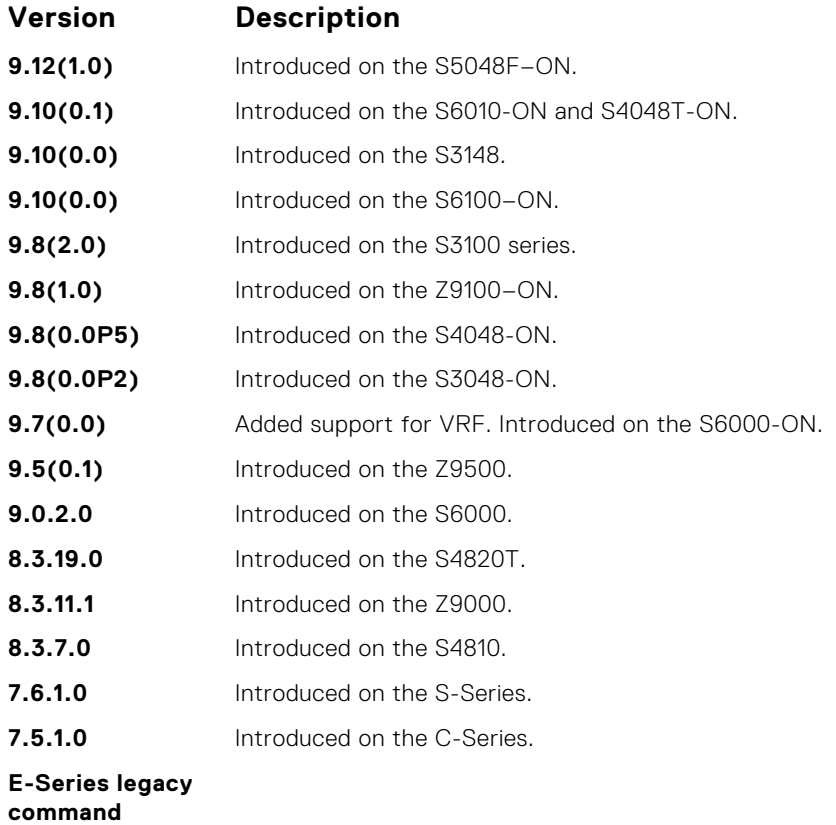

### **debug ip igmp**

Enable debugging of IGMP packets.

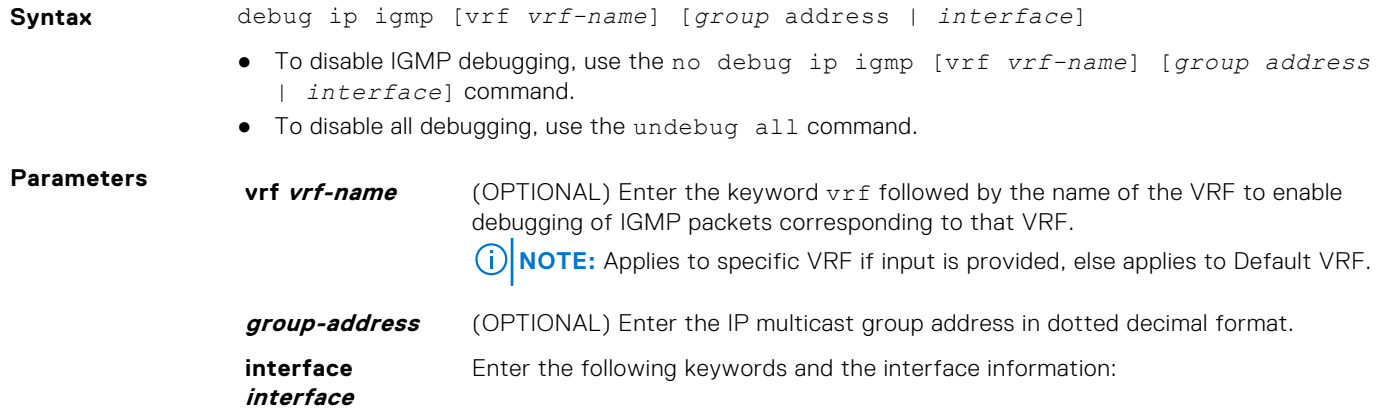

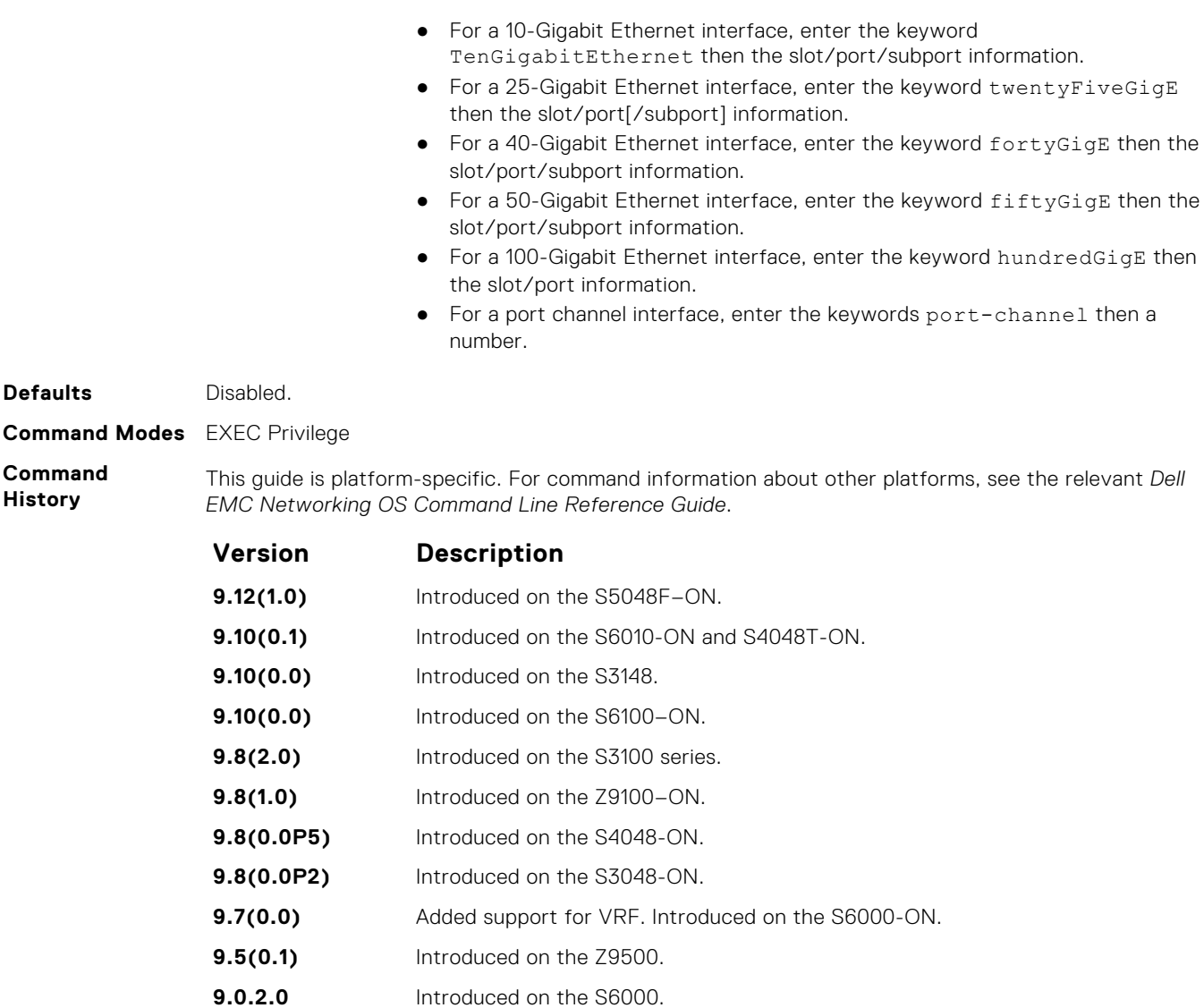

**8.3.19.0** Introduced on the S4820T. **8.3.11.1** Introduced on the Z9000. **8.3.7.0** Introduced on the S4810. **7.6.1.0** Introduced on the S-Series. **7.5.1.0** Introduced on the C-Series.

**Usage Information**

IGMP commands accept *only* non-VLAN interfaces — specifying VLAN does not yield results. This command displays packets for IGMP and IGMP snooping.

### **ip igmp access-group**

To specify access control for packets, use this feature.

**E-Series legacy command**

**Syntax** ip igmp access-group *access-list* To remove the feature, use the no ip igmp access-group access-list command.

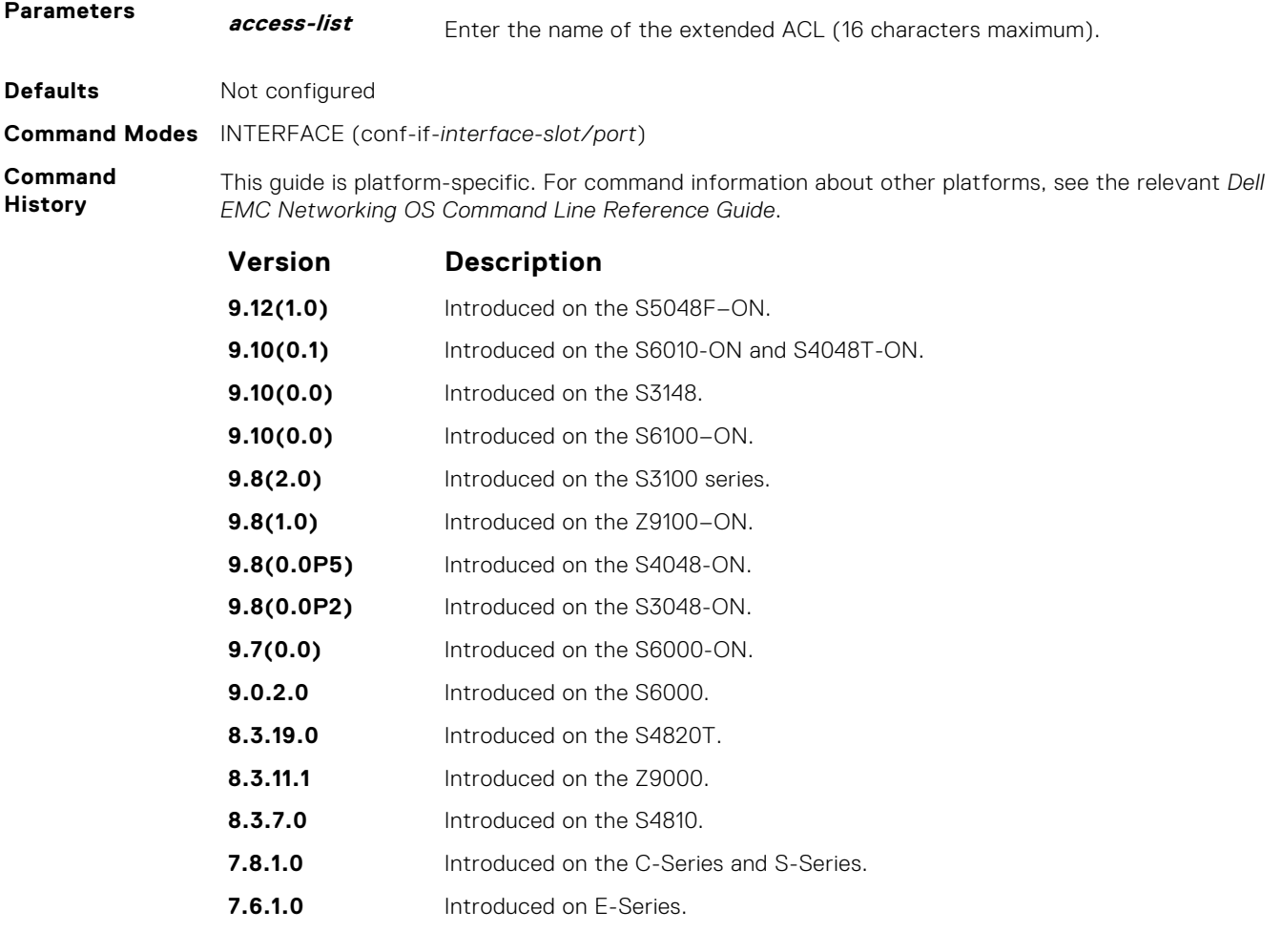

**Usage Information** The access list accepted is an extended ACL. To block IGMP reports from hosts, on a per-interface basis based on the group address and source address that you specify in the access list, use this feature.

## **ip igmp immediate-leave**

Enable IGMP immediate leave.

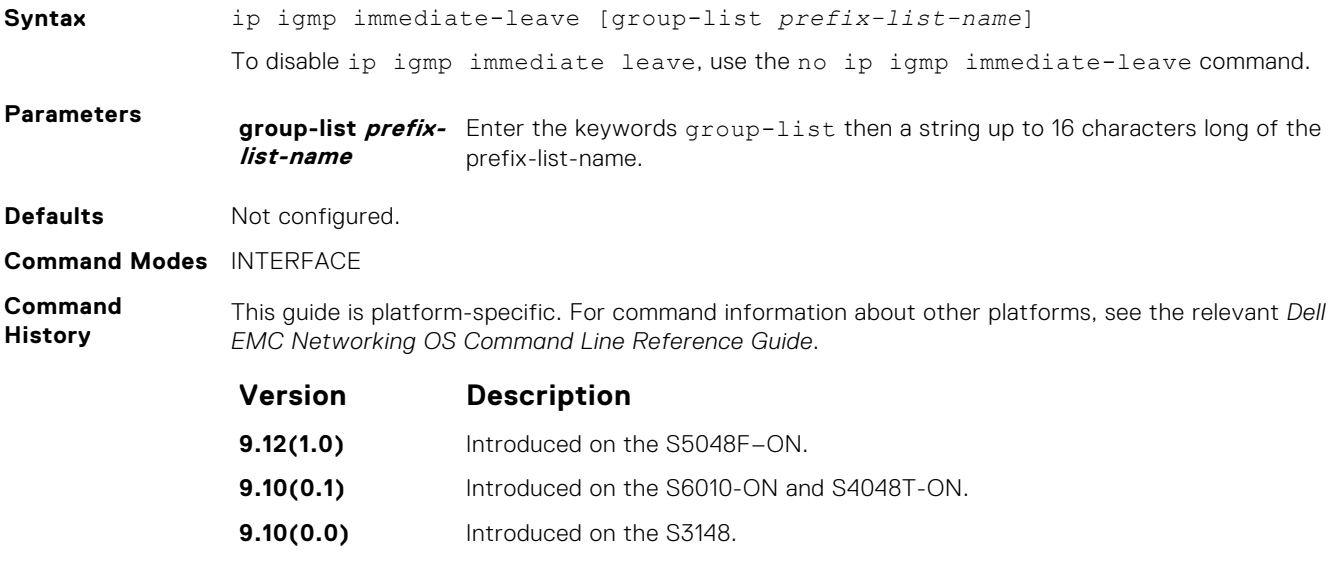

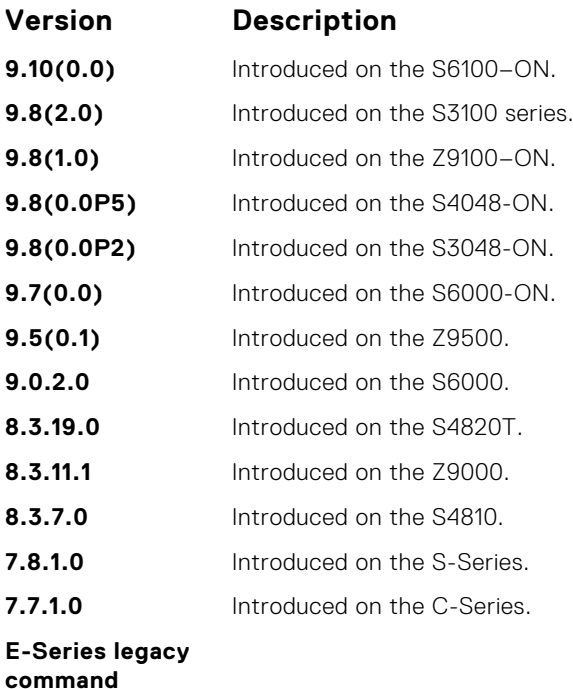

Querier normally sends some group-specific queries when a leave message is received for a group prior to deleting a group from the membership database. There may be situations when you require immediate deletion of a group from the membership database. This command provides a way to achieve the immediate deletion. In addition, this command provides a way to enable immediate-leave processing for specified groups.

### **ip igmp last-member-query-interval**

Change the last member query interval, which is the Max Response Time inserted into Group-Specific Queries sent in response to Leave Group messages. This interval is also the interval between Group-Specific Query messages.

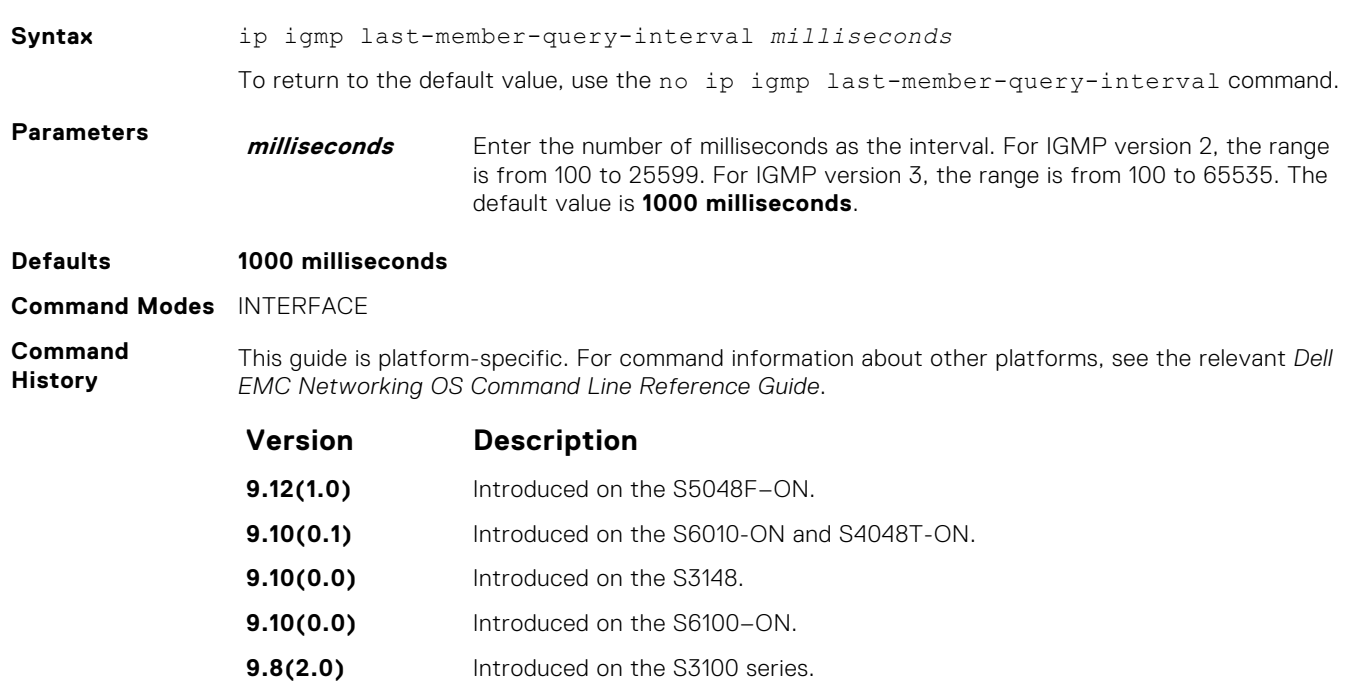

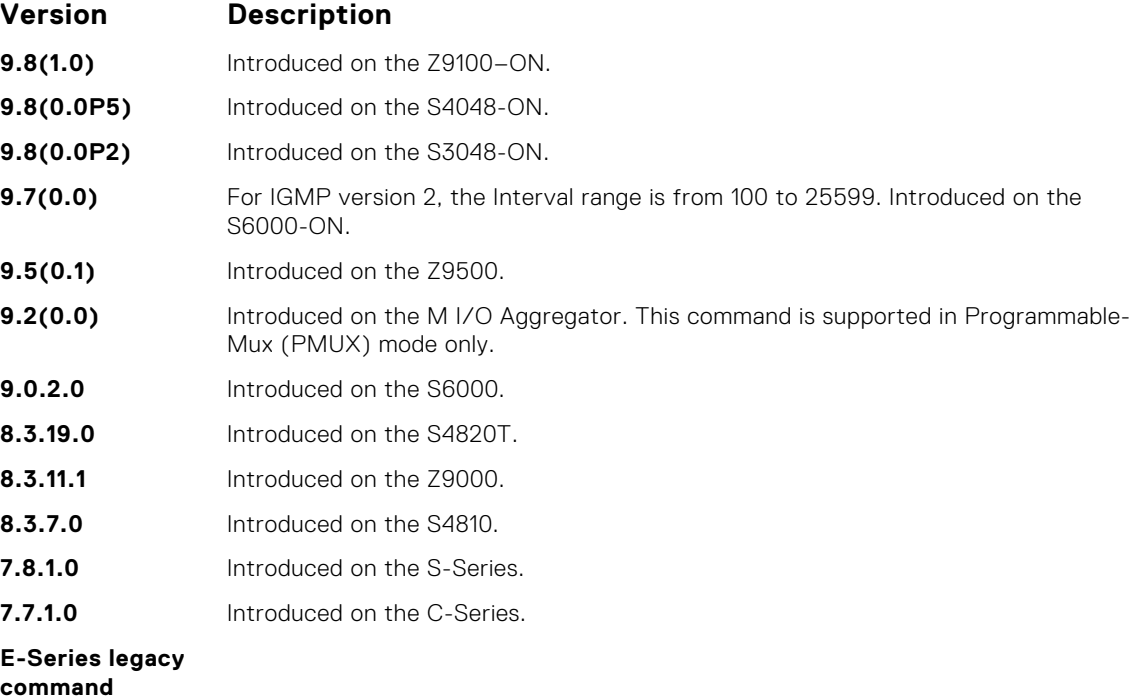

## **ip igmp query-interval**

Change the transmission frequency of IGMP general queries the Querier sends.

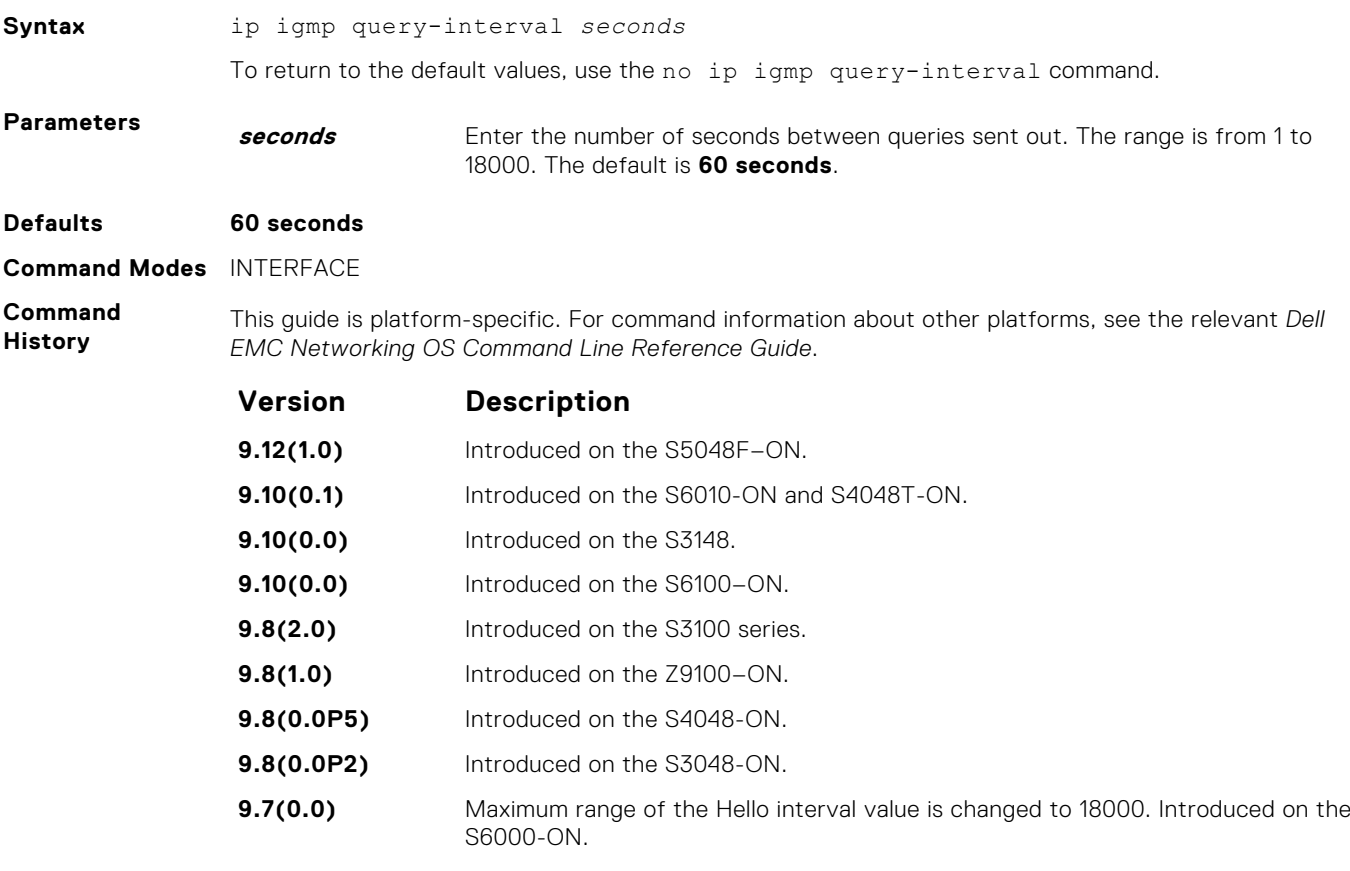

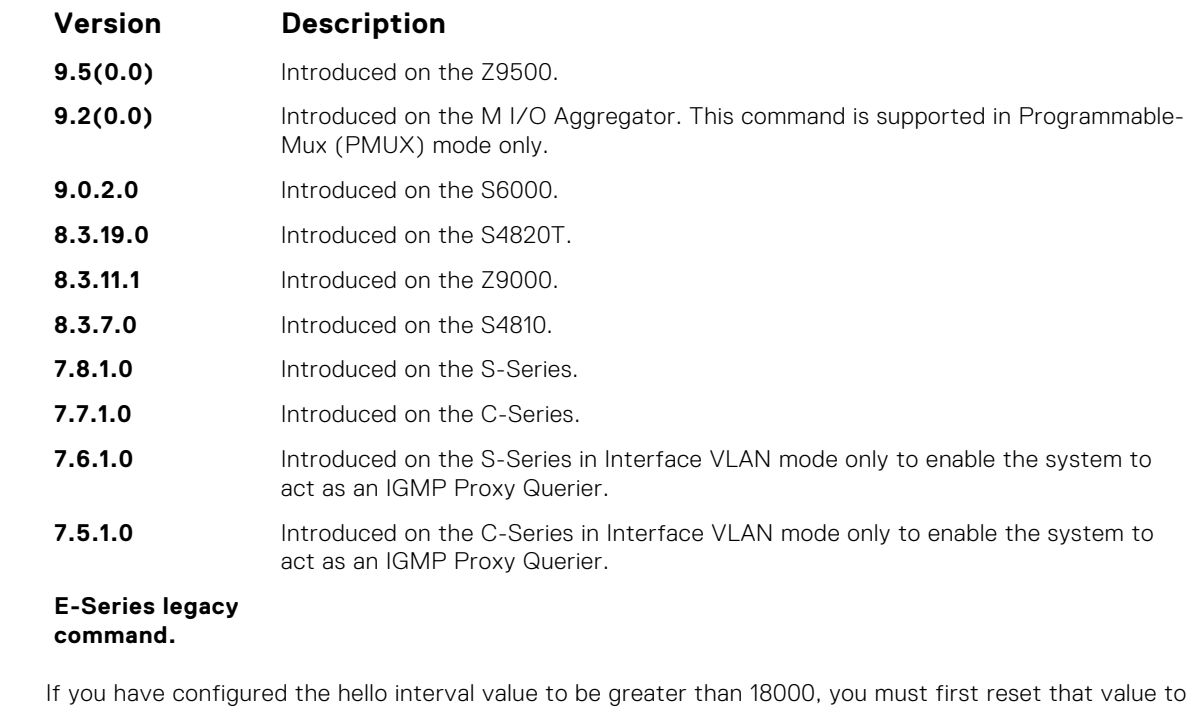

be less than or equal to 18000 before upload. Otherwise, the command execution fails during bootup and

## the hello interval value is set to the default value.

**Usage Information**

Set the maximum query response time advertised in general queries.

**ip igmp query-max-resp-time**

**NOTE:** The IGMP query-max-resp-time value must be less than the IGMP query-interval value.

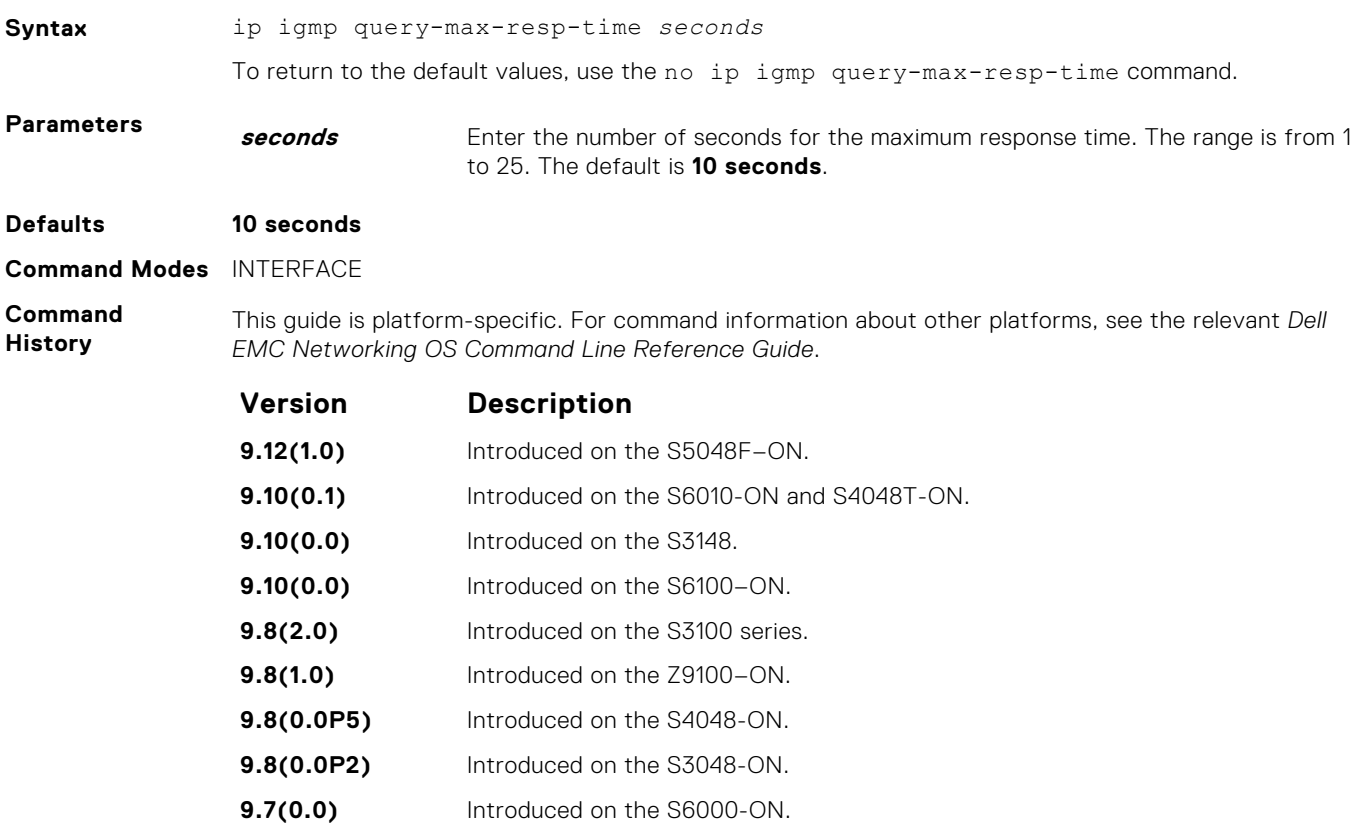

<span id="page-636-0"></span>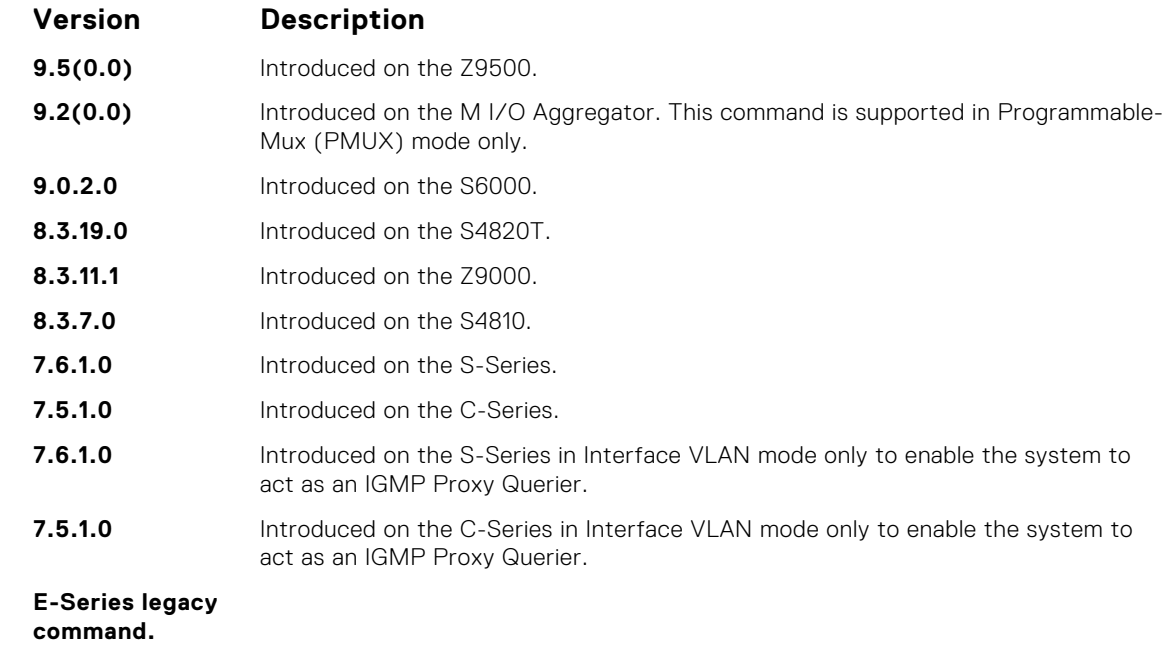

## **ip igmp ssm-map**

To translate (\*,G) memberships to (S,G) memberships, use a statically configured list.

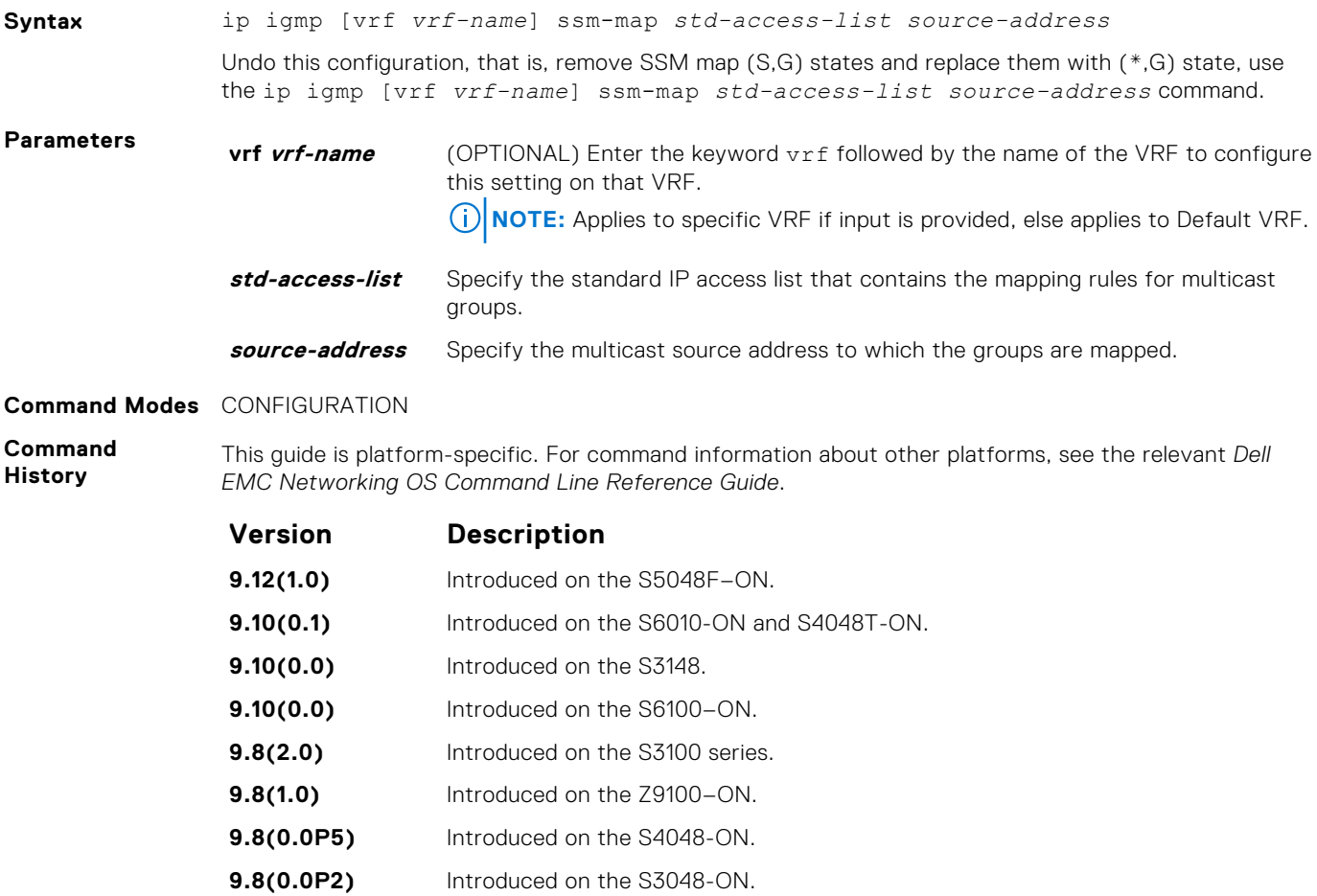

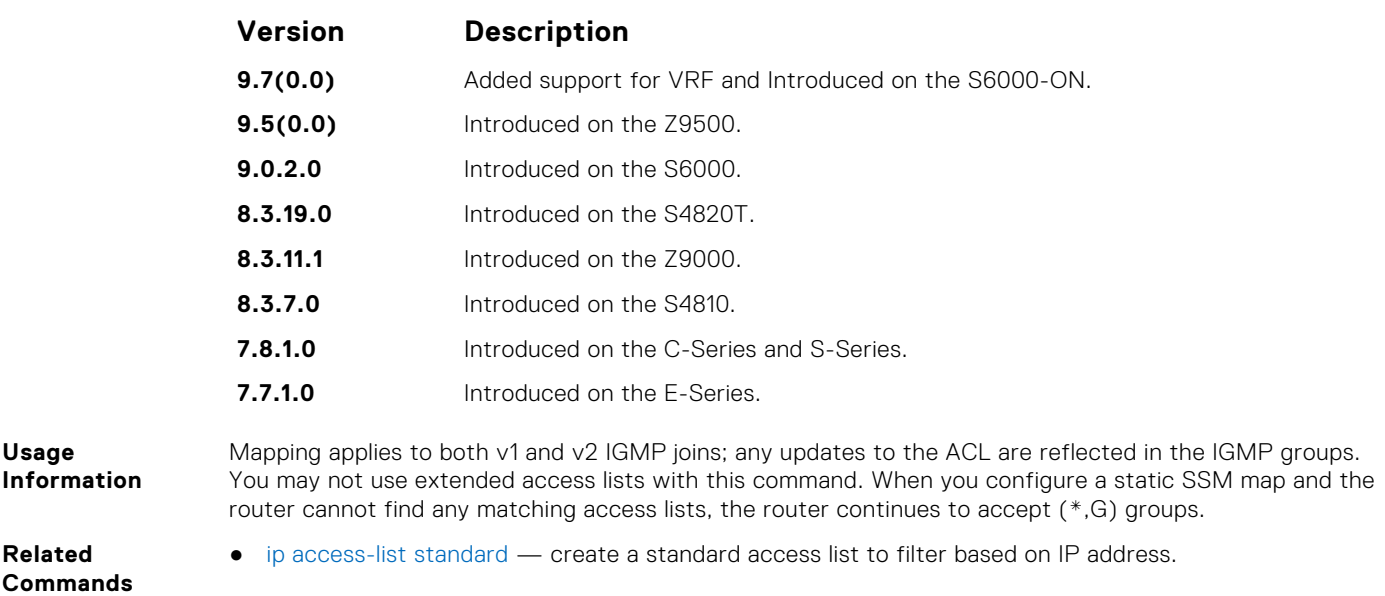

## **ip igmp version**

Manually set the version of the router to IGMPv2 or IGMPv3.

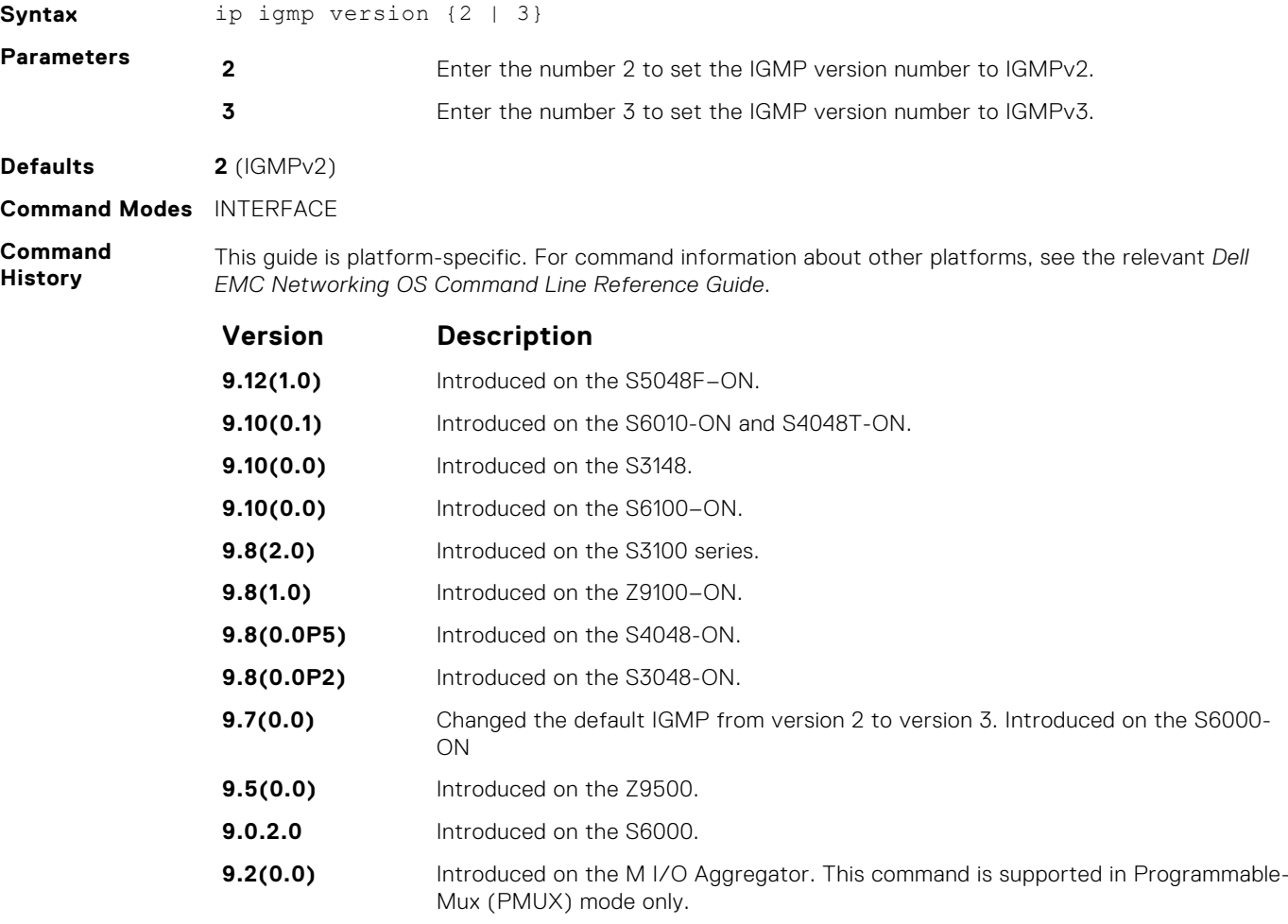

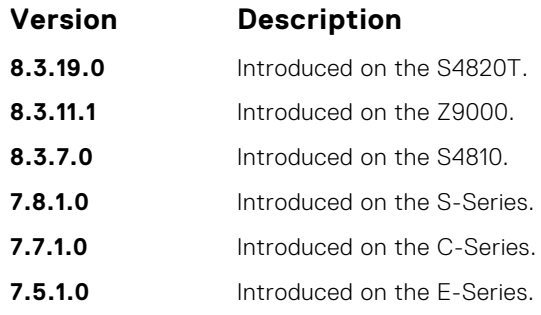

## **show ip igmp groups**

View the IGMP groups.

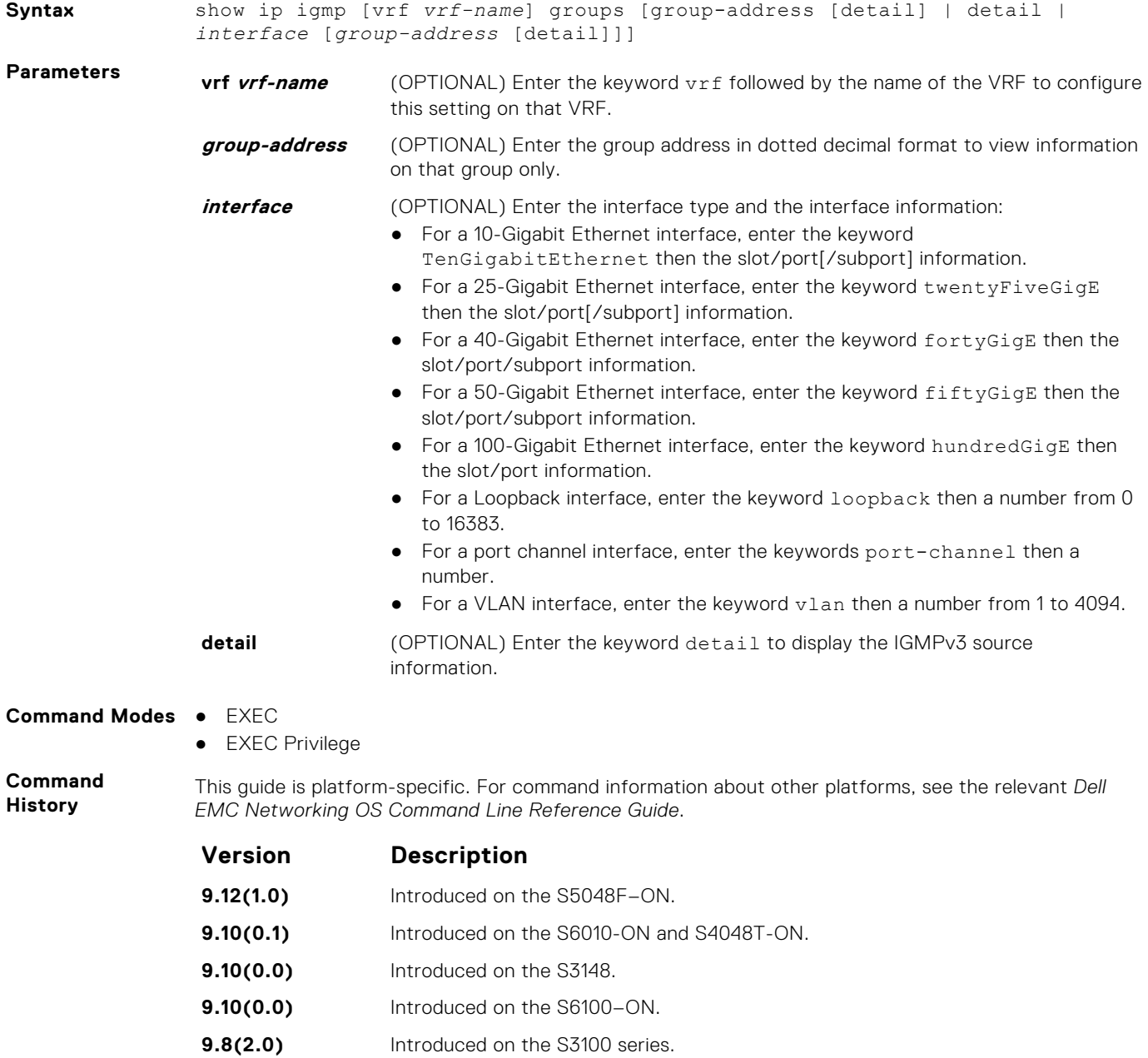

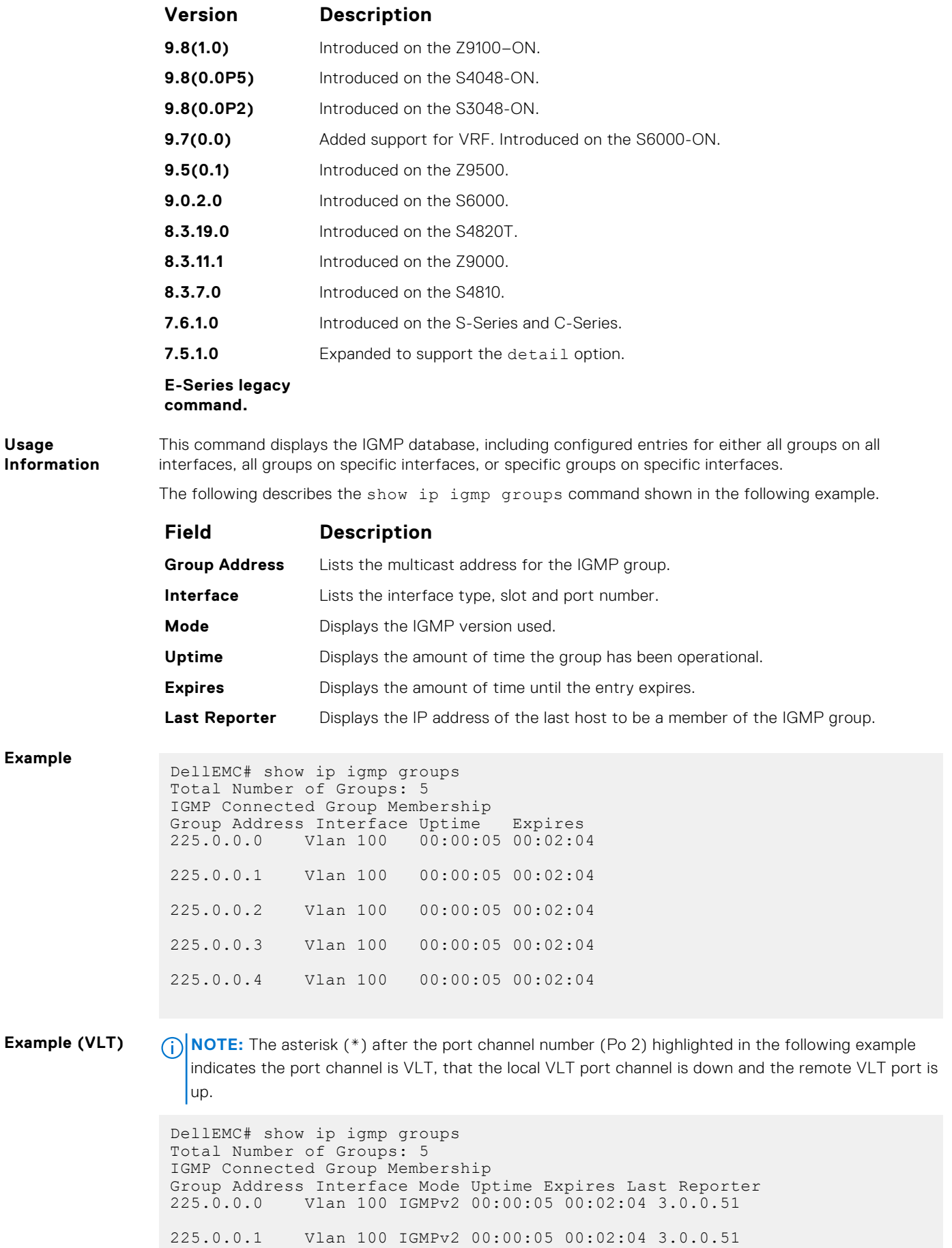

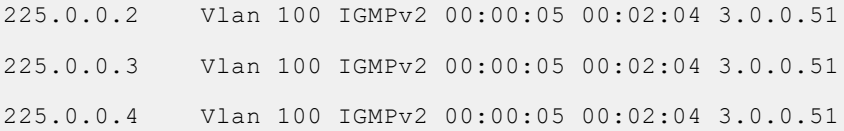

### **Example**

```
(Details) DellEMC# show ip igmp group details
Interface Vlan 20
           Interface V1an 20<br>Group 232.1.1.5<br>Uptime 00:11:22
           Uptime 00:11:22<br>Expires Never
            Expires Never
            Router mode MCLUDE
            Last reporter 35.0.0.2
            Group source list
            Source address Expires
            65.0.0.1 00:01:22
           65.0.0.2 00:01:22
           65.0.0.3 00:01:22
           65.0.0.4 00:01:22
                                    65.0.0.5 00:01:22
```
### **show ip igmp interface**

View information on the interfaces participating in IGMP.

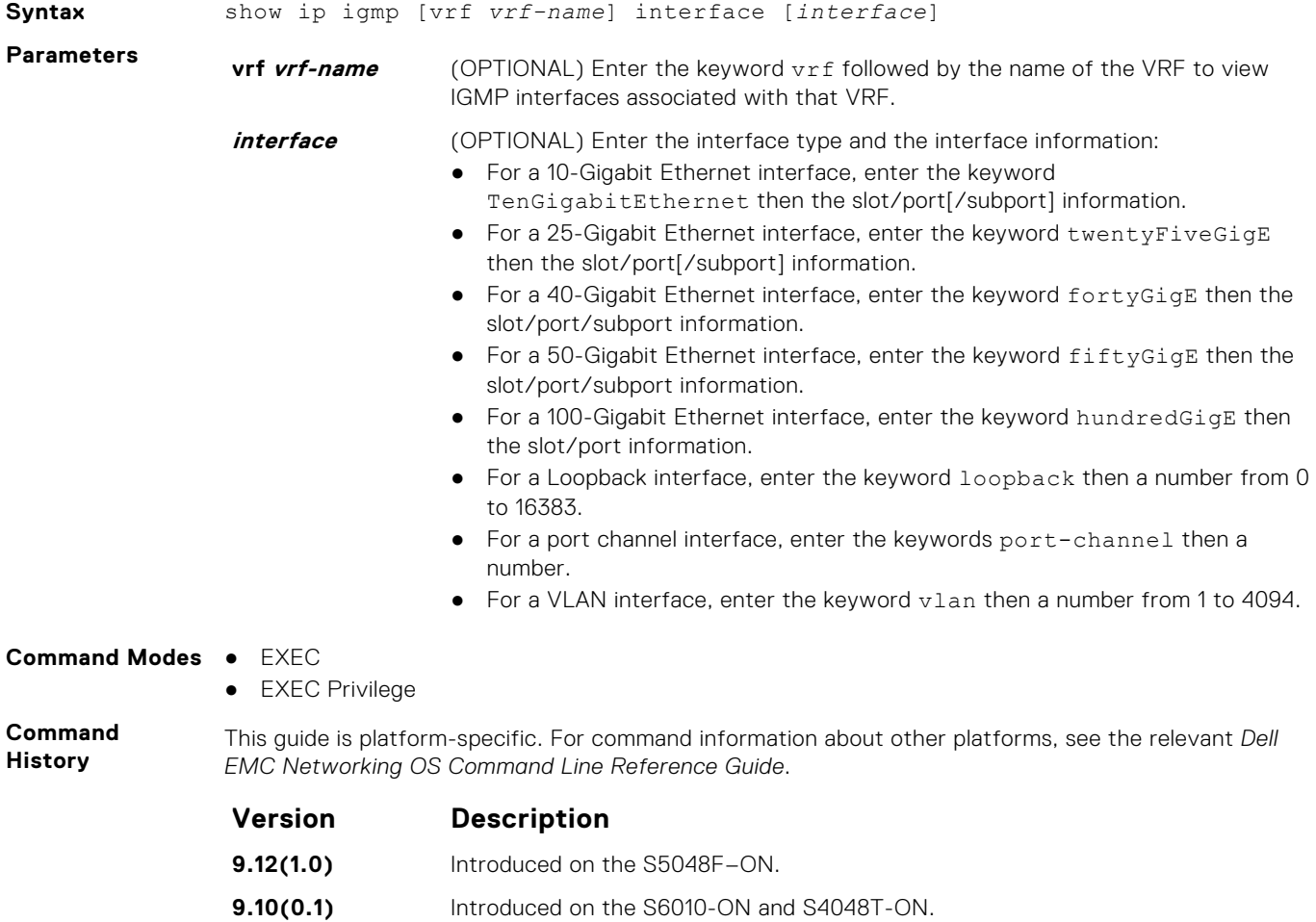

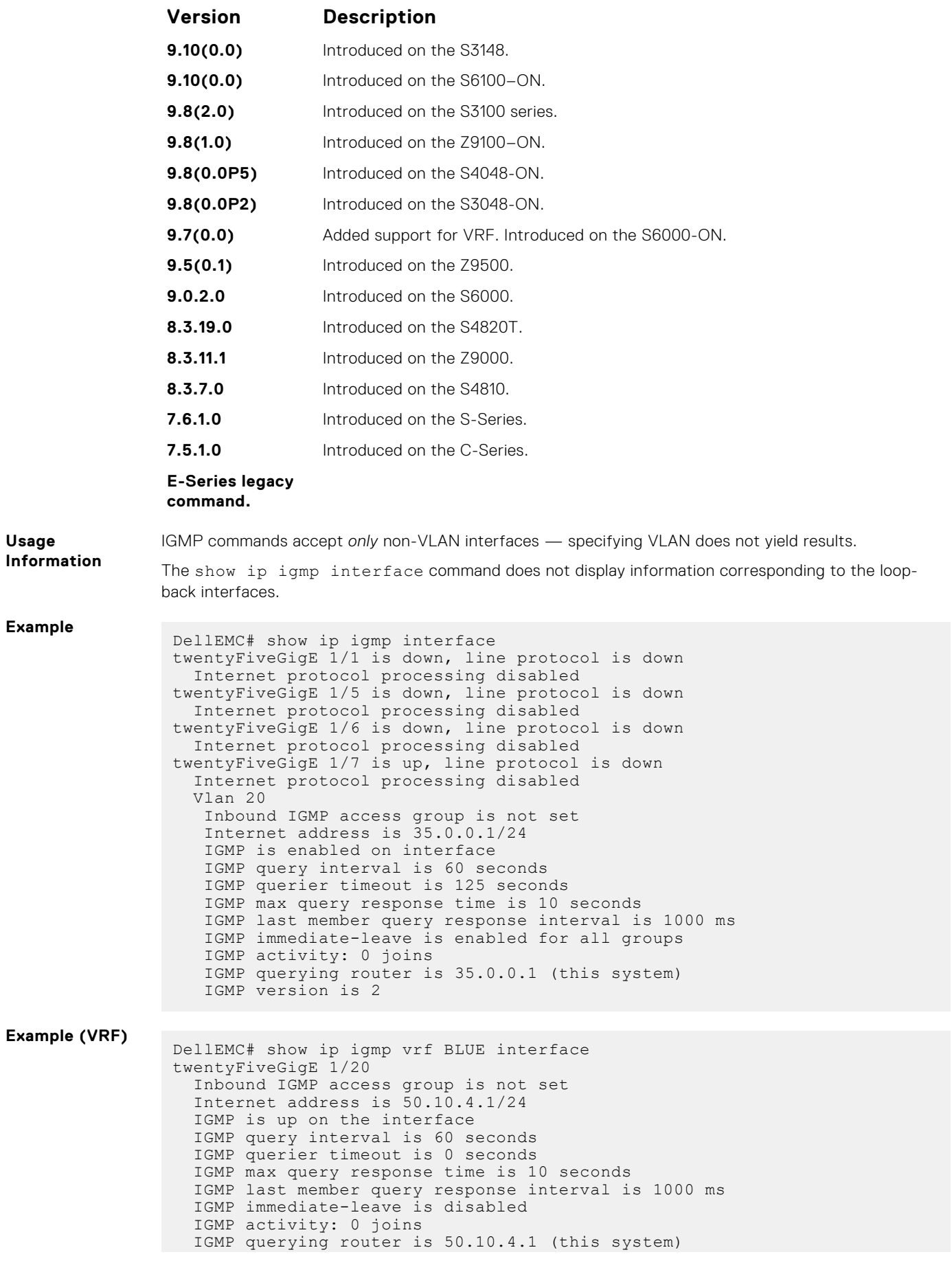

```
 IGMP version is 3
Vlan 4007
 Inbound IGMP access group is not set
 Internet address is 50.30.124.4/24
   IGMP is up on the interface
   IGMP query interval is 60 seconds
   IGMP querier timeout is 83 seconds
   IGMP max query response time is 10 seconds
   IGMP last member query response interval is 1000 ms
   IGMP immediate-leave is disabled
   IGMP activity: 0 joins
 IGMP querying router is 50.30.124.1
 IGMP version is 3
DellEMC#
```
### **show ip igmp ssm-map**

Display is a list of groups that are currently in the IGMP group table and contain SSM mapped sources.

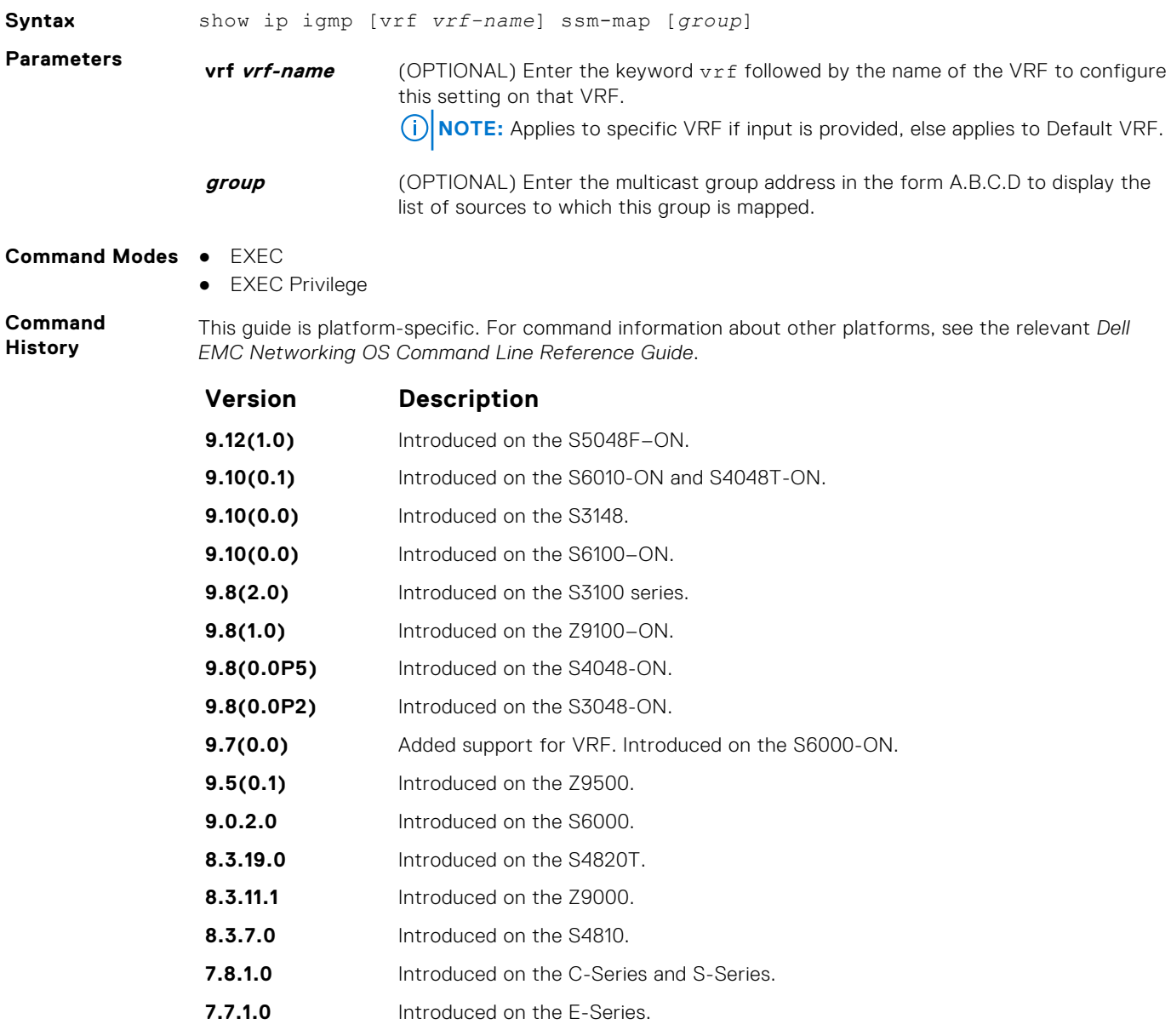

#### <span id="page-643-0"></span>**Example**

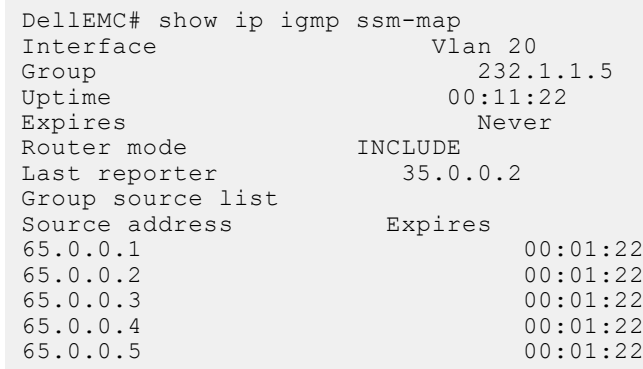

**Related Commands** [ip igmp ssm-map](#page-636-0) — use a statically configured list to translate  $(*,G)$  memberships to  $(S,G)$ memberships.

## **IGMP Snooping Commands**

Dell EMC Networking OS supports IGMP Snooping version 2 and 3 on all Dell EMC Networking systems.

### Important Points to Remember for IGMP Snooping

- Dell EMC Networking OS supports version 1, version 2, and version 3 hosts.
- Dell EMC Networking OS IGMP snooping implementation is based on IP multicast address (not based on Layer 2 multicast mac address) and the IGMP snooping entries are in Layer 3 flow table not in Layer 2 forwarding information base (FIB).
- Dell EMC Networking OS IGMP snooping implementation is based on draft-ietf-magma-snoop-10.
- Dell EMC Networking OS supports IGMP snooping on JUMBO-enabled cards.
- IGMP snooping is not enabled by default on the switch.
- A maximum of 1800 groups and 600 VLAN are supported.
- IGMP snooping is not supported on a default VLAN interface.
- IGMP snooping is not supported over VLAN-Stack-enabled VLAN interfaces (you must disable IGMP snooping on a VLAN interface before configuring VLAN-Stack-related commands).
- IGMP snooping does not react to Layer 2 topology changes triggered by spanning tree protocol (STP).
- IGMP snooping reacts to Layer 2 topology changes multiple spanning tree protocol (MSTP) triggers by sending a general query on the interface that comes in the FWD state.

### Important Points to Remember for IGMP Querier

- The IGMP snooping Querier supports version 2.
- You must configure an IP address to the VLAN interface for IGMP snooping Querier to begin. The IGMP snooping Querier disables itself when a VLAN IP address is cleared, and then it restarts itself when an IP address is reassigned to the VLAN interface.
- When enabled, IGMP snooping Querier does not start if there is a statically configured multicast router interface in the VLAN.
- When enabled, IGMP snooping Querier starts after one query interval in case no IGMP general query (with IP SA lower than its VLAN IP address) is received on any of its VLAN members.
- When enabled, IGMP snooping Querier periodically sends general queries with an IP source address of the VLAN interface. If it receives a general query on any of its VLAN member, it checks the IP source address of the incoming frame.

If the IP SA in the incoming IGMP general query frame is lower than the IP address of the VLAN interface, the switch disables its IGMP snooping Querier functionality.

If the IP SA of the incoming IGMP general query is higher than the VLAN IP address, the switch continues to work as an IGMP snooping Querier.

### **clear ip igmp snooping groups**

Clear snooping entries from the group cache table.

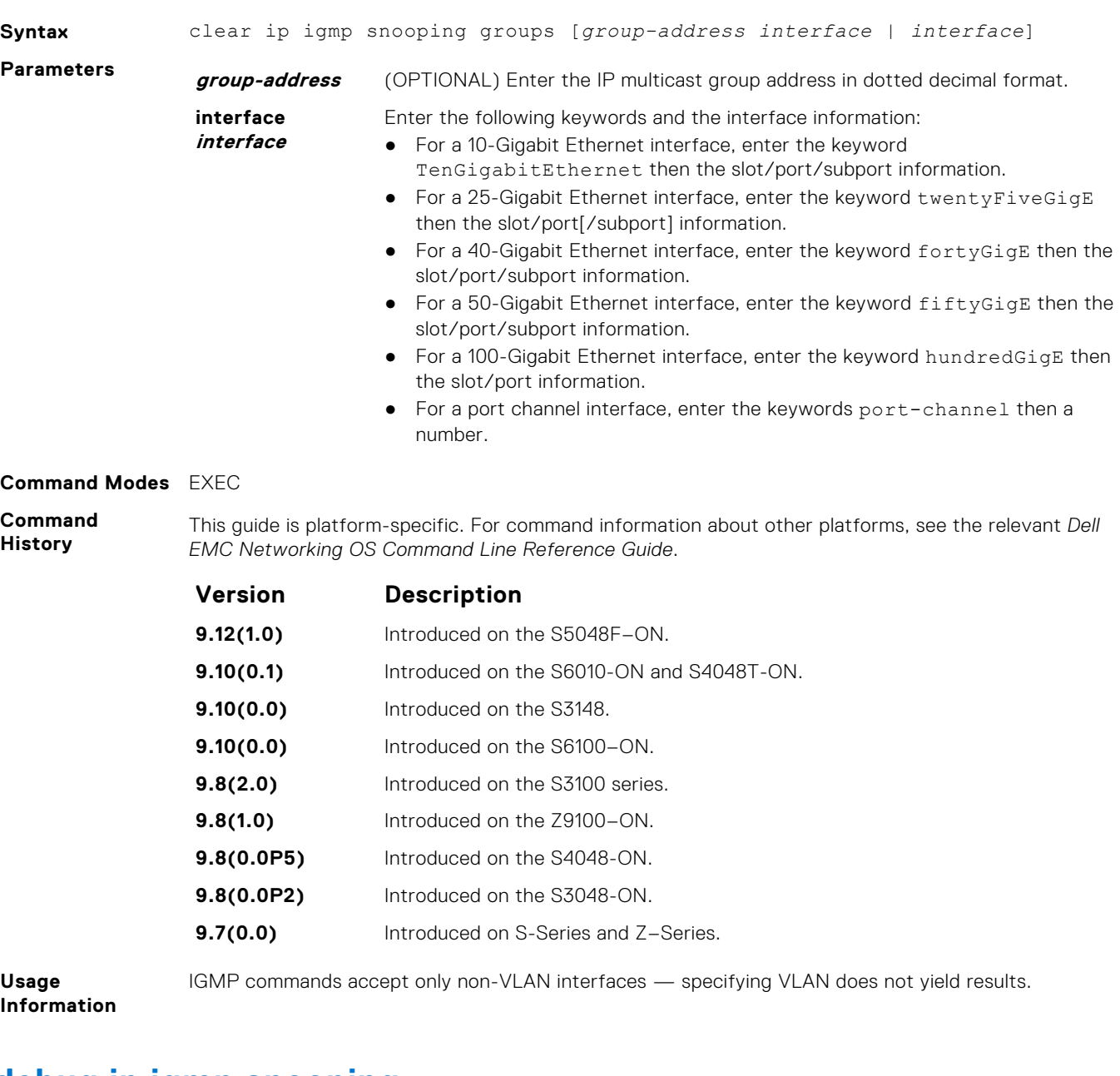

### **debug ip igmp snooping**

Enable debugging of IGMP snooping packets on interfaces and groups.

**Syntax** debug ip igmp snooping [*group* address | *interface*] ● To disable debugging of IGMP snooping, use the no debug ip igmp snooping [*group address* | *interface*] command.

● To disable all debugging, use the undebug all command.

**Parameters snooping** Enter the keyword snooping to enable debugging of IGMP snooping.

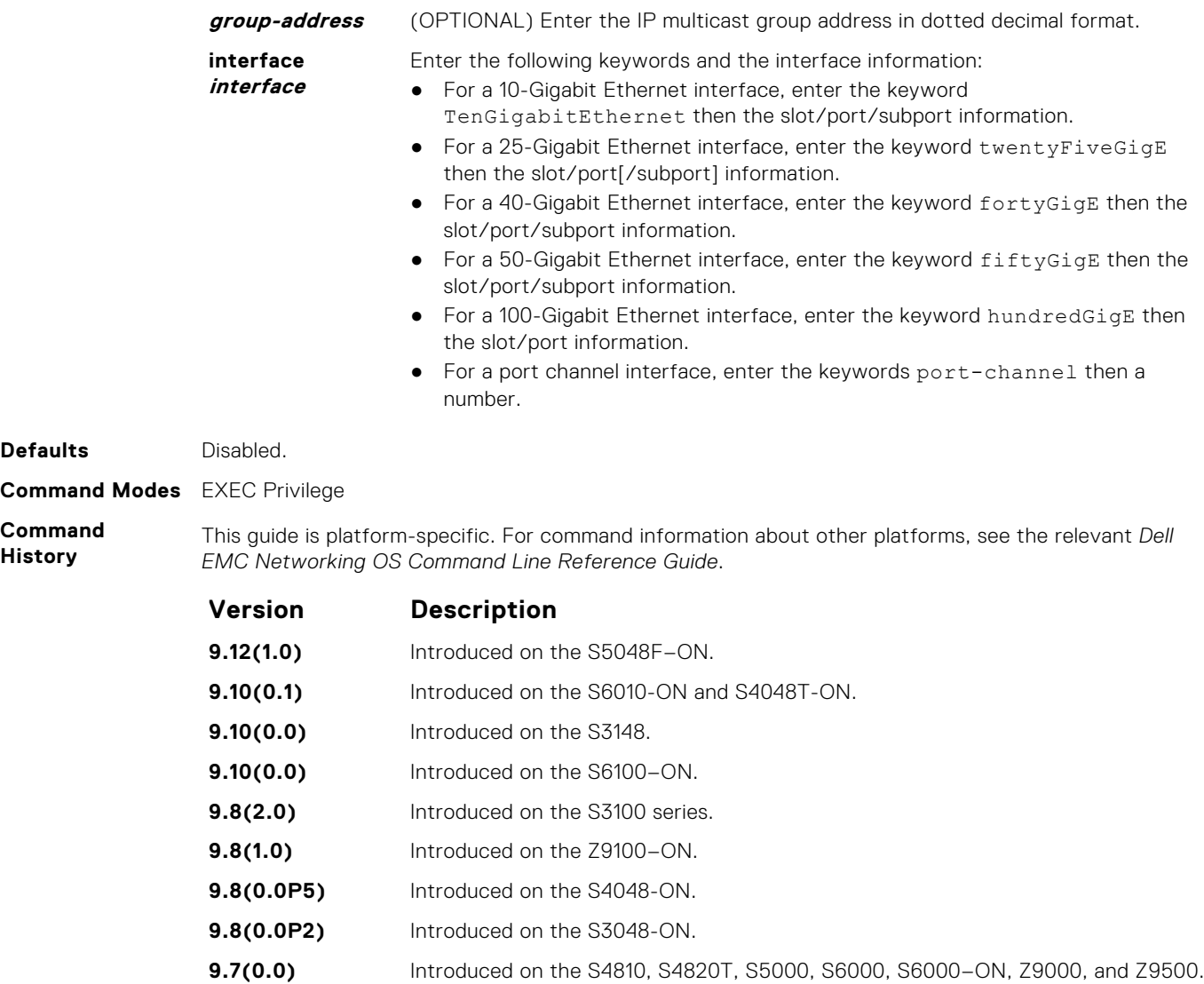

IGMP commands accept *only* non-VLAN interfaces — specifying VLAN does not yield results. This command displays packets for IGMP and IGMP snooping.

### **ip igmp snooping enable**

Enable IGMP snooping on all or a single VLAN. This command is the master on/off switch to enable IGMP snooping.

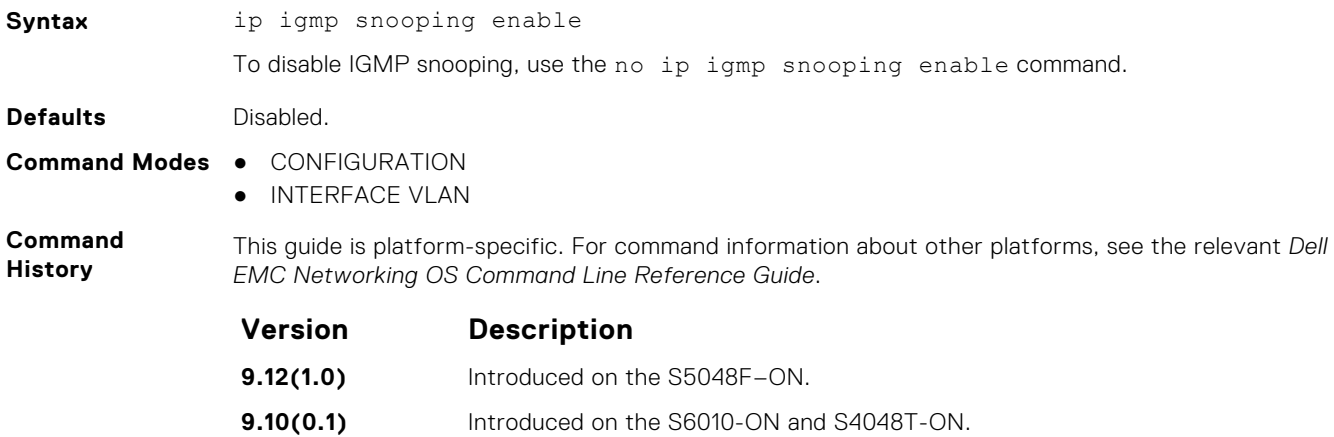

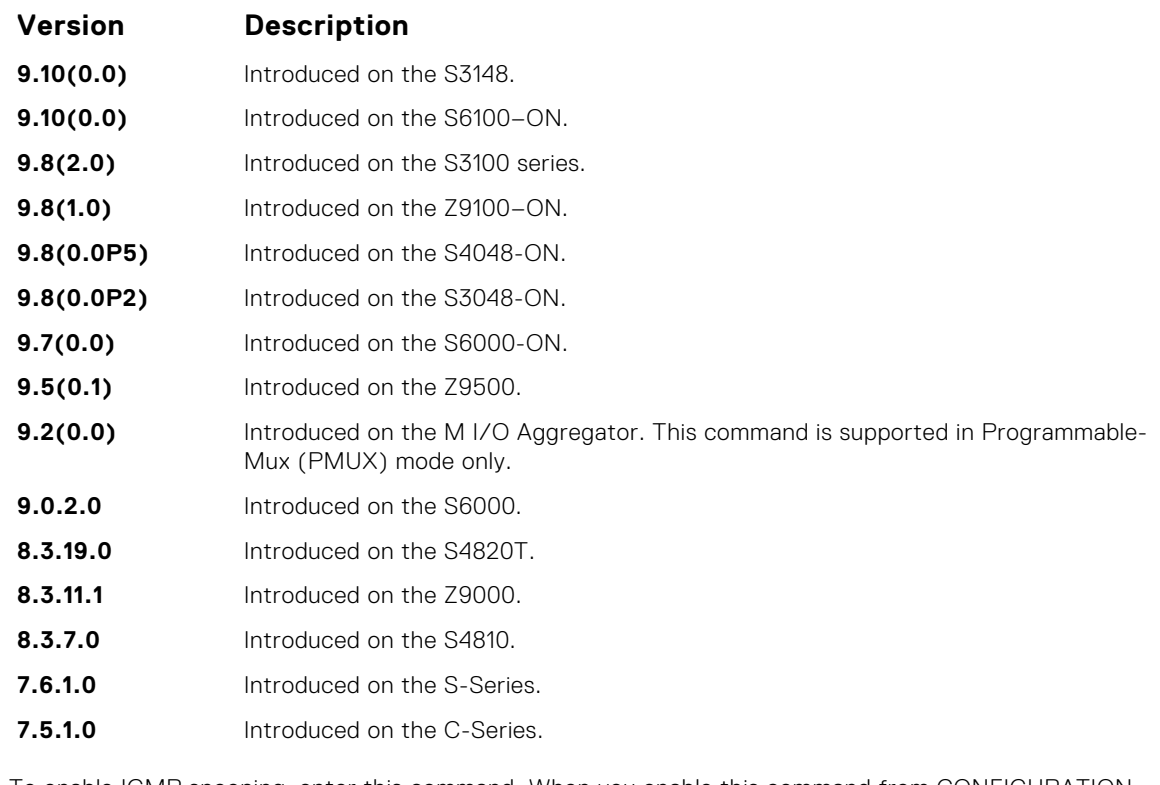

To enable IGMP snooping, enter this command. When you enable this command from CONFIGURATION mode, IGMP snooping enables on all VLAN interfaces (except the default VLAN).

**NOTE:** Execute the no shutdown command on the VLAN interface for IGMP Snooping to function.

### **ip igmp snooping fast-leave**

Enable IGMP snooping fast-leave for this VLAN.

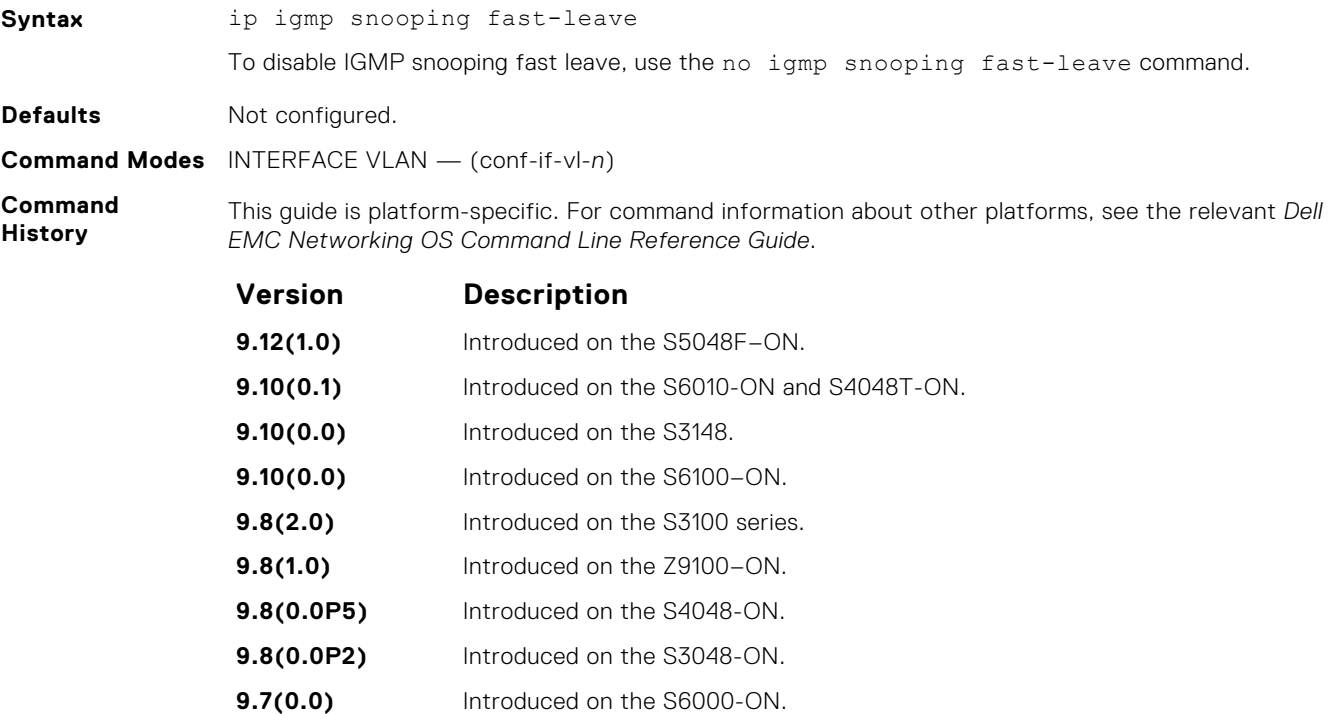

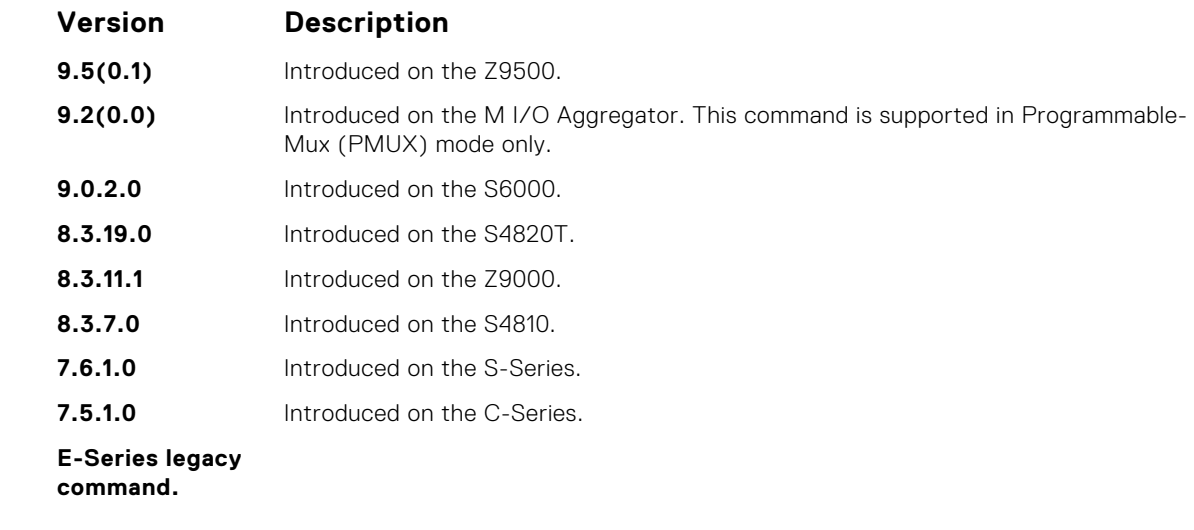

Queriers normally send some queries when a leave message is received prior to deleting a group from the membership database. There may be situations when you require a fast deletion of a group. When you enable IGMP fast leave processing, the switch removes an interface from the multicast group as soon as it detects an IGMP version 2 leave message on the interface.

### **ip igmp snooping last-member-query-interval**

The last member query interval is the maximum response time inserted into Group-Specific queries sent in response to Group-Leave messages.

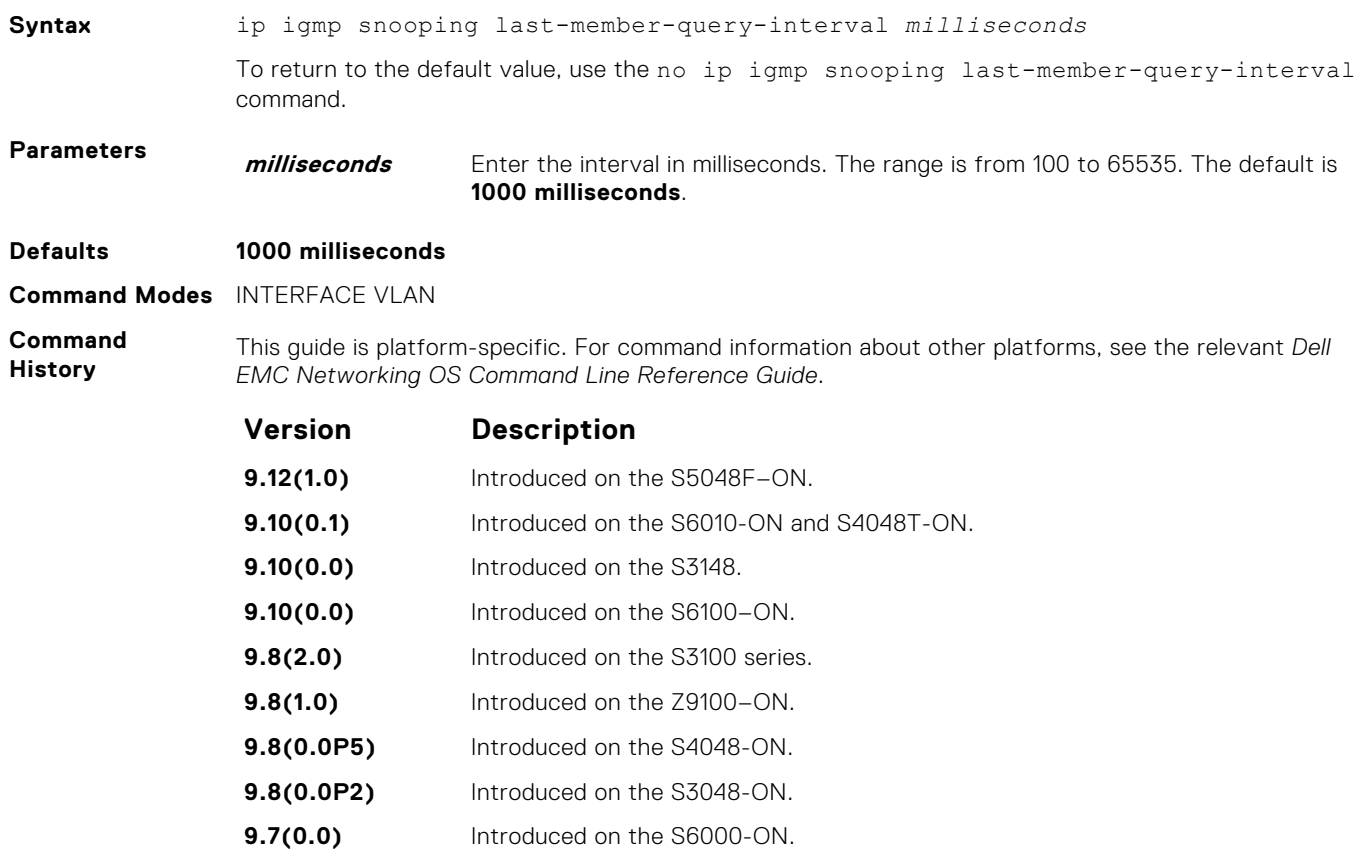

**9.5(0.1)** Introduced on the Z9500.
<span id="page-648-0"></span>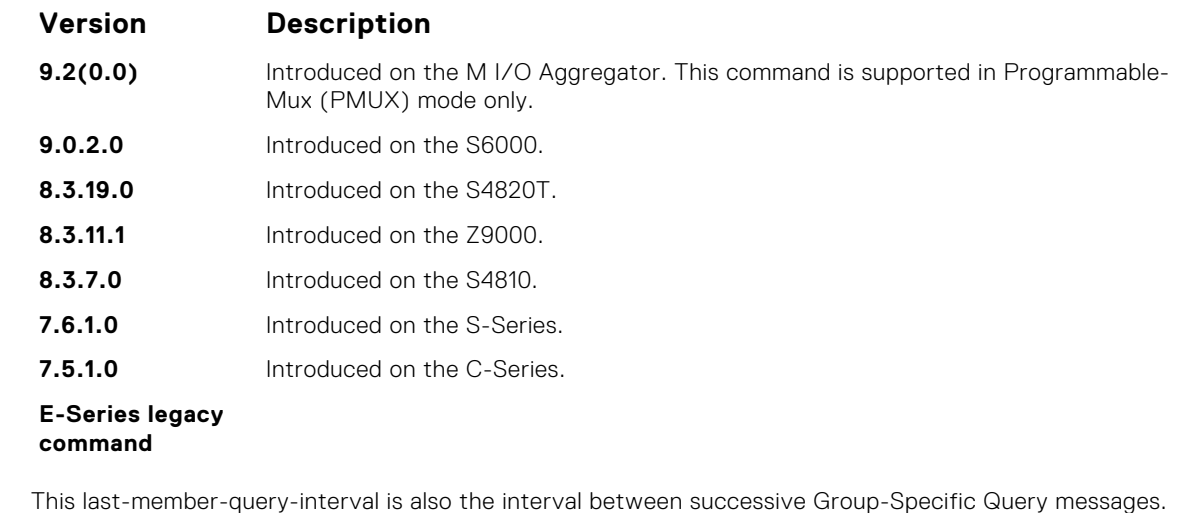

This last-member-query-interval is also the interval between successive Group-Specific Query messages. To change the last-member-query interval, use this command.

# **ip igmp snooping mrouter**

Statically configure a VLAN member port as a multicast router interface.

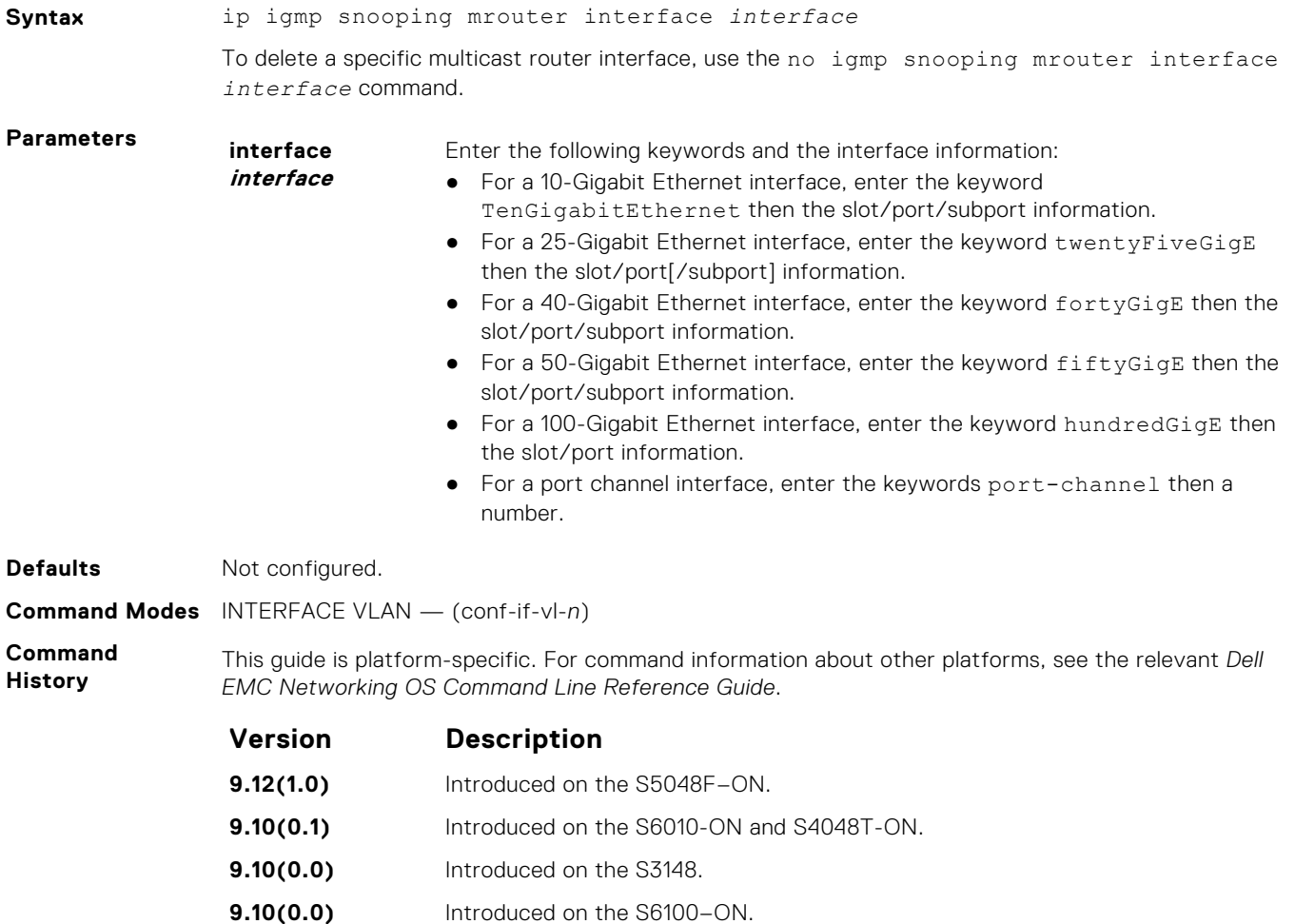

**9.8(2.0)** Introduced on the S3100 series.

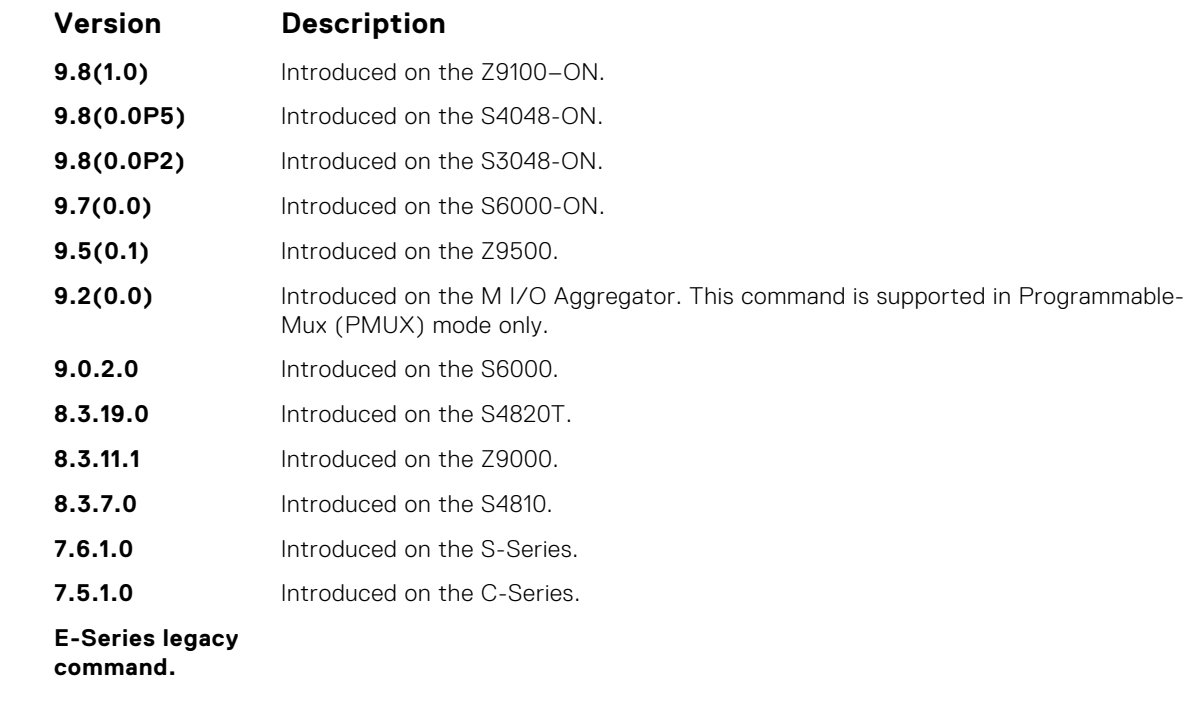

The Dell EMC Networking OS provides the capability of statically configuring the interface to which a multicast router is attached. To configure a static connection to the multicast router, enter the ip igmp snooping mrouter interface command in the VLAN context. The interface to the router must be a part of the VLAN where you are entering the command.

#### **ip igmp snooping querier**

Enable IGMP querier processing for the VLAN interface.

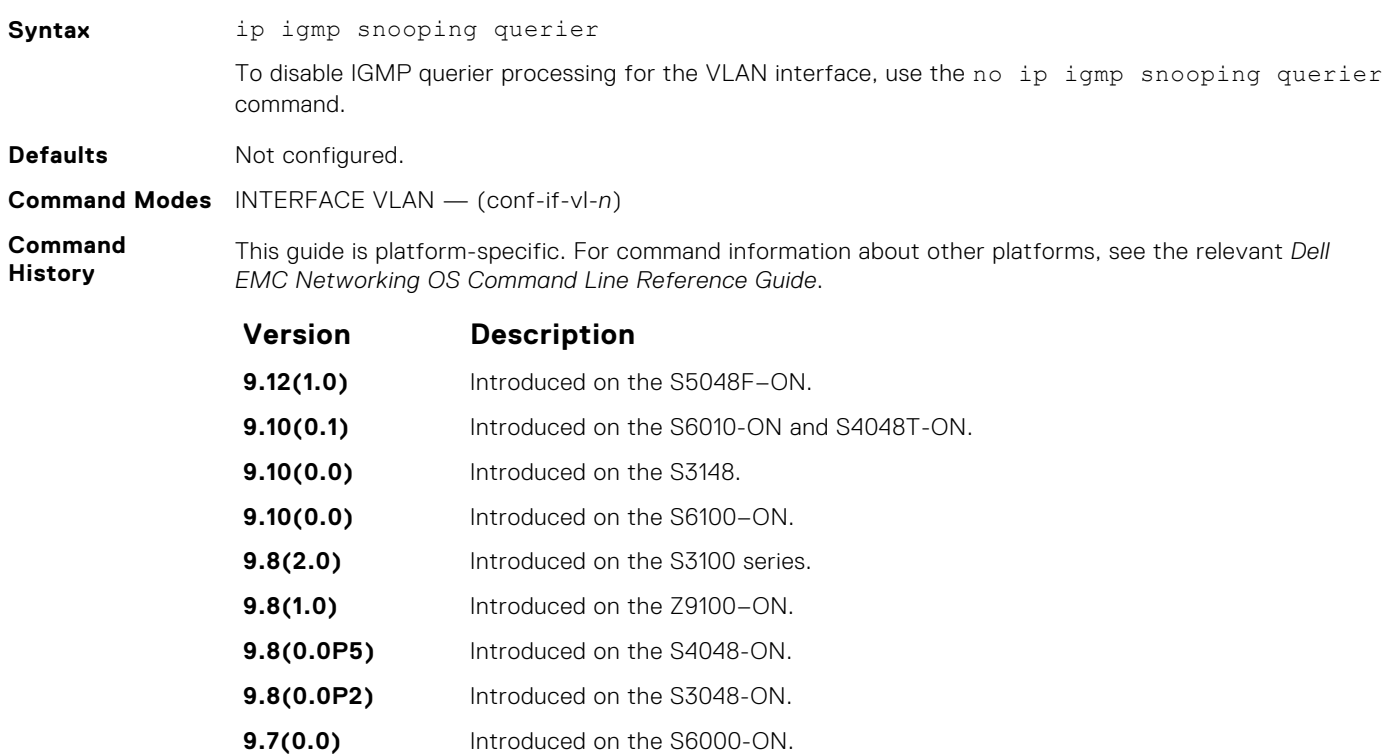

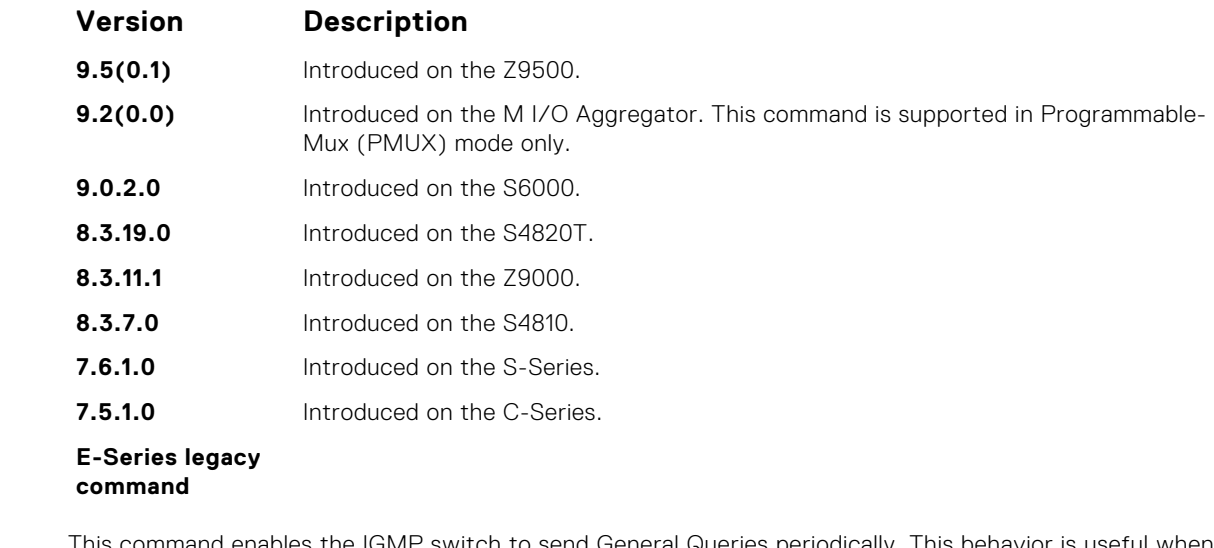

This command enables the IGMP switch to send General Queries periodically. This behavior is useful when there is no multicast router present in the VLAN because the multicast traffic is not routed. Assign an IP address to the VLAN interface for the switch to act as a querier for this VLAN.

### **show ip igmp snooping groups**

Display snooping related information for all the IGMP groups, interface or one group of one interface.

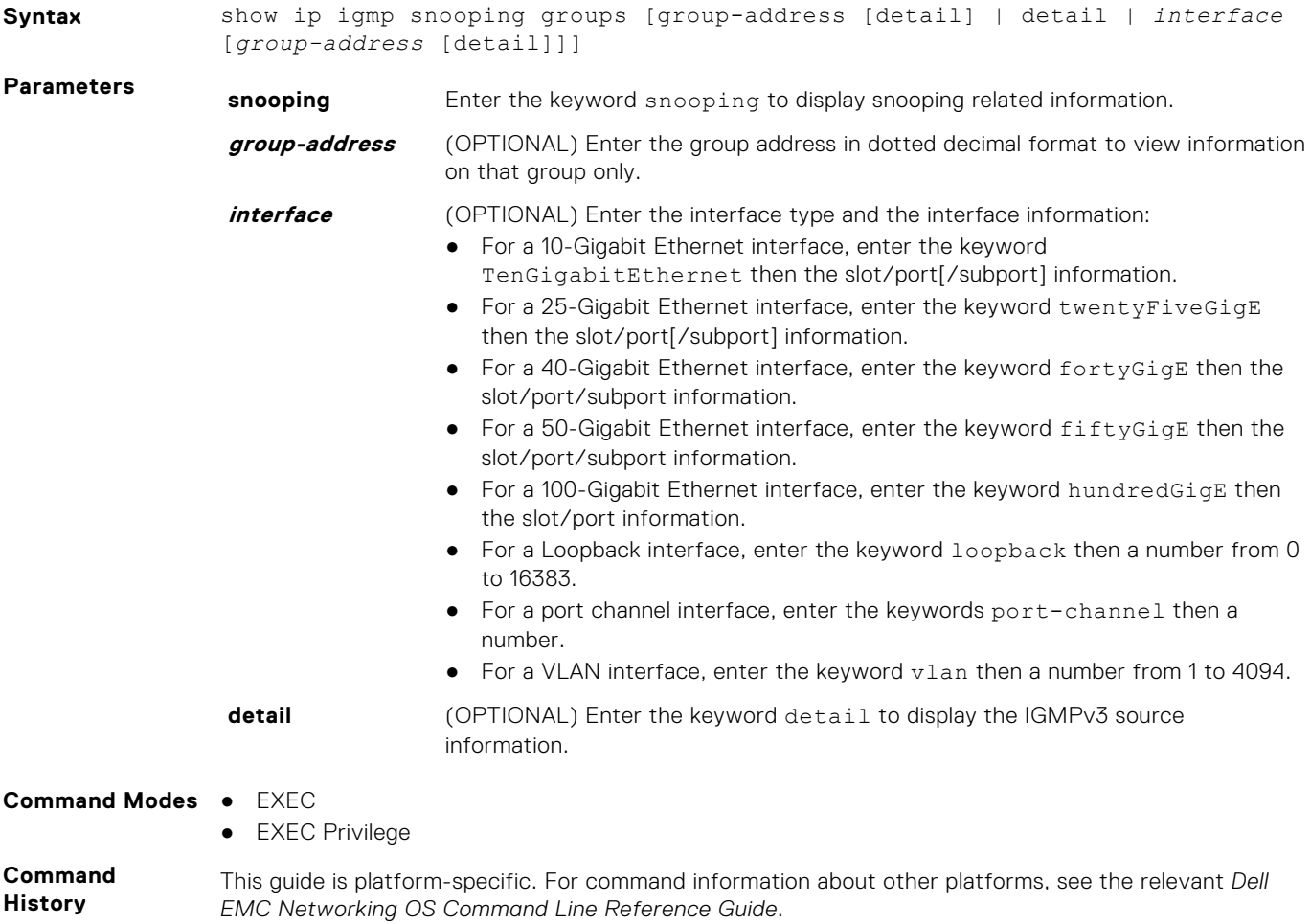

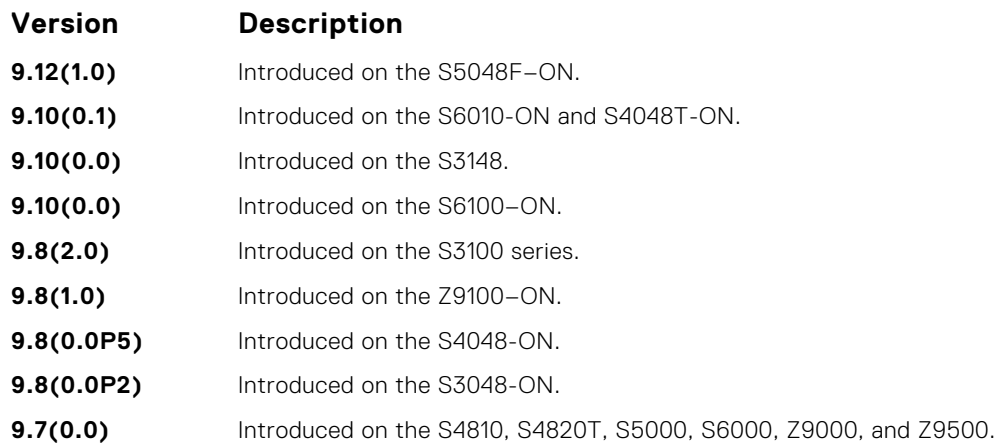

**Example**

This command displays the IGMP database, including configured entries for either all groups on all interfaces, all groups on specific interfaces, or specific groups on specific interfaces.

The following describes the show ip igmp groups command shown in the following example.

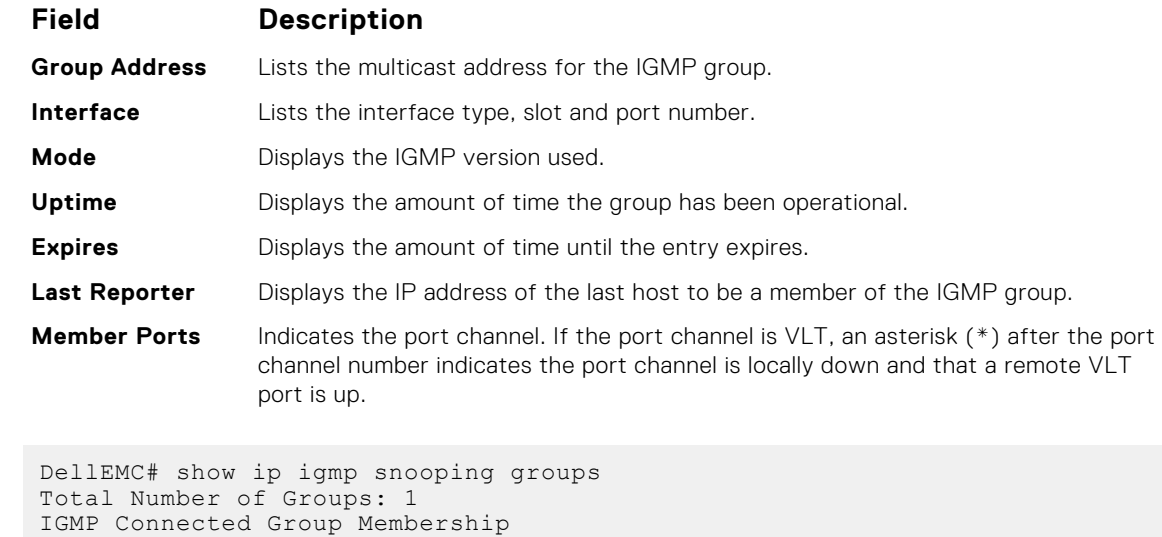

Group Address Interface Mode Uptime Expires Last

Vlan 10 IGMPv2-Compat 00:00:07 00:02:09 1.1.1.2

# **show ip igmp snooping mrouter**

DellEMC#

Reporter<br>225.1.1.1

Member Ports: Tf 1/17

Display multicast router interfaces.

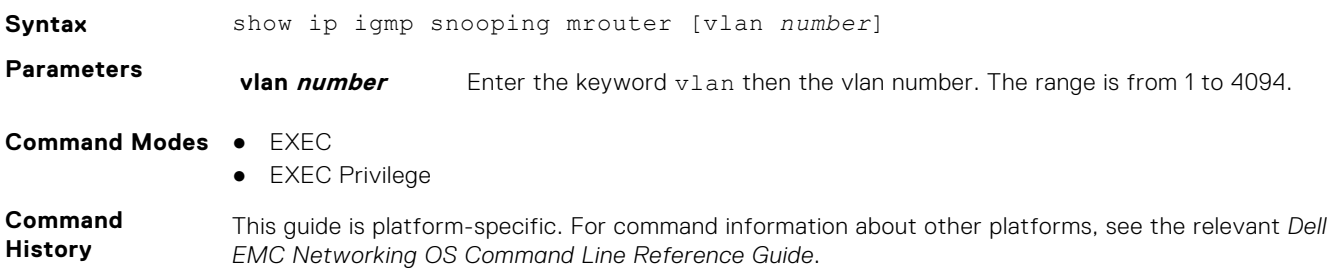

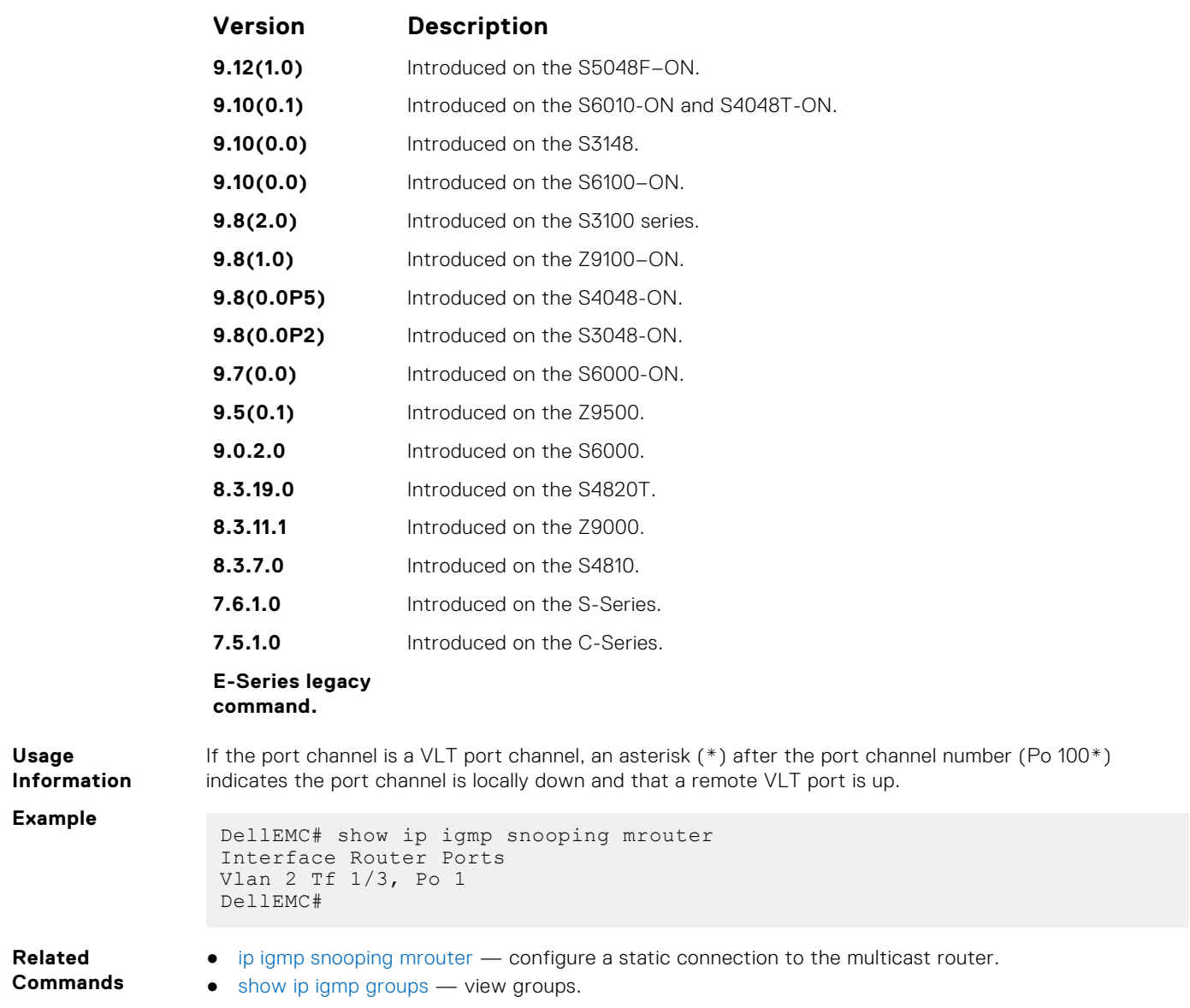

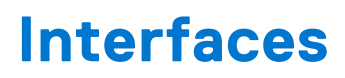

<span id="page-653-0"></span>To configure egress, port channel, time domain, and UDP, use these interface commands.

#### **Topics:**

- Basic Interface Commands
- [Port Channel Commands](#page-722-0)
- [Enhanced Validation of Interface Ranges](#page-732-0)
- [ip http source-interface](#page-732-0)

# **Basic Interface Commands**

The following commands are for Physical, Loopback, and Null interfaces.

#### **clear counters**

Clear the counters displayed in the show interfaces commands for all virtual router redundancy protocol (VRRP) groups, virtual local area networks (VLANs), and physical interfaces, or selected ones.

**Syntax** clear counters [*interface* | vrrp {vr-id | ipv6 vr-id} | learning-limit | vlan *vlan-id*]

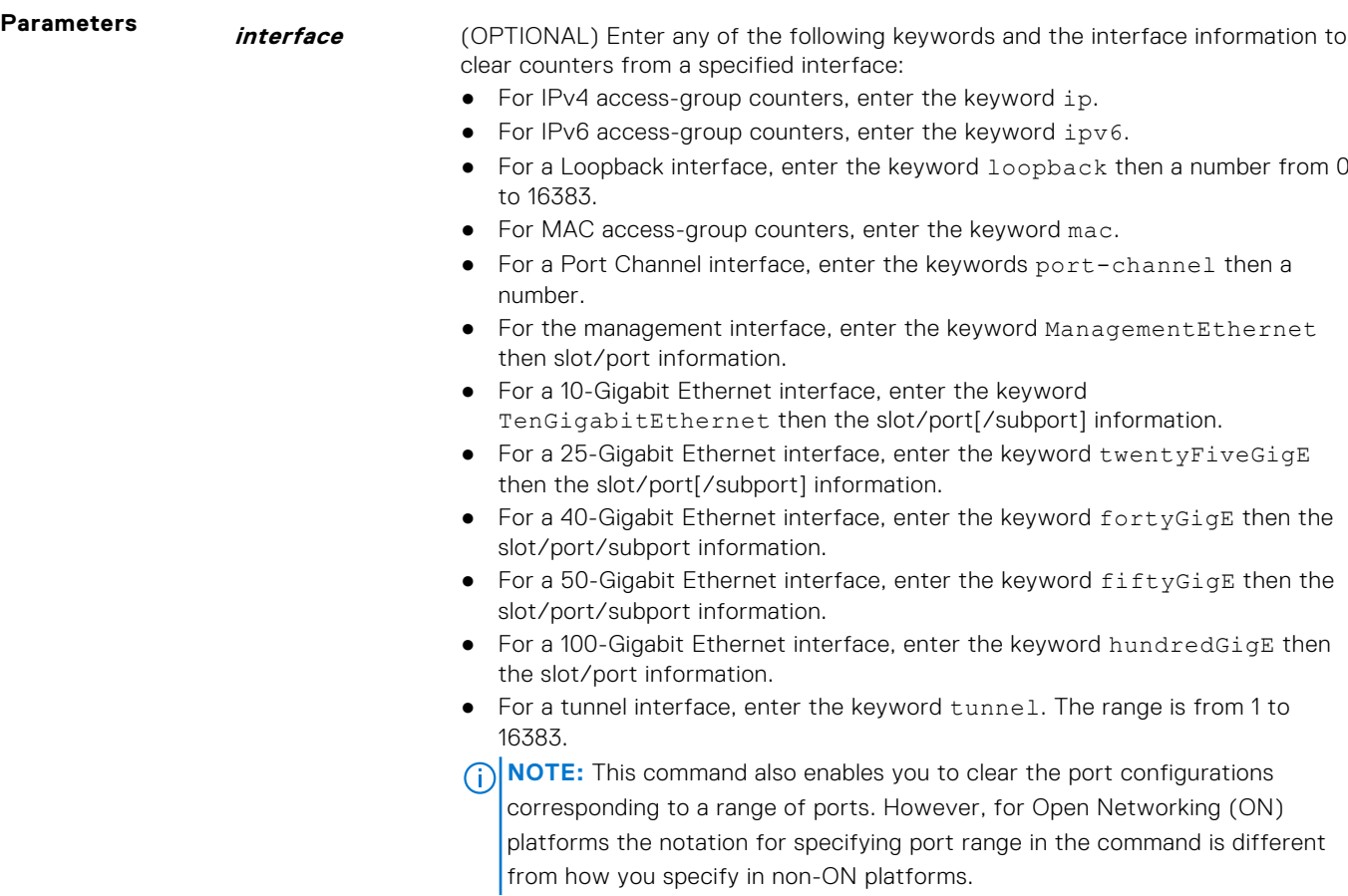

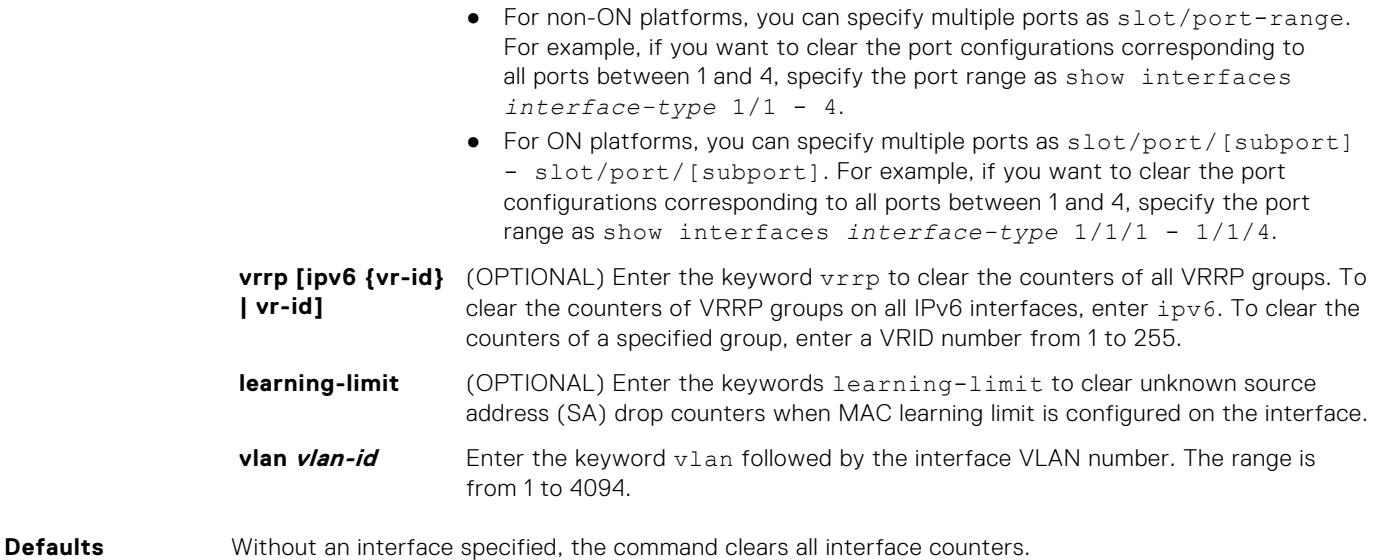

#### **Command Modes** EXEC Privilege

**Command History**

This guide is platform-specific. For command information about other platforms, see the relevant *Dell EMC Networking OS Command Line Reference Guide*.

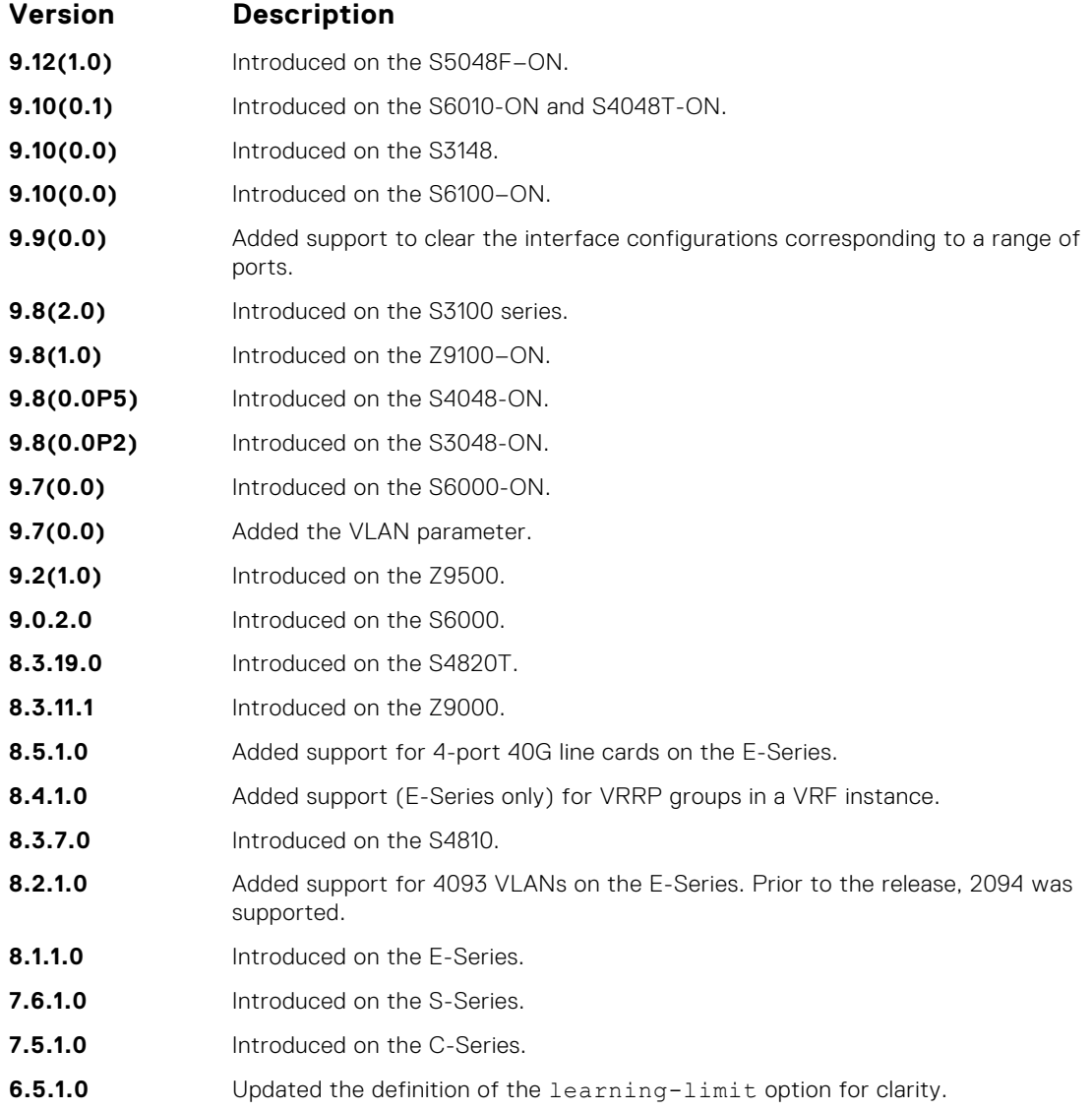

#### <span id="page-655-0"></span>**Example**

```
DellEMC# clear counters
Clear counters on all interfaces [confirm]
DellEMC#
```
**Related Commands** ● [mac learning-limit](#page-904-0) — allow aging of MACs even though a learning-limit is configured or disallow station move on learned MACs.

# **clear dampening**

Clear the dampening counters on all the interfaces or just the specified interface.

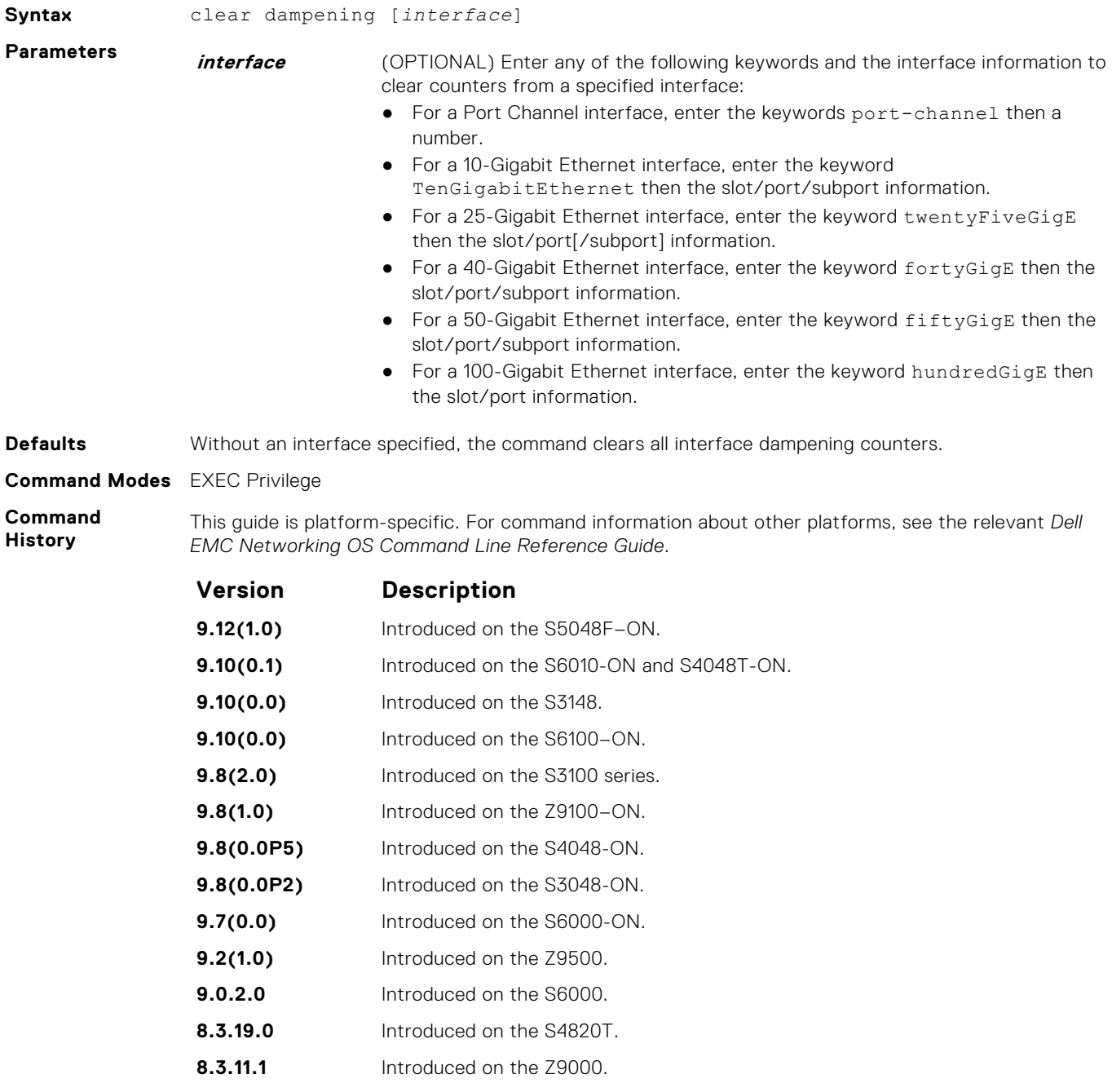

**8.5.1.0** Added support for 4-port 40G line cards on the E-Series.

- **8.3.7.0** Introduced on the S4810.
- **8.1.1.0** Introduced on the E-Series.

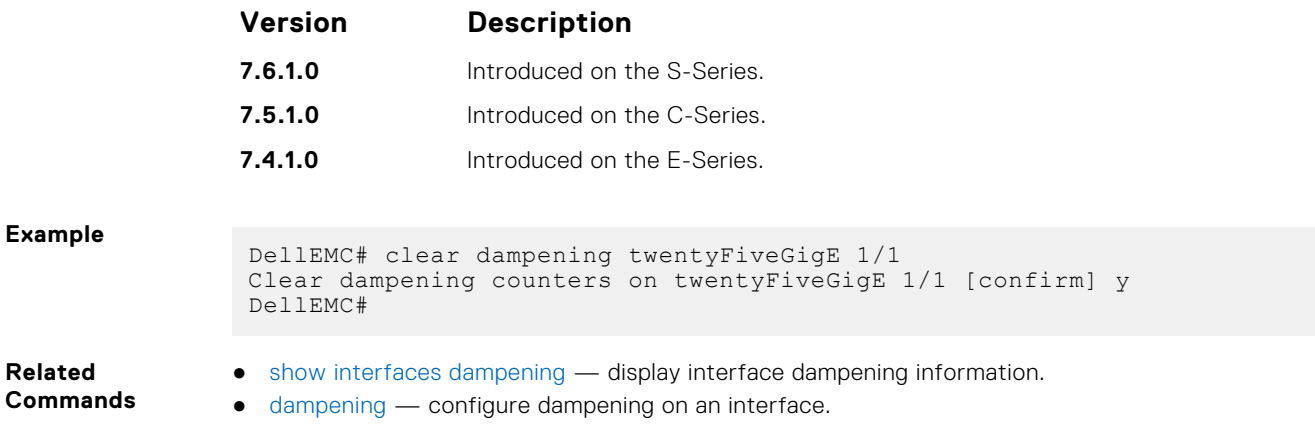

### **dampening**

Configure dampening on an interface.

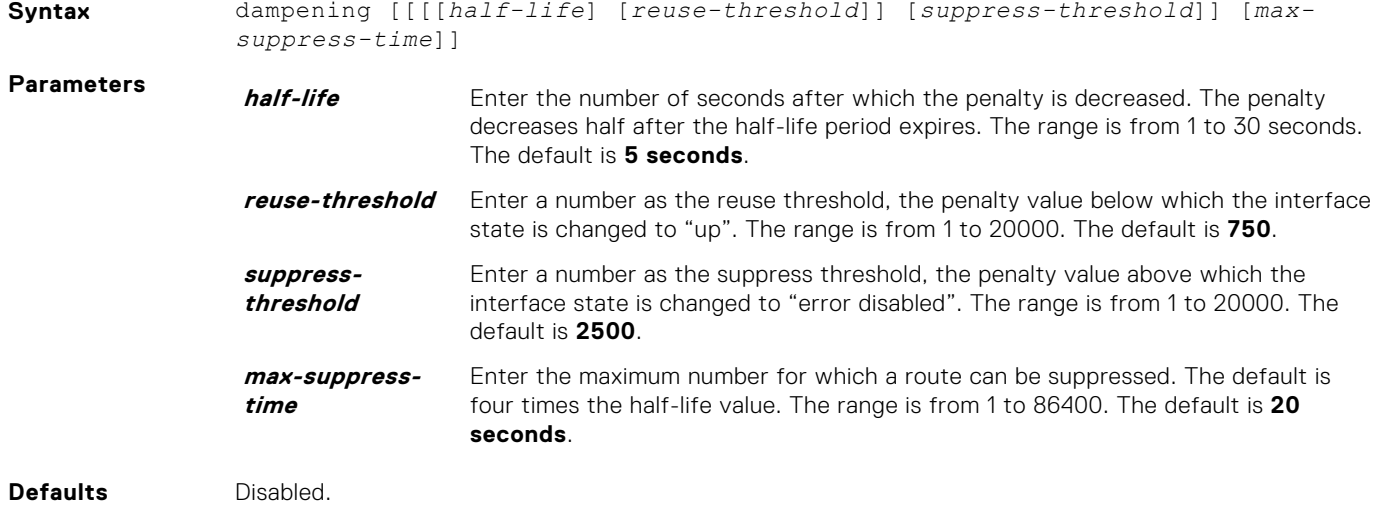

**Command Modes** INTERFACE (conf-if-)

**Command History** This guide is platform-specific. For command information about other platforms, see the relevant *Dell EMC Networking OS Command Line Reference Guide*.

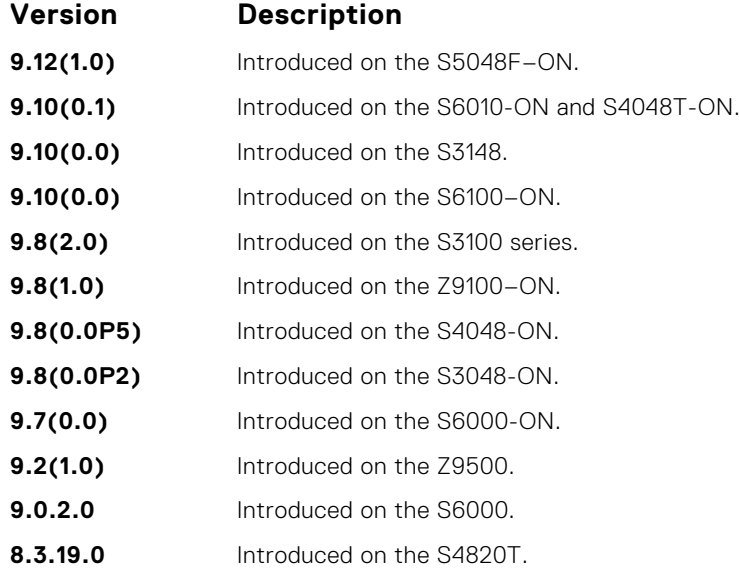

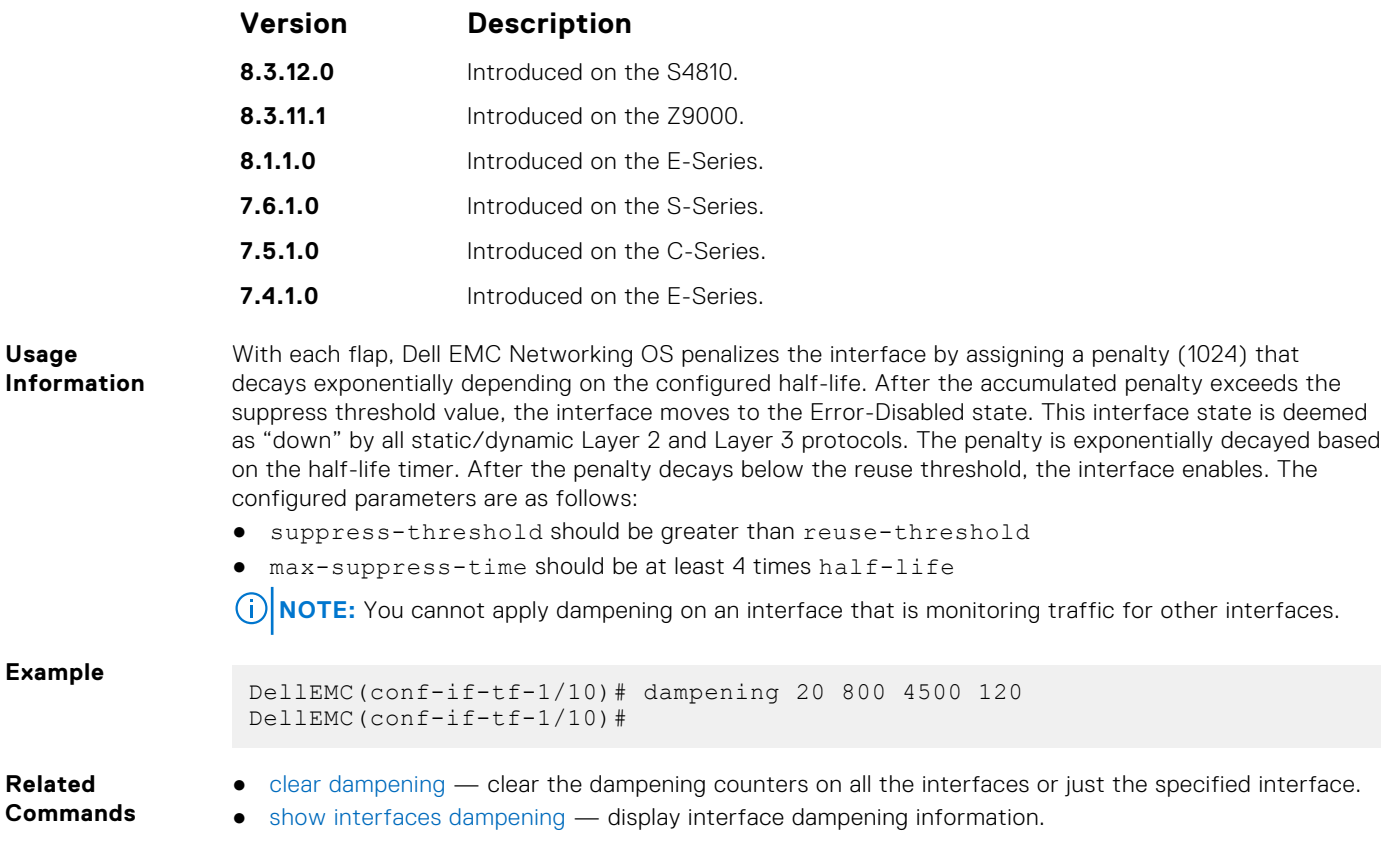

# **description**

Assign a descriptive text string to the interface.

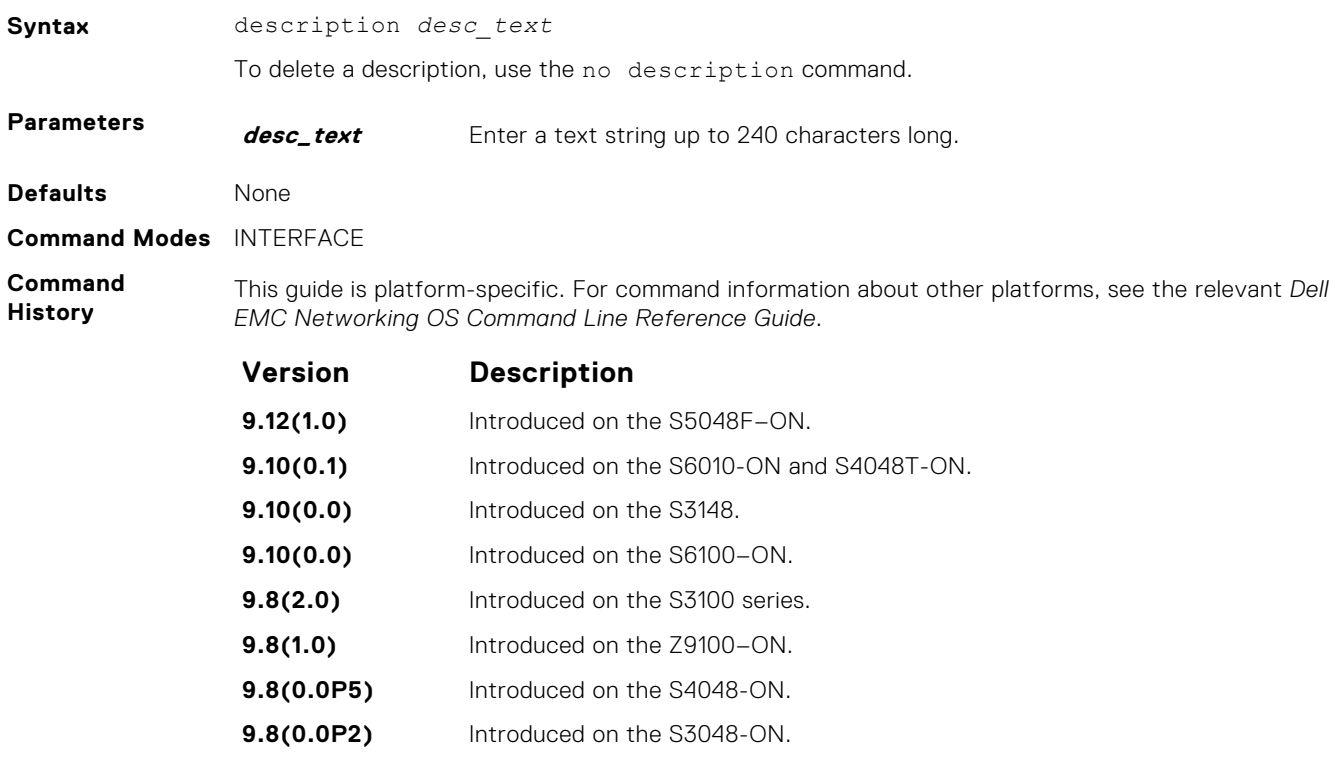

**9.7(0.0)** Introduced on the S6000-ON.

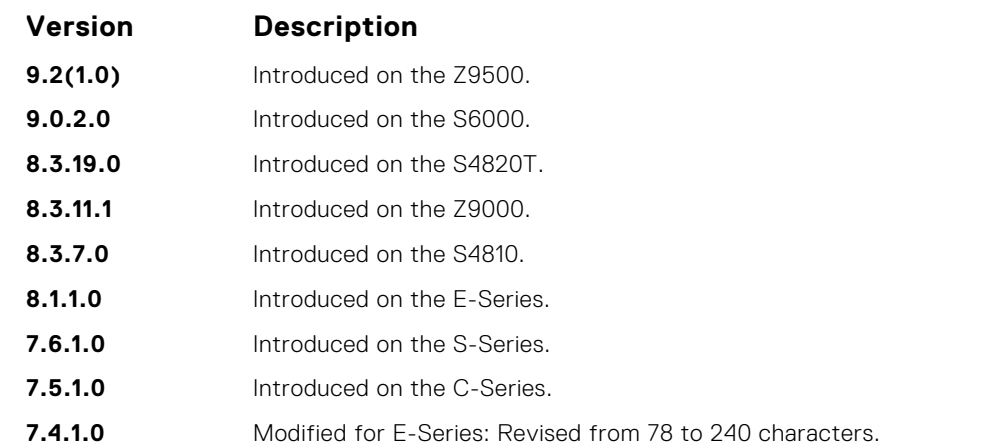

**Important Points to Remember:**

- To use special characters as a part of the description string, you must enclose the whole string in double quotes.
- Spaces between characters are not preserved after entering this command unless you enclose the entire description in quotation marks ("*desc\_text*").
- Entering a text string after the description command overwrites any previous text string that you previously configured as the description.
- The shutdown and description commands are the only commands that you can configure on an interface that is a member of a port-channel.
- Use the show interfaces description command to display descriptions configured for each interface.

### **default interface**

Reset a physical interface to its factory default settings.

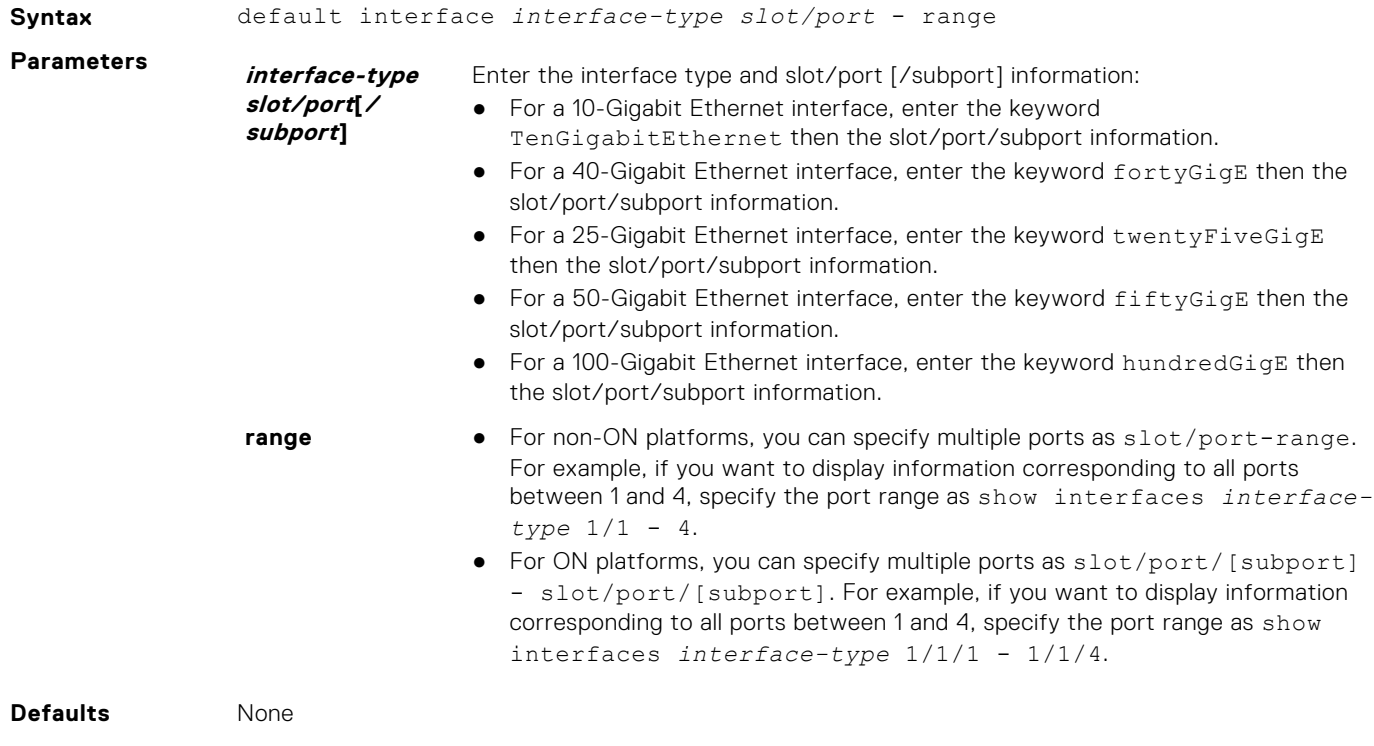

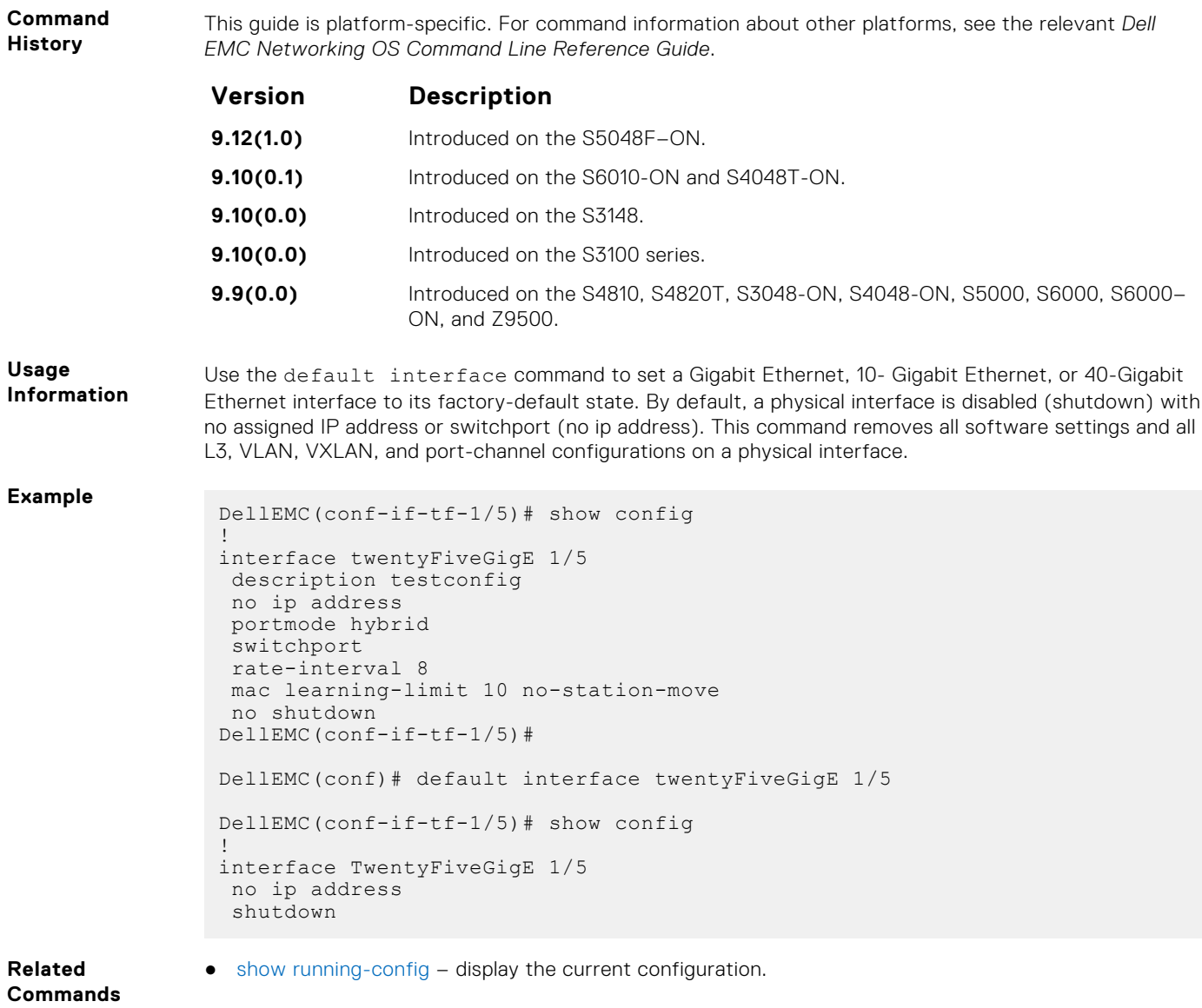

# **duplex (10/100 Interfaces)**

Configure duplex mode on the Management Interface interfaces where the speed is set to 10/100.

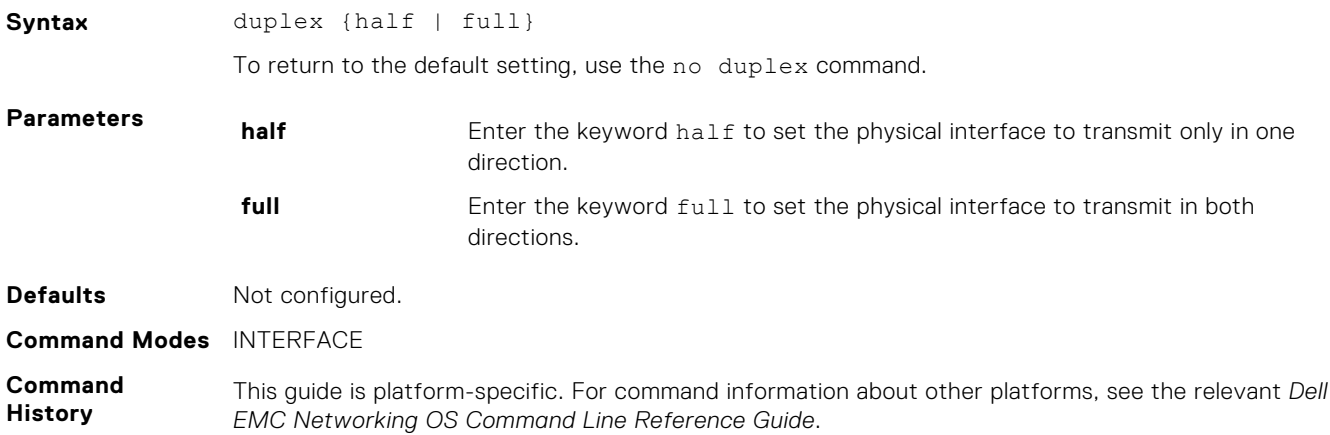

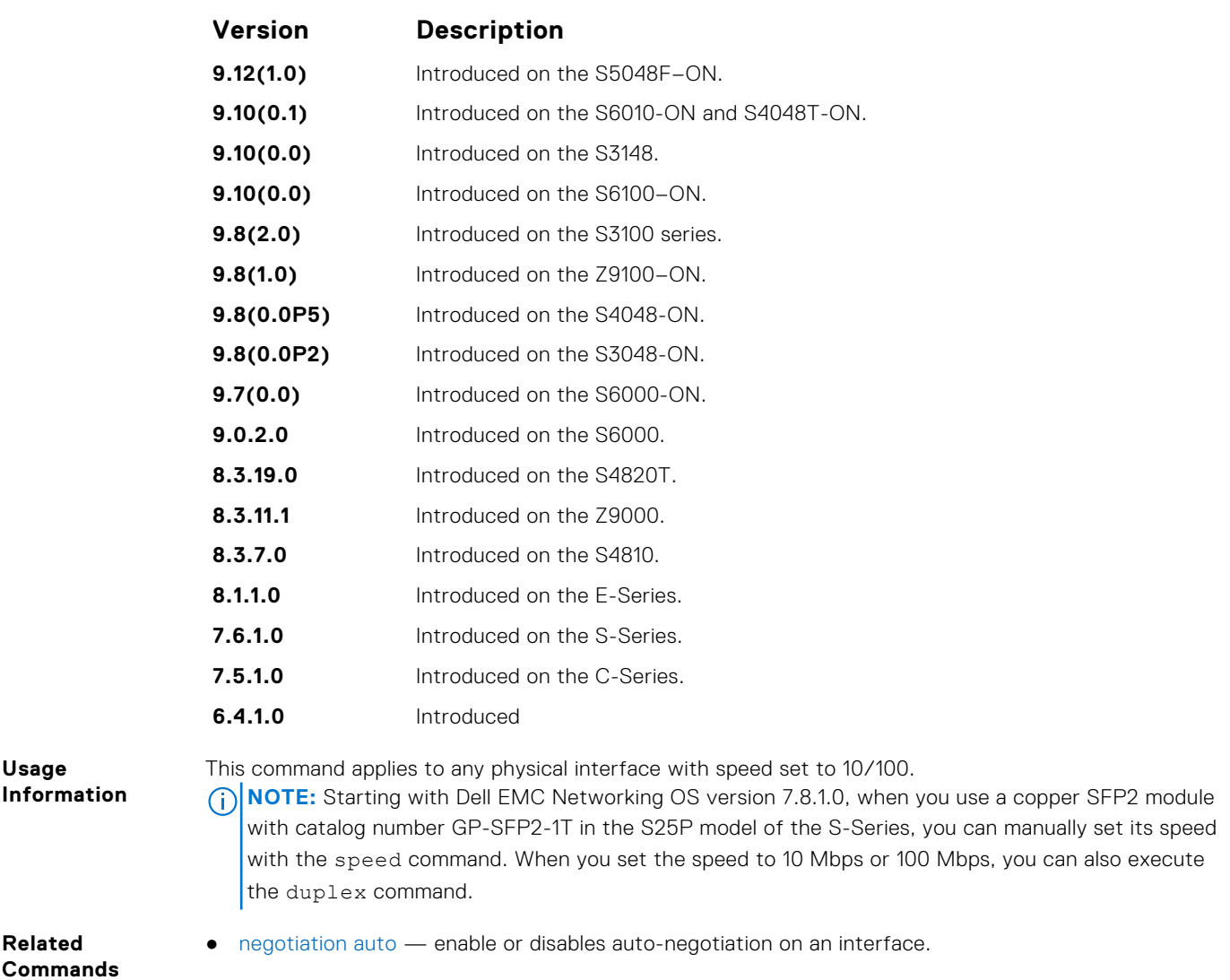

# **disable stack-unit phy temp polling**

Disable physical temperature polling for 10GBase-T optical ports.

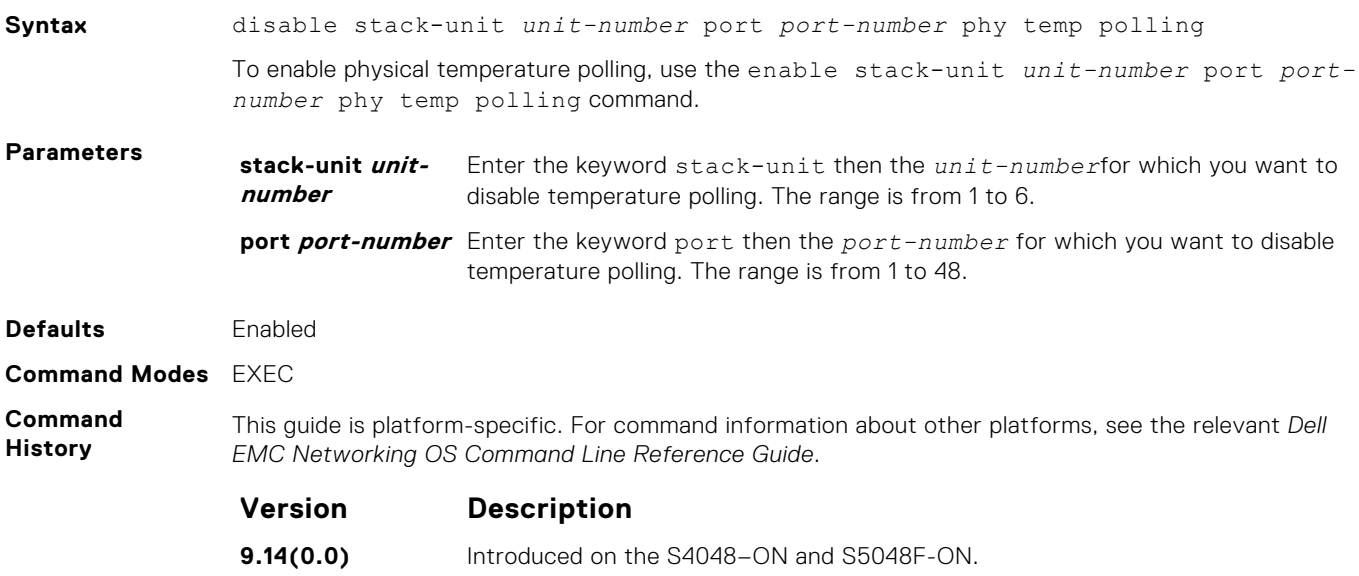

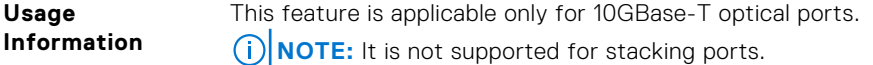

# **enable stack-unit phy temp polling**

Enable physical temperature polling for 10GBase-T optical ports.

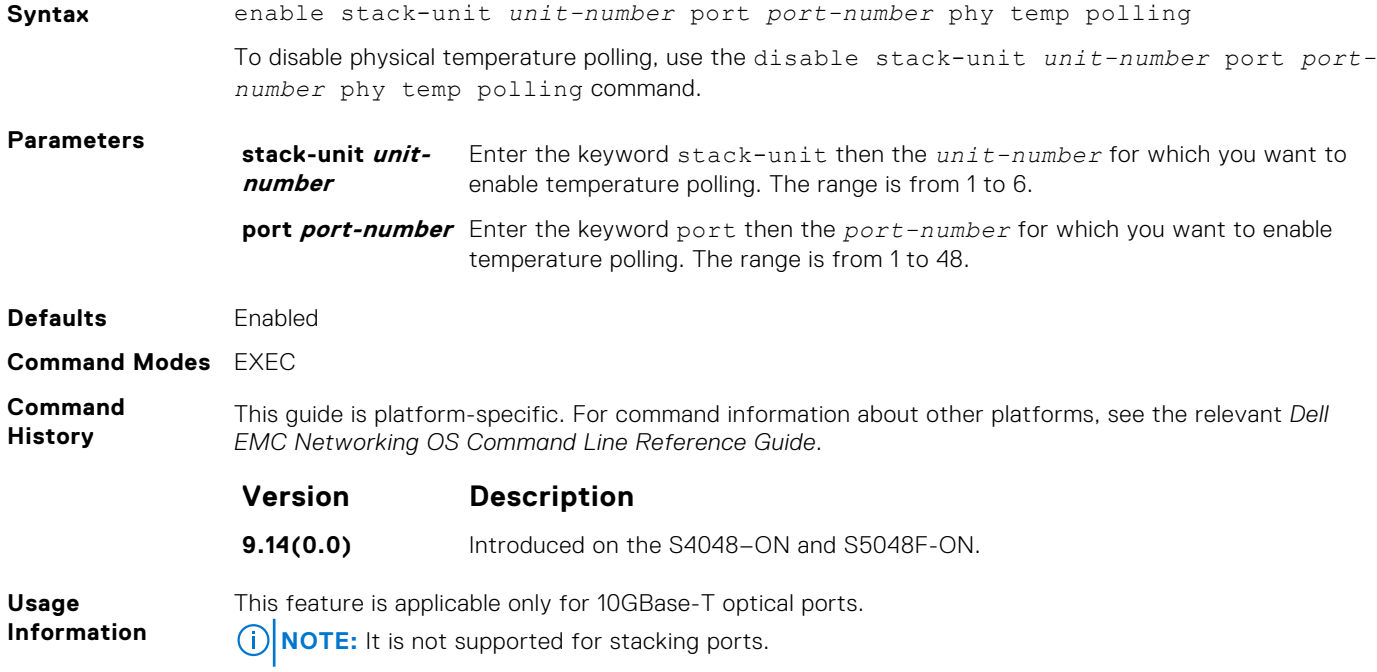

# **enable stack-unit transceiver**

Enable the 10GBase-T optical port that is reset due to high temperature to normal mode.

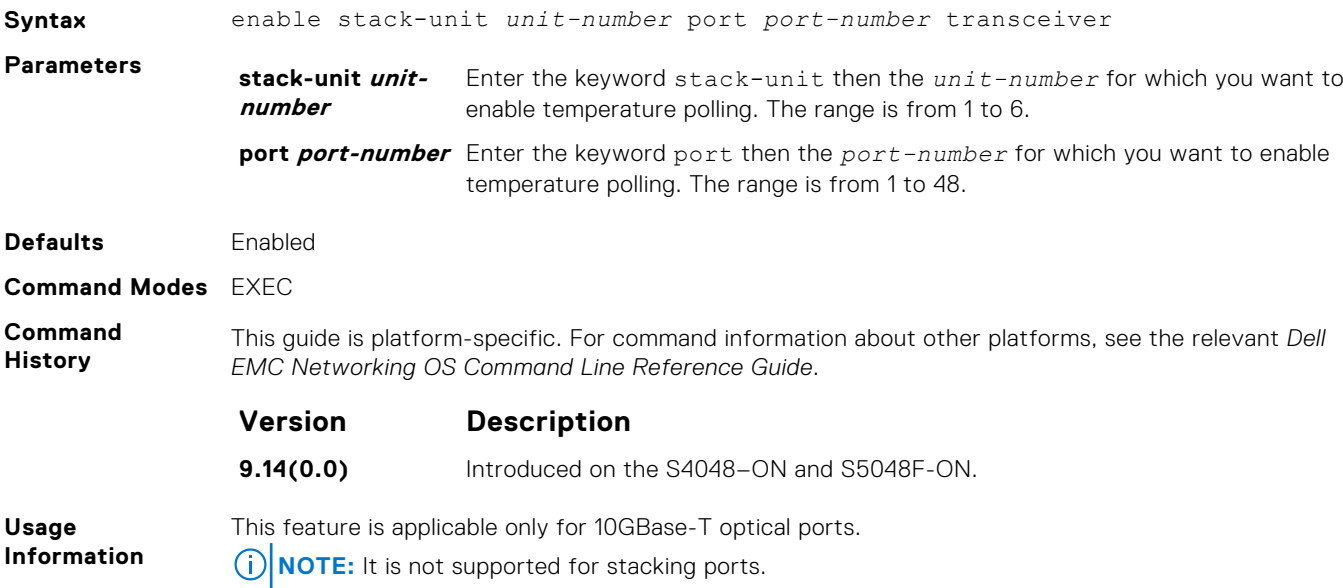

### <span id="page-662-0"></span>**encapsulation dot1q**

Configures lite-subinterfaces.

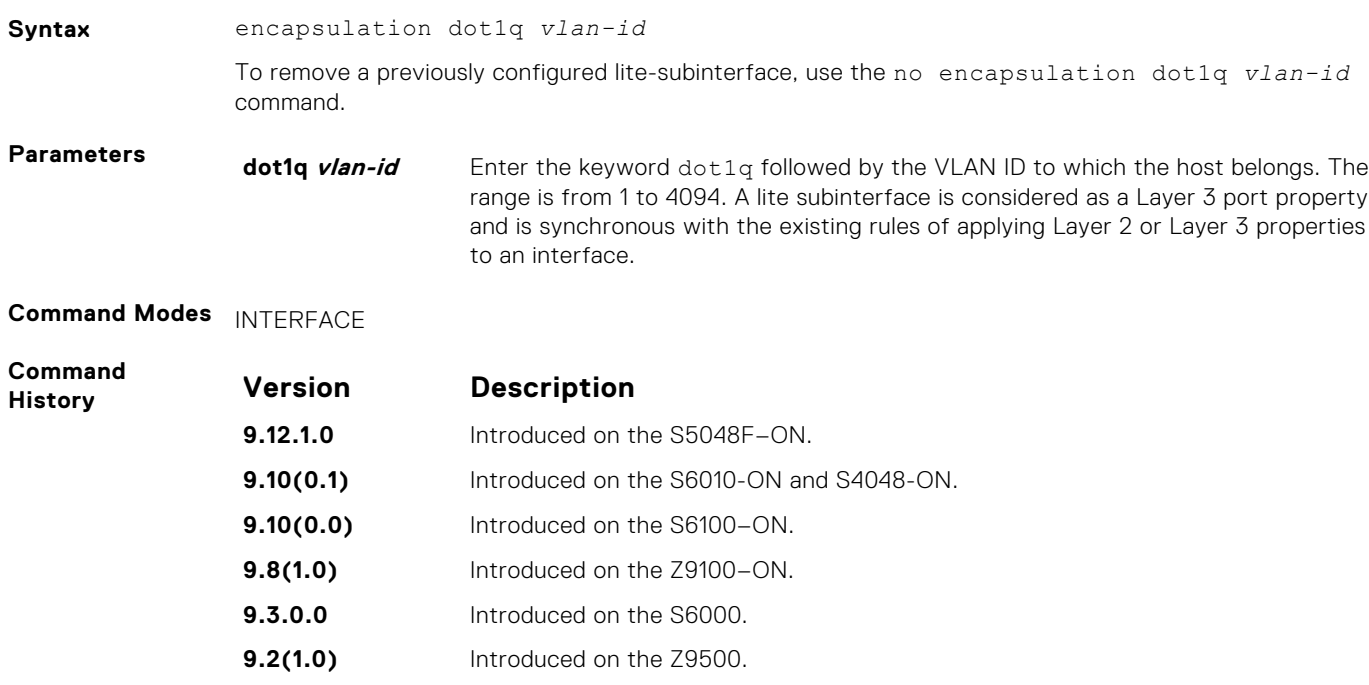

**Usage Information** To enable routing of RRoCE packets, the VLAN ID is mapped to the default VLAN ID of 4095 and this mapping is performed using VLAN translation. After VLAN translation, the RRoCE packets are considered in the same manner as normal IP packets that received on L3 interface and routed in the egress direction. At the egress interface, the VLAN ID is appended to the packet and transmitted out of the interface as a tagged packet with the dot1Q value preserved. The dot1Q value is preserved only for egress interfaces that are associated with a VLAN or a lite-subinterface . If a Layer 3 interface is configured without the encapsulation 802.1Q VLAN ID or is an untagged interface in a VLAN , the dot1Q value is not preserved .

#### **errdisable recovery cause**

Enable automatic recovery of an interface from the Err-disabled state.

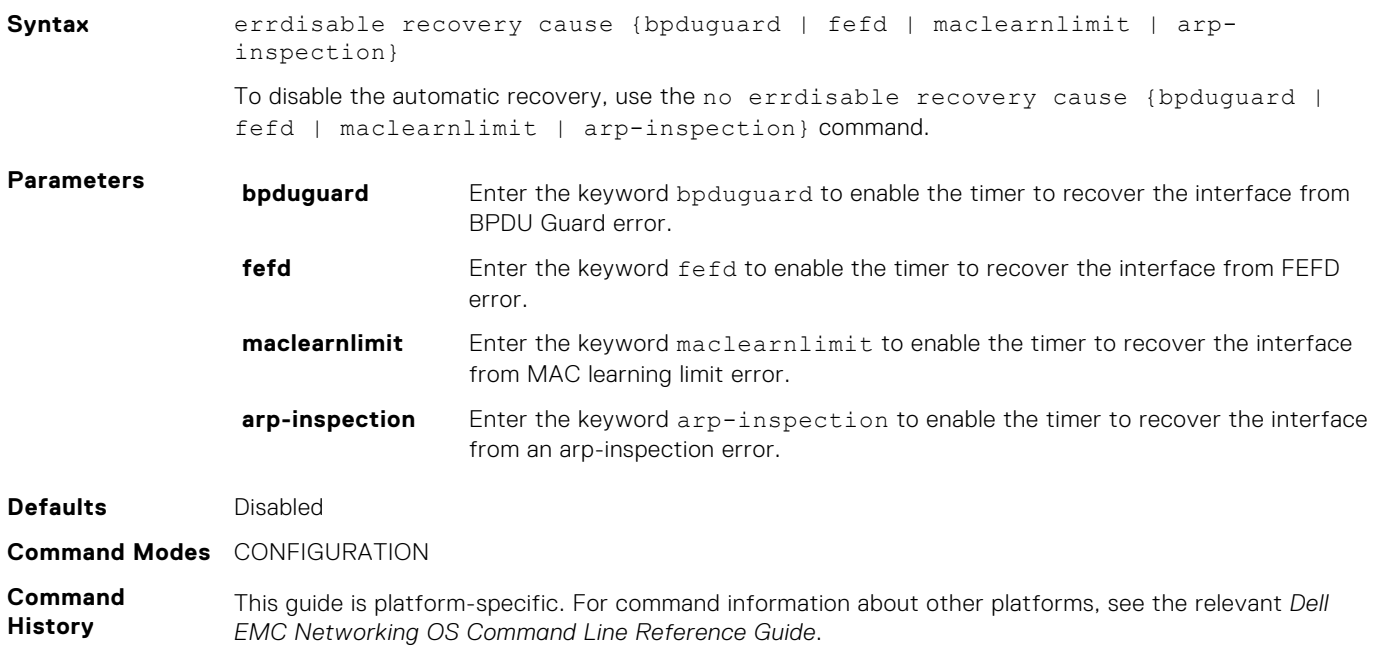

<span id="page-663-0"></span>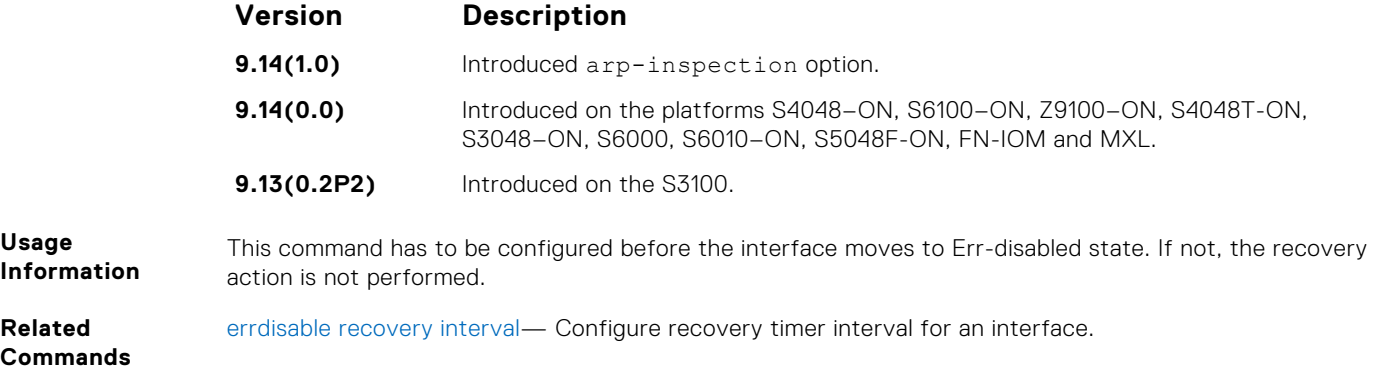

# **errdisable recovery interval**

Configure recovery time interval to move an interface from the Err-disabled state.

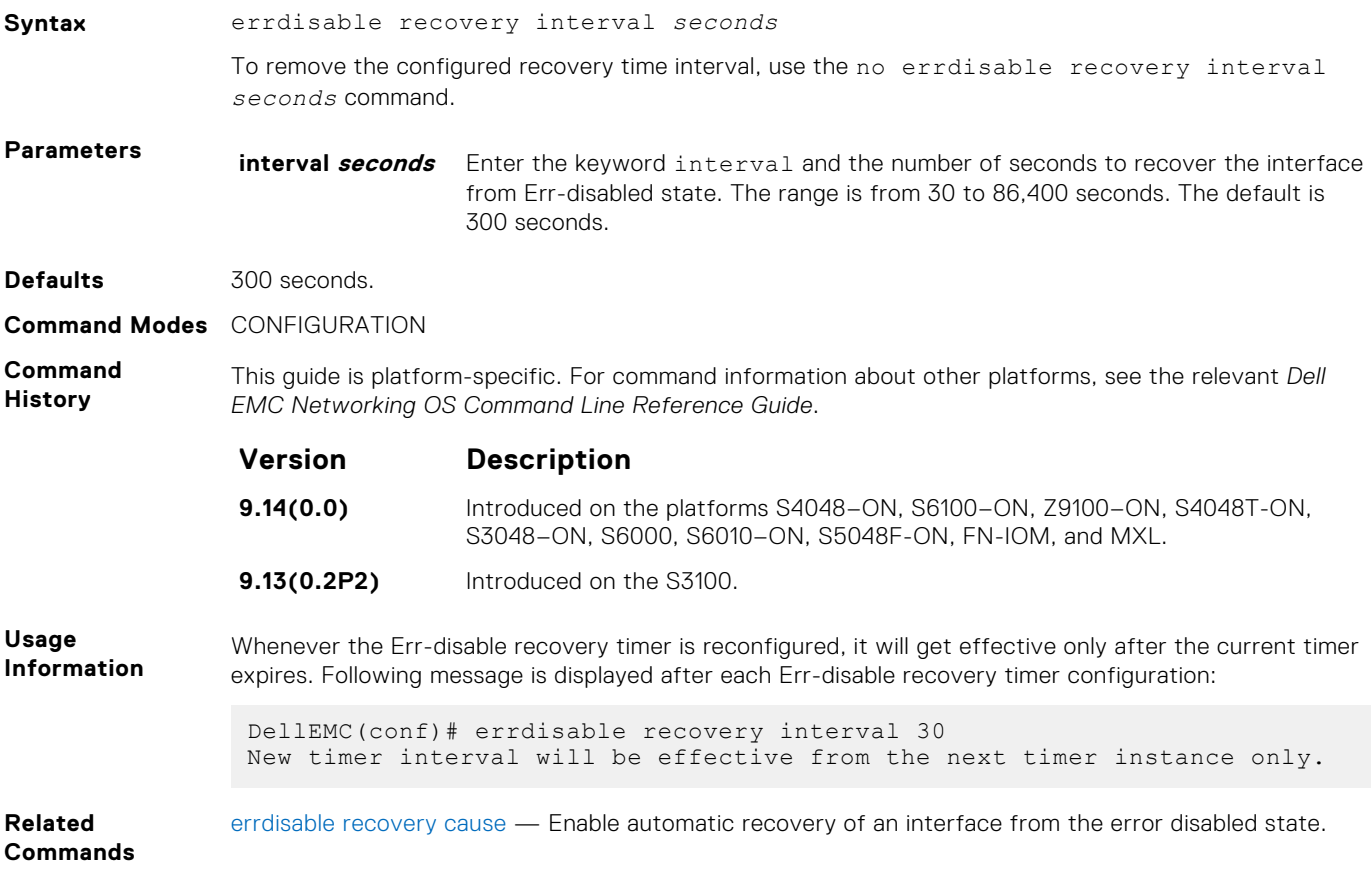

### **fec default**

Set the FEC to default value.

Syntax fec default

**Command Modes** INTERFACE

**Command History** This guide is platform-specific. For command information about other platforms, see the relevant *Dell EMC Networking OS Command Line Reference Guide*.

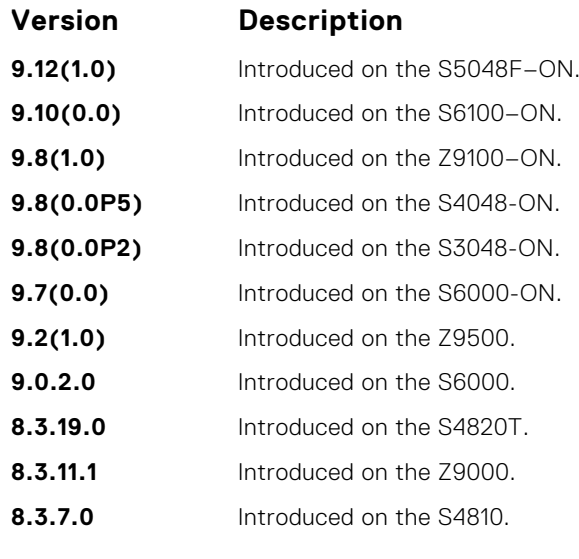

**Related Commands** fec enable — enables FEC on the interface.

### **fec enable**

Enable FEC on the interface.

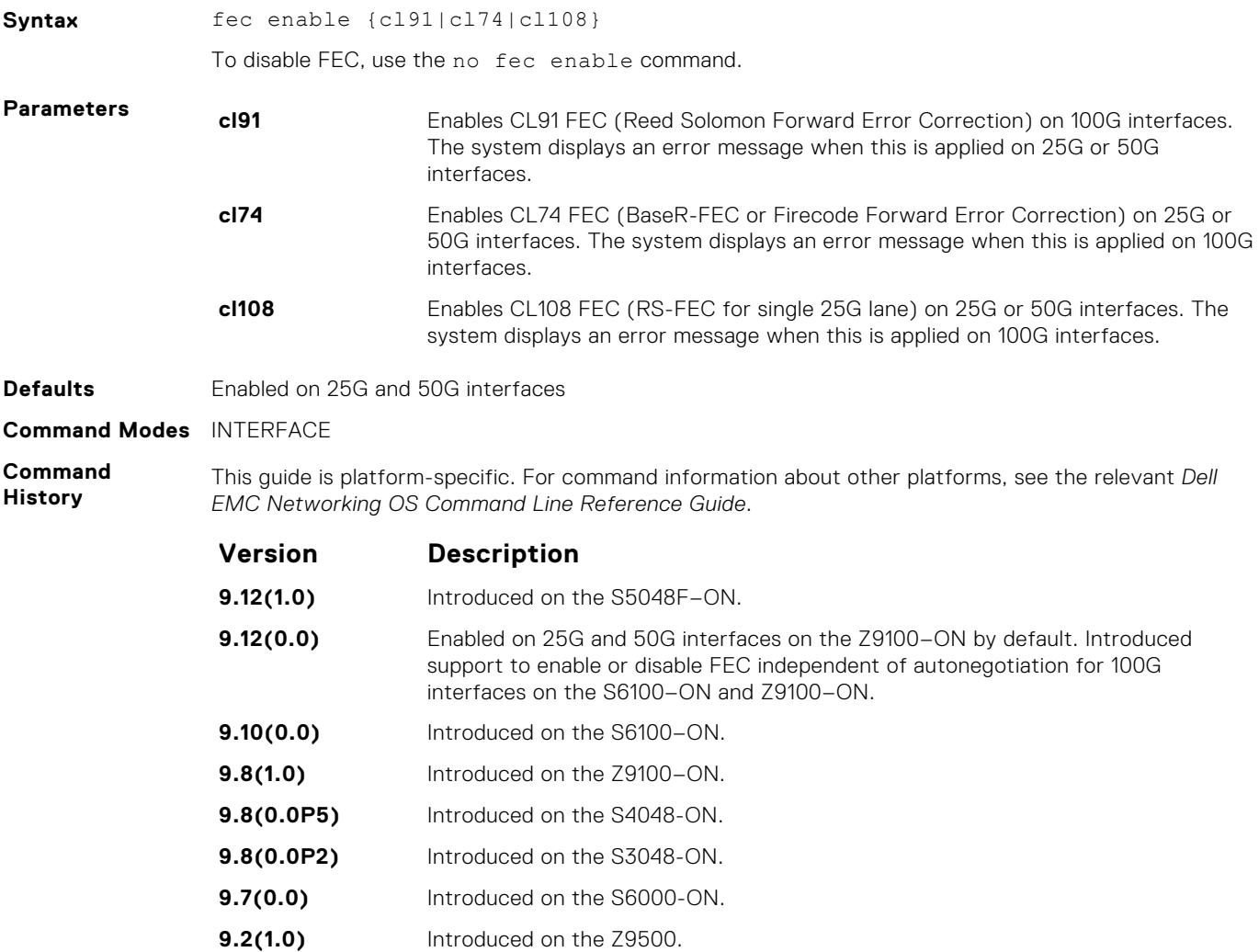

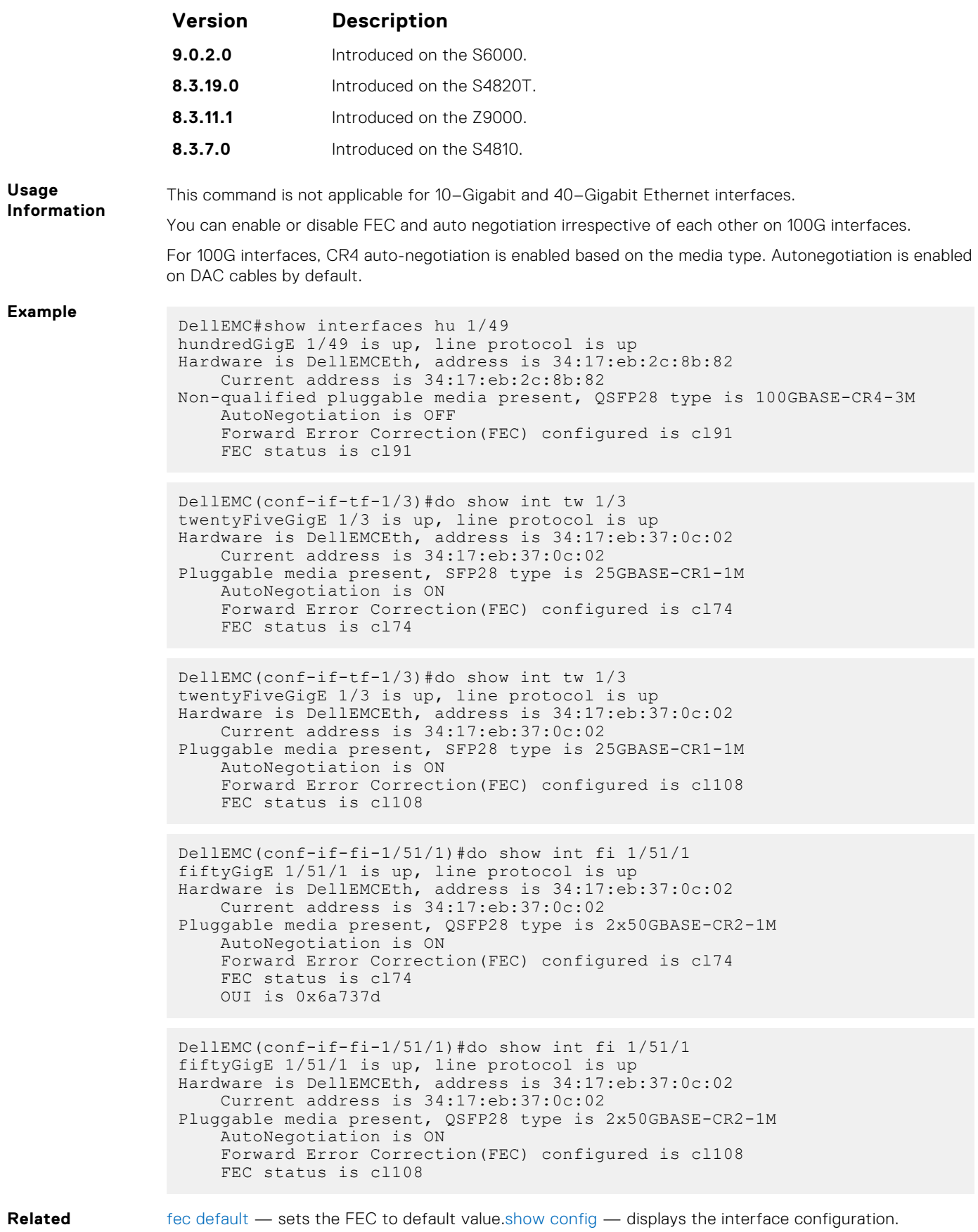

# **flowcontrol**

Control how the system responds to and generates 802.3x pause flow control frames.

**Syntax** flowcontrol {rx {off | on} tx {off | on} [negotiate | pause-threshold *value* | resume-offset *value*] | [monitor *session-ID*]}

To return to the default, use the no form of this command.

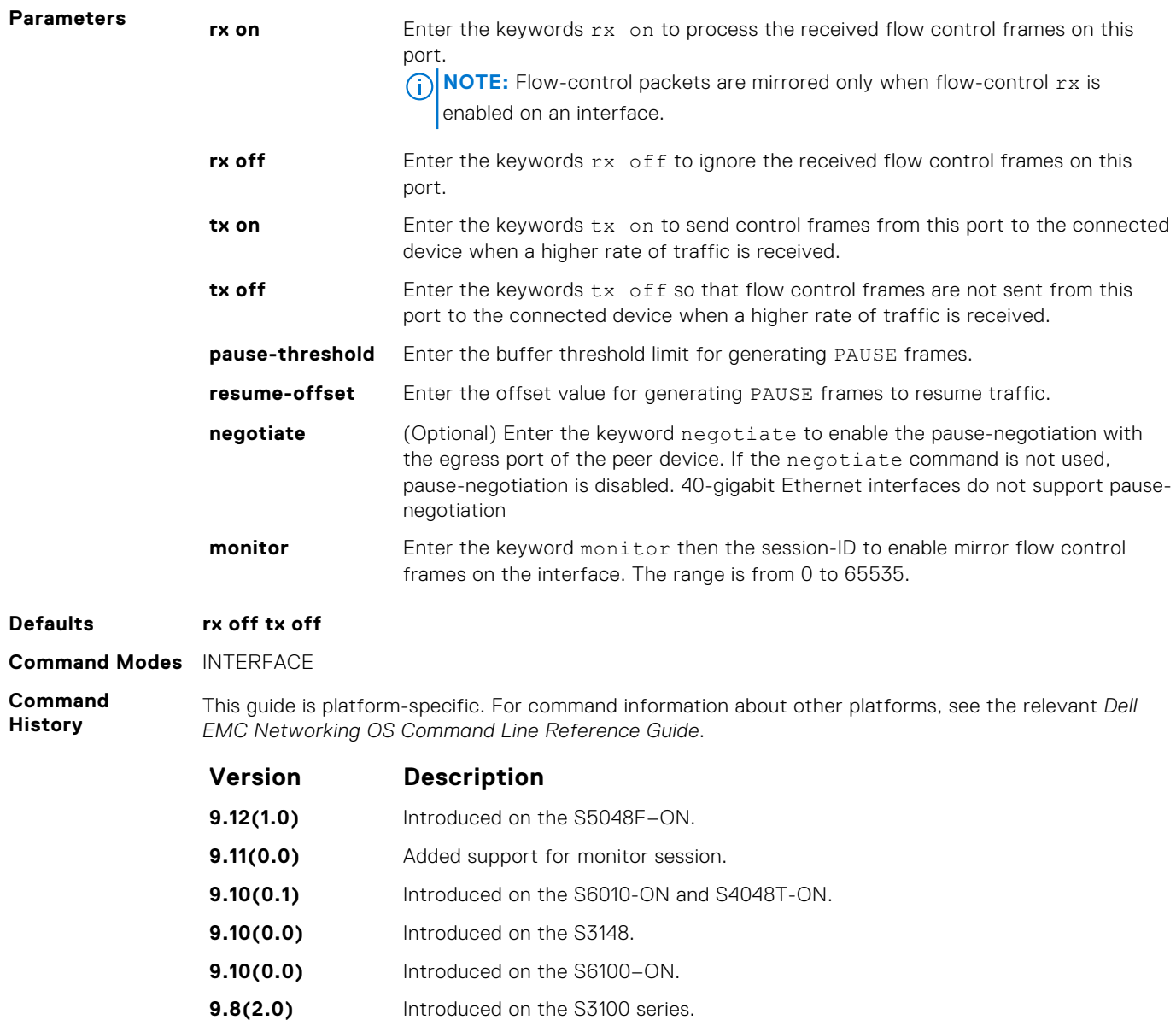

**9.8(1.0)** Introduced on the Z9100–ON.

- **9.8(0.0P5)** Introduced on the S4048-ON.
- **9.8(0.0P2)** Introduced on the S3048-ON.
- **9.7(0.0)** Introduced on the S6000-ON.
- **9.6.0.0** Added support for the negotiate feature on the S4810 and S4820T.
- **9.2(1.0)** Introduced on the Z9500.
- **9.0.2.0** Introduced on the S6000.
- **8.3.19.0** Introduced on the S4820T.
- **8.3.11.1** Introduced on the Z9000.

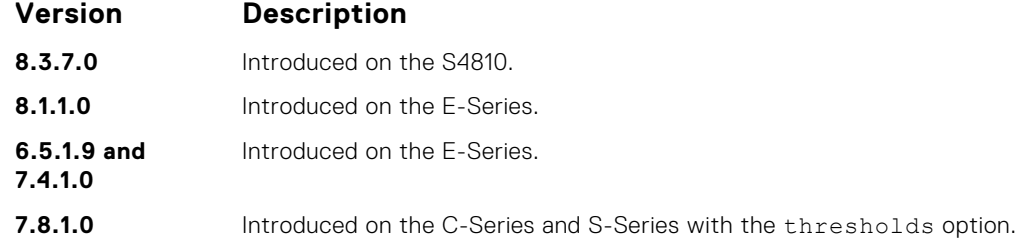

The globally assigned 48-bit multicast address 01-80-C2-00-00-01 is used to send and receive pause frames. To allow full-duplex flow control, stations implementing the pause operation instruct the MAC to enable the reception of frames with a destination address equal to this multicast address.

When a port receives traffic at a higher rate than it can process, the frames are stored in the port buffer. As a result, buffer usage increases. When the buffer usage reaches the value specified in the "pause-threshold" argument, the port sends PAUSE frame to the connected link partner to stop sending the traffic. Eventually this reduces the buffer usage. When the buffer usage drops by the value specified in the "resume-threshold", the port again sends a PAUSE frame with 0 as wait-time. This results in resume of the paused traffic flow.

#### **Important Points to Remember**

- Do not enable tx pause when buffer carving is enabled. For information and assistance, consult Dell EMC Networking TAC.
- The only configuration applicable to half duplex ports is  $rx$  off tx off. The following error is returned:

Can't configure flowcontrol when half duplex is configure, config ignored

● Half duplex cannot be configured when the flow control configuration is on (default is rx on tx on). The following error is returned:

Can't configure half duplex when flowcontrol is on, config ignored

 $\binom{1}{1}$  **NOTE:** The flow control must be off  $\left(\frac{rx}{x} \text{ off } tx \text{ off}\right)$  before configuring the half duplex.

Speeds less than one Gig cannot be configured when the asymmetric flow control configuration is on. The following error is returned:

```
Can't configure speed <1G when Asymmetric flowcontrol is on, config
ignored
```
- Dell EMC Networking OS only supports rx on tx on and rx off tx off for speeds less than one Gig (Symmetric).
- **NOTE:** If you use the disable rx flow control command, Dell EMC Networking recommends rebooting the system.

**NOTE:** Dell EMC Networking OS does not support mirroring of tx pause frames.

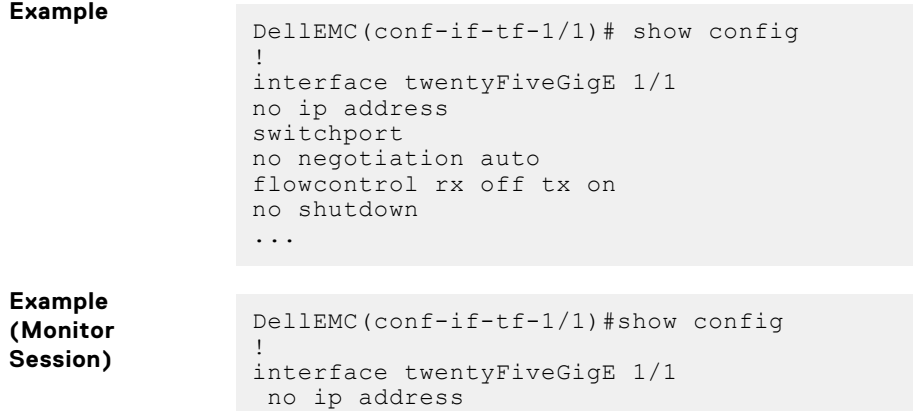

 shutdown flowcontrol monitor 5

<span id="page-668-0"></span>**Example (Values)** This Example shows how Dell EMC Networking OS negotiates the flow control values between two Dell EMC Networking chassis connected back-to-back using 1G copper ports.

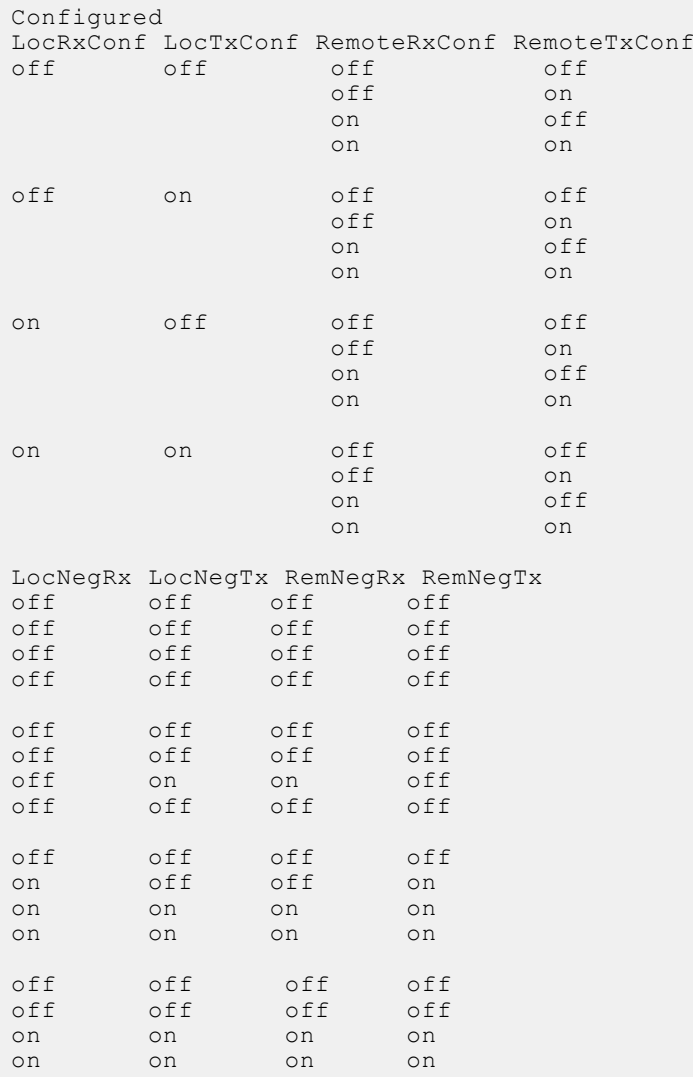

### **interface**

Configure a physical or virtual interface on the switch.

**Syntax** interface *interface*

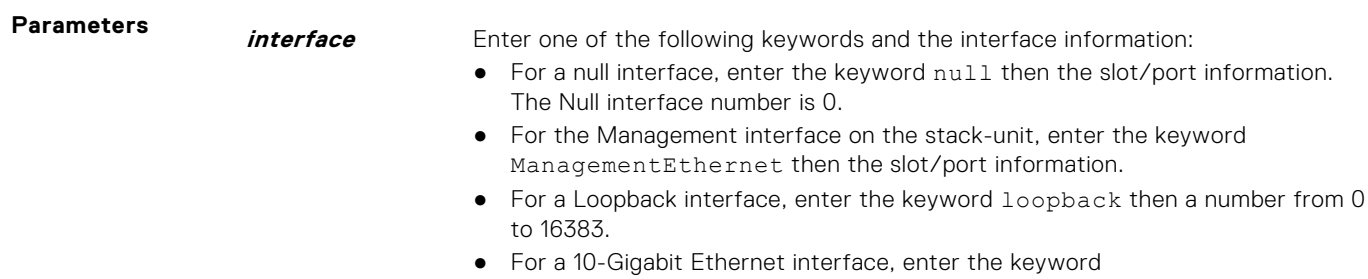

TenGigabitEthernet then the slot/port[/subport] information.

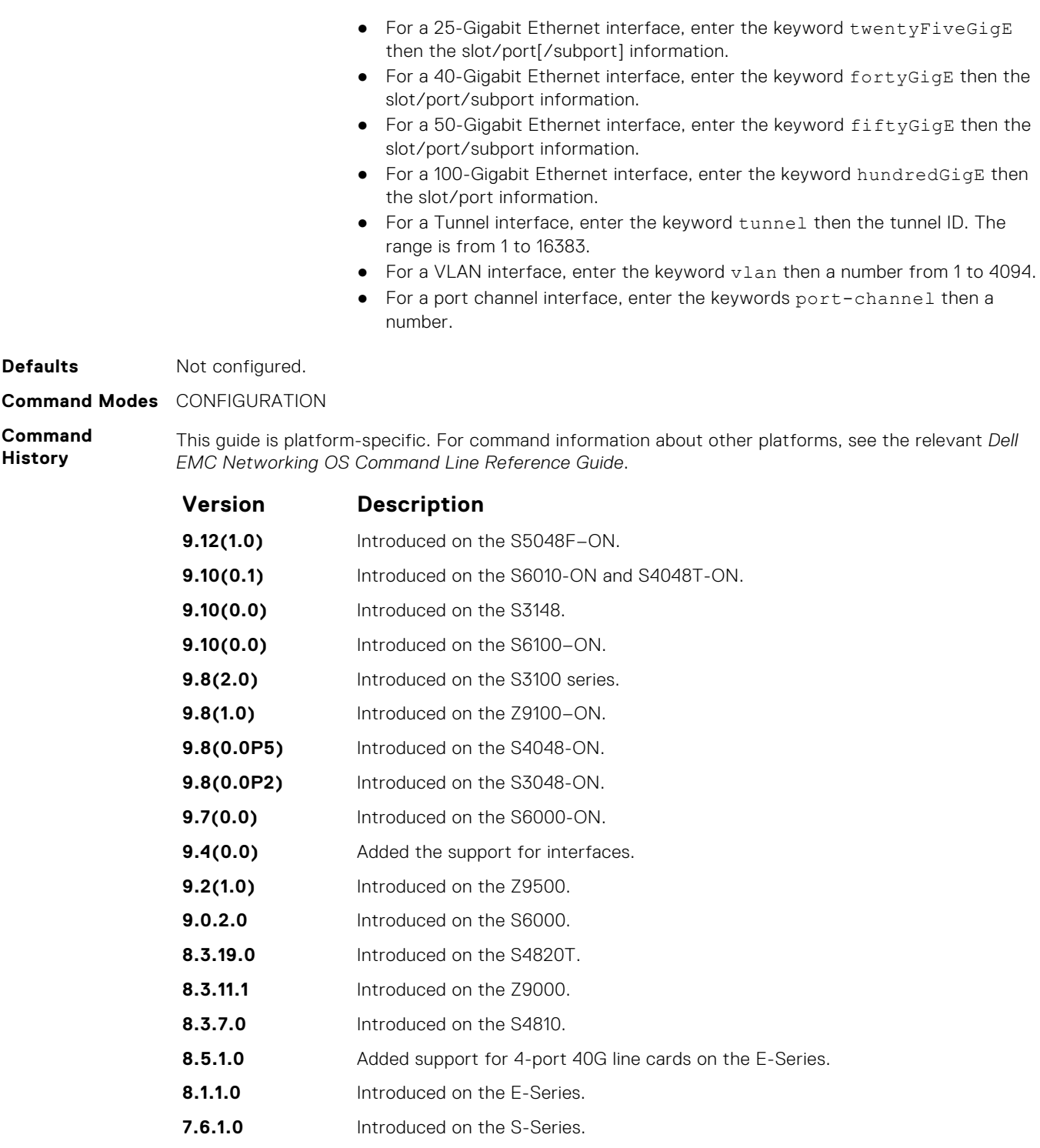

- **7.5.1.0** Introduced on the C-Series.
- **6.4.1.0** Introduced

You cannot delete a physical interface.

By default, physical interfaces are disabled (shutdown) and are not assigned to an IP address or switchport. To place an interface in Layer 2 mode, ensure that the interface's configuration does not contain an IP address and enter the switchport command.

You can create up to 64 tunnel interfaces. The tunnel is added as a logical interface with no default configuration. To delete a tunnel interface, use the no interface tunnel *tunnel-id* command.

The tunnel interface operates as an ECMP (equal cost multi path) only when the next hop to the tunnel destination is over a physical interface. If you select any other interface as the next hop to the tunnel destination, the tunnel interface does not operate as an ECMP.

#### **Example**

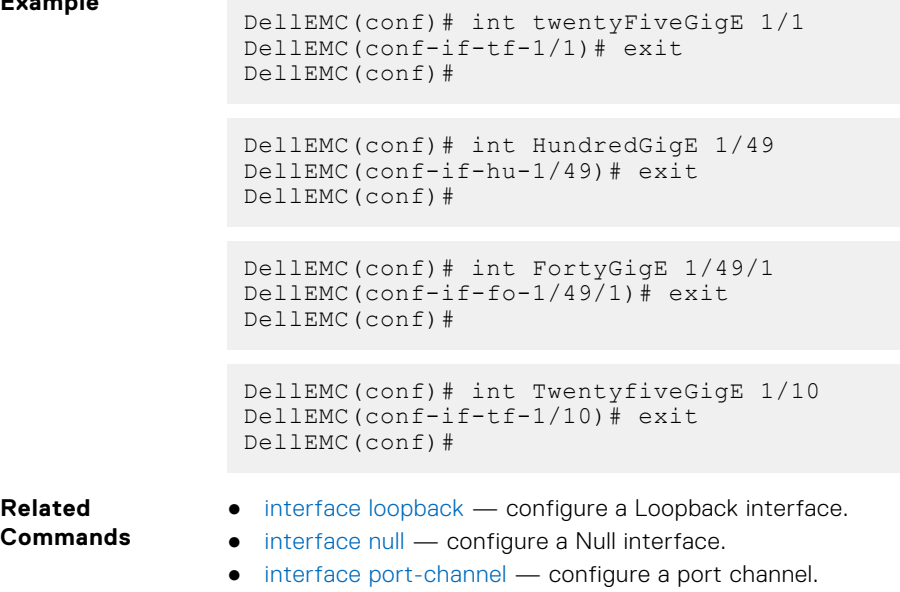

● [interface vlan](#page-679-0) — configure a VLAN.

### **interface group**

Create or delete group of VLANs with a single command. You can also use this command to apply a set of configurations on a group of interfaces.

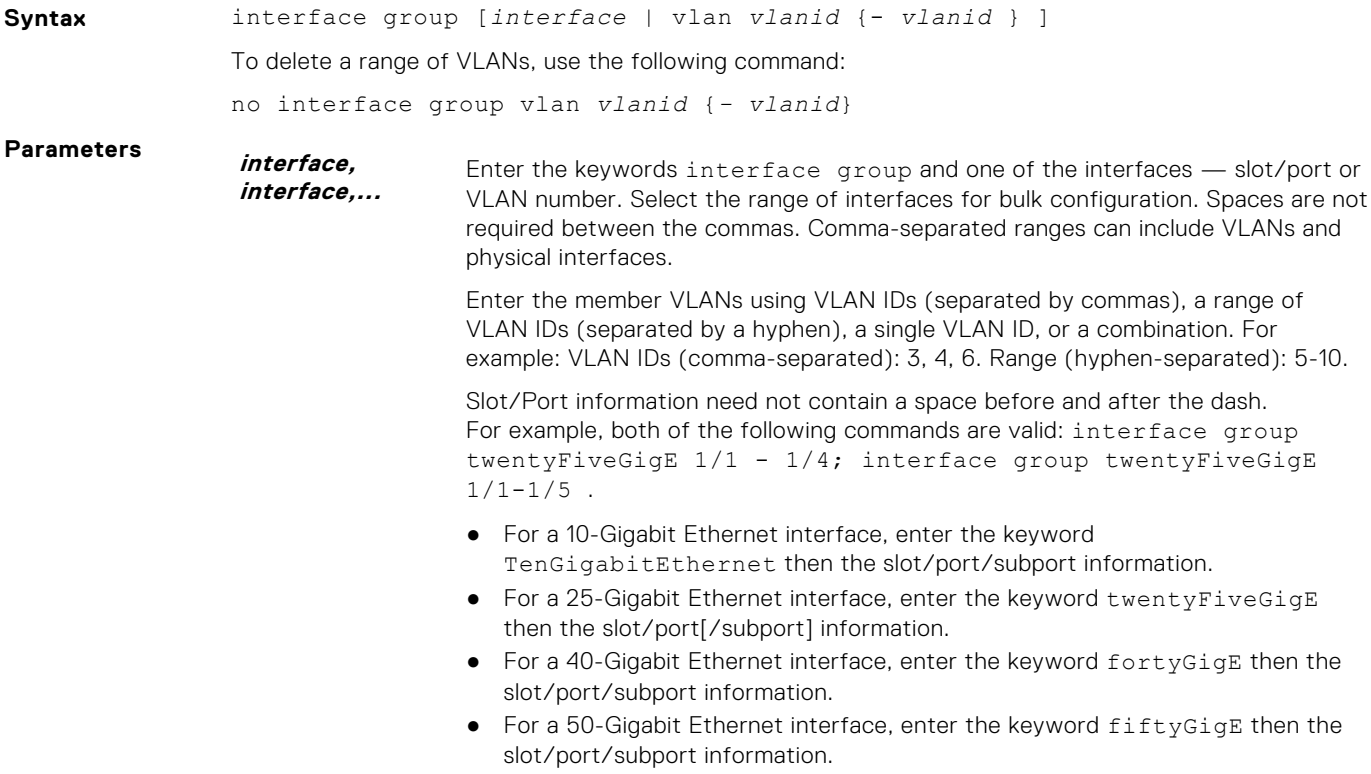

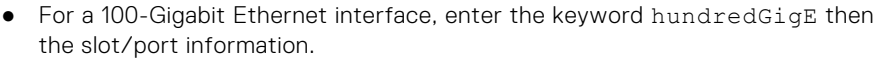

● For a VLAN interface, enter the keyword vlan then a number from 1 to 4094.

<span id="page-671-0"></span>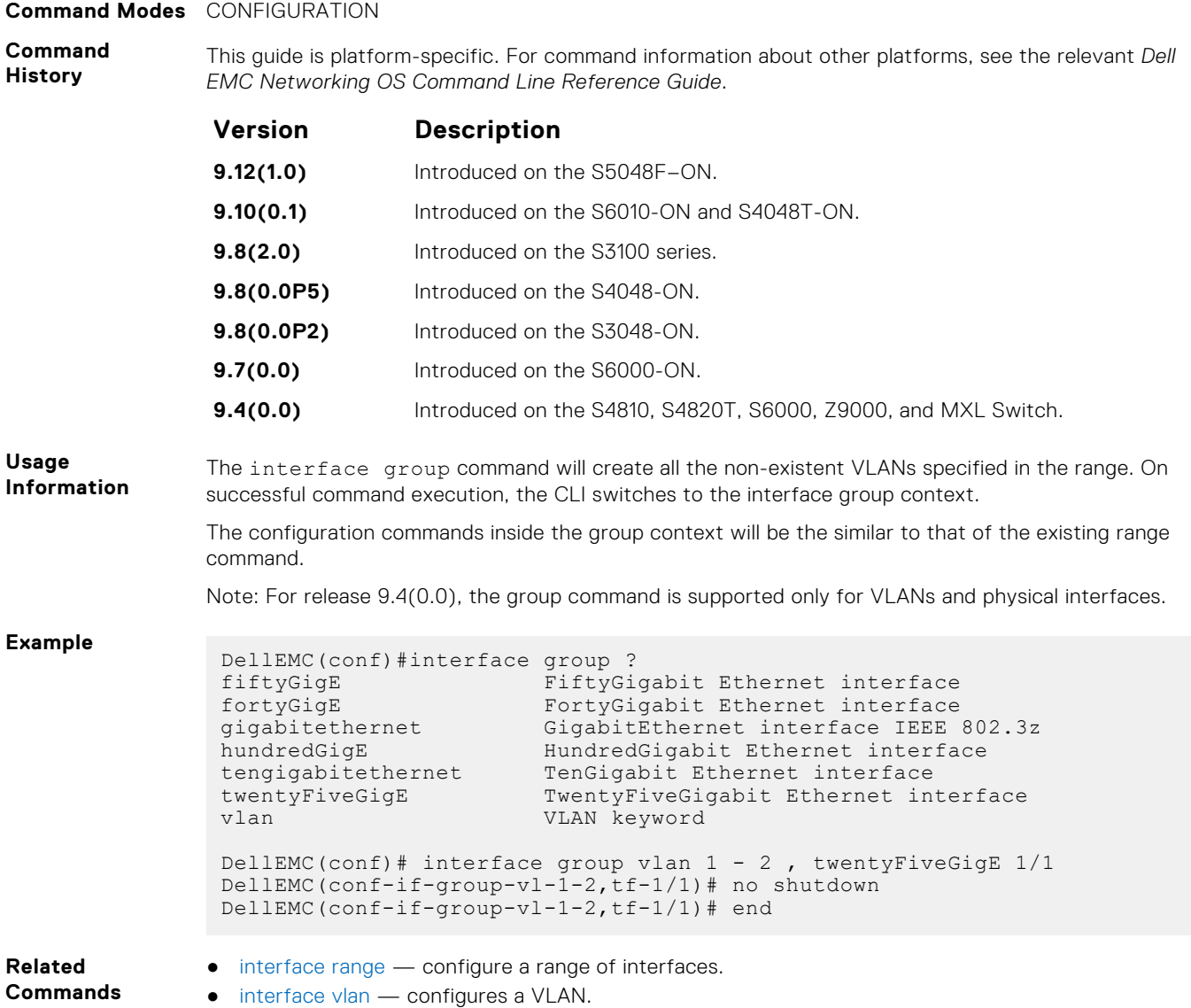

# **interface loopback**

Configure a Loopback interface.

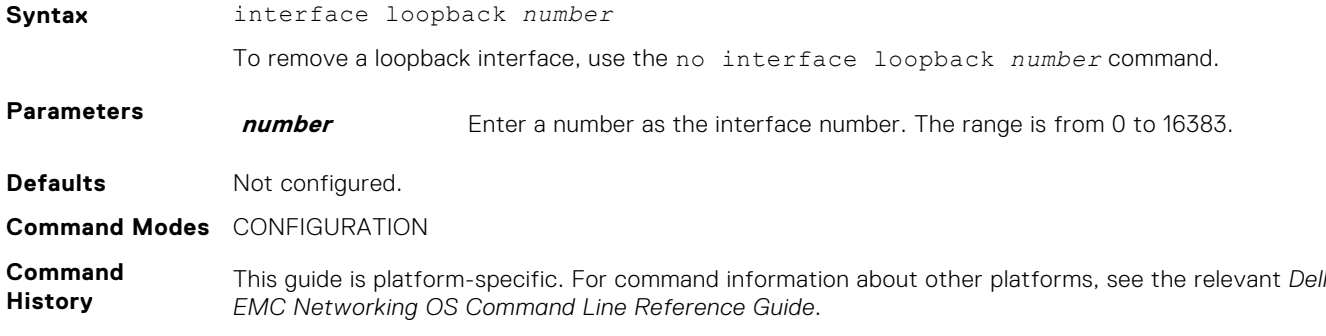

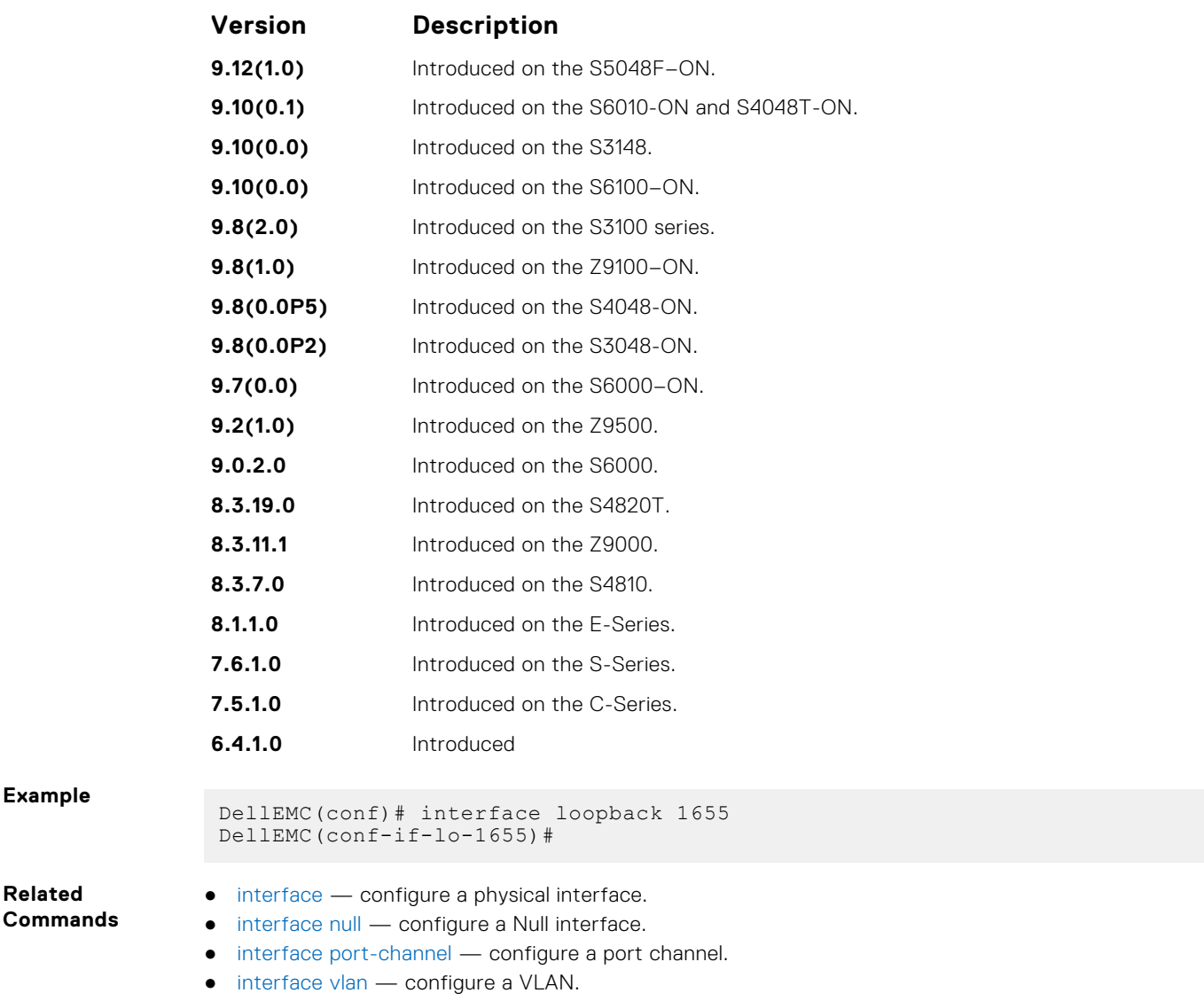

# **interface managementEthernet**

Configure the Management port on the system (either the Primary or Standby RPM).

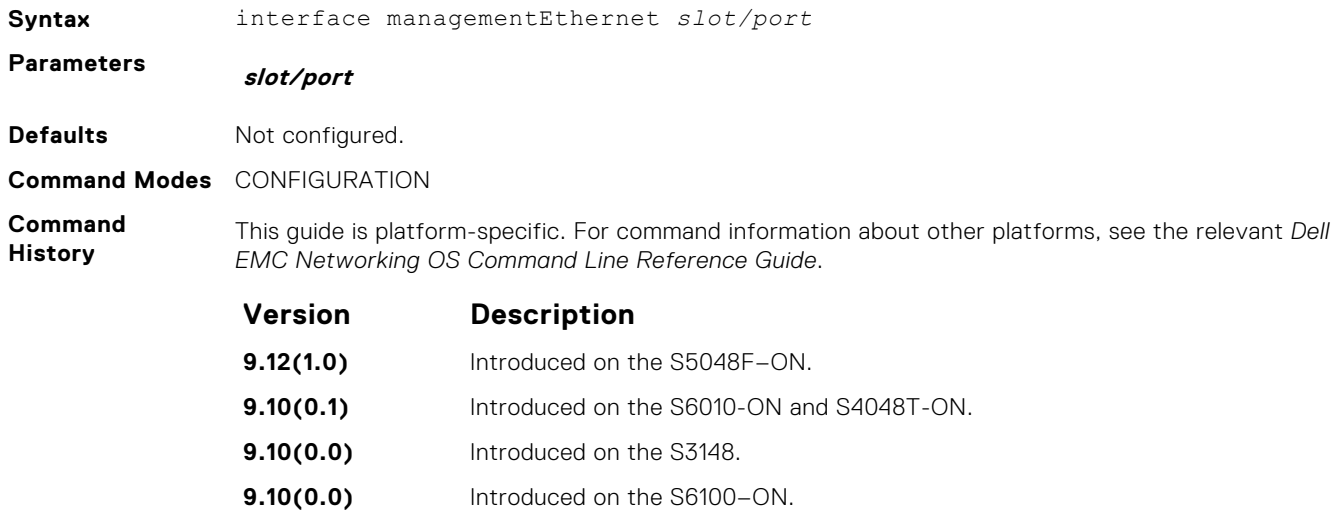

<span id="page-673-0"></span>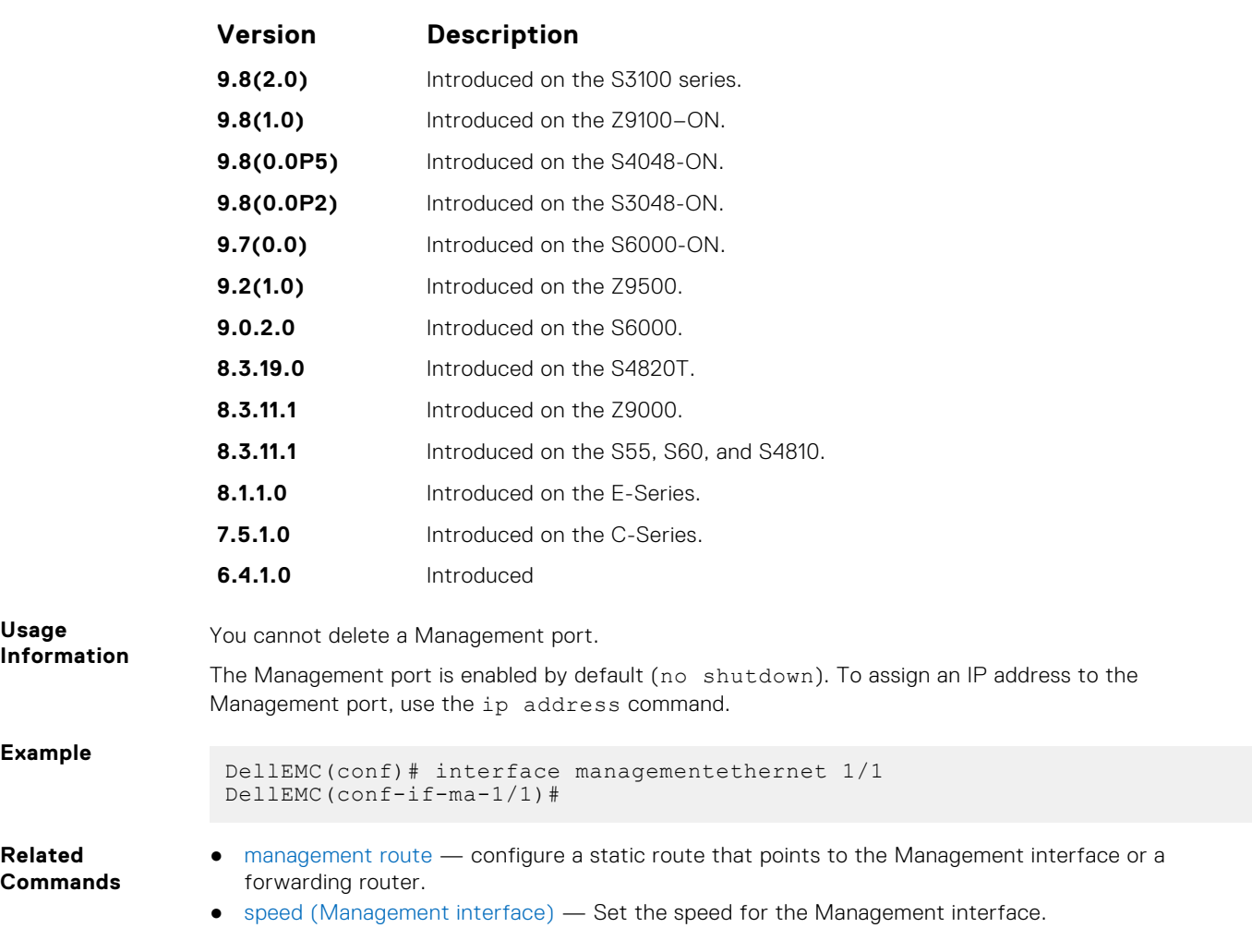

# **interface null**

Configure a Null interface on the switch.

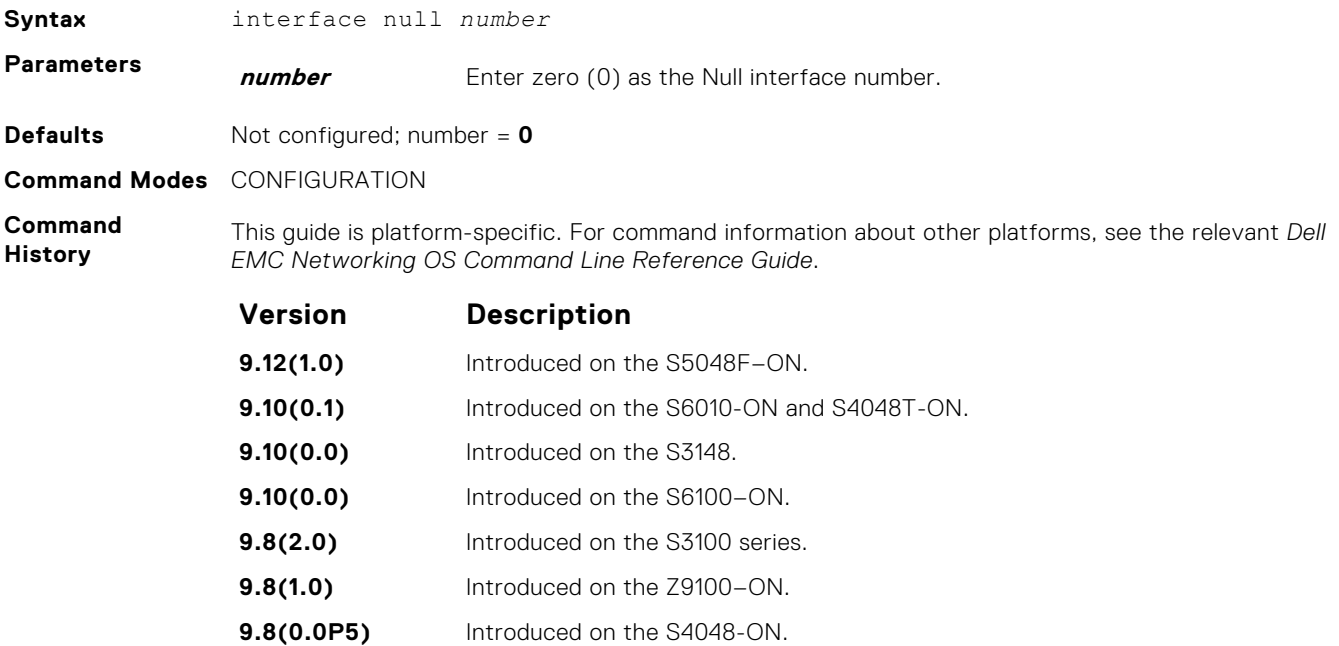

<span id="page-674-0"></span>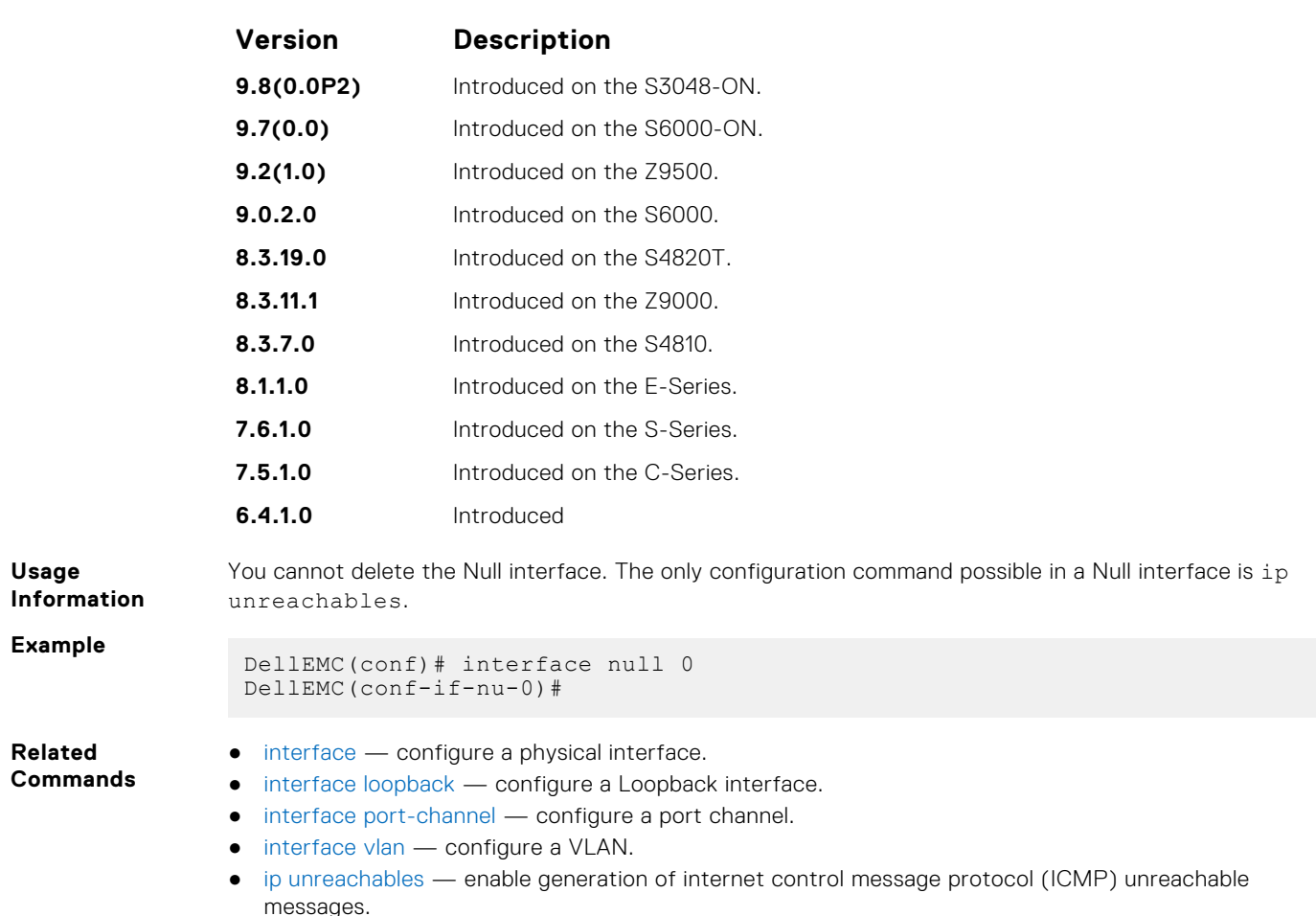

### **interface range**

This command permits configuration of a range of interfaces to which subsequent commands are applied (bulk configuration). Using the interface range command, you can enter identical commands for a range of interface.

```
Syntax interface range interface {slot/port[subport] | port} — {slot/port[subport]
              | port}, interface {slot/port[/subport] | port} — {slot/port[/subport] |
              port},...
```
**Parameters interface {slot/ port[subport] | port} — {slot/ port[subport] | port}, interface {slot/ port[subport] | port} — {slot/ port[subport] | port},...** Enter interface range and one of the interfaces and then the interface information. Select the range of interfaces for bulk configuration. You can enter up to six comma-separated ranges. Spaces are not required between the commas. The ranges can include VLANs, port-channels, and physical interfaces. ● For a port channel interface, enter the keywords port-channel then a number. ● For a 10-Gigabit Ethernet interface, enter the keyword TenGigabitEthernet then the slot/port[/subport] information. ● For a 25-Gigabit Ethernet interface, enter the keyword twentyFiveGigE then the slot/port[/subport][/subport] information. ● For a 40-Gigabit Ethernet interface, enter the keyword fortyGigE then the slot/port/subport information. ● For a 50-Gigabit Ethernet interface, enter the keyword fiftyGigE then the

- slot/port/subport information.
- $\bullet$  For a 100-Gigabit Ethernet interface, enter the keyword hundredGigE then the slot/port information.
- For a VLAN interface, enter the keyword vlan then a number from 1 to 4094.

● For a Tunnel interface, enter the keyword Tunnel then a number from 1 to 16383.

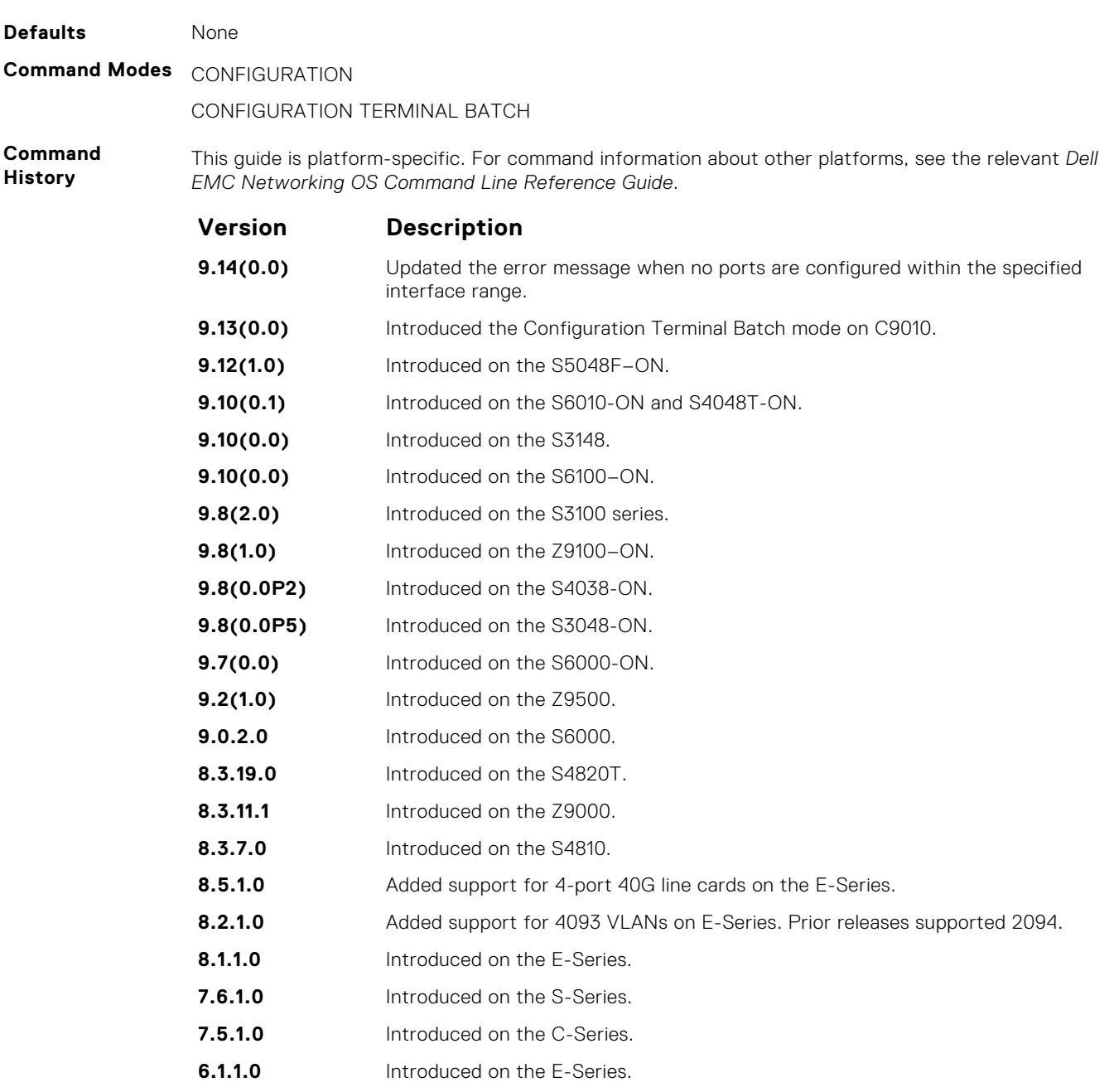

**Usage Information**

When creating an interface range, interfaces appear in the order they are entered; they are not sorted. The command verifies that interfaces are present (physical) or configured (logical).

#### **Important Points to Remember:**

- Bulk configuration is created if at least one interface is valid.
- Non-existing interfaces are excluded from the bulk configuration with a warning message.
- The interface range prompt includes interface types with slot/port[/subport] information for valid interfaces. The prompt allows for a maximum of 32 characters. If the bulk configuration exceeds 32 characters, it is represented by an ellipsis ( ... ).
- When the interface range prompt has multiple port ranges, the smaller port range is excluded from the prompt.
- If overlapping port ranges are specified, the port range is extended to the smallest start port and the biggest end port.

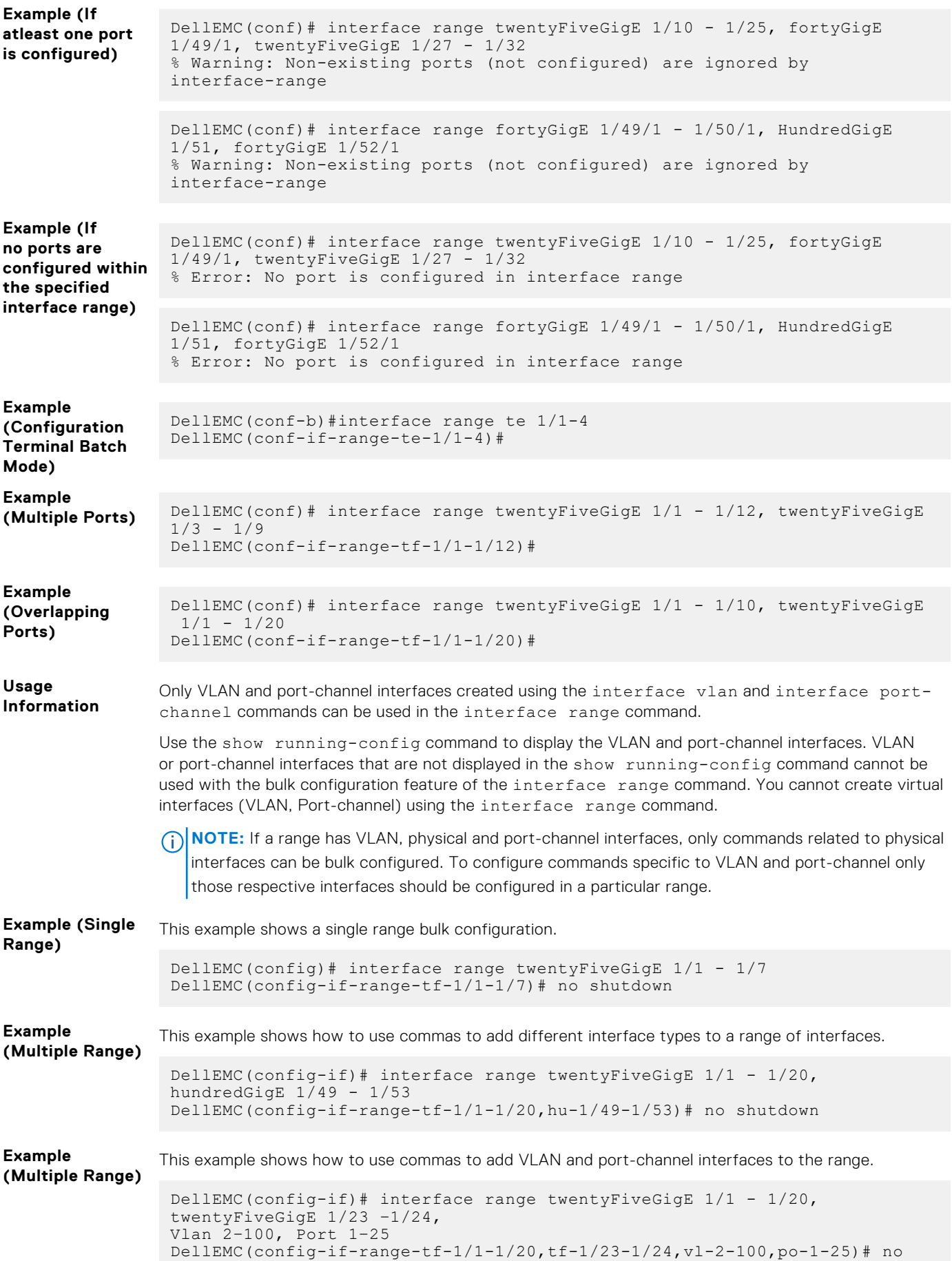

<span id="page-677-0"></span>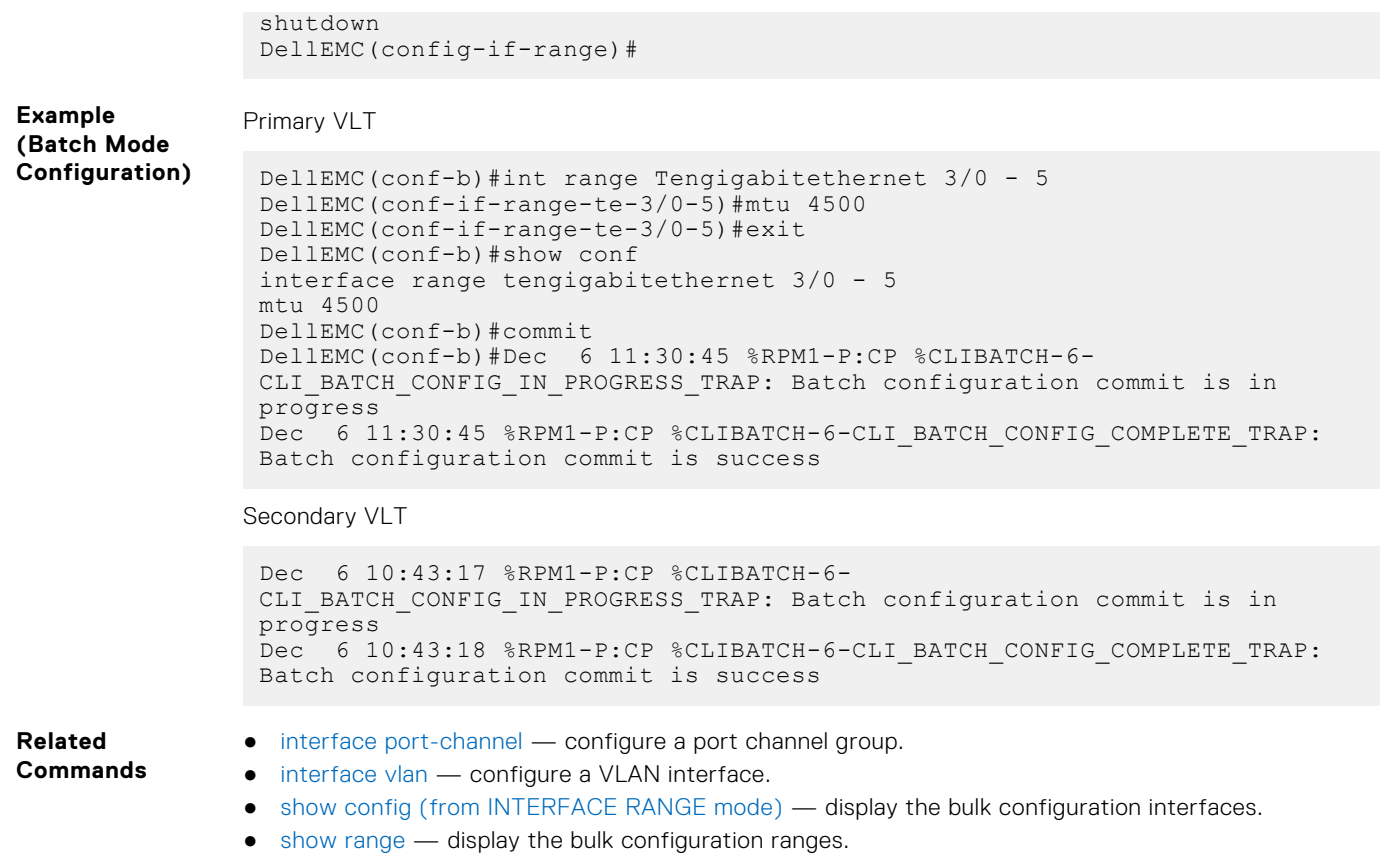

- 
- interface range macro (define) define a macro for an interface-range.

# **interface range macro (define)**

Defines a macro for an interface range and then saves the macro in the running configuration.

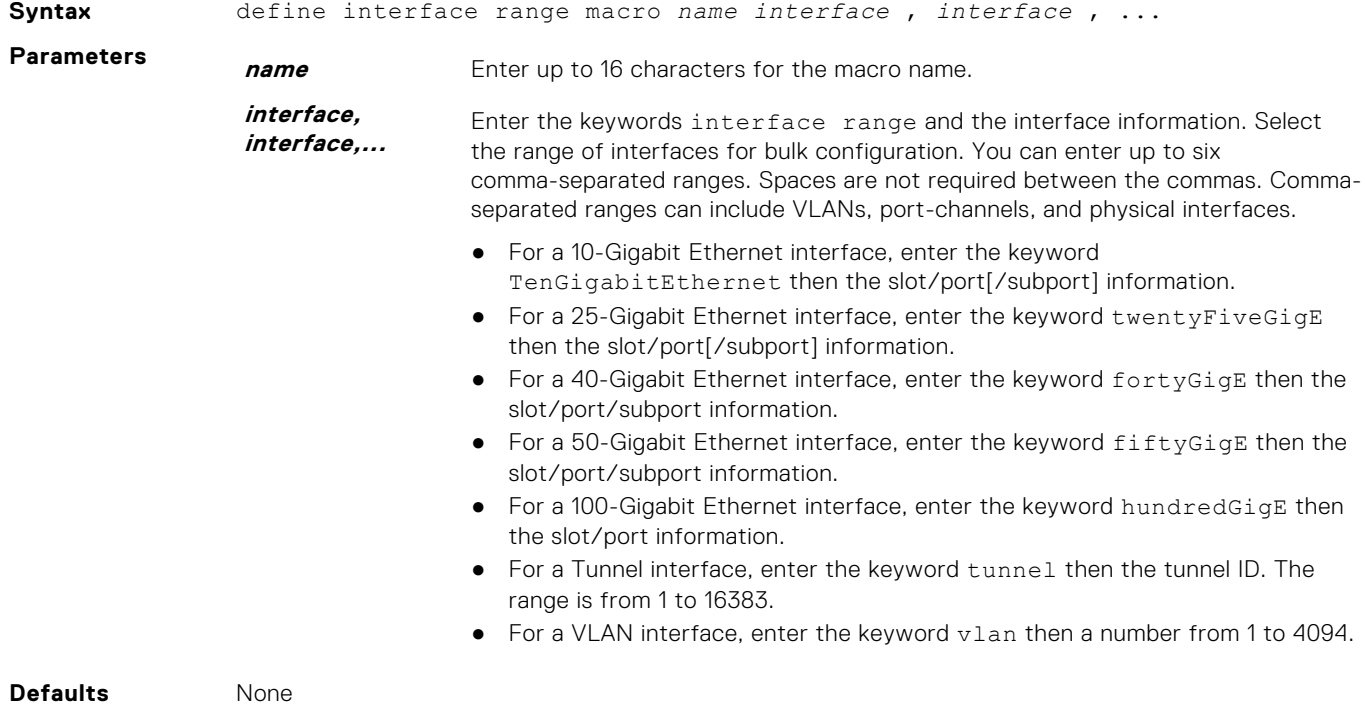

**Command Modes** CONFIGURATION

#### **Command History** This guide is platform-specific. For command information about other platforms, see the relevant *Dell EMC Networking OS Command Line Reference Guide*. **Version Description 9.12(1.0)** Introduced on the S5048F-ON. **9.10(0.1)** Introduced on the S6010-ON and S4048T-ON. **9.10(0.0)** Introduced on the S3148. **9.10(0.0)** Introduced on the S6100–ON. **9.8(2.0)** Introduced on the S3100 series. **9.8(1.0)** Introduced on the Z9100–ON. **9.8(0.0P5)** Introduced on the S4048-ON. **9.8(0.0P2)** Introduced on the S3048-ON. **9.7(0.0)** Introduced on the S6000-ON. **9.2(1.0)** Introduced on the Z9500. **9.0.2.0** Introduced on the S6000. **8.3.19.0** Introduced on the S4820T. **8.3.11.1** Introduced on the Z9000. **8.3.7.0** Introduced on the S4810. **8.5.1.0** Added support for 4-port 40G line cards on the E-Series. **8.2.1.0** Added support for 4093 VLANs on E-Series. Prior releases supported 2094. **8.1.1.0** Introduced on the E-Series. **7.6.1.0** Introduced on the S-Series. **7.5.1.0** Introduced on the C-Series. **pre-Version 6.1.1.0** Introduced on the E-Series. **Example (Single Range)** This example shows how to define an interface range macro named test. Execute the show runningconfig command to display the macro definition. DellEMC(config)# define interface-range test twentyFiveGigE  $1/1 - 1/3$ , twentyFiveGigE  $1/5 - 1/7$ , twentyFiveGigE  $1/11 - 1/18$ DellEMC# show running-config | grep define define interface-range test twentyFiveGigE  $1/1 - 1/3$ , twentyFiveGigE  $1/5 - 1/7$ , twentyFiveGigE 1/11 - 1/18 DellEMC(config)# interface range macro test DellEMC(config-if-range-tf-1/1-1/3,tf-1/5-1/7,tf-1/11-1/18)# DellEMC(config)# define interface-range test HundredGigE 1/49 - 1/50, HundredGigE  $1/52 - 1/53$ DellEMC# show running-config | grep define define interface-range test HundredGigE 1/49 - 1/50, HundredGigE 1/52 - 1/53 DellEMC(config)# interface range macro test DellEMC(config-if-range-hu-1/49-1/50,hu-1/52-1/53)# **Related Commands** ● [interface range](#page-674-0) – configure a range of command (bulk configuration). ● [interface range macro name](#page-679-0) – run an interface range macro.

# <span id="page-679-0"></span>**interface range macro name**

Run the interface-range macro to automatically configure the pre-defined range of interfaces.

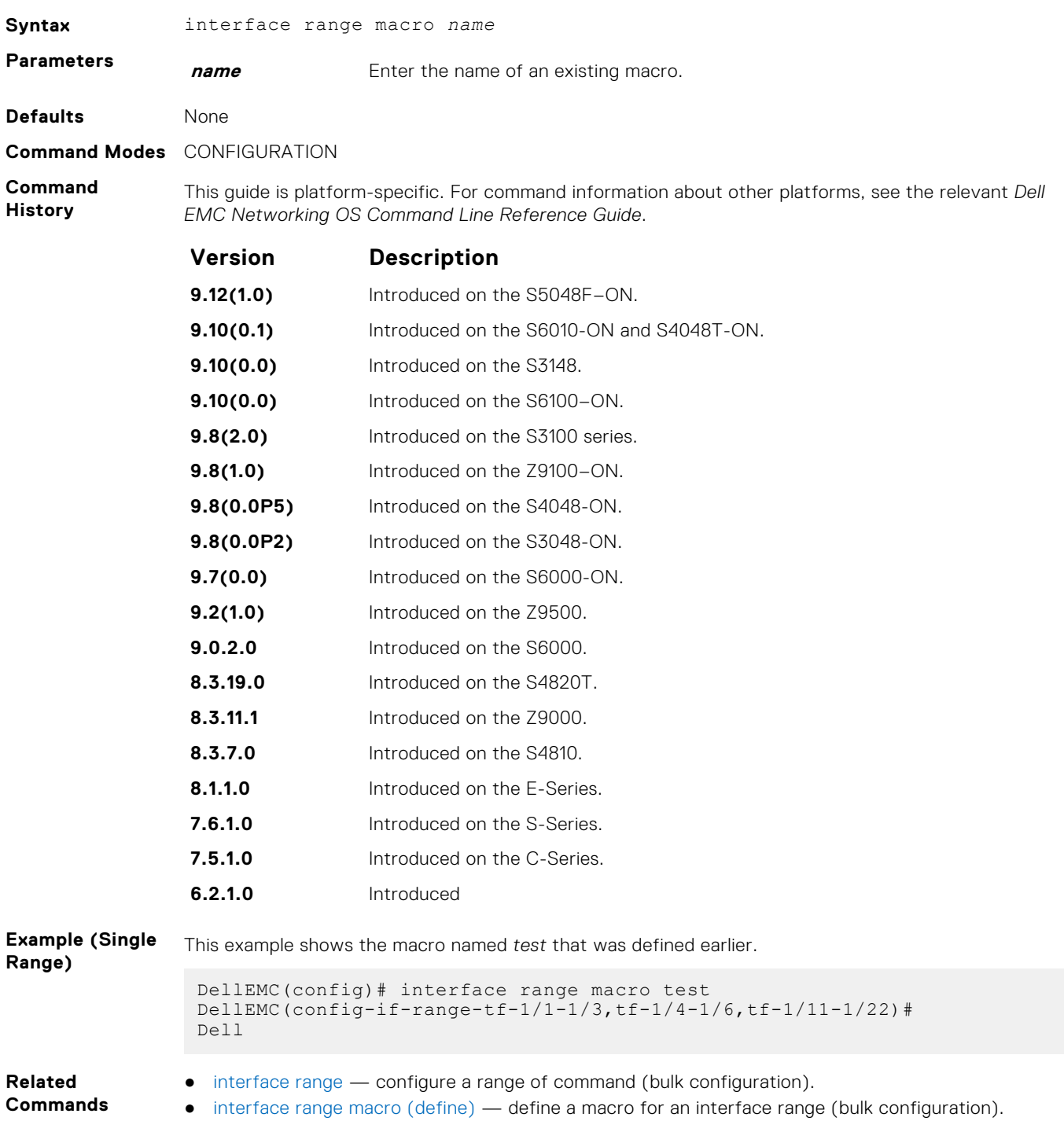

#### **interface vlan**

Configure a VLAN. You can configure up to 4094 VLANs.

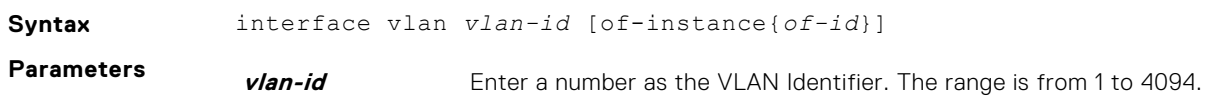

#### **of-instance{ofid}**

Enter the keyword **of-instance** then the OpenFlow instance ID to add the VLAN to the specified OpenFlow instance. The range is from 1 to 8.

**(i) NOTE:** Associate the OpenFlow instance with the VLAN when the VLAN is

created. An existing VLAN cannot be associated with an OpenFlow instance.

**Defaults** Not configured, except for the Default VLAN, which is configured as VLAN 1.

#### **Command Modes** CONFIGURATION

**Command History**

**Usage**

This guide is platform-specific. For command information about other platforms, see the relevant *Dell EMC Networking OS Command Line Reference Guide*.

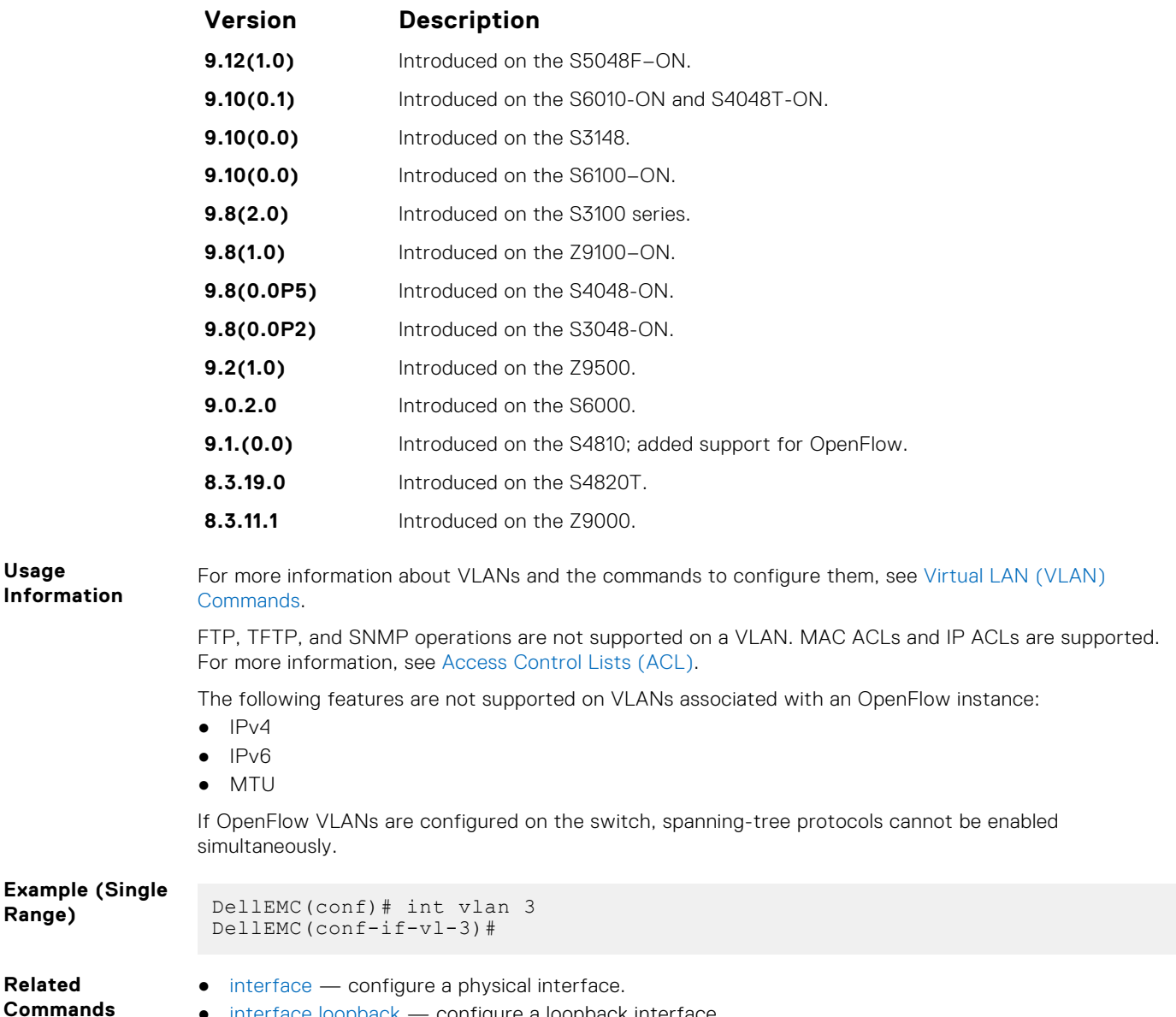

- [interface loopback](#page-671-0)  configure a loopback interface.
- [interface null](#page-673-0)  configure a null interface.
- [interface port-channel](#page-725-0)  configure a port channel group.
- [show vlan](#page-918-0) display the current VLAN configuration on the switch.
- [shutdown](#page-715-0)  disable/enable the VLAN.
- [tagged](#page-921-0) add a Layer 2 interface to a VLAN as a tagged interface.
- [untagged](#page-924-0) add a Layer 2 interface to a VLAN as an untagged interface.

### **intf-type cr1 autoneg**

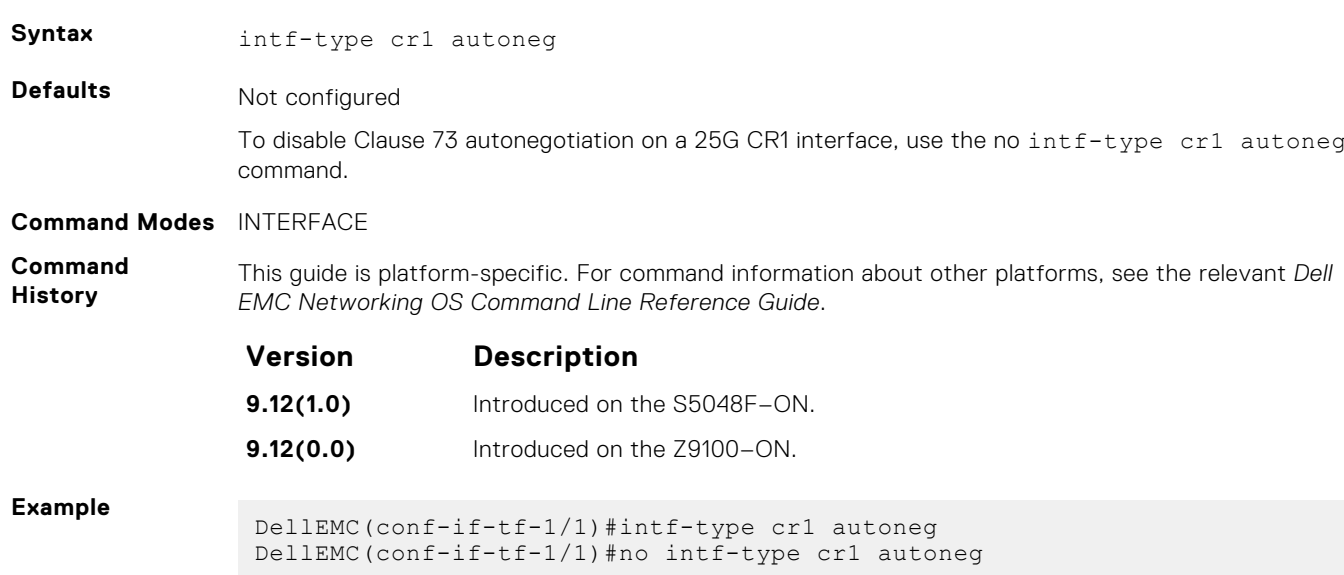

#### Enable Clause 73 autonegotiation on a 25G CR1 interface.

### **intf-type cr2 autoneg**

Enable Clause 73 autonegotiation on a 50G CR2 interface.

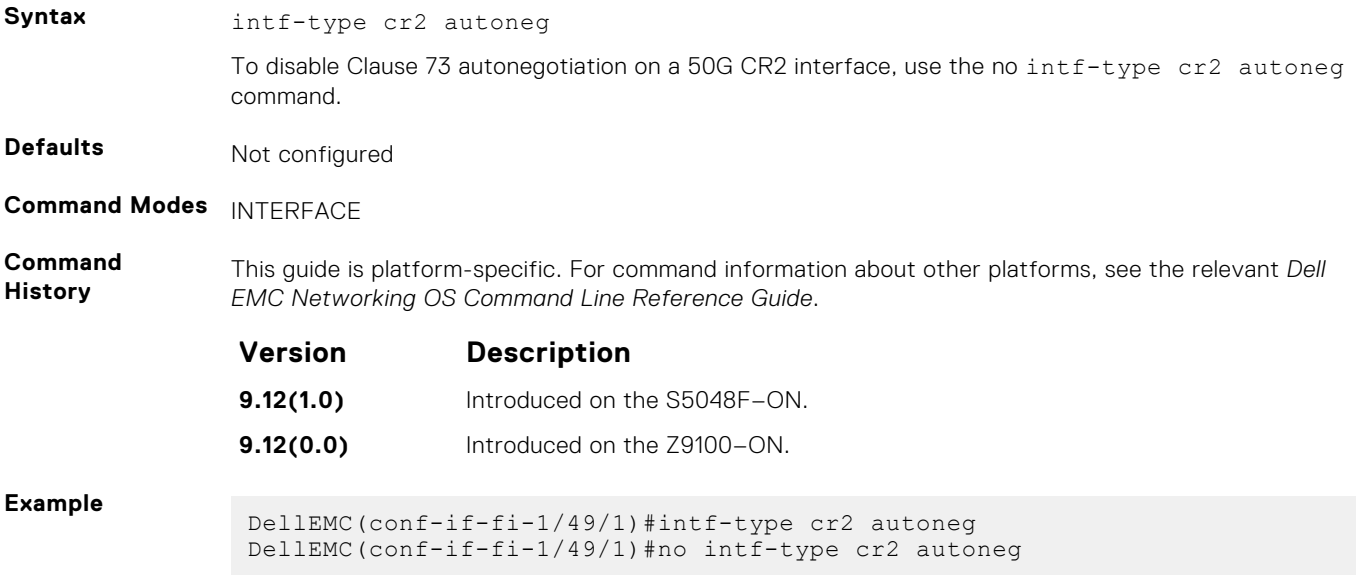

# **intf-type cr4 autoneg**

Set the interface type as CR4 with auto-negotiation enabled. To set the interface type as CR4 with autonegotiation disabled, use the no intf-type cr4 autoneg command.

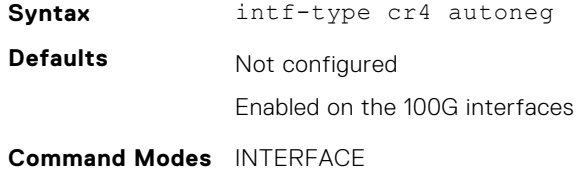

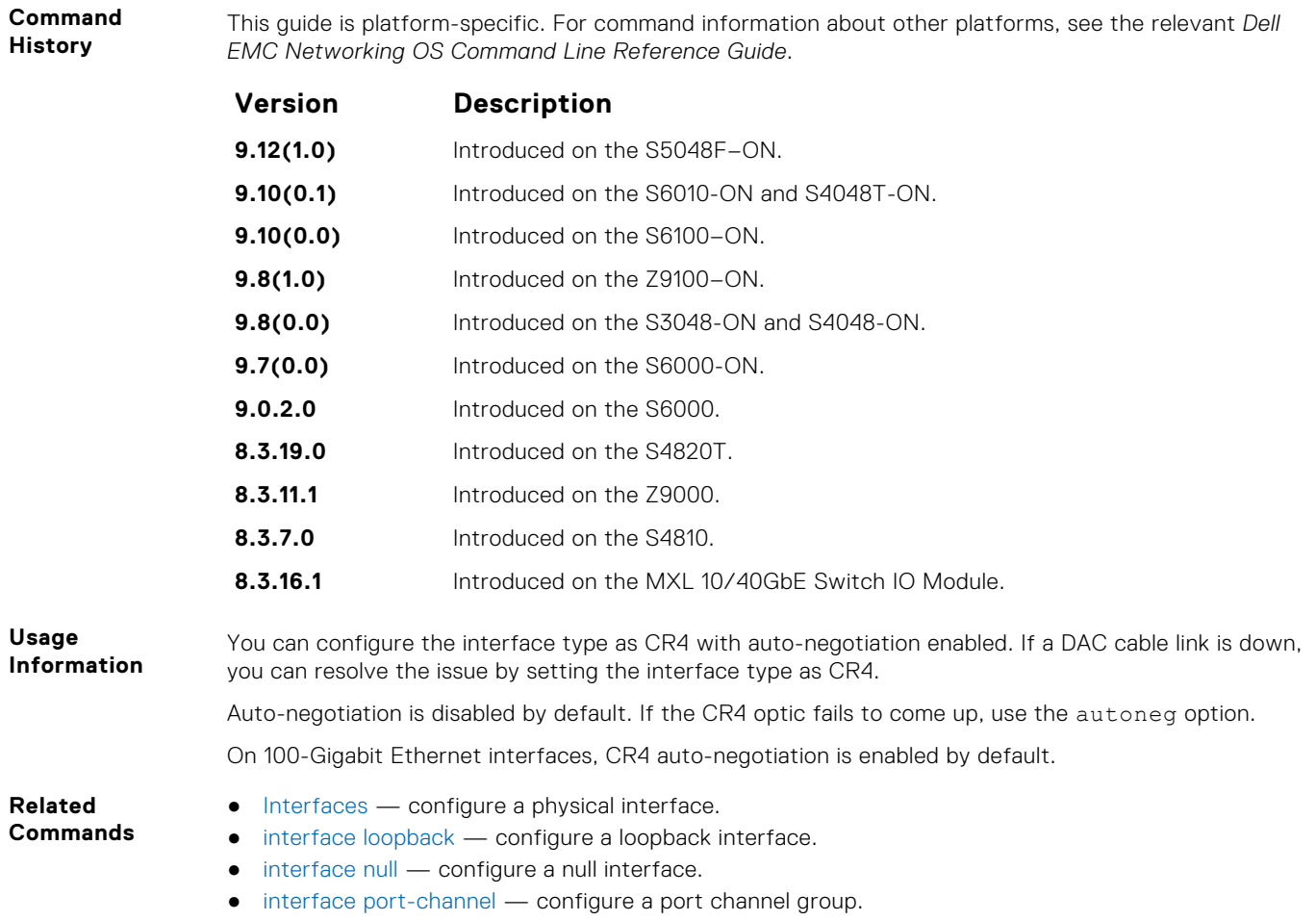

# **keepalive**

Send keepalive packets periodically to keep an interface alive when it is not transmitting data.

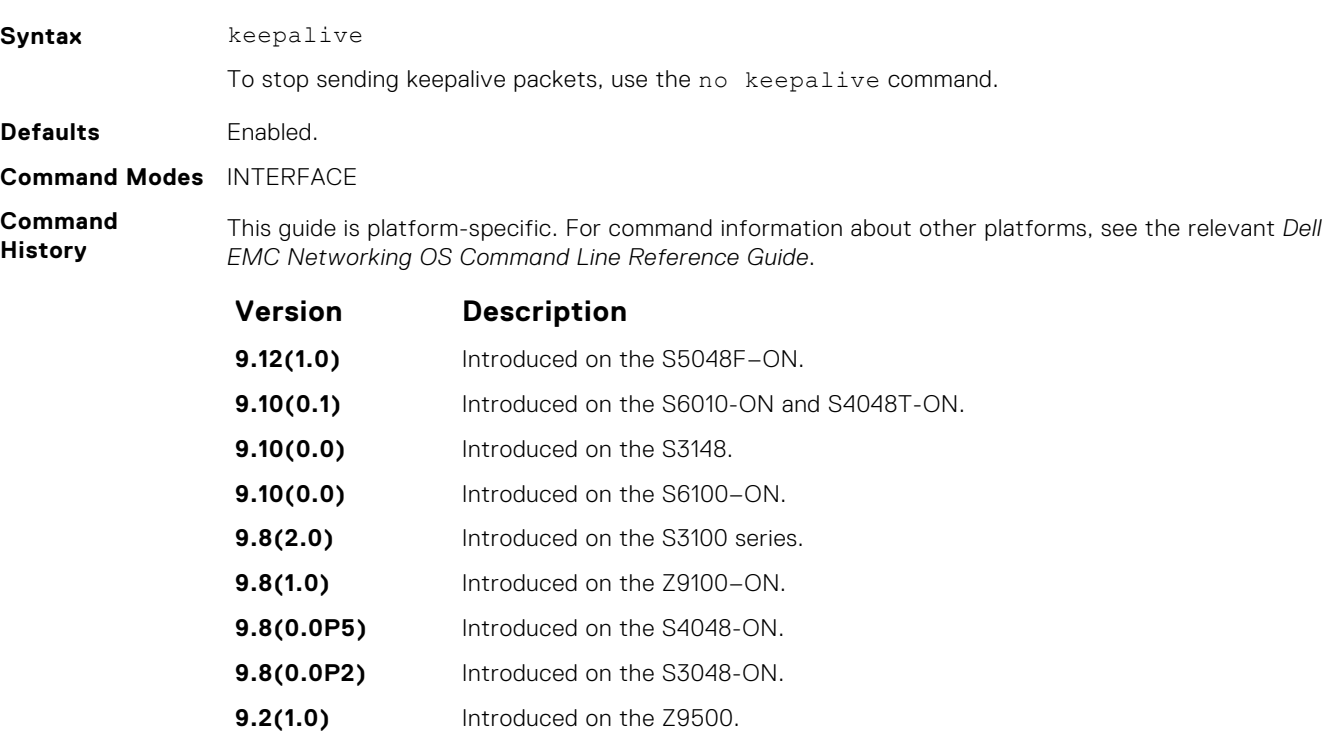

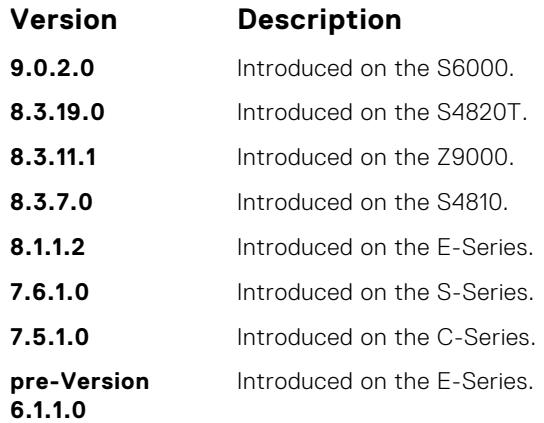

When you configure keepalive, the system sends a self-addressed packet out of the configured interface to verify that the far end of a WAN link is up. When you configure no keepalive, the system does not send keepalive packets and so the local end of a WAN link remains up even if the remote end is down.

# **monitor interface**

Monitor counters on a single interface or all interfaces. The screen is refreshed every five seconds and the CLI prompt disappears.

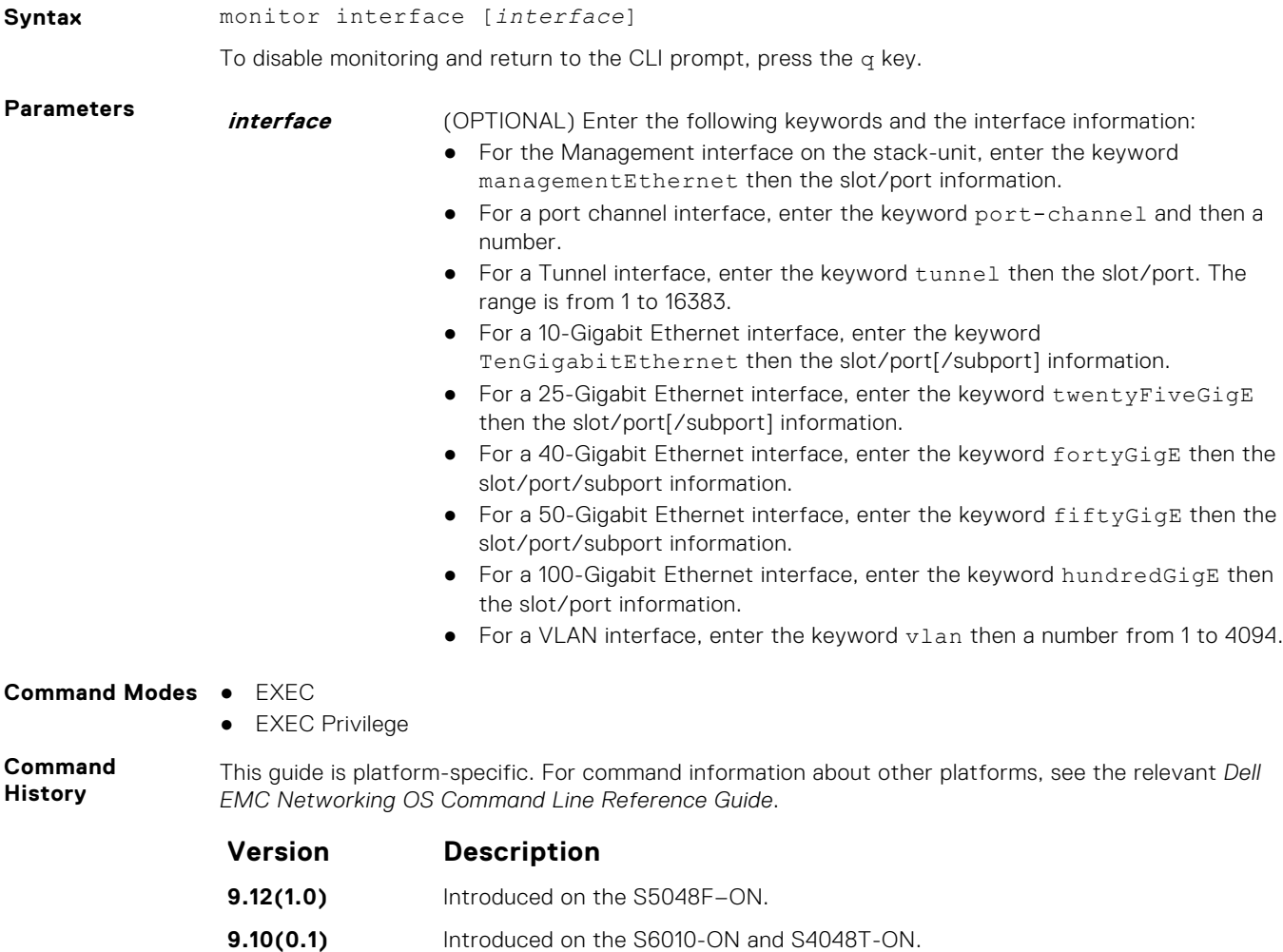

**9.10(0.0)** Introduced on the S3148.
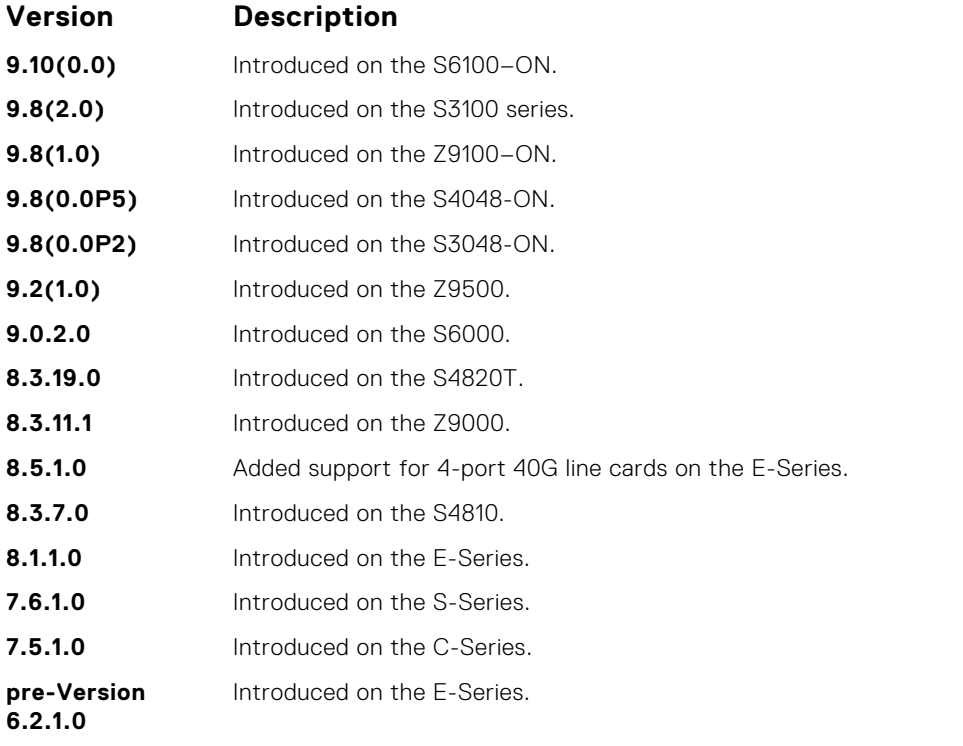

#### **Usage Information**

In the Example, the delta column displays changes since the last screen refresh.

The following are the monitor command menu options.

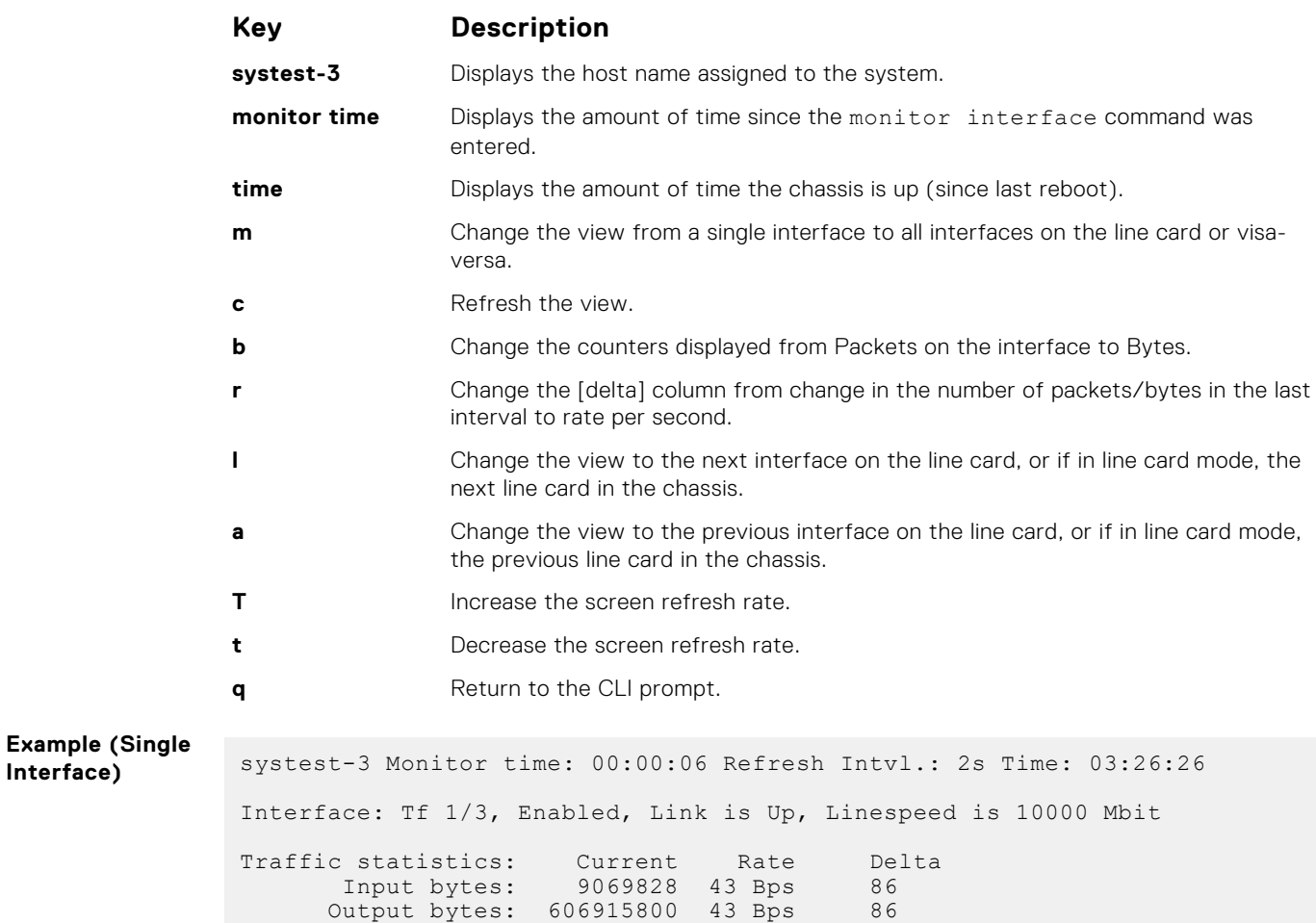

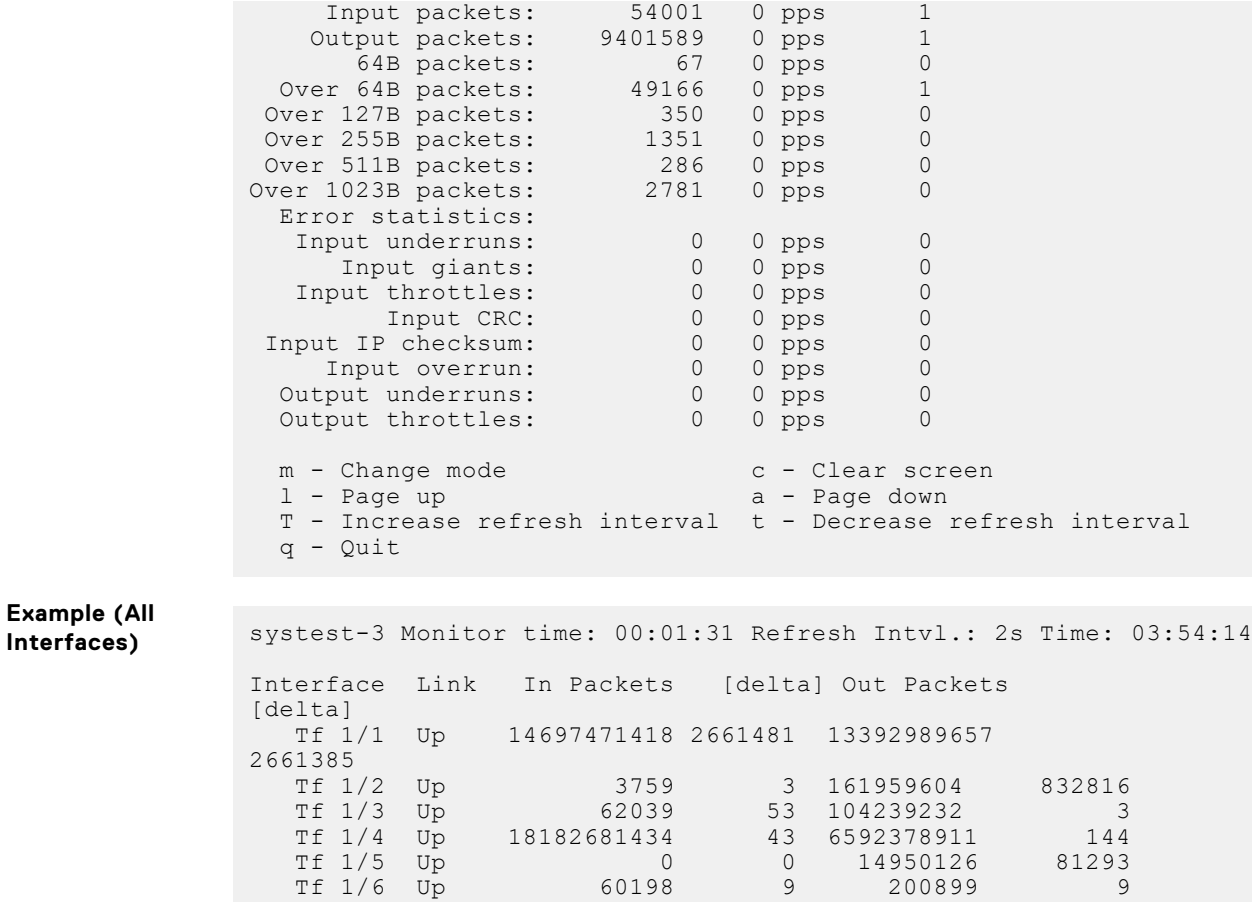

# **Example (All**

 m - Change mode c - Clear screen b - Display bytes r - Display pkts/bytes per sec 1 - Page up a - Page down

### **mtu**

Set the link maximum transmission unit (MTU) (frame size) for an Ethernet interface.

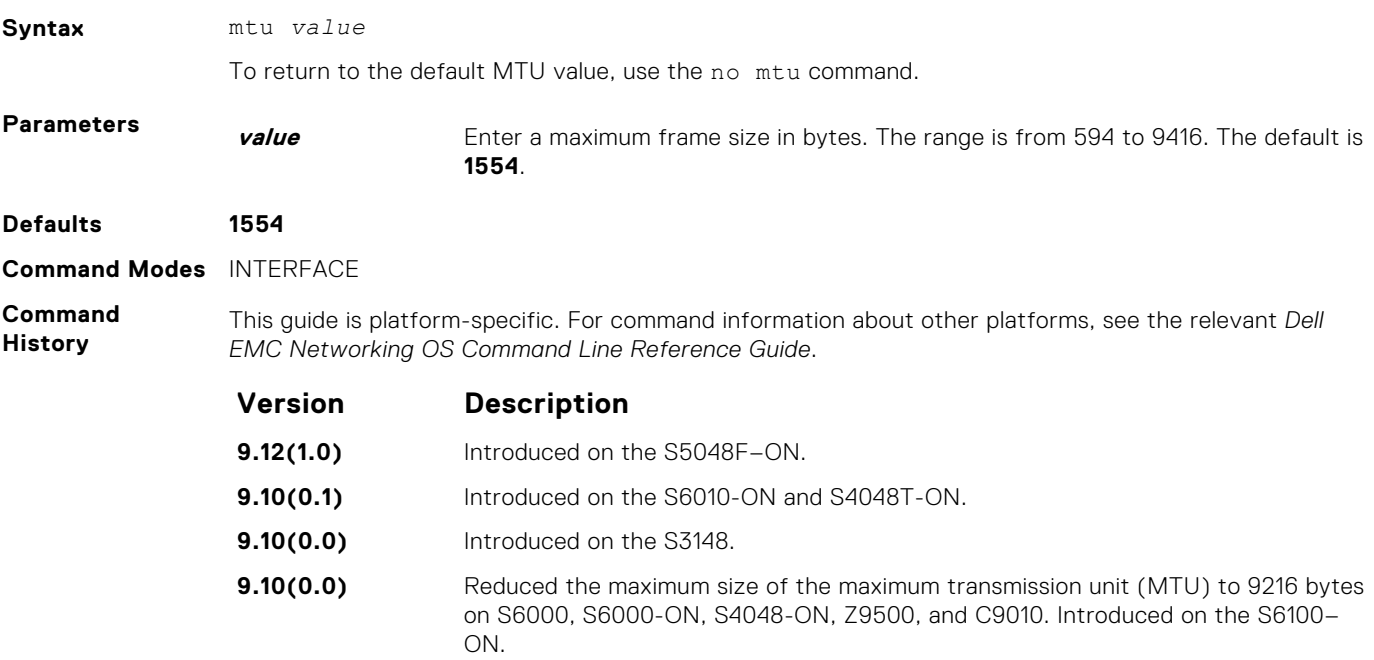

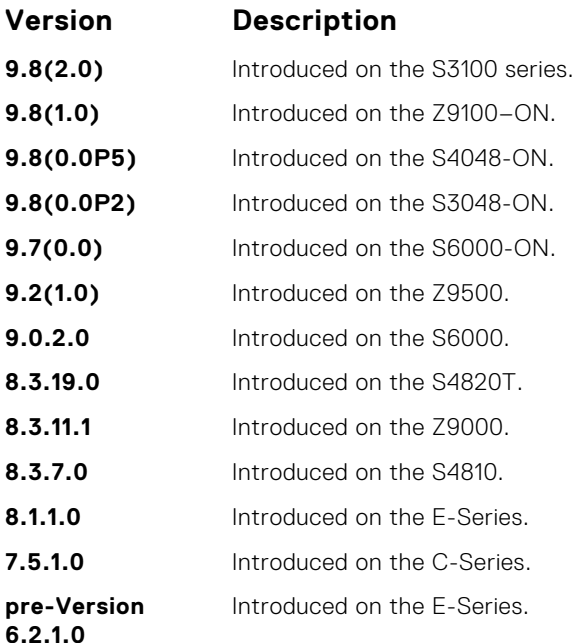

**Usage Information**

If the packet includes a Layer 2 header, the difference between the link MTU and IP MTU (ip mtu command) must be enough bytes to include the Layer 2 header.

When you enter the no mtu command, Dell EMC Networking OS reduces the IP MTU value to 1536 bytes.

Link MTU and IP MTU considerations for port channels and VLANs are as follows.

### **port channels:**

● All members must have the same link MTU value and the same IP MTU value.

The port channel link MTU and IP MTU must be less than or equal to the link MTU and IP MTU values configured on the channel members. For example, if the members have a link MTU of 2100 and an IP MTU 2000, the port channel's MTU values cannot be higher than 2100 for link MTU or 2000 bytes for IP MTU.

### **VLANs:**

- All members of a VLAN must have same IP MTU value.
- Members can have different Link MTU values. Tagged members must have a link MTU 4 bytes higher than untagged members to account for the packet tag.
- The VLAN link MTU and IP MTU must be less than or equal to the link MTU and IP MTU values configured on the VLAN members. For example, the VLAN contains tagged members with Link MTU of 1522 and IP MTU of 1500 and untagged members with Link MTU of 1518 and IP MTU of 1500. The VLAN's Link MTU cannot be higher than 1518 bytes and its IP MTU cannot be higher than 1500 bytes.

**NOTE:** When configuring IP MTU on an interface, make sure to set the same or maximum IP MTU value on both ingress and egress interfaces to make IPv4 traffic flow.

The following shows the difference between Link MTU and IP MTU.

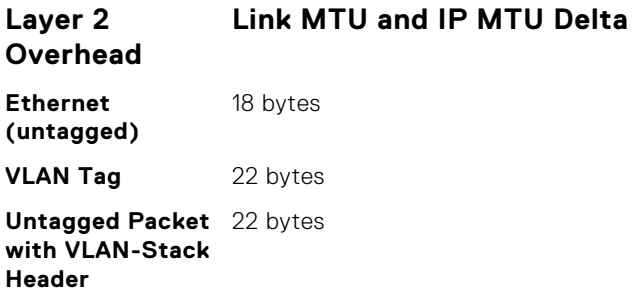

**Link MTU and IP MTU Delta**

<span id="page-687-0"></span>**Layer 2 Overhead**

**Tagged Packet with VLAN-Stack Header** 26 bytes

# **negotiation auto**

Enable auto-negotiation on an interface.

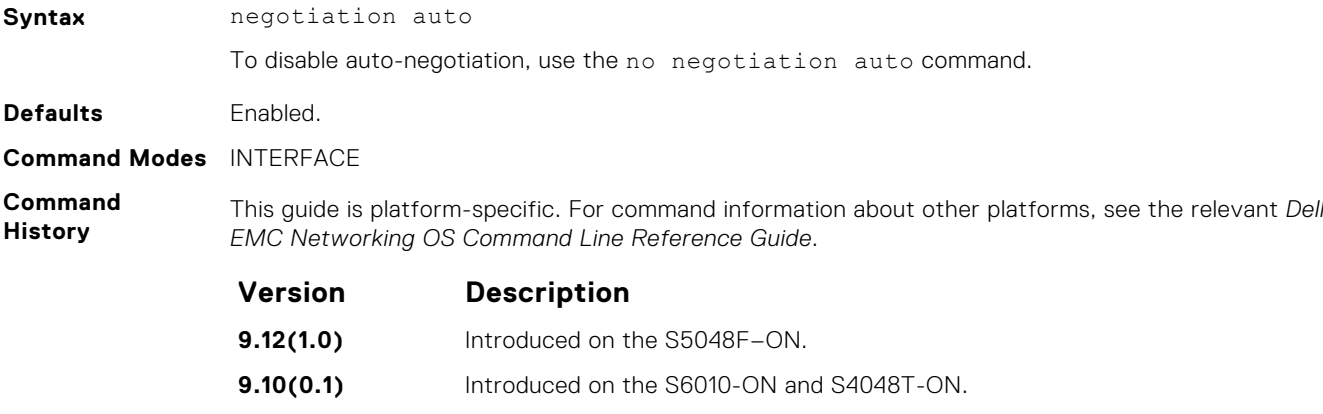

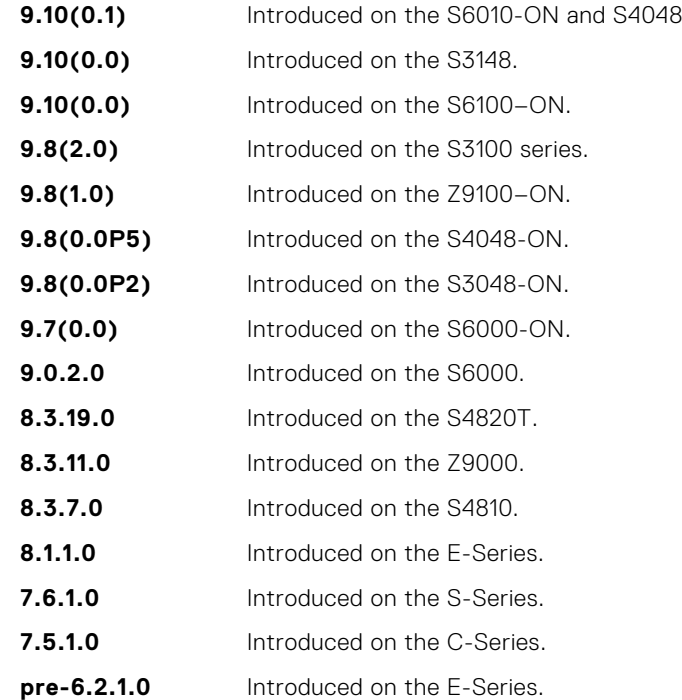

#### **Usage Information**

This command is supported on 10/100/1000 Base-T Ethernet interfaces.

You can use the negotiation auto command on the 10G ports on the device.

The no negotiation auto command is only available if you first manually set the speed of a port to **10Mbits** or **100Mbits**.

The negotiation auto command provides a mode option for configuring an individual port to forcedmaster/forced slave after you enable auto-negotiation.

If you do not use the mode option, the default setting is **slave**. If you do not configure forced-master or forced-slave on a port, the port negotiates to either a master or a slave state. Port status is one of the following:

- Forced-master
- Force-slave
- Master
- Slave
- Auto-neg Error typically indicates that both ends of the node are configured with forced-master or forced-slave.

**CAUTION: Ensure that one end of your node is configured as forced-master and one is configured as forced-slave. If both are configured the same (that is, forced-master or forced-slave), the show interfaces command flaps between an auto-neg-error and forced-master/slave states.**

You can display master/slave settings with the show interfaces command.

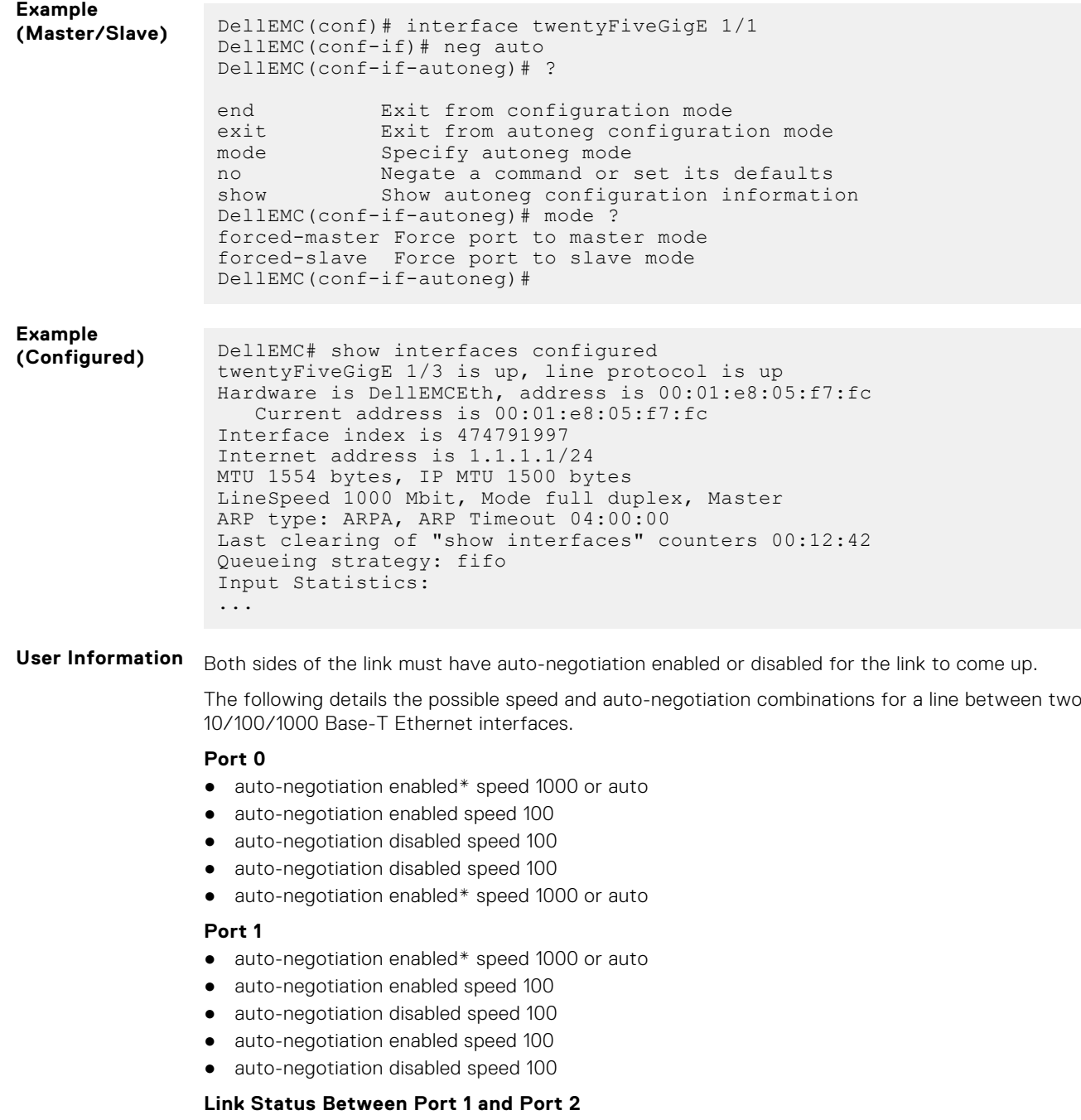

- Up at 1000 Mb/s
- Up at 100 Mb/s
- Up at 100 Mb/s
- Down
- **Down**

\* You cannot disable auto-negotiation when the speed is set to 1000 or auto.

# **portmode hybrid**

To accept both tagged and untagged frames, set a physical port or port-channel. A port configured this way is identified as a hybrid port in report displays.

Syntax portmode hybrid

To return a port to accept either tagged or untagged frames (non-hybrid), use the no portmode hybrid command.

**Defaults** non-hybrid

**Command Modes** INTERFACE

**Command History**

This guide is platform-specific. For command information about other platforms, see the relevant *Dell EMC Networking OS Command Line Reference Guide*.

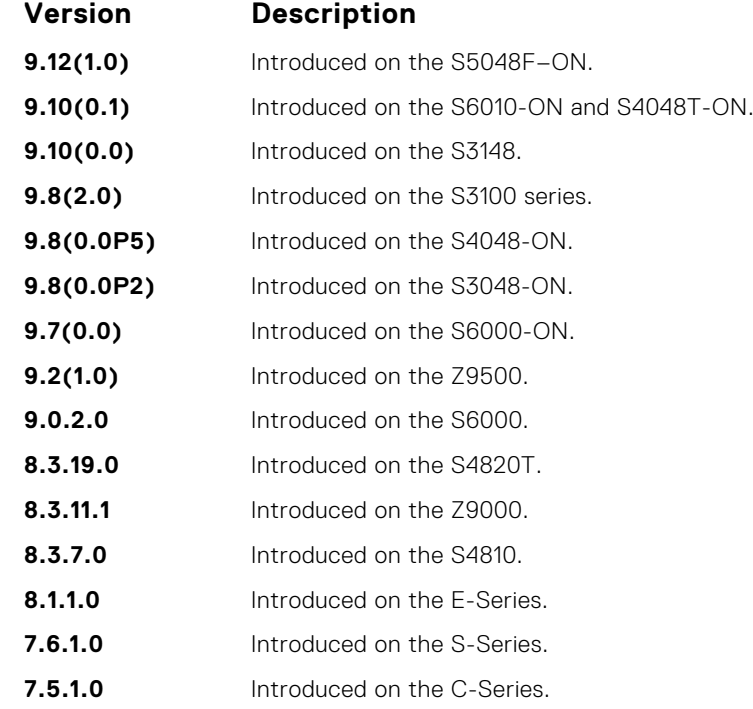

**Usage Information**

The following describes the interface command shown in the following example. This example sets a port as hybrid, makes the port a tagged member of VLAN 20, and an untagged member of VLAN 10, which becomes the native VLAN of the port. The port now accepts:

- untagged frames and classify them as VLAN 10 frames
- VLAN 20 tagged frames

The following describes the do show interfaces command shown in the following example. This example shows output with "Hybrid" as the newly added value for 802.1QTagged. The options for this field are:

- $\bullet$  True  $-$  port is tagged
- $\bullet$  False  $-$  port is untagged
- Hybrid port accepts both tagged and untagged frames

The following describes the interface vlan command shown in the following example. This example shows unconfiguration of the hybrid port using the no portmode hybrid command.

**NOTE:** Remove all other configurations on the port before you can remove the hybrid configuration from the port.

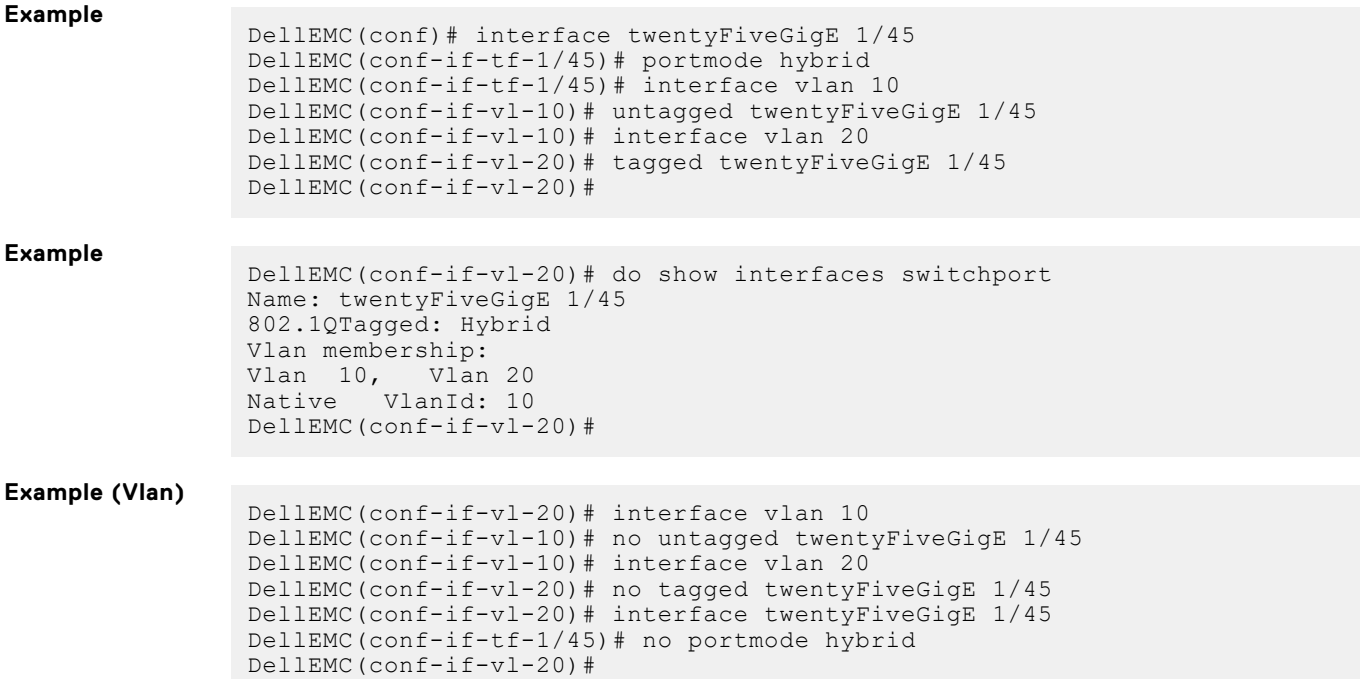

# **rate-interval**

Configure the traffic sampling interval on the selected interface.

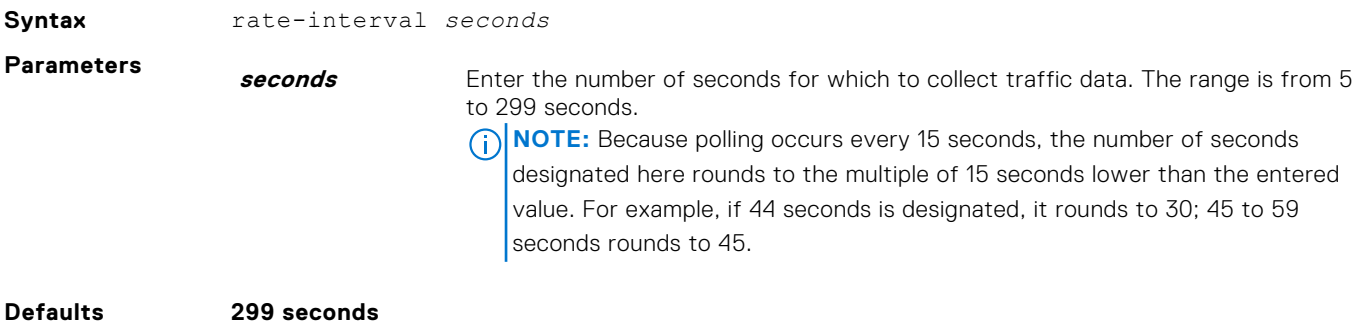

**Command Modes** INTERFACE **Command History** This guide is platform-specific. For command information about other platforms, see the relevant *Dell EMC Networking OS Command Line Reference Guide*. **Version Description 9.12(1.0)** Introduced on the S5048F–ON. **9.10(0.1)** Introduced on the S6010-ON and S4048T-ON. **9.10(0.0)** Introduced on the S3148. **9.10(0.0)** Introduced on the S6100–ON. **9.8(2.0)** Introduced on the S3100 series. **9.8(1.0)** Introduced on the Z9100–ON. **9.8(0.0P5)** Introduced on the S4048-ON. **9.8(0.0P2)** Introduced on the S3048-ON.

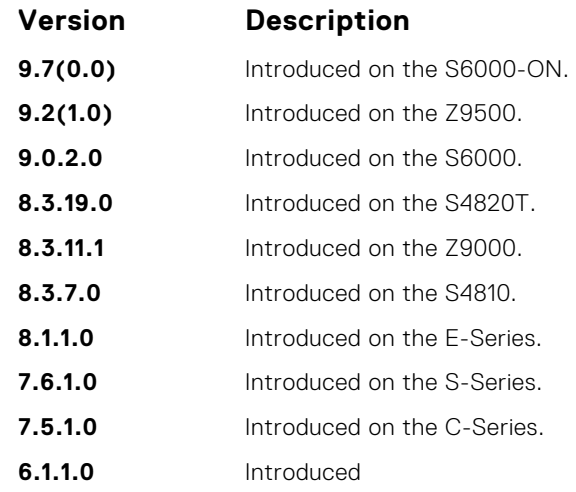

**Usage Information** The output of the show interfaces command displays the configured rate interval, along with the collected traffic data.

# **rate-interval (Configuration Mode)**

Configure the traffic sampling interval for all physical and logical port-channel interfaces globally. The support to configure rate-interval globally enables you to modify the default interval rate for all physical and logical interfaces at one time.

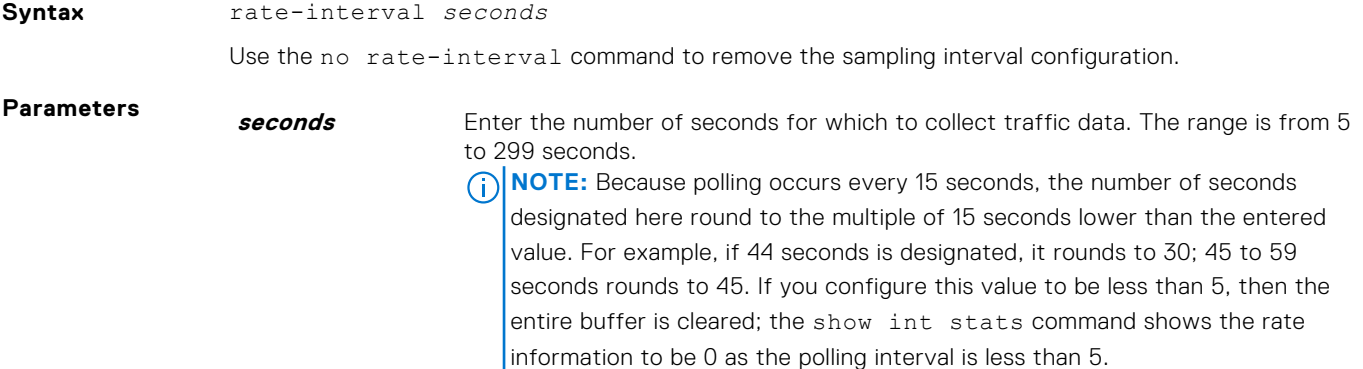

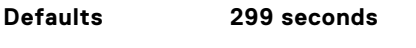

**Command Modes** CONFIGURATION

**Command History** This guide is platform-specific. For command information about other platforms, see the relevant *Dell EMC Networking OS Command Line Reference Guide*.

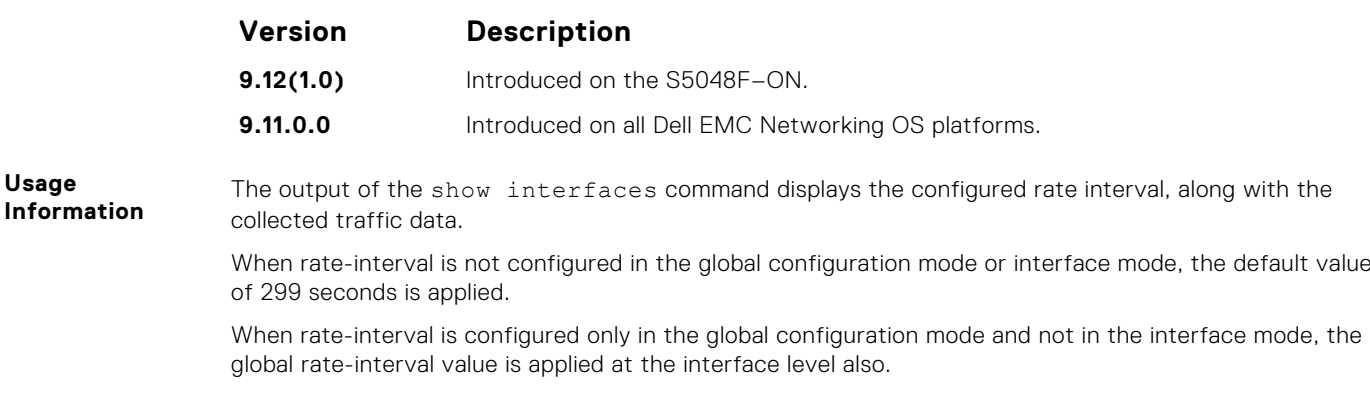

When rate-interval is configured at the interface level and not in the global configuration mode, the interface level rate-interval value is applied for an interface.

When rate interval is configured in both global configuration mode as well as interface mode, then the rate-interval value configured at interface level is applied as it takes precedence over the global value.

## **show config**

Display the interface configuration.

**Syntax** show config

**Command Modes** INTERFACE

**Command History**

This guide is platform-specific. For command information about other platforms, see the relevant *Dell EMC Networking OS Command Line Reference Guide*. **Version Description**

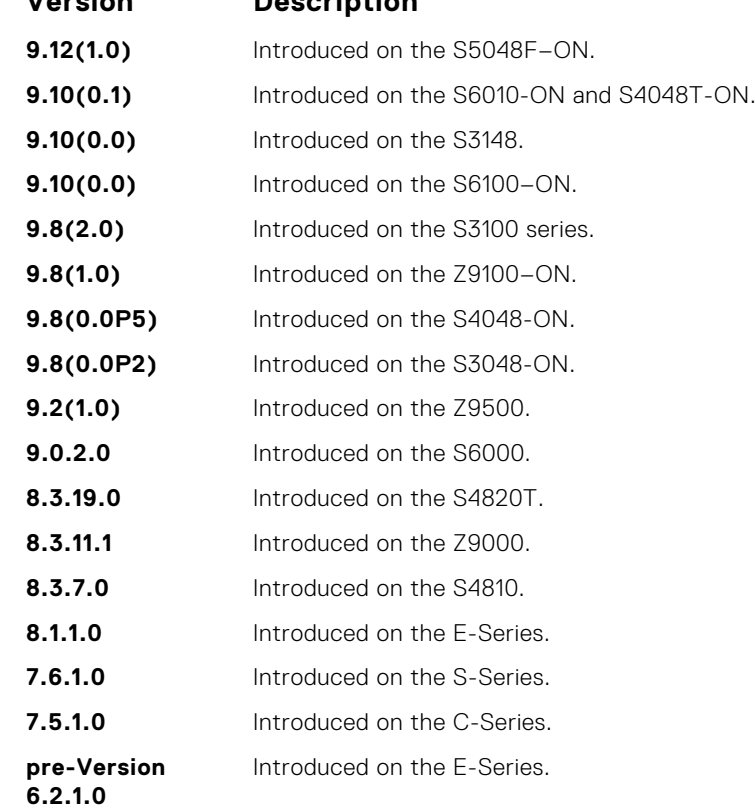

**Example**

DellEMC(conf-if-hu-1/49)# show config ! interface HundredGigE 1/49 no ip address mtu 9416 switchport no shutdown DellEMC(conf-if-hu-1/49)#

# **show config (from INTERFACE RANGE mode)**

Display the bulk configured interfaces (interface range).

Syntax show config

**Command Modes** CONFIGURATION INTERFACE (conf-if-range)

#### **Command History**

This guide is platform-specific. For command information about other platforms, see the relevant *Dell EMC Networking OS Command Line Reference Guide*.

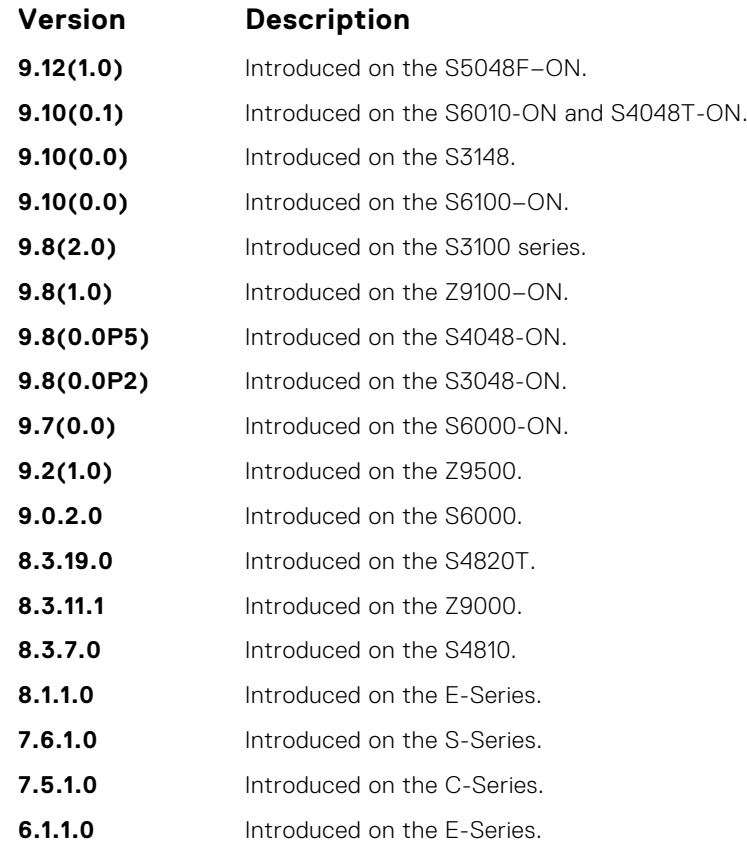

### **Example**

```
DellEMC(conf)# interface range twentyFiveGigE 1/1 - 1/2
DellEMC(conf-if-range-tf-1/1-1/2)# show config
!
interface twentyFiveGigE 1/1
  no ip address
   switchport
  no shutdown
!
interface twentyFiveGigE 1/2
 no ip address
   switchport
  no shutdown
DellEMC(conf-if-range-tf-1/1-1/2)#
```
### **show interfaces**

Display information on a specific physical interface or virtual interface.

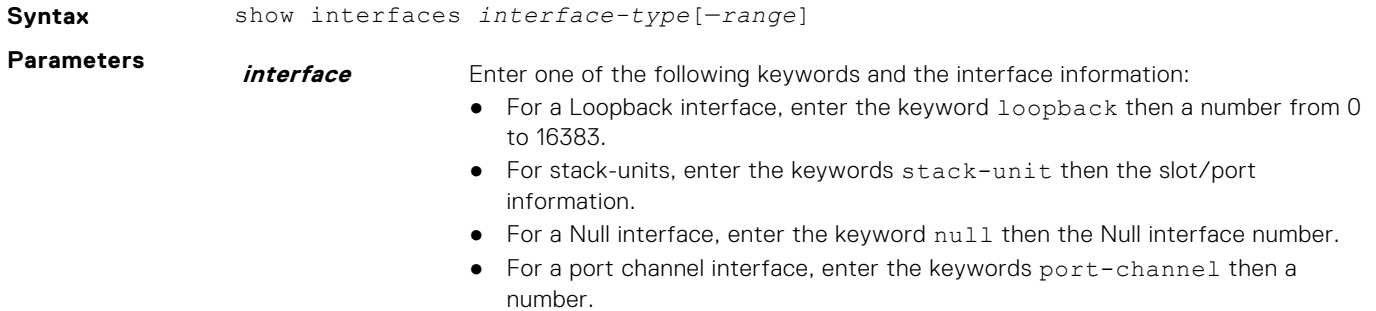

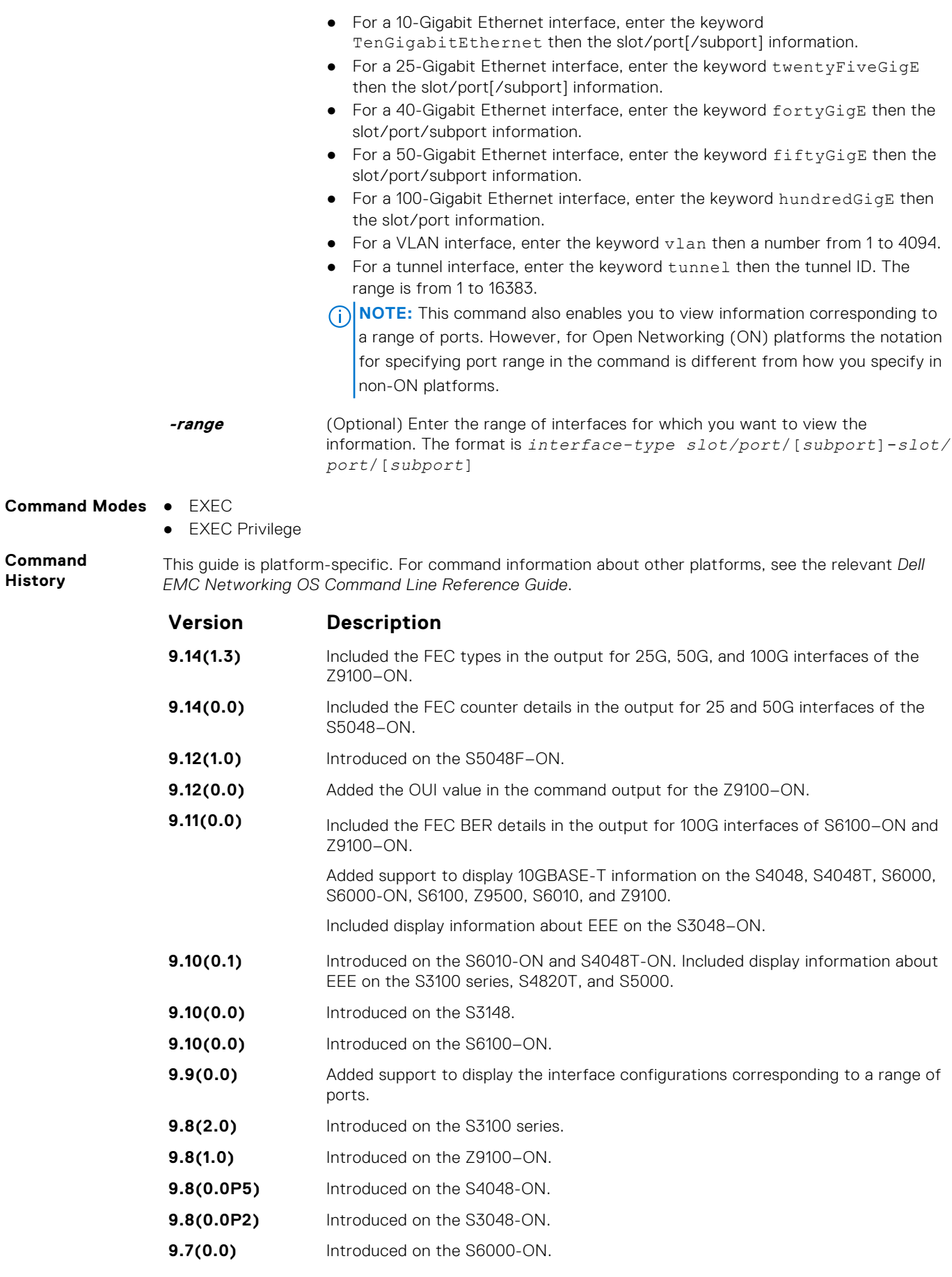

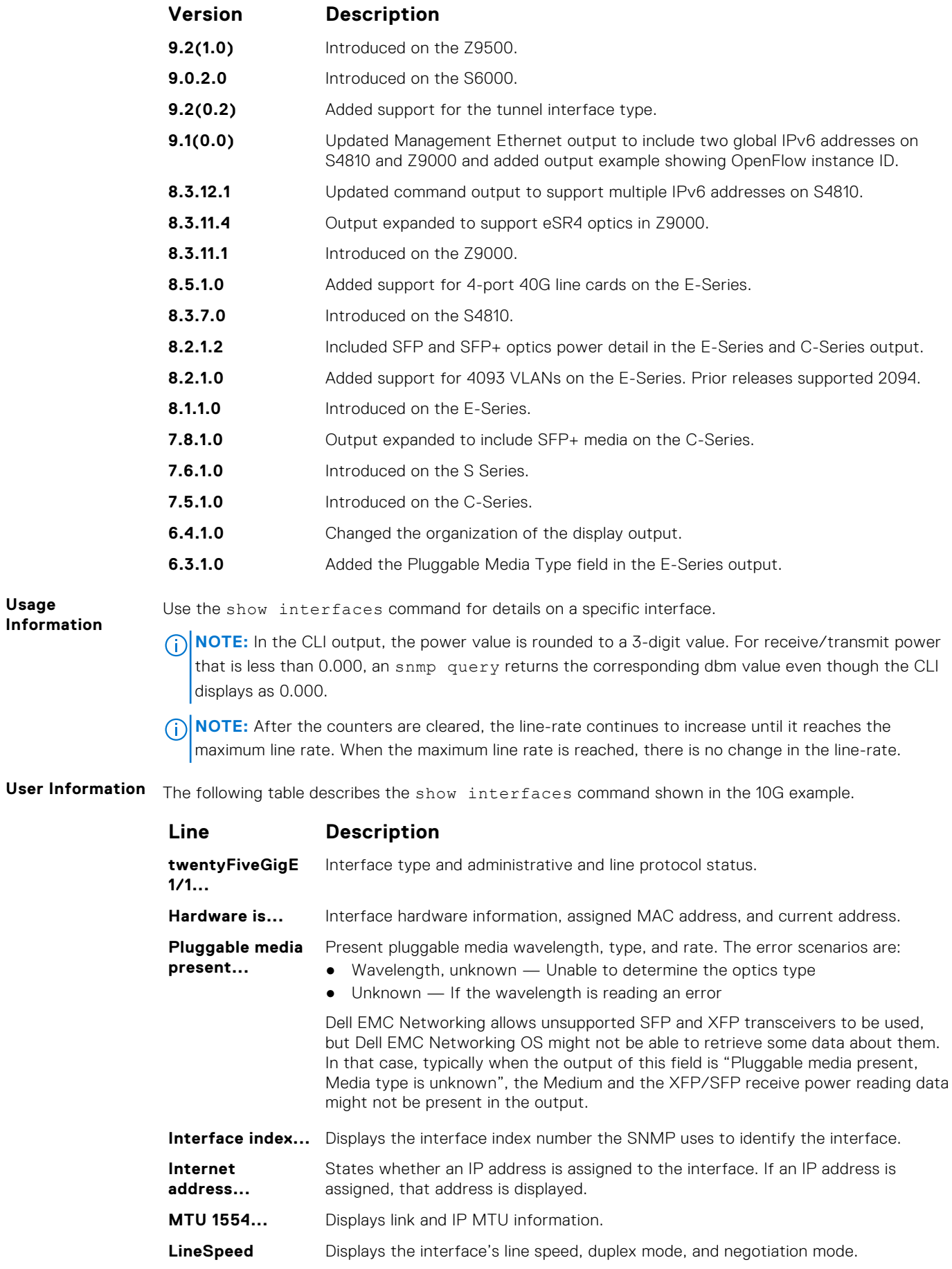

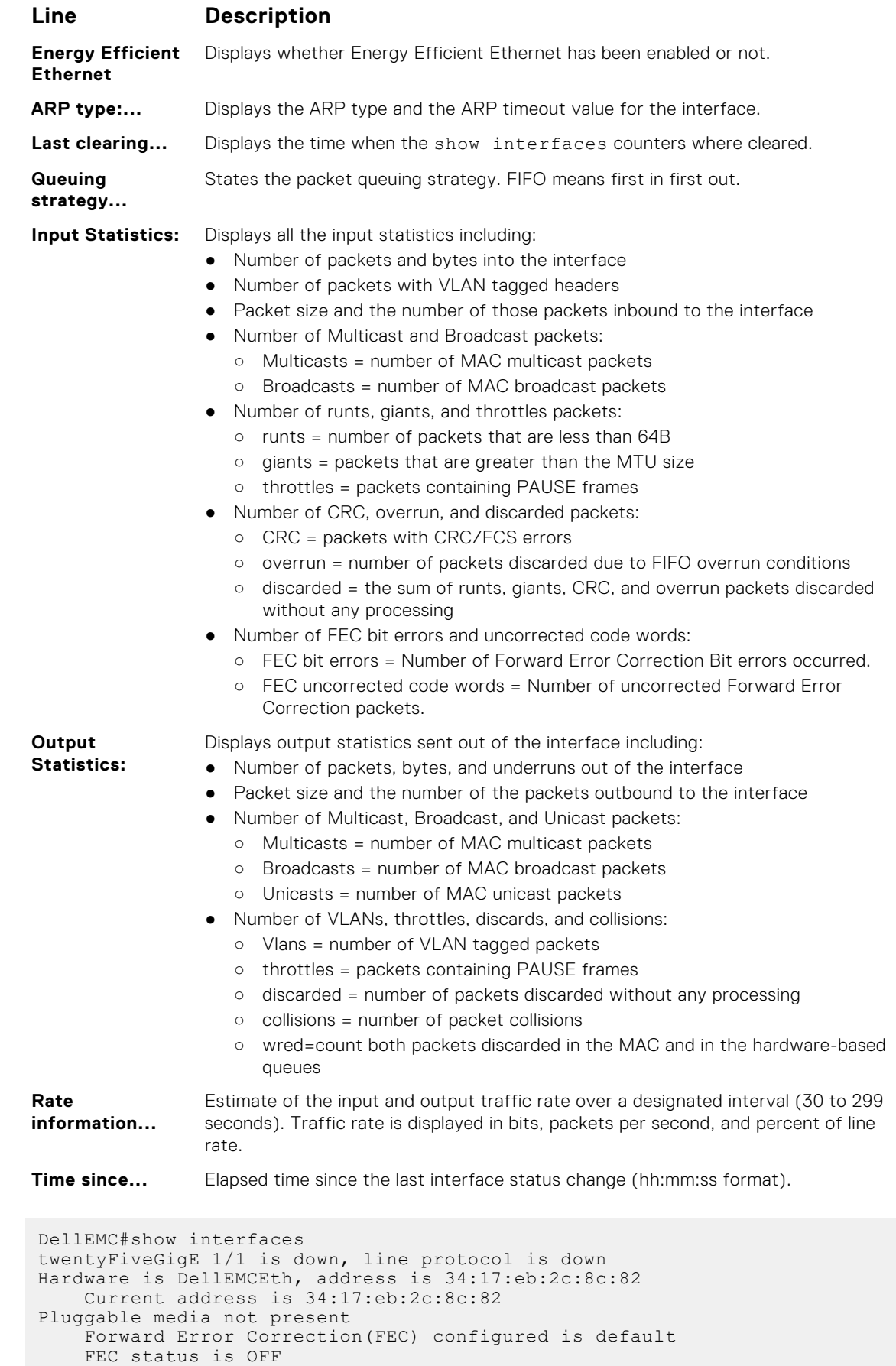

**Example**

OUI is 0x6a737d

```
Interface index is 2097164
 Internet address is not set
Mode of IPv4 Address Assignment : NONE
DHCP Client-ID :3417eb2c8c82
MTU 1554 bytes, IP MTU 1500 bytes
LineSpeed 25000 Mbit
Flowcontrol rx off tx off
ARP type: ARPA, ARP Timeout 04:00:00
Last clearing of "show interface" counters 3d9h37m
 Queueing strategy: fifo
 Input Statistics:
       0 packets, 0 bytes
       0 64-byte pkts, 0 over 64-byte pkts, 0 over 127-byte pkts
       0 over 255-byte pkts, 0 over 511-byte pkts, 0 over 1023-byte pkts
       0 Multicasts, 0 Broadcasts, 0 Unicasts
  0 runts, 0 giants, 0 throttles
  0 CRC, 0 overrun, 0 discarded
       0 FEC corrected blocks, 0 FEC uncorrected blocks
 Output Statistics:
       0 packets, 0 bytes, 0 underruns
       0 64-byte pkts, 0 over 64-byte pkts, 0 over 127-byte pkts
       0 over 255-byte pkts, 0 over 511-byte pkts, 0 over 1023-byte pkts
      0 Multicasts, 0 Broadcasts, 0 Unicasts
       0 throttles, 0 discarded, 0 collisions, 0 wreddrops
Rate info (interval 299 seconds):<br>Input 00.00 Mbits/sec,
      Input 00.00 Mbits/sec, 0 packets/sec, 0.00% of line-rate<br>Output 00.00 Mbits/sec, 0 packets/sec, 0.00% of line-rate
                                        0 packets/sec, 0.00% of line-rate
Time since last interface status change: 3d9h37m
The Management port is enabled by default (no shutdown). If necessary, use the ip address
command to assign an IP address to the Management port. If two RPMs are installed in your system, use
the show redundancy command to display which RPM is the Primary RPM.
DellEMC#show interfaces twentyFiveGigE 1/1
 twentyFiveGigE 1/1 is down, line protocol is down
 Hardware is DellEMCEth, address is 34:17:eb:2c:8c:82
  Current address is 34:17:eb:2c:8c:82
 Pluggable media not present
      Forward Error Correction(FEC) configured is default
      FEC status is OFF
      OUI is 0x6a737d
 Interface index is 2097164
 Internet address is not set
Mode of IPv4 Address Assignment : NONE
DHCP Client-ID :3417eb2c8c82
MTU 1554 bytes, IP MTU 1500 bytes
LineSpeed 25000 Mbit
Flowcontrol rx off tx off
ARP type: ARPA, ARP Timeout 04:00:00
Last clearing of "show interface" counters 3d9h38m
 Queueing strategy: fifo
 Input Statistics:
       0 packets, 0 bytes
       0 64-byte pkts, 0 over 64-byte pkts, 0 over 127-byte pkts
       0 over 255-byte pkts, 0 over 511-byte pkts, 0 over 1023-byte pkts
       0 Multicasts, 0 Broadcasts, 0 Unicasts
       0 runts, 0 giants, 0 throttles
 DellEMC#show interfaces hundredGigE 1/49
 hundredGigE 1/49 is up, line protocol is up
 Hardware is DellEMCEth, address is 4c:76:25:ee:40:42
  Current address is 4c:76:25:ee:40:42
 Pluggable media present, QSFP28 type is 100GBASE-CR4-5M
      AutoNegotiation is ON
      Forward Error Correction(FEC) configured is default
      FEC status is cl91
```

```
 Wavelength is 90nm
```
**Example Usage Information**

**Example**

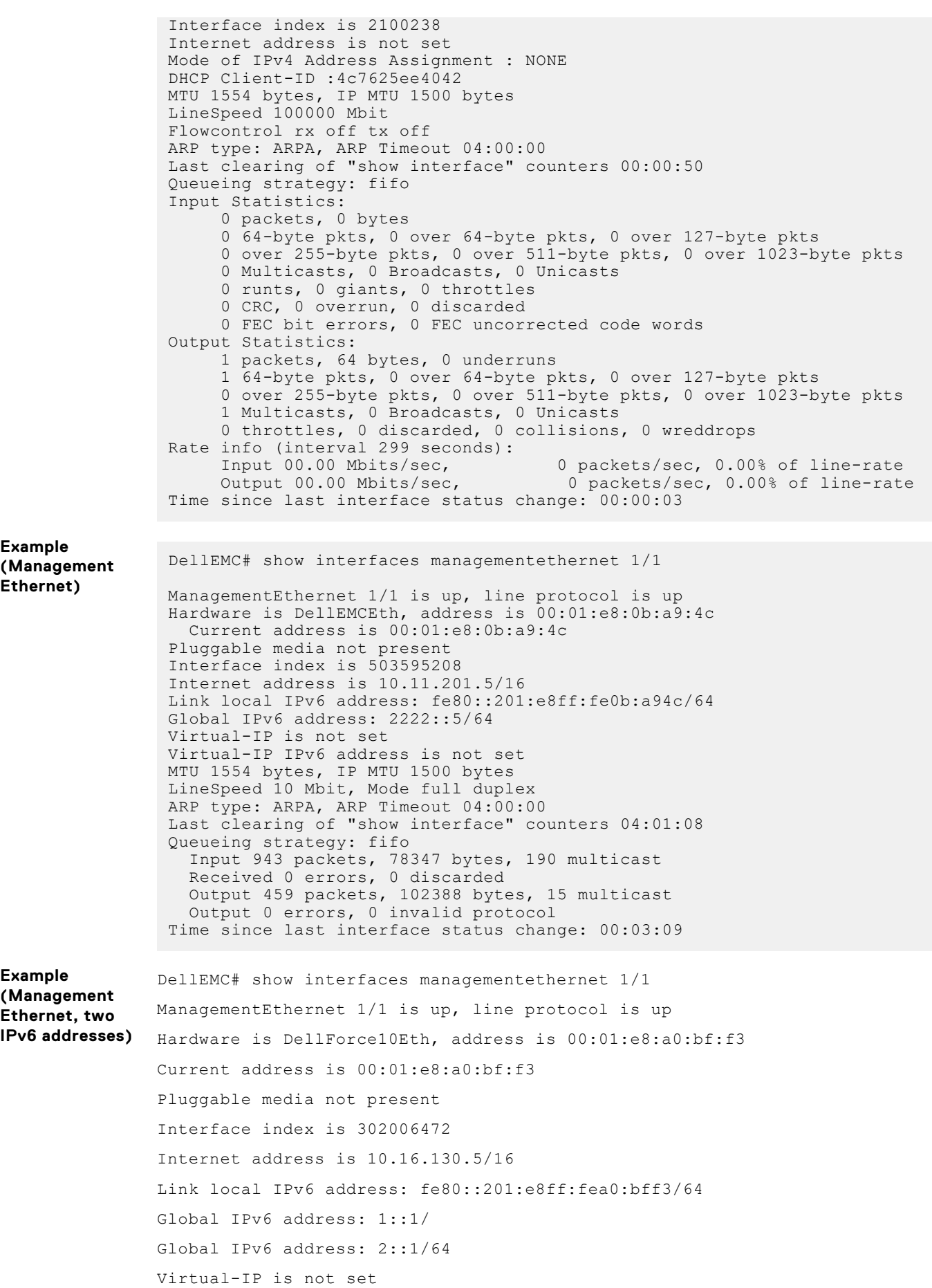

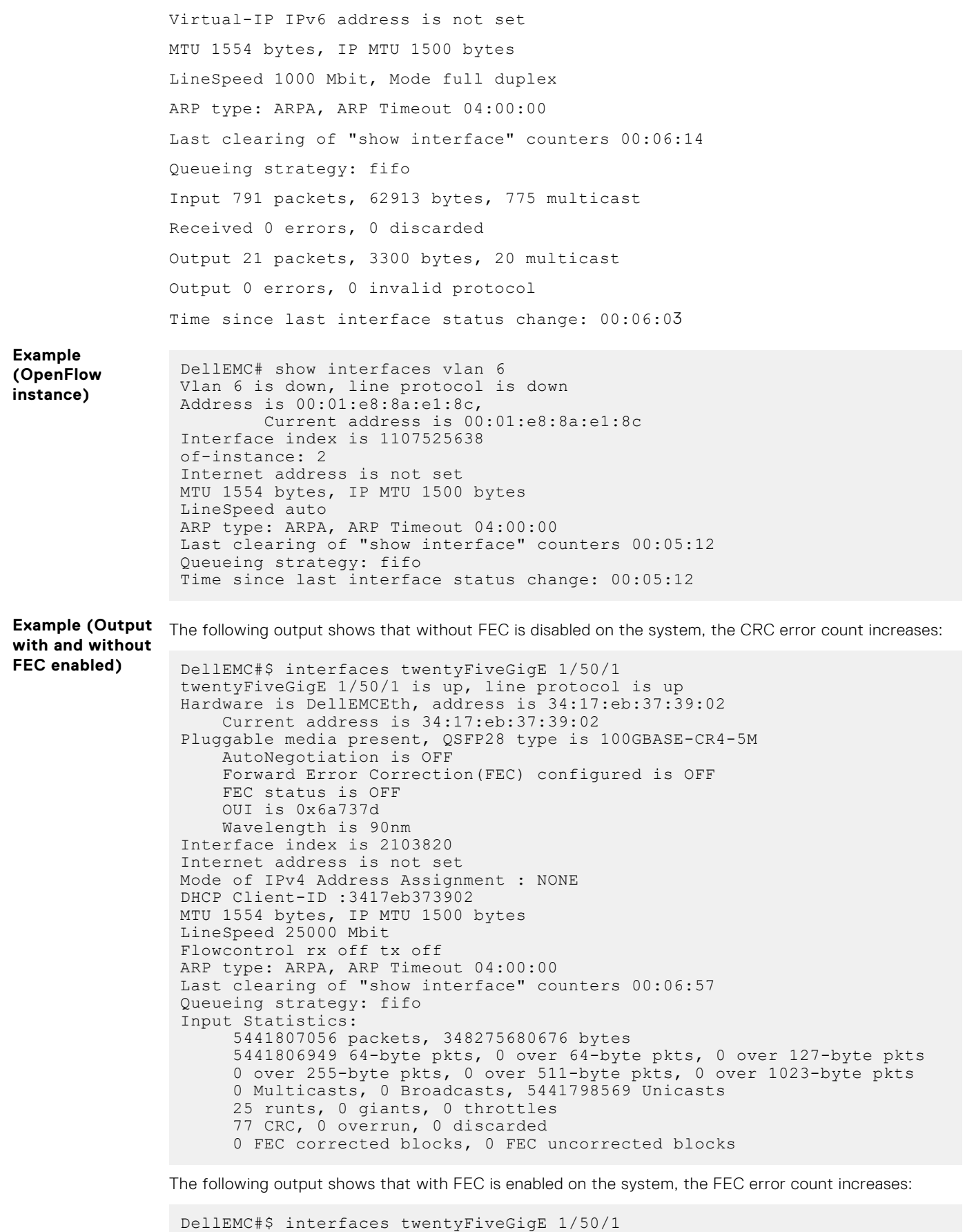

```
twentyFiveGigE 1/50/1 is up, line protocol is up
Hardware is DellEMCEth, address is 34:17:eb:37:39:02
```
<span id="page-700-0"></span>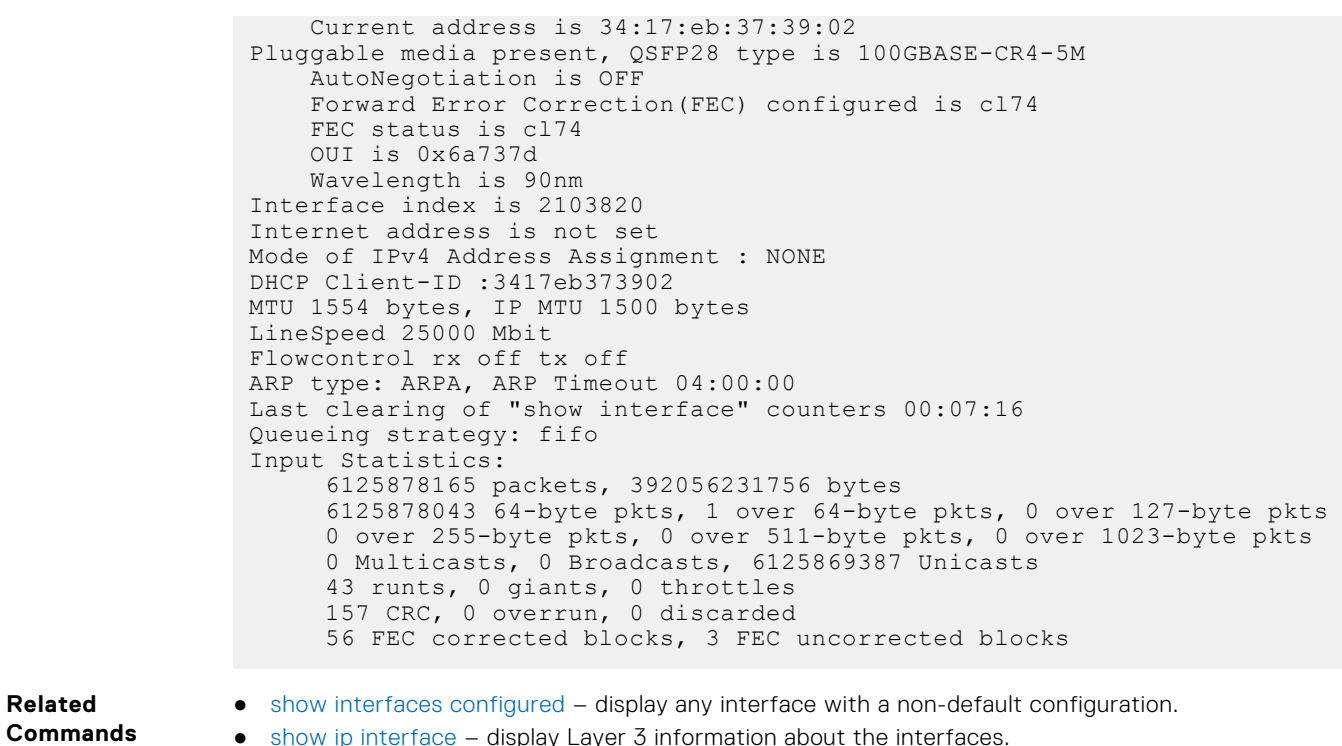

● [show ip interface](#page-784-0) – display Layer 3 information about the interfaces. ● [show range](#page-715-0) – display all interfaces configured using the interface range command.

# **show interfaces configured**

Display any interface with a non-default configuration.

**Syntax** show interfaces configured

- **Command Modes** EXEC
	- EXEC Privilege

**Command History**

This guide is platform-specific. For command information about other platforms, see the relevant *Dell EMC Networking OS Command Line Reference Guide*.

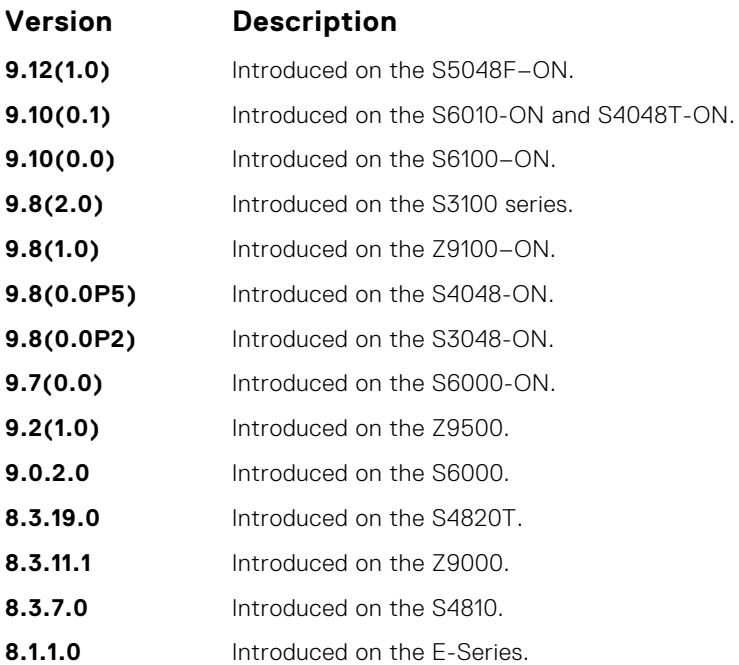

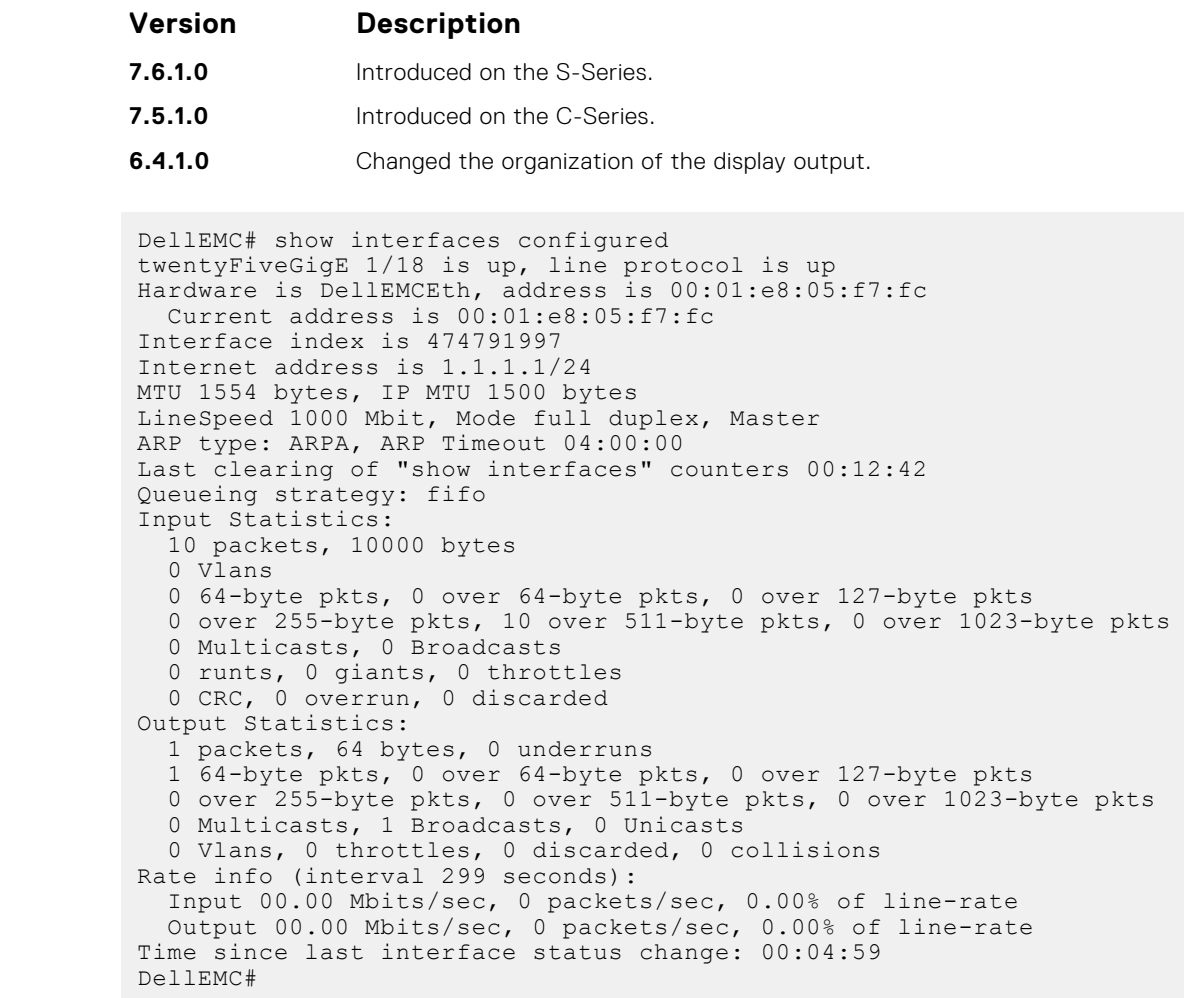

# **show interfaces dampening**

Display interface dampening information.

**Example**

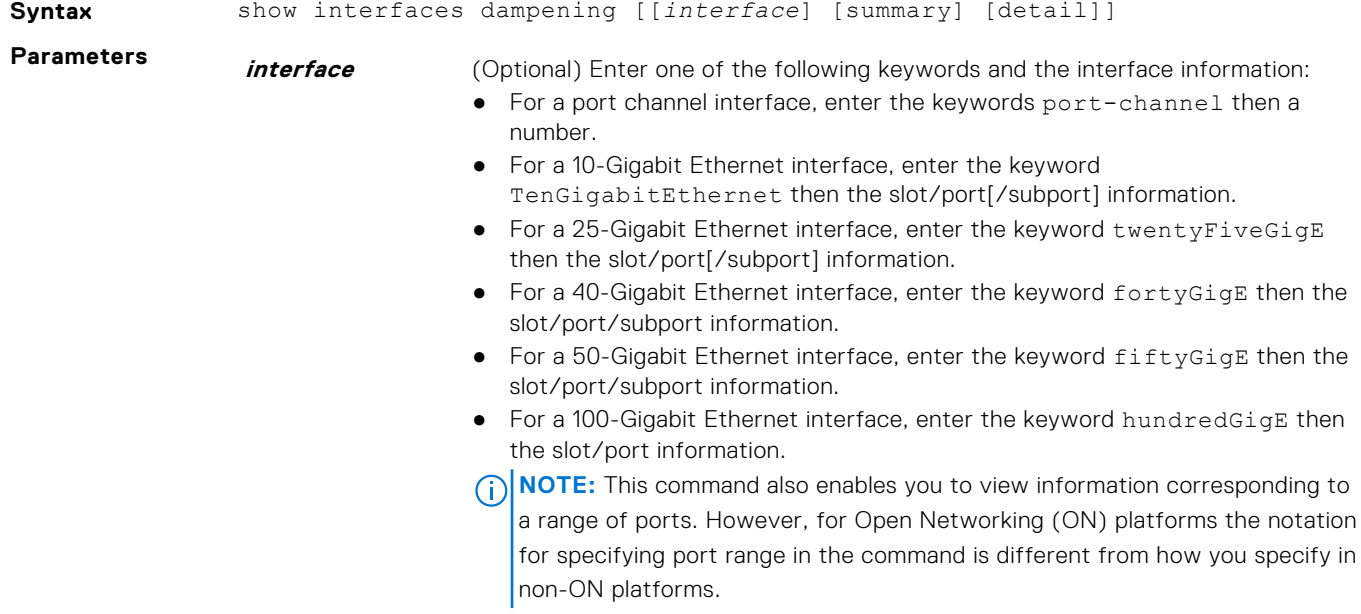

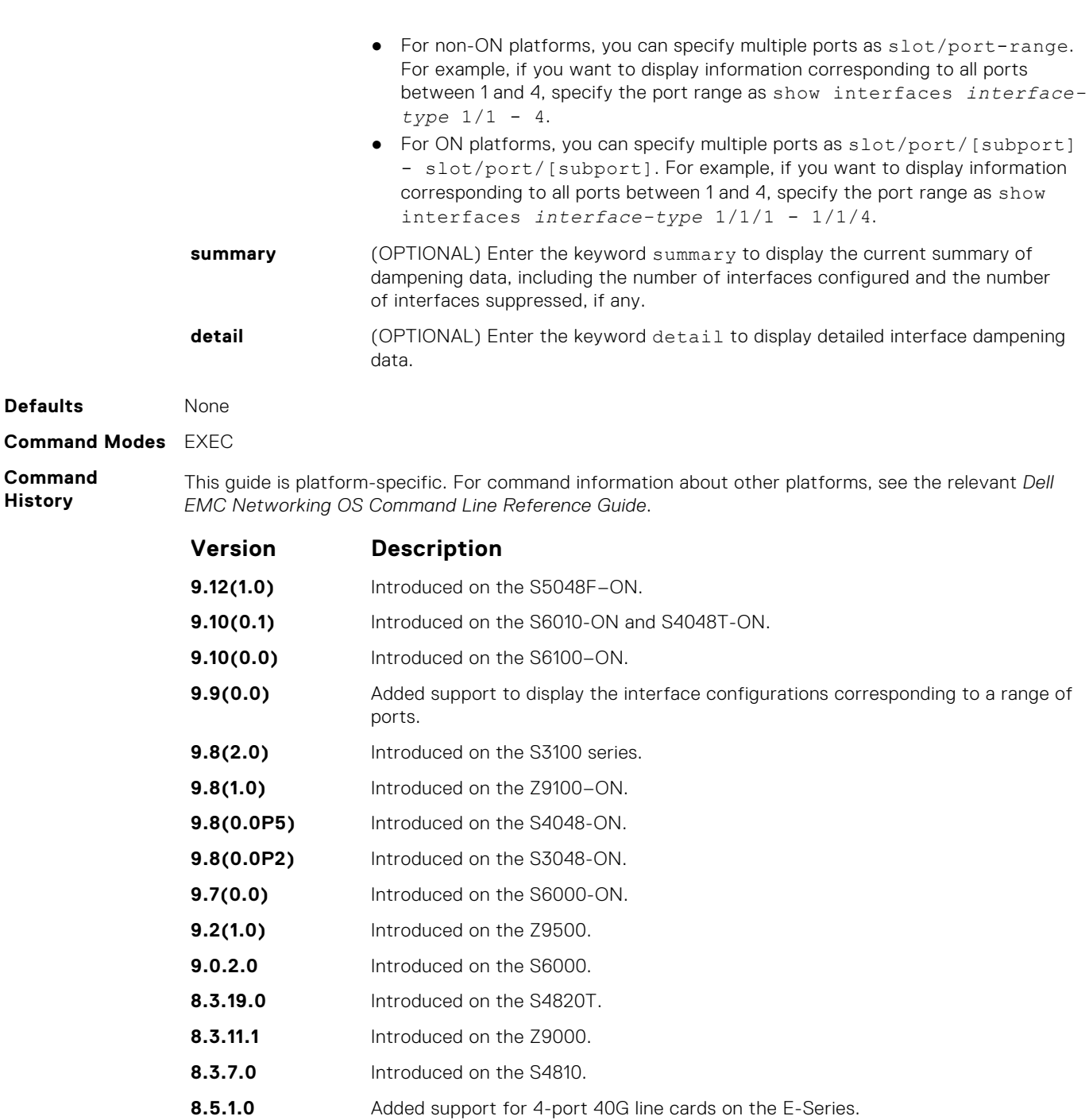

- **8.1.1.0** Introduced on the E-Series.
- **7.6.1.0** Introduced on the S-Series.
- **7.5.1.0** Introduced on the C-Series.
- **7.4.1.0** Introduced

**Example**

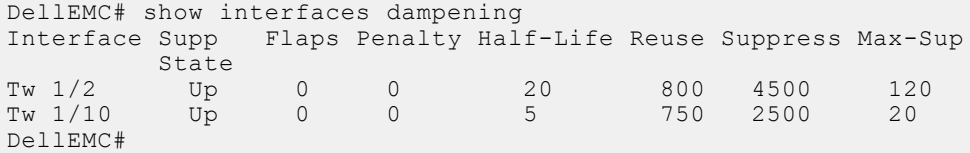

- **Related** ● [dampening](#page-656-0) — configure dampening on an interface.
- **Commands** ● [show interfaces configured](#page-700-0) — display any interface with a non-default configuration.

### **show interfaces stack-unit**

Display information on all interfaces on a specific S-Series or Z-Series stack member.

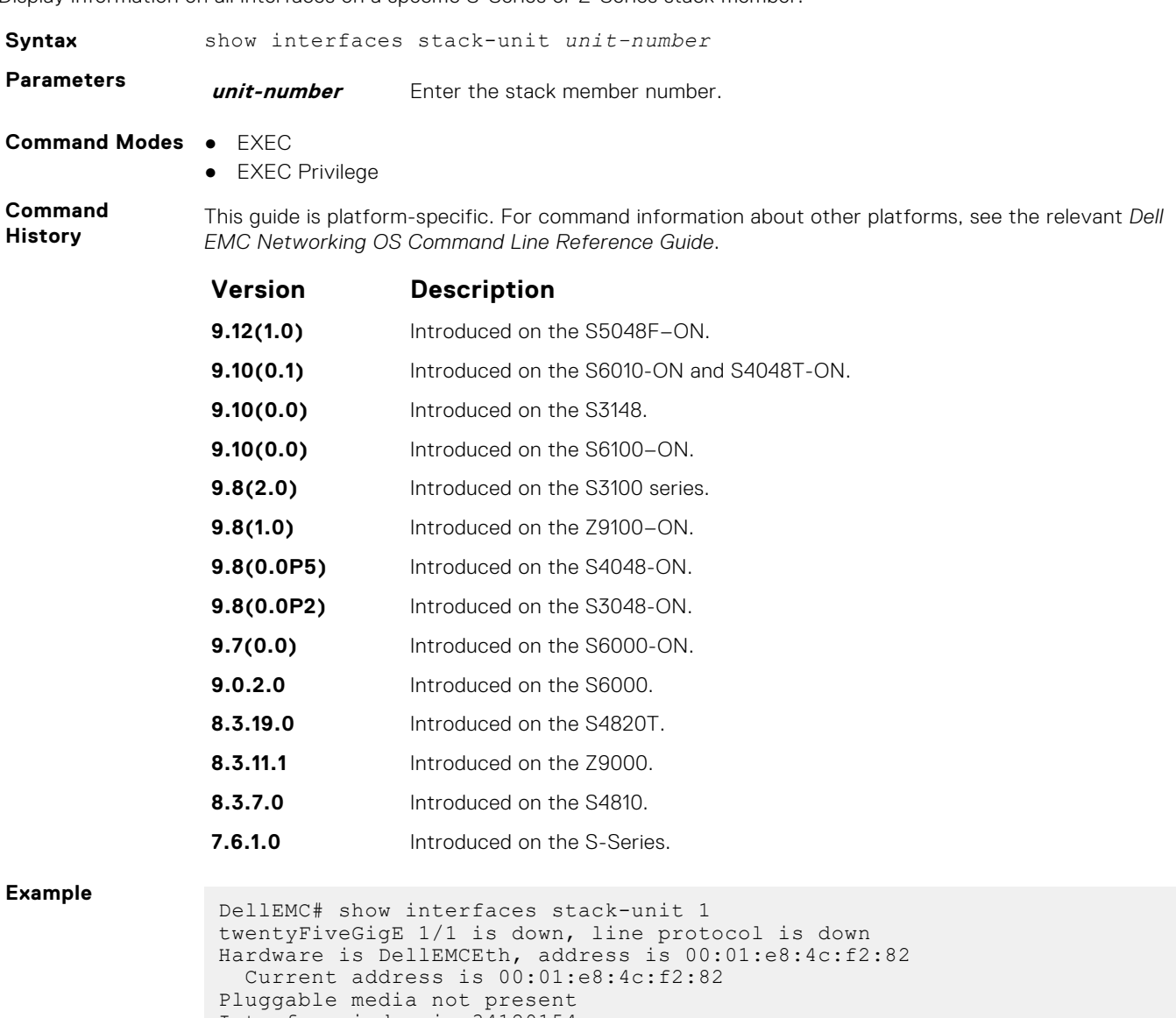

Interface index is 34129154 Internet address is not set MTU 1554 bytes, IP MTU 1500 bytes LineSpeed auto, Mode auto ARP type: ARPA, ARP Timeout 04:00:00 Last clearing of "show interface" counters 3w0d17h Queueing strategy: fifo Input Statistics: 0 packets, 0 bytes 5144 64-byte pkts, 0 over 64-byte pkts, 0 over 127-byte pkts 0 over 255-byte pkts, 0 over 511-byte pkts, 0 over 1023-byte pkts 0 Multicasts, 0 Broadcasts 0 runts, 0 giants, 0 throttles 0 CRC, 0 overrun, 0 discarded Output Statistics: 0 packets, 0 bytes, 0 underruns 0 64-byte pkts, 0 over 64-byte pkts, 0 over 127-byte pkts 0 over 255-byte pkts, 0 over 511-byte pkts, 0 over 1023-byte pkts

```
 0 Multicasts, 0 Broadcasts, 0 Unicasts
 0 throttles, 0 discarded, 0 collisions
Rate info (interval 299 seconds):
   Input 00.00 Mbits/sec, 0 packets/sec, 0.00% of line-rate
 Output 00.00 Mbits/sec, 0 packets/sec, 0.00% of line-rate
Time since last interface status change: 3w0d17h
 twentyFiveGigE 1/2 is down, line protocol is down
Hardware is DellEMCEth, address is 00:01:e8:4c:f2:83
  Current address is 00:01:e8:4c:f2:83
!-------------output truncated ----------------!
```
**Related Commands** ● [show hardware stack-unit](#page-511-0) — display data plane and management plane input/output statistics.

## **show interfaces status**

To display status information on a specific interface only, display a summary of interface information or specify a stack-unit slot and interface.

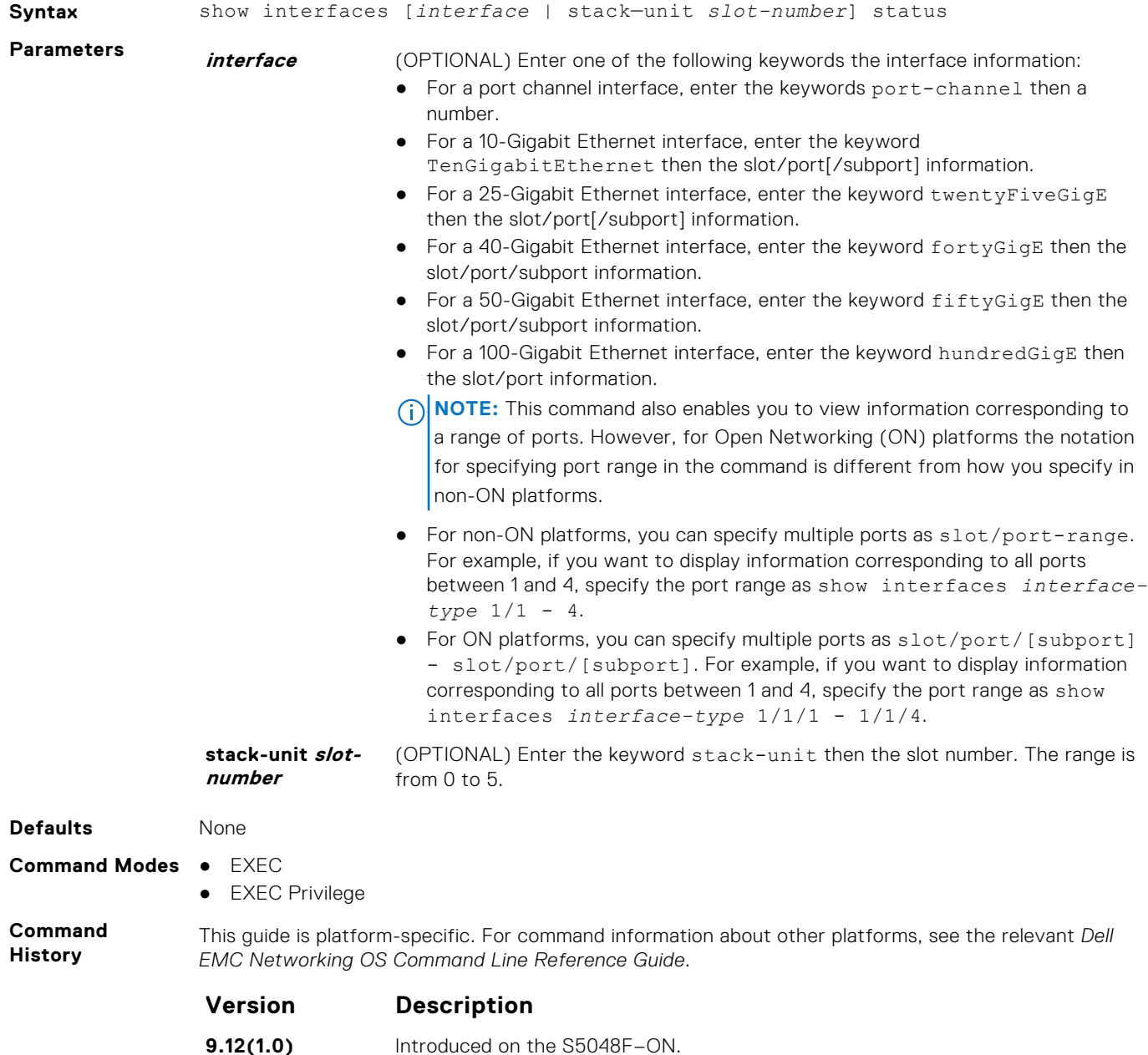

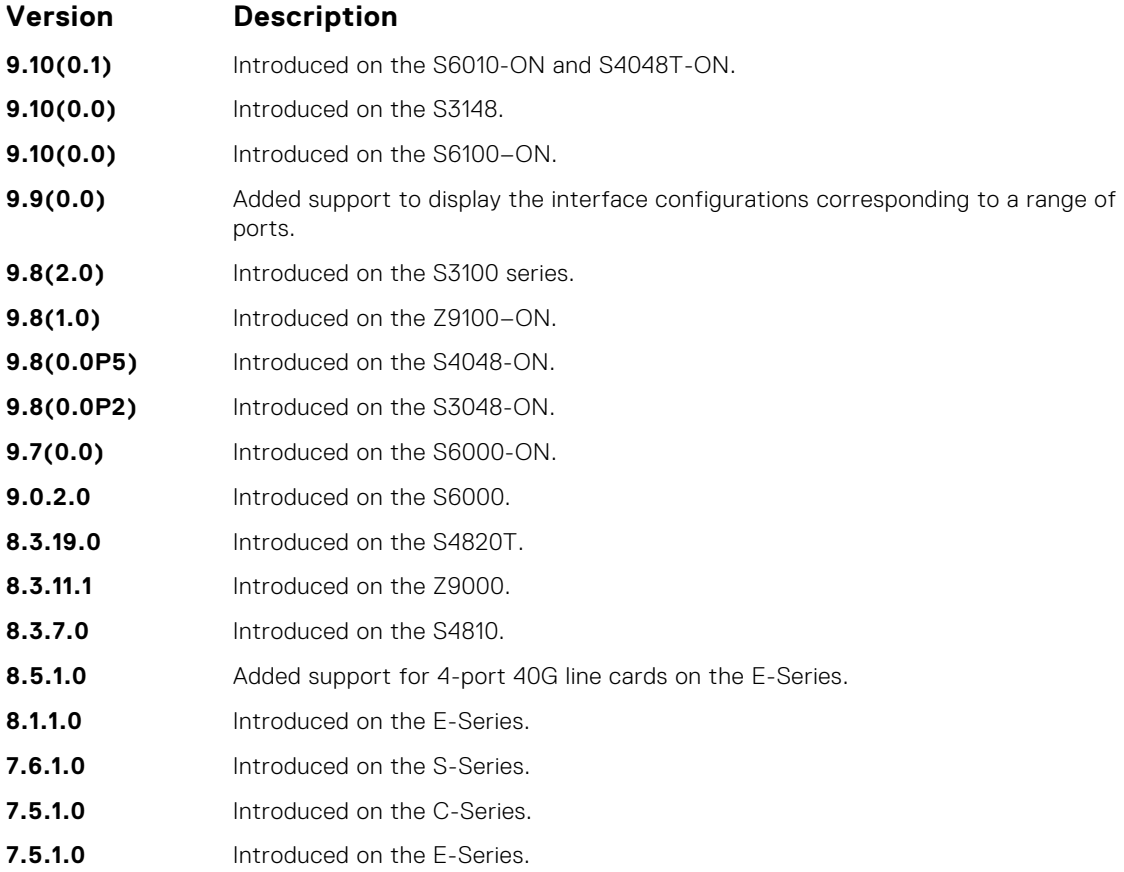

**Example**

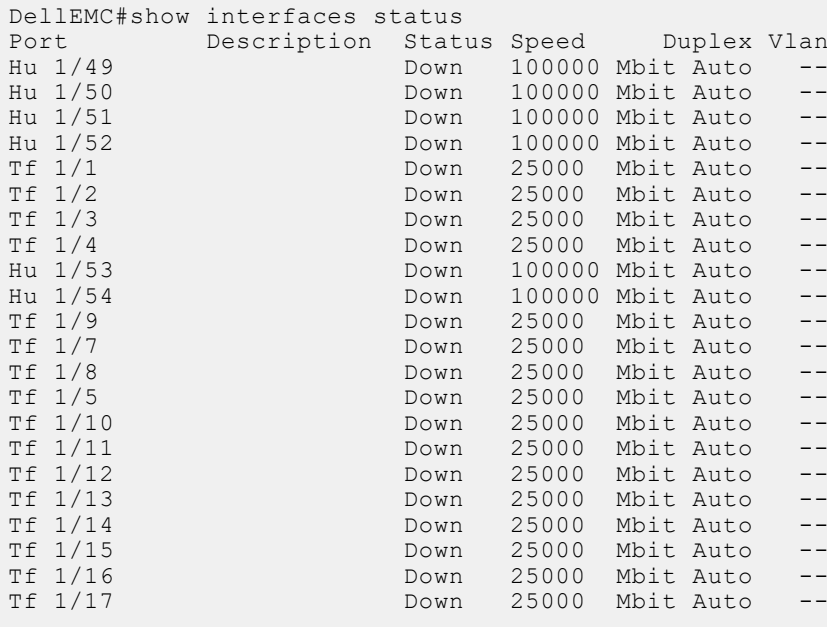

# **show interfaces vlan**

Display VLAN statistics.

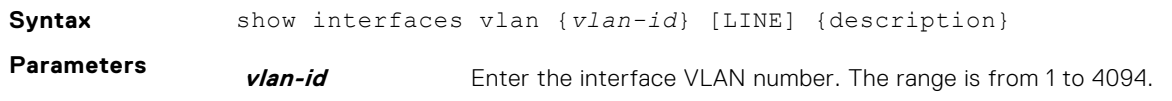

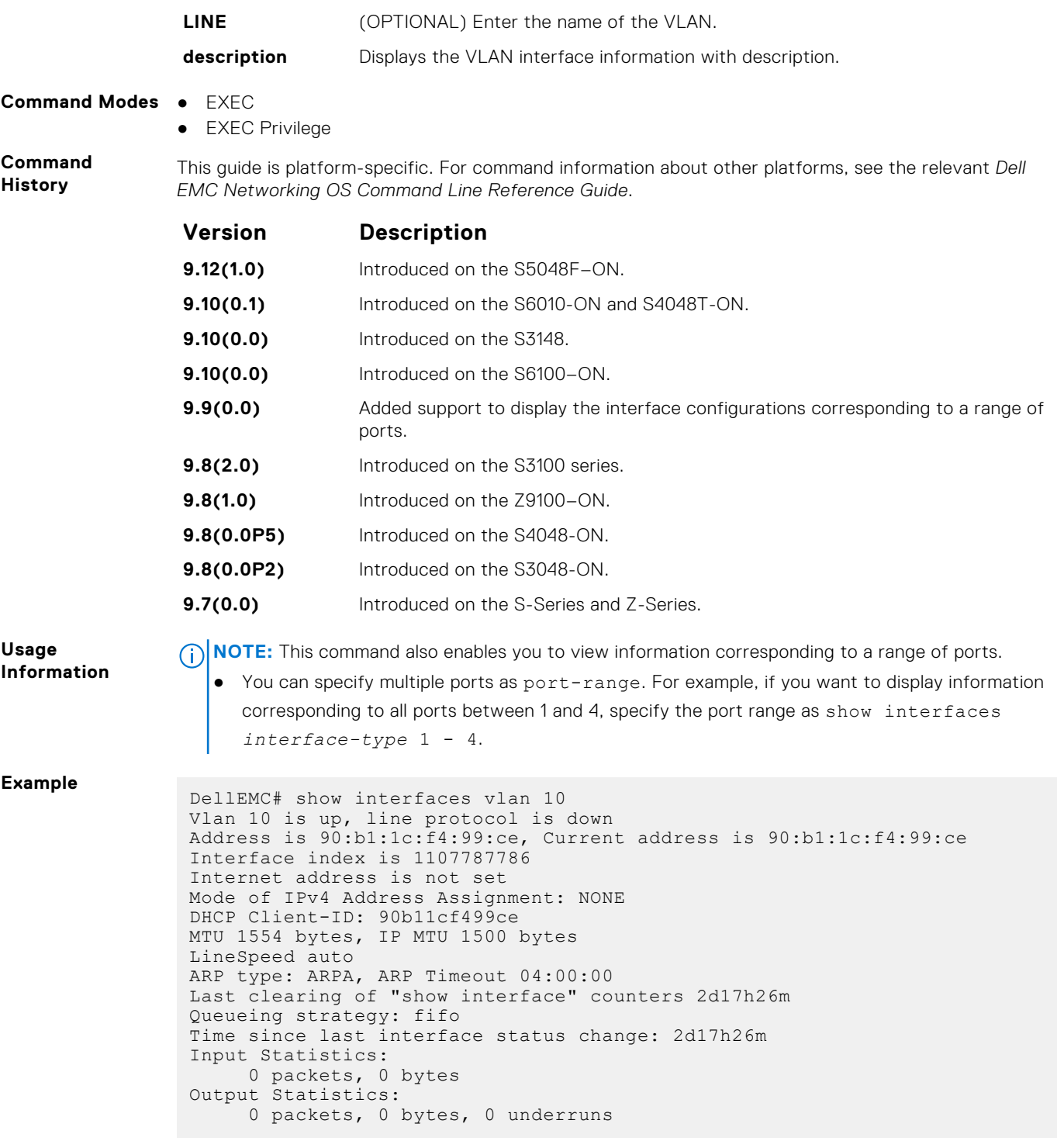

# **show system stack-unit fanout configured**

Displays the details about the fanned-out ports.

**Syntax** show system stack-unit *stack-unit-number* fanout configured **Parameters stack-unit stack-**The stack Unit ID of the device. **unit-number**

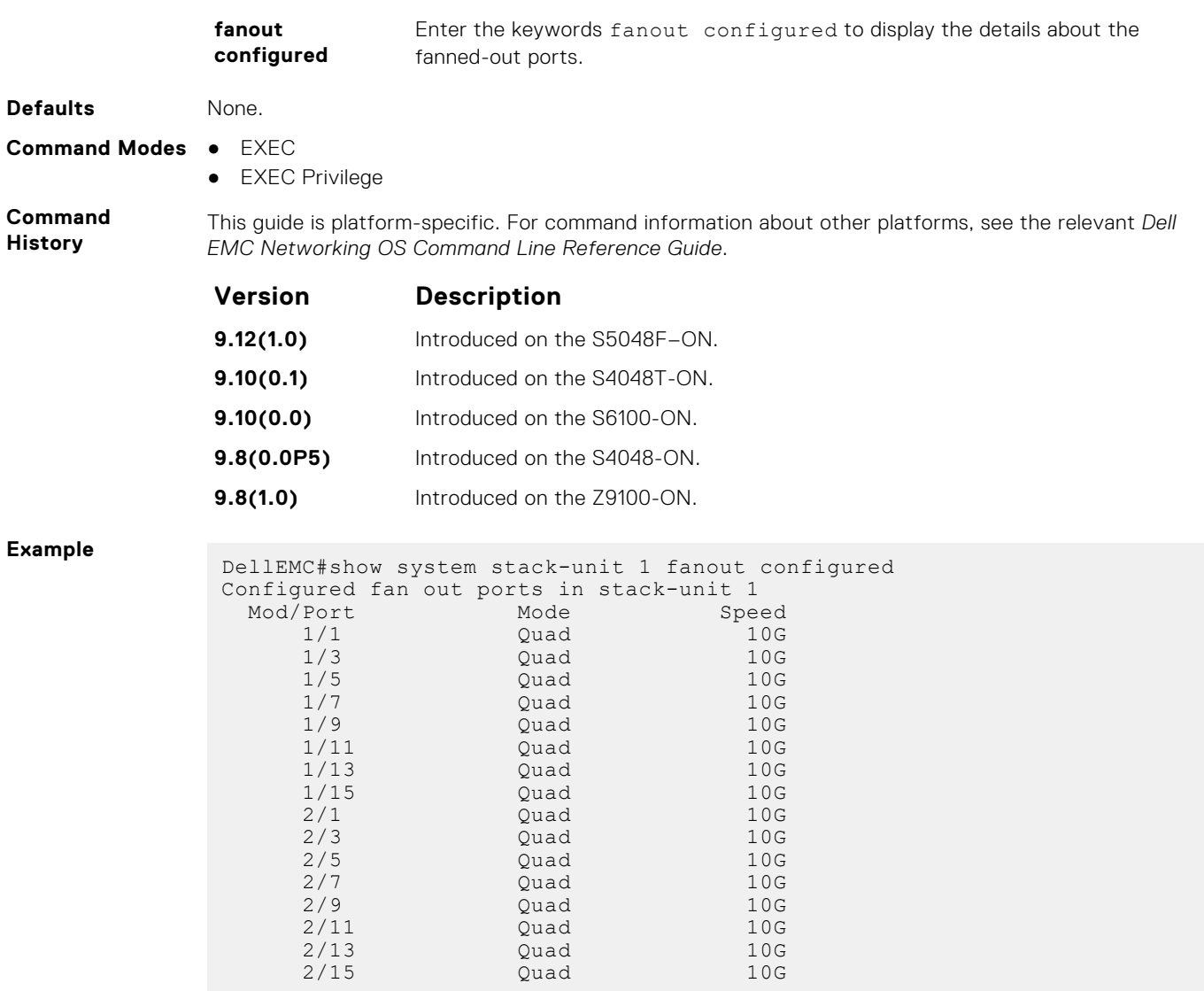

## **show interfaces switchport**

Display only virtual and physical interfaces in Layer 2 mode. This command displays the Layer 2 mode interfaces' IEEE 802.1Q tag status and VLAN membership.

**Syntax** show interfaces switchport [*interface-type* | stack-unit *unit-id* ]

**Parameters** *interface-type* (OPTIONAL) Enter one of the following keywords and the interface information:

- For a port channel interface, enter the keywords port-channel then a number.
- For a 10-Gigabit Ethernet interface, enter the keyword TenGigabitEthernet then the slot/port[/subport] information.
- For a 25-Gigabit Ethernet interface, enter the keyword twentyFiveGigE then the slot/port[/subport] information.
- For a 40-Gigabit Ethernet interface, enter the keyword fortyGigE then the slot/port/subport information.
- For a 50-Gigabit Ethernet interface, enter the keyword fiftyGigE then the slot/port/subport information.
- $\bullet$  For a 100-Gigabit Ethernet interface, enter the keyword hundredGigE then the slot/port information.

● For a backup interface for this interface, enter the keyword backup.

**NOTE:** This command also enables you to view information corresponding to a range of ports.

- For physical interfaces, you can specify multiple ports as slot/port-range. For example, if you want to display information corresponding to all ports between 1 and 4, specify the port range as show interfaces *interfacetype* 1/1 - 4.
- For port-channel interfaces, you can specify multiple ports as port-range. For example, if you want to display information corresponding to all ports between 1 and 4, specify the port range as show interfaces port channel 1 - 4.

**stack-unit unit-id** (OPTIONAL) Enter the keywords stack-unit then the stack member number.

This guide is platform-specific. For command information about other platforms, see the relevant *Dell*

- **Command Modes** EXEC
	- EXEC Privilege

**Command History**

*EMC Networking OS Command Line Reference Guide*. **Version Description 9.12(1.0)** Introduced on the S5048F–ON. **9.10(0.1)** Introduced on the S6010-ON and S4048T-ON. **9.10(0.0)** Introduced on the S3148. **9.10(0.0)** Introduced on the S6100–ON. **9.9(0.0)** Added support to display the interface configurations corresponding to a range of ports. **9.8(2.0)** Introduced on the S3100 series. **9.8(1.0)** Introduced on the Z9100–ON. **9.8(0.0P5)** Introduced on the S4048-ON. **9.8(0.0P2)** Introduced on the S3048-ON. **9.7(0.0)** Introduced on the S6000-ON. **9.2(1.0)** Introduced on the Z9500. **9.0.2.0** Introduced on the S6000. **8.3.19.0** Introduced on the S4820T. **8.3.11.1** Introduced on the Z9000. **8.3.7.0** Introduced on the S4810. **8.5.1.0** Added support for 4-port 40G line cards on the E-Series. **8.2.1.0** Added support for 4093 VLANs on E-Series. **8.1.1.0** Introduced on the E-Series. **7.6.1.0** Support added for hybrid port/native VLAN, introduced on the S-Series. **7.5.1.0** Introduced on the C-Series. **E-Series legacy command** The following describes the show interfaces switchport command for the following example.

**Usage**

**Information**

### **Items Description**

**Name** Displays the interface's type, slot/port number.

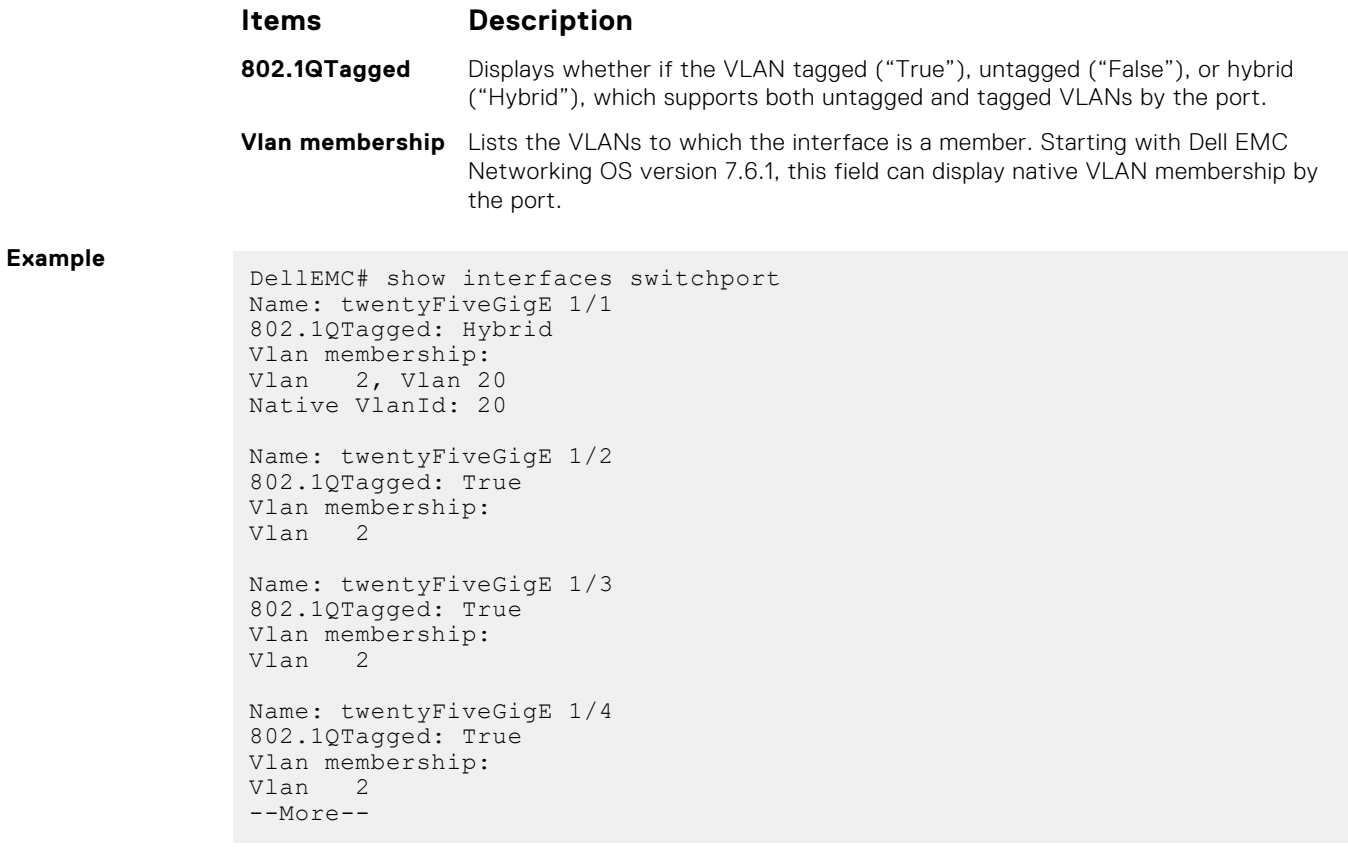

**Related Commands**

- [interface](#page-668-0) configure a physical interface on the switch.
- [show ip interface](#page-784-0)  display Layer 3 information about the interfaces.
	- show interfaces transceiver display the physical status and operational status of an installed transceiver. The output also displays the transceiver's serial number.

# **show interfaces transceiver**

Display the details of an installed transceiver.

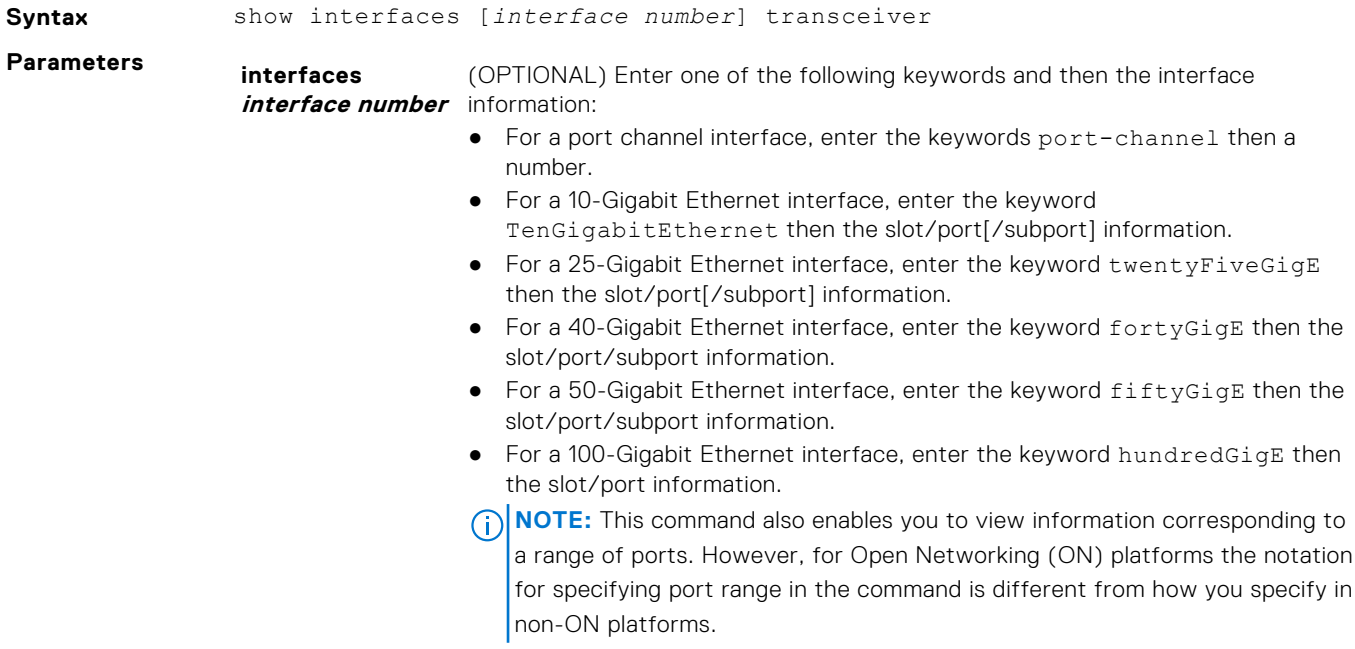

- For non-ON platforms, you can specify multiple ports as slot/port-range. For example, if you want to display information corresponding to all ports between 1 and 4, specify the port range as show interfaces *interfacetype* 1/1 - 4.
- For ON platforms, you can specify multiple ports as slot/port/[subport] - slot/port/[subport]. For example, if you want to display information corresponding to all ports between 1 and 4, specify the port range as show interfaces *interface-type* 1/1/1 - 1/1/4.

### **Command Modes** ● EXEC

● EXEC Privilege

#### **Command History**

**Usage Information** This guide is platform-specific. For command information about other platforms, see the relevant *Dell EMC Networking OS Command Line Reference Guide*.

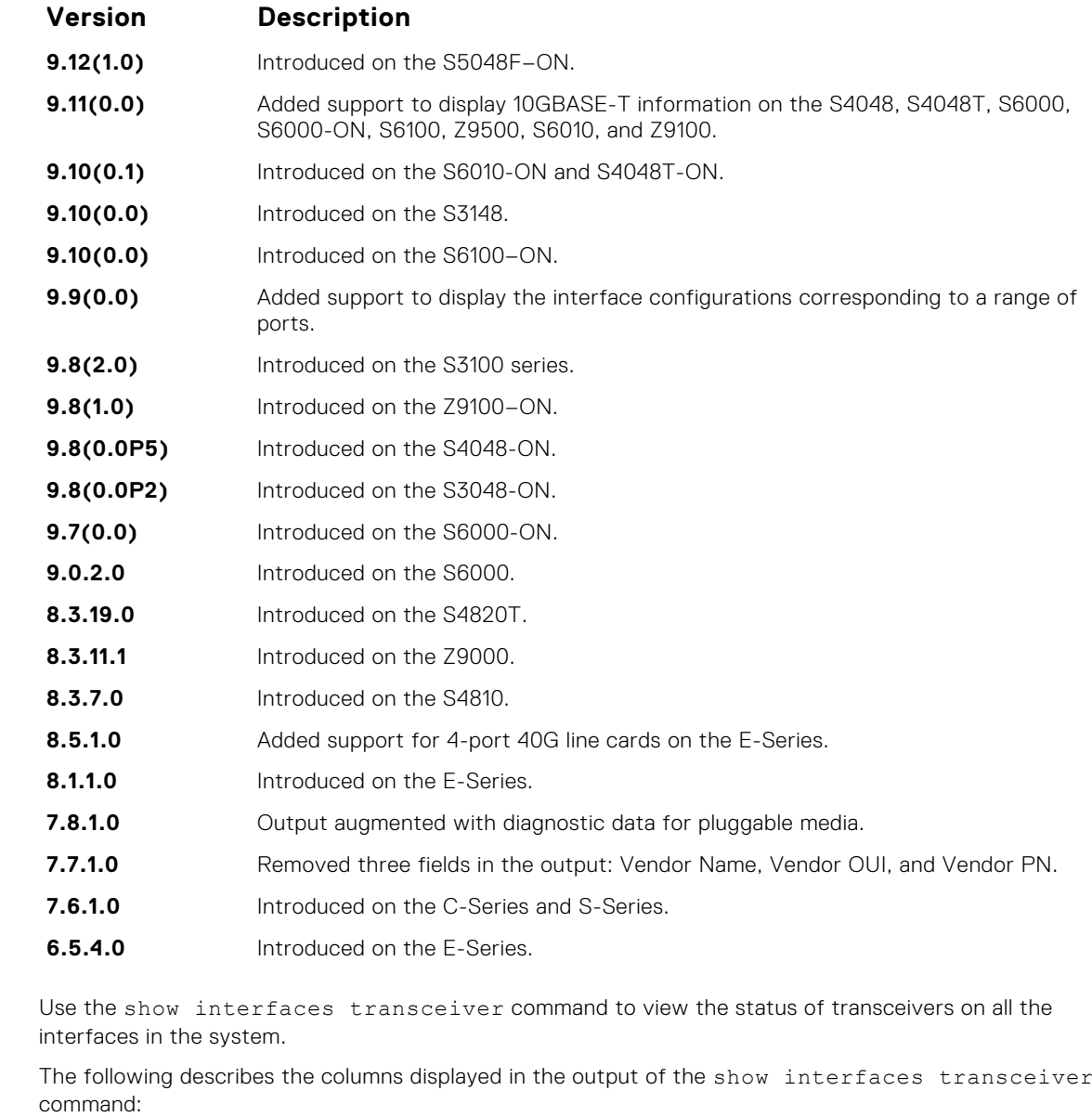

### **Line Description**

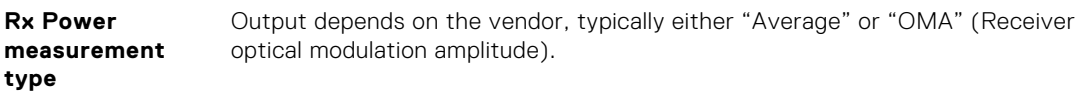

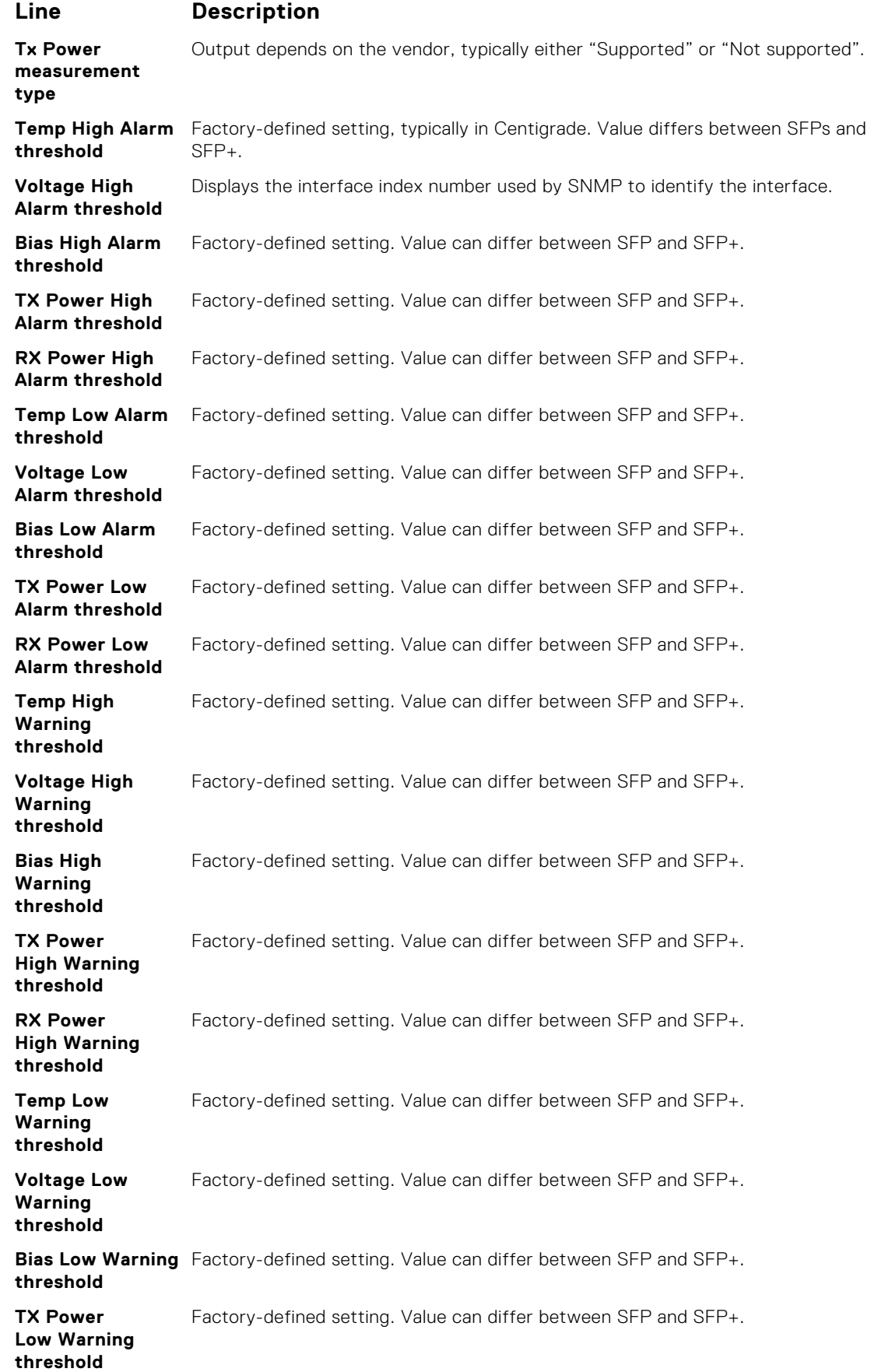

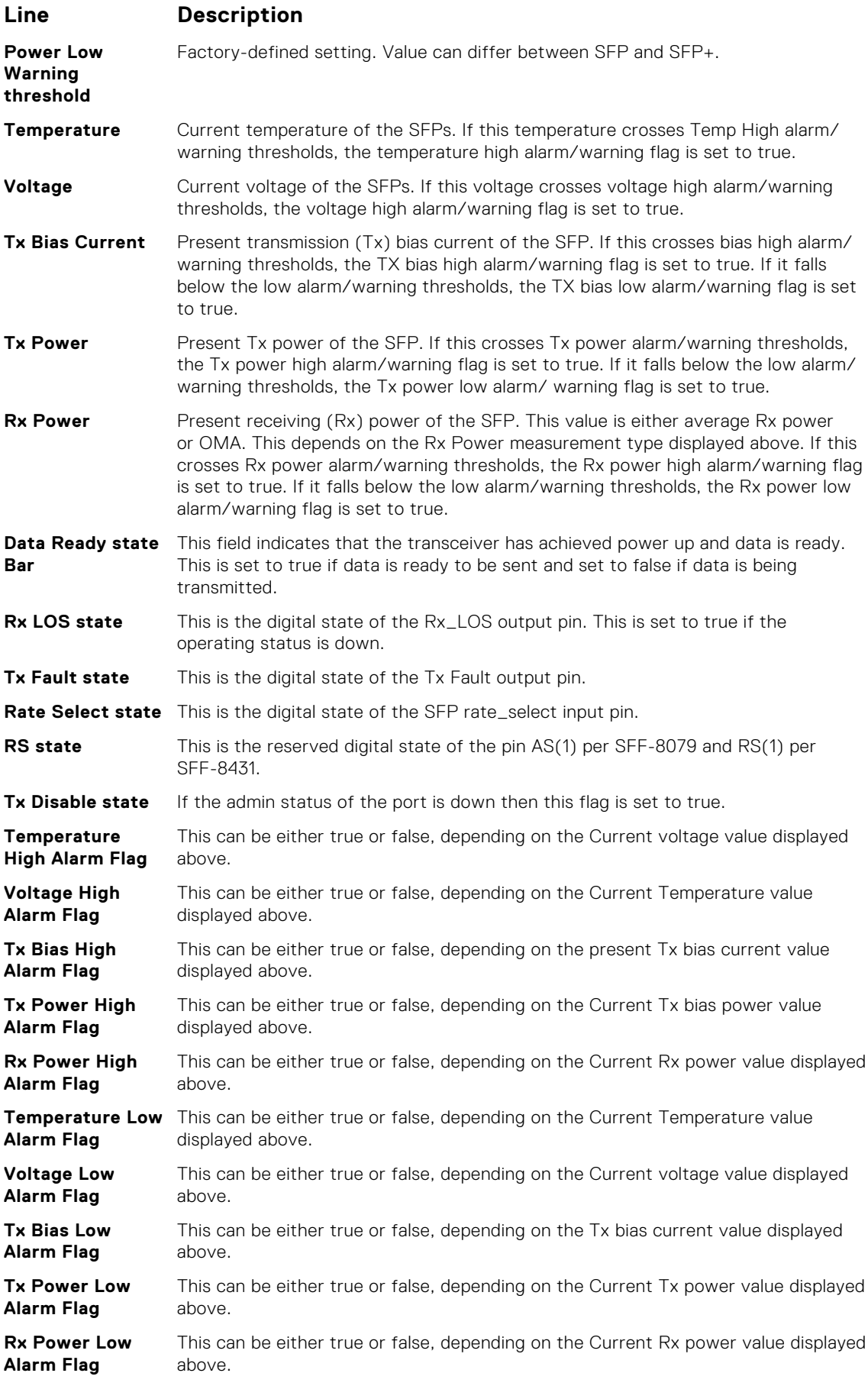

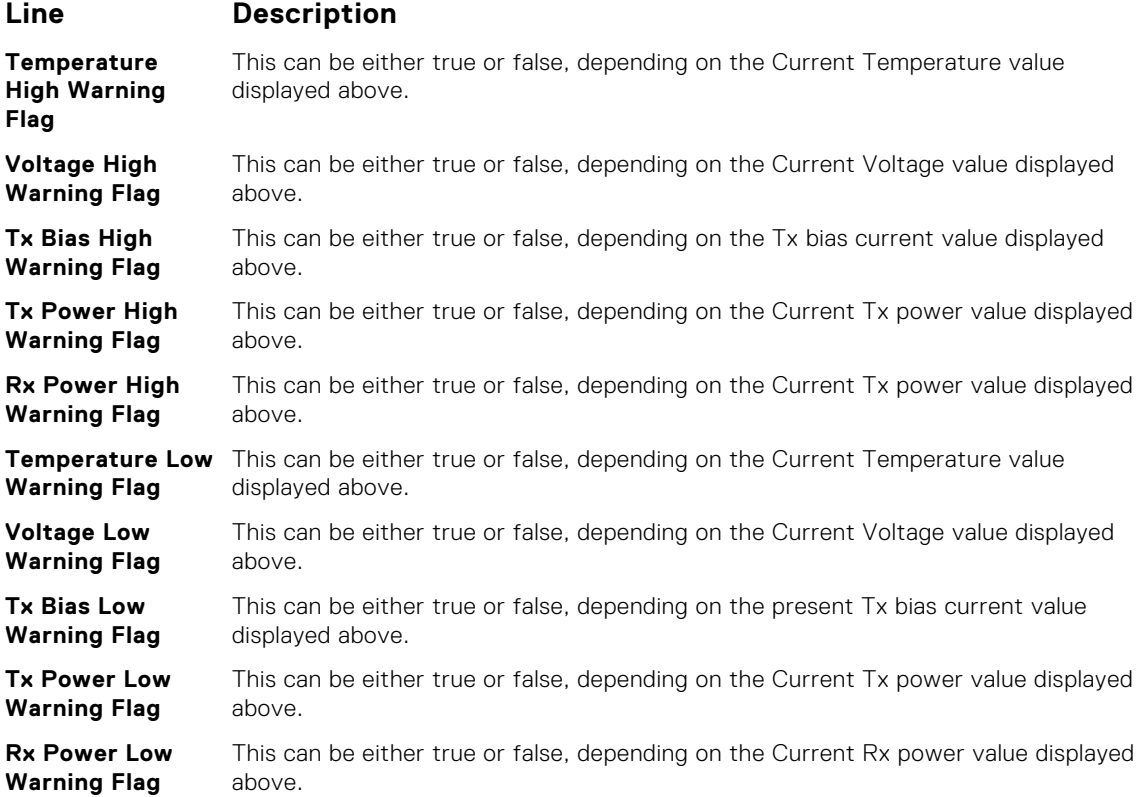

### **Example**

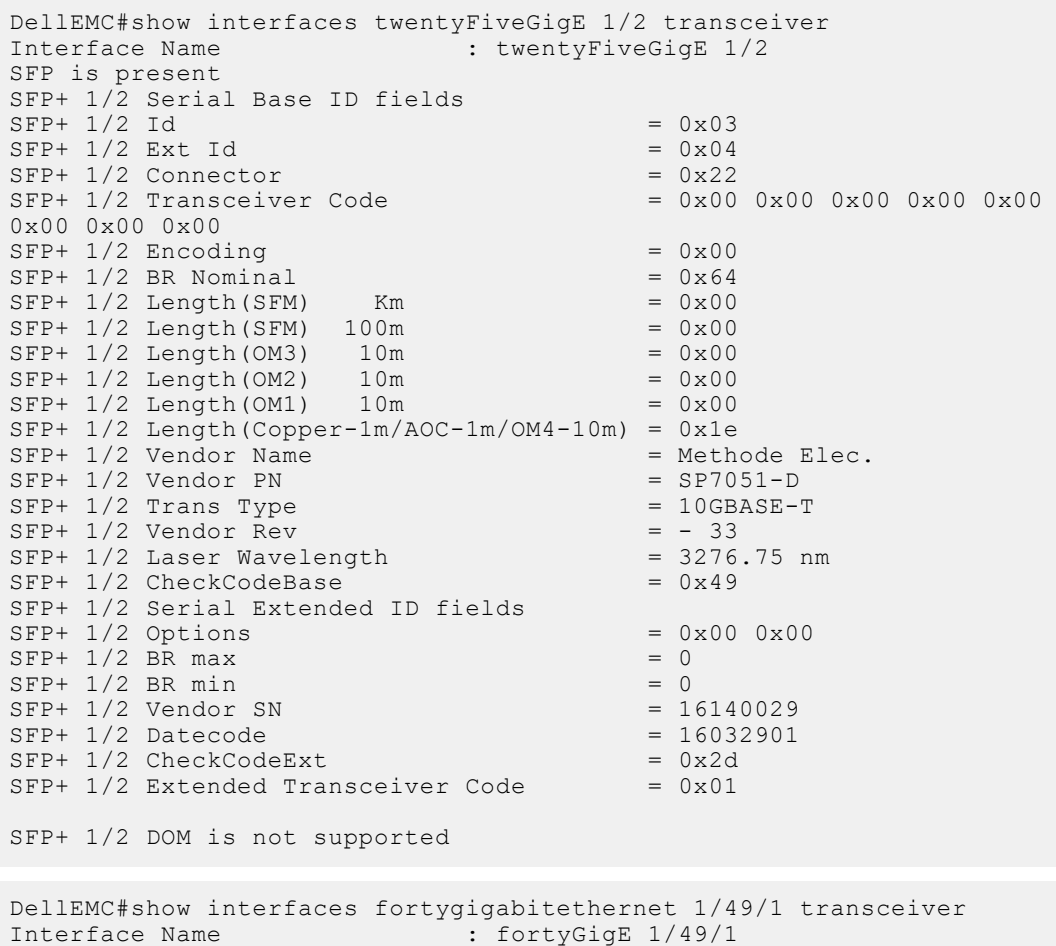

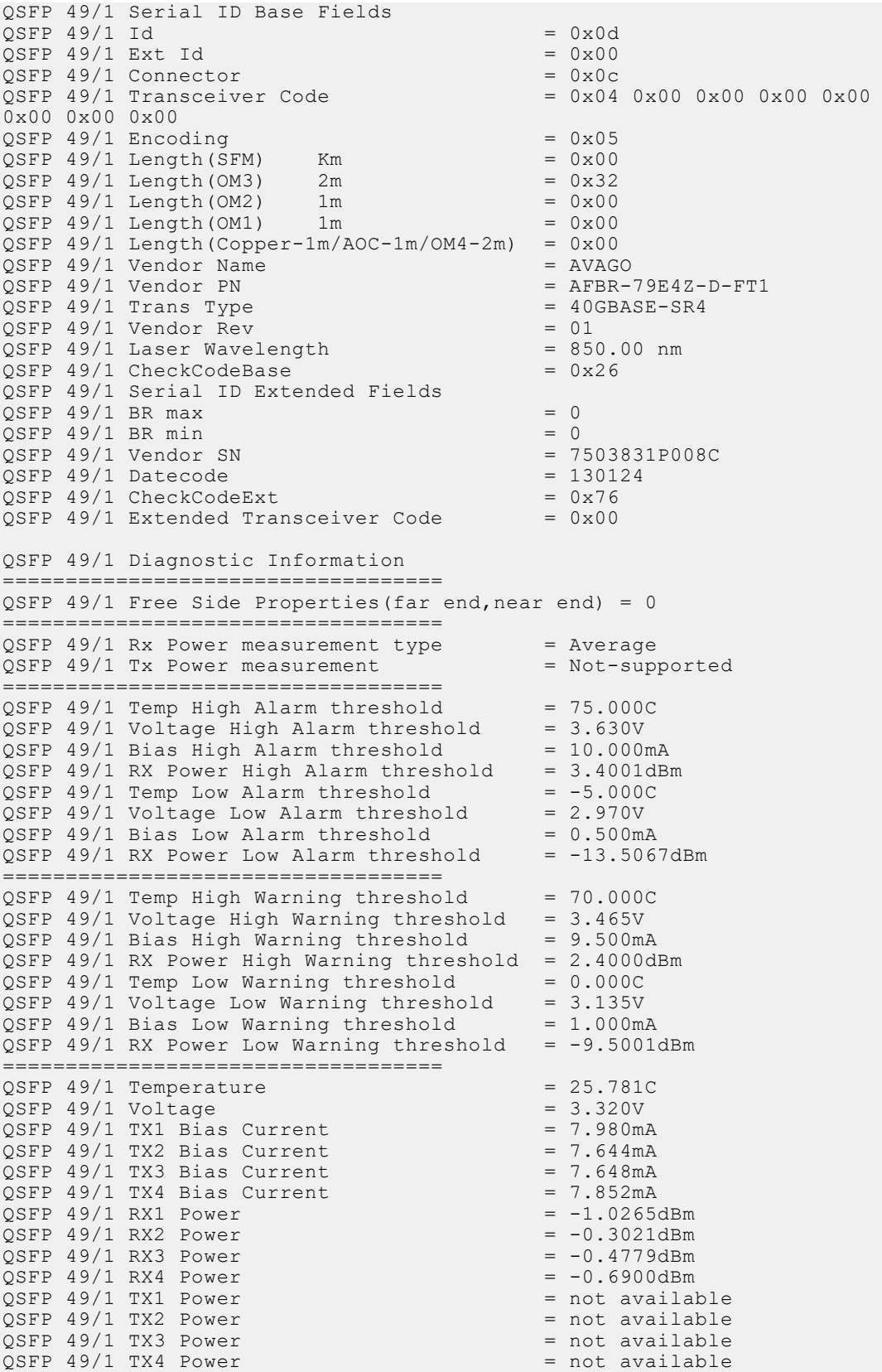

**Related Commands** ● [interface](#page-668-0) — configure a physical interface on the switch.

● [show ip interface](#page-784-0) — display Layer 3 information about the interfaces.

## <span id="page-715-0"></span>**show range**

Display all interfaces configured using the interface range command.

Syntax show range

**Command Modes** INTERFACE RANGE (config-if-range)

**Command History**

This guide is platform-specific. For command information about other platforms, see the relevant *Dell*

*EMC Networking OS Command Line Reference Guide*.

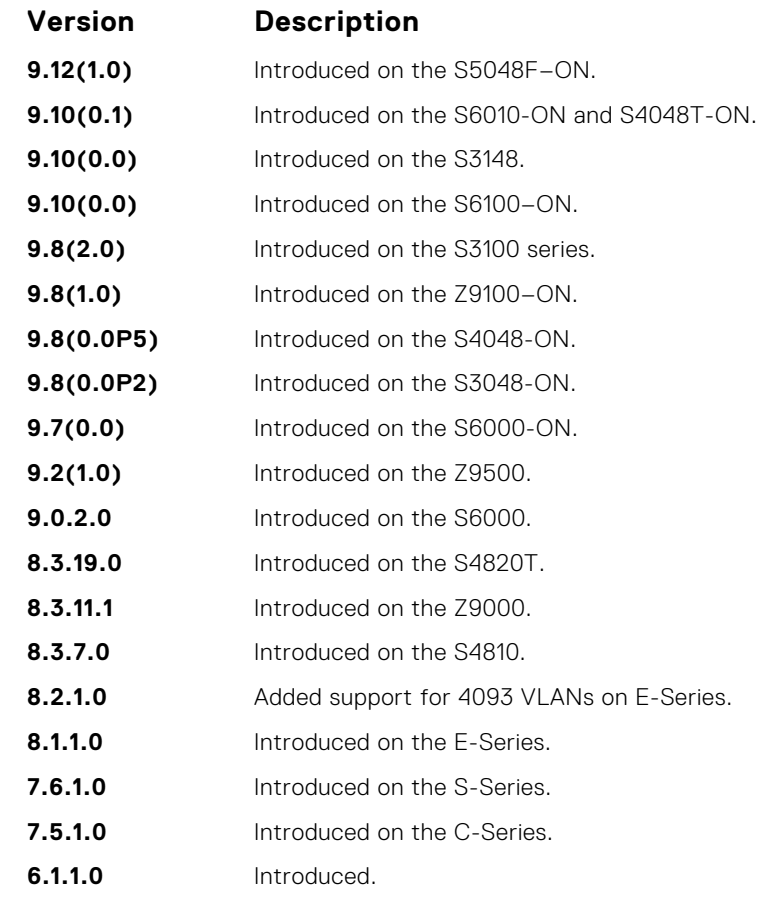

### **Example**

DellEMC(conf-if-range-tf-1/2,fo-1/49/1)# show range  $1/2 - 0$  $1/49/1 - 0$ 

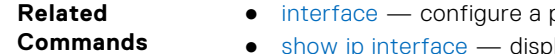

### physical [interface](#page-668-0) on the switch. ip interface  $-$  display Layer 3 information about the interfaces.

### **shutdown**

Disable an interface.

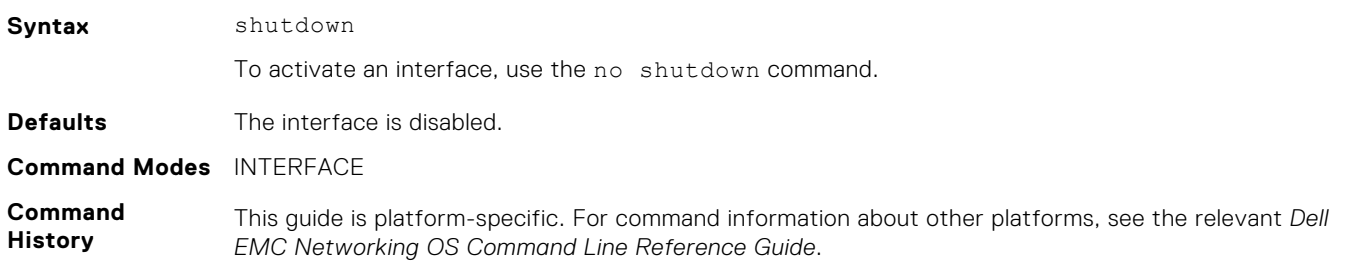

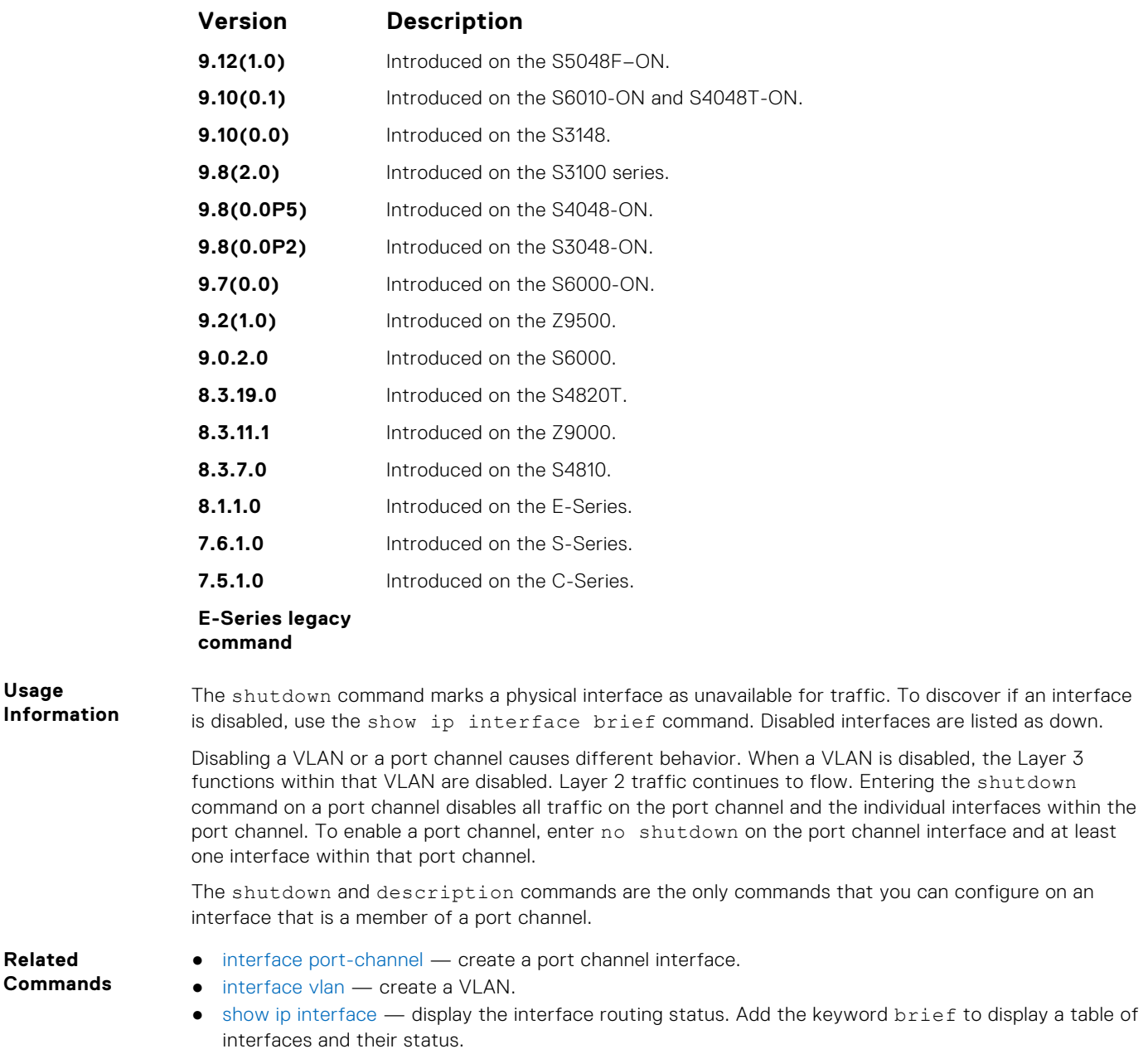

# **speed (for 10/100/1000/10000 interfaces)**

Set the speed for 10/100/1000/10000 interfaces. Set both sides of a link to the same speed (10/100/1000/10000) or to auto or the link may not come up.

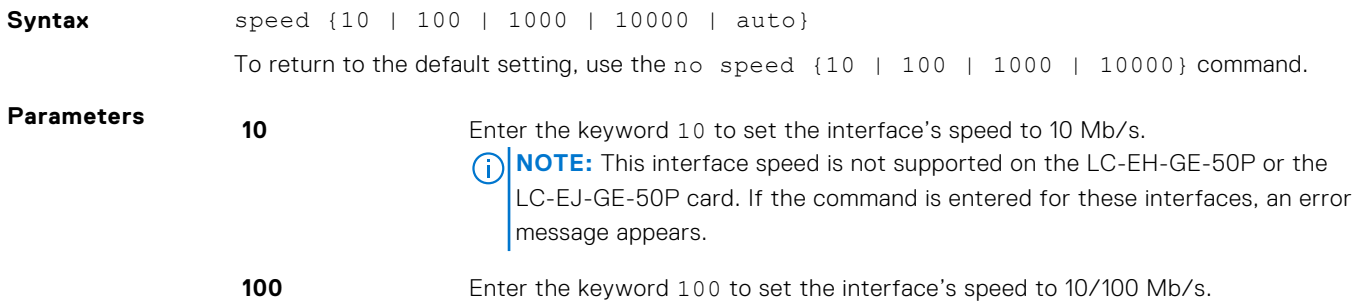

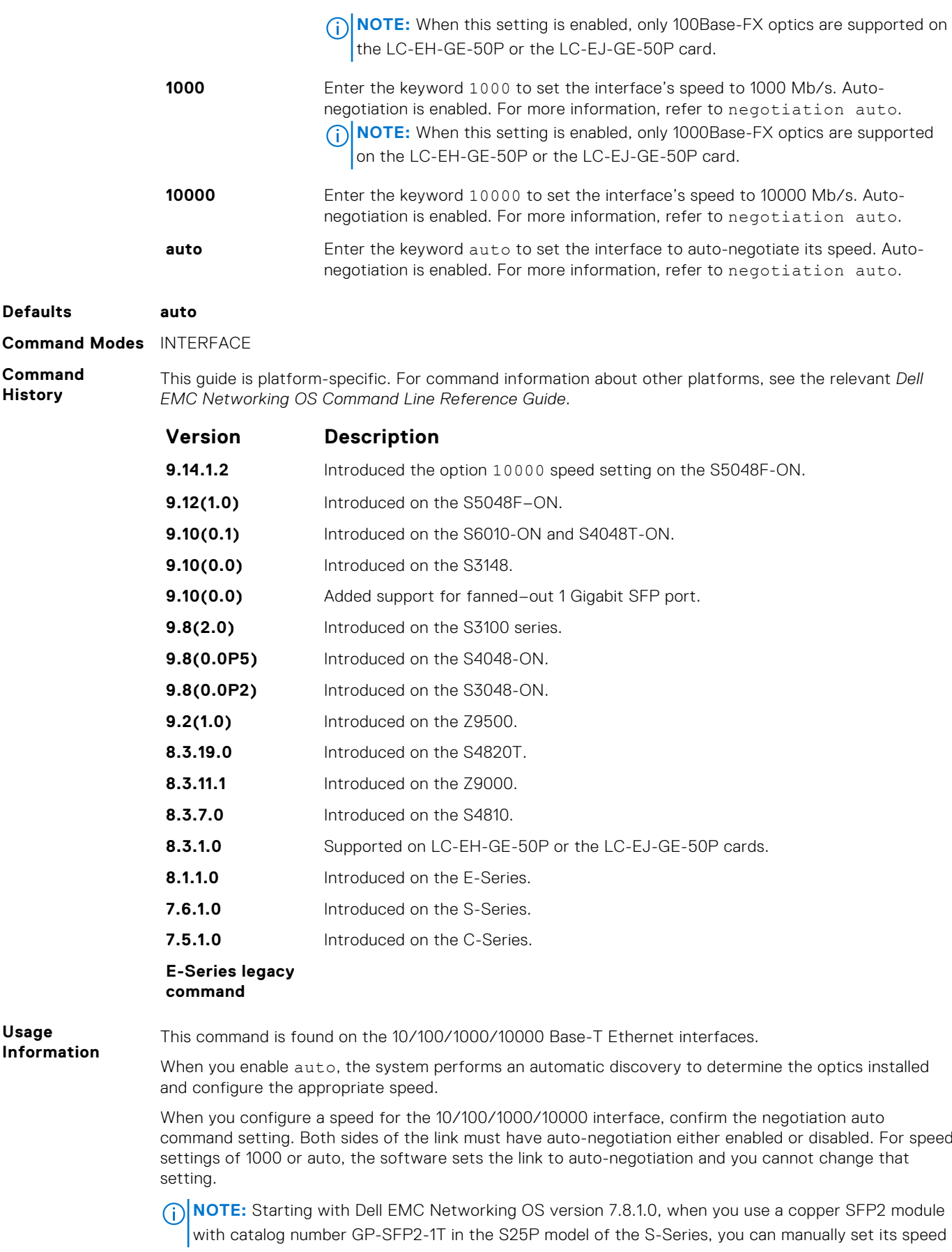

with the speed command. When you set the speed to **10** or **100 Mbps**, you can also use the duplex command.

If you use an active optical cable (AOC), you can convert the QSFP+ port to a 10 Gigabit SFP+ port or 1 Gigabit SFP port. Use the speed command to enable the required speed.

● [duplex \(10/100 Interfaces\)](#page-659-0) — configures duplex mode on physical interfaces.

**Related Commands**

● [negotiation auto](#page-687-0) — enable or disable auto-negotiation on an interface.

# **speed (Management interface)**

Set the speed for the Management interface.

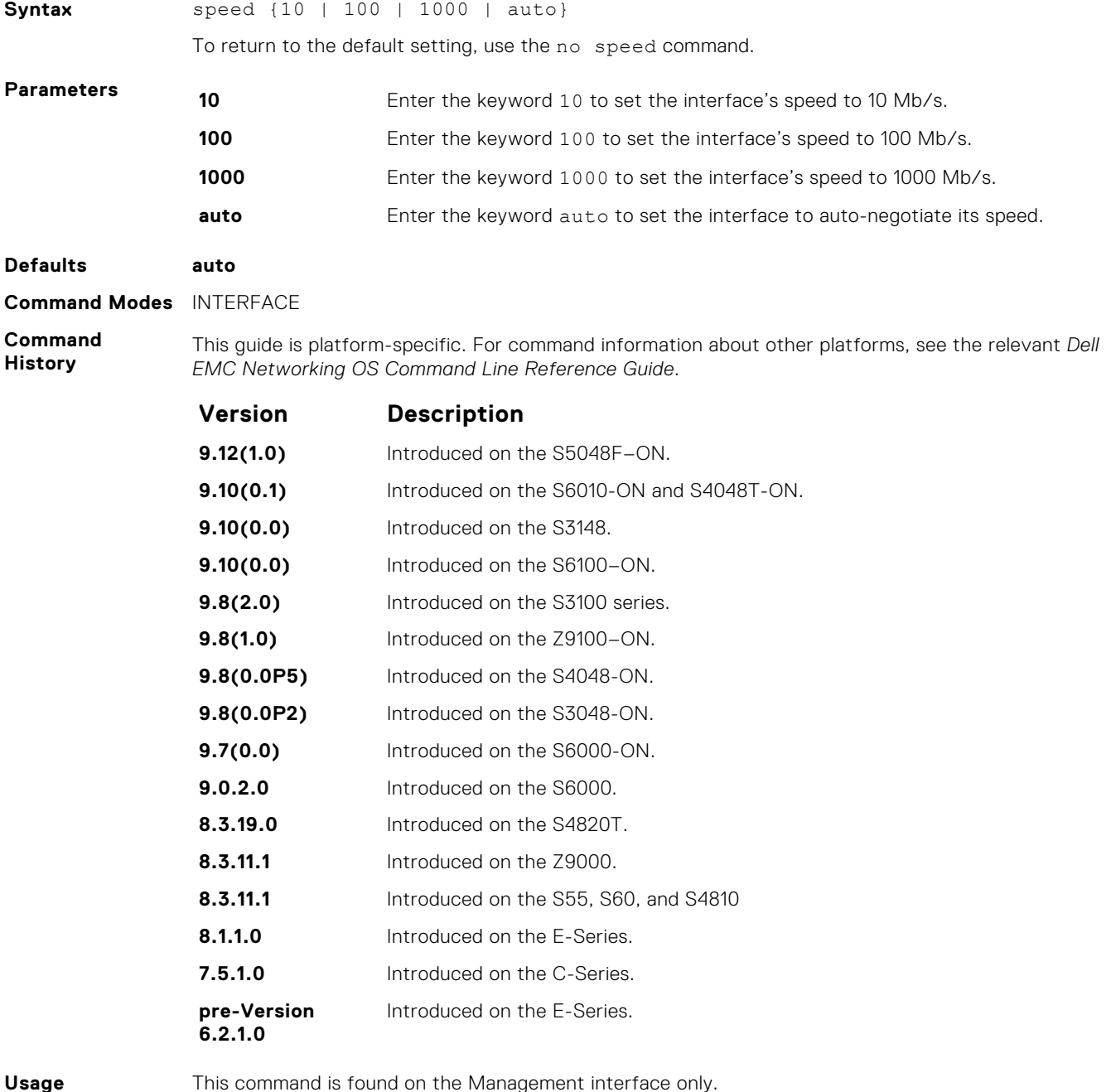

**Usage Information**

**Related Commands** ● [interface ManagementEthernet](#page-672-0) — configure the Management port on the system (either the Primary or Standby RPM).

● [management route](#page-773-0) — configure a static route that points to the Management interface or a forwarding router.

# **stack-unit portmode**

Convert a single 40G port into 4x10G ports in a 16x40G module and a single 100G port into 2x50G ports, 1x40G port, 4x25G ports or 4x10G ports in an 8x100G module.

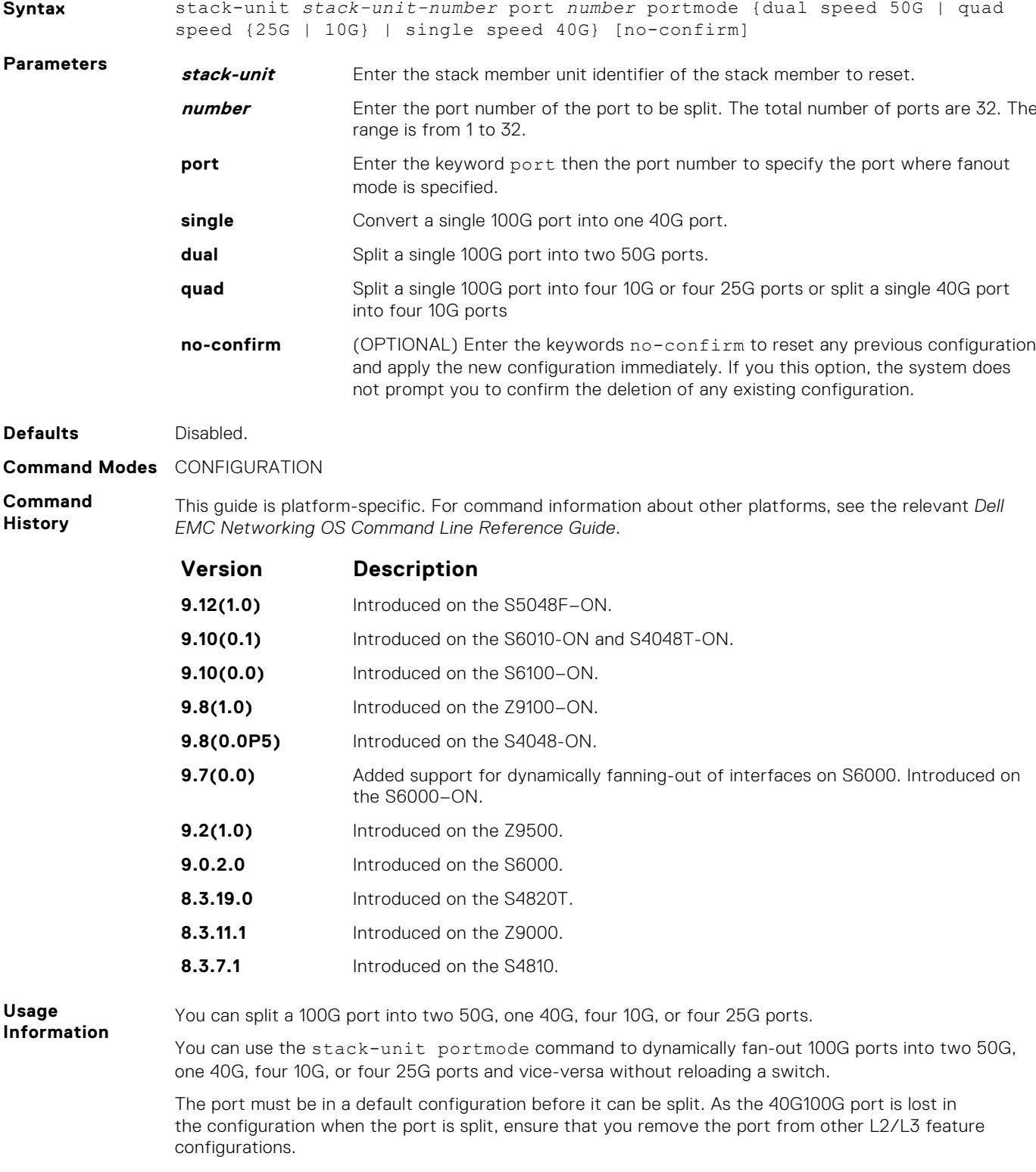

You cannot use this command if you use an LR4 optics.
If you use a 40G LR4 or 40G LM4 optics, you can only convert a 100G port into a 1x40G port. LR4 and LM4 optics do not support dual mode or quad mode configurations.

To convert a fanned-out port back to 100G, use the no form of the stack-unit portmode command.

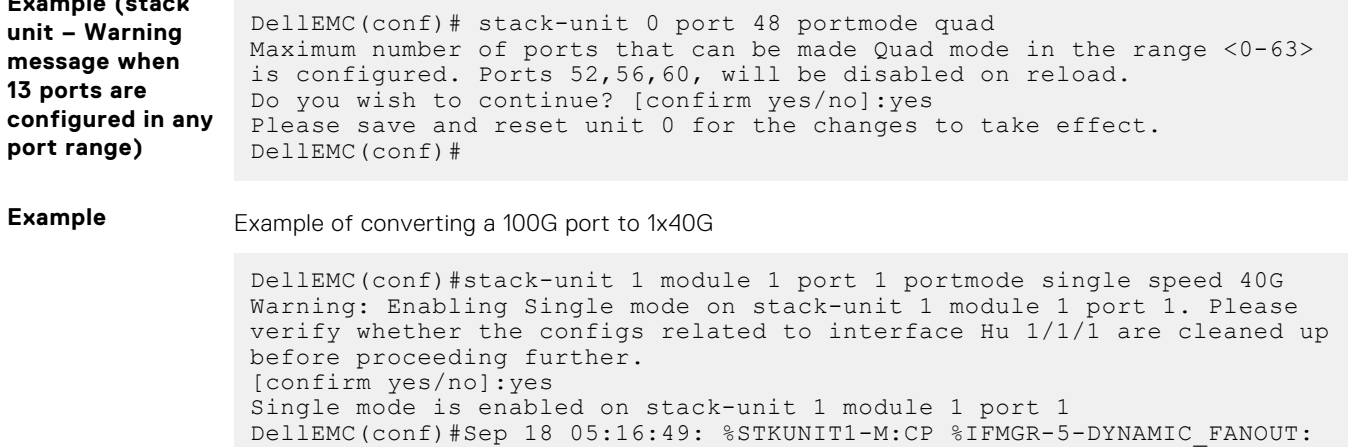

Port 1 in slot 1 has been fanned-out

### **switchport**

**Example (stack**

Place an interface in Layer 2 mode.

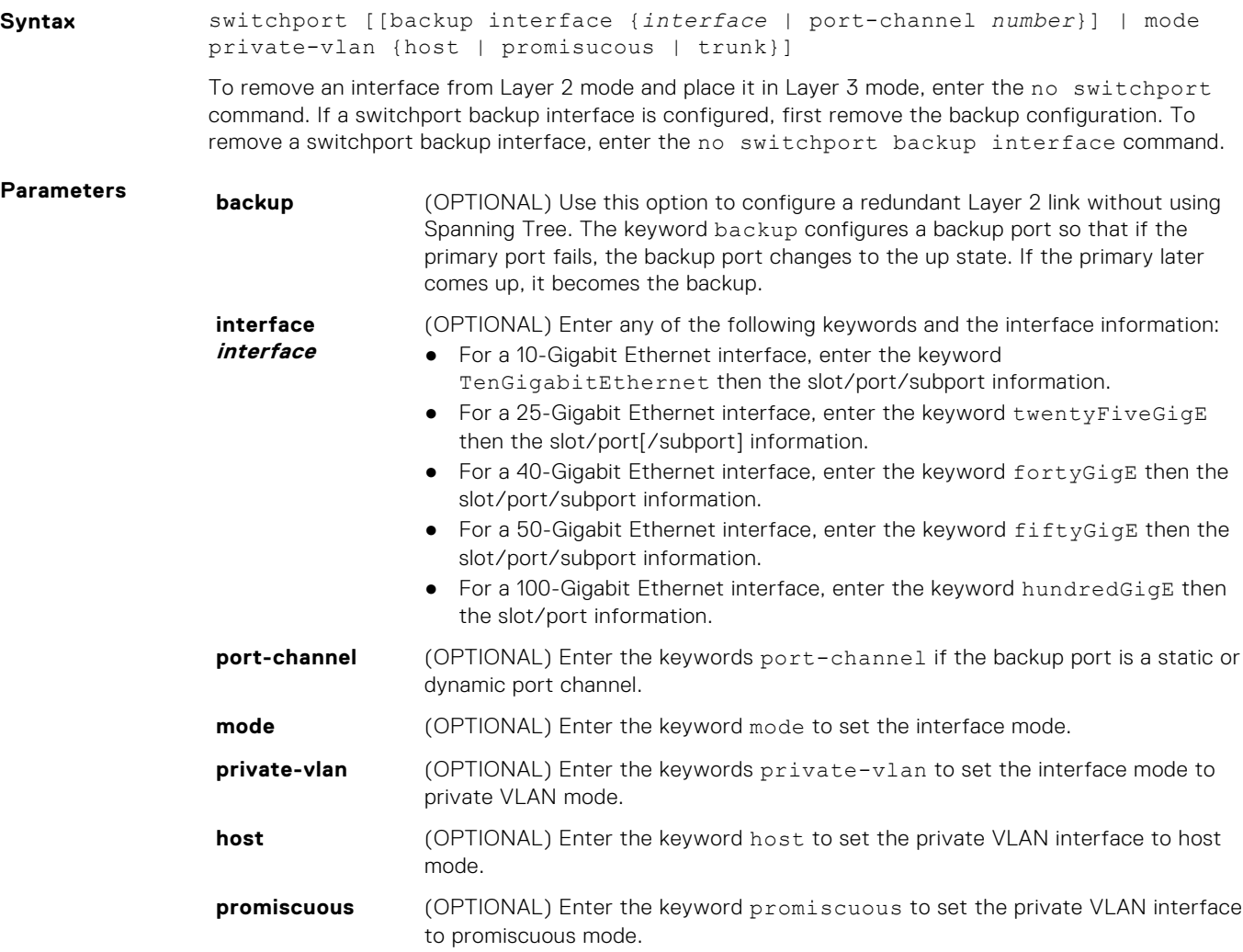

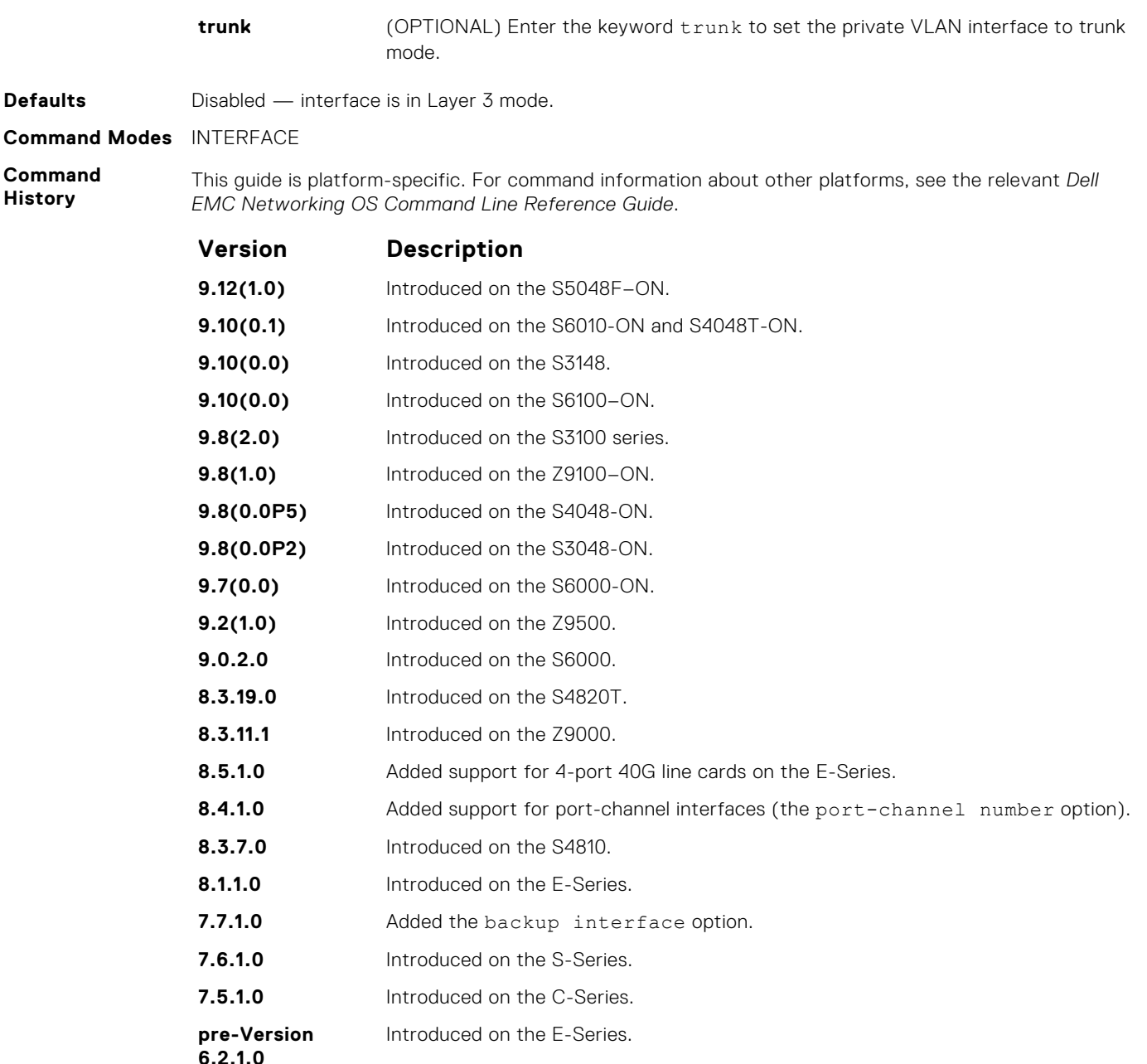

**Usage Information**

If an IP address or VRRP group is assigned to the interface, you cannot use the switchport command on the interface. To use the switchport command on an interface, only the no ip address and no shutdown statements must be listed in the show config output.

When you enter the switchport command, the interface is automatically added to the default VLAN.

To use the switchport backup interface command on a port, first enter the switchport command. For more information, see "Configuring Redundant Links" in the Layer 2 section in the *Dell EMC Networking OS Configuration Guide*.

### **wavelength**

Set the wavelength for tunable 10–Gigabit SFP+ optics.

**Syntax** wavelength

To retain the existing wavelength, use the no wavelength command.

<span id="page-722-0"></span>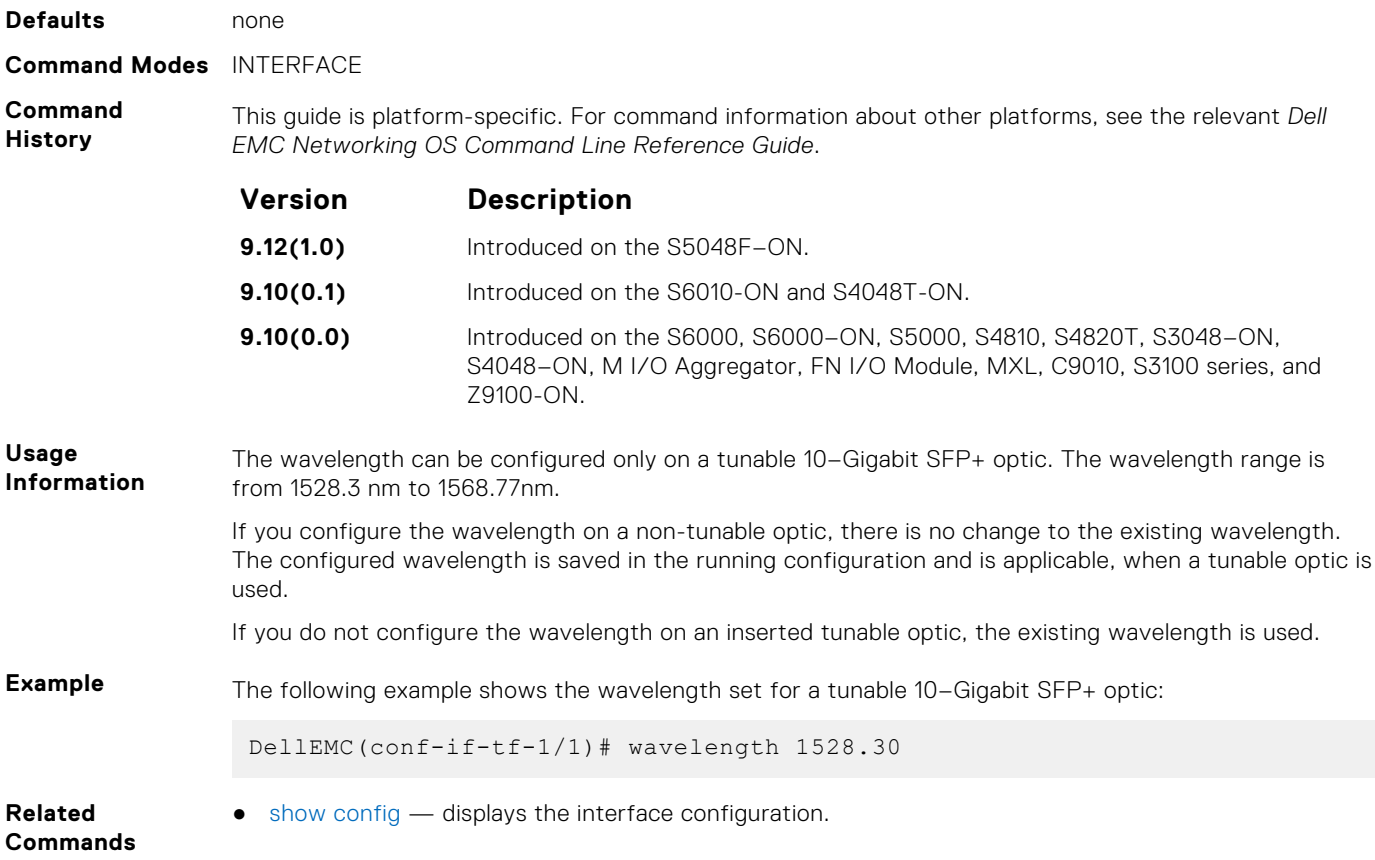

## **Port Channel Commands**

A Link Aggregation Group (LAG) is a group of links that appear to a MAC client as if they were a single link according to IEEE 802.3ad. In Dell EMC Networking OS, a LAG is referred to as a Port Channel.

● The platform supports 1284096 port channels and 16 members per port channel.

As each port can be assigned to only one Port Channel, and each Port Channel must have at least one port, some of those nominally available Port Channels might have no function because they could have no members if there are not enough ports installed. But stack members can provide those ports.

**(i)** NOTE: The Dell EMC Networking OS implementation of LAG or Port Channel requires that you configure a LAG on both switches manually. For information about Dell EMC Networking OS link aggregation control protocol (LACP) for dynamic LAGs, refer to the [Link Aggregation Control Protocol \(LACP\)](#page-894-0) chapter. For more information about configuring and using Port Channels, refer to the *Dell EMC Networking OS Configuration Guide*.

### **channel-member**

Add an interface to the Port Channel, while in INTERFACE PORTCHANNEL mode.

**Syntax** channel-member *interface*

To delete an interface from a Port Channel, use the no channel-member interface command.

- **Parameters** *interface* (OPTIONAL) Enter any of the following keywords and the interface information: ● For a 10-Gigabit Ethernet interface, enter the keyword
	- TenGigabitEthernet then the slot/port/subport information.
	- For a 25-Gigabit Ethernet interface, enter the keyword twentyFiveGigE then the slot/port[/subport] information.
- For a 40-Gigabit Ethernet interface, enter the keyword fortyGigE then the slot/port/subport information.
- For a 50-Gigabit Ethernet interface, enter the keyword fiftyGigE then the slot/port/subport information.
- For a 100-Gigabit Ethernet interface, enter the keyword hundredGigE then the slot/port information.

**Defaults** Not configured.

**Command Modes** INTERFACE PORTCHANNEL

**Command History** This guide is platform-specific. For command information about other platforms, see the relevant *Dell EMC Networking OS Command Line Reference Guide*.

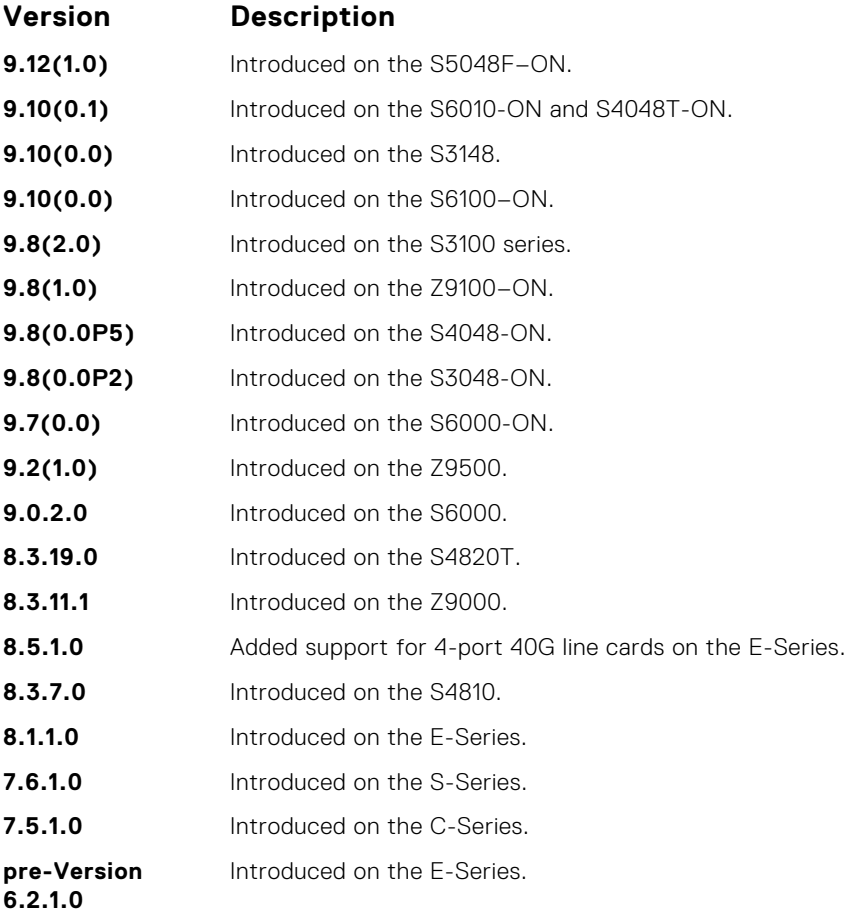

**Usage Information**

Use the interface port-channel command to access this command.

You cannot add an interface to a Port Channel if the interface contains an IP address in its configuration. Only the shutdown, description, mtu, and ip mtu commands can be configured on an interface if it is added to a Port Channel. The mtu and ip mtu commands are only available when the chassis is in Jumbo mode.

Link MTU and IP MTU considerations for Port Channels are:

- All members must have the same link MTU value and the same IP MTU value.
- The Port Channel link MTU and IP MTU must be less than or equal to the link MTU and IP MTU values configured on the channel members. For example, if the members have a link MTU of 2100 and an IP MTU 2000, the Port Channel's MTU values cannot be higher than 2100 for link MTU or 2000 bytes for IP MTU.

When an interface is removed from a Port Channel with the no channel-member command, the interface reverts to its configuration prior to joining the Port Channel.

An interface can belong to only one Port Channel.

You can have 16 interfaces per port channel. The interfaces can be located on different line cards but must be the same physical type and speed (for example, all 10-Gigabit Ethernet interfaces).

For more information about Port Channels, refer to the *Dell EMC Networking OS Configuration Guide*.

<span id="page-724-0"></span>**Related Commands**

- [description](#page-657-0)  assign a descriptive text string to the interface.
- [interface port-channel](#page-725-0)  create a Port Channel interface.
- [shutdown](#page-715-0)  disable/enable the port channel.

### **group**

Group two LAGs in a supergroup ("fate-sharing group" or "failover group").

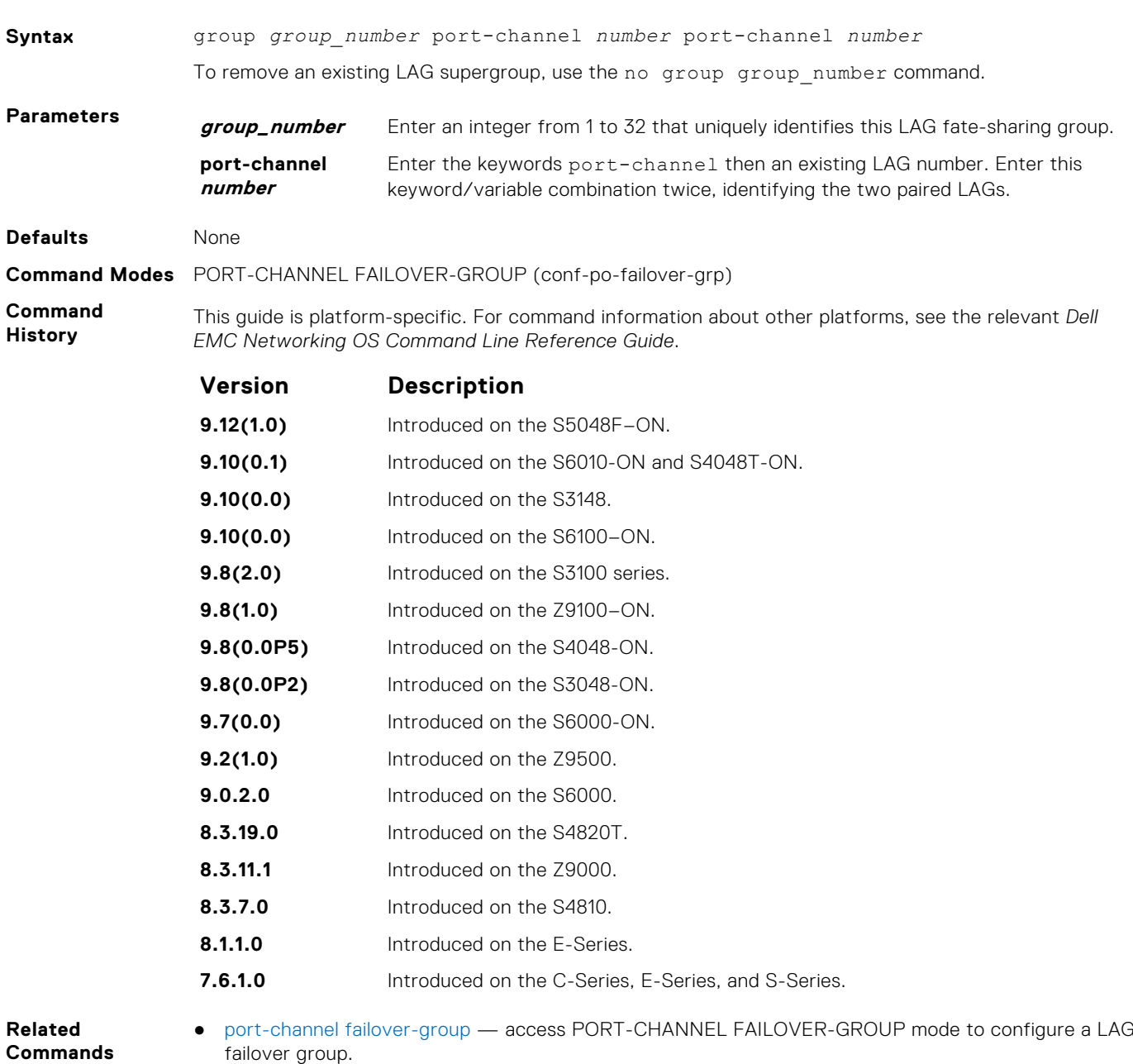

● [show interfaces port-channel](#page-728-0) — display information on configured Port Channel groups.

### <span id="page-725-0"></span>**interface port-channel**

Create a Port Channel interface, which is a link aggregation group (LAG) containing 16 physical interfaces on the S-Series.

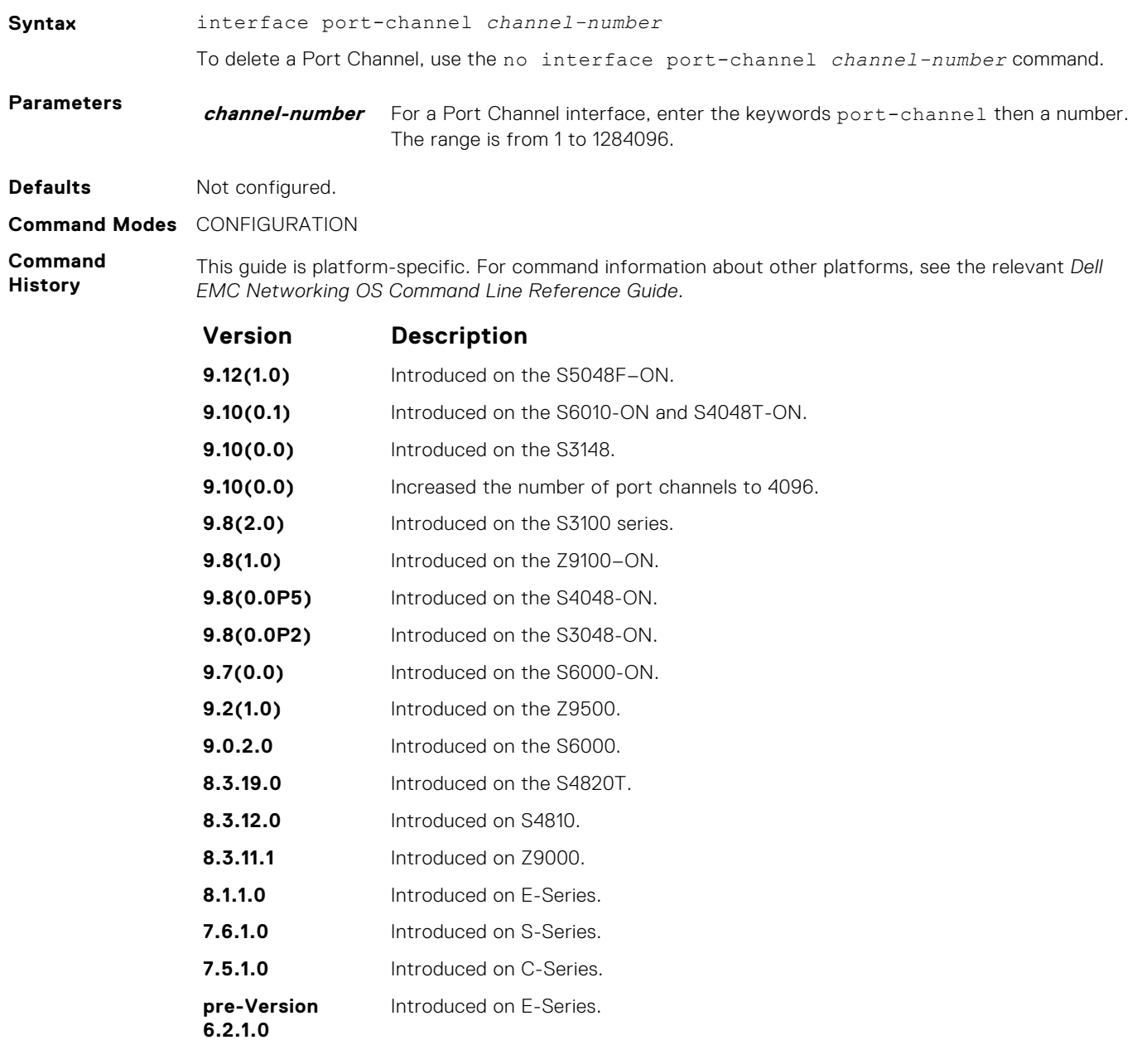

**Usage Information**

Port Channel interfaces are logical interfaces and can be either in Layer 2 mode (by using the switchport command) or Layer 3 mode (by configuring an IP address). You can add a Port Channel in Layer 2 mode to a VLAN.

The shutdown, description, and name commands are the only commands that you can configure on an interface while it is a member of a Port Channel. To add a physical interface to a Port Channel, the interface can only have the shutdown, description, and name commands configured. The Port Channel's configuration is applied to the interfaces within the Port Channel.

A Port Channel can contain any physical interface. Based on the first interface configured in the Port Channel and enabled, Dell EMC Networking OS determines the common speed. For more information, refer to [channel-member](#page-722-0).

If the line card is in a Jumbo mode chassis, you can also configure the mtu and ip mtu commands. The Link MTU and IP MTU values configured on the channel members must be greater than the Link MTU and IP MTU values configured on the Port Channel interface.

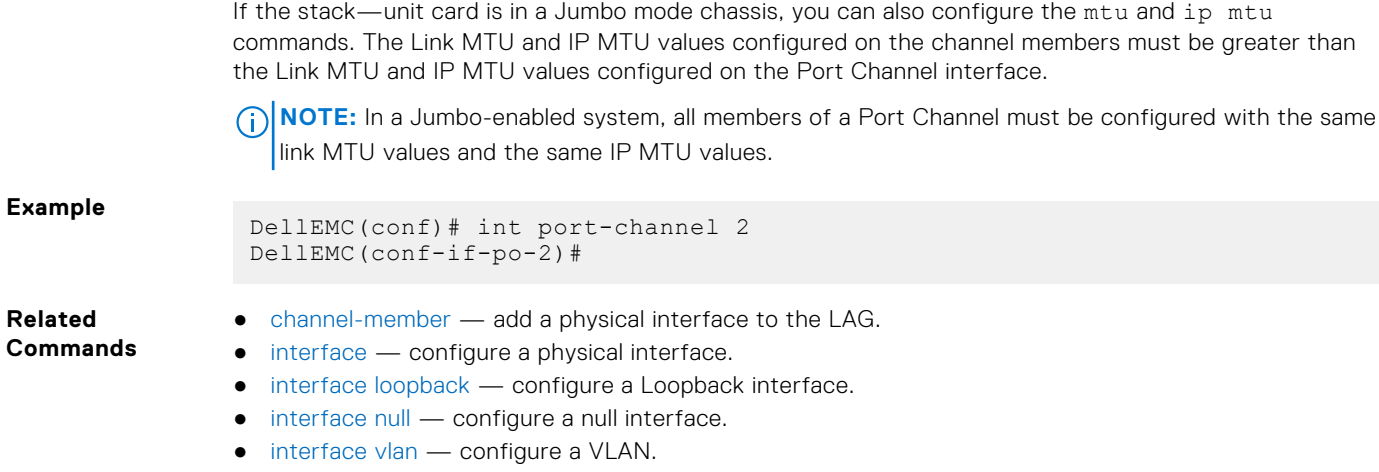

● [shutdown](#page-715-0) — disable/enable the port channel.

**8.3.7.0** Introduced on the S4810. **8.1.1.0** Introduced on the E-Series. **7.6.1.0** Introduced on the S-Series. **7.5.1.0** Introduced on the C-Series.

### **minimum-links**

Configure the minimum number of links in a LAG (Port Channel) that must be in "oper up" status for the LAG to be also in "oper up" status.

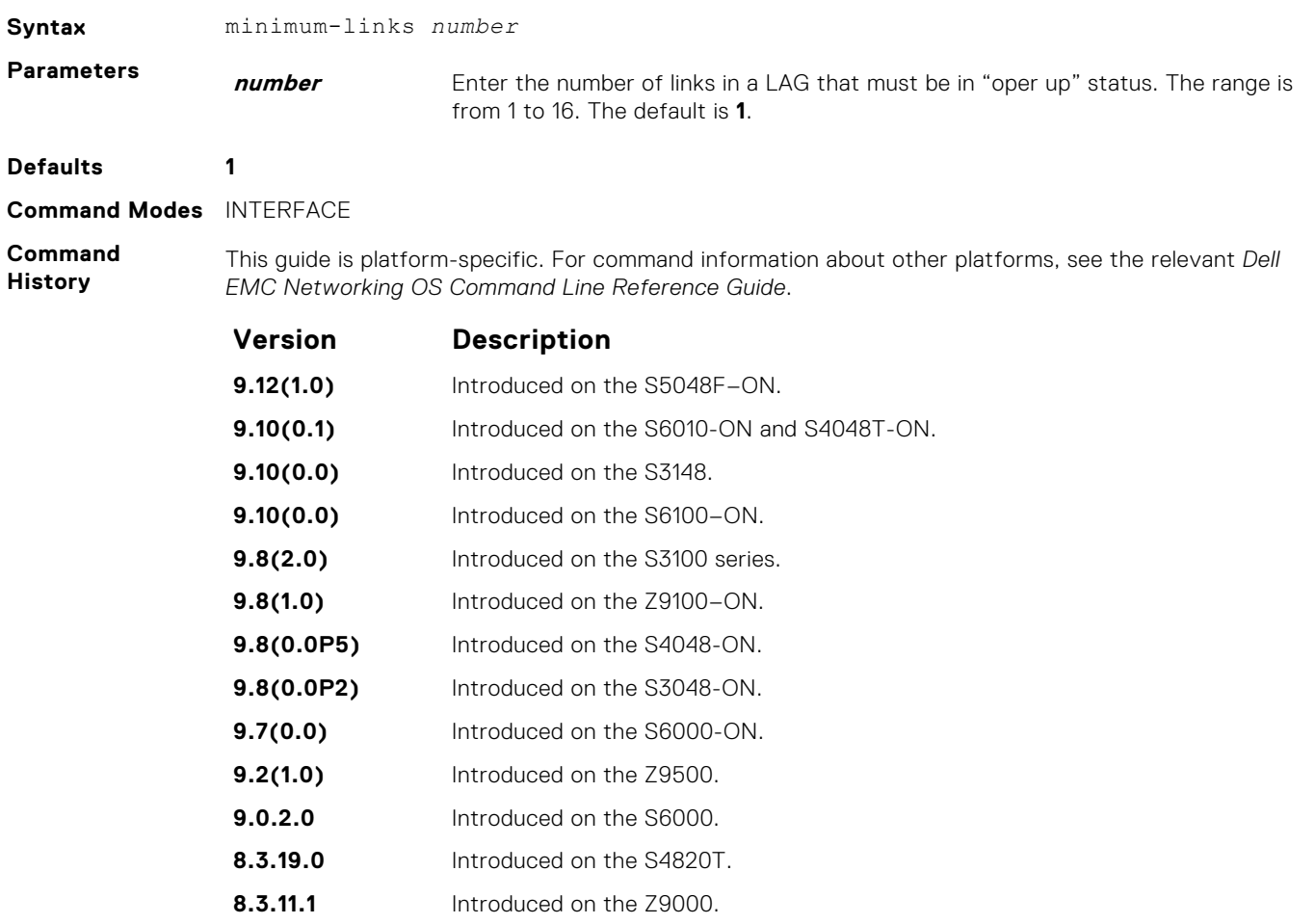

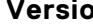

**Version Description**

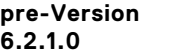

Introduced on the E-Series.

<span id="page-727-0"></span>**Usage Information** If you use this command to configure the minimum number of links in a LAG that must be in "oper up" status, the LAG must have at least that number of "oper up" links before it can be declared as up. For example, if the required minimum is four, and only three are up, the LAG is considered down.

### **port-channel failover-group**

To configure a LAG failover group, access PORT-CHANNEL FAILOVER-GROUP mode.

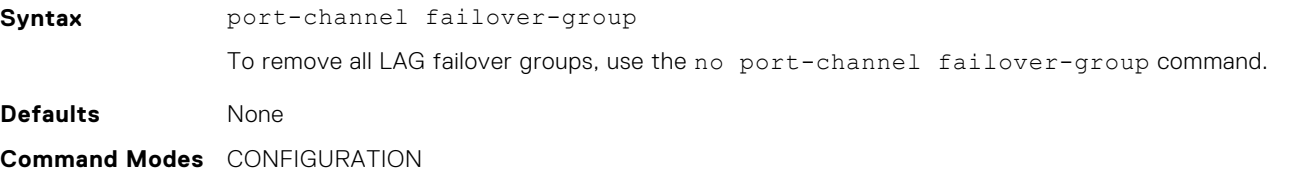

**Command History** This guide is platform-specific. For command information about other platforms, see the relevant *Dell EMC Networking OS Command Line Reference Guide*.

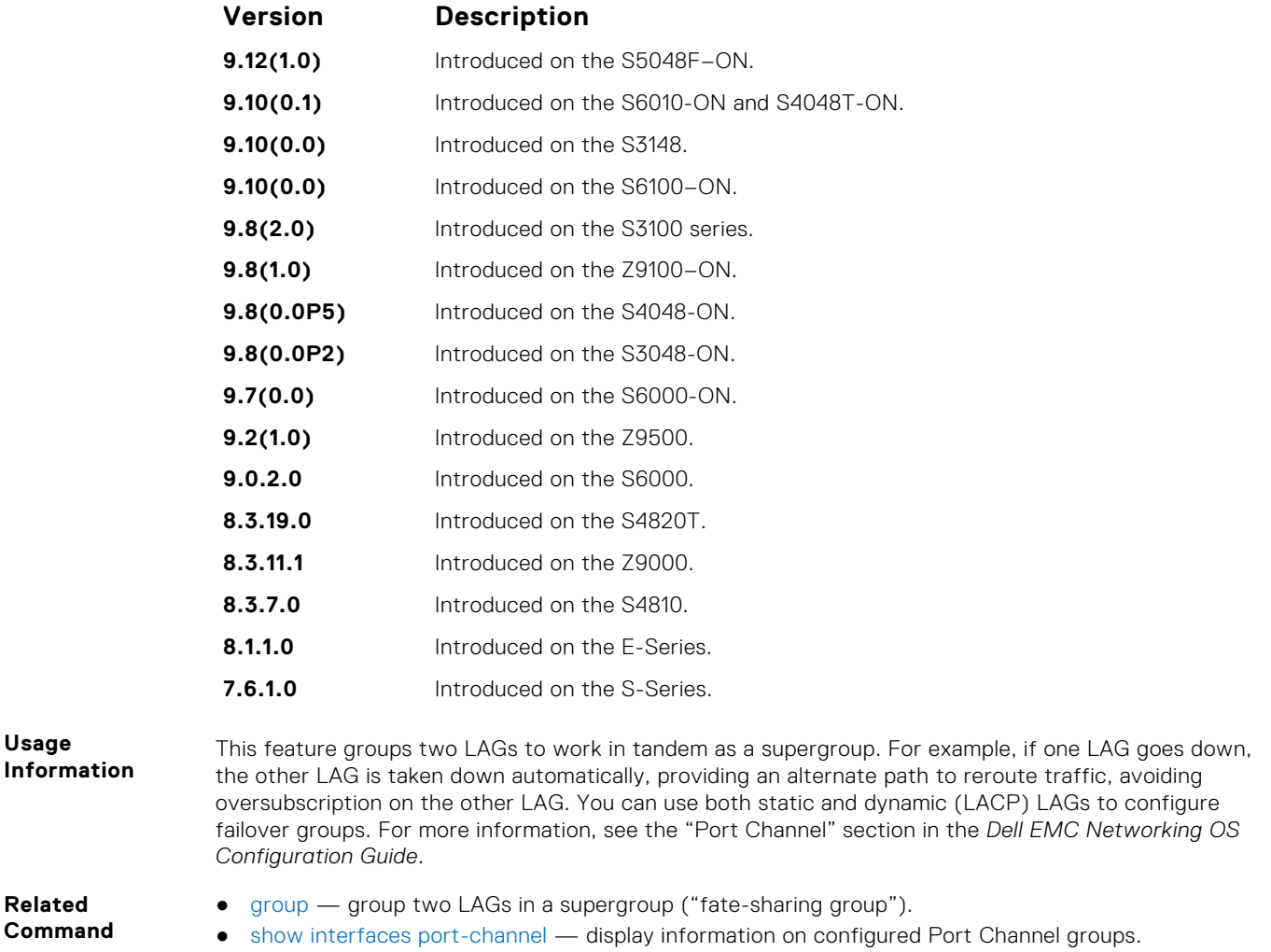

### <span id="page-728-0"></span>**show interfaces port-channel**

Display information on configured Port Channel groups.

 $\ddot{\phantom{0}}$ 

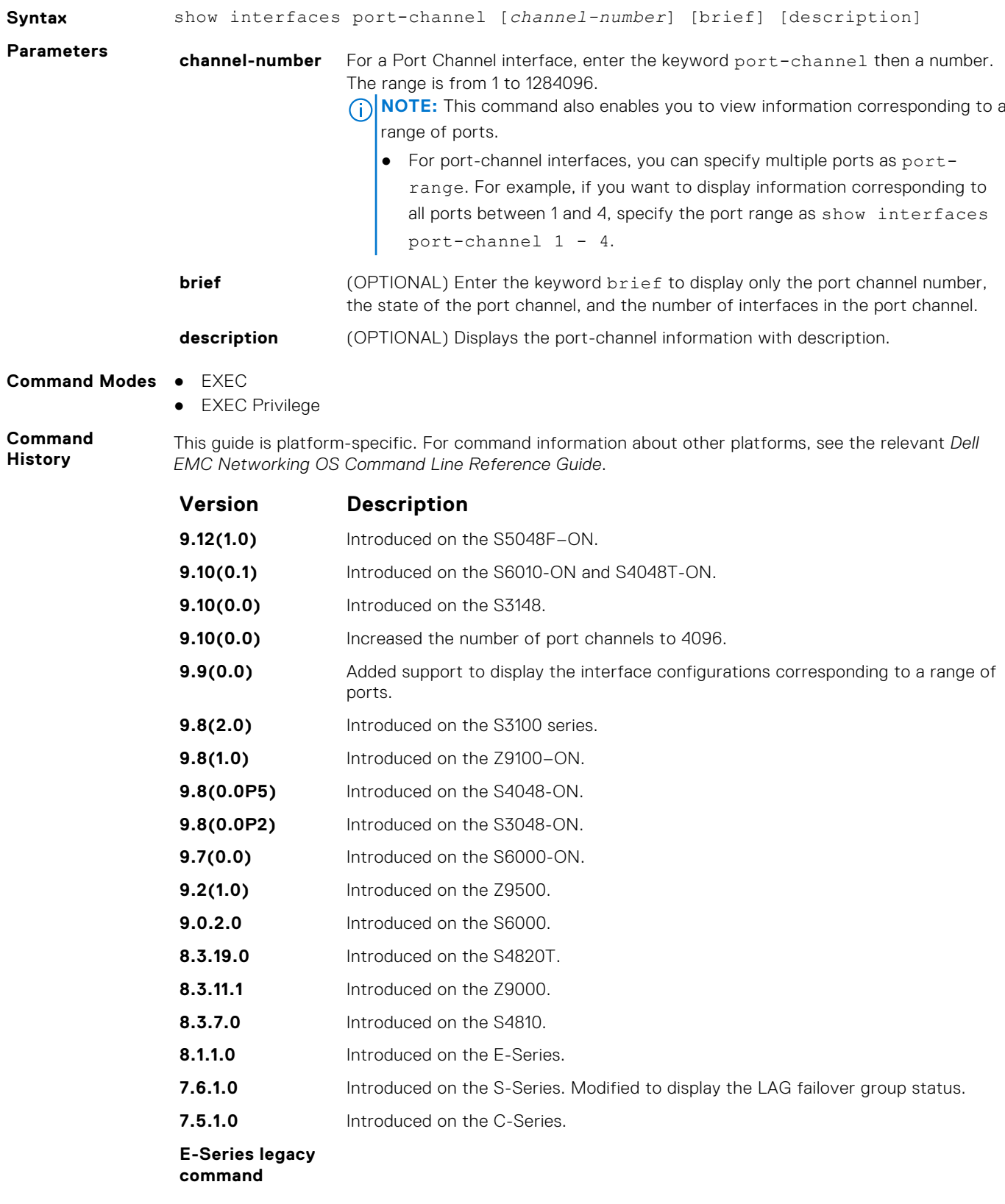

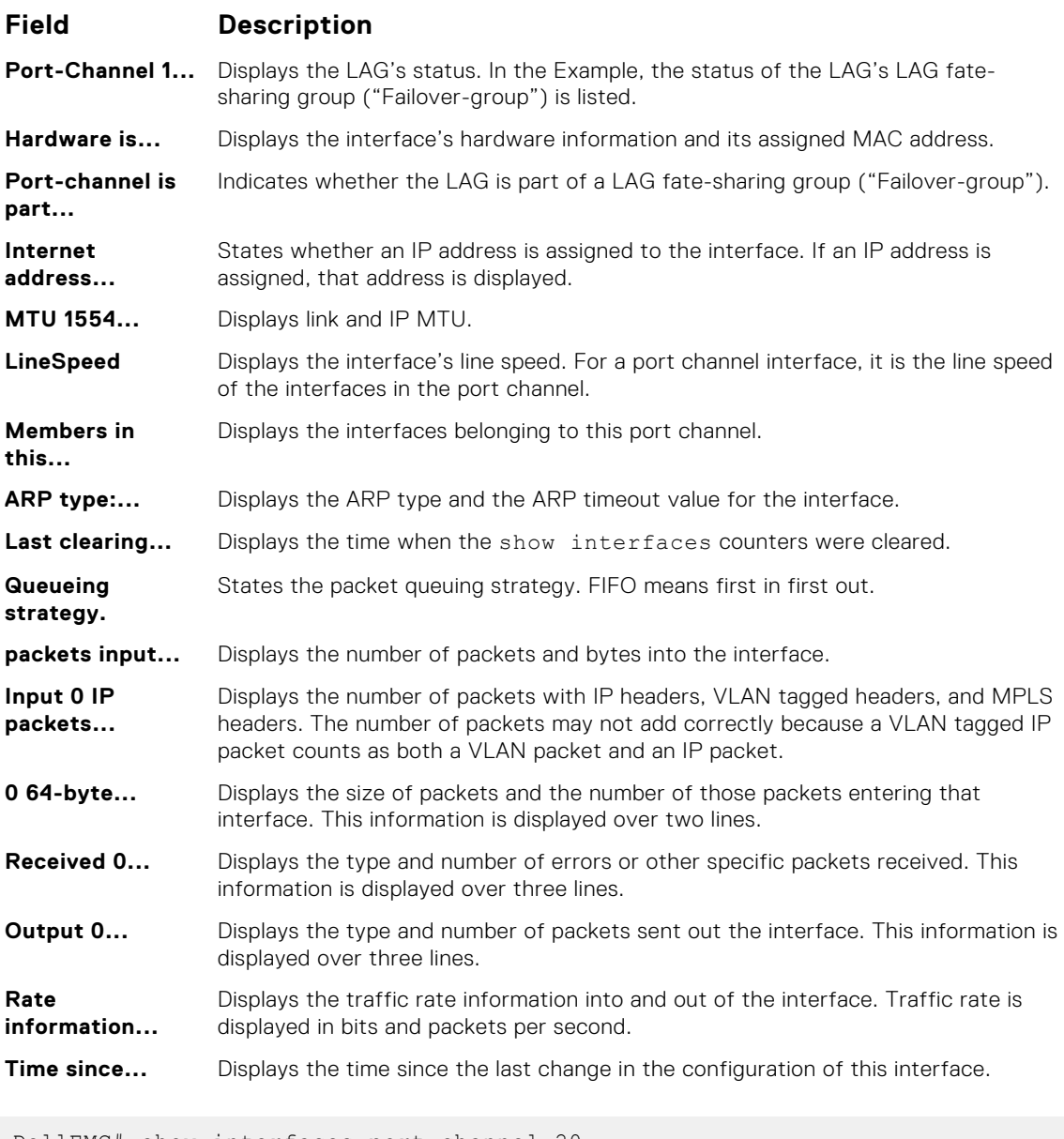

**Example**

DellEMC# show interfaces port-channel 20 Port-channel 20 is up, line protocol is up (Failover-group 1 is down) Hardware address is  $00:01:e8:01:46:fa$ Port-channel is part of failover-group 1 Internet address is 1.1.120.1/24 MTU 1554 bytes, IP MTU 1500 bytes LineSpeed 2000 Mbit Members in this channel: Hu 1/5 Hu 1/18 ARP type: ARPA, ARP timeout 04:00:00 Last clearing of "show interfaces" counters 00:00:00 Queueing strategy: fifo 44507301 packets input, 3563070343 bytes Input 44506754 IP Packets, 0 Vlans 0 MPLS 41 64-byte pkts, 44502871 over 64-byte pkts, 249 over 127-byte pkts 407 over 255-byte pkts, 3127 over 511-byte pkts, 606 over 1023-byte pkts Received 0 input symbol errors, 0 runts, 0 giants, 0 throttles 0 CRC, 0 IP Checksum, 0 overrun, 0 discarded 1218120 packets output, 100745130 bytes, 0 underruns Output 5428 Multicasts, 4 Broadcasts, 1212688 Unicasts 1216142 IP Packets, 0 Vlans, 0 MPLS 0 throttles, 0 discarded Rate info (interval 299 sec): Input 01.50Mbits/sec, 2433 packets/sec

```
 Output 00.02Mbits/sec,4 packets/sec
Time since last interface status change: 00:22:34
DellEMC#
```
**User Information** The following describes the show interfaces port-channel brief command shown in the following example.

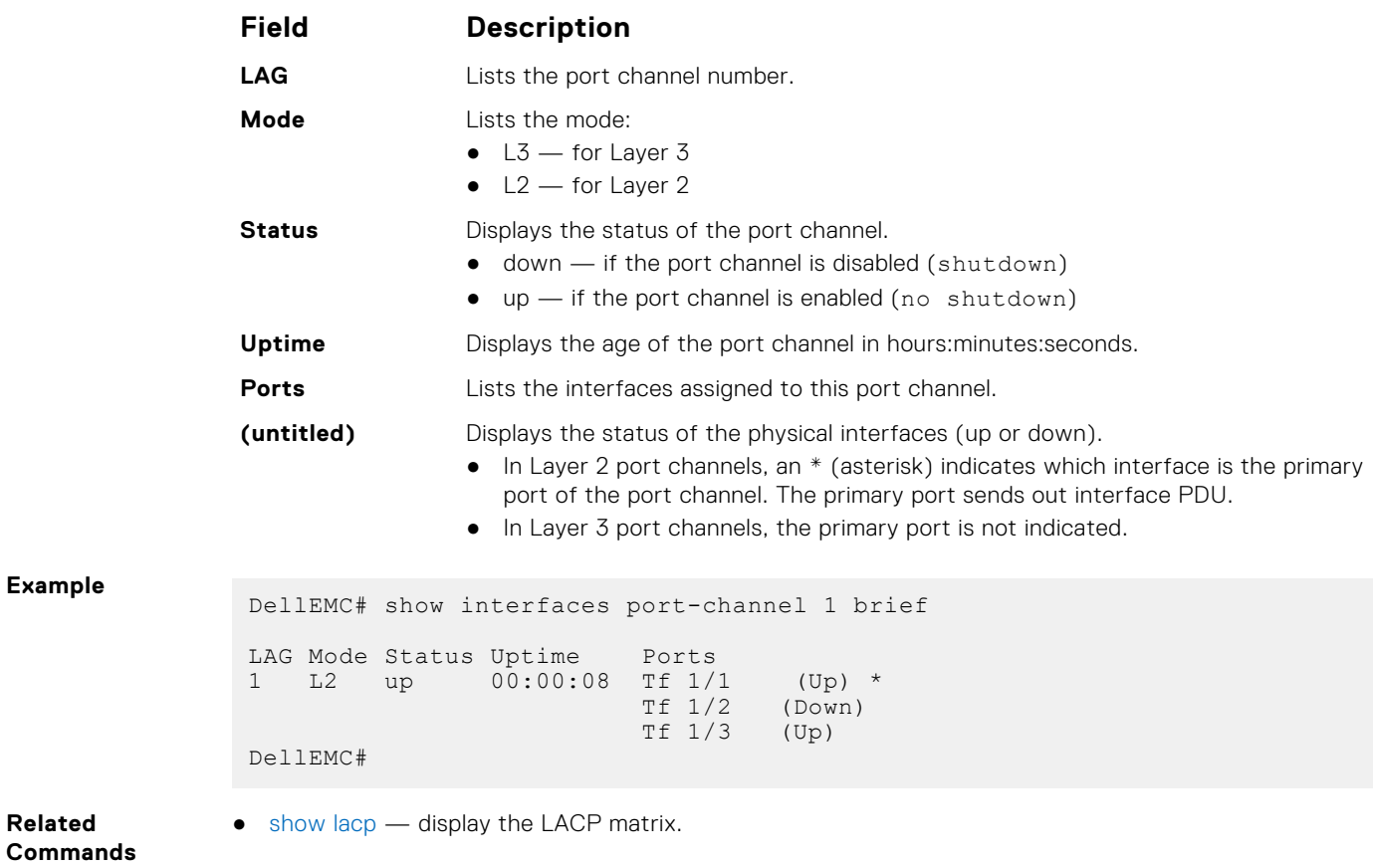

### **show port-channel-flow**

Display an egress port in a given port-channel flow.

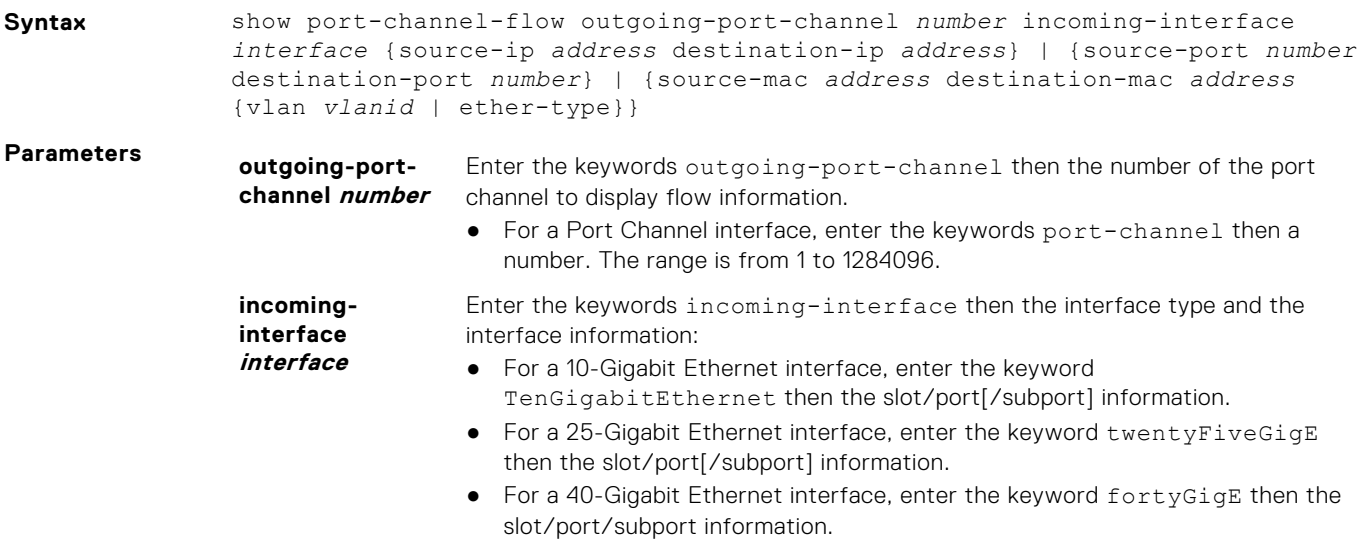

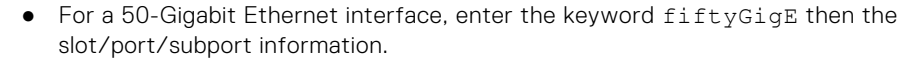

● For a 100-Gigabit Ethernet interface, enter the keyword hundredGigE then the slot/port information.

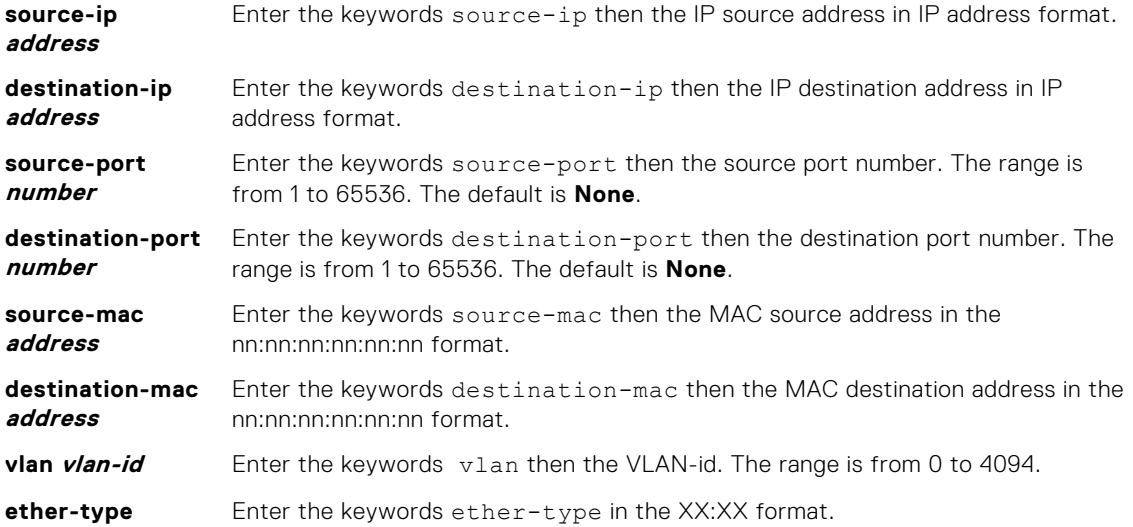

#### **Command Modes** EXEC

**Command History**

This guide is platform-specific. For command information about other platforms, see the relevant *Dell EMC Networking OS Command Line Reference Guide*.

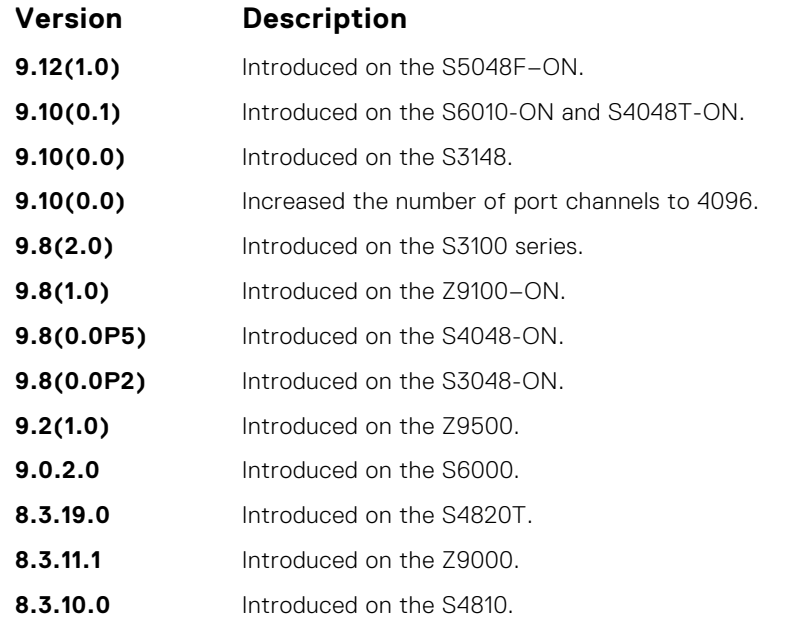

#### **Usage Information**

Because this command calculates based on a Layer 2 hash algorithm, use this command to display flows for switched Layer 2 packets, not for routed packets (use the show ip flow command to display routed packets).

The show port-channel-flow command returns the egress port identification in a given portchannel if a valid flow is entered. A mismatched flow error occurs if MAC-based hashing is configured for a Layer 2 interface and you are trying to display a Layer 3 flow.

The output displays three entries:

- Egress port for unfragmented packets.
- In the event of fragmented packets, the egress port of the first fragment.
- In the event of fragmented packets, the egress port of the subsequent fragments.

**NOTE:** In the show port channel flow command output, the egress port for an unknown unicast, multicast, or broadcast traffic is not displayed.

The following example shows the show port-channel-flow outgoing-port-channel *number* incoming-interface *interface* source-mac *address* destination-mac *address*

- Load-balance is configured for MAC
- Load-balance is configured for IP 4-tuple/2-tuple

```
● A non-IP payload is going out of Layer 2 LAG interface that is a member of VLAN with an IP address
```

```
DellEMC# show port-channel-flow outgoing-port-channel 1 incoming-
interface tw 1/3
source-mac 00:00:50:00:00:00 destination-mac 00:00:a0:00:00:00
```
Egress Port for port-channel 1, for the given flow, is Tf 1/2

### **Enhanced Validation of Interface Ranges**

You can avoid specifying spaces between the range of interfaces, separated by commas, that you configure by using the interface range command. For example, if you enter a list of interface ranges, such as interface range hu 1/49, fo 1/50/1, this configuration is considered valid. The comma-separated list is not required to be separated by spaces in between the ranges. You can associate multicast MAC or hardware addresses to an interface range and VLANs by using the macaddress-table static *multicast-mac-address* vlan *vlan-id* output-range *interface* command.

### **ip http source-interface**

**Example**

Specify an interface as the source interface for HTTP connections.

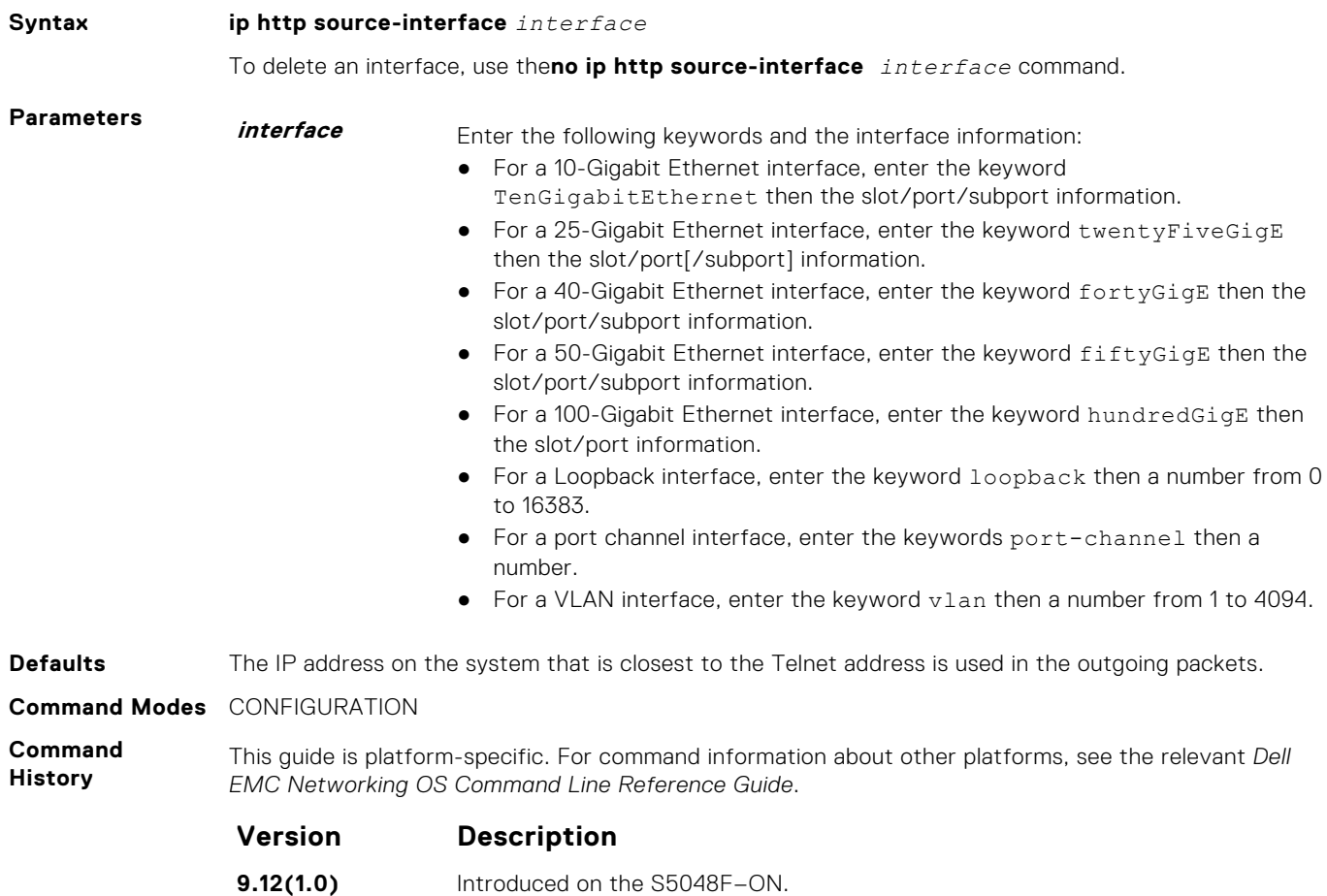

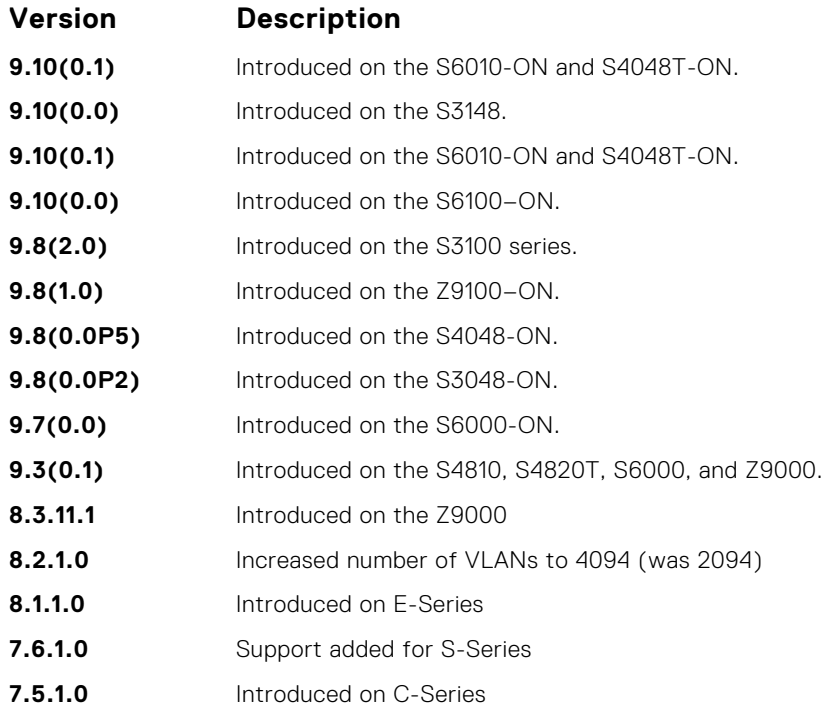

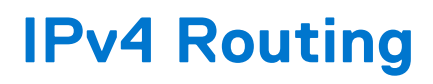

The basic IPv4 commands are supported by Dell EMC Networking OS on the platform.

### **Topics:**

- [arp](#page-735-0)
- [arp backoff-time](#page-736-0)
- [arp learn-enable](#page-737-0)
- [arp max-entries](#page-738-0)
- [arp retries](#page-738-0)
- [arp timeout](#page-739-0)
- [clear arp-cache](#page-740-0)
- [clear host](#page-741-0)
- [clear ip fib stack-unit](#page-742-0)
- [clear ip route](#page-743-0)
- [clear tcp statistics](#page-744-0)
- [debug arp](#page-745-0)
- [debug ip dhcp](#page-746-0)
- [debug ip icmp](#page-747-0)
- [debug ip packet](#page-749-0)
- [icmp6-redirect enable](#page-751-0)
- [ip address](#page-751-0)
- [ip directed-broadcast](#page-752-0)
- [ip domain-list](#page-753-0)
- [ip domain-lookup](#page-754-0)
- [ip domain-name](#page-755-0)
- [ip helper-address](#page-756-0)
- [ip helper-address hop-count disable](#page-757-0)
- [ip host](#page-758-0)
- [ip icmp source-interface](#page-759-0)
- [ipv6 icmp source-interface](#page-760-0)
- [ip max-frag-count](#page-762-0)
- [ip name-server](#page-762-0)
- [ip proxy-arp](#page-763-0)
- [ip route](#page-764-0)
- [ip source-route](#page-767-0)
- [ip tcp initial-time](#page-767-0)
- [ip unknown-unicast](#page-768-0)
- [ipv4 unicast-host-route](#page-769-0)
- [show ip tcp initial-time](#page-769-0)
- [ip unreachables](#page-770-0)
- [load-balance](#page-771-0)
- [load-balance hg](#page-772-0)
- [management route](#page-773-0)
- [show arp](#page-775-0)
- [show arp retries](#page-777-0)
- [show hosts](#page-778-0)
- [show ip cam stack-unit](#page-779-0)
- [show ip fib stack-unit](#page-781-0)
- [show ip flow](#page-783-0)
- [show ip interface](#page-784-0)
- <span id="page-735-0"></span>• [show ip management-route](#page-787-0)
- [show ipv6 management-route](#page-788-0)
- [show ip protocols](#page-789-0)
- [show ip route](#page-790-0)
- [show ip route list](#page-793-0)
- [show ip route summary](#page-795-0)
- [show ip traffic](#page-796-0)
- [show tcp statistics](#page-798-0)

### **arp**

To associate an IP address with a MAC address in the switch, use address resolution protocol (ARP).

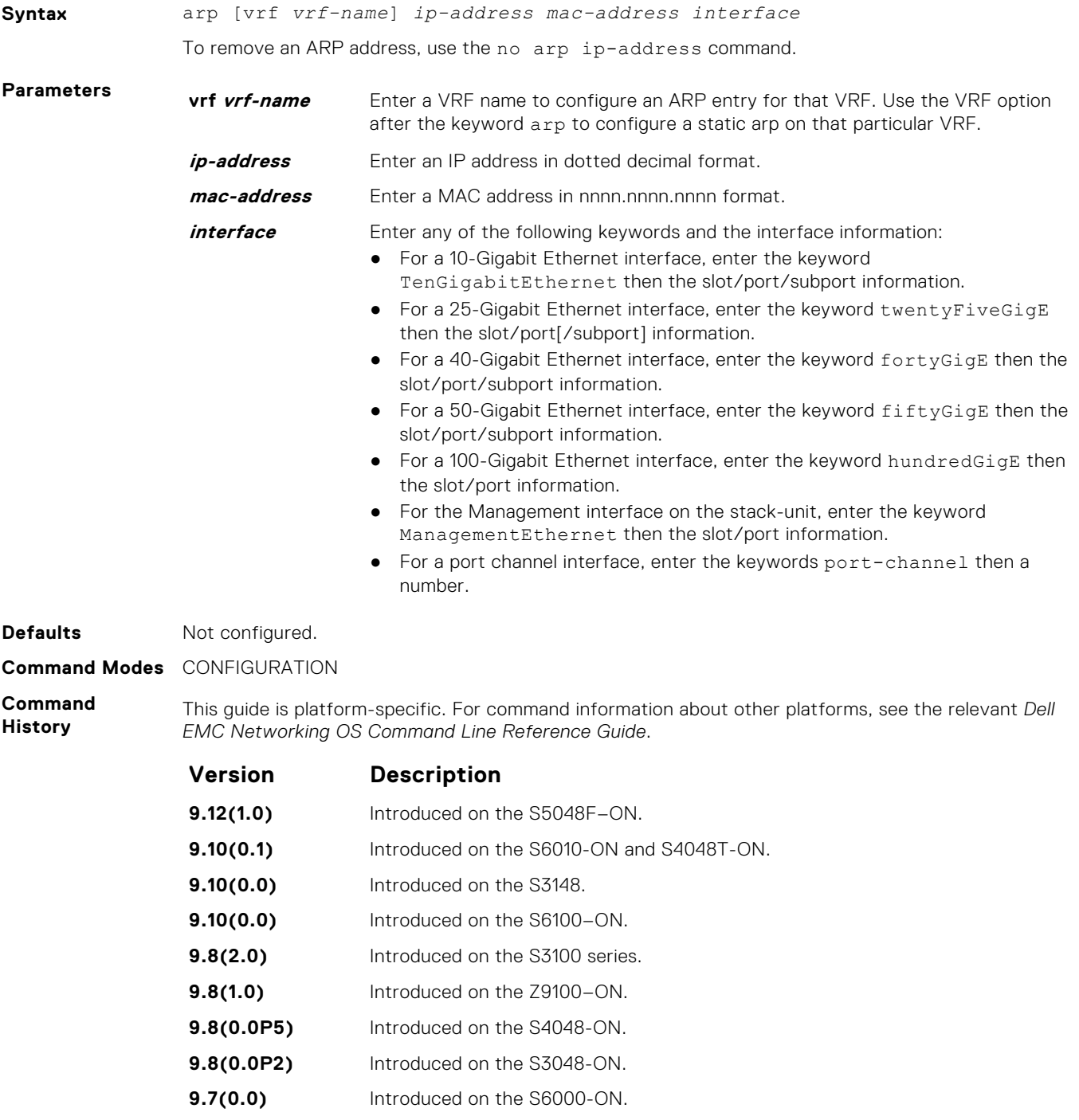

<span id="page-736-0"></span>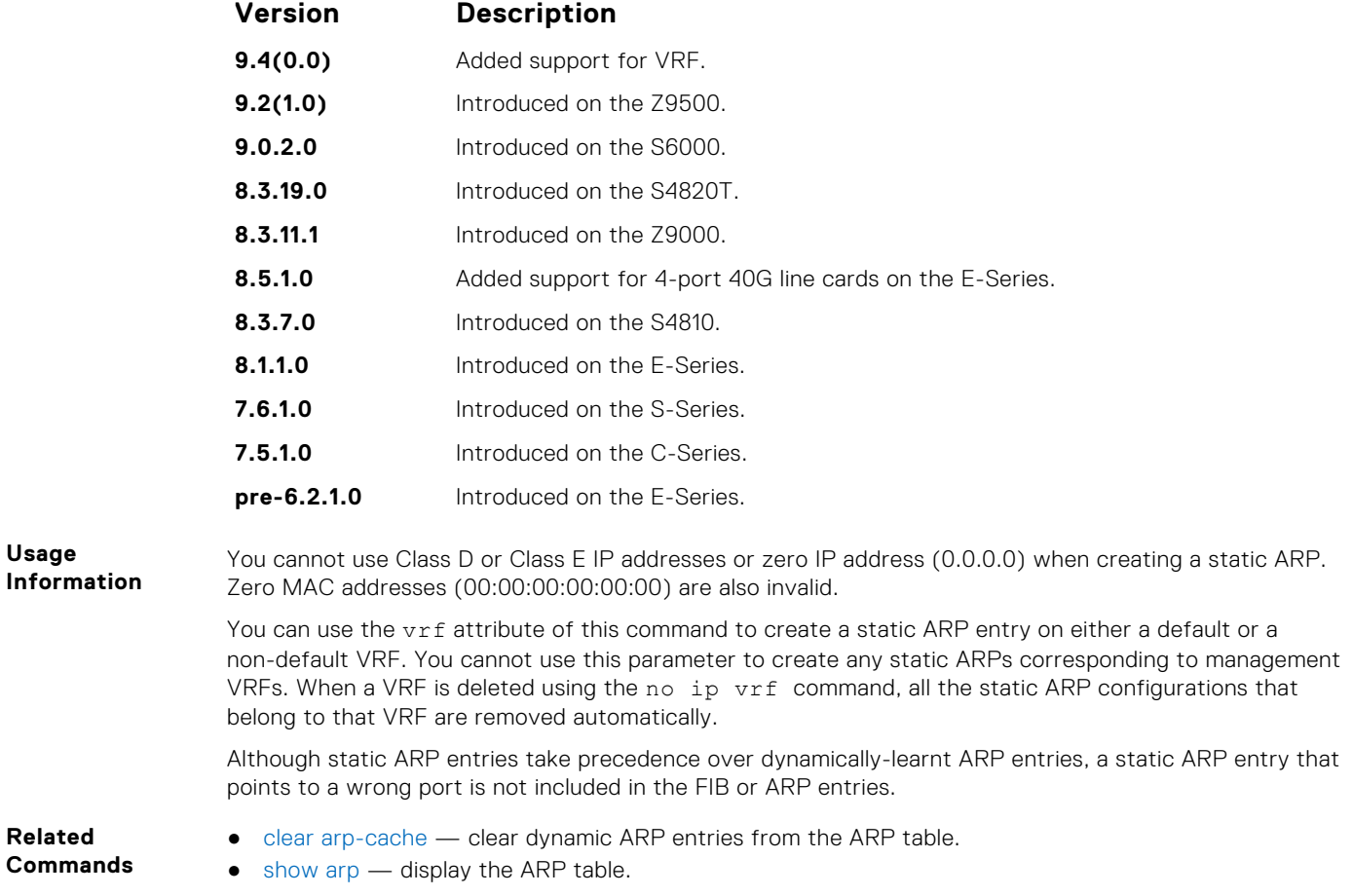

# **arp backoff-time**

Set the exponential timer for resending unresolved ARPs.

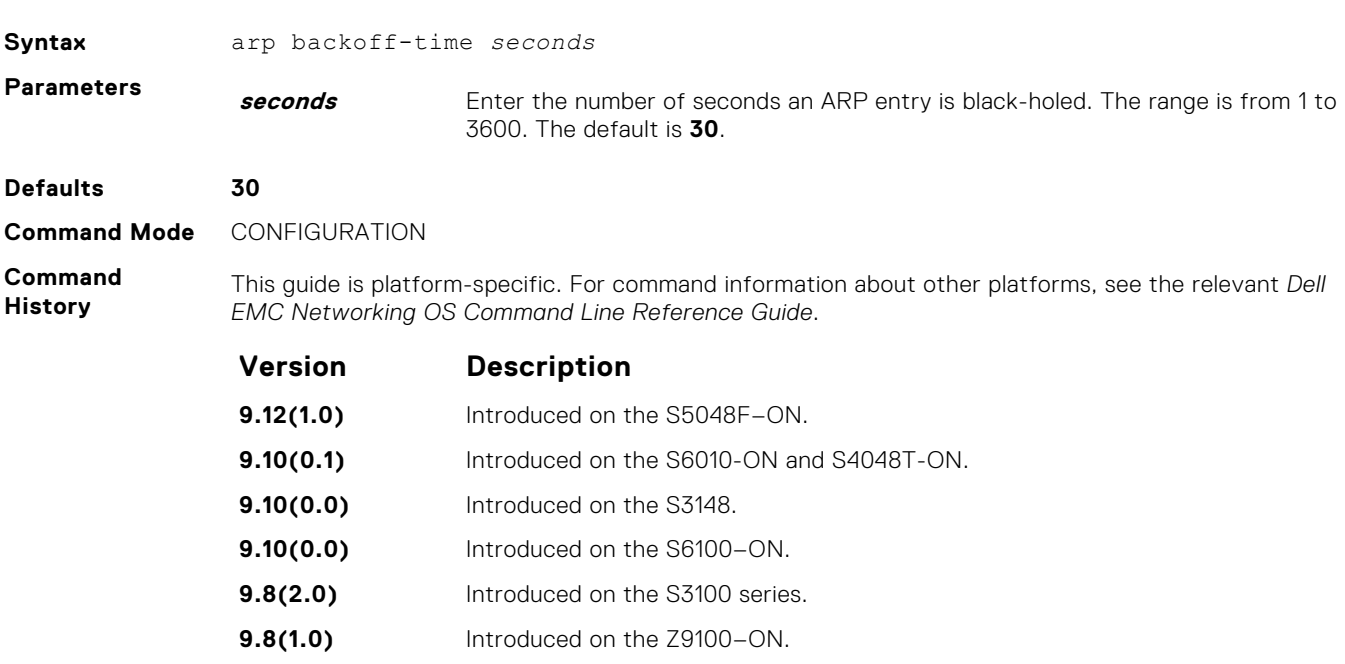

<span id="page-737-0"></span>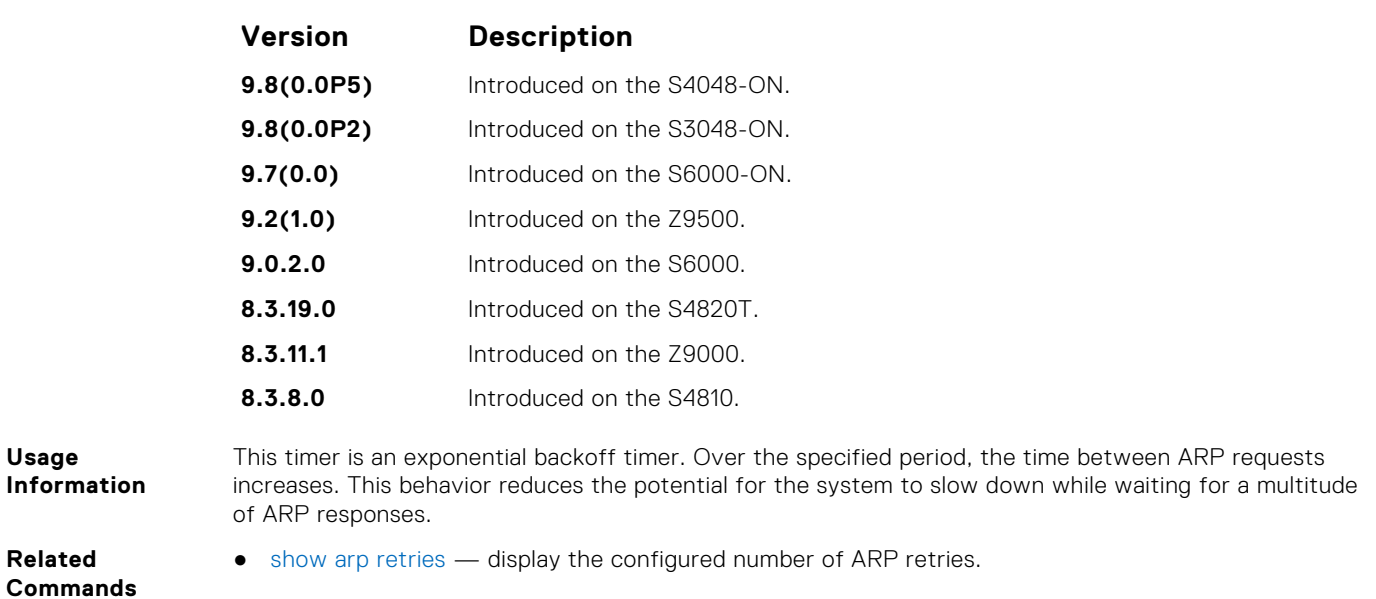

### **arp learn-enable**

Enable ARP learning using gratuitous ARP.

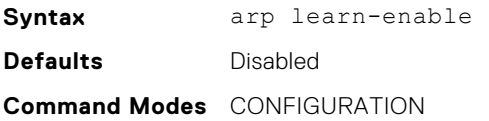

**Command History** This guide is platform-specific. For command information about other platforms, see the relevant *Dell EMC Networking OS Command Line Reference Guide*.

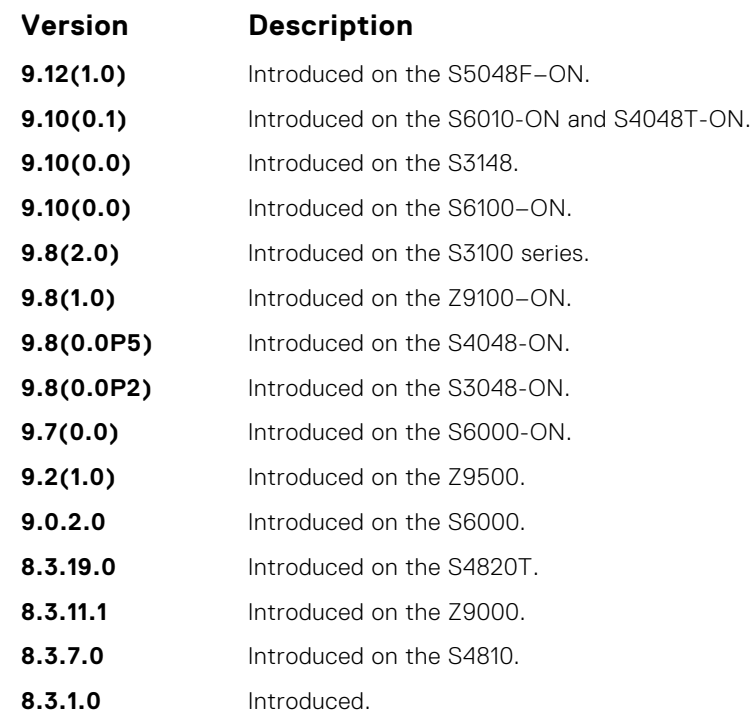

#### <span id="page-738-0"></span>**Usage Information**

In Dell EMC Networking OS versions prior to 8.3.1.0, if a gratuitous ARP is received some time after an ARP request is sent, only RP2 installs the ARP information. For example:

- 1. At time t=0, Dell EMC Networking OS sends an ARP request for IP *A.B.C.D*.
- 2. At time t=1, Dell EMC Networking OS receives an ARP request for IP *A.B.C.D*.
- 3. At time t=2, Dell EMC Networking OS installs an ARP entry for *A.B.C.D* only on RP2.

Beginning with Dell EMC Networking OS version 8.3.1.0, when a gratuitous ARP is received, Dell EMC Networking OS installs an ARP entry on all three CPUs.

### **arp max-entries**

Enables you to configure the maximum number of ARP entries per VRF that are allowed for IPv4..

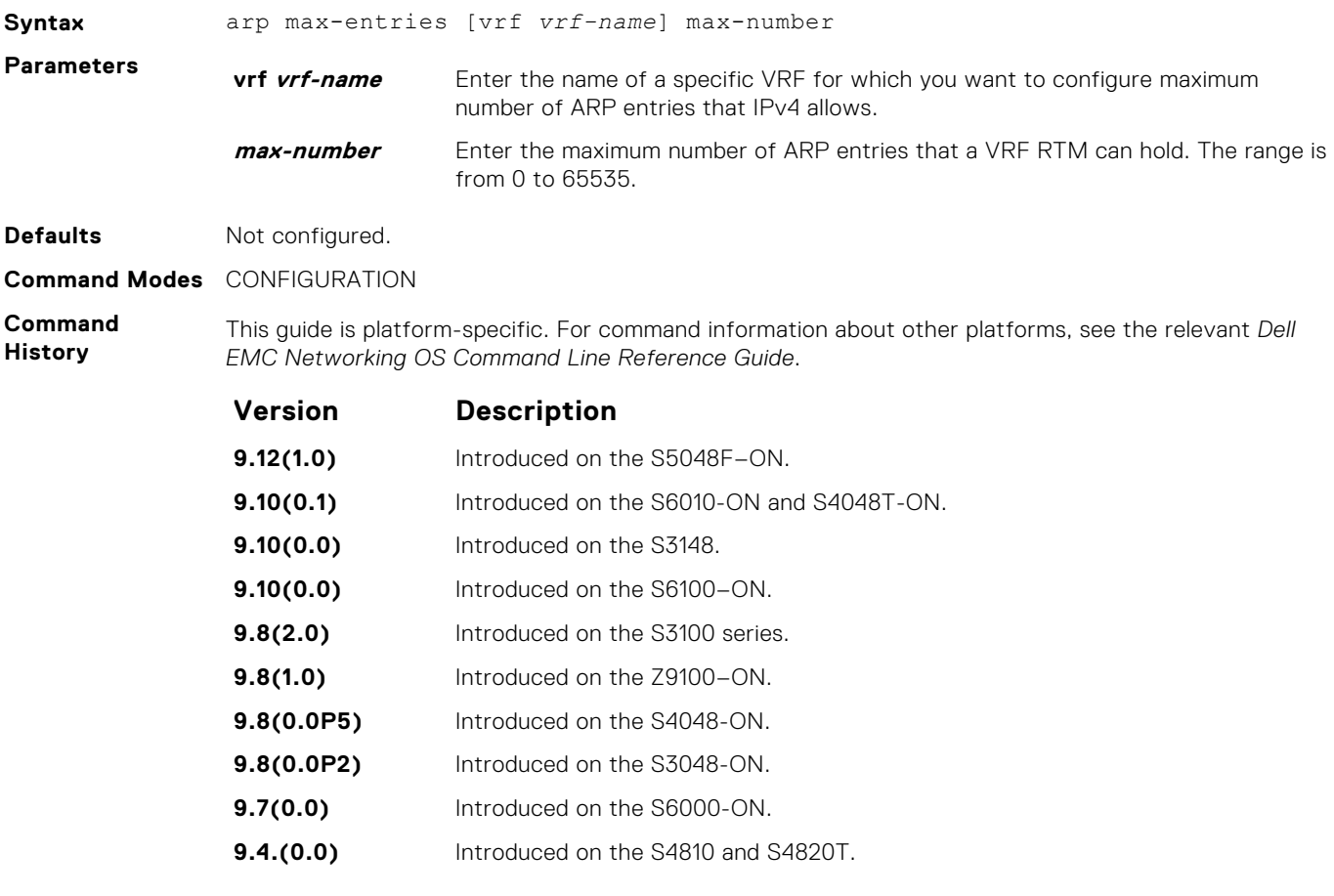

**Usage Information** Use this command to specify the maximum number of ARP entries that the Route Table Manager can hold for a specific VRF. This command does not apply to the management VRFs.

### **arp retries**

Set the number of ARP retries in case the system does not receive an ARP reply in response to an ARP request.

**Syntax** arp retries *number*

**Parameters number** Enter the number of retries. The range is from 1 to 20. The default is 5.

<span id="page-739-0"></span>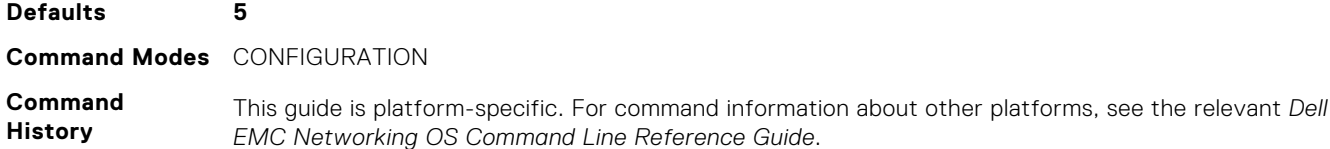

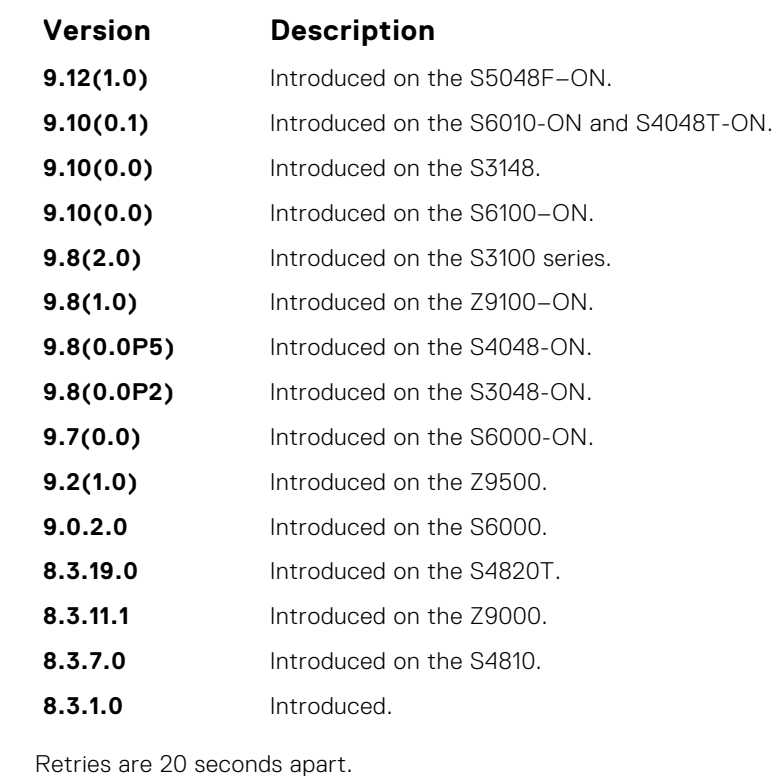

**Usage Information**

**Related Commands** ● [show arp retries](#page-777-0) — display the configured number of ARP retries.

# **arp timeout**

Set the time interval for an ARP entry to remain in the ARP cache.

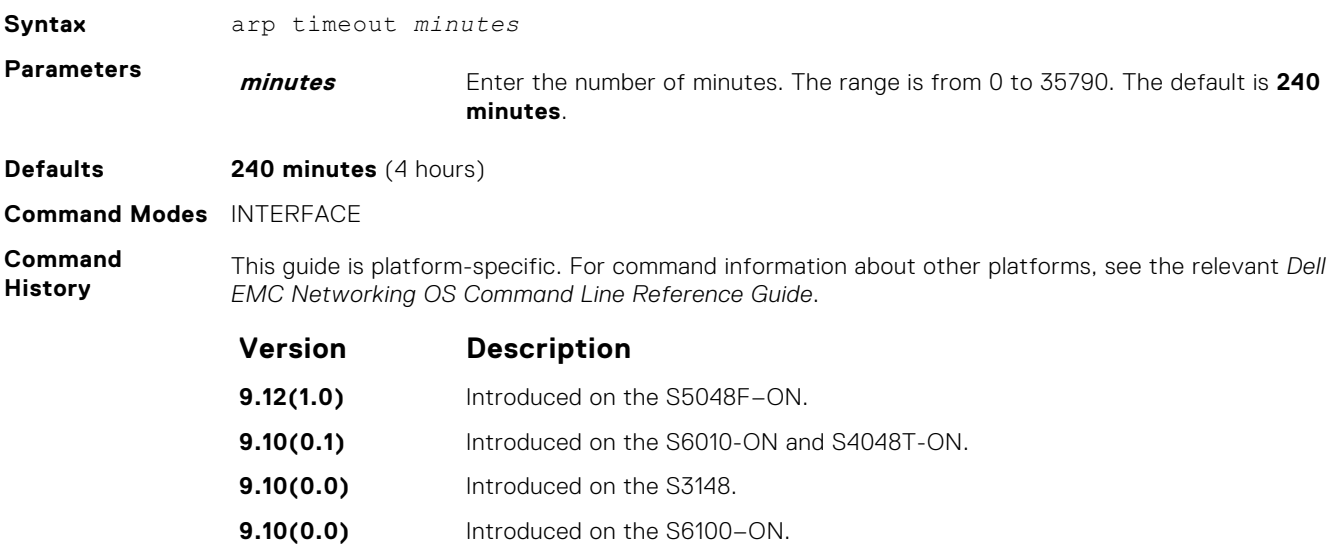

<span id="page-740-0"></span>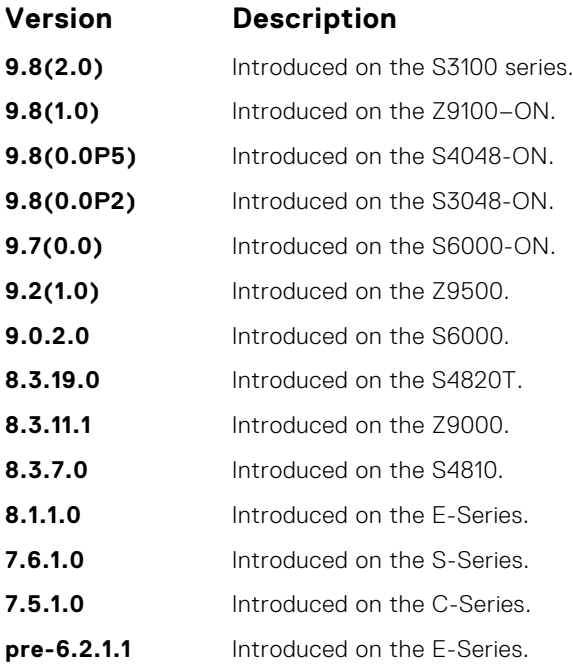

# **clear arp-cache**

Clear the dynamic ARP entries from a specific interface or optionally delete (no-refresh) ARP entries from the content addressable memory (CAM).

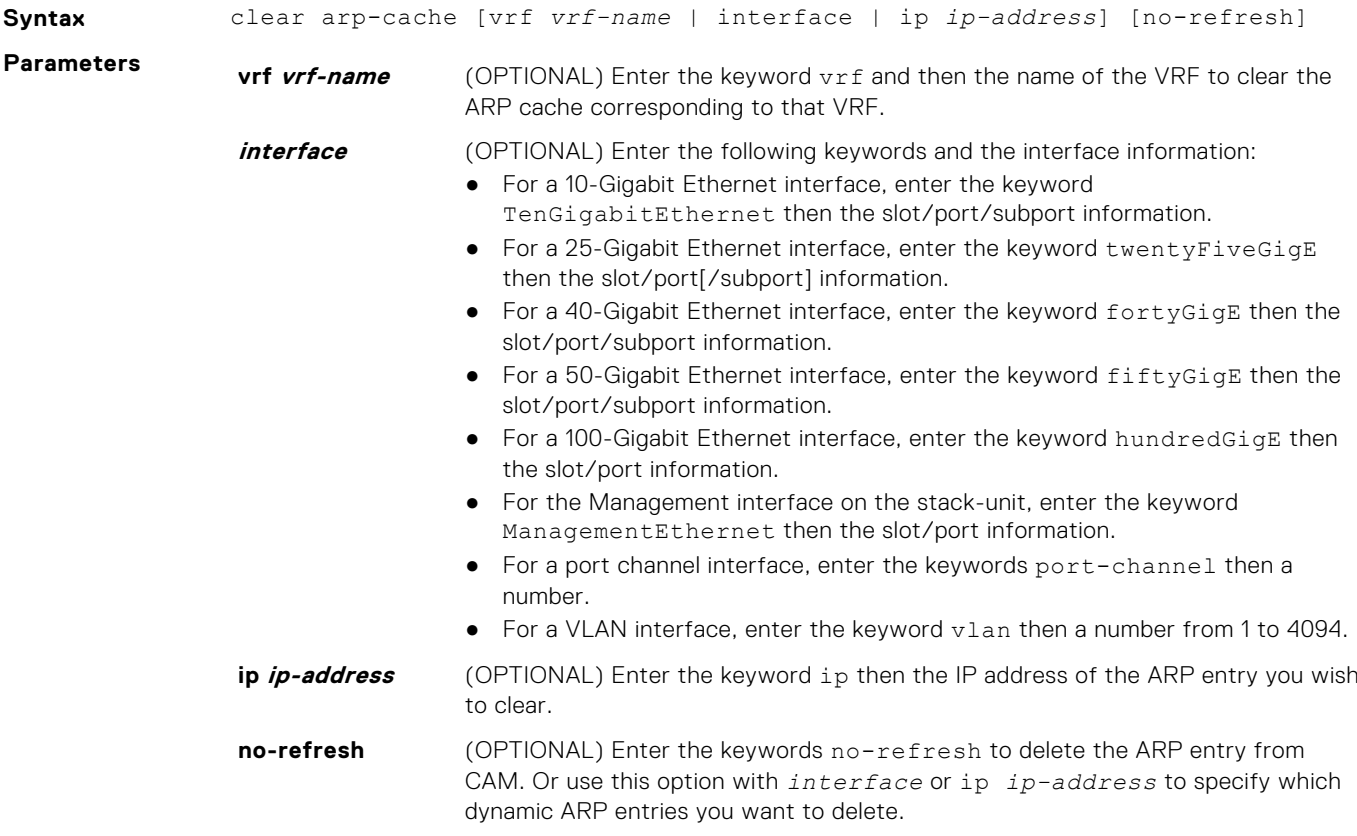

**NOTE:** Transit traffic may not be forwarded during the period when deleted ARP entries are resolved again and re-installed in CAM. Use this option with extreme caution.

#### <span id="page-741-0"></span>**Command Modes** EXEC Privilege

**Command History**

This guide is platform-specific. For command information about other platforms, see the relevant *Dell EMC Networking OS Command Line Reference Guide*.

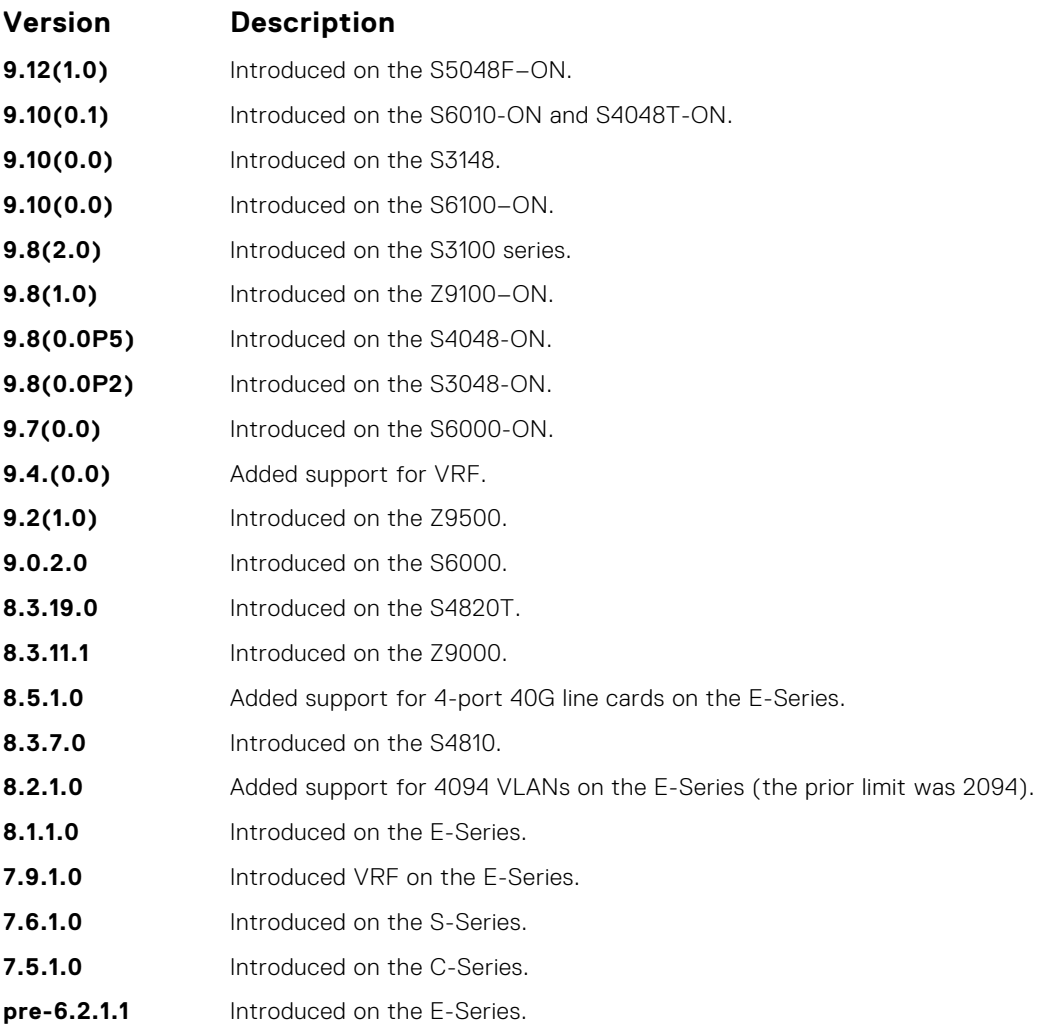

# **clear host**

Remove one or all dynamically learned host table entries.

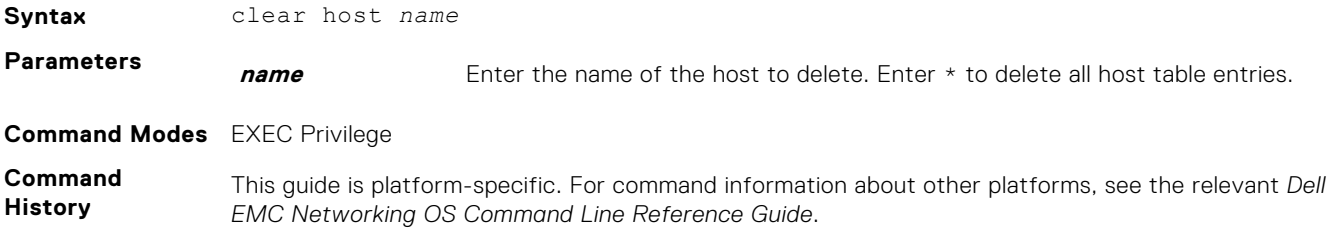

<span id="page-742-0"></span>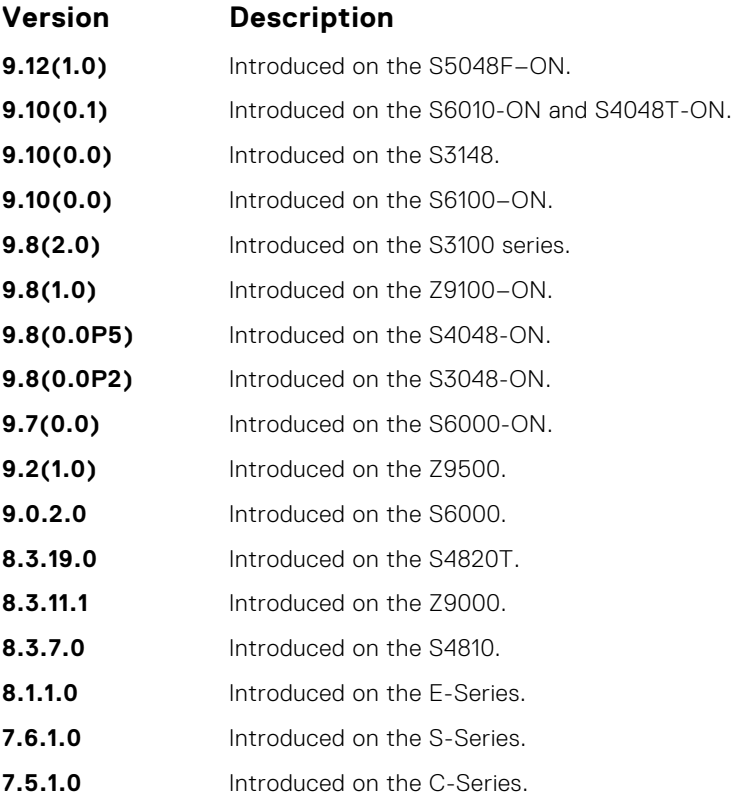

# **clear ip fib stack-unit**

Clear all FIB entries in the specified stack unit (use this command with caution, refer to *Usage Information*.)

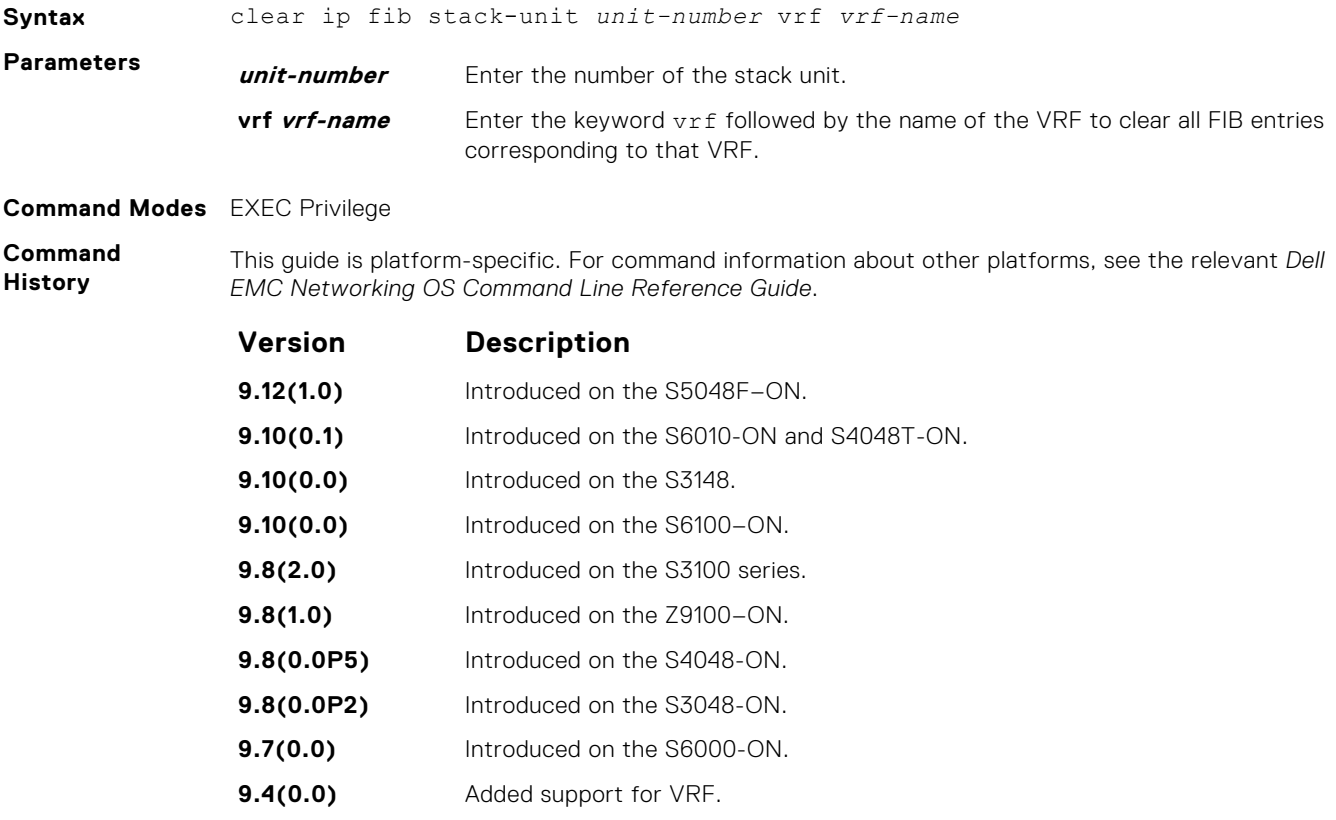

<span id="page-743-0"></span>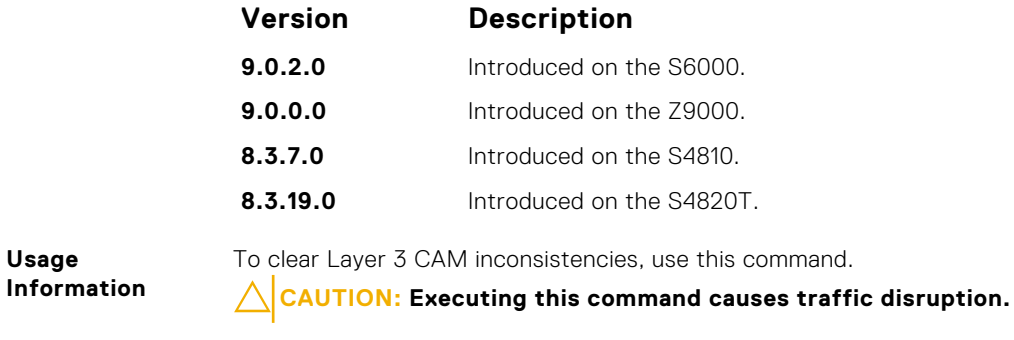

**Related Commands**

**Usage**

● [show ip fib stack-unit](#page-781-0) — show FIB entries on a specified stack-unit.

# **clear ip route**

Clear one or all routes in the routing table.

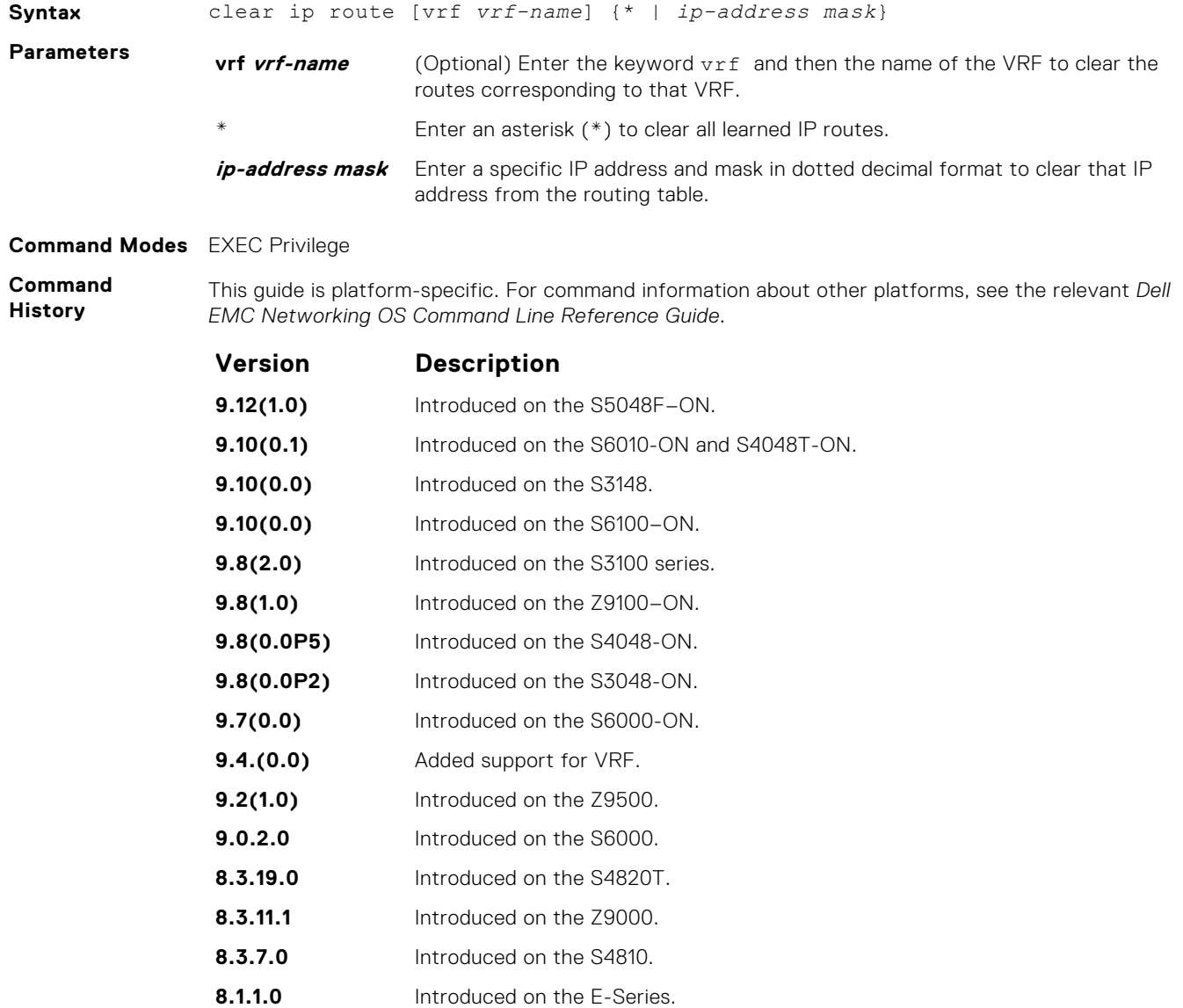

<span id="page-744-0"></span>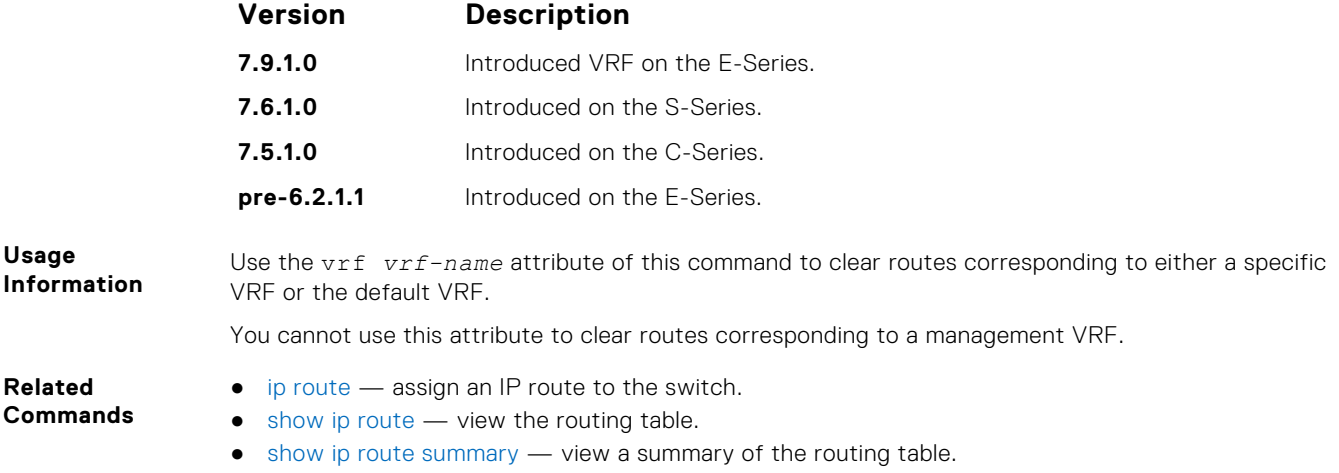

# **clear tcp statistics**

Clear TCP counters.

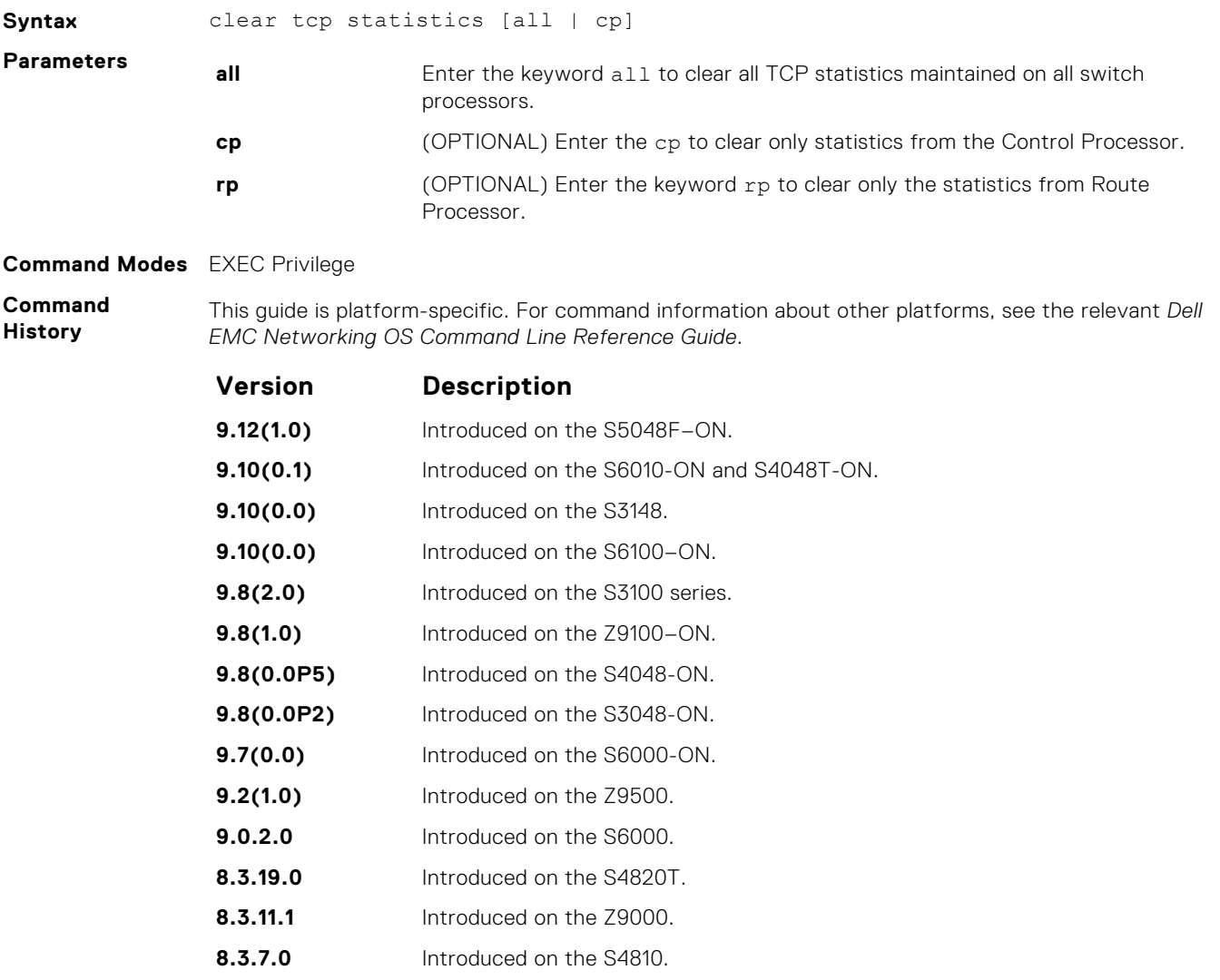

**7.6.1.0** Introduced on the S-Series.

<span id="page-745-0"></span>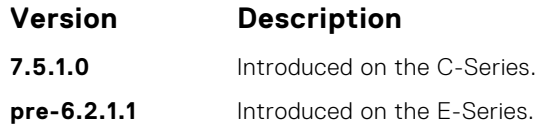

# **debug arp**

View information on ARP transactions.

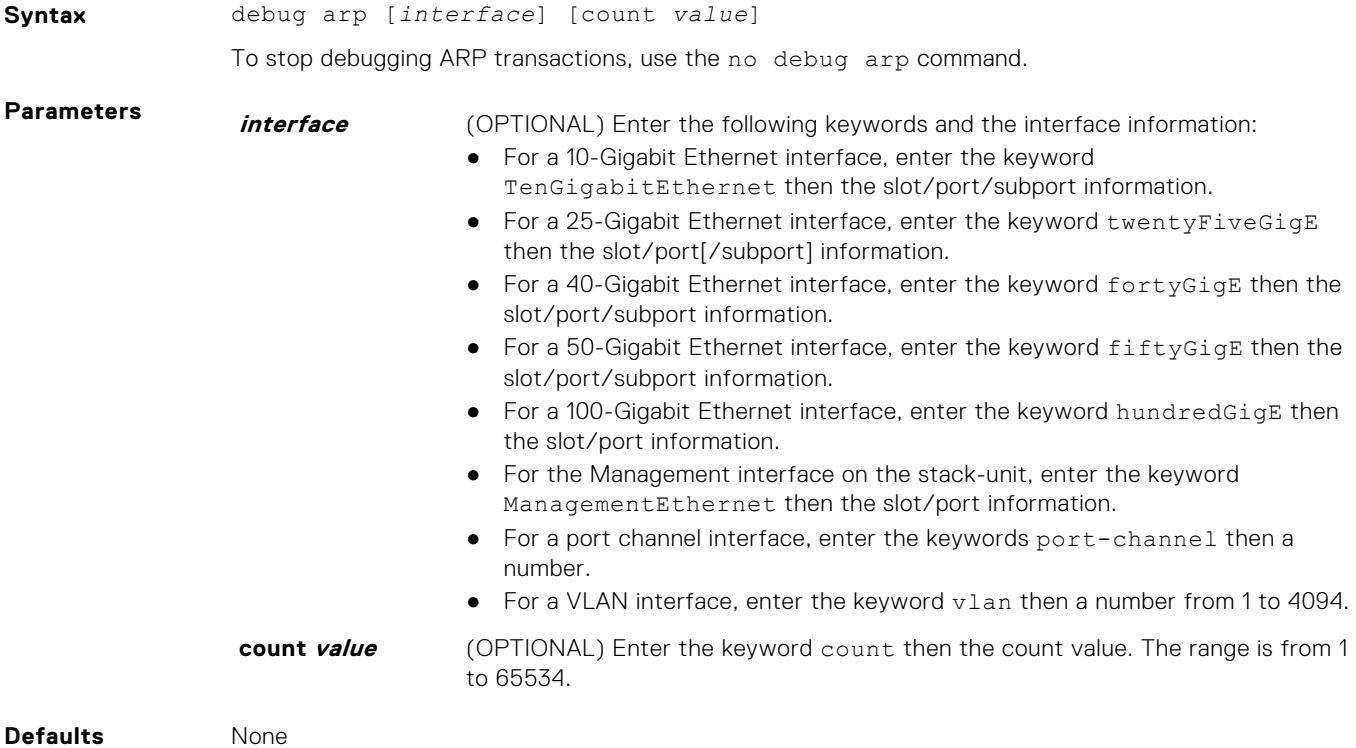

**Command Modes** EXEC Privilege

**Command History** This guide is platform-specific. For command information about other platforms, see the relevant *Dell EMC Networking OS Command Line Reference Guide*.

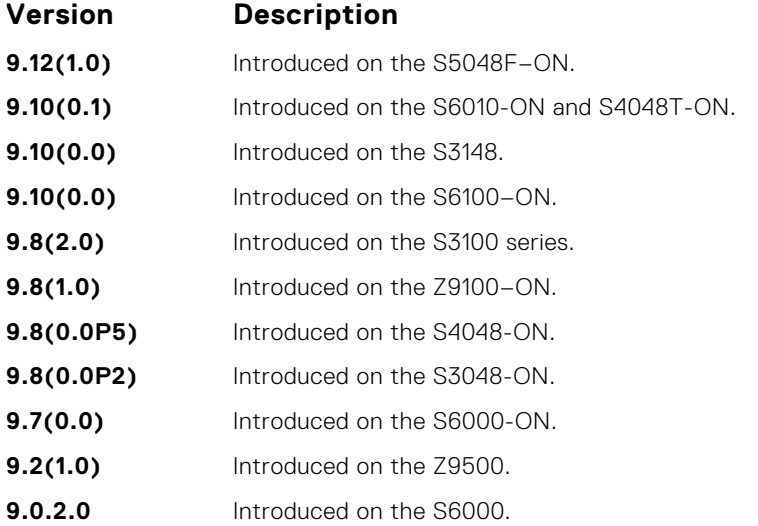

<span id="page-746-0"></span>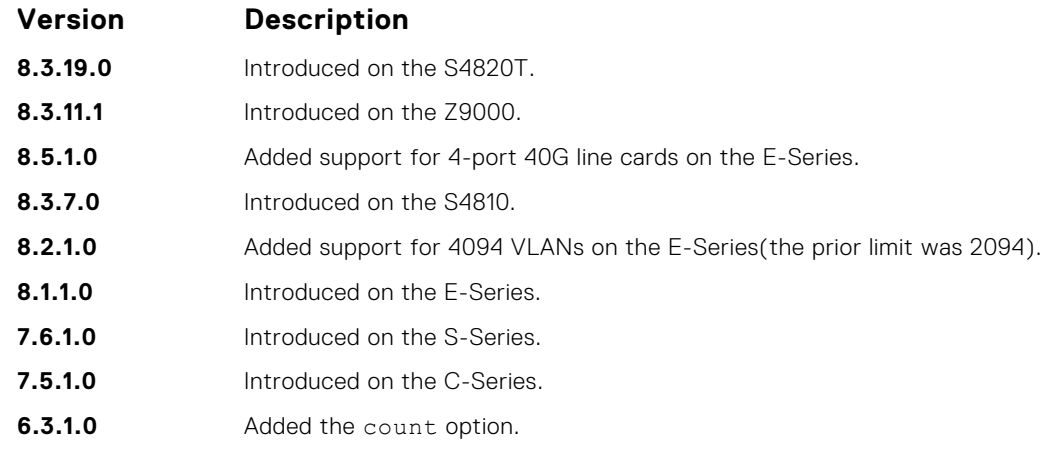

**Usage Information** To stop packets from flooding the user terminal when debugging is turned on, use the count option.

# **debug ip dhcp**

Enable debug information for dynamic host configuration protocol (DHCP) relay transactions and display the information on the console.

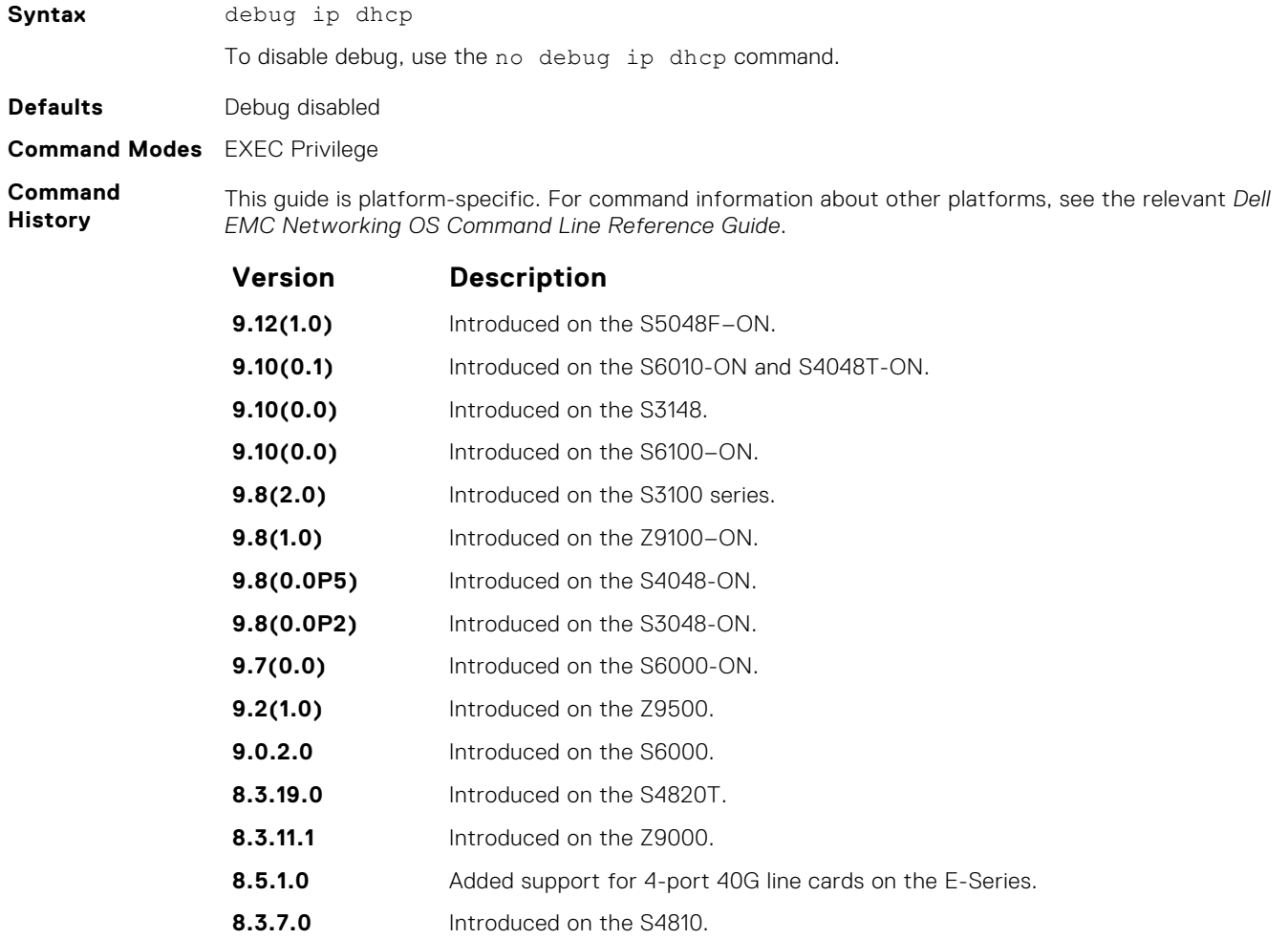

<span id="page-747-0"></span>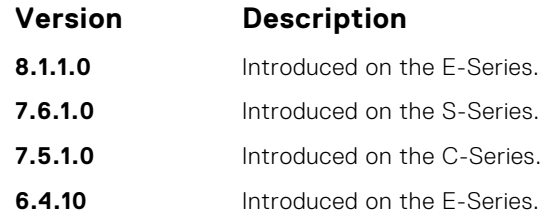

**Example**

```
DellEMC# debug ip dhcp
00:12:21 : %RELAY-I-PACKET: BOOTP REQUEST (Unicast) received at 
interface 113.3.3.17 BOOTP
Request, hops = 0, XID = 0xbf05140f, secs = 0, hwaddr =
00:60:CF:20:7B:8C, giaddr = 0.0.0.0
00:12:21 : %RELAY-I-BOOTREQUEST: Forwarded BOOTREQUEST for 
00:60:CF:20:7B:8C to 14.4.4.2
00:12:26 : %RELAY-I-PACKET: BOOTP REQUEST (Unicast) received at 
interface 113.3.3.17 BOOTP
Request, hops = 0, XID = 0xbf05140f, secs = 5, hwaddr =
00:60:CF:20:7B:8C, giaddr = 0.0.0.0
00:12:26 : %RELAY-I-BOOTREQUEST: Forwarded BOOTREQUEST for 
00:60:CF:20:7B:8C to 14.4.4.2
00:12:40 : %RELAY-I-PACKET: BOOTP REQUEST (Unicast) received at 
interface 113.3.3.17 BOOTP
Request, hops = 0, XID = 0 \times 4f = 0 \times 3f, secs = 0, hwaddr =
00:60:CF:20:7B:8C, giaddr = 0.0.0.0
00:12:40 : %RELAY-I-BOOTREQUEST: Forwarded BOOTREQUEST for 
00:60:CF:20:7B:8C to 14.4.4.2
00:12:42 : %RELAY-I-PACKET: BOOTP REPLY (Unicast) received at interface 
14.4.4.1 BOOTP Reply,
hops = 0, XID = 0xda4f9503, secs = 0, hwaddr = 00:60:CF:20:7B:8C, giaddr
= 113.3.3.1700:12:42 : %RELAY-I-BOOTREPLY: Forwarded BOOTREPLY for 00:60:CF:20:7B:8C 
to 113.3.3.254
00:12:42 : %RELAY-I-PACKET: BOOTP REQUEST (Unicast) received at 
interface 113.3.3.17 BOOTP
Request, hops = 0, XID = 0xda4f9503, secs = 0, hwaddr =
00:60:CF:20:7B:8C, giaddr = 0.0.0.0
00:12:42 : %RELAY-I-BOOTREQUEST: Forwarded BOOTREQUEST for 
00:60:CF:20:7B:8C to 14.4.4.2
00:12:42 : %RELAY-I-PACKET: BOOTP REPLY (Unicast) received at interface 
14.4.4.1 BOOTP Reply,
hops = 0, XID = 0 \times 4f = 03, secs = 0, hwaddr = 00:60:CF:20:7B:8C, qiaddr
= 113.3.3.1700:12:42 : %RELAY-I-BOOTREPLY: Forwarded BOOTREPLY for 00:60:CF:20:7B:8C 
to 113.3.3.254
DellEMC#
```
**Related Commands** ● [ip helper-address](#page-756-0) – specify the destination broadcast or host address for the DHCP server request.

● [ip helper-address hop-count disable](#page-757-0) – disable the hop-count increment for the DHCP relay agent.

### **debug ip icmp**

View information on the internal control message protocol (ICMP).

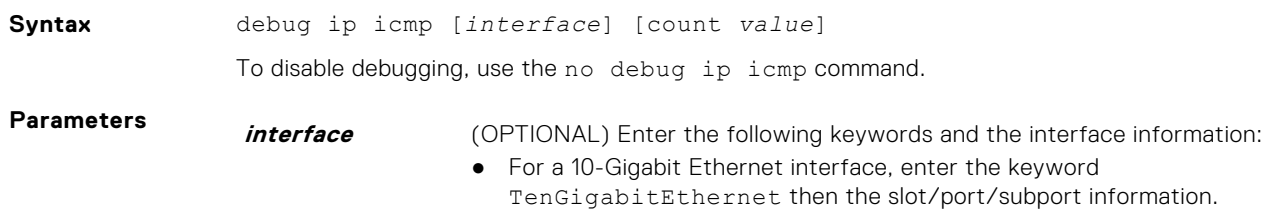

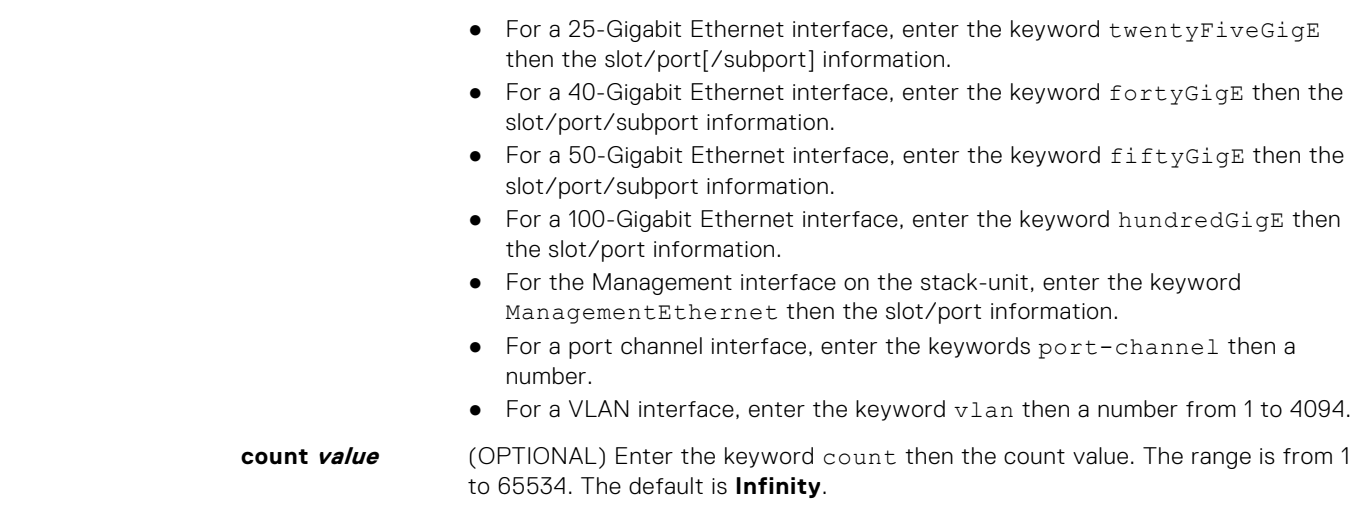

#### **Command Modes** EXEC Privilege

**Command History**

This guide is platform-specific. For command information about other platforms, see the relevant *Dell EMC Networking OS Command Line Reference Guide*.

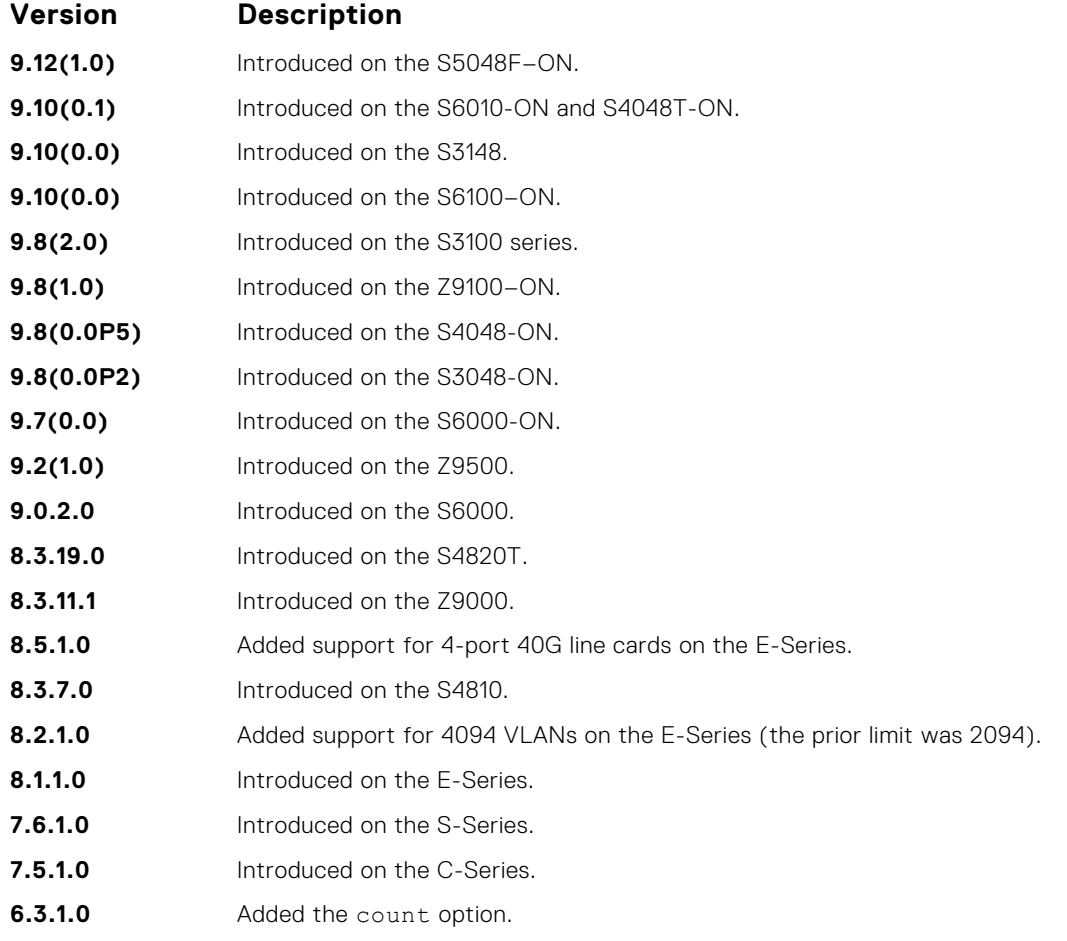

#### **Example**

ICMP: echo request rcvd from src 40.40.40.40 ICMP: src 40.40.40.40, dst 40.40.40.40, echo reply ICMP: src 40.40.40.40, dst 40.40.40.40, echo reply ICMP: echo request sent to dst 40.40.40.40 ICMP: echo request rcvd from src 40.40.40.40 ICMP: src 40.40.40.40, dst 40.40.40.40, echo reply

```
ICMP: src 40.40.40.40, dst 40.40.40.40, echo reply
ICMP: echo request sent to dst 40.40.40.40
```
<span id="page-749-0"></span>**Usage Information**

To stop packets from flooding the user terminal when debugging is turned on, use the count option.

## **debug ip packet**

View a log of IP packets sent and received.

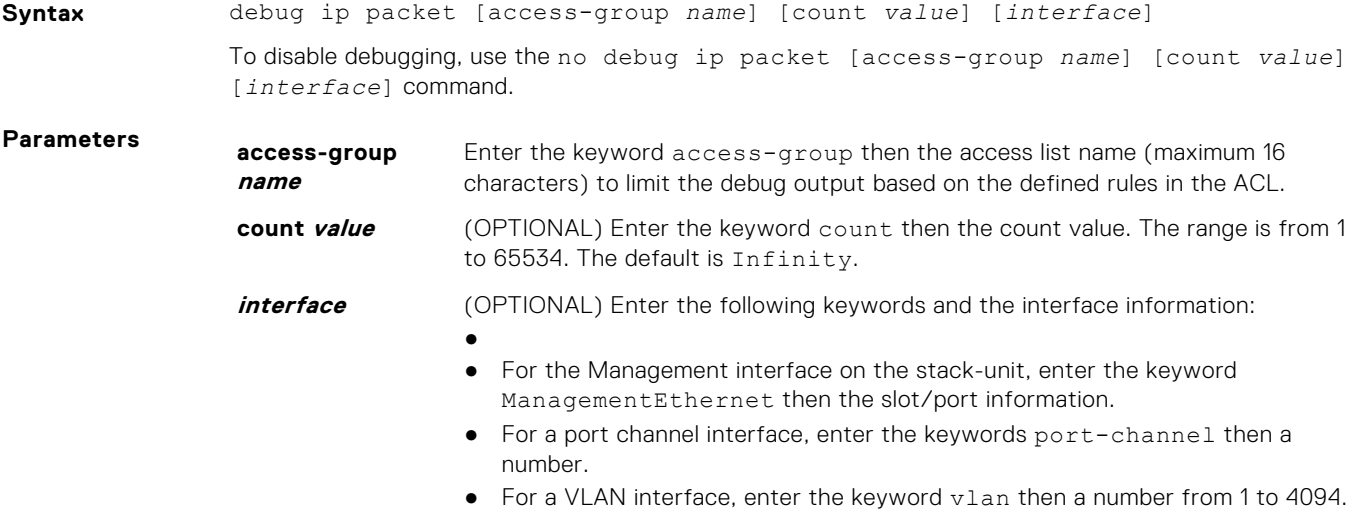

#### **Command Modes** EXEC Privilege

**Command History** This guide is platform-specific. For command information about other platforms, see the relevant *Dell EMC Networking OS Command Line Reference Guide*.

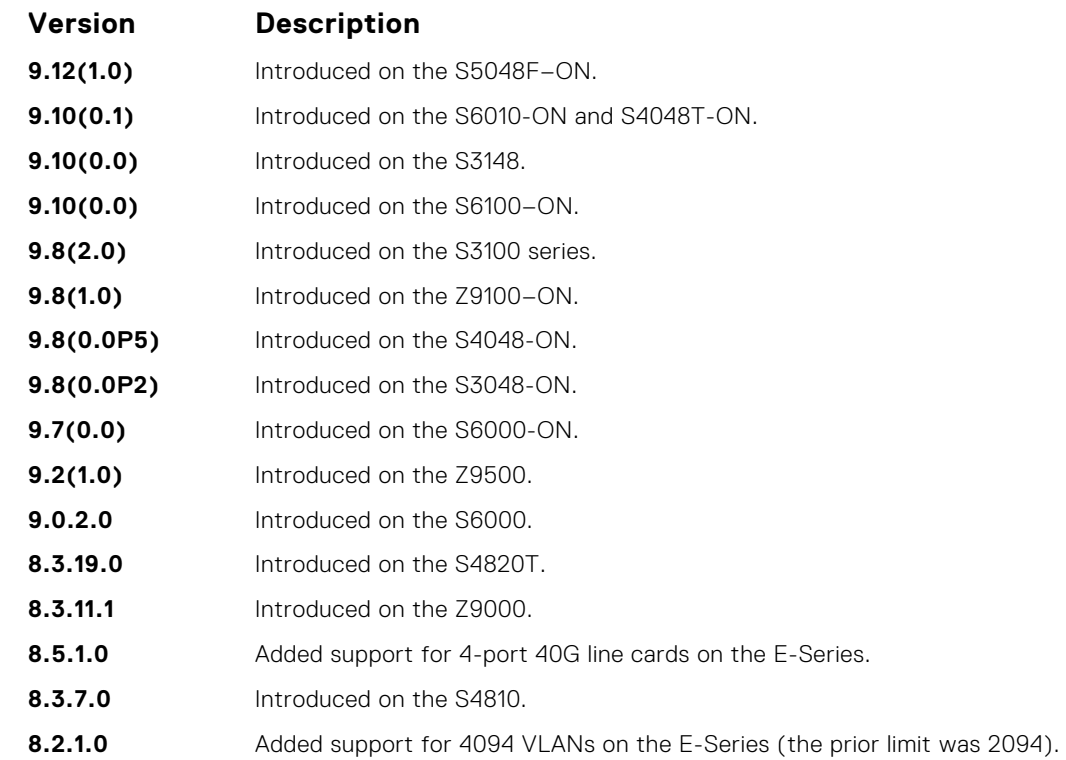

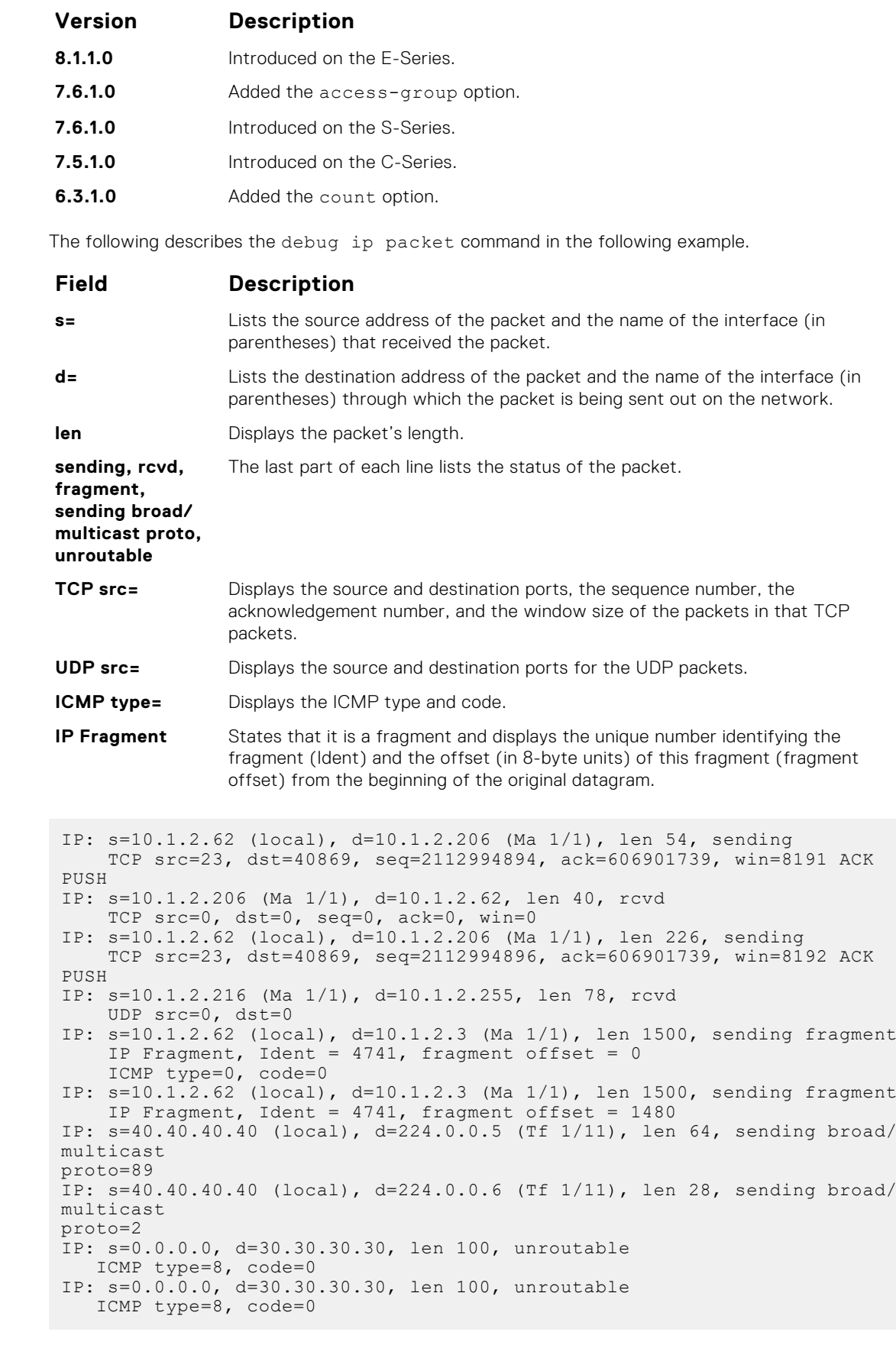

**Usage Information**

**Usage Information**

**Example**

To stop packets from flooding the user terminal when debugging is turned on, use the count option.

```
The access-group option supports only the equal to (eq) operator in TCP ACL rules. Port operators
                 not equal to (neq), greater than (gt), less than (lt), or range are not supported in access-group
                 option (refer to the following example). ARP packets (arp) and Ether-type (ether-type) are also not
                 supported in the access-group option. The entire rule is skipped to compose the filter.
                 The access-group option pertains to:
                 ● IP protocol number: from 0 to 255
                 • Internet control message protocol (icmp) but not the ICMP message type (from 0 to 255)
                 \bullet Any internet protocol (ip)● Transmission Control Protocol (tcp) but not on the rst, syn, or urg bits
                 ● User Datagram Protocol (udp)
                 In the case of ambiguous access control list rules, the debug ip packet access-control
                 command is disabled. A message appears identifying the error (refer to the Example below).
Example (Error
Messages) DellEMC# debug ip packet access-group test
                  %Error: port operator GT not supported in access-list debug
                  %Error: port operator LT not supported in access-list debug
                   %Error: port operator RANGE not supported in access-list debug
                  %Error: port operator NEQ not supported in access-list debug
                  DellEMC#00:10:45: %RPM0-P:CP
                   %IPMGR-3-DEBUG_IP_PACKET_ACL_AMBIGUOUS_EXP: Ambiguous rules not
                   supported in access-list debug, access-list debugging is turned off
                  DellEMC#
```
### **icmp6-redirect enable**

Enable ICMP and ICMP6 redirects.

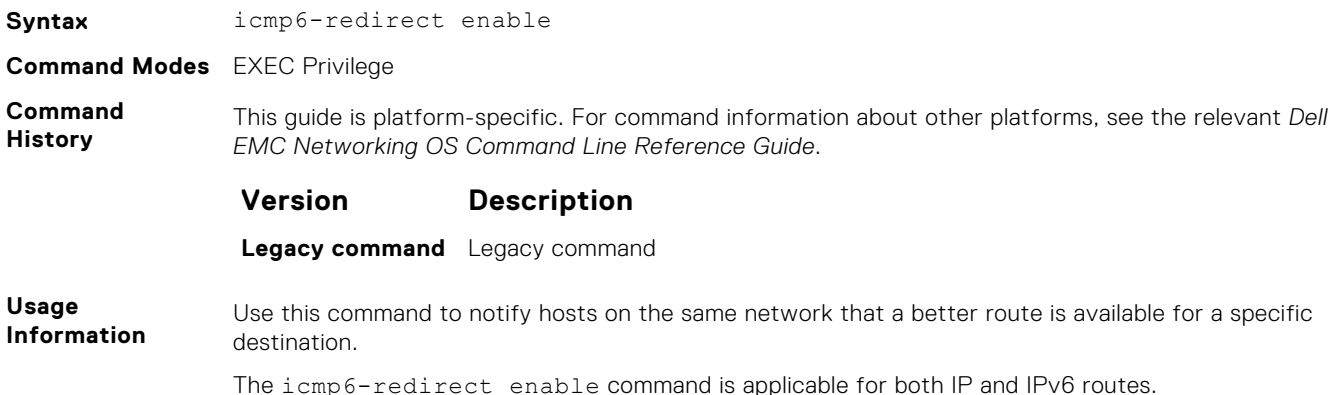

### **ip address**

Assign a primary and secondary IP address to the interface.

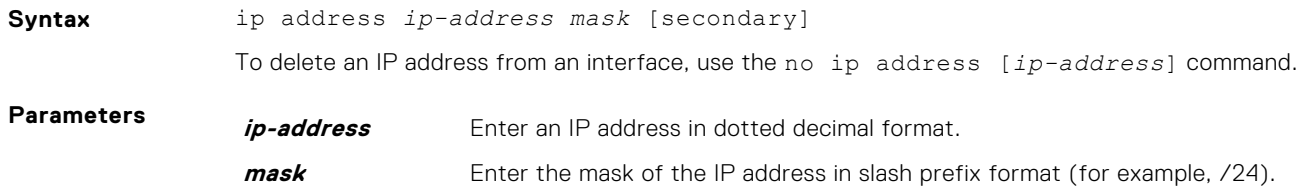

**secondary** (OPTIONAL) Enter the keyword secondary to designate the IP address as the secondary address.

<span id="page-752-0"></span>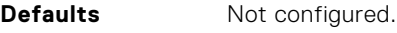

**Command Modes** INTERFACE

**Command History**

This guide is platform-specific. For command information about other platforms, see the relevant *Dell EMC Networking OS Command Line Reference Guide*.

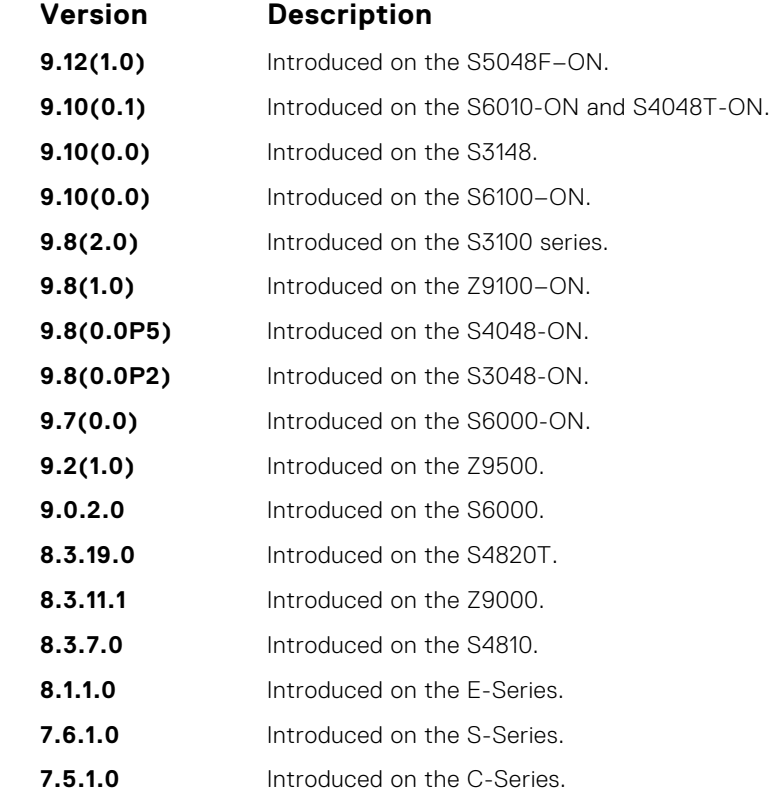

**Usage Information** You must be in INTERFACE mode before you add an IP address to an interface. Assign an IP address to an interface prior to entering ROUTER OSPF mode.

# **ip directed-broadcast**

Enables the interface to receive directed broadcast packets.

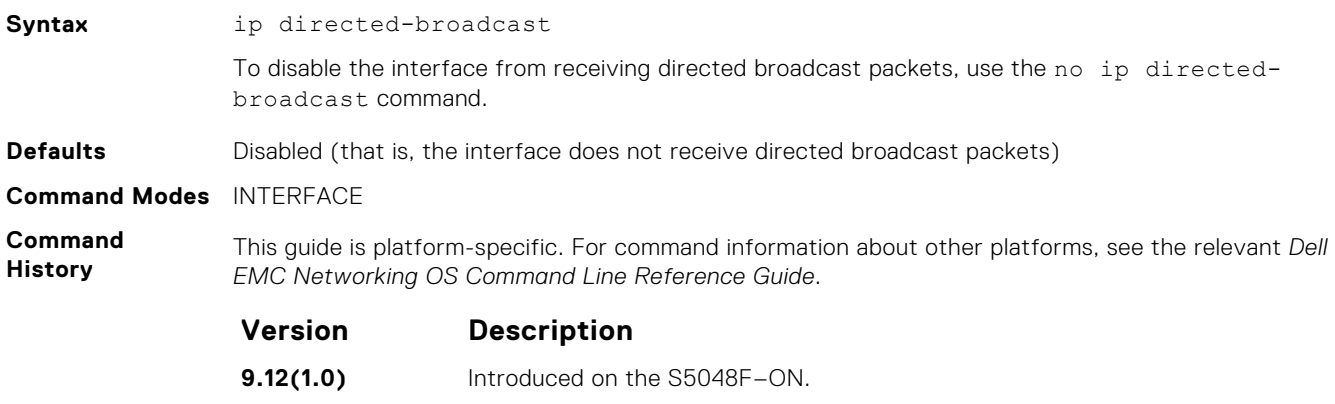

**9.10(0.1)** Introduced on the S6010-ON and S4048T-ON.

<span id="page-753-0"></span>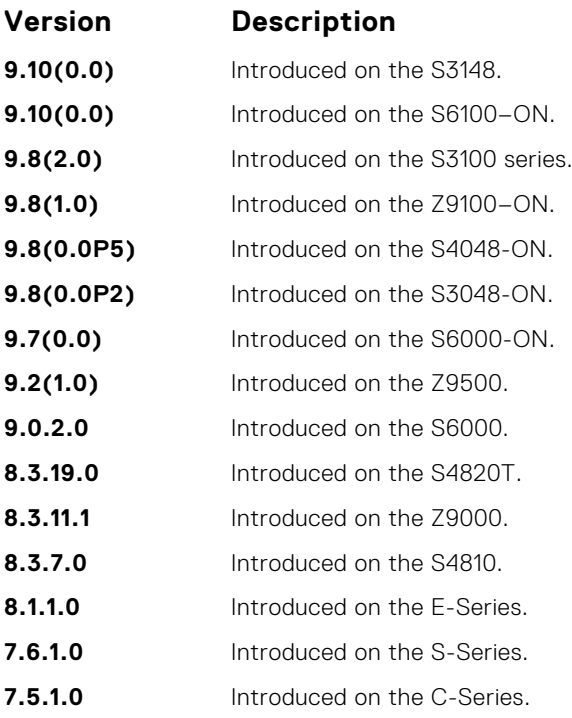

# **ip domain-list**

Configure names to complete unqualified host names.

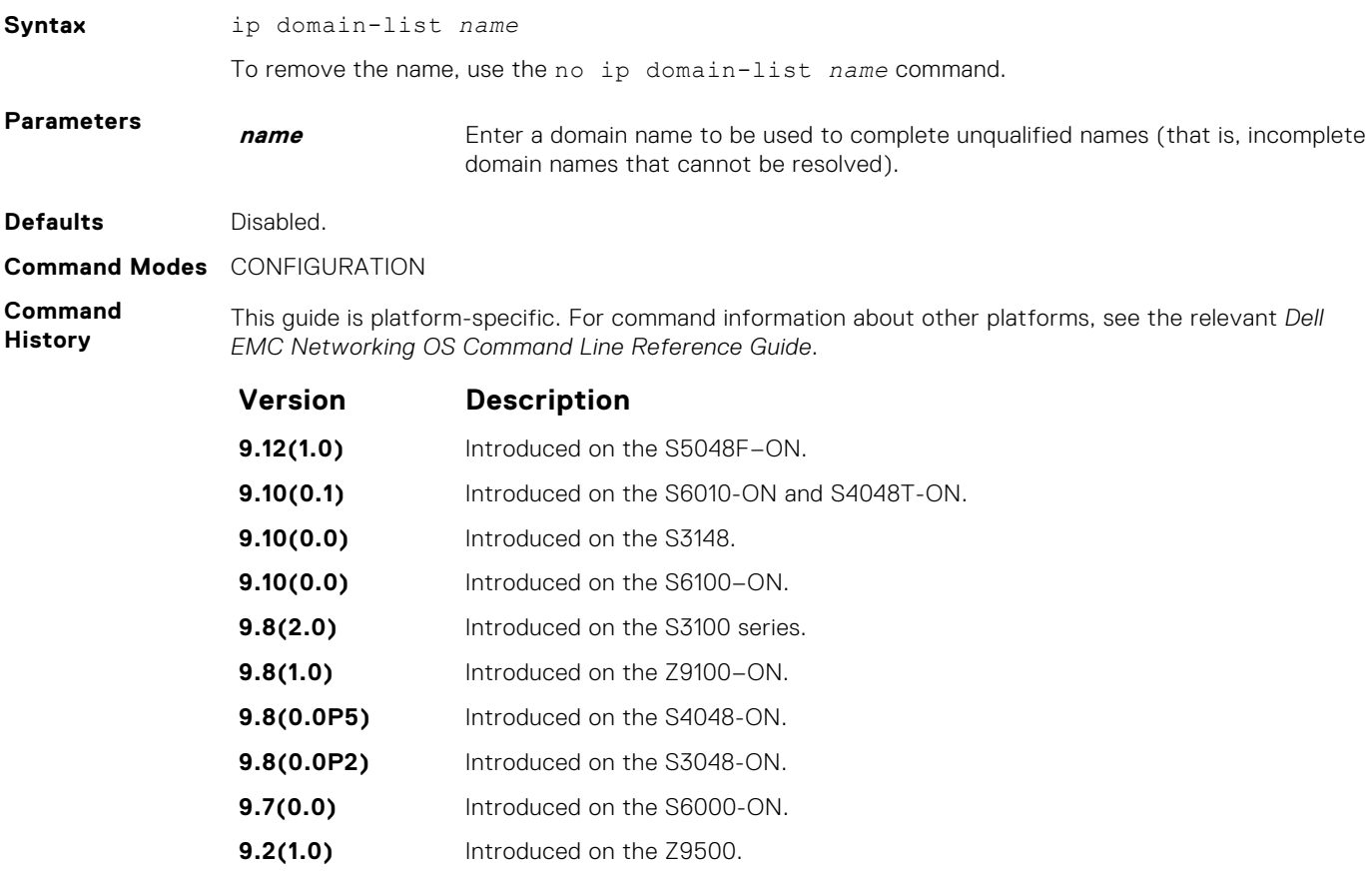

<span id="page-754-0"></span>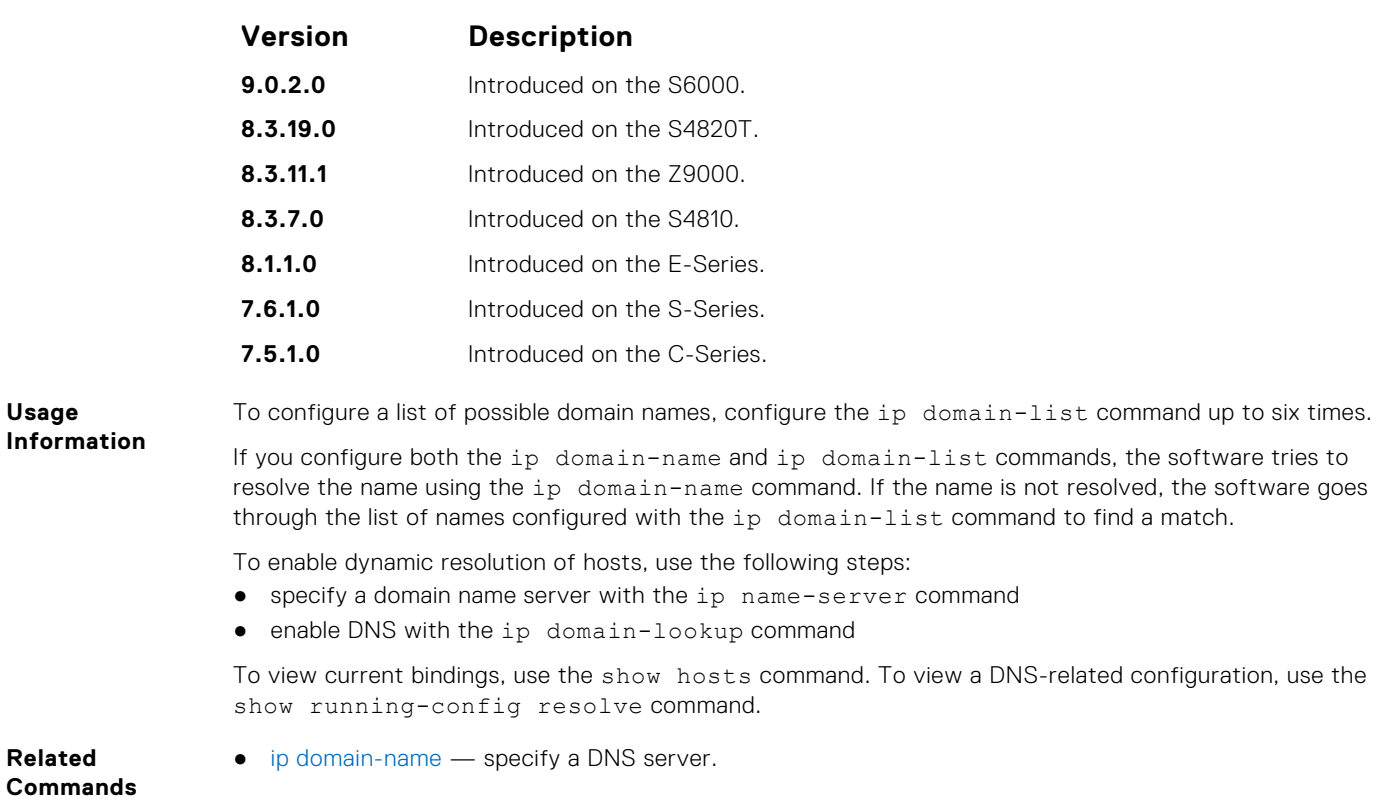

# **ip domain-lookup**

To address resolution (that is, DNS), enable dynamic host-name.

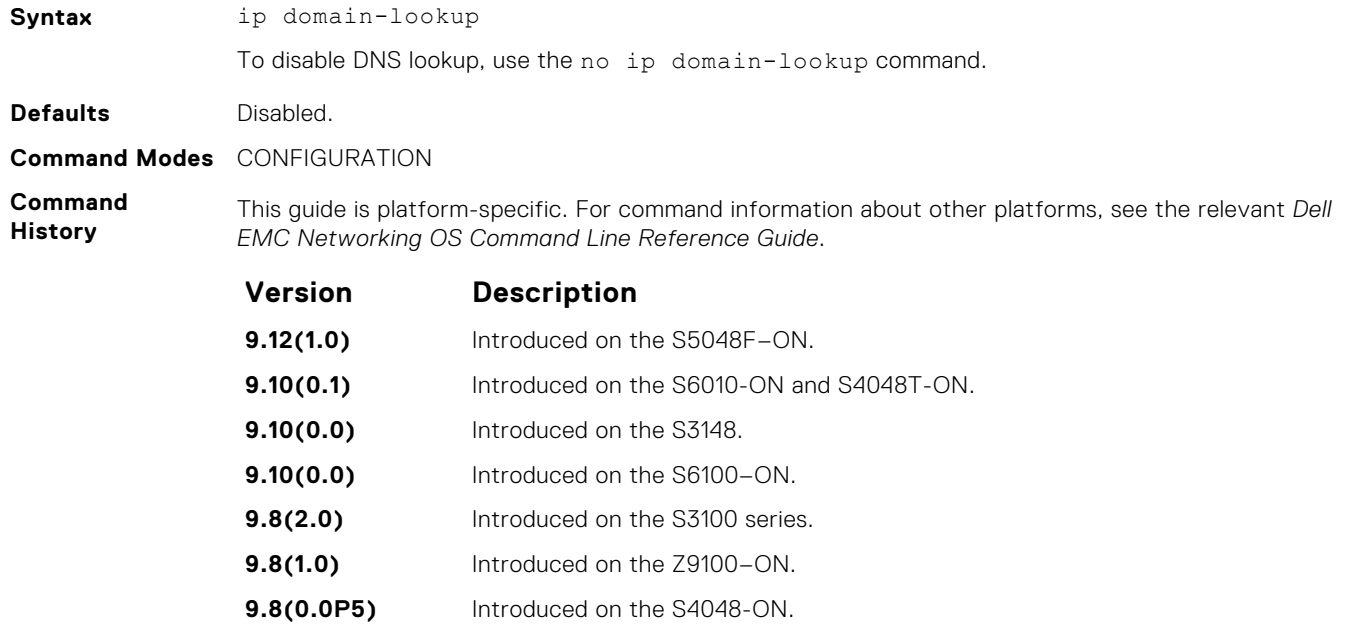

- **9.8(0.0P2)** Introduced on the S3048-ON.
- **9.7(0.0)** Introduced on the S6000-ON.
- **9.2(1.0)** Introduced on the Z9500.

<span id="page-755-0"></span>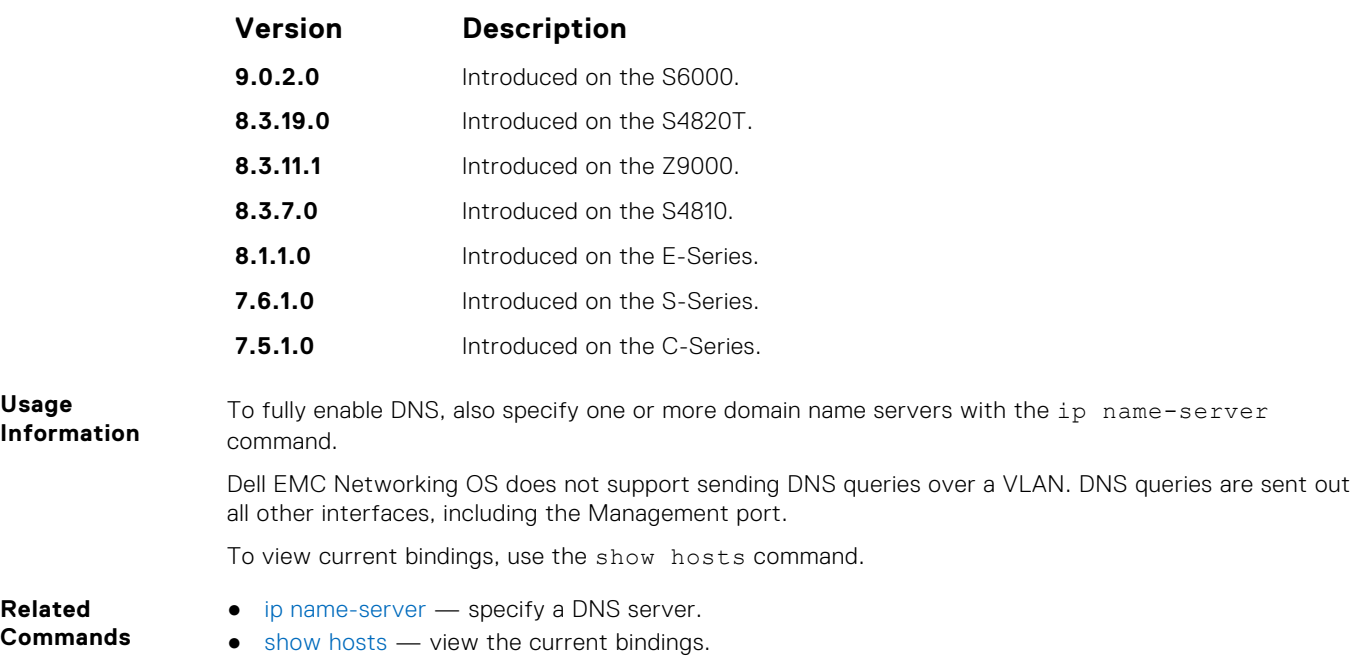

# **ip domain-name**

Configure one domain name for the switch.

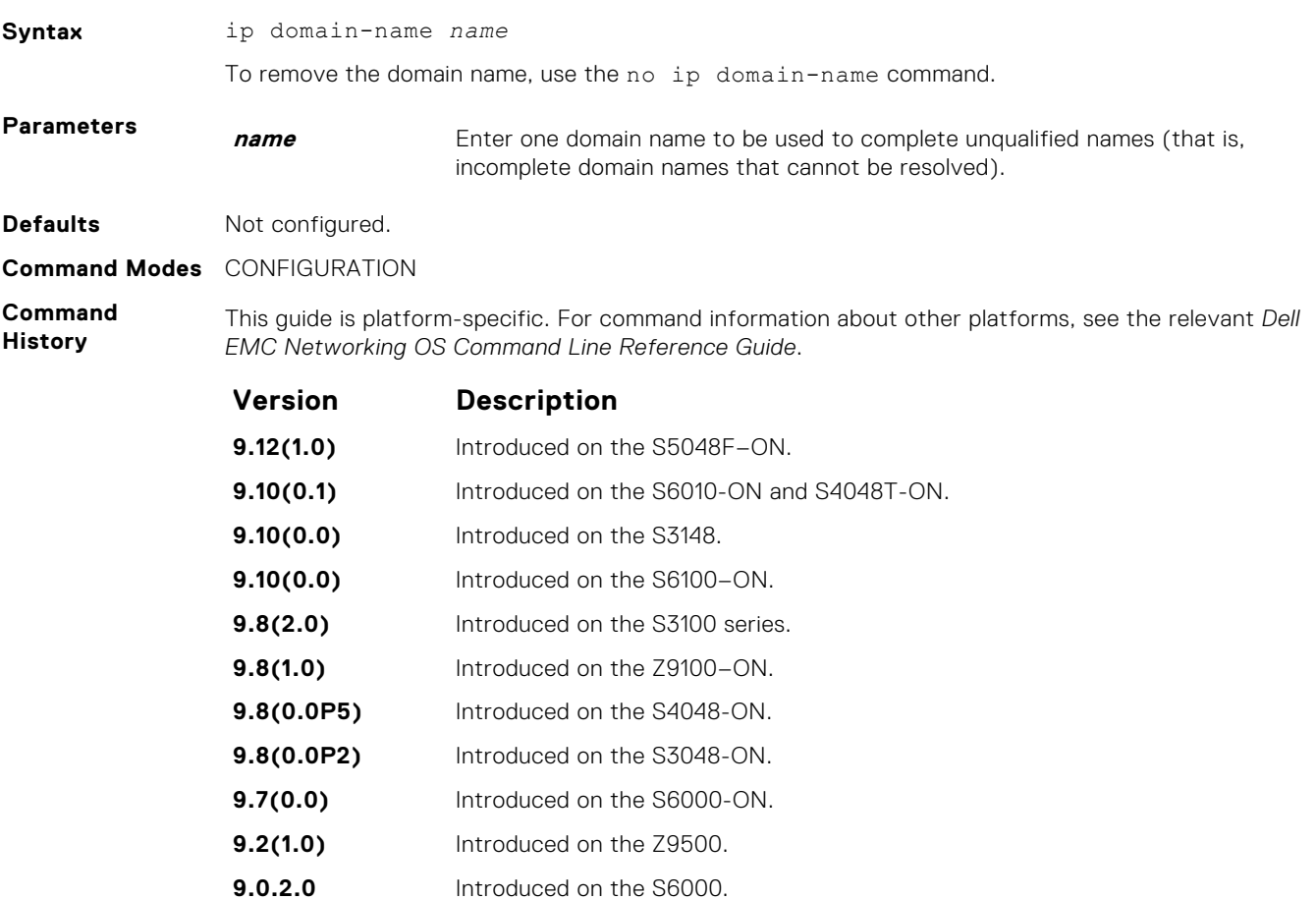
<span id="page-756-0"></span>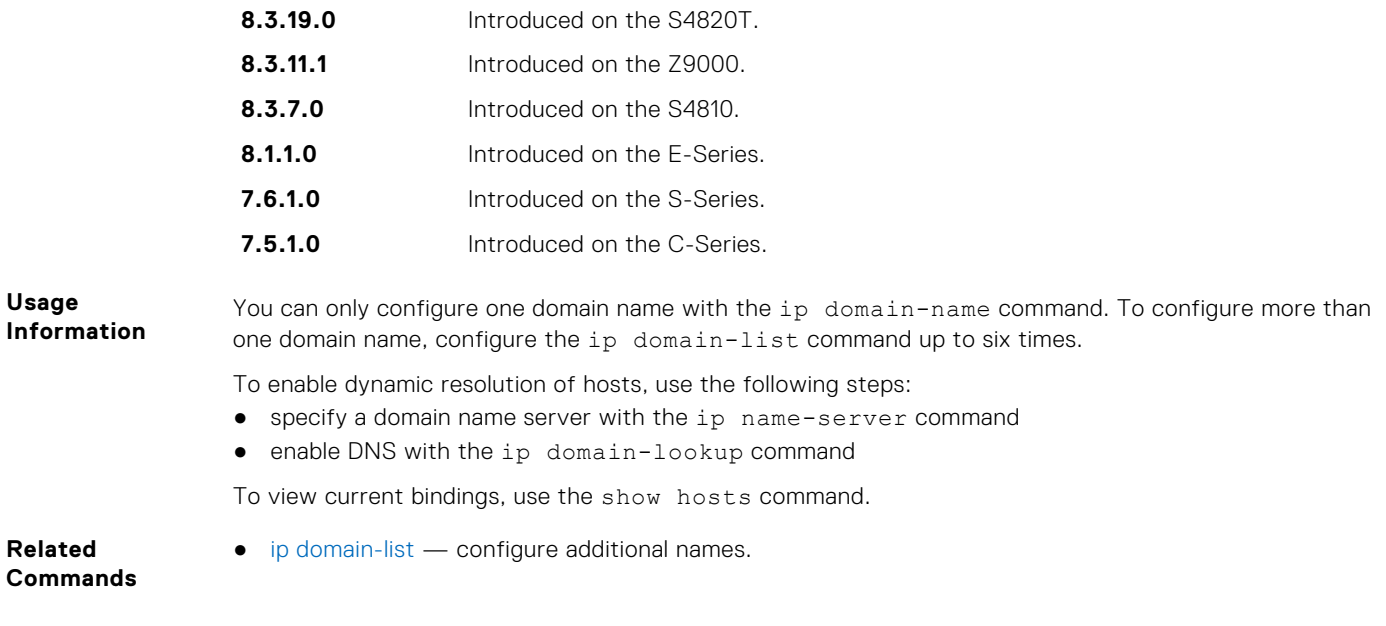

**Version Description**

## **ip helper-address**

Specify the address of a DHCP server so that DHCP broadcast messages can be forwarded when the DHCP server is not on the same subnet as the client.

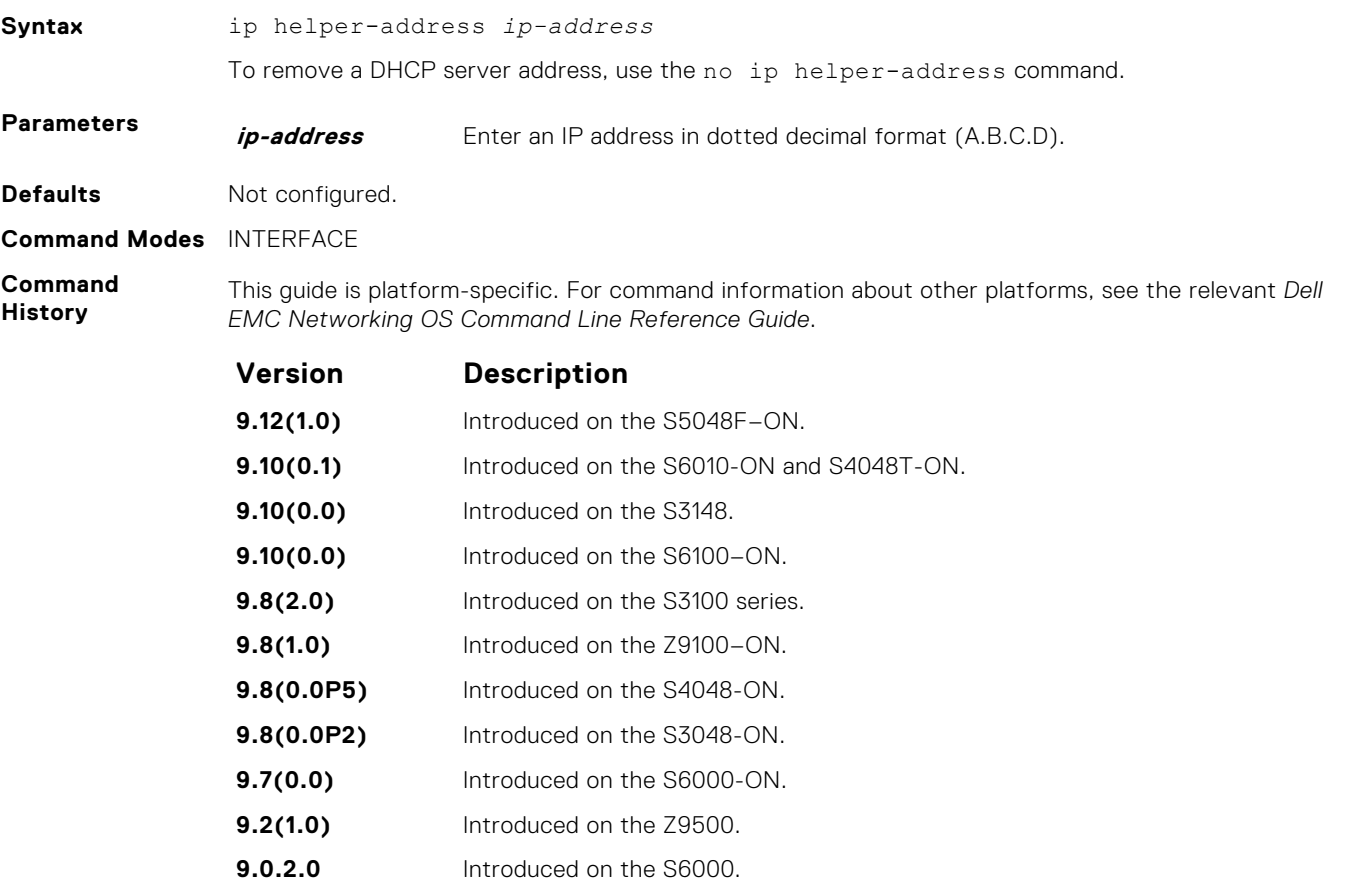

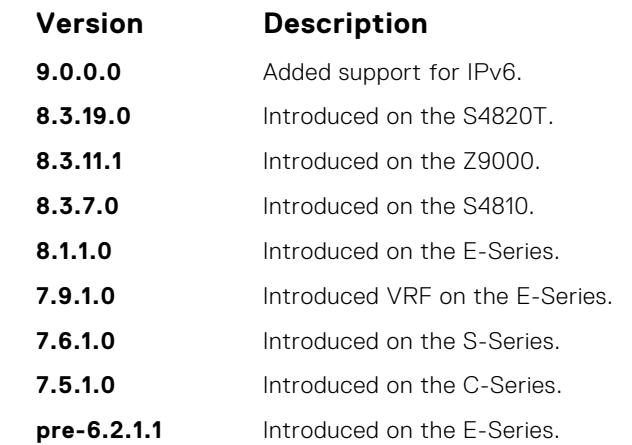

**Usage Information**

You can add multiple DHCP servers by entering the ip helper-address command multiple times. If multiple servers are defined, an incoming request is sent simultaneously to all configured servers and the reply is forwarded to the DHCP client.

Dell EMC Networking OS uses standard DHCP ports, that is UDP ports 67 (server) and 68 (client) for DHCP relay services. It listens on port 67 and if it receives a broadcast, the software converts it to unicast, and forwards to it to the DHCP-server with source port=68 and destination port=67.

The server replies with source port=67, destination port=67 and Dell EMC Networking OS forwards to the client with source port=67, destination port=68.

#### **ip helper-address hop-count disable**

Disable the hop-count increment for the DHCP relay agent.

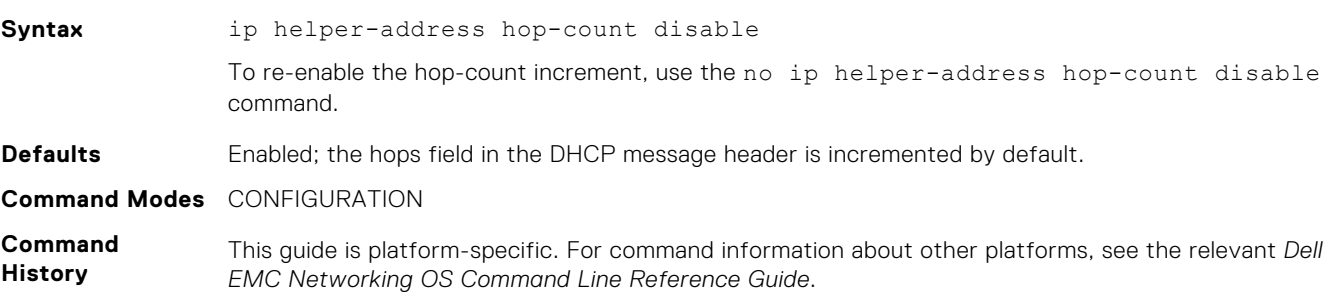

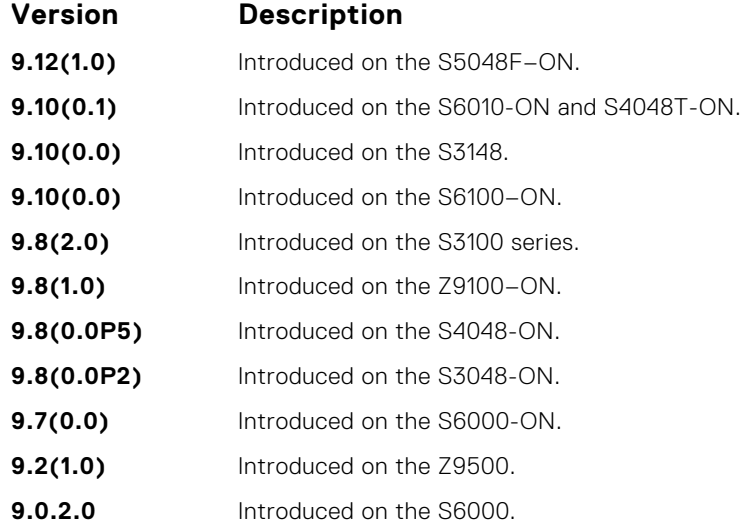

<span id="page-758-0"></span>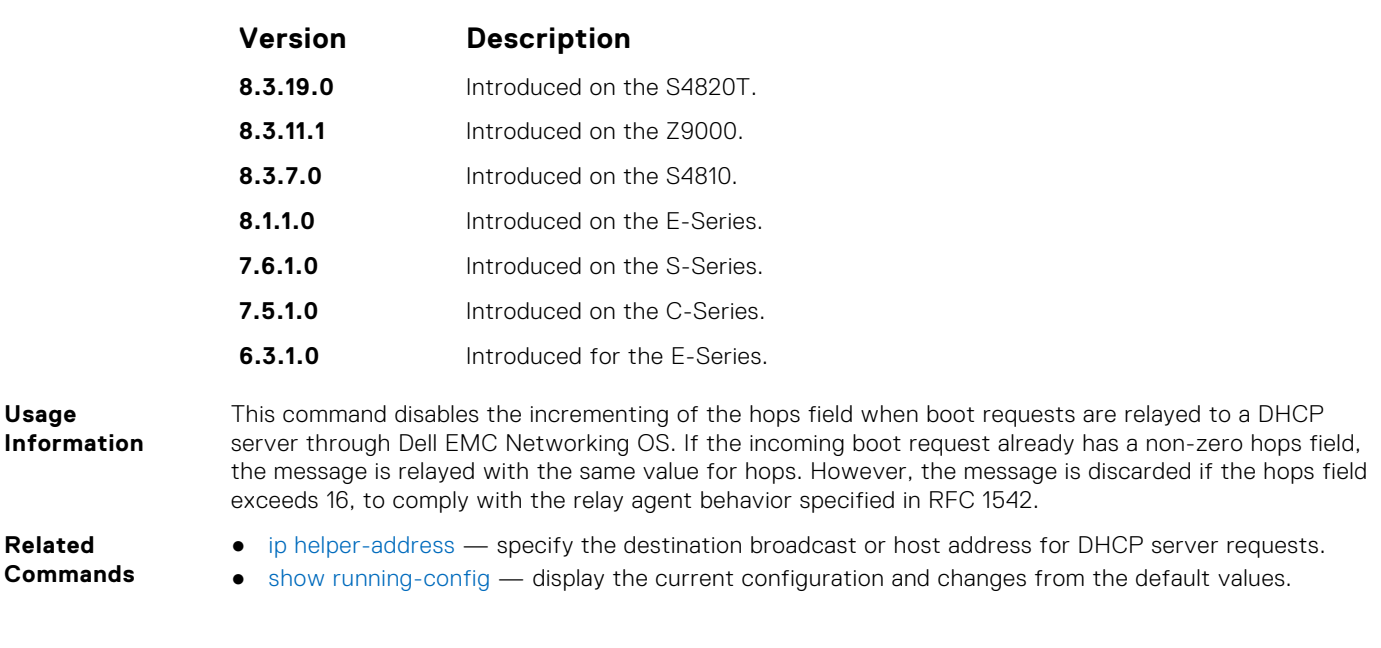

# **ip host**

Assign a name and an IP address to the host-to-IP address mapping table.

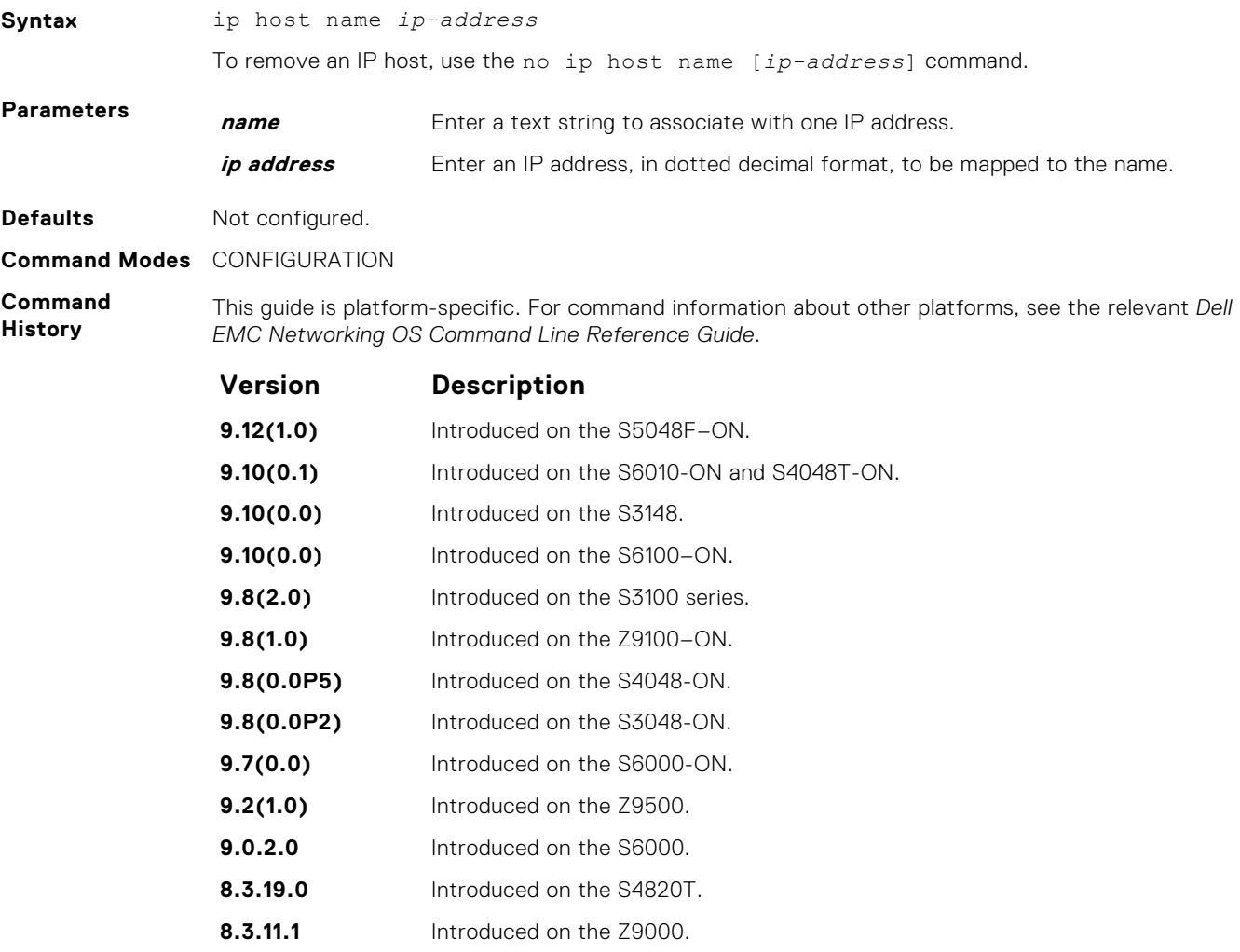

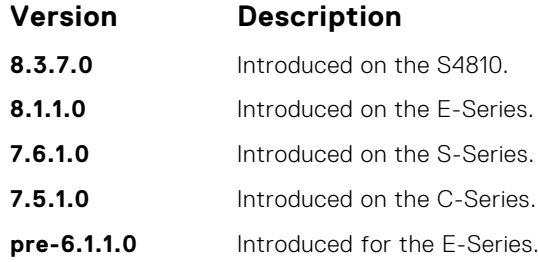

#### **ip icmp source-interface**

Enable the ICMP error and unreachable messages to be sent with the source interface IP address, such as the loopback address, instead of the hops of the preceding devices along the network path to be used for easy debugging and diagnosis of network disconnections and reachability problems with IPv4 packets.

**Syntax** ip icmp source-interface *interface*

**Parameters** *interface* Enter one of the following keywords and slot/port or number information:

For a Management Ethernet interface, enter the keyword managementethernet.

**NOTE:**

- When you configure the capability to enable the loopback IP address to be sent for easy debugging and diagnosis (IP addresses of the devices for which the ICMP source interface is configured), the source IP address of the outgoing ICMP error message is modified, although the packets are not sent out using the configured interface. Because the management interface is configured without any parameters such as the IP address, it is treated to the management interface of the primary unit or the existing unit.
- For ICMP, a user can specify one source-interface for each VRF and let it be the default, management or any other VRF created. For other protocols (Telnet, SSH, FTP, TFTP), where the source interface can be specified, only one interface can be chosen. This is for all VRFs combined.
- For a 10-Gigabit Ethernet interface, enter the keyword TenGigabitEthernet then the slot/port/subport information.
- For a 25-Gigabit Ethernet interface, enter the keyword twentyFiveGigE then the slot/port[/subport] information.
- For a 40-Gigabit Ethernet interface, enter the keyword fortyGigE then the slot/port/subport information.
- For a 50-Gigabit Ethernet interface, enter the keyword fiftyGigE then the slot/port/subport information.
- For a 100-Gigabit Ethernet interface, enter the keyword hundredGigE then the slot/port information.
- For a Loopback interface, enter the keyword loopback then a number from 0 to 16383.
- For a port channel interface, enter the keywords port-channel then a number.
- For a VLAN interface, enter the keyword vlan then a number from 1 to 4094.

**Defaults** Not configured. **Command Modes** CONFIGURATION

**Command History** This guide is platform-specific. For command information about other platforms, see the relevant *Dell EMC Networking OS Command Line Reference Guide*.

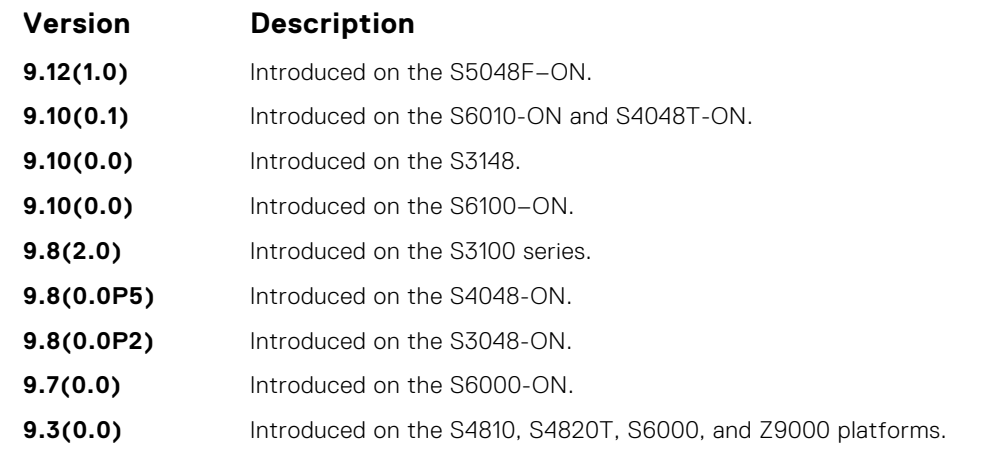

**Usage Information**

You can enable the mechanism to configure the source or the originating interface from which the packet (the device that generates the ICMP error messages) is received by the switch to send the loopback address instead of its source IP address to be used in the ICMP unreachable messages and in the traceroute command output. The loopback address must be unique in a particular domain.

In network environments that contain a large number of devices, ranging up to thousands of systems, and with each device configured for equal-cost multipath (ECMP) links, you cannot effectively and optimally use the traceroute and ping applications to examine the network reachablity and identify any broken links for diagnostic purposes. In such cases, if the reply that is obtained from each hop on the network path contains the IP address of the adjacent, neighboring interface from which the packet is received, it is difficult to employ the ping and traceroute utilites. You can enable the ICMP unreachable messages to contain the loopback address of the source device instead of the previous hop's IP address to be able to easily and quickly identify the device and devices along the path because the DNS server maps the loopback IP address to the hostname and does not translate the IP address of every interface of the switch to the hostname.

**Example**

DellEMC(conf)# ip icmp source-interface twentyFiveGigE 1/1 DellEMC(conf)#

## **ipv6 icmp source-interface**

Enable the ICMP error and unreachable messages to be sent with the source interface IP address, such as the loopback address, instead of the hops of the preceding devices along the network path to be used for easy debugging and diagnosis of network disconnections and reachability problems with IPv6 packets.

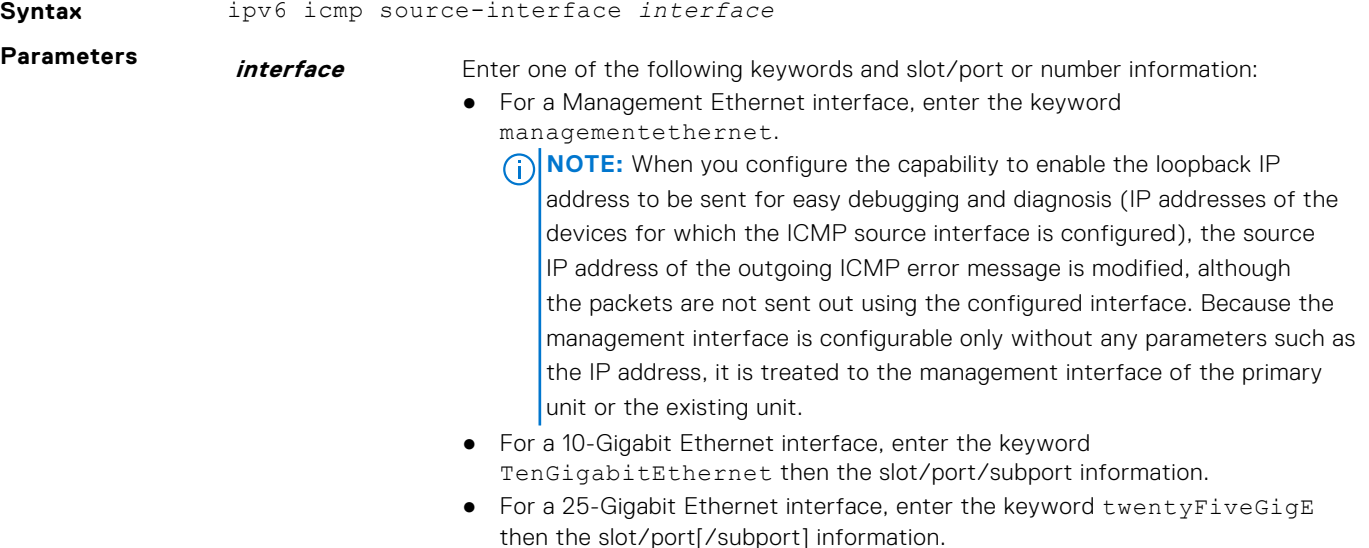

- For a 40-Gigabit Ethernet interface, enter the keyword fortyGigE then the slot/port/subport information.
- For a 50-Gigabit Ethernet interface, enter the keyword fiftyGigE then the slot/port/subport information.
- For a 100-Gigabit Ethernet interface, enter the keyword hundredGigE then the slot/port information.
- For a Loopback interface, enter the keyword loopback then a number from 0 to 16383.
- For a port channel interface, enter the keywords port-channel then a number.
- For a VLAN interface, enter the keyword vlan then a number from 1 to 4094.

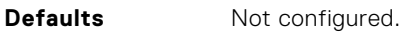

**Command Modes** CONFIGURATION

**Command History** This guide is platform-specific. For command information about other platforms, see the relevant *Dell EMC Networking OS Command Line Reference Guide*.

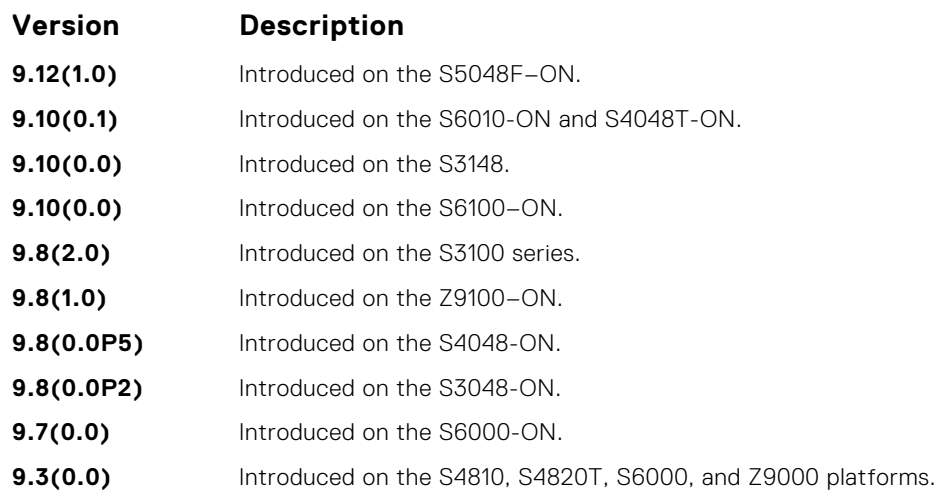

#### **Usage Information**

You can enable the mechanism to configure the source or the originating interface from which the packet (the device that generates the ICMP error messages) is received by the switch to send the loopback address instead of its source IP address to be used in the ICMP unreachable messages and in the traceroute command output. The loopback address must be unique in a particular domain.

In network environments that contain a large number of devices, ranging up to thousands of systems, and with each device configured for equal-cost multipath (ECMP) links, you cannot effectively and optimally use the traceroute and ping applications to examine the network reachablity and identify any broken links for diagnostic purposes. In such cases, if the reply that is obtained from each hop on the network path contains the IP address of the adjacent, neighboring interface from which the packet is received, it is difficult to employ the ping and traceroute utilites. You can enable the ICMP unreachable messages to contain the loopback address of the source device instead of the previous hop's IP address to be able to easily and quickly identify the device and devices along the path because the DNS server maps the loopback IP address to the hostname and does not translate the IP address of every interface of the switch to the hostname

#### **Example**

DellEMC(conf)# ipv6 icmp source-interface twentyFiveGigE 1/1 DellEMC(conf)#

## **ip max-frag-count**

Set the maximum number of fragments allowed in one packet for packet re-assembly.

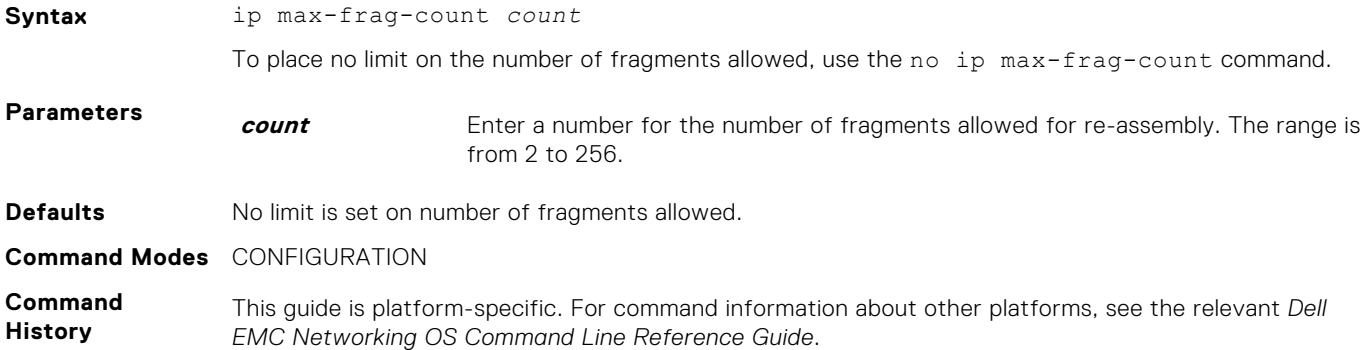

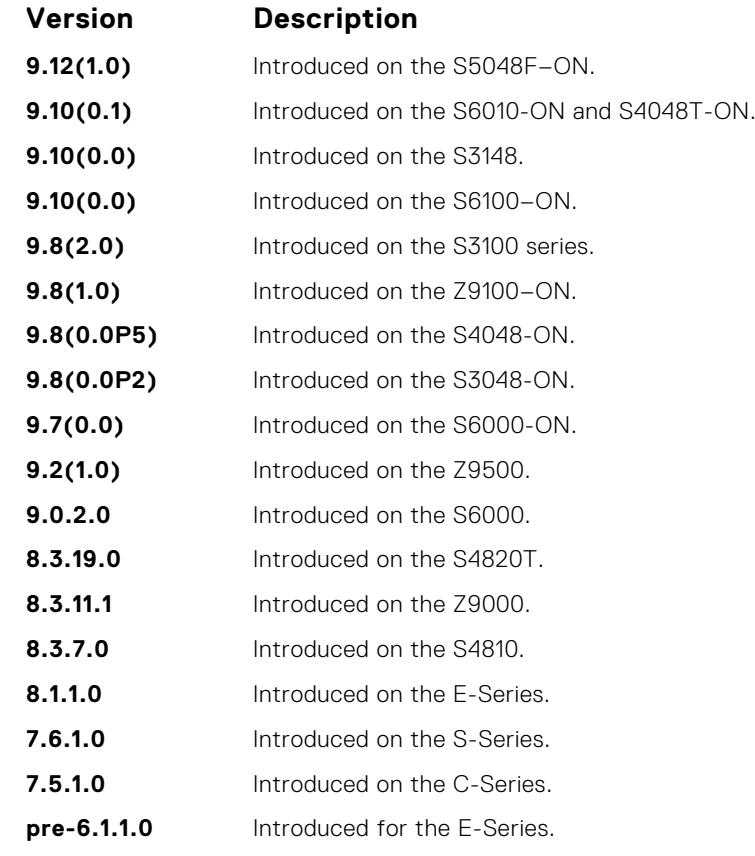

**Usage Information** To avoid denial of service (DOS) attacks, keep the number of fragments allowed for re-assembly low.

#### **ip name-server**

Enter up to six IPv4 addresses of name servers. The order you enter the addresses determines the order of their use.

**Syntax** ip name-server *ipv4-address* [*ipv4-address2...ipv4-address6*] To remove a name server, use the no ip name-server *ip-address* command.

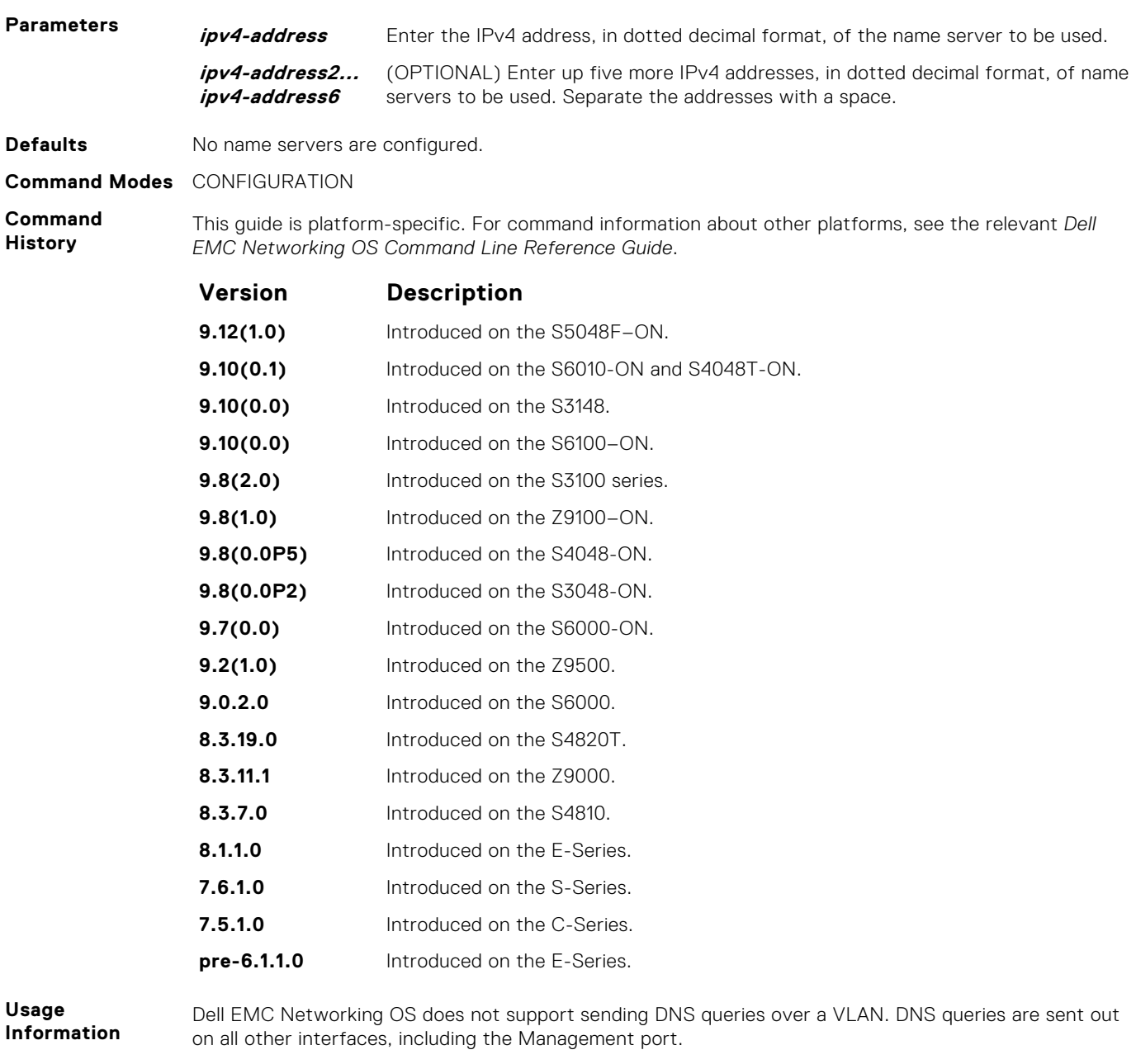

You can separately configure both IPv4 and IPv6 domain name servers.

In a dual stack setup, the system sends both A (request for IPv4 - RFC 1035) and AAAA (request for IPv6 — RFC 3596) record requests to a DNS server even if only the ip name-server command is configured.

## **ip proxy-arp**

Enable proxy ARP on an interface.

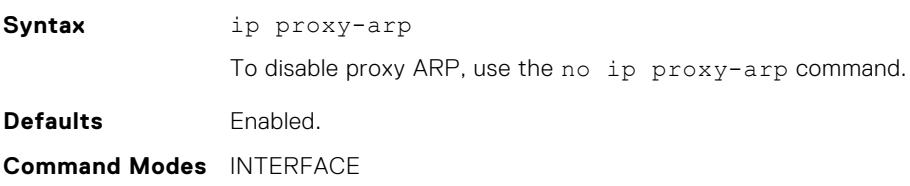

#### **Command History**

This guide is platform-specific. For command information about other platforms, see the relevant *Dell EMC Networking OS Command Line Reference Guide*.

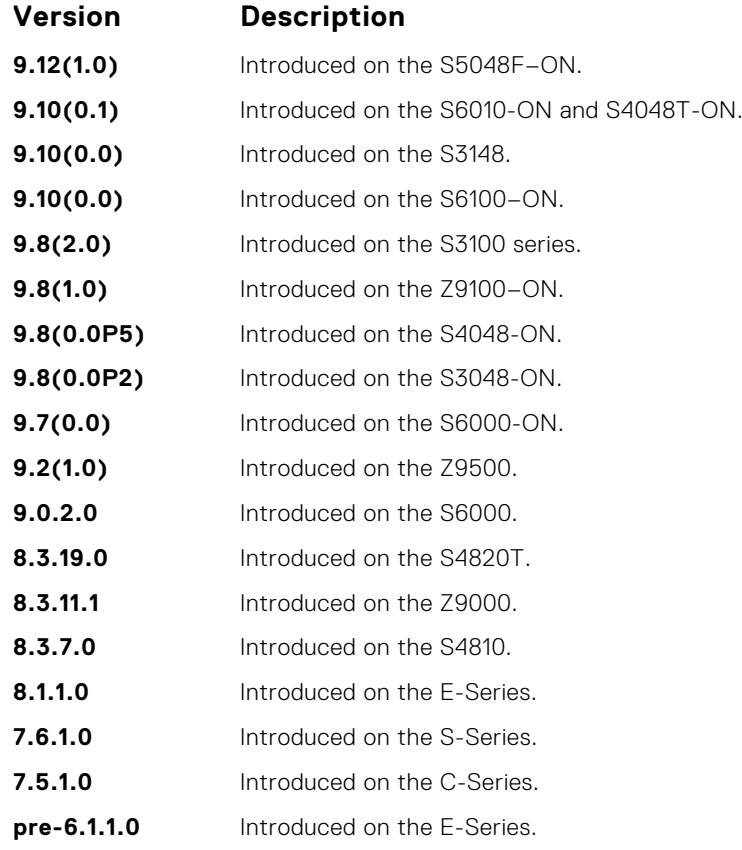

**Related Commands** ● [show ip interface](#page-784-0) — display the interface routing status and configuration.

# **ip route**

Assign a static route to the switch.

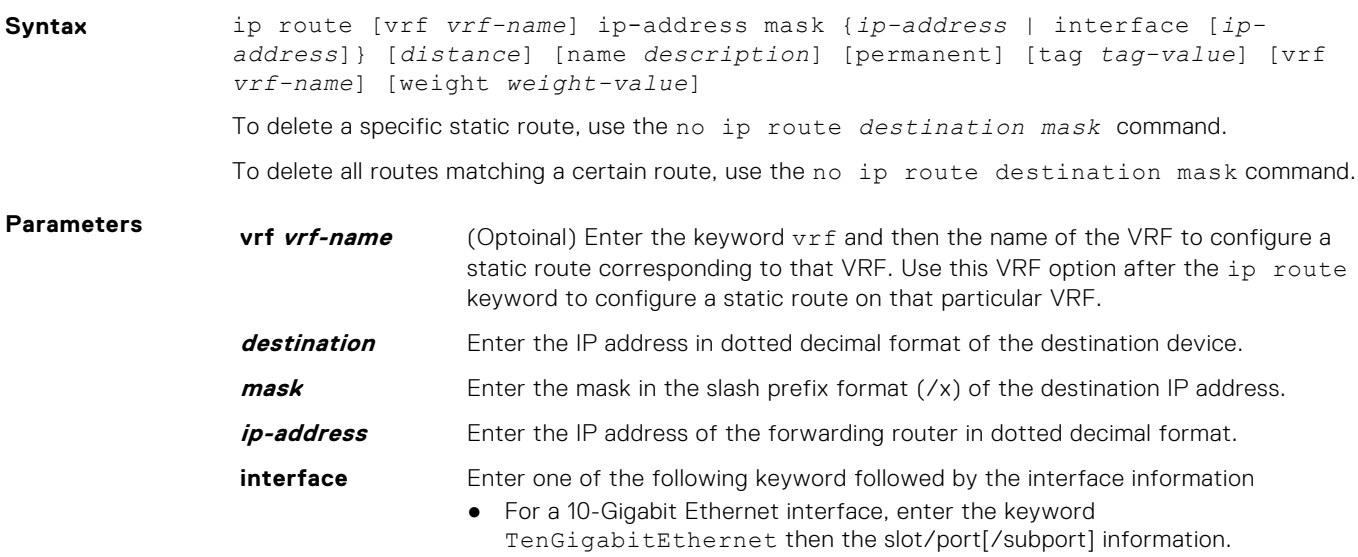

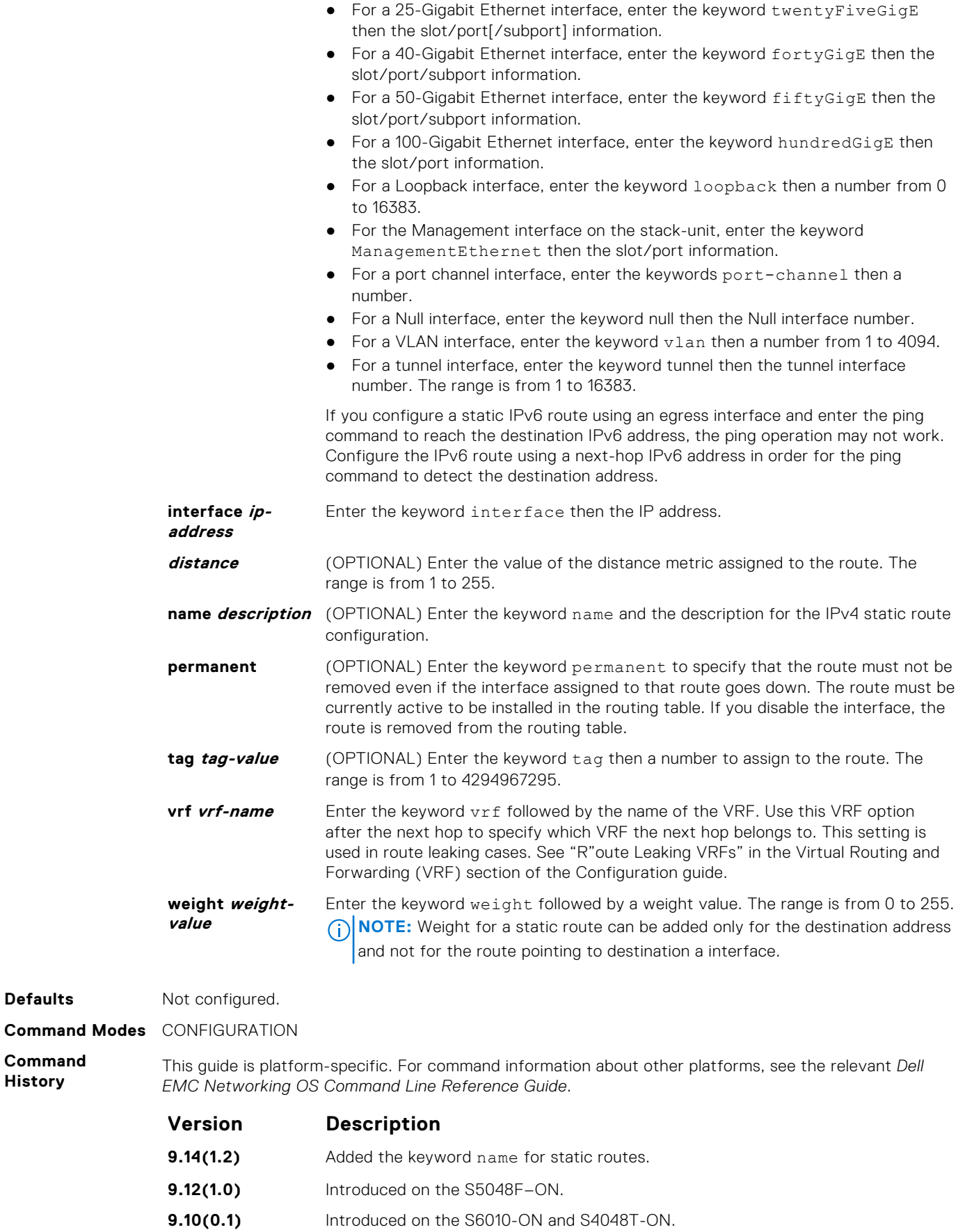

**9.10(0.0)** Introduced on the S3148.

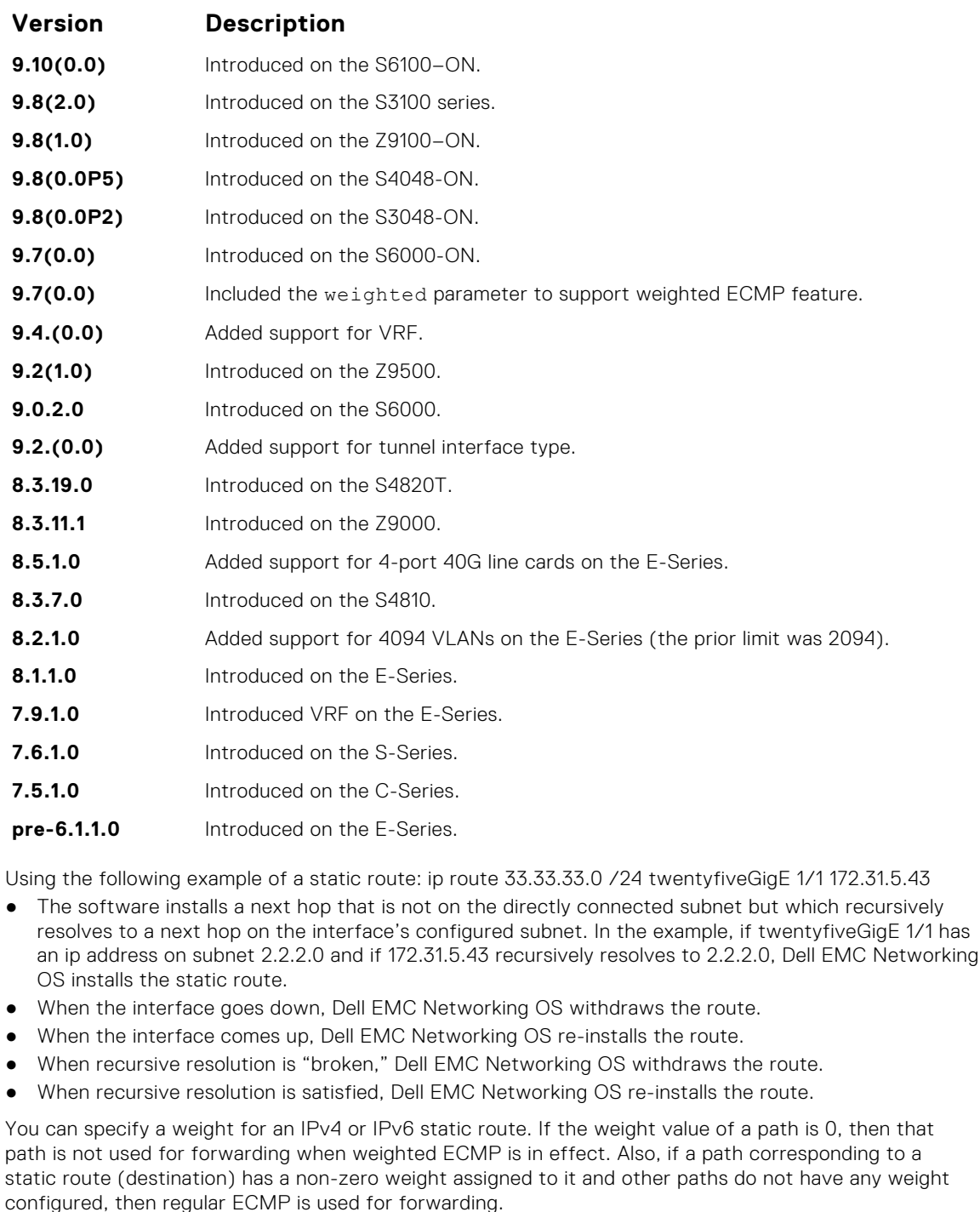

You can specify the weight value only to destination address and not on the egress port.

A route is considered for weighted ECMP calculations only if each paths corresponding to that route is configured with a weight.

You cannot use the VRF attribute of this command to configure routes in a management VRF. When a specific VRF is deleted, all the configured static routes corresponding to that VRF are automatically removed.

**Example**

**Usage Information**

```
DellEMC(conf)# ip route 1.1.1.0/24 4.4.4.2 weight 100 
DellEMC(conf)# ip route 1.1.1.0/24 6.6.6.2 weight 200 
DellEMC(conf)# do show running-config | grep route ip route 1.1.1.0/24 
4.4.4.2 weight 100 ip route 1.1.1.0/24 6.6.6.2 weight 200 
DellEMC(conf)# ip route vrf test 1.1.1.0/24 4.4.4.2 weight 100 
DellEMC(conf)# ip route vrf test 1.1.1.0/24 6.6.6.2 weight 200
```

```
DellEMC(conf)# 
 DellEMC(conf)# do show running-config | grep route ip route vrf test 
  1.1.1.0/24 4.4.4.2 weight 100 ip route vrf test 1.1.1.0/24 6.6.6.2 
weight 200
```
**Related Commands**  $\bullet$  [show ip route](#page-790-0)  $-$  view the switch routing table.

#### **ip source-route**

Enable Dell EMC Networking OS to forward IP packets with source route information in the header.

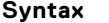

ip source-route

To drop packets with source route information, use the no ip route-source command.

**Defaults** Enabled.

**Command Modes** CONFIGURATION

**Command History**

This guide is platform-specific. For command information about other platforms, see the relevant *Dell EMC Networking OS Command Line Reference Guide*.

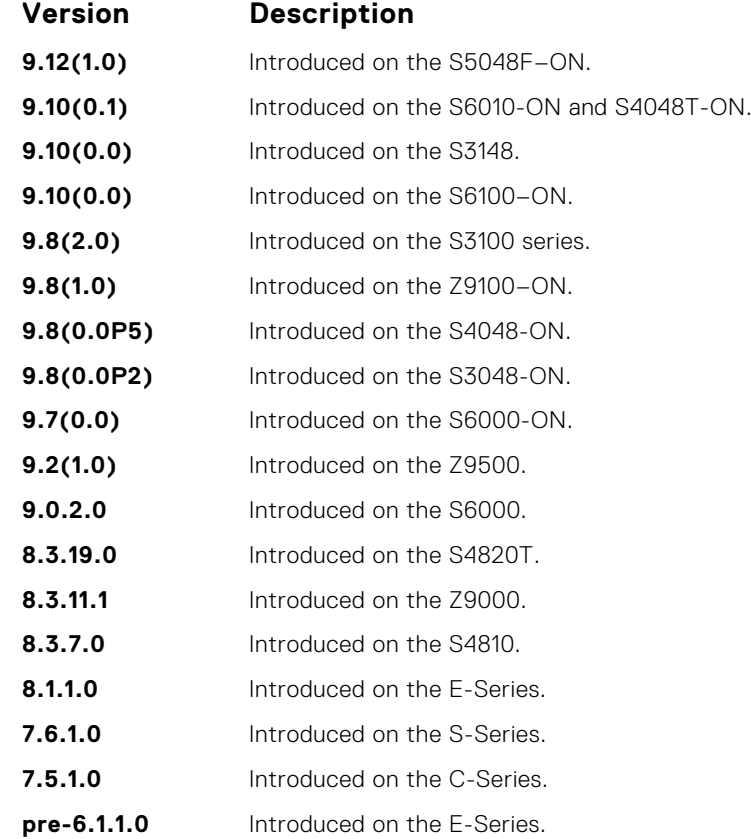

## **ip tcp initial-time**

Define the wait duration in seconds for the TCP connection to be established. This command is supported on the , , , and platforms.

**Syntax** ip tcp initial-time <8-75>

To restore the default behavior, which causes the wait period to be set as 8 seconds, use the no ip tcp initial-time command.

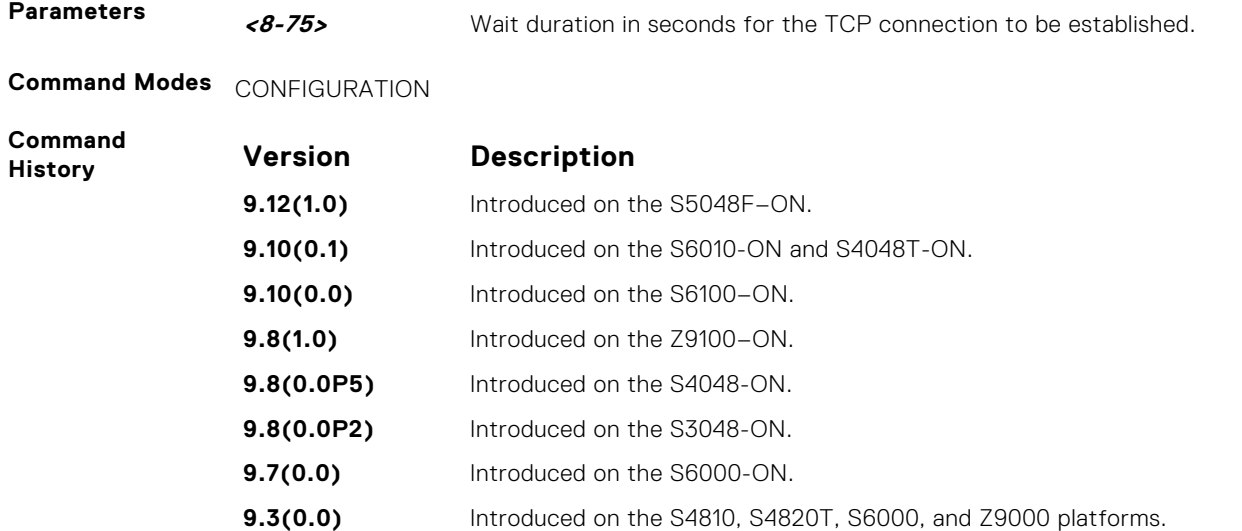

**Usage Information** You can configure the amount of time for which the device must wait before it attempts to establish a TCP connection. Using this capability, you can limit the wait times for TCP connection requests. Upon responding to the initial SYN packet that requests a connection to the router for a specific service (such as SSH or BGP) with a SYN ACK, the router waits for a period of time for the ACK packet to be sent from the requesting host that will establish the TCP connection.

### **ip unknown-unicast**

Enable IPv4 catch-all route.

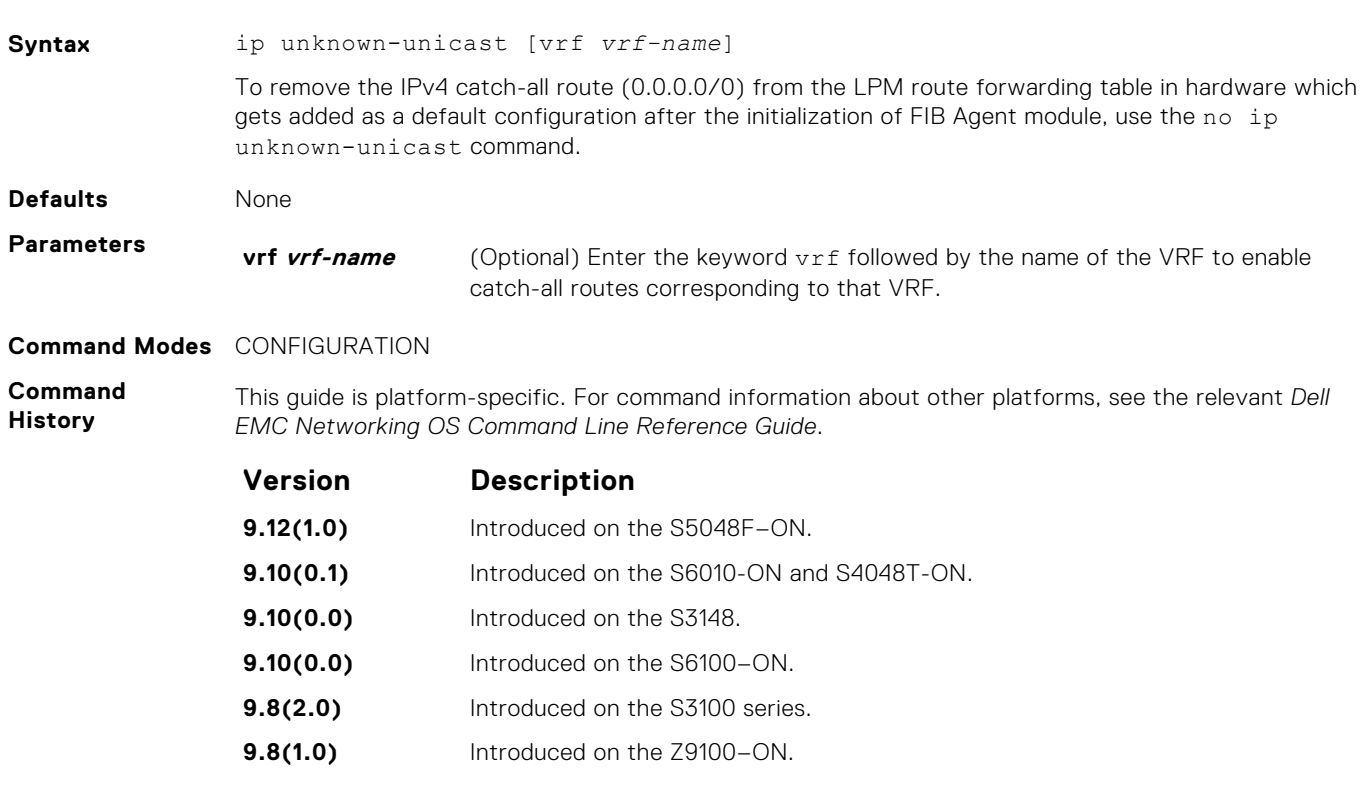

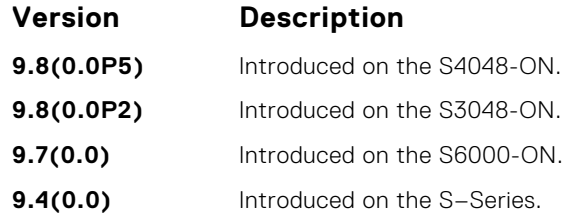

**Usage Information** Use this command to add the IPv4 catch-all route (0.0.0.0/0) in the LPM route forwarding table if it was deleted using the no ip unknown-unicast command previously. This will be the default configuration after reload.

## **ipv4 unicast-host-route**

Enable programming of IPv4 /32 route prefixes in L3 host table.

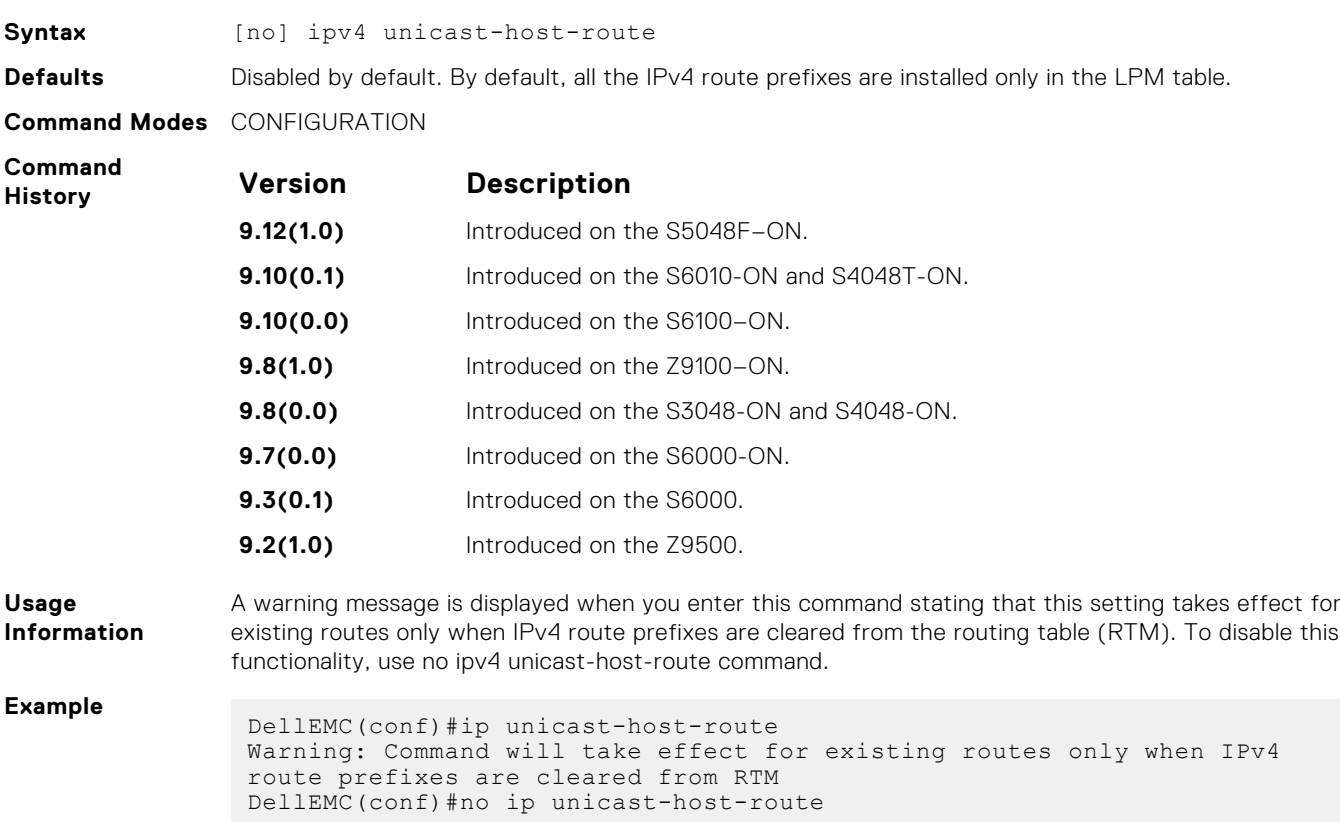

## **show ip tcp initial-time**

Displays the interval that you configured for the device to wait before the TCP connection is attempted to be established.

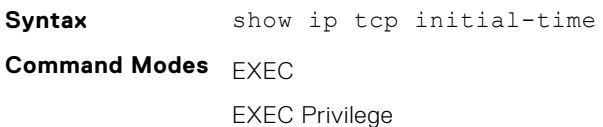

**770 IPv4 Routing**

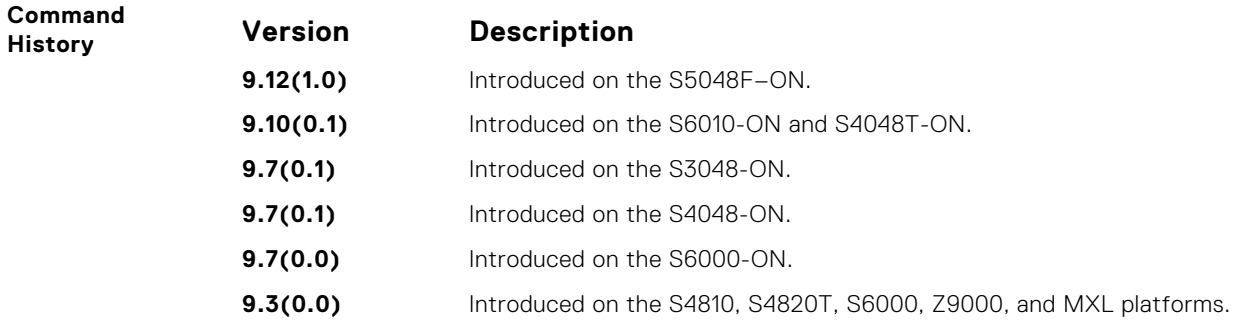

# **ip unreachables**

Enable the generation of internet control message protocol (ICMP) unreachable messages.

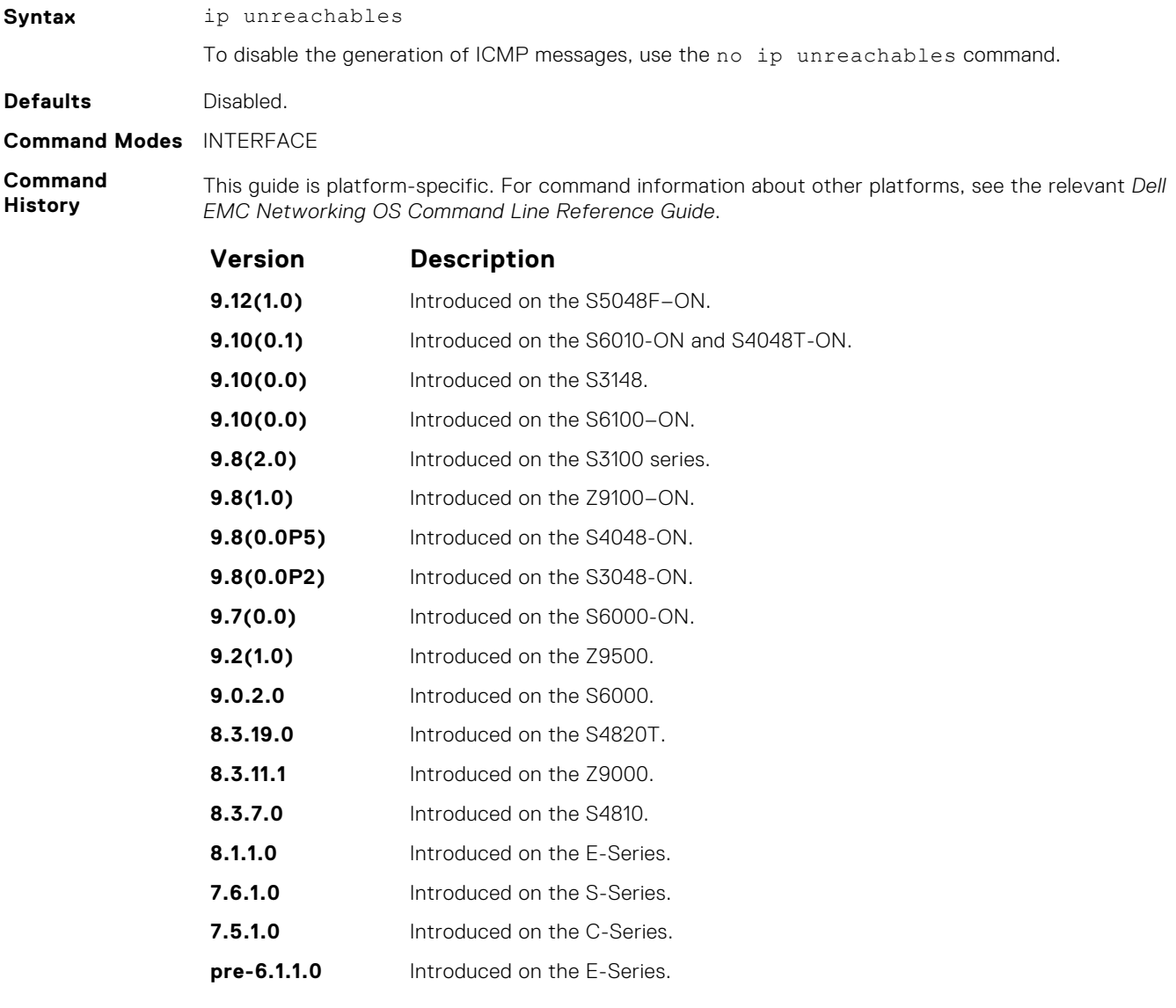

## **load-balance**

By default, for C-Series and S-Series, Dell EMC Networking OS uses an IP 4-tuple (IP SA, IP DA, Source Port, and Destination Port) to distribute IP traffic over members of a Port Channel as well as equal-cost paths. To designate another method to balance traffic over Port Channel members, use the load-balance command.

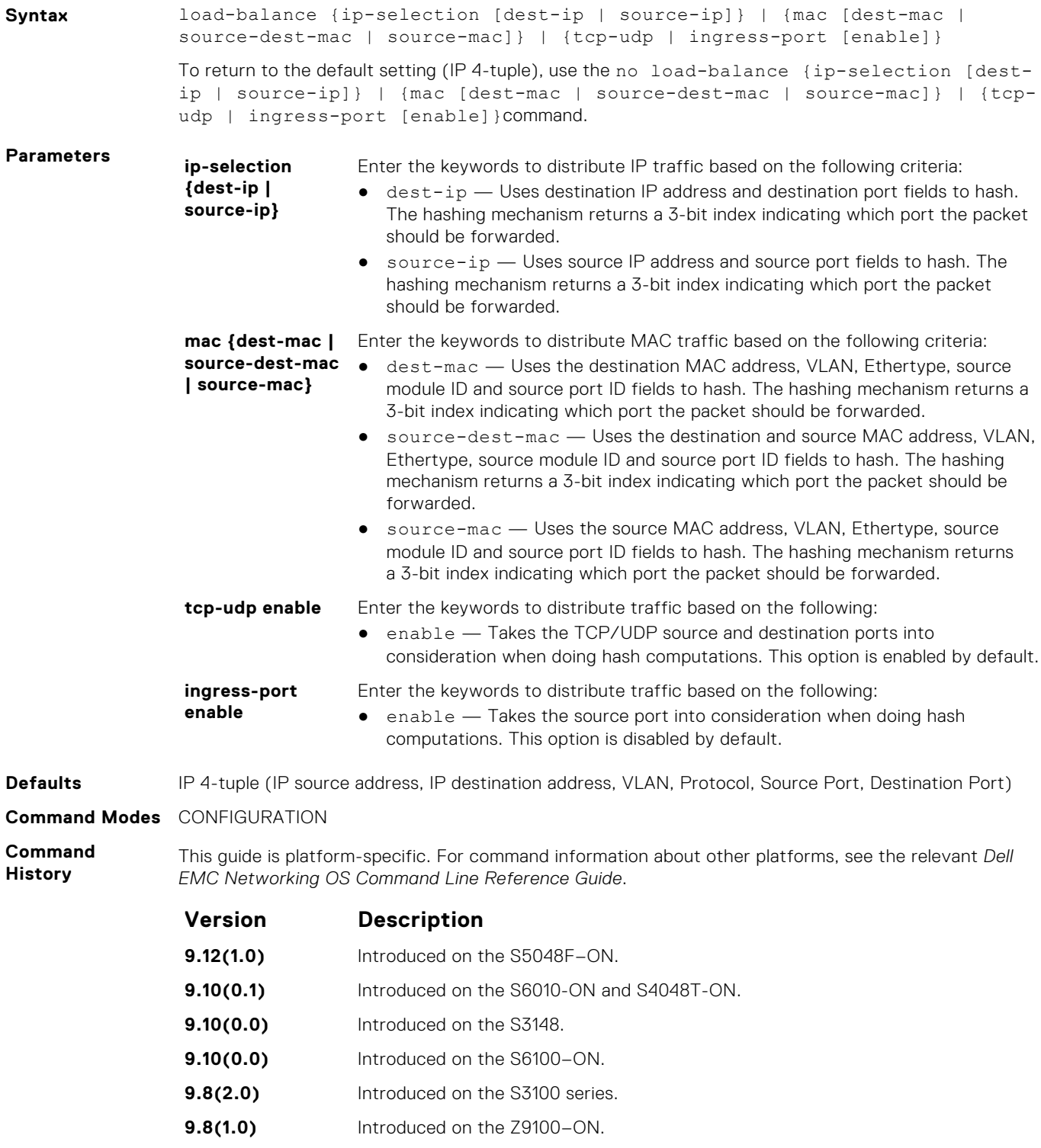

**9.8(0.0P5)** Introduced on the S4048-ON. **9.8(0.0P2)** Introduced on the S3048-ON.

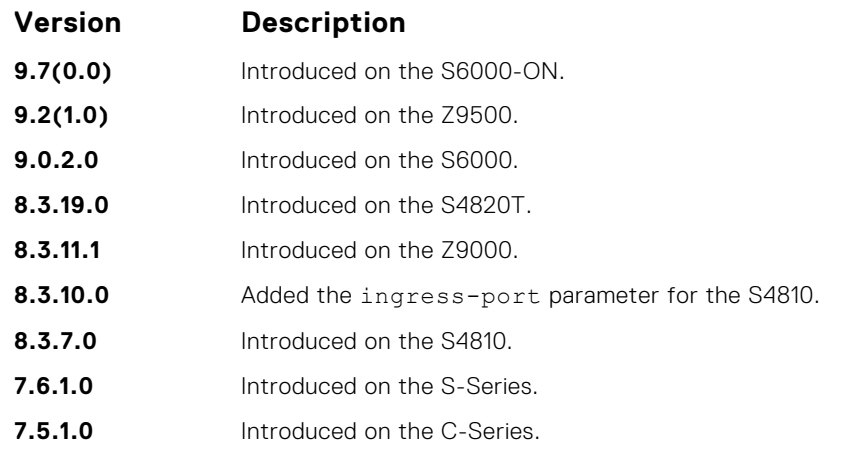

**Usage Information**

By default, Dell EMC Networking OS distributes incoming traffic based on a hash algorithm using the following criteria:

- IP source address
	- IP destination address
	- VLAN
	- Protocol
	- TCP/UDP source port
	- TCP/UDP destination port

# **load-balance hg**

Choose the traffic flow parameters the hash calculation uses while distributing the traffic across internal higig links.

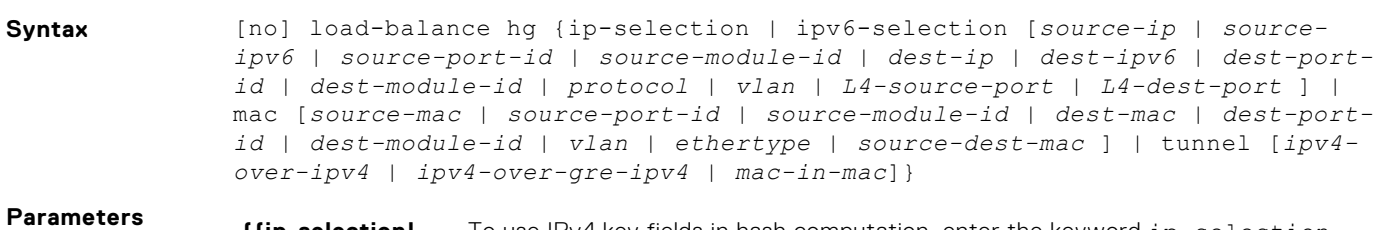

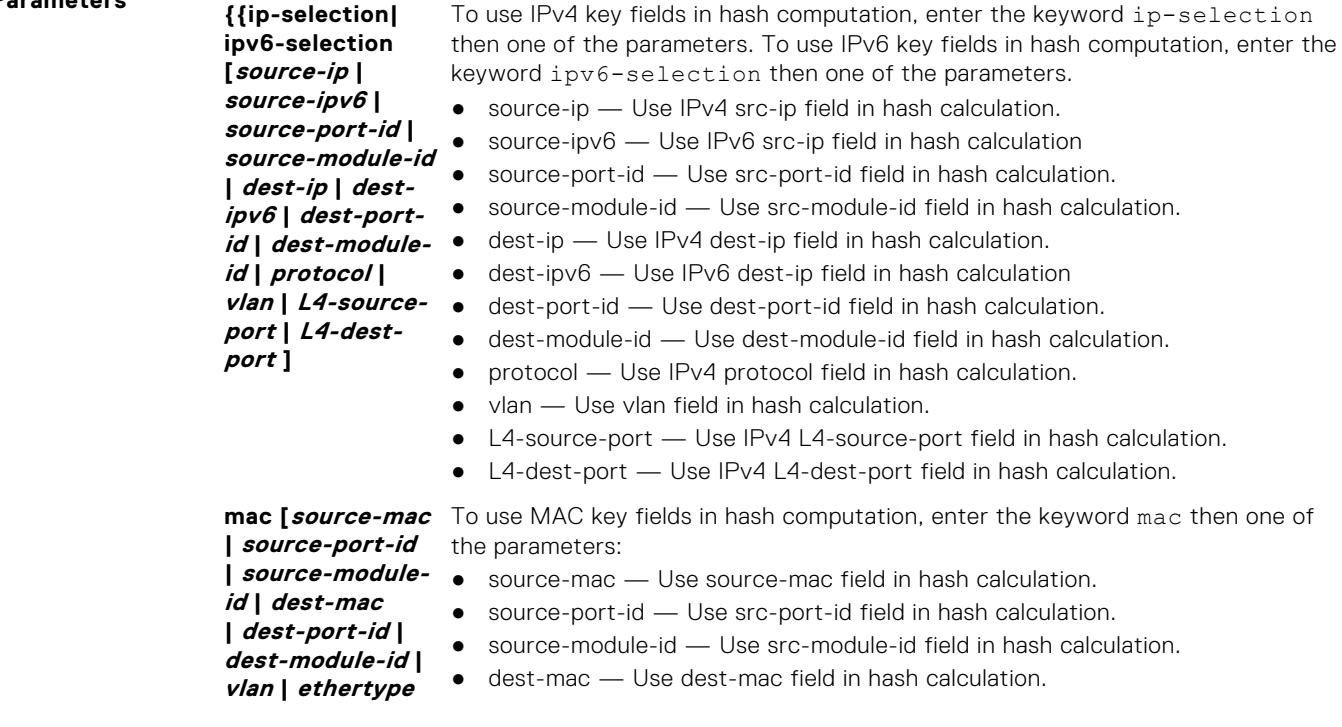

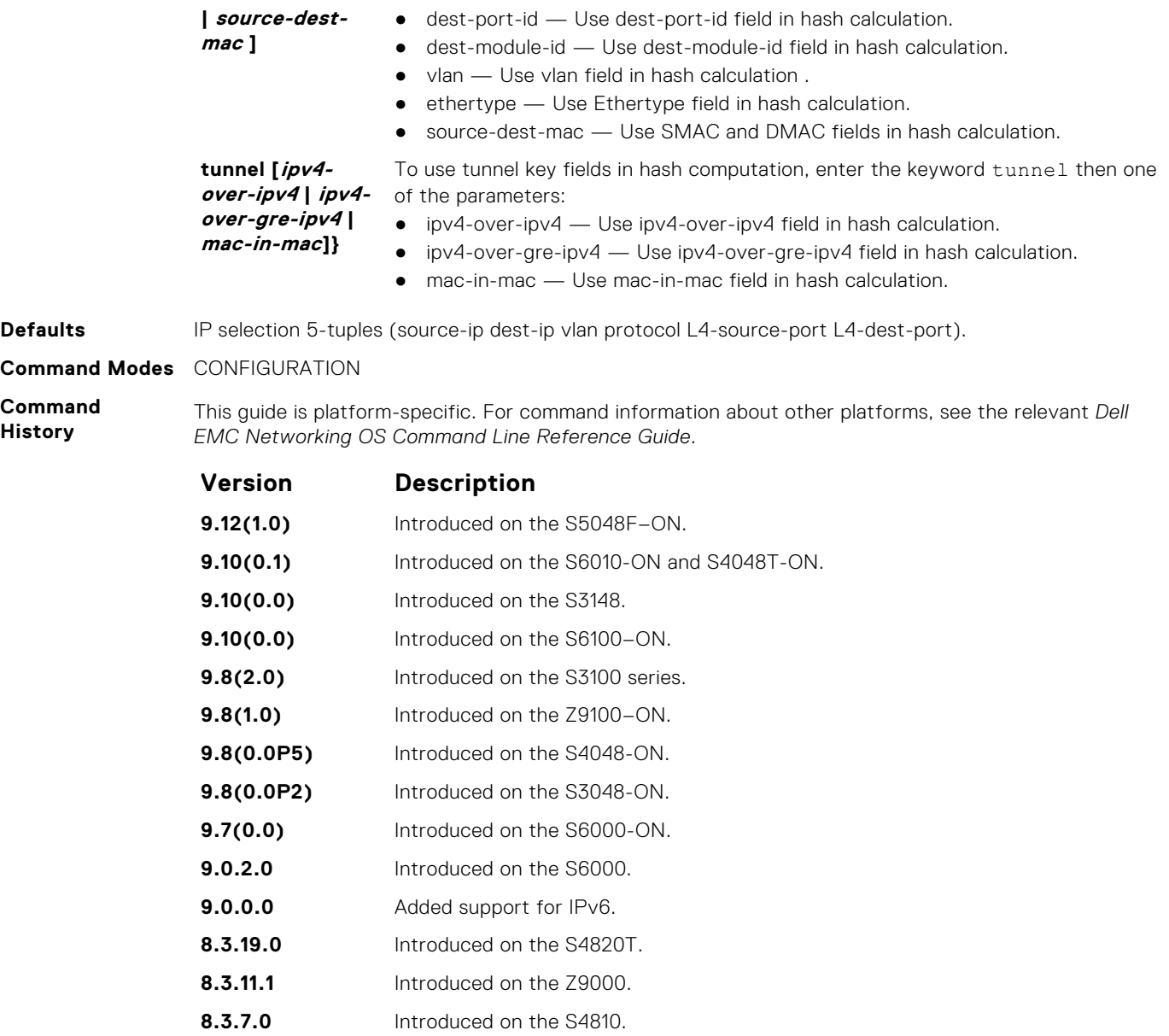

#### **management route**

Configure a static route that points to the Management interface or a forwarding router.

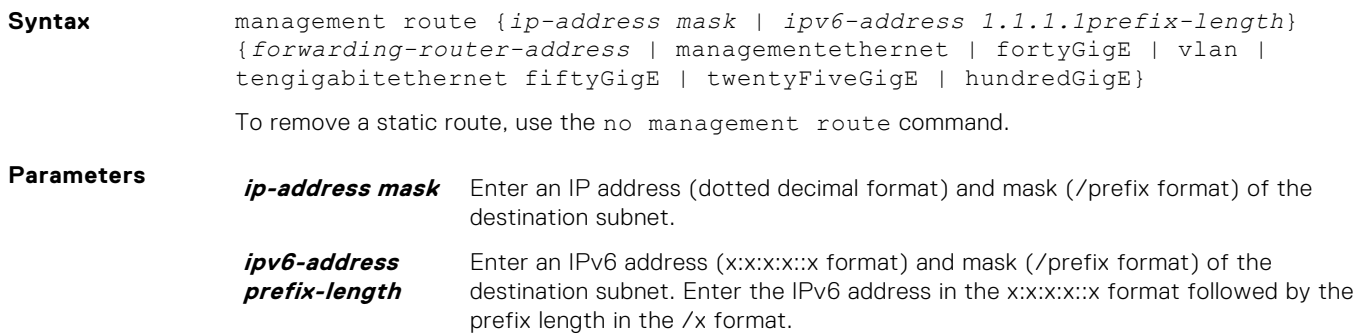

The range is from /0 to /128.

**NOTE:** The :: notation specifies successive hexadecimal fields of zeros.

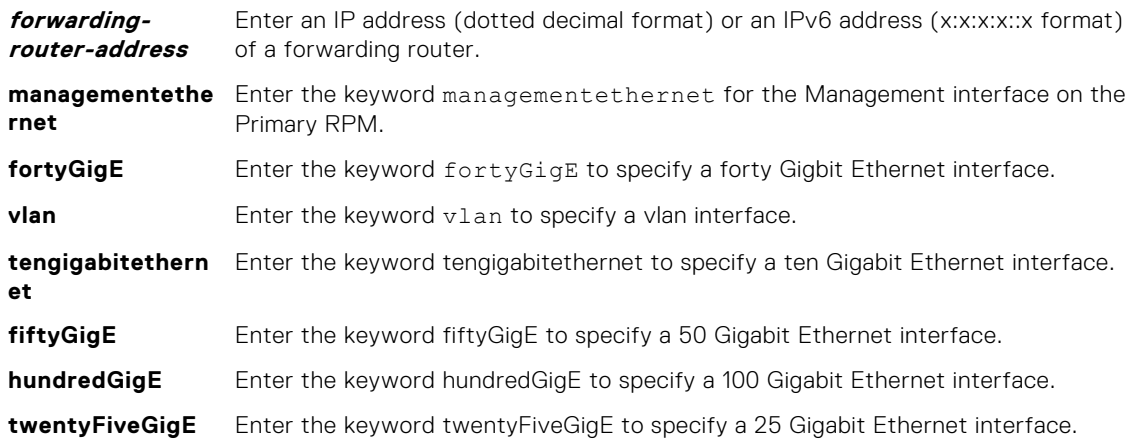

**Defaults** Not configured.

**Command Modes** CONFIGURATION

**Command History**

This guide is platform-specific. For command information about other platforms, see the relevant *Dell EMC Networking OS Command Line Reference Guide*.

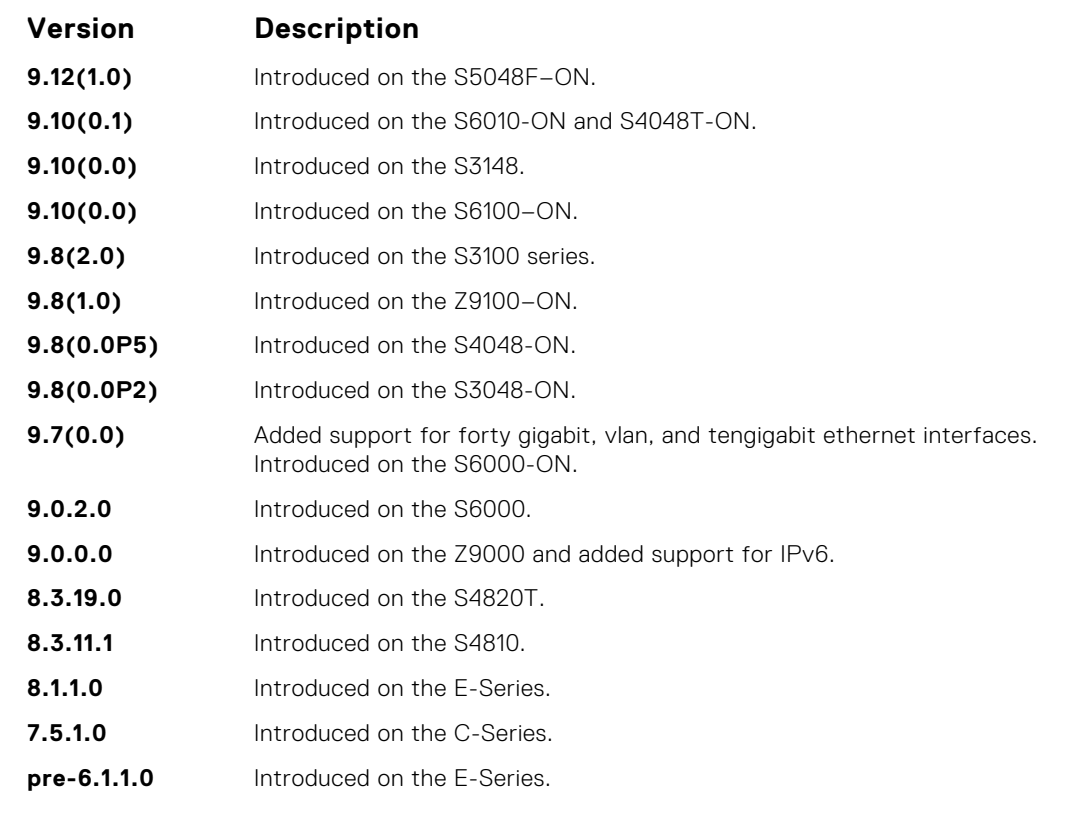

**Usage Information**

**Related Commands**

or Standby RPM).

Management Connected prefix are not reflected in the hardware routing tables. Separate routing tables are maintained for IPv4 and IPv6 management routes. This command manages both tables. ● [interface ManagementEthernet](#page-672-0) — configure the Management port on the system (either the Primary

When a static route (or a protocol route) overlaps with Management static route, the static route (or a protocol route) is preferred over the Management Static route. Also, Management static routes and the

● [speed \(Management interface\)](#page-718-0) — set the speed for the Management interface.

## **show arp**

Display the ARP table.

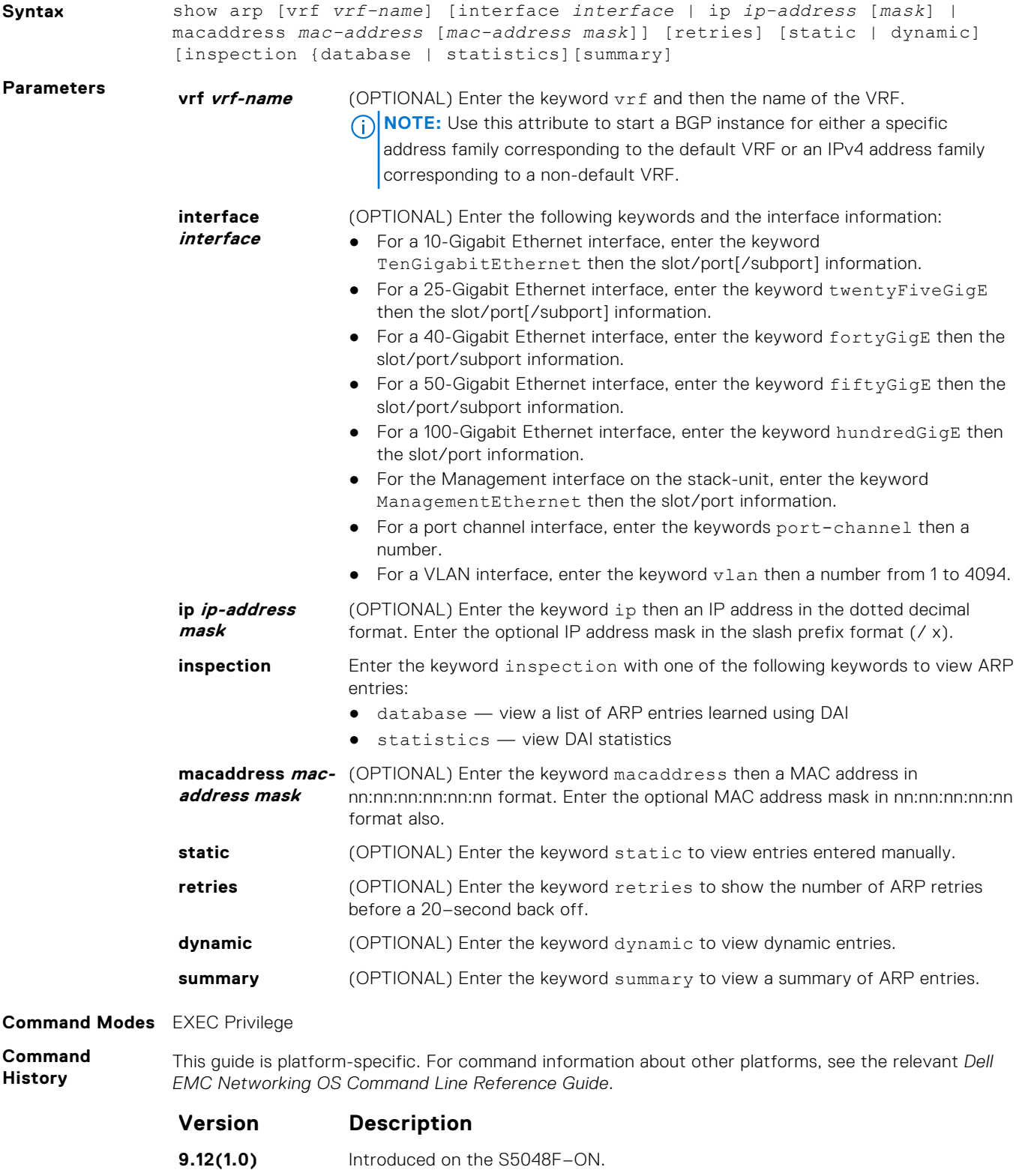

**9.10(0.0)** Introduced on the S3148.

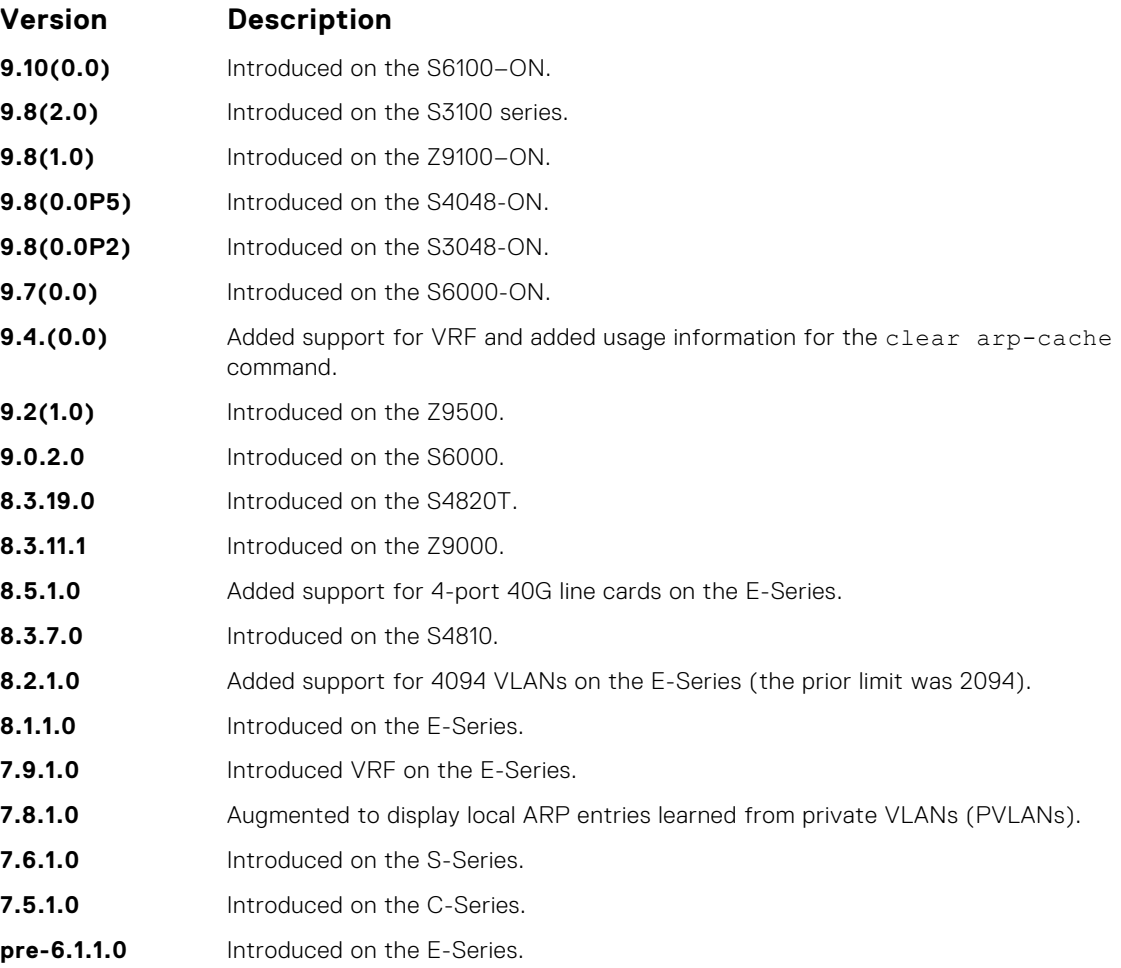

**Usage Information** The following example shows two VLANs that are associated with a private VLAN (PVLAN) (refer to [Private VLAN \(PVLAN\)](#page-1206-0)).

If you have entered the clear arp-cache command to remove a large number of ARP entries and the command is still being processed in the background, an error message display if you attempt to enter the show arp command:

Clear arp in-progress. Please try after sometime!

The following describes the show arp command shown in the following example.

#### **Description**

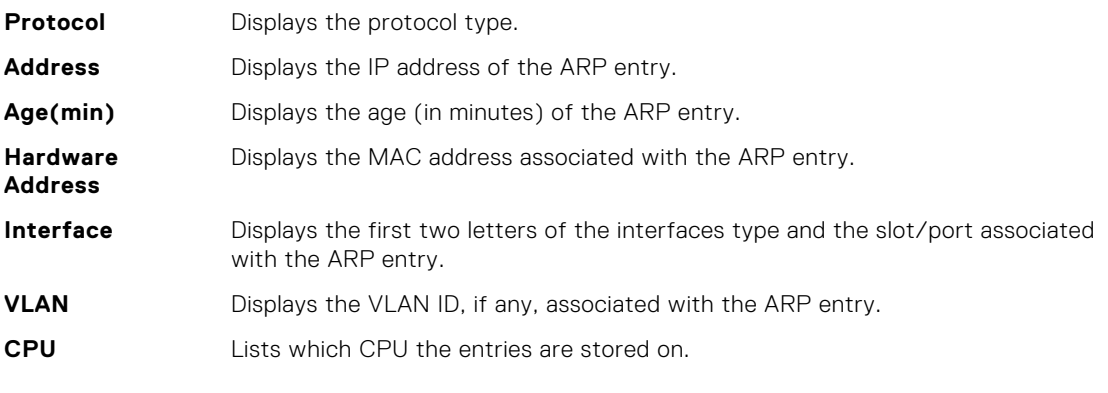

#### **Example**

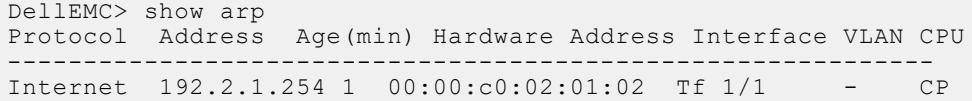

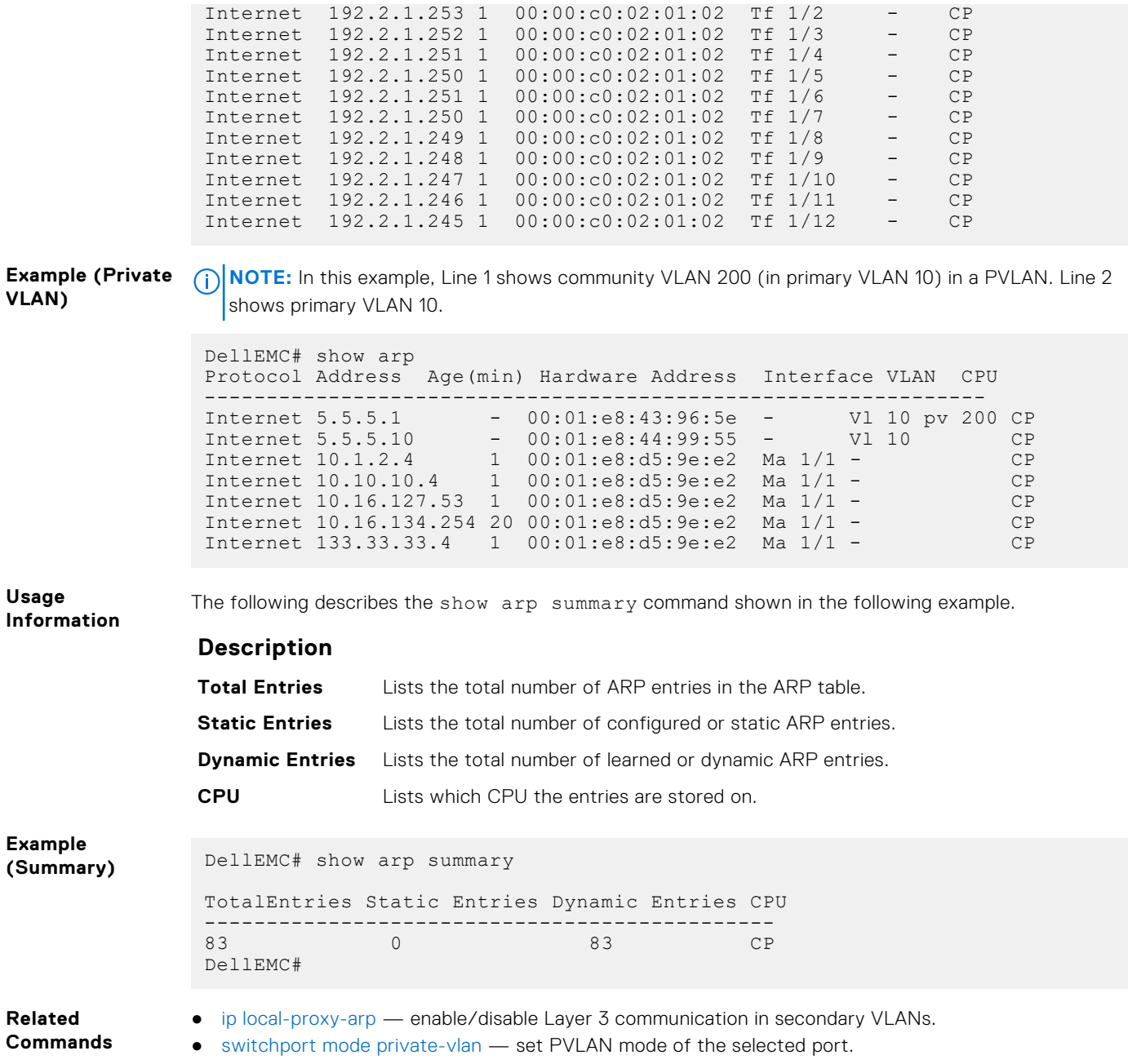

# **show arp retries**

Display the configured number of ARP retries.

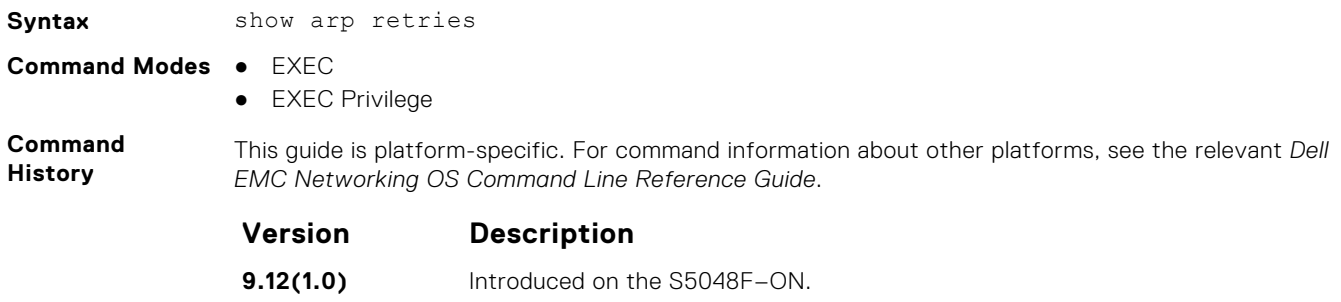

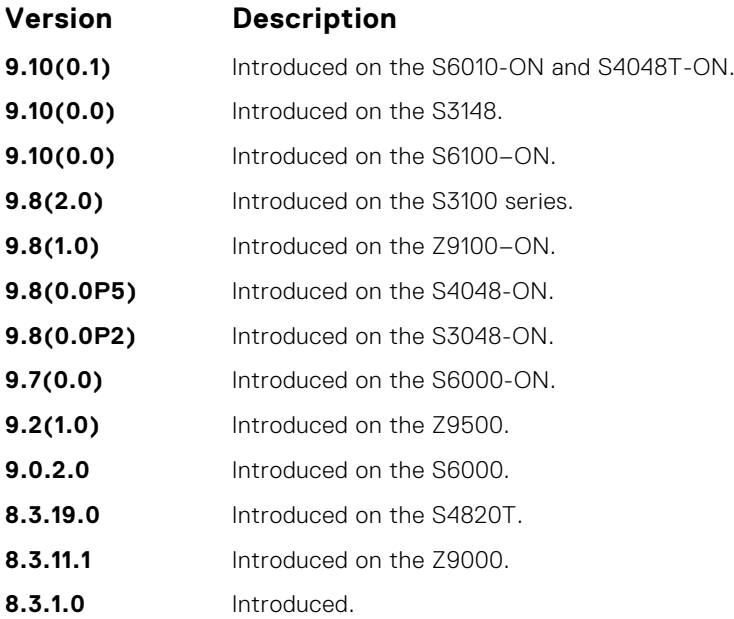

**Related Commands** ● [arp retries](#page-738-0) — set the number of ARP retries in case the system does not receive an ARP reply in response to an ARP request.

## **show hosts**

View the host table and DNS configuration.

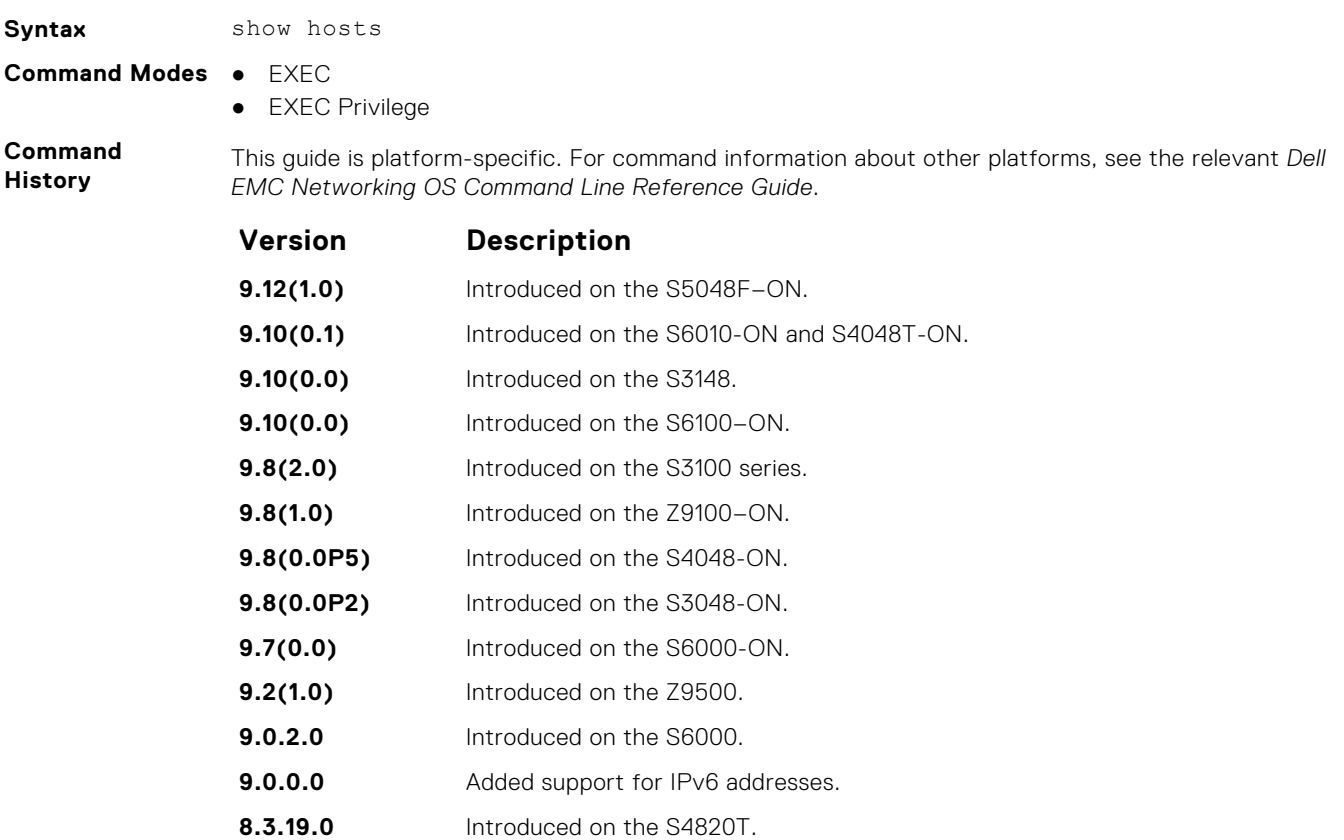

**8.3.11.1** Introduced on the Z9000.

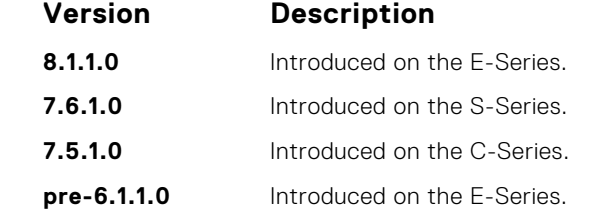

**Usage Information** The following describes the show hosts command in the following example.

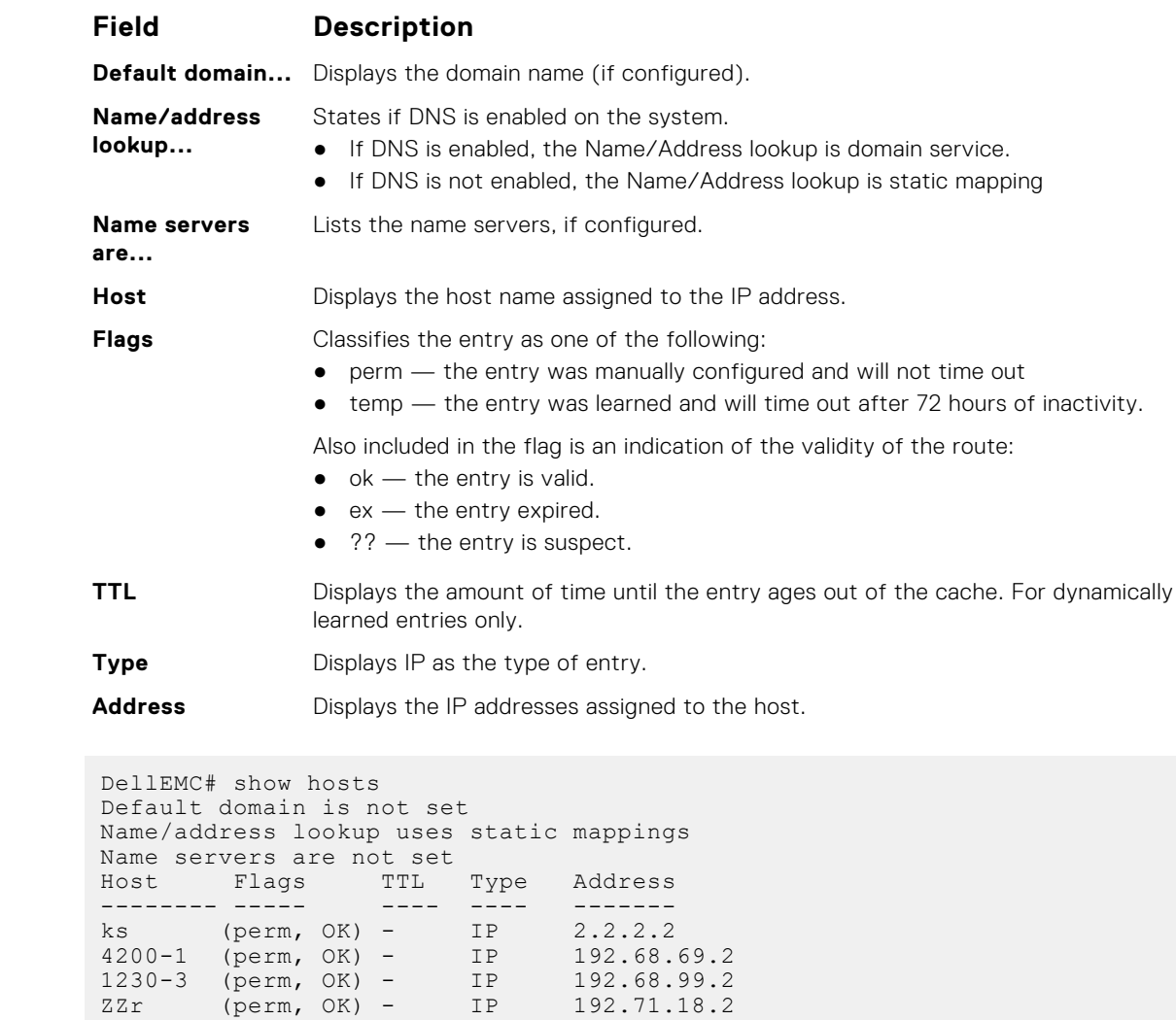

**Related Commands**

**Example**

● [traceroute](#page-148-0) — view the DNS resolution.

ZZr (perm, OK) - IP 192.71.18.2 Z10-3 (perm, OK) - IP 192.71.23.1

 $\bullet$  [ip host](#page-758-0) — configure a host.

#### **show ip cam stack-unit**

DellEMC#

Display CAM entries for a port-pipe of a stack-unit on a S-Series or Z-Series switch.

**Syntax** show ip cam stack-unit {*stack-unit-number*} [port-set {*pipe-number*} | vrf *vrf-name* {*ip-address mask* [longer-prefixes [ecmp-group detail]]}| ecmp-group {detail | member-info [detail [group-index *index-number*]]}| summary]

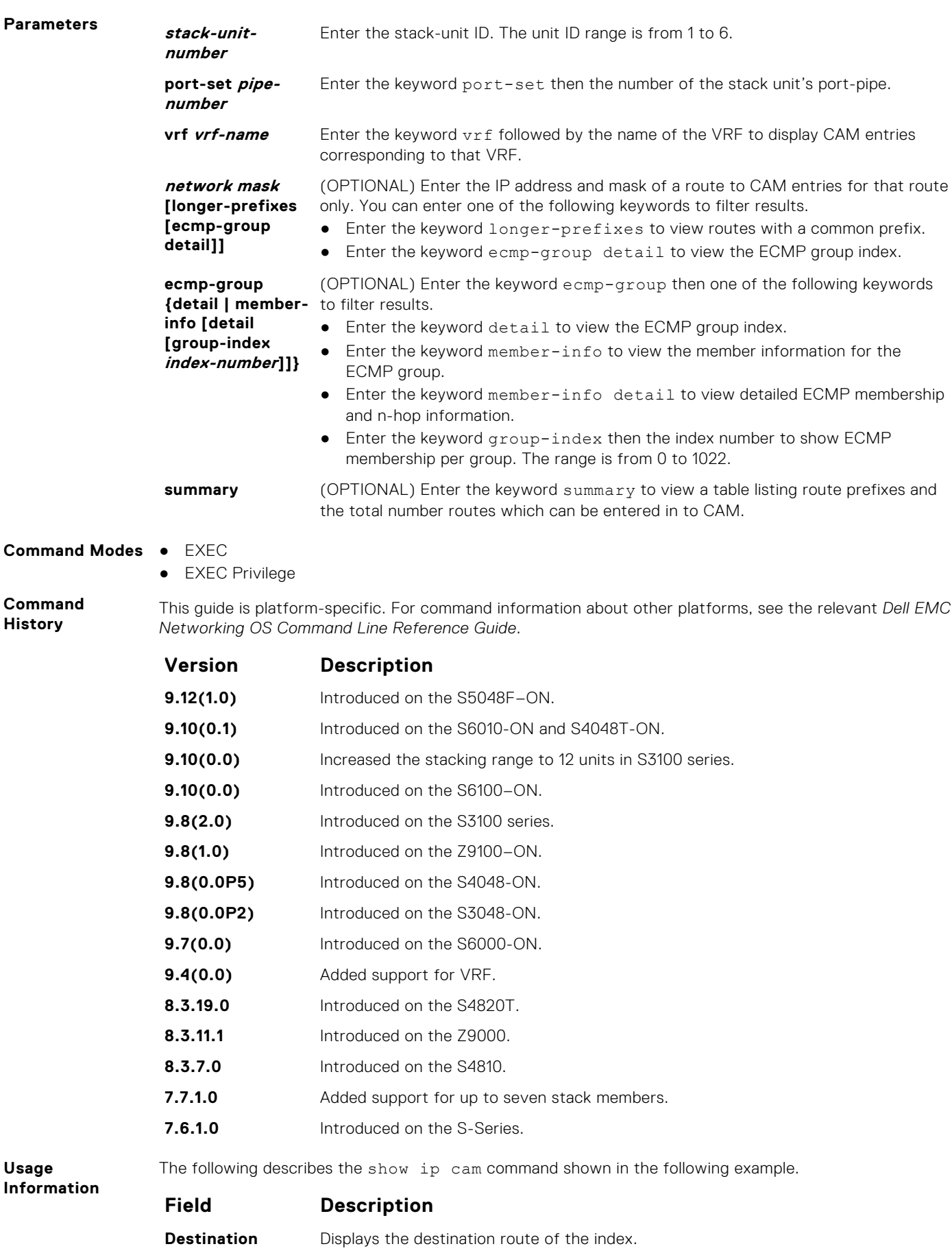

**EC** Displays 1 if the route is an ECMP route. Else, displays 0.

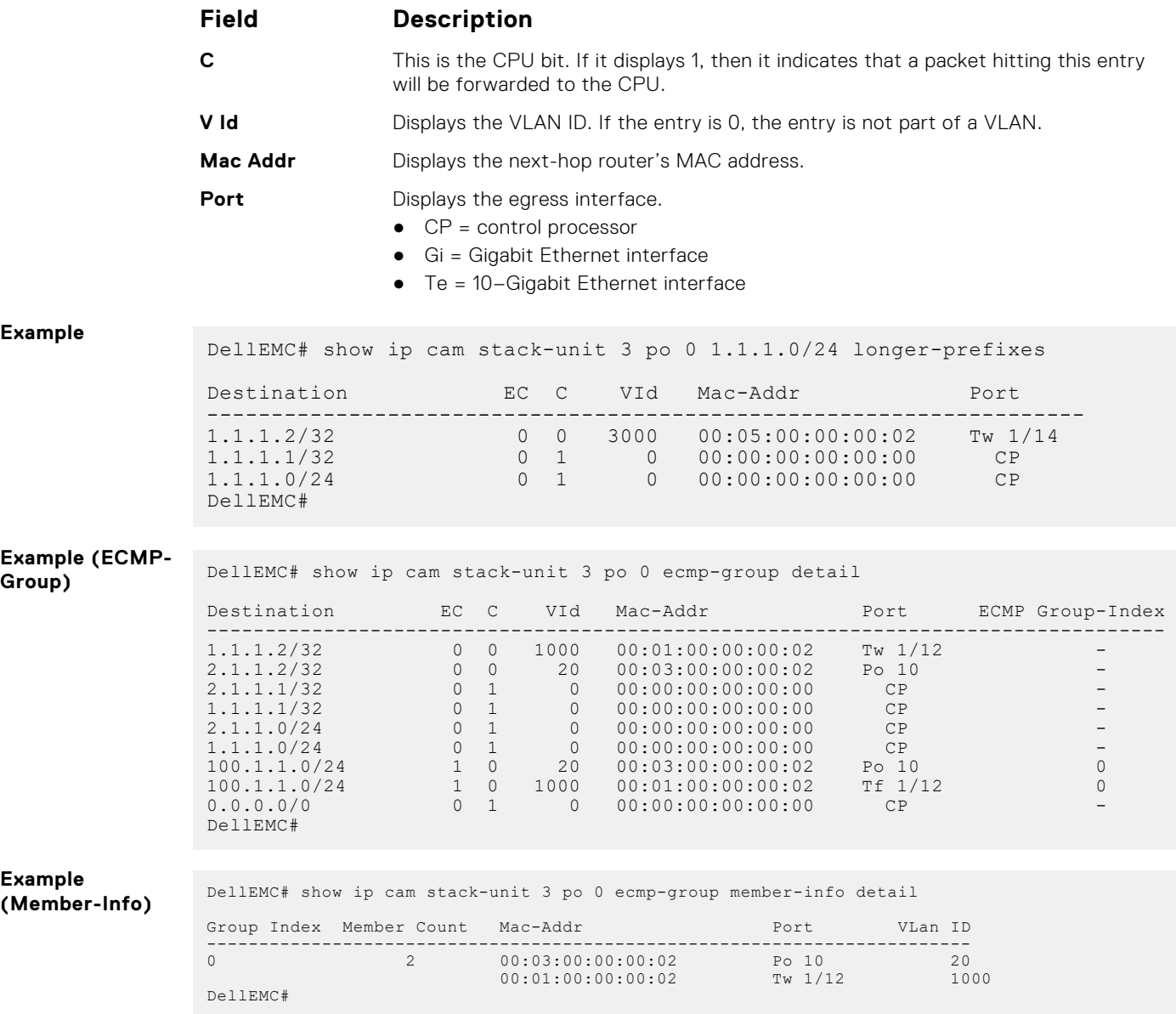

# **show ip fib stack-unit**

View all Forwarding Information Base (FIB) entries of a specific stack-unit.

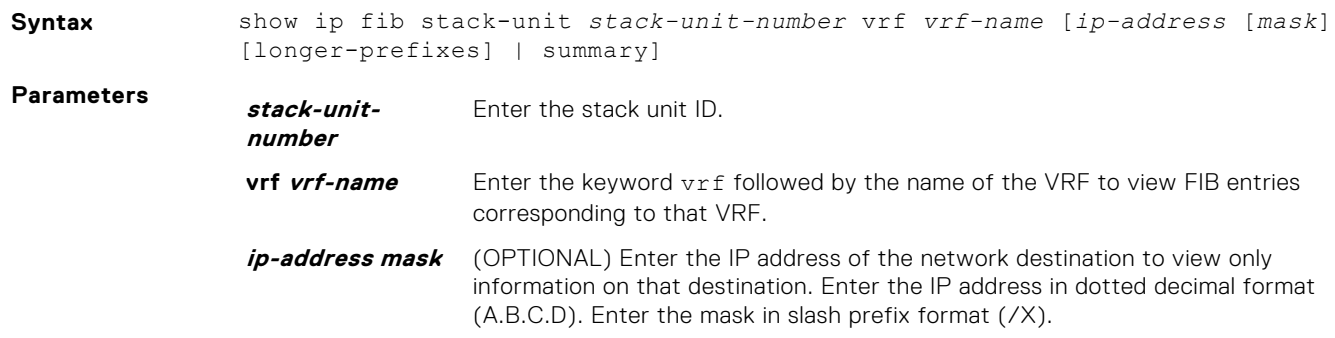

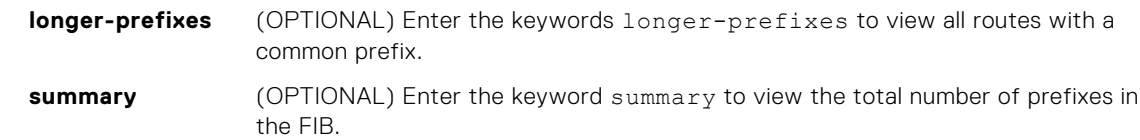

**Command Modes** ● EXEC

● EXEC Privilege

**Command History**

This guide is platform-specific. For command information about other platforms, see the relevant *Dell EMC Networking OS Command Line Reference Guide*.

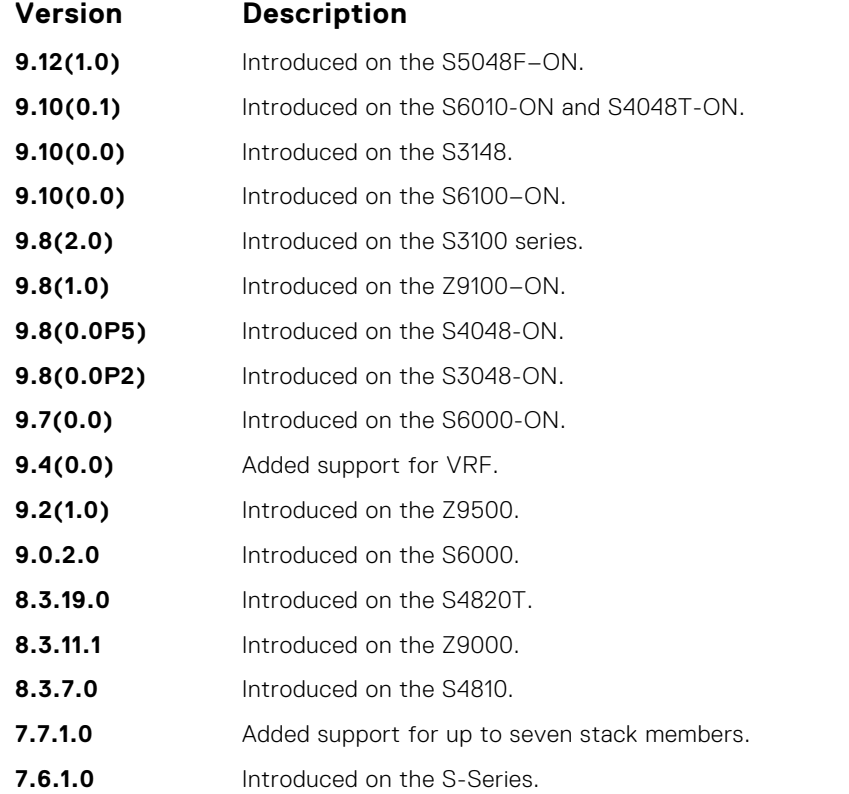

**Usage Information** The following describes the show ip fib stack-unit command shown in the following example.

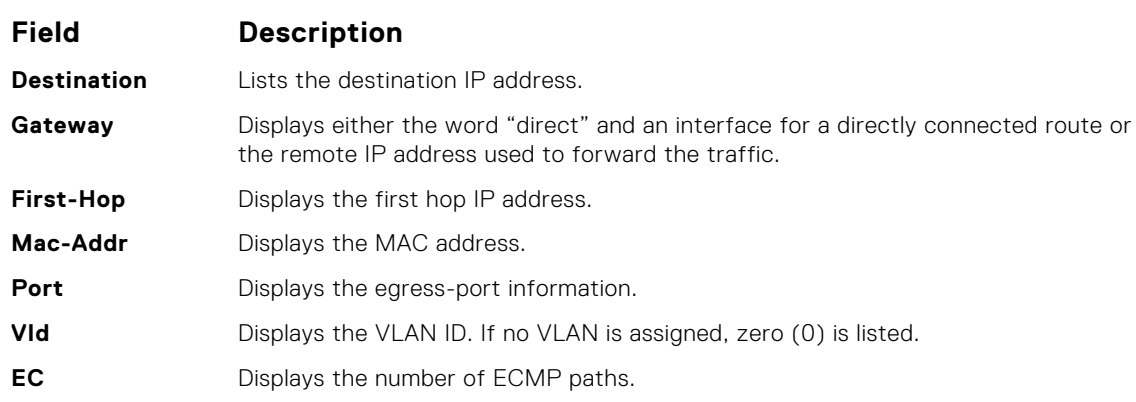

If weighted ECMP is enabled, then the show ip fib stack-unit command display a new column named W-EC (Weighted ECMP). This column displays either a value of *1* or *0* depending on whether or not a route is assigned with a weight.

**Example** 

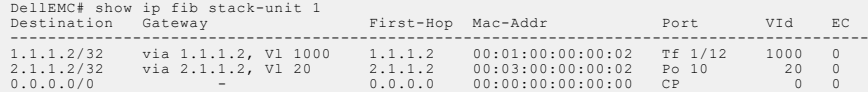

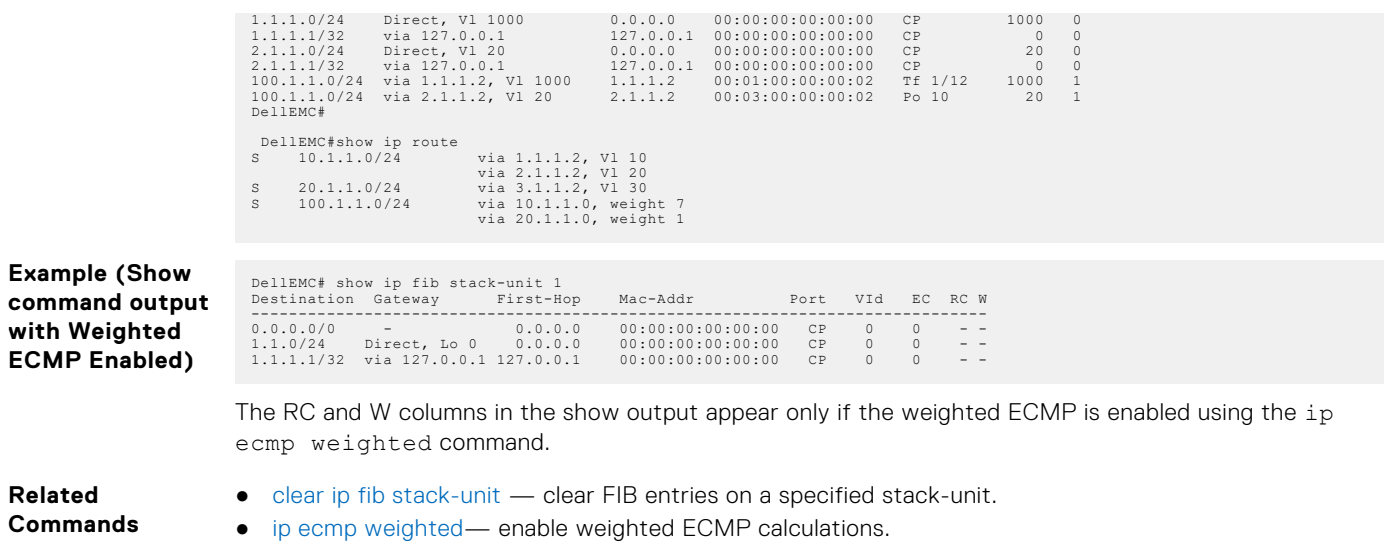

## **show ip flow**

Show how a Layer 3 packet is forwarded when it arrives at a particular interface.

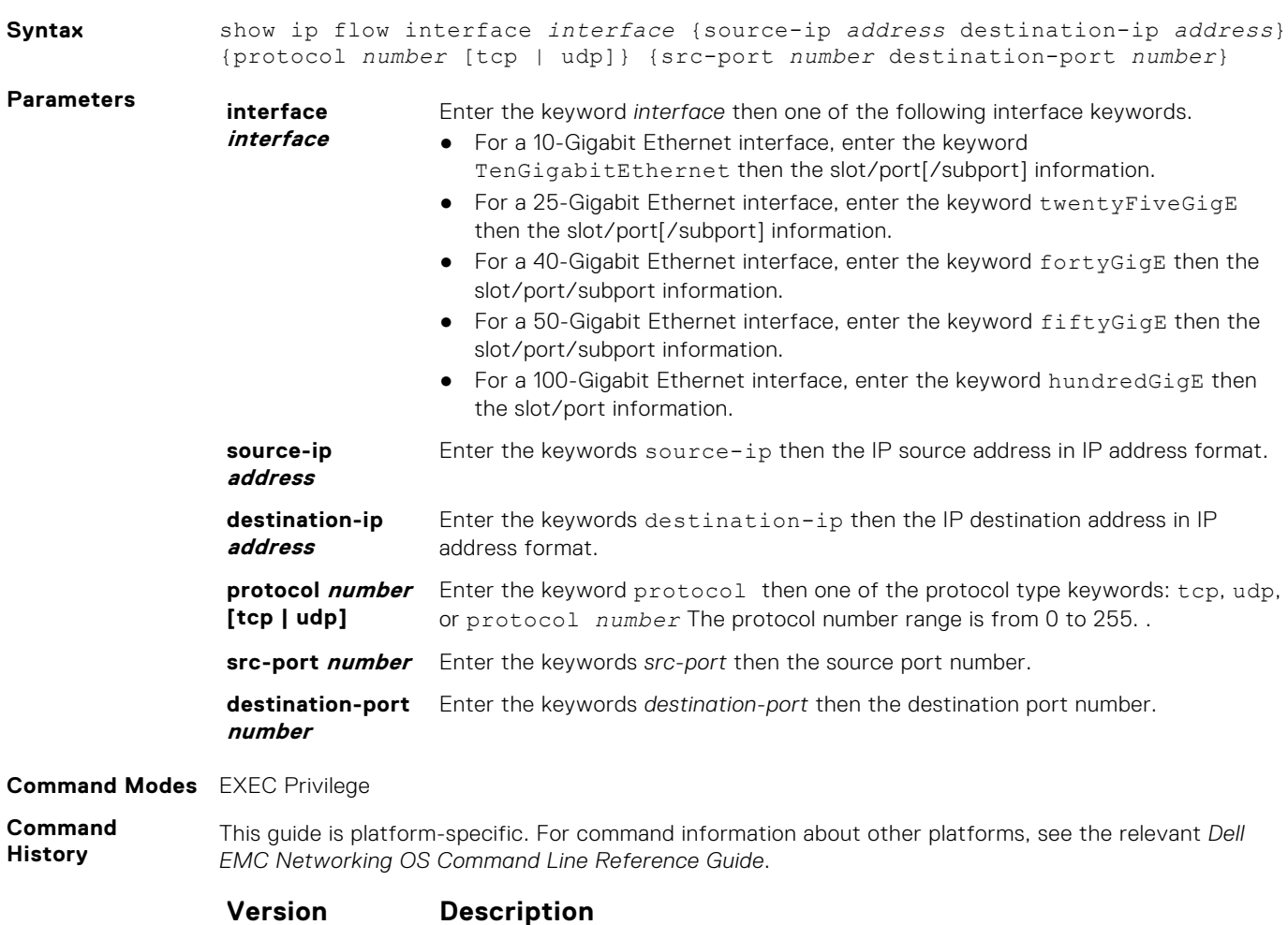

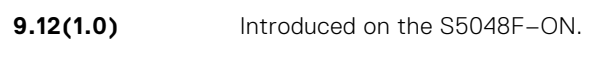

<span id="page-784-0"></span>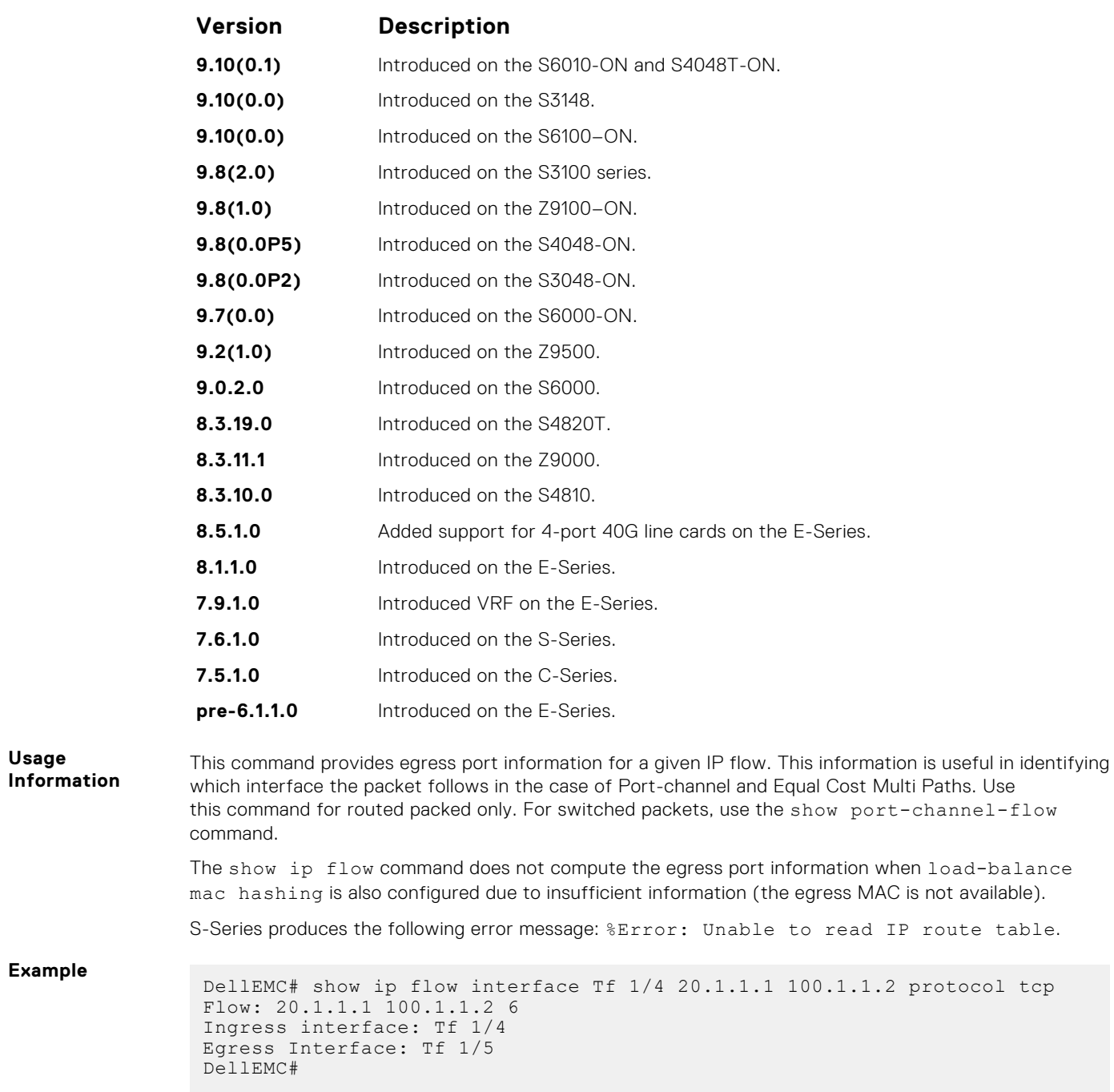

# **show ip interface**

View IP-related information on all interfaces.

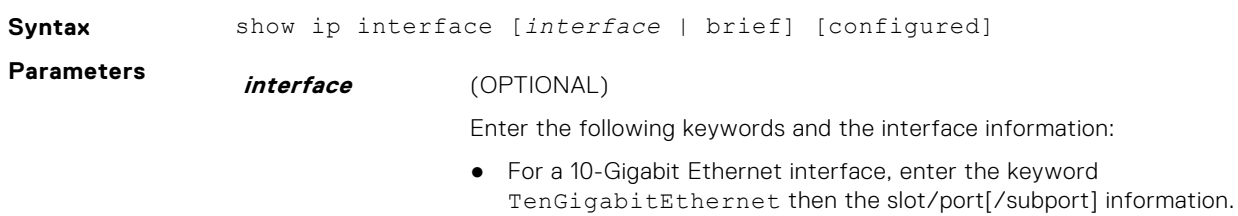

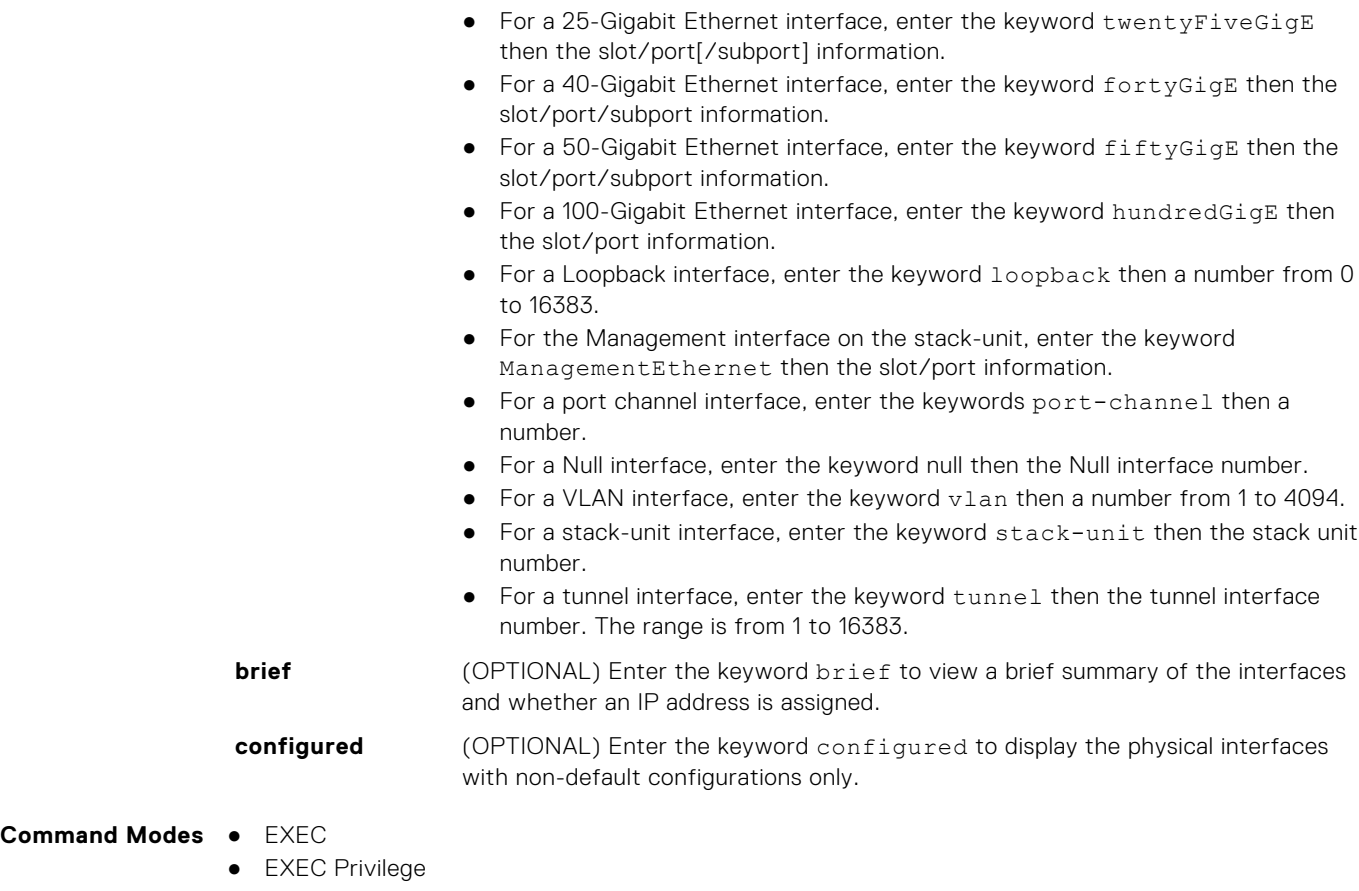

**Command History**

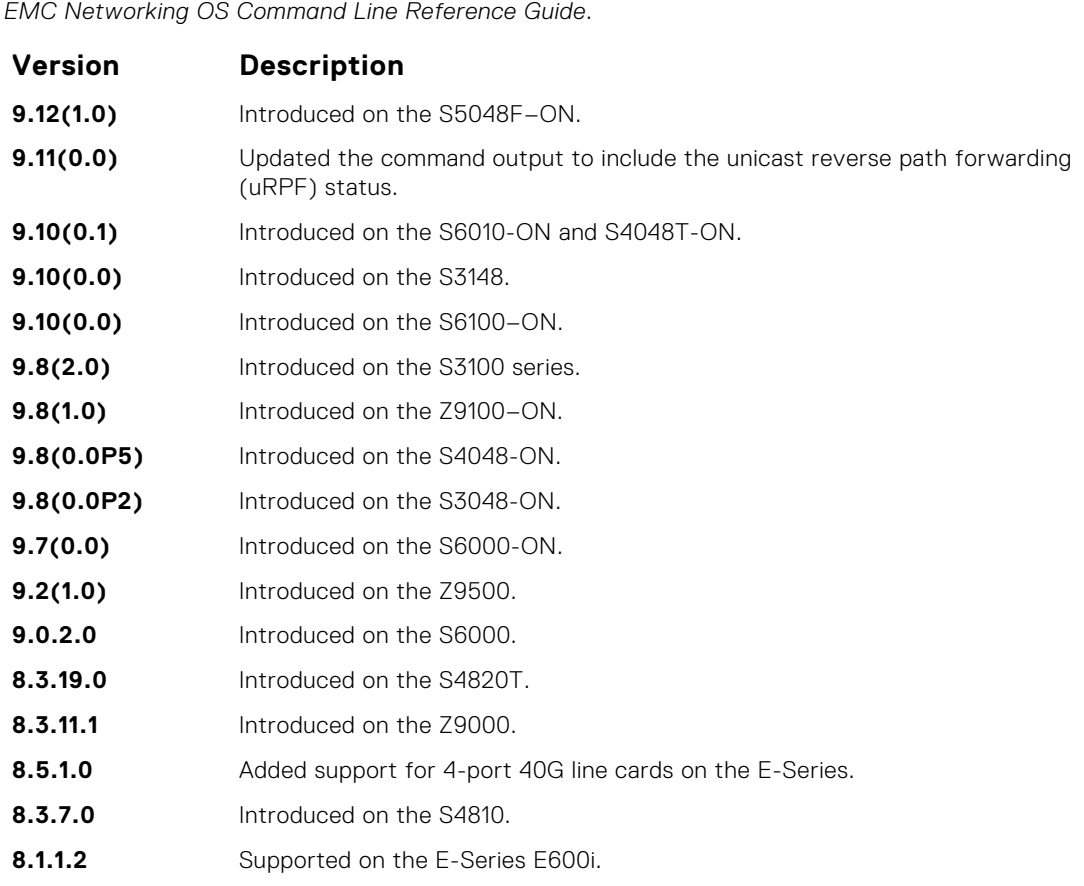

This guide is platform-specific. For command information about other platforms, see the relevant *Dell*

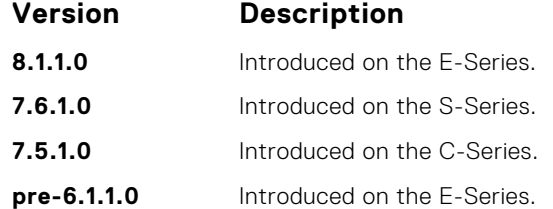

**Example**

```
DellEMC# show ip interface twentyFiveGigE 1/1
twentyFiveGigE 1/1 is down, line protocol is down
Internet address is not set
IP MTU is 1500 bytes
Directed broadcast forwarding is disabled
Proxy ARP is enabled
Split Horizon is enabled
Poison Reverse is disabled
ICMP redirects are not sent
ICMP unreachables are not sent
IP unicast RPF check is not supported
DellEMC#
```

```
DellEMC# show ip interface port-channel 128
Port-channel 128 is down, line protocol is down
Internet address is 10.1.1.1/16
Broadcast address is 10.1.255.255
Address determined by user input
IP MTU is 1500 bytes
Directed broadcast forwarding is disabled
Proxy ARP is enabled
Split Horizon is enabled
Poison Reverse is disabled
ICMP redirects are not sent
ICMP unreachables are not sent
IP unicast RPF check is not supported
DellEMC#
```

```
DellEMC#show ip interface vlan 1
Vlan 1 is down, line protocol is down
Internet address is not set
IP MTU is 1500 bytes
Directed broadcast forwarding is disabled
Proxy ARP is enabled
Split Horizon is enabled
Poison Reverse is disabled
ICMP redirects are not sent
ICMP unreachables are not sent
IP unicast RPF check is not supported
DellEMC#
```
**Fields Description**

**Usage Information** The following describes the show ip interface brief command shown in the following example.

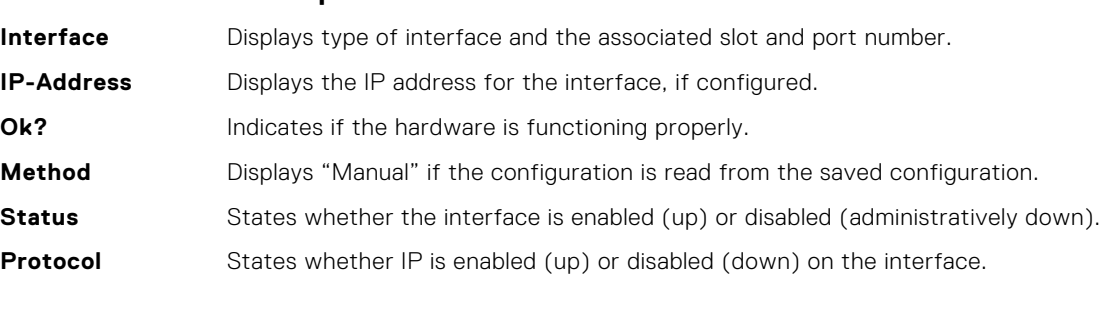

**Example (Brief)**

```
DellEMC# show ip interface brief
                         IP-Address OK? Method Status
```
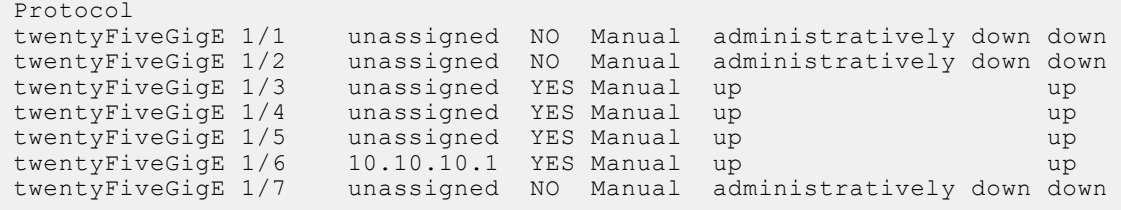

# **show ip management-route**

View the IP addresses assigned to the Management interface.

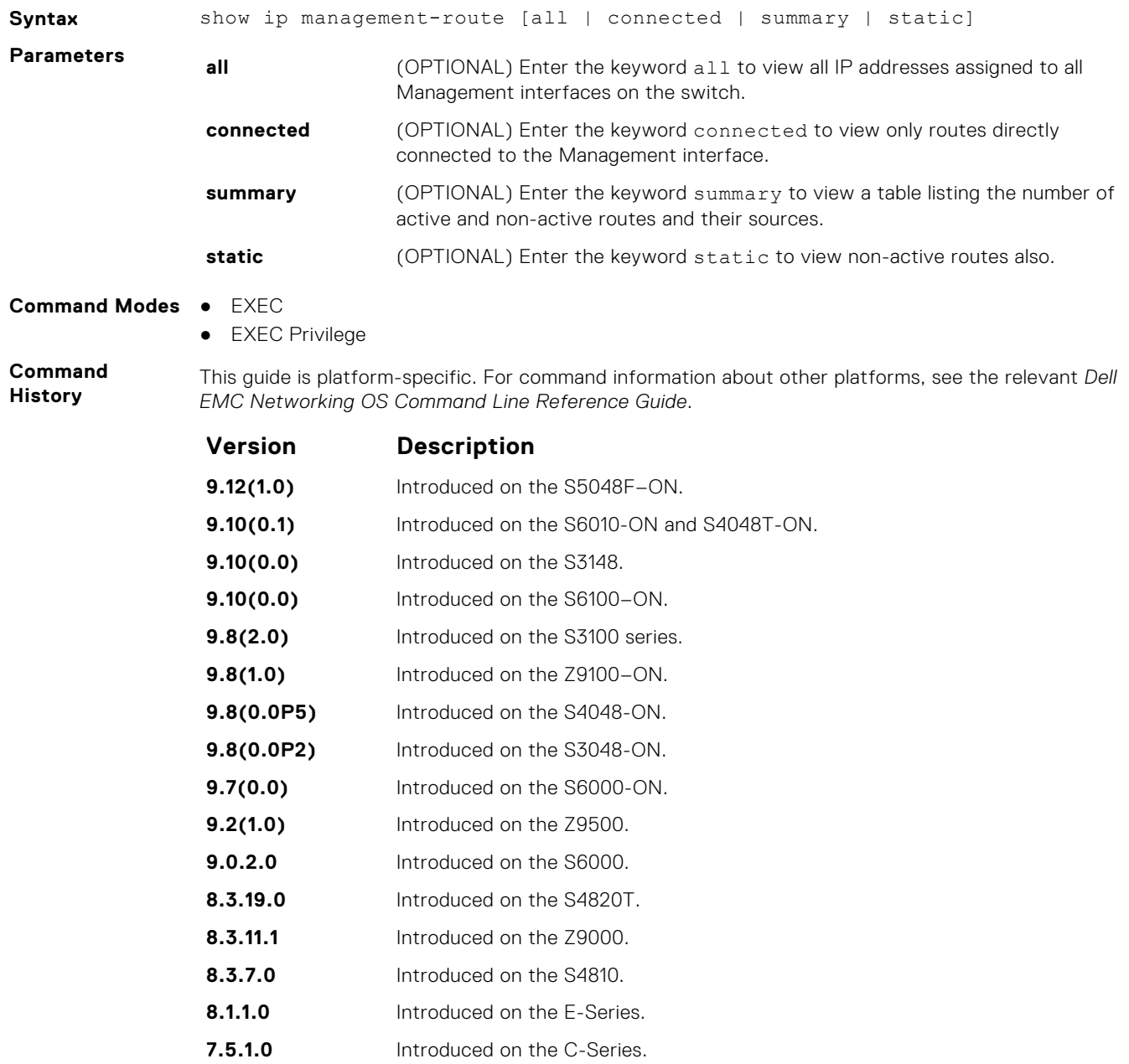

#### **Example**

DellEMC# show ip management-route

```
Destination Gateway State
----------- ------- -----
10.1.2.0/24 ManagementEthernet 0/0 Connected
172.16.1.0/24 10.1.2.4 Active
DellEMC#
```
#### **show ipv6 management-route**

Display the IPv6 static routes configured for the management interface.

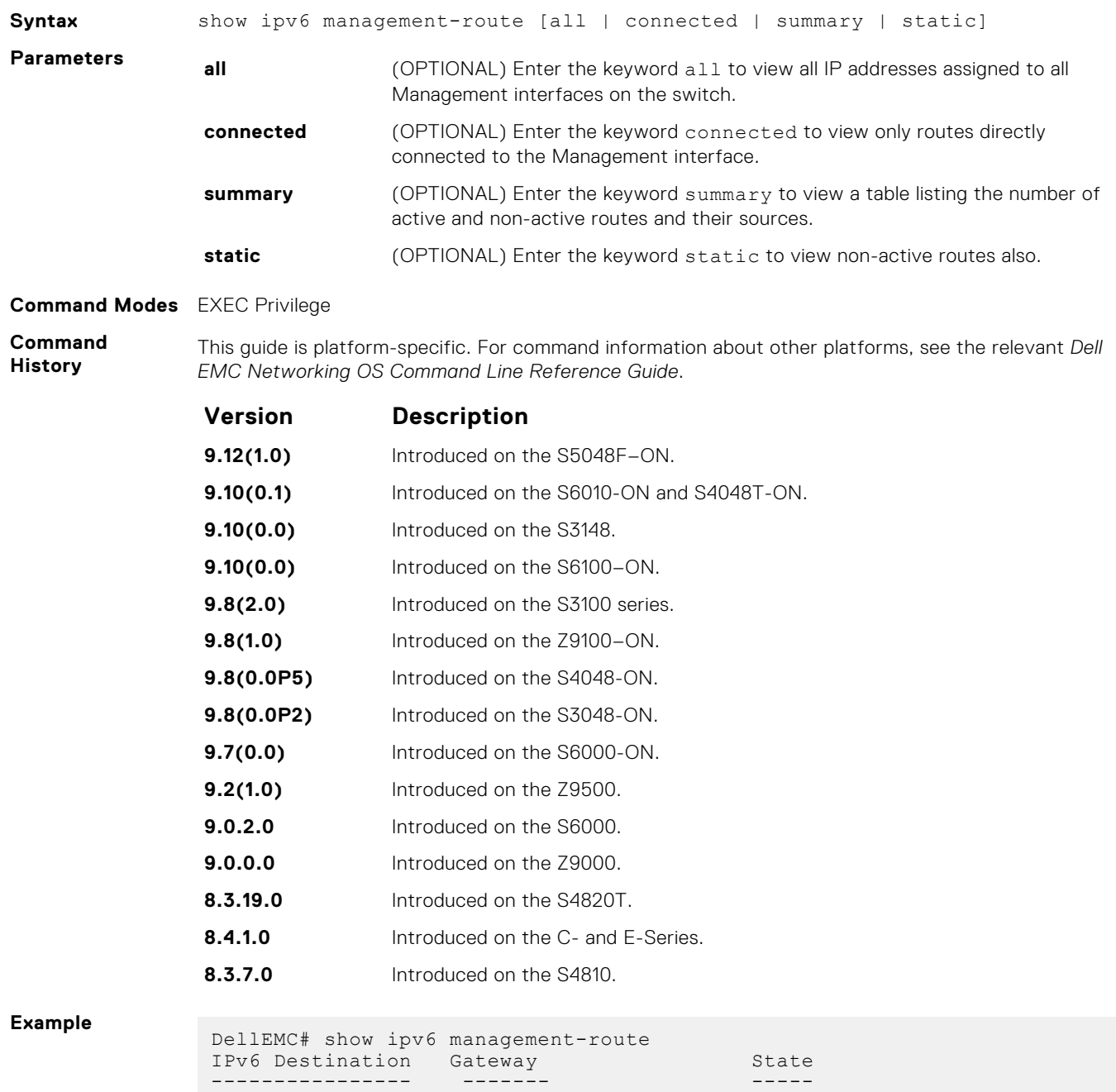

2001:34::0/64 ManagementEthernet 1/1 Connected

2001:68::0/64 2001:34::16 Active DellEMC#

#### **show ip protocols**

View information on all routing protocols enabled and active on the switch.

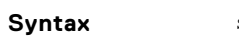

show ip protocols

**Command Modes** ● EXEC

● EXEC Privilege

**Command History**

This guide is platform-specific. For command information about other platforms, see the relevant *Dell EMC Networking OS Command Line Reference Guide*.

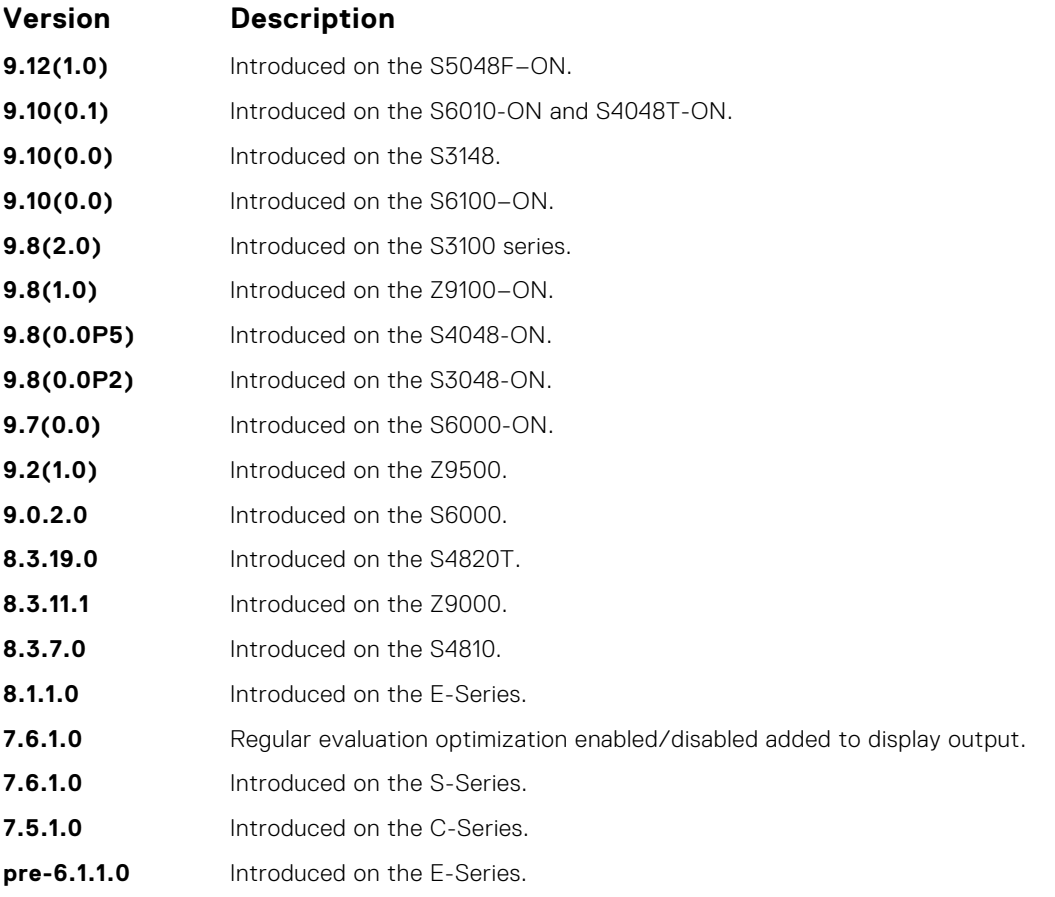

**Example**

DellEMC# show ip protocols Routing Protocol is "bgp 1" Cluster Id is set to 20.20.20.3 Router Id is set to 20.20.20.3 Fast-external-fallover enabled Regular expression evaluation optimization enabled Capable of ROUTE\_REFRESH For Address Family IPv4 Unicast BGP table version is 0, main routing table version 0 Distance: external 20 internal 200 local 200 Neighbor(s): Address : 20.20.20.2 Filter-list in : foo Route-map in : foo

```
 Weight : 0
 Address : 5::6
 Weight : 0
DellEMC#
```
# <span id="page-790-0"></span>**show ip route**

View information, including how they were learned, about the IP routes on the switch.

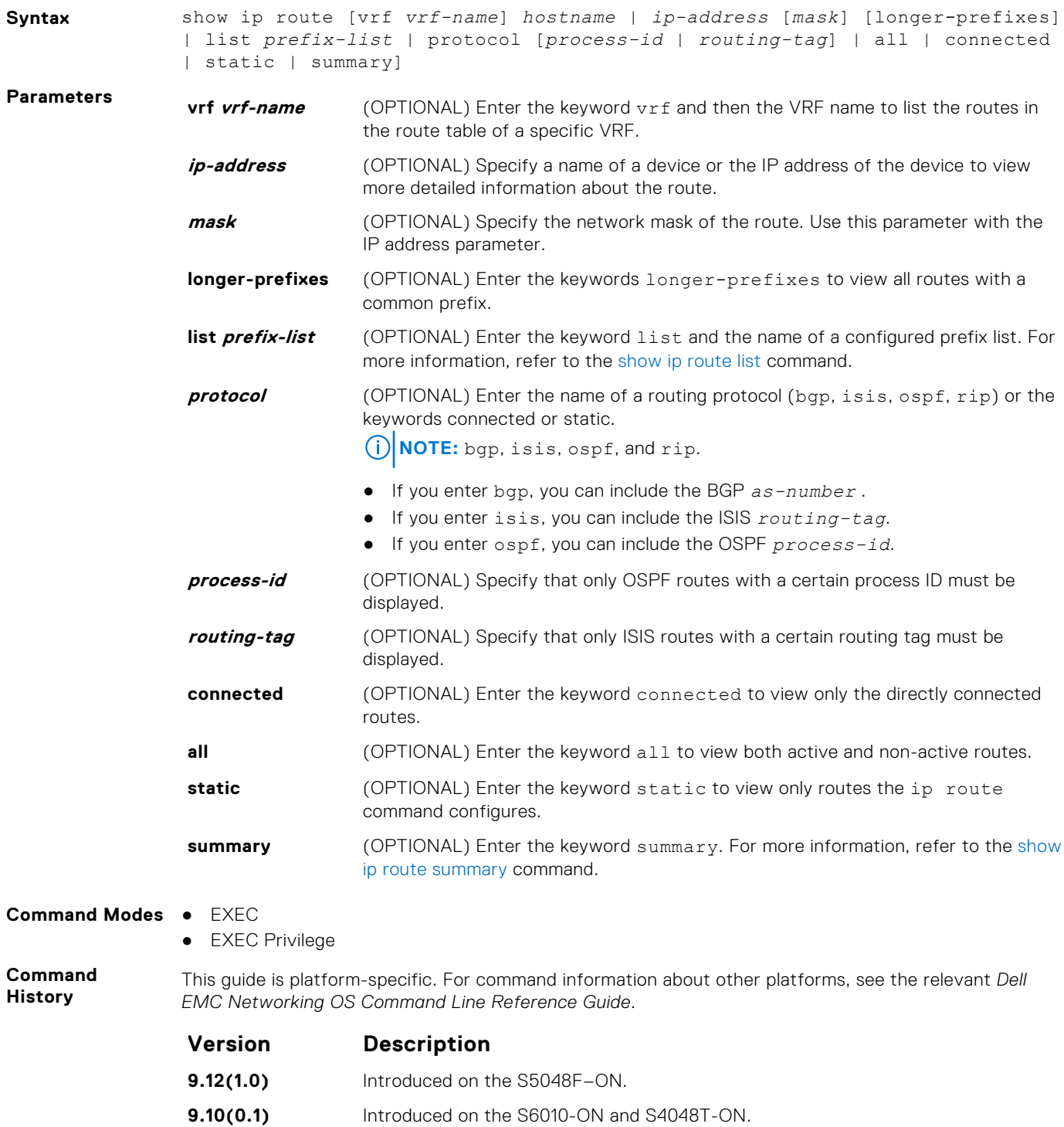

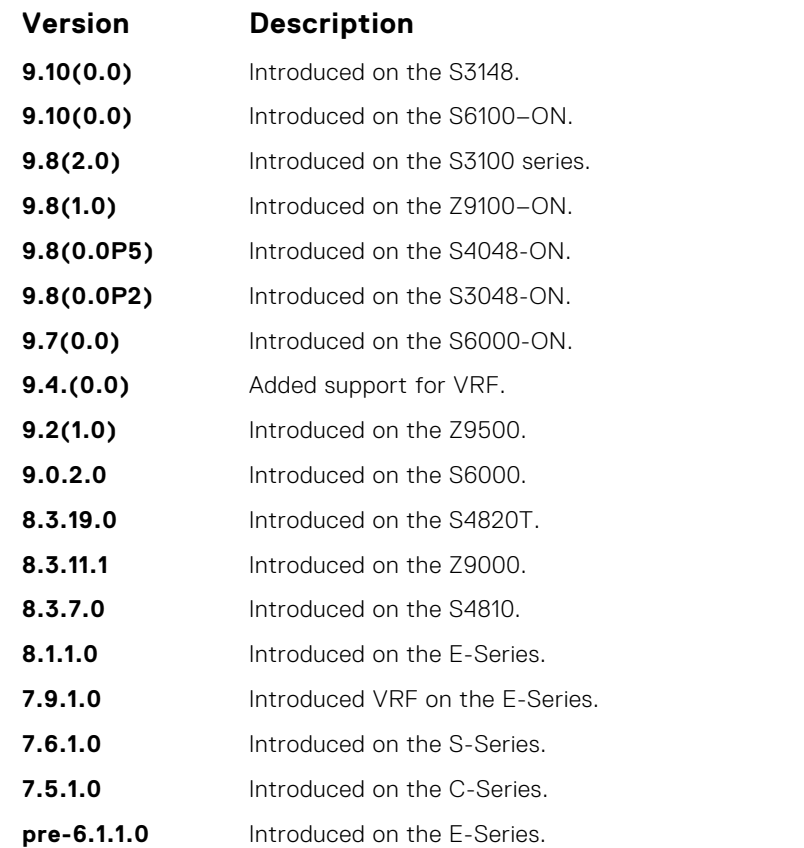

**Usage Information** The following describes the show ip route all command in the following example. **Field Description**

**(undefined)** Identifies the type of route:

- $\bullet$  C = connected
- $\bullet$  S = static
- $\bullet$  R = RIP
- $\bullet$  B = BGP
- $\bullet$  IN = internal BGP
- $\bullet$  EX = external BGP
- LO = Locally Originated
- $\bullet$  O = OSPF
- $\bullet$  IA = OSPF inter area
- $\bullet$  N1 = OSPF NSSA external type 1
- N2 = OSPF NSSA external type 2
- $\bullet$  E1 = OSPF external type 1
- E2 = OSPF external type 2
- $\bullet$  i = IS-IS
- $\bullet$  L1 = IS-IS level-1
- $\bullet$  L2 = IS-IS level-2
- $\bullet$  IA = IS-IS inter-area
- $\bullet \quad *$  = candidate default
- $\bullet$  > = non-active route
- $\bullet$  + = summary routes

The weight for weighted ECMP route calculations is displayed for each path in the route in show ip route command. The ECMP weight is displayed only if weighted ECMP is enabled using the ip ecmp weighted command is enabled.
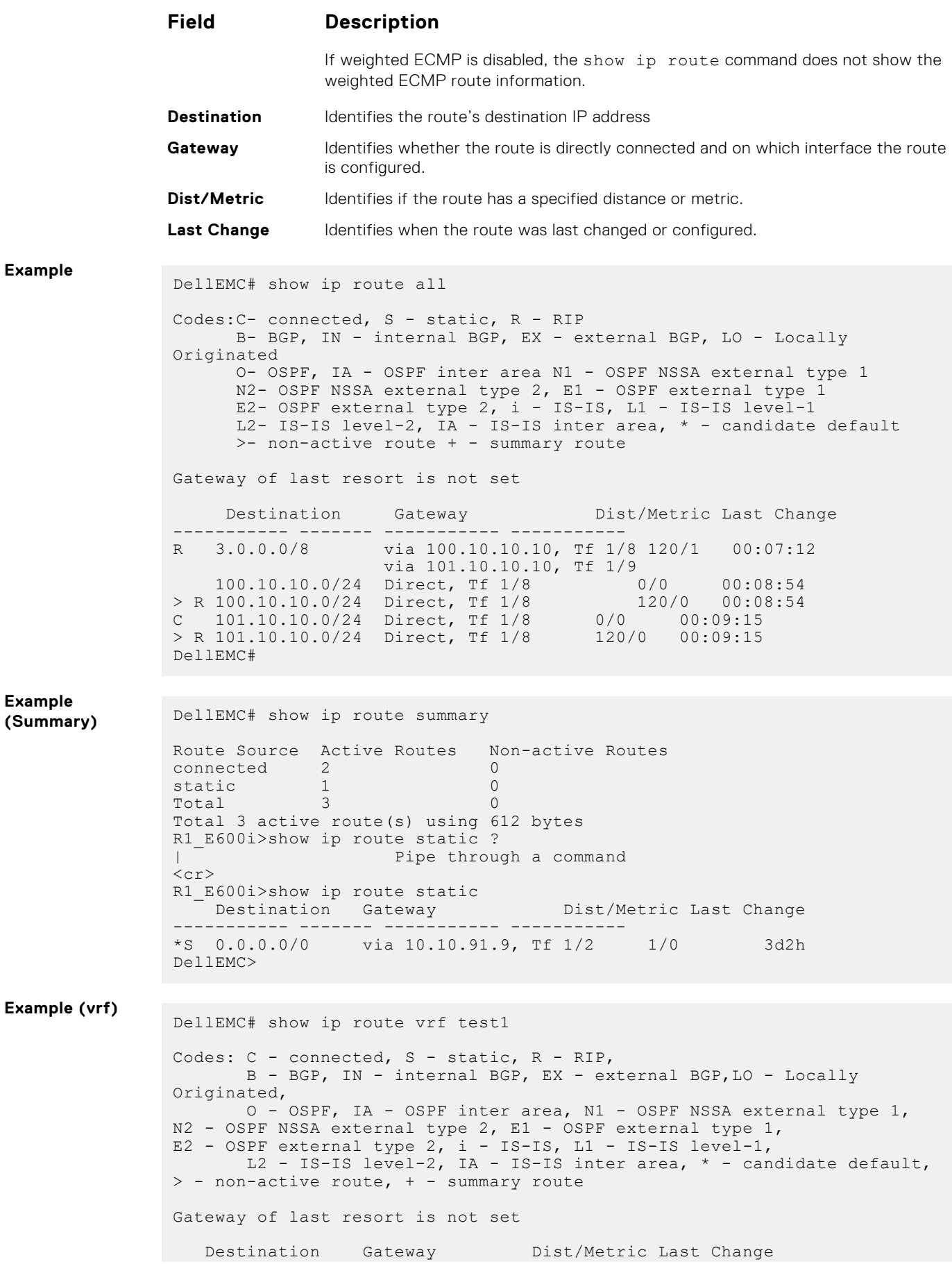

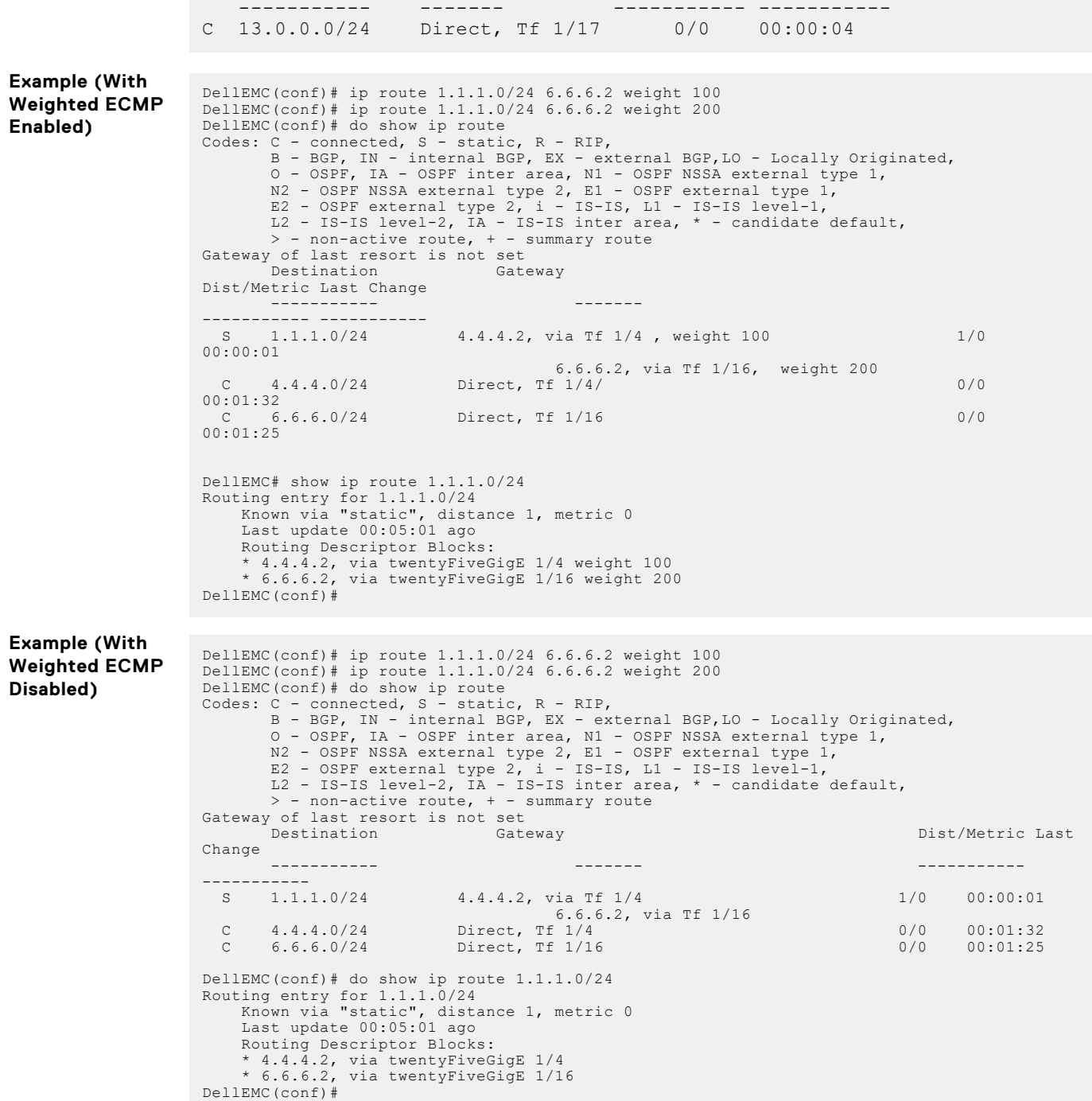

## **show ip route list**

Display IP routes in an IP prefix list.

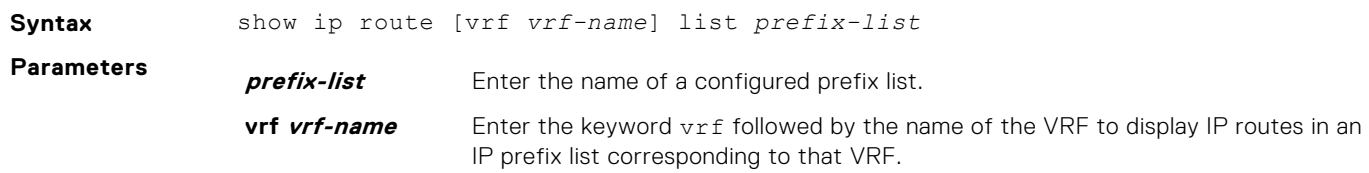

#### **Command Modes** ● EXEC

● EXEC Privilege

**Command**

**History**

This guide is platform-specific. For command information about other platforms, see the relevant *Dell EMC Networking OS Command Line Reference Guide*.

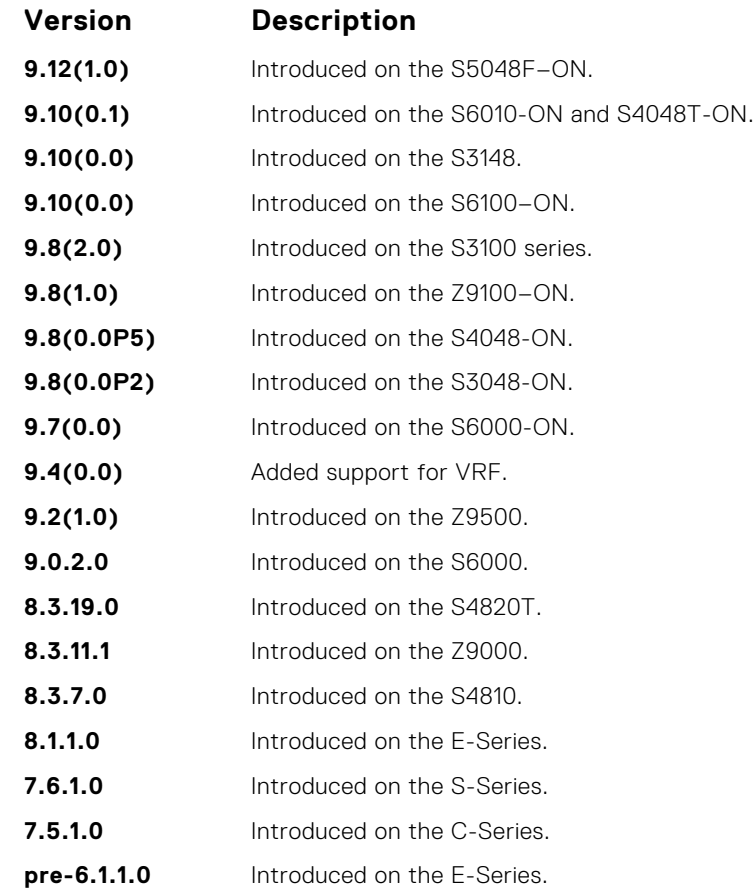

#### **Example**

DellEMC# show ip route list test

Codes:C- connected, S - static, R - RIP, B- BGP, IN - internal BGP, EX - external BGP,LO - Locally Originated, O- OSPF, IA - OSPF inter area, N1 - OSPF NSSA external type 1, N2- OSPF NSSA external type 2, E1 - OSPF external type 1, E2- OSPF external type 2, i - IS-IS, L1 - IS-IS level-1, L2- IS-IS level-2, IA - IS-IS inter area, \* - candidate default, >- non-active route, + - summary route Gateway of last resort is not set Destination Gateway Dist/Metric Last Change ----------- ------- ----------- ----------- R 2.1.0.0/24 via 2.1.4.1, Tf 1/13 120/2 3d0h R 2.1.1.0/24 via 2.1.4.1, Tf 1/13 120/2 3d1h R 2.1.2.0/24 via 2.1.4.1, Tf 1/13 120/1 3d0h

**Related Commands** ● [ip prefix-list](#page-239-0) — enter CONFIGURATION-IP PREFIX-LIST mode and configures a prefix list.

● [show ip prefix-list summary](#page-242-0) — display a summary of the configured prefix lists.

R 2.1.3.0/24 via 2.1.4.1, Tf 1/13 120/1 3d1h C 2.1.4.0/24 Direct, Tf 1/13 0/0 3d1h

### **show ip route summary**

View a table summarizing the IP routes in the switch.

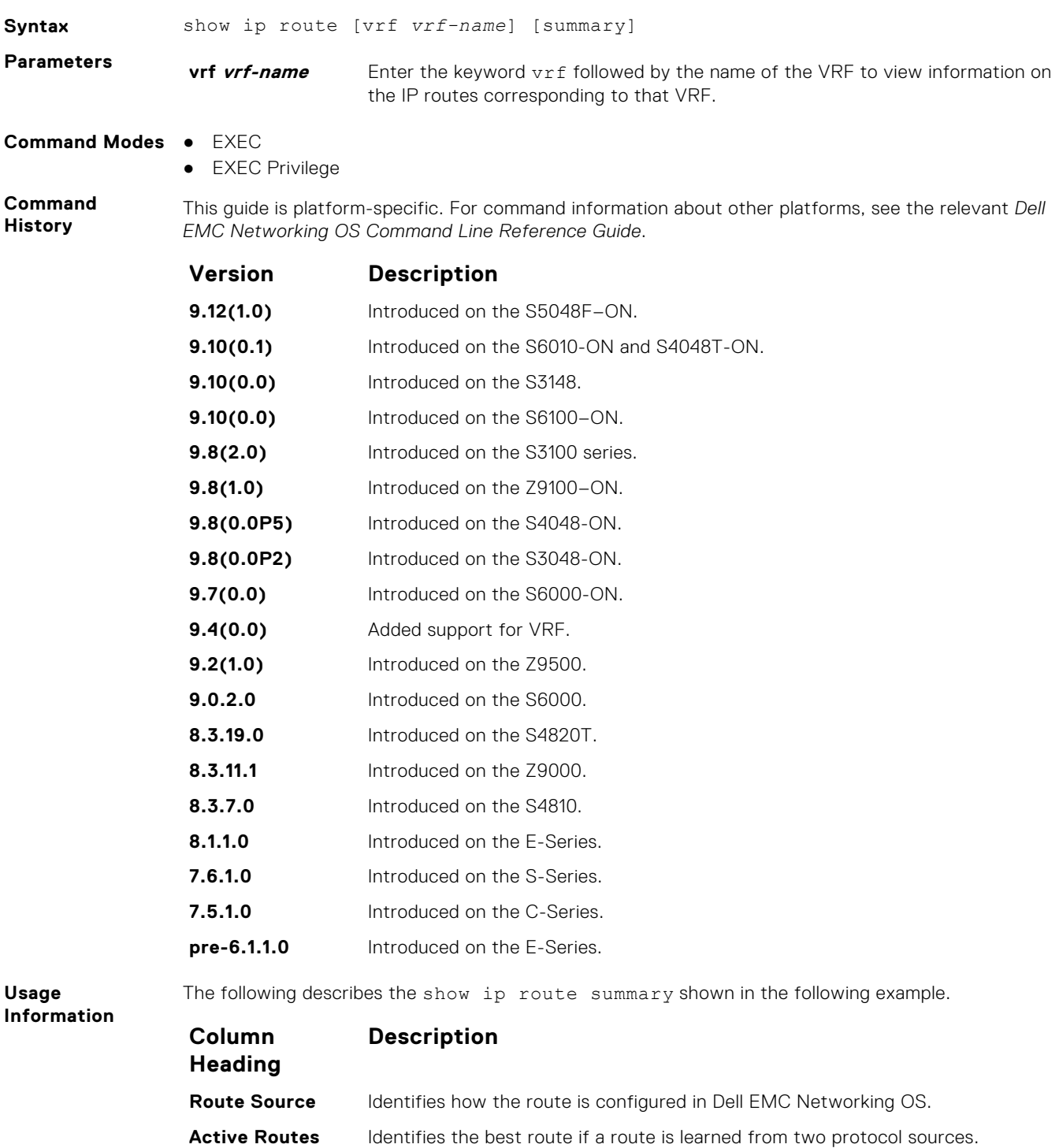

**Non-active Routes** Identifies the back-up routes when a route is learned by two different protocols. If the best route or active route goes down, the non-active route becomes the best route. **ospf 100** If routing protocols (OSPF, RIP) are configured and routes are advertised, then

information on those routes is displayed.

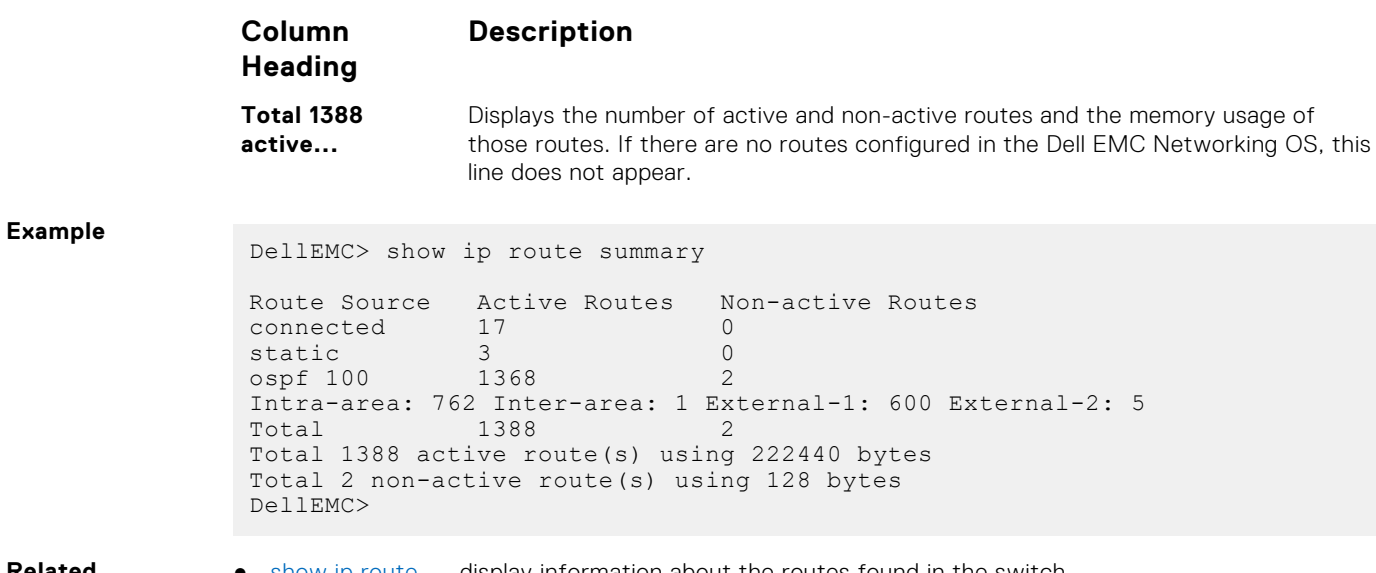

**Related**

● [show ip route](#page-790-0) — display information about the routes found in the switch.

#### **Commands**

## **show ip traffic**

View IP, ICMP, UDP, TCP and ARP traffic statistics.

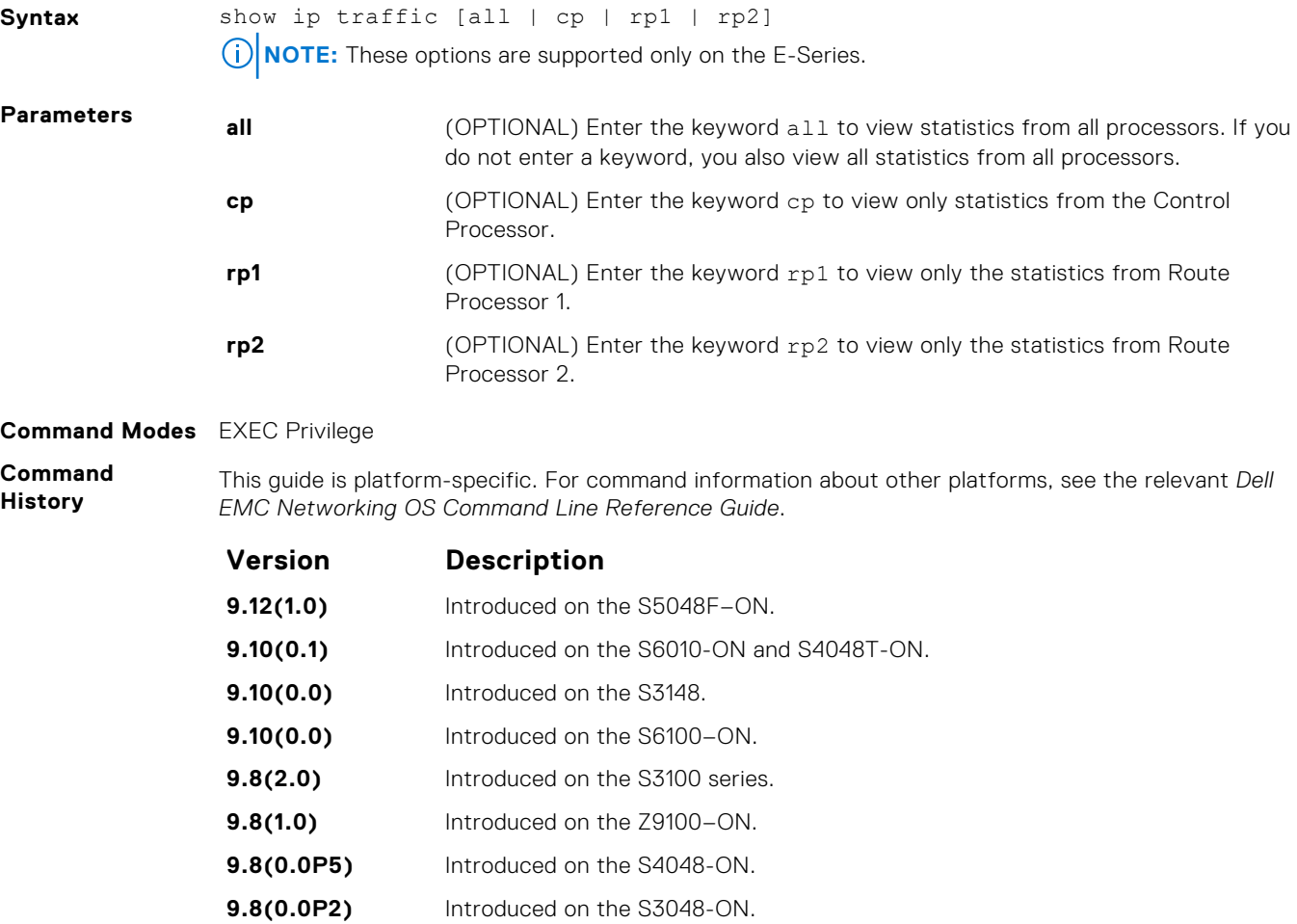

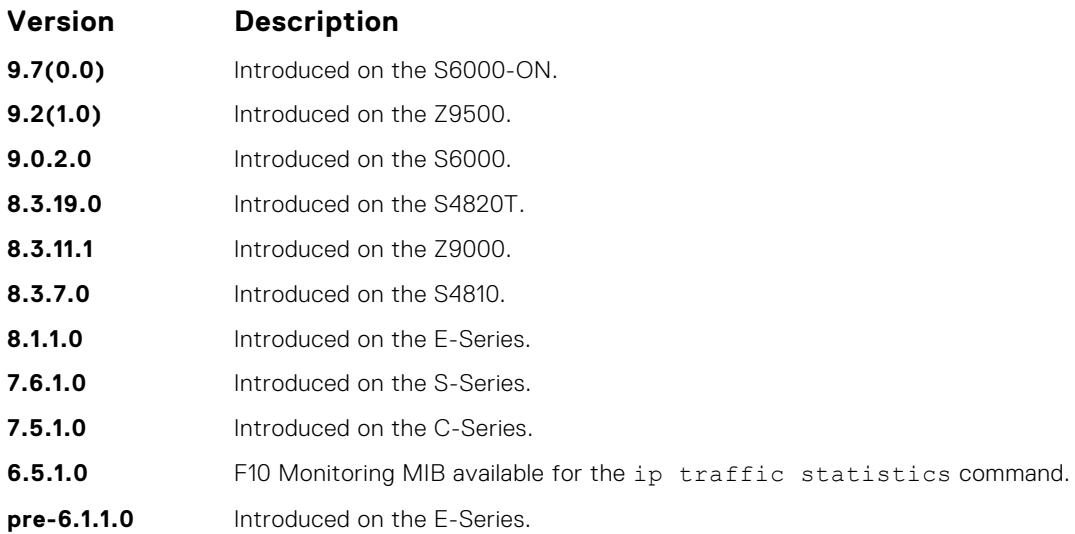

The following describes the show ip traffic summary shown in the following example.

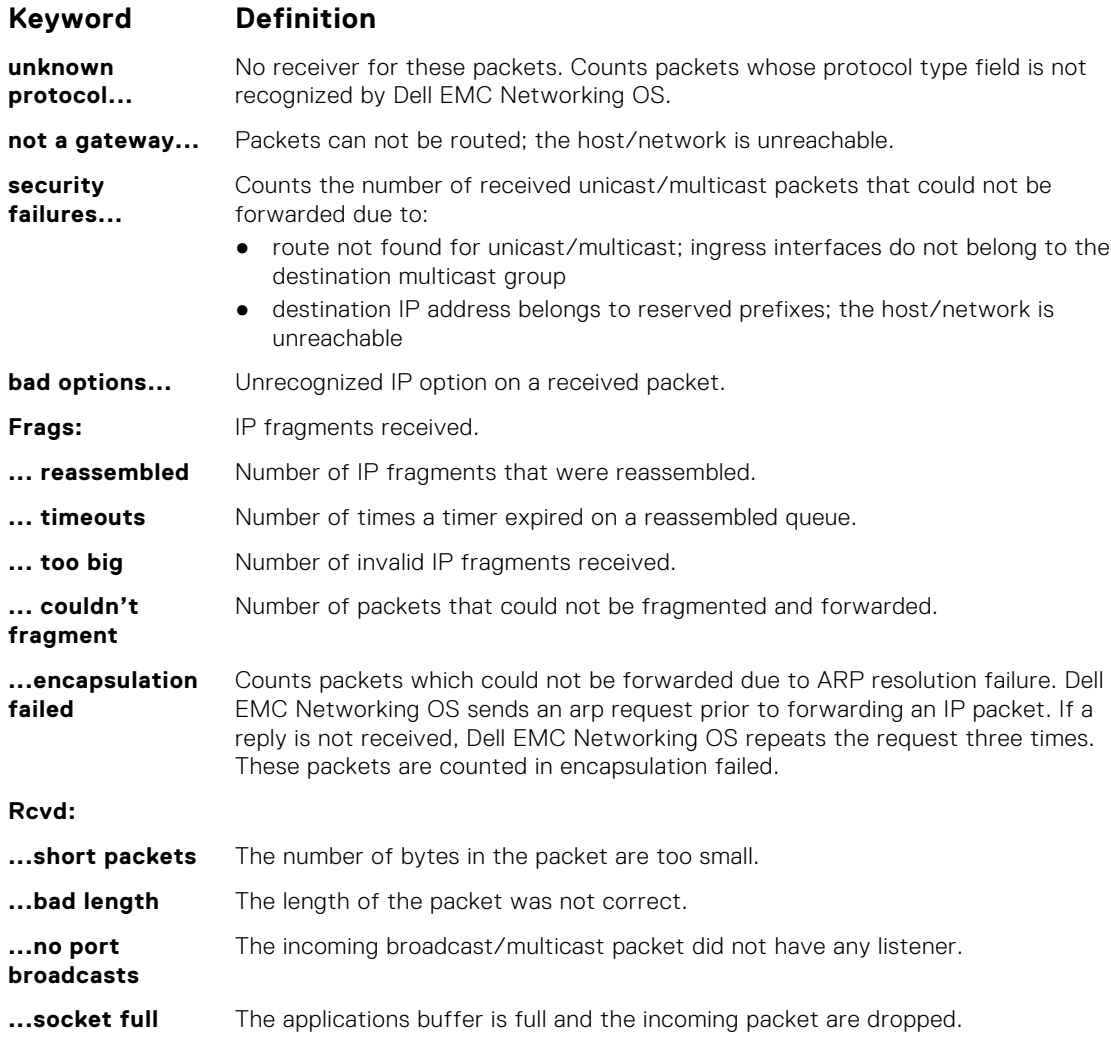

The Dell Monitoring MIB provides access to the following statistics.

- **IP Statistics: Bcast: Received:** Object = f10BcastPktRecv, OIDs = 1.3.6.1.4.1.6027.3.3.5.1.1
- **IP Statistics: Bcast: Sent:** Object = f10BcastPktSent, OIDs = 1.3.6.1.4.1.6027.3.3.5.1.2
- **IP Statistics: Mcast: Received:** Object = f10McastPktRecv, OIDs = 1.3.6.1.4.1.6027.3.3.5.1.3
- **IP Statistics: Mcast: Sent:** Object = f10McastPktSent, OIDs = 1.3.6.1.4.1.6027.3.3.5.1.4
- **ARP Statistics: Rcvd: Request:** Object = f10ArpReqRecv, OIDs = 1.3.6.1.4.1.6027.3.3.5.2.1
- **ARP Statistics: Rcvd: Replies:** Object = f10ArpReplyRecv, OIDs = 1.3.6.1.4.1.6027.3.3.5.2.3
- **ARP Statistics: Sent: Request:** Object = f10ArpReqSent, OIDs = 1.3.6.1.4.1.6027.3.3.5.2.2
- **ARP Statistics: Sent: Replies:** Object = f10ArpReplySent, OIDs = 1.3.6.1.4.1.6027.3.3.5.2.4
- **ARP Statistics: Sent: Proxy:** Object = f10ArpProxySent, OIDs = 1.3.6.1.4.1.6027.3.3.5.2.5

```
Example
```

```
DellEMC# show ip traffic
Control Processor IP Traffic:
IP statistics:
 Rcvd: 23857 total, 23829 local destination
 0 format errors, 0 checksum errors, 0 bad hop count
     0 unknown protocol, 0 not a gateway
 0 security failures, 0 bad options
 Frags: 0 reassembled, 0 timeouts, 0 too big
     0 fragmented, 0 couldn't fragment
  Bcast: 28 received, 0 sent; Mcast: 0 received, 0 sent
  Sent: 16048 generated, 0 forwarded
    21 encapsulation failed, 0 no route
ICMP statistics:
 Rcvd: 0 format errors, 0 checksum errors, 0 redirects, 0 unreachable
 0 echo, 0 echo reply, 0 mask requests, 0 mask replies, 0 quench
     0 parameter, 0 timestamp, 0 info request, 0 other
  Sent: 0 redirects, 0 unreachable, 0 echo, 0 echo reply
 0 mask requests, 0 mask replies, 0 quench, 0 timestamp
 0 info reply, 0 time exceeded, 0 parameter problem
UDP statistics:
 Rcvd: 0 total, 0 checksum errors, 0 no port
 0 short packets, 0 bad length, 0 no port broadcasts, 0 socket full
  Sent: 0 total, 0 forwarded broadcasts
TCP statistics:
  Rcvd: 23829 total, 0 checksum errors, 0 no port
  Sent: 16048 total
ARP statistics:
  Rcvd: 156 requests, 11 replies
  Sent: 21 requests, 10 replies (0 proxy)
Routing Processor1 IP Traffic:
```
### **show tcp statistics**

View information on TCP traffic through the switch.

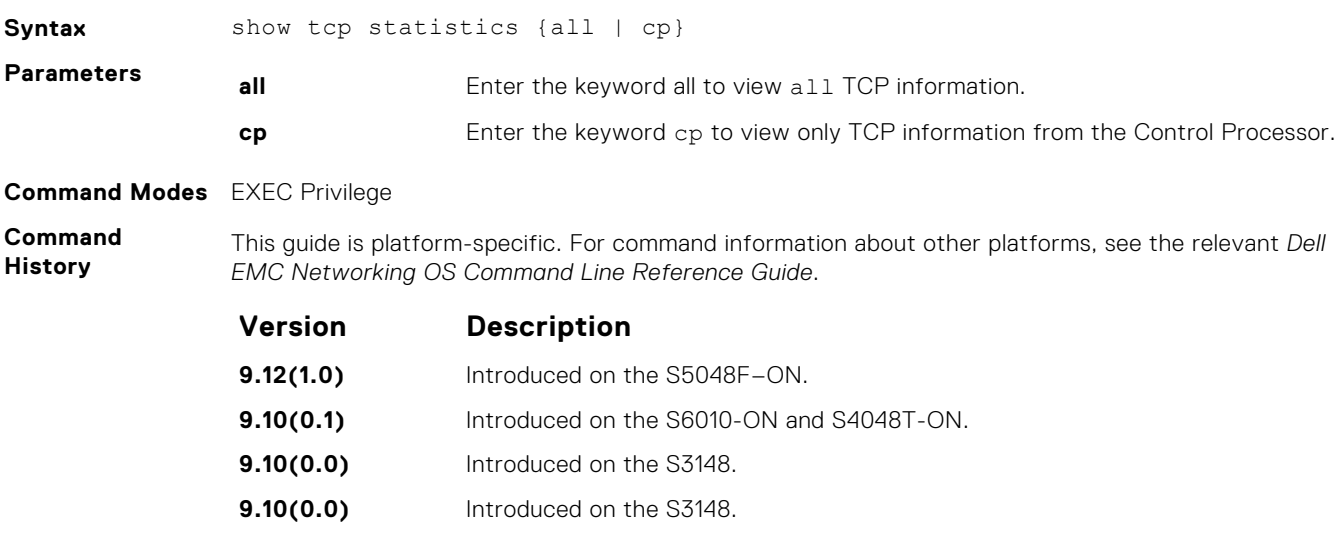

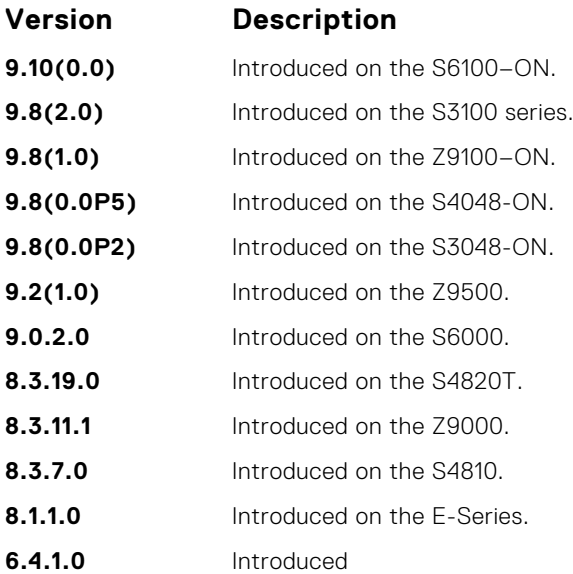

The following describes the show tcp statistics cp command shown in the following example.

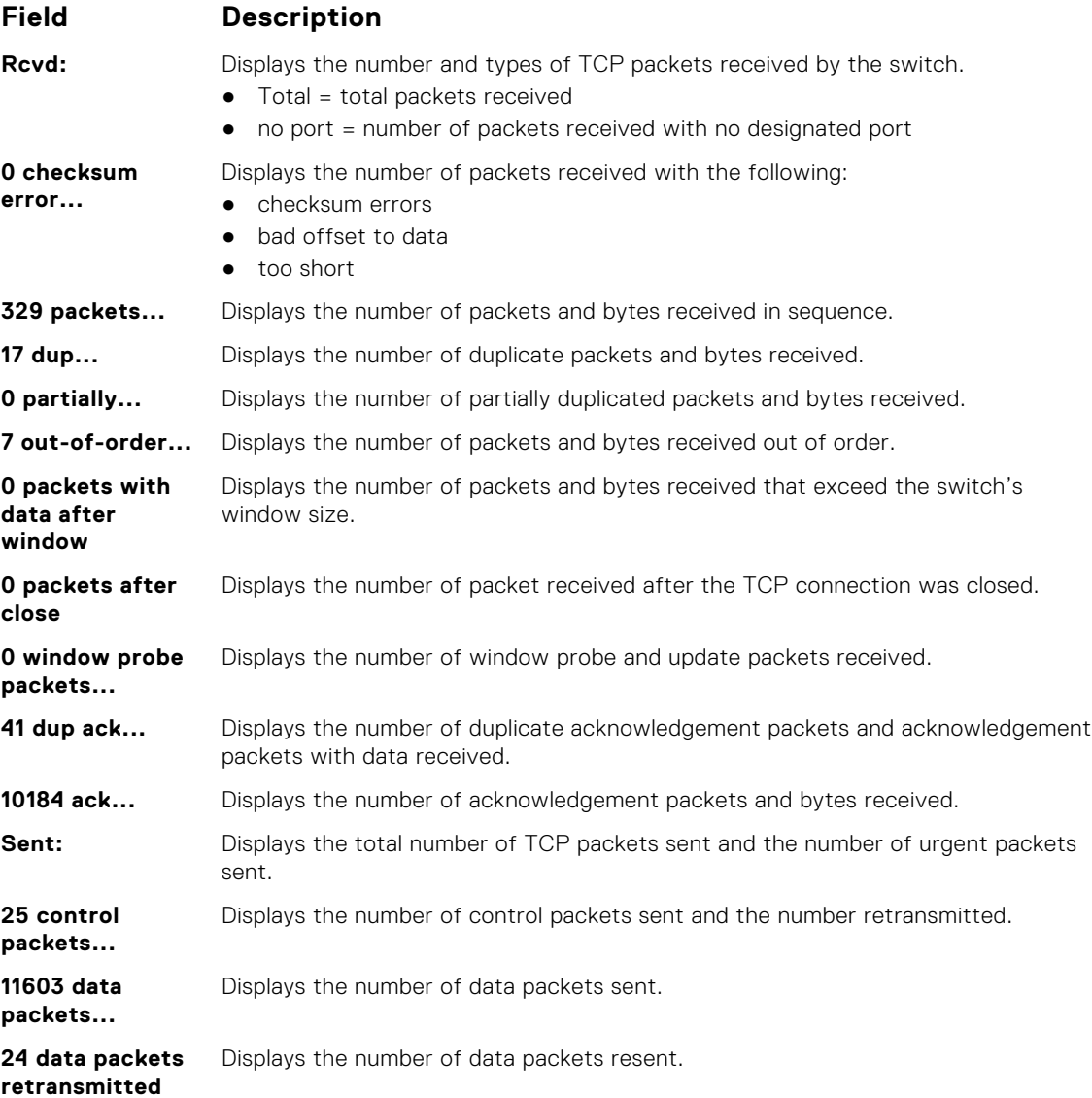

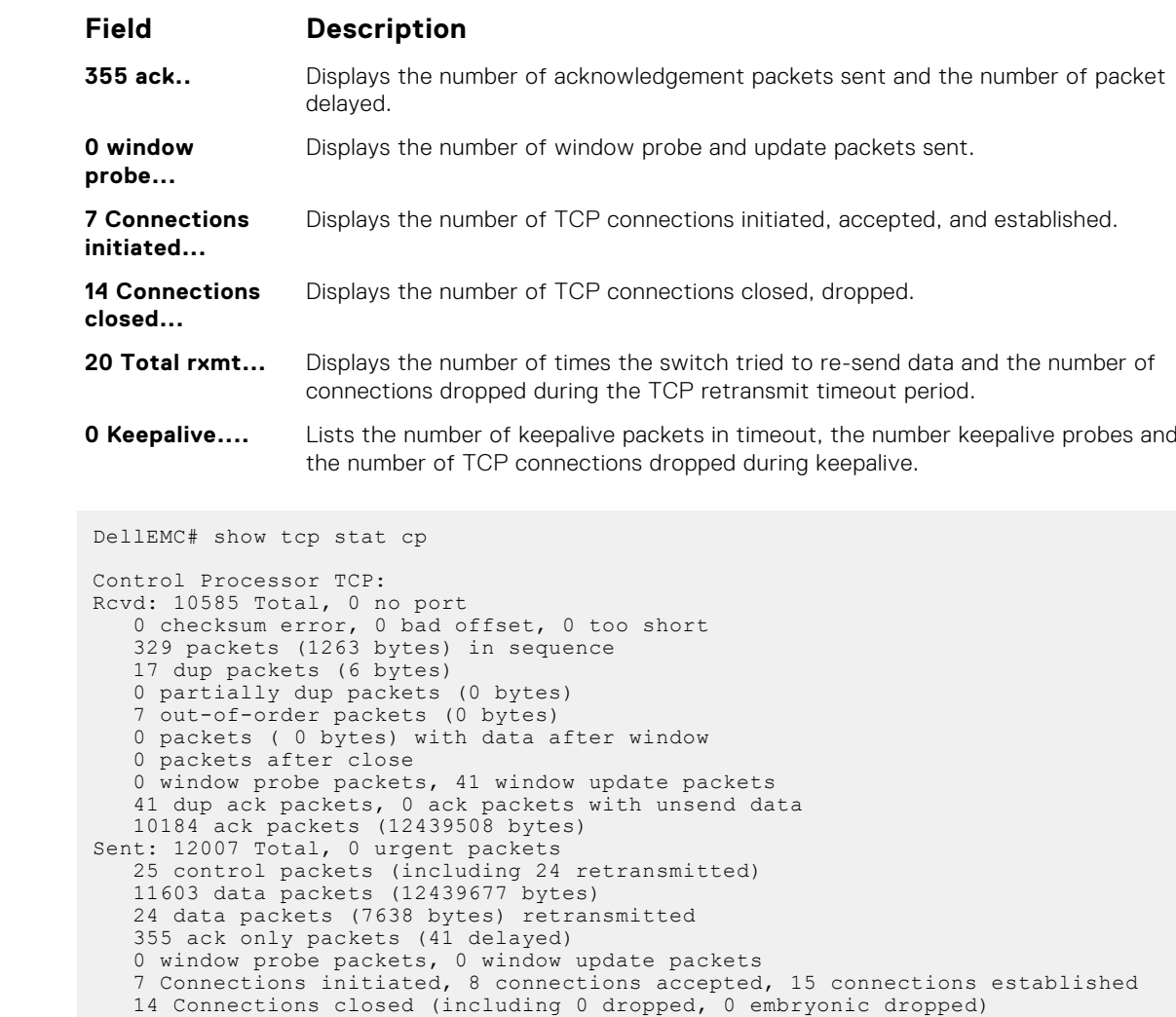

20 Total rxmt timeout, 0 connections dropped in rxmt timeout

0 Keepalive timeout, 0 keepalive probe, 0 Connections dropped in keepalive

**Example**

# **24**

# **IPv6 Basics**

IPv6 basic commands are supported on the Dell EMC Networking OS.

**(i)** NOTE: For information about the Dell EMC Networking OS version and platform that supports IPv6 in each software feature, see the *IPv6 Addressing* section in the *Dell EMC Networking OS Configuration Guide*.

#### **Topics:**

- cam-ipv6 extended-prefix
- [clear ipv6 route](#page-802-0)
- [maximum dynamic-routes-ipv6](#page-802-0)
- [show cam-ipv6 extended-prefix](#page-803-0)
- [ipv6 unicast-host-route](#page-804-0)
- [ipv6 nd disable-reachable-timer](#page-804-0)
- [ipv6 nd dns-server](#page-805-0)
- [ipv6 route](#page-806-0)
- [show ipv6 route](#page-808-0)

## **cam-ipv6 extended-prefix**

Enable LPM partitioning to support IPv6 /65 to /128 route prefixes to be stored in Partition 1.

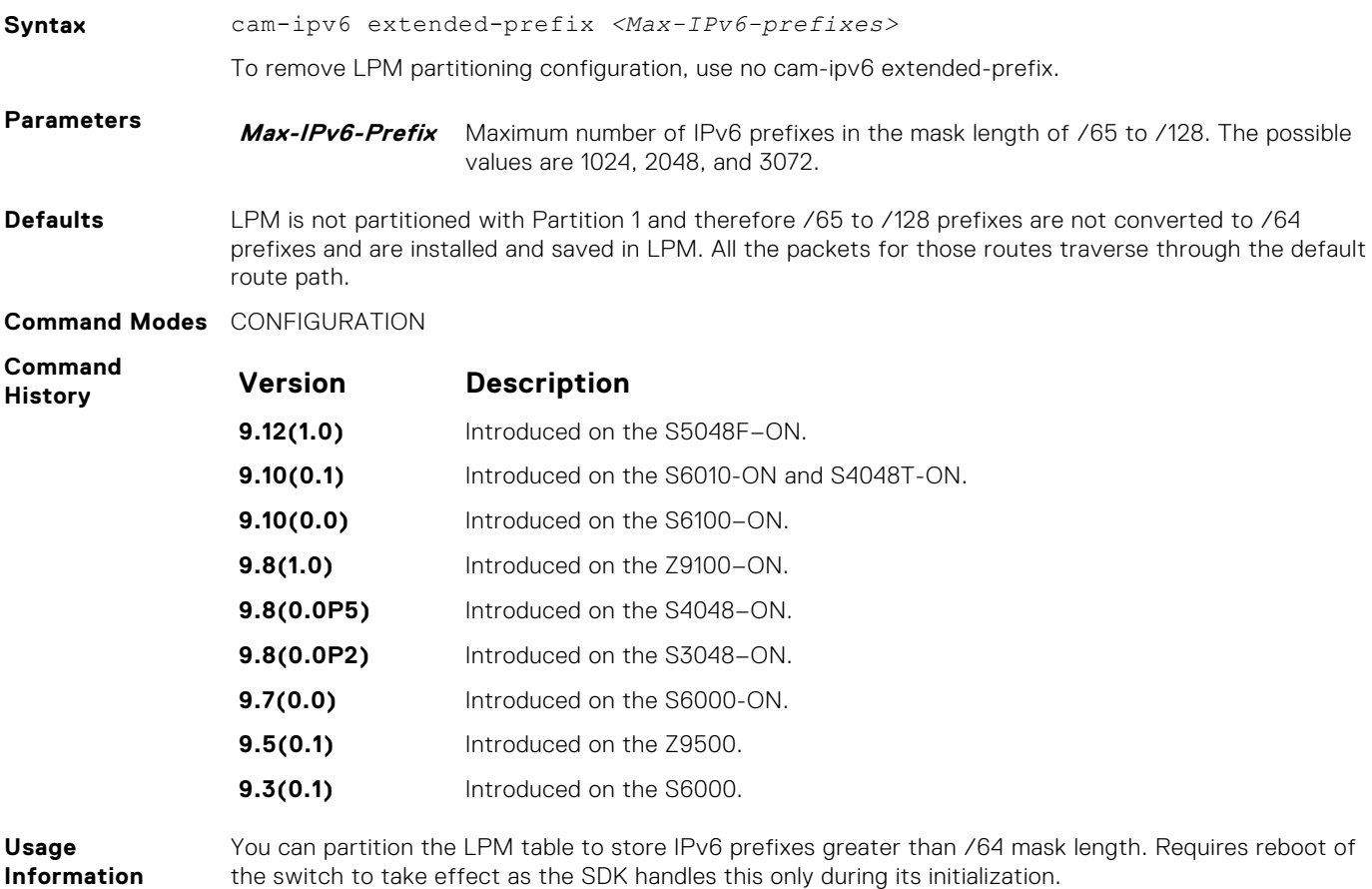

## <span id="page-802-0"></span>**clear ipv6 route**

Clear (refresh) all or a specific route from the IPv6 routing table.

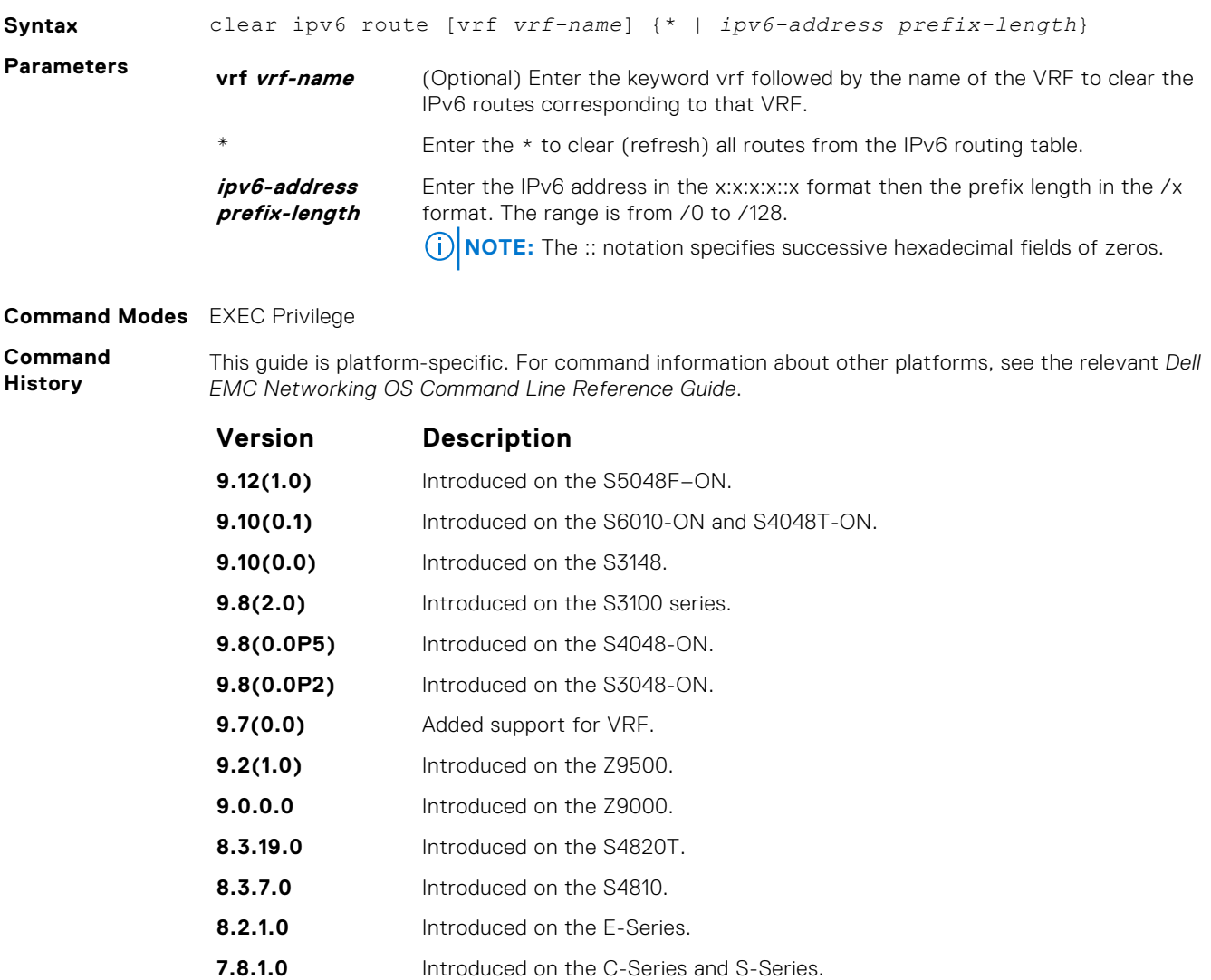

**7.4.1.0** Introduced on the E-Series.

## **maximum dynamic-routes-ipv6**

Specify the maximum number of dynamic (protocol) IPv6 routes a VRF can have.

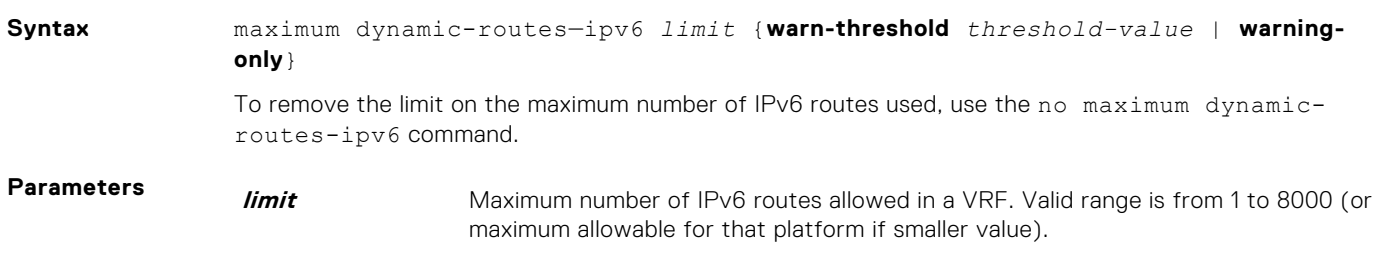

<span id="page-803-0"></span>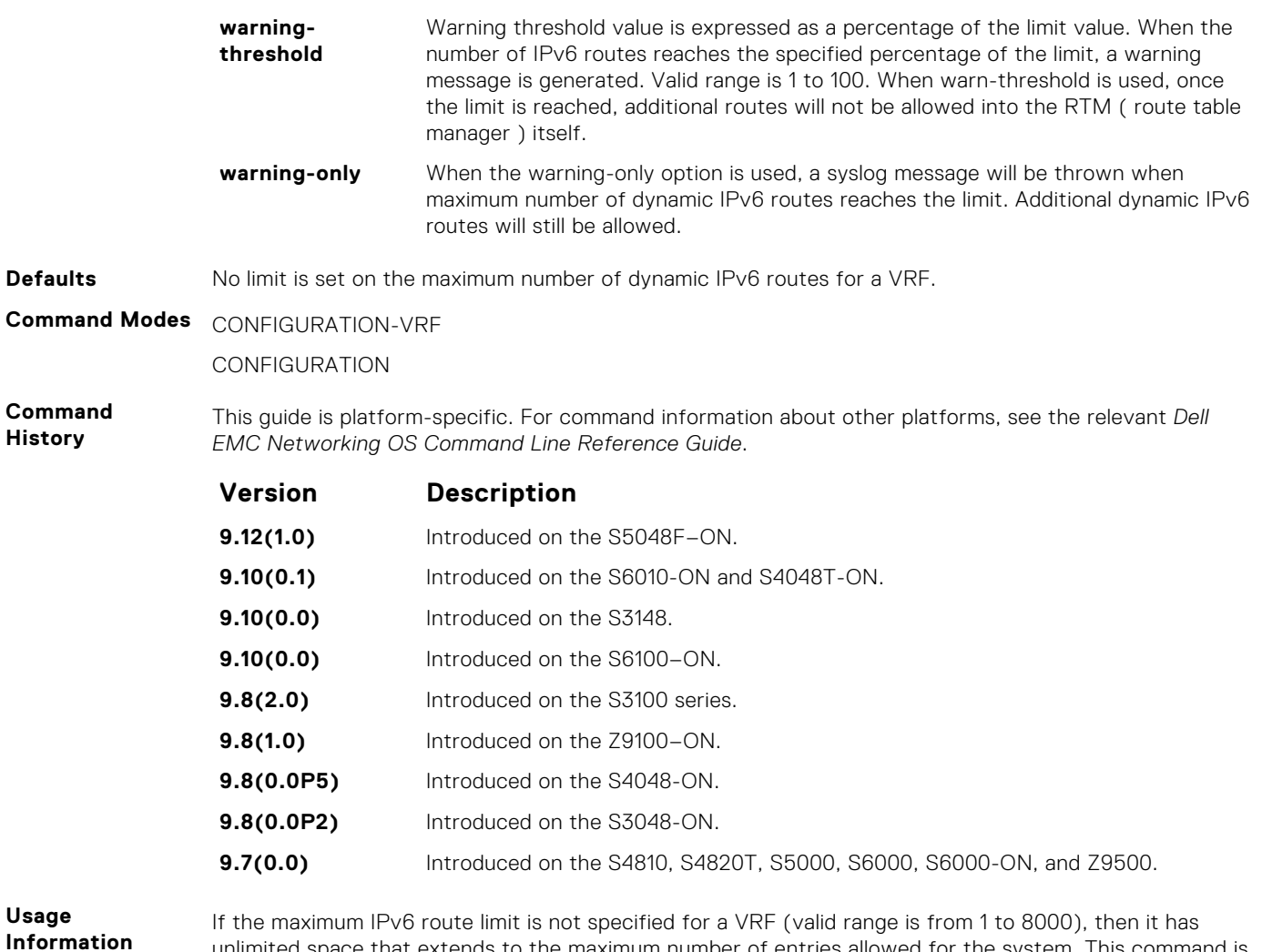

unlimited space that extends to the maximum number of entries allowed for the system. This command is not applicable to the default and management VRFs.

## **show cam-ipv6 extended-prefix**

Display the current settings and next-boot settings for cam-ipv6 extended-prefix configuration. Display the cam-ipv6 extendedprefix configuration.

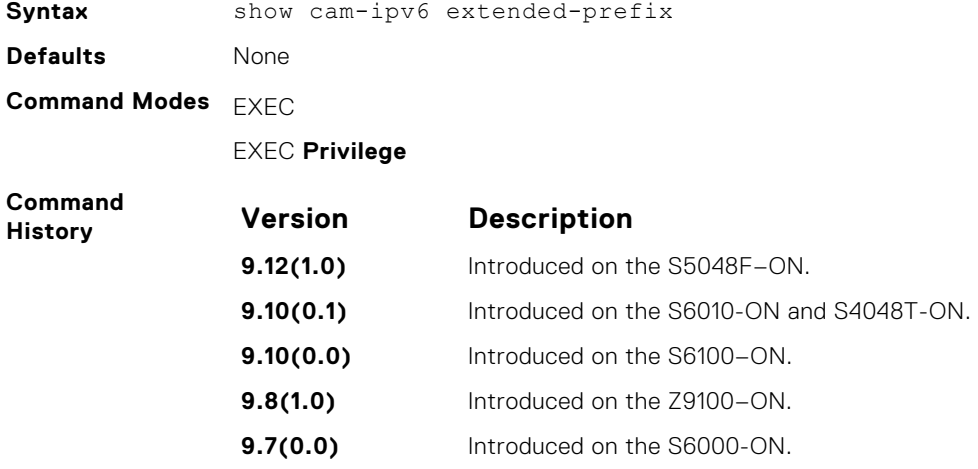

<span id="page-804-0"></span>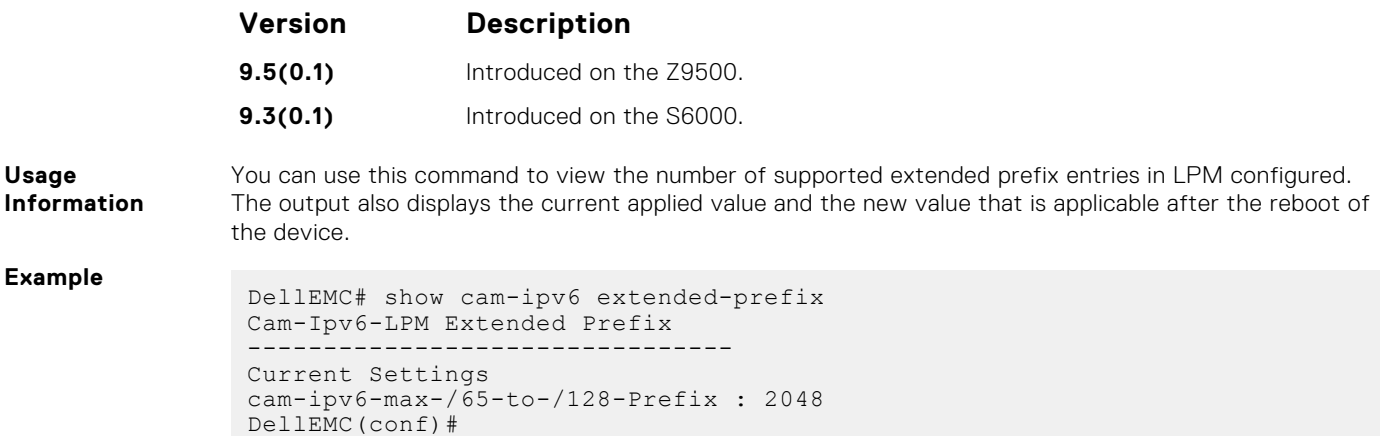

## **ipv6 unicast-host-route**

Enable programming of IPv6 /128 route prefixes in L3 host table.

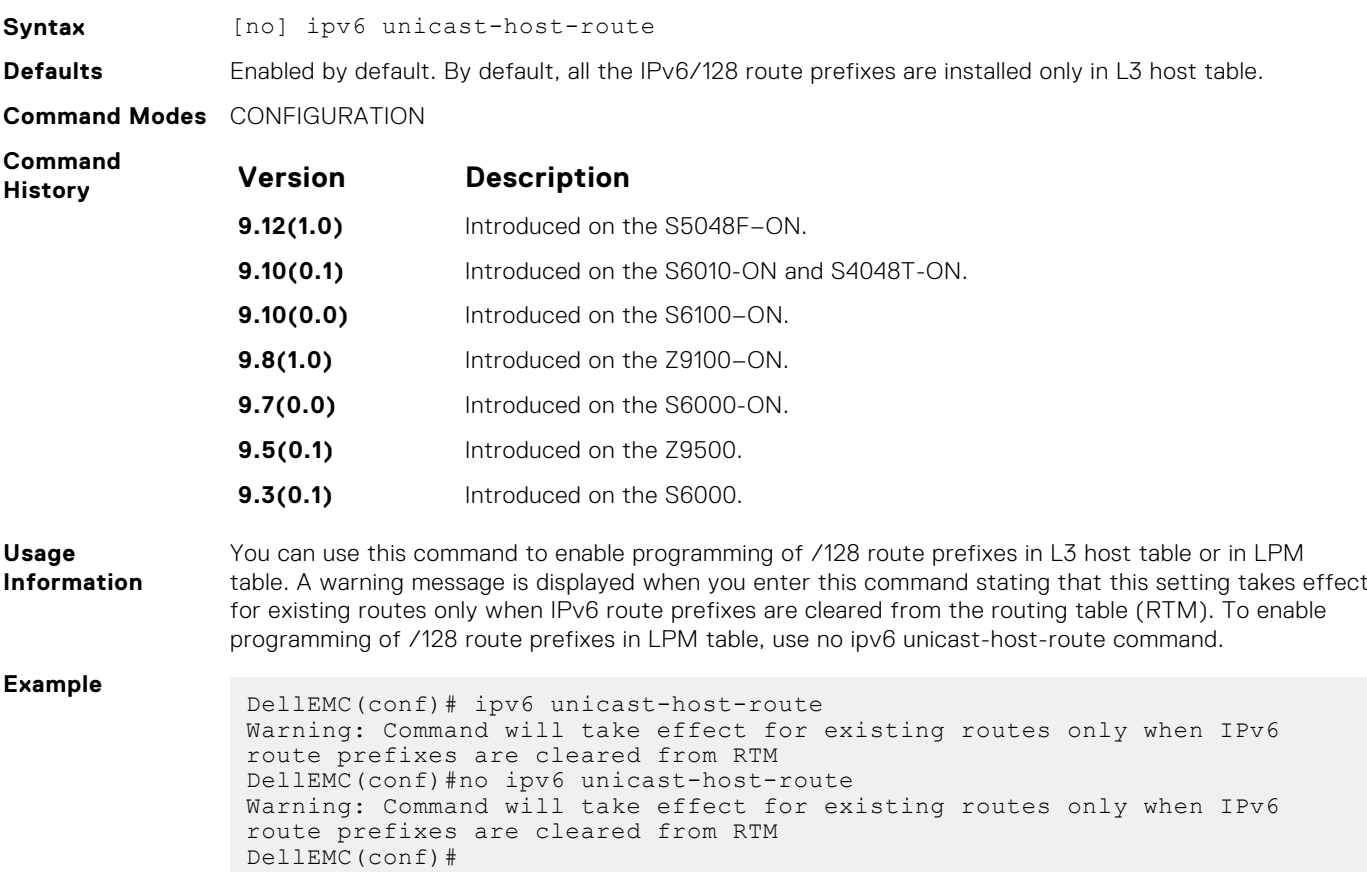

## **ipv6 nd disable-reachable-timer**

Keep the learnt neighbor discovery entries stateless so that the entries do not time out.

**Syntax** ipv6 nd disable-reachable-timer

<span id="page-805-0"></span>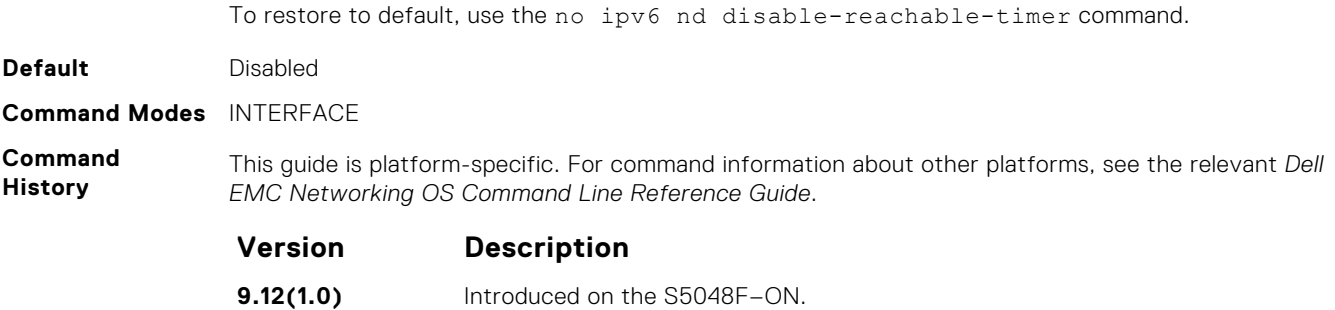

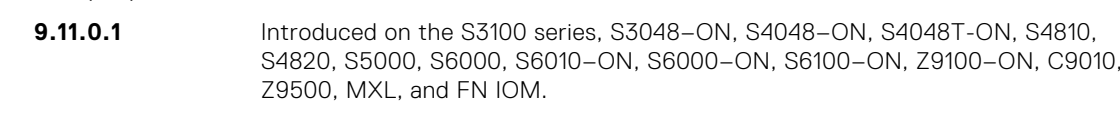

## **ipv6 nd dns-server**

Configures Recursive DNS Server (RDNSS) addresses to be distributed via IPv6 router advertisements to an IPv6 device.

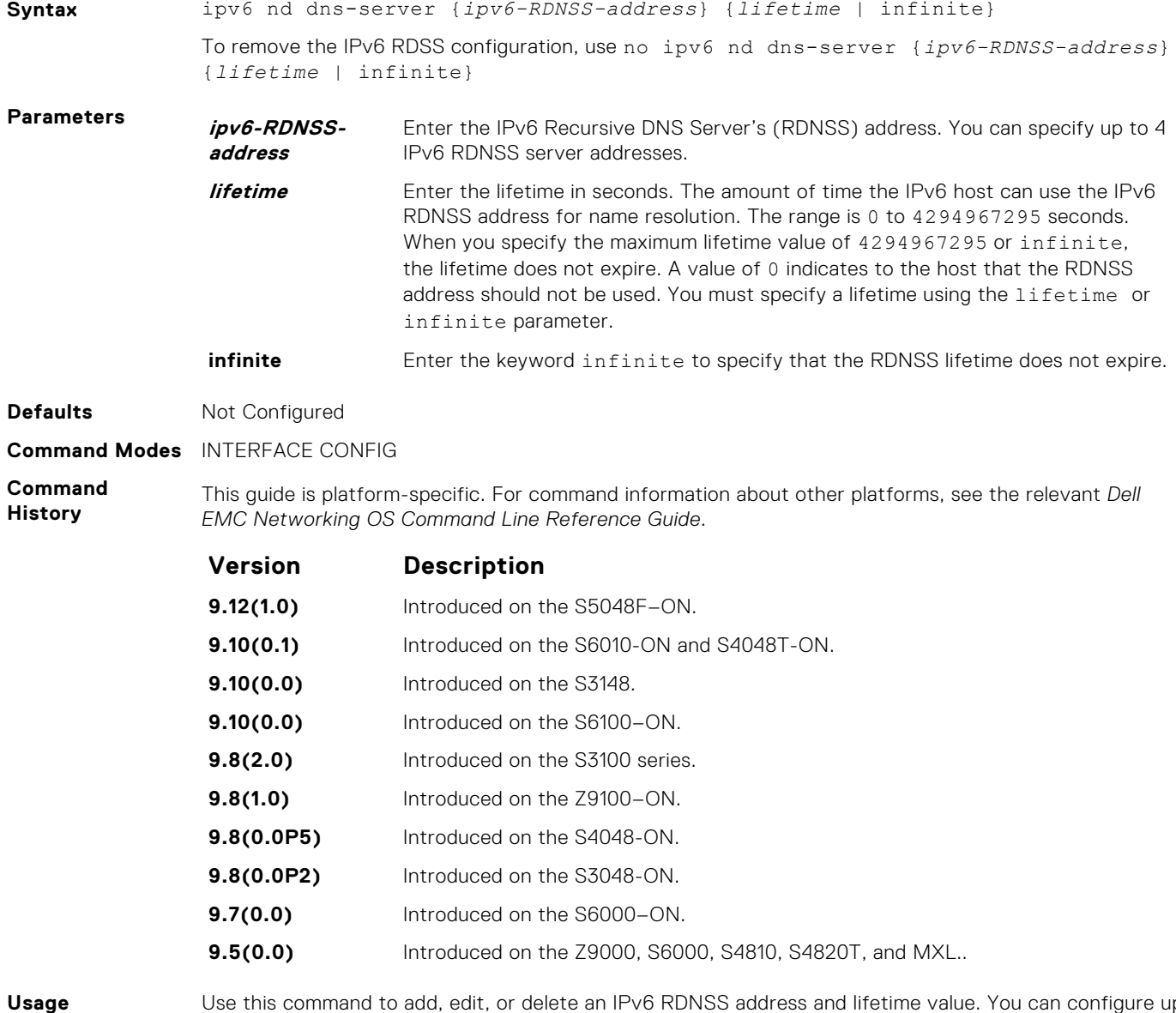

**Information** Use this command to add, edit, or delete an IPv6 RDNSS address and lifetime value. You can configure up to four IPv6 RDNSS addresses. You must specify a lifetime using the lifetime or infinite parameter.

#### <span id="page-806-0"></span>**Example**

## **ipv6 route**

Establish a static IPv6 route.

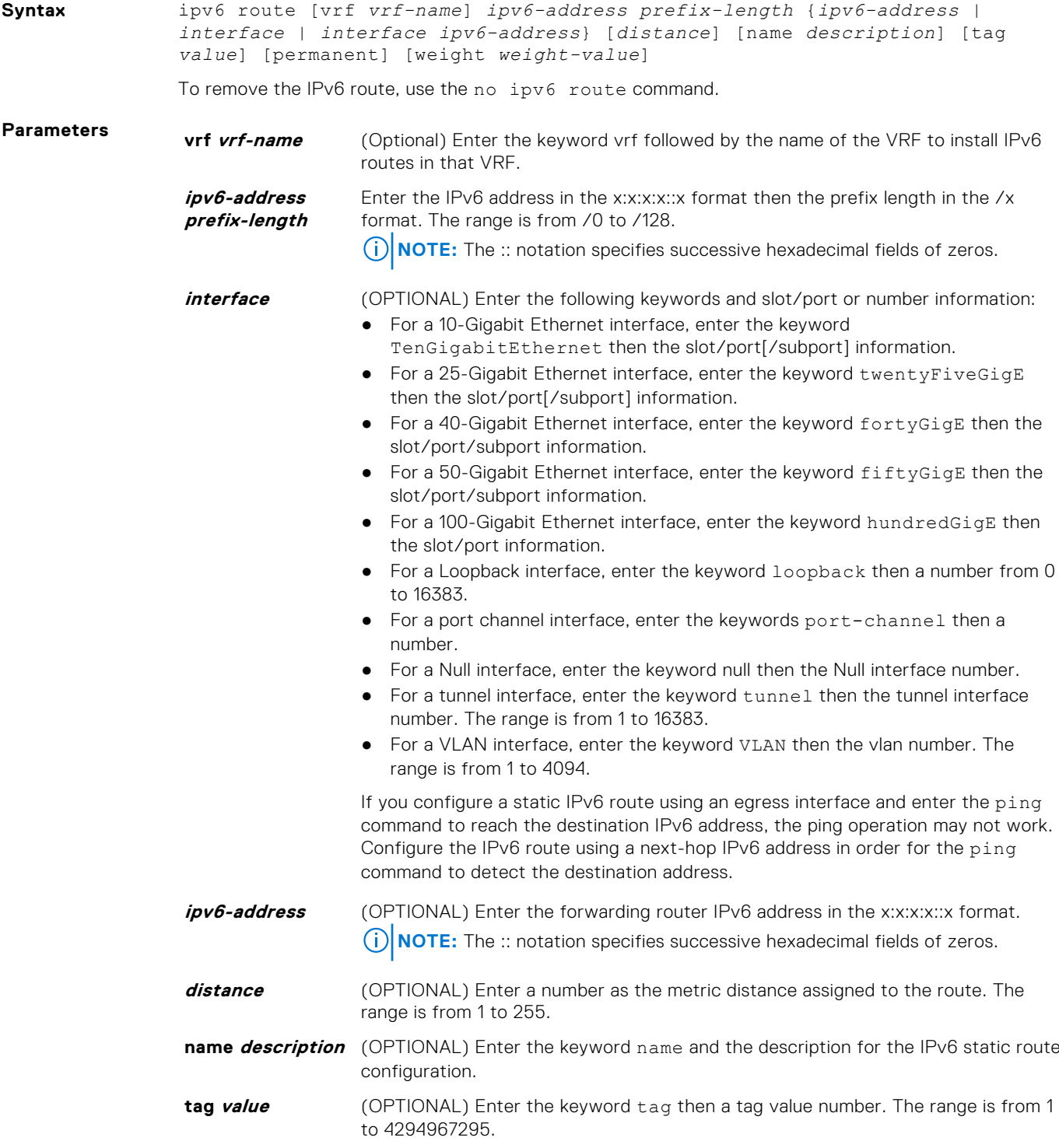

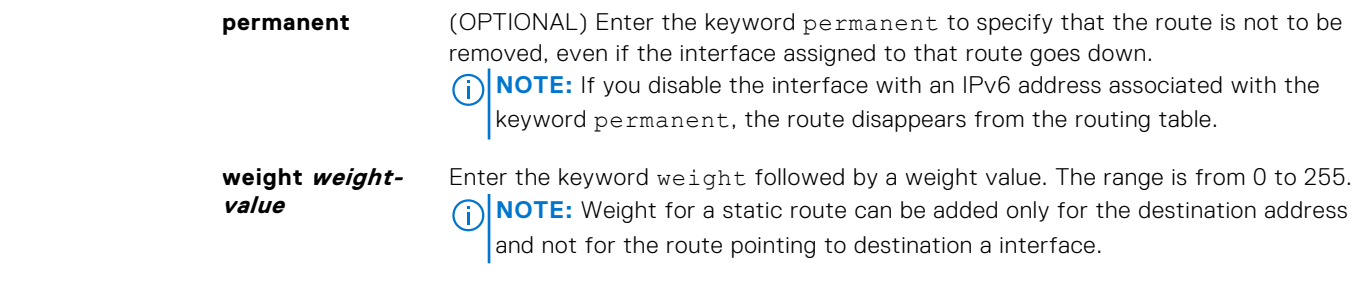

**Defaults** None

**Command Modes** CONFIGURATION

**Command History**

This guide is platform-specific. For command information about other platforms, see the relevant *Dell EMC Networking OS Command Line Reference Guide*.

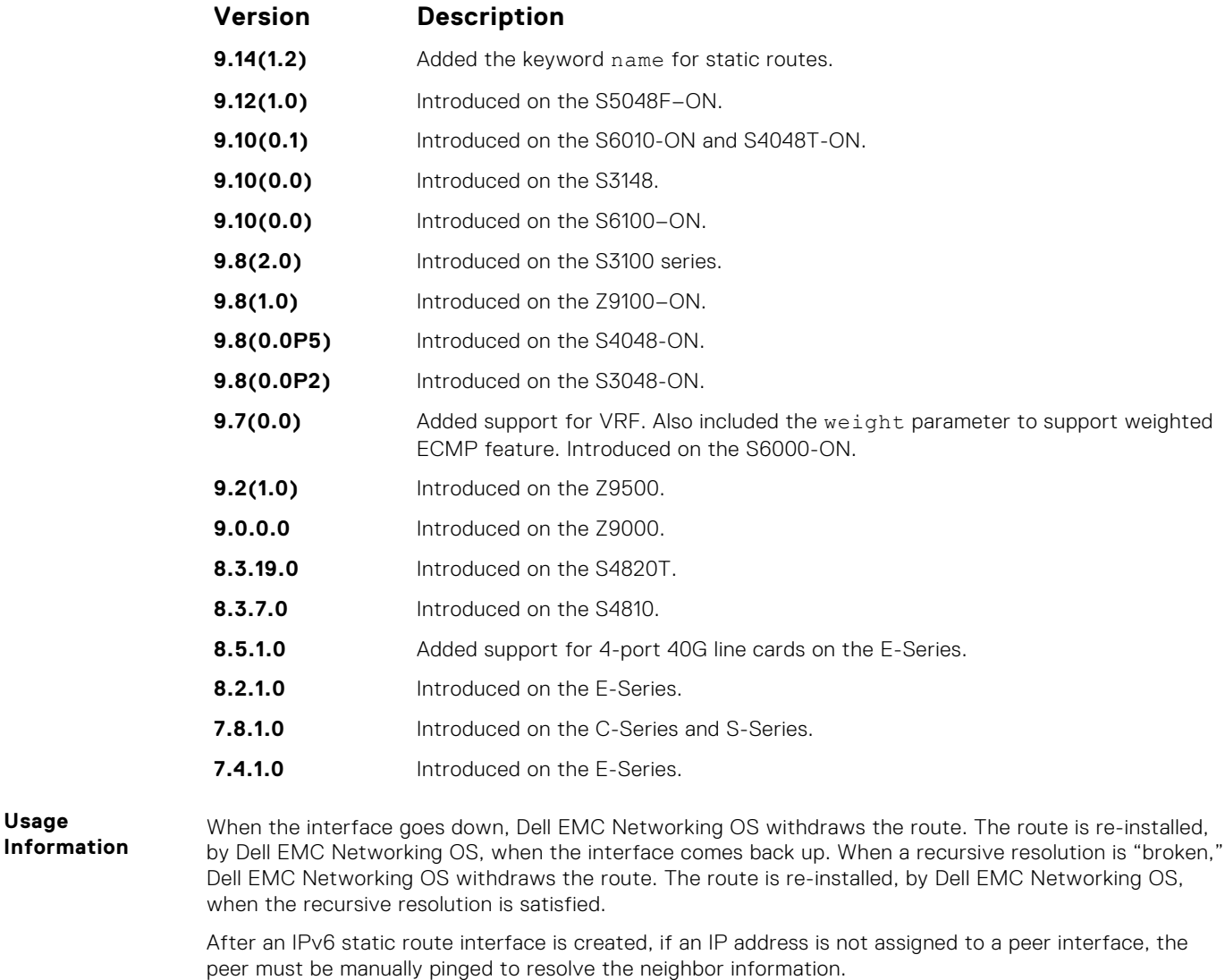

You can specify a weight for an IPv4 or IPv6 static route. If the weight value of a path is 0, then that path is not used for forwarding when weighted ECMP is in effect. Also, if a path corresponding to a static route (destination) has a non-zero weight assigned to it and other paths do not have any weight configured, then regular ECMP is used for forwarding.

You can specify the weight value only to destination address and not on the egress port.

A route is considered for weighted ECMP calculations only if each paths corresponding to that route is configured with a weight.

#### <span id="page-808-0"></span>**Example** DellEMC(conf)# ipv6 route 44::/64 33::1 weight 100 DellEMC(conf)# ipv6 route 44::/64 33::2 weight 200 DellEMC(conf)# do show running-config | grep ipv6 route DellEMC(conf)# ipv6 route vrf vrf\_test 44::/64 33::1 weight 100 DellEMC(conf)# ipv6 route vrf vrf\_test 44::/64 33::2 weight 200 DellEMC(conf)# do show running-config | grep ipv6 route vrf

- **Related**
- show ipv6 route view the IPv6 configured routes.

**Commands**

## **show ipv6 route**

Displays the IPv6 routes.

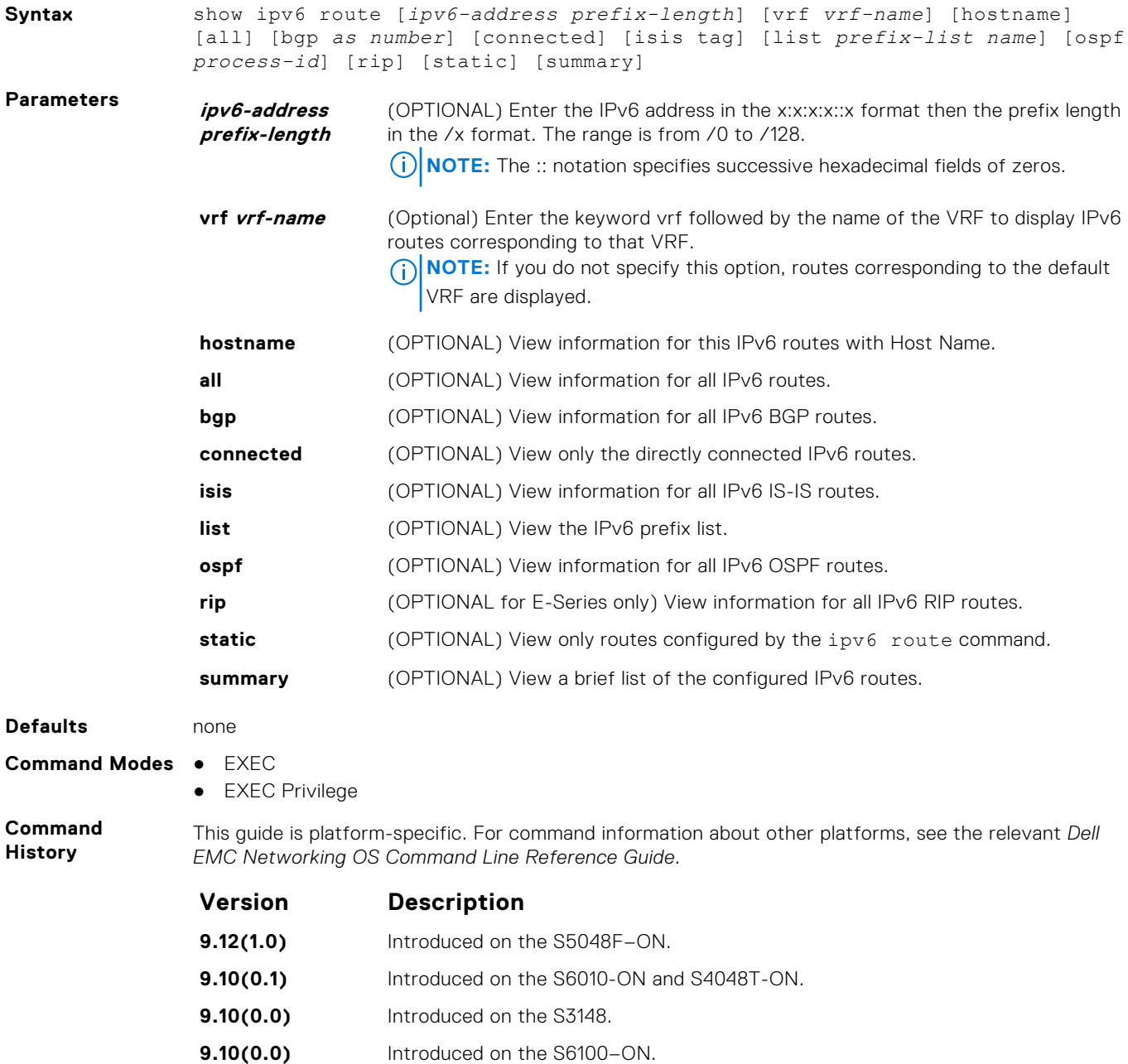

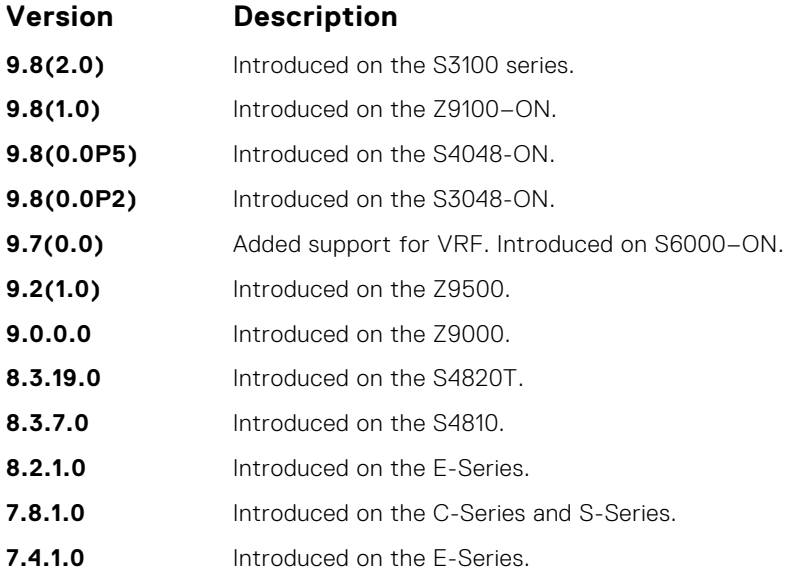

The following describes the show ipv6 route command shown in the following examples.

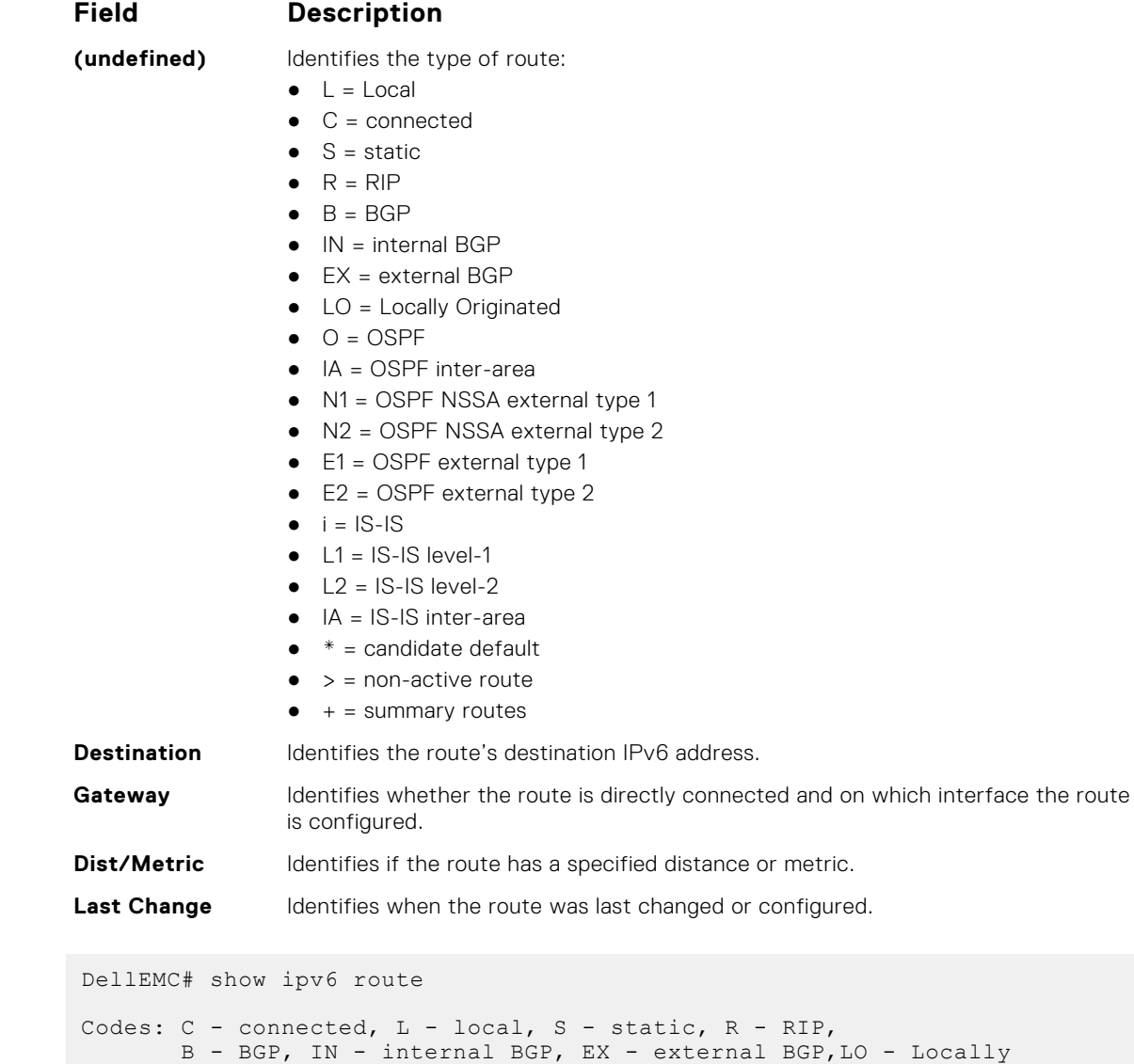

Originated,

**Example (S-**Series)

```
 O - OSPF, IA - OSPF inter area, N1 - OSPF NSSA external type 1,
               N2 - OSPF NSSA external type 2, E1 - OSPF external type 1,
                E2 - OSPF external type 2, i - IS-IS, L1 - IS-IS level-1,
                L2 - IS-IS level-2, IA - IS-IS inter area, * - candidate default,
              Gateway of last resort is not set
                    Destination Dist/Metric, Gateway, Last Change
                 -----------------------------------------------------
                     C 100::/64 [0/0]
               Direct, Tf 1/12, 20:00:18
                C 400::/64 [0/0]
               Direct, Tu 1, 00:09:02
                S 800::/64 [1/0]
               via 100::1, Tf 1/12, 00:00:50
                L fe80::/10 [0/0]
               Direct, Nu 0, 20:00:18
              DellEMC#
Example
(Summary) show ipv6 route summary:
               ======================================
              DellEMC# show ipv6 route summary
              Route Source Active Routes Non-active Routes<br>
\begin{array}{ccc}\n\text{6.8} & \text{6.8} \\
\text{7.9} & \text{8.9}\n\end{array}connected 3 0<br>static 1 0
               static 1 0
               Total 4 0
               Total 4 active route(s) using 928 bytes
              DellEMC#
```
# **IPv6 Access Control Lists (IPv6 ACLs)**

IPv6 ACLs and IPv6 Route Map commands are supported on Dell EMC Networking OS.

**NOTE:** For IPv4 ACL commands, see [Access Control Lists \(ACL\)](#page-178-0).

## Important Points to Remember

- Certain platforms require manual CAM usage space allotment. For more information, see [cam-acl.](#page-819-0)
- Egress IPv6 ACL and IPv6 ACL on the Loopback interface is not supported.
- Reference to an empty ACL permits any traffic.
- ACLs are not applied to self-originated traffic (for example, Control Protocol traffic not affected by IPv6 ACL because the routed bit is not set for Control Protocol traffic and for egress ACLs the routed bit must be set).
- You can use the same access list name for both IPv4 and IPv6 ACLs.
- You can apply both IPv4 and IPv6 ACLs on an interface at the same time.
- You can apply IPv6 ACLs on physical interfaces and a logical interfaces (Port-channel/VLAN).
- Non-contiguous masks are not supported in source or destination addresses in IPv6 ACL entries.
- Because the prefix mask is specified in /x format in IPv6 ACLs, inverse mask is not supported.

#### **Topics:**

- show cam-acl-egress
- [show cam-acl](#page-812-0)
- [show ipv6 accounting access-list](#page-813-0)
- [permit icmp](#page-814-0)
- [permit](#page-815-0)
- [ipv6 control-plane egress-filter](#page-816-0)
- [ipv6 access-list](#page-817-0)
- [cam-acl-egress](#page-818-0)
- [cam-acl](#page-819-0)

## **show cam-acl-egress**

Show information on FP groups allocated for egress ACLs.

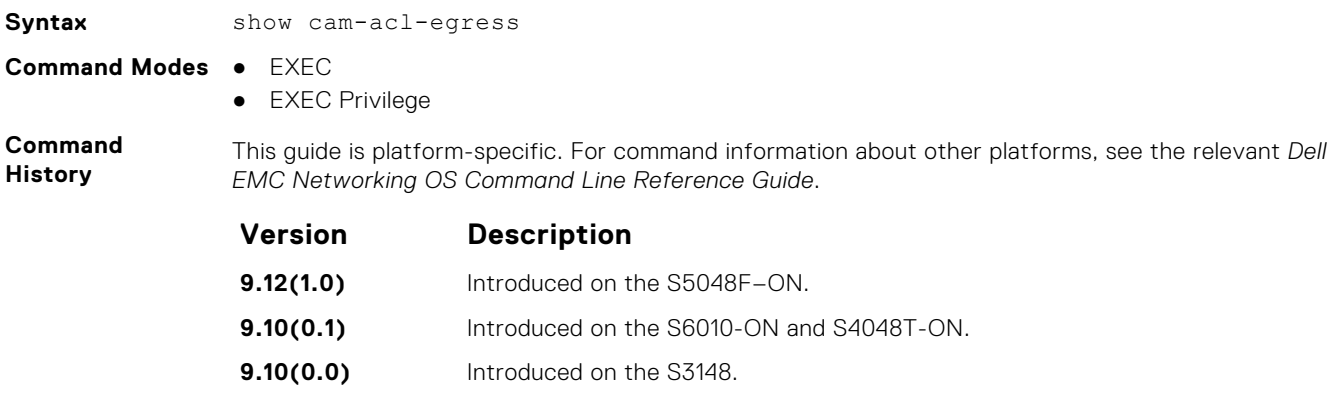

**9.10(0.0)** Introduced on the S6100–ON.

<span id="page-812-0"></span>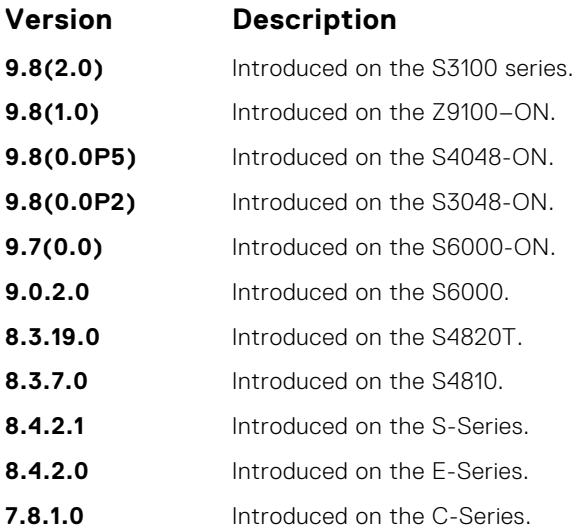

#### **Example**

**Related Commands** ● [cam-acl](#page-819-0) — configure CAM profiles to support IPv6 ACLs.

### **show cam-acl**

Show space allocated for IPv6 ACLs.

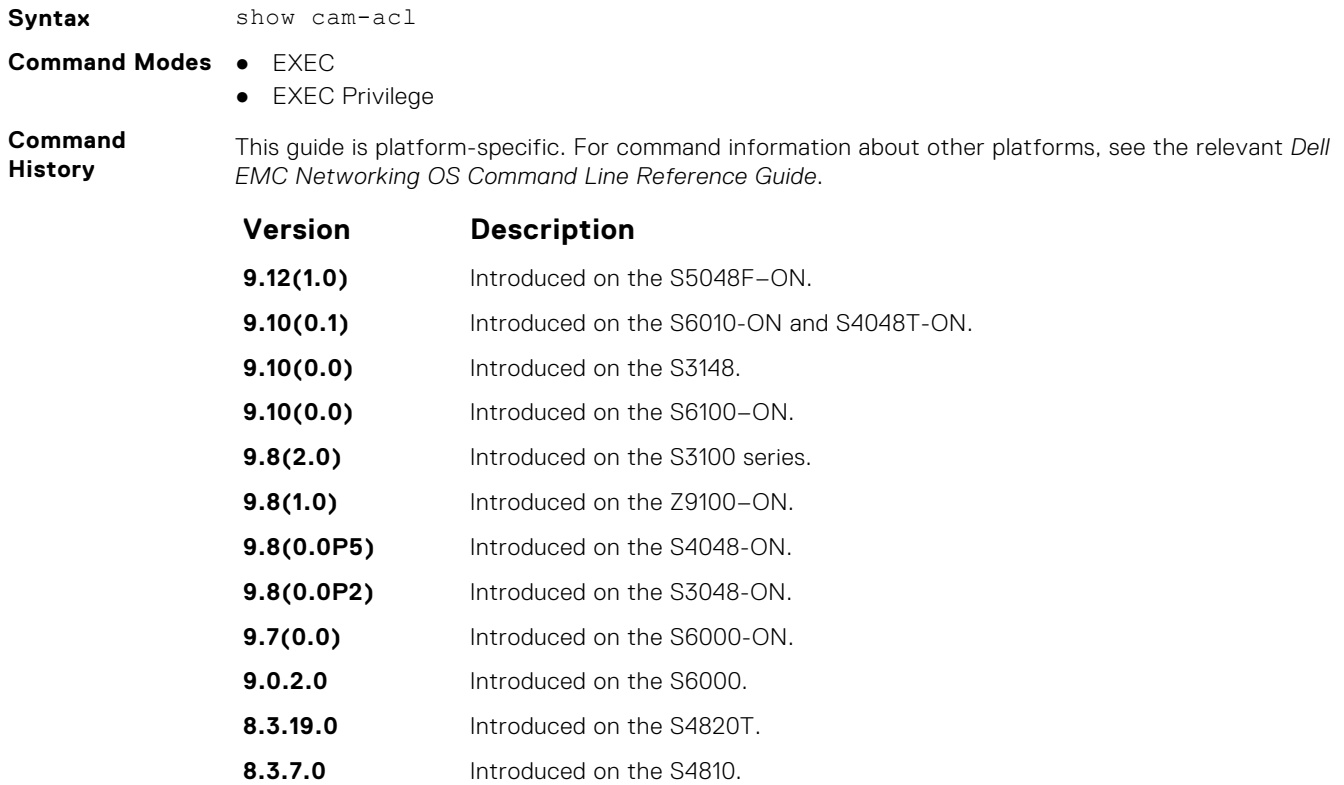

- **8.4.2.1** Introduced on the S-Series.
- **8.4.2.0** Introduced on the E-Series.

<span id="page-813-0"></span>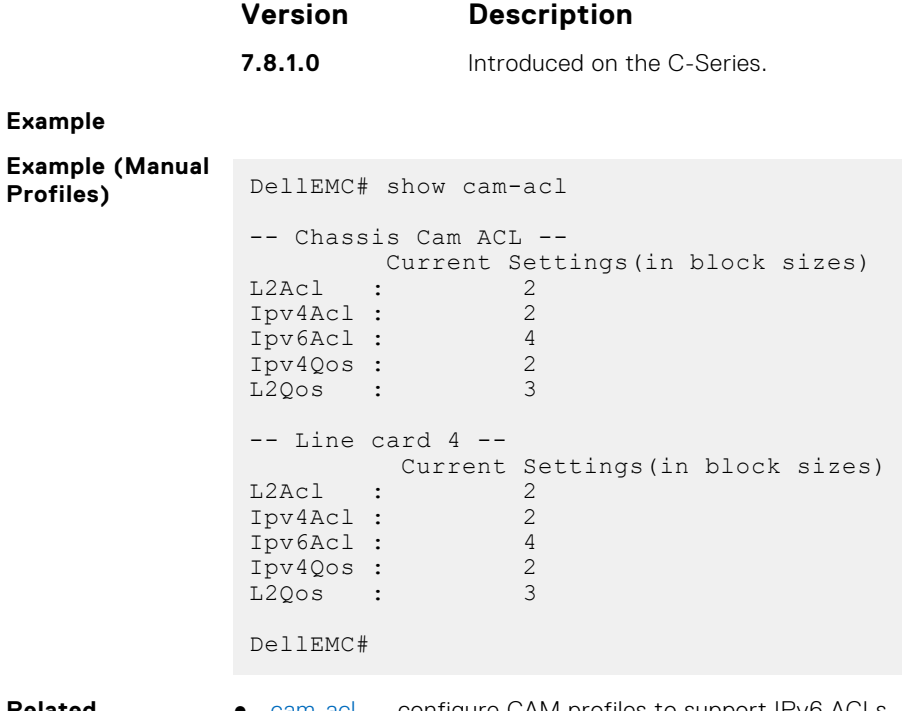

**Related Commands**

● [cam-acl](#page-819-0) — configure CAM profiles to support IPv6 ACLs.

## **show ipv6 accounting access-list**

View the IPv6 access-lists created on the E-Series and the sequence of filters.

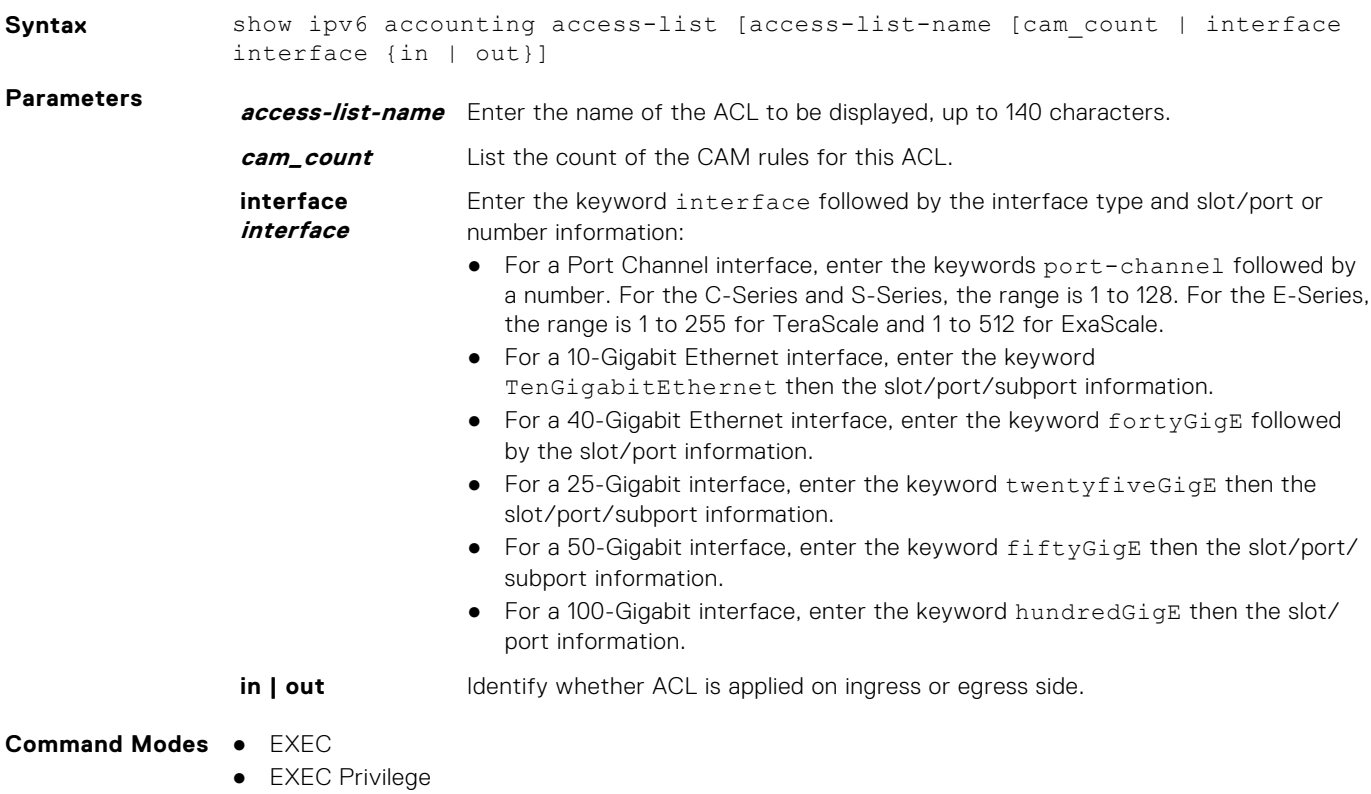

**814 IPv6 Access Control Lists (IPv6 ACLs)**

<span id="page-814-0"></span>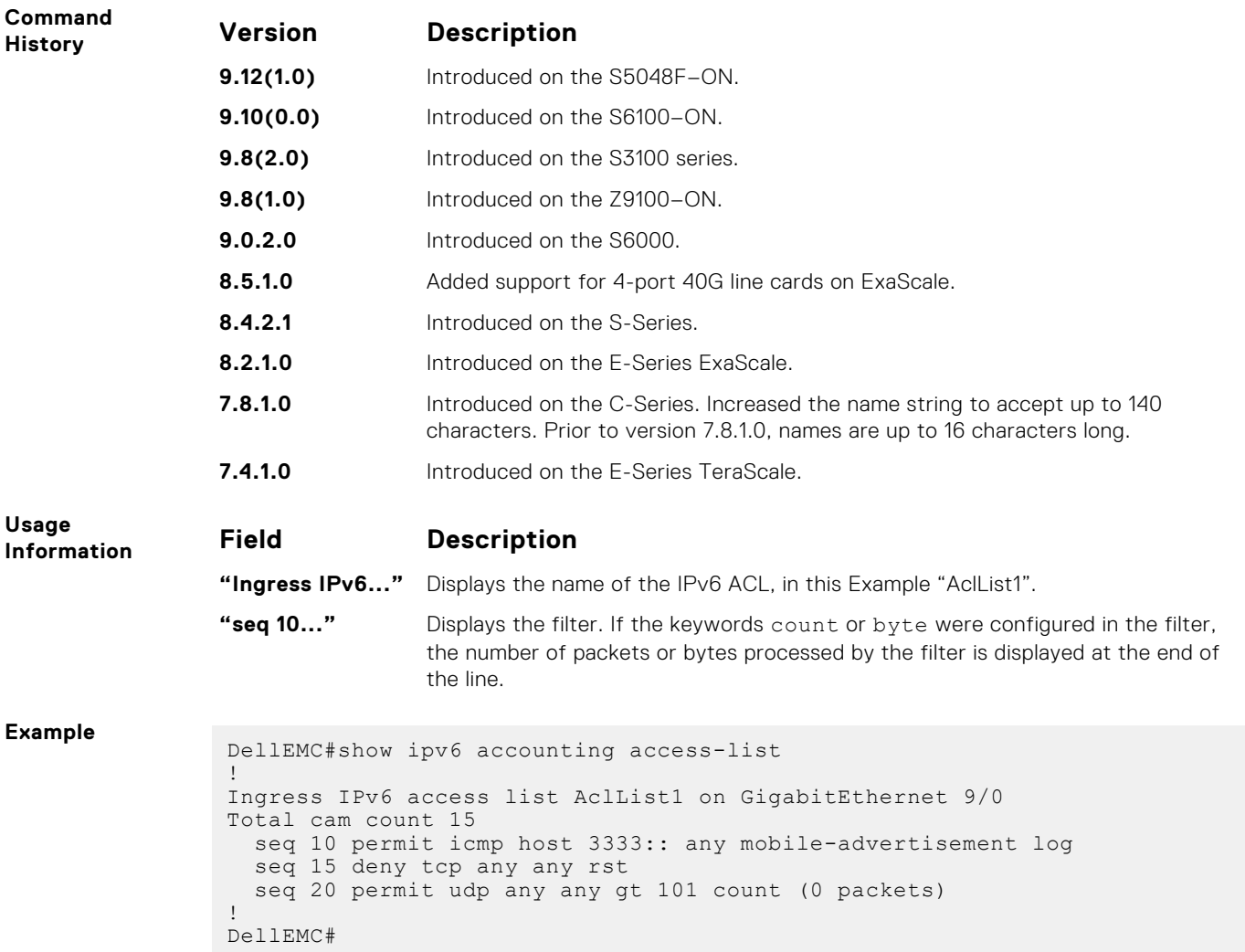

## **permit icmp**

To allow all or specific internet control message protocol (ICMP) messages, configure a filter.

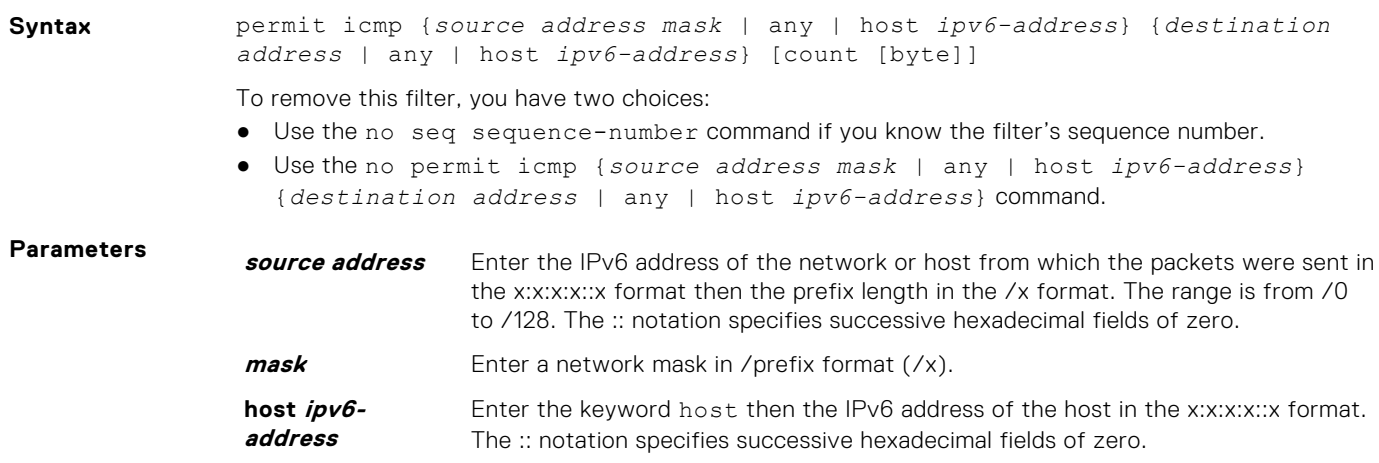

<span id="page-815-0"></span>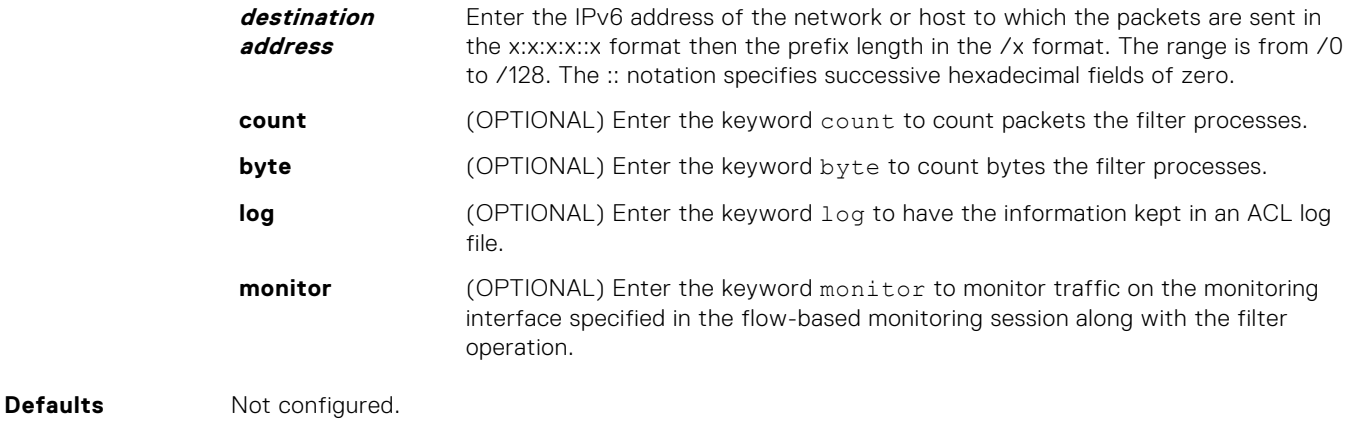

**Command Modes** ACCESS-LIST

**Command History**

This guide is platform-specific. For command information about other platforms, see the relevant *Dell EMC Networking OS Command Line Reference Guide*.

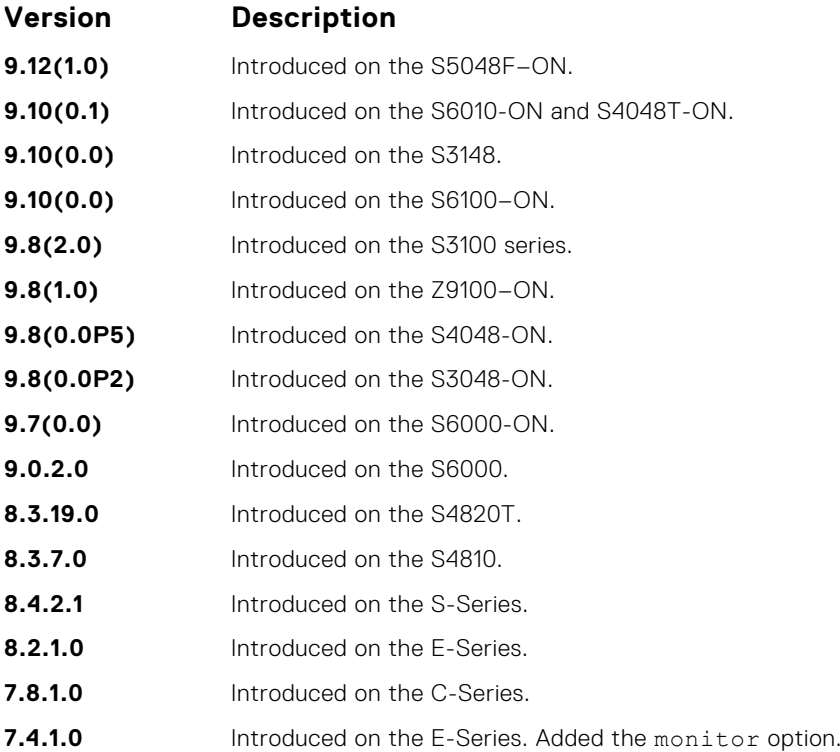

## **permit**

To configure a filter that matches the filter criteria, select an IPv6 protocol number, ICMP, IPv6, TCP, or UDP.

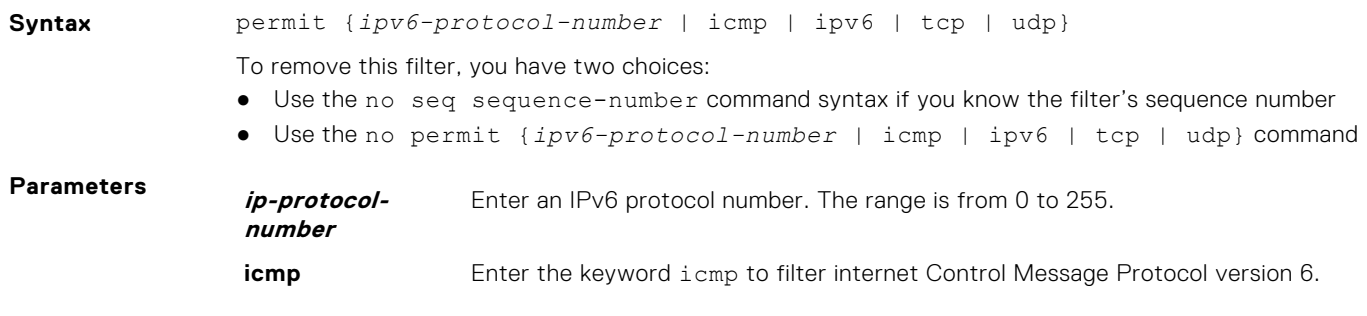

<span id="page-816-0"></span>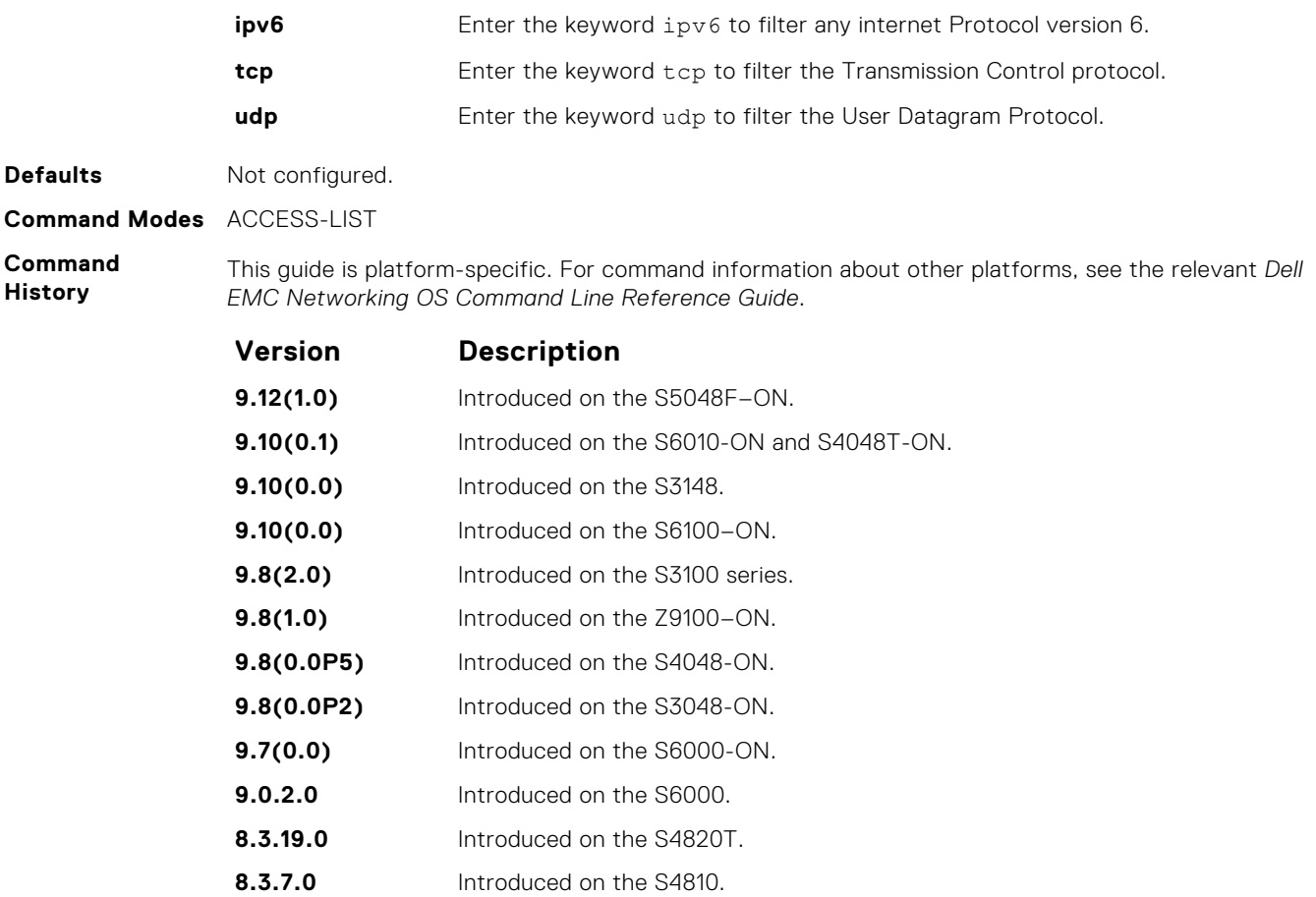

## **ipv6 control-plane egress-filter**

Enable egress Layer 3 ACL lookup for IPv6 CPU traffic.

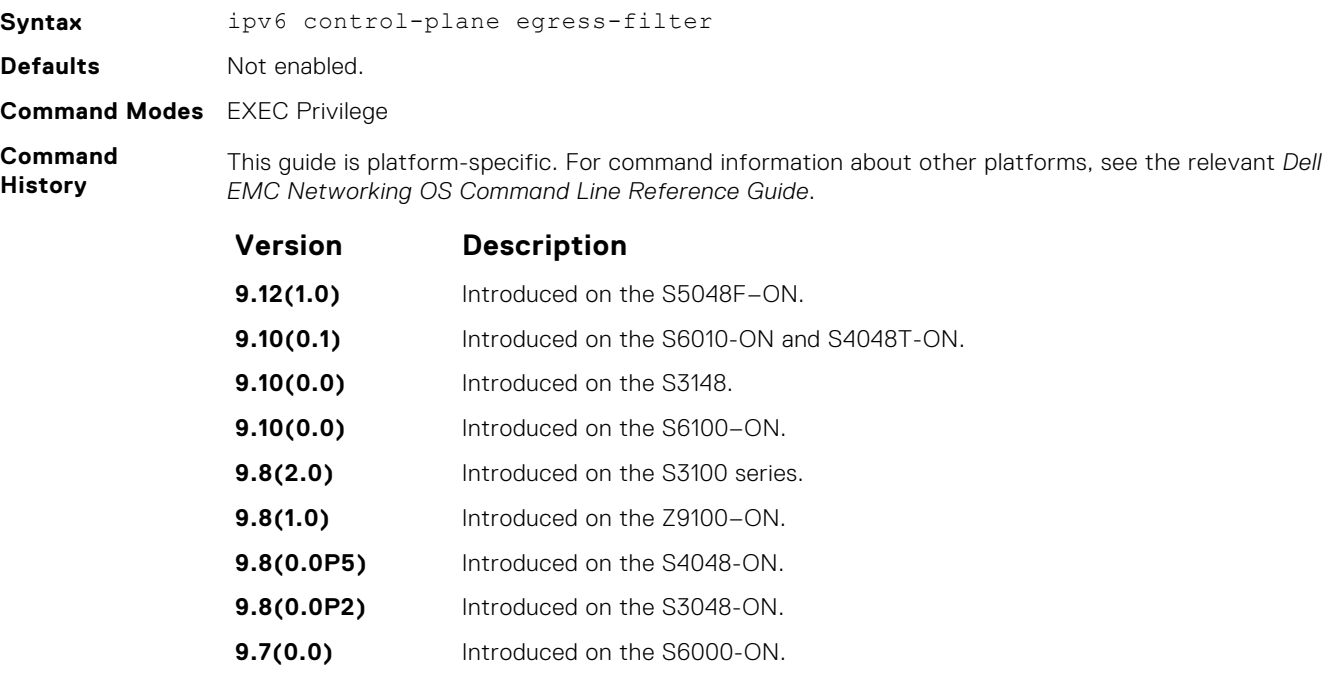

<span id="page-817-0"></span>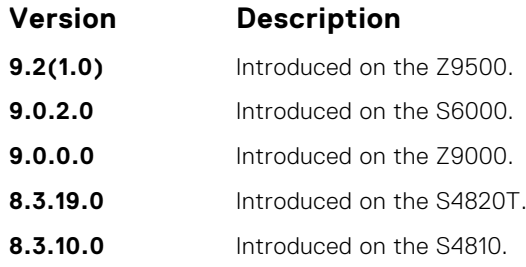

## **ipv6 access-list**

Configure an access list based on IPv6 addresses or protocols.

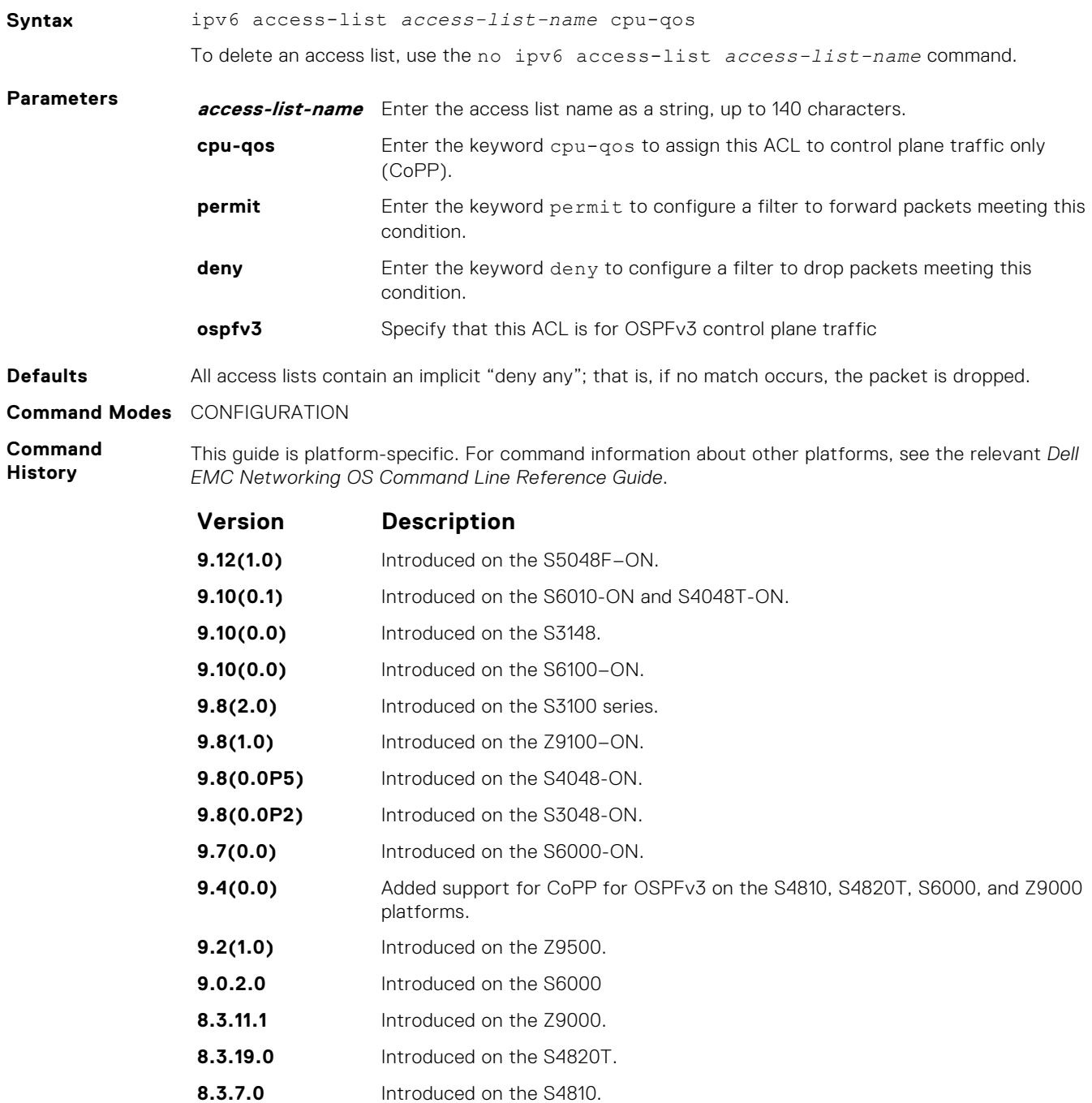

<span id="page-818-0"></span>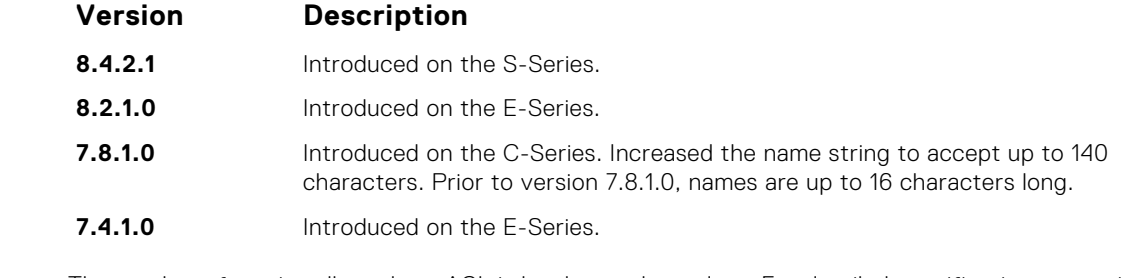

The number of entries allowed per ACL is hardware-dependent. For detailed specification on entries allowed per ACL, refer to your line card documentation. You can create an IPv6 ACL for control-plane traffic policing for OSPFv3, in addition to the CoPP support for VRRP, BGP, and ICMP.

### **cam-acl-egress**

Allocate space for IPv6 egress ACLs.

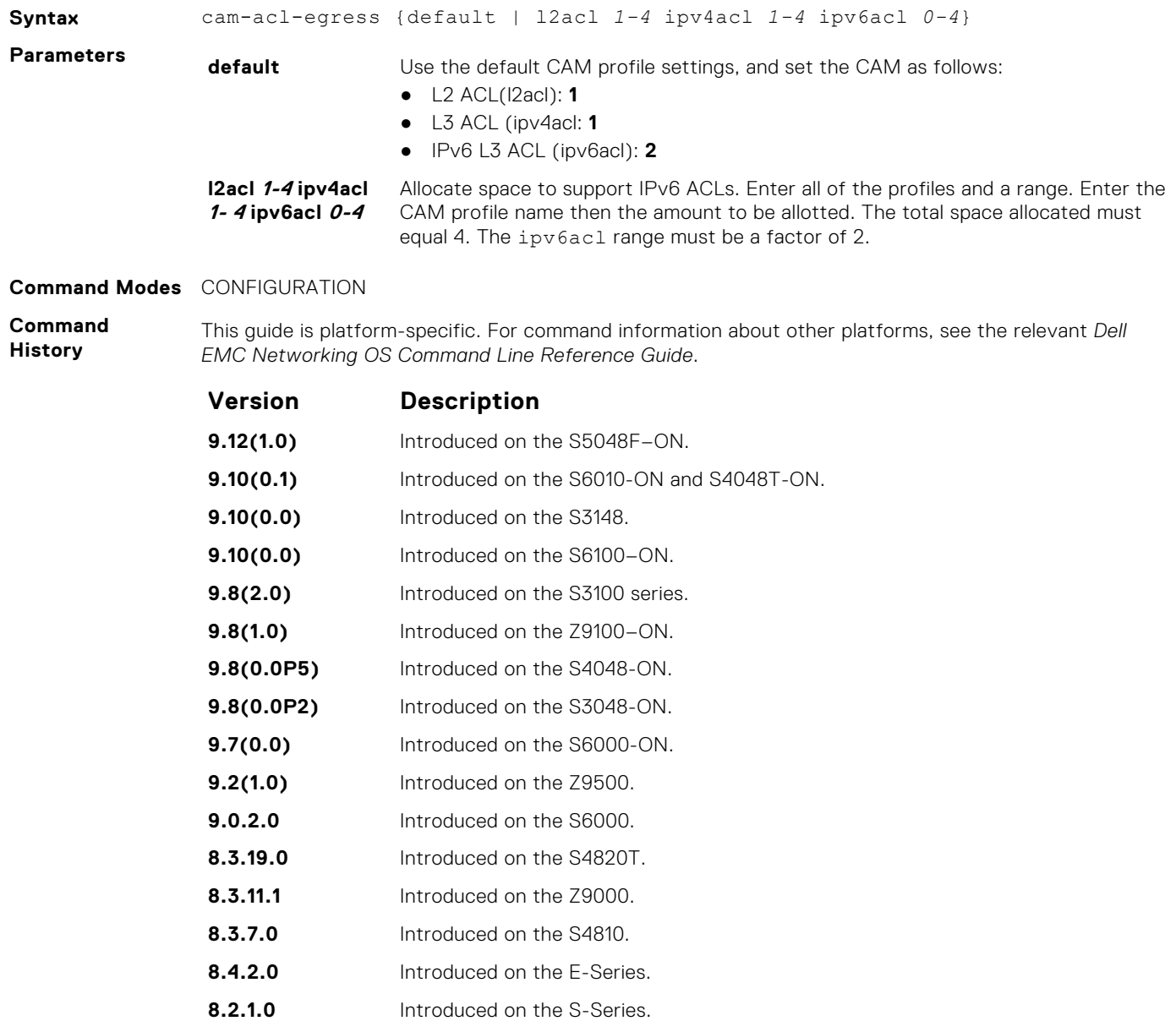

<span id="page-819-0"></span>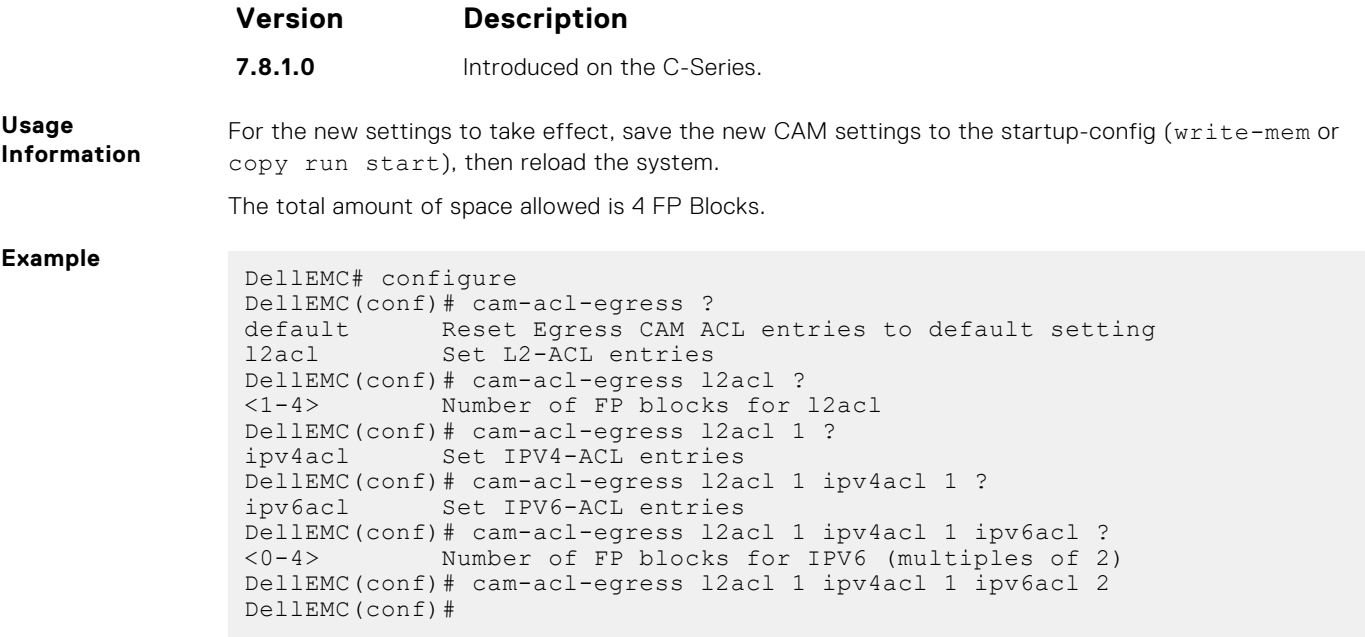

### **cam-acl**

Allocate space for IPv6 ACLs.

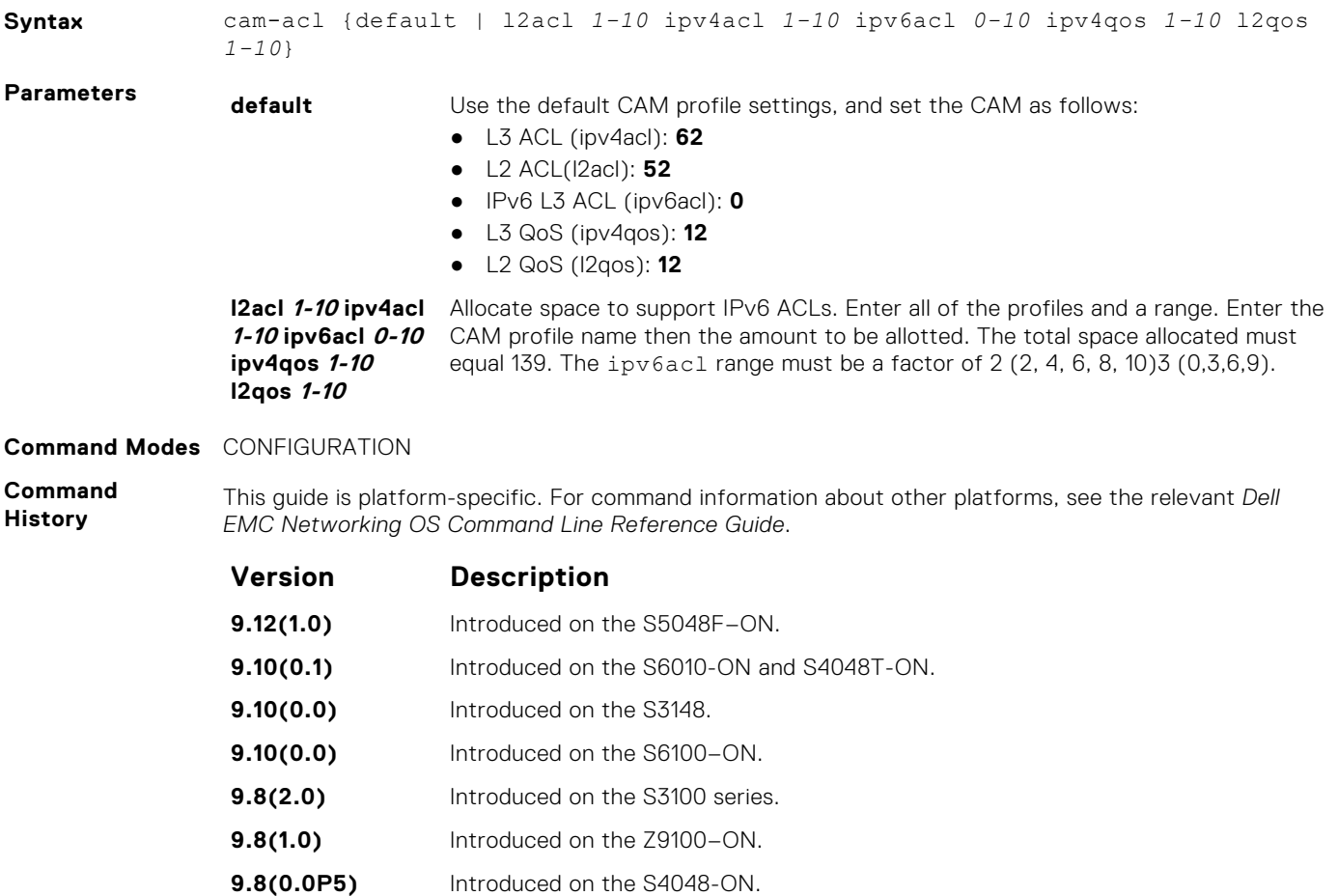

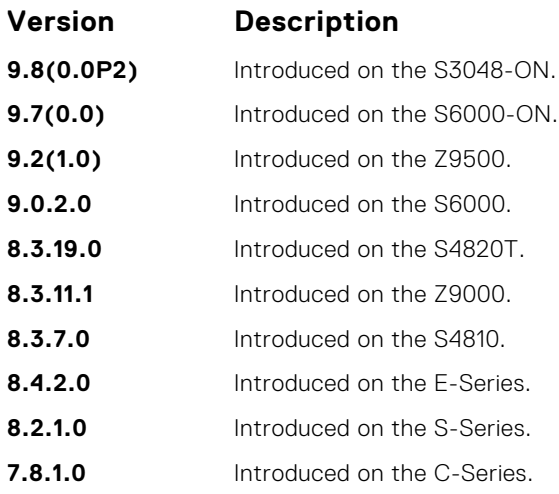

For the new settings to take effect, save the new CAM settings to the startup-config (write-mem or copy run start) then reload the system.

The total amount of space allowed is 16 FP Blocks. System flow requires three blocks and these blocks cannot be reallocated. The ipv4ac1 profile range is from 1 to 40 to 8.

When configuring space for IPv6 ACLs, the total number of Blocks must equal 139.

Ranges for the CAM profiles are from 1 to 10, except for the ipv6acl profile which is from 0 to 10. The ipv6acl allocation must be a factor of 2 (2, 4, 6, 8, 10)3 (0,3,6,9).

# **Intermediate System to Intermediate System (IS-IS)**

IS-IS is an interior gateway protocol that uses shortest-path-first algorithm. IS-IS facilitates the communication between open systems, supporting routers passing through both IP and OSI traffic.

A router is considered as an intermediate system. Networks are partitioned into manageable routing domains called areas. Intermediate systems send, receive, and forward packets to other routers within their area (Level 1 and Level 1-2 devices). Only Level 1-2 and Level 2 devices communicate with other areas.

IS-IS protocol standards are listed in the Standard Compliance chapter in the *Dell EMC Networking OS Configuration Guide*.

**NOTE:** The fundamental mechanisms of IS-IS are the same for IPv4 and IPv6. However some command modes might vary when applied to IPV4 and IPV6. These variations have been explicitly explained for such commands. If the variation is not mentioned, then the information applies to both the protocol versions.

#### **Topics:**

- adiacency-check
- [advertise](#page-823-0)
- [area-password](#page-824-0)
- [clear config](#page-825-0)
- [clear isis](#page-826-0)
- [clns host](#page-826-0)
- [debug isis](#page-827-0)
- [debug isis adj-packets](#page-828-0)
- [debug isis local-updates](#page-829-0)
- [debug isis snp-packets](#page-830-0)
- [debug isis spf-triggers](#page-831-0)
- [debug isis update-packets](#page-832-0)
- [default-information originate](#page-833-0)
- [description](#page-834-0)
- [distance](#page-834-0)
- [distribute-list in](#page-835-0)
- [distribute-list out](#page-836-0)
- [distribute-list redistributed-override](#page-837-0)
- [domain-password](#page-838-0)
- [graceful-restart ietf](#page-839-0)
- [graceful-restart interval](#page-840-0)
- [graceful-restart restart-wait](#page-841-0)
- [graceful-restart t1](#page-841-0)
- [graceful-restart t2](#page-842-0)
- [graceful-restart t3](#page-843-0)
- [hello padding](#page-844-0)
- [hostname dynamic](#page-845-0)
- [ignore-lsp-errors](#page-845-0)
- [ip router isis](#page-846-0)
- [ipv6 router isis](#page-847-0)
- [isis circuit-type](#page-848-0)
- [isis csnp-interval](#page-849-0)
- [isis hello-interval](#page-850-0)
- [isis hello-multiplier](#page-851-0)
- [isis hello padding](#page-852-0)
- <span id="page-822-0"></span>• [isis ipv6 metric](#page-852-0)
- [isis metric](#page-853-0)
- [isis network point-to-point](#page-854-0)
- [isis password](#page-855-0)
- [isis priority](#page-856-0)
- [is-type](#page-857-0)
- [log-adjacency-changes](#page-857-0)
- [lsp-gen-interval](#page-858-0)
- [lsp-mtu](#page-859-0)
- [lsp-refresh-interval](#page-860-0)
- [max-area-addresses](#page-861-0)
- [max-lsp-lifetime](#page-862-0)
- [maximum-paths](#page-863-0)
- [metric-style](#page-863-0)
- [multi-topology](#page-864-0)
- [net](#page-865-0)
- [passive-interface](#page-866-0)
- [redistribute](#page-867-0)
- [redistribute bgp](#page-868-0)
- [redistribute ospf](#page-870-0)
- [router isis](#page-871-0)
- [set-overload-bit](#page-872-0)
- [show config](#page-873-0)
- [show isis database](#page-874-0)
- [show isis graceful-restart detail](#page-876-0)
- [show isis hostname](#page-877-0)
- [show isis interface](#page-878-0)
- [show isis neighbors](#page-880-0)
- [show isis protocol](#page-881-0)
- [show isis traffic](#page-882-0)
- [spf-interval](#page-884-0)

## **adjacency-check**

Verify that the "protocols supported" field of the IS-IS neighbor contains matching values to this router.

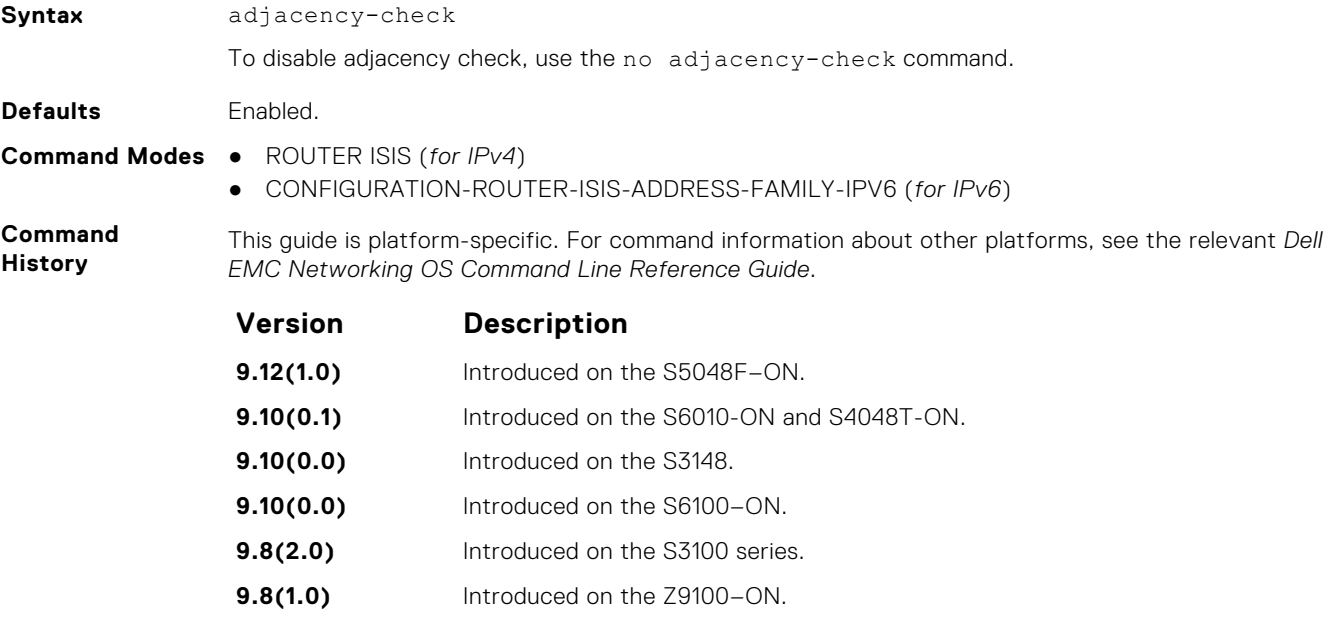

<span id="page-823-0"></span>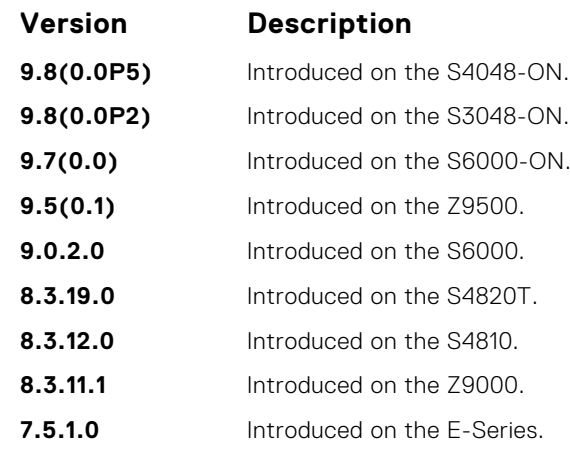

To perform protocol-support consistency checks on hello packets, use this command. The adjacencycheck is enabled by default.

If a BFD session goes down indicating that IPv4 or IPv6 connectivity to its neighbor is lost, it does not imply that the adjacency is lost altogether. The hello adjacency runs over Layer 2, and does not require IP connectivity. However, if IPv4 connectivity is lost to a neighbor, then when the next SPF calculation is performed, the system ensures that it does not calculate any IPv4 or IPv6 routes through that neighbor.

## **advertise**

Leak routes between levels (distribute IP prefixes between Level 1 and Level 2 and vice versa).

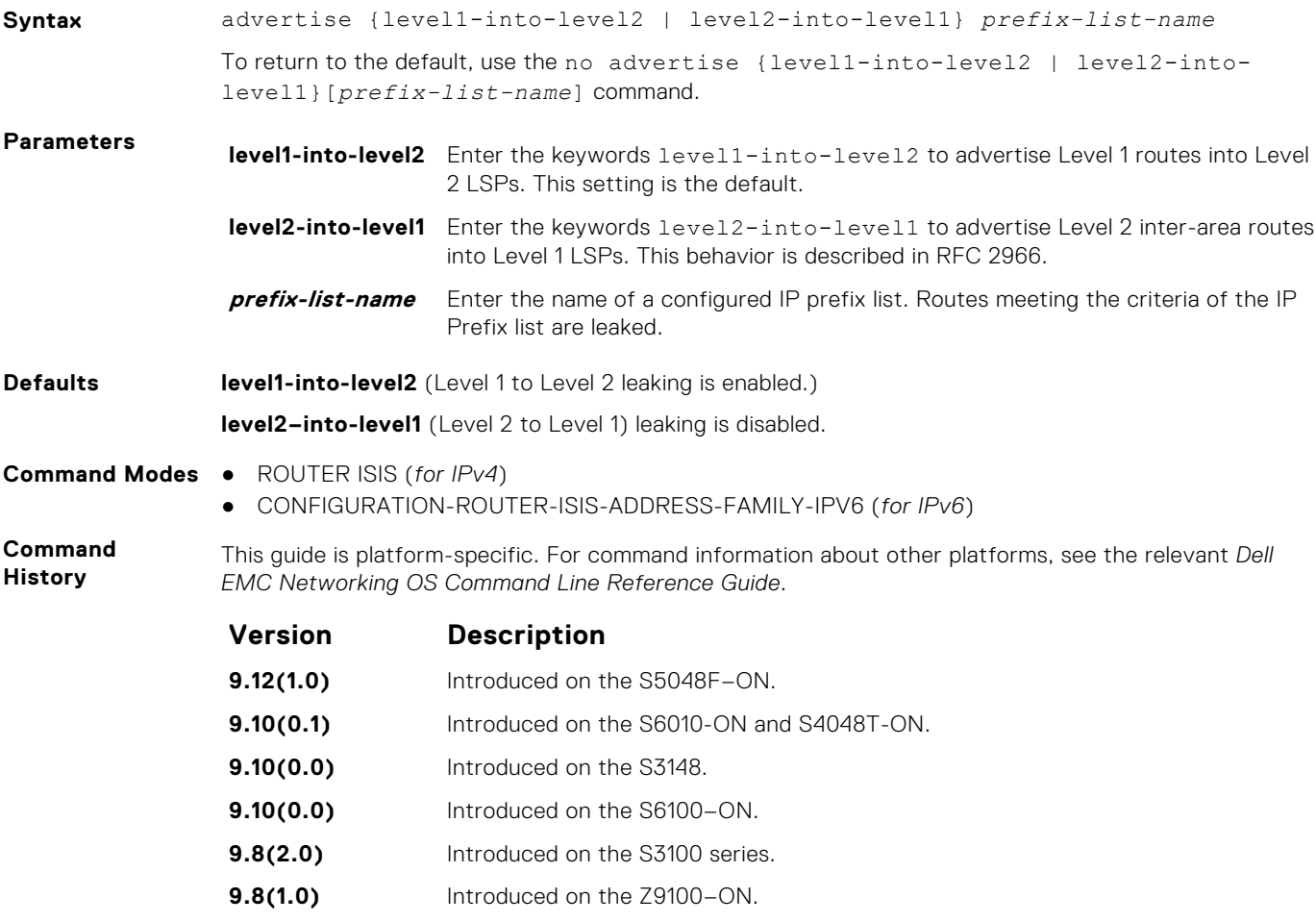

<span id="page-824-0"></span>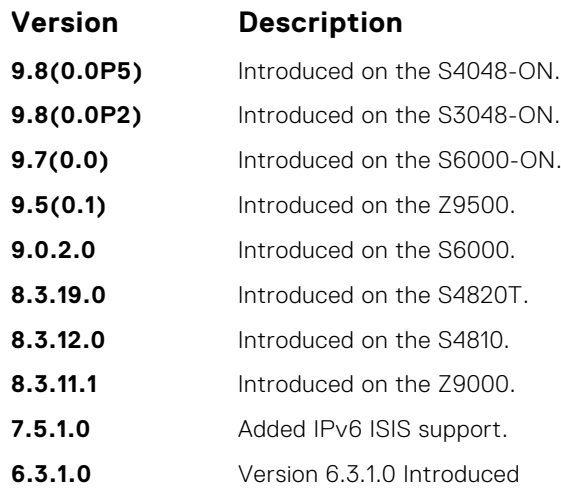

You cannot disable leaking from Level 1 to Level 2. Also, you cannot enable leaking from Level 2 to Level 1. However, you can regulate the rate flow from one level to another using an IP Prefix list. If you do not configure the IP Prefix list, all Level 1 routes are leaked.

You can find more information in IETF RFC 2966, *Domain-wide Prefix Distribution with Two-Level IS-IS*.

### **area-password**

Configure a hash message authentication code (HMAC) password for an area.

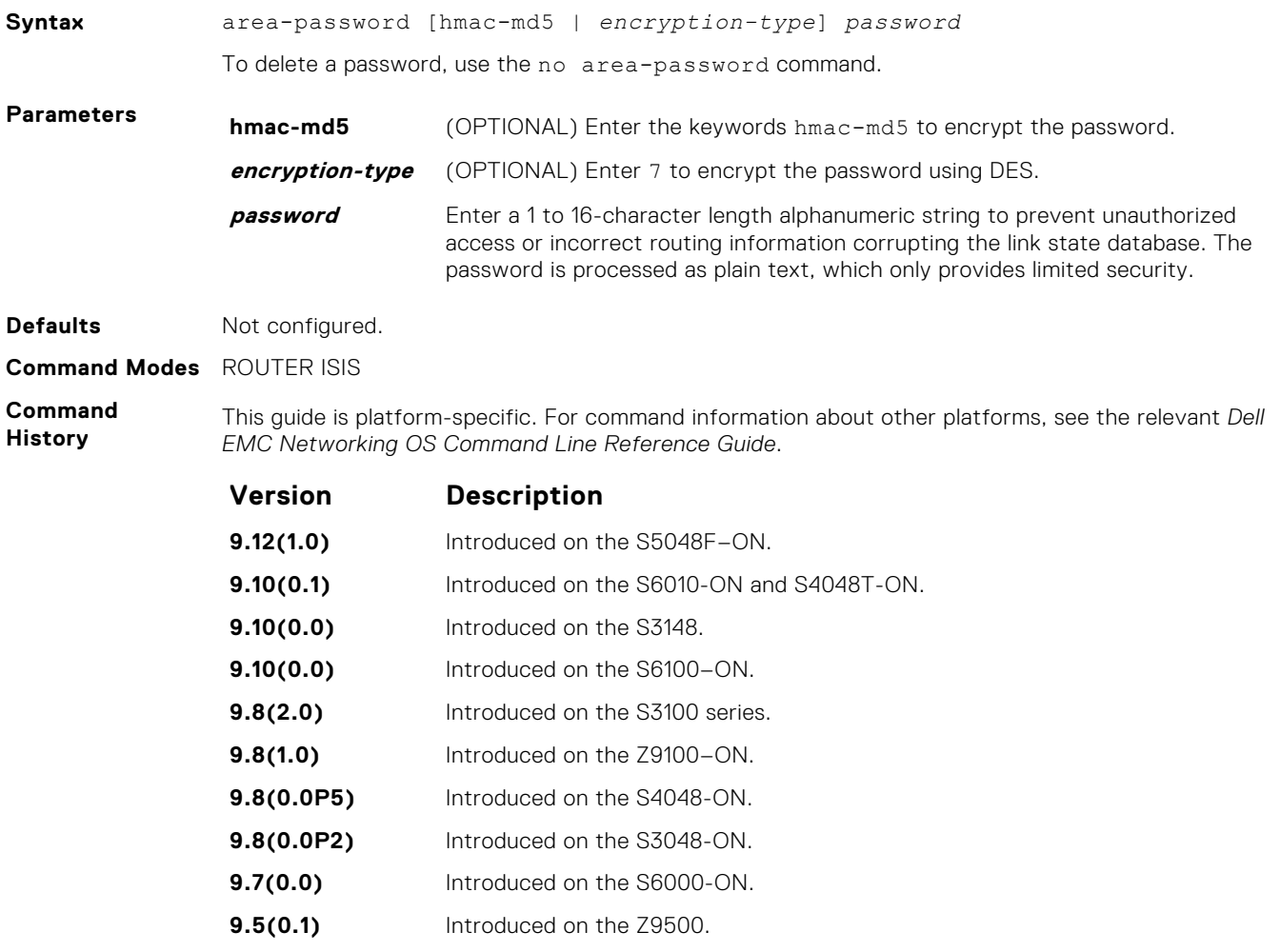

<span id="page-825-0"></span>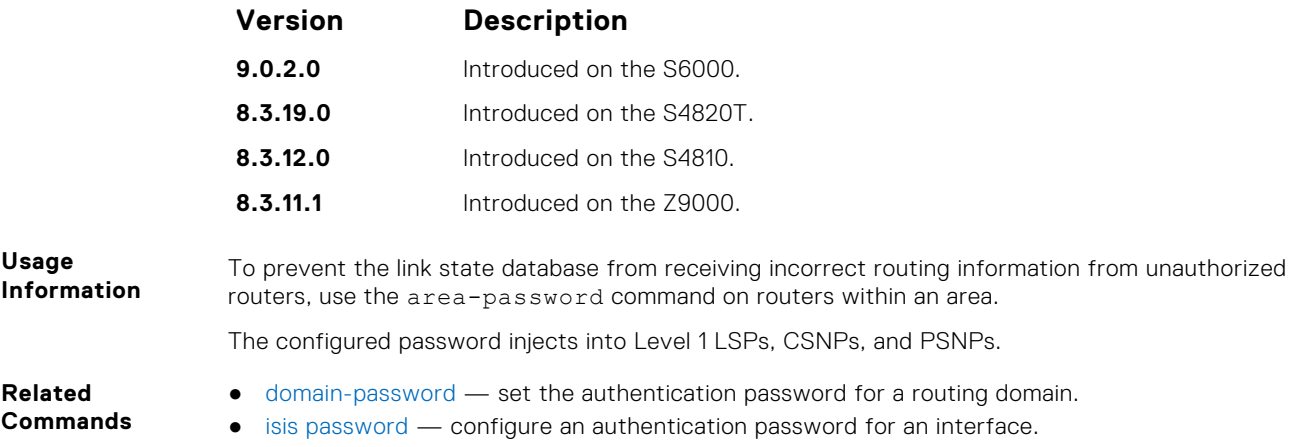

## **clear config**

Clear IS-IS configurations that display under the *router isis* heading of the show running-config command output.

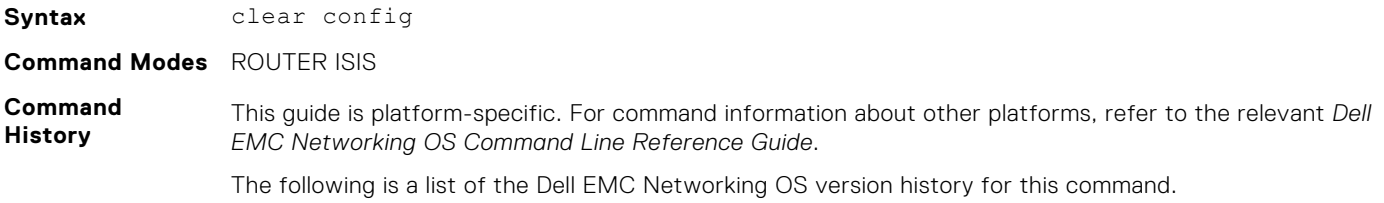

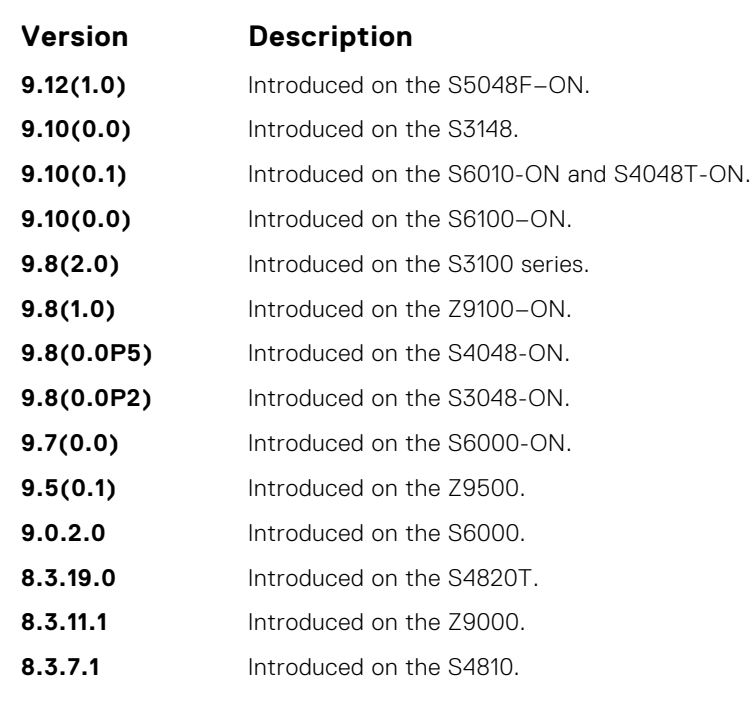

#### **Usage Information**

**CAUTION: Use caution when you enter this command. Back up your configuration prior to using this command or your IS-IS configuration will be erased.**

## <span id="page-826-0"></span>**clear isis**

Restart the IS-IS process. All IS-IS data is cleared.

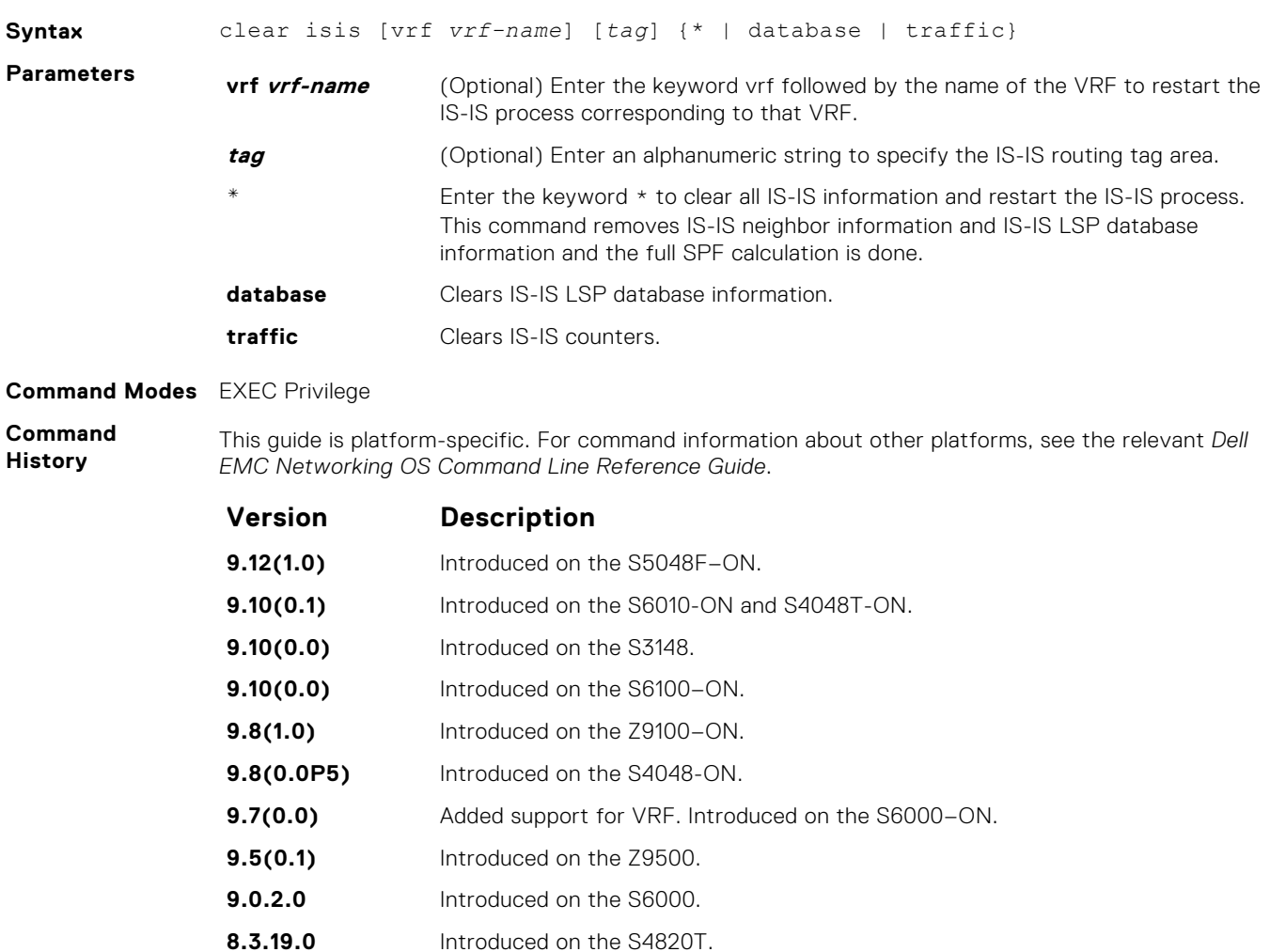

#### **8.3.12.0** Introduced on the S4810.

**8.3.11.1** Introduced on the Z9000.

## **clns host**

Define a name-to-network service mapping point (NSAP) that you use with commands that require NSAPs and system IDs.

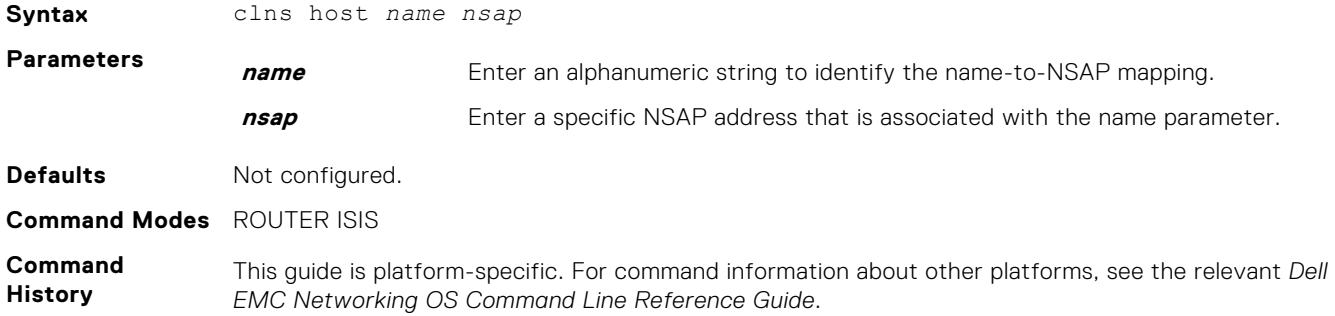

<span id="page-827-0"></span>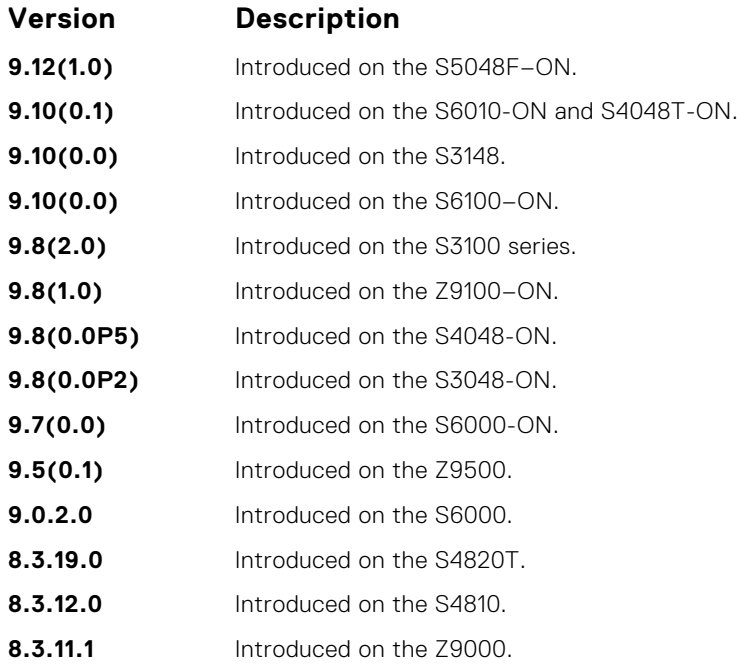

**Information Related**

**Commands**

**Usage**

with an NSAP address, use this command. ● [hostname dynamic](#page-845-0) — enable dynamic learning of host names from routers in the domain and allows the routers to advertise the host names in LSPs.

To configure a shortcut name that you can use instead of entering a long string of numbers associated

## **debug isis**

Enable debugging for all IS-IS operations.

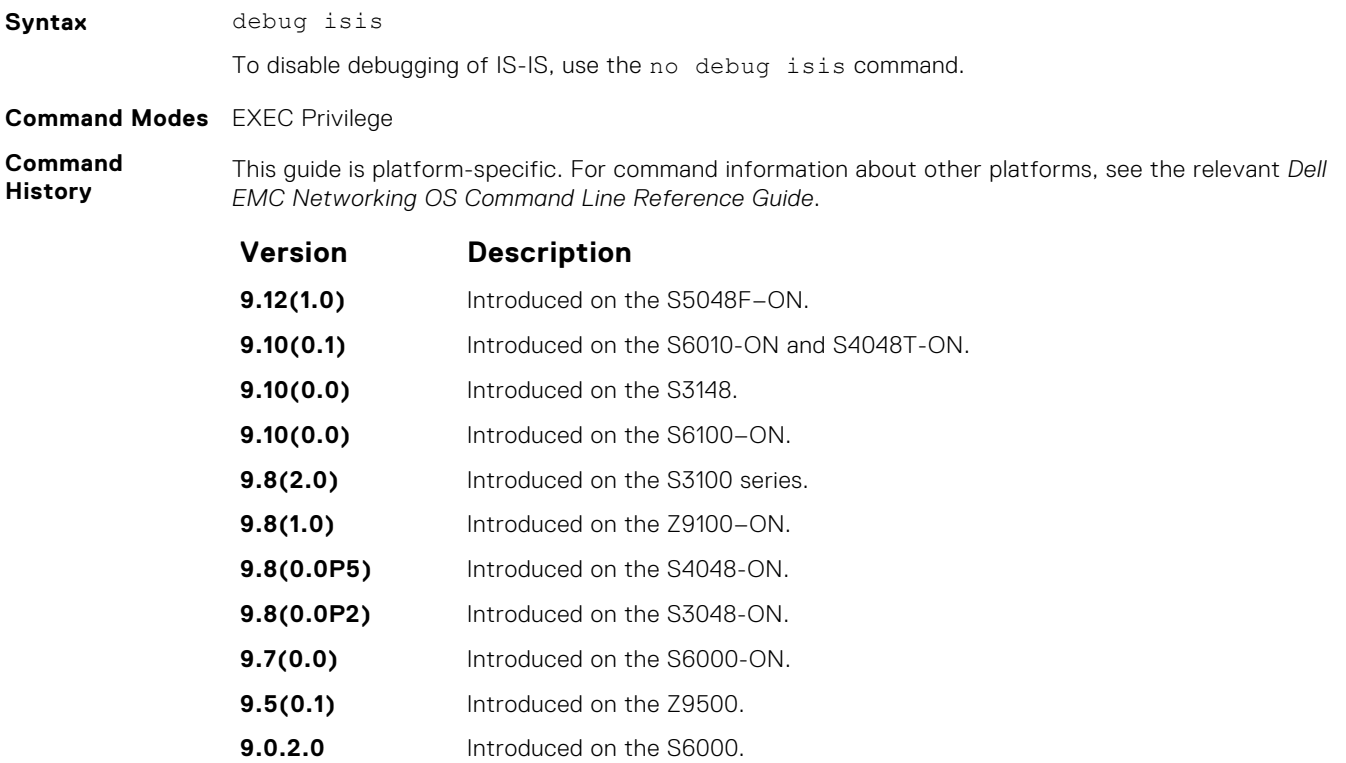

**8.3.19.0** Introduced on the S4820T.
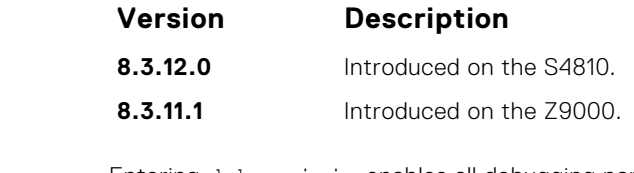

**Usage Information** Entering debug isis enables all debugging parameters. To display all debugging information in one output, use this command. To turn off debugging, you normally enter separate no forms of each command. To disable all debug messages for IS-IS at once, enter the no debug isis command.

### **debug isis adj-packets**

Enable debugging on adjacency-related activity such as hello packets that are sent and received on IS-IS adjacencies.

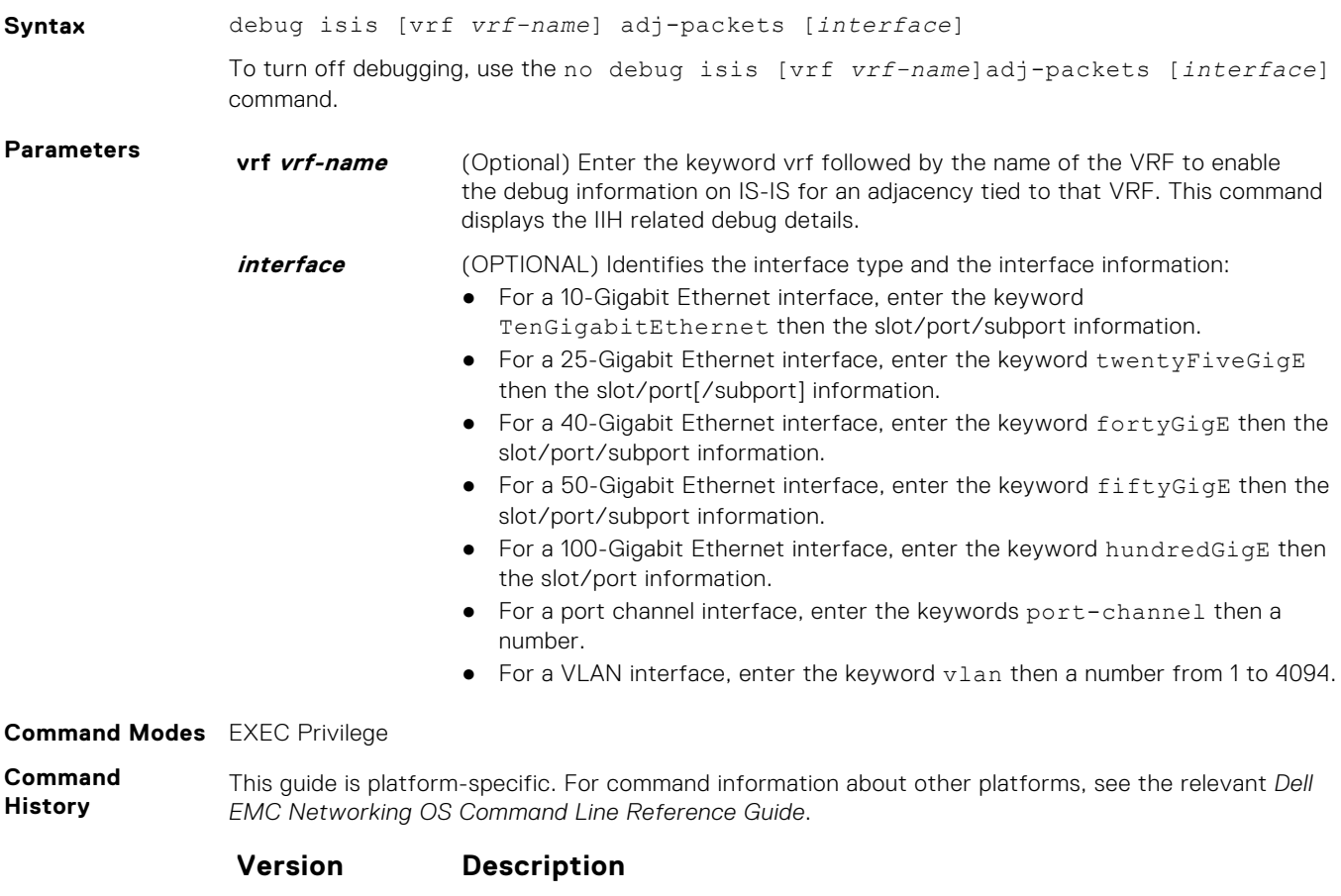

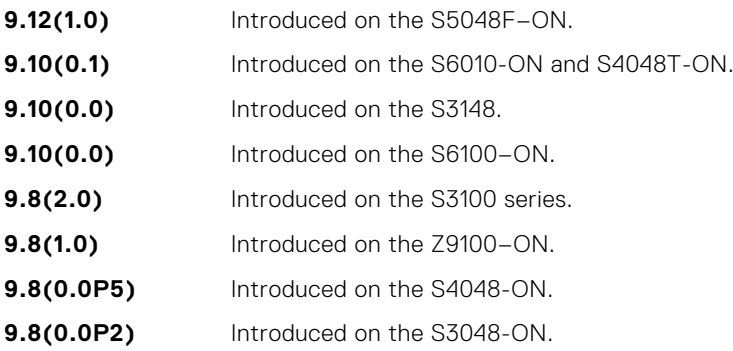

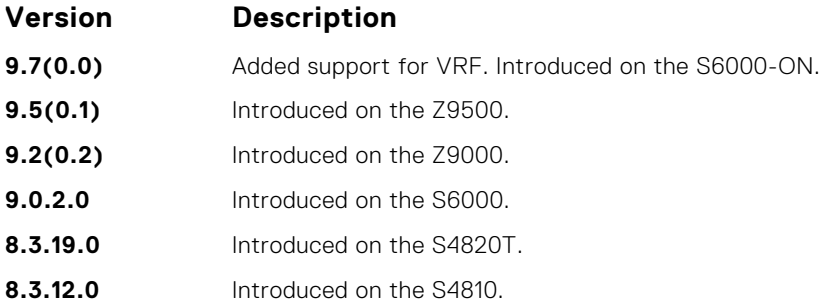

### **debug isis local-updates**

To debug IS-IS local update packets, enable debugging on a specific interface and provides diagnostic information.

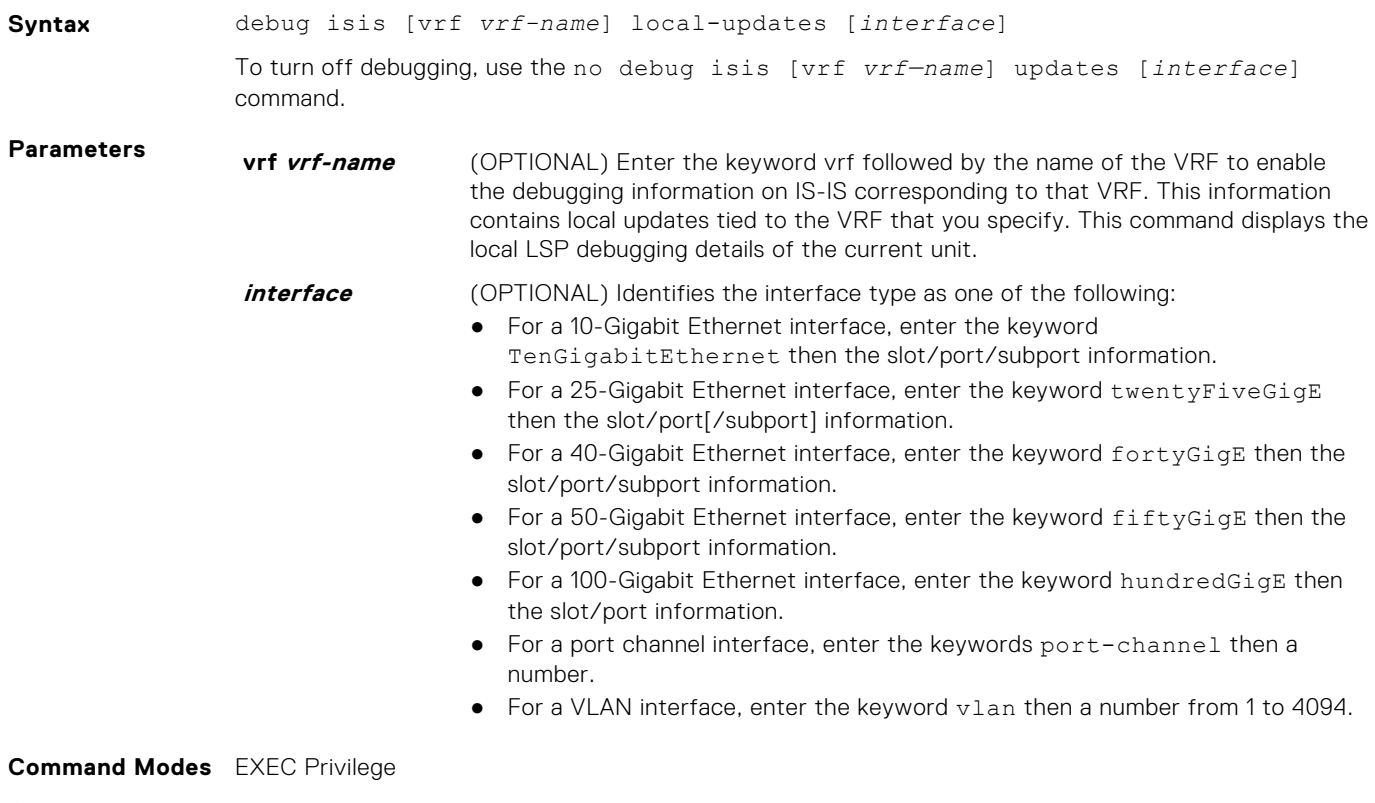

**Command History** This guide is platform-specific. For command information about other platforms, see the relevant *Dell EMC Networking OS Command Line Reference Guide*.

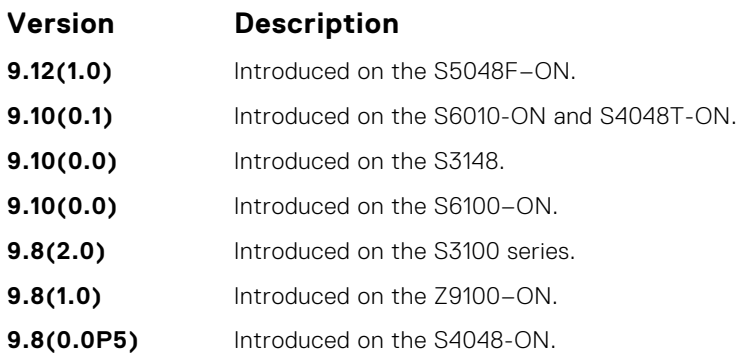

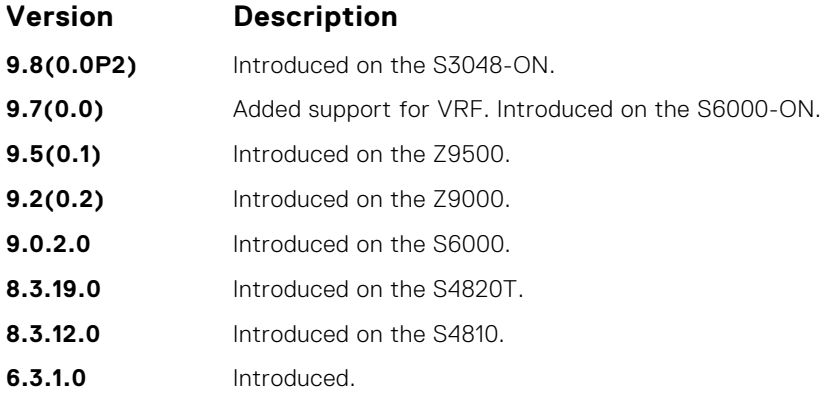

#### **debug isis snp-packets**

To debug IS-IS complete sequence number PDU (CSNP) and partial sequence number PDU (PSNP) packets, enable debugging on a specific interface and provides diagnostic information.

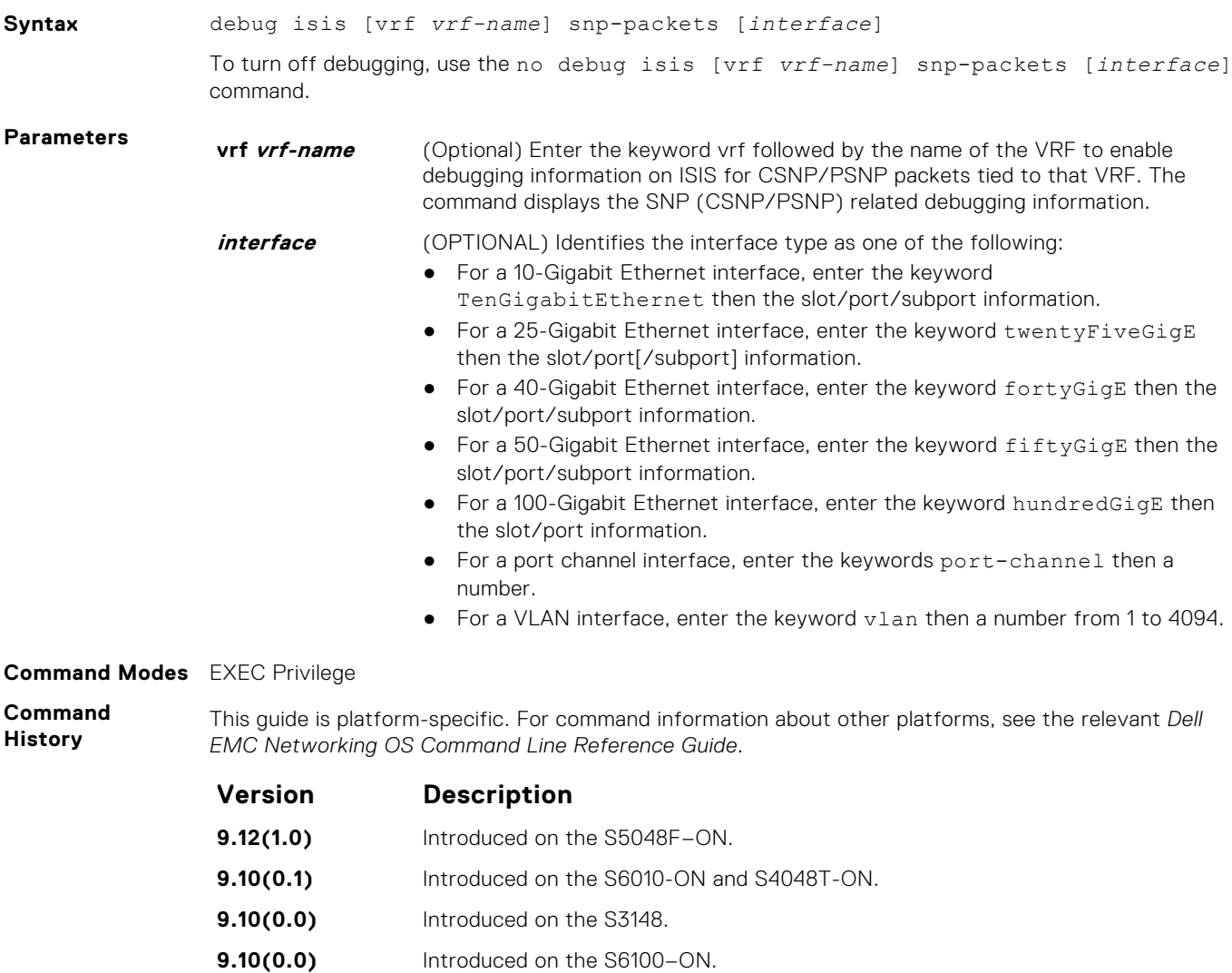

**9.8(2.0)** Introduced on the S3100 series.

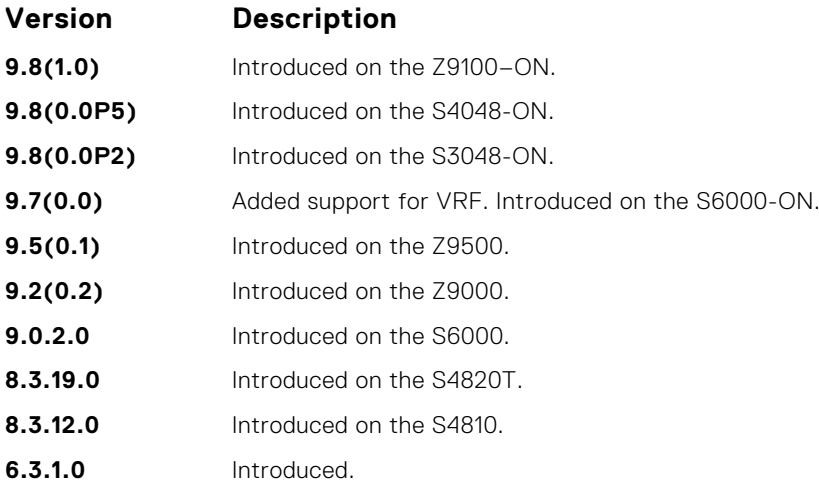

### **debug isis spf-triggers**

Enable debugging on the events that triggered IS-IS shortest path first (SPF) events for debugging purposes.

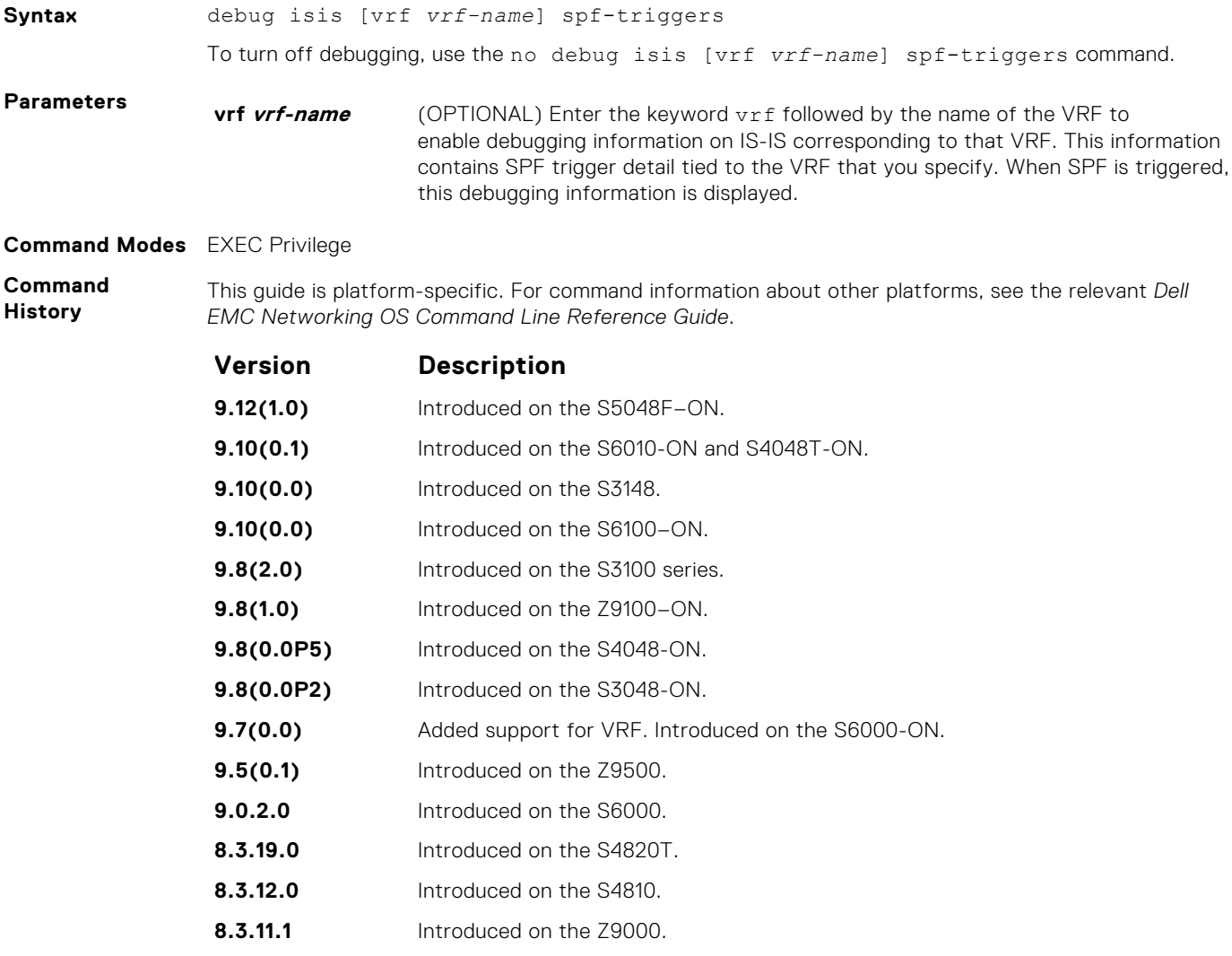

**Version Description**

**6.3.1.0** Introduced.

#### **debug isis update-packets**

Enable debugging on link state PDUs (LSPs) that a router detects.

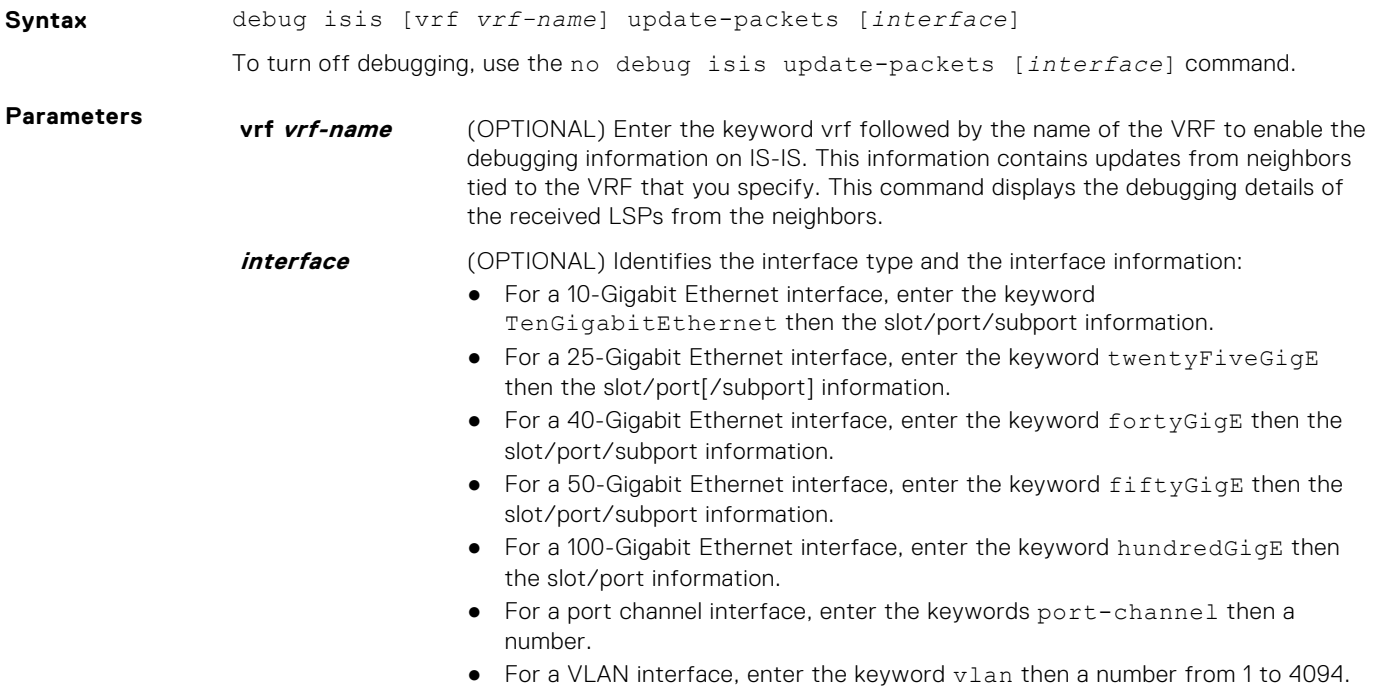

**Command Modes** EXEC Privilege

**Command History** This guide is platform-specific. For command information about other platforms, see the relevant *Dell EMC Networking OS Command Line Reference Guide*.

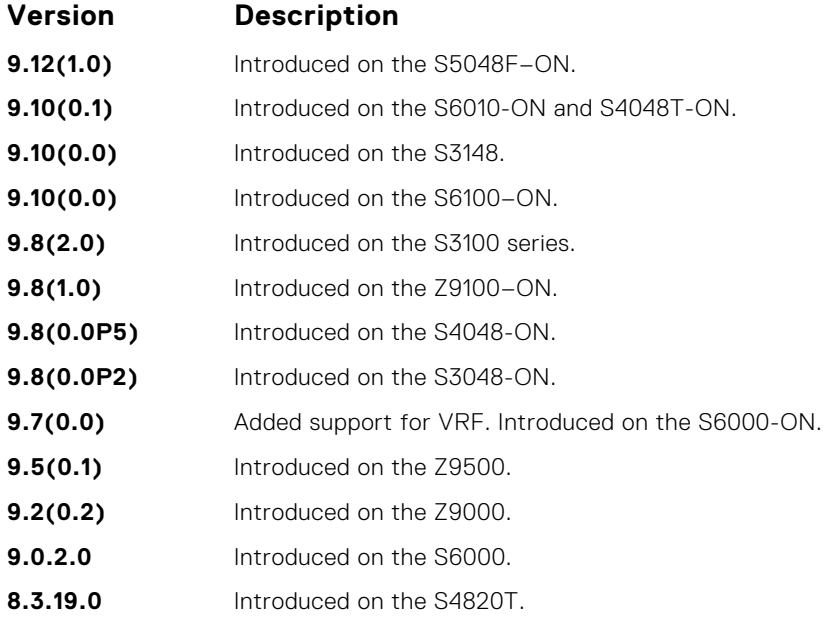

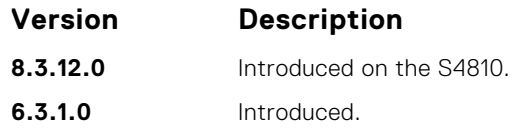

## **default-information originate**

Generates a default route into an IS-IS routing domain and controls the distribution of default information.

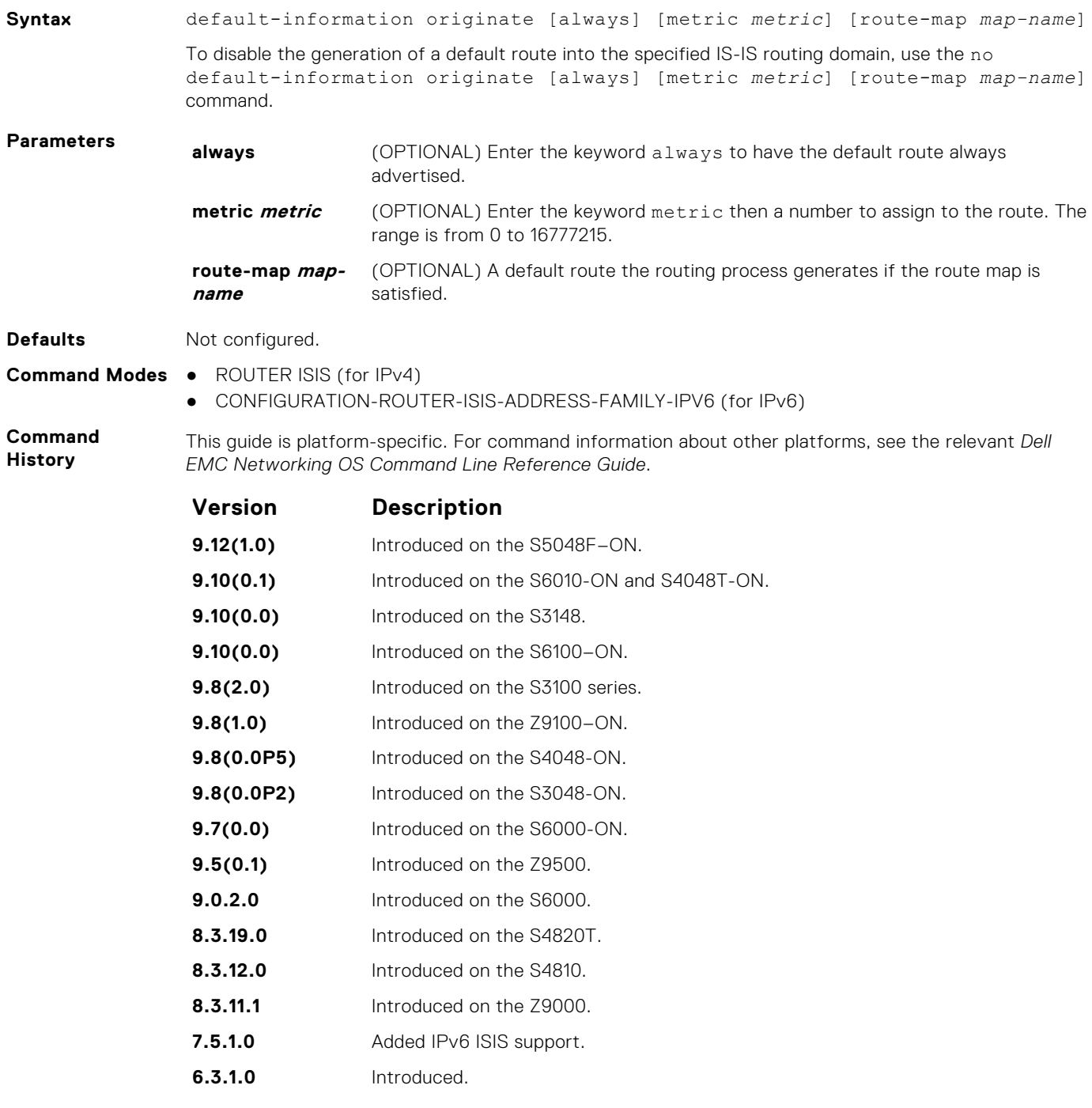

**Usage Information**

When you use this command to redistribute routes into a routing domain, the router becomes an autonomous system (AS) boundary router. An AS boundary router does not always generate a default route into a routing domain. The router still requires its own default route before it can generate one.

How a metric value assigned to a default route advertises depends on the metric-style command configuration. If the metric-style command is set for Narrow mode and the metric value in the default-information originate command is set to a number higher than 63, the metric value advertised in the LSPs is 63. If the metric-style command is set for Wide mode, the metric value in the default-information originate command is advertised.

**Related Commands** ● [redistribute](#page-867-0) — redistribute routes from one routing domain to another routing domain.

### **description**

Enter a description of the IS-IS routing protocol.

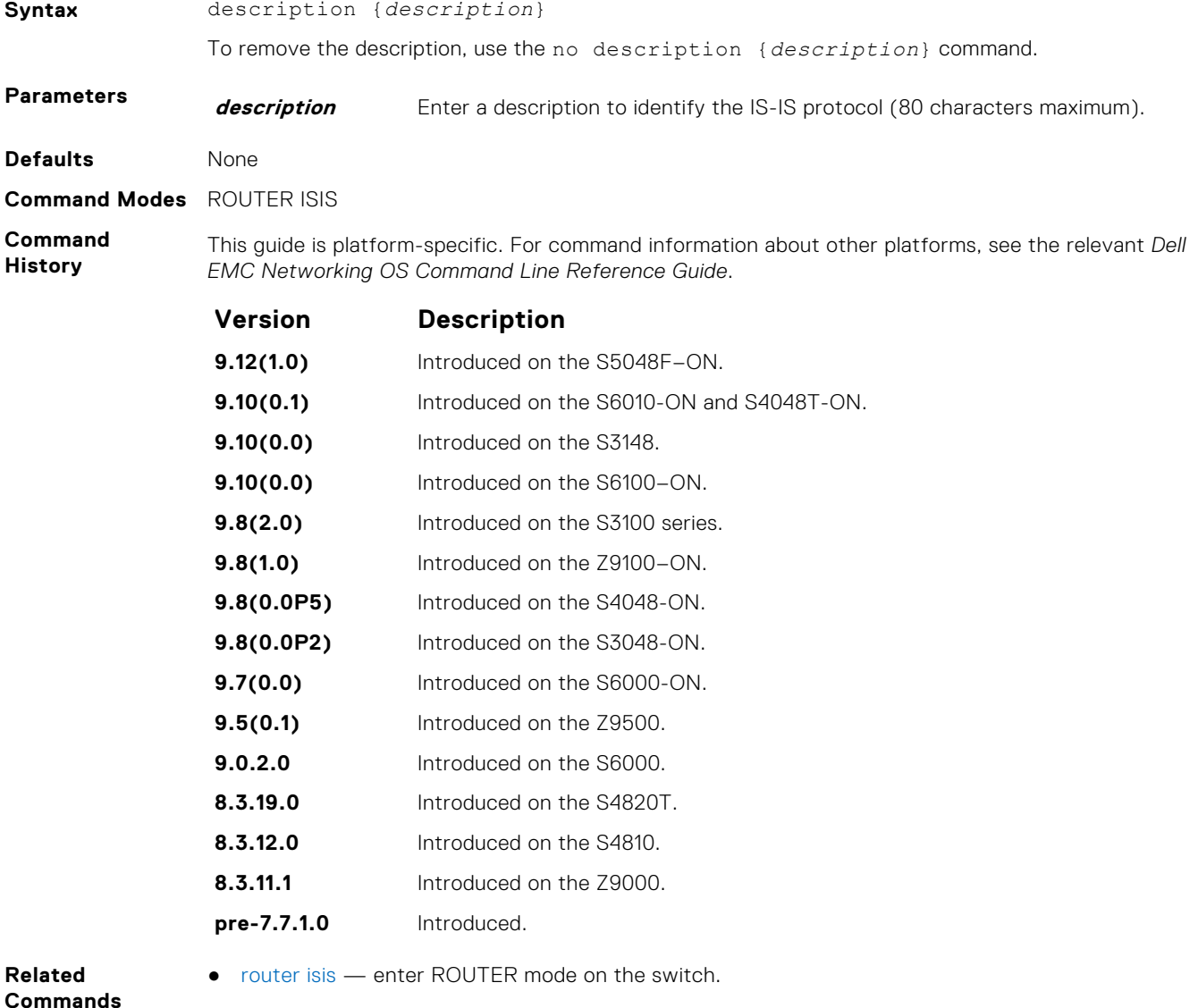

#### **distance**

Define the administrative distance for learned routes.

**Syntax** distance *weight* [*ip-address mask* [*prefix-list*]] To return to the default values, use the no distance weight command.

<span id="page-835-0"></span>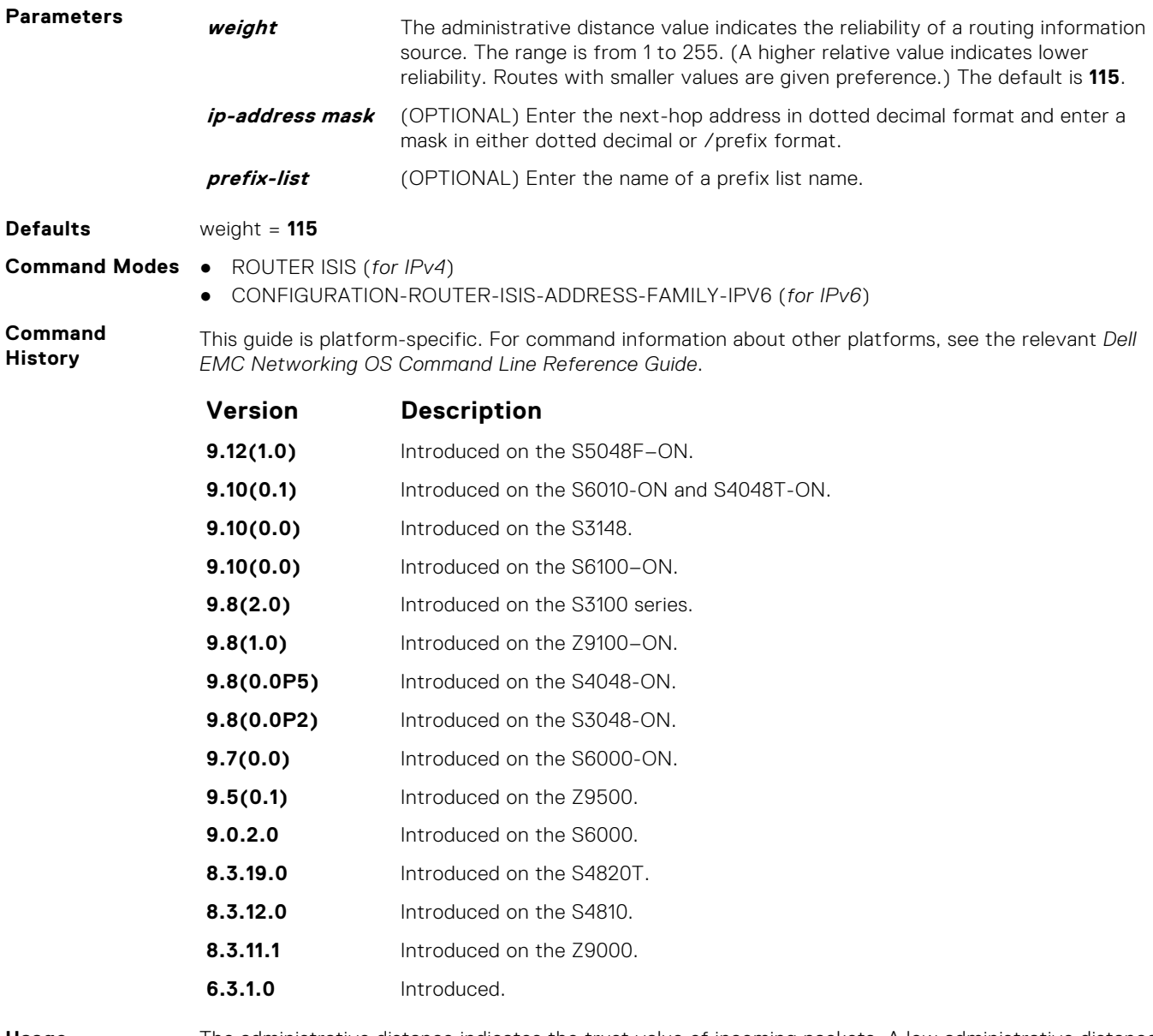

The administrative distance indicates the trust value of incoming packets. A low administrative distance indicates a high trust rate. A high value indicates a lower trust rate. For example, a weight of 255 is interpreted that the routing information source is not trustworthy and should be ignored.

#### **distribute-list in**

Filter network prefixes received in updates.

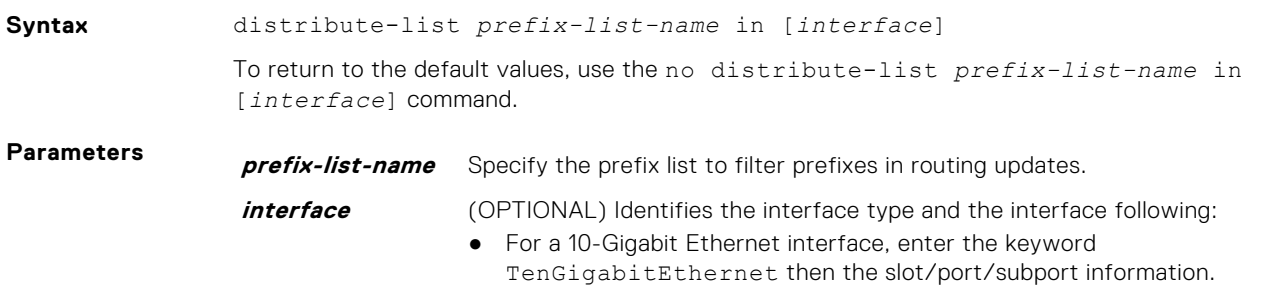

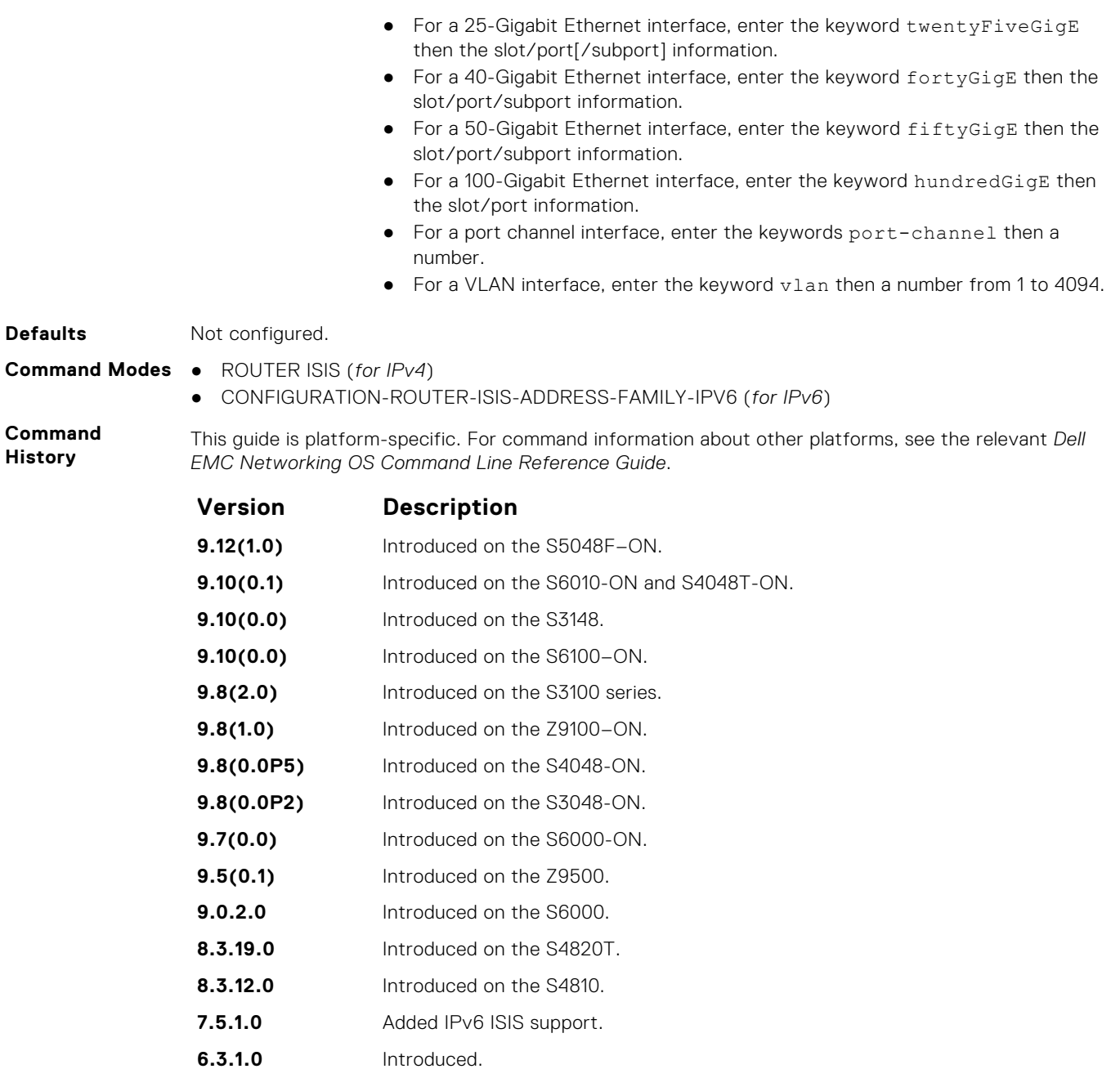

**Related Commands** ● distribute-list out — suppress networks from being advertised in updates.

● [redistribute](#page-867-0) — redistribute routes from one routing domain to another routing domain.

#### **distribute-list out**

Suppress network prefixes from being advertised in outbound updates.

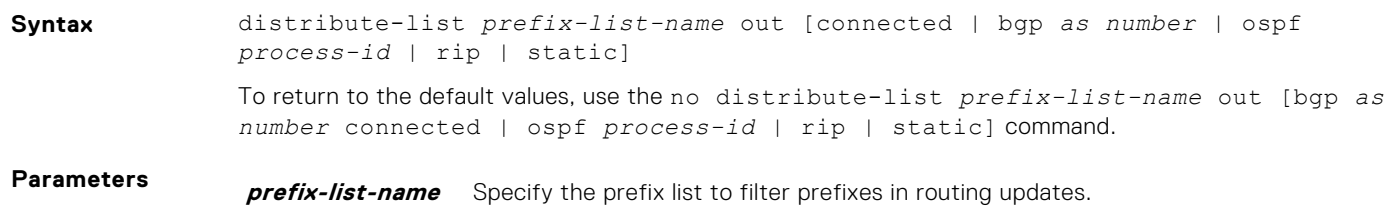

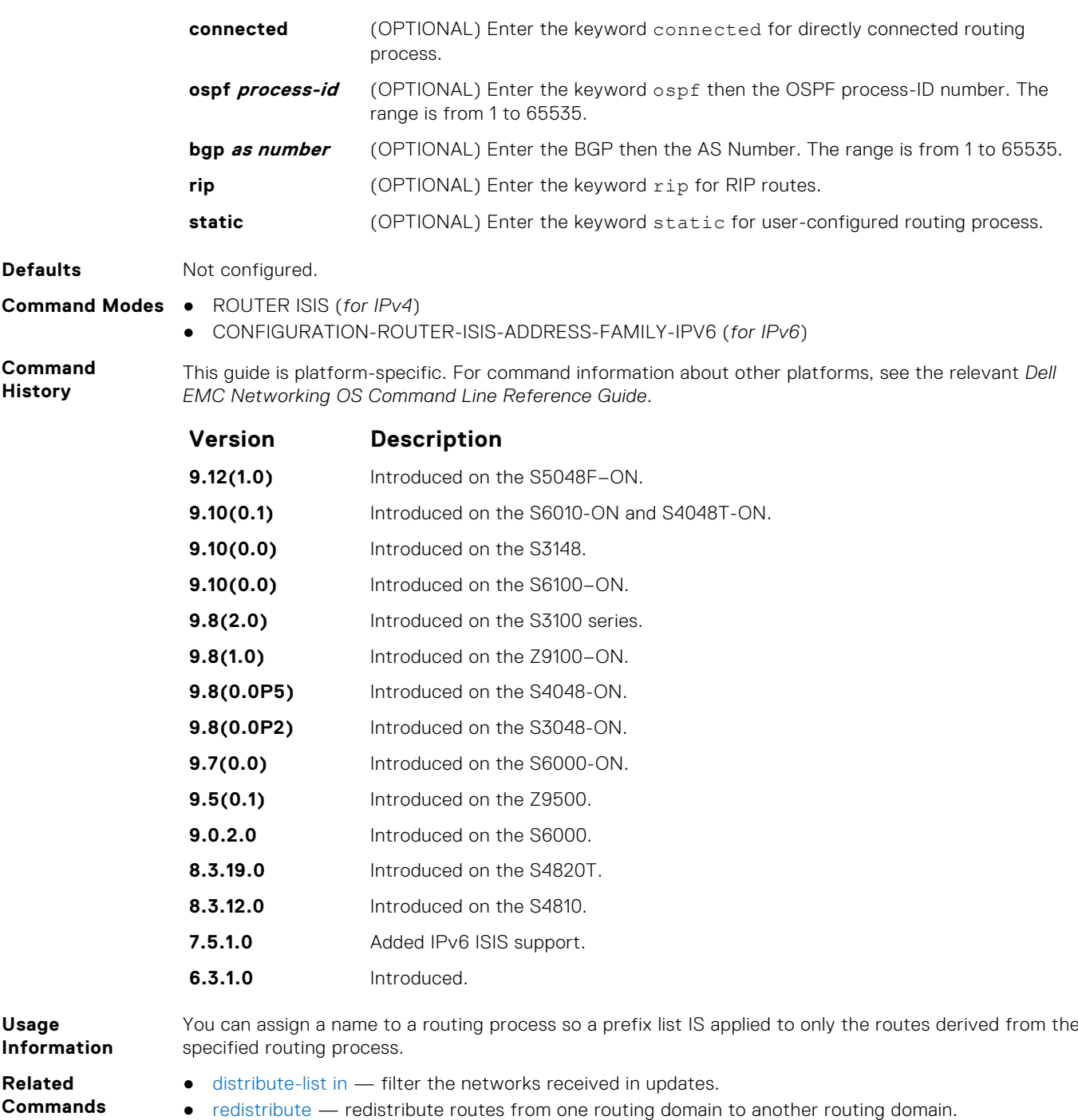

#### **distribute-list redistributed-override**

Suppress flapping of routes when the same route is redistributed into IS-IS from multiple routers in the network.

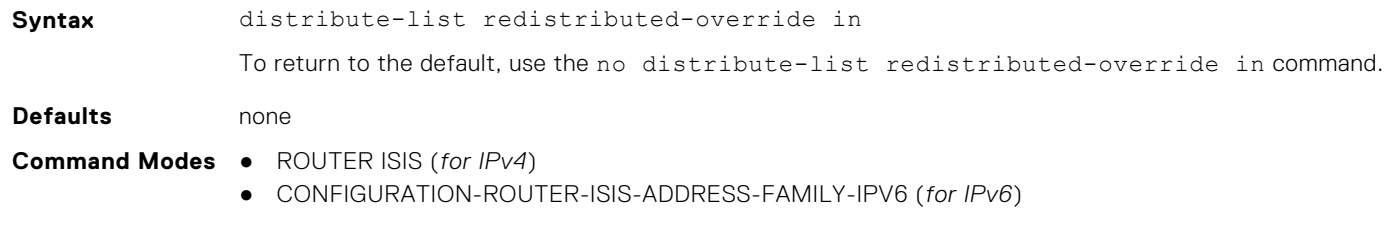

#### **Command History**

This guide is platform-specific. For command information about other platforms, see the relevant *Dell EMC Networking OS Command Line Reference Guide*.

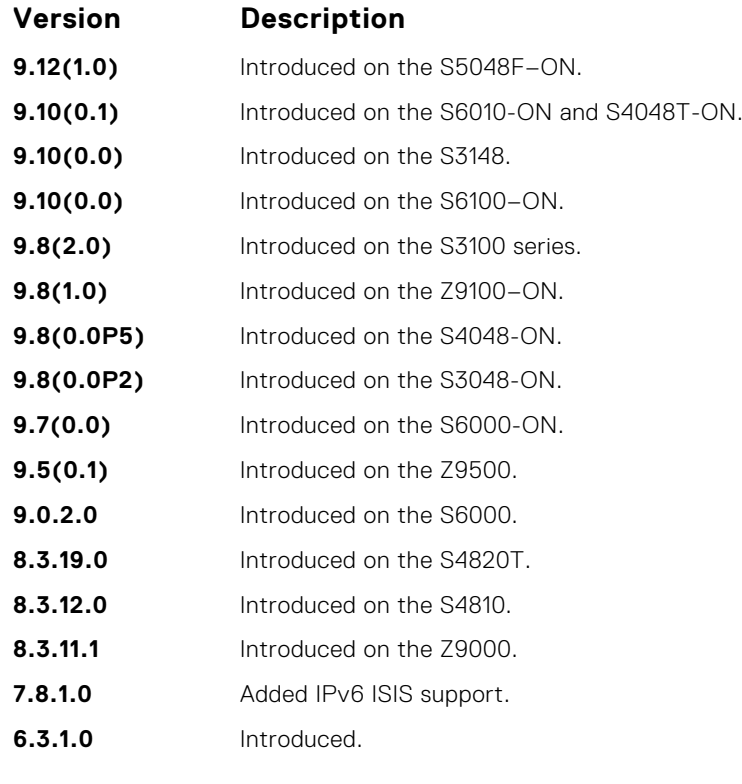

**Usage Information**

When you execute this command, IS-IS does not download the route to the routing table if the same route was redistributed into IS-IS routing protocol on the same router.

#### **domain-password**

Set the authentication password for a routing domain.

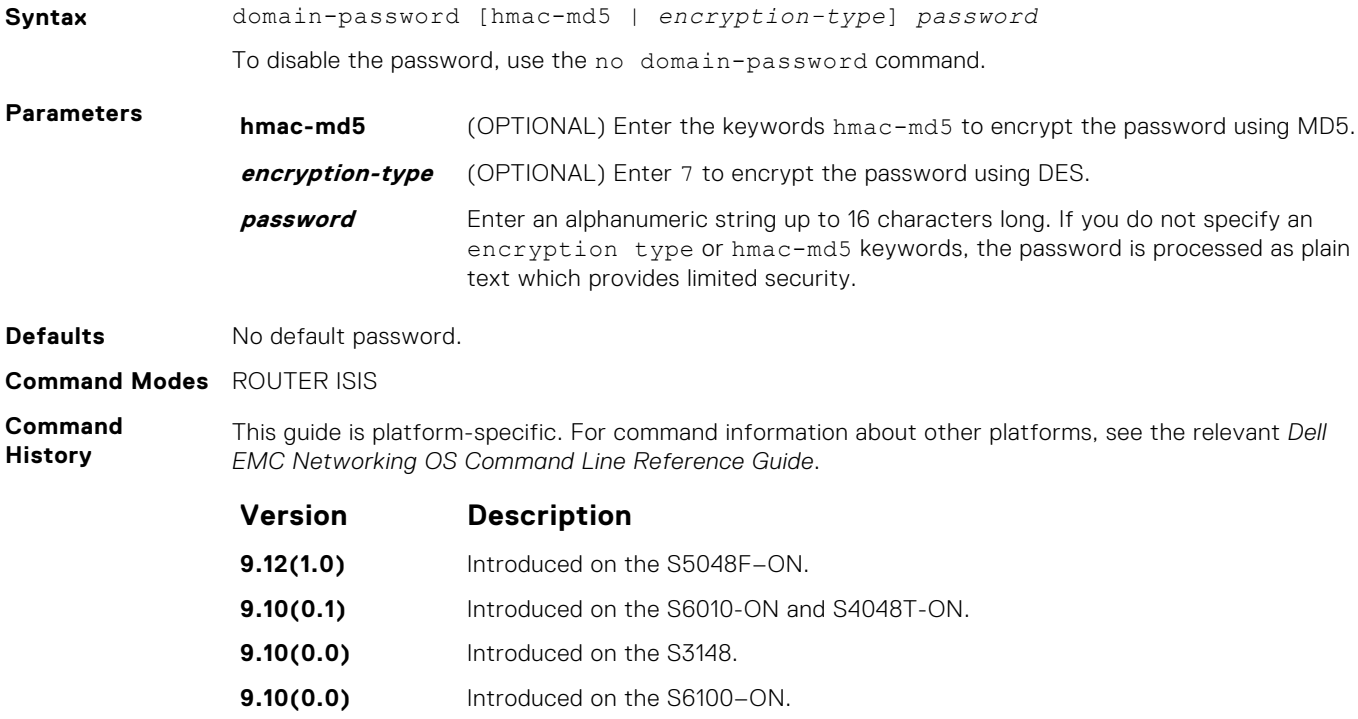

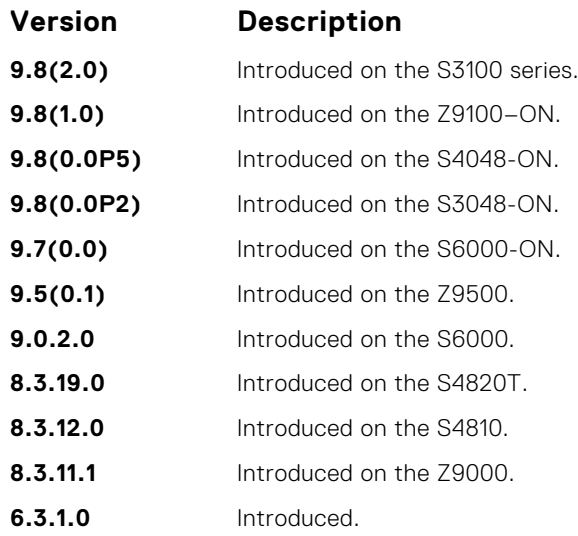

The domain password is inserted in Level 2 link state PDUs (LSPs), complete sequence number PDUs (CSNPs), and partial sequence number PDUs (PSNPs).

**Related Commands**

- [area-password](#page-824-0)  configure an IS-IS area authentication password.
- [isis priority](#page-856-0)  configure the authentication password for an interface.

#### **graceful-restart ietf**

Enable graceful restart on an IS-IS router.

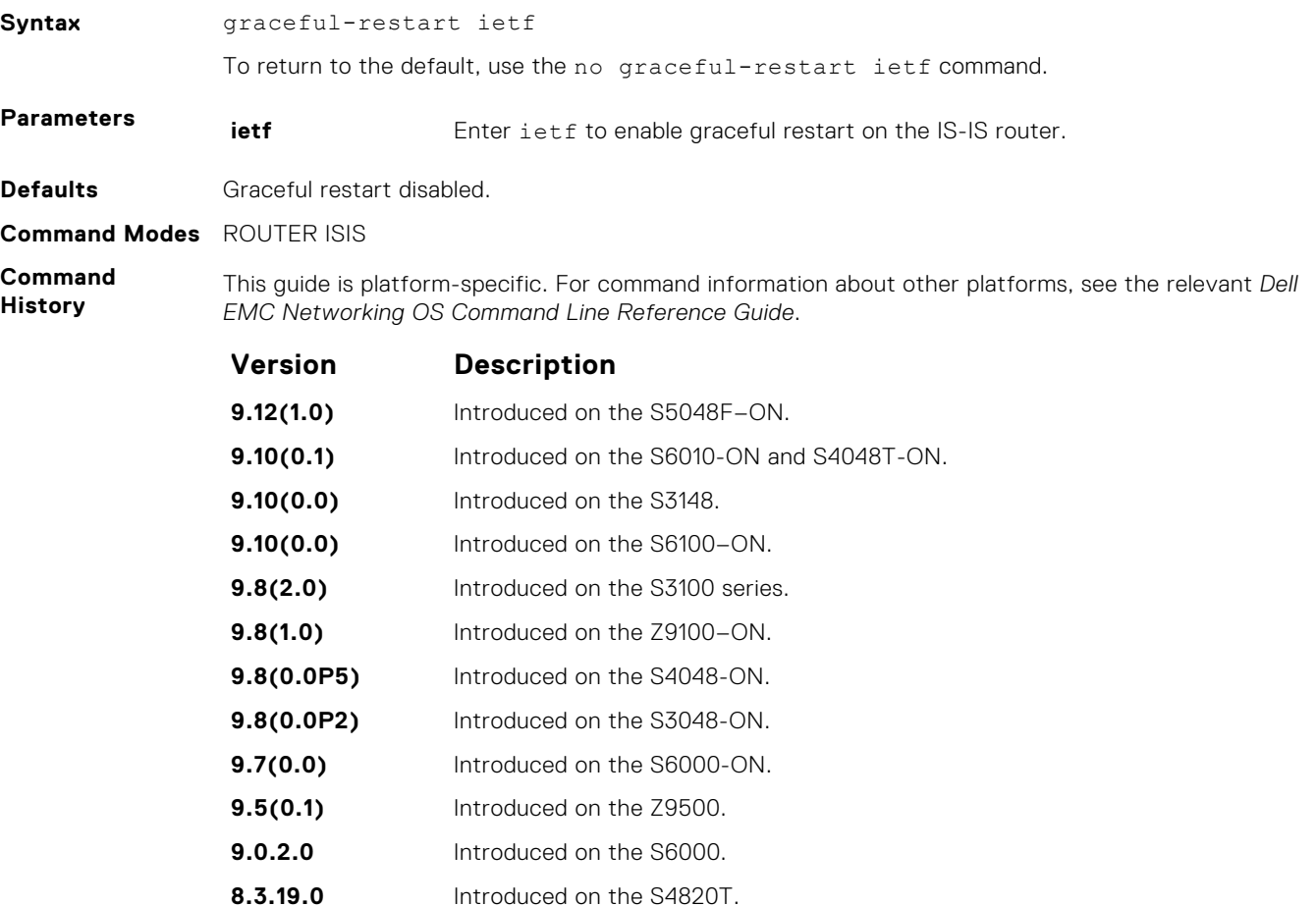

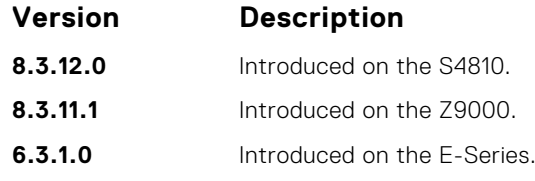

Every graceful restart enabled router's HELLO PDUs includes a restart TLV. This restart enables (re)starting as well as the existing ISIS peers to detect the GR capability of the routers on the connected network. A flag in the Restart TLV contains restart request (RR), restart acknowledge (RA) and suppress adjacency advertisement (SA) bit flags.

The ISIS graceful restart-enabled router can co-exist in mixed topologies where some routers are graceful restart-enabled and others are not. For neighbors that are not graceful restart-enabled, the restarting router brings up the adjacency per the usual methods.

#### **graceful-restart interval**

Set the graceful restart grace period, the time during that all graceful restart attempts are prevented.

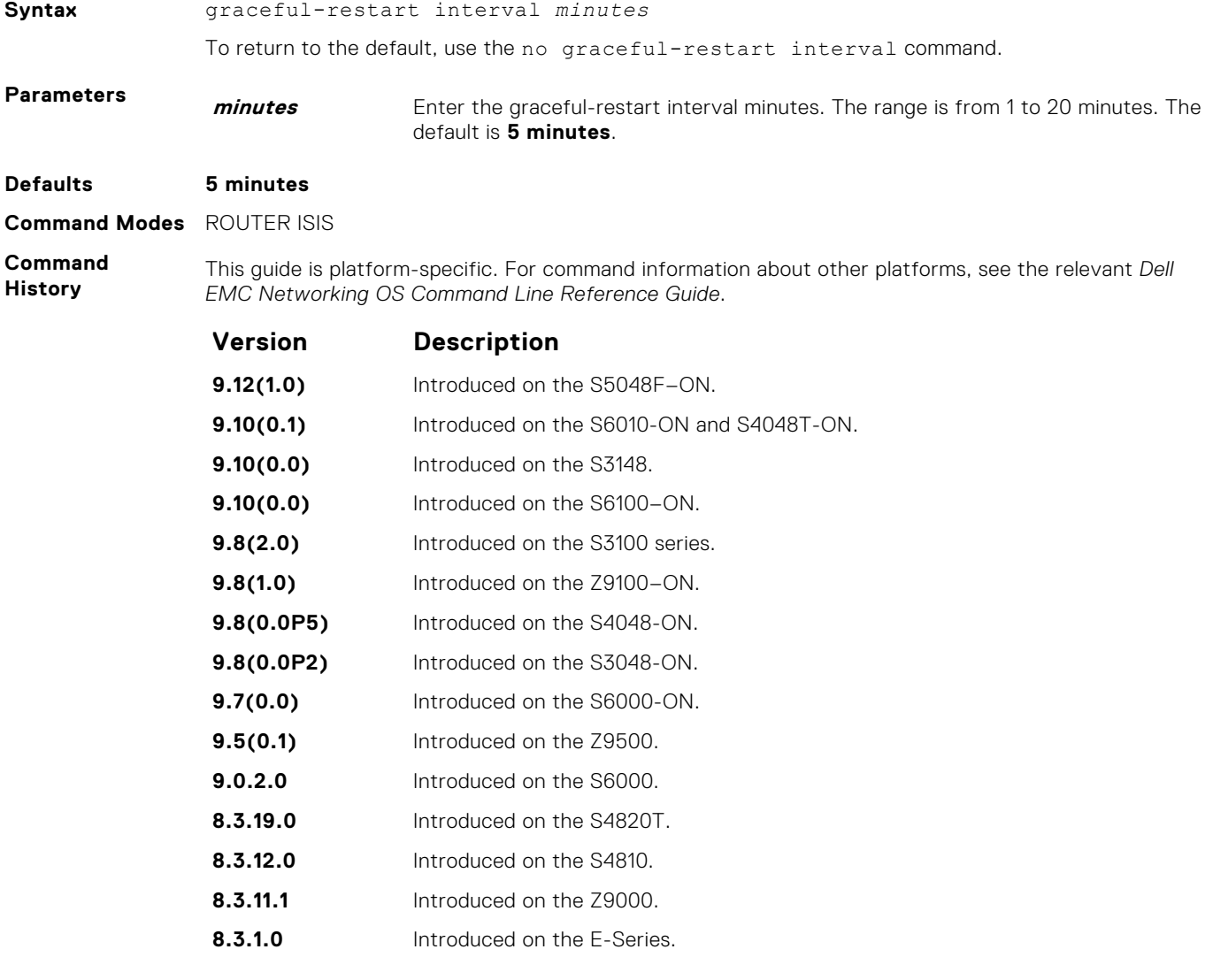

#### <span id="page-841-0"></span>**graceful-restart restart-wait**

Enable the graceful restart maximum wait time before a restarting peer comes up.

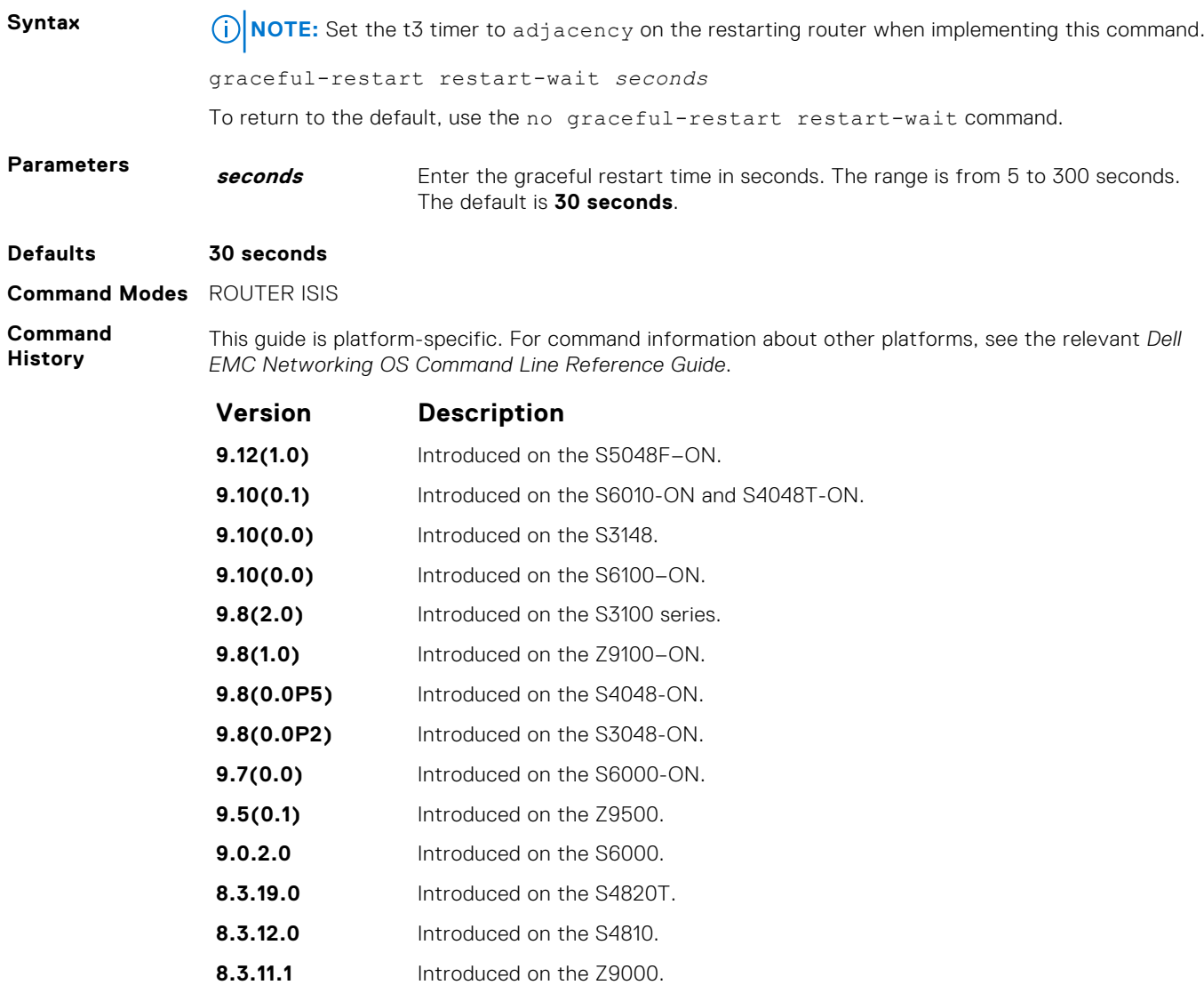

**Related**

● [graceful-restart t3](#page-843-0) — configure the overall wait time before graceful restart completes.

#### **Commands**

**8.3.1.0** Introduced on the E-Series.

# **graceful-restart t1**

Set the graceful restart wait time before unacknowledged restart requests are generated. This wait time is the interval before the system sends a restart request (an IIH with RR bit set in Restart TLV) until the CSNP is received from the helping router.

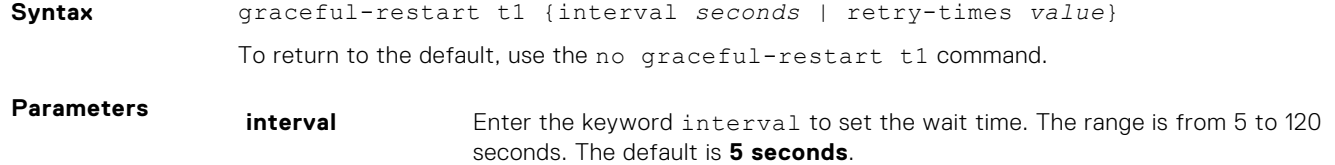

**retry-times** Enter the keywords retry-times to set the number of times the request interval is extended until a CSNP is received from the helping router. The range is from 1 to 10 attempts. The default is **1**.

#### **Defaults** See *Parameters*.

#### **Command Modes** ROUTER ISIS

**Command History**

This guide is platform-specific. For command information about other platforms, see the relevant *Dell EMC Networking OS Command Line Reference Guide*.

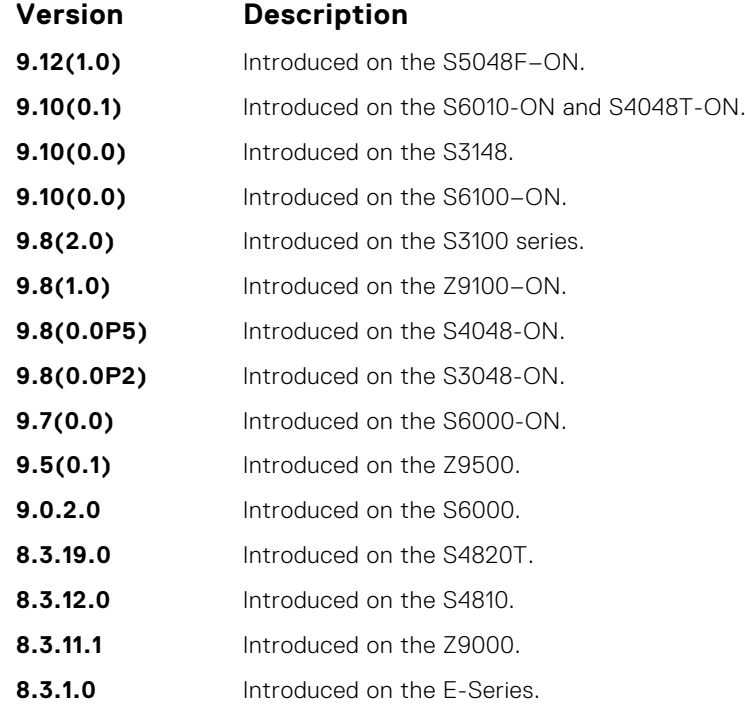

#### **graceful-restart t2**

Configure the wait time for the graceful restart timer T2 that a restarting router uses as the wait time for each database to synchronize.

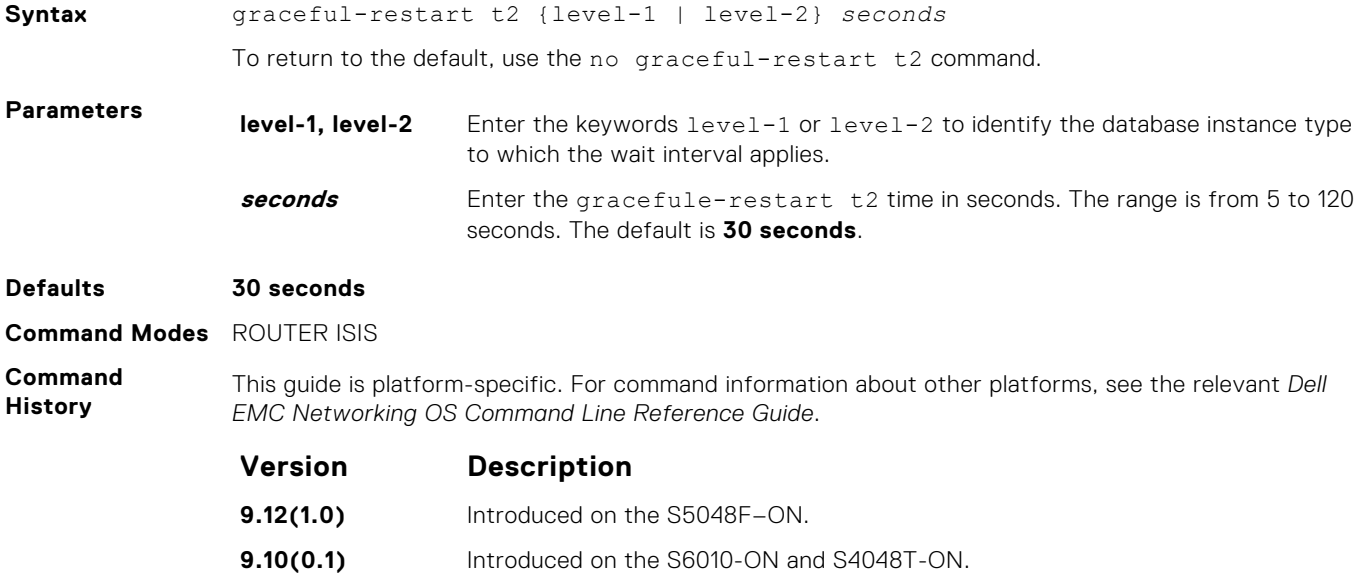

<span id="page-843-0"></span>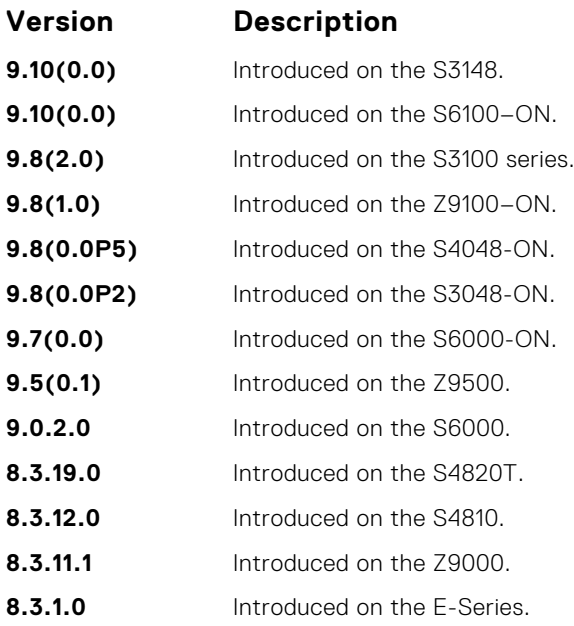

#### **graceful-restart t3**

Configure the overall wait time before graceful restart completes.

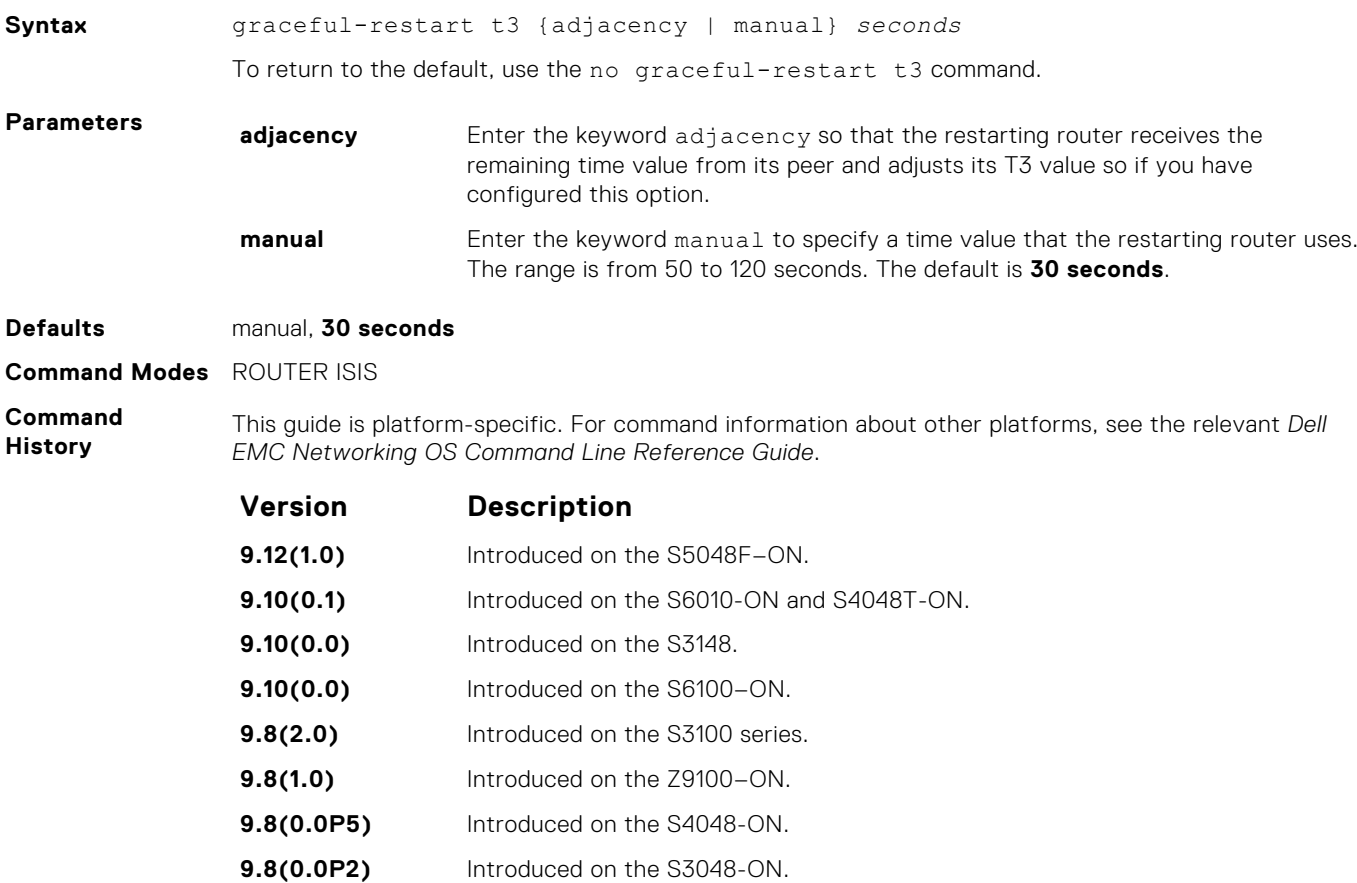

- **9.7(0.0)** Introduced on the S6000-ON.
- **9.5(0.1)** Introduced on the Z9500.
- **9.0.2.0** Introduced on the S6000.

<span id="page-844-0"></span>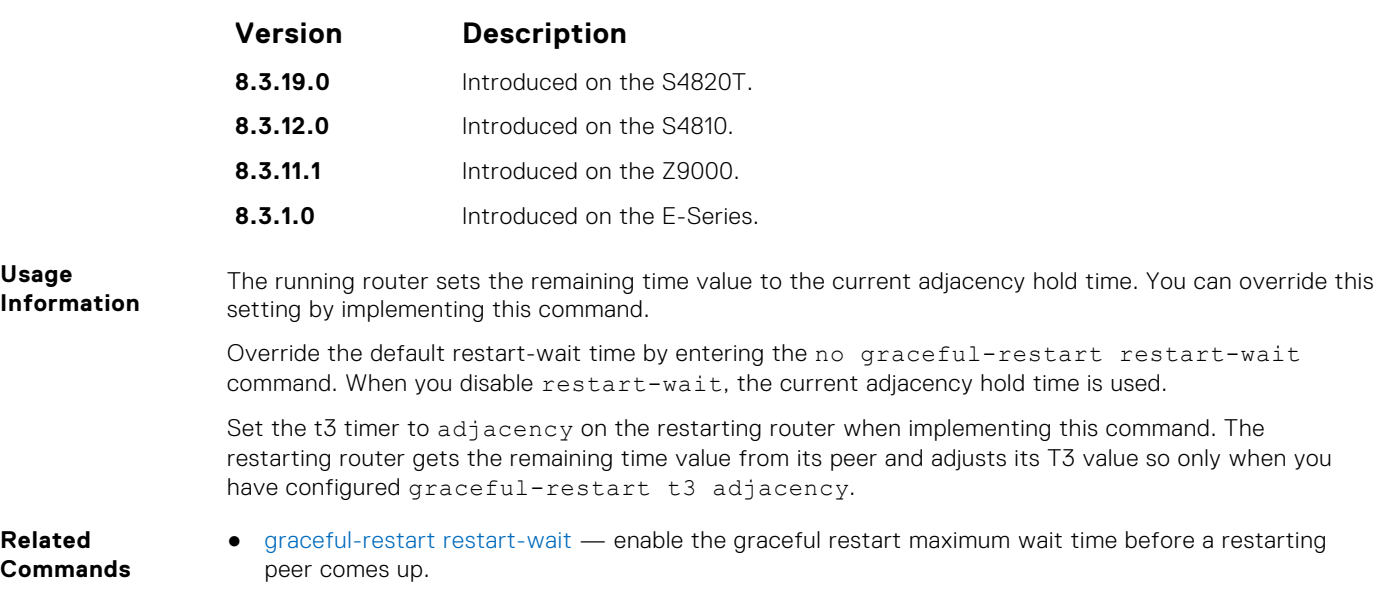

### **hello padding**

Use to turn ON or OFF padding for LAN and point-to-point hello PDUs or to selectively turn padding ON or OFF for LAN or point-to-point hello PDUs.

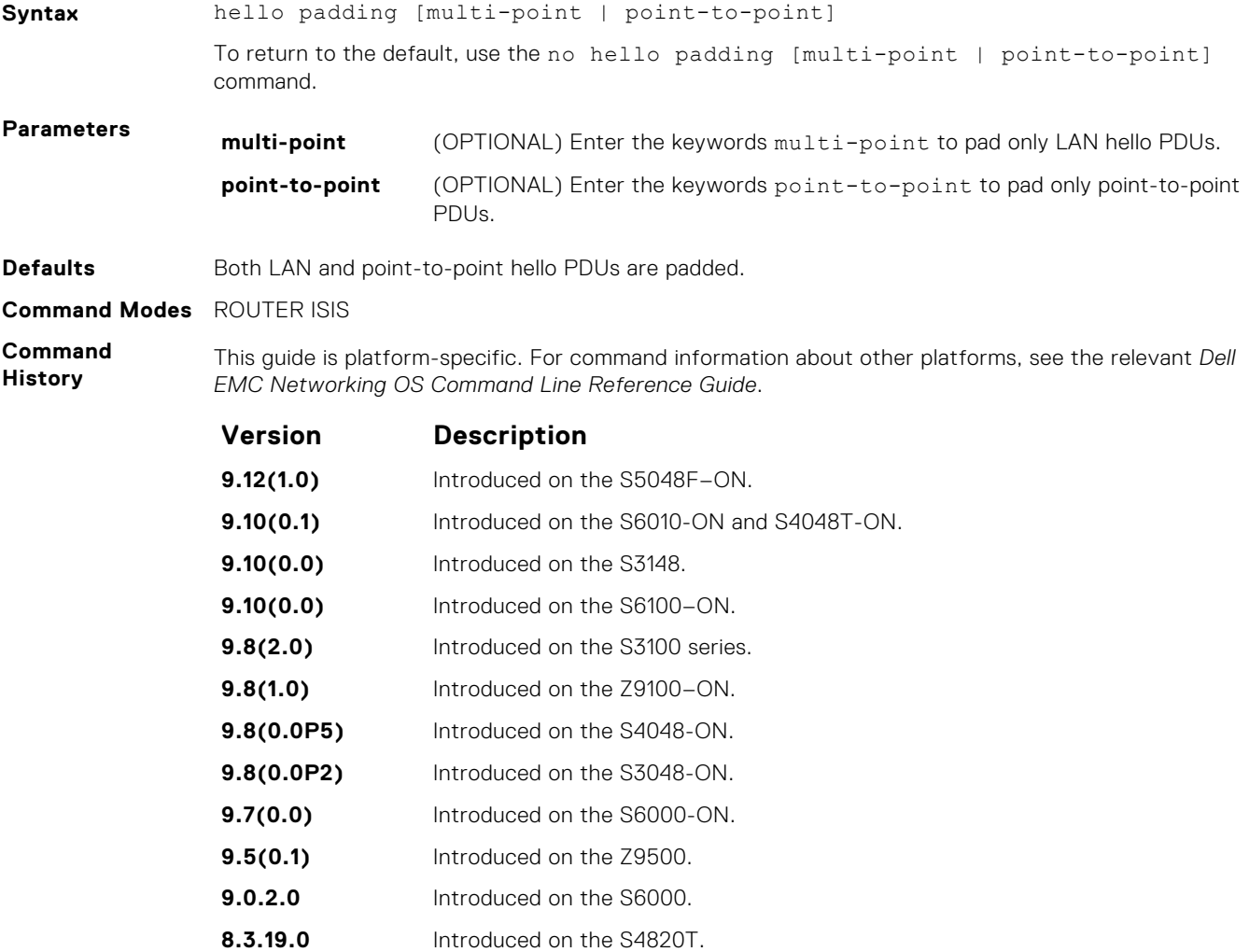

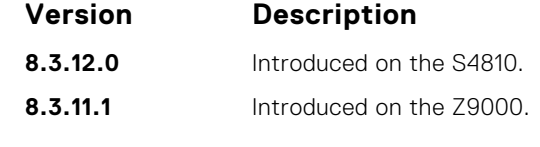

IS-IS hellos are padded to the full maximum transmission unit (MTU) size. Padding IS-IS Hellos (IIHS) to the full MTU provides early error detection of large frame transmission problems or mismatched MTUs on adjacent interfaces.

**Related Commands** ● [isis hello padding](#page-852-0) — turn ON or OFF hello padding on an interface basis.

#### **hostname dynamic**

Enables dynamic learning of hostnames from routers in the domain and allows the routers to advertise the hostname in LSPs.

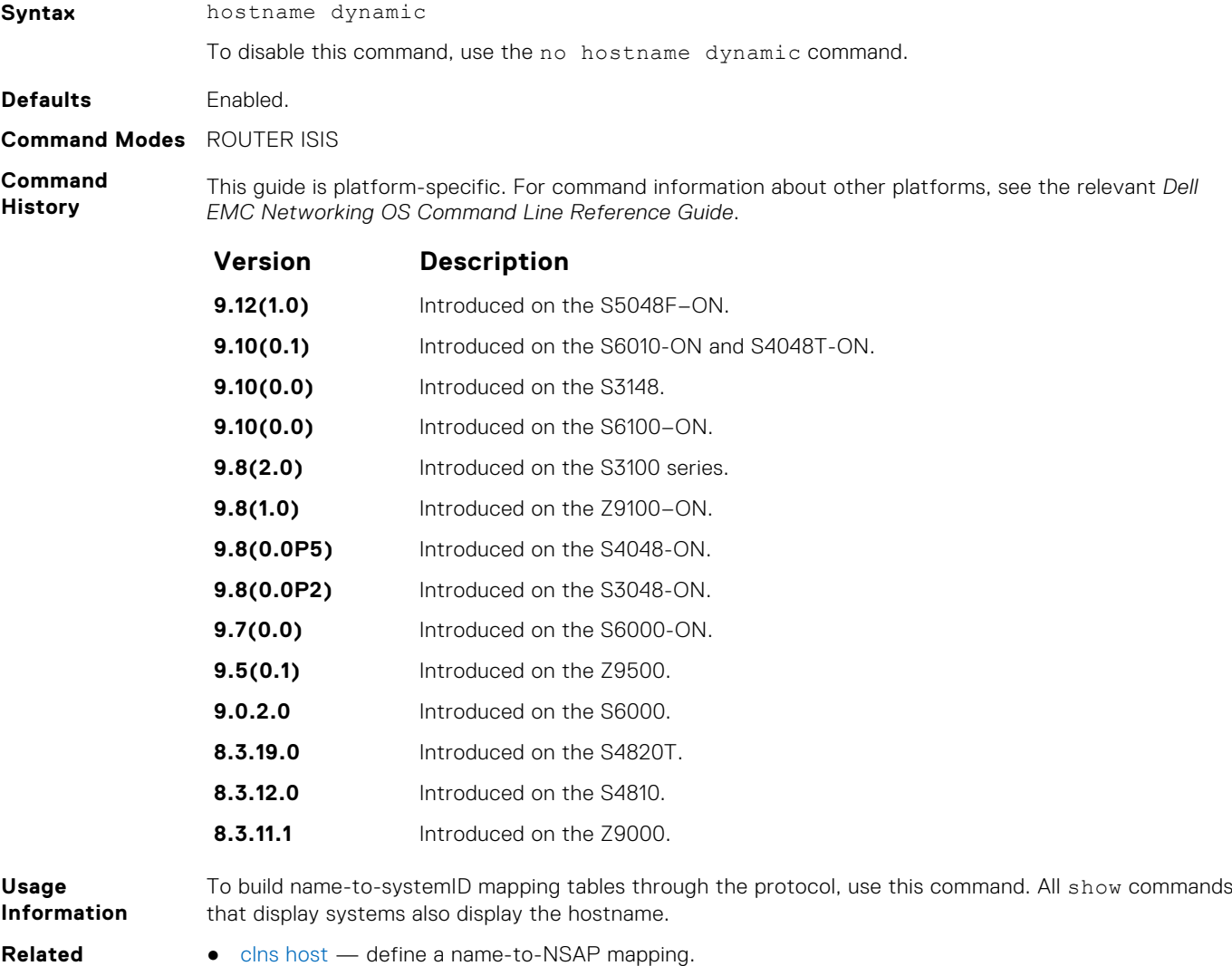

#### **Commands**

#### **ignore-lsp-errors**

Ignore LSPs with bad checksums instead of purging those LSPs.

**Syntax** ignore-lsp-errors

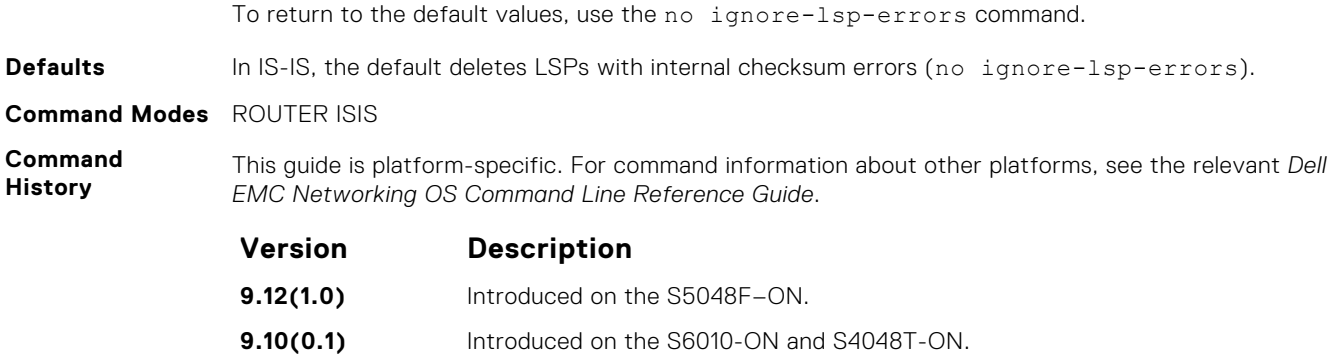

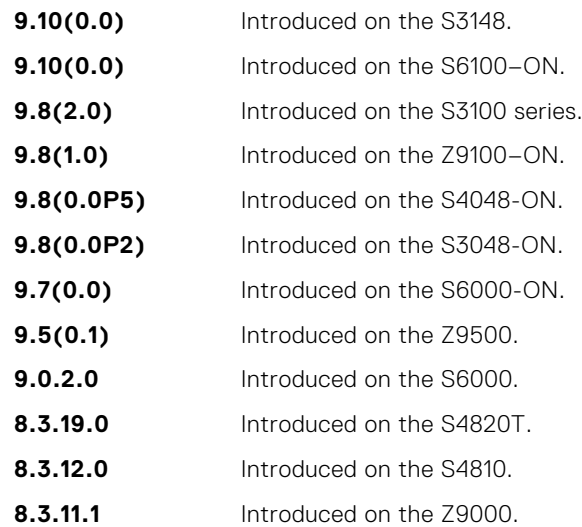

**Usage Information** IS-IS normally purges LSPs with an incorrect data link checksum causing the LSP source to regenerate the message. A cycle of purging and regenerating LSPs can occur when a network link continues to deliver accurate LSPs even though there is a link causing data corruption. This process could cause disruption to your system operation.

#### **ip router isis**

Configure IS-IS routing processes on an interface and attach an area tag name to the routing process.

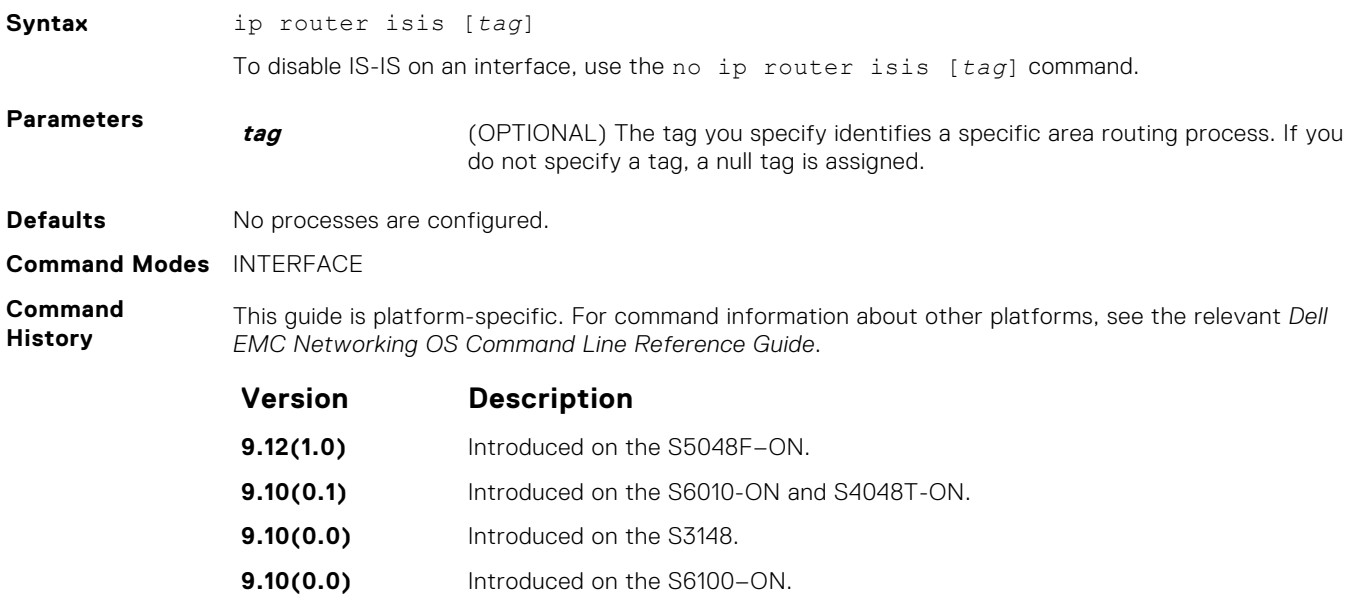

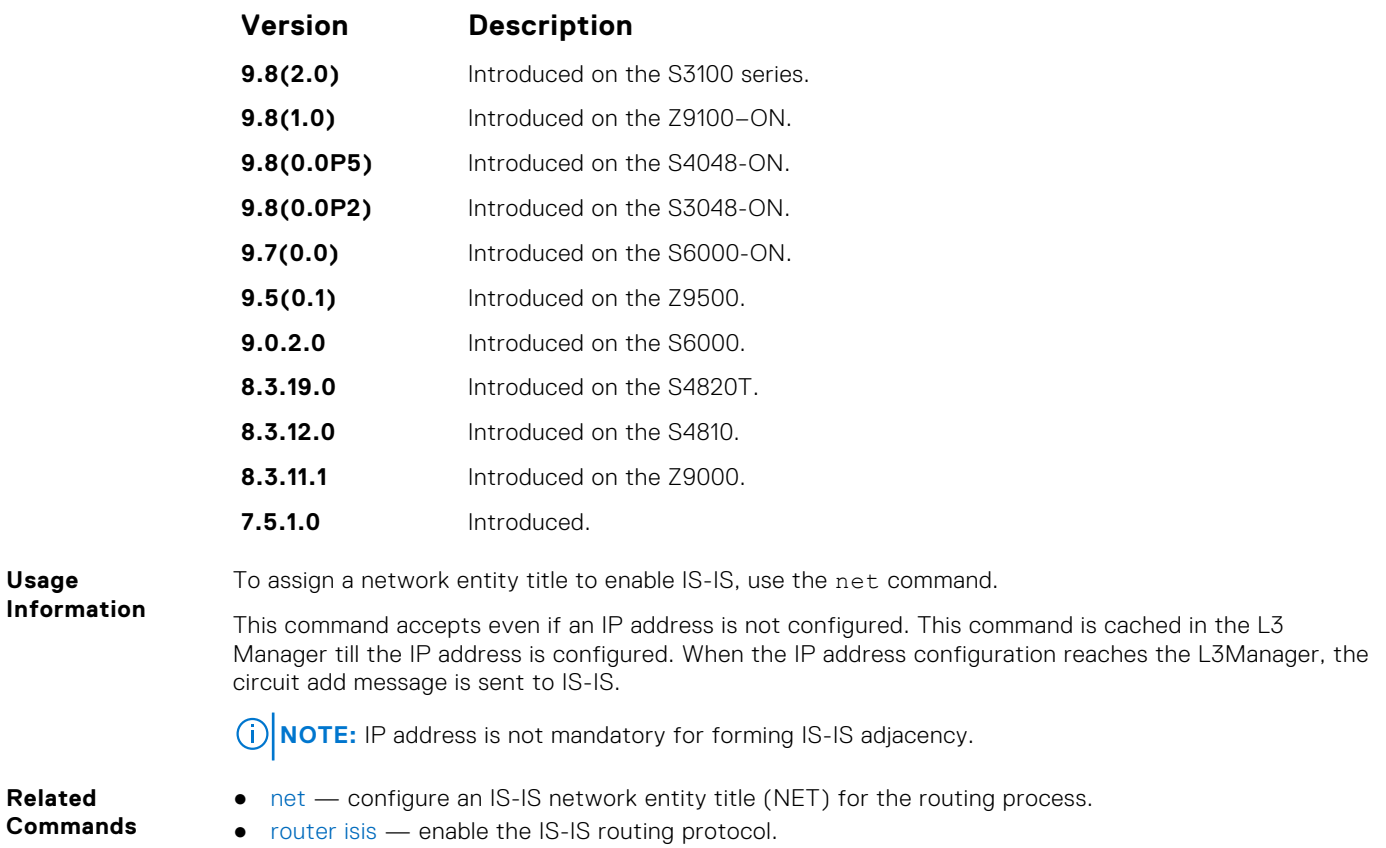

## **ipv6 router isis**

Enable the IPv6 IS-IS routing protocol and specify an IPv6 IS-IS process.

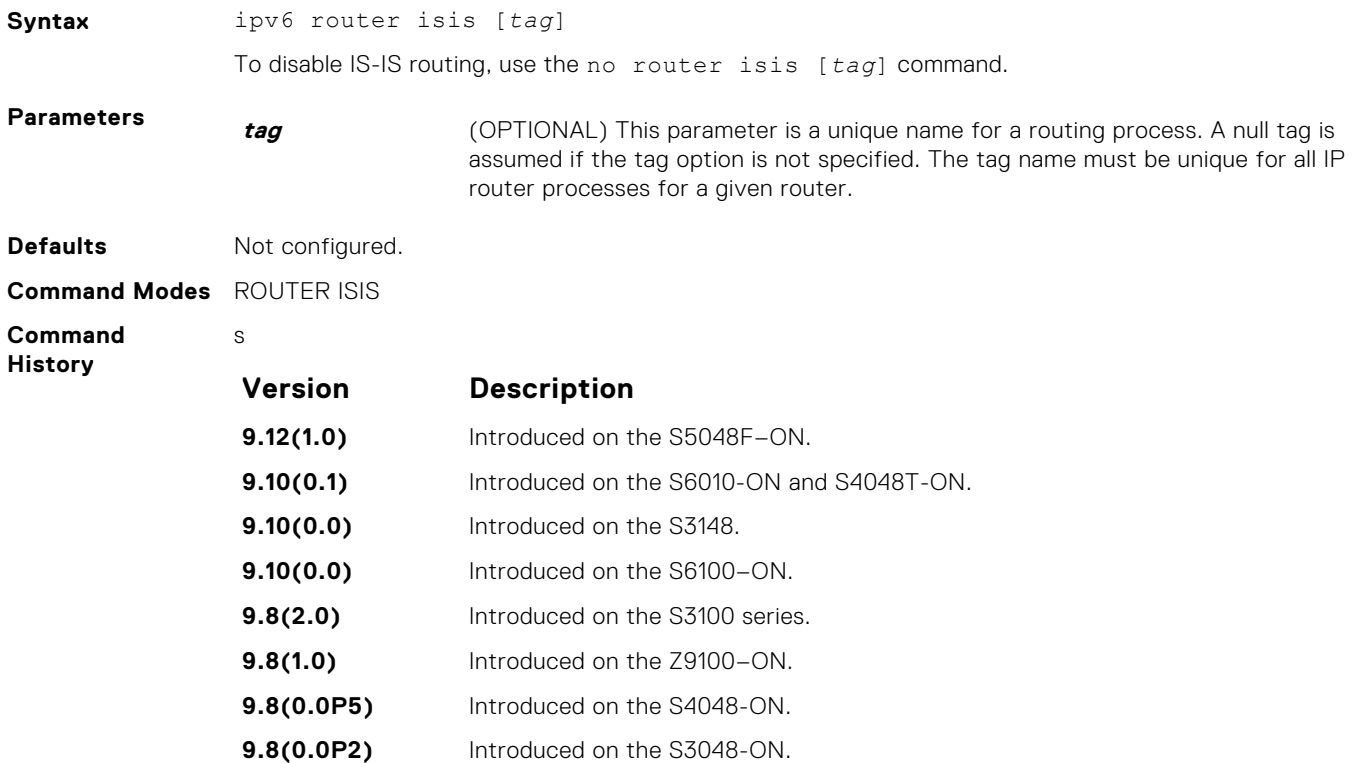

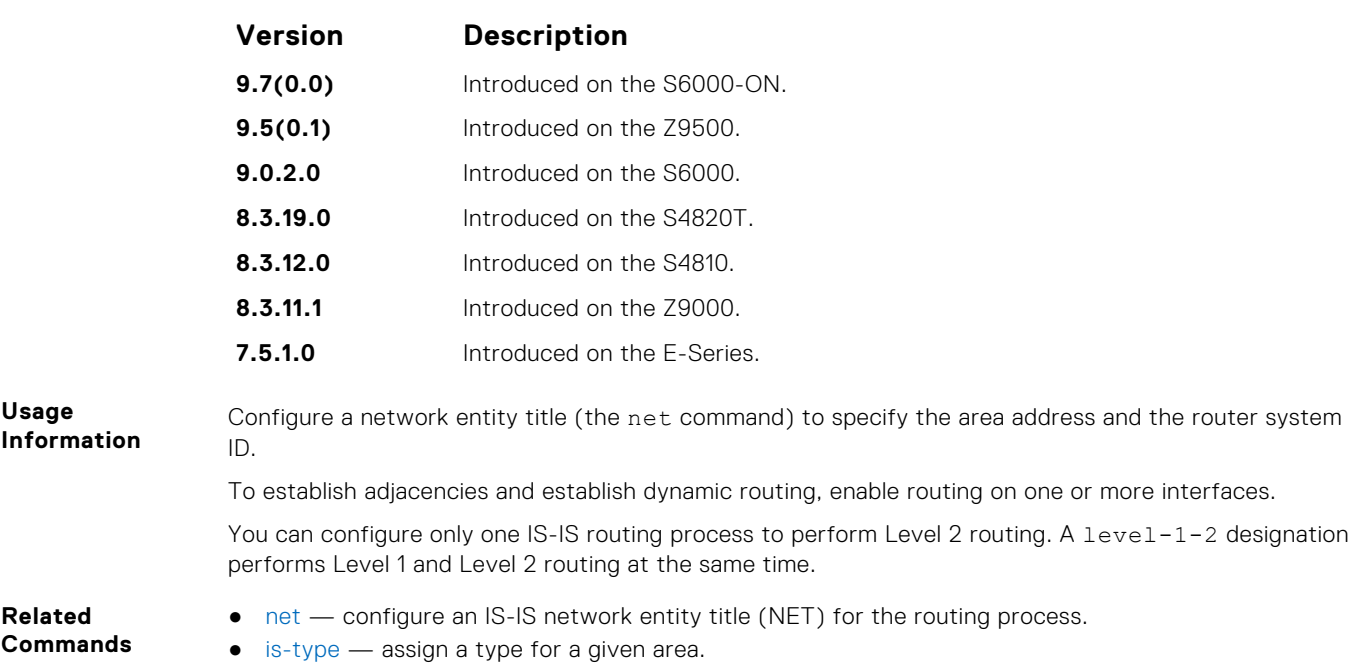

### **isis circuit-type**

Configure the adjacency type on interfaces.

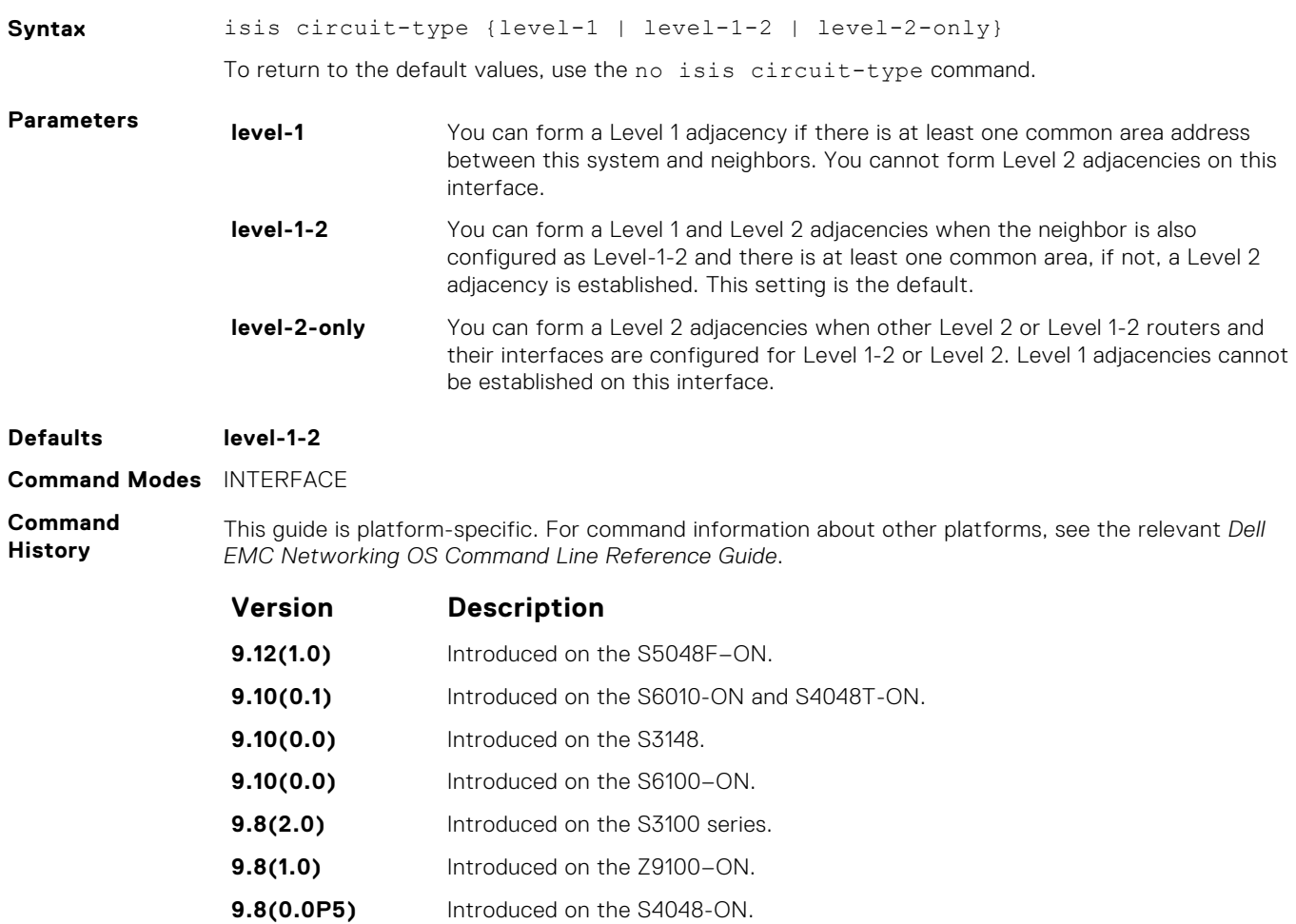

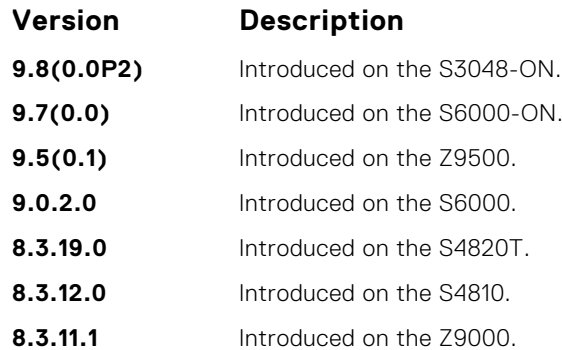

Because the default establishes Level 1 and Level 2 adjacencies, you do not need to configure this command. Routers in an IS-IS system must be configured as a Level 1-only, Level 1-2, or Level 2-only system.

Only configure interfaces as Level 1 or Level 2 on routers that are between areas (for example, a Level 1-2 router) to prevent the software from sending unused hello packets and wasting bandwidth.

#### **isis csnp-interval**

Configure the IS-IS complete sequence number PDU (CSNP) interval on an interface.

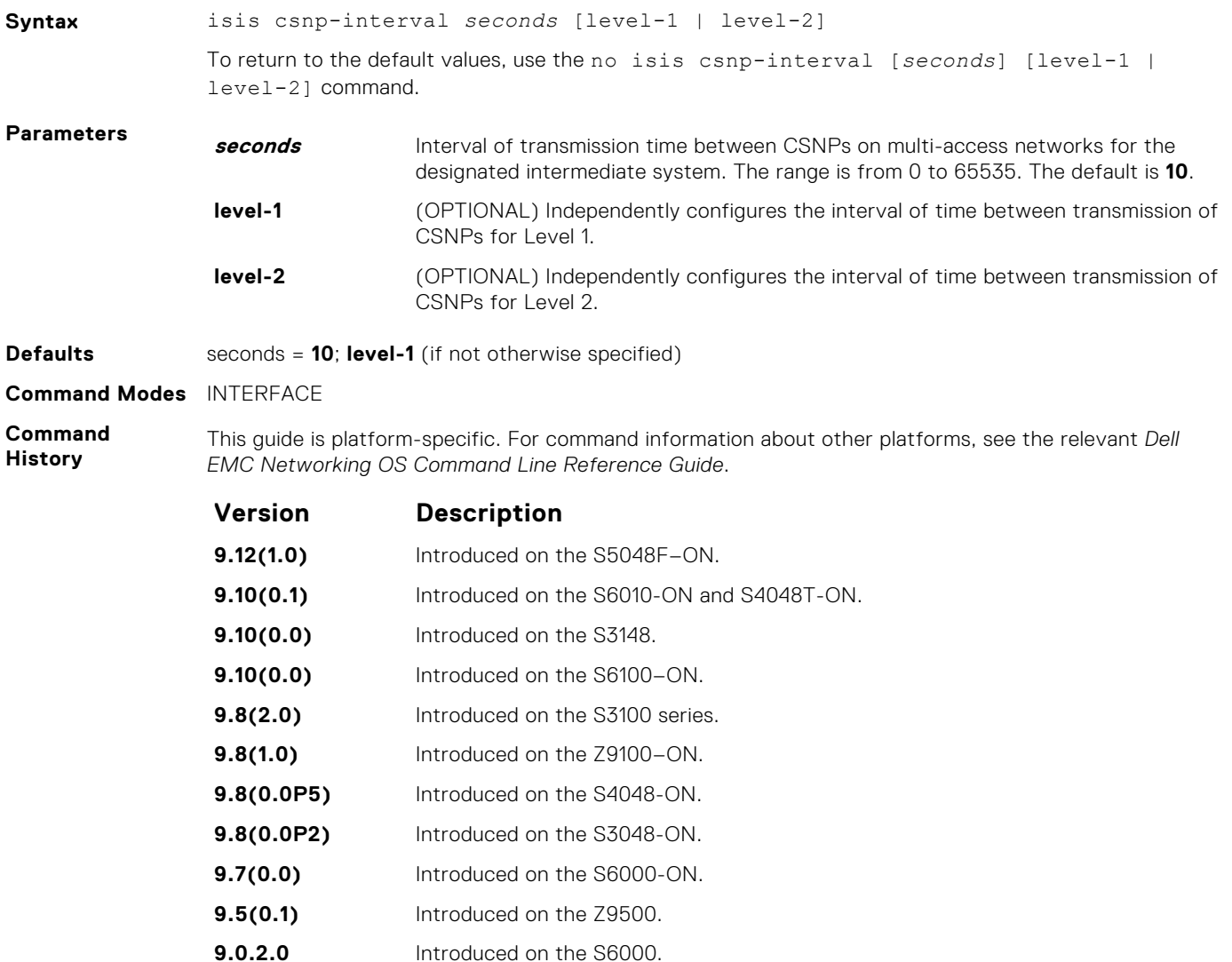

<span id="page-850-0"></span>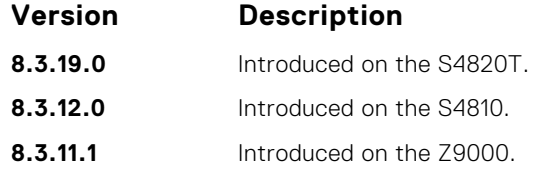

The default values of this command are typically satisfactory transmission times for a specific interface on a designated intermediate system. To maintain database synchronization, the designated routers send CSNPs.

You can configure Level 1 and Level 2 CSNP intervals independently.

#### **isis hello-interval**

Specify the length of time between hello packets sent.

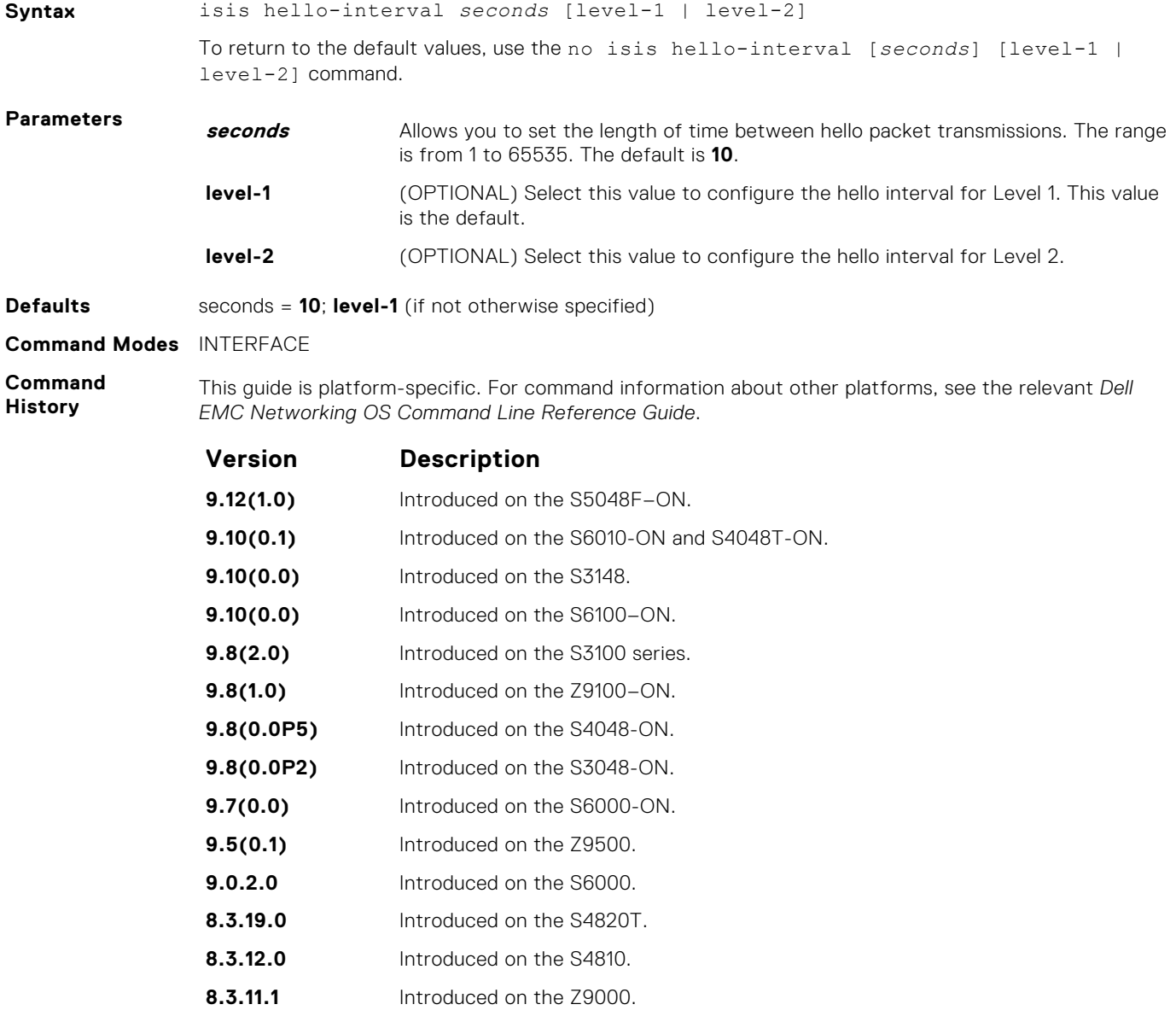

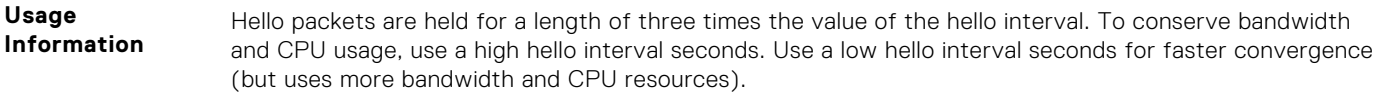

**Related Commands** ● isis hello-multiplier — specify the number of IS-IS hello packets a neighbor must miss before the router declares the adjacency as down.

#### **isis hello-multiplier**

Specify the number of IS-IS hello packets a neighbor must miss before the router declares the adjacency down.

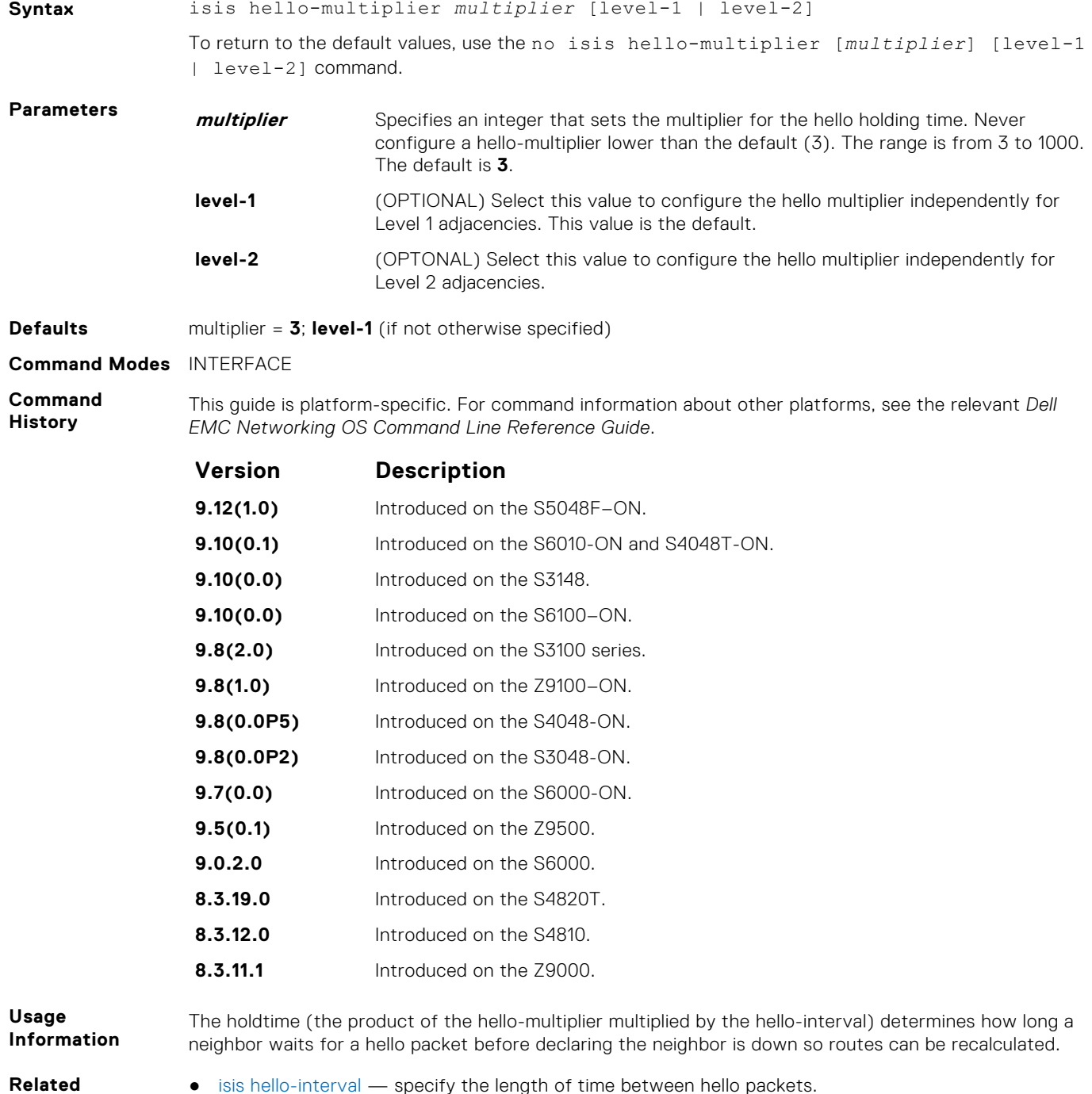

**Related Commands**

### <span id="page-852-0"></span>**isis hello padding**

Turn ON or OFF padding of hello PDUs from INTERFACE mode.

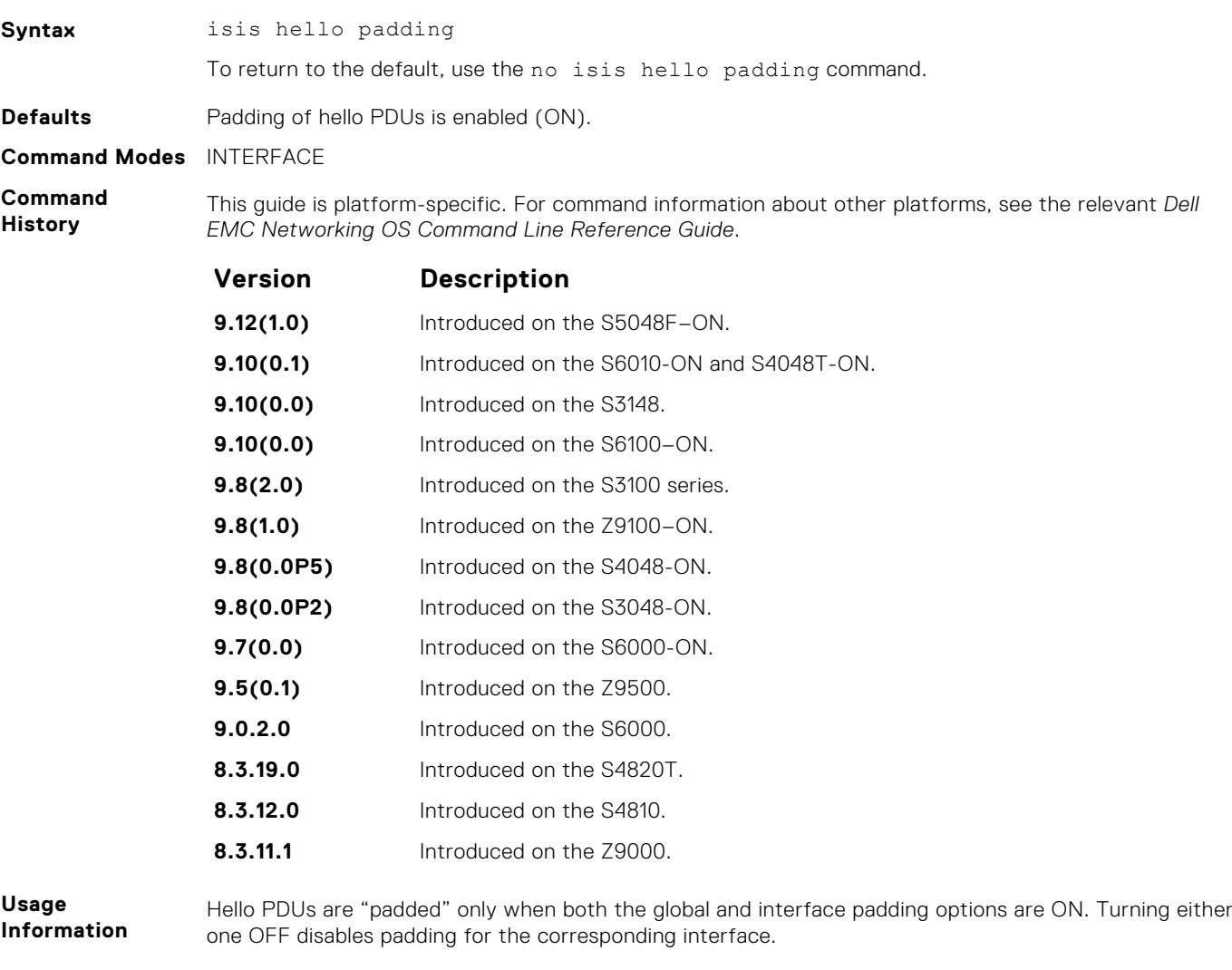

**Related Commands** ● [hello padding](#page-844-0) — turn ON or OFF padding for LAN and point-to-point hello PDUs.

### **isis ipv6 metric**

Assign metric to an interface for use with IPv6 information.

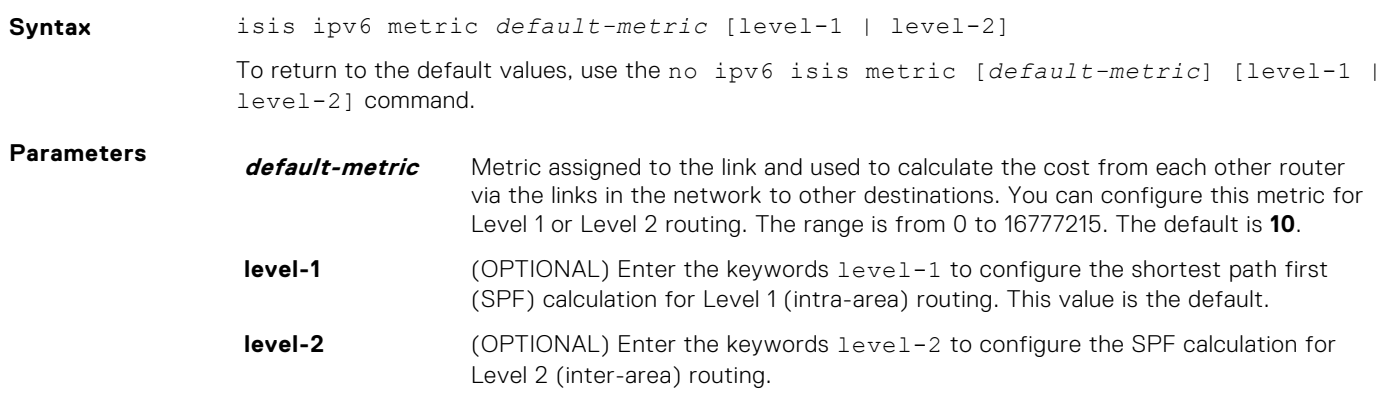

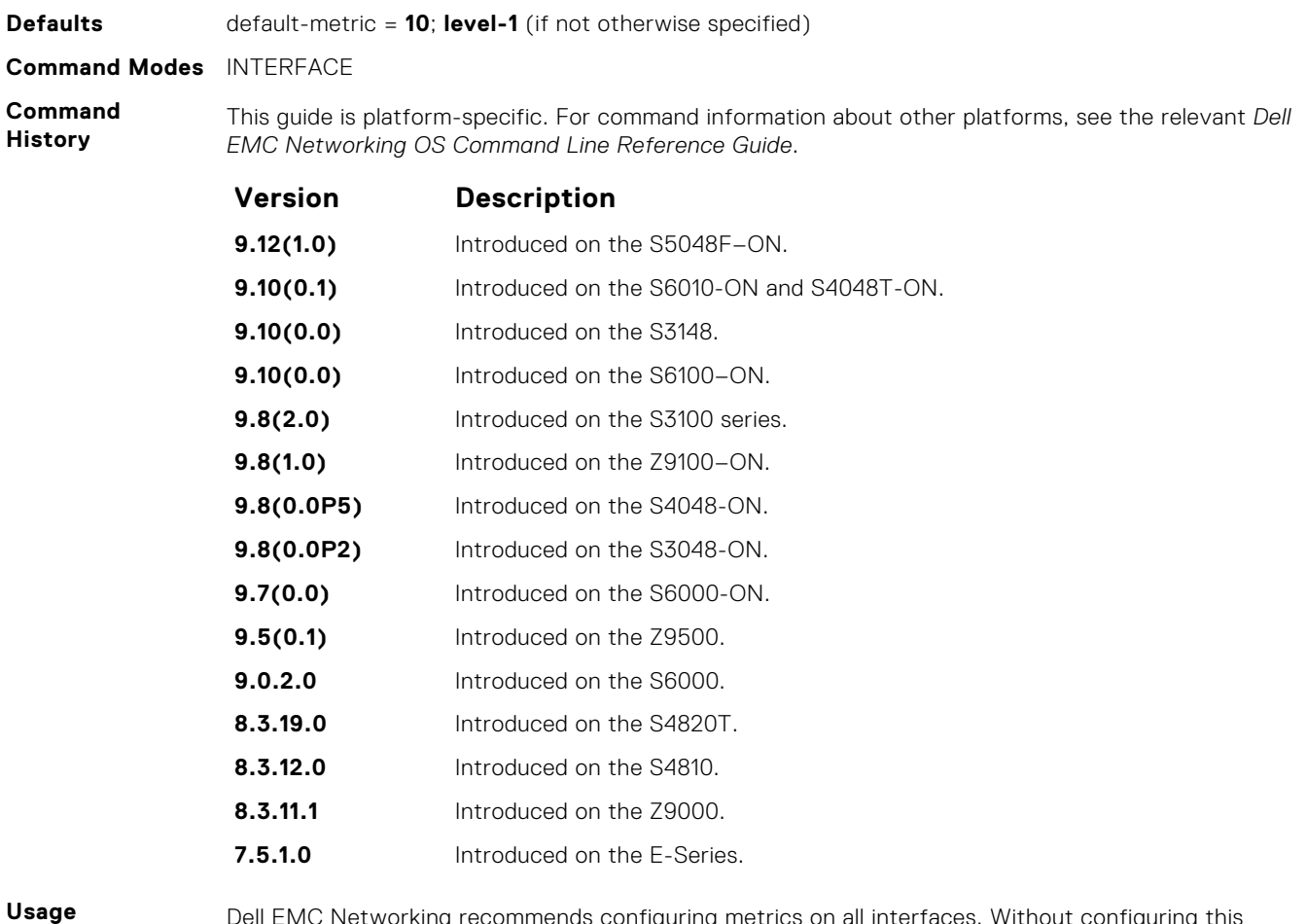

**Information** Dell EMC Networking recommends configuring metrics on all interfaces. Without configuring this command, the IS-IS metrics are similar to hop-count metrics.

### **isis metric**

Assign a metric to an interface.

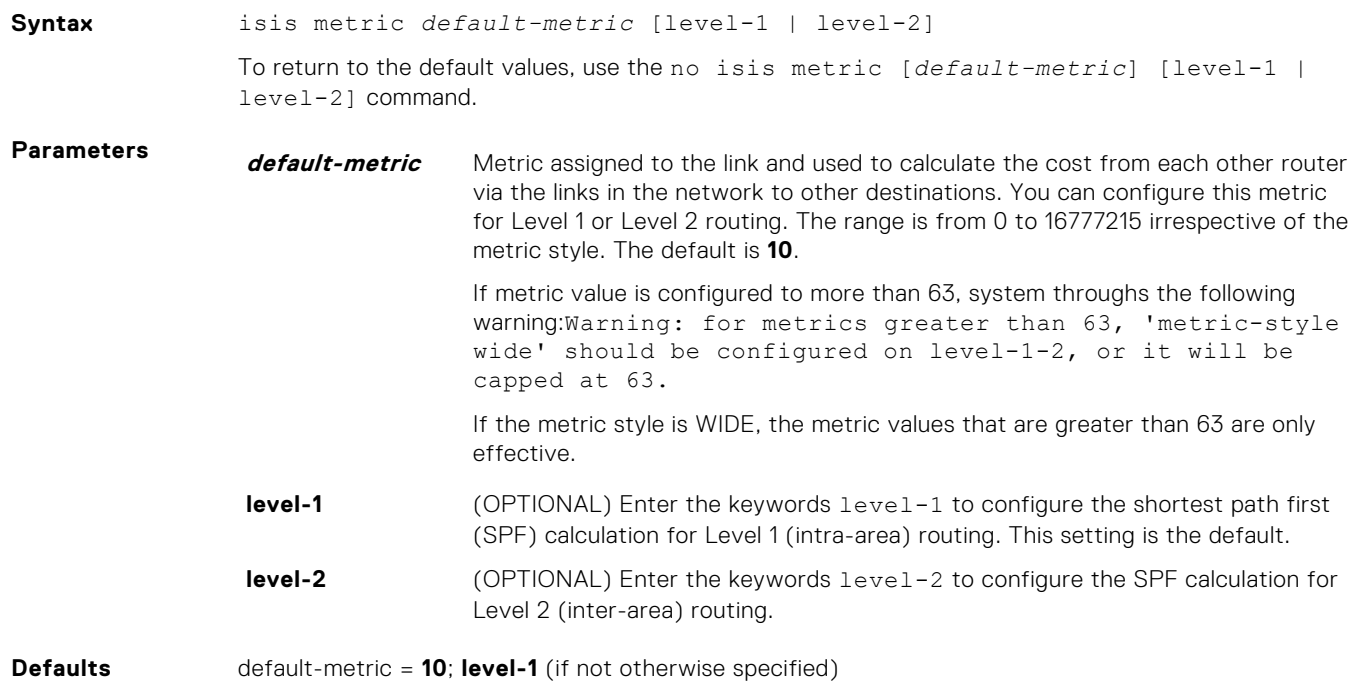

#### **Command Modes** INTERFACE

**Command History**

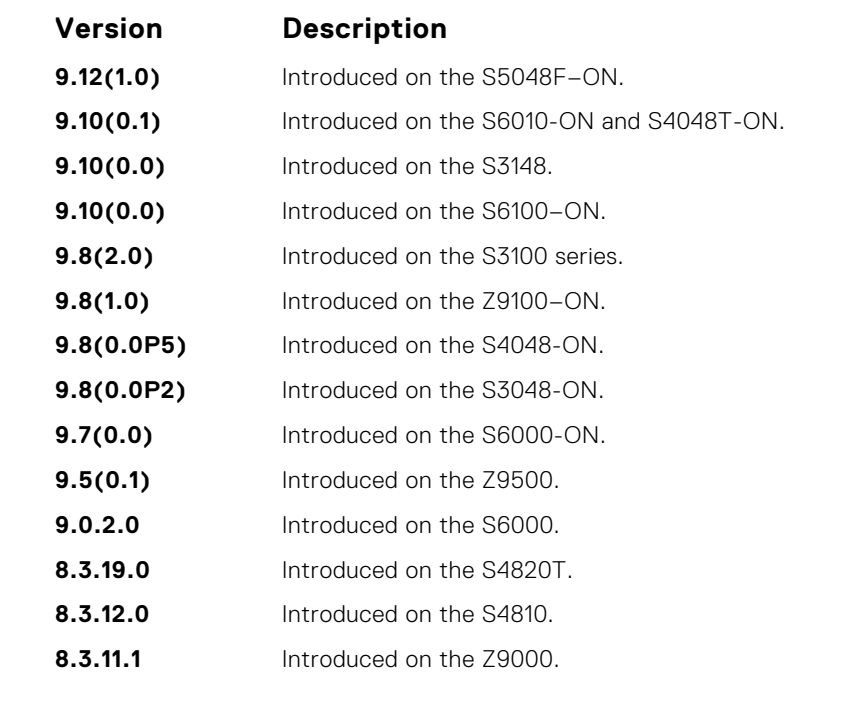

*EMC Networking OS Command Line Reference Guide*.

**Usage Information**

Dell EMC Networking recommends configuring metrics on all interfaces. Without configuring this command, the IS-IS metrics are similar to hop-count metrics.

This guide is platform-specific. For command information about other platforms, see the relevant *Dell*

#### **isis network point-to-point**

Enable the software to treat a broadcast interface as a point-to-point interface.

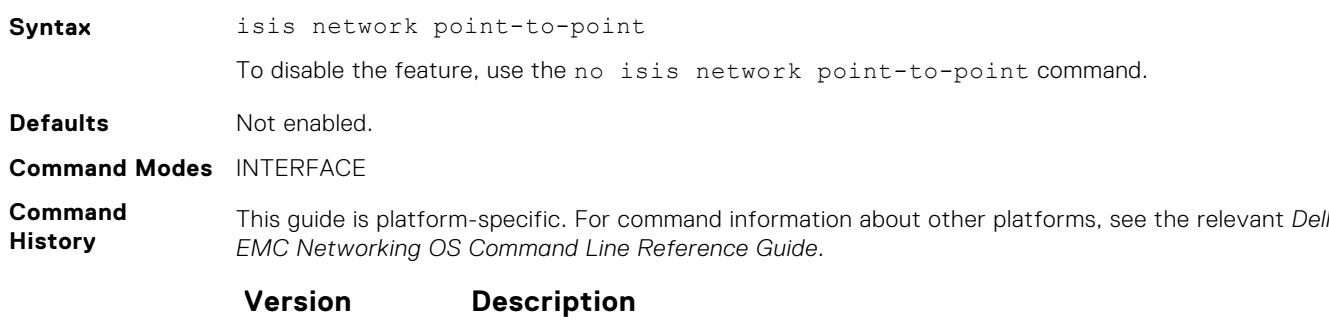

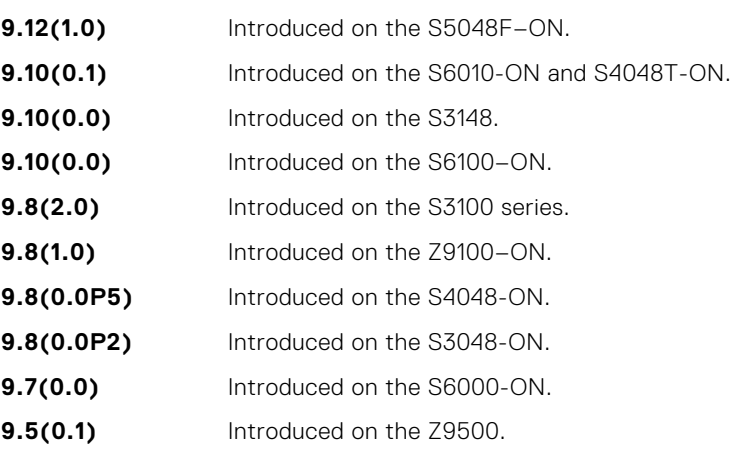

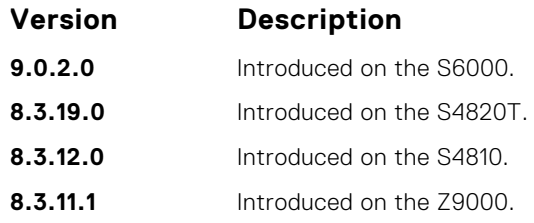

#### **isis password**

Configure an authentication password for an interface.

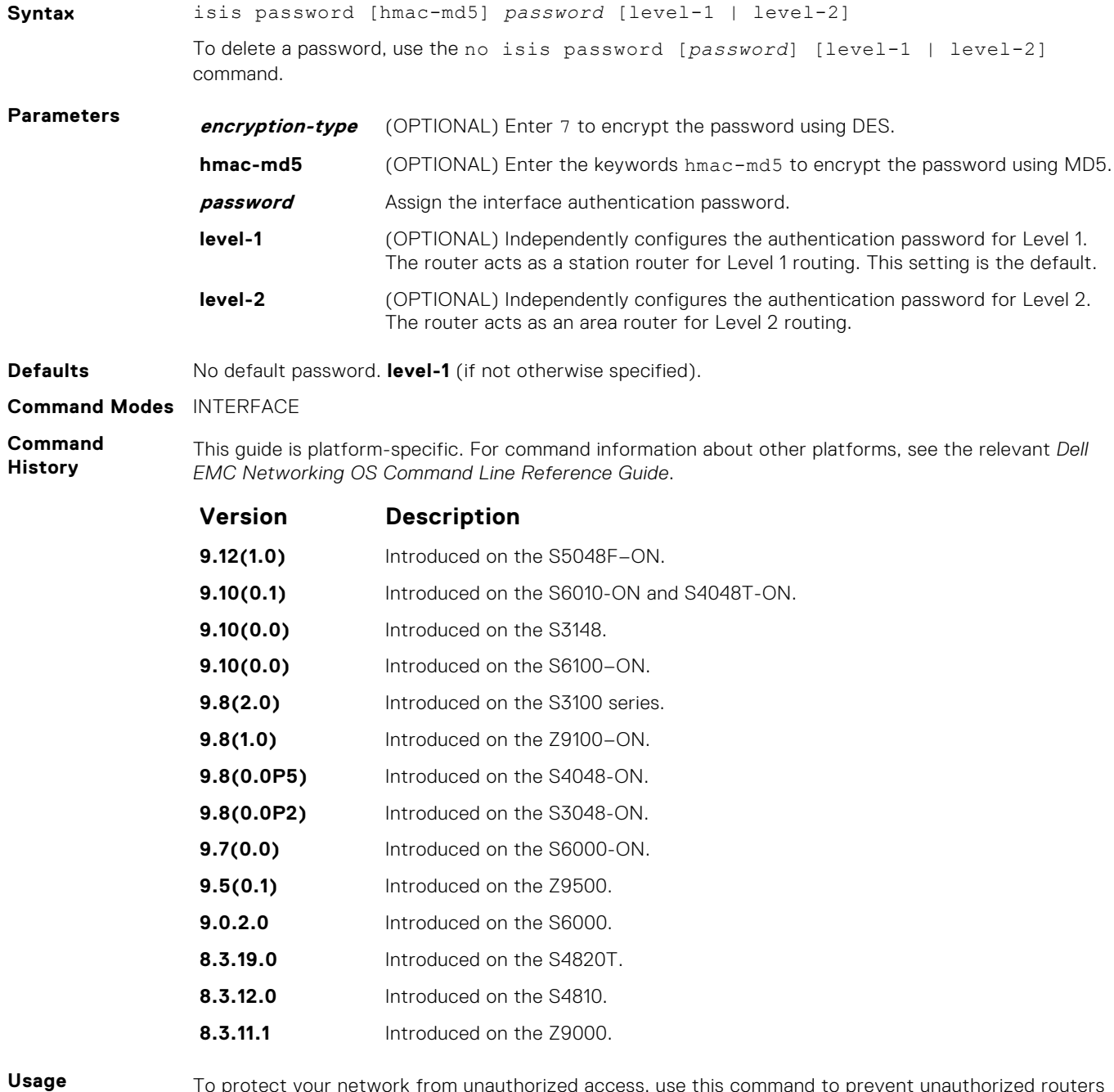

**Information**

To protect your network from unauthorized access, use this command to prevent unauthorized routers from forming adjacencies.

<span id="page-856-0"></span>You can assign different passwords for different routing levels by using the keywords level-1 and level-2.

The no form of this command disables the password for Level 1 or Level 2 routing, using the respective keywords level-1 or level-2.

This password provides limited security as it is processed as plain text.

#### **isis priority**

Set the priority of the designated router you select.

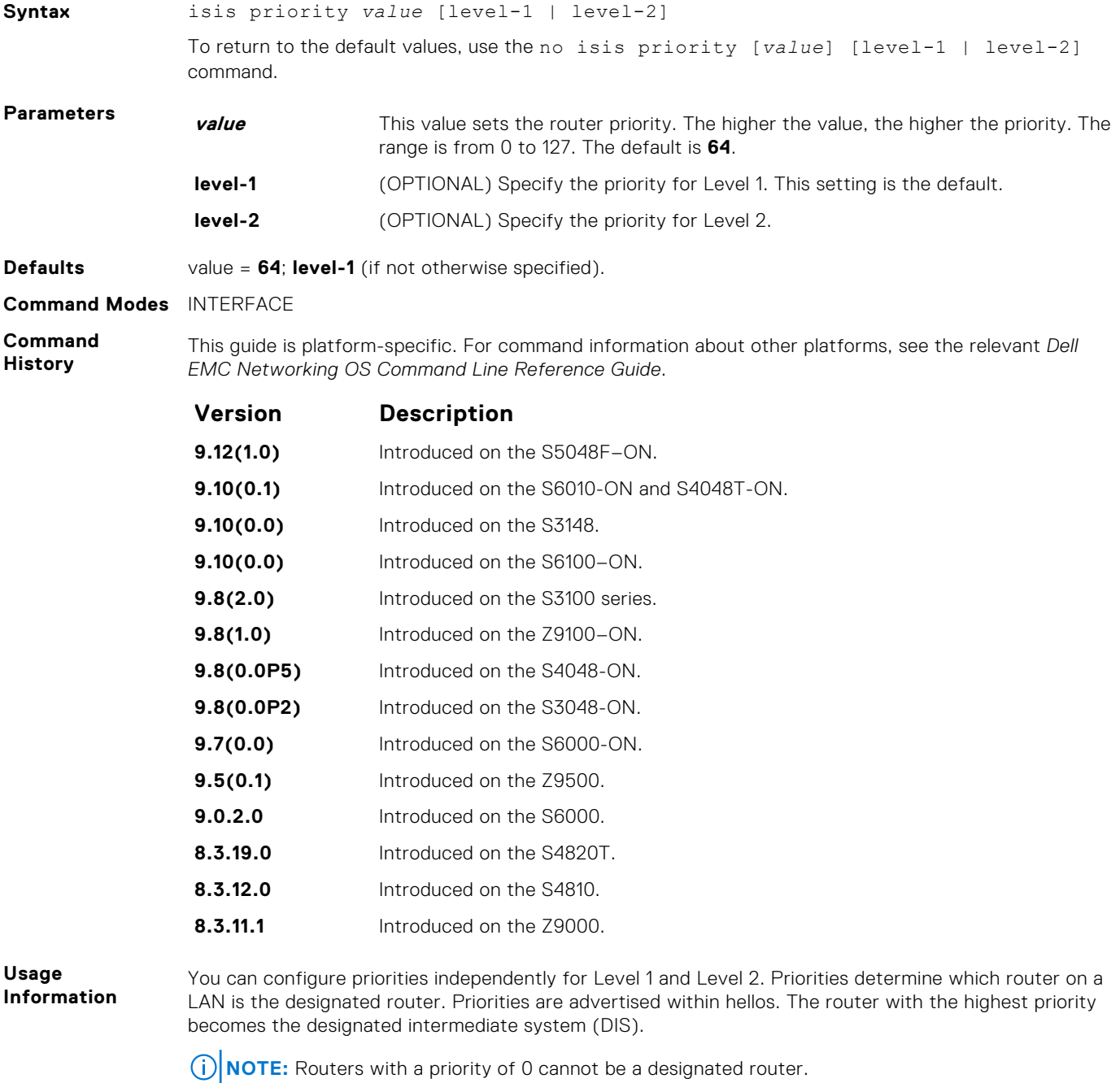

Setting the priority to 0 lowers the chance of this system becoming the DIS, but does not prevent it. If all the routers have priority 0, one with highest MAC address becomes DIS even though its priority is 0.

#### <span id="page-857-0"></span>**is-type**

Configure IS-IS operating level for a router.

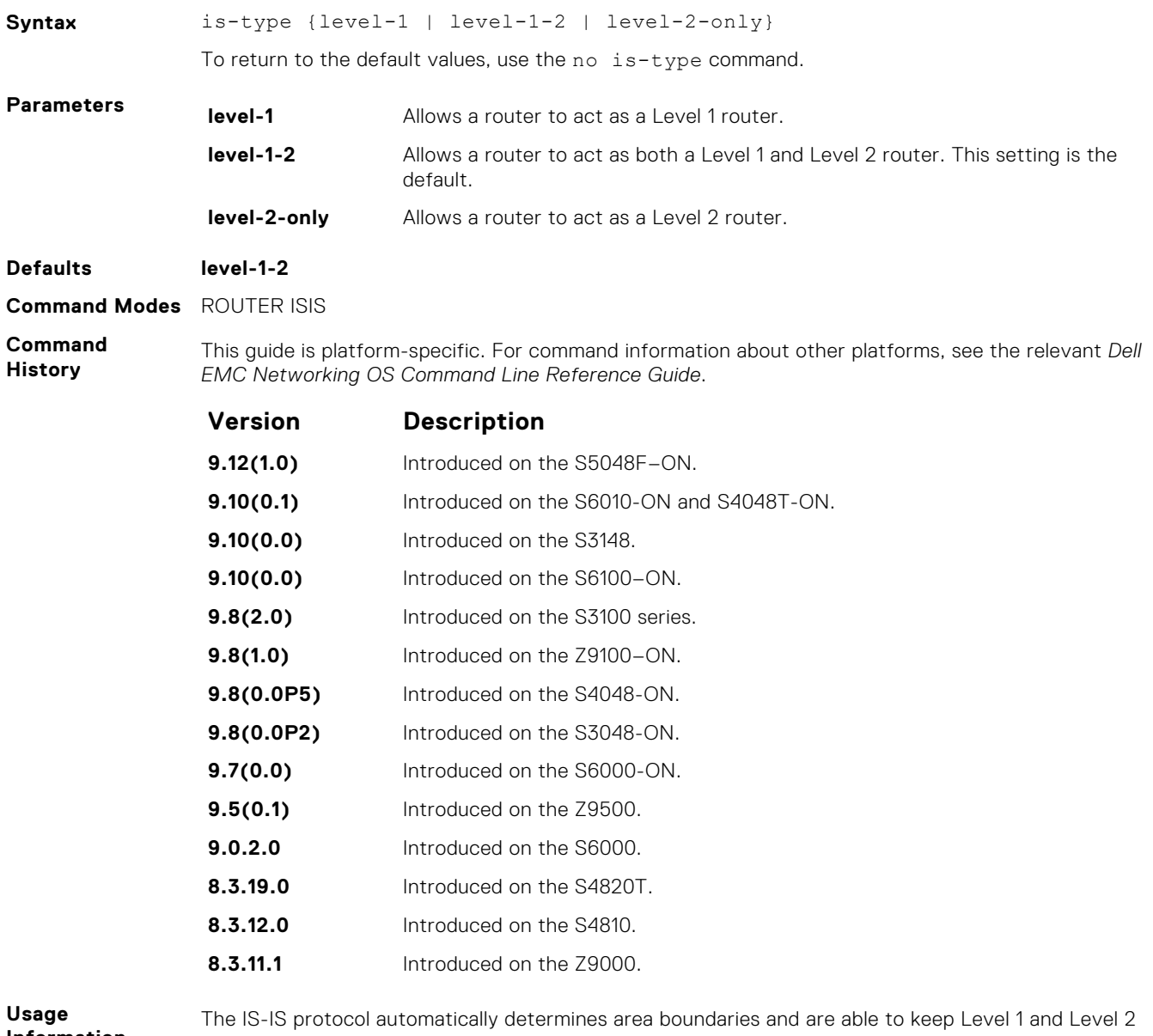

**Information**

routing separate. Poorly planned use of this feature may cause configuration errors, such as accidental area partitioning.

If you are configuring only one area in your network, you do not need to run both Level 1 and Level 2 routing algorithms. You can configure the IS type as Level 1.

#### **log-adjacency-changes**

Generate a log messages for adjacency state changes.

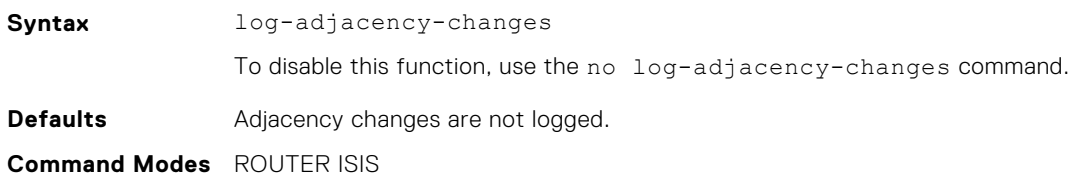

#### **Command History**

This guide is platform-specific. For command information about other platforms, see the relevant *Dell EMC Networking OS Command Line Reference Guide*.

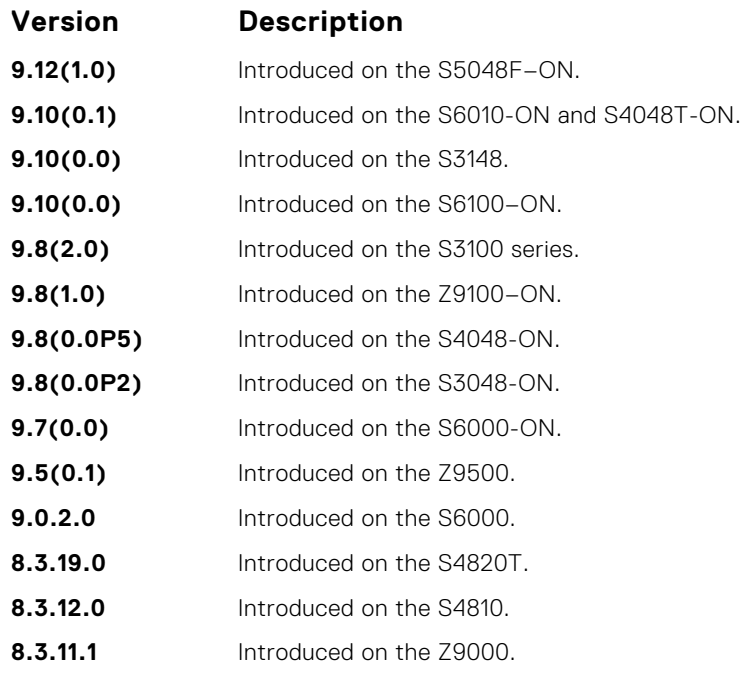

**Usage Information**

This command allows you to monitor adjacency state changes, which are useful when you monitor large networks. Messages are logged in the system's error message facility.

#### **lsp-gen-interval**

Set the minimum interval between successive generations of link-state packets (LSPs).

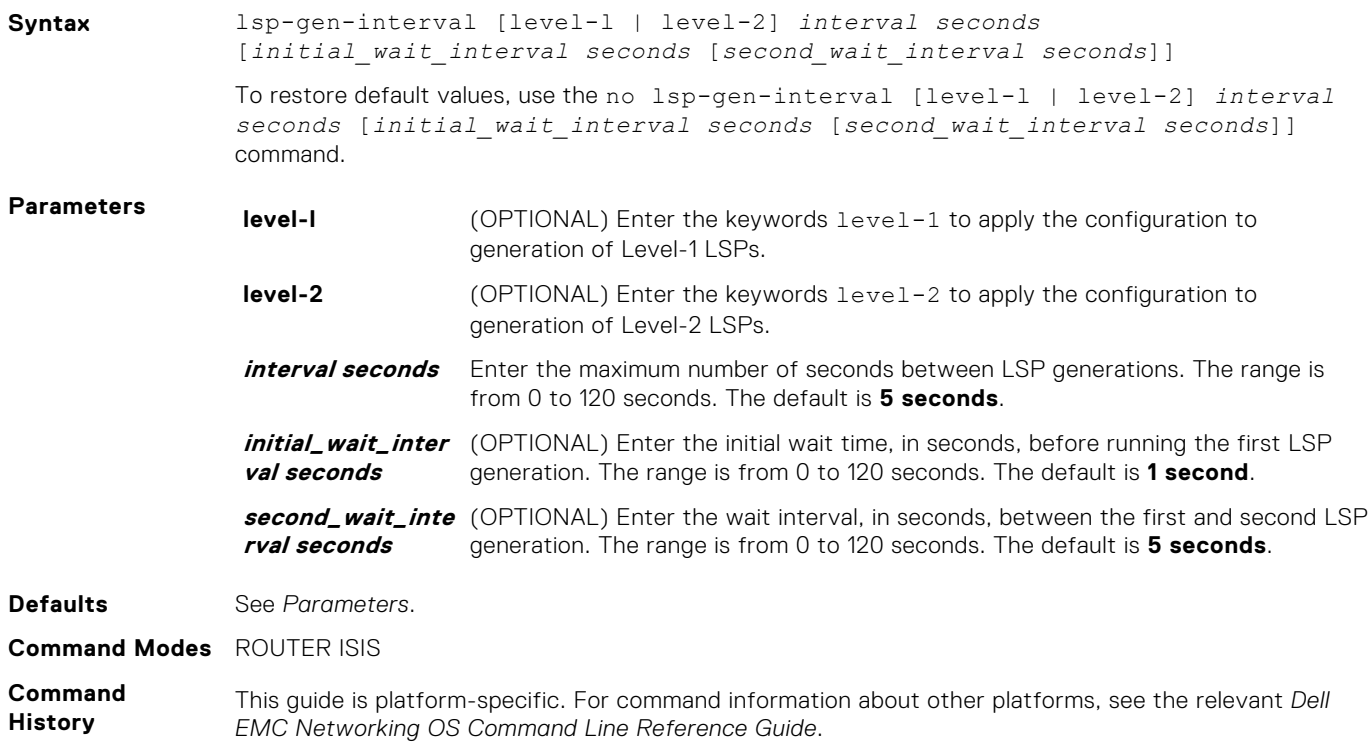

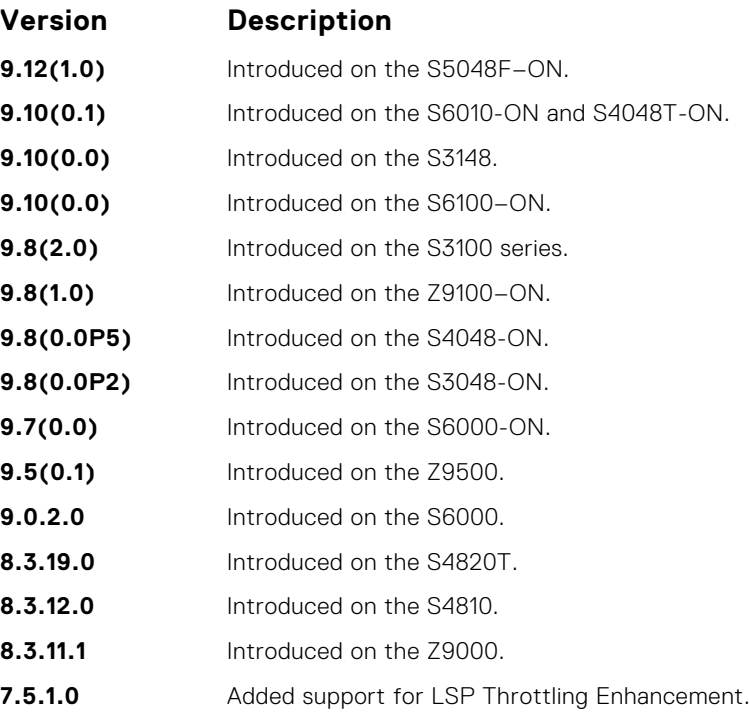

LSP throttling slows down the frequency at which LSPs are generated during network instability. Even though throttling LSP generations slows down network convergence, no throttling can result in a network not functioning as expected. If network topology is unstable, throttling slows down the scheduling of LSP generations until the topology regains its stability.

The first generation is controlled by the initial wait interval and the second generation is controlled by the second wait interval. Each subsequent wait interval is twice as long as the previous one until the wait interval reaches the maximum wait time specified (interval seconds). After the network calms down and there are no triggers for two times the maximum interval, fast behavior is restored (the initial wait time).

#### **lsp-mtu**

Set the maximum transmission unit (MTU) of IS-IS link-state packets (LSPs). This command only limits the size of LSPs this router generates.

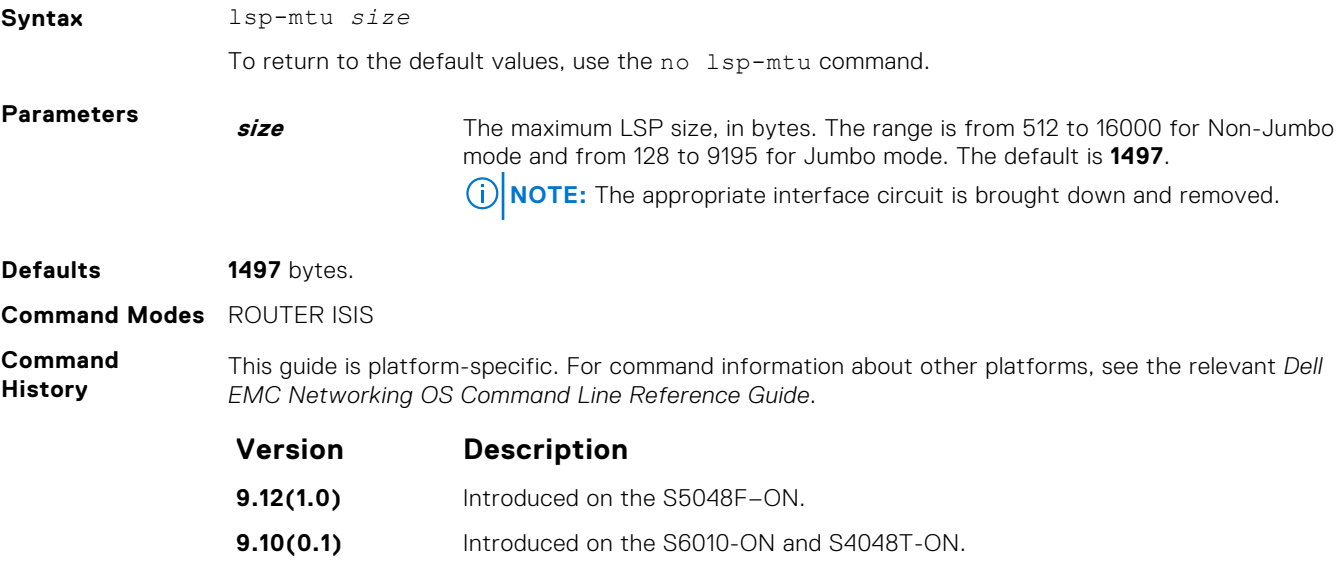

<span id="page-860-0"></span>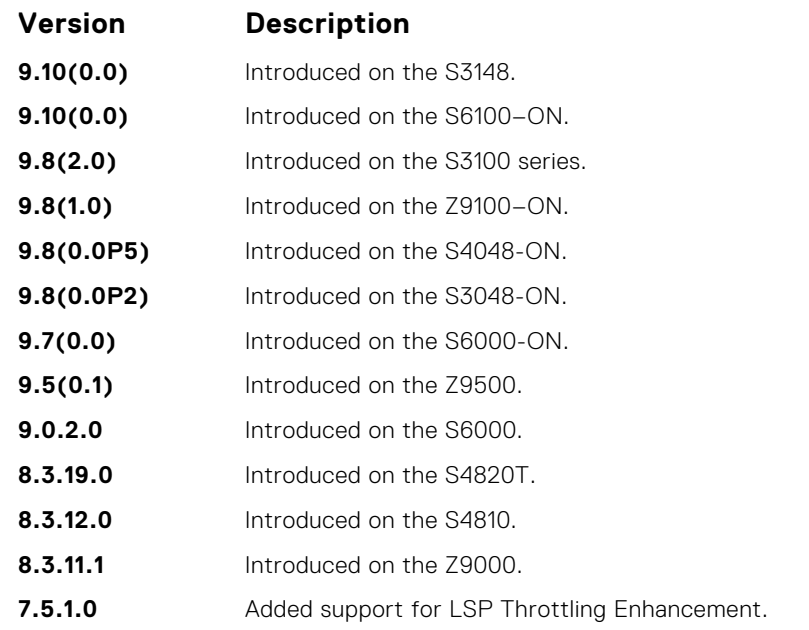

The link MTU and the LSP MTU size must be the same.

Because each device can generate a maximum of 255 LSPs, consider carefully whether you use the lsp-mtu command.

#### **lsp-refresh-interval**

Set the link state PDU (LSP) refresh interval. LSPs must be refreshed before they expire. When the LSPs are not refreshed after a refresh interval, they are kept in a database until their max-lsp-lifetime reaches zero and then LSPs is purged.

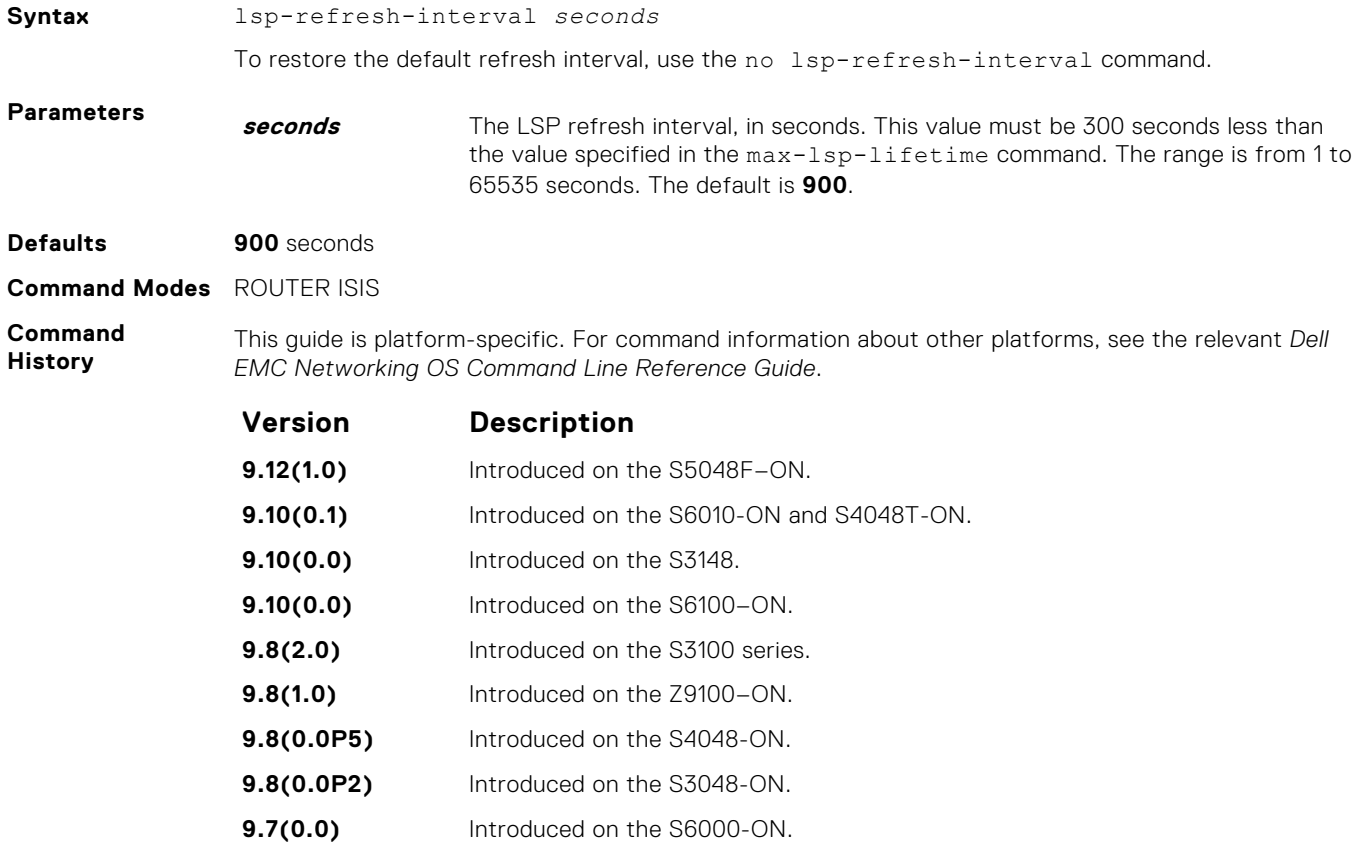

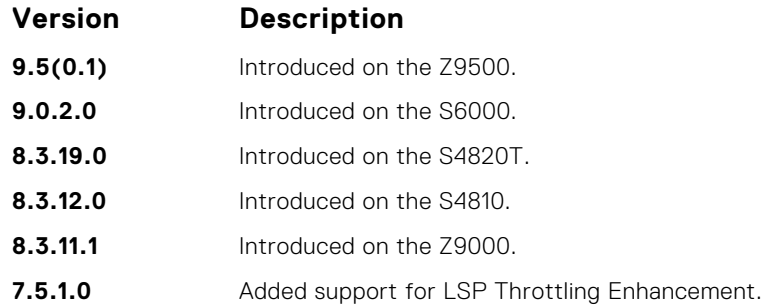

The refresh interval determines the rate at which route topology information is transmitted preventing the information from becoming obsolete.

The refresh interval must be less than the LSP lifetime specified with the max-lsp-lifetime command. A low value reduces the amount of time that undetected link state database corruption can persist at the cost of increased link utilization. A higher value reduces the link utilization the flooding of refreshed packets causes.

**Related Commands** ● [max-lsp-lifetime](#page-862-0) — set the maximum interval that LSPs persist without being refreshed.

#### **max-area-addresses**

Configure manual area addresses.

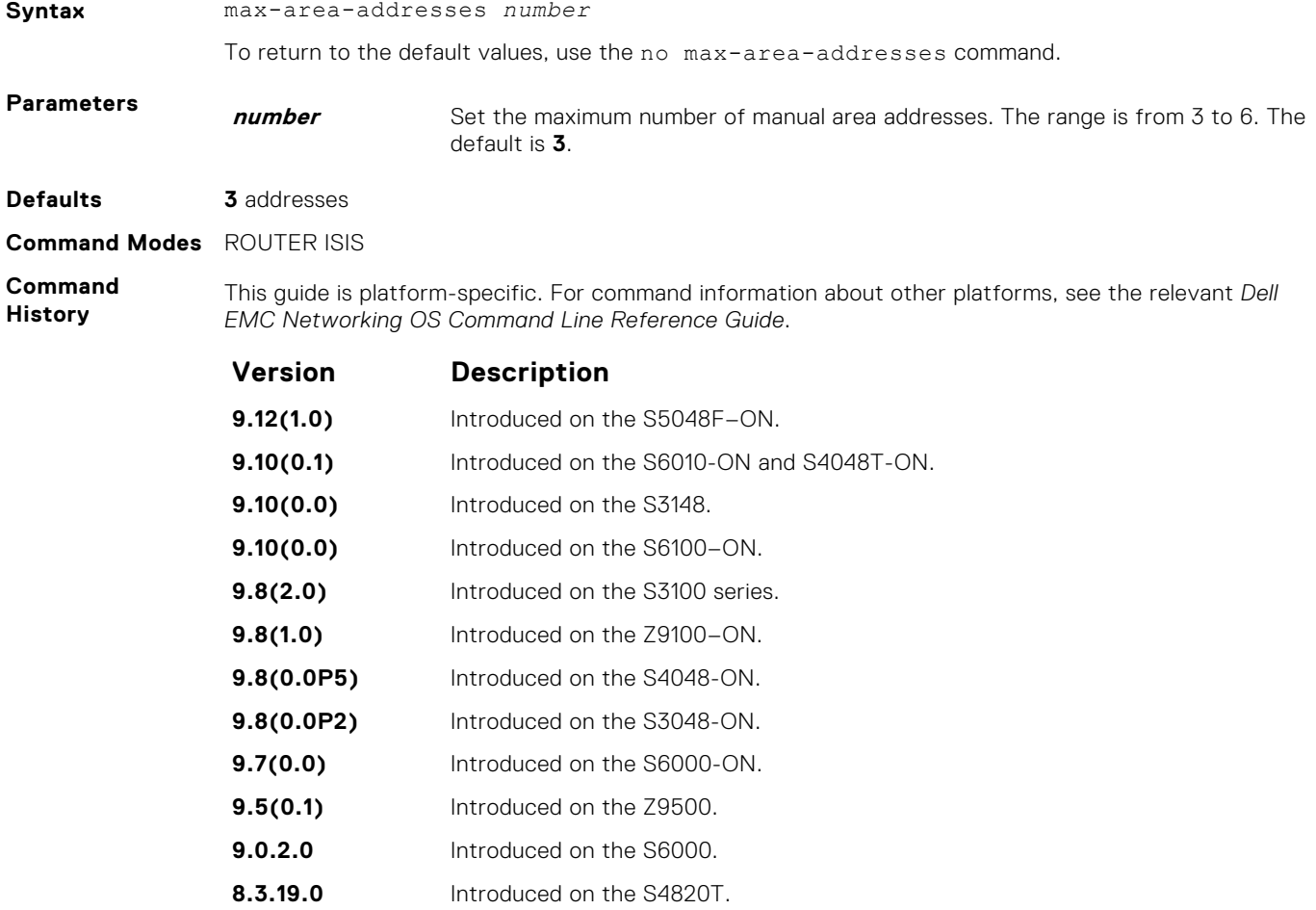

**8.3.12.0** Introduced on the S4810.

<span id="page-862-0"></span>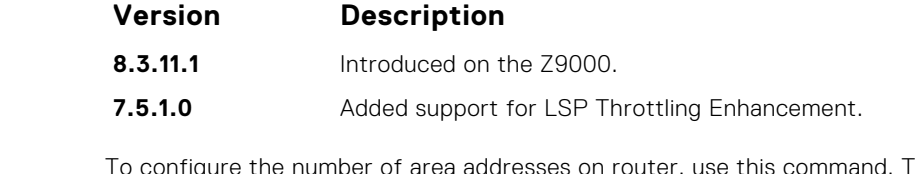

This value must be consistent with routers in the same area, otherwise the router forms only Level 2 adjacencies. The value must be same among all the routers to form Level 1 adjacencies.

#### **max-lsp-lifetime**

Set the maximum time that link-state packets (LSPs) exist without being refreshed.

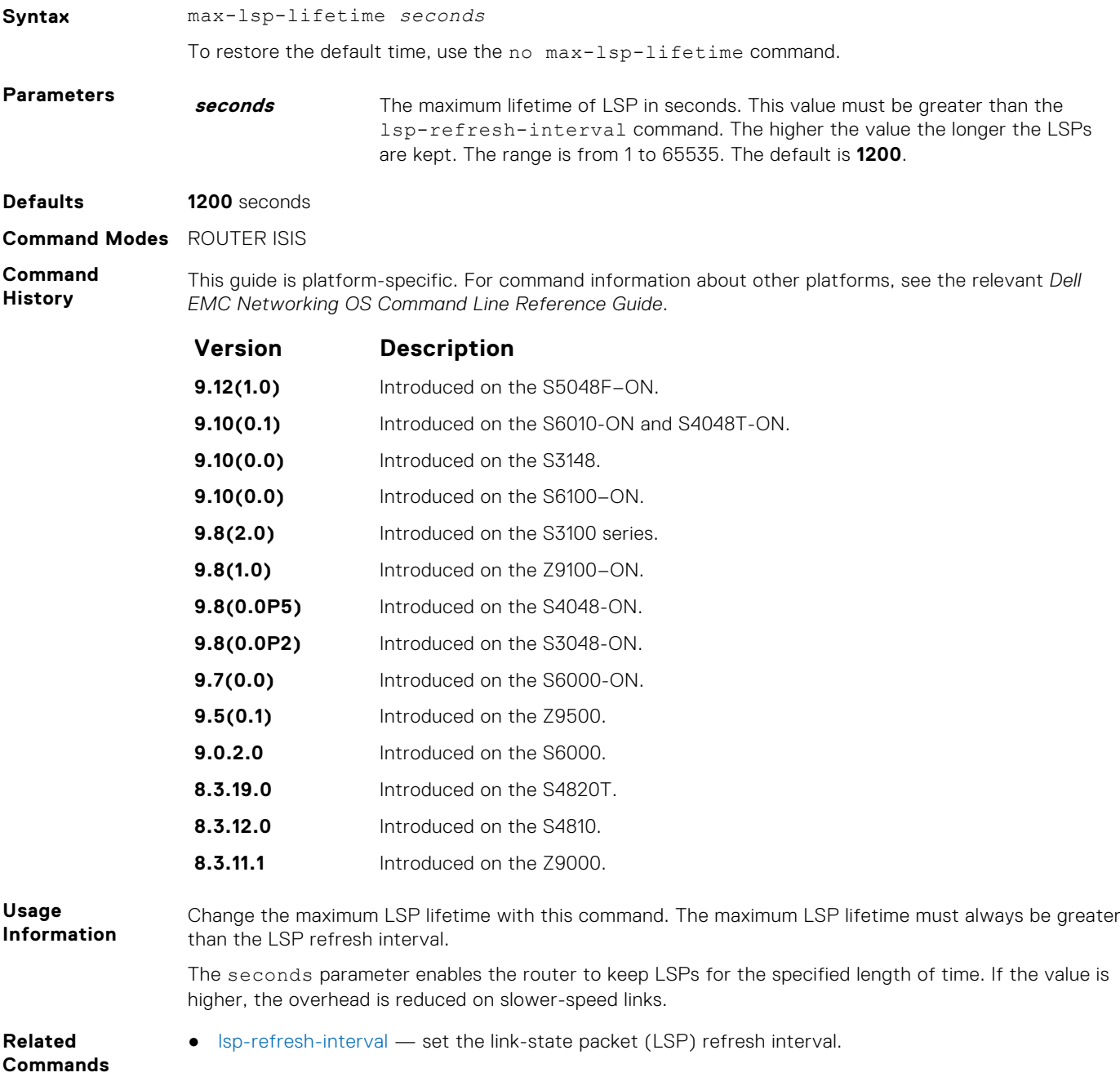

#### **maximum-paths**

Allows you to configure the maximum number of equal cost paths allowed in a routing table.

**NOTE:** Enables you to configure a single system wide value that is common for both IPv4 and IPv6 addresses.

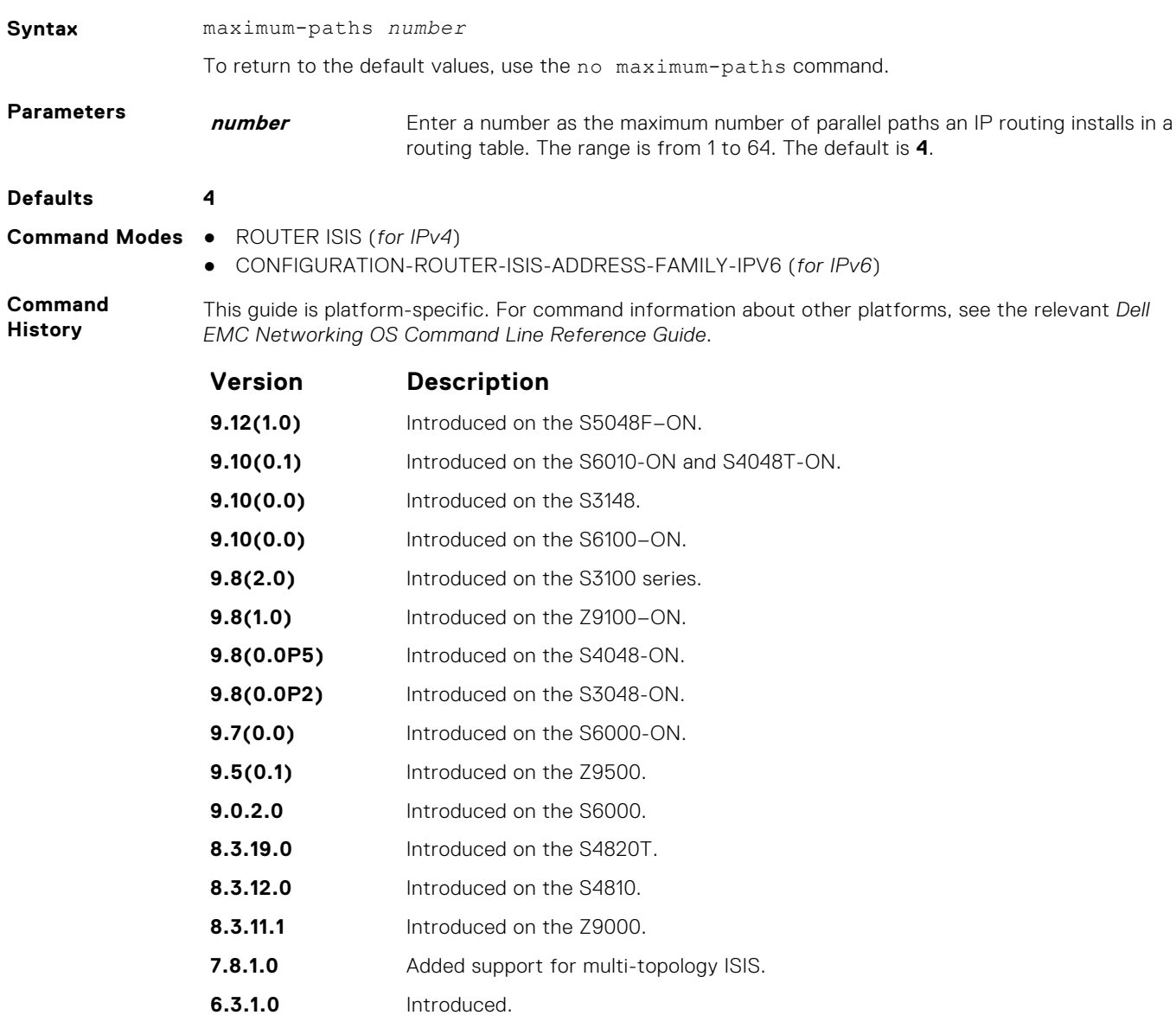

#### **metric-style**

To generate and accept old-style, new-style, or both styles of type, length, and values (TLV), configure a router.

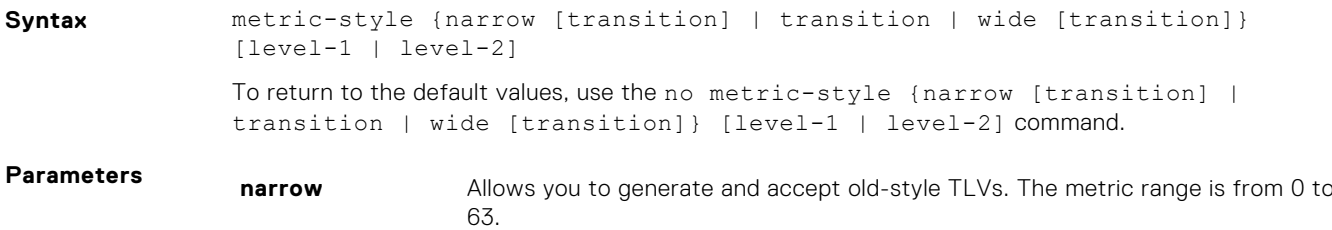
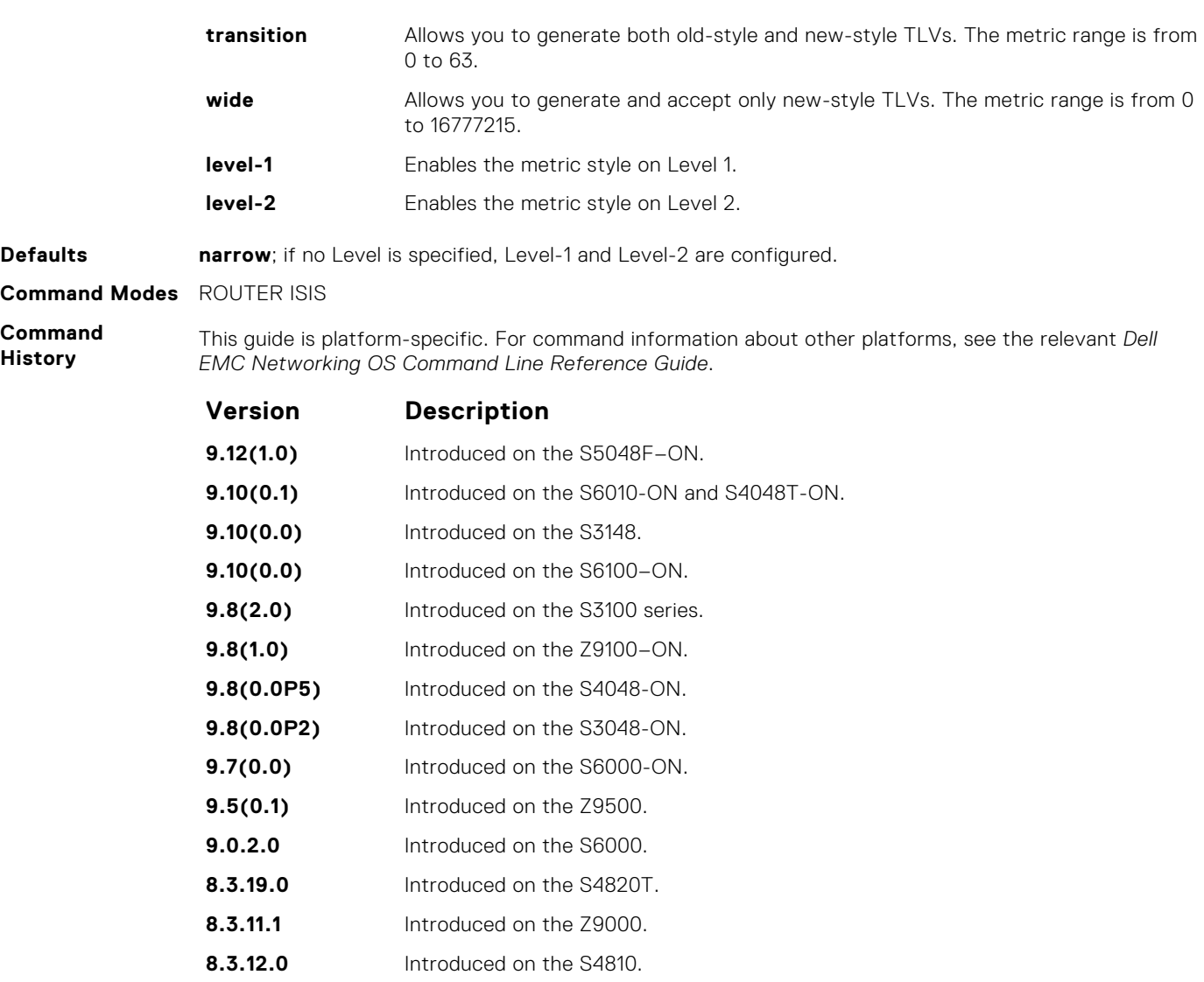

**Usage Information**

If you enter the metric-style wide command, the Dell EMC Networking OS generates and accepts only new-style TLVs. The router uses less memory and other resources rather than generating both old-style and new-style TLVs.

The new-style TLVs have wider metric fields than old-style TLVs.

When wide transition is configured, narrow metric is sent for the narrow metric TLV and the actual wide metric is sent in wide metric TLV. The receiver can choose to use the metric that is requires.

**Related Commands** ● [isis metric](#page-853-0) — configure a metric for an interface.

## **multi-topology**

Enables multi-topology IS-IS. It also allows enabling/disabling of old and new style TLVs for IP prefix information in the LSPs.

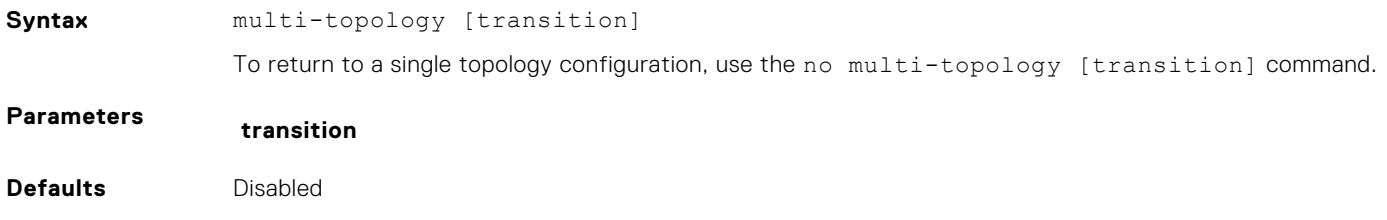

#### <span id="page-865-0"></span>**Command Modes** CONFIGURATION-ROUTER-ISIS-ADDRESS-FAMILY-IPV6

**Command History** This guide is platform-specific. For command information about other platforms, see the relevant *Dell EMC Networking OS Command Line Reference Guide*.

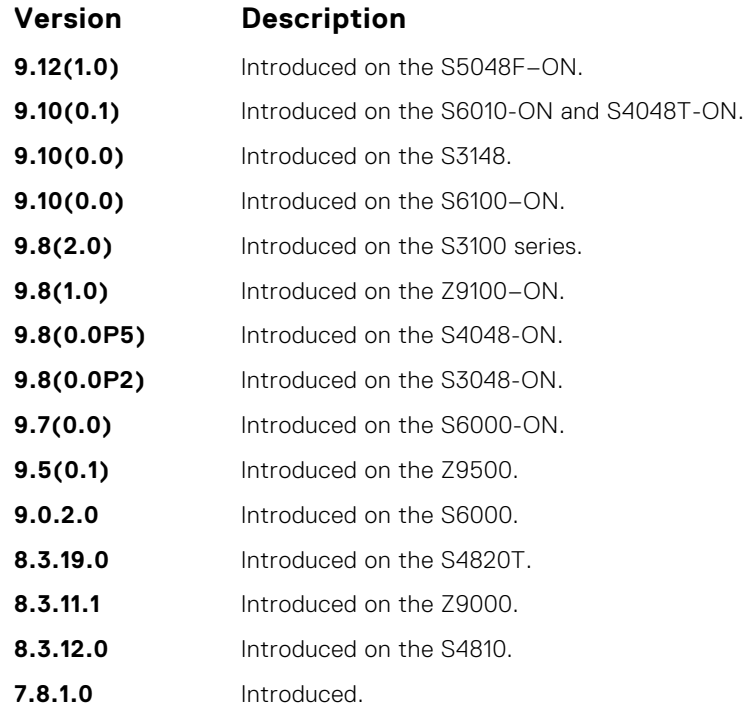

#### **net**

To configure an IS-IS network entity title (NET) for a routing process, use this mandatory command. If you did not configure a NET, the IS-IS process does not start.

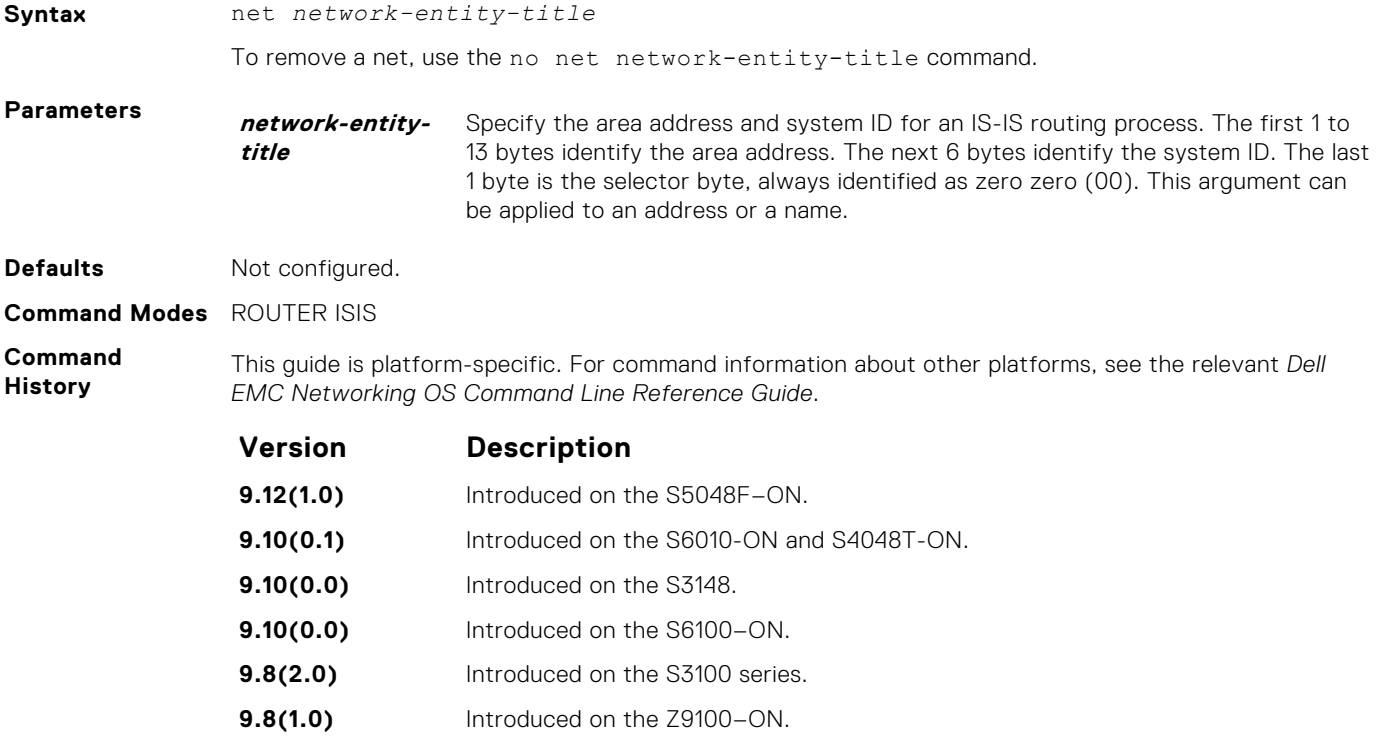

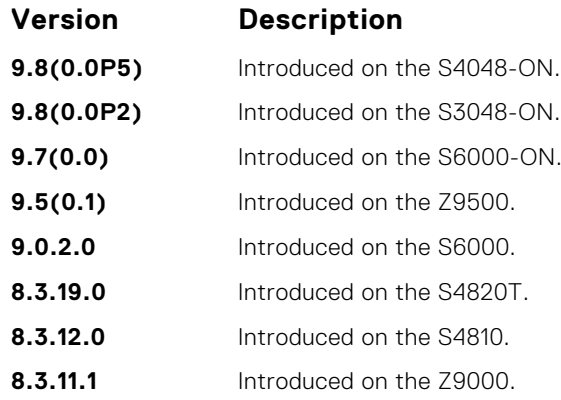

### **passive-interface**

Suppress routing updates on an interface. This command stops the router from sending updates on that interface.

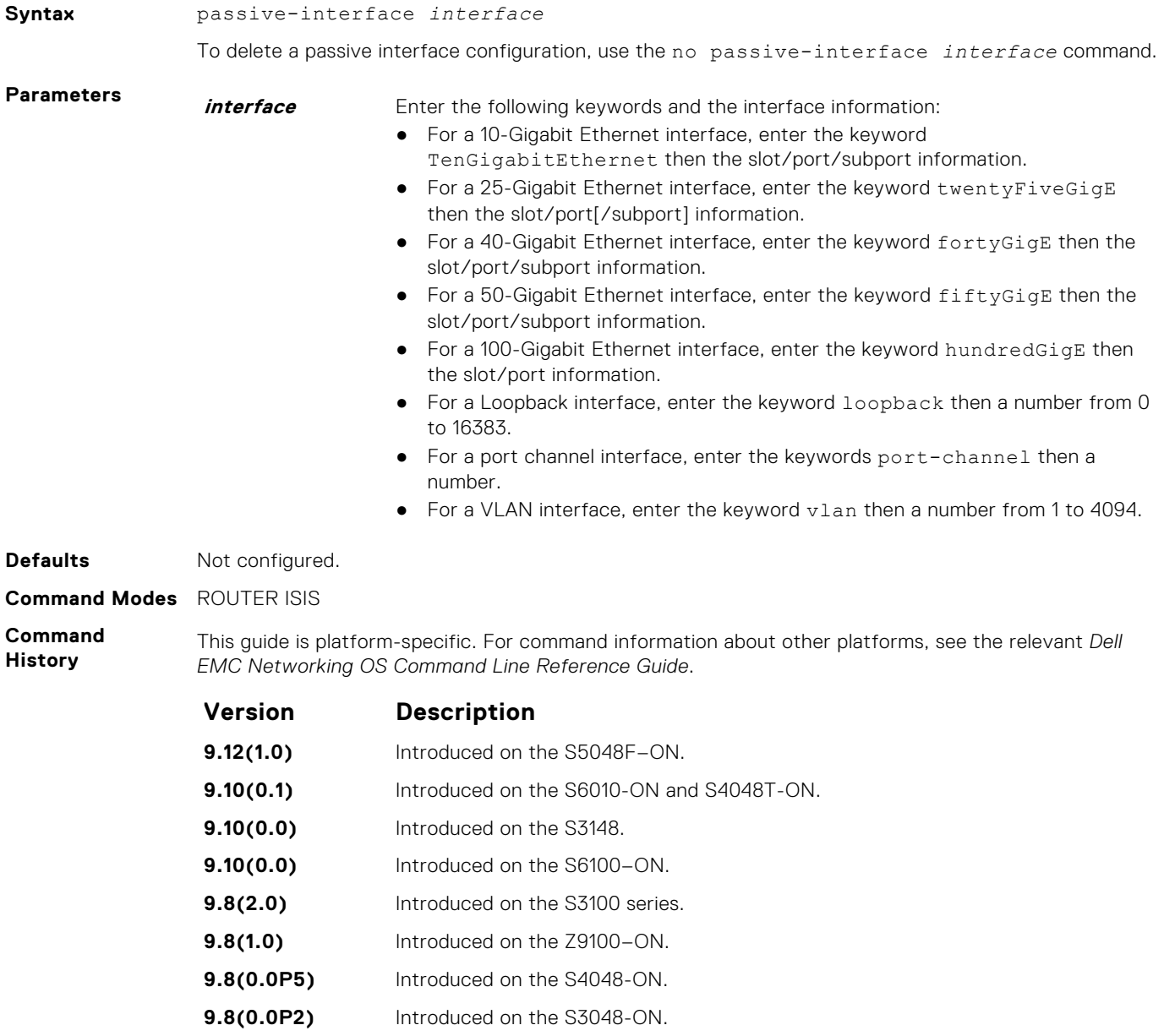

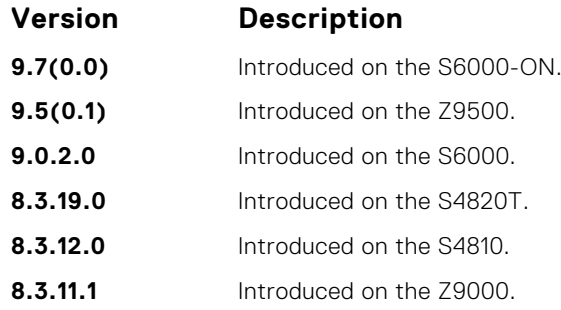

**Usage Information**

Although the passive interface does not send nor receive routing updates, the network on that interface is still included in the IS-IS updates sent using other interfaces.

### **redistribute**

Redistribute routes from one routing domain to another routing domain.

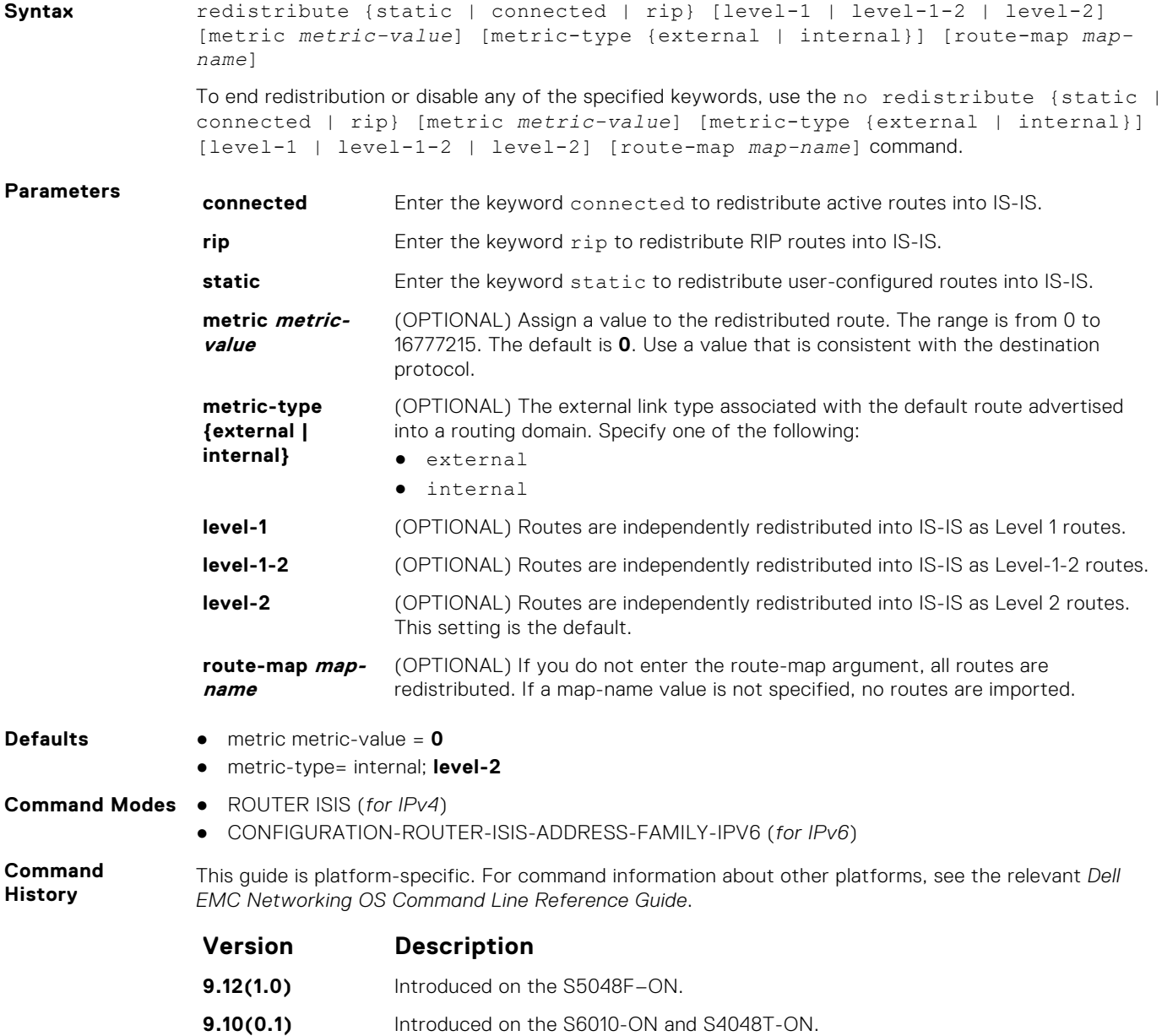

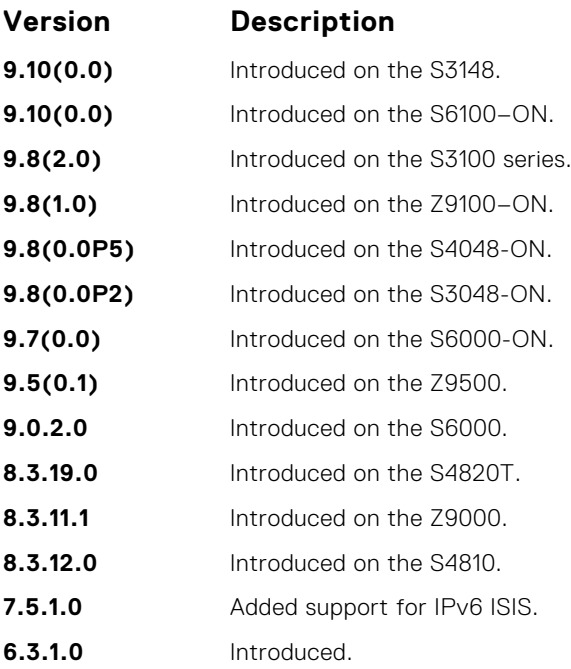

**Usage Information**

To redistribute a default route (0.0.0.0/0), configure the default-information originate command.

Changing or disabling a keyword in this command does not affect the state of the other command keywords.

When an LSP with an internal metric is received, the Dell EMC Networking OS considers the route cost while considering the advertised cost to reach the destination.

Redistributed routing information is filtered with the distribute-list out command to ensure that the routes are properly passed to the receiving routing protocol.

How a metric value assigned to a redistributed route is advertised depends on how on the configuration of the metric-style command. If the metric-style command is set for Narrow or Transition mode and the metric value in the redistribute command is set to a number higher than 63, the metric value advertised in LSPs is 63. If the metric-style command is set for Wide mode, the metric value in the redistribute command is advertised.

**Related Commands**

- [default-information originate](#page-833-0) generate a default route for the IS-IS domain.
- [distribute-list out](#page-836-0)  suppress networks from being advertised in updates. This command filters redistributed routing information.

#### **redistribute bgp**

Redistribute routing information from a BGP process.

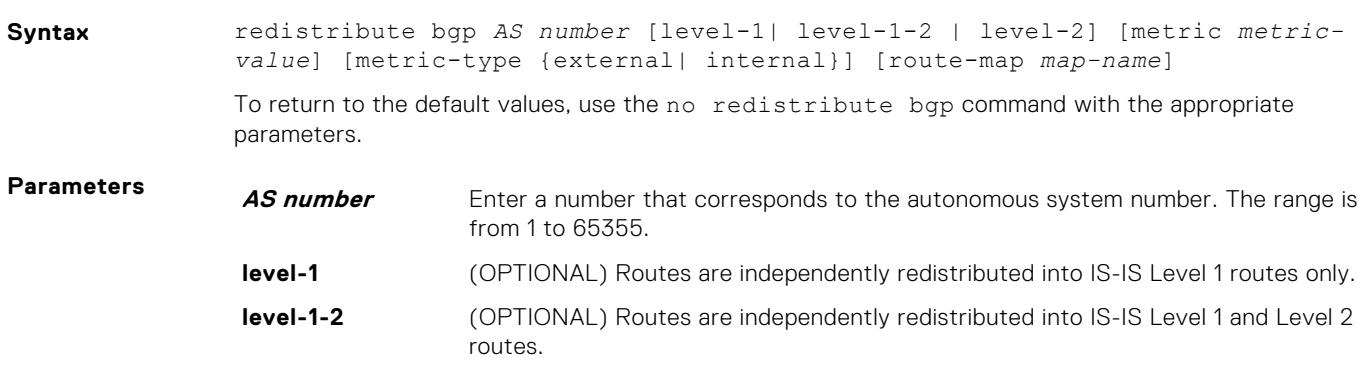

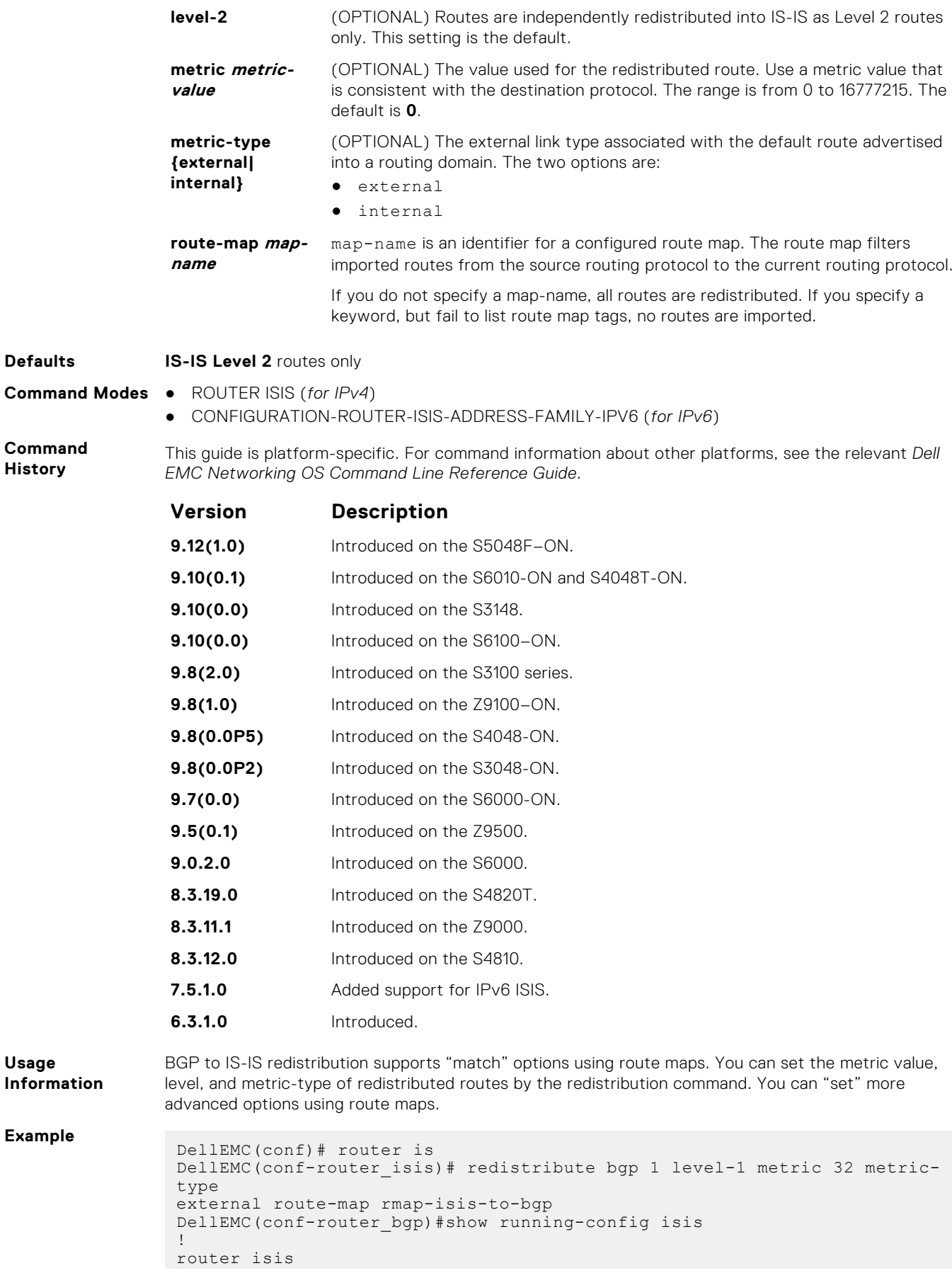

```
redistribute bgp 1 level-1 metric 32 metric-type external route-map
rmap-isis-to-bgp
```
# **redistribute ospf**

Redistribute routing information from an OSPF process.

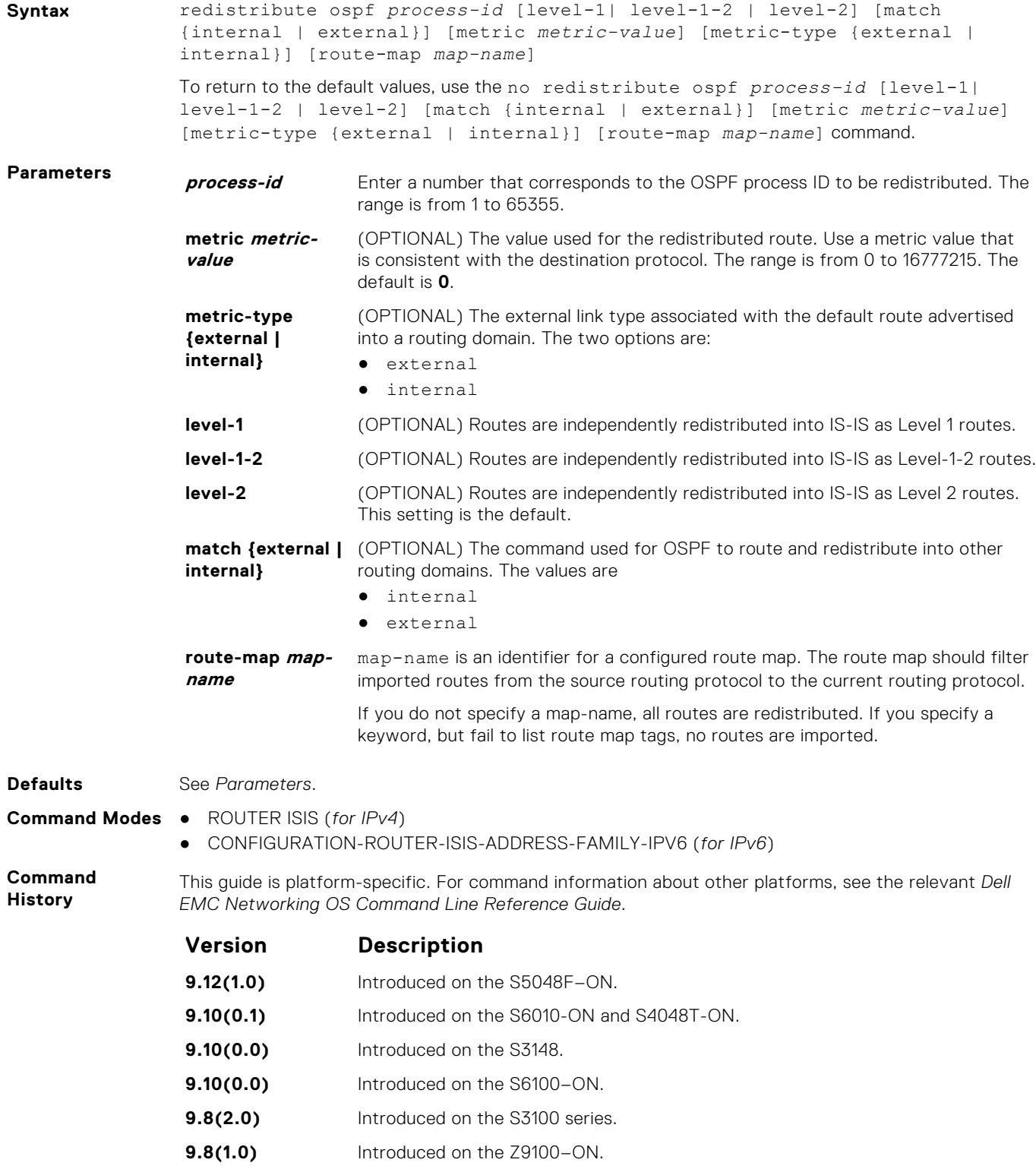

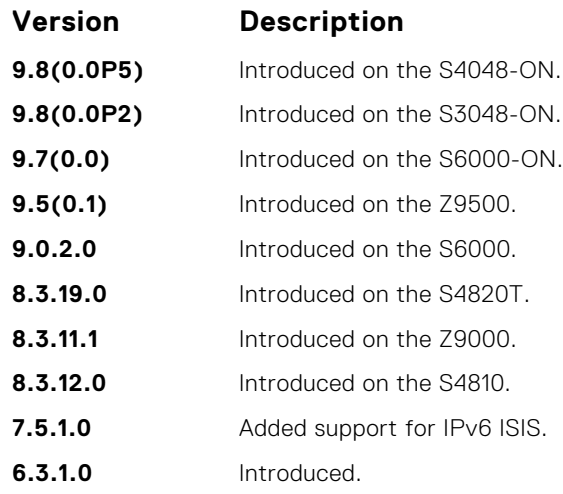

**Usage Information**

How a metric value assigned to a redistributed route is advertised depends on how on the configuration of the metric-style command. If the metric-style command is set for Narrow mode and the metric value in the redistribute ospf command is set to a number higher than 63, the metric value advertised in LSPs is 63. If the metric-style command is set for wide mode, the metric value in the redistribute ospf command is advertised.

#### **router isis**

Allows you to enable the IS-IS routing protocol and to specify an IP IS-IS process.

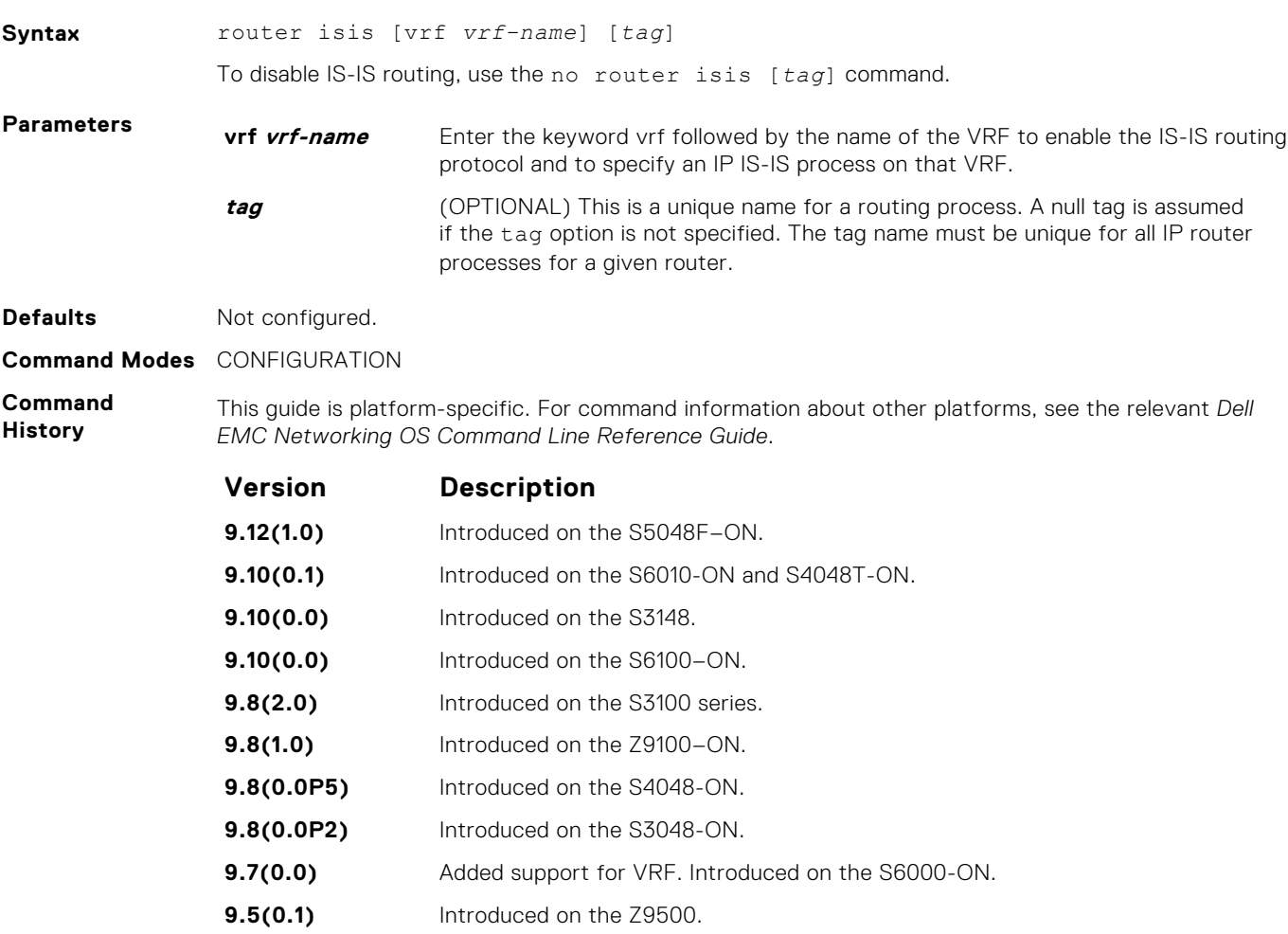

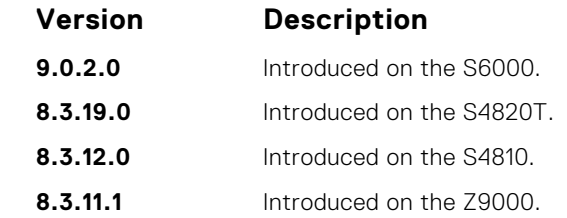

**Usage Information** Configure a network entity title (the net command) to specify the area address and the router system ID.

Enable routing on one or more interfaces to establish adjacencies and establish dynamic routing.

You can configure only one IS-IS routing process to perform Level 2 routing. A level-1-2 designation performs Level 1 and Level 2 routing at the same time.

- **Related Commands**
- [ip router isis](#page-846-0) configure IS-IS routing processes for IP on interfaces and attaches an area designator to the routing process.
- [net](#page-865-0) configure an IS-IS network entity title (NET) for a routing process.
- [is-type](#page-857-0)  assign a type for a given area.

#### **set-overload-bit**

To set the overload bit in zeroth fragment of non-pseudonode LSPs on the router, configure the router. This setting prevents other routers from using it as an intermediate hop in their shortest path first (SPF) calculations.

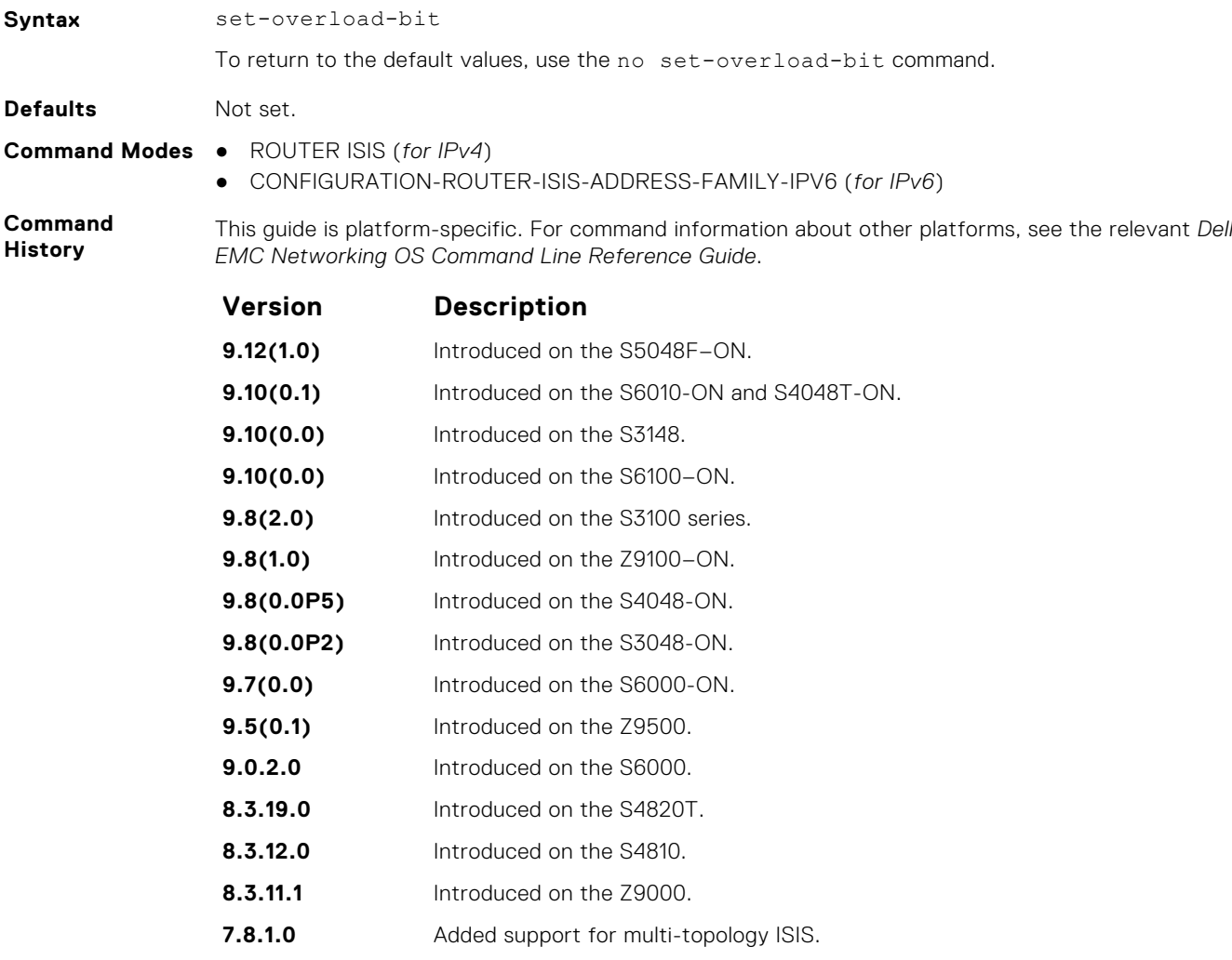

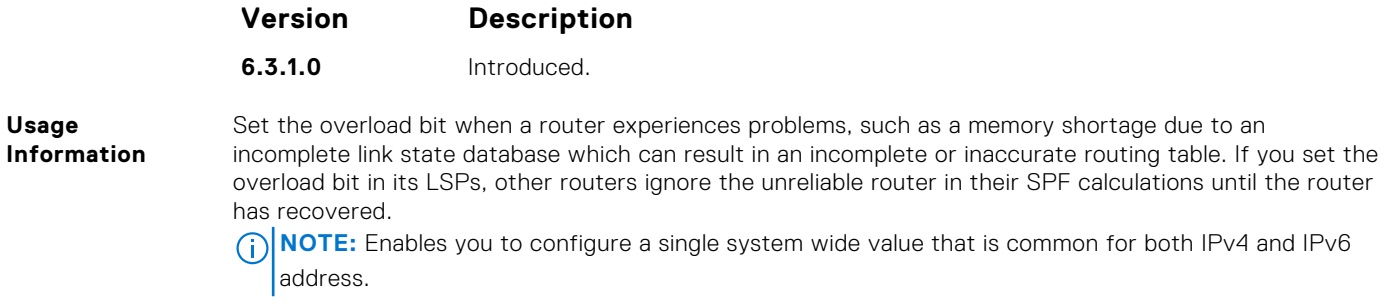

#### **show config**

Display the changes you made to the IS-IS configuration. Default values are not shown.

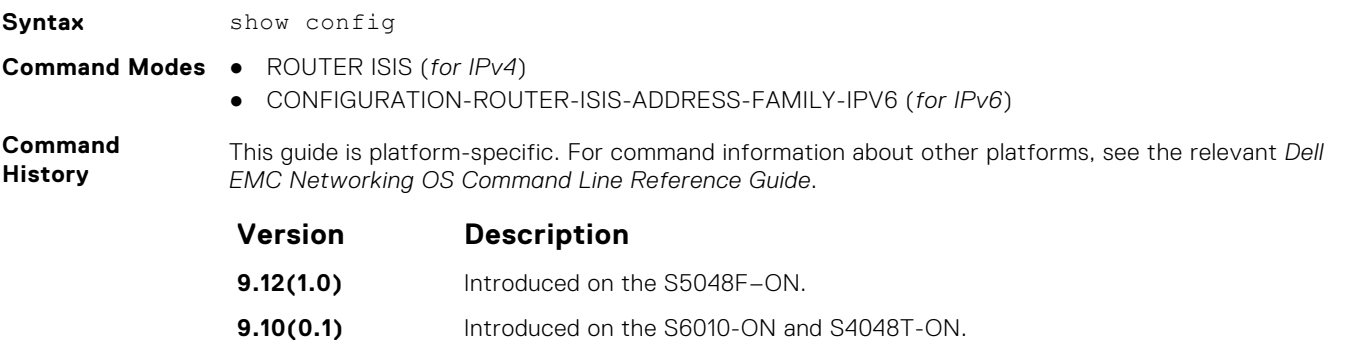

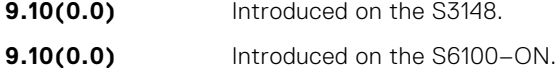

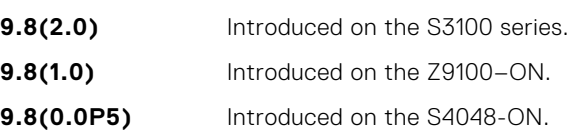

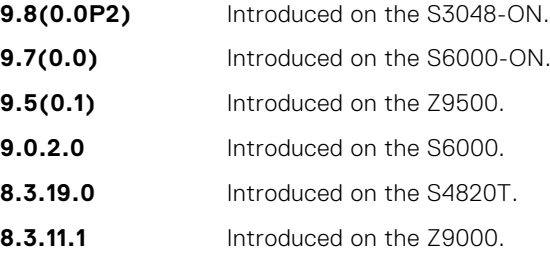

**8.3.7.1** Introduced on the S4810.

**Example (Router-** The bold section identifies that Multi-Topology IS-IS is enabled in Transition mode.

```
Isis)
```

```
DellEMC(conf-router_isis)# show config
!
router isis
clns host ISIS 49.0000.0001.F100.E120.0013.00
log-adjacency-changes
net 49.0000.0001.F100.E120.0013.00
 !
 address-family ipv6 unicast
 maximum-paths 16
multi-topology transition
set-overload-bit
spf-interval level-1 100 15 20
```

```
spf-interval level-2 120 20 25
                 exit-address-family
Example
(Address-
Family_IPv6)
                The bold section identifies that Multi-Topology IS-IS is enabled in Transition mode.
                 DellEMC(conf-router_isis-af_ipv6)# show conf
                  !
                  address-family ipv6 unicast
                  maximum-paths 16
                 multi-topology transition
                 set-overload-bit
                  spf-interval level-1 100 15 20
                  spf-interval level-2 120 20 25
                 exit-address-family
```
#### **show isis database**

Display the IS-IS link state database.

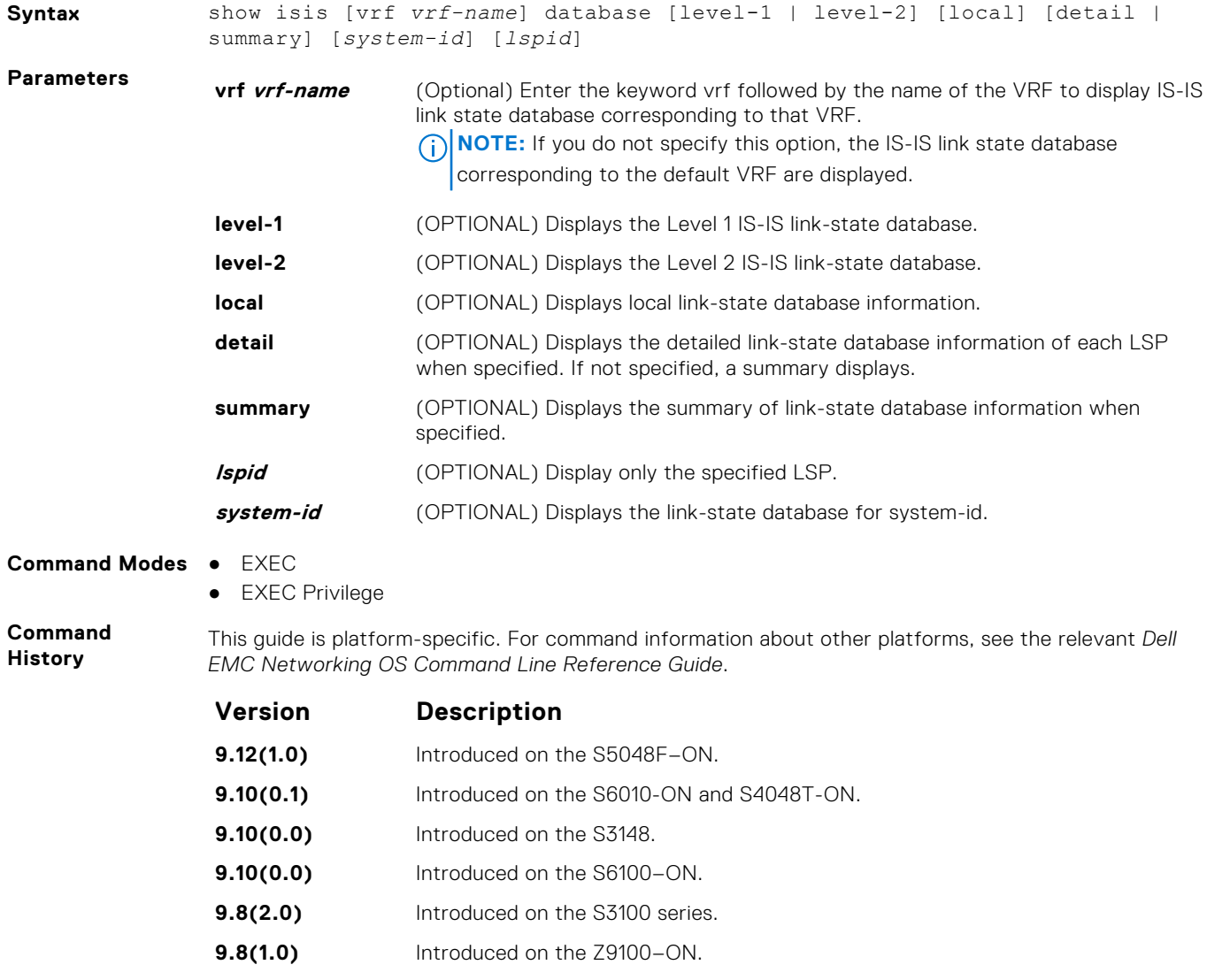

**9.8(0.0P5)** Introduced on the S4048-ON.

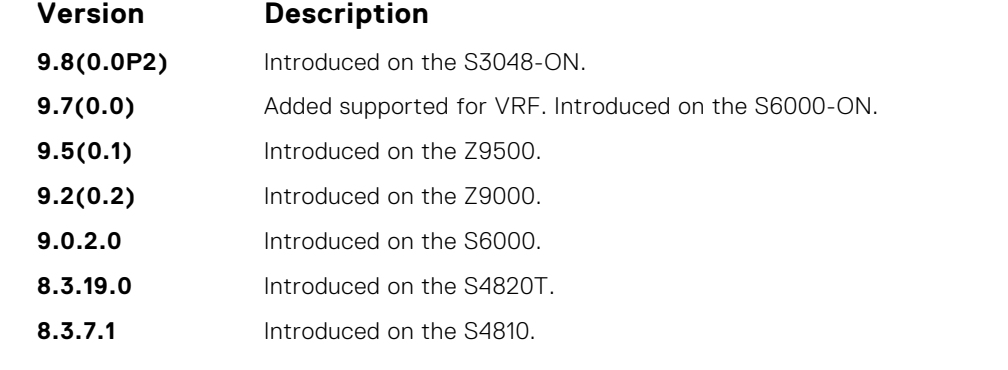

The following describes the show isis database command shown in the following example.

**Usage Information**

**Field Description**

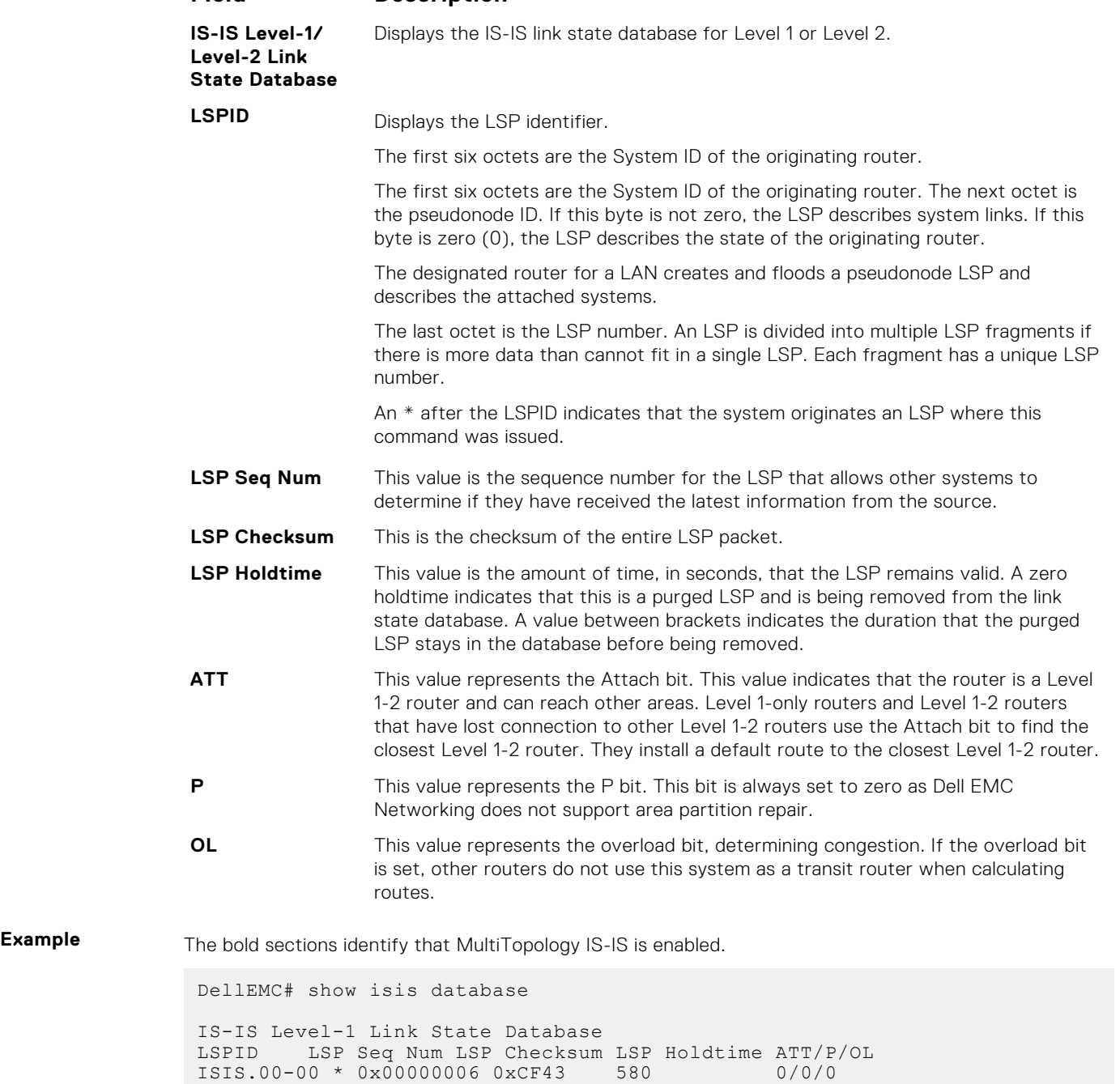

```
IS-IS Level-2 Link State Database
LSPID LSP Seq Num LSP Checksum LSP Holdtime ATT/P/OL<br>TSTS.00-00 * 0x00000006 0xCF43 580 0/0/0
ISIS.00-00 * 0x00000006 0xCF43
 !
DellEMC# show isis database detail ISIS.00-00
IS-IS Level-1 Link State Database
LSPID LSP Seq Num LSP Checksum LSP Holdtime ATT/P/OL<br>ISIS 00-00 * 0x0000002B 0x853B 1075 0/0/0
ISIS.00-00 * 0x0000002B 0x853B 1075
   Area Address: 49.0000.0001
   NLPID: 0xCC 0x8E
   IP Address: 10.1.1.1
   IPv6 Address: 1011::1
  Topology: IPv4 (0x00) IPv6 (0x8002)
  Metric: 10 IS OSPF.00
  Metric: 10 IS (MT-IPv6) OSPF.00<br>Metric: 10 IP 15.1.1.0 255
                 IP 15.1.1.0 255.255.255.0
   Metric: 10 IPv6 (MT-IPv6) 1511::/64
  Metric: 10 IPv6 (MT-IPv6) 2511::/64
  Metric: 10 IPv6 (MT-IPv6) 1011::/64
  Metric: 10 IPv6 1511::/64
 Metric: 10 IP 10.1.1.0 255.255.255.0
      Hostname: ISIS
IS-IS Level-2 Link State Database
 LSPID LSP Seq Num LSP Checksum LSP Holdtime ATT/P/OL
 ISIS.00-00 * 0x0000002D 0xB2CD 1075 0/0/0
   Area Address: 49.0000.0001
   NLPID: 0xCC 0x8E
   IP Address: 10.1.1.1
   IPv6 Address: 1011::1
   Topology: IPv4 (0x00) IPv6 (0x8002)
  Metric: 10 IS OSPF.00
   Metric: 10 IS (MT-IPv6) OSPF.00
  Metric: 10 IP 10.1.1.0 255.255.255.0<br>Metric: 10 IP 15.1.1.0 255.255.255.0<br>Metric: 20 IP 10.3.3.0 255.255.255.0
 Metric: 10 IP 15.1.1.0 255.255.255.0
  Metric: 20 IP 10.3.3.0 255.255.255.0
   Metric: 10 IPv6 (MT-IPv6) 1011::/64
  Metric: 10 IPv6 (MT-IPv6) 1511::/64
  Metric: 10 IPv6 (MT-IPv6) 2511::/64
  Metric: 20 IPv6 (MT-IPv6) 1033::/64
  Metric: 10 IPv6 2511::/64
  Metric: 20 IPv6 1033::/64
   Hostname: ISIS
DellEMC# show isis database detail
IS-IS Level-1 Link State Database
LSPID LSP Seq Num LSP Checksum LSP Holdtime 
ATT/P/OL
  ros.00-00 * 0x00000009 0x79D8 941 1/0/0<br>NLPID: 0xCC
             0 \times CC Area Address: 49.0000.0001
```
#### **show isis graceful-restart detail**

Display detailed IS-IS graceful restart related settings.

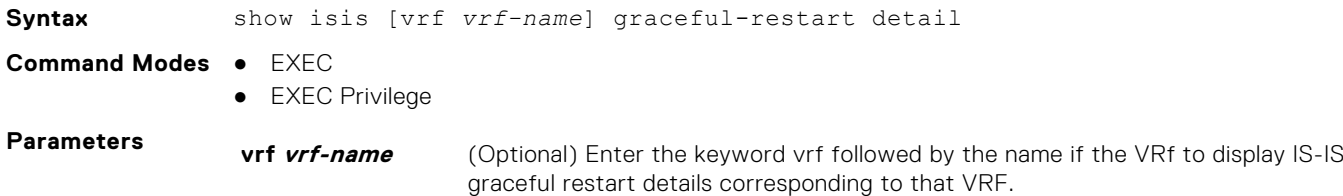

**NOTE:** If you do not specify this option, the IS-IS graceful restart details corresponding to the default VRF are displayed.

**Command History**

This guide is platform-specific. For command information about other platforms, see the relevant *Dell EMC Networking OS Command Line Reference Guide*.

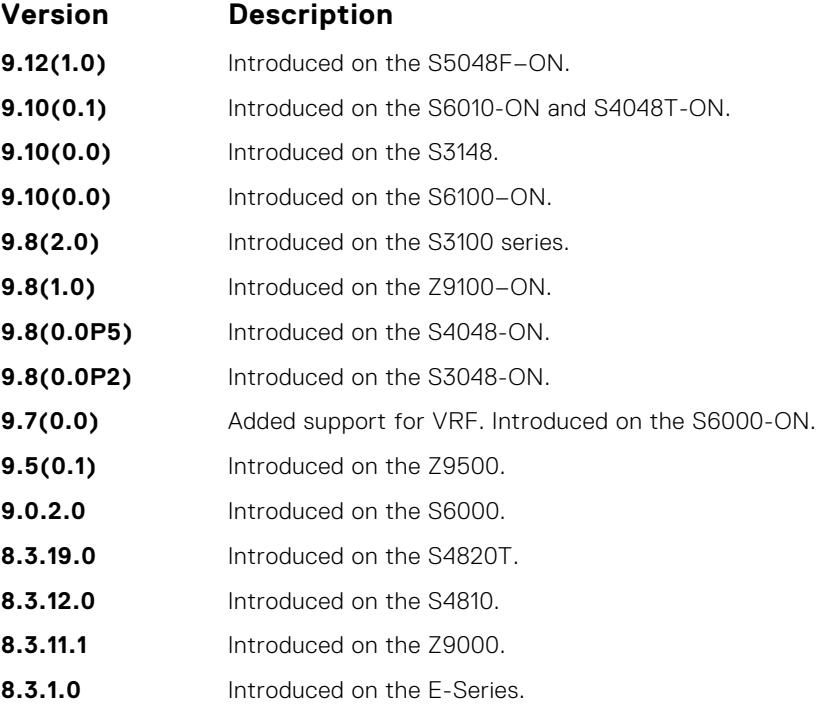

**Example**

DellEMC# show isis graceful-restart detail Configured Timer Value ====================== Graceful Restart : Enabled T3 Timer : Manual T3 Timeout Value : 30 T2 Timeout Value : 30 (level-1), 30 (level-2) T1 Timeout Value : 5, retry count: 1 Adjacency wait time : 30 Operational Timer Value ====================== Current Mode/State : Normal/RUNNING T3 Time left : 0 T2 Time left :  $0$  (level-1),  $0$  (level-2) Restart ACK rcv count : 0 (level-1), 0 (level-2) Restart Req rcv count : 0 (level-1), 0 (level-2) Suppress Adj rcv count : 0 (level-1), 0 (level-2) Restart CSNP rcv count : 0 (level-1), 0 (level-2) Database Sync count : 0 (level-1), 0 (level-2)

#### **show isis hostname**

Display IS-IS host names configured or learned on the switch.

**Syntax** show isis [vrf *vrf-name*] hostname

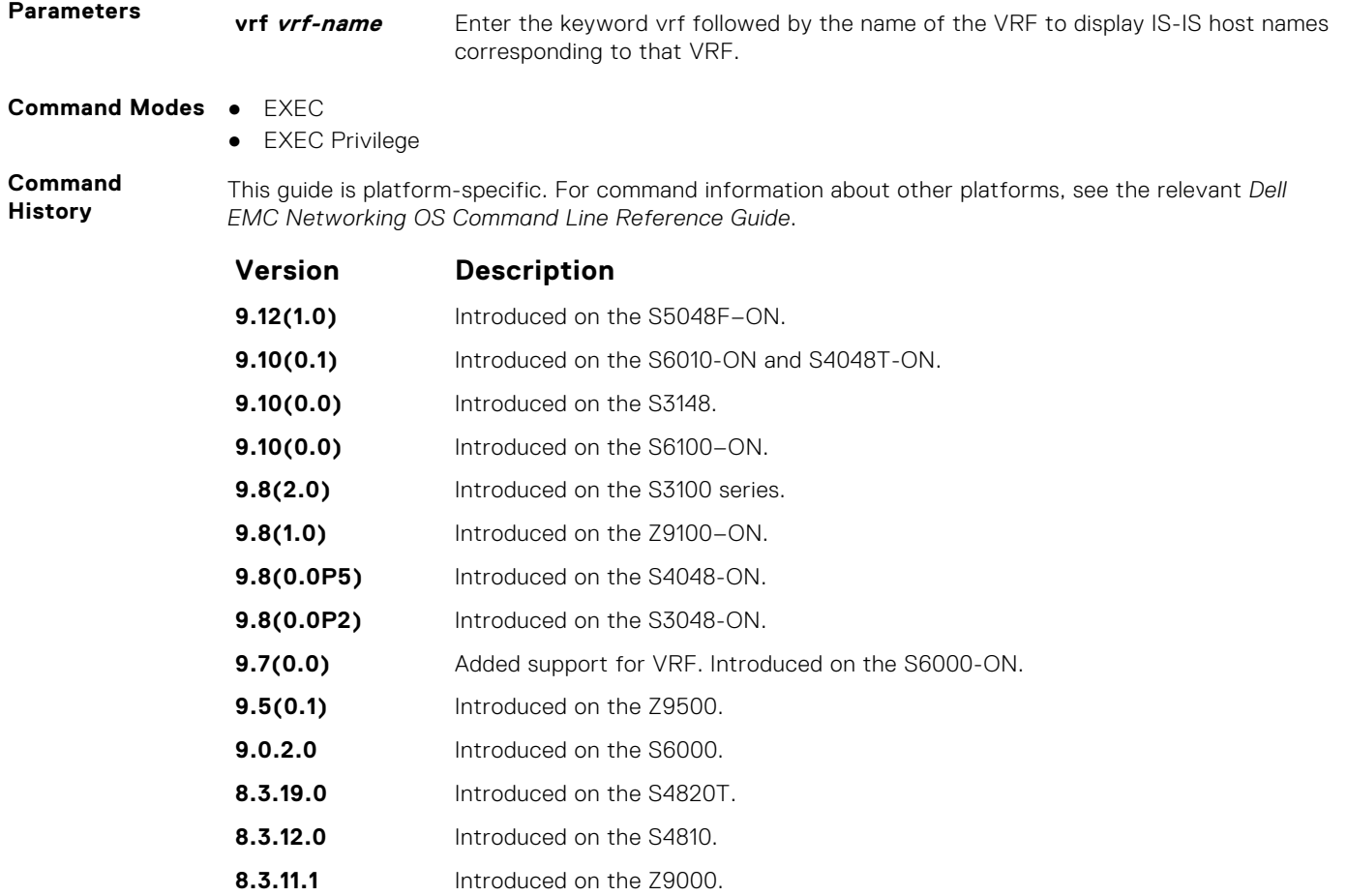

**Example**

DellEMC# show isis hostname System Id Dynamic Name Static Name \*F100.E120.0013 Force10 ISIS DellEMC#

### **show isis interface**

Display detailed IS-IS interface status and configuration information.

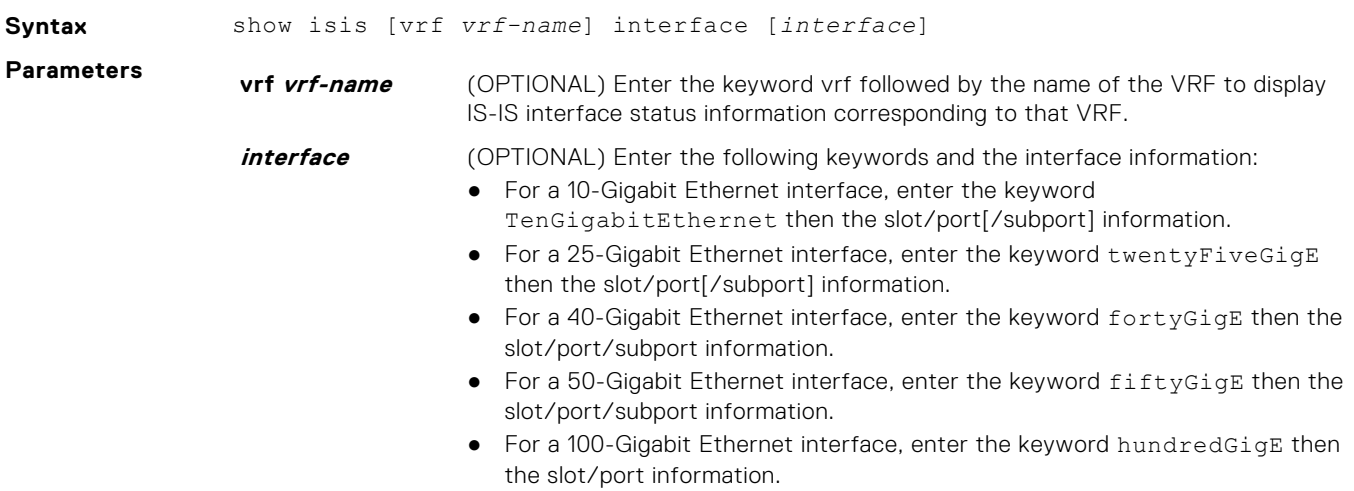

- For a Loopback interface, enter the keyword loopback then a number from 0 to 16383.
- For a port channel interface, enter the keywords port-channel then a number.
- For a VLAN interface, enter the keyword vlan then a number from 1 to 4094.

#### **Command Modes** ● EXEC

● EXEC Privilege

**Command History**

This guide is platform-specific. For command information about other platforms, see the relevant *Dell EMC Networking OS Command Line Reference Guide*.

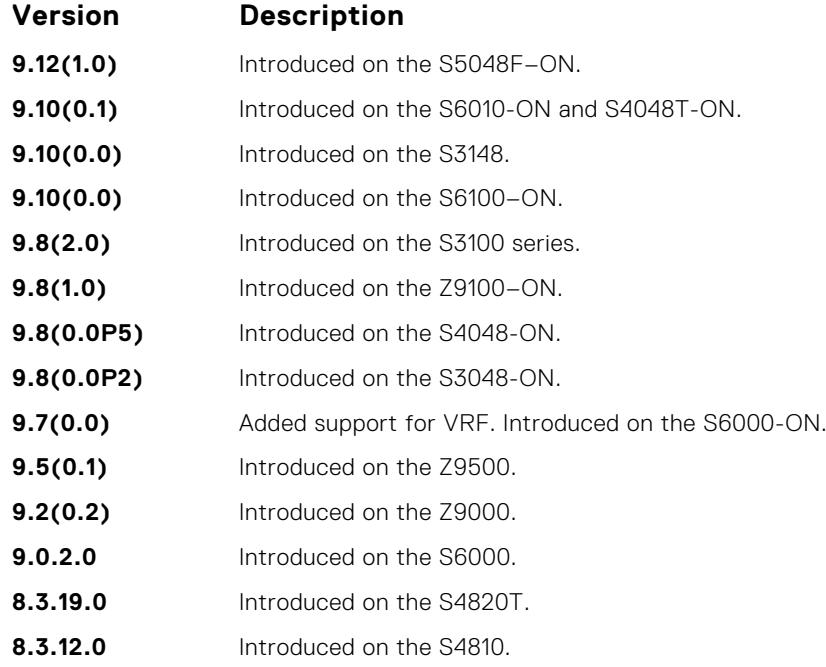

**Example**

DellEMC> show isis int twentyFiveGigE 1/7 is up, line protocol is up MTU 1497, Encapsulation SAP Routing Protocol: IS-IS Circuit Type: Level-1-2 Interface Index 37847070, Local circuit ID 1 Level-1 Metric: 10, Priority: 64, Circuit ID: systest-3.01 Hello Interval: 10, Hello Multiplier: 3, CSNP Interval: 10 Number of active level-1 adjacencies: 1 Level-2 Metric: 10, Priority: 64, Circuit ID: systest-3.01 Hello Interval: 10, Hello Multiplier: 3, CSNP Interval: 10 Number of active level-2 adjacencies: 1 Next IS-IS LAN Level-1 Hello in 2 seconds Next IS-IS LAN Level-2 Hello in 1 seconds LSP Interval: 33 twentyFiveGigEt 1/8 is up, line protocol is up MTU 1497, Encapsulation SAP Routing Protocol: IS-IS Circuit Type: Level-1-2 Interface Index 38371358, Local circuit ID 2 Level-1 Metric: 10, Priority: 64, Circuit ID: systest-3.02 Hello Interval: 10, Hello Multiplier: 3, CSNP Interval: 10 Number of active level-1 adjacencies: 1 Level-2 Metric: 10, Priority: 64, Circuit ID: systest-3.02 Hello Interval: 10, Hello Multiplier: 3, CSNP Interval: 10 --More--

# **show isis neighbors**

Display information about neighboring (adjacent) routers.

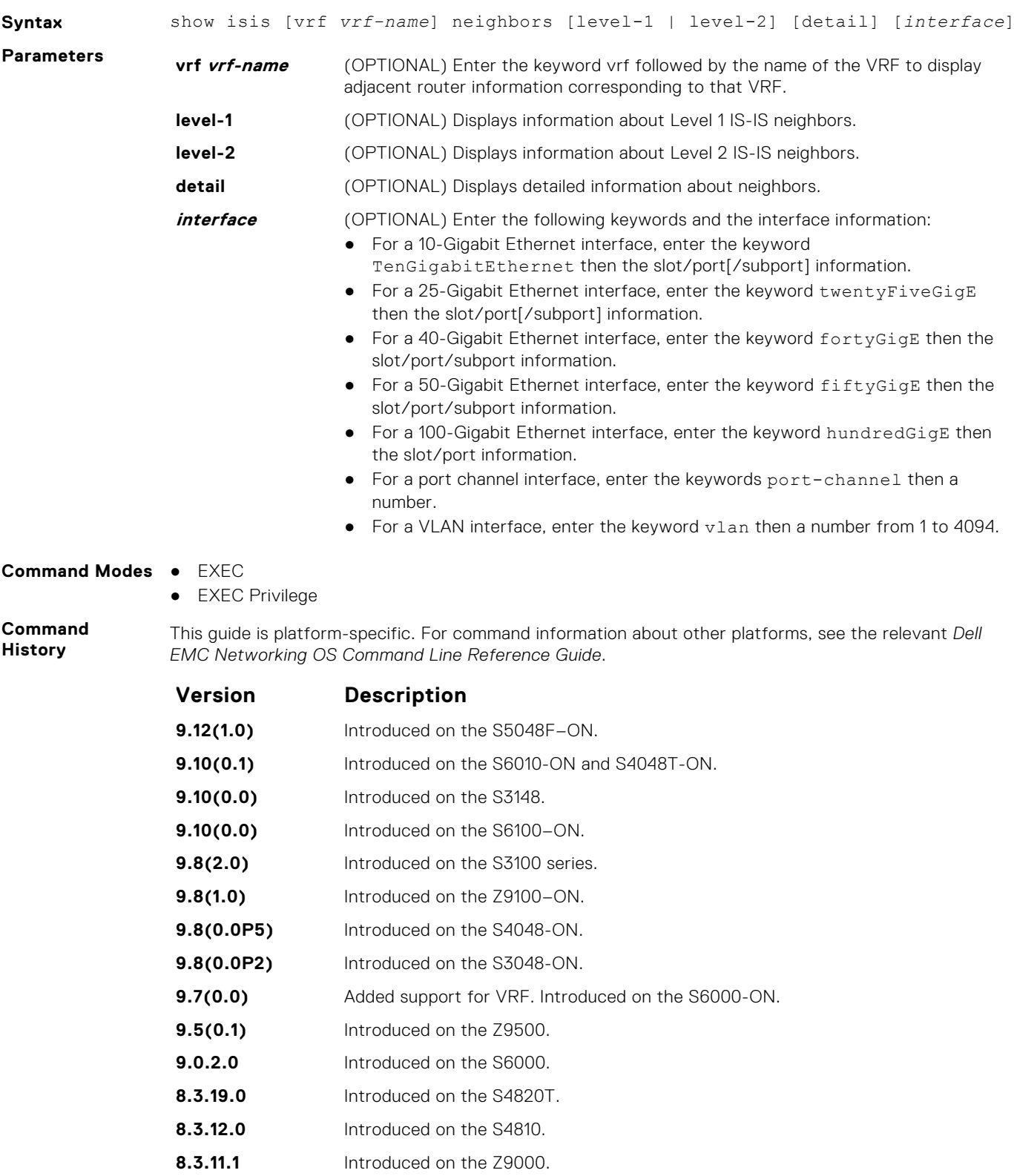

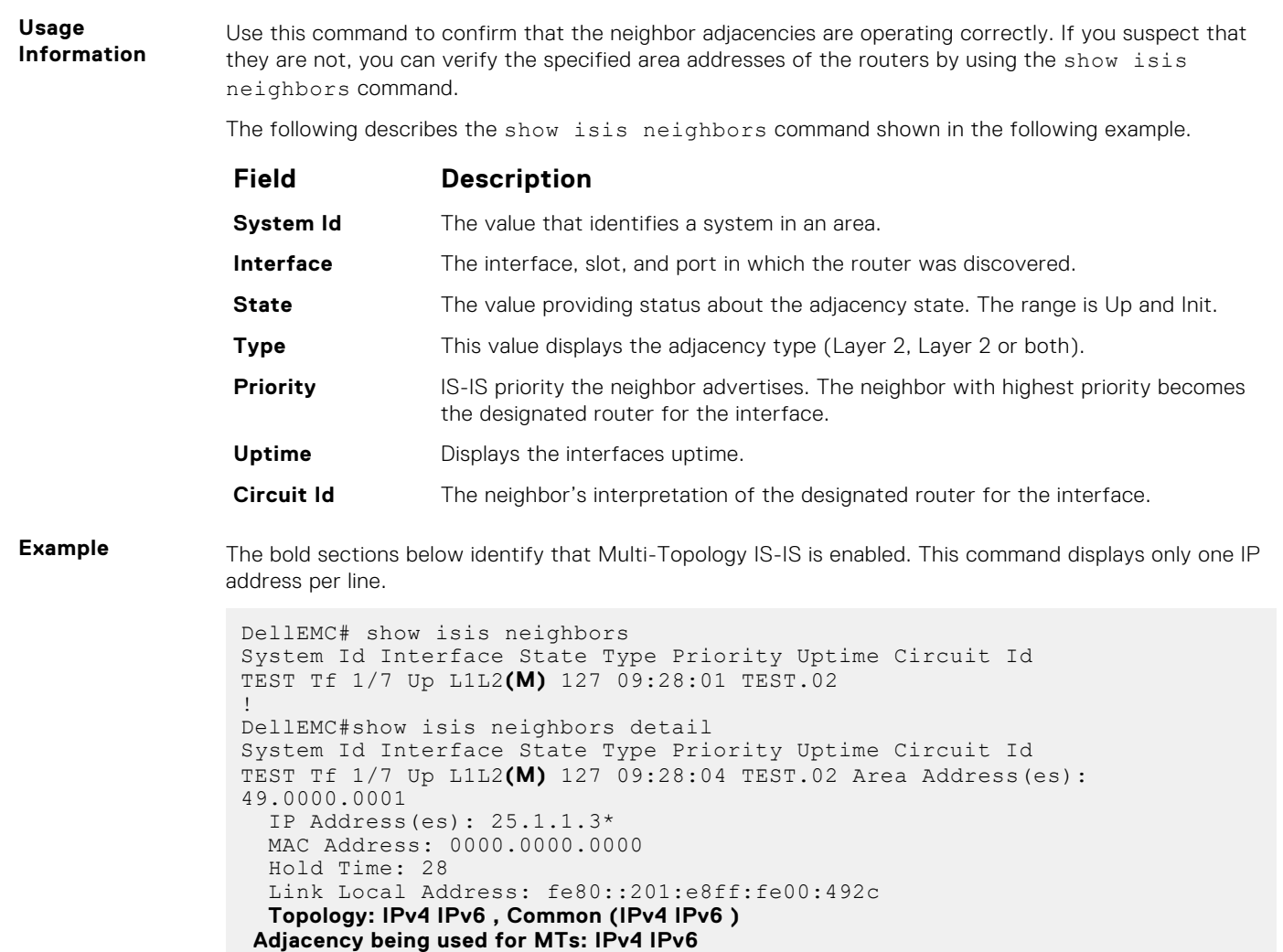

#### DellEMC#

## **show isis protocol**

Display IS-IS routing information.

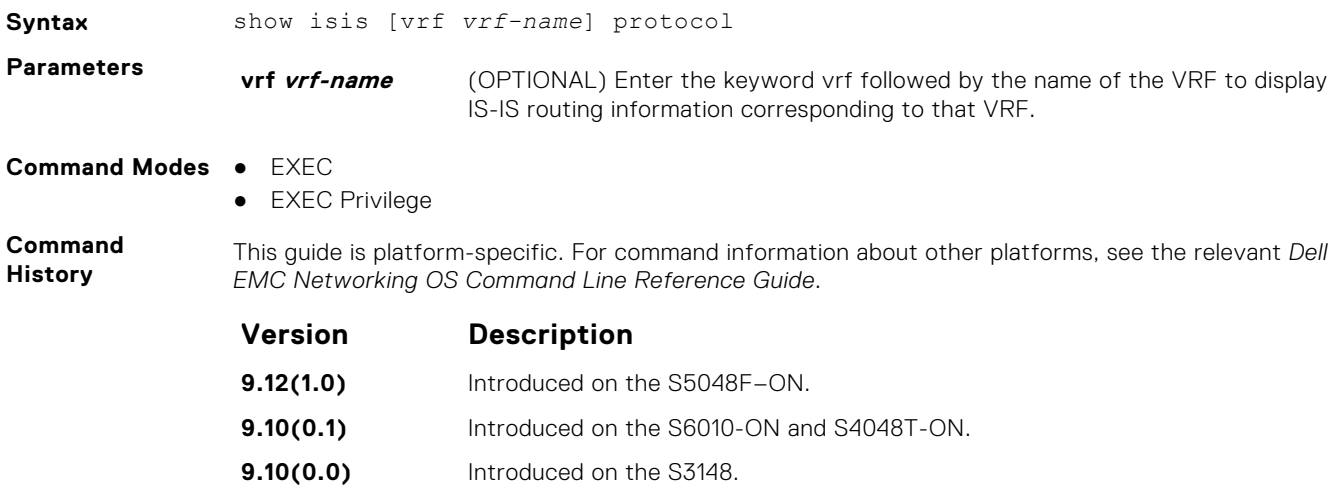

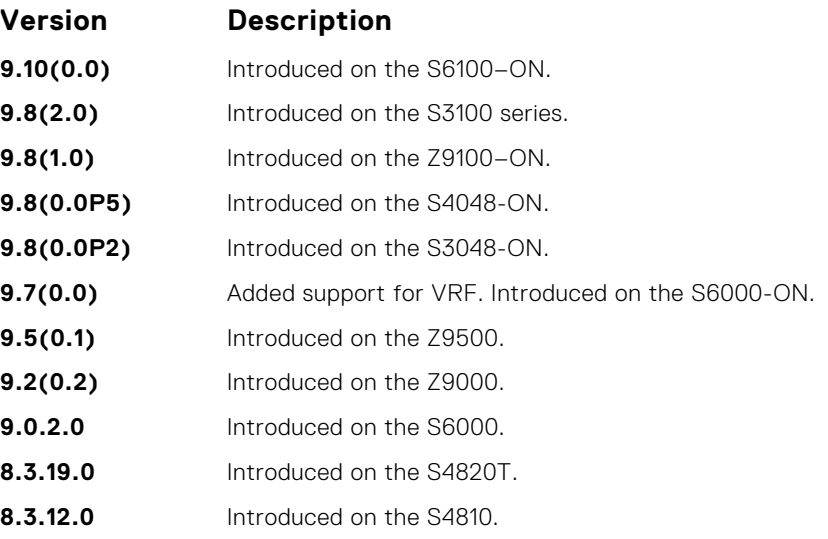

**Example** The bold section identifies that Multi-Topology IS-IS is enabled.

```
DellEMC# show isis protocol
IS-IS Router: <Null Tag>
 System Id: F100.E120.0013 IS-Type: level-1-2
  Manual area address(es):
   49.0000.0001
 Routing for area address(es):
 49.0000.0001
   Interfaces supported by IS-IS:
 twentyFiveGigE 1/1 - IP - IPv6
 twentyFiveGigE 1/2 - IP - IPv6
  twentyFiveGigE 1/10 - IP - IPv6
   Loopback 0 - IP - IPv6
Redistributing:
Distance: 115
Generate narrow metrics: level-1-2
Accept narrow metrics: level-1-2
Generate wide metrics: none
Accept wide metrics: none
Multi Topology Routing is enabled in transition mode.
DellEMC#
```
#### **show isis traffic**

This command allows you to display IS-IS traffic interface information.

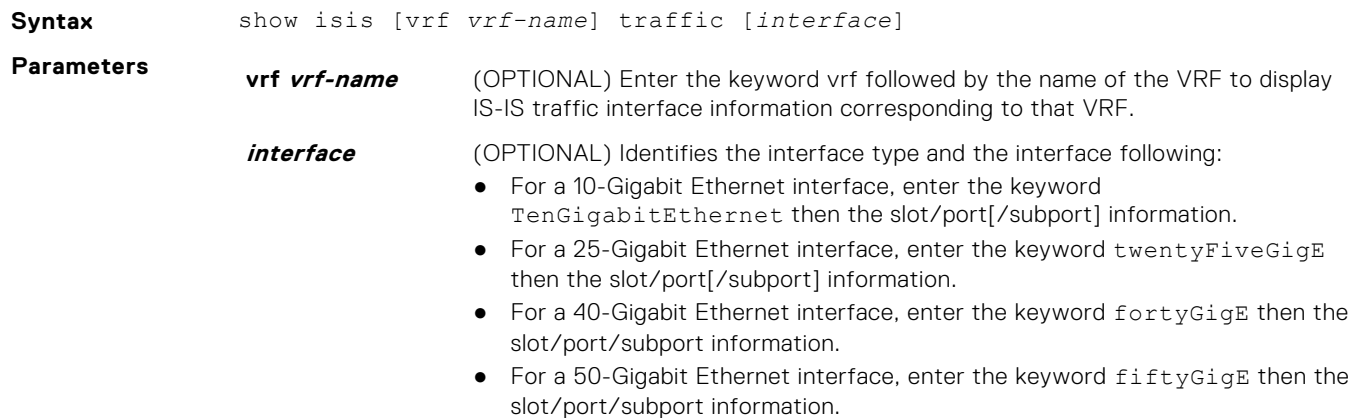

- For a 100-Gigabit Ethernet interface, enter the keyword hundredGigE then the slot/port information.
- For a port channel interface, enter the keywords port-channel then a number.
- For a VLAN interface, enter the keyword vlan then a number from 1 to 4094.

#### **Command Modes** ● EXEC

● EXEC Privilege

**Command History**

This guide is platform-specific. For command information about other platforms, see the relevant *Dell EMC Networking OS Command Line Reference Guide*.

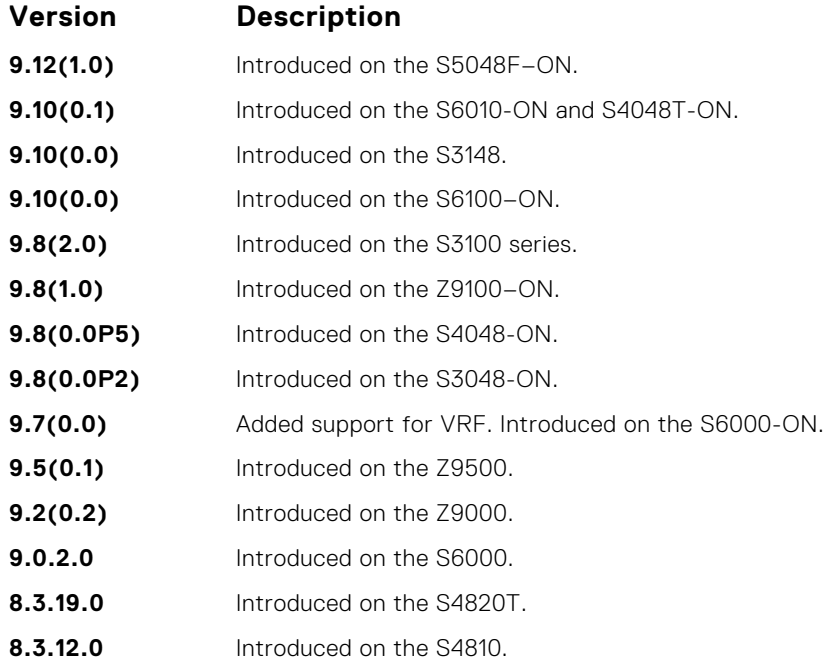

**Usage Information** The following describes the show isis traffic command shown in the following example.

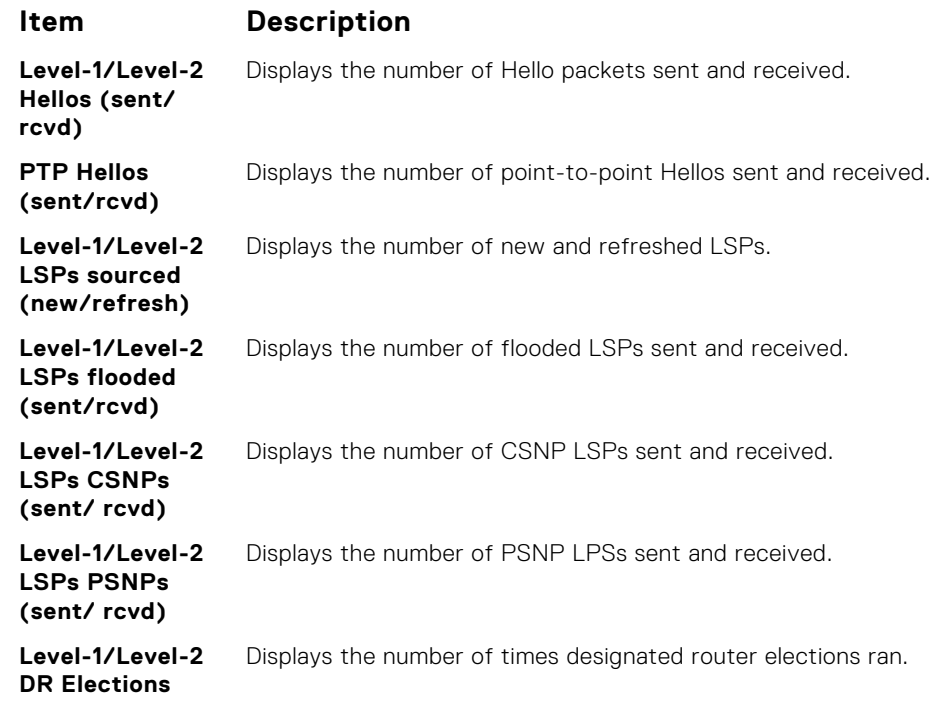

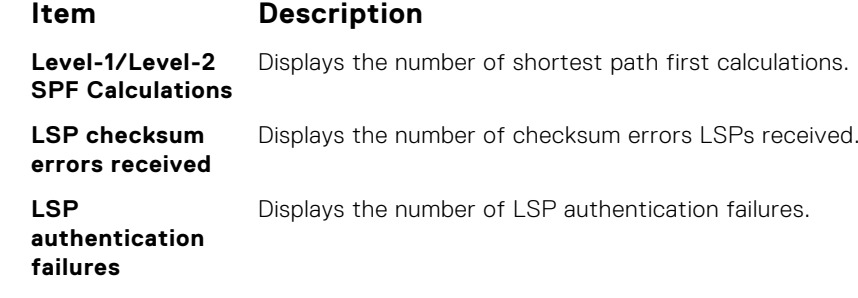

**Example**

```
DellEMC# show is traffic
 IS-IS: Level-1 Hellos (sent/rcvd) : 0/721
 IS-IS: Level-2 Hellos (sent/rcvd) : 900/943
   IS-IS: PTP Hellos (sent/rcvd) : 0/0
   IS-IS: Level-1 LSPs sourced (new/refresh) : 0/0
   IS-IS: Level-2 LSPs sourced (new/refresh) : 1/3
   IS-IS: Level-1 LSPs flooded (sent/rcvd) : 0/0
   IS-IS: Level-2 LSPs flooded (sent/rcvd) : 5934/5217
   IS-IS: Level-1 LSPs CSNPs (sent/rcvd) : 0/0
   IS-IS: Level-2 LSPs CSNPs (sent/rcvd) : 472/238
   IS-IS: Level-1 LSPs PSNPs (sent/rcvd) : 0/0
   IS-IS: Level-2 LSPs PSNPs (sent/rcvd) : 10/337
   IS-IS: Level-1 DR Elections : 4
   IS-IS: Level-2 DR Elections : 4
   IS-IS: Level-1 SPF Calculations : 0
   IS-IS: Level-2 SPF Calculations : 389
   IS-IS: LSP checksum errors received : 0
   IS-IS: LSP authentication failures : 0
DellEMC#
```
#### **spf-interval**

Specify the minimum interval between shortest path first (SPF) calculations.

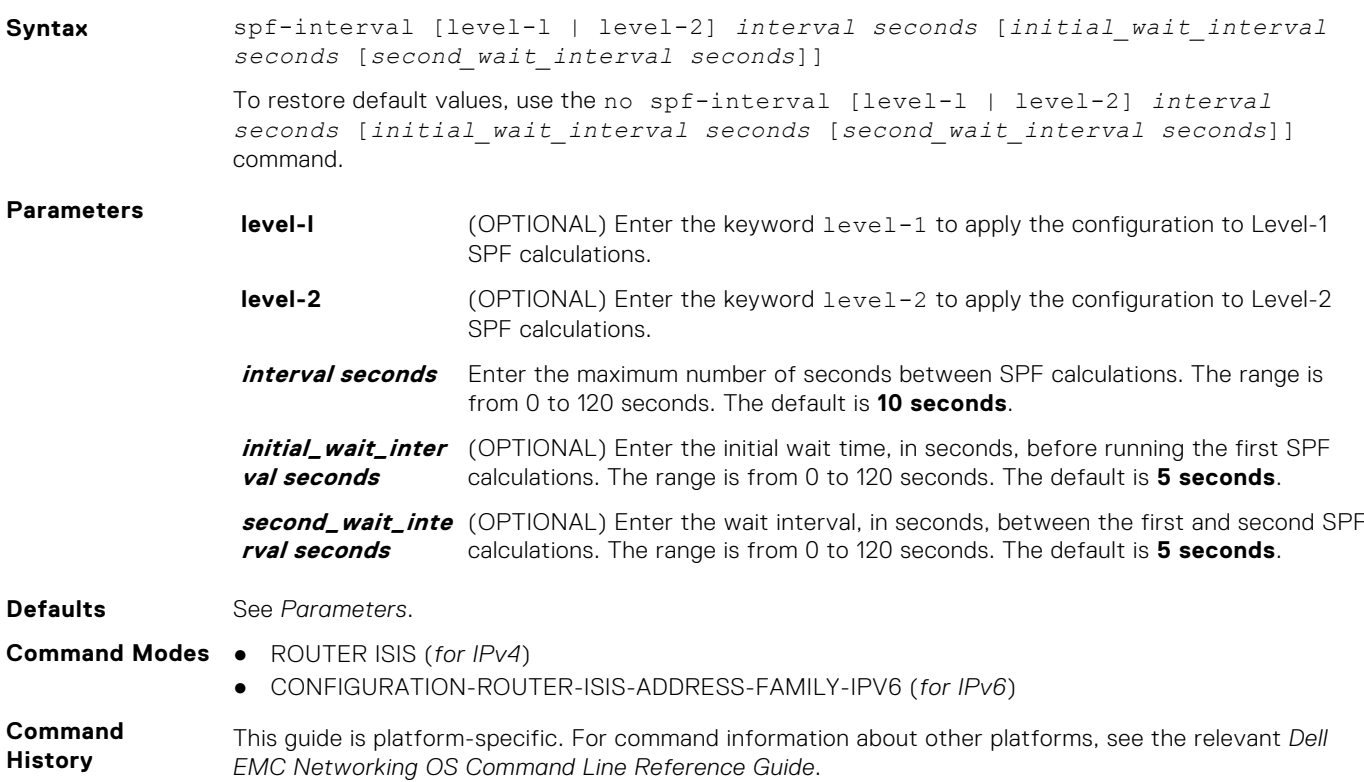

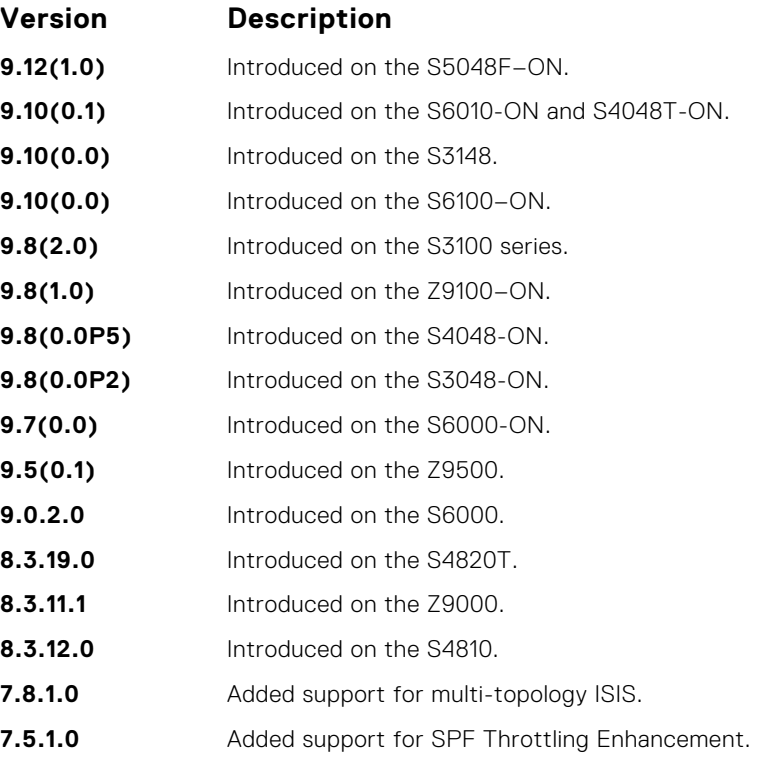

#### **Usage Information**

This command spf-interval in CONFIG-ROUTER-ISIS-AF-IPV6 mode is used for IPv6 Multi-Topology route computation only. If using Single Topology mode, use the spf-interval command in CONFIG-ROUTER-ISIS mode for both IPv4 and IPv6 route computations.

SPF throttling slows down the frequency at which route calculations are performed during network instability. Even though throttling route calculations slows down network convergence, not throttling can result in a network not functioning as expected. If network topology is unstable, throttling slows down the scheduling of route calculations until the topology regains its stability.

The first route calculation is controlled by the initial wait interval and the second calculation is controlled by the second wait interval. Each subsequent wait interval is twice as long as the previous one until the wait interval reaches the maximum wait time specified (interval seconds). After the network calms down and there are no triggers for two times the maximum interval, fast behavior is restored (the initial wait time).

# **iSCSI Optimization**

Internet small computer system interface (iSCSI) optimization enables quality-of-service (QoS) treatment for iSCSI storage traffic on Dell EMC Networking OS platforms.

To configure and verify the iSCSI optimization feature, use the following Dell EMC Networking OS commands.

#### **Topics:**

- advertise dcbx-app-tlv
- [iscsi aging time](#page-887-0)
- [iscsi cos](#page-887-0)
- [iscsi enable](#page-888-0)
- [iscsi priority-bits](#page-889-0)
- [iscsi profile-compellant](#page-889-0)
- [iscsi target port](#page-890-0)
- [show iscsi](#page-890-0)
- [show iscsi session](#page-891-0)
- [show iscsi session detailed](#page-892-0)
- [show run iscsi](#page-893-0)

### **advertise dcbx-app-tlv**

Configure DCBX to send iSCSI TLV advertisements.

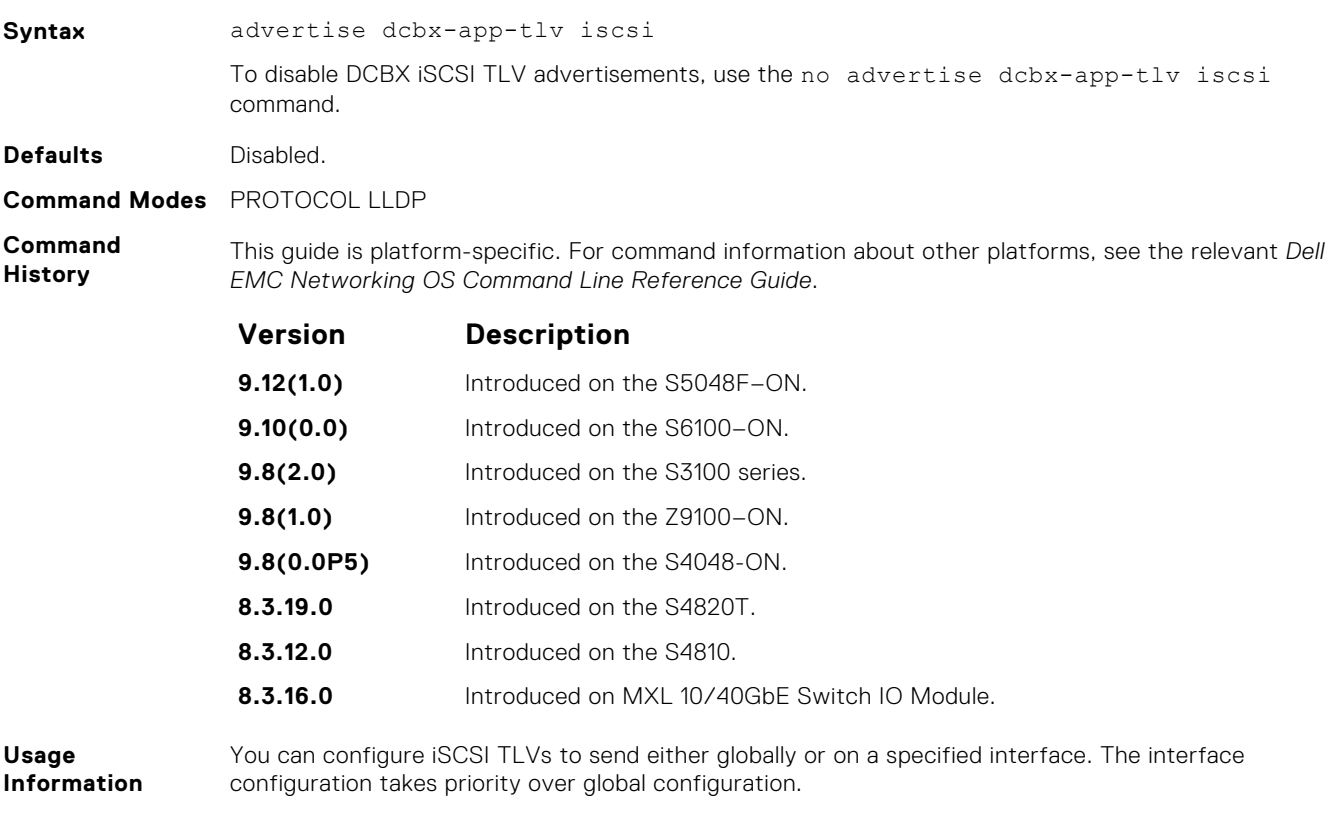

# <span id="page-887-0"></span>**iscsi aging time**

Set the aging time for iSCSI sessions.

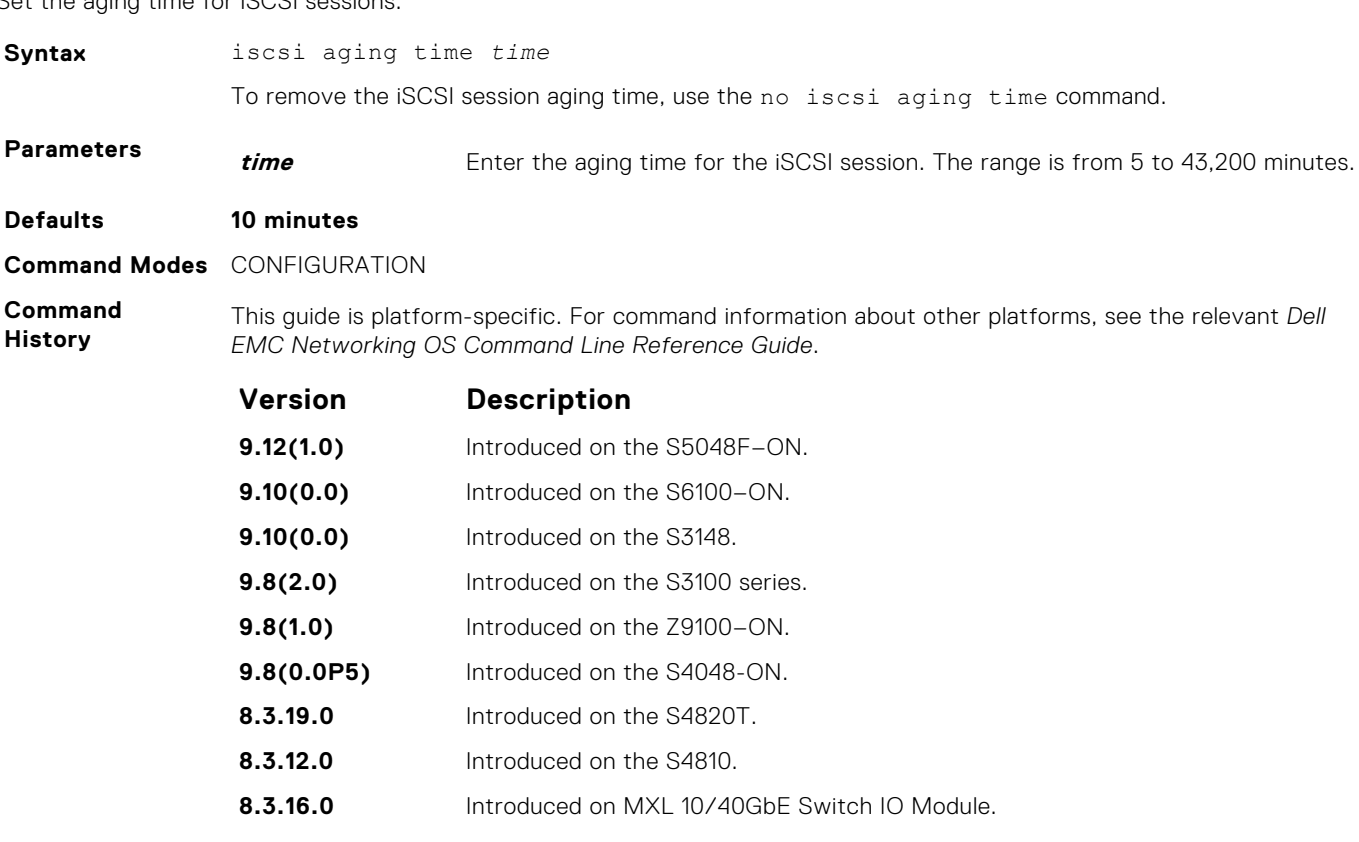

### **iscsi cos**

Set the QoS policy that is applied to the iSCSI flows.

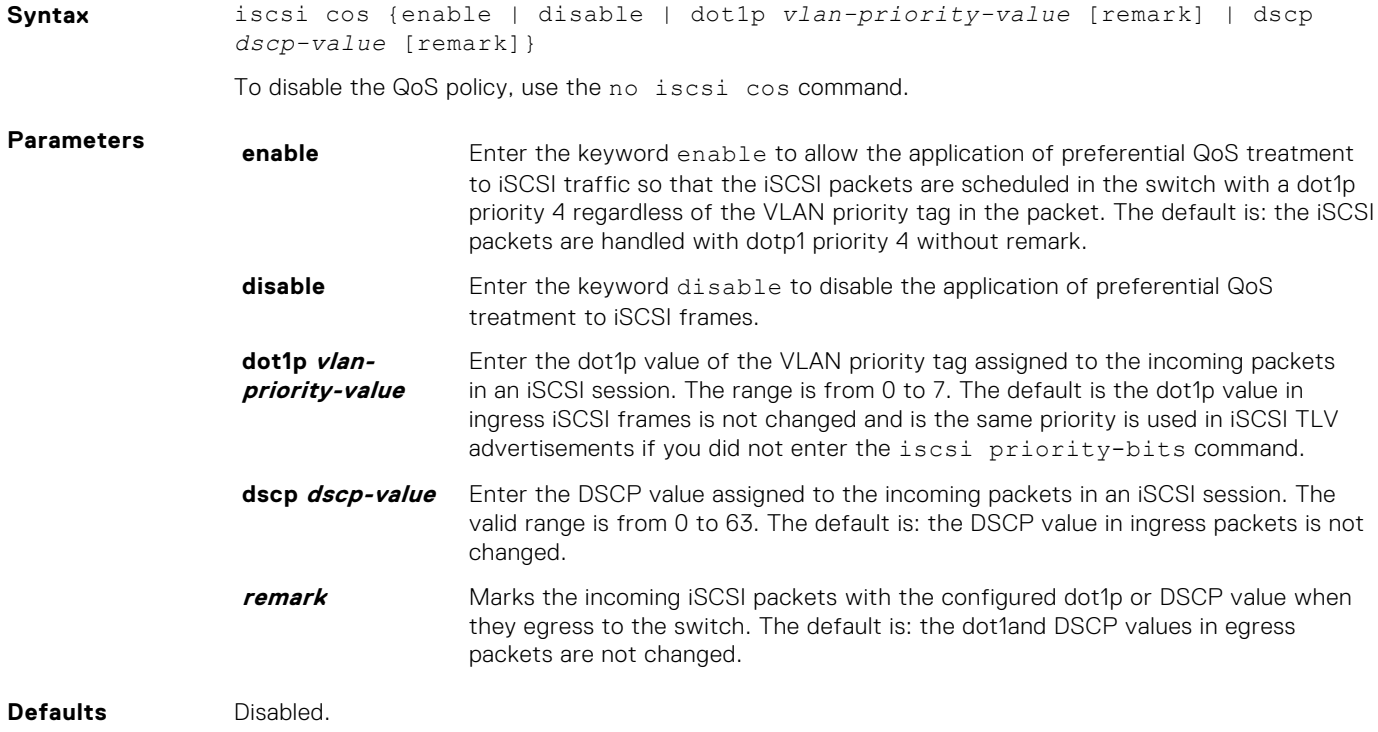

#### <span id="page-888-0"></span>**Command Modes** CONFIGURATION

**Command History** This guide is platform-specific. For command information about other platforms, see the relevant *Dell EMC Networking OS Command Line Reference Guide*.

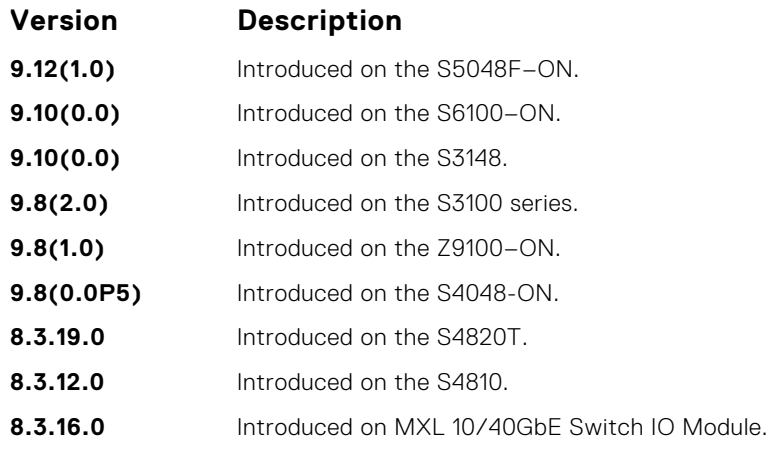

**Usage Information** By default, iSCSI flows are assigned to dot1p priority 4.

**iscsi enable**

Globally enable iSCSI optimization.

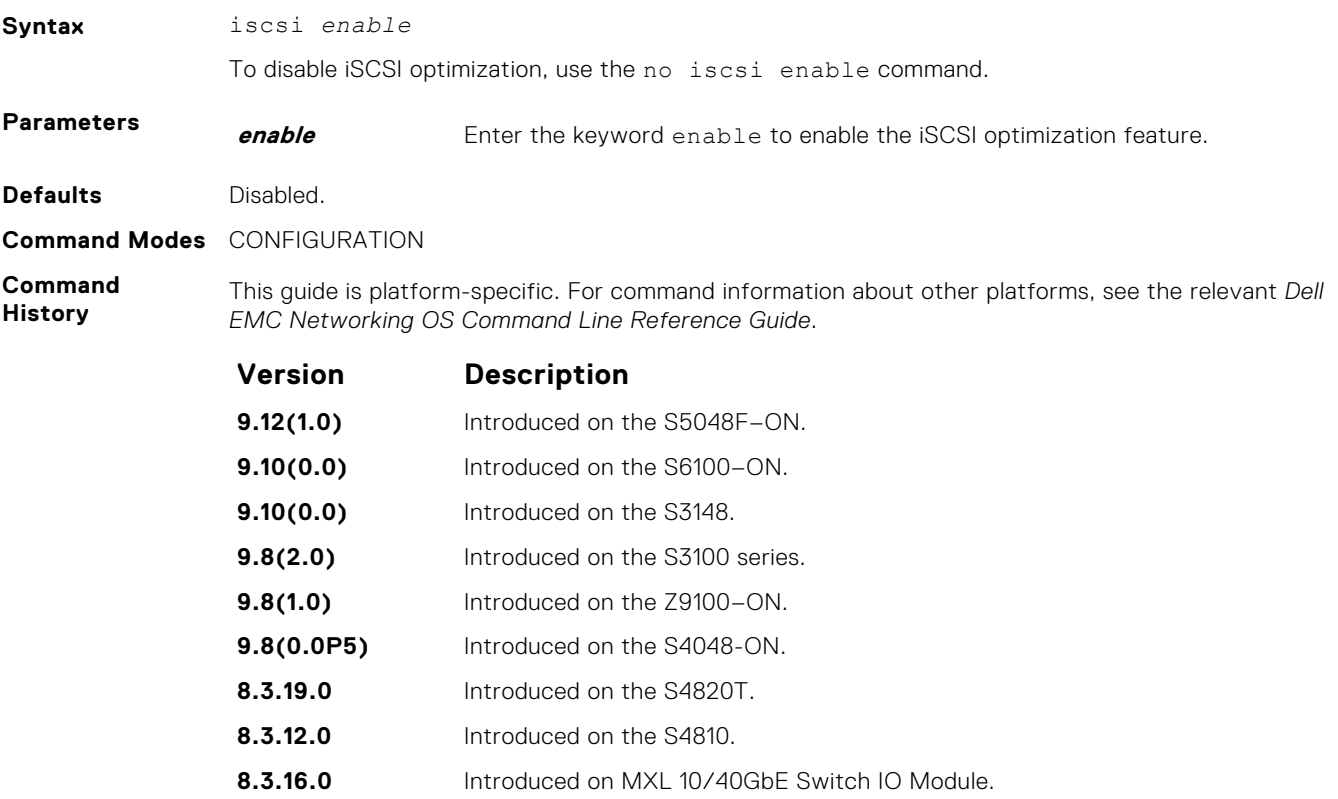

# <span id="page-889-0"></span>**iscsi priority-bits**

Configure the priority bitmap that advertises in the iSCSI application TLVs.

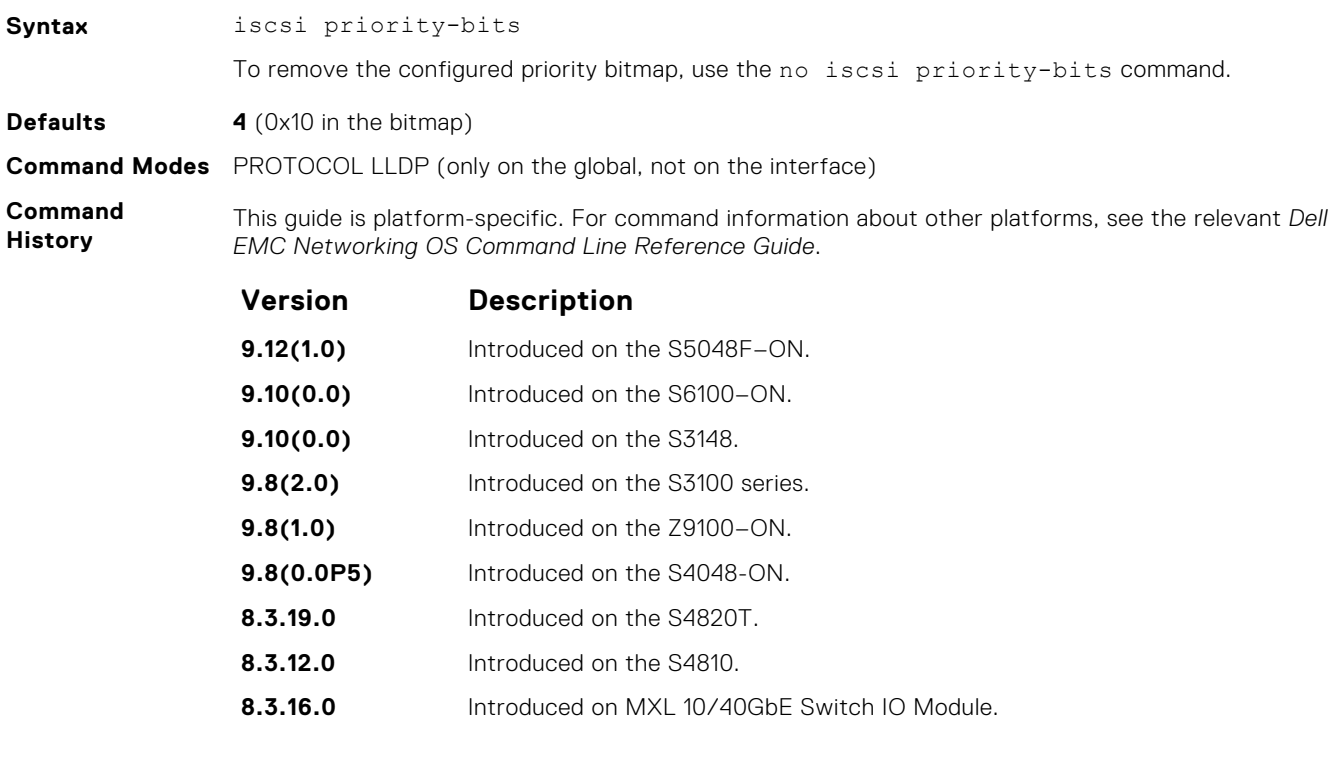

## **iscsi profile-compellant**

Configure the auto-detection of Dell Compellent arrays on a port.

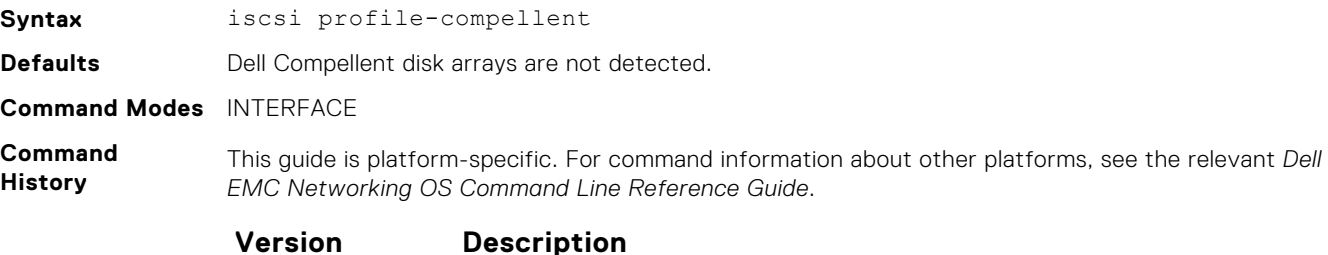

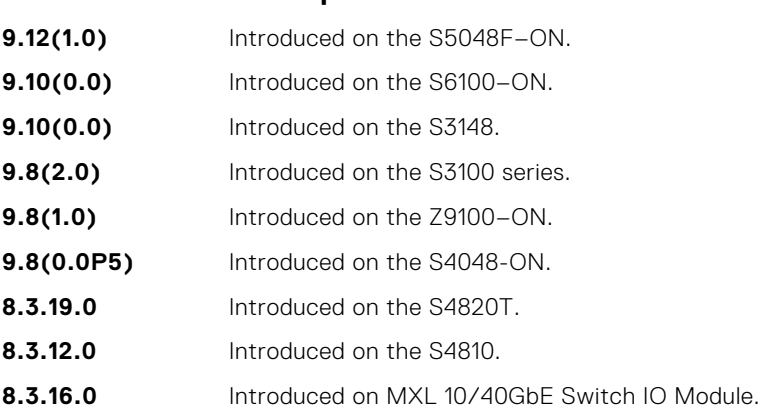

### <span id="page-890-0"></span>**iscsi target port**

Configure the iSCSI target ports and optionally, the IP addresses on which iSCSI communication is monitored.

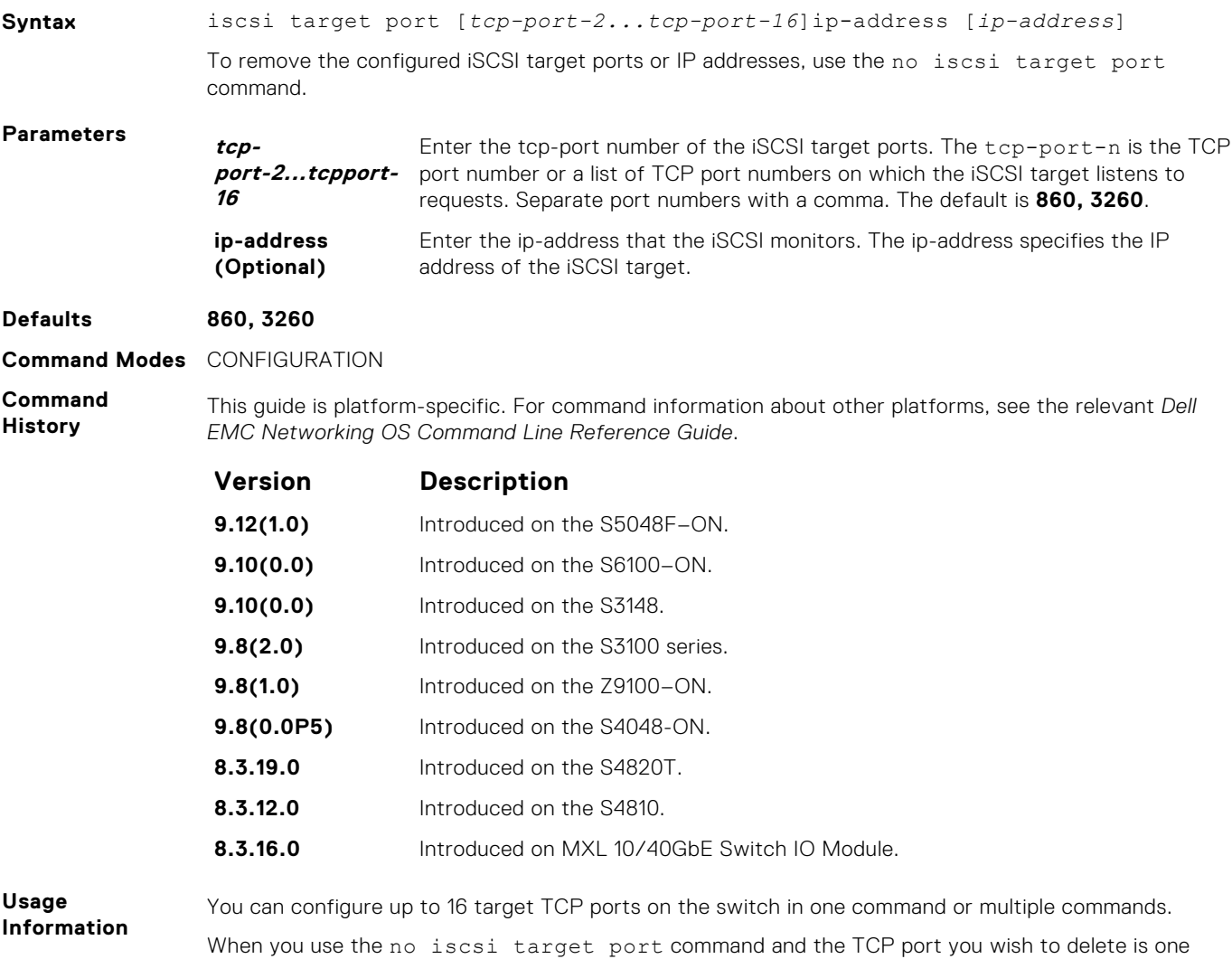

### **show iscsi**

Display the currently configured iSCSI settings.

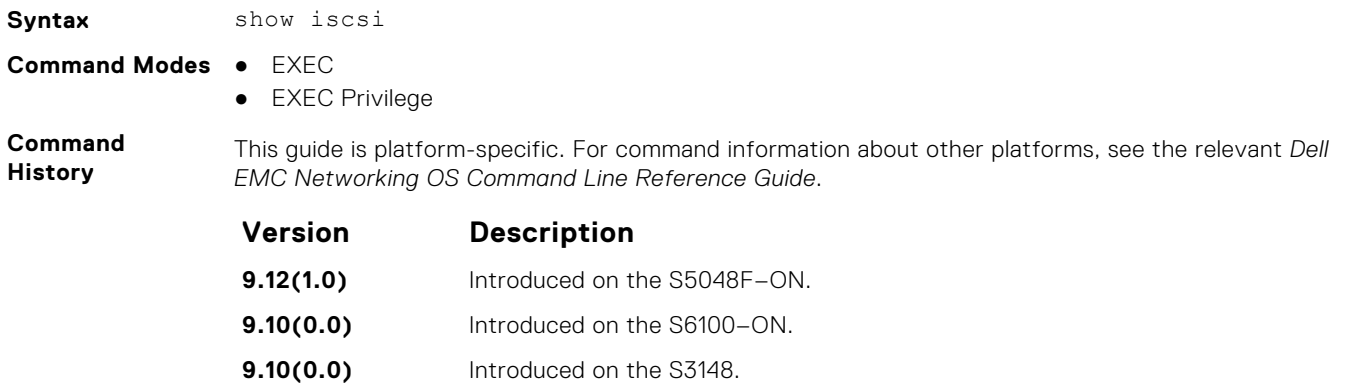

bound to a specific IP address, the IP address value must be included in the command.

**9.8(2.0)** Introduced on the S3100 series.

<span id="page-891-0"></span>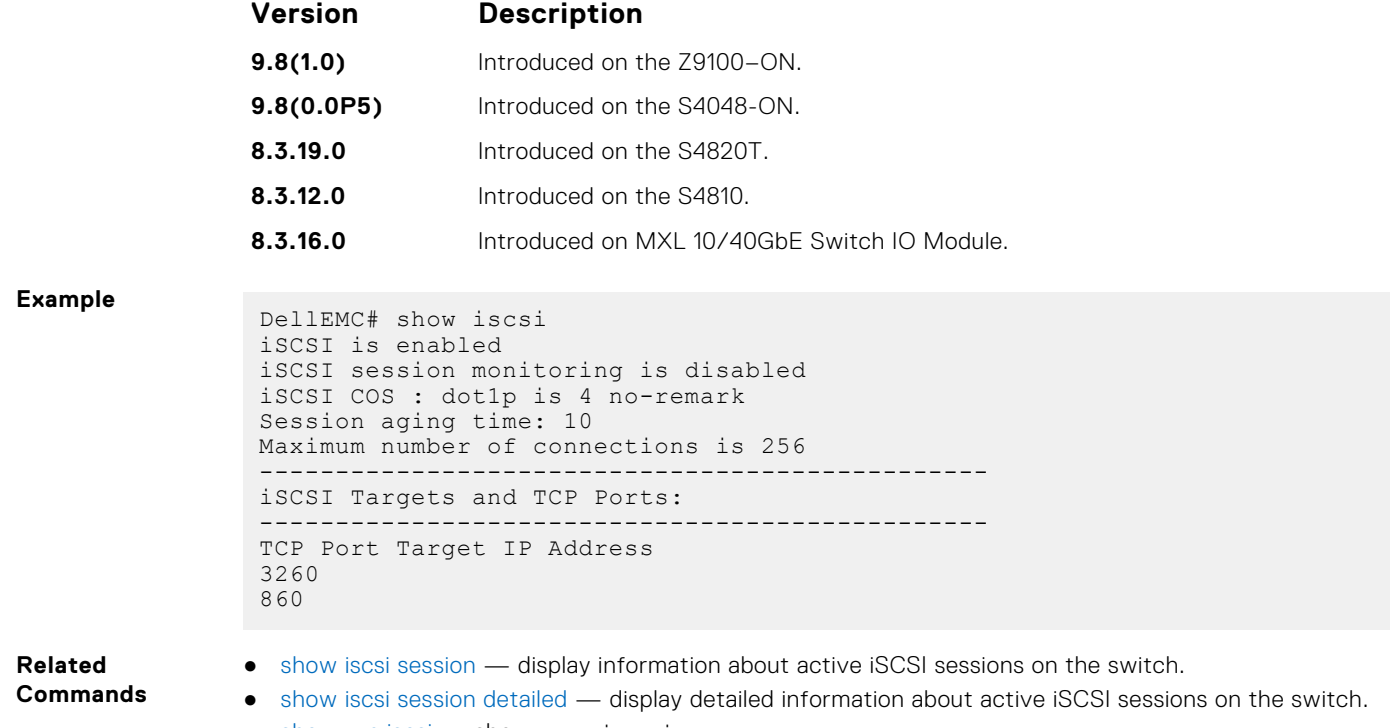

● [show run iscsi](#page-893-0) — show run iscsi.

### **show iscsi session**

Display information about active iSCSI sessions on the switch.

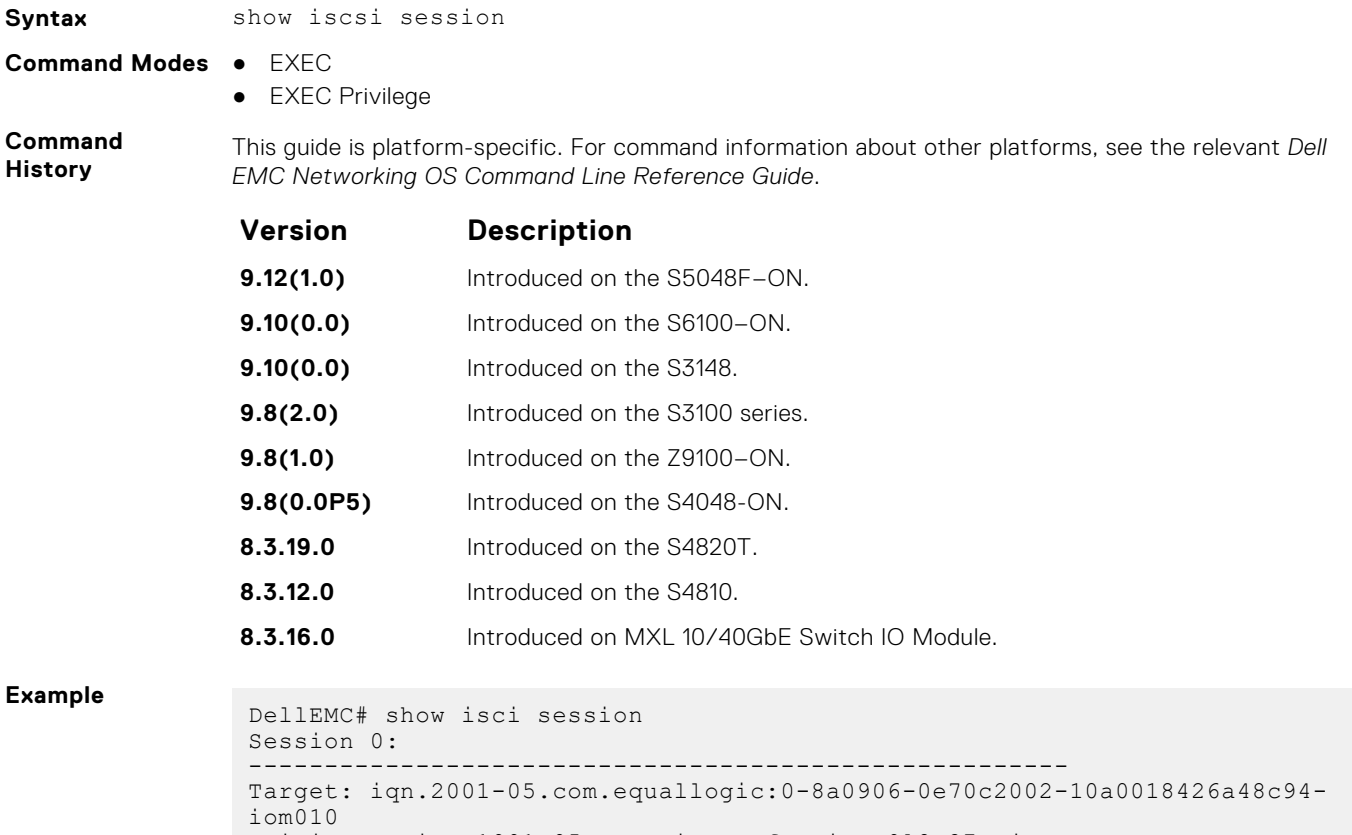

<span id="page-892-0"></span>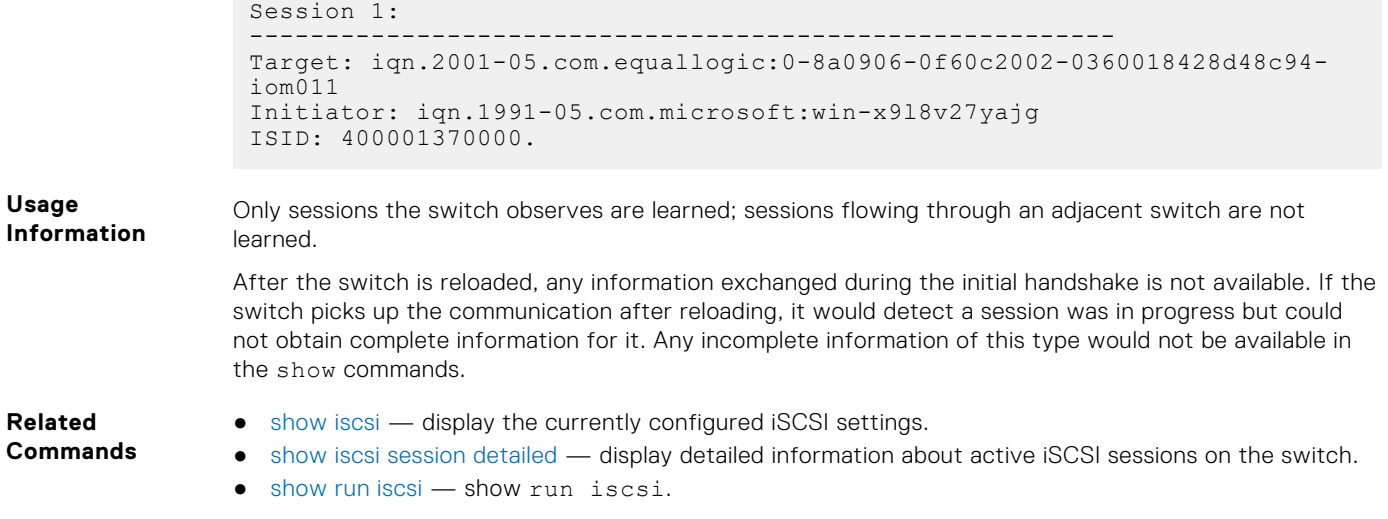

# **show iscsi session detailed**

Display detailed information on active iSCSI sessions on the switch.

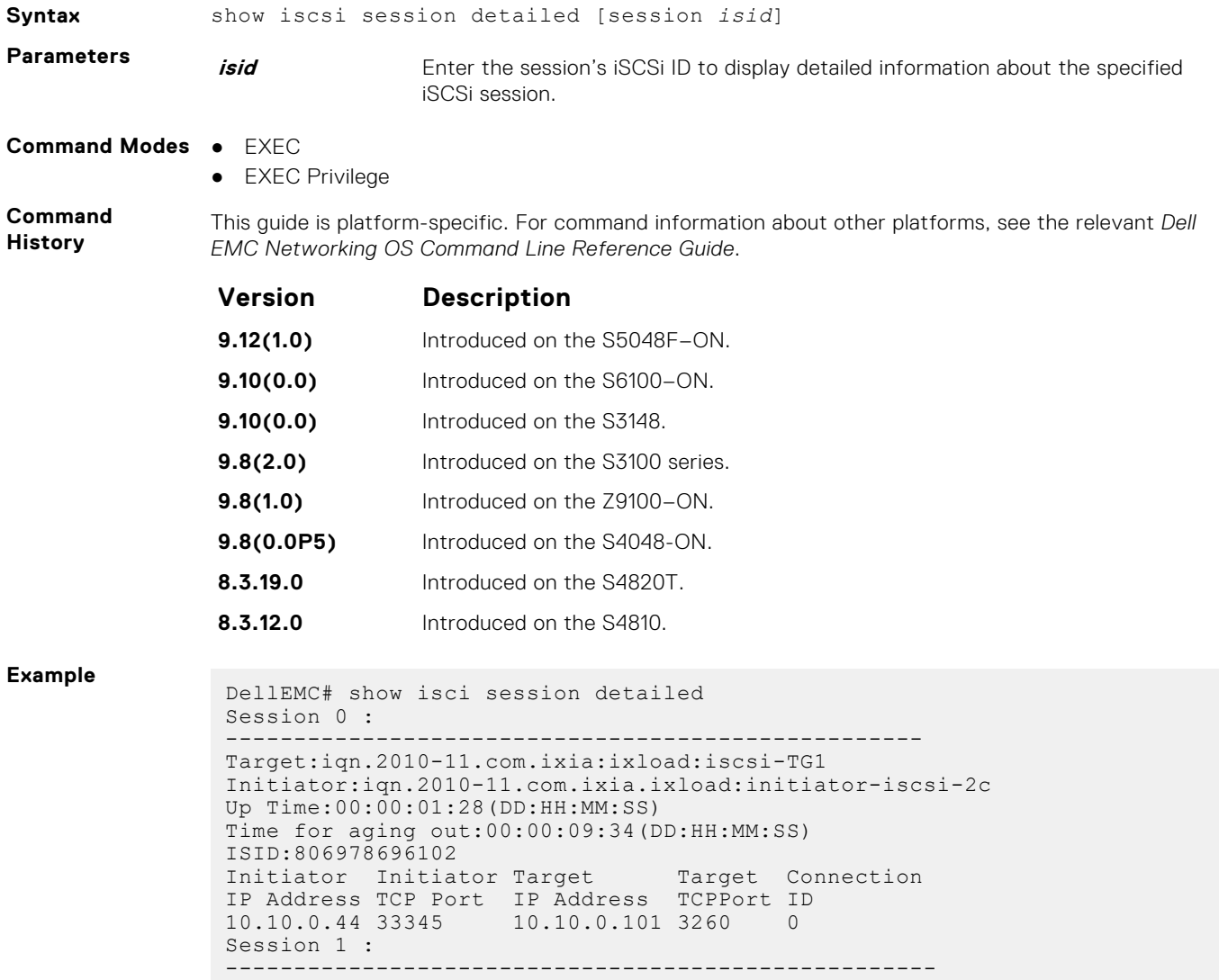

<span id="page-893-0"></span>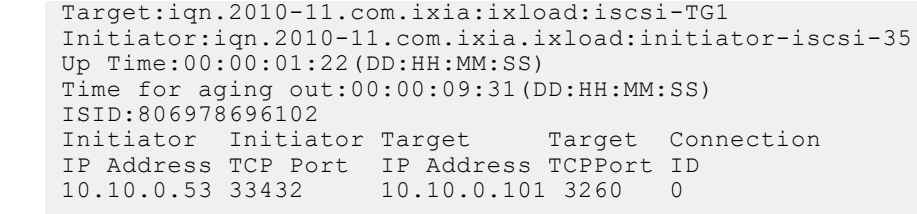

**Related Commands**

- [show iscsi](#page-890-0) display the currently configured iSCSI settings.
- [show iscsi session](#page-891-0) display information about active iSCSI sessions on the switch.
	- show run iscsi show run iscsi.

#### **show run iscsi**

Display all globally configured non-default iSCSI settings in the current Dell EMC Networking OS session.

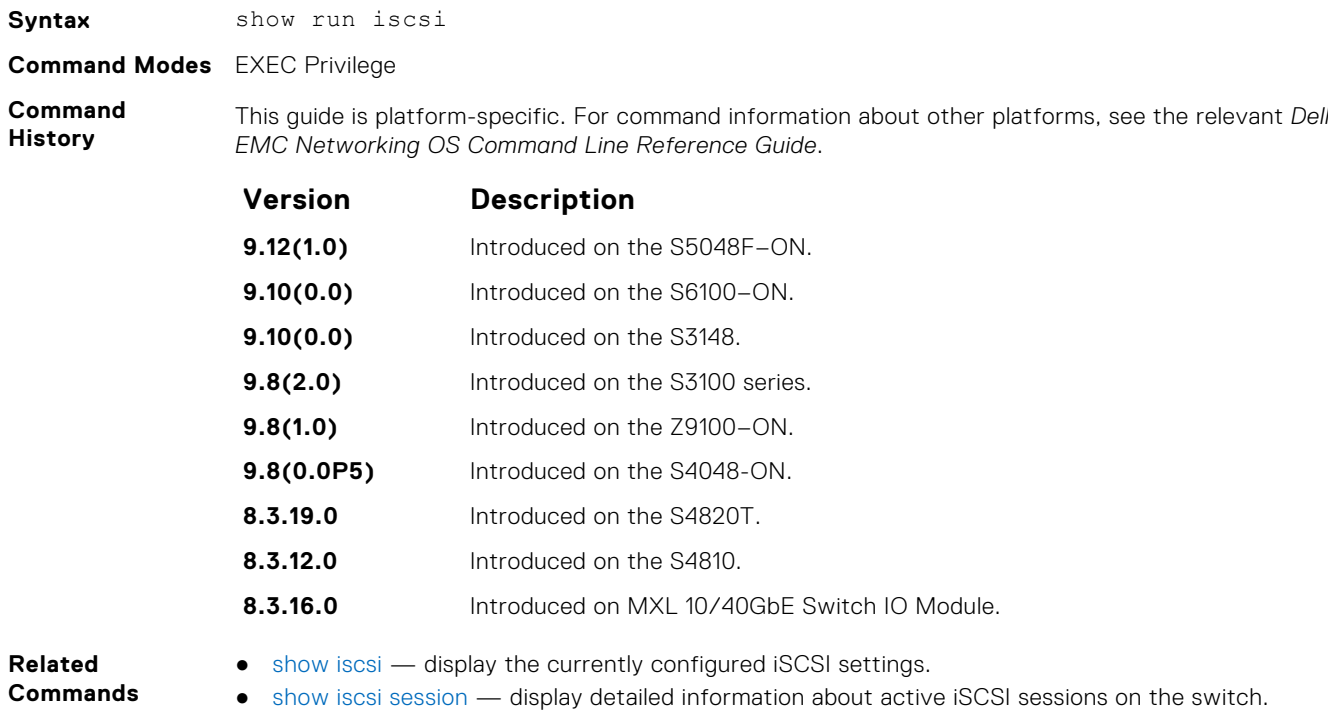

● [show iscsi session detailed](#page-892-0) — display detailed information on active iSCSI sessions on the switch.

# **Link Aggregation Control Protocol (LACP)**

This section contains commands for Dell EMC Networks' implementation of the link aggregation control protocol (LACP) for creating dynamic link aggregation groups (LAGs) — known as "port-channels" in the Dell EMC Networking OS.

**(i)** NOTE: For static LAG commands based on the standards specified in the IEEE 802.3 Carrier sense multiple access with collision detection (CSMA/CD) access method and physical layer specifications, see [Port Channel Commands](#page-722-0) .

#### **Topics:**

- clear lacp counters
- [debug lacp](#page-895-0)
- [lacp long-timeout](#page-896-0)
- [lacp port-priority](#page-897-0)
- [lacp system-priority](#page-898-0)
- [port-channel-protocol lacp](#page-898-0)
- [show lacp](#page-899-0)

#### **clear lacp counters**

Clear port channel counters.

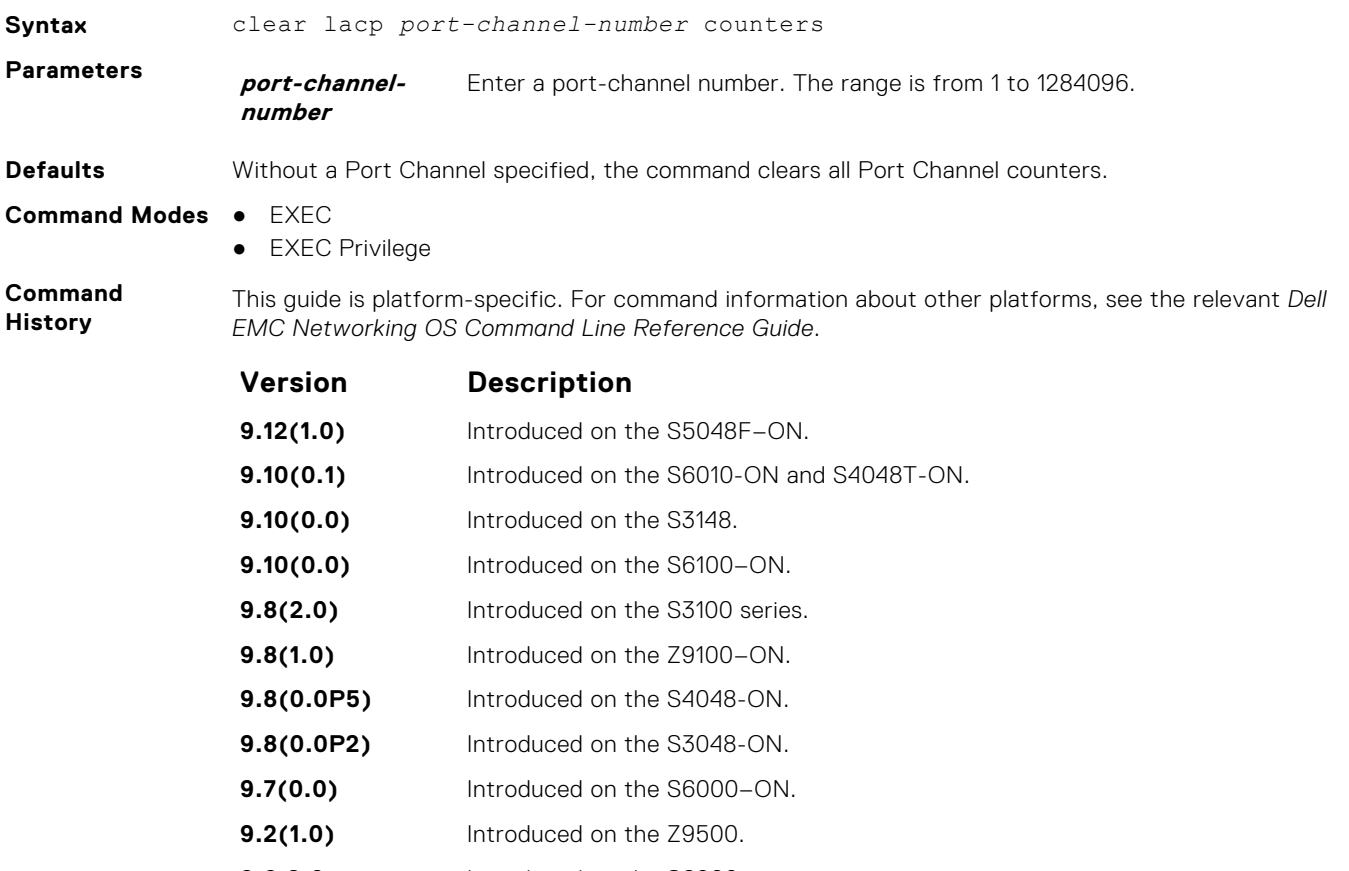

**9.0.2.0** Introduced on the S6000.

<span id="page-895-0"></span>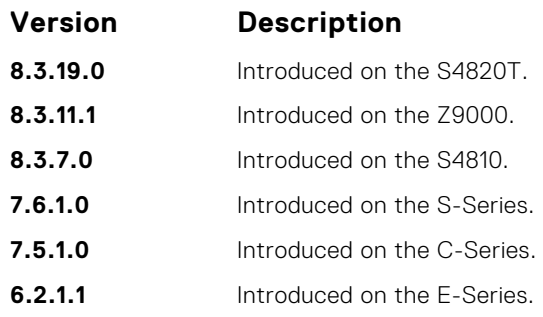

**Related Commands** ● [show lacp](#page-899-0) — display the LACP configuration.

# **debug lacp**

Debug LACP (configuration, events, and so on).

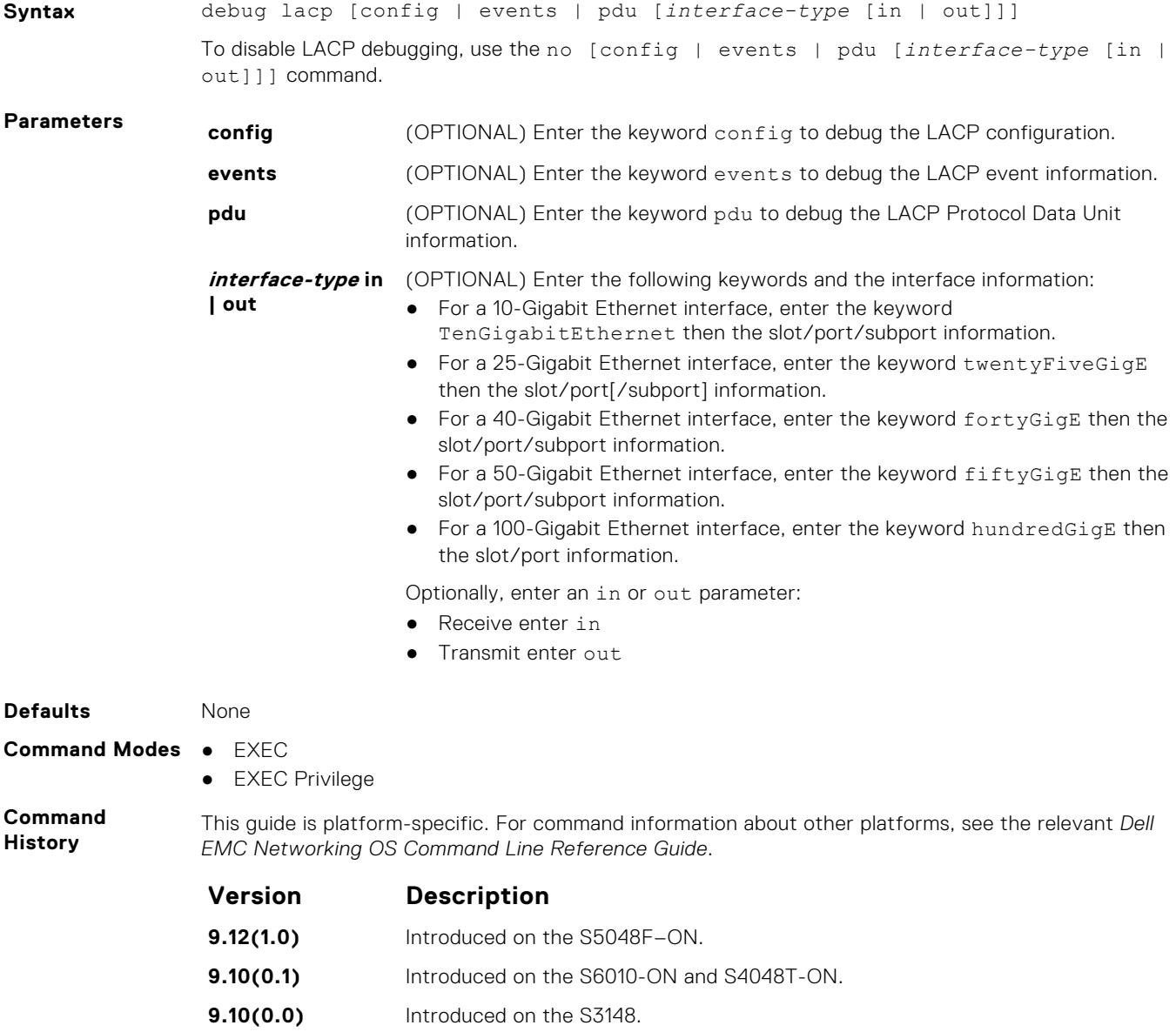

<span id="page-896-0"></span>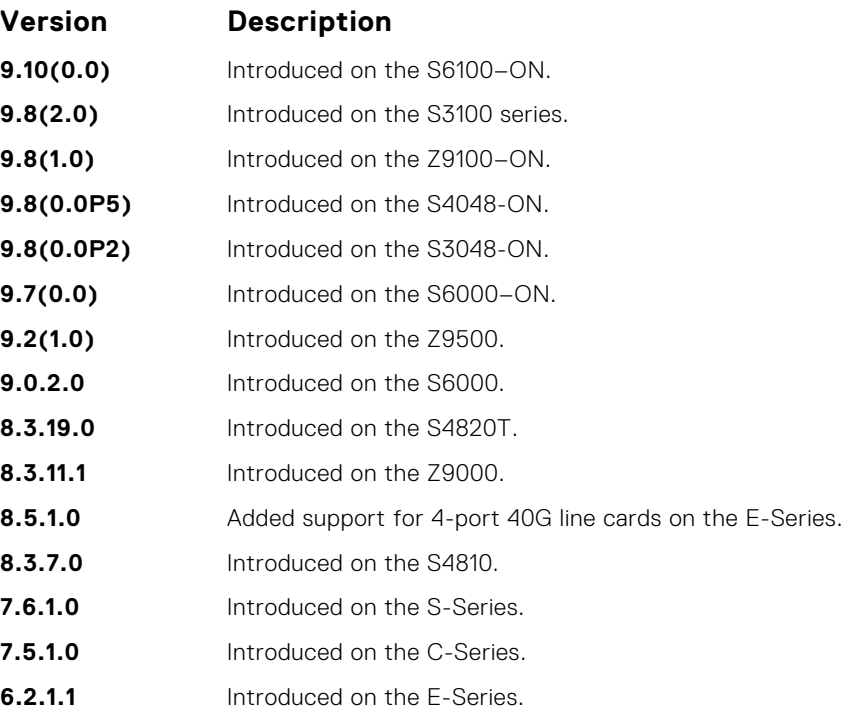

# **lacp long-timeout**

Configure a long timeout period (30 seconds) for an LACP session.

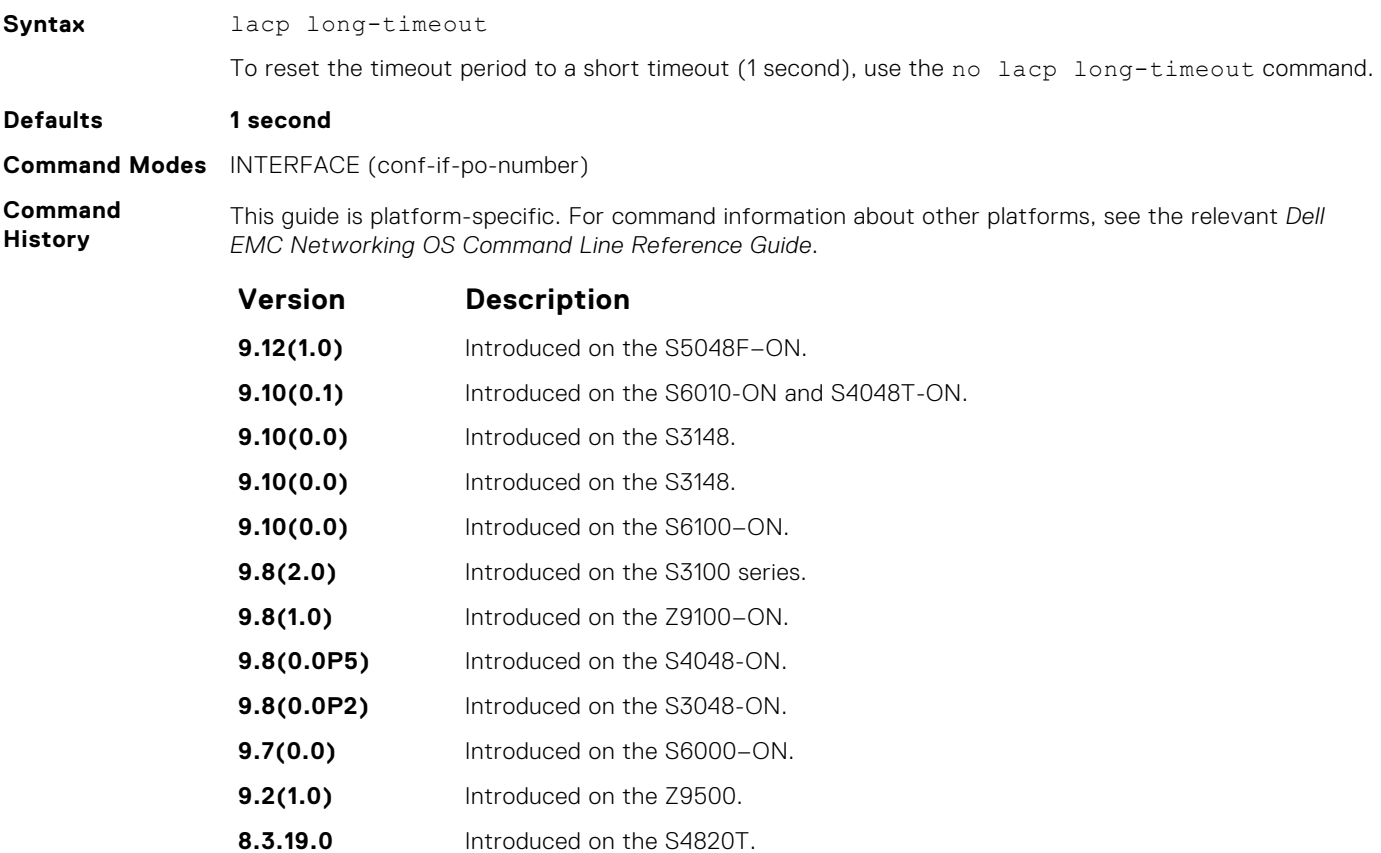

<span id="page-897-0"></span>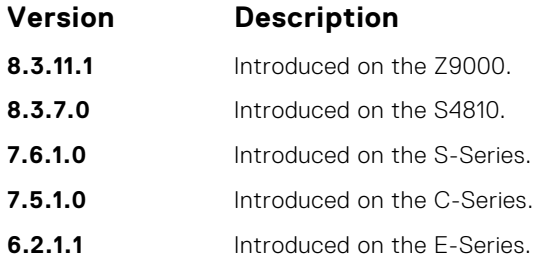

**Usage Information**

This command applies to dynamic port-channel interfaces only. When applied on a static port-channel, this command has no effect.

**Related Commands** ● [show lacp](#page-899-0) — display the LACP configuration.

## **lacp port-priority**

To influence which ports will be put in Standby mode when there is a hardware limitation that prevents all compatible ports from aggregating, configure the port priority.

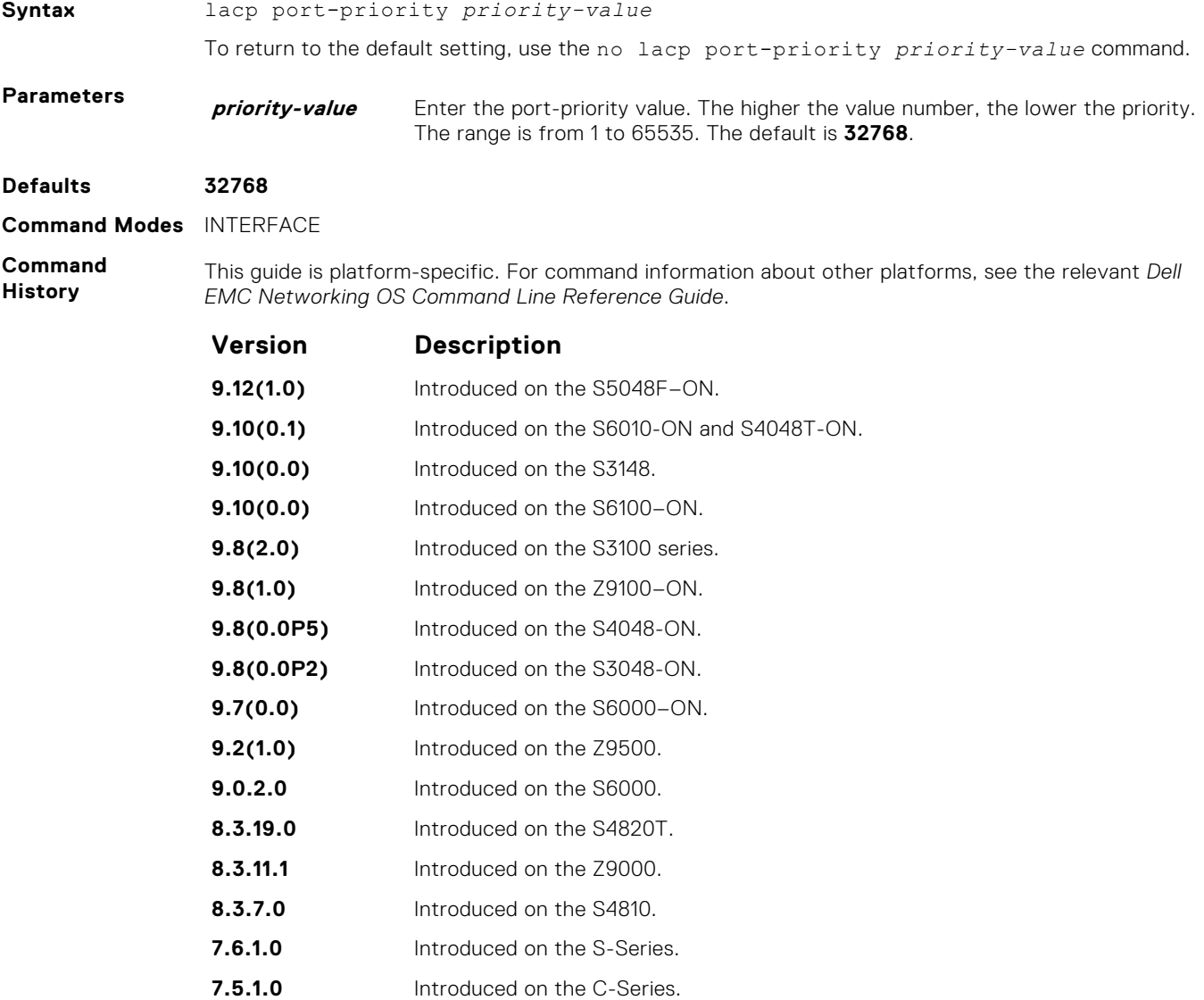

**Version Description**

**6.2.1.1** Introduced on the E-Series.

### <span id="page-898-0"></span>**lacp system-priority**

Configure the LACP system priority.

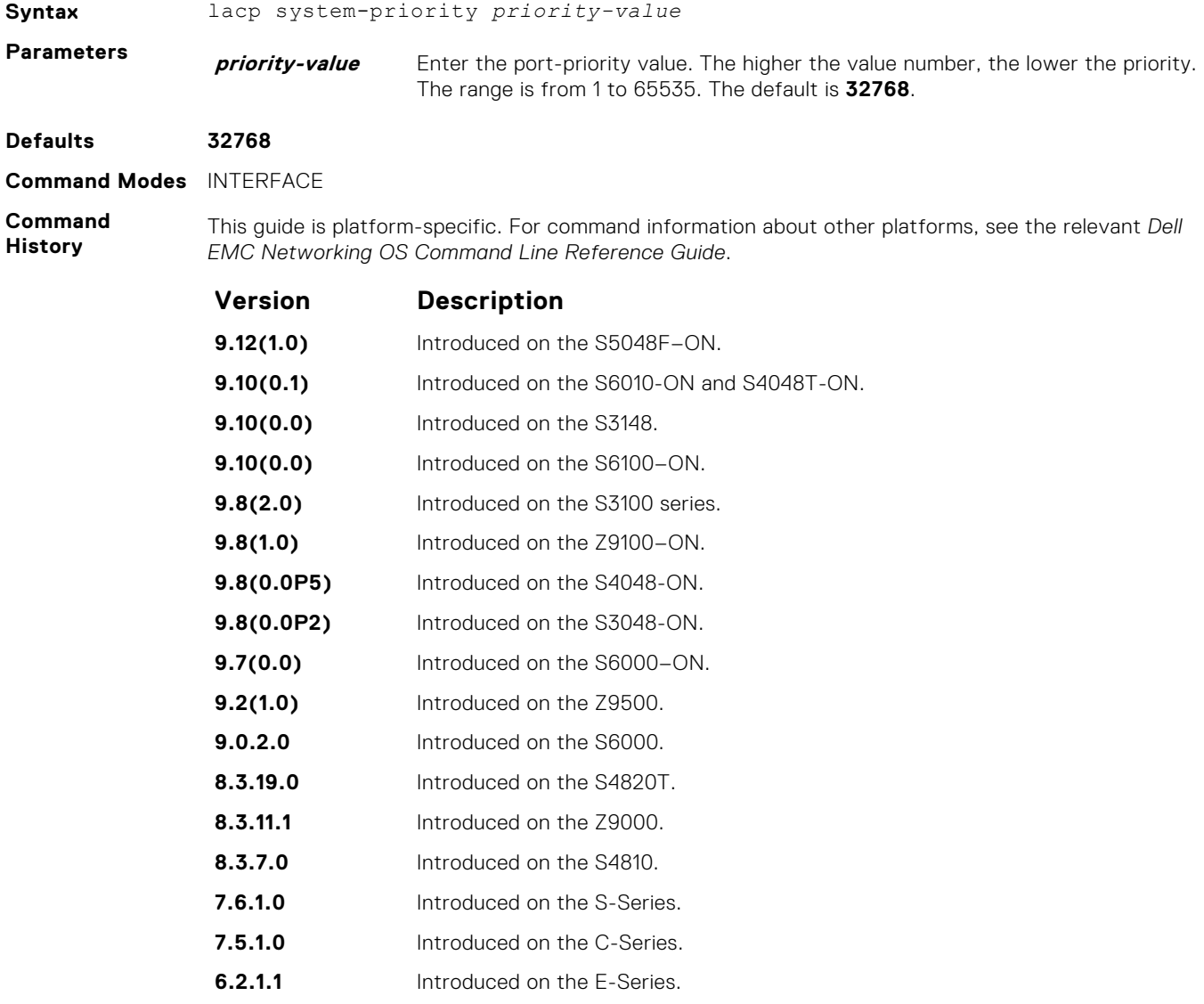

### **port-channel-protocol lacp**

Enable LACP on any LAN port.

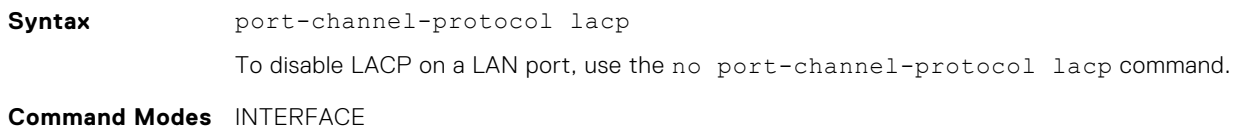

#### <span id="page-899-0"></span>**Command History**

This guide is platform-specific. For command information about other platforms, see the relevant *Dell EMC Networking OS Command Line Reference Guide*.

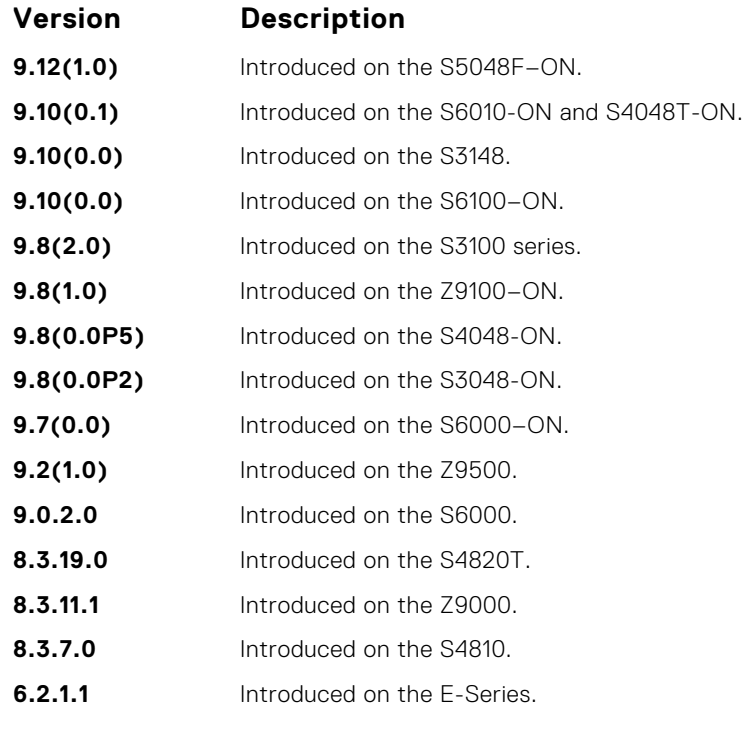

**Related Commands**

- show lacp display the LACP information.
- [show interfaces port-channel](#page-728-0) display information on configured Port Channel groups.

#### **show lacp**

Display the LACP matrix.

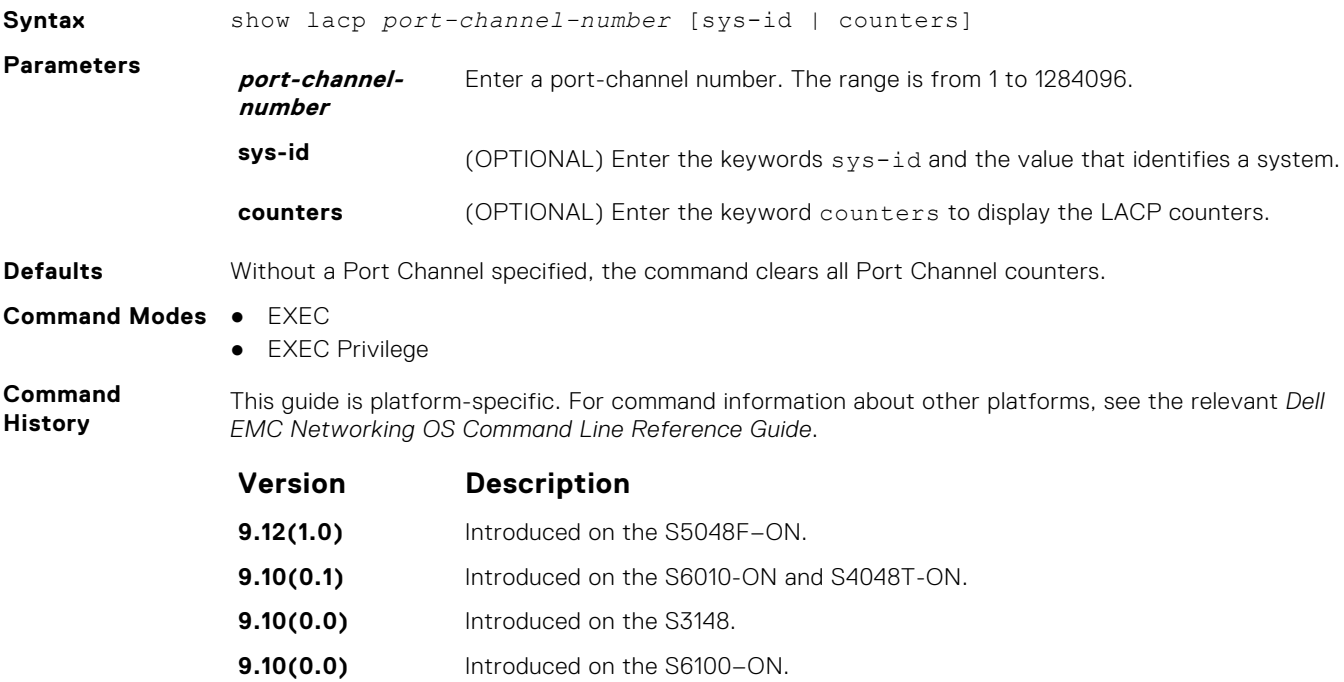
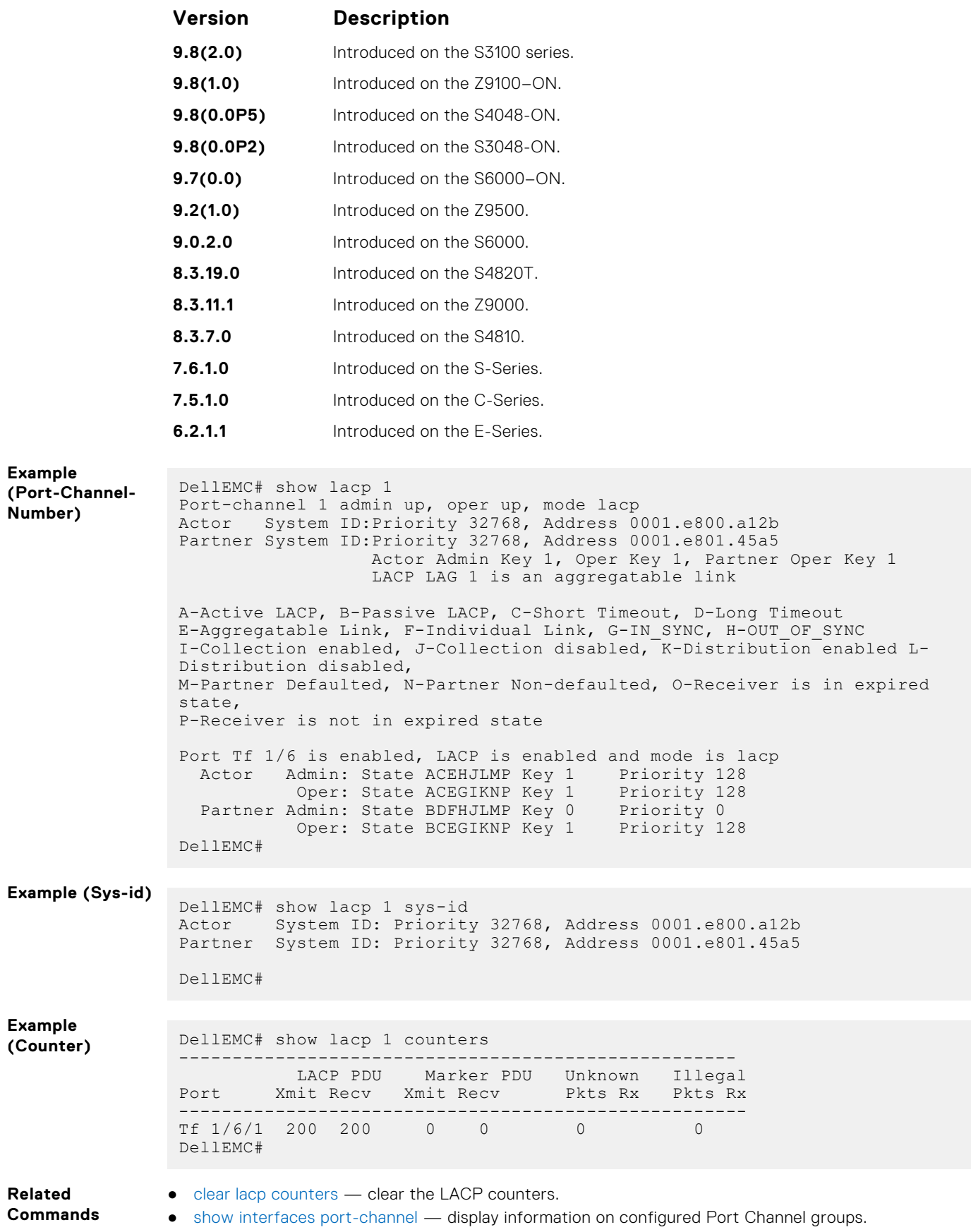

**29**

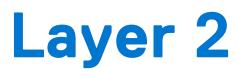

This section describes commands to configure Layer 2 features.

### **Topics:**

- MAC Addressing Commands
- [Virtual LAN \(VLAN\) Commands](#page-914-0)
- [Far-End Failure Detection \(FEFD\)](#page-925-0)

# **MAC Addressing Commands**

The following commands are related to configuring, managing, and viewing MAC addresses.

### **mac-address-table aging-time**

Specify an aging time for MAC addresses to remove from the MAC address table.

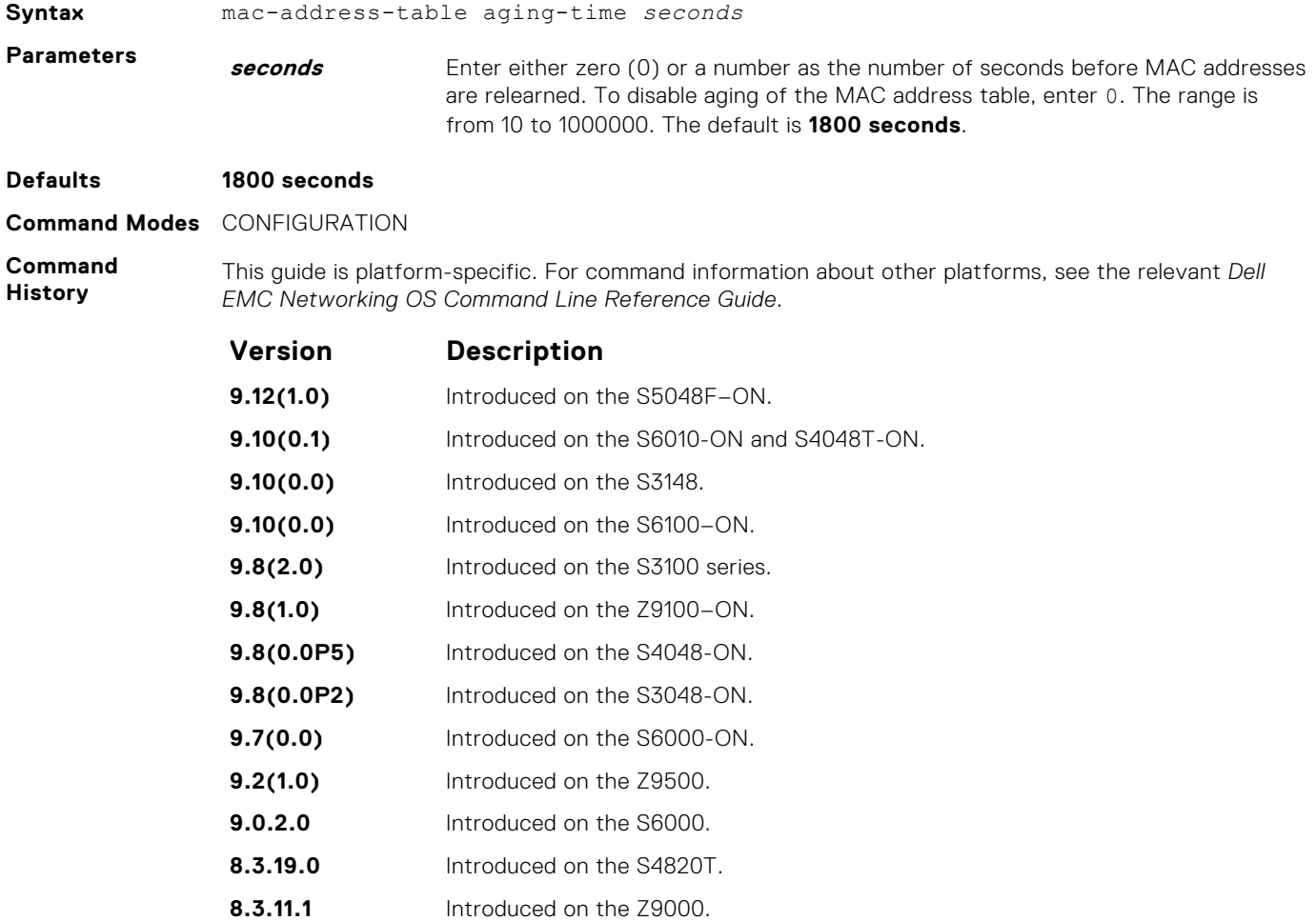

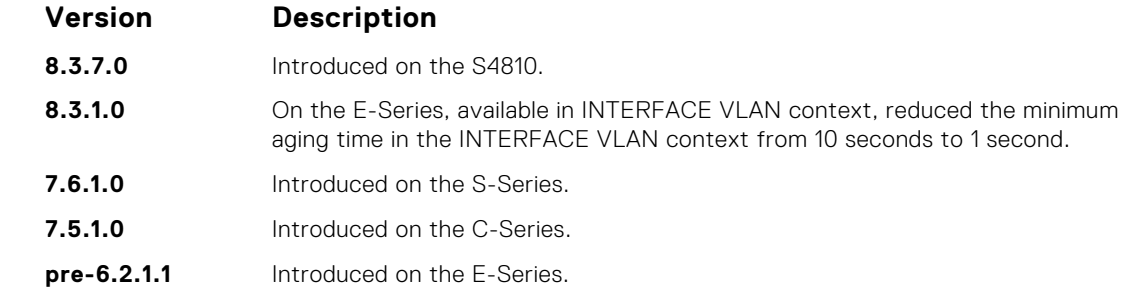

**Related Commands** ● [mac learning-limit](#page-904-0) — set the MAC address learning limits for a selected interface.

● [show mac-address-table aging-time](#page-912-0) — display the MAC aging time.

### **mac-address-table static**

Associate specific MAC or hardware addresses to an interface and VLANs.

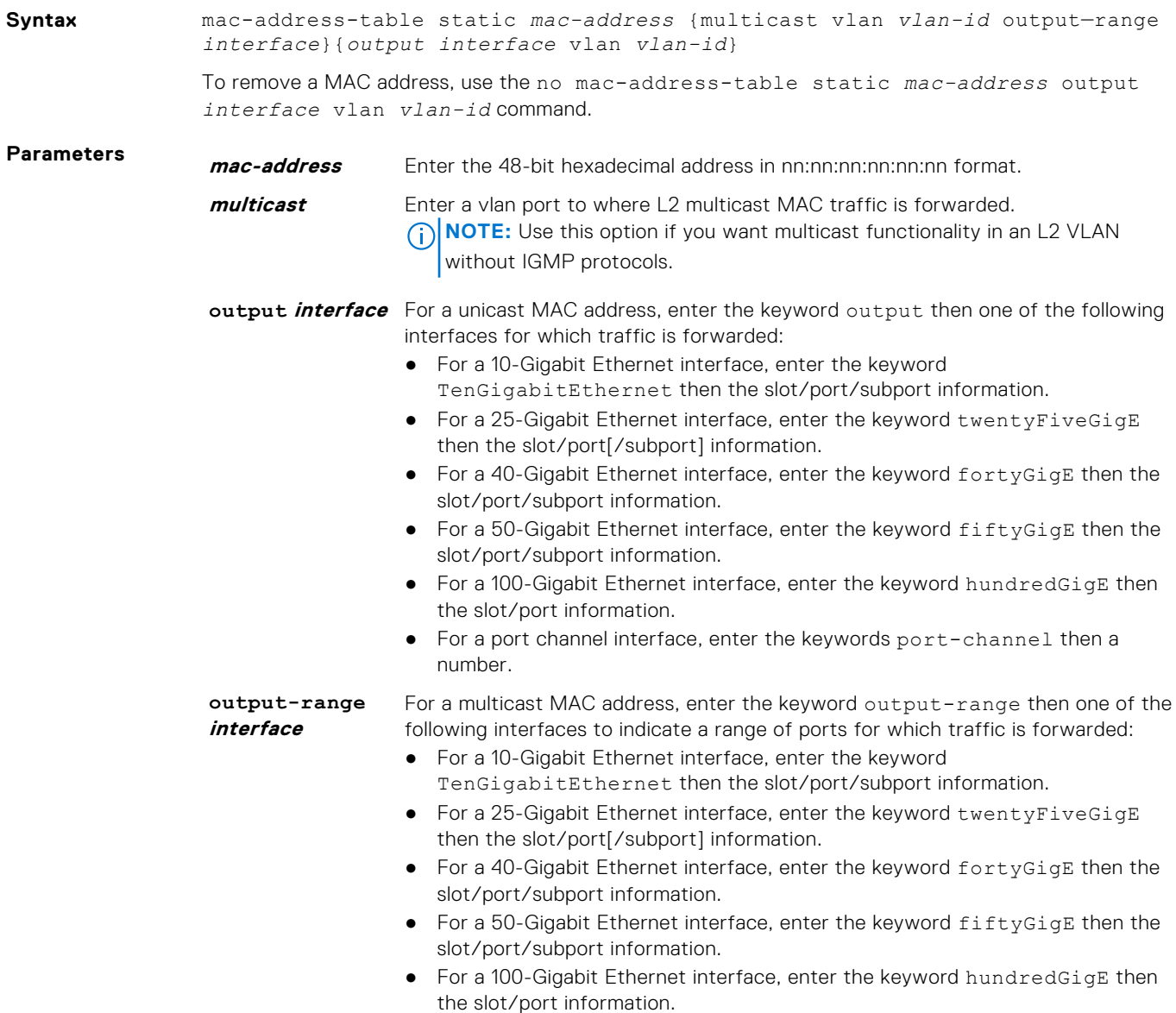

● For a port channel interface, enter the keywords port-channel then a number.

**Defaults** Not configured. **Command Modes** CONFIGURATION

**Command History** This guide is platform-specific. For command information about other platforms, see the relevant *Dell EMC Networking OS Command Line Reference Guide*.

**vlan** *vlan-id* Enter the keyword vlan then a VLAN ID number from 1 to 4094.

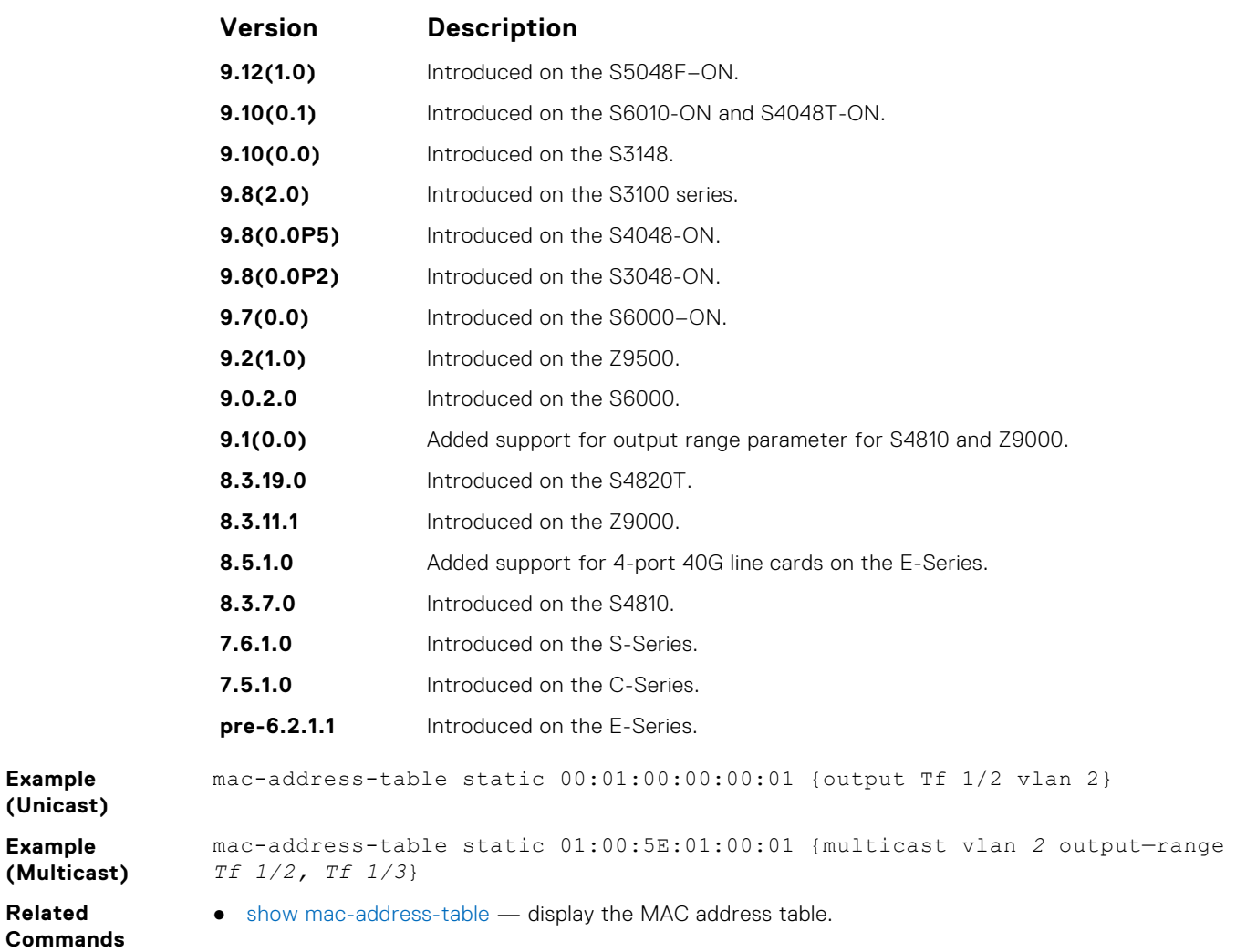

### **mac-address-table station-move refresh-arp**

Ensure that address resolution protocol (ARP) refreshes the egress interface when a station move occurs due to a topology change.

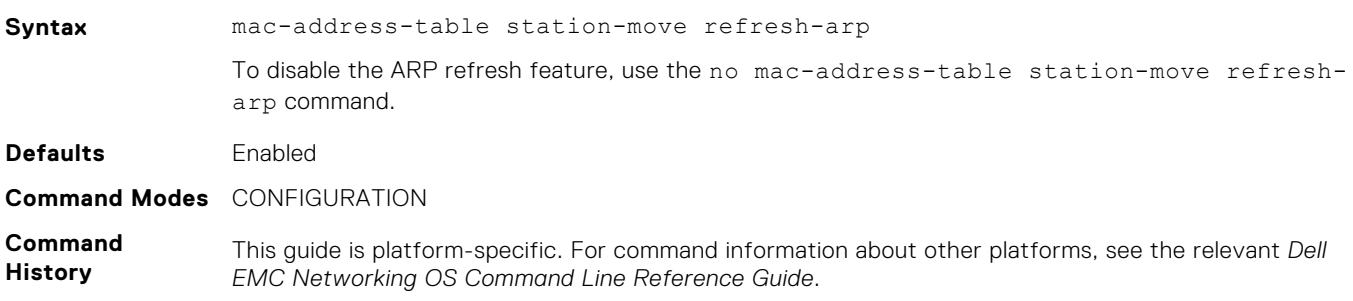

<span id="page-904-0"></span>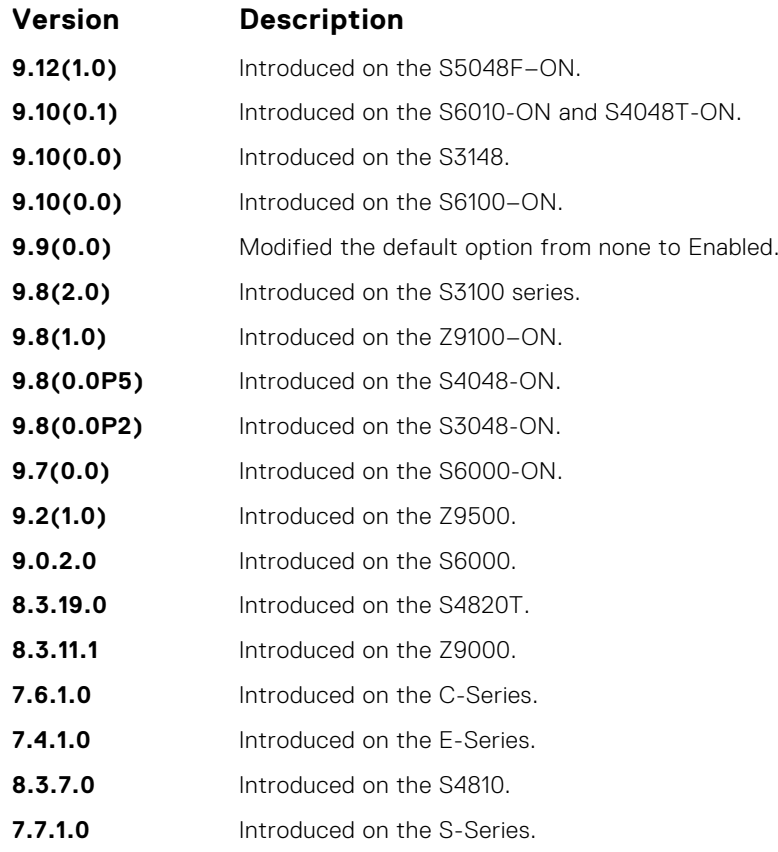

**Usage Information**

For more information about using this command, see *NIC Teaming* in the Layer 2 section of the *Dell EMC Networking OS Configuration Guide*.

## **mac learning-limit**

Limit the maximum number of MAC addresses (static + dynamic) learned on a selected interface.

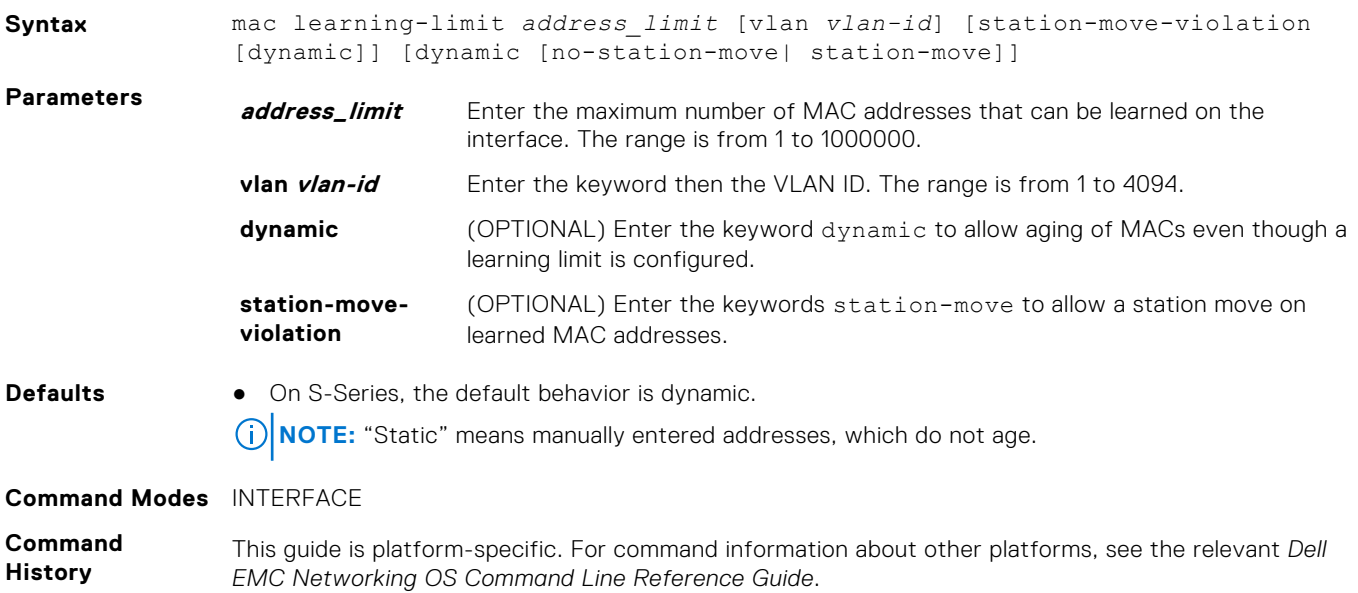

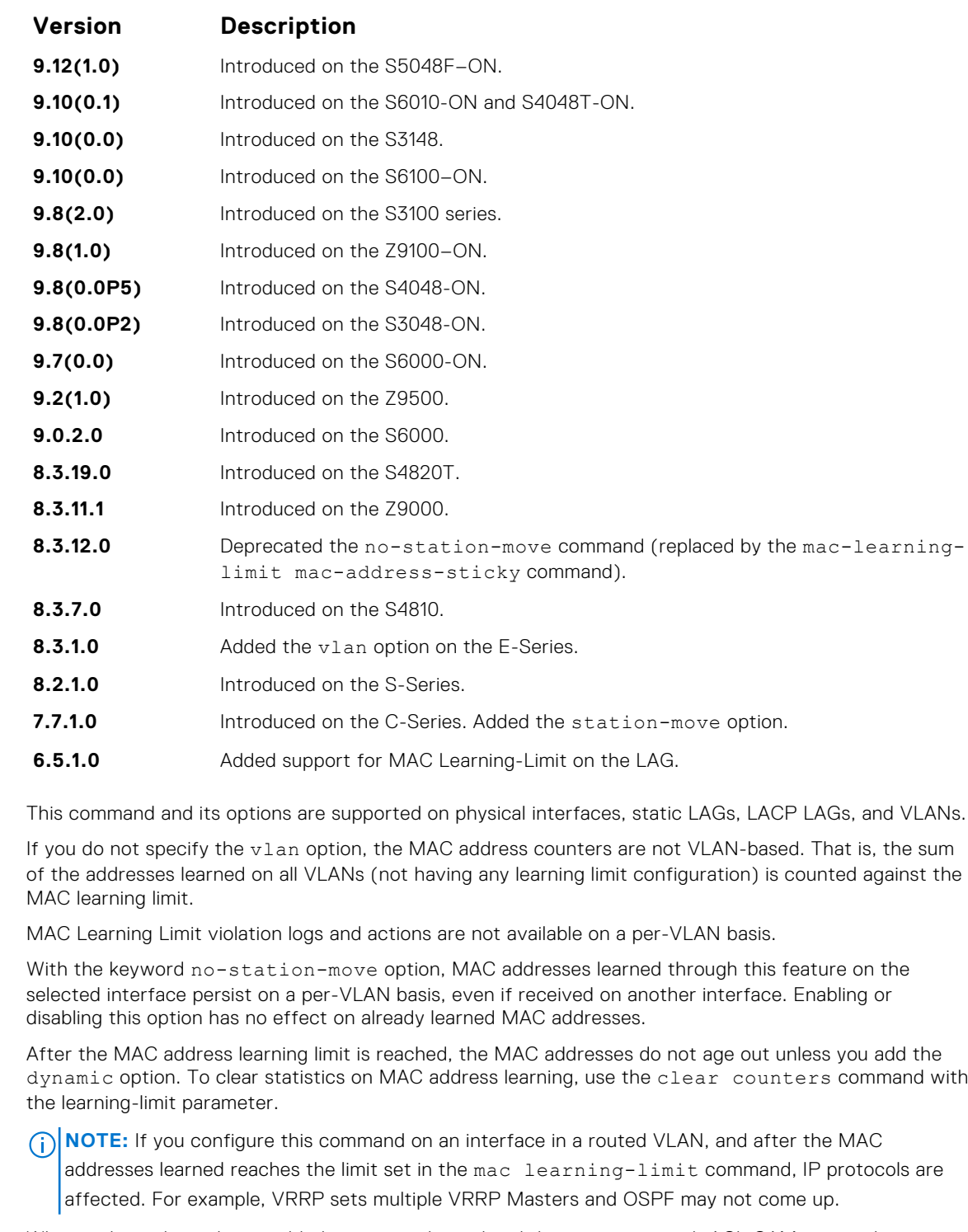

When a channel member is added to a port-channel and there is not enough ACL CAM space, the MAC limit functionality on that port-channel is undefined. When this occurs, un-configure the existing configuration first and then reapply the limit with a lower value.

● [mac learning-limit mac-address-sticky](#page-906-0) — replace deprecated no-station-move parameter.

**Commands**

● [show mac learning-limit](#page-913-0) — display MAC learning-limit configuration.

**Related**

**Usage Information**

### <span id="page-906-0"></span>**mac learning-limit learn-limit-violation**

Configure an action for a MAC address learning-limit violation.

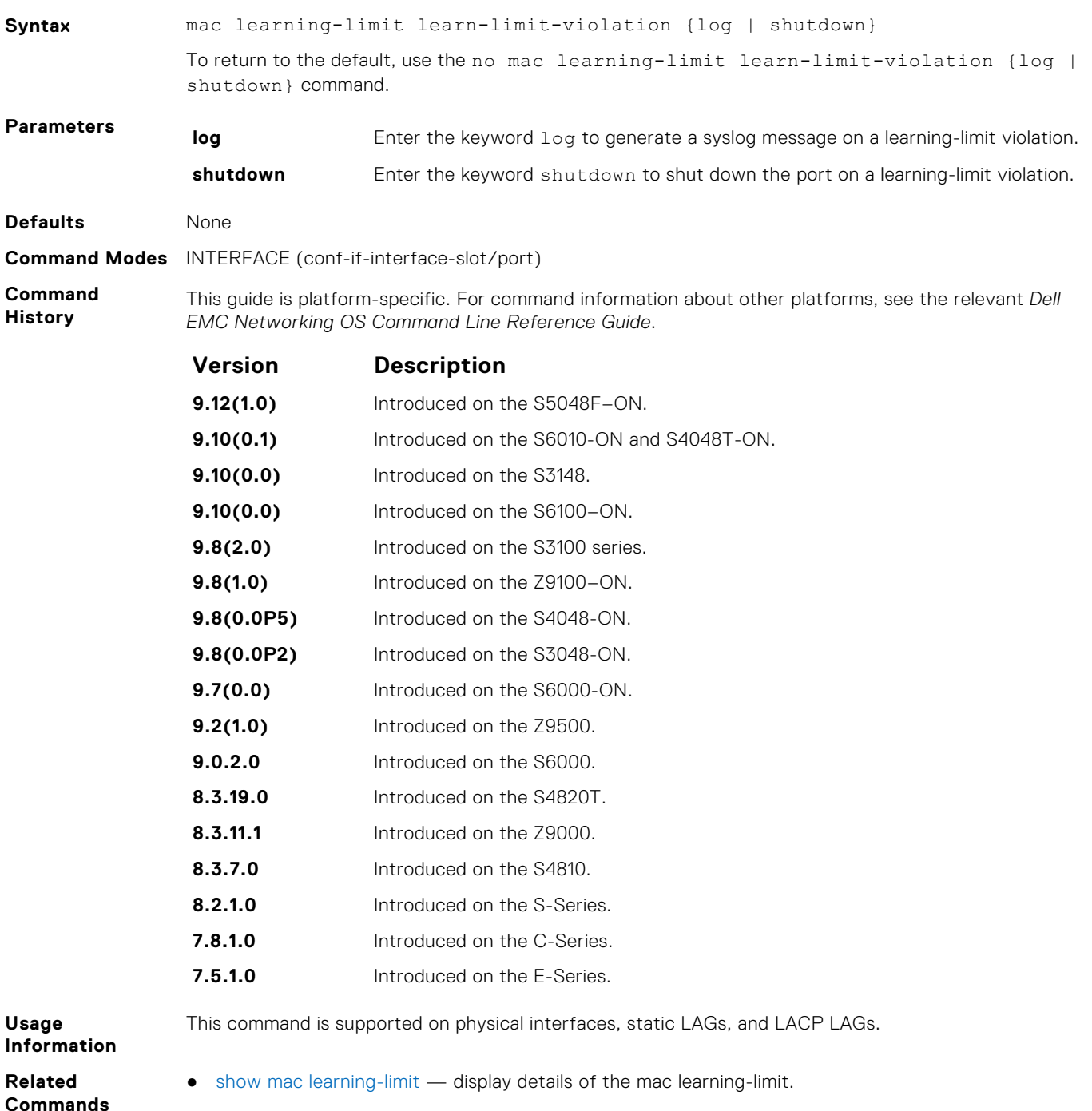

### **mac learning-limit mac-address-sticky**

Maintain the dynamically learned mac addresses as sticky MAC addresses on the selected port.

**Syntax** mac learning-limit *mac-address-sticky*

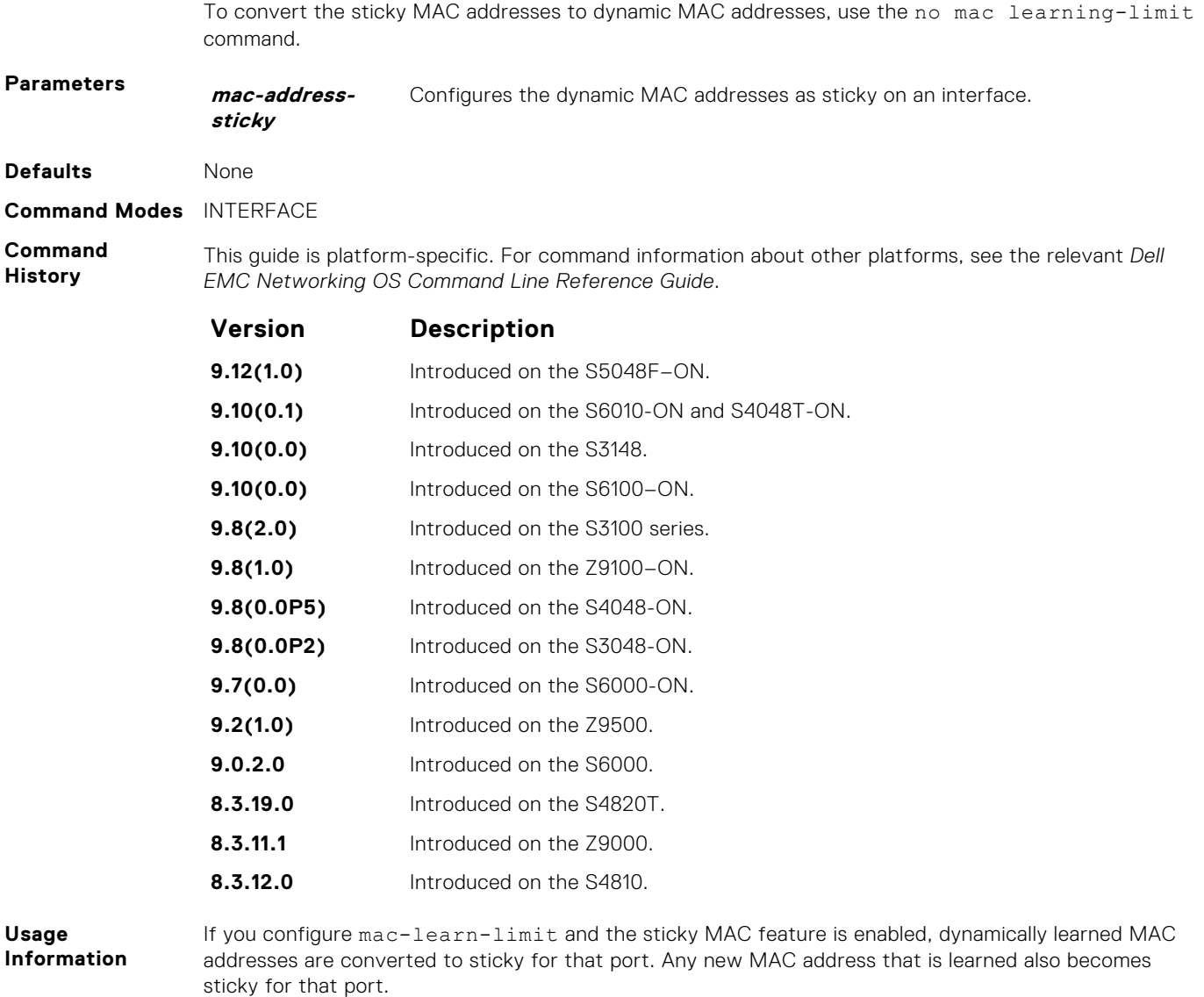

**Related Commands** ● [show mac learning-limit](#page-913-0) — display the details of the mac learning-limit.

## **mac learning-limit station-move-violation**

Specify the actions for a station move violation.

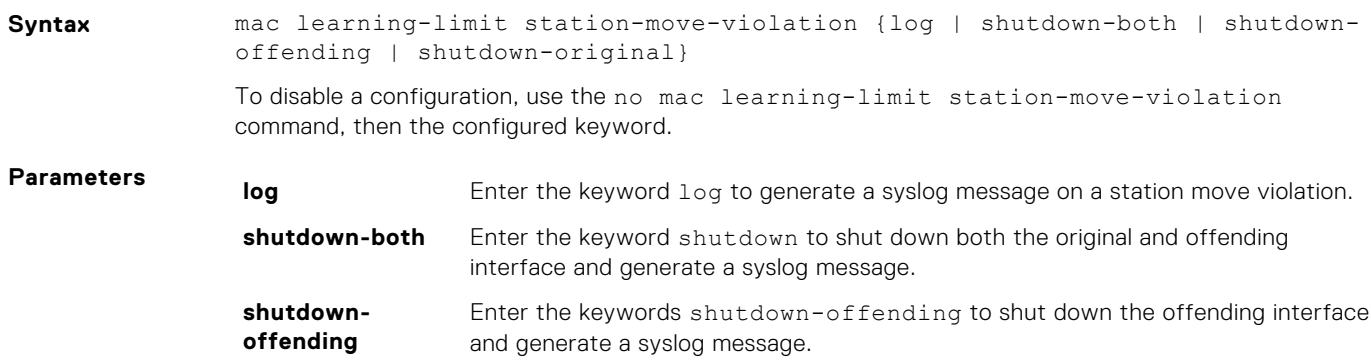

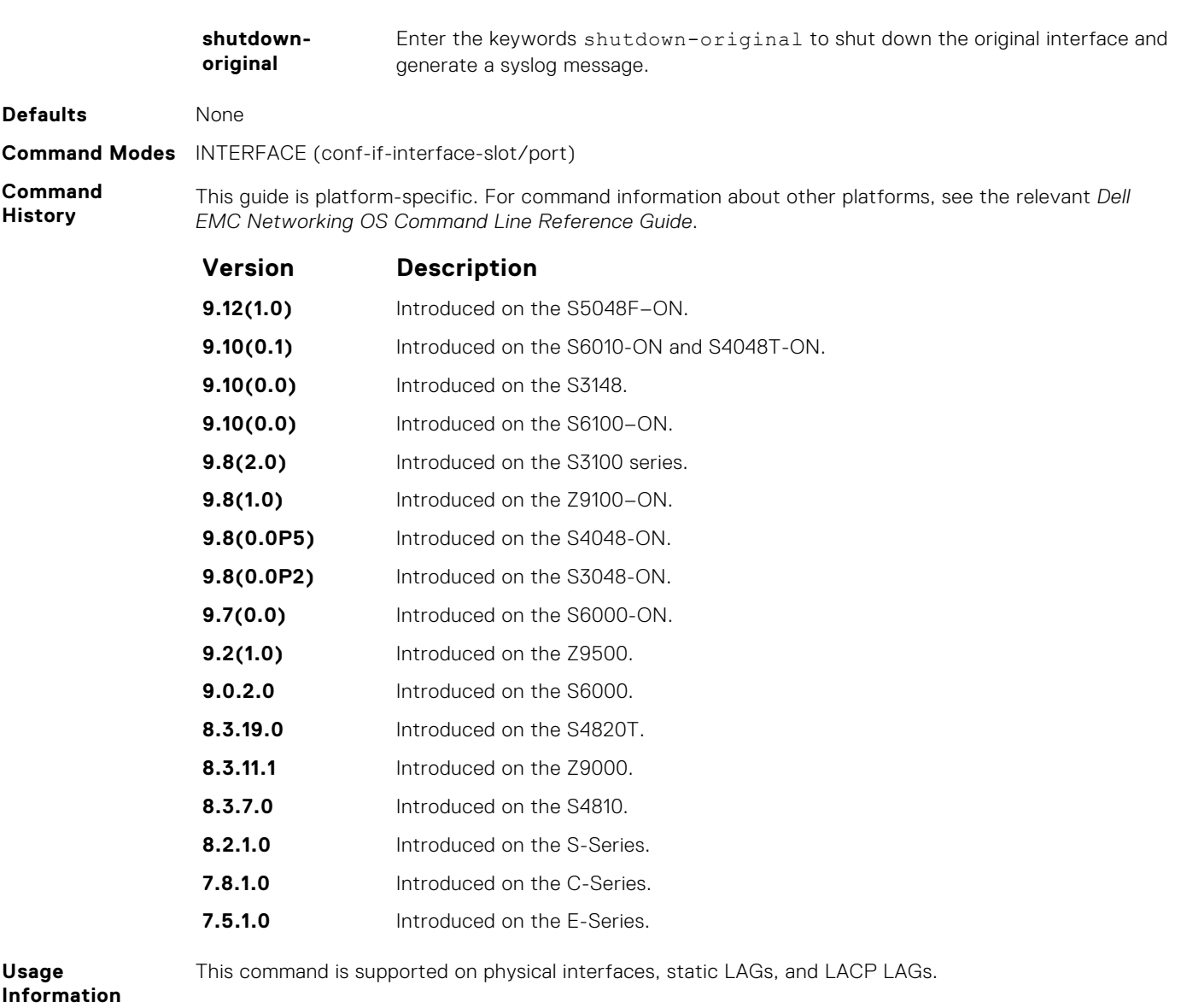

**Related Commands** ● [show mac learning-limit](#page-913-0) — display details of the mac learning-limit.

## **mac learning-limit reset**

Reset the MAC address learning-limit error-disabled state.

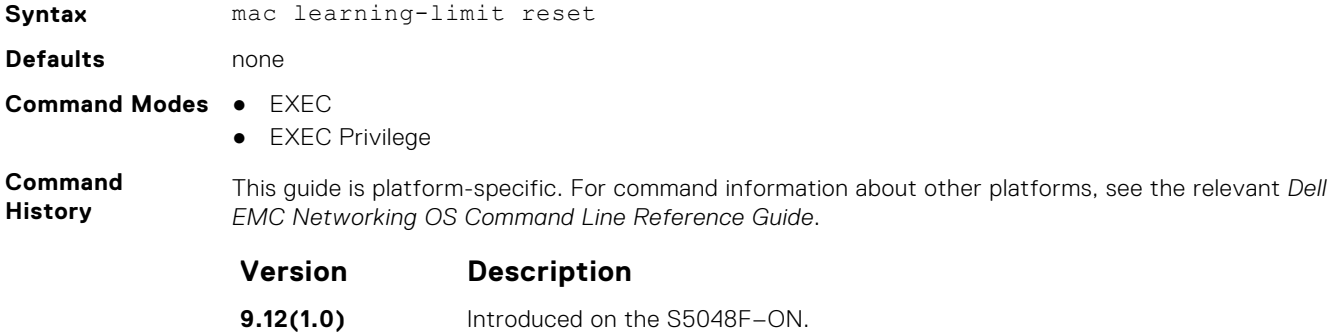

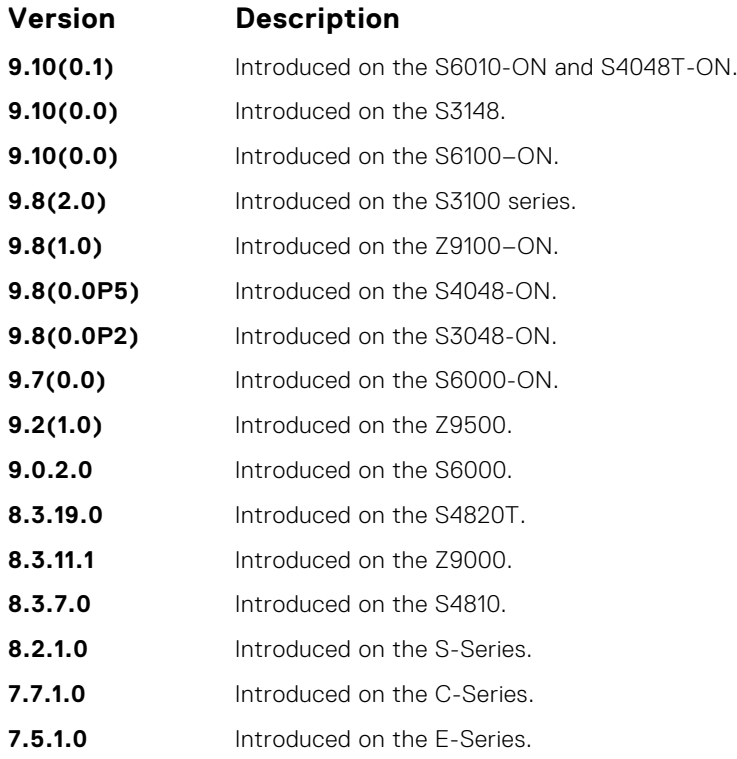

### **mac port-security**

Enable or disable the port security feature globally in the system.

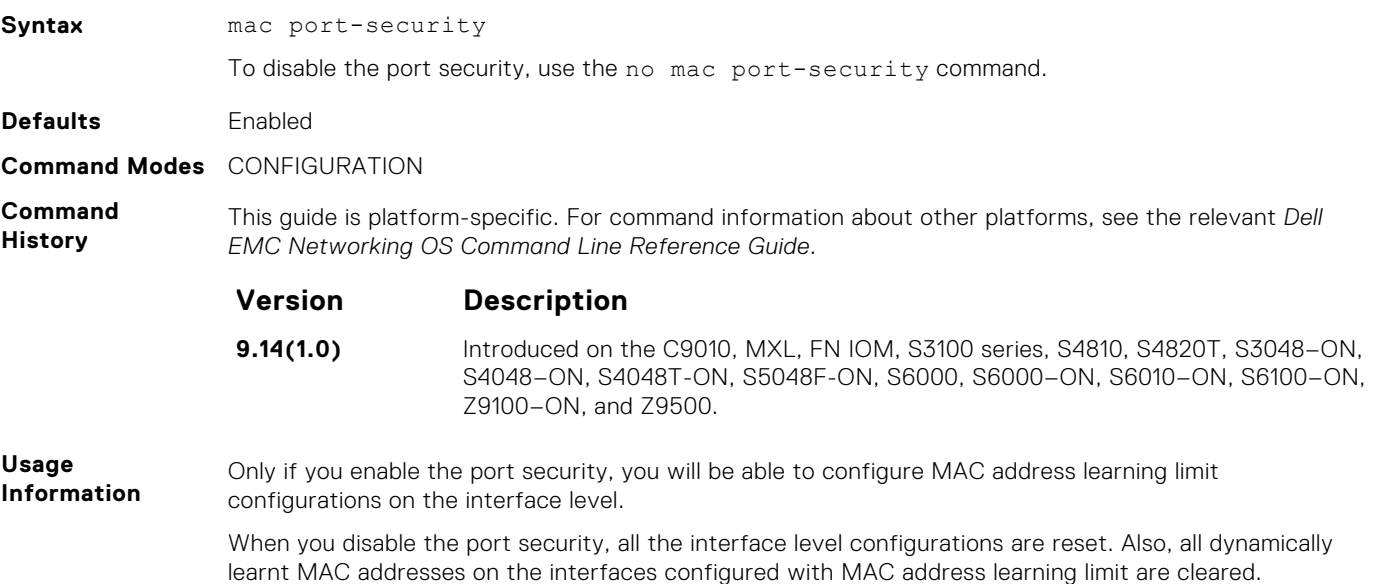

## <span id="page-910-0"></span>**show mac-address-table**

Display the MAC address table.

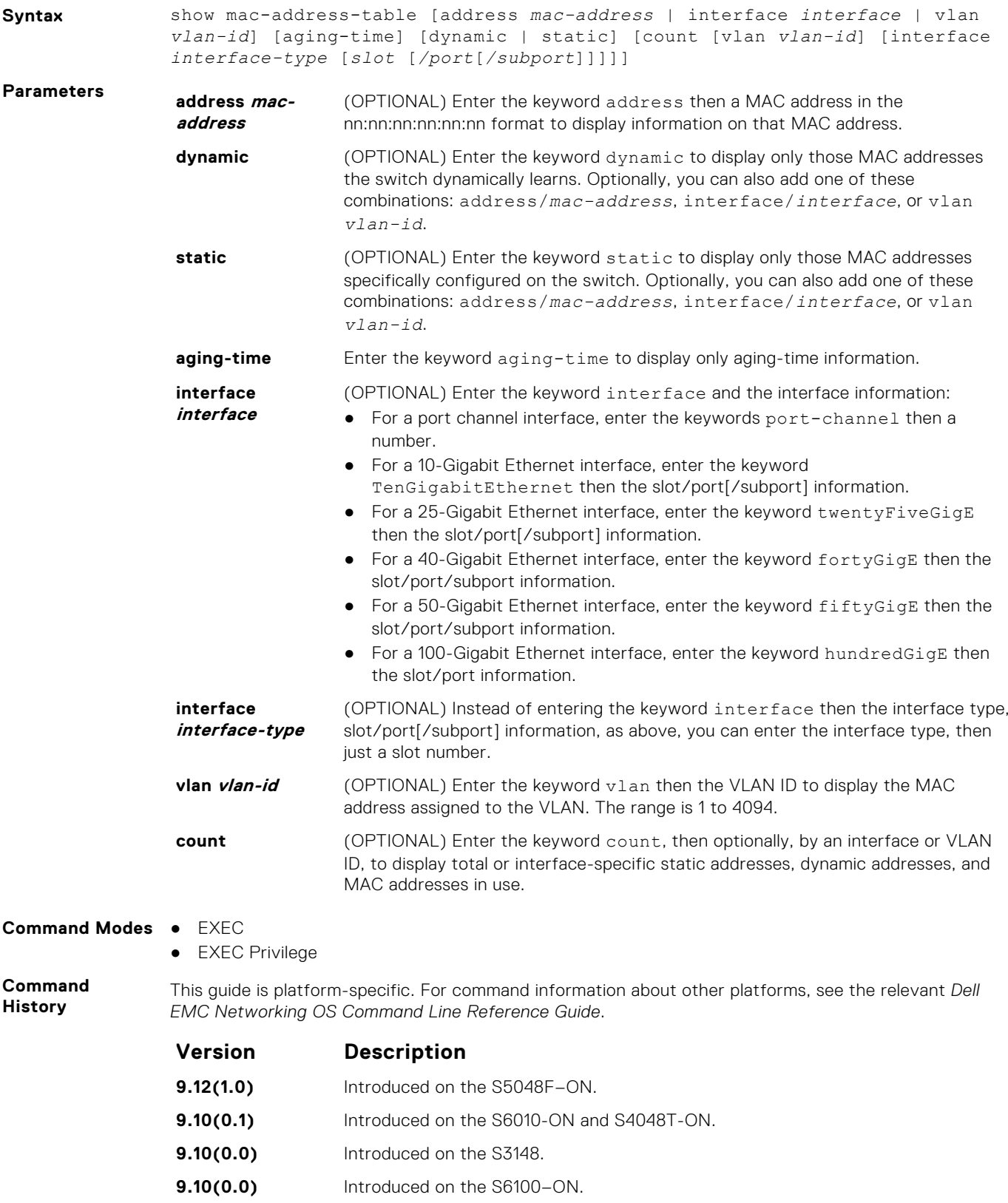

**9.8(2.0)** Introduced on the S3100 series.

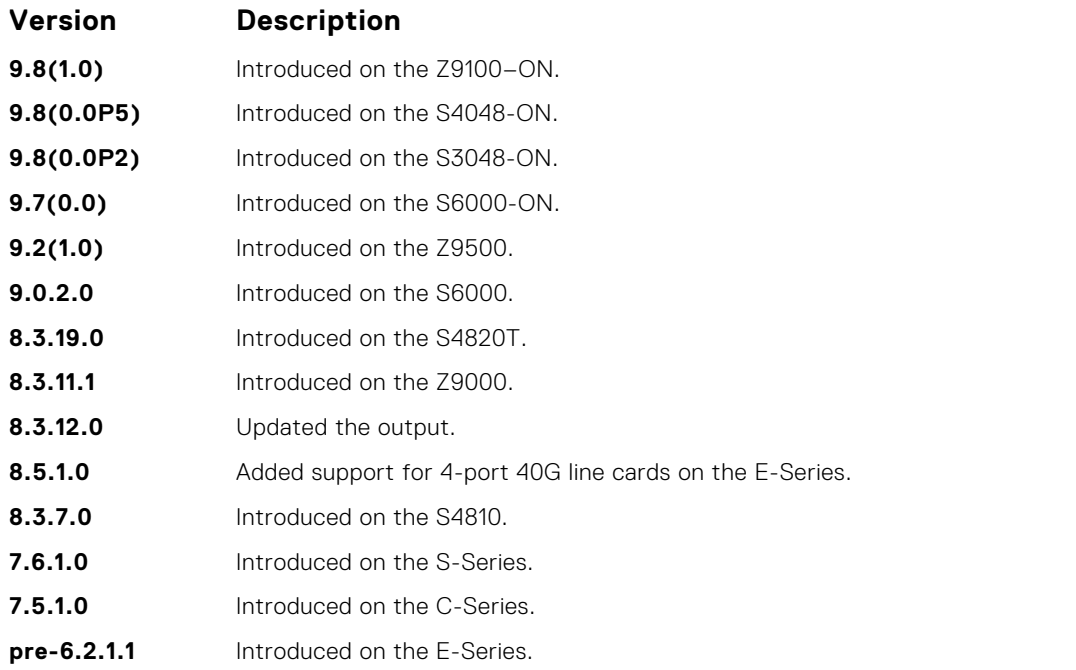

**Usage Information** The following describes the show mac-address-table command shown in the following example.

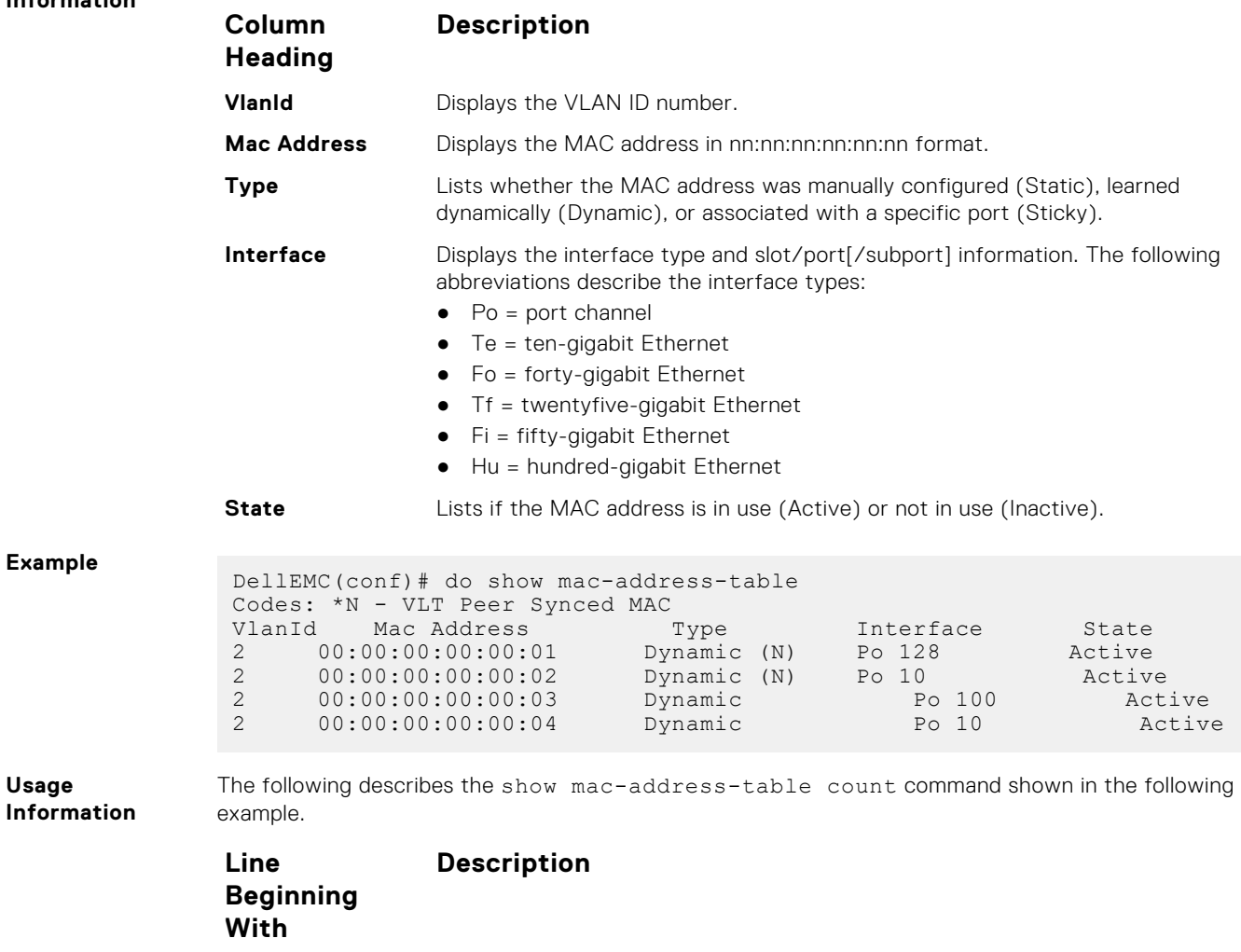

**MAC Entries...** Displays the number of MAC entries learned per VLAN.

**Usage**

<span id="page-912-0"></span>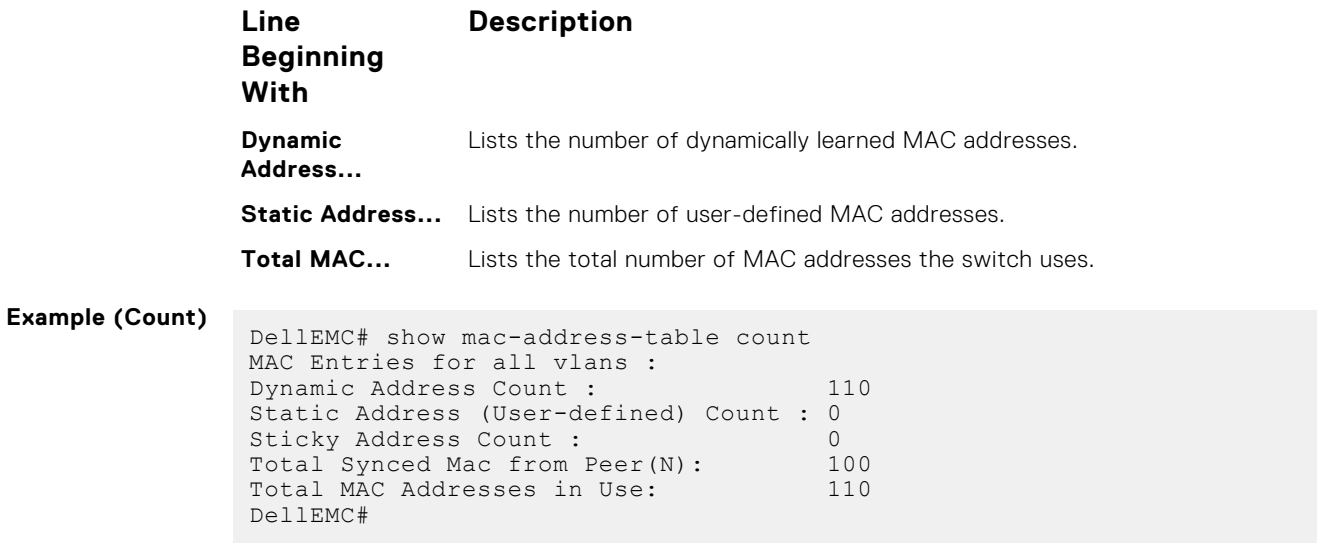

**Related Commands** ● show mac-address-table aging-time — display MAC aging time.

## **show mac-address-table aging-time**

Display the aging times assigned to the MAC addresses on the switch.

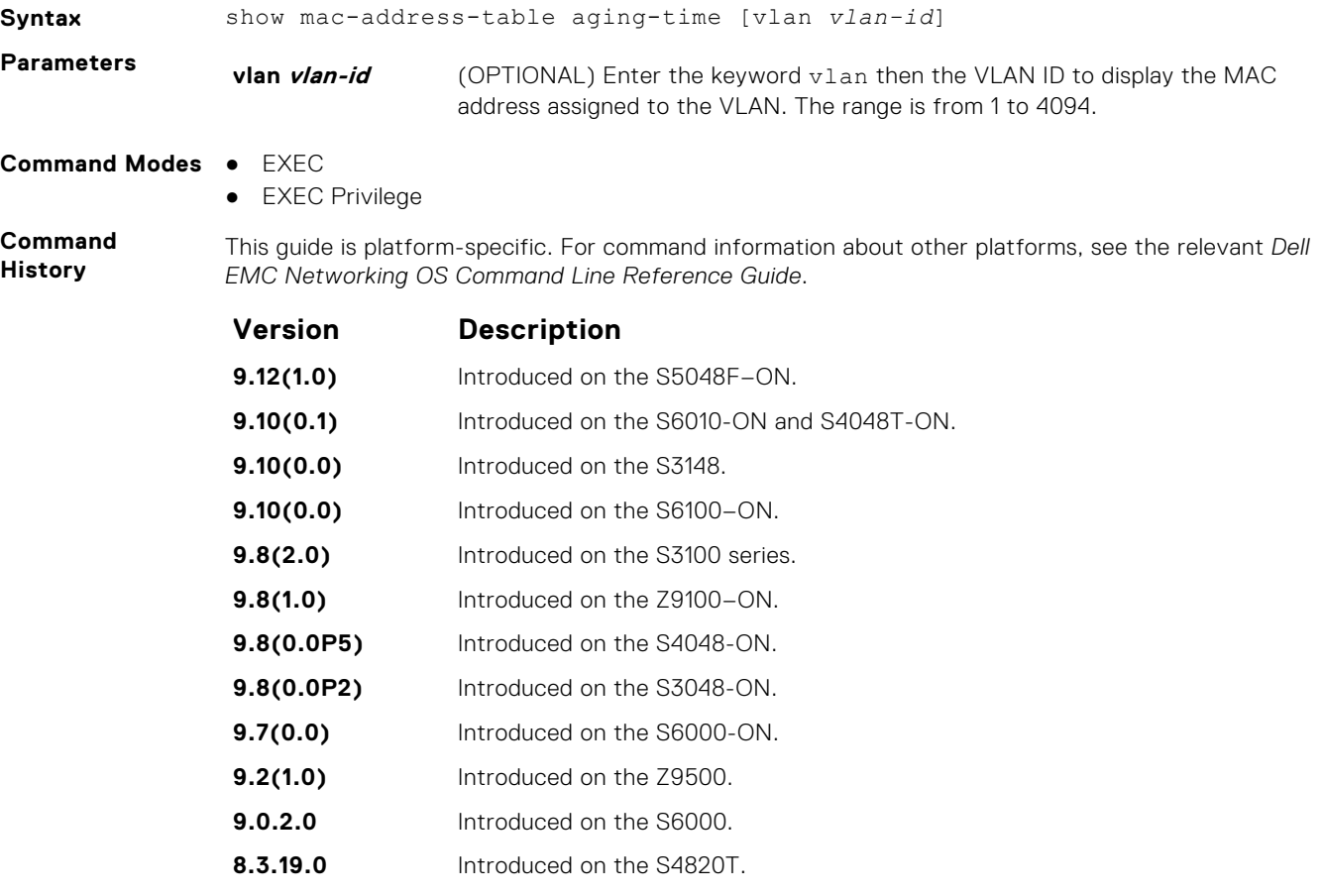

**8.3.11.1** Introduced on the Z9000.

<span id="page-913-0"></span>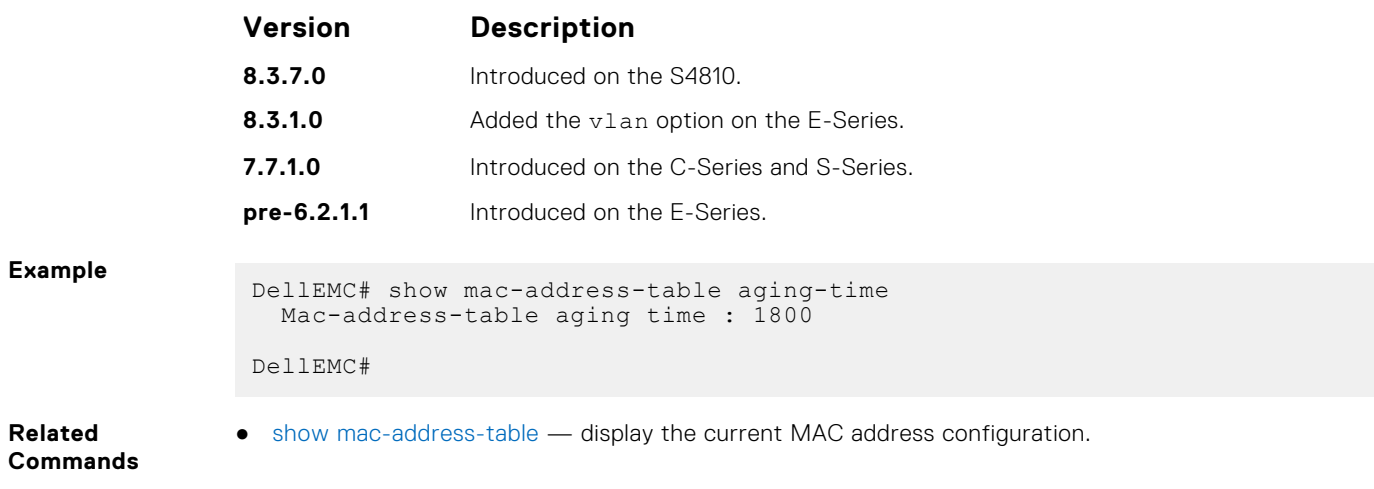

## **show mac learning-limit**

Display MAC address learning limits set for various interfaces.

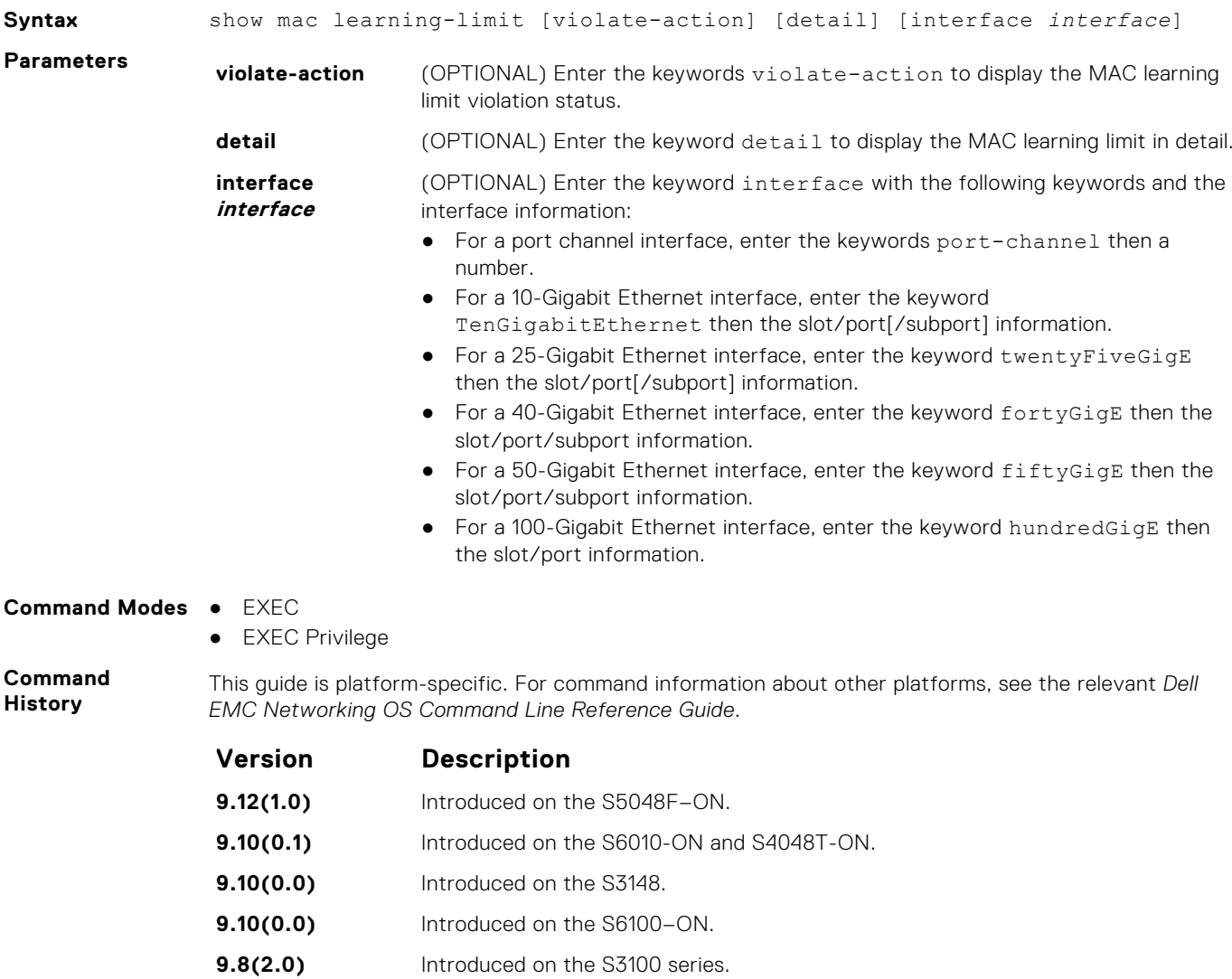

**9.8(1.0)** Introduced on the Z9100–ON.

<span id="page-914-0"></span>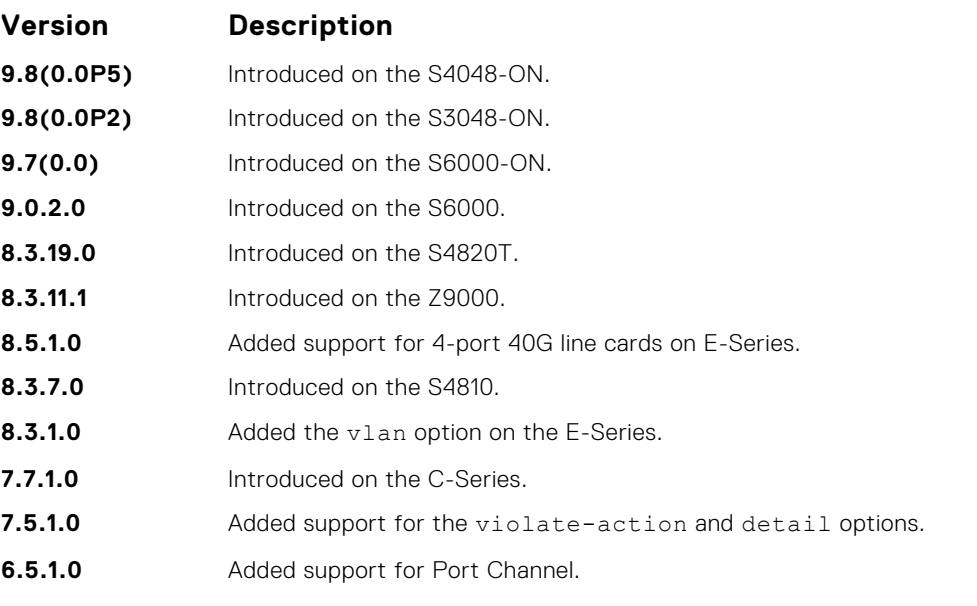

**Example**

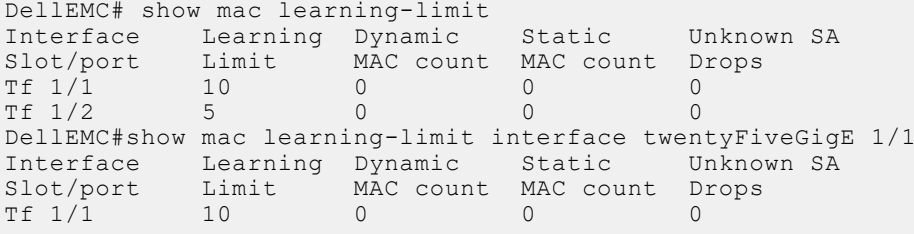

# **Virtual LAN (VLAN) Commands**

The following commands configure and monitor virtual LANs (VLANs). VLANs are a virtual interface and use many of the same commands as physical interfaces.

You can configure an IP address and Layer 3 protocols on a VLAN called Inter-VLAN routing. FTP, TFTP, ACLs and SNMP are not supported on a VLAN.

Occasionally, while sending broadcast traffic over multiple Layer 3 VLANs, the VRRP state of a VLAN interface may continually switch between Master and Backup.

**(i)** NOTE: For more information, refer to [VLAN Stacking](#page-1617-0) and VLAN-related commands, such as [portmode hybrid](#page-689-0) in the [Interfaces](#page-653-0) chapter.

### **default vlan-id**

Specify a VLAN as the Default VLAN.

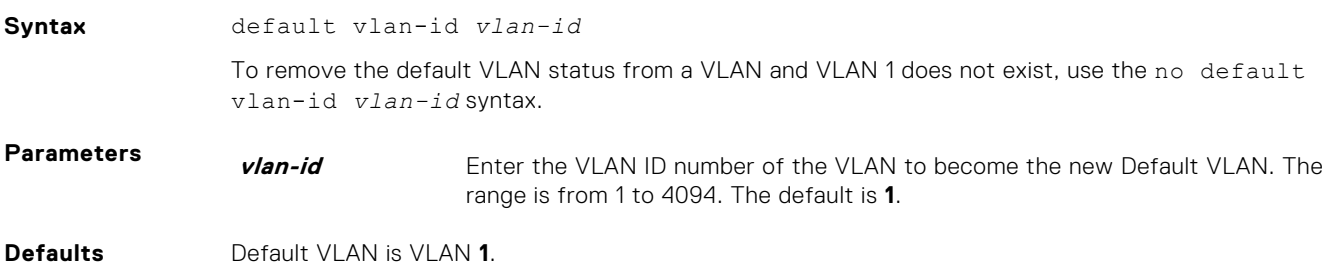

### **Command Modes** CONFIGURATION

**Command History** This guide is platform-specific. For command information about other platforms, see the relevant *Dell EMC Networking OS Command Line Reference Guide*.

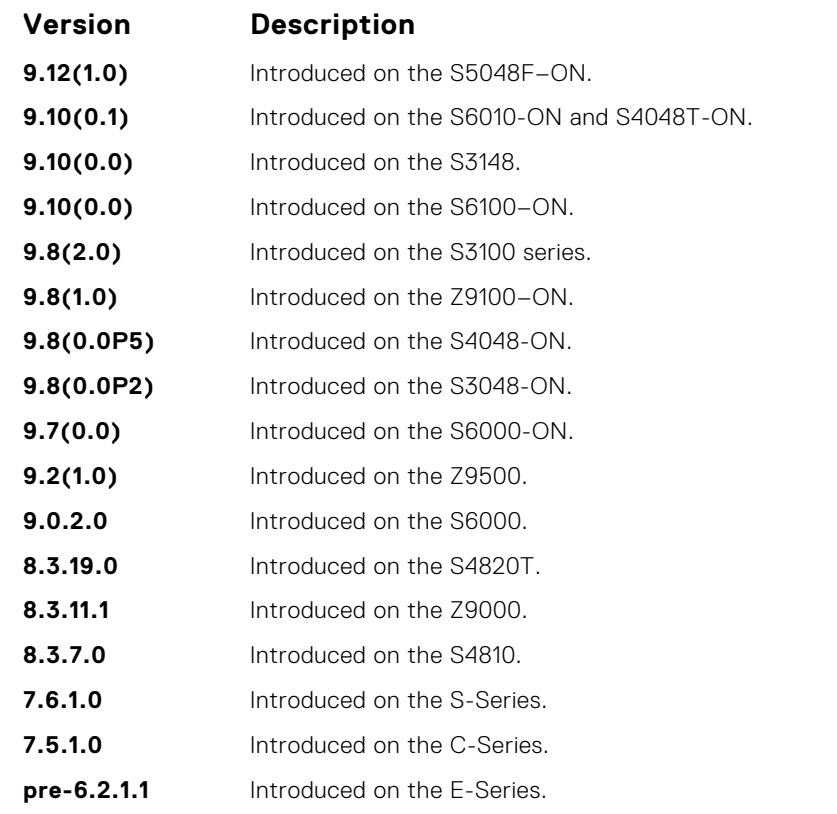

**Usage Information** To return VLAN 1 as the Default VLAN, use this command syntax (default-vlan-id 1). The Default VLAN contains only untagged interfaces.

**Related Commands** ● [interface vlan](#page-679-0) — configure a VLAN.

### **description**

Add a description about the selected VLAN.

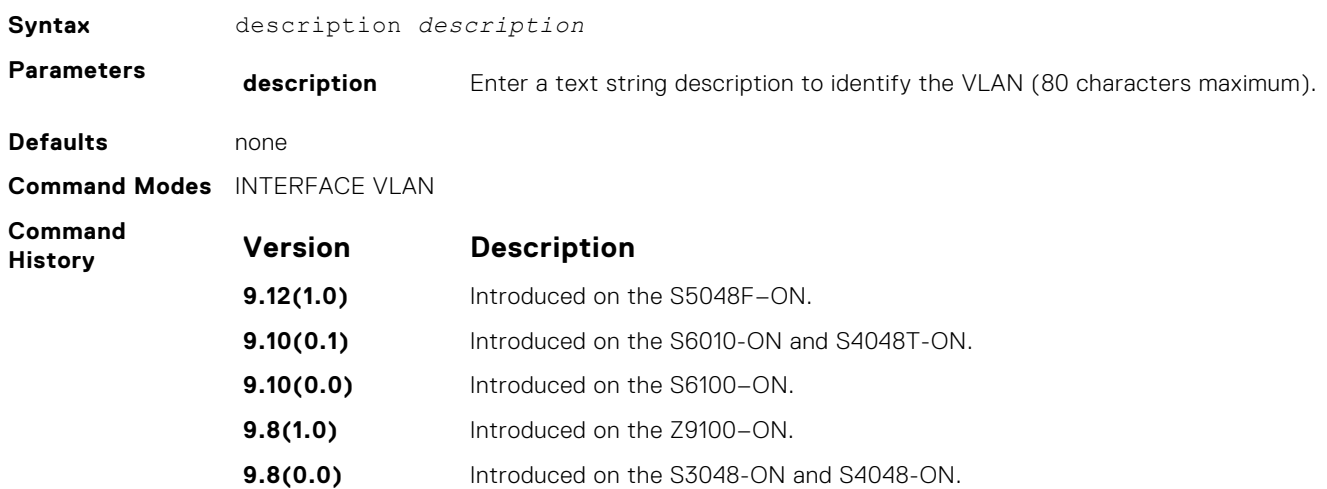

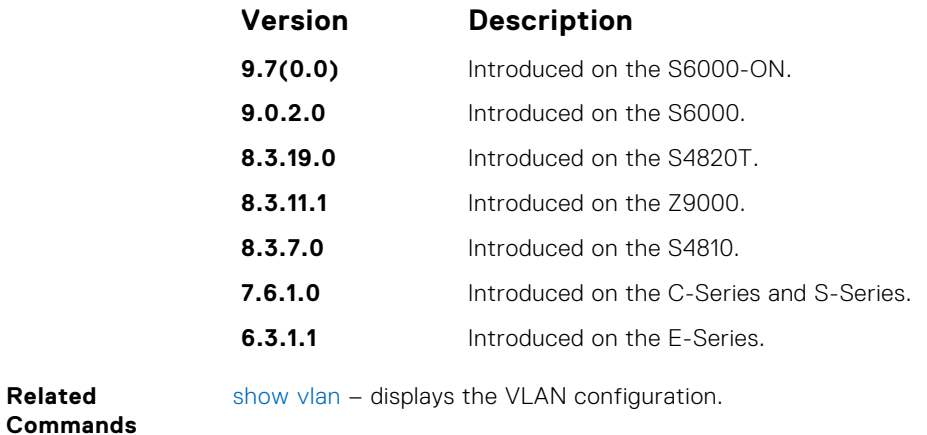

## **default-vlan disable**

Disable the default VLAN so that all switchports are placed in the Null VLAN until they are explicitly configured as a member of another VLAN.

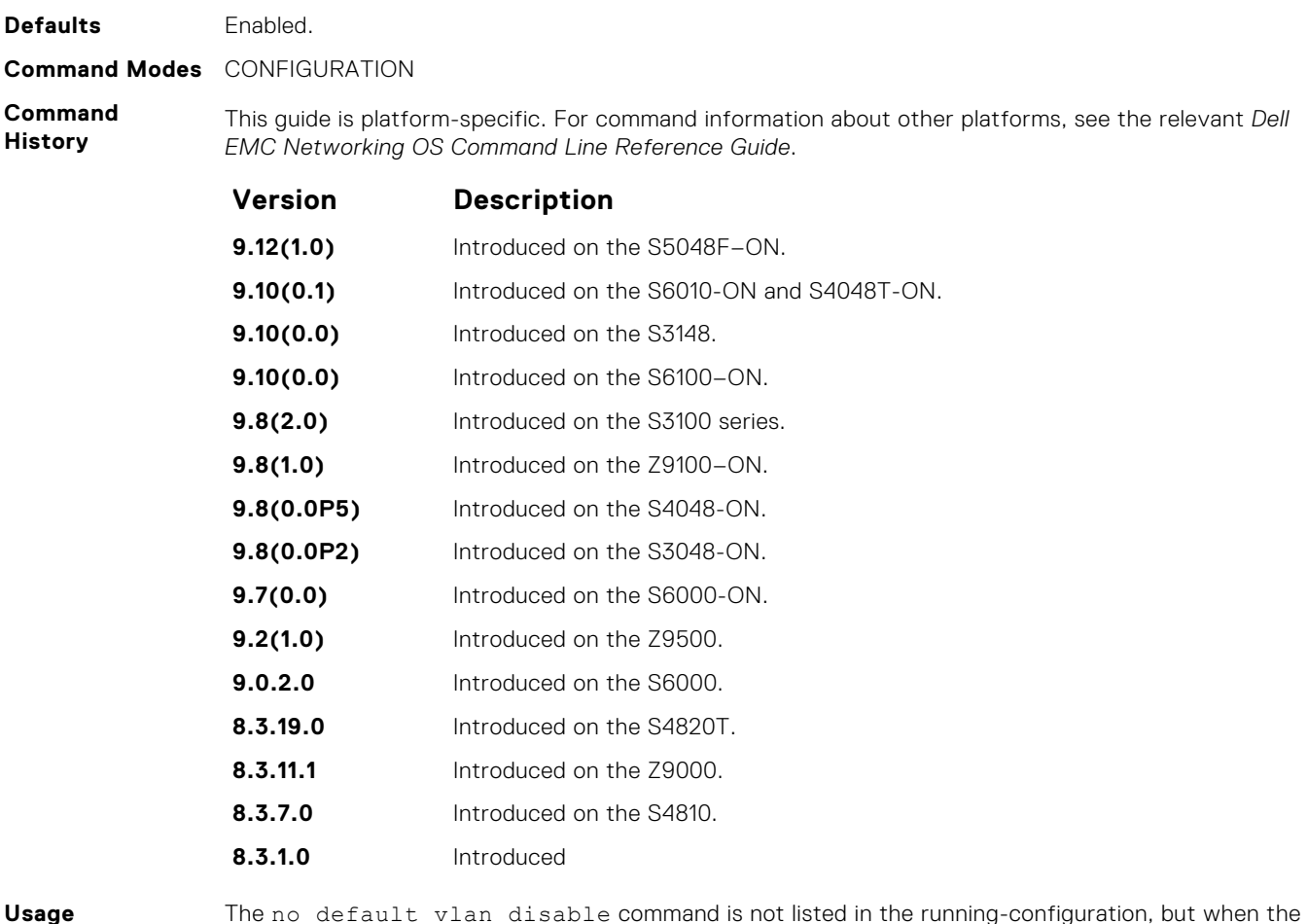

**Information**

The no default vlan disable command is not listed in the running-configuration, but when the default VLAN is disabled, default-vlan disable is listed in the running-configuration.

### **name**

Assign a name to the VLAN.

**Syntax** name *vlan-name*

### To remove the name from the VLAN, use the no name command.

### **Parameters vlan-name** Enter up to 32 characters as the name of the VLAN.

*EMC Networking OS Command Line Reference Guide*.

**Defaults** Not configured.

**Command Modes** INTERFACE VLAN

**Command History**

This guide is platform-specific. For command information about other platforms, see the relevant *Dell*

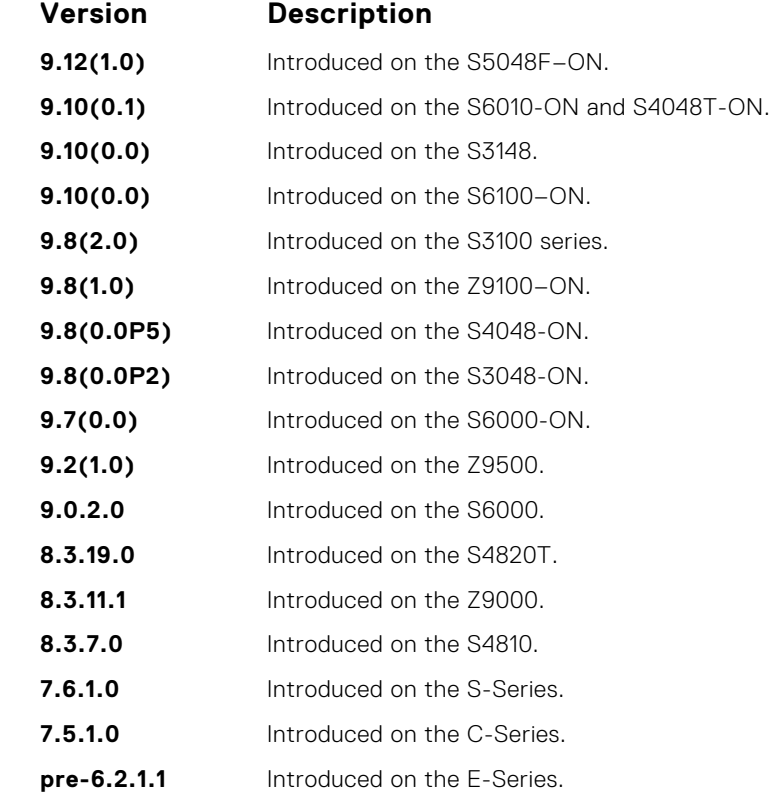

**Usage Information Related**

**Commands**

● [interface vlan](#page-679-0) — configure a VLAN.

or the show interfaces description command.

● [show vlan](#page-918-0) — display the current VLAN configurations on the switch.

To display information about a named VLAN, enter the show vlan command with the name parameter

### **show config**

Display the current configuration of the selected VLAN.

**Syntax** show config

**Command Modes** INTERFACE VLAN

#### <span id="page-918-0"></span>**Command History**

This guide is platform-specific. For command information about other platforms, see the relevant *Dell EMC Networking OS Command Line Reference Guide*.

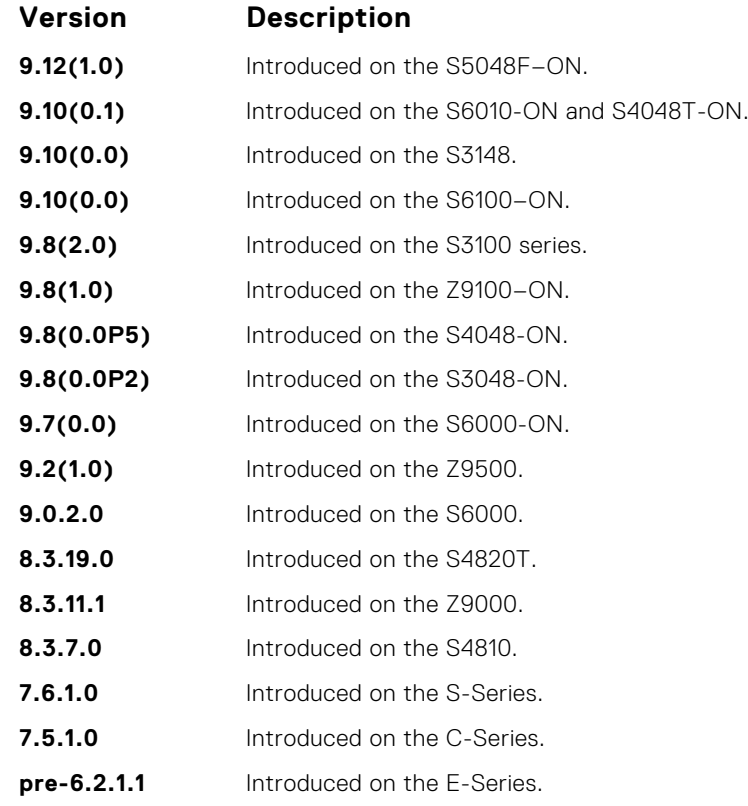

### **Example**

DellEMC(conf-if-vl-100)# show config ! interface Vlan 100 no ip address no shutdown DellEMC(conf-if-vl-100)#

### **show vlan**

Display the current VLAN configurations on the switch.

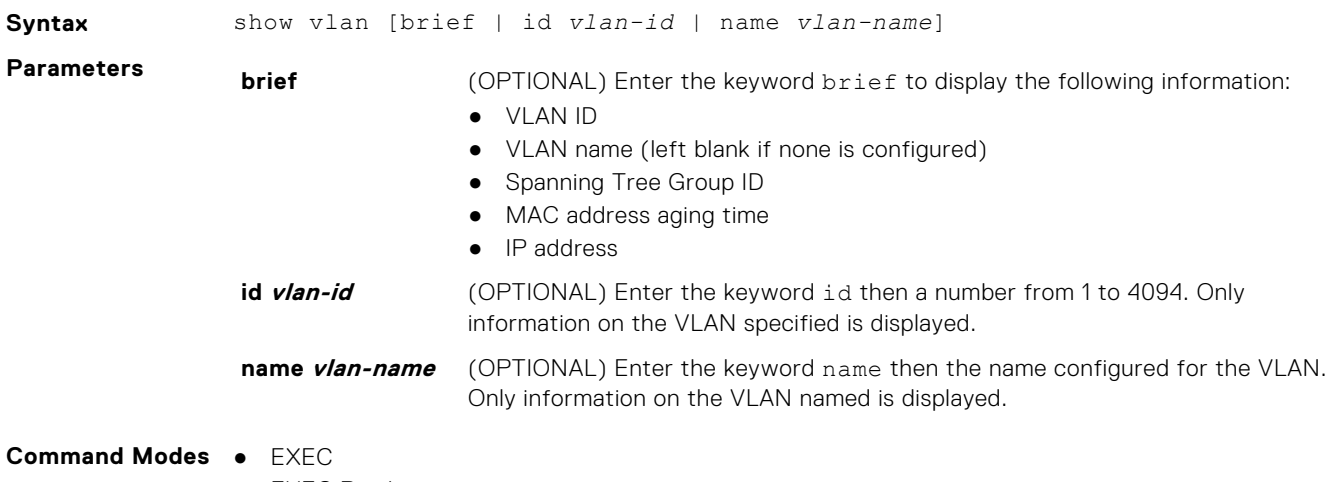

● EXEC Privilege

#### **Command History**

This guide is platform-specific. For command information about other platforms, see the relevant *Dell EMC Networking OS Command Line Reference Guide*.

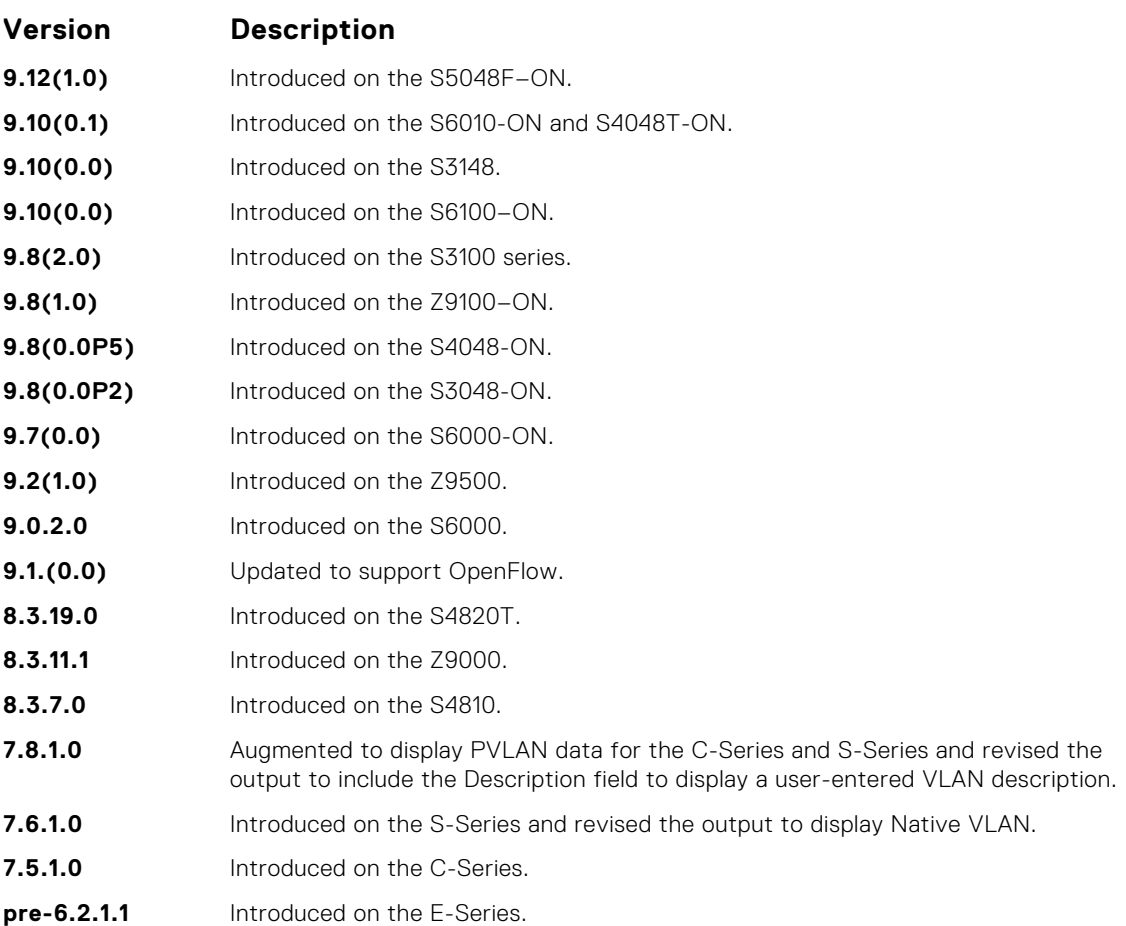

**Usage Information**

### **Description**

**Column**

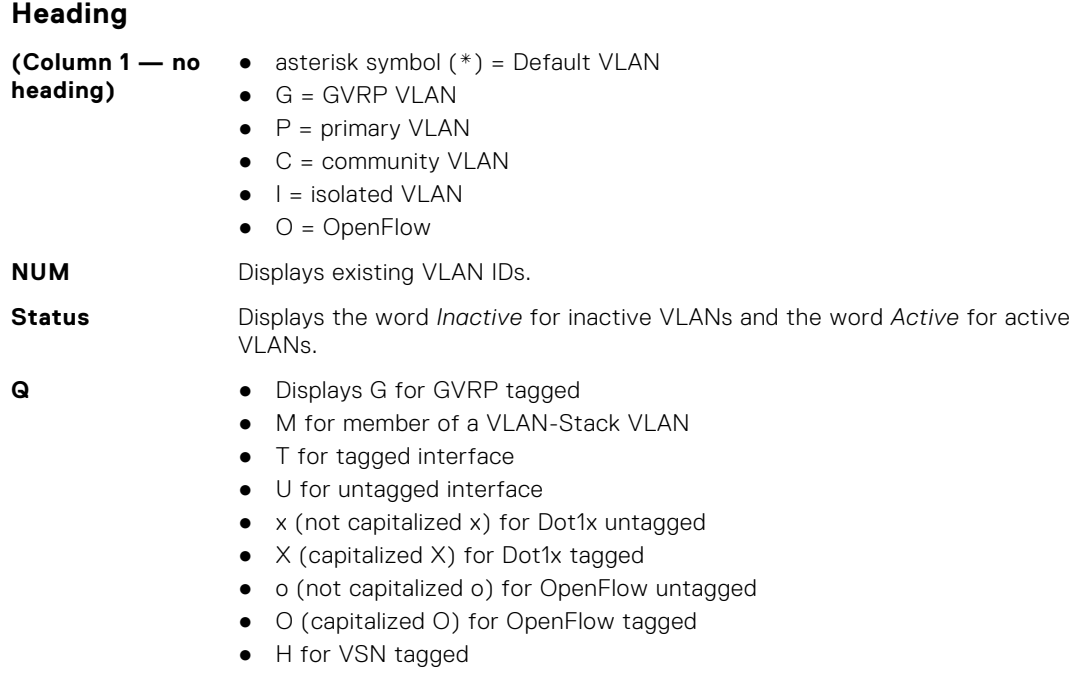

The following describes the show vlan command shown in the following example.

● i (not capitalized i) for Internal untagged

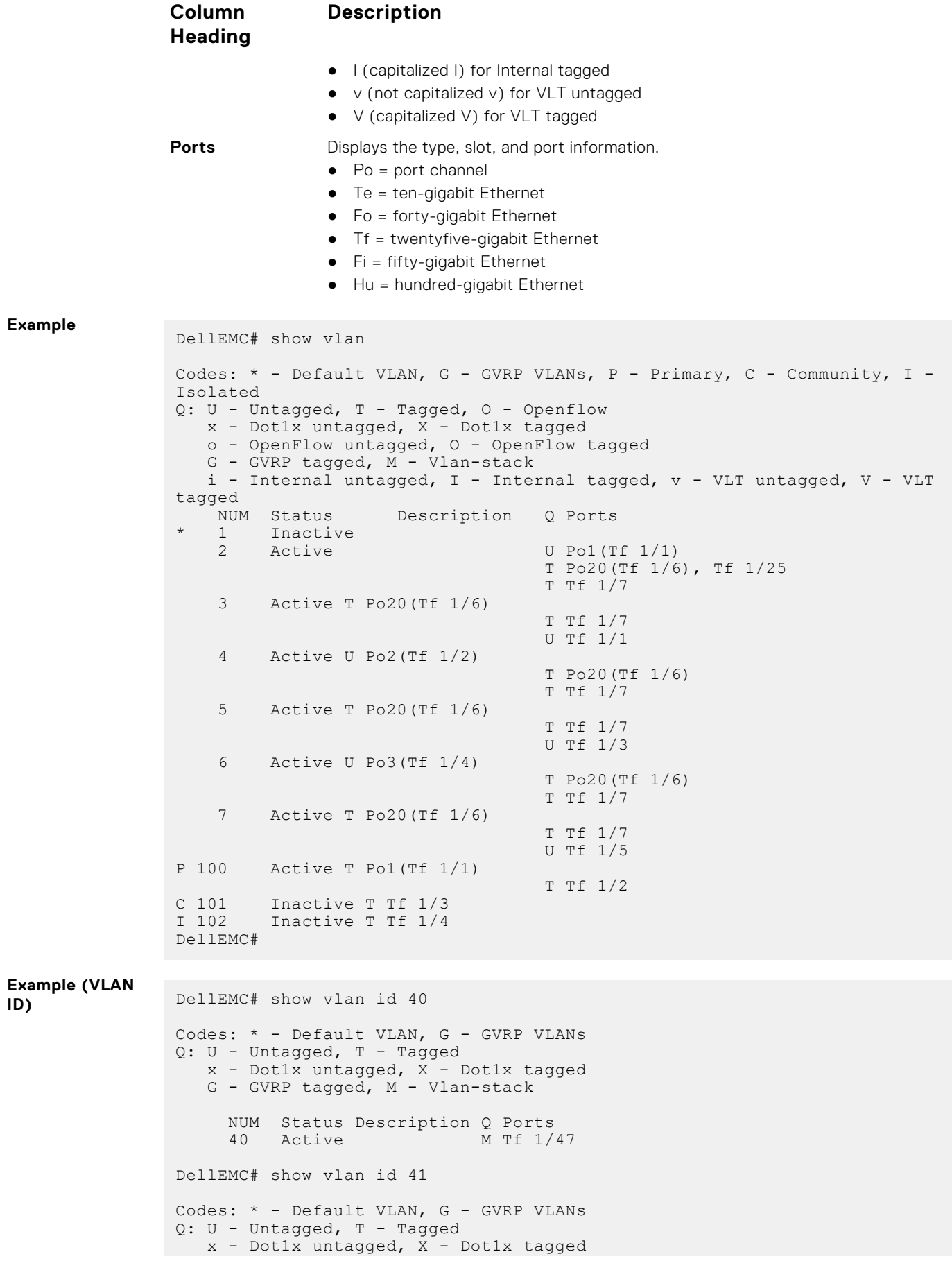

<span id="page-921-0"></span>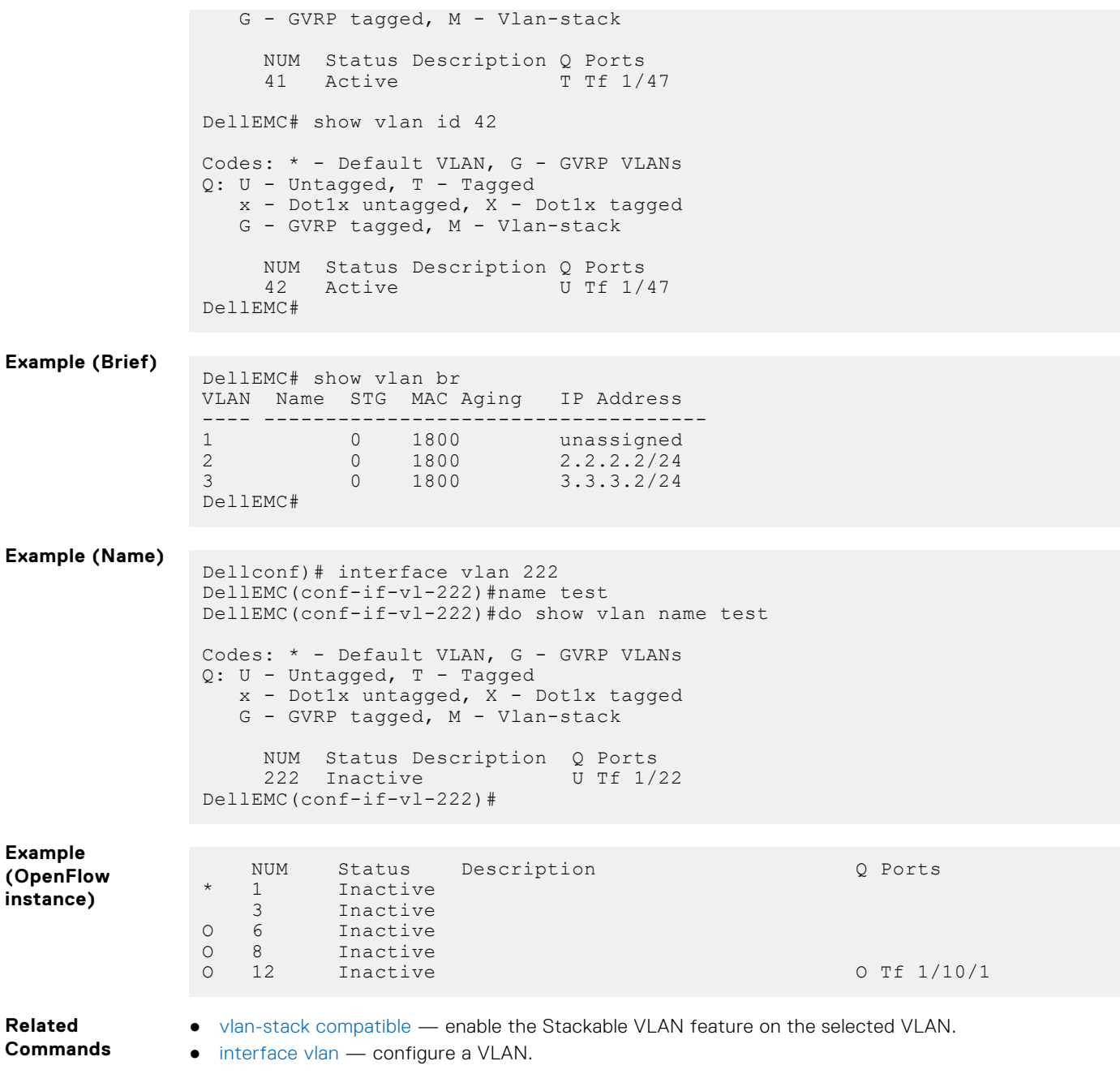

## **tagged**

Add a Layer 2 interface to a VLAN as a tagged interface.

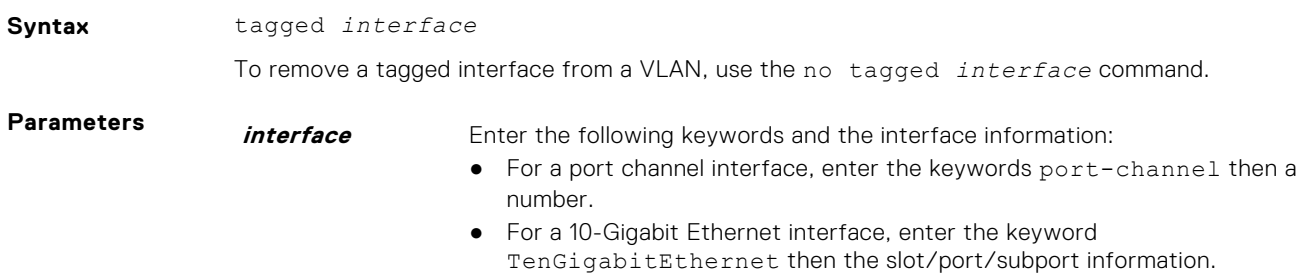

- For a 25-Gigabit Ethernet interface, enter the keyword twentyFiveGigE then the slot/port[/subport] information.
- For a 40-Gigabit Ethernet interface, enter the keyword fortyGigE then the slot/port/subport information.
- For a 50-Gigabit Ethernet interface, enter the keyword fiftyGigE then the slot/port/subport information.
- For a 100-Gigabit Ethernet interface, enter the keyword hundredGigE then the slot/port information.

**Defaults** All interfaces in Layer 2 mode are untagged.

**Command Modes** INTERFACE VLAN

**Command History**

This guide is platform-specific. For command information about other platforms, see the relevant *Dell EMC Networking OS Command Line Reference Guide*.

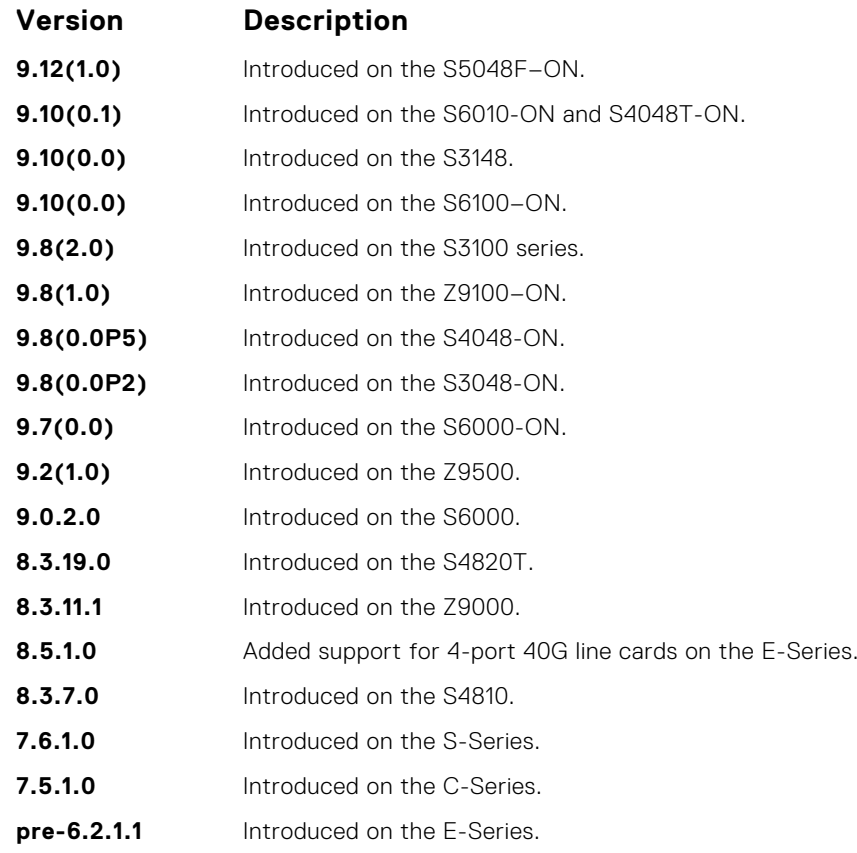

**Usage Information**

When you use the no tagged command, the interface is automatically placed in the Default VLAN as an untagged interface unless the interface is a member of another VLAN. If the interface belongs to several VLANs, remove it from all VLANs to change it to an untagged interface.

Tagged interfaces can belong to multiple VLANs, while untagged interfaces can only belong to one VLAN at a time.

- **Related Commands**
- [interface vlan](#page-679-0) configure a VLAN.
- [untagged](#page-924-0) specify which interfaces in a VLAN are untagged.

## **track ip**

Track the Layer 3 operational state of a Layer 3 VLAN, using a subset of the VLAN member interfaces.

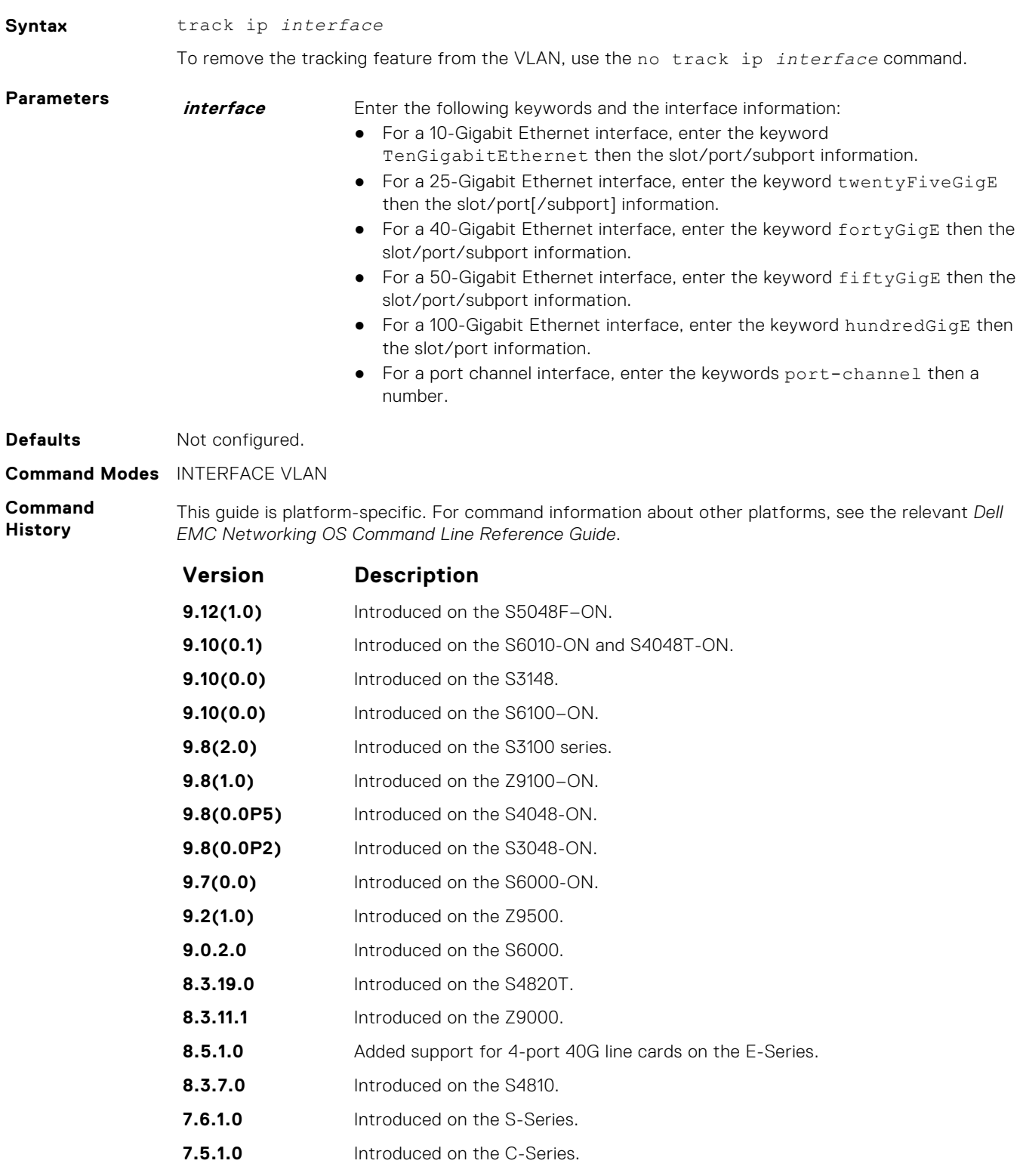

**pre-6.2.1.1** Introduced on the E-Series.

<span id="page-924-0"></span>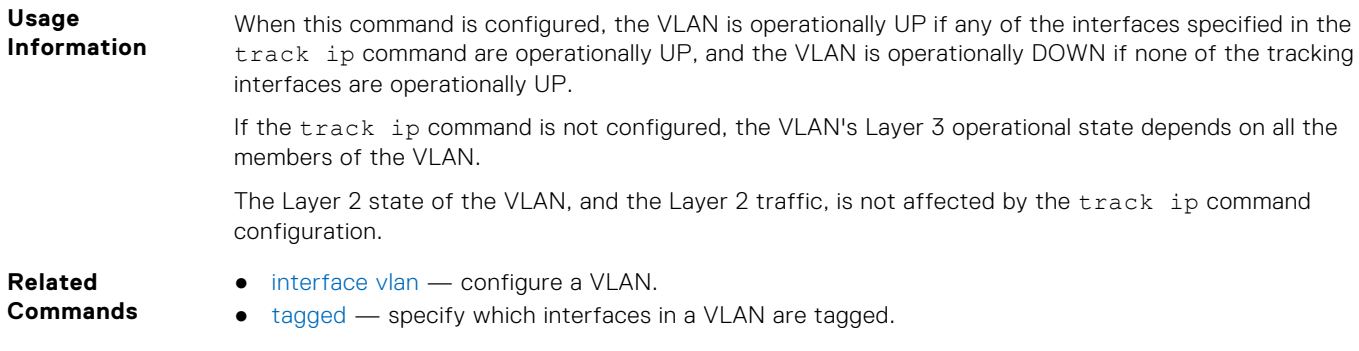

## **untagged**

Add a Layer 2 interface to a VLAN as an untagged interface.

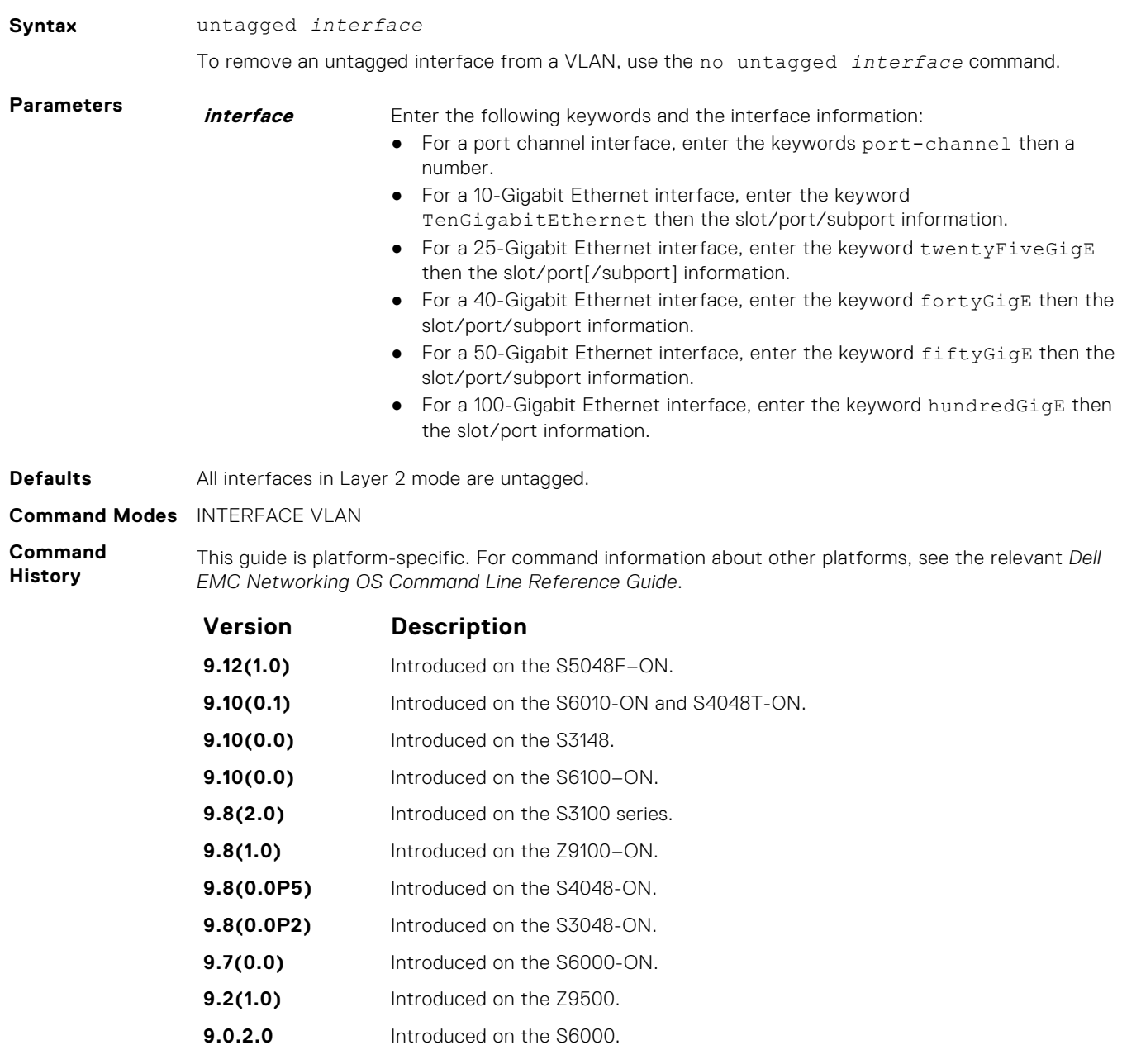

<span id="page-925-0"></span>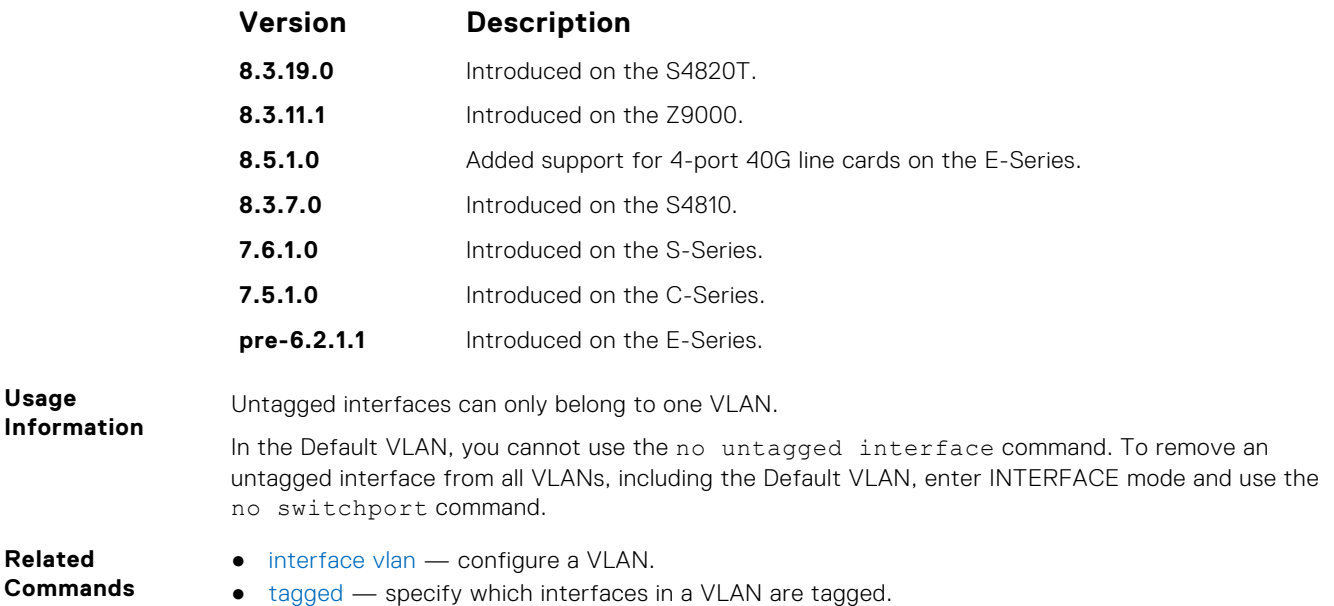

# **Far-End Failure Detection (FEFD)**

The Dell EMC Networking operating software supports far-end failure detection (FEFD) on the Ethernet interfaces of the platform.

The FEFD feature detects and reports far-end link failures.

- FEFD is not supported on the Management interface.
- During an RPM failover, FEFD is operationally disabled for approximately 8 to 10 seconds.
- By default, FEFD is disabled.

### **debug fefd**

Enable debugging of FEFD.

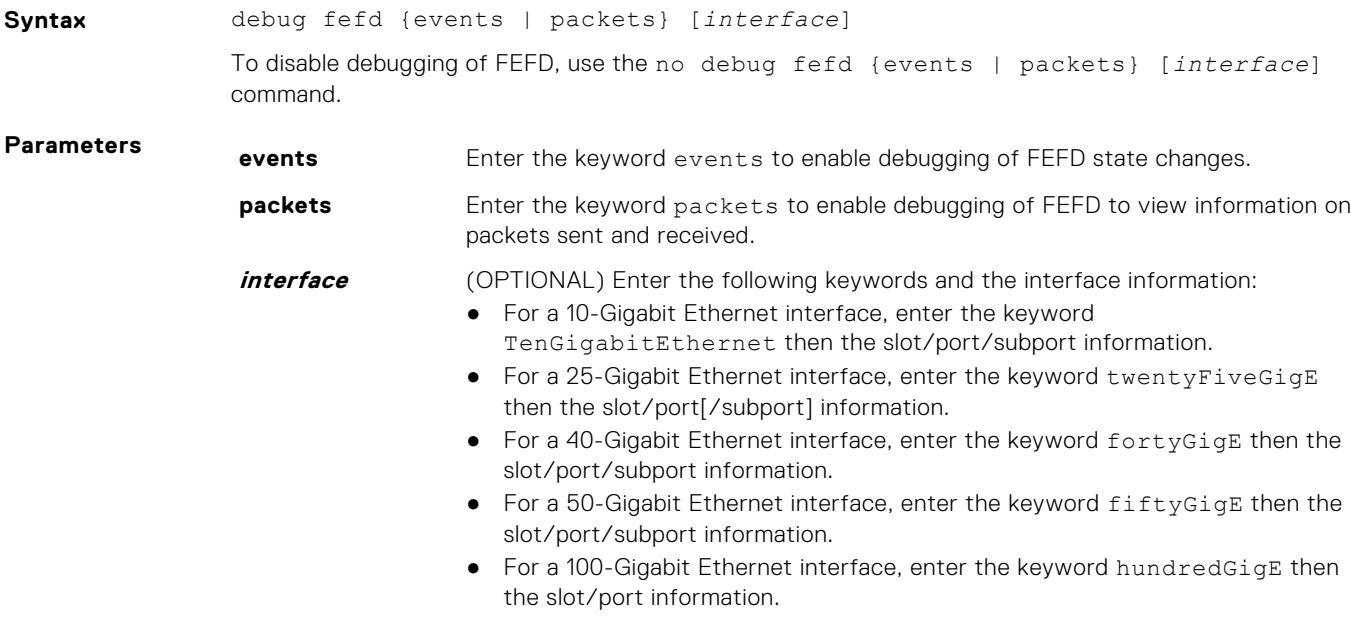

### **Command Modes** EXEC Privilege

#### <span id="page-926-0"></span>**Command History**

This guide is platform-specific. For command information about other platforms, see the relevant *Dell EMC Networking OS Command Line Reference Guide*.

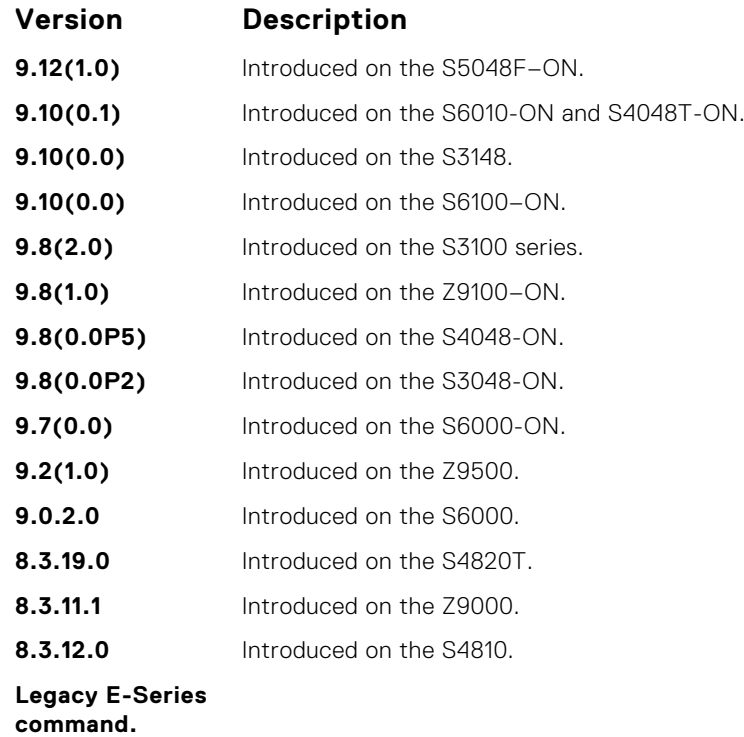

**Related Commands**

- fefd enable far-end failure detection on an interface.
- [fefd reset](#page-929-0) enable FEFD globally on the system.

## **fefd**

Enable Far-End Failure Detection on an interface, set the FEFD interval, or select the FEFD mode.

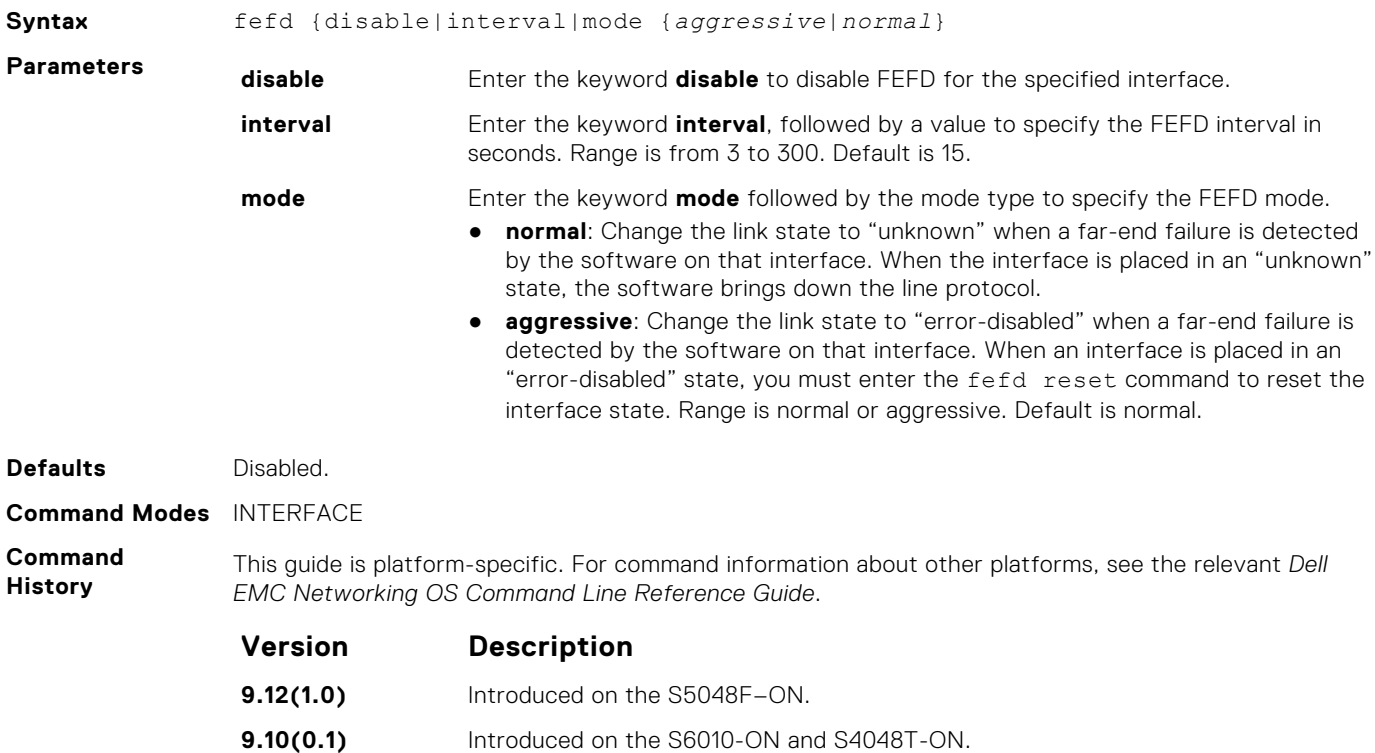

<span id="page-927-0"></span>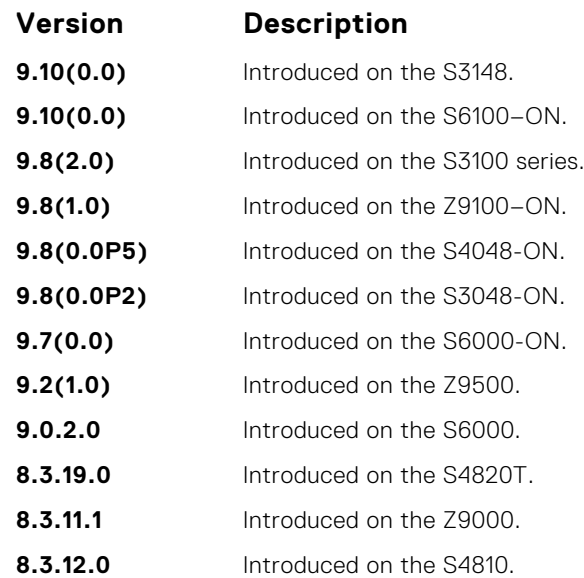

**Usage Information**

● fefd disable — disable far-end failure detection on an interface.

disabled when the global configuration changes, use the fefd reset command.

When you enter no fefd for an interface and fefd-global, FEFD is enabled on the interface because the no fefd command is not retained in the configuration file. To keep the interface FEFD

- **Related Commands**
- 
- [fefd reset](#page-929-0) enable FEFD globally on the system.
	- [fefd mode](#page-929-0)  change FEFD mode on an interface.

### **fefd disable**

Disable FEFD on an interface only. This command overrides the fefd reset command for the interface.

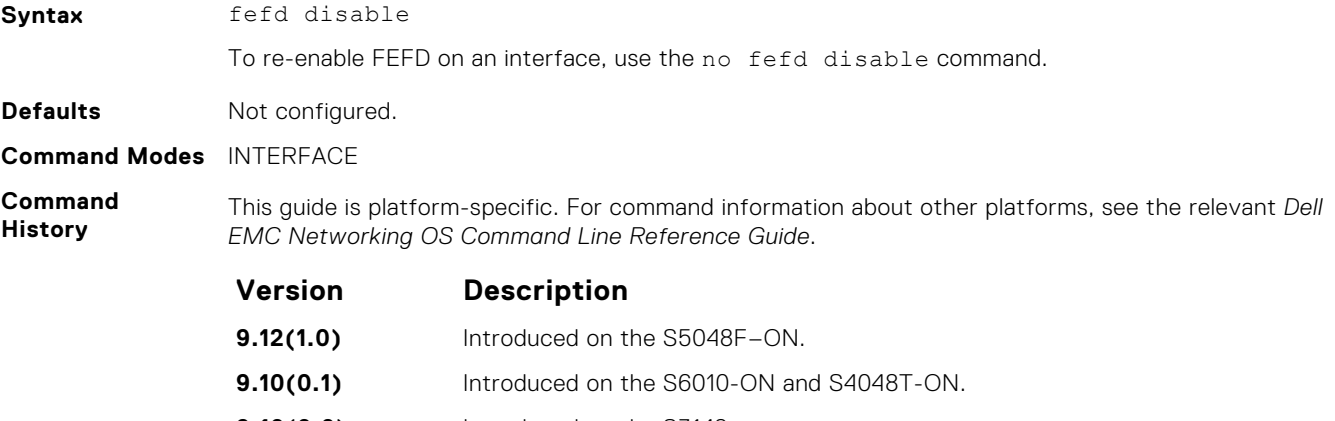

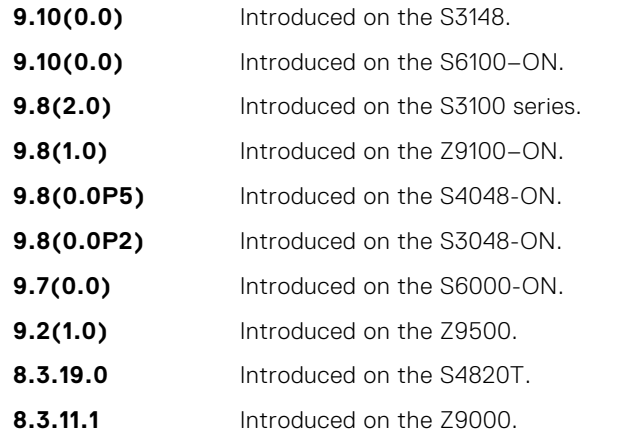

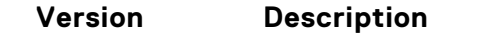

**8.3.7.0** Introduced on the S4810.

**Legacy E-Series command.**

**Usage Information**

FEFD disable command on the interface prevents the interface from running FEFD when FEFD is enabled globally.

- **Related Commands**
- [fefd reset](#page-929-0) clear an interface in Err-disabled state. It doesn't work until the interface is in errdisabled state.
- [fefd mode](#page-929-0)  change FEFD mode on an interface.

### **fefd interval**

Set an interval between control packets.

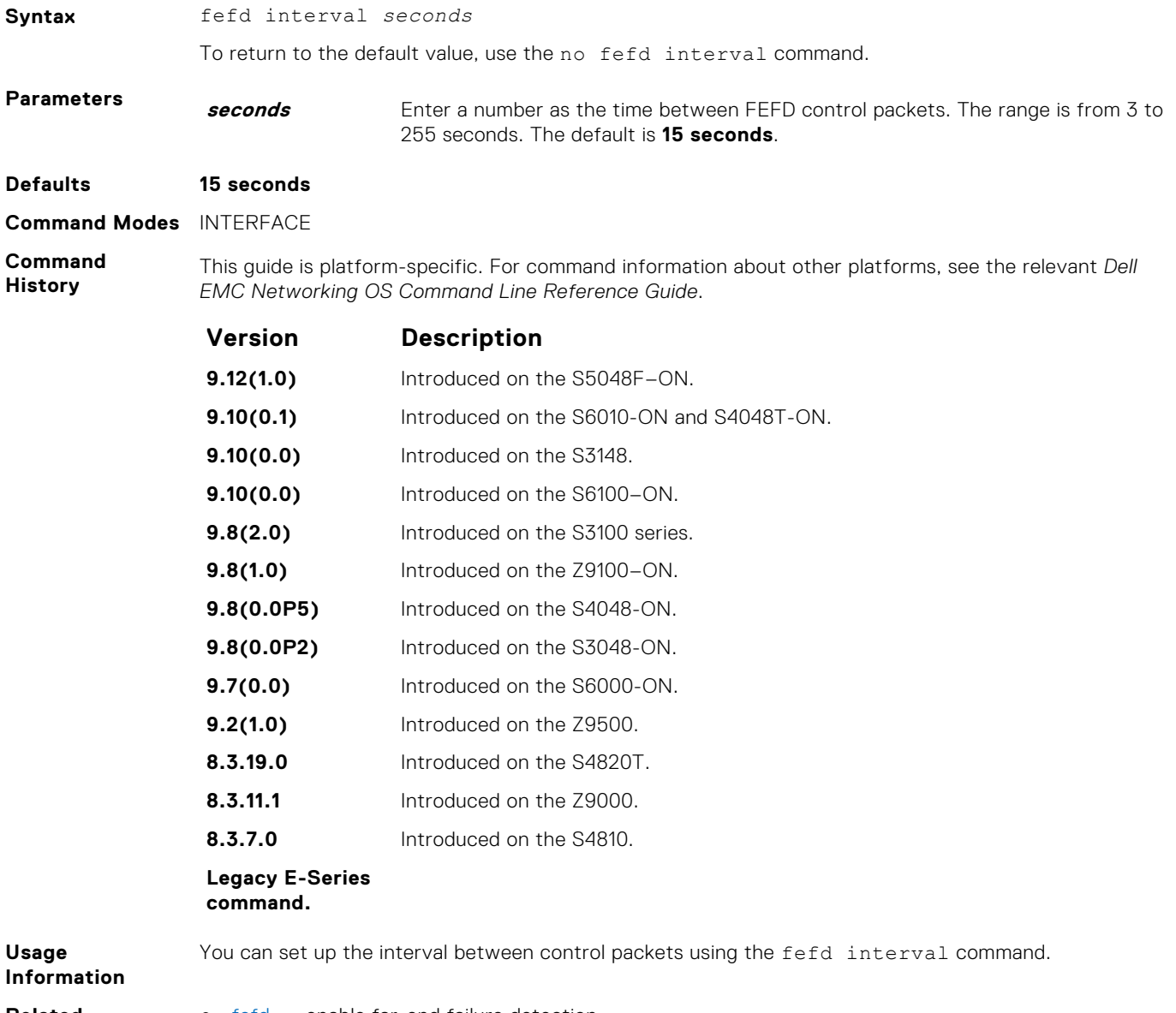

**Related Commands** ● [fefd](#page-926-0) — enable far-end failure detection.

## <span id="page-929-0"></span>**fefd mode**

Change the FEFD mode on an interface.

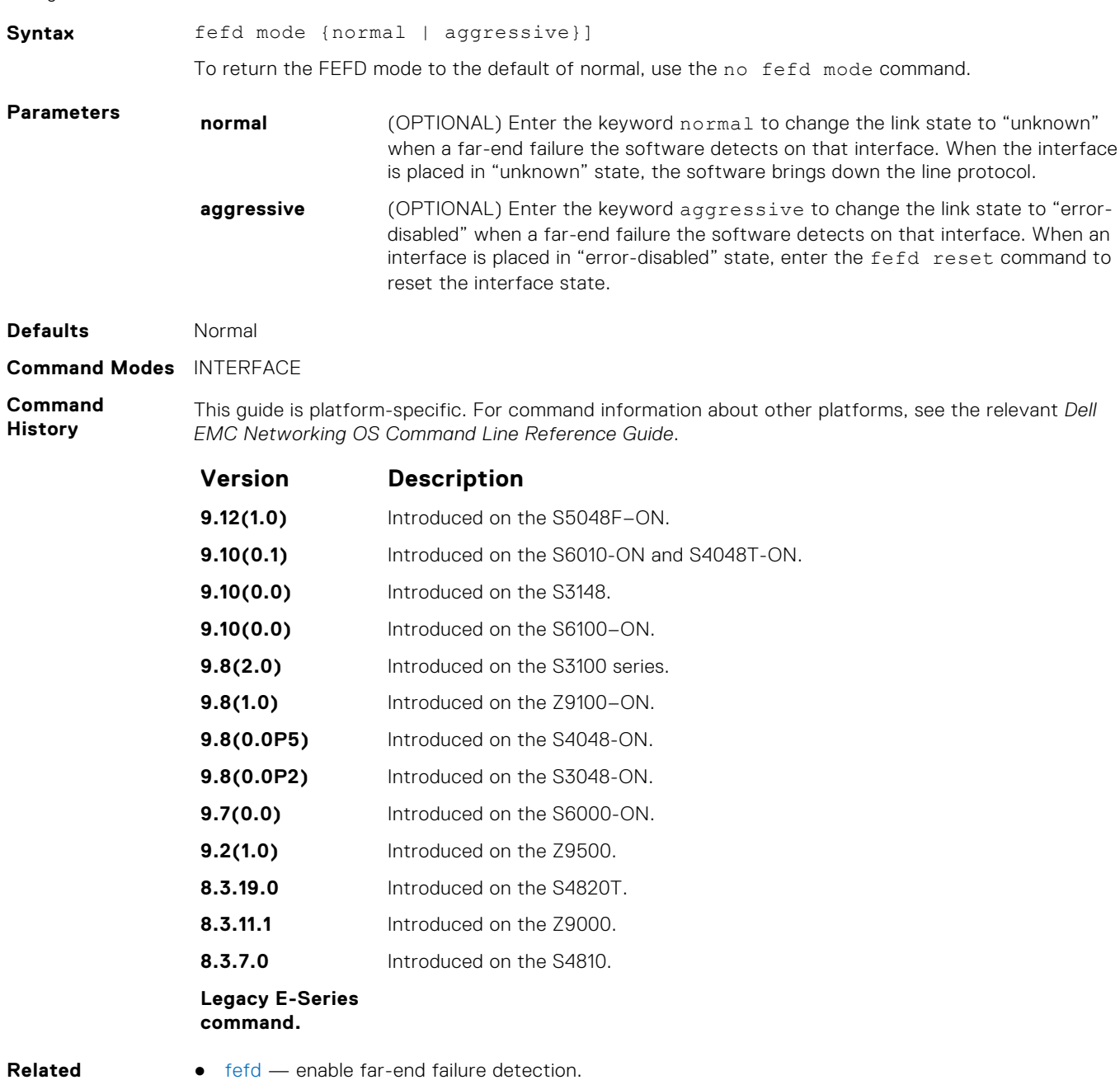

**Related Commands**

**fefd reset**

Reset all interfaces or a single interface that was in "error-disabled" mode.

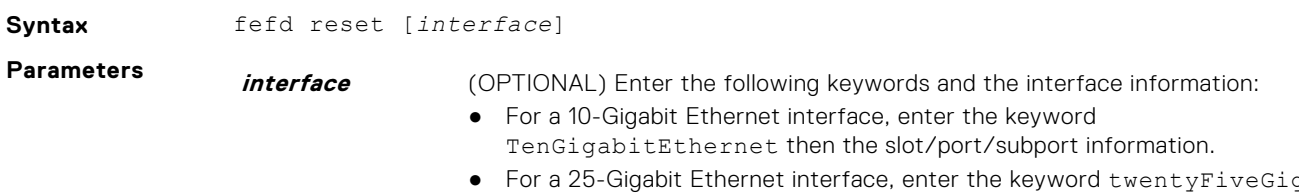

● For a 25-Gigabit Ethernet interface, enter the keyword twentyFiveGigE then the slot/port[/subport] information.

- For a 40-Gigabit Ethernet interface, enter the keyword fortyGigE then the slot/port/subport information.
- For a 50-Gigabit Ethernet interface, enter the keyword fiftyGigE then the slot/port/subport information.
- For a 100-Gigabit Ethernet interface, enter the keyword hundredGigE then the slot/port information.

### <span id="page-930-0"></span>**Defaults** Not configured.

**Command Modes** EXEC Privilege

**Command History** This guide is platform-specific. For command information about other platforms, see the relevant *Dell EMC Networking OS Command Line Reference Guide*.

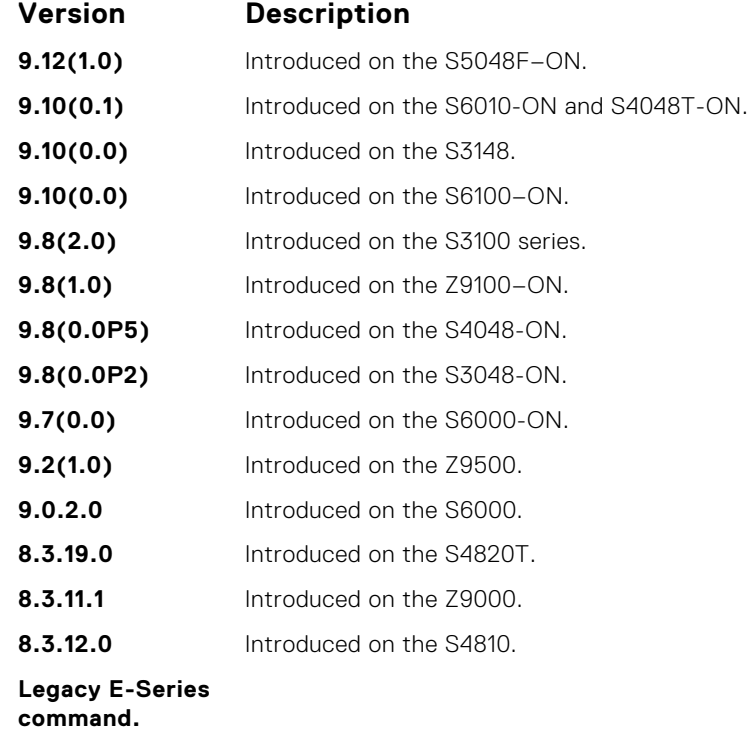

**Related Commands** ● [fefd](#page-926-0) — enable far-end failure detection.

### **fefd-global interval**

Configure an interval between FEFD control packets.

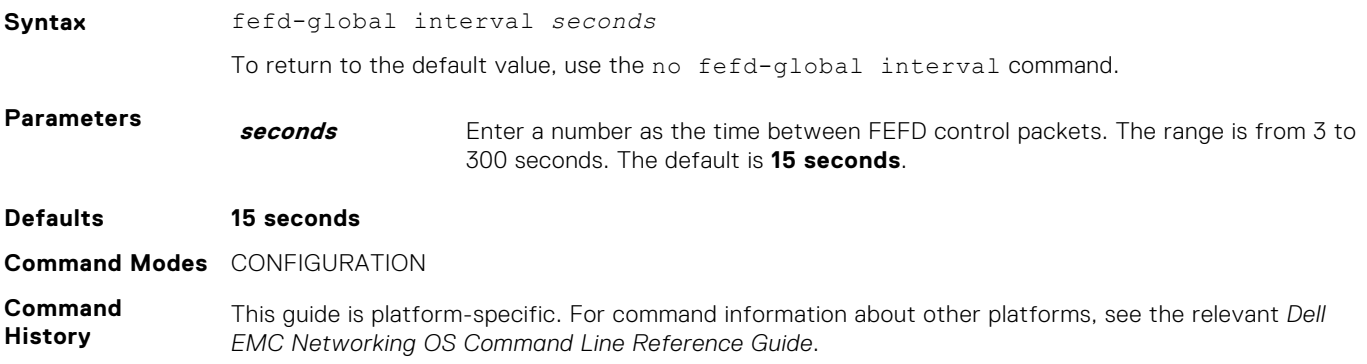

<span id="page-931-0"></span>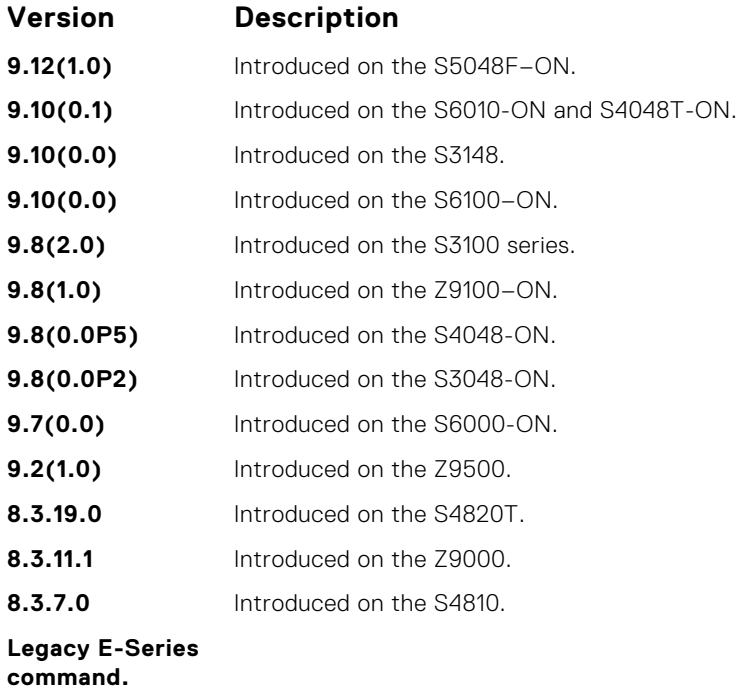

**Related Commands**

- [fefd](#page-926-0)  enable far-end failure detection.
- fefd-global enable FEFD globally on the system.

## **fefd-global**

Enable FEFD globally on the system.

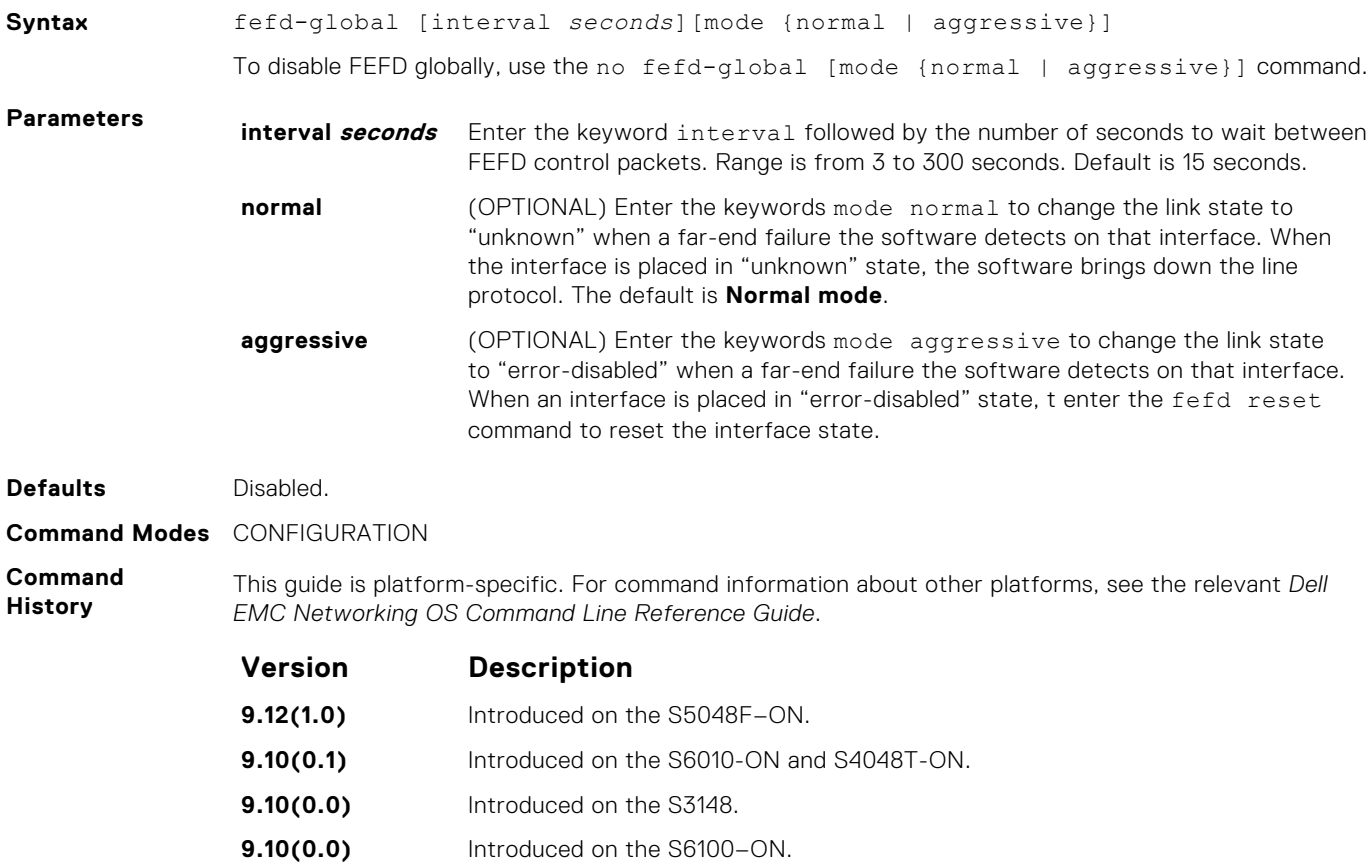

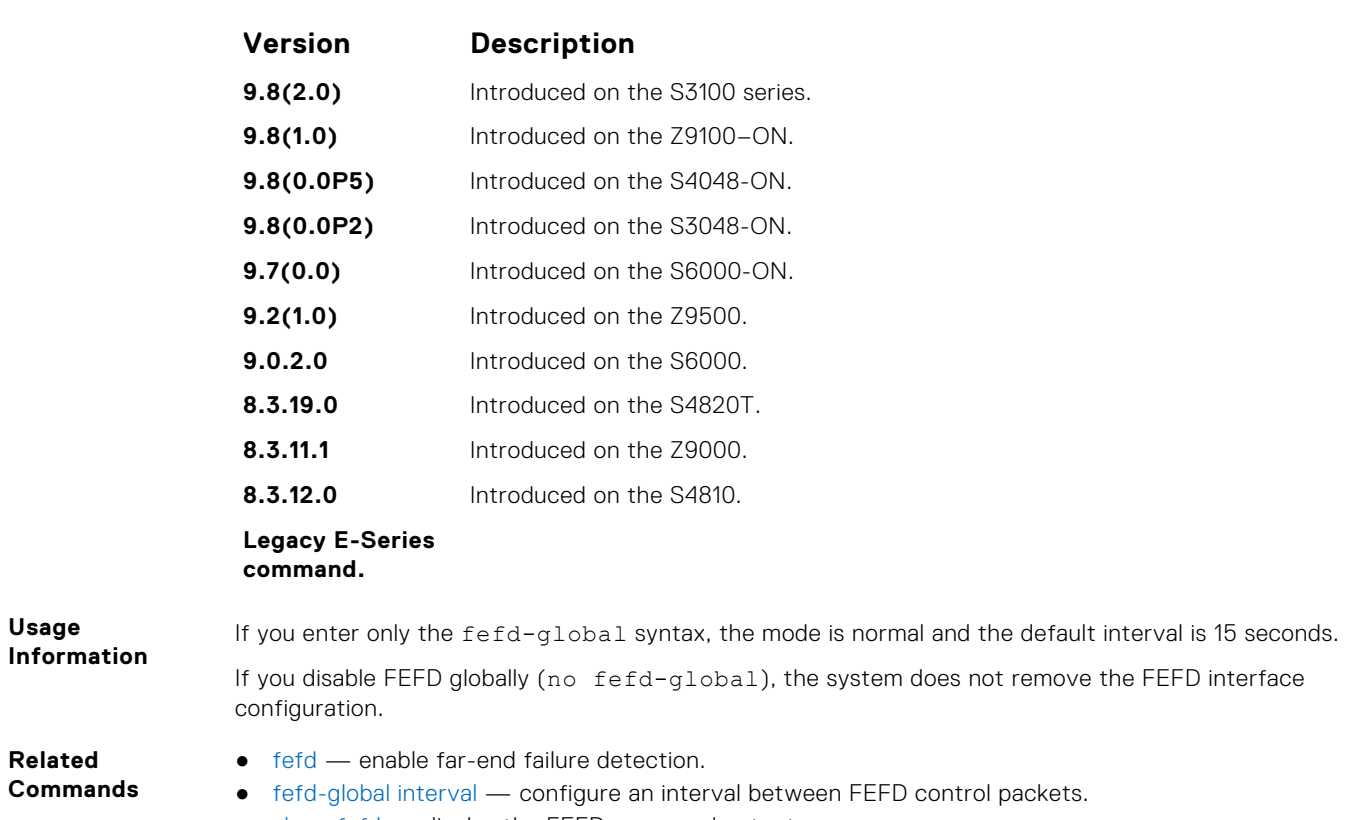

● show fefd — display the FEFD command output.

### **show fefd**

View FEFD status globally or on a specific interface.

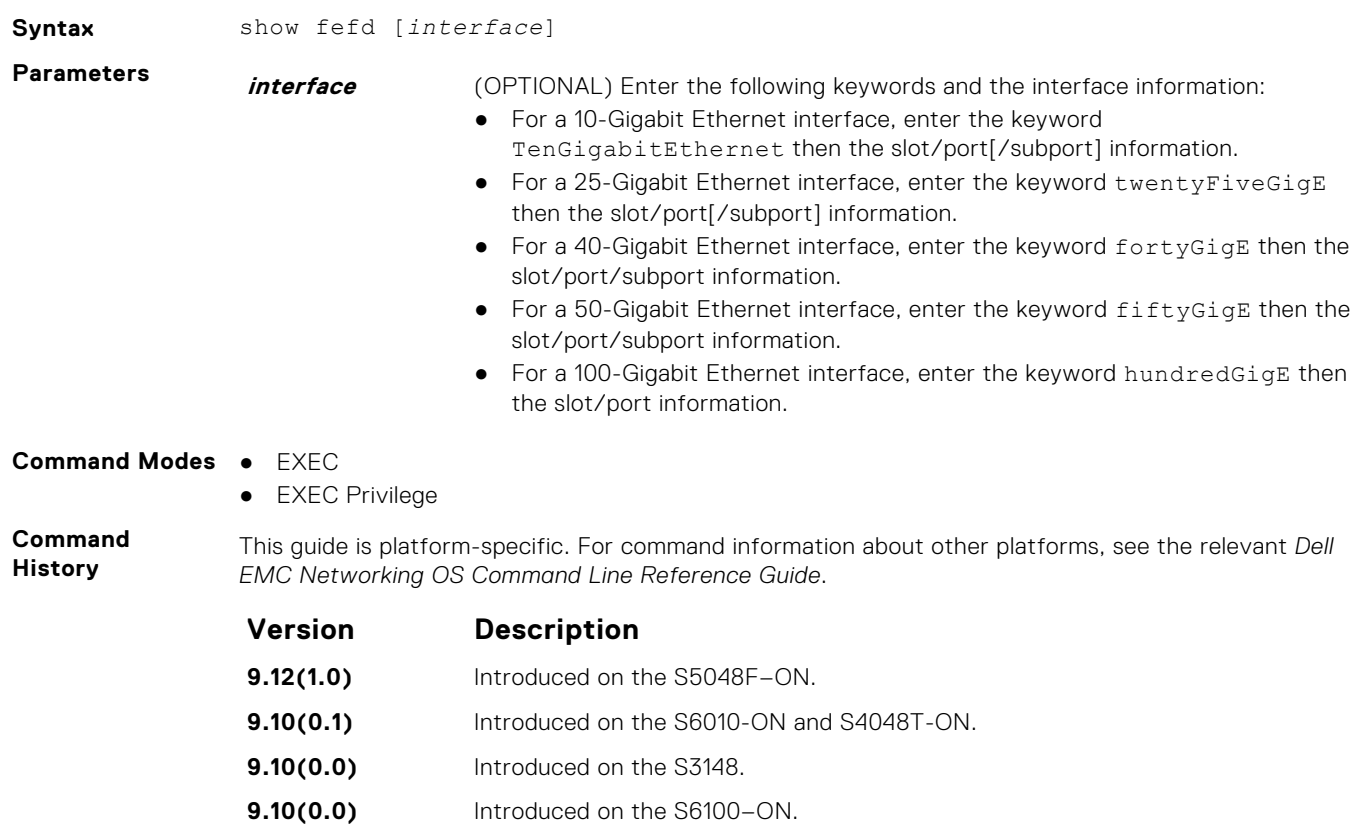

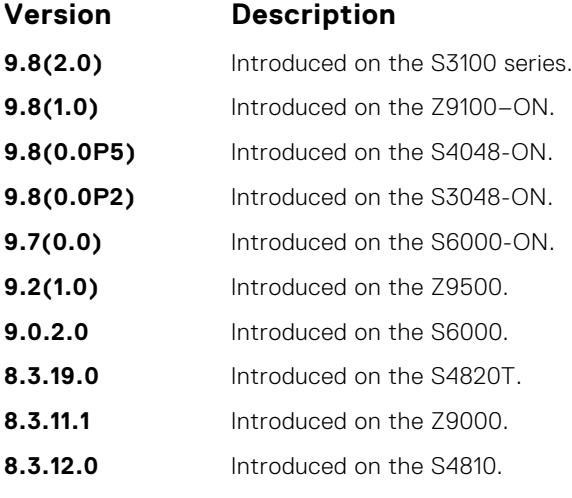

#### **Legacy E-Series command.**

**Usage Information** The following describes the show fefd command shown in the following example.

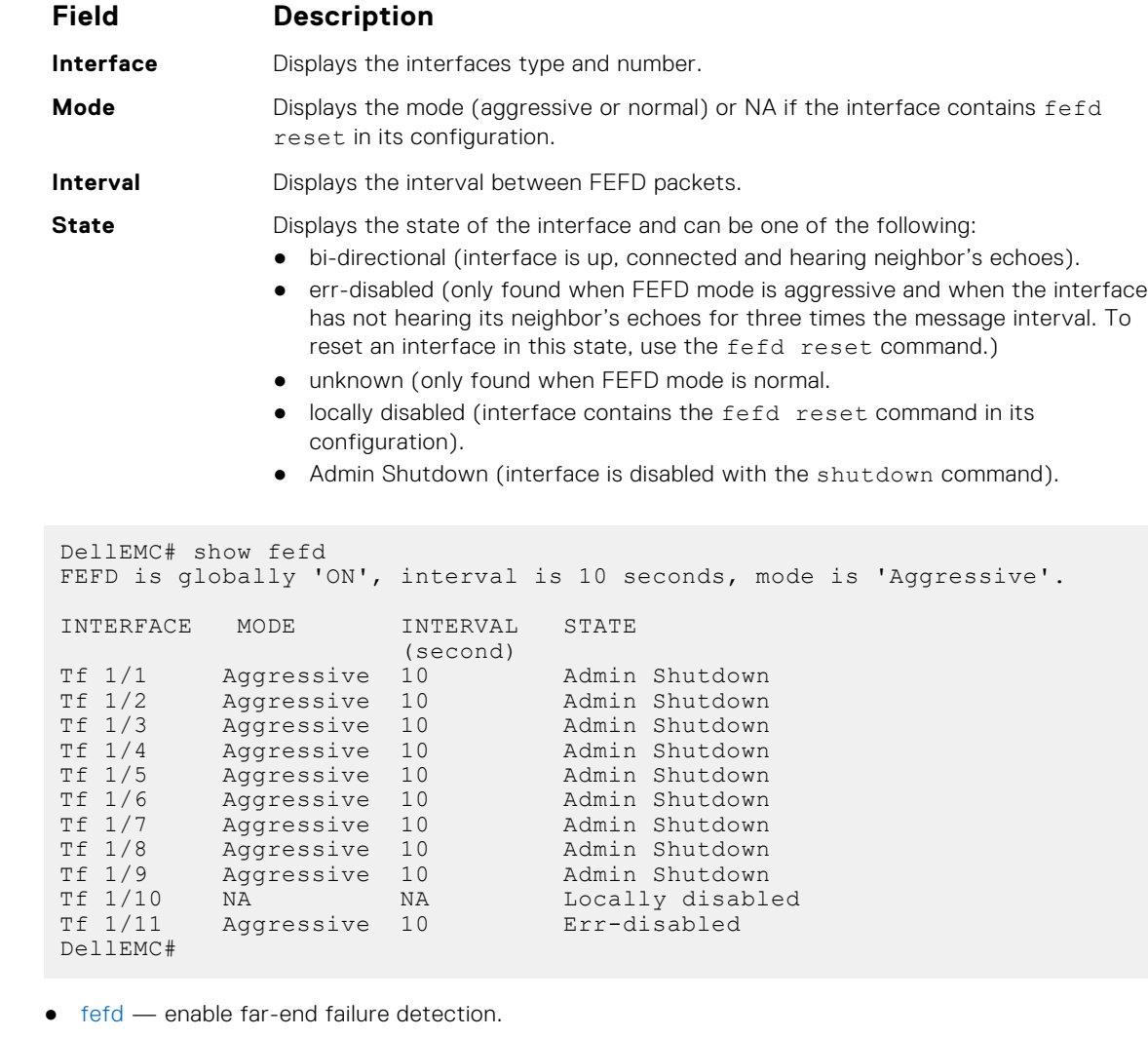

#### **Related Commands**

**Example**

● [fefd disable](#page-927-0) — disable FEFD on an interface only.

- [fefd-global](#page-931-0) enable FEFD globally on the system.
- [fefd reset](#page-929-0) reset all interfaces or a single interface that was in "error-disabled" mode.

# **Link Layer Discovery Protocol (LLDP)**

The link layer discovery protocol (LLDP) advertises connectivity and management from the local station to the adjacent stations on an IEEE 802 LAN.

LLDP facilitates multi-vendor interoperability by using standard management tools to discover and make available a physical topology for network management. The Dell EMC Networking operating software implementation of LLDP is based on IEEE standard 801.1ab.

The starting point for using LLDP is invoking LLDP with the protocol lldp command in either CONFIGURATION or INTERFACE mode.

The information LLDP distributes is stored by its recipients in a standard management information base (MIB). You can access the information by a network management system through a management protocol such as simple network management protocol (SNMP).

### **Topics:**

- LLPD Commands
- [LLDP-MED Commands](#page-949-0)

# **LLPD Commands**

The following are LLDP commands.

### **advertise dot1-tlv**

Advertise dot1 TLVs (Type, Length, Value).

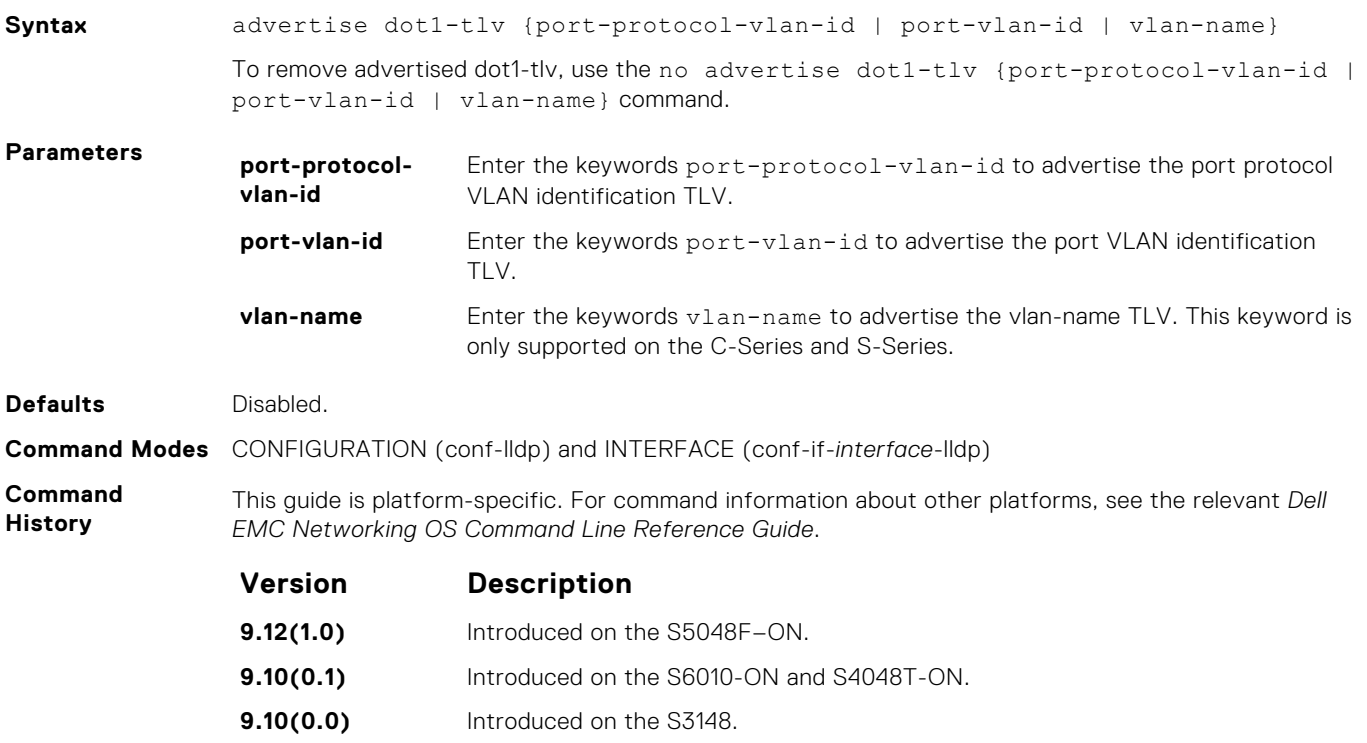

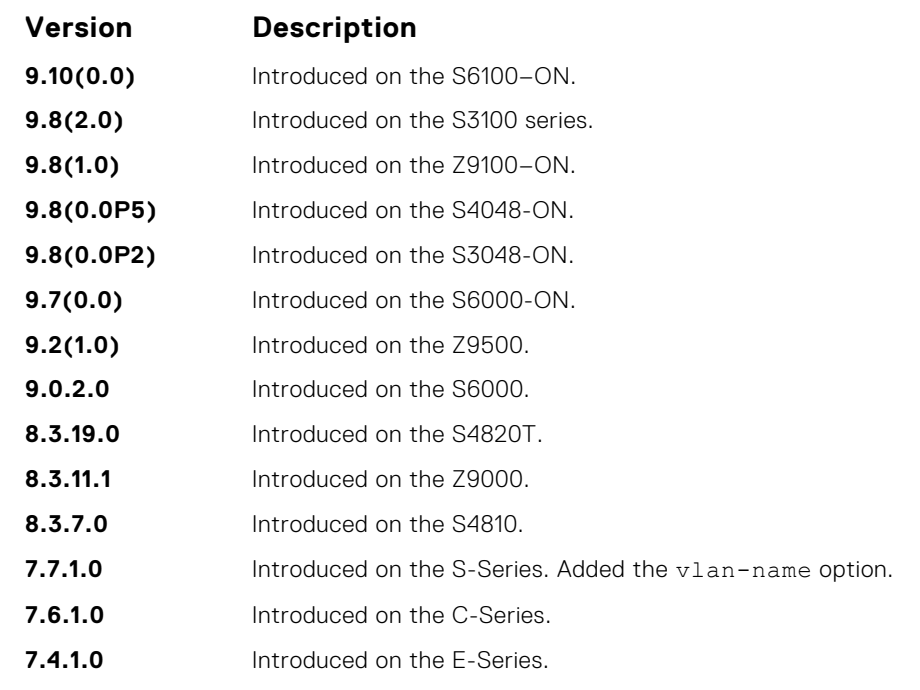

**Related Commands**

- [protocol lldp \(Configuration\)](#page-943-0) enable LLDP globally.
- [debug lldp interface](#page-938-0) debug LLDP.
	- [show lldp neighbors](#page-945-0) display the LLDP neighbors.

### **advertise dot3-tlv**

Advertise dot3 TLVs (Type, Length, Value).

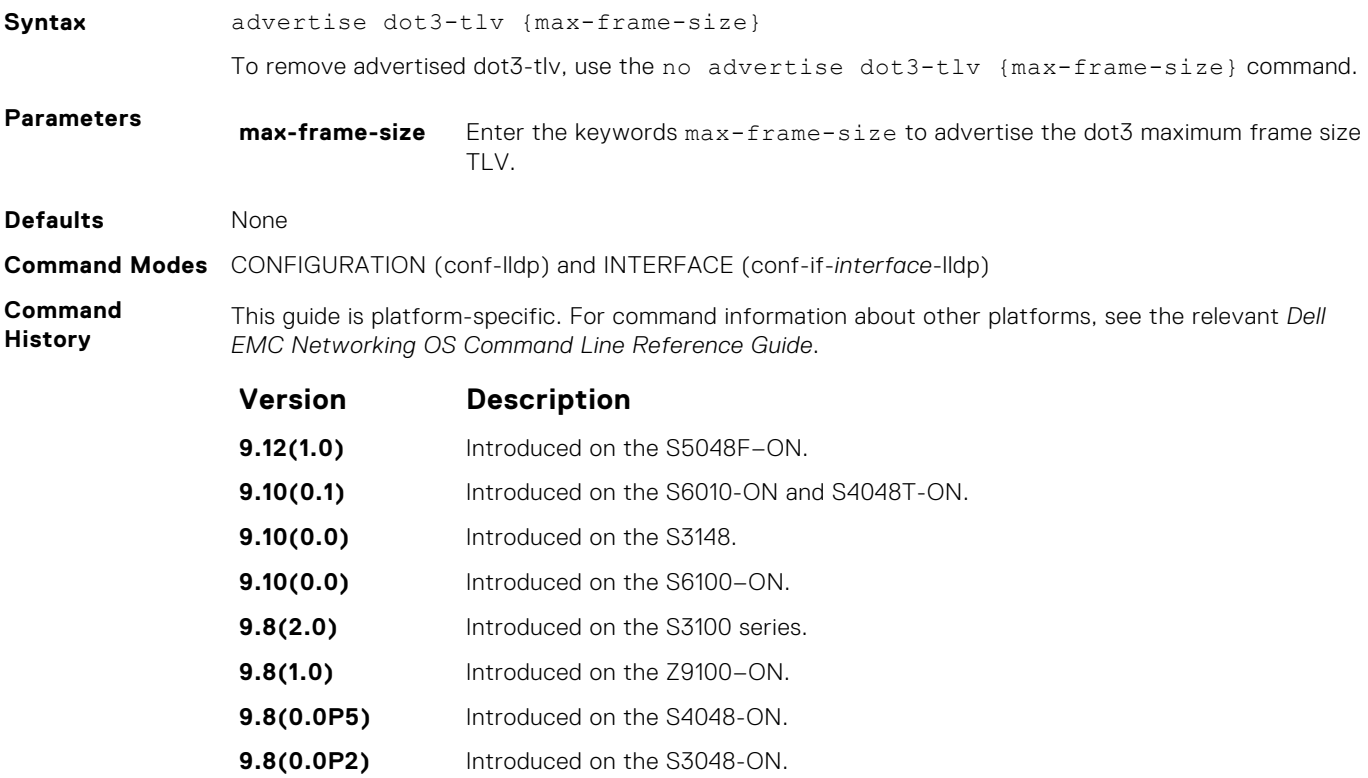
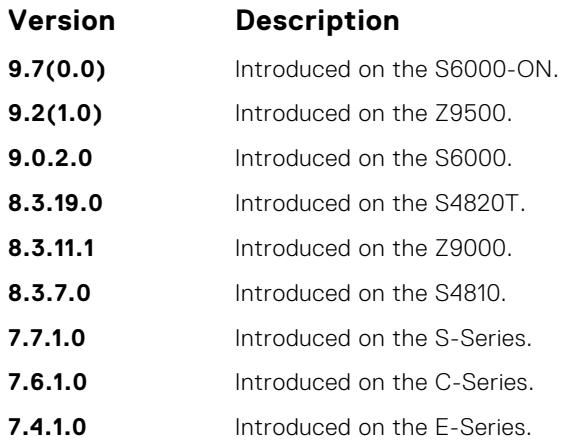

## **advertise interface-port-desc**

Advertise port descriptor.

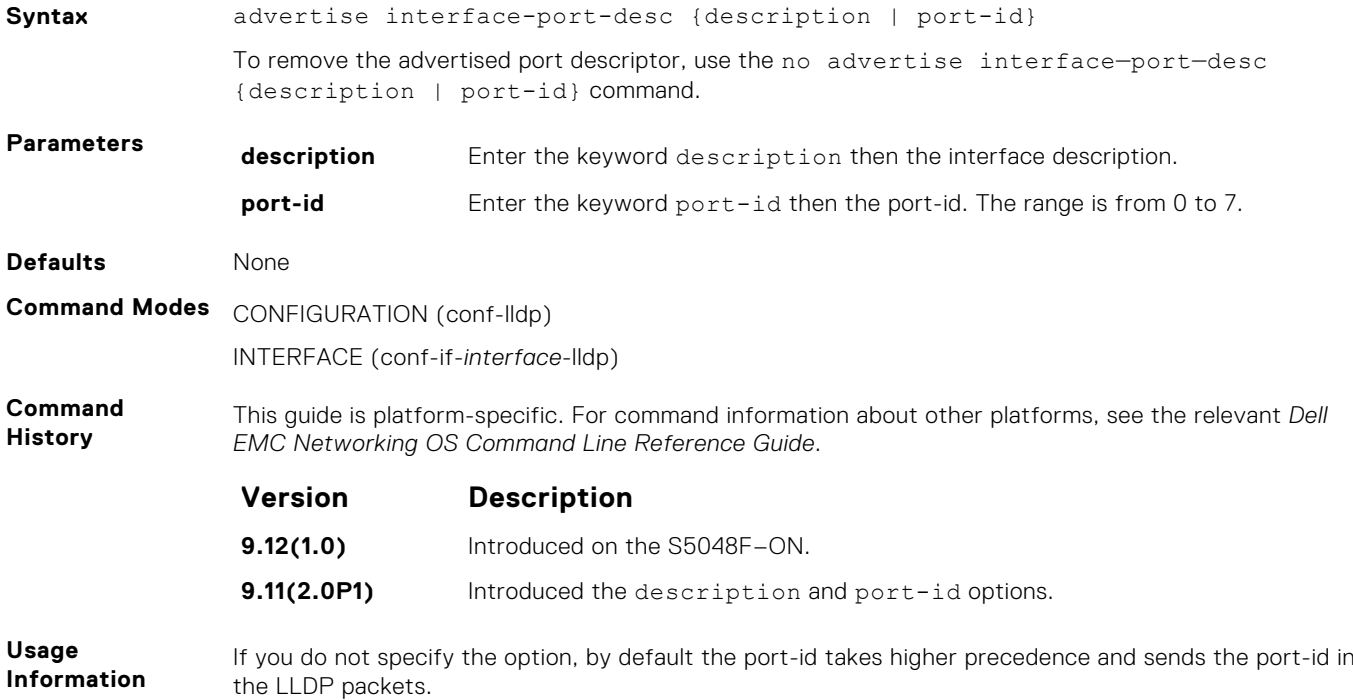

### **clear lldp counters**

Clear LLDP transmitting and receiving counters for all physical interfaces or a specific physical interface.

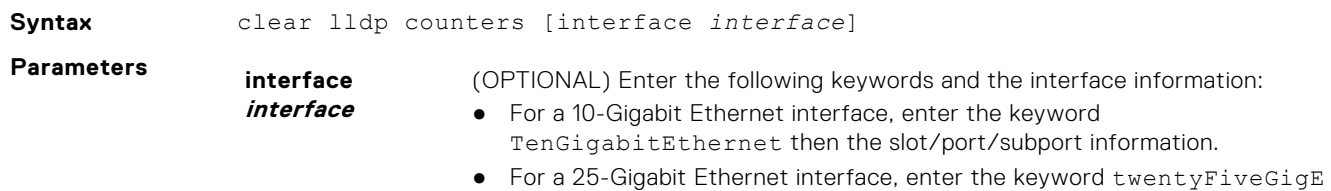

then the slot/port[/subport] information.

**Link Layer Discovery Protocol (LLDP) 937**

- For a 40-Gigabit Ethernet interface, enter the keyword fortyGigE then the slot/port/subport information.
- For a 50-Gigabit Ethernet interface, enter the keyword fiftyGigE then the slot/port/subport information.
- For a 100-Gigabit Ethernet interface, enter the keyword hundredGigE then the slot/port information.

#### **Defaults** None

**Command Modes** EXEC Privilege

**Command History** This guide is platform-specific. For command information about other platforms, see the relevant *Dell EMC Networking OS Command Line Reference Guide*.

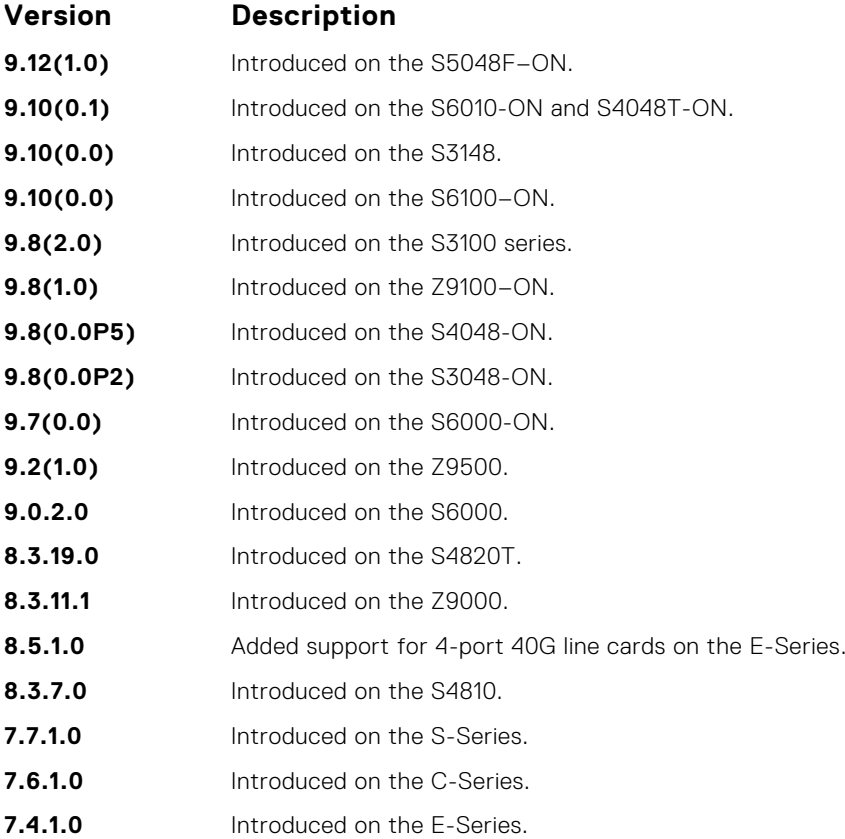

### **clear lldp neighbors**

Clear LLDP neighbor information for all interfaces or a specific interface.

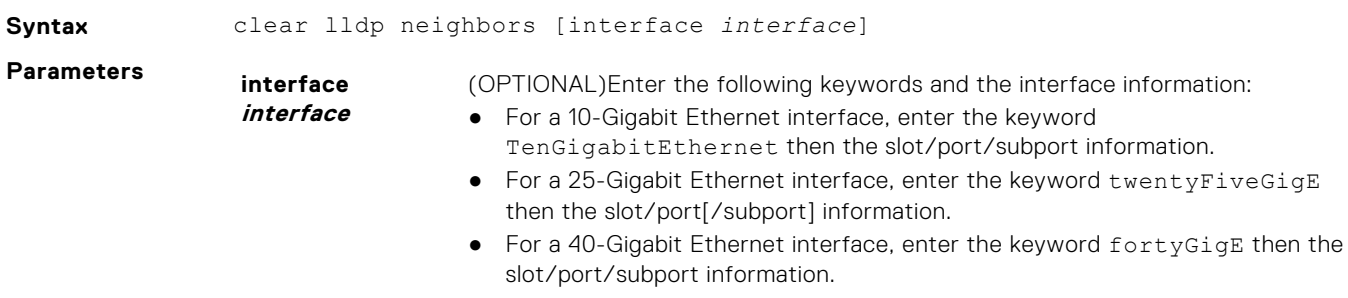

- For a 50-Gigabit Ethernet interface, enter the keyword fiftyGigE then the slot/port/subport information.
- For a 100-Gigabit Ethernet interface, enter the keyword hundredGigE then the slot/port information.

<span id="page-938-0"></span>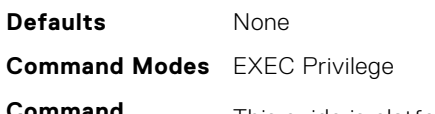

**Command History** This guide is platform-specific. For command information about other platforms, see the relevant *Dell EMC Networking OS Command Line Reference Guide*.

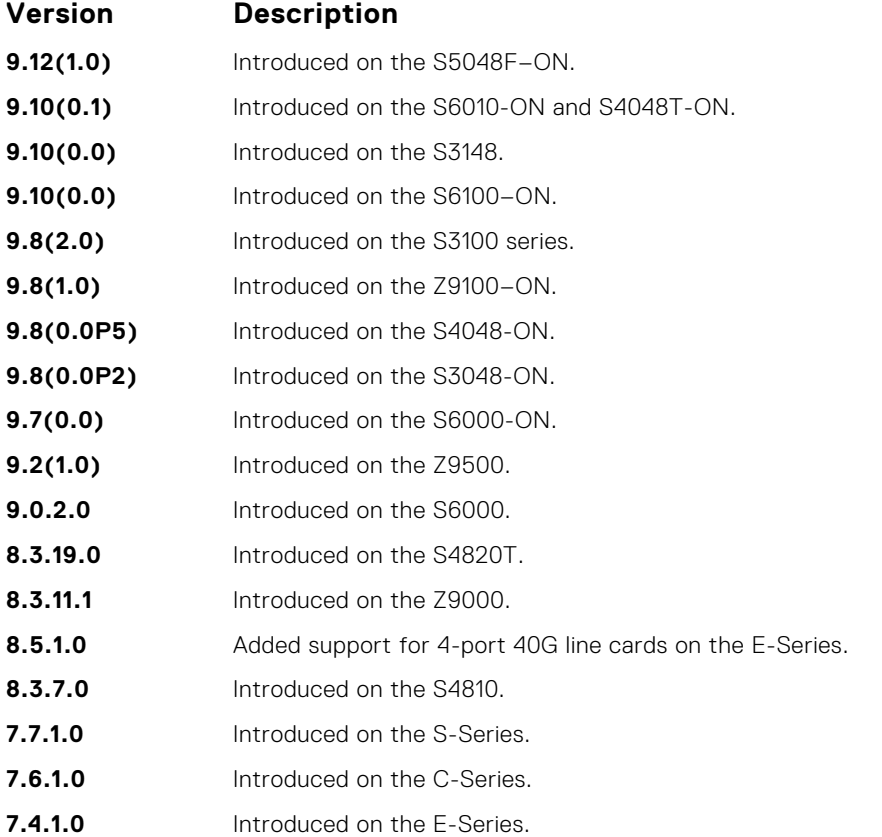

### **debug lldp interface**

To display timer events, neighbor additions or deletions, and other information about incoming and outgoing packets, enable LLDP debugging.

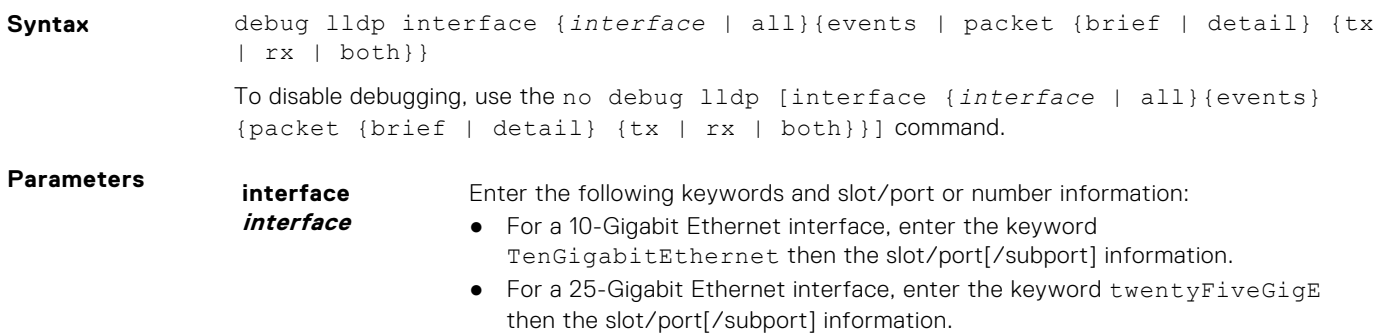

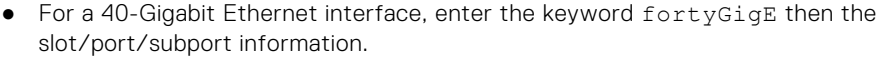

- For a 50-Gigabit Ethernet interface, enter the keyword fiftyGigE then the slot/port/subport information.
- For a 100-Gigabit Ethernet interface, enter the keyword hundredGigE then the slot/port information.

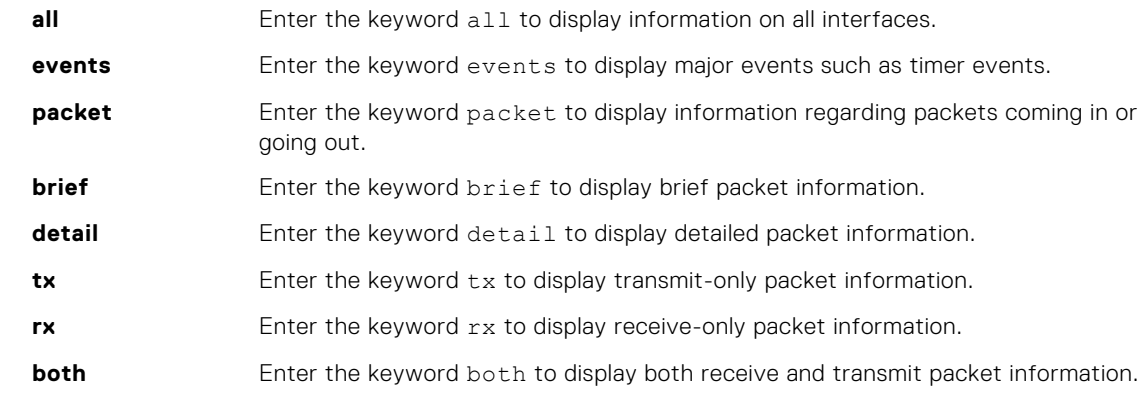

**Defaults** None

**Command Modes** EXEC Privilege

**Command**

**History**

This guide is platform-specific. For command information about other platforms, see the relevant *Dell EMC Networking OS Command Line Reference Guide*.

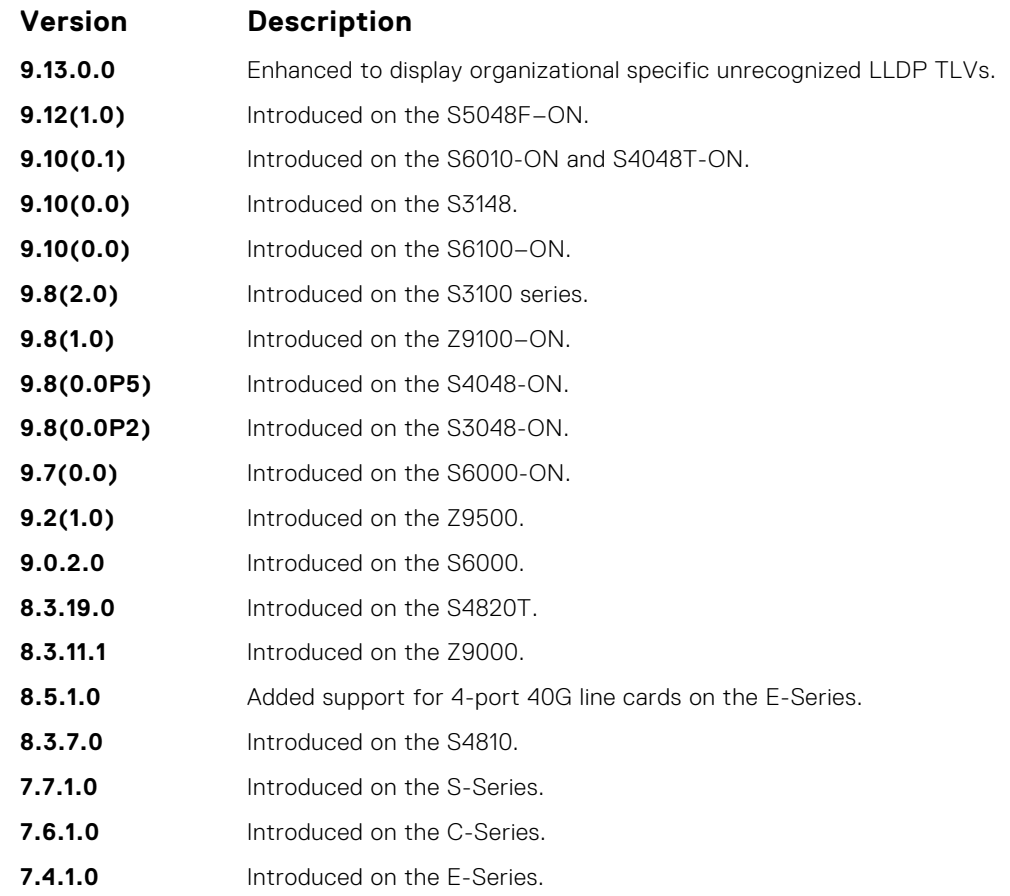

**Example** DellEMC#Dec 4 22:38:27 : Received LLDP pkt on twentyFiveGigE 1/1 of length 204 :<br>Dec 4 22:38:27 : Packet dump:<br>Dec 4 22:38:27 : 01 80 c2 00 00 00 00 00 00 00 03 81 00 00 00<br>Dec 4 22:38:27 : 88 cc 02 07 04 00 a0

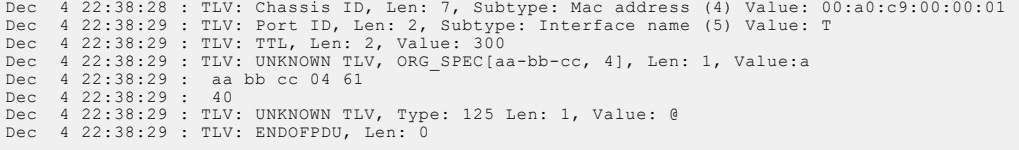

### **disable**

Enable or disable LLDP.

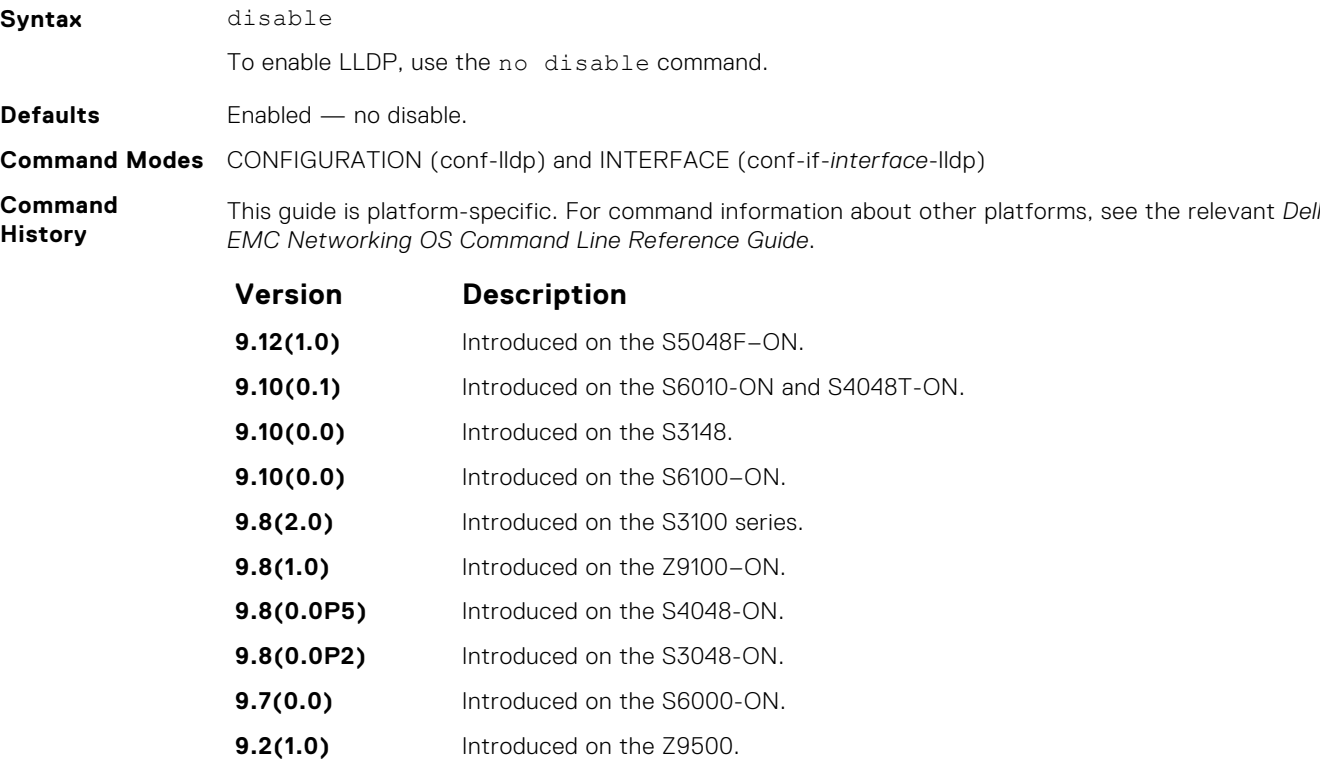

**Related Commands**

- [protocol lldp \(Configuration\)](#page-943-0) enable LLDP globally.
- [debug lldp interface](#page-938-0) debug LLDP.
- [show lldp neighbors](#page-945-0) display the LLDP neighbors.

**9.0.2.0** Introduced on the S6000. **8.3.19.0** Introduced on the S4820T. **8.3.11.1** Introduced on the Z9000. **8.3.7.0** Introduced on the S4810. **7.7.1.0** Introduced on the S-Series. **7.6.1.0** Introduced on the C-Series. **7.4.1.0** Introduced on the E-Series.

### **hello**

Configure the rate at which the LLDP control packets are sent to its peer.

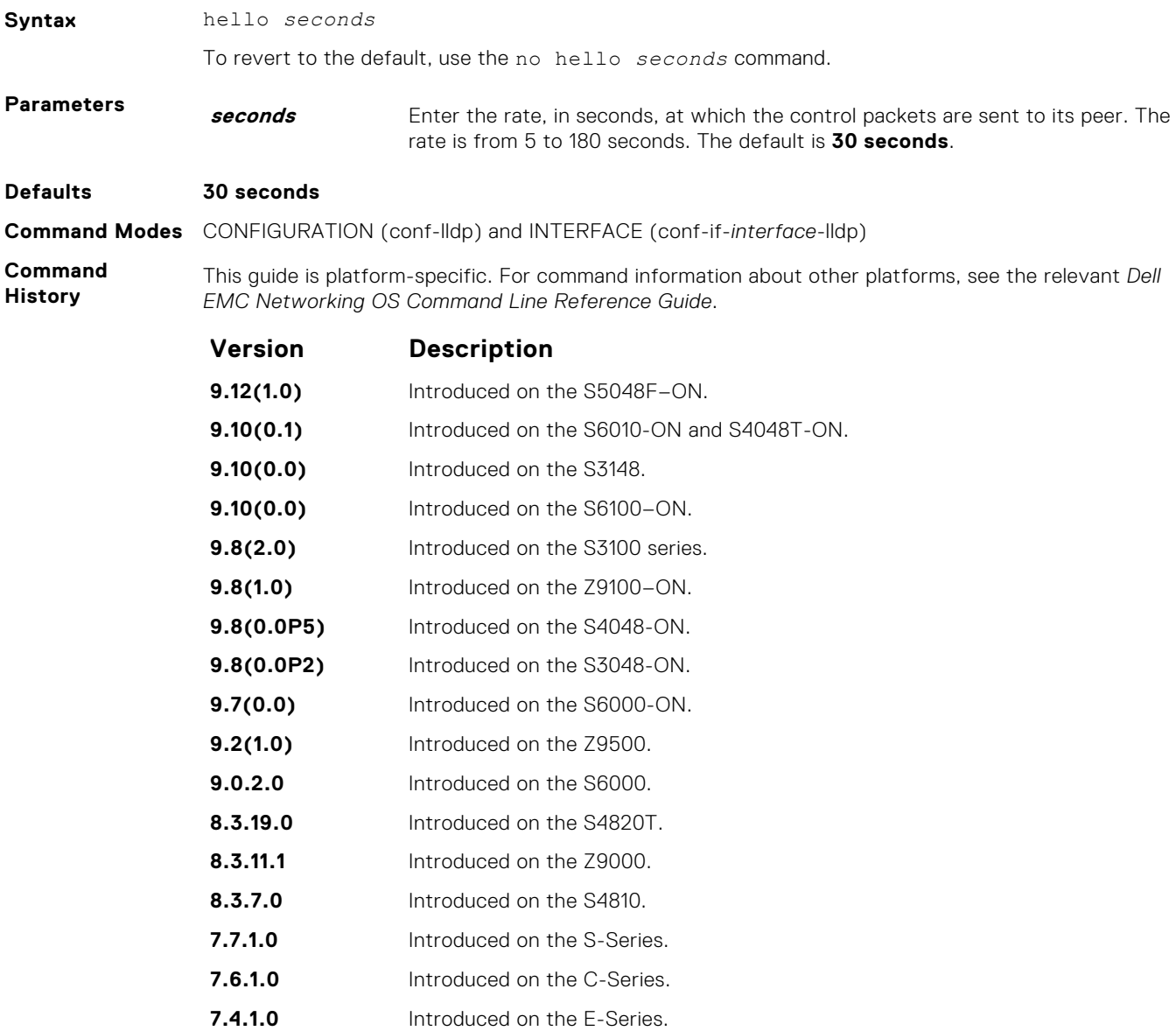

### **mode**

To receive or transmit, set LLDP.

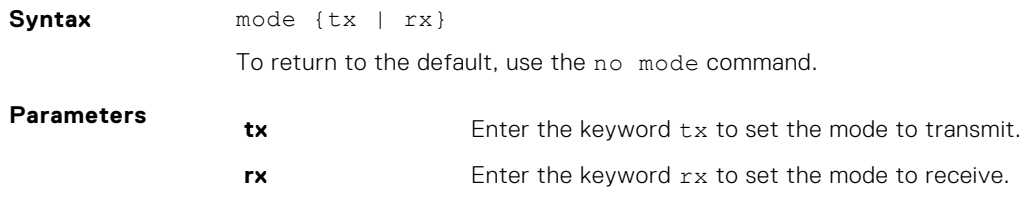

**Defaults Both transmit** and **receive**.

**Command Modes** CONFIGURATION (conf-lldp) and INTERFACE (conf-if-*interface*-lldp)

**Command History** This guide is platform-specific. For command information about other platforms, see the relevant *Dell EMC Networking OS Command Line Reference Guide*.

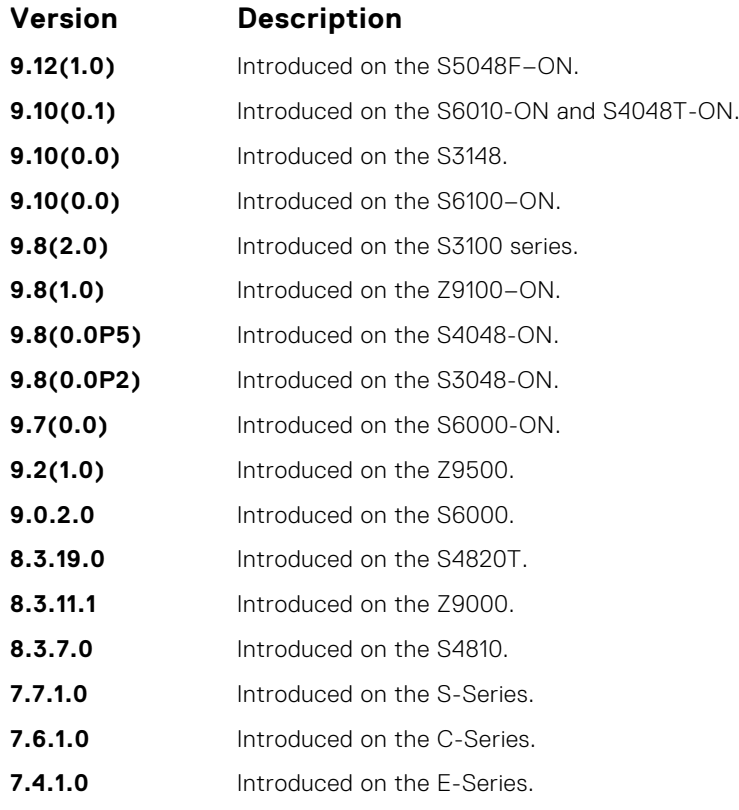

**Related**

● [protocol lldp \(Configuration\)](#page-943-0) — enable LLDP globally.

**Commands**

● [show lldp neighbors](#page-945-0) — display the LLDP neighbors.

### **multiplier**

Set the multiple of the hello timer before LLDP declares the interface dead.

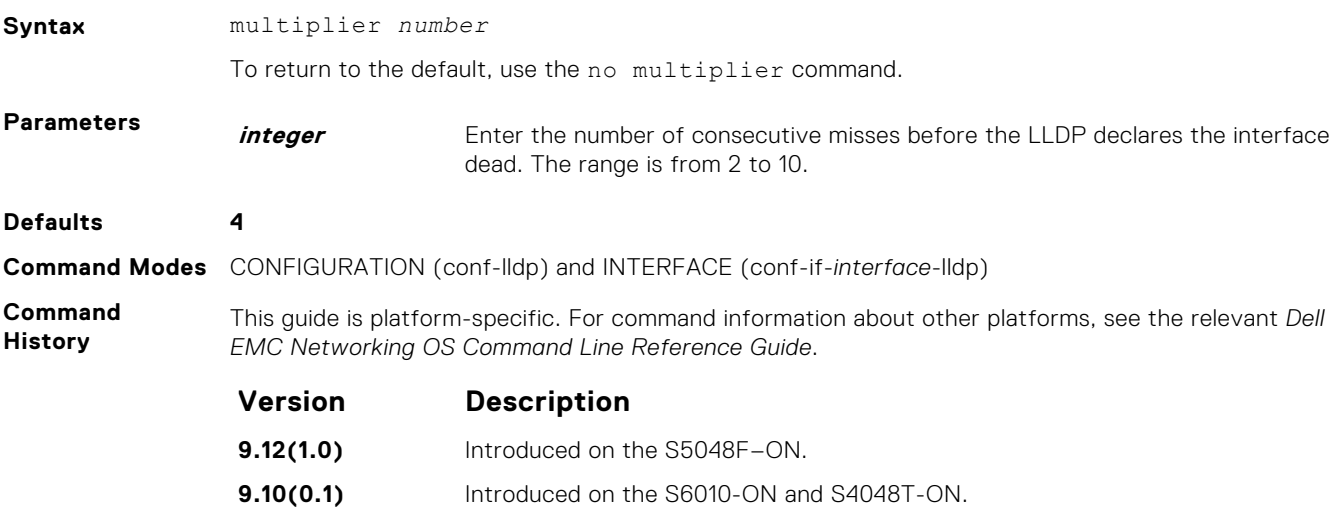

<span id="page-943-0"></span>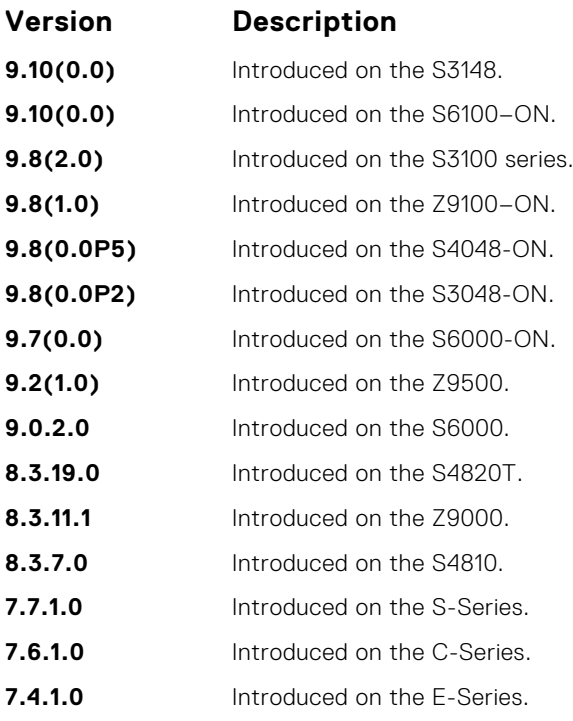

## **protocol lldp (Configuration)**

Enable the LLDP globally on the switch.

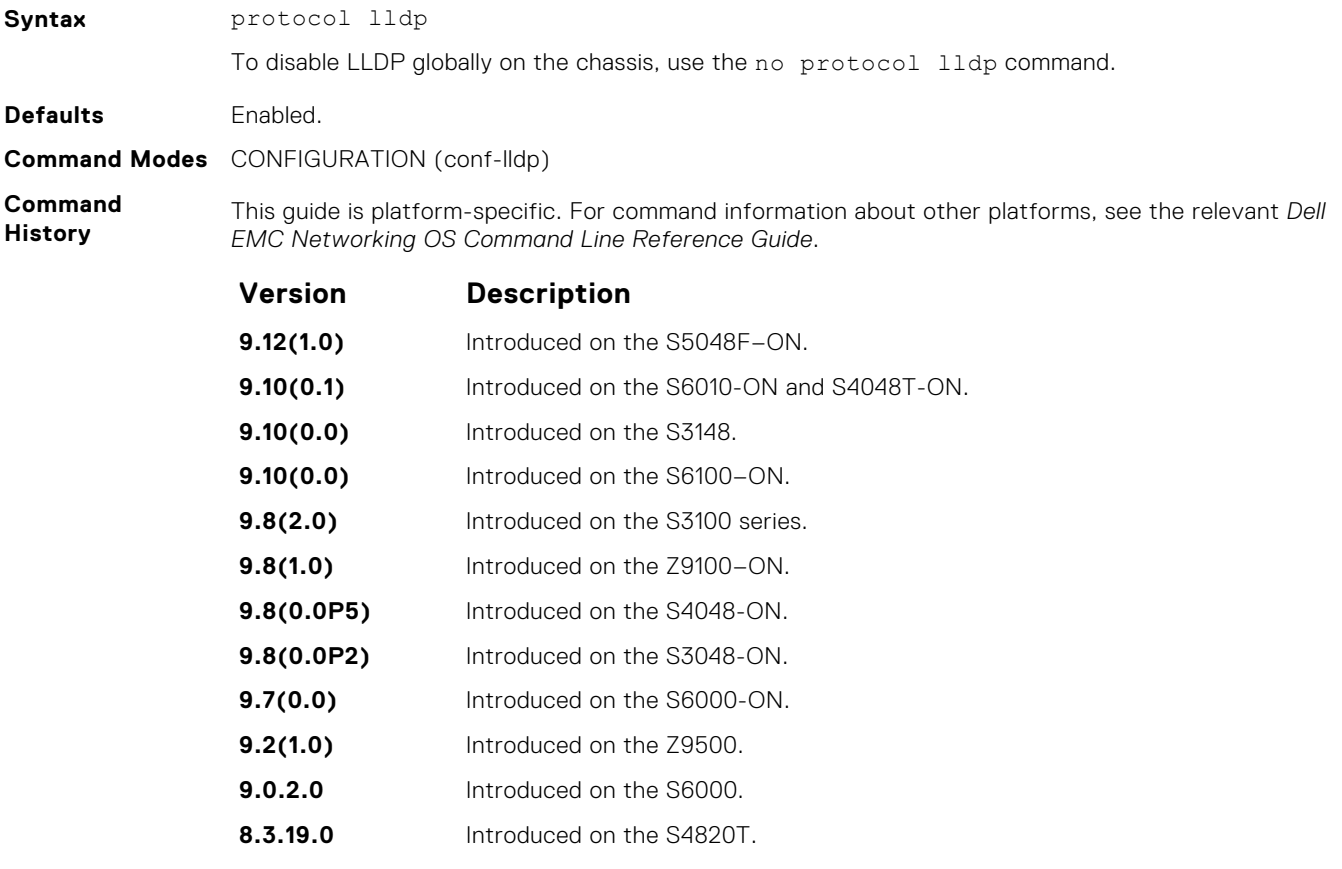

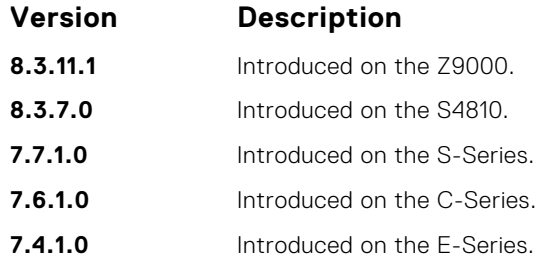

### **protocol lldp (Interface)**

Enter the LLDP protocol in INTERFACE mode.

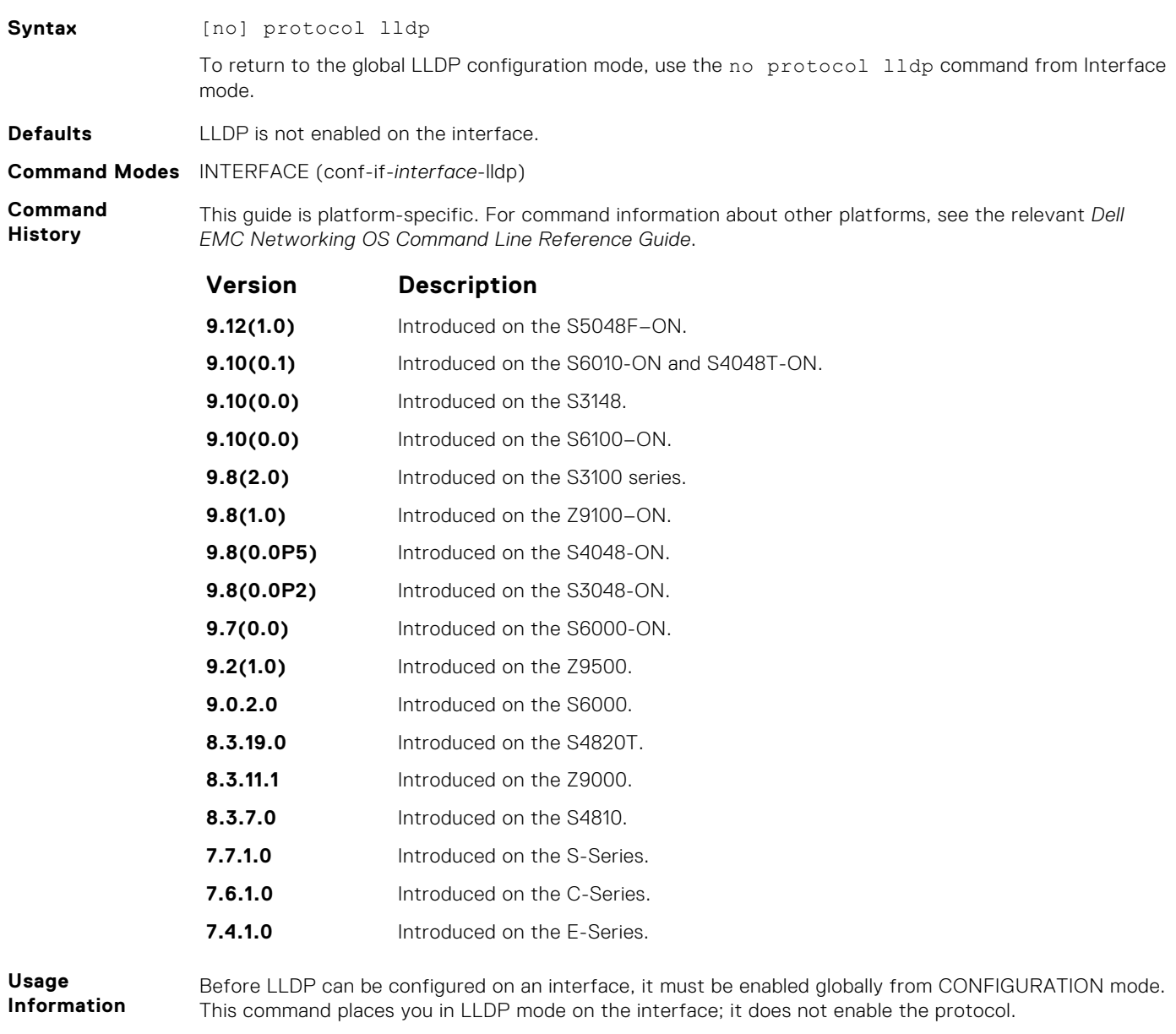

When you enter the LLDP protocol in the Interface context, it overrides global configurations. When you execute the no protocol lldp from INTERFACE mode, interfaces begin to inherit the configuration from global LLDP CONFIGURATION mode.

## <span id="page-945-0"></span>**show lldp neighbors**

Display LLDP neighbor information for all interfaces or a specified interface.

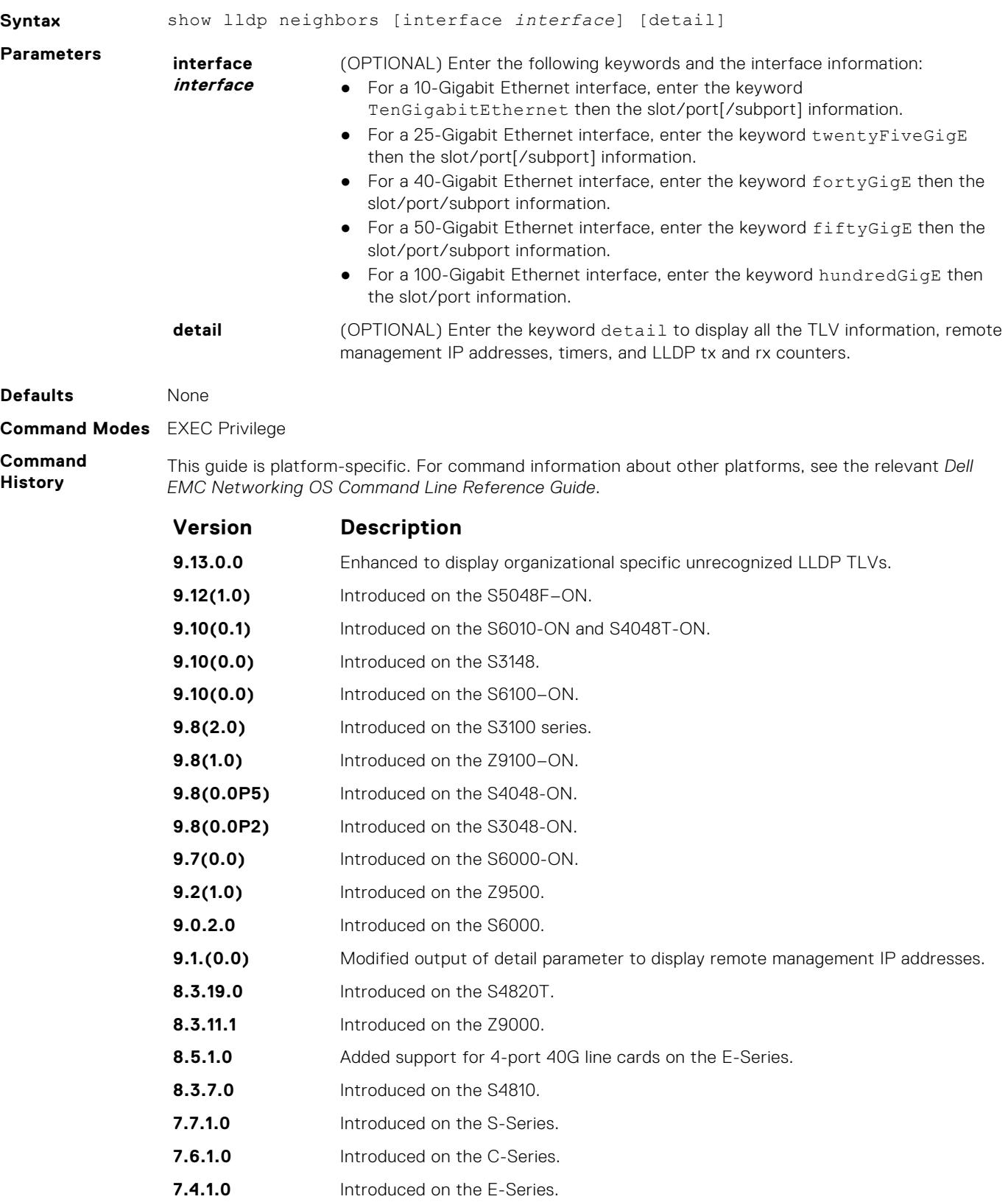

**Usage Information** Omitting the keyword detail displays only the remote chassis ID, Port ID, and Dead Interval. **Example** DellEMC(conf-if-tf-1/31)# do show lldp neighbors Loc PortID Rem Host Name Rem Port Id Rem Chassis Id -------------------------------------------------------------- Tf 1/21 R2 twentyFiveGigE 1/11 00:01:e8:06:95:3e Tf 1/31 R3 twentyFiveGigE 1/11 00:01:e8:09:c2:4a **Example (Detail)** DellEMC#show lldp neighbors detail ======================================================================== Local Interface Tf 1/4 has 1 neighbor Total Frames Out: 6547 Total Frames In: 4136 Total Neighbor information Age outs: 0 Total Frames Discarded: 0 Total In Error Frames: 0 Total Unrecognized TLVs: 0 Total TLVs Discarded: 0 Next packet will be sent after 7 seconds The neighbors are given below: - Remote Chassis ID Subtype: Mac address (4) Remote Chassis ID: 00:01:e8:06:95:3e Remote Port Subtype: Interface name (5) Remote Port ID: twentyFiveGigE 1/11 Local Port ID: twentyFiveGigE 1/4 Locally assigned remote Neighbor Index: 4 Remote TTL: 120 Information valid for next 120 seconds Time since last information change of this neighbor: 01:50:16 Remote MTU: 1554 Remote System Desc: Dell Networks Real Time Operating System Software Dell Operating System Version: 1.0. Dell Application Software Version: 9.12(1.0). Copyright (c) 1999-2017 Build Time: Thu Aug 9 01:05:51 PDT 1999-2017 Existing System Capabilities: Repeater Bridge Router Enabled System Capabilities: Repeater Bridge Router Remote Port Vlan ID: 1 Port and Protocol Vlan ID: 1, Capability: Supported, Status: Enabled - ======================================================================== DellEMC(conf)#do show lldp neighbors detail ======================================================================== Local Interface twentyFiveGigE 1/1 has 2 neighbors Total Frames Out: 3 Total Frames In: 8 Total Neighbor information Age outs: 0 Total Multiple Neighbors Detected: 0 Total Frames Discarded: 0 Total In Error Frames: 0 Total Unrecognized TLVs: 960 Total TLVs Discarded: 16 Next packet will be sent after 9 seconds The neighbors are given below: ----------------------------------------------------------------------- Remote Chassis ID Subtype: Mac address (4) Remote Chassis ID: 00:00:00:00:00:00<br>
Remote Port Subtype: Interface name (5)<br>
Remote Port ID: TenGigabitEthernEt 1/40<br>
Local Port ID: twentyFiveGigE 1/1<br>
Locally assigned remote Neighbor Index: 1<br>
Remote TTL: 120<br>
Informa UnknownTLVList: ( 9, 4) ( 10, 4) ( 11, 4) ( 12, 4) ( 13, 4) ( 14, 4) ( 15, 4) ( 16, 4) ( 17, 4) ( 18, 4) ( 19, 4) ( 20, 4) ( 21, 4) ( 22, 4) ( 23, 4) ( 24, 4) ( 25, 4) ( 26, 4) ( 27, 4) ( 28, 4) ( 29, 4) ( 30, 4) ( 31, 4) ( 32, 4) ( 33, 4) ( 34, 4) ( 35, 4) ( 36, 4) ( 37, 4) ( 38, 4) ( 39, 4) ( 40, 4) ( 41, 4) ( 42, 4) ( 43, 4) ( 44, 4) ( 45, 4) ( 46, 4) ( 47, 4) (  $48$   $4)$  ( 49, 4) ( 50, 4) ( 51, 4) ( 52, 4) ( 53, 4) ( 54, 4) ( 55, 4) ( 56, 4) ( 57, 4) ( 58, 4)

 ( 59, 4) ( 60, 4) ( 61, 4) ( 62, 4) ( 63, 4) ( 64, 4) ( 65, 4) ( 66, 4) ( 67, 4) ( 68, 4) ( 69, 4) ( 70, 4) ( 71, 4) ( 72, 4) ( 73, 4) ( 74, 4) ( 75, 4) ( 76, 4) ( 77, 4) ( 78, 4) ( 79, 4) ( 80, 4) ( 81, 4) ( 82, 4) ( 83, 4) ( 84, 4) ( 85, 4) ( 86, 4) ( 87, 4) ( 88, 4) ( 89, 4) ( 90, 4) ( 91, 4) ( 92, 4) ( 93, 4) ( 94, 4) ( 95, 4) ( 96, 4) ( 97, 4) ( 98, 4) ( 99, 4) (100, 4) (101, 4) (102, 4) (103, 4) (104, 4) (105, 4) (106, 4) (107, 4) (108, 4) (109, 4) (110, 4) (111, 4) (112, 4) (113, 4) (114, 4) (115, 4) (116, 4) (117, 4) (118, 4) (119, 4) (120, 4) (121, 4) (122, 4) (123, 4) (124, 4) (125, 4) (126, 4) OrgUnknownTLVList: --------------------------------------------------------------------------- Remote Chassis ID Subtype: Mac address (4)<br>Remote Chassis ID: 00:00:00:00:00:02<br>Remote Port Subtype: Interface name (5)<br>Remote Port ID: TenGigabitEthernEt 1/40<br>Local Port ID: twentyFiveGigE 1/1 Locally assigned remote Neighbor Index: 2 Remote TTL: 120 Information valid for next 43 seconds Time since last information change of this neighbor: 00:01:17 UnknownTLVList: ( 9, 4) ( 10, 4) ( 11, 4) ( 12, 4) ( 13, 4) ( 14, 4) ( 15, 4) ( 16, 4) ( 17, 4) ( 18, 4) ( 19, 4) ( 20, 4) ( 21, 4) ( 22, 4) ( 23, 4) ( 24, 4) ( 25, 4) ( 26, 4) ( 27, 4) ( 28, 4) ( 29, 4) ( 30, 4) ( 31, 4) ( 32, 4) ( 33, 4) ( 34, 4) ( 35, 4) ( 36, 4) ( 37, 4) ( 38, 4) ( 39, 4) ( 40, 4) ( 41, 4) ( 42, 4) ( 43, 4) ( 44, 4) ( 45, 4) ( 46, 4) ( 47, 4) ( 4) 48, 4)  $(49, 4) (50, 4) (51, 4) (52, 4) (53, 4) (54, 4) (55, 4) (56, 4) (57, 4)$  $4)$ ( 59, 4) ( 60, 4) ( 61, 4) ( 62, 4) ( 63, 4) ( 64, 4) ( 65, 4) ( 66, 4) ( 67, 4) ( 68, 4) ( 69, 4) ( 70, 4) ( 71, 4) ( 72, 4) ( 73, 4) ( 74, 4) ( 75, 4) ( 76, 4) ( 77, 4) ( 78, 4) ( 79, 4) ( 80, 4) ( 81, 4) ( 82, 4) ( 83, 4) ( 84, 4) ( 85, 4) ( 86, 4) ( 87, 4) ( 88, 4) ( 89, 4) ( 90, 4) ( 91, 4) ( 92, 4) ( 93, 4) ( 94, 4) ( 95, 4) ( 96, 4) ( 97, 4) ( 98, 4) ( 99, 4) (100, 4) (101, 4) (102, 4) (103, 4) (104, 4) (105, 4) (106, 4) (107, 4) (108, 4) (109, 4) (110, 4) (111, 4) (112, 4) (113, 4) (114, 4) (115, 4) (116, 4) (117, 4) (118, 4) (119, 4) (120, 4) (121, 4) (122, 4) (123, 4) (124, 4) (125, 4) (126, 4) OrgUnknownTLVList: --------------------------------------------------------------------------- ======================================================================== Local Interface twentyFiveGigE 1/2 has 3 neighbors Total Frames Out: 4 Total Frames In: 8 Total Neighbor information Age outs: 0 Total Multiple Neighbors Detected: 0 Total Frames Discarded: 0 Total In Error Frames: 0 Total Unrecognized TLVs: 1056 Total TLVs Discarded: 0 Next packet will be sent after 16 seconds The neighbors are given below:  $-$ Remote Chassis ID Subtype: Mac address (4)<br>Remote Chassis ID: 4c:76:25:f4:ab:01<br>Remote Port Subtype: Interface name (5)<br>Remote Port ID: fortyGigE 1/2/8/1<br>Local Port ID: twentyFiveGigE 1/2 Locally assigned remote Neighbor Index: 1 Remote TTL: 300 Information valid for next 201 seconds Time since last information change of this neighbor: 00:01:39 UnknownTLVList: OrgUnknownTLVList:  $((00-01-66),127, 4)$   $((00-01-66),126, 4)$   $((00-01-66),125, 4)$   $((00-01-66),124, 4)$ ((00-01-66),123, 4) ((00-01-66),122, 4) ((00-01-66),121, 4) ((00-01-66),120, 4) ((00-01-66),119, 4) ((00-01-66),118, 4) --------------------------------------------------------------------------- Remote Chassis ID Subtype: Mac address (4) Remote Chassis ID:  $4c:76:25:f4:ab:02$ <br>Remote Port Subtype: Interface name (5)<br>Remote Port ID: fortyGigE 1/2/8/1<br>Local Port ID: twentyFiveGigE 1/2<br>Locally assigned remote Neighbor Index: 2<br>Remote TIL: 300<br>Information valid f Time since last information change of this neighbor: 00:01:39 UnknownTLVList: OrgUnknownTLVList  $((00-01-66), 127, 4) ((00-01-66), 126, 4) ((00-01-66), 125, 4) ((00-01-66), 124, 4)$  $(100-01-66)$ , 123, ((00-01-66),122, 4) ((00-01-66),121, 4) ((00-01-66),120, 4) ((00-01-66),119, 4)  $((00 - 01 - 66), 118, 4)$  --------------------------------------------------------------------------- Remote Chassis ID Subtype: Mac address (4)<br>Remote Chassis ID:  $4c:76:25:f4:ab:03$ 

```
 Remote Chassis ID: 4c:76:25:f4:ab:03
 Remote Port Subtype: Interface name (5)
```

```
Remote Port ID: fortyGigE 1/2/8/1<br>Local Port ID: twentyFiveGigE 1/2<br>Locally assigned remote Neighbor Index: 3<br>Remote TTL: 300<br>Information valid for next 199 seconds<br>Time since last information change of this neighbor: 00:0
       OrgUnknownTLVList:
 ((00-01-66),127, 4) ((00-01-66),126, 4) ((00-01-66),125, 4) ((00-01-66),124, 4) 
((00-01-66),123, 4)
 ((00-01-66),122, 4) ((00-01-66),121, 4) ((00-01-66),120, 4) ((00-01-66),119, 4) 
((00-01-66), 118, 4) ---------------------------------------------------------------------------
```
### **show lldp statistics**

Display the LLDP statistical information.

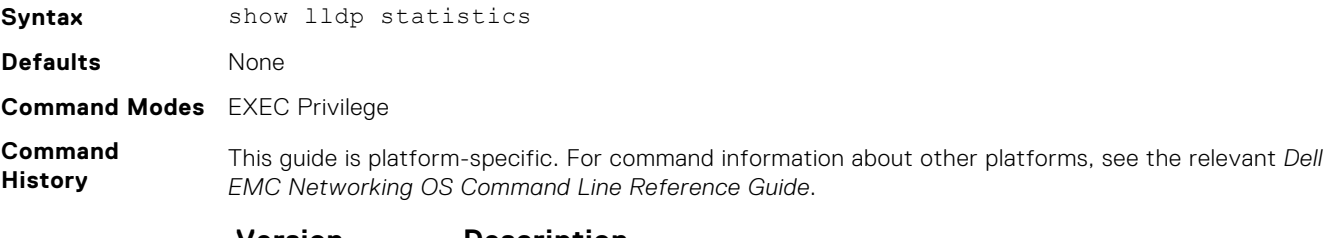

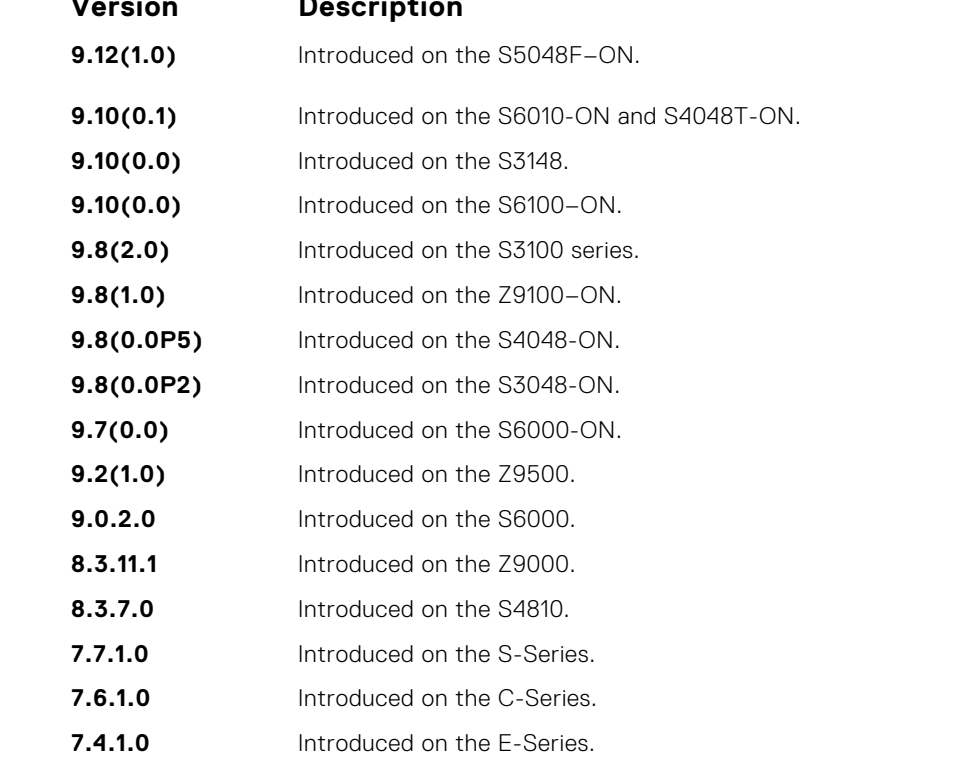

**Example**

DellEMC# show lldp statistics --------- LLDP GLOBAL STATISTICS ON CHASSIS ---- Total number of neighbors: 3 Last table change time: 00:01:23, In ticks: 8388 Total number of Table Inserts: 3 Total number of Table Deletes: 0 Total number of Table Drops: 0 Total number of Table Age Outs: 0 Total number of suppressed Traps: 2 DellEMC#

## **LLDP-MED Commands**

The following are the LLDP-MED (Media Endpoint Discovery) commands.

Dell EMC Networking OS LLDP-MED commands are an extension of the set of LLDP TLV advertisement commands.

As defined by ANSI/TIA-1057, LLDP-MED provides organizationally specific TLVs (Type Length Value), so that endpoint devices and network connectivity devices can advertise their characteristics and configuration information. The Organizational Unique Identifier (OUI) for the Telecommunications Industry Association (TIA) is 00-12-BB.

- LLDP-MED Endpoint Device any device that is on an IEEE 802 LAN network edge, can communicate using IP, and uses the LLDP-MED framework.
- LLDP-MED Network Connectivity Device any device that provides access to an IEEE 802 LAN to an LLDP-MED endpoint device, and supports IEEE 802.1AB (LLDP) and TIA-1057 (LLDP-MED). The Dell EMC Networking system is an LLDP-MED network connectivity device.

Regarding connected endpoint devices, LLDP-MED provides network connectivity devices with the ability to:

- manage inventory
- identify physical location
- identify network policy

### **advertise med guest-voice**

To advertise a separate limited voice service for a guest user with their own IP telephony handset or other appliances that support interactive voice services, configure the system.

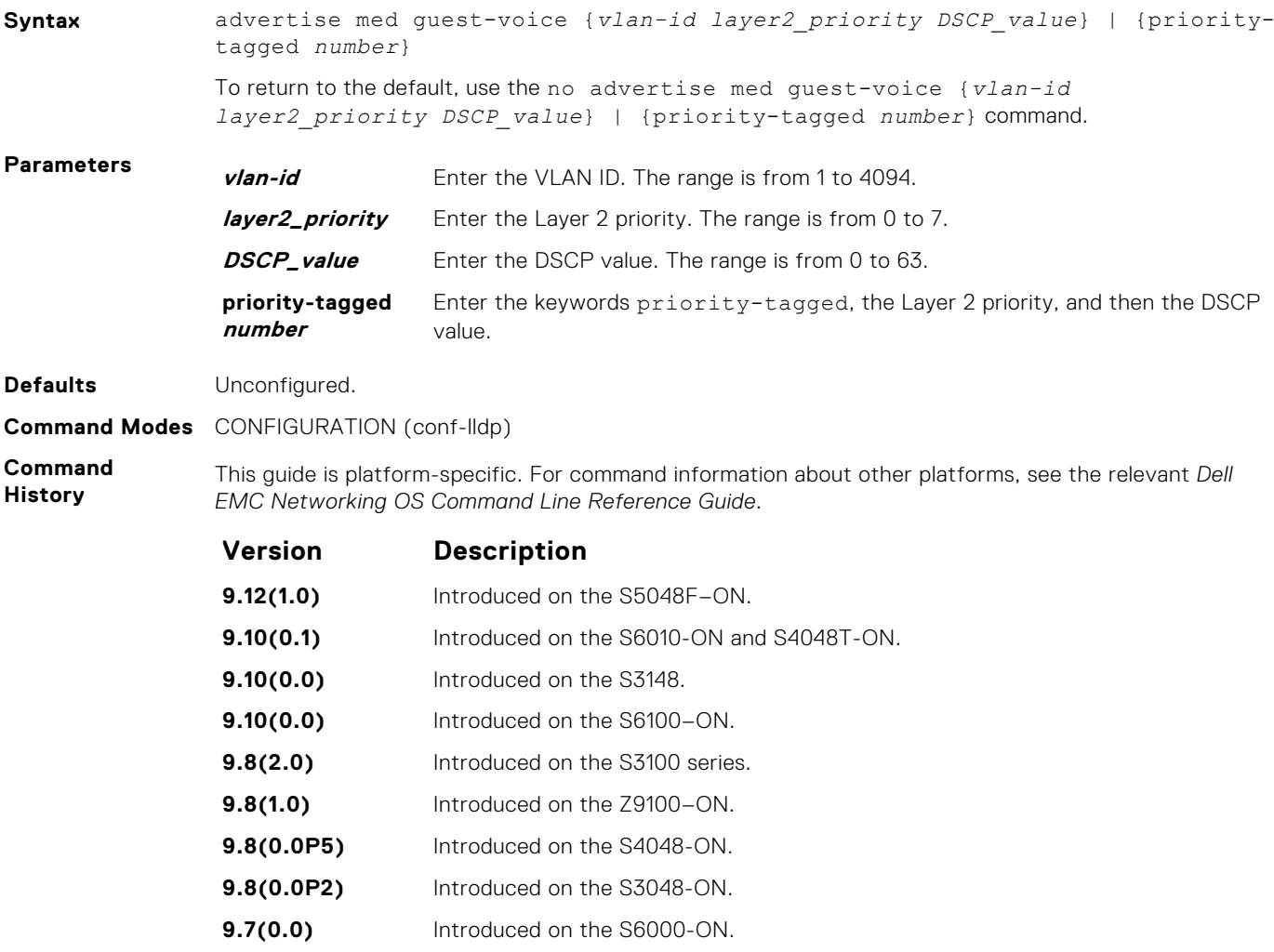

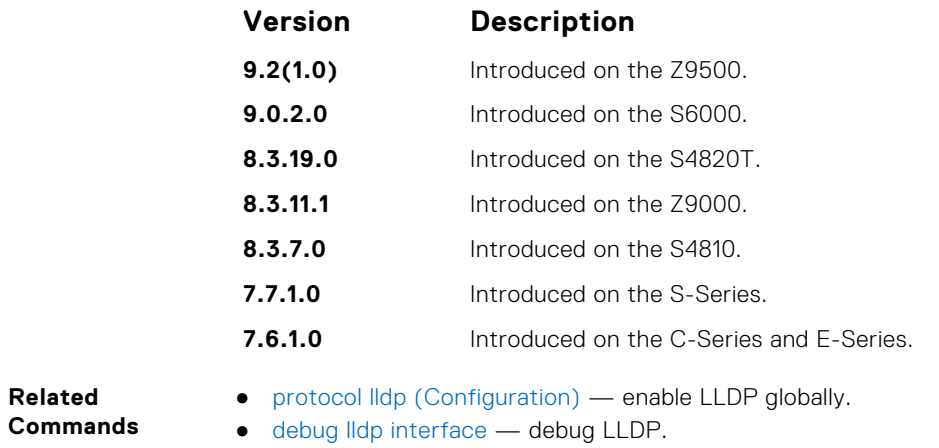

● [show lldp neighbors](#page-945-0) — display the LLDP neighbors.

### **advertise med guest-voice-signaling**

To advertise a separate limited voice service for a guest user when the guest voice control packets use a separate network policy than the voice data, configure the system.

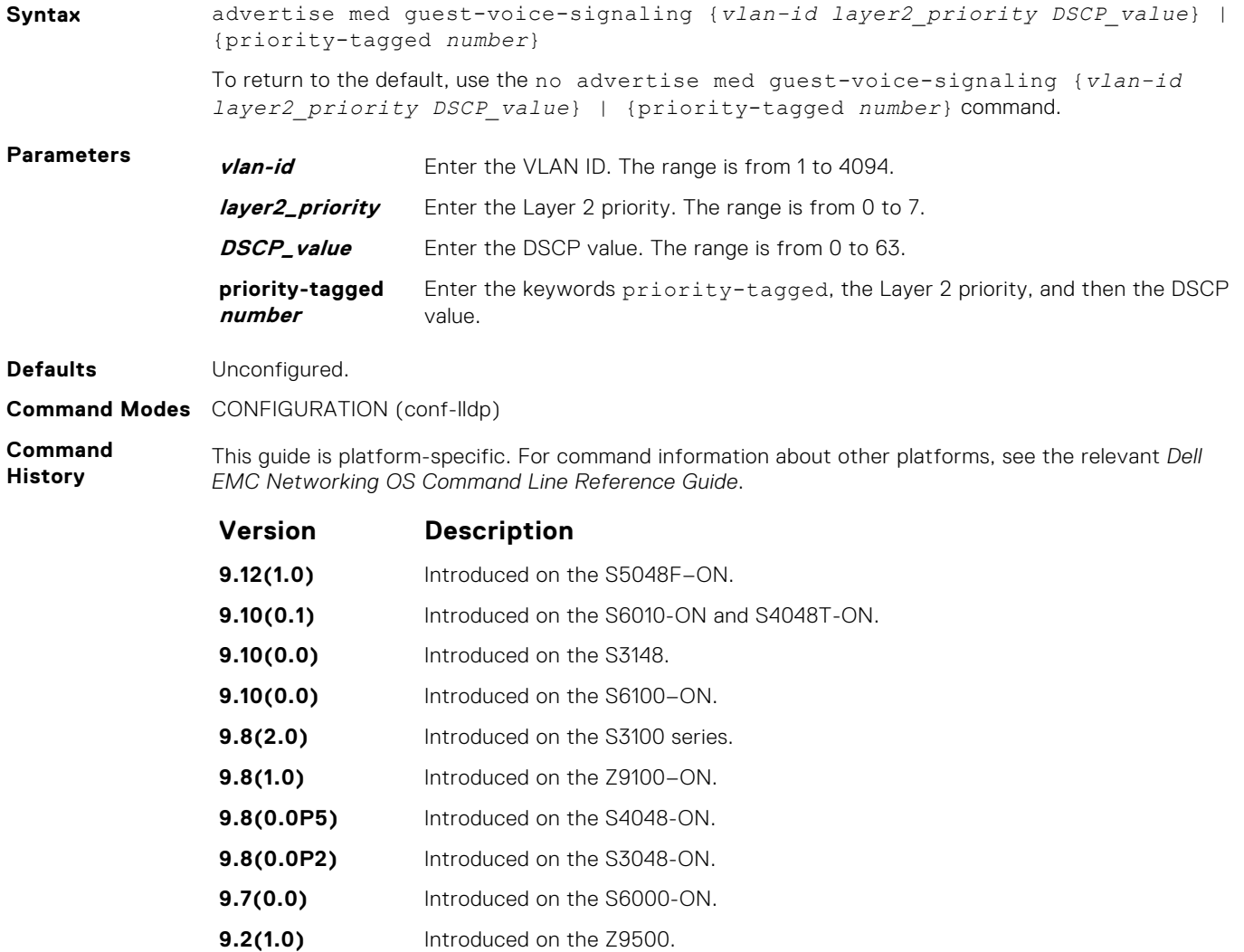

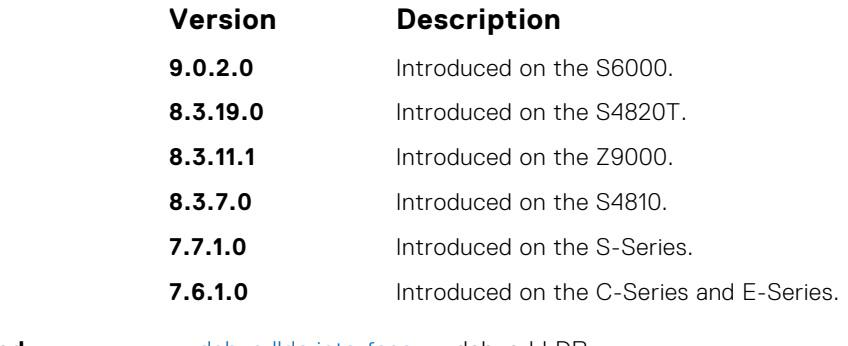

**Related Commands** ● [debug lldp interface](#page-938-0) — debug LLDP.

● [show lldp neighbors](#page-945-0) — display the LLDP neighbors.

### **advertise med location-identification**

To advertise a location identifier, configure the system.

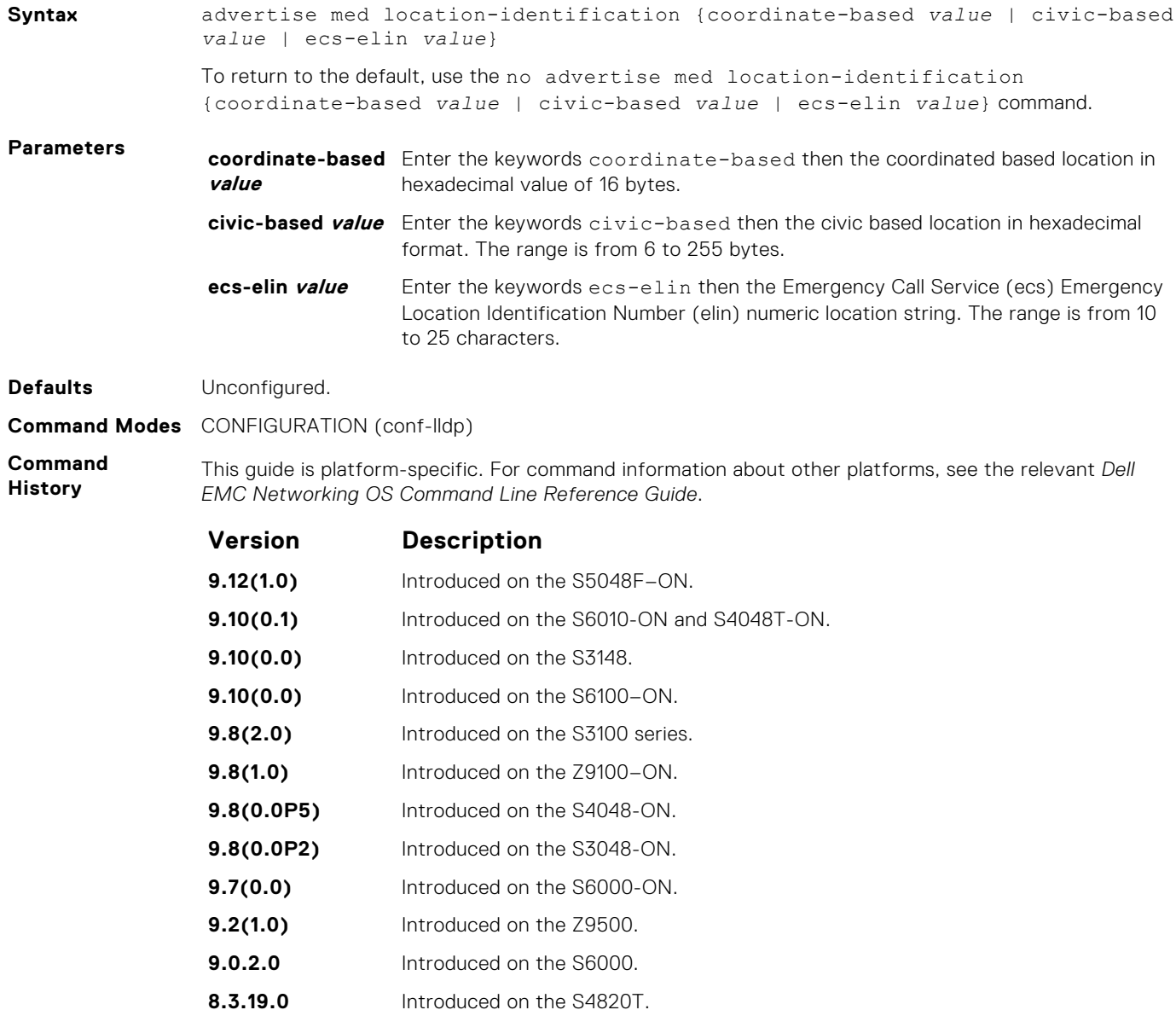

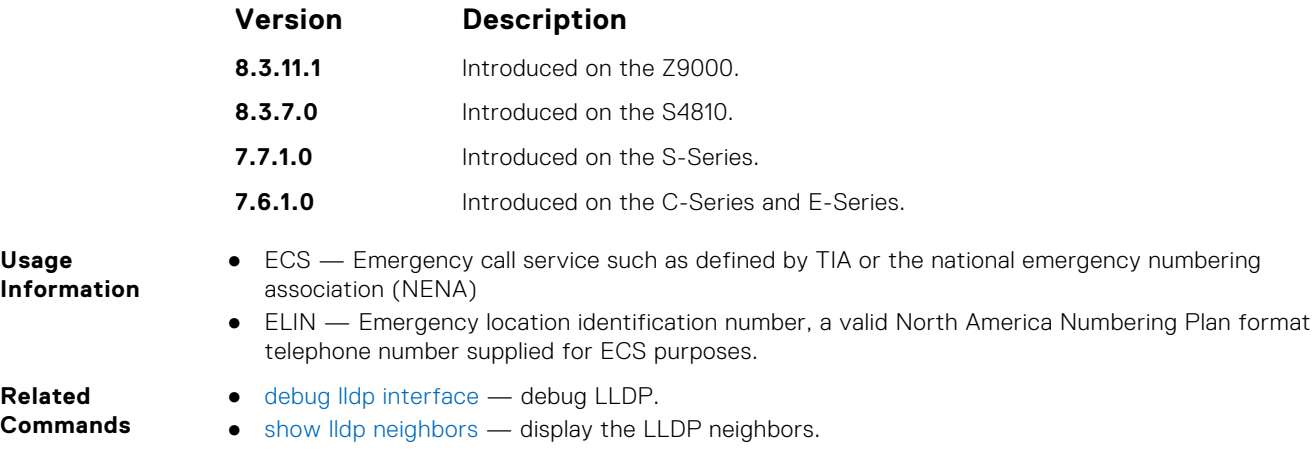

## **advertise med softphone-voice**

To advertise softphone to enable IP telephony on a computer so that the computer can be used as a phone, configure the system.

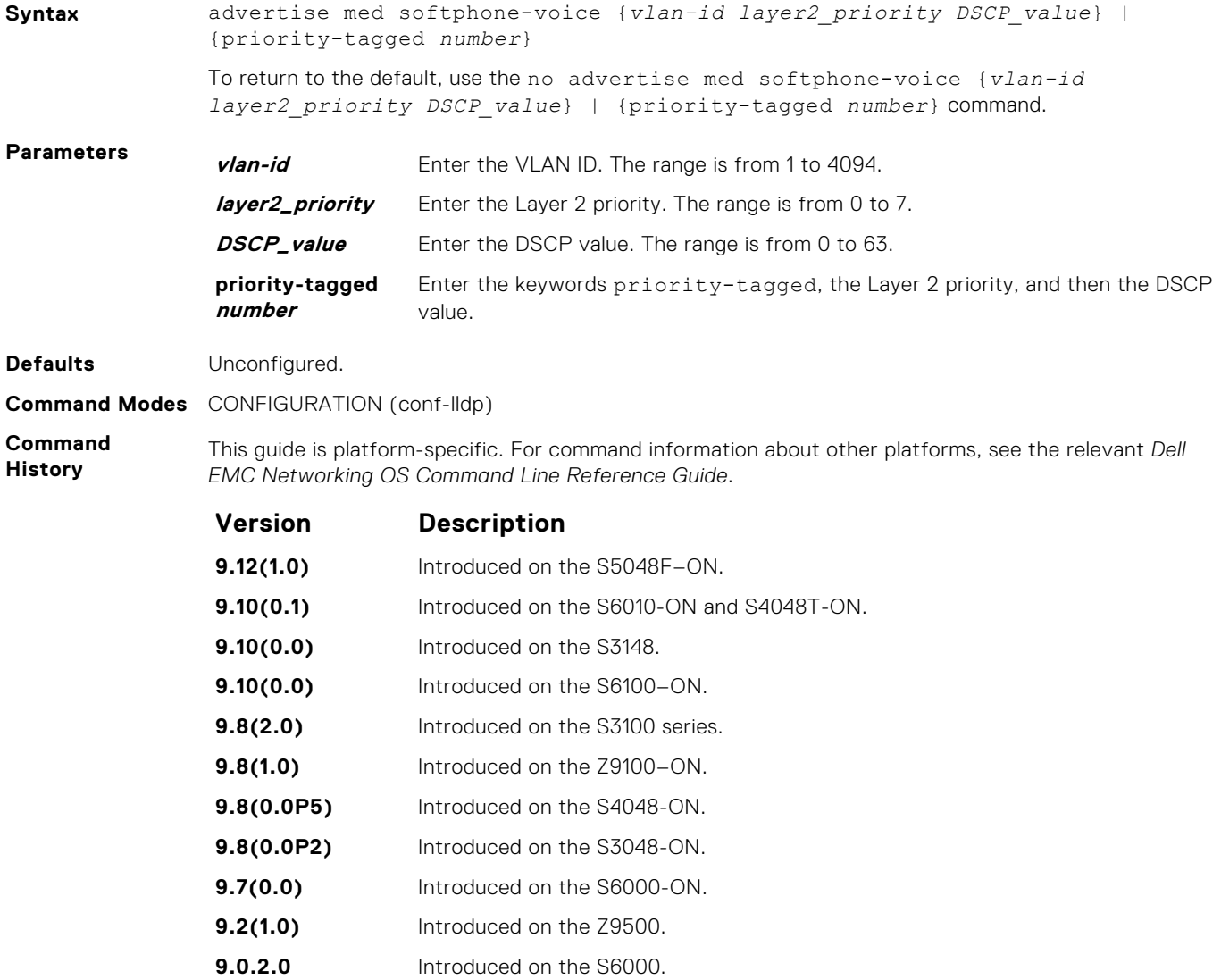

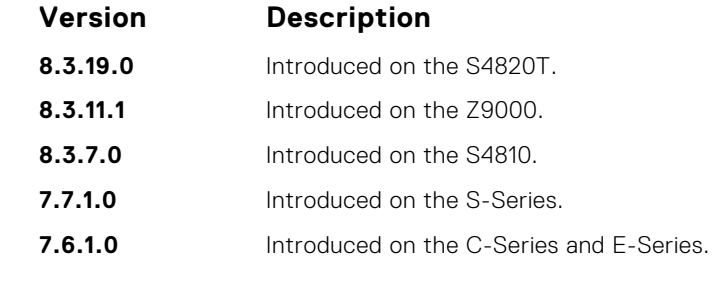

**Related Commands** ● [debug lldp interface](#page-938-0) — debug LLDP.

● [show lldp neighbors](#page-945-0) — display the LLDP neighbors.

### **advertise med streaming-video**

To advertise streaming video services for broadcast or multicast-based video, configure the system. This command does not include video applications that rely on TCP buffering.

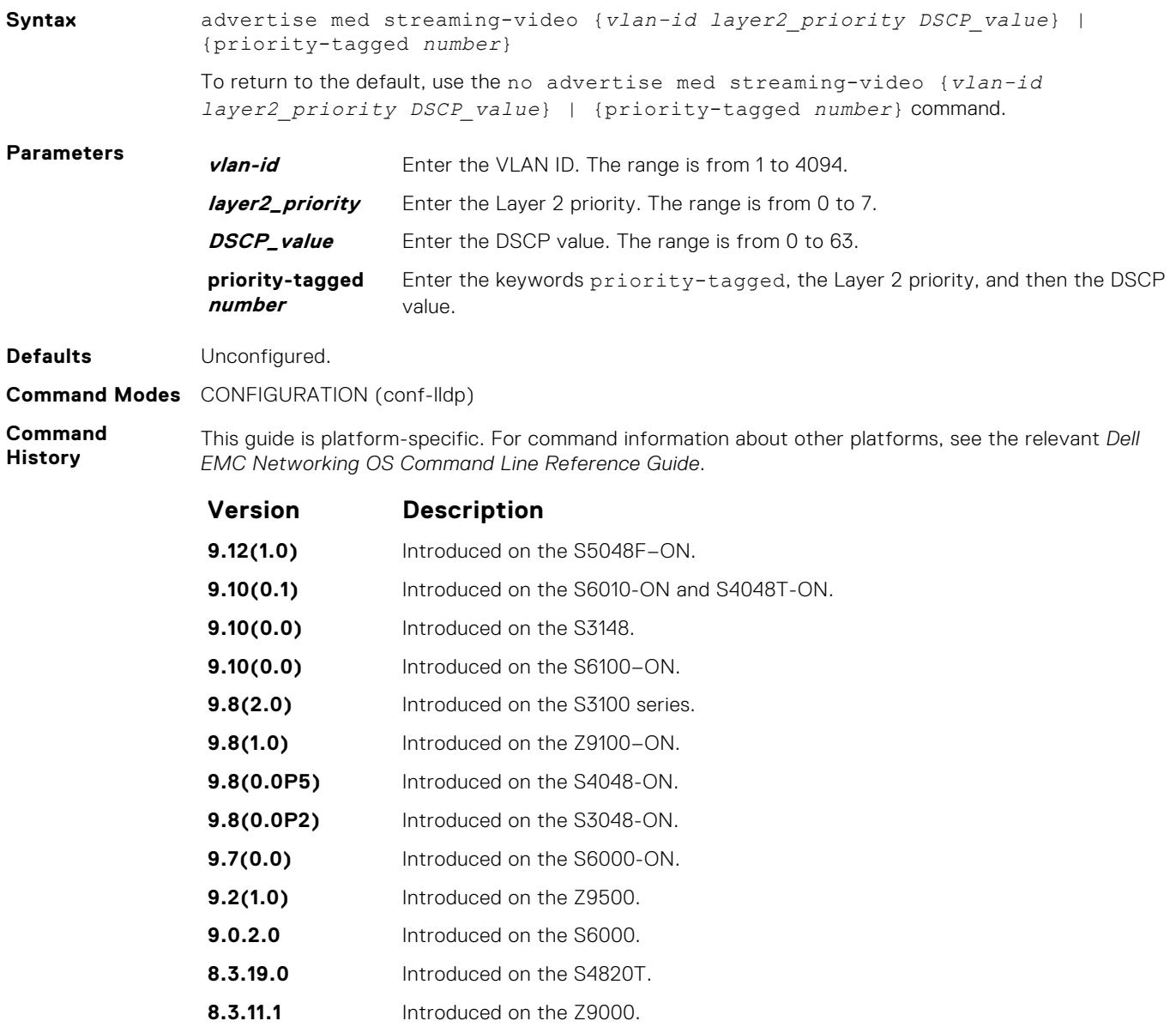

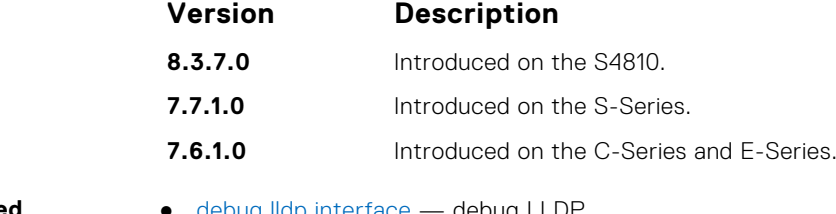

**Related**

debug IIdp interface — debug LLDP.

**Commands** ● [show lldp neighbors](#page-945-0) — display the LLDP neighbors.

### **advertise med video-conferencing**

To advertise dedicated video conferencing and other similar appliances that support real-time interactive video, configure the system.

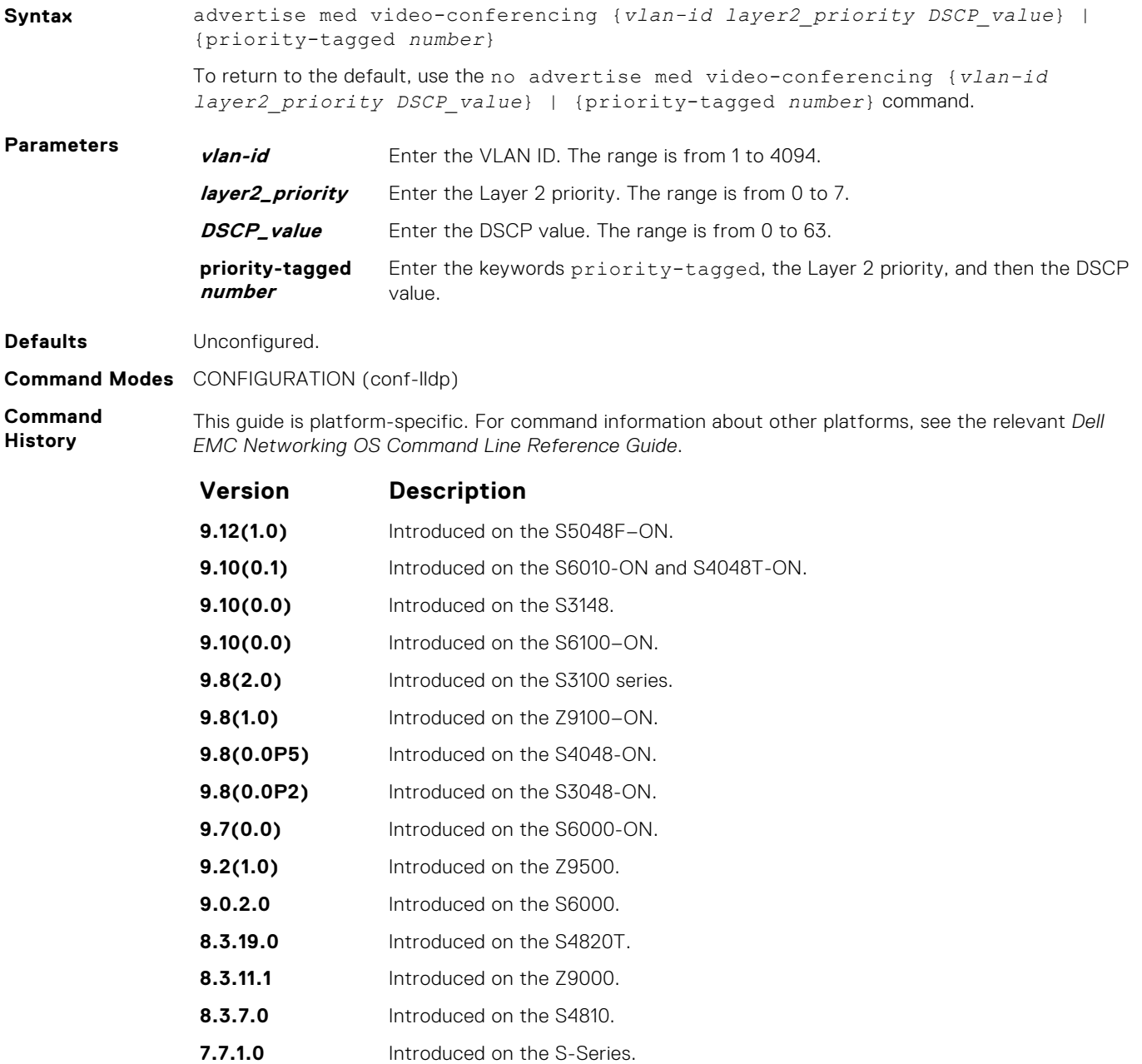

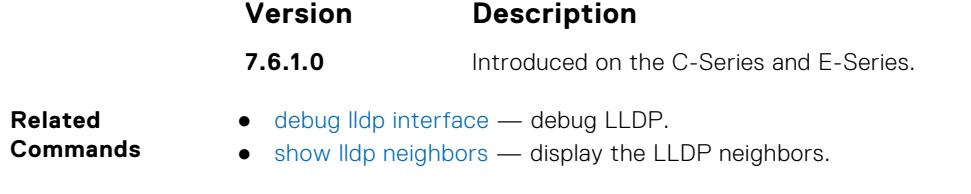

### **advertise med video-signaling**

To advertise video control packets that use a separate network policy than video data, configure the system.

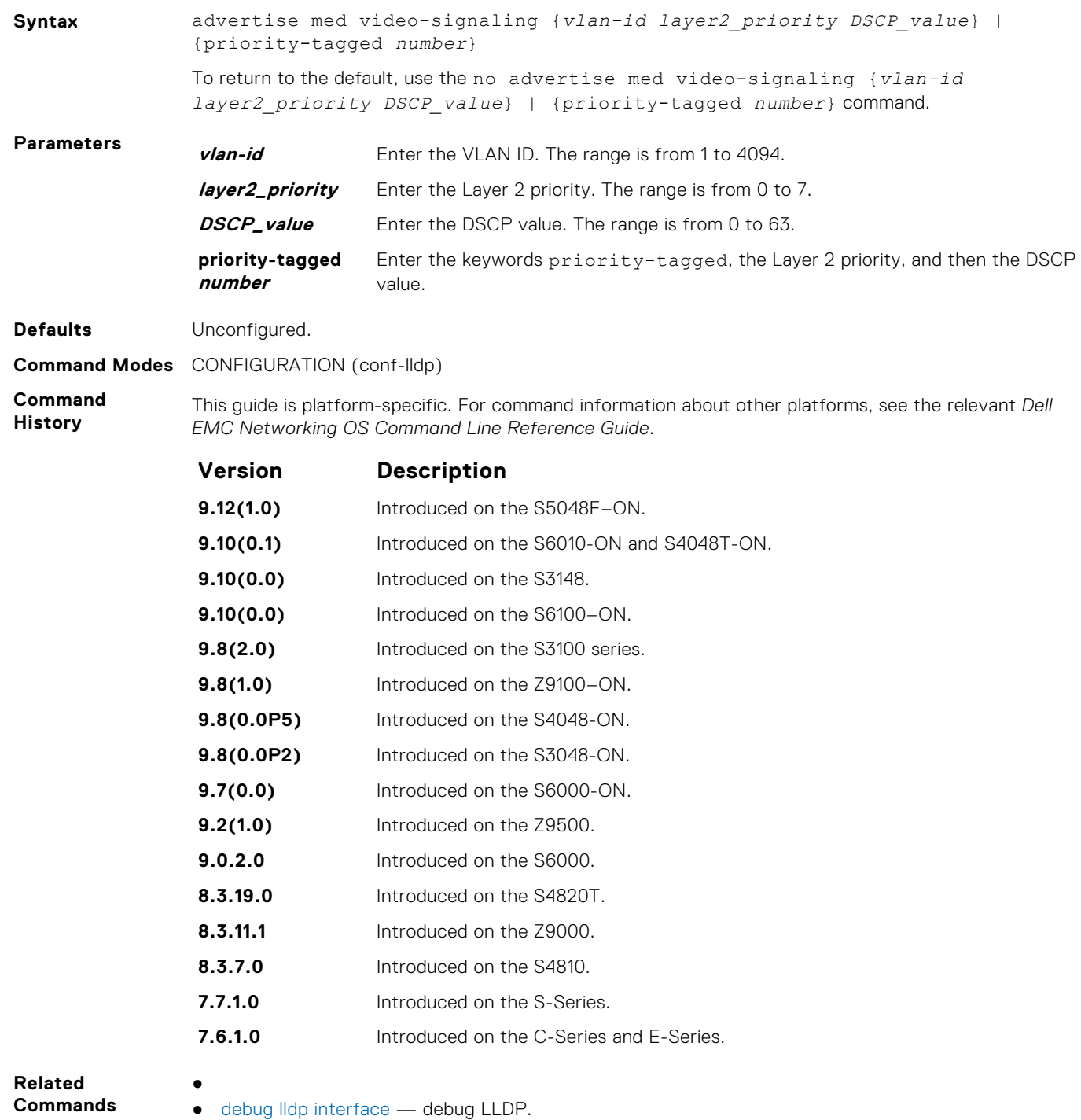

● [show lldp neighbors](#page-945-0) — display the LLDP neighbors.

### **advertise med voice**

To advertise a dedicated IP telephony handset or other appliances supporting interactive voice services, configure the system.

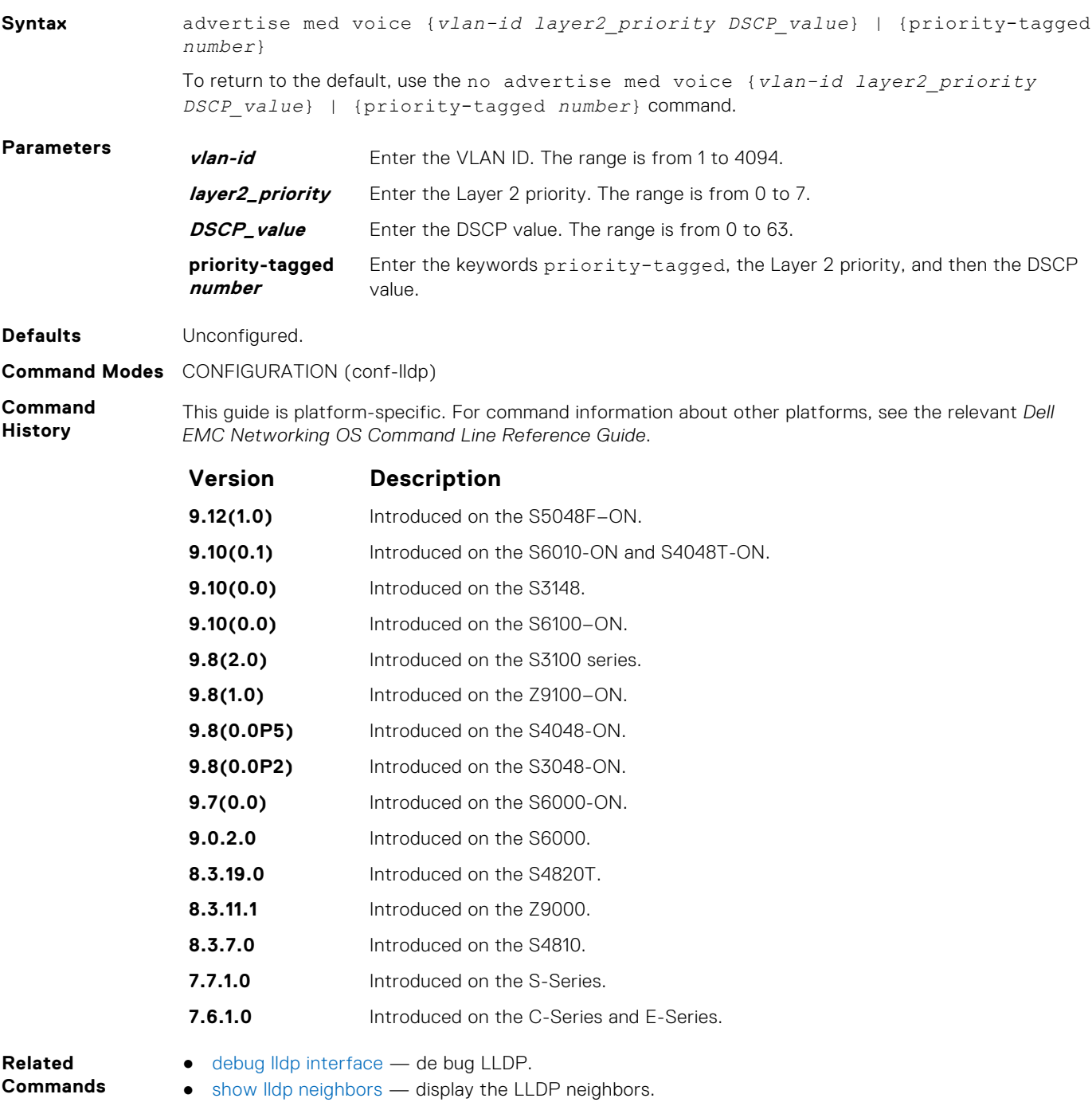

### **advertise med voice-signaling**

To advertise when voice control packets use a separate network policy than voice data, configure the system.

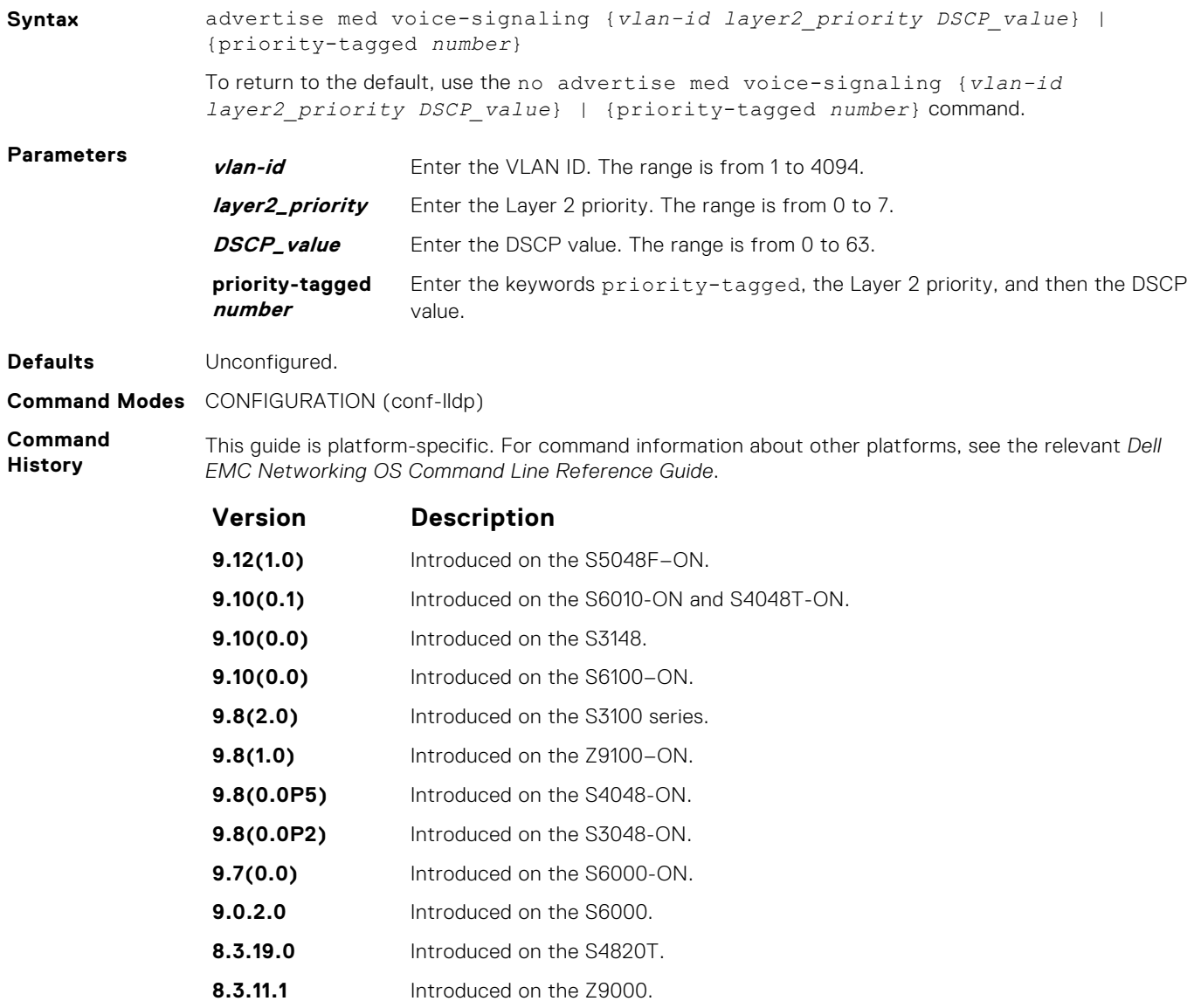

**8.3.7.0** Introduced on the S4810.

- **7.7.1.0** Introduced on the S-Series.
- **7.6.1.0** Introduced on the C-Series and E-Series.
- **Related Commands**
- [debug lldp interface](#page-938-0) debug LLDP.
	- [show lldp neighbors](#page-945-0) display the LLDP neighbors.

## **Microsoft Network Load Balancing**

Network load balancing (NLB) is a clustering functionality that is implemented by Microsoft on Windows 2000 Server and Windows Server 2003 operating systems. Microsoft NLB clustering allows multiple servers running Microsoft Windows to be represented by one MAC and one IP address to provide transparent failover and load-balancing. The Dell EMC Networking OS does not recognize server clusters by default; you must configure NLB functionality on a switch to support server clusters. The maximum NLB entry limit from 8 to 11 is increased and support for more CAM-ACL to increase.

#### **Topics:**

- arp (for Multicast MAC Address)
- [mac-address-table static \(for Multicast MAC Address\)](#page-959-0)
- [ip vlan-flooding](#page-960-0)

## **arp (for Multicast MAC Address)**

To associate an IP address with a multicast MAC address in the switch when you configure multicast mode of network load balancing (NLB), use address resolution protocol (ARP).

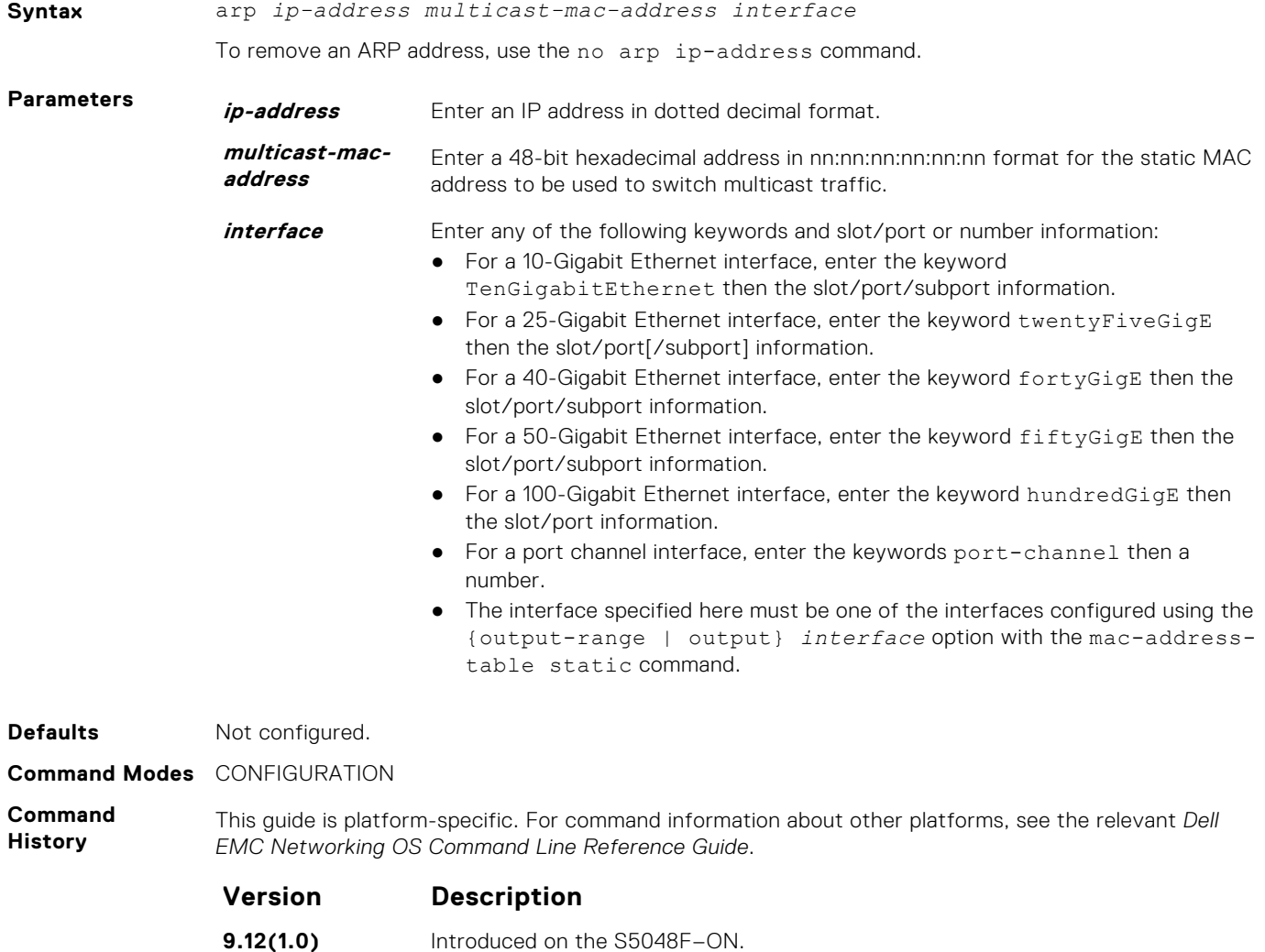

<span id="page-959-0"></span>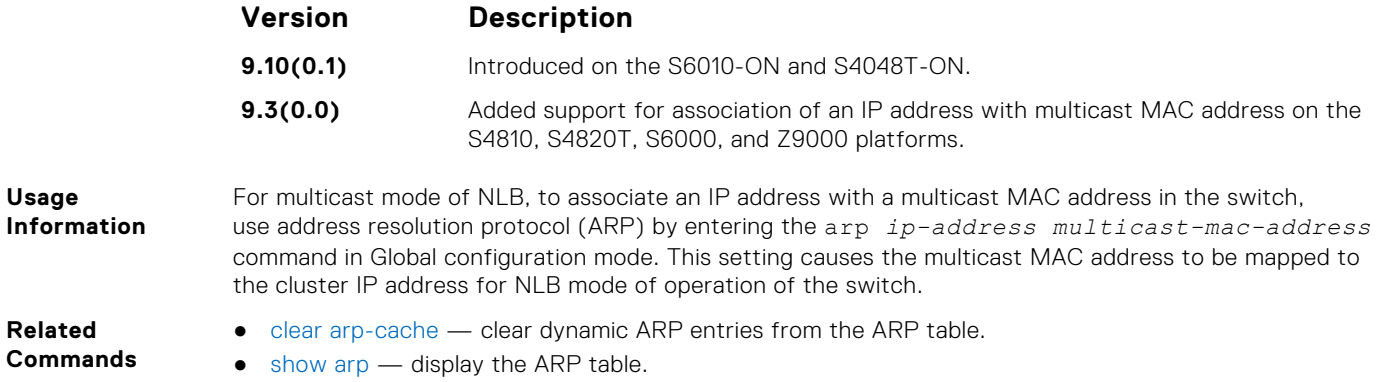

## **mac-address-table static (for Multicast MAC Address)**

For multicast mode of network load balancing (NLB), configure a static multicast MAC address, associate the multicast MAC address with the VLAN used to switch Layer 2 multicast traffic, and add output ports that will receive multicast streams on the VLAN. To delete a configured static multicast MAC address from the MAC address table on the router, enter the no mac-address-table static *multicast-mac-address* command.

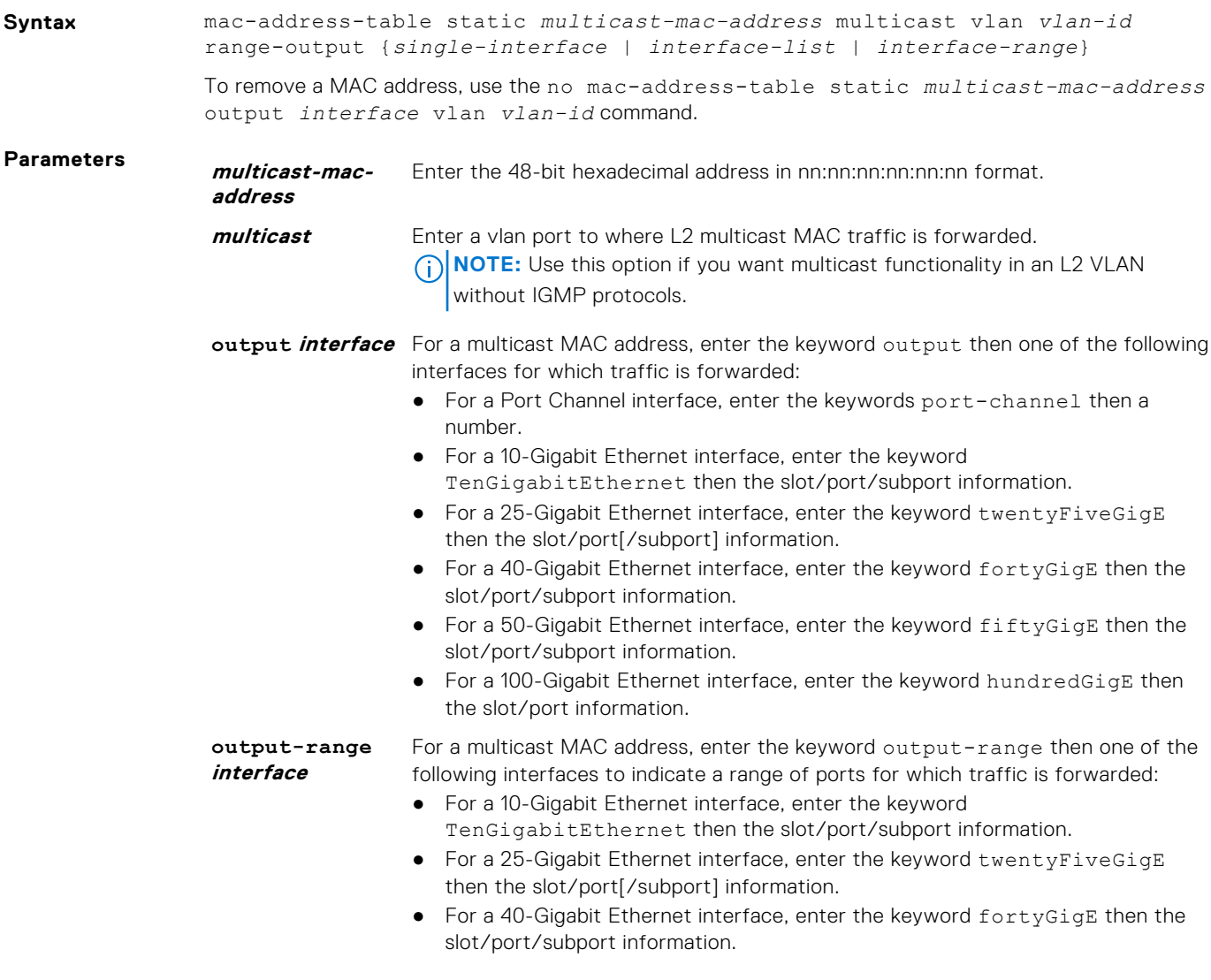

<span id="page-960-0"></span>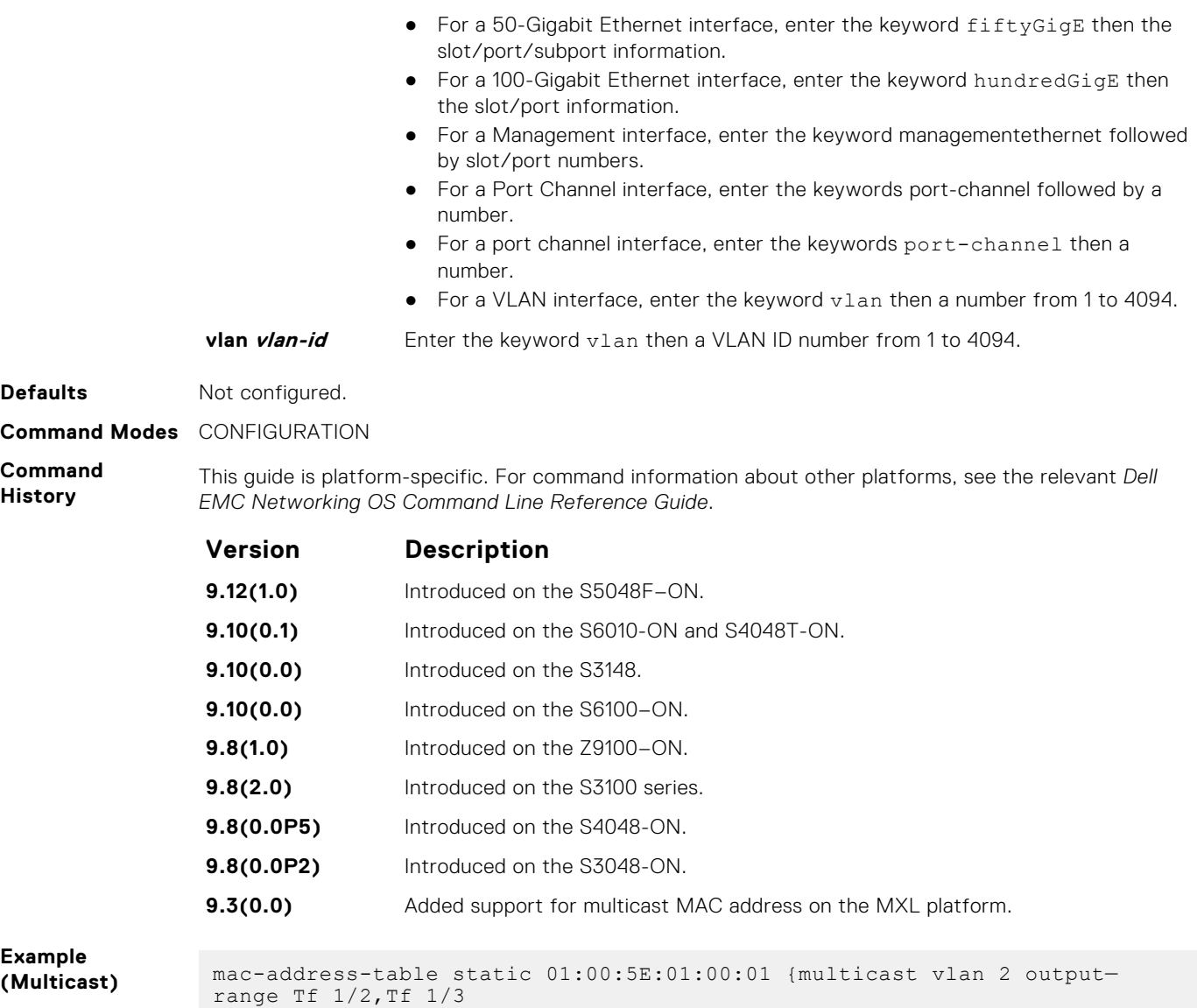

## **ip vlan-flooding**

Enable unicast data traffic flooding on VLAN member ports.

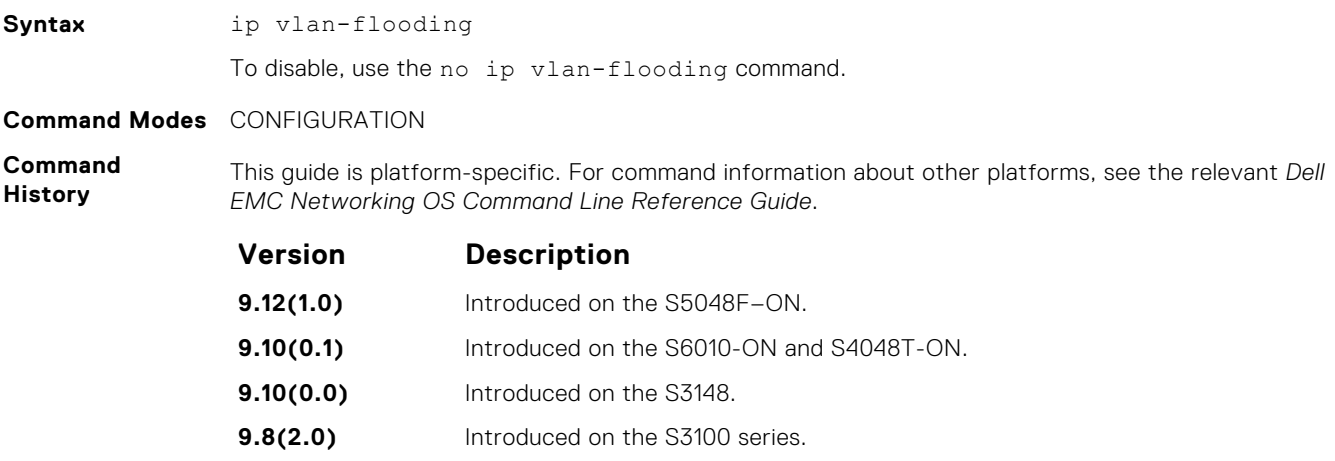

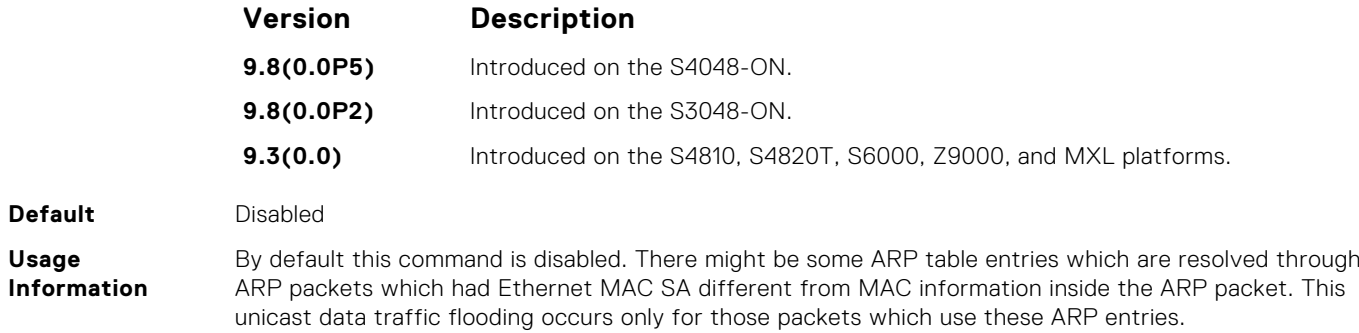

# <span id="page-962-0"></span>**Multicast Source Discovery Protocol (MSDP)**

Multicast source discovery protocol (MSDP) connects multiple PIM sparse-mode (PIM-SM) domains together.

MSDP peers connect using TCP port 639. Peers send keepalives every 60 seconds. A peer connection is reset after 75 seconds if no MSDP packets are received. MSDP connections are parallel with MBGP connections.

The Dell EMC Networking OS supports MSDP commands on the platform.

#### **Topics:**

- clear ip msdp peer
- [clear ip msdp sa-cache](#page-963-0)
- [clear ip msdp statistic](#page-964-0)
- [ip msdp cache-rejected-sa](#page-965-0)
- [ip msdp default-peer](#page-965-0)
- [ip msdp log-adjacency-changes](#page-966-0)
- [ip msdp mesh-group](#page-967-0)
- [ip msdp originator-id](#page-968-0)
- [ip msdp peer](#page-969-0)
- [ip msdp redistribute](#page-970-0)
- [ip msdp sa-filter](#page-971-0)
- [ip msdp sa-limit](#page-972-0)
- [ip msdp shutdown](#page-973-0)
- [ip multicast-msdp](#page-974-0)
- [show ip msdp](#page-974-0)
- [show ip msdp sa-cache rejected-sa](#page-976-0)

## **clear ip msdp peer**

Reset the TCP connection to the peer and clear all the peer statistics.

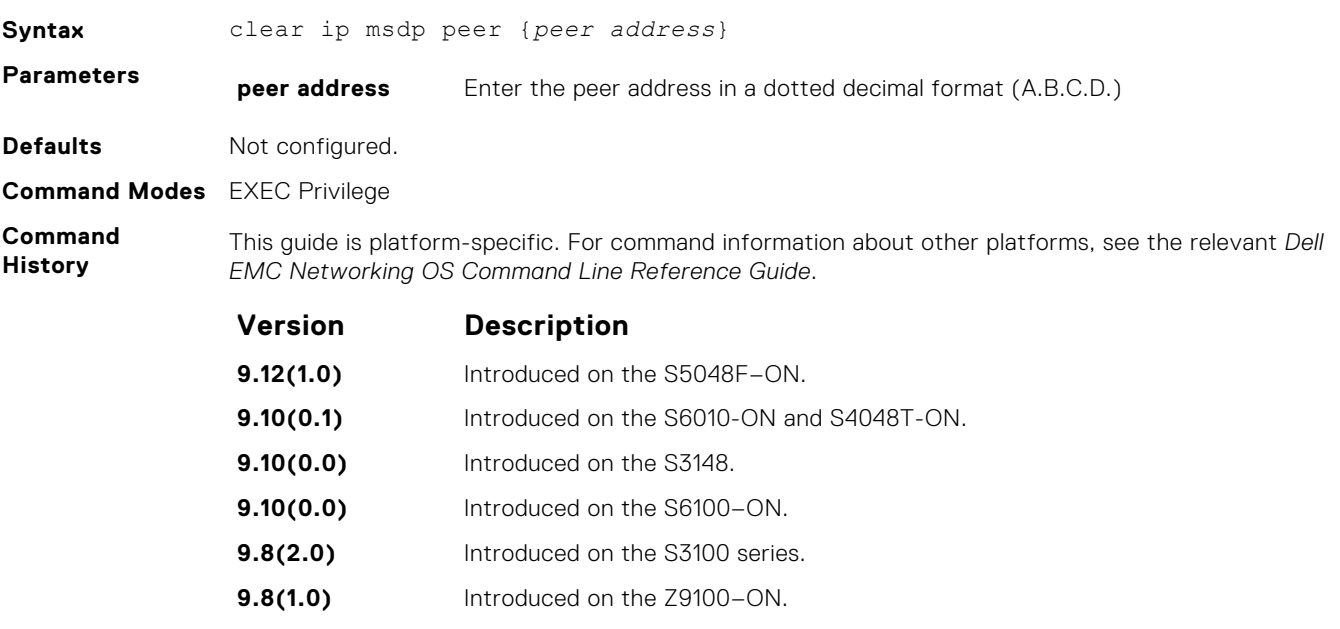

<span id="page-963-0"></span>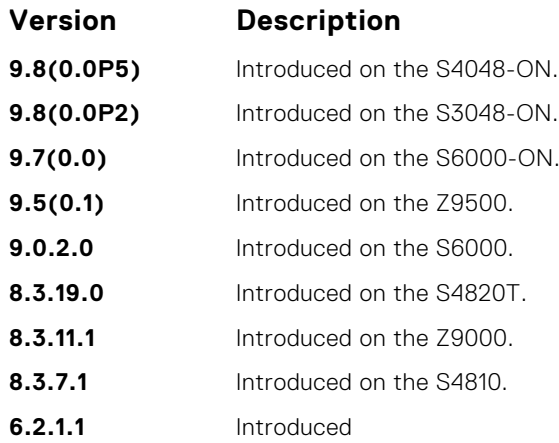

## **clear ip msdp sa-cache**

Clears the entire source-active cache, the source-active entries of a particular multicast group, rejected, or local source-active entries.

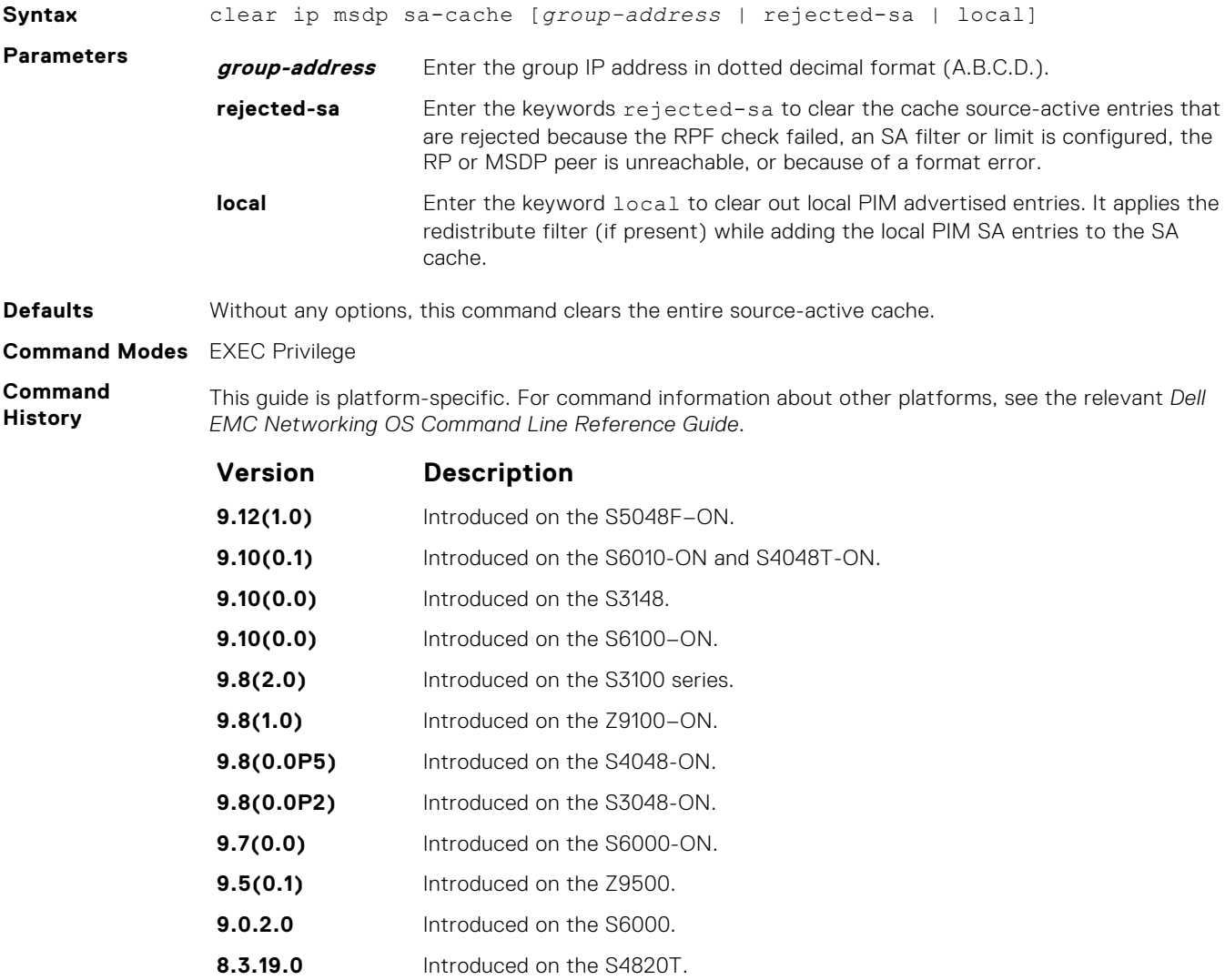

<span id="page-964-0"></span>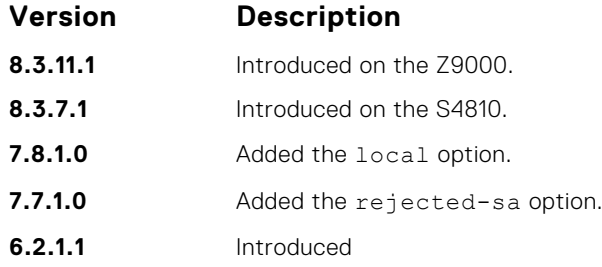

## **clear ip msdp statistic**

Clears the entire source-active cache, the source-active entries of a particular multicast group, rejected, or local source-active entries.

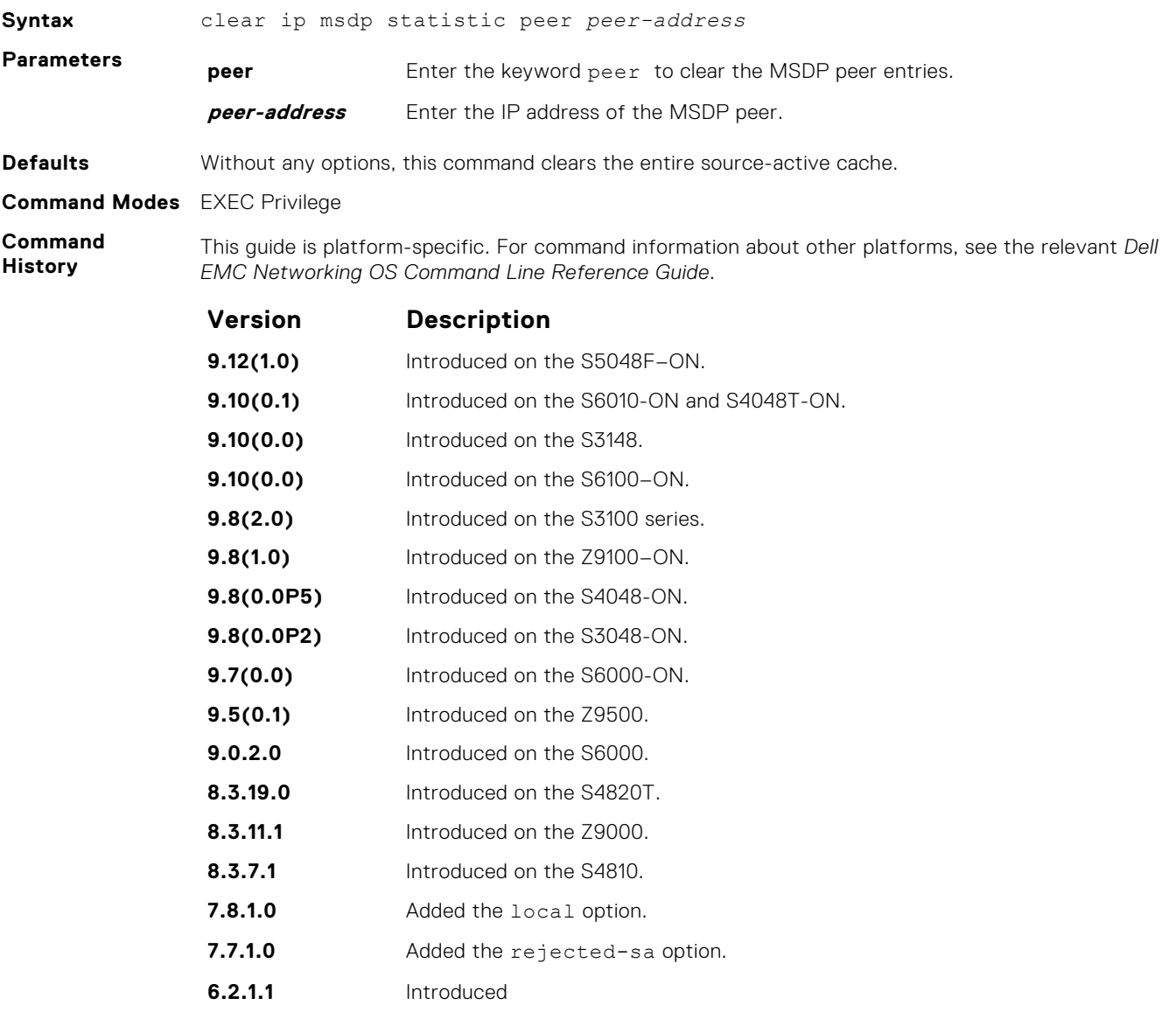

## <span id="page-965-0"></span>**ip msdp cache-rejected-sa**

Enable an MSDP cache for the rejected source-active entries.

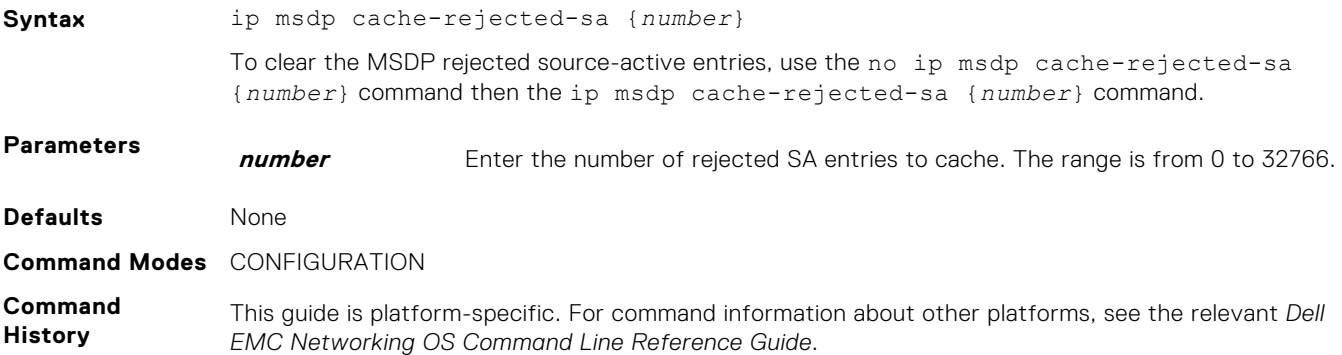

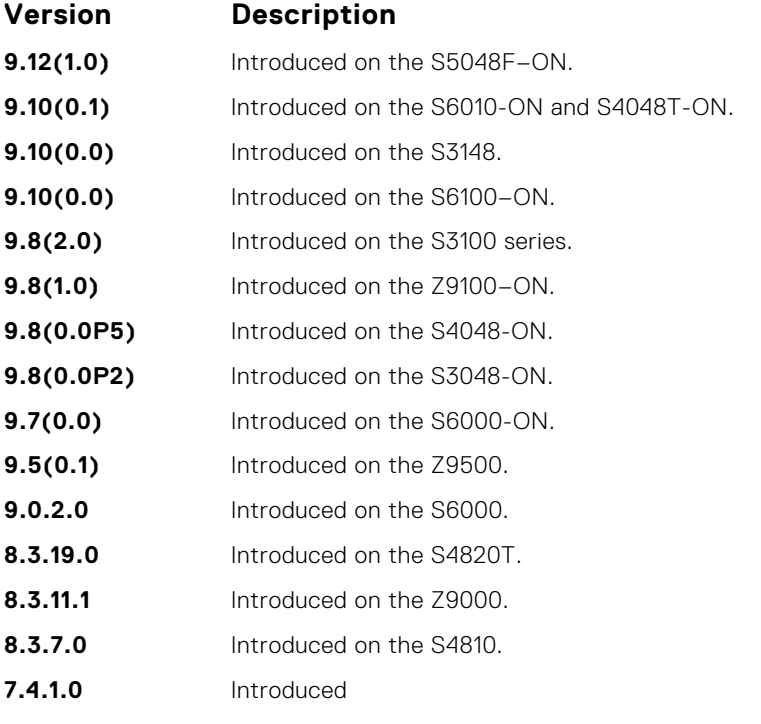

**Related**

● [show ip msdp sa-cache rejected-sa](#page-976-0) — display the rejected SAs in the SA cache.

**Commands**

## **ip msdp default-peer**

Define a default peer from which to accept all source-active (SA) messages.

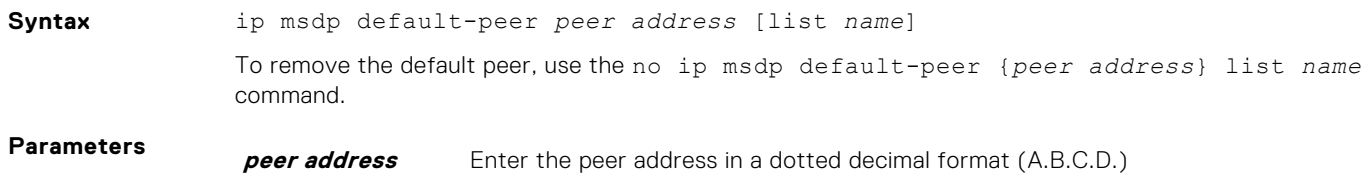

**list name** Enter the keywords list name and specify a standard access list that contains the RP address that should be treated as the default peer. If no access list is specified, then all SAs from the peer are accepted.

### <span id="page-966-0"></span>**Defaults** Not configured.

#### **Command Modes** CONFIGURATION

**Command History**

This guide is platform-specific. For command information about other platforms, see the relevant *Dell EMC Networking OS Command Line Reference Guide*.

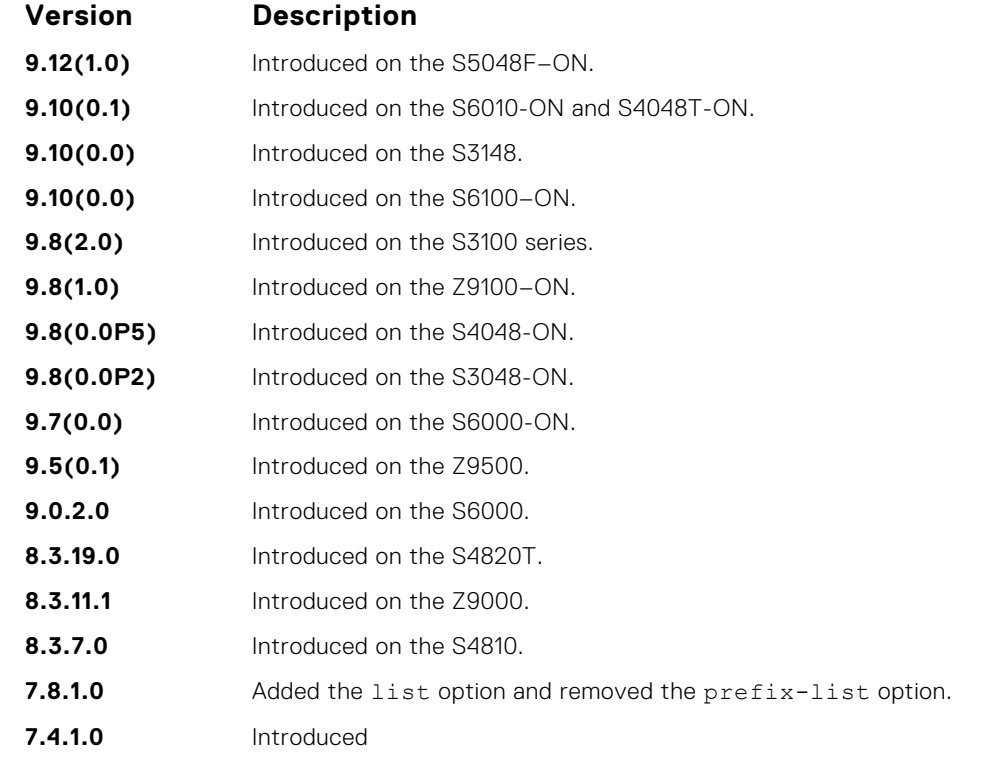

**Usage Information**

If a list is not specified, all SA messages received from the default peer are accepted. You can enter multiple default peer commands.

## **ip msdp log-adjacency-changes**

Enable logging of MSDP adjacency changes.

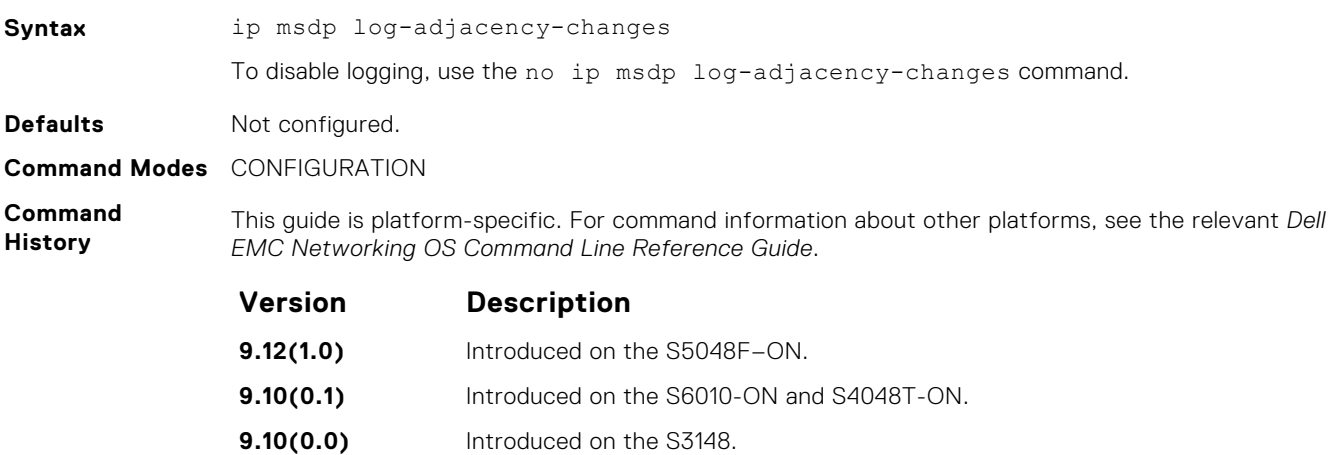

<span id="page-967-0"></span>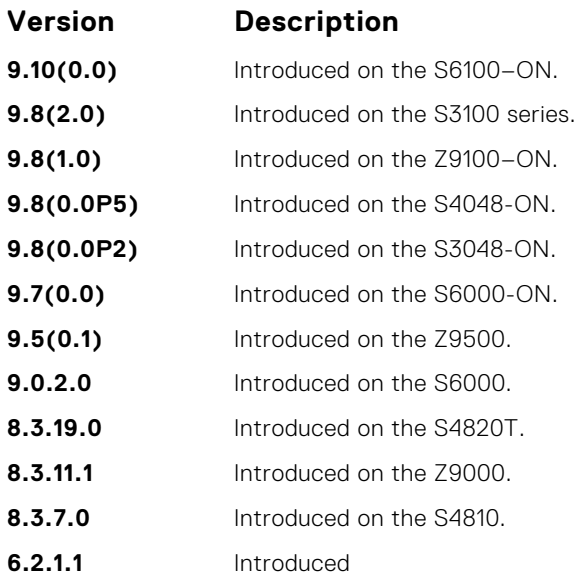

## **ip msdp mesh-group**

To be a member of a mesh group, configure a peer.

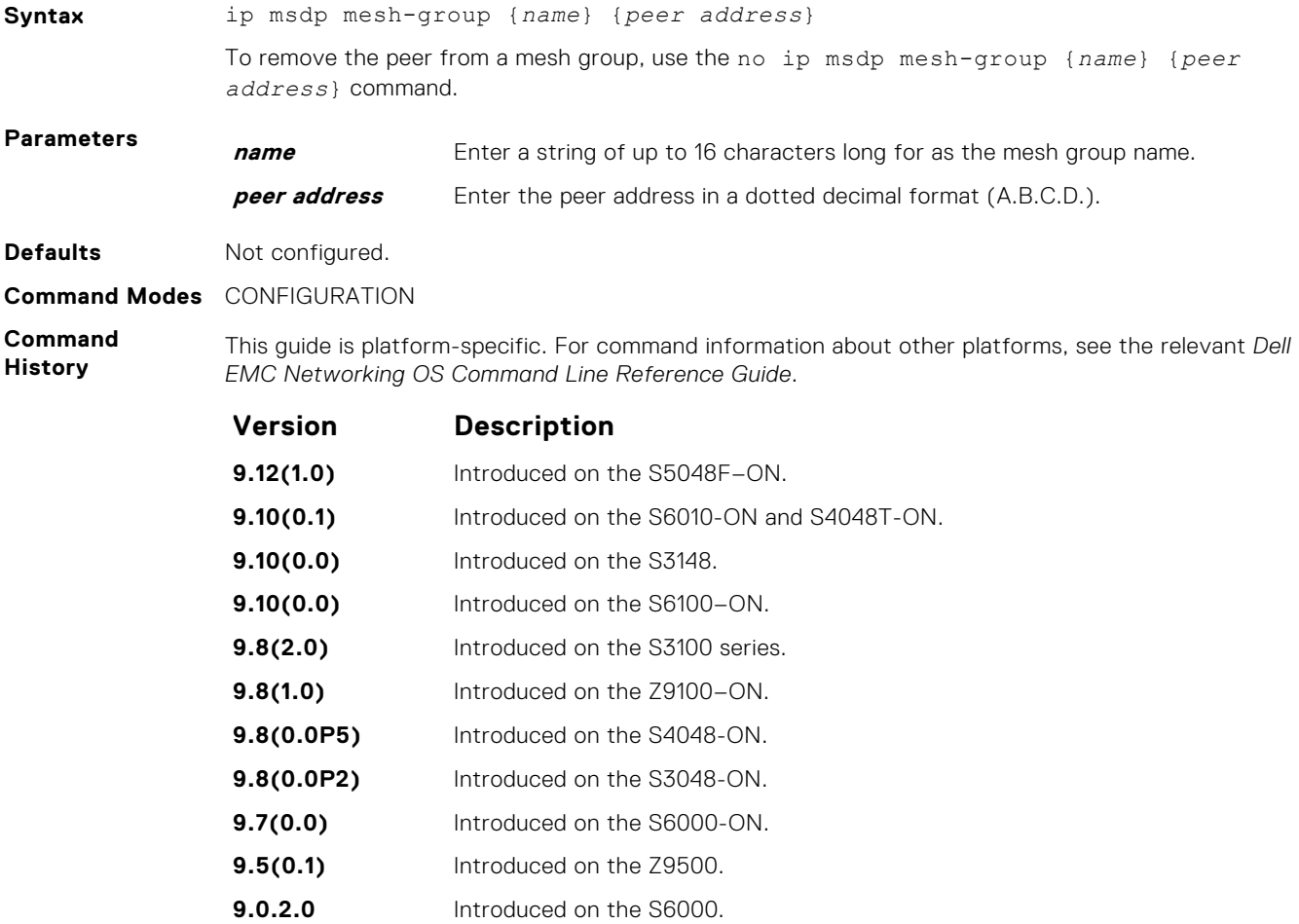

<span id="page-968-0"></span>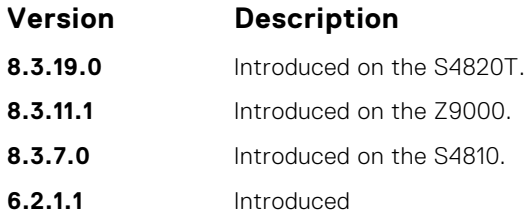

**Usage Information** An MSDP mesh group is a mechanism for reducing SA flooding, typically in an intra-domain setting. When some subset of a domain's MSDP speakers are fully meshed, they can be configured into a mesh-group. If member X of a mesh-group receives a SA message from an MSDP peer that is also a member of the mesh-group, member X accepts the SA message and forwards it to all of its peers that are not part of the mesh-group. However, member X cannot forward the SA message to other members of the mesh-group.

## **ip msdp originator-id**

Configure the MSDP Originator ID.

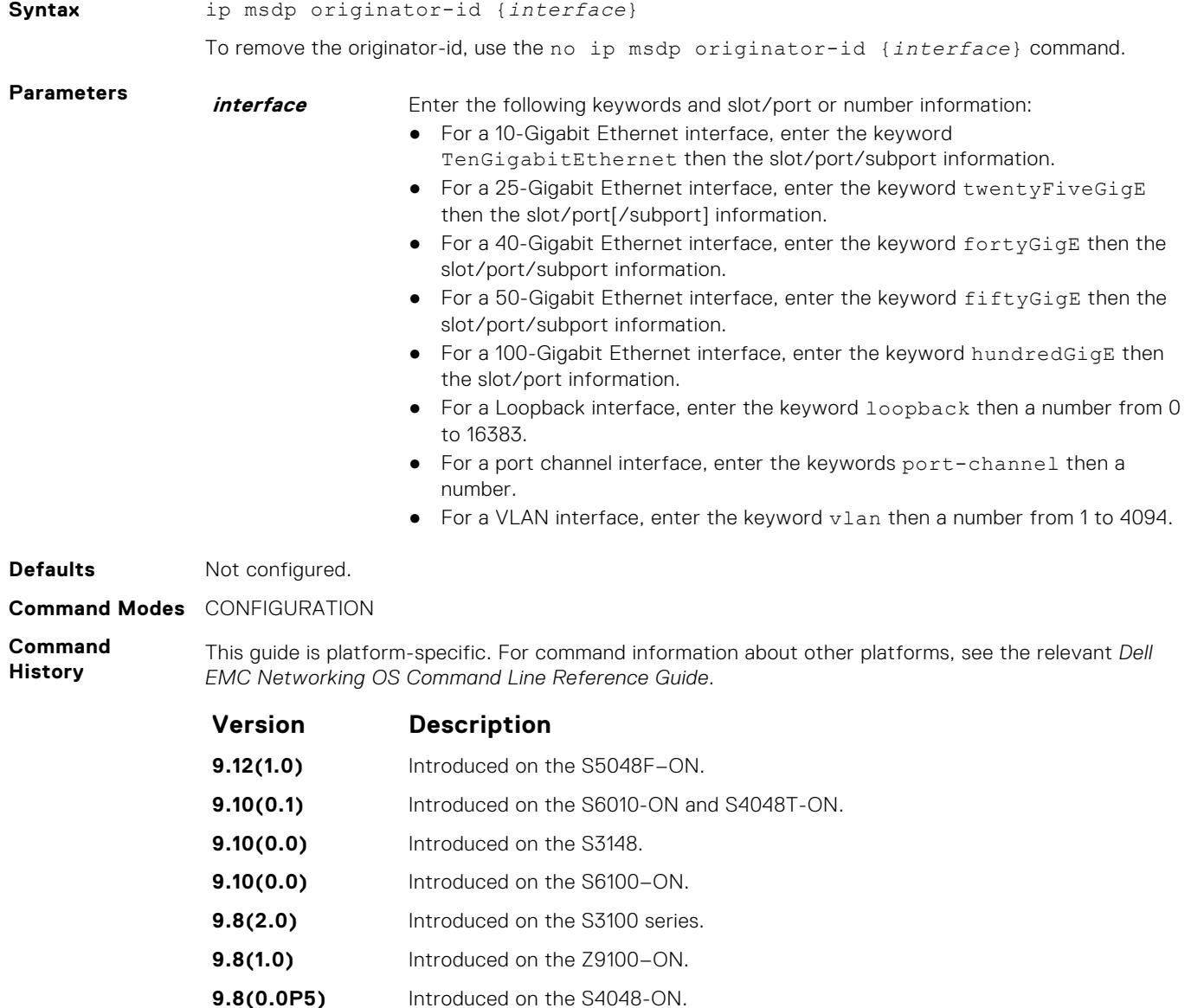

<span id="page-969-0"></span>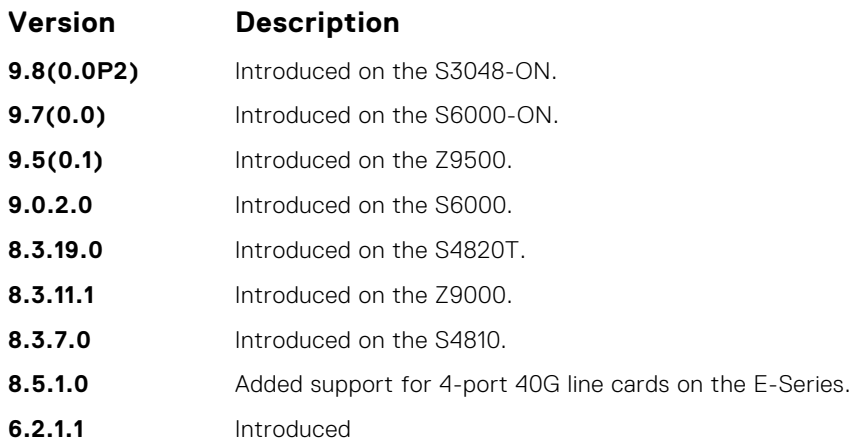

## **ip msdp peer**

Configure an MSDP peer.

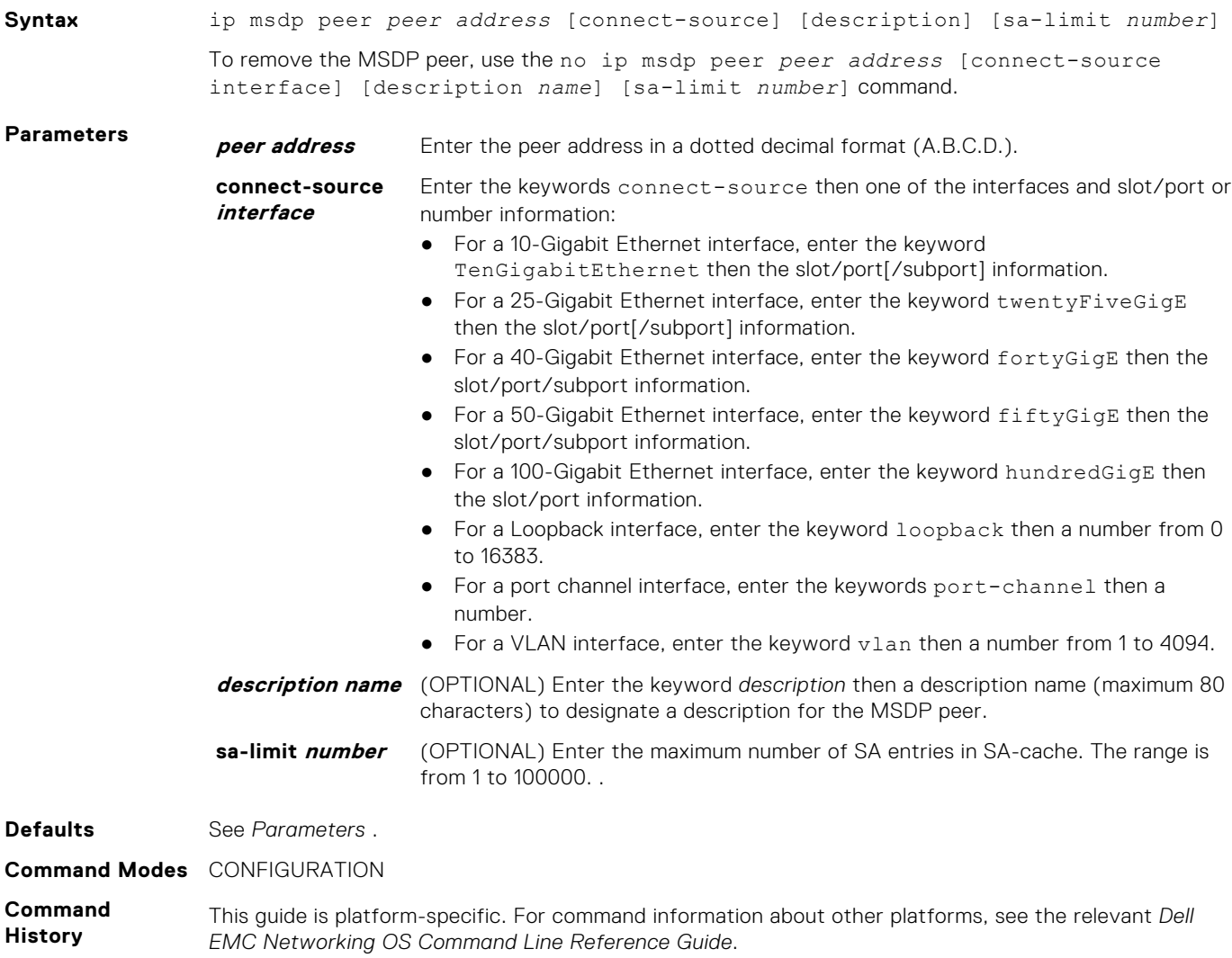

<span id="page-970-0"></span>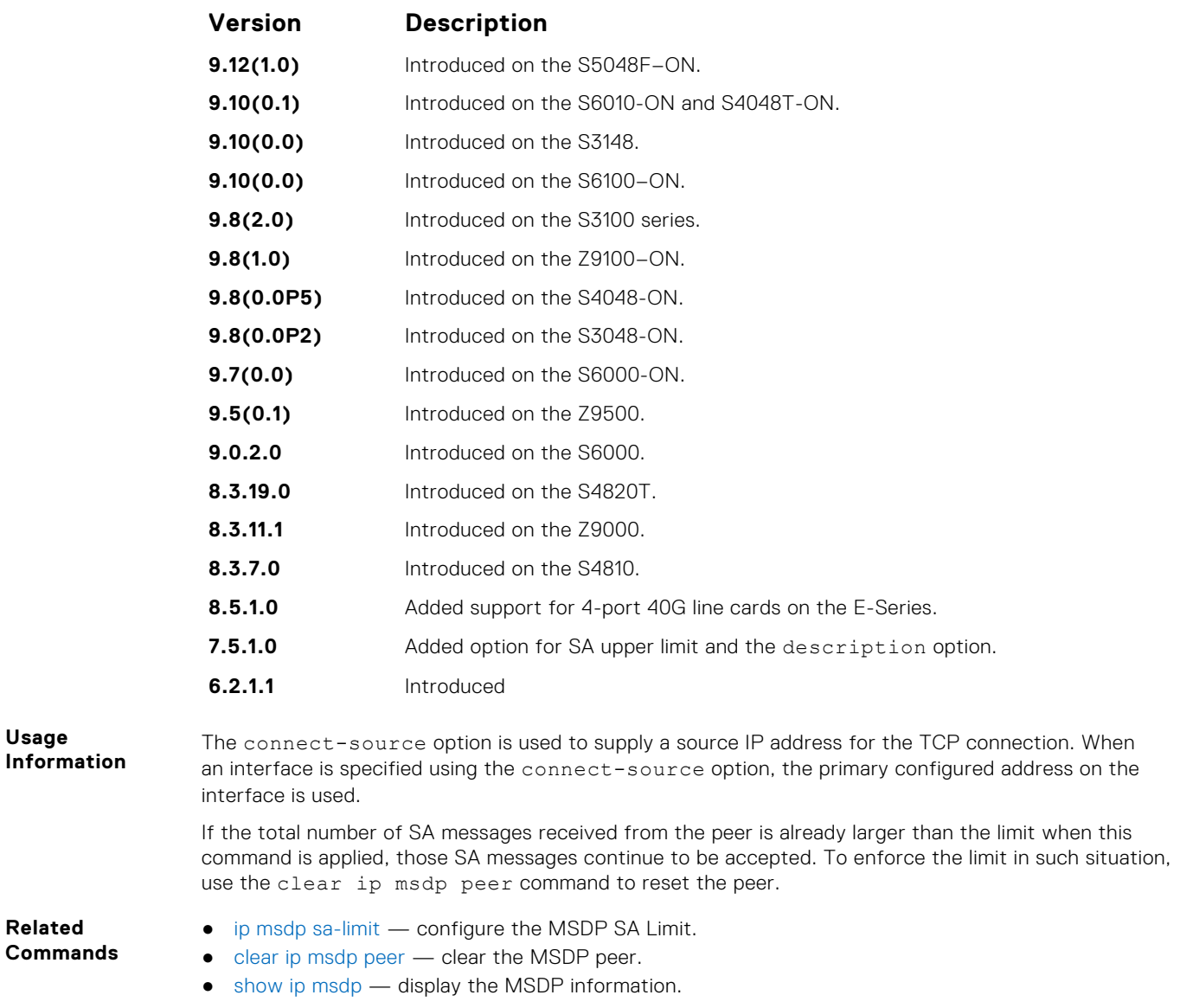

## **ip msdp redistribute**

Filter local PIM SA entries in the SA cache. SAs which the ACL denies time out and are not refreshed. Until they time out, they continue to reside in the MSDP SA cache.

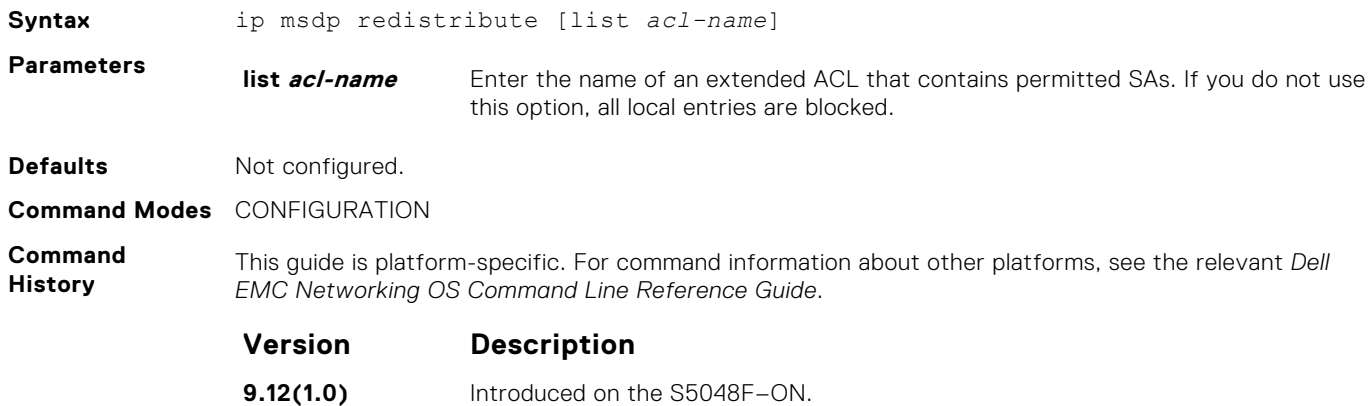

<span id="page-971-0"></span>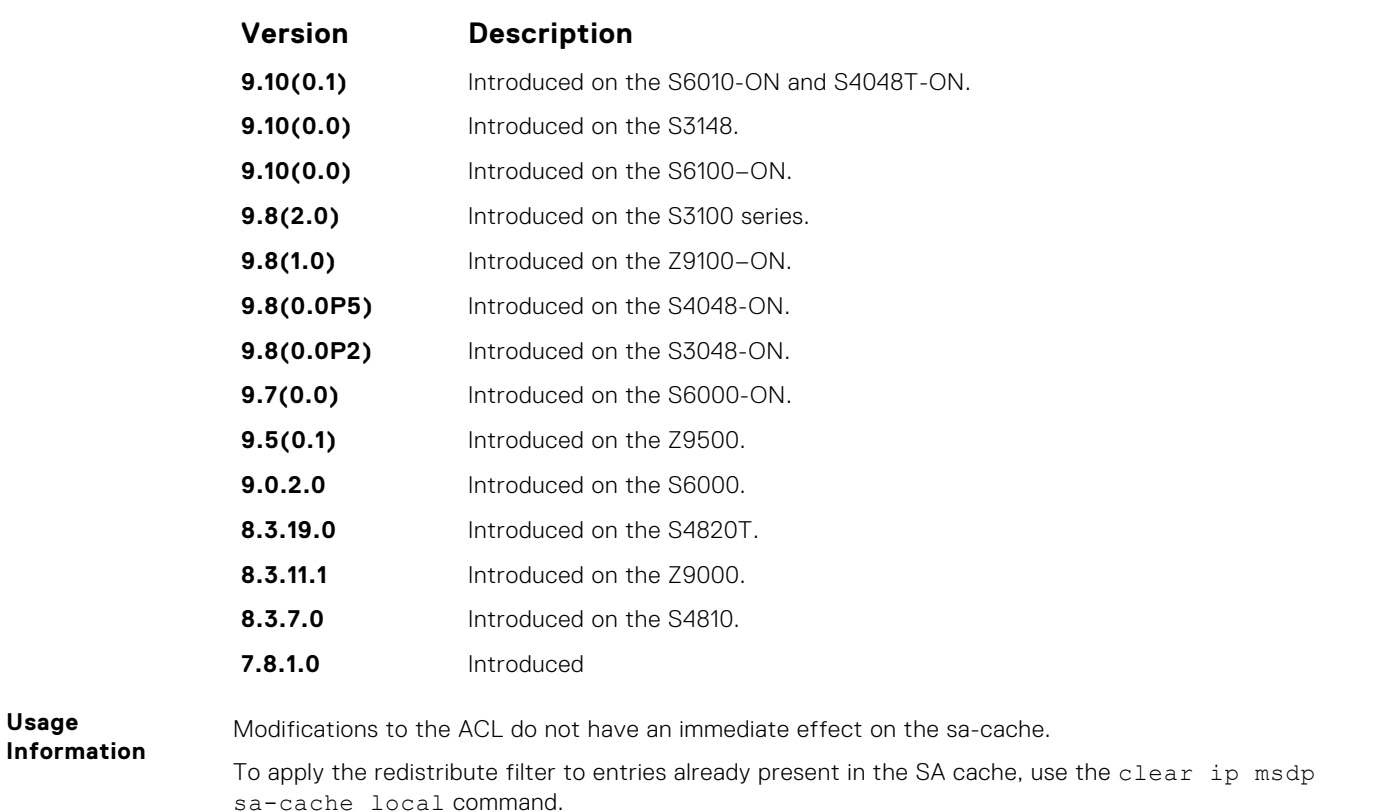

## **ip msdp sa-filter**

Permit or deny MSDP source active (SA) messages based on multicast source and/or group from the specified peer.

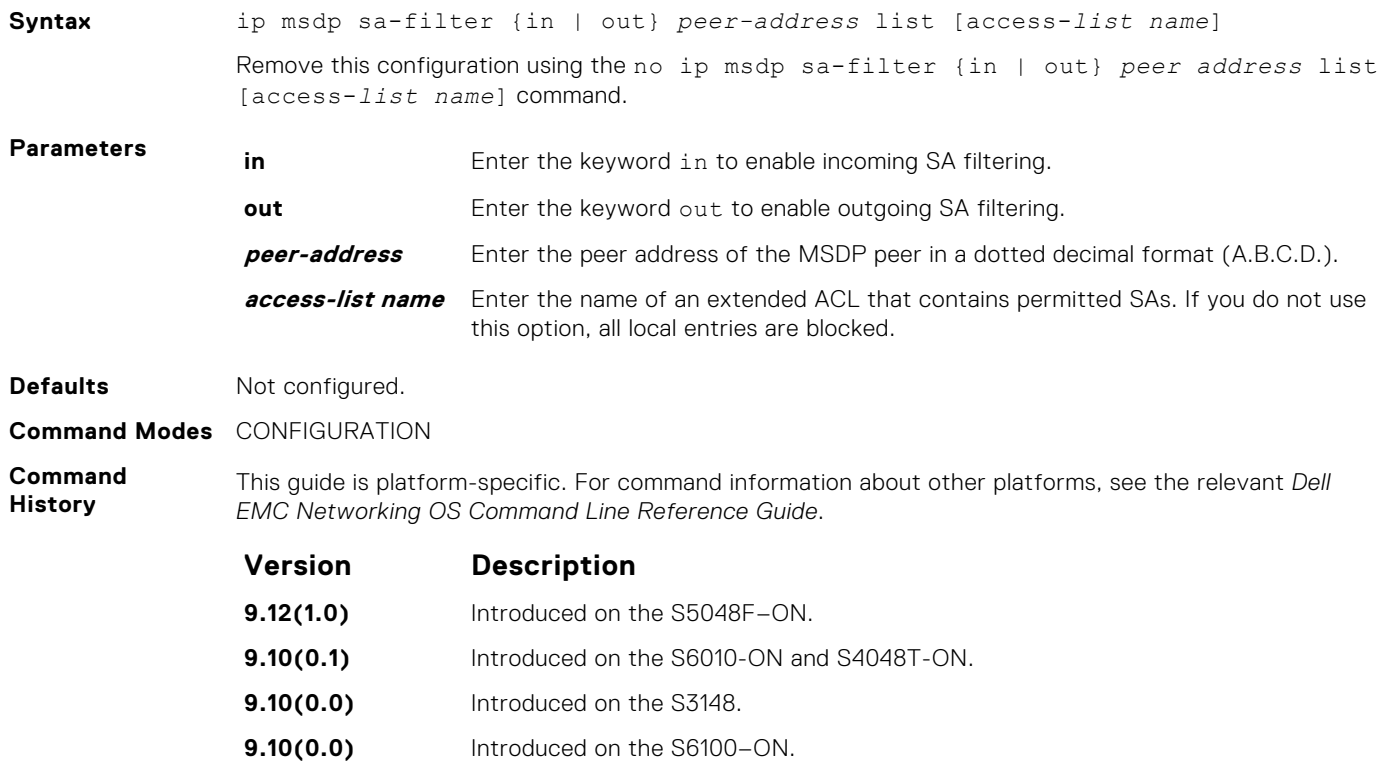
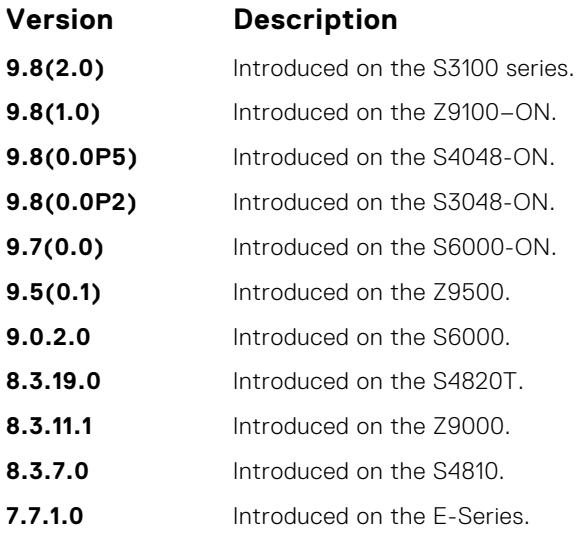

# **ip msdp sa-limit**

Configure the upper limit of source-active (SA) entries in SA-cache.

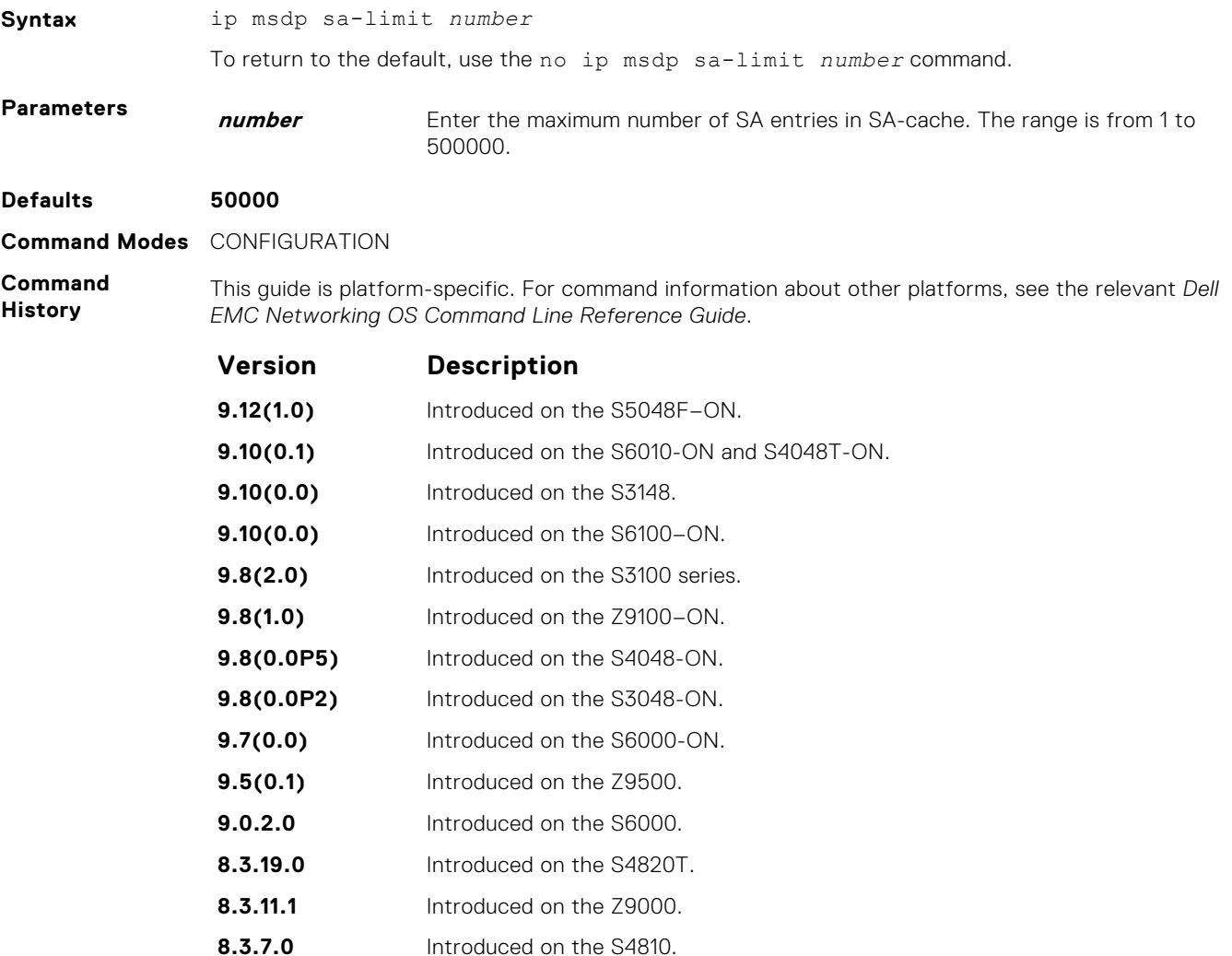

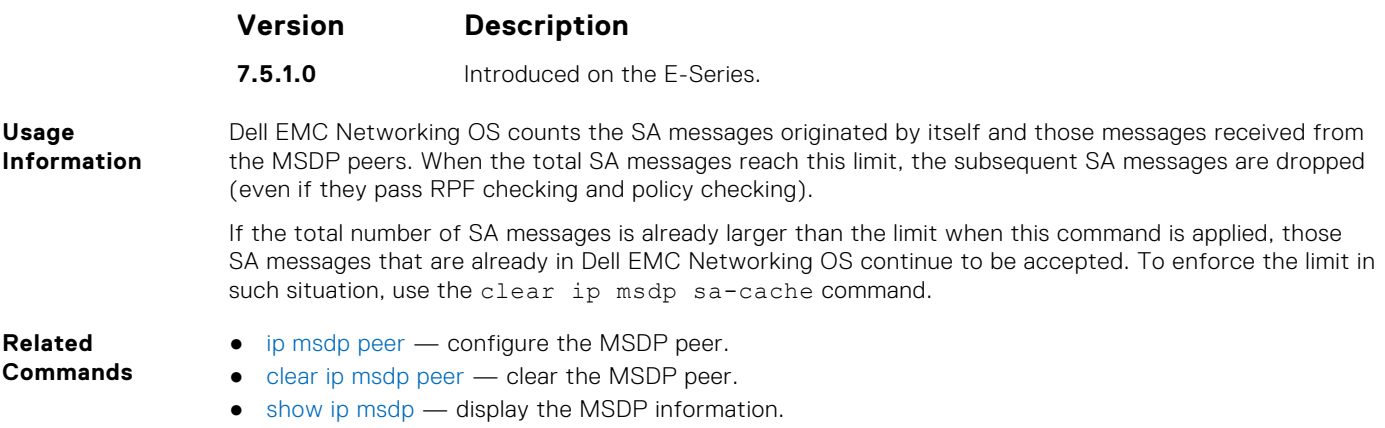

# **ip msdp shutdown**

Administratively shut down a configured MSDP peer.

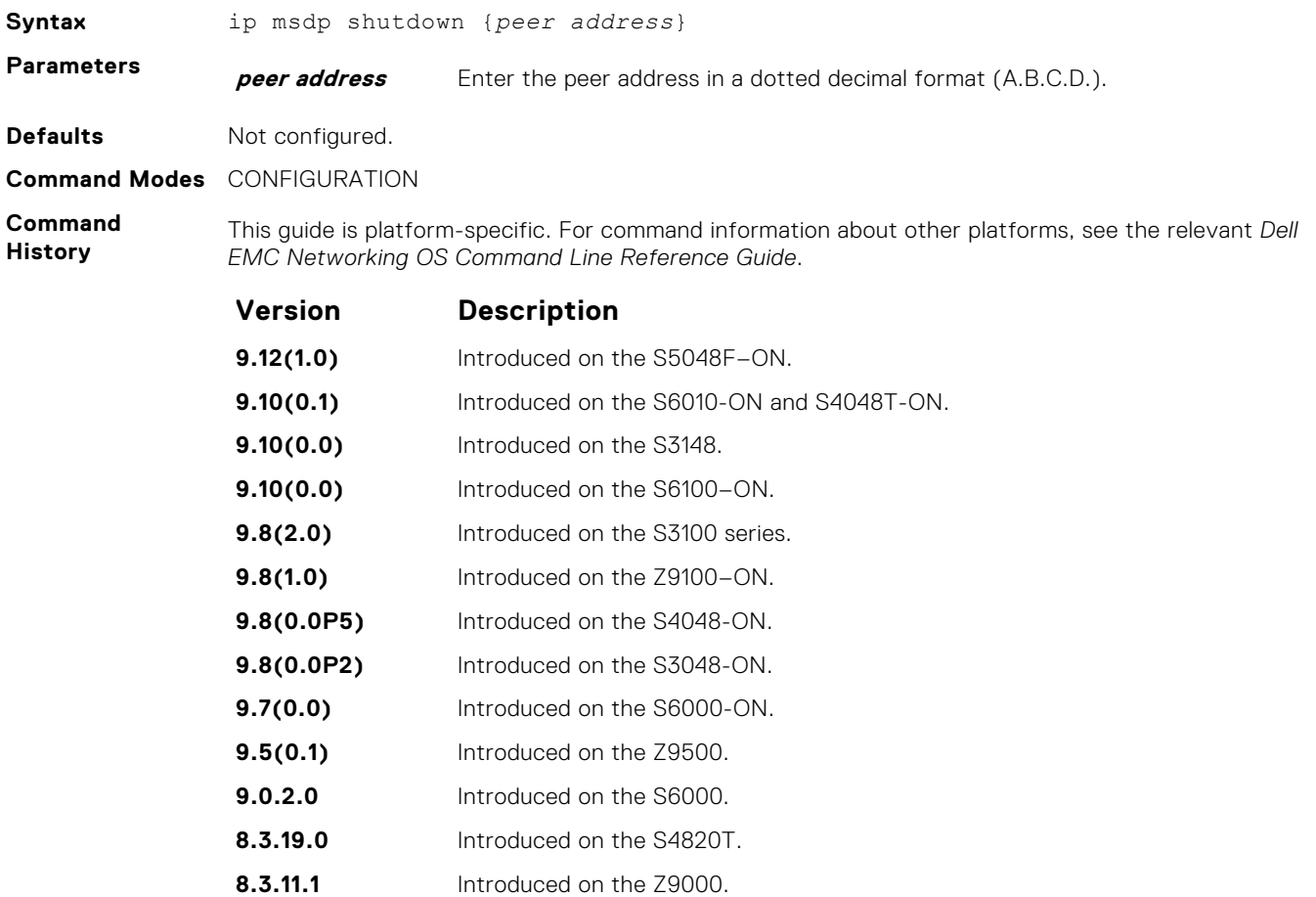

- **8.3.7.0** Introduced on the S4810.
- **6.2.1.1** Introduced

# <span id="page-974-0"></span>**ip multicast-msdp**

Enable MSDP.

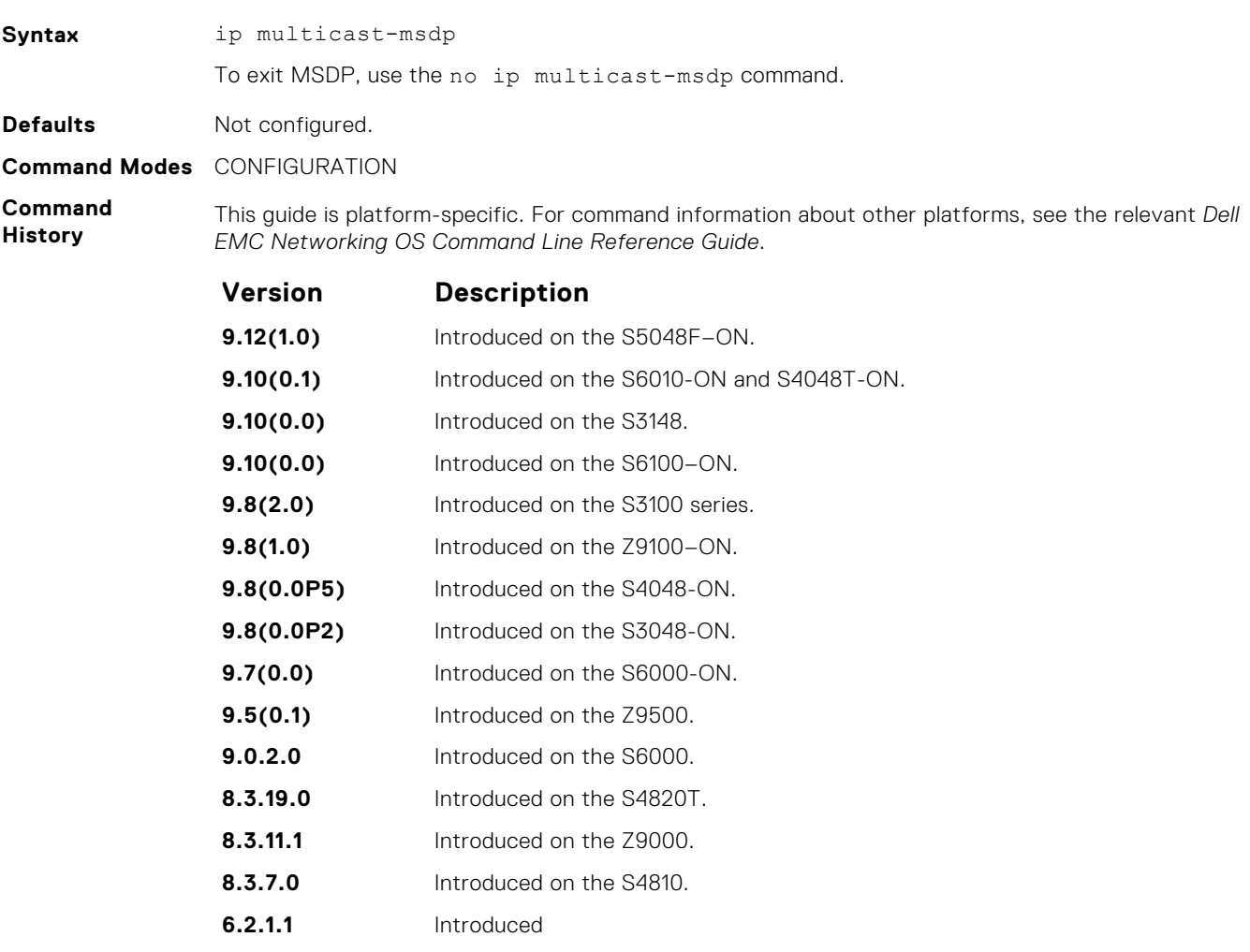

# **show ip msdp**

Display the MSDP peer status, SA cache, or peer summary.

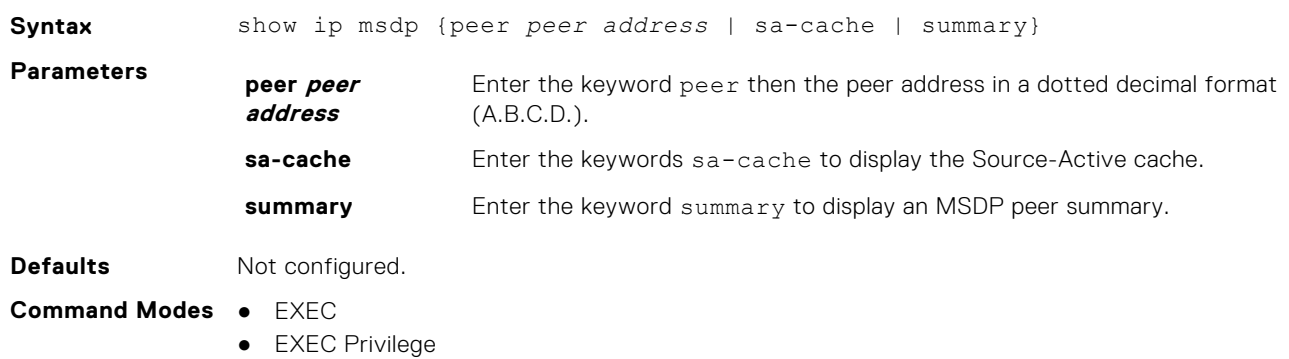

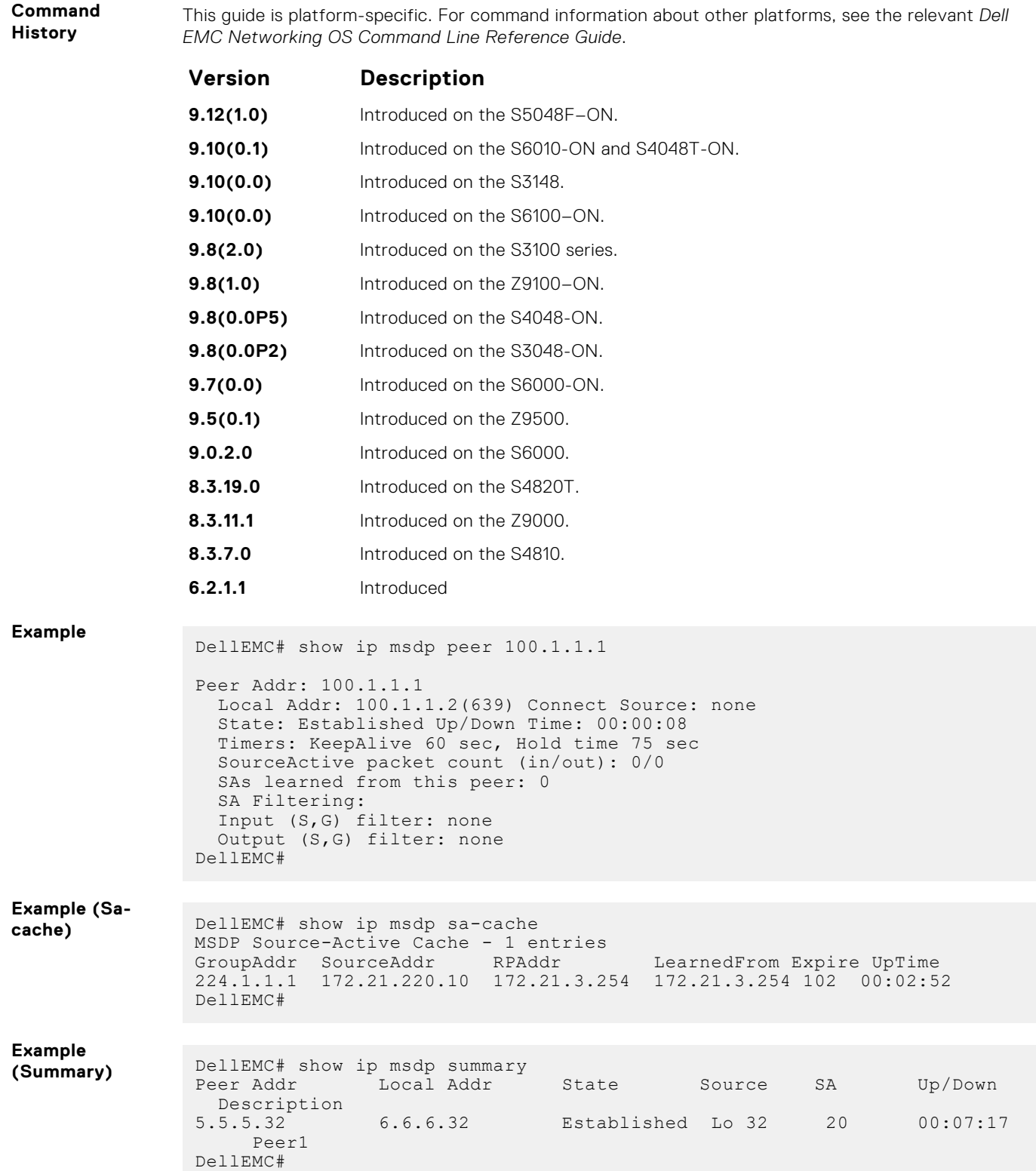

# **show ip msdp sa-cache rejected-sa**

Display the rejected SAs in the SA cache.

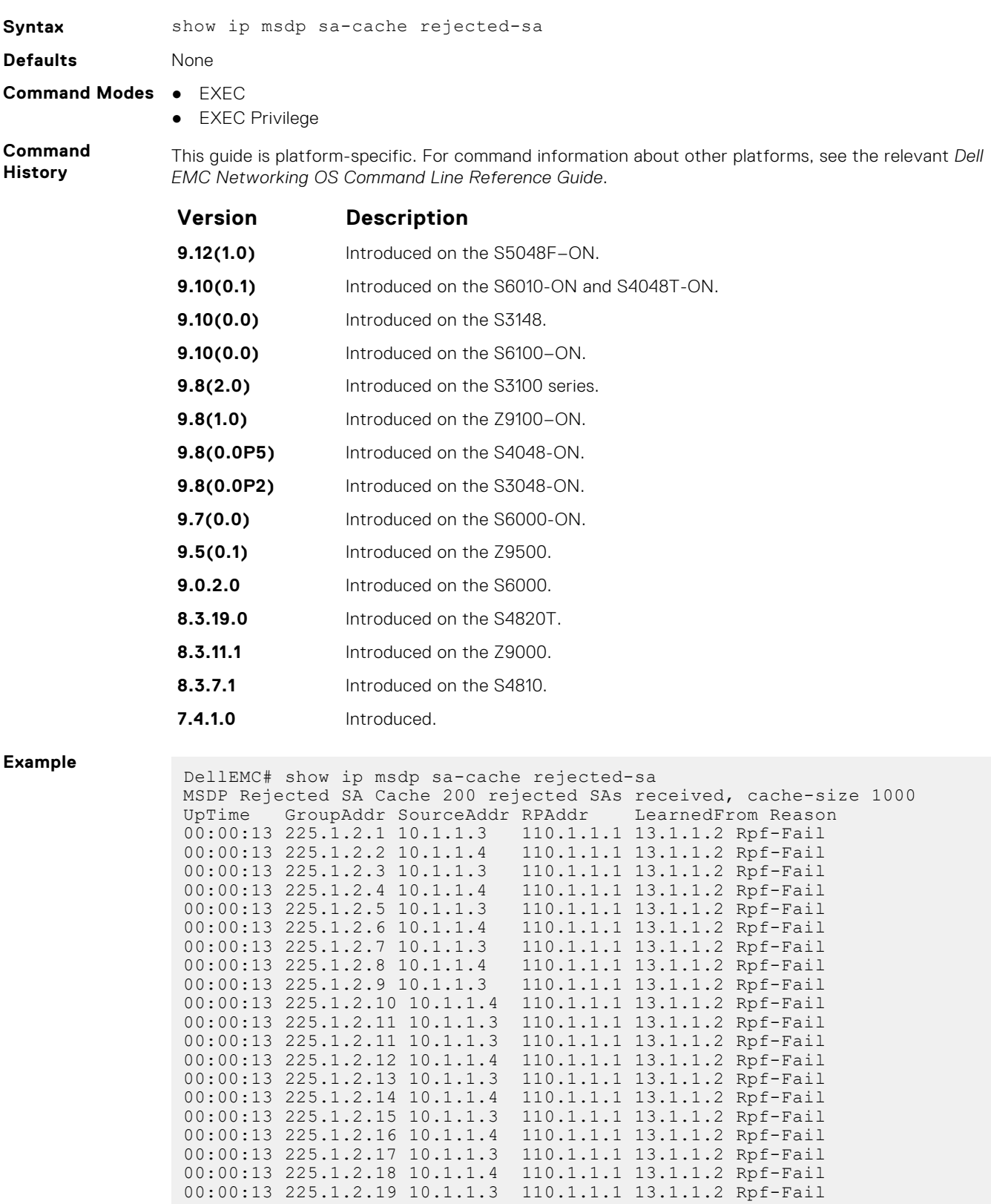

# **Multicast Listener Discovery Protocol**

The Multicast Listener Discovery (MLD) protocol is used by IPv6 routers to discover multicast listeners on a directly attached link.

Similar to the Internet Group Management Protocol (IGMP), which handles multicast group memberships in IPv4 networks, MLD is used for multicast management on IPv6 networks.

### **Topics:**

- clear ipv6 mld groups
- [debug ipv6 mld](#page-978-0)
- [ipv6 mld explicit-tracking](#page-978-0)
- [ipv6 mld last-member-query-interval](#page-978-0)
- [ipv6 mld query-interval](#page-979-0)
- [ipv6 mld query-max-resp-time](#page-979-0)
- [ipv6 mld version](#page-980-0)
- [show ipv6 mld groups](#page-980-0)
- [show ipv6 mld interface](#page-981-0)
- [MLD Snooping](#page-981-0)

# **clear ipv6 mld groups**

Clear entries from the group cache table.

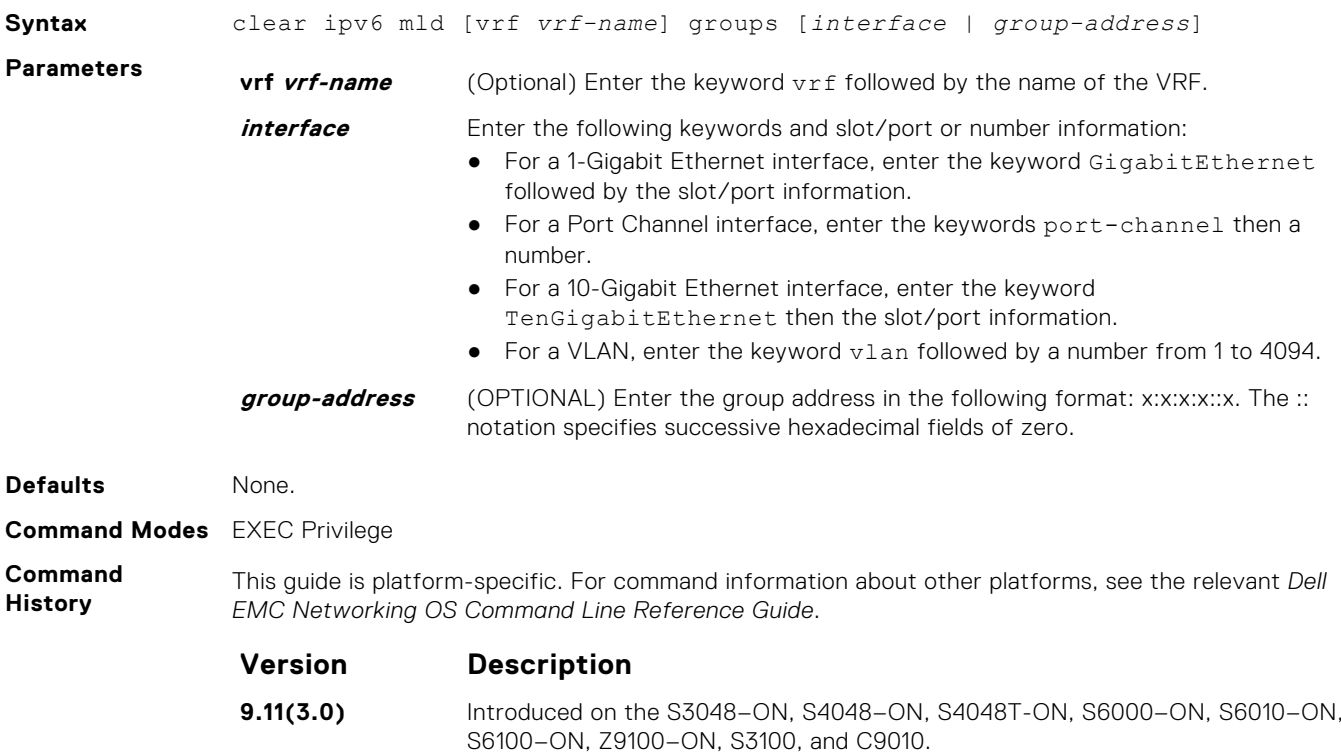

# <span id="page-978-0"></span>**debug ipv6 mld**

Enable debugging on IPv6 MLD packets.

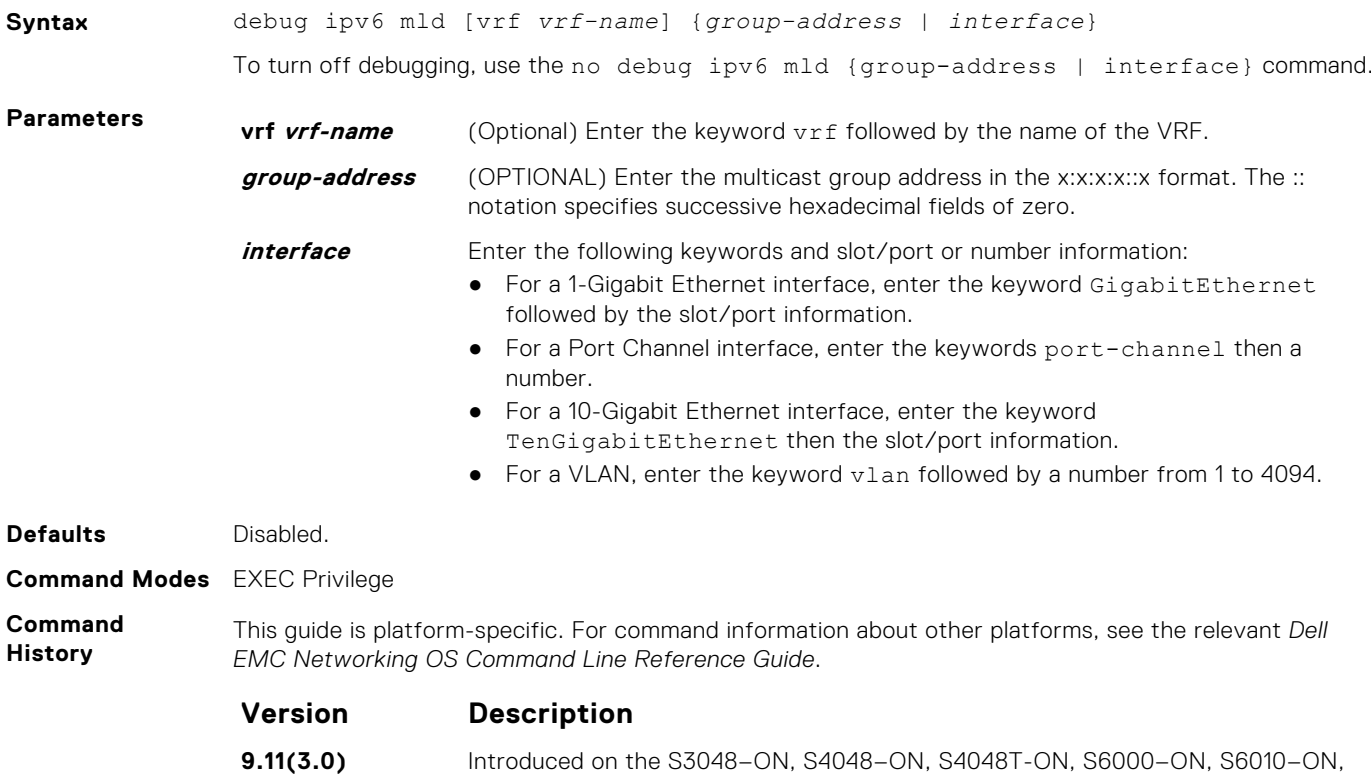

S6100–ON, Z9100–ON, S3100, and C9010.

## **ipv6 mld explicit-tracking**

Enable MLD explicit tracking receivers.

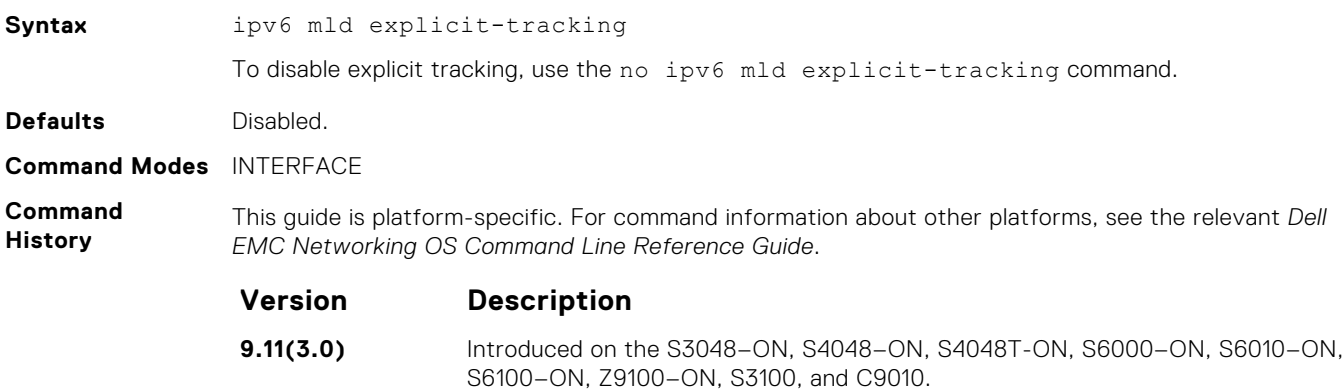

### **ipv6 mld last-member-query-interval**

Change the MAX Response Time inserted into the Group-Specific Queries sent in response to a Leave Group messages. This interval is also the interval between Group-Specific Query messages.

**Syntax** ipv6 mld last-member-query-interval {*milliseconds*}

<span id="page-979-0"></span>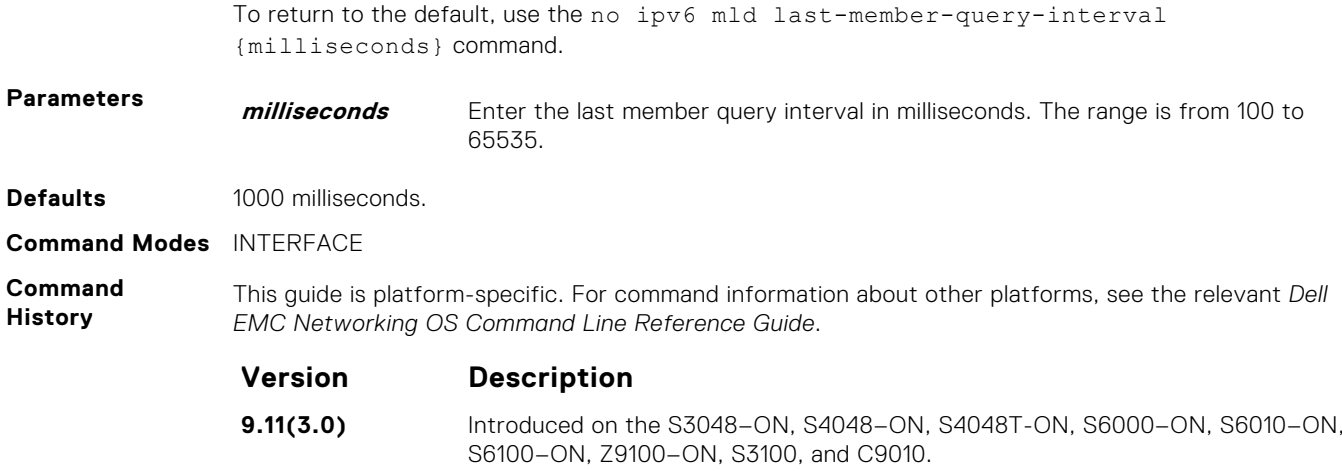

# **ipv6 mld query-interval**

Change the transmission frequency of the MLD host.

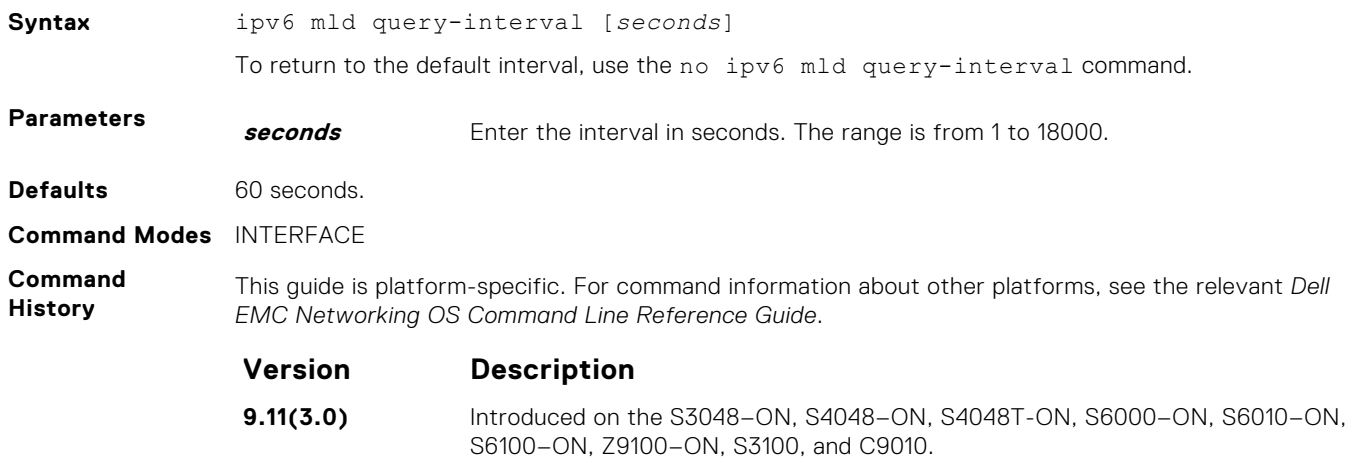

## **ipv6 mld query-max-resp-time**

Set the maximum query response time advertised in the general queries.

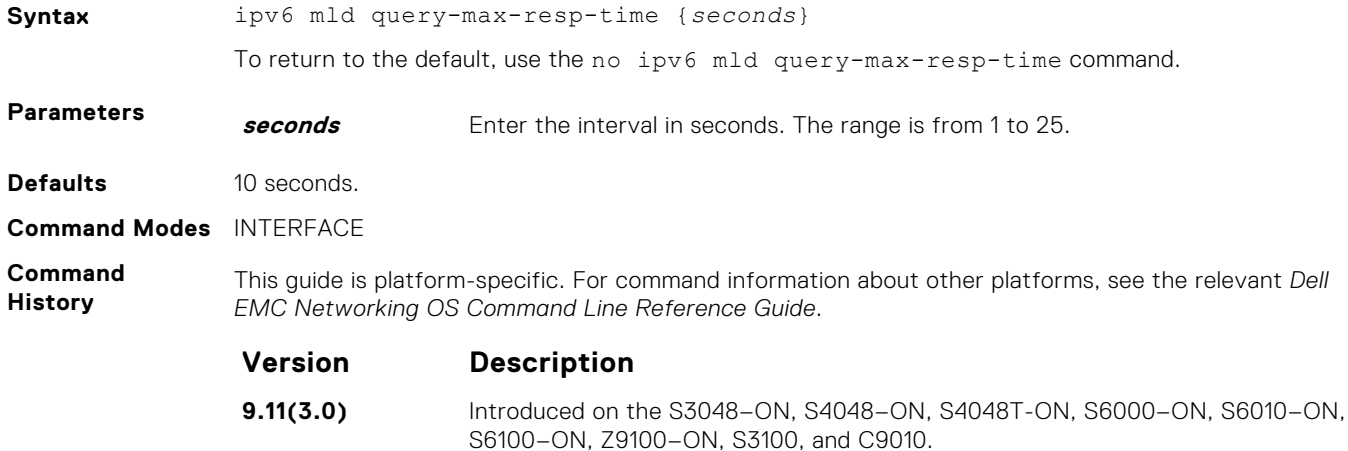

# <span id="page-980-0"></span>**ipv6 mld version**

Configure the MLD version on the system.

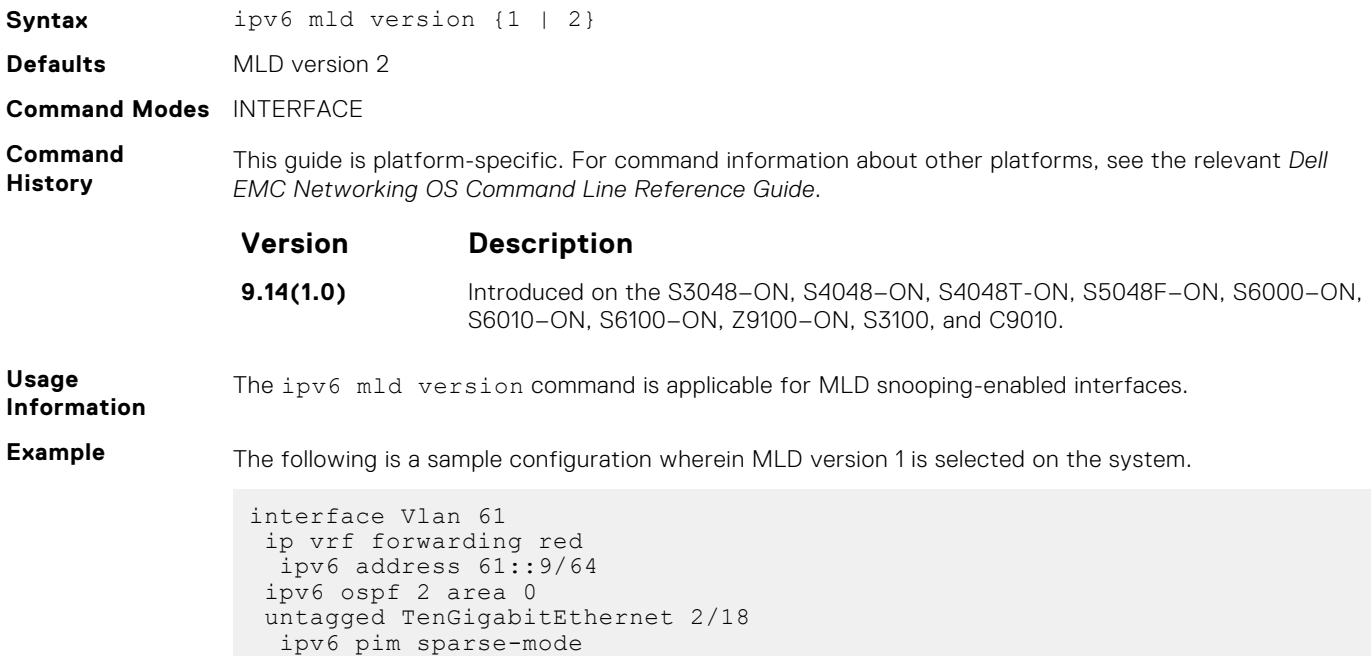

# **show ipv6 mld groups**

 ipv6 mld version 1 no shutdown

View the configured MDL groups.

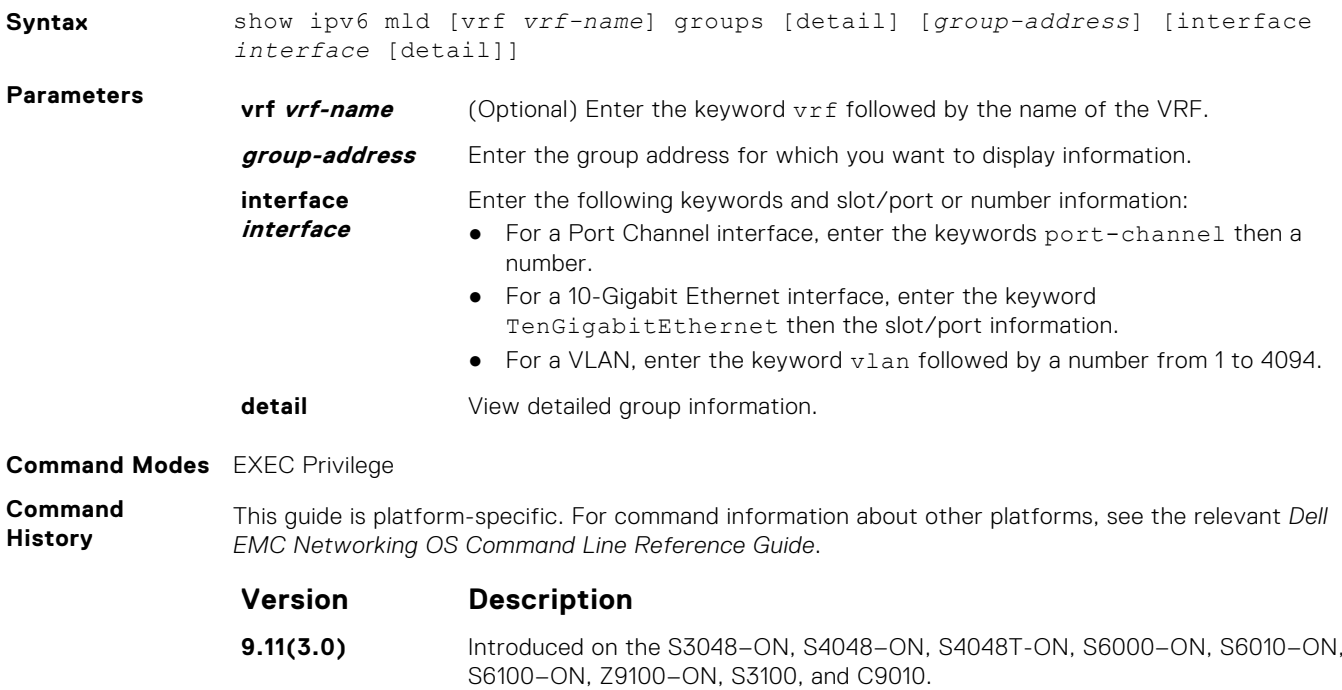

### <span id="page-981-0"></span>**Example**

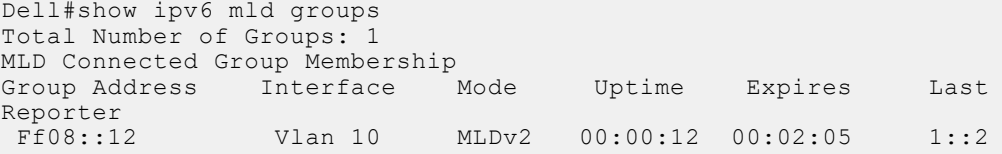

### **show ipv6 mld interface**

View the configured MLD interfaces.

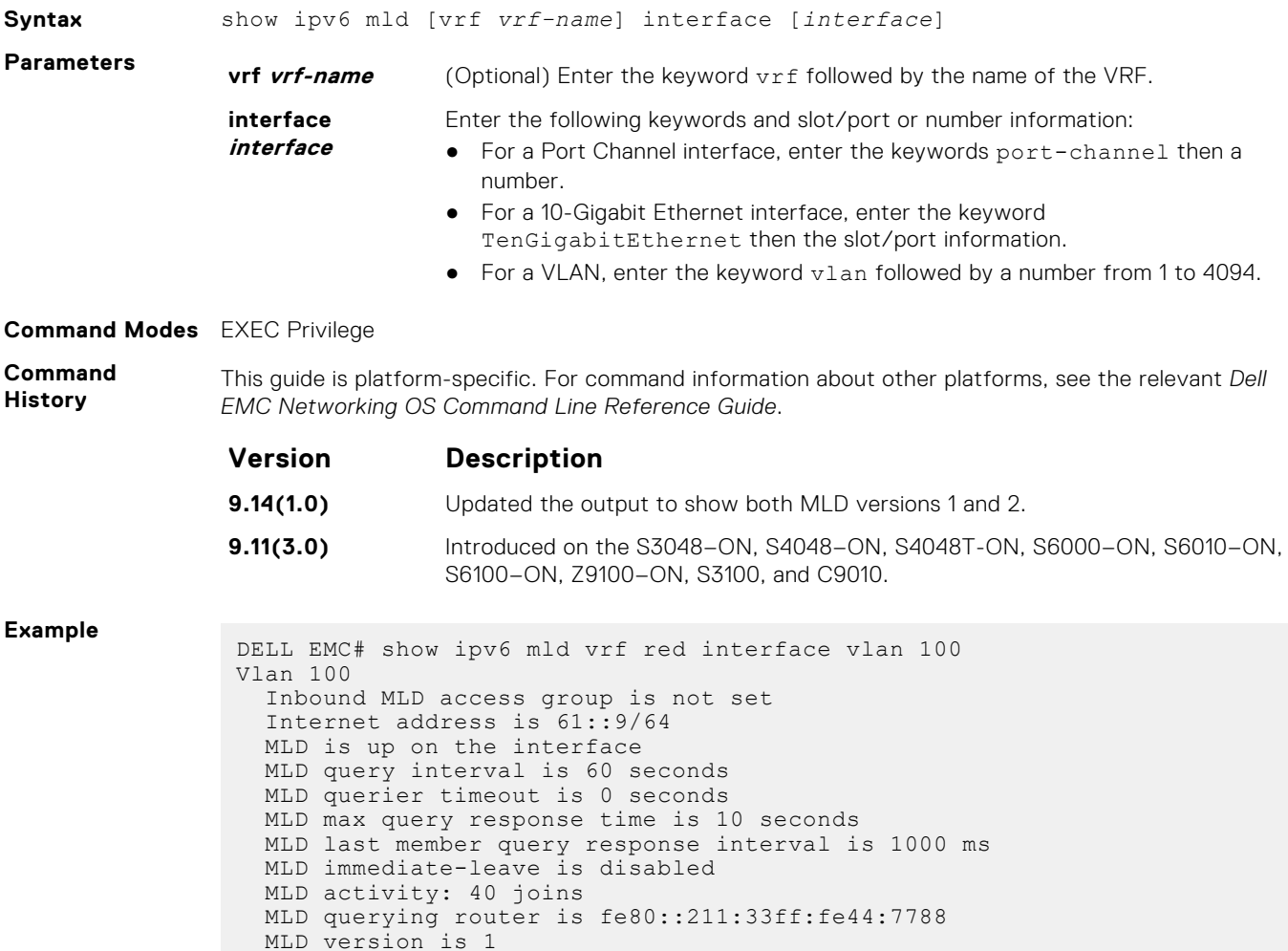

### **MLD Snooping**

MLD snooping allows the switch to examine the MLD packets and forwards the decision based on their content. You can configure MLD snooping in subnets that receive MLD queries from either MLD or the MLD snooping querier. MLD snooping limits the IPv6 multicast traffic at Layer 2 by configuring Layer 2 LAN ports and dynamically forwards the IPv6 multicast traffic to the ports that want to receive it. Hosts join IPv6 multicast groups either by sending an unsolicited MLD report or by sending an MLD report in response to a general query from an IPv6 multicast router (the switch forwards general queries from IPv6 multicast routers to all the ports in a VLAN). The switch snoops these reports and in response to a snooped MLD report, the switch creates an entry in its forwarding table for the VLAN on which the report was received. When the other hosts that are interested in this multicast traffic send MLD reports, the switch snoops their report and adds them to the existing forwarding table entry. The switch creates only one entry per VLAN in the forwarding table for each multicast group, for which it snoops an MLD report.

### **clear ipv6 mld snooping groups**

Clear entries from the group cache table.

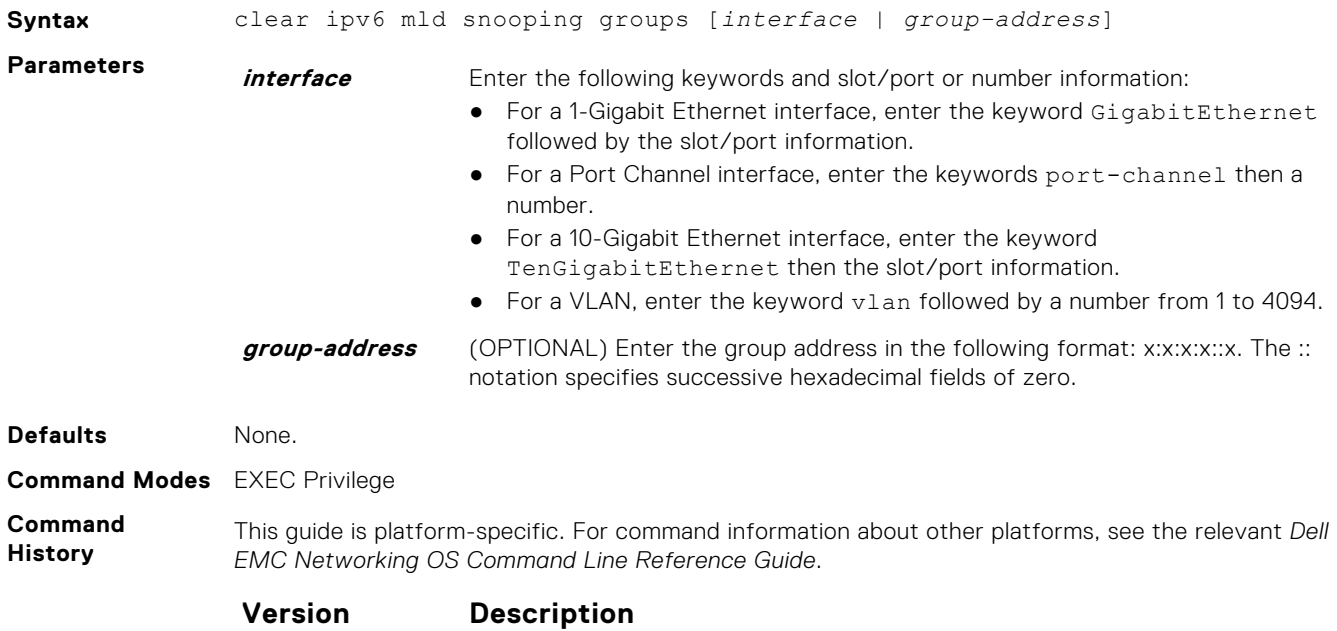

### **9.14(0.0)** Introduced on the S3048-ON, S4048-ON, S4048T-ON, S5048F-ON, S6000-ON, S6010–ON, S6100–ON, Z9100–ON, S3100, and C9010.

### **debug ipv6 mld snooping**

Enable debugging on IPv6 MLD snooping packets.

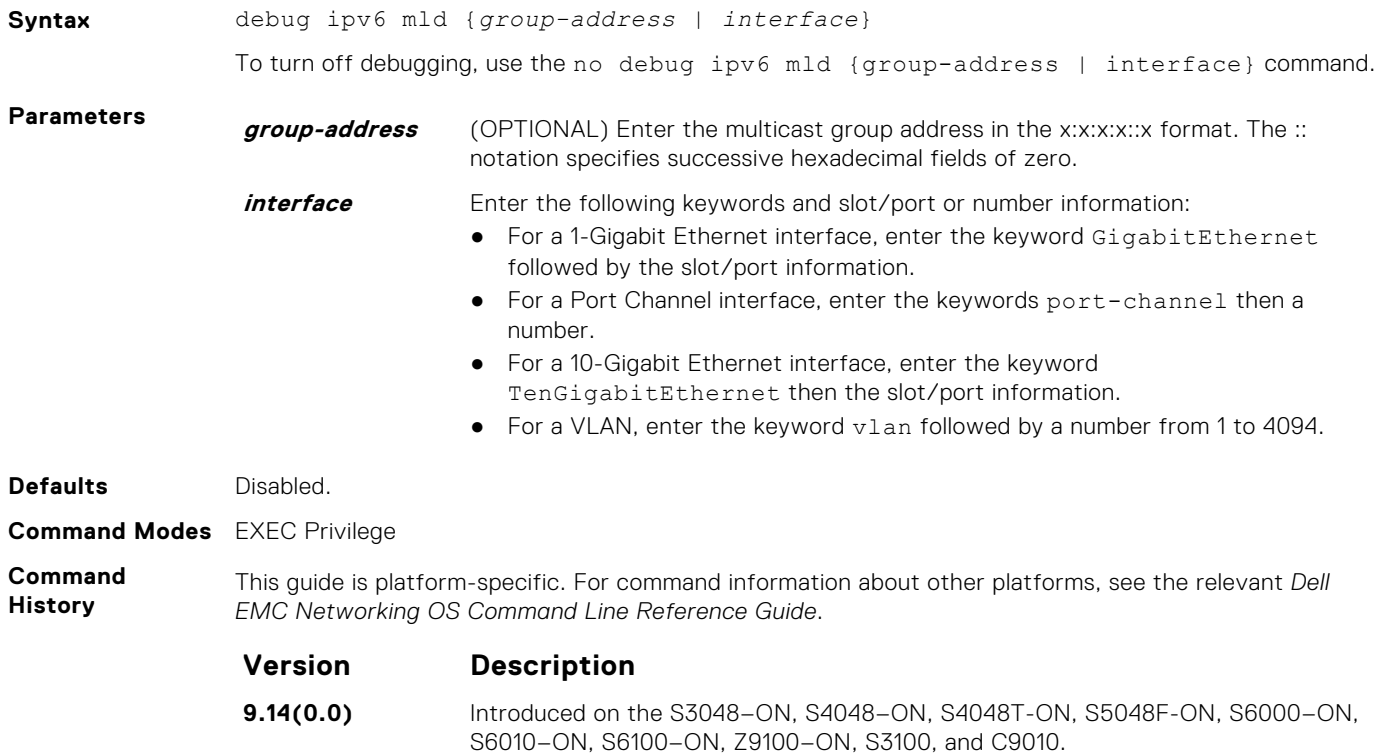

### **ipv6 mld snooping**

Enable MLD snooping on a VLAN.

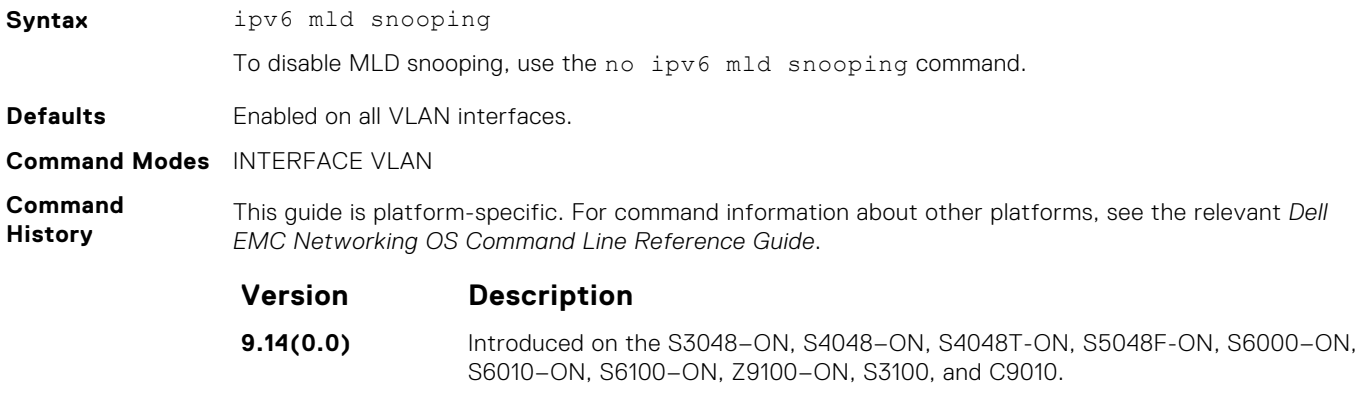

### **ipv6 mld snooping enable**

Enable MLD snooping on the switch globally.

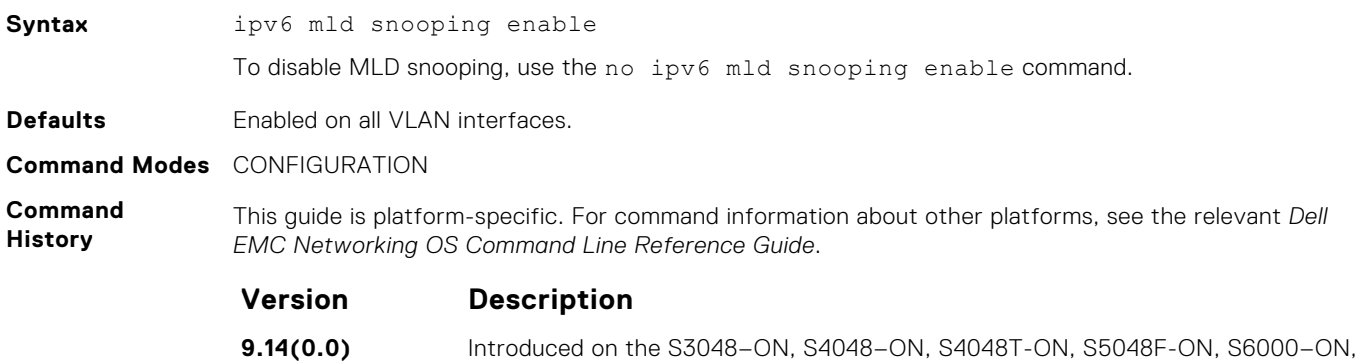

S6010–ON, S6100–ON, Z9100–ON, S3100, and C9010.

### **ipv6 mld snooping explicit-tracking**

Enable explicit MLD snooping tracking on an interface.

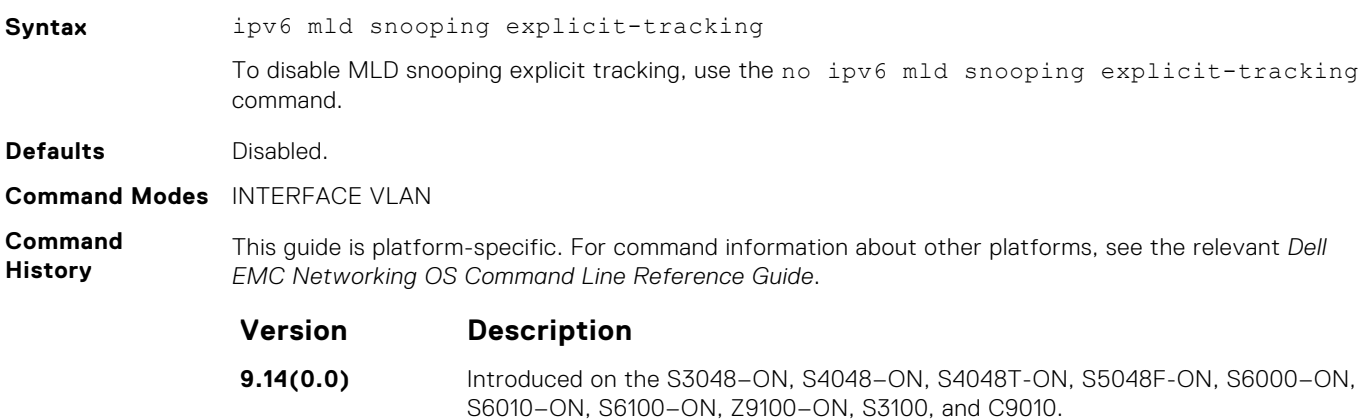

### **ipv6 mld snooping mrouter**

Configure a Layer 2 port as a multicast router port.

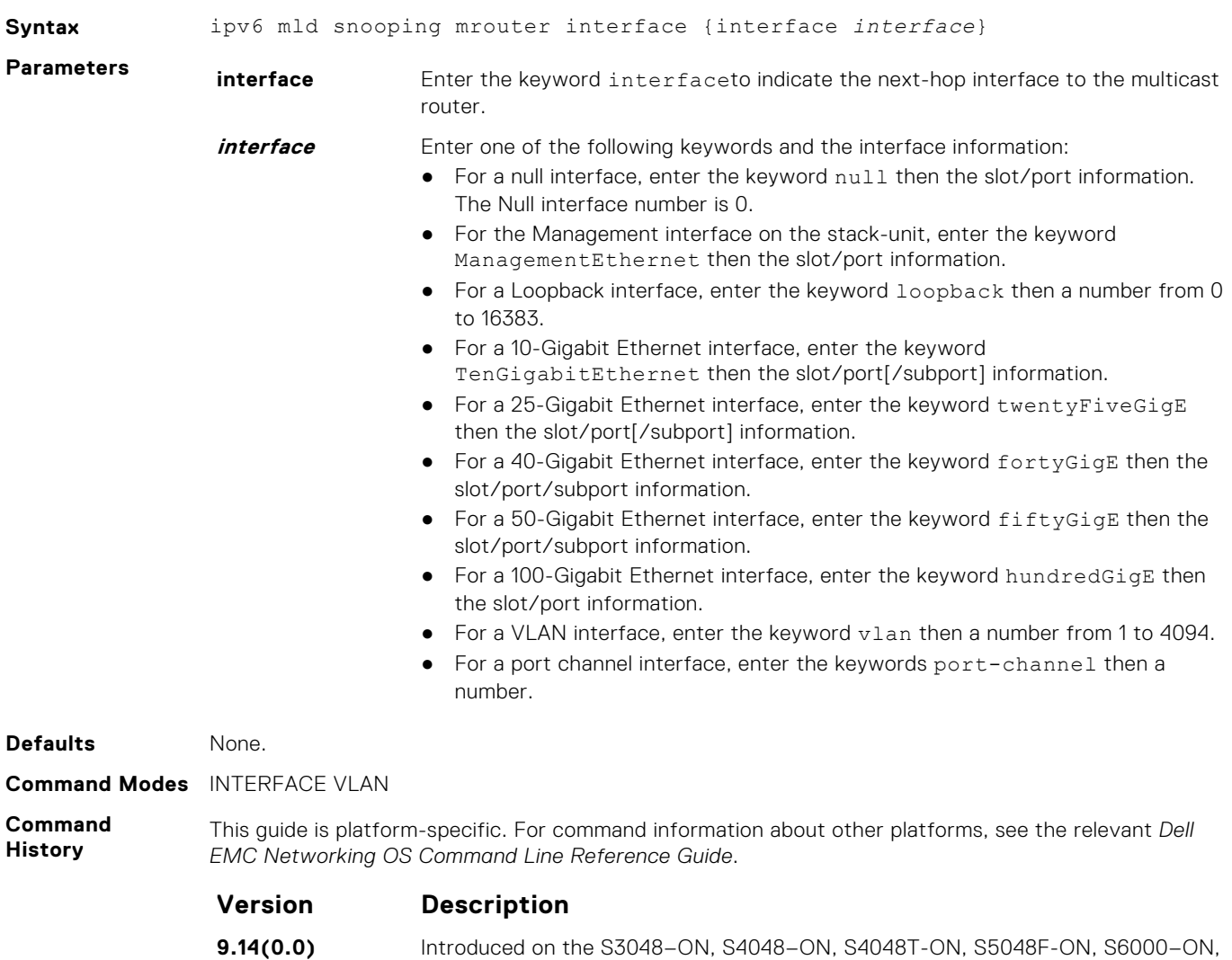

### **ipv6 mld snooping querier**

Enable the MLD querier processing for the VLAN interface.

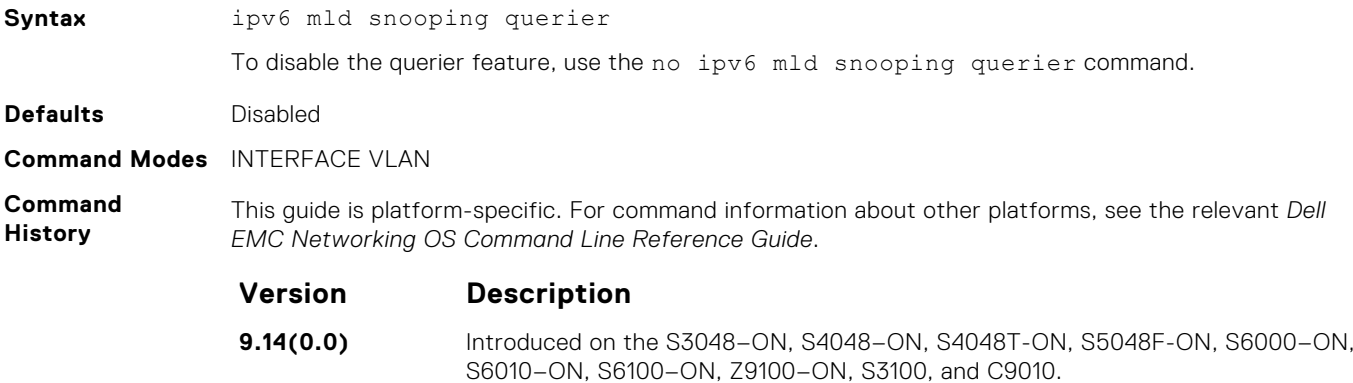

S6010–ON, S6100–ON, Z9100–ON, S3100, and C9010.

### **show ipv6 mld snooping groups**

Display the IPv6 MLD snooping group information.

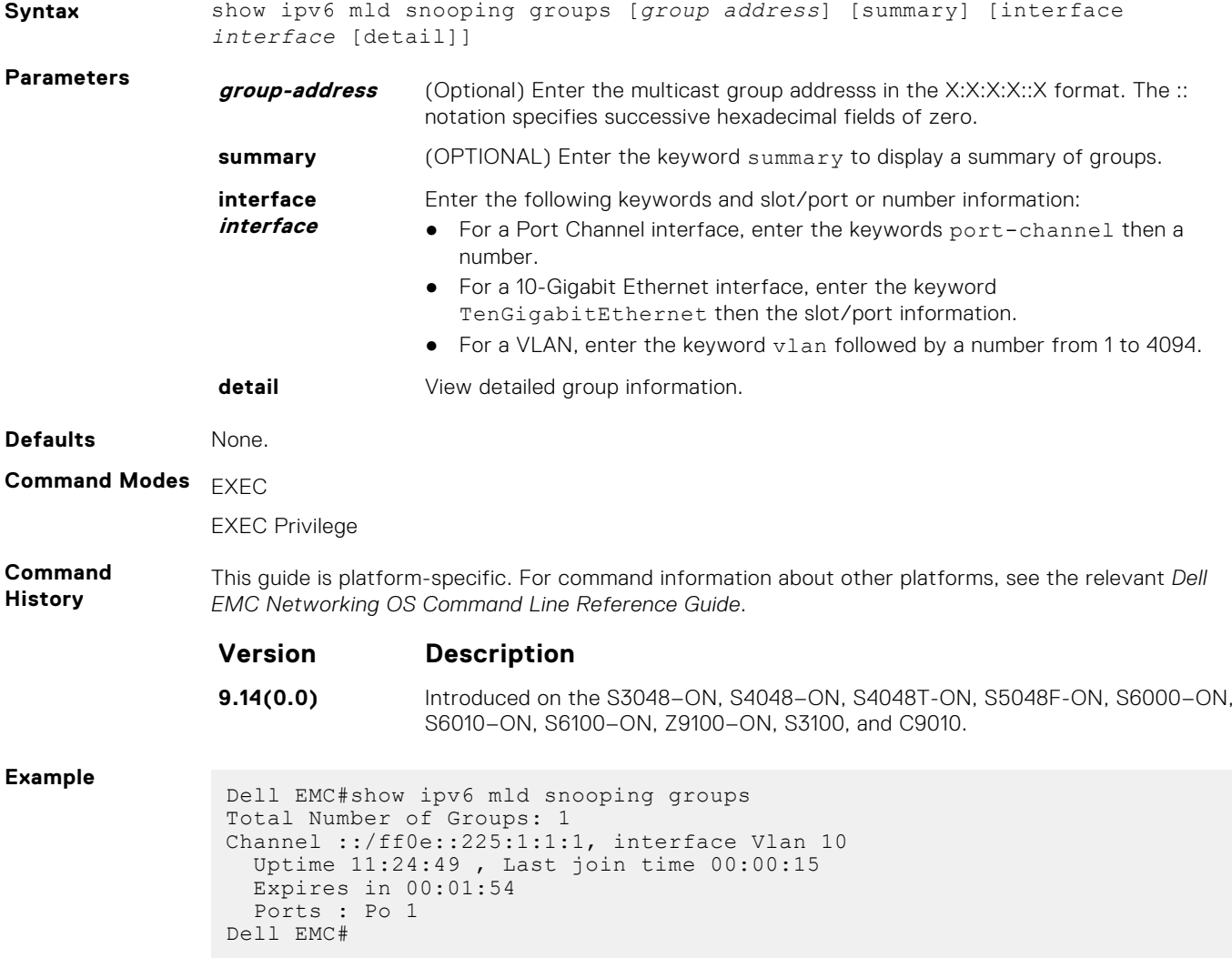

### **show ipv6 mld snooping interface**

View the configured MLD snooping interfaces.

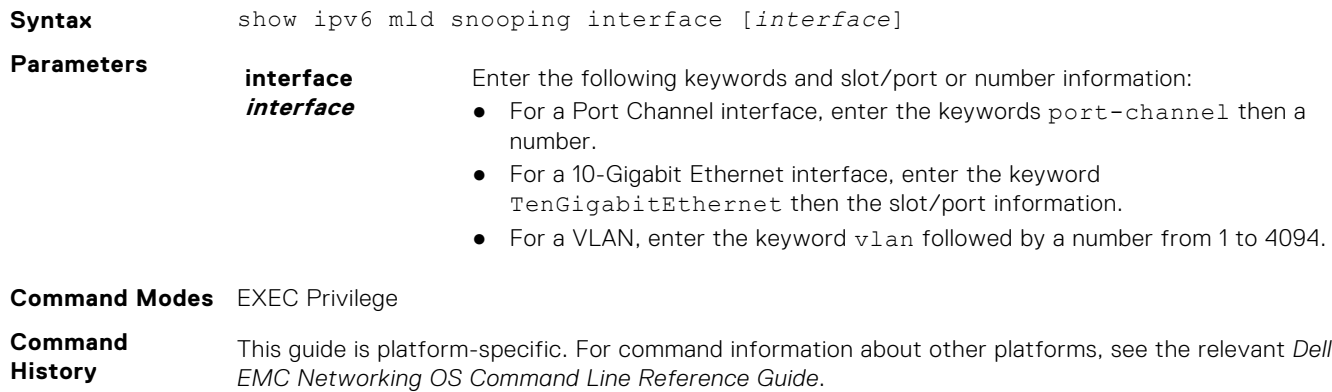

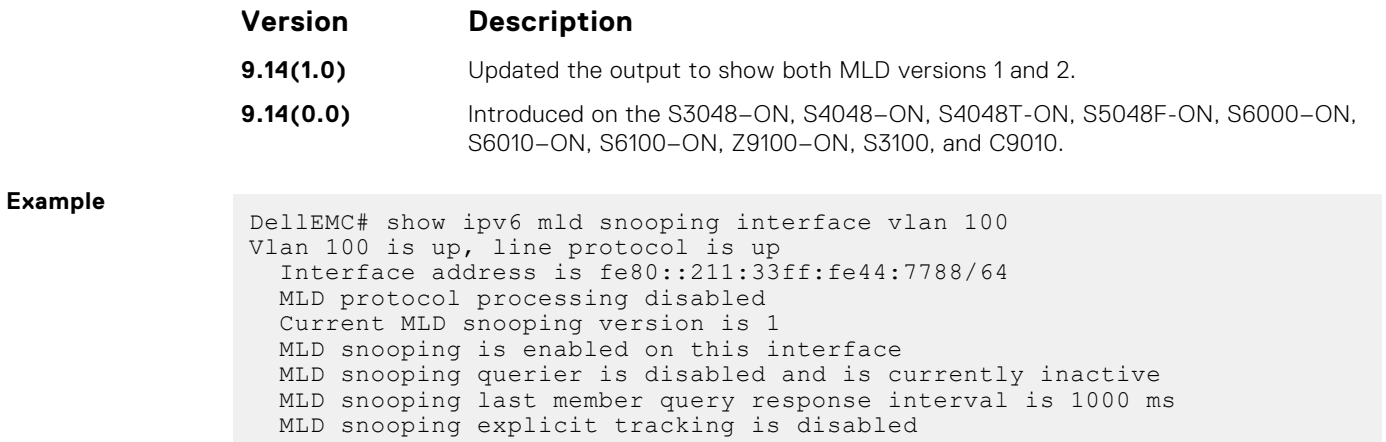

### **show ipv6 mld snooping mrouter**

Display information on the MLD snooping router.

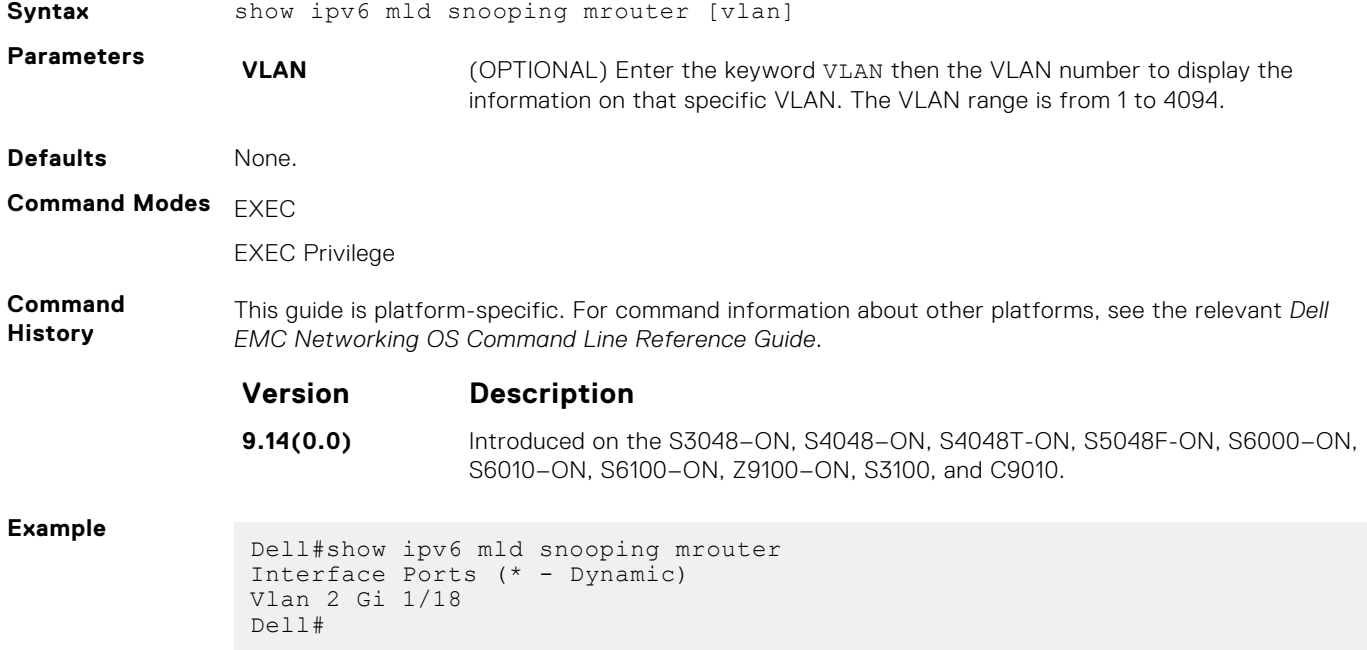

# **Multiple Spanning Tree Protocol (MSTP)**

Multiple spanning tree protocol (MSTP), as implemented by the Dell EMC Networking OS, conforms to IEEE 802.1s. This command supports the Dell EMC Networking OS.

### **Topics:**

- debug spanning-tree mstp
- [disable](#page-988-0)
- [forward-delay](#page-989-0)
- [hello-time](#page-990-0)
- [max-age](#page-991-0)
- [msti](#page-992-0)
- [name](#page-993-0)
- [port-channel path-cost custom](#page-994-0)
- [protocol spanning-tree mstp](#page-994-0)
- [revision](#page-995-0)
- [show config](#page-996-0)
- [show spanning-tree mst configuration](#page-997-0)
- [show spanning-tree msti](#page-998-0)
- [spanning-tree](#page-1000-0)
- [spanning-tree msti](#page-1001-0)
- [tc-flush-standard](#page-1002-0)

## **debug spanning-tree mstp**

Enable debugging of the multiple spanning tree protocol and view information on the protocol.

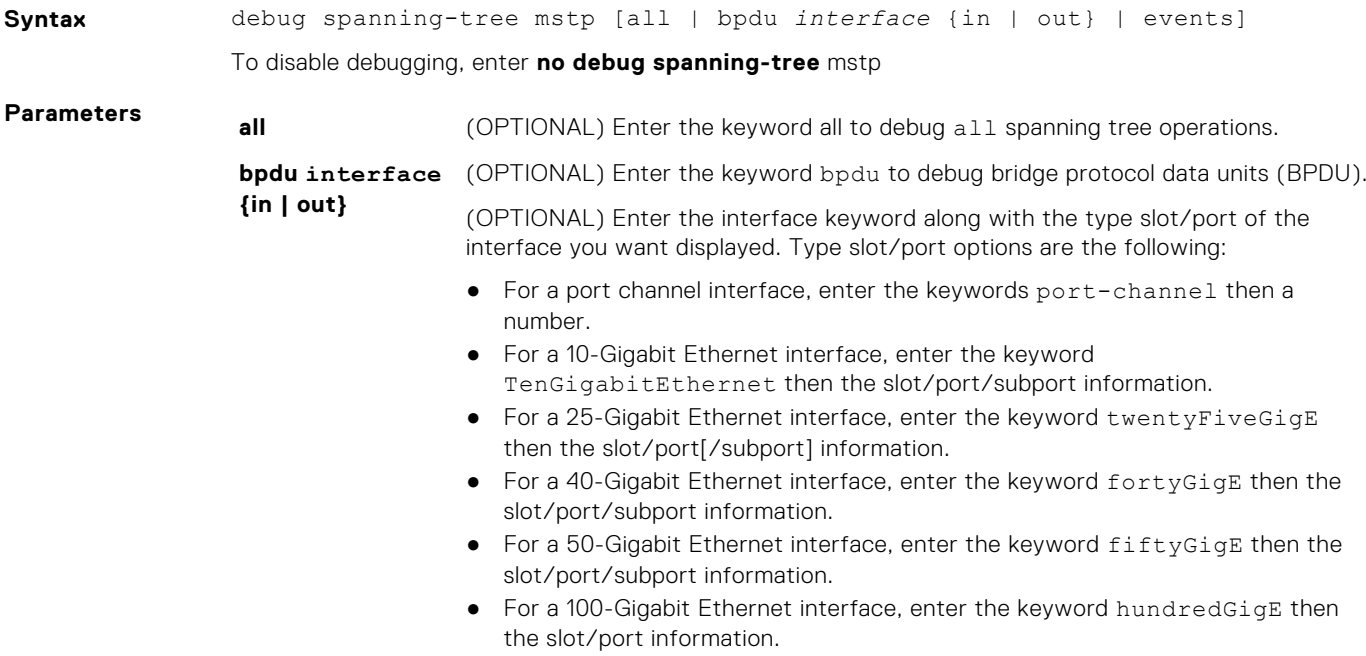

Optionally, enter an in or out parameter with the optional interface:

- For Receive, enter the keyword in.
- For Transmit, enter the keyword out.

**events** (OPTIONAL) Enter the keyword events to debug MSTP events.

### <span id="page-988-0"></span>**Command Modes** EXEC Privilege

**Command History** This guide is platform-specific. For command information about other platforms, see the relevant *Dell EMC Networking OS Command Line Reference Guide*.

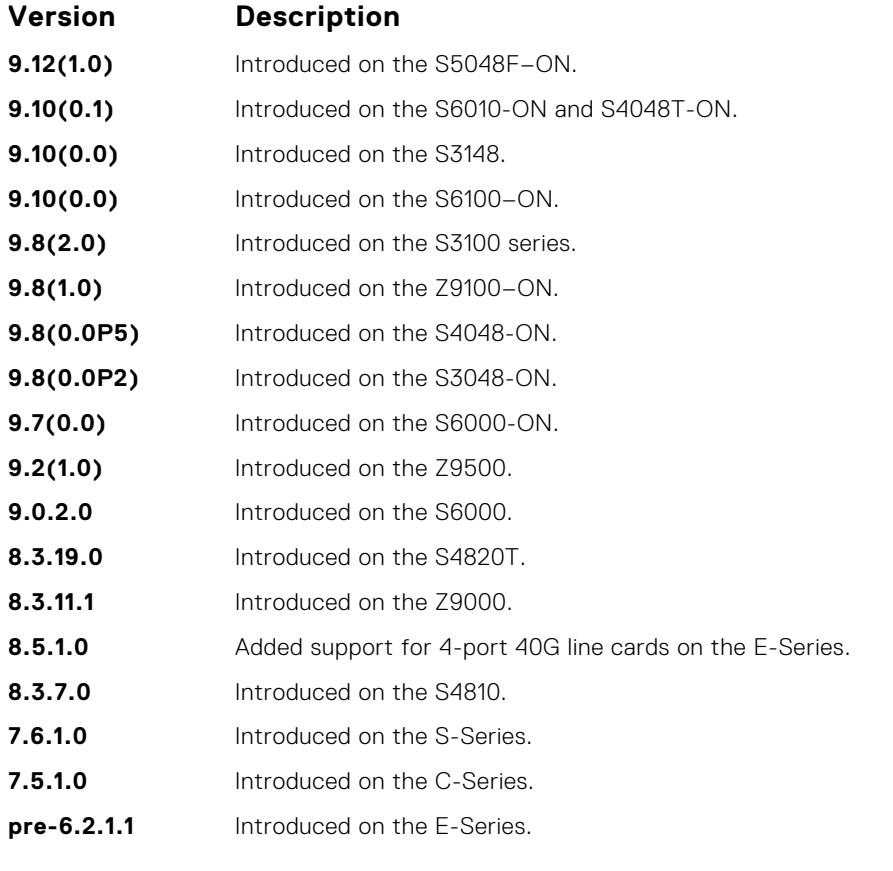

### **Example**

DellEMC# debug spanning-tree mstp bpdu twentyFiveGigE 1/1 ? in Receive (in) out Transmit (out)

# **disable**

Globally disable the multiple spanning tree protocol on the switch.

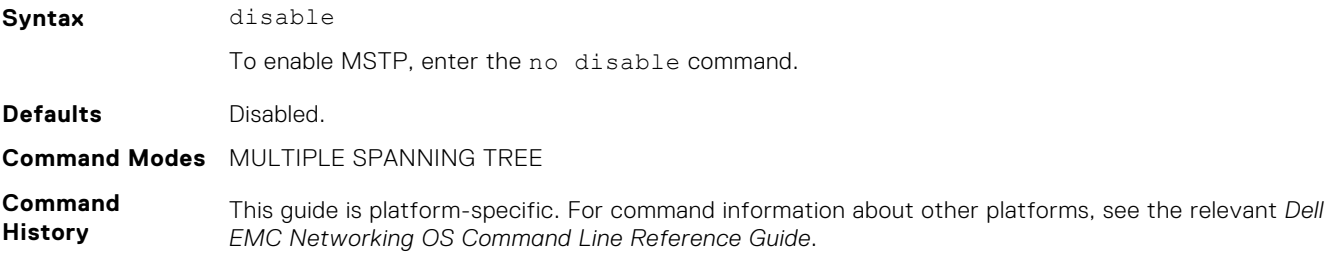

<span id="page-989-0"></span>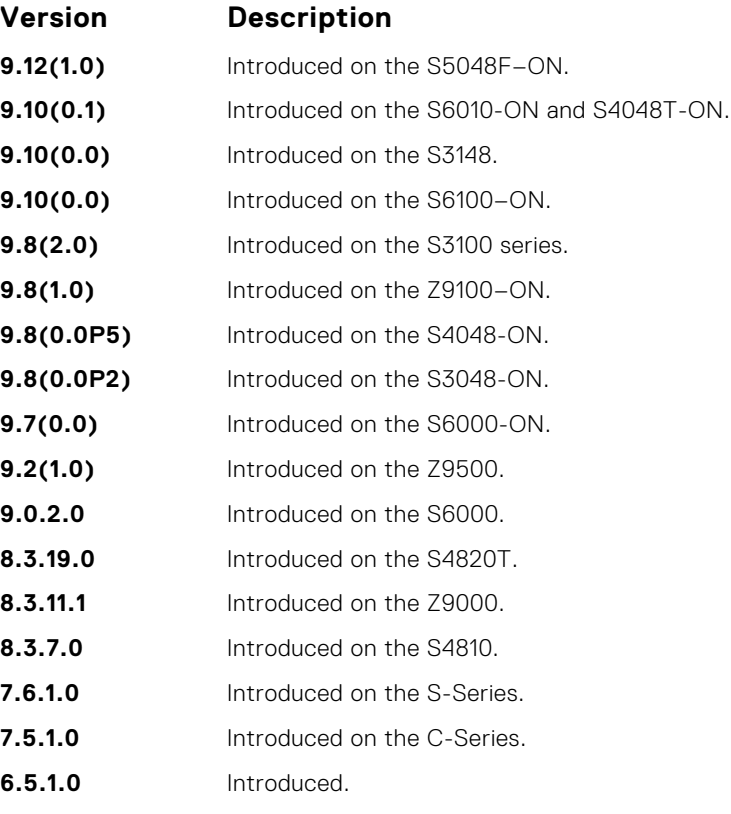

### **Related Commands**

● [protocol spanning-tree mstp](#page-994-0) — enter MULTIPLE SPANNING TREE mode.

# **forward-delay**

The amount of time the interface waits in the Blocking State and the Learning State before transitioning to the Forwarding State.

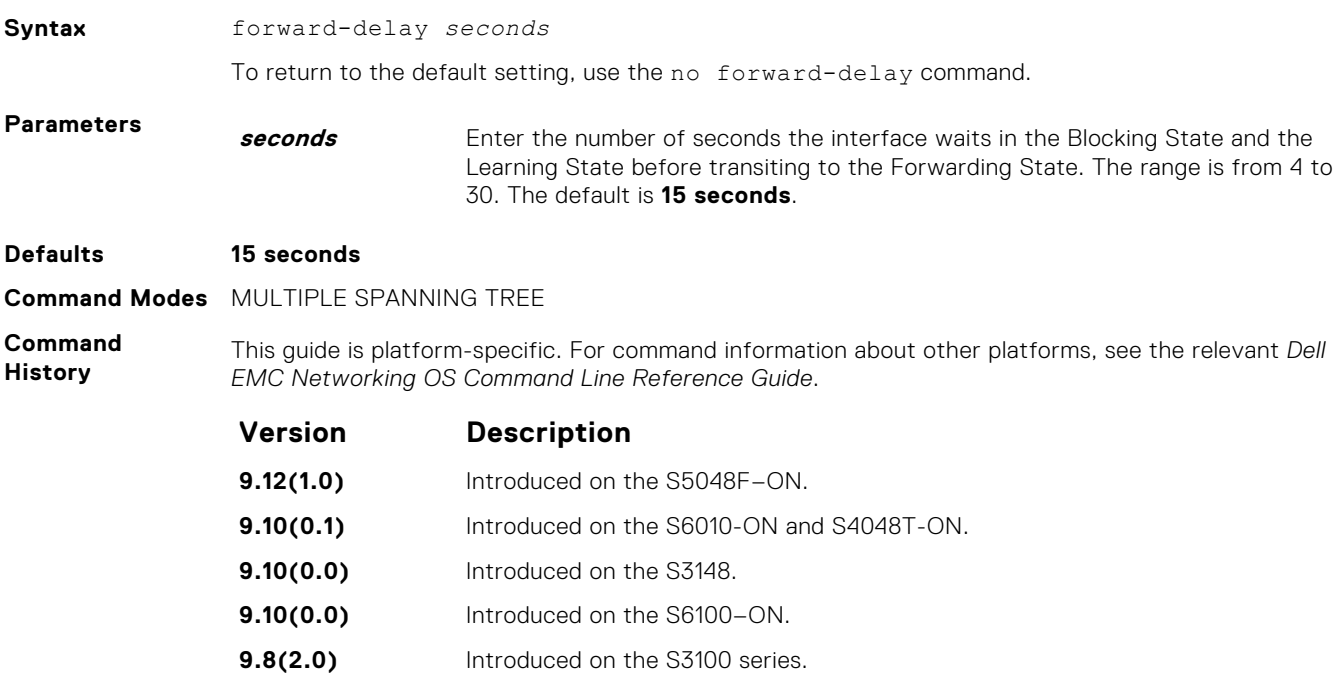

<span id="page-990-0"></span>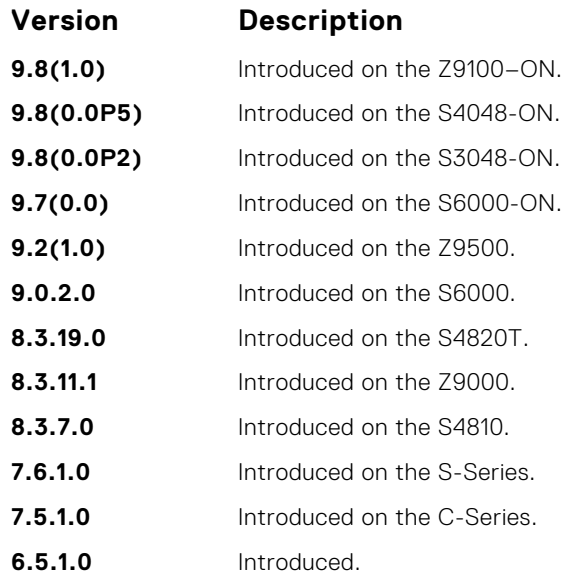

**Related**

● [max-age](#page-991-0) — change the wait time before MSTP refreshes protocol configuration information.

**Commands**

● hello-time — change the time interval between bridge protocol data units (BPDUs).

# **hello-time**

Set the time interval between generation of MSTB bridge protocol data units (BPDUs).

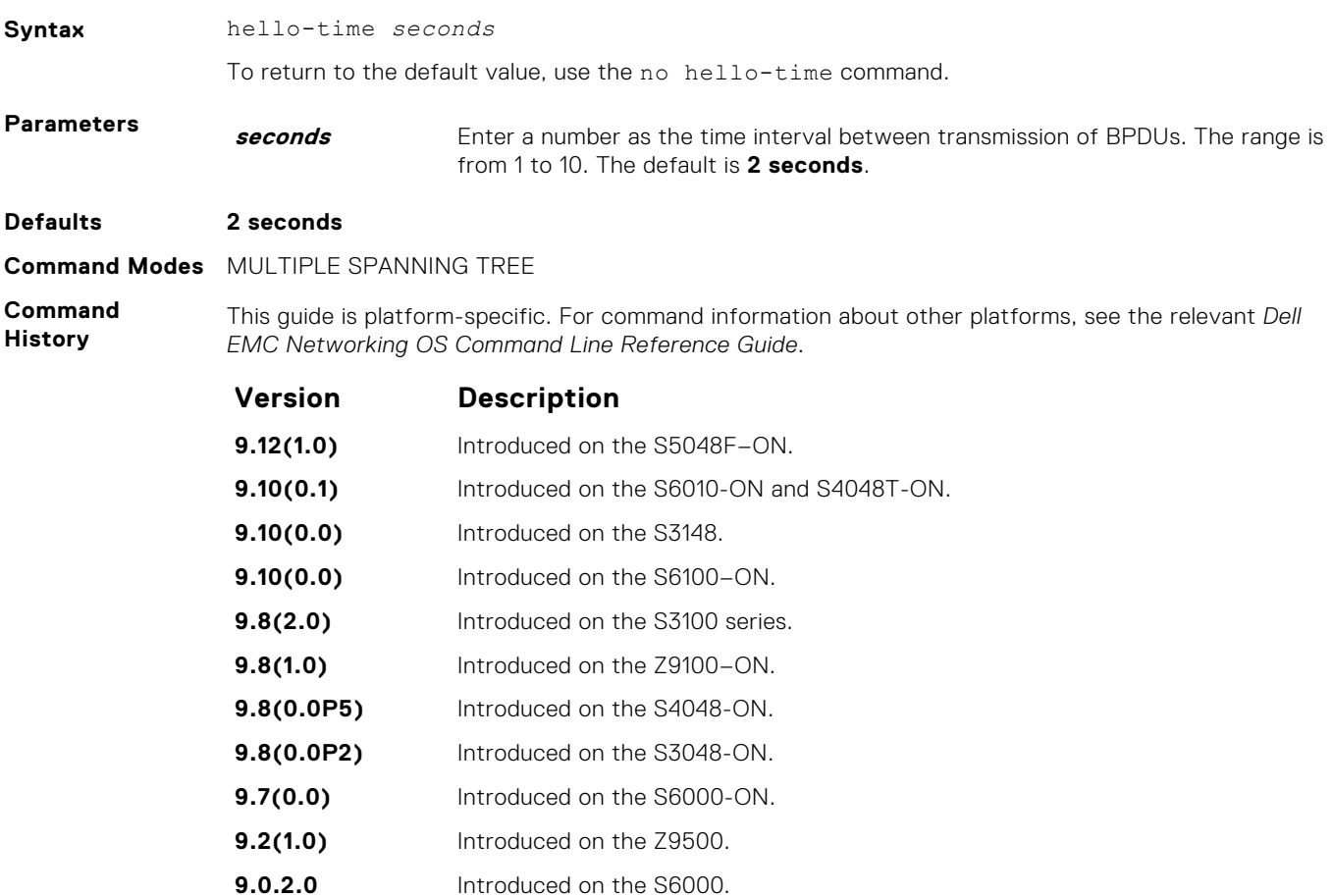

<span id="page-991-0"></span>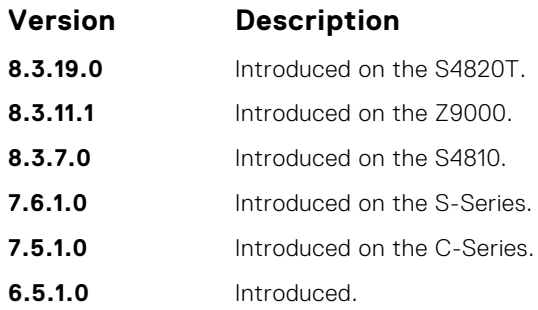

**Related Commands**

- [forward-delay](#page-989-0)  amount of time the interface waits in the Blocking State and the Learning State before transitioning to the Forwarding State.
- max-age change the wait time before MSTP refreshes protocol configuration information.

### **max-age**

To maintain configuration information before refreshing that information, set the time interval for the MSTB.

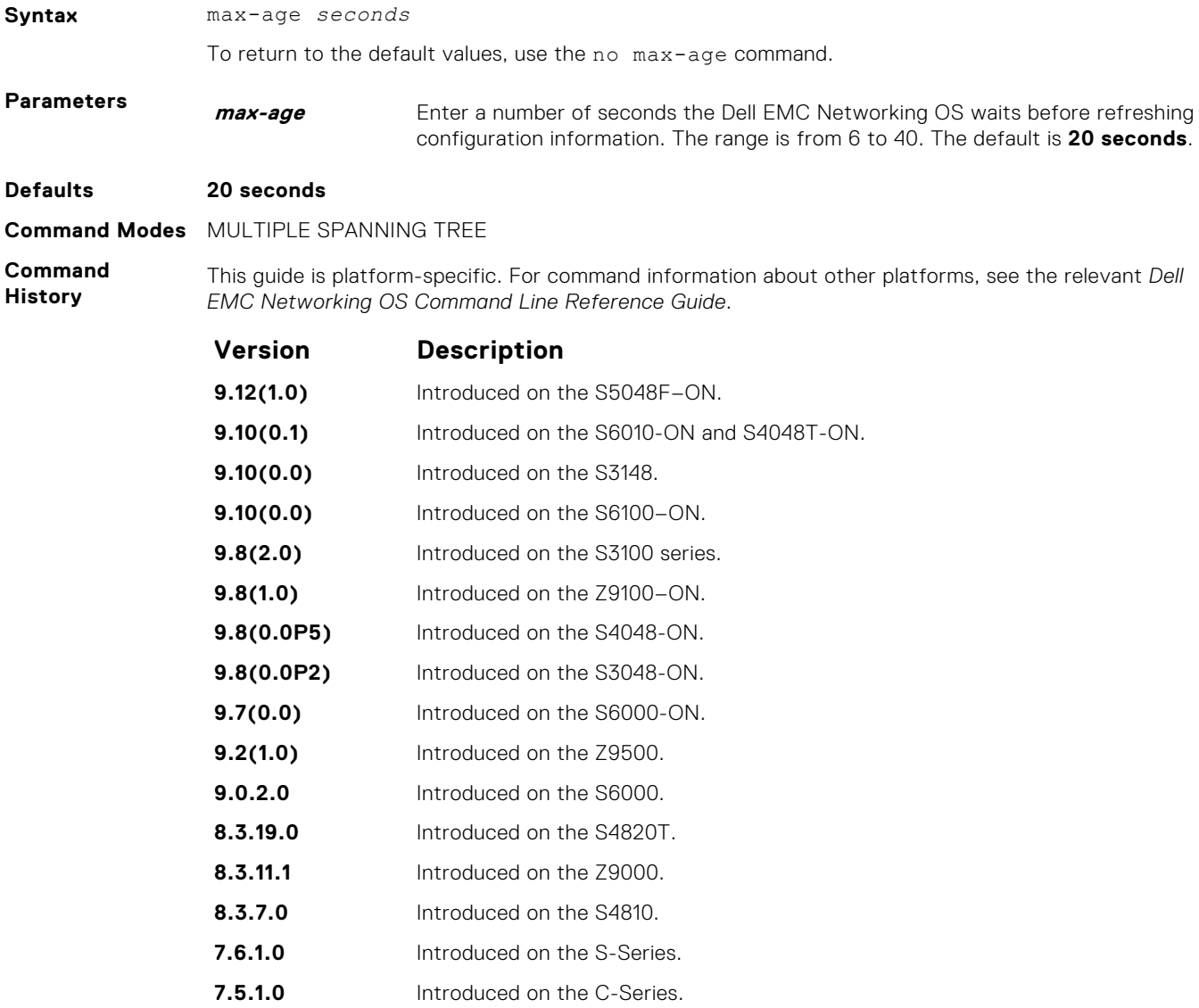

<span id="page-992-0"></span>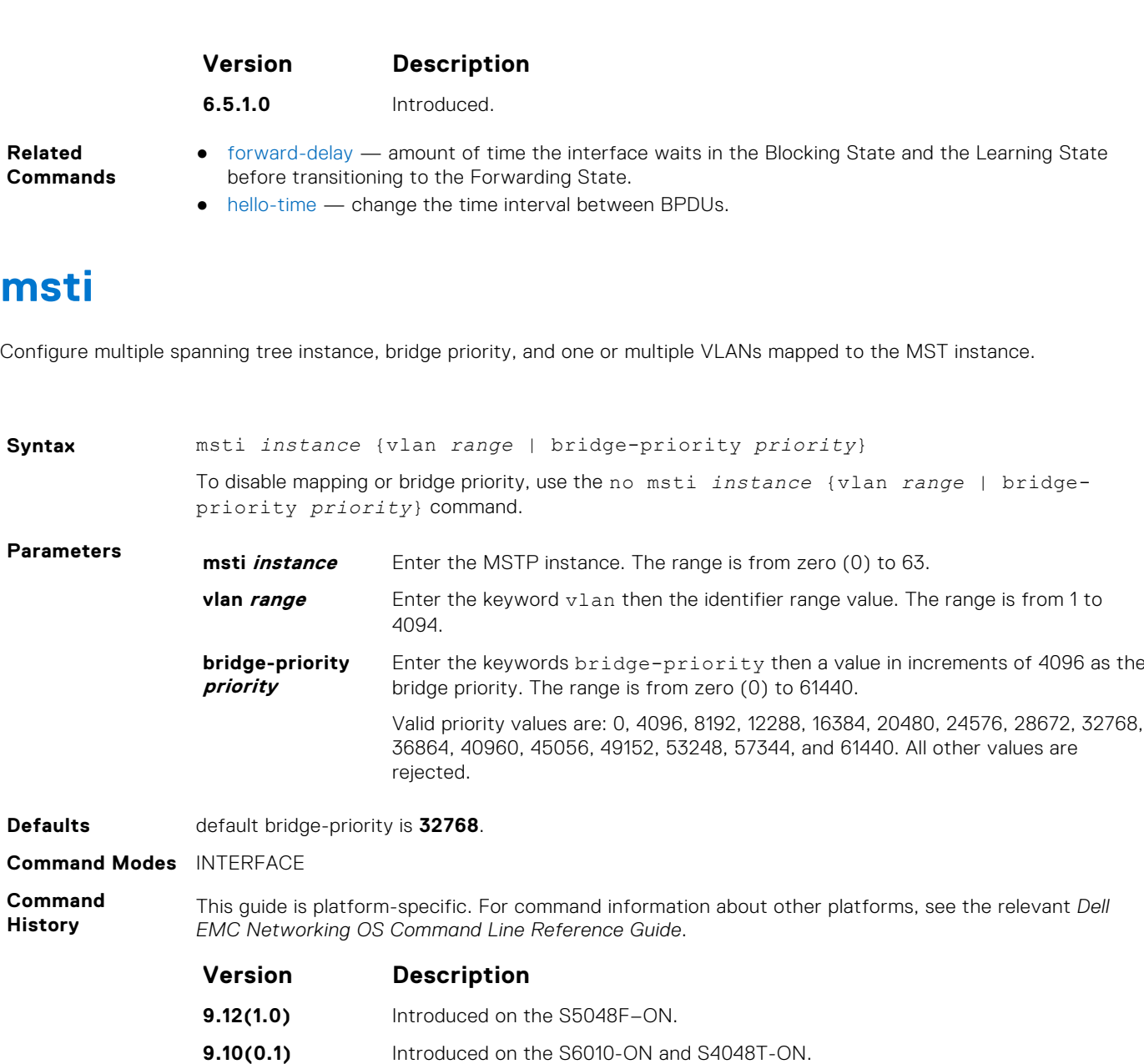

- **9.10(0.0)** Introduced on the S3148.
- **9.10(0.0)** Introduced on the S6100–ON.
- **9.8(2.0)** Introduced on the S3100 series.
- **9.8(1.0)** Introduced on the Z9100–ON.
- **9.8(0.0P5)** Introduced on the S4048-ON.
- **9.8(0.0P2)** Introduced on the S3048-ON. **9.7(0.0)** Introduced on the S6000-ON.
- **9.2(1.0)** Introduced on the Z9500.
- **9.0.2.0** Introduced on the S6000.
- **8.3.19.0** Introduced on the S4820T.
- **8.3.11.1** Introduced on the Z9000.
- **8.3.7.0** Introduced on the S4810.
- **7.6.1.0** Introduced on the S-Series.

<span id="page-993-0"></span>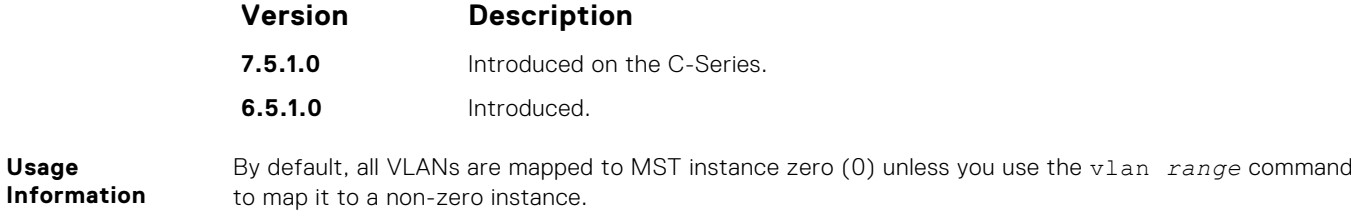

### **name**

The name you assign to the multiple spanning tree region.

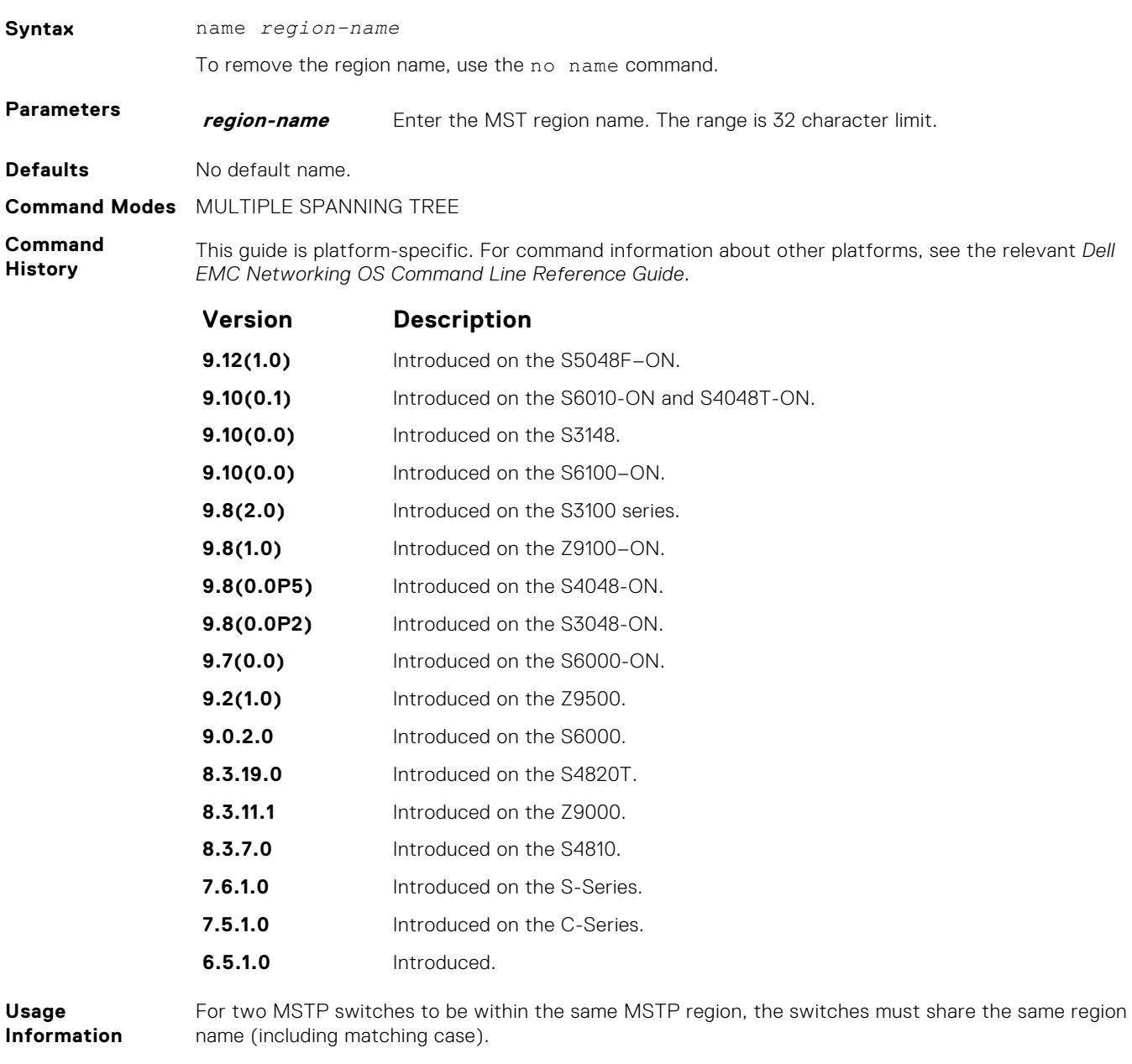

**Related Commands**

- [msti](#page-992-0) map the VLAN(s) to an MST instance.
- [revision](#page-995-0) assign the revision number to the MST configuration.

## <span id="page-994-0"></span>**port-channel path-cost custom**

Sets the path cost to be constant for port-channel regardless of its operation status.

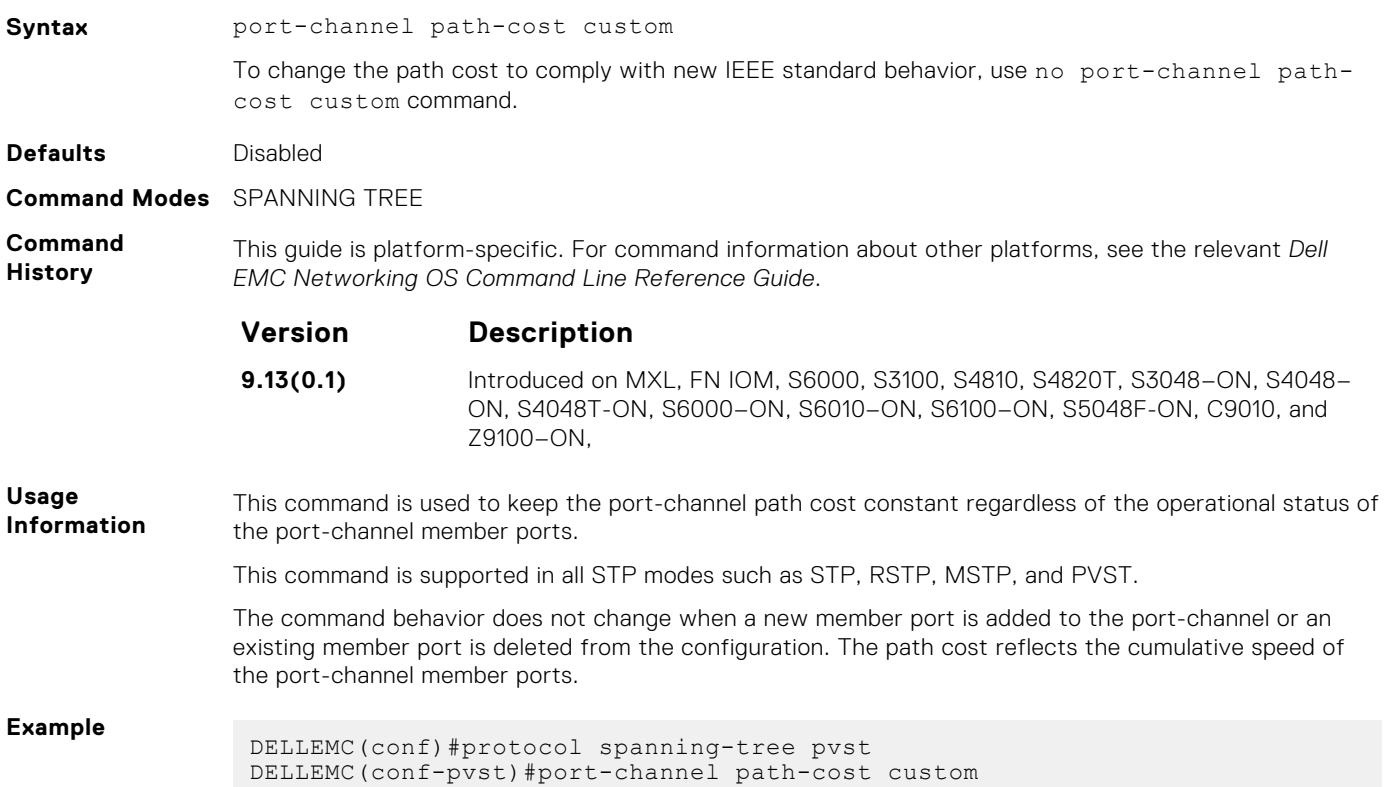

## **protocol spanning-tree mstp**

To enable and configure the multiple spanning tree group, enter MULTIPLE SPANNING TREE mode.

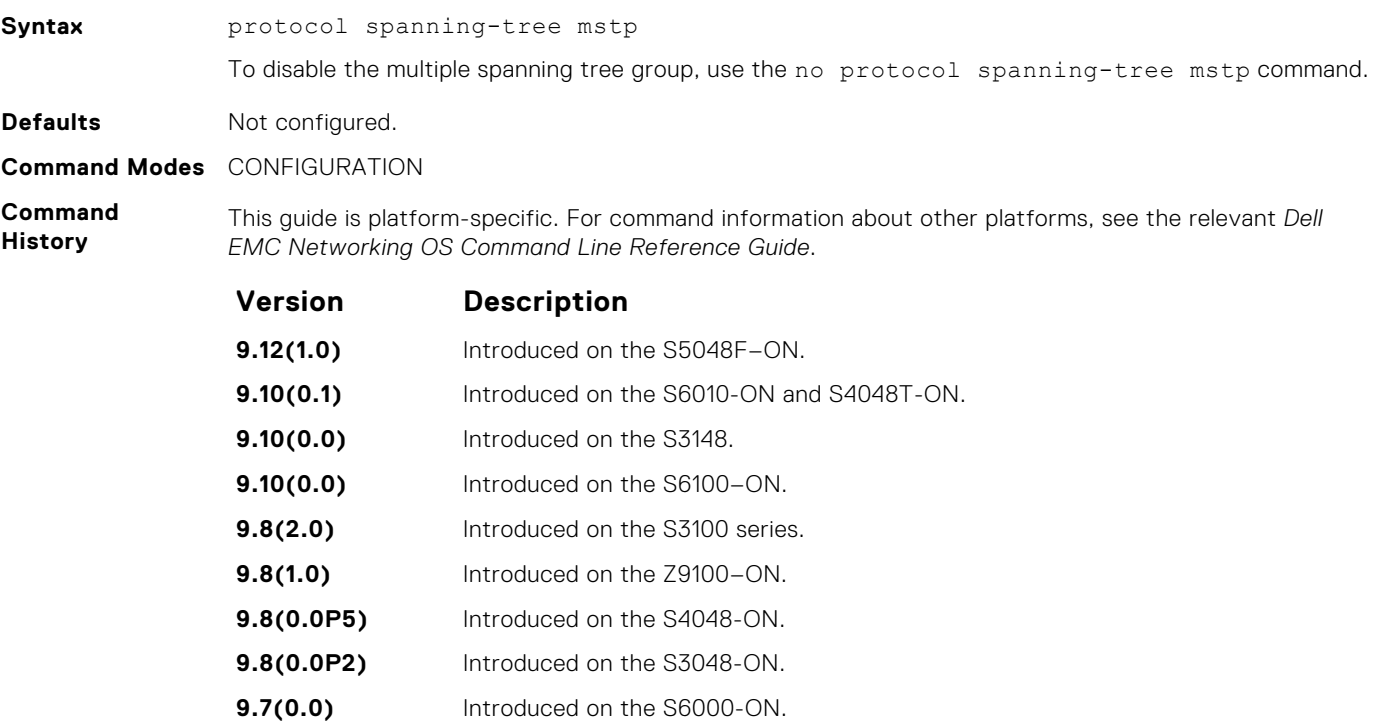

<span id="page-995-0"></span>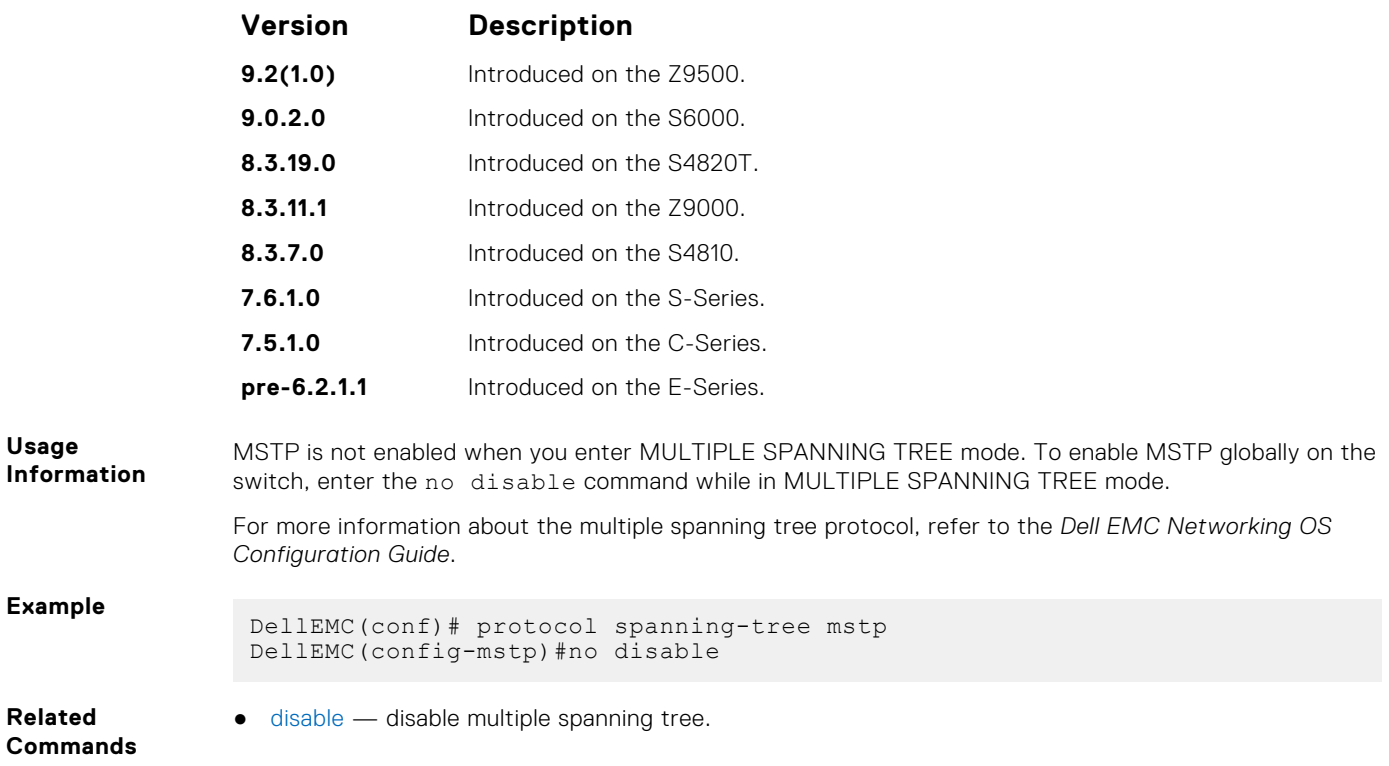

# **revision**

The revision number for the multiple spanning tree configuration.

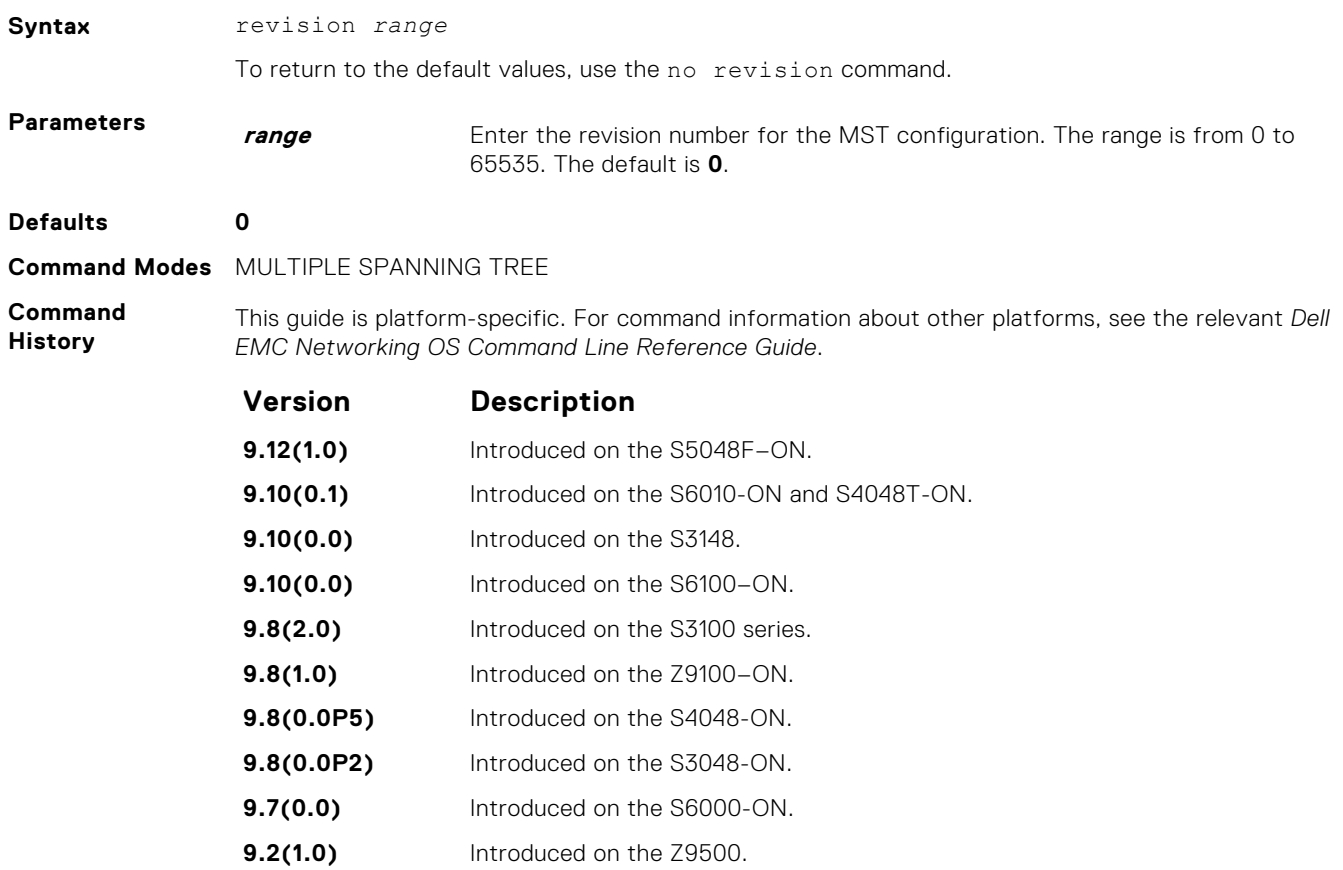

<span id="page-996-0"></span>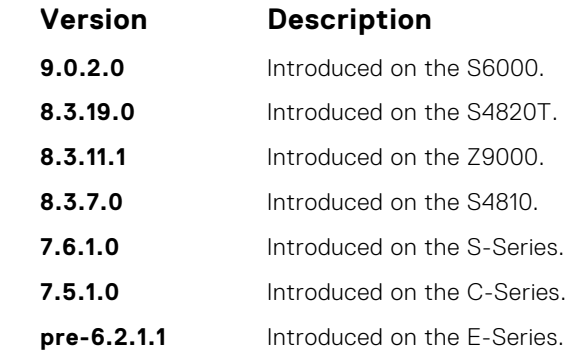

**Usage Information** For two MSTP switches to be within the same MST region, the switches must share the same revision number.

- **Related Commands**
- [msti](#page-992-0) map the VLAN(s) to an MST instance.
- [name](#page-993-0)  assign the region name to the MST region.

## **show config**

View the current configuration for the mode. Only non-default values are shown.

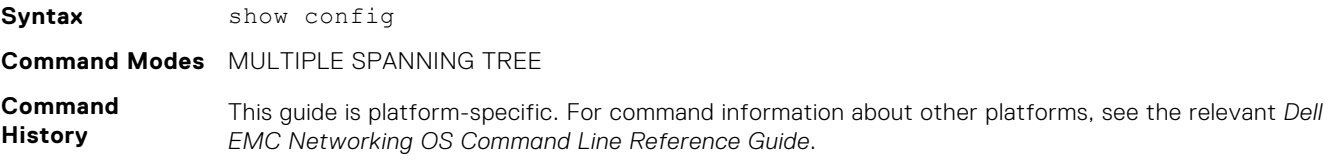

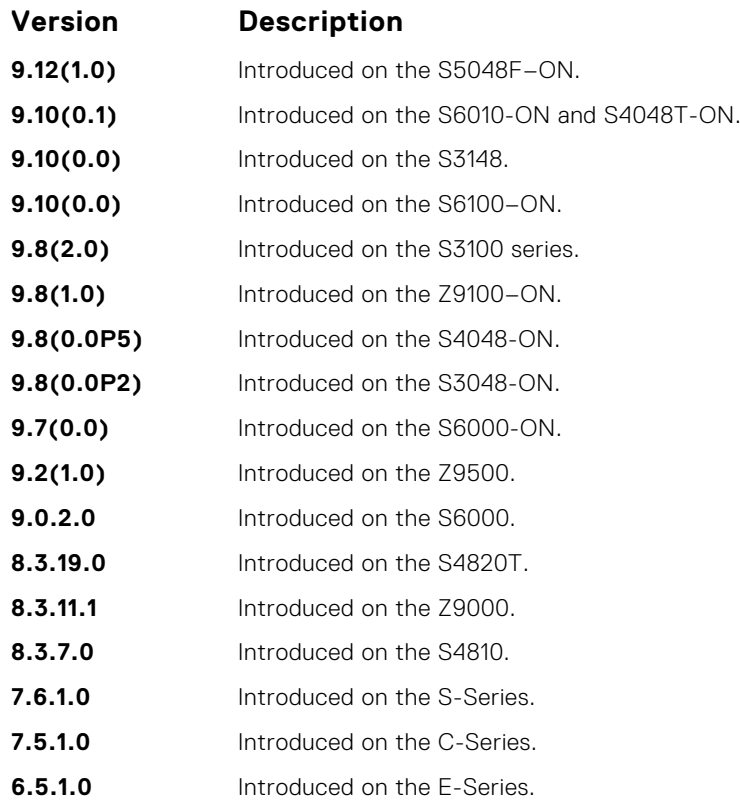

<span id="page-997-0"></span>**Example**

```
DellEMC(conf-mstp)# show config
!
protocol spanning-tree mstp
  no disable
  name CustomerSvc
   revision 2
  MSTI 10 VLAN 101-105
  max-hops 5
DellEMC(conf-mstp)#
```
# **show spanning-tree mst configuration**

**Syntax** show spanning-tree mst configuration

View the multiple spanning tree configuration.

**Command Modes** ● EXEC

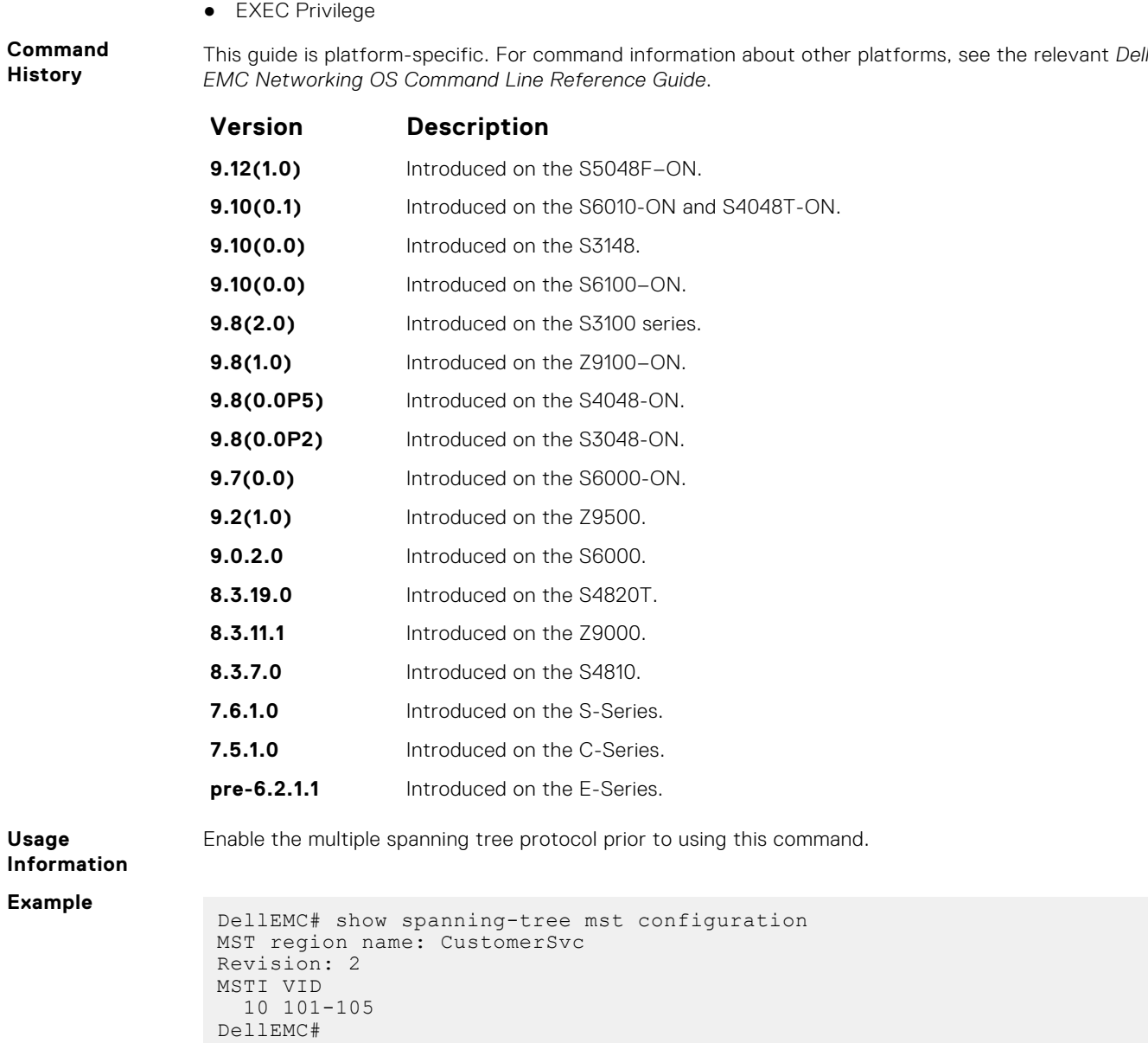

# <span id="page-998-0"></span>**show spanning-tree msti**

View the multiple spanning tree instance.

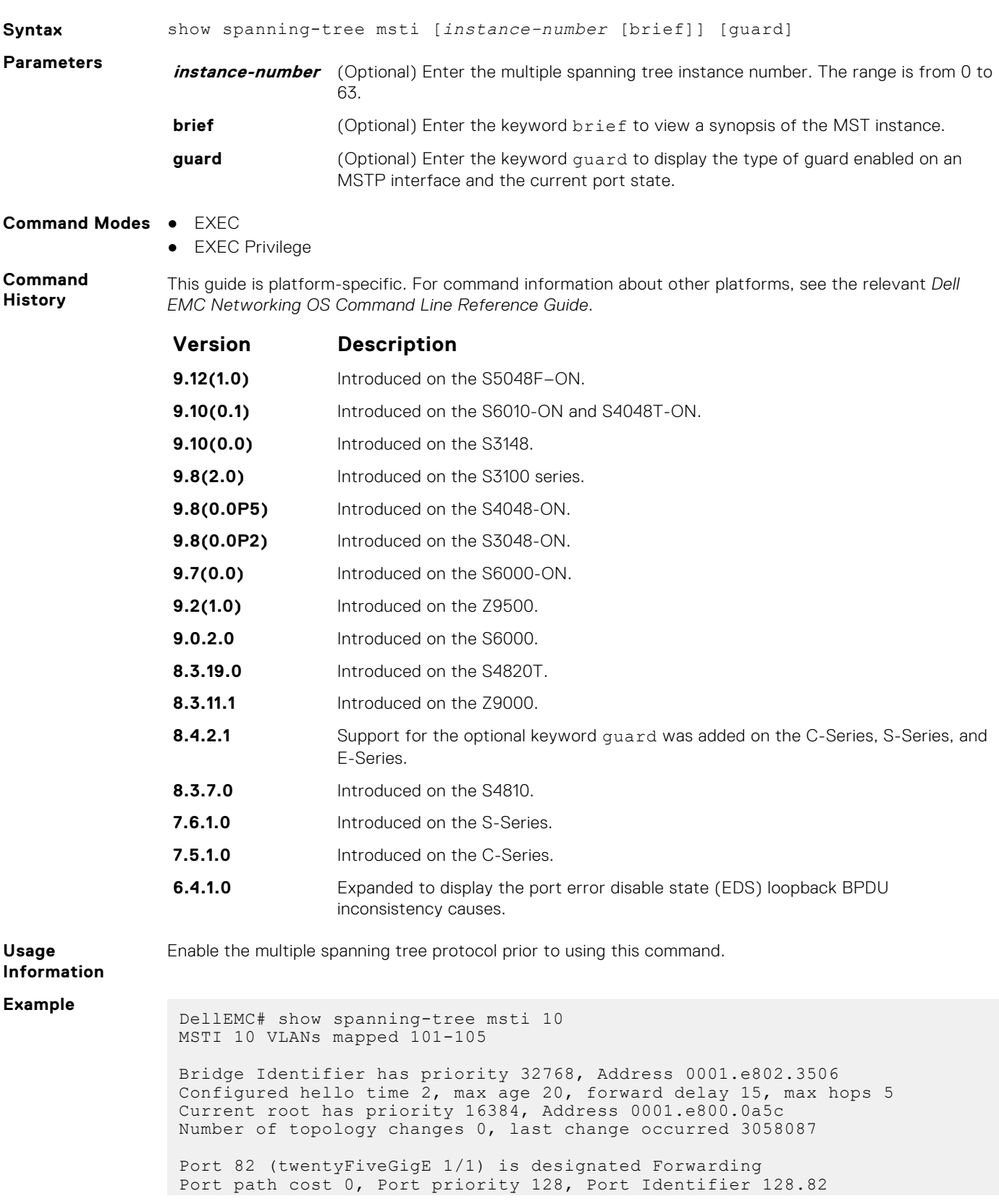

Designated root has priority 16384, address 0001.e800.0a:5c Designated bridge has priority 32768, address 0001.e802.35:06 Designated port id is 128.82, designated path cost Number of transitions to forwarding state 1 BPDU (Mrecords): sent 1109, received 0 The port is not in the portfast mode

Port 88 (twentyFiveGigE 1/6) is root Forwarding Port path cost 0, Port priority 128, Port Identifier 128.88 Designated root has priority 16384, address 0001.e800.0a:5c Designated bridge has priority 16384, address 0001.e800.0a:5c Designated port id is 128.88, designated path cost Number of transitions to forwarding state 4 BPDU (Mrecords): sent 19, received 1103 The port is not in the portfast mode

Port 89 (twentyFiveGigE 1/7) is alternate Discarding Port path cost 0, Port priority 128, Port Identifier 128.89 Designated root has priority 16384, address 0001.e800.0a:5c Designated bridge has priority 16384, address 0001.e800.0a:5c Designated port id is 128.89, designated path cost Number of transitions to forwarding state 3 BPDU (Mrecords): sent 7, received 1103 The port is not in the portfast mode

### **Example (EDS and LBK)**

The bold line shows the loopback BPDU inconsistency (LBK\_INC).

DellEMC# show spanning-tree msti 0 brief MSTI 0 VLANs mapped 1-4094

Executing IEEE compatible Spanning Tree Protocol Root ID Priority 32768, Address 0001.e801.6aa8 Root Bridge hello time 2, max age 20, forward delay 15, max hops 20 Bridge ID Priority 32768, Address 0001.e801.6aa8 We are the root of MSTI 0 (CIST) Configured hello time 2, max age 20, forward delay 15, max hops 20 CIST regional root ID Priority 32768, Address 0001.e801.6aa8 CIST external path cost 0

Interface Designated Name PortID Prio Cost Sts Cost Bridge ID PortID ------------------------------------------------------------ Tf 1/1 128.257 128 20000 EDS 0 32768 0001.e801.6aa8 128.257

Interface Name Role PortID Prio Cost Sts Cost Link-type Edge Boundary ------------------------------------------------------------ Tf 1/1 ErrDis 128.257 128 20000 EDS 0 P2P No No

DellEMC# show spanning-tree msti 0 MSTI 0 VLANs mapped 1-4094

Root Identifier has priority 32768, Address 0001.e801.6aa8 Root Bridge hello time 2, max age 20, forward delay 15, max hops 20 Bridge Identifier has priority 32768, Address 0001.e801.6aa8 Configured hello time 2, max age 20, forward delay 15, max hops 20 We are the root of MSTI 0 (CIST) Current root has priority 32768, Address 0001.e801.6aa8 CIST regional root ID Priority 32768, Address 0001.e801.6aa8 CIST external path cost 0 Number of topology changes 1, last change occured 00:00:15 ago on Tf 1/1

### **Port 257 (twentyFiveGigE 1/1) is LBK\_INC Discarding**

Port path cost 20000, Port priority 128, Port Identifier 128.257 Designated root has priority 32768, address 0001.e801.6aa8 Designated bridge has priority 32768, address 0001.e801.6aa8 Designated port id is 128.257, designated path cost 0 Number of transitions to forwarding state 1 BPDU (MRecords): sent 21, received 9 The port is not in the Edge port mode

<span id="page-1000-0"></span>**Usage Information** The following describes the show spanning-tree msti 5 guard command shown in the following example.

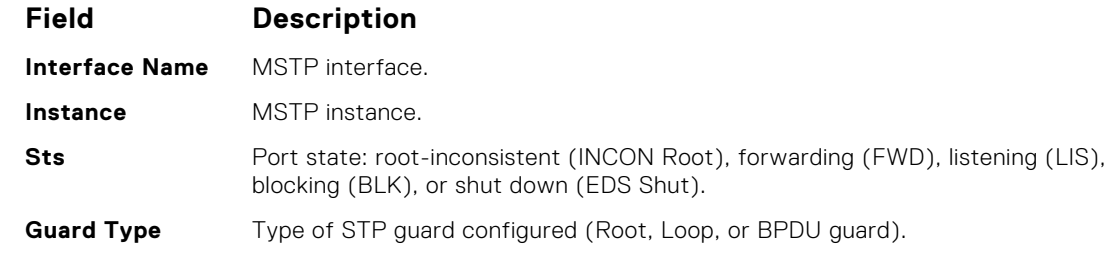

**Example (Guard)**

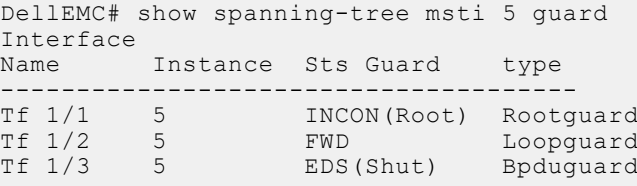

# **spanning-tree**

Enable the multiple spanning tree protocol on the interface.

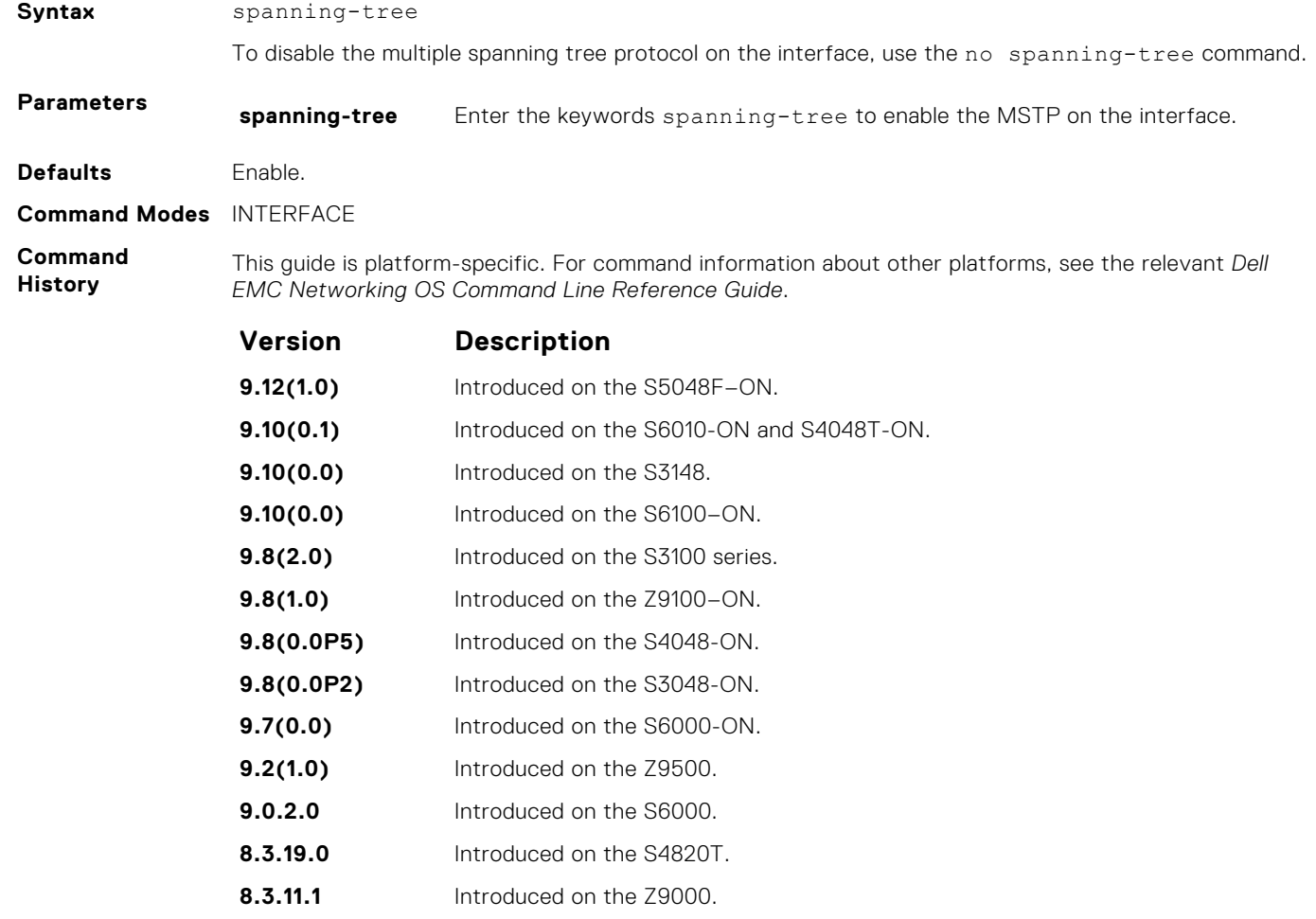

**8.3.7.0** Introduced on the S4810.

<span id="page-1001-0"></span>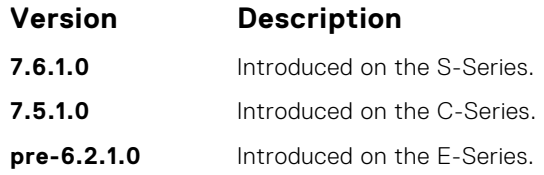

# **spanning-tree msti**

Configure multiple spanning tree instance cost and priority for an interface.

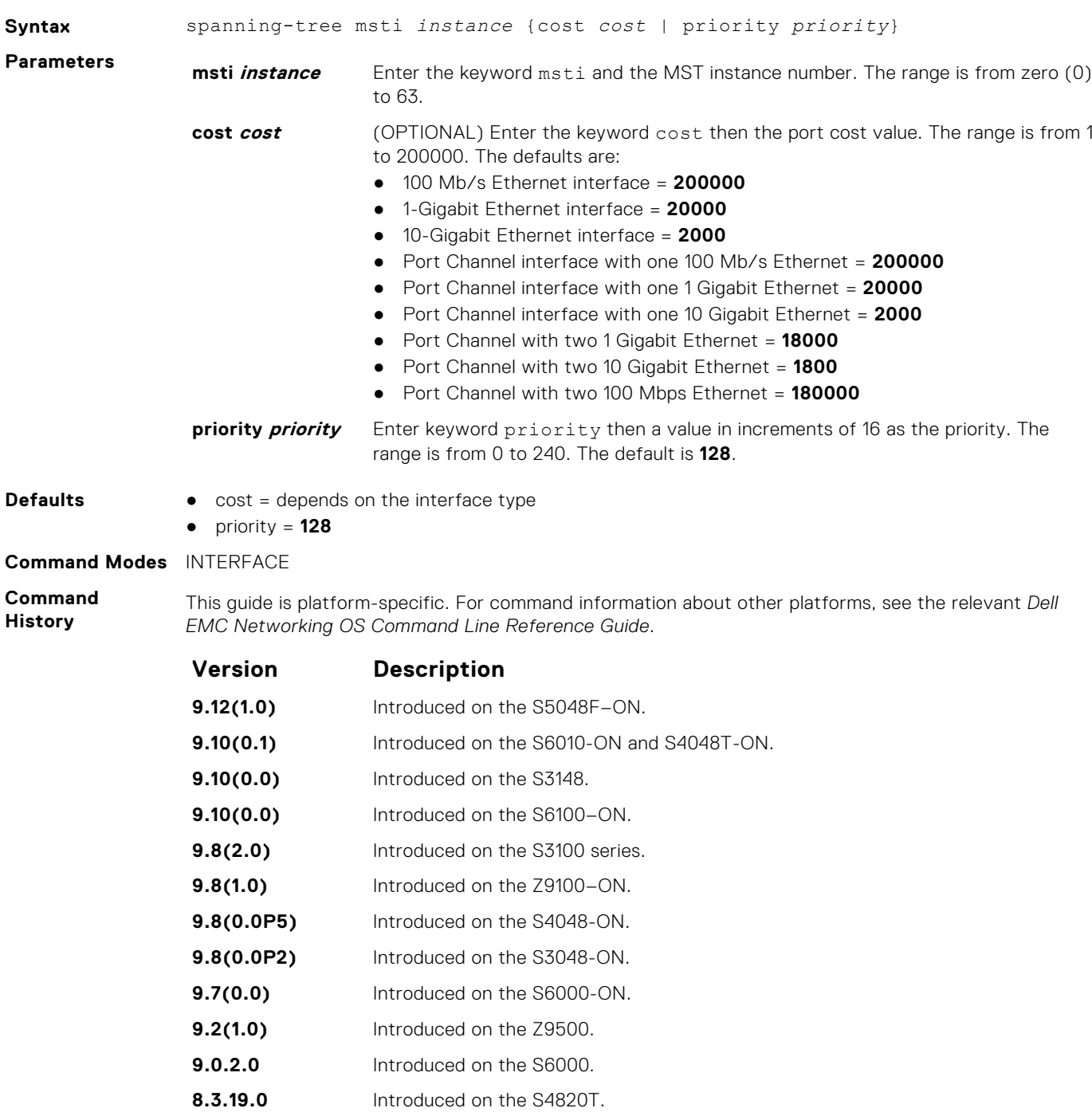

<span id="page-1002-0"></span>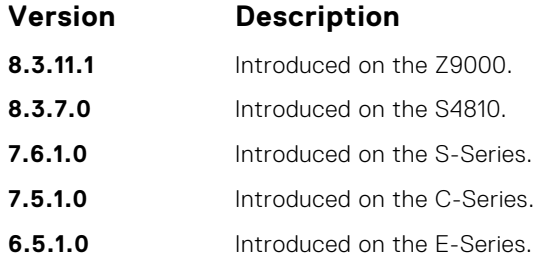

### **tc-flush-standard**

Enable the MAC address flushing after receiving every topology change notification.

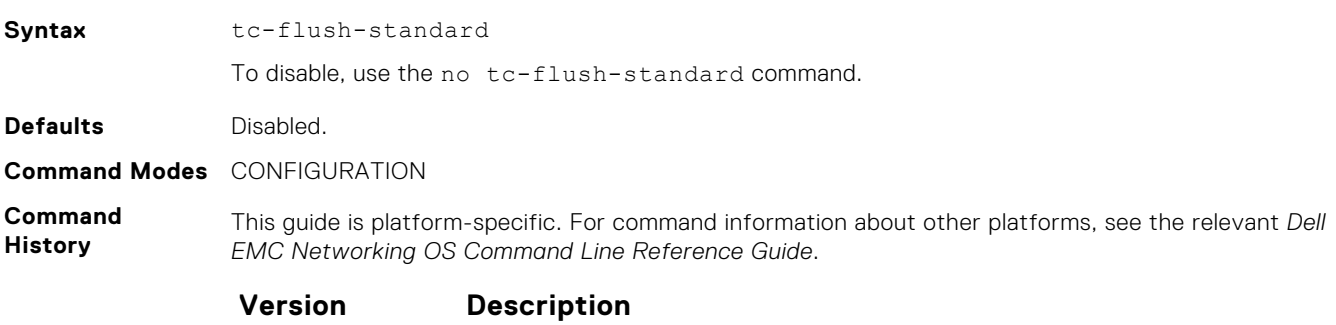

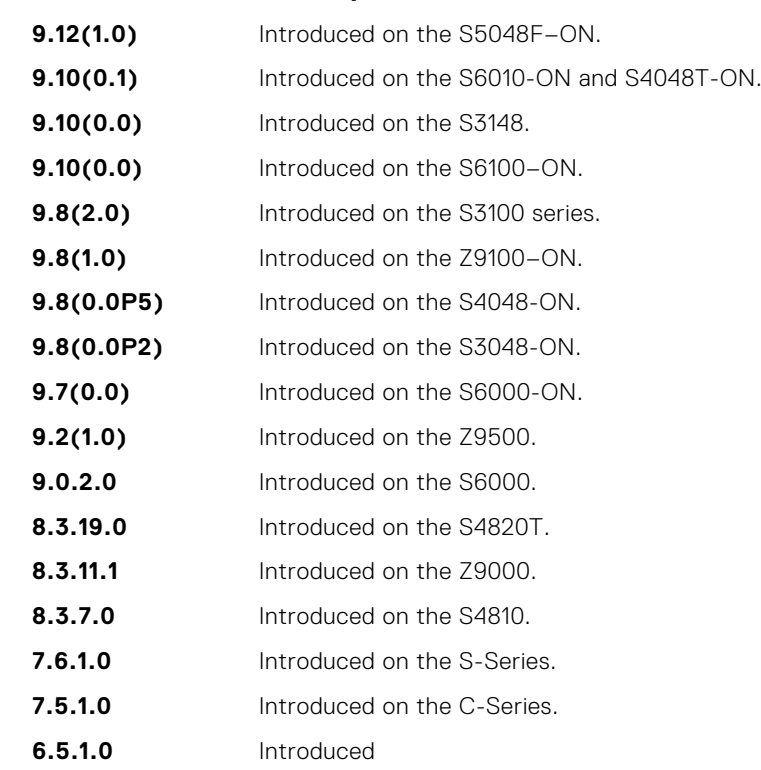

**Usage Information** By default, Dell EMC Networking OS implements an optimized flush mechanism for MSTP. This mechanism helps in flushing the MAC addresses only when necessary (and less often) allowing for faster convergence during topology changes. However, if a standards-based flush mechanism is needed, this knob command can be turned on to enable flushing MAC addresses after receiving every topology change notification.

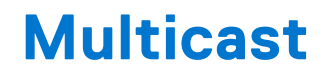

The multicast commands are supported by Dell EMC Networking OS.

### **Topics:**

• IPv4 Multicast Commands

# **IPv4 Multicast Commands**

The following section contains the IPv4 multicast commands.

### **clear ip mroute**

Clear learned multicast routes on the multicast forwarding table. To clear the protocol-independent multicast (PIM) tree information base, use the clear ip pim tib command.

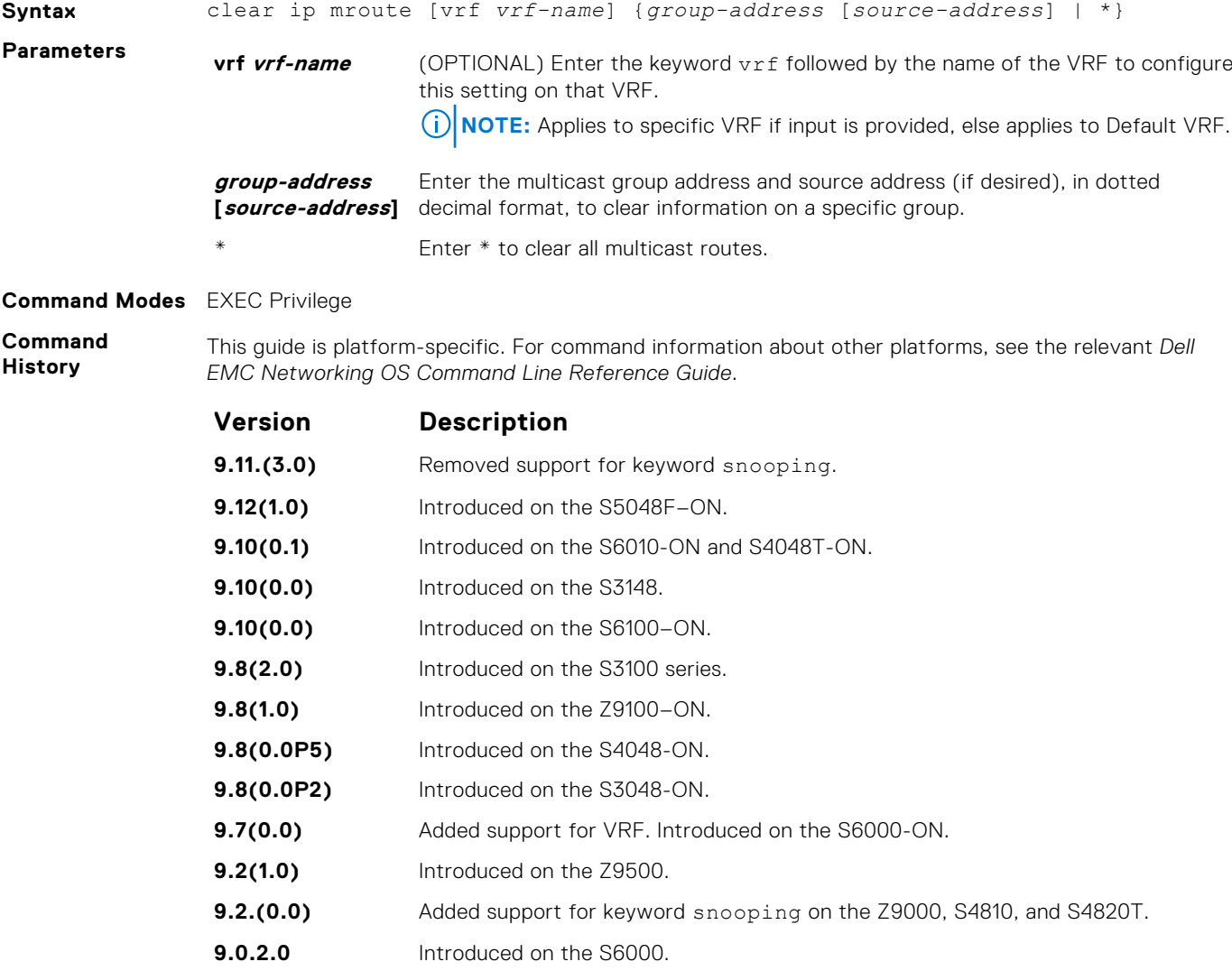

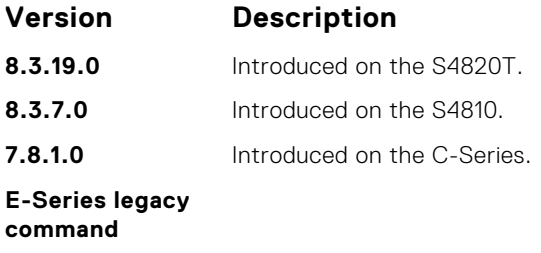

**Related Commands**  $\bullet$  [show ip pim tib](#page-1192-0)  $-$  show the PIM tree information base.

### **ip mroute**

Assign a static mroute.

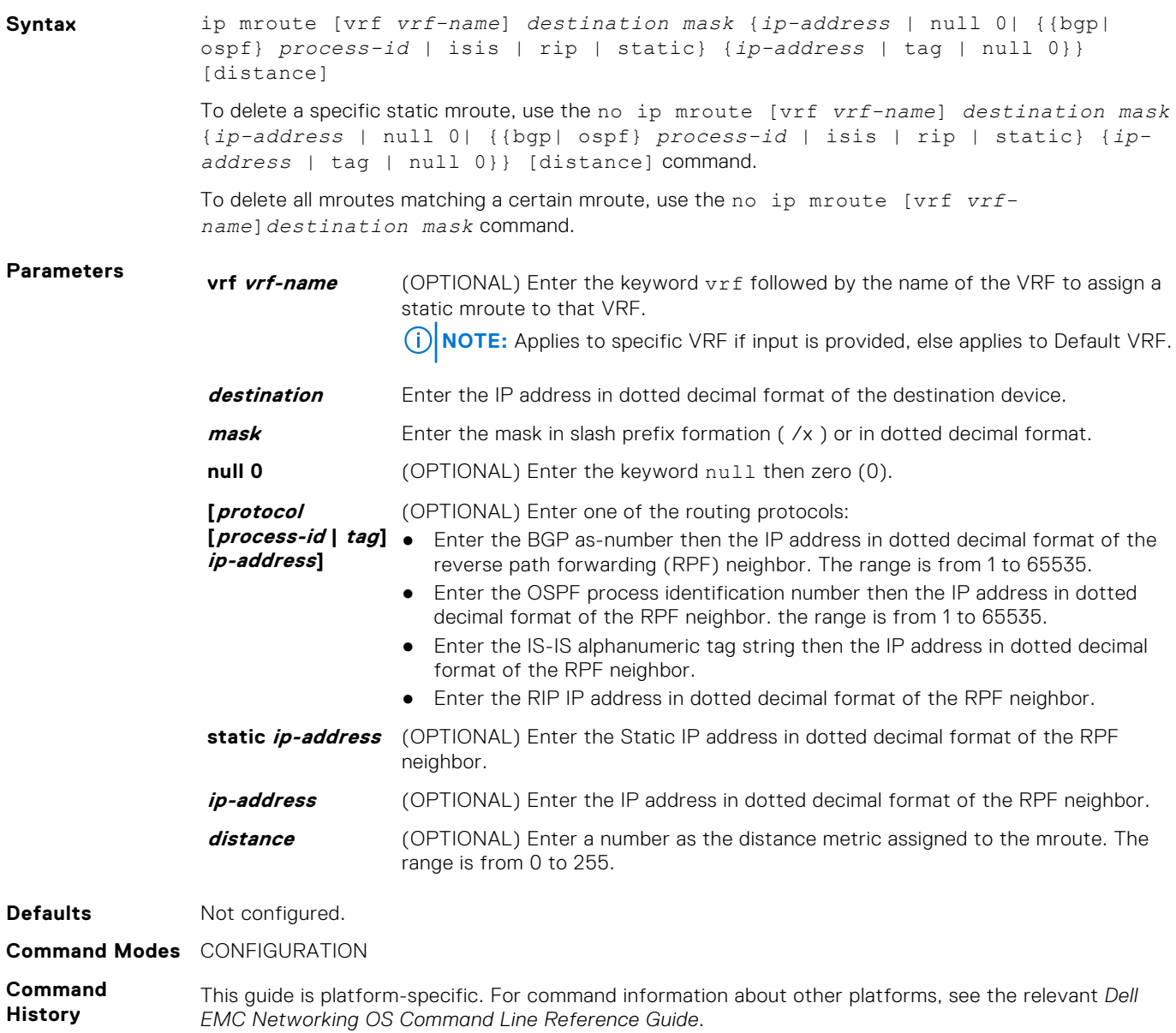

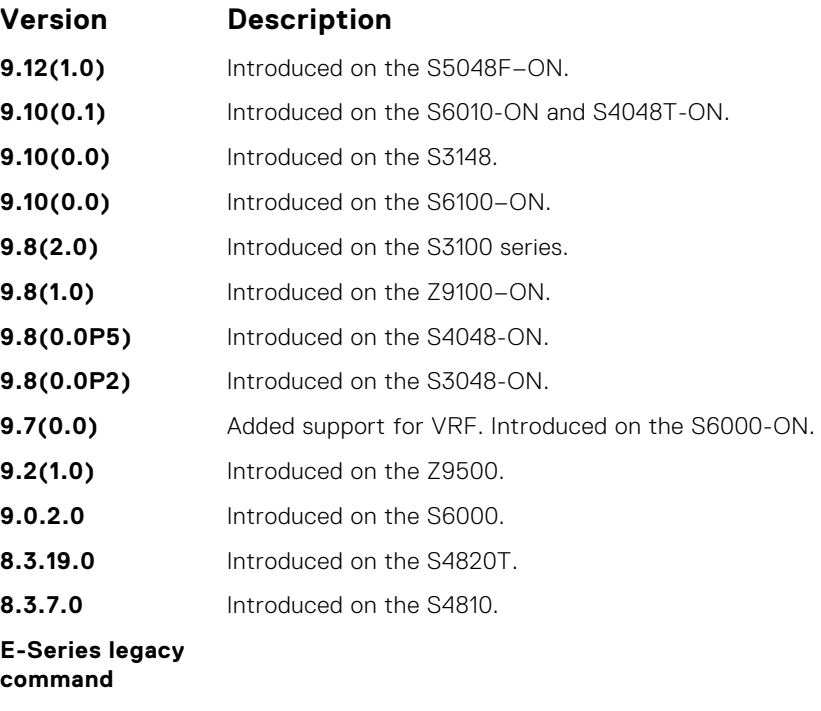

**Related Commands** ● [show ip mroute](#page-1009-0) — display the routing table.

### **ip multicast-limit**

To limit the number of multicast entries on the system, use this feature.

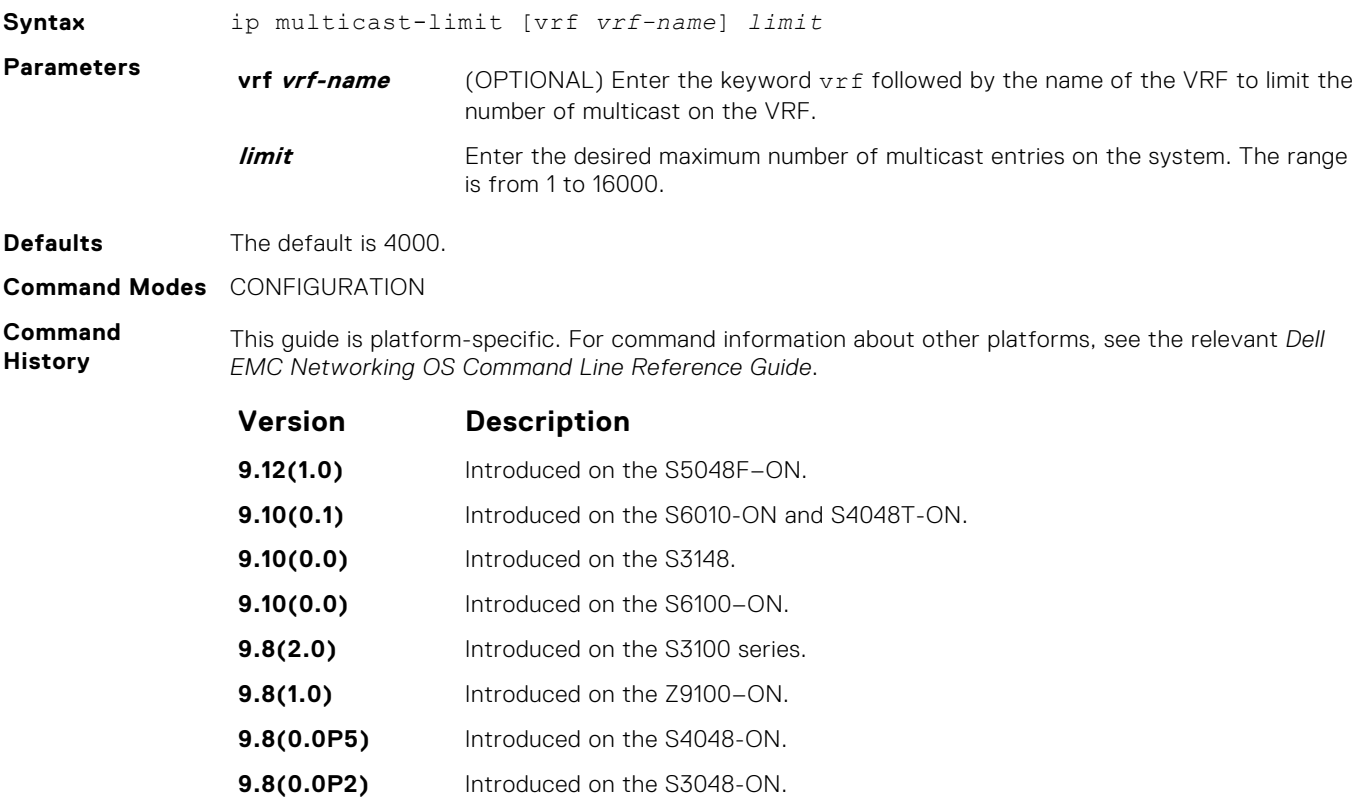

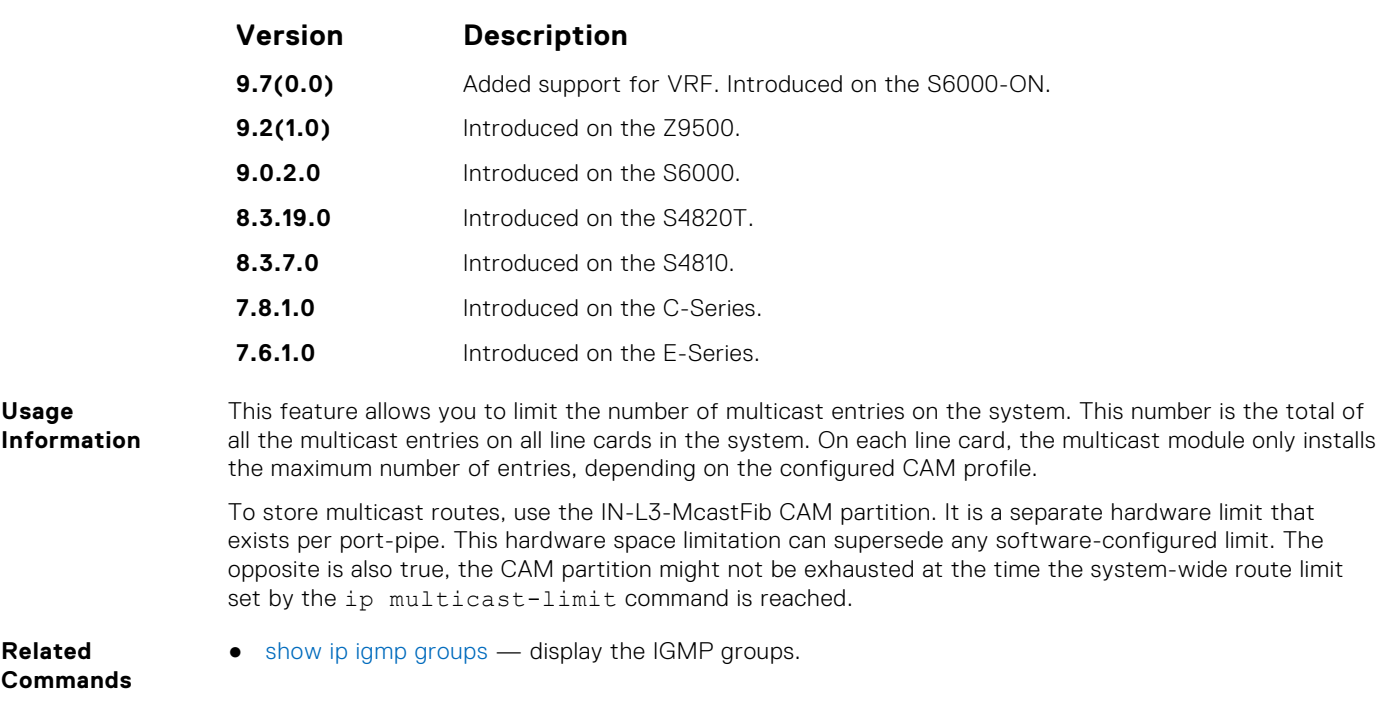

## **ip multicast-routing**

Enable IP multicast forwarding.

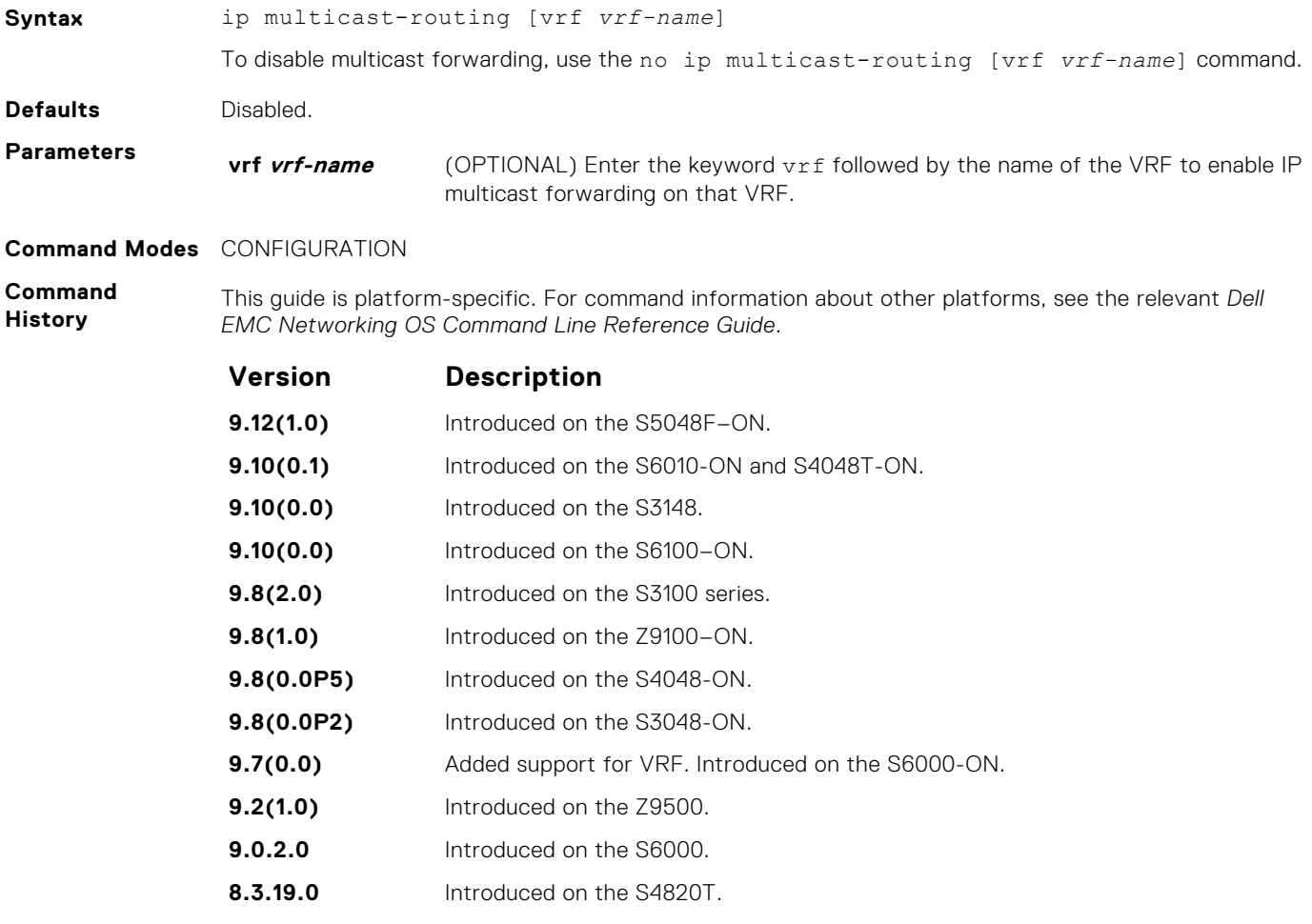

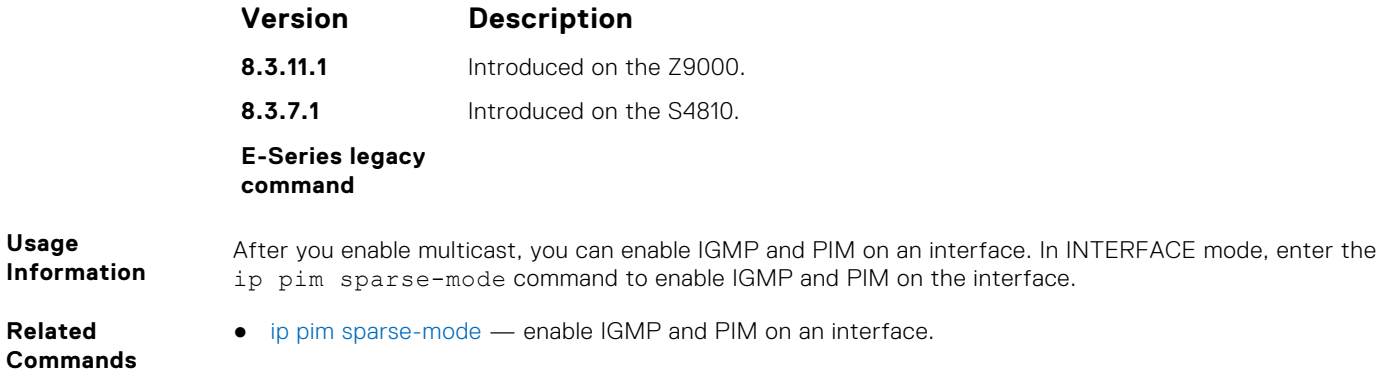

### **mtrace**

Trace a multicast route from the source to the receiver.

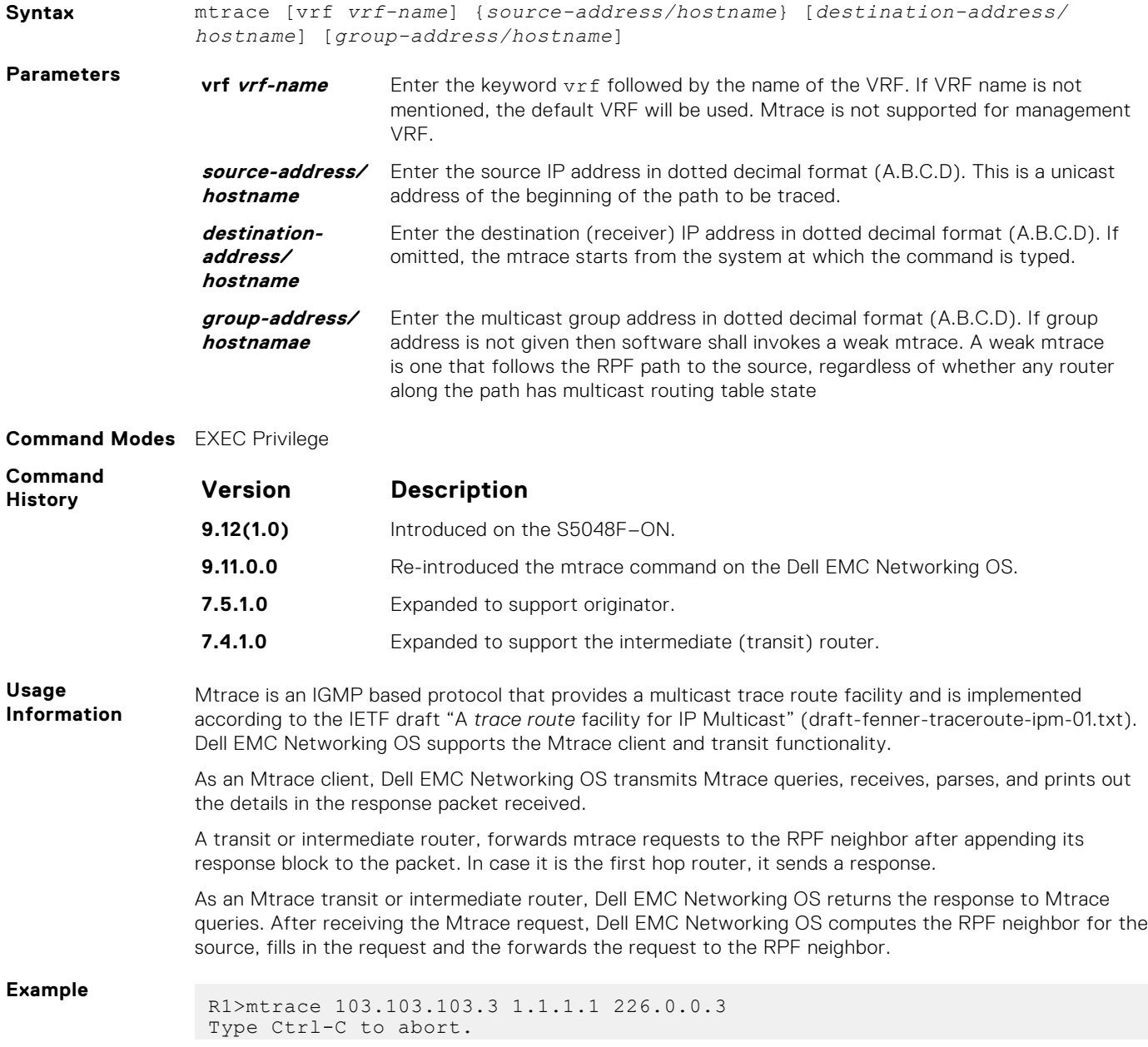
```
Querying reverse path for source 103.103.103.3 to destination 1.1.1.1 
via group 226.0.0.3
From source (?) to destination (?)
```
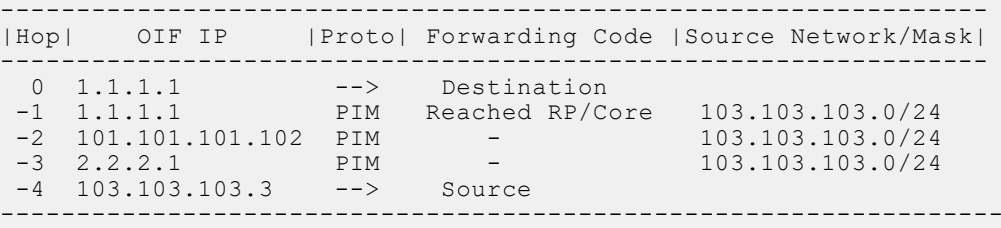

The mtrace command traverses the path of the response data block in the reverse direction of the multicast data traffic. The mtrace command traverses the reverse path to the source from the destination. As a result, the tabular output of the mtrace command displays the destination details in the first row, followed by the RPF router details along the path in the consequent rows, and finally the source details in the last row. The tabular output contains the following columns:

- Hop a hop number(counted negatively to indicate reverse-path)
- OIF IP outgoing interface address
- Proto multicast routing protocol
- Forwarding code error code as present in the response blocks
- Source Network/Mask source mask

#### **show ip multicast-cam**

Display the content addressable memory (CAM) size and the portions allocated for IP multicast traffic.

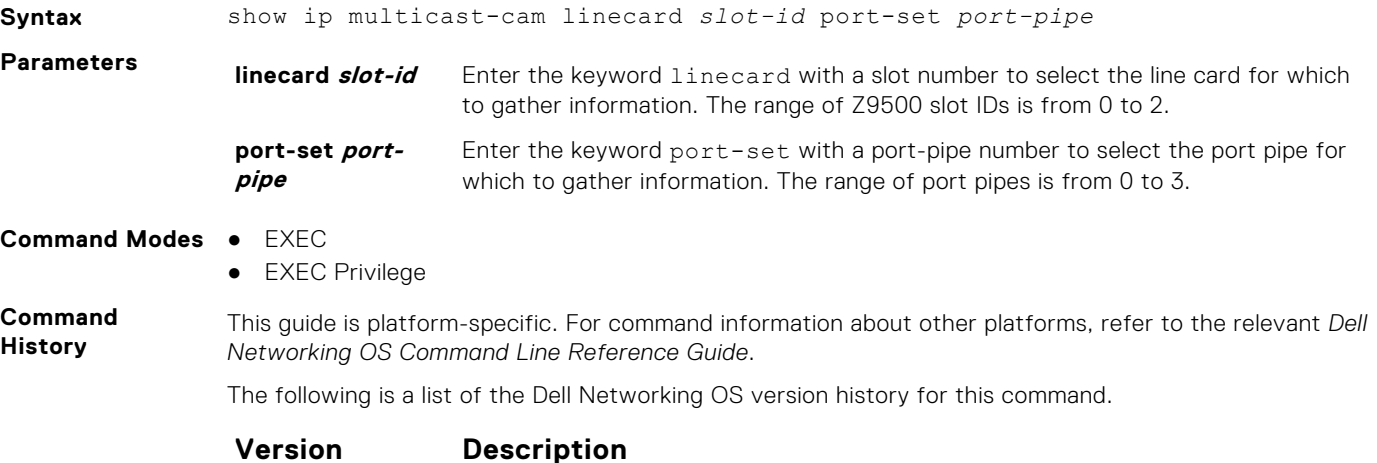

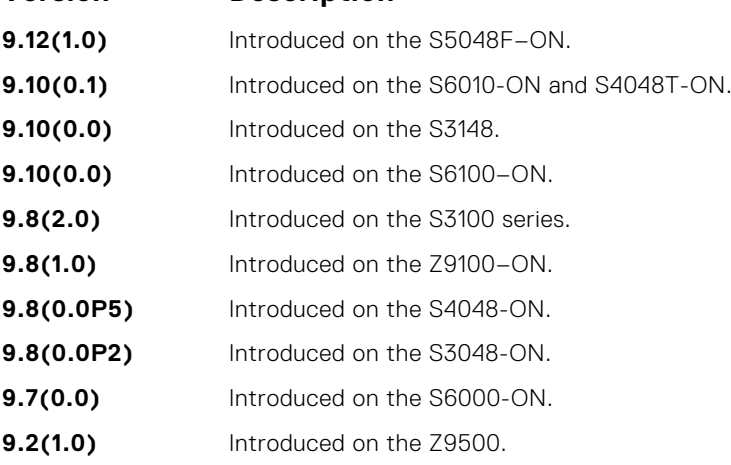

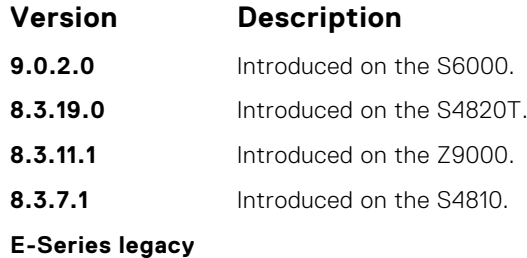

**command**

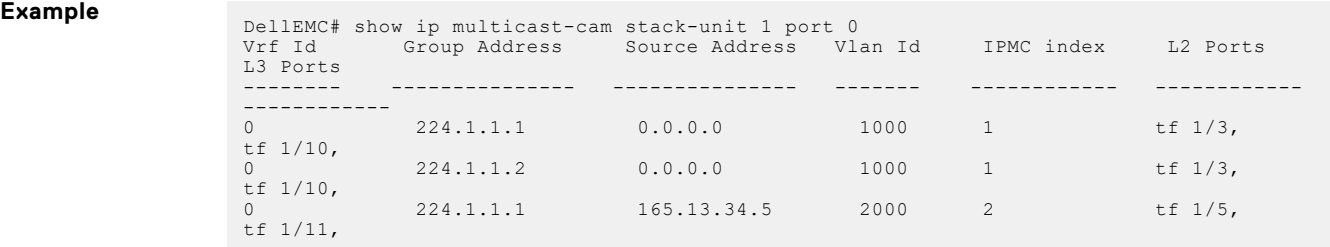

# **show ip mroute**

View the multicast routing table.

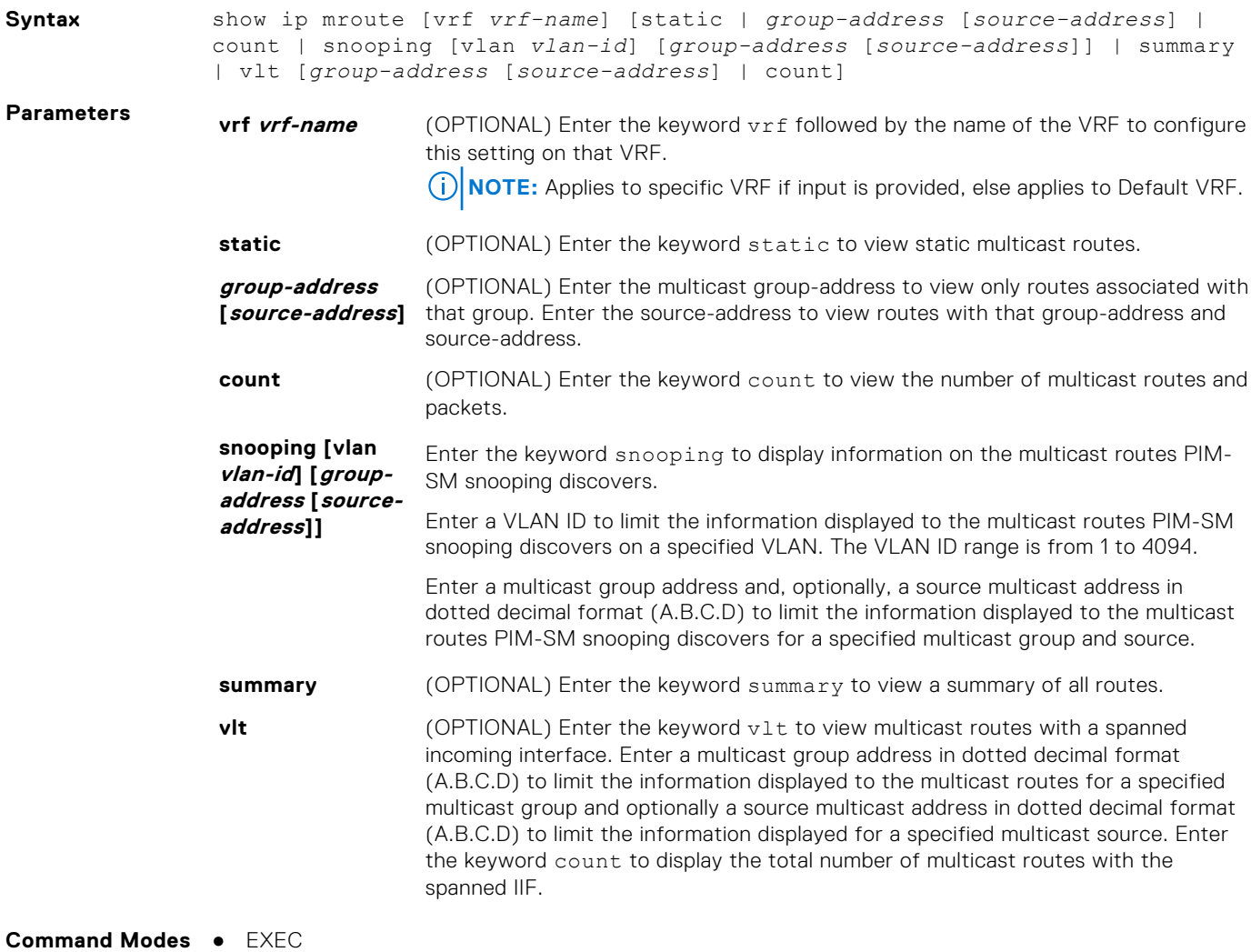

● EXEC Privilege

#### **Command History**

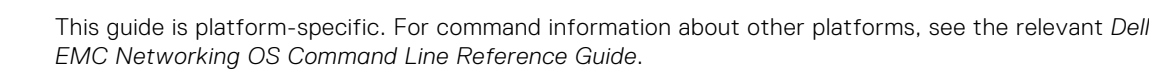

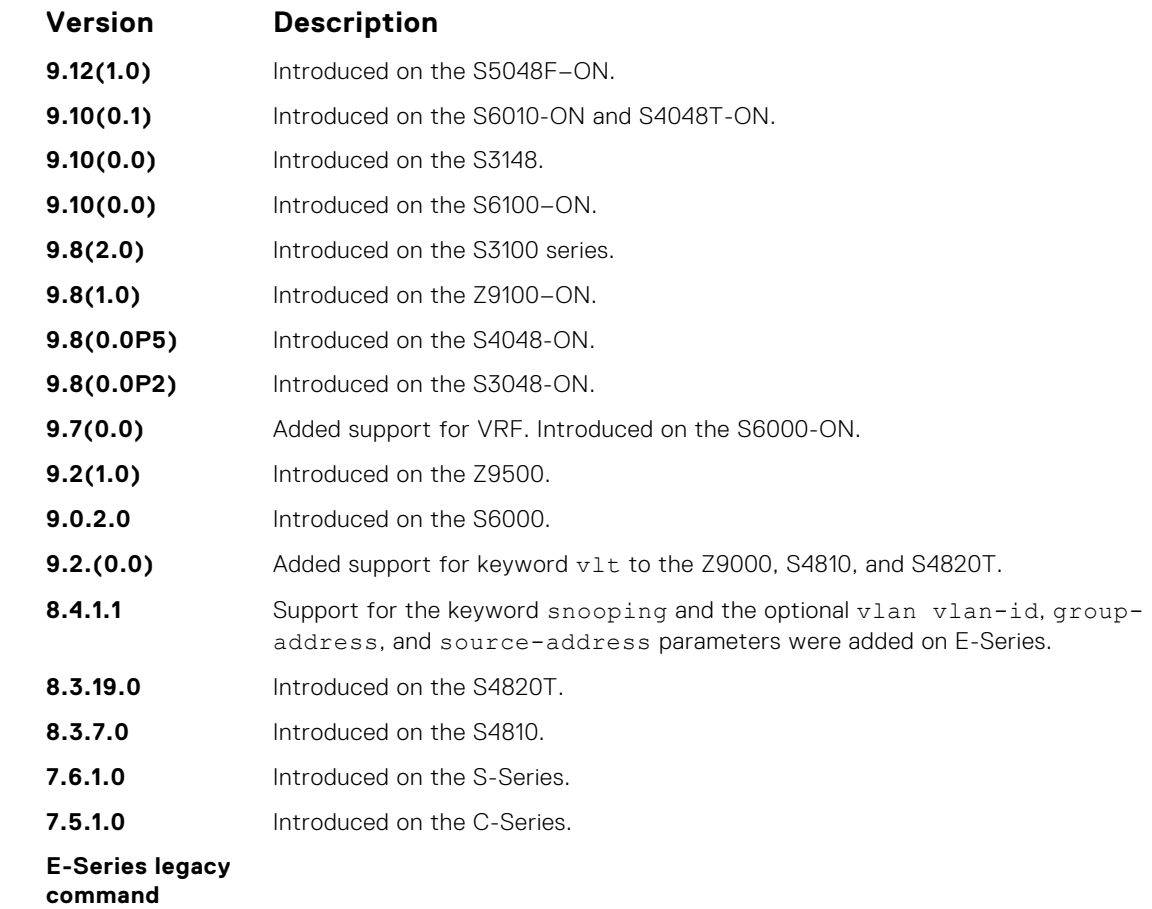

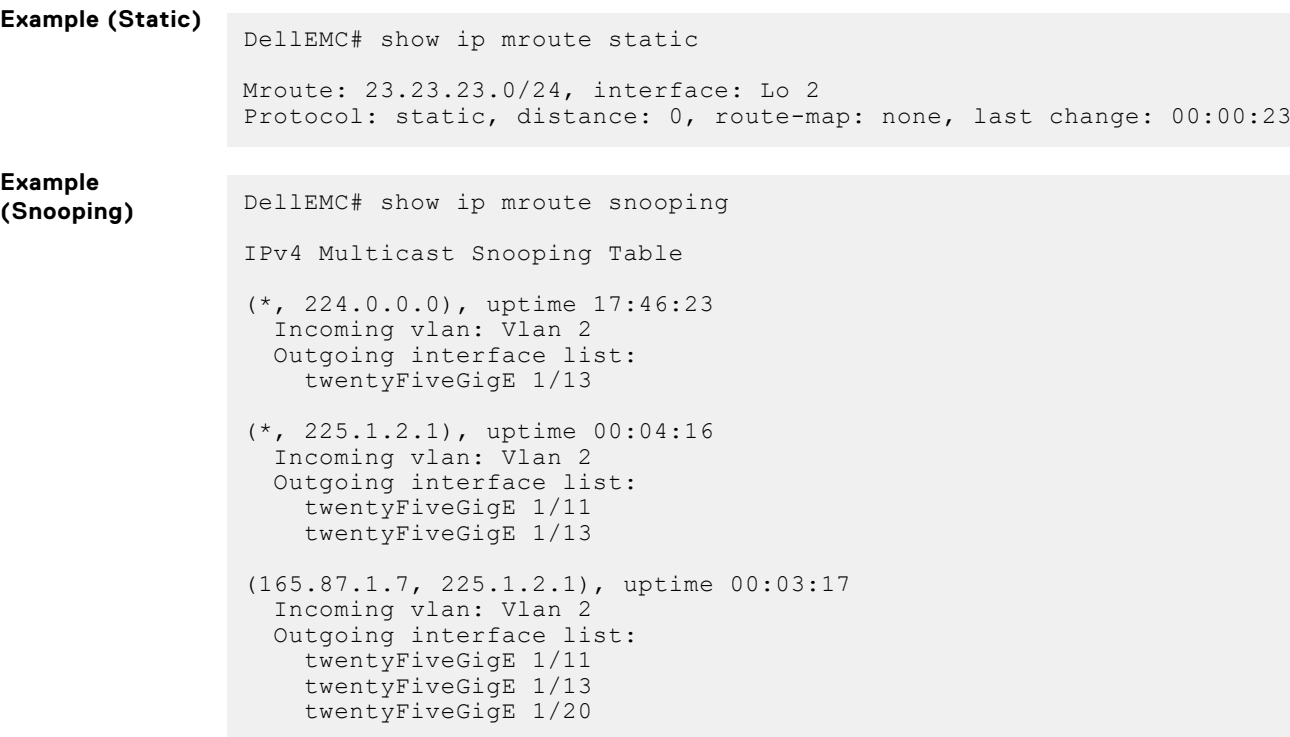

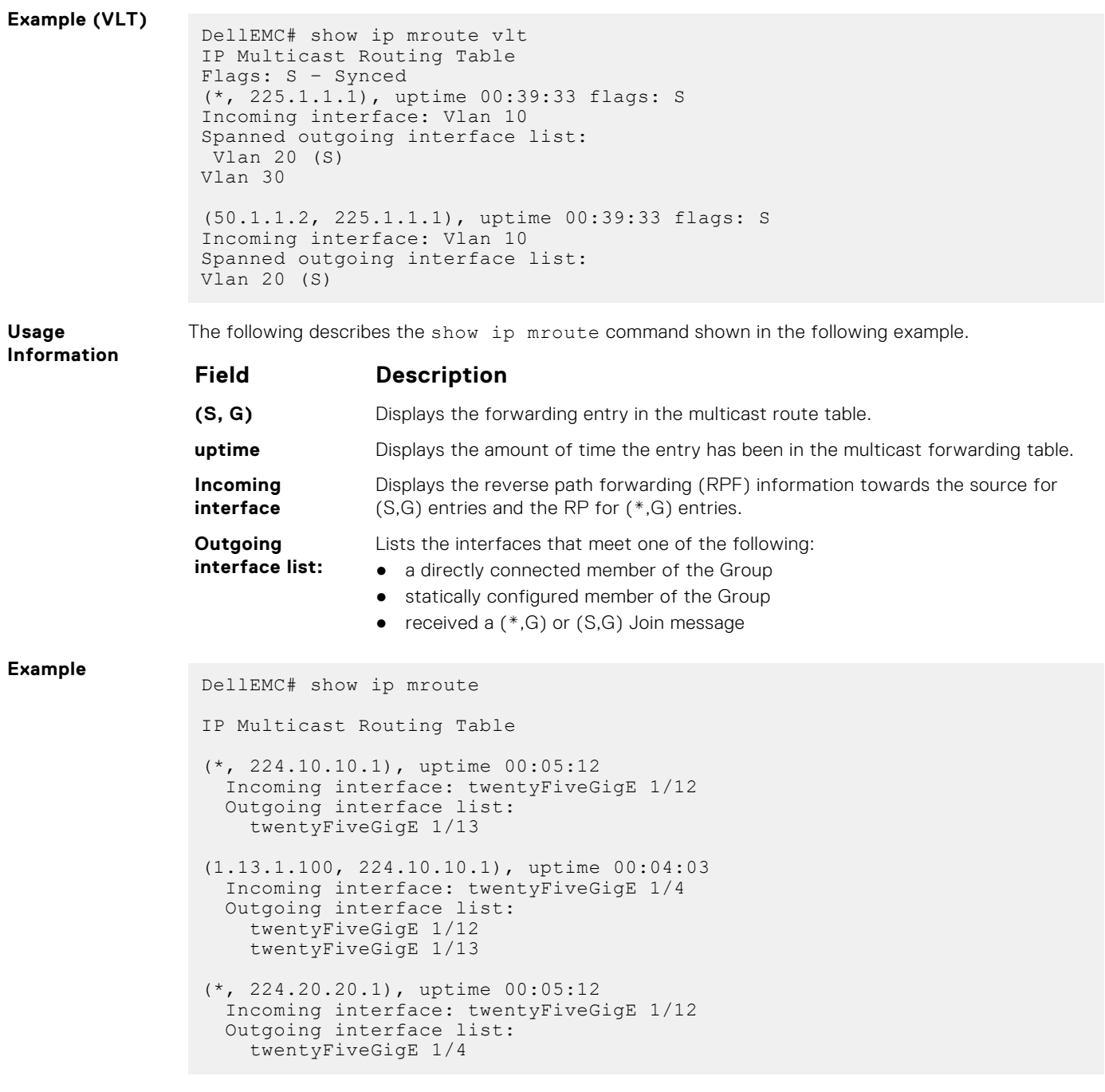

# **show ip rpf**

View reverse path forwarding.

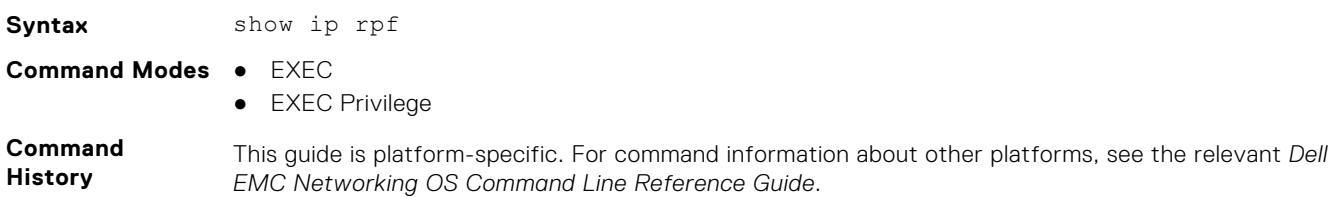

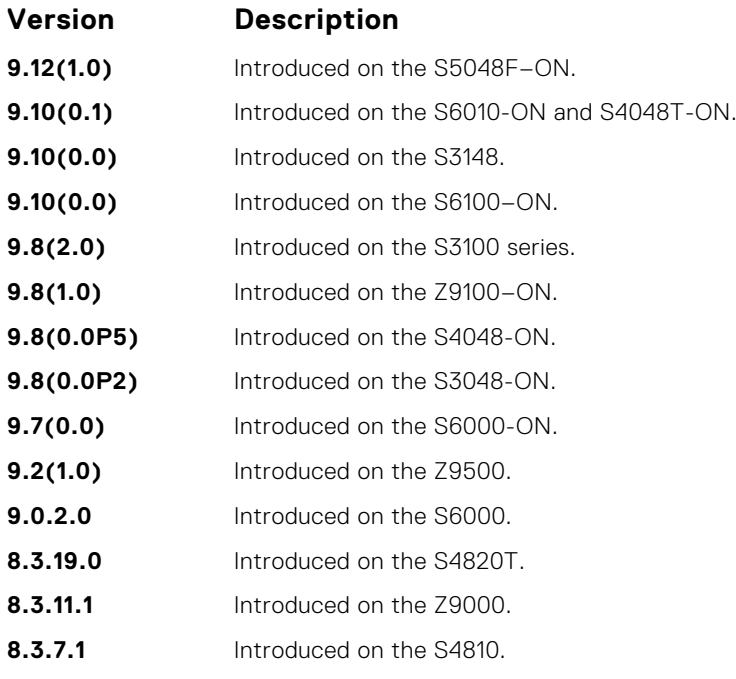

**E-Series legacy command**

#### **Usage Information**

Network administrators use static mroutes to control the reach-ability of the multicast sources. If a PIM-registered multicast source is reachable using static mroute as well as unicast route, the distance of each route is examined and the route with shorter distance is the one the PIM selects for reach-ability.

**NOTE:** The default distance of mroutes is zero (0) and is CLI configurable on a per route basis.

**Example**

```
DellEMC# show ip rpf
RPF information for 10.10.10.9
   RPF interface: Tf 1/4
 RPF neighbor: 165.87.31.4
 RPF route/mask: 10.10.10.9/255.255.255.255
   RPF type: unicast
```
# **Neighbor Discovery Protocol (NDP)**

The neighbor discovery protocol for IPv6 is defined in RFC 2461 as part of the Stateless Address Autoconfiguration protocol. It replaces the Address Resolution Protocol used with IPv4. NDP defines mechanisms for solving the following problems:

- Router discovery hosts can locate routers residing on a link
- Prefix discovery hosts can discover address prefixes for the link
- Parameter discovery
- Address autoconfiguration  $-$  configuration of addresses for an interface
- Address resolution mapping from IP address to link-layer address
- Next-hop determination
- Neighbor unreachability detection (NUD) determine that a neighbor is no longer reachable on the link.
- Duplicate address detection (DAD) allow a node to check whether a proposed address is already in use.
- $Redirect$  the router can inform a node about a better first-hop.

NDP uses the following five ICMPv6 packet types in its implementation:

- Router Solicitation
- Router Advertisement
- **Neighbor Solicitation**
- Neighbor Advertisement
- **Redirect**

#### **Topics:**

• IPv6 Router Advertisement (RA) Guard

# **IPv6 Router Advertisement (RA) Guard**

The IPv6 RA guard provides support to perform conditional forwarding or blocking of the router advertisement messages that are received at the network device platform. This functionality analyzes and filters the RAs sent by the devices and compares the configuration information on the layer 2 device with the RA frame. Once the layer 2 device validates the content of the RA frame against the configuration, it forwards the RA to its unicast or multicast destination. On failure to validate the RA frame content, the RA frame is dropped.

The IPv6 RA guard supports two different modes:

- Host mode When a policy with device role as host is applied on an interface, all the RA packets are dropped without validation. You can also configure the host mode policy with VLAN option to drop the RA packets on that specific VLAN and port.
- Router mode When a policy with device role as router is applied on an interface, all the RA packets are validated based on the configuration information in the policy. Similarly, you can also apply this mode over any specific VLAN and the validation is performed only for that particular VLAN RA packets.

To configure the IPv6 RA guard, use the following Dell EMC Networking OS commands.

#### **clear ipv6 neighbors**

Delete all entries in the IPv6 neighbor discovery cache or neighbors of a specific interface. Static entries are not removed using this command.

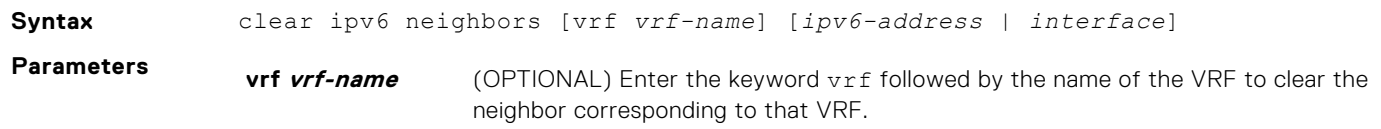

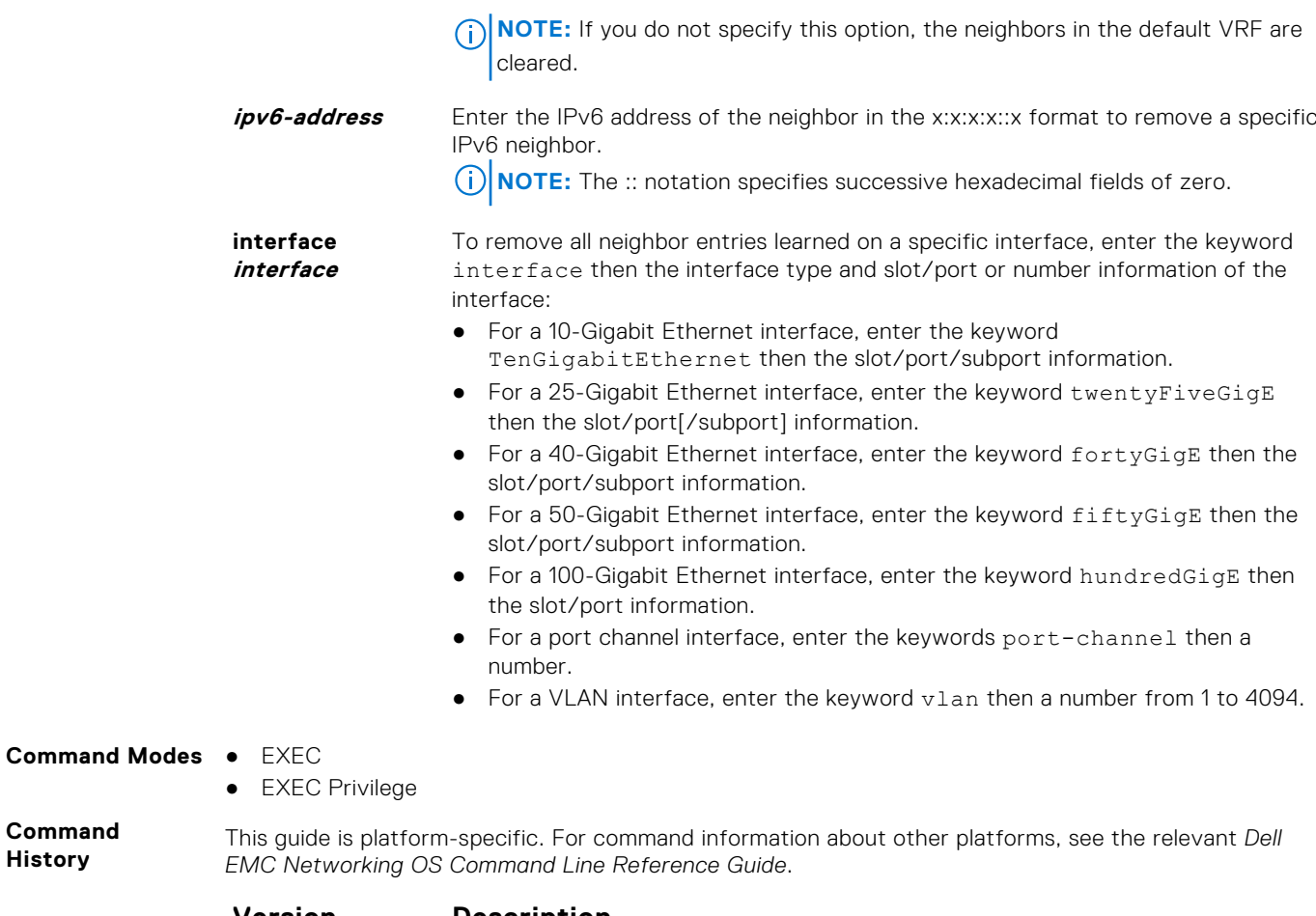

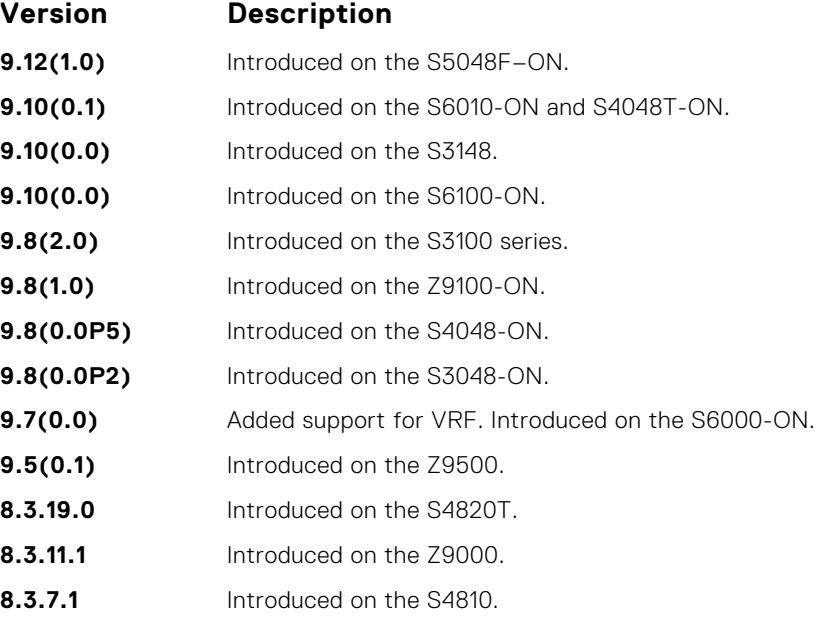

# **debug ipv6 nd ra–guard**

Enable debugging for IPv6 RA guard snooping information.

**Syntax** debug ipv6 nd ra-guard [*interface\_type slot/port* | count *value*]

<span id="page-1015-0"></span>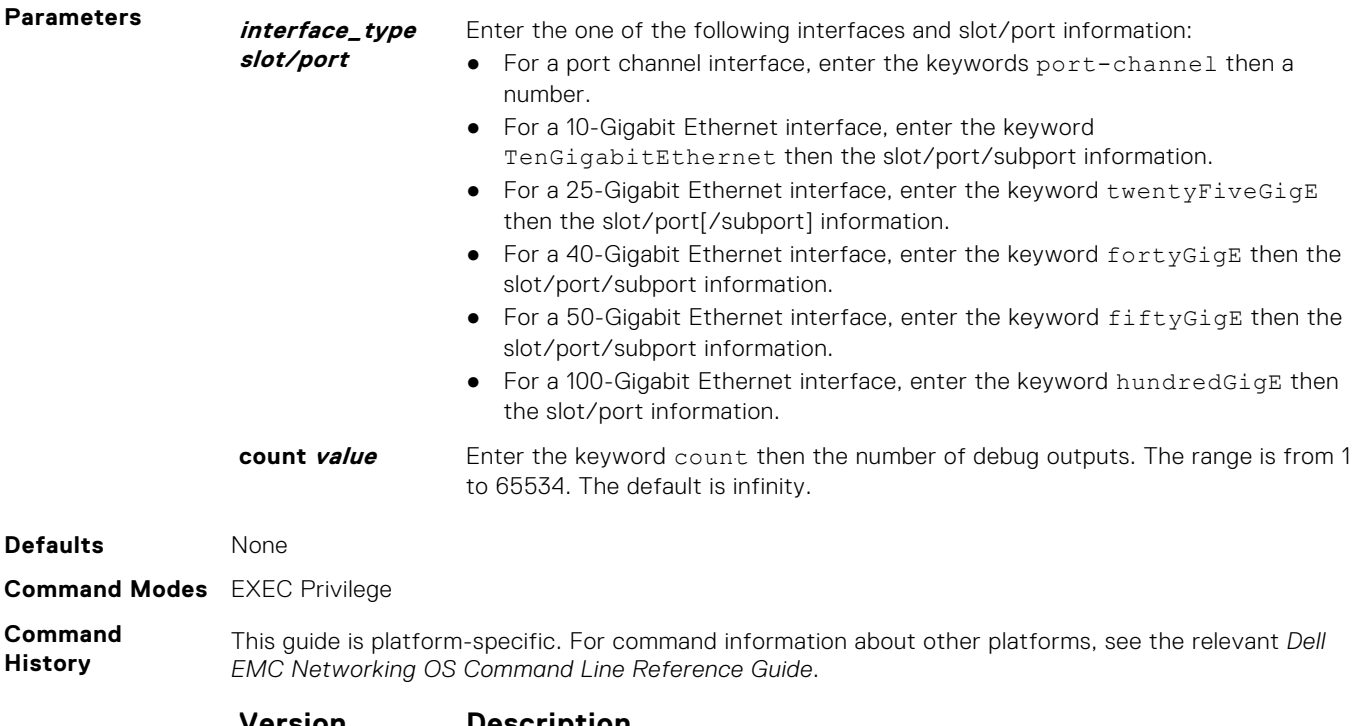

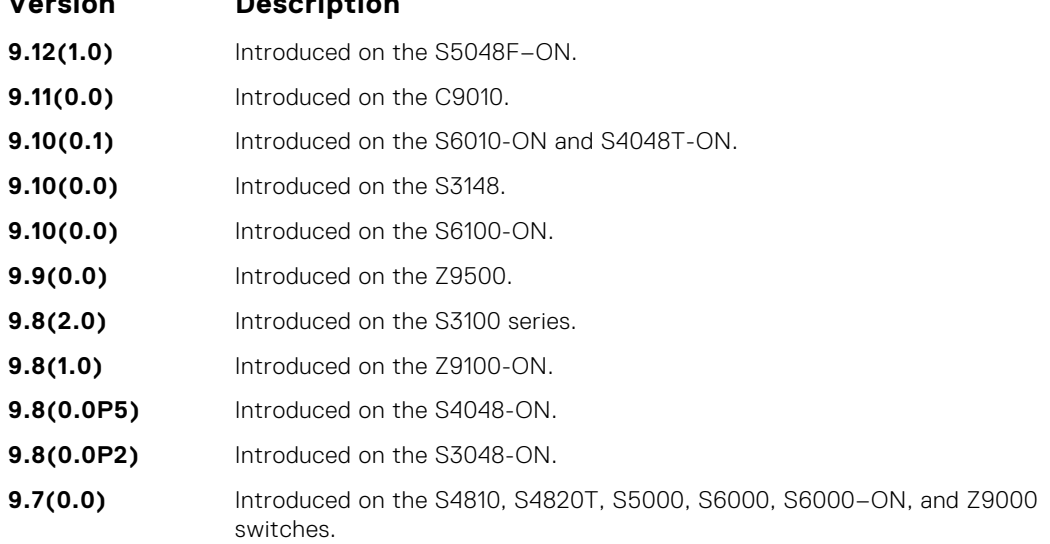

# **device–role**

Specify the role of the device attached to the port.

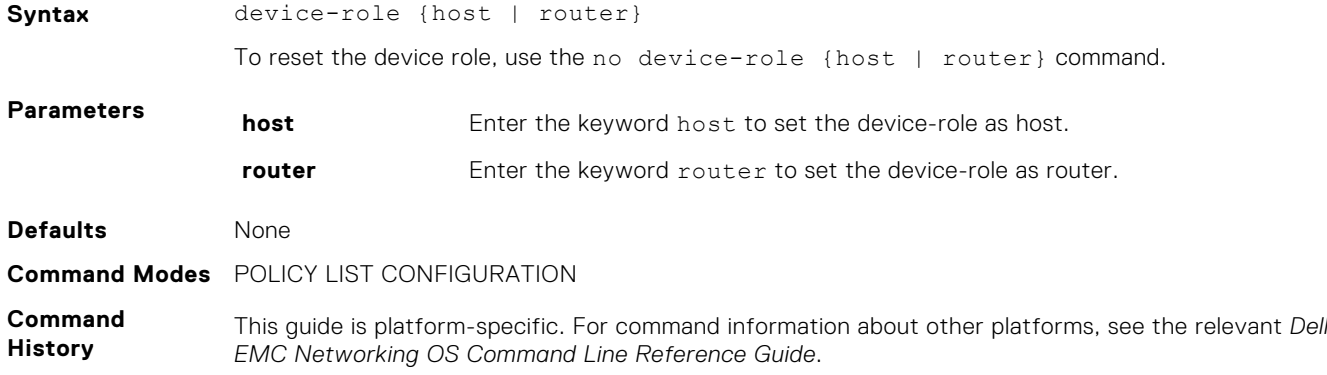

<span id="page-1016-0"></span>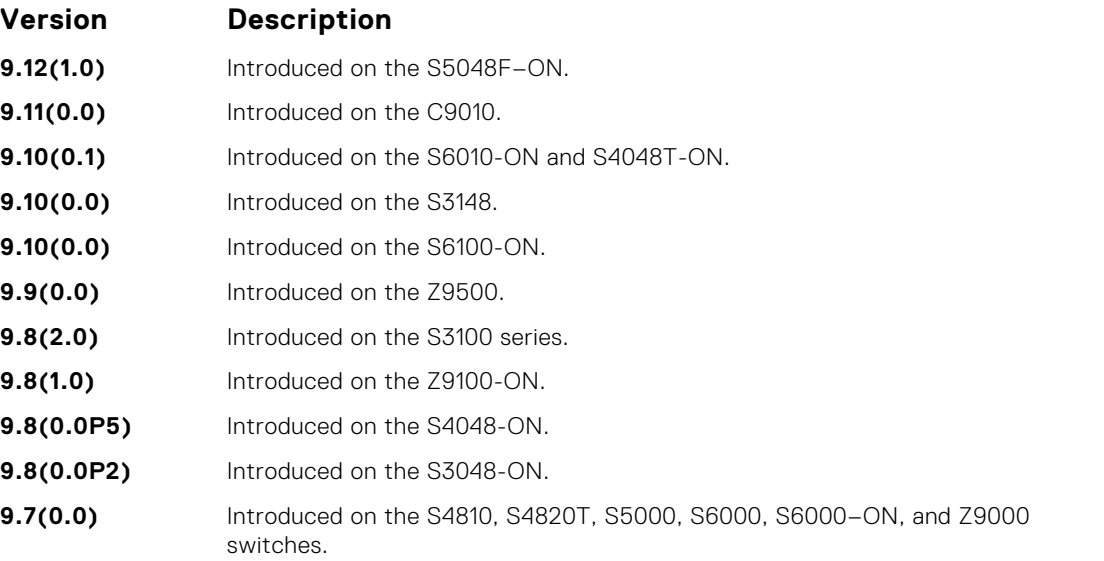

#### **Related Commands**

● [ipv6 nd raguard policy policy-name](#page-1018-0) — define the RA guard policy name and enter the RA guard policy configuration mode.

● [ipv6 nd ra-guard enable](#page-1017-0) — configure the RA guard related commands.

# **hop–limit**

Enable the verification of the advertised hop count limit. If this command is not configured, the verification process is bypassed.

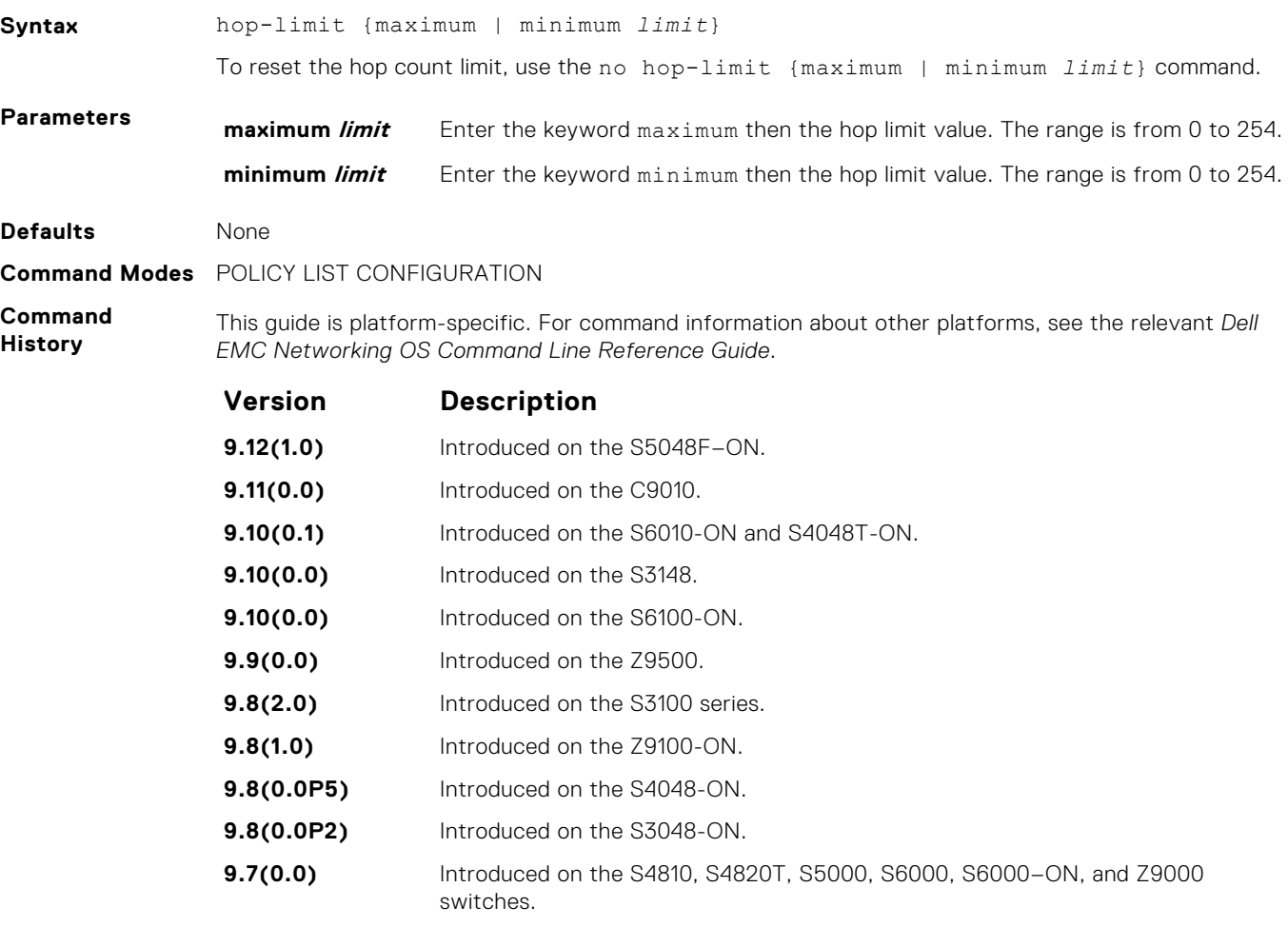

#### <span id="page-1017-0"></span>**Related**

**Commands**

- ipv6 nd ra-guard enable configure the RA guard related commands.
- [ipv6 nd raguard policy policy-name](#page-1018-0)  define the RA guard policy name and enter the RA guard policy configuration mode.

### **ipv6 nd ra–guard attach–policy**

Apply the IPv6 RA guard to a specific interface.

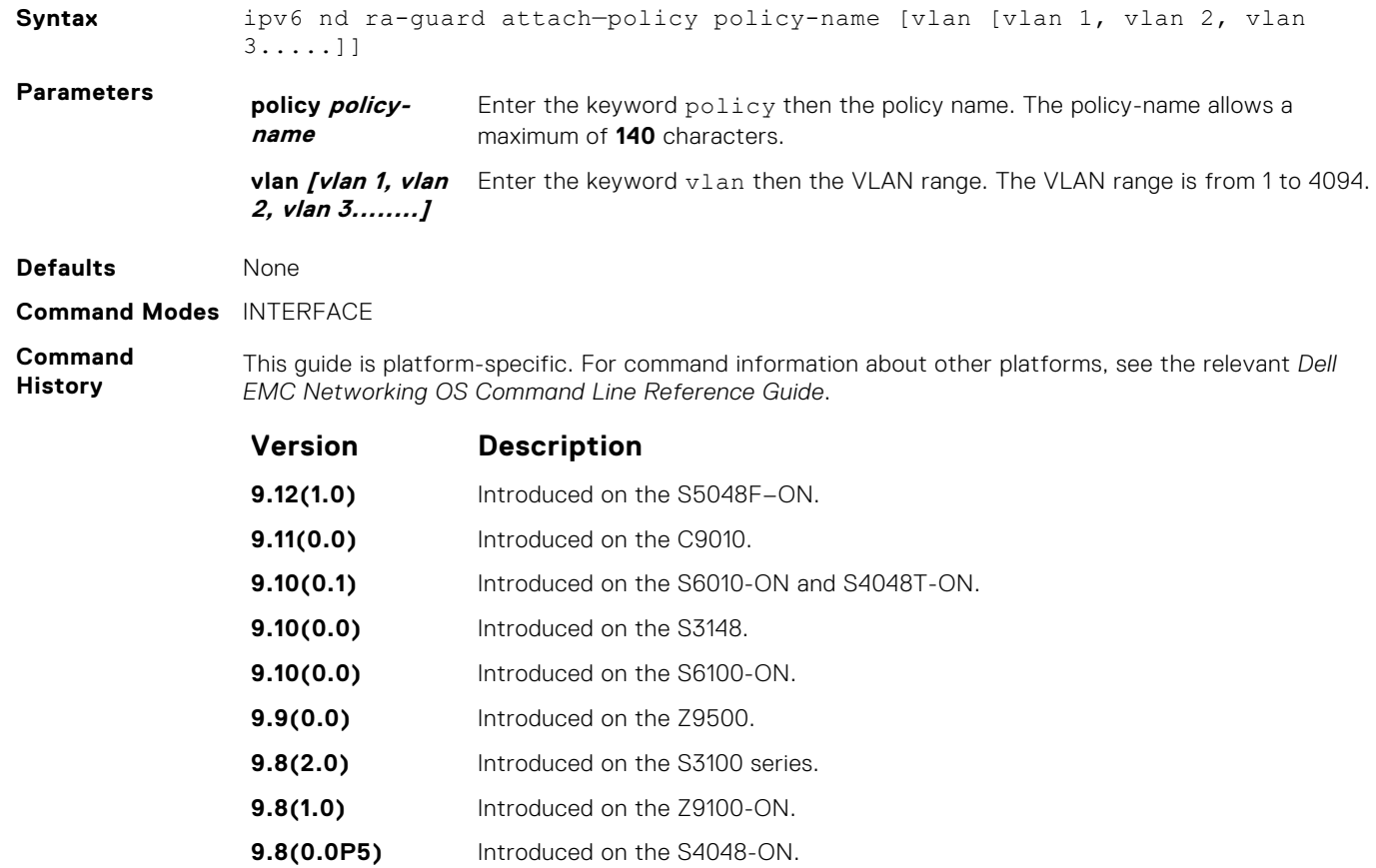

**9.8(0.0P2)** Introduced on the S3048-ON. **9.7(0.0)** Introduced on the S4810, S4820T, S5000, S6000, S6000–ON, and Z9000 switches.

**Related Commands** ● [show ipv6 nd ra-guard policy](#page-1027-0) — display the configuration applied on all the RA guard policies or a specific RA guard policy.

### **ipv6 nd ra–guard enable**

Allow you to configure the RA guard related commands.

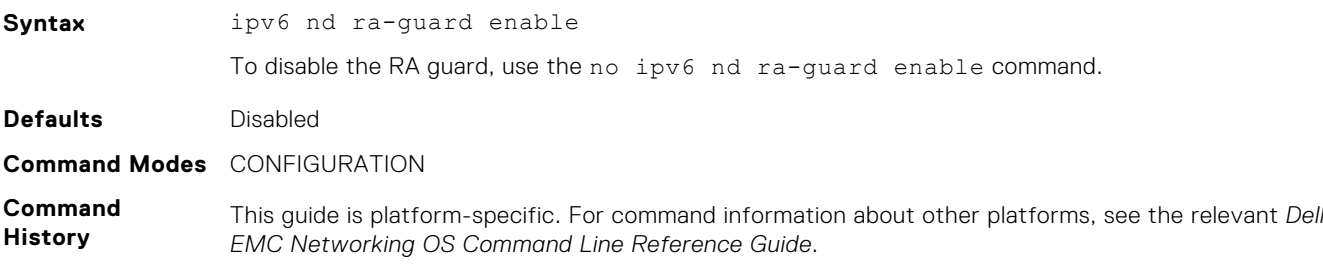

<span id="page-1018-0"></span>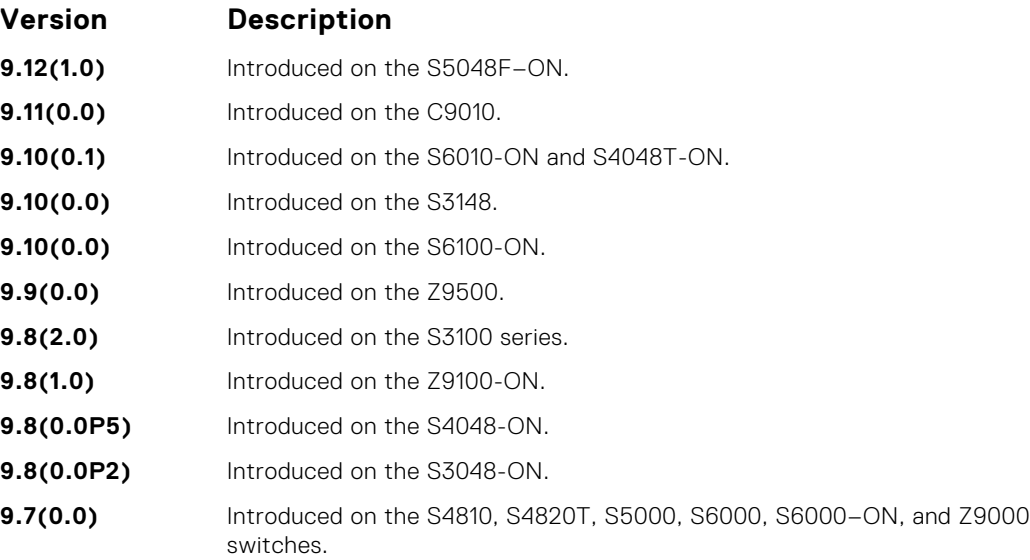

# **ipv6 nd ra–guard policy**

Define the RA guard policy name and enter the RA guard policy list configuration mode.

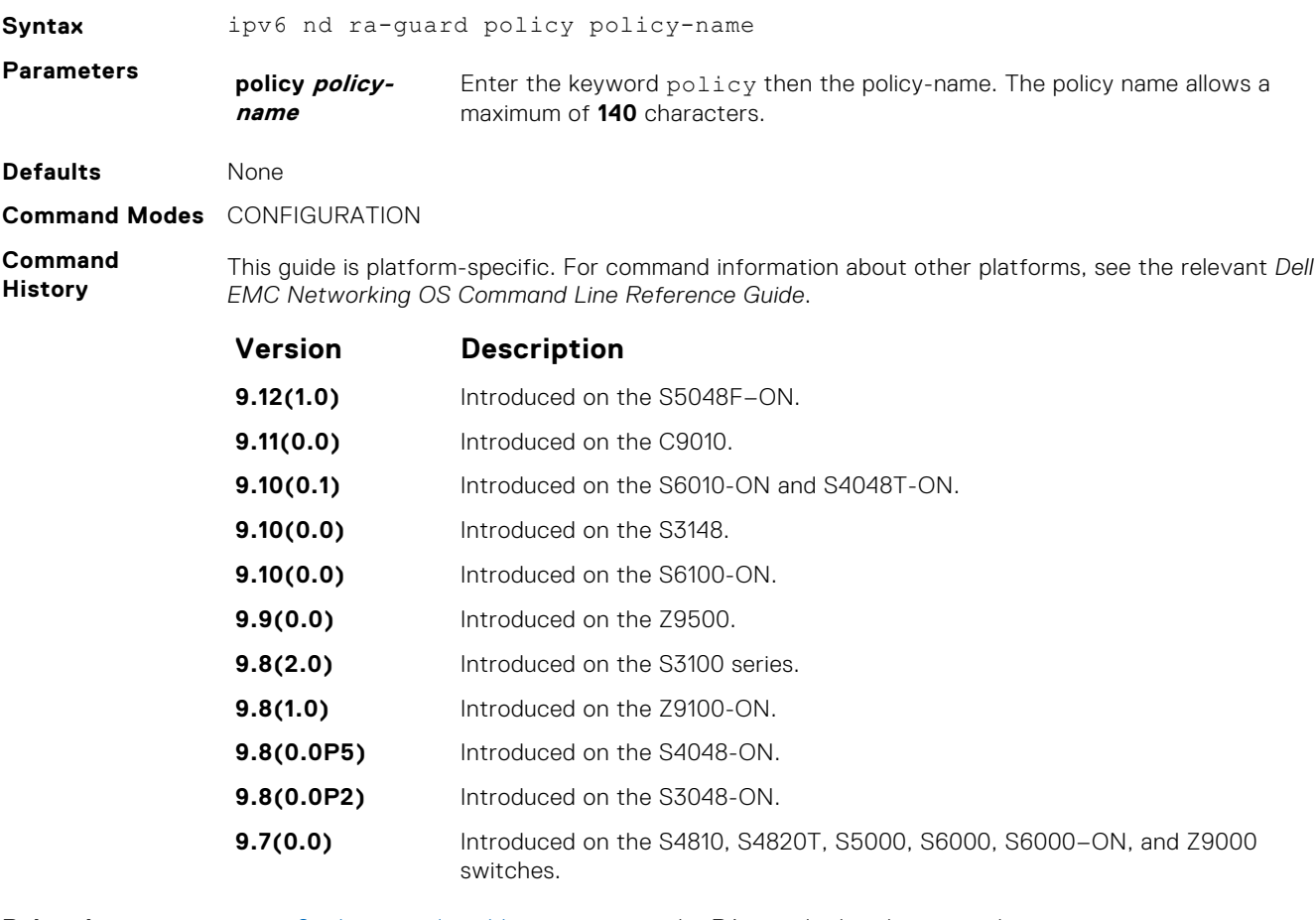

**Related**

● [ipv6 nd ra-guard enable](#page-1017-0) — configure the RA guard related commands.

**Commands**

# **ipv6 neighbor**

Configure a static entry in the IPv6 neighbor discovery.

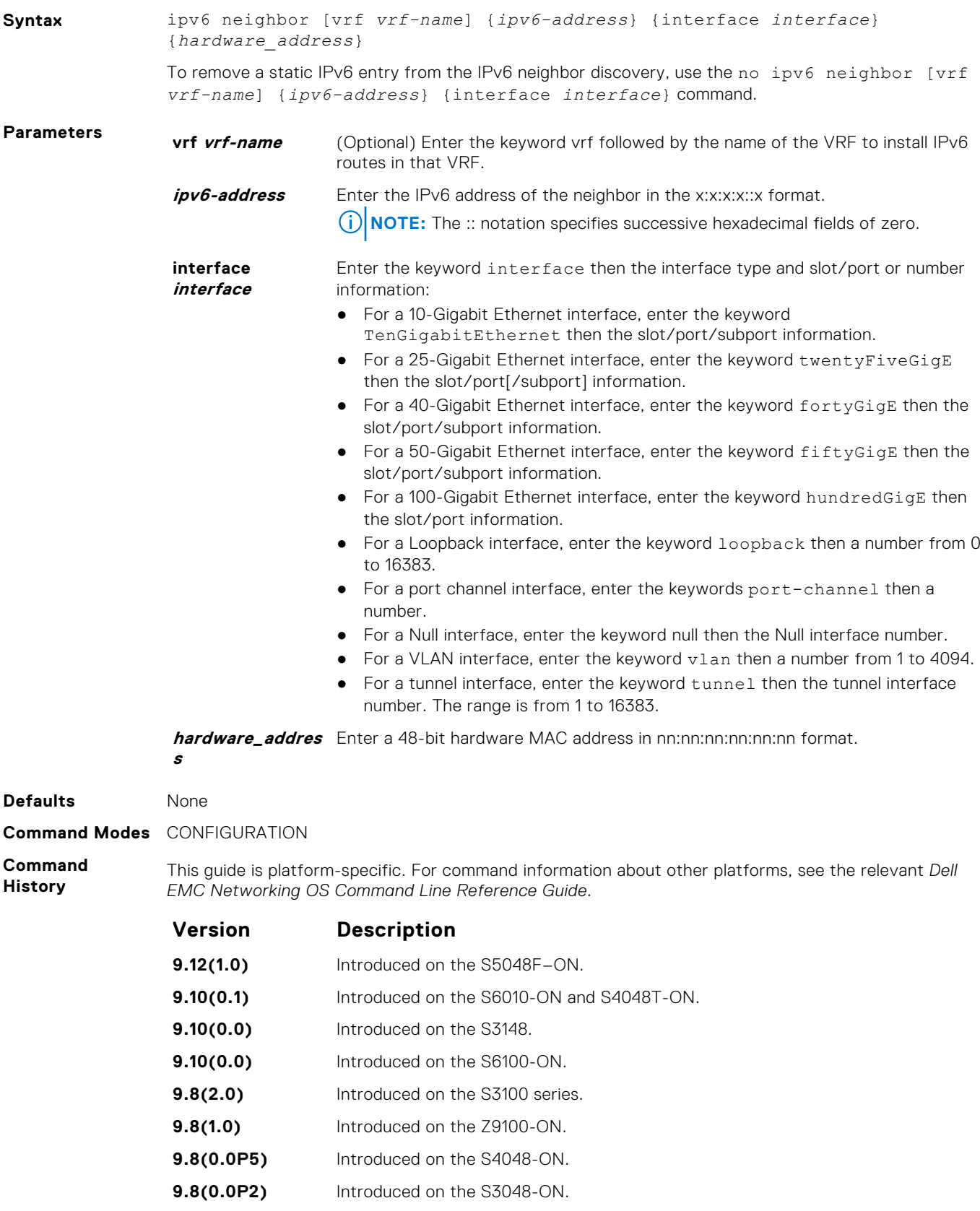

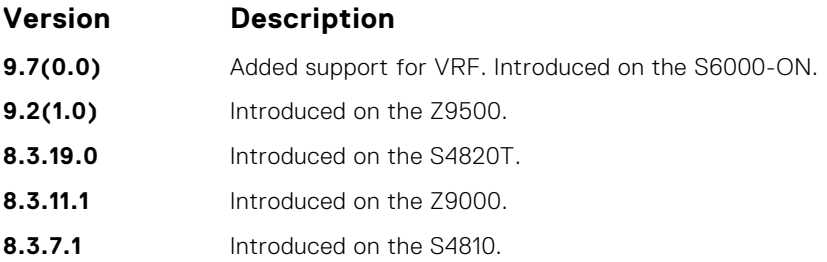

**Usage Information** Neighbor Discovery Protocol for IPv6 is defined in RFC 2461 as part of the Stateless Address Autoconfiguration protocol. It replaces the Address Resolution Protocol used with IPv4. It defines mechanisms for solving problems, such as:

- Router discovery: Hosts can locate routers residing on a link.
- Prefix discovery: Hosts can discover address prefixes for the link.
- Parameter discovery .
- Address autoconfiguration configuration of addresses for an interface .
- Address resolution mapping from IP address to link-layer address.
- Next-hop determination.
- Neighbor Unreachability Detection (NUD): Determine that a neighbor is no longer reachable on the link.
- Duplicate Address Detection (DAD): Allow a node to check whether a proposed address is already in use.
- Redirect: The router can inform a node about a better first-hop.

Use the ipv6 neighbor command to manually configure the IPv6 address of a neighbor to be discovered by the switch.

### **managed-config-flag**

Set the managed address configuration flag.

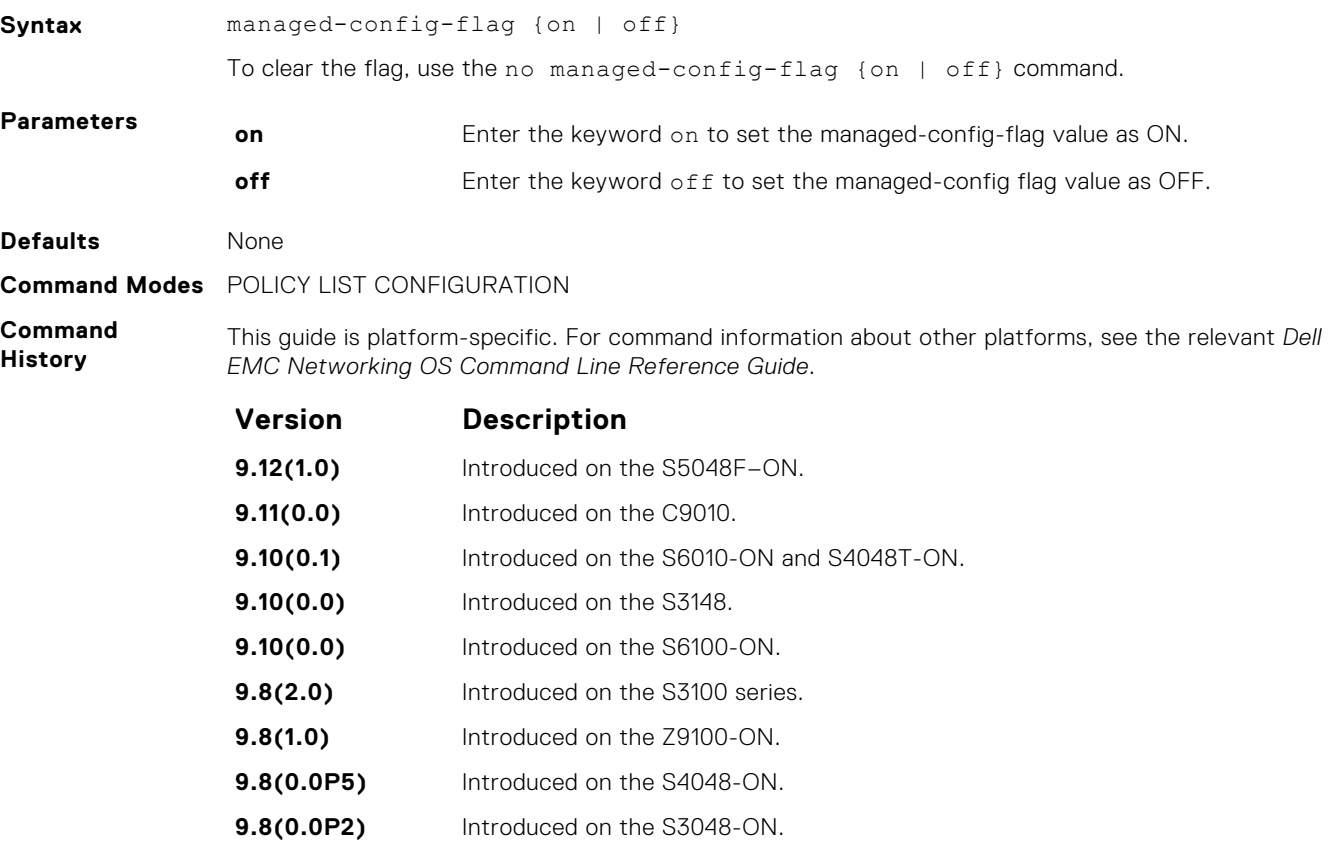

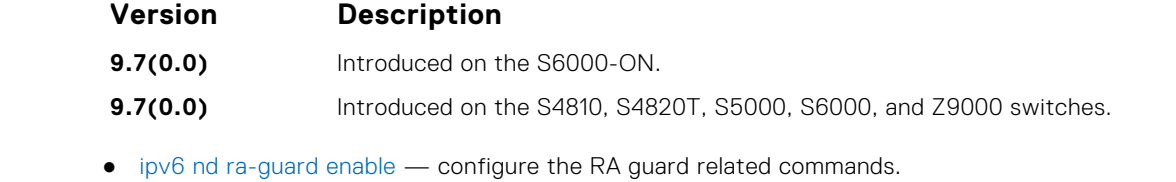

**Commands** ● [ipv6 nd raguard policy policy-name](#page-1018-0) — define the router advertisement (RA) guard policy name and enter the RA guard policy configuration mode.

### **match ra**

**Related**

Enable verifying either of the configured source IPv6 address or prefix address or the source MAC address in the inspected messages. If this command is not configured, the verification process is bypassed.

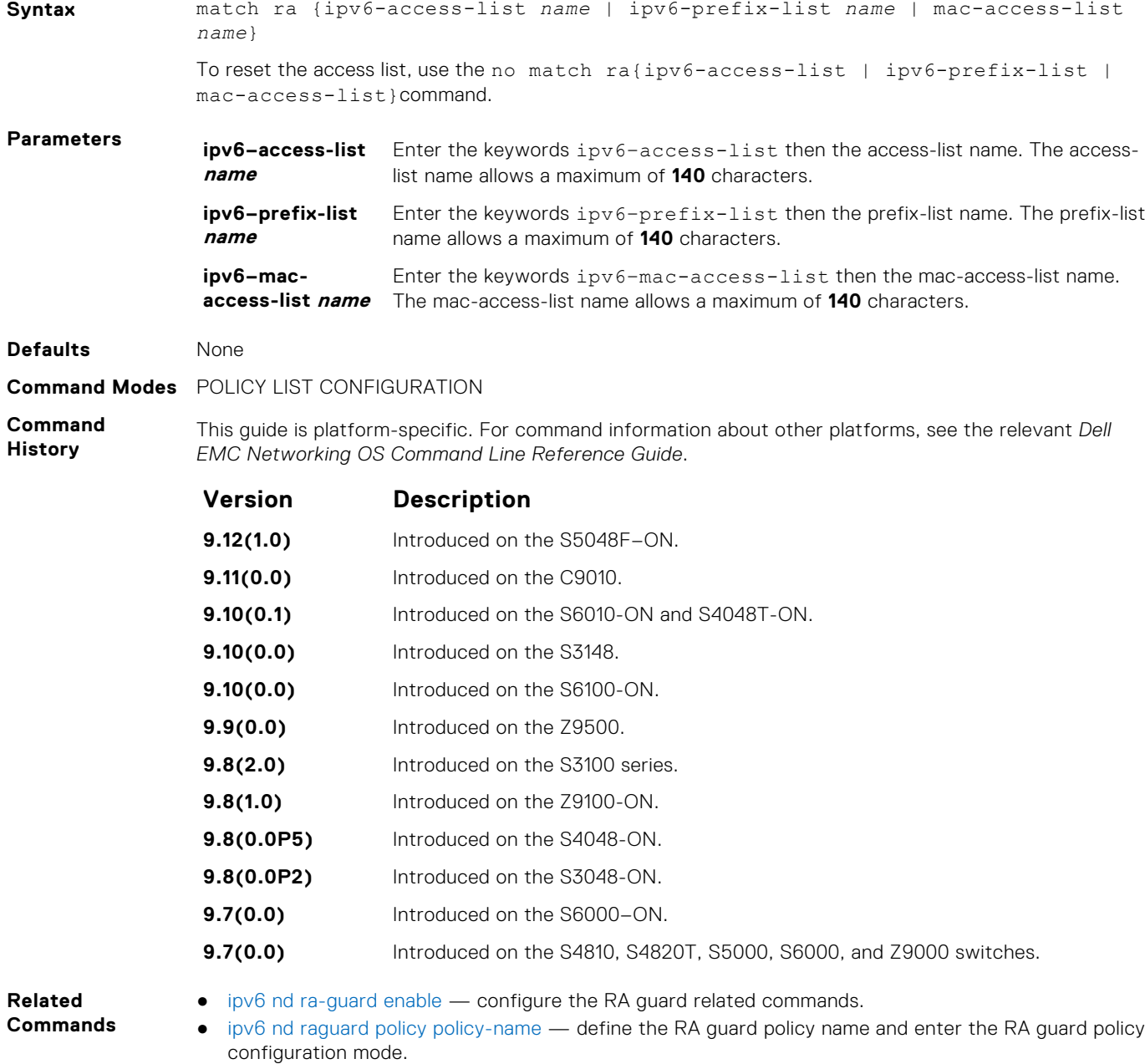

#### <span id="page-1022-0"></span>**mtu**

Enable the verification of the configured maximum transmission unit (MTU) value in the received RA packets.

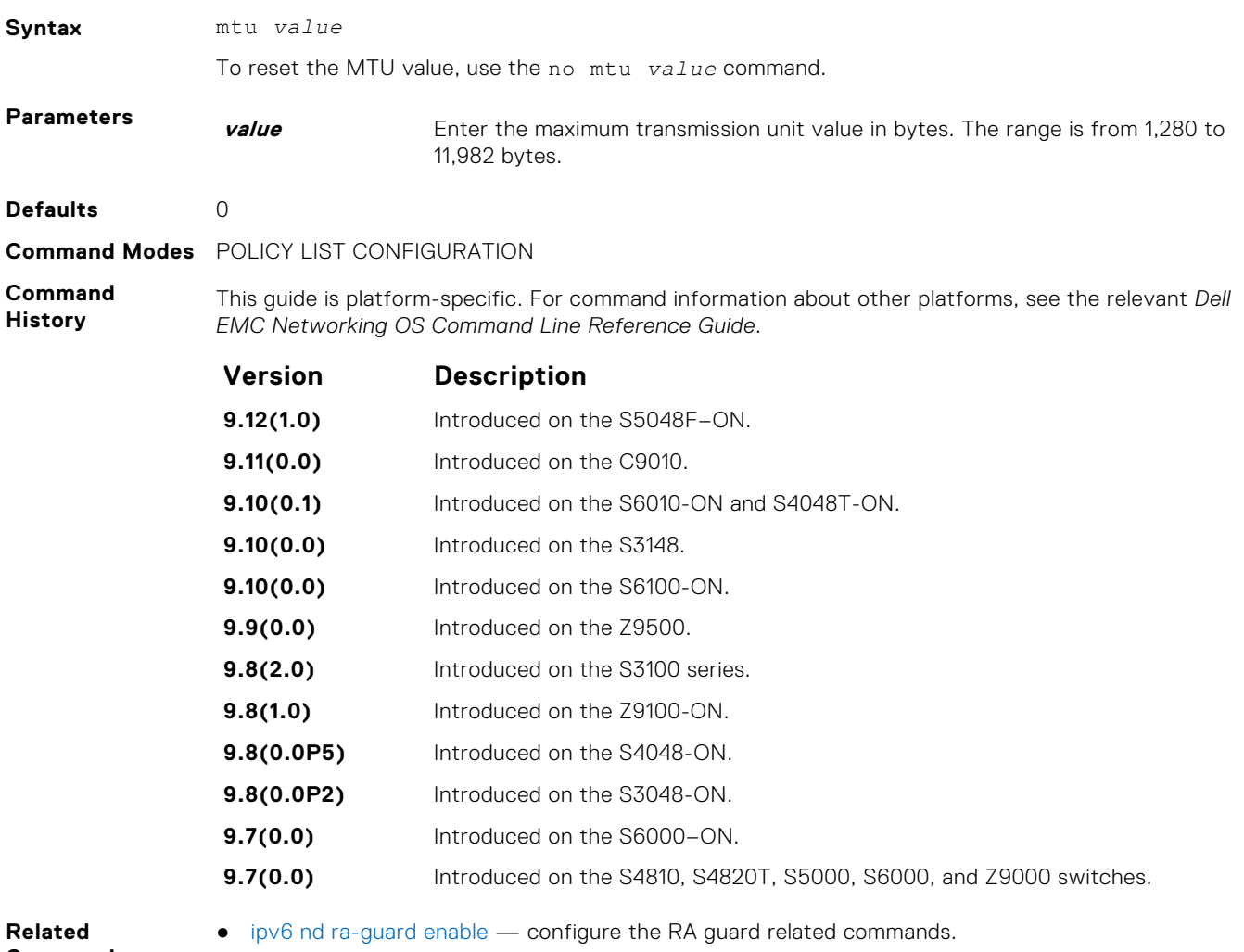

- **Commands**
- [ipv6 nd raguard policy policy-name](#page-1018-0)  define the RA guard policy name and enter the RA guard policy configuration mode.

# **other–config–flag**

Enable the verification of the advertised other configuration parameter. If this command is not configured, the verification process is bypassed.

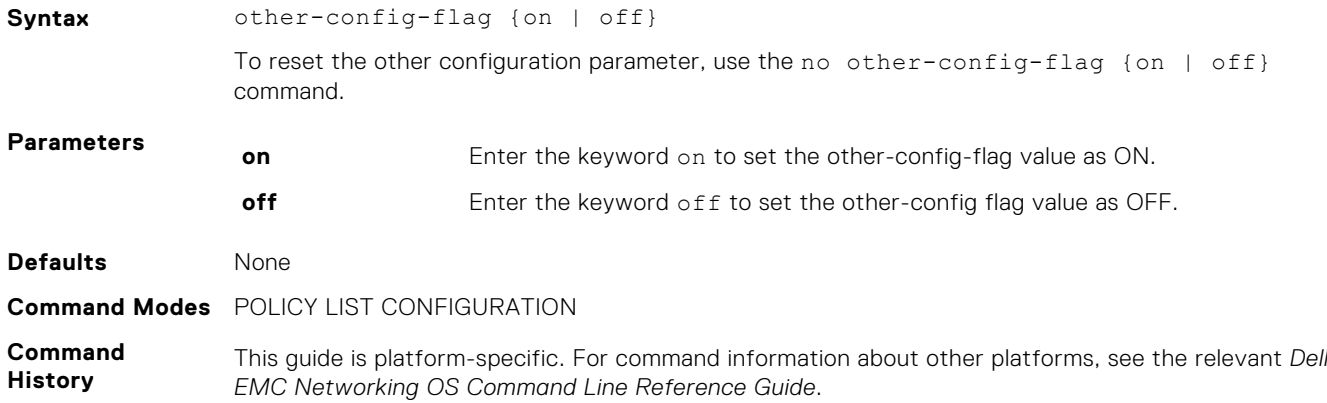

<span id="page-1023-0"></span>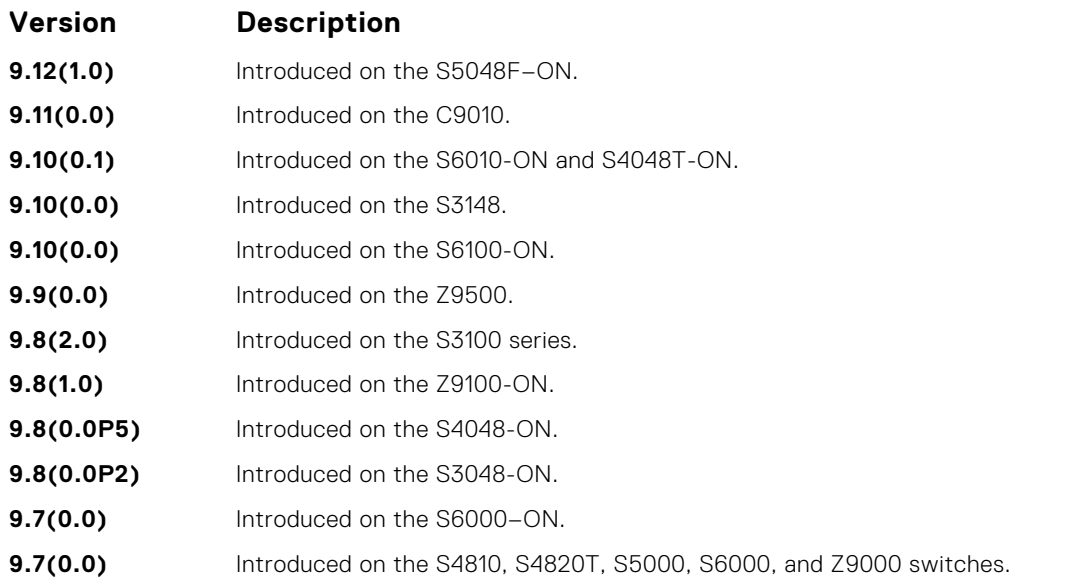

**Related**

**Commands**

● [ipv6 nd ra-guard enable](#page-1017-0) — configure the RA guard related commands.

● [ipv6 nd raguard policy policy-name](#page-1018-0) — define the router advertisement (RA) guard policy name and enter the RA guard policy configuration mode.

### **reachable–time**

Enable the verification of the configured reachability time in the received RA packets.

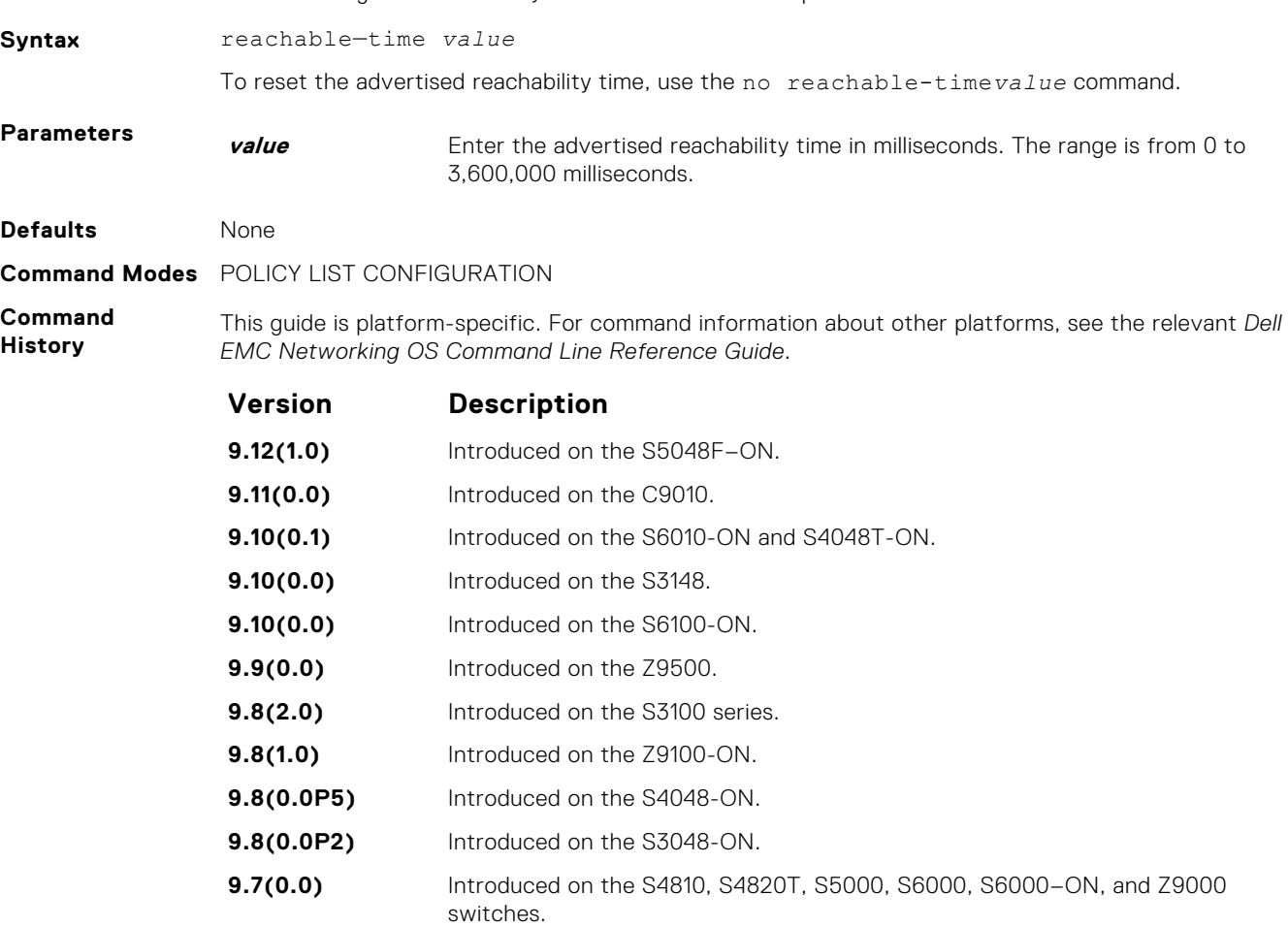

#### <span id="page-1024-0"></span>**Related**

**Commands**

- [ipv6 nd ra-guard enable](#page-1017-0) configure the RA guard related commands.
- [ipv6 nd raguard policy policy-name](#page-1018-0)  define the RA guard policy name and enter the RA guard policy configuration mode.

#### **retrans-time**

Enable the verification of the configured retransmission timer value in the received RA packets.

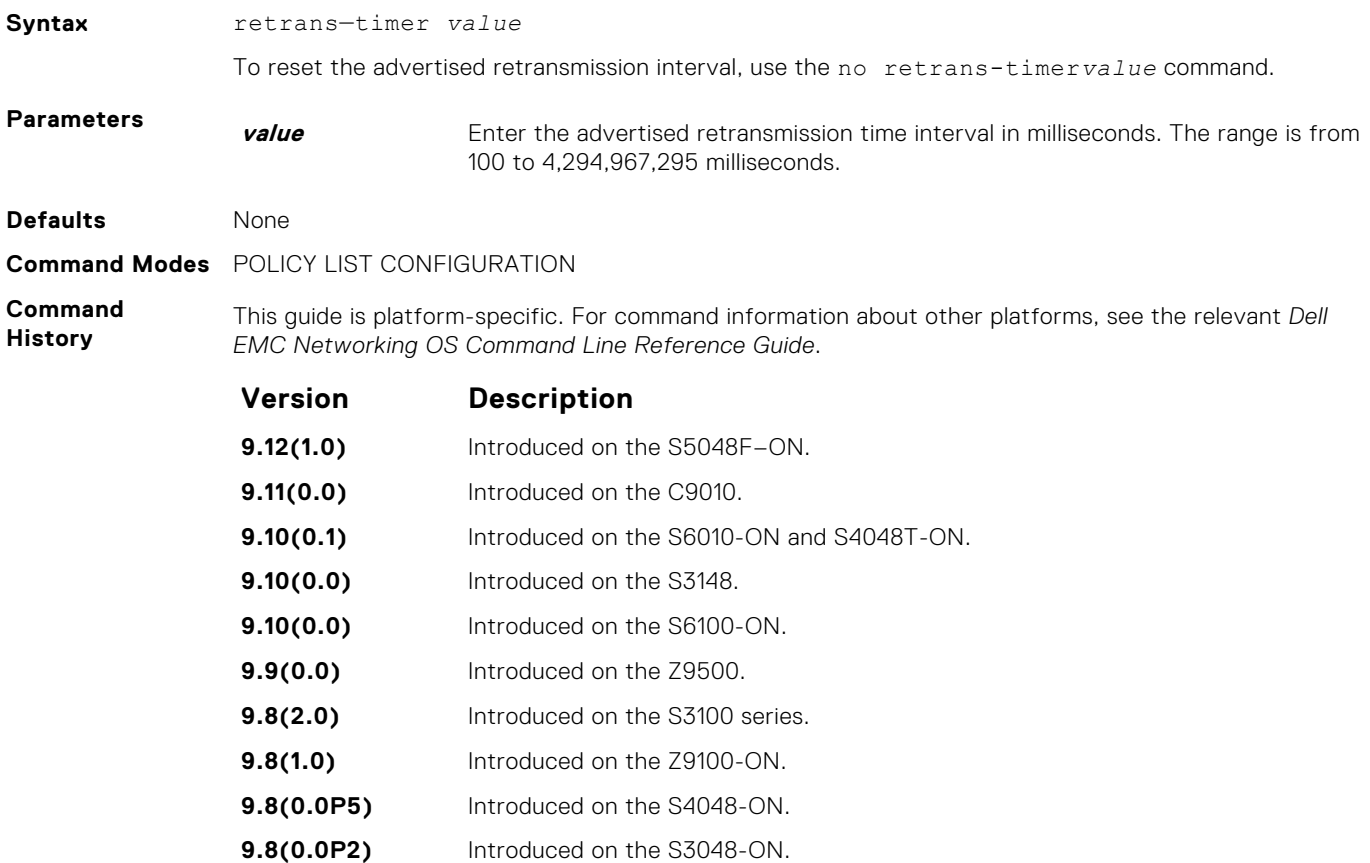

**9.7(0.0)** Introduced on the S4810, S4820T, S5000, S6000, S6000–ON, and Z9000 switches.

**Related Commands** [ipv6 nd raguard policy policy-name](#page-1018-0) - define the router advertisement (RA) guard policy name and enter the RA guard policy configuration mode.

[ipv6 nd ra-guard enable](#page-1017-0) — configure the RA guard related commands.

#### **router–lifetime**

Set the router lifetime.

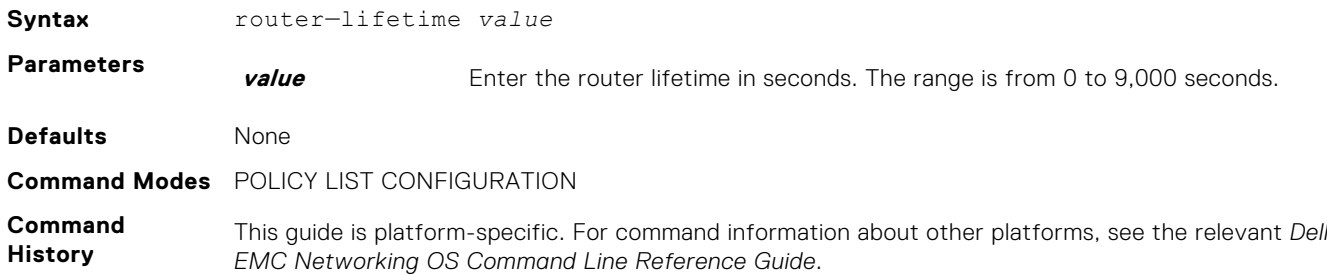

<span id="page-1025-0"></span>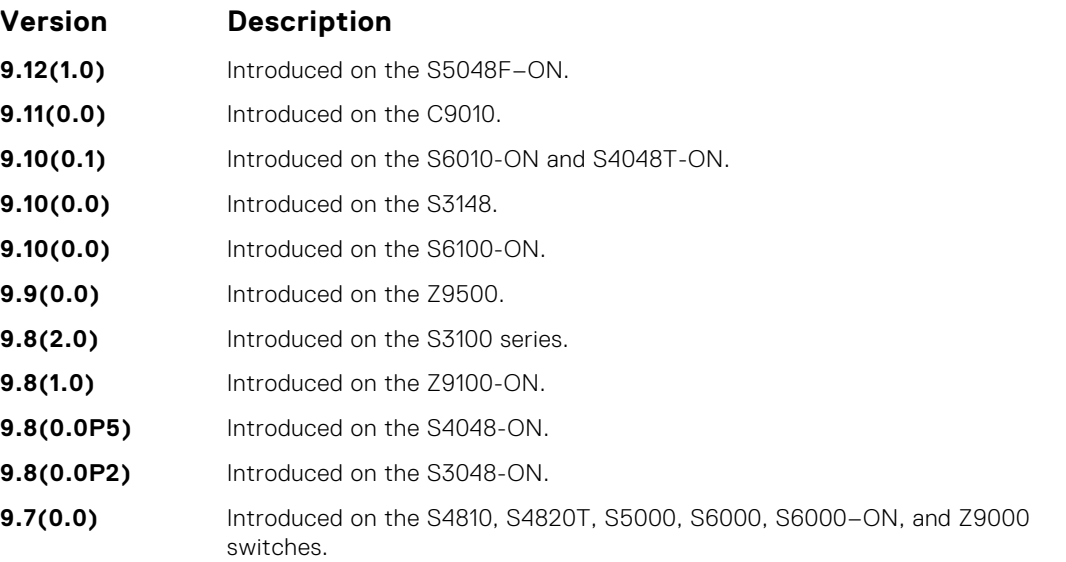

**Related Commands**

- [ipv6 nd ra-guard enable](#page-1017-0) configure the RA guard related commands.
- [ipv6 nd raguard policy policy-name](#page-1018-0)  define the router advertisement (RA) guard policy name and enter the RA guard policy configuration mode.

# **router–preference maximum**

Enable the verification of the advertised default router preference (DRP) value. The preference value is lower than or equal to the specified limit. If this command is not configured, the verification process is bypassed.

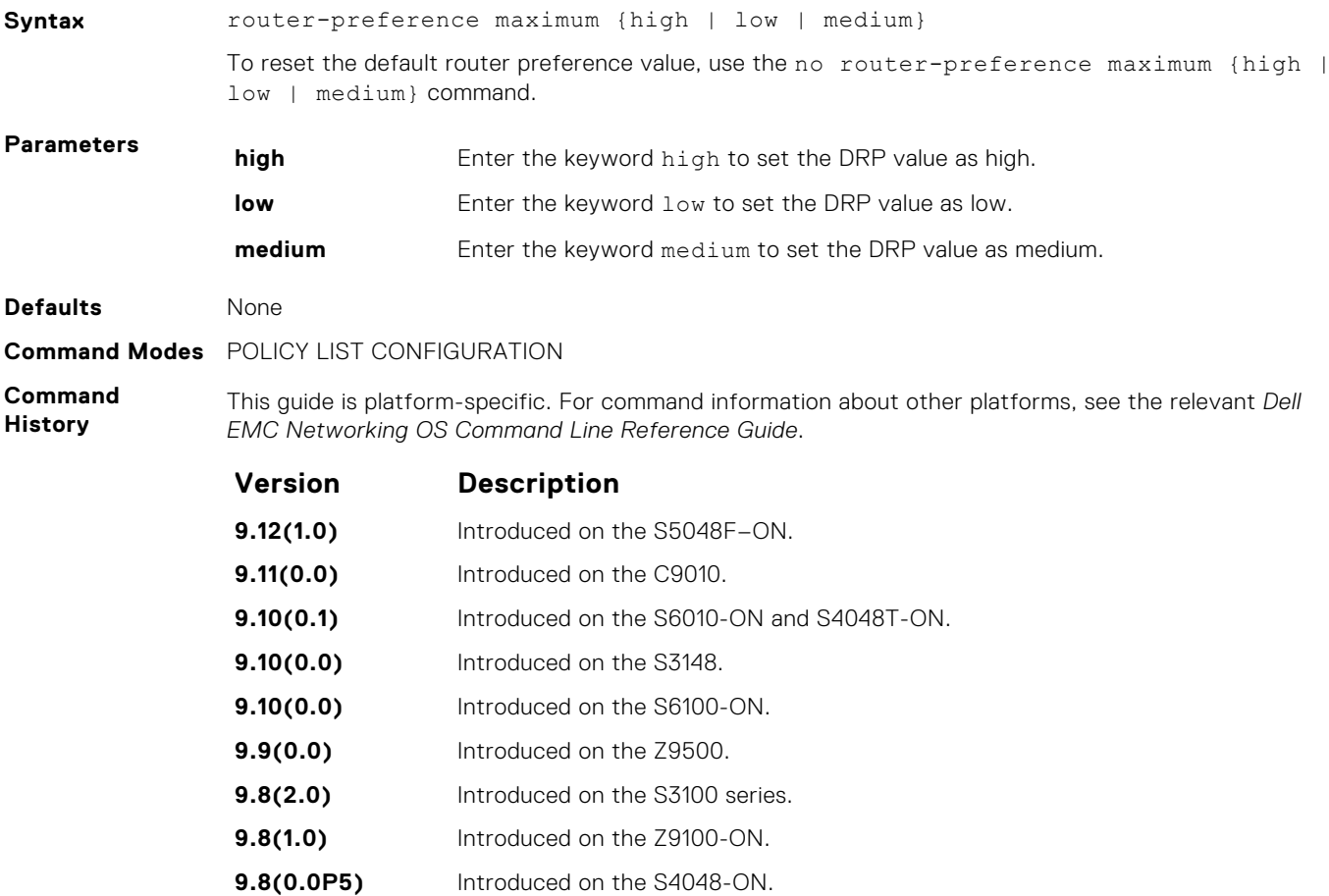

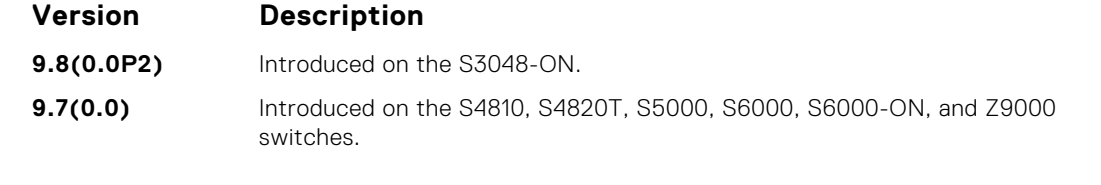

- **Related Commands**
- [ipv6 nd ra-guard enable](#page-1017-0) configure the RA guard related commands.
- [ipv6 nd raguard policy policy-name](#page-1018-0)  define the router advertisement (RA) guard policy name and enter the RA guard policy configuration mode.

#### **show config**

Display the RA guard policy mode configurations.

Syntax show config

**Command Modes** POLICY LIST CONFIGURATION

**Command History**

This guide is platform-specific. For command information about other platforms, see the relevant *Dell EMC Networking OS Command Line Reference Guide*.

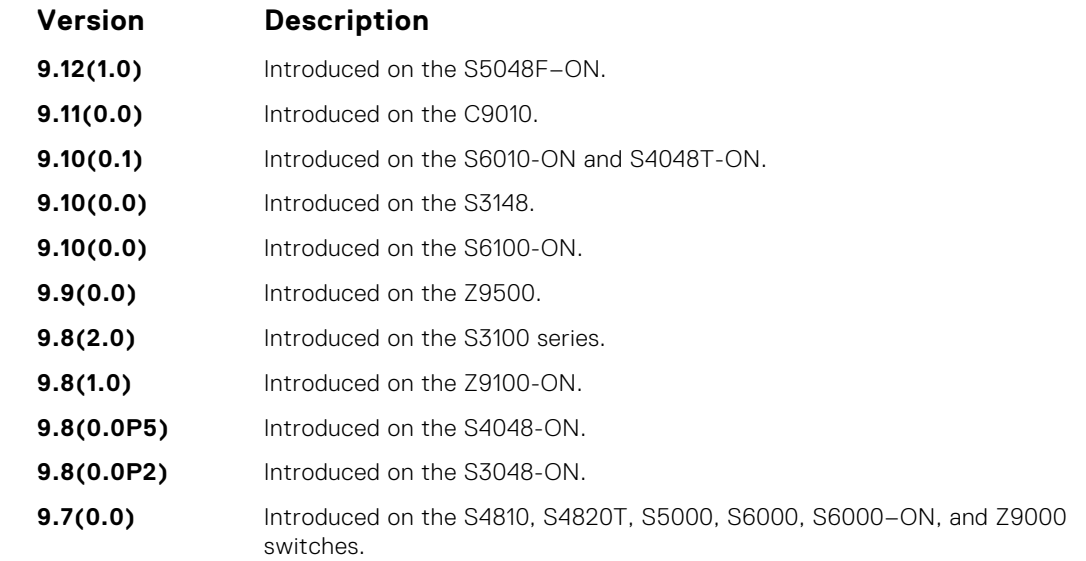

#### **Example**

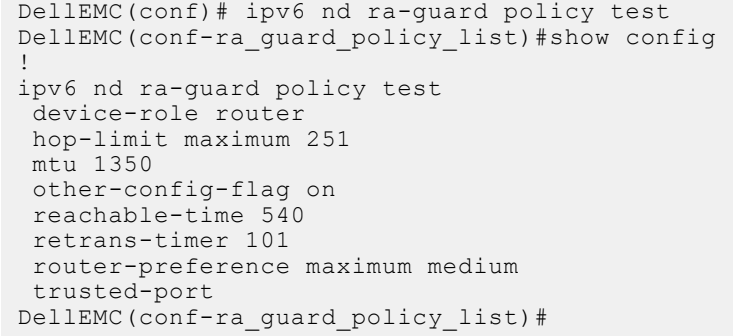

**Related Commands**

- [ipv6 nd ra-guard enable](#page-1017-0) configure the RA guard related commands.
- [ipv6 nd ra-guard policy](#page-1018-0) define the RA guard policy name and enter the RA guard policy list configuration mode.
- $\alpha$  [device-role](#page-1015-0)  $\alpha$  specify the role of the device attached to the port.
- [hop-limit](#page-1016-0)  enable the verification of the advertised hop count limit.
- <span id="page-1027-0"></span>● [mtu](#page-1022-0) — set the maximum transmission unit (MTU) value.
- [other-config-flag](#page-1022-0)  enable the verification of the advertised other configuration parameter.
- [reachable-time](#page-1023-0) set the advertised reachability time.
- [retrans-timer](#page-1024-0)  set the advertised retransmission time.
- [router-preference maximum](#page-1025-0)  enable the verification of the advertised default router preference (DRP) value.
- [trusted-port](#page-1029-0) apply the policy to trusted ports.

#### **show ipv6 nd ra–guard policy**

Display the configurations applied on all the RA guard policies or a specific RA guard policy.

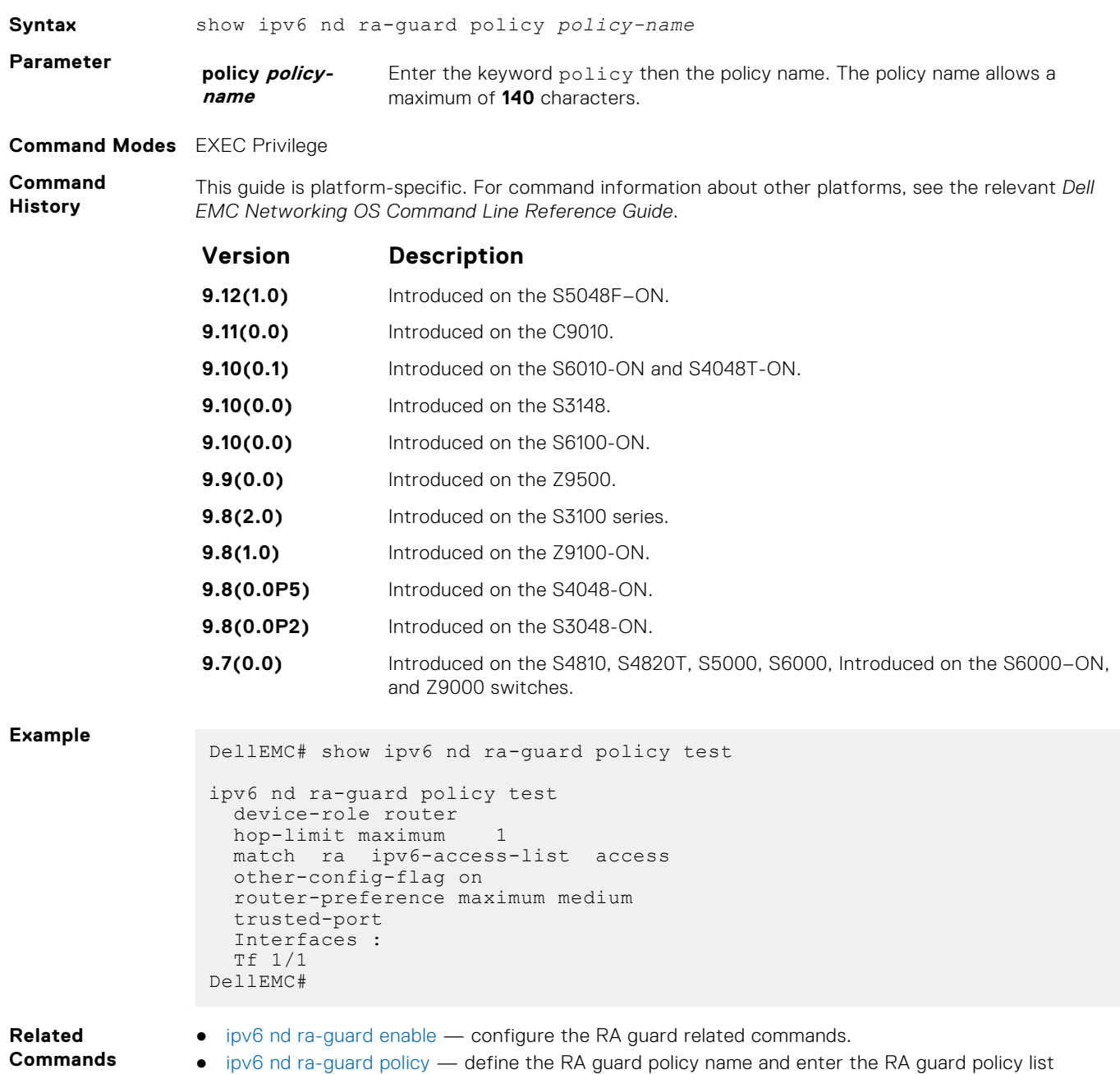

- **Commands**
- **1028 Neighbor Discovery Protocol (NDP)**

configuration mode.

- [device-role](#page-1015-0) specify the role of the device attached to the port.
- [hop-limit](#page-1016-0)  enable the verification of the advertised hop count limit.
- [mtu](#page-1022-0)  set the maximum transmission unit (MTU) value.
- [other-config-flag](#page-1022-0)  enable the verification of the advertised other configuration parameter.
- [reachable-time](#page-1023-0) set the advertised reachability time.
- [retrans-timer](#page-1024-0)  set the advertised retransmission time.
- [router-preference maximum](#page-1025-0)  enable the verification of the advertised default router preference (DRP) value.
- [trusted-port](#page-1029-0) apply the policy to trusted ports.
- [ipv6 nd raguard attach-policy](#page-1017-0)  apply the IPv6 RA guard to a specific interface.

### **show ipv6 neighbors**

Display IPv6 discovery information. Entering the command without options shows all IPv6 neighbor addresses stored on the control processor (CP).

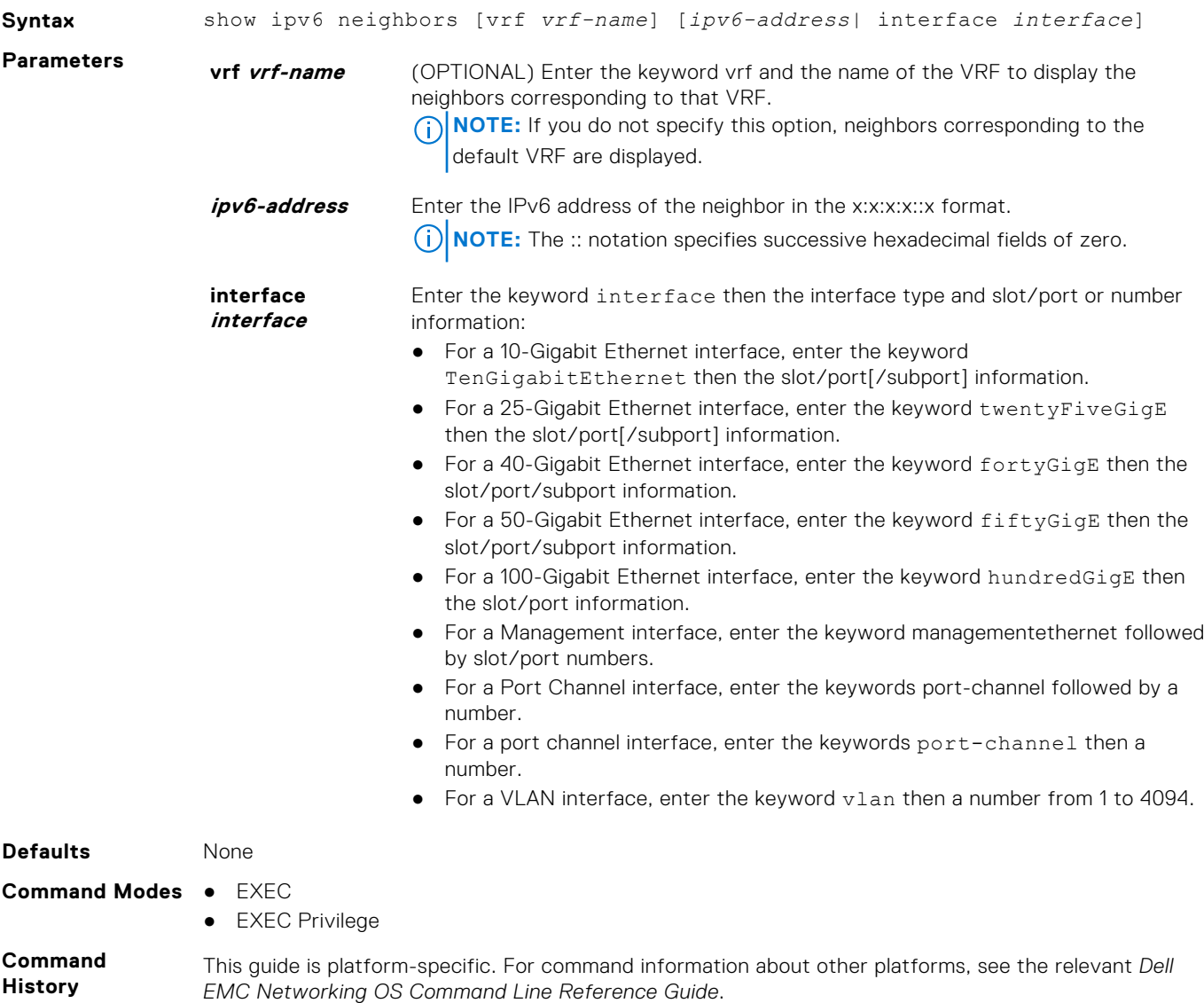

<span id="page-1029-0"></span>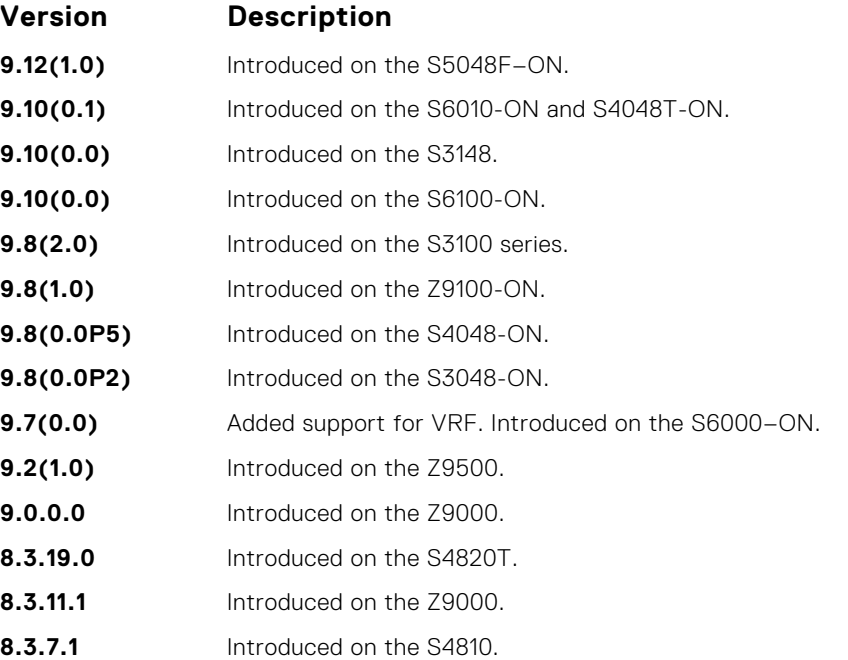

#### **Example**

DellEMC# show ipv6 neighbors

```
IPv6 Address Expires(min) Hardware Address State Interface VLAN CPU
--------------------------------------------------------------------
100::1 0.03 00:00:00:00:00:22 DELAY Tf 1/12 - CP
fe80::200:ff:fe00:22 232 00:00:00:00:00:22 STALE Tf 1/12 - CP
500::1 0.60 00:01:e8:17:5c:af REACH Tf 1/13 - CP
fe80::200:ff:fe00:17 232 00:00:00:00:00:29 REACH Tf 1/14 - CP
900::1 0.60 00:01:e8:17:5c:b1 STALE Po 23 - CP
400::1 0.60 00:01:e8:17:5c:ae REACH Tf 1/2 Vl 100 CP
400::1<br>ADellEMC#
```
#### **trusted–port**

Allow bypassing the configured RA guard validation and forwards the RA packets received on the interface, which has the trusted port policy attached.

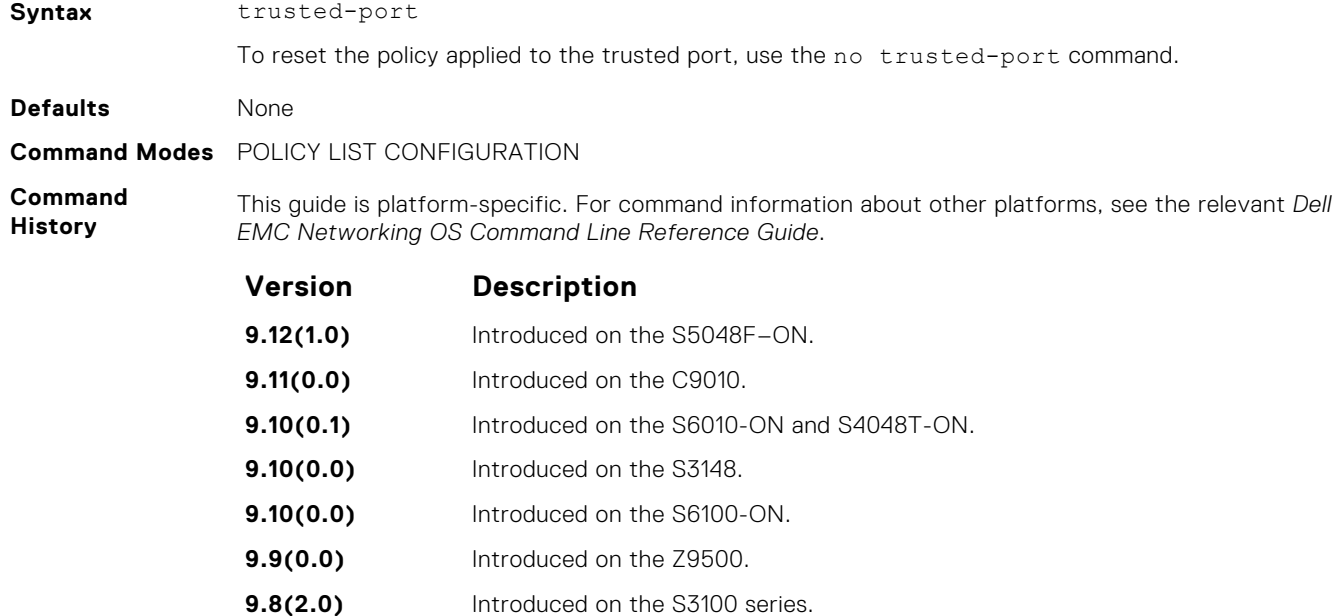

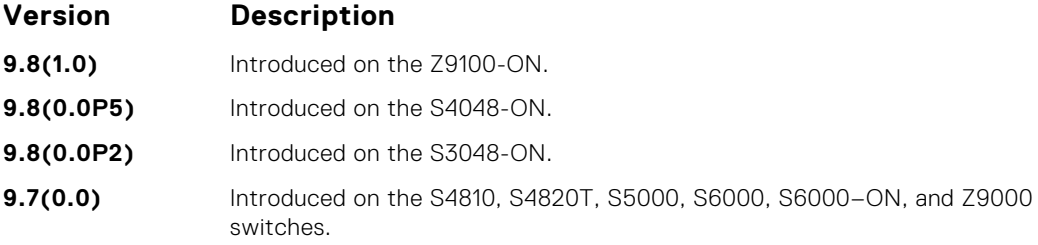

**Usage Information**

**Related Commands** ● [ipv6 nd ra-guard enable](#page-1017-0) — configure the RA guard related commands.

Use this command to disable all the RA guard policies.

● [ipv6 nd raguard policy policy-name](#page-1018-0) — define the router advertisement (RA) guard policy name and enter the RA guard policy configuration mode.

# **Object Tracking**

Object Tracking supports IPv4 and IPv6, and is available on the Dell EMC Networking platforms.

Object tracking allows you to define objects of interest, monitor their state, and report to a client when a change in an object's state occurs. The following tracked objects are supported:

- Link status of Layer 2 interfaces
- Routing status of Layer 3 interfaces (IPv4 and IPv6)
- Reachability of IPv4 and IPv6 routes
- Metric thresholds of IPv4 and IPv6 routes

You can configure client applications, such virtual router redundancy protocol (VRRP), to receive a notification when the state of a tracked object changes.

#### **Topics:**

- IPv4 Object Tracking Commands
- [IPv6 Object Tracking Commands](#page-1044-0)

# **IPv4 Object Tracking Commands**

The following section describes the IPv4 VRRP commands.

### **debug track**

Enables debugging for tracked objects.

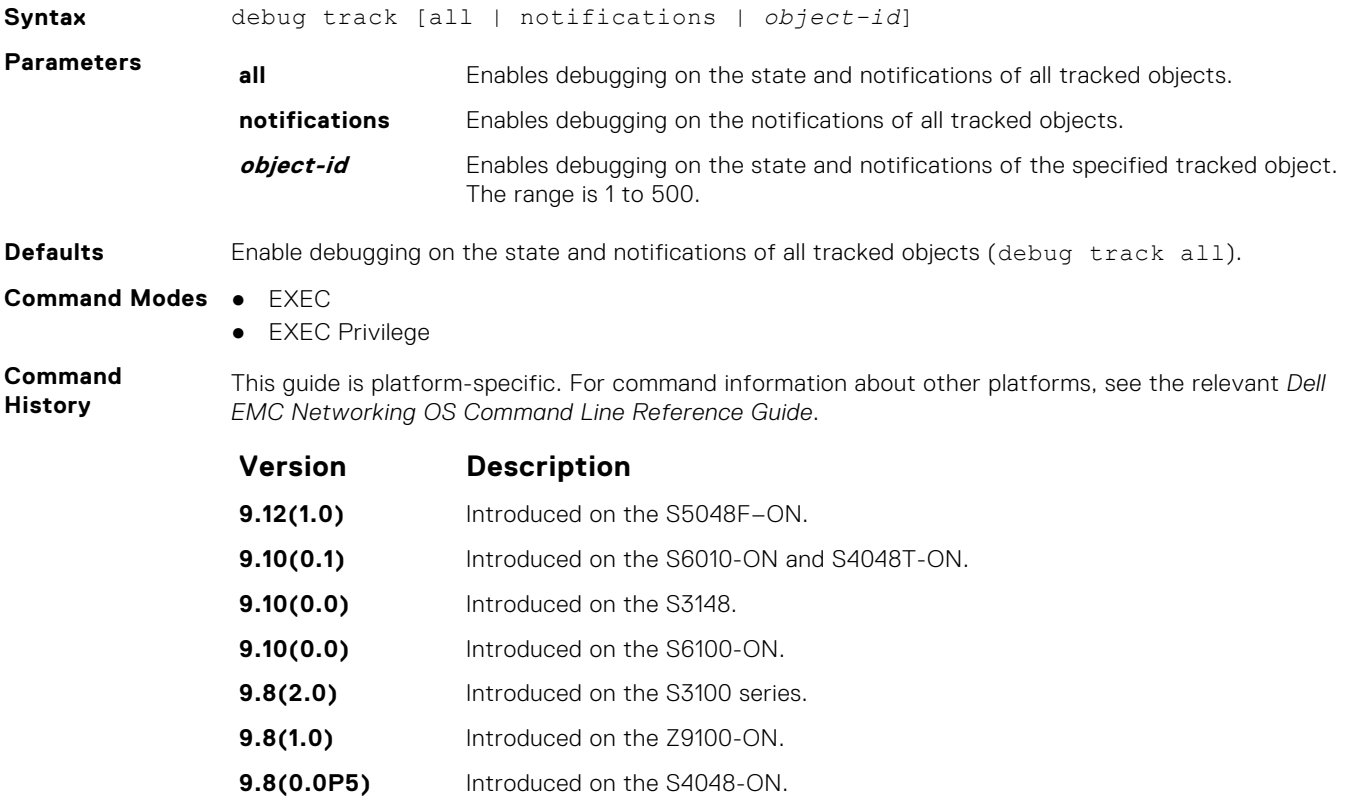

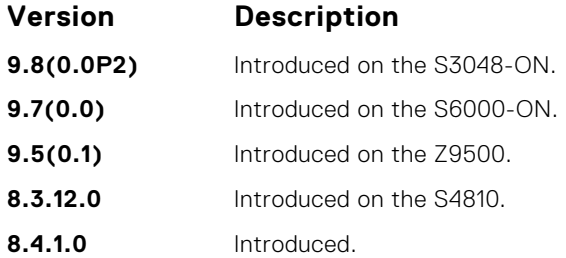

**Example**

DellEMC# debug track all

04:35:04: %RPM0-P:RP2 %OTM-5-STATE: track 6 - Interface twentyFiveGigE 1/2 line-protocol DOWN 04:35:04: %RPM0-P:RP2 %OTM-5-NOTIF: VRRP notification: resource ID 6 DOWN

# **delay**

Configure the time delay used before communicating a change in the status of a tracked object to clients.

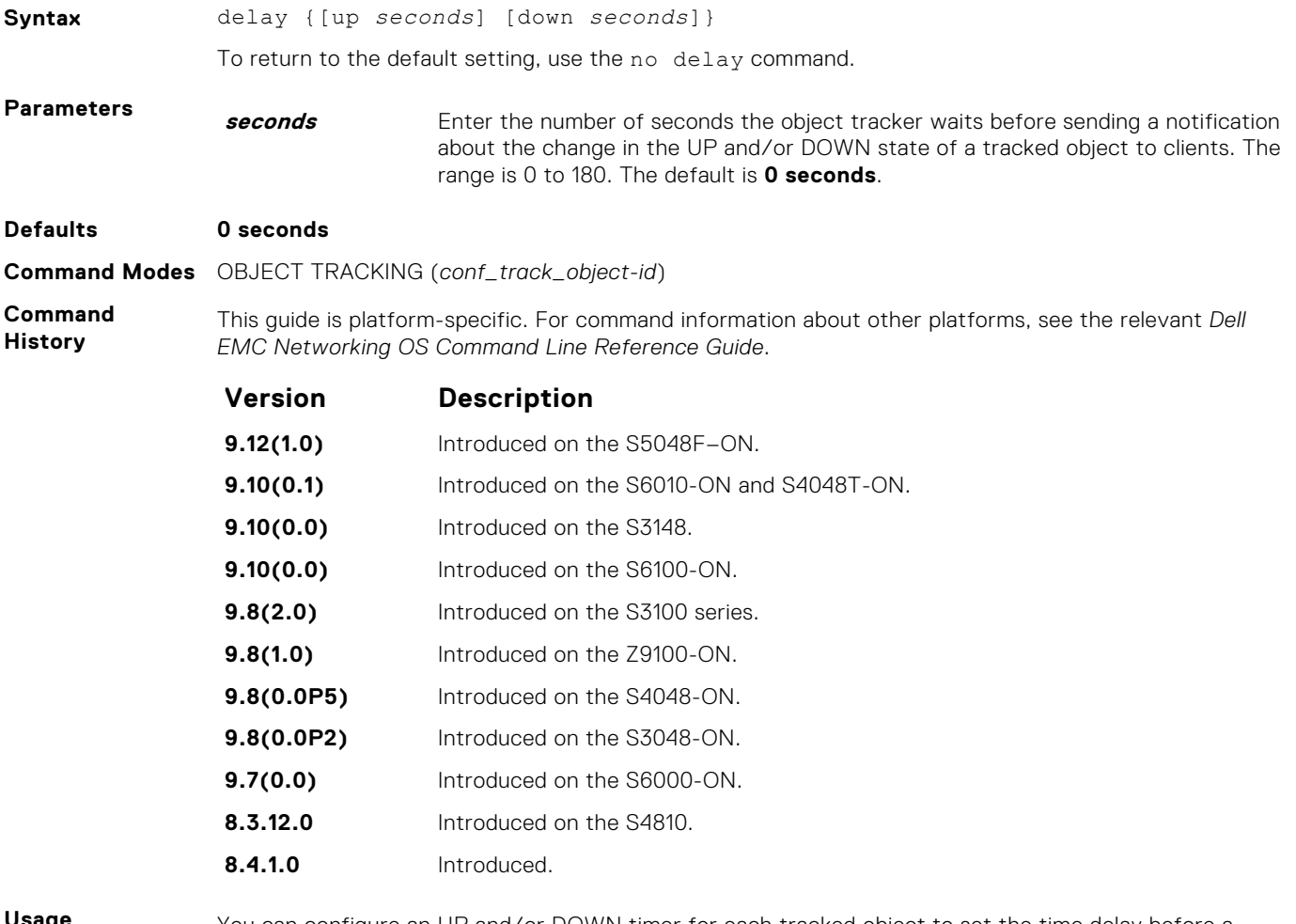

**Usage Information** You can configure an UP and/or DOWN timer for each tracked object to set the time delay before a change in the state of a tracked object is communicated to clients. The configured time delay starts when the state changes from UP to DOWN or vice-versa.

If the state of an object changes back to its former UP/DOWN state before the timer expires, the timer is cancelled and the client is not notified. For example, if the DOWN timer is running when an interface goes down and comes back up, the DOWN timer is cancelled and the client is not notified of the event.

If the timer expires and an object's state has changed, a notification is sent to the client. If no delay is configured, a notification is sent immediately after a change in the state of a tracked object is detected. The time delay in communicating a state change is specified in seconds.

**Related Commands**

- [track interface ip routing](#page-1038-0)  configure object tracking on the routing status of an IPv4 Layer 3 interface.
- [track interface line-protocol](#page-1039-0) configure object tracking on the line-protocol state of a Layer 2 interface.
- [track ip route metric threshold](#page-1040-0)  configure object tracking on the threshold of an IPv4 route metric.
- [track ip route reachability](#page-1041-0) configure object tracking on the reachability of an IPv4 route.

### **description**

Enter a description of a tracked object.

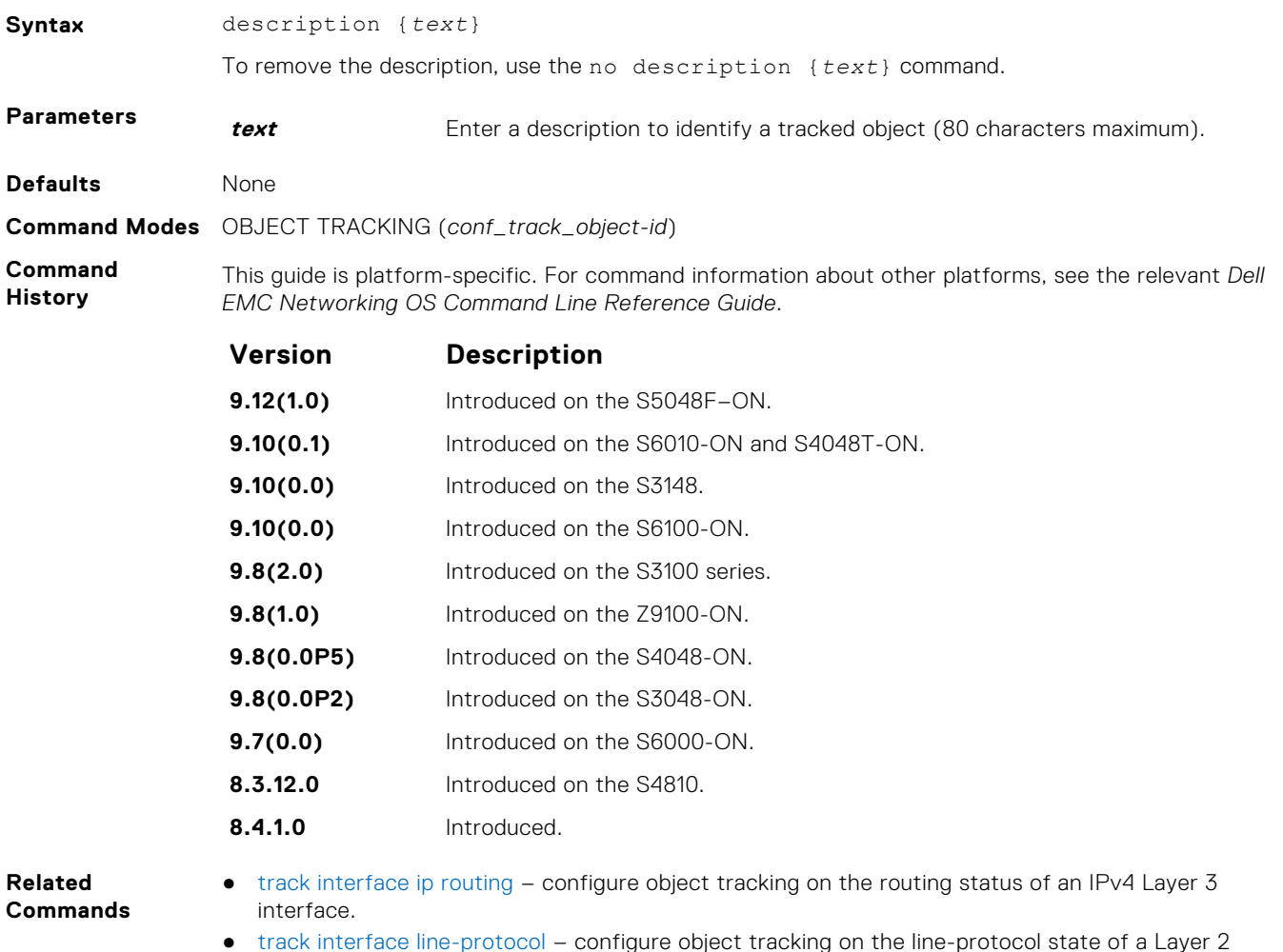

- [track interface line-protocol](#page-1039-0) configure object tracking on the line-protocol state of a Layer 2 interface.
- [track ip route metric threshold](#page-1040-0)  configure object tracking on the threshold of an IPv4 route metric.
- [track ip route reachability](#page-1041-0) configure object tracking on the reachability of a specific IP address. Policy-based Routing uses the track command to track the next-hop ip address.

# <span id="page-1034-0"></span>**show running-config track**

Display the current configuration of tracked objects.

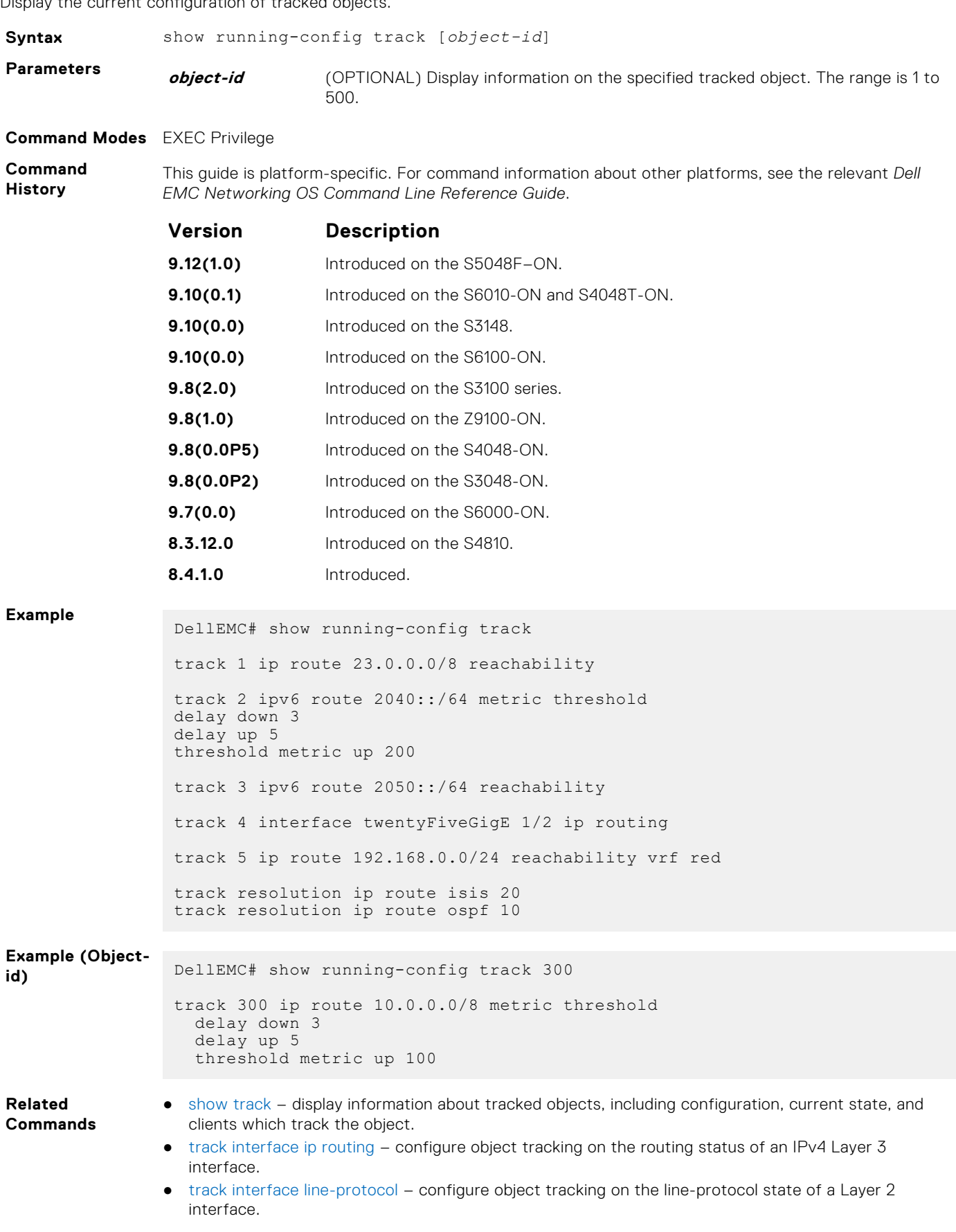

- [track ip route metric threshold](#page-1040-0)  configure object tracking on the threshold of an IPv4 route metric.
- [track ip route reachability](#page-1041-0) configure object tracking on the reachability of an IPv4 route.

#### <span id="page-1035-0"></span>**show track**

Display information about tracked objects, including configuration, current tracked state (UP or DOWN), and the clients which are tracking an object.

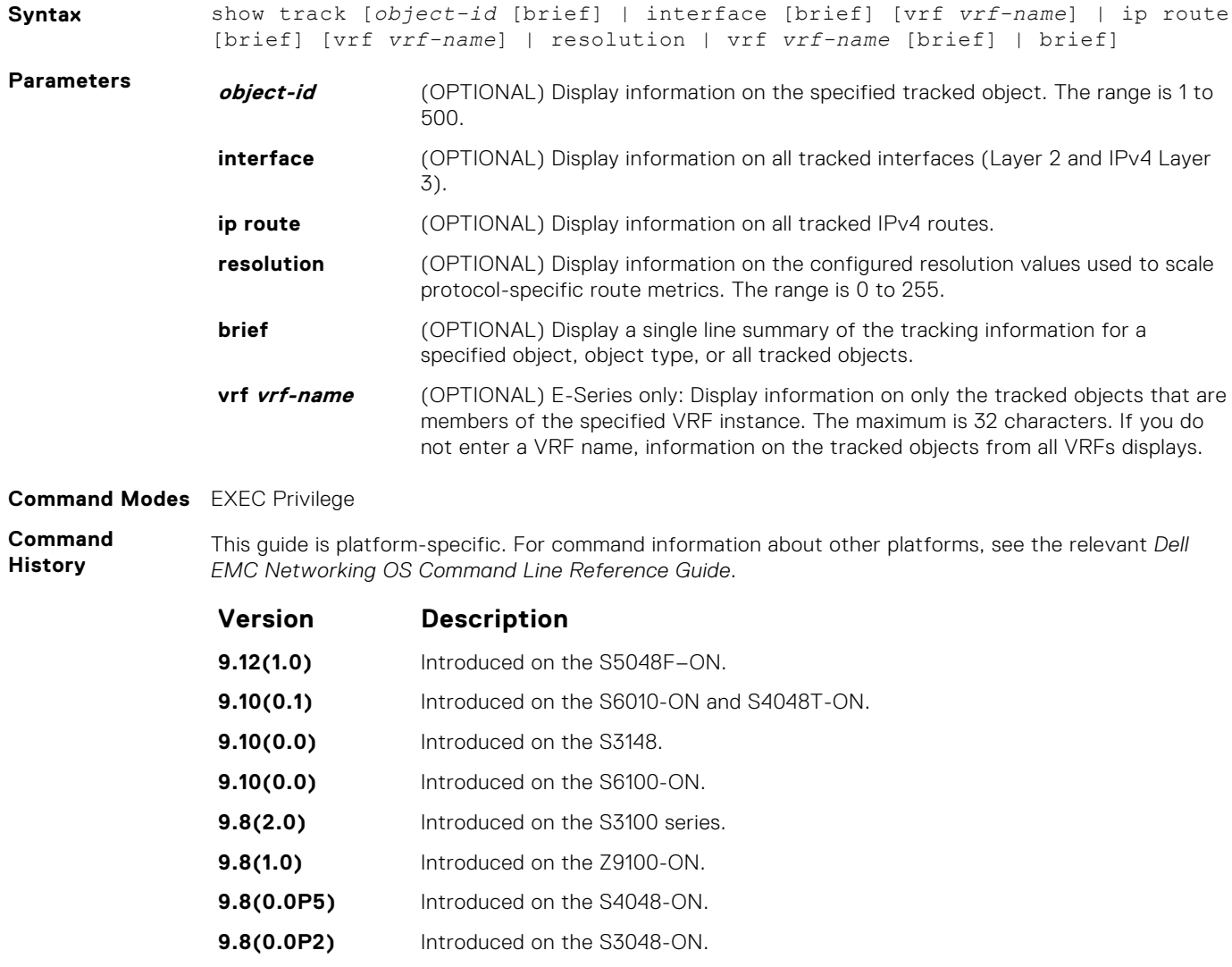

**9.7(0.0)** Introduced on the S6000-ON. **8.3.12.0** Introduced on the S4810.

**8.4.1.0** Introduced.

**Usage Information** The following describes the show track command shown in the Example below.

**Output Description Track** *object-id* Displays the number of the tracked object. **Interface type slot/port, IP route ip-address, IPv6 route ipv6 address** Displays the interface type and slot/port number or address of the IPv4/IPv6 route that is being tracked.

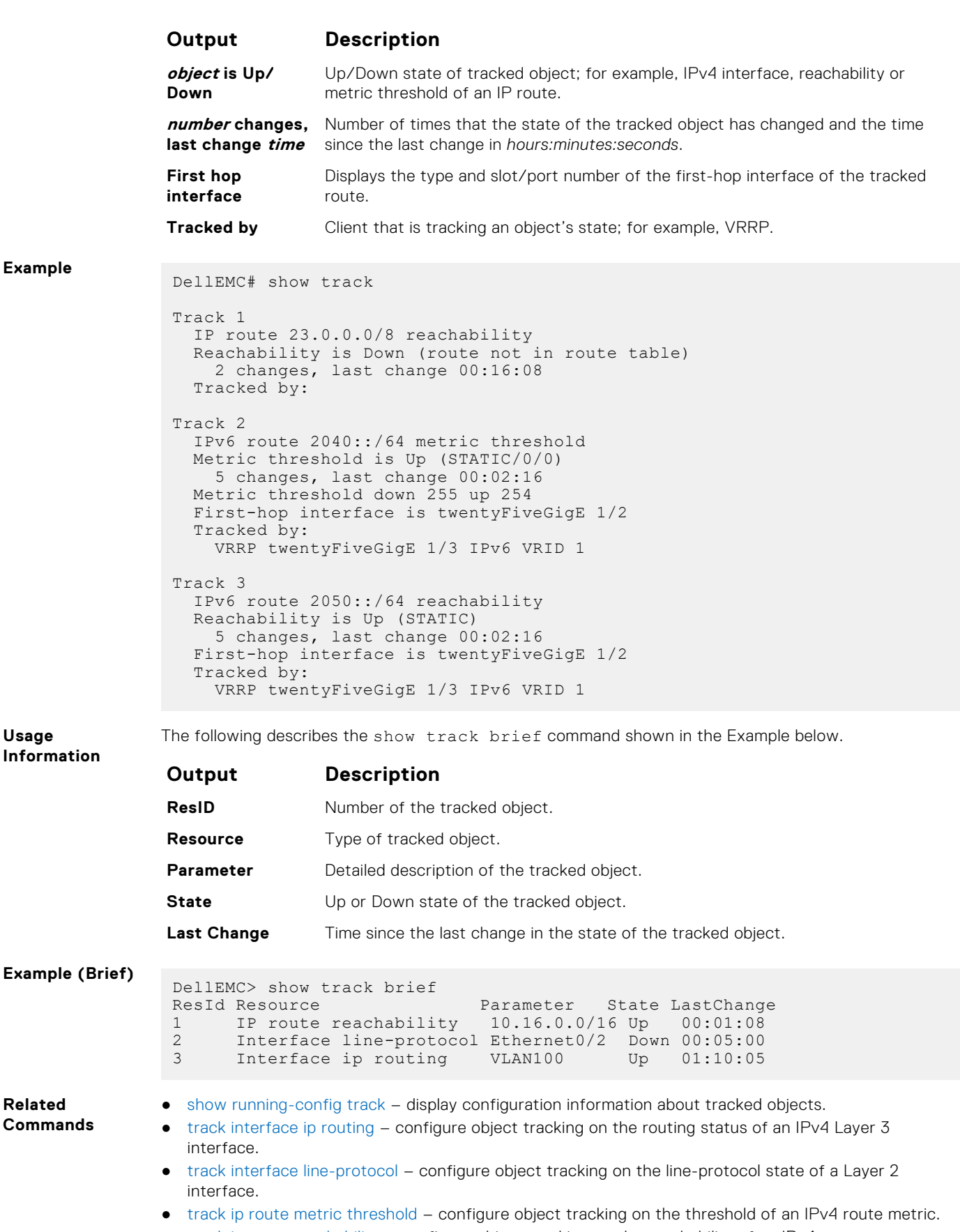

● [track ip route reachability](#page-1041-0) – configure object tracking on the reachability of an IPv4 route.

### <span id="page-1037-0"></span>**threshold metric**

Configure the metric threshold used to determine the UP and/or DOWN state of a tracked IPv4 or IPv6 route.

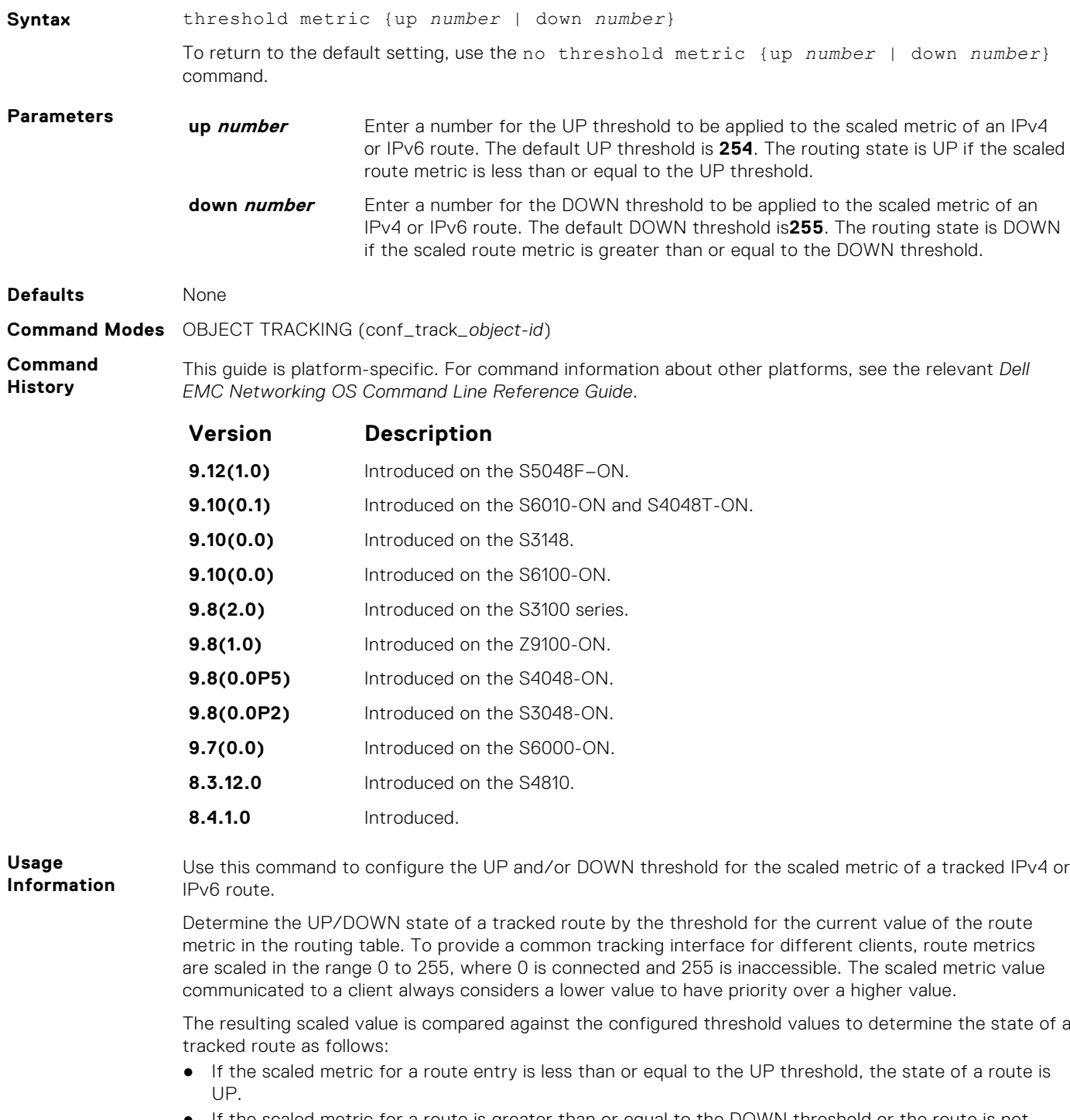

● If the scaled metric for a route is greater than or equal to the DOWN threshold or the route is not entered in the routing table, the state of a route is DOWN.

Configure the UP and DOWN thresholds for each tracked route with the threshold metric command. The default UP threshold is 254; the default DOWN threshold is 255. The notification of a change in the state of a tracked object is sent when a metric value crosses a configured threshold.

The tracking process uses a protocol-specific resolution value to convert the actual metric in the routing table to a scaled metric in the range 0 to 255. You can configure the resolution value used to scale route metrics for supported protocols with the track resolution ip route and track resolution ipv6 route commands.

#### <span id="page-1038-0"></span>**Related**

- **Commands**
- [track ip route metric threshold](#page-1040-0)  configure object tracking on the threshold of an IPv4 route metric.
- [track resolution ip route](#page-1043-0) configure the protocol-specific resolution value used to scale an IPv4 route metric.

# **track interface ip routing**

Configure object tracking on the routing status of an IPv4 Layer 3 interface.

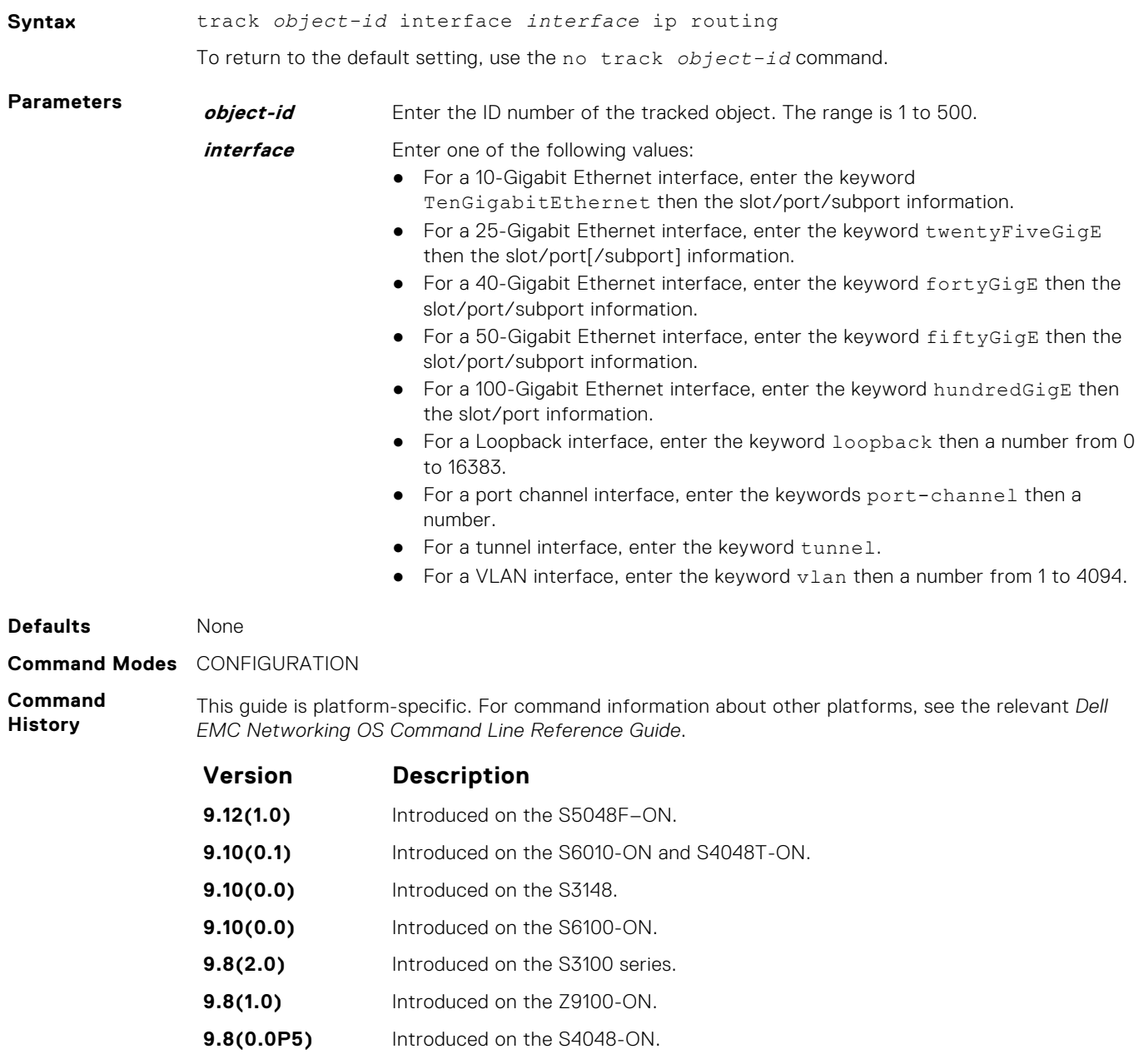

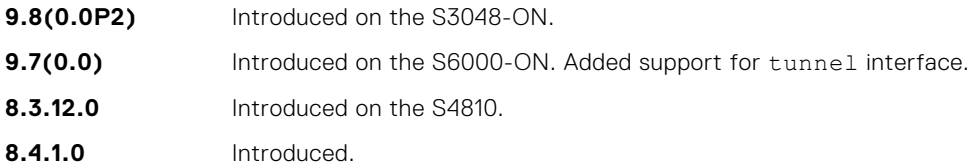

**Usage Information** Use this command to create an object that tracks the routing state of an IPv4 Layer 2 interface:

● The status of the IPv4 interface is UP only if the Layer 2 status of the interface is UP and the interface has a valid IP address.

● The Layer 3 status of an IPv4 interface goes DOWN when its Layer 2 status goes down (for a Layer 3 VLAN, all VLAN ports must be down) or the IP address is removed from the routing table.

#### <span id="page-1039-0"></span>**Related Commands**

- [show track](#page-1035-0)  display information about tracked objects, including configuration, current state, and clients which track the object.
- track interface line-protocol configure object tracking on the line-protocol state of a Layer 2 interface.

### **track interface line-protocol**

Configure object tracking on the line-protocol state of a Layer 2 interface.

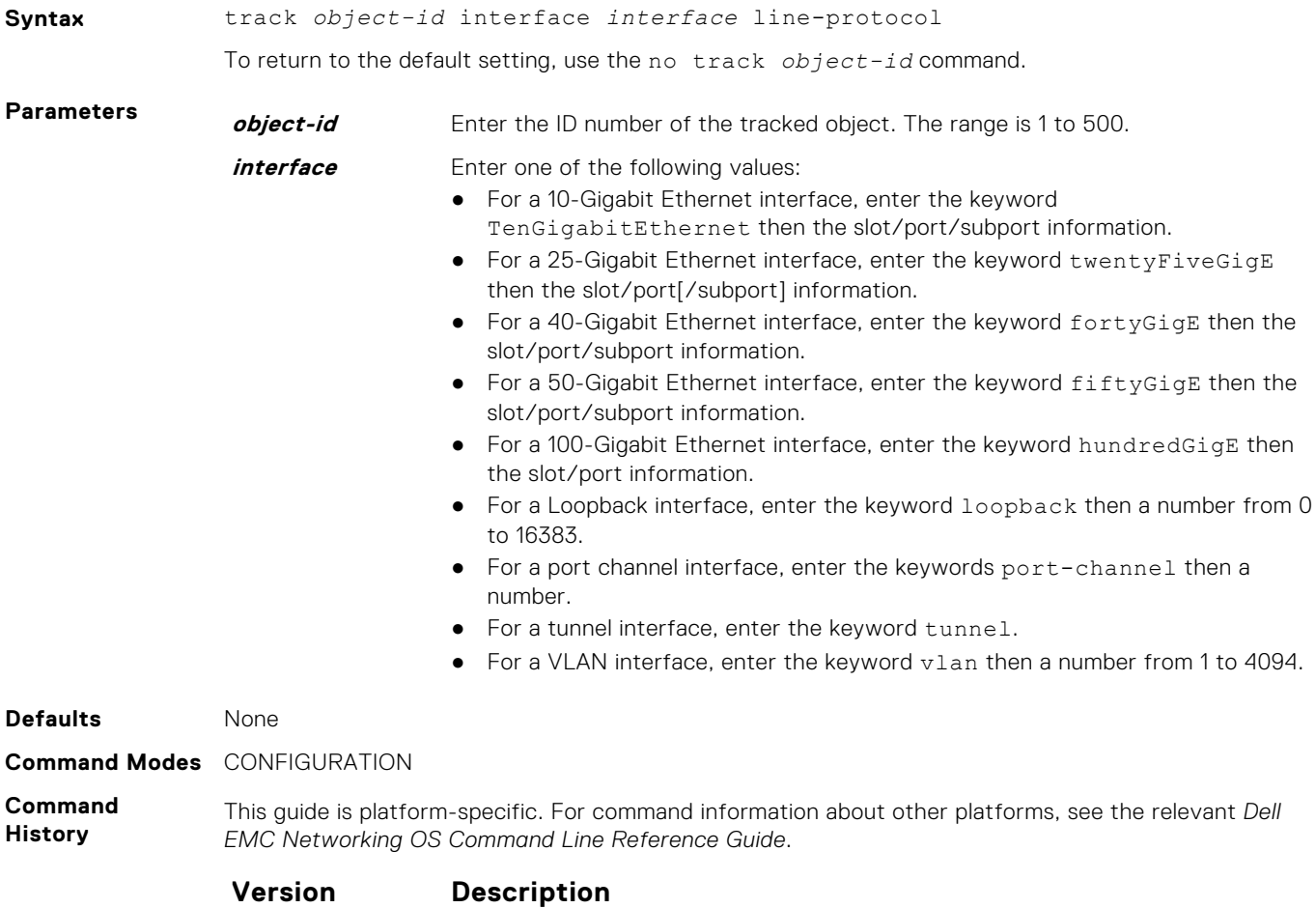

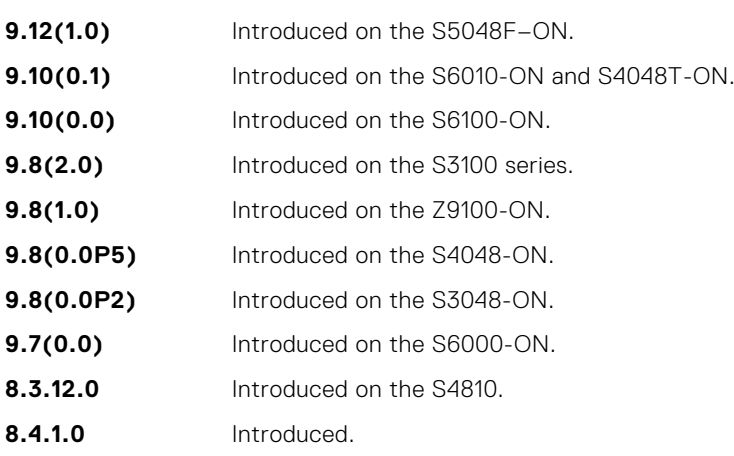

**Usage Information** Use this command to create an object that tracks the line-protocol state of a Layer 2 interface by monitoring its operational status (UP or DOWN).

When the link-level status goes down, the tracked object status is considered to be DOWN; if the link-level status is up, the tracked object status is considered to be UP.

#### <span id="page-1040-0"></span>**Related Commands**

- [show track](#page-1035-0)  display information about tracked objects, including configuration, current state, and clients which track the object.
- [track interface ip routing](#page-1038-0)  configure object tracking on the routing status of an IPv4 Layer 3 interface.

# **track ip route metric threshold**

Configure object tracking on the threshold of an IPv4 route metric.

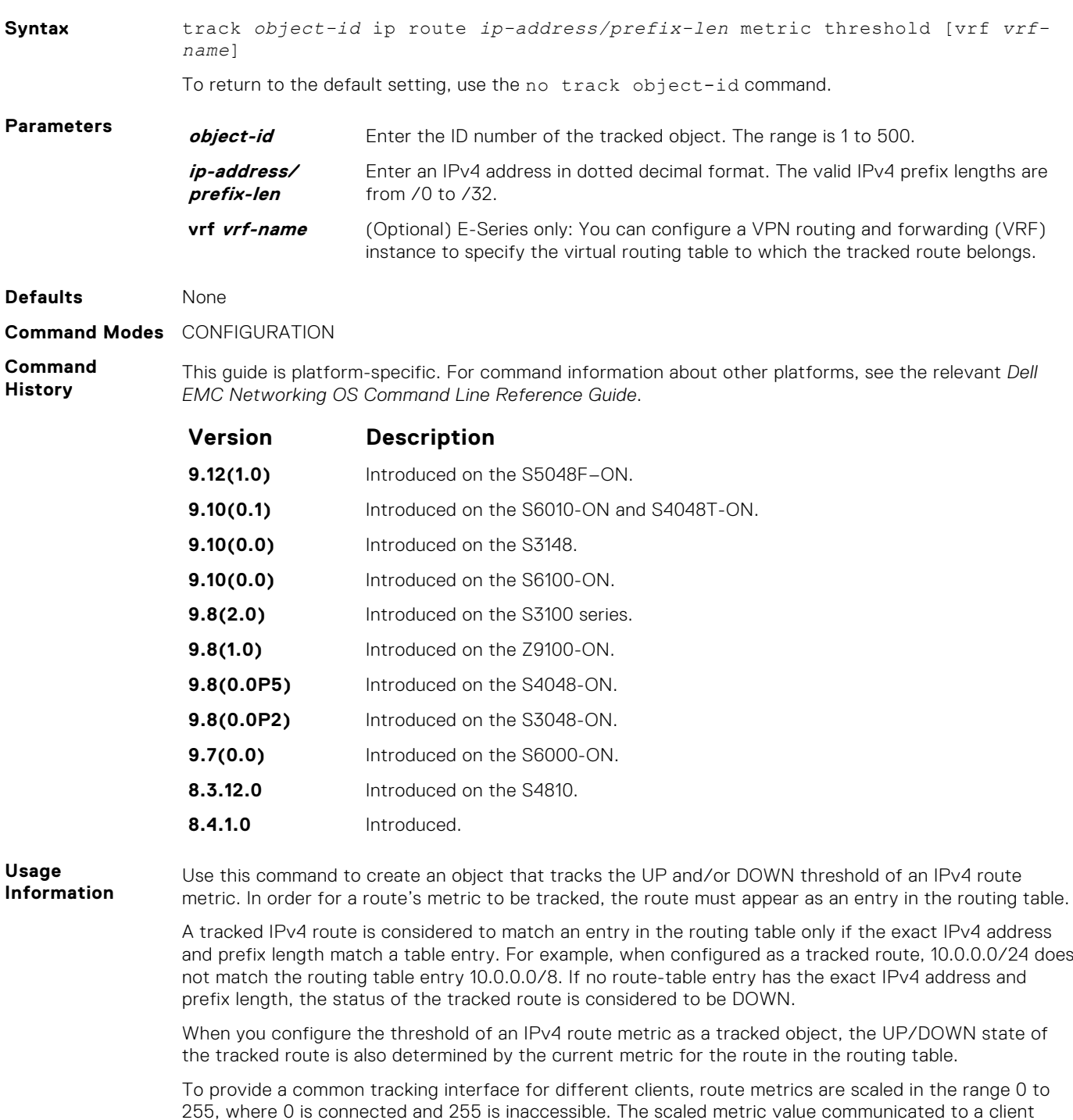

<span id="page-1041-0"></span>always considers a lower value to have priority over a higher value. The resulting scaled value is compared against the configured threshold values to determine the state of a tracked route as follows:

- If the scaled metric for a route entry is less than or equal to the UP threshold, the state of a route is UP.
- If the scaled metric for a route is greater than or equal to the DOWN threshold or the route is not entered in the routing table, the state of a route is DOWN.

You configure the UP and DOWN thresholds for each tracked route by using the threshold metric command. The default UP threshold is **254**; the default DOWN threshold is **255**. The notification of a change in the state of a tracked object is sent when a metric value crosses a configured threshold.

**Related Commands**

- [show track](#page-1035-0)  display information about tracked objects, including configuration, current state, and clients which track the object.
- [threshold metric](#page-1037-0) configure the metric threshold used to determine the UP and/or DOWN state of a tracked route.
- [track resolution ip route](#page-1043-0) configure the protocol-specific resolution value used to scale an IPv4 route metric.

### **track ip route reachability**

Configure object tracking on the reachability of an IPv4 route.

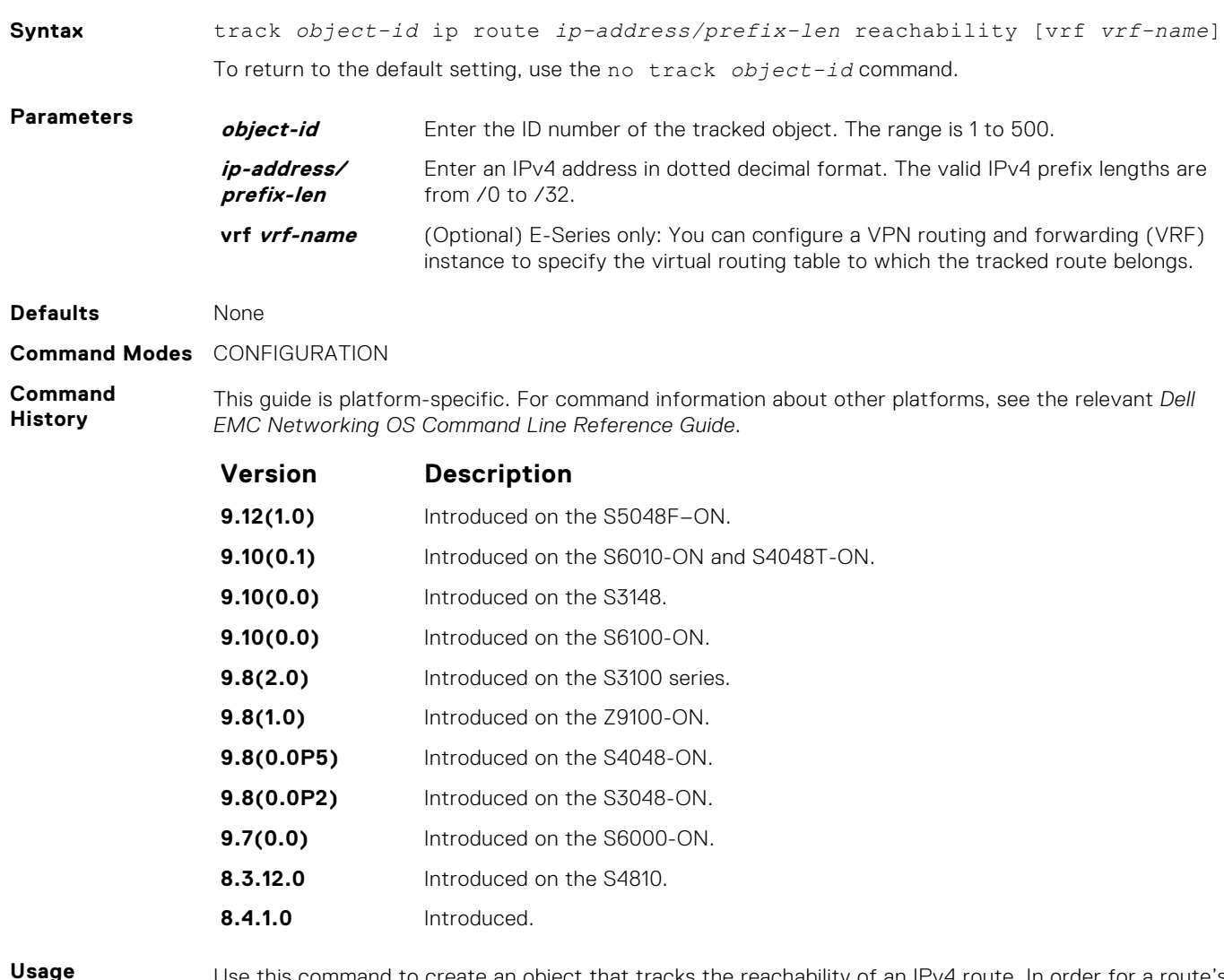

**Information**

Use this command to create an object that tracks the reachability of an IPv4 route. In order for a route's reachability to be tracked, the route must appear as an entry in the routing table.

A tracked IPv4 route is considered to match an entry in the routing table only if the exact IPv4 address and prefix length match a table entry. For example, when configured as a tracked route, 10.0.0.0/24 does not match the routing table entry 10.0.0.0/8. If no route-table entry has the exact IPv4 address and prefix length, the status of the tracked route is considered to be DOWN.

When you configure IPv4 route reachability as a tracked object, the UP/DOWN state of the tracked route is also determined by the entry of the next-hop address in the ARP cache. A tracked route is considered to be reachable if there is an ARP cache entry for the route's next-hop address.

If the next-hop address in the ARP cache ages out for a route tracked for its reachability, an attempt is made to regenerate the ARP cache entry to if the next-hop address appears before considering the route DOWN.

**Related Commands**

- [show track](#page-1035-0)  display information about tracked objects, including configuration, current state, and clients which track the object.
- [track ip route metric threshold](#page-1040-0)  configure object tracking on the threshold of an IPv4 route metric.

### **track reachability refresh**

Change the refresh interval for tracking the reachability of the next-hop. If the next-hop address in the ARP cache ages out for a route tracked for its reachability, an attempt is made to check if the next-hop address is reachable after a certain refresh interval before considering the route DOWN.

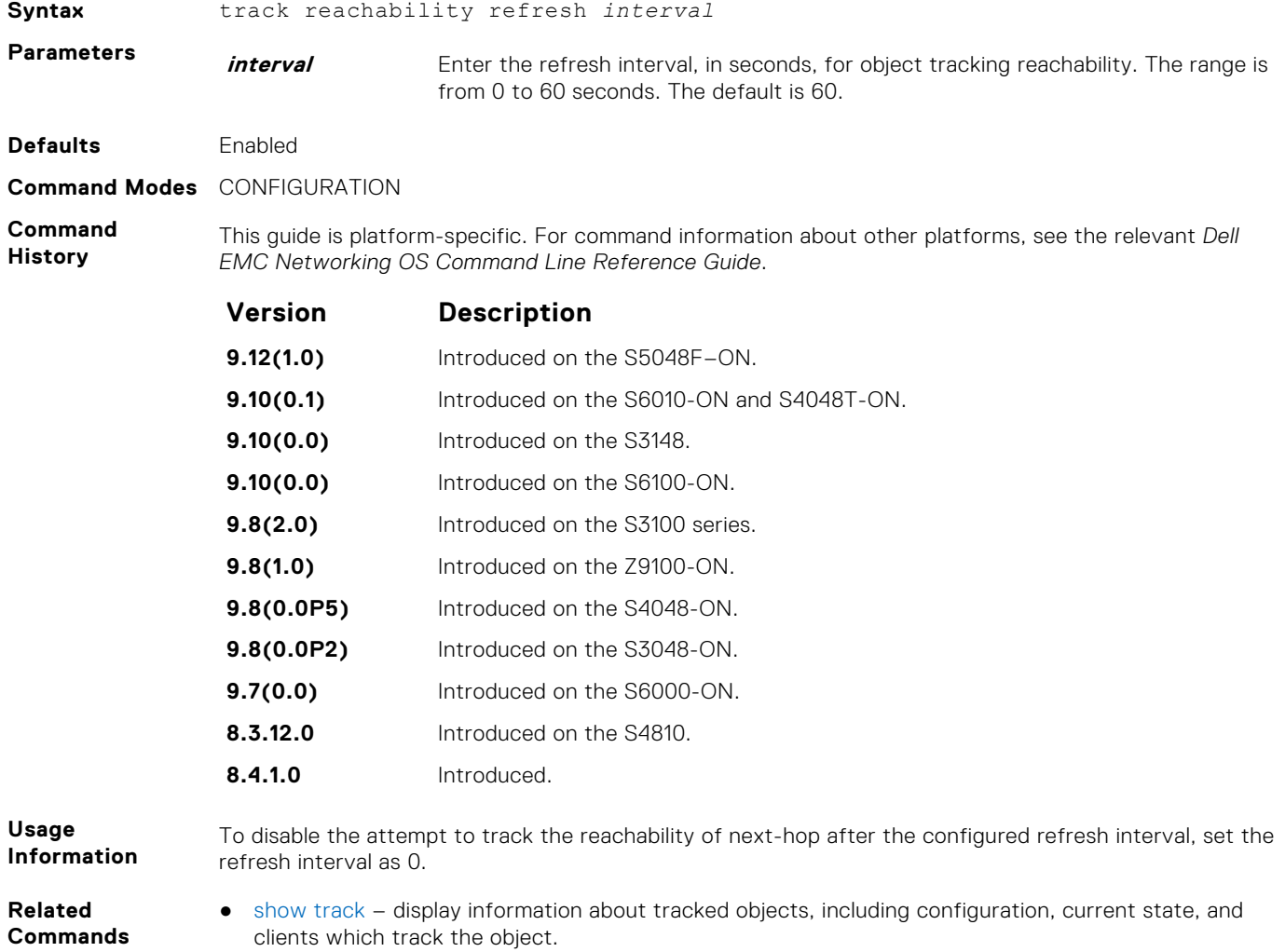

● [track ip route metric threshold](#page-1040-0) – configure object tracking on the threshold of an IPv4 route metric.

# <span id="page-1043-0"></span>**track resolution ip route**

Configure the protocol-specific resolution value used to scale an IPv4 route metric.

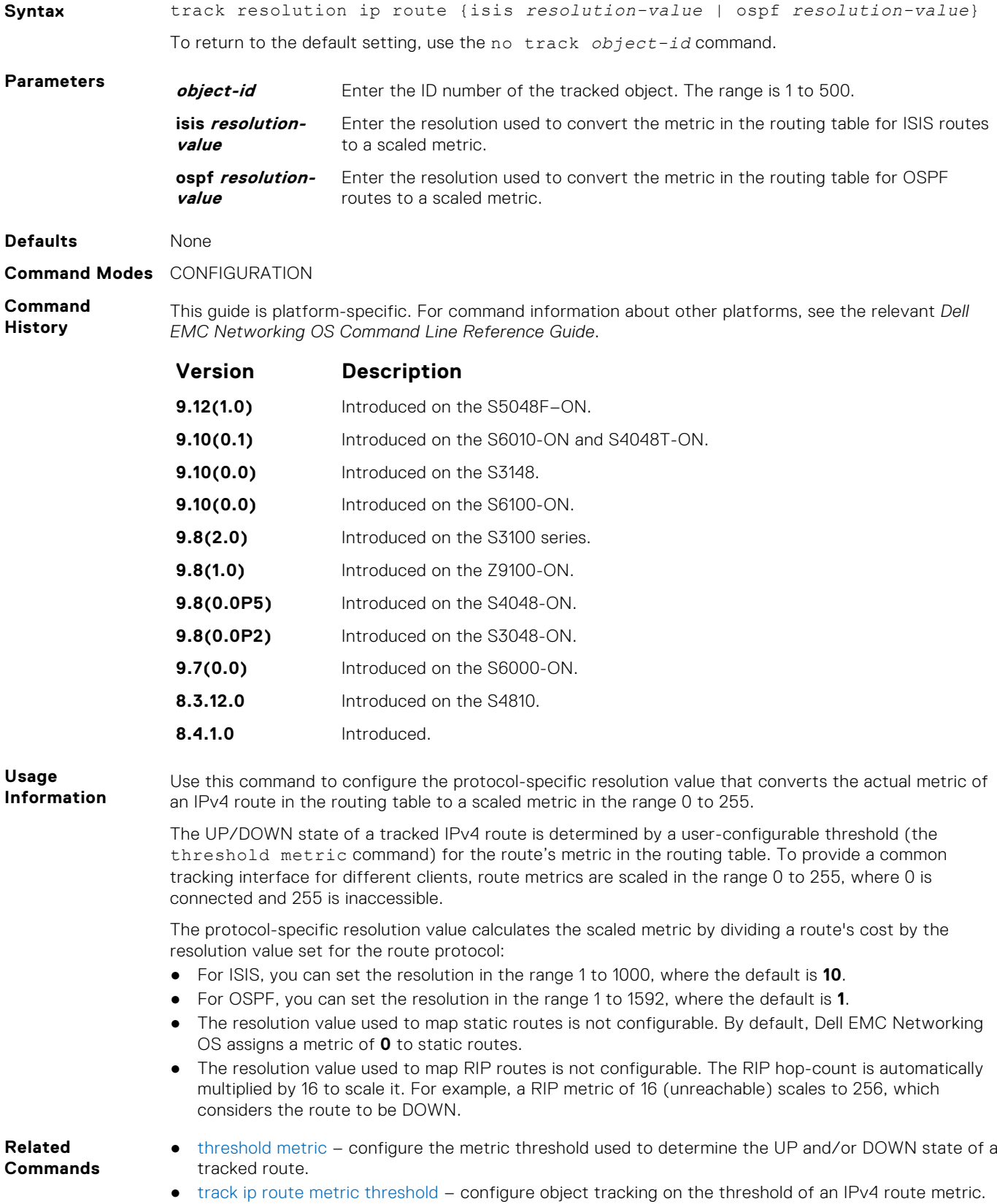
# <span id="page-1044-0"></span>**IPv6 Object Tracking Commands**

The following section describes the IPv6 object tracking commands.

The following object tracking commands apply to IPv4 and IPv6:

- [debug track](#page-1031-0)
- [delay](#page-1032-0)
- [description](#page-1033-0)
- [show running-config track](#page-1034-0)
- [threshold metric](#page-1037-0)
- [track interface line-protocol](#page-1039-0)

#### **show track ipv6 route**

Display information about all tracked IPv6 routes, including configuration, current tracked state (UP or DOWN), and the clients which are tracking an object.

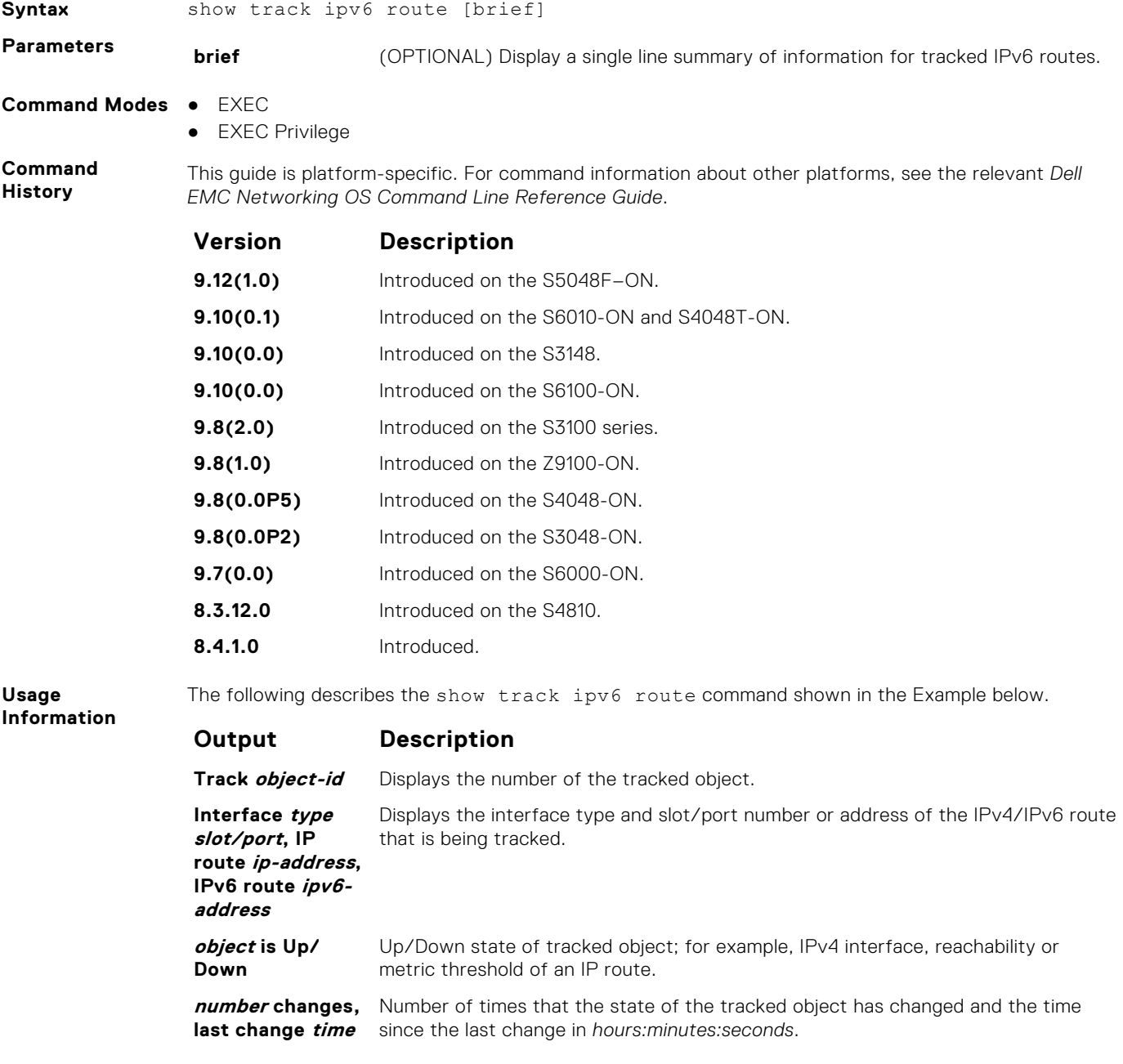

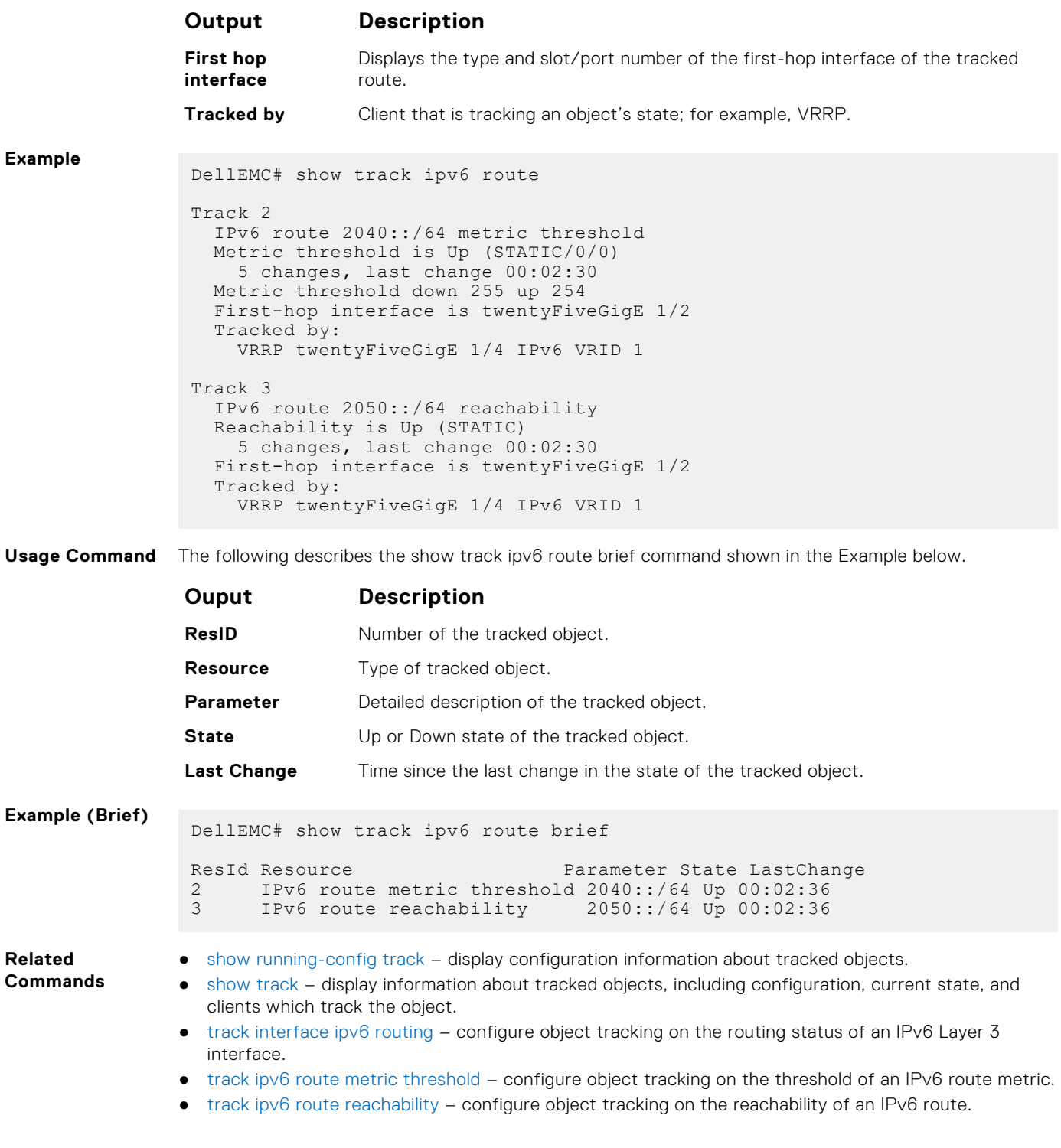

# **track interface ipv6 routing**

Configure object tracking on the routing status of an IPv6 Layer 3 interface.

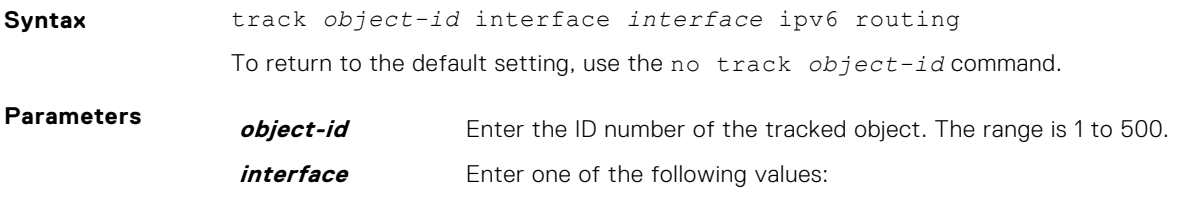

<span id="page-1046-0"></span>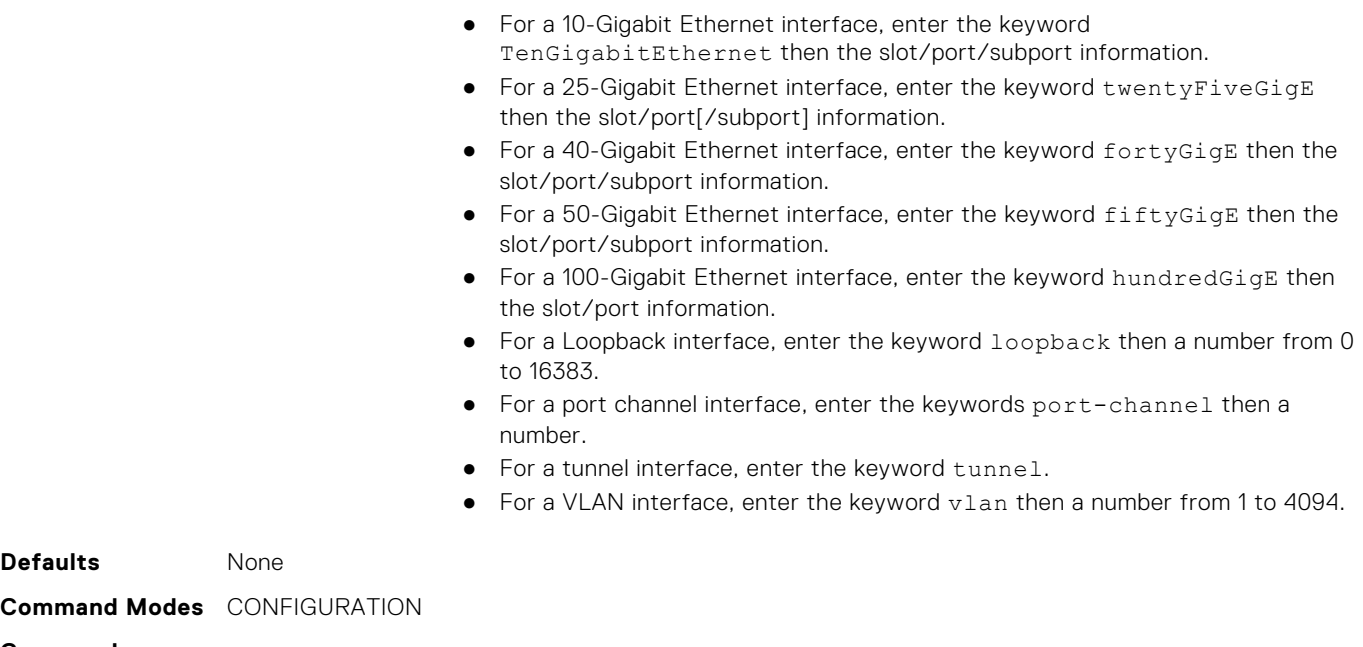

**Command History** This guide is platform-specific. For command information about other platforms, see the relevant *Dell EMC Networking OS Command Line Reference Guide*.

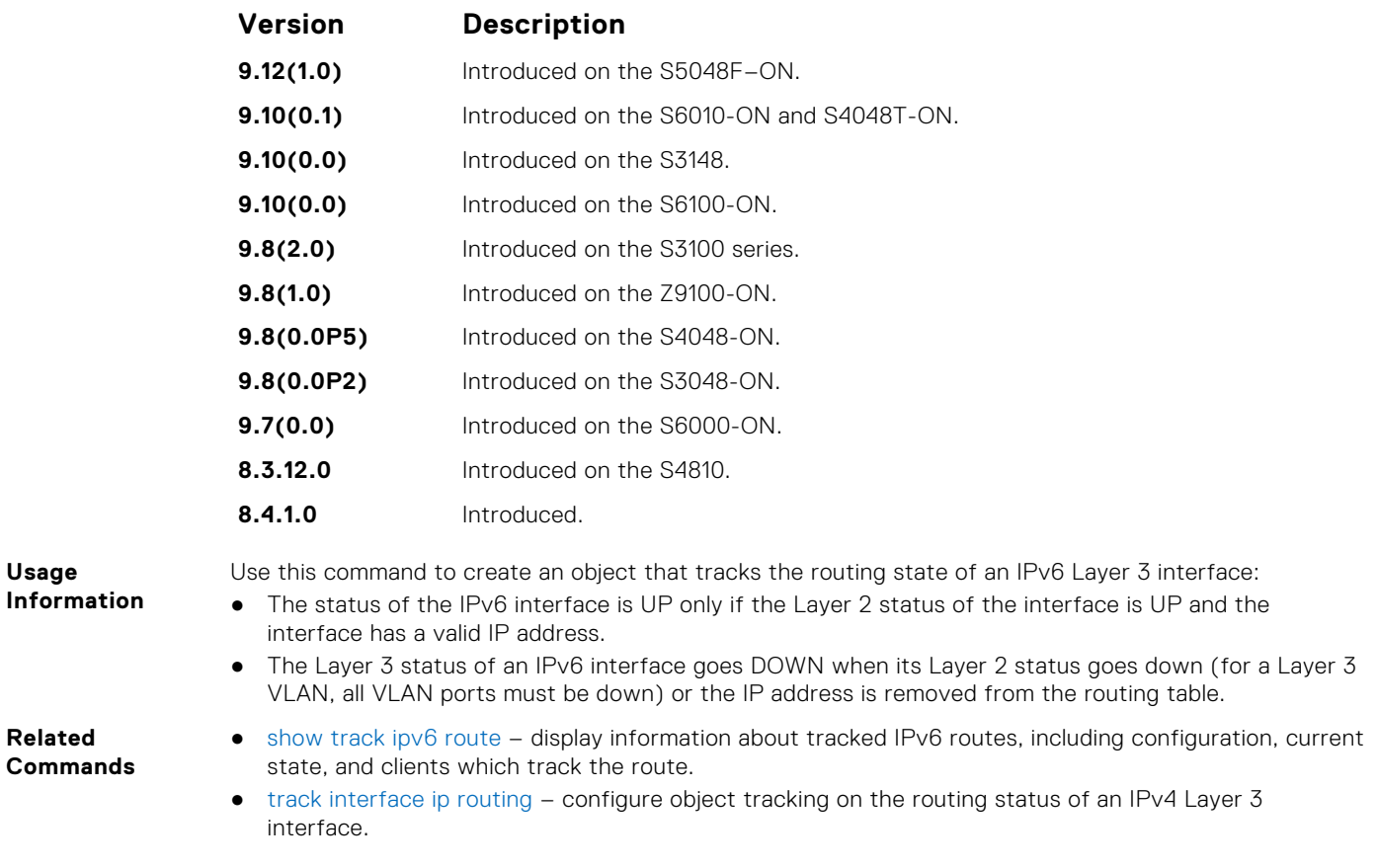

### **track ipv6 route metric threshold**

Configure object tracking on the threshold of an IPv4 route metric.

**Syntax** track *object-id* ipv6 route *ipv6-address/prefix-len* metric threshold To return to the default setting, use the no track object-id command.

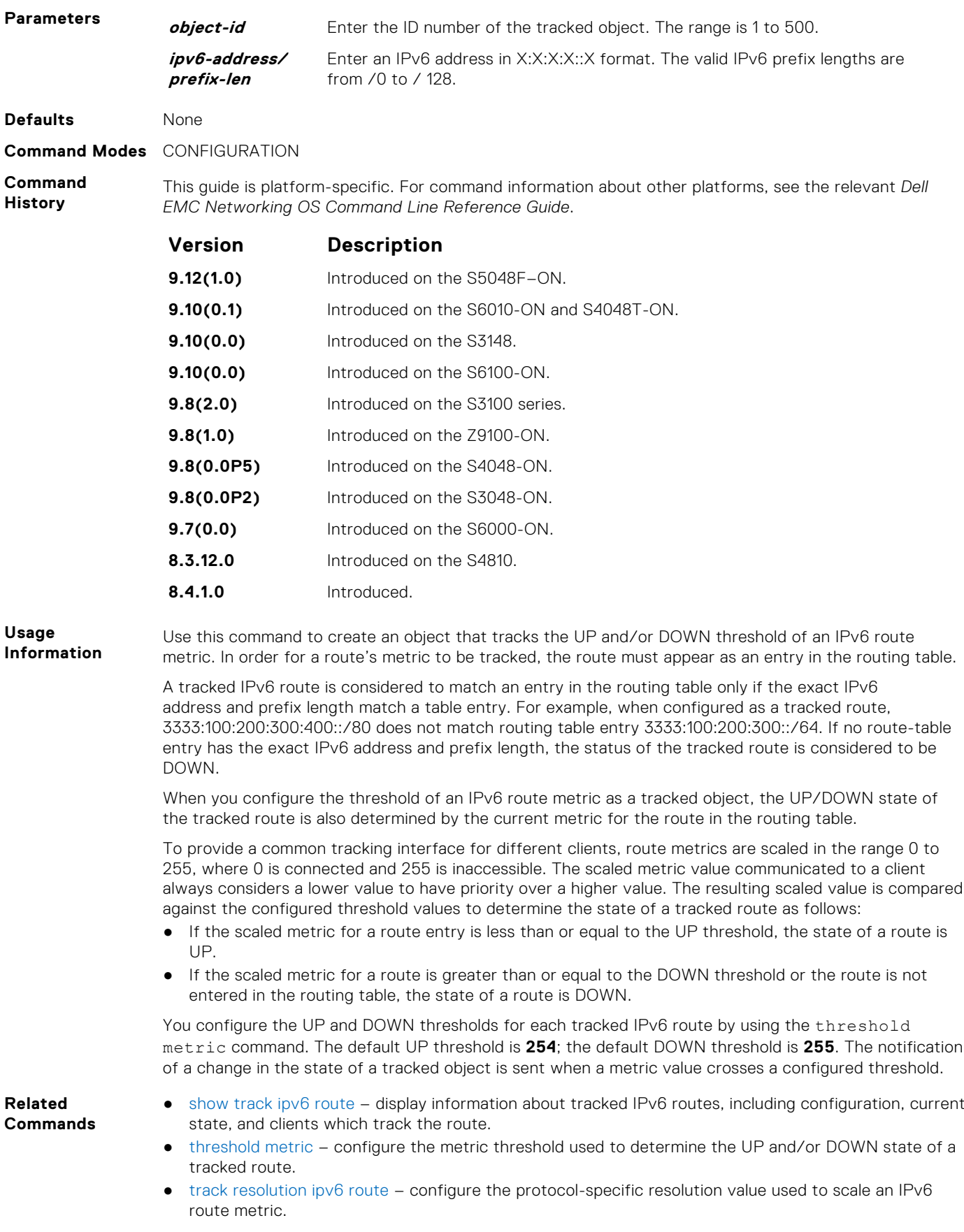

### <span id="page-1048-0"></span>**track ipv6 route reachability**

Configure object tracking on the reachability of an IPv6 route.

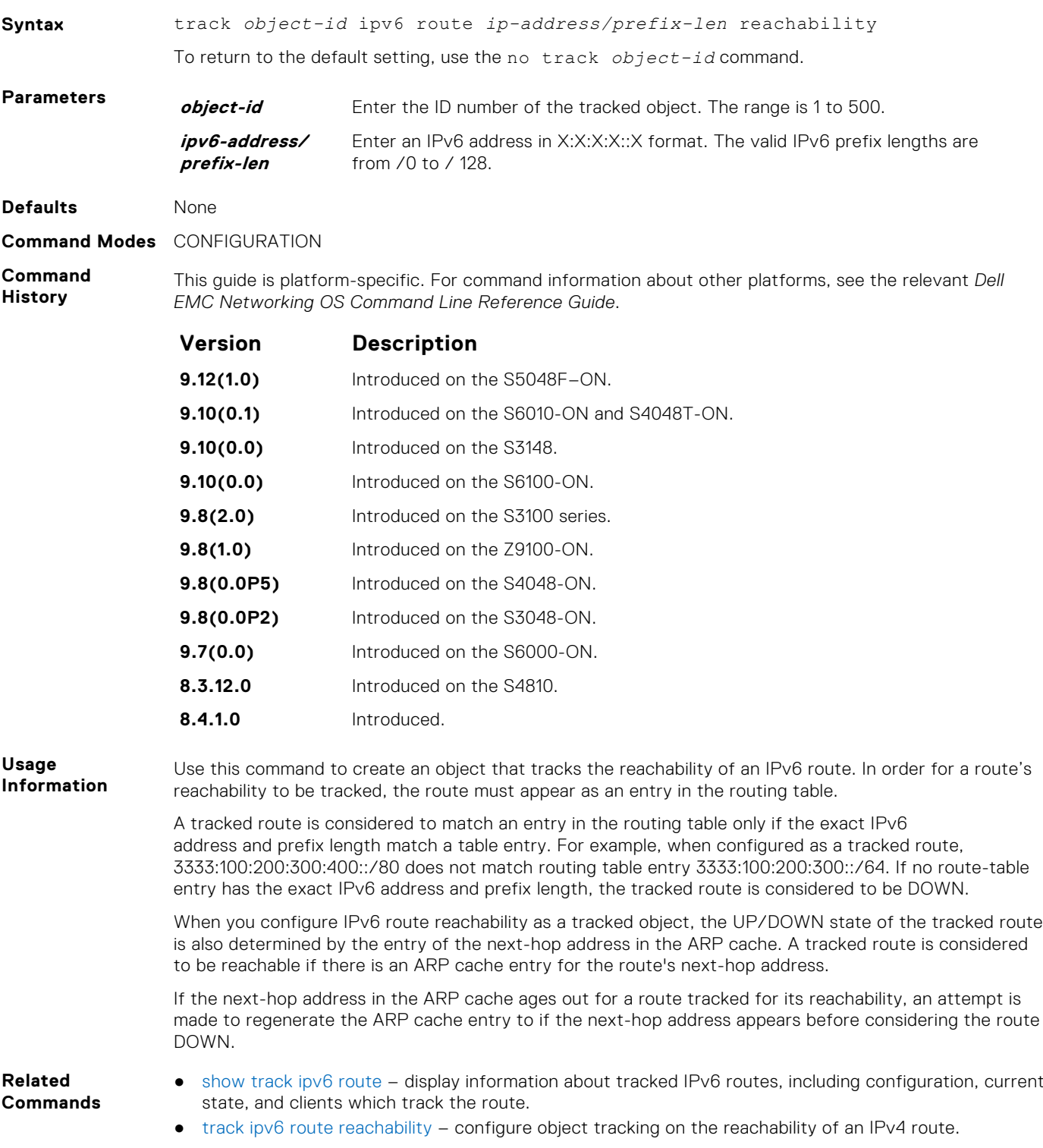

### **track resolution ipv6 route**

Configure the protocol-specific resolution value used to scale an IPv6 route metric.

**Syntax** track resolution ipv6 route {isis *resolution-value* | ospf *resolution-value*}

To return to the default setting, use the no track object-id command.

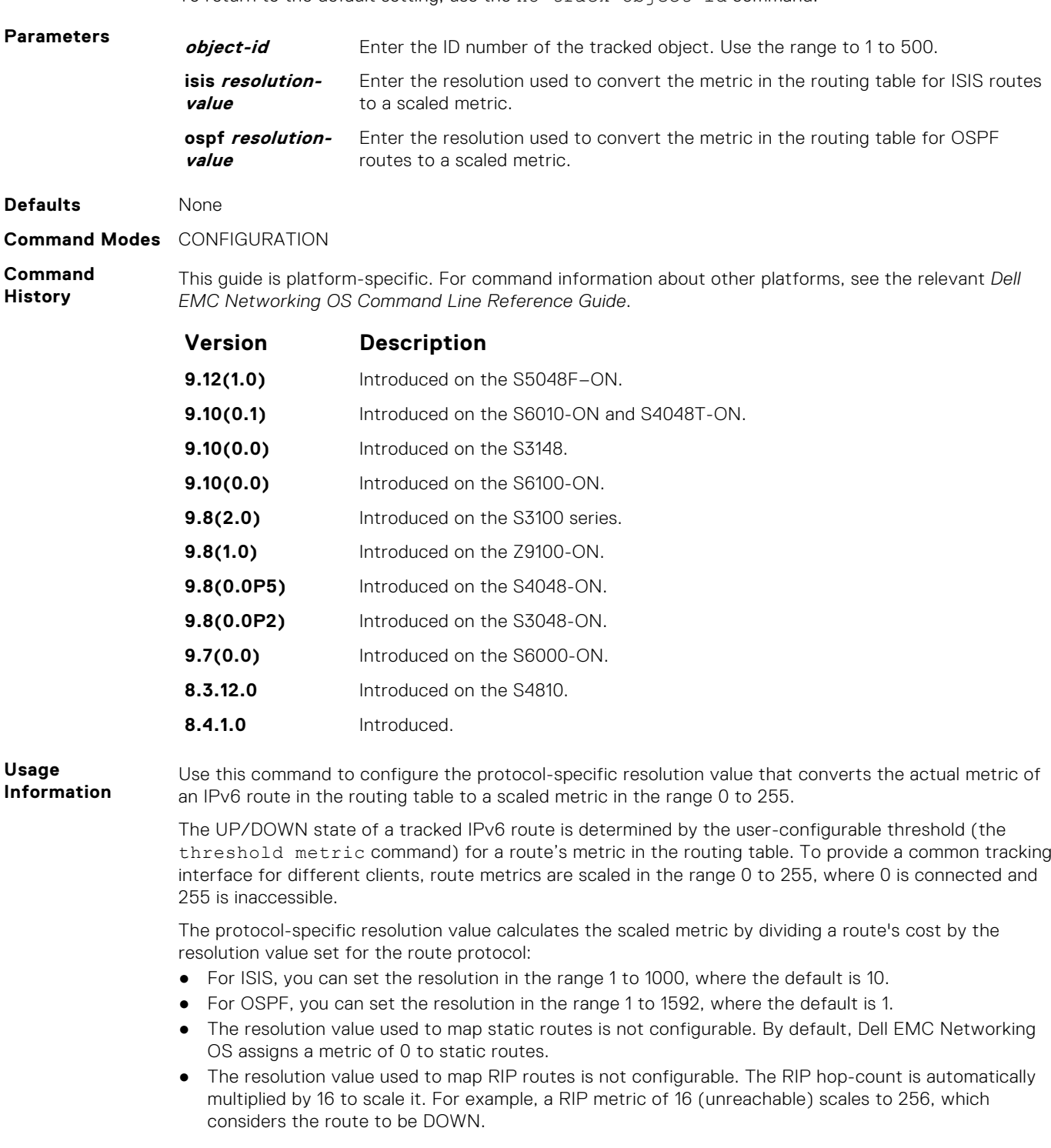

#### **Related Commands**

- [threshold metric](#page-1037-0) configure the metric threshold used to determine the UP and/or DOWN state of a tracked route.
- [track ipv6 route metric threshold](#page-1046-0) configure object tracking on the threshold of an IPv6 route metric.

# **Open Shortest Path First (OSPFv2 and OSPFv3)**

Open Shortest Path First version 2 for IPv4 is supported on platform.

OSPF is an interior gateway protocol (IGP), which means that it distributes routing information between routers in a single autonomous system (AS). OSPF is also a link-state protocol in which all routers contain forwarding tables derived from information about their links to their neighbors.

The fundamental mechanisms of OSPF (flooding, DR election, area support, SPF calculations, and so on) are the same for OSPFv2 and OSPFv3. OSPFv3 runs on a per-link basis instead of on a per-IP-subnet basis.

The Dell EMC Networking OS versions 9.4(0.0) and 9.7(0.0) introduce support for VRF on OSPFv2 and OSPFv3 respectively. The multi-process OSPF feature supported on Dell EMC Networking OS version 7.8.1.0 is modified. In earlier versions, multiple OSPF processes were created without VRF (prior to 9.4(0.0)). In the Dell EMC Networking OS versions 9.4(0.0) and 9.7(0.0) (for OSPFv3), multiple OSPF processes can be created on a router, but with only one OSPF process per VRF. However, there can be one OSFPv2 and one OSPFv3 on the same VRF.

This section is divided into two sections. There is no overlap between the two sets of commands. You cannot use an OSPFv2 command in the IPv6 OSPFv3 mode. OSPFv2 is supported on IPv4 tunnels only and OSPFv3 is supported on IPv6 tunnels only.

#### **Topics:**

- OSPFv2 Commands
- [OSPFv3 Commands](#page-1124-0)

# **OSPFv2 Commands**

The Dell EMC Networking implementation of OSPFv2 is based on IETF RFC 2328. .

#### **area default-cost**

Set the metric for the summary default route the area border router (ABR) generates into the stub area. Use this command on the border routers at the edge of a stub area.

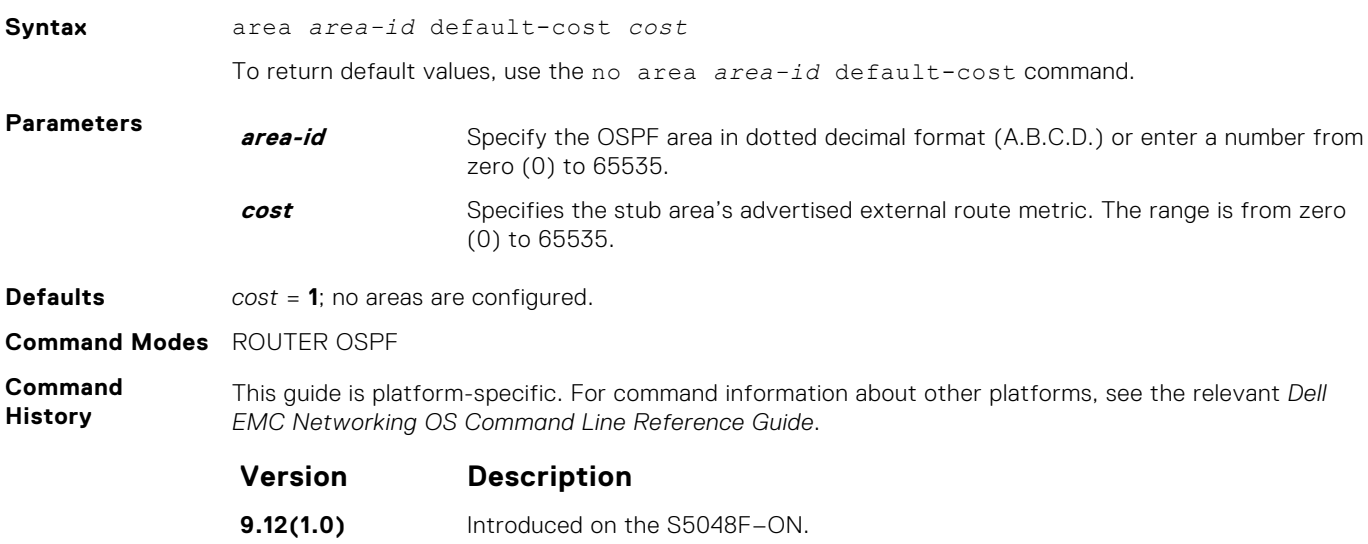

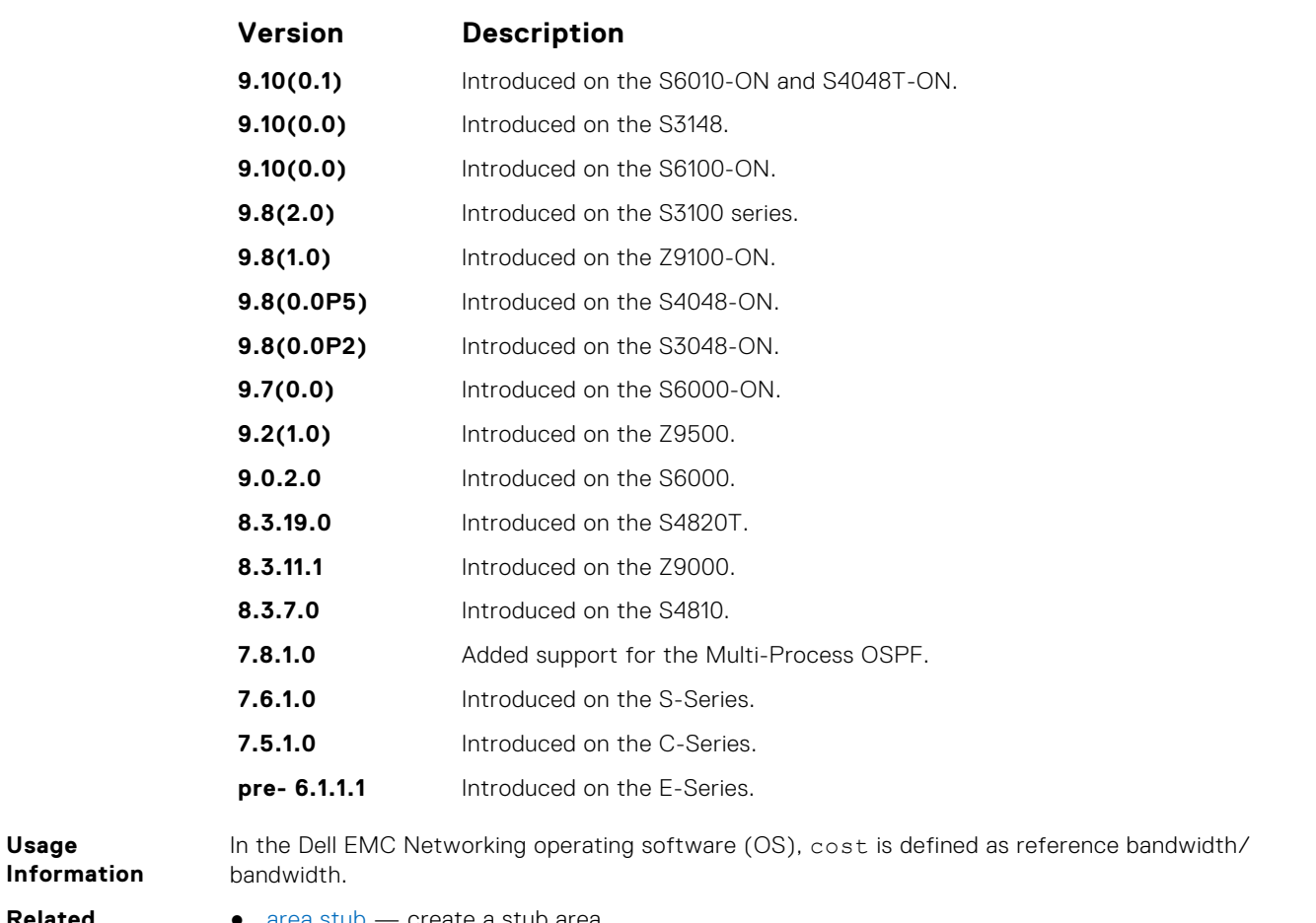

#### **Related Commands**

● [area stub](#page-1053-0) — create a stub area.

#### **area nssa**

Specify an area as a not so stubby area (NSSA).

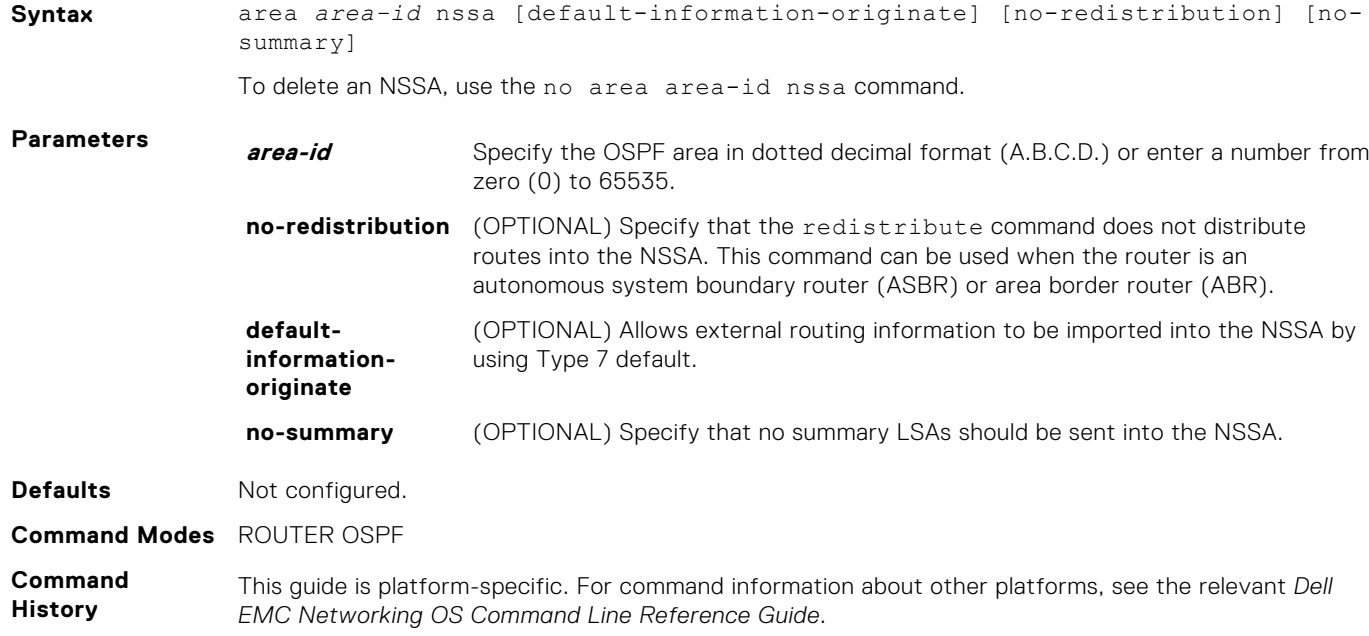

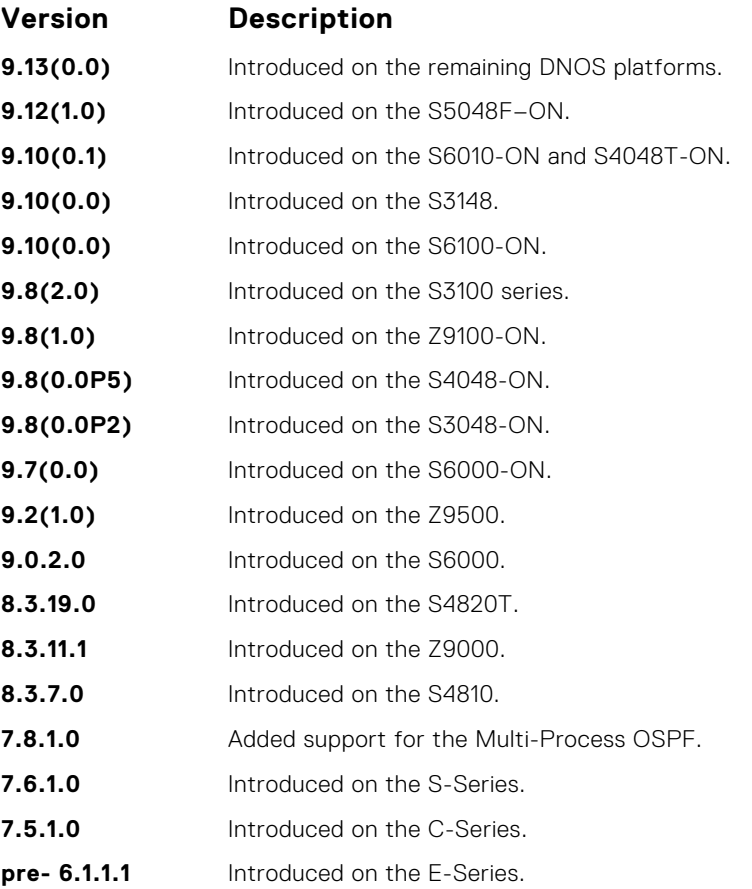

#### **area range**

Summarize routes matching an address/mask at an area border router (ABR).

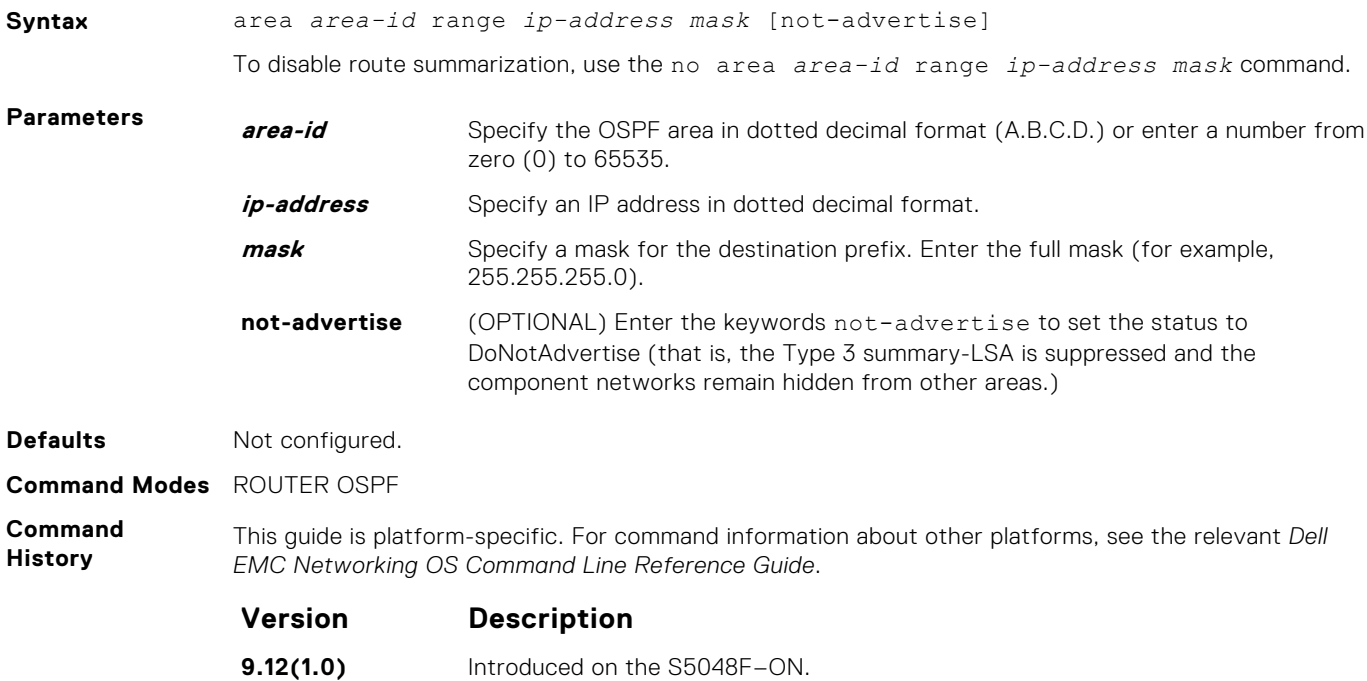

<span id="page-1053-0"></span>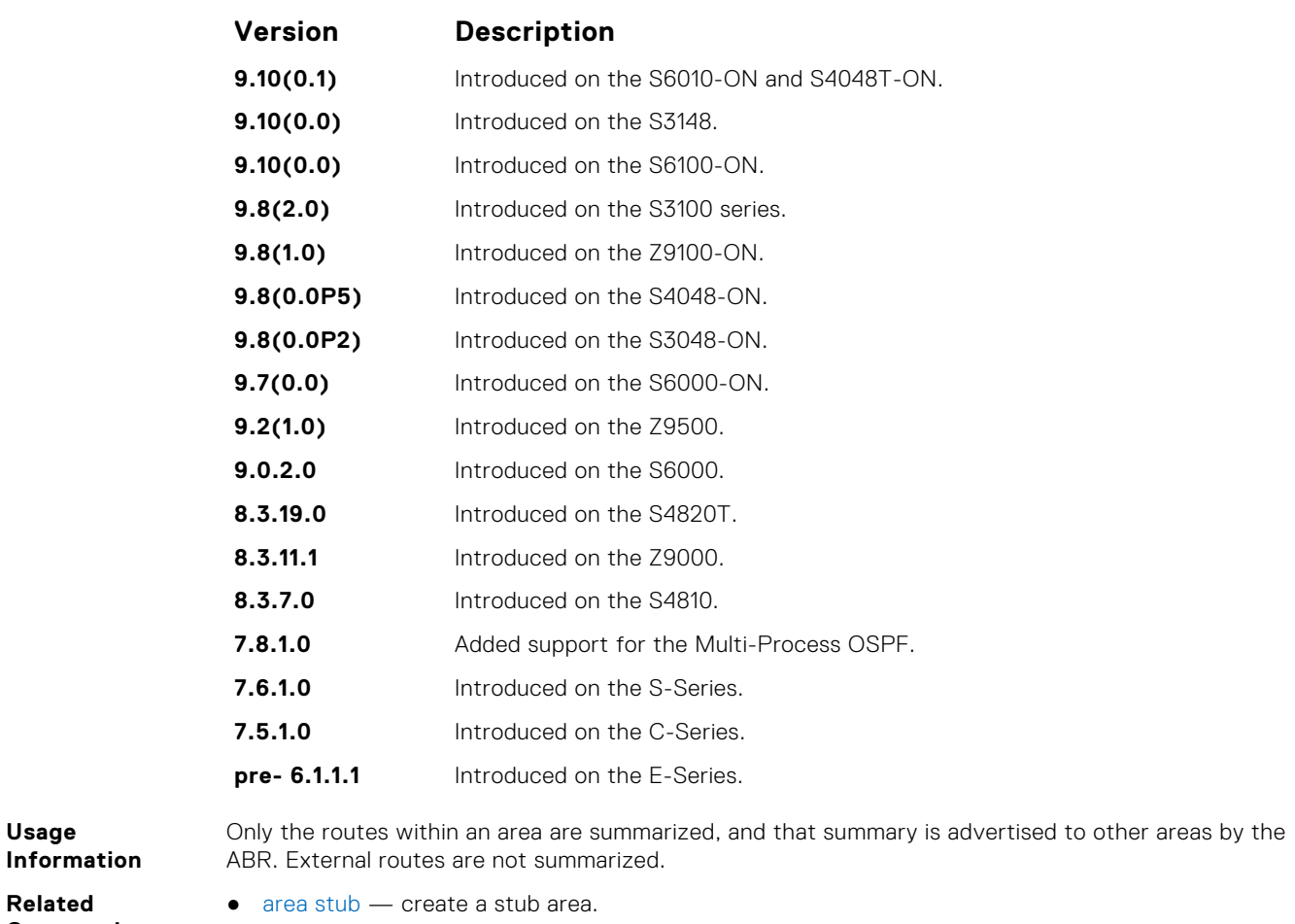

**Commands**

● [router ospf](#page-1089-0) — enter ROUTER OSPF mode to configure an OSPF instance.

#### **area stub**

Configure a stub area, which is an area not connected to other areas.

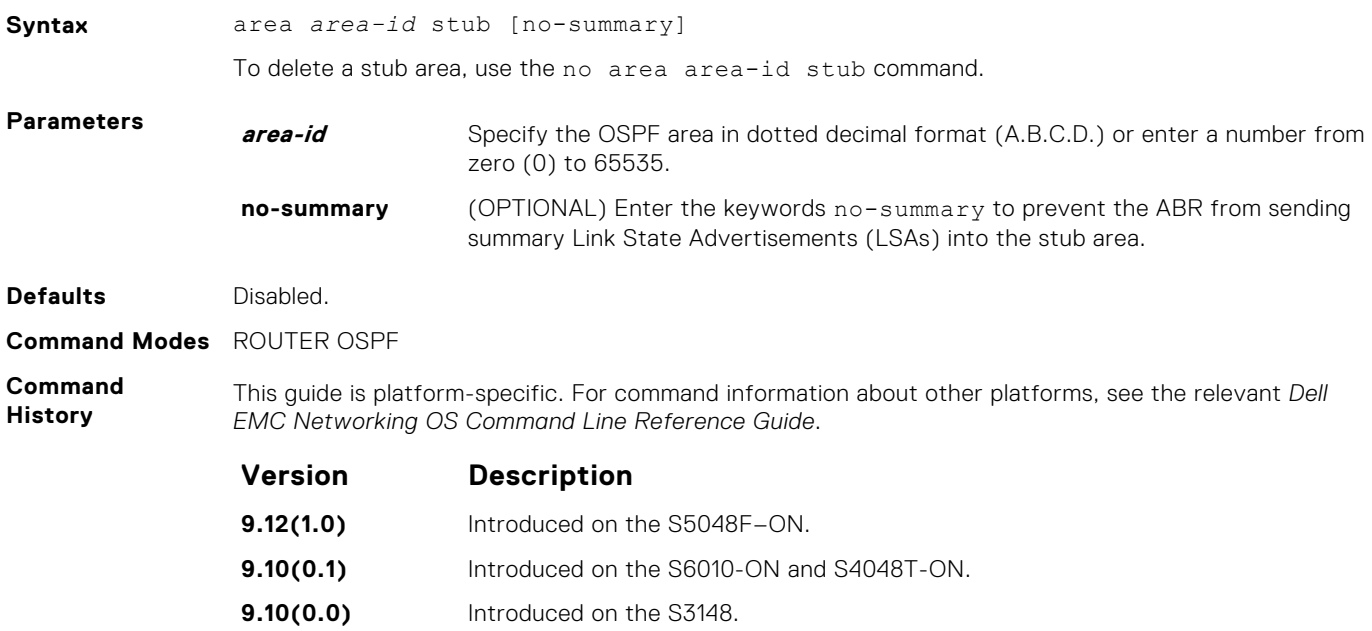

<span id="page-1054-0"></span>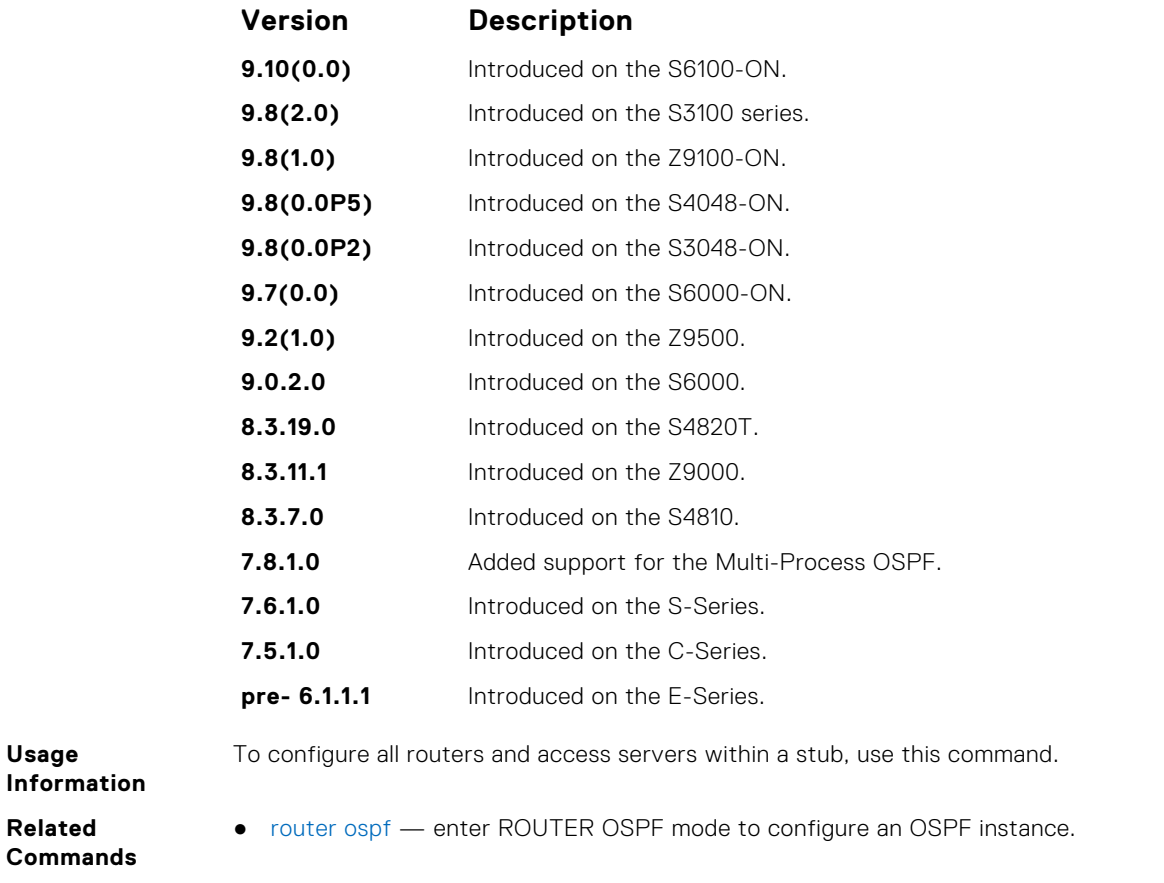

#### **auto-cost**

**Usage**

Specify how the OSPF interface cost is calculated based on the reference bandwidth method.

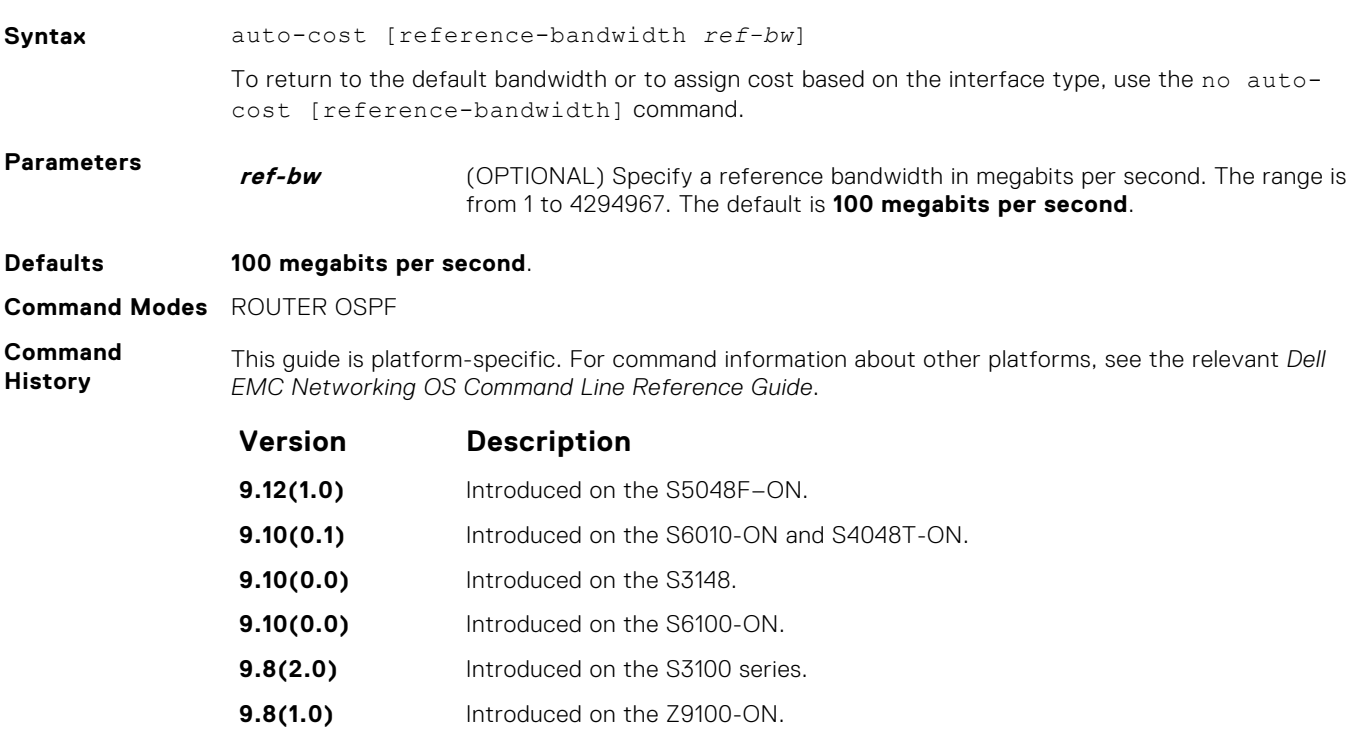

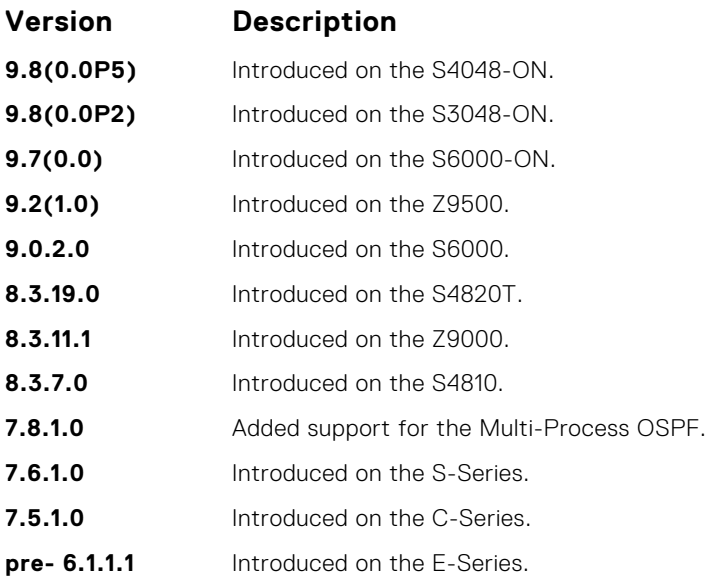

### **clear ip ospf**

Clear all OSPF routing tables.

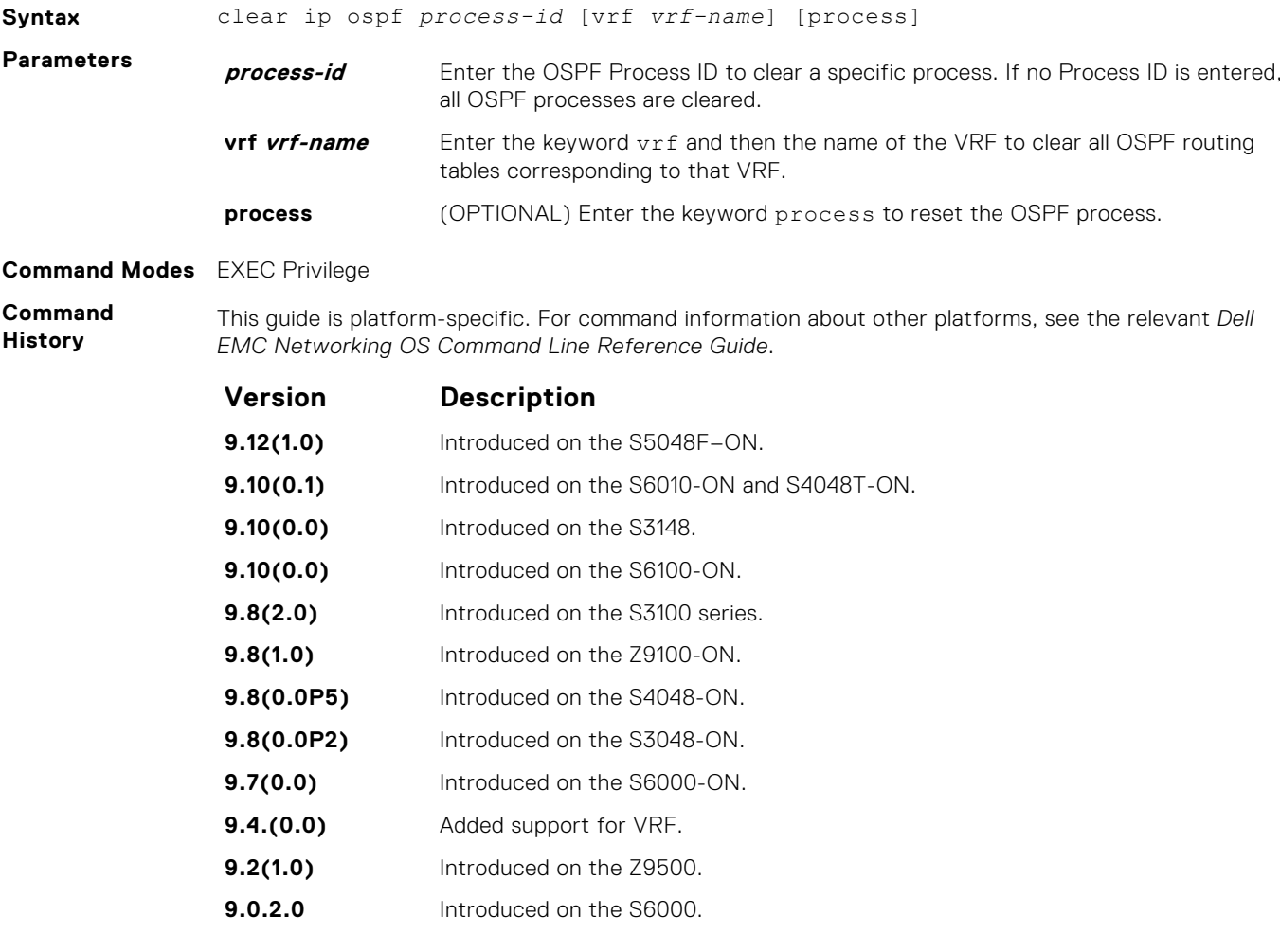

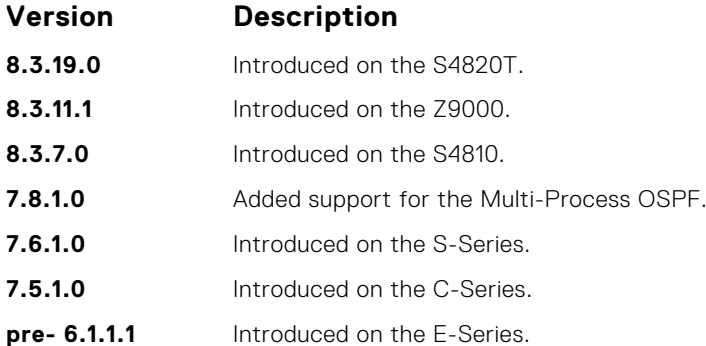

# **clear ip ospf statistics**

Clear the packet statistics in interfaces and neighbors.

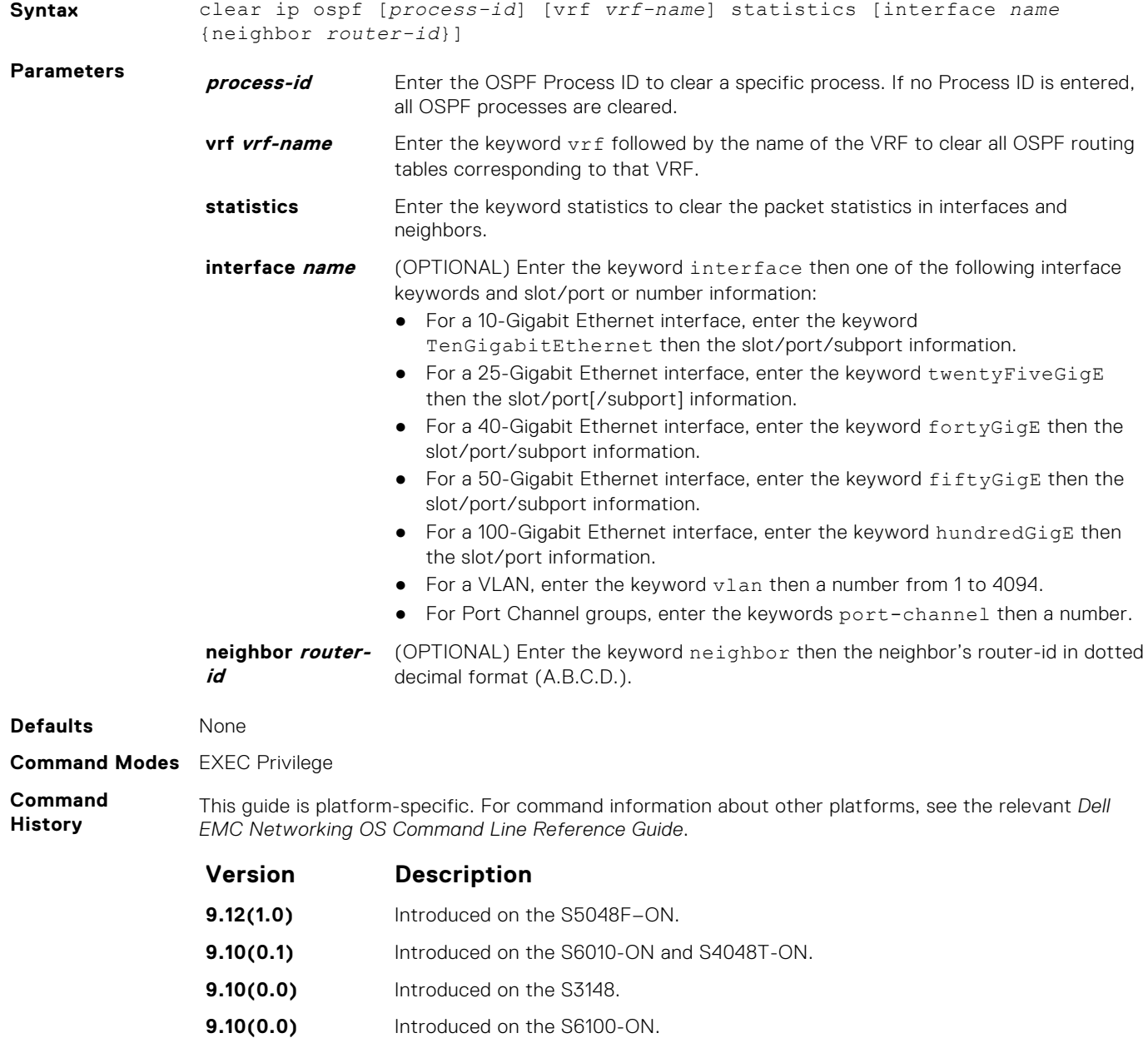

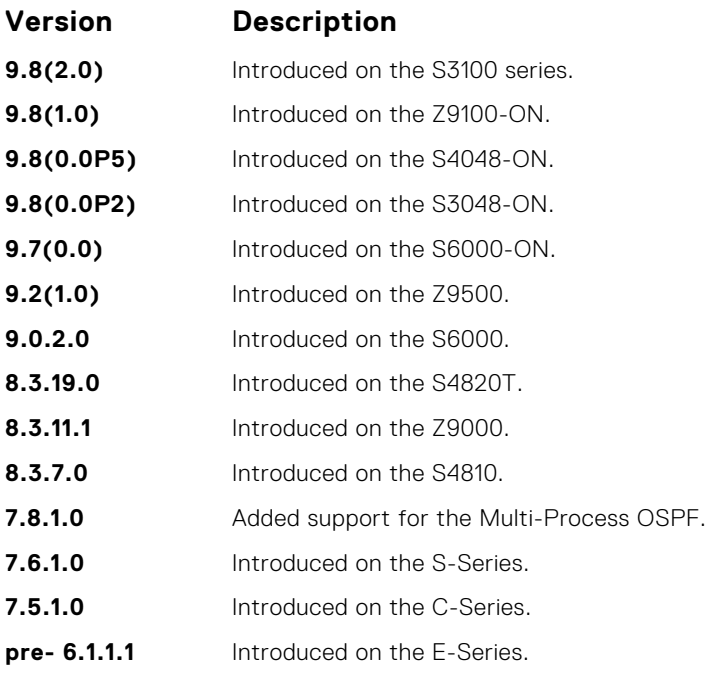

### **debug ip ospf**

Display debug information on OSPF. Entering the debug ip ospf commands enables OSPF debugging for the first OSPF process.

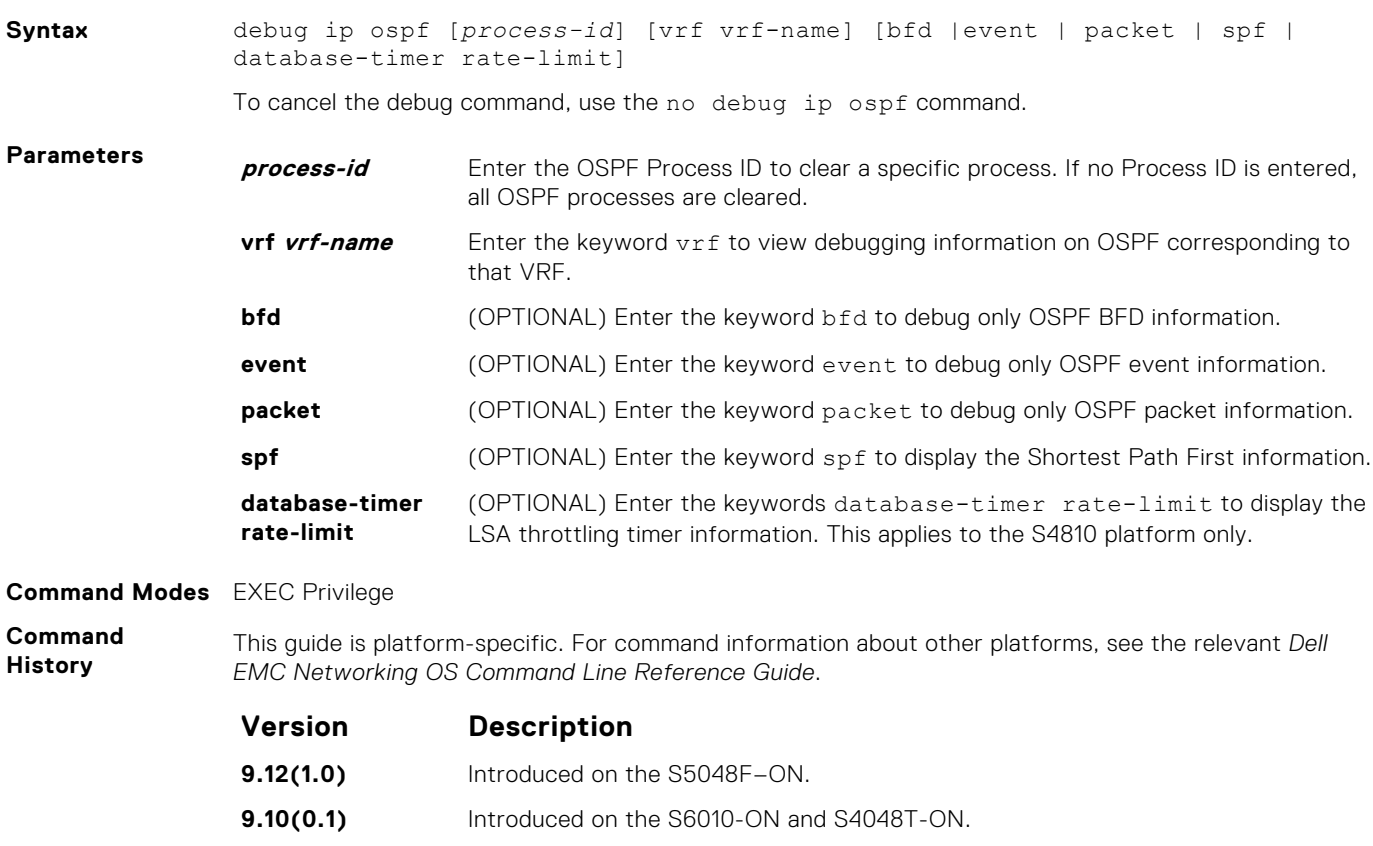

**9.10(0.0)** Introduced on the S3148.

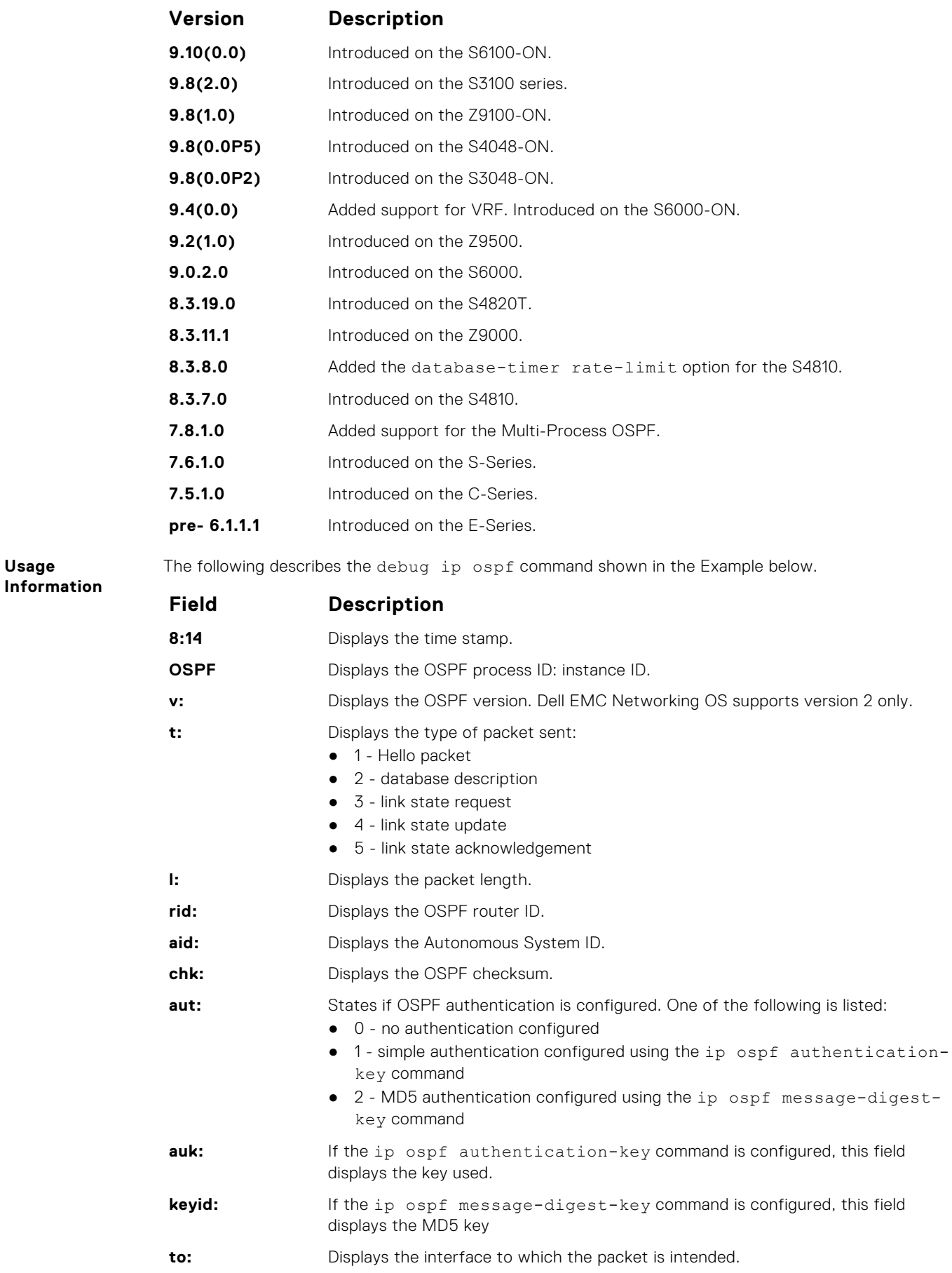

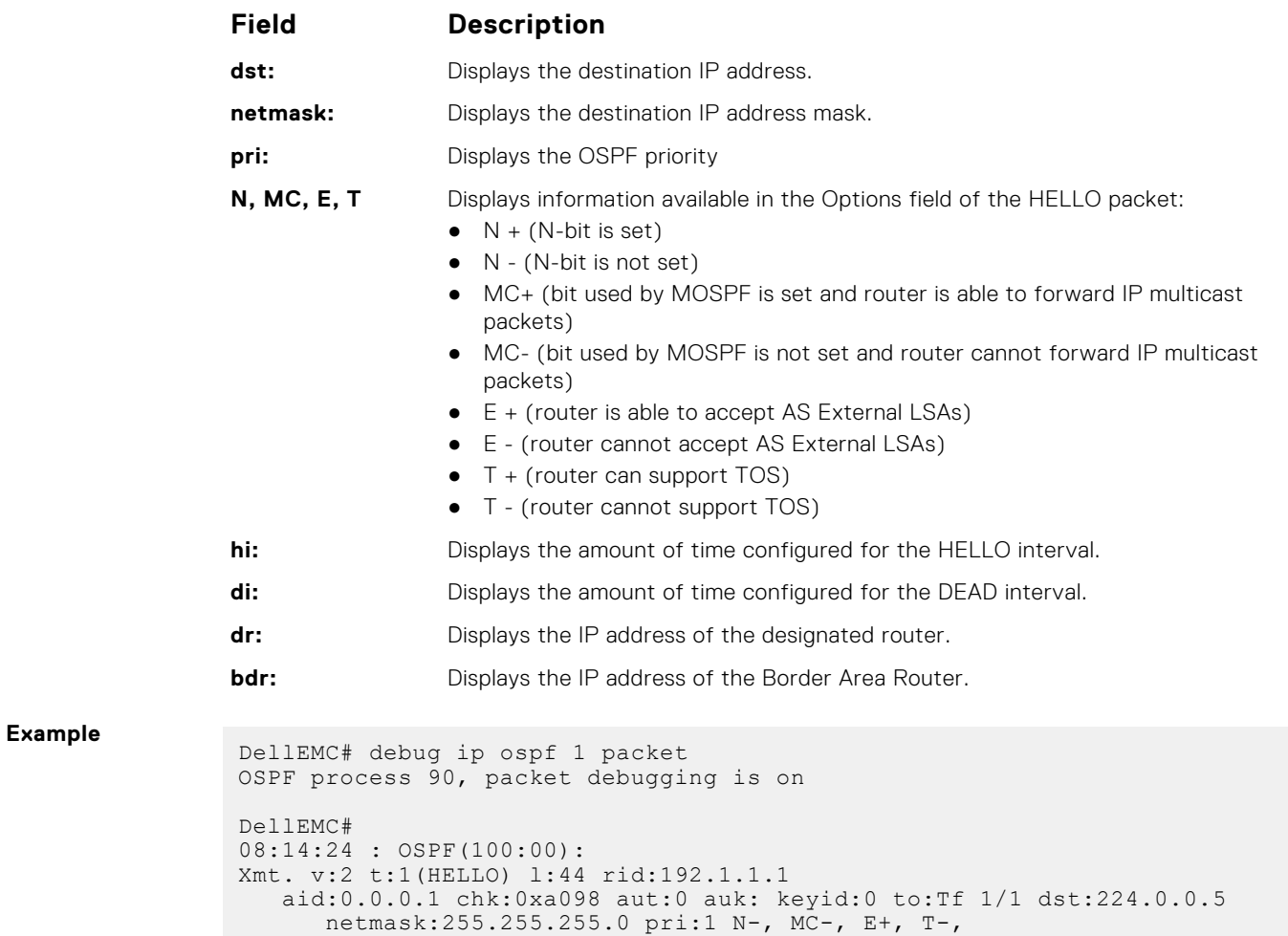

### **default-information originate**

To generate a default external route into an OSPF routing domain, configure Dell EMC Networking Operating System (OS).

hi:10 di:40 dr:90.1.1.1 bdr:0.0.0.0

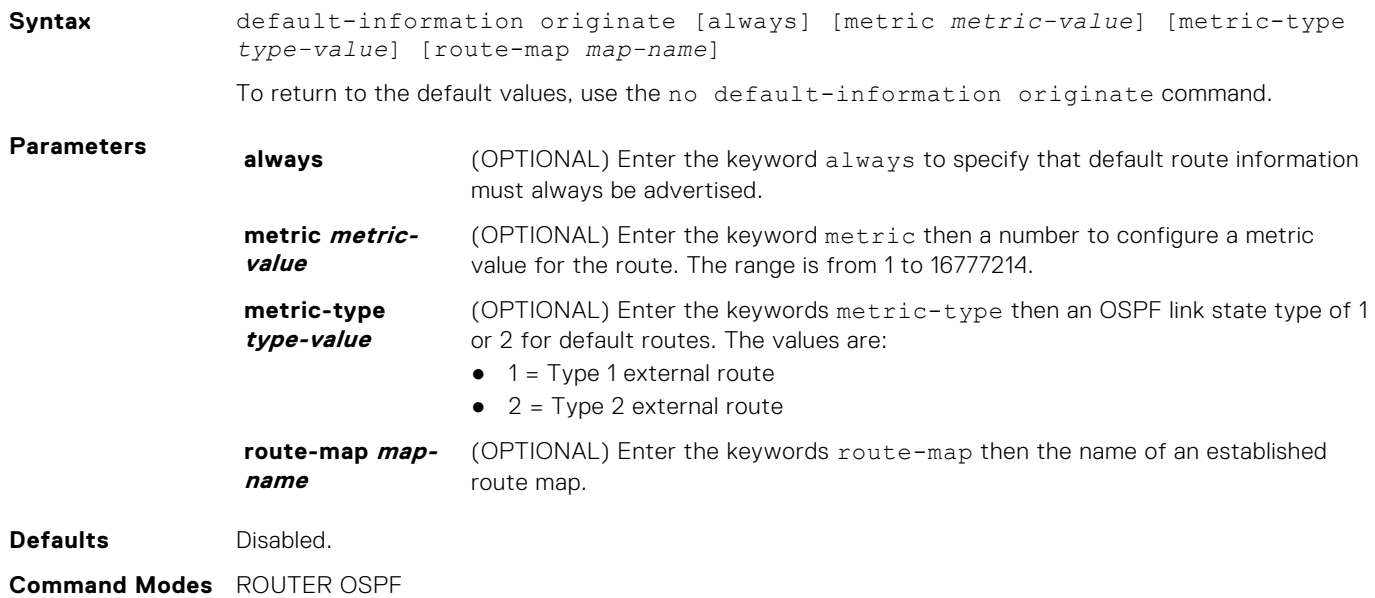

#### **Command History**

This guide is platform-specific. For command information about other platforms, see the relevant *Dell EMC Networking OS Command Line Reference Guide*.

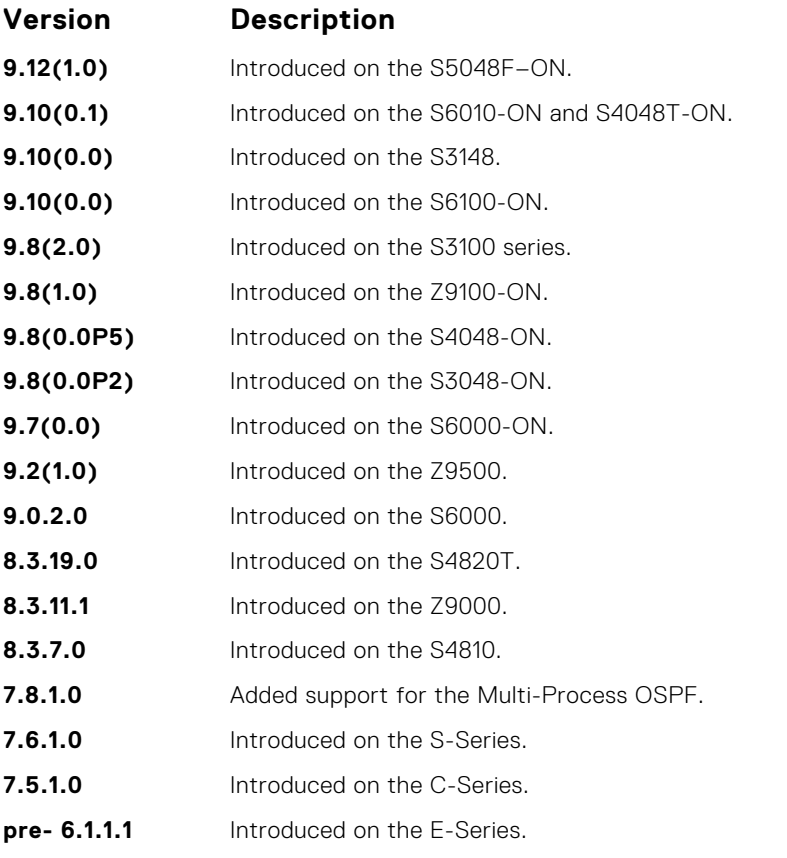

**Related**

● redistribute — redistributes routes from other routing protocols into OSPF.

#### **Commands**

#### **default-metric**

Change the metrics of redistributed routes to a value useful to OSPF. Use this command with the redistribute command.

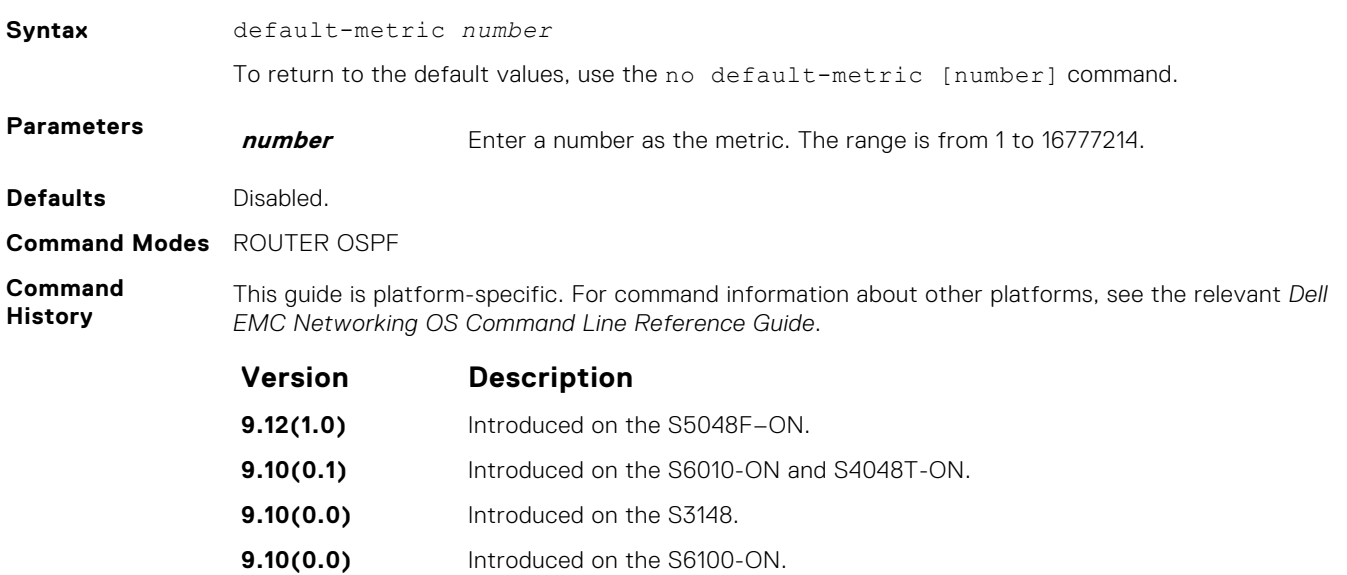

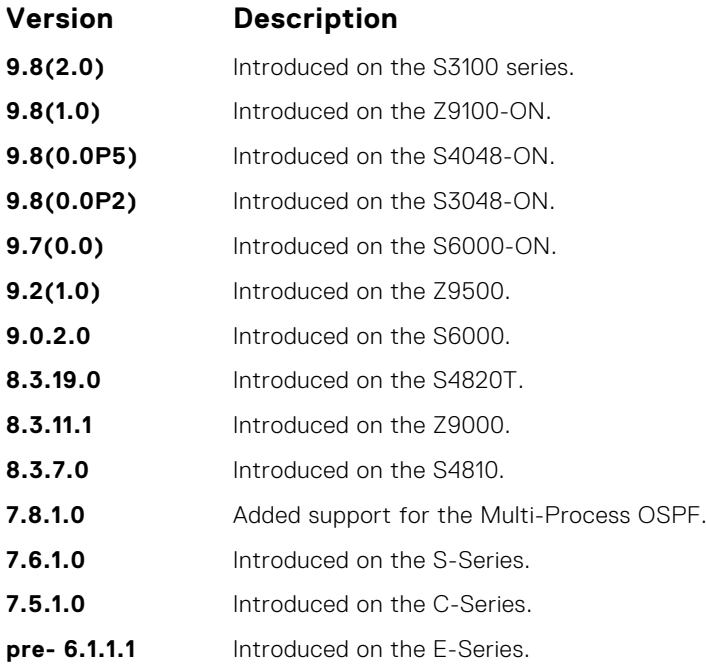

# **description**

Add a description about the selected OSPF configuration.

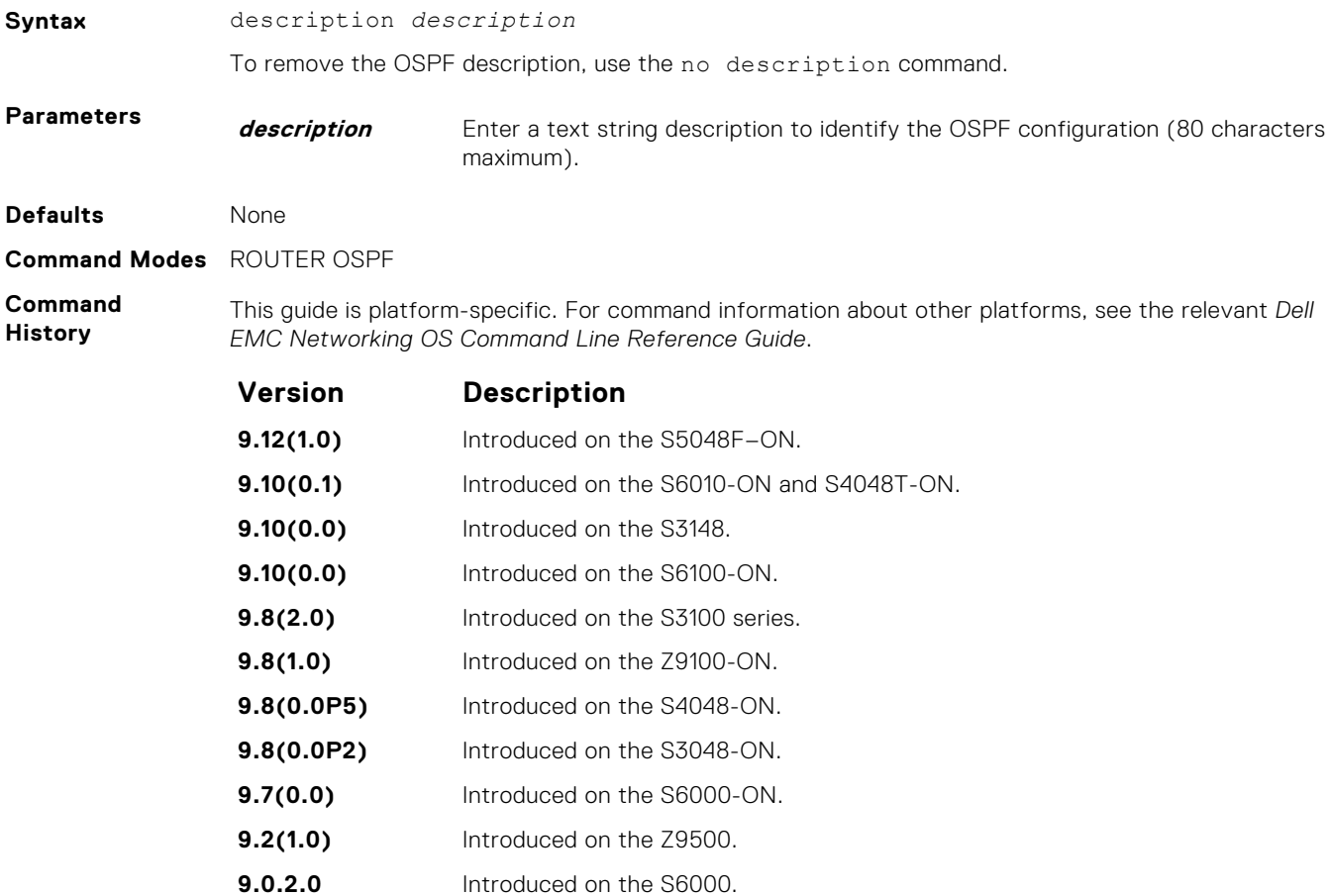

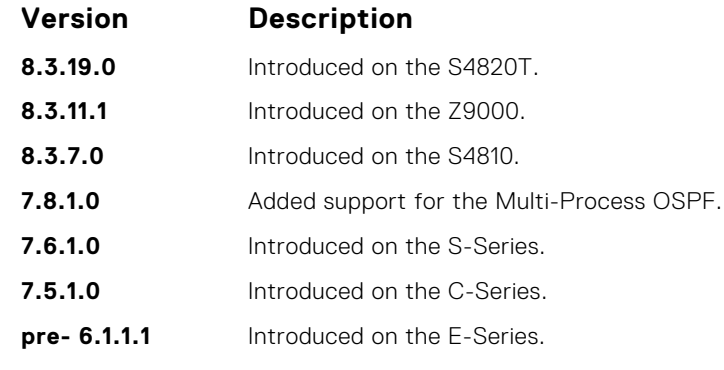

● [show ip ospf asbr](#page-1093-0) — display the VLAN configuration.

**Related Commands**

# **distance**

Define an administrative distance for particular routes to a specific IP address.

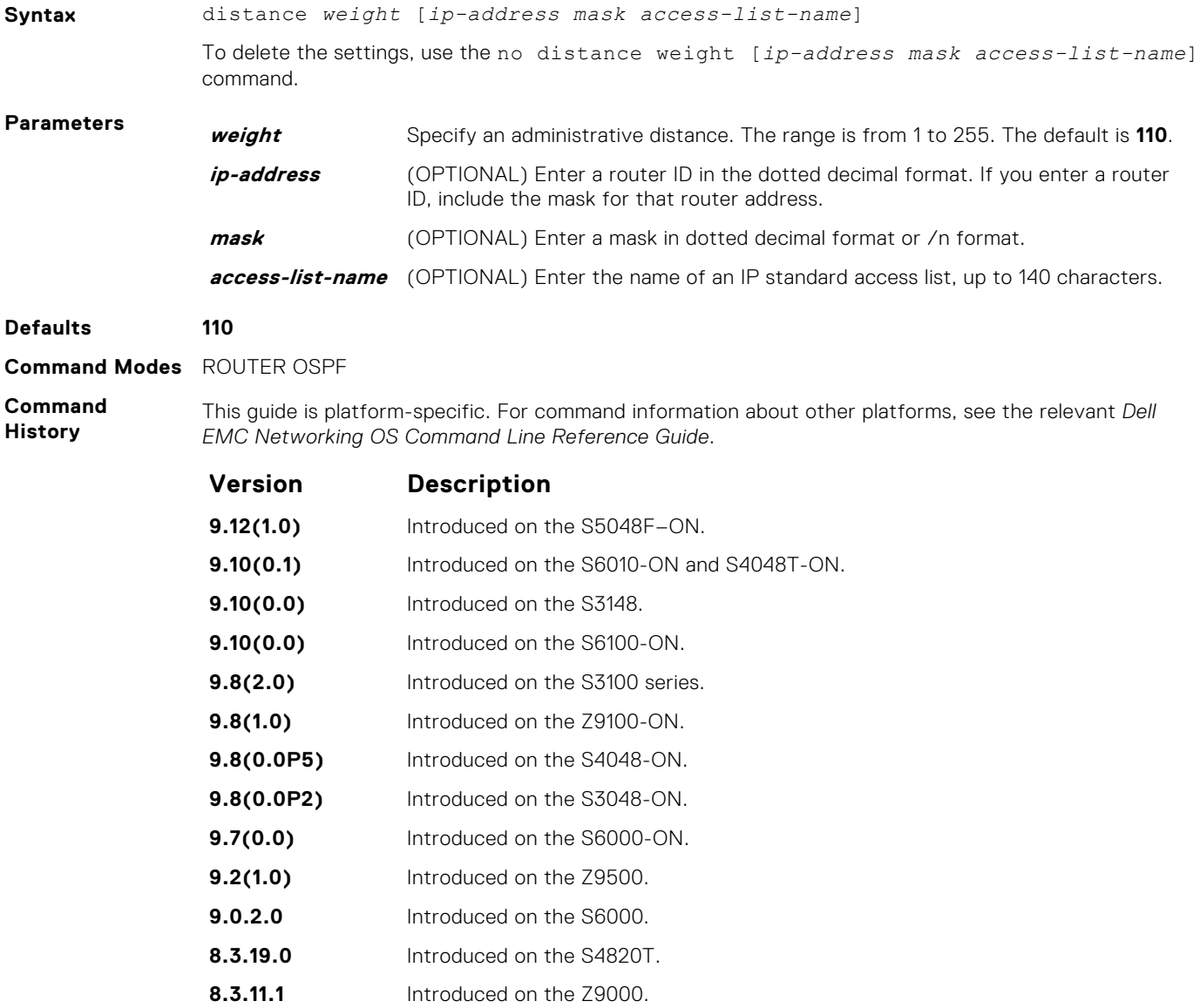

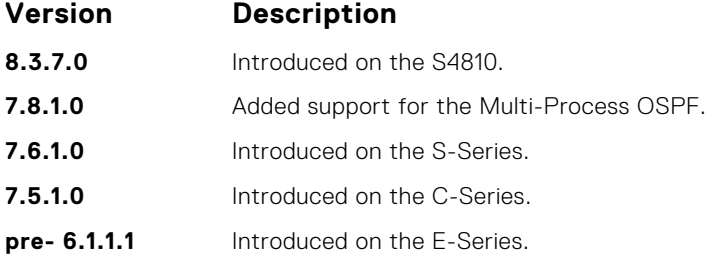

### **distance ospf**

Configure an OSPF distance metric for different types of routes.

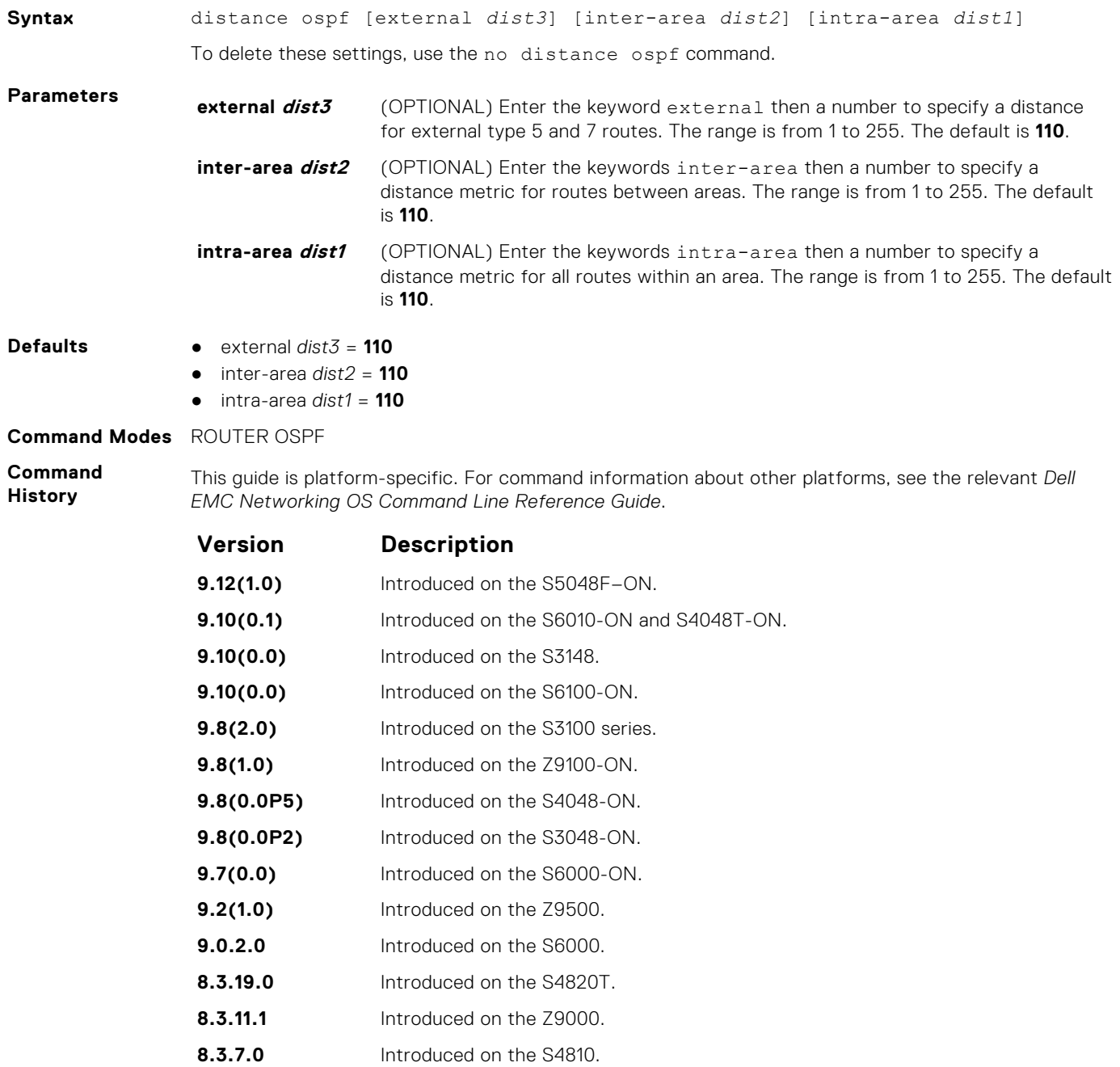

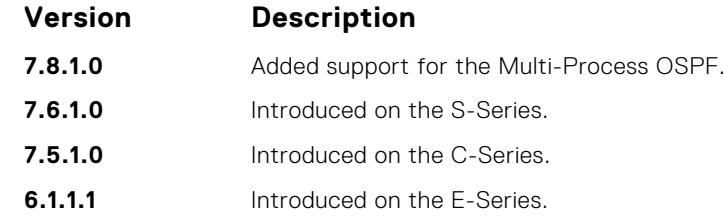

**Usage Information** To specify a distance for routes learned from other routing domains, use the redistribute command.

#### **distribute-list in**

Apply a filter to incoming routing updates from OSPF to the routing table.

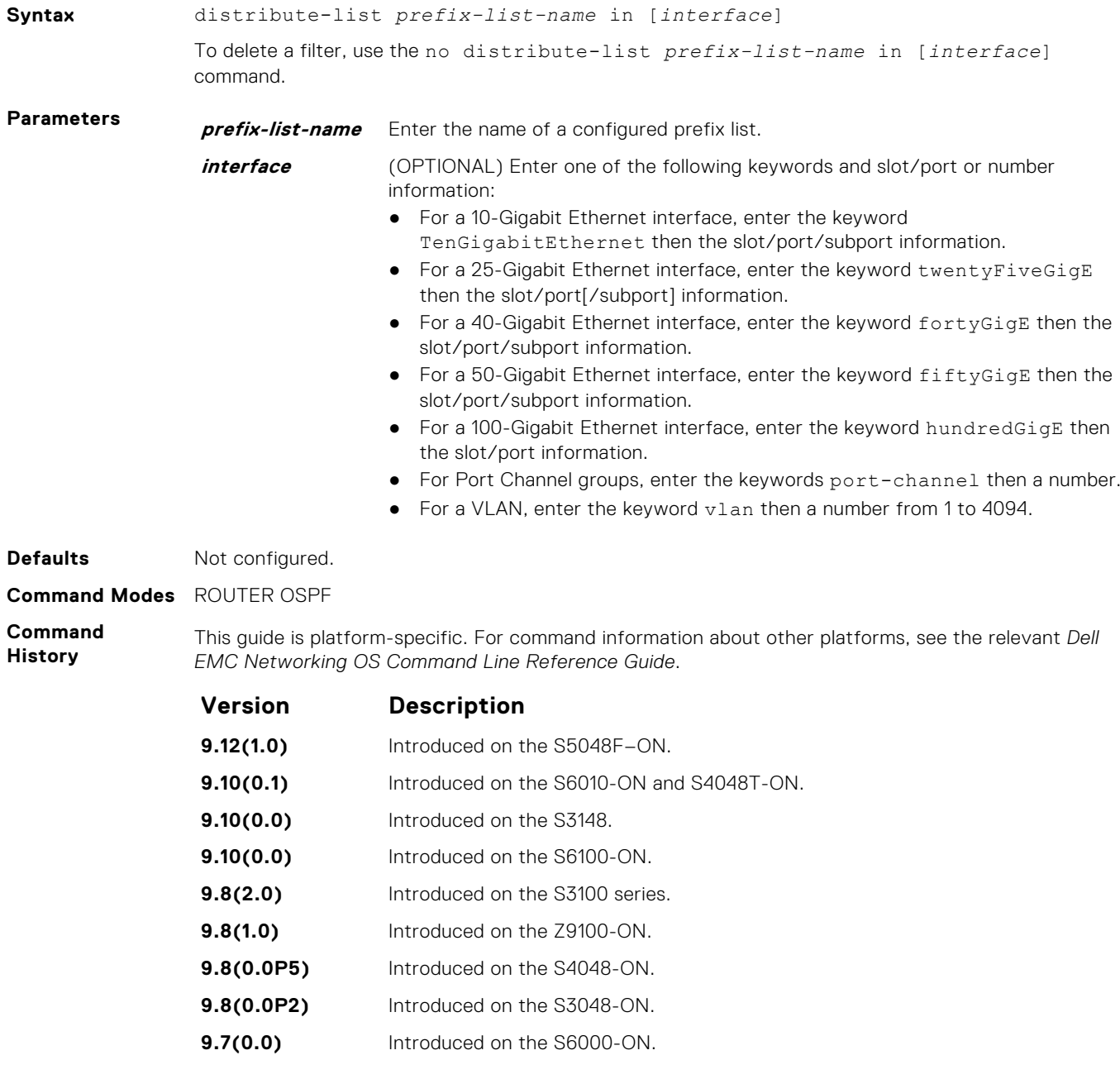

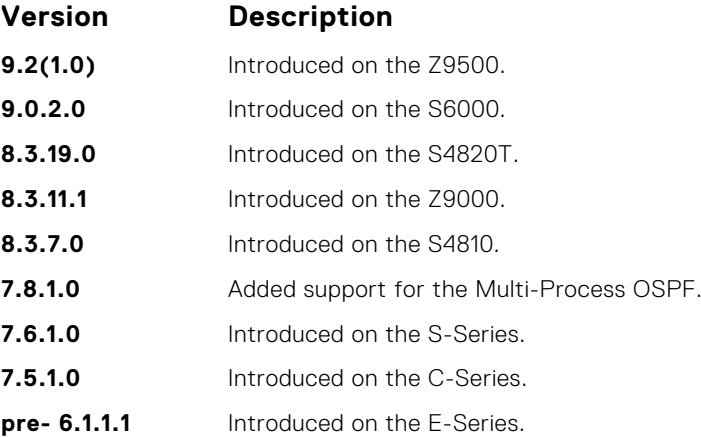

### **distribute-list out**

To restrict certain routes destined for the local routing table after the SPF calculation, apply a filter.

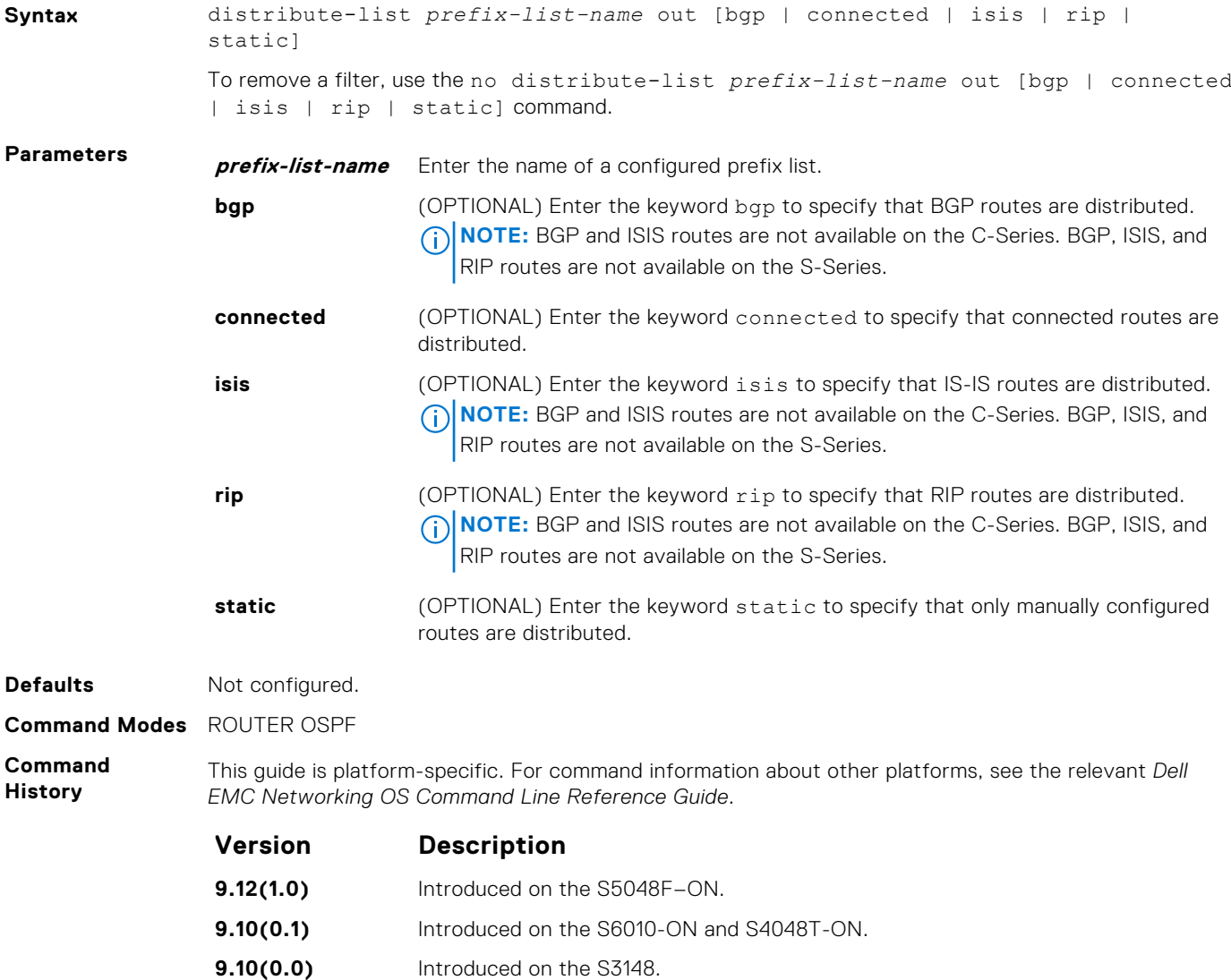

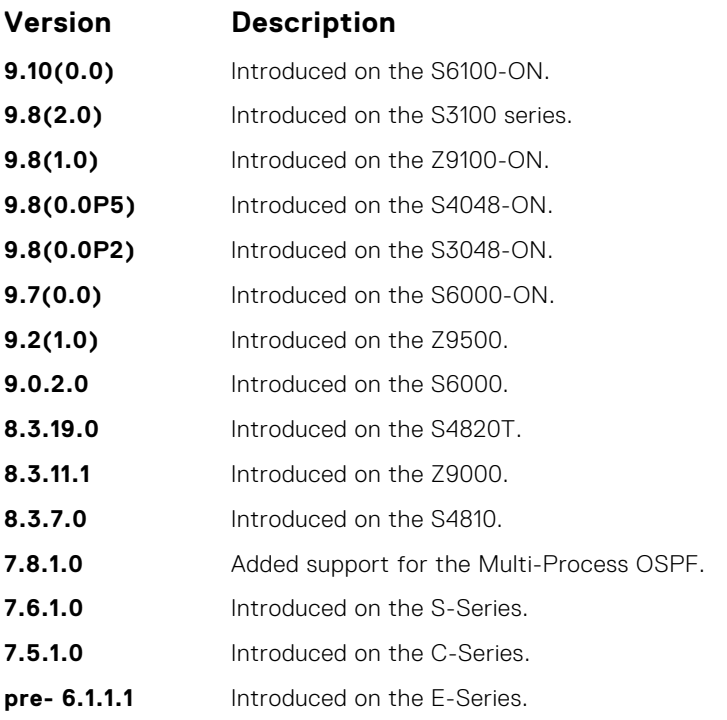

**Usage Information**

The distribute-list out command applies to routes autonomous system boundary routers (ASBRs) redistributes into OSPF. It can be applied to external type 2 and external type 1 routes, but not to intra-area and inter-area routes.

#### **fast-convergence**

This command sets the minimum LSA origination and arrival times to zero (0), allowing more rapid route computation so that convergence takes less time.

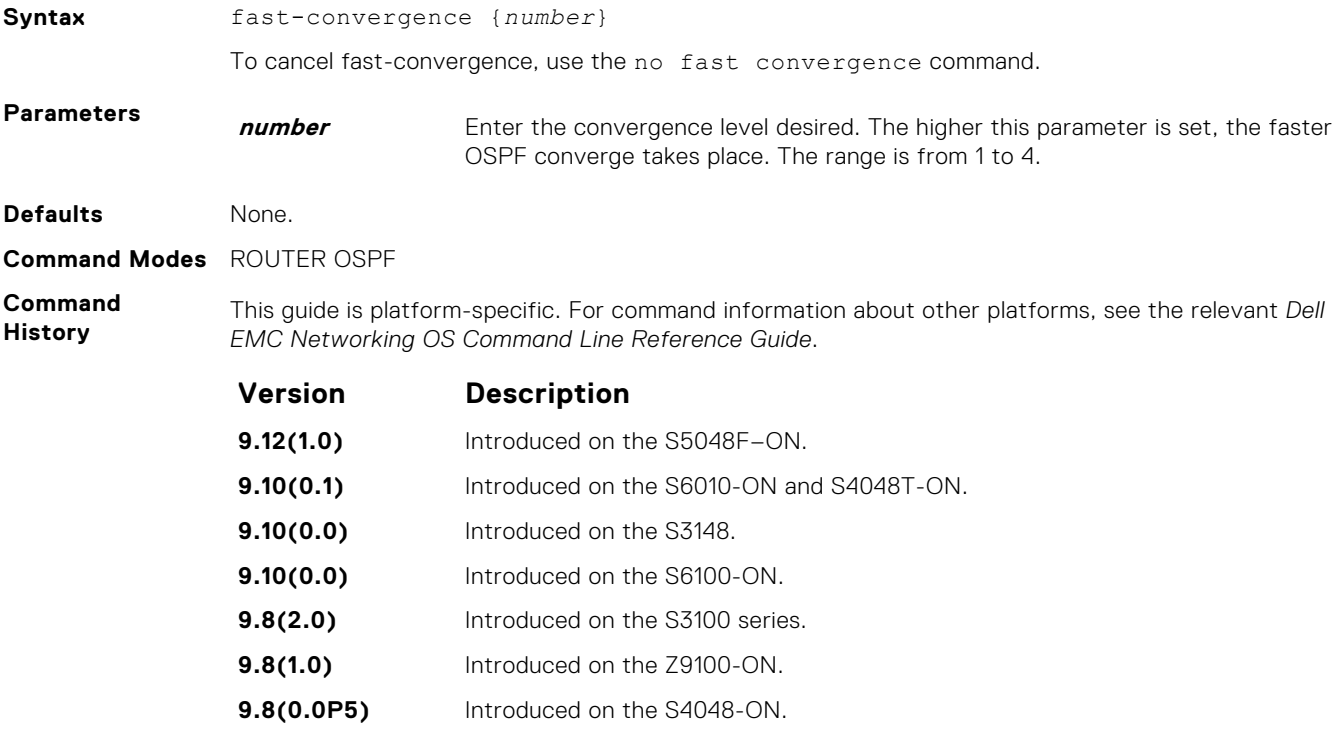

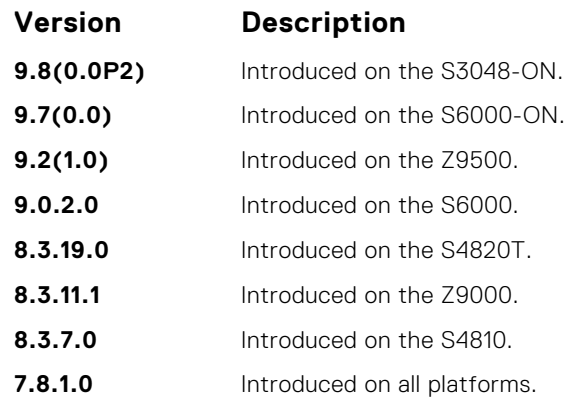

#### **Usage Information**

The higher this parameter is set, the faster OSPF converge takes place.

**NOTE:** The faster the convergence, the more frequent the route calculations and updates. This behavior impacts CPU utilization and may impact adjacency stability in larger topologies.

Generally, convergence level 1 meets most convergence requirements. Higher convergence levels should only be selected following consultation with Dell EMC Networking technical support.

#### **graceful-restart grace-period**

Specifies the time duration, in seconds, that the router's neighbors continue to advertise the router as fully adjacent regardless of the synchronization state during a graceful restart.

**NOTE:** This command enables OSPFv2 graceful restart globally by setting the grace period (in seconds) that an OSPFv2 router's neighbors continues to advertise the router as adjacent during a graceful restart.

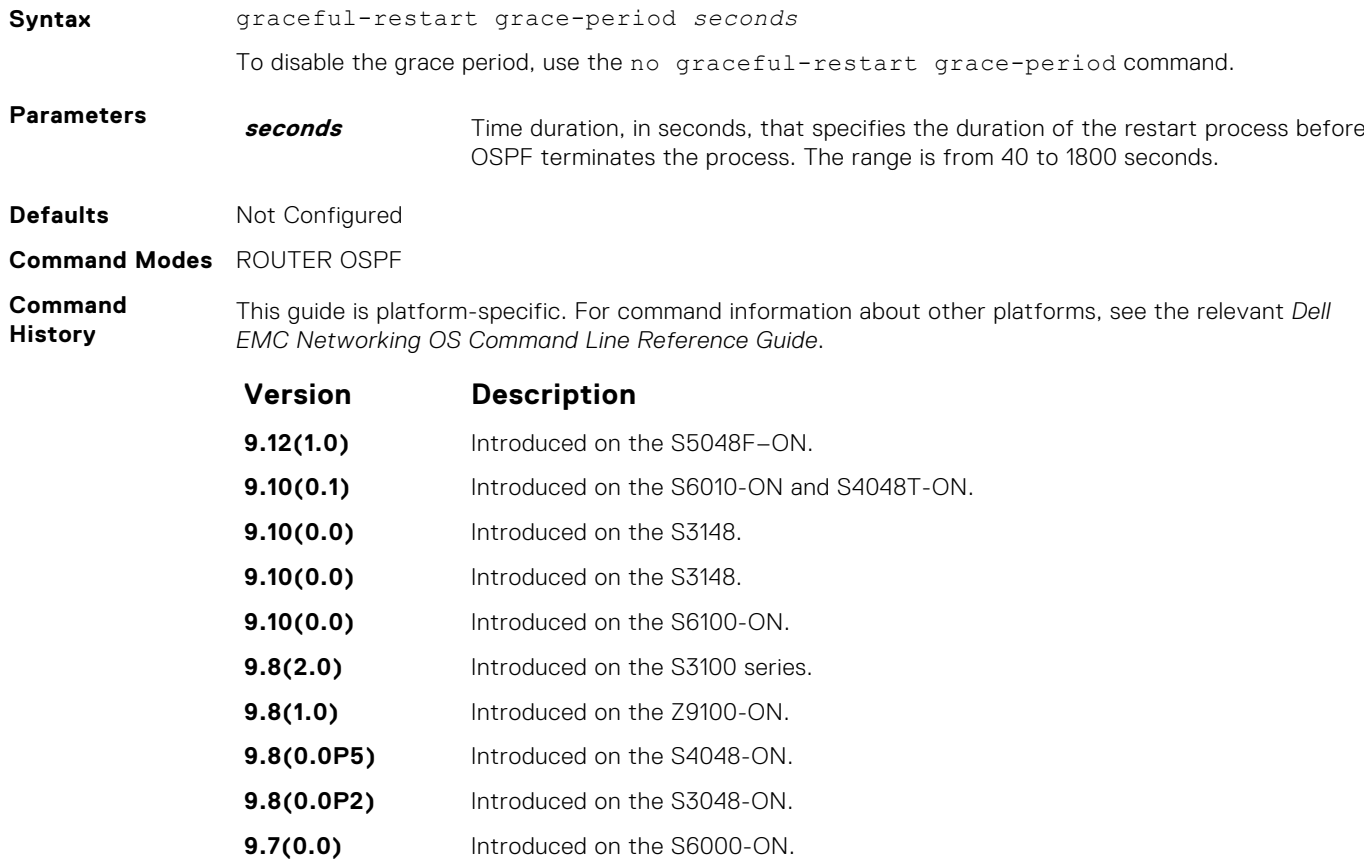

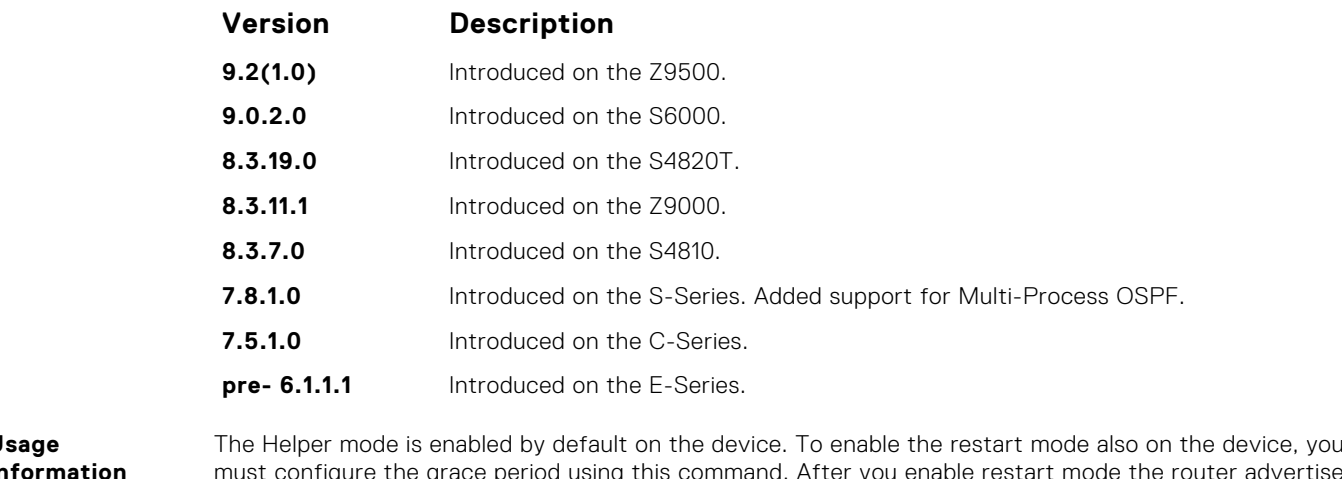

**Usage Information** must configure the grace period using this command. After you enable restart mode the router advertises the neighbor as fully adjacent during a restart.

# **graceful-restart helper-reject**

Specify the OSPF router to not act as a helper during graceful restart.

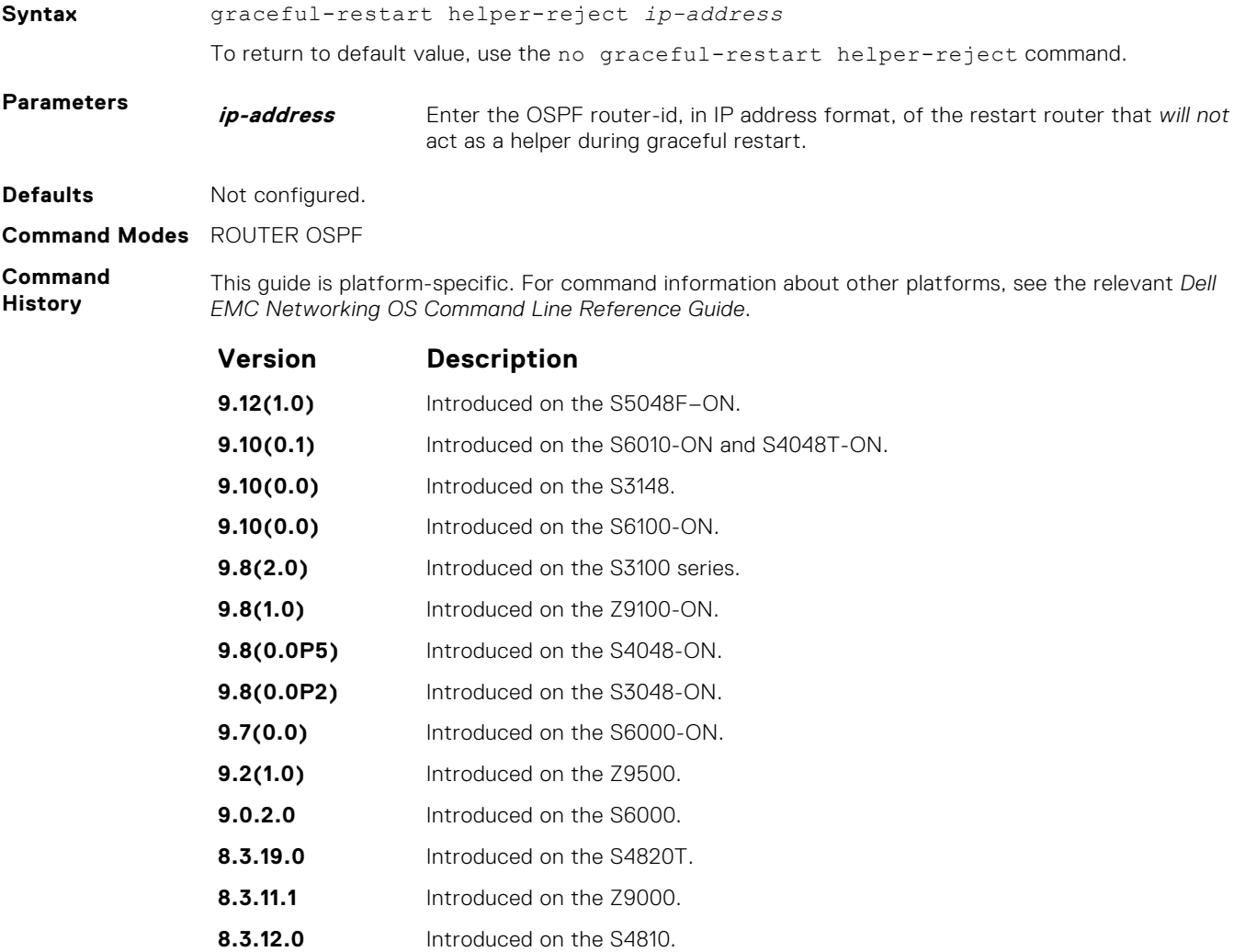

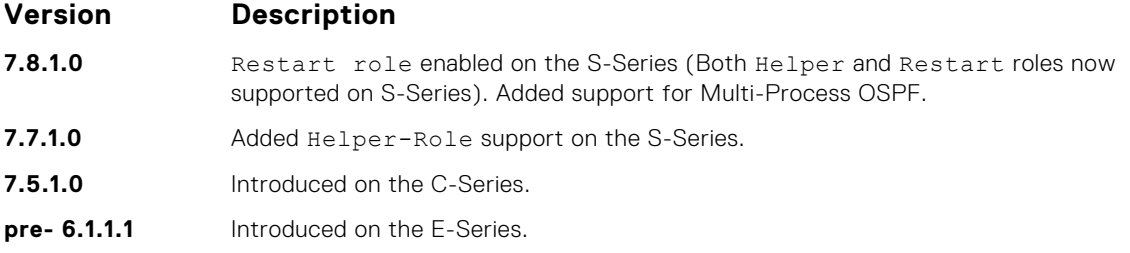

### **graceful-restart mode**

Enable the graceful restart mode.

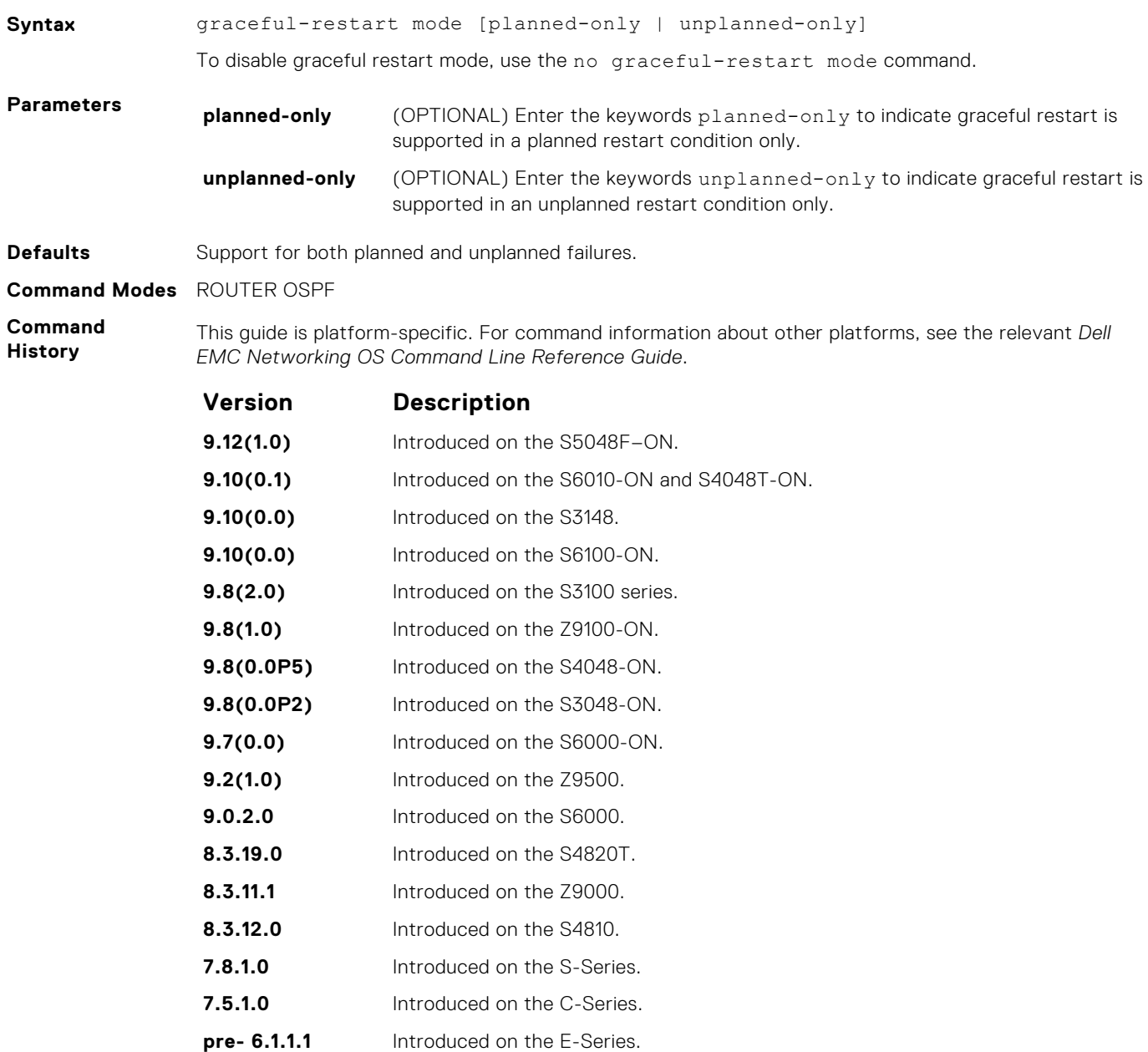

#### **graceful-restart role**

Specify the role for your OSPF router during graceful restart.

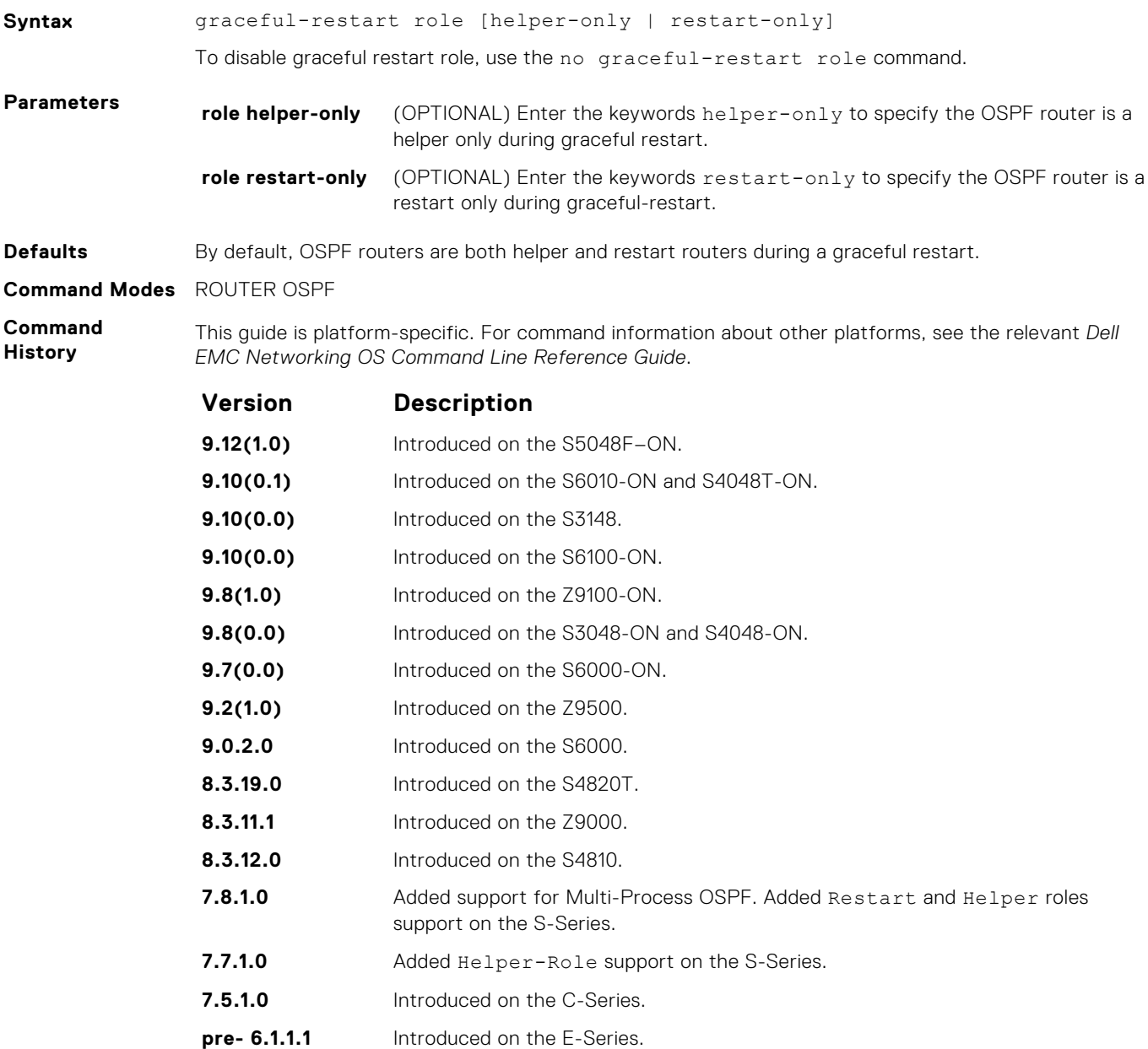

### **ip ospf auth-change-wait-time**

OSPF provides a grace period while OSPF changes its interface authentication type. During the grace period, OSPF sends out packets with new and old authentication scheme until the grace period expires.

**Syntax** ip ospf auth-change-wait-time *seconds*

To return to the default, use the no ip ospf auth-change-wait-time command.

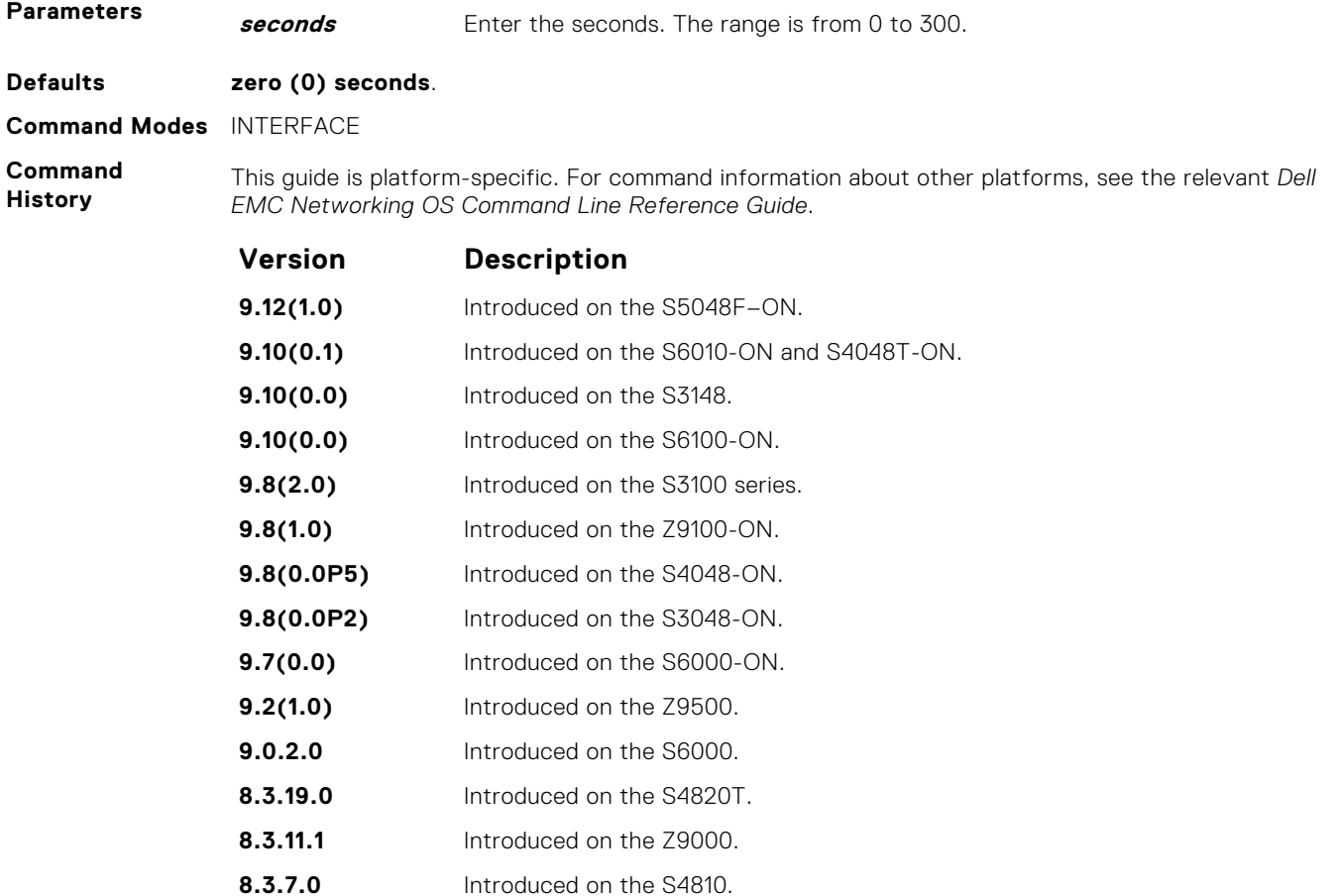

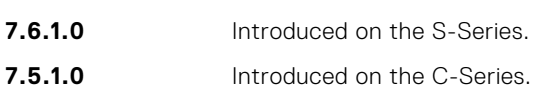

#### **pre- 6.1.1.1** Introduced on the E-Series.

# **ip ospf authentication-key**

Enable authentication and set an authentication key on OSPF traffic on an interface.

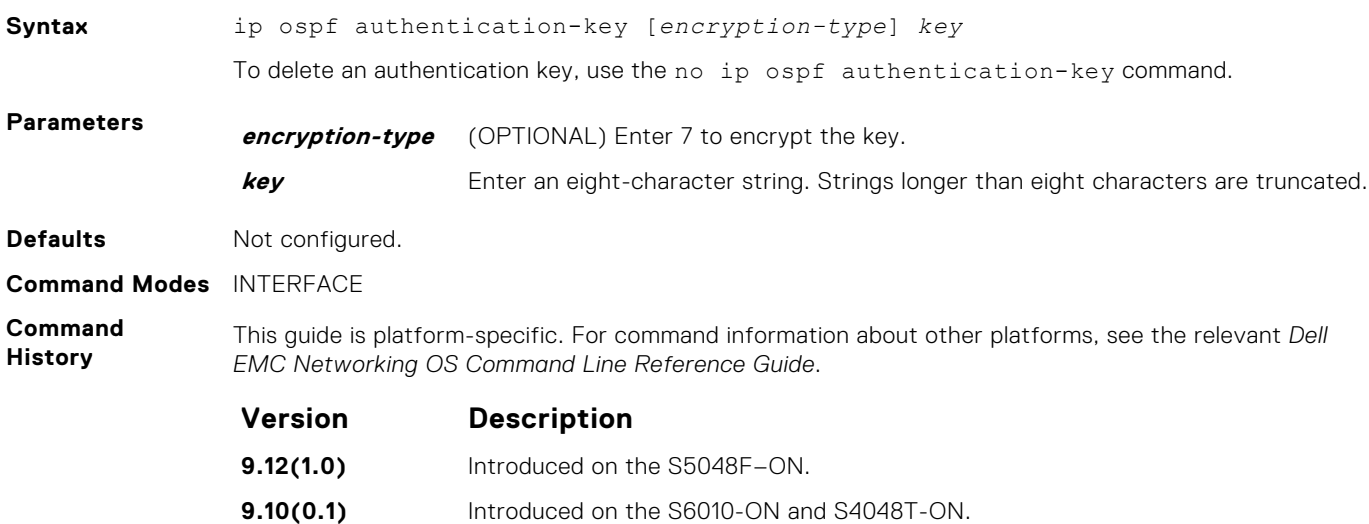

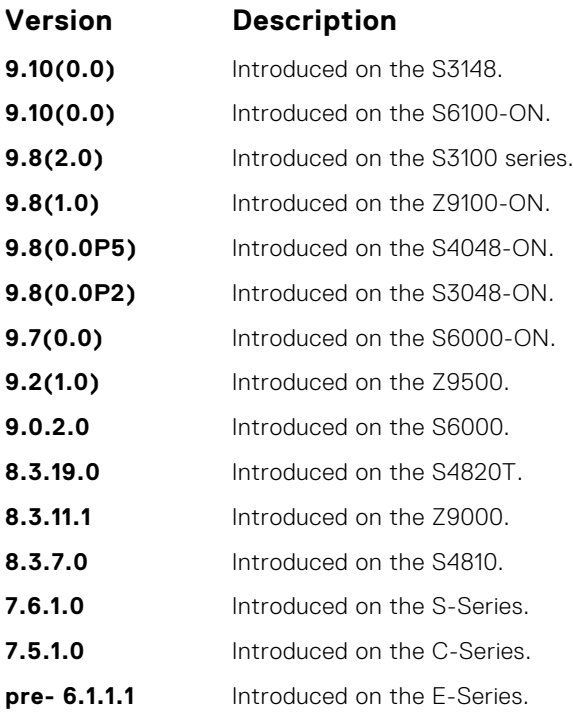

**Usage Information** All neighboring routers in the same network must use the same password to exchange OSPF information.

# **ip ospf cost**

Change the cost associated with the OSPF traffic on an interface.

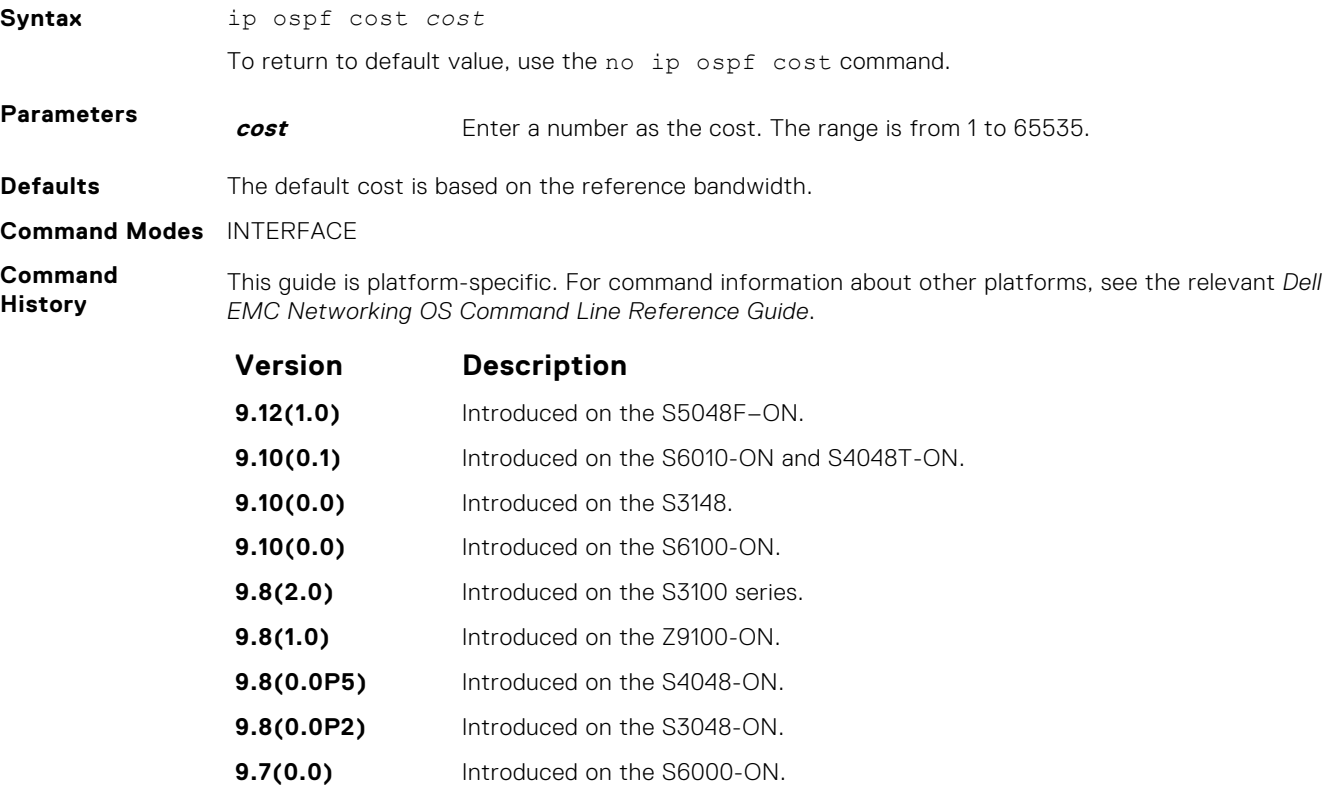

<span id="page-1073-0"></span>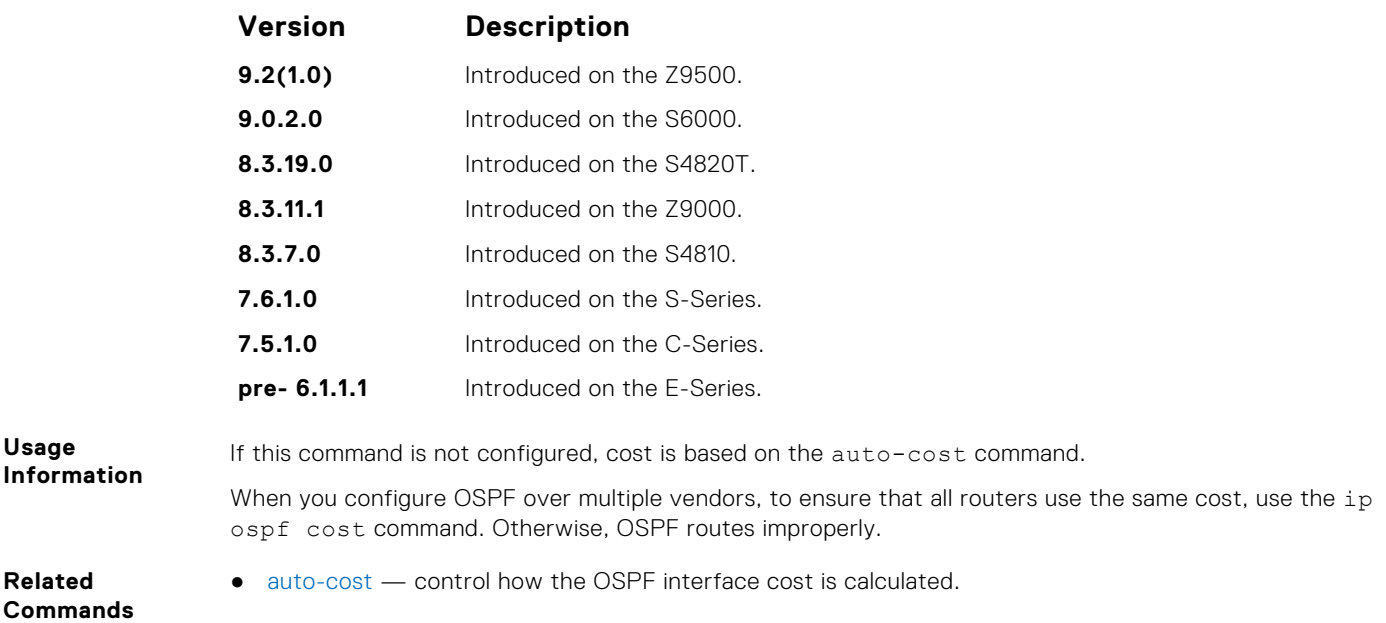

# **ip ospf dead-interval**

Set the time interval since the last hello-packet was received from a router. After the interval elapses, the neighboring routers declare the router dead.

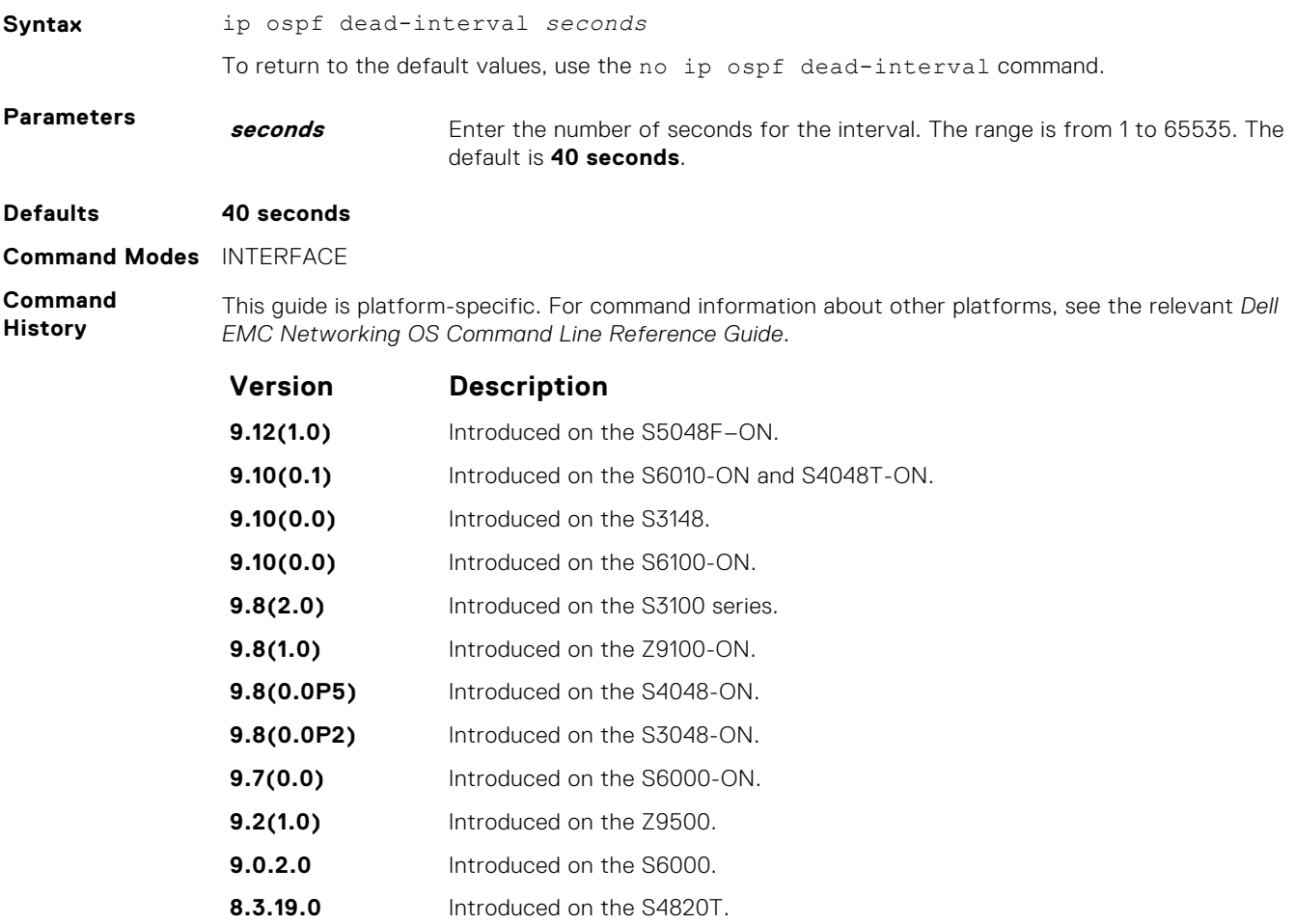

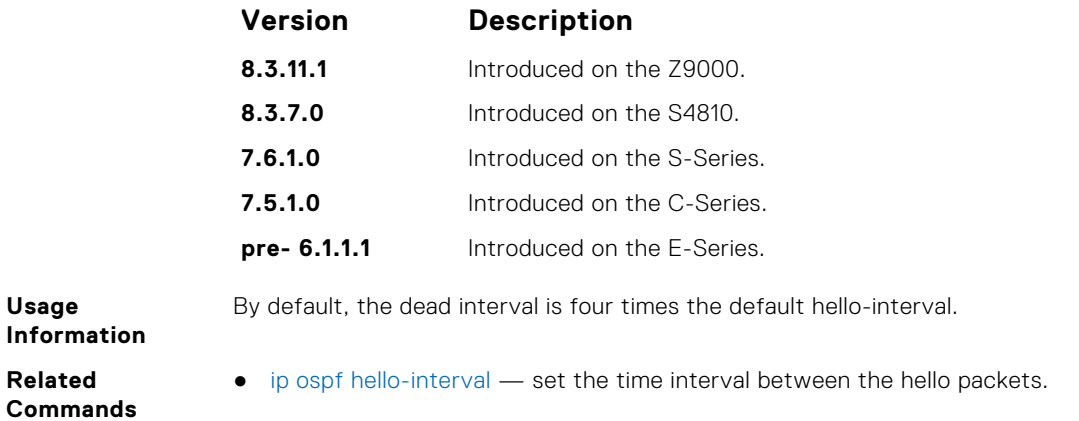

# **ip ospf hello-interval**

Specify the time interval between the hello packets sent on the interface.

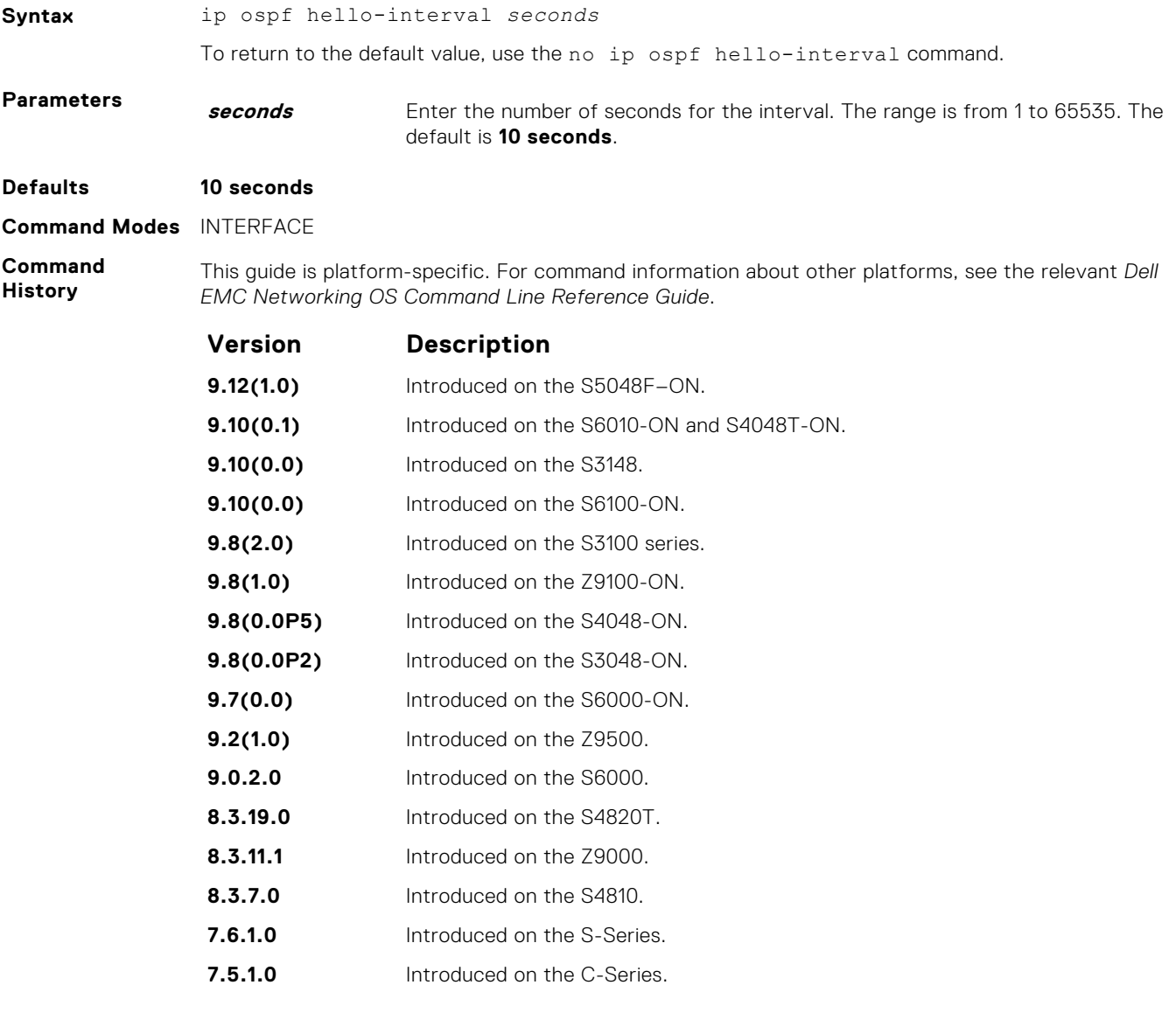

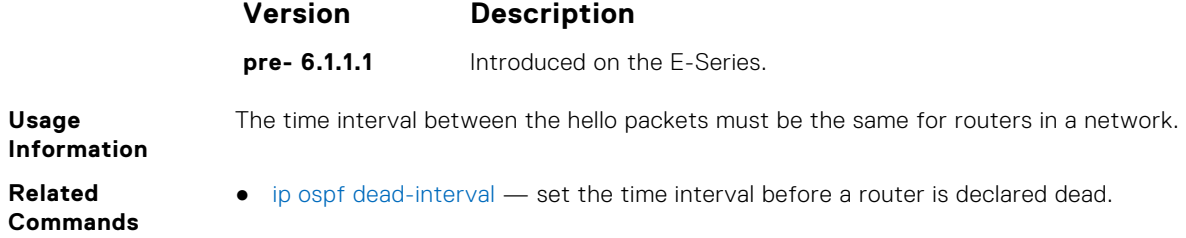

### **ip ospf message-digest-key**

Enable OSPF MD5 authentication and send an OSPF message digest key on the interface.

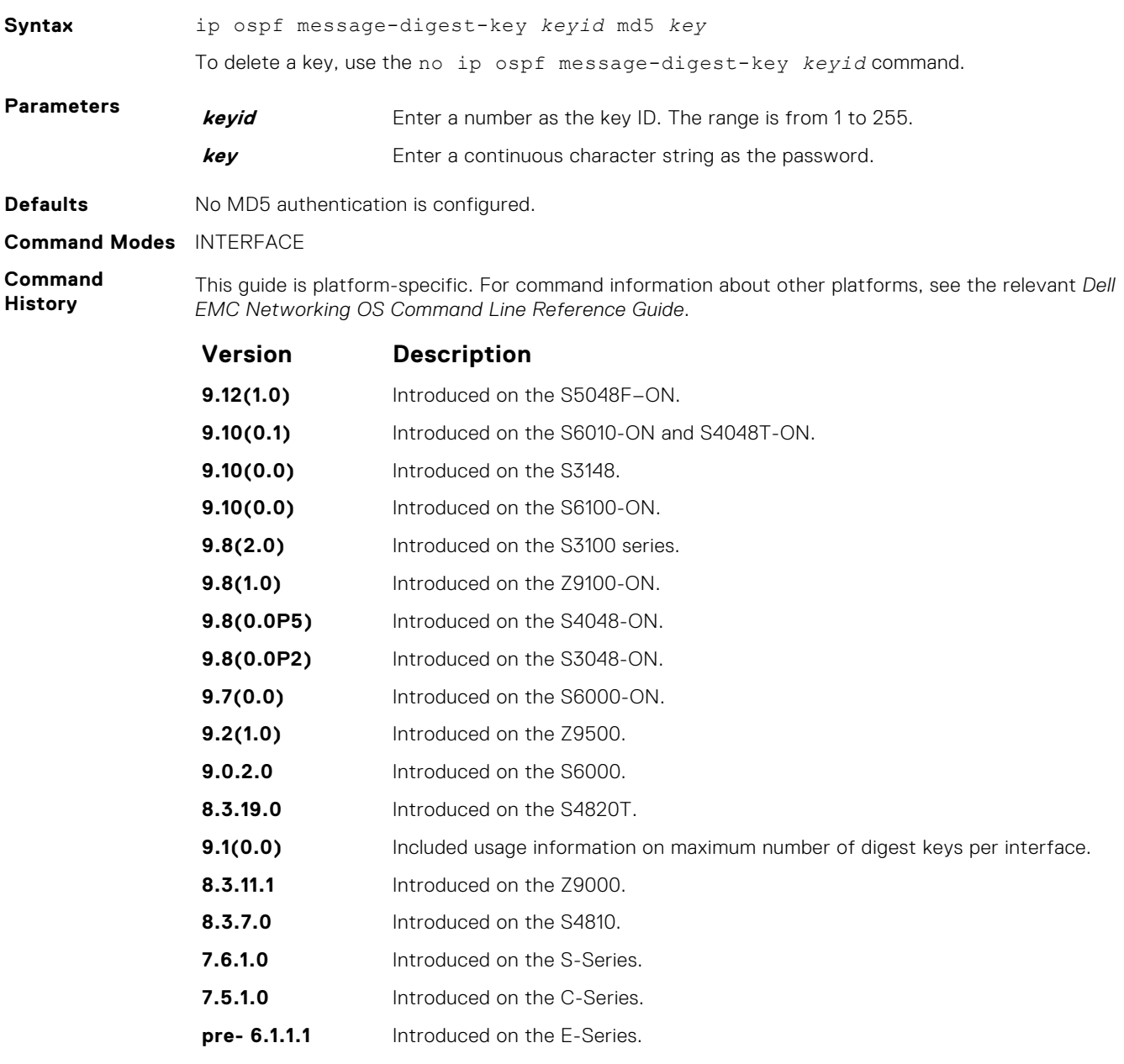

**Usage Information**

You can configure a maximum of six digest keys on an interface. Of the available six digest keys, the switches select the MD5 key that is common. The remaining MD5 keys are unused.

To change to a different key on the interface, enable the new key while the old key is still enabled. Dell EMC Networking OS sends two packets: the first packet authenticated with the old key and the second packet authenticated with the new key. This process ensures that the neighbors learn the new key and communication is not disrupted by keeping the old key enabled.

After the reply is received and the new key is authenticated, delete the old key. Dell EMC recommends keeping only one key per interface.

**(i)** NOTE: The MD5 secret is stored as plain text in the configuration file with service password encryption. Write down or otherwise record the key. You cannot learn the key once it is configured. Use caution when changing the key.

#### **ip ospf mtu-ignore**

Disable OSPF MTU mismatch detection upon receipt of database description (DBD) packets.

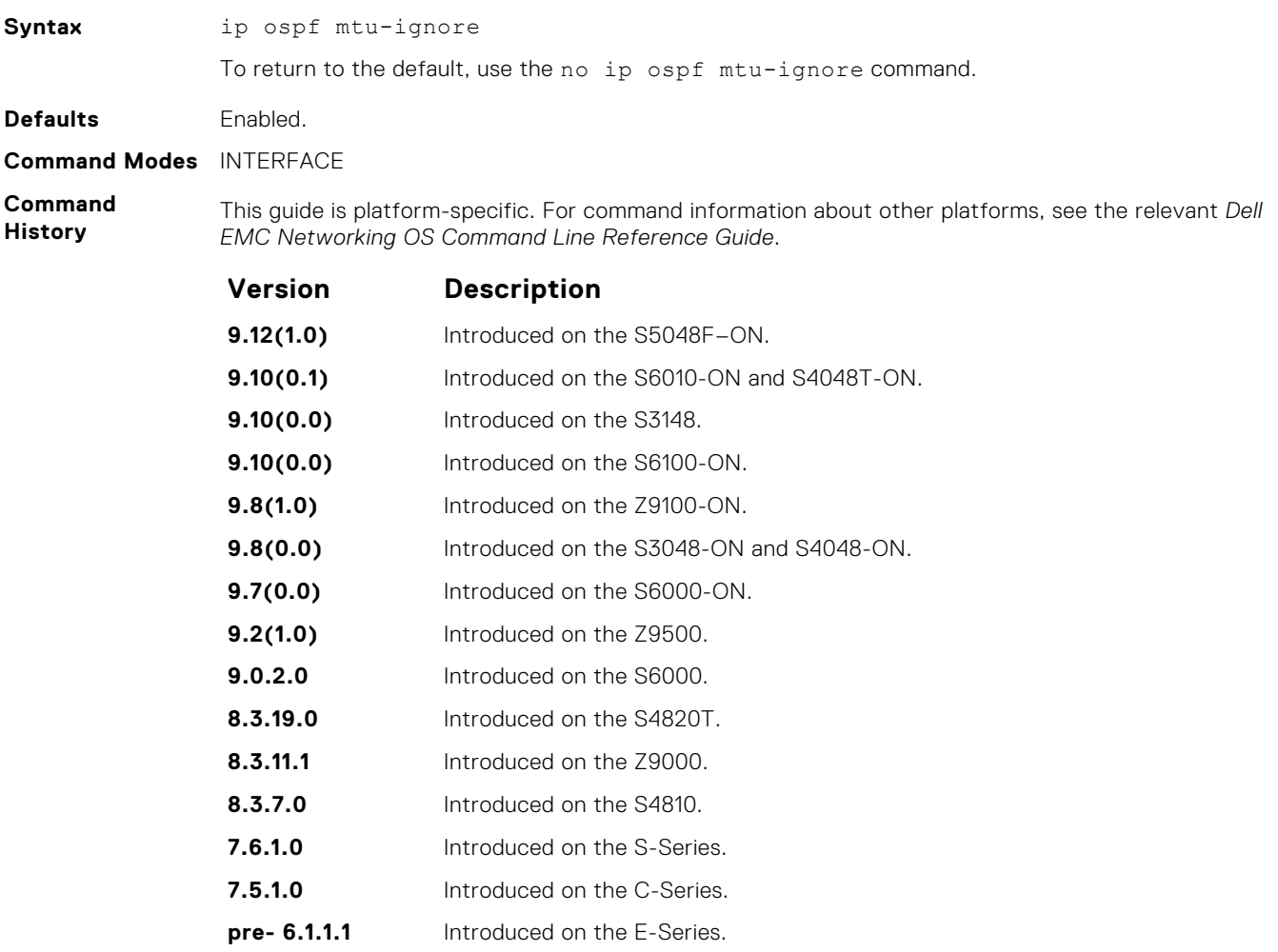

#### **ip ospf network**

Set the network type for the interface.

Syntax ip ospf network {broadcast | point-to-point}

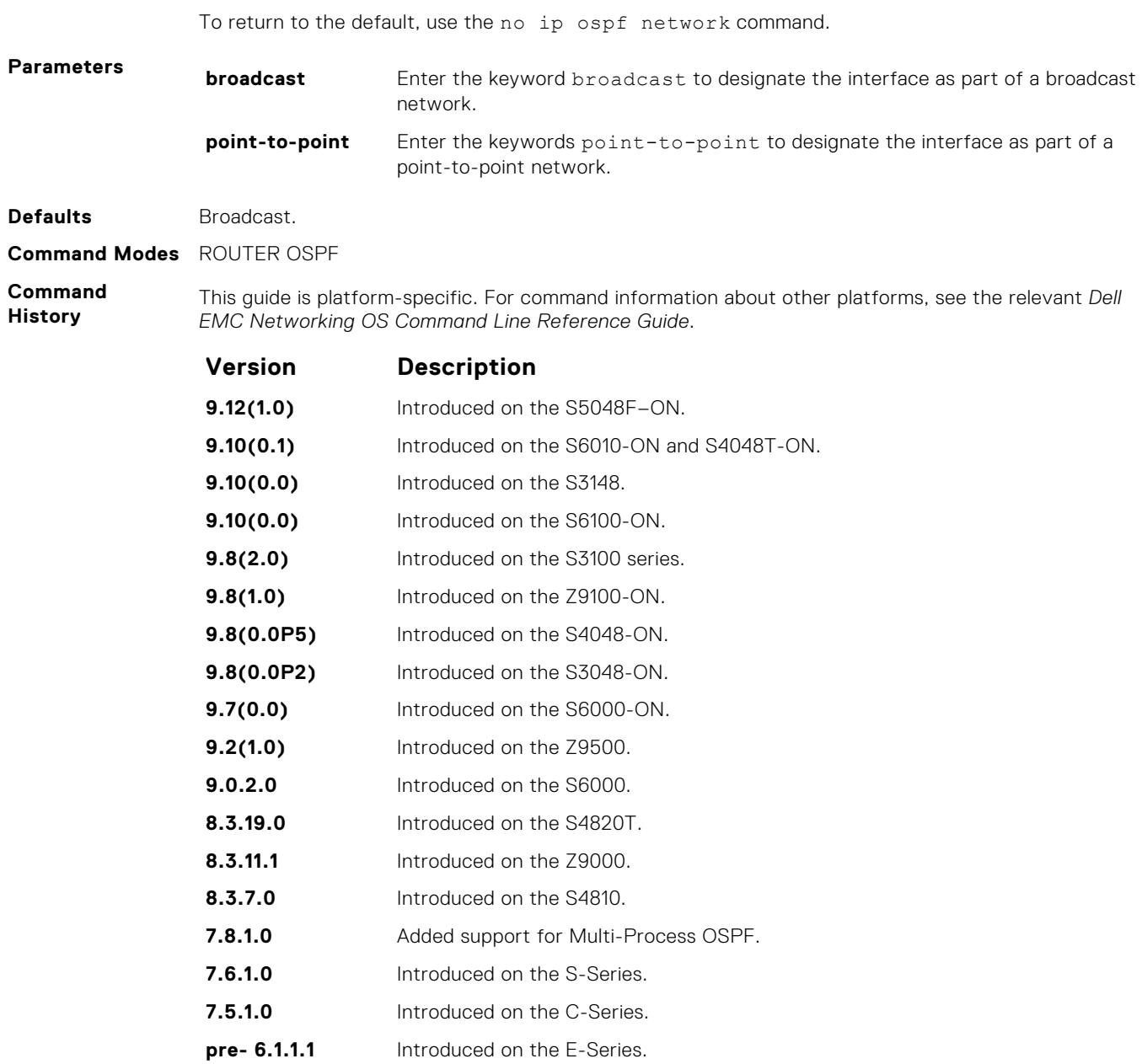

# **ip ospf priority**

To determine the designated router for the OSPF network, set the priority of the interface.

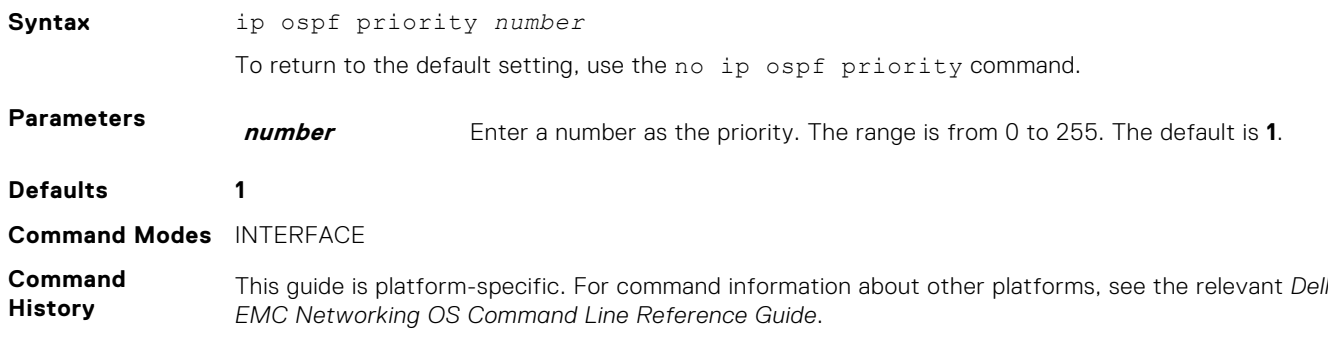

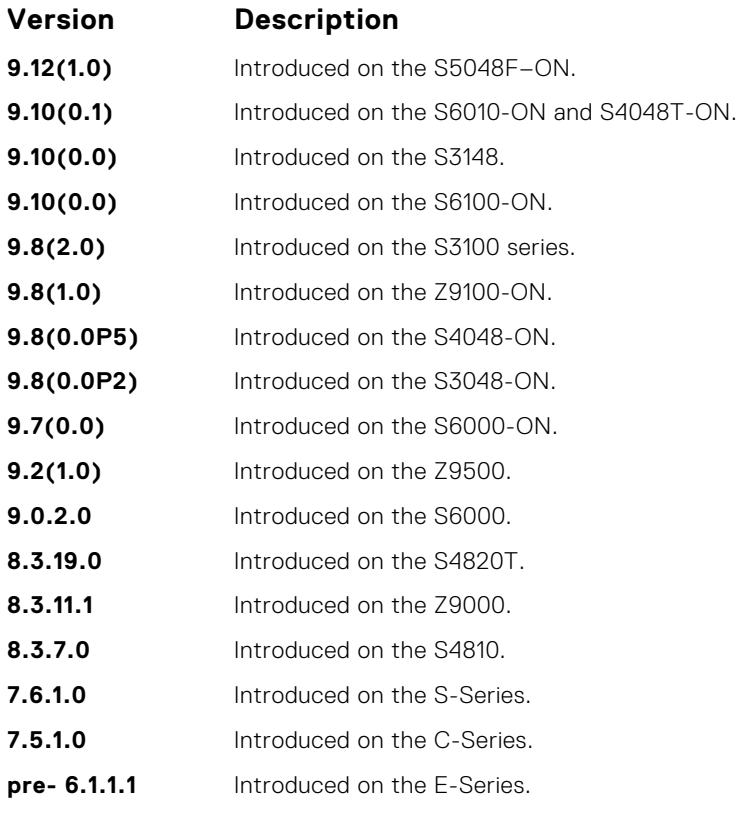

**Usage Information** Setting a priority of 0 makes the router ineligible for election as a designated router or backup designated router.

Use this command for interfaces connected to multi-access networks, not point-to-point networks.

#### **ip ospf retransmit-interval**

Set the retransmission time between lost link state advertisements (LSAs) for adjacencies belonging to the interface.

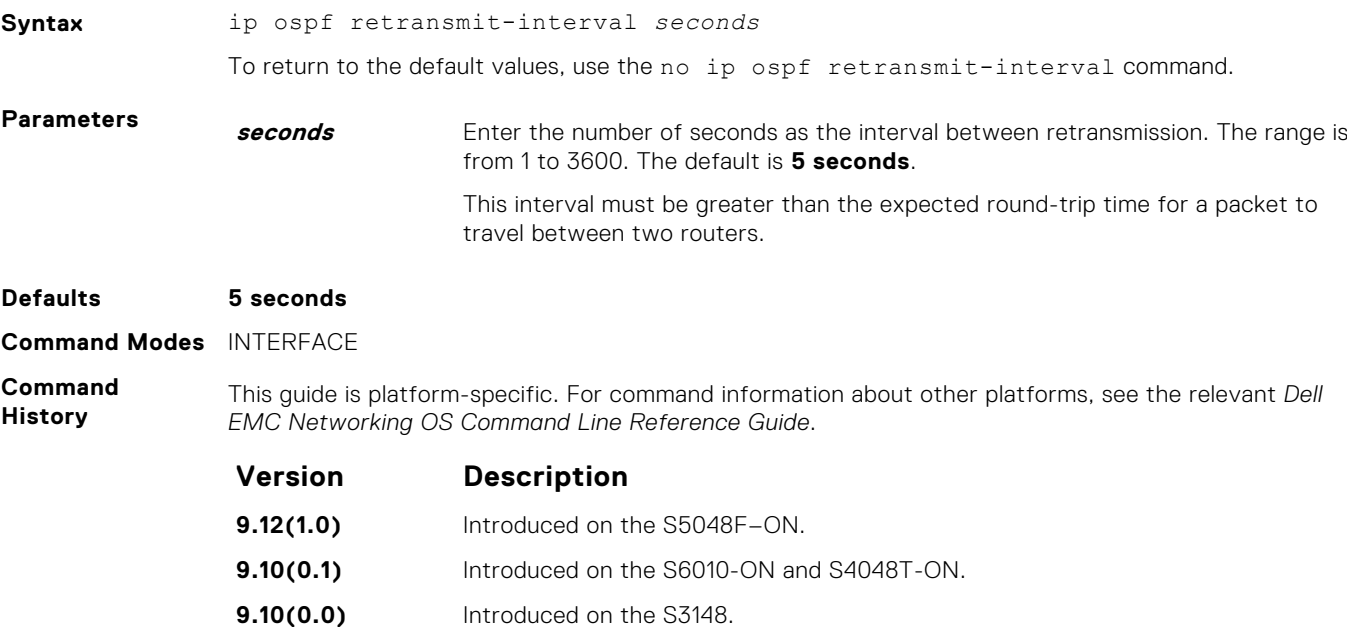

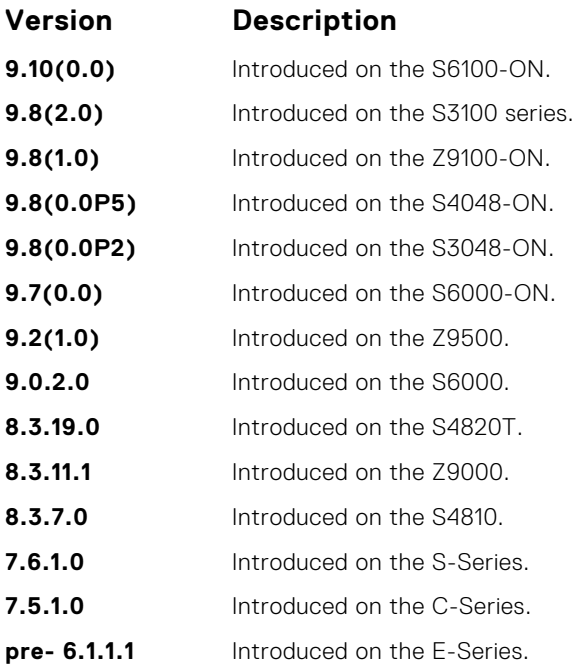

**Usage Information** Set the time interval to a number large enough to prevent unnecessary retransmissions.

# **ip ospf transmit-delay**

To send a link state update packet on the interface, set the estimated time elapsed.

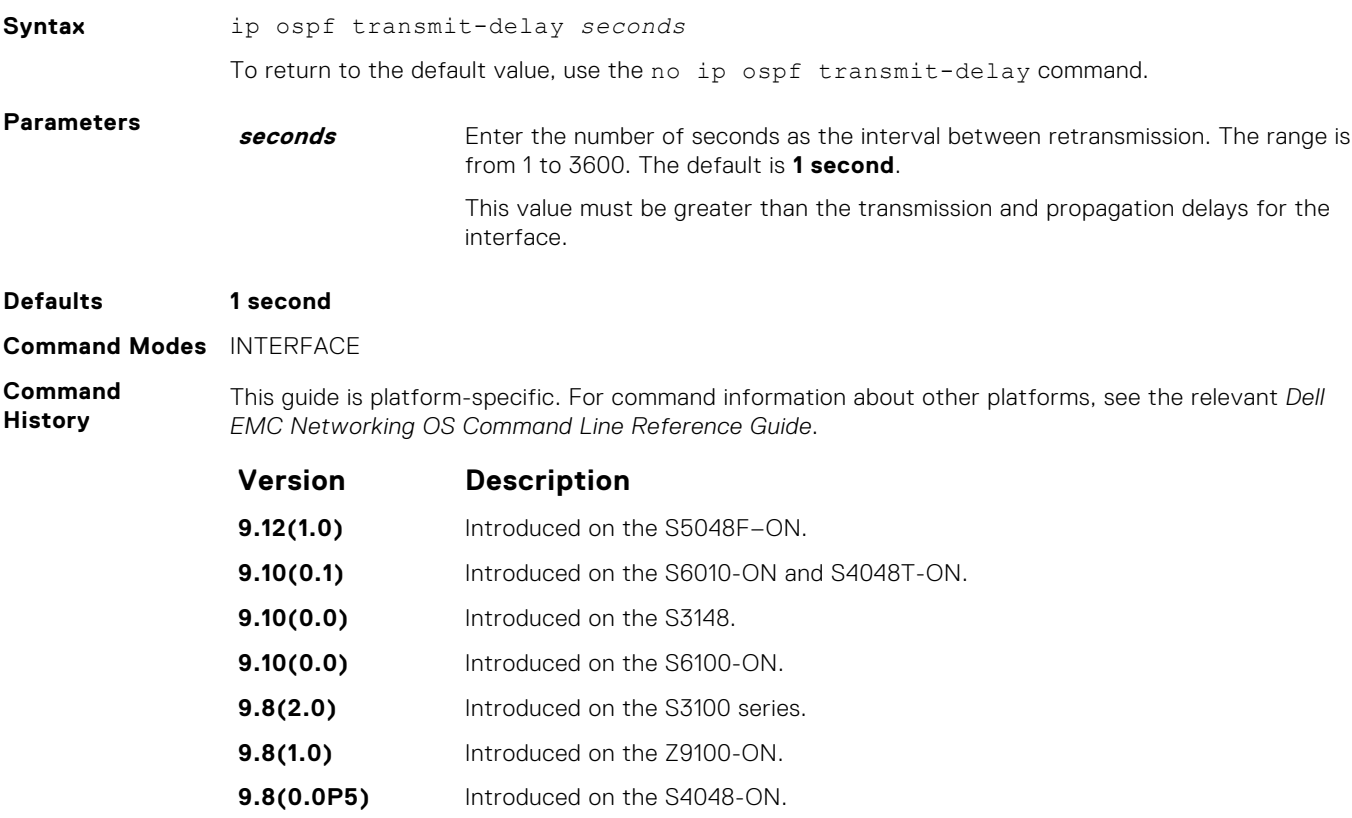
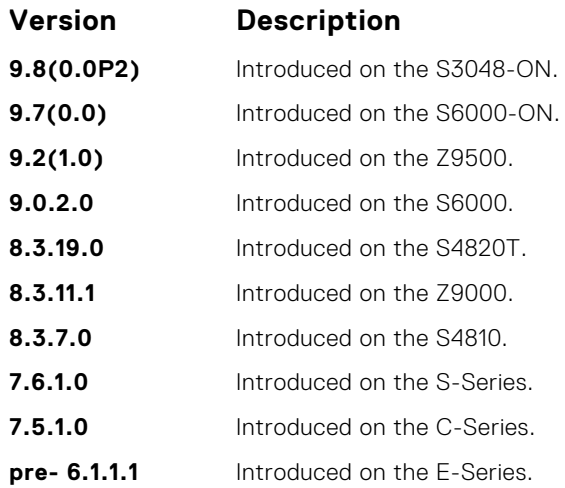

# **log-adjacency-changes**

To send a Syslog message about changes in the OSPF adjacency state, set Dell EMC Networking OS.

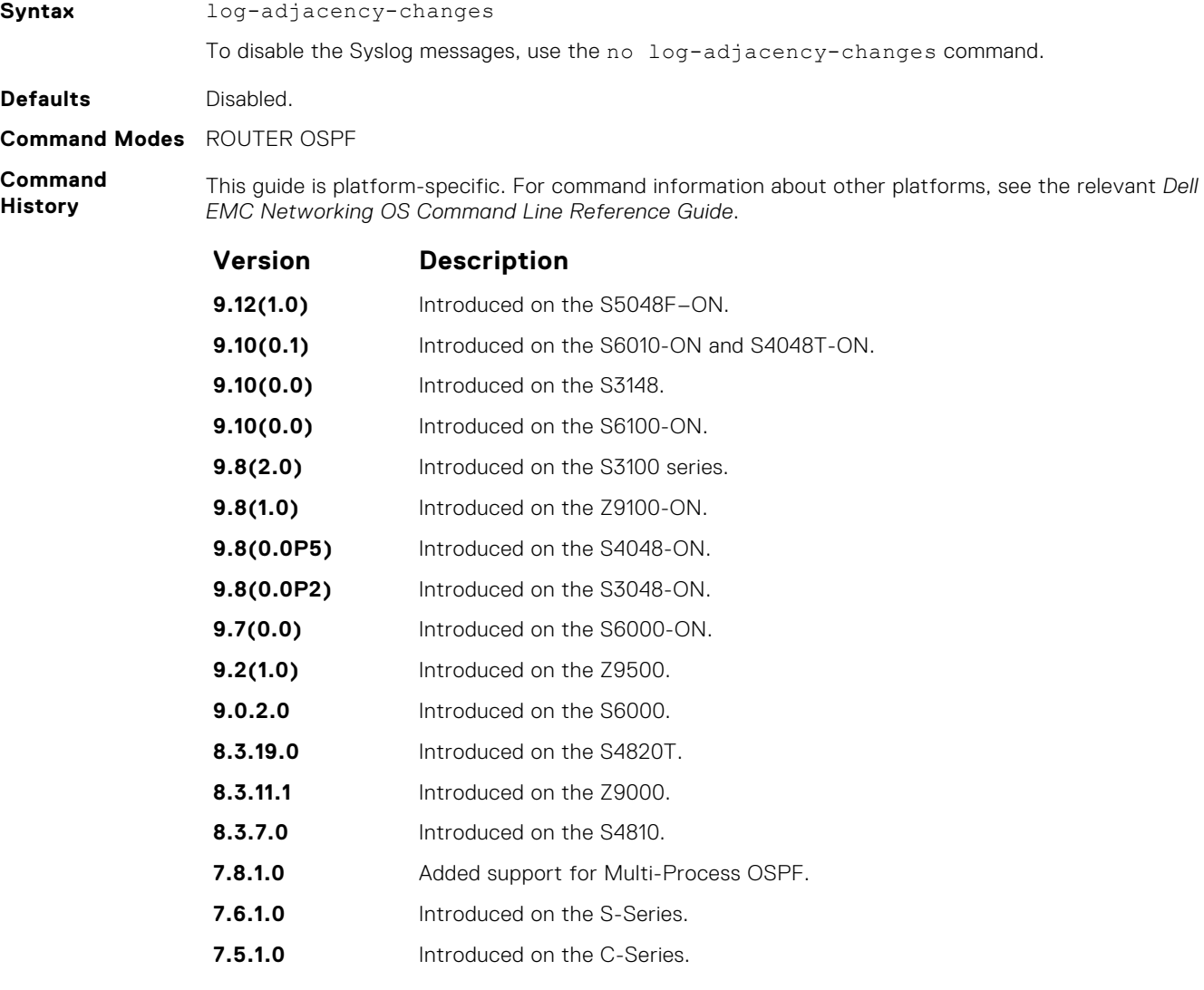

**Version Description**

**pre- 6.1.1.1** Introduced on the E-Series.

# **maximum-paths**

Enable the software to forward packets over multiple paths.

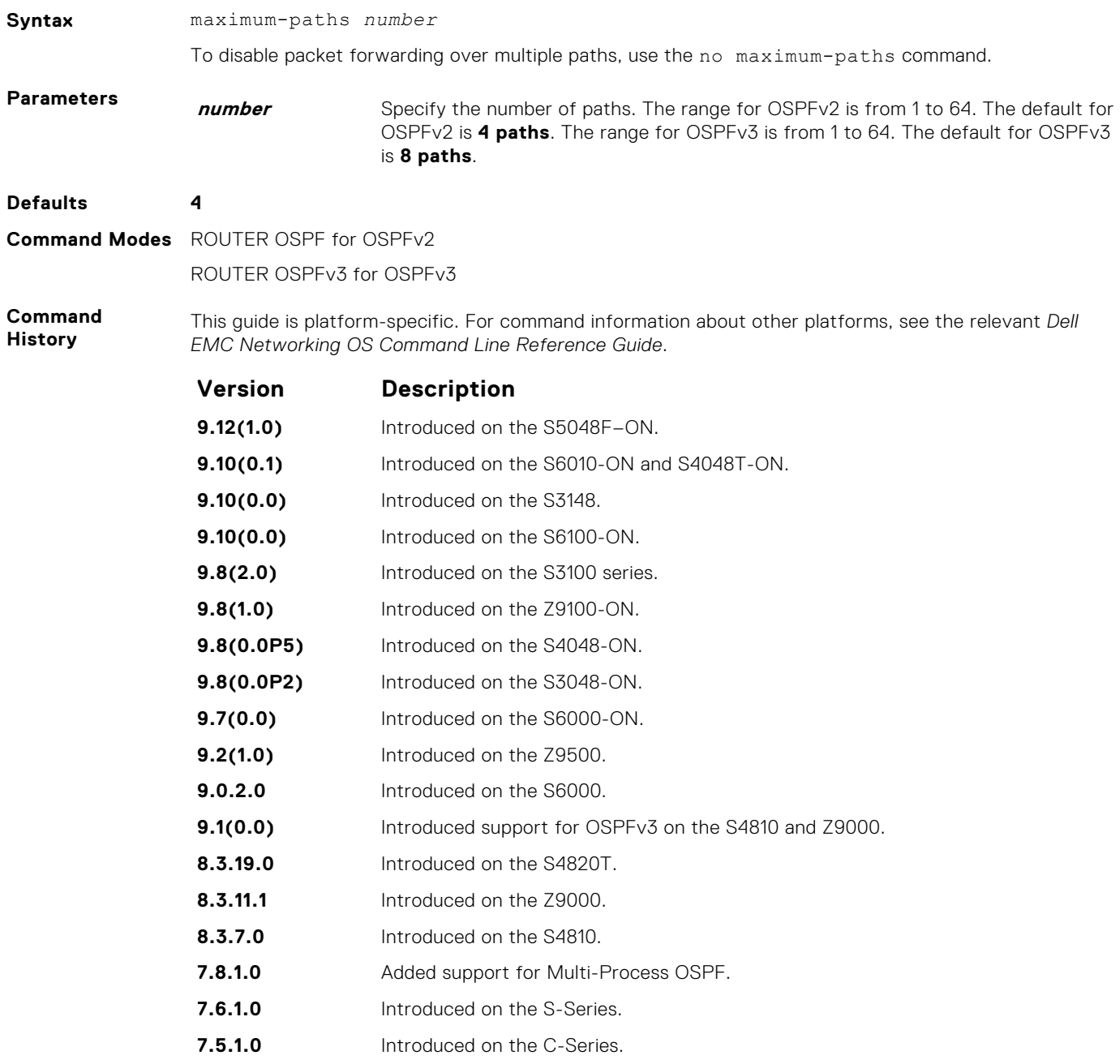

# **mib-binding**

Enable this OSPF process ID to manage the SNMP traps and process SNMP queries.

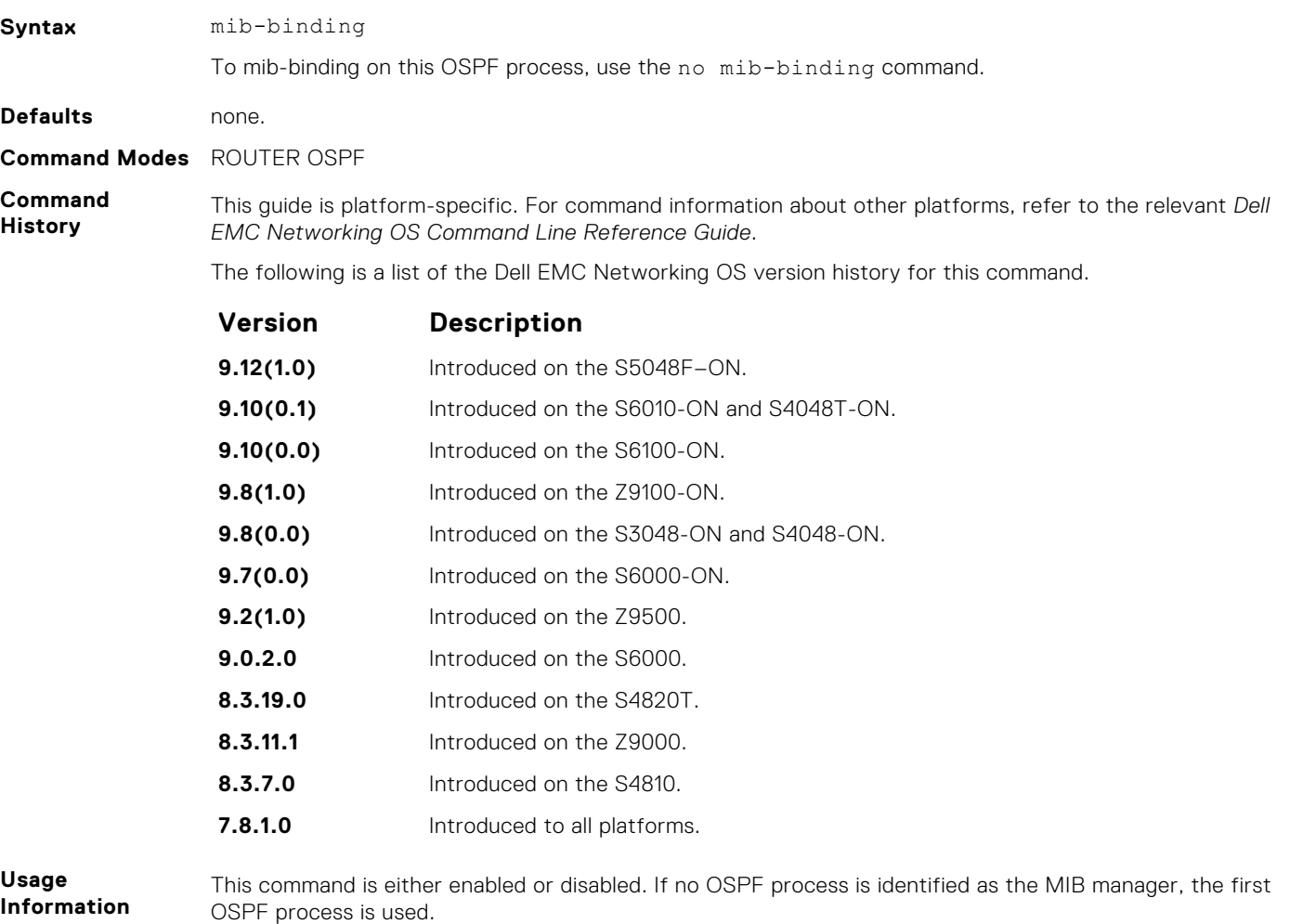

If an OSPF process has been selected, it must be disabled prior to assigning new process ID the MIB responsibility.

## **network area**

Define which interfaces run OSPF and the OSPF area for those interfaces.

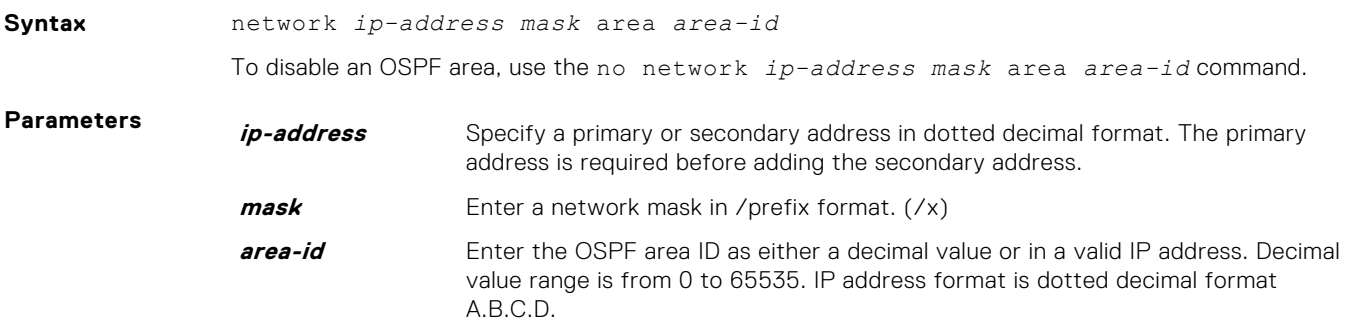

**(i) NOTE:** If the area ID is smaller than 65535, it is converted to a decimal value. For example, if you use an area ID of 0.0.0.1, it is converted to 1.

### **Command Modes** ROUTER OSPF

**Command History**

This guide is platform-specific. For command information about other platforms, see the relevant *Dell EMC Networking OS Command Line Reference Guide*.

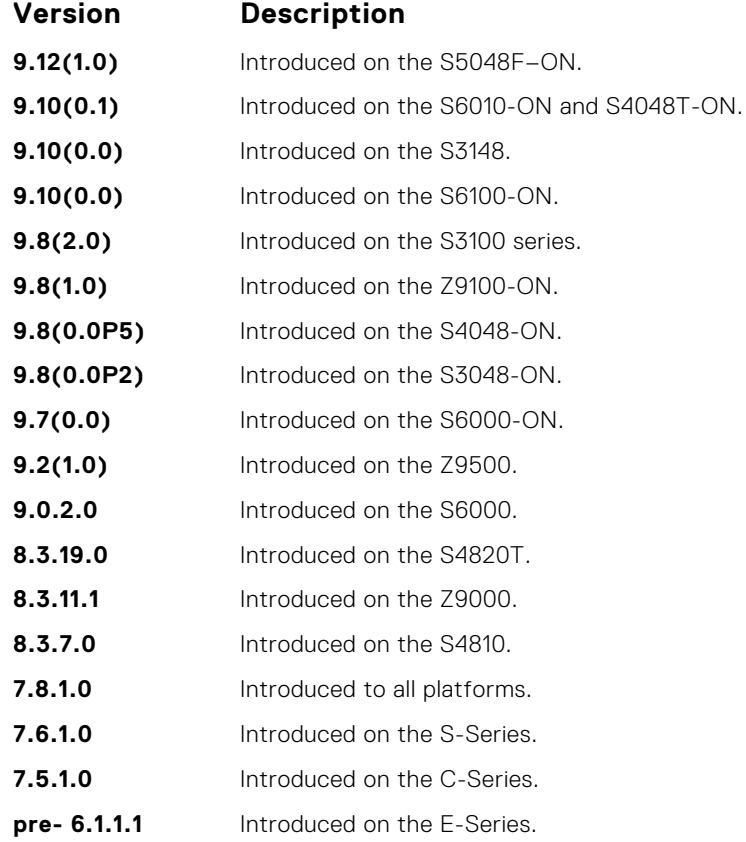

**Usage Information**

To enable OSPF on an interface, the network area command must include, in its range of addresses, the primary IP address of an interface.

**NOTE:** An interface can be attached only to a single OSPF area.

If you delete all the network area commands for Area 0, the show ip ospf command output does not list Area 0.

## **passive-interface**

Suppress both receiving and sending routing updates on an interface.

**Syntax** passive-interface {default | *interface*}

To enable both the receiving and sending routing, use the no passive-interface interface command.

To return all OSPF interfaces (current and future) to active, use the no passive-interface default command.

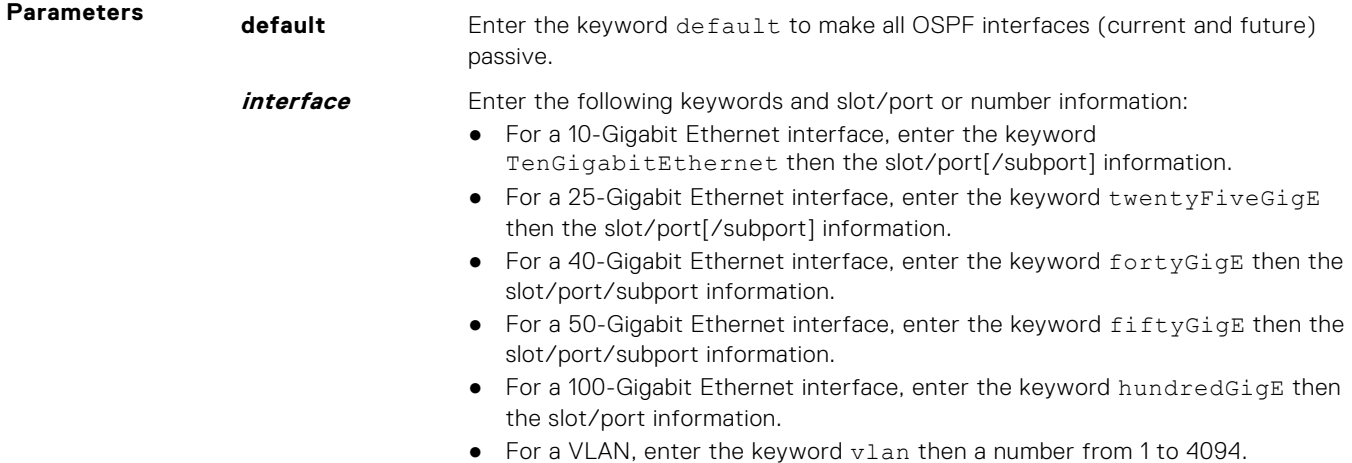

### **Command Modes** ROUTER OSPF

**Command**

**History** This guide is platform-specific. For command information about other platforms, see the relevant *Dell EMC Networking OS Command Line Reference Guide*.

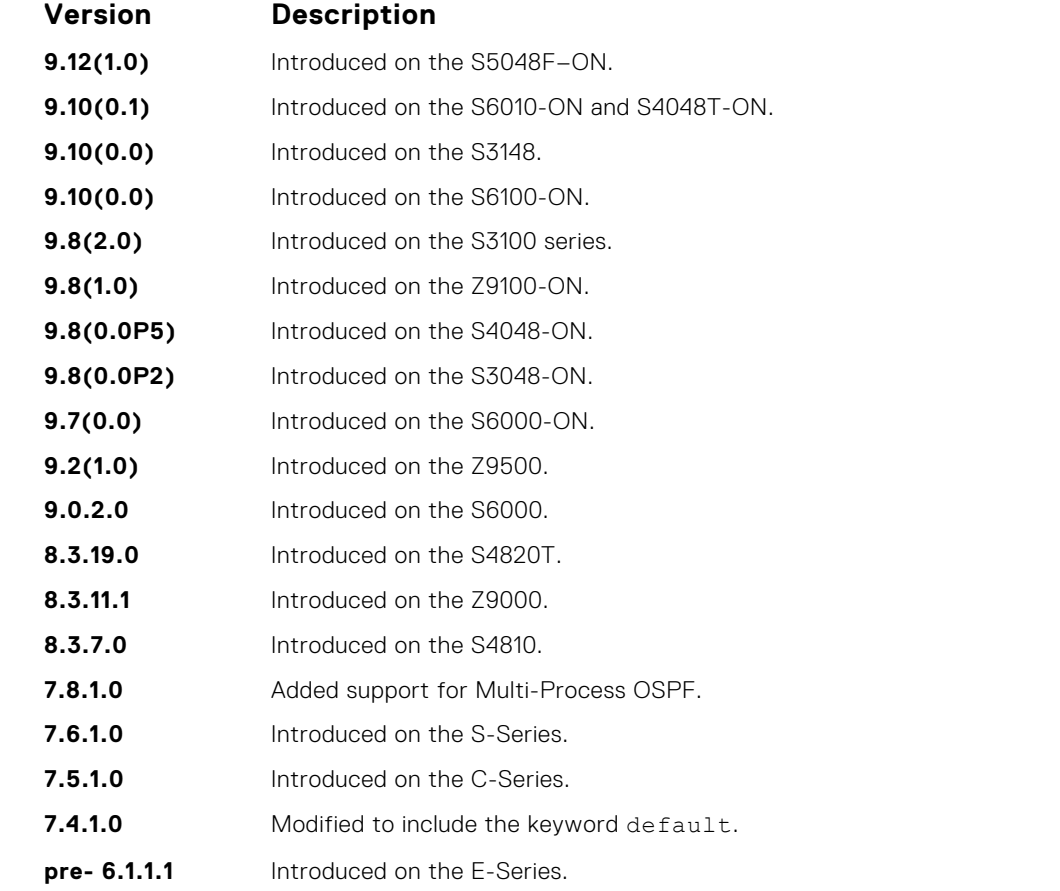

#### **Usage Information**

Although the passive interface does not send or receive routing updates, the network on that interface is still included in OSPF updates sent using other interfaces.

The default keyword sets all interfaces as passive. You can then configure individual interfaces, where adjacencies are desired, using the no passive-interface *interface* command. The no form of this command is inserted into the configuration for individual interfaces when the no passiveinterface *interface* command is issued while passive-interface default is configured.

This command behavior has changed as follows:

passive-interface *interface*

- The previous no passive-interface *interface* is removed from the running configuration.
- The ABR status for the router is updated.
- Save passive-interface *interface* into the running configuration.

passive-interface default

- All present and future OSPF interfaces are marked as *passive*.
- Any adjacency is explicitly terminated from all OSPF interfaces.
- All previous passive-interface *interface* commands are removed from the running configuration.
- All previous no passive-interface *interface* commands are removed from the running configuration.

no passive-interface *interface*

- Remove the interface from the passive list.
- The ABR status for the router is updated.
- If passive-interface default is specified, then save no passive-interface *interface* into the running configuration.

No passive-interface default

- Clear everything and revert to the default behavior.
- All previously marked passive interfaces are removed.
- May update ABR status.

On configuring suppression using the passive-interface command, the state of the OSPF neighbor does not change to INIT; instead, the state of the OSPF neighbor changes to DOWN after the dead-timer expires.

## **redistribute**

Redistribute information from another routing protocol throughout the OSPF process.

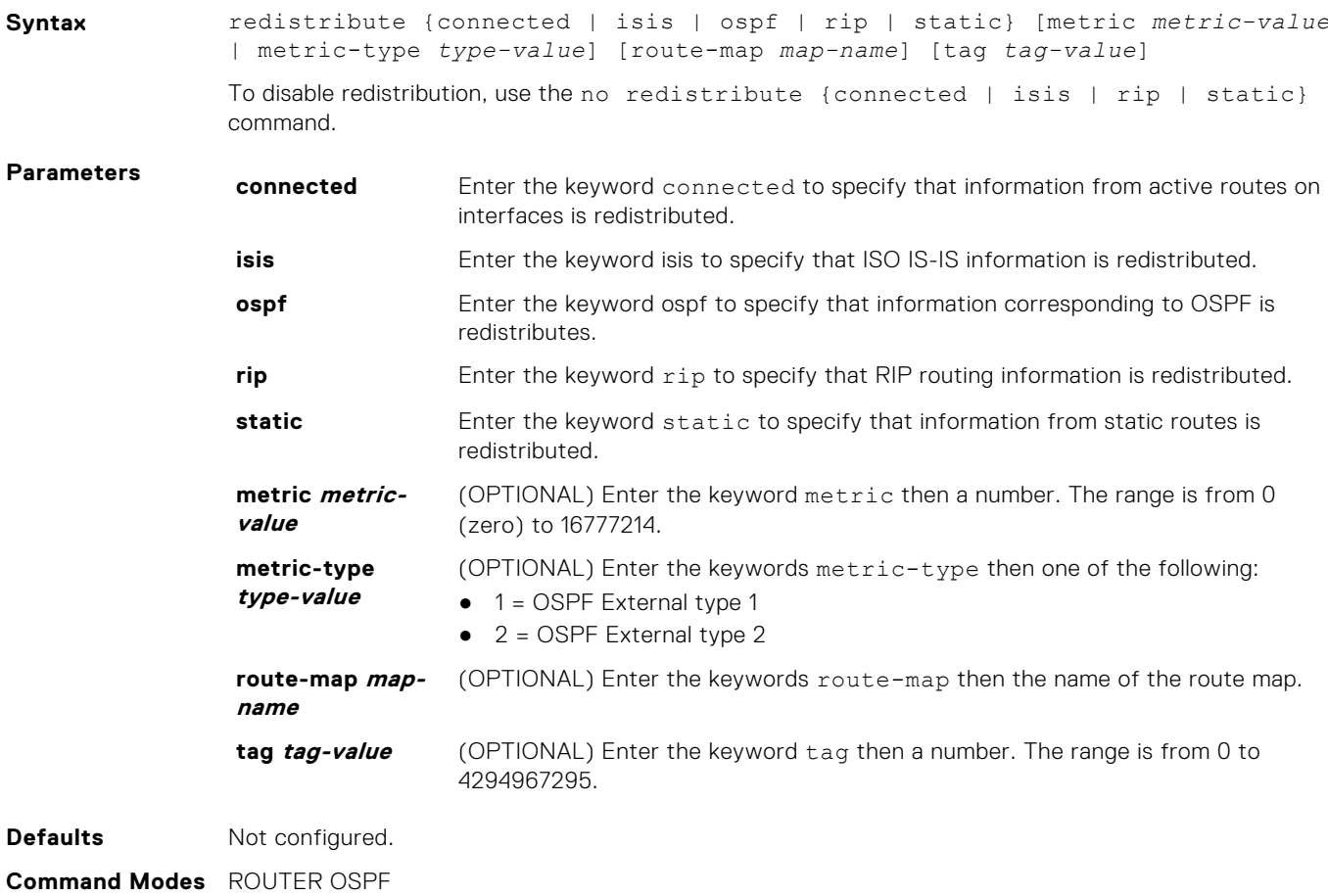

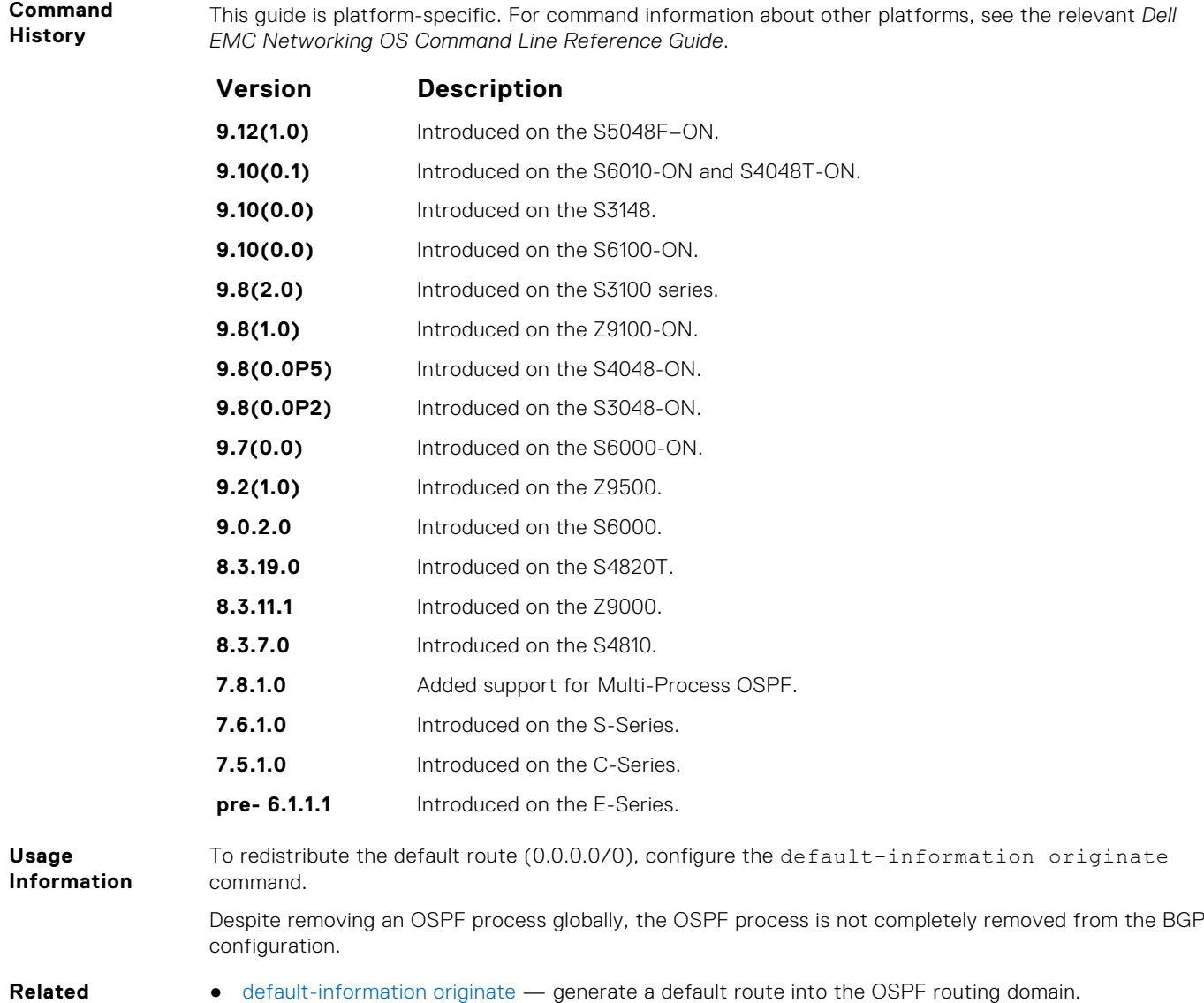

```
Commands
```
# **redistribute bgp**

Redistribute BGP routing information throughout the OSPF instance.

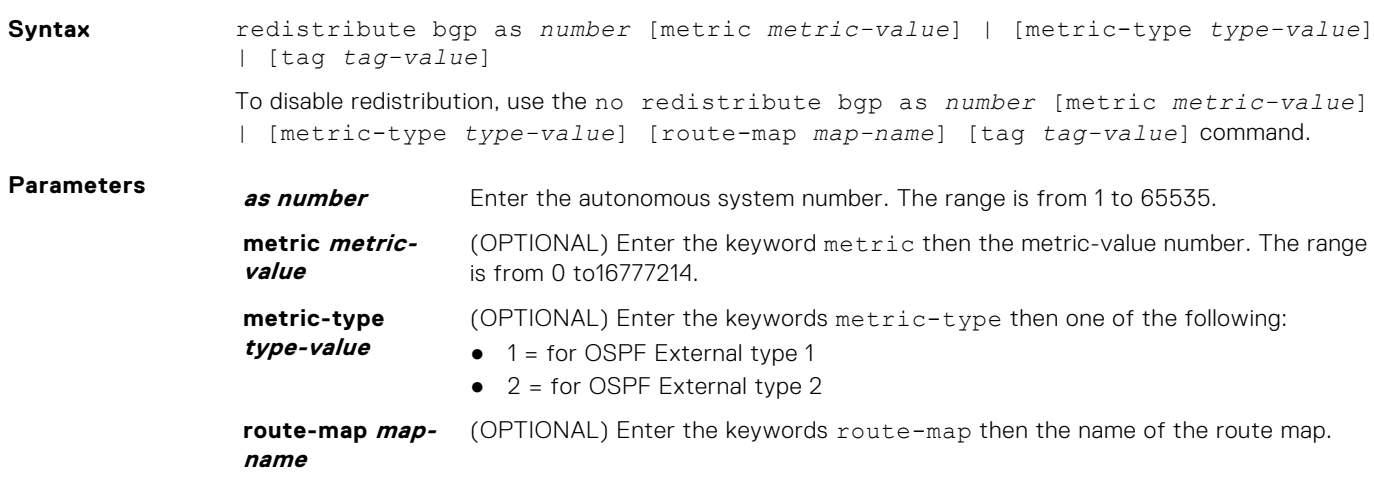

**tag tag-value** (OPTIONAL) Enter the keyword tag to set the tag for routes redistributed into OSPF. The range is from 0 to 4294967295.

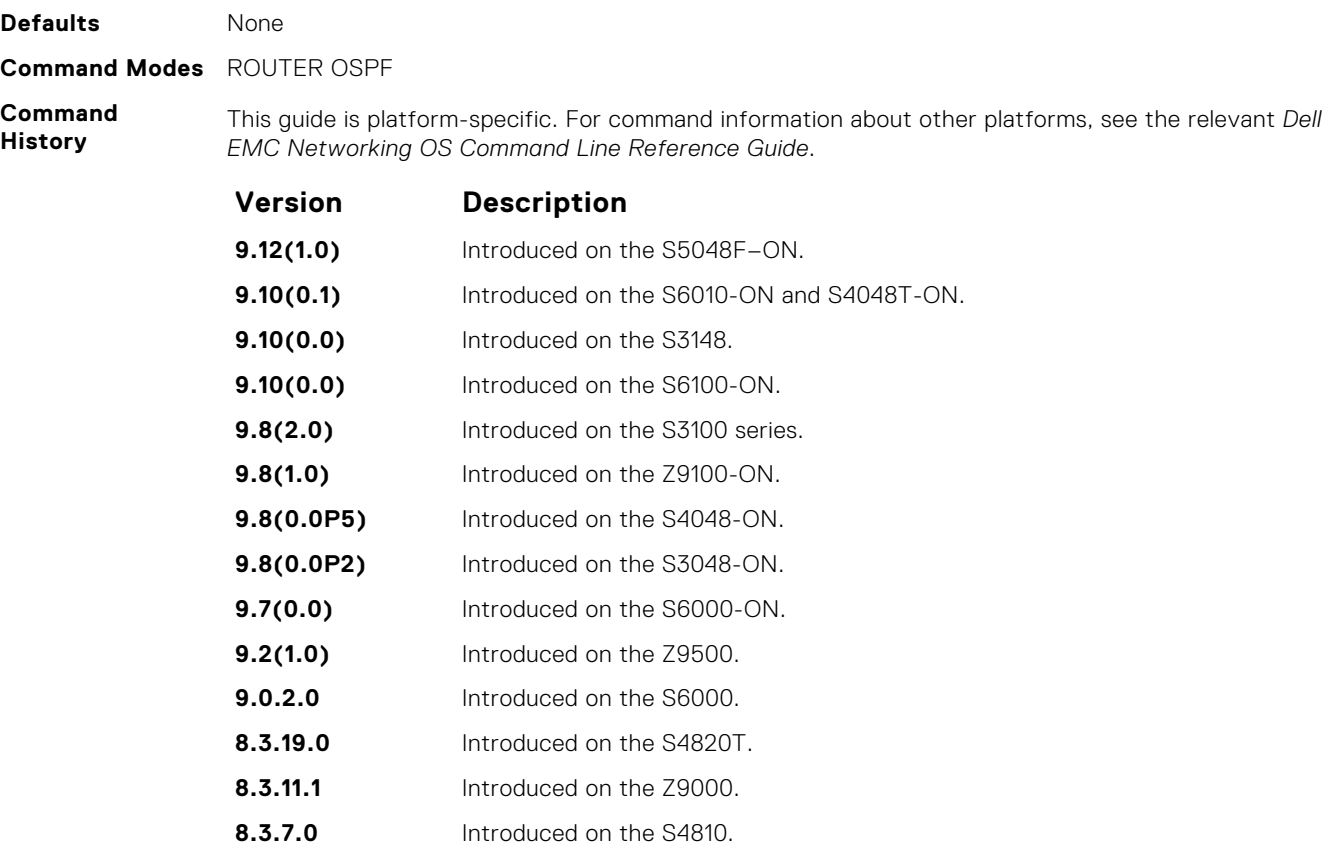

**7.8.1.3** Added Route Map for BGP Redistribution to OSPF.

- **7.8.1.0** Added support for Multi-Process OSPF.
- **7.6.1.0** Introduced on the S-Series.
- **7.5.1.0** Introduced on the C-Series.
- **7.4.1.0** Added the keyword default.
- **pre- 6.1.1.1** Introduced on the E-Series.

## **redistribute isis**

Redistribute IS-IS routing information throughout the OSPF instance.

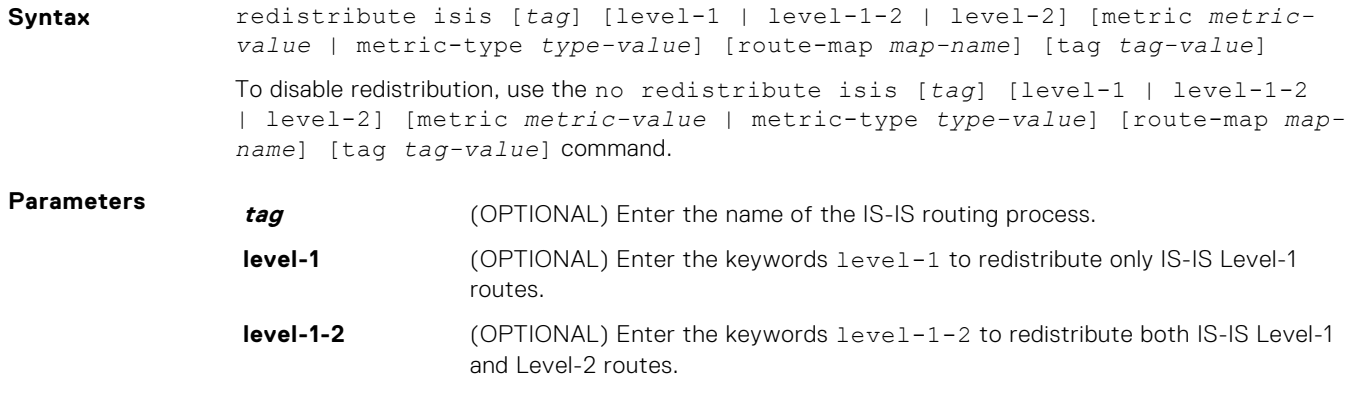

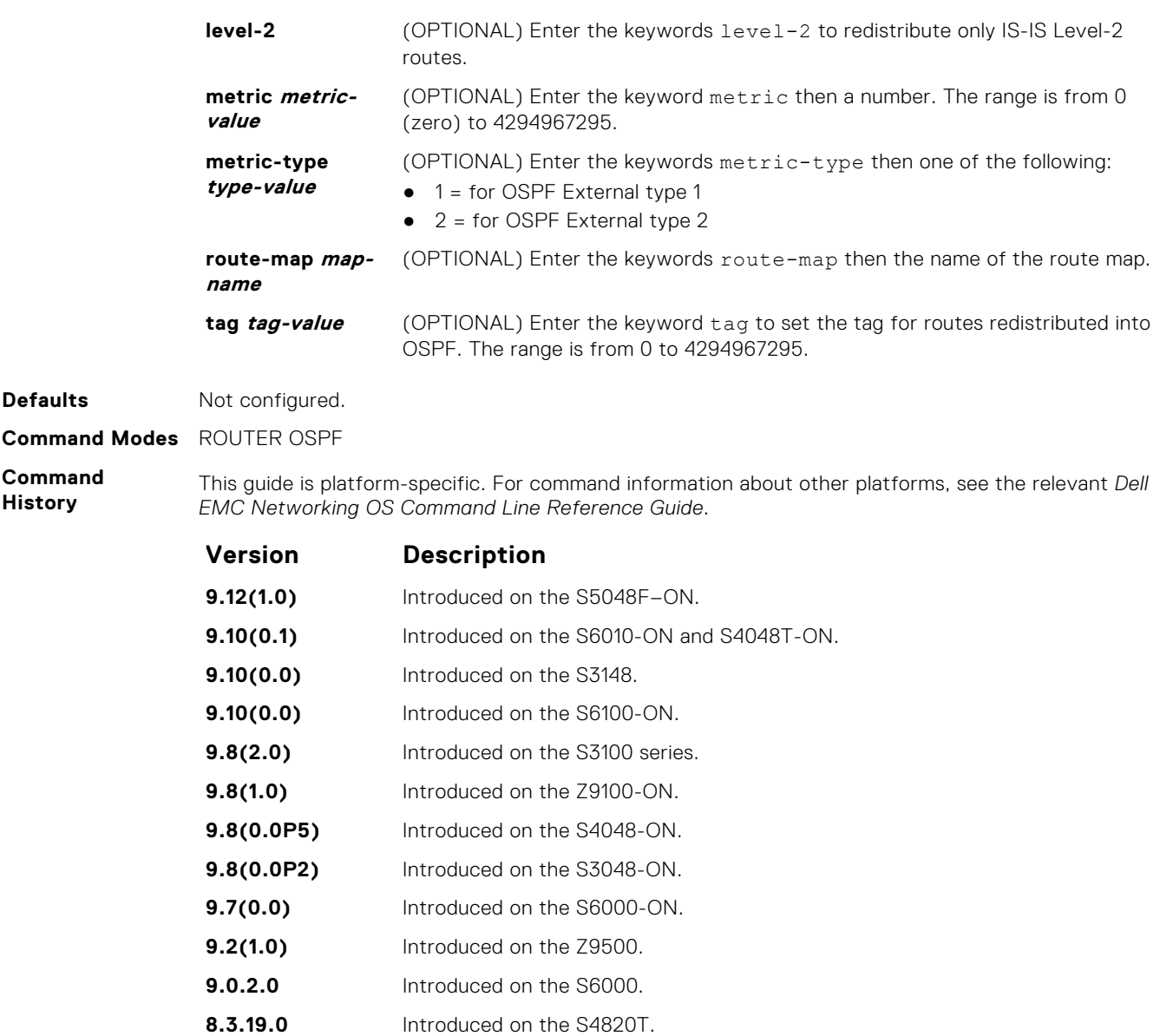

## **router-id**

To configure a fixed router ID, use this command.

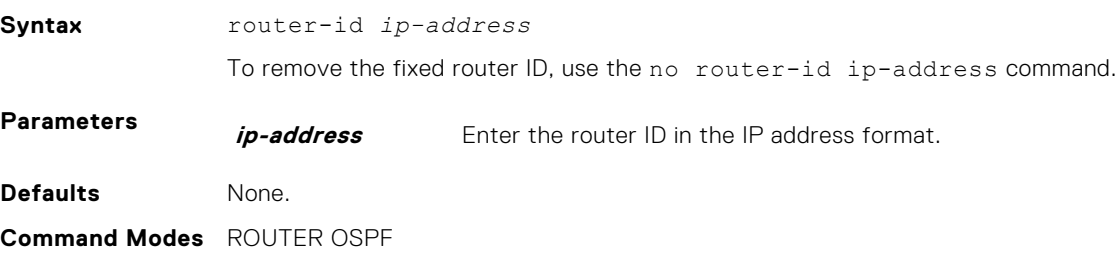

**7.8.1.0** Added support for Multi-Process OSPF.

**8.3.11.1** Introduced on the Z9000. **8.3.7.0** Introduced on the S4810.

**7.5.1.0** Introduced on the C-Series. **pre- 6.1.1.1** Introduced on the E-Series.

#### **Command History** This guide is platform-specific. For command information about other platforms, see the relevant *Dell EMC Networking OS Command Line Reference Guide*.

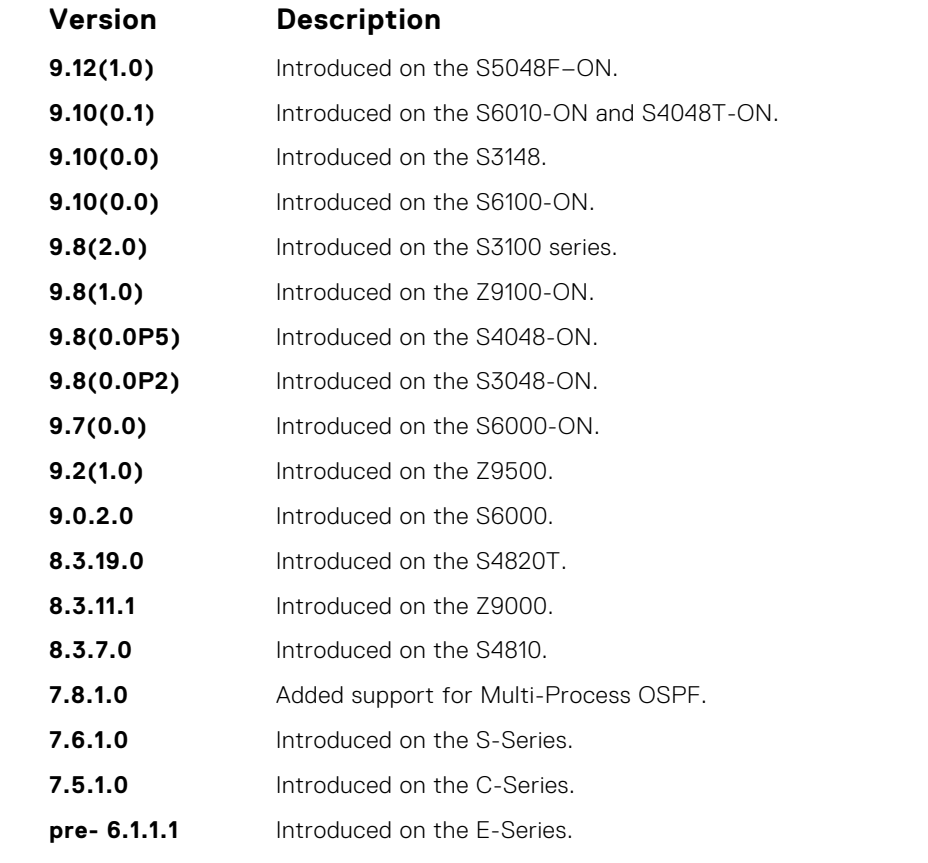

**Usage Information**

You can configure an arbitrary value in the IP address format for each router. However, each router ID must be unique. If you use this command on an OSPF router process, which is already active (that is, has neighbors), a prompt reminding you that changing the router-id brings down the existing OSPF adjacency. The new router ID is effective at the next reload.

**Example**

```
DellEMC(conf)# router ospf 100
DellEMC(conf-router_ospf)#router-id 1.1.1.1
Changing router-id \overline{will bring down existing OSPF adjacency [y/n]:
DellEMC(conf-router_ospf)#show config
!
router ospf 100
router-id 1.1.1.1
DellEMC(conf-router_ospf)# no router-id
Changing router-id \overline{w}ill bring down existing OSPF adjacency [y/n]:
DellEMC#
```
## **router ospf**

To configure an OSPF instance, enter ROUTER OSPF mode.

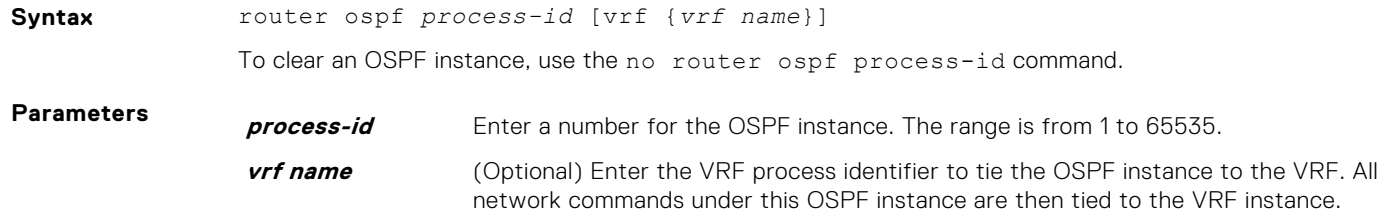

**Defaults** Not configured.

**Command Modes** CONFIGURATION

**Command History**

This guide is platform-specific. For command information about other platforms, see the relevant *Dell EMC Networking OS Command Line Reference Guide*.

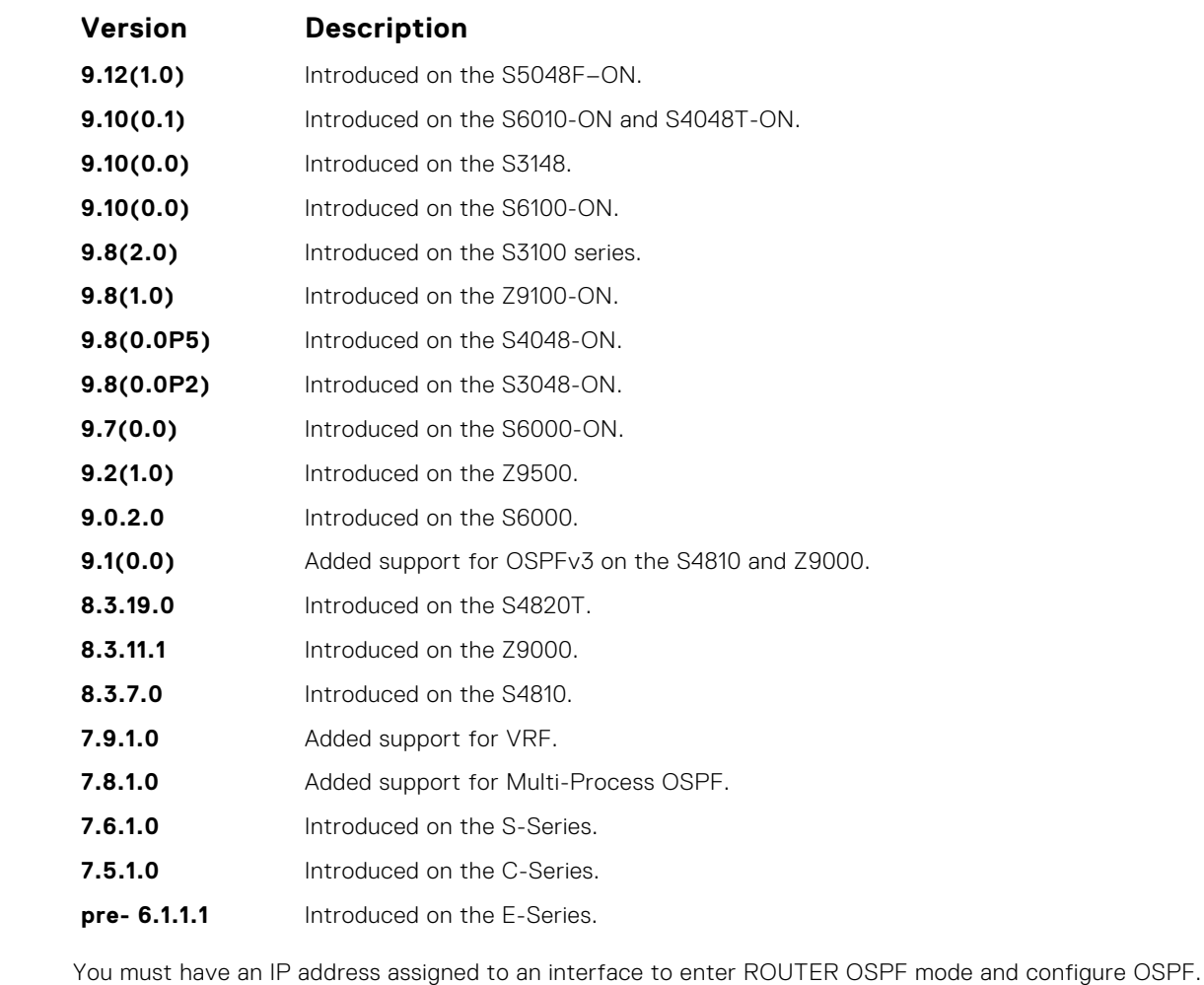

**Information Example**

**Usage**

You can create only one OSPFv2 process per VRF.

DellEMC(conf)# router ospf 2 DellEMC(conf-router\_ospf)#

# **show config**

Display the non-default values in the current OSPF configuration.

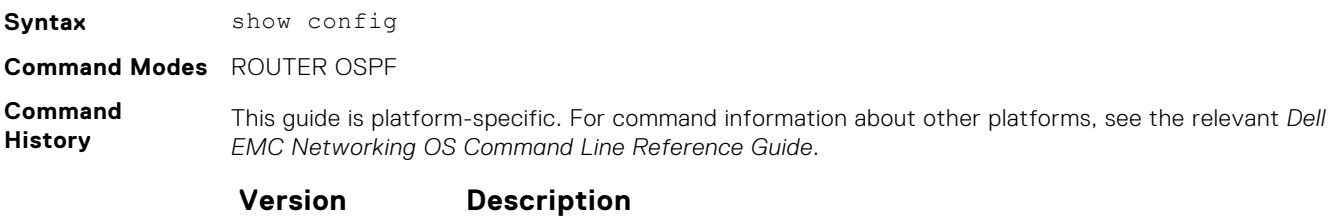

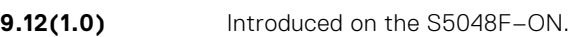

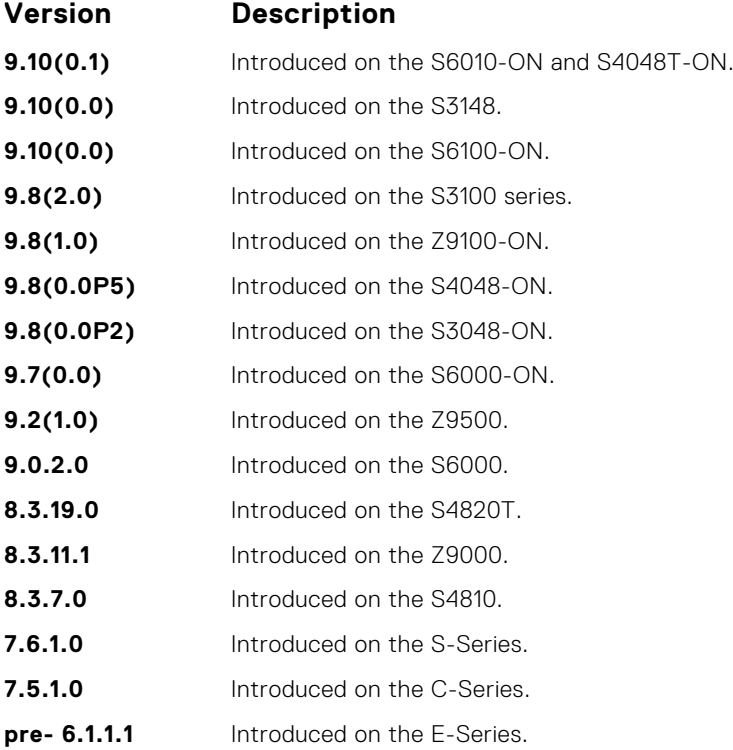

### **Example**

```
DellEMC(conf-router_ospf)# show config
!
router ospf 3
passive-interface 0 twentyFiveGigE 1/1
DellEMC(conf-router_ospf)#
```
# **show ip ospf**

Display information on the OSPF process configured on the switch.

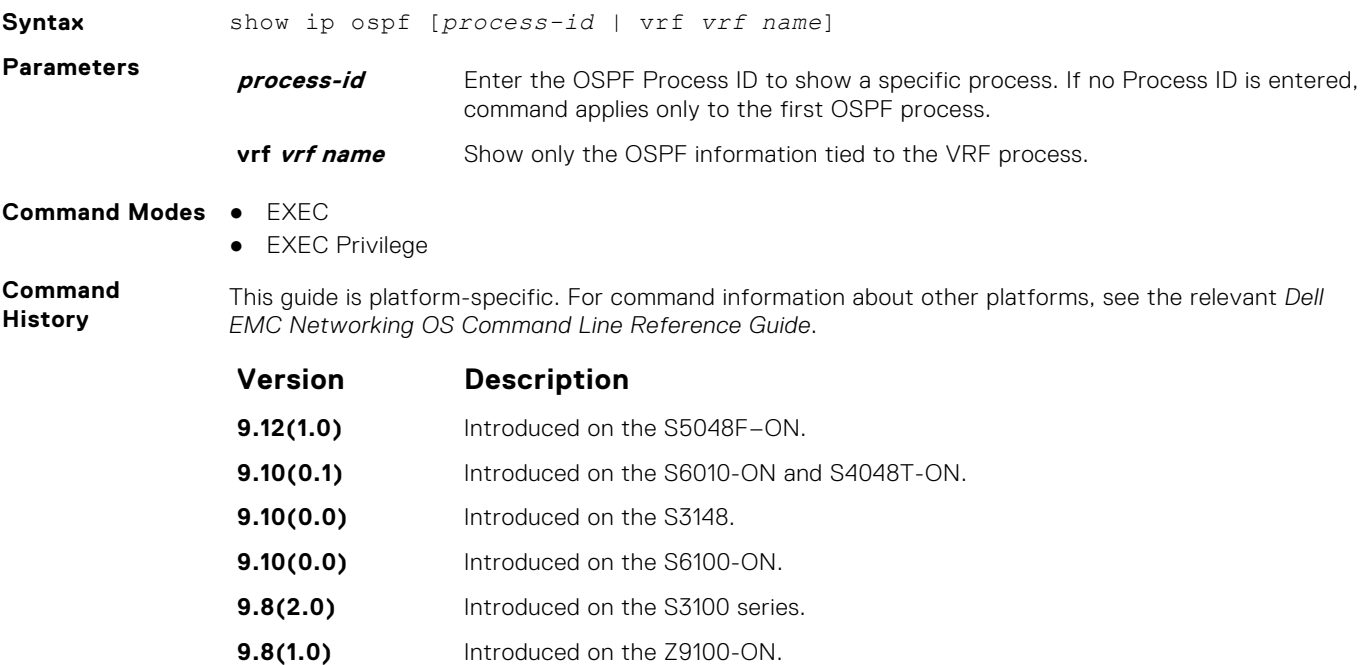

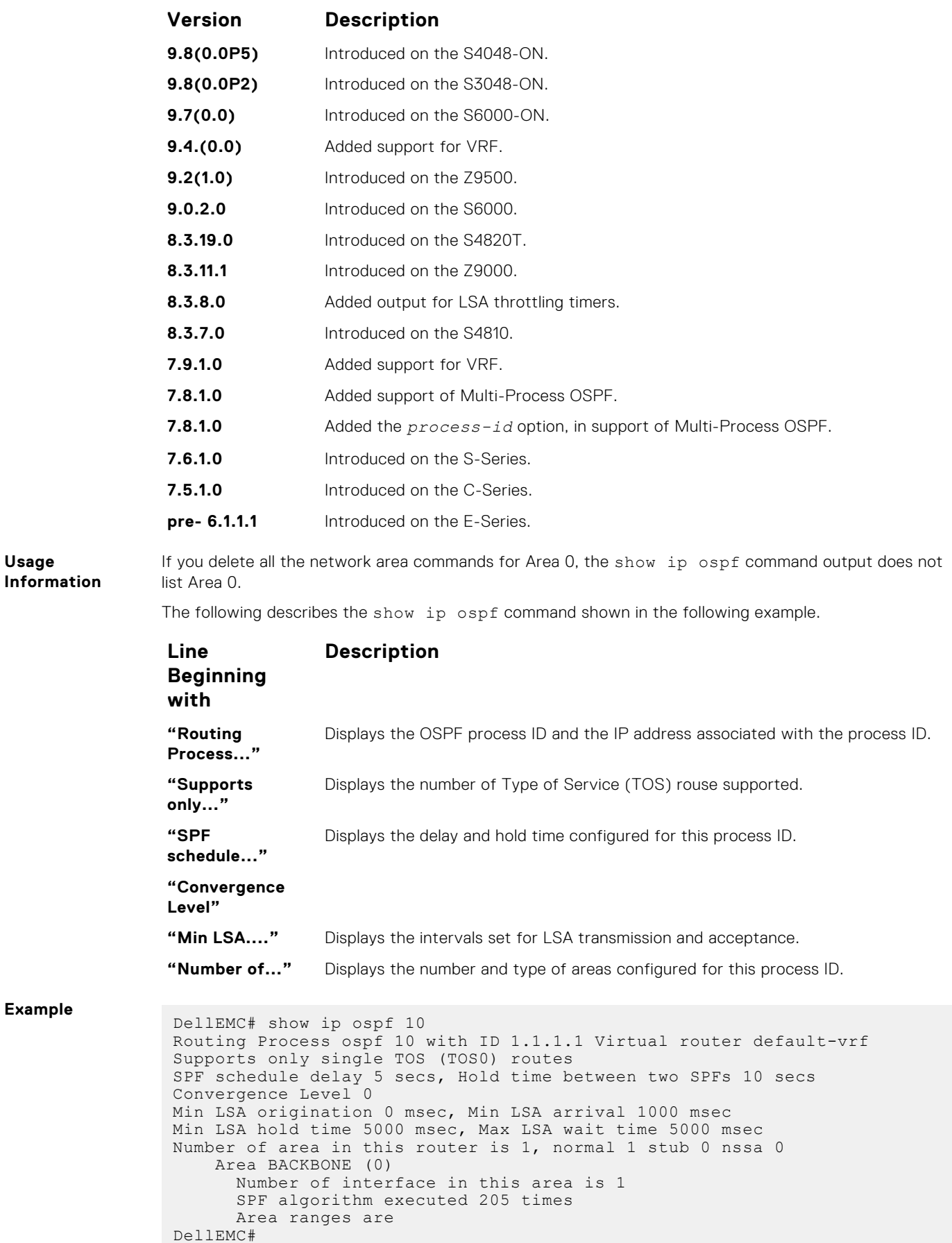

# **show ip ospf asbr**

Display all autonomous system boundary router (ASBR) routers visible to OSPF.

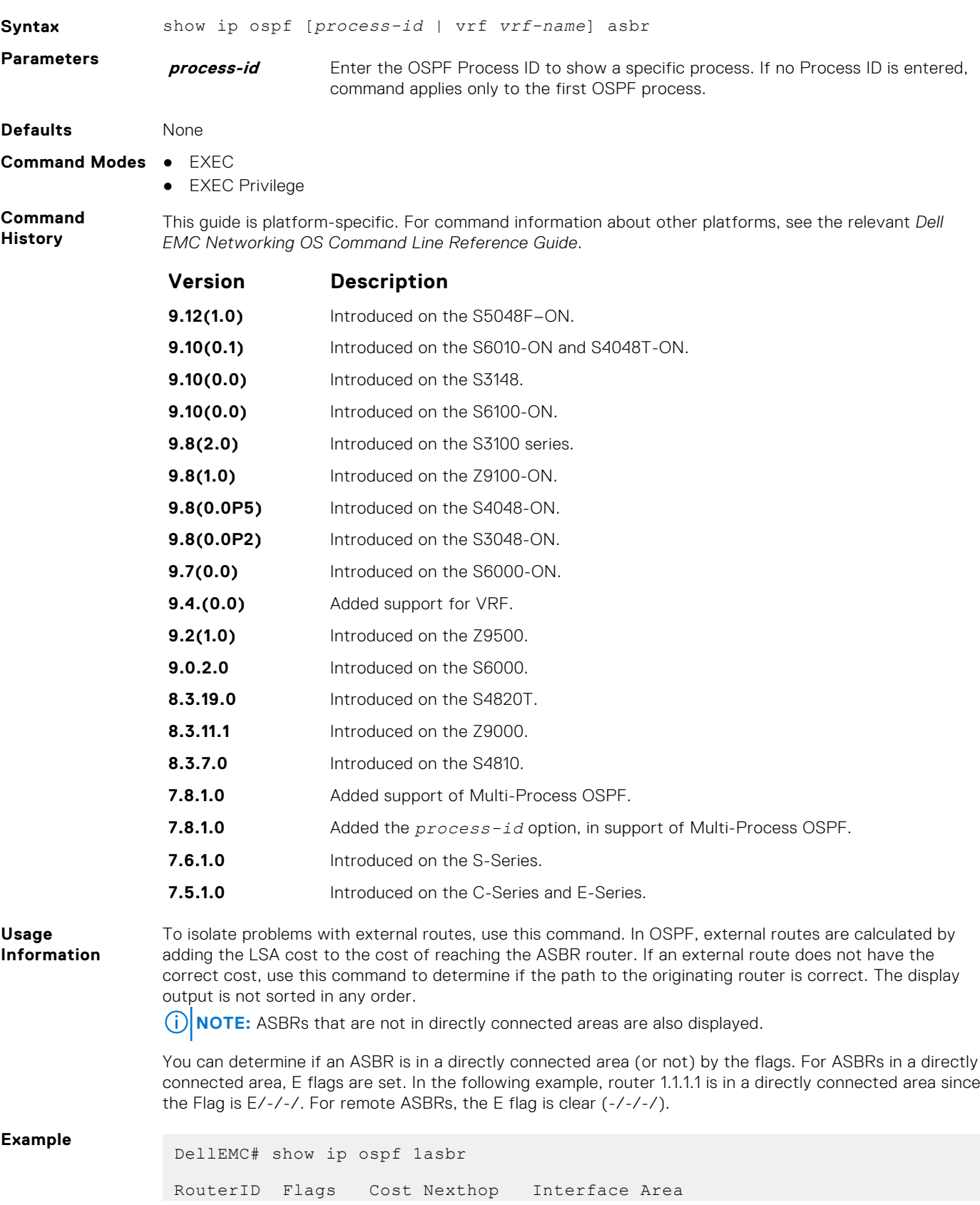

```
3.3.3.3 -/-/-/ 2 10.0.0.2 Tf 1/1 1
1.1.1.1 E/-/-/ 0 0.0.0.0 - 0
DellEMC#
```
# <span id="page-1094-0"></span>**show ip ospf database**

Display all LSA information. If you do not enable OSPF on the switch, no output is generated.

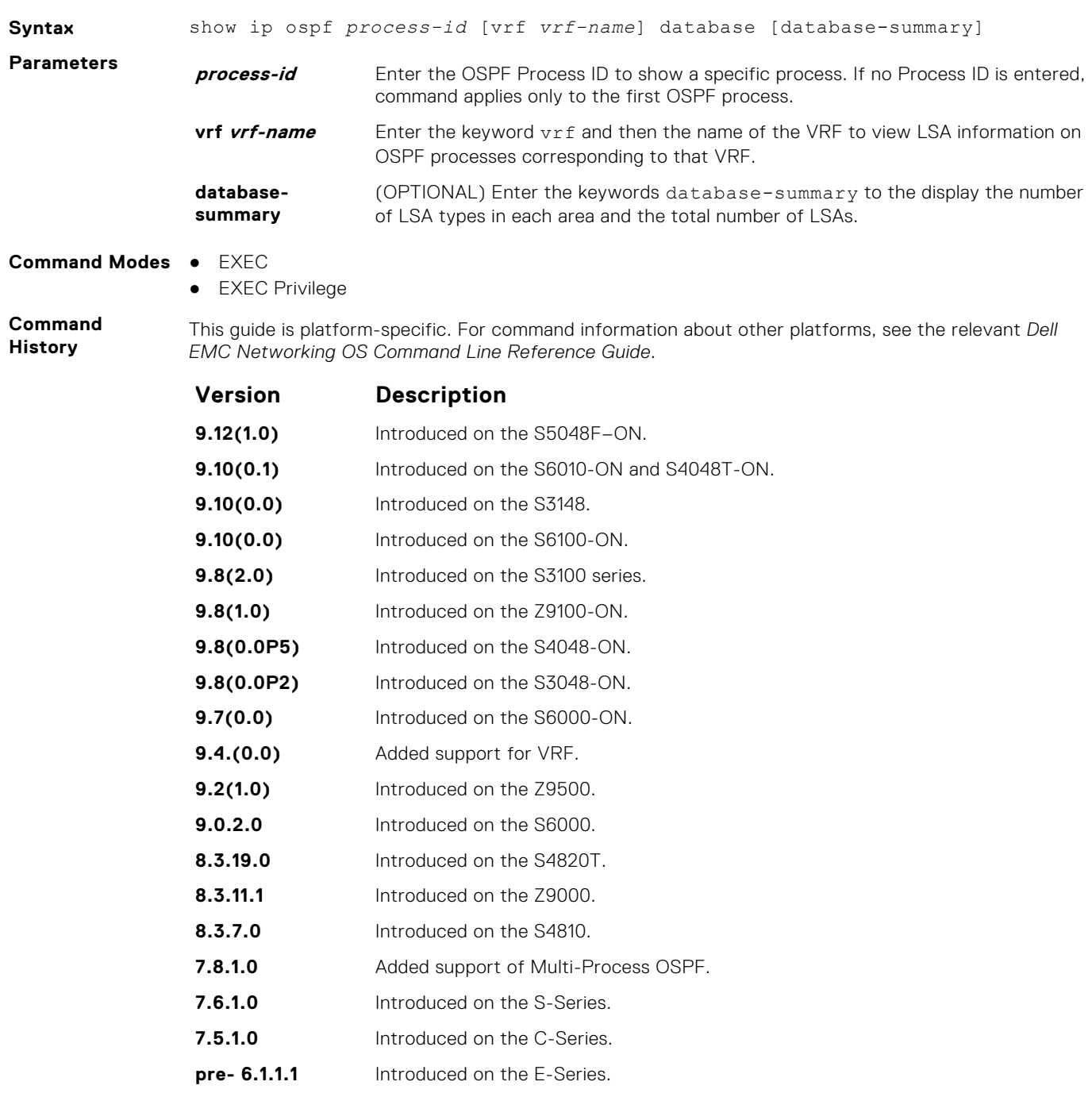

**Usage Information** The following describes the show ip ospf *process-id* database command shown in the following example.

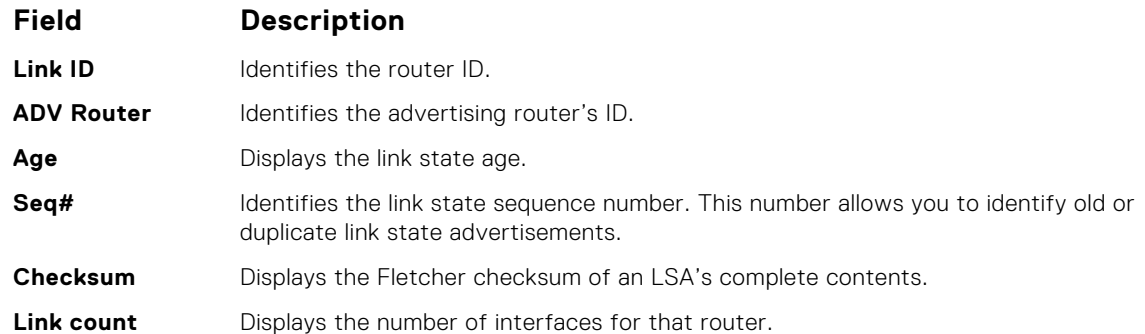

**Example**

DellEMC> show ip ospf 1 database

 OSPF Router with ID (11.1.2.1) (Process ID 1) Router (Area 0.0.0.0)<br>Link ID ADV Router Age Seq# Link ID ADV Router Age Seq# Checksum Link count 11.1.2.1 11.1.2.1 673 0x80000005 0x707e 2 13.1.1.1 13.1.1.1 676 0x80000097 0x1035 2 192.68.135.2 192.68.135.2 1419 0x80000294 0x9cbd 1 Network (Area 0.0.0.0)<br>Link ID ADV Router Age Seq# Link ID ADV Router Age Seq# Checksum<br>10.2.3.2 13.1.1.1 676 0x80000003 0x6592 10.2.3.2 13.1.1.1 676 0x80000003 0x6592 10.2.4.2 192.68.135.2 908 0x80000055 0x683e Type-5 AS External<br>Link ID ADV Router Age Se Link ID ADV Router Age Seq# Checksum Tag 0.0.0.0 192.68.135.2 908 0x80000052 0xeb83 100 1.1.1.1 192.68.135.2 908 0x8000002a 0xbd27 0 10.1.1.0 11.1.2.1 718 0x80000002 0x9012 0 10.1.2.0 11.1.2.1 718 0x80000002 0x851c 0 10.2.2.0 11.1.2.1 718 0x80000002 0x7927 0 10.2.3.0 11.1.2.1 718 0x80000002 0x6e31 0 10.2.4.0 13.1.1.1 1184 0x80000068 0x45db 0 11.1.1.0 11.1.2.1 718 0x80000002 0x831e 0 11.1.2.0 11.1.2.1 718 0x80000002 0x7828 0  $\begin{array}{cccccc} 11.1.2.0 & 11.1.2.1 & 718 & 0 \times 80000002 & 0 \times 7828 & 0 \\ 12.1.2.0 & 192.68.135.2 & 1663 & 0 \times 80000054 & 0 \times d8d6 & 0 \\ 13.1.1.0 & 13.1.1.1 & 1192 & 0 \times 8000006b & 0 \times 2718 & 0 \end{array}$ 13.1.1.0 13.1.1.1 1192 0x8000006b 0x2718 0<br>13.1.2.0 13.1.1.1 1184 0x8000006b 0x1c22 0 13.1.2.0 13.1.1.1 1184 0x8000006b 0x1c22 0<br>172.16.1.0 13.1.1.1 148 0x8000006d 0x533b 0 172.16.1.0 13.1.1.1 148 0x8000006d 0x533b 0 DellEMC>

#### **Related Commands**

● show ip ospf database asbr-summary — display only ASBR summary LSA information.

## **show ip ospf database asbr-summary**

Display information about autonomous system (AS) boundary LSAs.

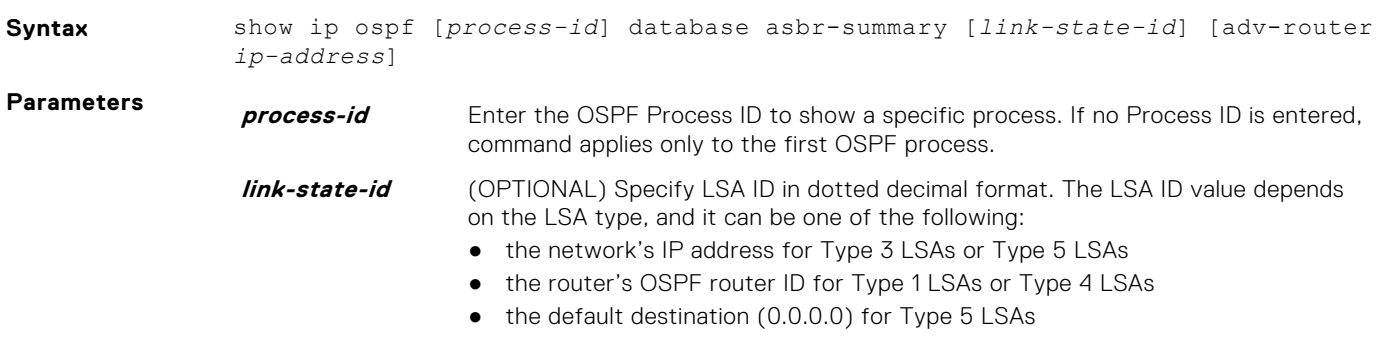

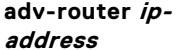

(OPTIONAL) Enter the keywords adv-router and the ip-address to display only the LSA information about that router.

### **Command Modes** ● EXEC

● EXEC Privilege

**Command History**

This guide is platform-specific. For command information about other platforms, see the relevant *Dell EMC Networking OS Command Line Reference Guide*.

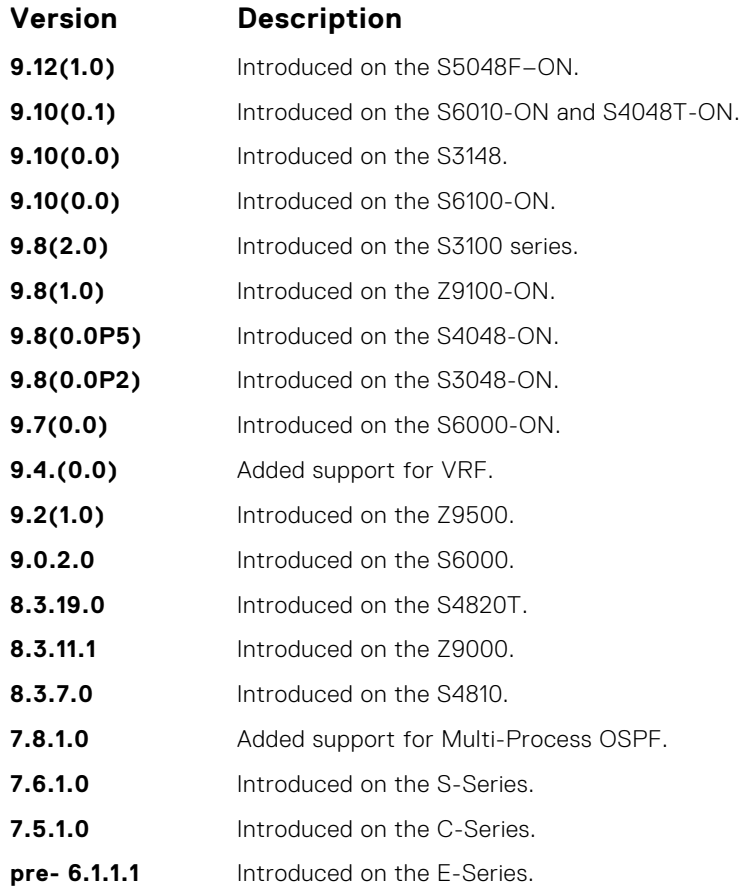

**Usage Information** The following describes the show ip ospf database asbr-summary command shown in the following example.

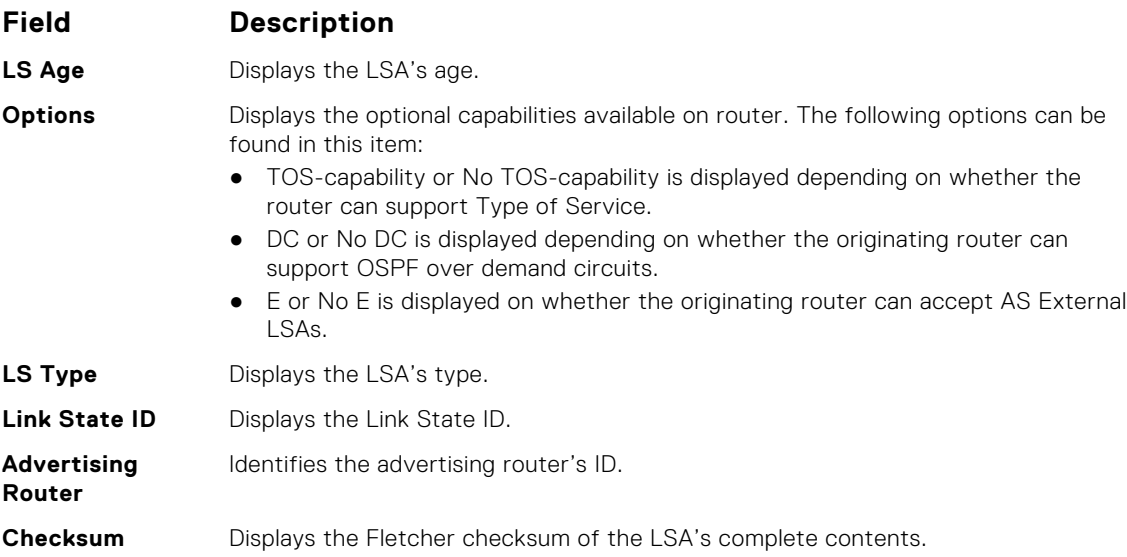

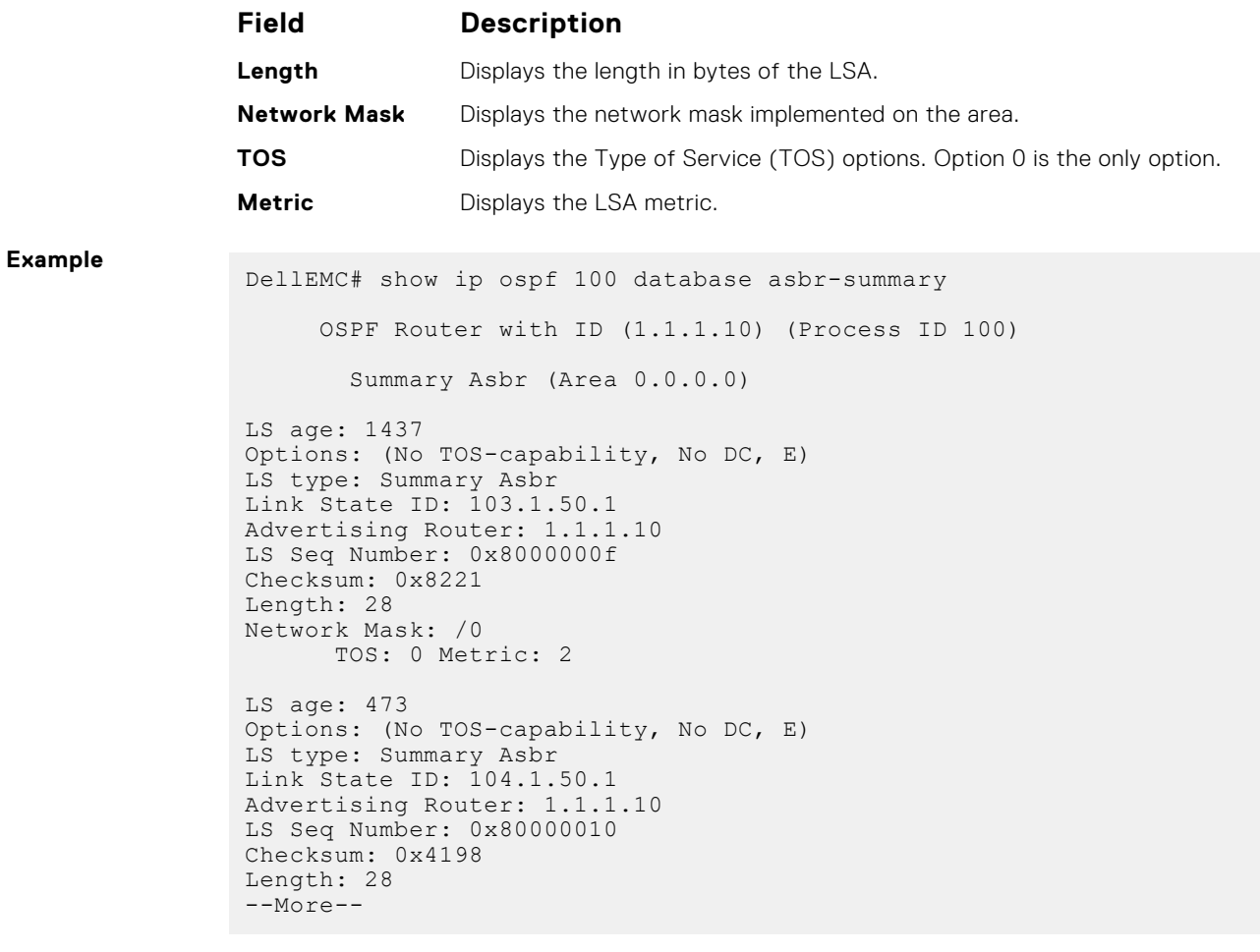

# **Related**

● [show ip ospf database](#page-1094-0) — display OSPF database information.

**Commands**

# **show ip ospf database external**

Display information on the AS external (type 5) LSAs.

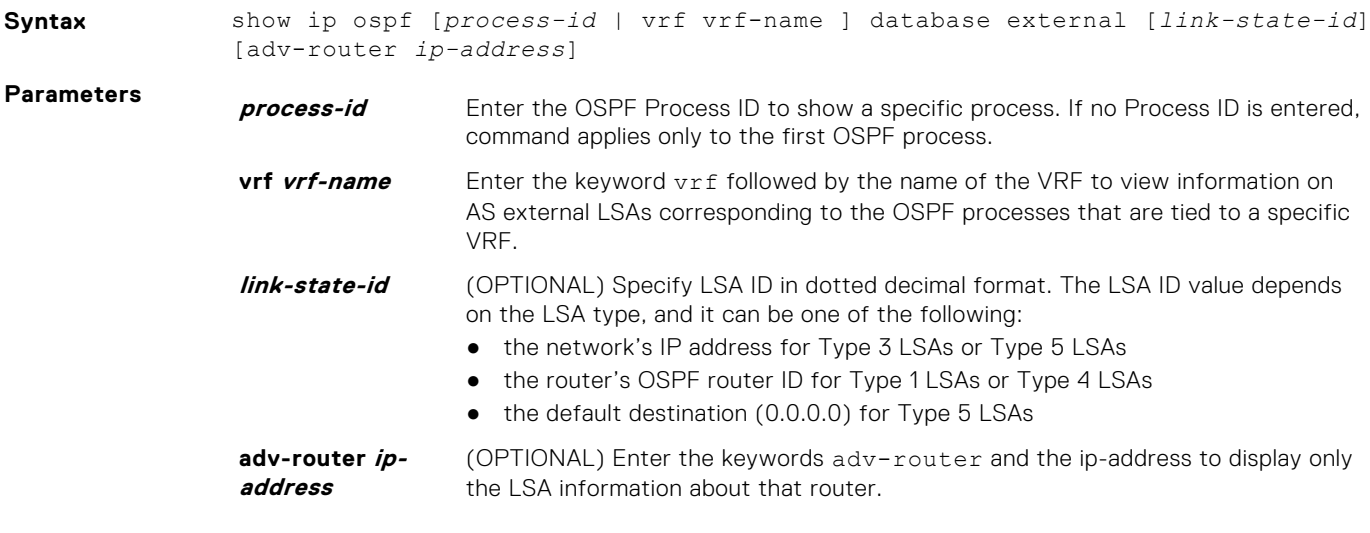

**Command Modes** ● EXEC

● EXEC Privilege

### **Command History**

This guide is platform-specific. For command information about other platforms, see the relevant *Dell EMC Networking OS Command Line Reference Guide*.

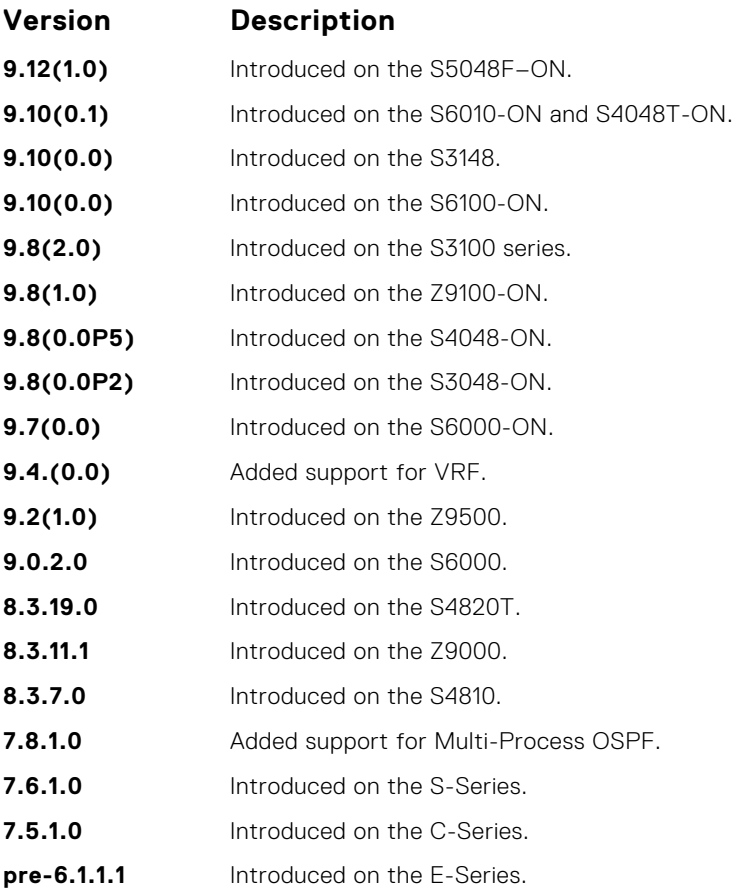

**Usage Information** The following describes the show ip ospf *process-id* database external command shown in the following example.

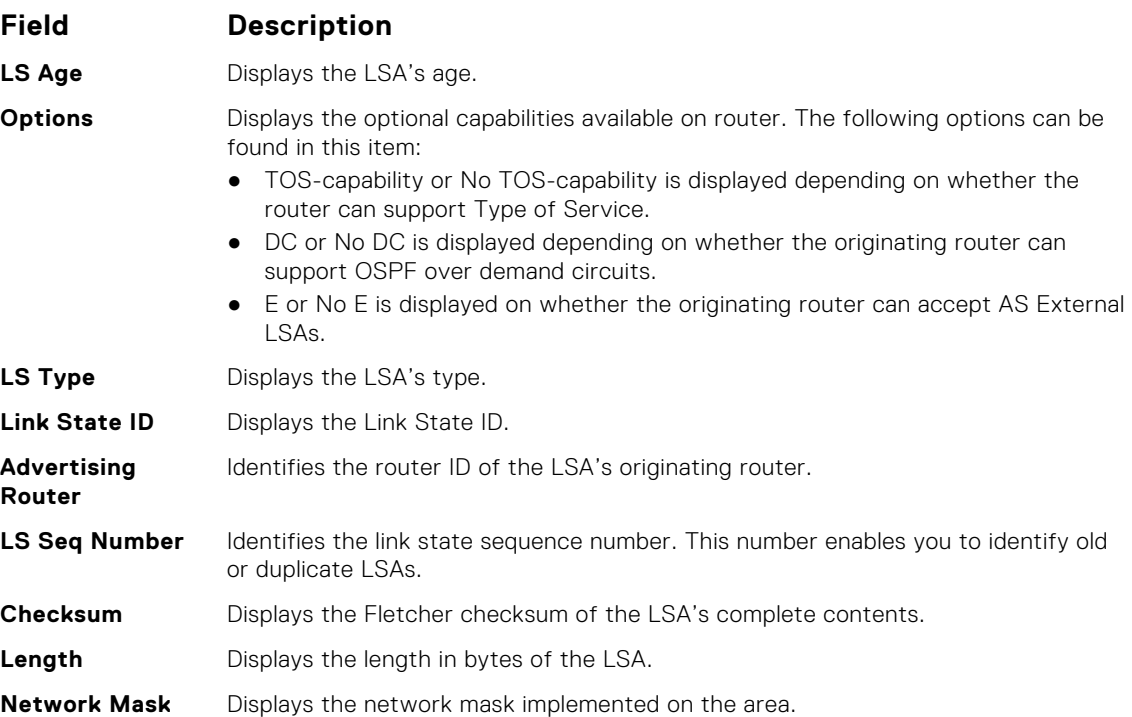

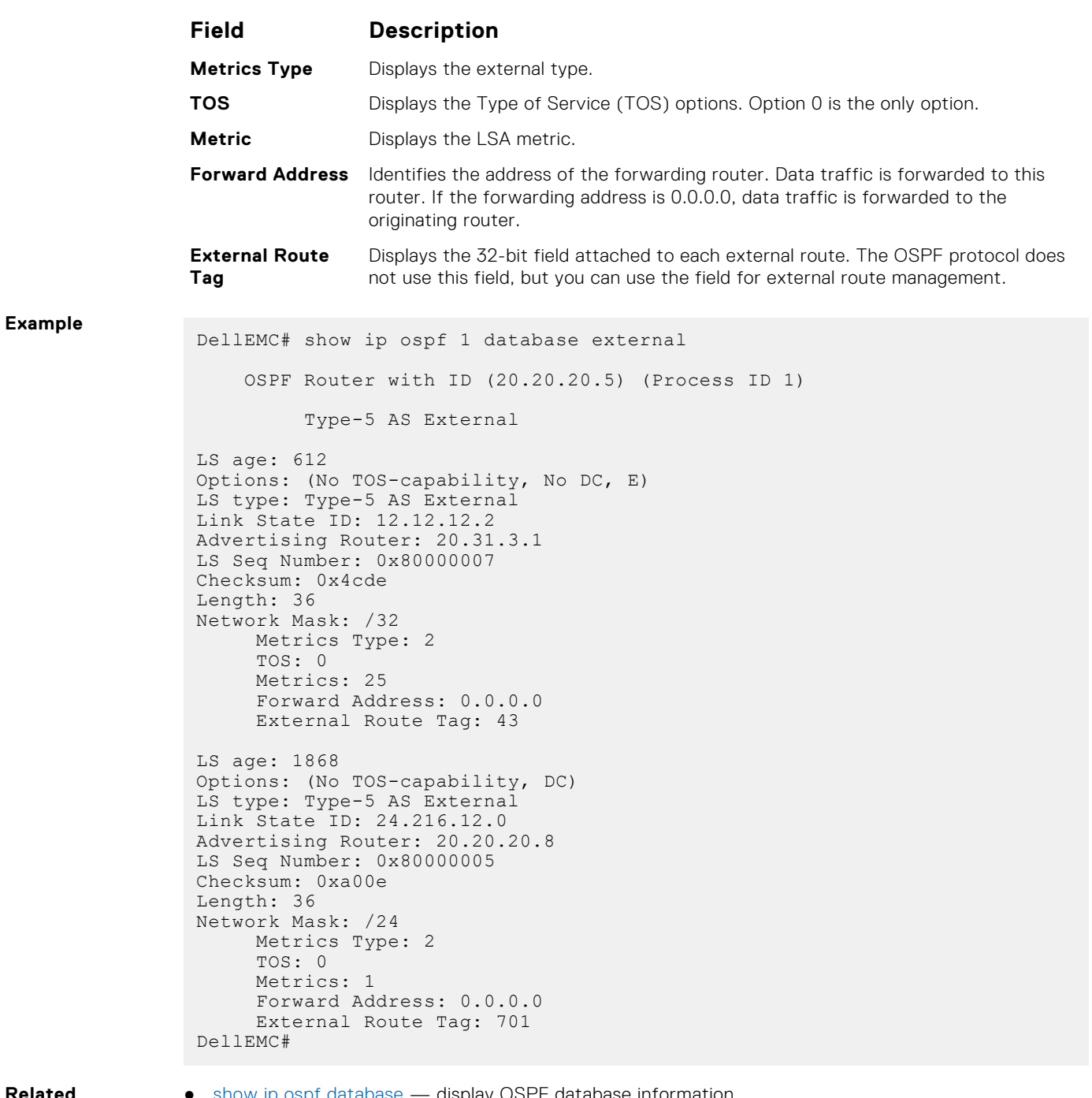

**Related Commands**

[show ip ospf database](#page-1094-0) — <mark>display OSPF database</mark>

# **show ip ospf database network**

Display the network (type 2) LSA information.

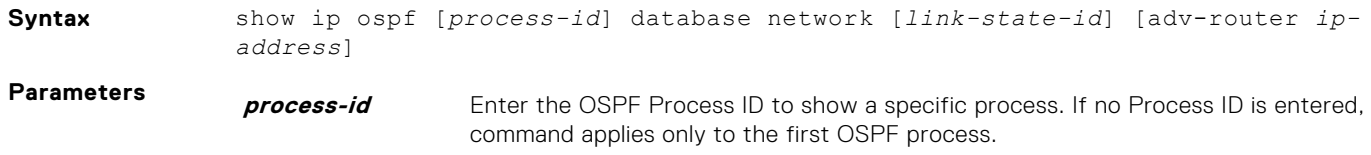

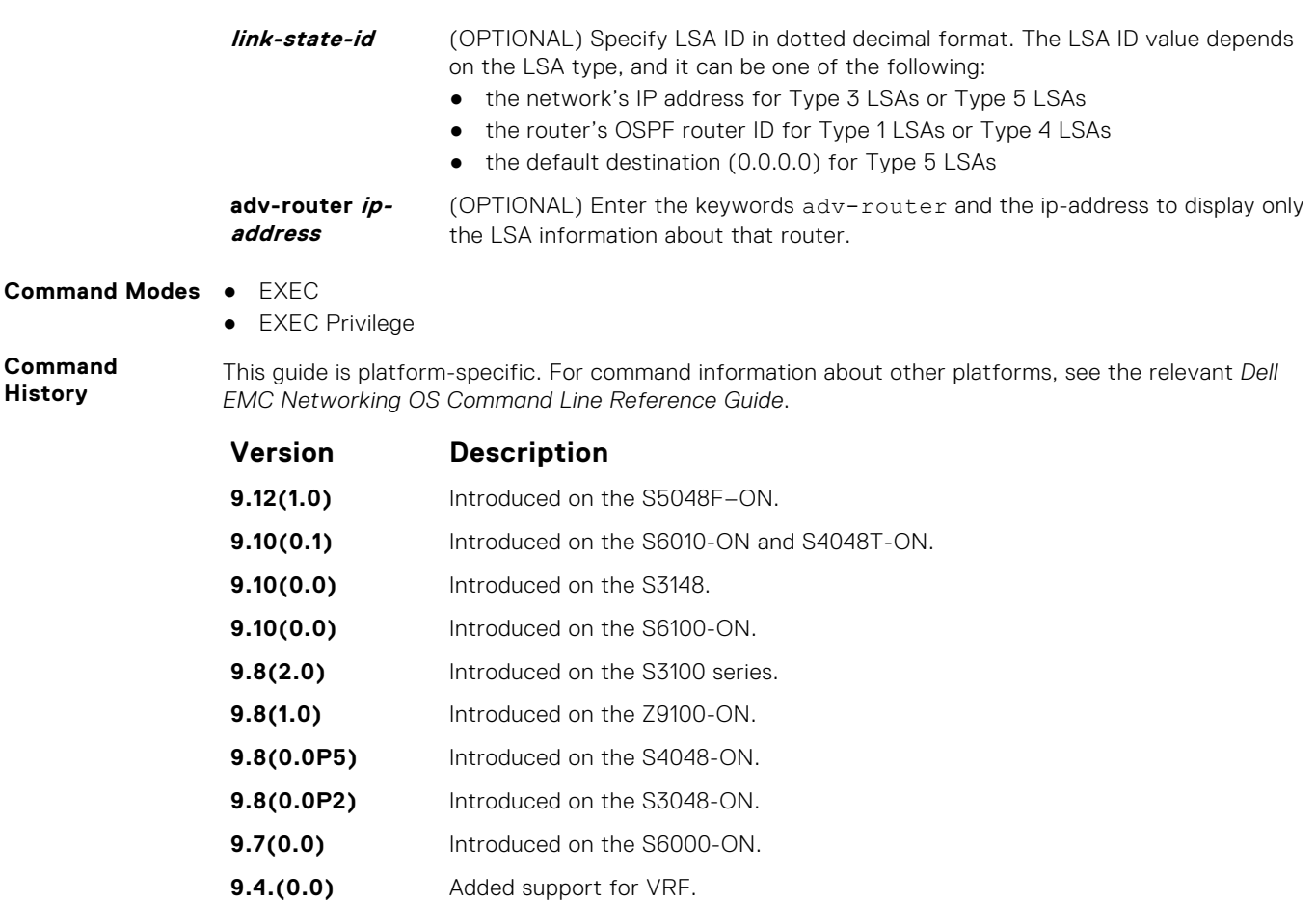

**9.2(1.0)** Introduced on the Z9500. **9.0.2.0** Introduced on the S6000. **8.3.19.0** Introduced on the S4820T. **8.3.11.1** Introduced on the Z9000. **8.3.7.0** Introduced on the S4810.

**7.6.1.0** Introduced on the S-Series. **7.5.1.0** Introduced on the C-Series. **pre-6.1.1.1** Introduced on the E-Series.

**7.8.1.0** Added support for Multi-Process OSPF.

**Usage Information** The following describes the show ip ospf *process-id* database network command shown in the following example.

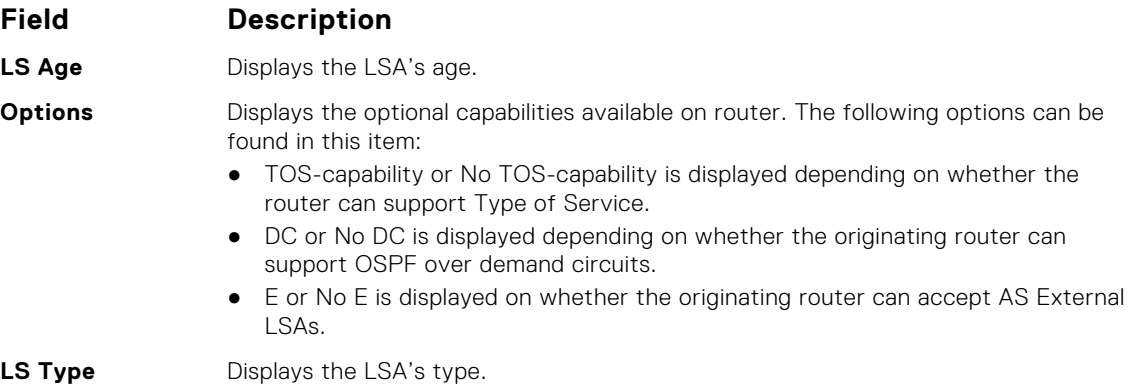

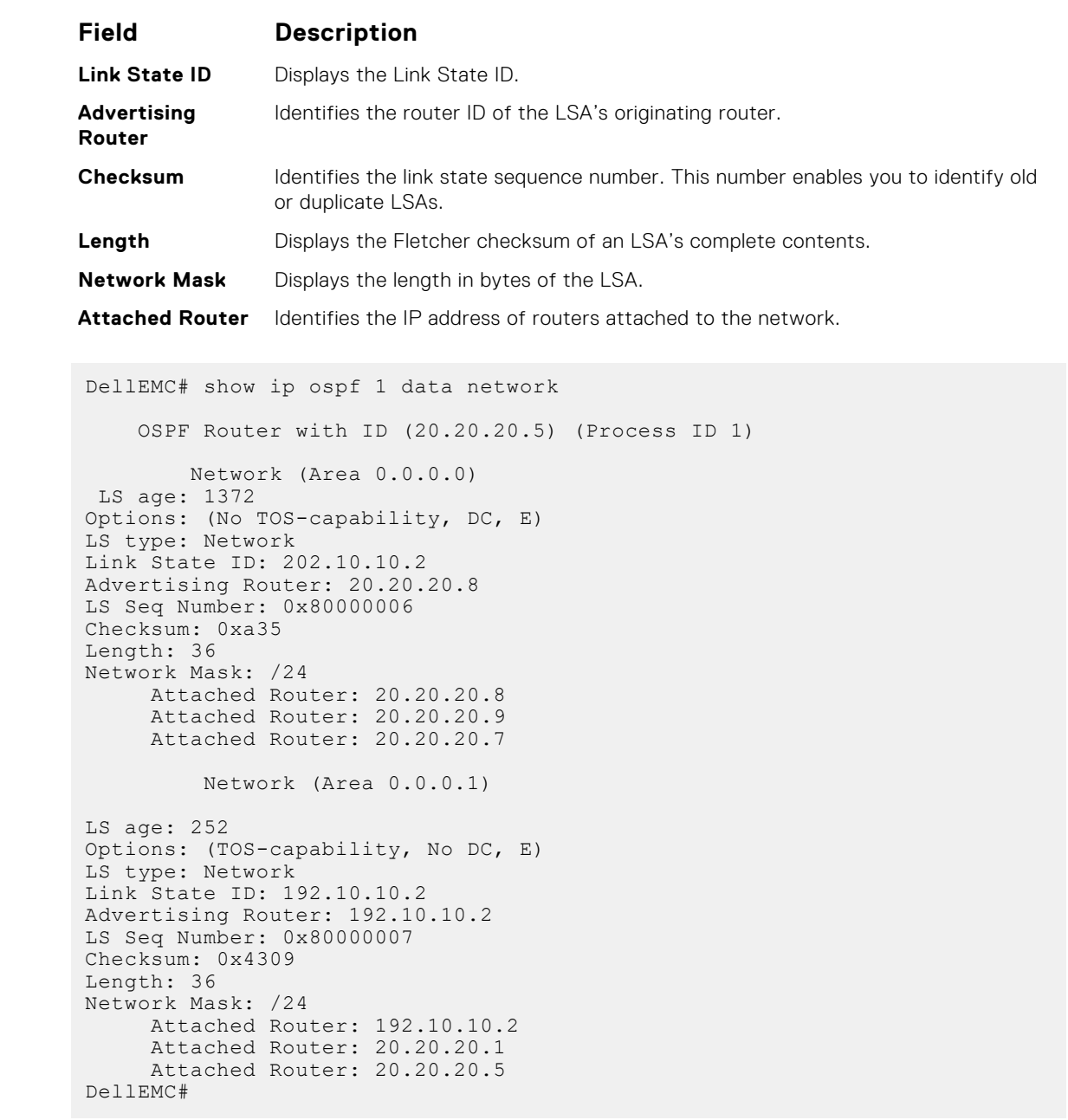

**Related Commands**

**Example**

● [show ip ospf database](#page-1094-0) — display OSPF database information.

## **show ip ospf database nssa-external**

Display NSSA-External (type 7) LSA information.

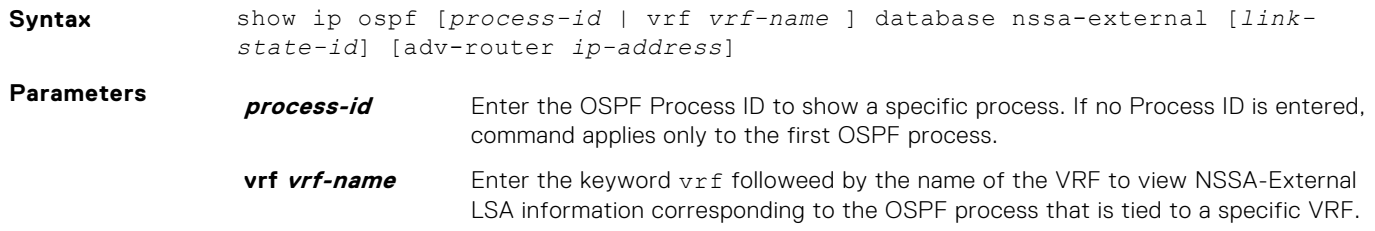

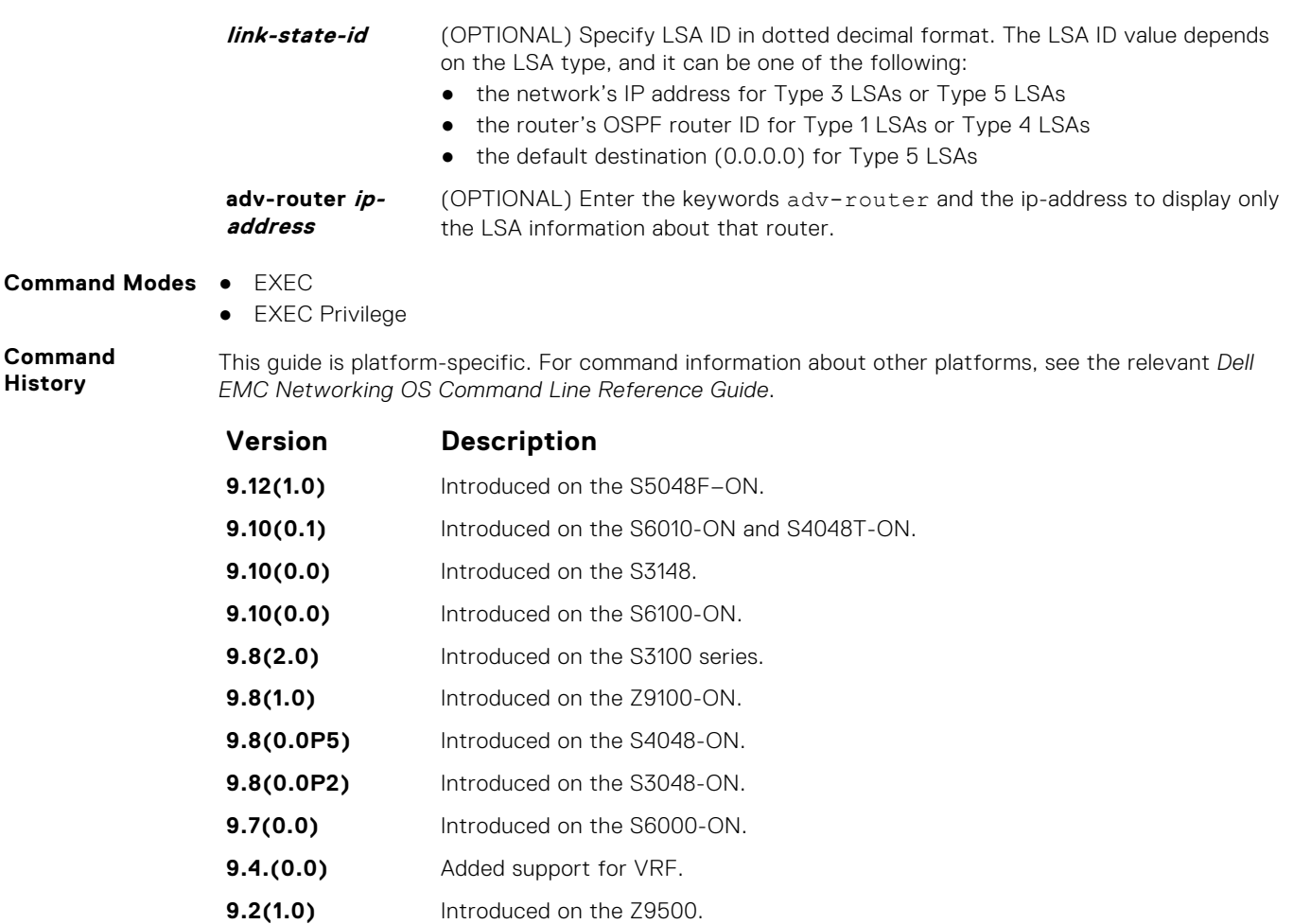

**Related Commands**

● [show ip ospf database](#page-1094-0) — display OSPF database information.

**7.8.1.0** Added support for Multi-Process OSPF.

**9.0.2.0** Introduced on the S6000. **8.3.19.0** Introduced on the S4820T. **8.3.11.1** Introduced on the Z9000. **8.3.7.0** Introduced on the S4810.

**7.6.1.0** Introduced on the S-Series. **7.5.1.0** Introduced on the C-Series. **pre-6.1.1.1** Introduced on the E-Series.

## **show ip ospf database opaque-area**

Display the opaque-area (type 10) LSA information.

●

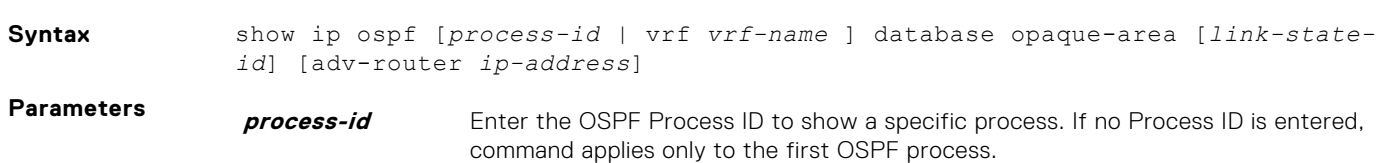

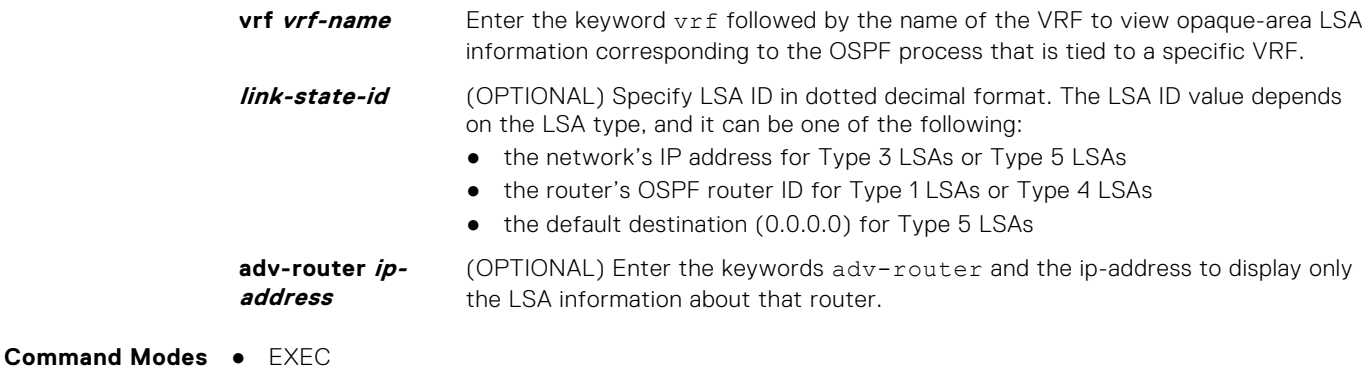

This guide is platform-specific. For command information about other platforms, see the relevant *Dell*

● EXEC Privilege

**Command History**

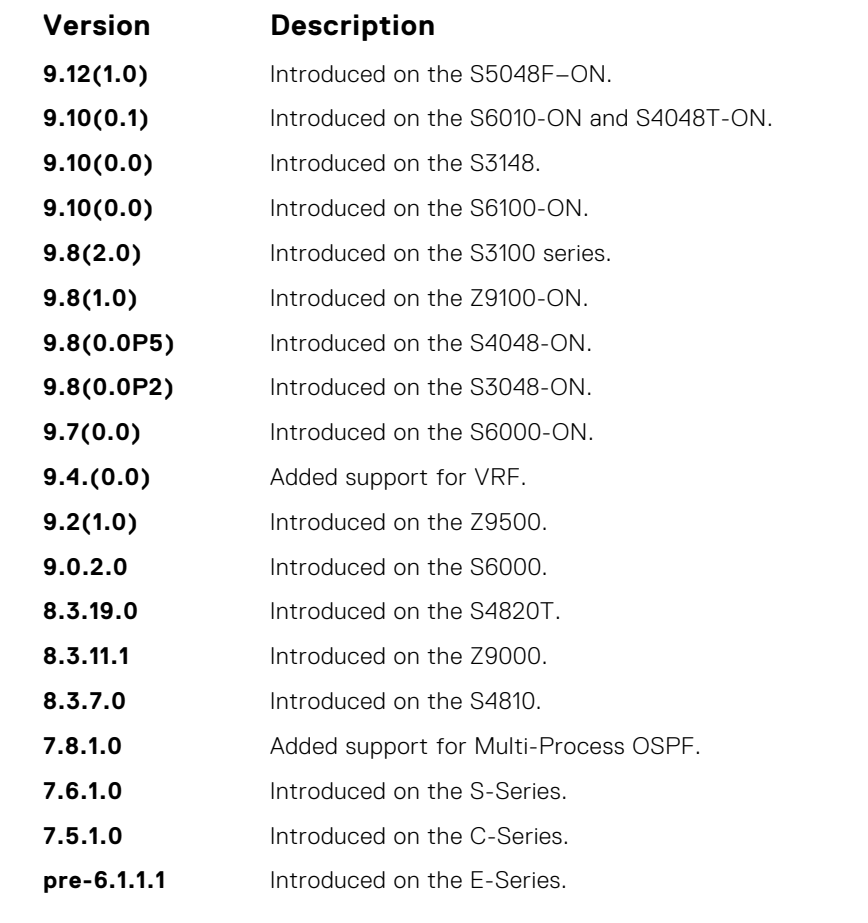

*EMC Networking OS Command Line Reference Guide*.

**Usage Information** The following describes the show ip ospf *process-id* database opaque-area command shown in the following example.

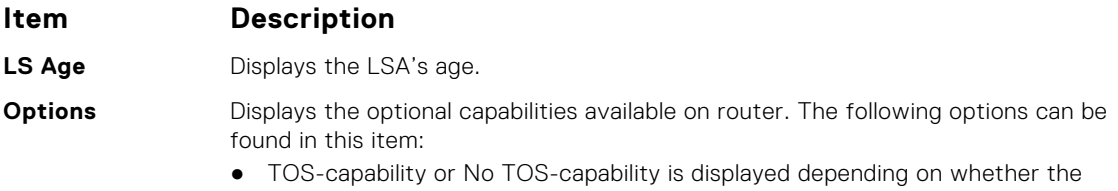

- router can support Type of Service.
- DC or No DC is displayed depending on whether the originating router can support OSPF over demand circuits.
- E or No E is displayed on whether the originating router can accept AS External LSAs.

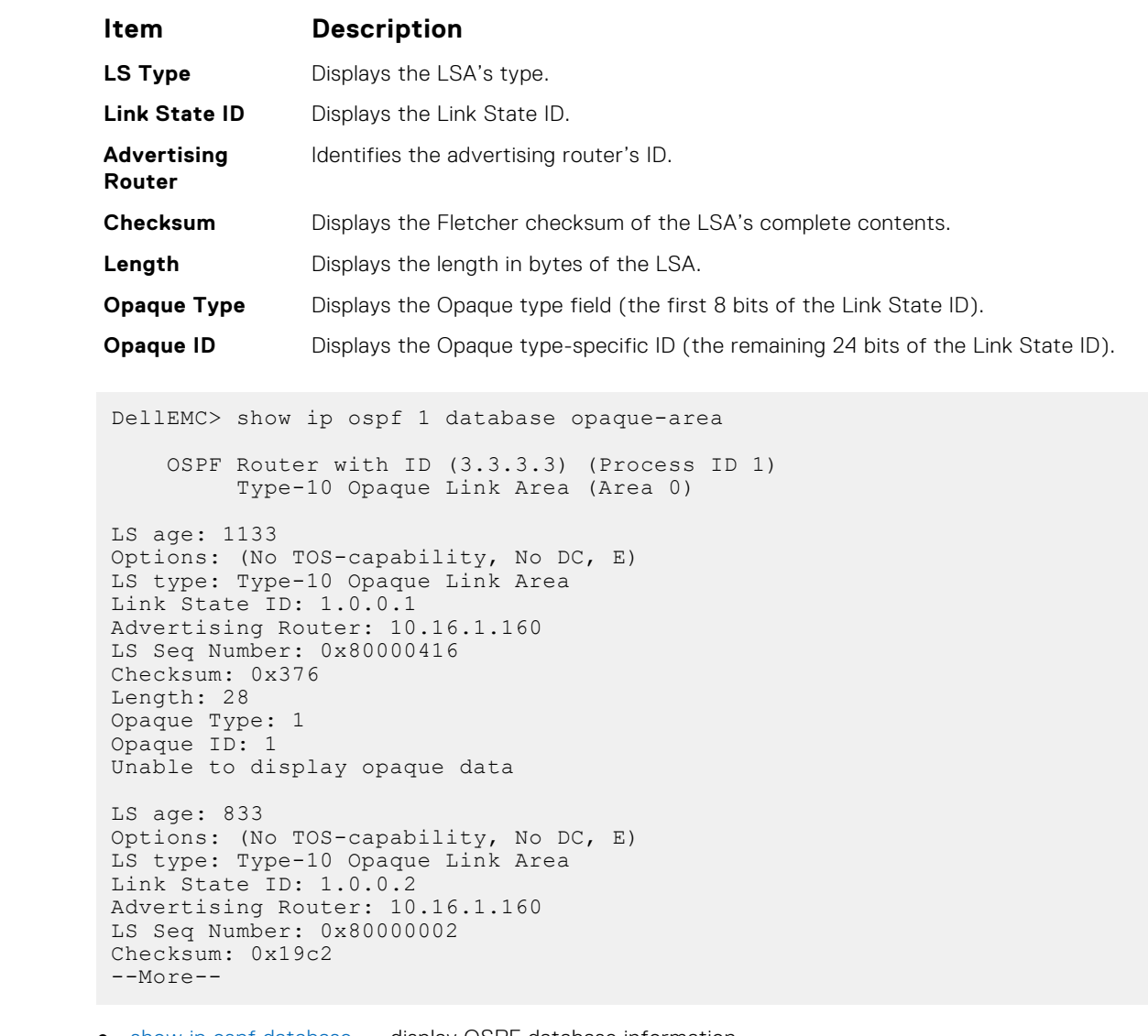

```
Related
Commands
```
**Example**

● [show ip ospf database](#page-1094-0) — display OSPF database information.

**show ip ospf database opaque-as**

Display the opaque-as (type 11) LSA information.

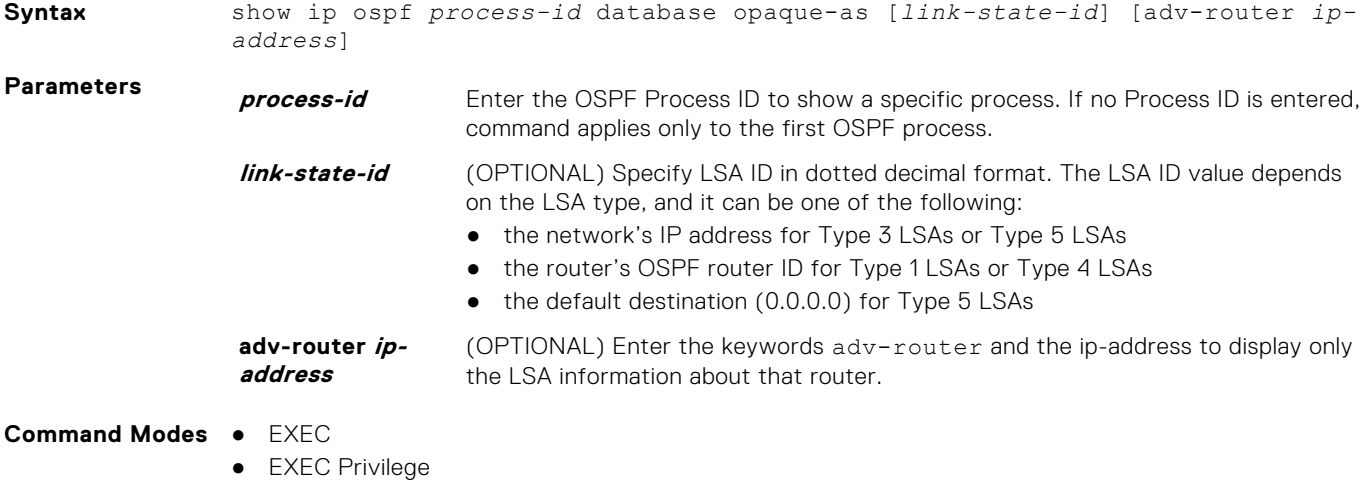

#### **Command History**

This guide is platform-specific. For command information about other platforms, see the relevant *Dell EMC Networking OS Command Line Reference Guide*.

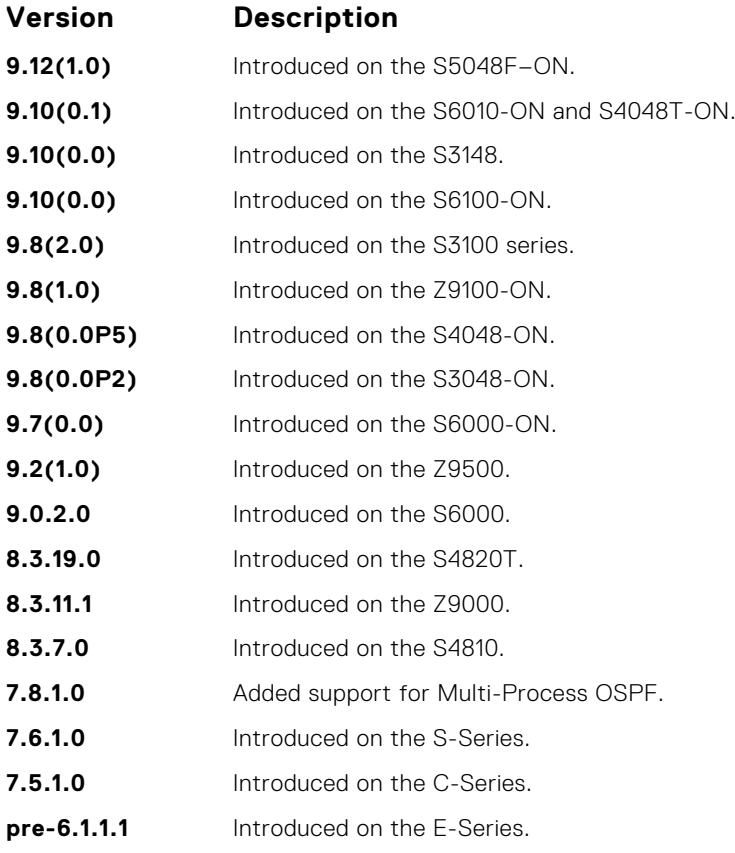

**Related**

● [show ip ospf database](#page-1094-0) — display OSPF database information.

**Commands**

# **show ip ospf database opaque-link**

Display the opaque-link (type 9) LSA information.

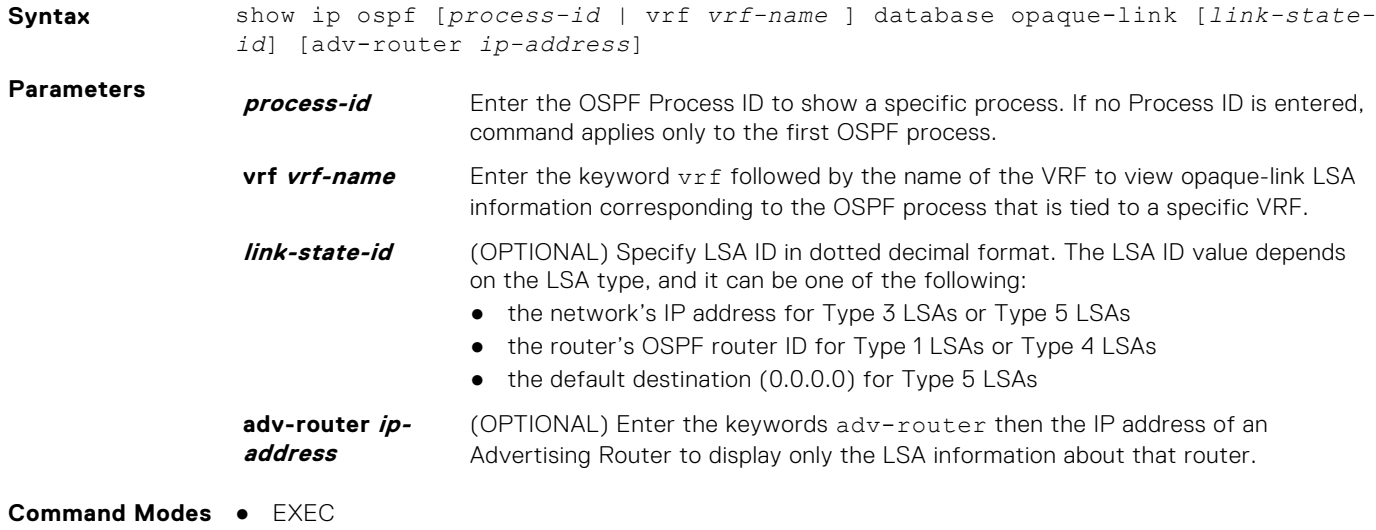

● EXEC Privilege

#### **Command History**

This guide is platform-specific. For command information about other platforms, see the relevant *Dell EMC Networking OS Command Line Reference Guide*.

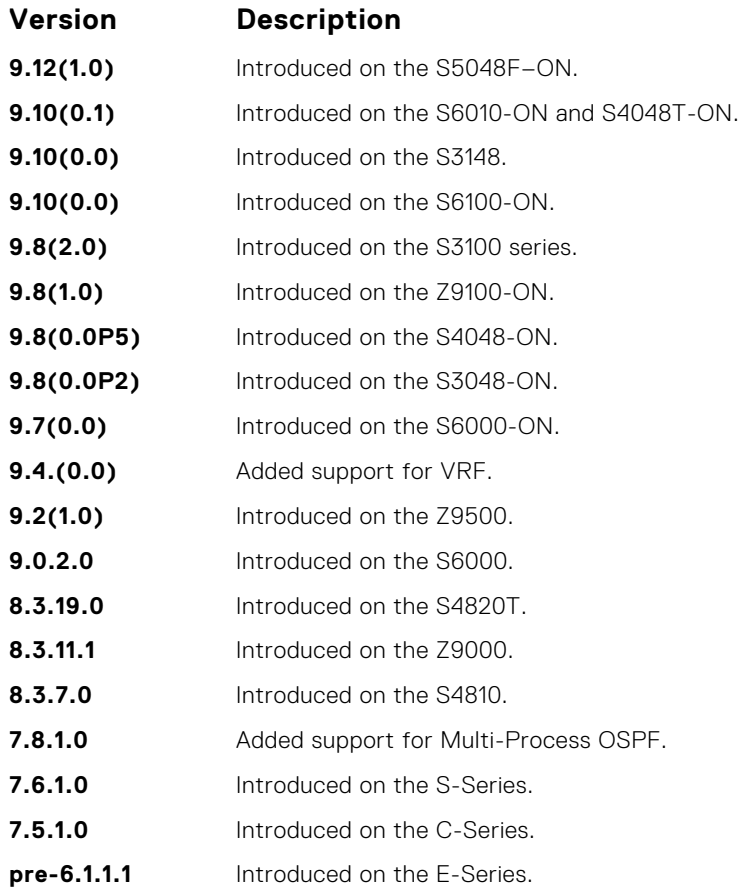

**Related**

● [show ip ospf database](#page-1094-0) — display OSPF database information.

**Commands**

## **show ip ospf database router**

Display the router (type 1) LSA information.

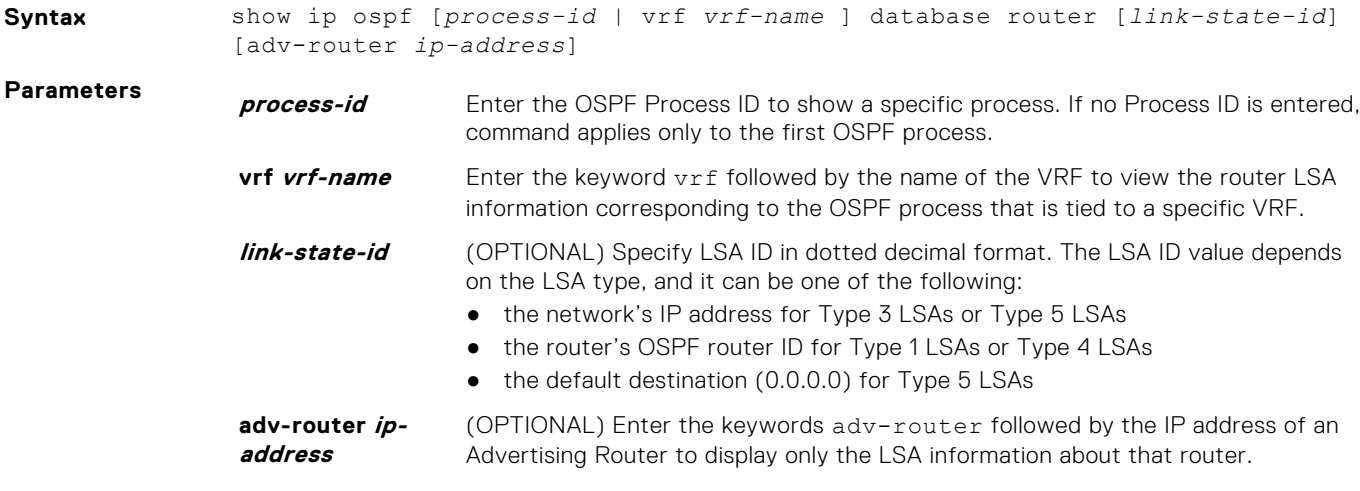

**Command Modes** ● EXEC

● EXEC Privilege

### **Command History**

This guide is platform-specific. For command information about other platforms, see the relevant *Dell EMC Networking OS Command Line Reference Guide*.

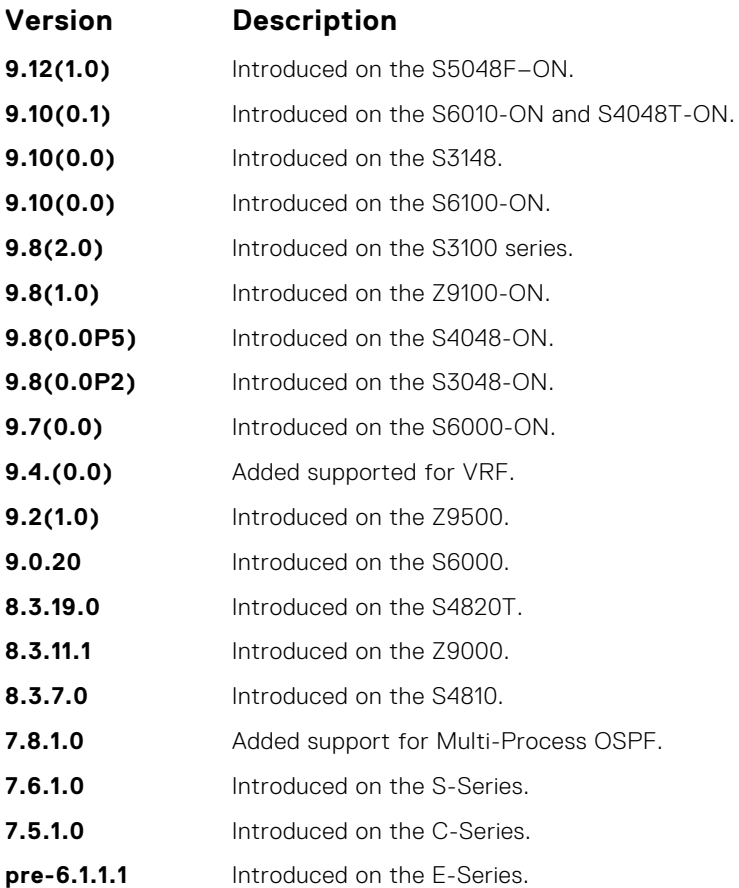

**Usage Information** The following describes the show ip ospf *process-id* database router command shown in the following example.

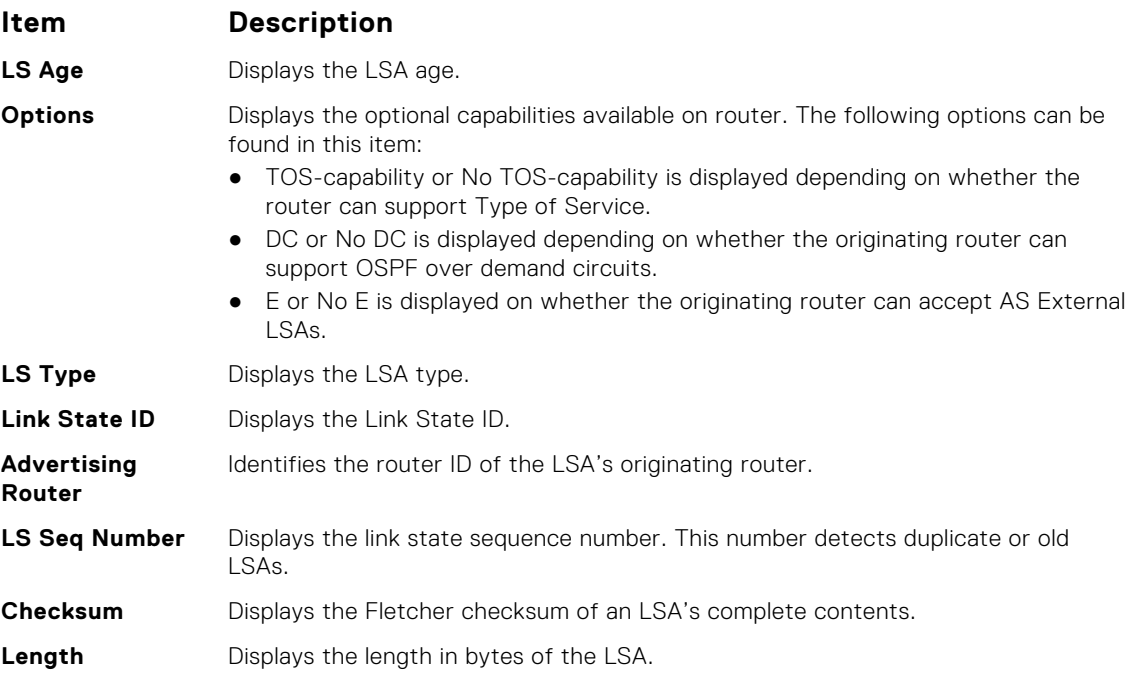

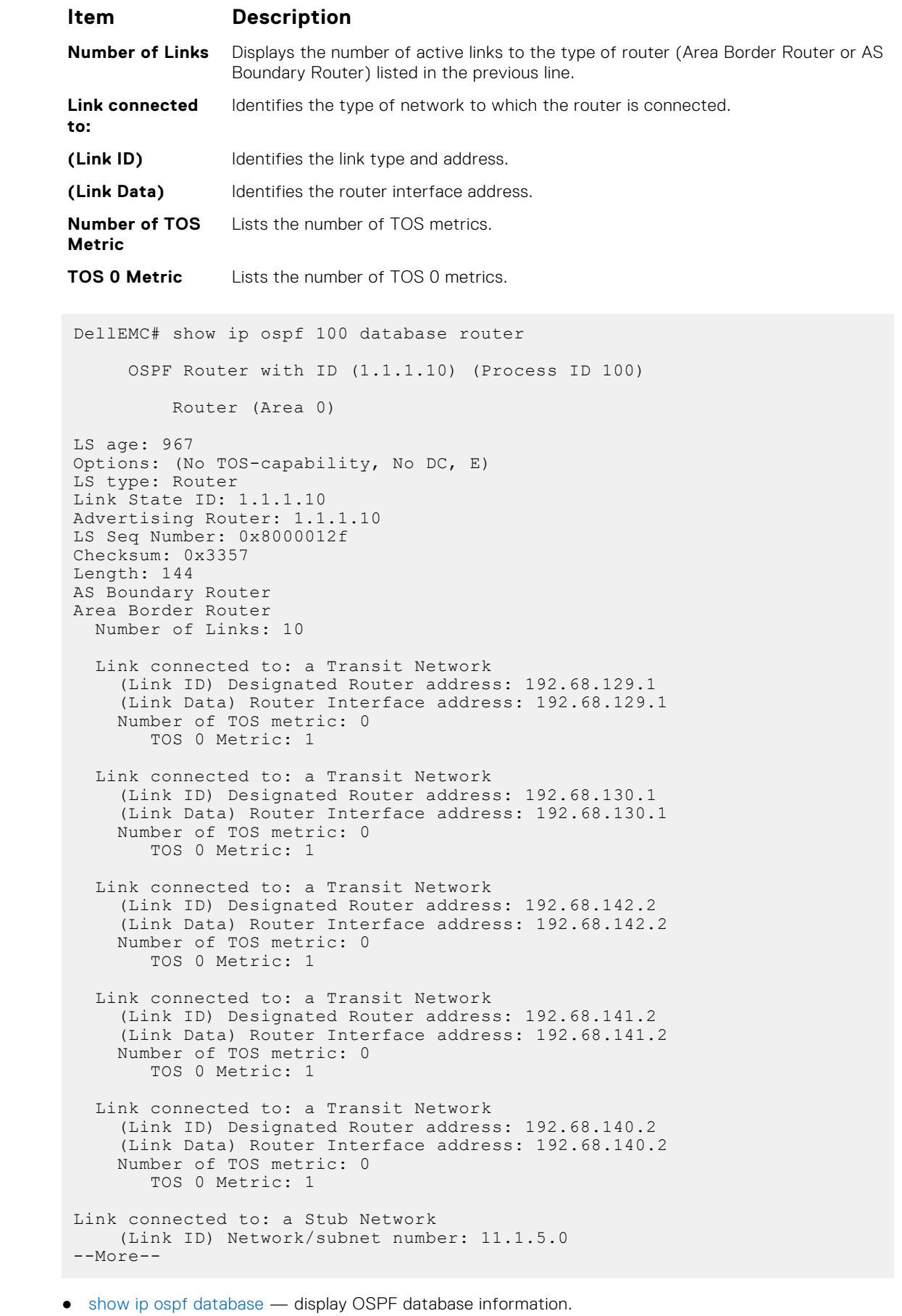

**Related Commands**

**Example**

# **show ip ospf database summary**

Display the network summary (type 3) LSA routing information.

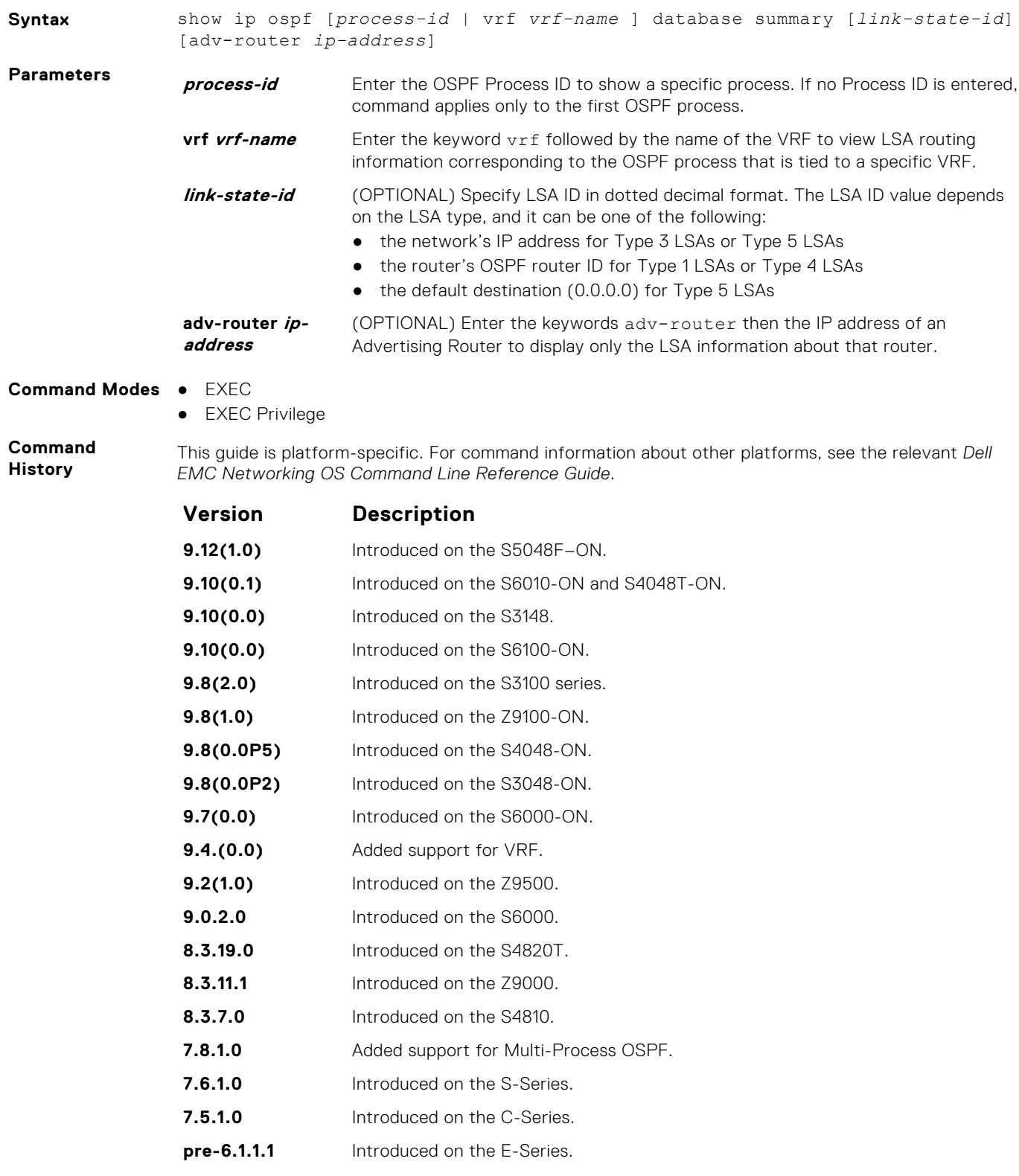

**Usage Information** The following describes the show ip ospf *process-id* database summary command shown in the following example.

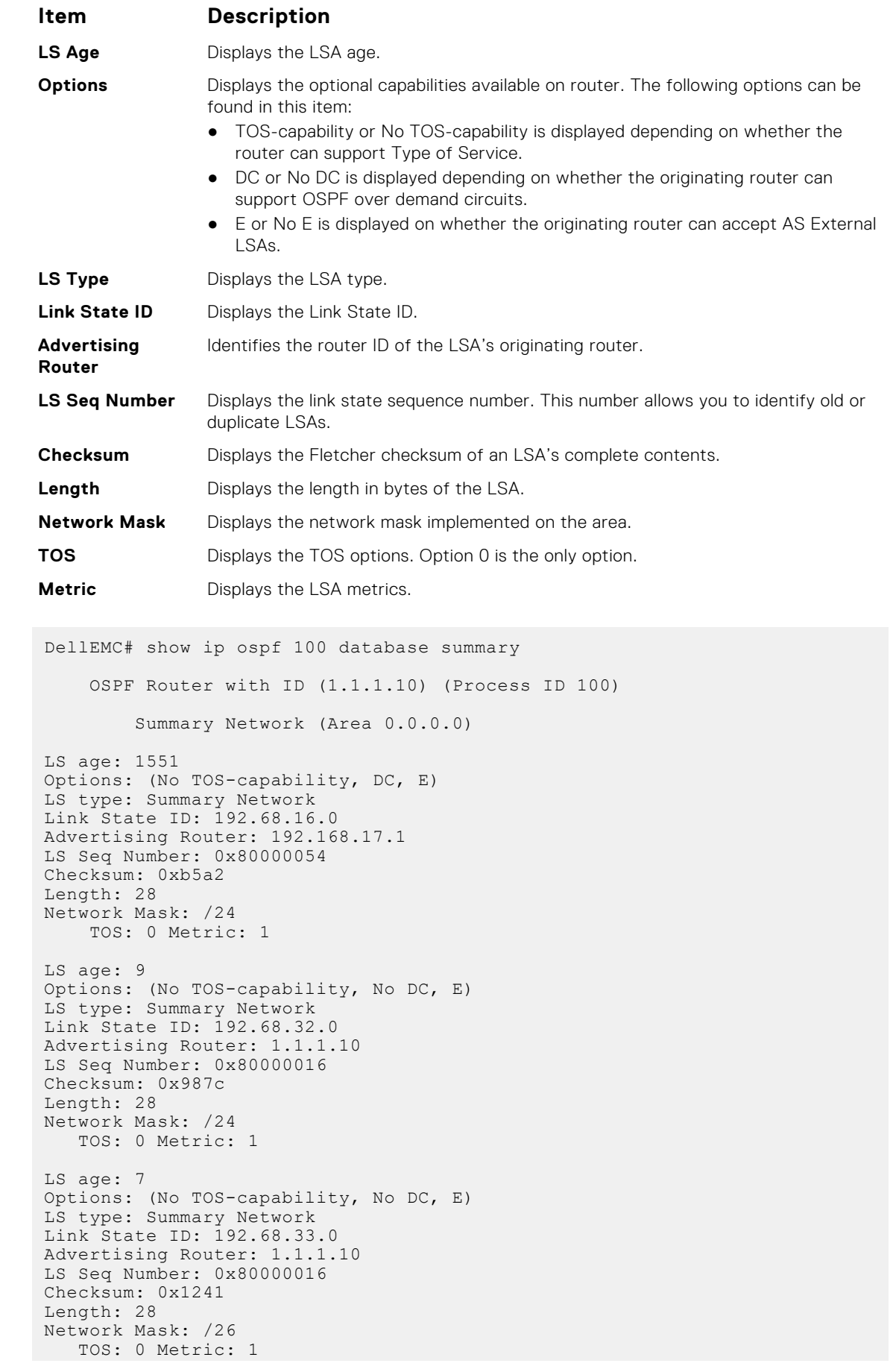

**Example**

DellEMC#

**Related Commands** ● [show ip ospf database](#page-1094-0) — display OSPF database information.

# **show ip ospf interface**

Display the OSPF interfaces configured. If OSPF is not enabled on the switch, no output is generated.

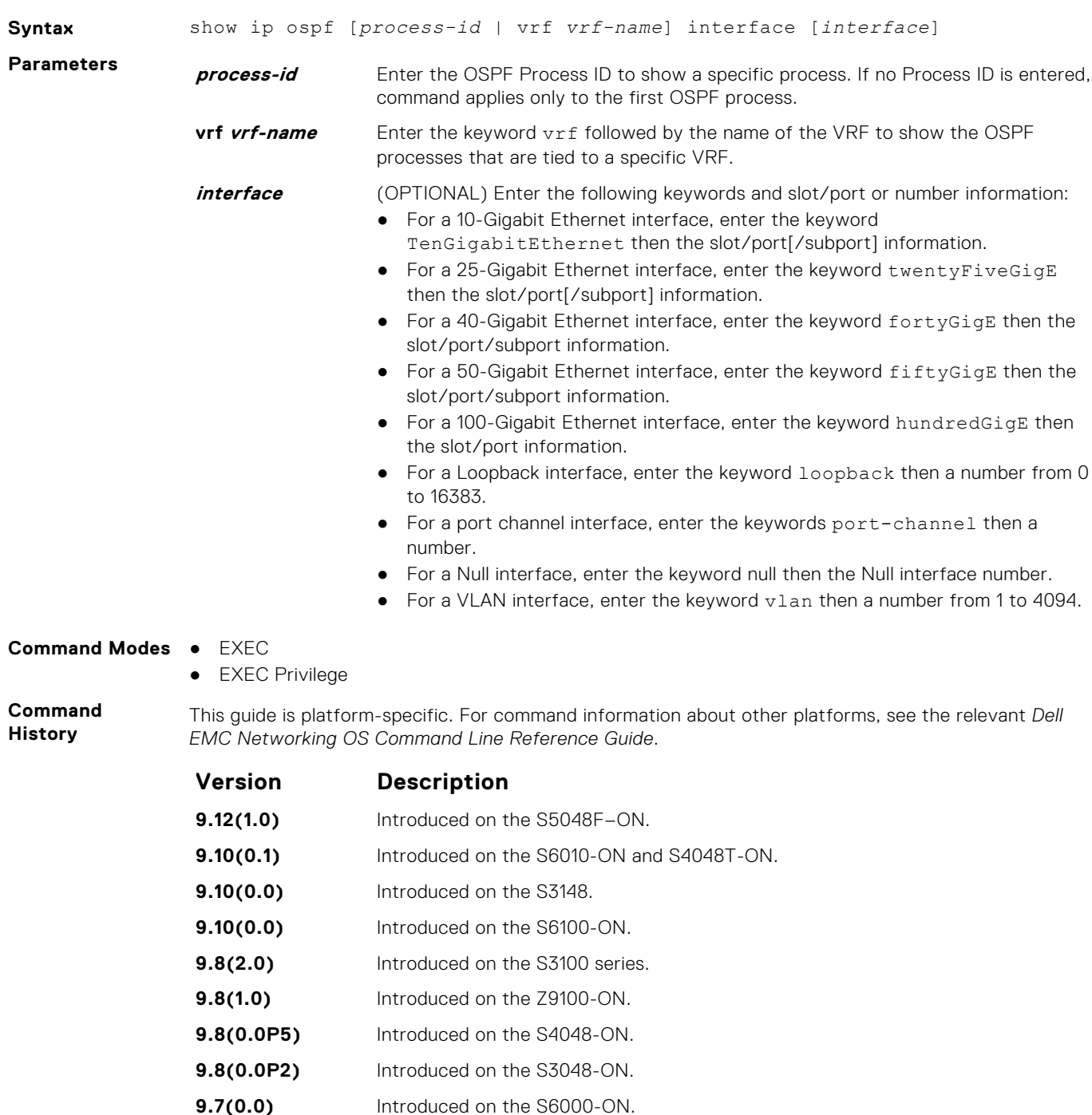

**9.4.(0.0)** Added support for VRF.

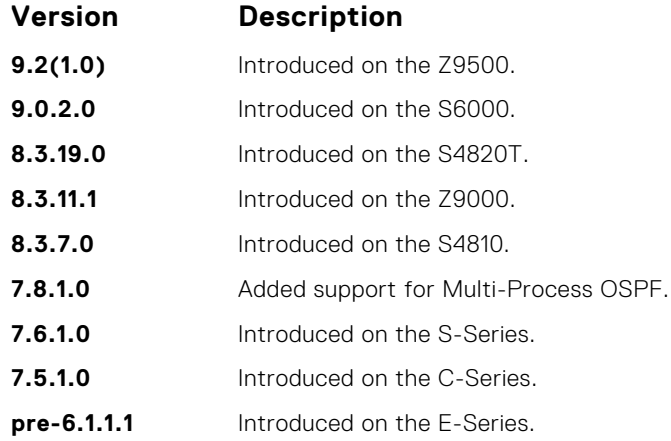

**Usage Information**

The following describes the show ip ospf *process-id* interface command shown in the following example.

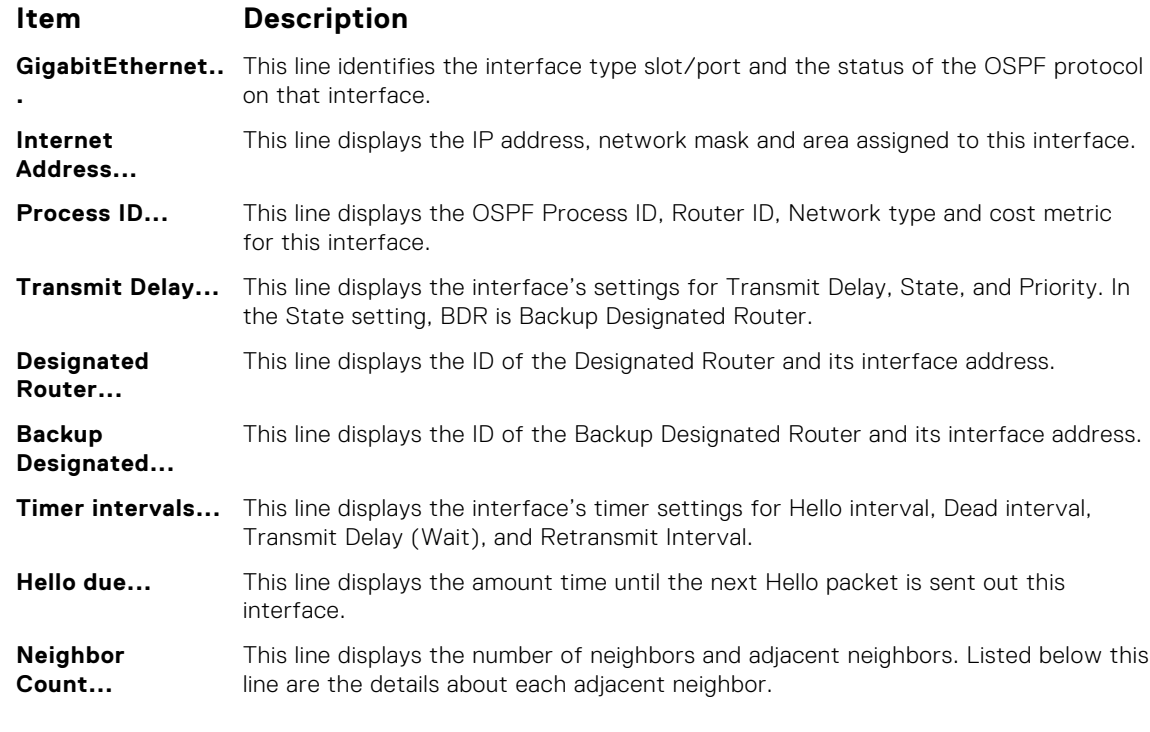

## **Example**

DellEMC> show ip ospf int

twentyFiveGigE 1/7 is up, line protocol is up Internet Address 192.168.1.2/30, Area 0.0.0.1 Process ID 1, Router ID 192.168.253.2, Network Type BROADCAST, Cost: 1 Transmit Delay is 1 sec, State DR, Priority 1 Designated Router (ID) 192.168.253.2, Interface address 192.168.1.2 Backup Designated Router (ID) 192.168.253.1, Interface address 192.168.1.1 Timer intervals configured, Hello 10, Dead 40, Wait 40, Retransmit 5 Hello due in 00:00:02 Neighbor Count is 1, Adjacent neighbor count is 1 Adjacent with neighbor 192.168.253.1 (Backup Designated Router) twentyFiveGigE 1/8 is up, line protocol is up Internet Address 192.168.0.1/24, Area 0.0.0.1 Process ID 1, Router ID 192.168.253.2, Network Type BROADCAST, Cost: 1 Transmit Delay is 1 sec, State DROTHER, Priority 1 Designated Router (ID) 192.168.253.5, Interface address 192.168.0.4 Backup Designated Router (ID) 192.168.253.3, Interface address

```
192.168.0.2
   Timer intervals configured, Hello 10, Dead 40, Wait 40, Retransmit 5
     Hello due in 00:00:08
   Neighbor Count is 3, Adjacent neighbor count is 2
  Adjacent with neighbor 192.168.253.5 (Designated Router)
  Adjacent with neighbor 192.168.253.3 (Backup Designated Router)
 Loopback 0 is up, line protocol is up
  Internet Address 192.168.253.2/32, Area 0.0.0.1
  Process ID 1, Router ID 192.168.253.2, Network Type LOOPBACK, Cost: 1
 Loopback interface is treated as a stub Host.
DellEMC>
```
## **show ip ospf neighbor**

Display the OSPF neighbors connected to the local router.

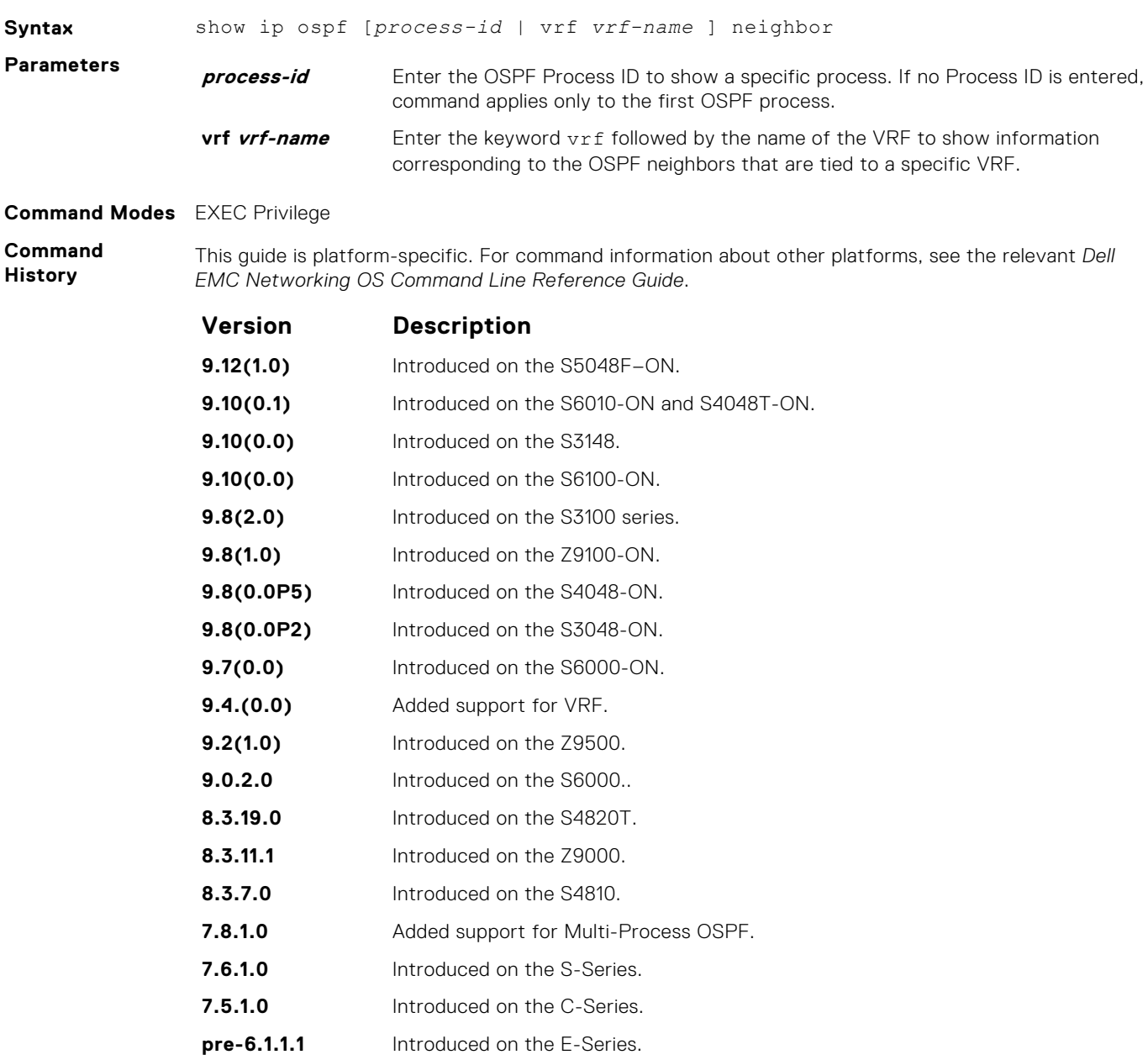

**Usage Information** The following describes the show ip ospf *process-id* neighbor command shown in the following example.

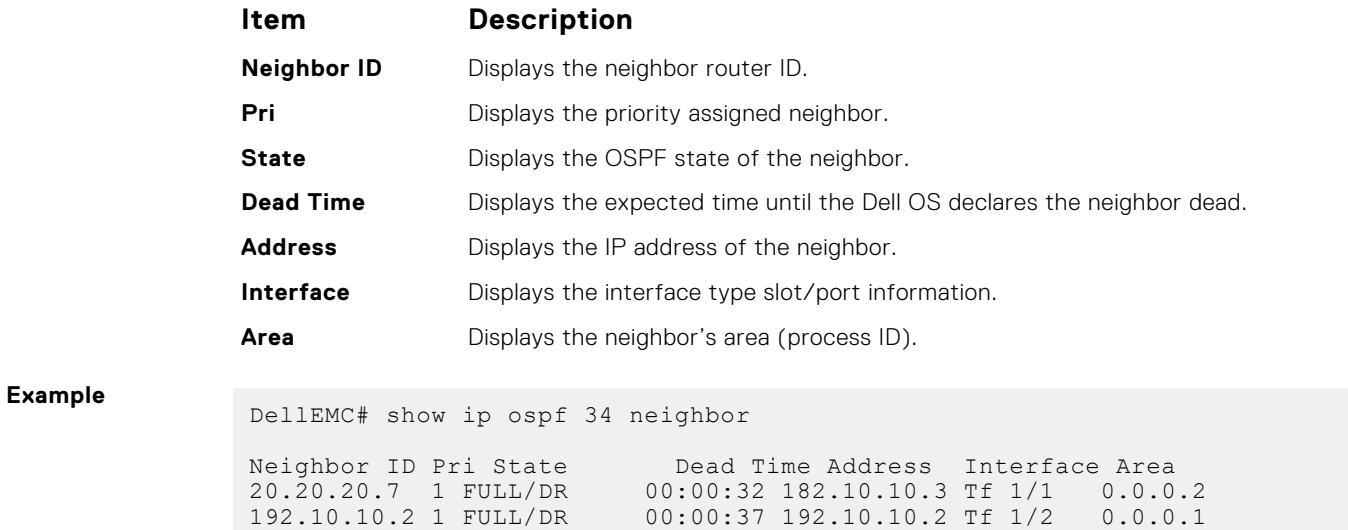

20.20.20.1 1 FULL/DROTHER00:00:36 192.10.10.4 Tf 1/3 0.0.0.1

# **show ip ospf routes**

Display routes OSPF calculates and stores in OSPF RIB.

DellEMC#

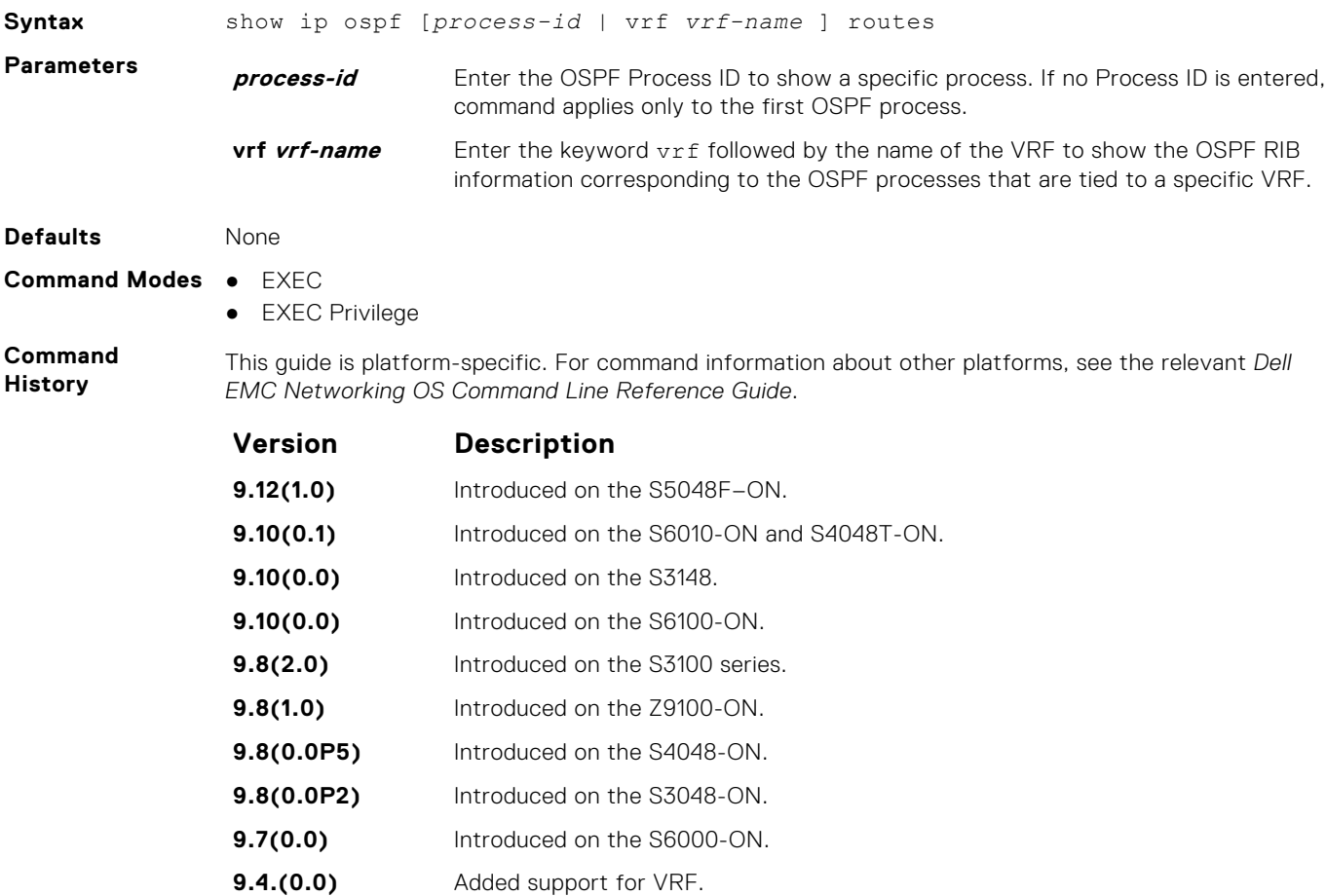

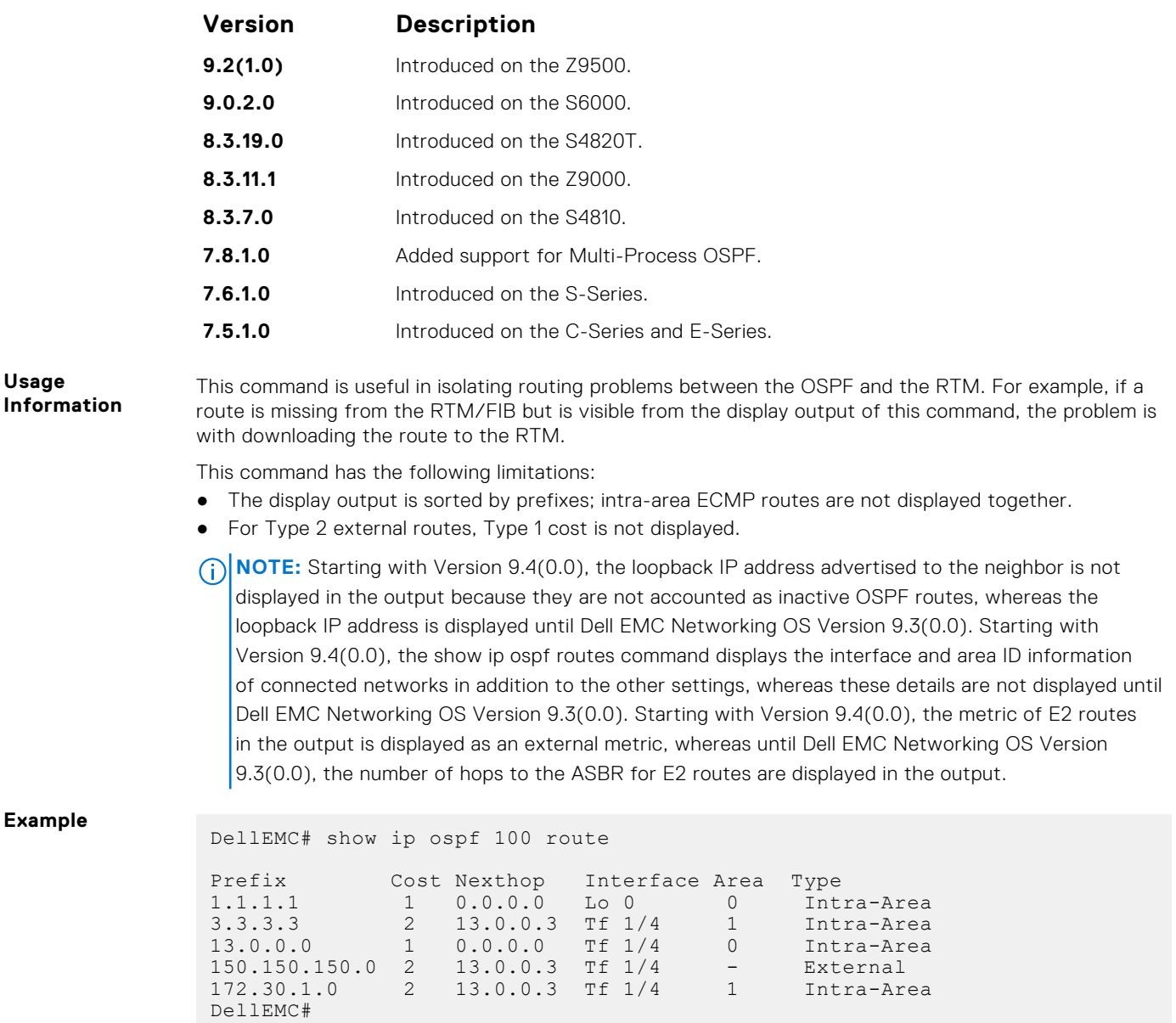

# **show ip ospf statistics**

Display OSPF statistics.

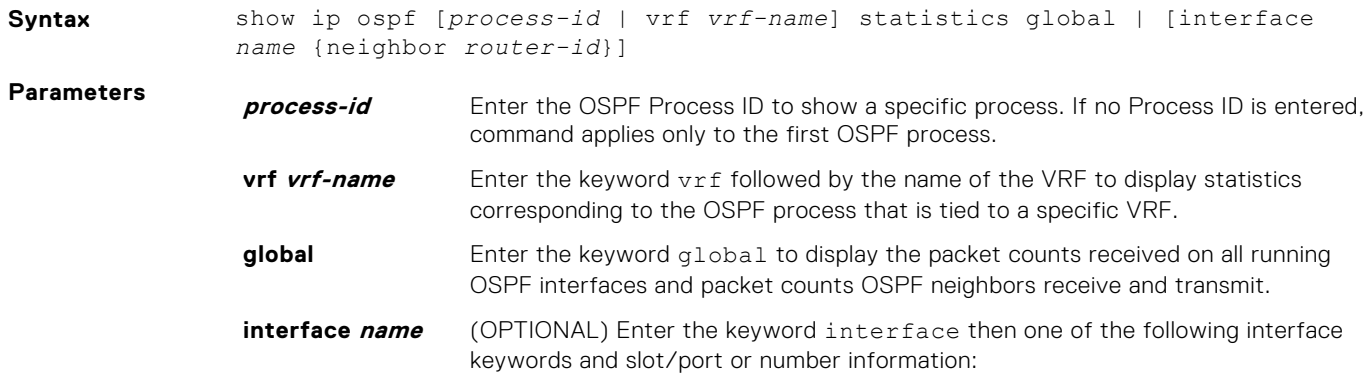
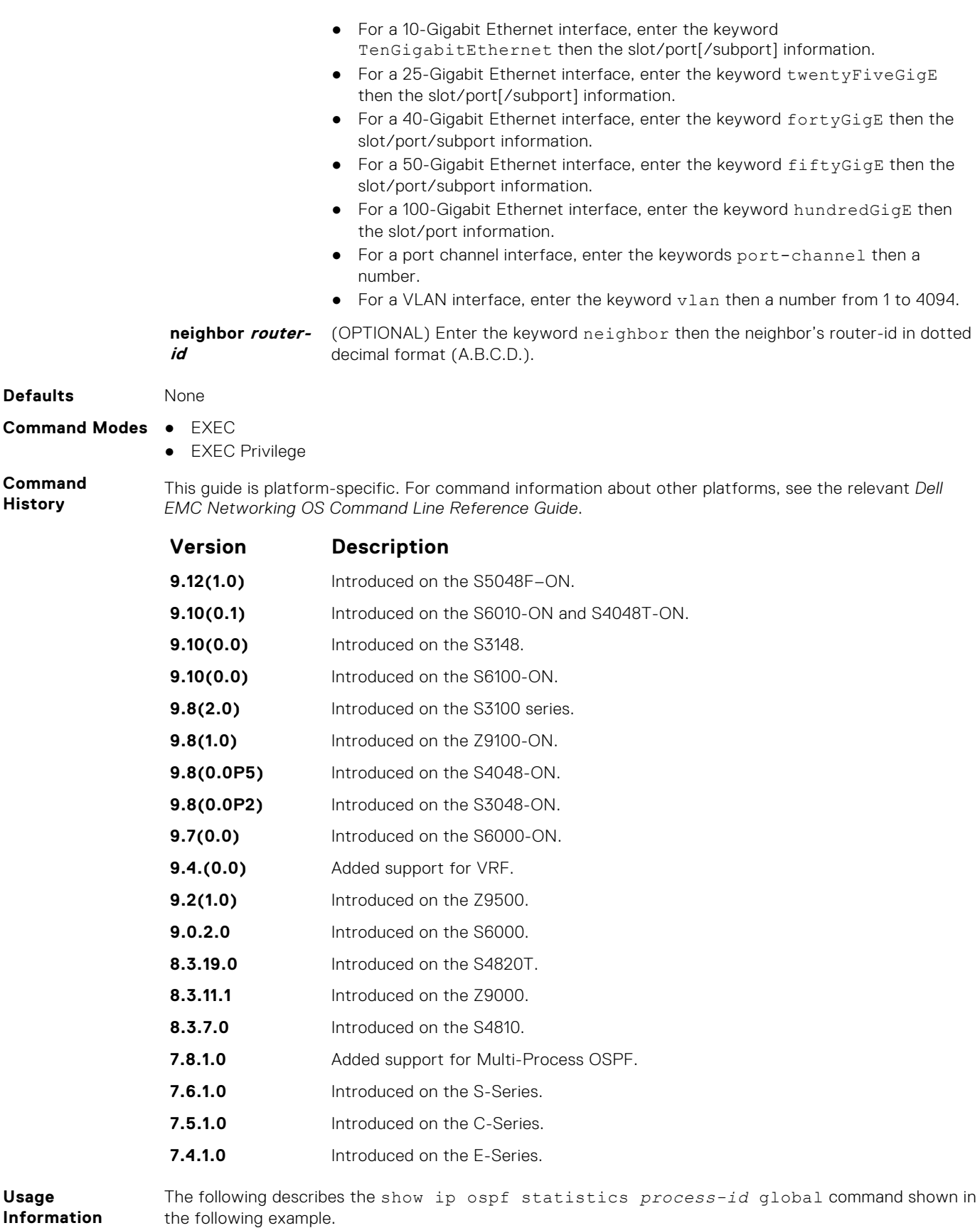

**Information**

#### **Row Heading Description**

**Total** Displays the total number of packets the OSPF process receives/transmits.

#### **Row Heading Description**

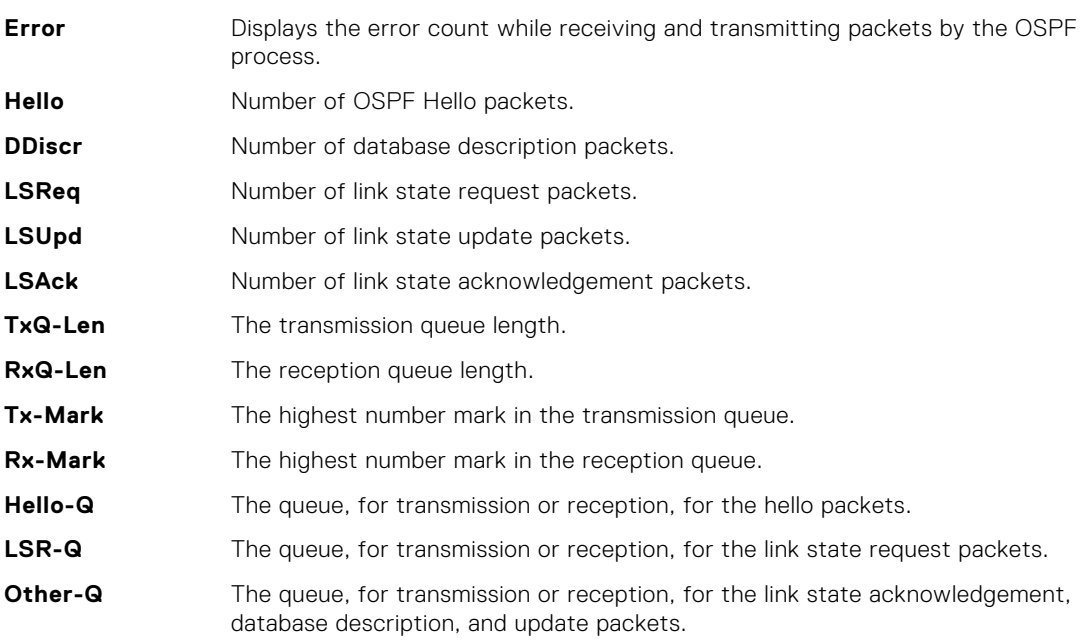

The following describes the error definitions for the show ip ospf statistics *process-id* global command.

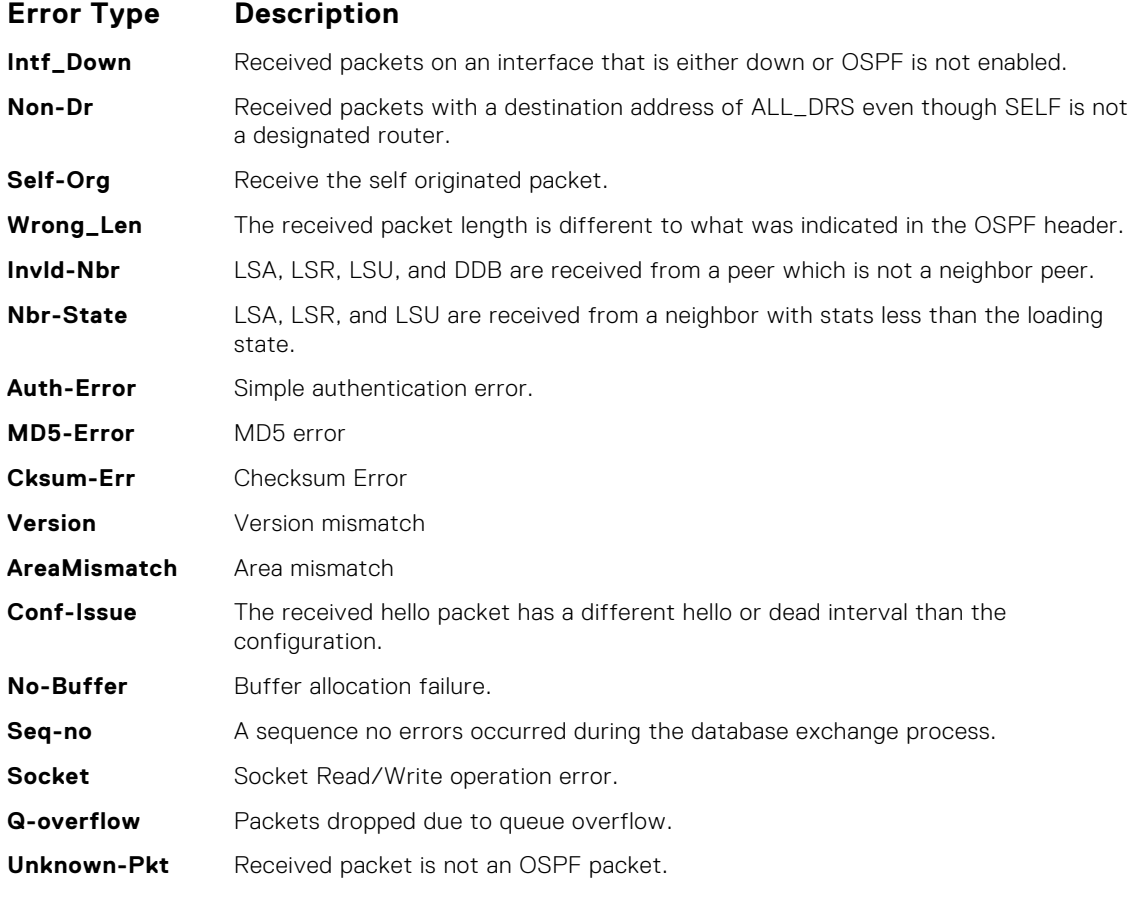

#### **Example**

DellEMC# show ip ospf 1 statistics global

OSPF Packet Count Total Error Hello DDiscr LSReq LSUpd LSAck

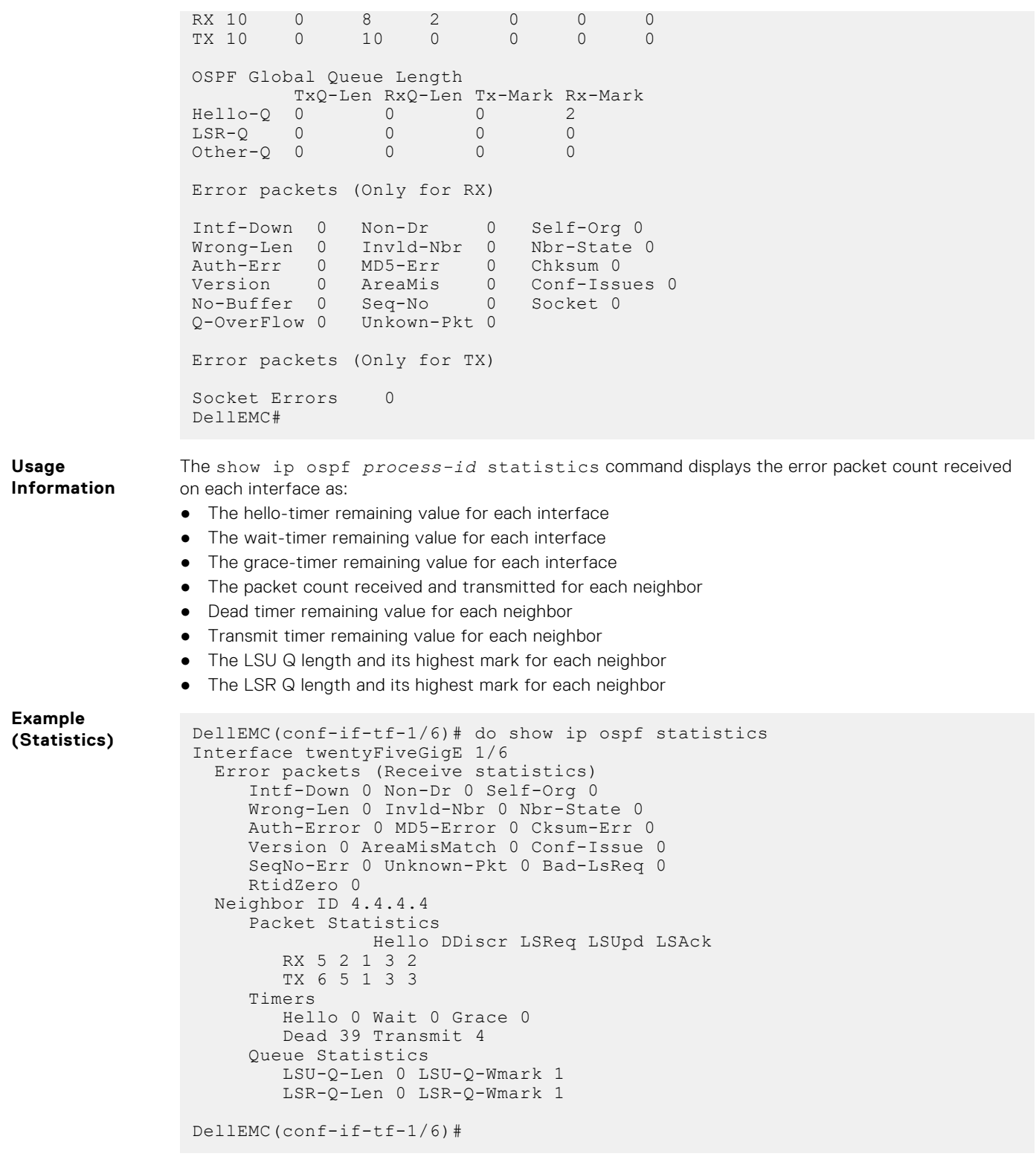

**Related Commands** ● [clear ip ospf statistics](#page-1056-0) — clear the packet statistics in all interfaces and neighbors.

## **show ip ospf timers rate-limit**

Show the LSA currently in the queue waiting for timers to expire.

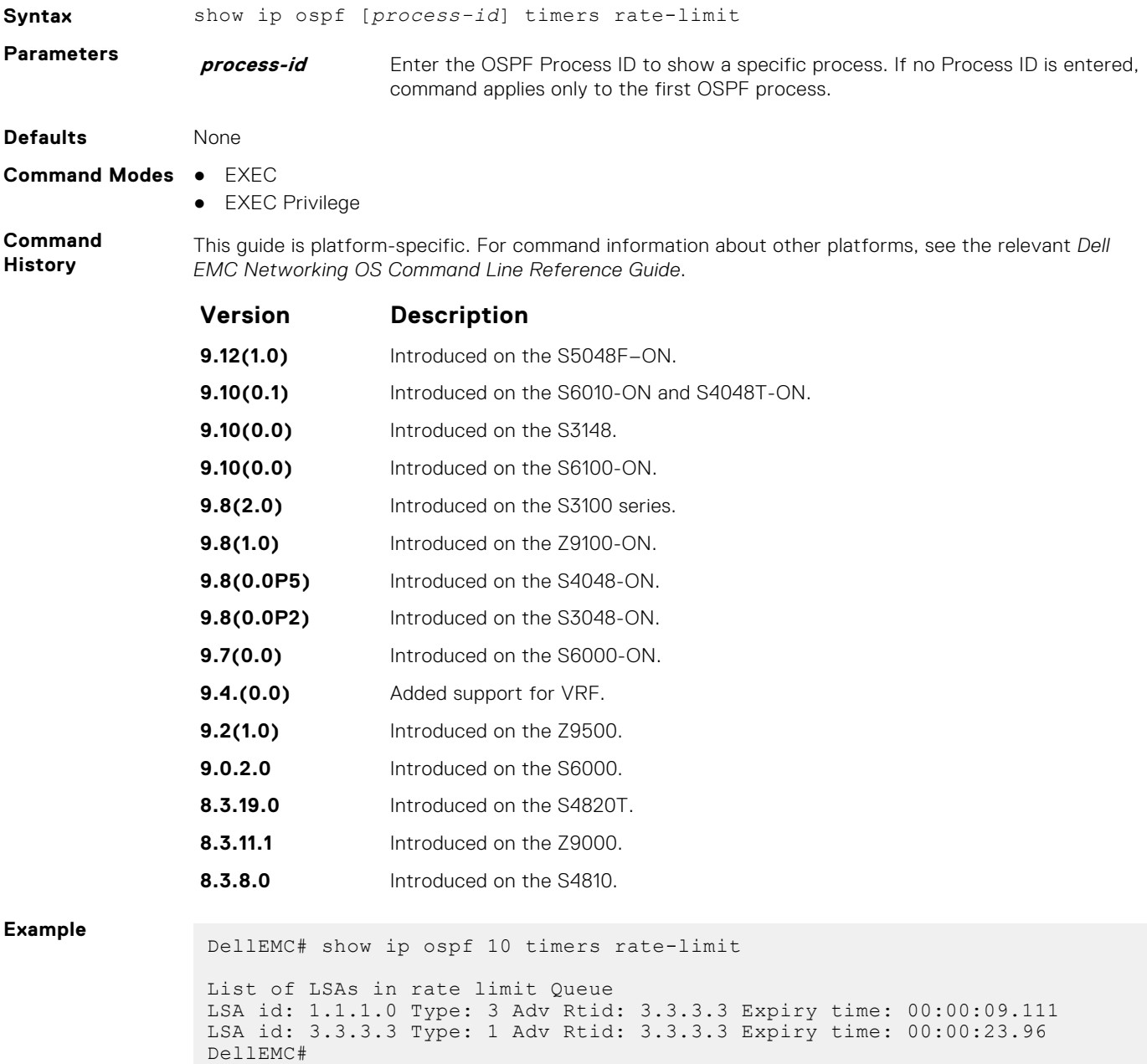

#### **show ip ospf topology**

Display routers in directly connected areas.

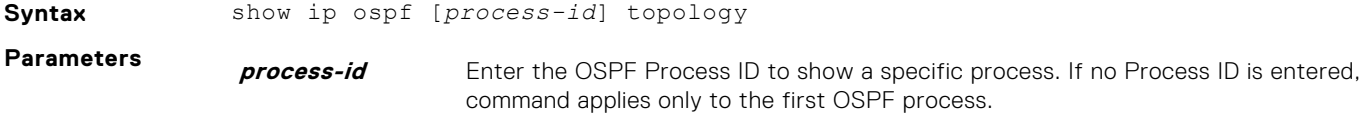

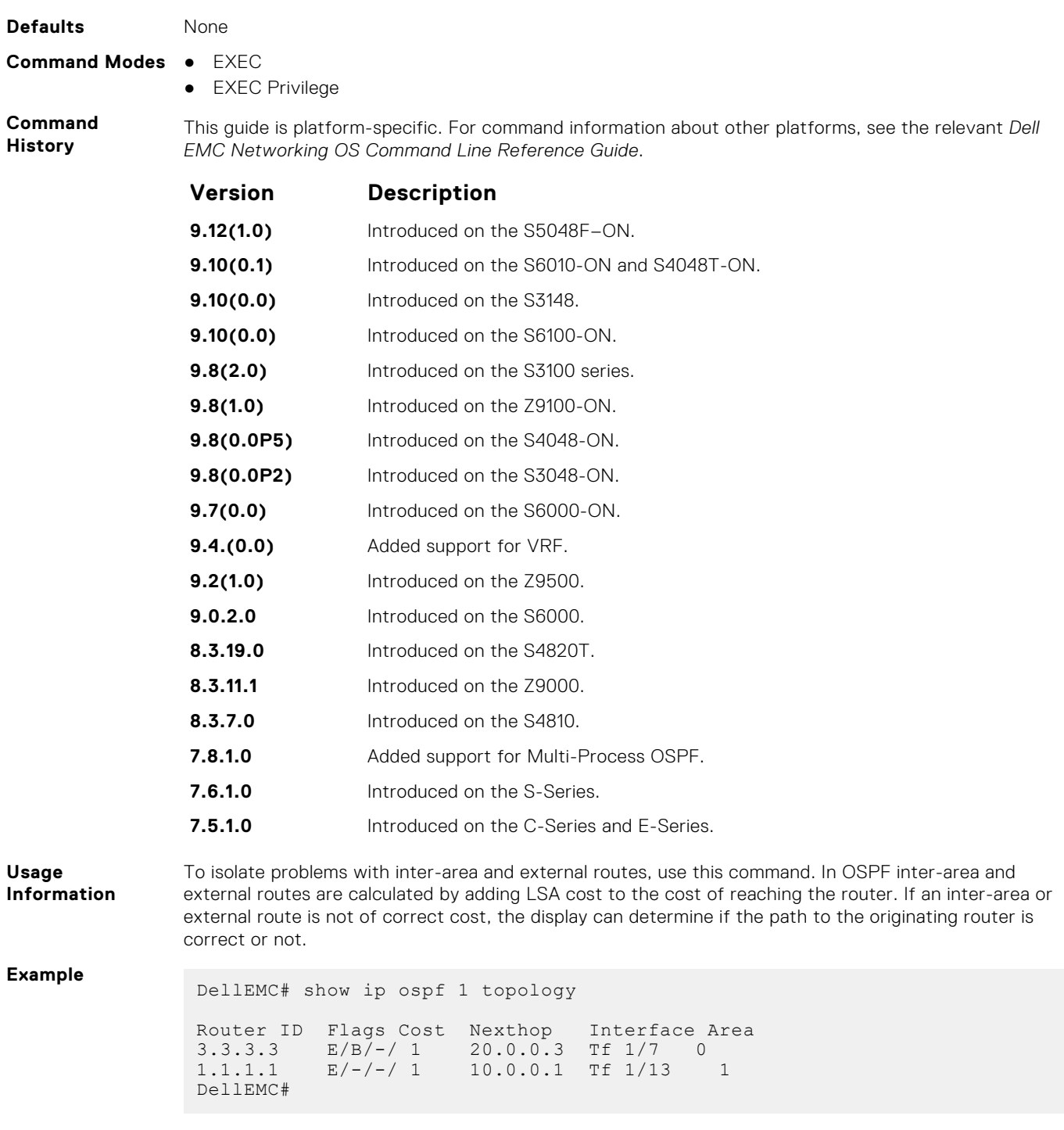

## **summary-address**

To advertise one external route, set the OSPF ASBR.

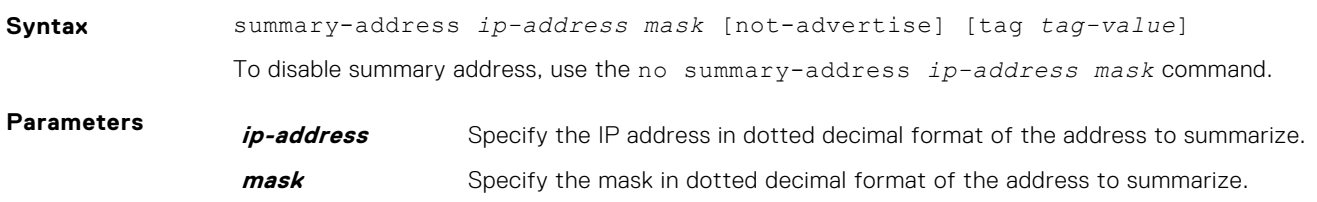

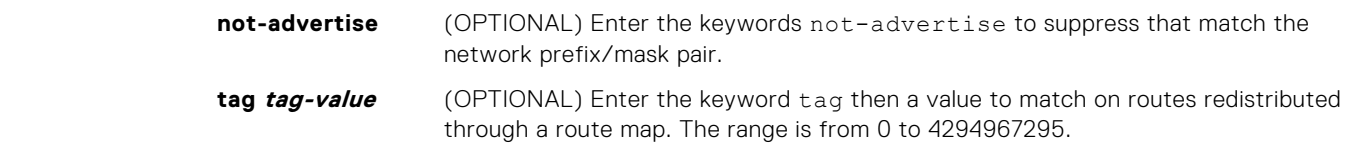

#### **Defaults** Not configured.

**Command Modes** ROUTER OSPF

**Command History**

This guide is platform-specific. For command information about other platforms, see the relevant *Dell EMC Networking OS Command Line Reference Guide*.

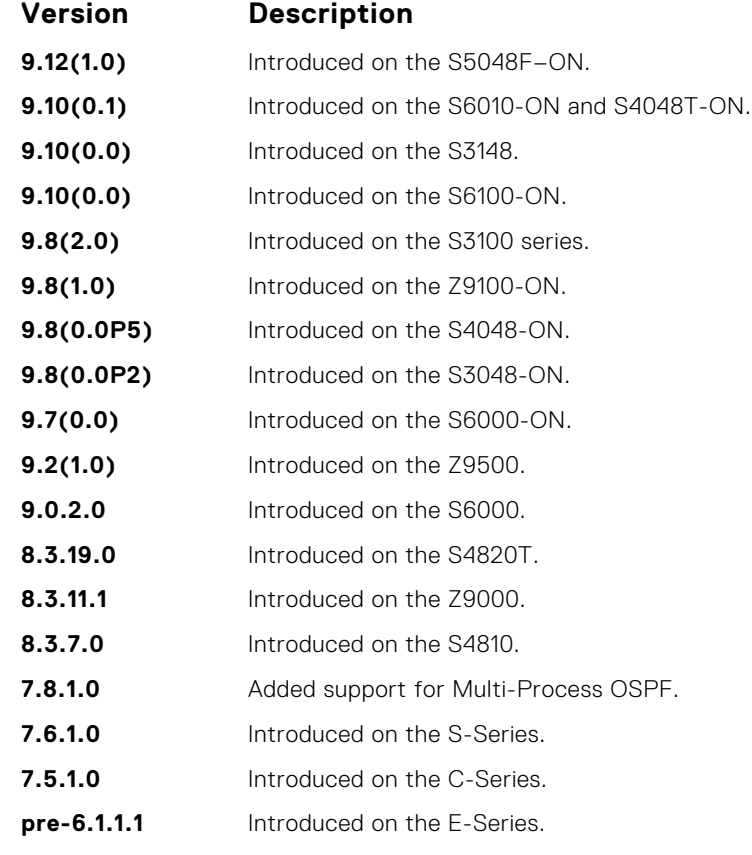

**Usage Information**

The area range command summarizes routes for the different areas.

With the not-advertise parameter configured, you can use this command to filter out some external routes. For example, if you want to redistribute static routes to OSPF, but you don't want OSPF to advertise routes with prefix 1.1.0.0, you can configure the summary-address 1.1.0.0 255.255.0.0 notadvertise to filter out all the routes fall in range 1.1.0.0/16.

**Related Commands** ● [area range](#page-1052-0) — summarize routes within an area.

#### **timers spf**

Set the time interval between when the switch receives a topology change and starts a shortest path first (SPF) calculation.

**Syntax** timers spf *delay holdtime* msec

To return to the default, use the no timers spf command.

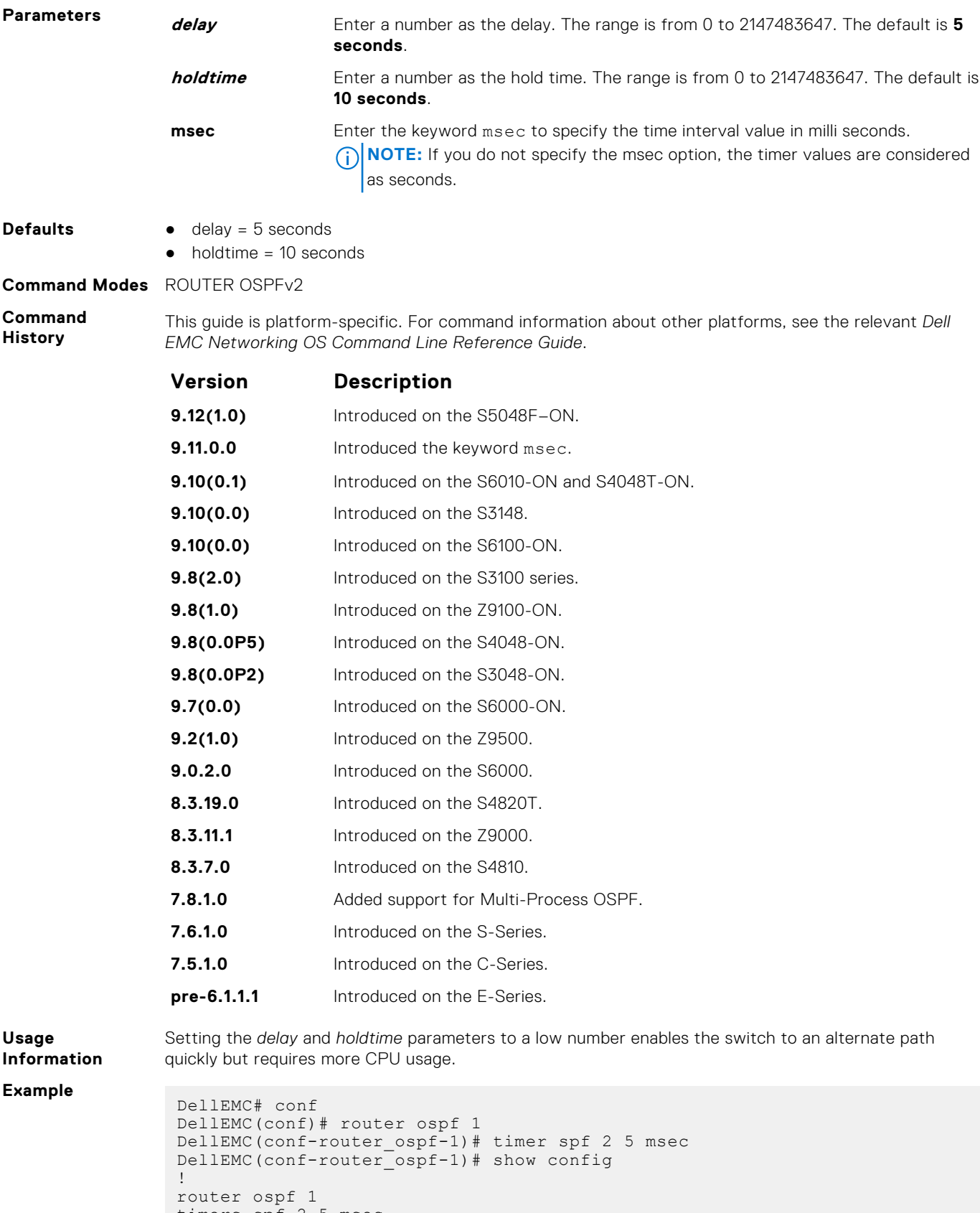

timers spf 2 5 msec DellEMC(conf-router\_ospf-1)# end

#### **timers throttle lsa all**

Configure LSA transmit intervals.

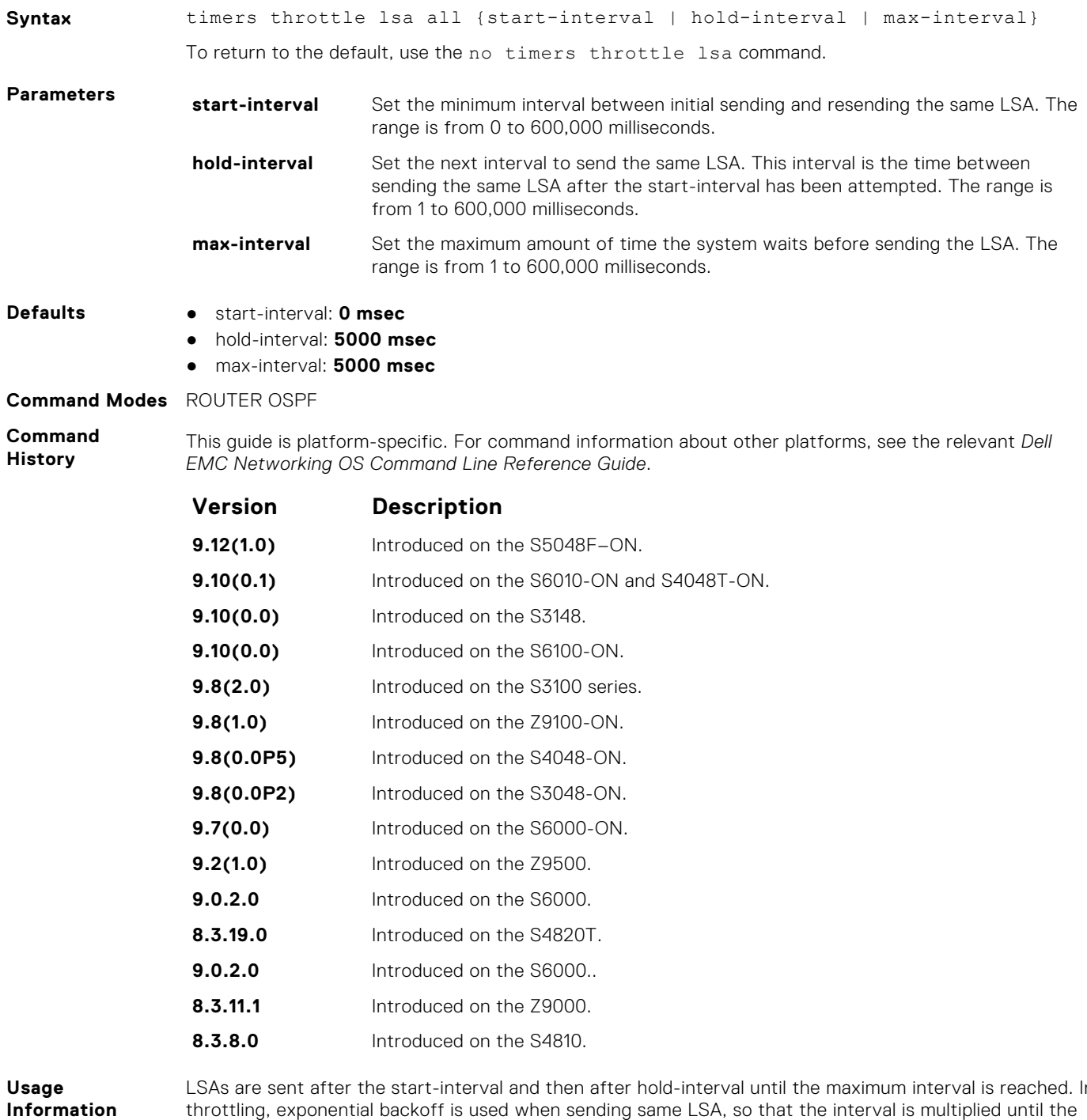

LSAs are sent after the start-interval and then after hold-interval until the maximum interval is reached. In throttling, exponential backoff is used when sending same LSA, so that the interval is multiplied until the maximum time is reached. For example, if the *start-interval 5000* and *hold-interval 1000* and *max-interval 100,000*, the LSA is sent at 5000 msec, then 1000 msec, then 2000 msec, them 4000 until 100,000 msec is reached.

#### **timers throttle lsa arrival**

Configure the LSA acceptance intervals.

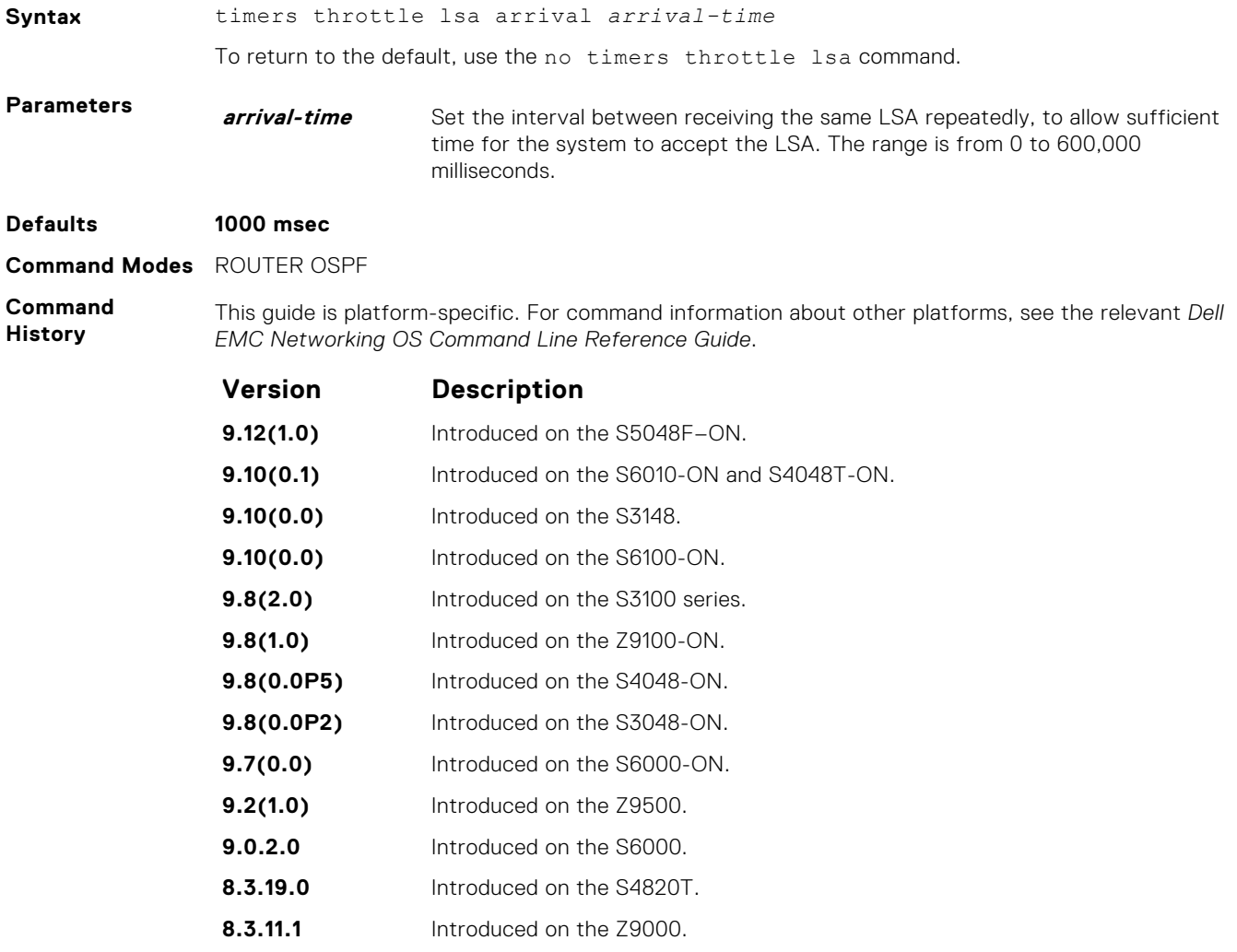

# **OSPFv3 Commands**

Open shortest path first version 3 (OSPFv3) for IPv6 is supported on the platform.

**8.3.8.0** Introduced on the S4810.

The fundamental mechanisms of OSPF (flooding, DR election, area support, SPF calculations, and so on) remain unchanged. However, OSPFv3 runs on a per-link basis instead of on a per-IP-subnet basis. Most changes were necessary to handle the increased address size of IPv6.

The Dell EMC Networking OS implementation of OSPFv3 is based on IETF RFC 2740.

#### **area authentication**

Configure an IPsec authentication policy for OSPFv3 packets in an OFSPFv3 area.

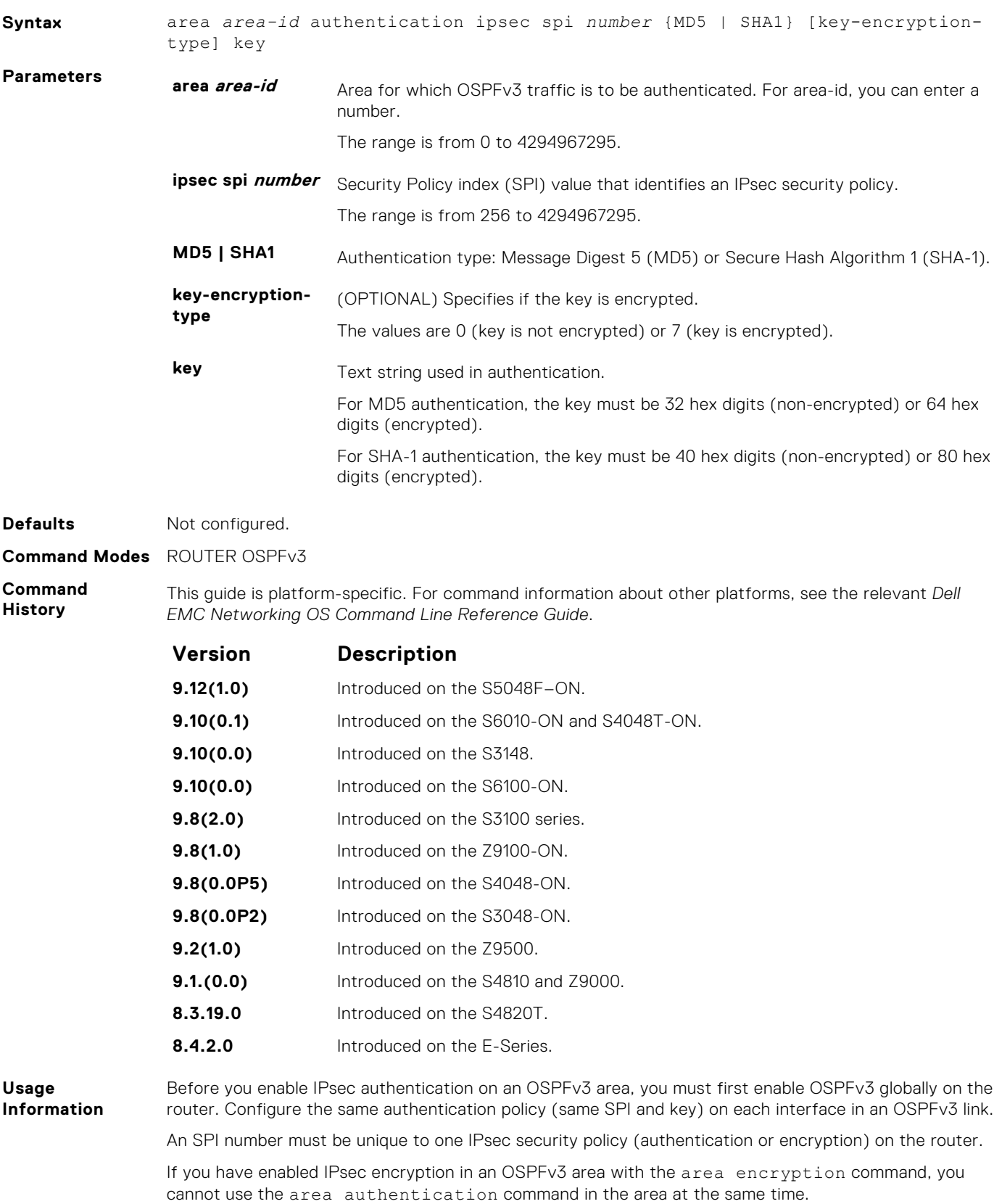

The configuration of IPsec authentication on an interface-level takes precedence over an area-level configuration. If you remove an interface configuration, an area authentication policy that has been configured is applied to the interface.

To remove an IPsec authentication policy from an OSPFv3 area, enter the no area area-id authentication spi *number* command.

● [ipv6 ospf authentication](#page-1137-0) – configure an IPsec authentication policy on an OSPFv3 interface.

● [show crypto ipsec policy](#page-1149-0) – display the configuration of IPsec authentication policies.

#### **area encryption**

**Related Commands**

Configure an IPsec encryption policy for OSPFv3 packets in an OSPFv3 area.

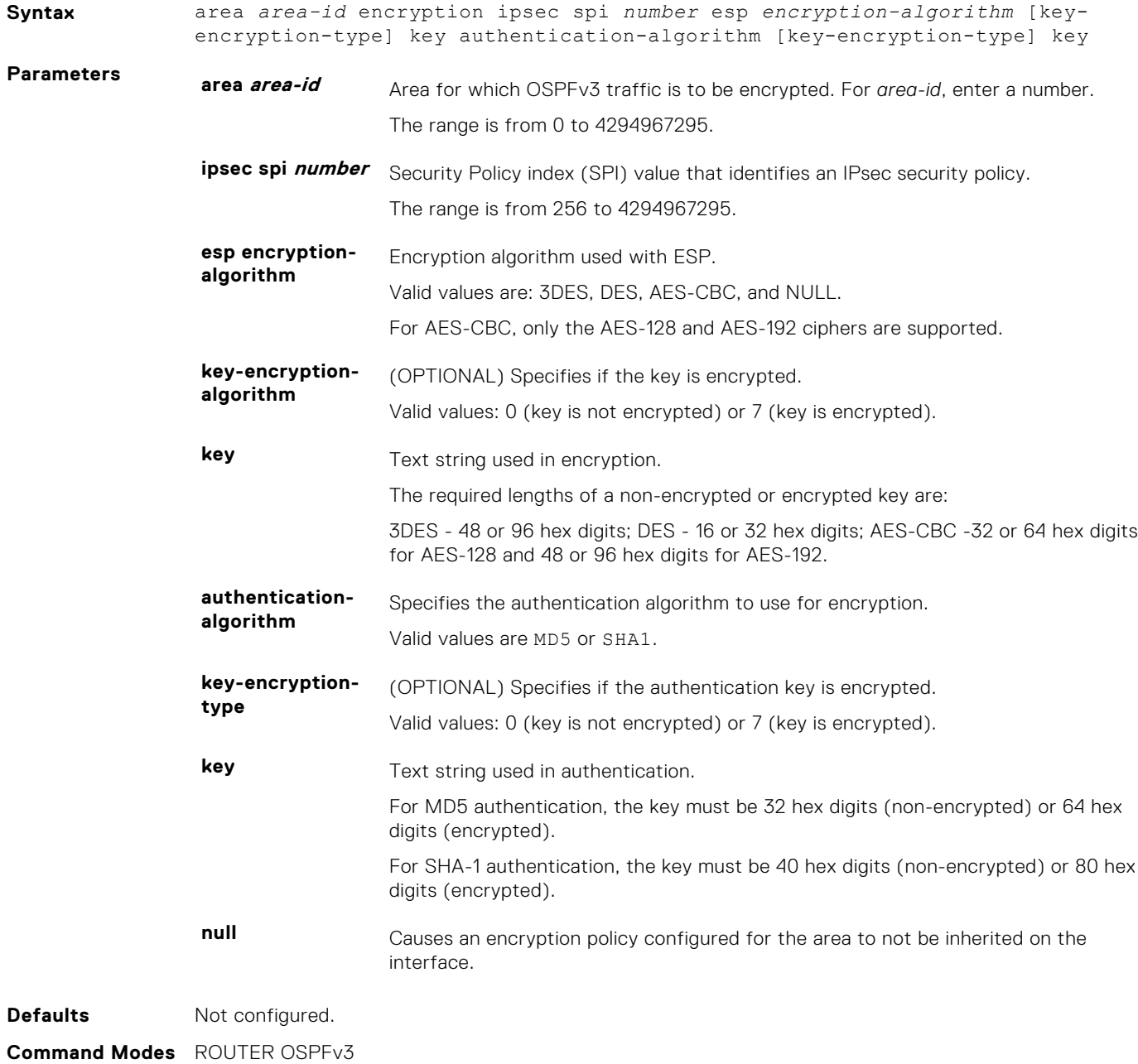

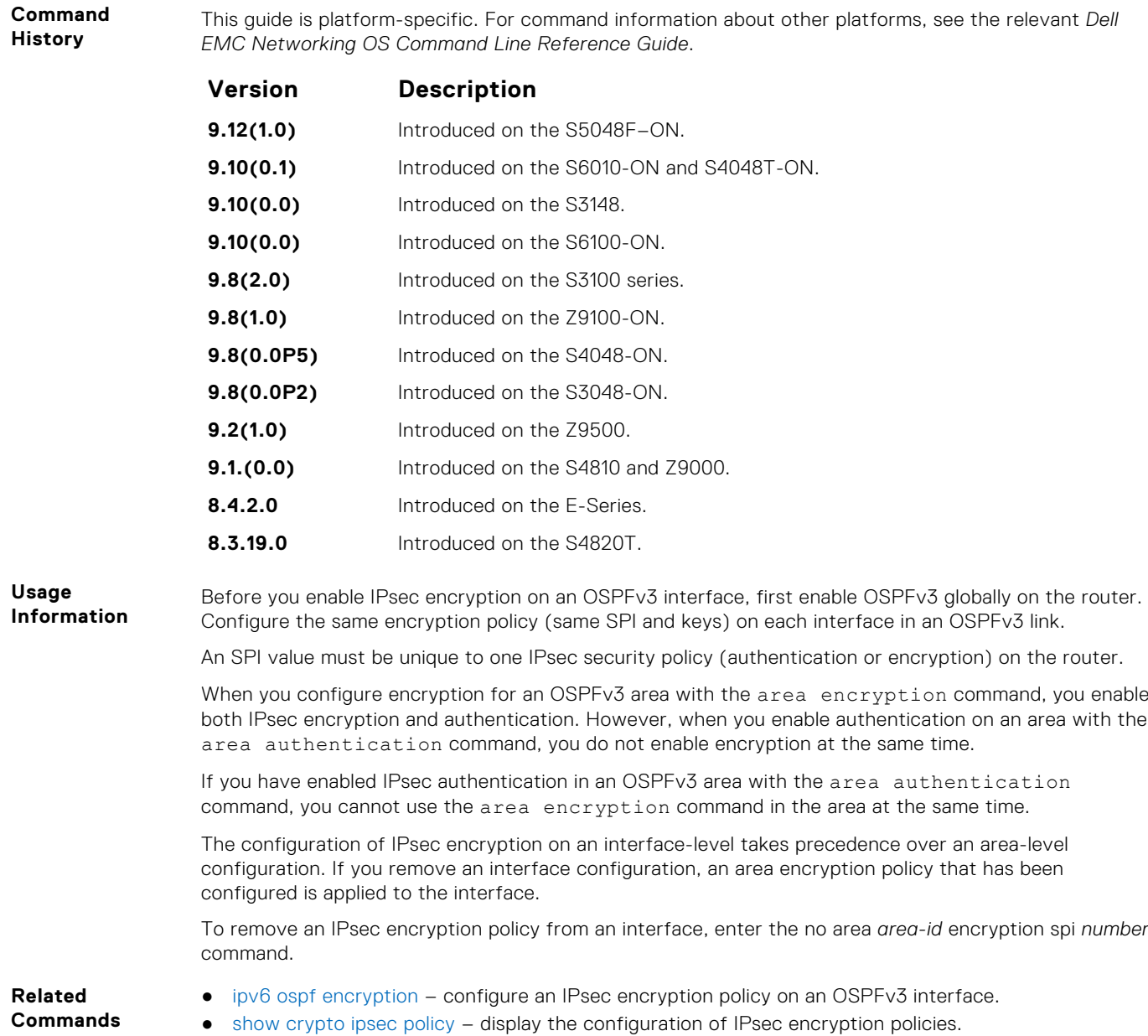

#### **auto-cost**

Specify how the OSPF interface cost is calculated based on the reference bandwidth method.

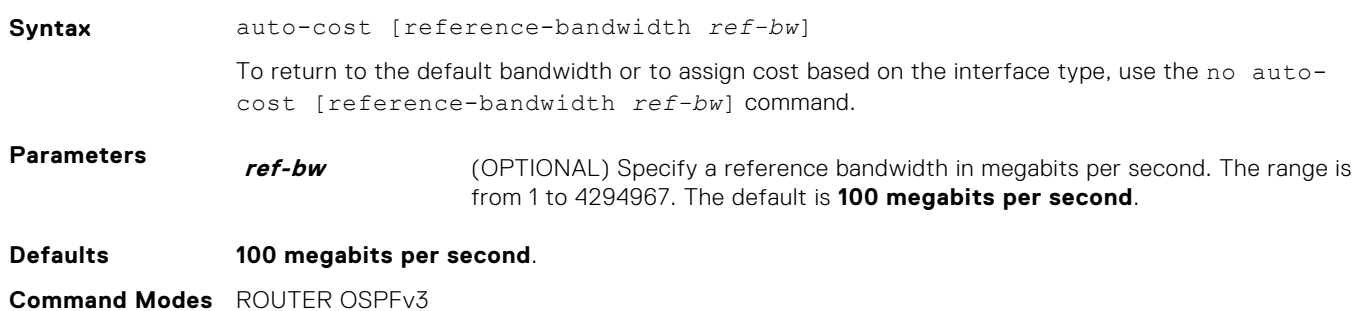

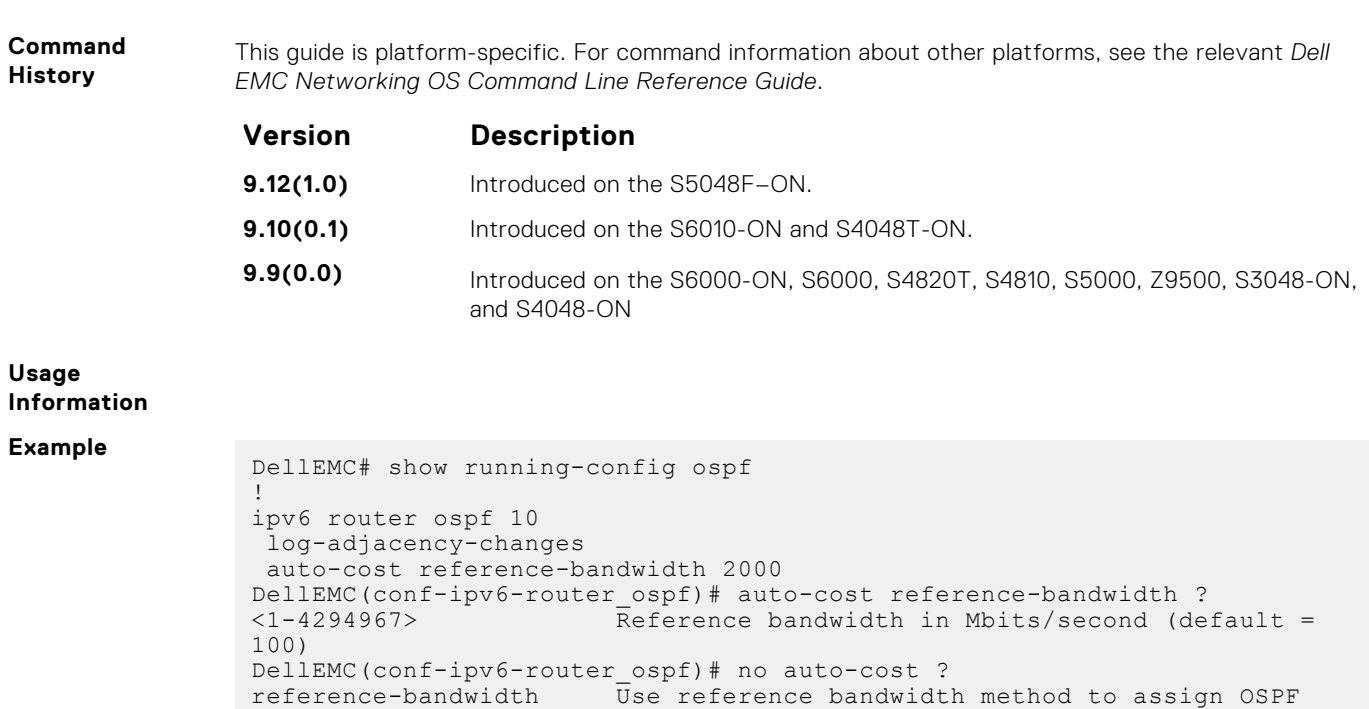

#### **clear ipv6 ospf process**

cost  $$ 

Reset an OSPFv3 router process without removing or re-configuring the process.

DellEMC(conf-ipv6-router\_ospf)#

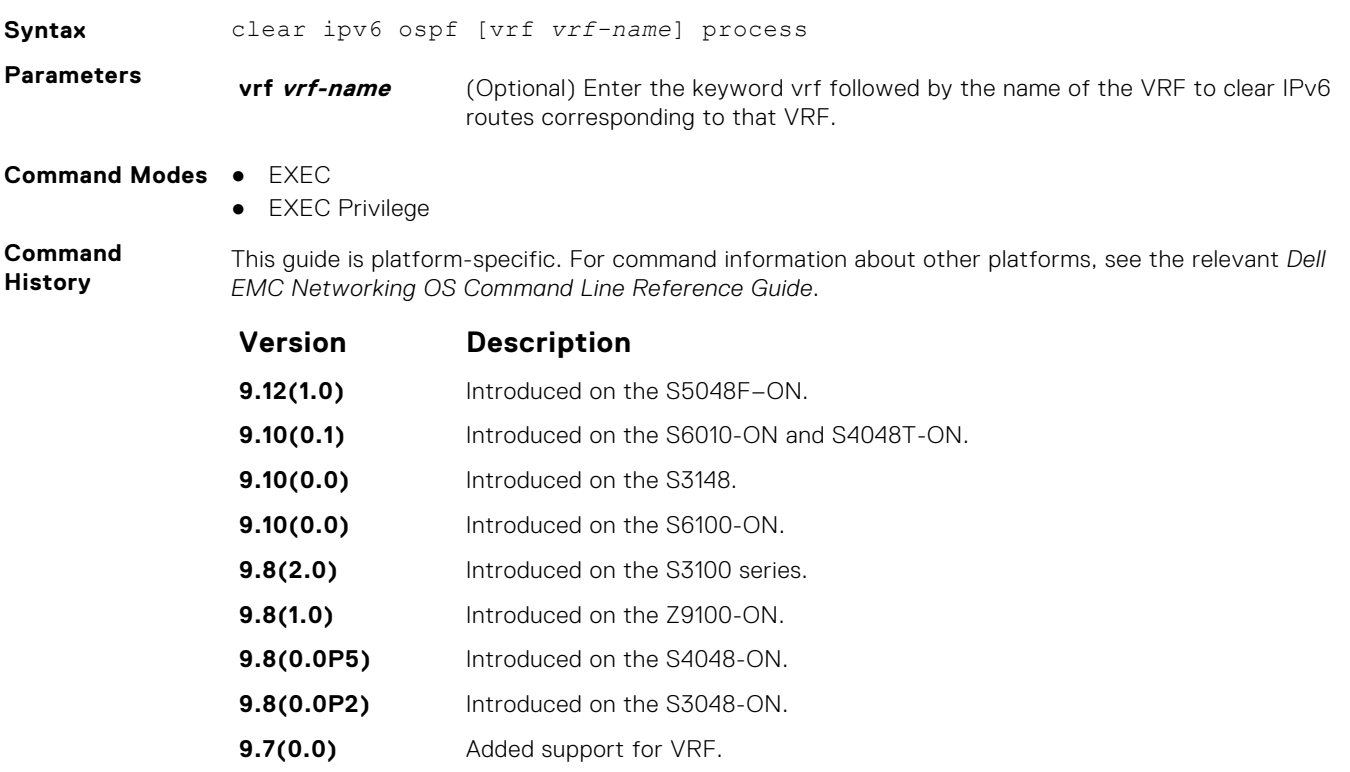

**9.2(1.0)** Introduced on the Z9500.

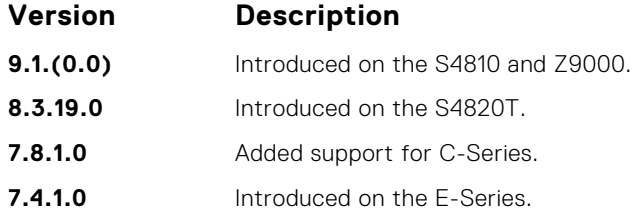

## **debug ipv6 ospf bfd**

Display debug information and interface types for bidirectional forwarding detection (BFD) on OSPF IPv6 packets.

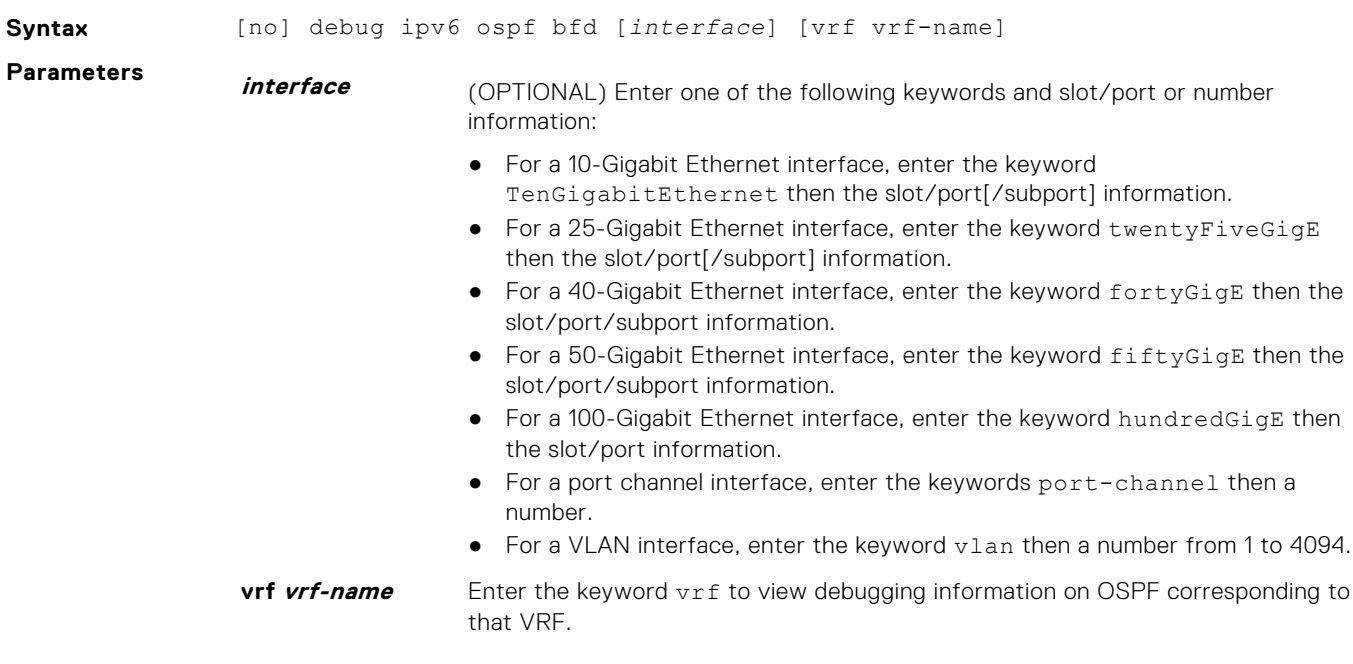

#### **Command Modes** EXEC Privilege

**Command History** This guide is platform-specific. For command information about other platforms, see the relevant *Dell EMC Networking OS Command Line Reference Guide*.

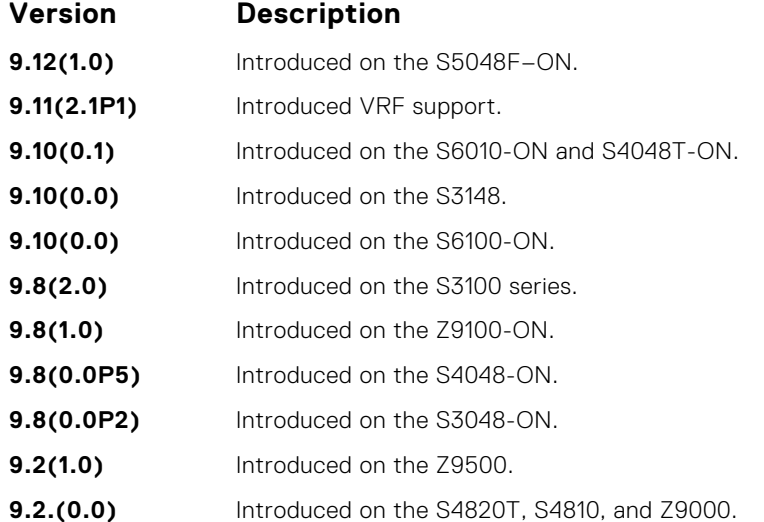

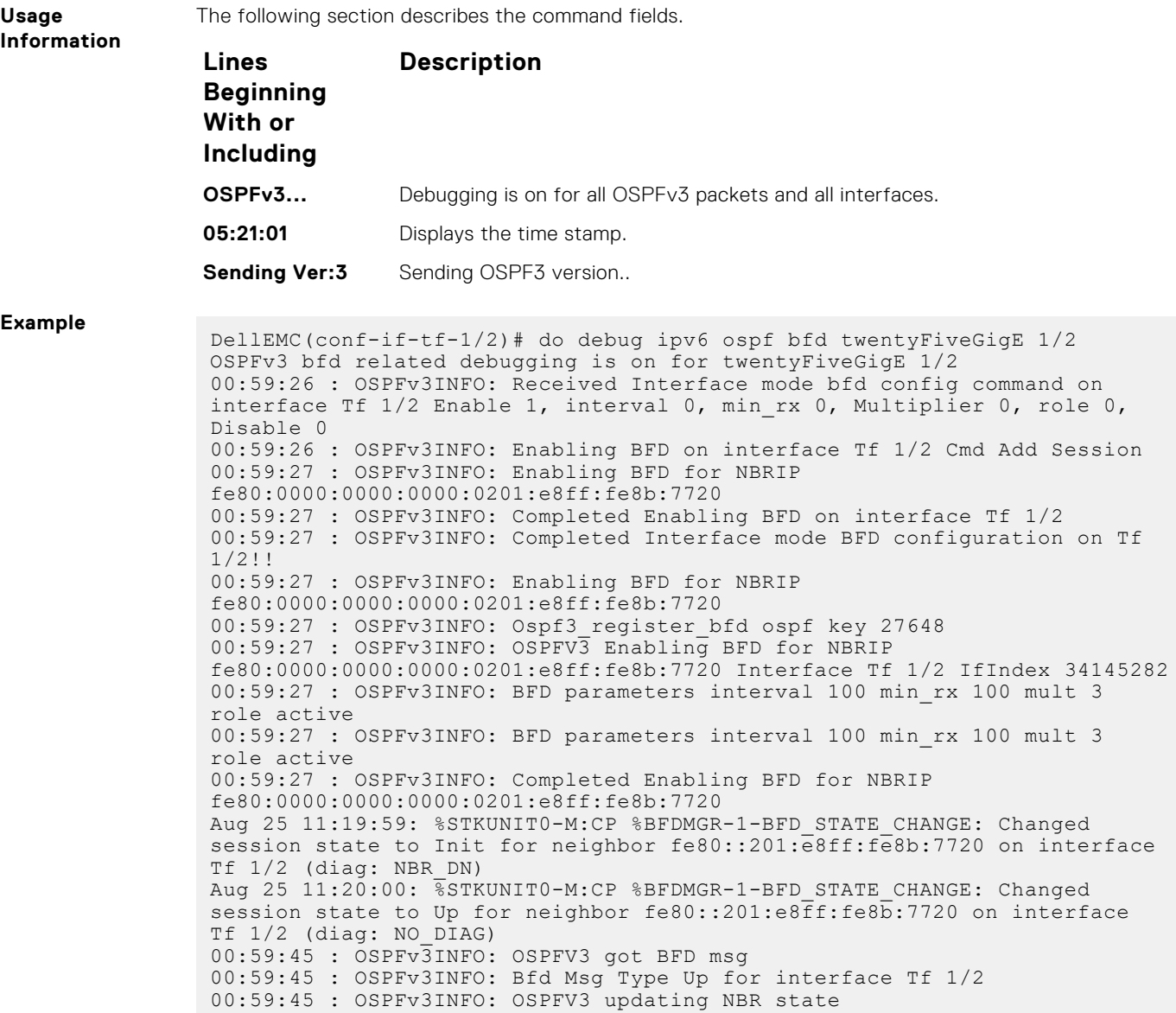

## **debug ipv6 ospf packet**

Display debug information and interface types on OSPF IPv6 packets.

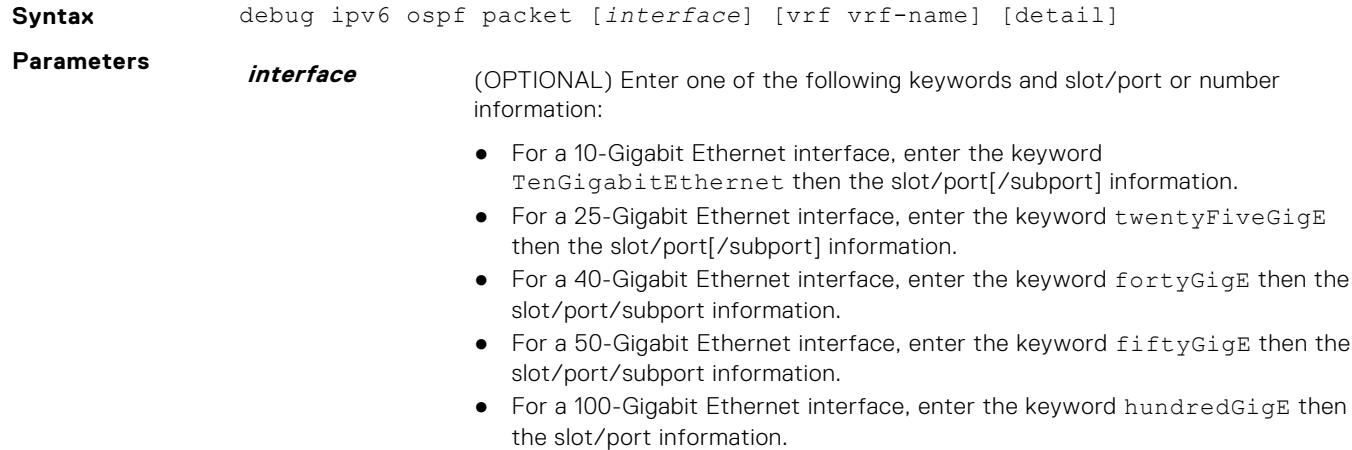

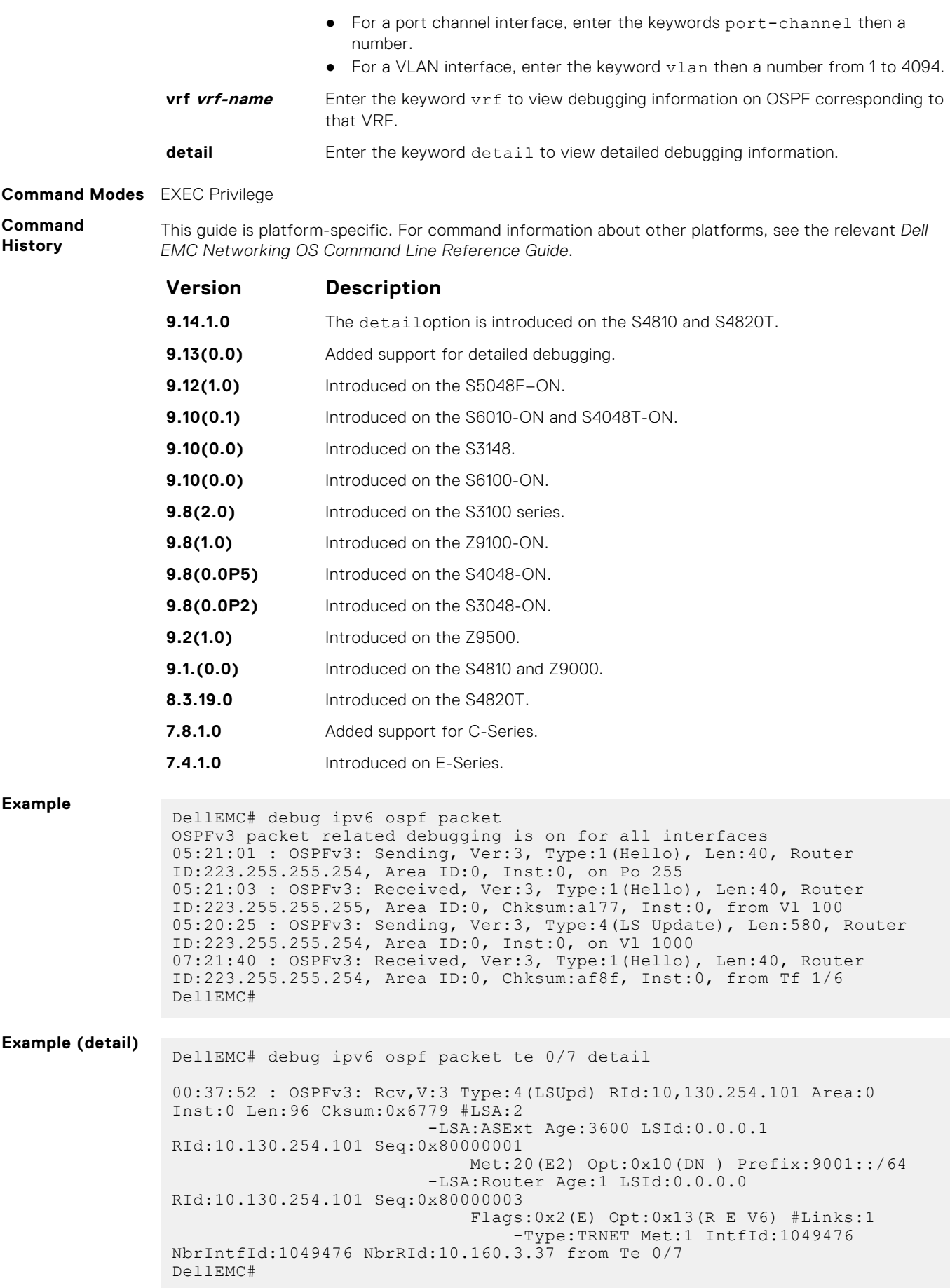

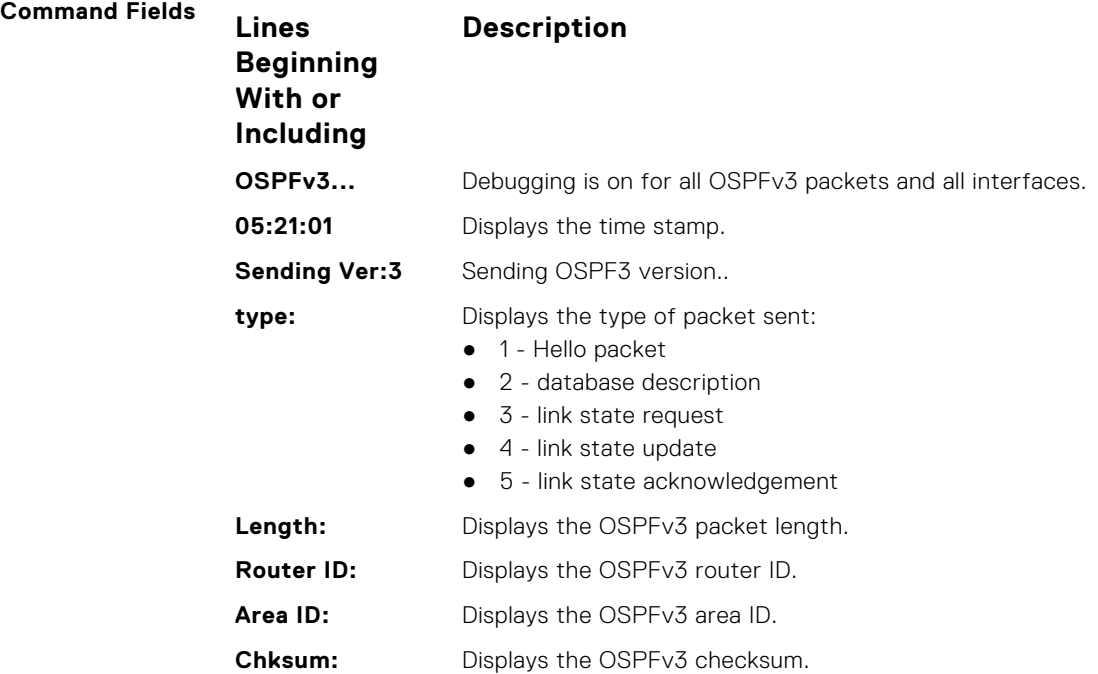

## **debug ipv6 ospf spf**

Display debug information for SPF timers on OSPF IPv6 packets.

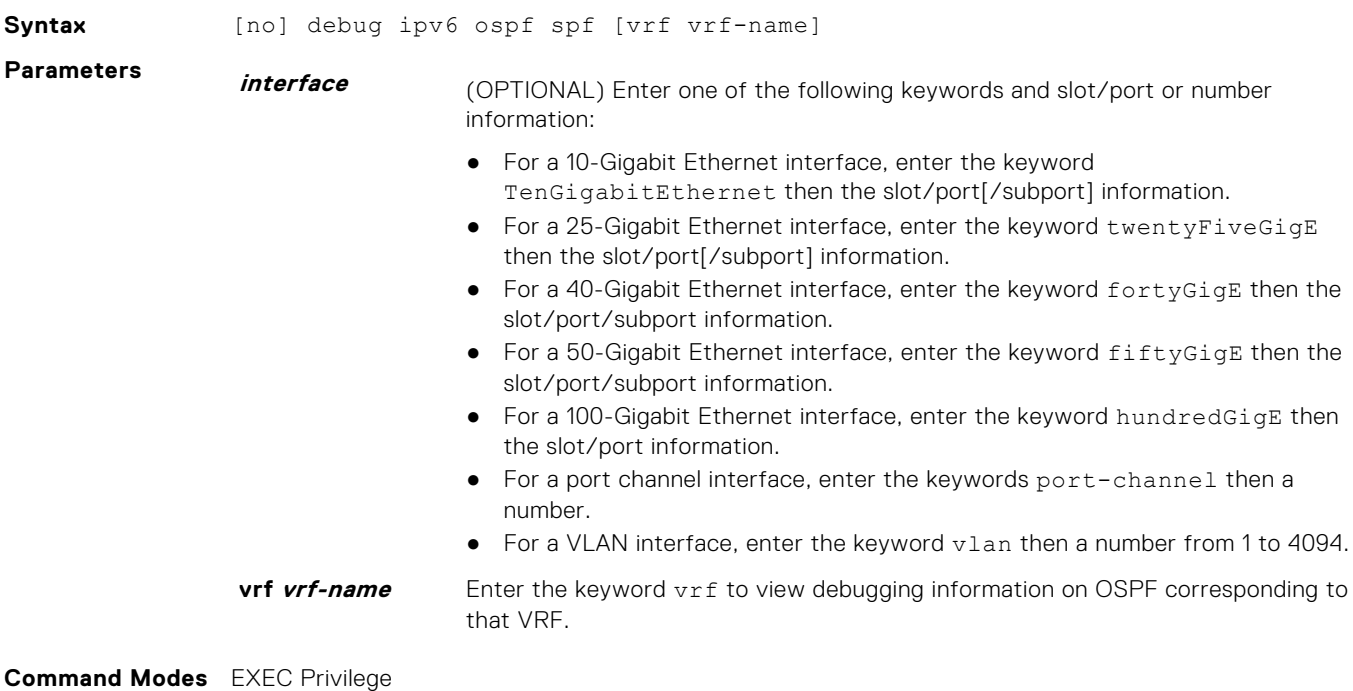

**Command History** This guide is platform-specific. For command information about other platforms, see the relevant *Dell EMC Networking OS Command Line Reference Guide*.

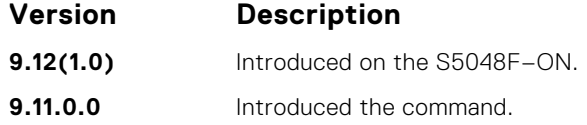

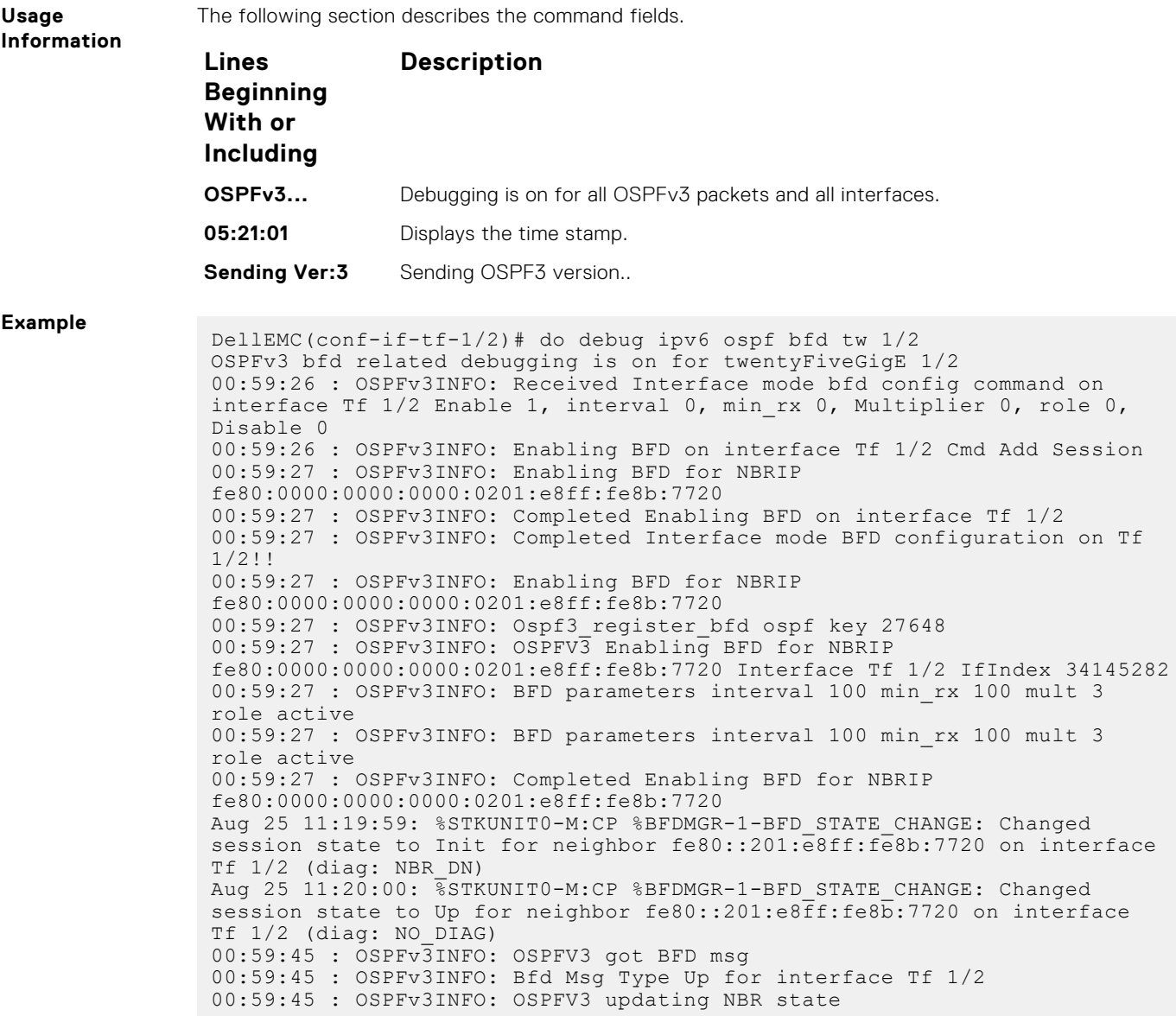

#### **default-information originate**

Configure the Dell EMC Networking OS to generate a default external route into an OSPFv3 routing domain.

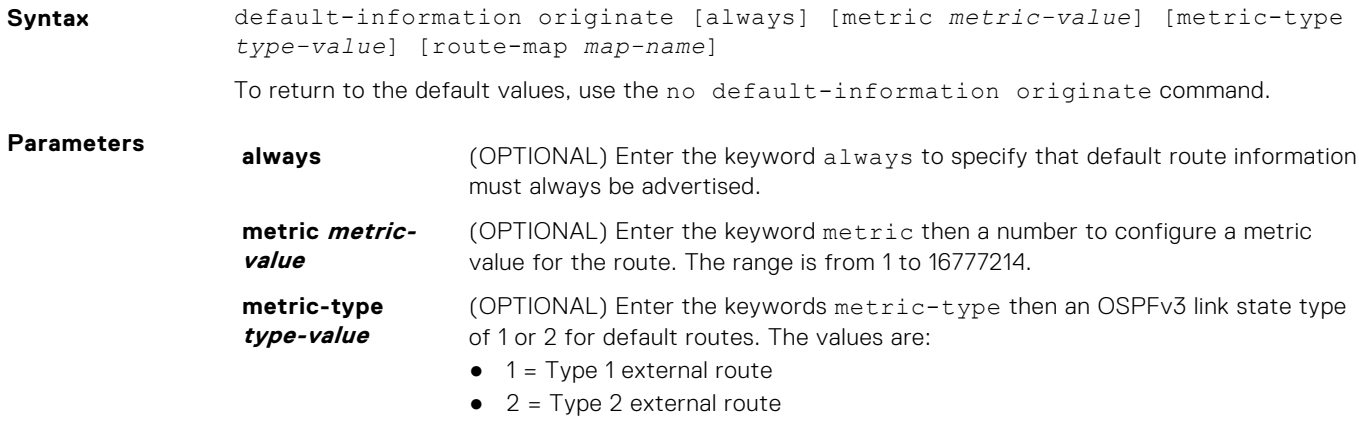

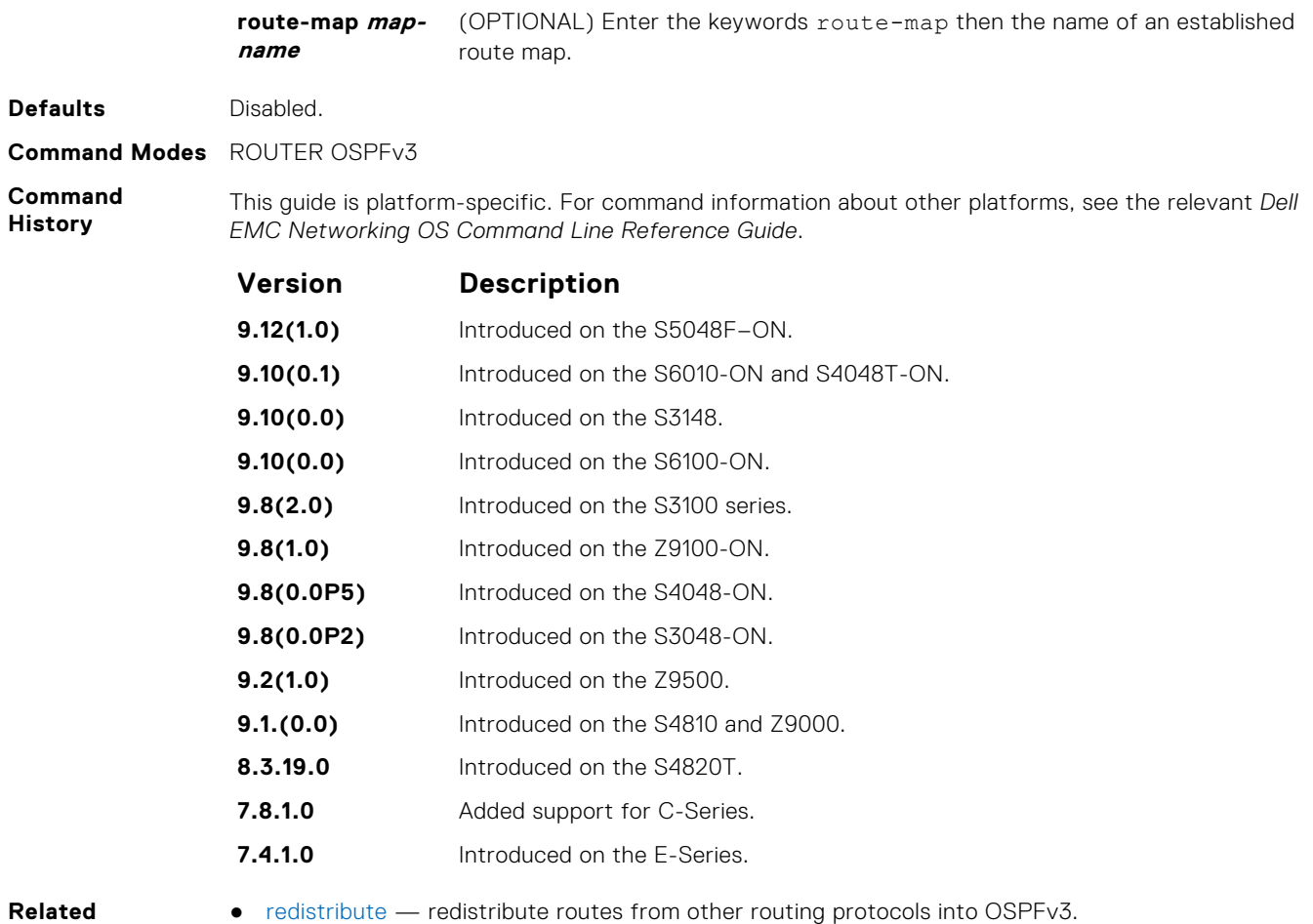

● [redistribute](#page-1147-0) — redistribute routes from other routing protocols into OSPFv3.

**Commands**

## **graceful-restart grace-period**

Enable OSPFv3 graceful restart globally by setting the grace period (in seconds) that an OSPFv3 router's neighbors continues to advertise the router as adjacent during a graceful restart.

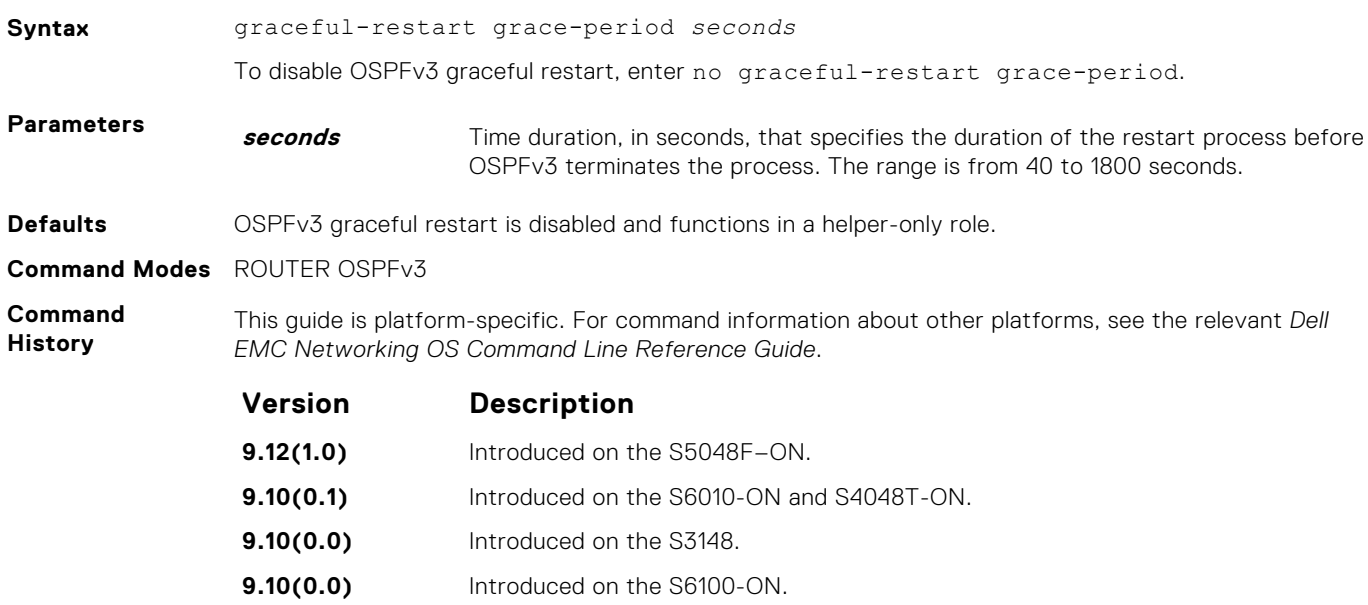

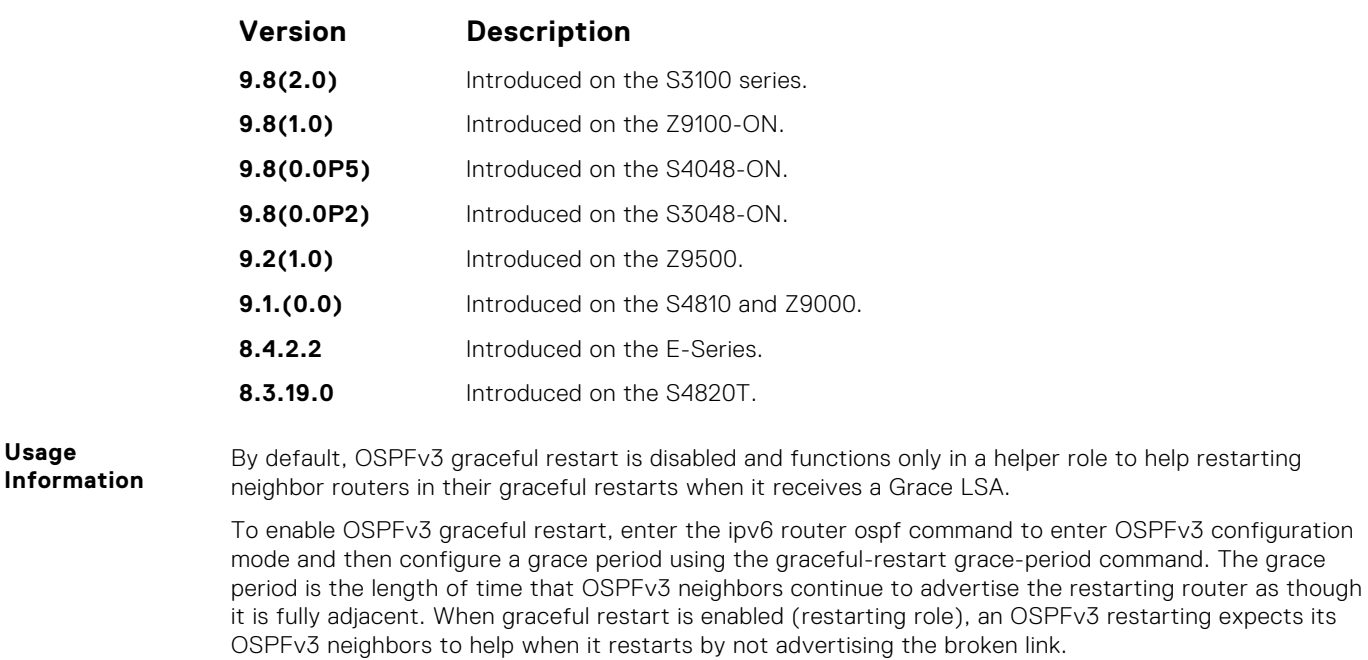

When you enable the helper-reject role on an interface with the ipv6 ospf graceful-restart helperreject command, you reconfigure OSPFv3 graceful restart to function in a "restarting-only" role. In a "restarting-only" role, OSPFv3 does not participate in the graceful restart of a neighbor.

#### **graceful-restart mode**

Specify the type of events that trigger an OSPFv3 graceful restart.

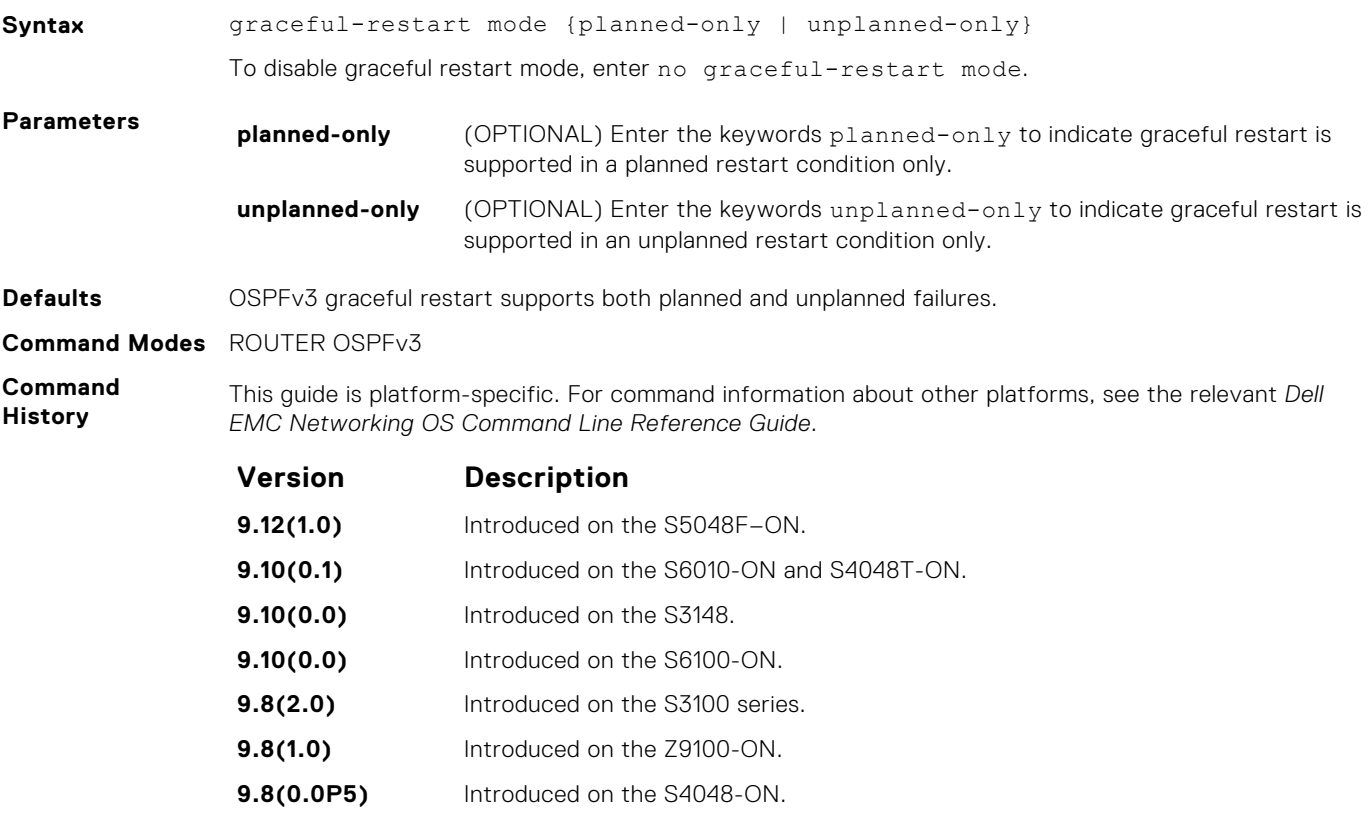

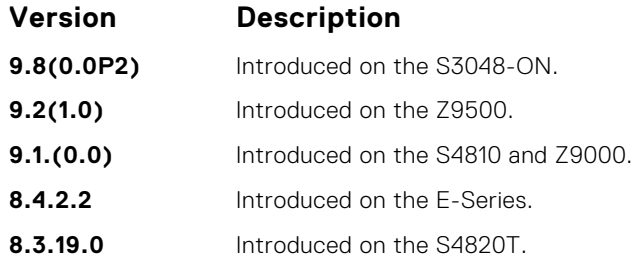

**Usage Information** OSPFv3 graceful restart supports planned-only and/or unplanned-only restarts. The default is support for both planned and unplanned restarts.

- A planned restart occurs when you enter the redundancy force-failover rpm command to force the primary RPM to switch to the backup RPM. During a planned restart, OSPF sends out a Type-11 Grace LSA before the system switches over to the backup RPM.
- An unplanned restart occurs when an unplanned event causes the active RPM to switch to the backup RPM, such as when an active process crashes, the active RPM is removed, or a power failure happens. During an unplanned restart, OSPF sends out a Grace LSA when the backup RPM comes online.

By default, both planned and unplanned restarts trigger an OSPFv3 graceful restart. Selecting one or the other mode restricts OSPFv3 to the single selected mode.

#### **ipv6 ospf area**

Enable IPv6 OSPF on an interface.

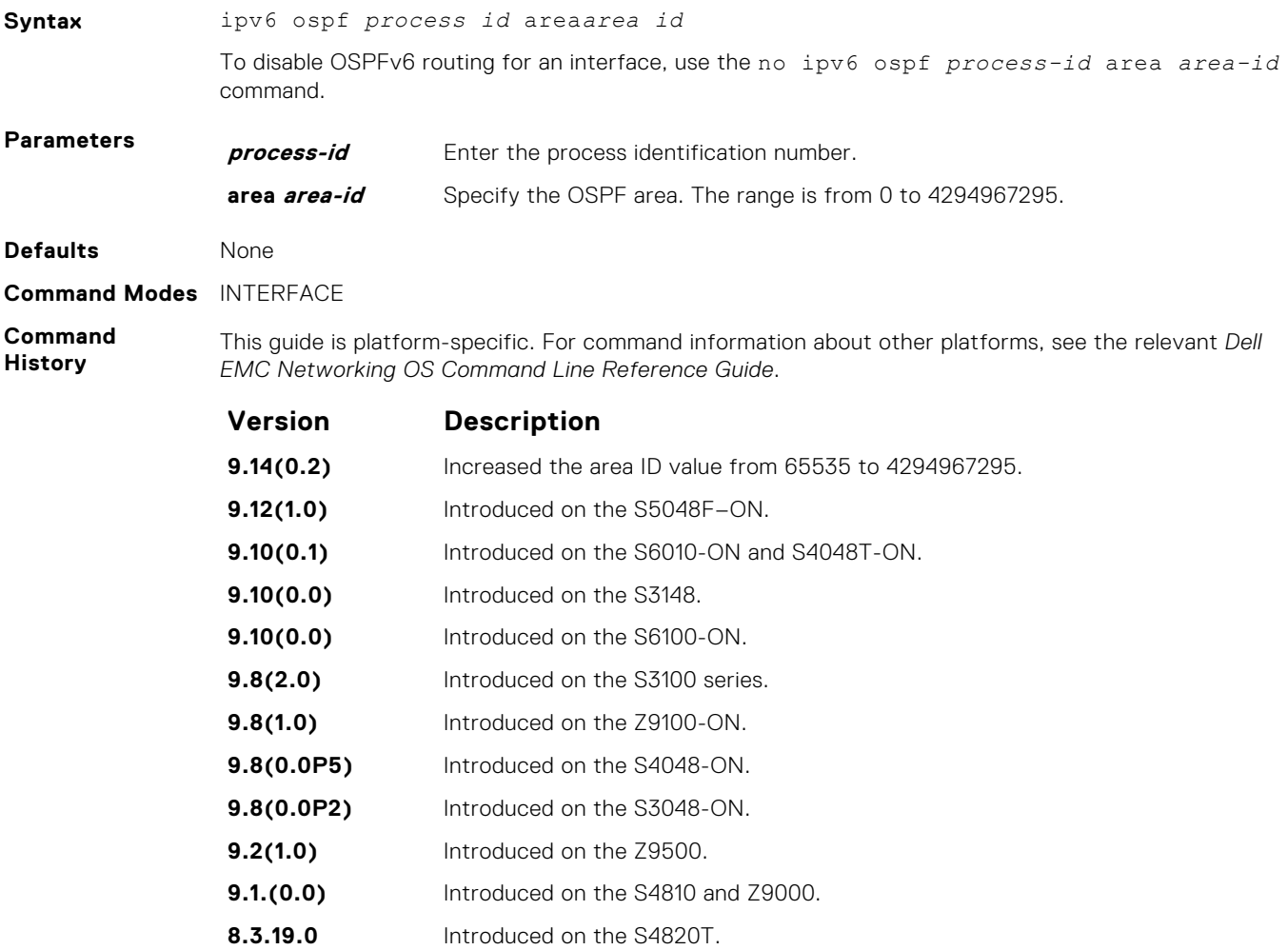

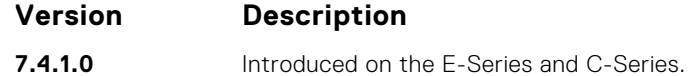

#### <span id="page-1137-0"></span>**ipv6 ospf authentication**

Configure an IPsec authentication policy for OSPFv3 packets on an IPv6 interface.

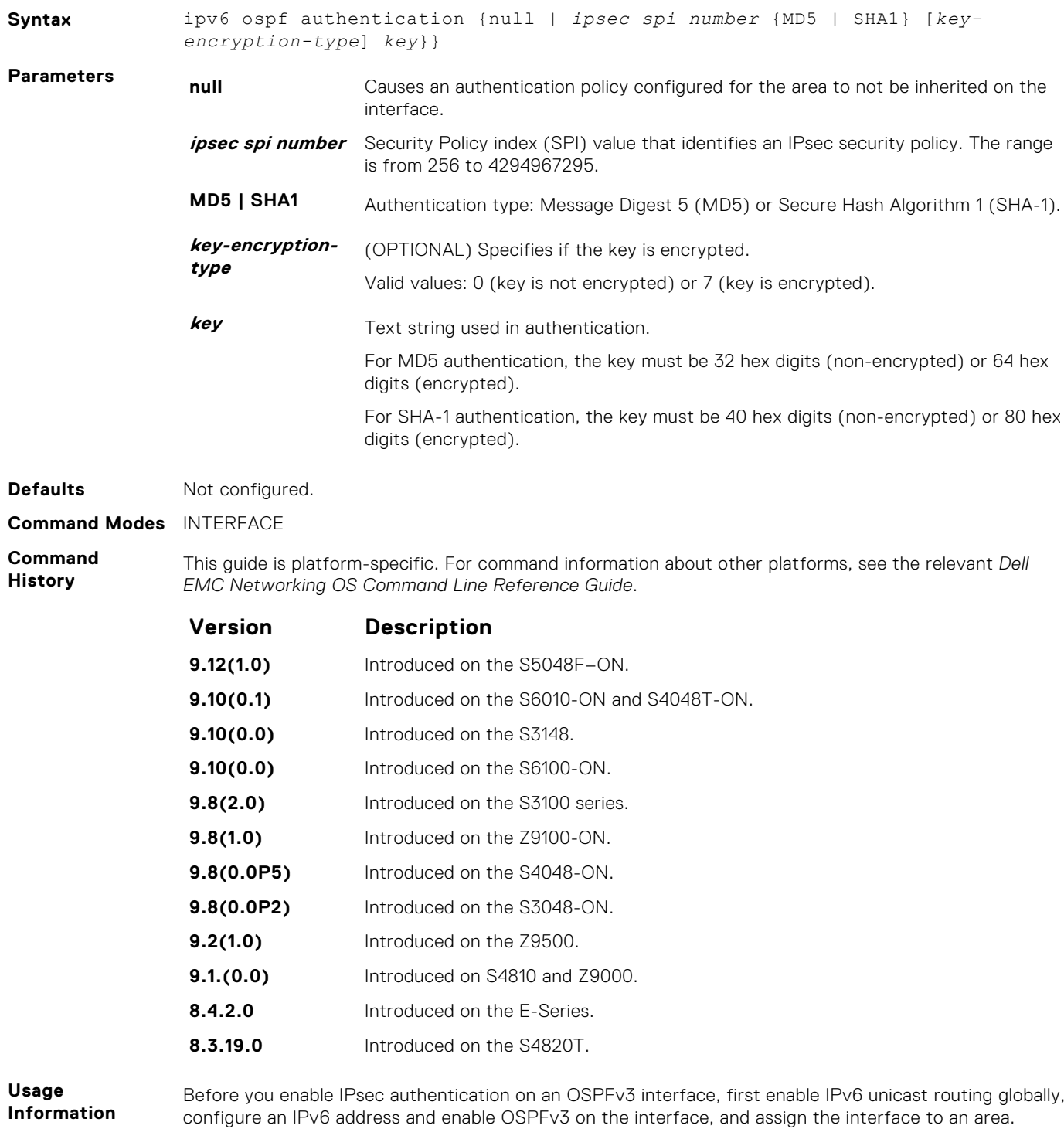

An SPI value must be unique to one IPsec security policy (authentication or encryption) on the router. Configure the same authentication policy (same SPI and key) on each OSPFv3 interface in a link.

To remove an IPsec authentication policy from an interface, enter the no ipv6 ospf authentication spi *number* command. To remove null authentication on an interface to allow the interface to inherit the authentication policy configured for the OSPFv3 area, enter the no ipv6 ospf authentication null command.

#### **ipv6 ospf cost**

Explicitly specify the cost of sending a packet on an interface.

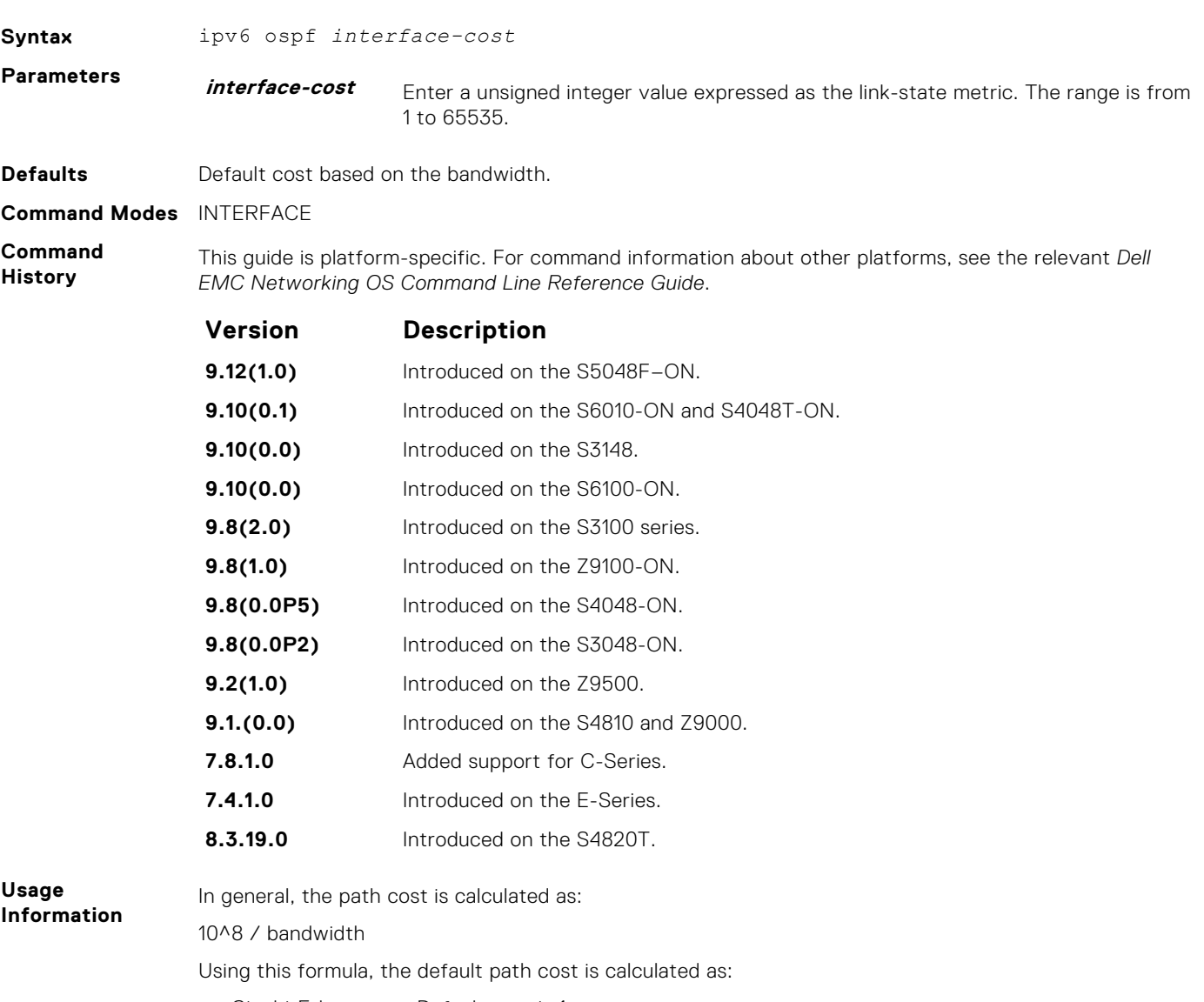

- GigabitEthernet Default cost is 1
- TenGigabitEthernet Default cost is 1
- FortygigEthernet Default cost is 1
- Ethernet Default cost is 10

#### <span id="page-1139-0"></span>**ipv6 ospf dead-interval**

Set the time interval since the last hello-packet was received from a router. After the time interval elapses, the neighboring routers declare the router down.

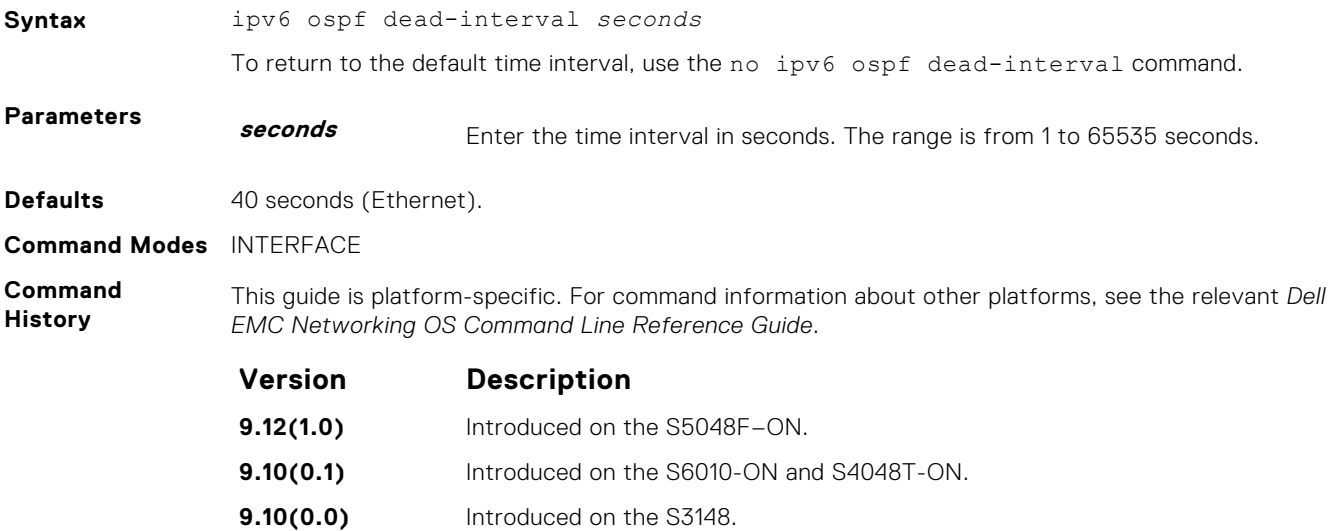

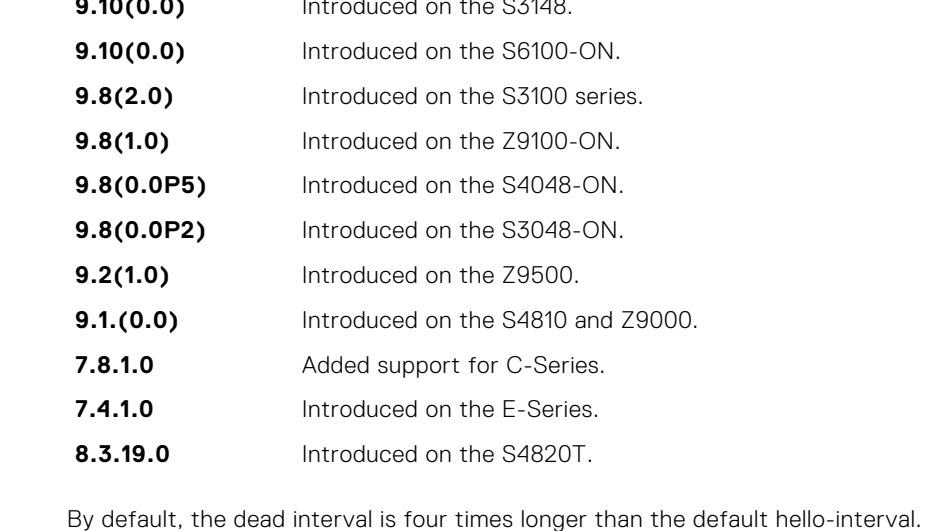

**Usage Information**

**Related Commands** ● [ipv6 ospf hello-interval](#page-1141-0) – specify the time interval between hello packets.

#### **ipv6 ospf encryption**

Configure an IPsec encryption policy for OSPFv3 packets on an IPv6 interface.

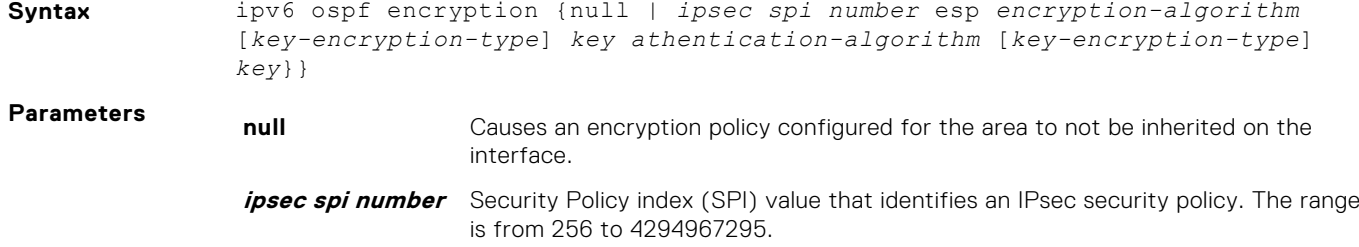

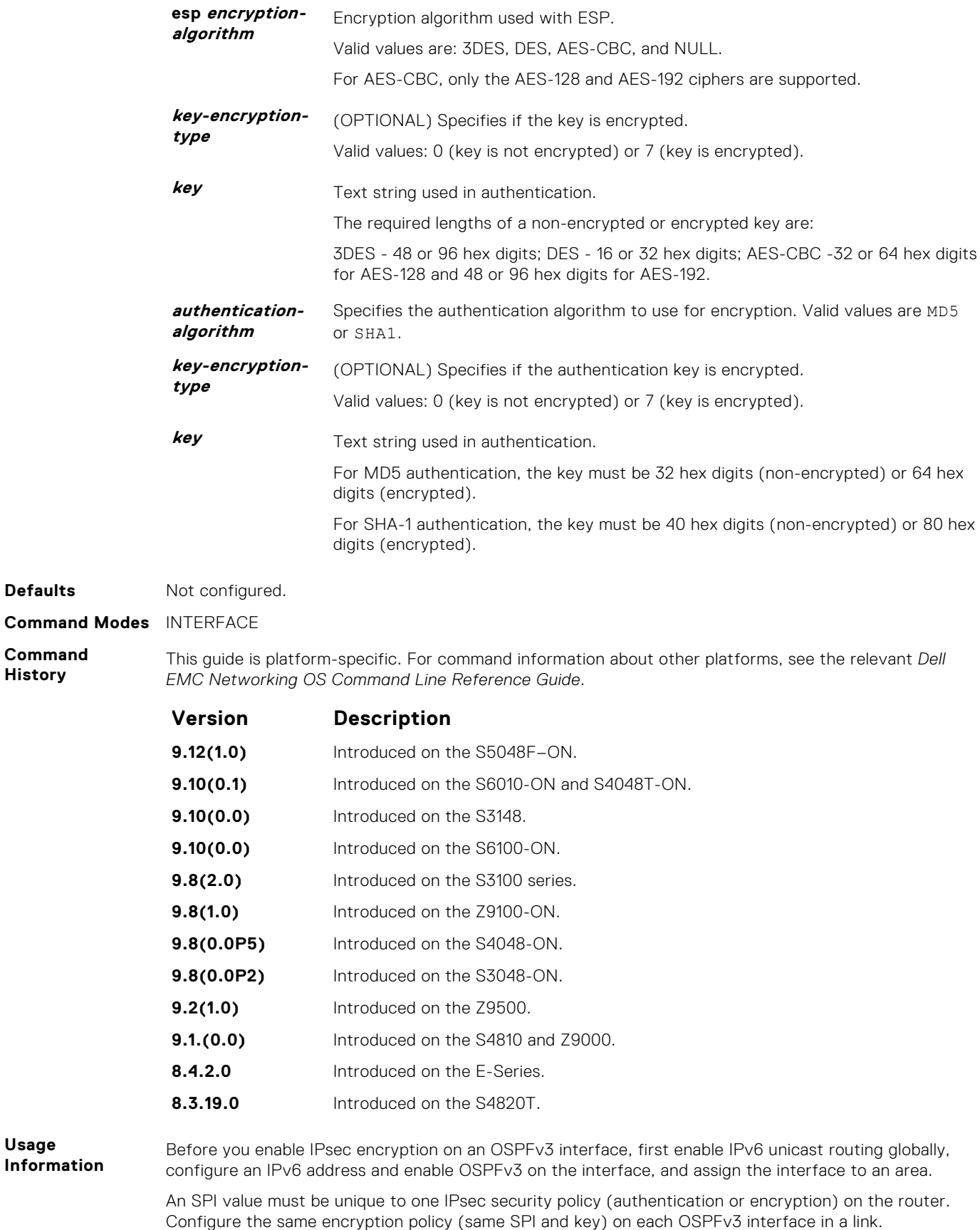

To remove an IPsec encryption policy from an interface, enter the no ipv6 ospf encryption spi *number* command. To remove null authentication on an interface to allow the interface to inherit the

authentication policy configured for the OSPFv3 area, enter the no ipv6 ospf no ipv6 ospf encryption null command.

#### <span id="page-1141-0"></span>**ipv6 ospf graceful-restart helper-reject**

Configure an OSPFv3 interface to not act upon the Grace LSAs that it receives from a restarting OSPFv3 neighbor.

**Syntax** ipv6 ospf graceful-restart helper-reject To disable the helper-reject role, enter no ipv6 ospf graceful-restart helper-reject. **Defaults** The helper-reject role is not configured. **Command Modes** INTERFACE **Command History** This guide is platform-specific. For command information about other platforms, see the relevant *Dell EMC Networking OS Command Line Reference Guide*. **Version Description 9.12(1.0)** Introduced on the S5048F–ON. **9.10(0.1)** Introduced on the S6010-ON and S4048T-ON. **9.10(0.0)** Introduced on the S3148. **9.10(0.0)** Introduced on the S6100-ON. **9.8(2.0)** Introduced on the S3100 series. **9.8(1.0)** Introduced on the Z9100-ON. **9.8(0.0P5)** Introduced on the S4048-ON. **9.8(0.0P2)** Introduced on the S3048-ON. **9.2(1.0)** Introduced on the Z9500. **9.1.(0.0)** Introduced on the S4810 and Z9000. **8.4.2.2** Introduced on E-Series. **8.3.19.0** Introduced on the S4820T. **Usage Information** By default, OSPFv3 graceful restart is disabled and functions only in a helper role to help restarting neighbor routers in their graceful restarts when it receives a Grace LSA. When configured in a helper-reject role, an OSPFv3 router ignores the Grace LSAs that it receives from a restarting OSPFv3 neighbor.

The graceful-restart role command is not supported in OSPFv3. When you enable the helper-reject role on an interface, you reconfigure an OSPFv3 router to function in a "restarting-only" role.

#### **ipv6 ospf hello-interval**

Specify the time interval between the hello packets sent on the interface.

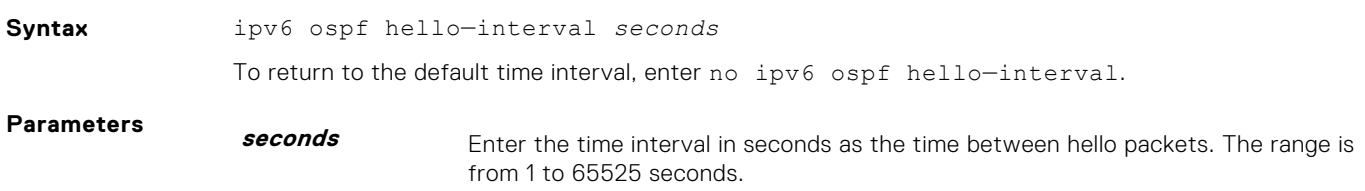

**Defaults** 10 seconds (Ethernet).

**Command Modes** INTERFACE

**Command History**

This guide is platform-specific. For command information about other platforms, see the relevant *Dell EMC Networking OS Command Line Reference Guide*.

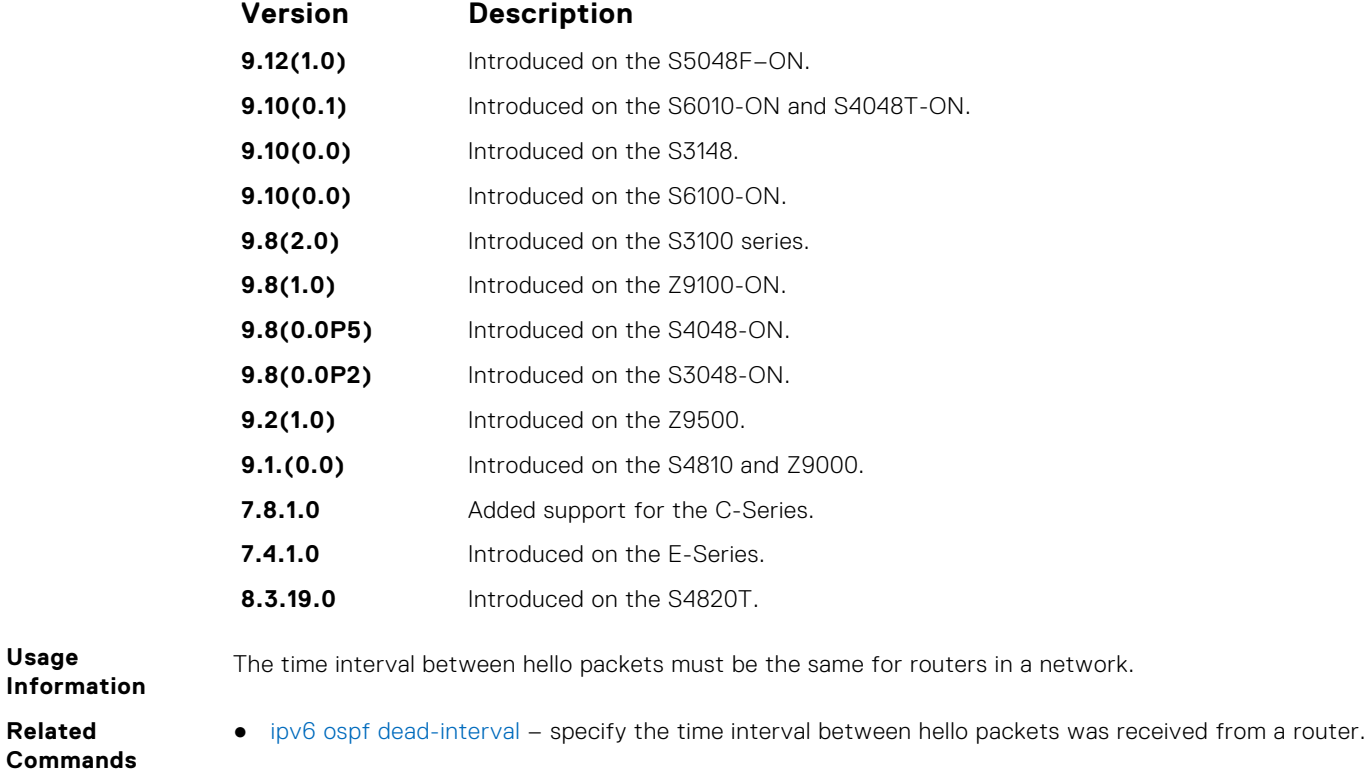

## **ipv6 ospf priority**

To determine the Designated Router for the OSPFv3 network, set the priority of the interface.

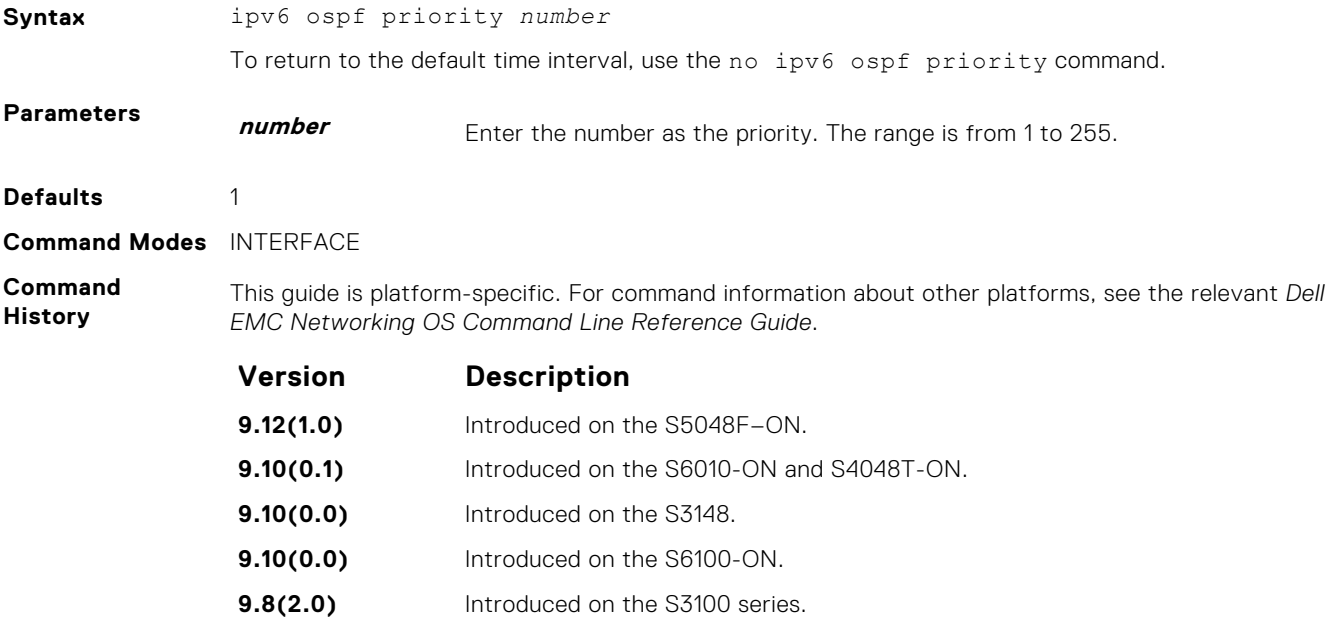

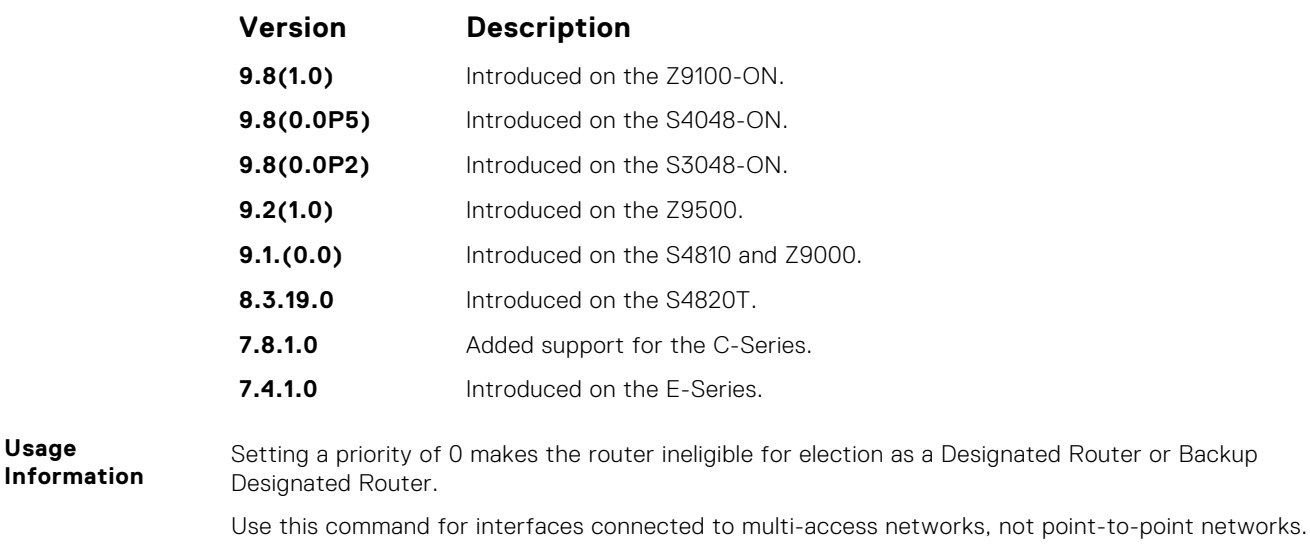

## **ipv6 router ospf**

Enable OSPF for IPv6 router configuration.

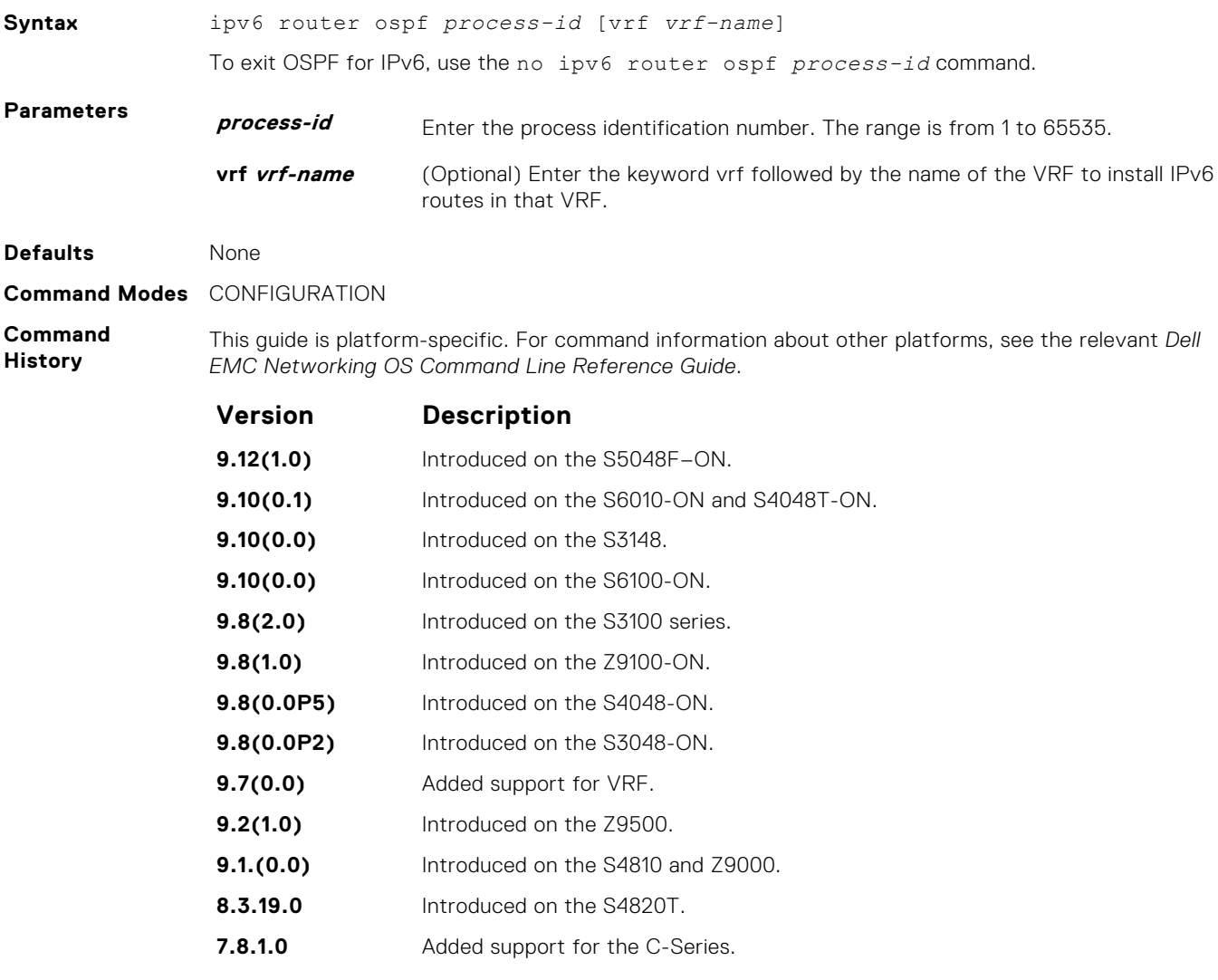

**Version Description**

**7.4.1.0** Introduced on the E-Series.

#### **maximum-paths**

Enable the software to forward packets over multiple paths.

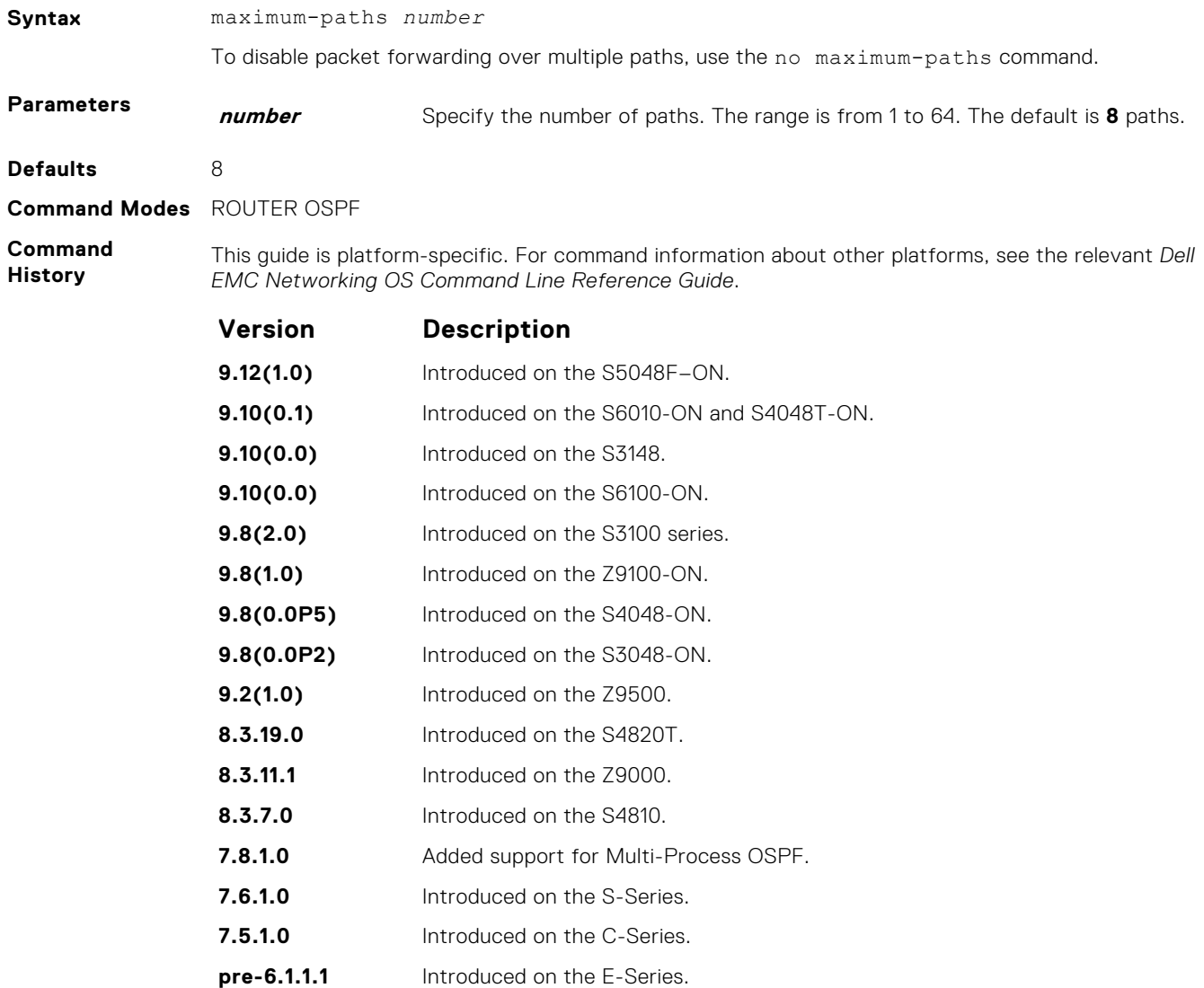

#### **max-metric router-lsa**

Configure the maximum cost of 65535 on a new router so that it functions as a stub router in the network and OSPF traffic destined to other networks is not forwarded on a path through the router.

C-Series, E-Series, Z-Series, S4810

**Syntax max-metric router-lsa** [**on-startup** {*announce-time* | **wait-for-bgp** [*wait-time*]}]

To remove the maximum metric assignment from an OSPF router and send LSAs with the currently configured cost, enter **no max-metric router-lsa** [**on-startup** {*announce-time* | **wait-for-bgp** [*waittime*]}]. **Parameters on-startup announce-time** Enter the time (in seconds) following boot-up during which the maximum cost (65535) for transmitting OSPF traffic on router interfaces is announced in LSAs and the router functions as a stub router. Range: 5 to 86400 seconds. **on-startup waitfor-bgp [waittime]** Enable the router to announce the maximum metric in OSPF LSAs until the BGP routing table converges with updated routes. Default: 600 seconds. You can also specify the time (in seconds) that the router waits for the BGP routing table to converge before it stops advertising the maximum cost in LSAs and advertises the router's currently configured OSPF cost. Range: 5 to 86400 seconds. **Defaults** Not Configured. **Command Modes** ROUTER OSPF **Command History Version Description 9.12(1.0)** Introduced on the S5048F–ON. **9.10(0.0)** Introduced on the S6100-ON. **9.8(1.0)** Introduced on the Z9100-ON. **9.1.(0.0)** Introduced on the S4810 and Z9000. **8.4.2.5** Introduced on C-Series and E-Series TeraScale. **8.4.1.3** Introduced on E-Series ExaScale. **Usage Information** When you bring a new router onto an OSPF network, you can configure the router to function as a stub router by globally reconfiguring the OSPF link cost so that other routers do not use a path that forwards traffic destined to other networks through the new router for a specified time until the router's switching and routing functions are up and running, and the routing tables in network routers have converged. By using the **max-metric router-lsa** command, you force the link cost of all OSPF non-stub links to the maximum link cost (65535). The advertisement of this maximum metric causes other routers to assign a cost to the new router that is higher than the cost of using an alternate path. Because of the high cost assigned to paths that pass through the new router, other routers will not use a path through the router as a transit path to forward traffic to other networks. Use the **max-metric router-lsa** command to gracefully shut down or reload a router without dropping packets destined for other networks. **NOTE:** If you enter the **max-metric router-lsa** command without an option (**on-startup** *announcetime* or **on-startup wait-for-bgp** [*wait-time*]), the maximum metric of 65535 is always announced in LSAs sent by the router. **Example max-metric router-lsa** DellEMC(conf)#router ospf 10 DellEMC(conf-router\_ospf)#log-adjacency-changes DellEMC(conf-router\_ospf)#network 4.1.1.0/24 area 0 DellEMC(conf-router\_ospf)#network 1.1.1.0/24 area 1 DellEMC(conf-router\_ospf)#max-metric router-lsa on-startup wait-for-bgp DellEMC(conf-router\_ospf)#exit DellEMC(conf)#show ip ospf Routing Process ospf 10 with ID 100.1.1.1 Virtual router default-vrf Supports only single TOS (TOS0) routes It is an Area Border Router Originating router lsas with maximum metric

```
Time remaining 00:07:07
Condition : On-Startup while BGP is converging for 600 secs. State : 
Active
SPF schedule delay 5 secs, Hold time between two SPFs 10 secs
Convergence Level 0
Min LSA origination 5 secs, Min LSA arrival 1 secs
Number of area in this router is 2, normal 2 stub 0 nssa 0
  Area BACKBONE (0)
   Number of interface in this area is 1
   SPF algorithm executed 3 times
   Area ranges are
  Area 1
   Number of interface in this area is 1
   SPF algorithm executed 3 times
   Area ranges are
DellEMC(conf)#show ip ospf database router
Exception Flag: Announcing maximum link costs
   LS age: 198
   Options: (No TOS-capability, DC)
   LS Type: Router Links
   Link State ID: 2.1.1.1
   Advertising Router: 2.1.1.1
   LS Seq Number: 80000005
   Checksum: 0x9F5D
   Length: 48
   Number of Links: 2
```
#### **passive-interface**

Disable (suppress) sending routing updates on an interface.

**Syntax** passive—interface *interface* To enable sending routing updates on an interface, use the no passive-interface *interface* command. **Parameters** *interface* Enter the following keywords and slot/port or number information: ● For a 10-Gigabit Ethernet interface, enter the keyword TenGigabitEthernet then the slot/port/subport information. For a 25-Gigabit Ethernet interface, enter the keyword twentyFiveGigE then the slot/port[/subport] information. ● For a 40-Gigabit Ethernet interface, enter the keyword fortyGigE then the slot/port/subport information. ● For a 50-Gigabit Ethernet interface, enter the keyword fiftyGigE then the slot/port/subport information. ● For a 100-Gigabit Ethernet interface, enter the keyword hundredGigE then the slot/port information. For a port channel interface, enter the keywords port-channel then a number. ● For a VLAN interface, enter the keyword vlan then a number from 1 to 4094. **Defaults** Enabled, that is sending of routing updates are enabled by default. **Command Modes** ROUTER OSPF for OSPFv2 ROUTER OSPFv3 for OSPFv3 **Command History** This guide is platform-specific. For command information about other platforms, see the relevant *Dell EMC Networking OS Command Line Reference Guide*.

<span id="page-1147-0"></span>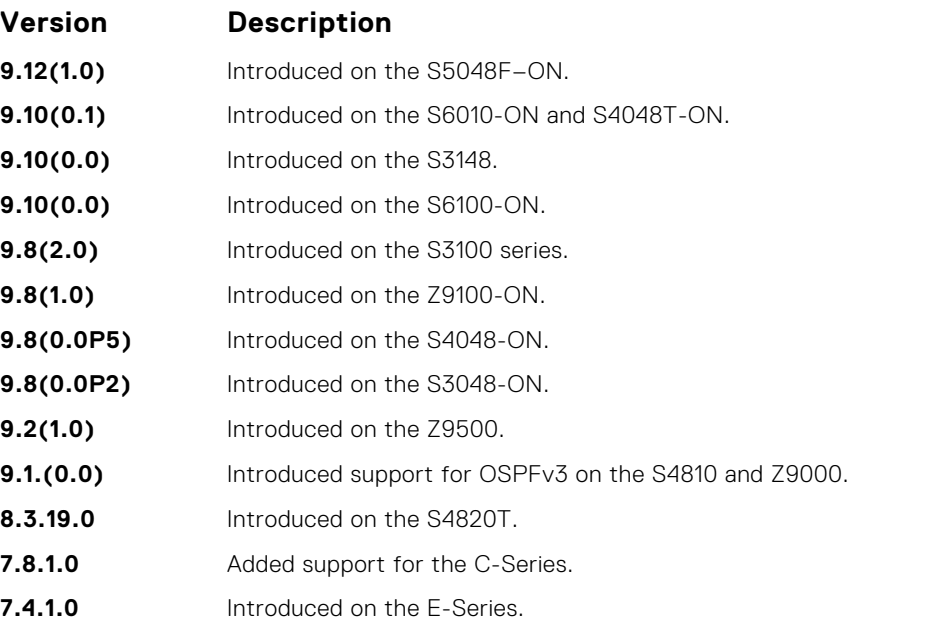

**Usage Information**

By default, no interfaces are *passive*. Routing updates are sent to all interfaces on which the routing protocol is enabled.

If you disable the sending of routing updates on an interface, the particular address prefix continues to be advertised to other interfaces, and updates from other routers on that interface continue to be received and processed.

OSPFv3 for IPv6 routing information is not sent or received through the specified router interface. The specified interface address appears as a stub network in the OSPFv3 for IPv6 domain.

On configuring suppression using the passive-interface command, the state of the OSPF neighbor does not change to INIT; instead, the state of the OSPF neighbor changes to DOWN after the dead-timer expires.

#### **redistribute**

#### Redistribute into OSPFv3.

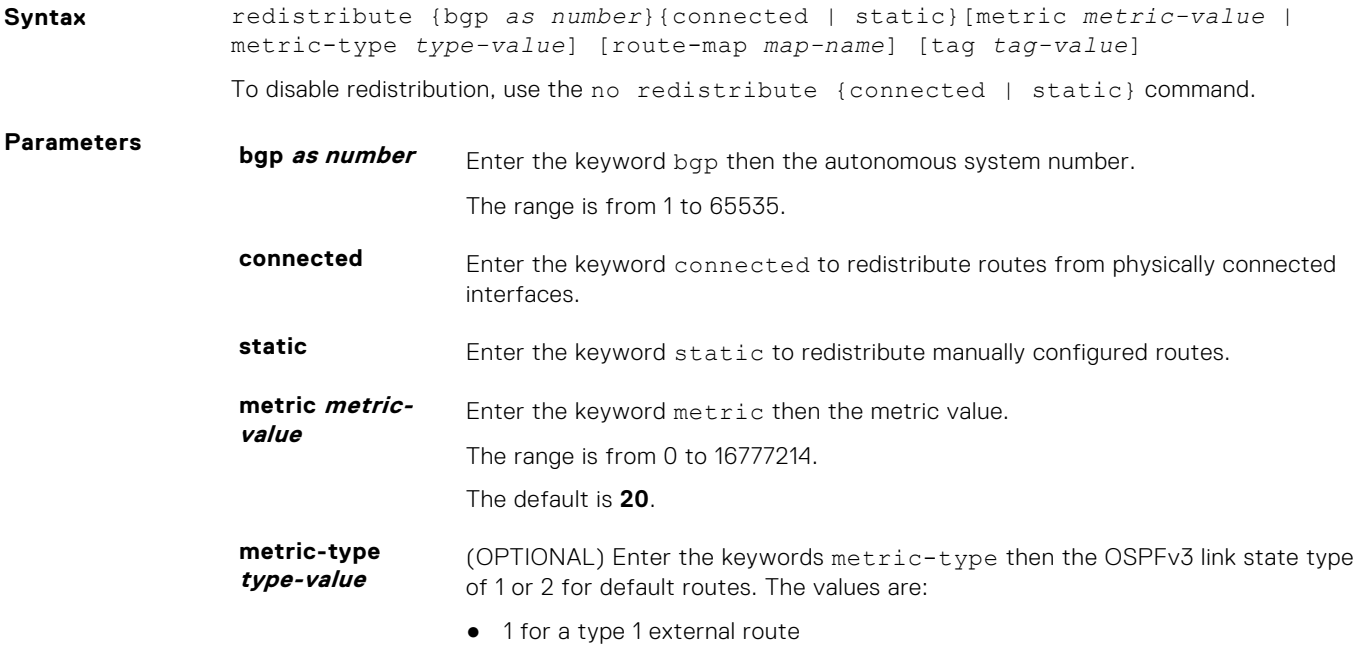

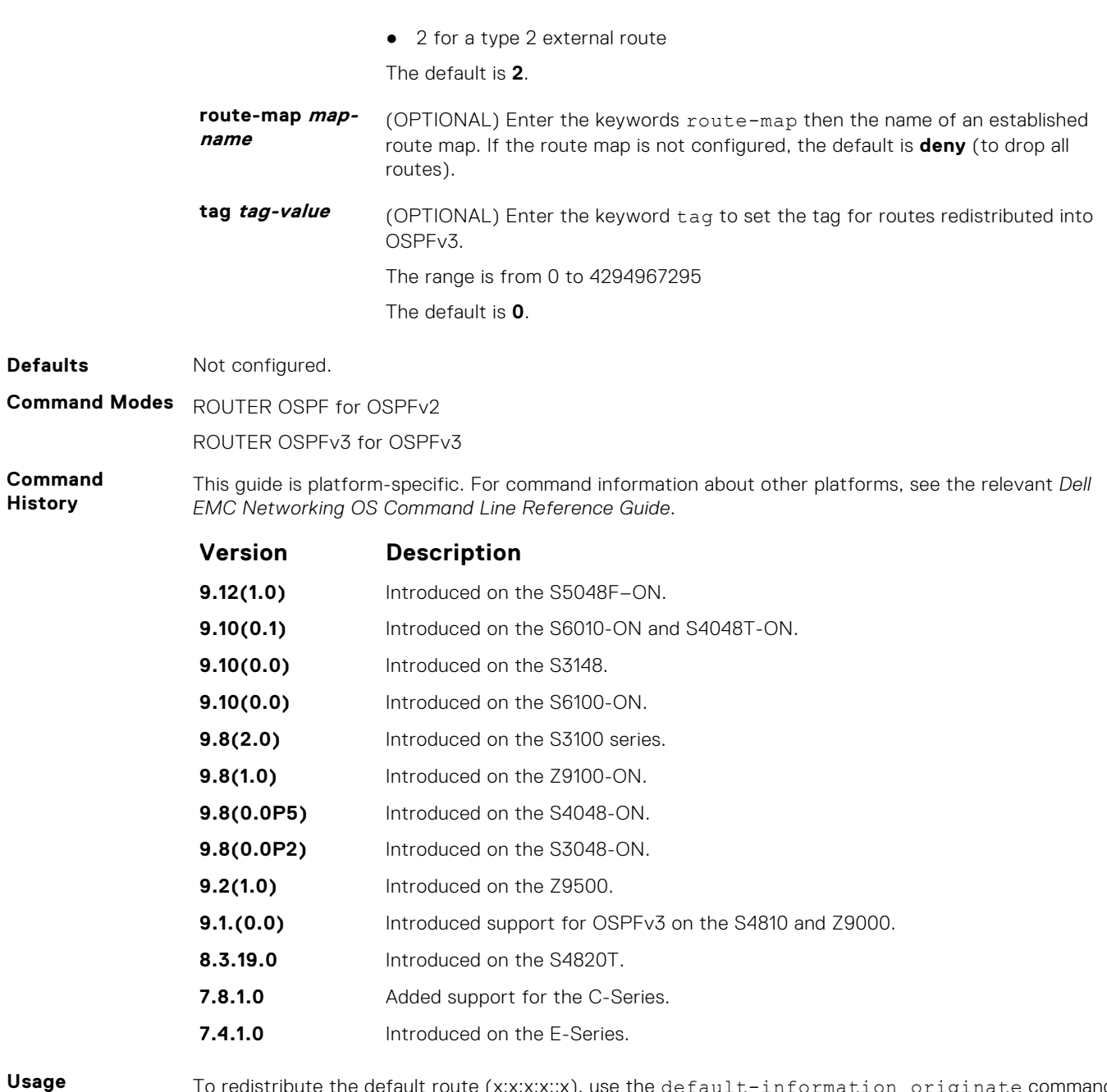

**Usage Information** To redistribute the default route (x:x:x:x::x), use the default-information originate command.

## **router-id**

Designate a fixed router ID.

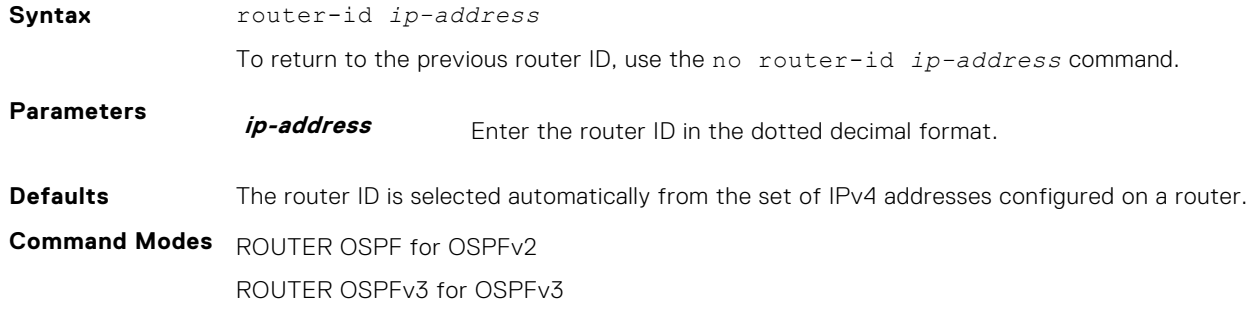

#### <span id="page-1149-0"></span>**Command History** This guide is platform-specific. For command information about other platforms, see the relevant *Dell EMC Networking OS Command Line Reference Guide*.

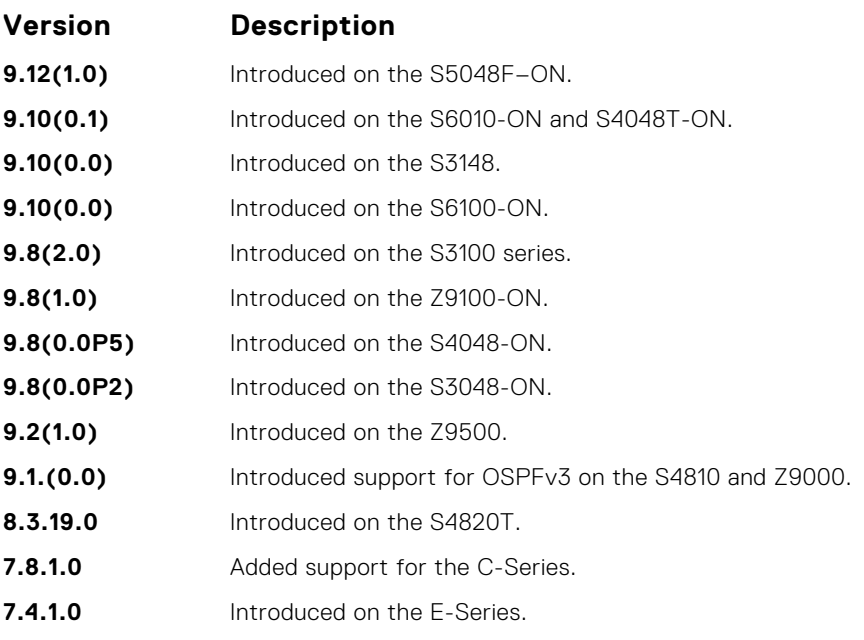

**Usage Information**

You can configure an arbitrary value in the IP address for each router. However, each router ID must be unique.

> If this command is used on an OSPFv3 process that is already active (has neighbors), all the neighbor adjacencies are brought down immediately and new sessions are initiated with the new router ID.

#### **show crypto ipsec policy**

Display the configuration of IPsec authentication and encryption policies.

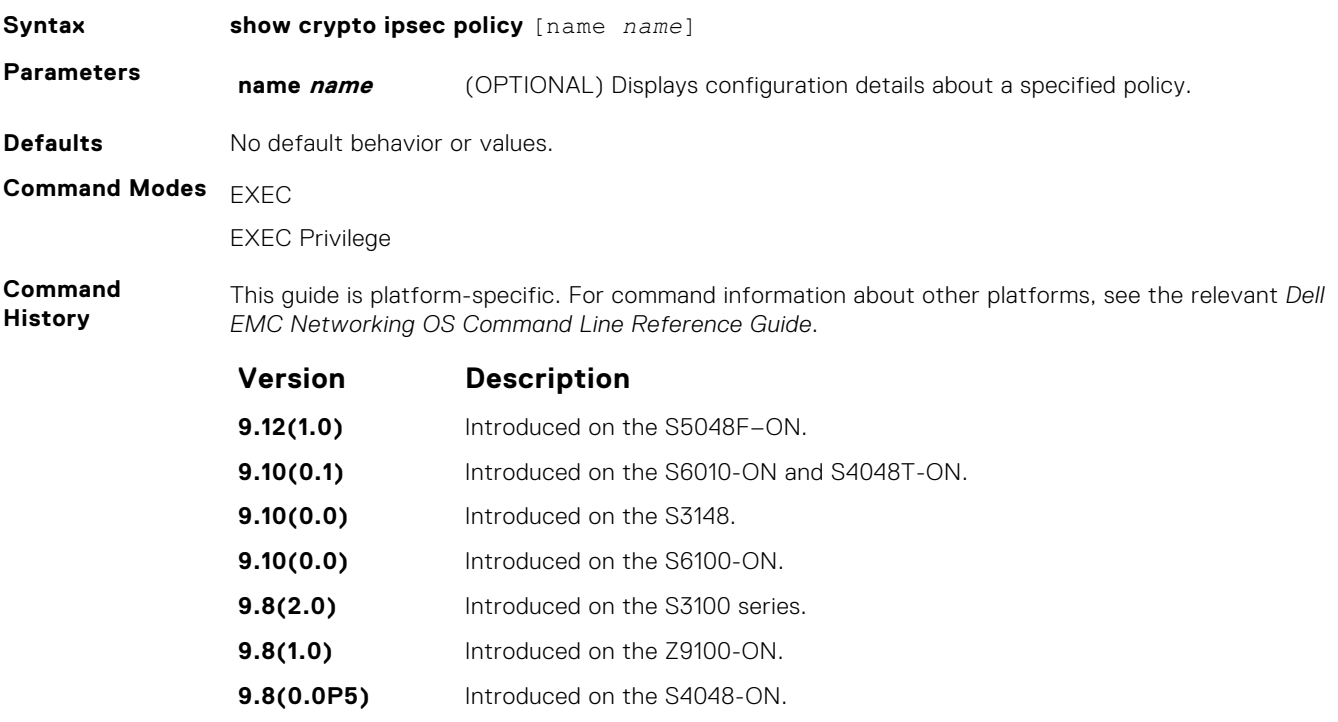

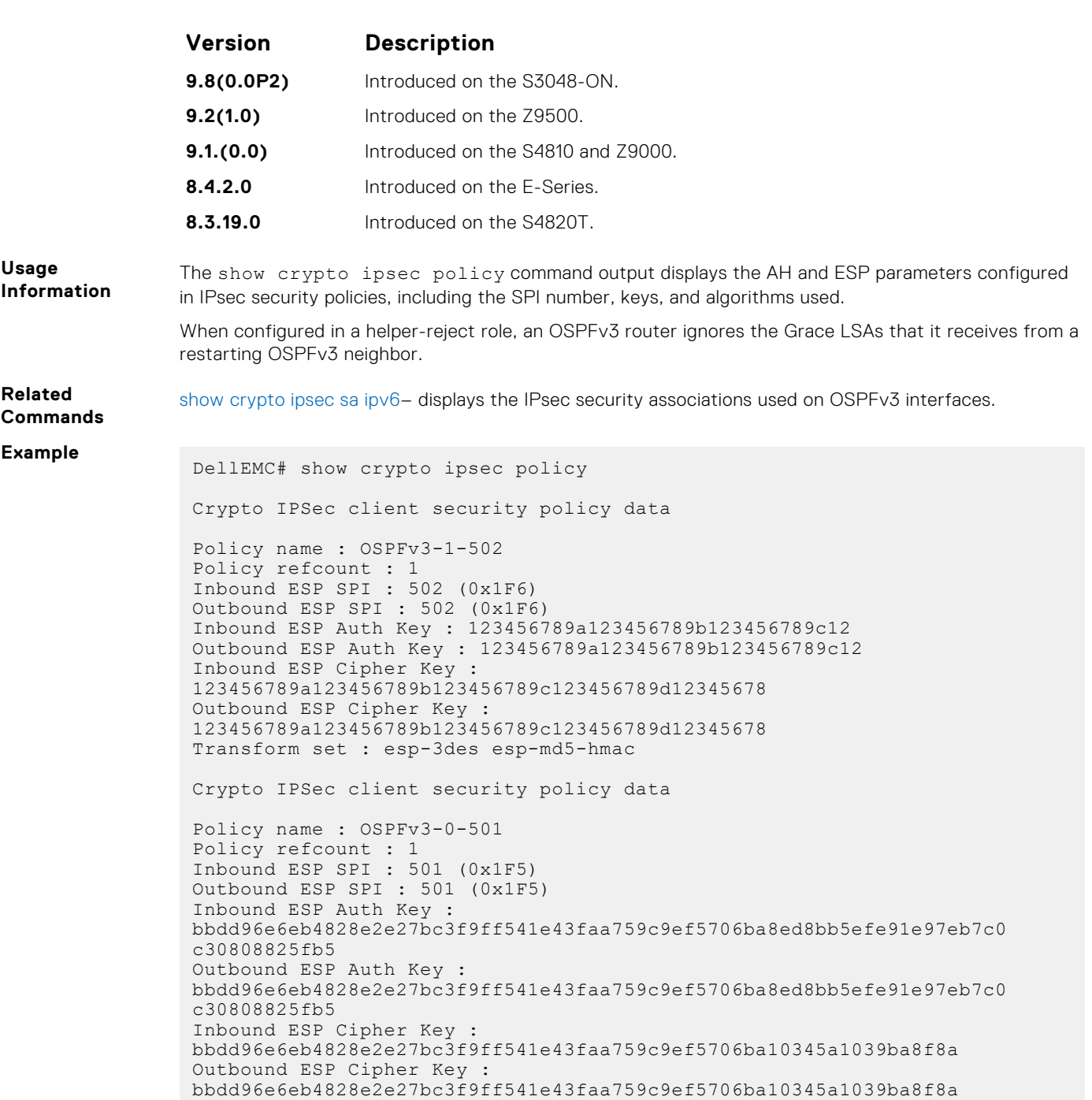

#### show crypto ipsec policy Command Fields

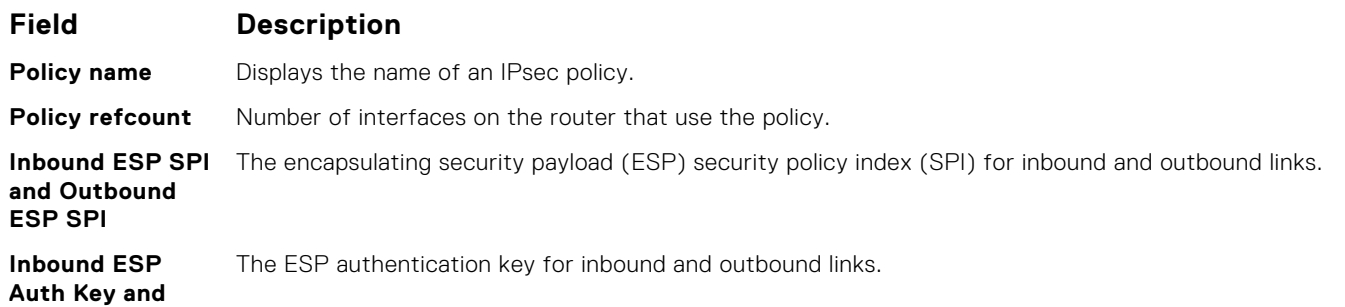

Transform set : esp-128-aes esp-sha1-hmac

<span id="page-1151-0"></span>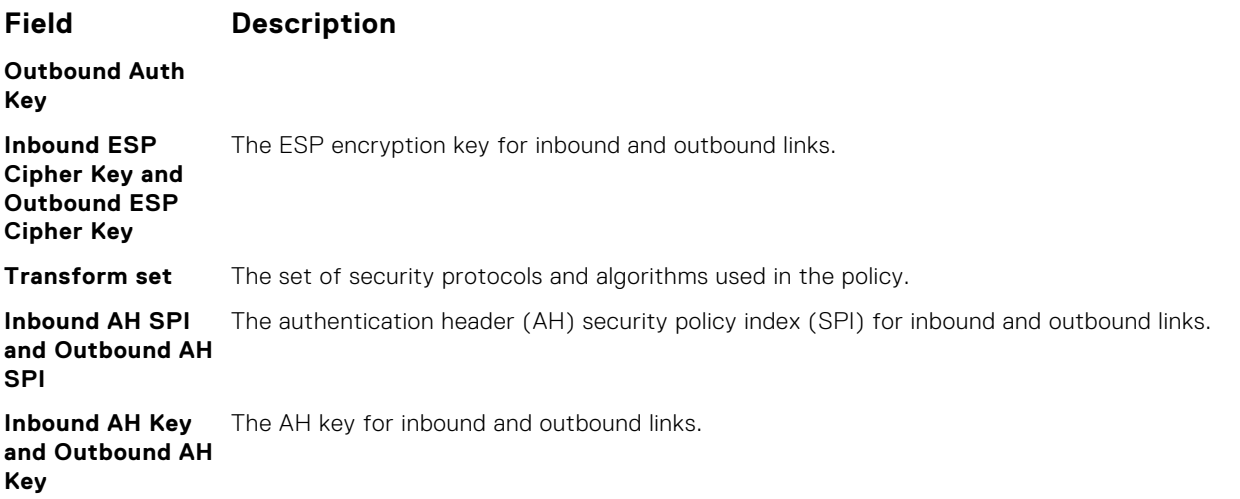

#### **show crypto ipsec sa ipv6**

Display the IPsec security associations (SAs) used on OSPFv3 interfaces.

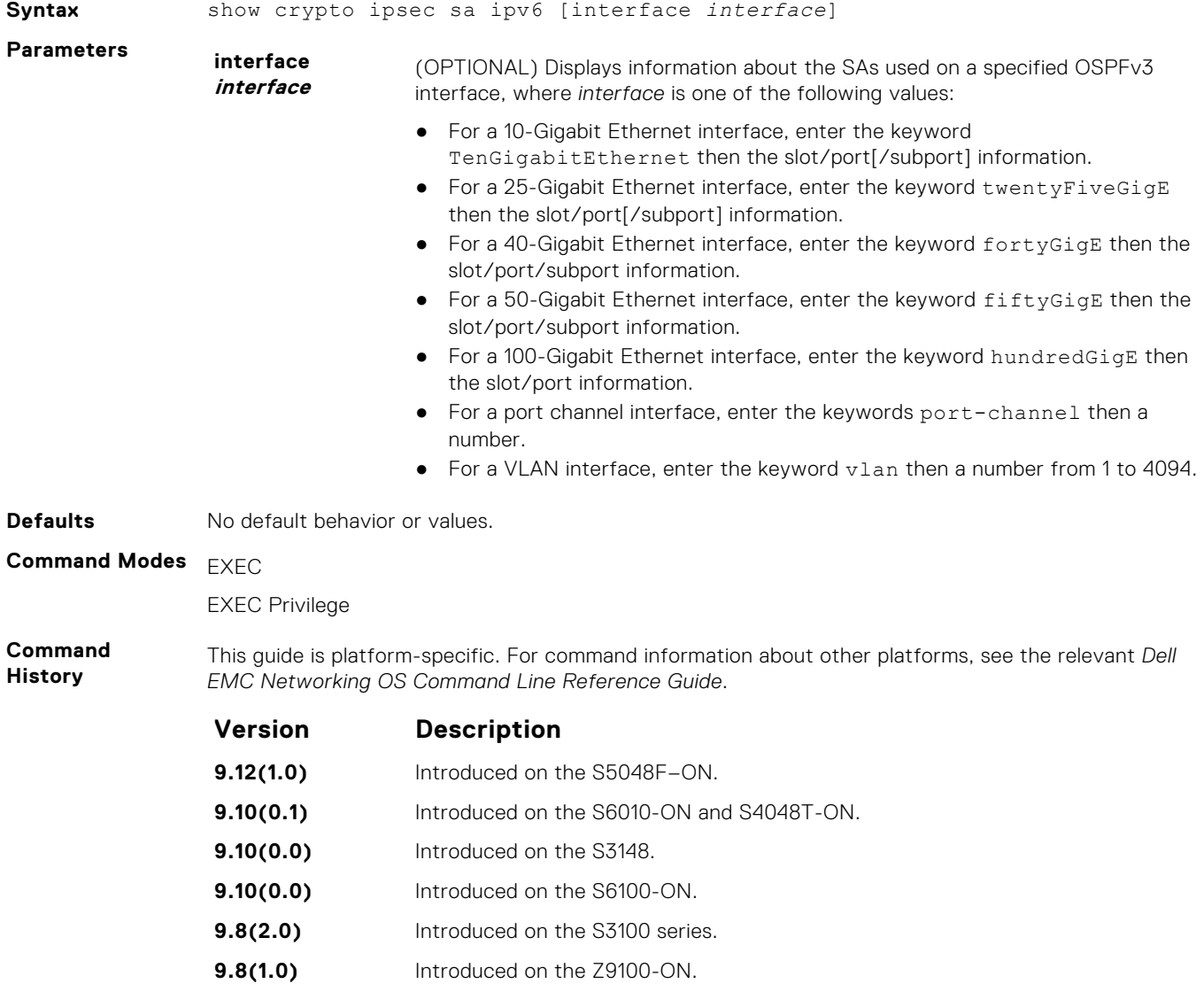
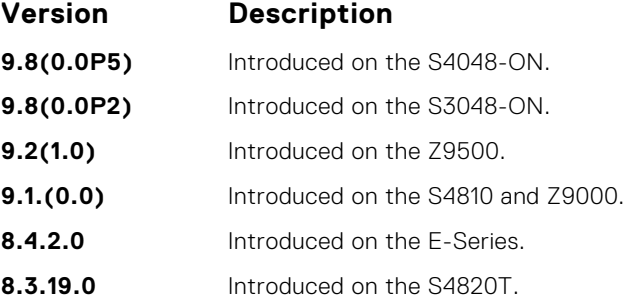

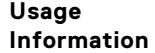

**Related Commands**

[show crypto ipsec policy](#page-1149-0) – displays the configuration of IPsec authentication and encryption policies.

The show crypto ipsec sa ipv6 command output displays security associations set up for

OSPFv3 links in IPsec authentication and encryption policies on the router.

**Example**

```
DellEMC# show crypto ipsec policy
DellEMC# show crypto ipsec sa ipv6
Interface: twentyFiveGigE 1/1
 Link Local address: fe80::201:e8ff:fe40:4d10
 IPSecv6 policy name: OSPFv3-1-500
 inbound ah sas
  spi : 500 (0x1f4)
   transform : ah-md5-hmac
   in use settings : {Transport, }
   replay detection support : N
   STATUS : ACTIVE
 outbound ah sas
  spi : 500 (0x1f4)
    transform : ah-md5-hmac
   in use settings : {Transport, }
   replay detection support : N
    STATUS : ACTIVE
 inbound esp sas
 outbound esp sas
Interface: twentyFiveGigE 1/2
 Link Local address: fe80::201:e8ff:fe40:4d11
 IPSecv6 policy name: OSPFv3-1-600
 inbound ah sas
 outbound ah sas
  inbound esp sas
  spi : 600 (0x258)
    transform : esp-des esp-sha1-hmac
   in use settings : {Transport, }
 replay detection support : N
 STATUS : ACTIVE
  outbound esp sas
   spi : 600 (0x258)
    transform : esp-des esp-sha1-hmac
   in use settings : {Transport, }
   replay detection support : N
   STATUS : ACTIVE
```
#### show crypto ipsec sa ipv6 Command Fields

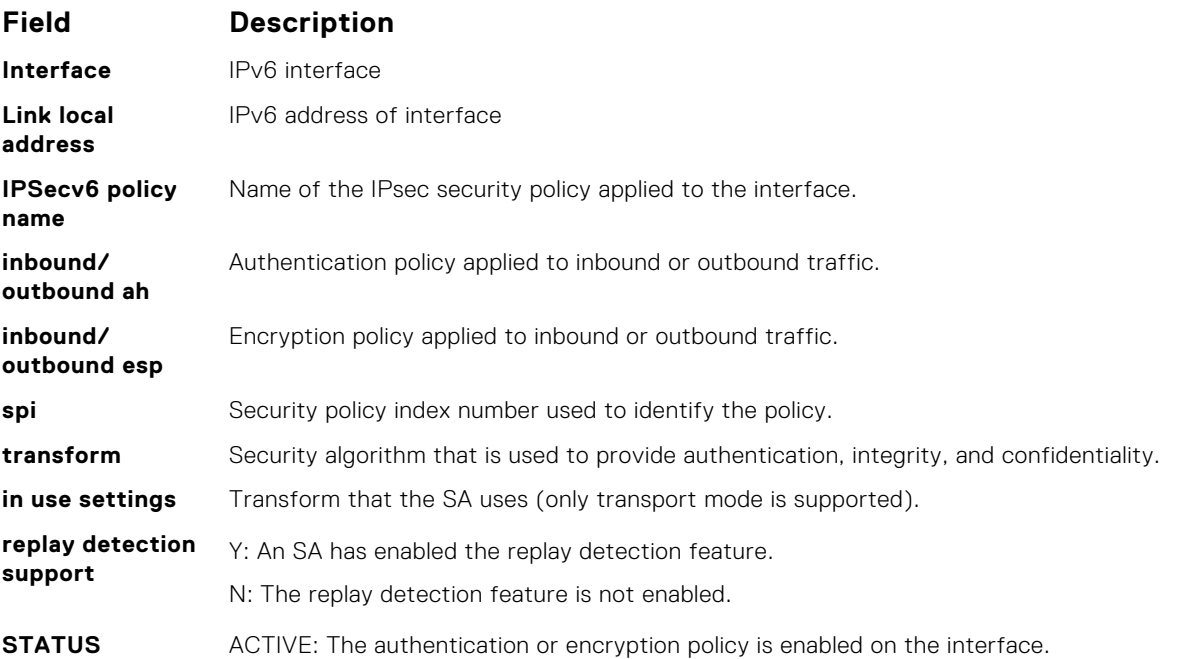

#### **show ipv6 ospf database**

Display information in the OSPFv3 database, including link-state advertisements (LSAs) in detail.

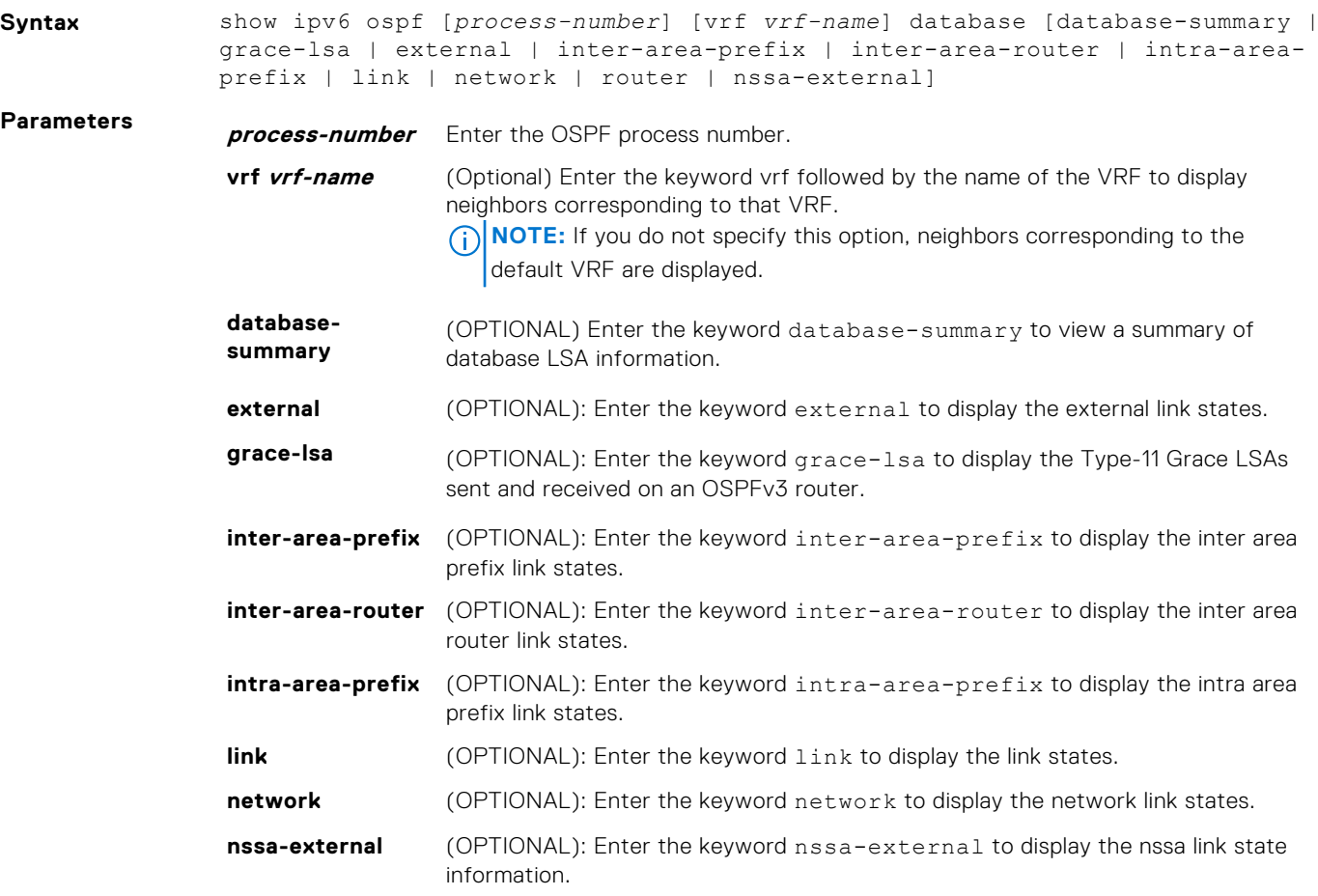

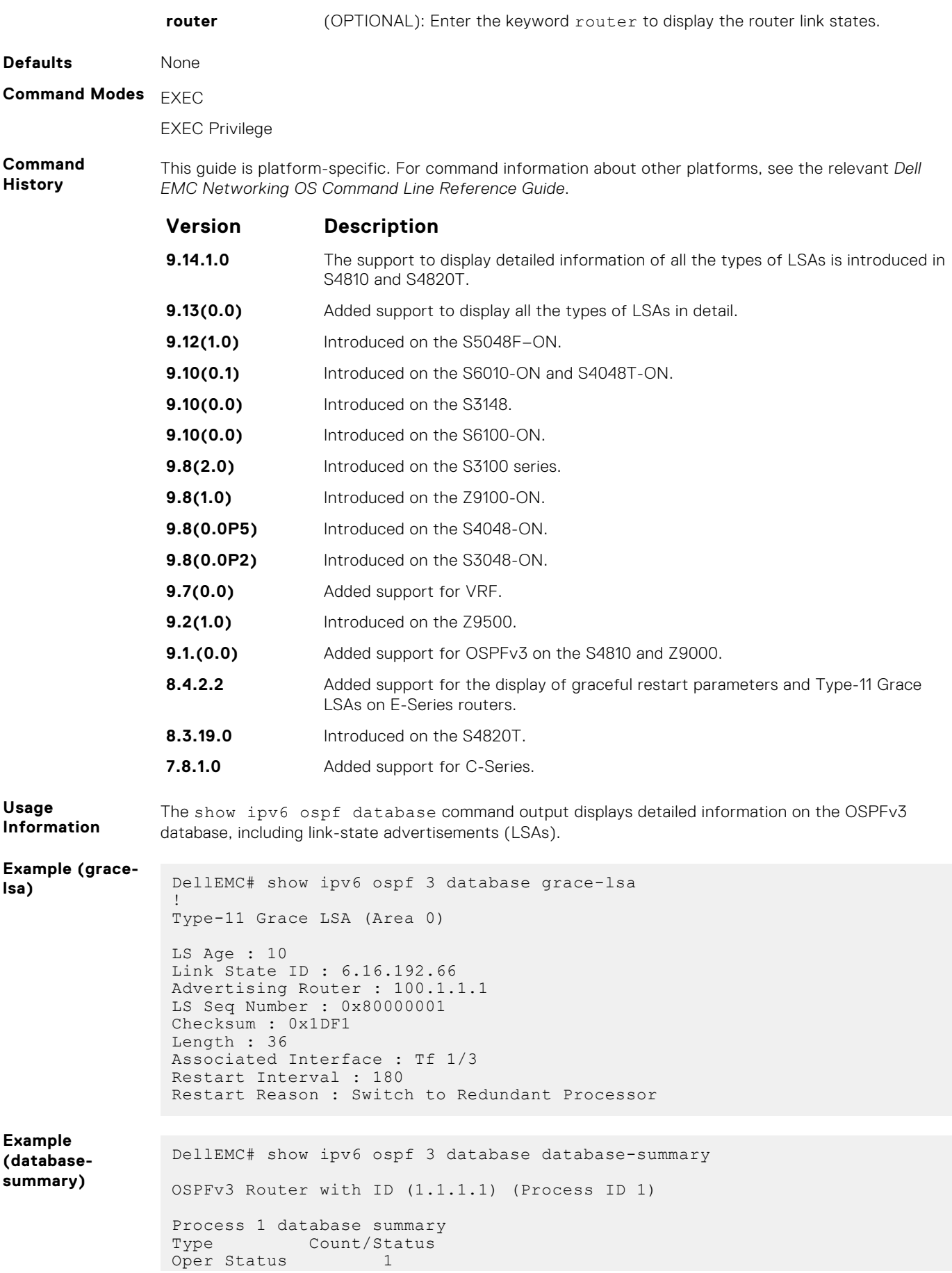

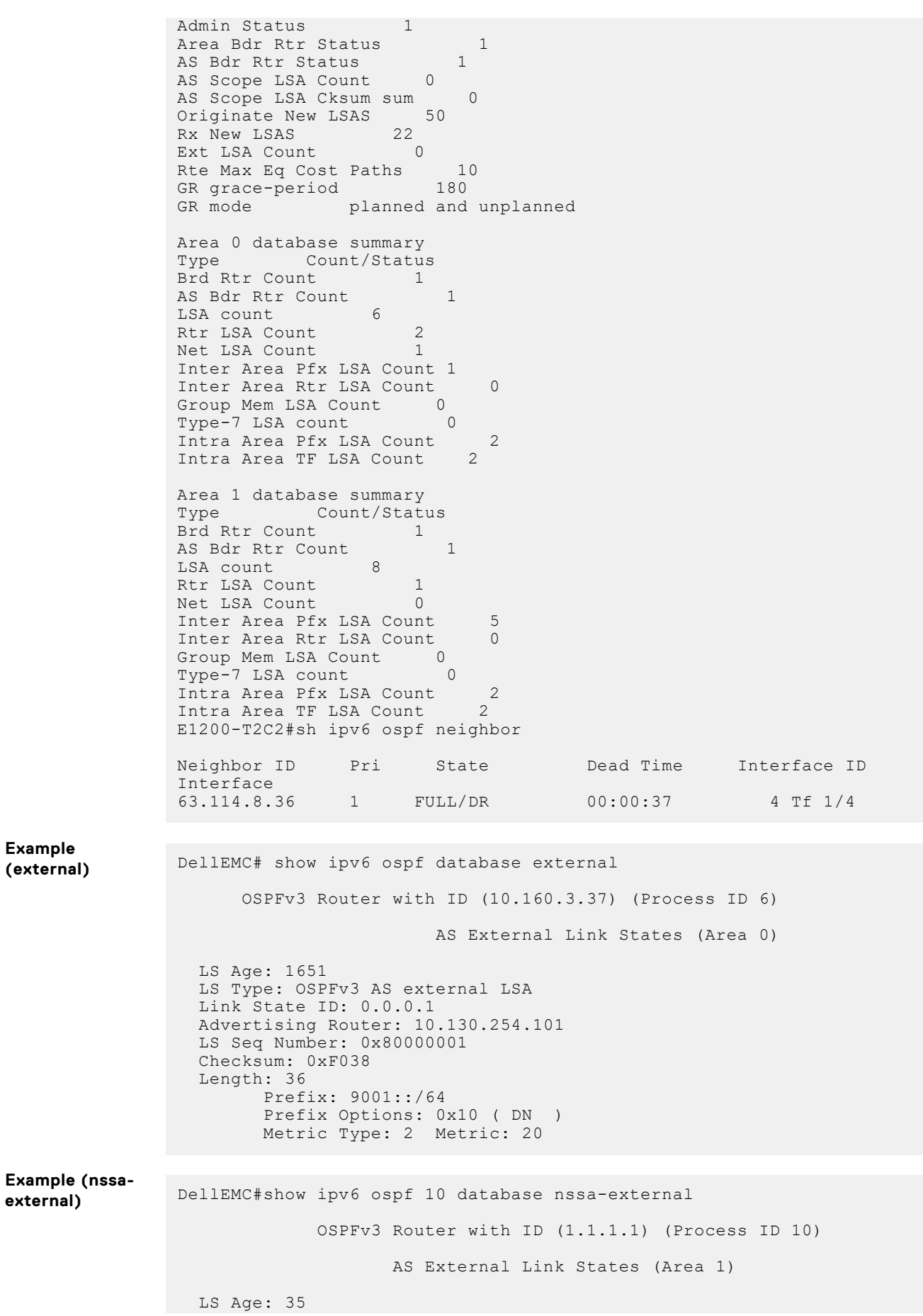

```
 LS Type: OSPFv3 NSSA LSA
 Link State ID: 0.0.0.1
 Advertising Router: 1.1.1.1
 LS Seq Number: 0x80000001
 Checksum: 0xD2DD
Length: 52
       Prefix: 101:101:1::/64
 Prefix Options: 0x8 ( P )
 Metric Type: 2 Metric: 20
 Forwarding Address: 101:101:1::1
```
#### **show ipv6 ospf interface**

View OSPFv3 interface information.

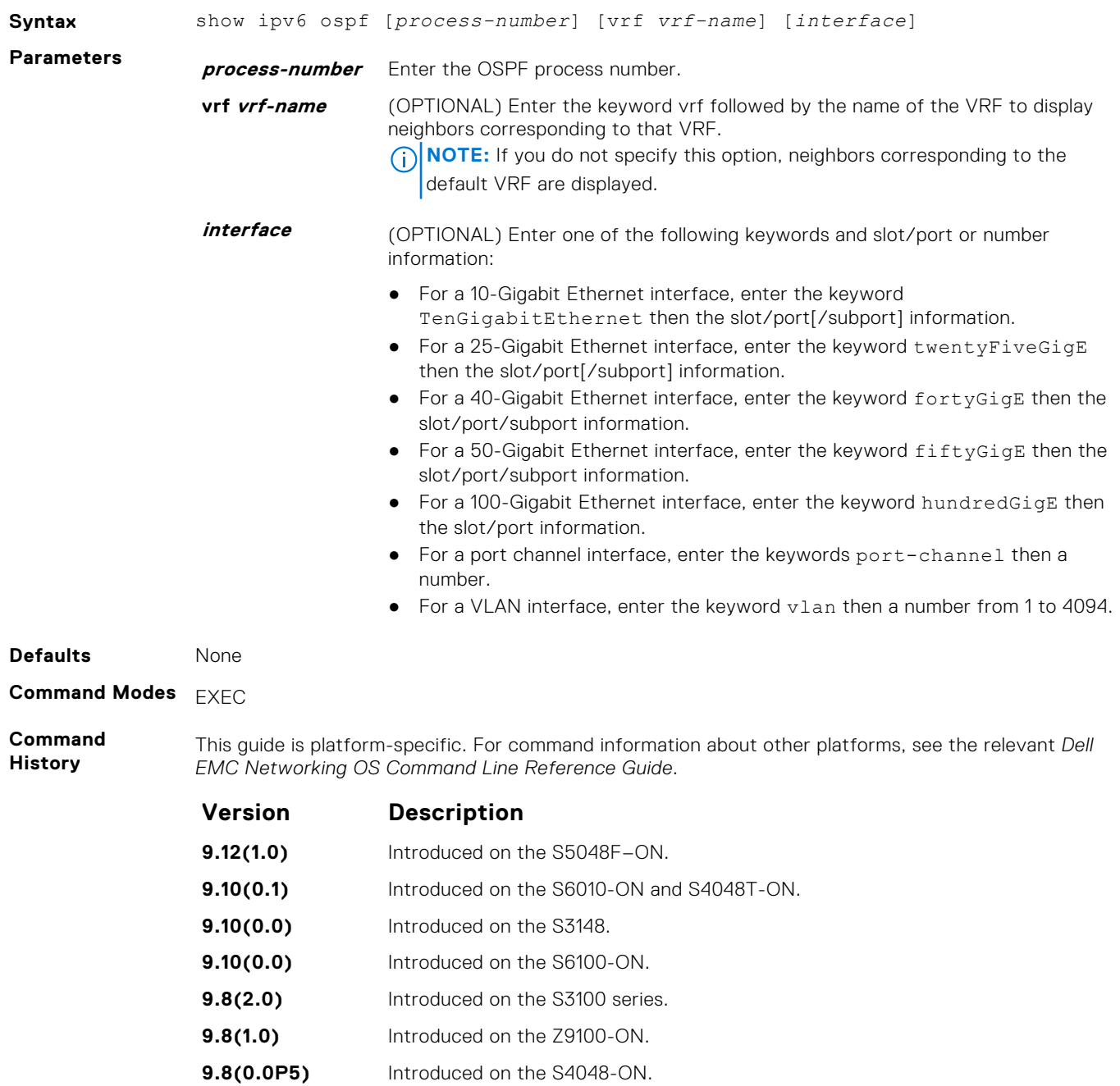

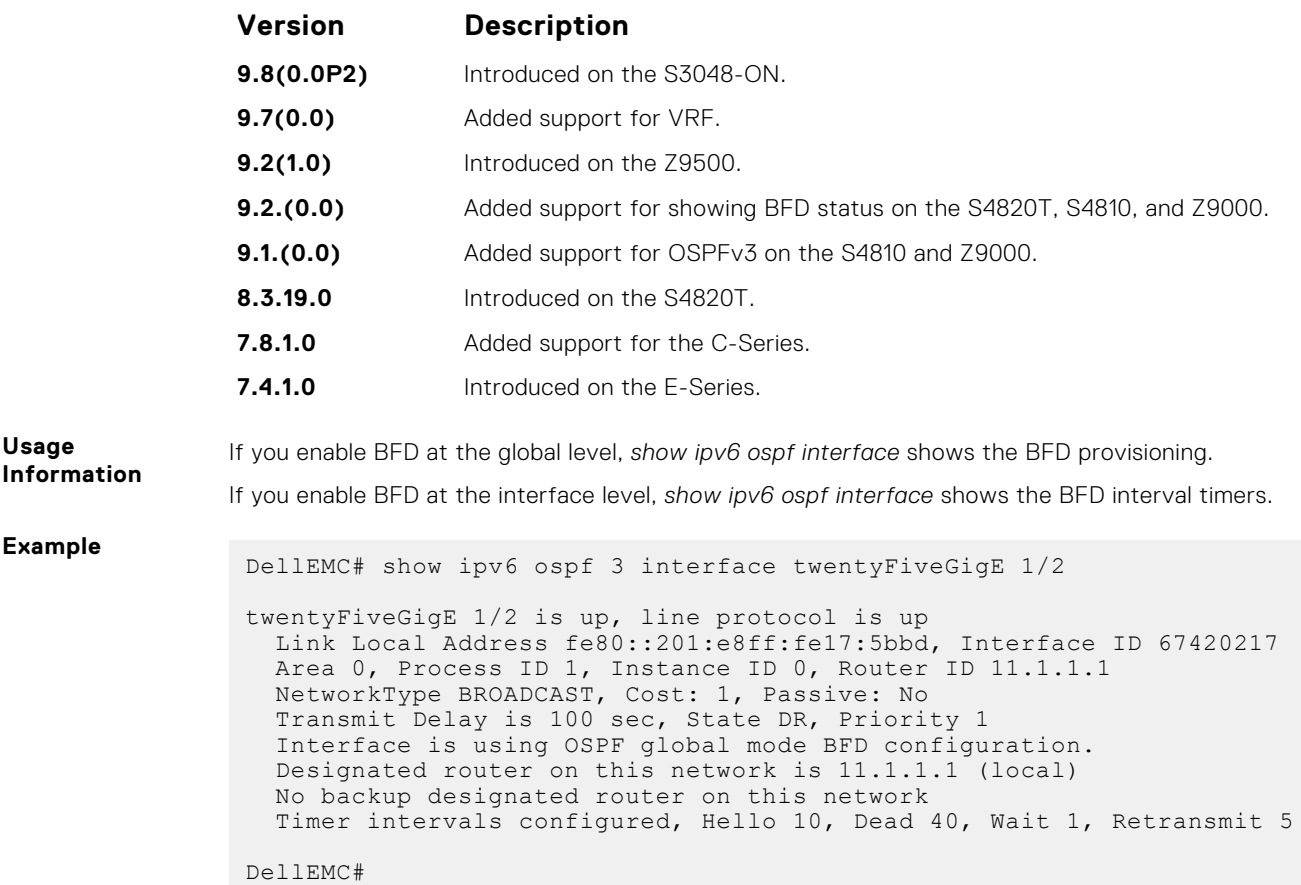

## **show ipv6 ospf neighbor**

Display the OSPF neighbor information on a per-interface basis.

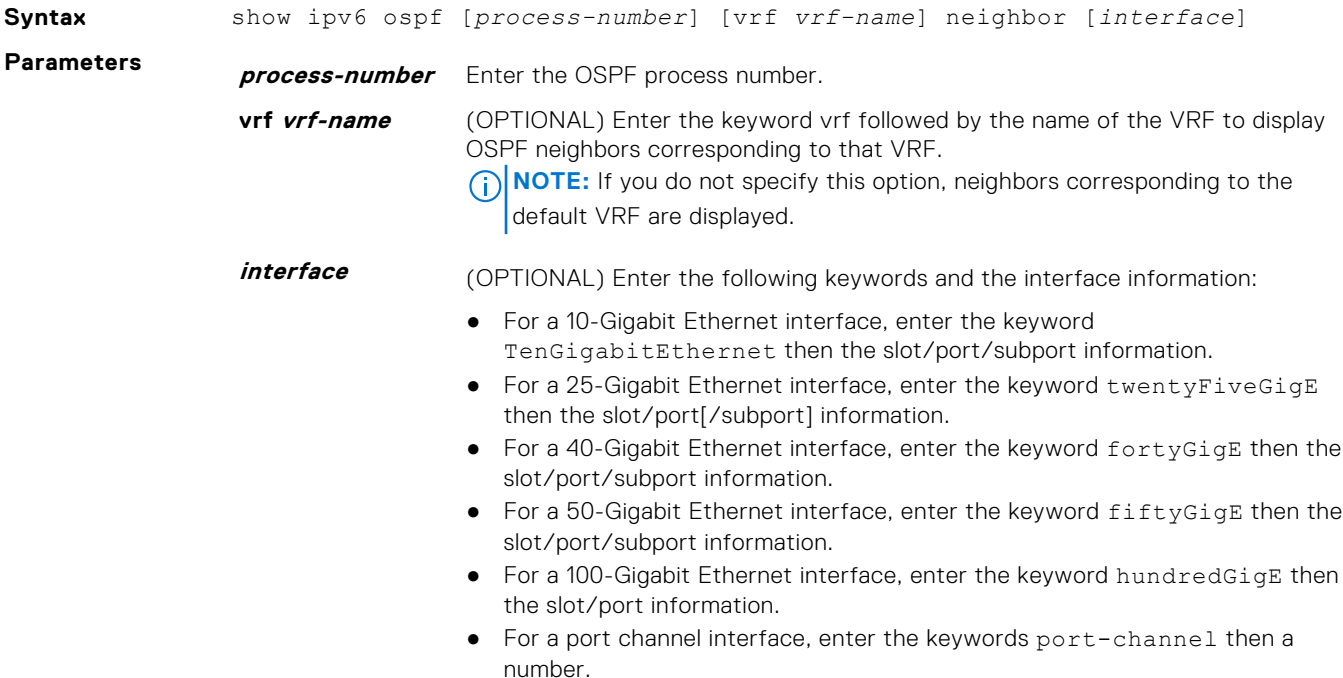

● For a VLAN interface, enter the keyword vlan then a number from 1 to 4094.

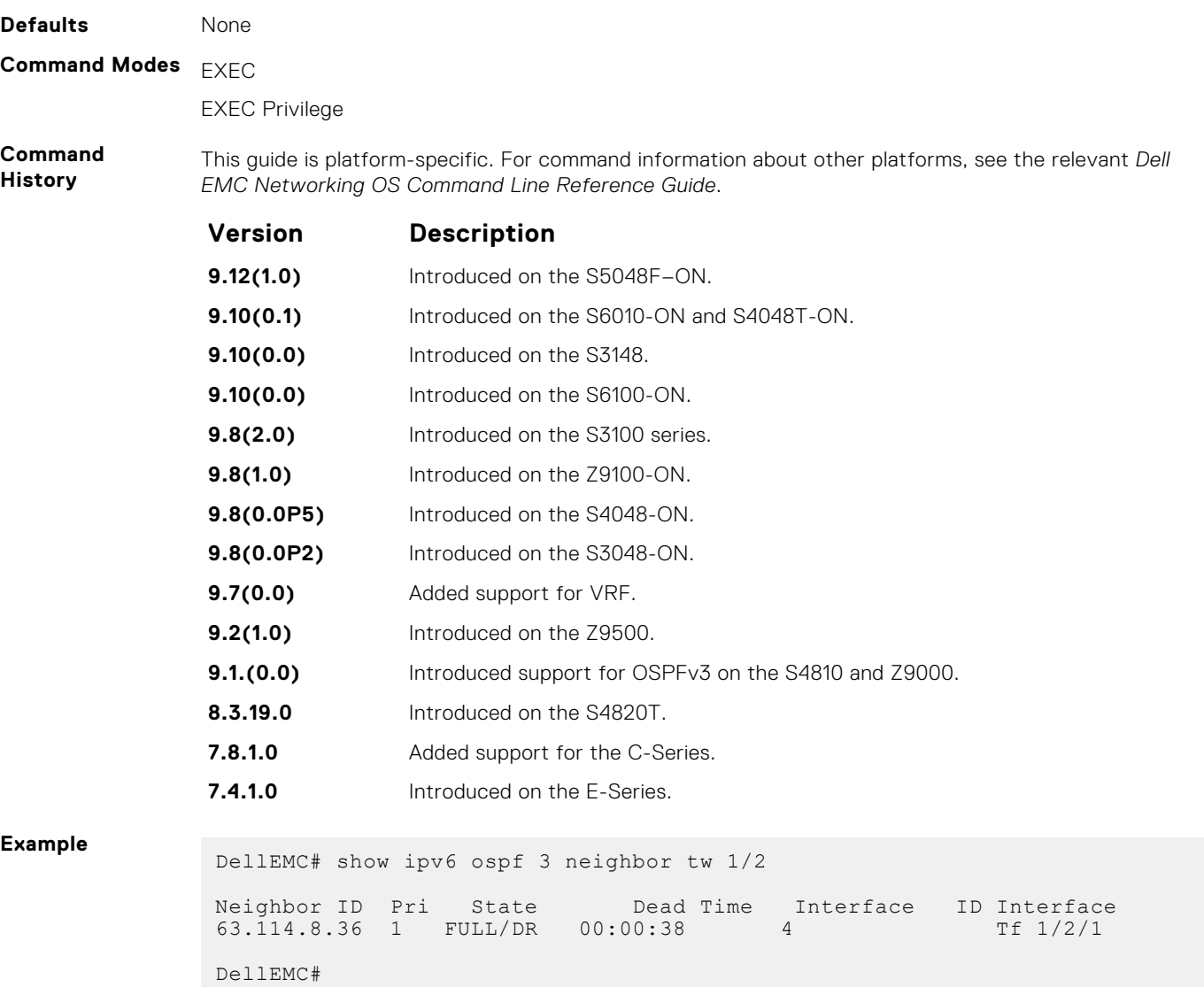

#### **snmp context**

Configure SNMPv3 context name to map multiple OSPFv3 VRF instances.

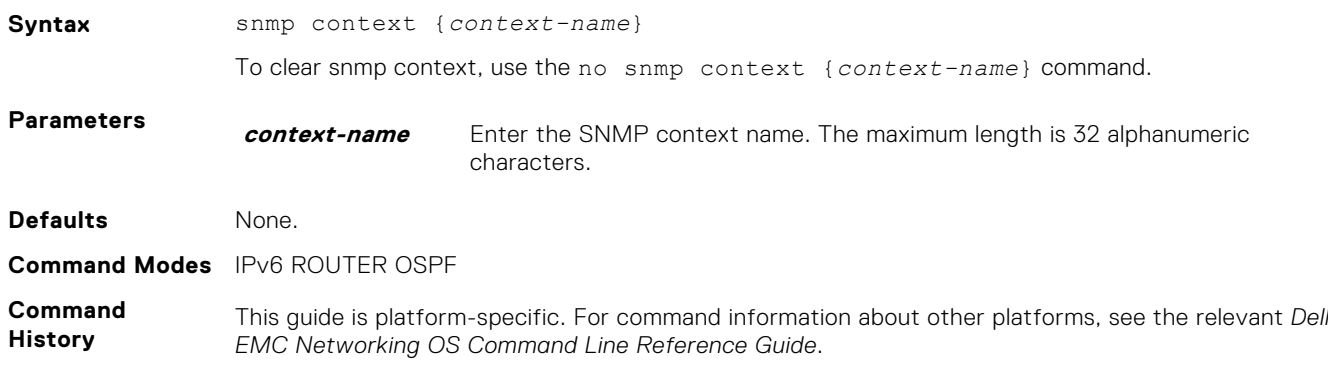

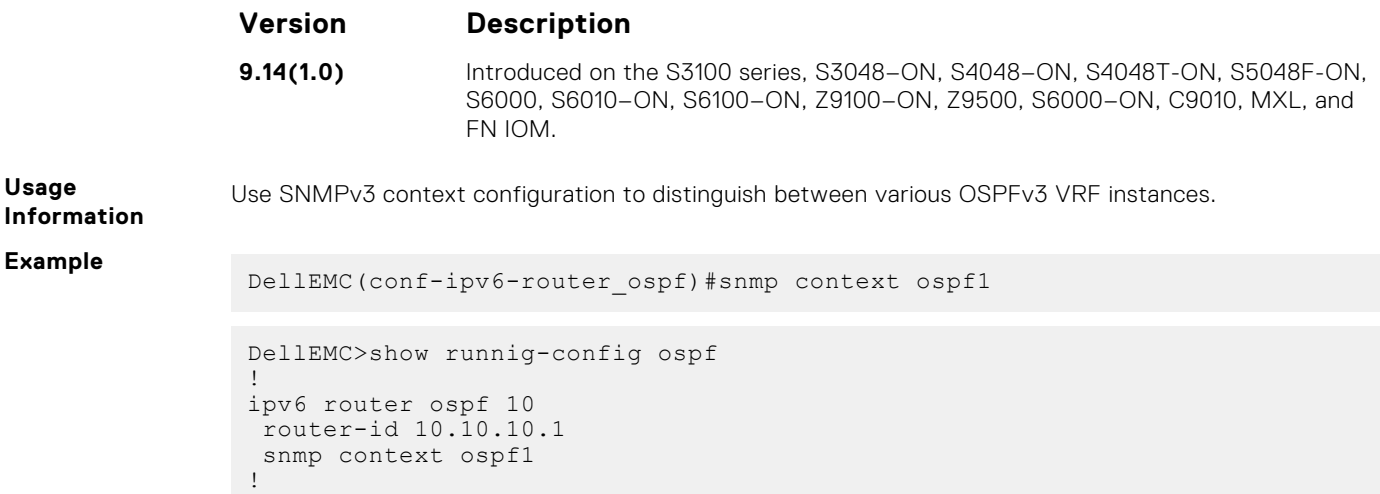

## **timers spf**

DellEMC>

Set the time interval between when the switch receives a topology change and starts a shortest path first (SPF) calculation.

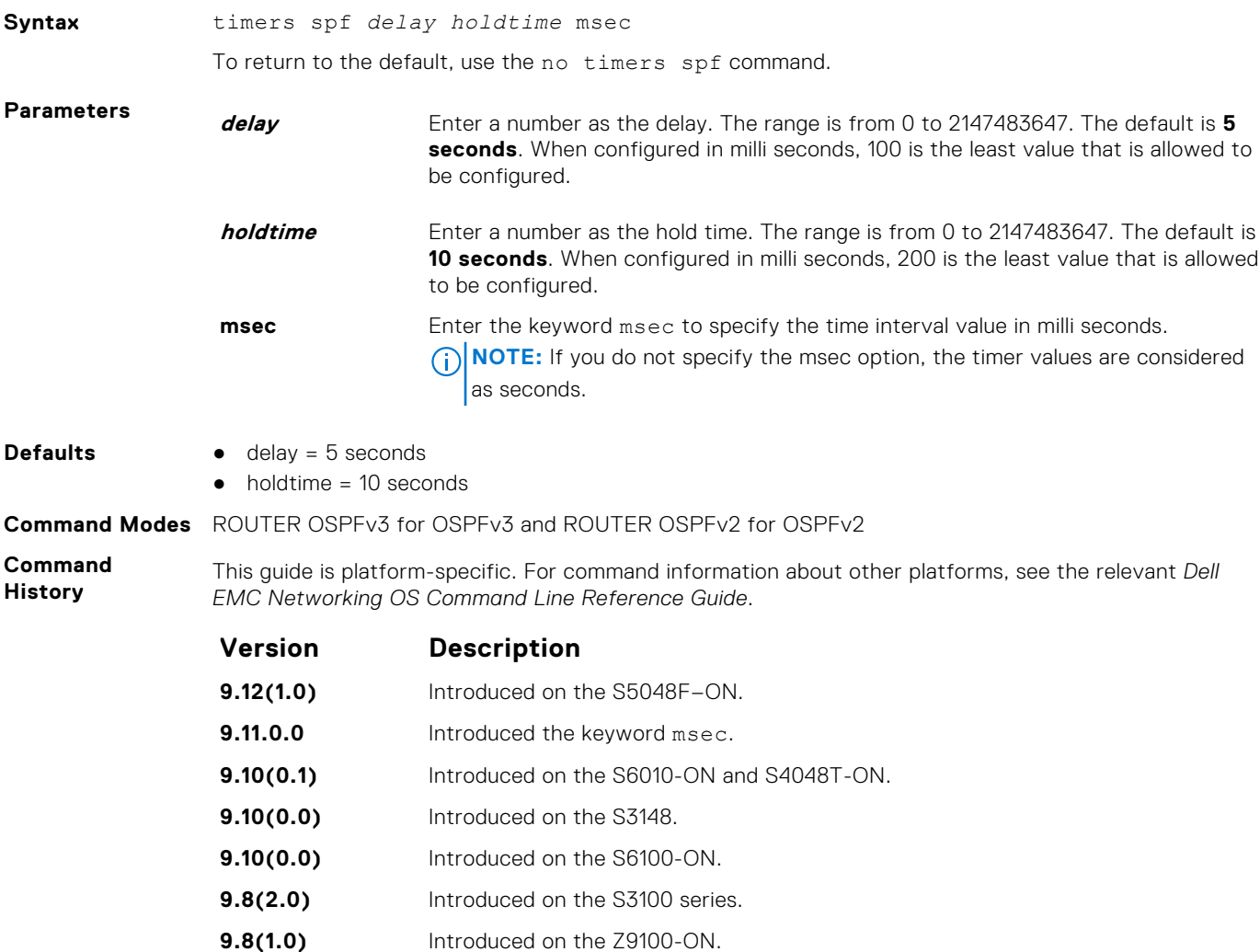

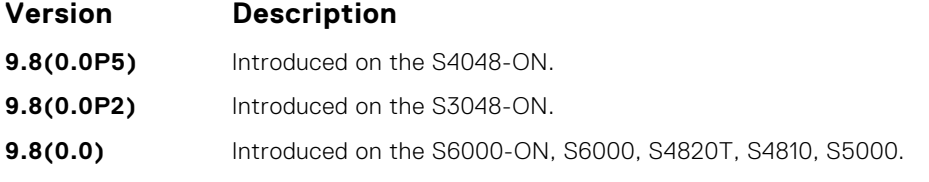

Setting the *delay* and *holdtime* parameters to a low number enables the switch to an alternate path quickly but requires more CPU usage.

**Example**

**Usage Information**

> DellEMC# conf DellEMC(conf)# ipv6 router ospf 1 DellEMC(conf-ipv6-router\_ospf)# timer spf 2 5 msec DellEMC(conf-ipv6-router\_ospf)# show config ! ipv6 router ospf 1 timers spf 2 5 msec DellEMC(conf-ipv6-router\_ospf)# DellEMC(conf-ipv6-router\_ospf)# end DellEMC#

# **Policy-based Routing (PBR)**

<span id="page-1161-0"></span>Policy-based routing (PBR) allows you to apply routing policies to specific interfaces. To enable PBR, create a redirect list and apply it to the interface. After the redirect list is applied to the interface, all traffic passing through the interface is subject to the rules defined in the redirect list. PBR is supported by the Dell EMC Networking OS.

You can apply PBR to physical interfaces and logical interfaces (such as a link aggregation group [LAG] or virtual local area network [VLAN]). Trace lists and redirect lists do not function correctly when you configure both in the same configuration.

**NOTE:** Apply PBR to Layer 3 interfaces only.

 $\circ$ **NOTE:** For more information , see [Content Addressable Memory \(CAM\)](#page-446-0).

#### **Topics:**

- ip redirect-group
- [ip redirect-list](#page-1162-0)
- [permit](#page-1163-0)
- [redirect](#page-1164-0)
- [seq](#page-1166-0)
- [show cam pbr](#page-1168-0)
- [show ip redirect-list](#page-1169-0)

## **ip redirect-group**

Apply a redirect list (policy-based routing) on an interface. You can apply multiple redirect lists to an interface by entering this command multiple times.

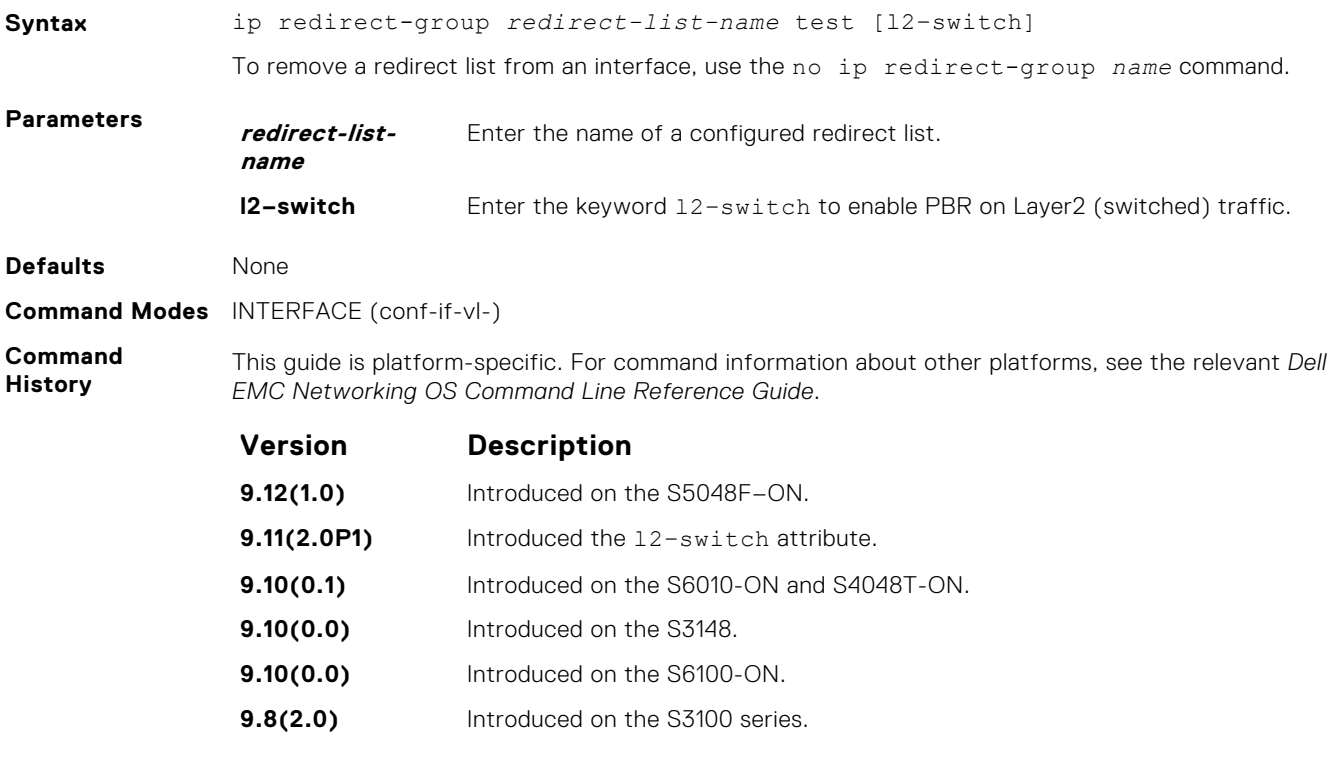

<span id="page-1162-0"></span>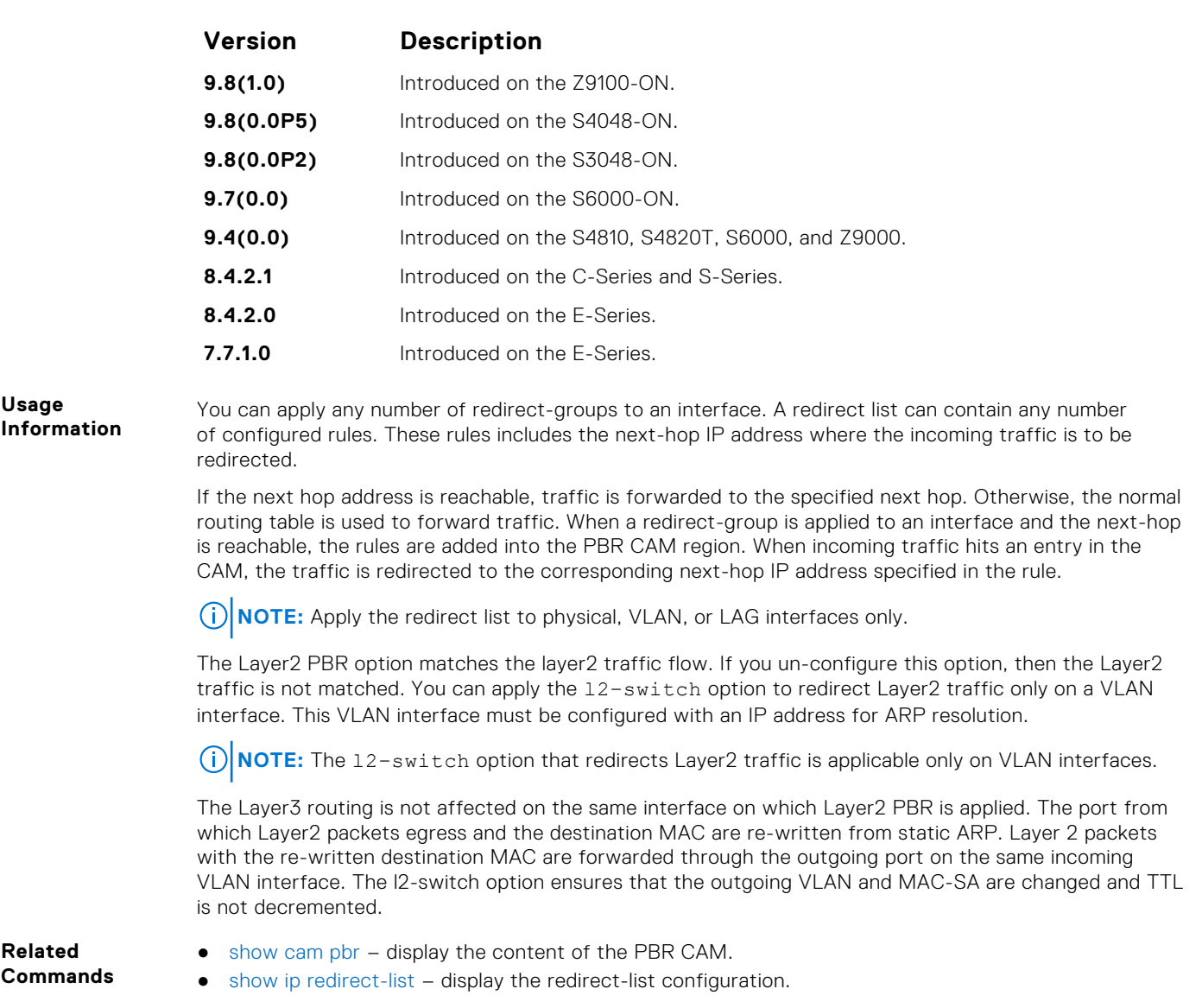

# **ip redirect-list**

Configure a redirect list and enter REDIRECT-LIST mode.

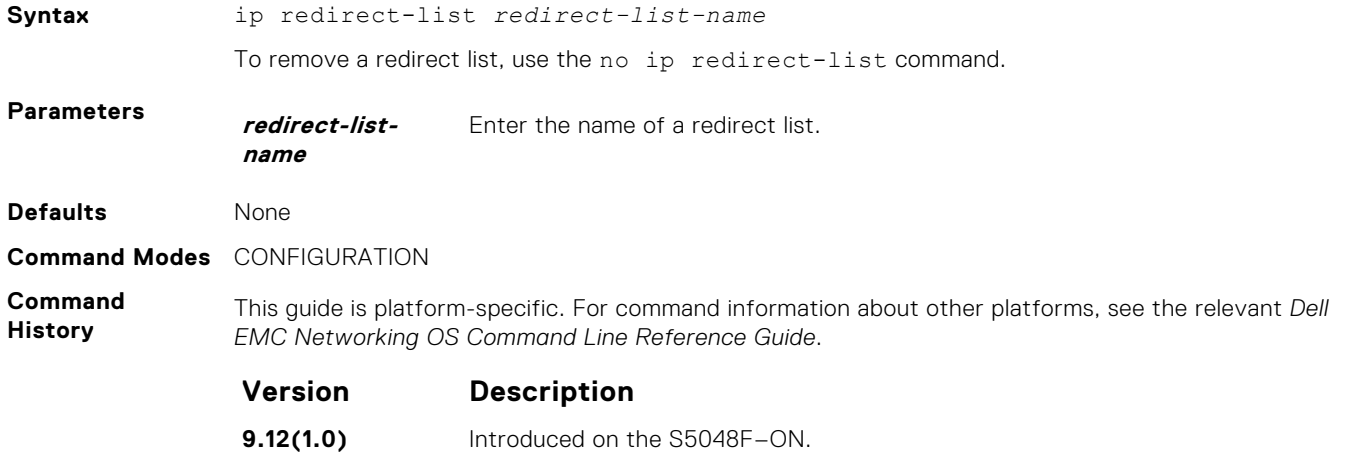

<span id="page-1163-0"></span>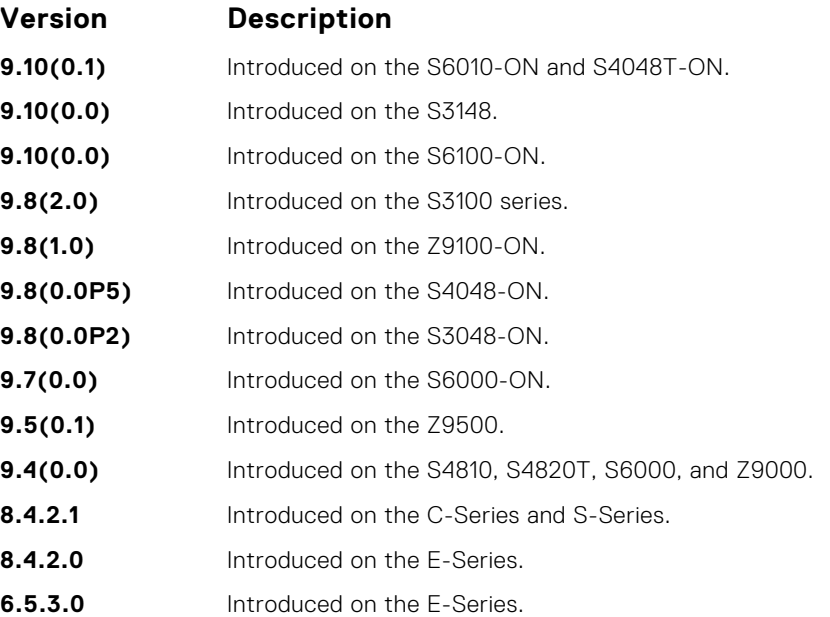

## **permit**

Configure a permit rule. A permit rule excludes the matching packets from PBR classification and routes them using conventional routing.

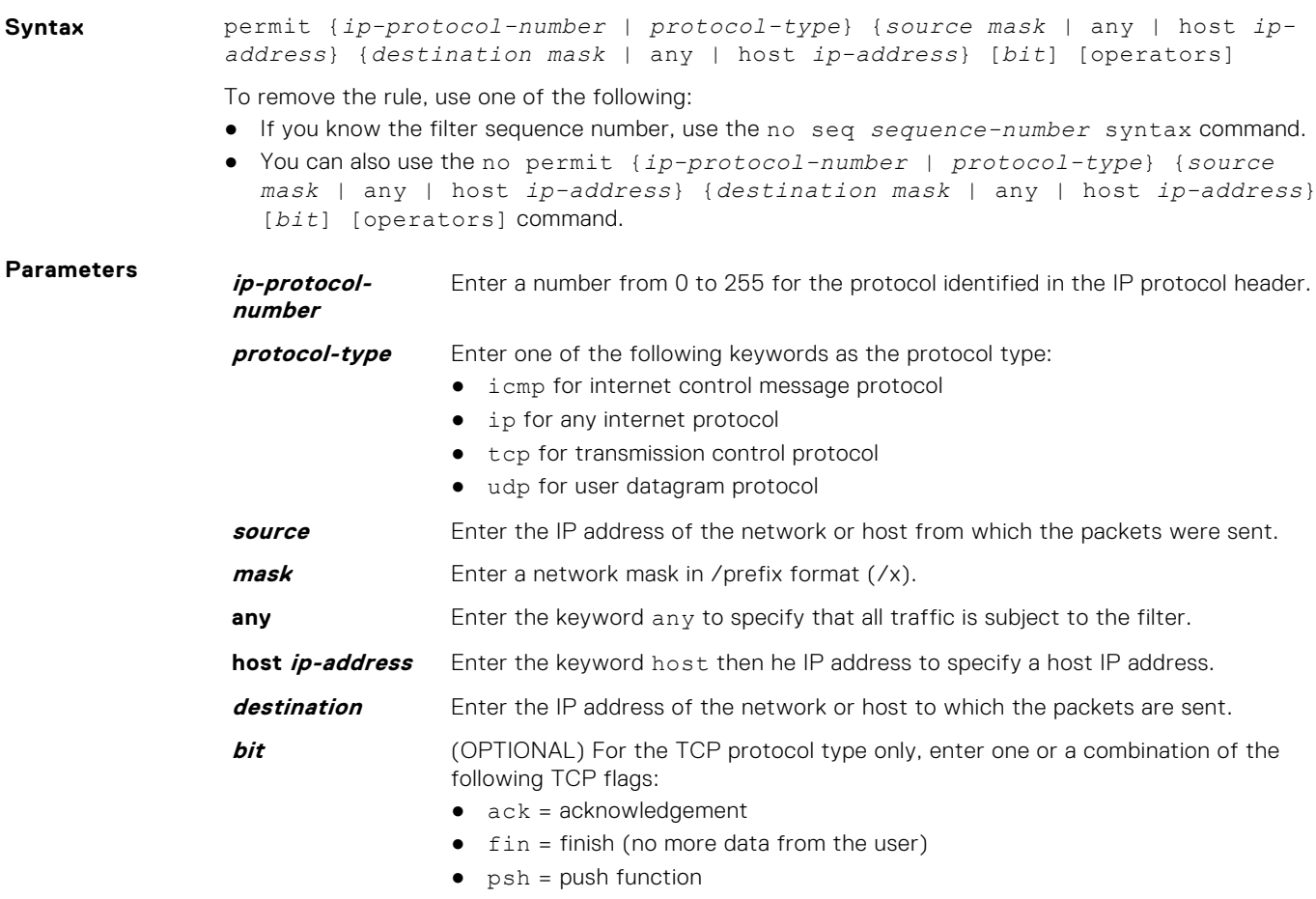

- $\bullet$   $rst = reset the connection$
- $\bullet$  syn = synchronize sequence number
- urg = urgent field

<span id="page-1164-0"></span>**operator** (OPTIONAL) For TCP and UDP parameters only. Enter one of the following logical operand:

- $\bullet$  eq = equal to
- neq = not equal to
- $\bullet$  qt = greater than
- $\bullet$  1t= less than
- range = inclusive range of ports (you must specify two ports for the portcommand parameter.)

#### **Defaults** None

**Command Modes** REDIRECT-LIST

**Command**

**History** This guide is platform-specific. For command information about other platforms, see the relevant *Dell EMC Networking OS Command Line Reference Guide*.

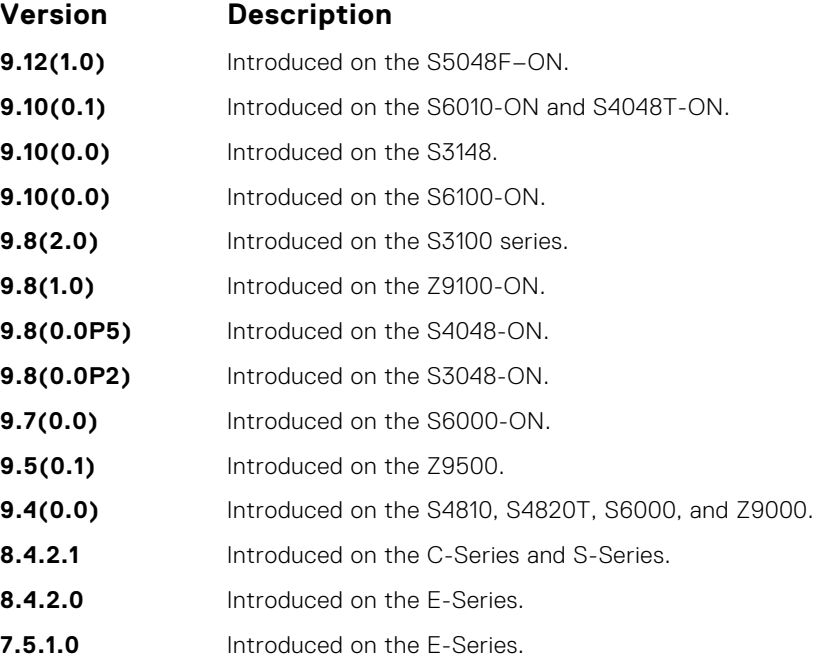

#### **redirect**

Configure a rule for the redirect list.

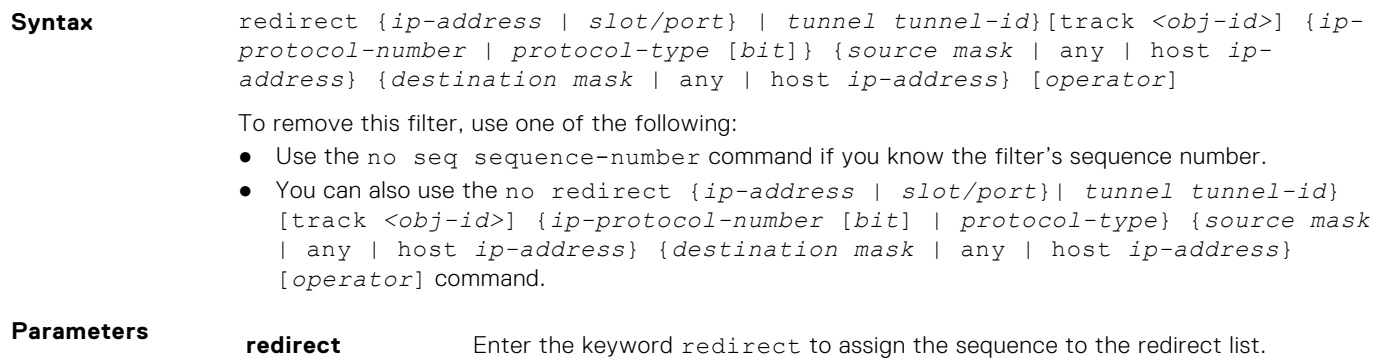

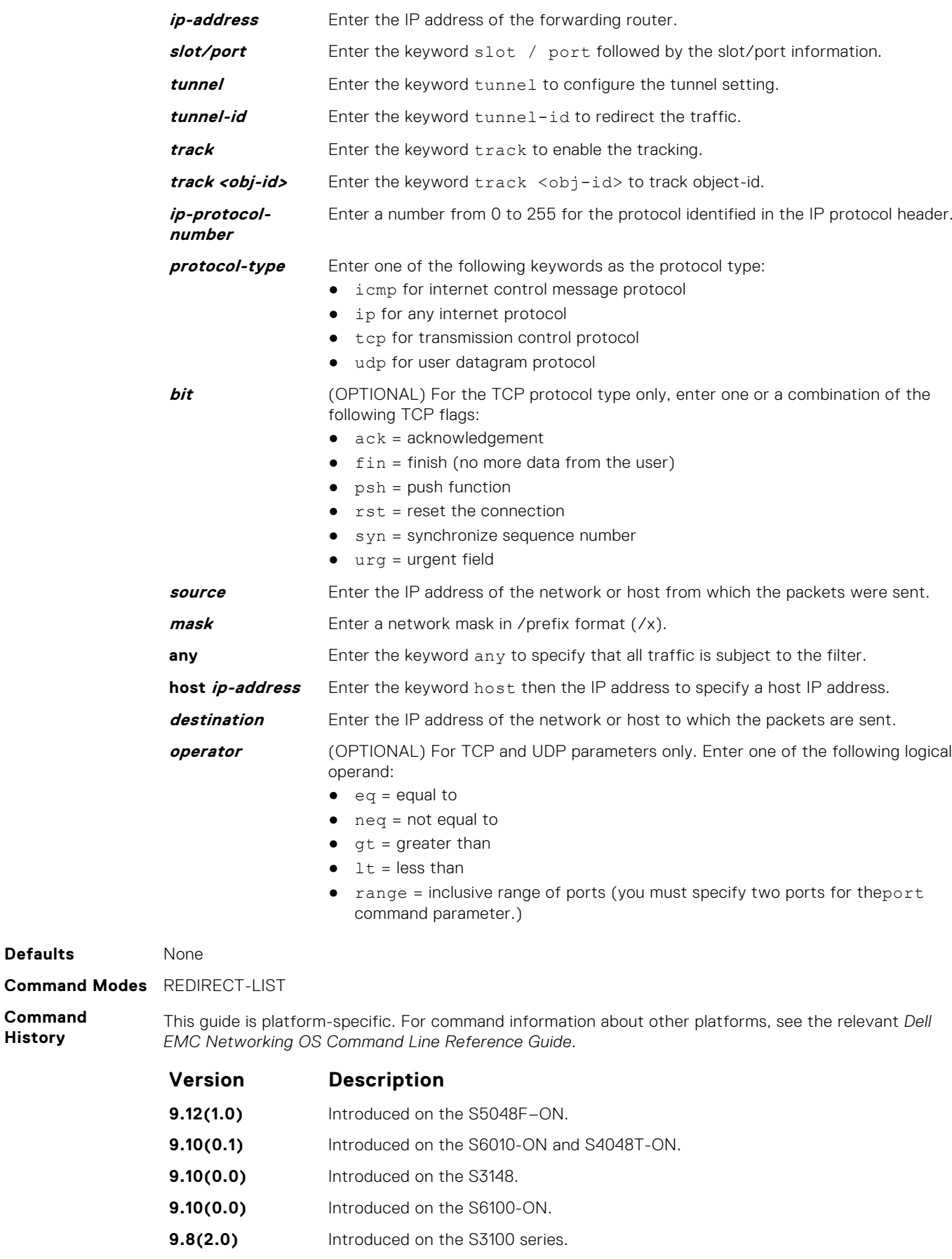

**9.8(1.0)** Introduced on the Z9100-ON.

**Defaults** 

**Command History**

<span id="page-1166-0"></span>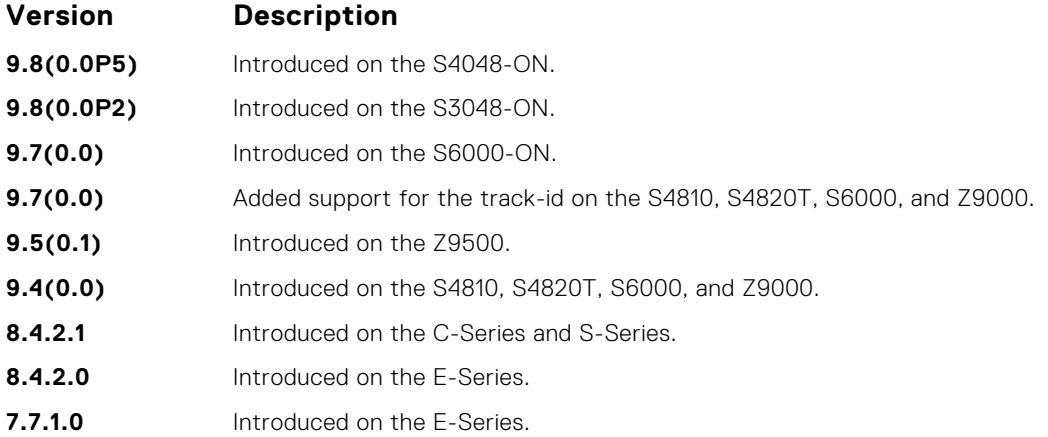

#### **seq**

Configure a filter with an assigned sequence number for the redirect list.

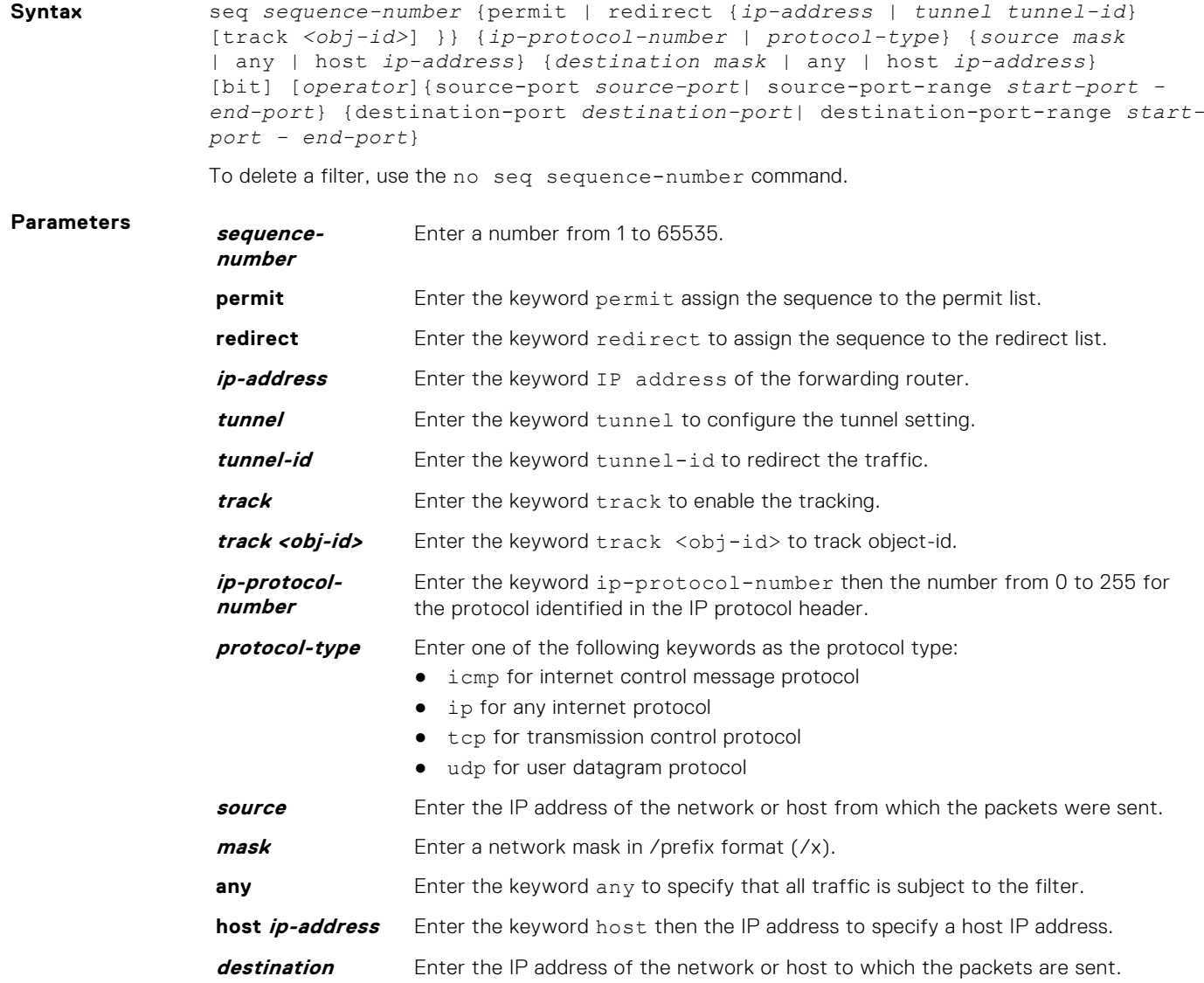

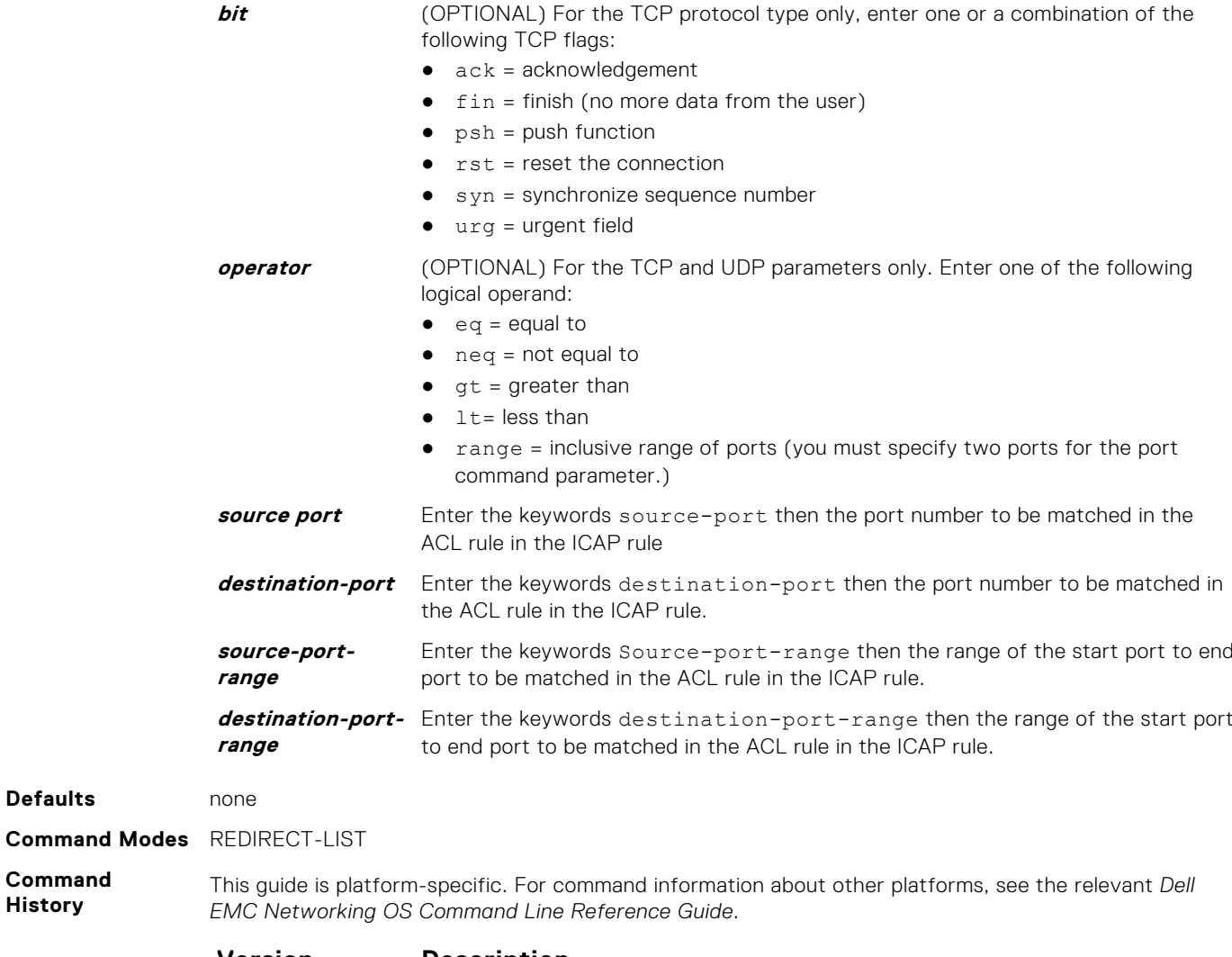

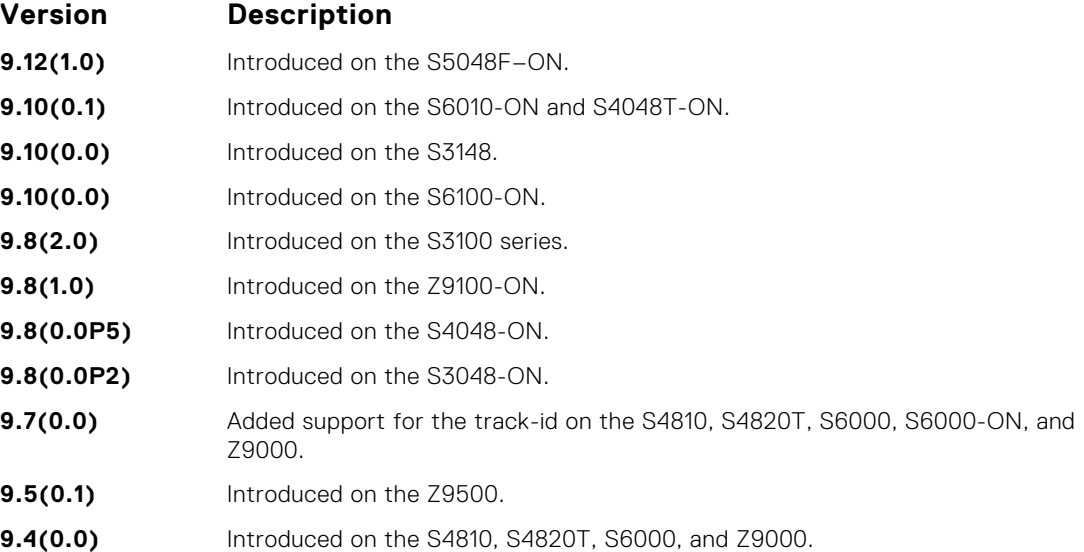

**Defaults** 

**Command History**

## <span id="page-1168-0"></span>**show cam pbr**

Display the PBR CAM content.

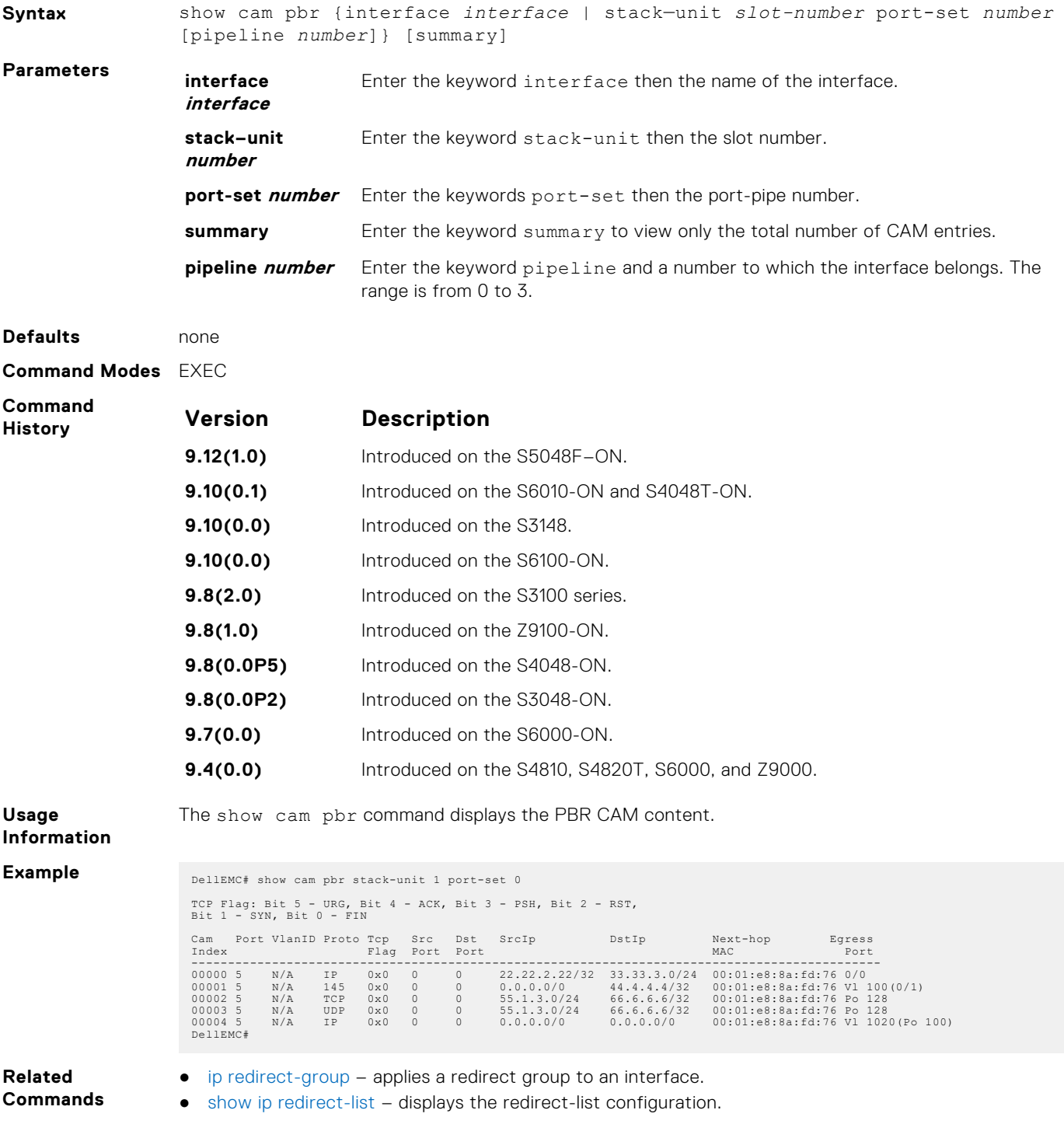

## <span id="page-1169-0"></span>**show ip redirect-list**

View the redirect list configuration and the interfaces it is applied to.

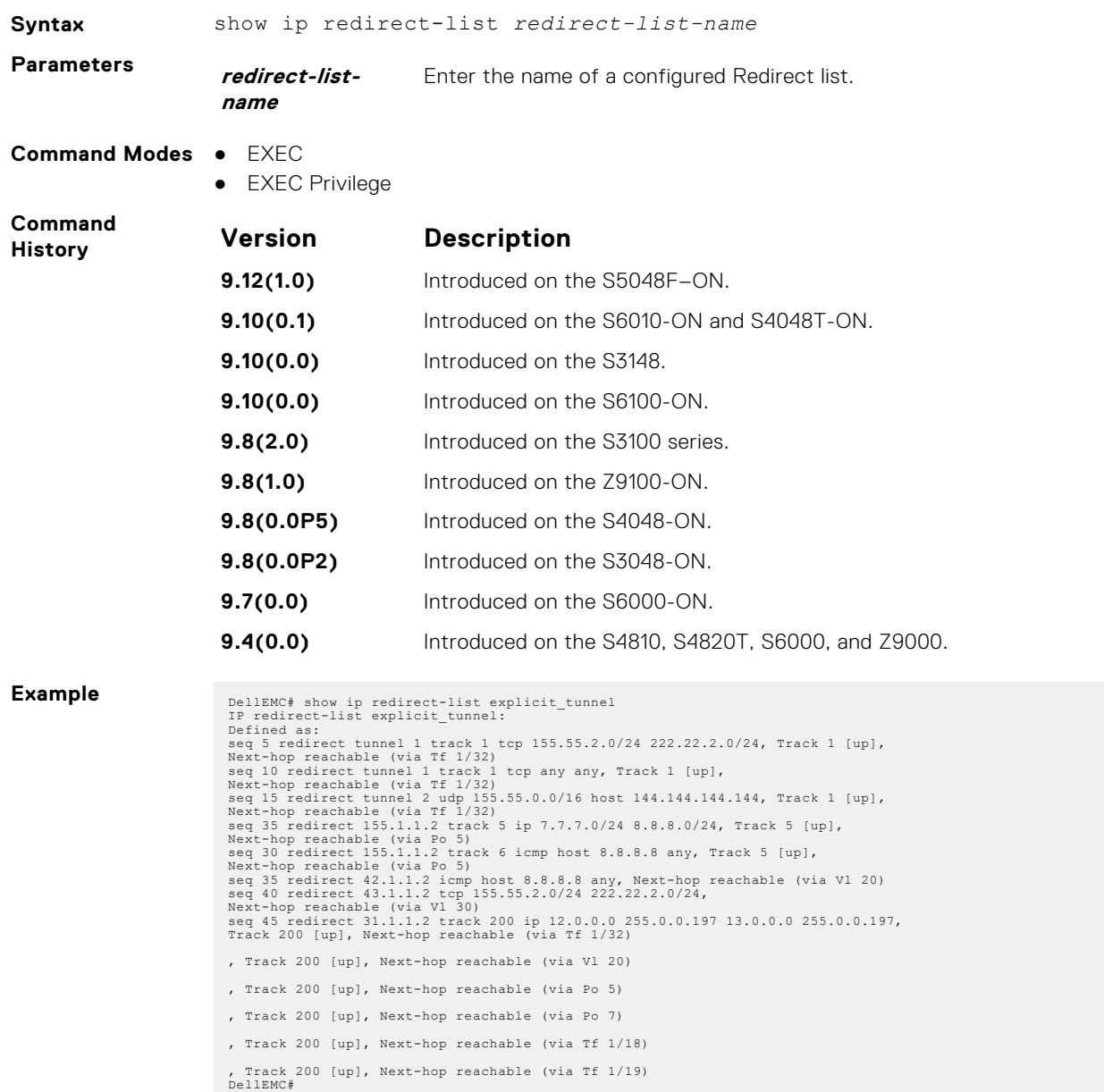

# **PIM-Sparse Mode (PIM-SM)**

The protocol-independent multicast (PIM) commands are supported by the Dell EMC Networking operating software on the platform.

The following describes the IPv4 PIM-SIM commands.

#### **Topics:**

• IPv4 PIM-Sparse Mode Commands

## **IPv4 PIM-Sparse Mode Commands**

The following describes the IPv4 PIM-sparse mode (PIM-SM) commands.

#### **clear ip pim rp-mapping**

The bootstrap router (BSR) feature uses this command to remove all or particular rendezvous point (RP) advertisement.

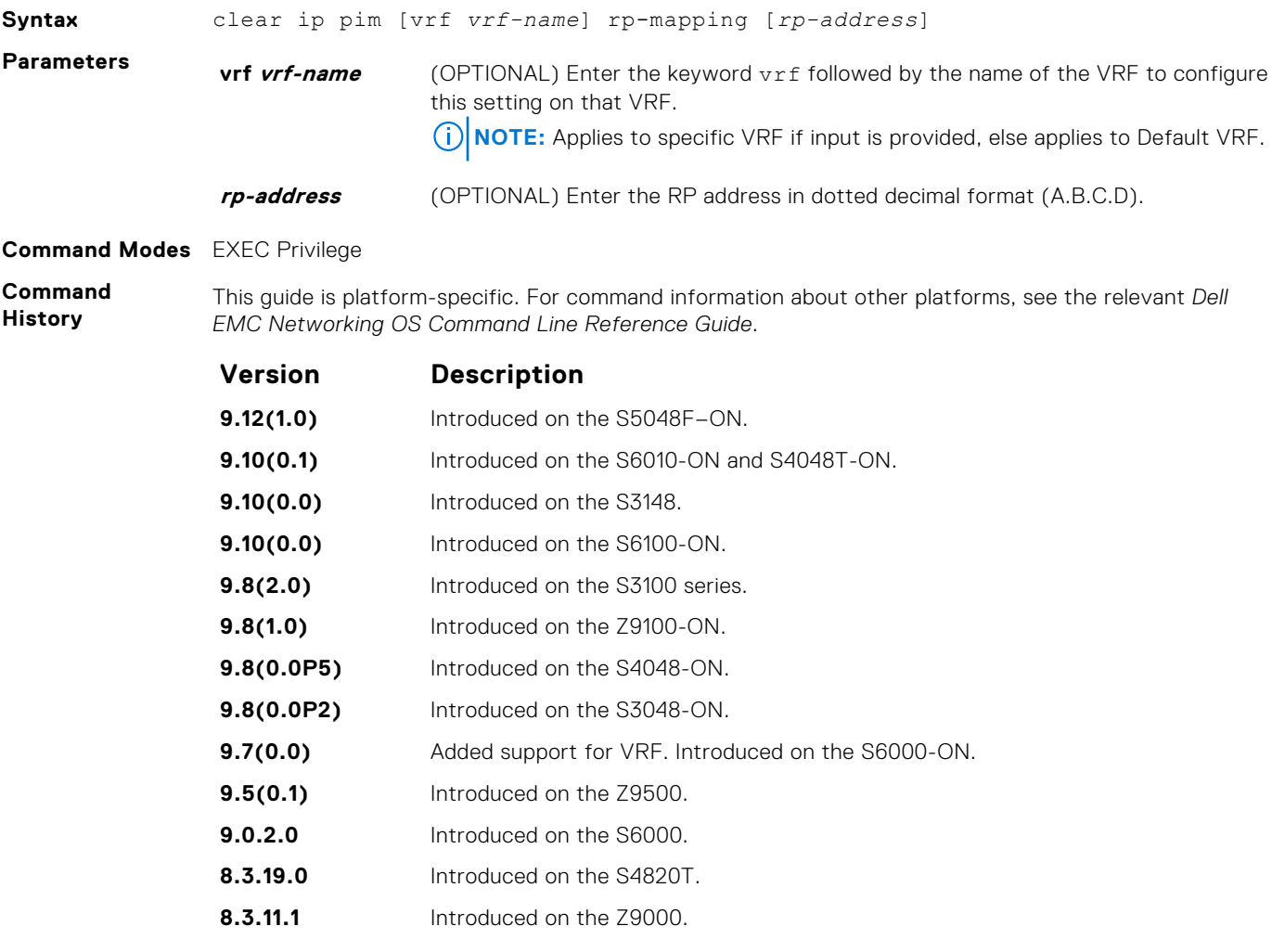

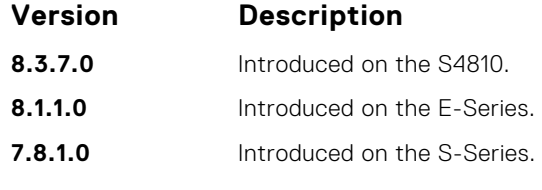

**Usage Information**

This command re-applies the RP mapping logic for all the groups learnt by the node. Any stale information corresponding to the existing mapping configuration is updated. The existing BSR cache and the \*,G's are deleted only if these entries are stale.

#### **clear ip pim tib**

Clear PIM tree information from the PIM database.

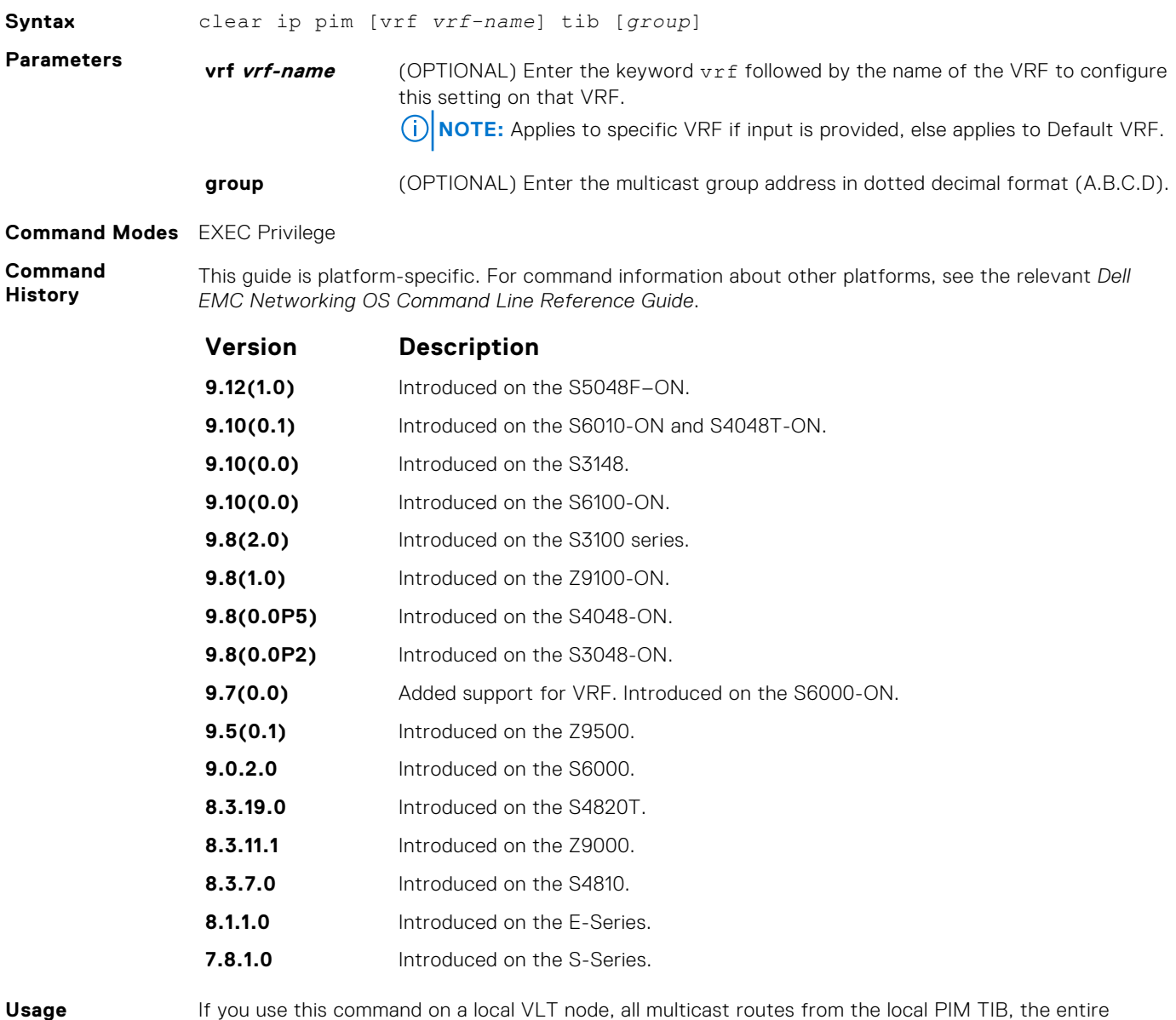

**Information**

If you use this command on a local VLT node, all multicast routes from the local PIM TIB, the entire multicast route table, and all the entries in the data plane are deleted. The local VLT node sends a request to the peer VLT node to download multicast routes learned by the peer. Both local and synced routes are removed from the local VLT node multicast route table. The peer VLT node clears synced routes from the node.

If you use this command on a peer VLT node, only the synced routes are deleted from the multicast route table.

#### **debug ip pim**

View IP PIM debugging messages.

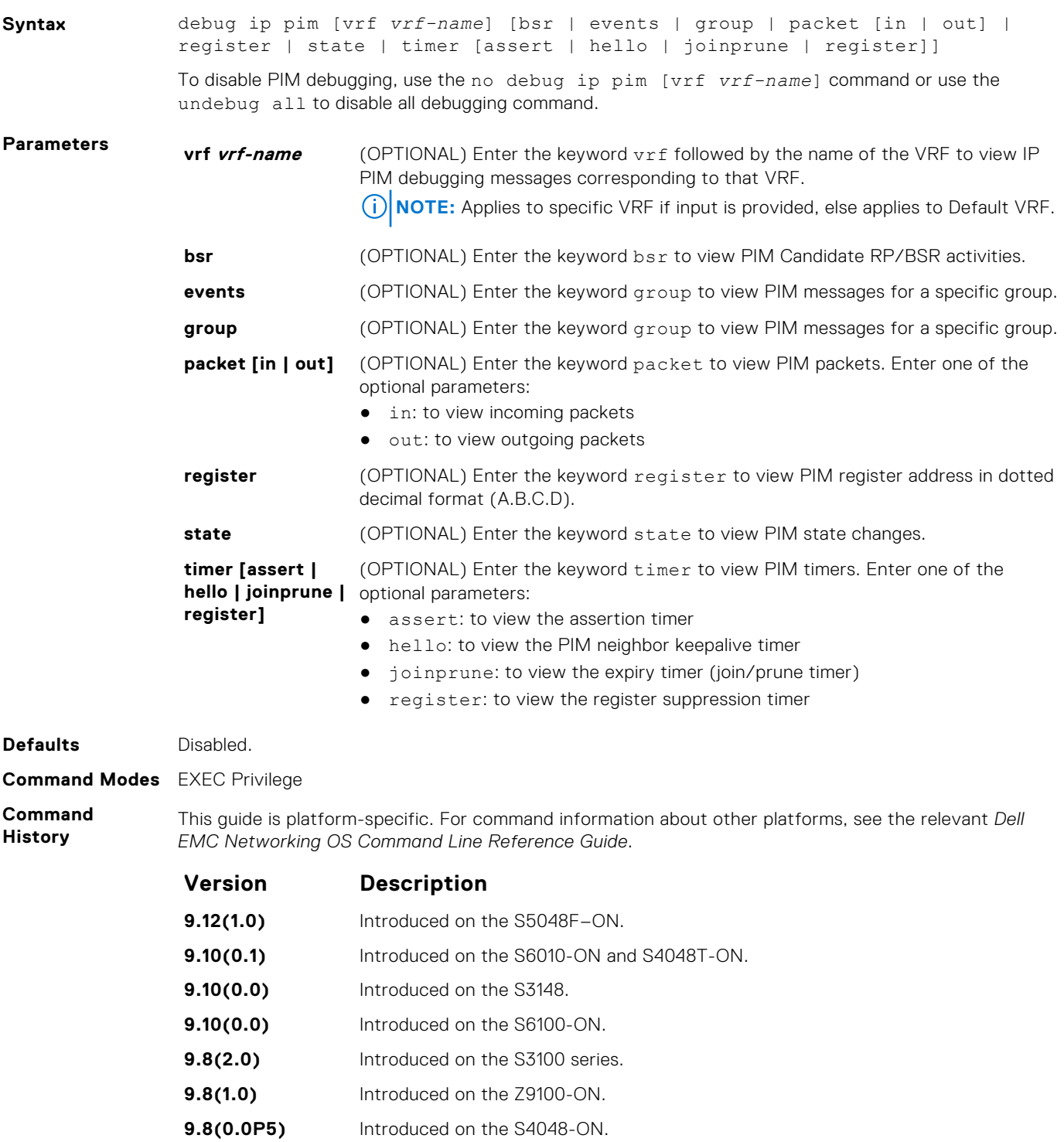

**9.8(0.0P2)** Introduced on the S3048-ON.

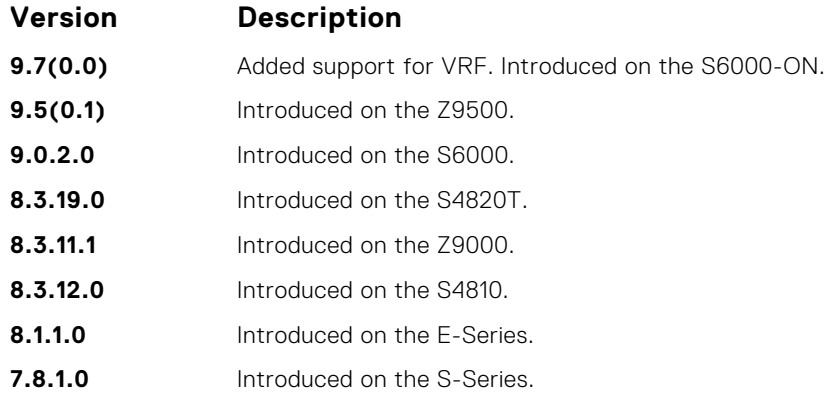

#### **ip pim bsr-border**

Define the border of PIM domain by filtering inbound and outbound PIM-BSR messages per interface.

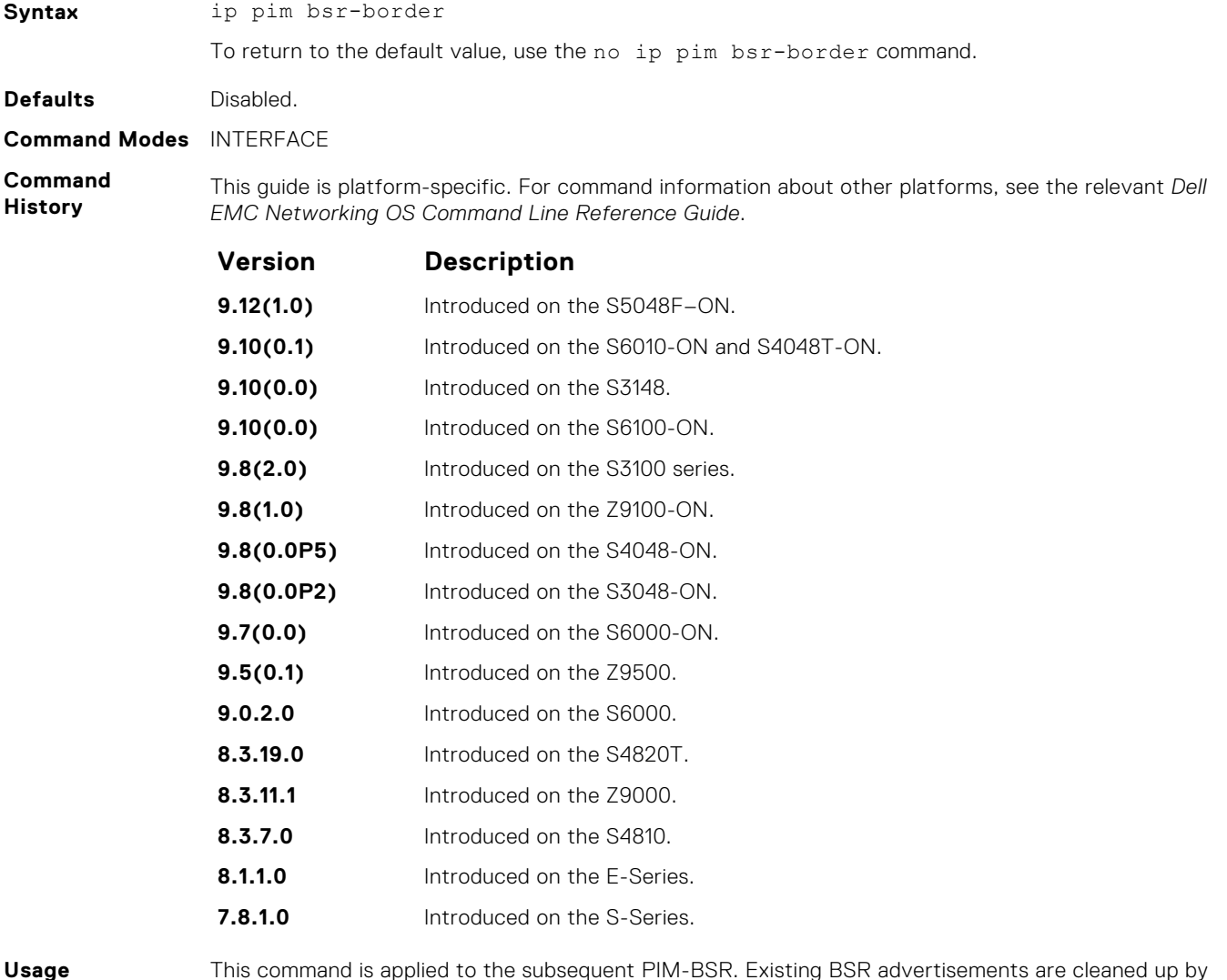

**Information**

This command is applied to the subsequent PIM-BSR. Existing BSR advertisements are cleaned up by time-out. To clean the candidate RP advertisements, use the clear ip pim rp-mapping command.

## **ip pim bsr-candidate**

To join the Bootstrap election process, configure the PIM router.

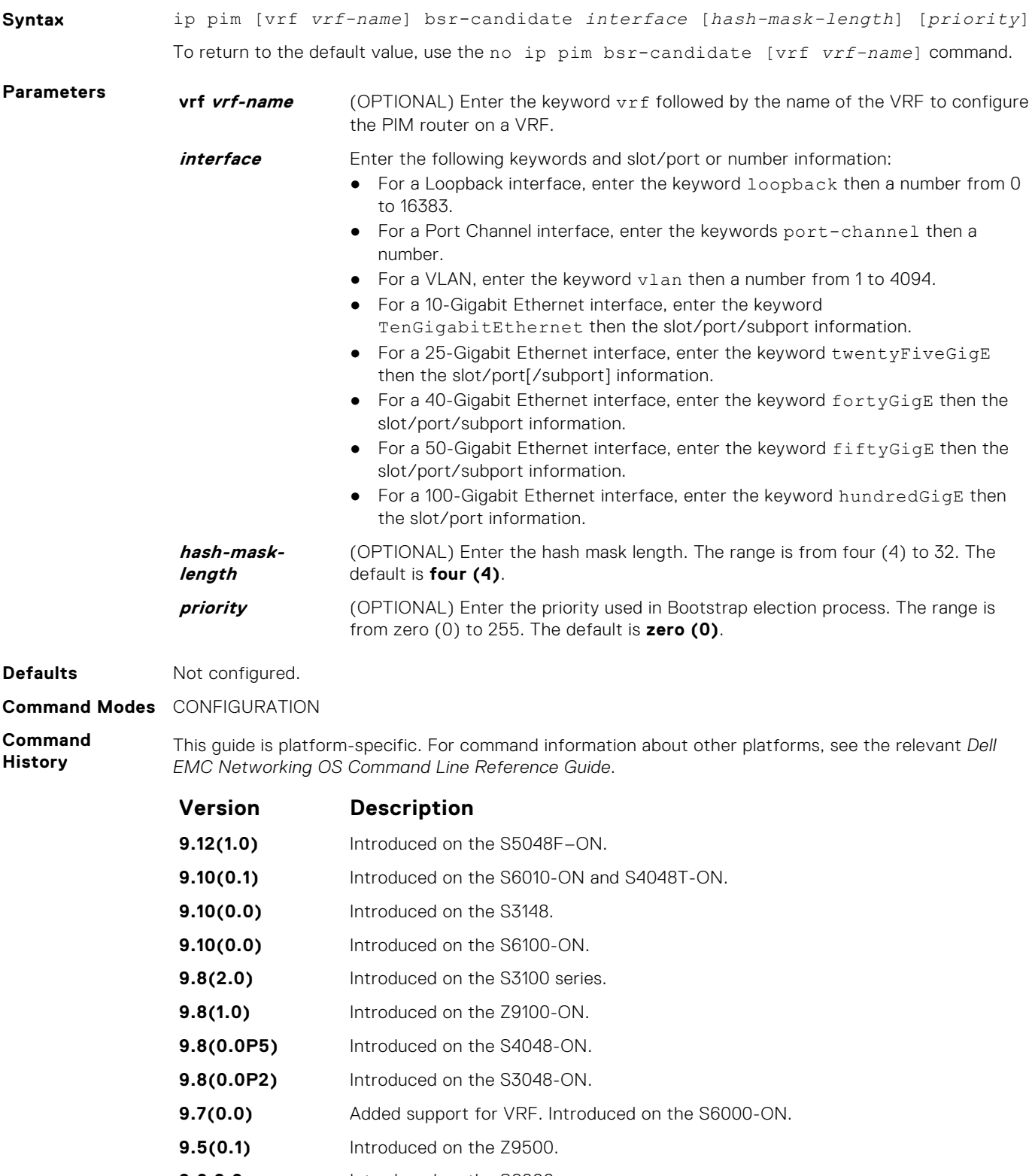

- **9.0.2.0** Introduced on the S6000.
- **8.3.19.0** Introduced on the S4820T.
- **8.3.11.1** Introduced on the Z9000.

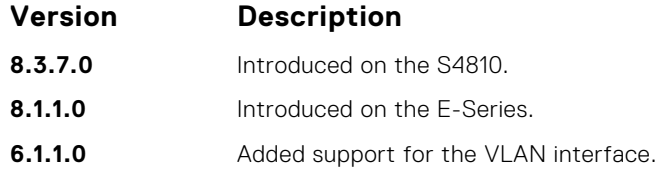

#### **ip pim dr-priority**

Change the designated router (DR) priority for the interface.

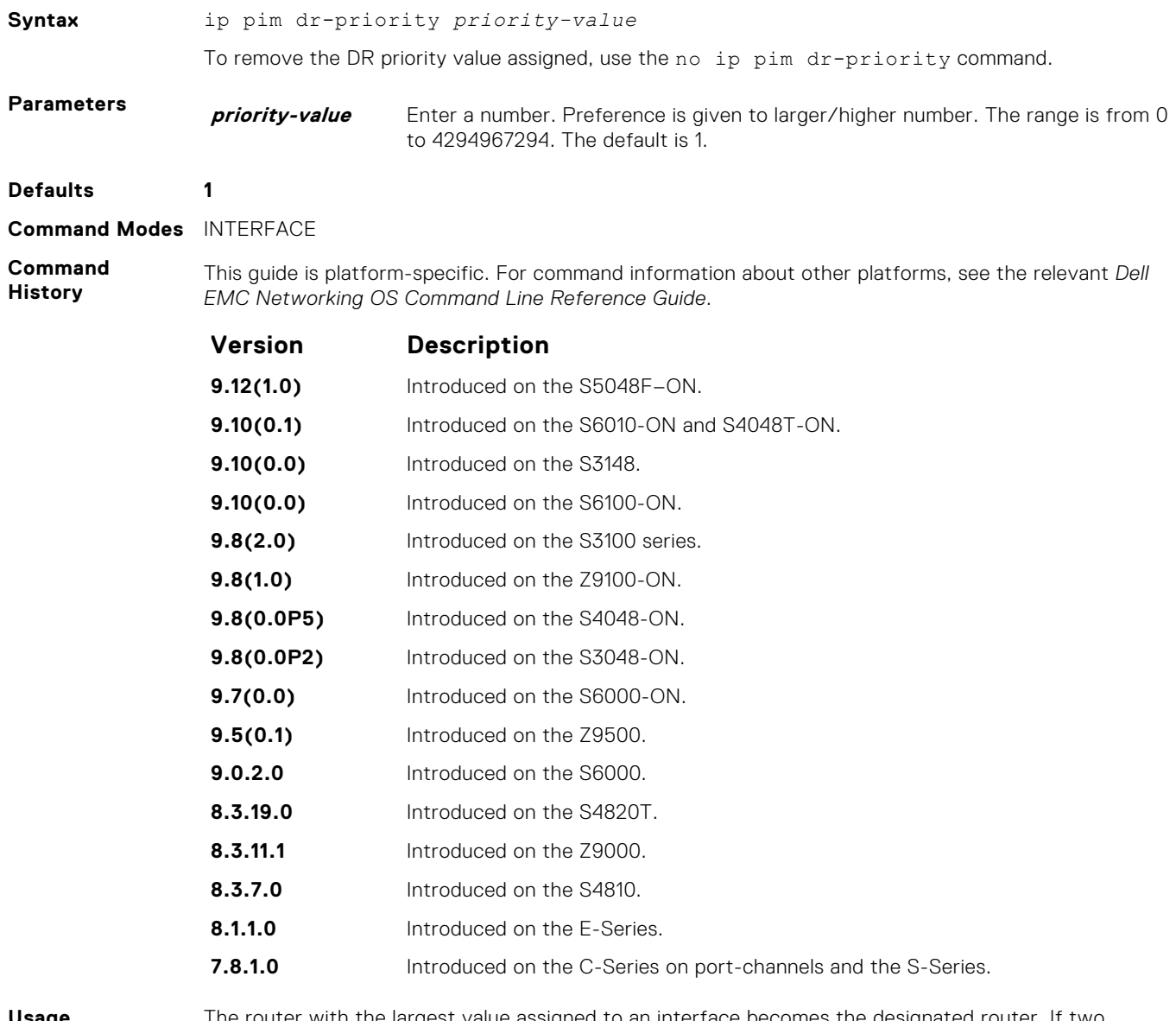

**Usage Information**

The router with the largest value assigned to an interface becomes the designated router. If two interfaces contain the same designated router priority value, the interface with the largest interface IP address becomes the designated router.

## **ip pim join-filter**

Permit or deny PIM Join/Prune messages on an interface using an extended IP access list. This command prevents the PIM-SM router from creating state based on multicast source and/or group.

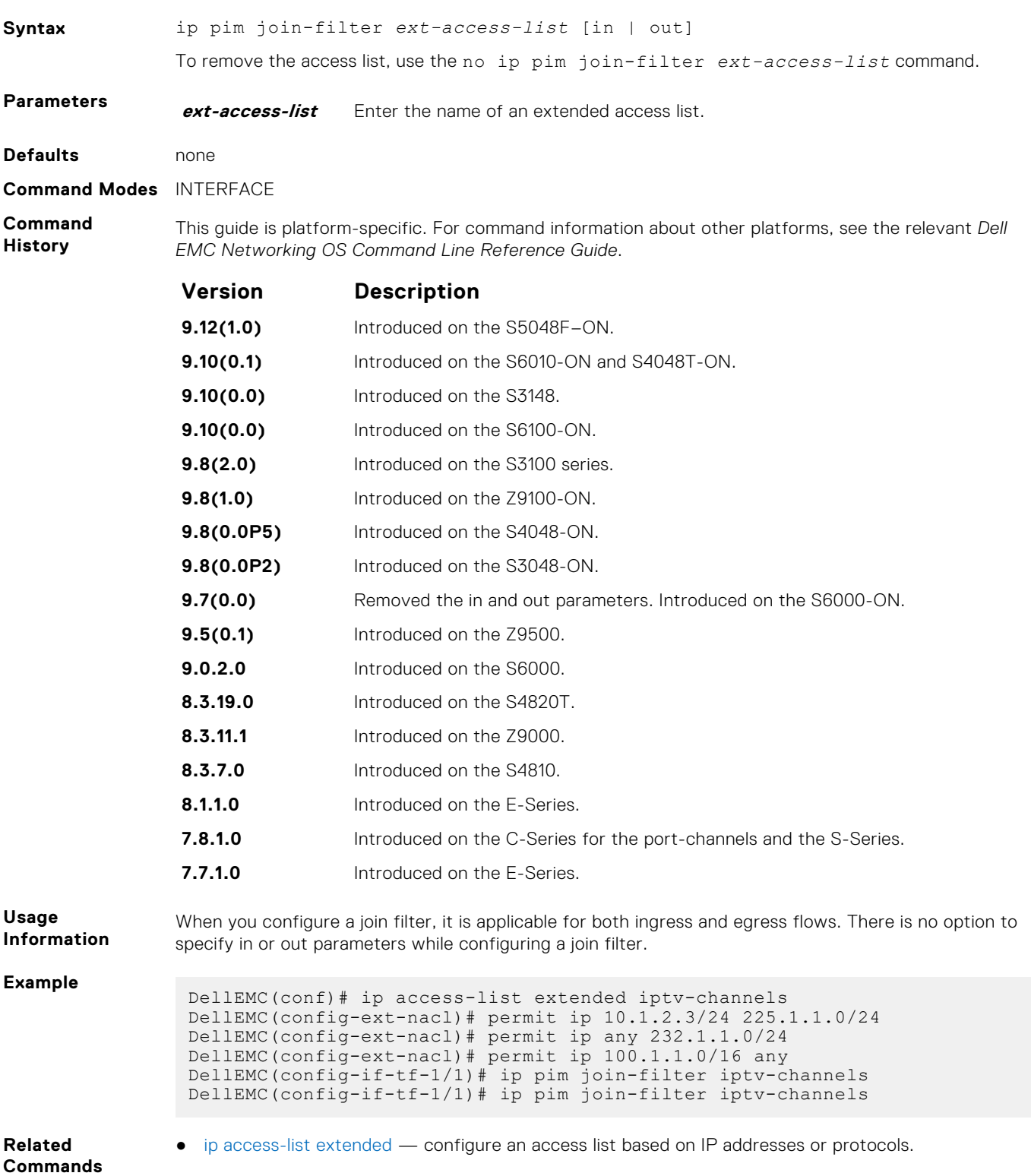

#### **ip pim neighbor-filter**

To prevent a router from participating in protocol independent multicast (PIM), configure this feature.

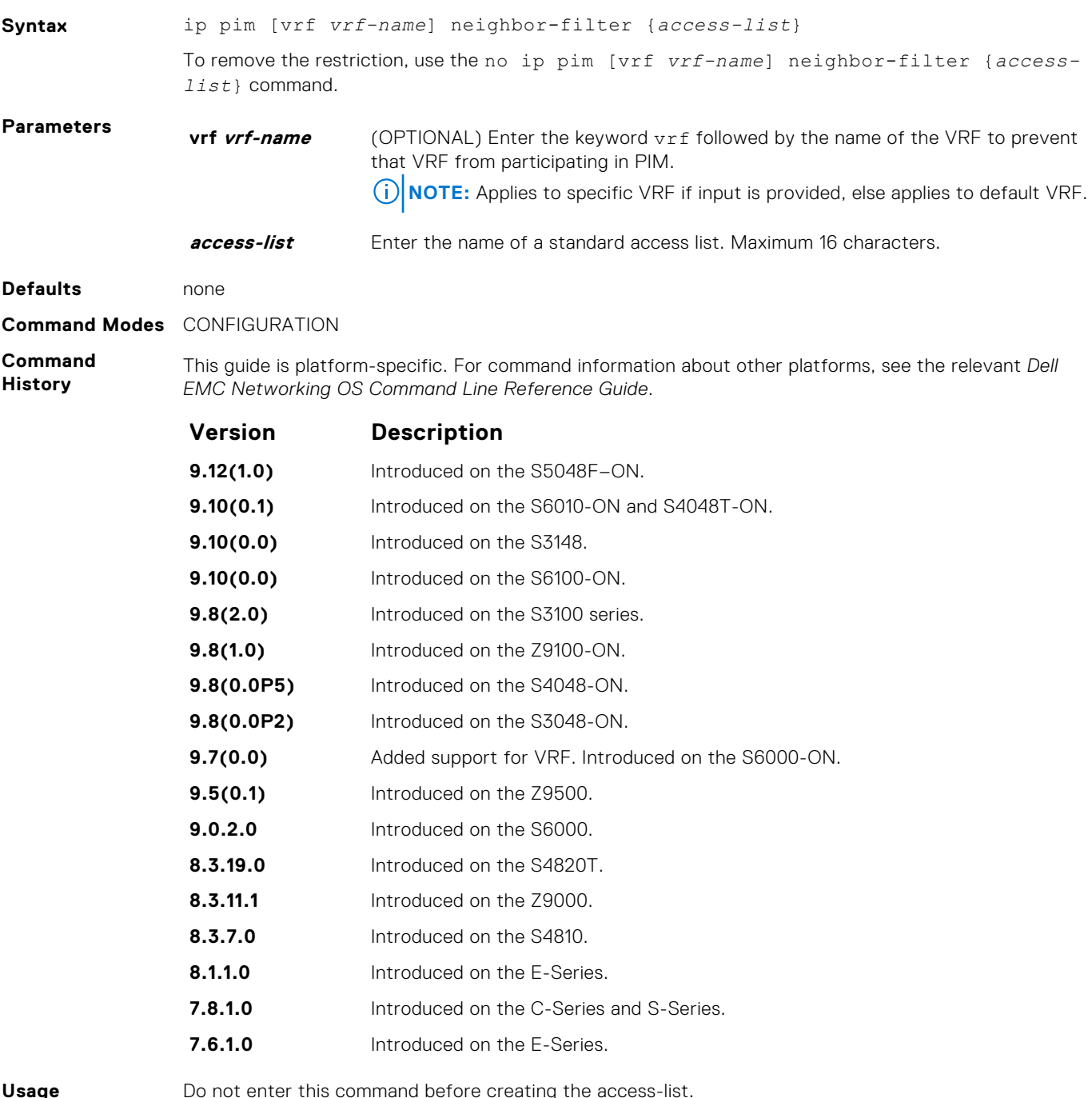

**Information**

Do not enter this command before creating the access-list.

Change the frequency of PIM Router-Query messages.

**ip pim query-interval**

**Syntax** ip pim query-interval *seconds* To return to the default value, use the no ip pim query-interval *seconds* command.

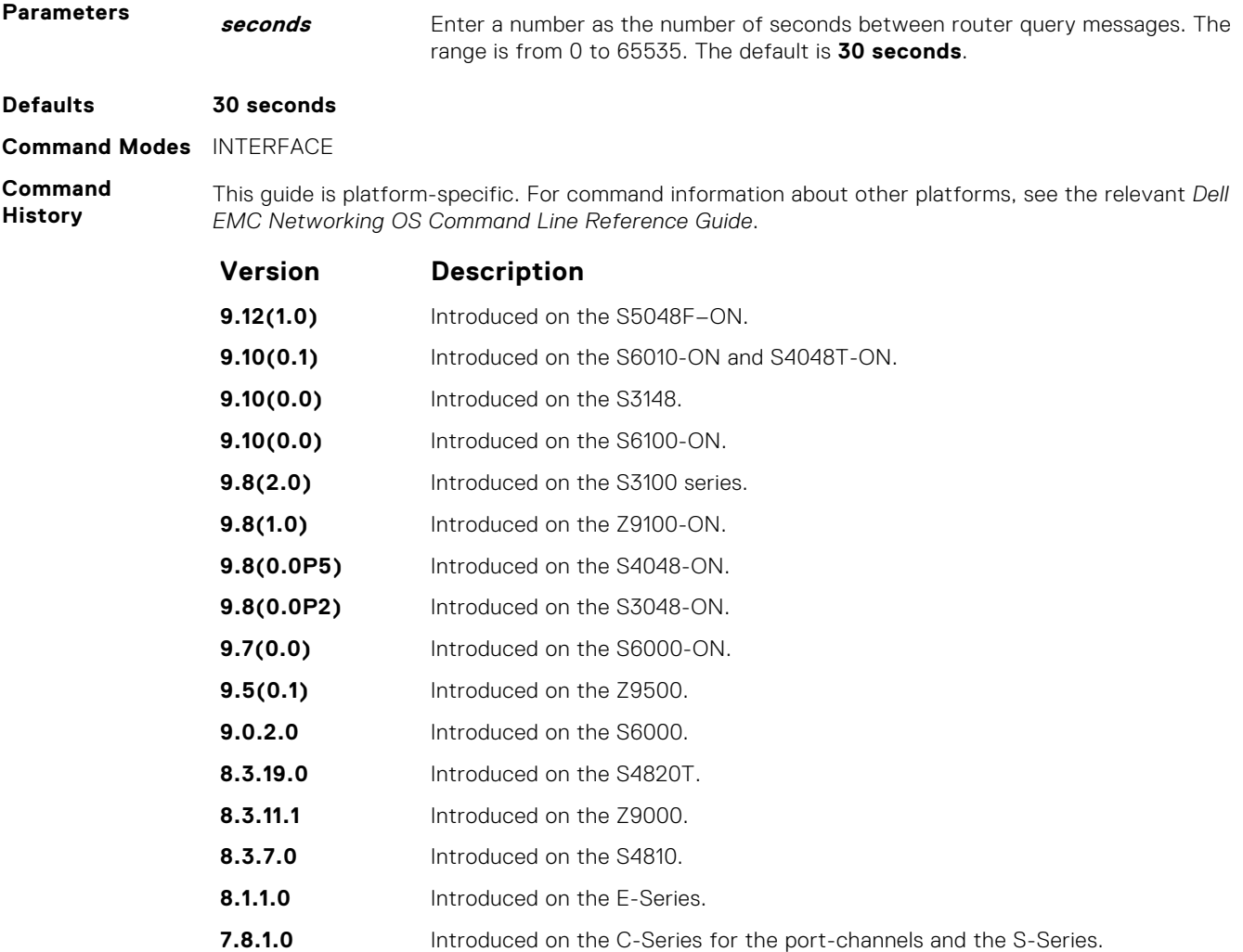

#### **ip pim register-filter**

To prevent a PIM source DR from sending register packets to an RP for the specified multicast source and group, use this feature.

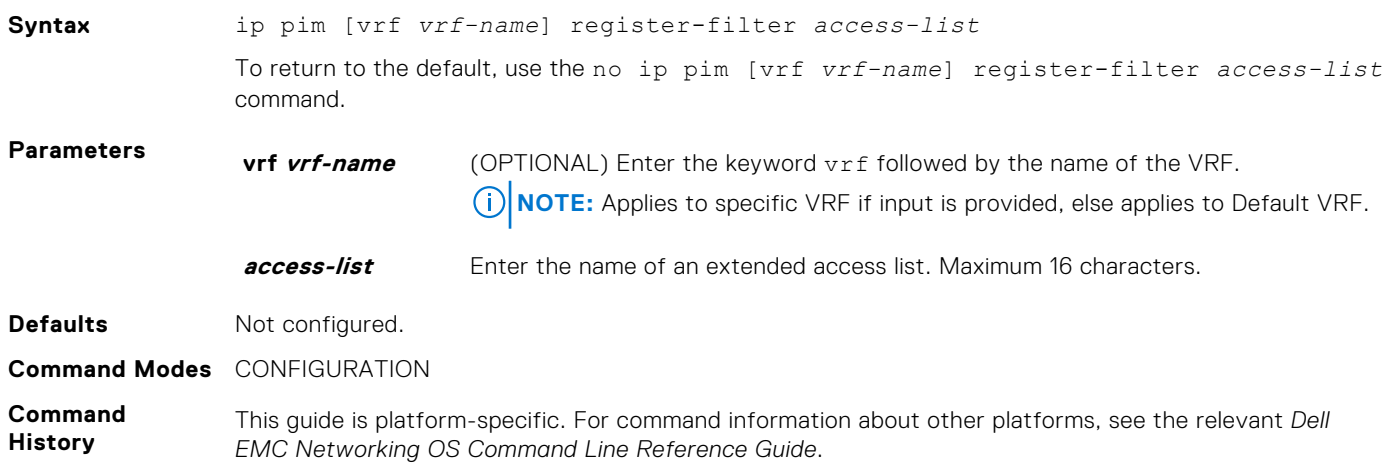

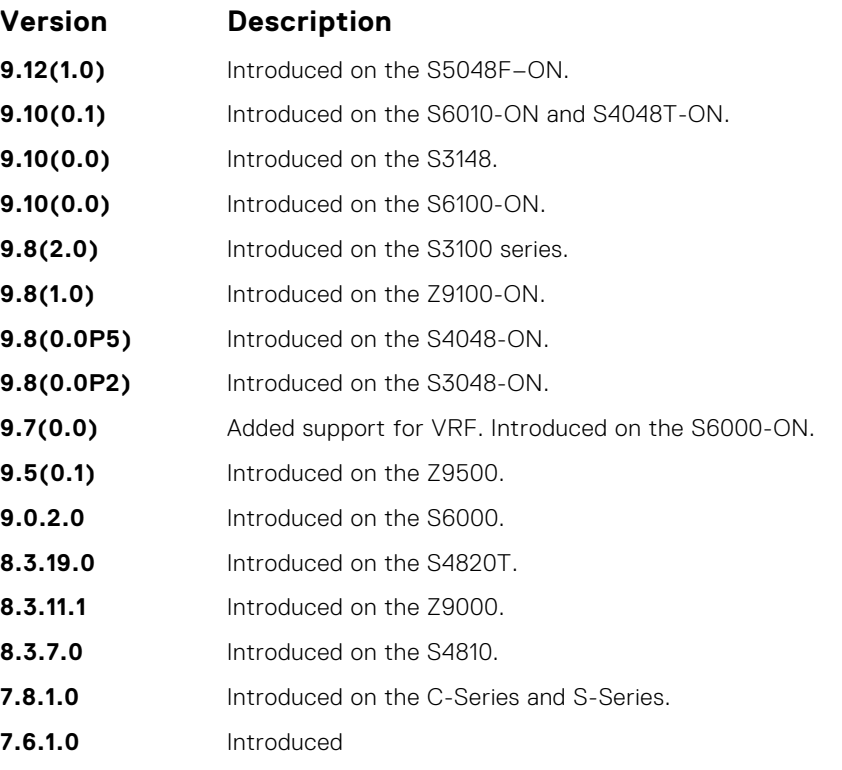

**Usage Information** The access name is an extended IP access list that denies PIM register packets to RP at the source DR based on the multicast and group addresses. Do not enter this command before creating the access-list.

#### **ip pim rp-address**

Configure a static PIM rendezvous point (RP) address for a group or access-list.

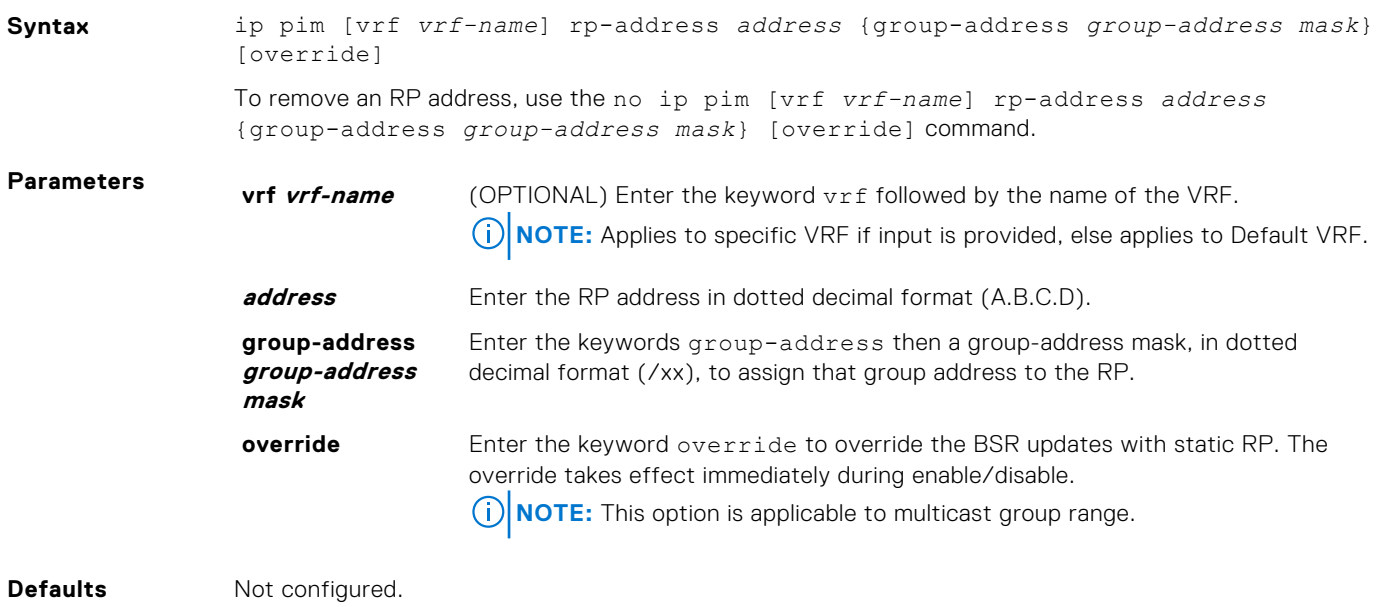

**Command Modes** CONFIGURATION

**Command History** This guide is platform-specific. For command information about other platforms, see the relevant *Dell EMC Networking OS Command Line Reference Guide*.

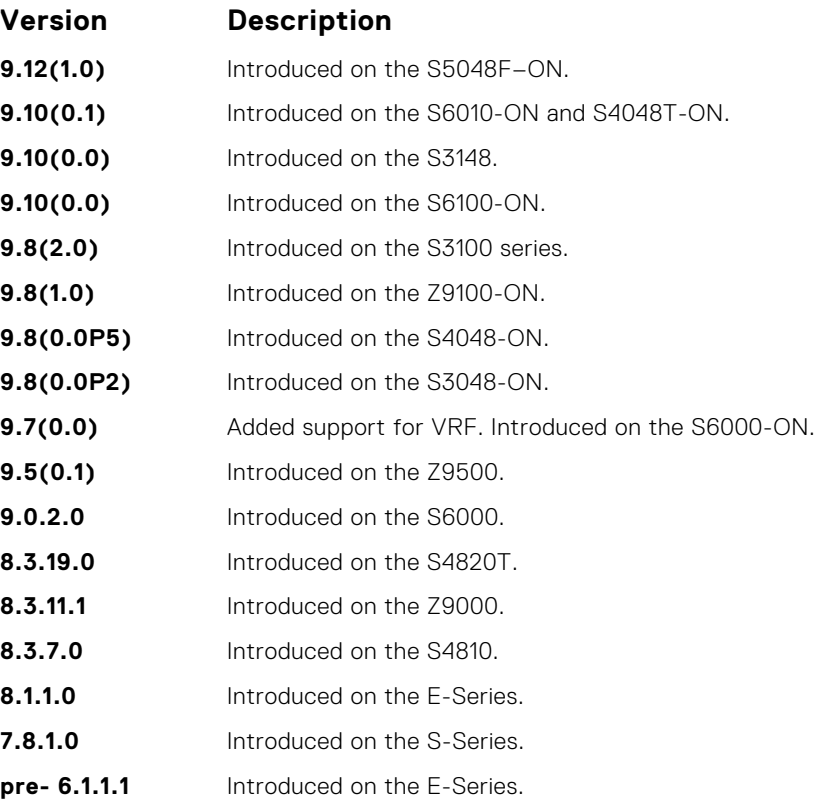

**Usage Information** First-hop routers use this address by to send register packets on behalf of source multicast hosts. The RP addresses are stored in the order in which they are entered. The RP is chosen based on a longer prefix match for a group. The RP selection does not depend on dynamic or static RP assignments.

#### **ip pim rp-candidate**

Configure a PIM router to send out a Candidate-RP-Advertisement message to the bootstrap (BS) router or define group prefixes that are defined with the RP address to PIM BSR.

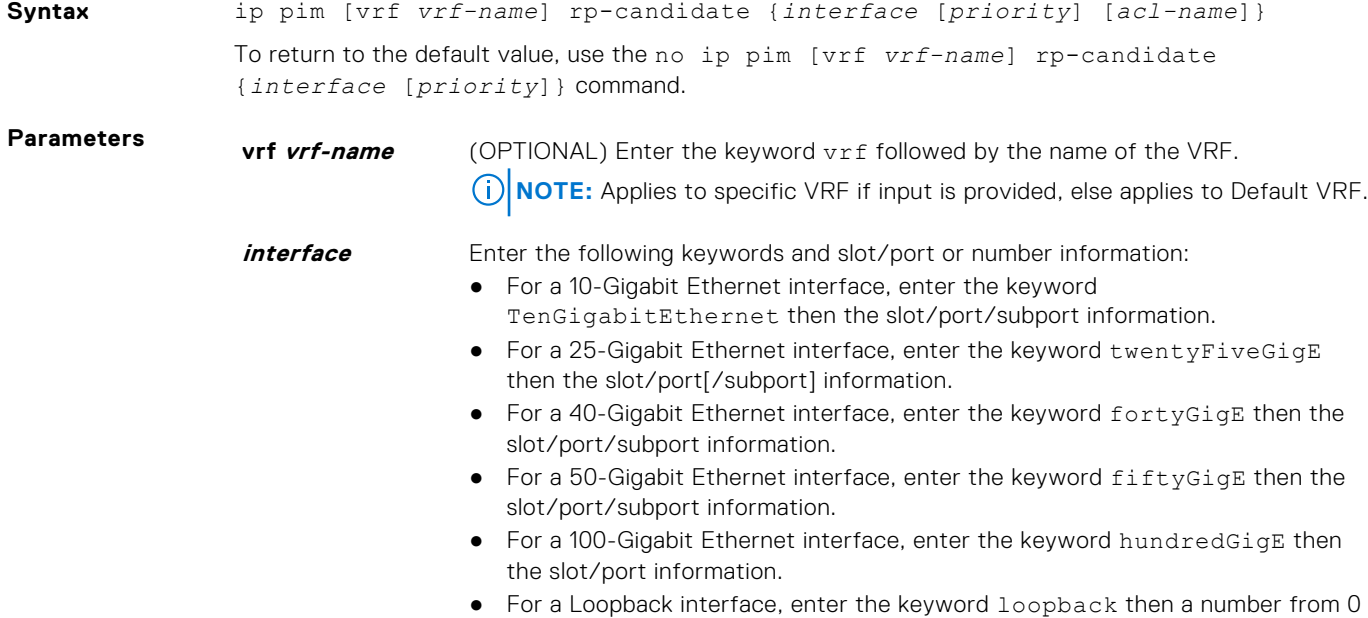

to 16383.

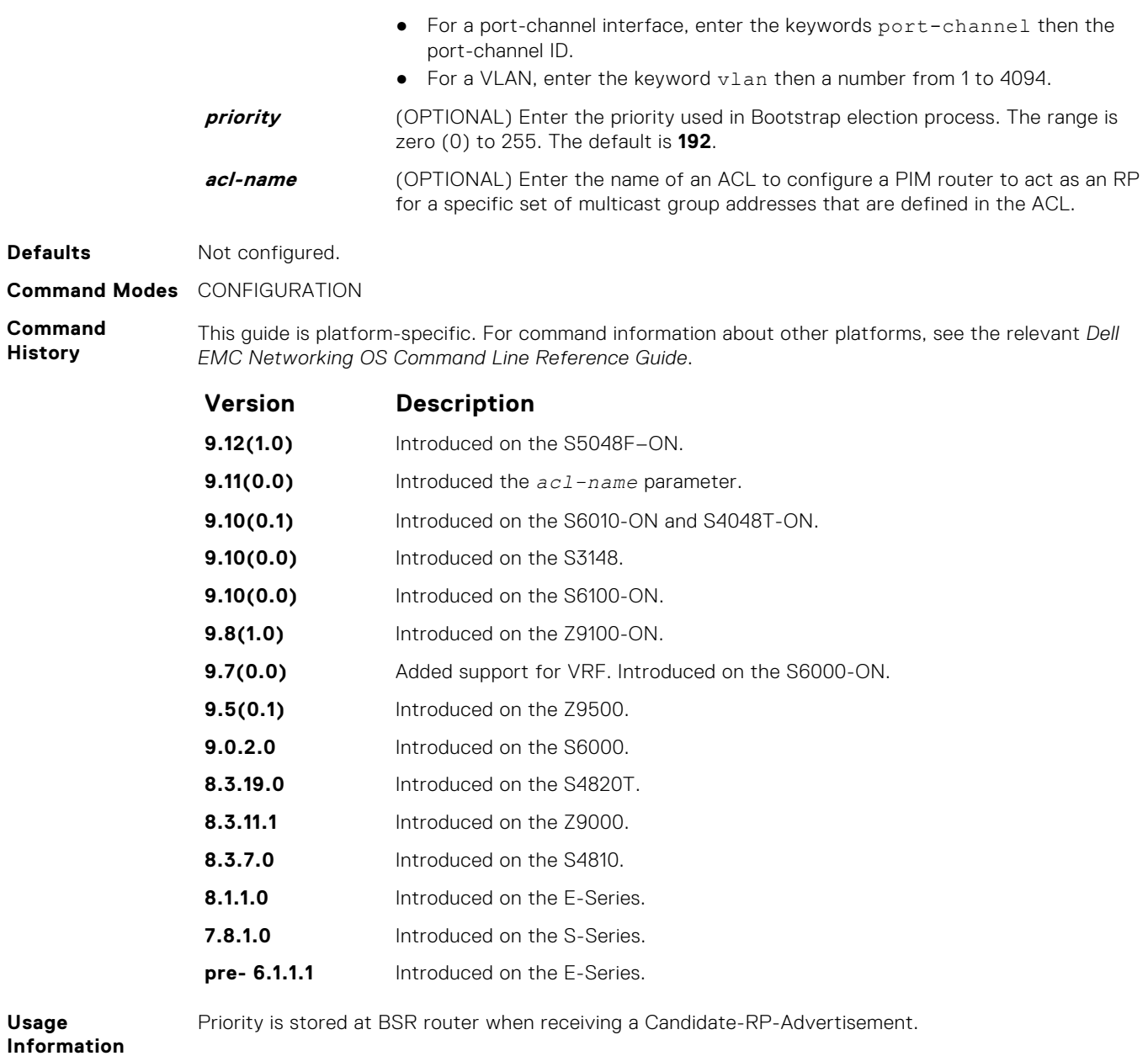

## **ip pim sparse-mode**

Enable PIM sparse mode and IGMP on the interface.

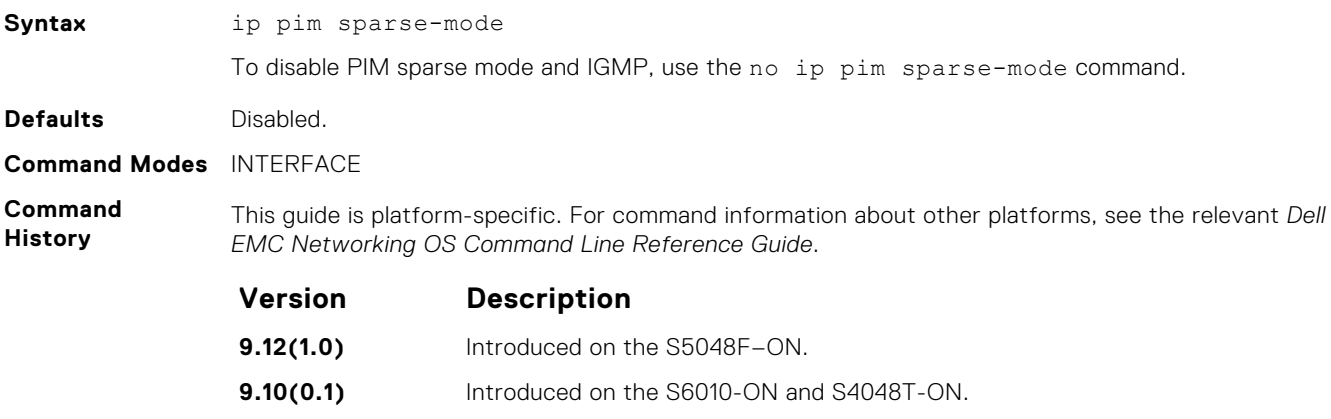

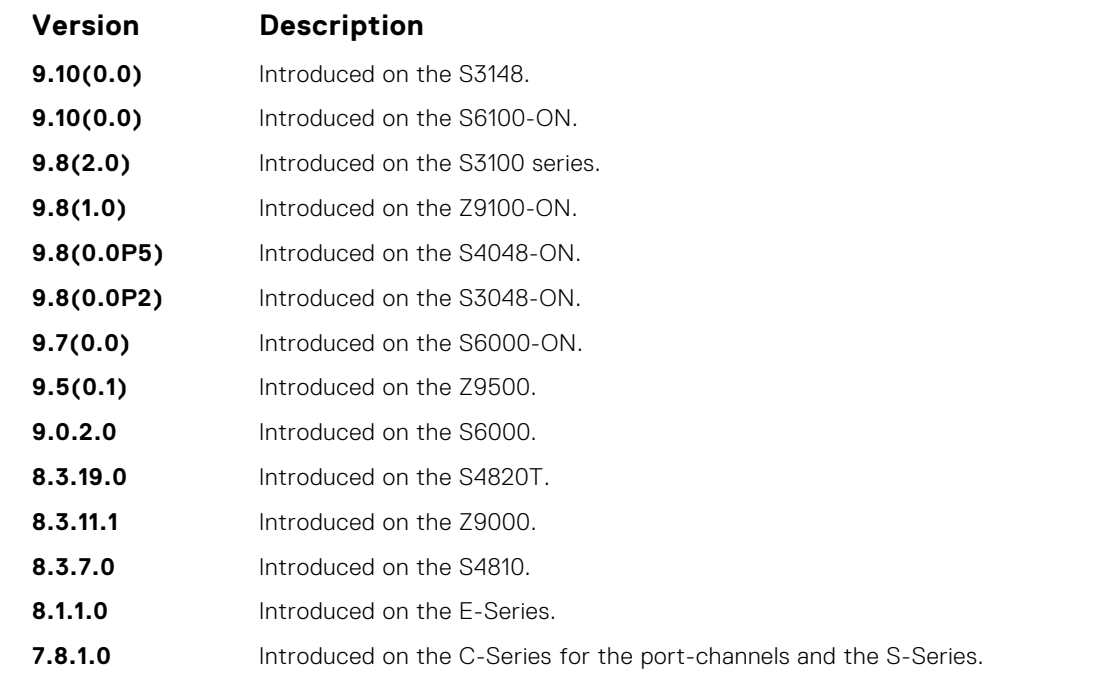

**Usage Information** The interface must be enabled (the no shutdown command) and not have the switchport command configured. Multicast must also be enabled globally (using the ip multicast-lag-hashing command). PIM is supported on the port-channel interface.

#### **ip pim sparse-mode sg-expiry-timer**

Enable expiry timers globally for all sources.

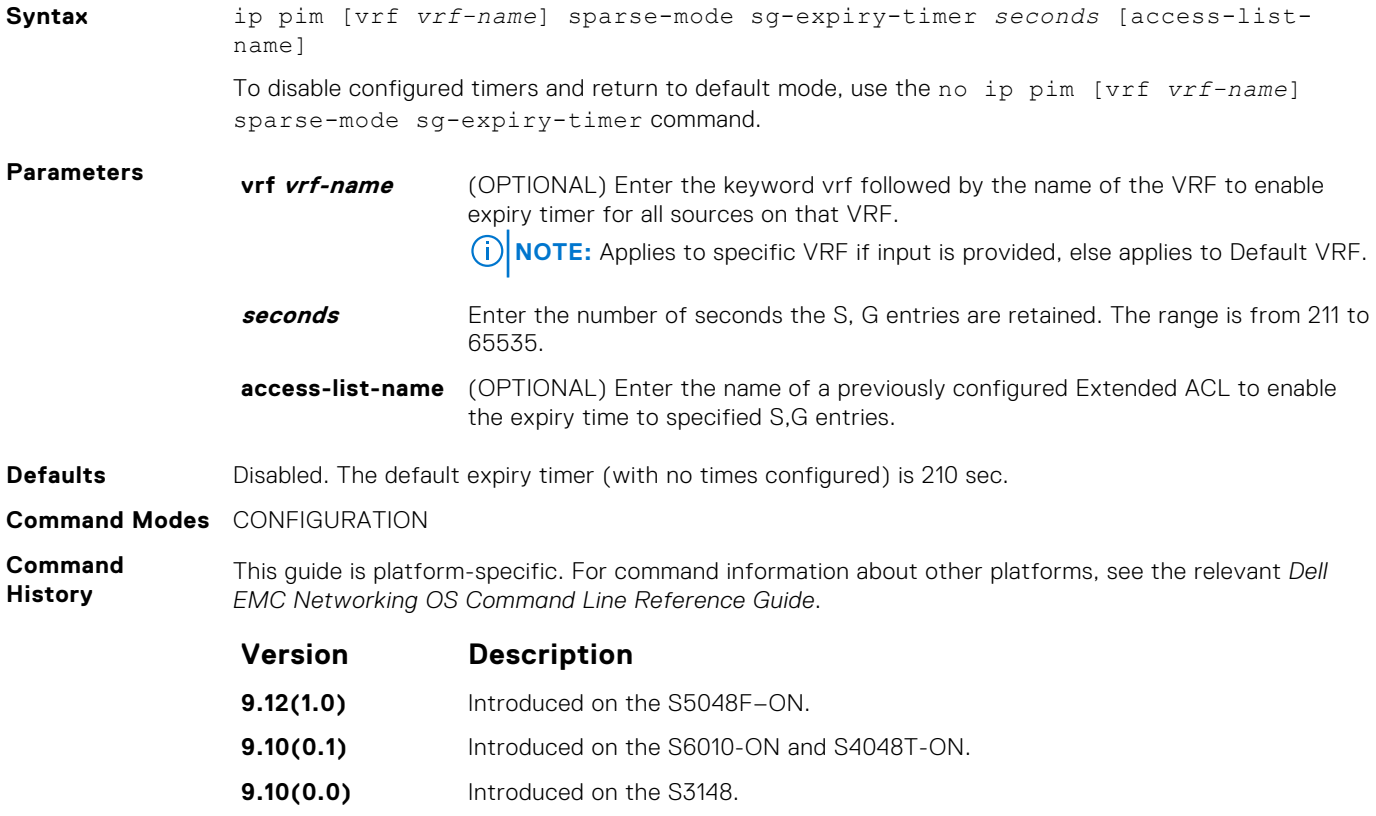

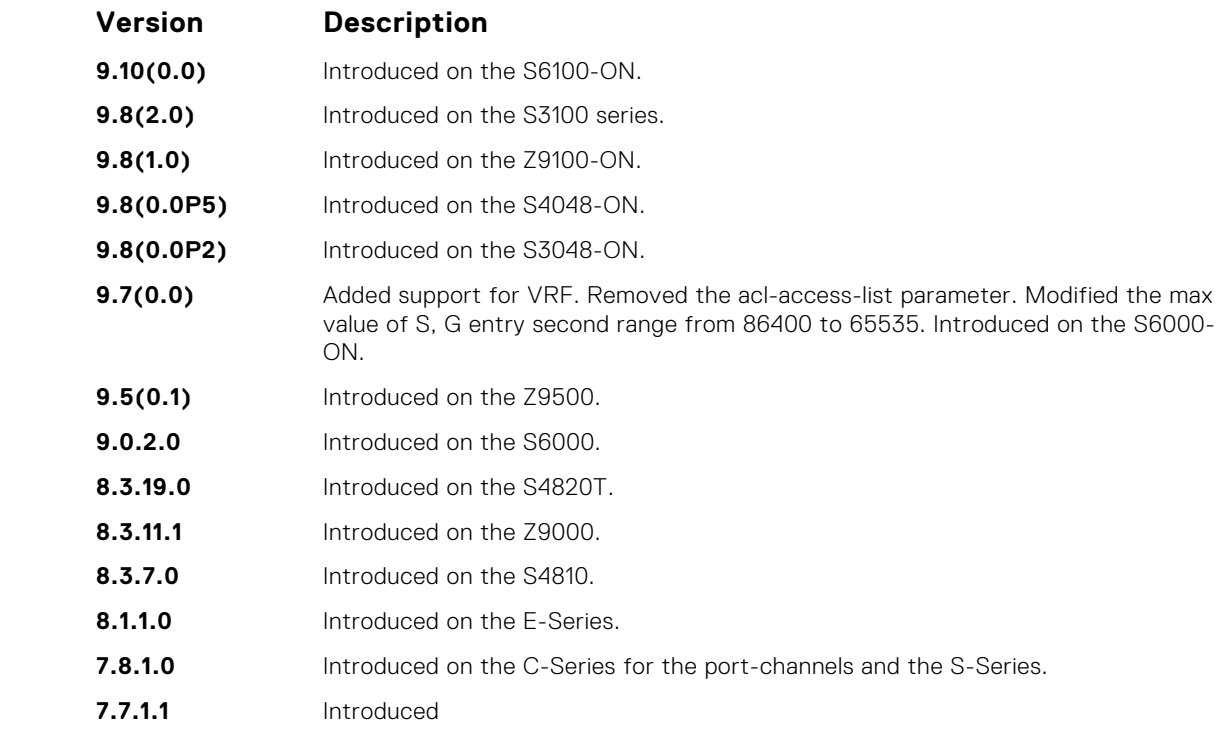

**Usage Information** This command configures an expiration timer for all S.G entries, unless they are assigned to an Extended ACL.

> Even though the FHR nodes act as RPs, these nodes still send *Register encap* messages to themselves and expect to receive a *Register stop* message (for Anycast RP support). As a result, if the DLT timer expires, SG is not deleted until the register state is deleted in the node. This register state expires 210 seconds after the last Null register is received.

#### **ip pim ssm-range**

Specify the SSM group range using an access list.

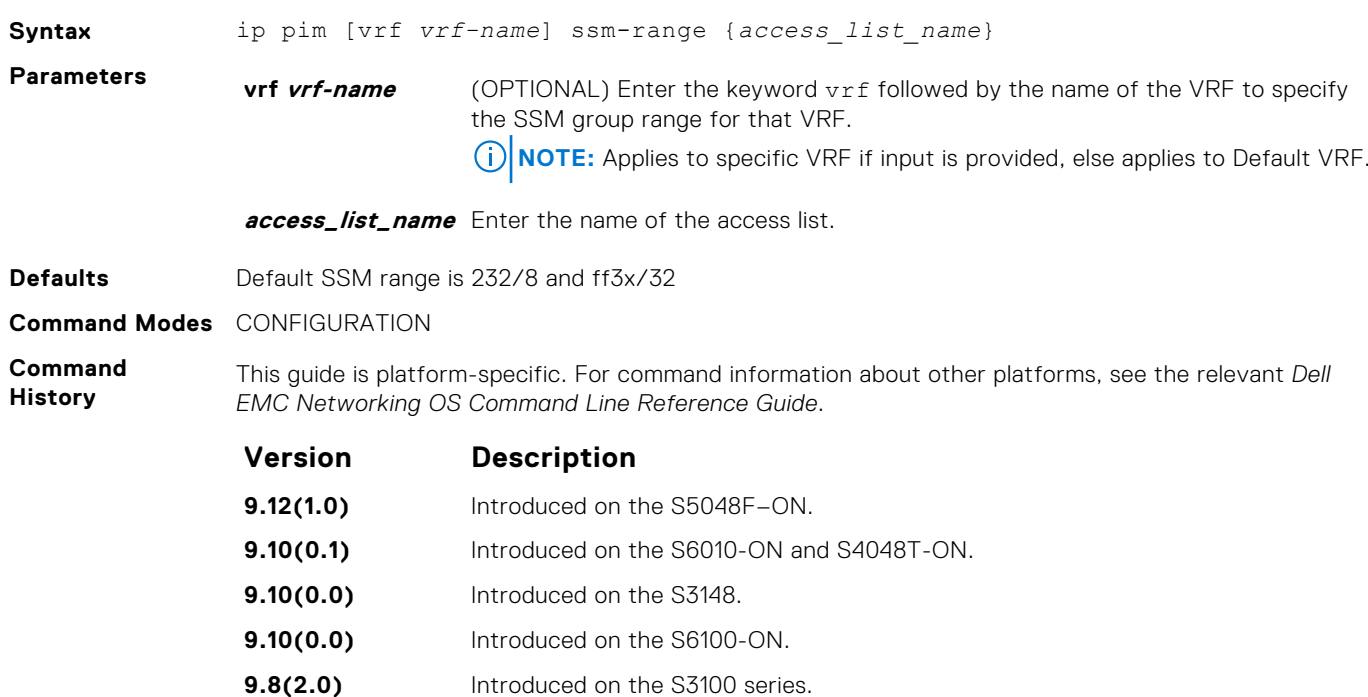

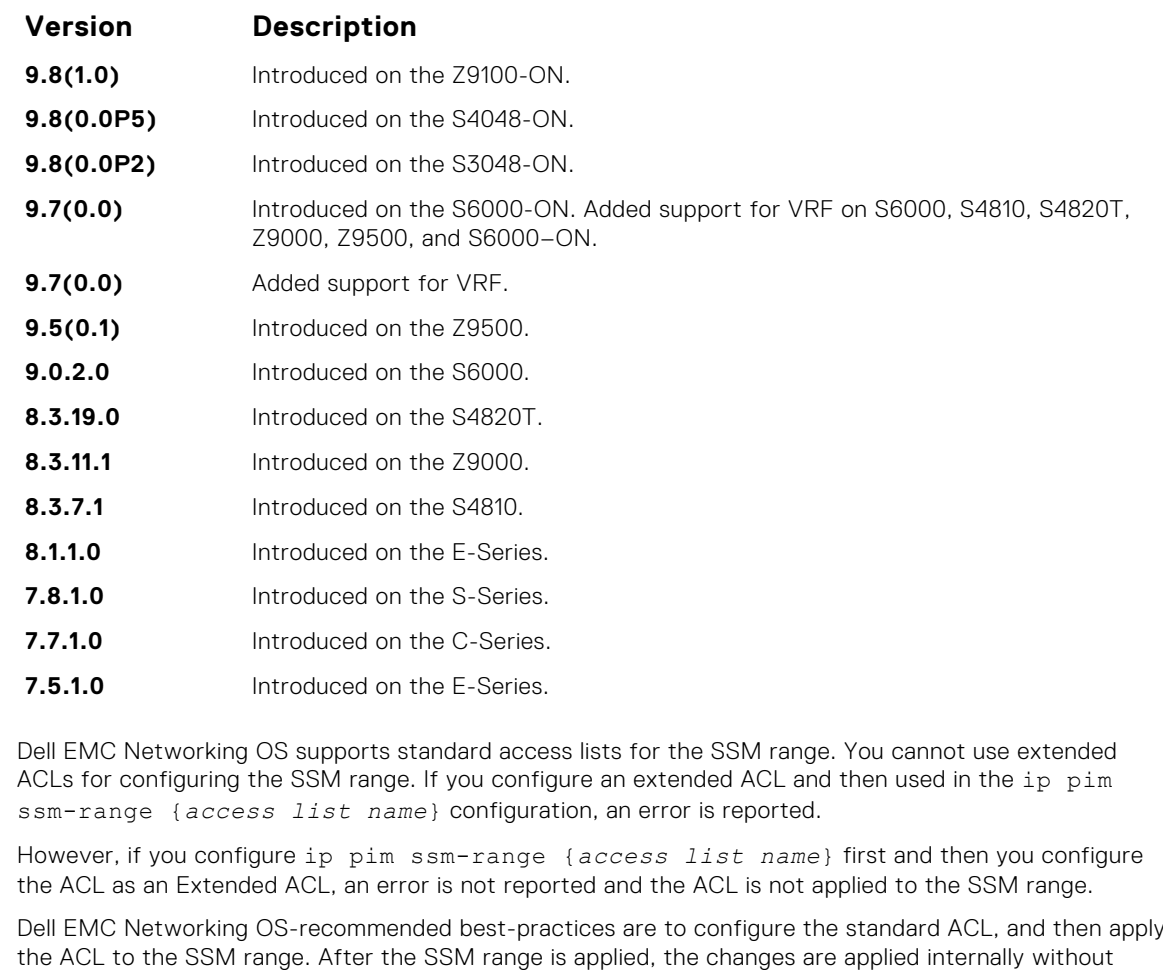

requiring clearing of the tree information base (TIB). When the ACL rules change, the ACL and protocol-independent multicast (PIM) modules apply the new rules automatically.

When you configure the SSM range, Dell EMC Networking OS supports SSM for configured group range as well as the default SSM range.

When you remove the SSM ACL, PIM SSM is supported for the default SSM range only.

#### **ip pim spt-threshold**

**Usage Information**

To switch to the shortest path tree when the traffic reaches the specified threshold value, configure the PIM router.

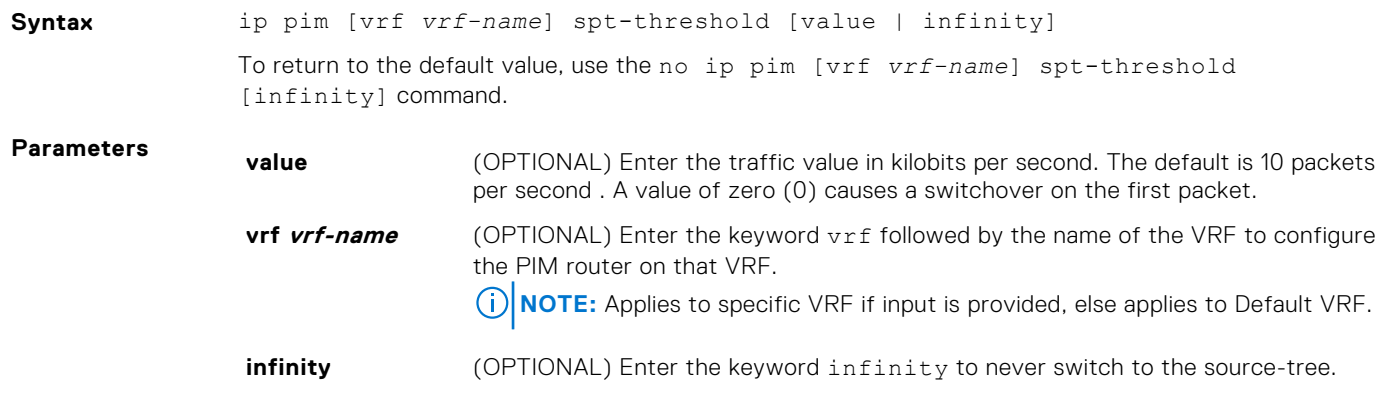

**Defaults** Not configured. **Command Modes** CONFIGURATION **Command History** This guide is platform-specific. For command information about other platforms, see the relevant *Dell EMC Networking OS Command Line Reference Guide*. **Version Description 9.12(1.0)** Introduced on the S5048F–ON. **9.10(0.1)** Introduced on the S6010-ON and S4048T-ON. **9.10(0.0)** Introduced on the S3148. **9.10(0.0)** Introduced on the S6100-ON.

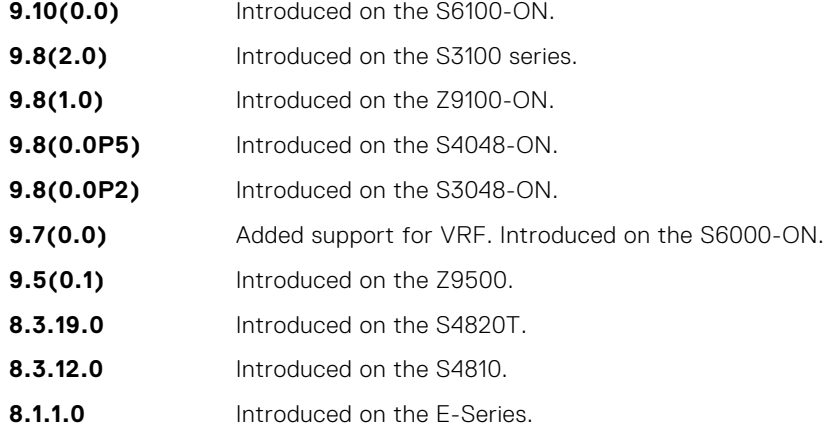

**Usage Information**

This command is applicable to last hop routers on the shared tree towards the rendezvous point (RP).

#### **show ip pim bsr-router**

View information on the Bootstrap router.

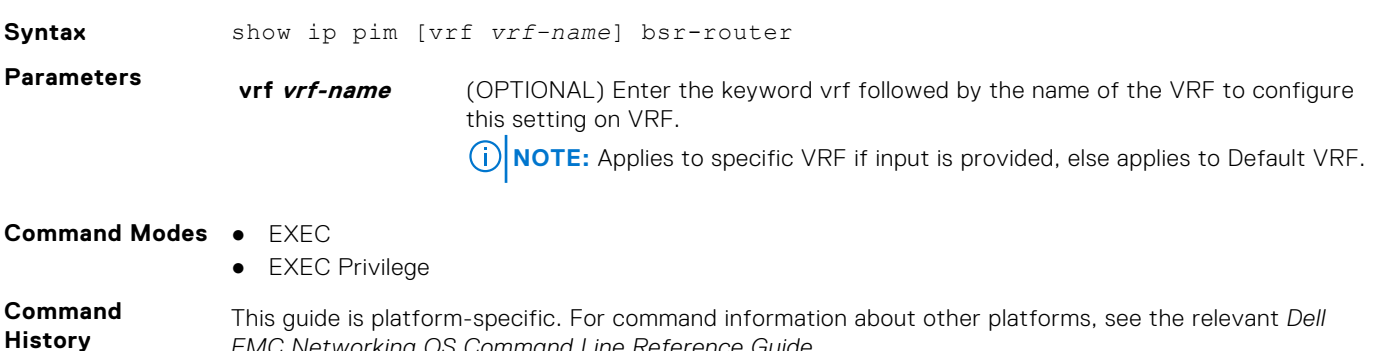

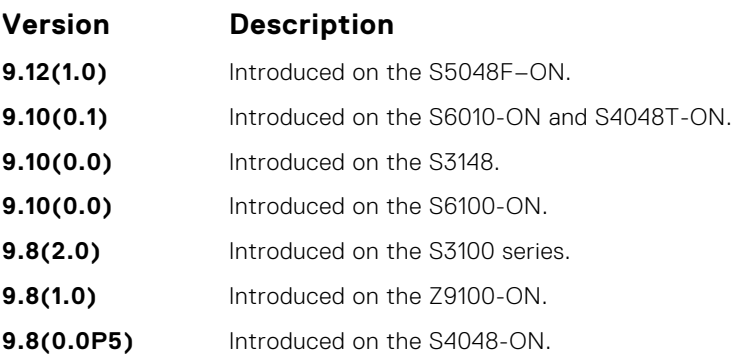

*EMC Networking OS Command Line Reference Guide*.

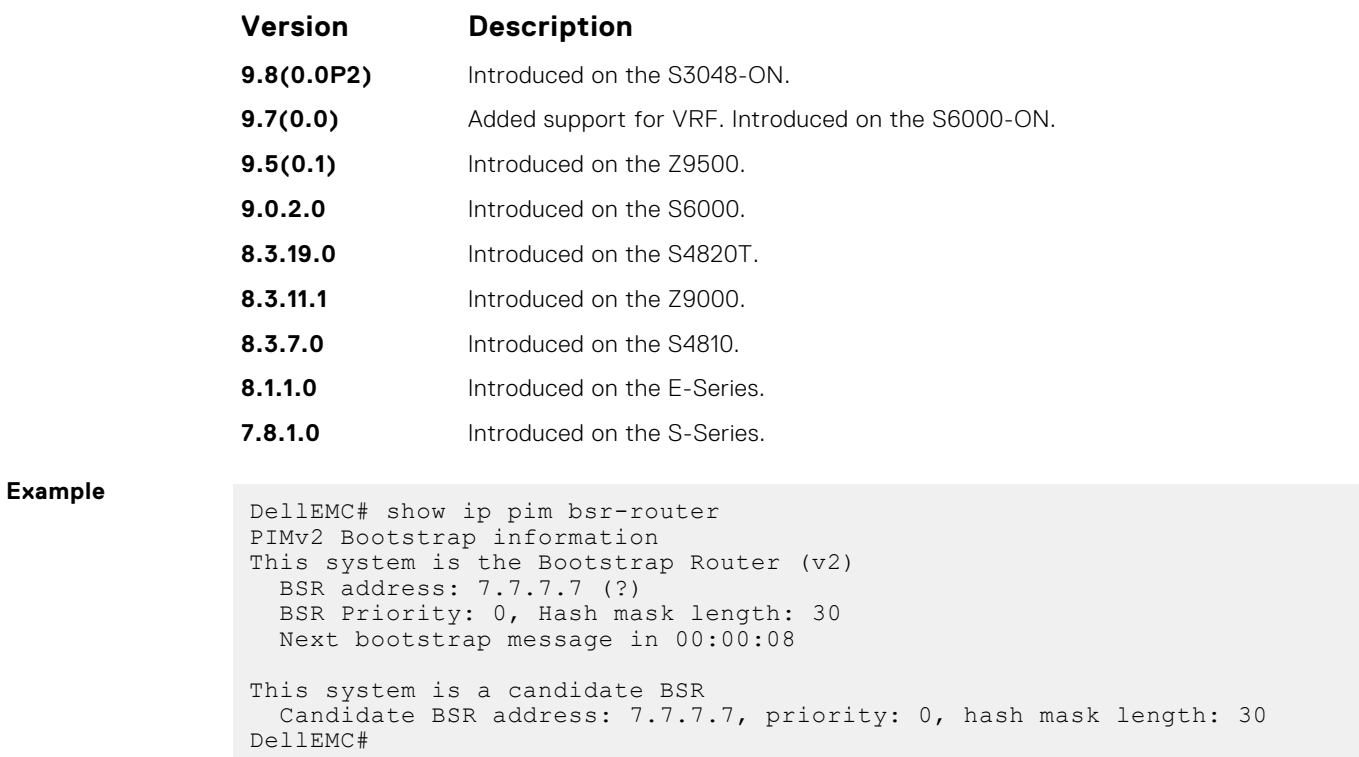

## **show ip pim interface**

View information on the interfaces with IP PIM enabled.

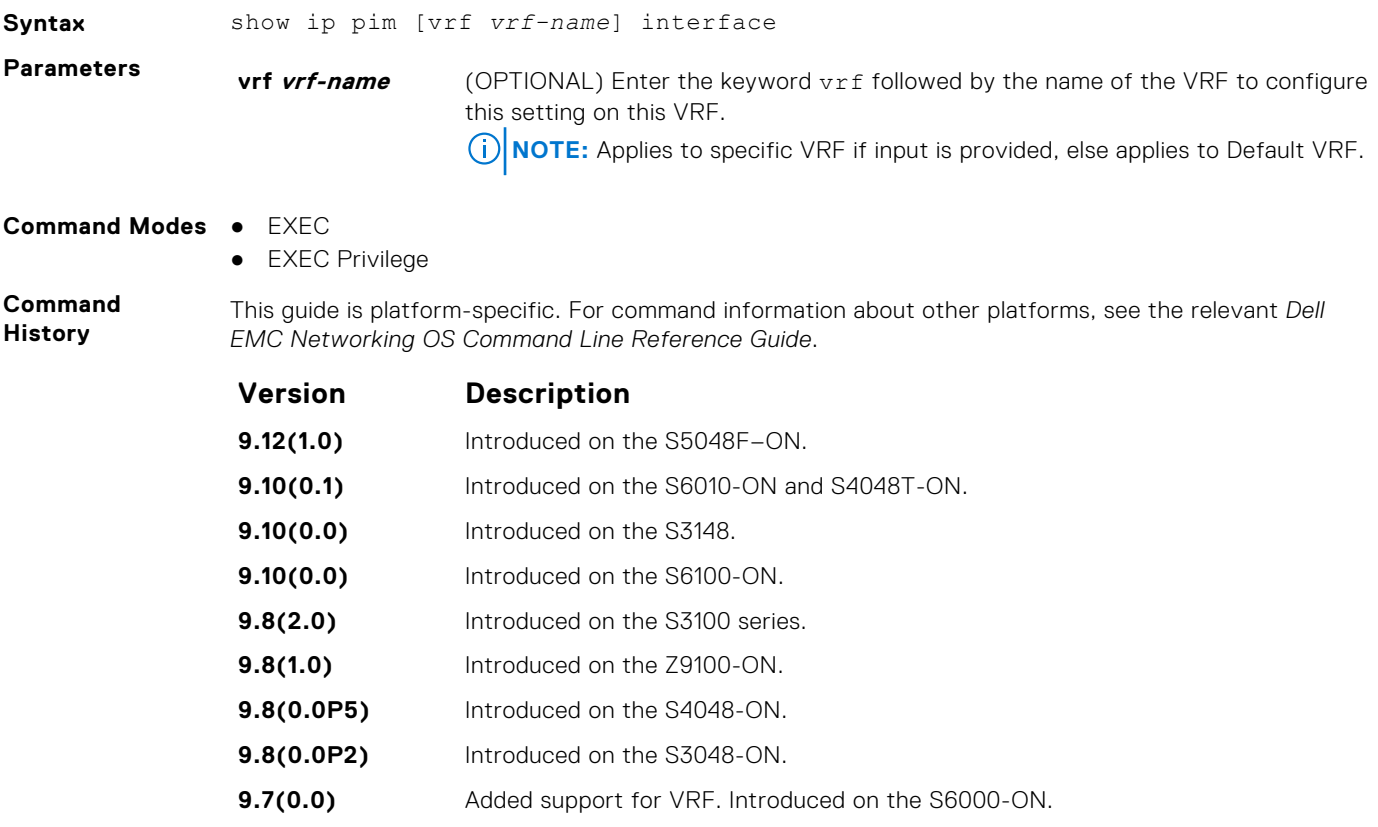

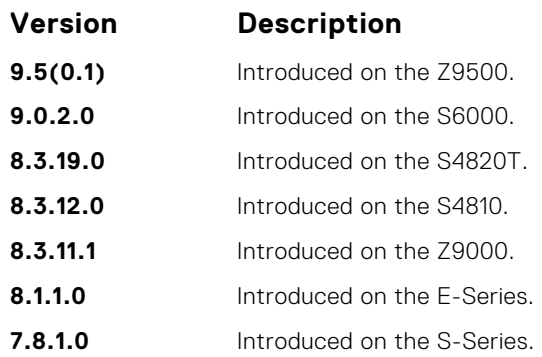

**Usage**

**Information**

The following describes the show ip pim interface command shown in the following example.

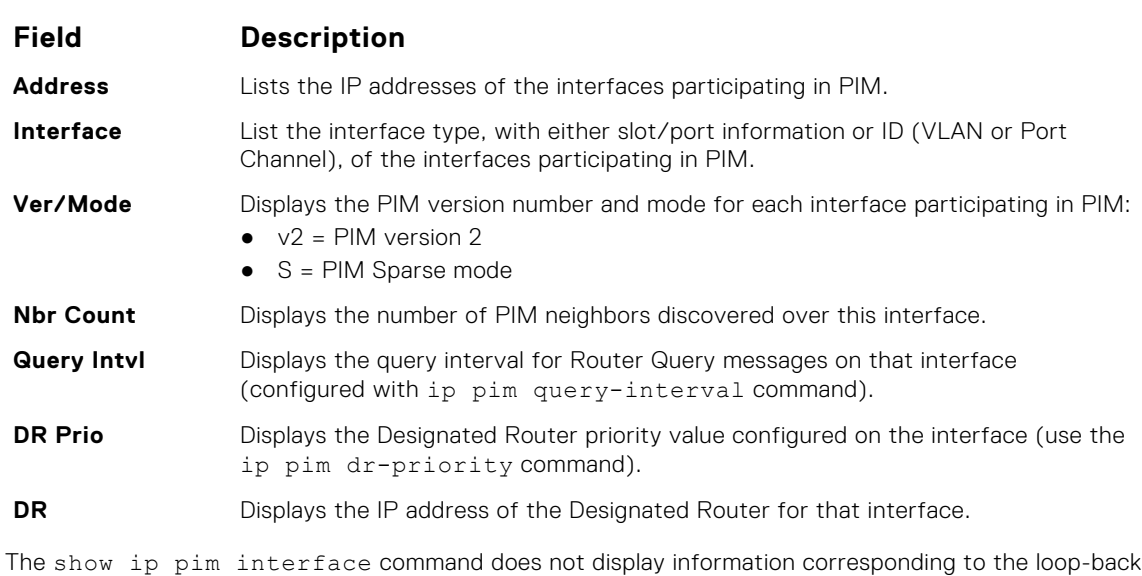

#### **Example**

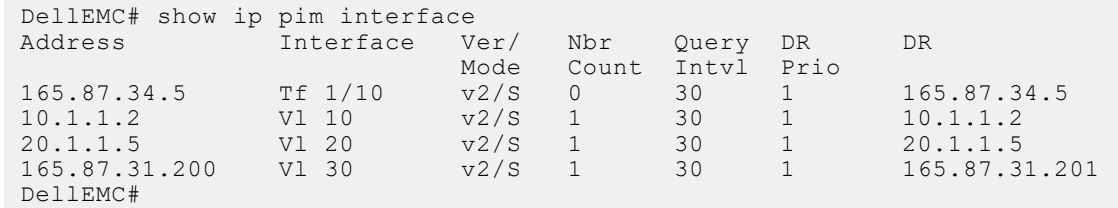

#### **show ip pim neighbor**

interfaces.

View PIM neighbors.

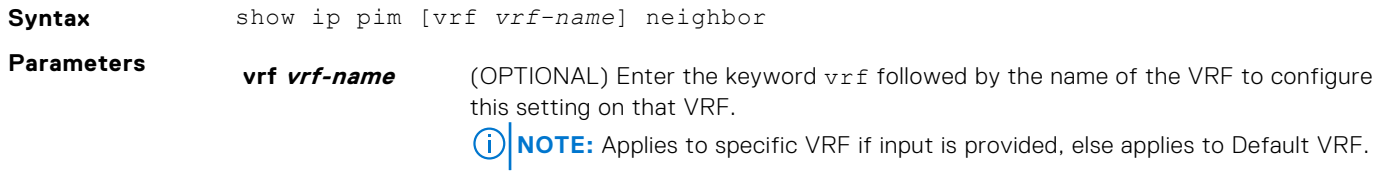

**Command Modes** ● EXEC

● EXEC Privilege
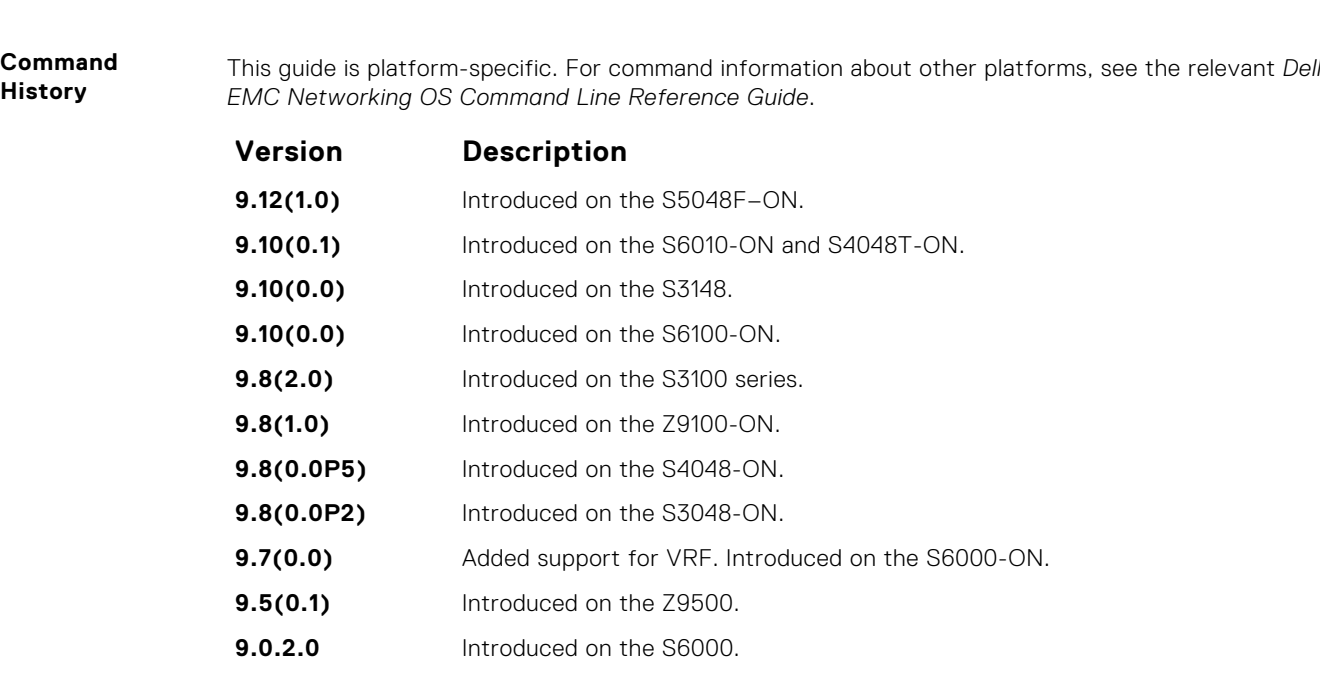

- **8.3.19.0** Introduced on the S4820T. **8.3.12.0** Introduced on the S4810.
- **8.3.11.1** Introduced on the Z9000.
- **8.1.1.0** Introduced on the E-Series.
- **7.8.1.0** Introduced on the S-Series.

**Usage Information**

**Example**

DellEMC#

The following describes the show ip pim neighbor command shown in the following example.

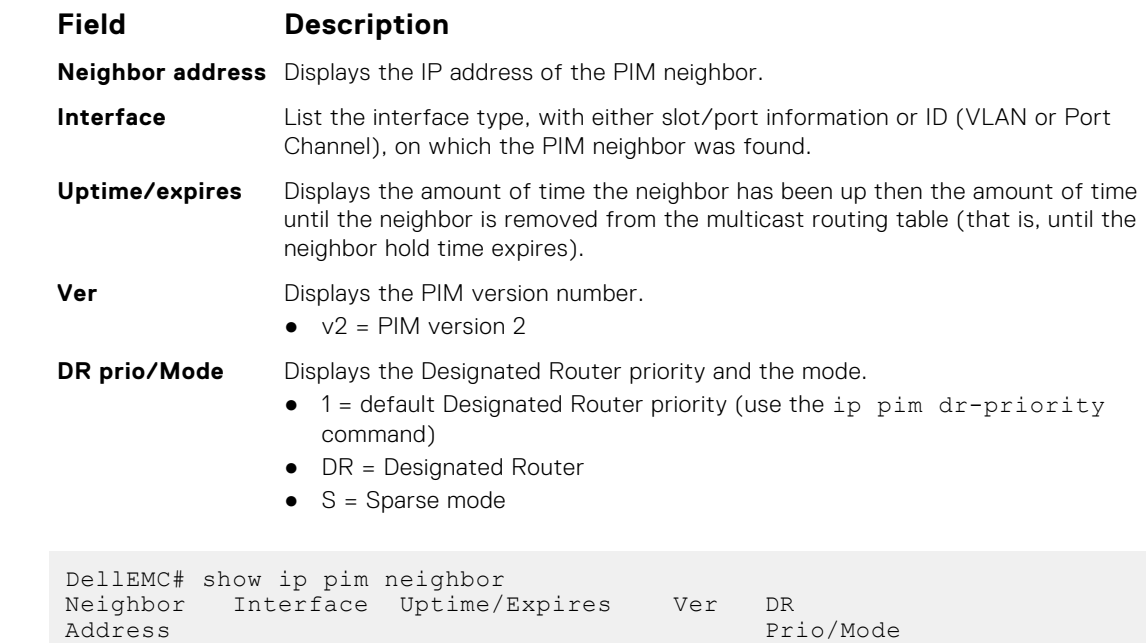

127.87.3.4 Tf 1/16 09:44:58/00:01:24 v2 1 / S

#### **show ip pim rp**

View all multicast groups-to-RP mappings.

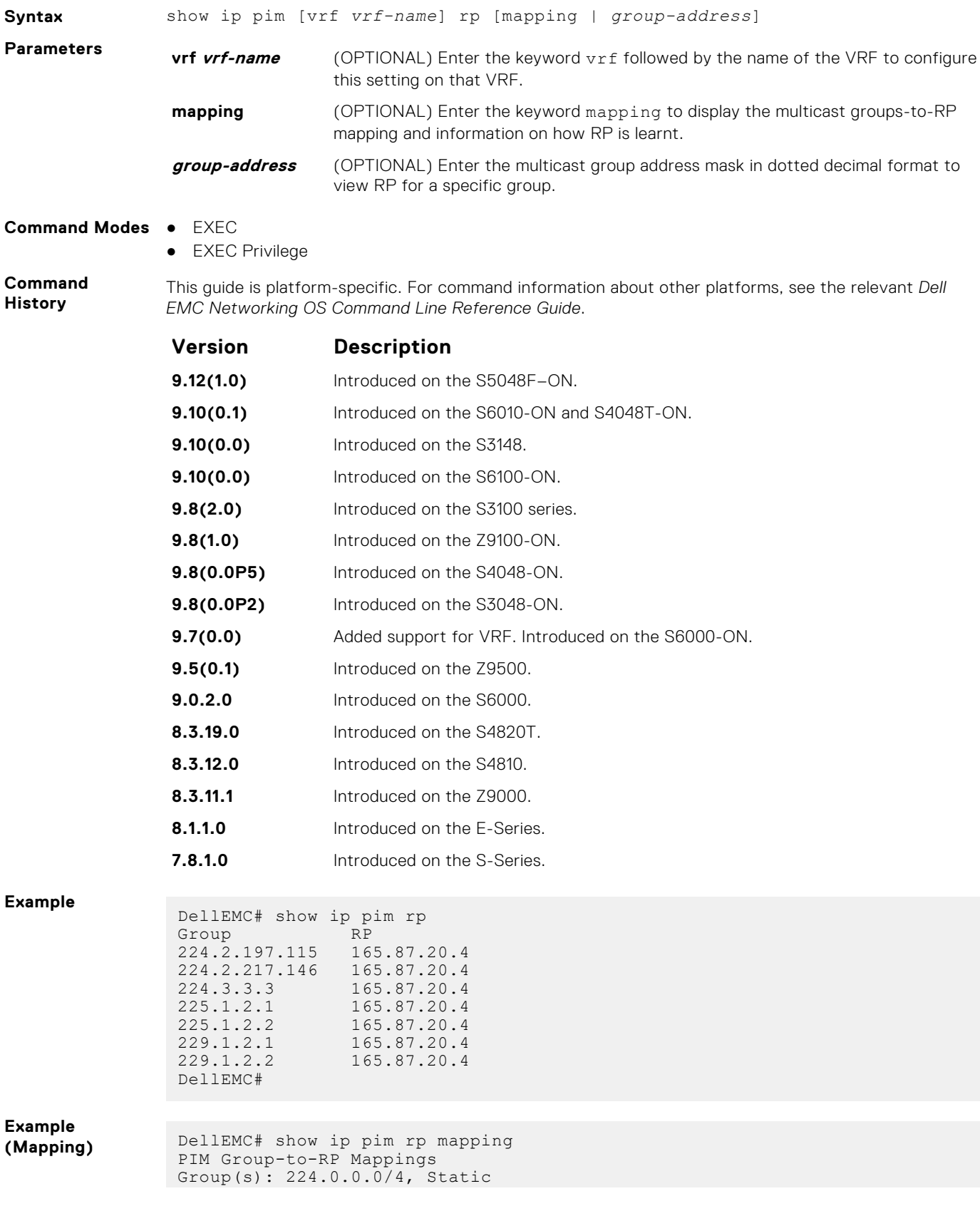

```
RP: 50.40.4.4, v2
DellEMC#
```
**Example**

**(Address)** DellEMC# show ip pim rp 229.1.2.1 Group RP 229.1.2.1 165.87.20.4 DellEMC#

#### **show ip pim ssm-range**

Display the non-default groups added using the SSM range feature.

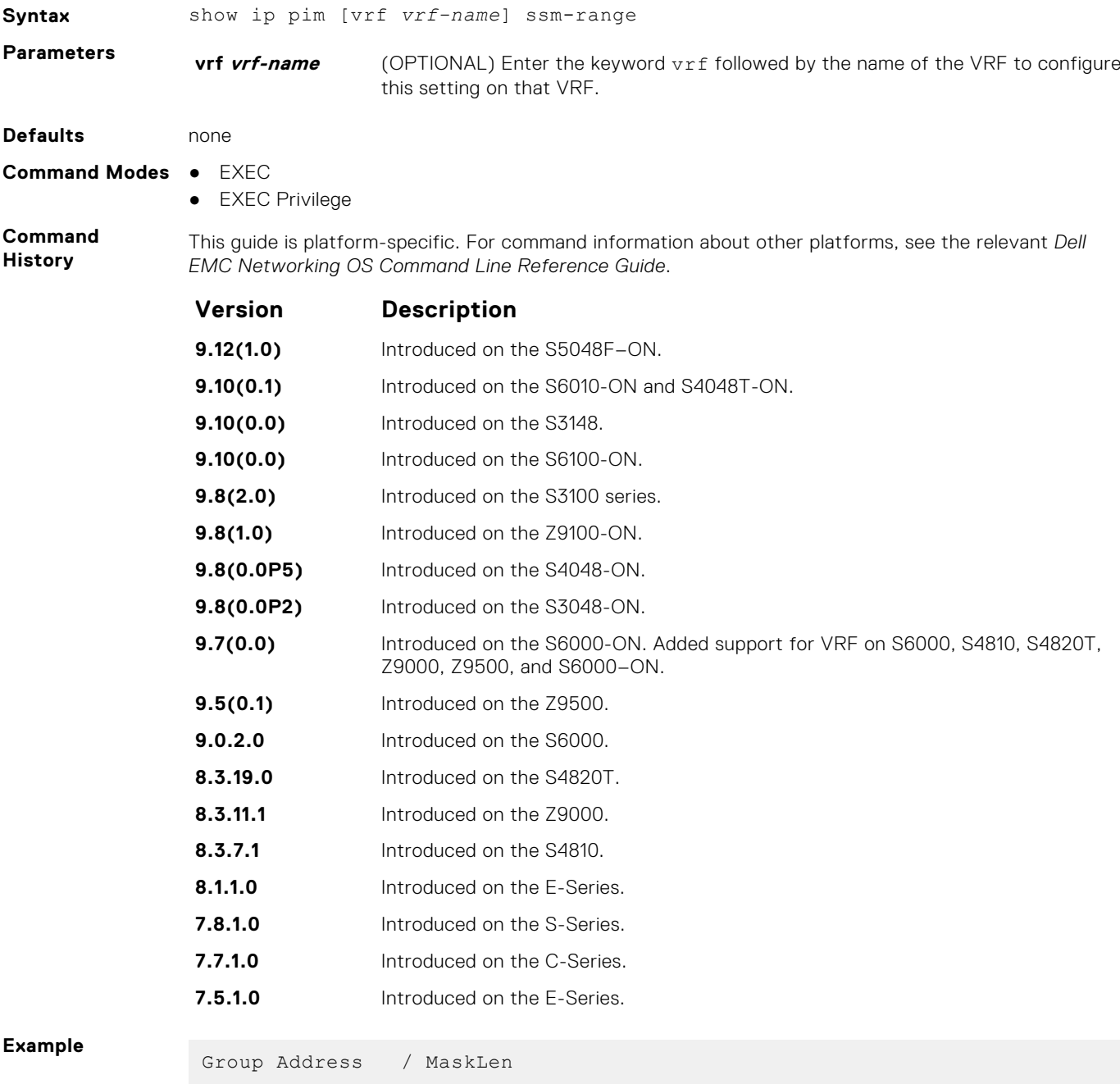

**PIM-Sparse Mode (PIM-SM) 1191**

#### **show ip pim summary**

View information about PIM-SM operation.

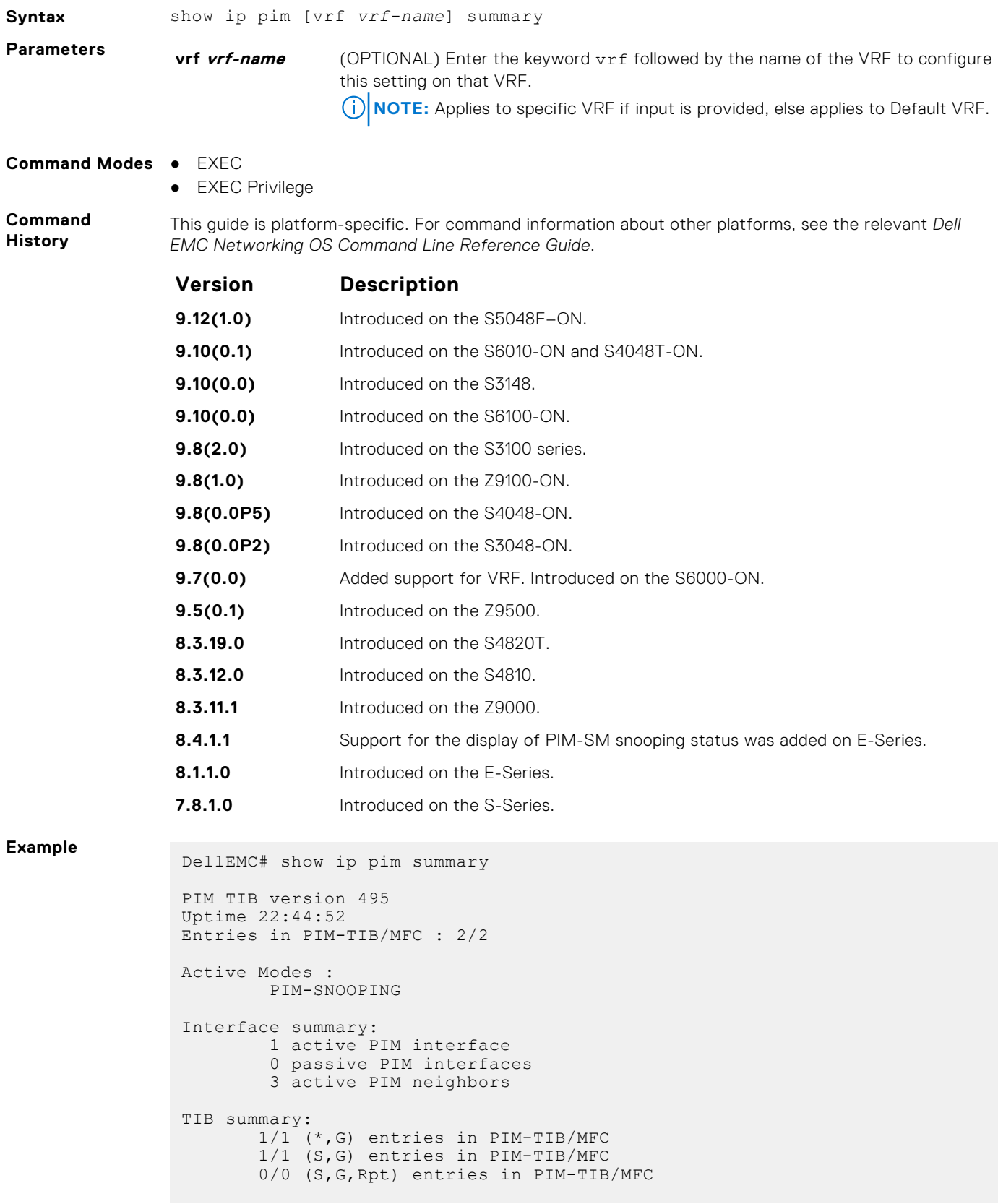

```
 0 PIM nexthops
        0 RPs
        0 sources
        0 Register states
Message summary:
 2582/2583 Joins sent/received
        5/0 Prunes sent/received
        0/0 Candidate-RP advertisements sent/received
        0/0 BSR messages sent/received
        0/0 State-Refresh messages sent/received
        0/0 MSDP updates sent/received
        0/0 Null Register messages sent/received
        0/0 Register-stop messages sent/received
Data path event summary:
        0 no-cache messages received
        0 last-hop switchover messages received
        0/0 pim-assert messages sent/received
        0/0 register messages sent/received
DellEMC#
```
#### **show ip pim tib**

View the PIM tree information base (TIB).

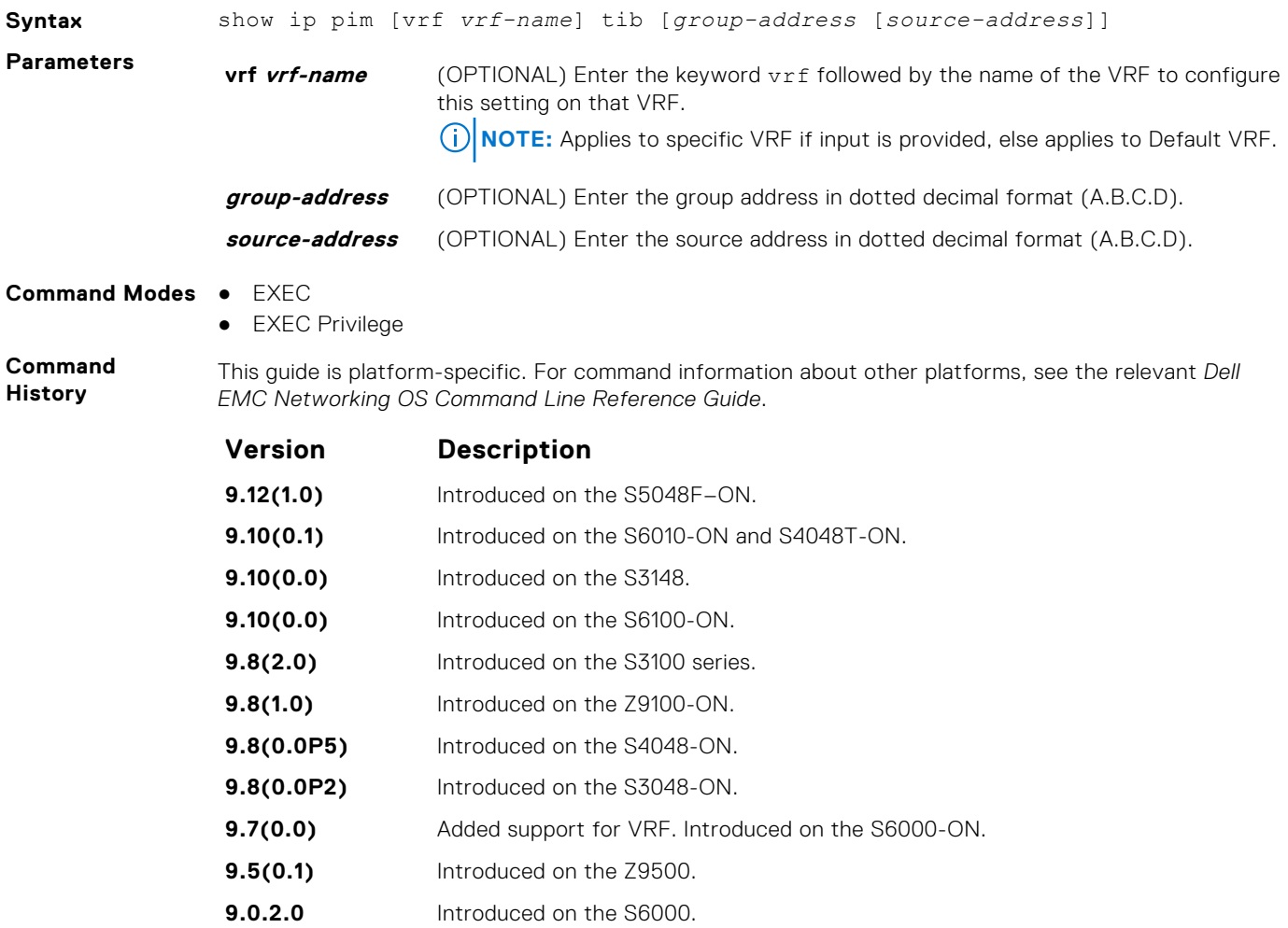

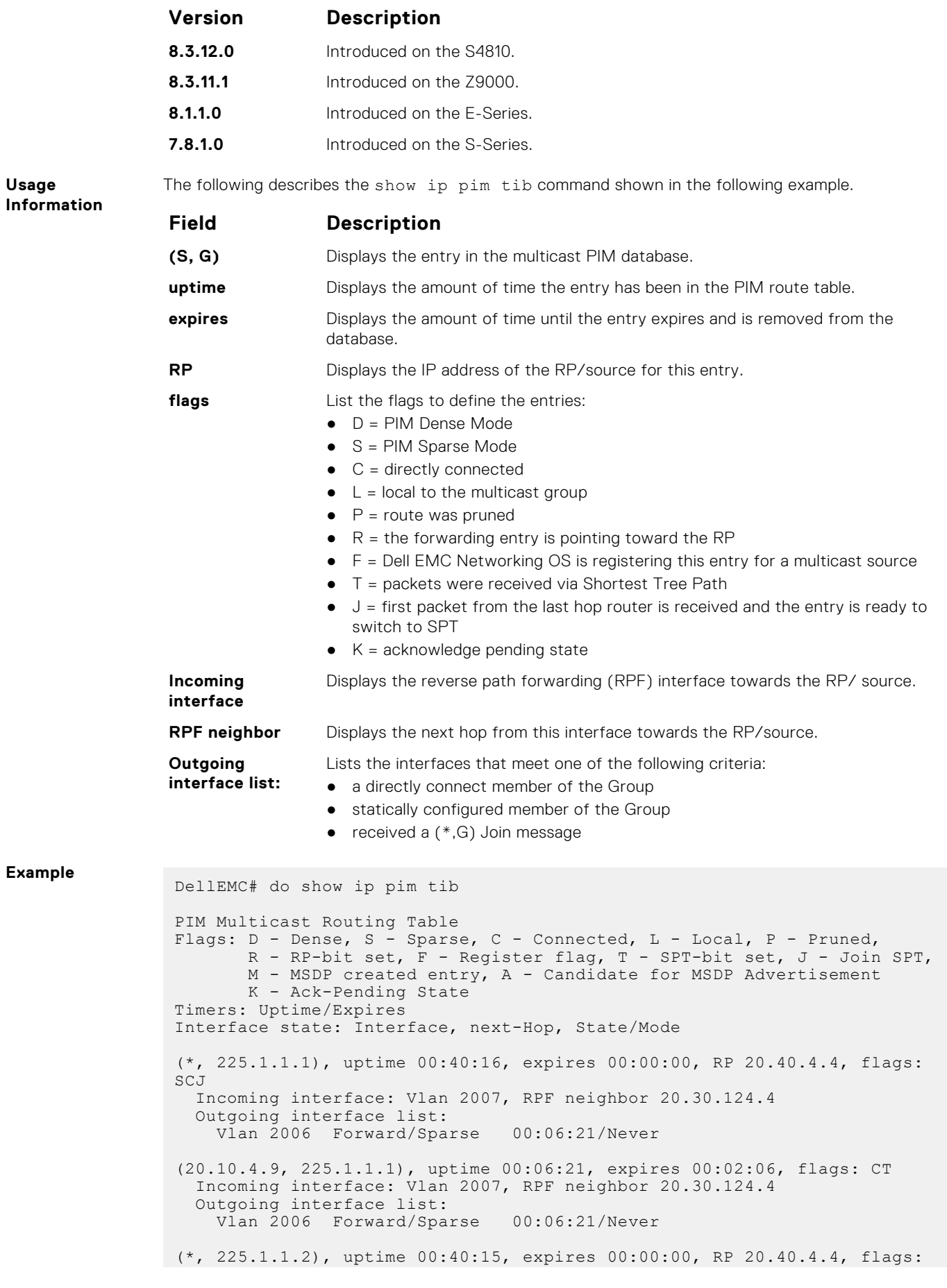

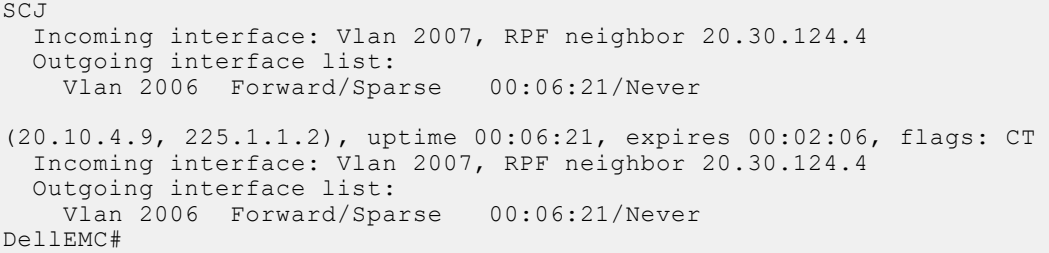

# **Port Monitoring**

The port monitoring feature allows you to monitor network traffic by forwarding a copy of each incoming or outgoing packet from one port to another port.

### Important Points to Remember

- Port monitoring is supported on physical ports and logical interfaces, such as port channels and virtual local area networks (VLANs).
- The monitoring (destination, "MG") and monitored (source, "MD") ports must be on the same switch.
- In general, a monitoring port should have no ip address and no shutdown as the only configuration; Dell EMC Networking OS permits a limited set of commands for monitoring ports; display them using the ? command. A monitoring port also may not be a member of a VLAN.
- A total of 4 MG may be configured in a single port-pipe.
- MG and MD ports can be reside anywhere across a port-pipe.
- The Dell EMC Networking OS supports multiple source ports to be monitored by a single destination port in one monitor session.
- One monitor session can have only one MG port.

**NOTE:** The monitoring port should not be a part of any other configuration.

#### **Topics:**

- description
- [erpm](#page-1196-0)
- [ip access-group](#page-1197-0)
- [ipv6 access-group](#page-1197-0)
- [monitor multicast-queue](#page-1197-0)
- [monitor session](#page-1198-0)
- [rate-limit](#page-1199-0)
- [show config](#page-1200-0)
- [show monitor session](#page-1201-0)
- [show running-config monitor session](#page-1202-0)
- [source \(port monitoring\)](#page-1203-0)

### **description**

Enter a description of this monitoring session.

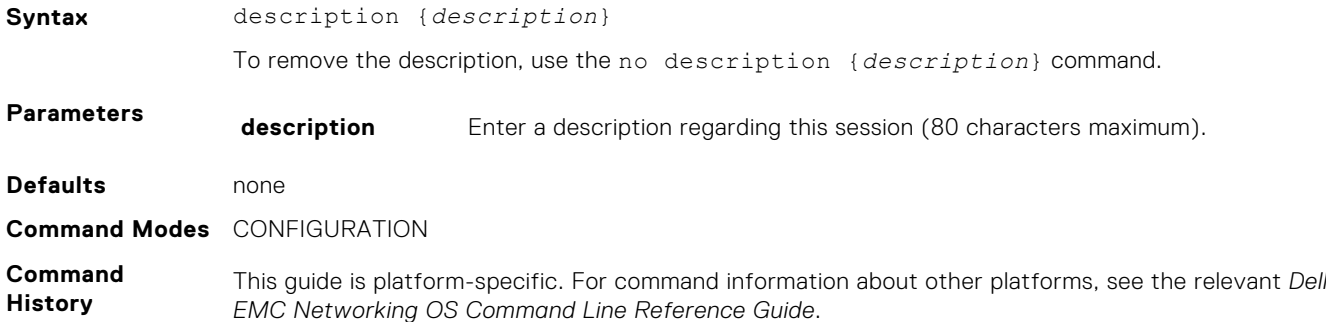

<span id="page-1196-0"></span>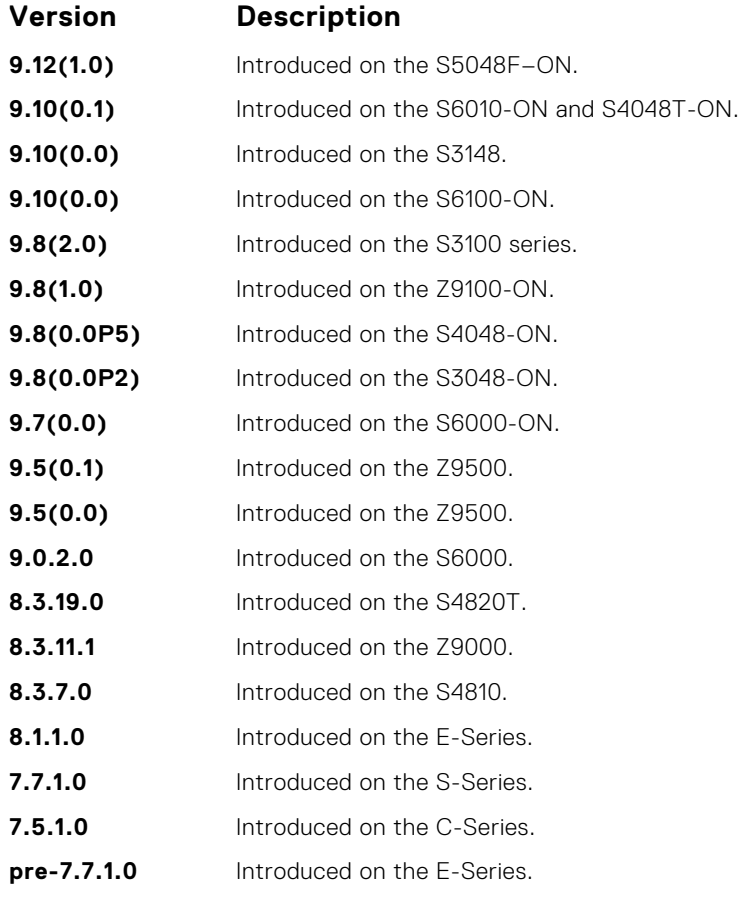

● [monitor session](#page-1198-0) — enables a monitoring session.

### **erpm**

Configure the source and destination IP address for ERPM traffic.

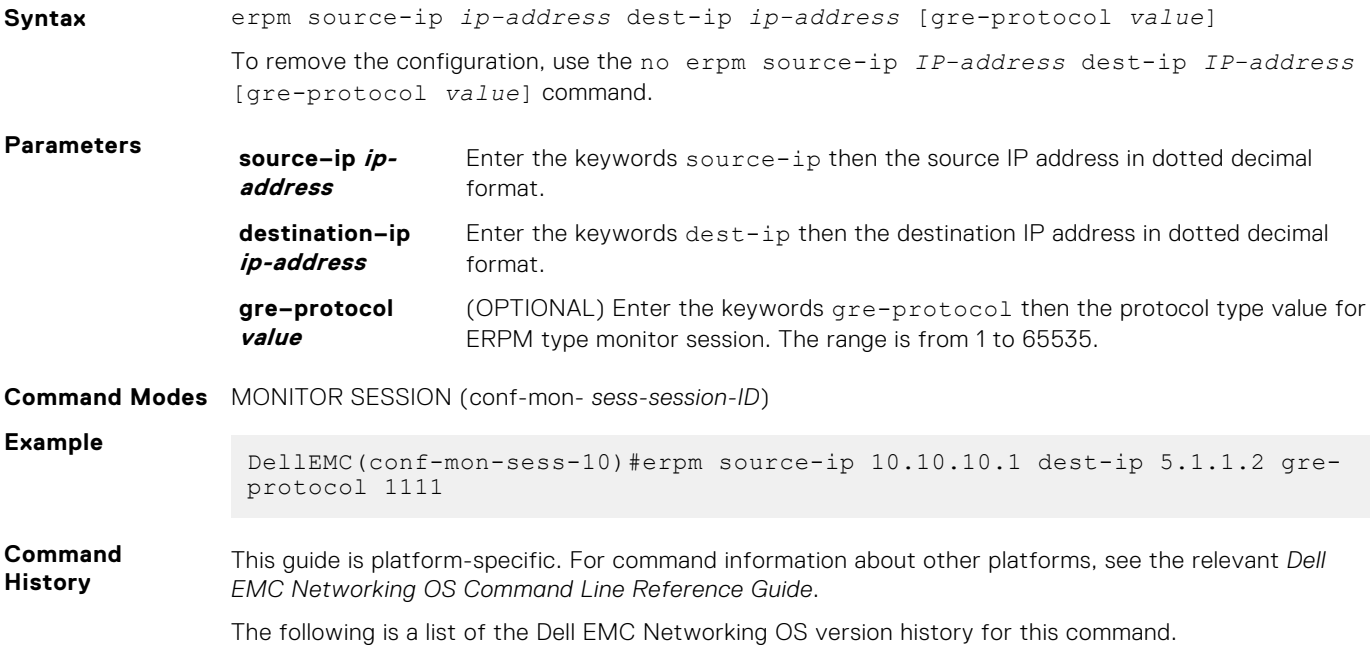

<span id="page-1197-0"></span>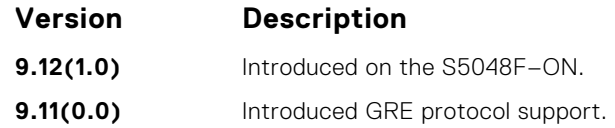

#### **ip access-group**

Assign an IP access list (IP ACL) in the monitor session mode.

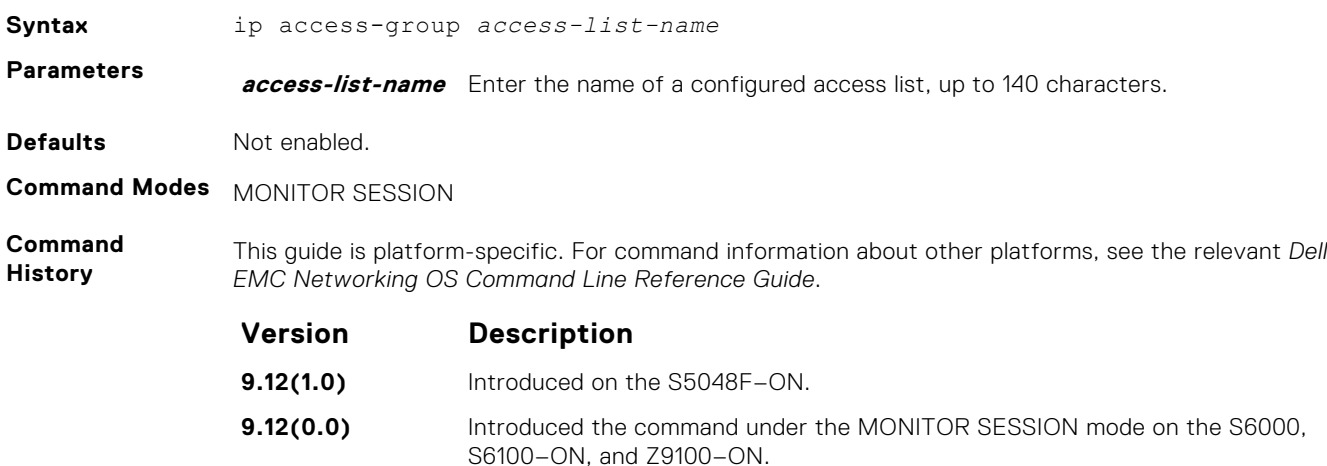

#### **ipv6 access-group**

Assign an IPv6 access list (IPv6 ACL) in the monitor session mode.

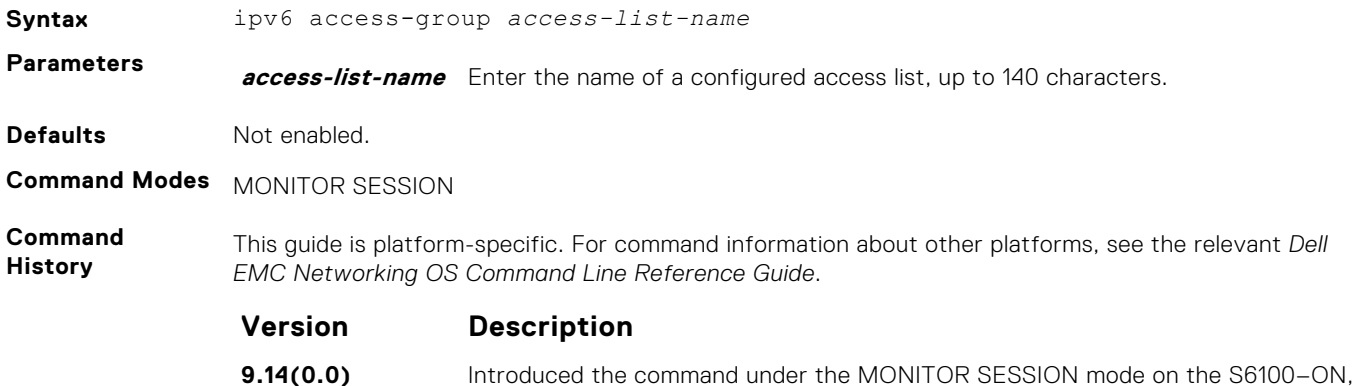

Z9100–ON, S6000, S6000–ON, and S5048F-ON.

### **monitor multicast-queue**

Configure monitor QoS multicast queue ID.

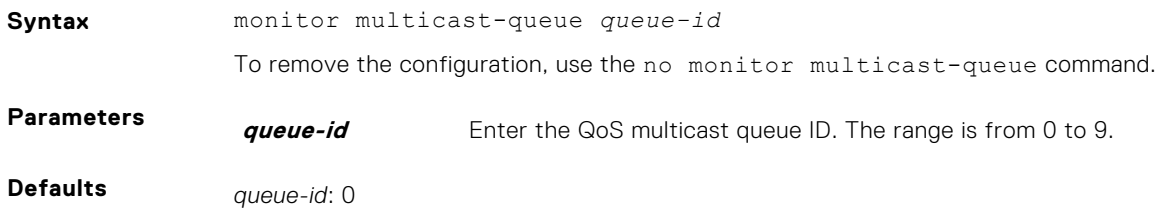

<span id="page-1198-0"></span>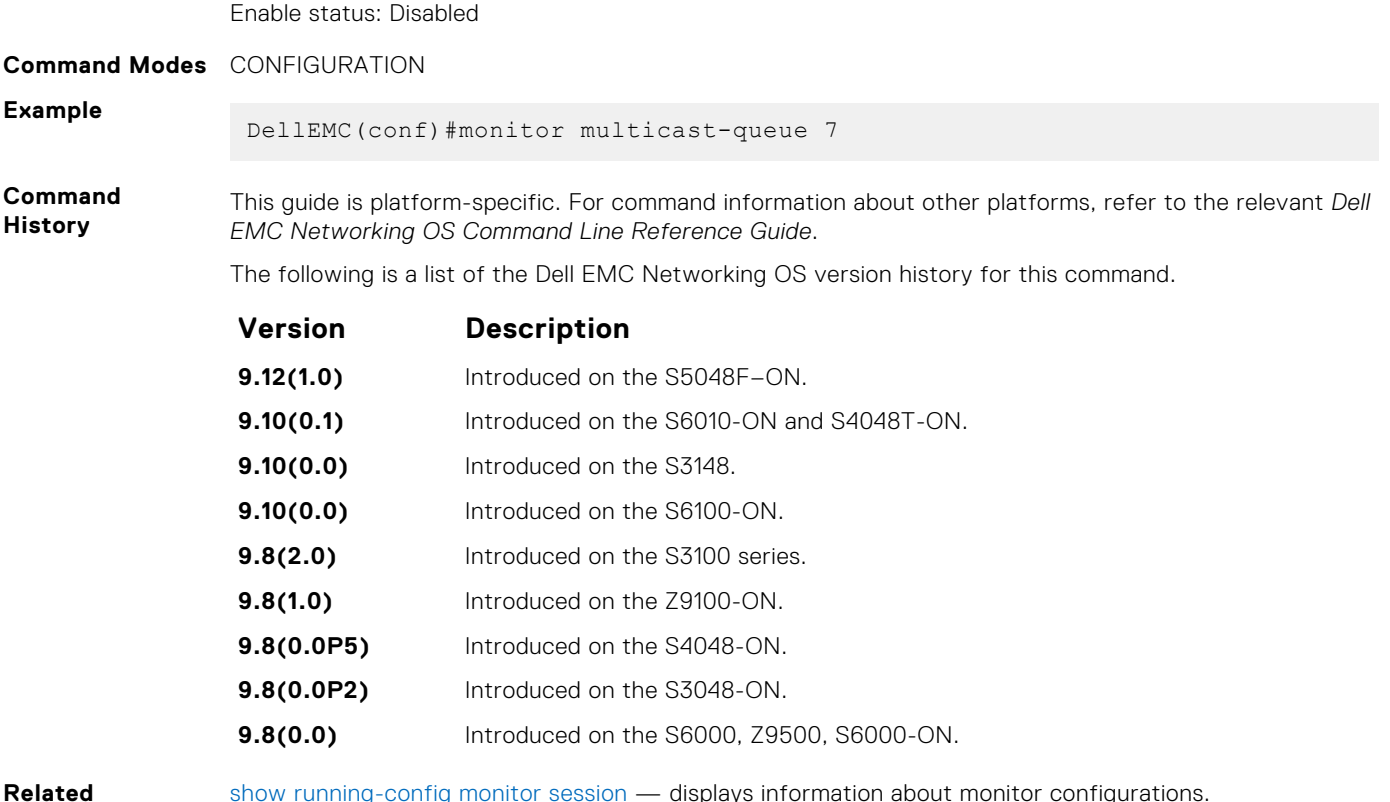

**Commands**

[show running-config monitor session](#page-1202-0) — displays information about monitor configurations.

## **monitor session**

Create a session for monitoring traffic with port monitoring.

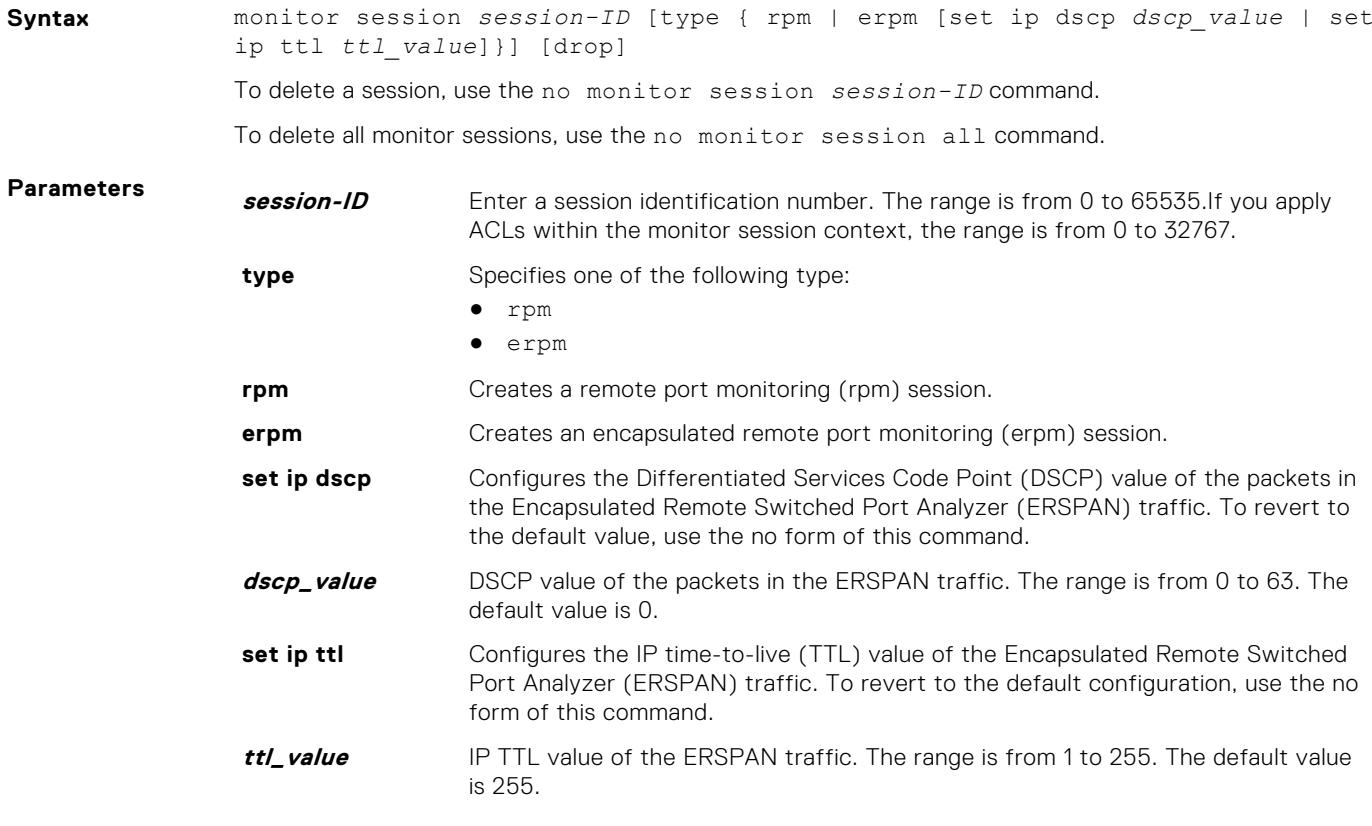

<span id="page-1199-0"></span>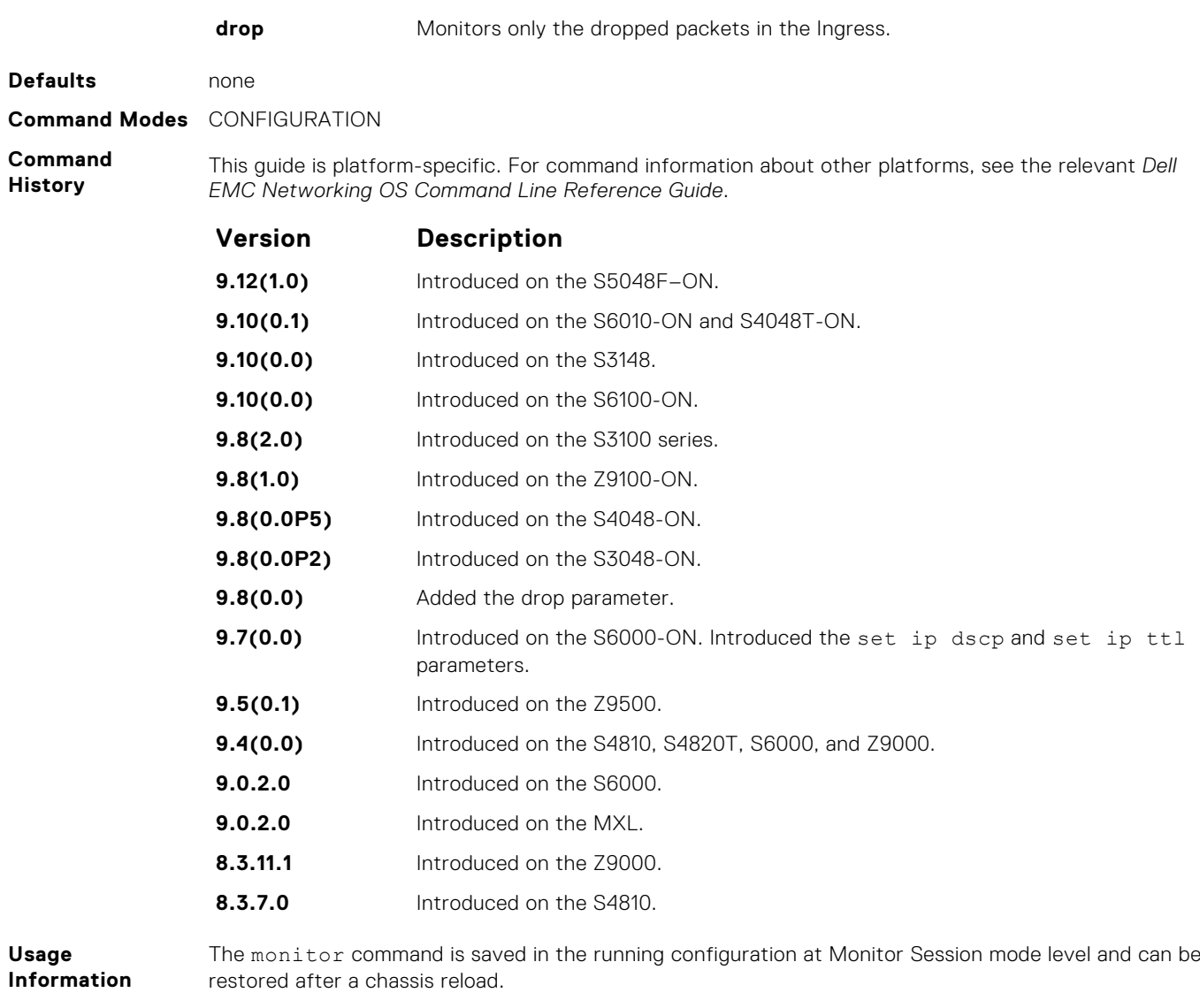

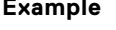

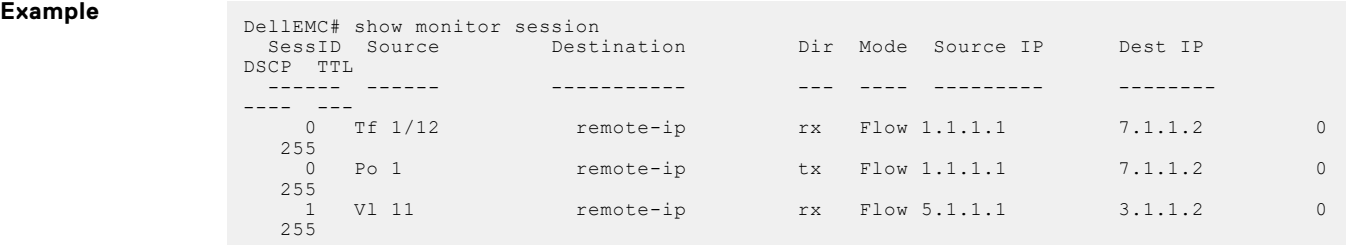

● [show monitor session](#page-1201-0) — displays the monitor session.

● [show running-config monitor session](#page-1202-0) — displays the running configuration of a monitor session.

#### **rate-limit**

Configure the rate-limit to limit the mirrored packets.

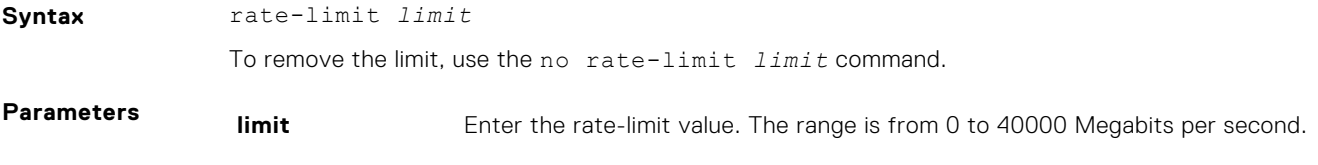

<span id="page-1200-0"></span>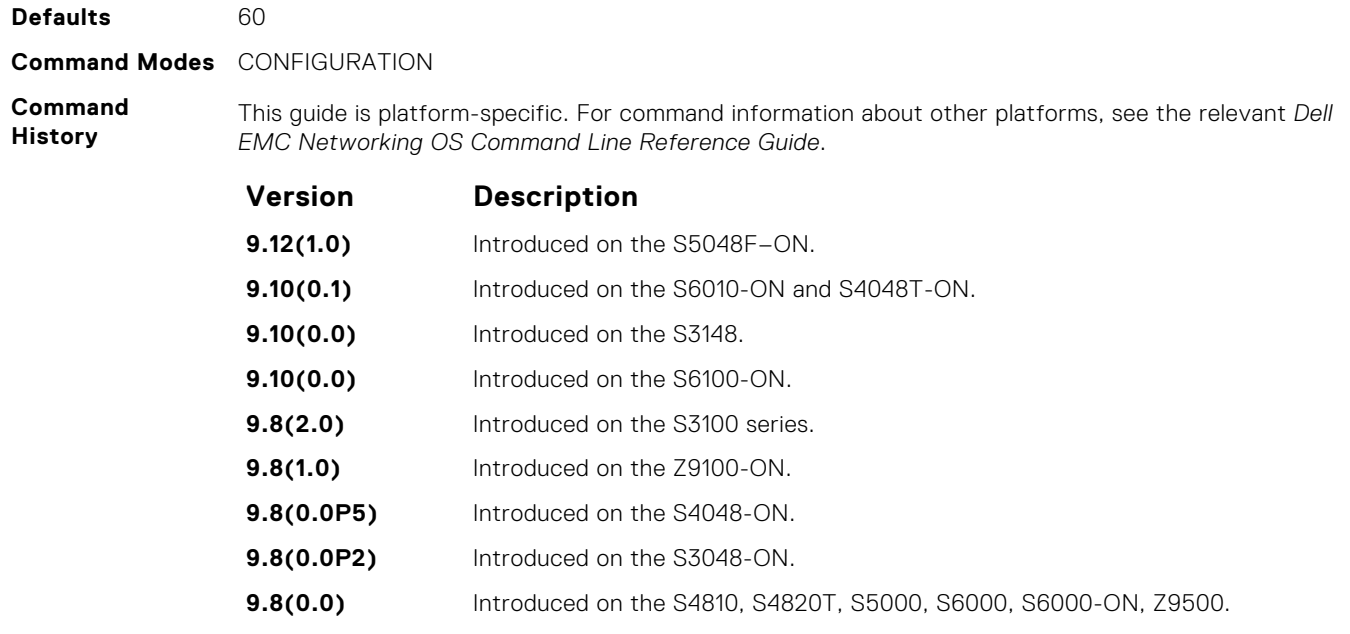

```
Related
Commands
```
● [monitor session](#page-1198-0) — enable a monitoring session.

● [show monitor session](#page-1201-0) — display the monitor session.

### **show config**

Display the current monitor session configuration.

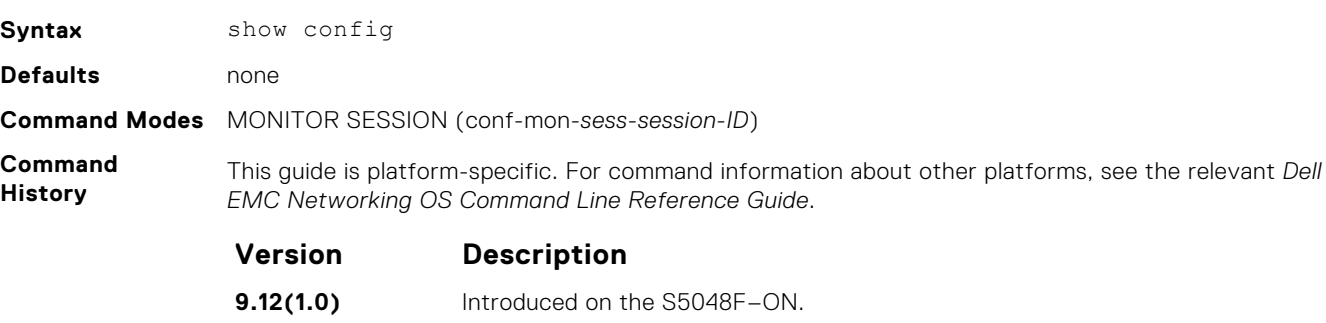

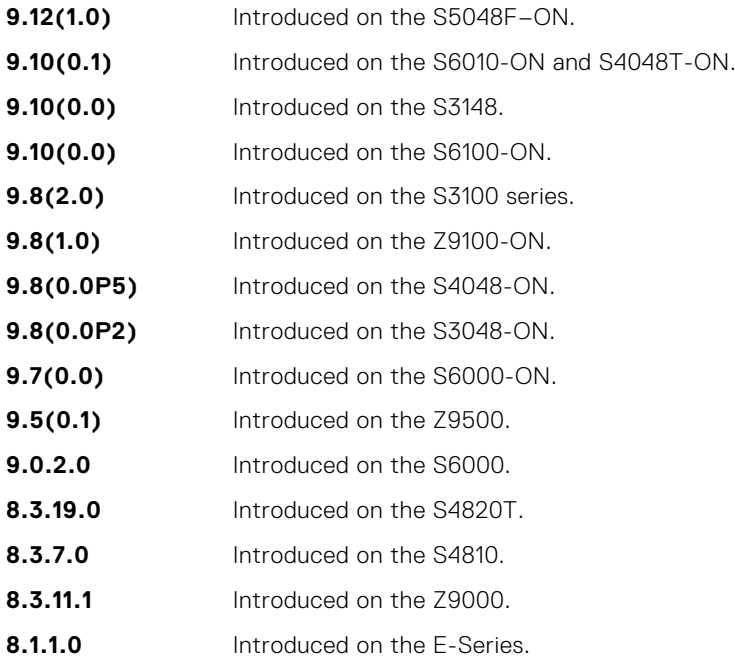

<span id="page-1201-0"></span>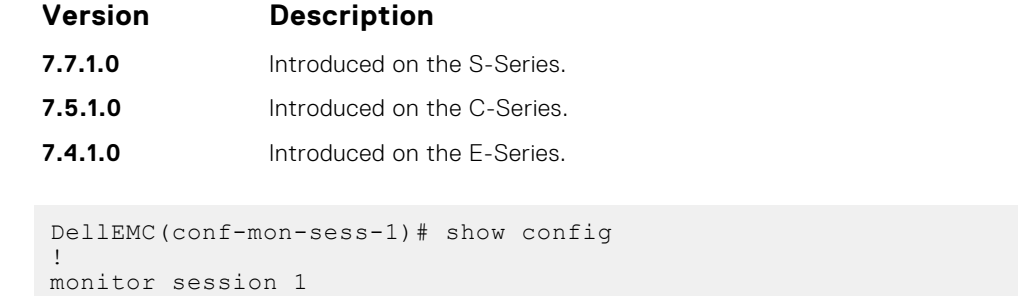

source twentyFiveGigE 1/1 destination Port-channel 1 direction rx

**show monitor session**

Display information about monitoring sessions.

**Example**

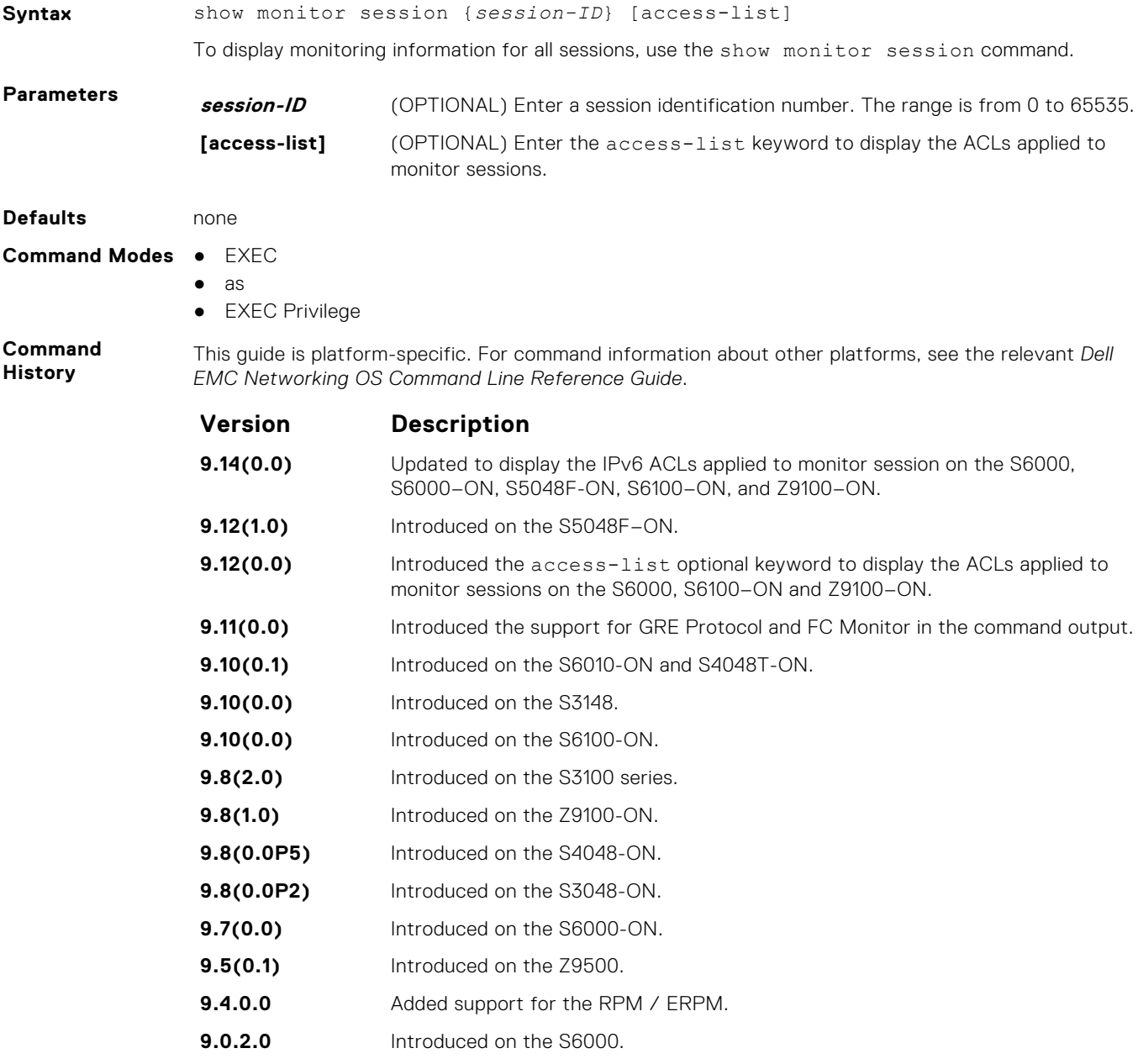

<span id="page-1202-0"></span>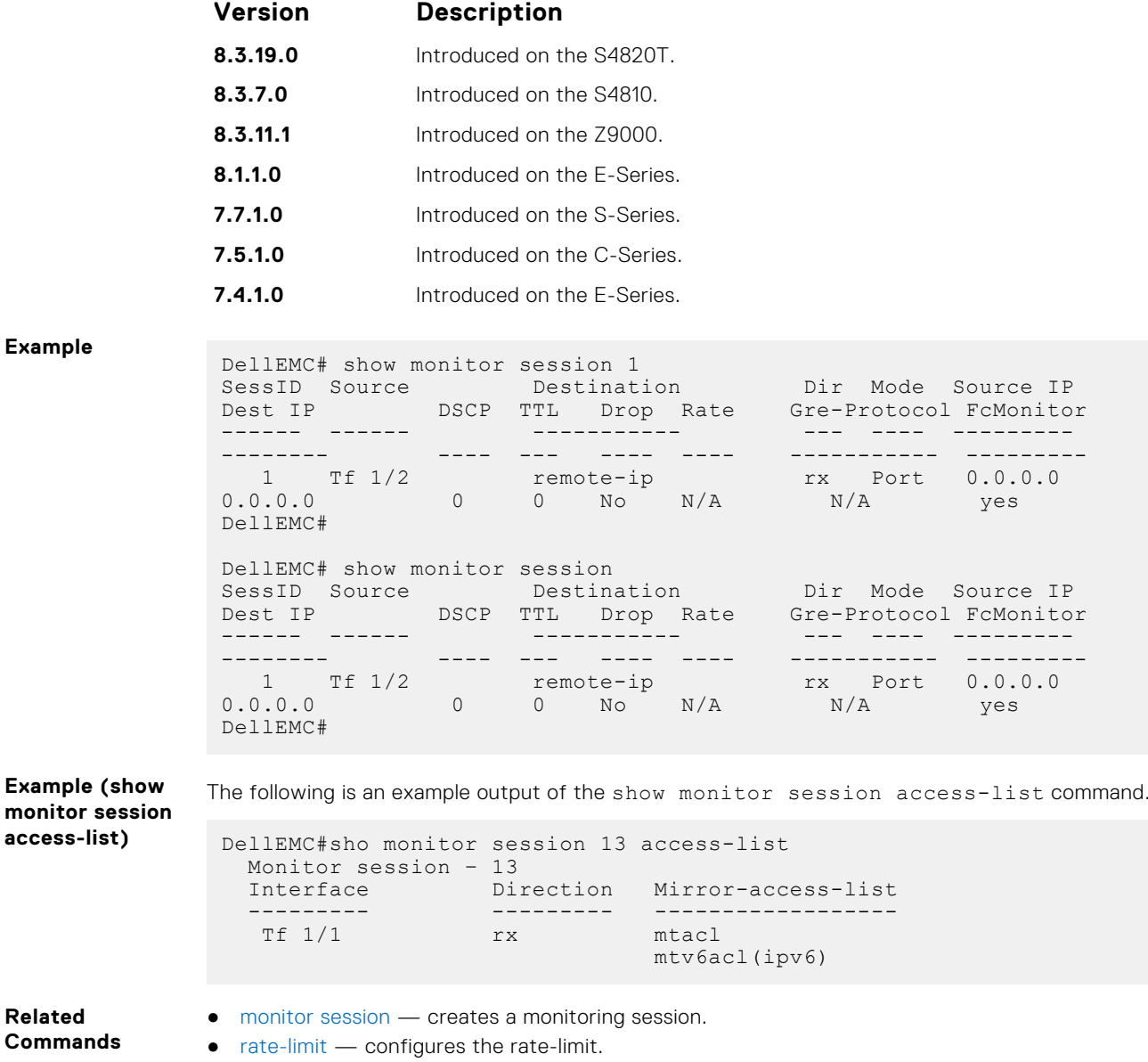

## **show running-config monitor session**

Display the running configuration of all monitor sessions or a specific session.

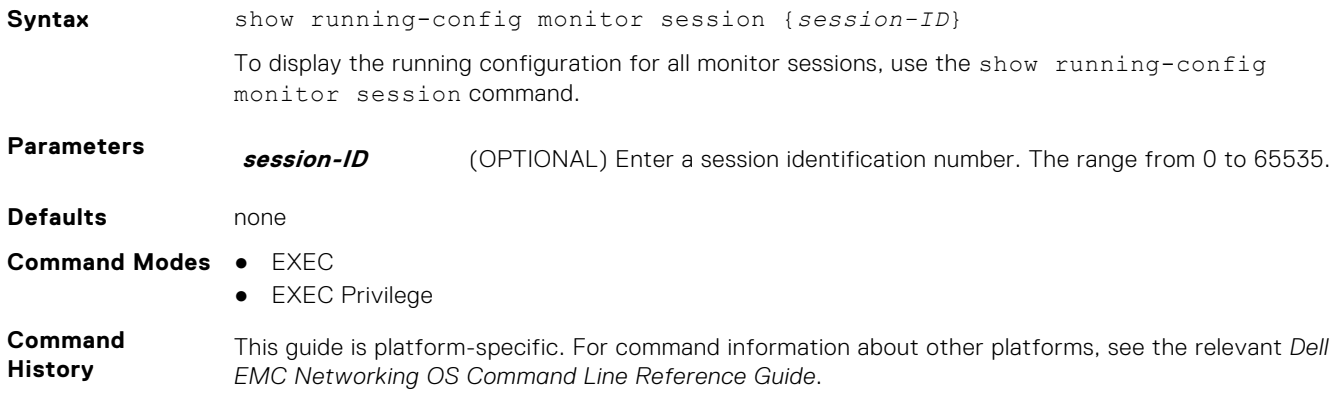

<span id="page-1203-0"></span>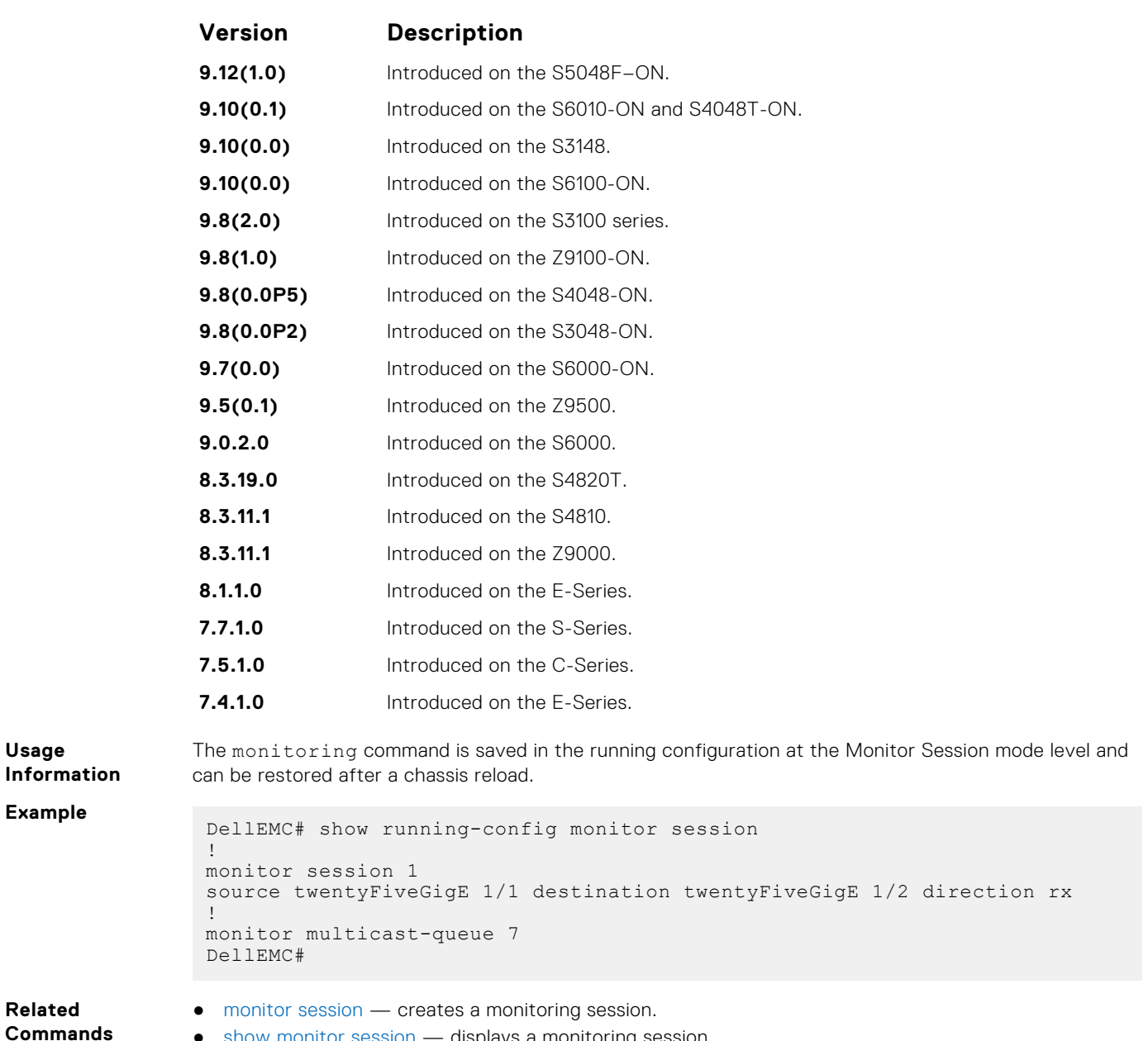

● [show monitor session](#page-1201-0) — displays a monitoring session.

# **source (port monitoring)**

Configure a port monitor source.

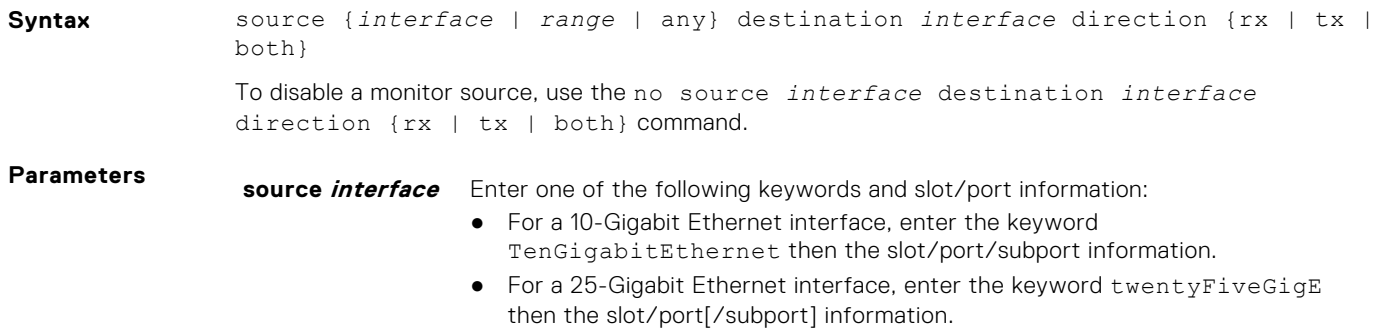

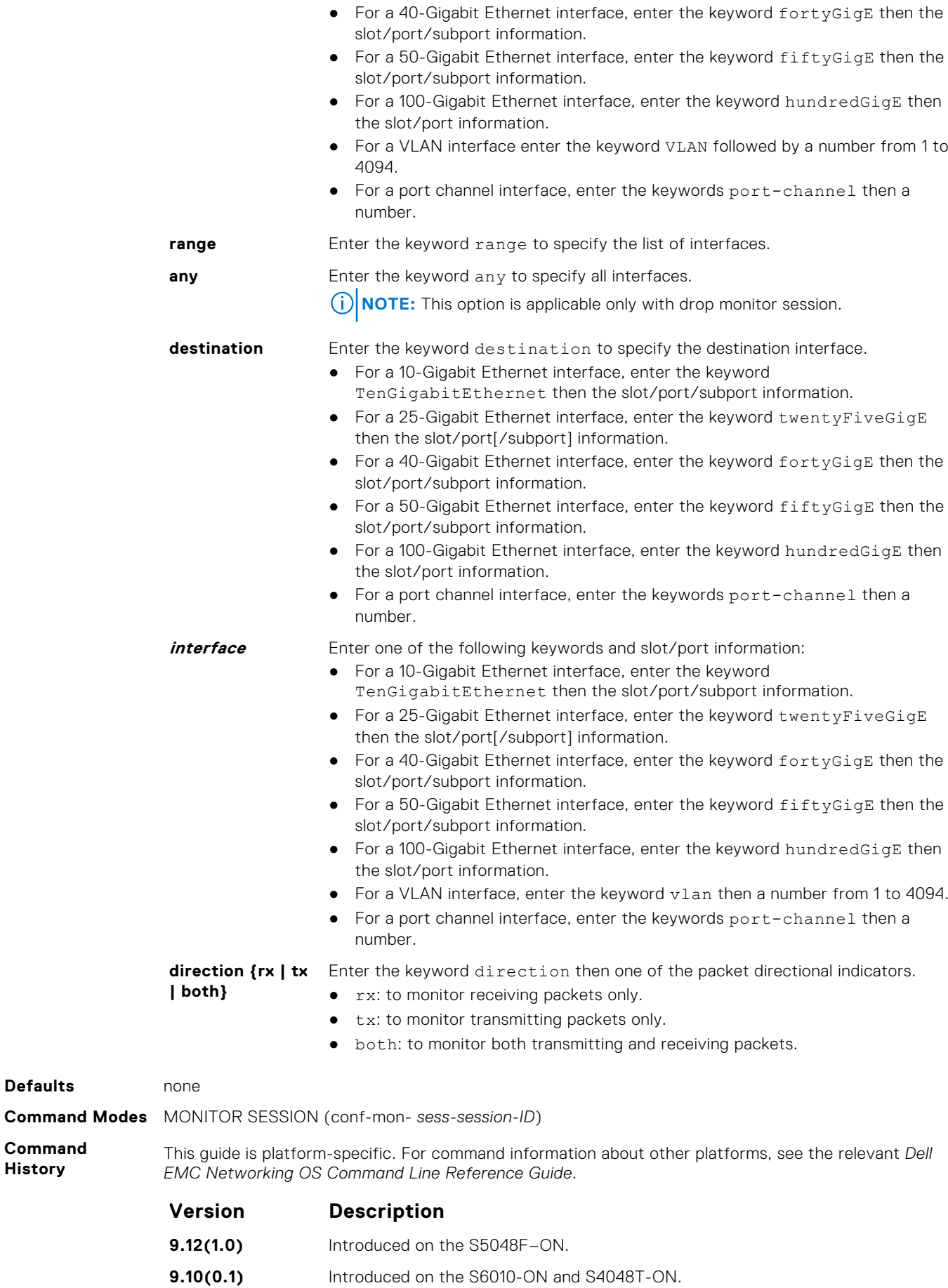

**Defaults** 

**Command History**

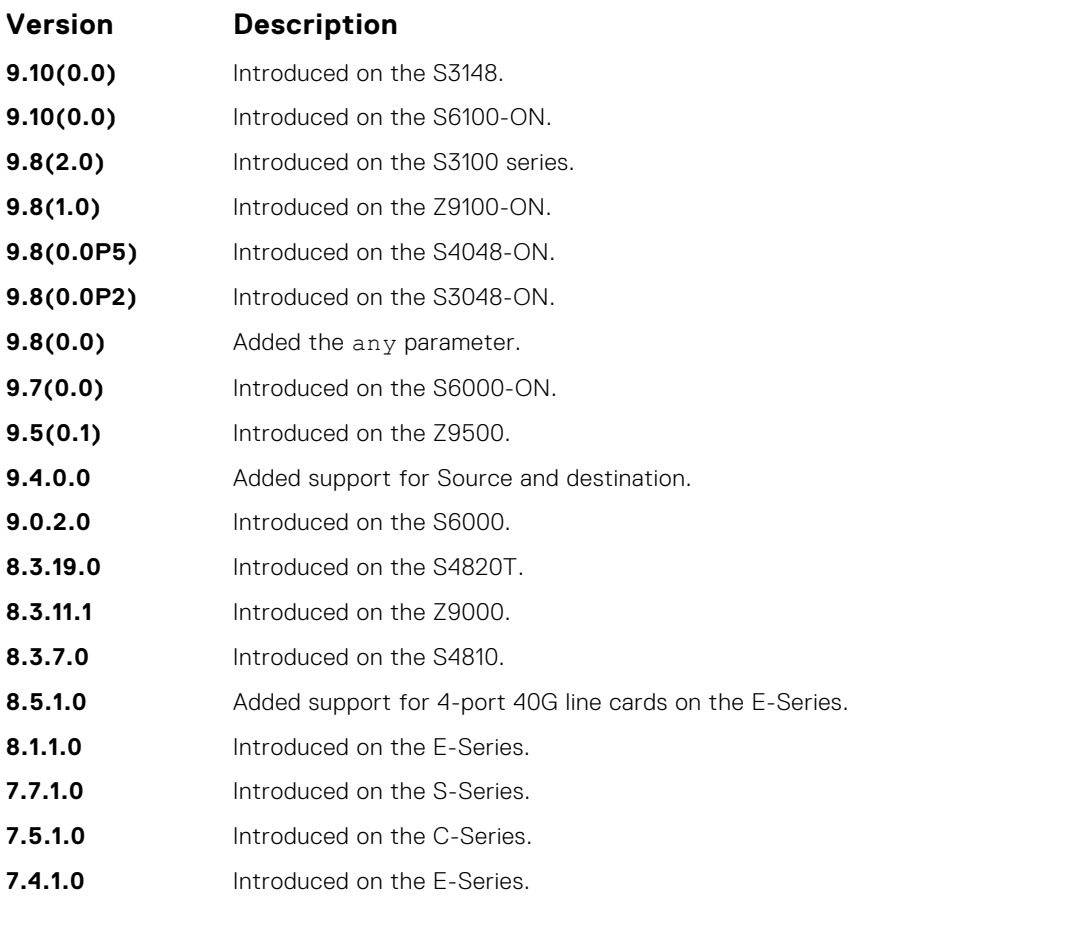

**Example**

DellEMC# monitor session 0 source Port-channel 10 destination twentyFiveGigE 1/3 direction tx DellEMC#

# **Private VLAN (PVLAN)**

The private VLAN (PVLAN) feature of the Dell EMC Networking OS is supported on the platforms.

Private VLANs extend the Dell EMC Networking OS security suite by providing Layer 2 isolation between ports within the same private VLAN. A private VLAN partitions a traditional VLAN into subdomains identified by a primary and secondary VLAN pair. The Dell EMC Networking OS private VLAN implementation is based on RFC 3069.

For more information, see the following commands. The command output is augmented in Dell EMC Networking OS version 7.8.1.0 at later to provide PVLAN data:

- $\bullet$  [show arp](#page-775-0)
- [show vlan](#page-918-0)

### Private VLAN Concepts

#### **Primary VLAN**:

The primary VLAN is the base VLAN and can have multiple secondary VLANs. There are two types of secondary VLAN community VLAN and isolated VLAN:

- A primary VLAN can have any number of community VLANs and isolated VLANs.
- Private VLANs block all traffic to isolated ports except traffic from promiscuous ports. Traffic received from an isolated port is forwarded only to promiscuous ports or trunk ports.

#### **Community VLAN**:

A community VLAN is a secondary VLAN of the primary VLAN:

- Ports in a community VLAN can talk to each other. Also, all ports in a community VLAN can talk to all promiscuous ports in the primary VLAN and vice versa.
- Devices on a community VLAN can communicate with each other using member ports, while devices in an isolated VLAN cannot.

#### **Isolated VLAN**:

An isolated VLAN is a secondary VLAN of the primary VLAN:

- Ports in an isolated VLAN cannot talk to each other. Servers would be mostly connected to isolated VLAN ports.
- Isolated ports can talk to promiscuous ports in the primary VLAN, and vice versa.

#### **Port Types**:

- *Community port* a community port is a port that belongs to a community VLAN and is allowed to communicate with other ports in the same community VLAN and with promiscuous ports.
- *Isolated port* an isolated port is a port that, in Layer 2, can only communicate with promiscuous ports that are in the same PVI AN.
- *Promiscuous port* a promiscuous port is a port that is allowed to communicate with any other port type.
- *Trunk port* a trunk port carries VLAN traffic across switches:
	- A trunk port in a PVLAN is always tagged.
	- A trunk port in Tagged mode carries primary or secondary VLAN traffic. The tag on the packet helps identify the VLAN to which the packet belongs.
	- A trunk port can also belong to a regular VLAN (non-private VLAN).

#### **Topics:**

- [ip local-proxy-arp](#page-1207-0)
- [private-vlan mode](#page-1207-0)
- [private-vlan mapping secondary-vlan](#page-1208-0)
- [switchport mode private-vlan](#page-1209-0)

### <span id="page-1207-0"></span>**ip local-proxy-arp**

Enable/disable Layer 3 communication between secondary VLANs in a private VLAN.

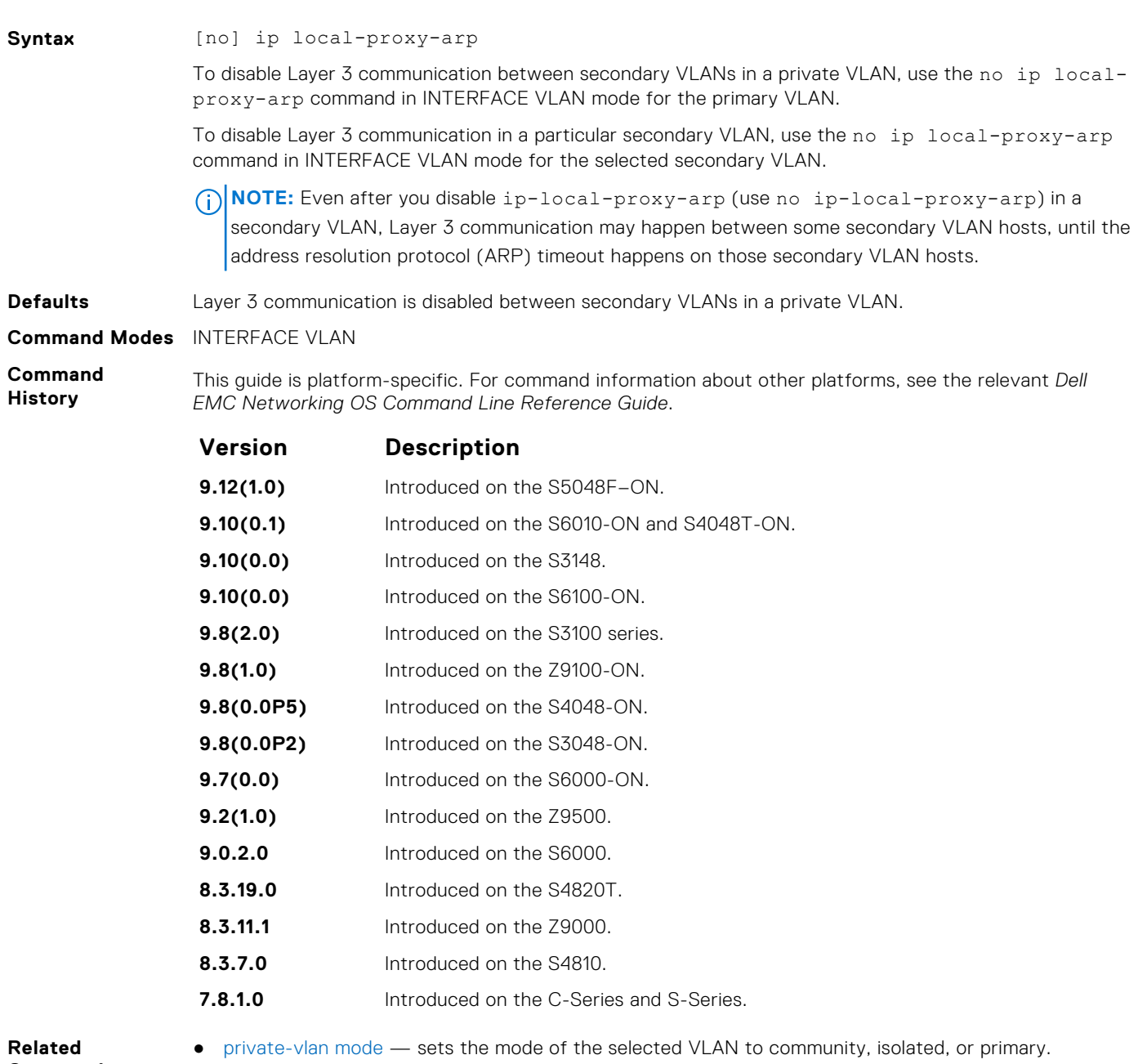

**Commands**

- [private-vlan mapping secondary-vlan](#page-1208-0) maps secondary VLANs to the selected primary VLAN.
	- $\bullet$  [show arp](#page-775-0)  $-$  displays the ARP table.
	- [switchport mode private-vlan](#page-1209-0) sets PVLAN mode of the selected port.

### **private-vlan mode**

Set PVLAN mode of the selected VLAN to community, isolated, or primary.

**Syntax** [no] private-vlan mode {community | isolated | primary}

<span id="page-1208-0"></span>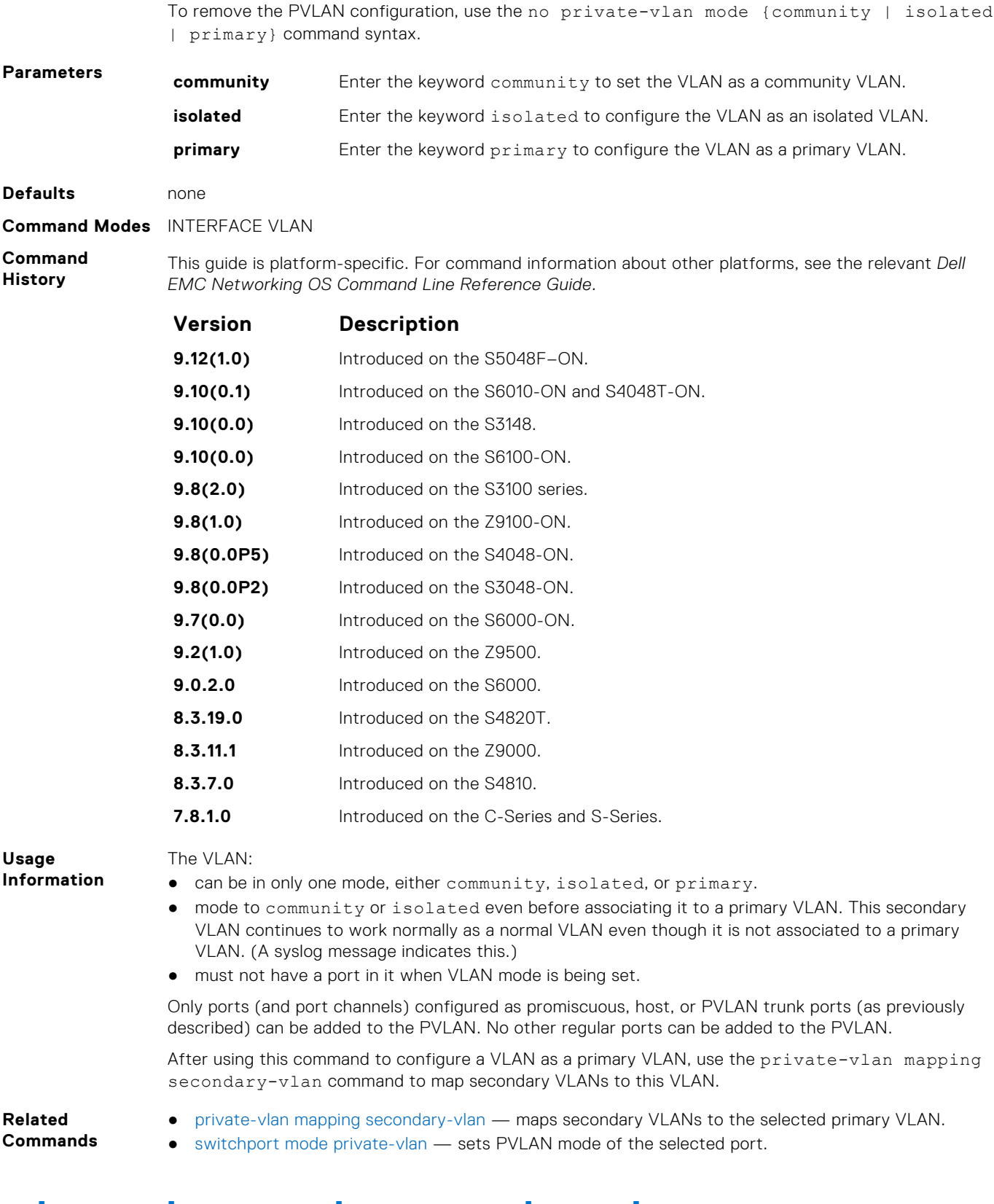

### **private-vlan mapping secondary-vlan**

Map secondary VLANs to the selected primary VLAN.

**Syntax** [no] private-vlan mapping secondary-vlan *vlan-list*

<span id="page-1209-0"></span>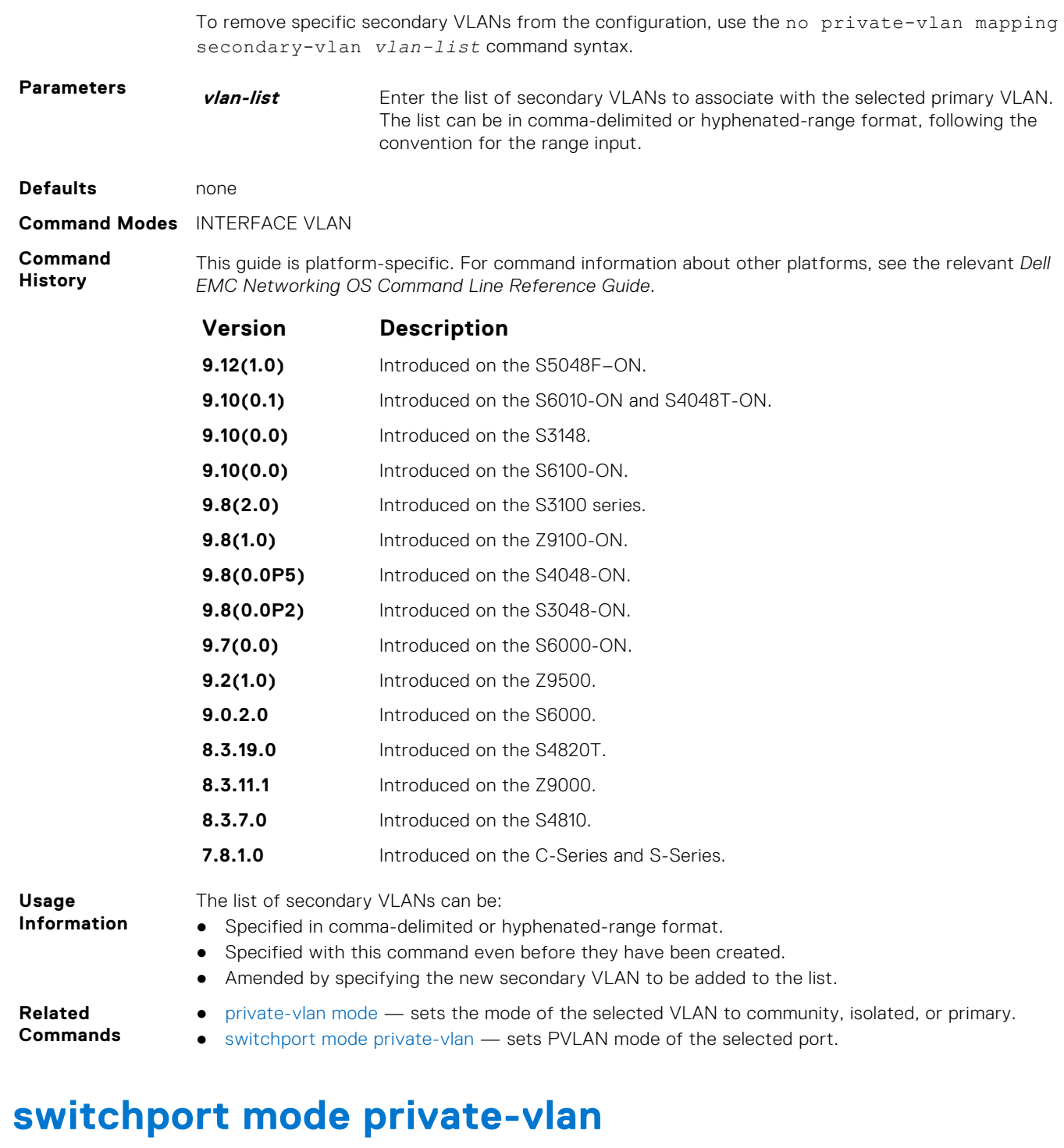

Set PVLAN mode of the selected port.

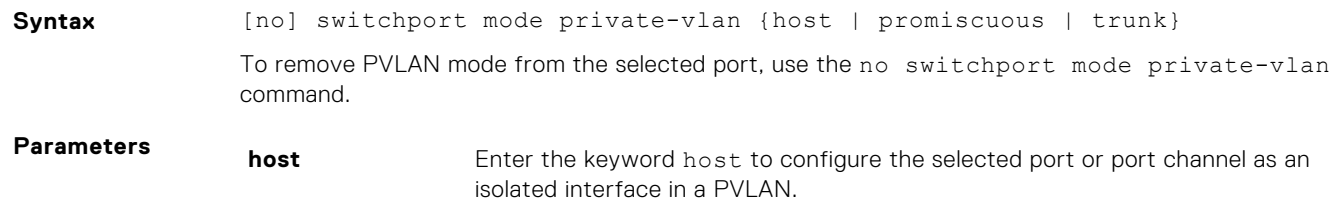

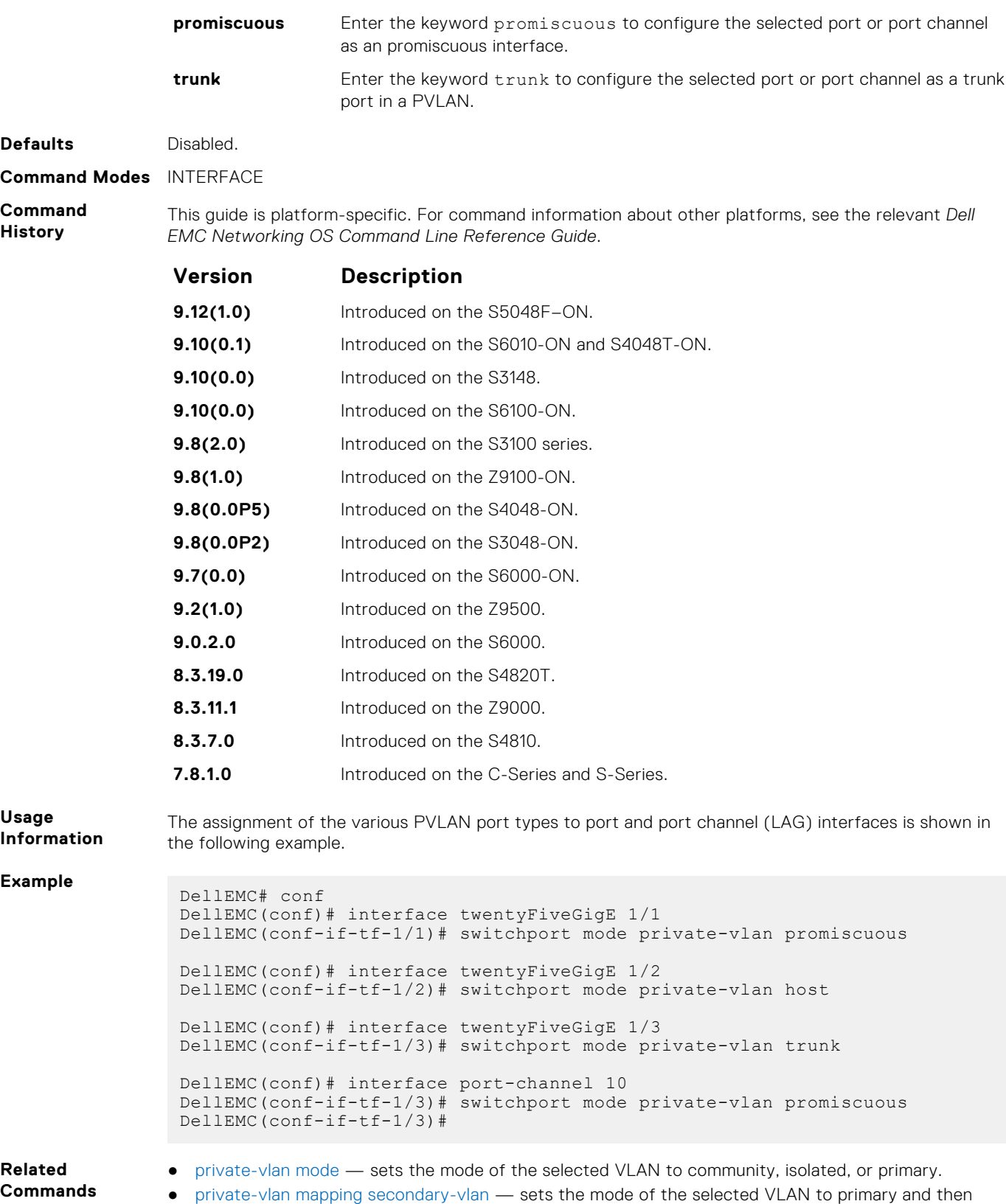

● [private-vlan mapping secondary-vlan](#page-1208-0) — sets the mode of the selected VLAN to primary and then associates the secondary VLANs to it.

# **Per-VLAN Spanning Tree Plus (PVST+)**

The Dell EMC Networking OS implementation of per-VLAN spanning tree plus (PVST+) is based on the IEEE 802.1w standard spanning tree protocol.

Dell EMC Networking OS supports PVST+ on the platform.

**NOTE:** For easier command line entry, the plus (+) sign is not used at the command line.

#### **Topics:**

- description
- [disable](#page-1212-0)
- [extend system-id](#page-1213-0)
- [protocol spanning-tree pvst](#page-1214-0)
- [show spanning-tree pvst](#page-1215-0)
- [spanning-tree pvst](#page-1218-0)
- [spanning-tree pvst err-disable](#page-1220-0)
- [tc-flush-standard](#page-1221-0)
- [vlan bridge-priority](#page-1221-0)
- [vlan forward-delay](#page-1222-0)
- [vlan hello-time](#page-1223-0)
- [vlan max-age](#page-1224-0)

### **description**

Enter a description of the PVST+.

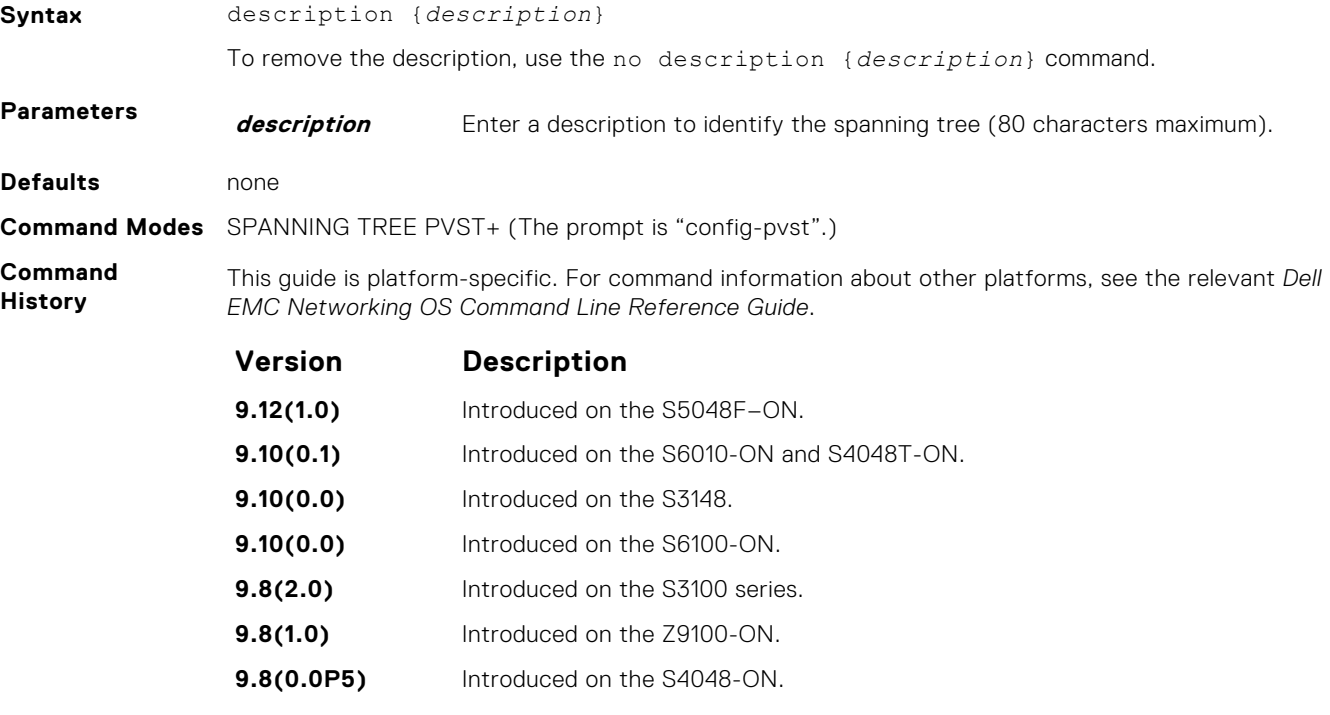

<span id="page-1212-0"></span>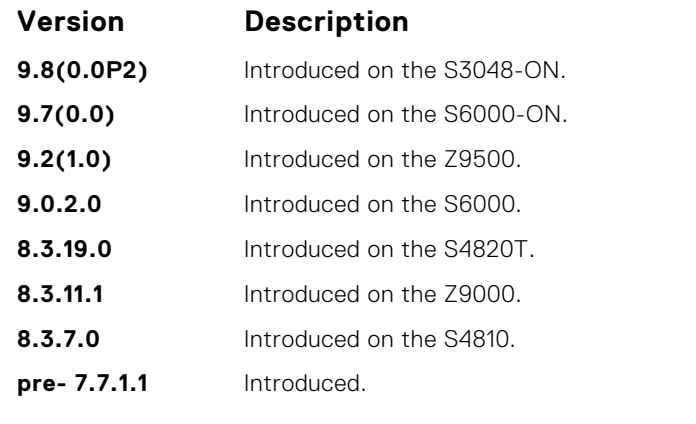

● [protocol spanning-tree pvst](#page-1214-0) — enter SPANNING TREE mode on the switch.

## **disable**

Disable PVST+ globally.

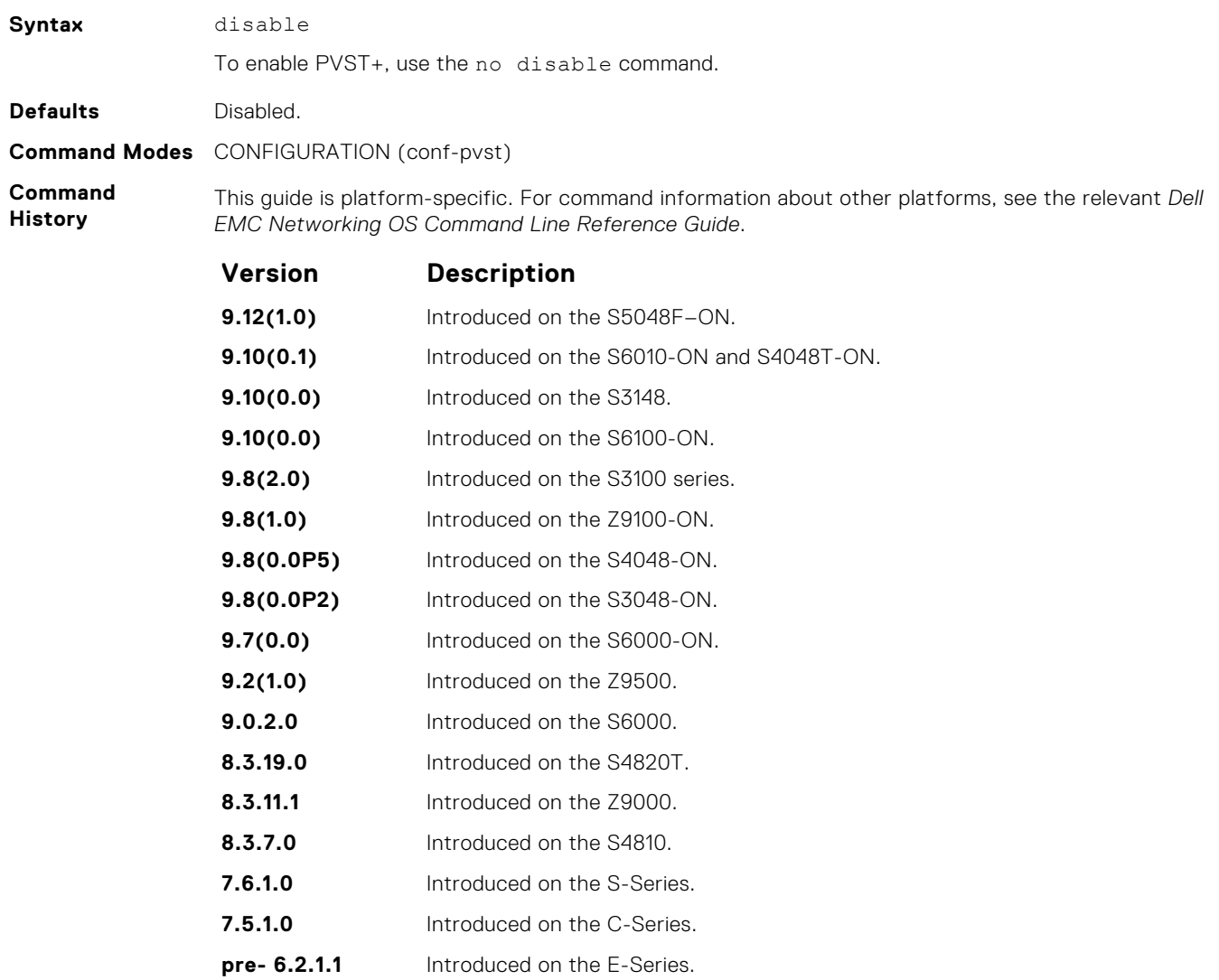

● [protocol spanning-tree pvst](#page-1214-0) — enter PVST+ mode.

### <span id="page-1213-0"></span>**extend system-id**

To augment the Bridge ID with a VLAN ID so that PVST+ differentiate between BPDUs for each VLAN, use extend system ID. If the VLAN receives a BPDU meant for another VLAN, PVST+ does not detect a loop, and both ports can remain in Forwarding state.

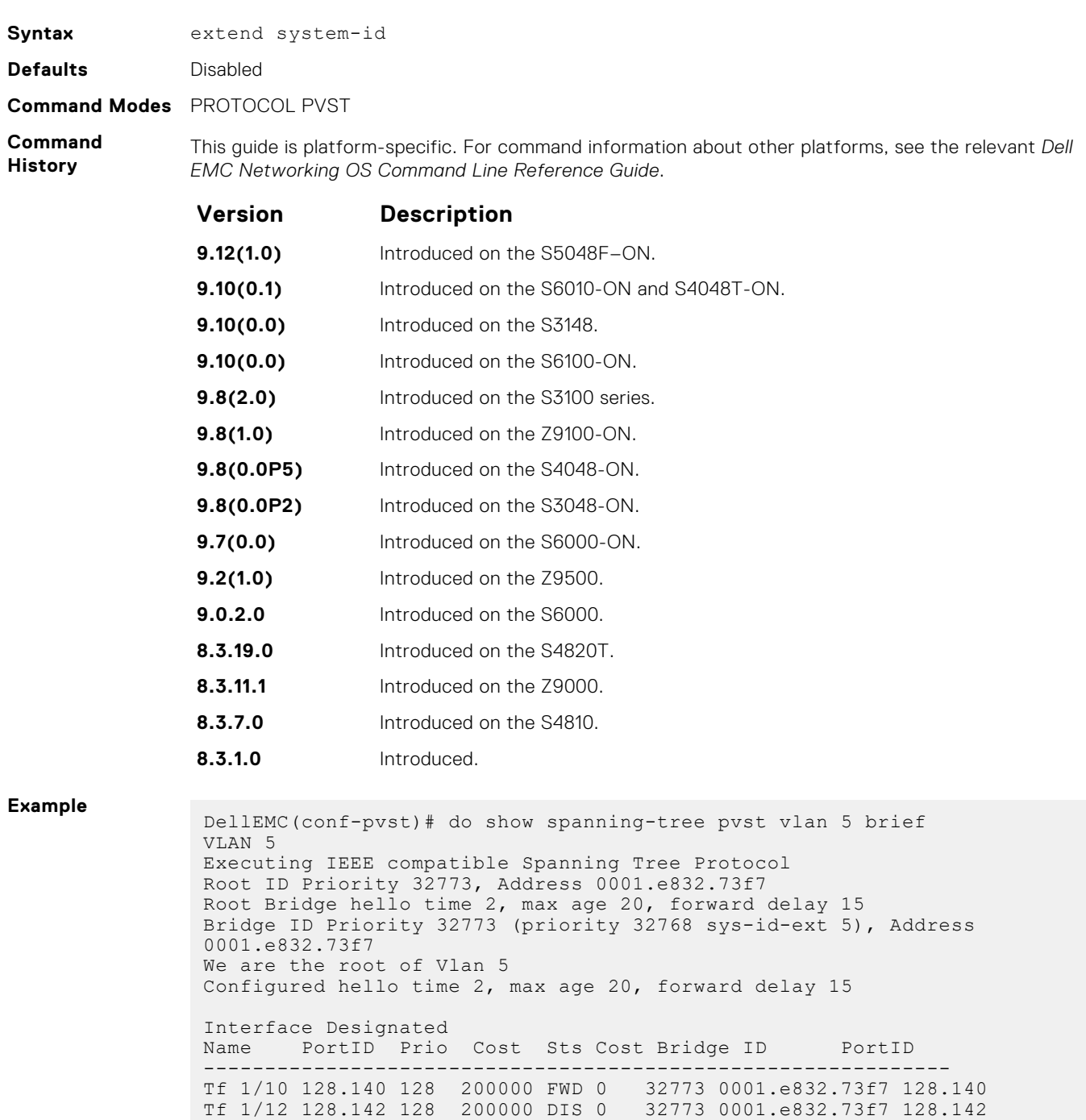

Name Role PortID Prio Cost Sts Cost Link-type Edge --------------------------------------------------------

Interface

<span id="page-1214-0"></span>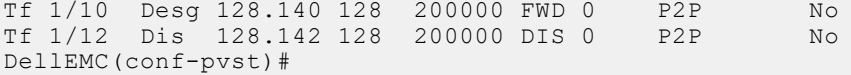

● protocol spanning-tree pvst – enter SPANNING TREE mode on the switch.

# **protocol spanning-tree pvst**

To enable PVST+ on a device, enter the PVST+ mode.

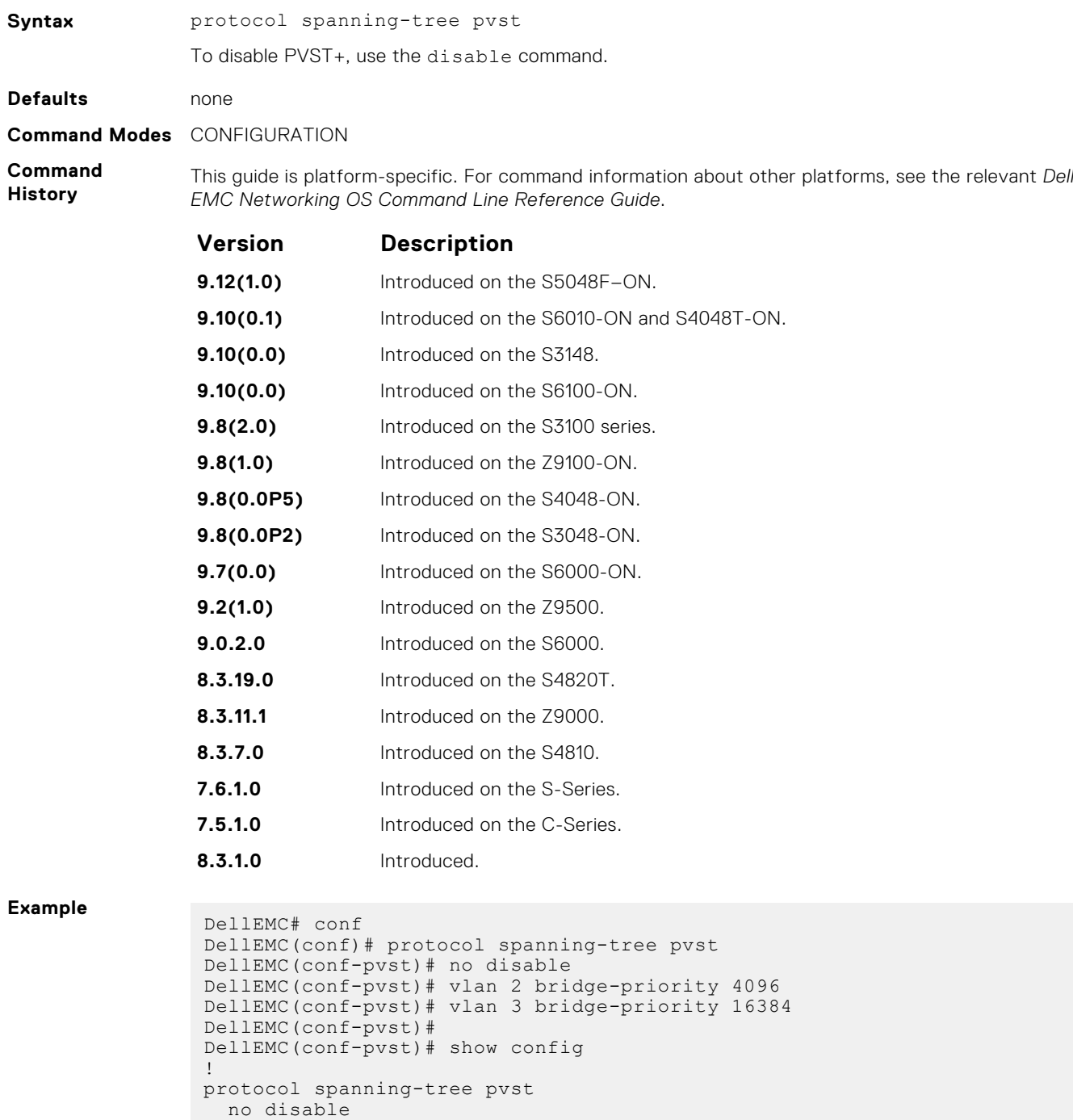

 vlan 2 bridge-priority 4096 vlan 3 bridge-priority 16384

DellEMC#

<span id="page-1215-0"></span>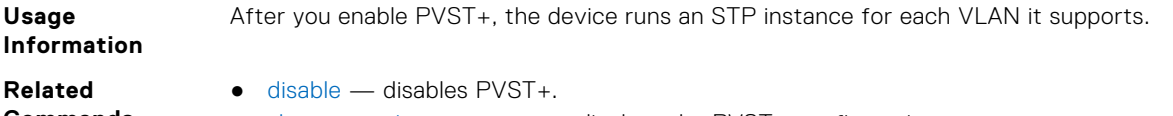

**Commands**

● show spanning-tree pvst — displays the PVST+ configuration.

### **show spanning-tree pvst**

View the Per-VLAN spanning tree configuration.

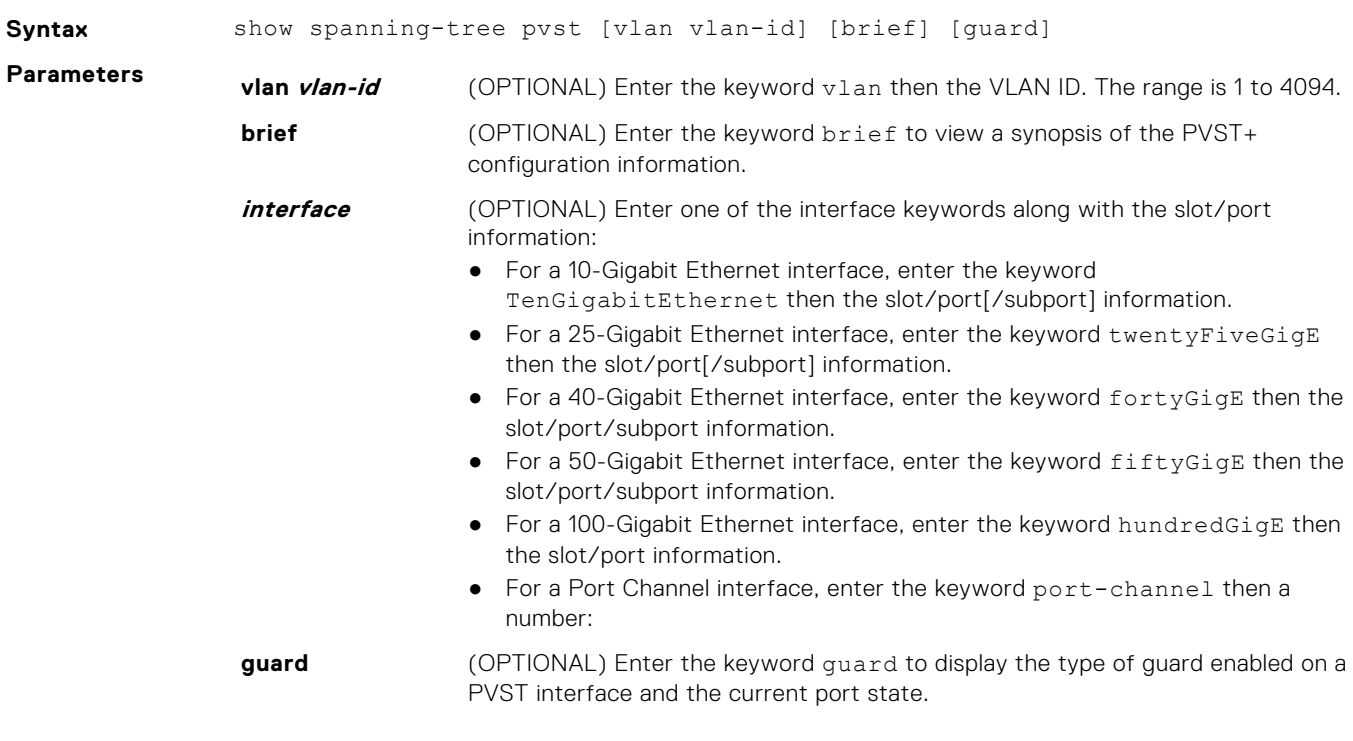

#### **Defaults** none **Command Modes** ● EXEC

- 
- EXEC Privilege

**Command History**

This guide is platform-specific. For command information about other platforms, see the relevant *Dell EMC Networking OS Command Line Reference Guide*.

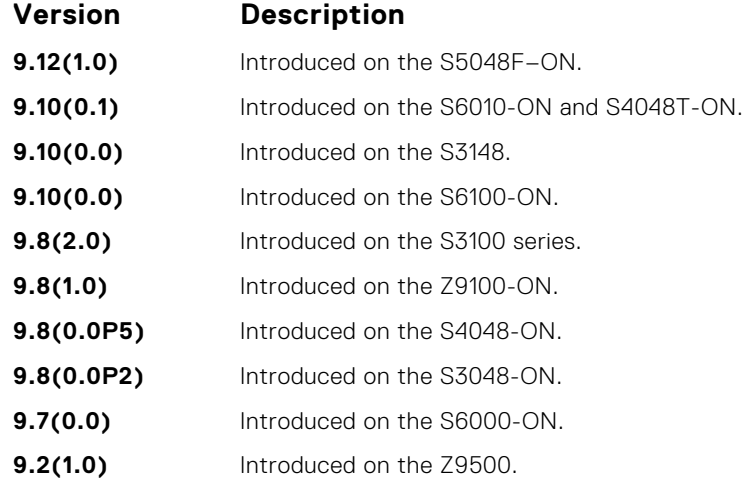

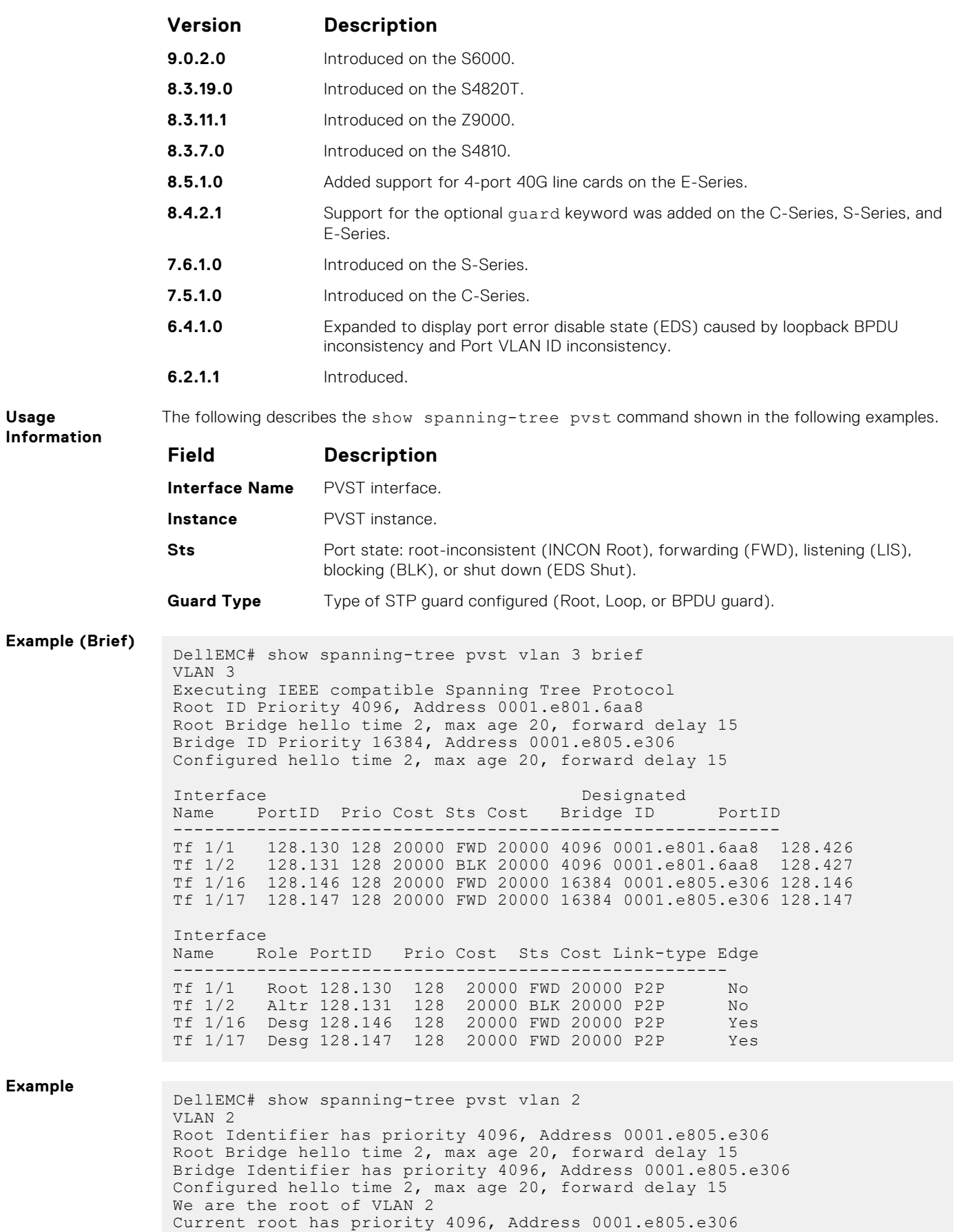

Number of topology changes 3, last change occured 00:57:00

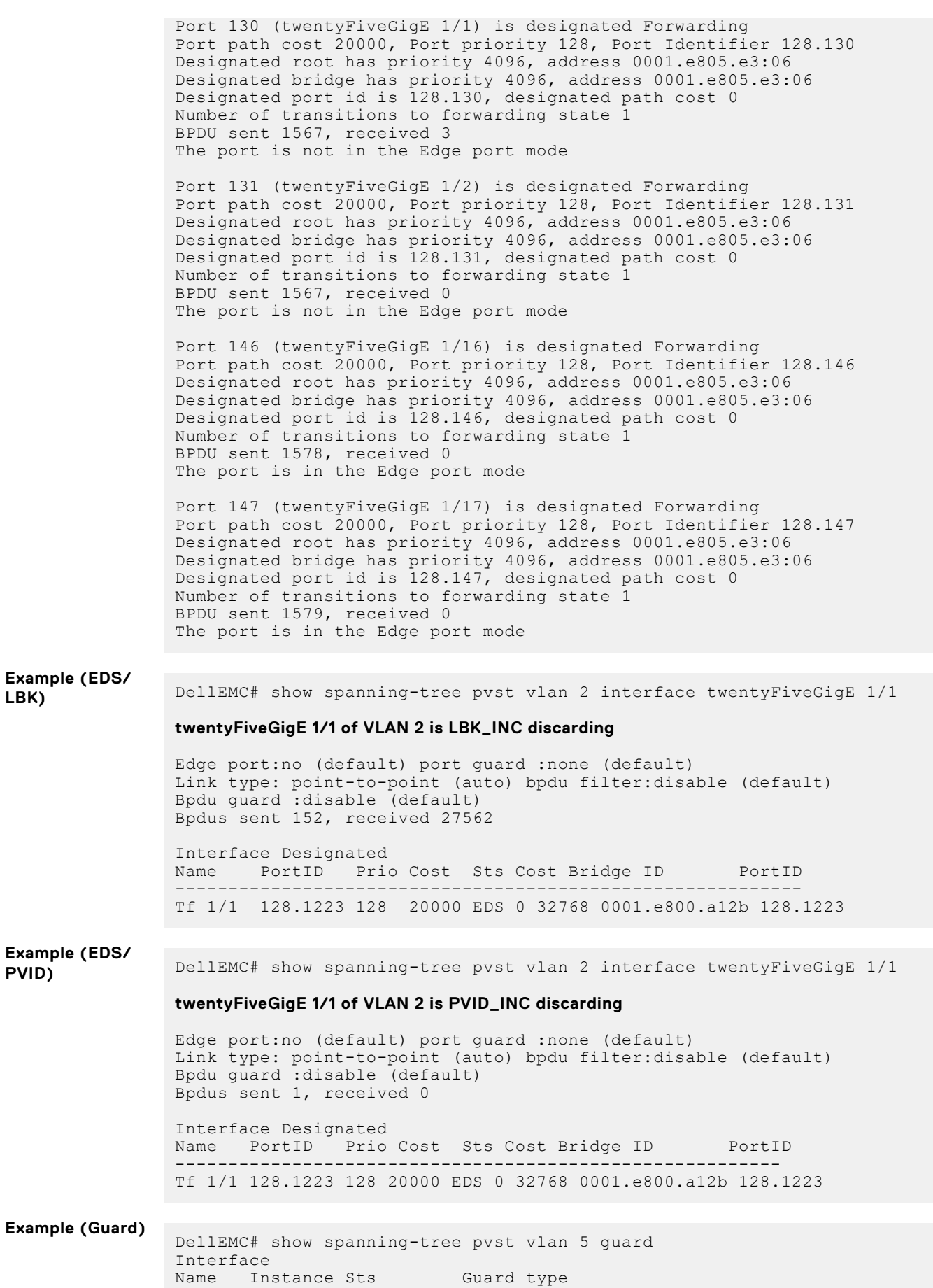

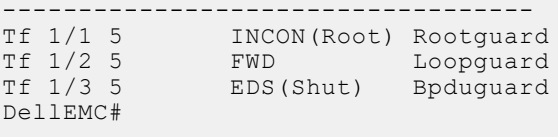

<span id="page-1218-0"></span>**Related**

● spanning-tree pvst — configure PVST+ on an interface.

**Commands**

#### **spanning-tree pvst**

Configure a PVST+ interface with one of these settings: edge port with optional bridge port data unit (BPDU) guard, port disablement if an error condition occurs, port priority or cost for a VLAN range, loop guard, or root guard.

**Syntax** spanning-tree pvst {edge-port [bpduguard [shutdown-on-violation]] | err-

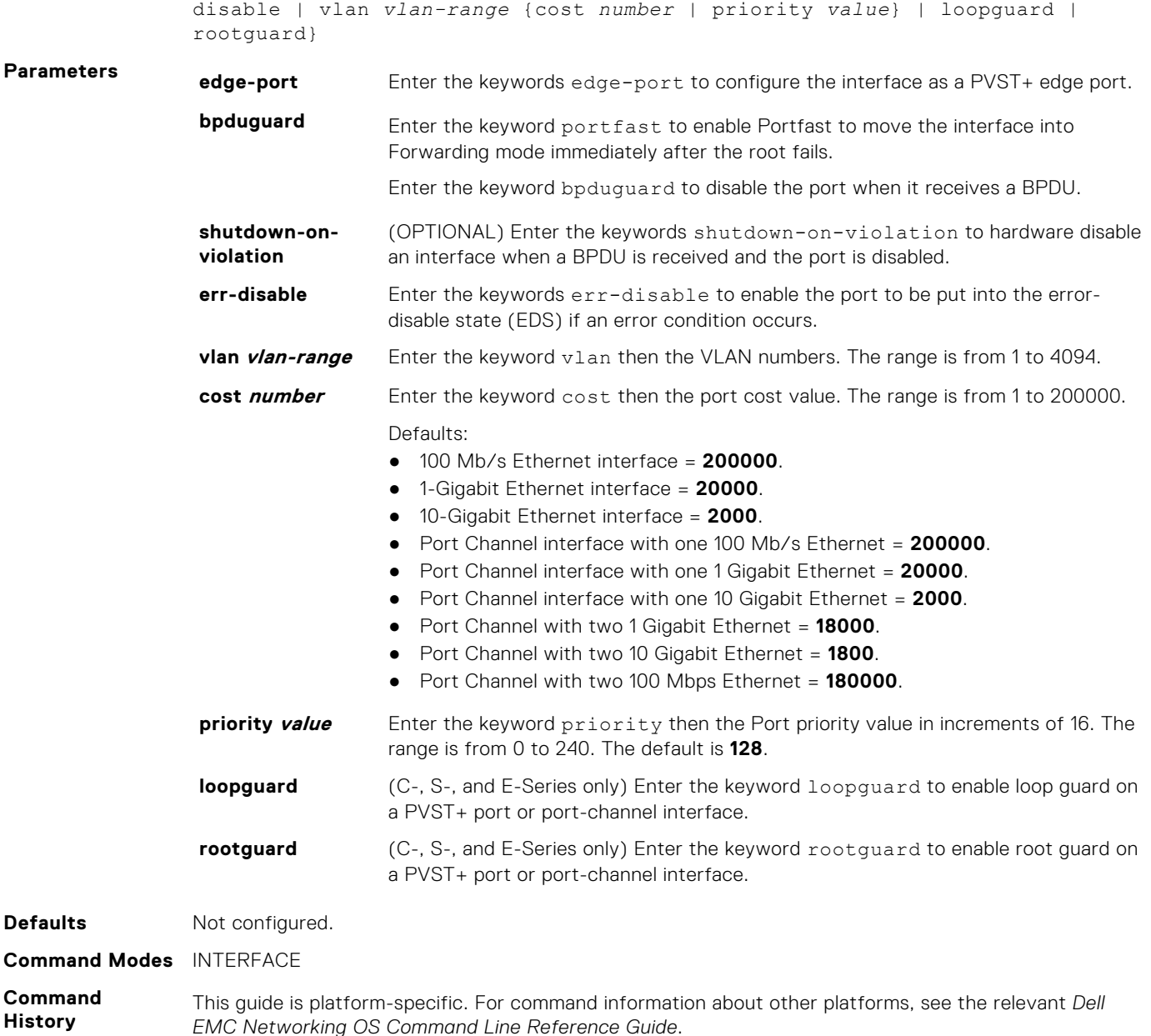

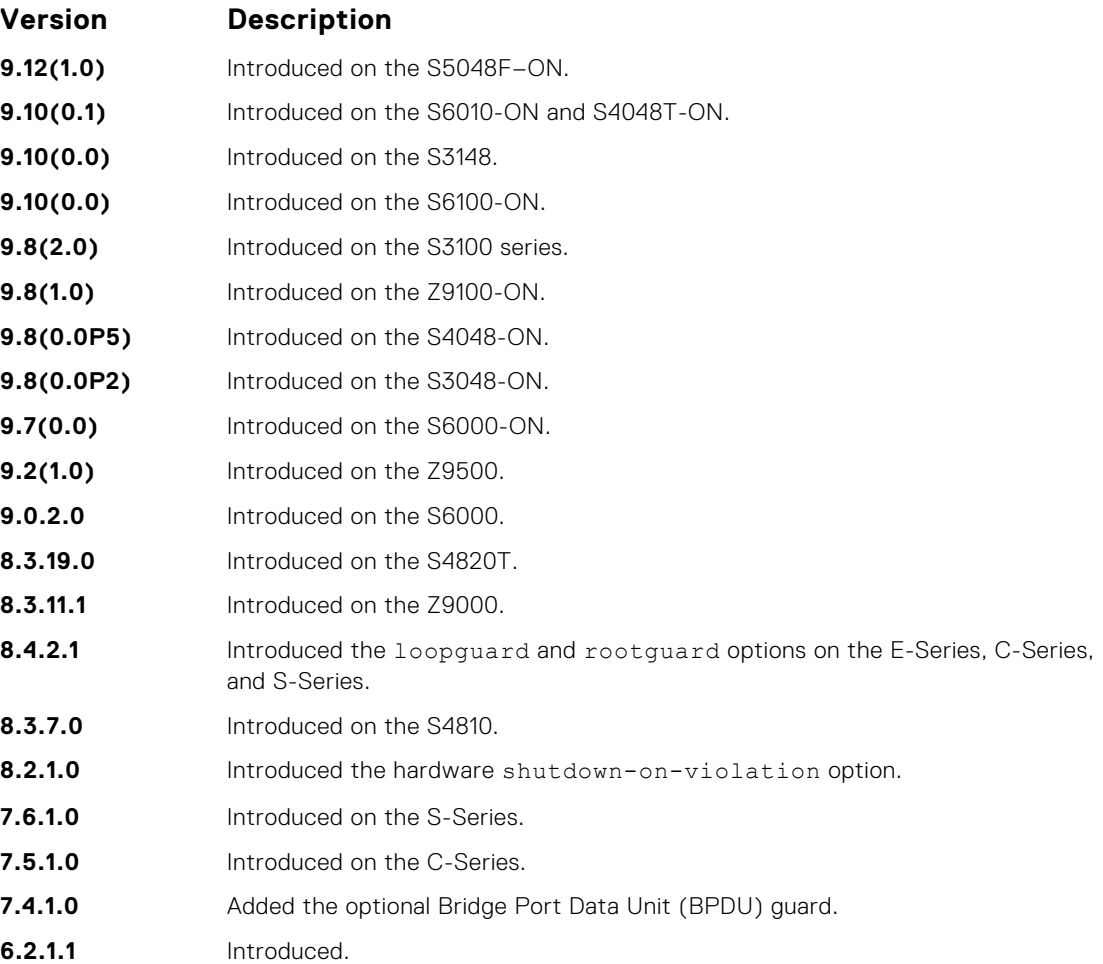

#### **Usage Information**

The BPDU guard option prevents the port from participating in an active STP topology in case a BPDU appears on a port unintentionally, or is misconfigured, or is subject to a DOS attack. This option places the port into the Error Disable state if a BPDU appears, and a message is logged so that the administrator can take corrective action.

**NOTE:** A port configured as an edge port, on a PVST switch, immediately transitions to the forwarding state. Only ports connected to end-hosts should be configured as an edge port. Consider an edge port similar to a port with a spanning-tree portfast enabled.

If you do not enable shutdown-on-violation, BPDUs are still sent to the route process module (RPM) CPU.

You cannot enable root guard and loop guard at the same time on a port. For example, if you configure loop guard on a port on which root guard is already configured, the following error message is displayed: % Error: RootGuard is configured. Cannot configure LoopGuard.

When used in a PVST+ network, loop guard is performed per-port or per-port channel at a VLAN level. If no BPDUs are received on a VLAN interface, the port or port-channel transitions to a Loop-Inconsistent (blocking) state only for this VLAN.

Enabling Portfast BPDU guard and loop guard at the same time on a port results in a port that remains in a Blocking state and prevents traffic from flowing through it. For example, when Portfast BPDU guard and loop guard are both configured:

- If a BPDU is received from a remote device, BPDU guard places the port in an Err-Disabled Blocking state and no traffic is forwarded on the port.
- If no BPDU is received from a remote device, loop guard places the port in a Loop-Inconsistent Blocking state and no traffic is forwarded on the port.

```
Example
                DellEMC(conf-if-tf-1/1)# spanning-tree pvst vlan 3 cost 1800
                DellEMC(conf-if-tf-1/1)# end
                DellEMC(conf-if-tf-1/1)# show config
                !
                interface twentyFiveGigE 1/1
                   no ip address
                   switchport
                   spanning-tree pvst vlan 3 cost 18000
                   no shutdown
                DellEMC(conf-if-tf-1/1)# end
                DellEMC#
```

```
Related
Commands
```
● [show spanning-tree pvst](#page-1215-0) — views the PVST+ configuration.

### **spanning-tree pvst err-disable**

Place ports in an Err-Disabled state if they receive a PVST+ BPDU when they are members an untagged VLAN.

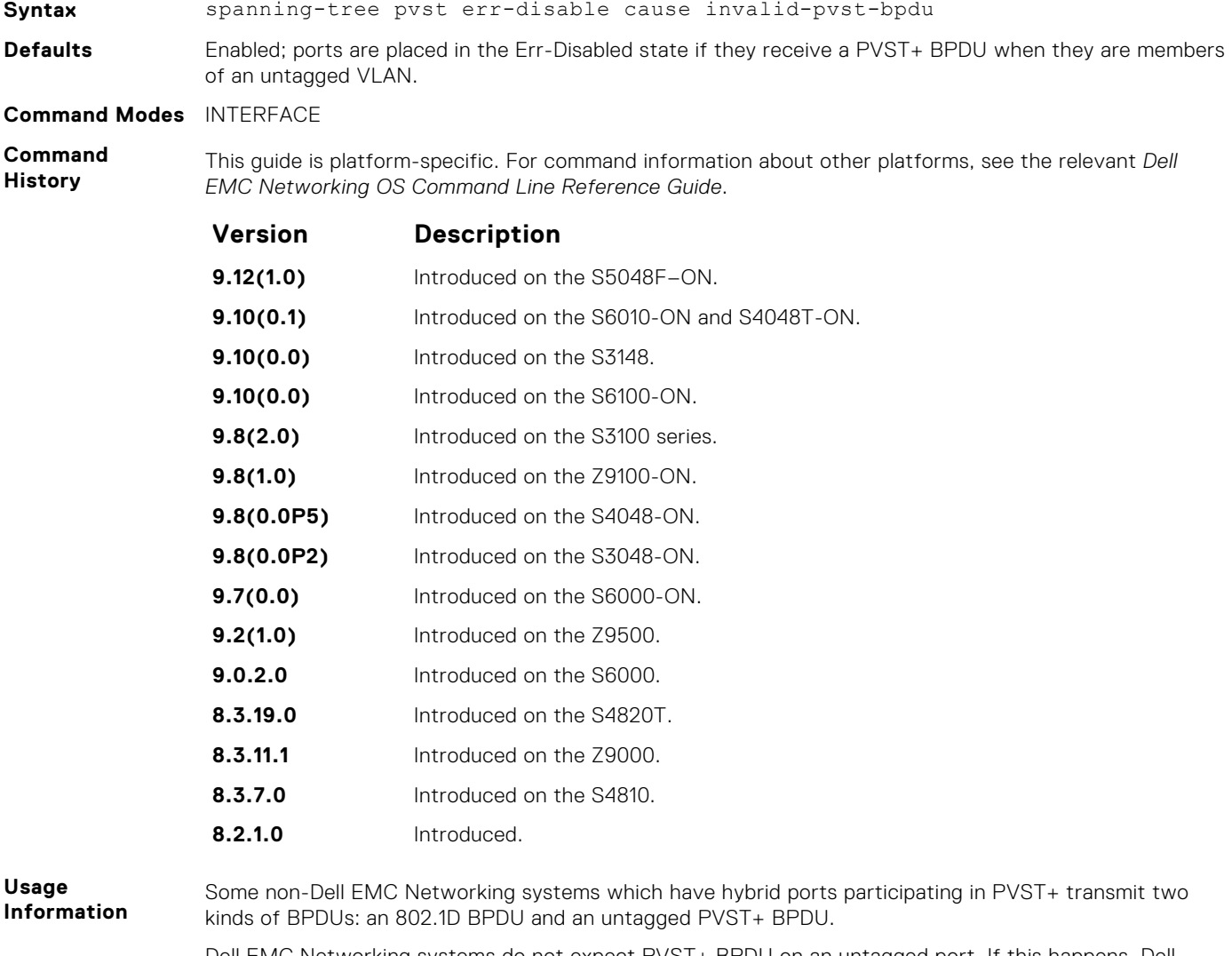

Dell EMC Networking systems do not expect PVST+ BPDU on an untagged port. If this happens, Dell EMC Networking OS places the port in the Error-Disable state. This behavior might result in the network not converging. To prevent Dell EMC Networking OS from executing this action, use the no spanningtree pvst err-disable command cause invalid-pvst-bpdu.

<span id="page-1221-0"></span>**Related Commands** ● [show spanning-tree pvst](#page-1215-0) — views the PVST+ configuration.

### **tc-flush-standard**

Enable the MAC address flushing after receiving every topology change notification.

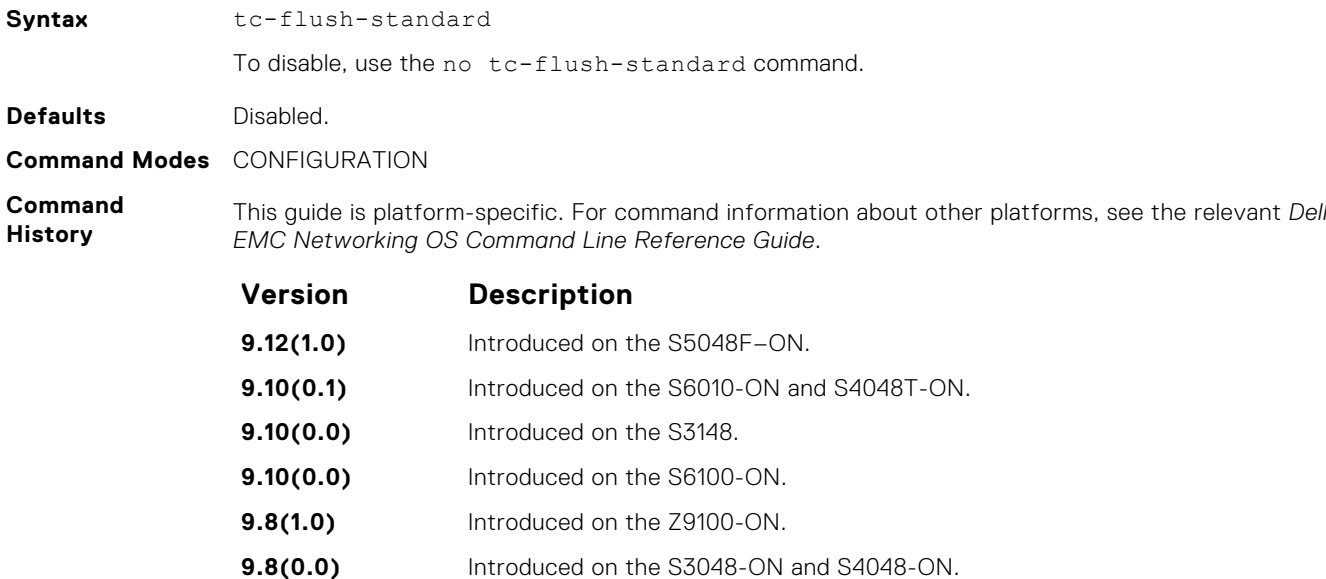

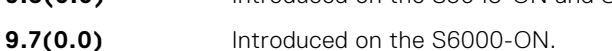

- **9.2(1.0)** Introduced on the Z9500.
- **9.0.2.0** Introduced on the S6000.
- **8.3.19.0** Introduced on the S4820T. **8.3.11.1** Introduced on the Z9000.
- **8.3.7.0** Introduced on the S4810.
- **7.6.1.0** Introduced on the S-Series.
- **7.5.1.0** Introduced on the C-Series.
- **6.5.1.0** Introduced.

**Usage Information** By default, Dell EMC Networking OS implements an optimized flush mechanism for PVST+. This implementation helps in flushing the MAC addresses only when necessary (and less often) allowing for faster convergence during topology changes. However, if a standards-based flush mechanism is needed, you can turn this *knob* command on to enable flushing MAC addresses after receiving every topology change notification.

## **vlan bridge-priority**

Set the PVST+ bridge-priority for a VLAN or a set of VLANs.

**Syntax** vlan *vlan-range* bridge-priority *value*

<span id="page-1222-0"></span>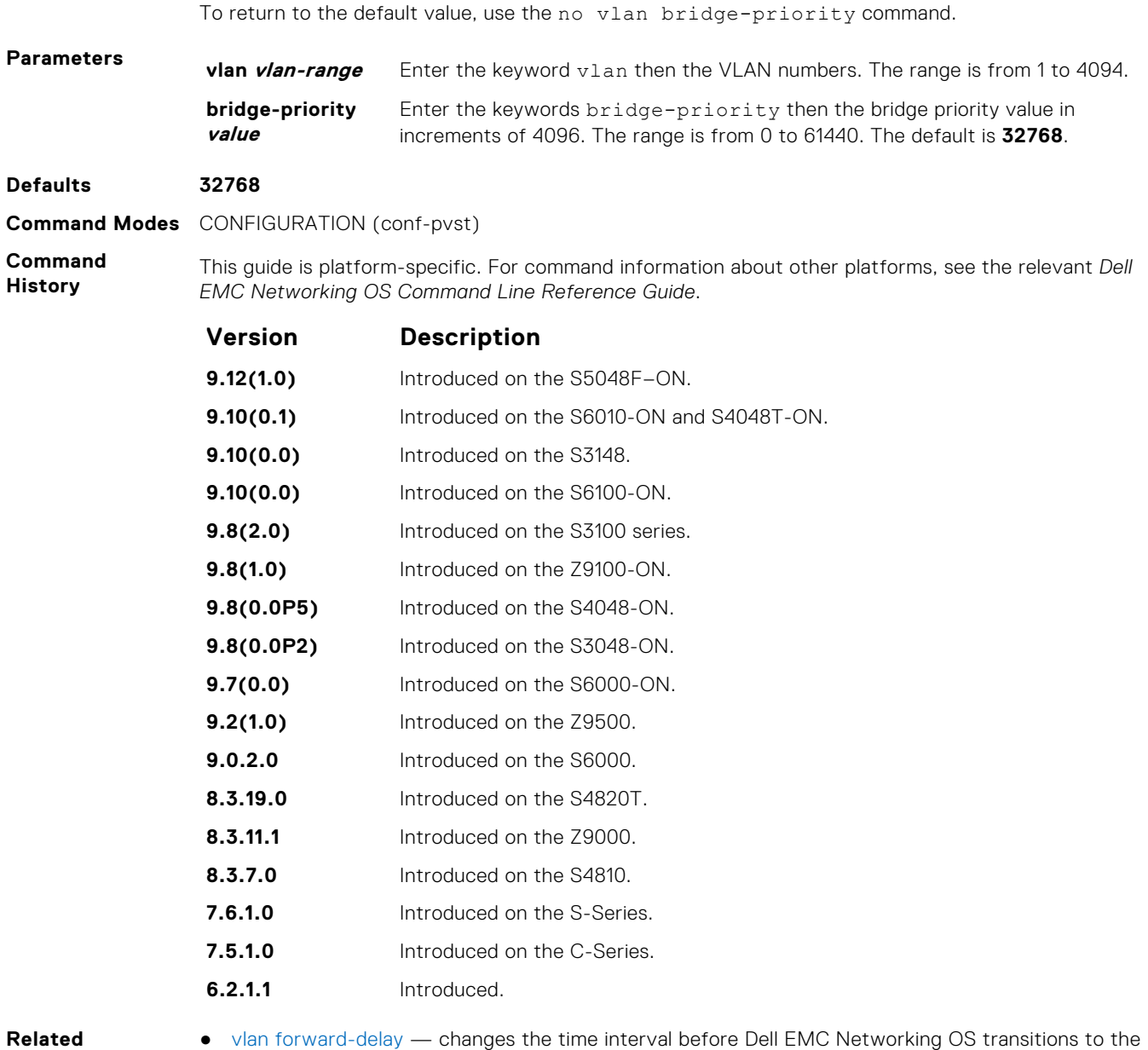

**Commands**

- vlan forward-delay changes the time interval before Dell EMC Networking OS transitions to the Forwarding state.
- [vlan hello-time](#page-1223-0) change the time interval between BPDUs.
- [vlan max-age](#page-1224-0)  changes the time interval before PVST+ refreshes.
- [show spanning-tree pvst](#page-1215-0)  displays the PVST+ configuration.

### **vlan forward-delay**

Set the amount of time the interface waits in the Listening state and the Learning state before transitioning to the Forwarding state.

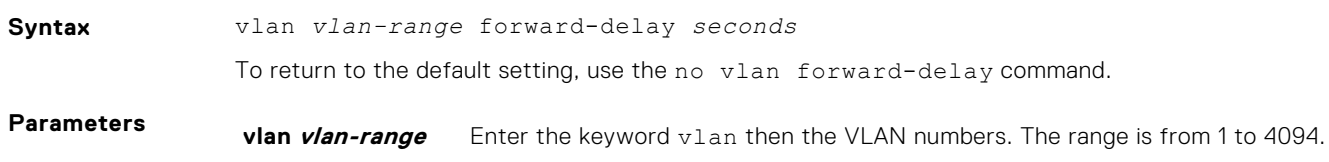

**forward-delay seconds** Enter the keywords forward-delay then the time interval, in seconds, that Dell EMC Networking OS waits before transitioning PVST+ to the forwarding state. The range is from 4 to 30 seconds. The default is **15 seconds**.

#### <span id="page-1223-0"></span>**Defaults 15 seconds**

**Command Modes** CONFIGURATION (conf-pvst)

**Command History**

This guide is platform-specific. For command information about other platforms, see the relevant *Dell EMC Networking OS Command Line Reference Guide*.

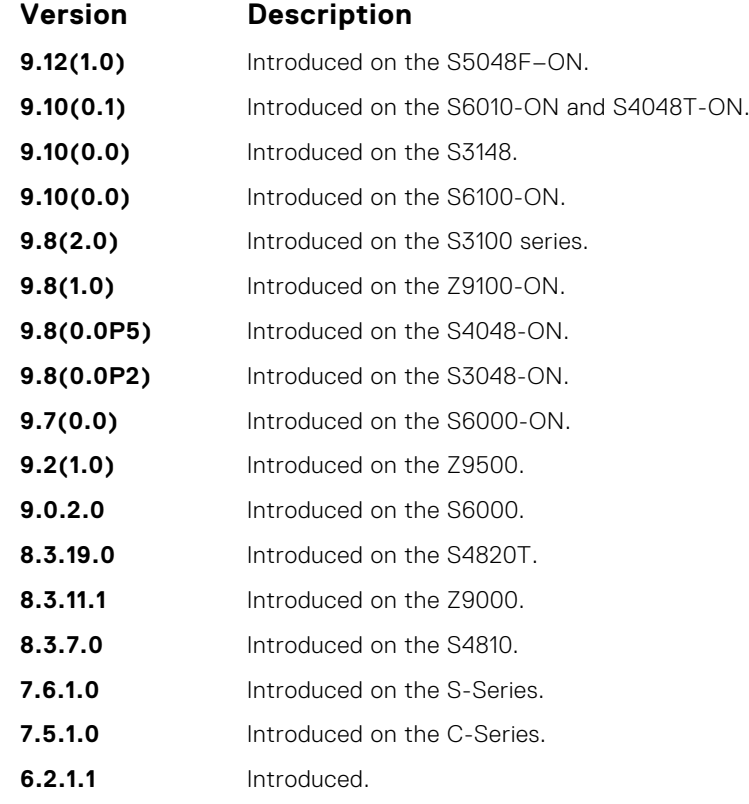

**Related Commands**

- [vlan bridge-priority](#page-1221-0)  sets the bridge-priority value.
- vlan hello-time changes the time interval between BPDUs.
- [vlan max-age](#page-1224-0)  changes the time interval before PVST+ refreshes.
- [show spanning-tree pvst](#page-1215-0)  displays the PVST+ configuration.

#### **vlan hello-time**

Set the time interval between generation of PVST+ 7 BPDUs.

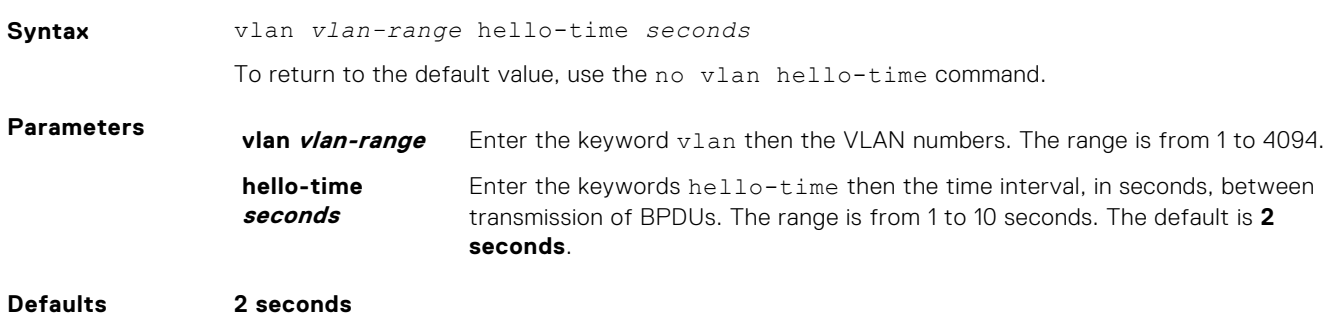
### **Command Modes** CONFIGURATION (conf-pvst)

**Command History** This guide is platform-specific. For command information about other platforms, see the relevant *Dell EMC Networking OS Command Line Reference Guide*.

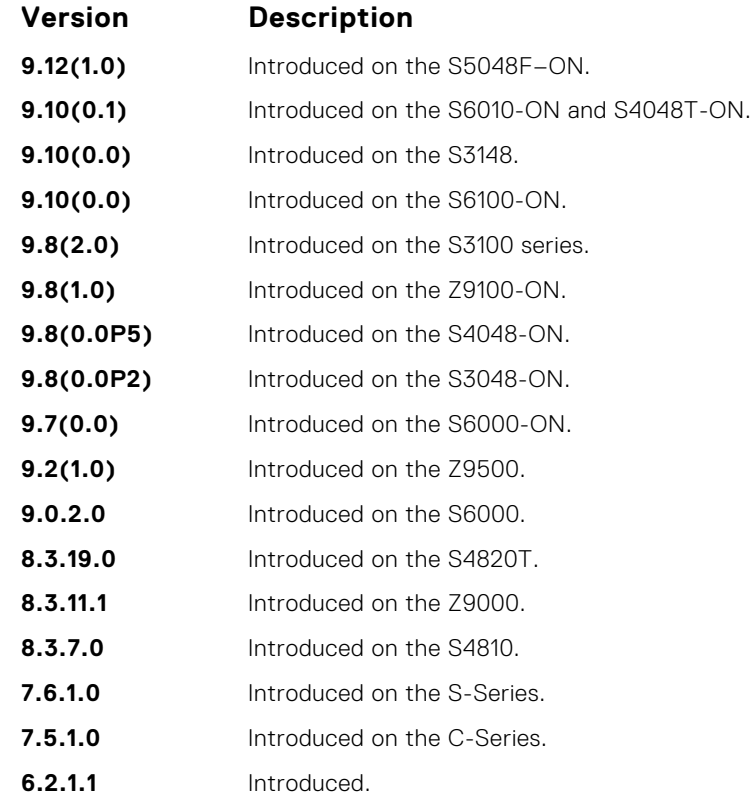

**Related Commands**

- [vlan bridge-priority](#page-1221-0)  sets the bridge-priority value.
- [vlan forward-delay](#page-1222-0)  changes the time interval before Dell EMC Networking OS transitions to the forwarding state.
- vlan max-age changes the time interval before PVST+ refreshes.
- [show spanning-tree pvst](#page-1215-0)  displays the PVST+ configuration.

## **vlan max-age**

To maintain configuration information before refreshing that information, set the time interval for the PVST+ bridge.

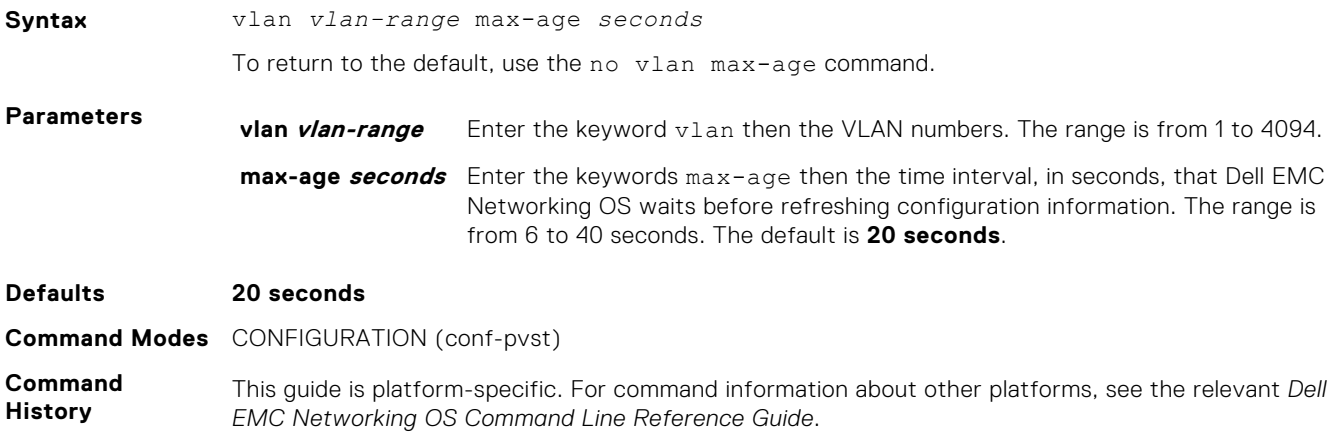

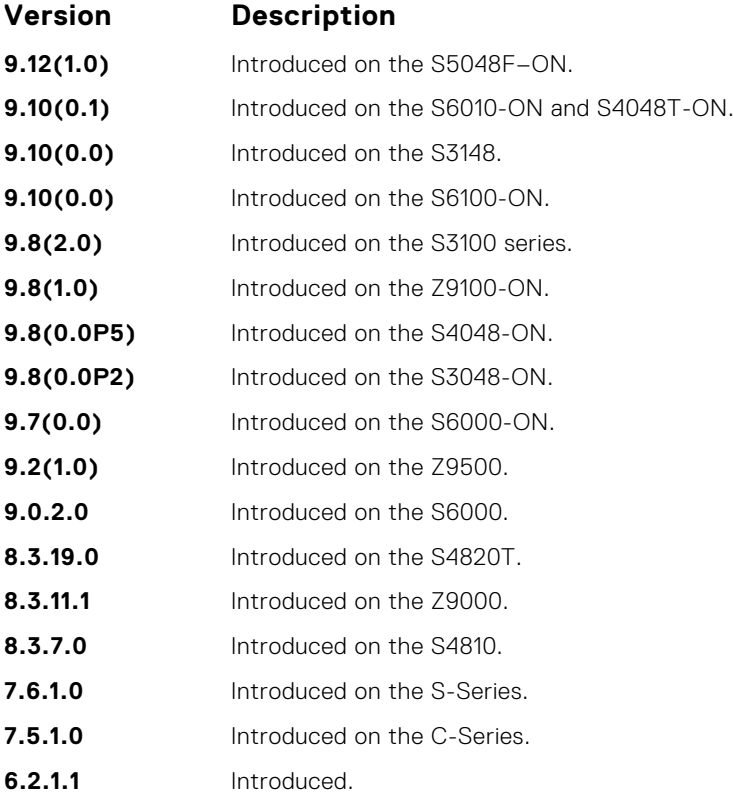

● [vlan bridge-priority](#page-1221-0) — sets the bridge-priority value.

- [vlan forward-delay](#page-1222-0)  changes the time interval before Dell EMC Networking OS transitions to the forwarding state.
- [vlan hello-time](#page-1223-0) changes the time interval between BPDUs.
- [show spanning-tree pvst](#page-1215-0)  displays the PVST+ configuration.

# **Quality of Service (QoS)**

The Dell EMC Networking OS commands for quality of service (QoS) include traffic conditioning and congestion control. QoS commands are not universally supported on all Dell EMC Networking products.

### **Topics:**

- Global Configuration Commands
- [Per-Port QoS Commands](#page-1230-0)
- [Policy-Based QoS Commands](#page-1234-0)
- **[DSCP Color Map Commands](#page-1280-0)**

# **Global Configuration Commands**

There is only one global configuration QoS command.

### **qos-rate-adjust**

By default, while rate limiting, policing, and shaping, Dell EMC Networking OS does not include the Preamble, SFD, or the IFG fields. These fields are overhead; only the fields from MAC destination address to the CRC are used for forwarding and are included in these rate metering calculations. You can optionally include overhead fields in rate metering calculations by enabling QoS Rate Adjustment.

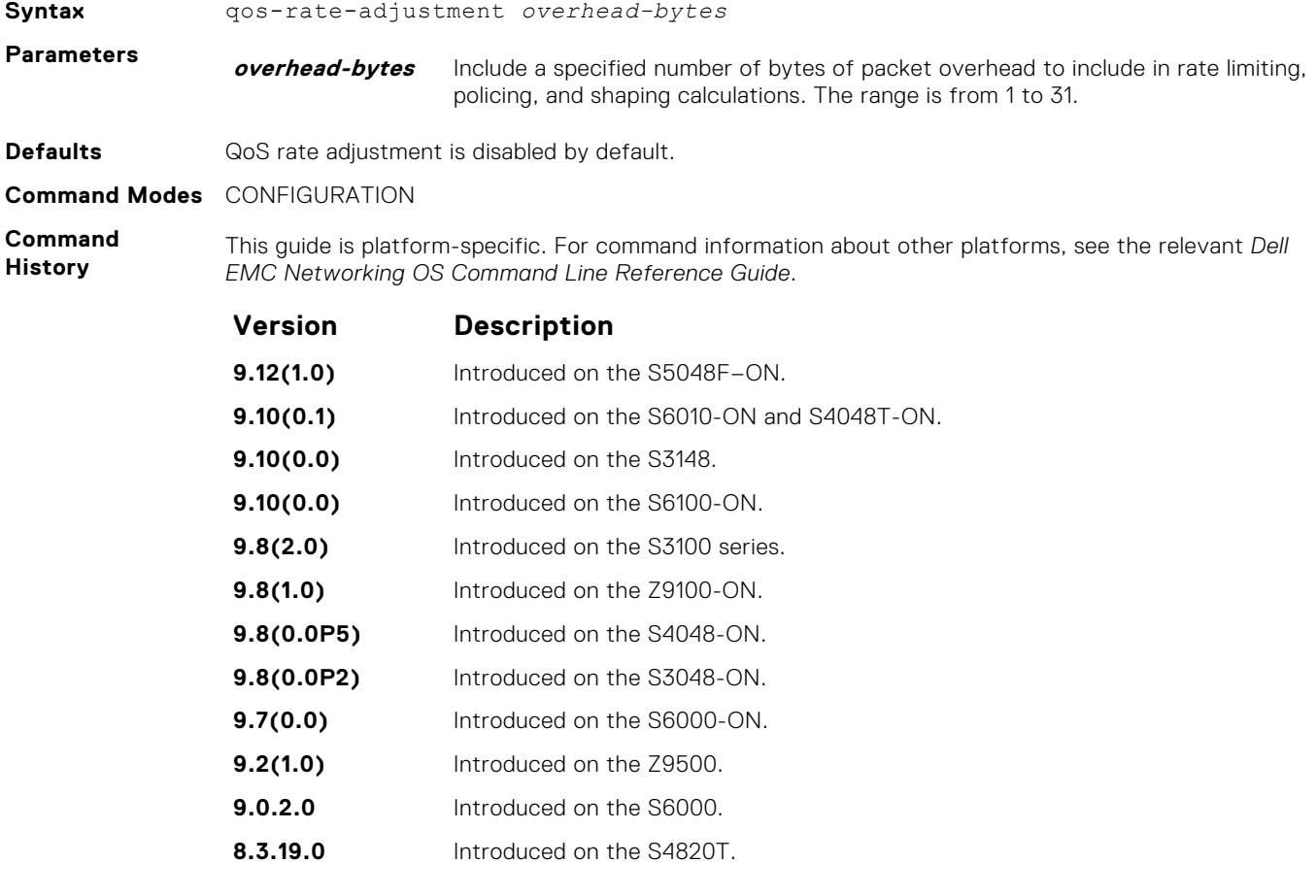

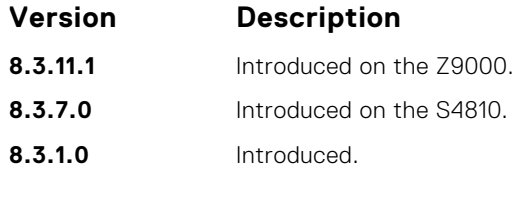

**Usage Information** By default, when rate policing and shaping, the system does not include the Preamble, SFD, or the IFG fields. These fields are overhead; only the fields from MAC destination address to the CRC are used for forwarding and are included in these rate metering calculations.

### **service-class bandwidth-percentage**

Specify a minimum bandwidth for queues.

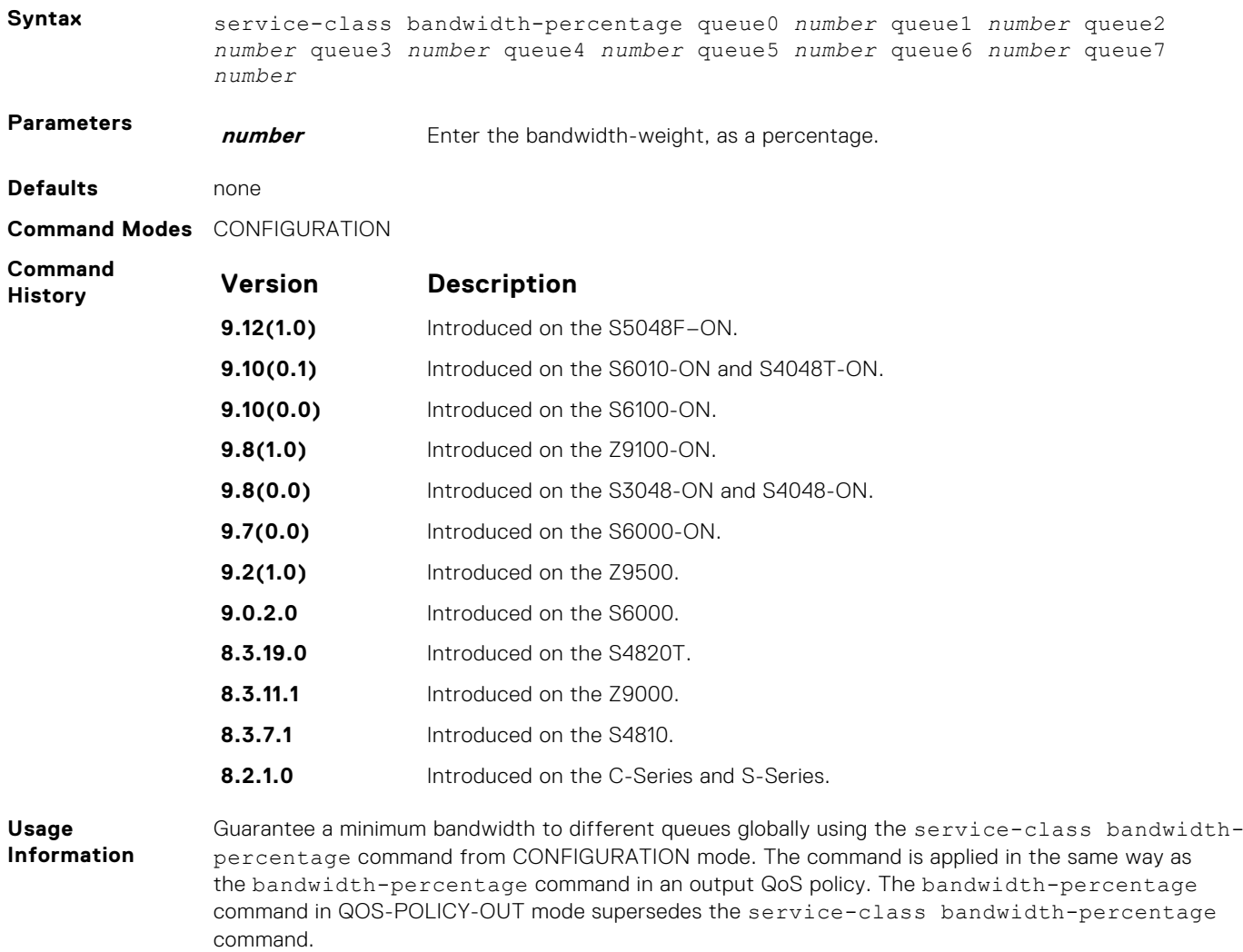

### <span id="page-1228-0"></span>**service-class dot1p-mapping**

Configure a service-class criterion based on a dot1p value.

**Syntax** service-class dot1p-mapping {dot1p0 *queue* | dot1p1 *queue* | dot1p2 *queue* | dot1p3 *queue* | dot1p4 *queue*| dot1p5 *queue* | dot1p6 *queue* | dot1p7 *queue*} **Parameters queue** Enter a value from 0 to 7. **Defaults** For each dot1p Priority, the default CoS queue value is: ● Dot1p Priority: 01234567 ● Queue : 1 0 2 3 4 5 6 7 **Command Modes** CONFIGURATION **Command History** This guide is platform-specific. For command information about other platforms, see the relevant *Dell EMC Networking OS Command Line Reference Guide*. **Version Description 9.12(1.0)** Introduced on the S5048F-ON. **9.10(0.1)** Introduced on the S6010-ON and S4048T-ON. **9.10(0.0)** Introduced on the S3148. **9.10(0.0)** Introduced on the S6100-ON. **9.8(2.0)** Introduced on the S3100 series. **9.8(1.0)** Introduced on the Z9100-ON. **9.8(0.0P5)** Introduced on the S4048-ON. **9.8(0.0P2)** Introduced on the S3048-ON. **9.7(0.0)** Introduced on the S6000-ON. **9.2(1.0)** Introduced on the Z9500. **9.0.2.0** Introduced on the S6000. **8.3.19.0** Introduced on the S4820T. **8.3.11.1** Introduced on the Z9000. **8.3.7.0** Introduced on the S4810. **Usage Information** To apply dot1p-queue-mapping, use the service-class dynamic dot1p command. **Related Commands** ● show gos dot1p-queue-mapping — displays the dot1p priority to queue mapping on the switch.

### **show qos dot1p-queue-mapping**

Displays the dot1p priority to queue mapping on the switch.

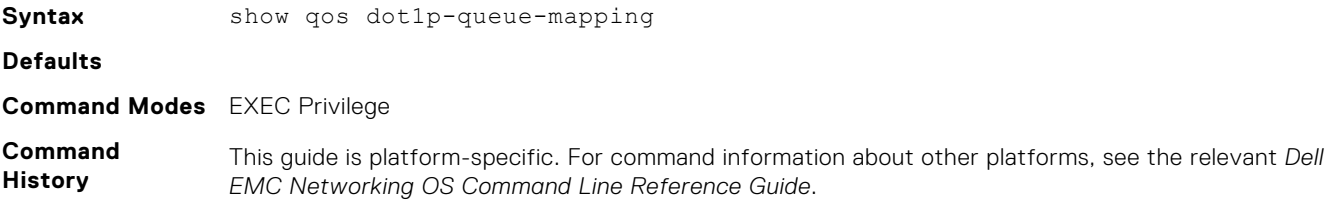

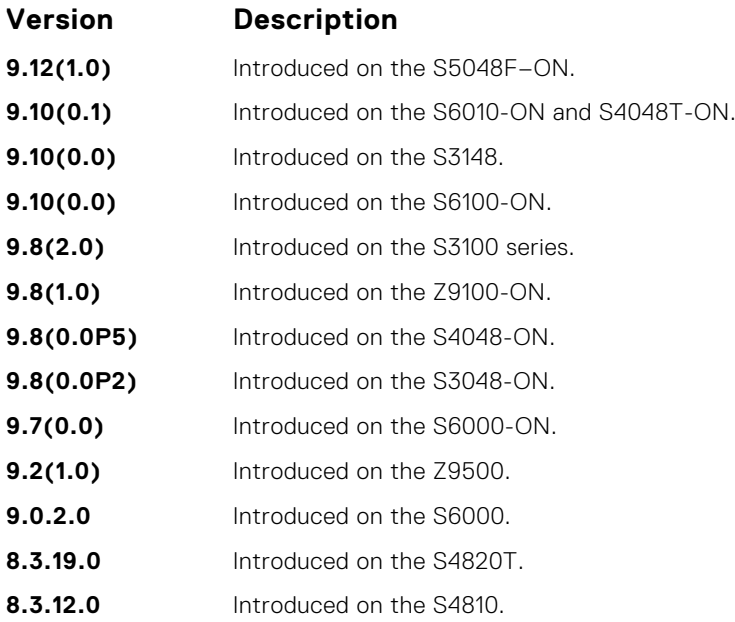

**Usage Information**

trust dot1p, do1p-priority, service-class dynamic dot1; all these features work over the mapping in this command output.

**Related Commands** ● [service-class dot1p-mapping](#page-1228-0) — Identifies the class map.

### **wred enable**

Enable weighted random early detection (WRED) globally.

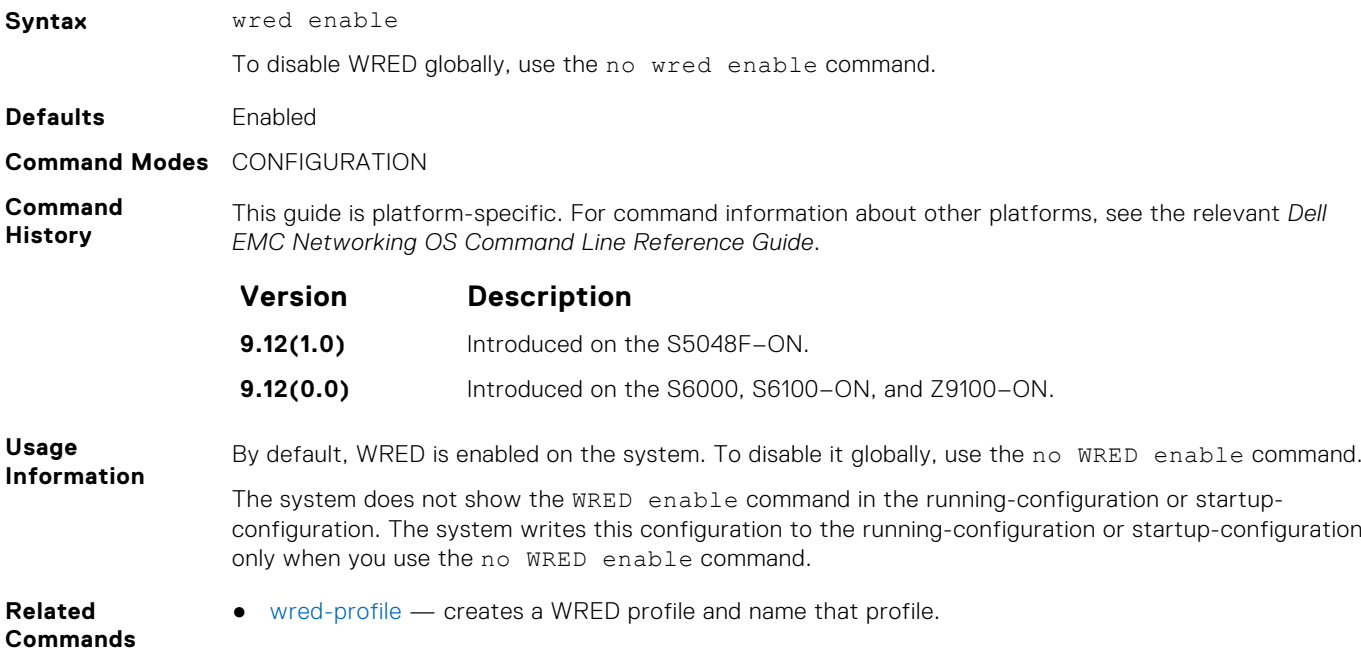

# <span id="page-1230-0"></span>**Per-Port QoS Commands**

Per-port QoS (port-based QoS) allows you to define the QoS configuration on a per-physical-port basis.

### **dot1p-priority**

Assign a value to the IEEE 802.1p bits on the traffic this interface receives.

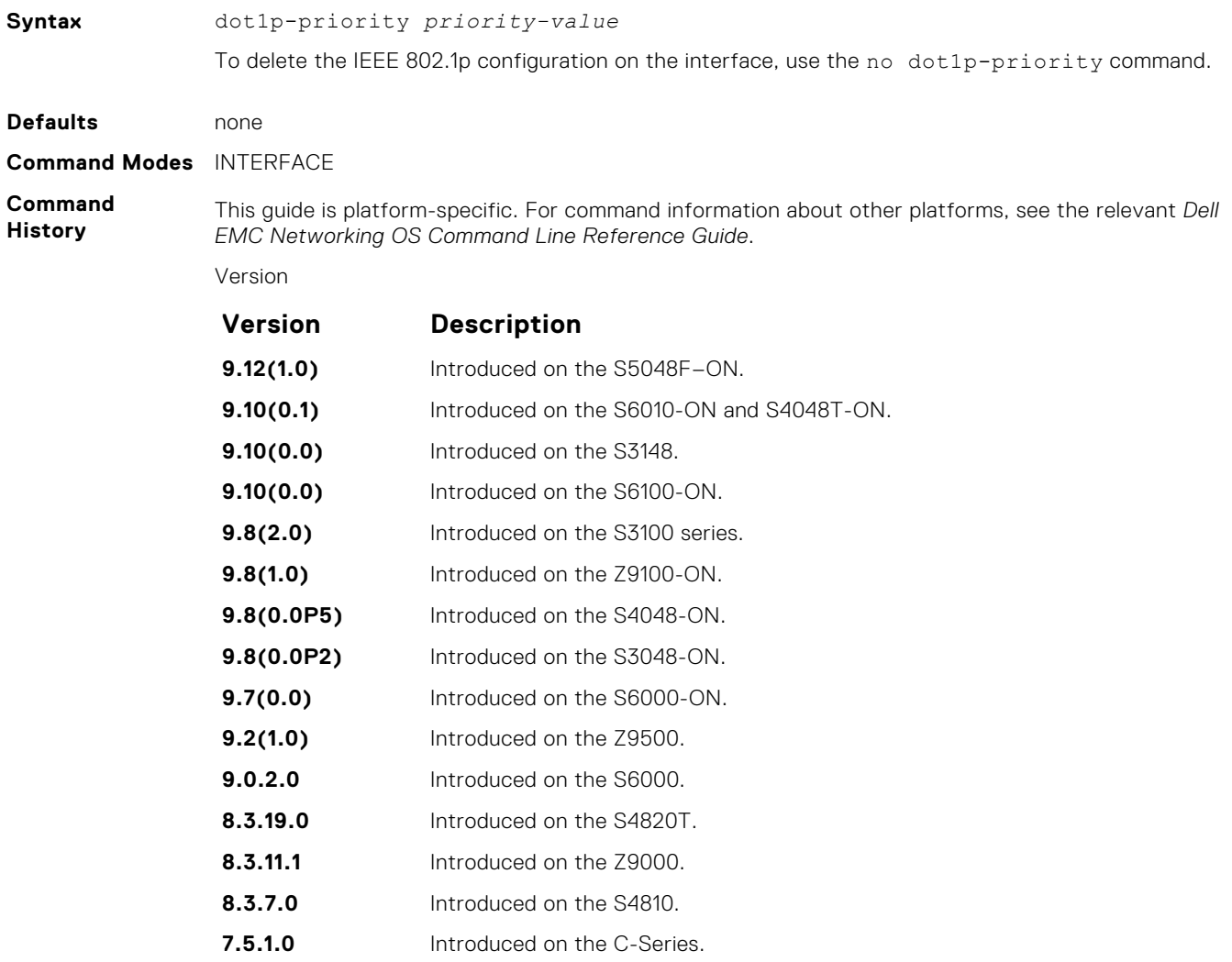

**pre- 6.1.1.1** Introduced on the E-Series.

**Usage Information**

The dot1p-priority command changes the priority of incoming traffic on the interface. The system places traffic marked with a priority in the correct queue and processes that traffic according to its queue.

When you set the priority for a port channel, the physical interfaces assigned to the port channel are configured with the same value. You cannot assign the dot1p-priority command to individual interfaces in a port channel.

### **rate police**

Police the incoming traffic rate on the selected interface.

**Syntax** rate police [kbps] *committed-rate* [*burst-KB*] [peak [kbps] *peak-rate* [*burst-KB*]] [vlan *vlan-id*]

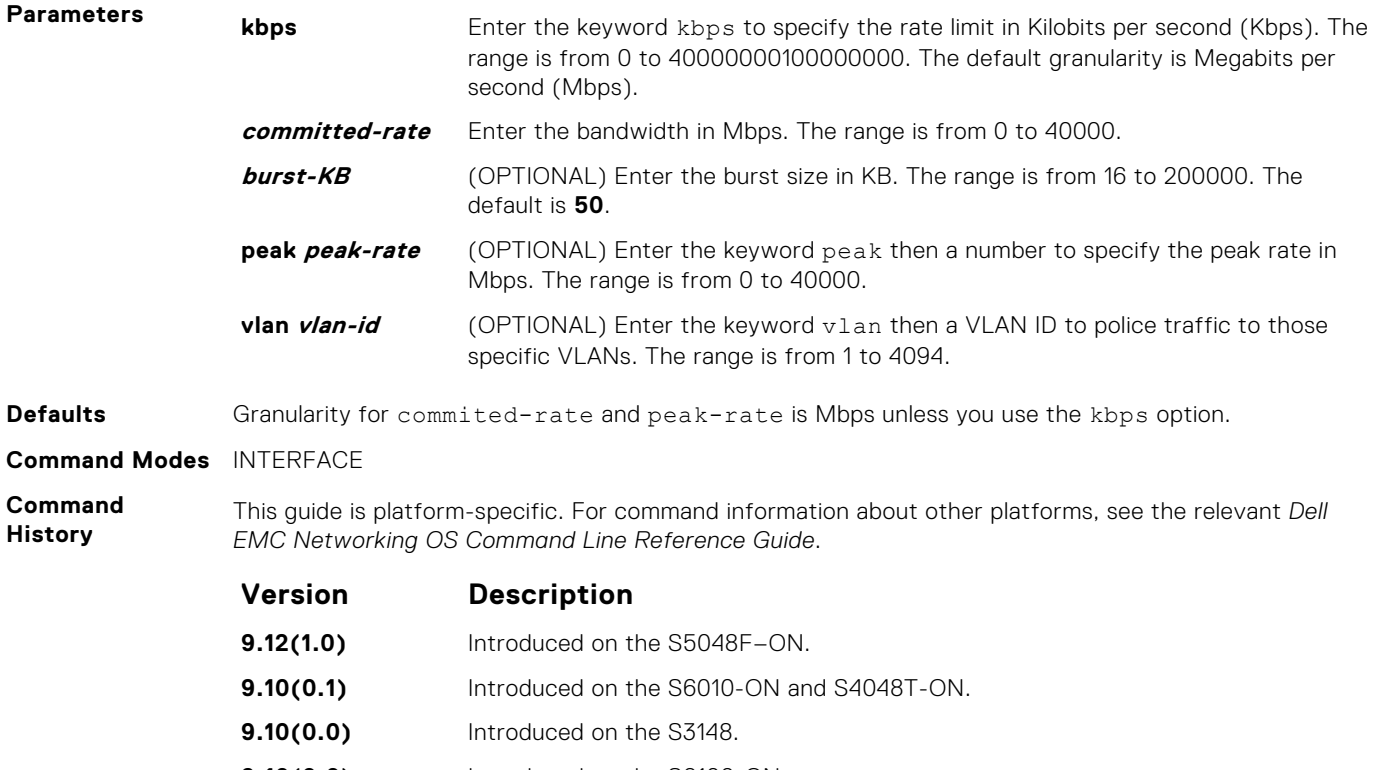

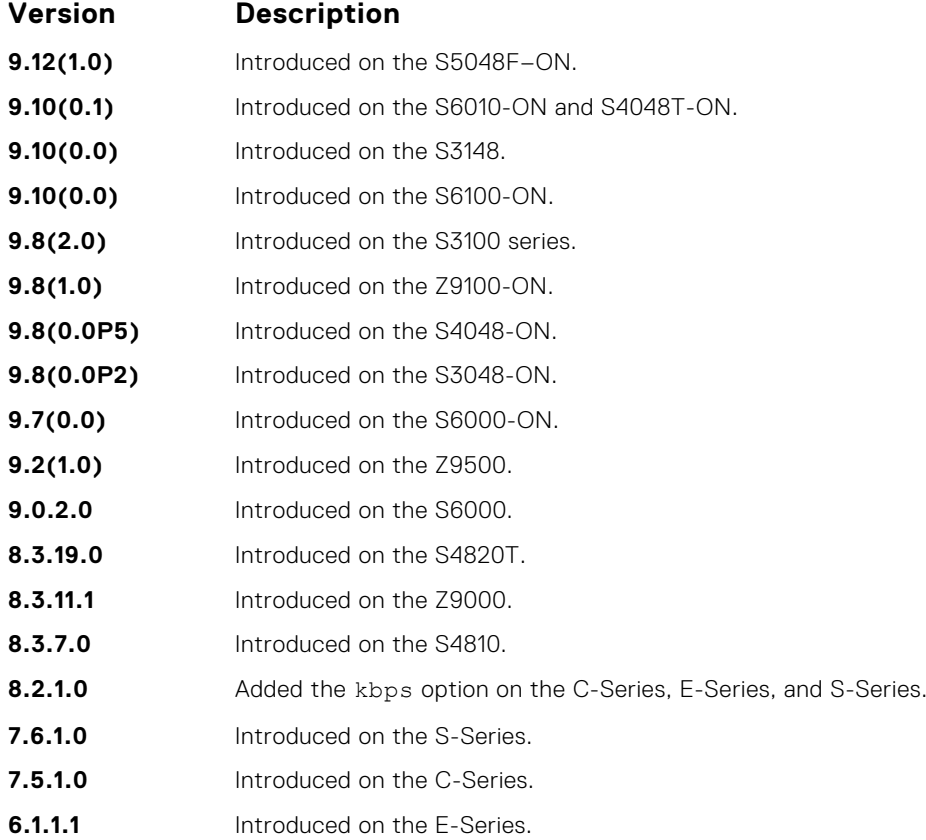

### **Usage Information**

**NOTE:** Per Port rate police is supported for Layer 2 tagged and untagged switched traffic and for Layer 3 traffic. Per VLAN rate police is supported on only tagged ports with Layer 2 switched traffic.

### **S-Series**

On one interface, you can configure the rate police command for a VLAN or you can configure the rate police command for an interface. For each physical interface, you can configure three rate police commands specifying different VLANS.

## <span id="page-1232-0"></span>**rate-shape**

Shape the traffic output on the selected interface.

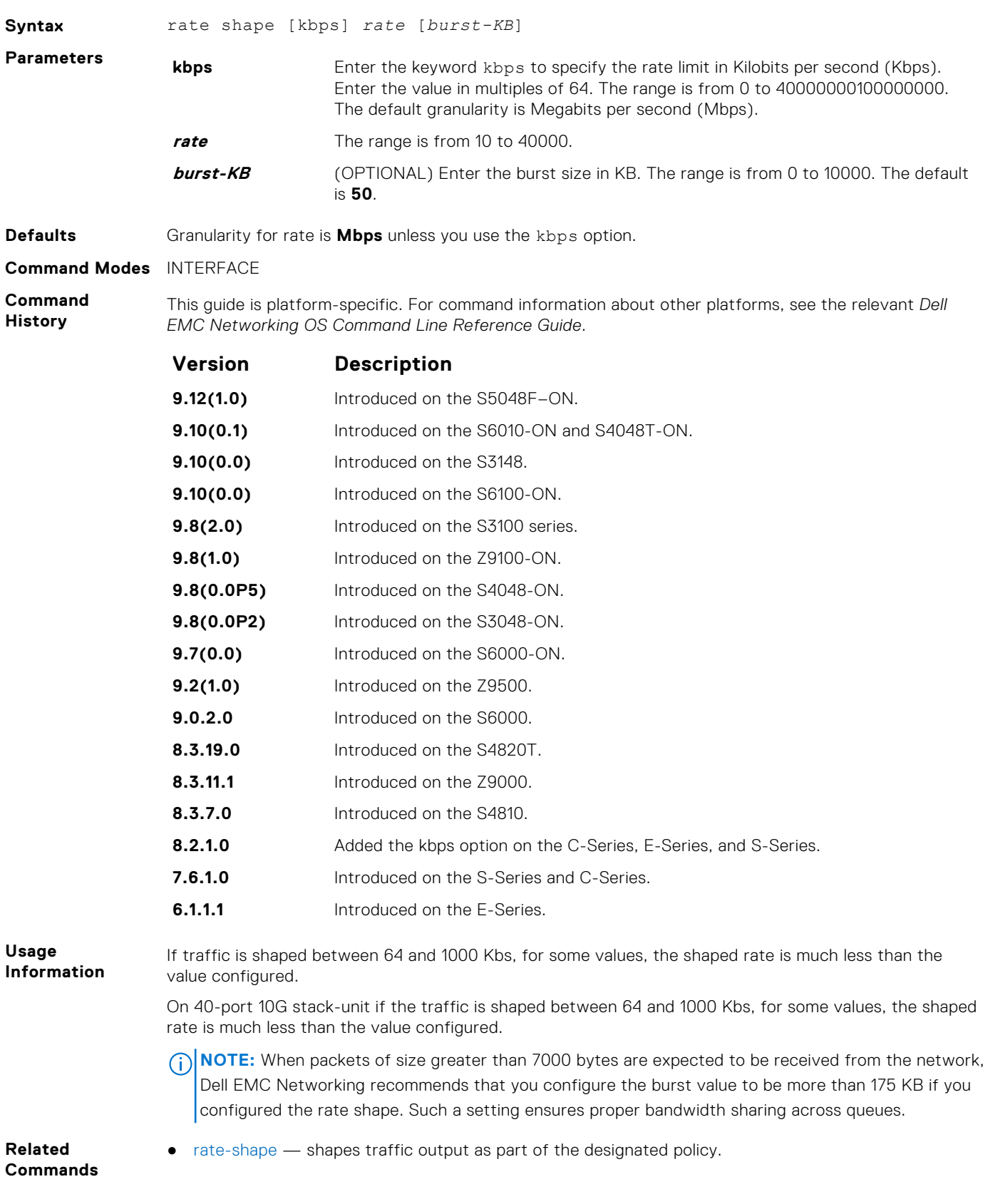

### **service-class dynamic dot1p**

Honor all 802.1p markings on incoming switched traffic on an interface (from INTERFACE mode) or on all interfaces (from CONFIGURATION mode). A CONFIGURATION mode entry supersedes an INTERFACE mode entry.

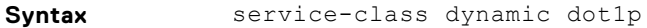

To return to the default setting, use the no service-class dynamic dot1p command.

**Defaults** All dot1p traffic is mapped to Queue 0 unless you enable the service-class dynamic dot1p command. The default mapping is as follows:

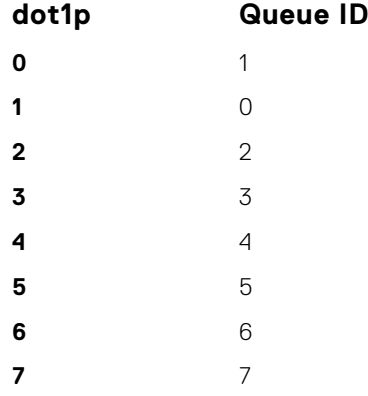

**Command Modes** ● INTERFACE

- 
- CONFIGURATION

**Command History**

This guide is platform-specific. For command information about other platforms, see the relevant *Dell EMC Networking OS Command Line Reference Guide*.

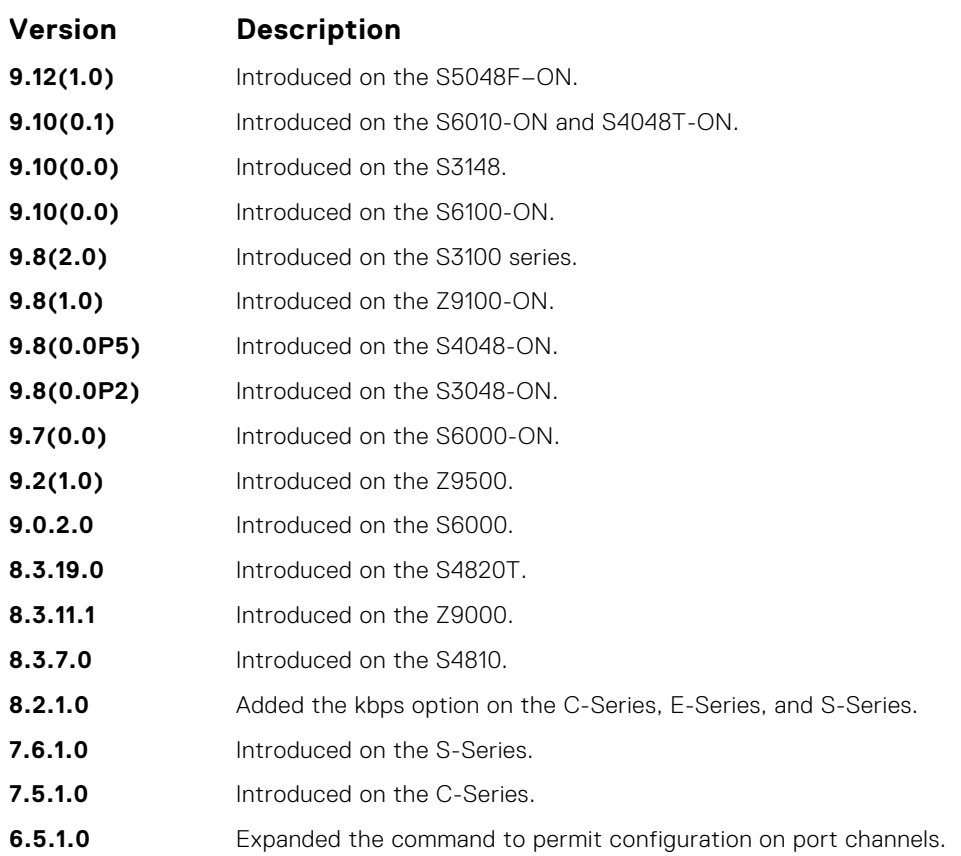

<span id="page-1234-0"></span>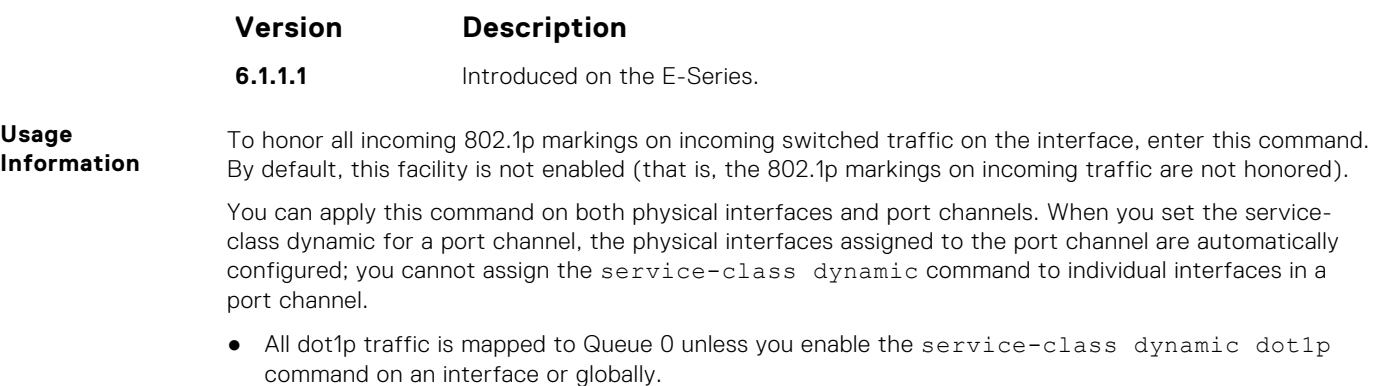

● Layer 2 or Layer 3 service policies supersede dot1p service classes.

# **Policy-Based QoS Commands**

Policy-based traffic classification is handled with class maps. These maps classify data traffic into one of eight classes eight classes. Dell EMC Networking OS enables you to match multiple class maps and specify multiple match criteria. Policy-based QoS is not supported on logical interfaces, such as port-channels, VLANS, or loopbacks.

### **bandwidth-percentage**

Assign a percentage of weight to the class/queue.

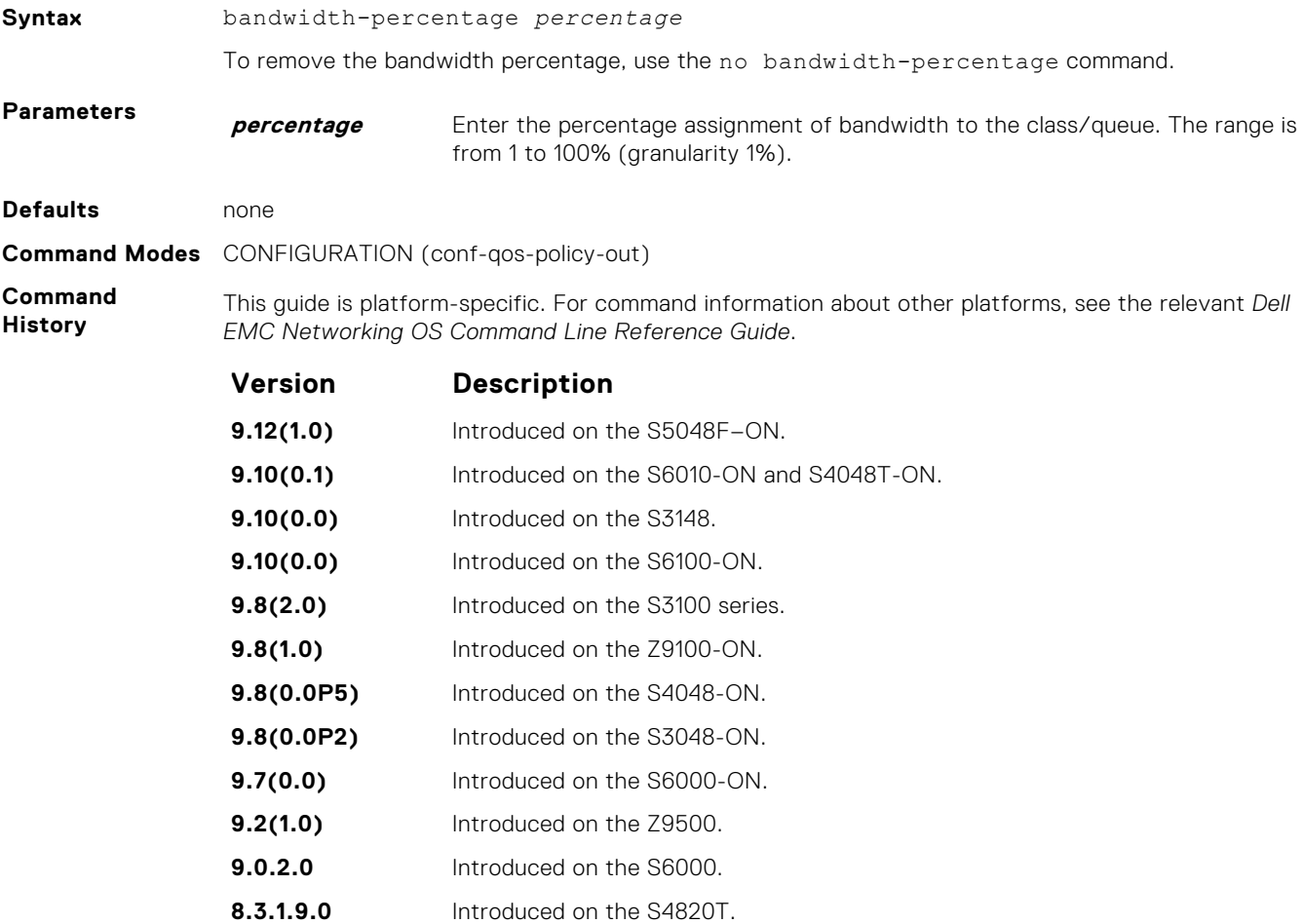

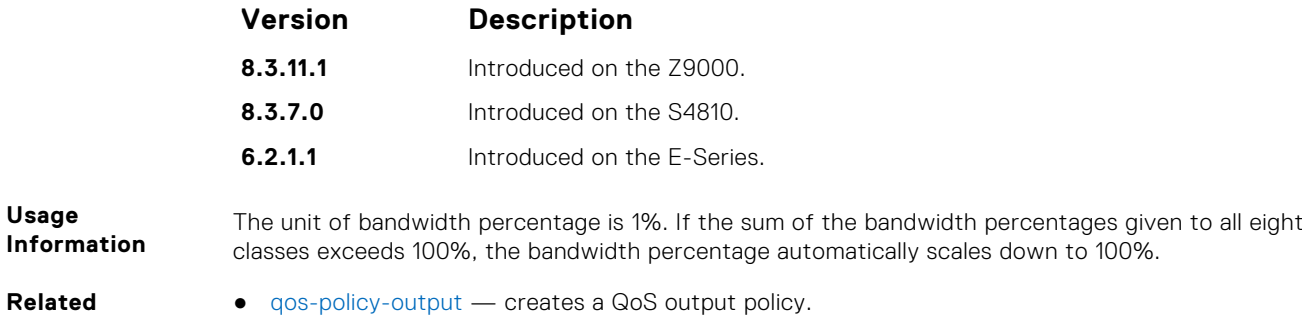

## **buffer-stats-snapshot**

**Commands**

Enable the buffer statistics tracking utility and enter the Buffer Statistics Snapshot configuration mode. You must enable this utility to be able to configure the parameters for buffer statistics tracking.

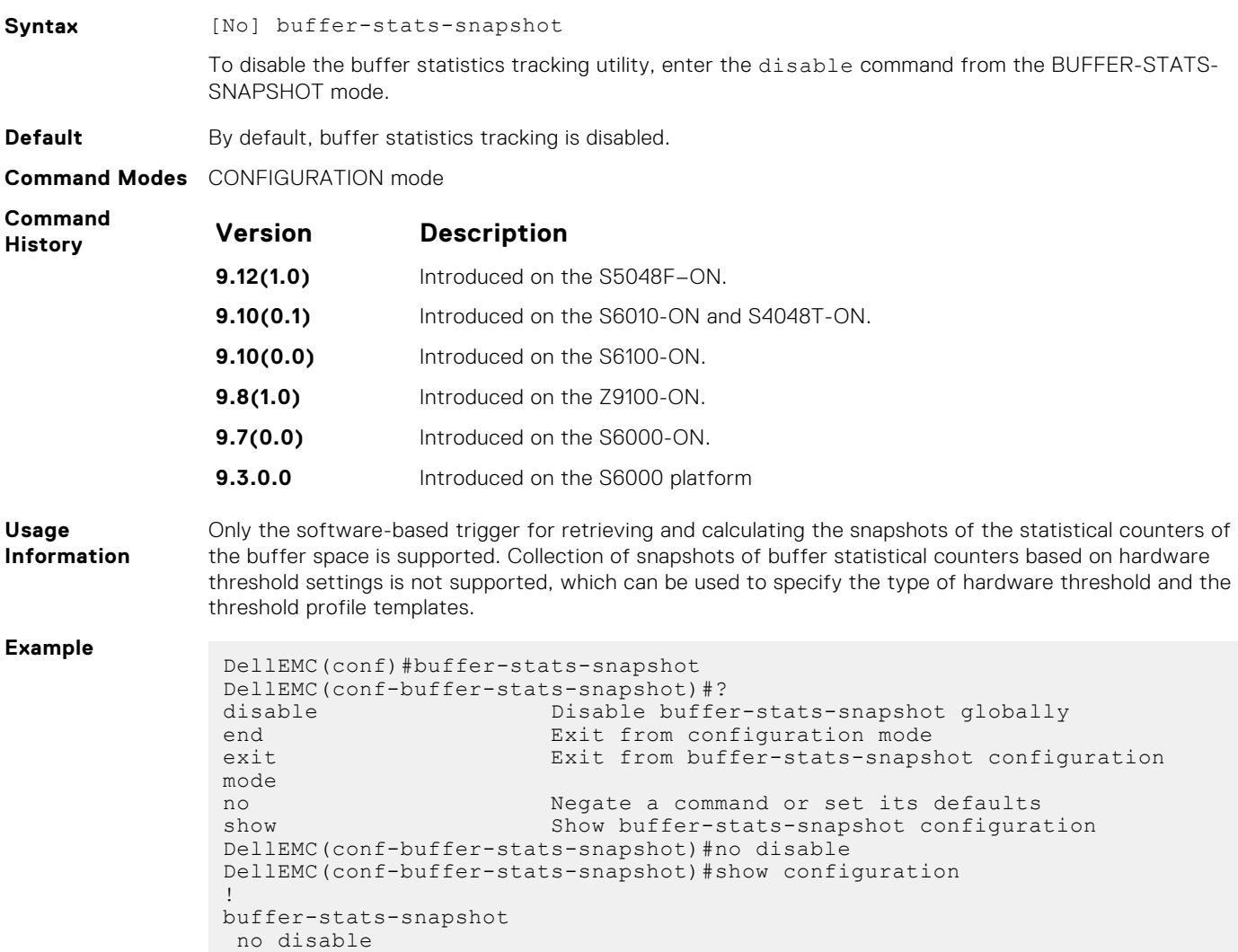

### <span id="page-1236-0"></span>**class-map**

Create/access a class map. Class maps differentiate traffic so that you can apply separate quality-of-service policies to each class.

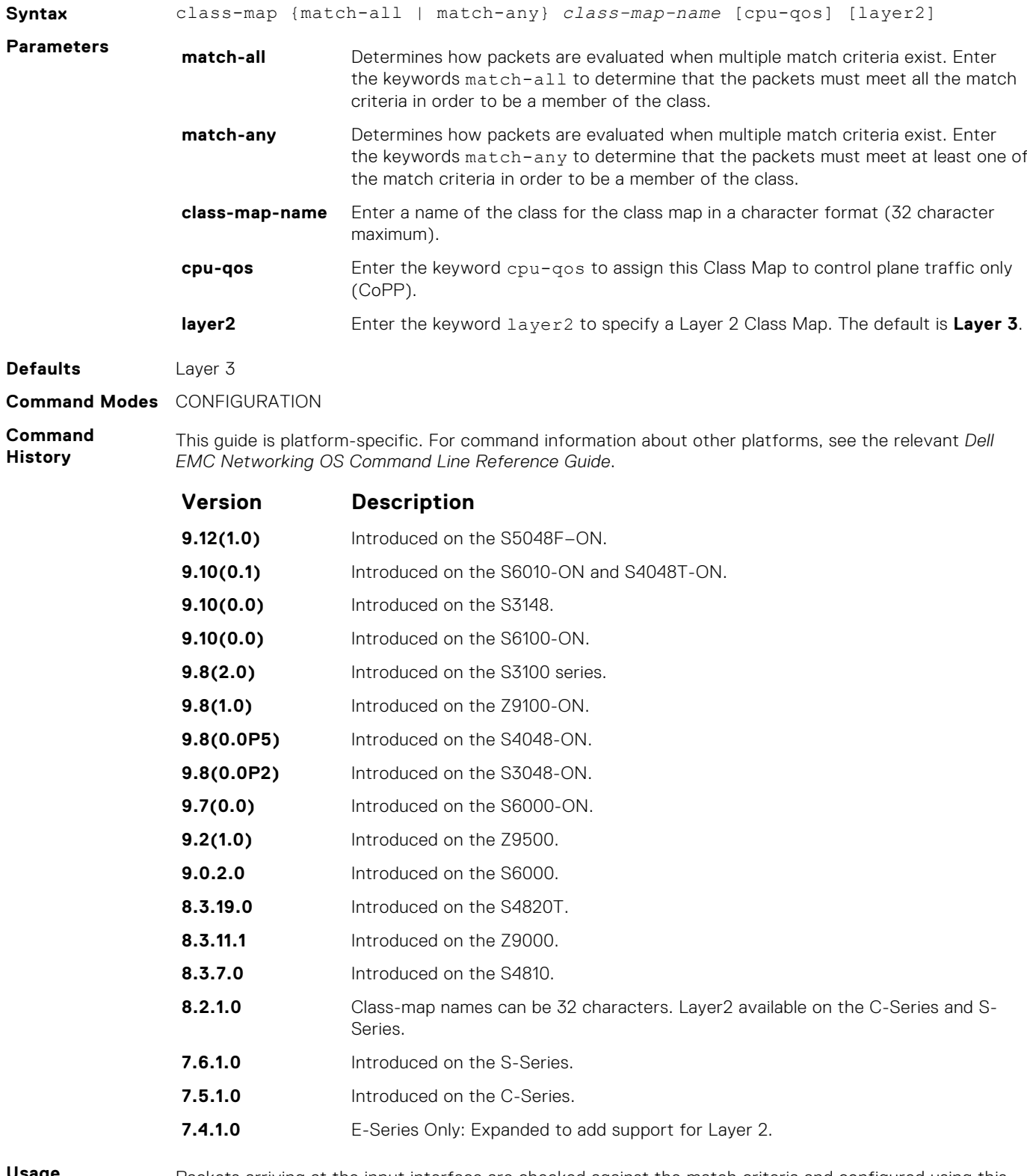

**Usage Information**

Packets arriving at the input interface are checked against the match criteria and configured using this command to determine if the packet belongs to that class. This command accesses CLASS-MAP mode, where the configuration commands include thematch ip and match mac options.

When you create a class map to filter protocol traffic for CoPP, you must enter the keyword cpu-qos.

- [ip access-list extended](#page-208-0)  configures an extended IP ACL.
- [ip access-list standard](#page-192-0)  configures a standard IP ACL.
- [match ip access-group](#page-1239-0) configures the match criteria based on the access control list (ACL).
- [match ip precedence](#page-1241-0) identifies the IP precedence values as match criteria.
- [match ip dscp](#page-1240-0)  configures the match criteria based on the DSCP value.
- [match mac access-group](#page-1242-0) configures a match criterion for a class map based on the contents of the designated MAC ACL.
- [match mac dot1p](#page-1243-0)  configures a match criterion for a class map based on a dot1p value.
- [match mac vlan](#page-1244-0) configures a match criterion for a class map based on VLAN ID.
- [service-queue](#page-1254-0) assigns a class map and QoS policy to different queues.
- [show qos class-map](#page-1256-0)  views the current class map information.

### **clear qos statistics**

Clear qos statistics clears statistics from show qos statistics.

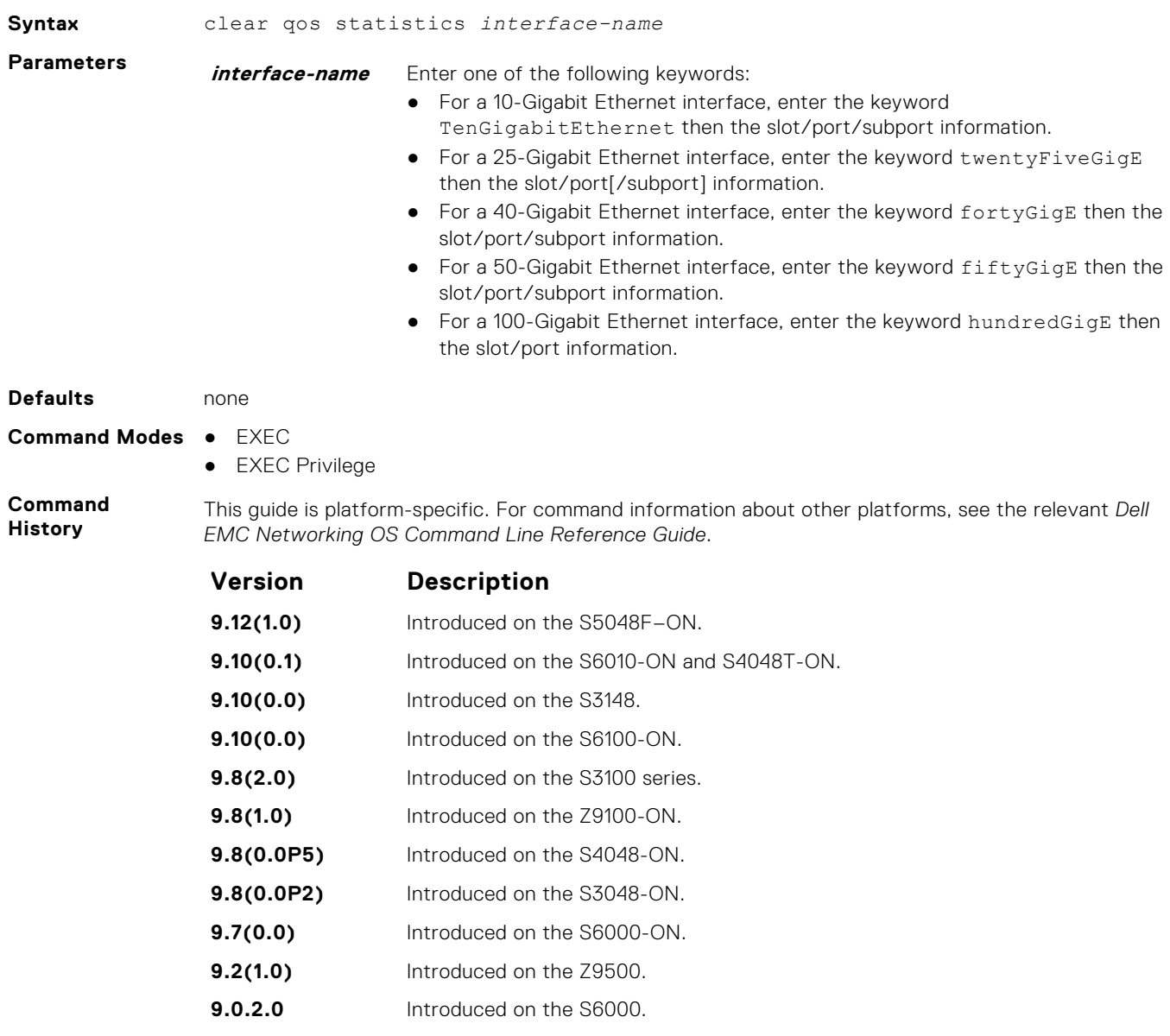

**8.3.18.0** Introduced on the S4820T.

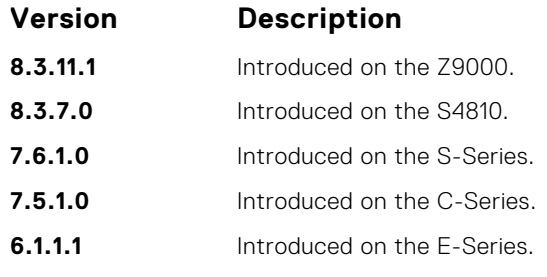

● [show qos statistics](#page-1263-0) — displays the QoS statistics.

### **description**

Add a description to the selected policy map or QoS policy.

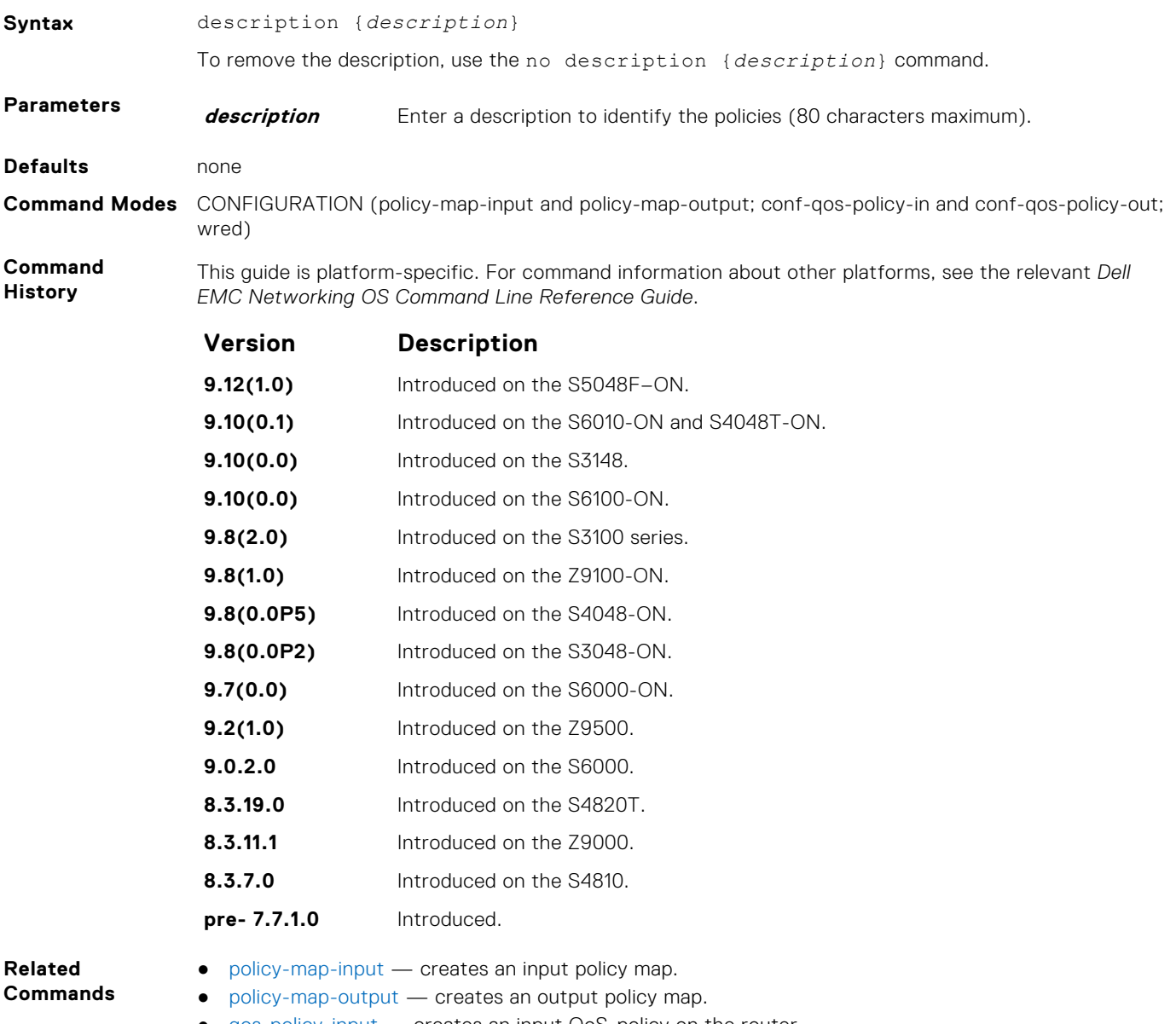

- [qos-policy-input](#page-1248-0) creates an input QoS-policy on the router.
- [qos-policy-output](#page-1249-0) creates an output QoS-policy on the router.

● [wred-profile](#page-1276-0) — creates a WRED profile.

### <span id="page-1239-0"></span>**match ip access-group**

Configure match criteria for a class map, based on the access control list (ACL).

**NOTE:** IPv6 class-maps and IP-any class-maps do not match. This condition is true for IPv6 and IP-any class-maps on both ACLs as well as VLANs.

**Syntax** [seq *sequence number*] match ip access-group *access-group-name* [set-ip-dscp *value* | set-color *value*]

```
To remove ACL match criteria from a class map, use the no [seq sequence number] match
ip access-group access-group-name [set-ip-dscp value | set-color value]
command.
```
### **Parameters**

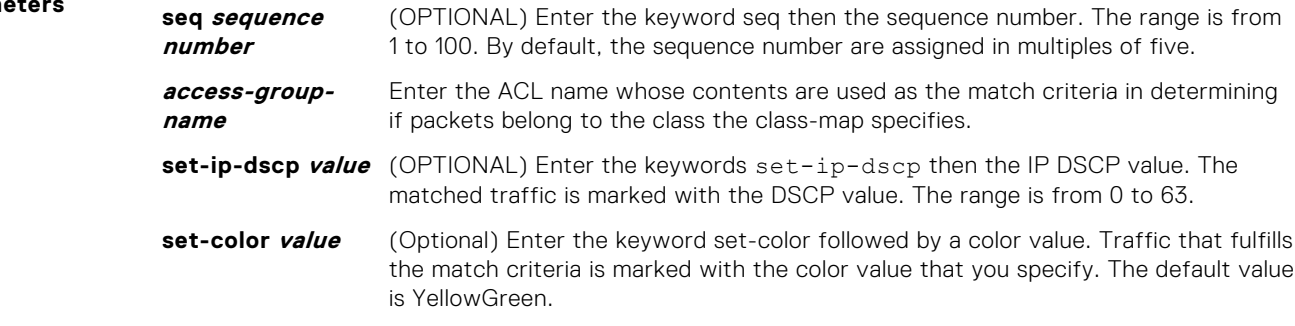

### **Defaults** none

**Command Modes** CLASS-MAP CONFIGURATION (config-class-map)

**Version Description**

**Command History**

This guide is platform-specific. For command information about other platforms, see the relevant *Dell EMC Networking OS Command Line Reference Guide*.

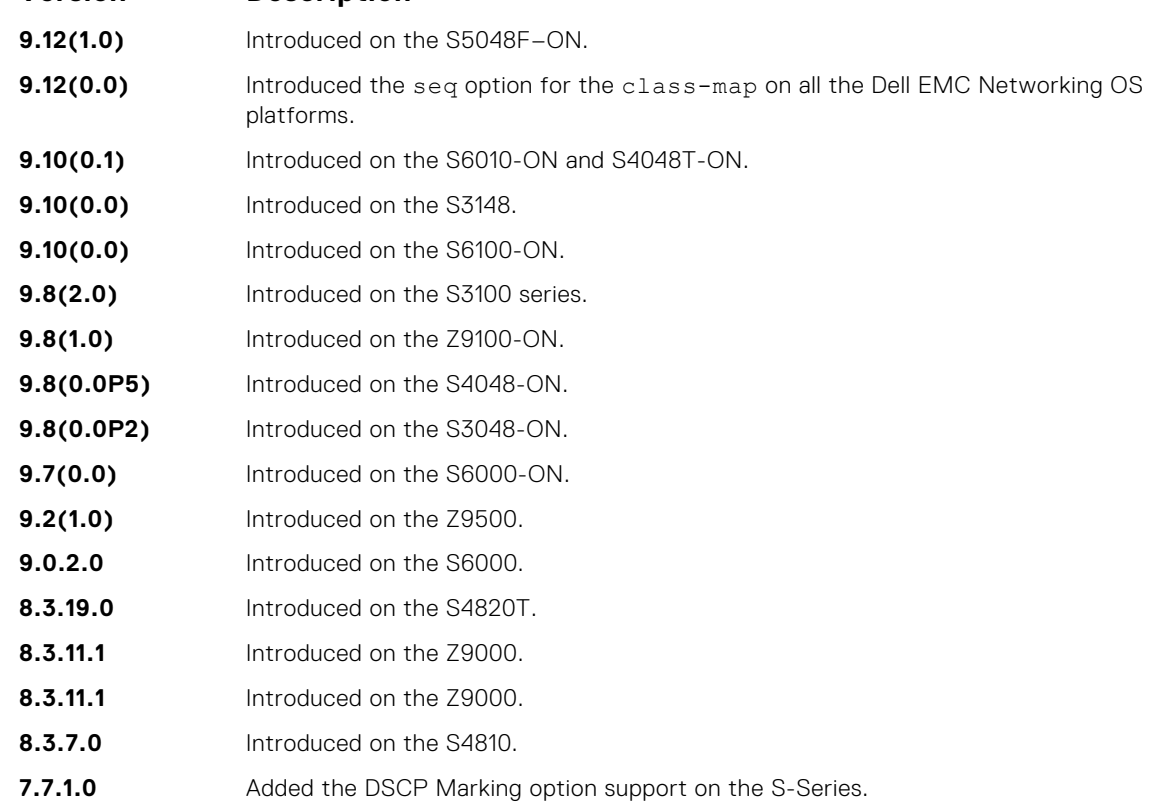

<span id="page-1240-0"></span>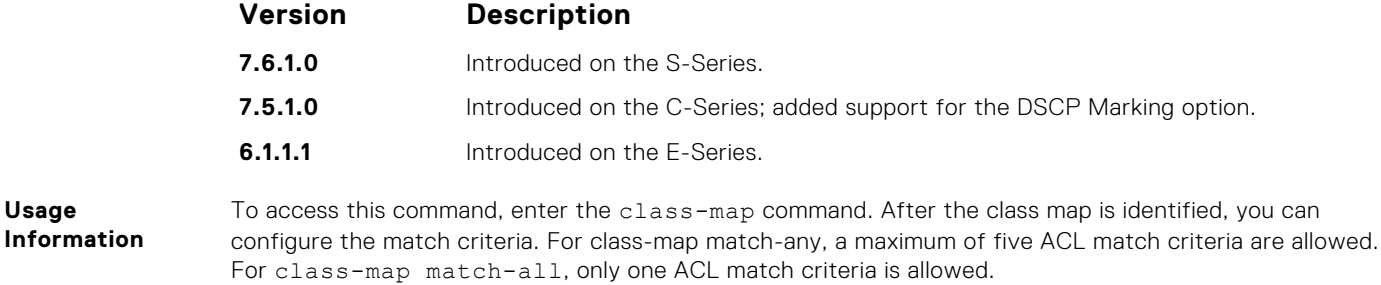

**Usage**

 $\bullet$  [class-map](#page-1236-0)  $-$  identifies the class map.

## **match ip dscp**

Use a differentiated services code point (DSCP) value as a match criteria.

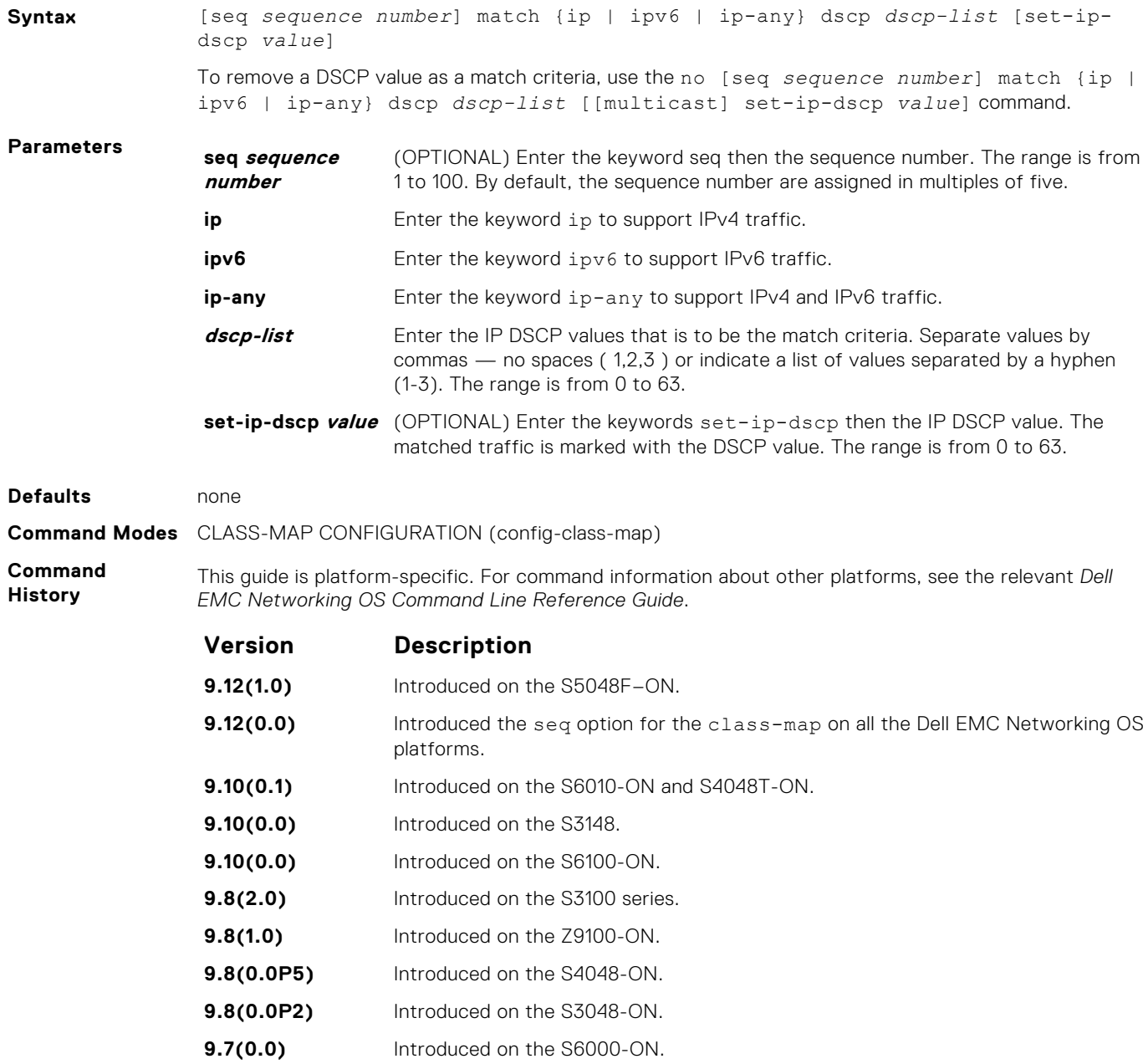

<span id="page-1241-0"></span>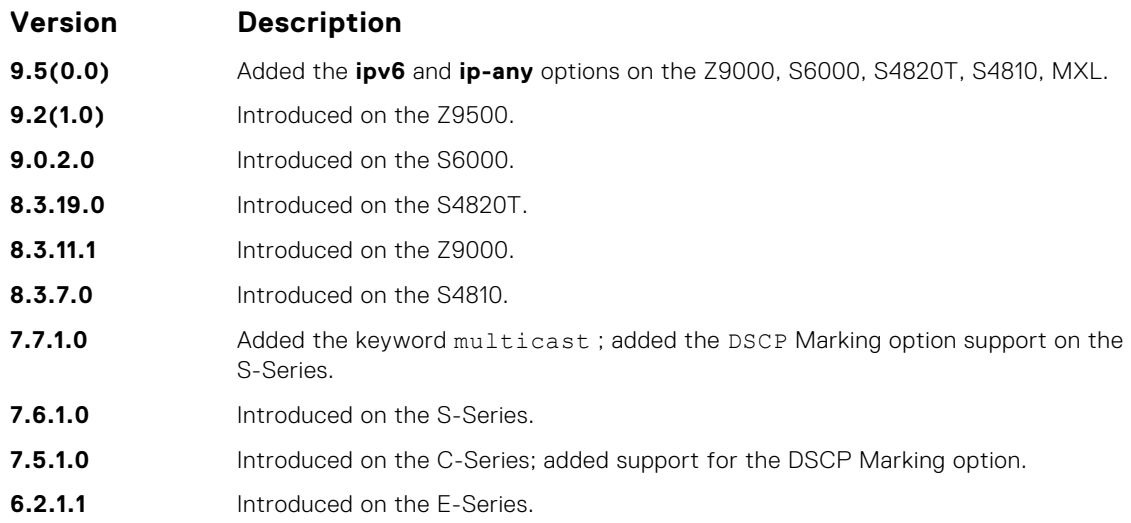

**Usage Information**

To access this command, enter the class-map command. After the class map is identified, you can configure the match criteria.

The match ip dscp and match ip precedence commands are mutually exclusive.

Up to 64 IP DSCP values can be matched in one match statement. For example, to indicate IP DCSP values 0 1 2 3 4 5 6 7, enter either the match ip dscp 0, 1, 2, 3, 4, 5, 6, 7 or match ip dscp 0-7 command.

**(i)** NOTE: Only one of the IP DSCP values must be a successful match criterion, not all of the specified IP DSCP values must match.

**Related Commands** ● [class-map](#page-1236-0) — identifies the class map.

### **match ip precedence**

Use IP precedence values as a match criteria.

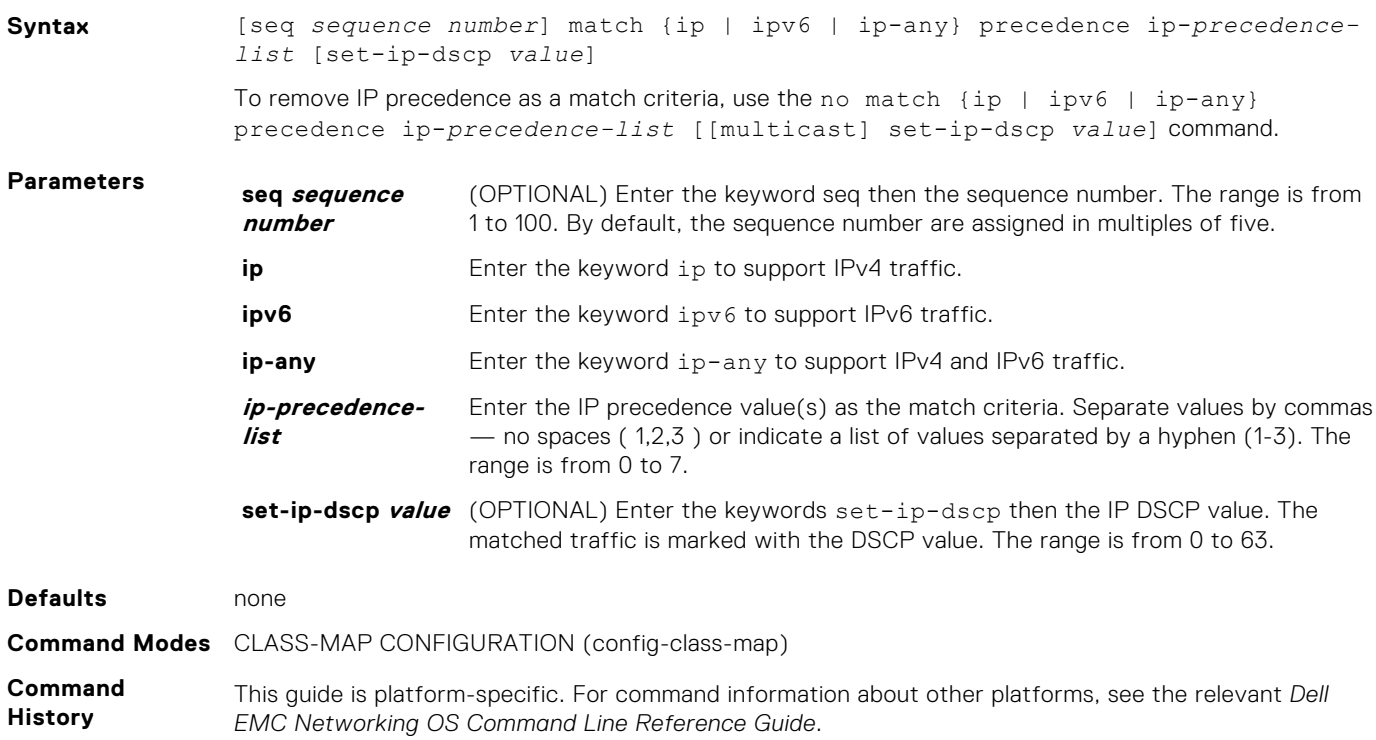

<span id="page-1242-0"></span>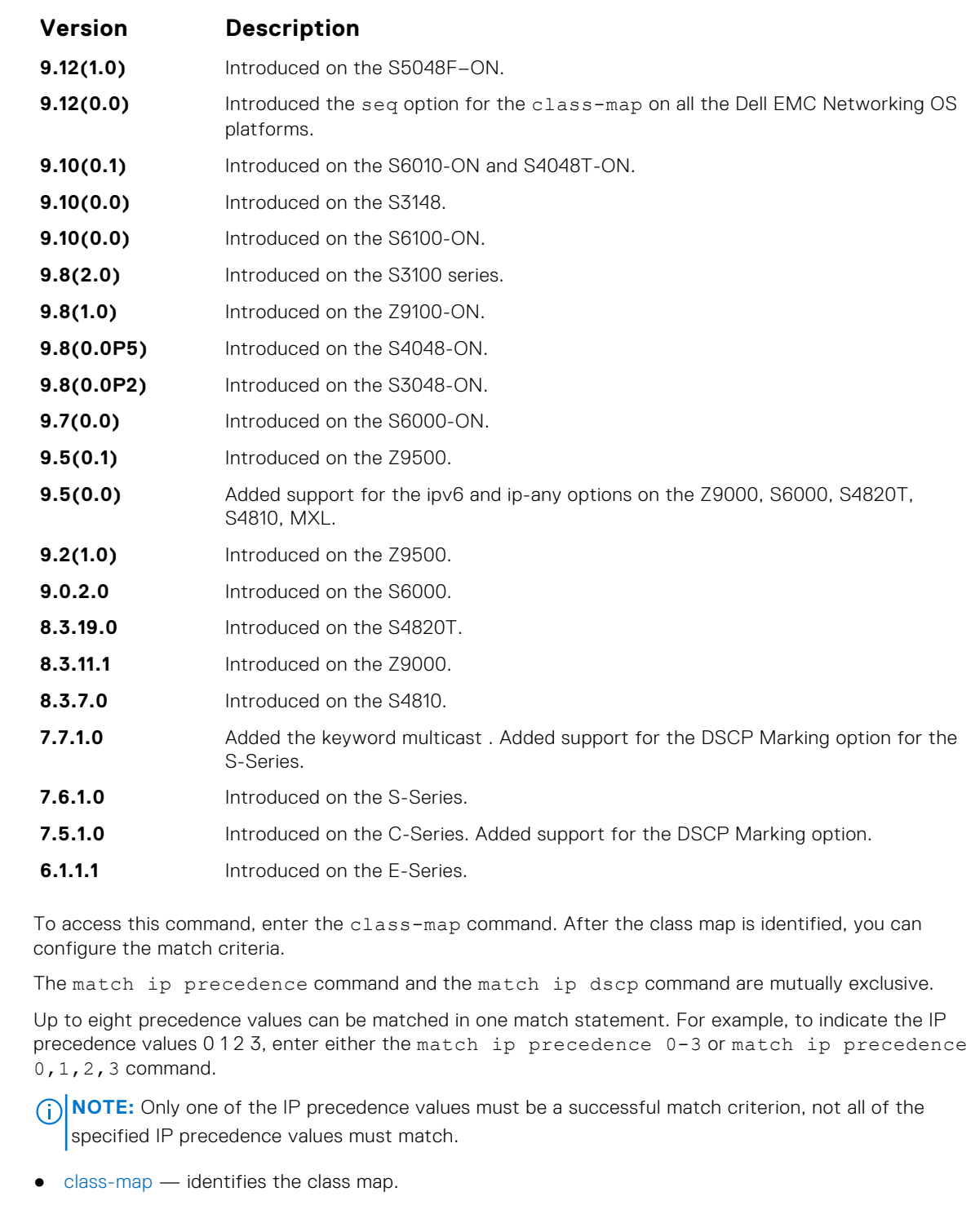

### **match mac access-group**

**Usage Information**

**Related Commands**

Configure a match criterion for a class map, based on the contents of the designated MAC ACL.

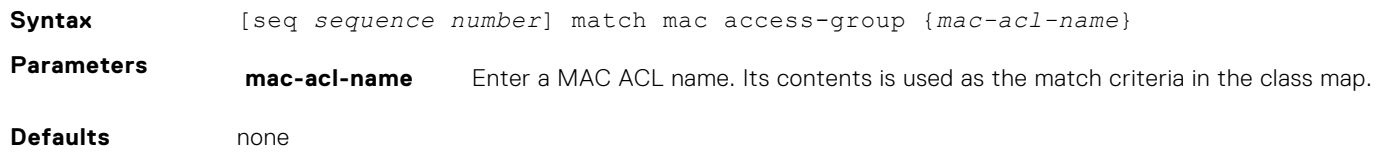

### <span id="page-1243-0"></span>**Command Modes** CLASS-MAP

**Command History**

This guide is platform-specific. For command information about other platforms, see the relevant *Dell EMC Networking OS Command Line Reference Guide*.

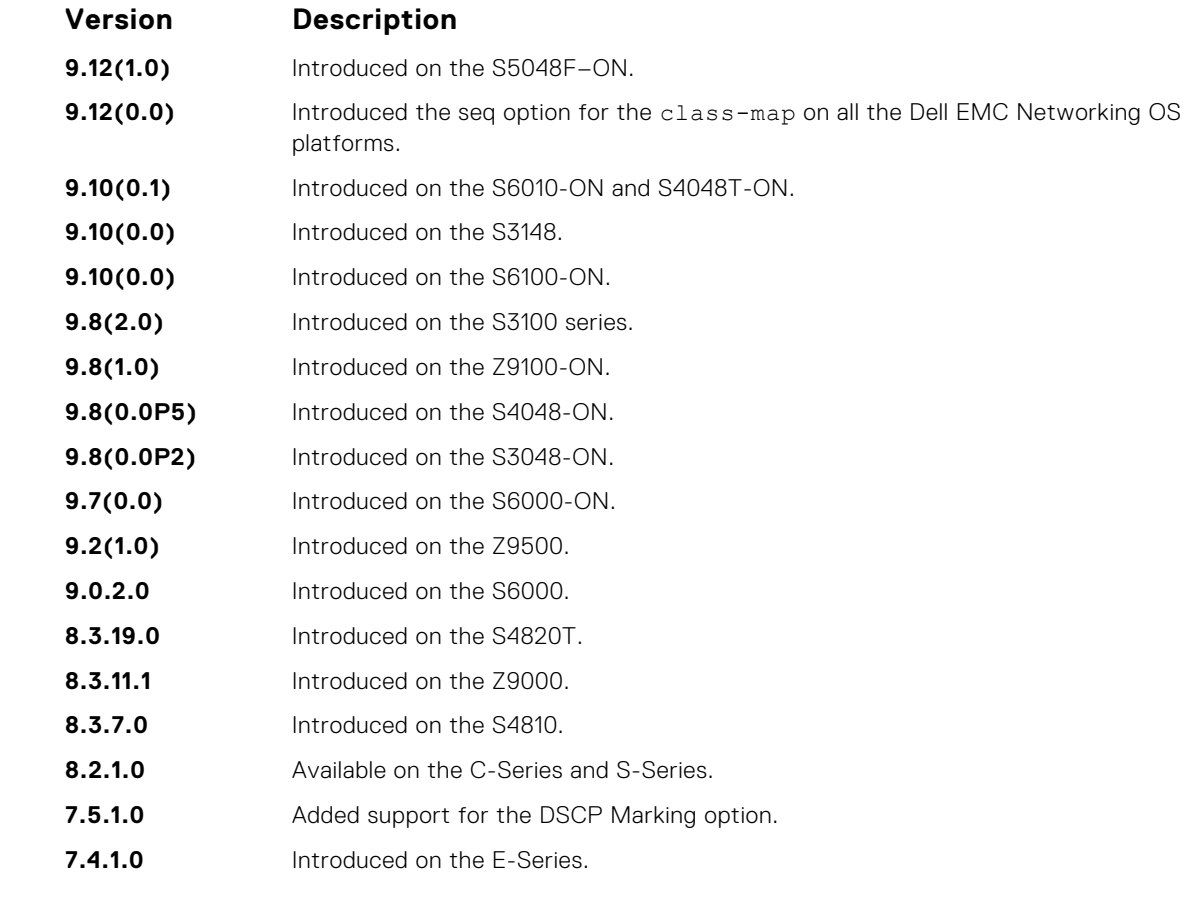

**Usage Information** To access this command, enter the class-map command. After the class map is identified, you can configure the match criteria.

**Related Commands**  $\bullet$  [class-map](#page-1236-0)  $-$  identifies the class map.

### **match mac dot1p**

Configure a match criterion for a class map based on a dot1p value.

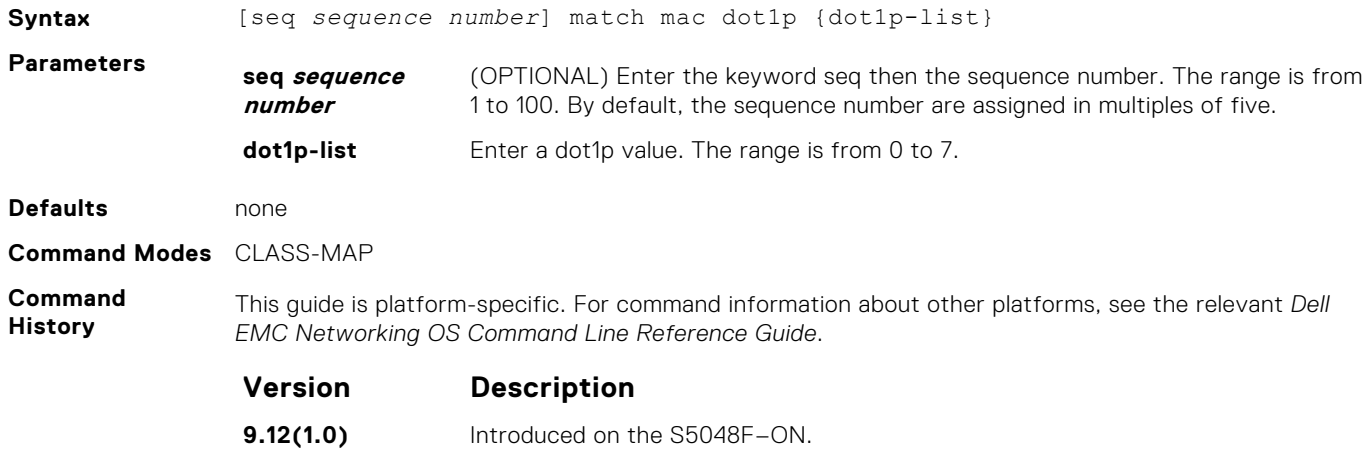

<span id="page-1244-0"></span>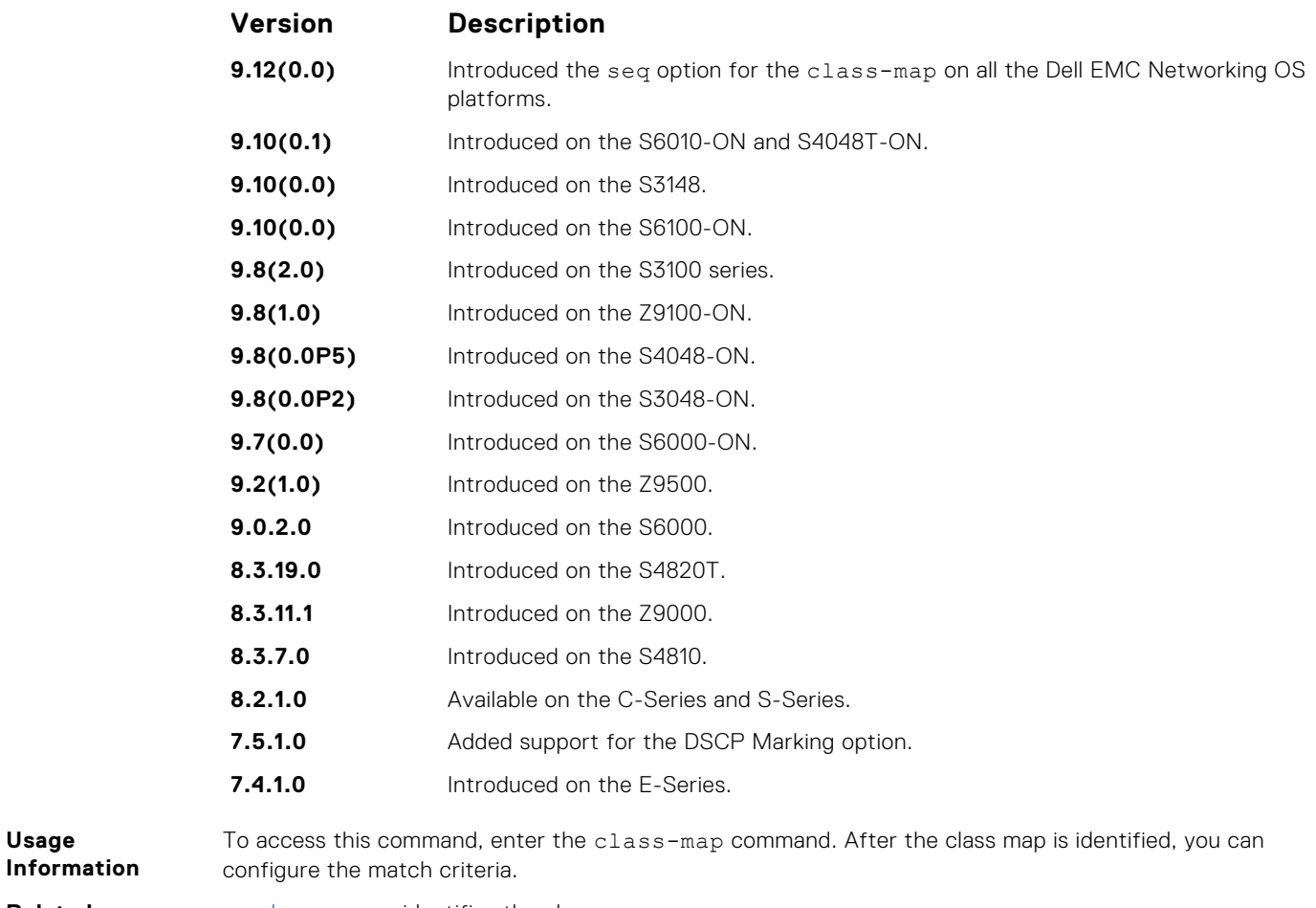

● [class-map](#page-1236-0) — identifies the class map.

### **match mac vlan**

Configure a match criterion for a class map based on VLAN ID.

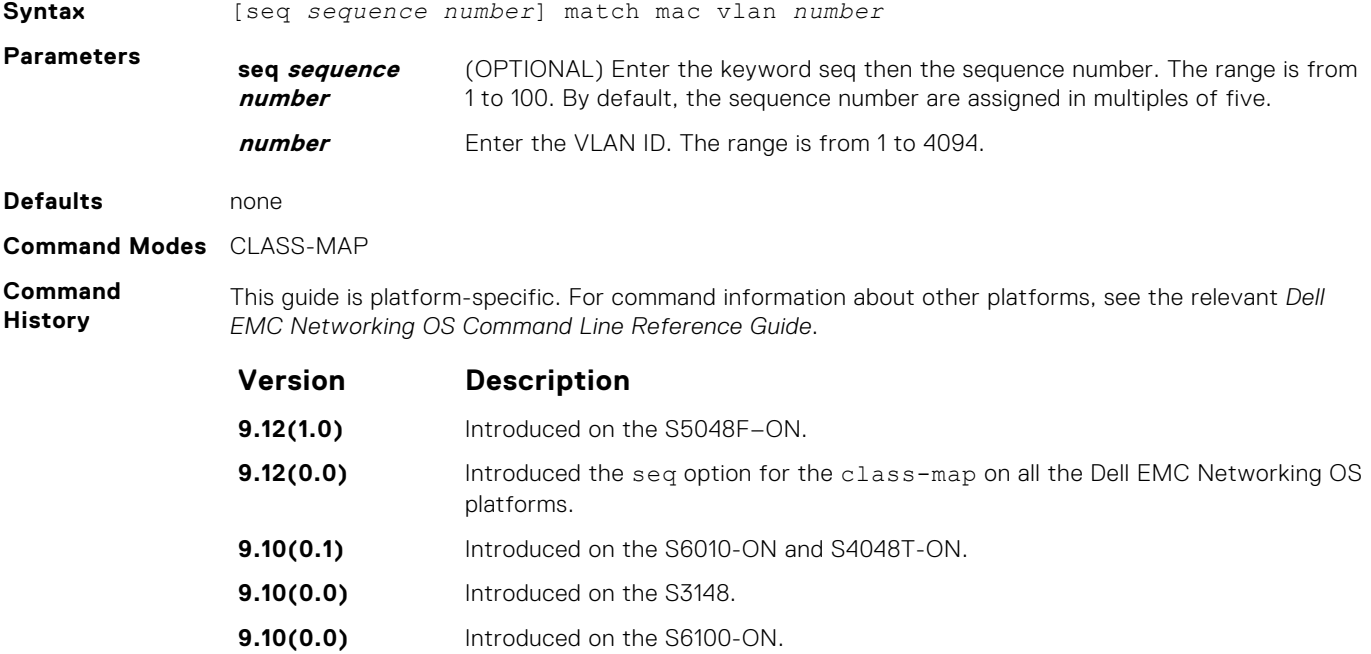

<span id="page-1245-0"></span>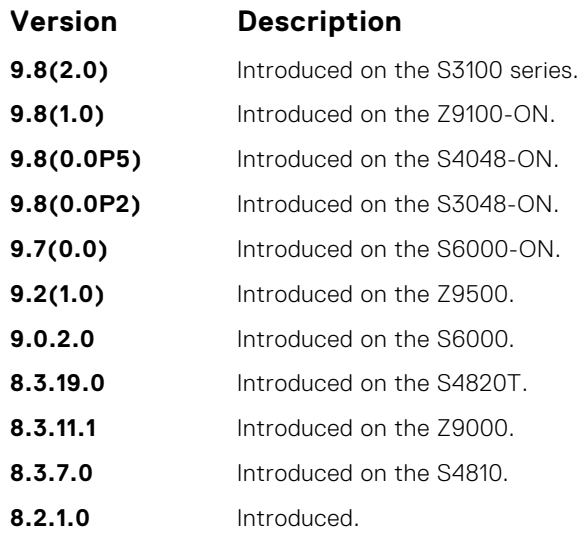

**Usage Information** To access this command, enter the class-map command. You can match against only one VLAN ID.

**Related Commands**  $\bullet$  [class-map](#page-1236-0)  $-$  identifies the class map.

### **policy-aggregate**

Allow an aggregate method of configuring per-port QoS via policy maps. An aggregate QoS policy is part of the policy map (output) applied on an interface.

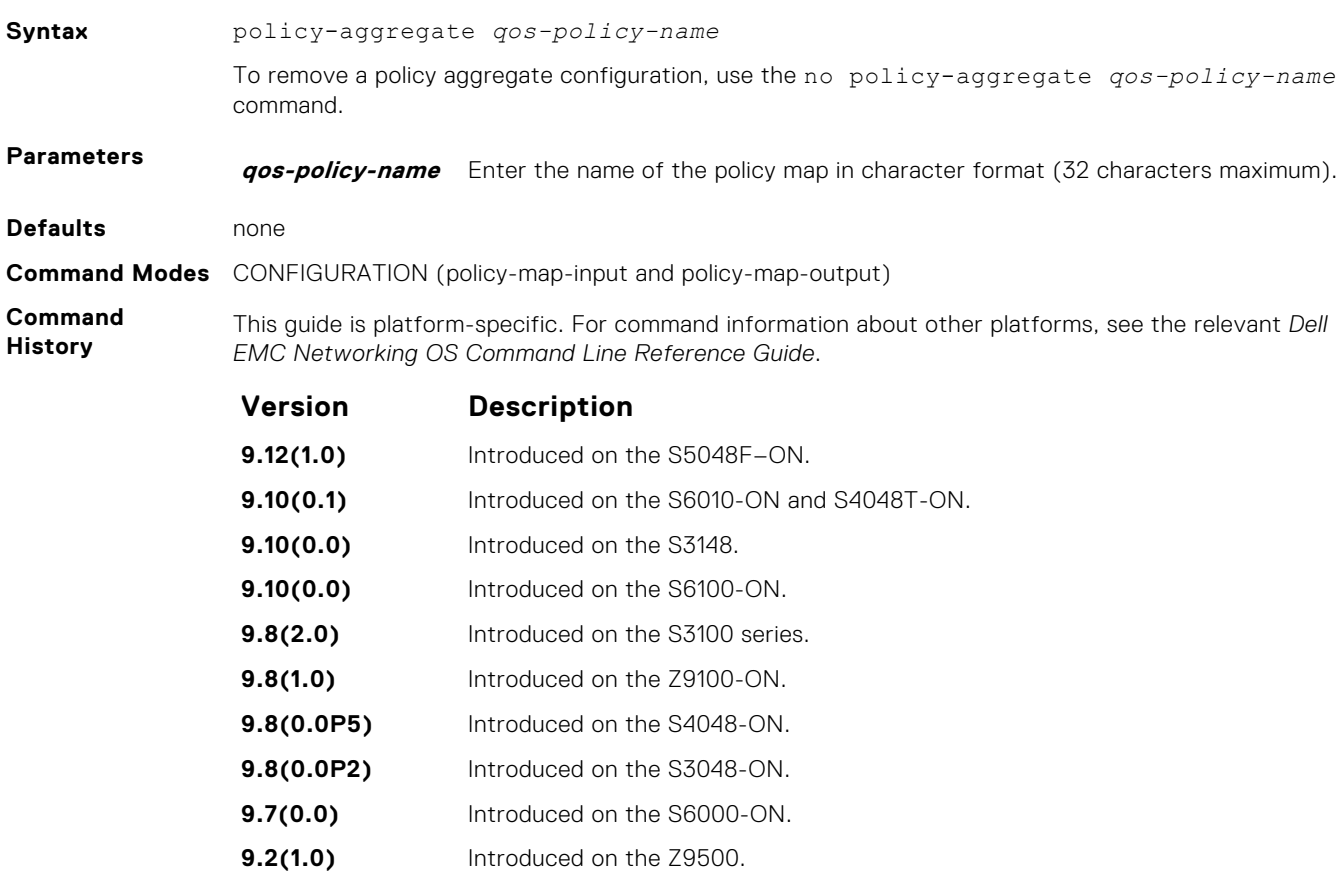

<span id="page-1246-0"></span>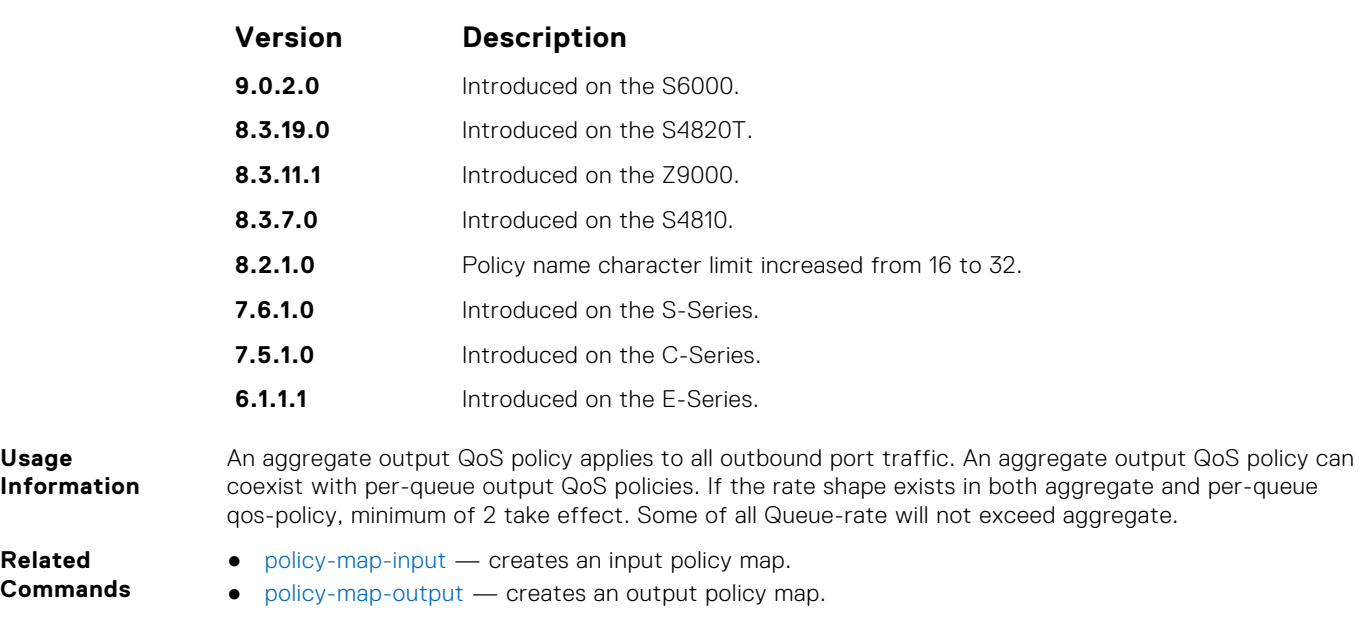

## **policy-map-input**

Create an input policy map.

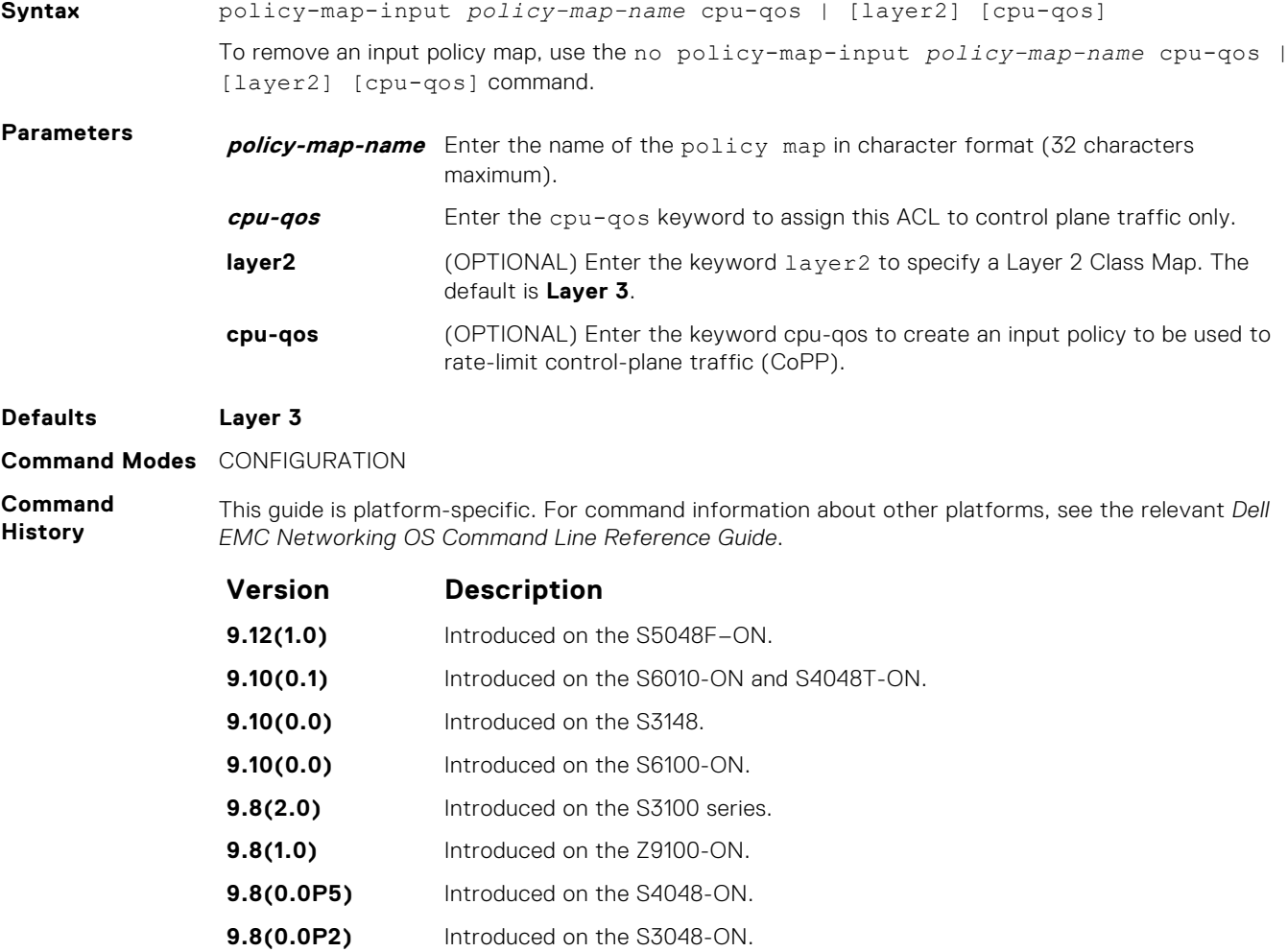

<span id="page-1247-0"></span>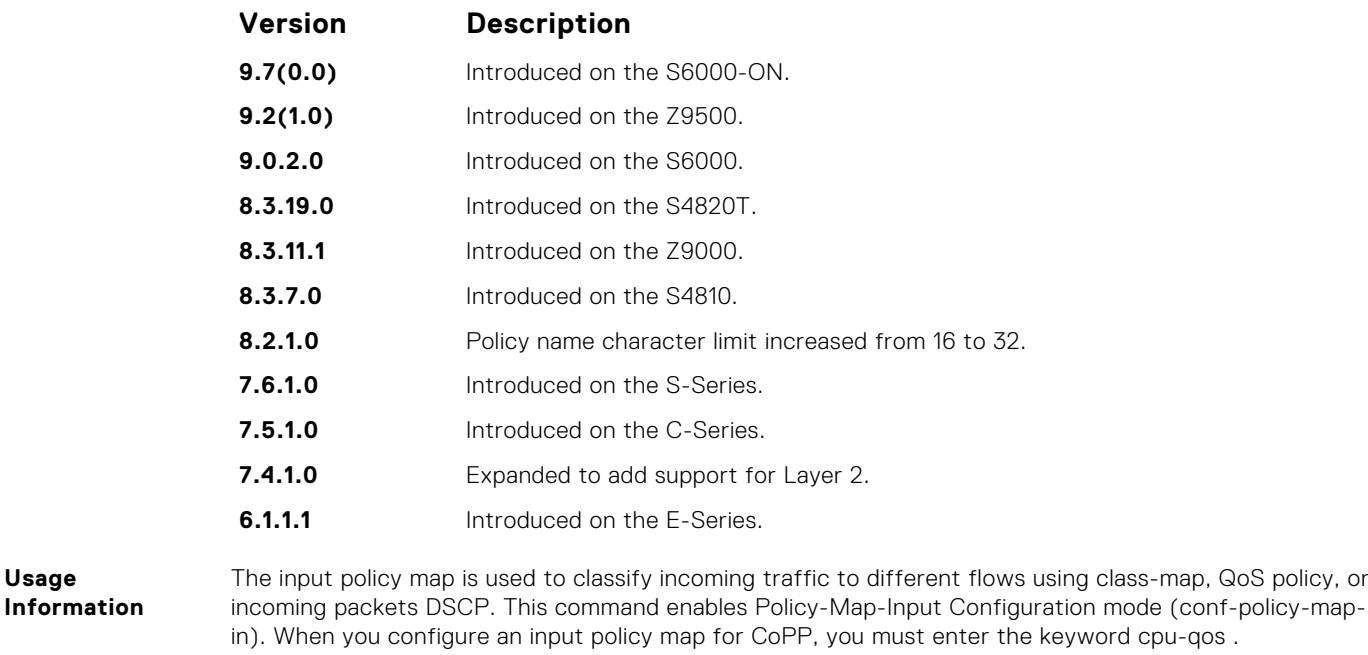

**Usage**

● [service-queue](#page-1254-0) — assigns a class map and QoS policy to different queues.

● [service-policy input](#page-1253-0) — applies an input policy map to the selected interface.

### **policy-map-output**

Create an output policy map.

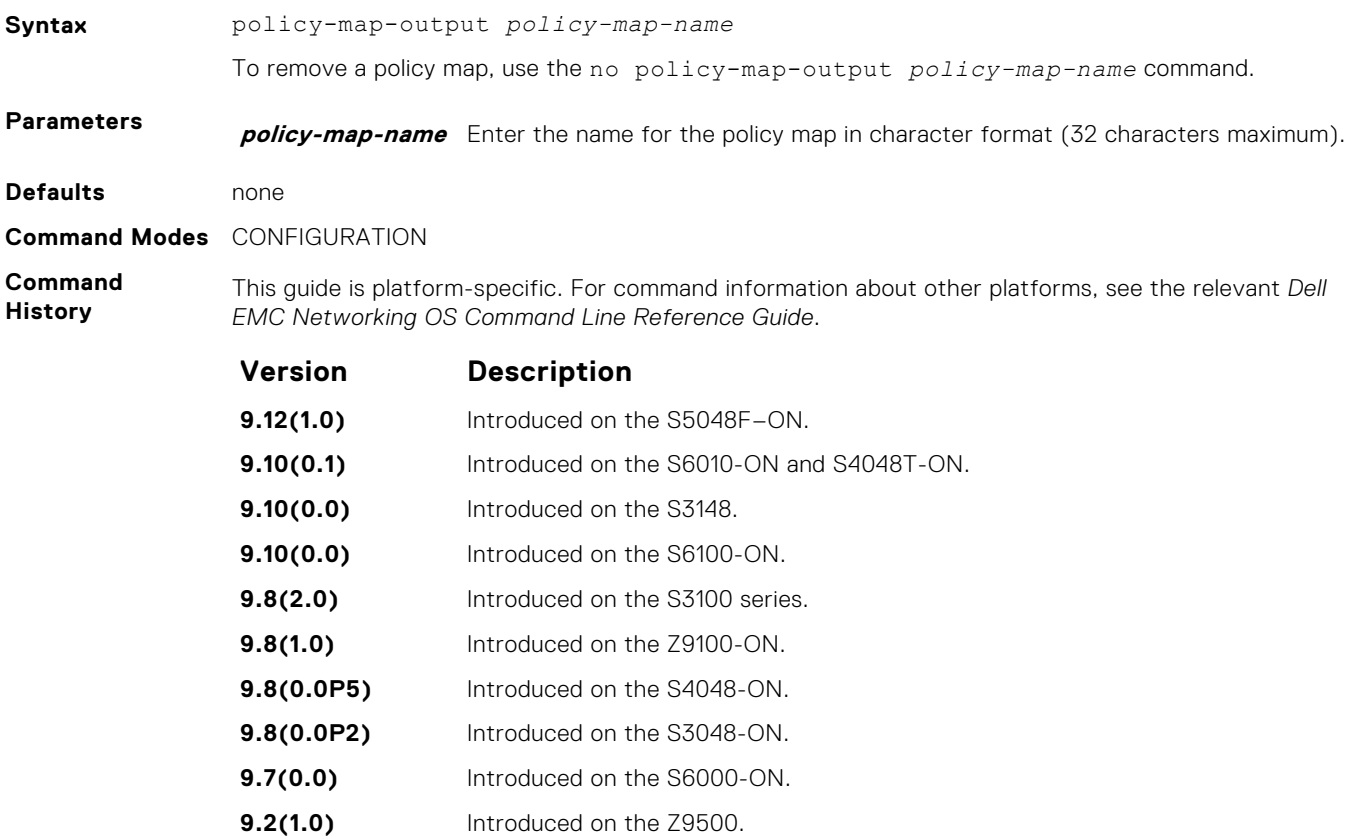

<span id="page-1248-0"></span>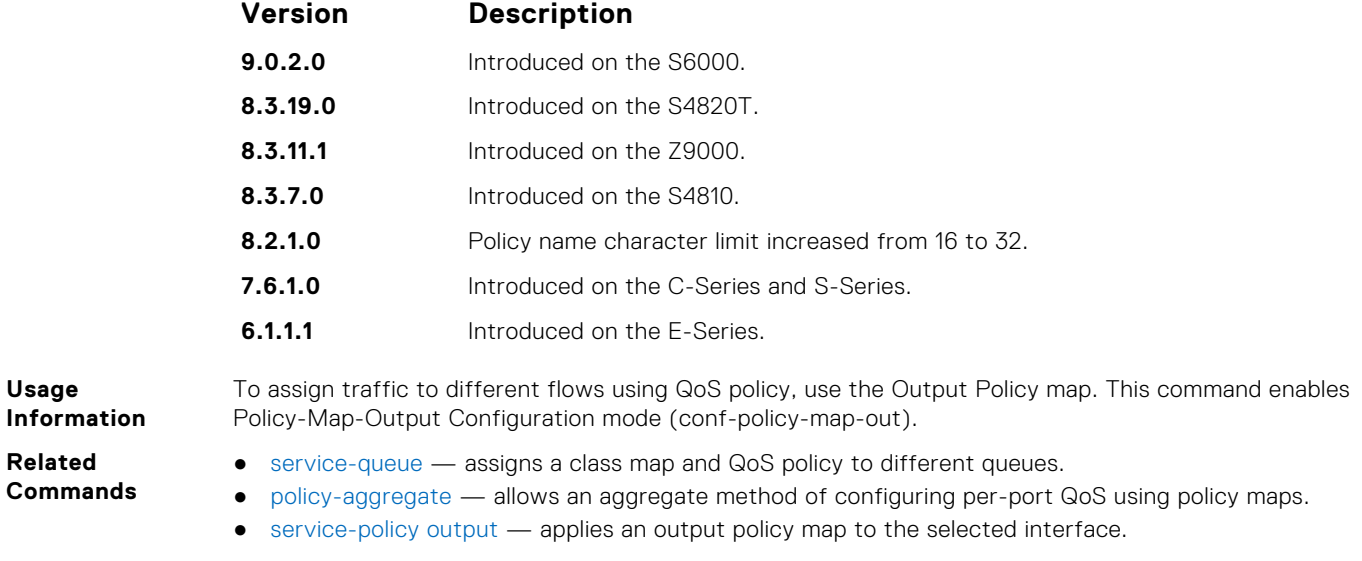

## **qos-policy-input**

Create a QoS input policy on the router.

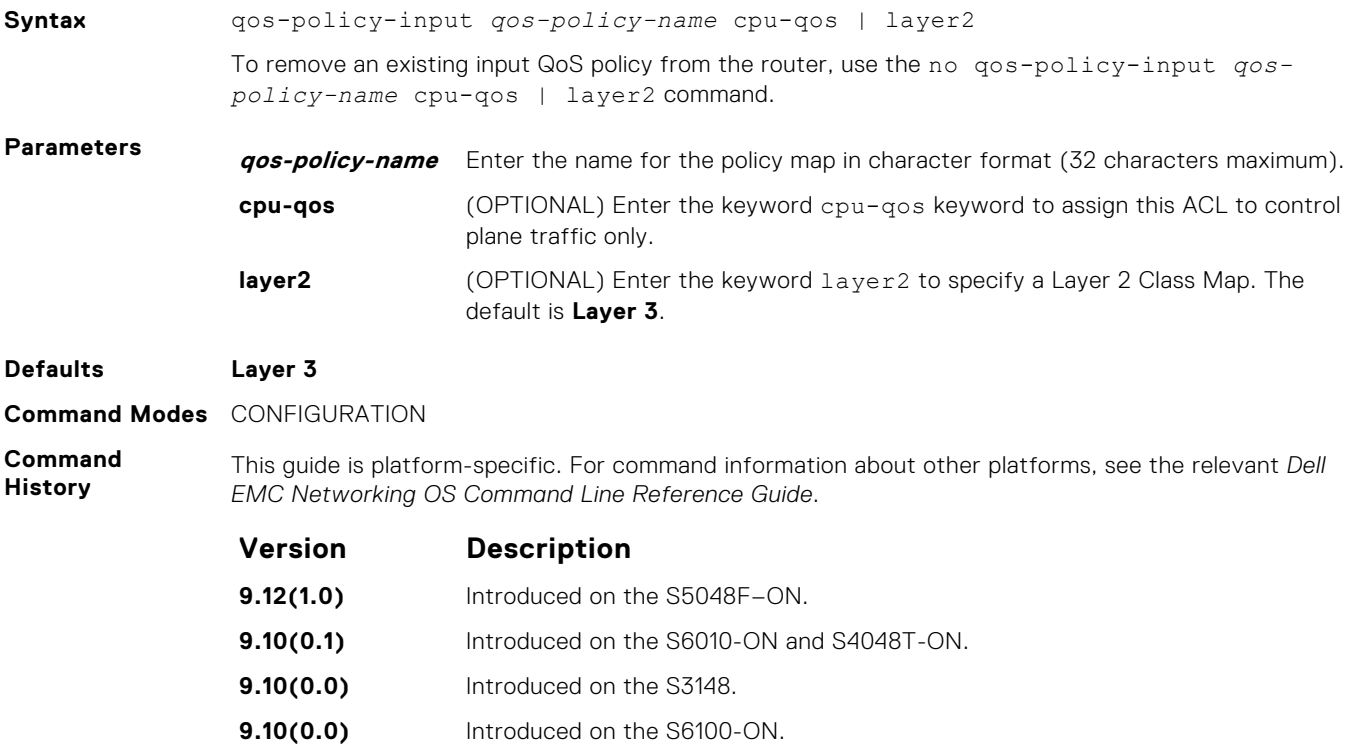

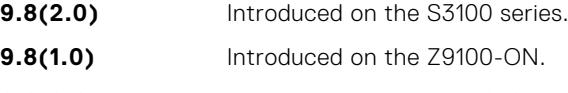

- **9.8(0.0P5)** Introduced on the S4048-ON. **9.8(0.0P2)** Introduced on the S3048-ON.
- **9.7(0.0)** Introduced on the S6000-ON.
- **9.2(1.0)** Introduced on the Z9500.
- **9.0.2.0** Introduced on the S6000.
- **8.3.19.0** Introduced on the S4820T.

<span id="page-1249-0"></span>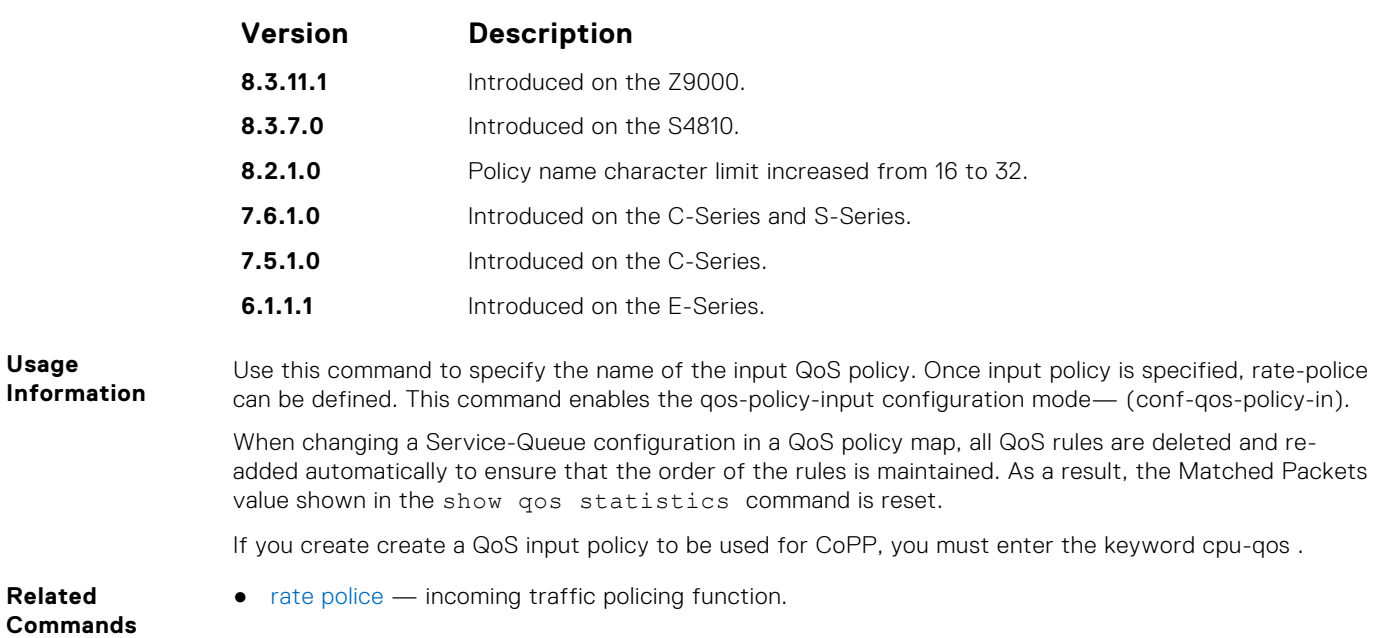

## **qos-policy-output**

Create a QoS output policy.

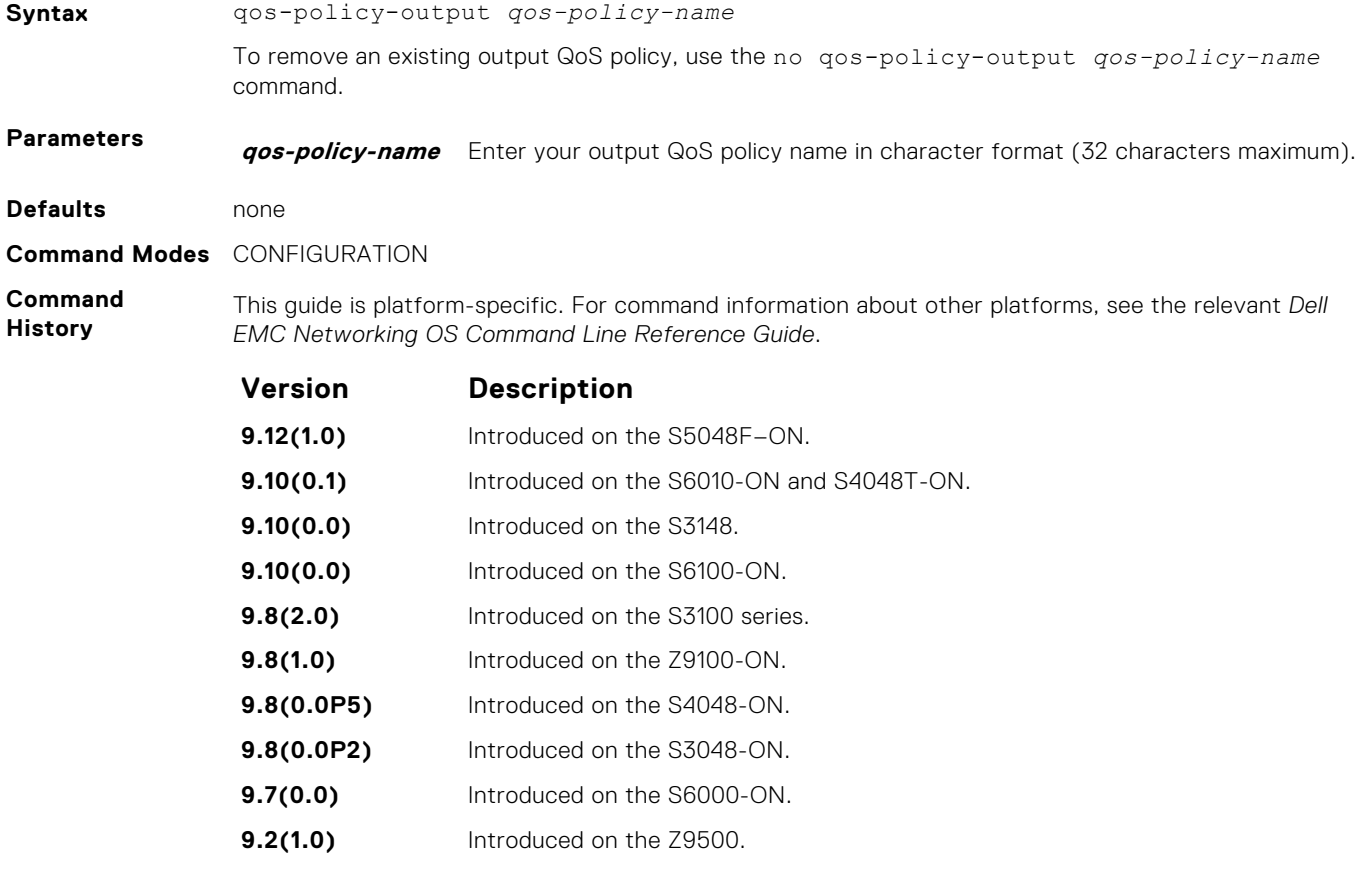

- **9.0.2.0** Introduced on the S6000.
- **8.3.19.0** Introduced on the S4820T.
- **8.3.11.1** Introduced on the Z9000.

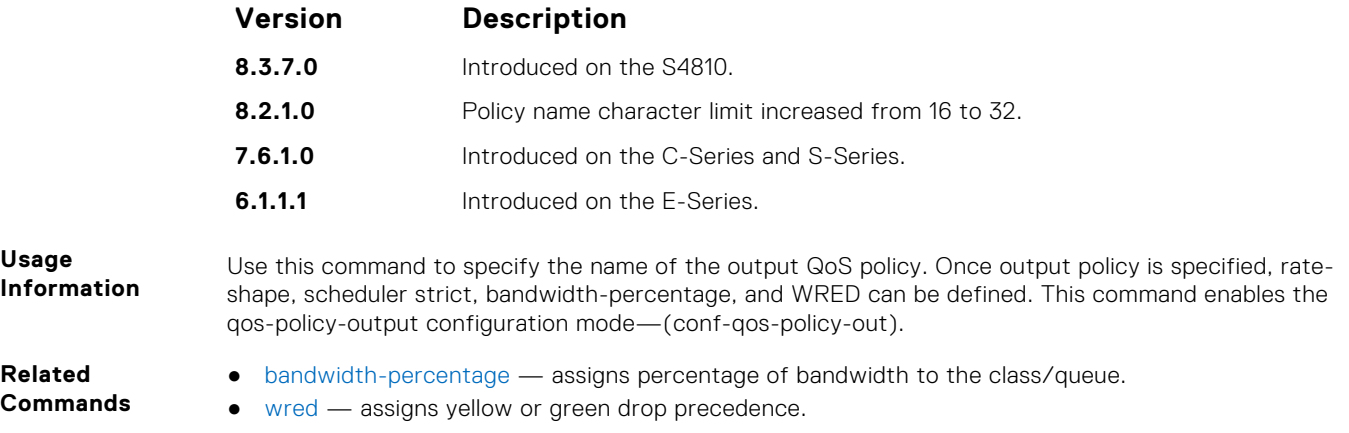

## **rate-police**

Specify the policing functionality on incoming traffic.

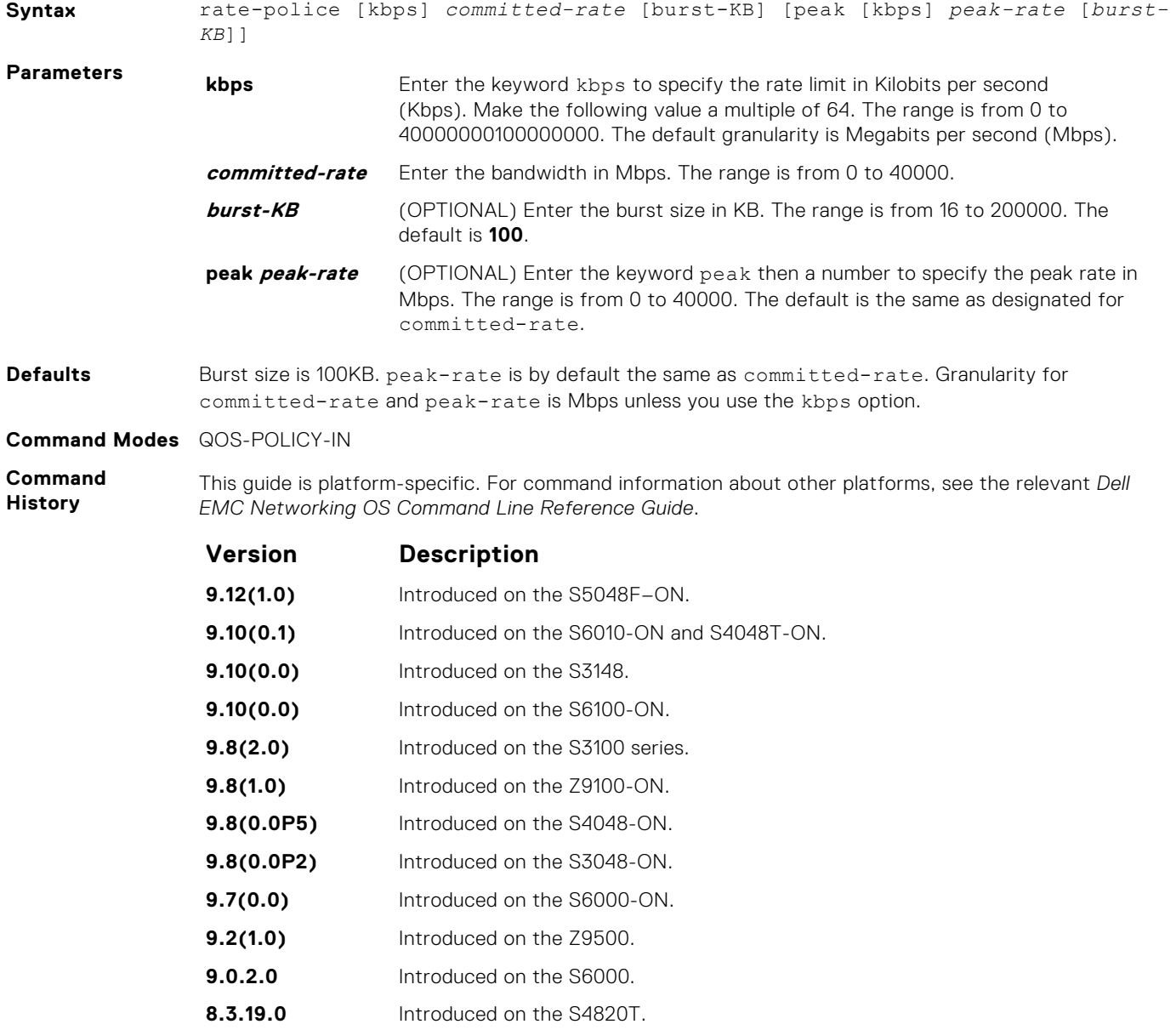

<span id="page-1251-0"></span>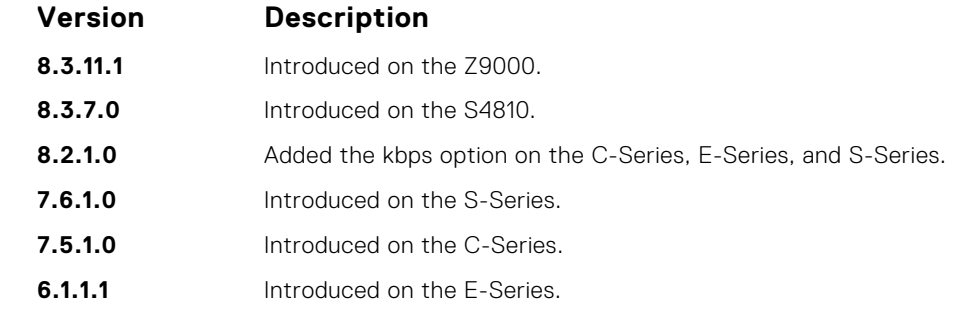

**Usage Information** The default burst size is 100Kb. If a different value is required, you must configure the burst size to the required value.

- **Related** ● [rate police](#page-1230-0) — specifies traffic policing on the selected interface.
- **Commands** ● [qos-policy-input](#page-1248-0) — creates a QoS output policy.

### **rate-shape**

Shape traffic output as part of the designated policy.

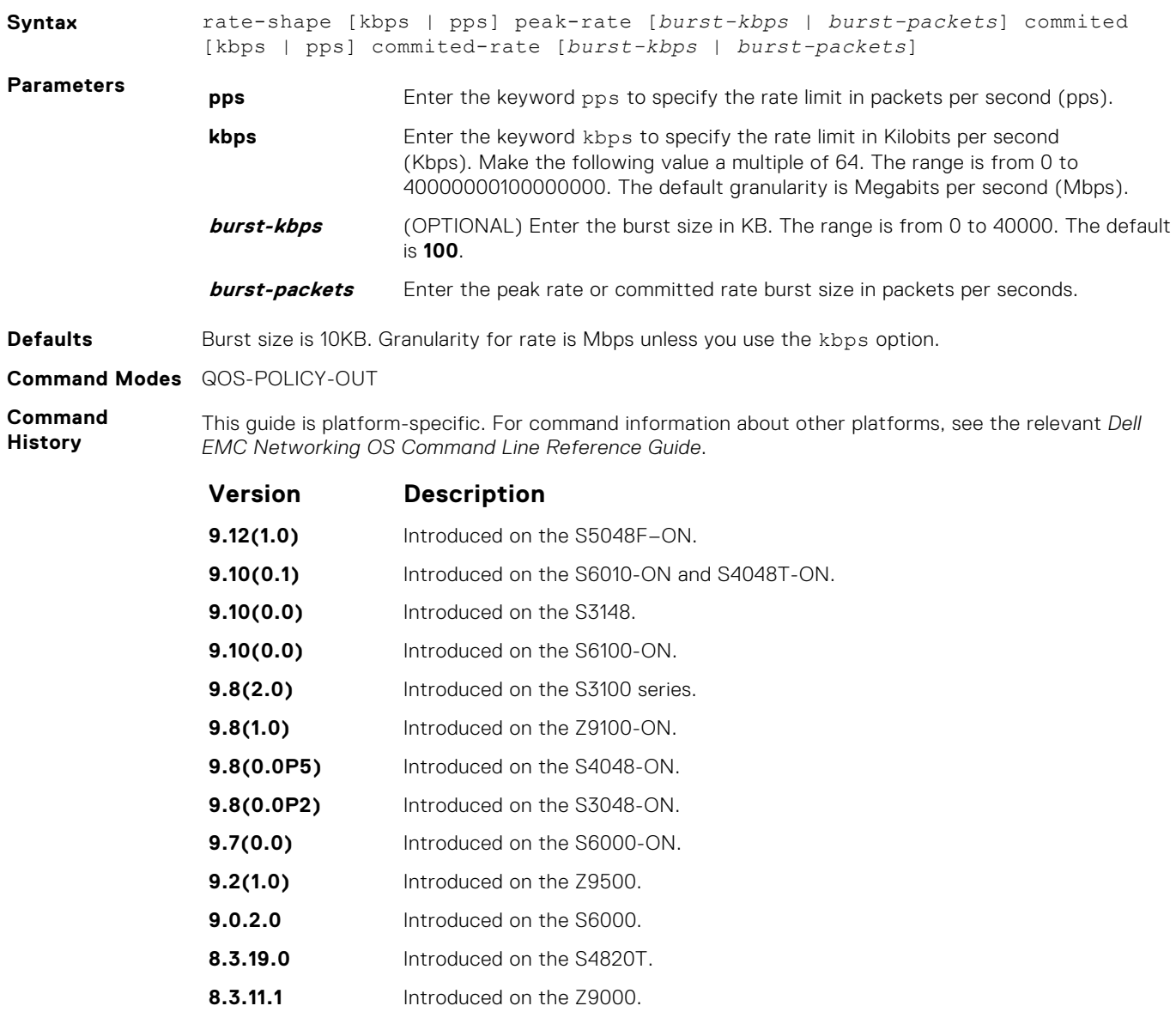

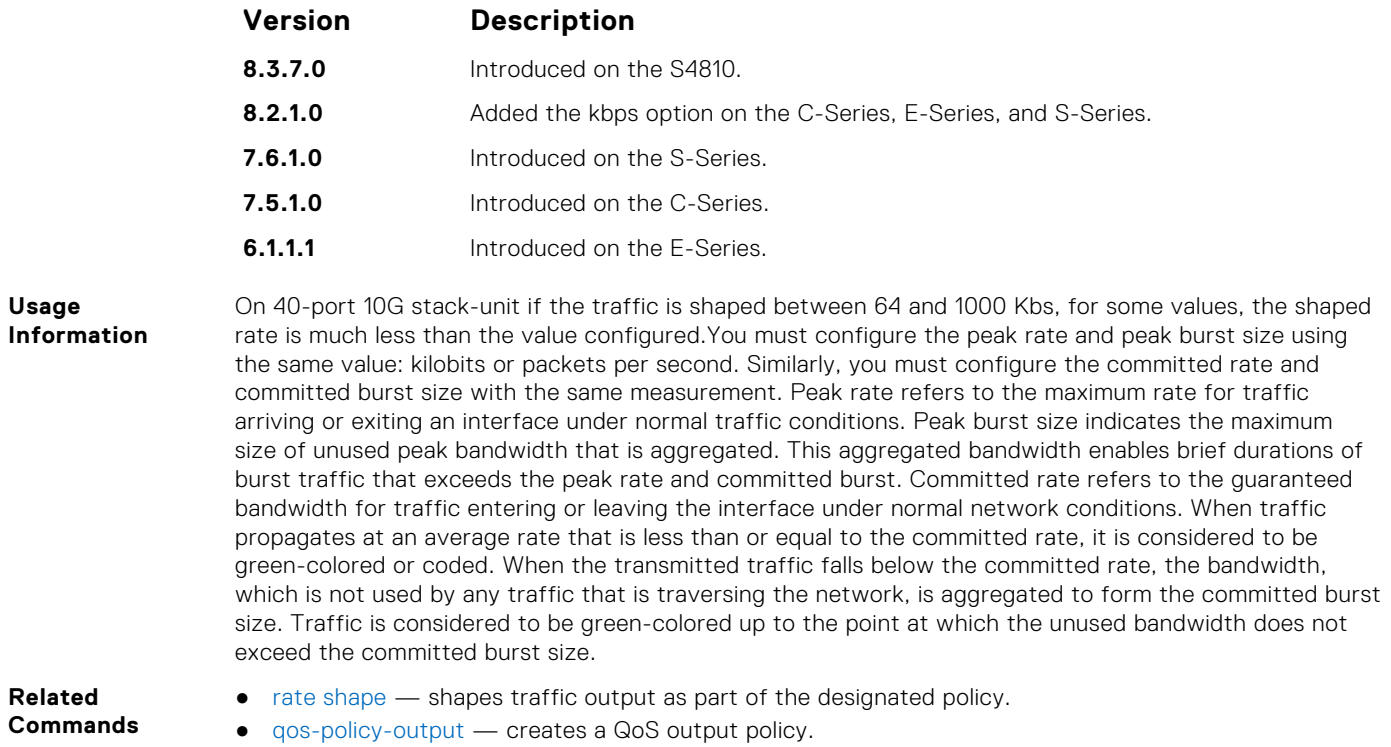

# **resequence class-map**

Allows you to renumber the rules in a class-map.

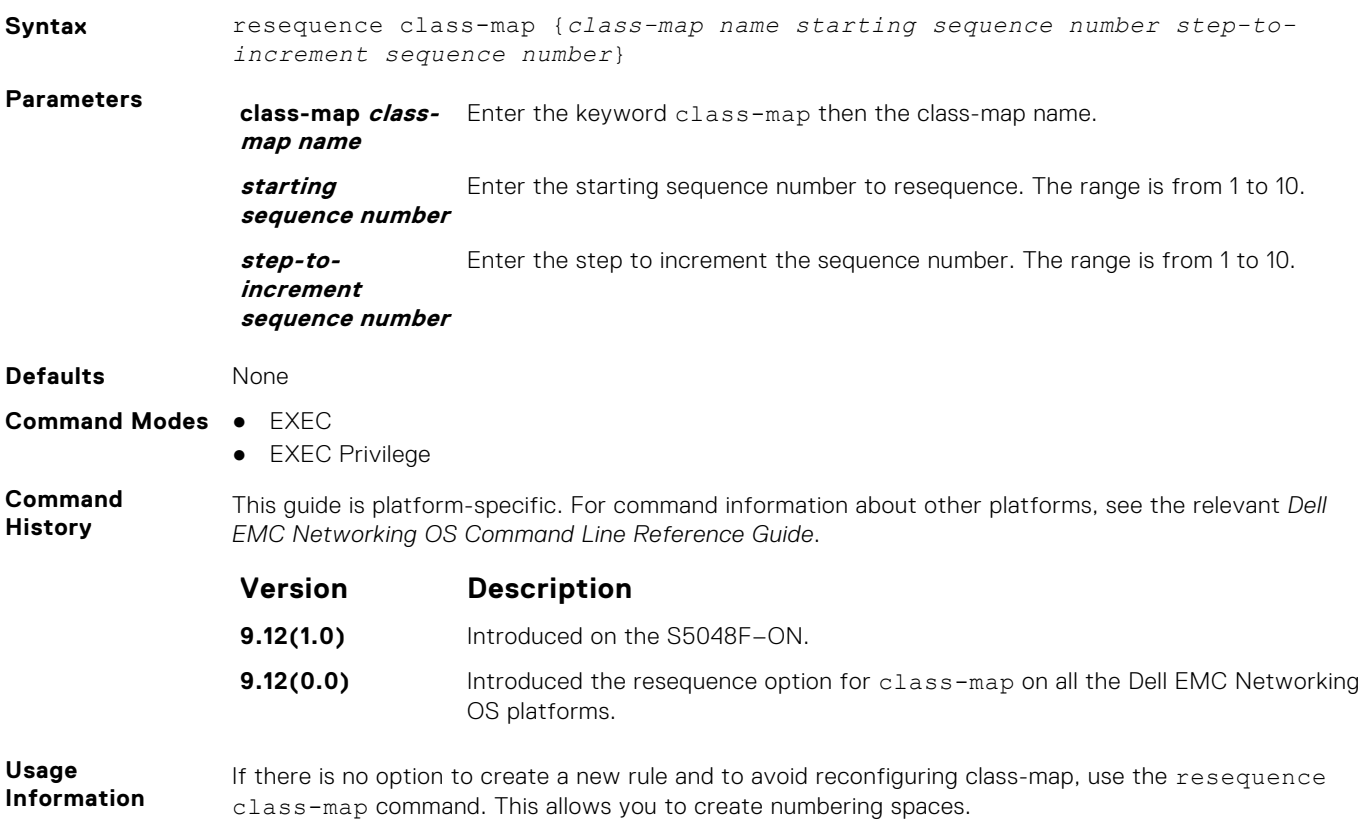

### <span id="page-1253-0"></span>**service-policy input**

Apply an input policy map to the selected interface.

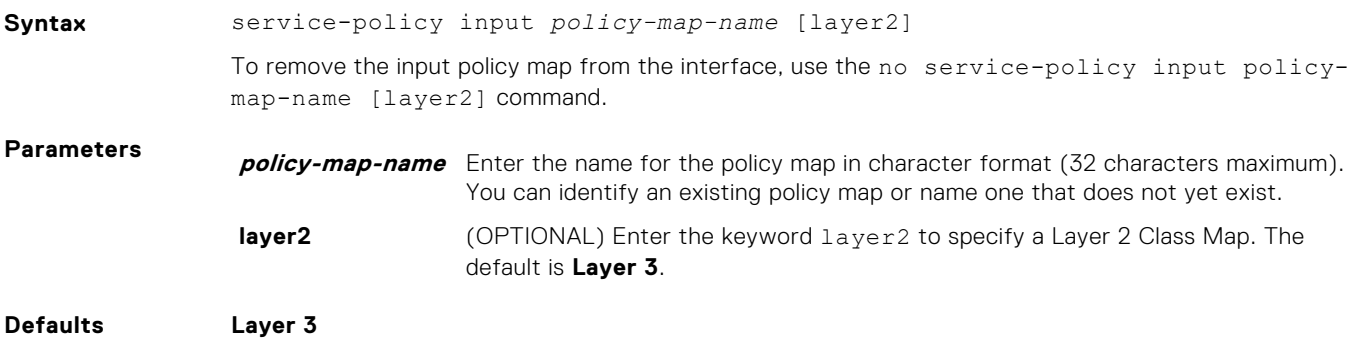

### **Command Modes** INTERFACE

**Command History**

This guide is platform-specific. For command information about other platforms, see the relevant *Dell EMC Networking OS Command Line Reference Guide*.

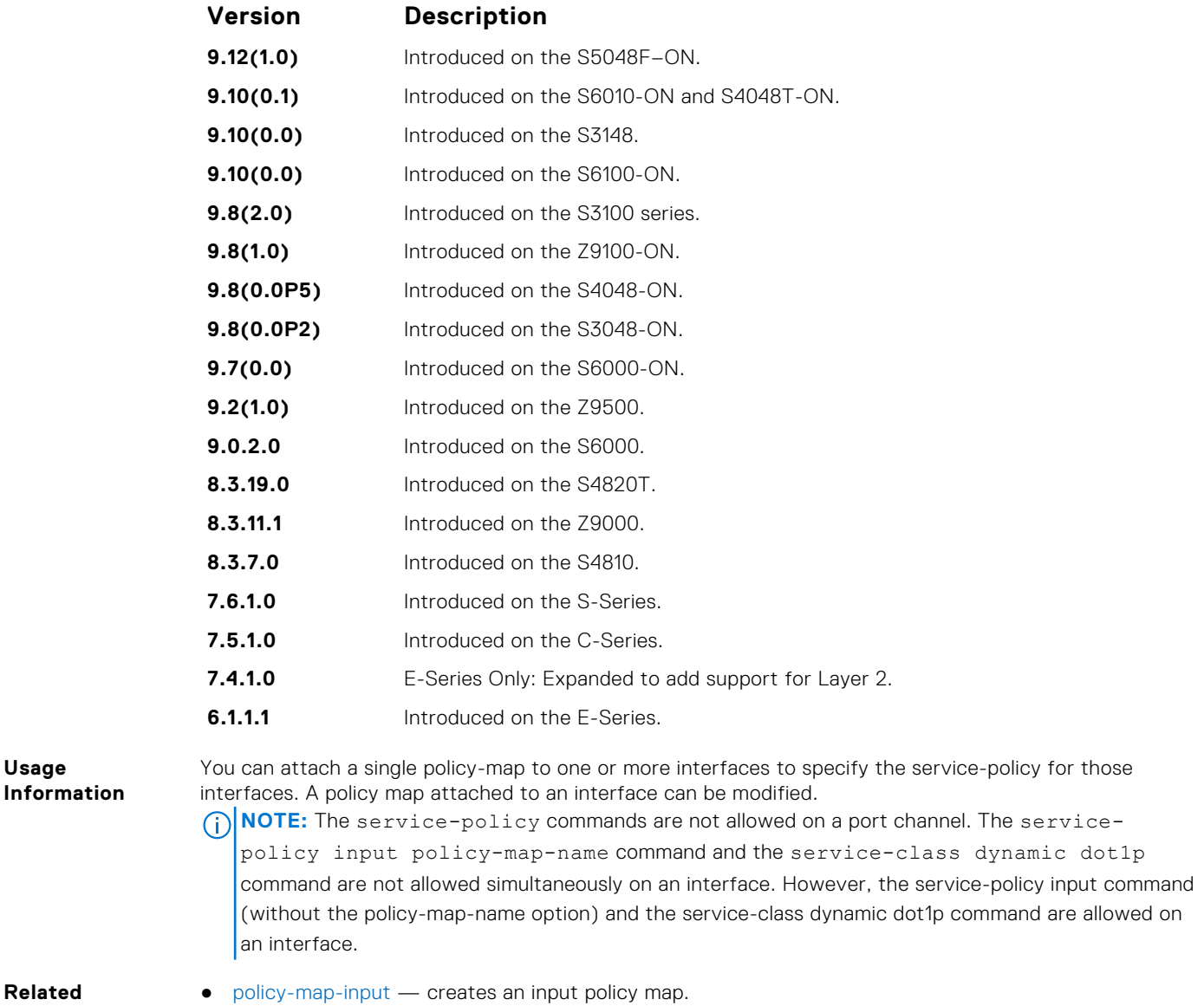

### **Relate Commands**

### <span id="page-1254-0"></span>**service-policy output**

Apply an output policy map to the selected interface.

**Syntax** service-policy output *policy-map-name* To remove the output policy map from the interface, use the no service-policy output *policy-map-name* command. **Parameters policy-map-name** Enter the name for the policy map in character format (32 characters maximum). You can identify an existing policy map or name one that does not yet exist. **Defaults** none **Command Modes** INTERFACE **Command History** This guide is platform-specific. For command information about other platforms, see the relevant *Dell EMC Networking OS Command Line Reference Guide*. **Version Description 9.12(1.0)** Introduced on the S5048F-ON. **9.10(0.1)** Introduced on the S6010-ON and S4048T-ON. **9.10(0.0)** Introduced on the S3148. **9.10(0.0)** Introduced on the S6100-ON. **9.8(2.0)** Introduced on the S3100 series. **9.8(1.0)** Introduced on the Z9100-ON. **9.8(0.0P5)** Introduced on the S4048-ON. **9.8(0.0P2)** Introduced on the S3048-ON. **9.7(0.0)** Introduced on the S6000-ON. **9.2(1.0)** Introduced on the Z9500. **9.0.2.0** Introduced on the S6000. **8.3.19.0** Introduced on the S4820T. **8.3.11.1** Introduced on the Z9000. **8.3.7.0** Introduced on the S4810. **7.6.1.0** Introduced on the C-Series and S-Series. **6.1.1.1** Introduced on the E-Series. **Usage** A single policy-map can be attached to one or more interfaces to specify the service-policy for those interfaces. A policy map attached to an interface can be modified.

**Information Related**

**Commands**

● [policy-map-output](#page-1247-0) — creates an output policy map.

### **service-queue**

Assign a class map and QoS policy to different queues.

**Syntax** service-queue *queue-id* [class-map *class-map-name*] [qos-policy *qos-policyname*]

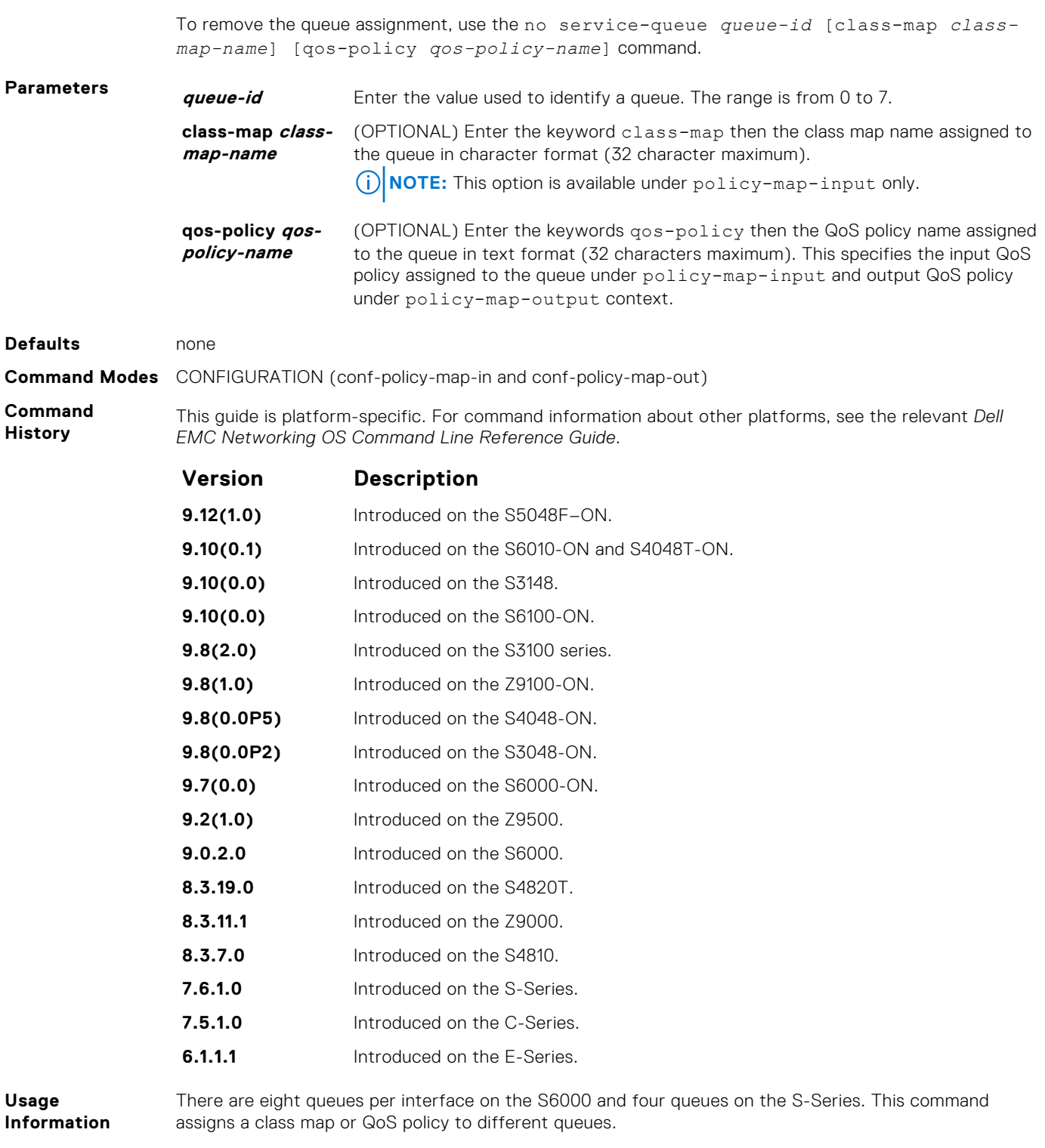

- **Related Commands**
- $\bullet$  [class-map](#page-1236-0)  $-$  identifies the class map.
- [service-policy input](#page-1253-0)  applies an input policy map to the selected interface.
- [service-policy output](#page-1254-0) applies an output policy map to the selected interface.

### <span id="page-1256-0"></span>**set**

Mark outgoing traffic with a differentiated service code point (DSCP) or dot1p value.

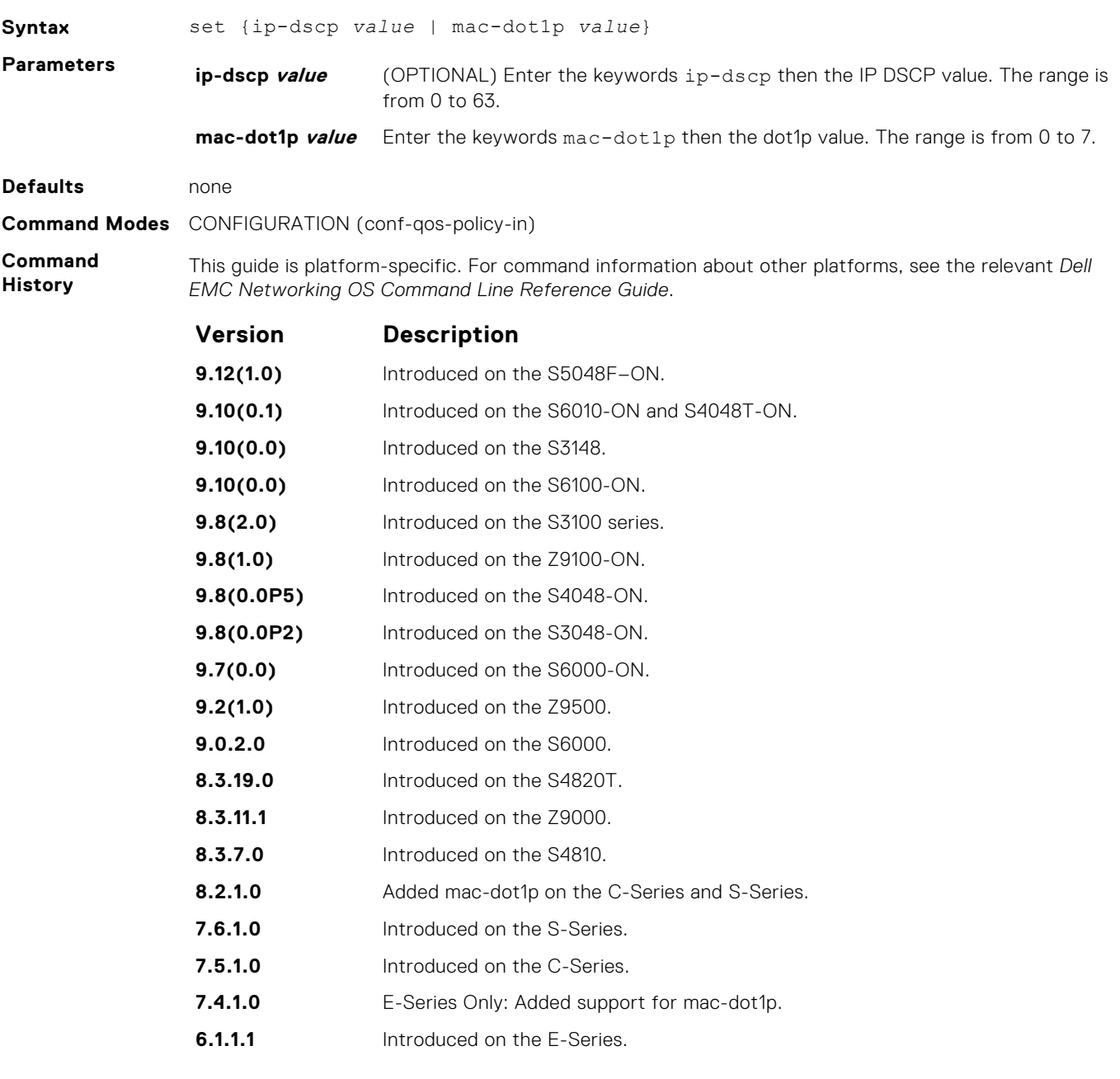

**Usage Information**

After the IP DSCP bit is set, other QoS services can then operate on the bit settings.

# **show qos class-map**

View the current class map information.

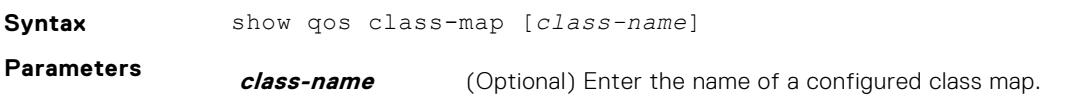

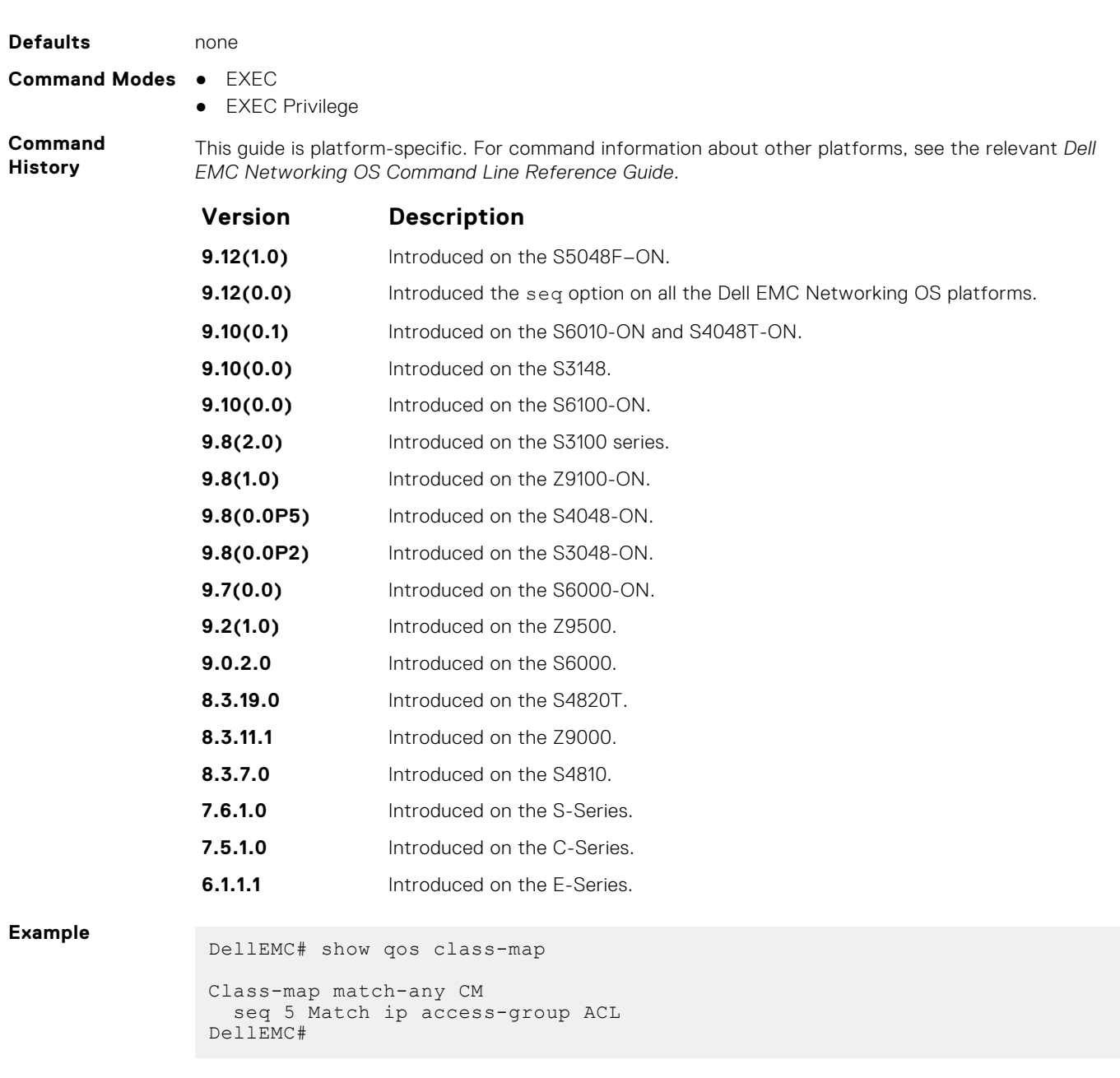

 $\bullet$  [class-map](#page-1236-0)  $-$  identifies the class map.

## **show qos policy-map**

View the QoS policy map information.

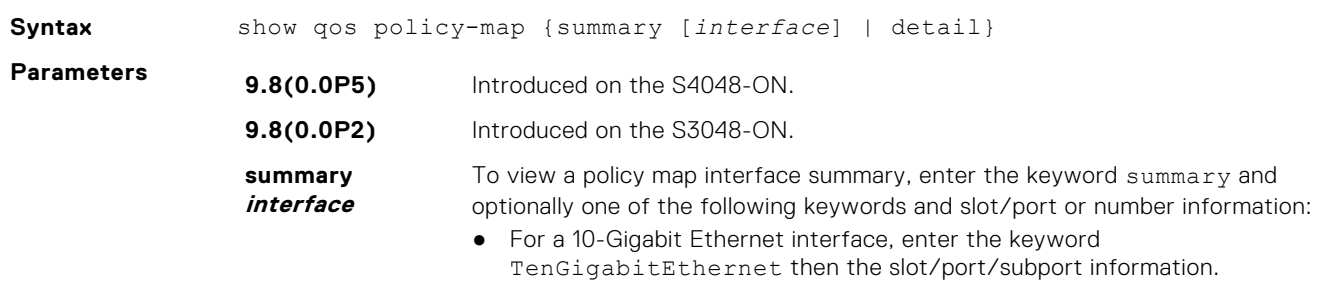

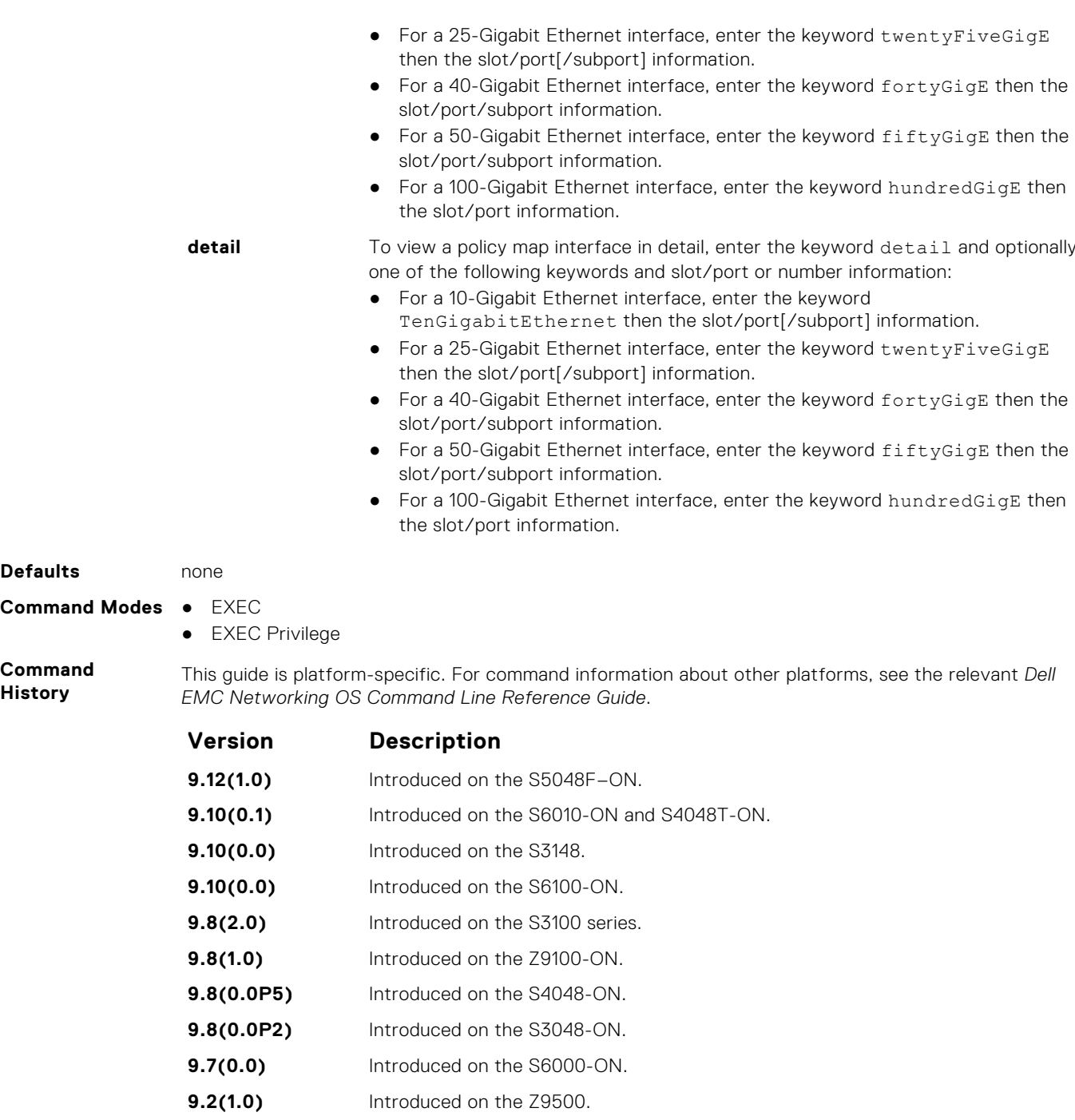

**Example (IPv4)**

DellEMC# show qos policy-map detail twentyFiveGigE 1/1

**7.4.1.0** E-Series only: Added trust IPv6 diffserv.

**9.0.2.0** Introduced on the S6000. **8.3.19.0** Introduced on the S4820T. **8.3.11.1** Introduced on the Z9000. **8.3.7.0** Introduced on the S4810. **7.6.1.0** Introduced on the S-Series. **7.5.1.0** Introduced on the C-Series.

**6.2.1.1** Introduced on the E-Series.

```
Interface twentyFiveGigE 1/1
            Policy-map-input policy
            Queue# Class-map-name Qos-policy-name
             0 - q0<br>1 q1 q11 CM1 q1
            2 CM2 q2
             3 CM3 q3
            4 CM4 q4
             5 CM5 q5
             6 CM6 q6
             7 CM7 q7
            DellEMC#
Example (IPv6)
            DellEMC# show qos policy-map detail twentyFiveGigE 1/1
            Interface twentyFiveGigE 1/1
            Policy-map-input pmap1
            Queue# Class-map-name Qos-policy-name
             \begin{array}{cccc} 0 & & c0 & & & q0 \\ 1 & & c1 & & & q1 \\ 2 & & c2 & & & q2 \\ c3 & & & & & q3 \\ & & & & & q4 \end{array}1 c1 q1
             2 c2 q2
             3 c3 q3
            4 c 4 q 4
            5 \t C5 -
             6 c6 q6
             7 c7 q7
            DellEMC#
Example
            (Summary IPv4) DellEMC# show qos policy-map summary
            Interface policy-map-input policy-map-output
            Tf 1/1 PM1 -
            Tf 1/2 PM2 PMOut
            DellEMC#
```
### **show qos policy-map-input**

View the input QoS policy map details.

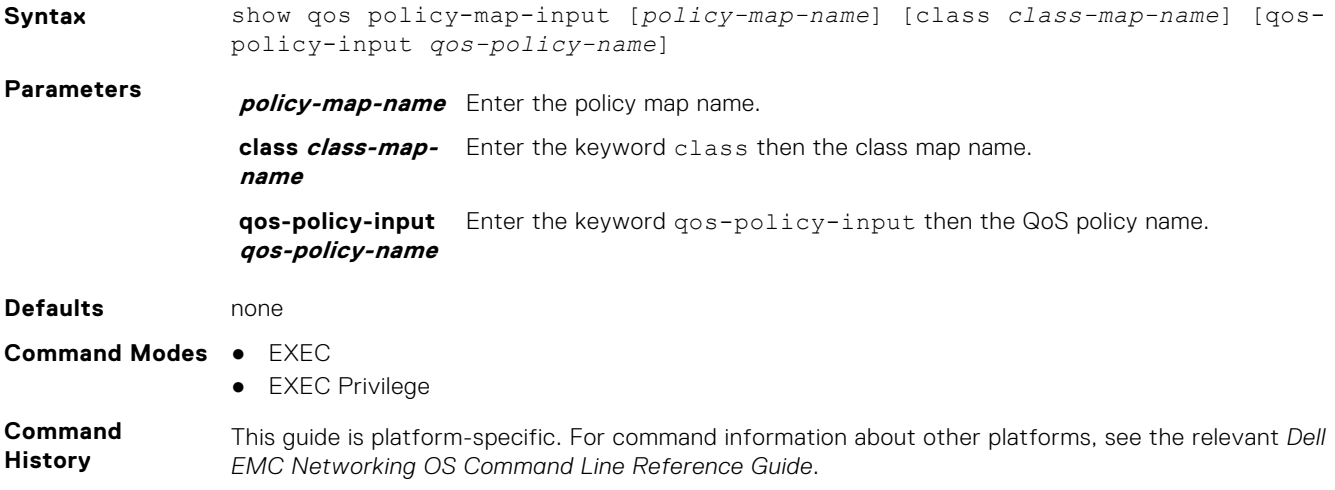
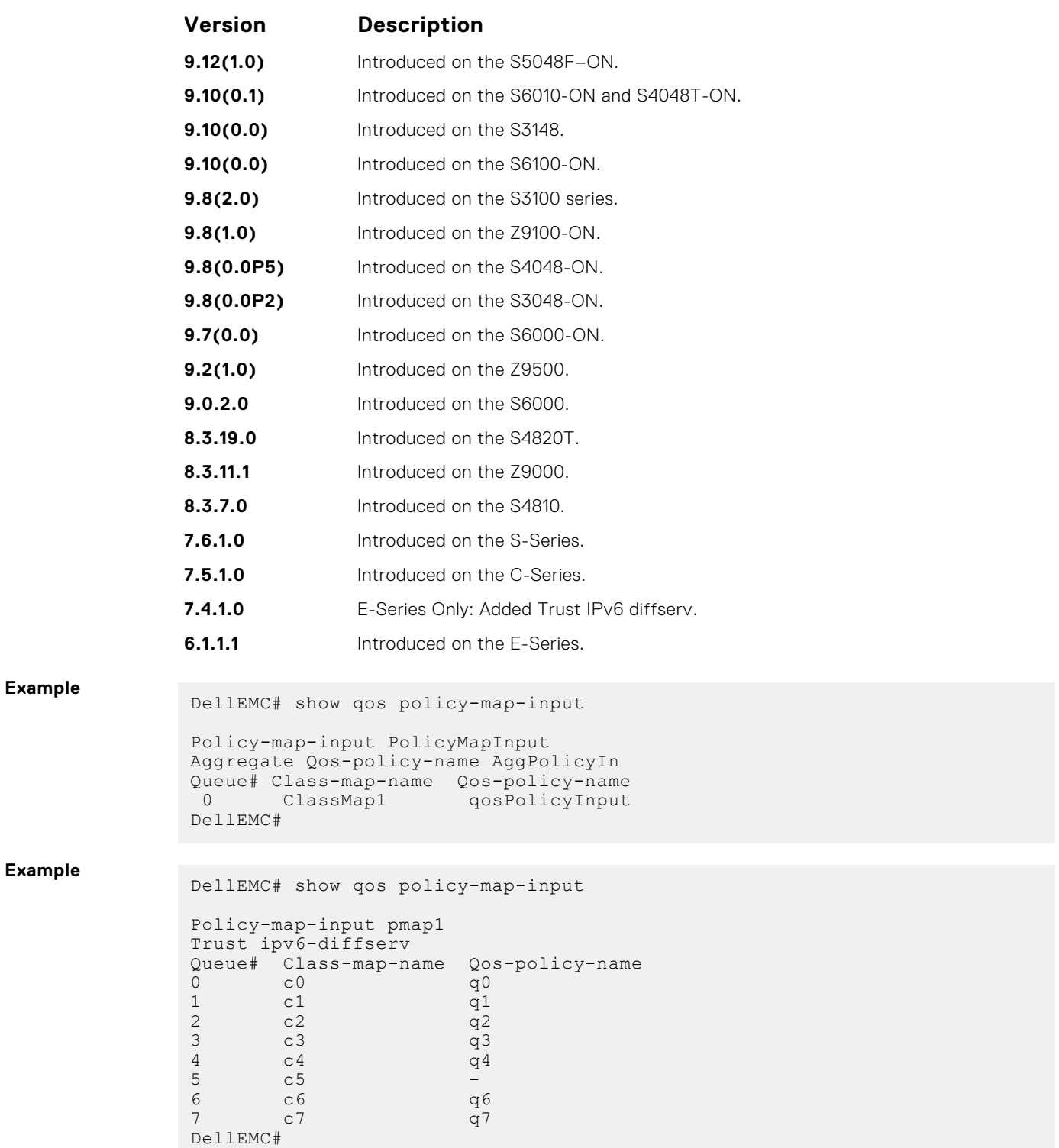

### **show qos policy-map-output**

View the output QoS policy map details.

**Syntax** show qos policy-map-output [*policy-map-name*] [qos-policy-output *qos-policyname*]

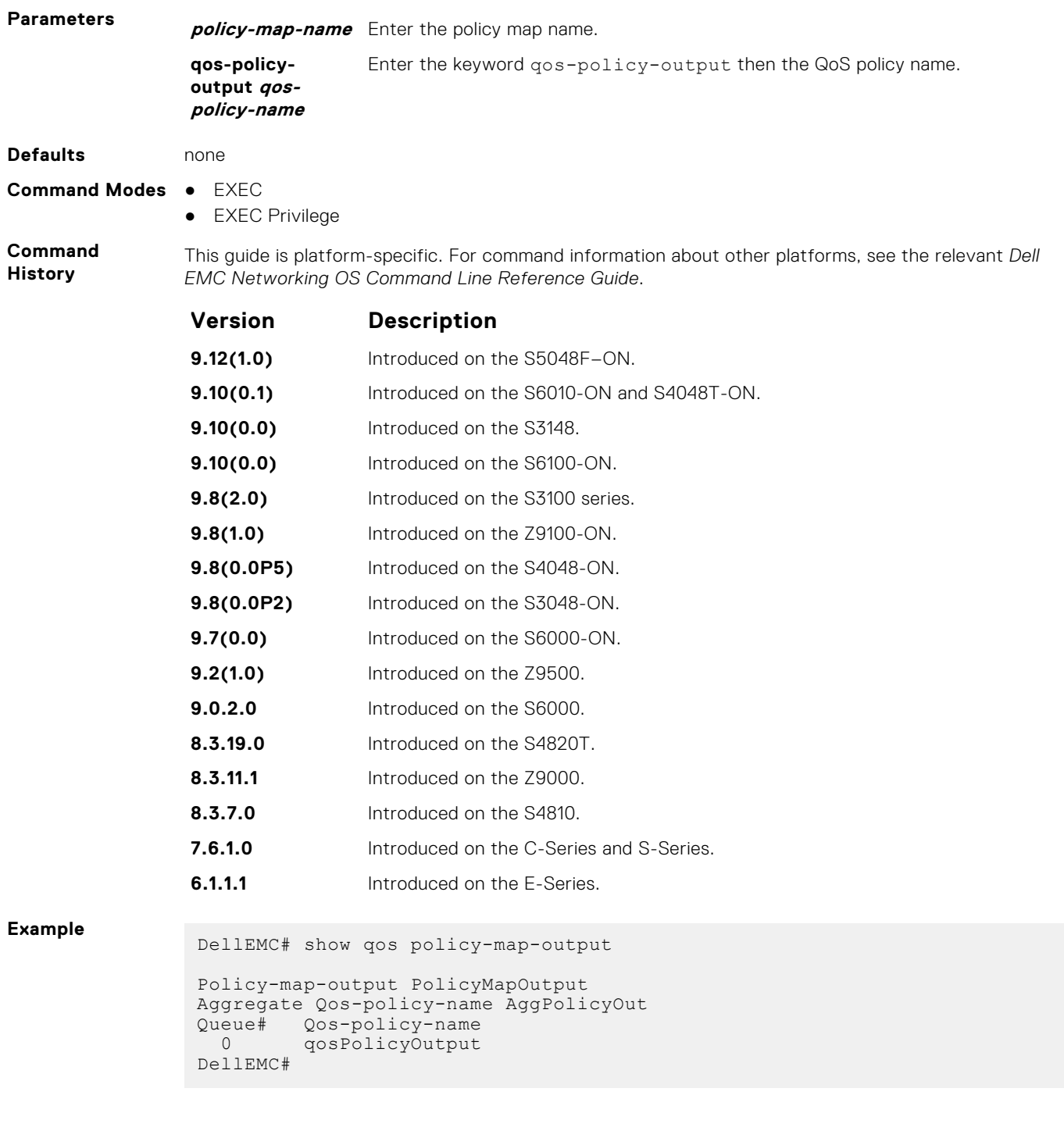

### **show qos qos-policy-input**

View the input QoS policy details.

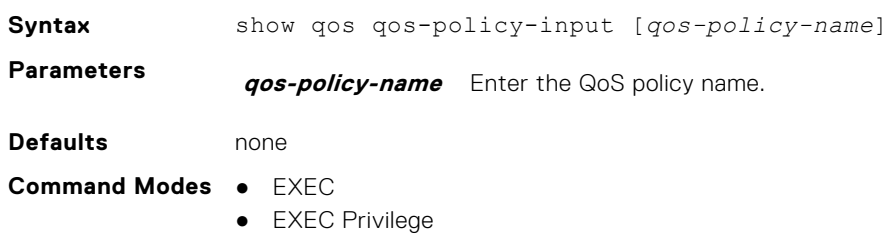

#### **Command History**

This guide is platform-specific. For command information about other platforms, see the relevant *Dell EMC Networking OS Command Line Reference Guide*.

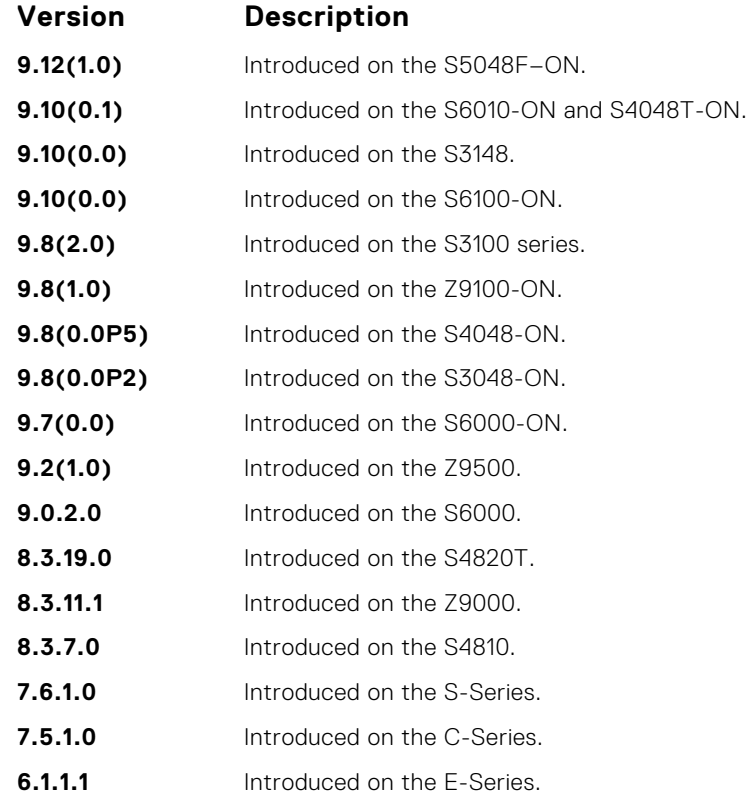

**Example**

DellEMC# show qos qos-policy-input

Qos-policy-input QosInput Rate-police 100 50 peak 100 50 Dscp 32 DellEMC#

#### **show qos qos-policy-output**

View the output QoS policy details.

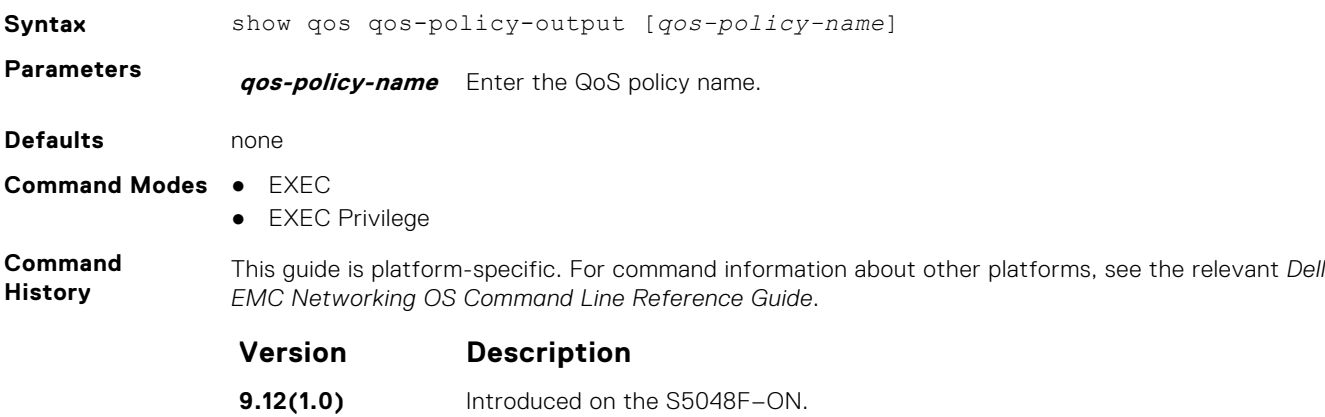

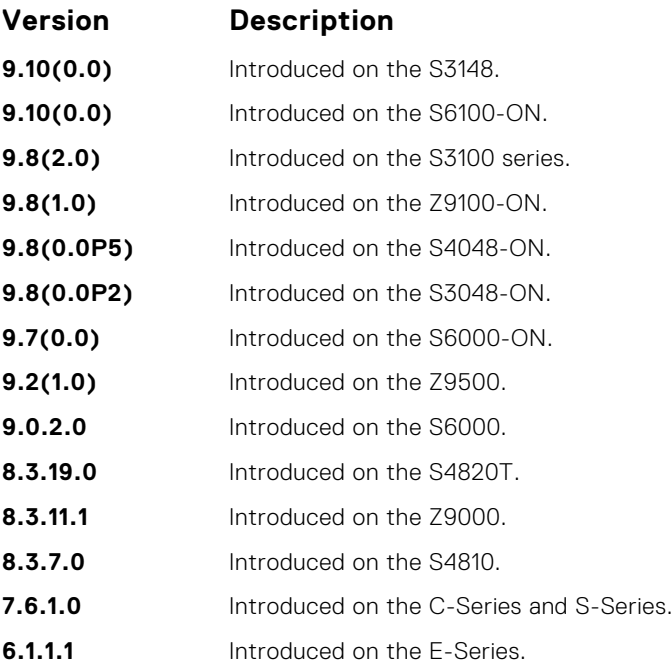

**Example**

DellEMC# show qos qos-policy-output

```
Qos-policy-output qosOut
 Rate-limit 50 50 peak 50 50
 Wred yellow 1
 Wred green 1
DellEMC#
```
### **show qos statistics**

View QoS statistics.

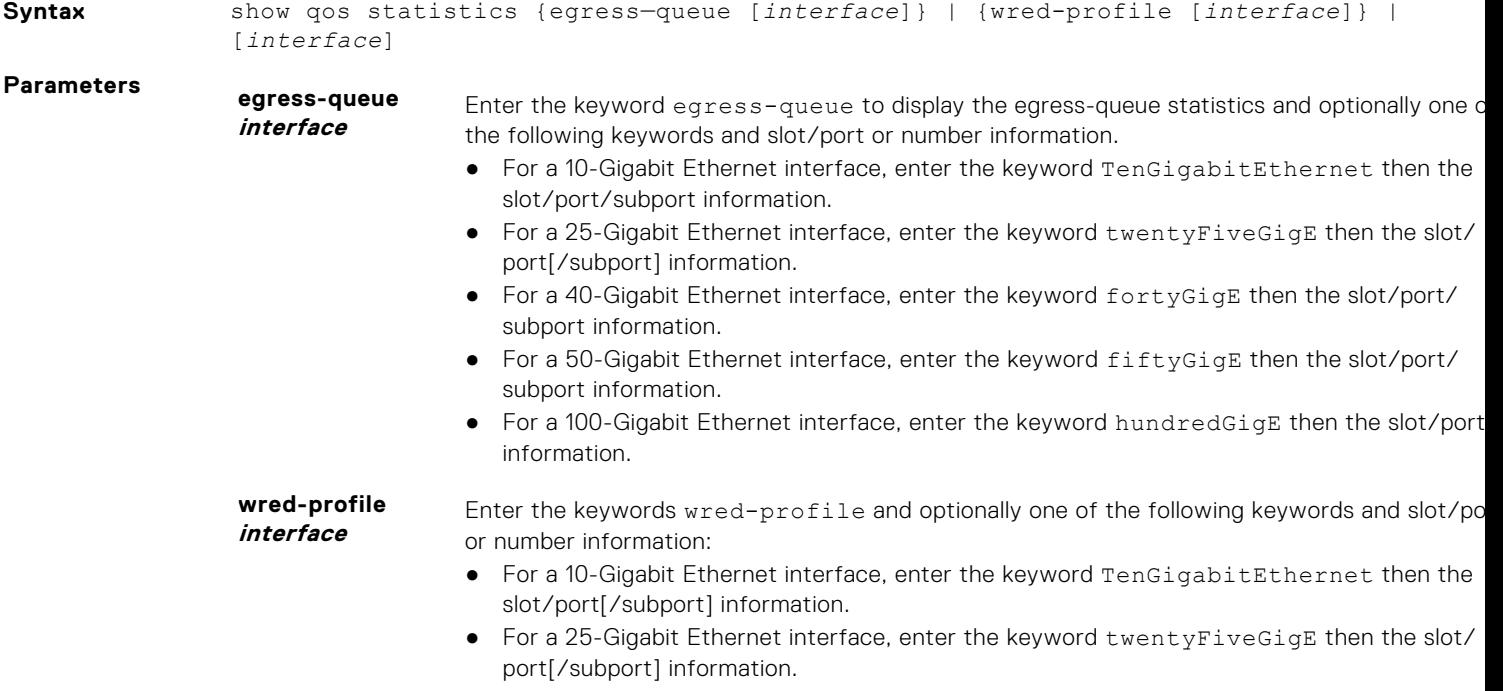

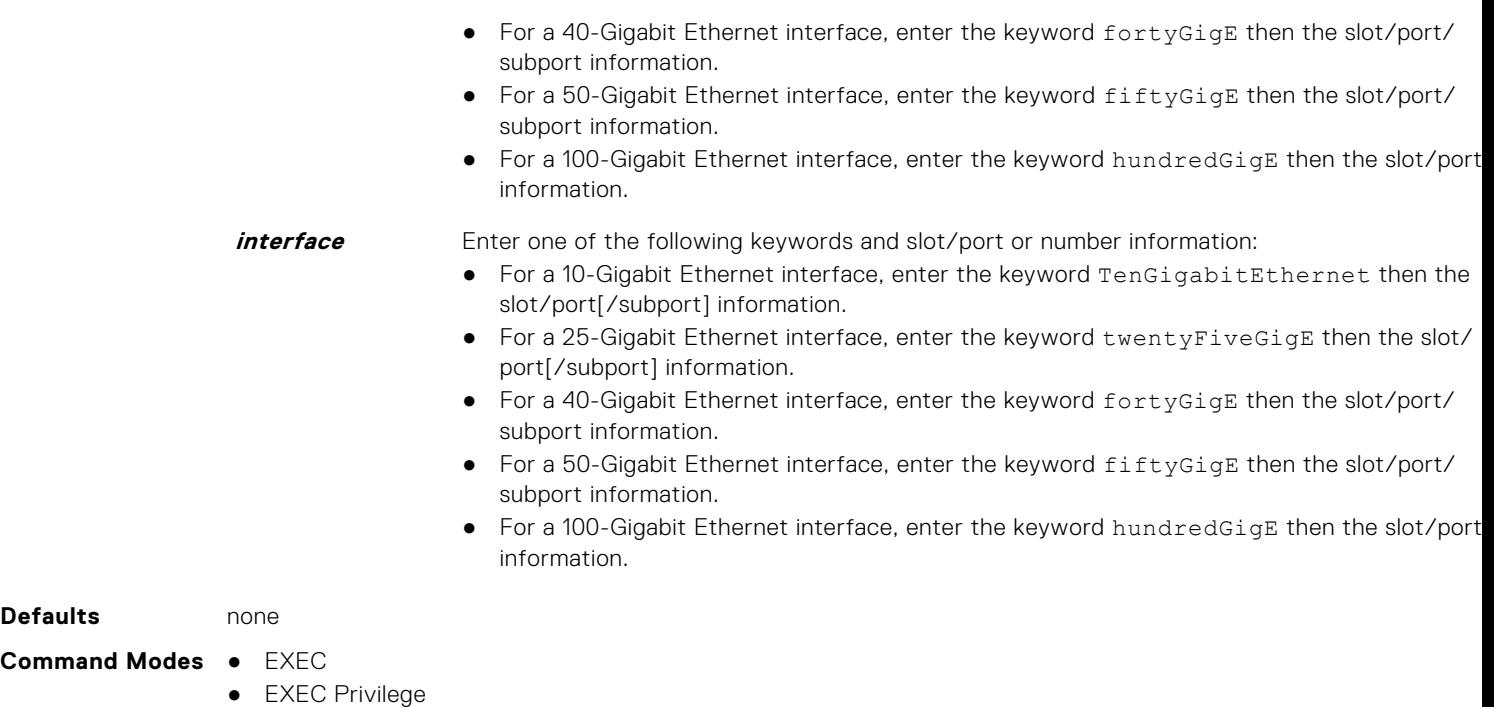

**Command History**

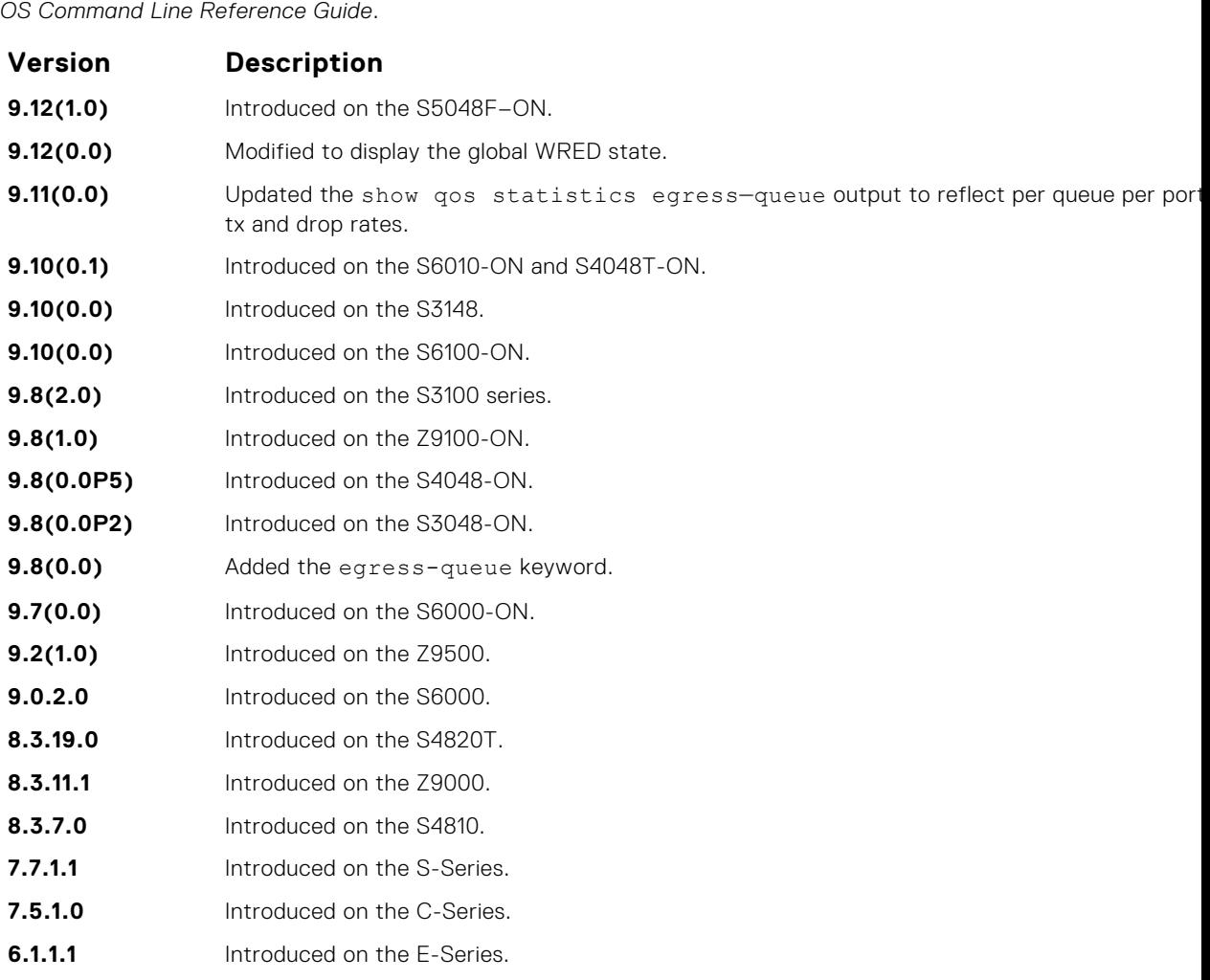

This guide is platform-specific. For command information about other platforms, see the relevant *Dell EMC Networking*

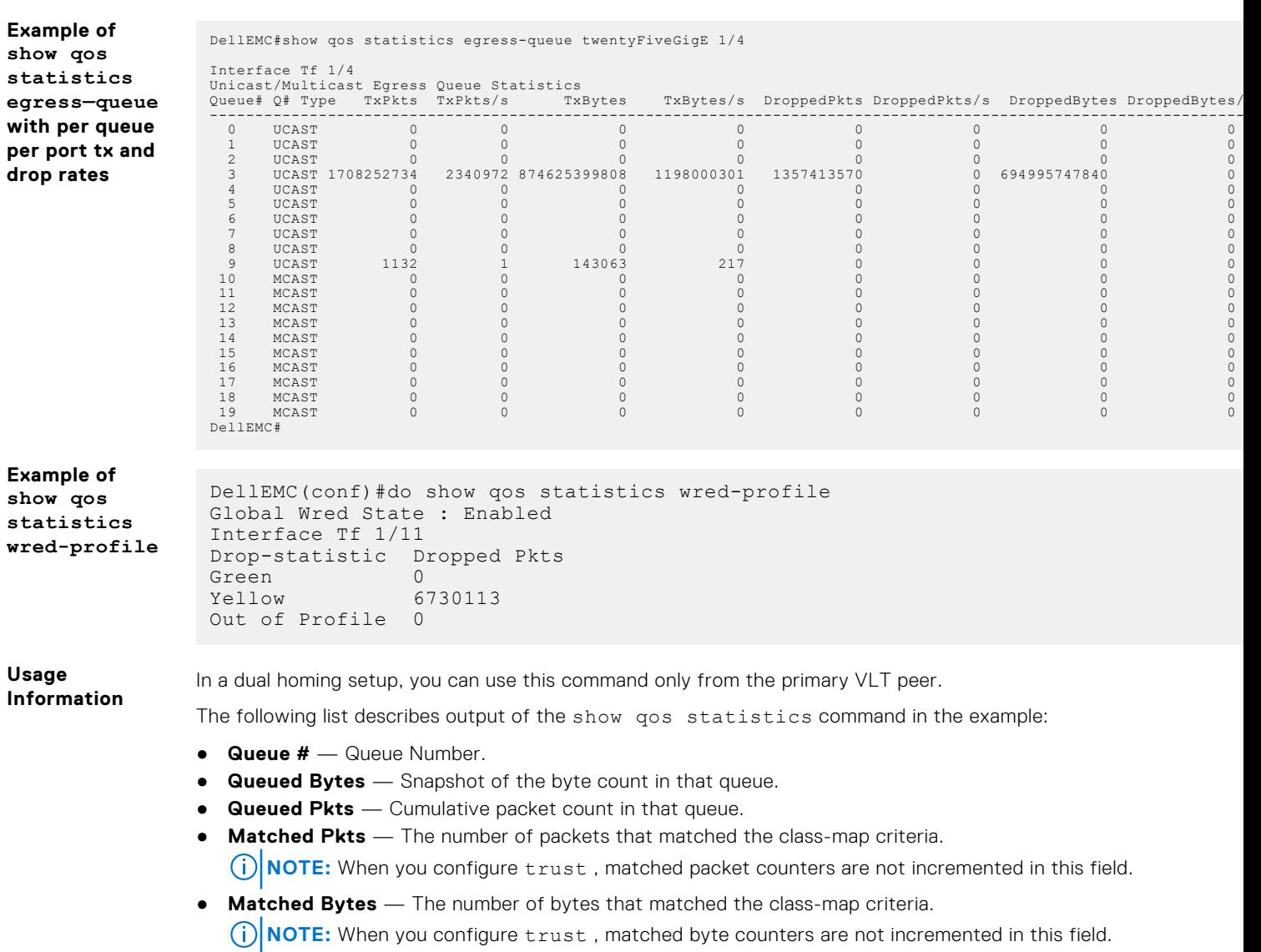

● **Dropped Pkts** — The total of the number of packets dropped for green, yellow and out-of-profile.

#### **show qos statistics wred-ecn**

Display the statistics of ECN marked packets.

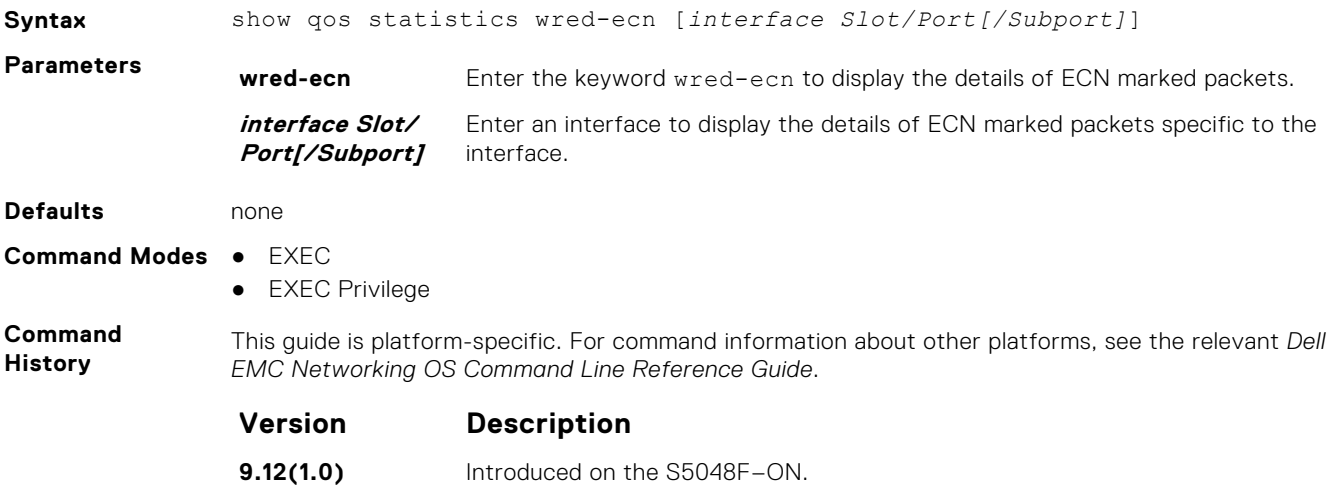

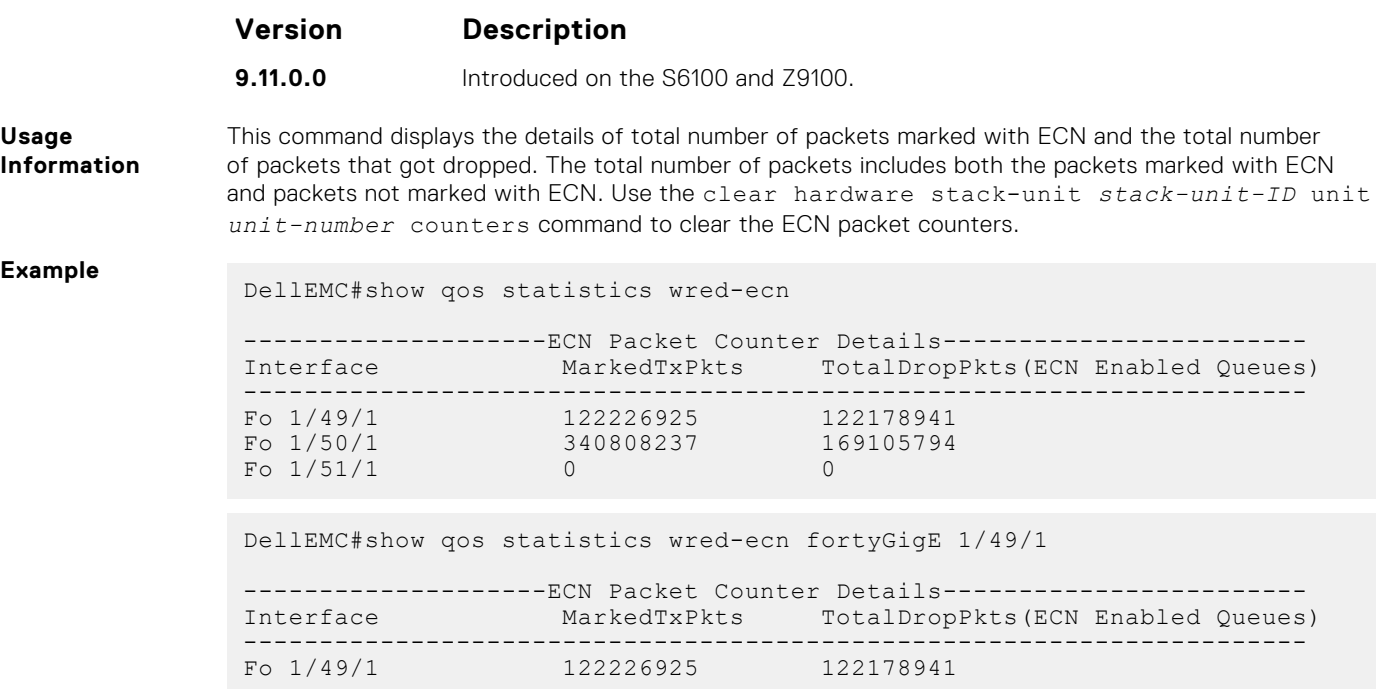

### **show qos wred-profile**

View the WRED profile details.

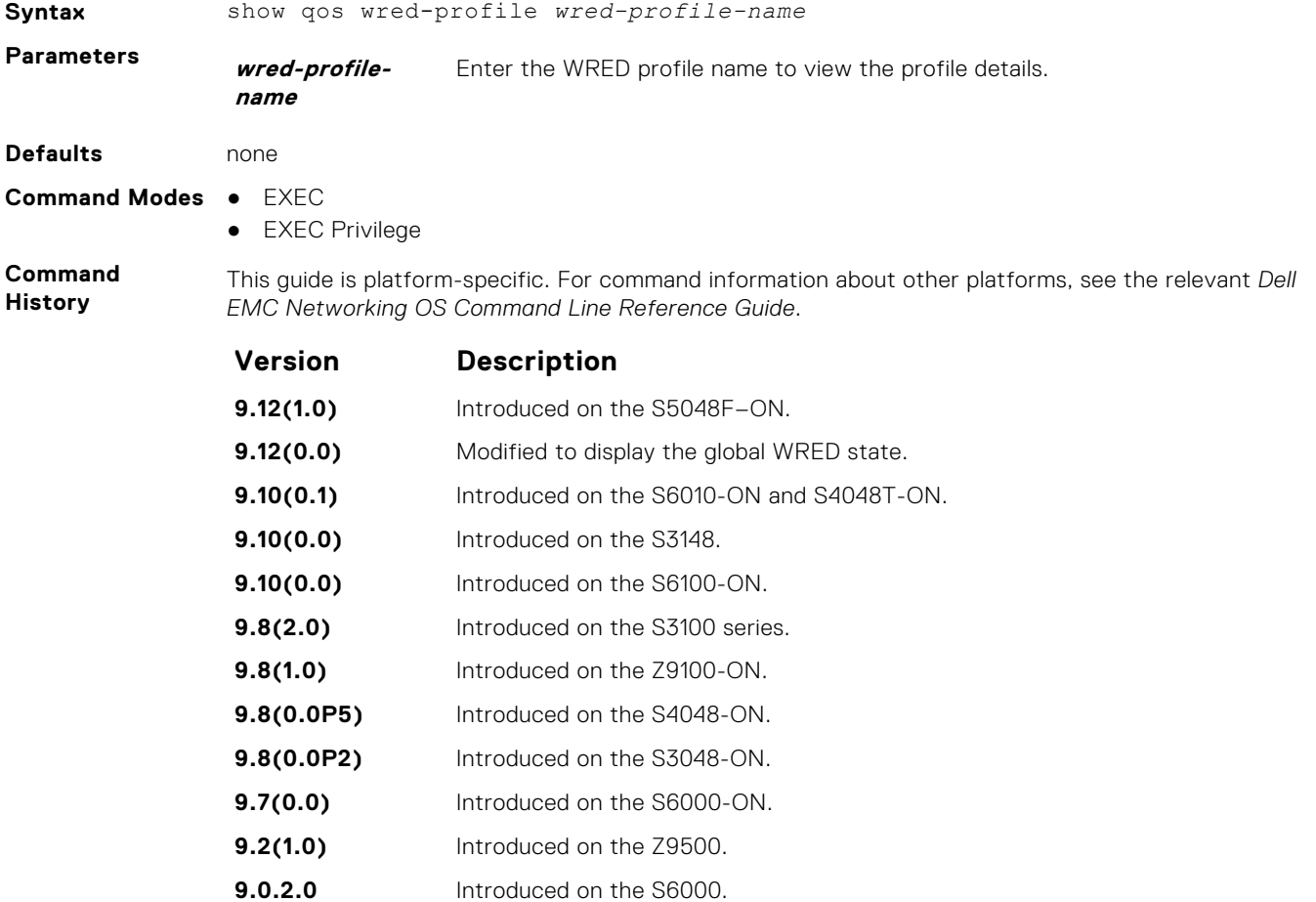

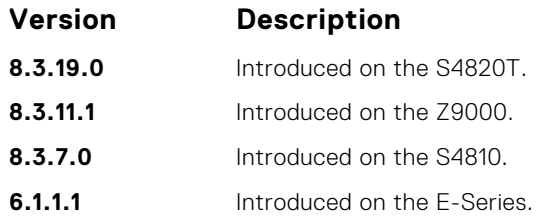

#### **Example**

DellEMC# show qos wred-profile

Wred State: Enabled

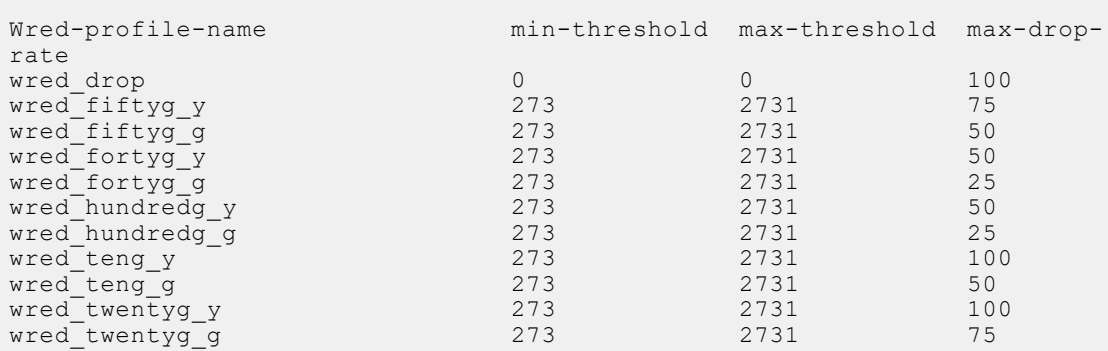

### **service-class buffer shared-threshold-weight**

Create a service class and associate the threshold weight of the shared buffer with each of the queues per port in the egress direction.

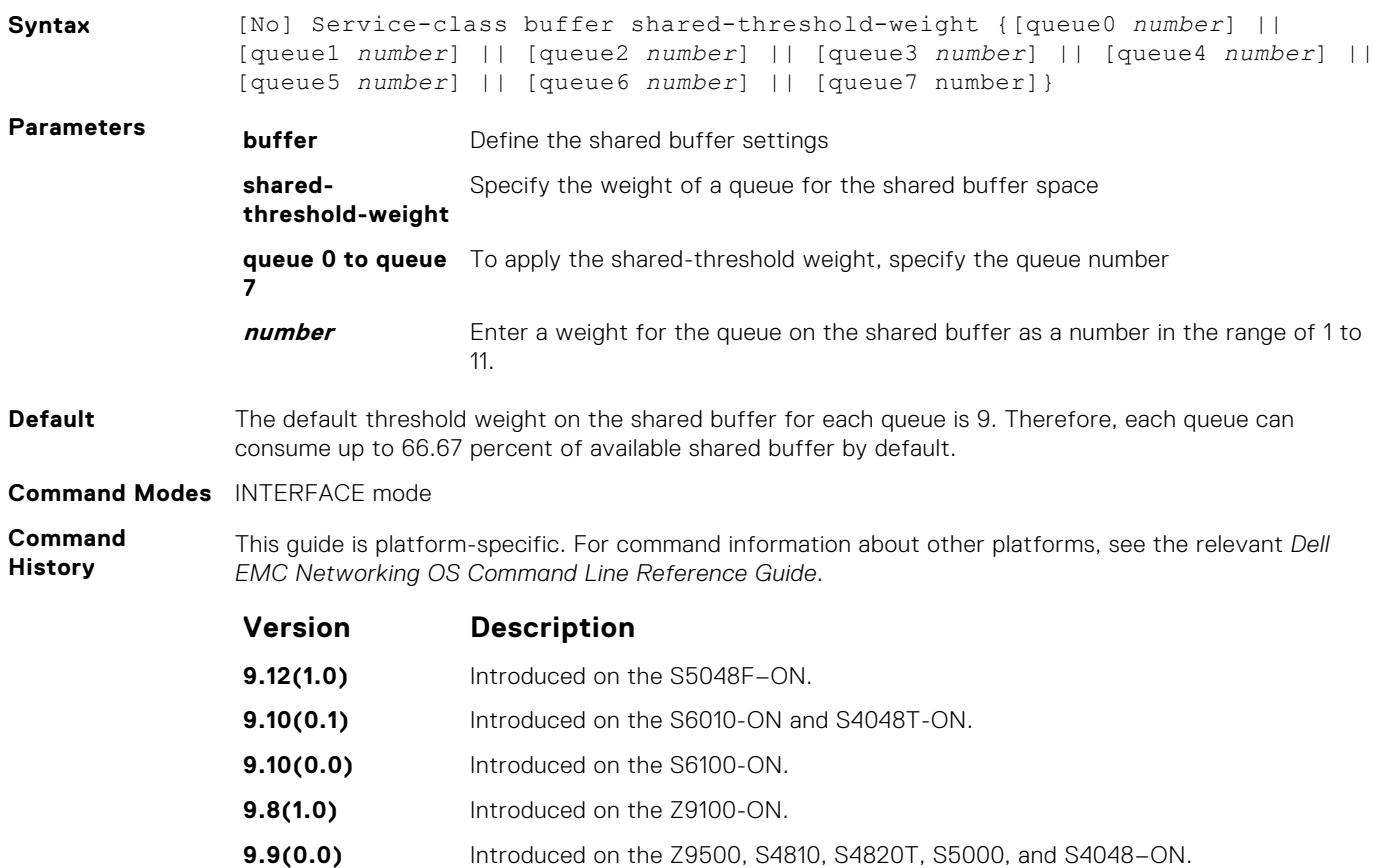

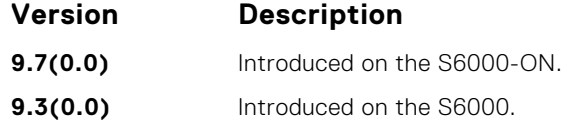

**Usage Information**

You can configure all the data queues. You can configure queues 0-7.

The following table describes the mapping between the threshold weight of the shared buffer on the queue. It also shows the percentage of the available shared buffer used by the queues for each of the corresponding threshold weights of the shared buffer:

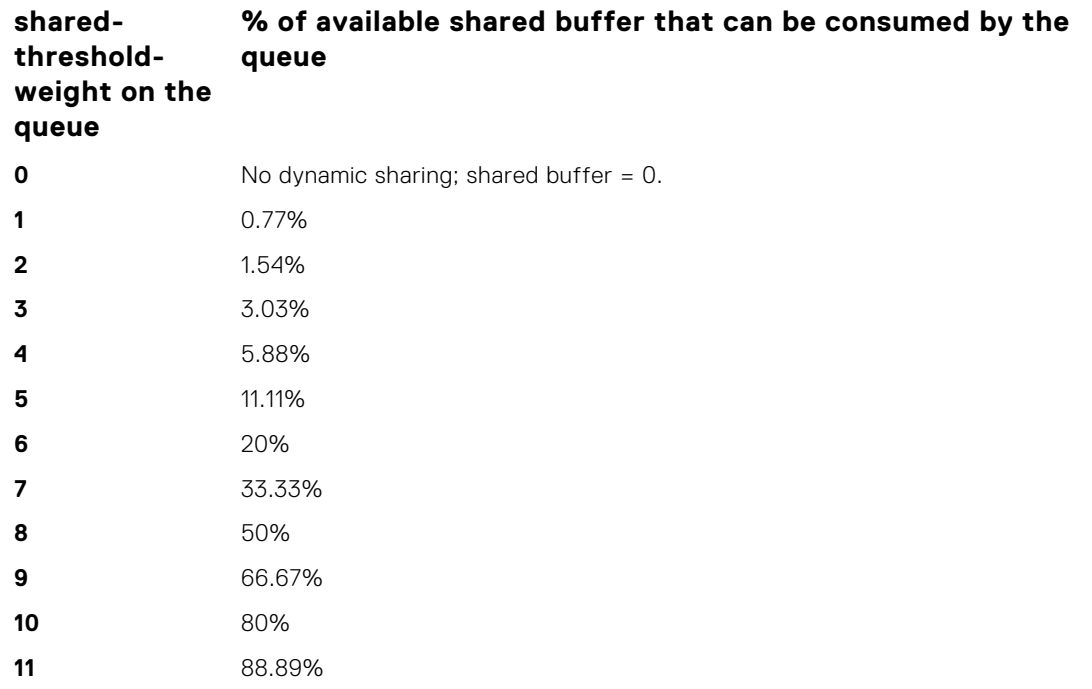

**Example**

DellEMC(conf-if-tf-1/8)# Service-class buffer shared-threshold-weight queue5 4 queue7 6

#### **test cam-usage**

Check the Input Policy Map configuration for the CAM usage.

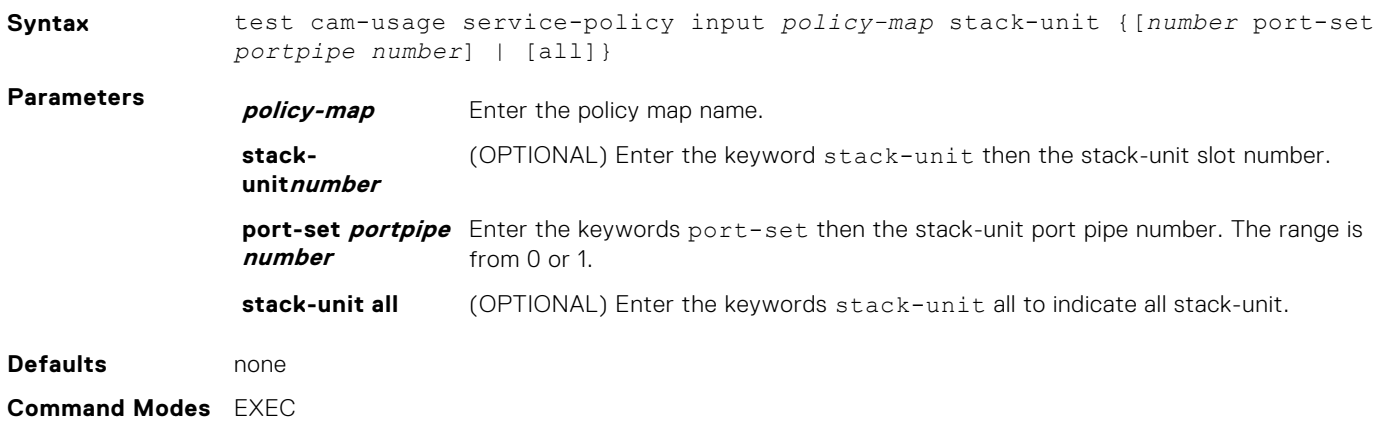

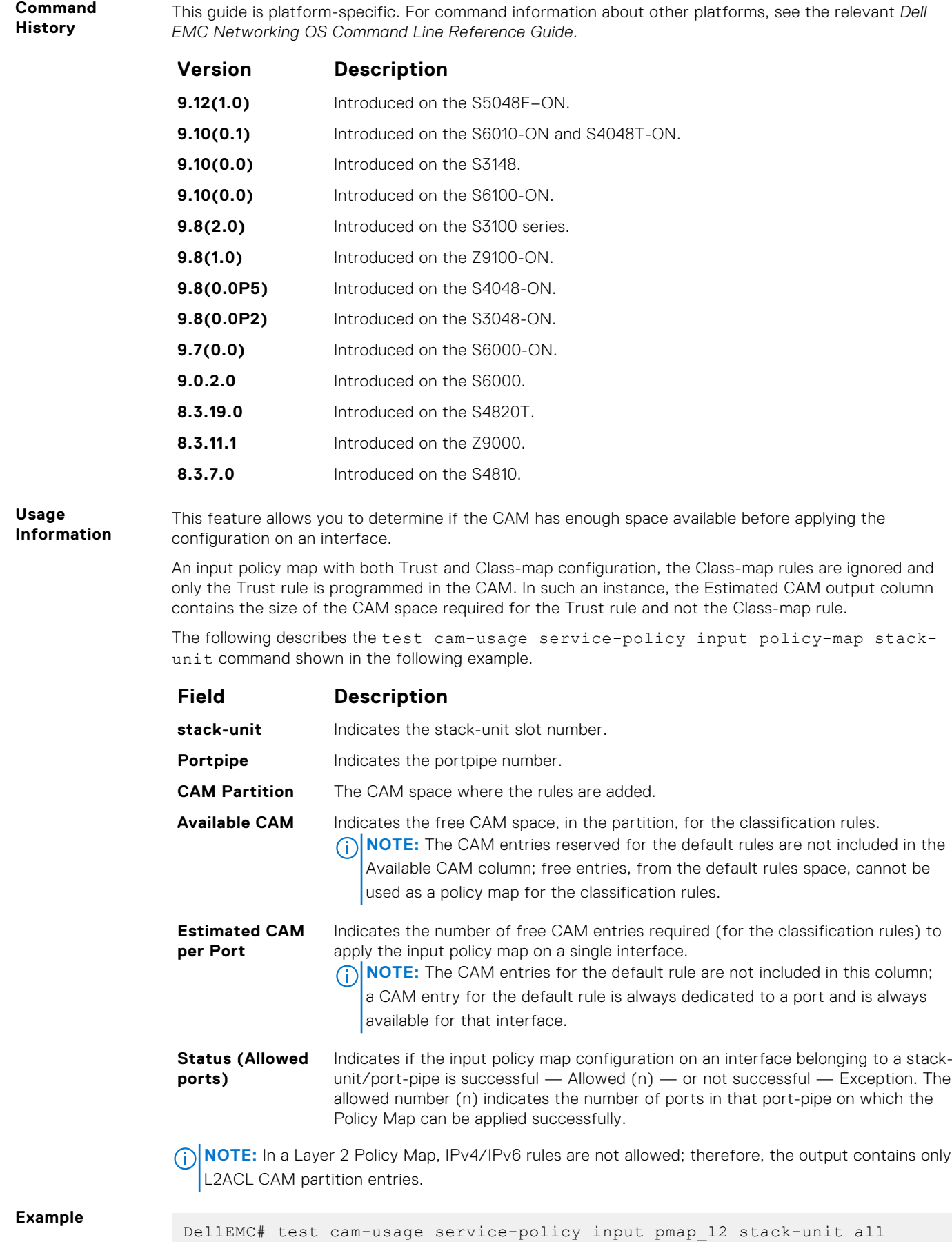

<span id="page-1270-0"></span>For a L2 Input Policy Map pmap 12, the output must be as follows, stack-unit|Portpipe|CAM Partition|Available CAM|Estimated CAM per Port | Status | | | |per Port |(Allowed ports) 0 0 L2ACL 500 200 Allowed  $(2)$ <br>0 1 1 L2ACL 100 200 Exception 1 0 L2ACL 1000 200 Allowed (5) 1 1 L2ACL 0 200 Exception man and the contract of the contract of … … 13 1 L2ACL 400 200 Allowed (2) DellEMC#

DellEMC# test cam-usage service-policy input pmap\_l2 stack-unit all For a L2 Input Policy Map pmap 12, the output must be as follows, stack-unit|Portpipe|CAM Partition|Available CAM|Estimated CAM per Port | Status | | | |per Port |(Allowed ports) L2ACL 500 200 Allowed  $(2)$ <br>0 1 L2ACL 100 200 Exception 0 L2ACL 1000 200 Allowed (5) 1 1 L2ACL 0 200 Exception … … … 13 1 L2ACL 400 200 Allowed (2) DellEMC#

DellEMC# test cam-usage service-policy input pmap\_l2 stack-unit all

Stack-unit | Portpipe | Tile | CAM Partition | Available CAM | Estimated CAM per Port | Status ------------------------------------------------------------------------------------------

#### **threshold**

Specify the minimum and maximum threshold values for the configured WRED profiles.

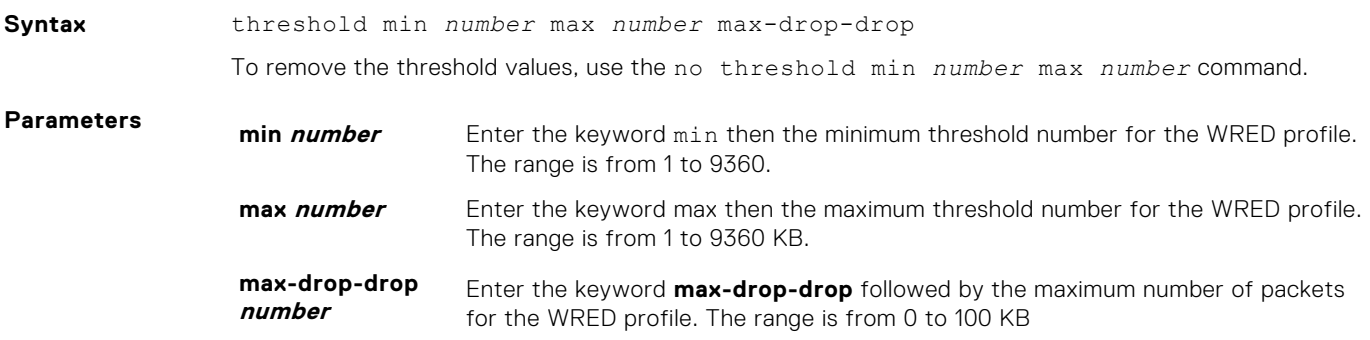

<span id="page-1271-0"></span>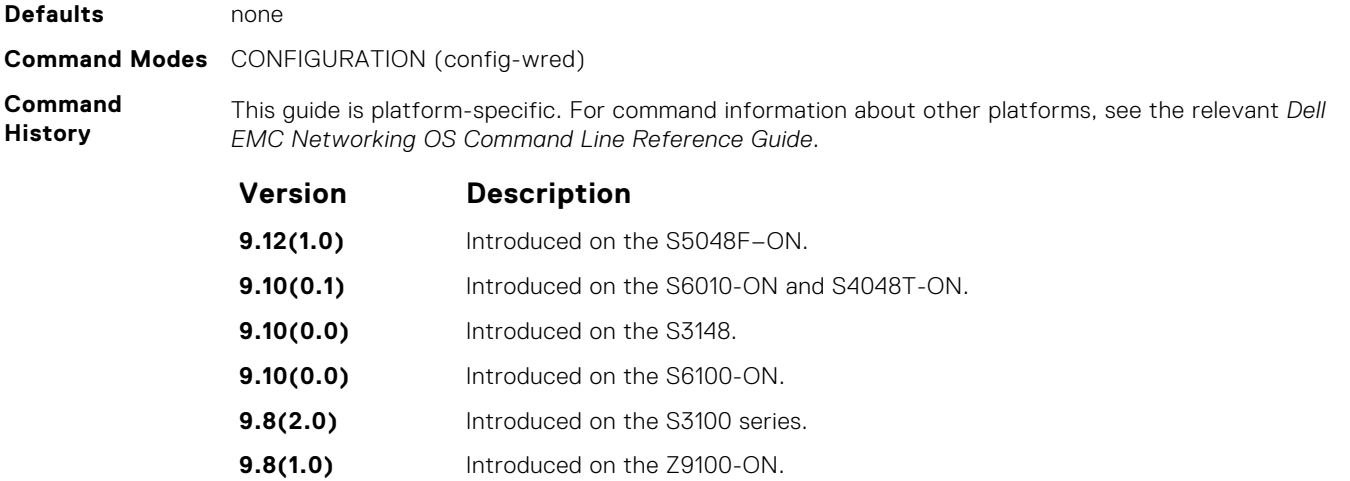

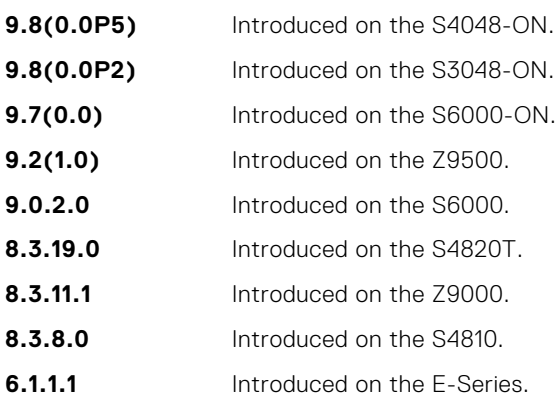

**Usage Information**

To configure the minimum and maximum threshold values for user-defined profiles, use this command. Additionally, to modify the minimum and maximum threshold values for the pre-defined WRED profiles, use this command. If you delete the threshold values of the pre-defined WRED profiles, the profiles revert to their original default values.

**Related Commands** ● [wred-profile](#page-1276-0) — creates a WRED profile.

#### **trust**

Specify dynamic classification (DSCP) or dot1p to trust.

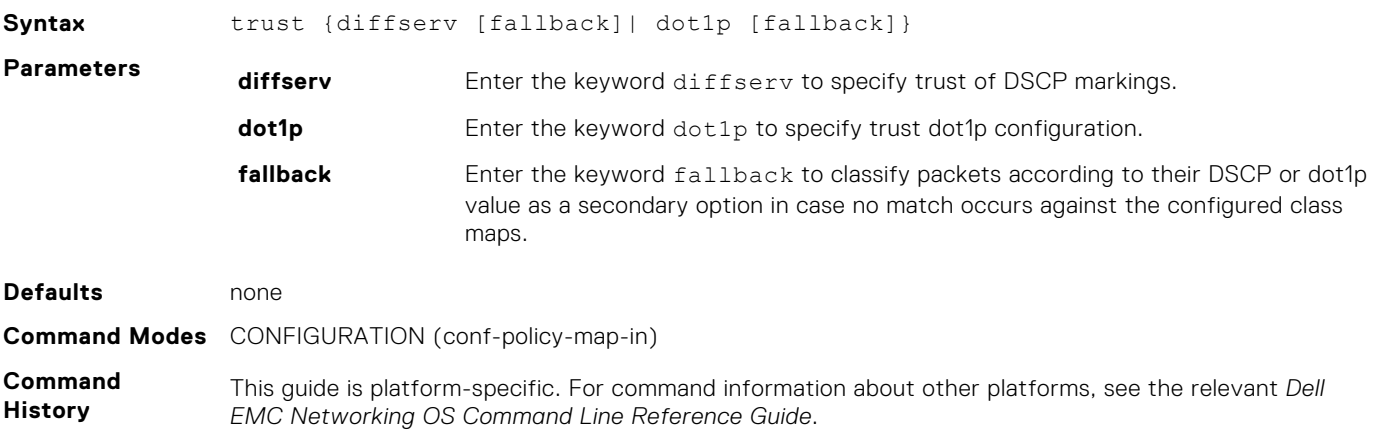

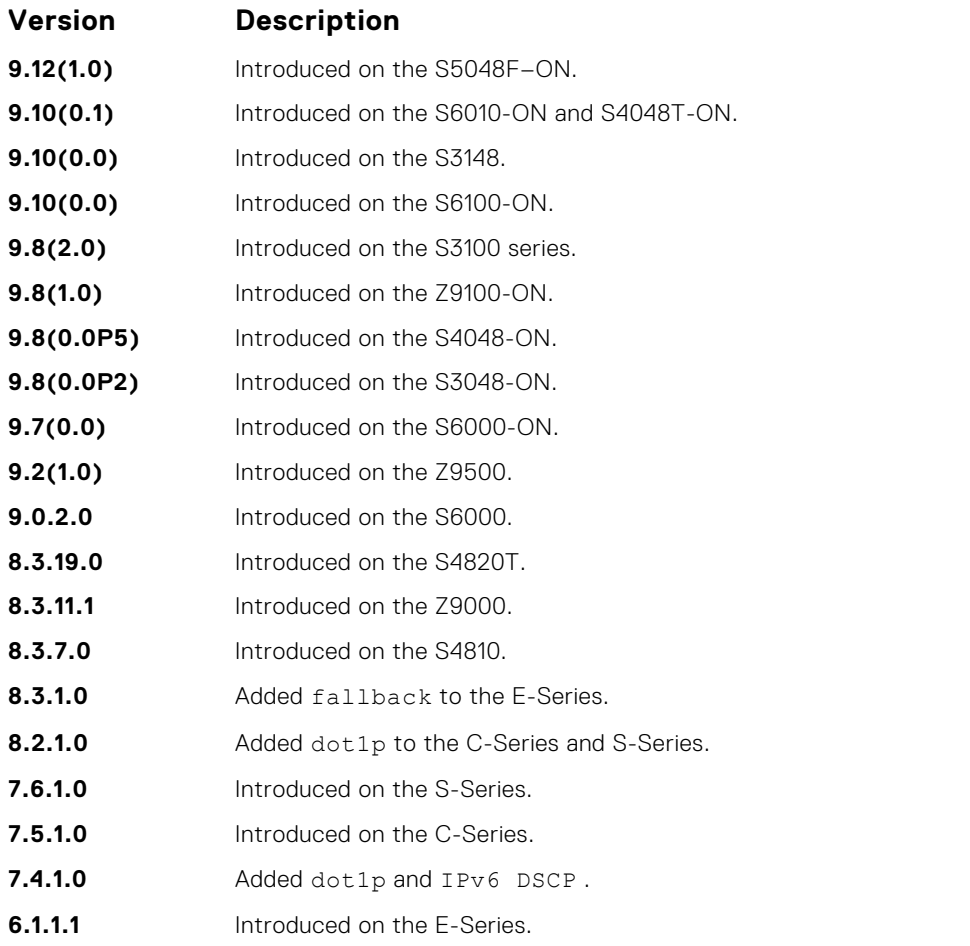

**Usage Information**

When you configure trust, matched bytes/packets counters are not incremented in the show qos statistics command.

Dynamic mapping honors packets marked according to the standard definitions of DSCP. The following lists the default mapping.

#### **Table 6. Default Mapping**

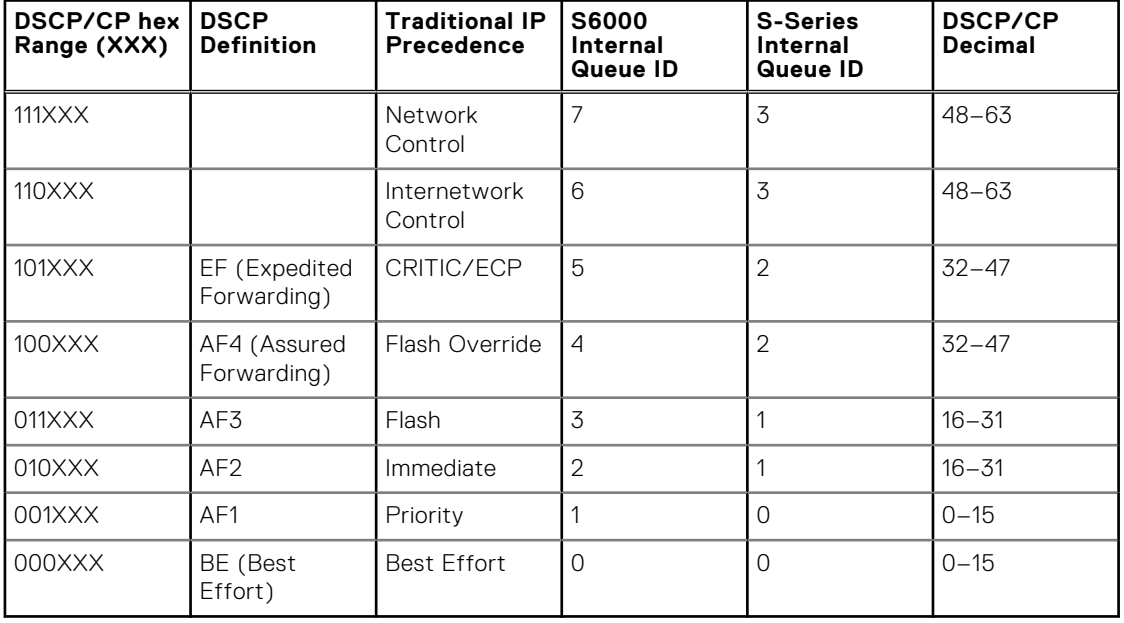

### **unsequence class-map all**

Allows you to rewrite the running configuration for all the class-map match-any without sequence number.

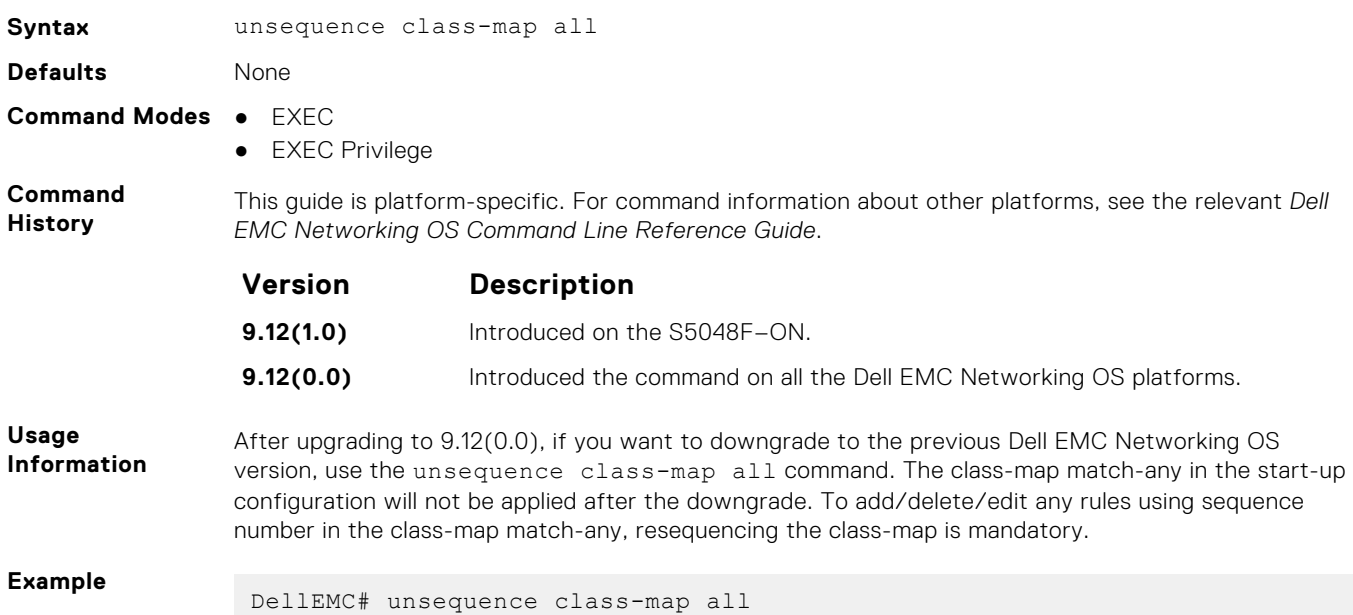

#### **wred**

Designate the WRED profile to yellow or green traffic.

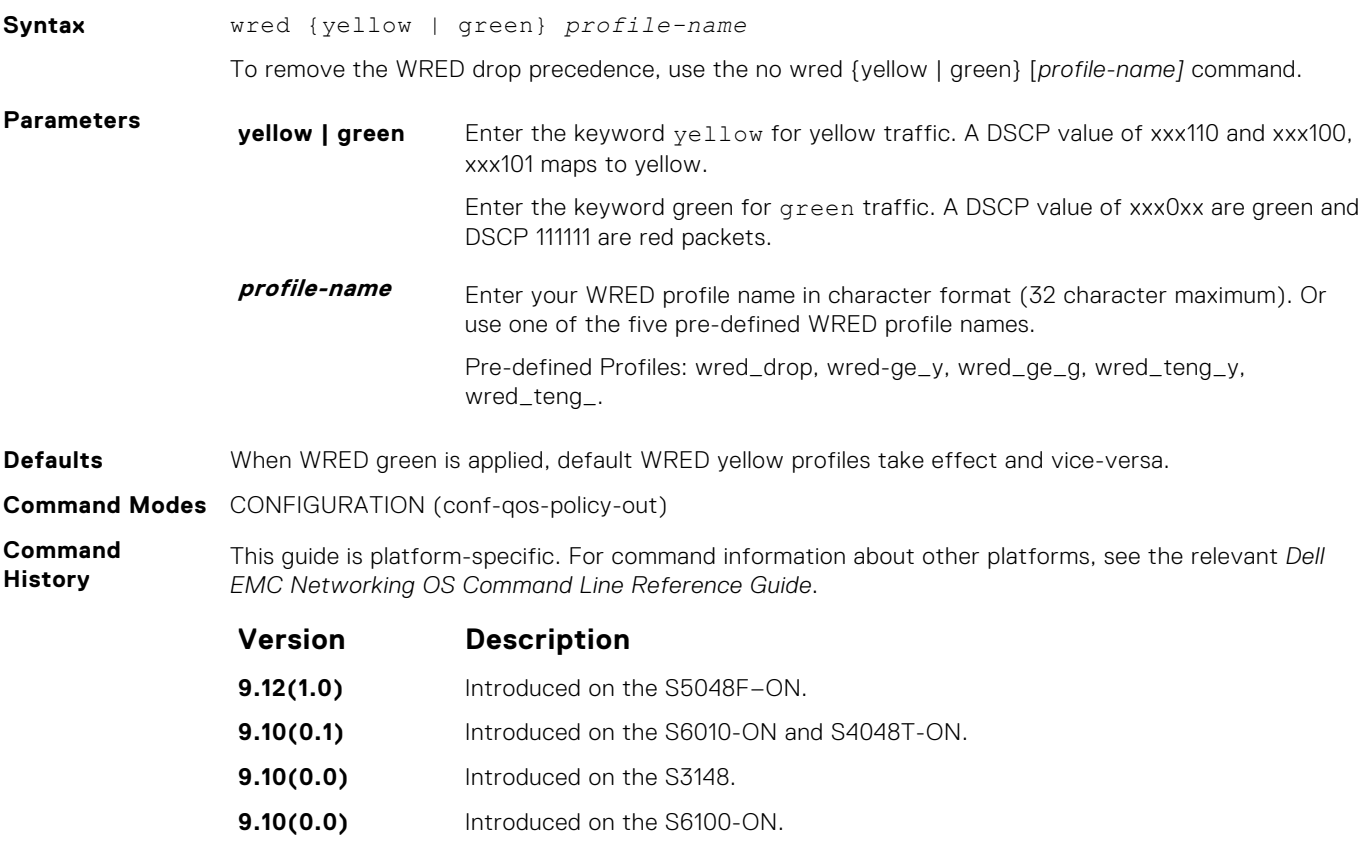

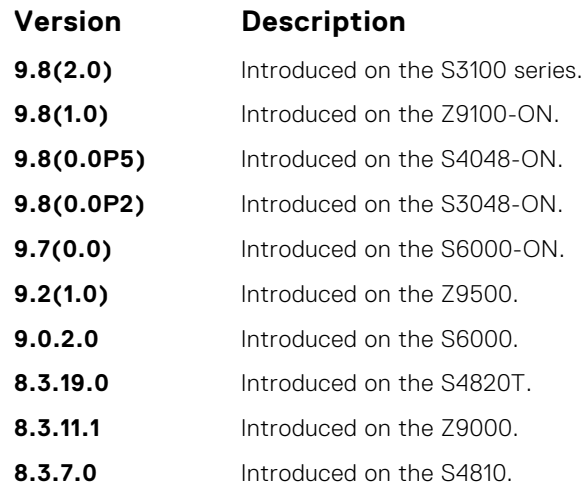

**Usage Information** To assign drop precedence to green or yellow traffic, use this command. If there is no honoring enabled on the input, all the traffic defaults to green drop precedence.

- [wred-profile](#page-1276-0)  creates a WRED profile and name that profile.
- [trust](#page-1271-0)  defines the dynamic classification to trust DSCP.

#### **wred ecn**

**Related Commands**

To indicate network congestion, rather than dropping packets, use explicit congestion notification (ECN).

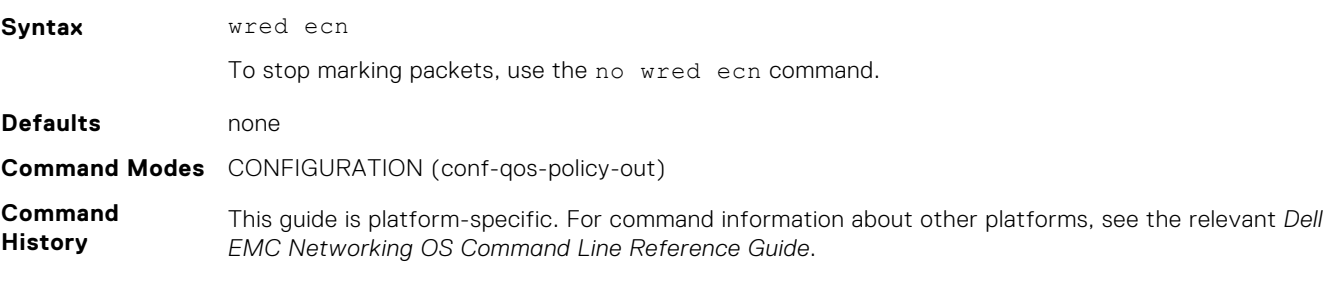

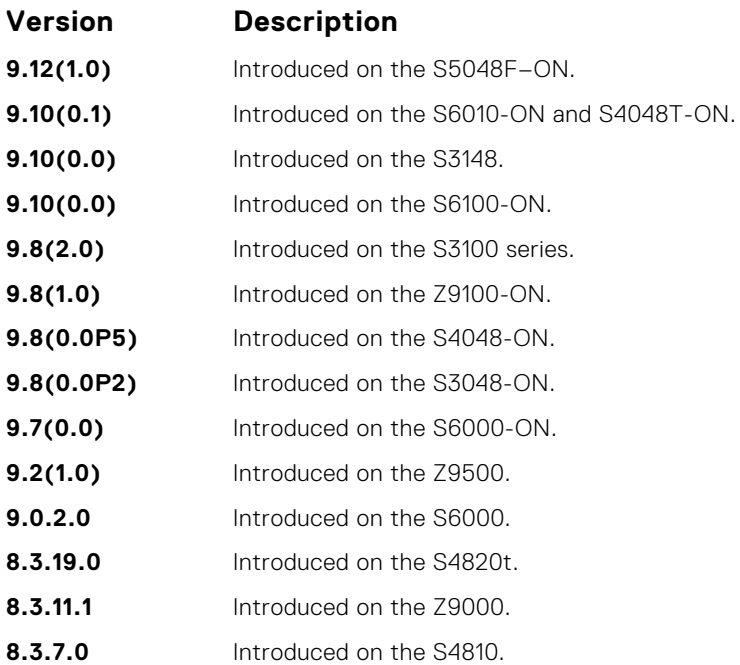

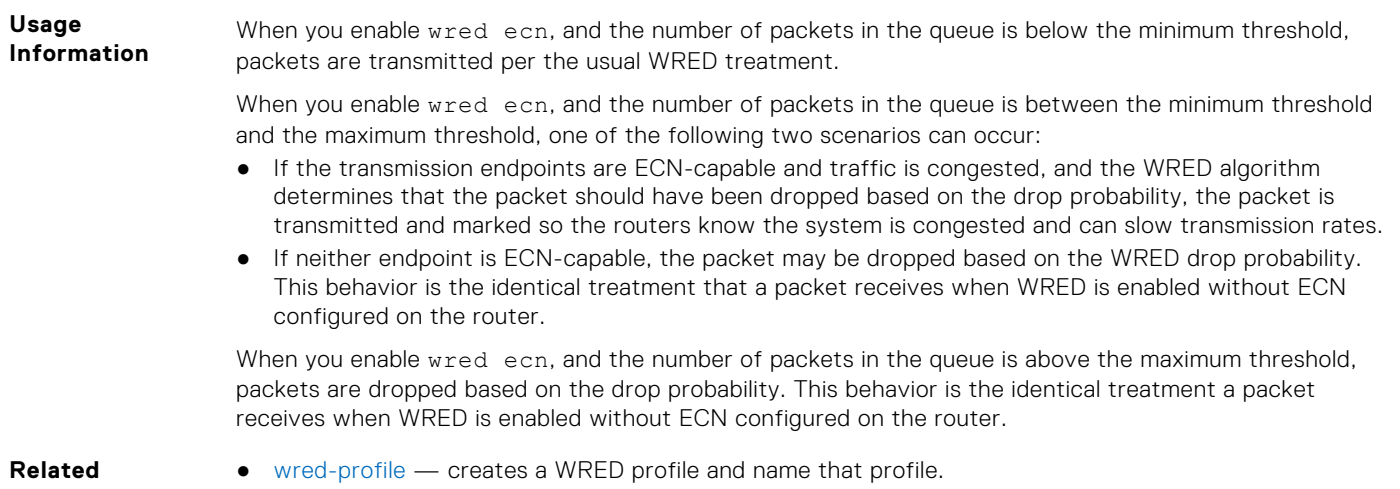

### **Commands**

# **wred weight**

Configure the weight factor for computation of average-queue size. This weight value applies to front-end ports. This mechanism to configure a weight for WRED and ECN functionality for front-end ports is supported on the S6000 and Z9000 platforms.

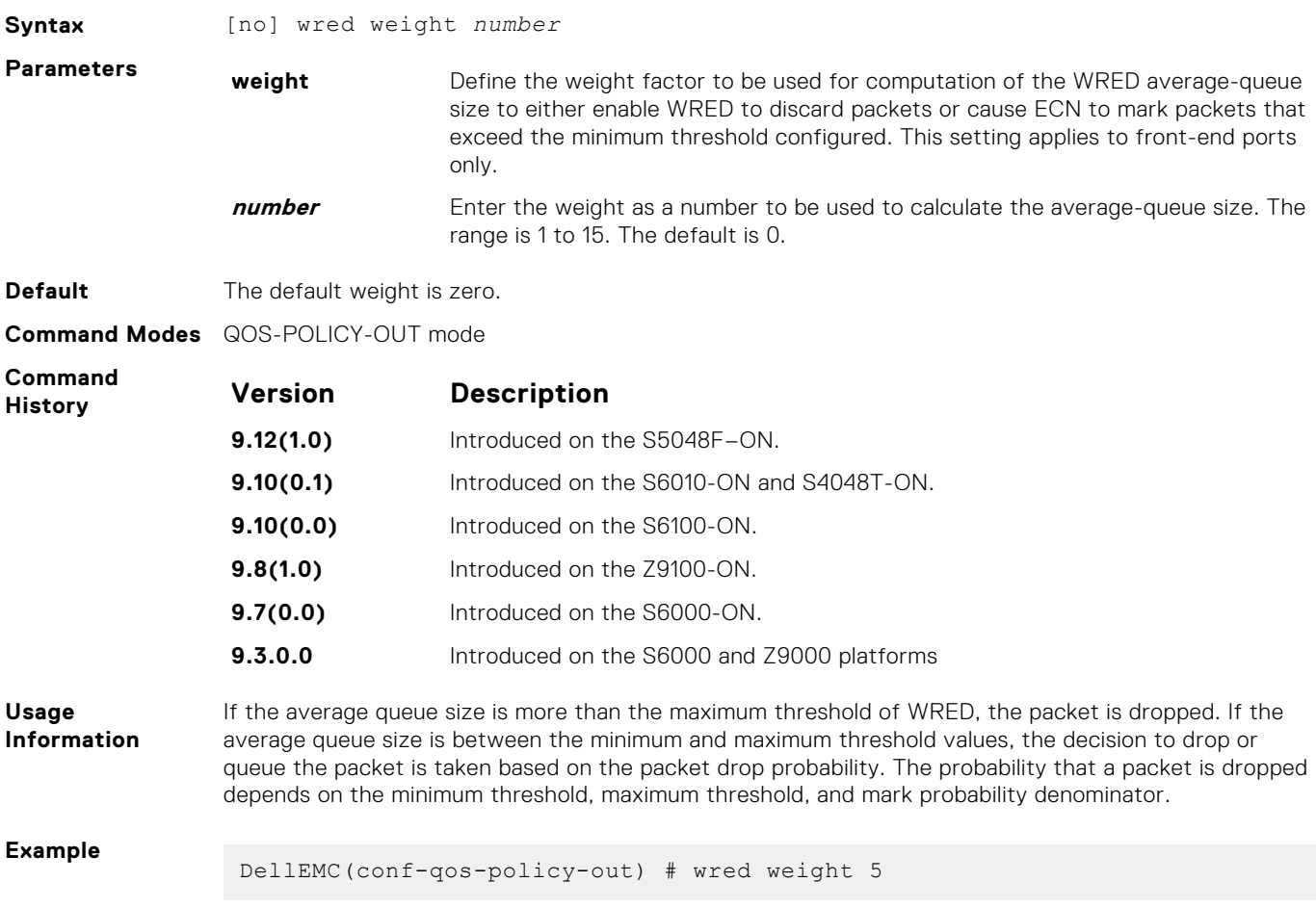

#### <span id="page-1276-0"></span>**wred-profile**

Create a WRED profile and name the profile.

**Syntax** wred-profile *wred-profile-name* To remove an existing WRED profile, use the no wred-profile command. **Parameters wred-profilename** Enter your WRED profile name in character format (32 character maximum). Or use one of the pre-defined WRED profile names. You can configure up to 26 WRED profiles plus the five pre-defined profiles, for a total of 31 WRED profiles. Pre-defined Profiles: wred\_drop, wred-ge\_y, wred\_ge\_g, wred\_teng\_y, wred\_teng\_g. **Defaults** The five pre-defined WRED profiles. When you configure a new profile, the minimum and maximum threshold defaults to predefined wred\_ge\_g values. If green profile is applied, default yellow also take effect and vice-versa. **Command Modes** CONFIGURATION **Command History** This guide is platform-specific. For command information about other platforms, see the relevant *Dell EMC Networking OS Command Line Reference Guide*. **Version Description 9.12(1.0)** Introduced on the S5048F–ON. **9.10(0.1)** Introduced on the S6010-ON and S4048T-ON. **9.10(0.0)** Introduced on the S3148. **9.10(0.0)** Introduced on the S6100-ON. **9.8(2.0)** Introduced on the S3100 series. **9.8(1.0)** Introduced on the Z9100-ON. **9.8(0.0P5)** Introduced on the S4048-ON. **9.8(0.0P2)** Introduced on the S3048-ON. **9.7(0.0)** Introduced on the S6000-ON. **9.2(1.0)** Introduced on the Z9500. **9.0.2.0** Introduced on the S6000. **8.3.19.0** Introduced on the S4820T. **8.3.11.1** Introduced on the Z9000. **8.3.7.0** Introduced on the S4810. **6.1.1.1** Introduced on the E-Series. **Usage** Use the default pre-defined profiles or configure your own profile. You cannot delete the pre-defined profiles or their default values. This command enables WRED configuration mode —(conf-wred).

**Information**

● [threshold](#page-1270-0) — specifies the minimum and maximum threshold values of the WRED profile.

**Related Commands**

#### **rate shape**

Define the rate-shaping method to be either as a measure of bytes or packets for each of the hierarchical QoS (HQoS) nodes at the leaf level to be applied to each queue.

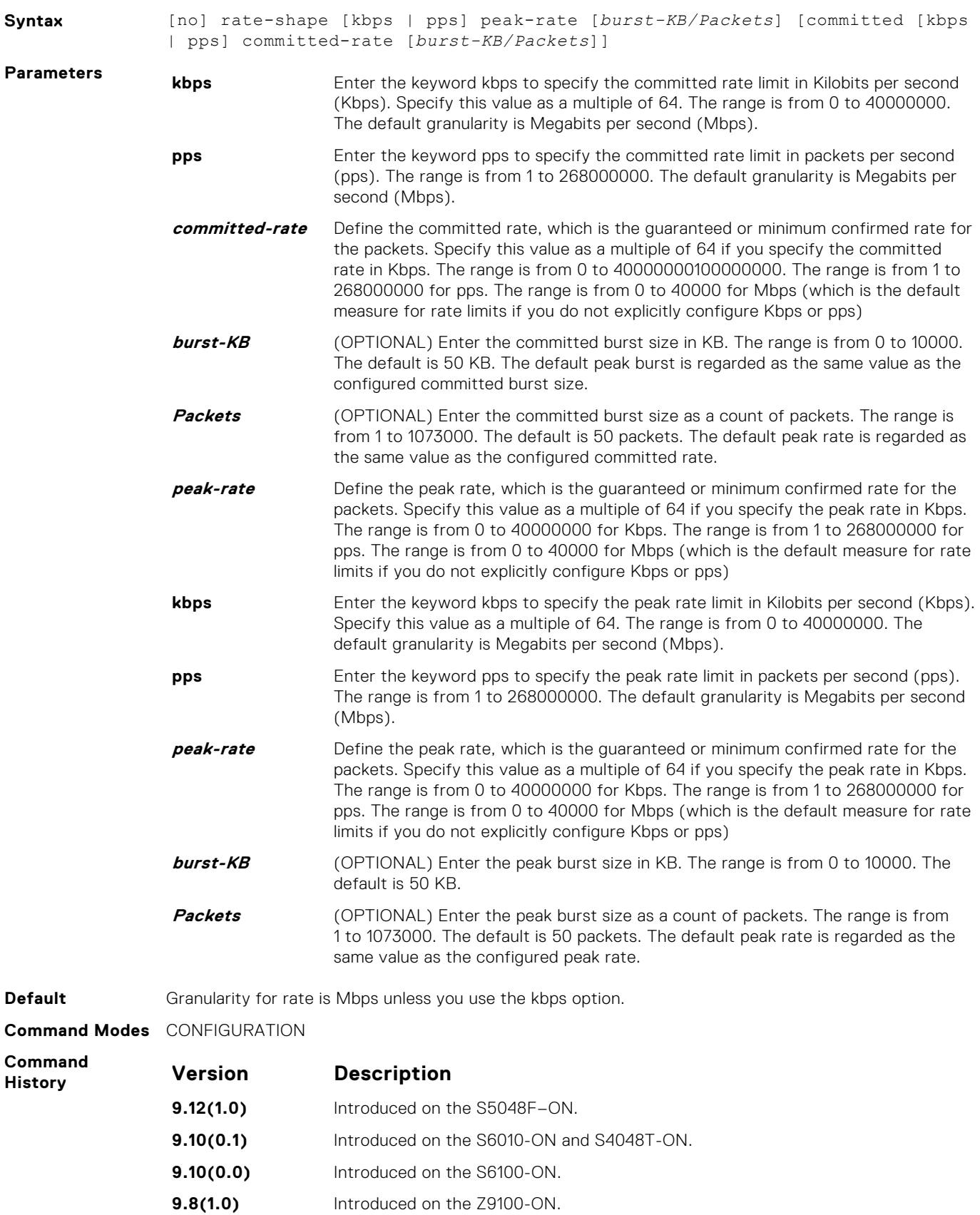

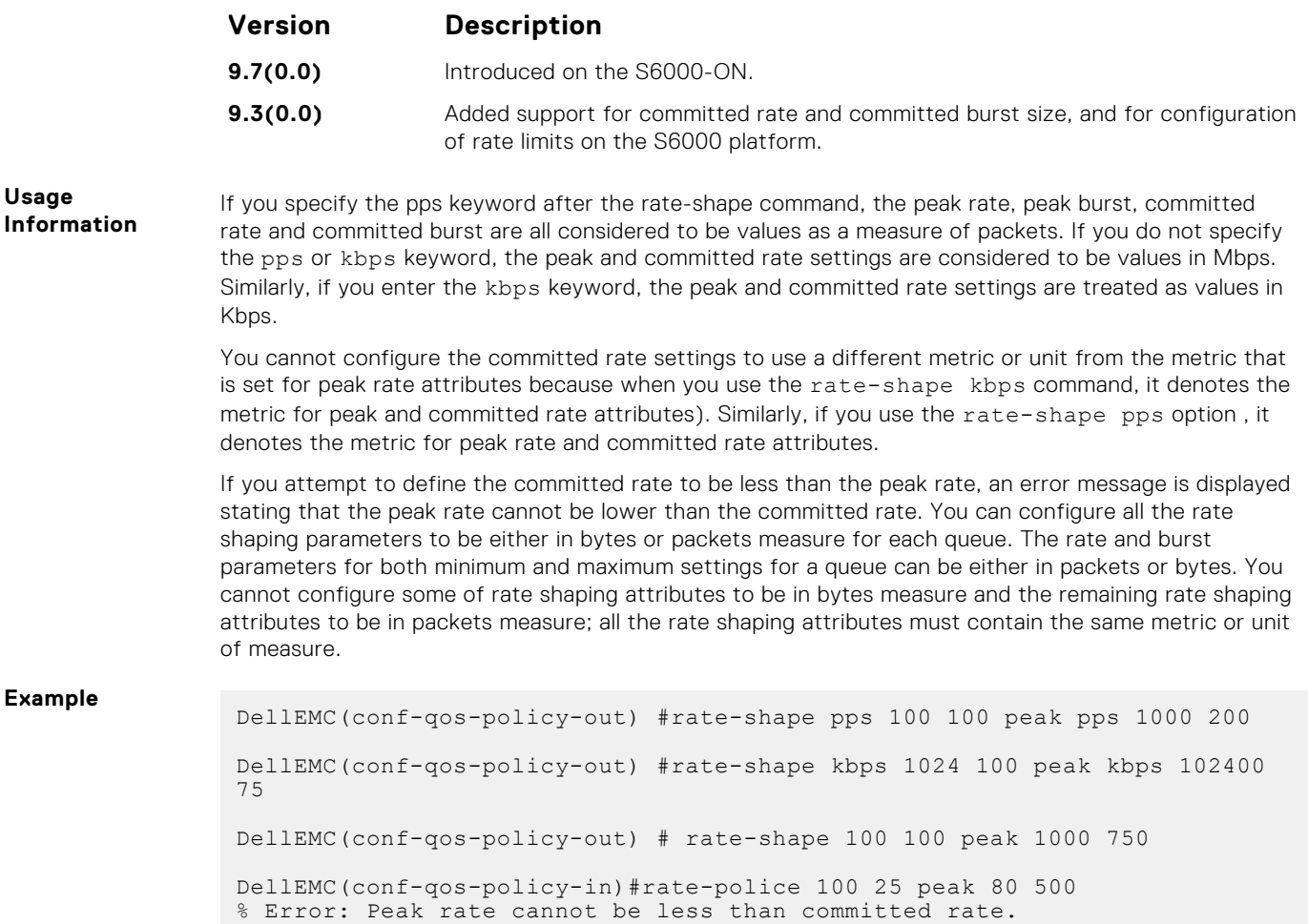

#### **service-pool wred**

A global buffer pool that is a shared buffer pool accessed by multiple queues when the minimum guaranteed buffers for the queue are consumed can be configured on the S6000 and Z9000 platforms.

Create a global buffer pool that is a shared buffer pool accessed by multiple queues when the minimum guaranteed buffers for the queue are consumed. S4810, S4820T, S6000, and Z9000 platforms support four global service-pools in the egress direction. Two service pools are used—one for lossy queues and the other for lossless (priority-based flow control (PFC)) queues. You can enable WRED and ECN configuration on the global service-pools. You can define WRED profiles and weight on each of the global service-pools for both lossy and lossless (PFC) service-pools.

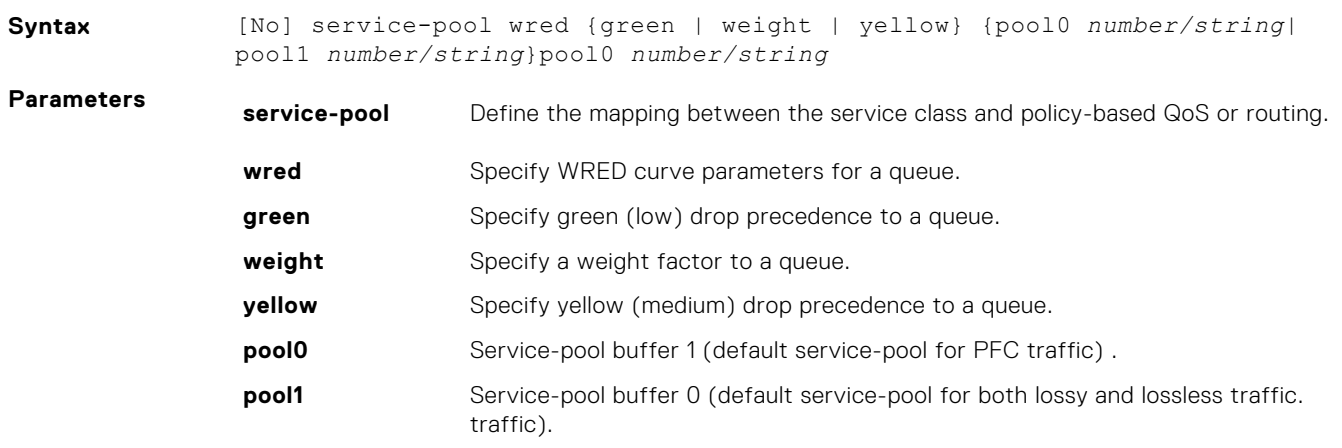

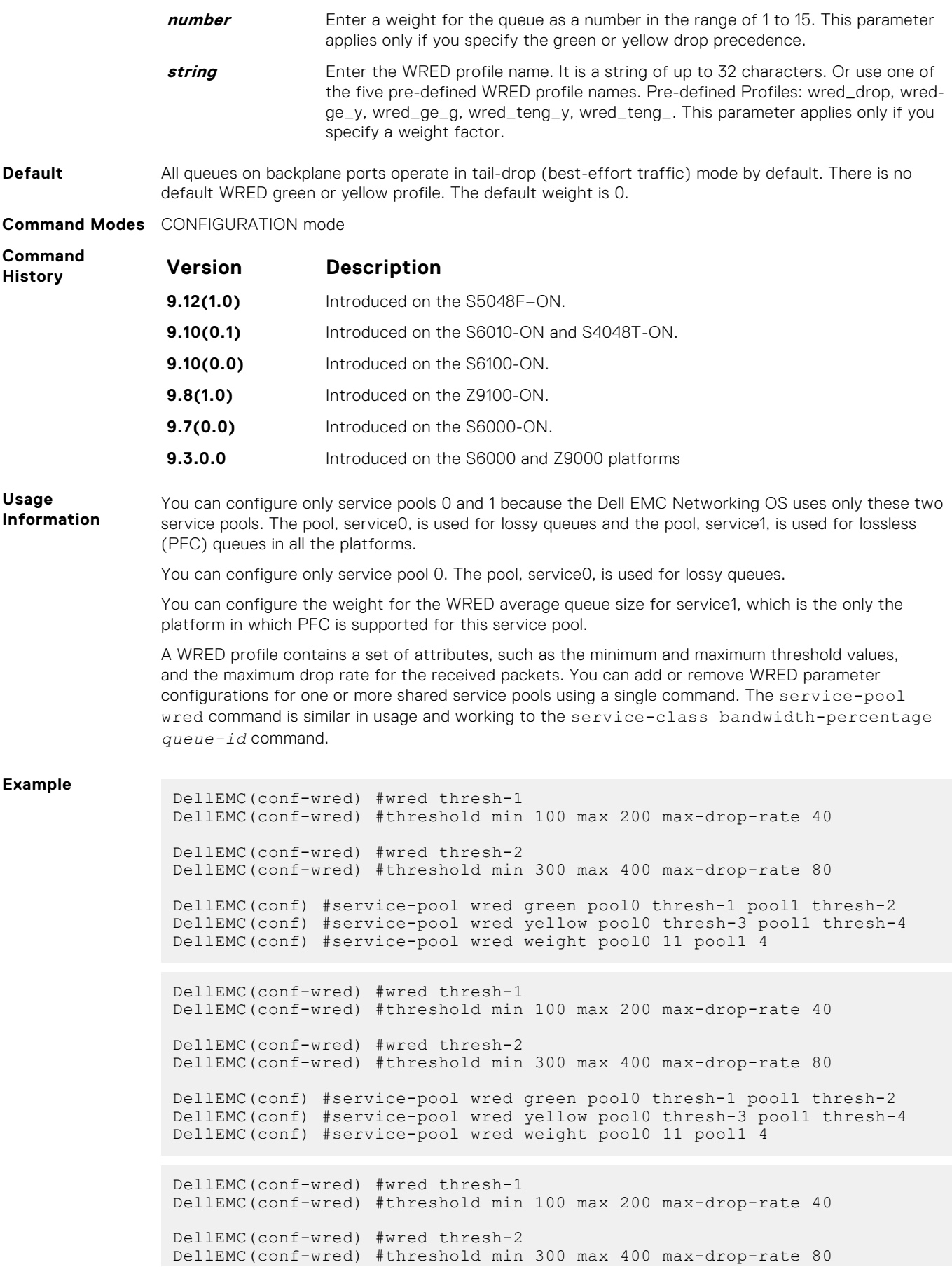

### <span id="page-1280-0"></span>**DSCP Color Map Commands**

The DSCP color map allows you to set the number of specific DSCP values to yellow or red. Traffic marked as yellow delivers traffic to the egress queue which will either transmit the packet if it has available bandwidth or drop the packet due to no ability to send. Traffic marked as red (high drop precedence) is dropped.

#### **dscp**

Sets the number of specific DSCP values for a color map profile to yellow or red.

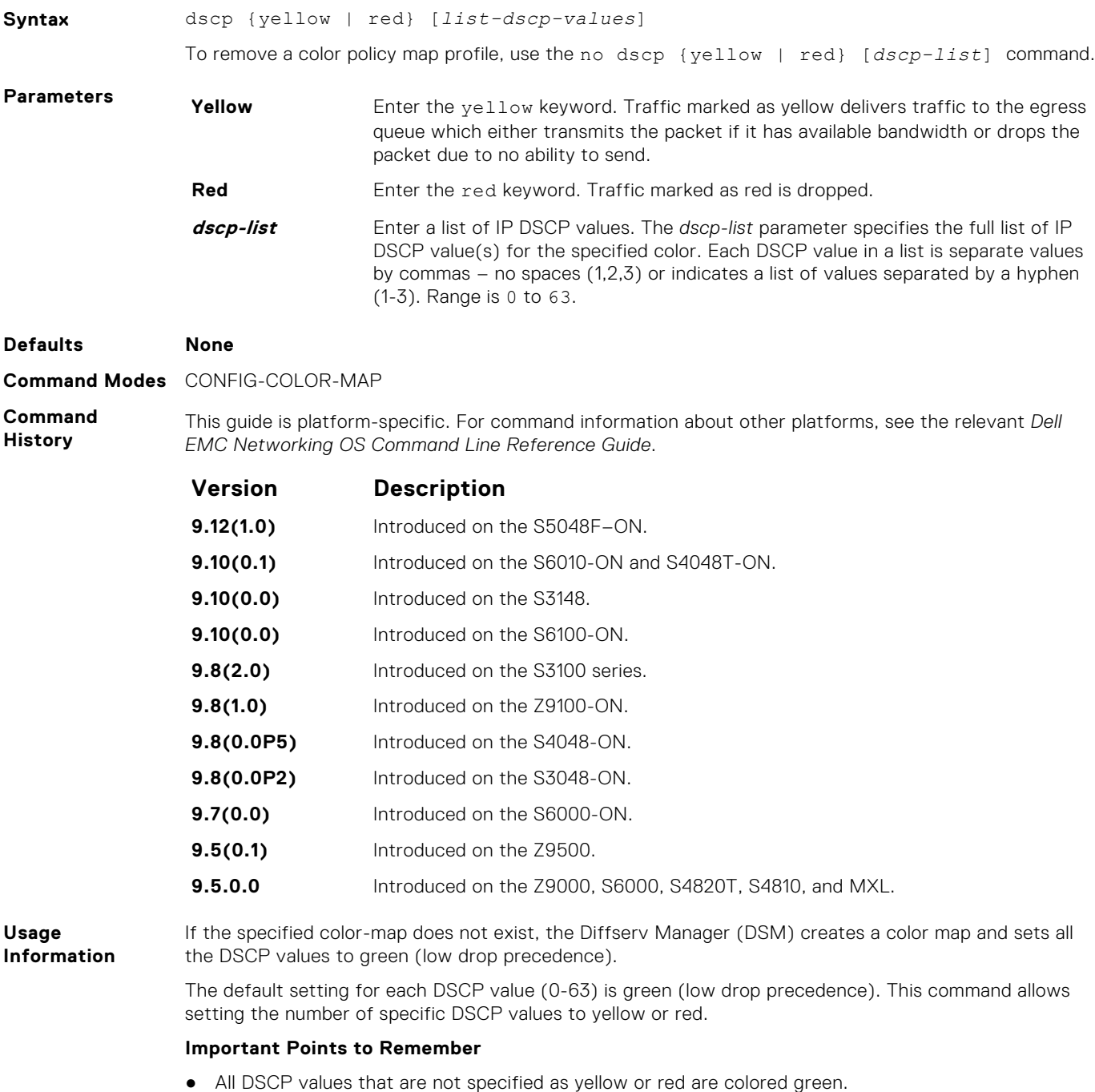

<span id="page-1281-0"></span>● A DSCP value cannot be in both the yellow and red lists. Setting the red or yellow list with any DSCP value that is already in the other list results in an error and no update to that list is made. ● Each color map can only have one list of DSCP values for each color; any DSCP values previously listed for that color that are not in the new DSCP list are colored green. **Example** DellEMC(conf-dscp-color-map)# dscp yellow 9,10,11,13,15,16 **Related Commands** ● qos dscp-color-map — configures the DSCP color map. ● [qos dscp-color-policy](#page-1282-0)— configures a DSCP color policy.

#### **qos dscp-color-map**

Configure the DSCP color map.

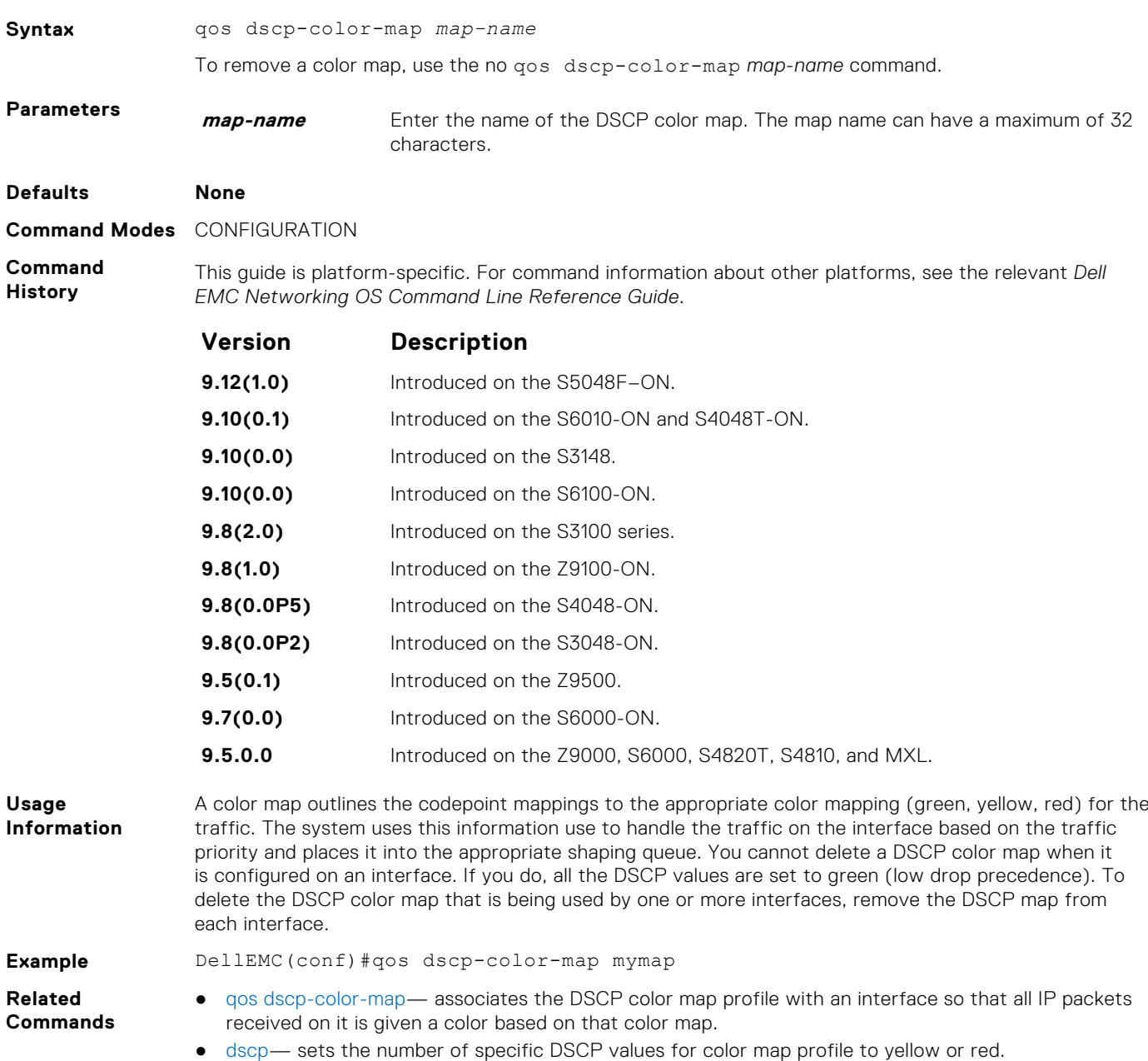

#### <span id="page-1282-0"></span>**qos dscp-color-policy**

Associates the DSCP color map profile with an interface so that all IP packets received on it is given a color based on that color map.

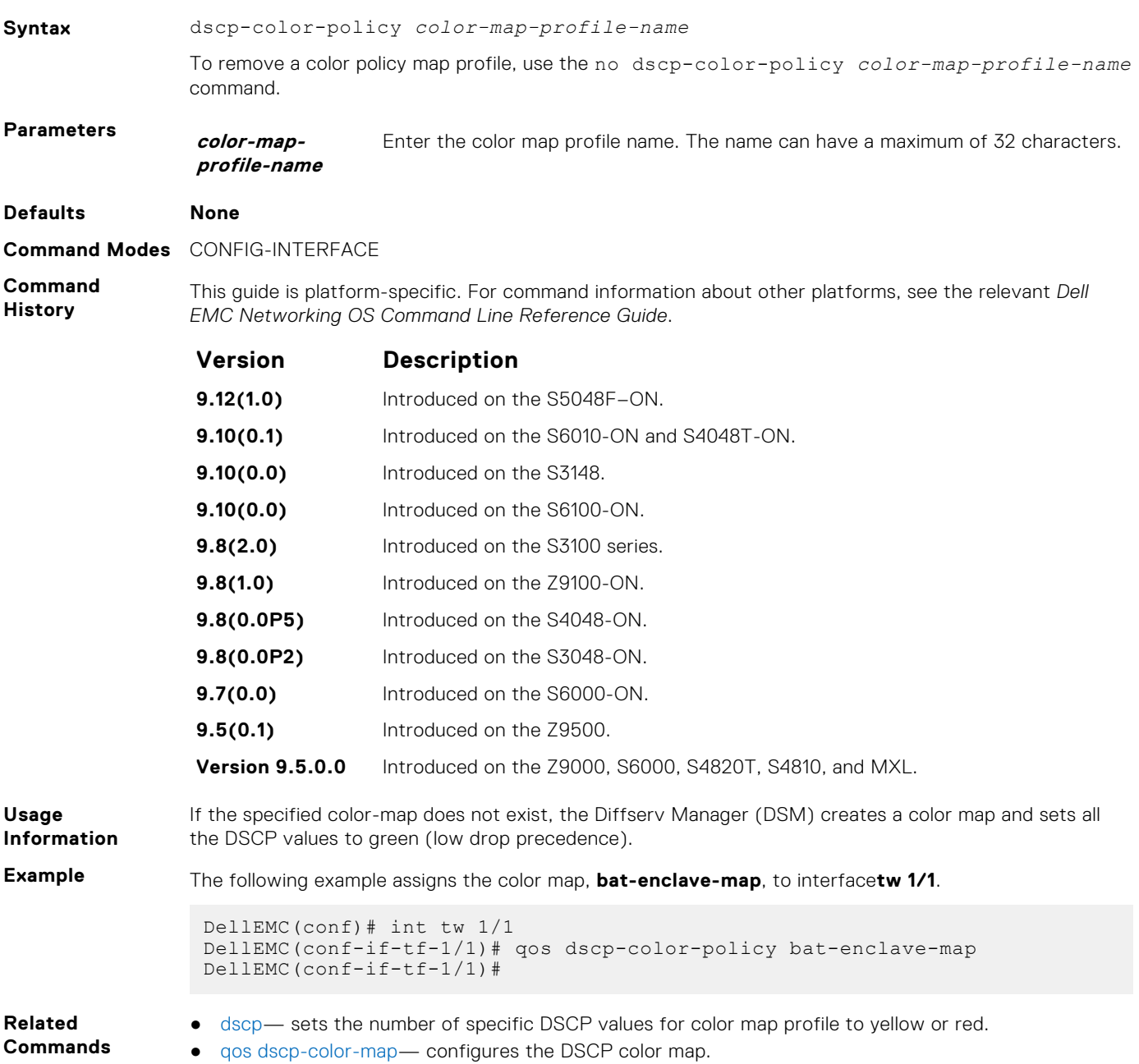

#### **show qos dscp-color-policy**

Display DSCP color policy configuration for one or all interfaces.

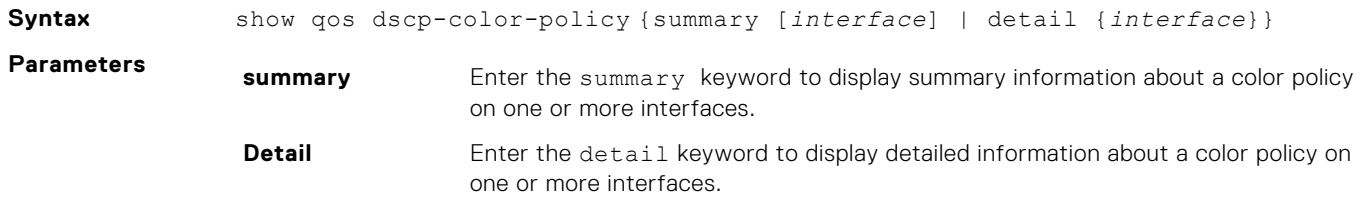

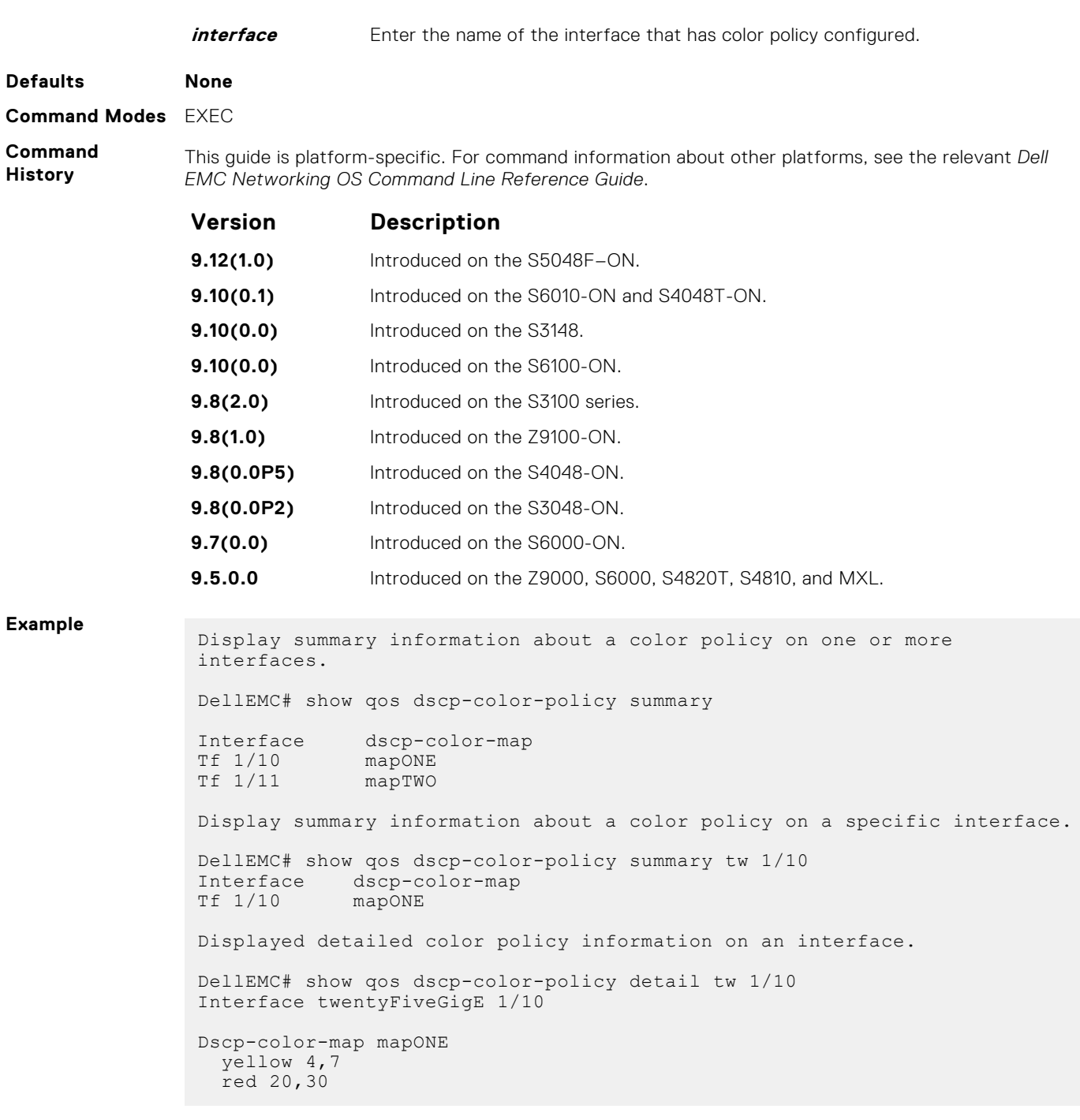

#### **Related Commands**

● show qos dscp-color-map — displays DSCP color maps.

### **show qos dscp-color-map**

Display the DSCP color map for one or all interfaces.

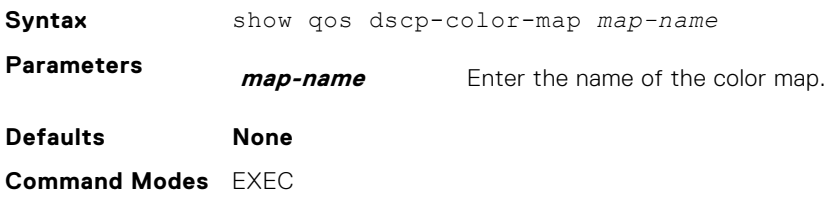

#### **Command History**

This guide is platform-specific. For command information about other platforms, see the relevant *Dell EMC Networking OS Command Line Reference Guide*.

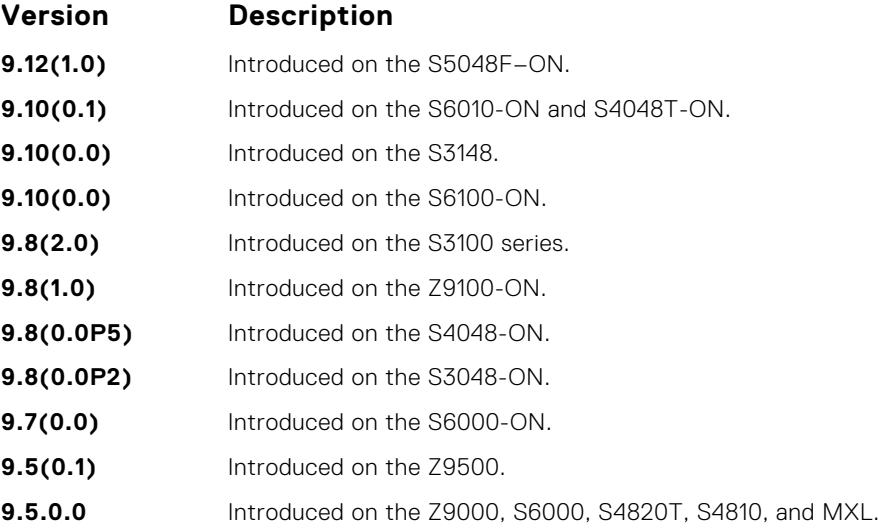

**Example**

Display all DSCP color maps.

DellEMC# show qos dscp-color-map Dscp-color-map mapONE yellow 4,7 red 20,30 Dscp-color-map mapTWO yellow 16,55 Display a specific DSCP color map. DellEMC# show qos dscp-color-map mapTWO Dscp-color-map mapTWO yellow 16,55 DellEMC#

# **Routing Information Protocol (RIP)**

Routing information protocol (RIP) is a distance vector routing protocol. The Dell EMC Networking OS supports both RIP version 1 (RIPv1) and RIP version 2 (RIPv2).

The Dell EMC Networking OS implementation of RIP is based on IETF RFCs 2453 and RFC 1058. For more information about configuring RIP, see the *Dell EMC Networking OS Configuration Guide*.

#### **Topics:**

- auto-summary
- [clear ip rip](#page-1286-0)
- [debug ip rip](#page-1287-0)
- [default-information originate](#page-1288-0)
- [default-metric](#page-1289-0)
- [description](#page-1290-0)
- [distance](#page-1291-0)
- [distribute-list in](#page-1292-0)
- [distribute-list out](#page-1293-0)
- [ip poison-reverse](#page-1294-0)
- [ip rip receive version](#page-1295-0)
- [ip rip send version](#page-1296-0)
- [ip split-horizon](#page-1297-0)
- [maximum-paths](#page-1297-0)
- [neighbor](#page-1298-0)
- [network](#page-1299-0)
- [offset-list](#page-1300-0)
- [output-delay](#page-1301-0)
- [passive-interface](#page-1302-0)
- **[redistribute](#page-1303-0)**
- [redistribute isis](#page-1304-0)
- [redistribute ospf](#page-1305-0)
- [router rip](#page-1306-0)
- [show config](#page-1307-0)
- [show ip rip database](#page-1308-0)
- [show running-config rip](#page-1309-0)
- [timers basic](#page-1310-0)
- [version](#page-1311-0)

### **auto-summary**

Restore the default behavior of automatic summarization of subnet routes into network routes. This command applies only to RIP version 2.

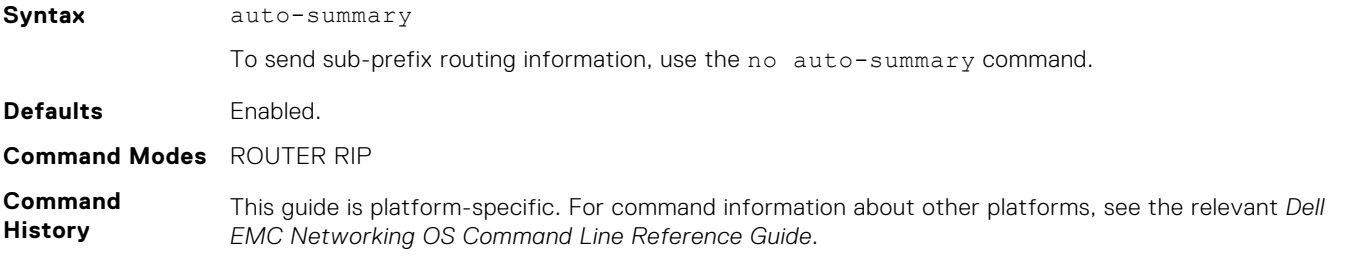

<span id="page-1286-0"></span>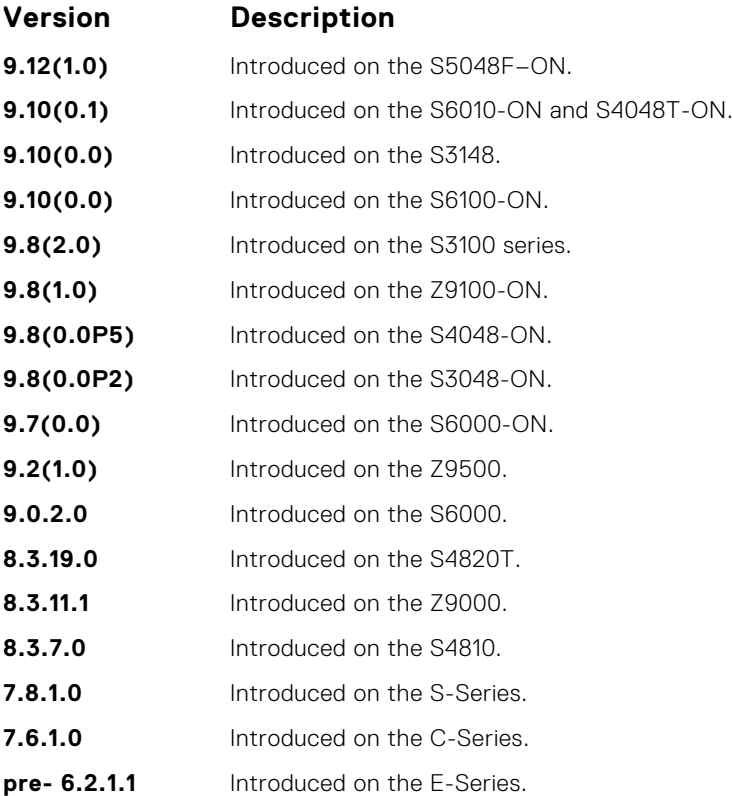

## **clear ip rip**

Update all the RIP routes in the Dell EMC Networking OS routing table.

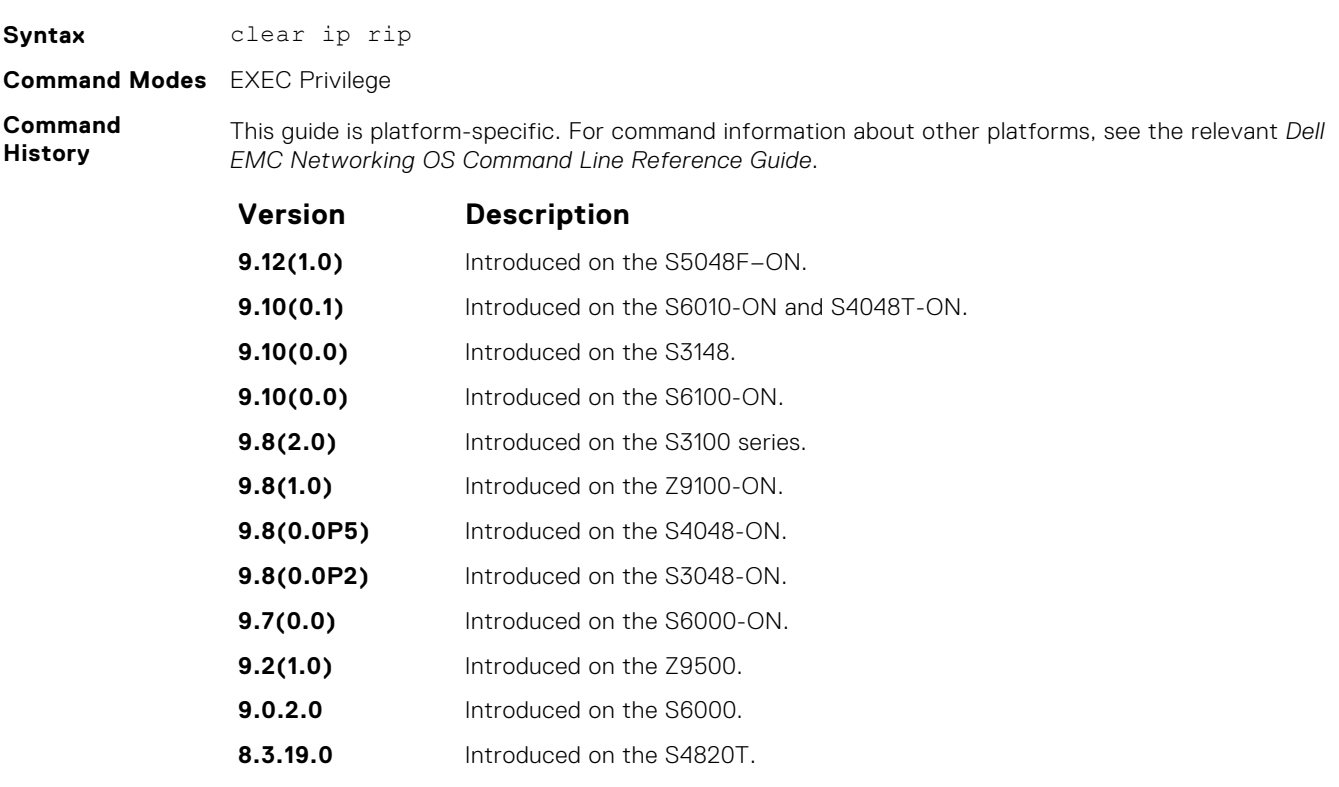

<span id="page-1287-0"></span>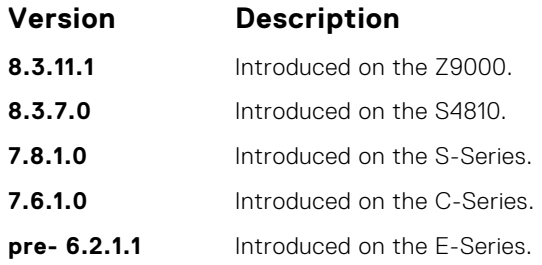

**Usage Information**

This command triggers updates of the main RIP routing tables.

## **debug ip rip**

Examine RIP routing information for troubleshooting.

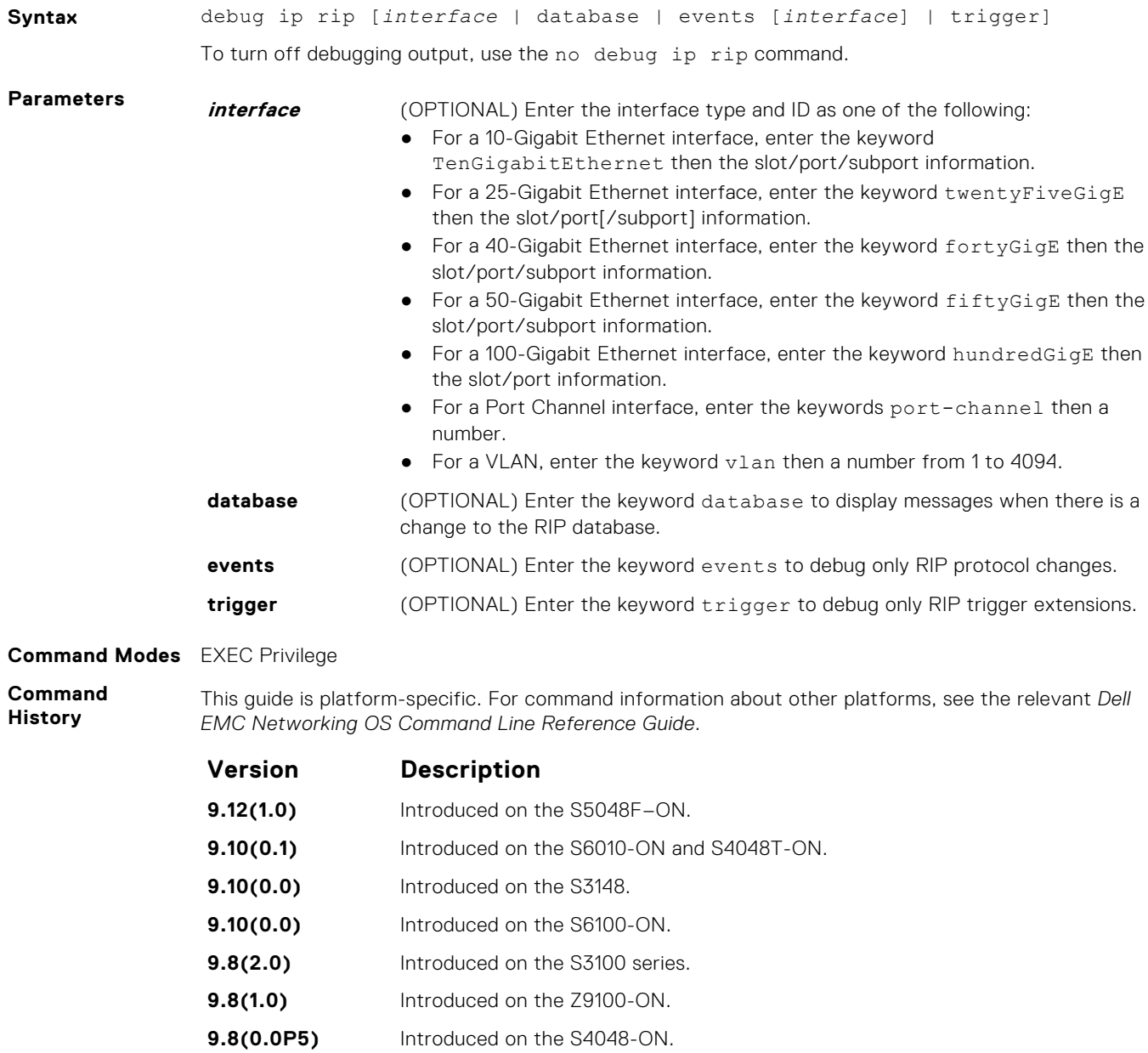

<span id="page-1288-0"></span>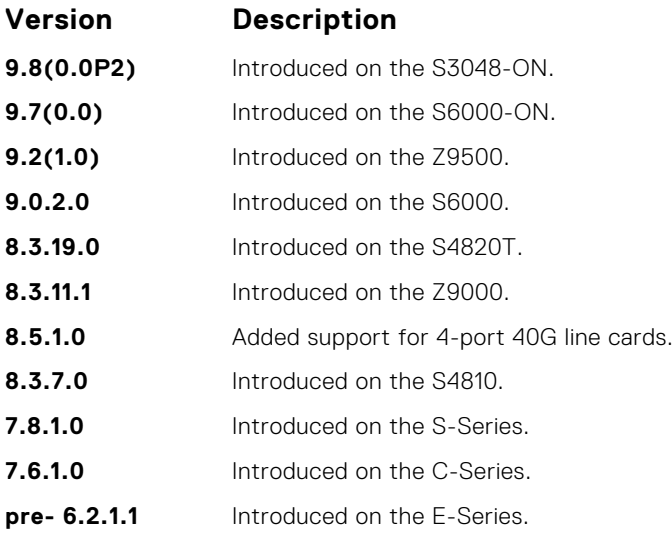

## **default-information originate**

Generate a default route for the RIP traffic.

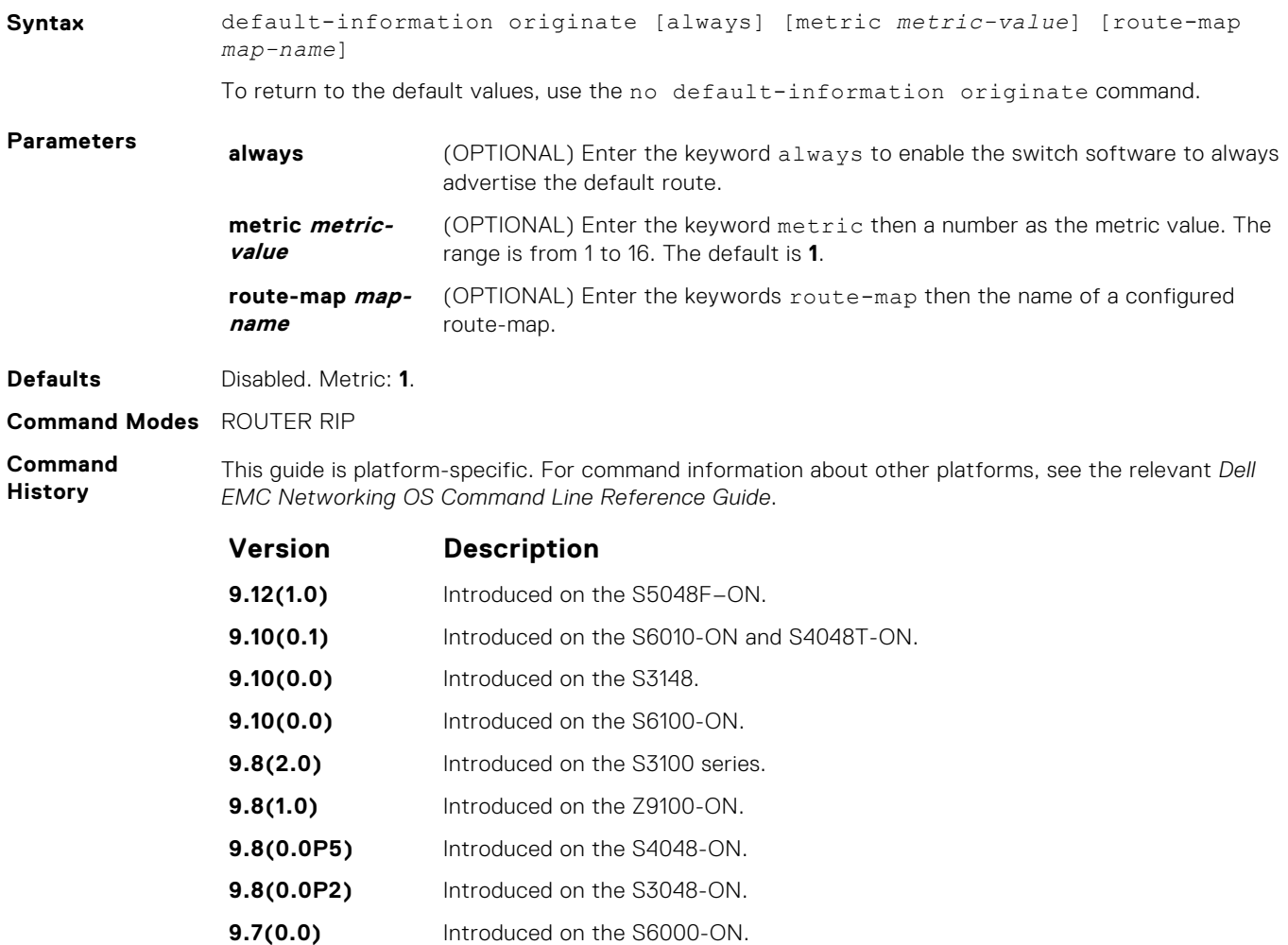

<span id="page-1289-0"></span>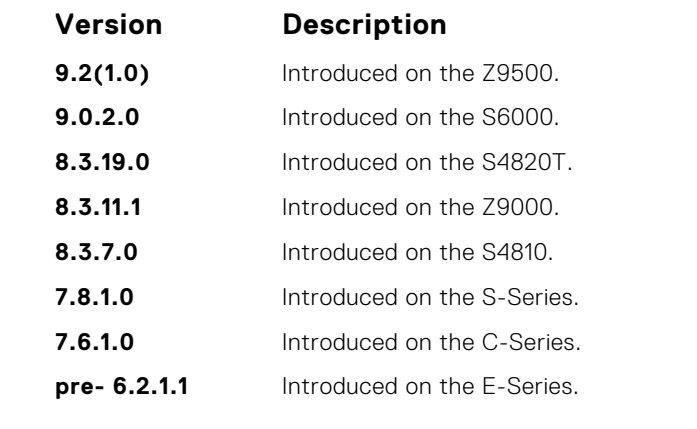

**Usage Information** The default route must be present in the switch routing table for the default-information originate command to take effect.

### **default-metric**

Change the default metric for routes. To ensure that all redistributed routes use the same metric value, use this command with the redistribute command.

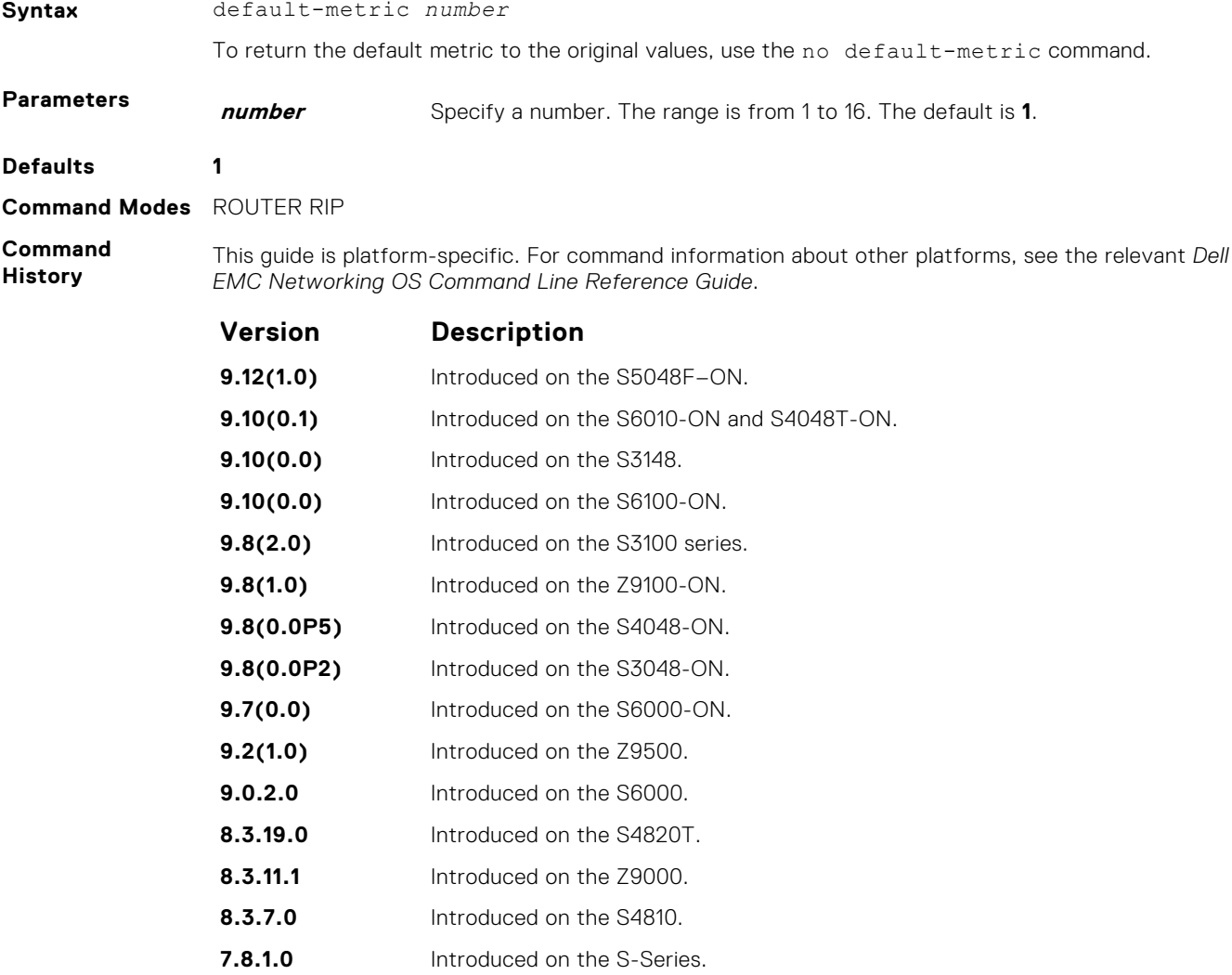

<span id="page-1290-0"></span>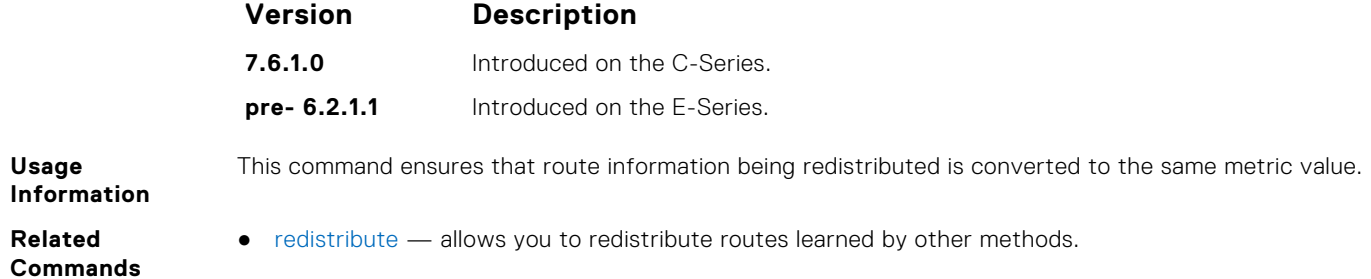

## **description**

Enter a description of the RIP routing protocol.

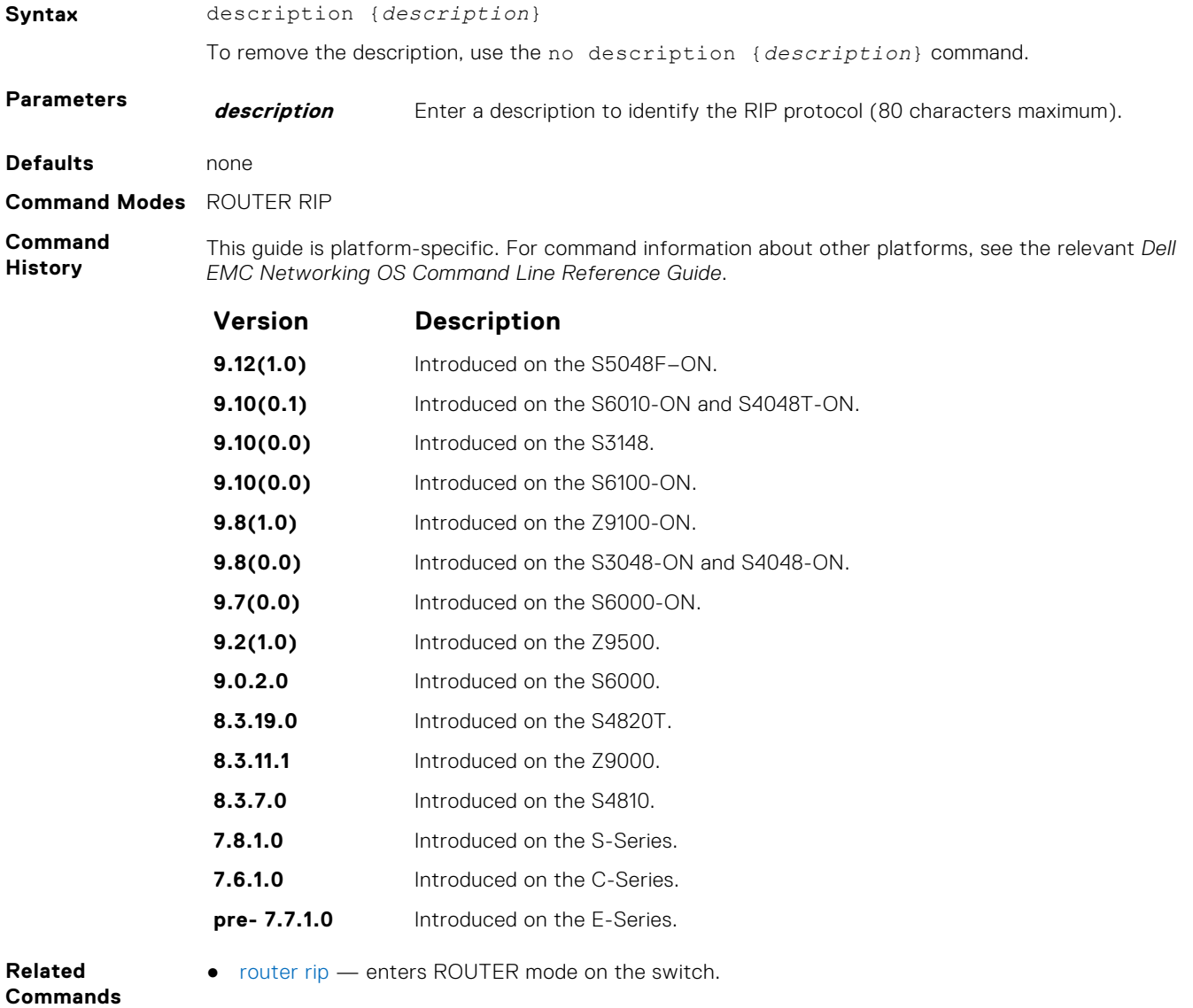

### <span id="page-1291-0"></span>**distance**

Assign a weight (for prioritization) to all routes in the RIP routing table or to a specific route. Lower weights ("administrative distance") are preferred.

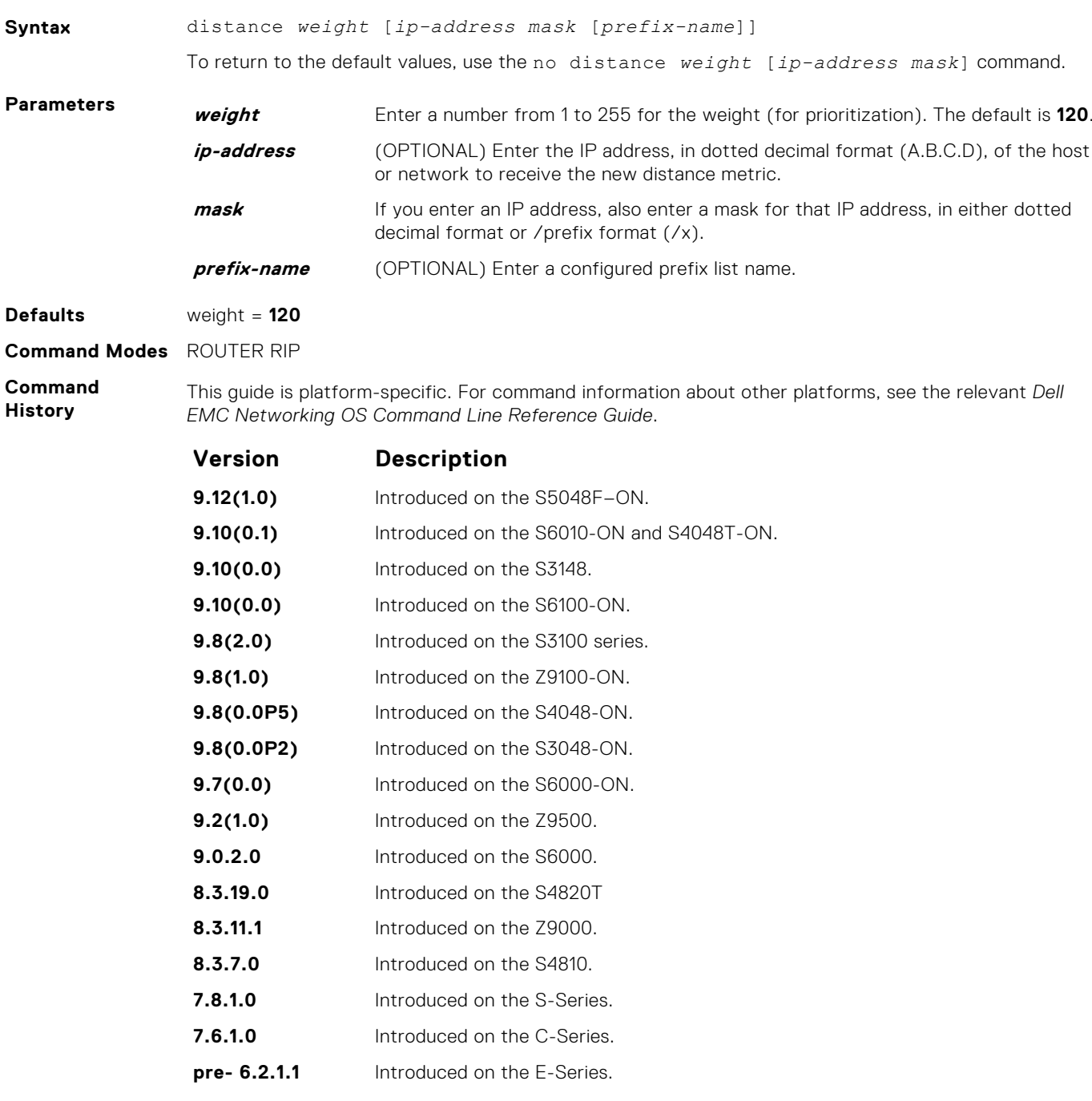

**Related Commands** ● [default-metric](#page-1289-0) — assigns one distance metric to all routes learned using the redistribute command.

## <span id="page-1292-0"></span>**distribute-list in**

Configure a filter for incoming routing updates.

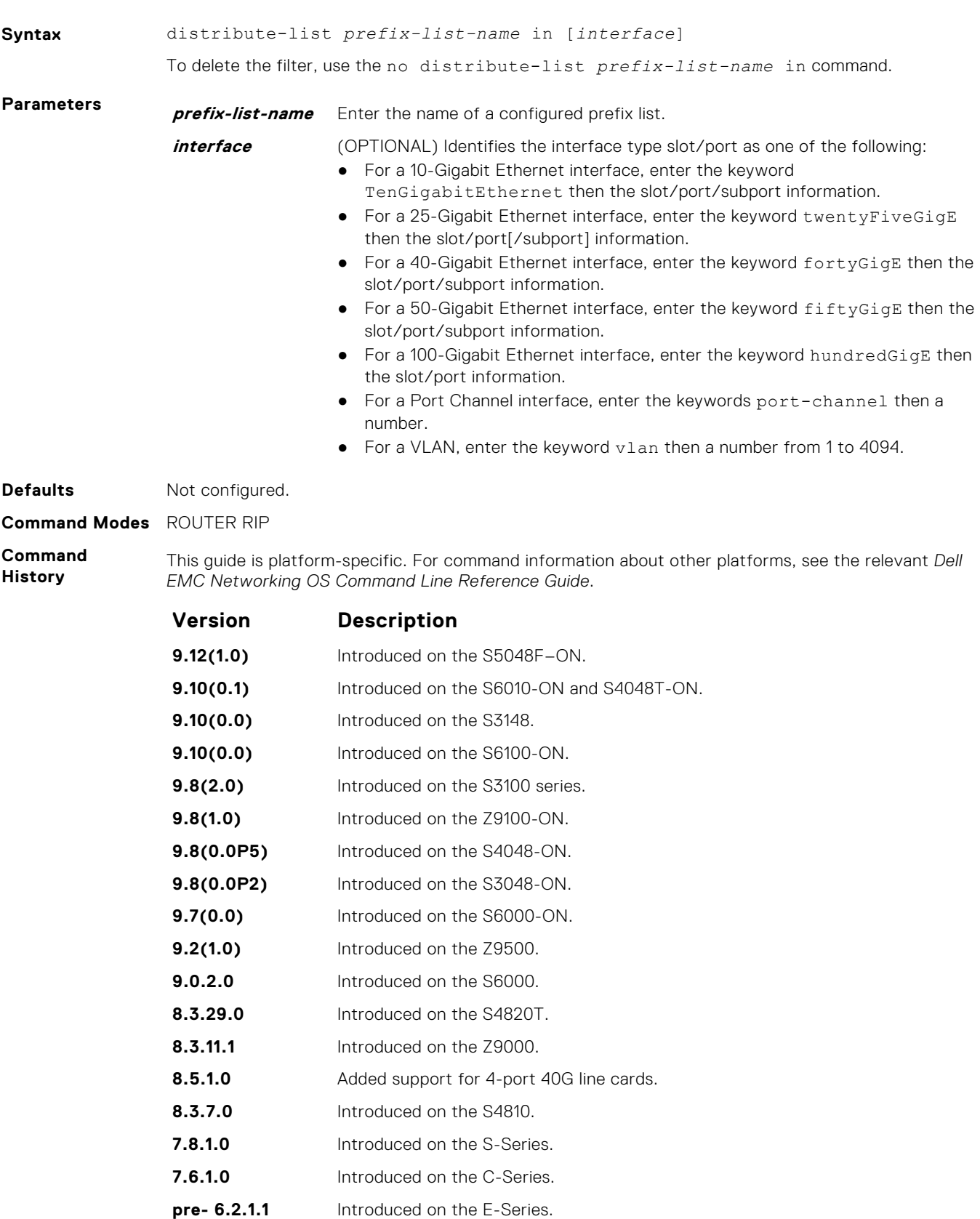

<span id="page-1293-0"></span>**Related Commands** ● [ip prefix-list](#page-239-0) — enters PREFIX-LIST mode and configures a prefix list.

### **distribute-list out**

Configure a filter for outgoing routing updates.

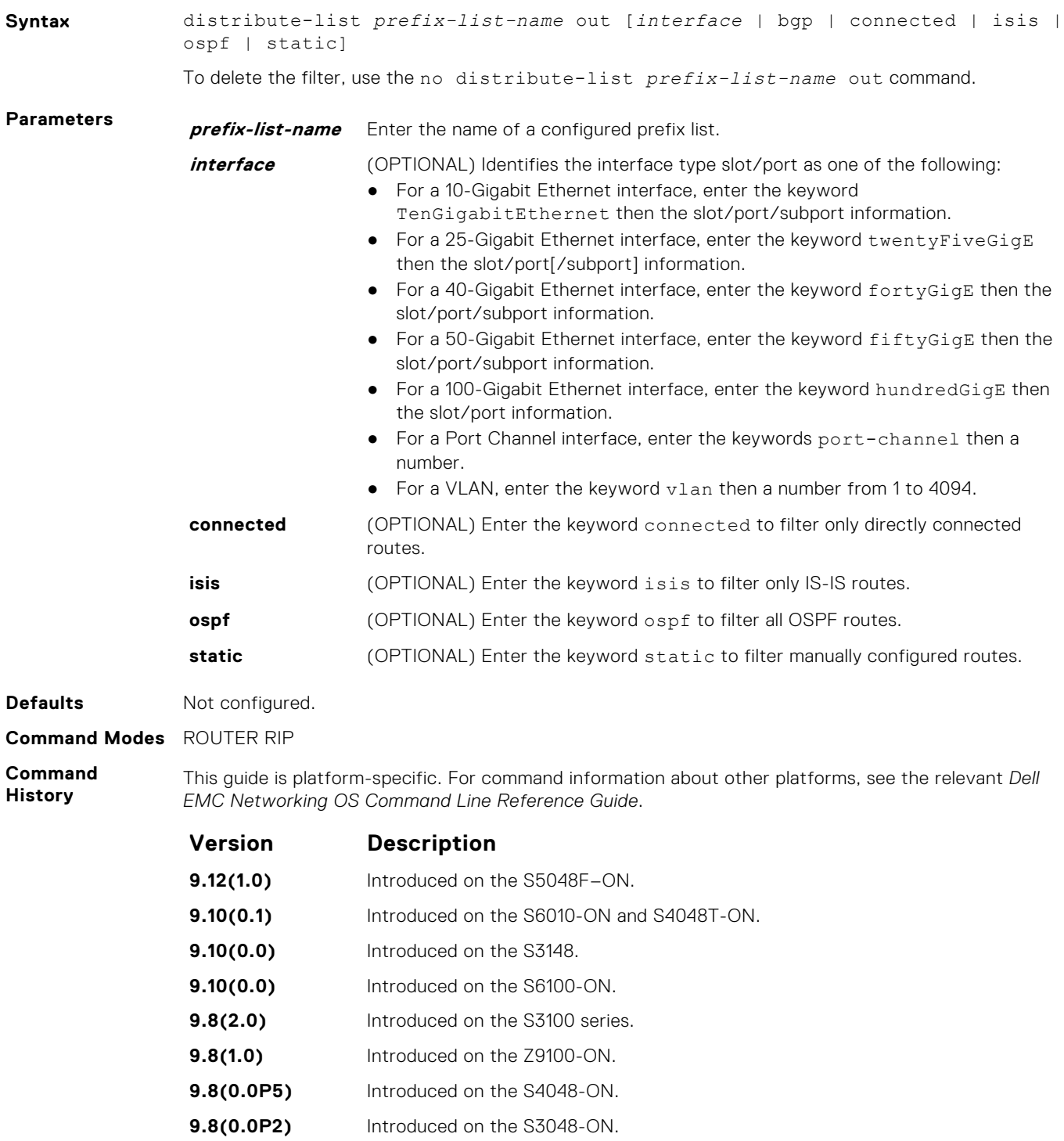

- **9.7(0.0)** Introduced on the S6000-ON.
- **9.2(1.0)** Introduced on the Z9500.

<span id="page-1294-0"></span>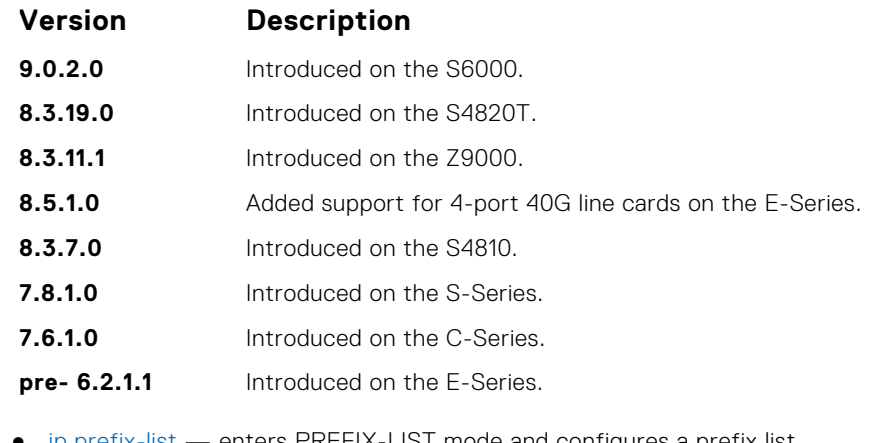

**Related Commands** ● [ip prefix-list](#page-239-0) — enters PREFIX-LIST mode and configures a prefix list.

## **ip poison-reverse**

Set the prefix of the RIP routing updates to the RIP infinity value.

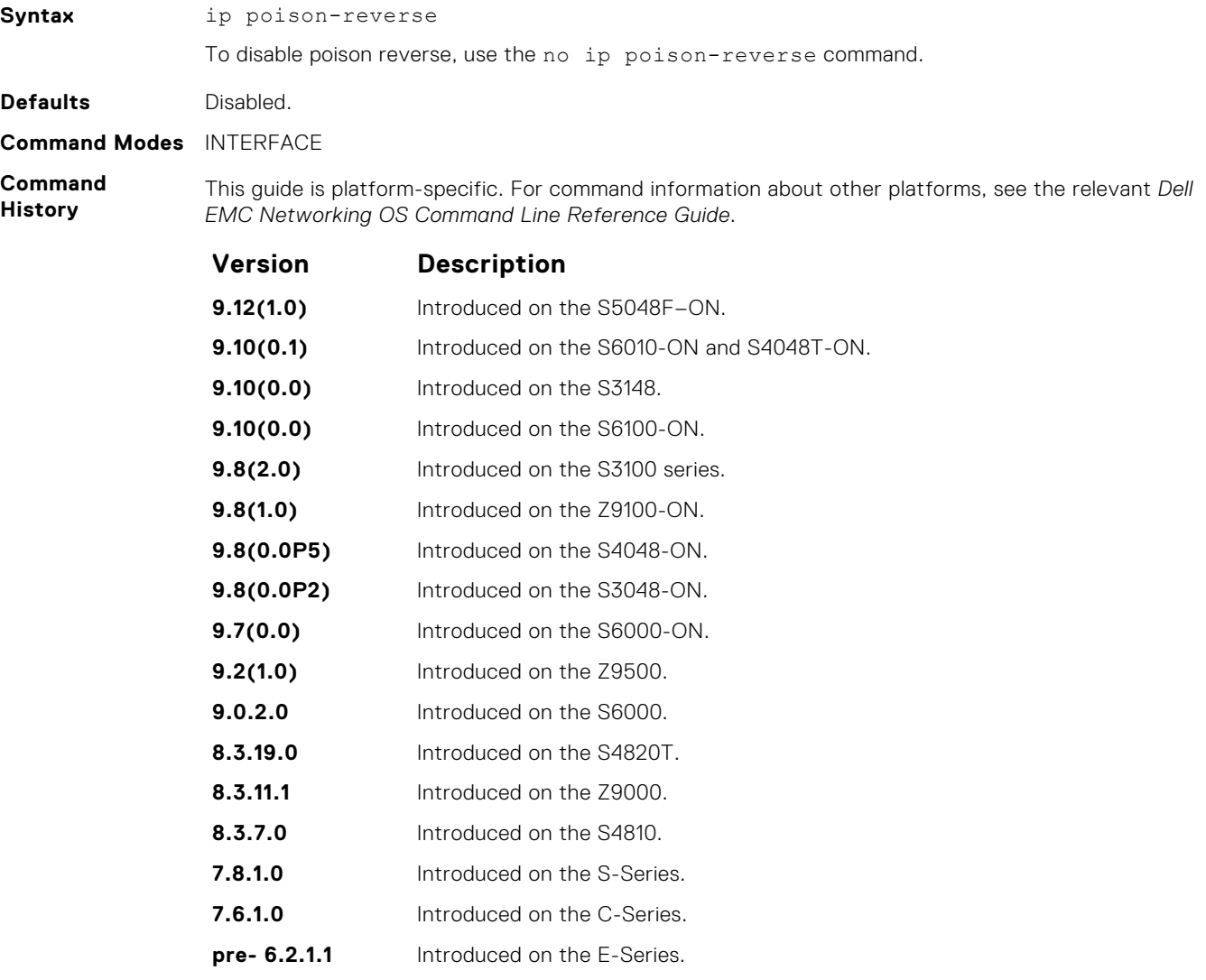

- <span id="page-1295-0"></span>**Related Commands**
- [ip split-horizon](#page-1297-0) sets the RIP routing updates to exclude routing prefixes.

### **ip rip receive version**

To receive specific versions of RIP, set the interface. The RIP version you set on the interface overrides the version command in ROUTER RIP mode.

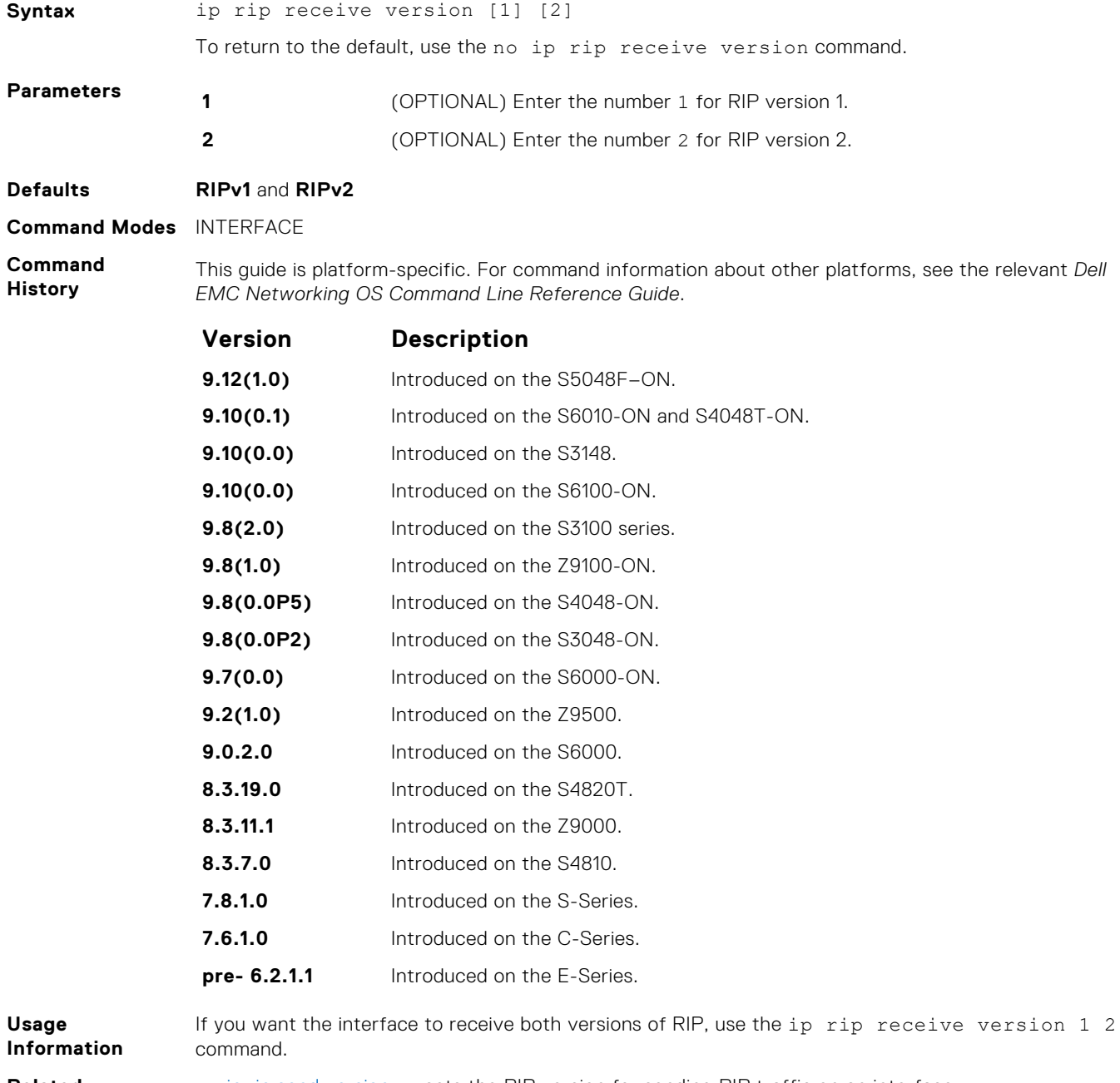

**Related Commands**

- [ip rip send version](#page-1296-0) sets the RIP version for sending RIP traffic on an interface.
- [version](#page-1311-0) sets the RIP version the switch software uses.
### <span id="page-1296-0"></span>**ip rip send version**

To send a specific version of RIP, set the interface. The version you set on the interface overrides the version command in ROUTER RIP mode.

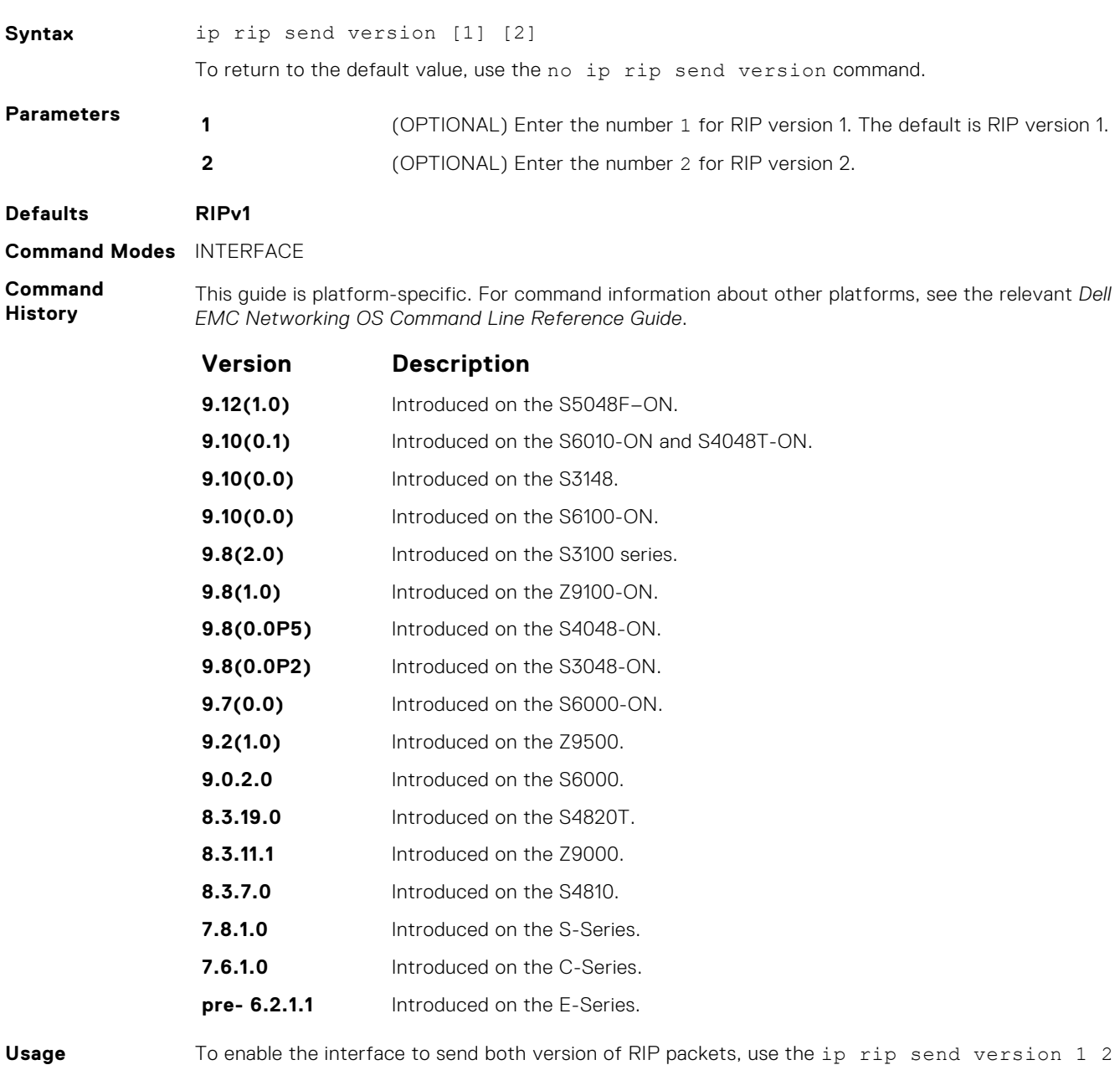

**Usage Information**

- command.
- **Related Commands**
- [ip rip receive version](#page-1295-0)  sets the RIP version for the interface to receive traffic.
- [version](#page-1311-0) sets the RIP version for the switch software.

### **ip split-horizon**

Enable split-horizon for RIP data on the interface. As described in RFC 2453, the split-horizon scheme prevents any routes learned over a specific interface to be sent back out that interface.

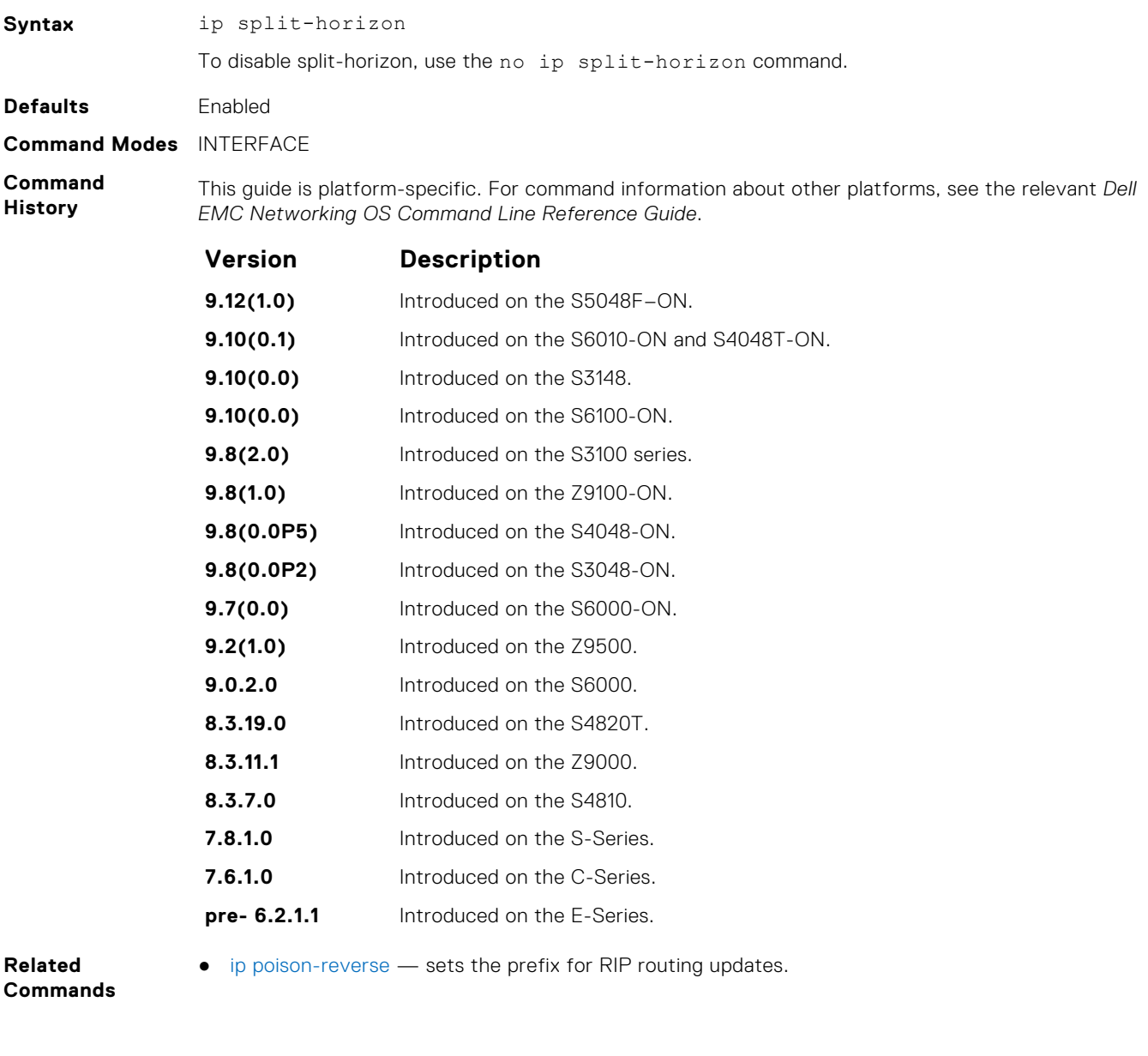

## **maximum-paths**

Set RIP to forward packets over multiple paths.

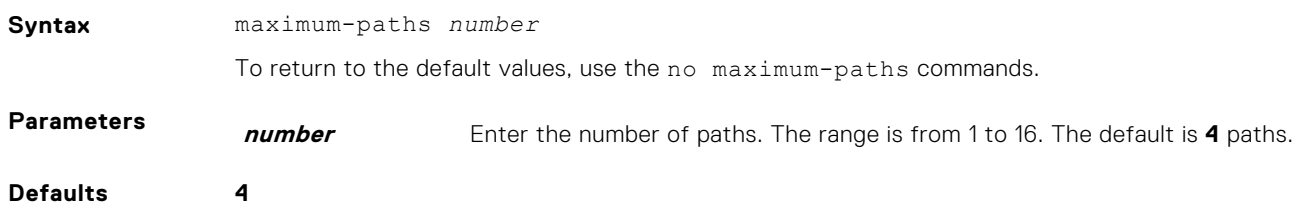

#### <span id="page-1298-0"></span>**Command Modes** ROUTER RIP

**Command History**

This guide is platform-specific. For command information about other platforms, see the relevant *Dell EMC Networking OS Command Line Reference Guide*.

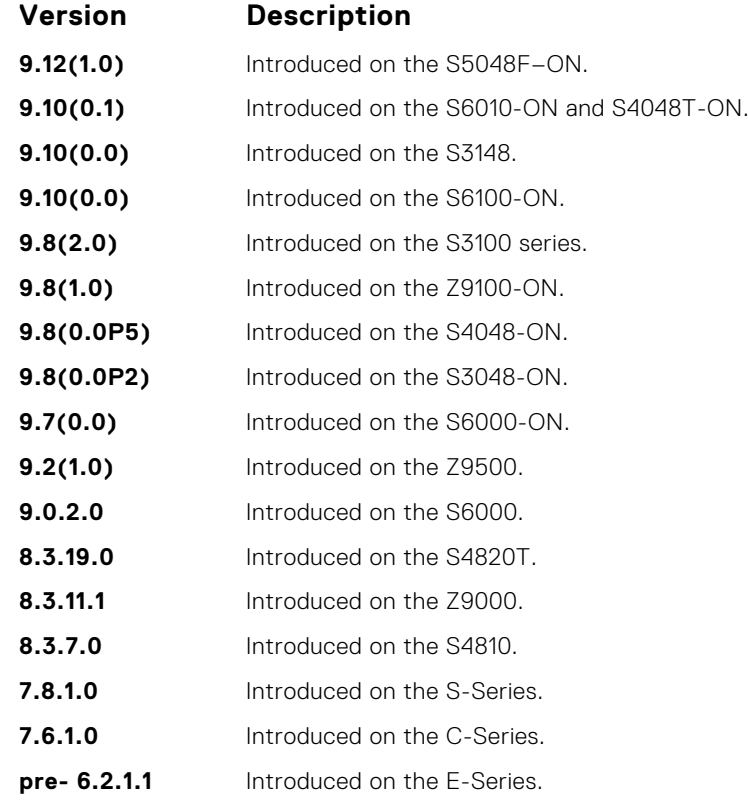

**Usage Information** RIP supports a maximum of 16 ECMP paths.

### **neighbor**

Define a neighbor router with which to exchange RIP information.

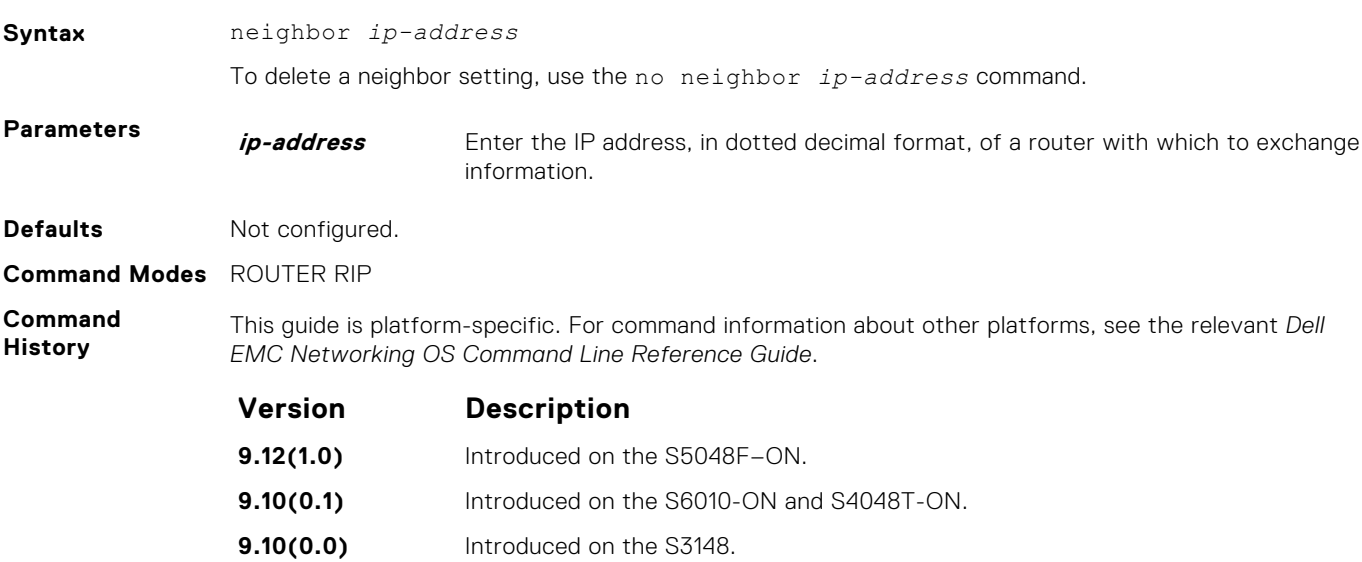

<span id="page-1299-0"></span>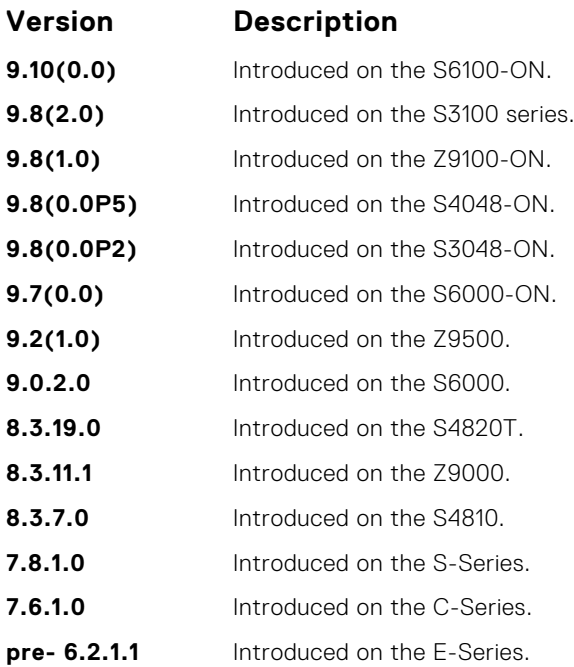

**Usage Information**

When a neighbor router is identified, unicast data exchanges occur. Multiple neighbor routers are possible. To ensure that only specific interfaces are receiving and sending data, use the passive-interface command with the neighbor command.

#### **Related Commands**

● [passive-interface](#page-1302-0) — sets the interface to only listen to RIP broadcasts.

#### **network**

Enable RIP for a specified network. To enable RIP on all networks connected to the switch, use this command.

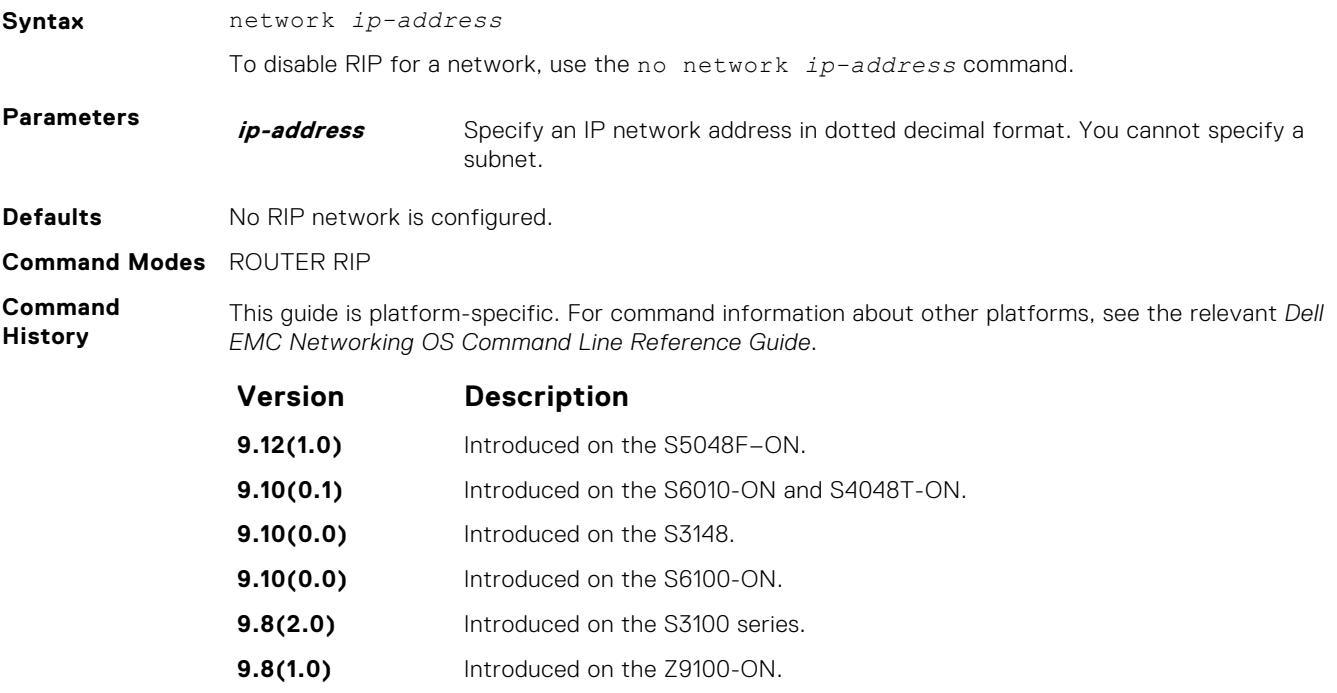

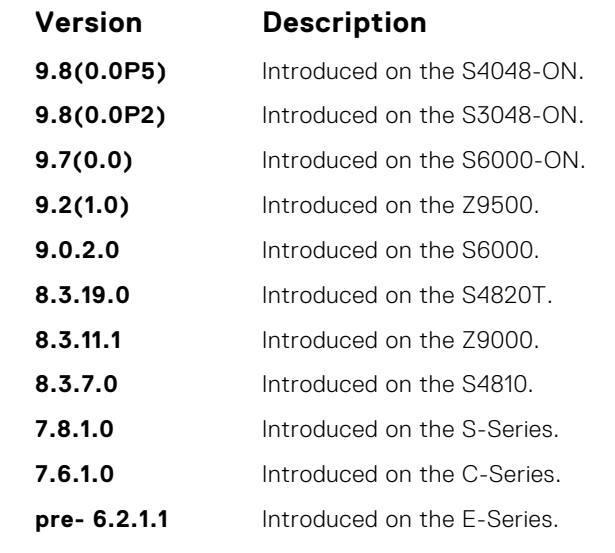

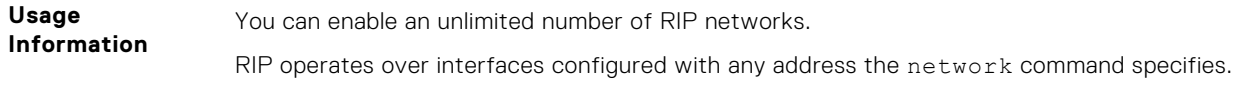

## **offset-list**

Specify a number to add to the incoming or outgoing route metrics learned using RIP.

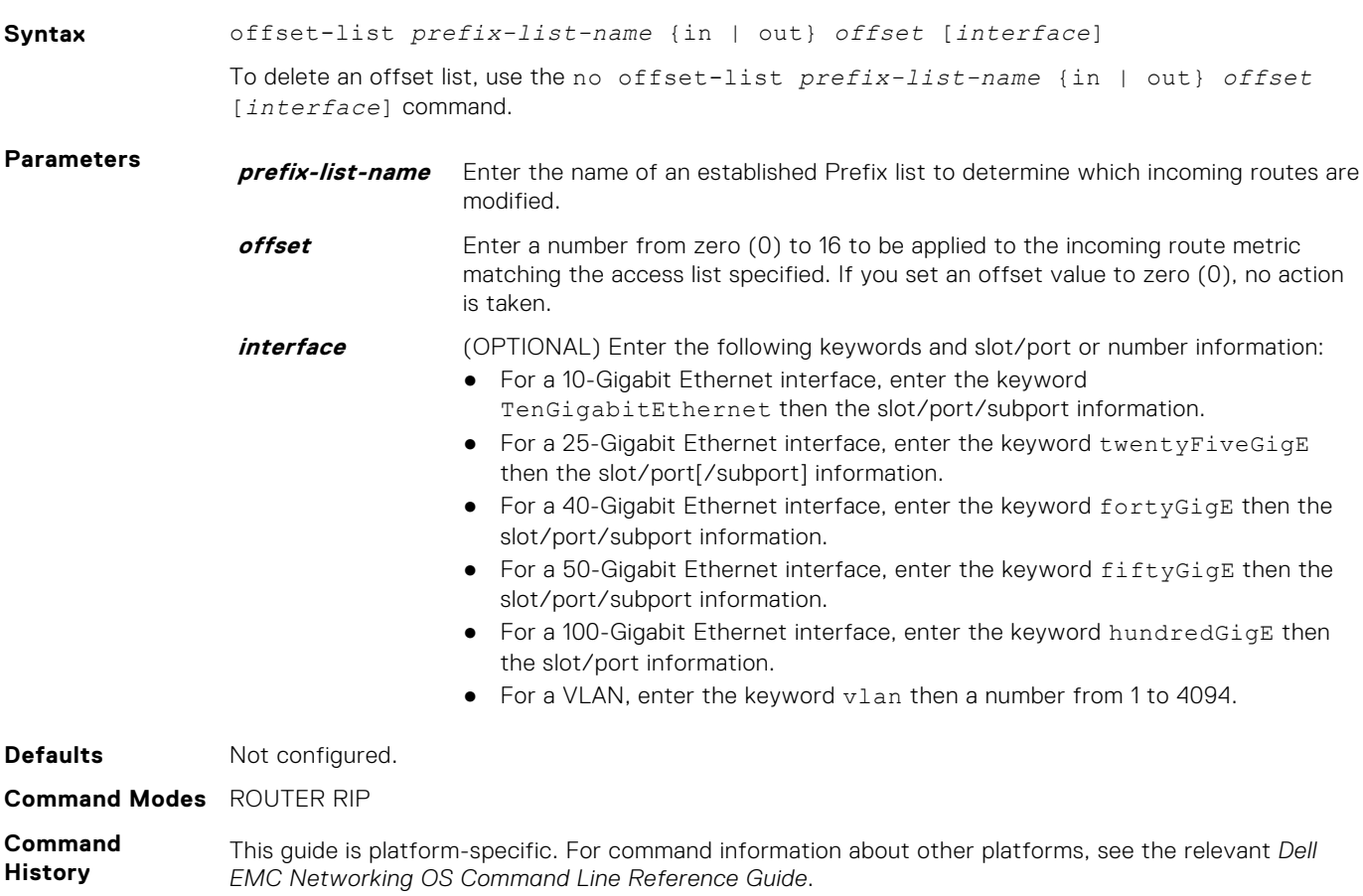

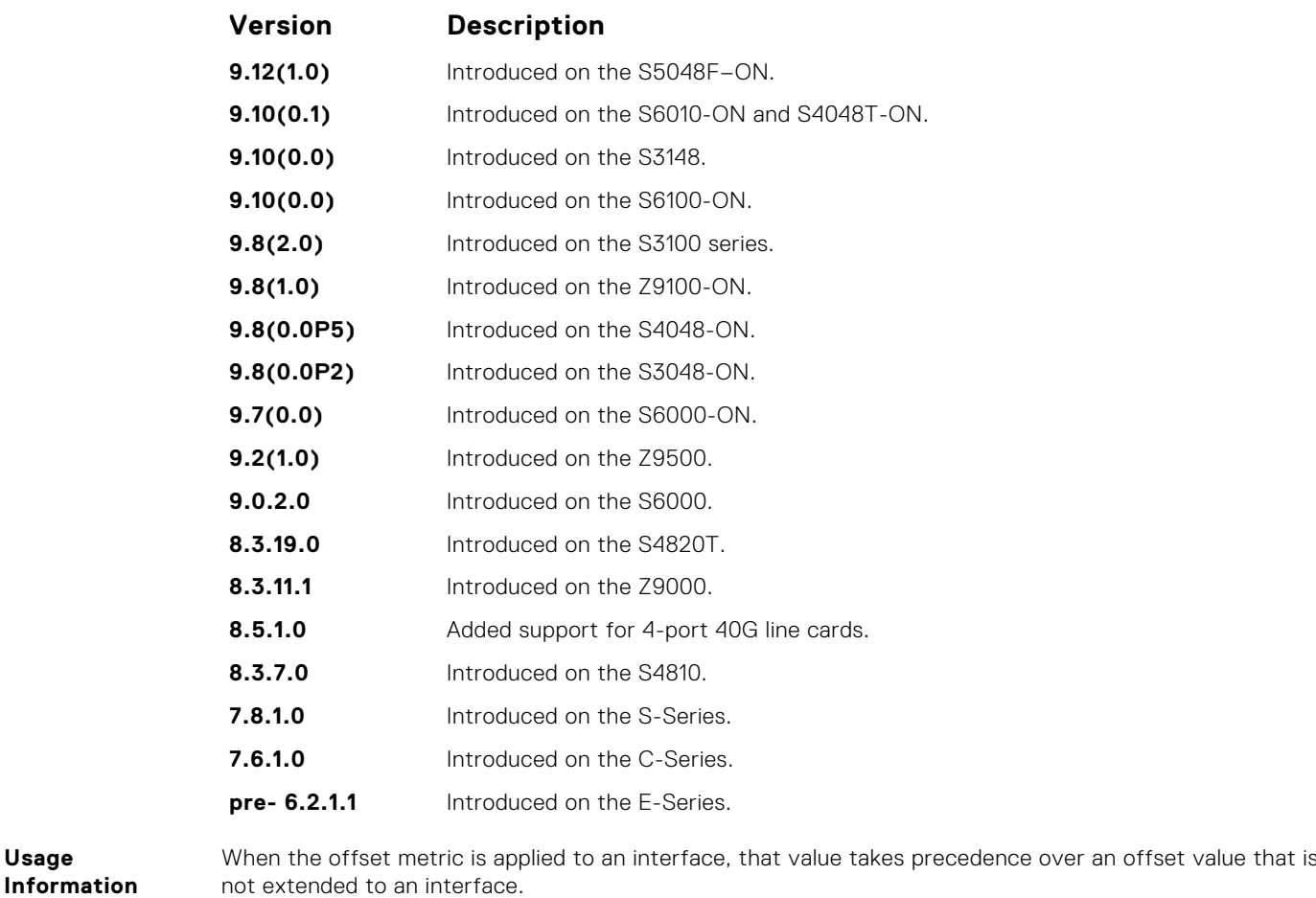

**Related Commands**

**Usage**

● [ip prefix-list](#page-239-0) — enters PREFIX-LIST mode and configure a prefix list.

### **output-delay**

Set the interpacket delay of successive packets to the same neighbor.

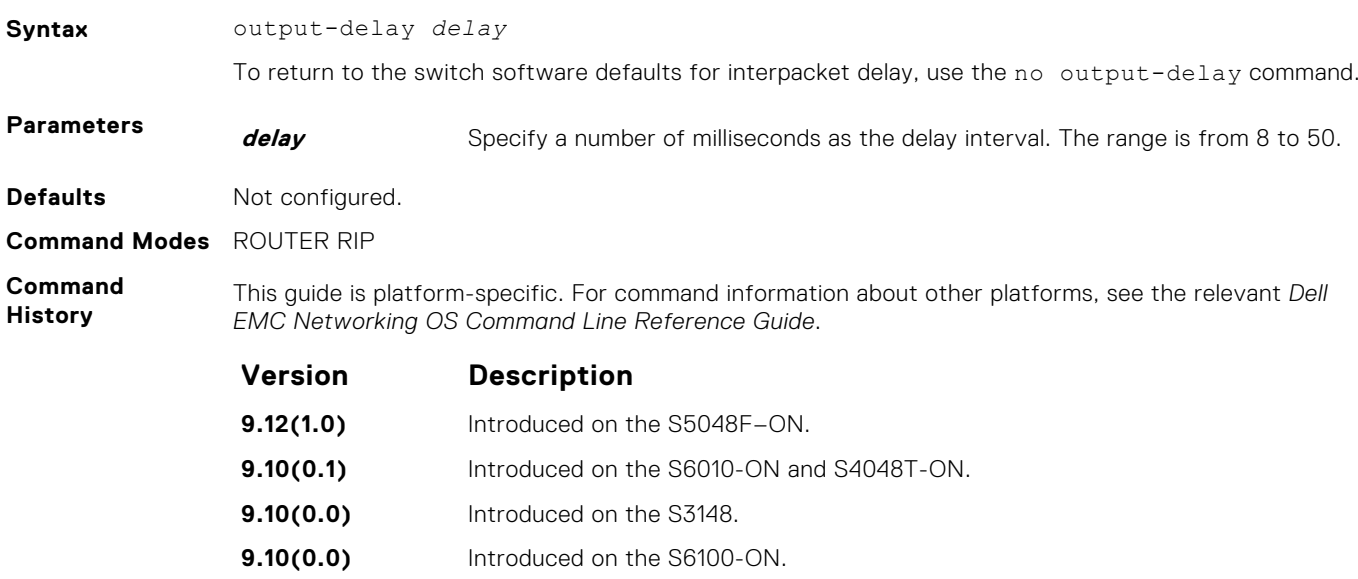

<span id="page-1302-0"></span>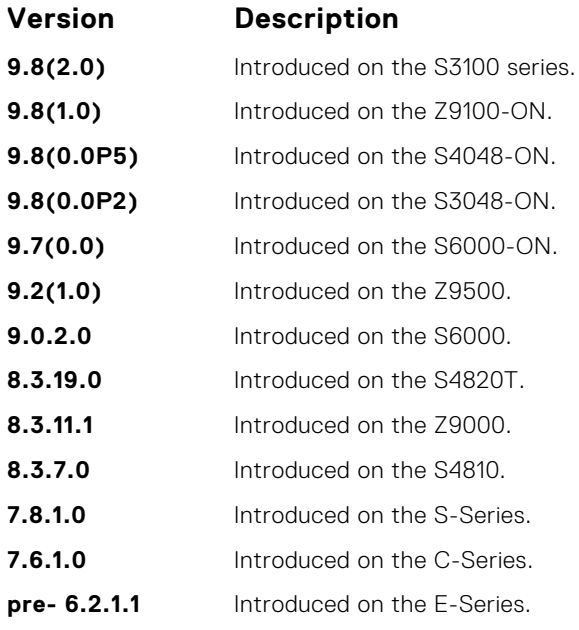

**Usage Information** This command is intended for low-speed interfaces.

### **passive-interface**

Suppress routing updates on a specified interface.

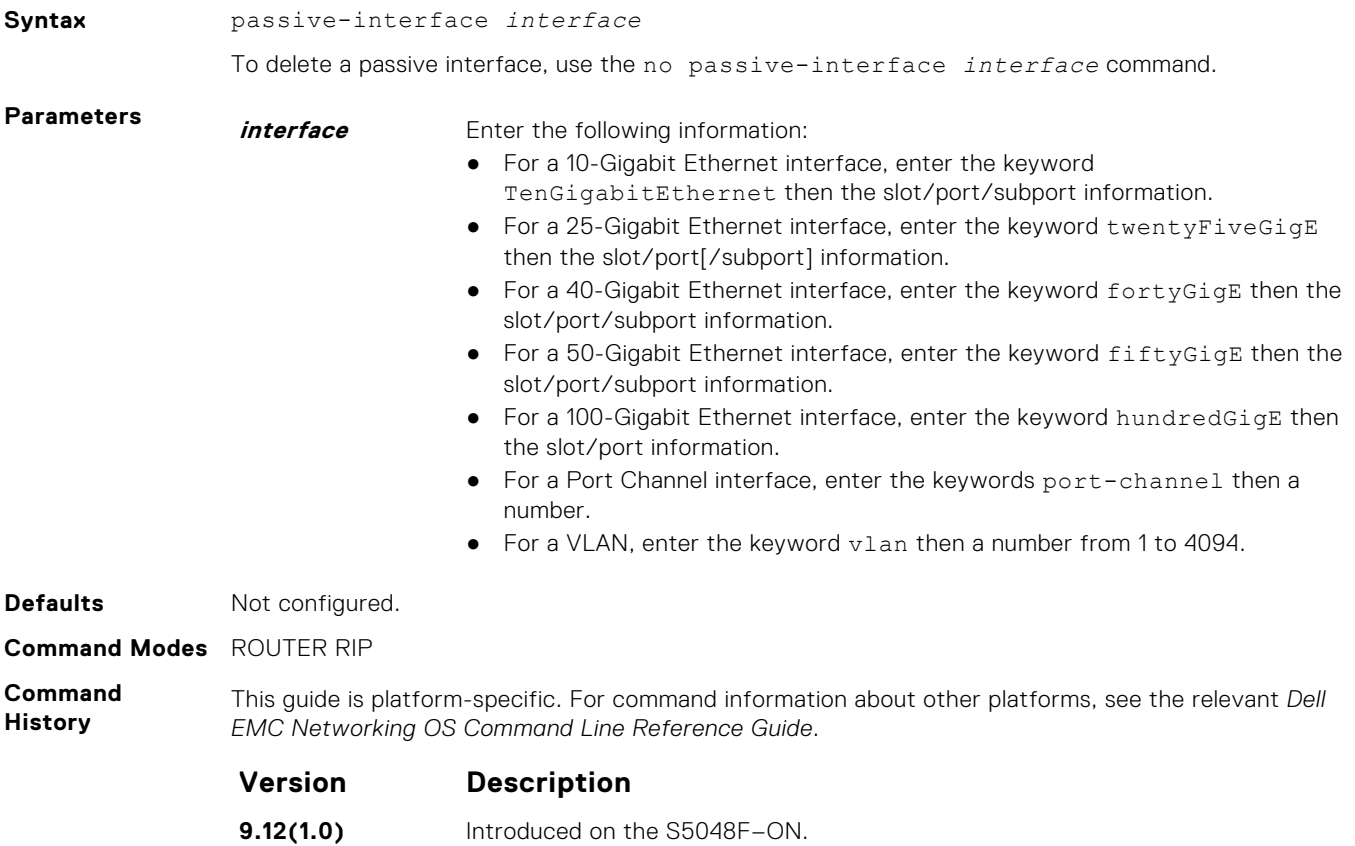

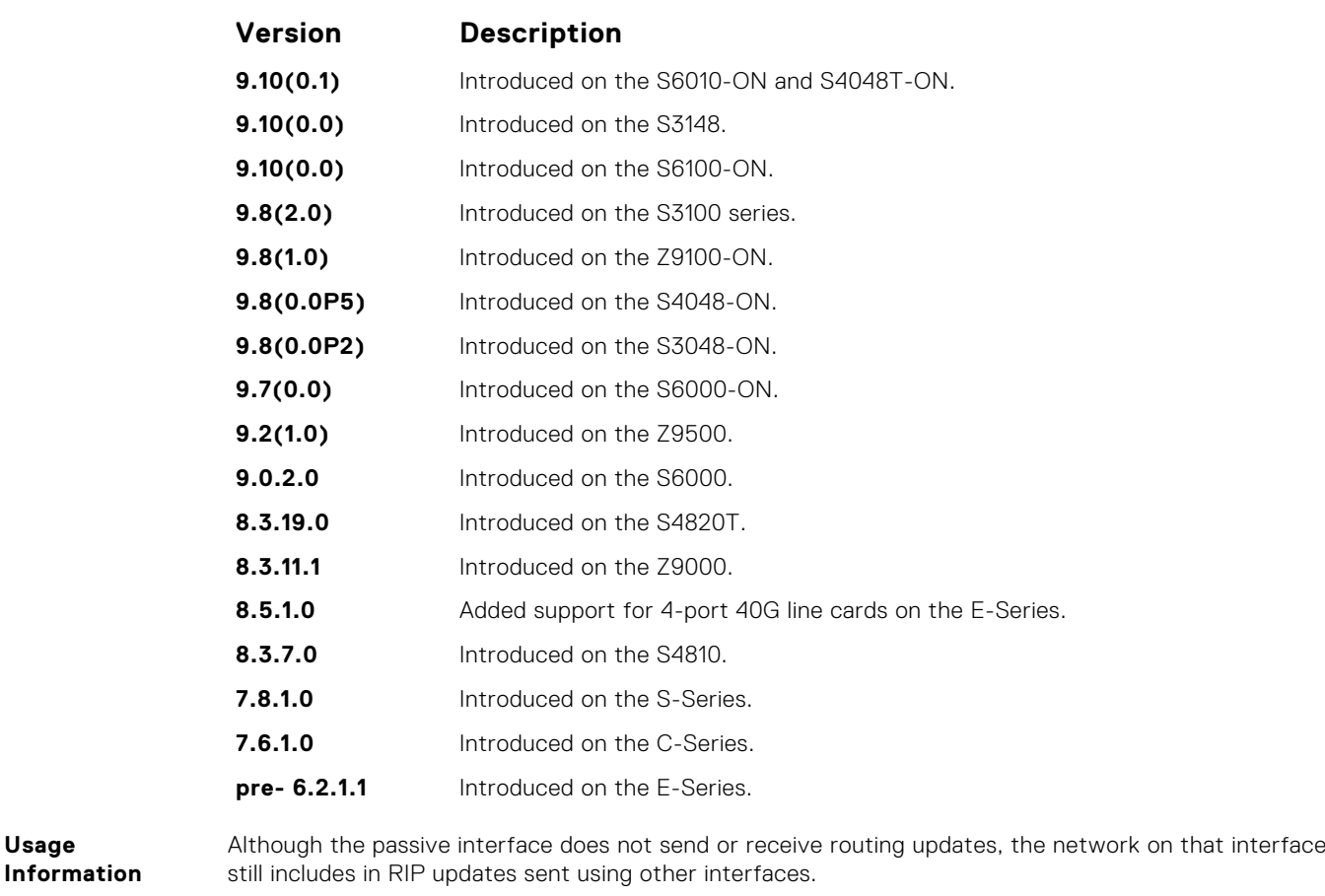

**Related**

**Commands**

**Usage**

● [neighbor](#page-1298-0) — enables RIP for a specified network.

 $\bullet$  [network](#page-1299-0) — defines a neighbor.

## **redistribute**

Redistribute information from other routing instances.

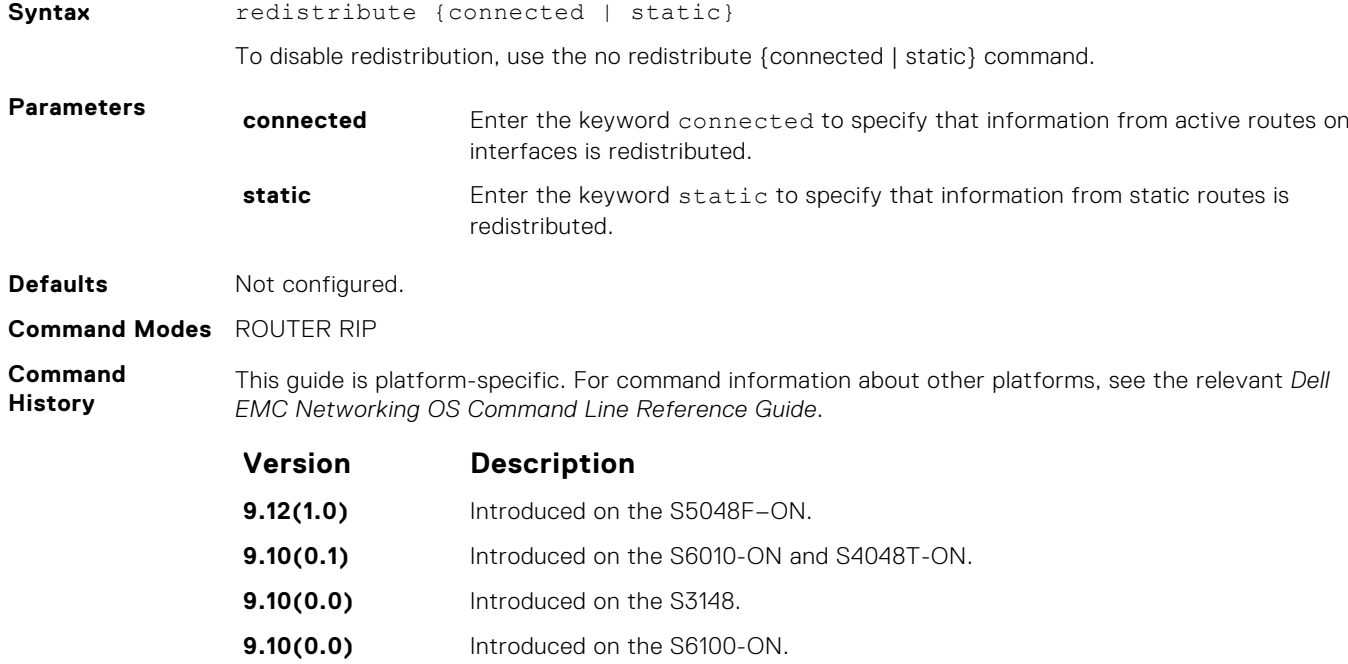

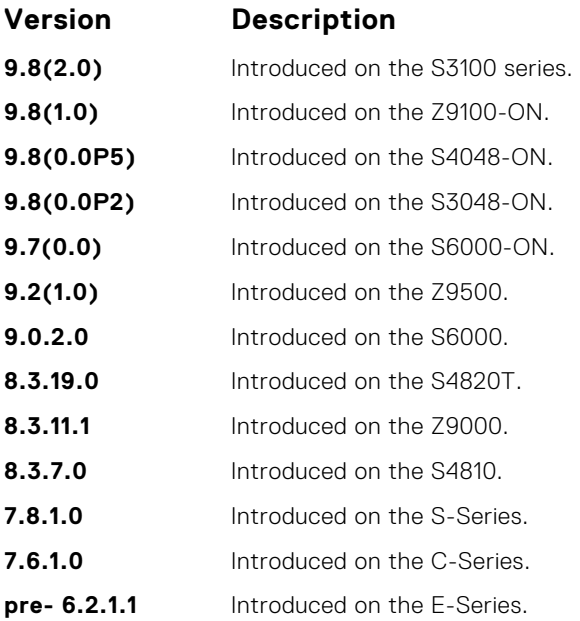

**Usage Information** To redistribute the default route (0.0.0.0/0), configure the default-information originate command.

**Related Commands** ● [default-information originate](#page-1288-0) — generates a default route for RIP traffic.

### **redistribute isis**

Redistribute routing information from an IS-IS instance.

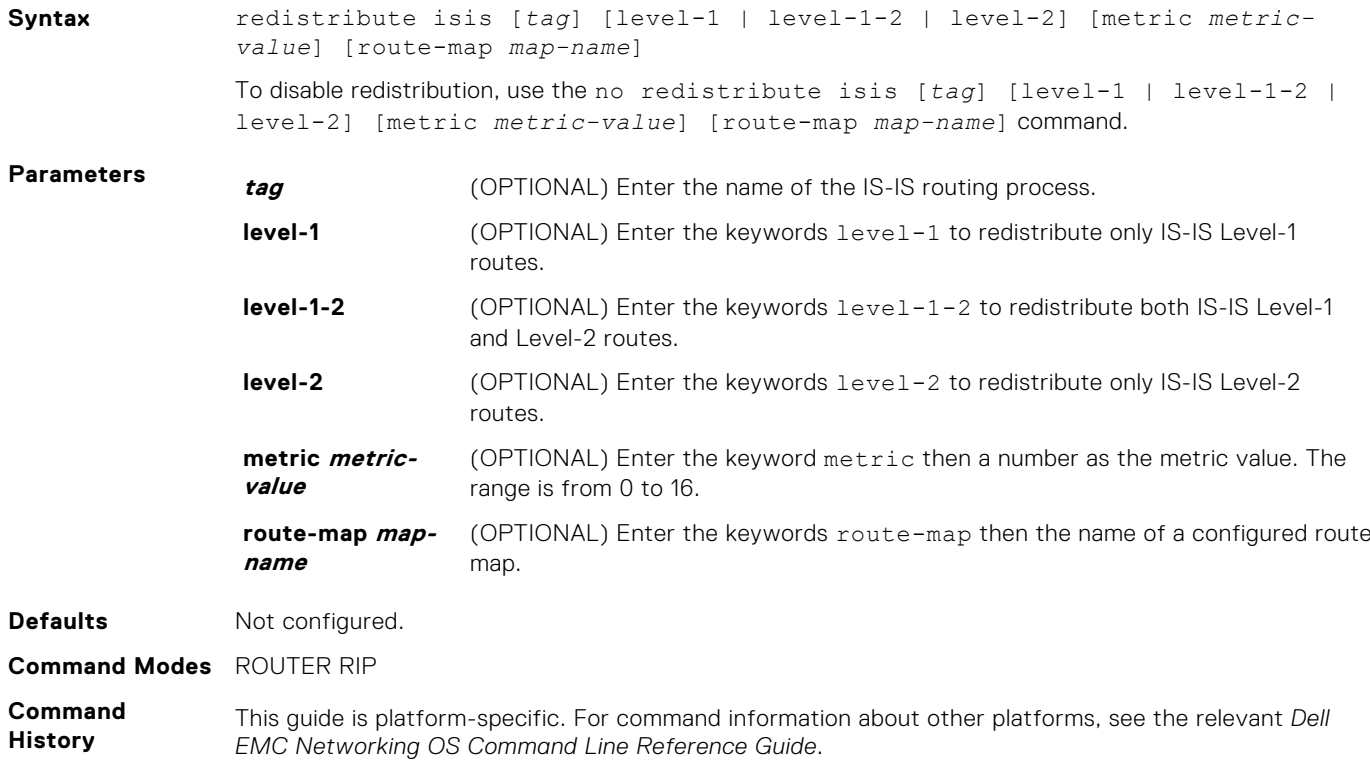

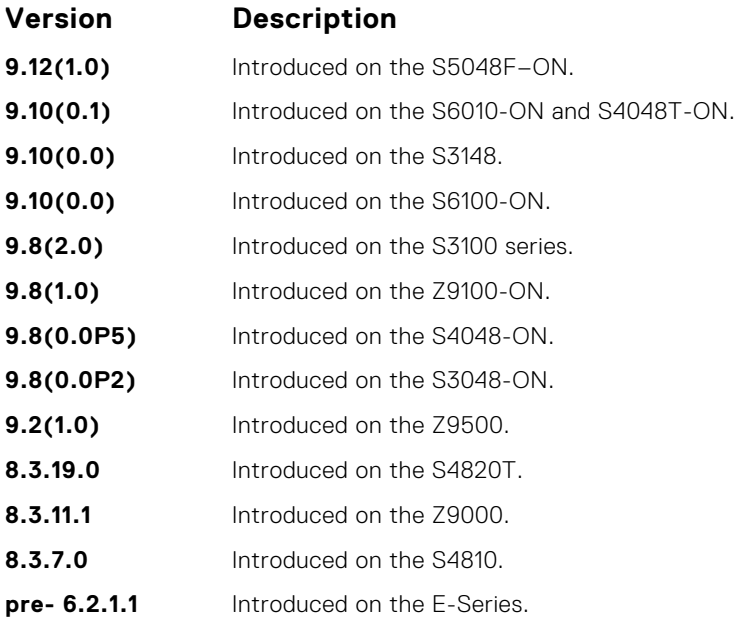

## **redistribute ospf**

Redistribute routing information from an OSPF process.

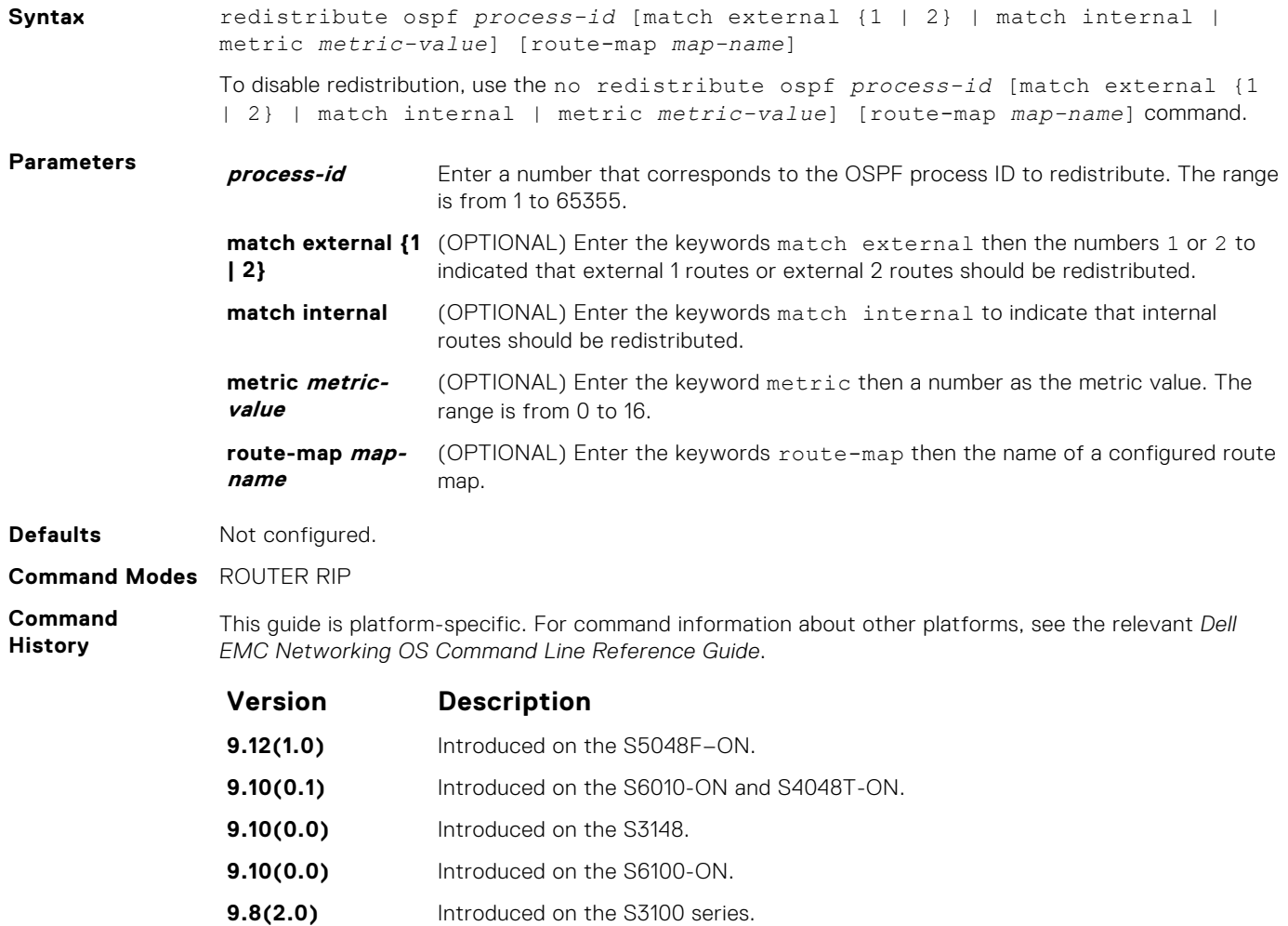

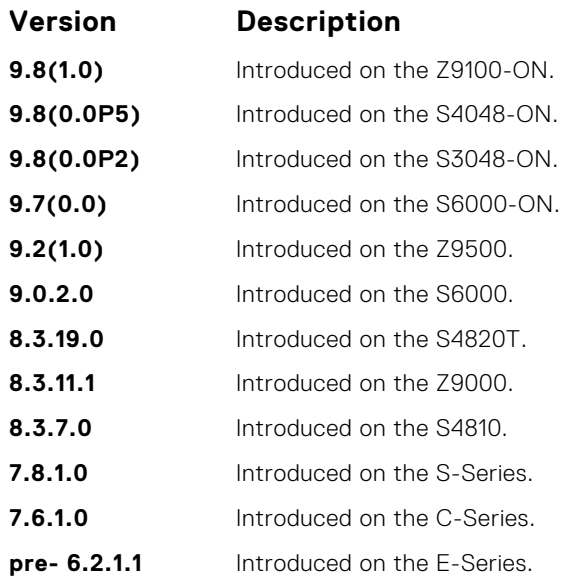

### **router rip**

To configure and enable RIP, enter ROUTER RIP mode.

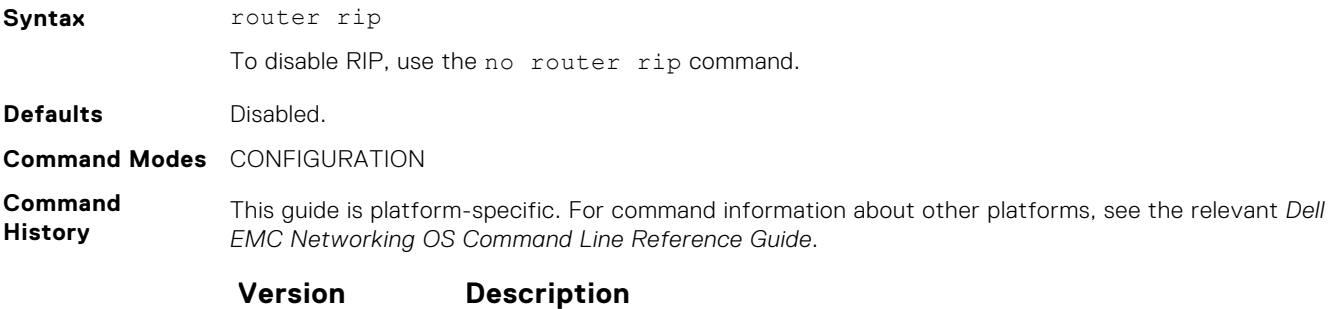

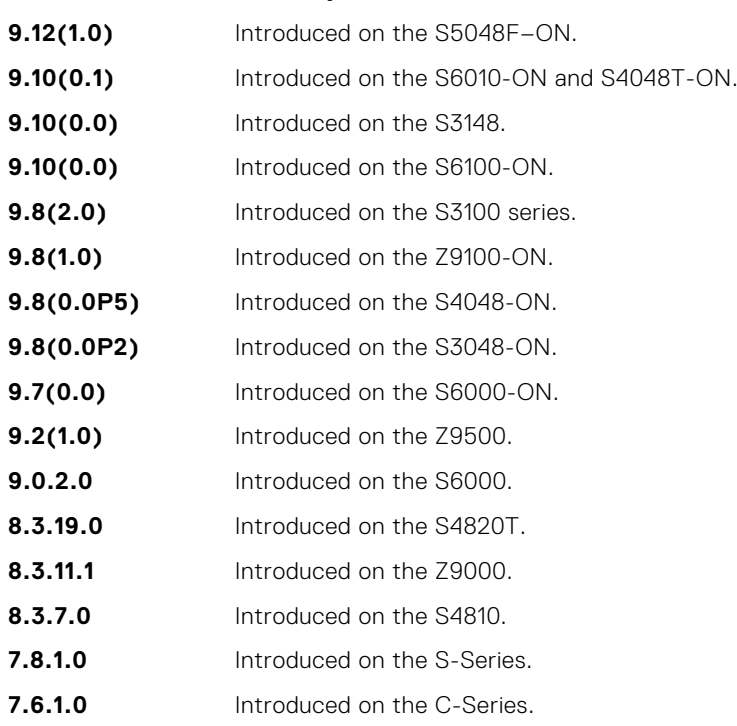

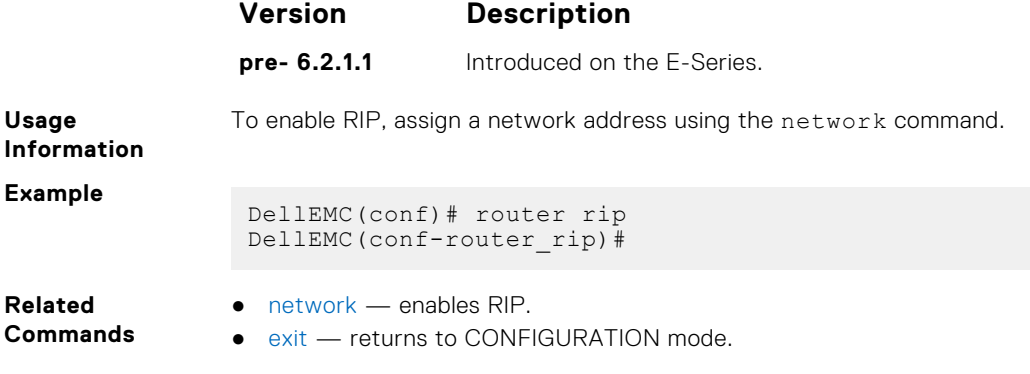

### **show config**

Display the changes you made to the RIP configuration. The default values are not shown.

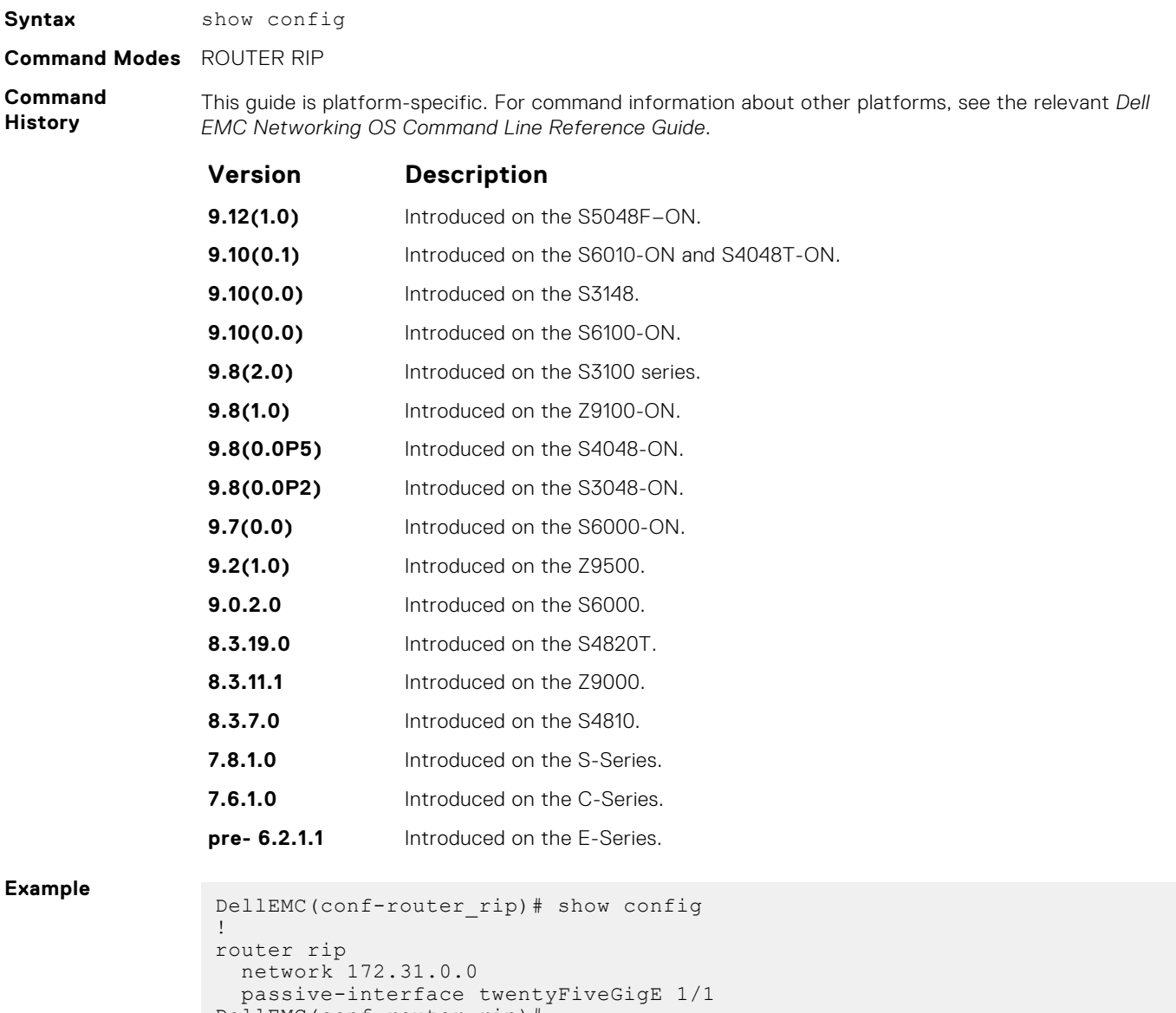

## **show ip rip database**

Display the routes that RIP learns. If the switch learned no RIP routes, no output is generated.

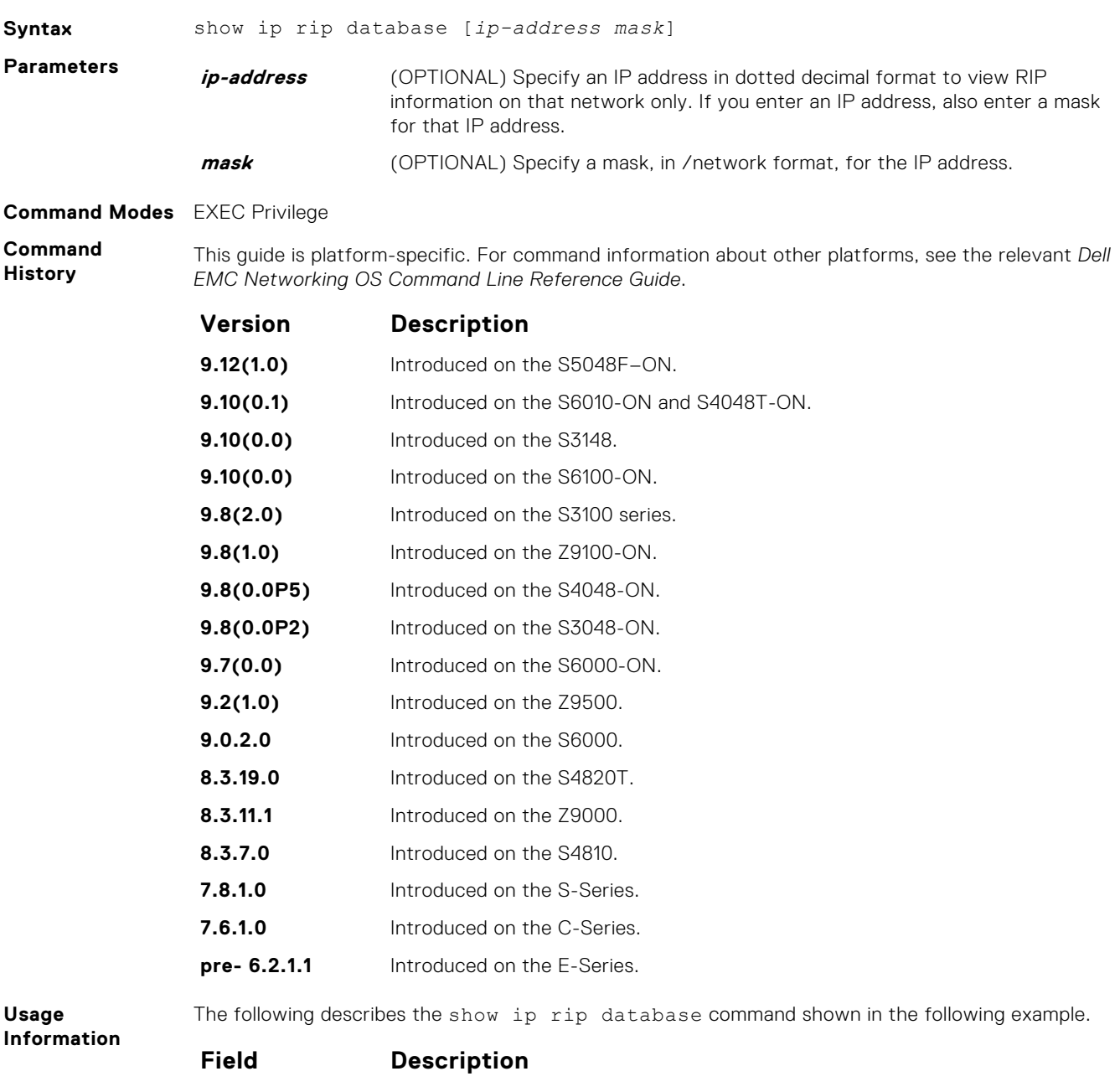

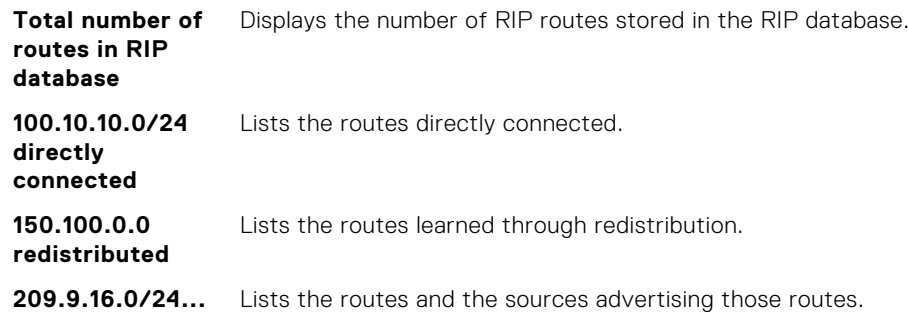

**Example**

DellEMC# show ip rip database Total number of routes in RIP database: 1624 204.250.54.0/24 [50/1] via 192.14.1.3, 00:00:12, twentyFiveGigE 1/15<br>0.54.0/24 auto-summary 204.250.54.0/24 203.250.49.0/24 [50/1] via 192.13.1.3, 00:00:12, twentyFiveGigE 1/14<br>0.49.0/24 auto-summary 203.250.49.0/24 210.250.40.0/24 [50/2] via 1.1.18.2, 00:00:14, Vlan 18 [50/2] via 1.1.130.2, 00:00:12, Port-channel 30 210.250.40.0/24 auto-summary 207.250.53.0/24 [50/2] via 1.1.120.2, 00:00:55, Port-channel 20 [50/2] via 1.1.130.2, 00:00:12, Port-channel 30 [50/2] via 1.1.10.2, 00:00:18, Vlan 10 207.250.53.0/24 auto-summary 208.250.42.0/24 [50/2] via 1.1.120.2, 00:00:55, Port-channel 20 [50/2] via 1.1.130.2, 00:00:12, Port-channel 30 [50/2] via 1.1.10.2, 00:00:18, Vlan 10 208.250.42.0/24 auto-summary DellEMC#

### **show running-config rip**

Display the current RIP configuration.

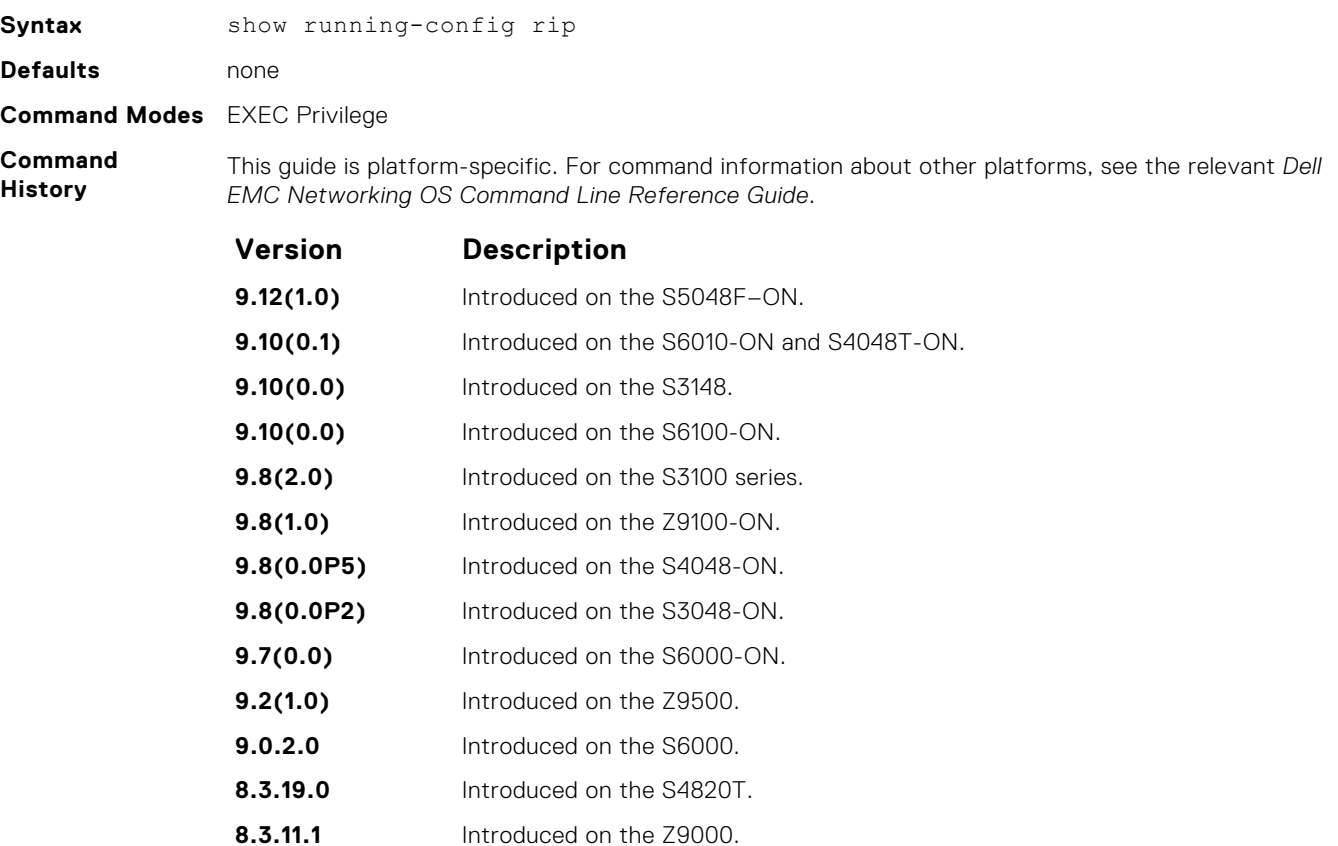

- **8.3.7.0** Introduced on the S4810.
- **7.8.1.0** Introduced on the S-Series.

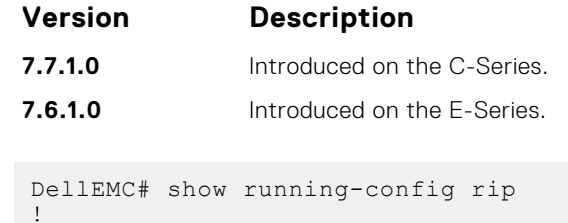

#### **Example**

```
!
router rip
  distribute-list Test1 in
  distribute-list Test21 out
 network 10.0.0.0
  passive-interface twentyFiveGigE 1/2
  neighbor 20.20.20.20
  redistribute ospf 999
  version 2
DellEMC#
```
## **timers basic**

Manipulate the RIP timers for routing updates, invalid, holddown times, and flush time.

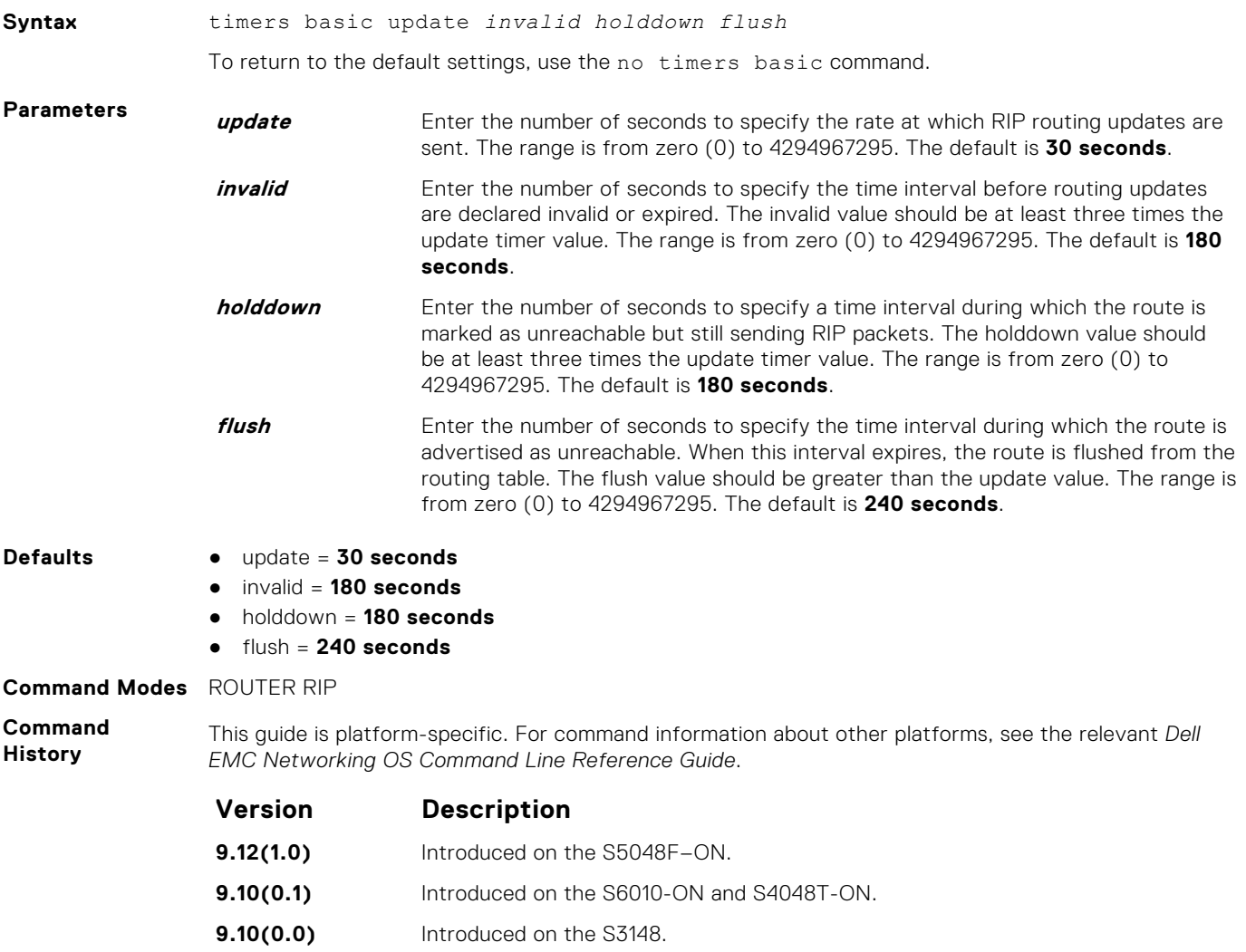

**9.10(0.0)** Introduced on the S6100-ON.

<span id="page-1311-0"></span>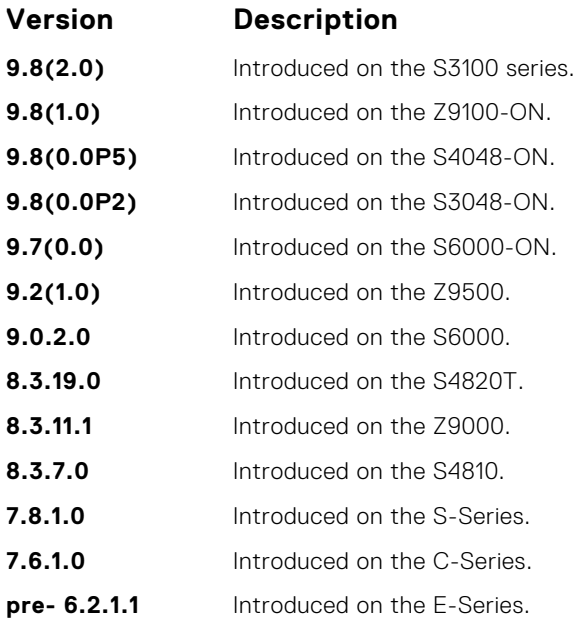

**Usage Information** If you change the timers on one router, also synchronize the timers on all routers in the RIP domain.

#### **version**

Specify either RIP version 1 or RIP version 2.

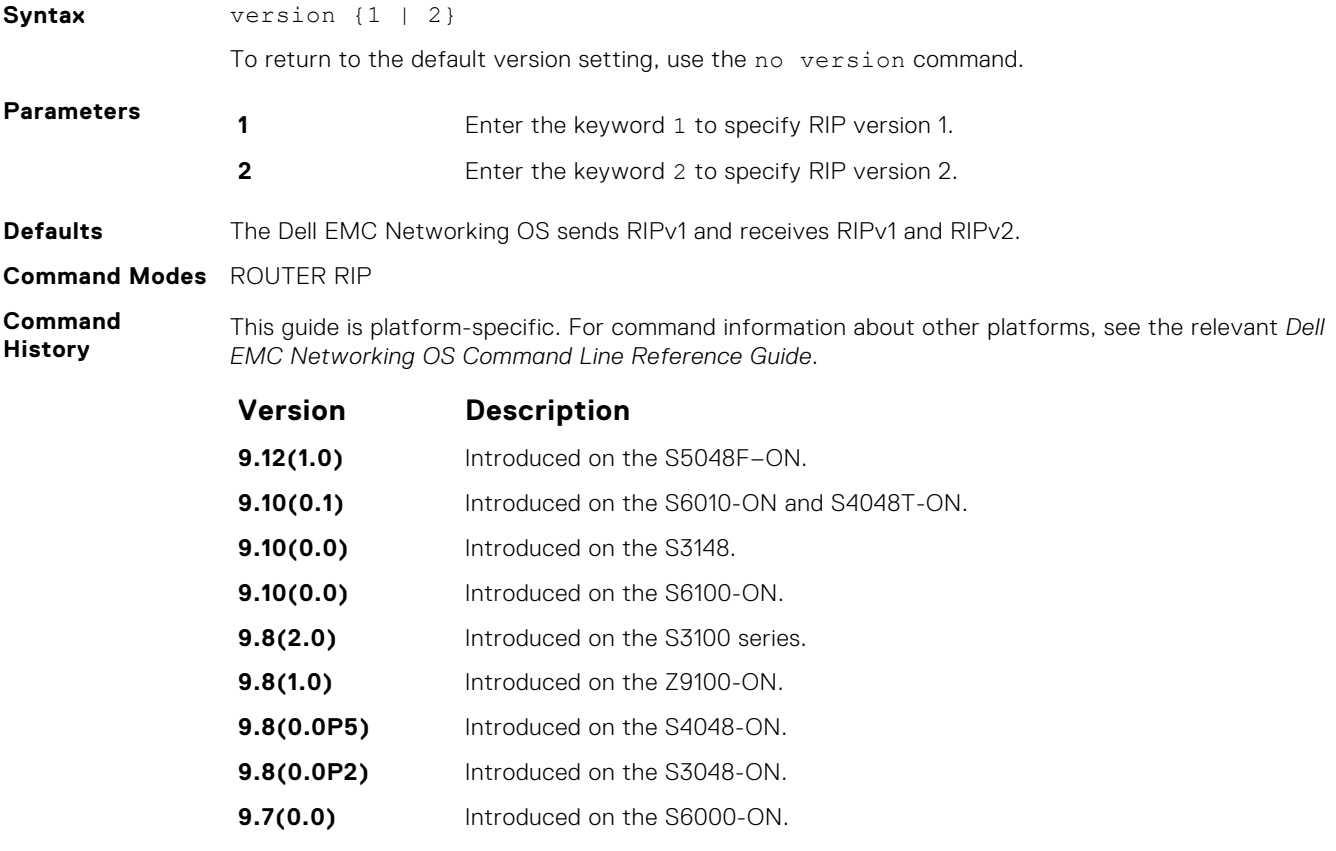

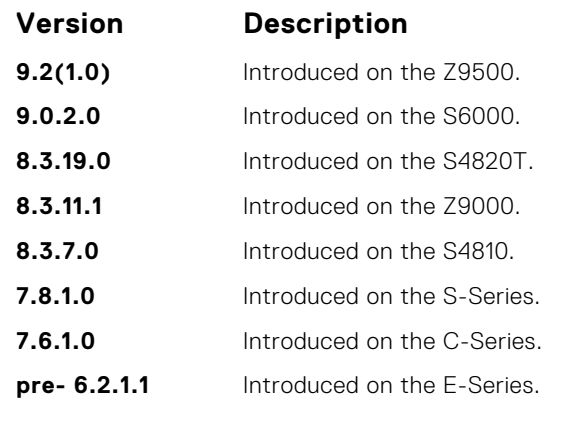

#### **Related Commands**

- [ip rip receive version](#page-1295-0)  sets the RIP version the interface receives.
- $\bullet$  [ip rip send version](#page-1296-0)  $-$  sets the RIP version the interface sends.

# **Remote Monitoring (RMON)**

Dell EMC Networking OS RMON is based on IEEE standards, providing both 32-bit and 64-bit monitoring and long-term statistics collection. Dell EMC Networking OS RMON supports the following RMON groups, as defined in RFC-2819, RFC-3273, RFC-3434, and RFC-4502:

- Ethernet Statistics Table; RFC-2819
- Ethernet Statistics High-Capacity Table; RFC-3273, 64bits
- Ethernet History Control Table; RFC-2819
- Ethernet History Table; RFC-2819
- Ethernet History High-Capacity Table; RFC-3273, 64bits
- Alarm Table; RFC-2819
- High-Capacity Alarm Table (64bits); RFC-3434, 64bits
- Event Table; RFC-2819
- Log Table; RFC-2819
- User History; RFC-4502
- Probe Configuration (Capabilities, SoftwareRev, HardwareRev, DateTime and ResetControl); RFC-4502

Dell EMC Networking OS RMON does not support the following statistics:

- etherStatsCollisions
- etherHistoryCollisions
- etherHistoryUtilization

**NOTE:** Only SNMP GET/GETNEXT access is supported. Configure RMON using the RMON commands. Collected data is ⋒ lost during a chassis reboot.

#### **Topics:**

- rmon alarm
- [rmon collection history](#page-1315-0)
- [rmon collection statistics](#page-1316-0)
- [rmon event](#page-1316-0)
- [rmon hc-alarm](#page-1317-0)
- [show rmon](#page-1319-0)
- [show rmon alarms](#page-1319-0)
- [show rmon events](#page-1321-0)
- [show rmon hc-alarm](#page-1323-0)
- [show rmon history](#page-1324-0)
- [show rmon log](#page-1325-0)
- [show rmon statistics](#page-1326-0)

#### **rmon alarm**

Set an alarm on any MIB object.

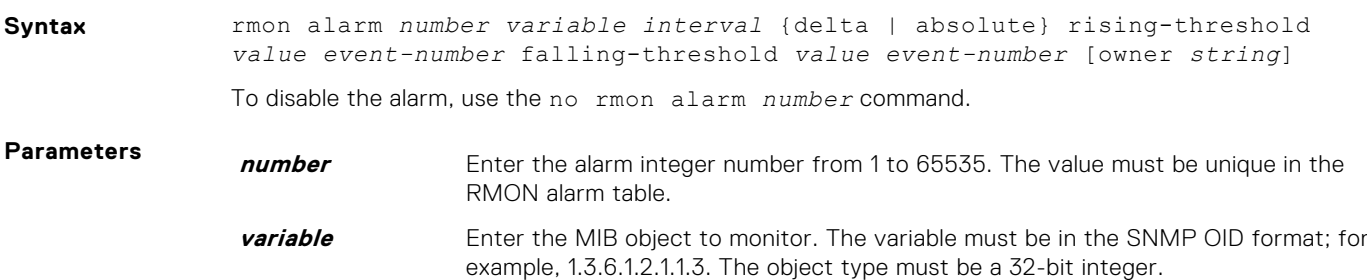

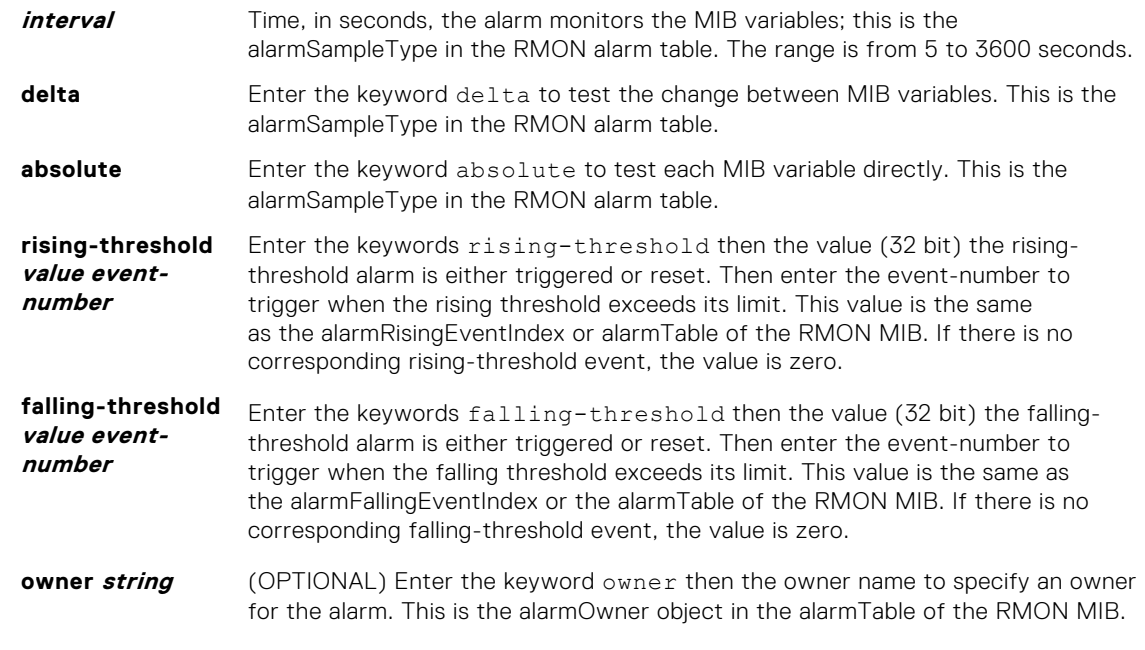

#### **Defaults owner**

**Command Modes** CONFIGURATION

**Command History**

This guide is platform-specific. For command information about other platforms, see the relevant *Dell EMC Networking OS Command Line Reference Guide*.

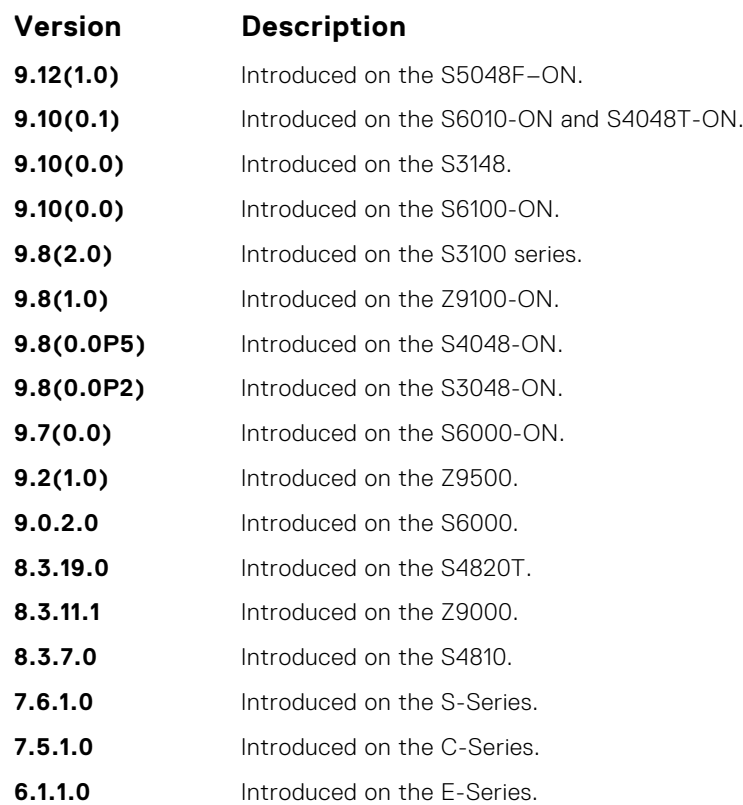

## <span id="page-1315-0"></span>**rmon collection history**

Enable the RMON MIB history group of statistics collection on an interface.

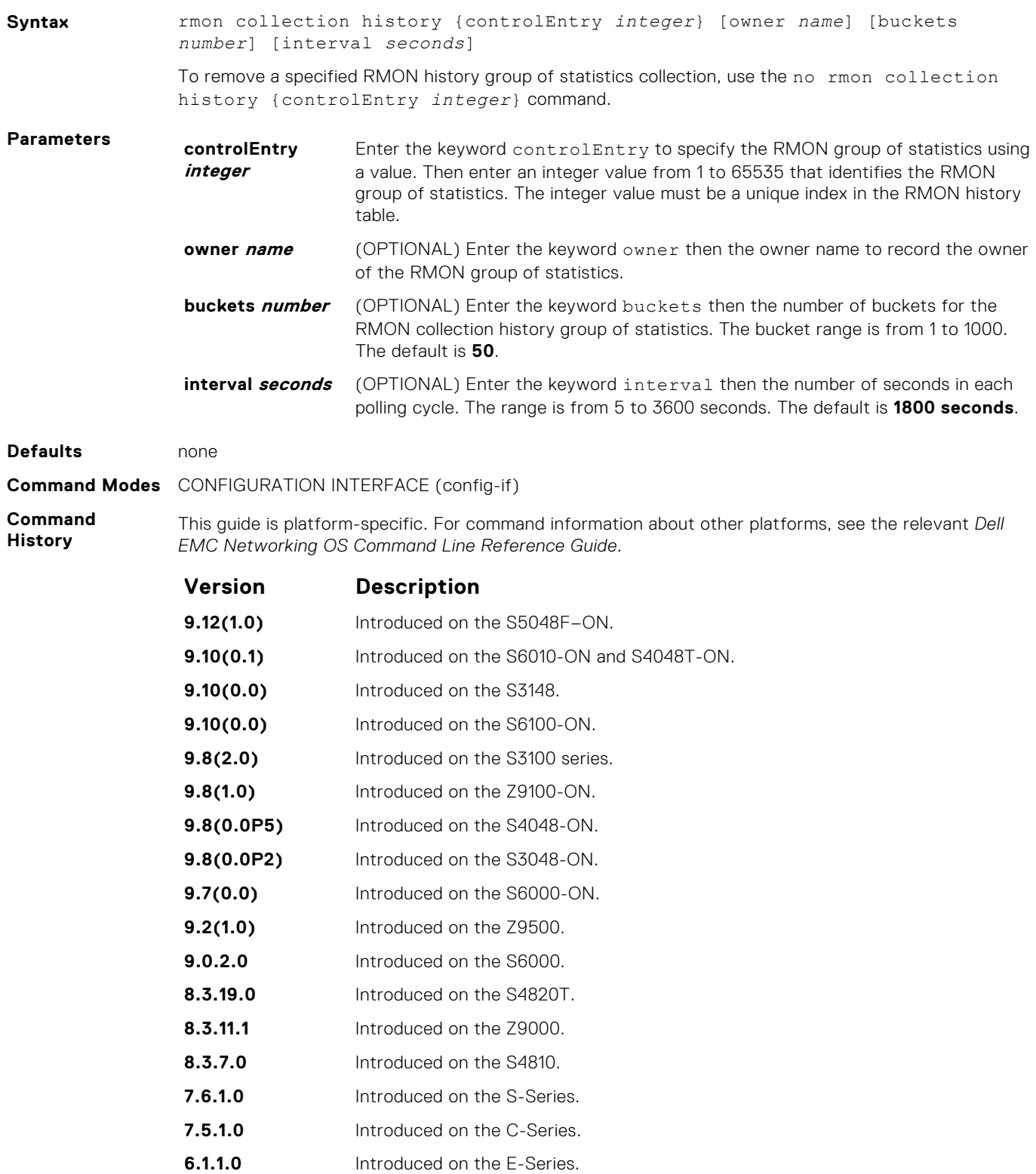

### <span id="page-1316-0"></span>**rmon collection statistics**

Enable RMON MIB statistics collection on an interface.

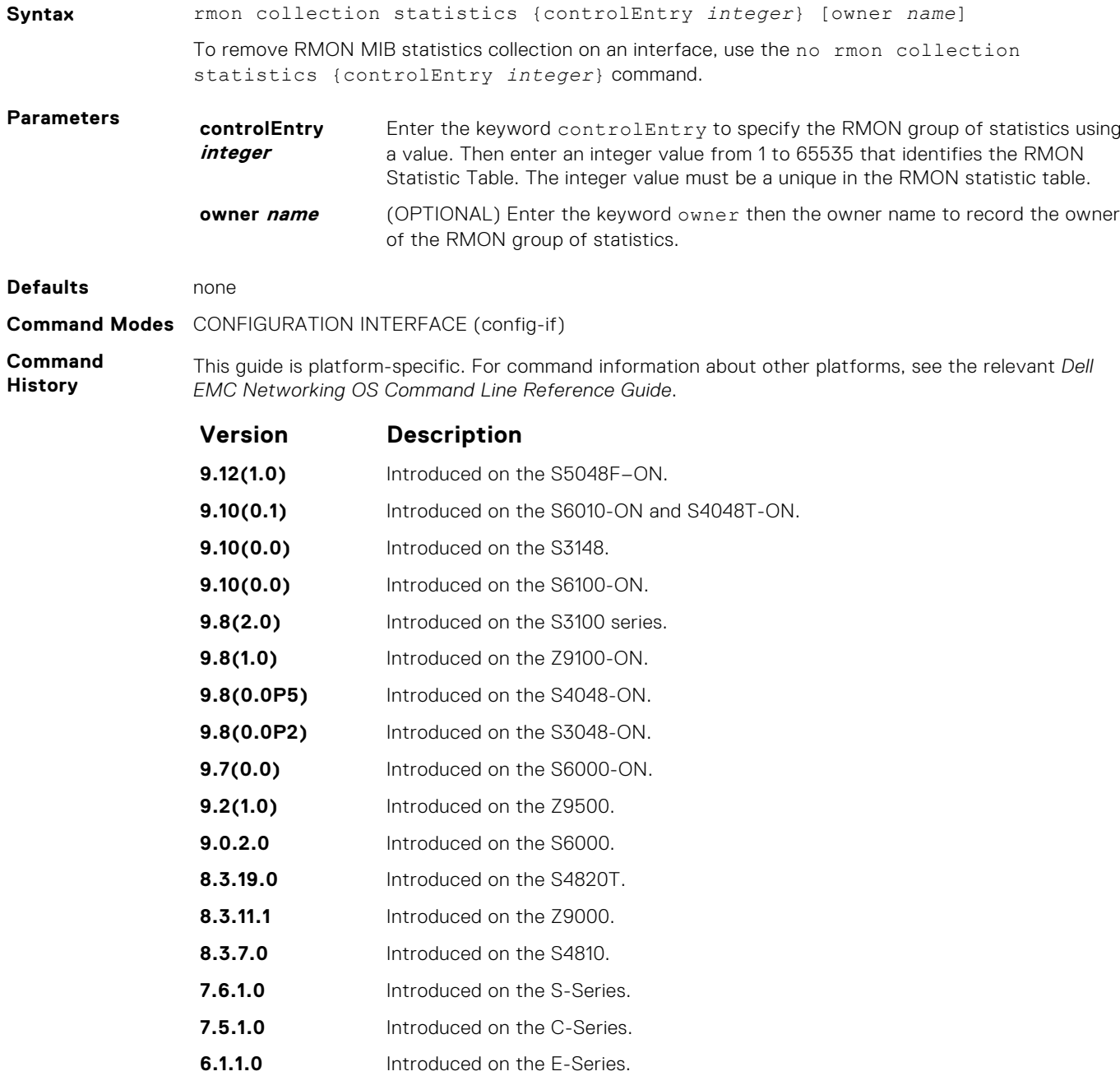

#### **rmon event**

Add an event in the RMON event table.

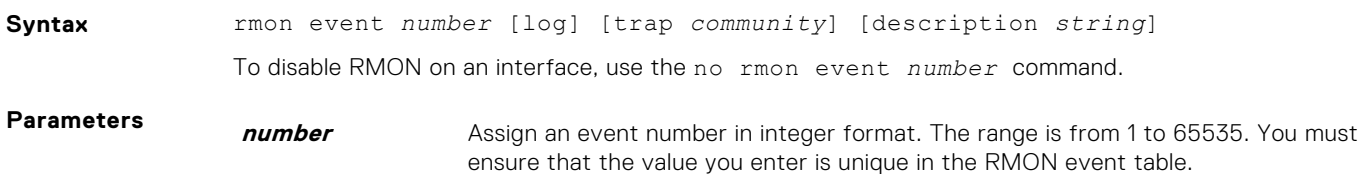

<span id="page-1317-0"></span>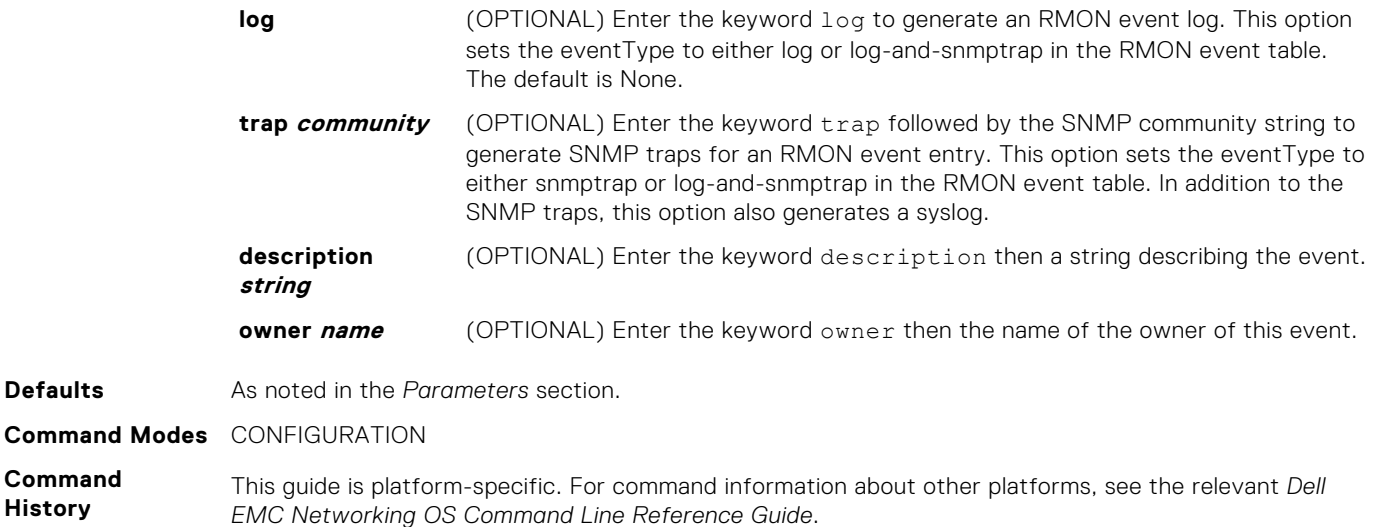

**Version Description 9.12(1.0)** Introduced on the S5048F-ON. **9.10(0.1)** Introduced on the S6010-ON and S4048T-ON. **9.10(0.0)** Introduced on the S3148. **9.10(0.0)** Introduced on the S6100-ON. **9.8(2.0)** Introduced on the S3100 series. **9.8(1.0)** Introduced on the Z9100-ON. **9.8(0.0P5)** Introduced on the S4048-ON. **9.8(0.0P2)** Introduced on the S3048-ON. **9.7(0.0)** Introduced on the S6000-ON. **9.2(1.0)** Introduced on the Z9500. **9.0.2.0** Introduced on the S6000. **8.3.19.0** Introduced on the S4820T. **8.3.11.1** Introduced on the Z9000. **8.3.7.0** Introduced on the S4810. **7.6.1.0** Introduced on the S-Series. **7.5.1.0** Introduced on the C-Series. **6.1.1.0** Introduced on the E-Series.

#### **rmon hc-alarm**

Set an alarm on any MIB object.

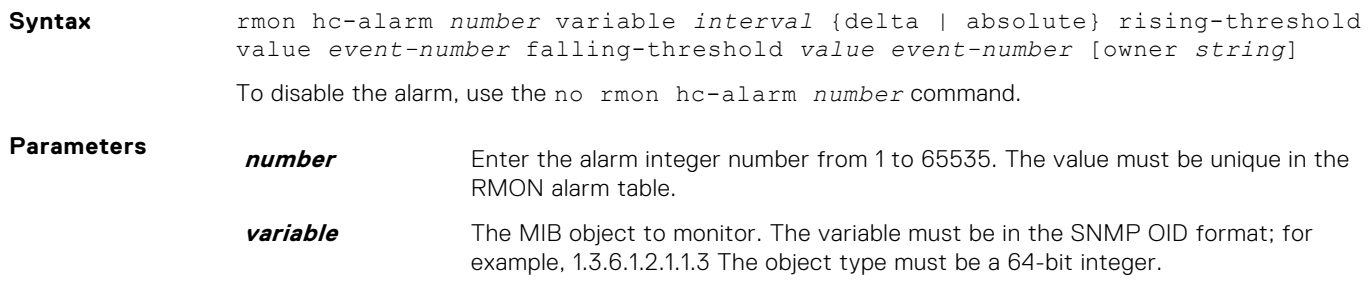

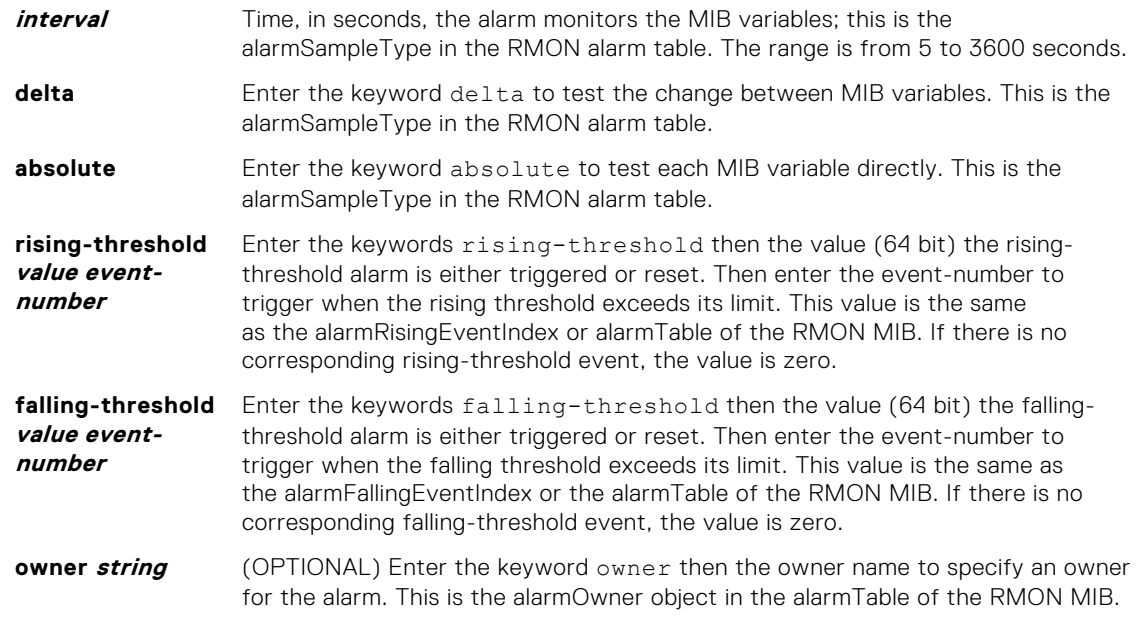

#### **Defaults owner**

**Command Modes** CONFIGURATION

**Command History**

This guide is platform-specific. For command information about other platforms, see the relevant *Dell EMC Networking OS Command Line Reference Guide*.

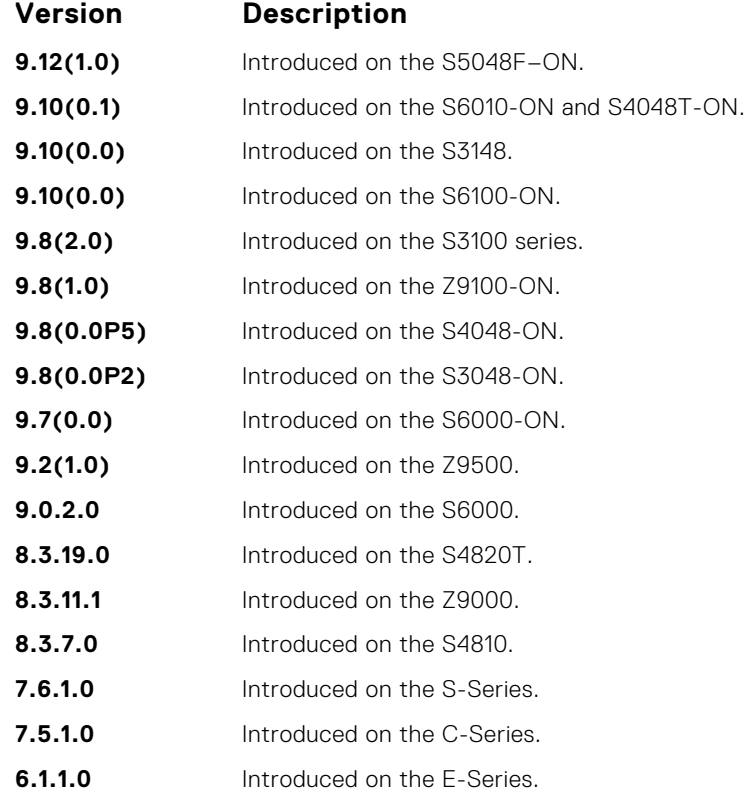

#### <span id="page-1319-0"></span>**show rmon**

Display the RMON running status including the memory usage.

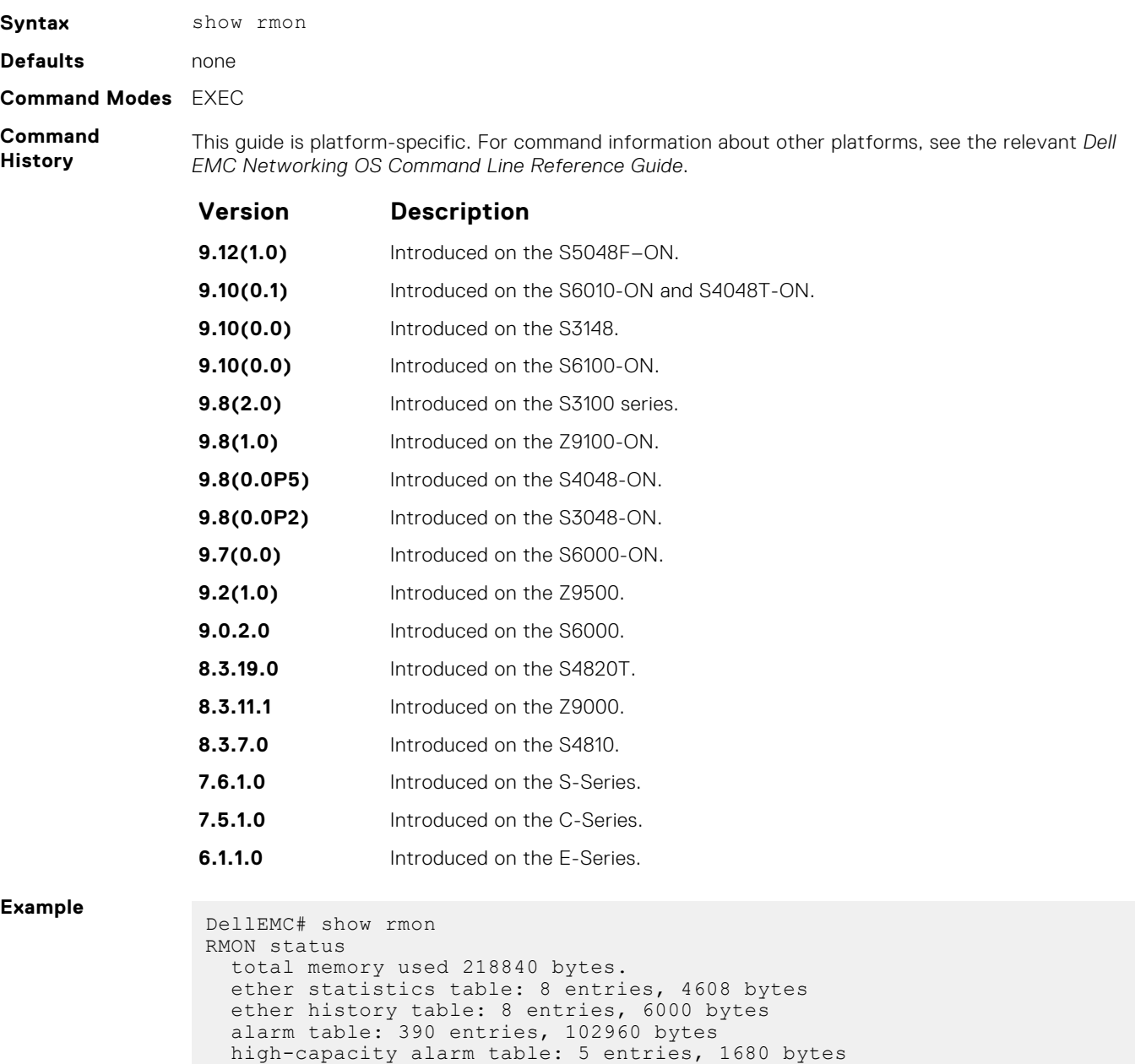

event table: 500 entries, 206000 bytes

log table: 2 entries, 552 bytes

#### **show rmon alarms**

Display the contents of the RMON alarm table.

DellEMC#

**Syntax** show rmon alarms [*index*] [brief]

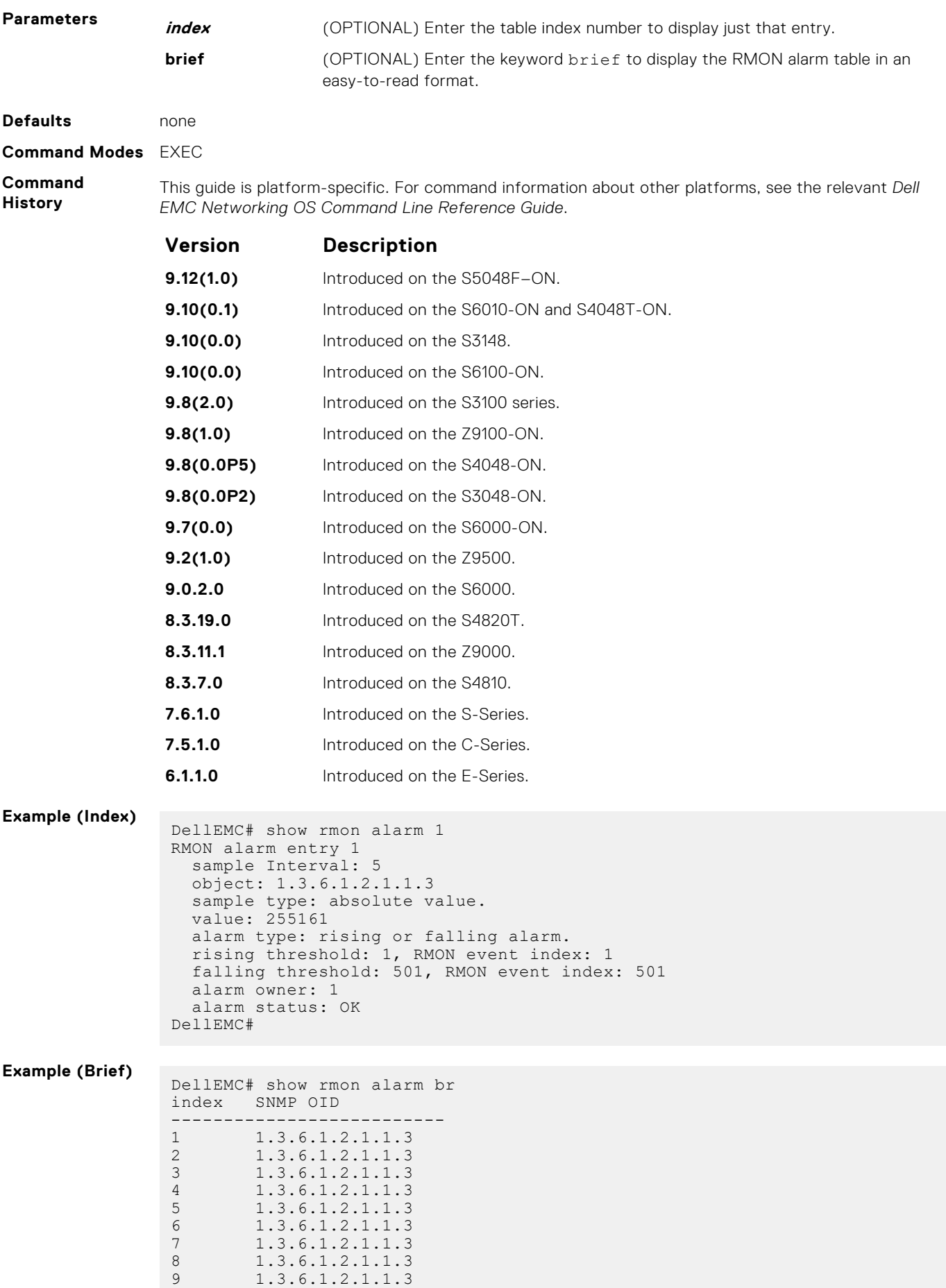

<span id="page-1321-0"></span>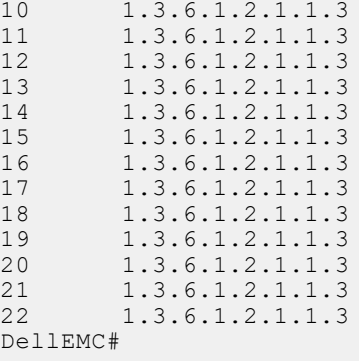

## **show rmon events**

Display the contents of the RMON event table.

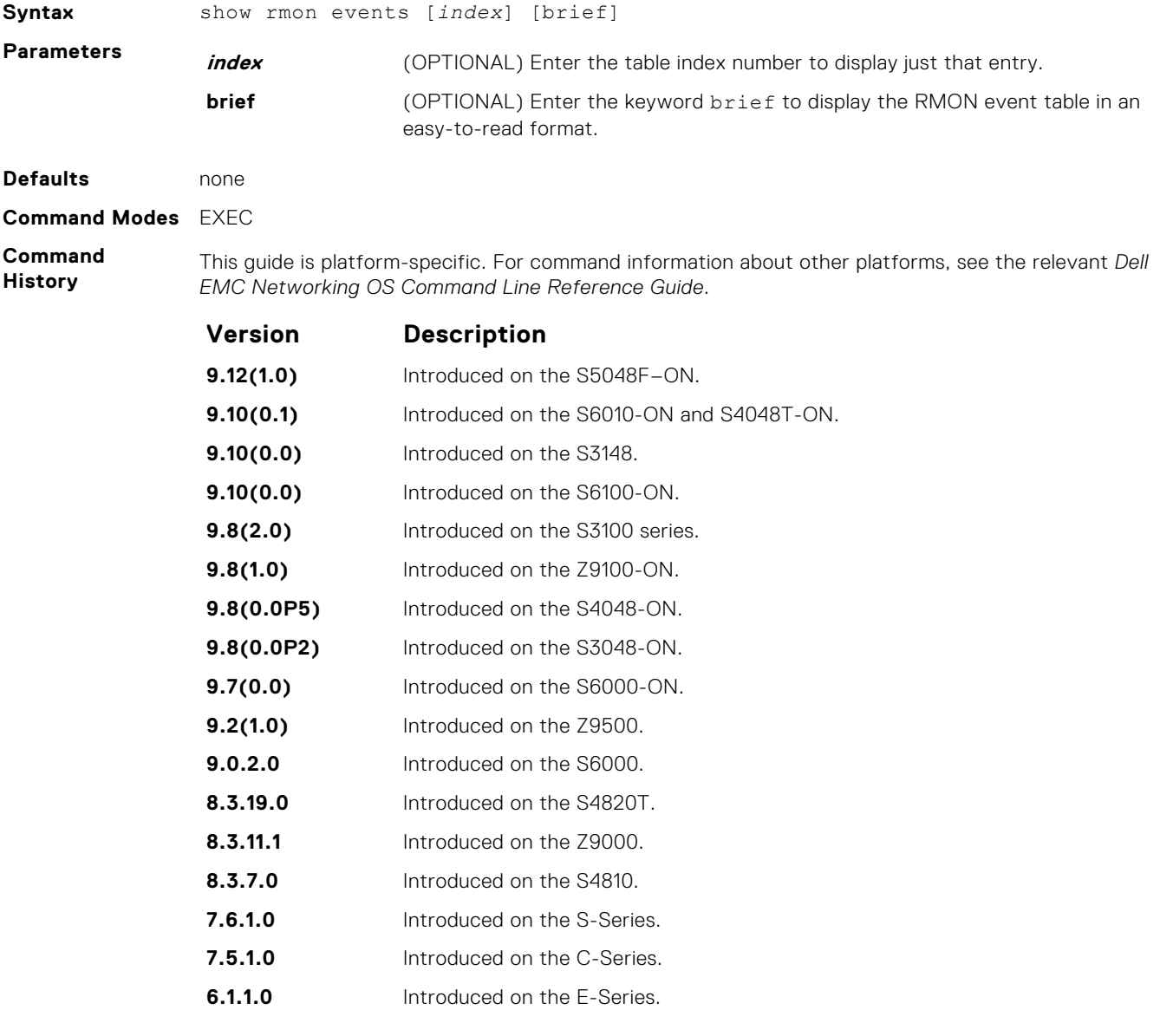

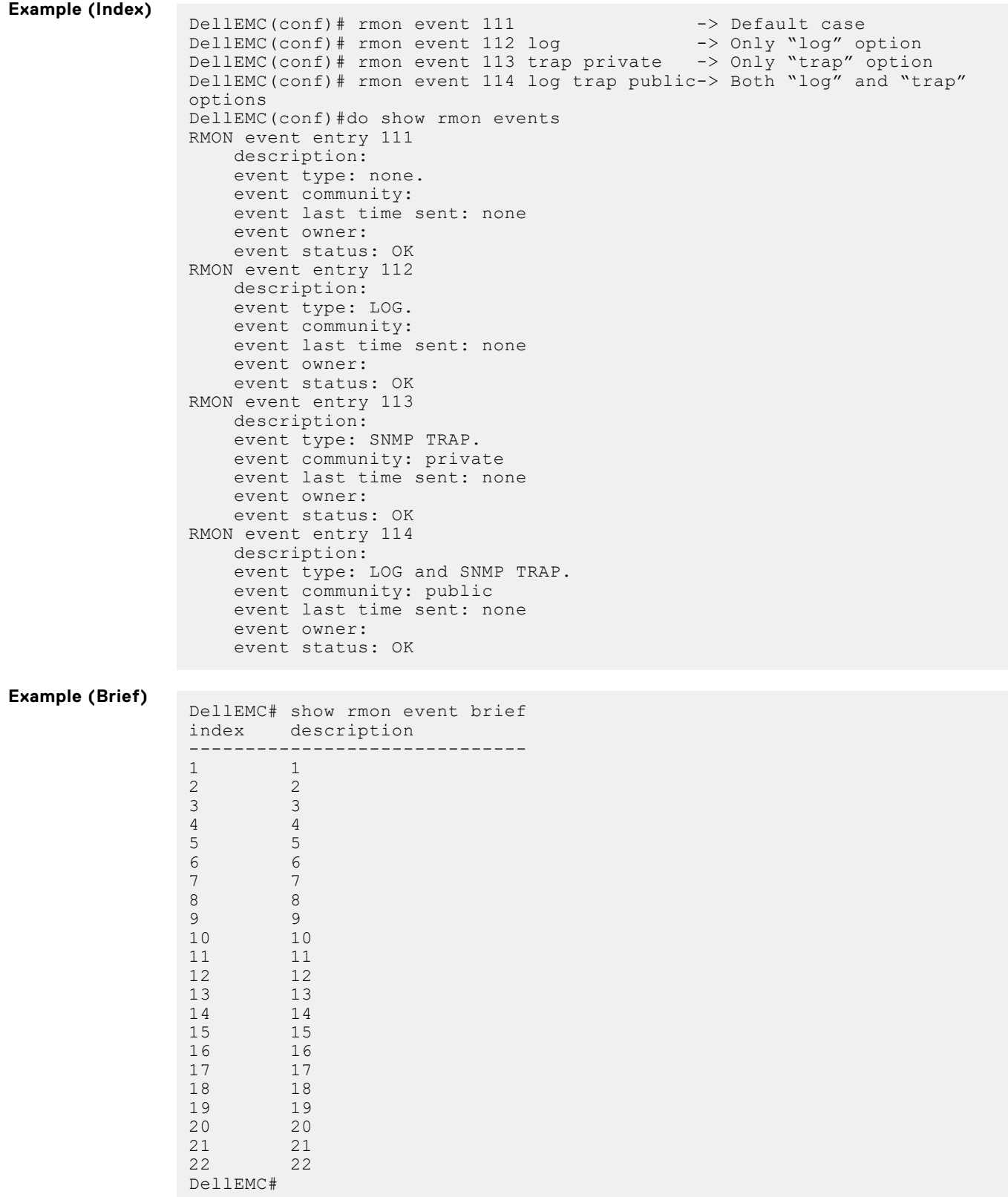

#### <span id="page-1323-0"></span>**show rmon hc-alarm**

Display the contents of RMON High-Capacity alarm table.

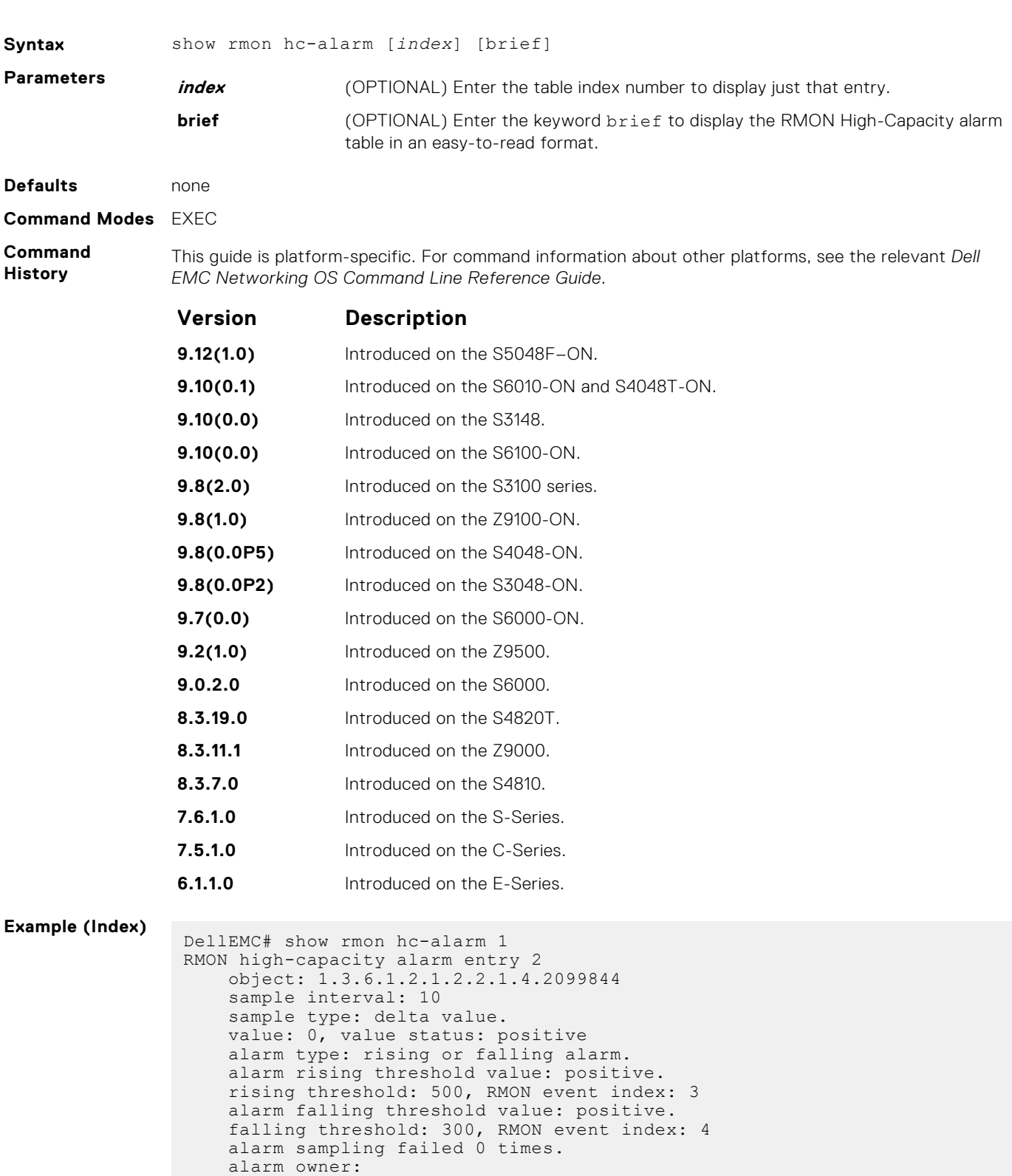

alarm storage type: non-volatile.

alarm status: OK

DellEMC#

#### <span id="page-1324-0"></span>**Example (Brief)**

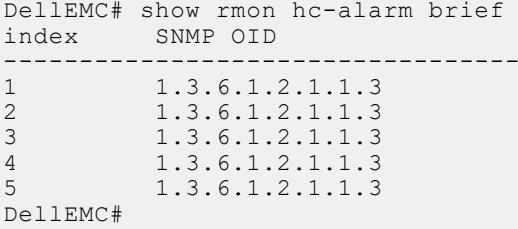

### **show rmon history**

Display the contents of the RMON Ethernet history table.

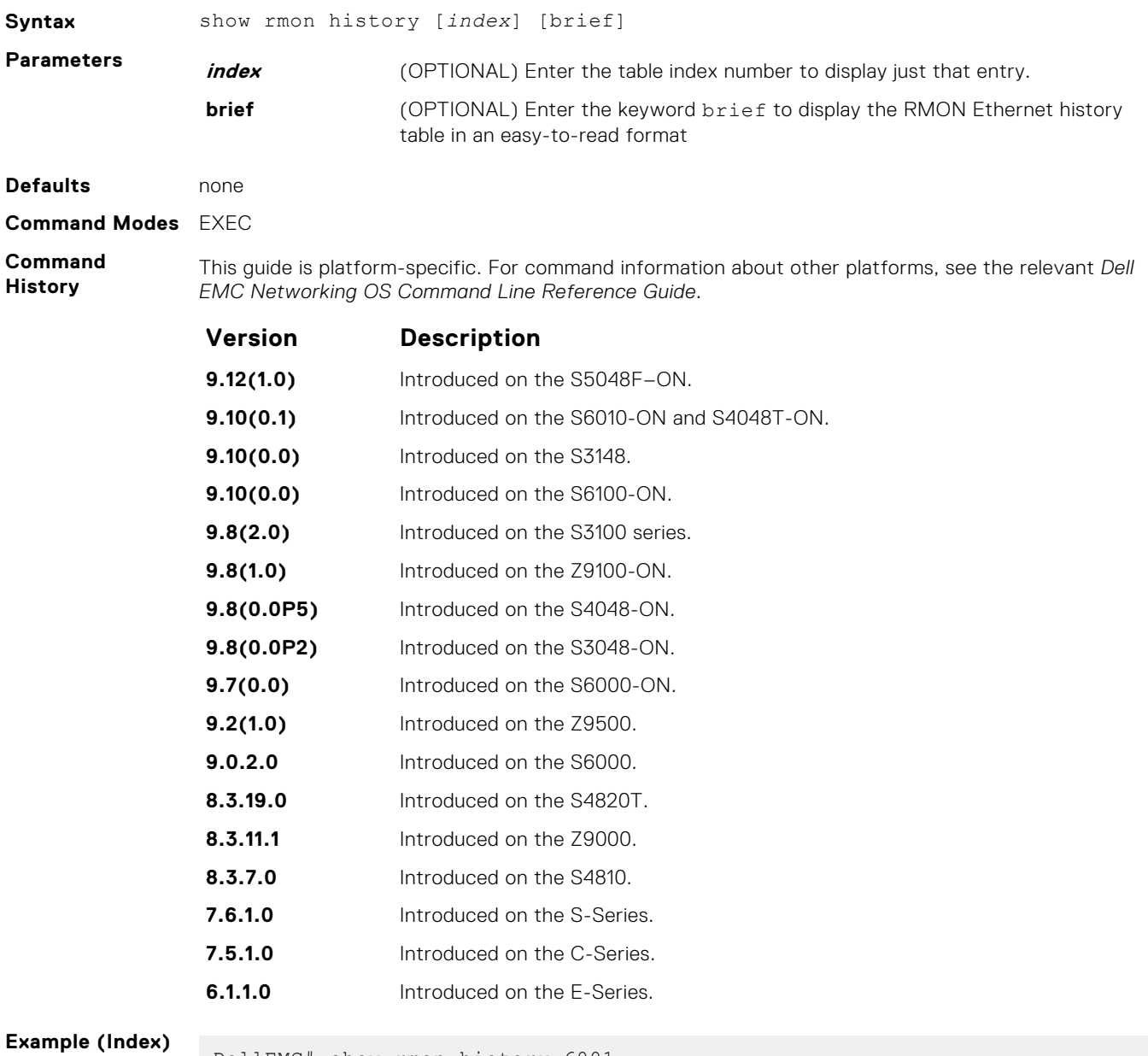

DellEMC# show rmon history 6001 RMON history control entry 6001

interface: ifIndex.100974631 twentyFiveGigE 1/1

<span id="page-1325-0"></span>bucket requested: 1 bucket granted: 1 sampling interval: 5 sec owner: 1 status: OK DellEMC#

#### **Example (Brief)**

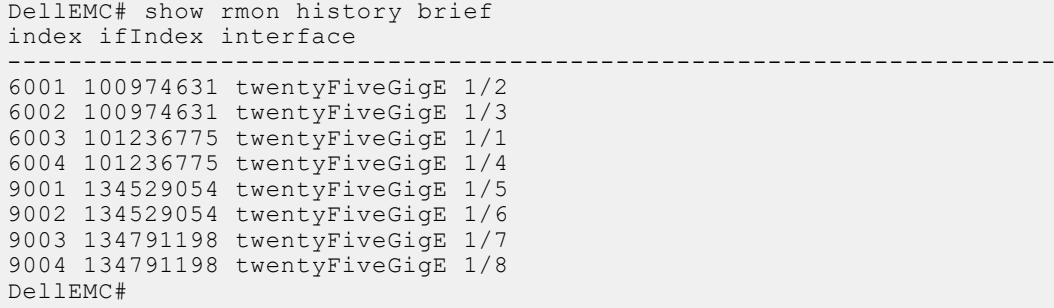

### **show rmon log**

Display the contents of the RMON log table.

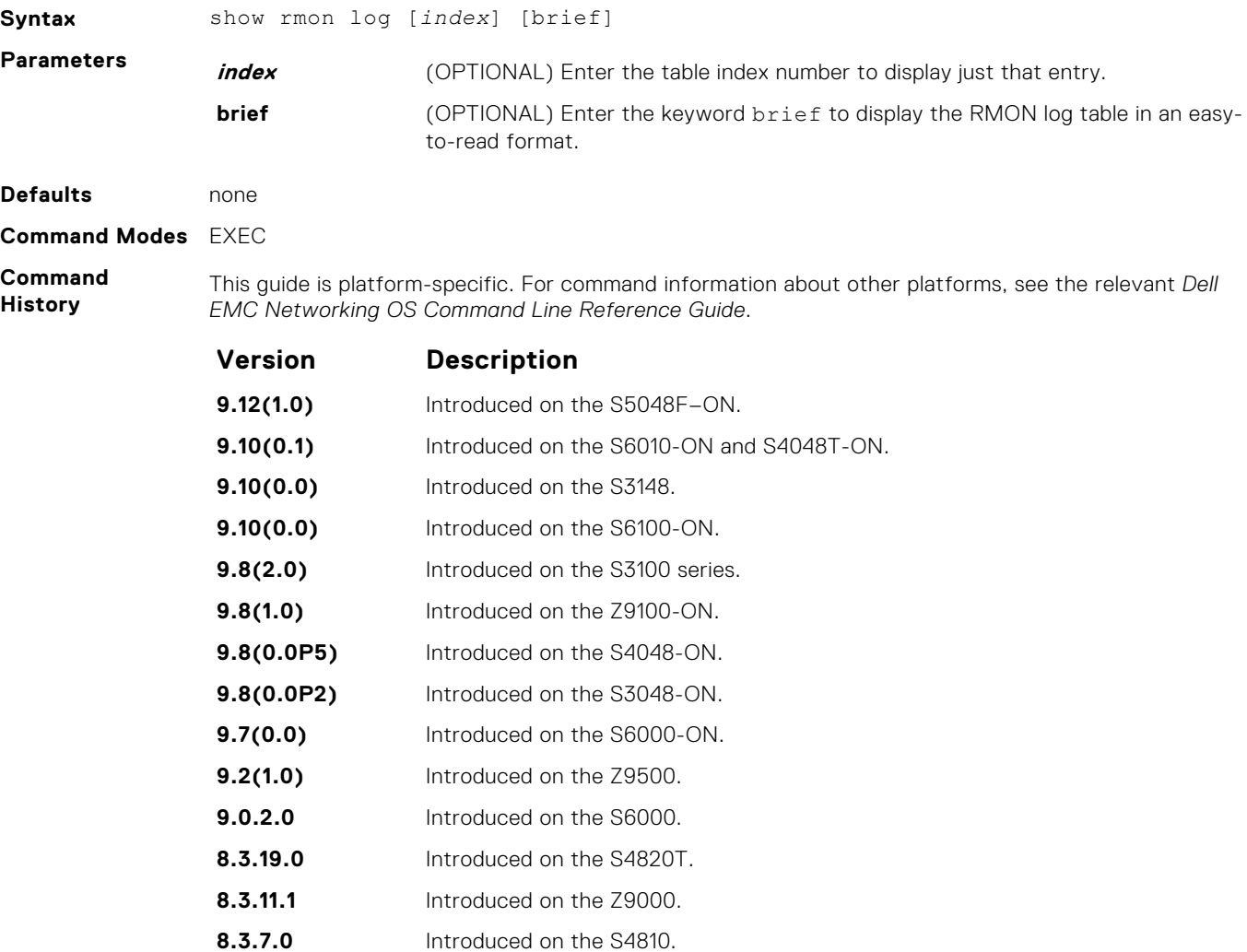

<span id="page-1326-0"></span>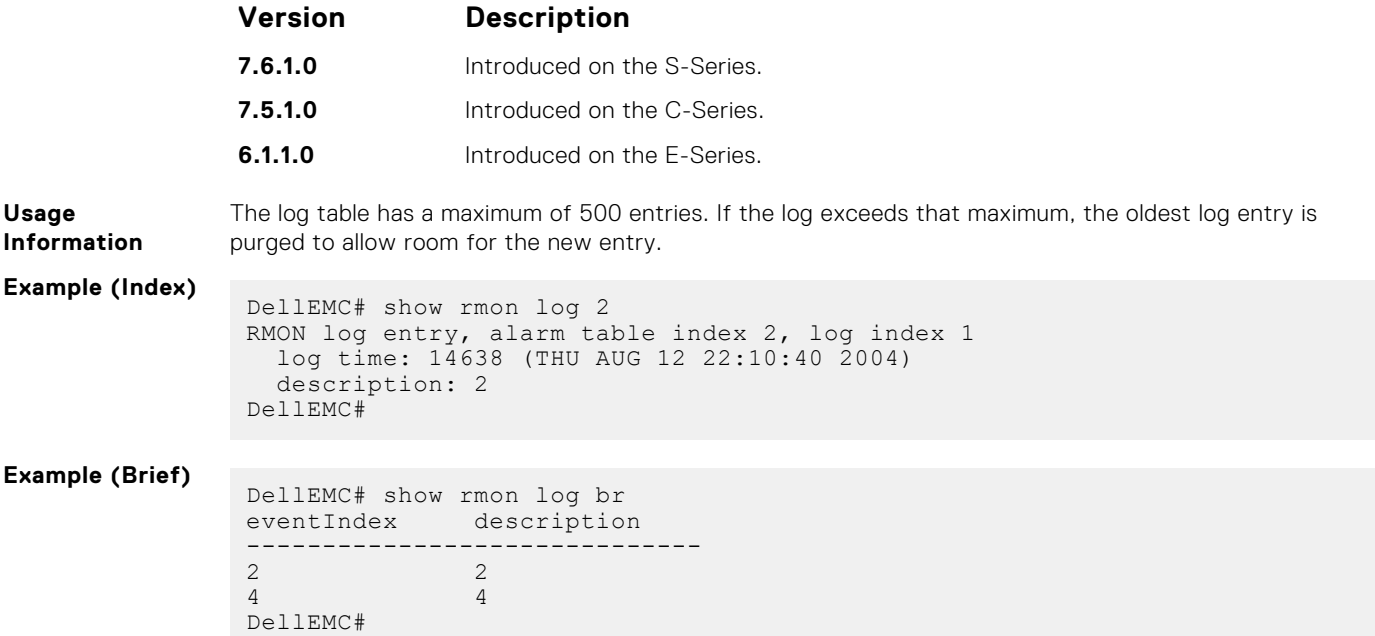

## **show rmon statistics**

Display the contents of RMON Ethernet statistics table.

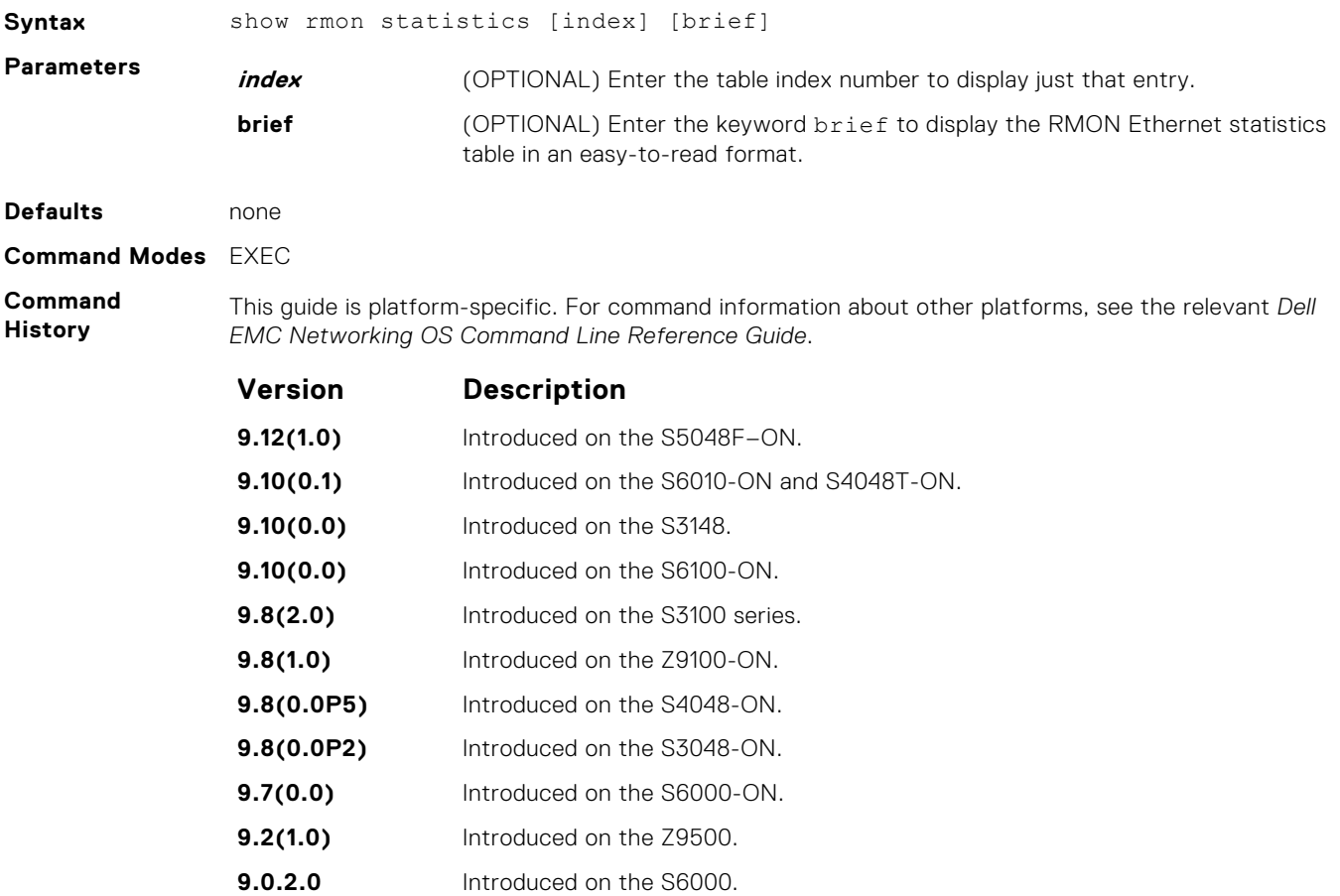

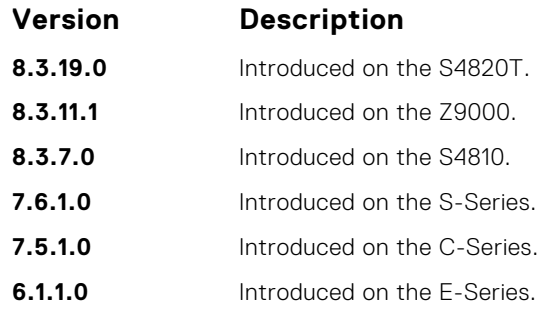

**Example (Index)**

DellEMC# show rmon statistics 6001 RMON statistics entry 6001 interface: ifIndex.100974631 twentyFiveGigE 1/2 packets dropped: 0 bytes received: 0 packets received: 0 broadcast packets: 0 multicast packets: 0 CRC error: 0 under-size packets: 0 over-size packets: 0 fragment errors: 0 jabber errors: 0 collision: 0 64bytes packets: 0 65-127 bytes packets: 0 128-255 bytes packets: 0 256-511 bytes packets: 0 512-1023 bytes packets: 0 1024-1518 bytes packets: 0 owner: 1 status: OK <high-capacity data> HC packets received overflow: 0 HC packets received: 0 HC bytes received overflow: 0 HC bytes received: 0 HC 64bytes packets overflow: 0 HC 64bytes packets: 0 HC 65-127 bytes packets overflow: 0 HC 65-127 bytes packets: 0 HC 128-255 bytes packets overflow: 0<br>HC 128-255 bytes packets: 0 128-255 bytes packets: 0 HC 256-511 bytes packets overflow: 0 HC 256-511 bytes packets: 0 HC 512-1023 bytes packets overflow: 0 HC 512-1023 bytes packets: 0 HC 1024-1518 bytes packets overflow: 0 HC 1024-1518 bytes packets: 0 DellEMC#

#### **Example (Brief)**

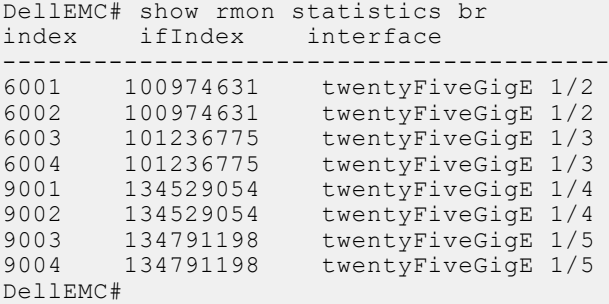

# **Rapid Spanning Tree Protocol (RSTP)**

The Dell EMC Networking OS implementation of rapid spanning tree protocol (RSTP) is based on the IEEE 802.1w standard spanning-tree protocol. The RSTP algorithm configures connectivity throughout a bridged local area network (LAN) that is comprised of LANs interconnected by bridges.

Dell EMC Networking OS supports RSTP.

#### **Topics:**

- bridge-priority
- [debug spanning-tree rstp](#page-1329-0)
- **[description](#page-1330-0)**
- [disable](#page-1331-0)
- [forward-delay](#page-1332-0)
- [hello-time](#page-1332-0)
- [max-age](#page-1333-0)
- [protocol spanning-tree rstp](#page-1334-0)
- [show config](#page-1335-0)
- [show spanning-tree rstp](#page-1336-0)
- [spanning-tree rstp](#page-1338-0)
- [tc-flush-standard](#page-1340-0)

### **bridge-priority**

Set the bridge priority for RSTP.

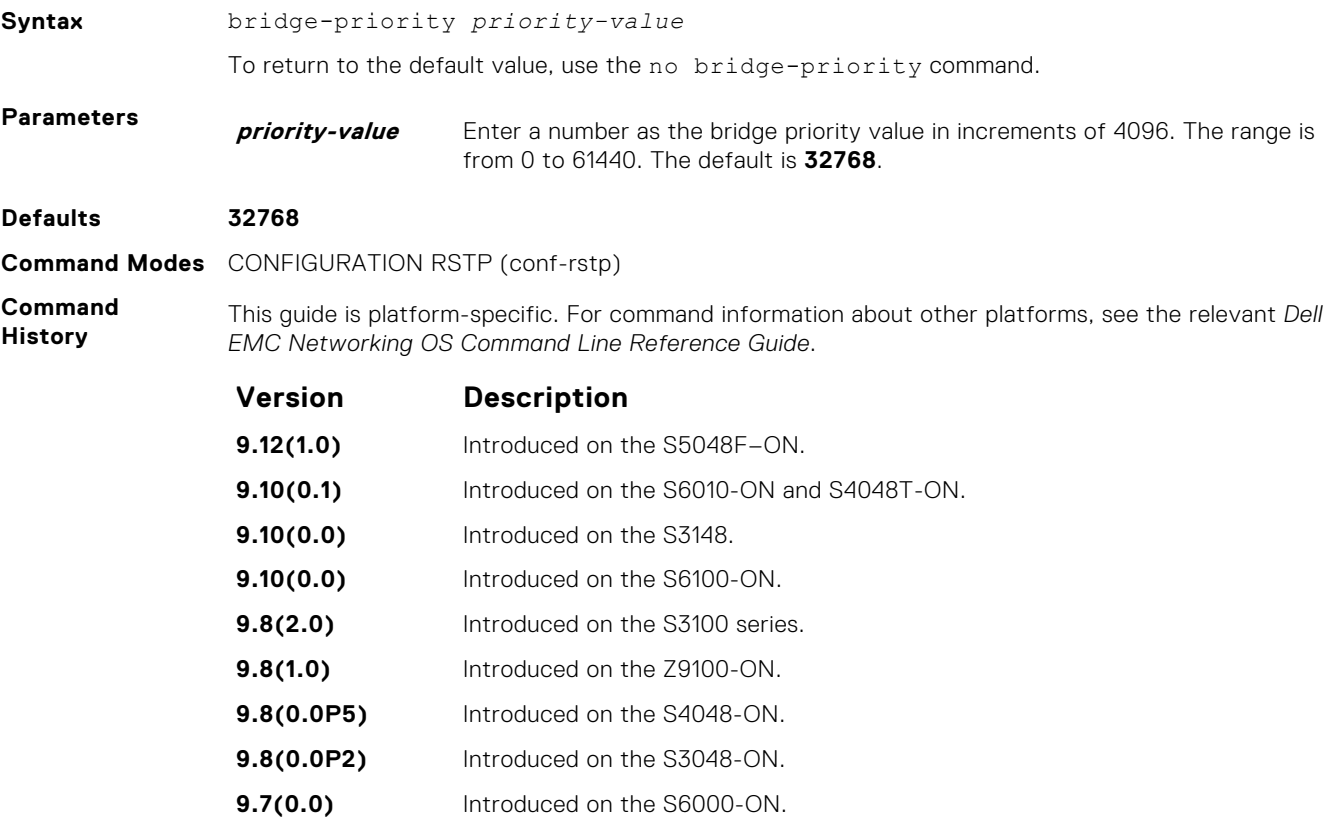

<span id="page-1329-0"></span>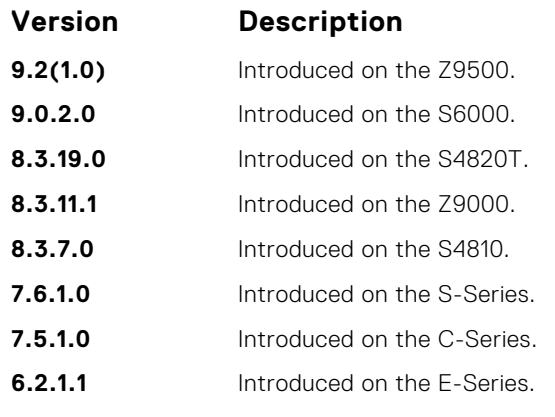

#### **Related Commands**

● [protocol spanning-tree rstp](#page-1334-0) — enters rapid spanning tree mode.

## **debug spanning-tree rstp**

Enable debugging of RSTP and view information on the protocol.

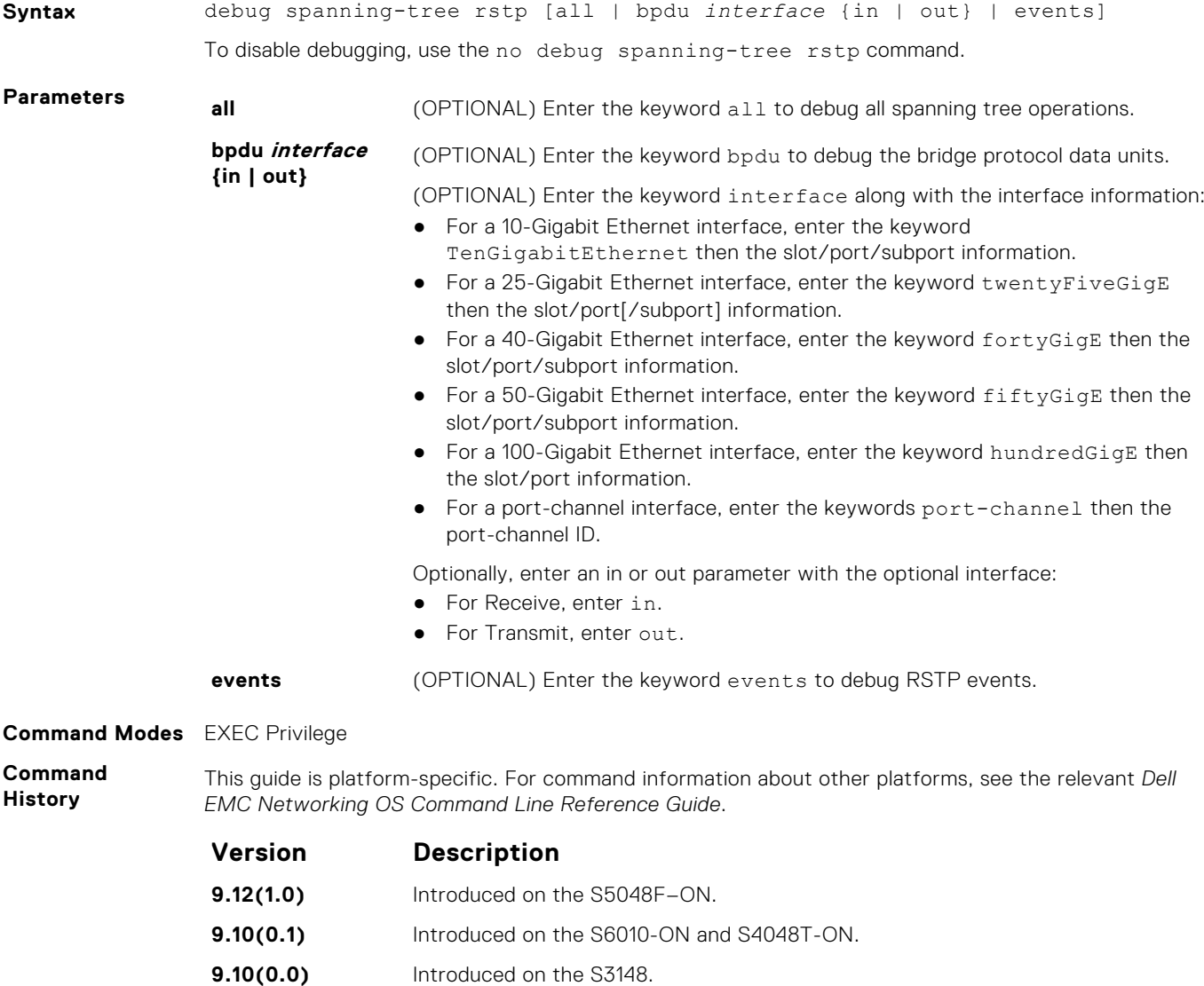

<span id="page-1330-0"></span>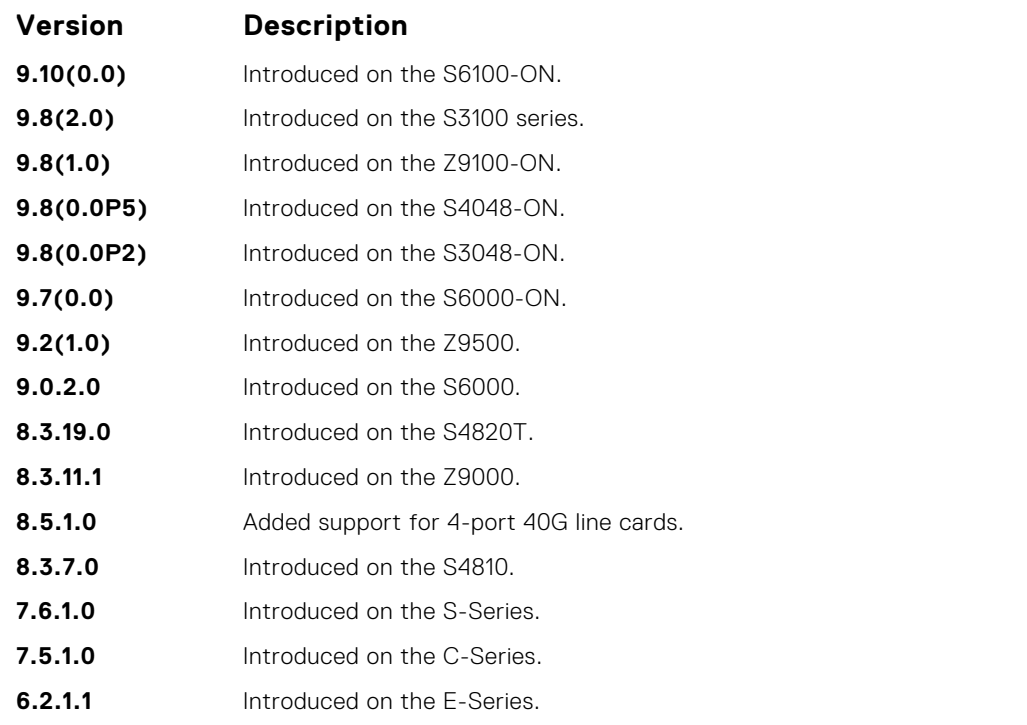

**Example**

DellEMC# debug spanning-tree rstp bpdu gigabitethernet 1/1 ? in Receive (in) out Transmit (out)

## **description**

Enter a description of the rapid spanning tree.

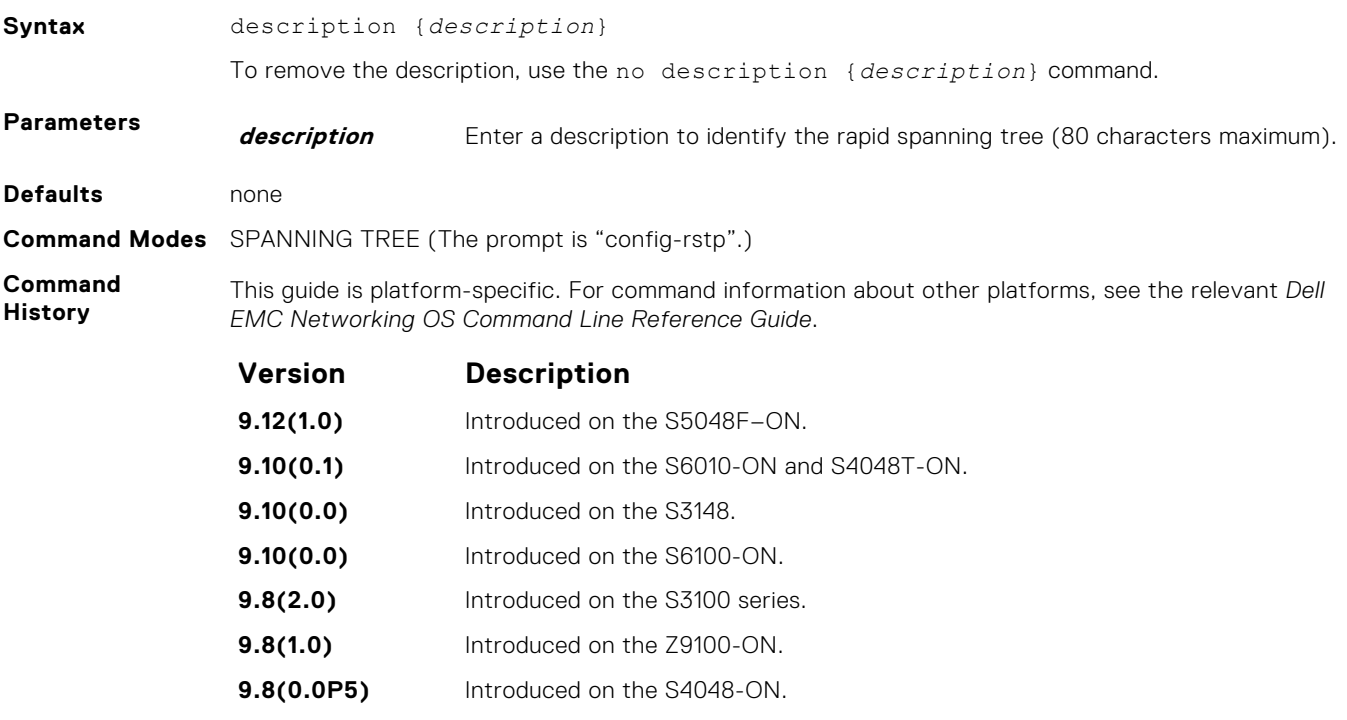

**9.8(0.0P2)** Introduced on the S3048-ON.

<span id="page-1331-0"></span>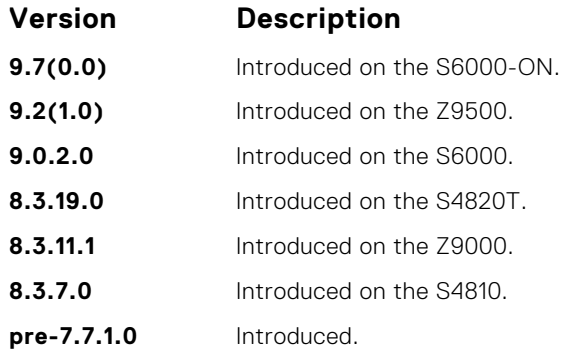

**Related Commands** ● [protocol spanning-tree rstp](#page-1334-0) — enters SPANNING TREE mode on the switch.

#### **disable**

Disable RSTP globally on the system.

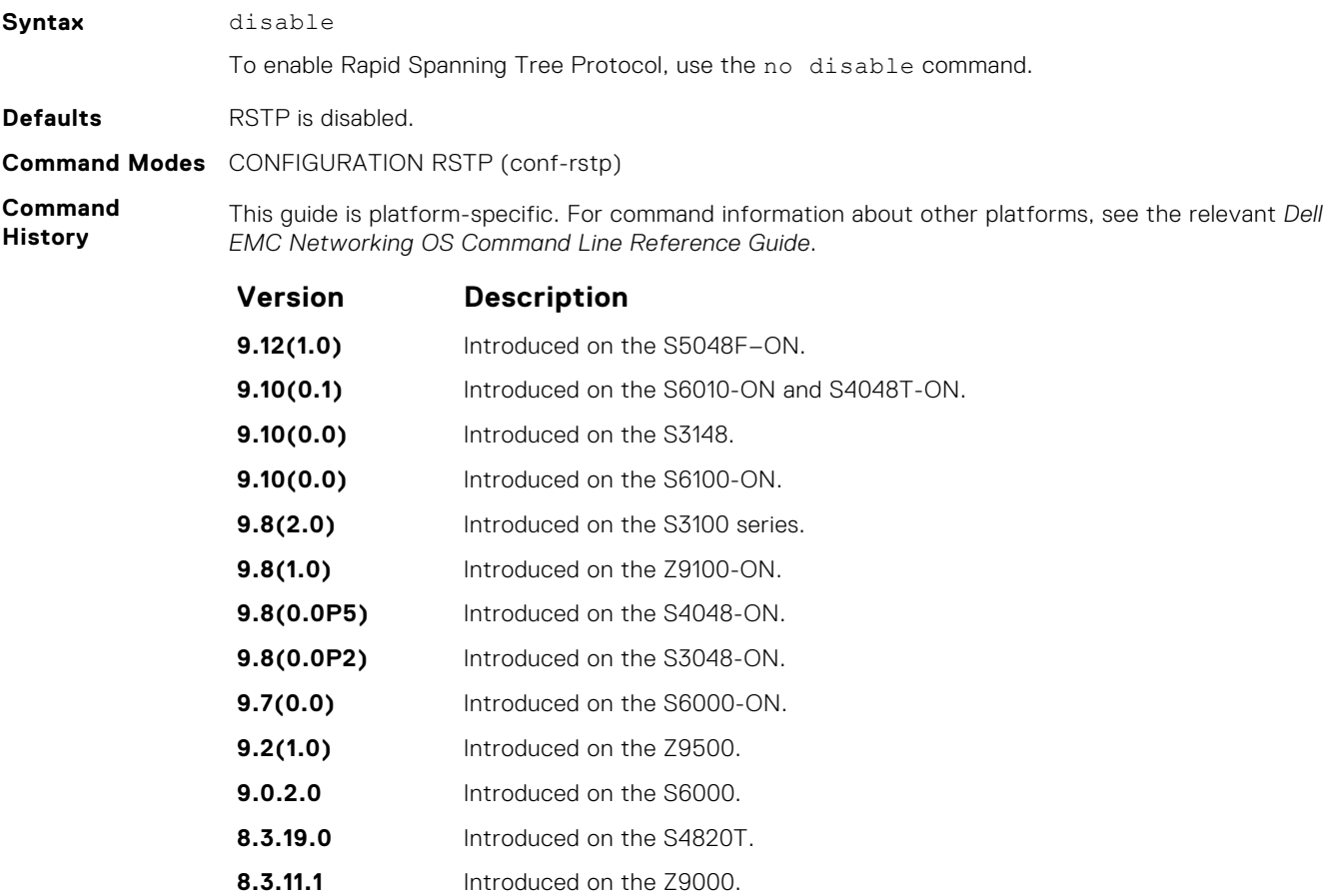

● [protocol spanning-tree rstp](#page-1334-0) — enters SPANNING TREE mode on the switch.

**8.3.7.0** Introduced on the S4810. **7.6.1.0** Introduced on the S-Series. **7.5.1.0** Introduced on the C-Series. **6.2.1.1** Introduced on the E-Series.

**Related**
# <span id="page-1332-0"></span>**forward-delay**

Configure the amount of time the interface waits in the Listening State and the Learning State before transitioning to the Forwarding State.

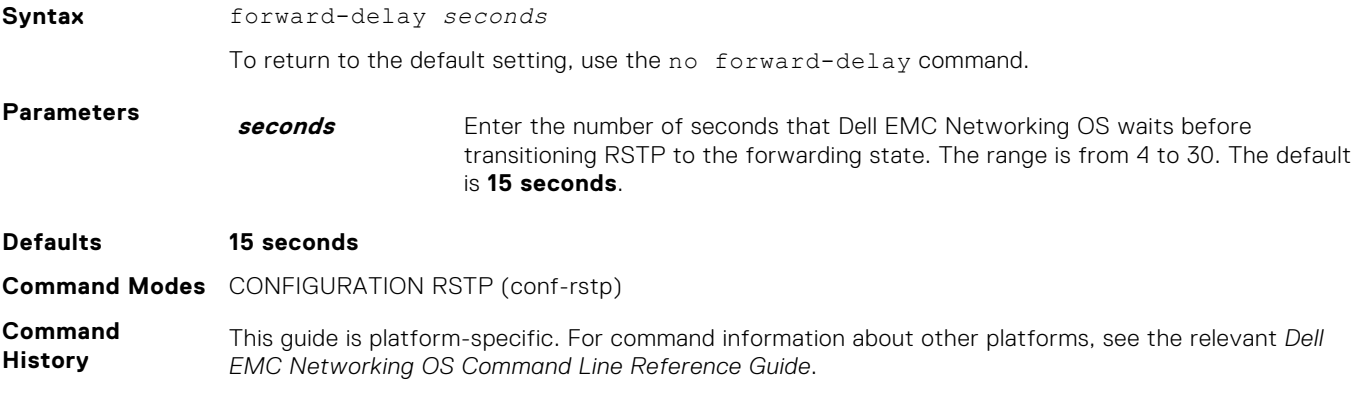

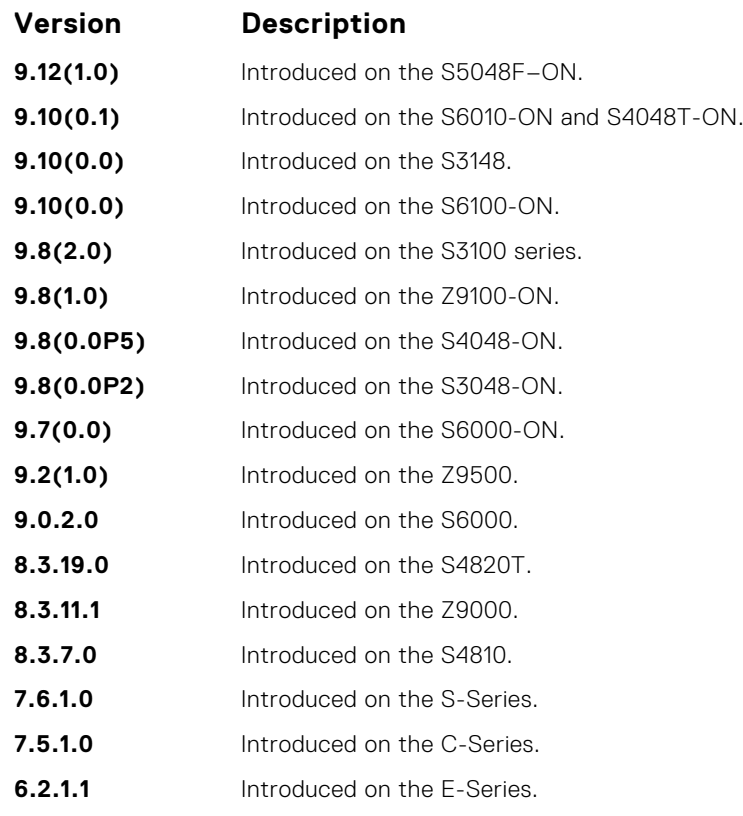

**Related Commands**

- hello-time changes the time interval between BPDUs.
- [max-age](#page-1333-0)  changes the wait time before RSTP refreshes the protocol configuration information.

# **hello-time**

Set the time interval between the generation of the RSTP bridge protocol data units (BPDUs).

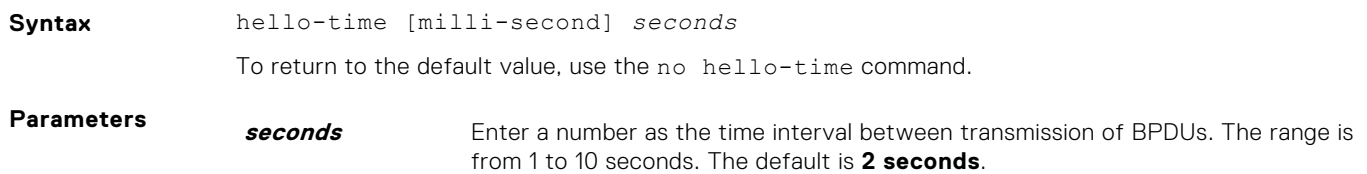

<span id="page-1333-0"></span>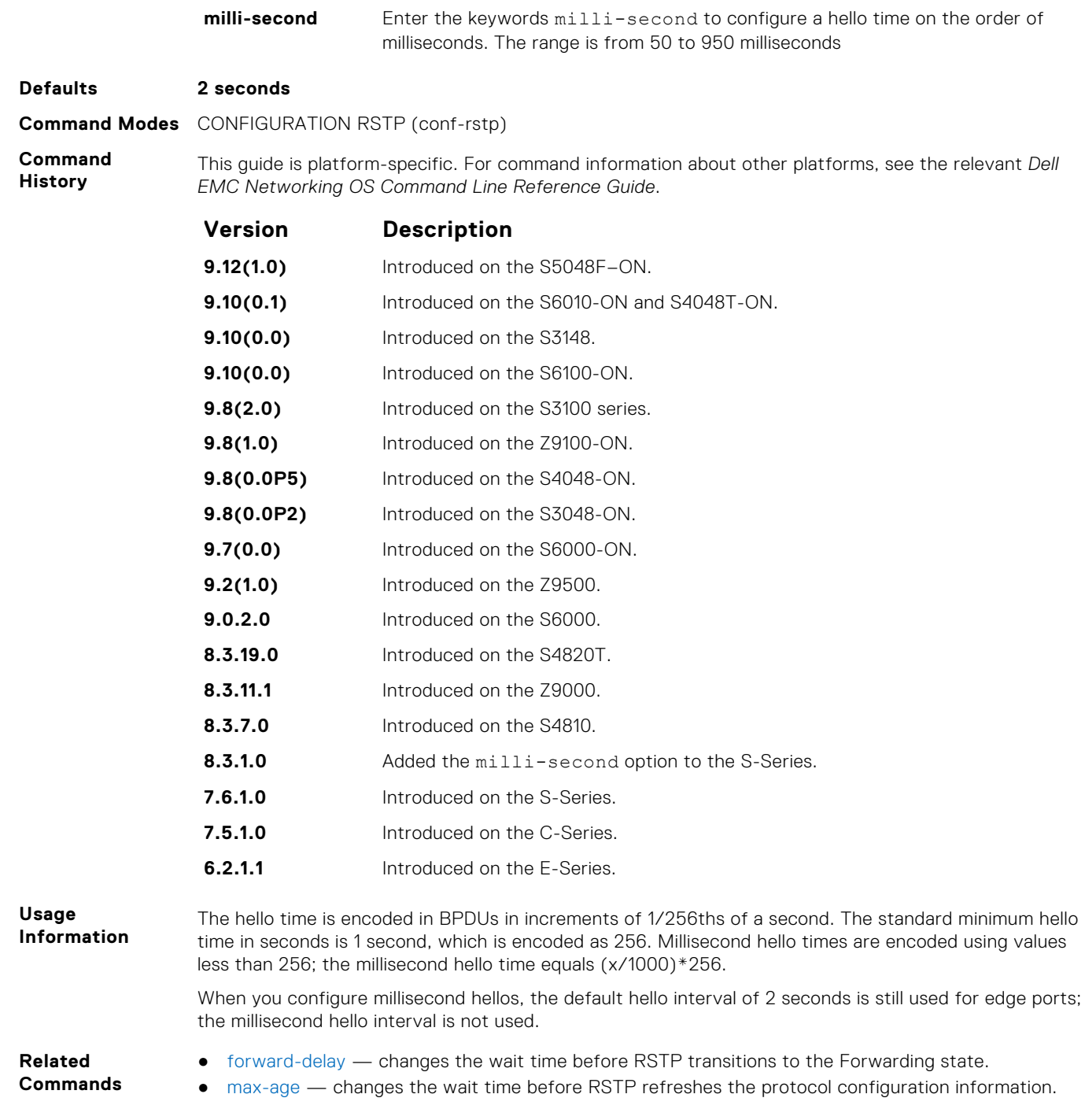

## **max-age**

To maintain configuration information before refreshing that information, set the time interval for the RSTP bridge.

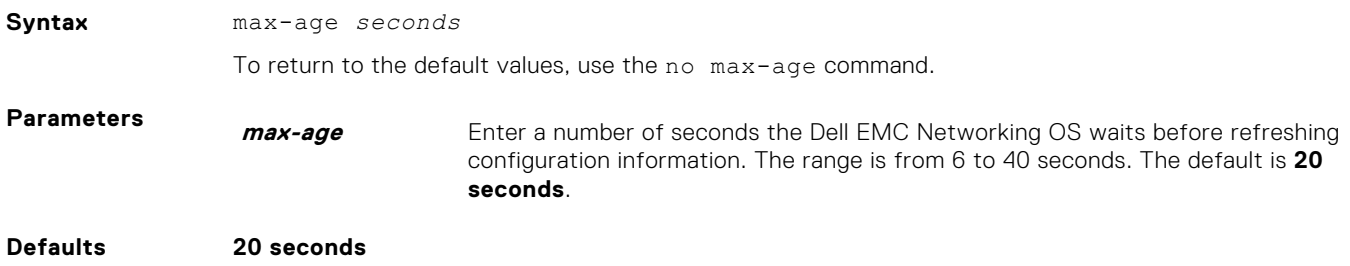

#### **Command Modes** CONFIGURATION RSTP (conf-rstp)

**Command History** This guide is platform-specific. For command information about other platforms, see the relevant *Dell EMC Networking OS Command Line Reference Guide*.

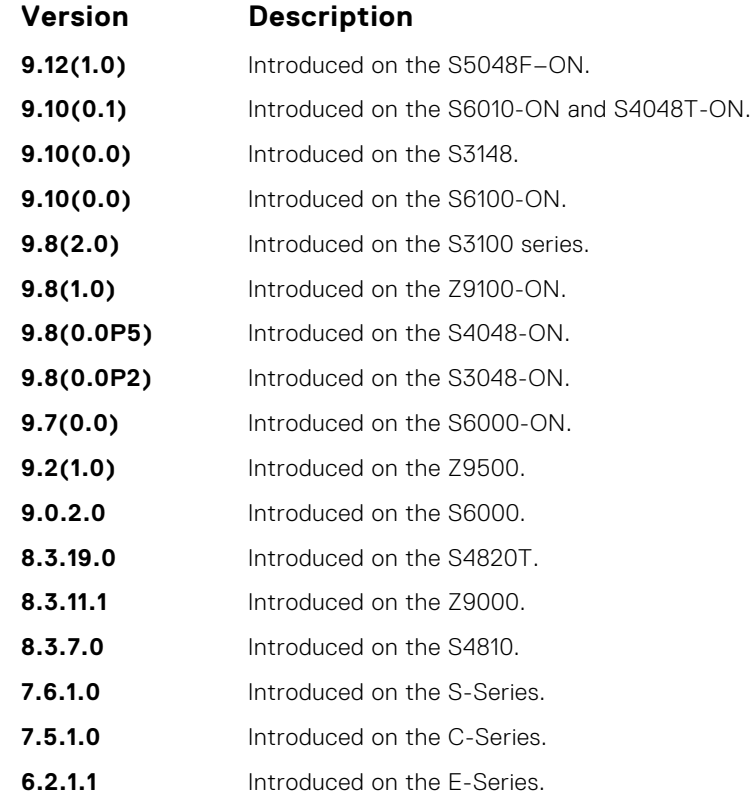

**Related Commands** ● [forward-delay](#page-1332-0) — changes the wait time before RSTP transitions to the Forwarding state.

● [hello-time](#page-1332-0) — changes the time interval between BPDUs.

# **protocol spanning-tree rstp**

To configure RSTP, enter RSTP mode.

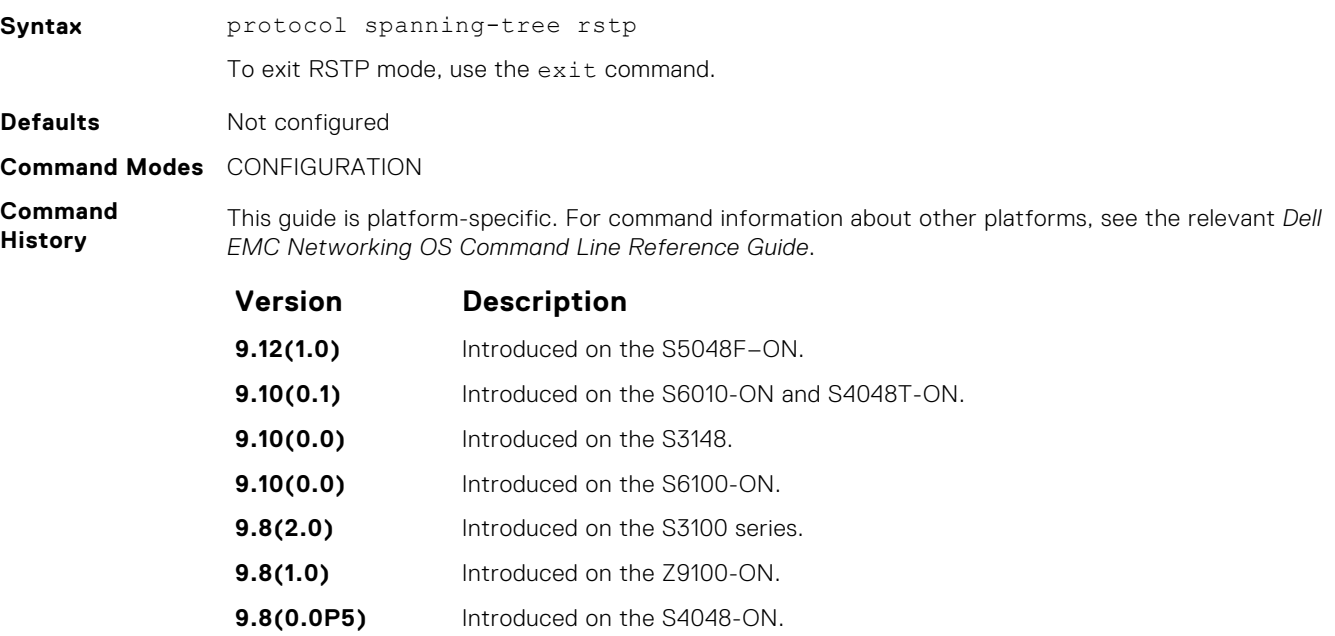

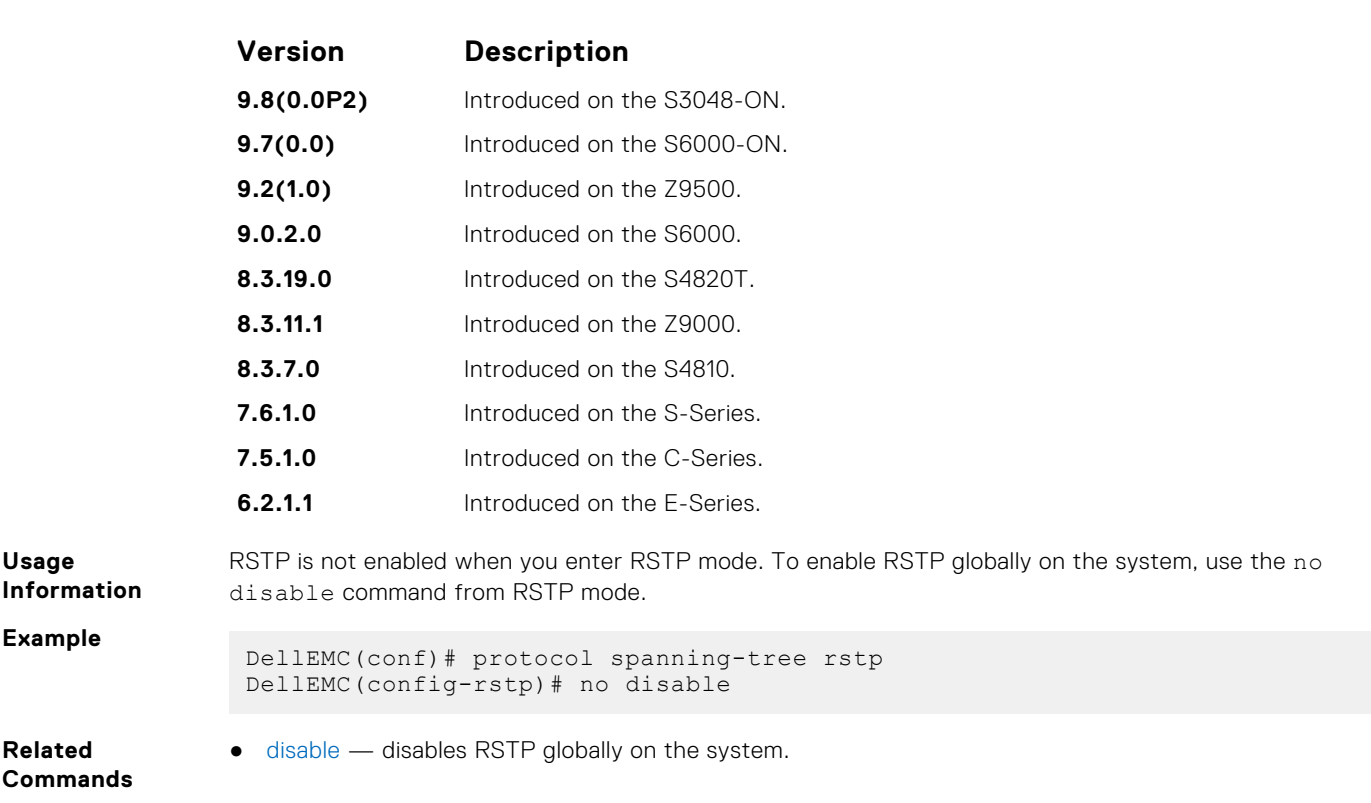

# **show config**

View the current configuration for the mode. Only non-default values are displayed.

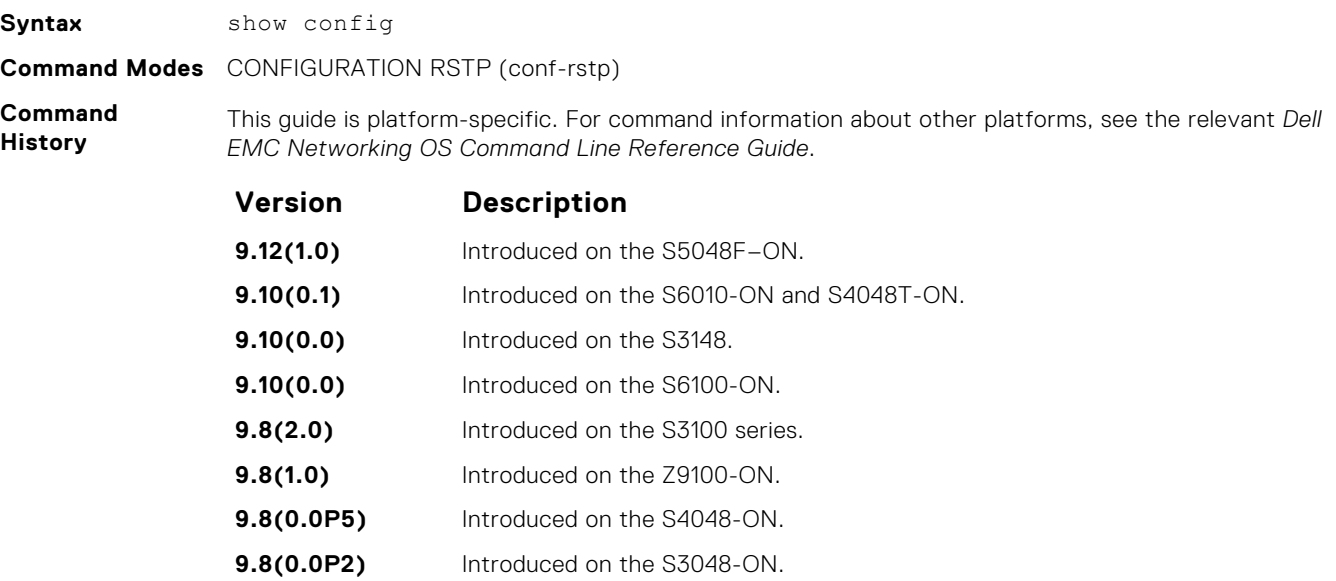

- **9.2(1.0)** Introduced on the Z9500.
- **9.0.2.0** Introduced on the S6000.

**9.7(0.0)** Introduced on the S6000-ON.

- **8.3.19.0** Introduced on the S4820T.
- **8.3.11.1** Introduced on the Z9000.
- **8.3.7.0** Introduced on the S4810.

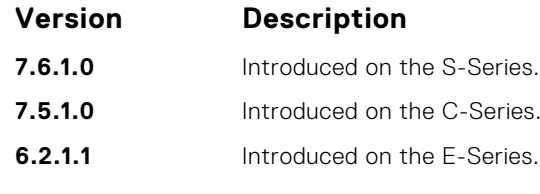

**Example**

DellEMC(conf-rstp)# show config ! protocol spanning-tree rstp no disable bridge-priority 16384

# **show spanning-tree rstp**

Display the RSTP configuration.

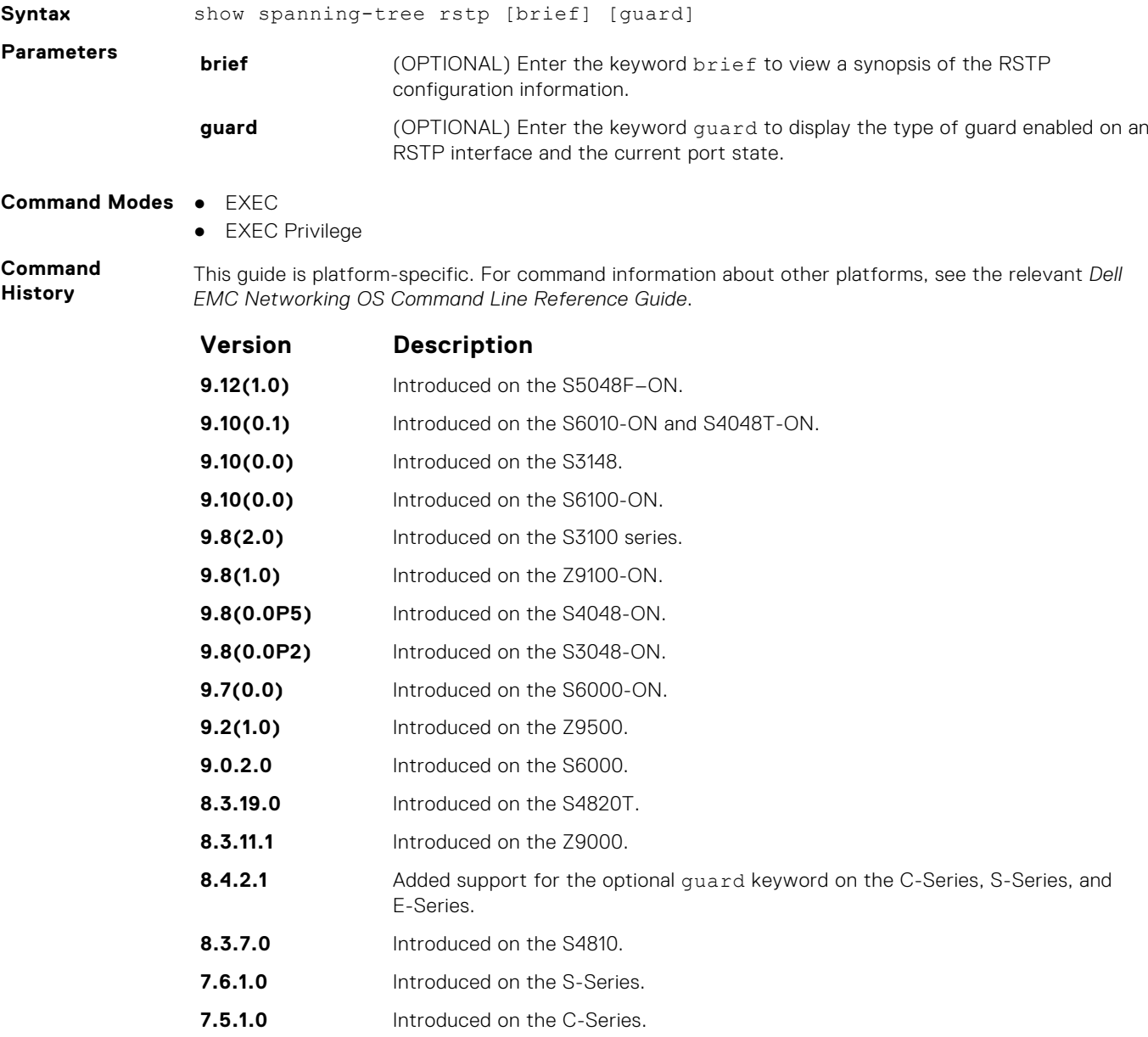

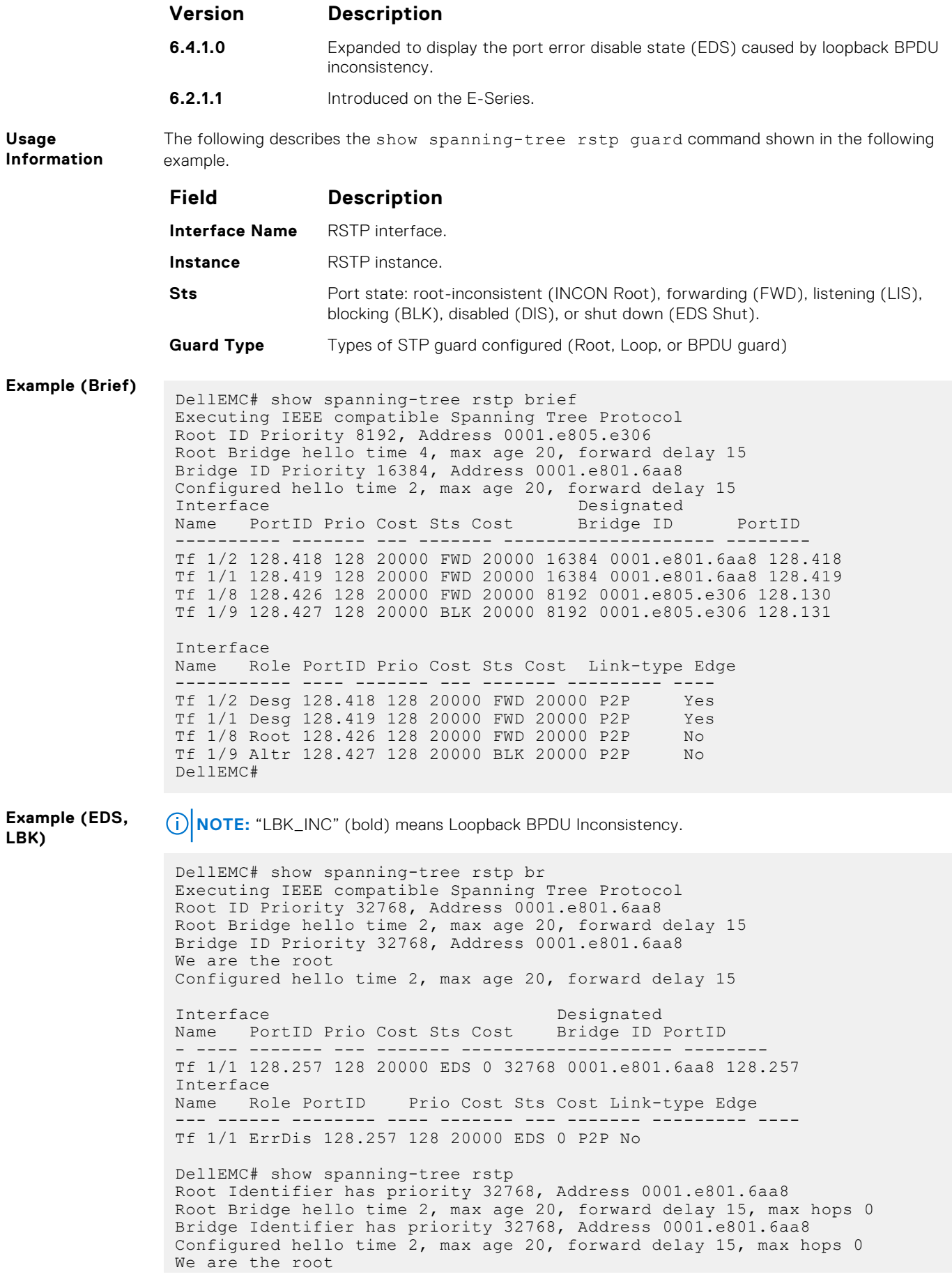

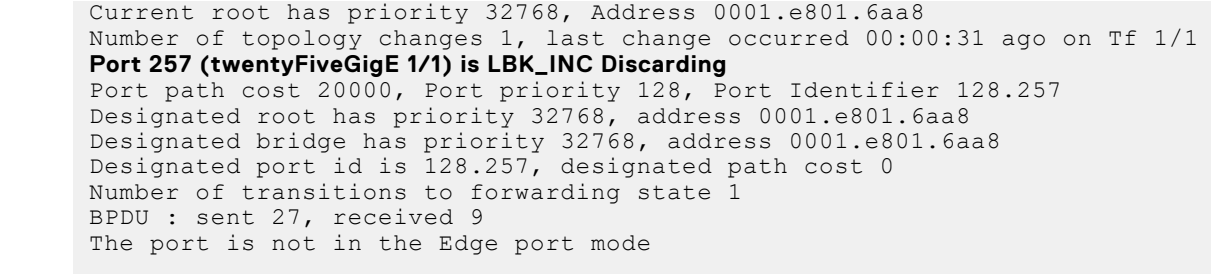

#### **Example (Guard)**

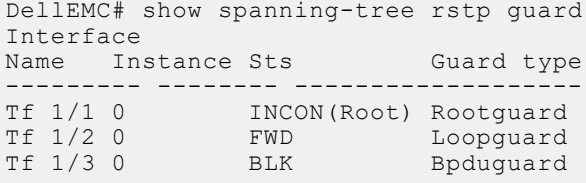

# **spanning-tree rstp**

Configure an RSTP interface with one of these settings: port cost, edge port with optional bridge port data unit (BPDU) guard, port priority, loop guard, or root guard.

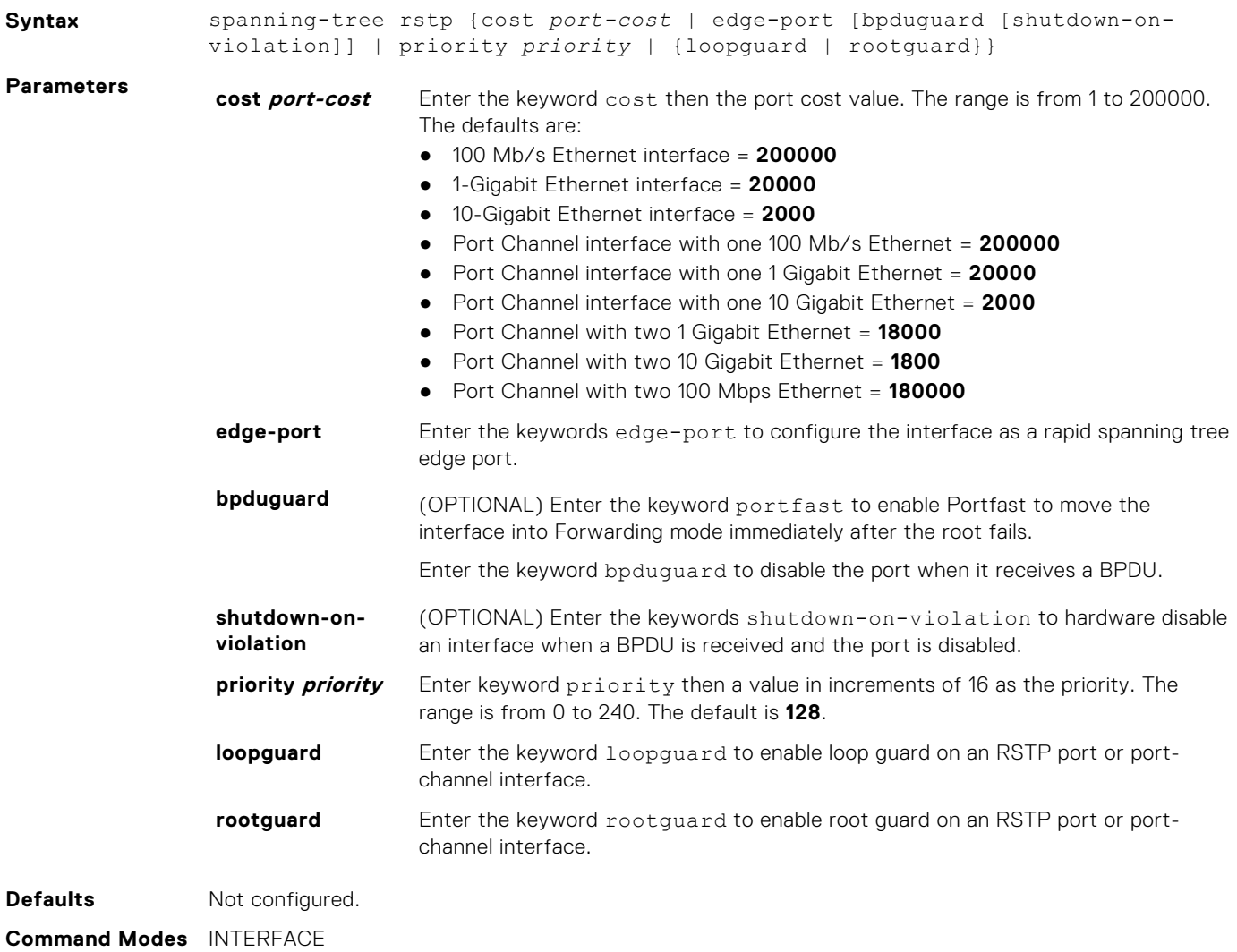

#### **Command History**

This guide is platform-specific. For command information about other platforms, see the relevant *Dell EMC Networking OS Command Line Reference Guide*.

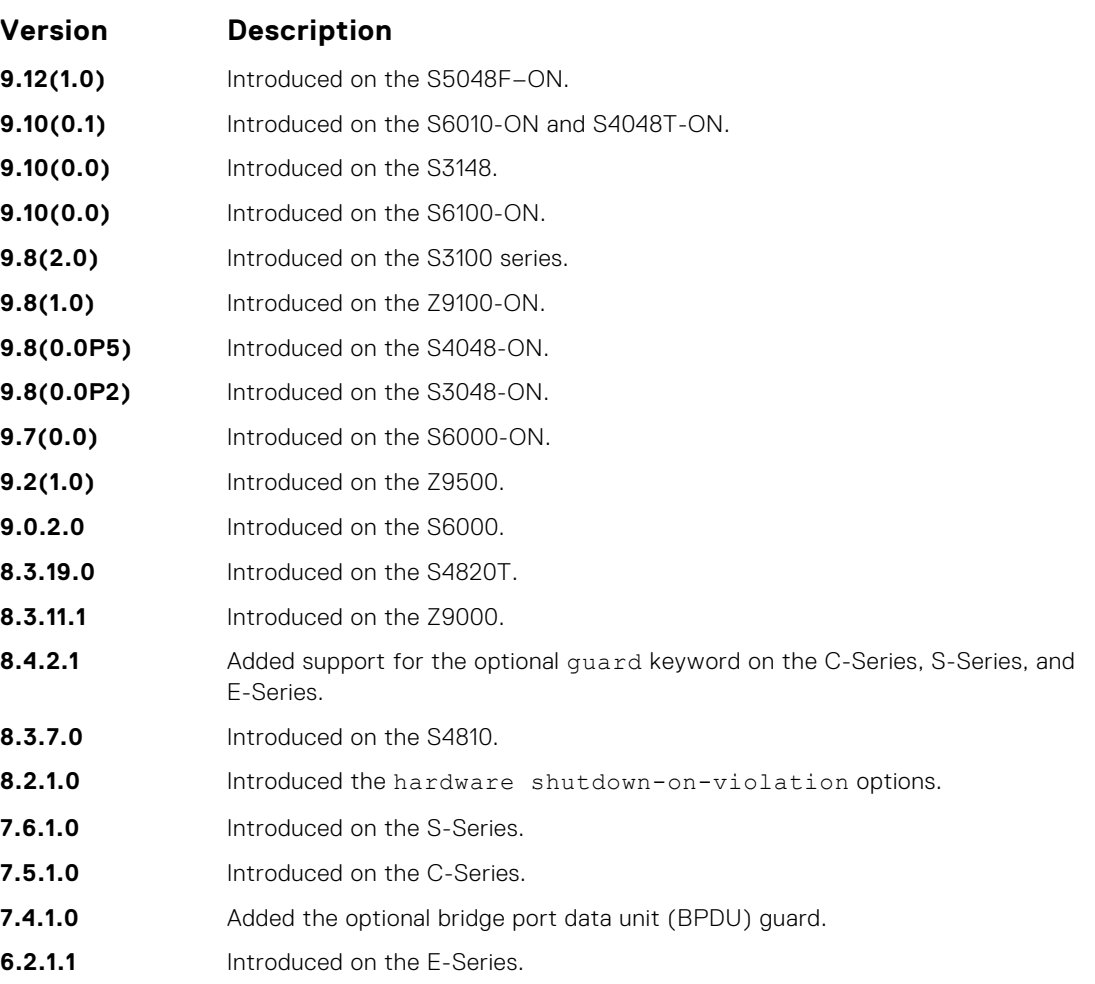

#### **Usage Information**

The BPDU guard option prevents the port from participating in an active STP topology in case a BPDU appears on a port unintentionally, or is misconfigured, or is subject to a DOS attack. This option places the port into an Error Disable state if a BPDU appears and a message is logged so that the administrator can take corrective action.

**NOTE:** A port configured as an edge port, on an RSTP switch, immediately transitions to the Forwarding state. Only configure ports connected to end-hosts as edge ports. Consider an edge port similar to a port with a spanning-tree portfast enabled.

If you do not enable shutdown-on-violation, BPDUs are still sent to the RPM CPU.

You cannot enable STP root guard and loop guard at the same time on a port. For example, if you configure loop guard on a port on which root guard is already configured, the following error message displays: % Error: RootGuard is configured. Cannot configure LoopGuard.

Enabling Portfast BPDU guard and loop guard at the same time on a port results in a port that remains in a Blocking state and prevents traffic from flowing through it. For example, when Portfast BPDU guard and loop guard are both configured:

- If a BPDU is received from a remote device, BPDU guard places the port in an Err-Disabled Blocking state and no traffic is forwarded on the port.
- If no BPDU is received from a remote device, loop guard places the port in a Loop-Inconsistent Blocking state and no traffic is forwarded on the port.

**Example**

```
DellEMC(conf)# interface twentyFiveGigE 1/1
DellEMC(conf-if-tf-1/1)# spanning-tree rstp edge-port
DellEMC(conf-if-tf-1/1)# show config
1
```

```
interface twentyFiveGigE 1/1
   no ip address
   switchport
   spanning-tree rstp edge-port
   no shutdown
DellEMC#
```
# **tc-flush-standard**

Enable the MAC address flushing after receiving every topology change notification.

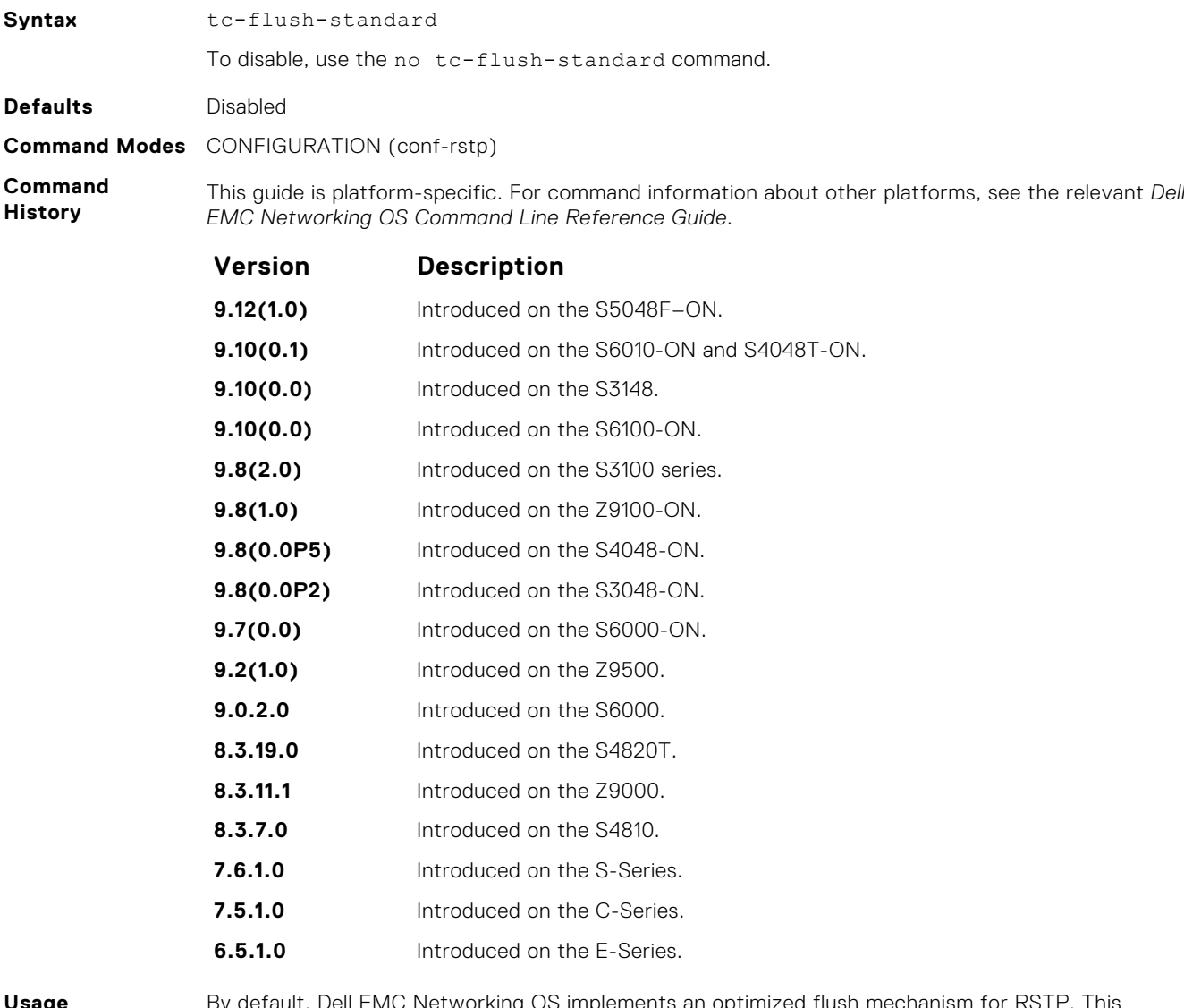

**Information**

By default, Dell EMC Networking OS implements an optimized flush mechanism for RSTP. This implementation helps in flushing MAC addresses only when necessary (and less often), allowing for faster convergence during topology changes. However, if a standards-based flush mechanism is needed, you can turn on this *knob* command to enable flushing MAC addresses after receiving every topology change notification.

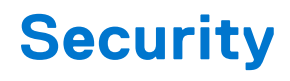

<span id="page-1341-0"></span>The commands in this chapter are available on Dell EMC Networking OS.

For configuration details, see the *Security* section in the *Dell EMC Networking OS Configuration Guide*.

**NOTE:** Dell EMC Networking OS implements LEAP with MSCHAP v2 supplicant.

#### **Topics:**

- AAA Accounting Commands
- [Authorization and Privilege Commands](#page-1346-0)
- [Obscure Password Commands](#page-1352-0)
- [Authentication and Password Commands](#page-1353-0)
- [RADIUS Commands](#page-1371-0)
- [TACACS+ Commands](#page-1381-0)
- [Port Authentication \(802.1X\) Commands](#page-1388-0)
- [SSH and SCP Commands](#page-1401-0)
- [Secure DHCP Commands](#page-1426-0)
- [Role-Based Access Control Commands](#page-1432-0)
- [ICMP Vulnerabilities](#page-1437-0)
- **[System Security Commands](#page-1439-0)**

# **AAA Accounting Commands**

AAA Accounting enables tracking of services that users are accessing and the amount of network resources being consumed by those services. When you enable AAA Accounting, the network server reports user activity to the TACACS+ security server in the form of accounting records. Each accounting record is comprised of accounting AV pairs and is stored on the access control server.

As with authentication and authorization, you must configure AAA Accounting by defining a named list of accounting methods, and then applying that list to various interfaces.

### **aaa accounting**

Enable AAA Accounting and create a record for monitoring the accounting function.

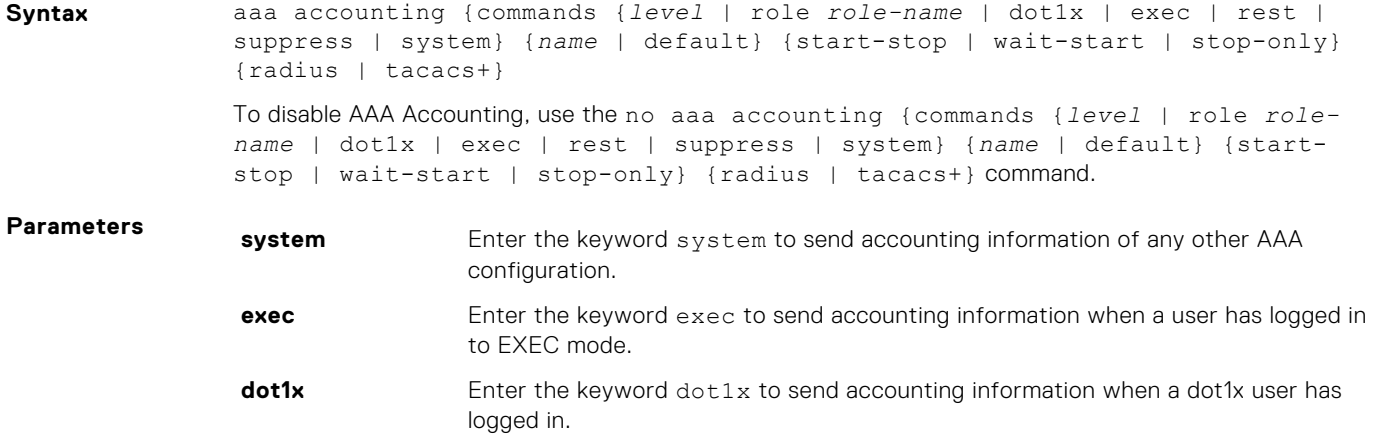

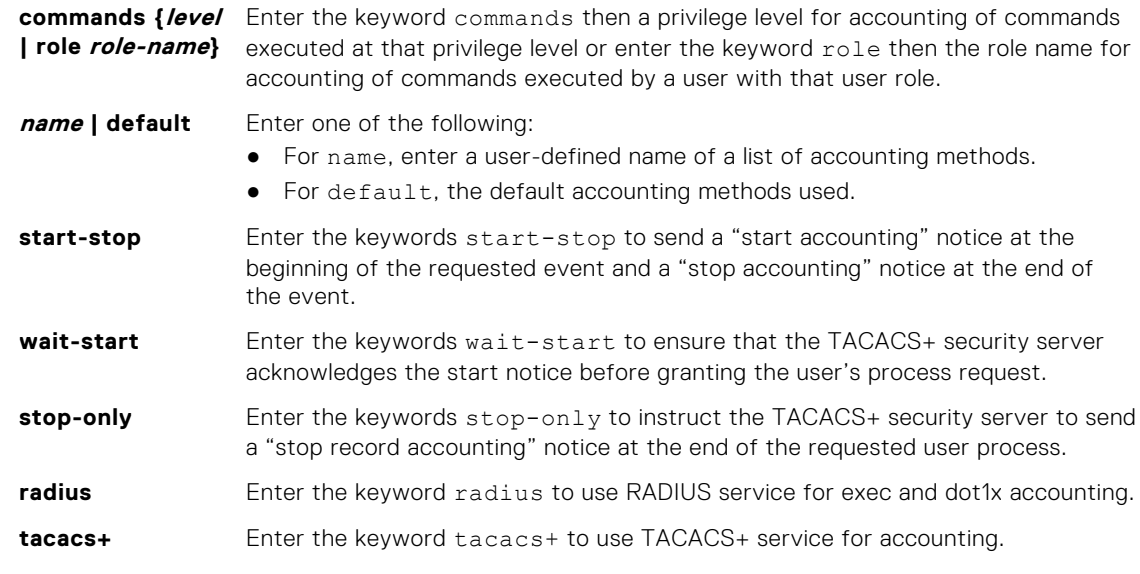

#### **Defaults** none

**Command Modes** CONFIGURATION

**Command History**

This guide is platform-specific. For command information about other platforms, see the relevant *Dell EMC Networking OS Command Line Reference Guide*.

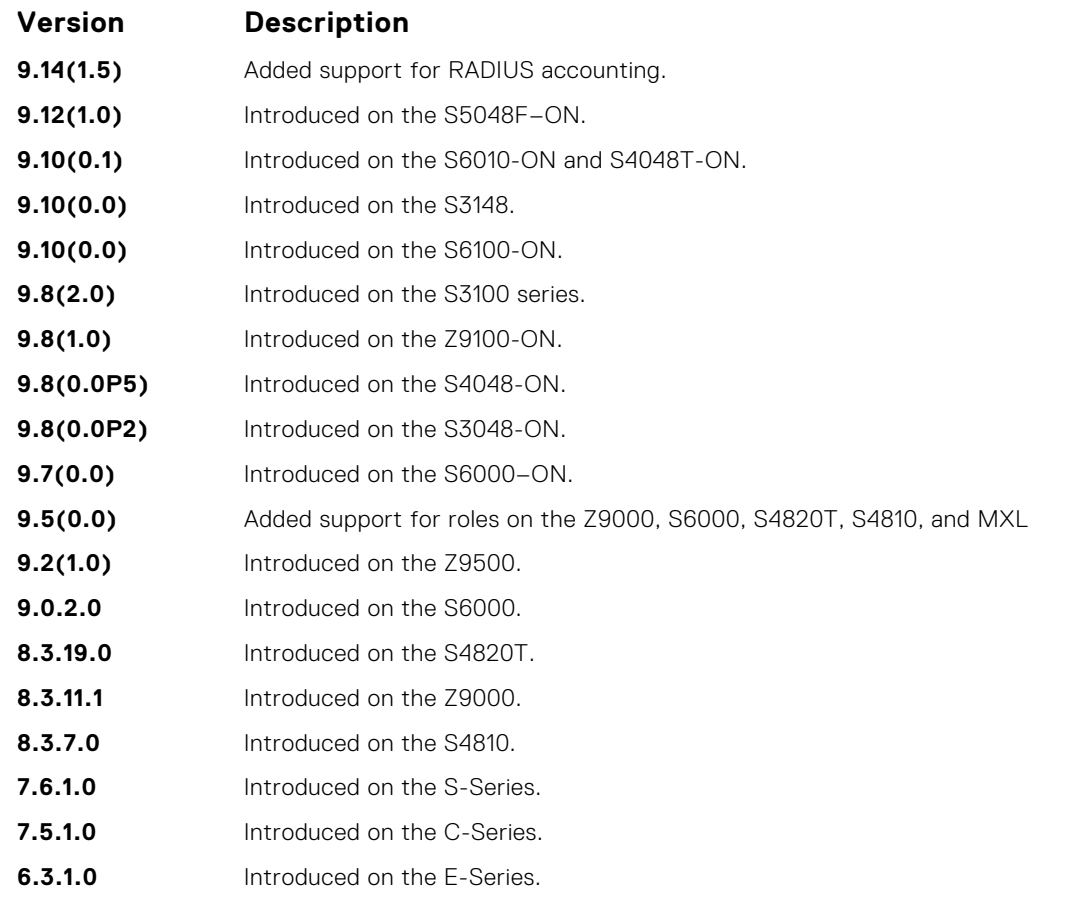

**Usage Information**

In the example below, TACACS+ accounting is used to track all usage of EXEC command and commands on privilege level 15.

Privilege level 15 is the default. If you want to track usage at privilege level 1 for example, use the aaa accounting command 1 command.

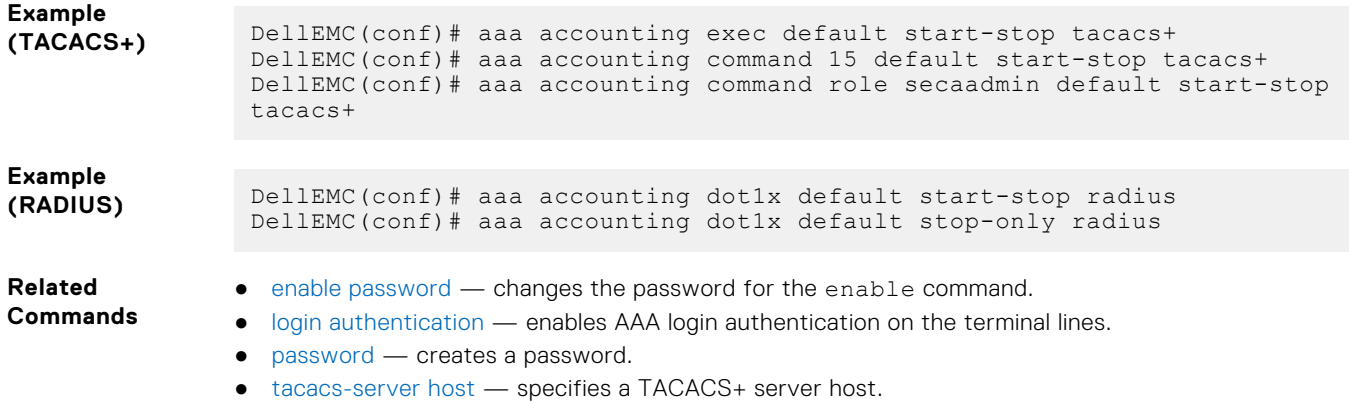

## **aaa accounting suppress**

Prevent the generation of accounting records of users with the user name value of NULL.

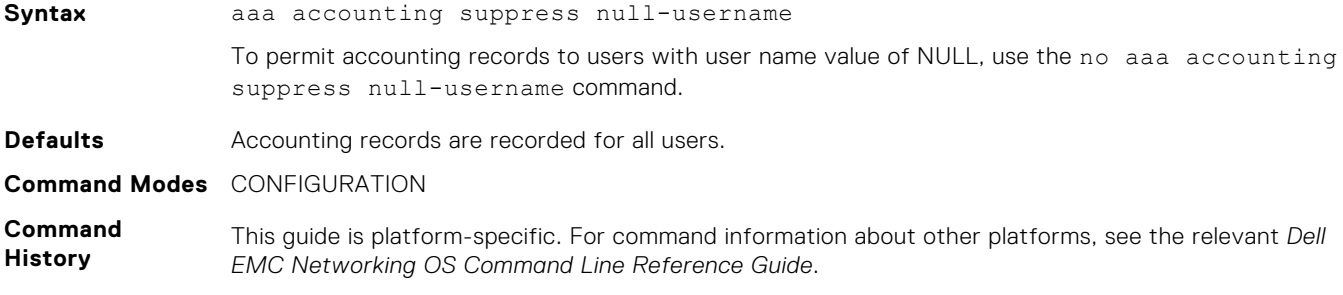

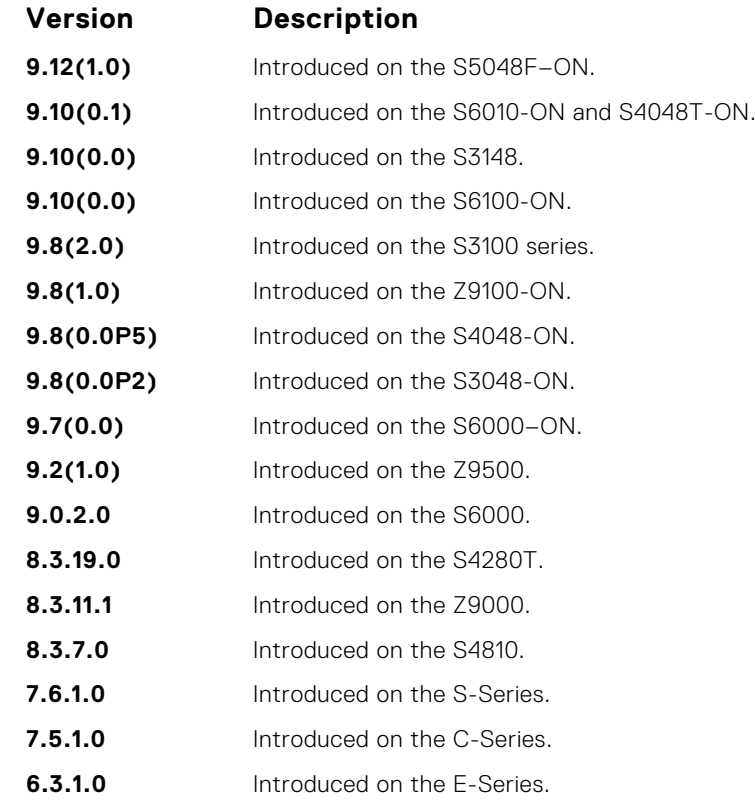

**Usage Information**

Dell EMC Networking OS issues accounting records for all users on the system, including users whose username string, due to protocol translation, is NULL. For example, a user who comes on line with the aaa authentication login *method-list* none command is applied. To prevent the accounting records from being generated for sessions that do not have user names associated to them, use the aaa accounting suppress command.

## **accounting**

Apply an accounting method list to terminal lines.

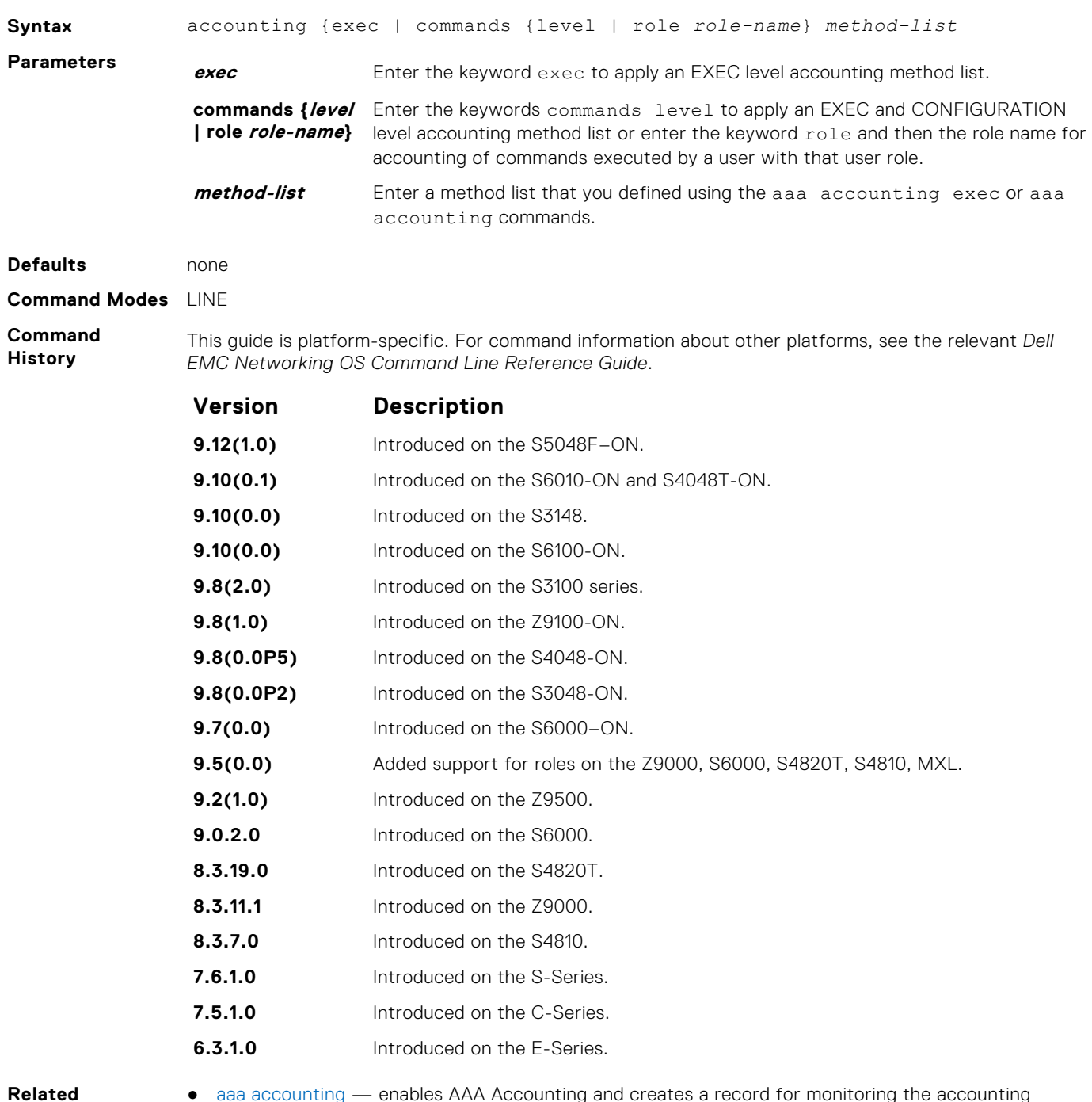

**Commands**

● [aaa accounting](#page-1341-0) — enables AAA Accounting and creates a record for monitoring the accounting function.

## **aaa radius group**

Configure the RADIUS server group that is used for Authentication, Authorization and Accounting.

**Syntax** aaa radius group *group-name* To remove the RADIUS group configuration, use the no aaa radius group *group-name* command. **Parameters group-name** Enter the name of the RADIUS server group. **Defaults** none **Command Modes** CONFIGURATION **Command History** This guide is platform-specific. For command information about other platforms, see the relevant *Dell EMC Networking OS Command Line Reference Guide*. **Version Description 9.12(1.0)** Introduced on the S5048F-ON. **9.10(0.1)** Introduced on the S6010-ON and S4048T-ON. **9.10(0.0)** Introduced on the S3148. **9.10(0.0)** Introduced on the S6100-ON. **9.8(2.0)** Introduced on the S3100 series. **9.8(1.0)** Introduced on the Z9100-ON. **9.8(0.0P5)** Introduced on the S4048-ON. **9.8(0.0P2)** Introduced on the S3048-ON. **9.7(0.0)** Introduced on the S6000–ON. **9.4.(0.0)** Introduced on the S-Series and Z-Series. **Usage Information** You can use this command to configure the group of Radius servers used for Authentication, Authorization, and Accounting purposes. If the RADIUS group is not configured for Authentication, Authorization, and Accounting, then globally configured Radius servers are used for the purposes. When the RADIUS group is removed, the AAA configuration is also removed. **Example** DellEMC(conf)# radius-server group group1 DellEMC(conf-radius-group)# radius-server host 1.1.1.1 key secret DellEMC(conf-radius-group)# radius-server host 2.2.2.2 key secret DellEMC(conf-radius-group)# radius-server vrf vrf1 source-interface twentyFiveGigE 1/1 DellEMC(conf)# exit DellEMC(conf)# aaa radius group group1 DellEMC(conf)#

## **show accounting**

Display the active accounting sessions for each online user.

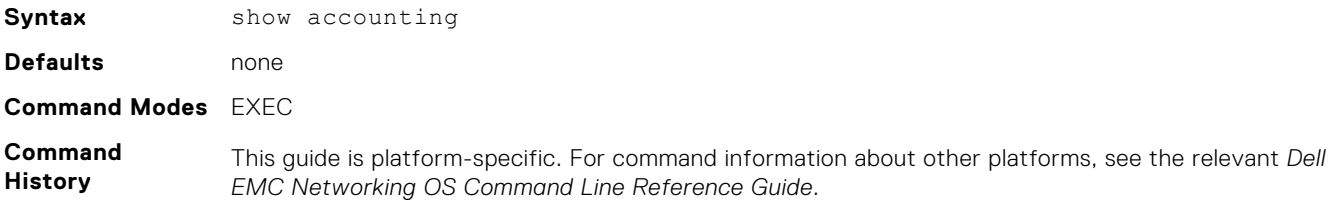

<span id="page-1346-0"></span>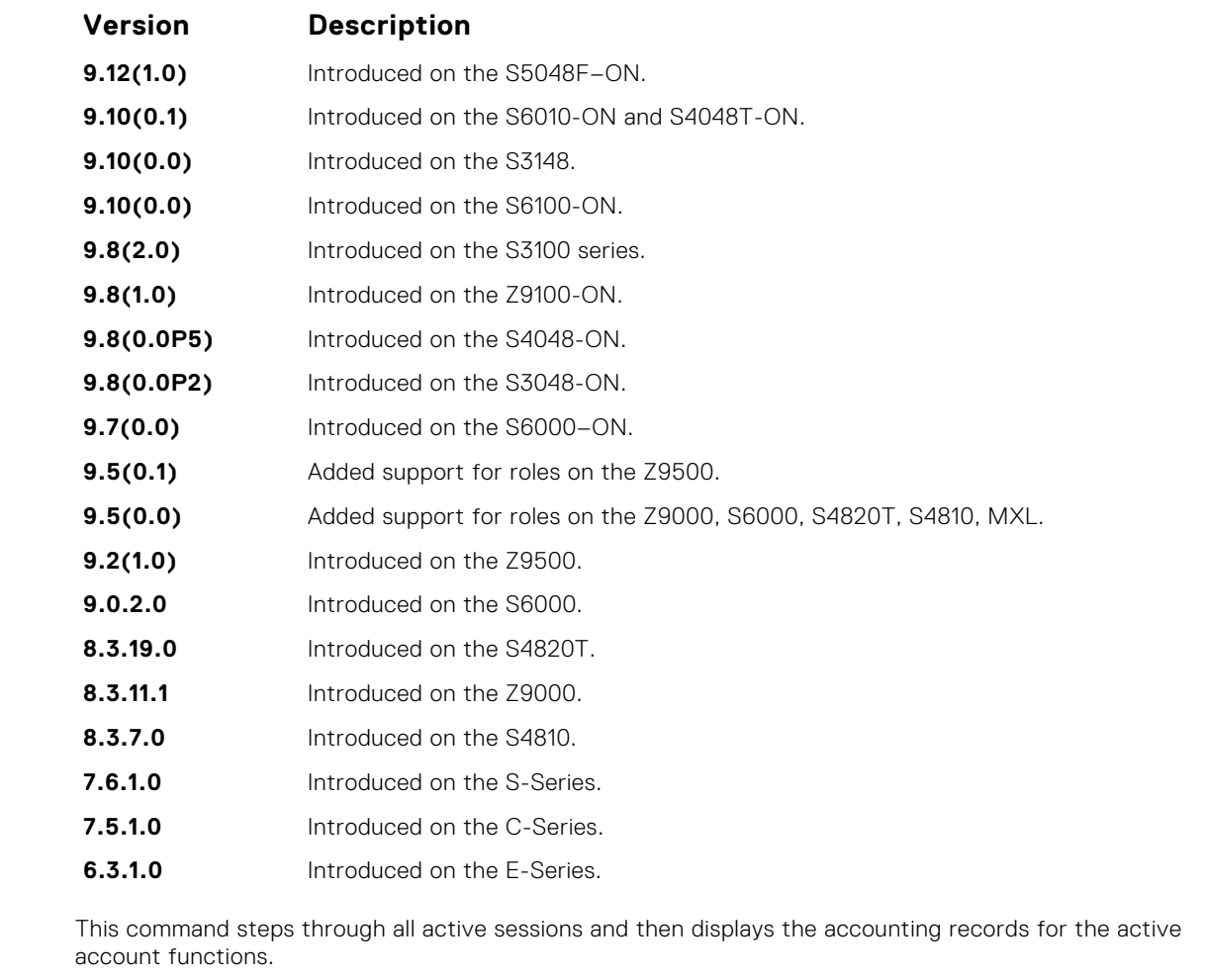

**Example**

**Usage Information**

> DellEMC# show accounting Active accounted actions on tty2, User admin Priv 1 Role Task ID 2, EXEC Accounting record, 00:02:03 Elapsed, service=shell Active accounted actions on tty3, User ad Priv 15 Role Task ID 7, EXEC Accounting record, 00:01:22 Elapsed, service=shell Active accounted actions on tty4, User ad Priv 15 Role Task ID 11, EXEC Accounting record, 00:00:35 Elapsed, service=shell Active accounted actions on tty5, User ad1 Priv 1 Role sysadmin Task ID 16, EXEC Accounting record, 00:00:04 Elapsed, service=shell DellEMC#

#### **Related Commands**

● [aaa accounting](#page-1341-0) — enables AAA Accounting and creates a record for monitoring the accounting function.

# **Authorization and Privilege Commands**

To set command line authorization and privilege levels, use the following commands.

## **authorization**

Apply an authorization method list to terminal lines.

**Syntax** authorization {*exec* | commands {*level |* role *role-name*}} *method-list*

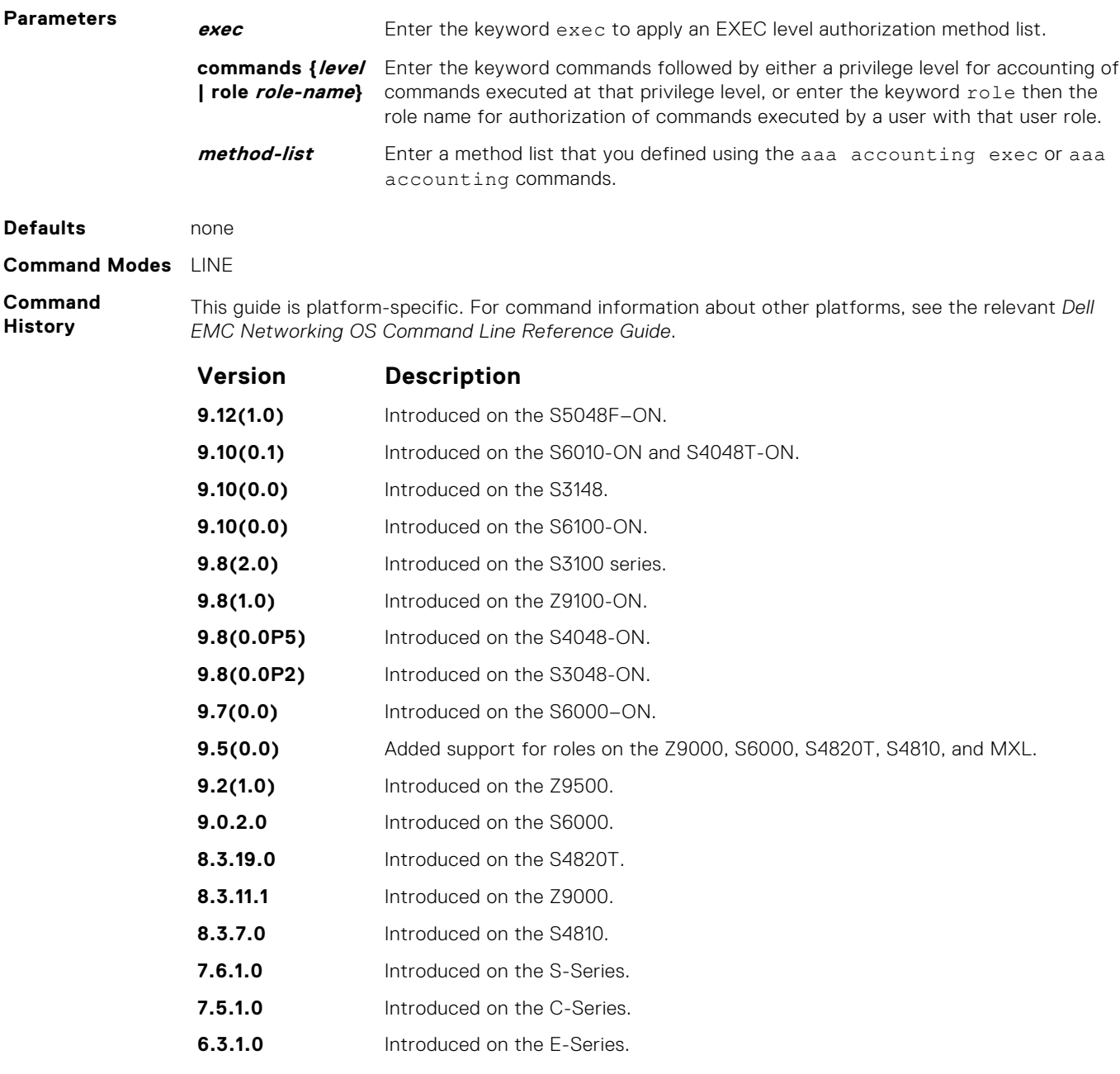

**Related Commands** ● aaa authorization commands — sets the parameters that restrict (or permit) a user's access to EXEC and CONFIGURATION level commands.

● [aaa authorization exec](#page-1349-0) — sets the parameters that restrict (or permit) a user's access to EXEC level commands.

## **aaa authorization commands**

Set parameters that restrict (or permit) a user's access to EXEC and CONFIGURATION level commands.

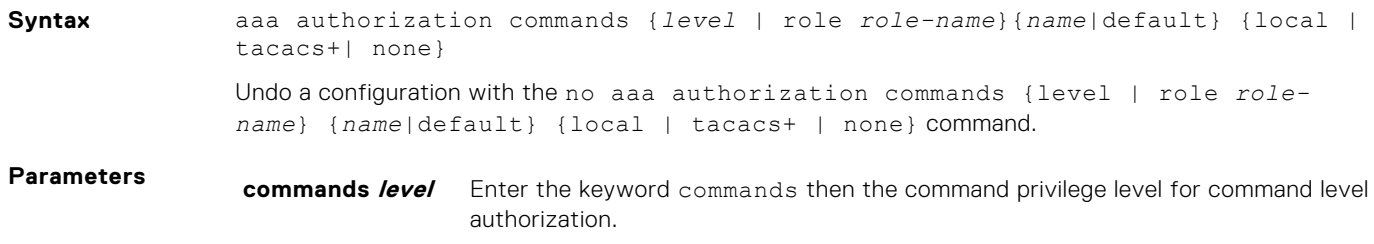

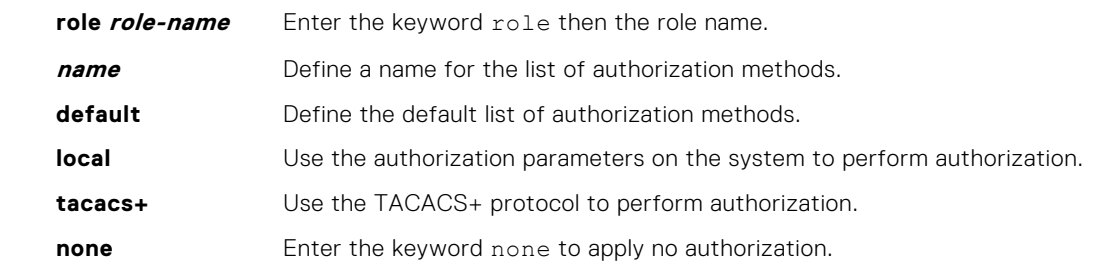

**Defaults** none

**Command Modes** CONFIGURATION

**Command History**

This guide is platform-specific. For command information about other platforms, see the relevant *Dell EMC Networking OS Command Line Reference Guide*.

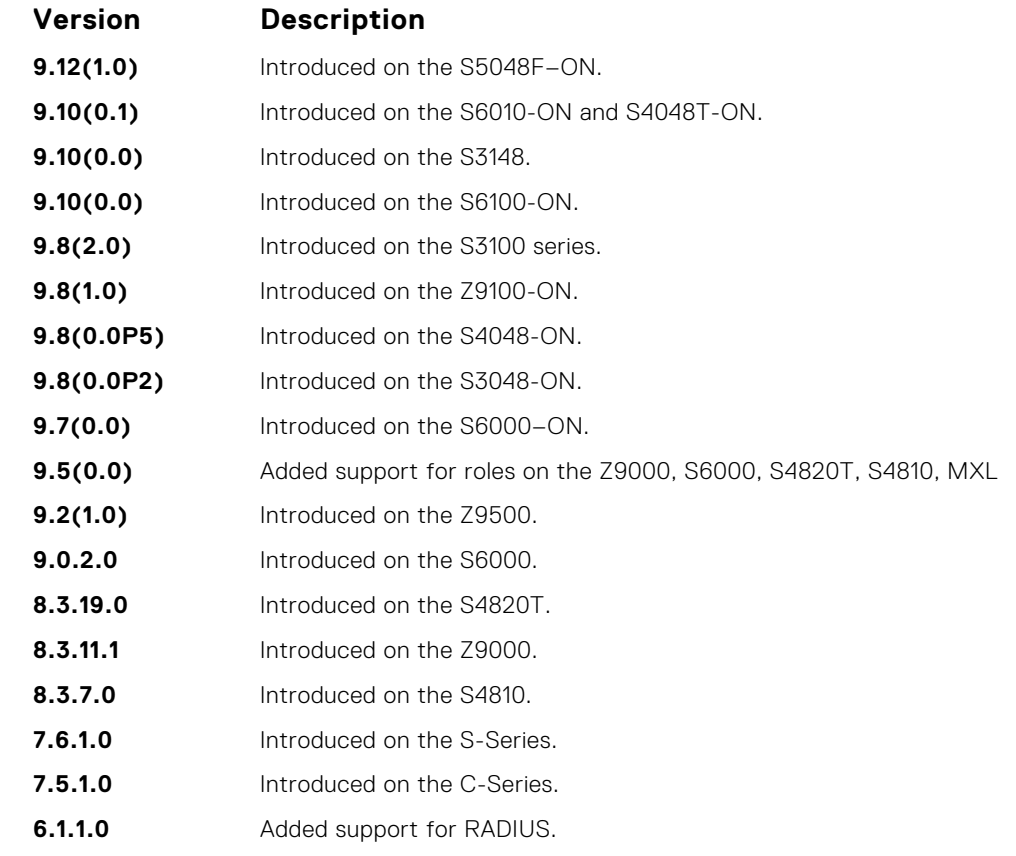

**Usage Information**

Certain TACACS+ servers do not authenticate the device if you use the aaa authorization commands *level* default local tacacs+ command. To resolve the issue, use the aaa authorization commands *level* default tacacs+ local command.

## **aaa authorization config-commands**

Set parameters that restrict (or permit) a user's access to EXEC level commands.

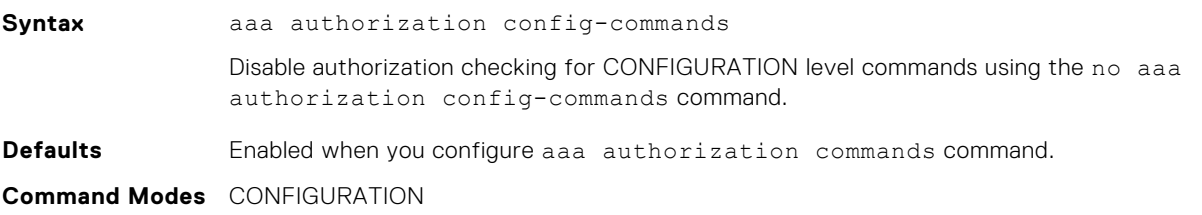

#### <span id="page-1349-0"></span>**Command History**

This guide is platform-specific. For command information about other platforms, see the relevant *Dell EMC Networking OS Command Line Reference Guide*.

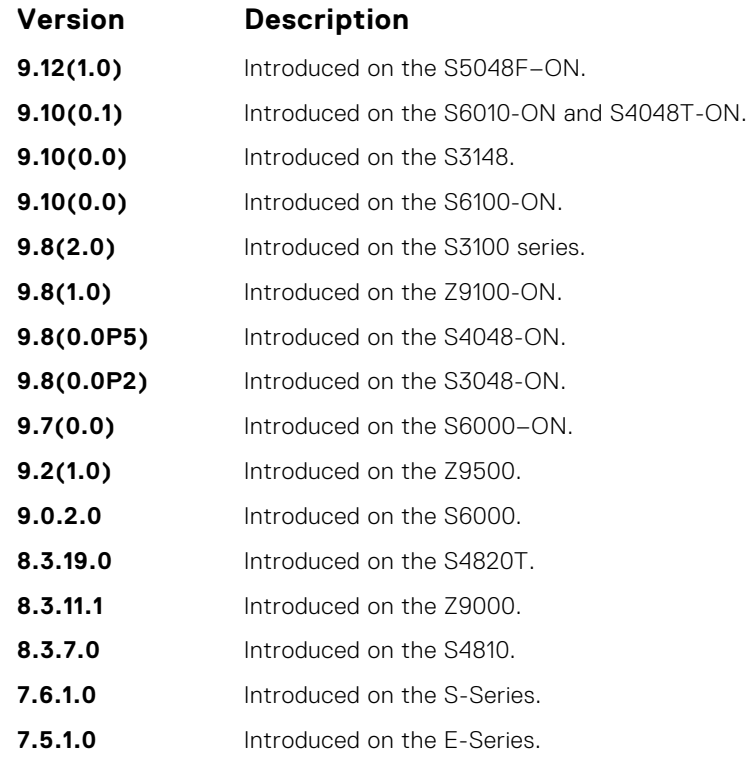

**Usage Information** By default, the aaa authorization commands command configures the system to check both EXEC level and CONFIGURATION level commands. Use the command no aaa authorization configcommands to enable only EXEC-level command checking.

## **aaa authorization exec**

Set parameters that restrict (or permit) a user's access to EXEC-level commands.

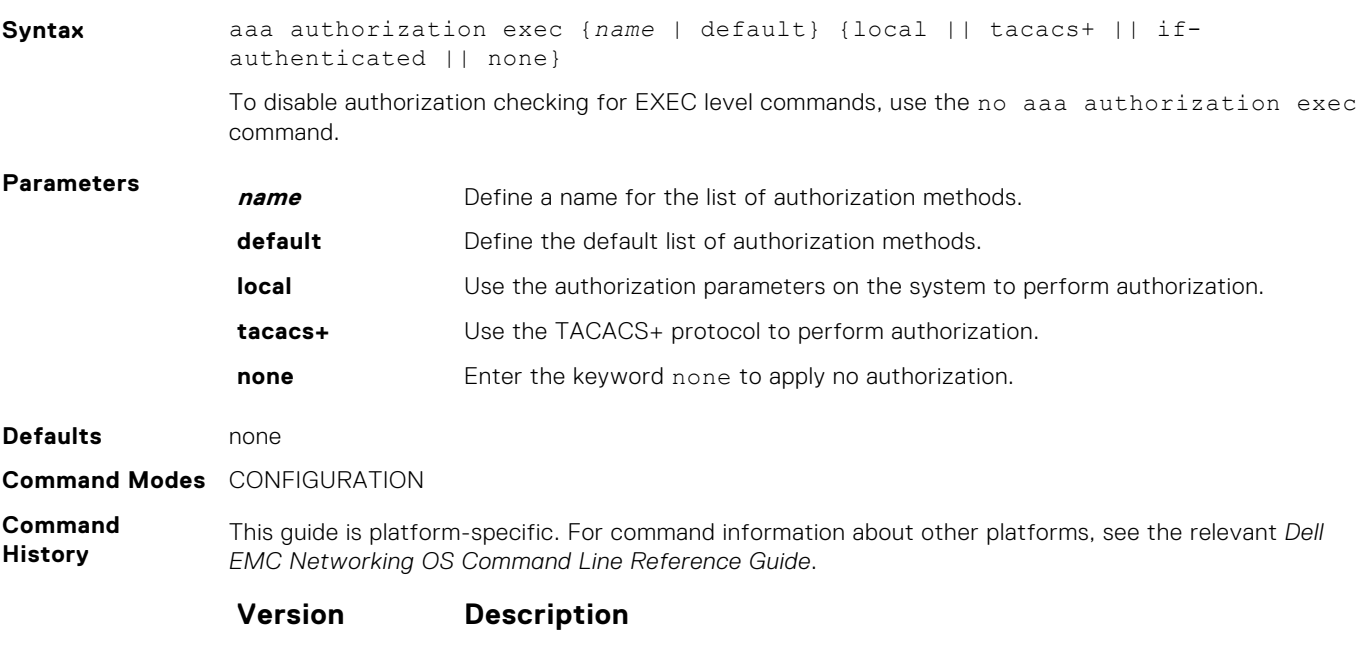

<span id="page-1350-0"></span>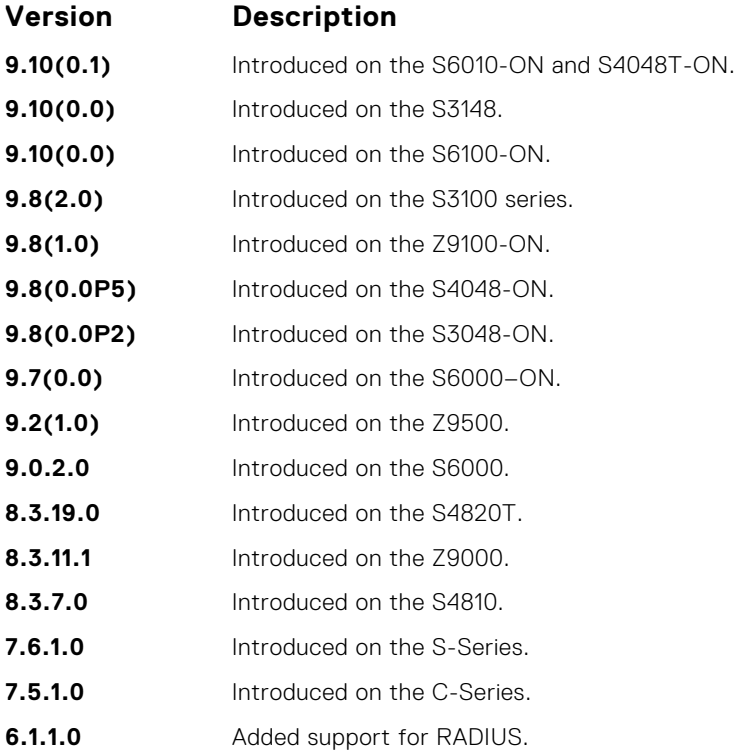

## **privilege level (CONFIGURATION mode)**

Change the access or privilege level of one or more commands.

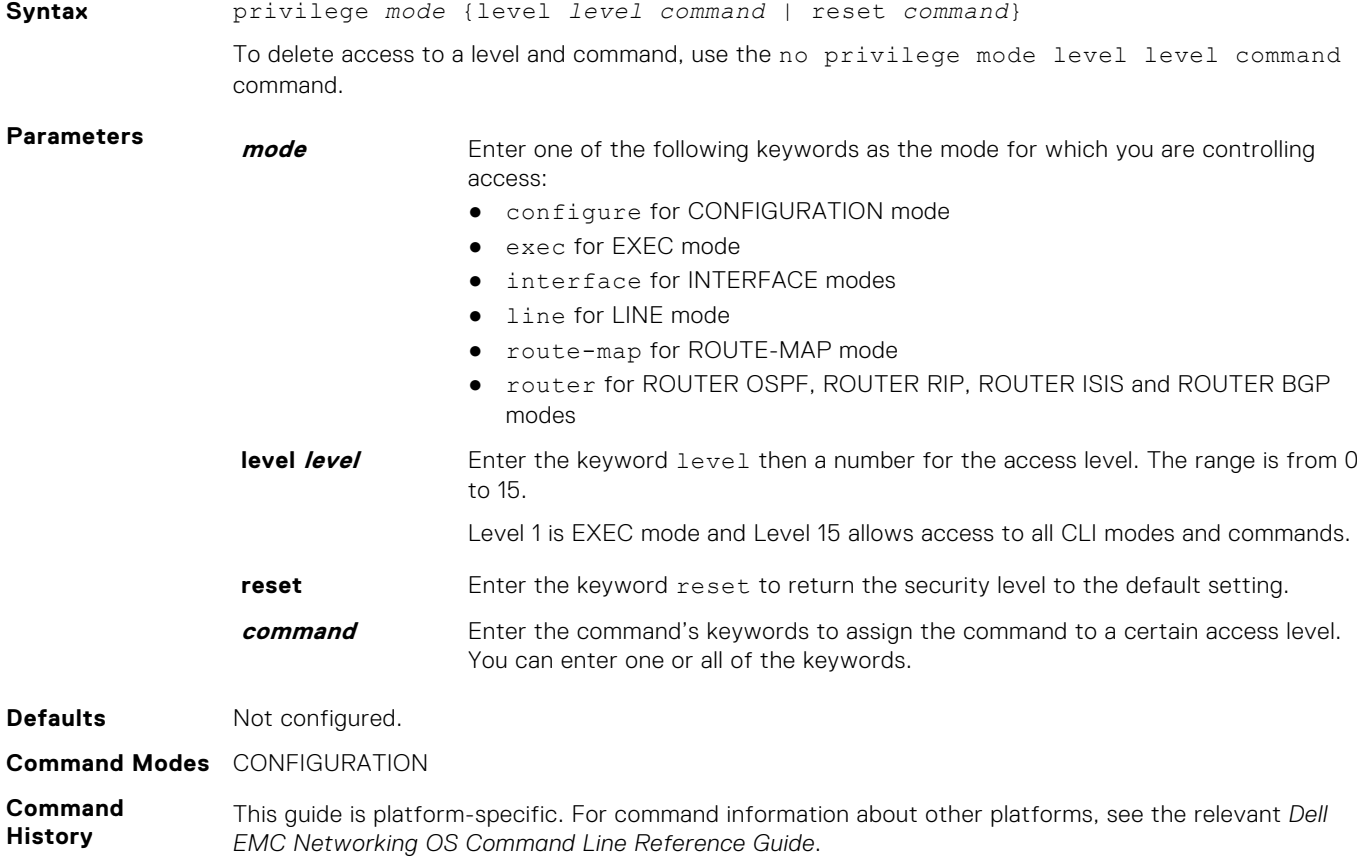

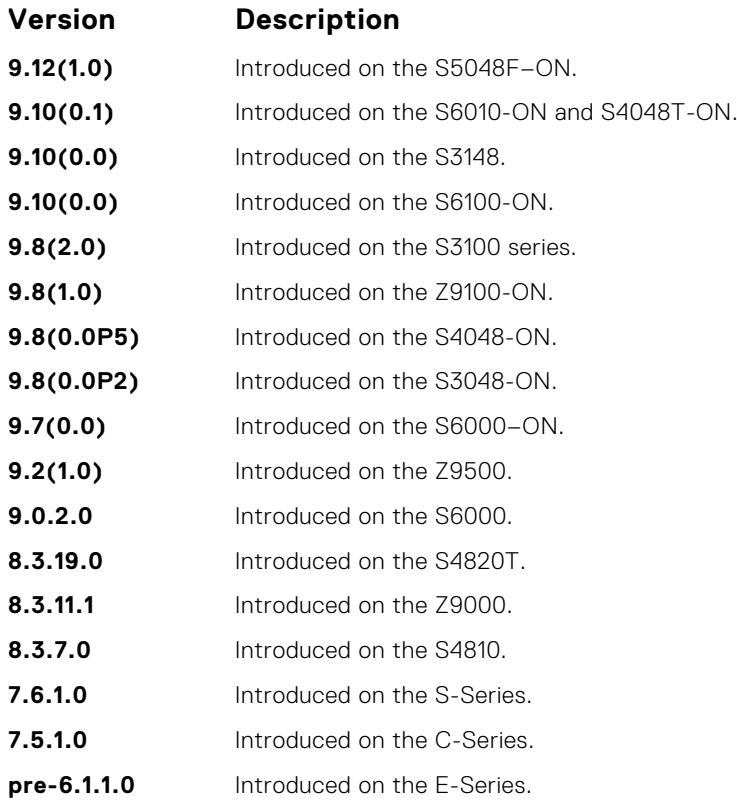

**Usage Information** To define a password for the level to which you are assigning privilege or access, use the enable password command.

## **privilege level (LINE mode)**

Change the access level for users on the terminal lines.

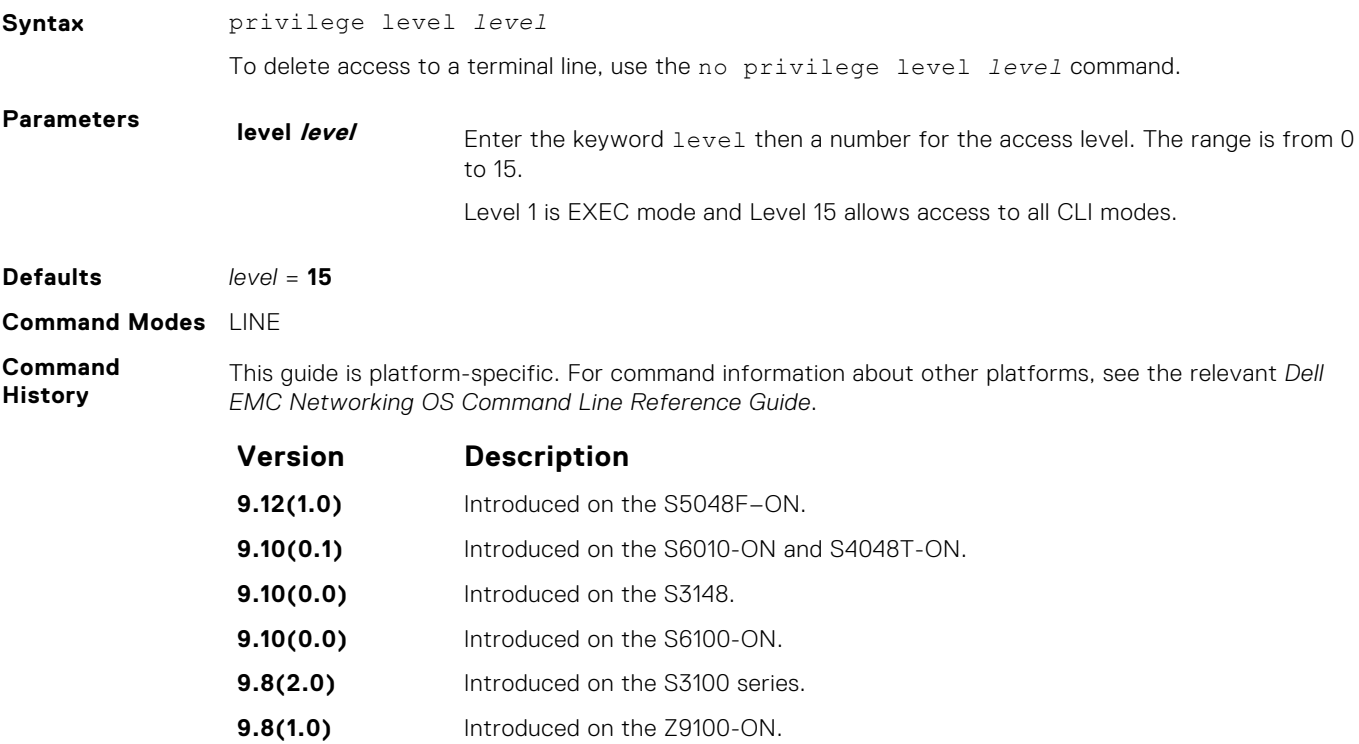

<span id="page-1352-0"></span>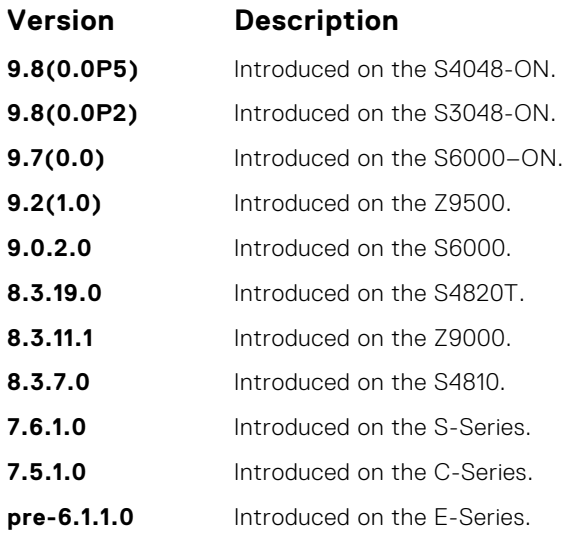

# **Obscure Password Commands**

To enable the obscure password, use the following commands.

## **service obscure-passwords**

Enable the obscuring of passwords and keys.

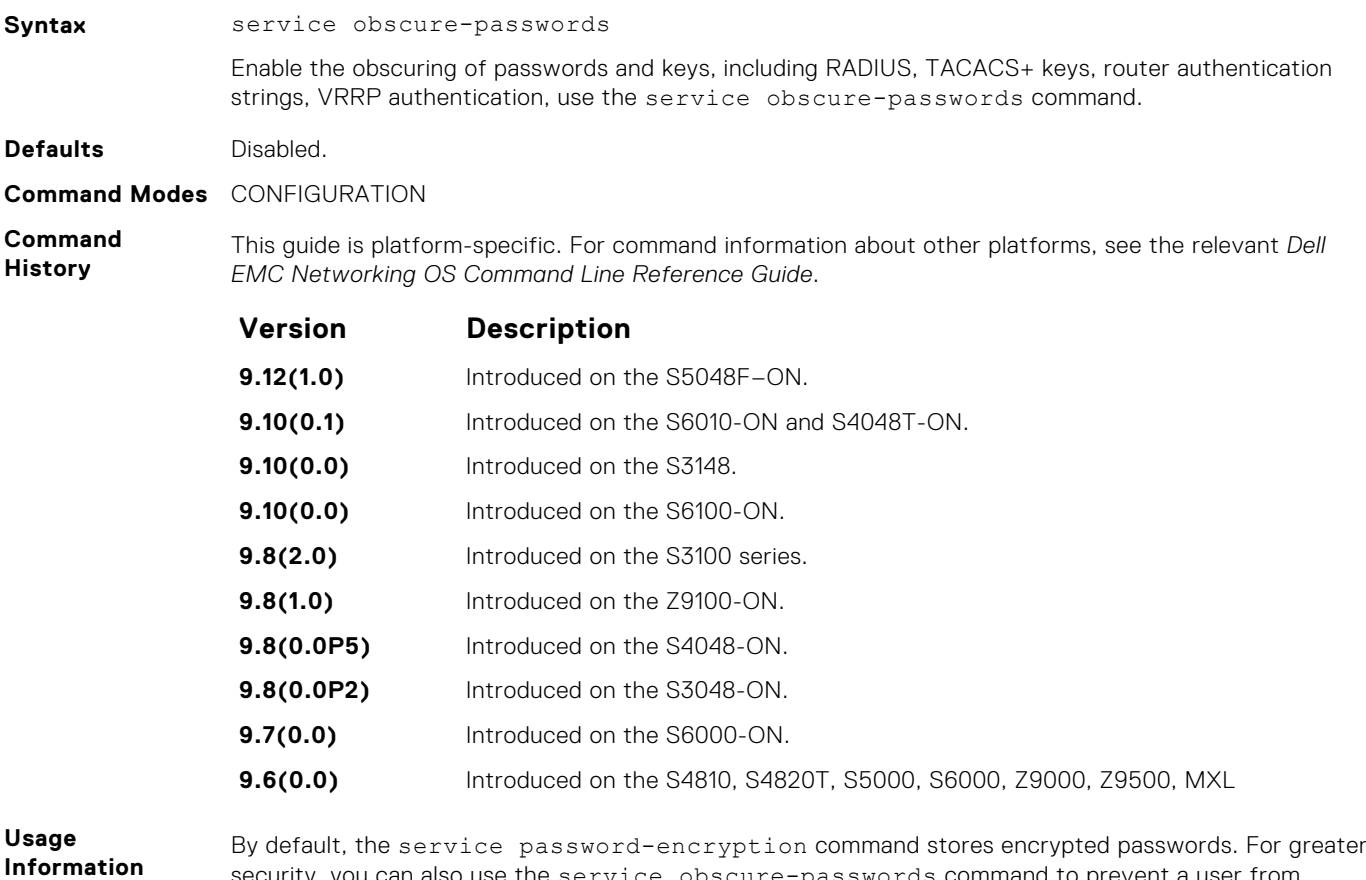

security, you can also use the service obscure-passwords command to prevent a user from reading the passwords and keys, including RADIUS, TACACS+ keys, router authentication strings,

<span id="page-1353-0"></span>VRRP authentication by obscuring this information. Passwords and keys are stored encrypted in the configuration file and by default are displayed in the encrypted form when the configuration is displayed. Enabling theservice obscure-passwords command displays asterisks instead of the encrypted passwords and keys. This command prevents a user from reading these passwords and keys by obscuring this information with asterisks.

Password obscuring masks the password and keys for display only but does not change the contents of the file. The string of asterisks is the same length as the encrypted string for that line of configuration. To verify that you have successfully obscured passwords and keys, use the show running-config command orshow startup-config command.

If you are using role-based access control (RBAC), only the system administrator and security administrator roles can enable the service obscure-password command.

**Related Commands**

- [show running-config](#page-68-0) Display the current configuration and display changes from the default values.
- [service password-encryption—](#page-1365-0) Encrypts all passwords configured in the system.

# **Authentication and Password Commands**

To manage access to the system, use the following the commands.

## **aaa authentication enable**

Configure AAA Authentication method lists for user access to EXEC privilege mode (the "Enable" access).

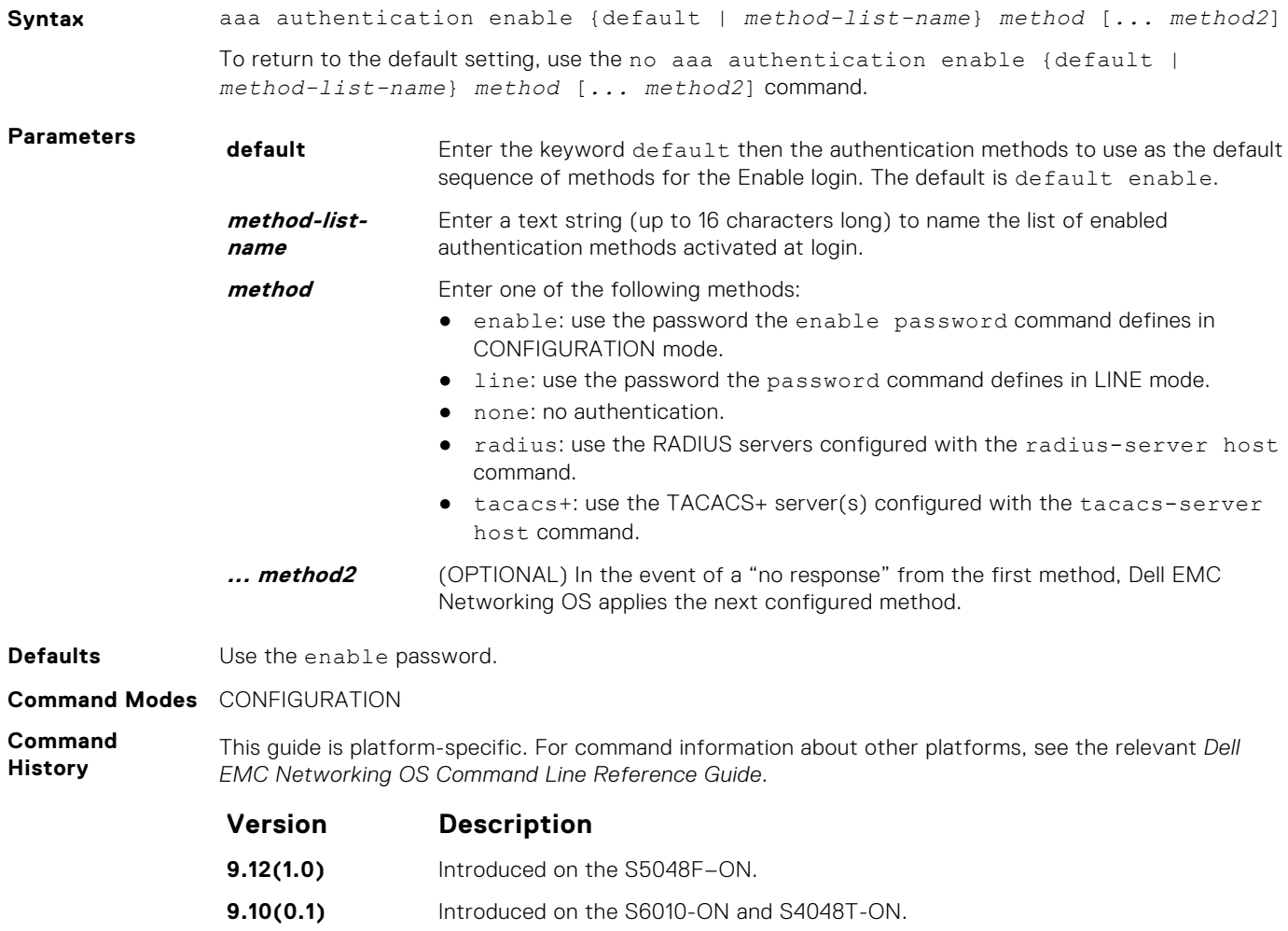

**9.10(0.0)** Introduced on the S3148.

<span id="page-1354-0"></span>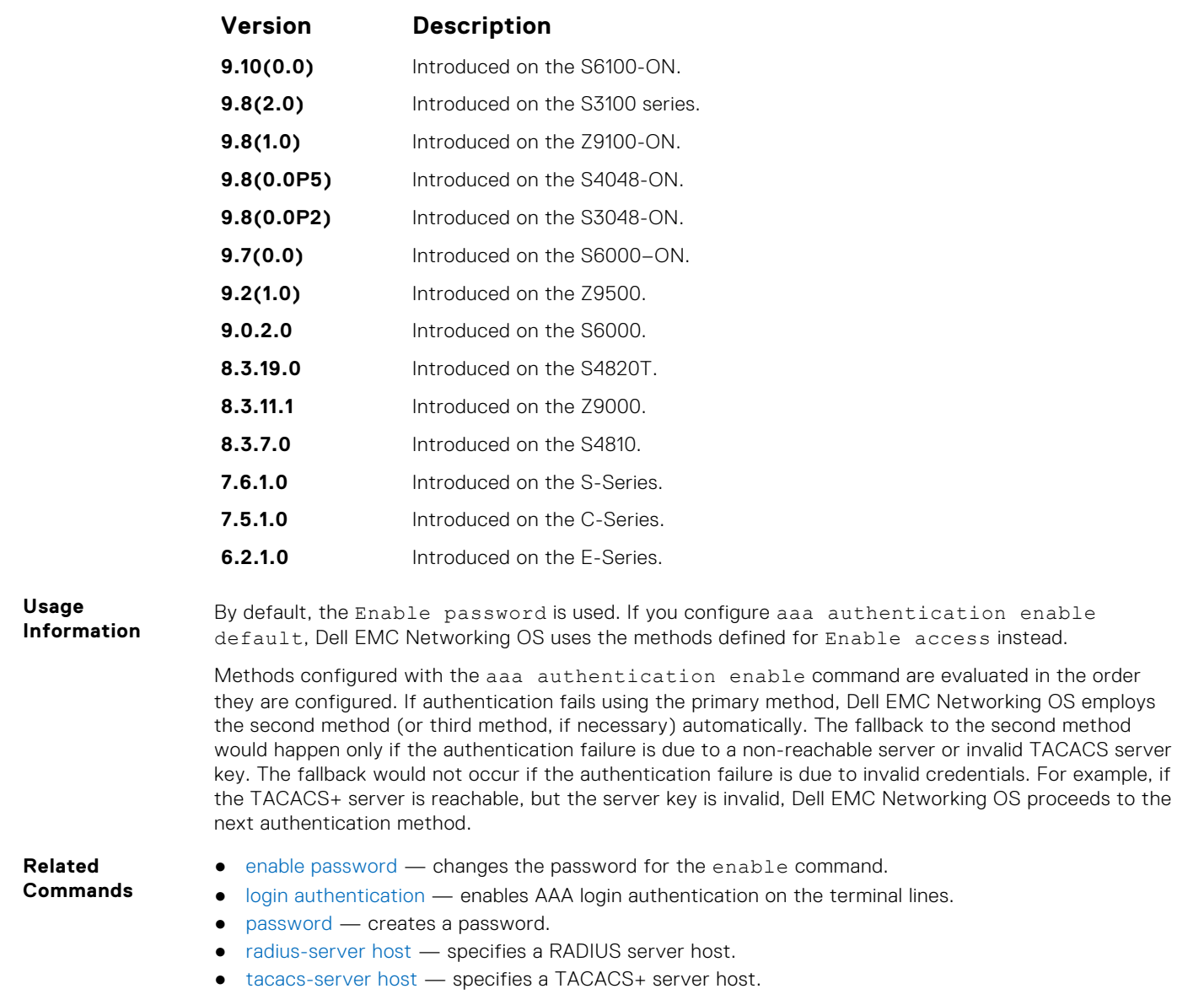

# **aaa authentication login**

Configure AAA Authentication method lists for user access to EXEC mode (Enable log-in).

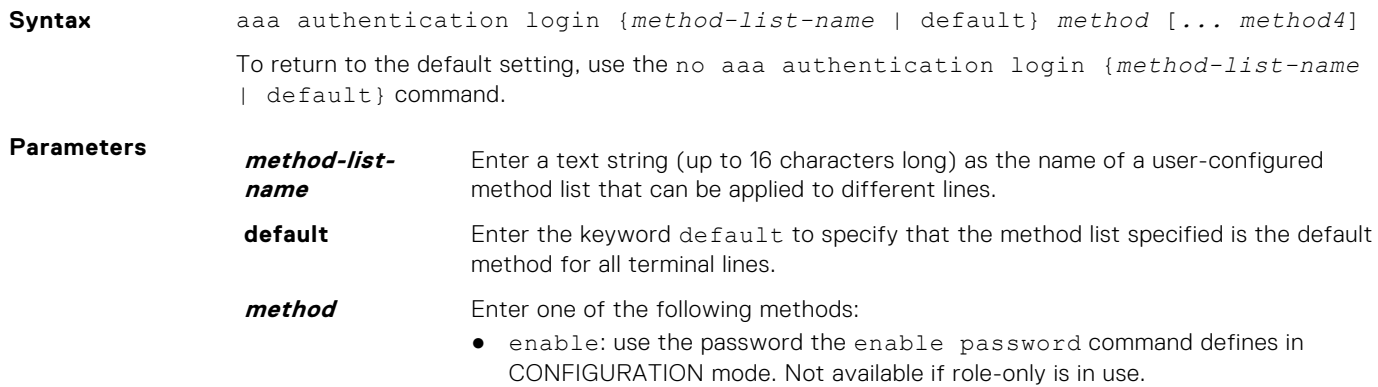

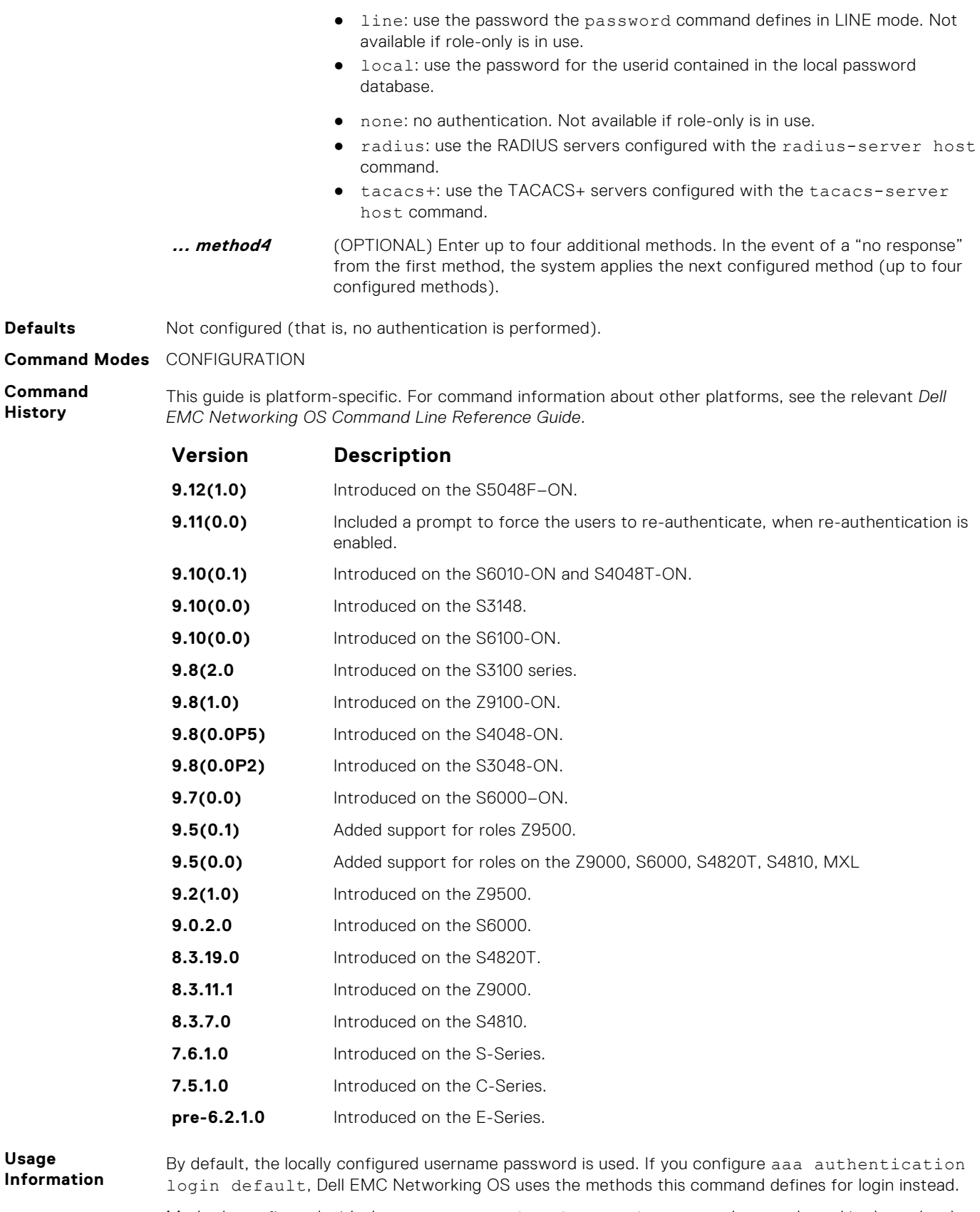

Methods configured with the aaa authentication login command are evaluated in the order they are configured. If users encounter an error with the first method listed, Dell EMC Networking OS applies the next method configured. If users fail the first method listed, no other methods are applied. The only exception is the local method. If the user's name is not listed in the local database, the next method is

applied. If the correct user name/password combination is not entered, the user is not allowed access to the switch.

**(i)** NOTE: If authentication fails using the primary method, Dell EMC Networking OS employs the second method (or third method, if necessary) automatically. For example, if the TACACS+ server is reachable, but the server key is invalid, Dell EMC Networking OS proceeds to the next authentication method. The TACACS+ is incorrect, but the user is still authenticated by the secondary method.

After configuring the aaa authentication login command, configure the login authentication command to enable the authentication scheme on terminal lines.

● [login authentication](#page-1361-0) — enables AAA login authentication on the terminal lines.

Connections to the SSH server work with the following login mechanisms: local, radius, and tacacs.

#### **Related Commands**

- [password](#page-1362-0)  creates a password. ● [radius-server host](#page-1375-0) — specifies a RADIUS server host.
- [tacacs-server host](#page-1384-0) specifies a TACACS+ server host.

## **aaa reauthenticate enable**

Enable re-authentication of user whenever there is a change in the authenticators.

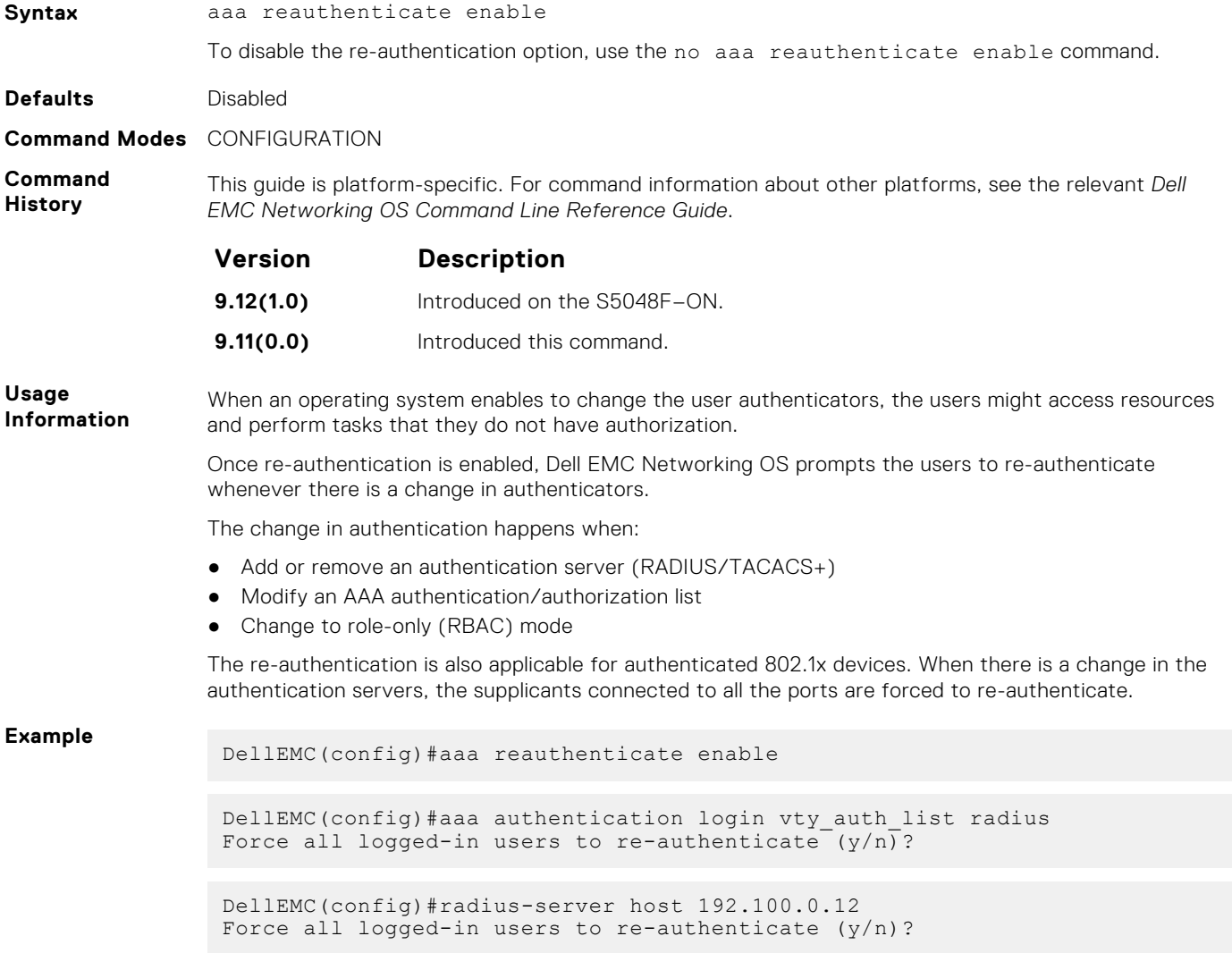

## <span id="page-1357-0"></span>**access-class**

Restrict incoming connections to a particular IP address in a defined IP access control list (ACL).

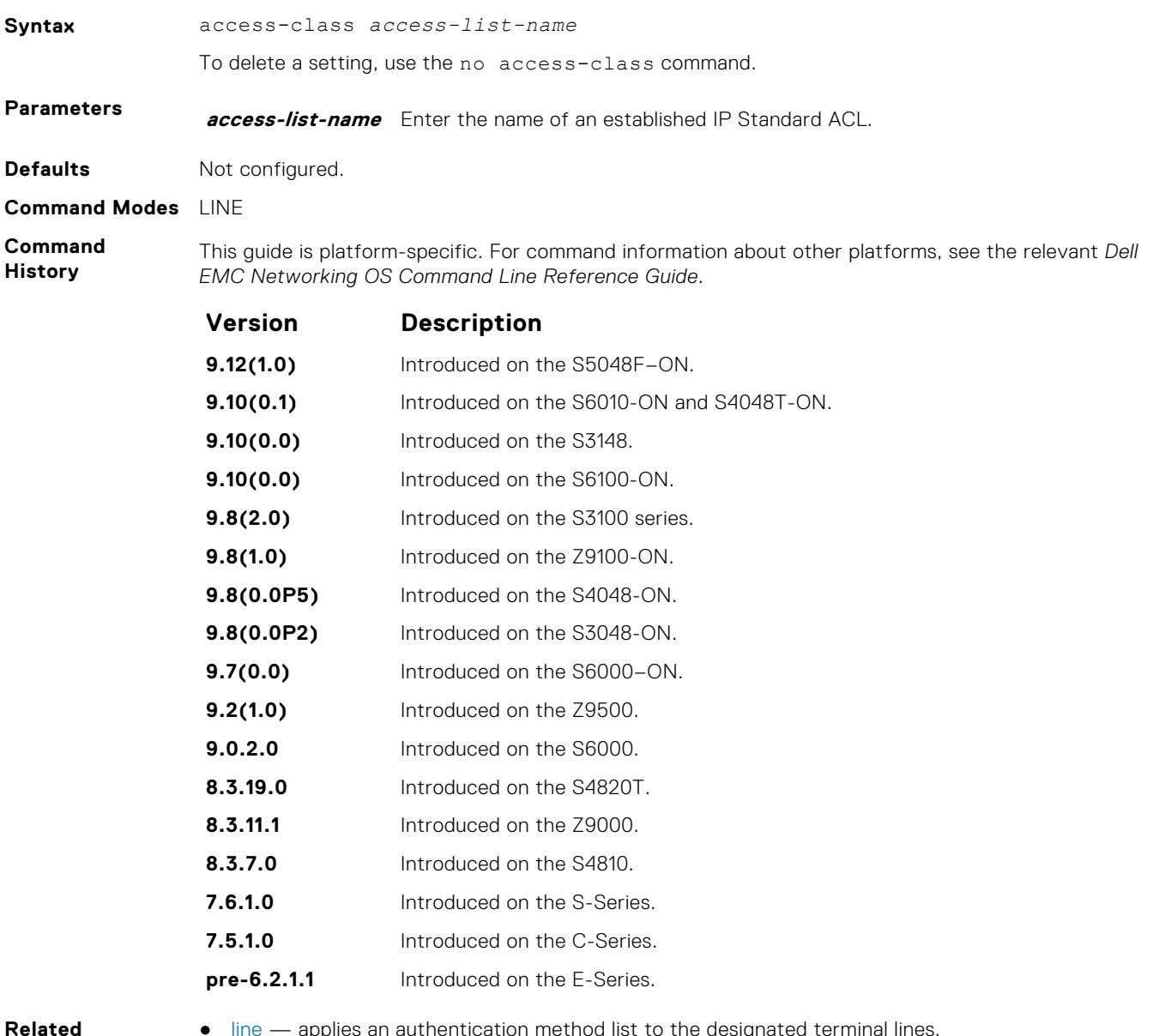

- **Commands**
- $\frac{1}{2}$  [line](#page-106-0)  $-$  applies an authentication method list to the designated terminal lines.
- [ip access-list standard](#page-192-0)  names (or selects) a standard access list to filter based on the IP address.
	- [ip access-list extended](#page-208-0)  names (or selects) an extended access list based on the IP addresses or protocols.

## **enable password**

Change the password for the enable command.

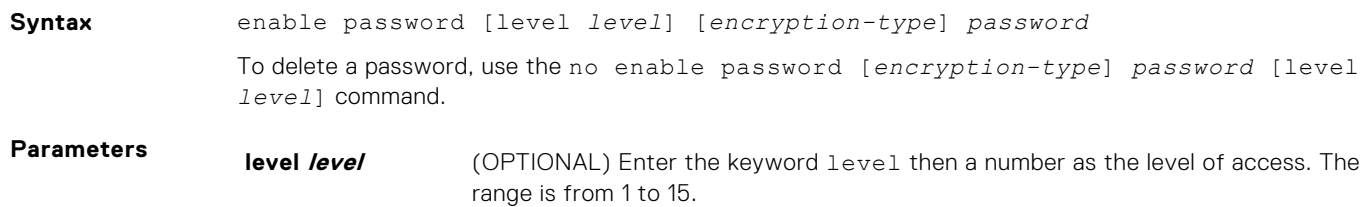

**encryption-type** (OPTIONAL) Enter the number 7 or 0 as the encryption type.

Enter a 7 then a text string as the hidden password. The text string must be a password that was already encrypted by a Dell EMC Networking router.

Use this parameter only with a password that you copied from the show running-config file of another Dell EMC Networking router.

**password** Enter a text string, up to 96 characters long, as the clear text password.

**Defaults** No password is configured. *level* = **15**.

**Command Modes** CONFIGURATION

**Command History**

This guide is platform-specific. For command information about other platforms, see the relevant *Dell EMC Networking OS Command Line Reference Guide*.

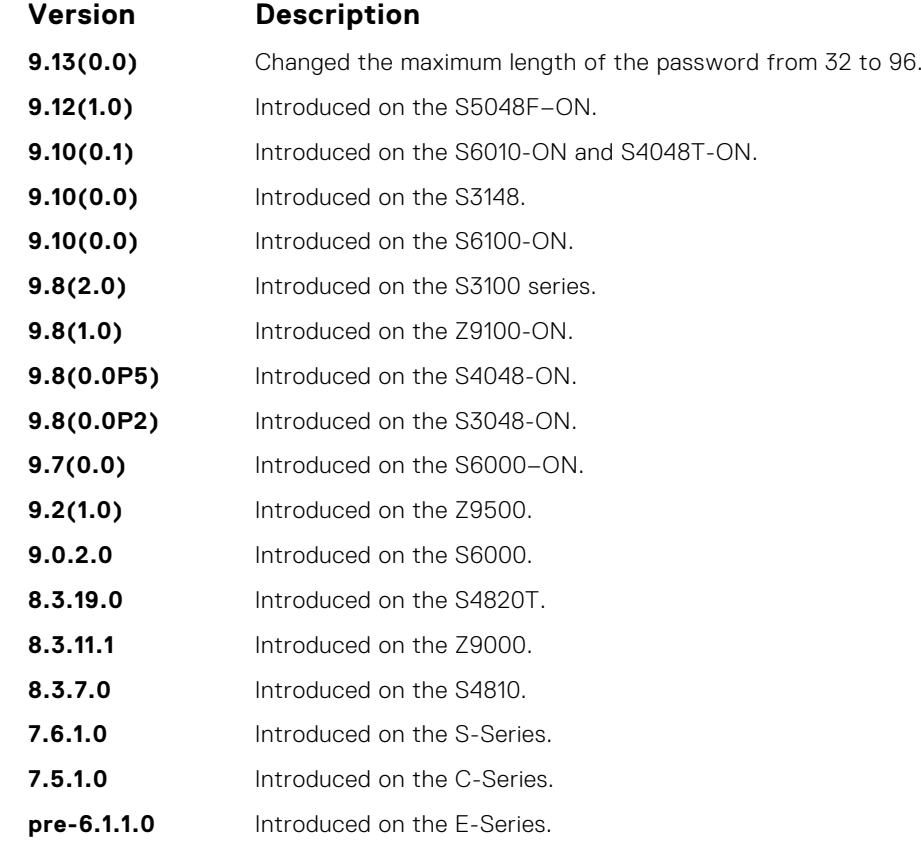

**Usage Information**

To control access to command modes, use this command to define a password for a level and use the privilege level (CONFIGURATION mode) command.

Passwords must meet the following criteria:

- Start with a letter, not a number.
- Passwords can have a regular expression as the password. To create a password with a regular expression in it, use CNTL + v prior to entering regular expression. For example, to create the password abcd]e, you type "abcd CNTL  $v$  ]e". When the password is created, you do not use the CNTL + v key combination and enter "abcd]e".

**NOTE:** The question mark (?) is not a supported character.

- **Related Commands**
- [show running-config](#page-68-0) views the current configuration.
- [privilege level \(CONFIGURATION mode\)](#page-1350-0) controls access to the command modes within the switch.

## **enable sha256-password**

Configure SHA-256 based password for the enable command.

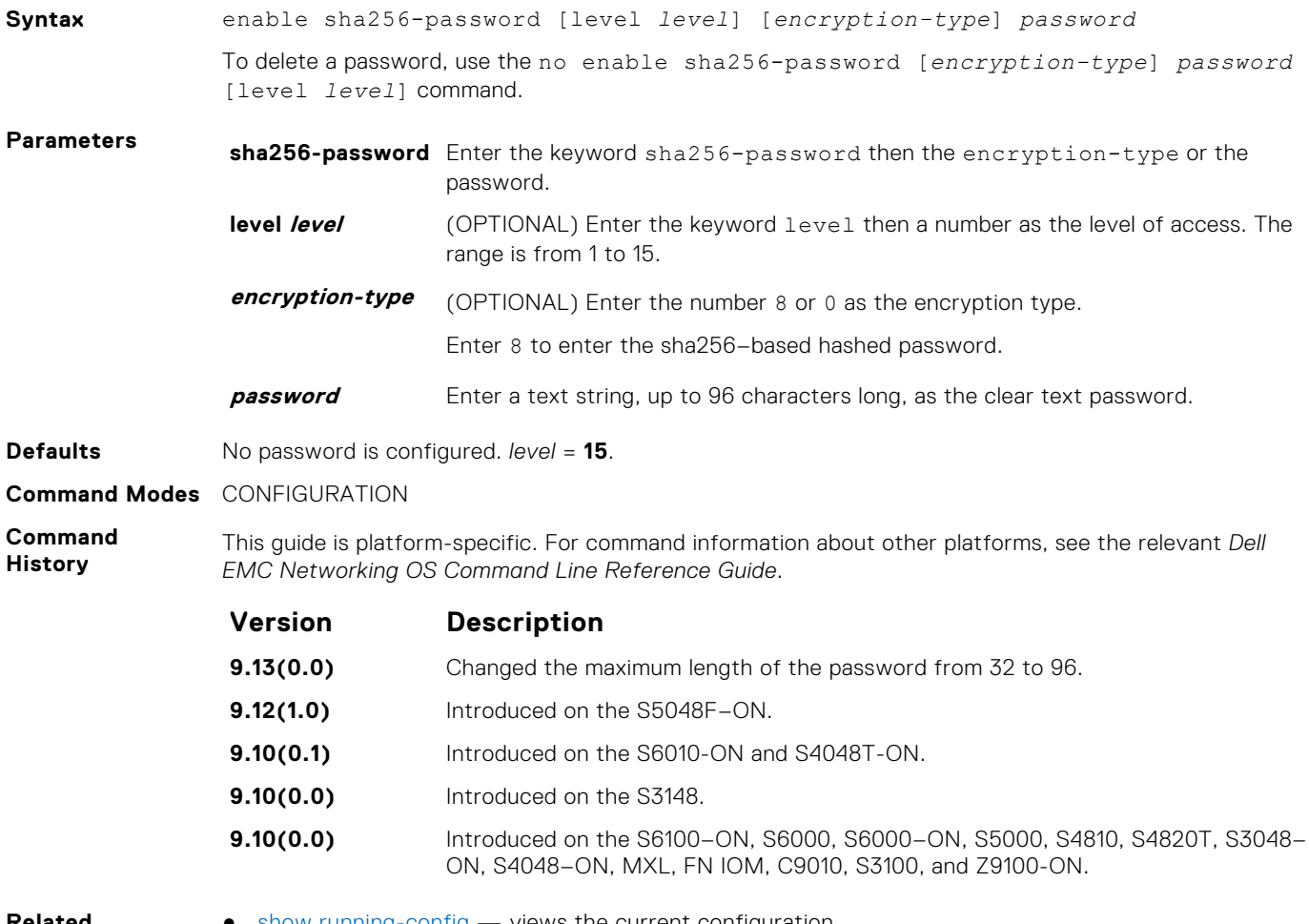

**Related Commands** ● [show running-config](#page-68-0) — views the current configuration.

● [privilege level \(CONFIGURATION mode\)](#page-1350-0) — controls access to the command modes within the switch.

## **enable restricted**

Allows Dell EMC Networking technical support to access restricted commands.

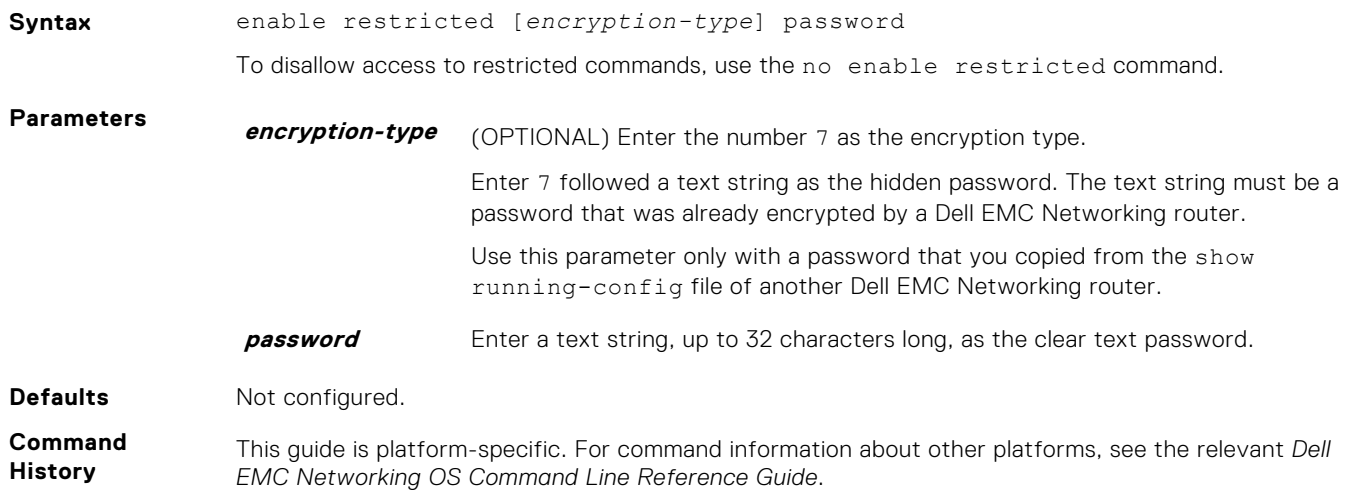

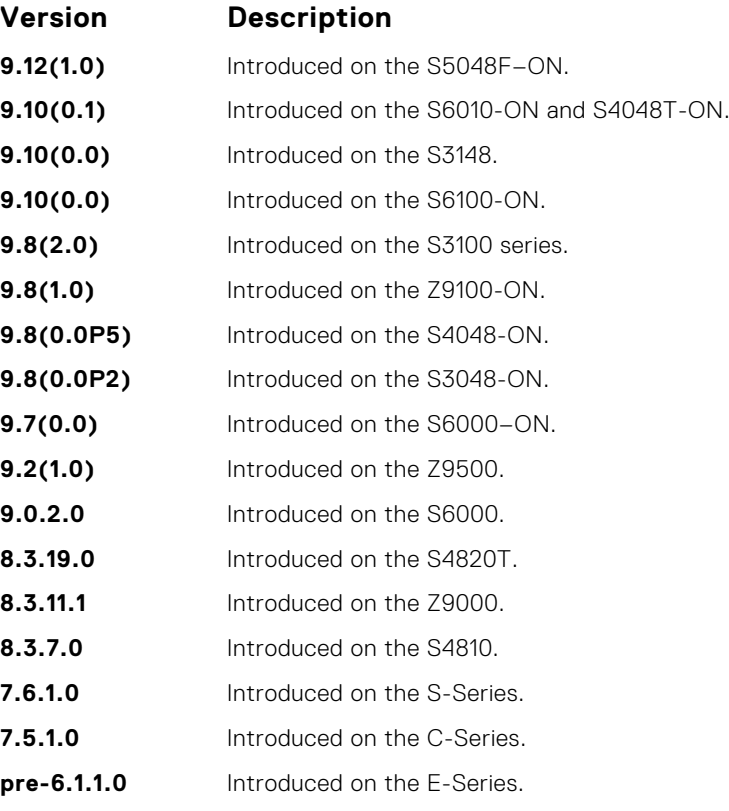

## **Usage**

Only Dell EMC Networking Technical Support staff use this command.

#### **Information**

### **enable secret**

Change the password for the enable command.

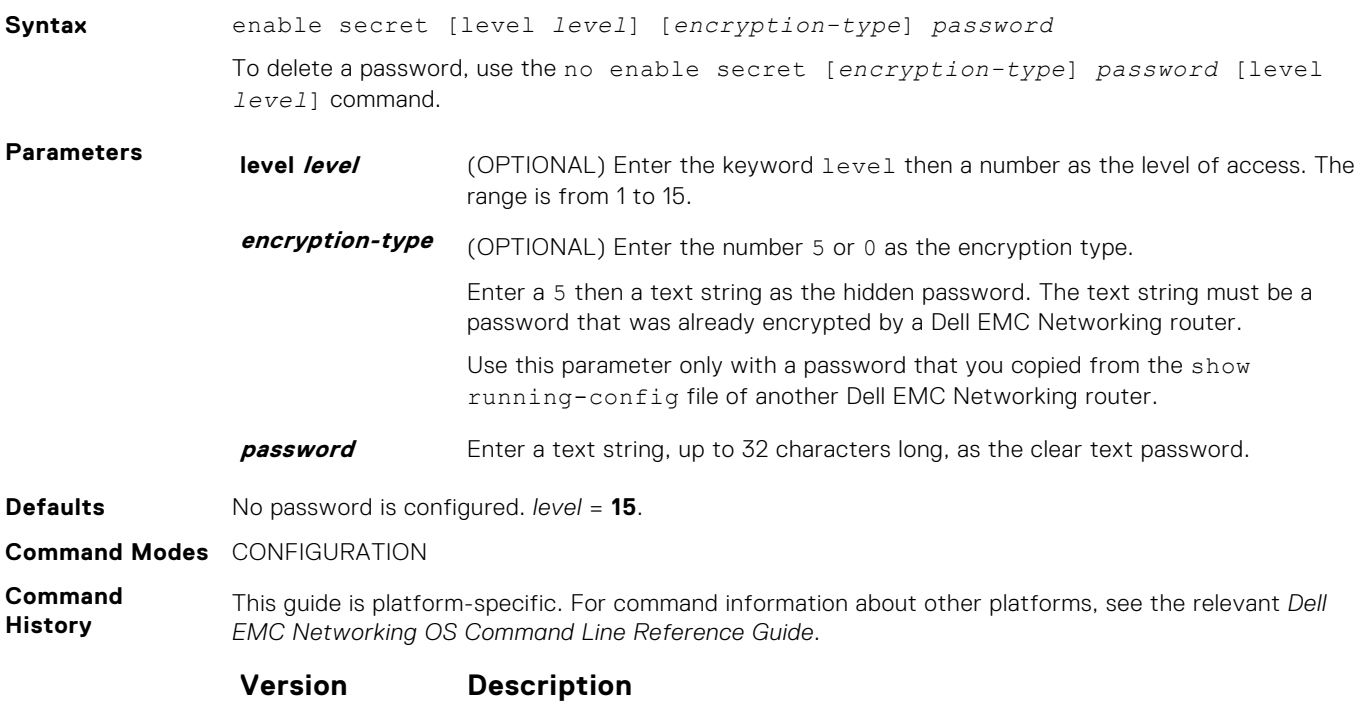

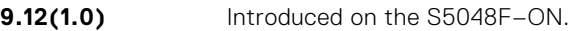

<span id="page-1361-0"></span>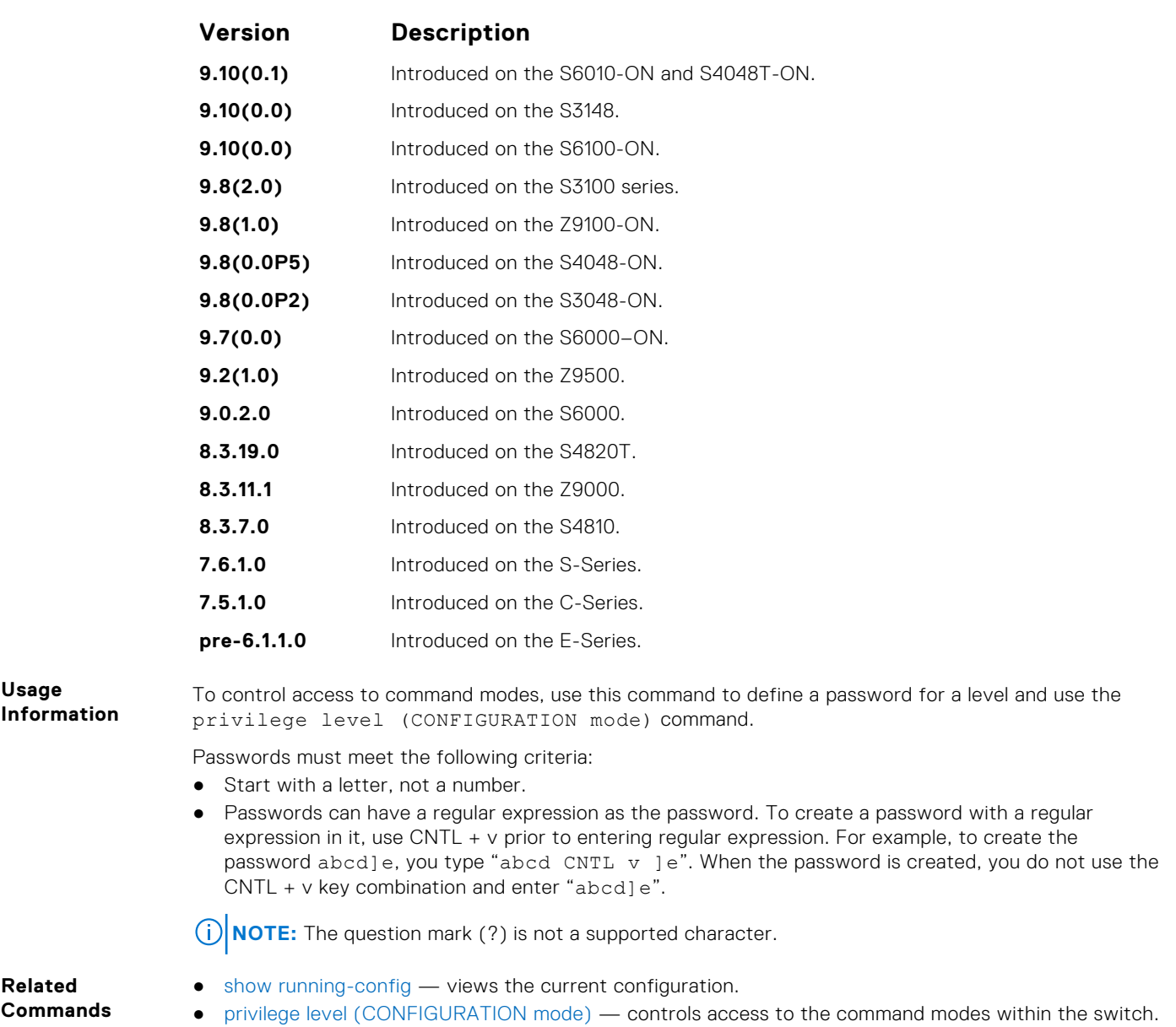

## **login authentication**

To configure authentication for console or remote access, apply an authentication method list.

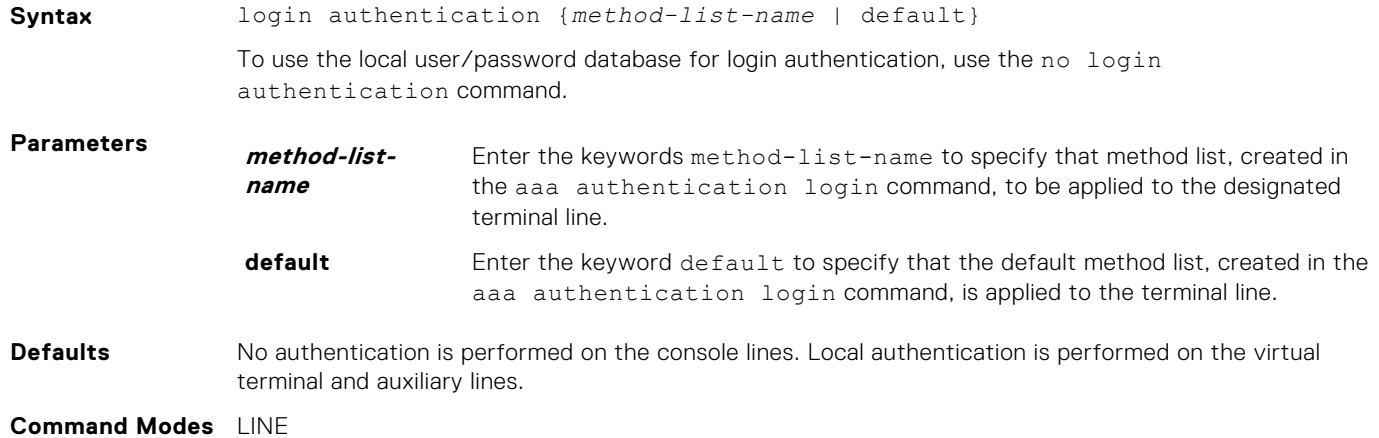

#### <span id="page-1362-0"></span>**Command History**

This guide is platform-specific. For command information about other platforms, see the relevant *Dell EMC Networking OS Command Line Reference Guide*.

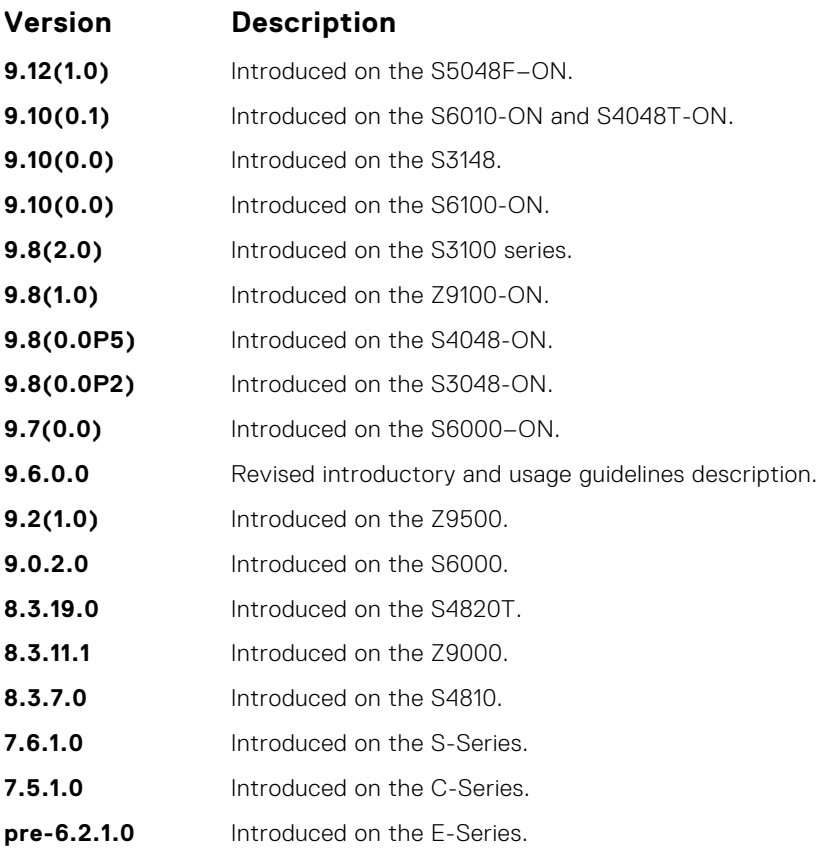

#### **Usage Information**

If you configure the aaa authentication login default command, the login authentication default command automatically is applied to all terminal lines.

When configuring authentication, consider the following:

- If you configure the default authentication list using the default keyword, the list applies it to all the local and remote connections globally, unless you have specified some another authentication list for a specific connection.
- If you configure an authentication lists other than default, you must apply those authentication lists to each connection.
- If you configure the aaa authentication login default command, the login authentication default command automatically is applied to all terminal lines.

#### **Related Commands**

● [aaa authentication login](#page-1354-0) **—** selects the login authentication methods.

### **password**

Specify a password for users on terminal lines.

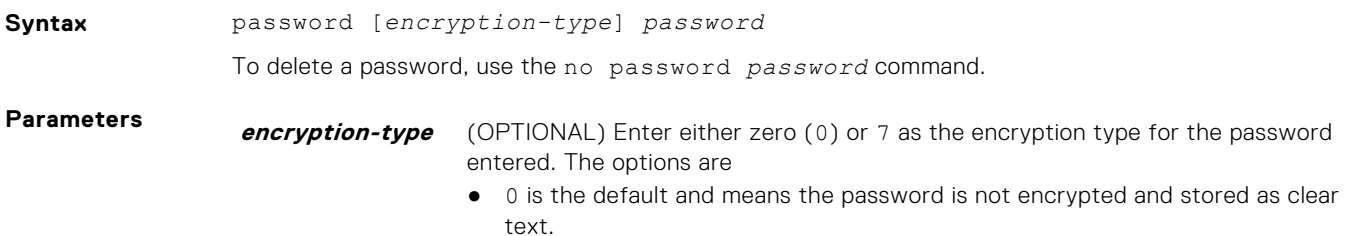

7 means that the password is encrypted and hidden.

must be a letter. You cannot use spaces in the password.

#### **password** Enter a text string up to 96 characters long. The first character of the password

**Defaults** No password is configured.

#### **Command Modes** LINE

**Command History**

This guide is platform-specific. For command information about other platforms, see the relevant *Dell EMC Networking OS Command Line Reference Guide*.

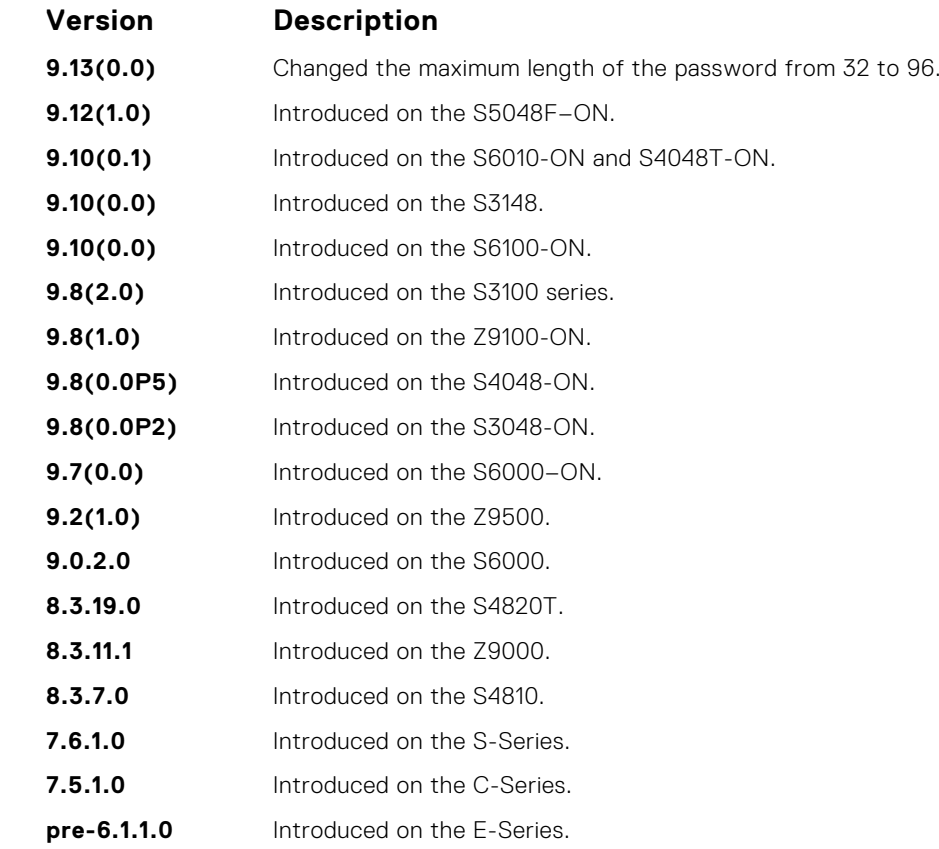

**Usage Information**

**Related**

- authorization used is "line".
- **Commands**
- [enable password](#page-1357-0) sets the password for the enable command.
- [login authentication](#page-1361-0)  configures an authentication method to log in to the switch.
- [service password-encryption](#page-1365-0)  encrypts all passwords configured in Dell EMC Networking OS.

Dell EMC Networking OS prompts users for these passwords when the method for authentication or

- [radius-server key](#page-1378-0)  configures a key for all RADIUS communications between the switch and the RADIUS host server.
- [tacacs-server key](#page-1386-0) configures a key for communication between a TACACS+ server and client.
- [username](#page-1369-0) establishes an authentication system based on user names.

### **password-attributes**

Configure the password attributes (strong password).

**Syntax** password-attributes [min-length *number*] [max-retry *number*] [lockout-period *minutes*] [user-lockout-period *minutes*][character-restriction [upper *number*] [lower *number*] [numeric *number*] [special-char *number*]]

To return to the default, use the no password-attributes [min-length *number*] [max-retry *number*] [lockout-period *minutes*] [character-restriction [upper *number*] [lower *number*] [numeric *number*] [special-char *number*]] command.

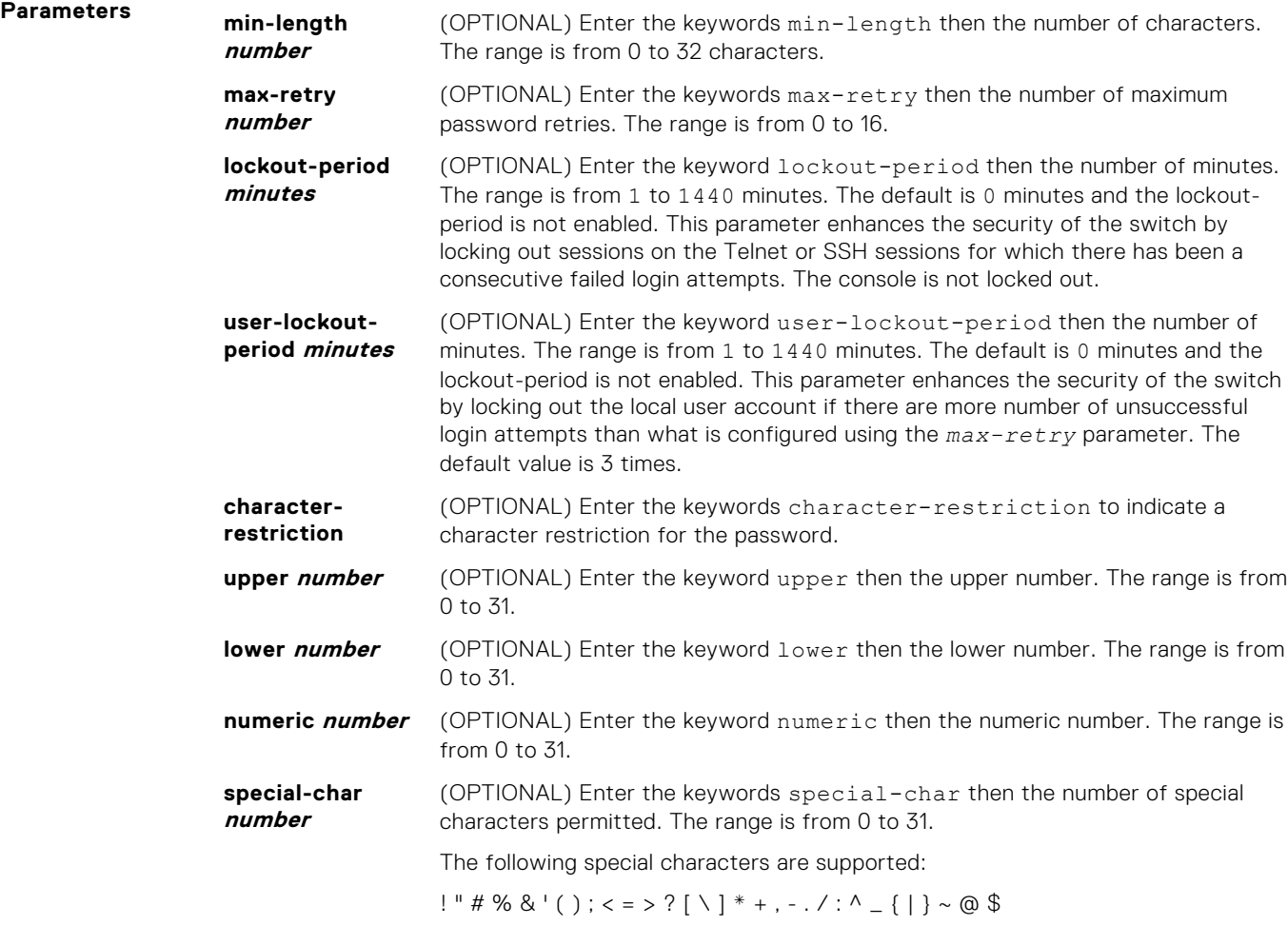

#### **Defaults** none

**Command Modes** CONFIGURATION

**Command History**

This guide is platform-specific. For command information about other platforms, see the relevant *Dell EMC Networking OS Command Line Reference Guide*.

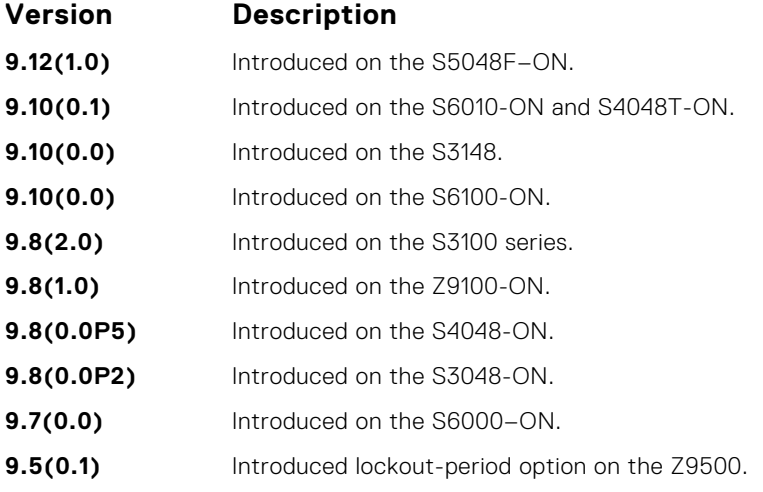

<span id="page-1365-0"></span>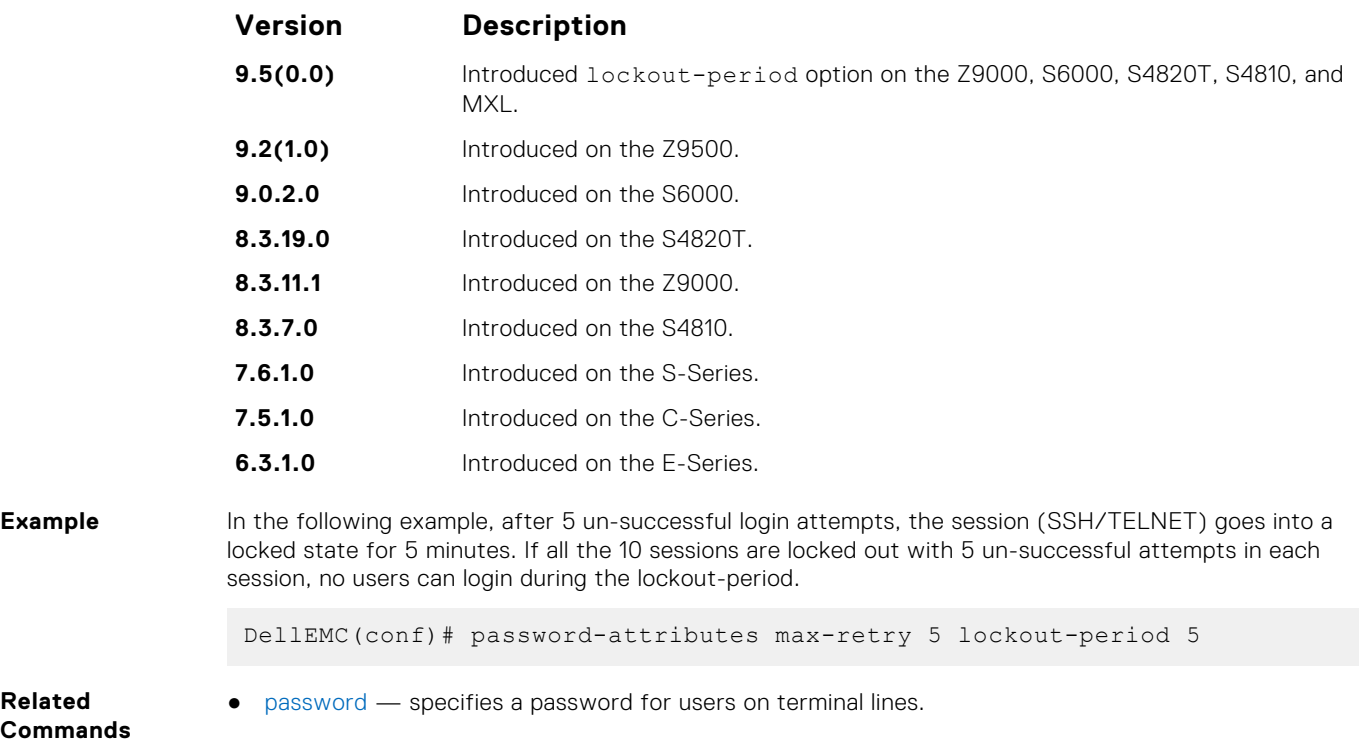

## **secure-cli enable**

Enable the secured CLI mode.

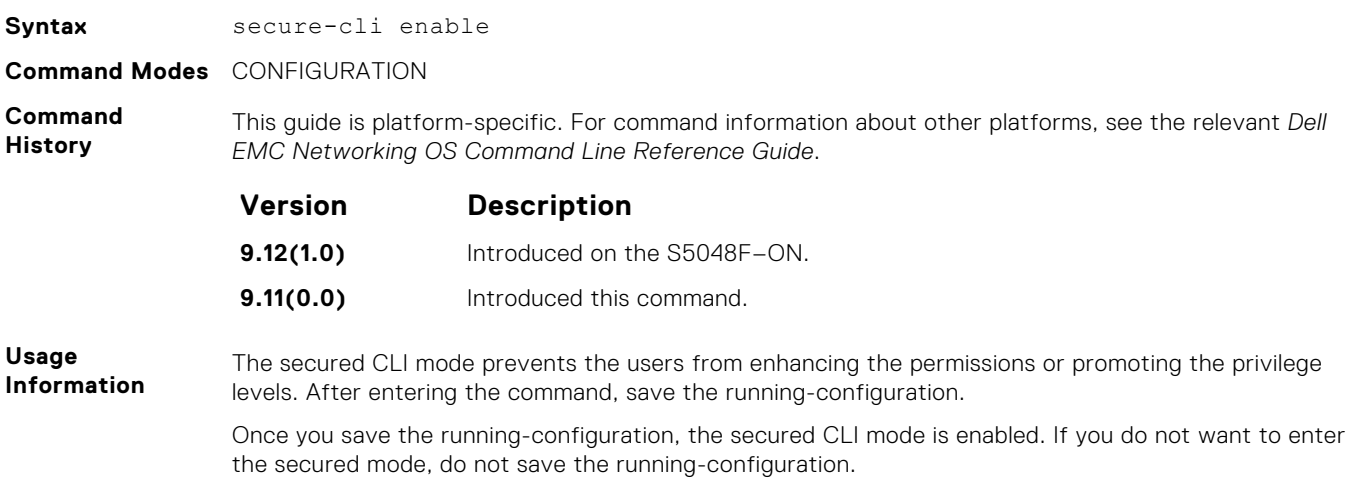

Once saved, to disable the secured CLI mode, you need to manually edit the startup-configuration file and reboot the system.

## **service password-encryption**

Encrypt all passwords configured in Dell EMC Networking OS.

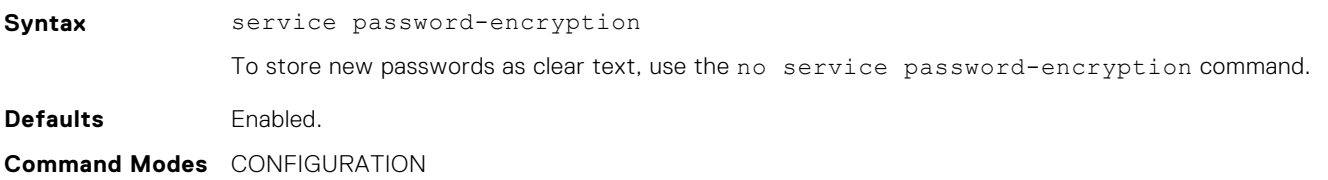

#### **Command History**

This guide is platform-specific. For command information about other platforms, see the relevant *Dell EMC Networking OS Command Line Reference Guide*.

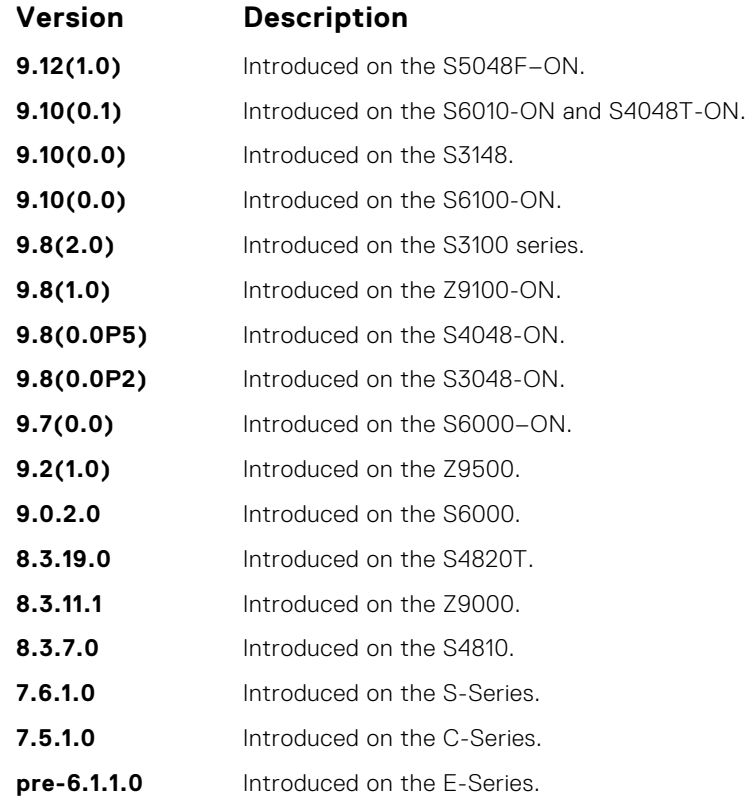

**Usage Information**

#### **CAUTION: Encrypting passwords with this command does not provide a high level of security. When the passwords are encrypted, you cannot return them to plain text unless you re-configure them. To remove an encrypted password, use the no password password command.**

To keep unauthorized people from viewing passwords in the switch configuration file, use the service password-encryption command. This command encrypts the clear-text passwords created for user name passwords, authentication key passwords, the privileged command password, and console and virtual terminal line access passwords.

To view passwords, use the show running-config command.

## **show privilege**

View your access level.

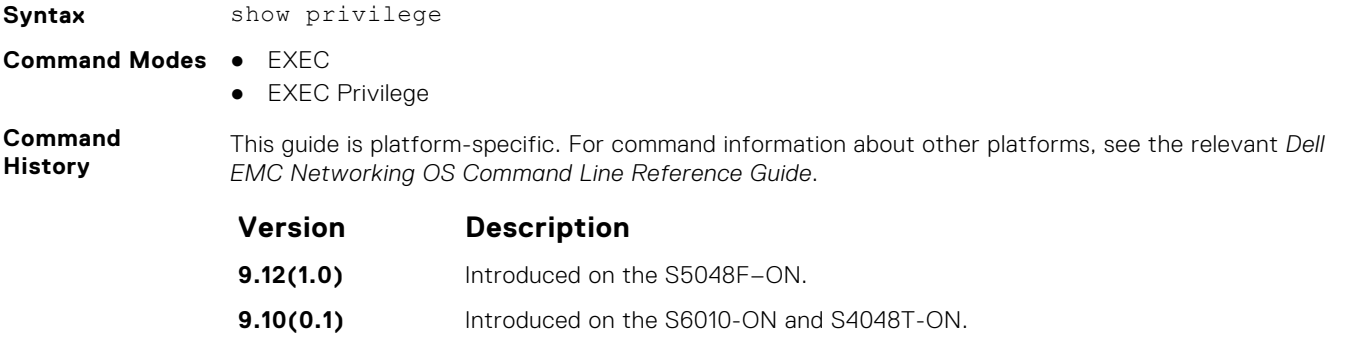

- **9.10(0.0)** Introduced on the S3148.
- **9.10(0.0)** Introduced on the S6100-ON.

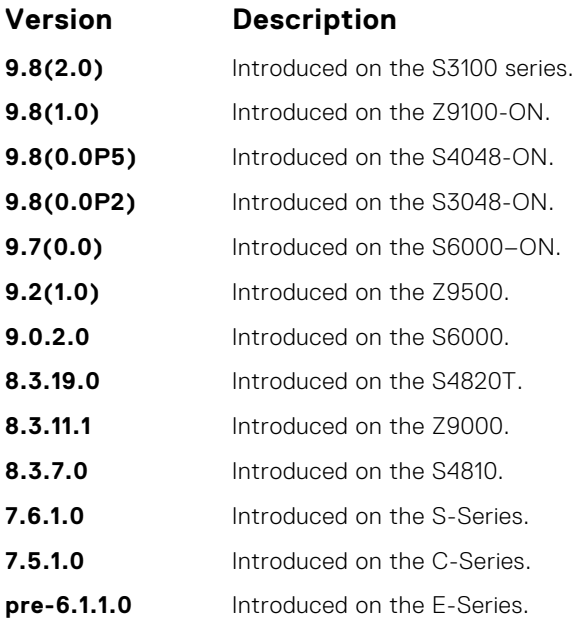

**Example**

```
DellEMC# show privilege
Current privilege level is 15.
DellEMC#
DellEMC# show privilege
Current privilege level is 14.
DellEMC#
DellEMC# show privilege
Current privilege level is 10.
DellEMC#
```
**Related**

● [privilege level \(CONFIGURATION mode\)](#page-1350-0) — assign access control to different command modes.

**Commands**

### **show users**

Allows you to view information on all users logged in to the switch.

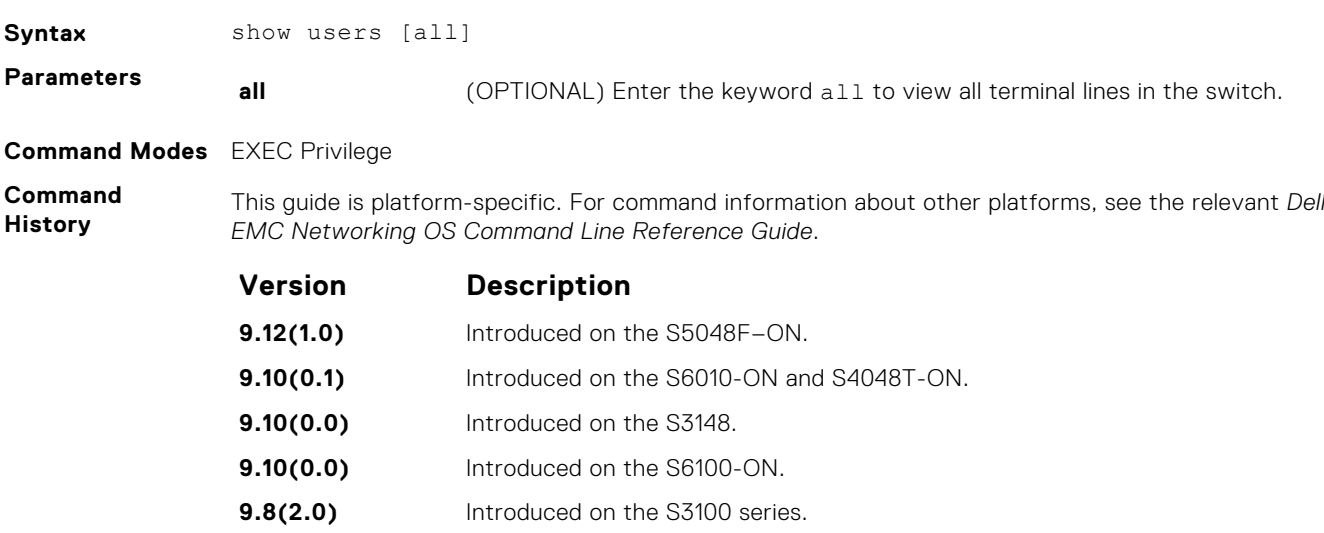

**9.8(0.0P5)** Introduced on the S4048-ON.
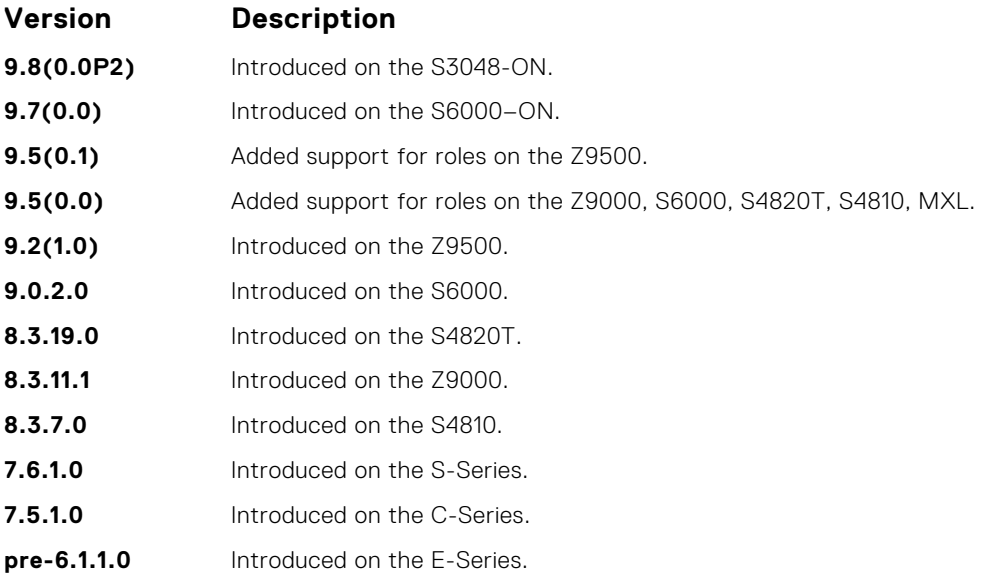

**Usage Information** The following describes the show user command shown in the following example.

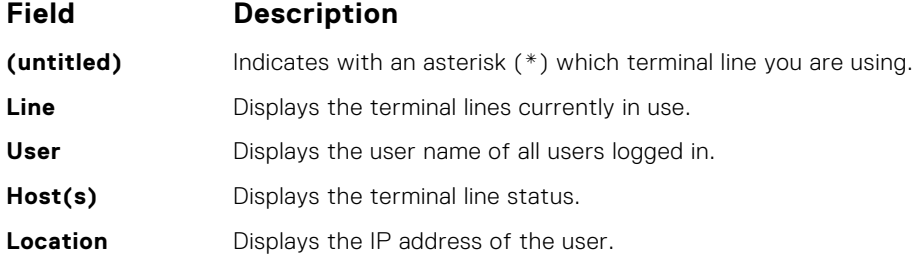

### **Example**

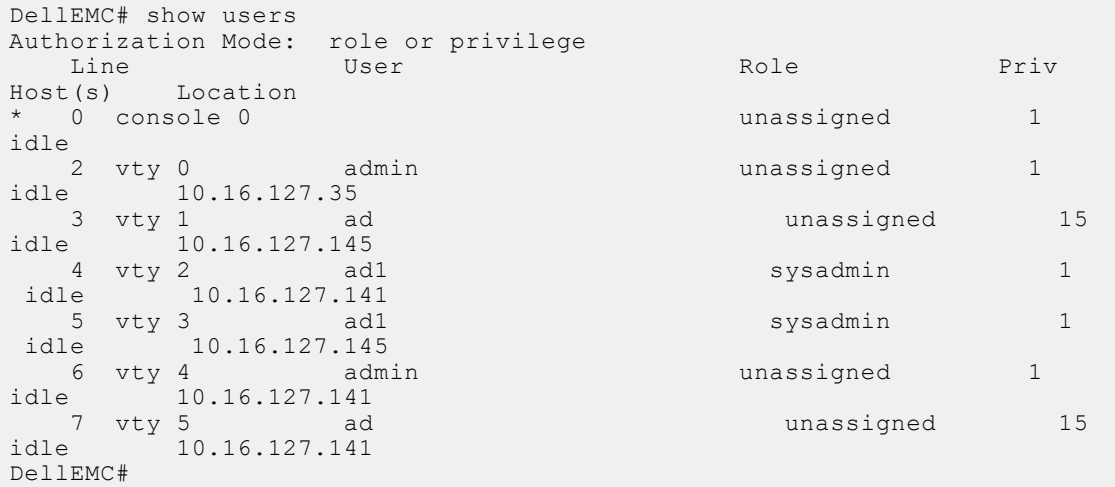

**Related Commands** ● [username](#page-1369-0) — enables a user.

## **timeout login response**

Specify how long the software waits for the login input (for example, the user name and password) before timing out.

**Syntax** timeout login response *seconds* To return to the default values, use the no timeout login response command.

<span id="page-1369-0"></span>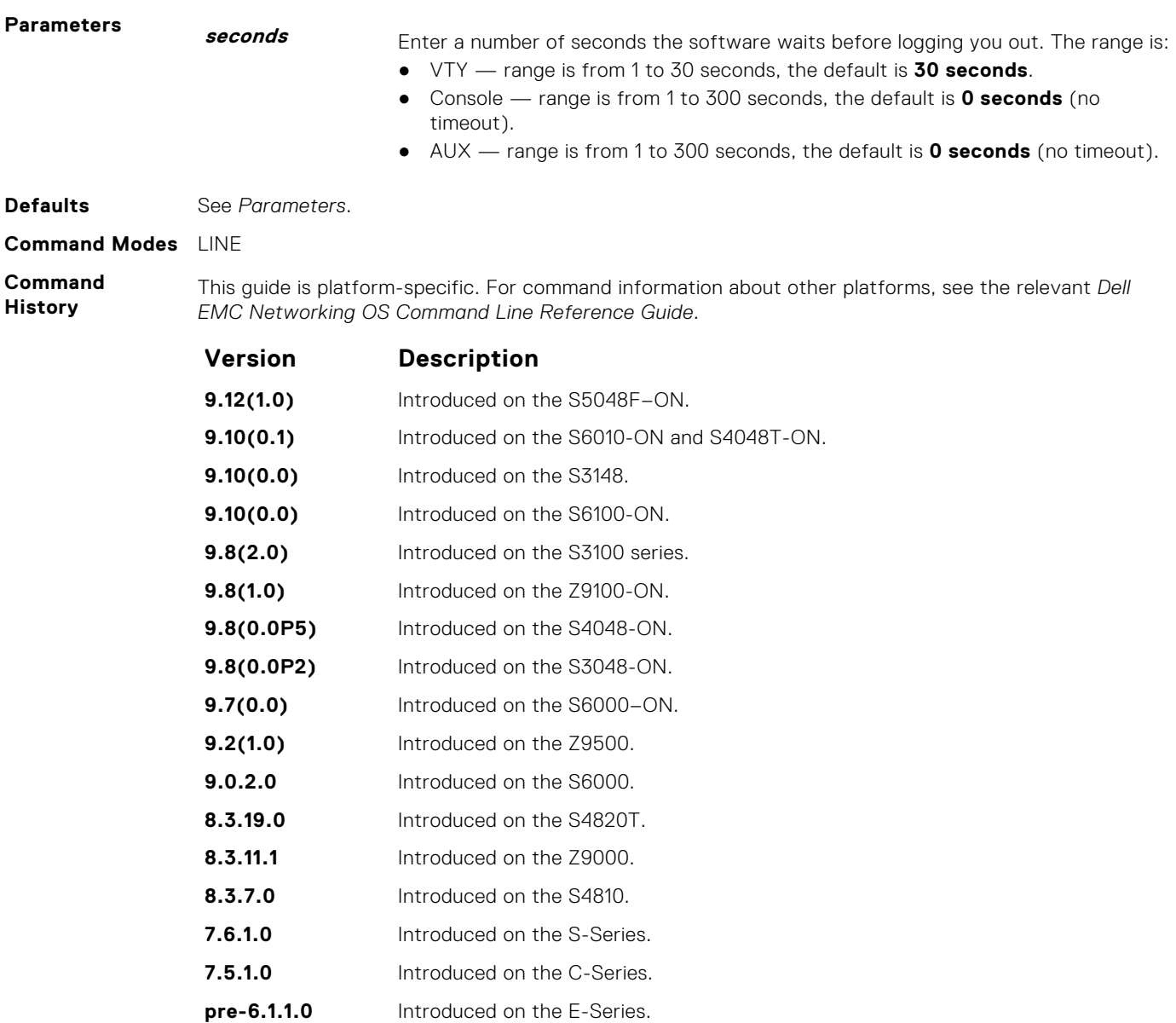

**Usage Information** The software measures the period of inactivity defined in this command as the period between consecutive keystrokes. For example, if your password is "password" you can enter "p" and wait 29 seconds to enter the next letter.

### **username**

Establish an authentication system based on user names.

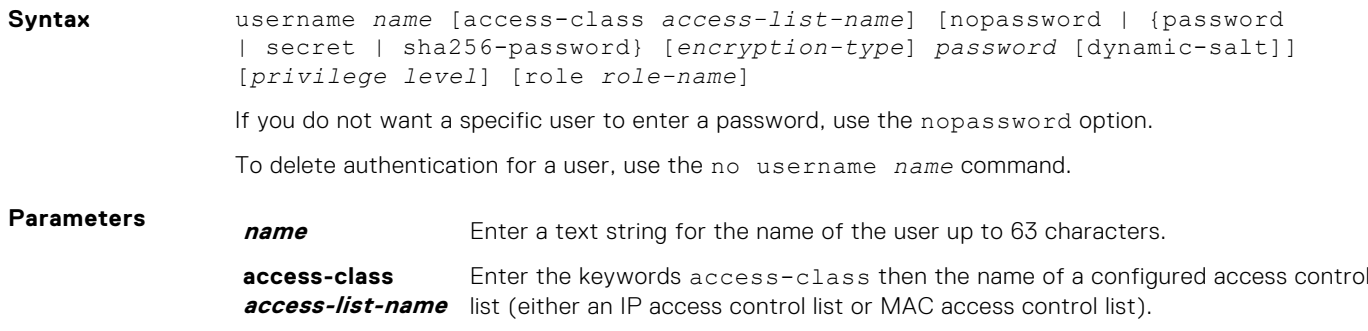

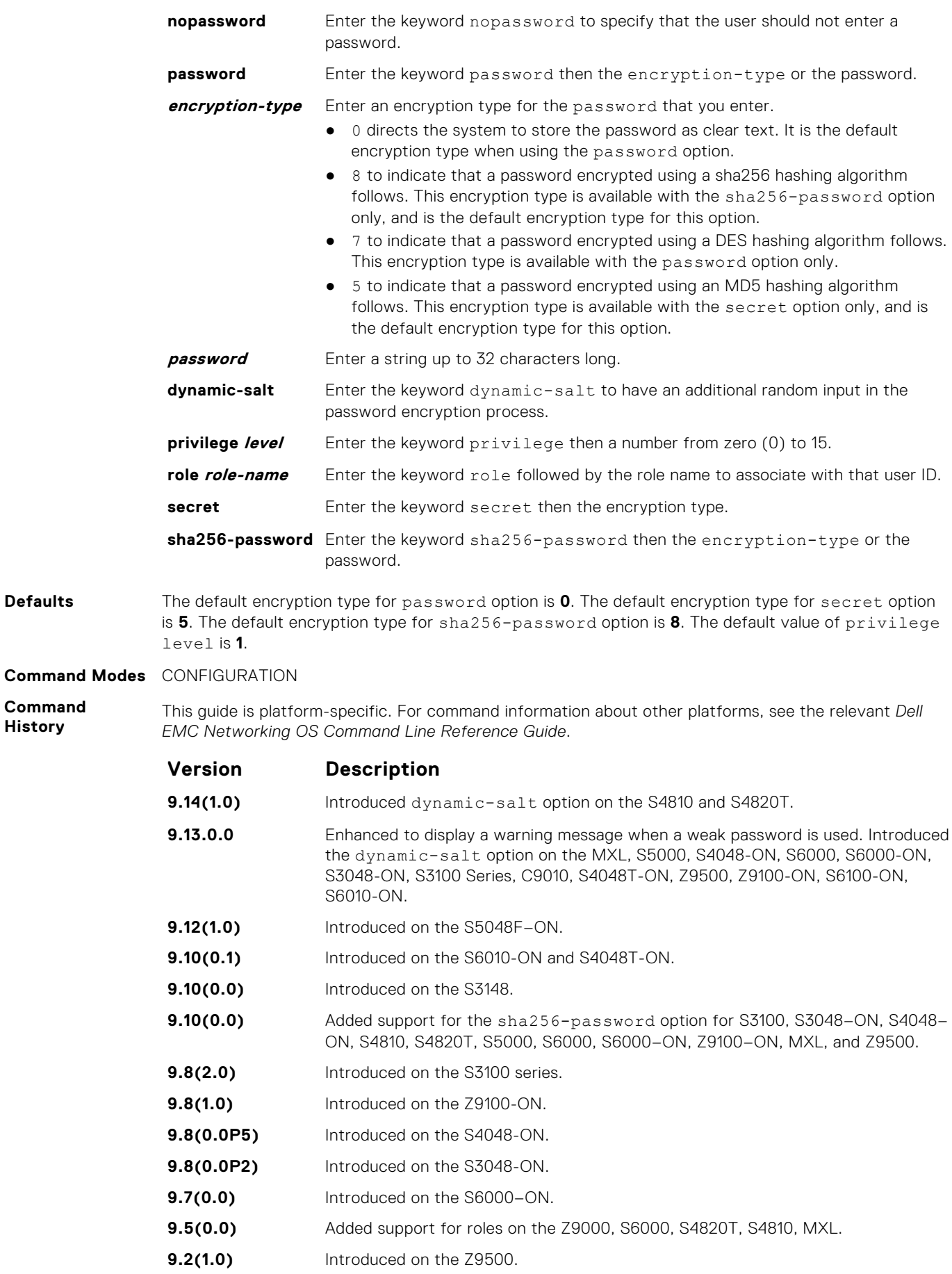

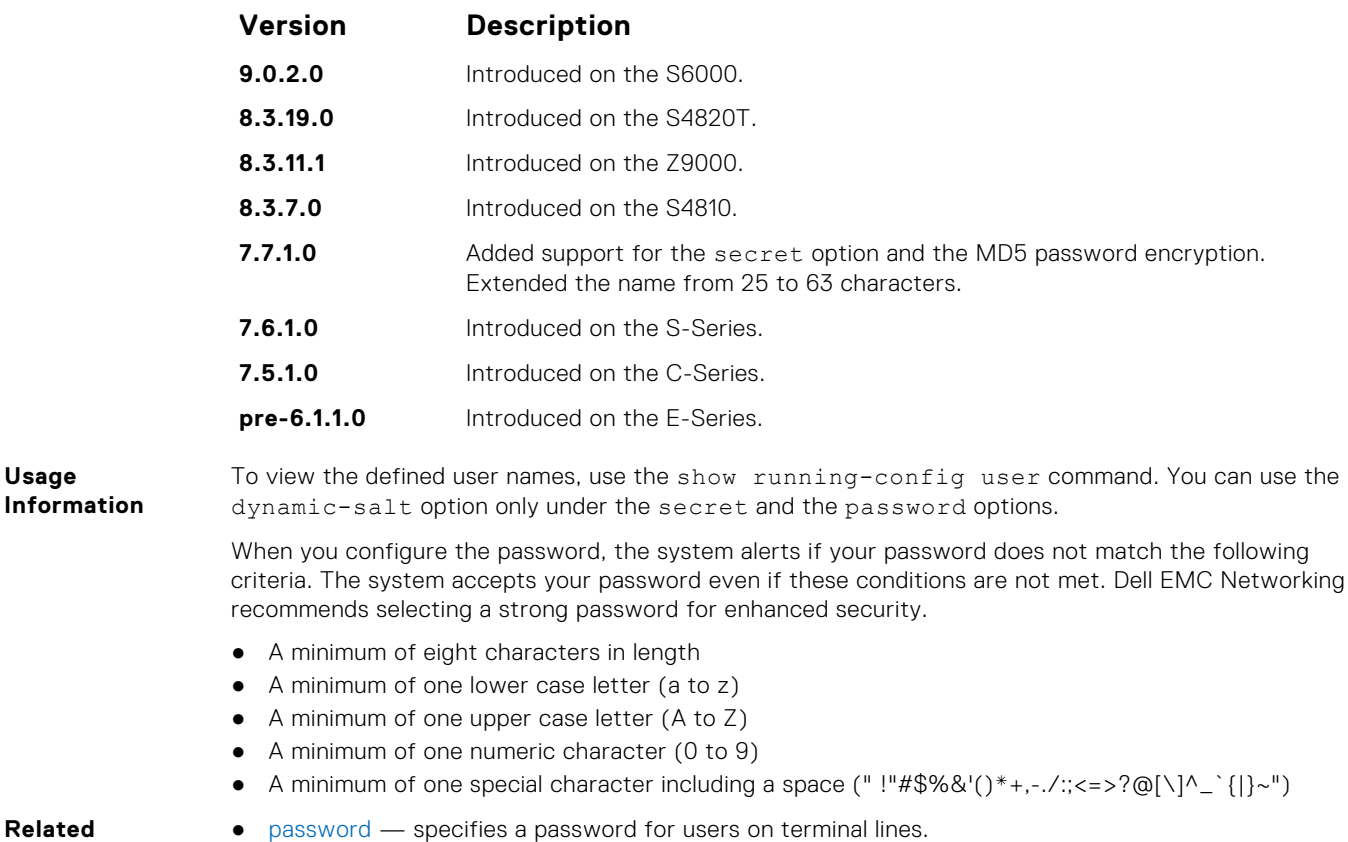

**Commands**

● [show running-config](#page-68-0) — views the current configuration.

# **RADIUS Commands**

The following RADIUS commands are supported by Dell EMC Networking OS.

## **aaa radius auth-method**

Configure the authentication method to use with RADIUS for user access.

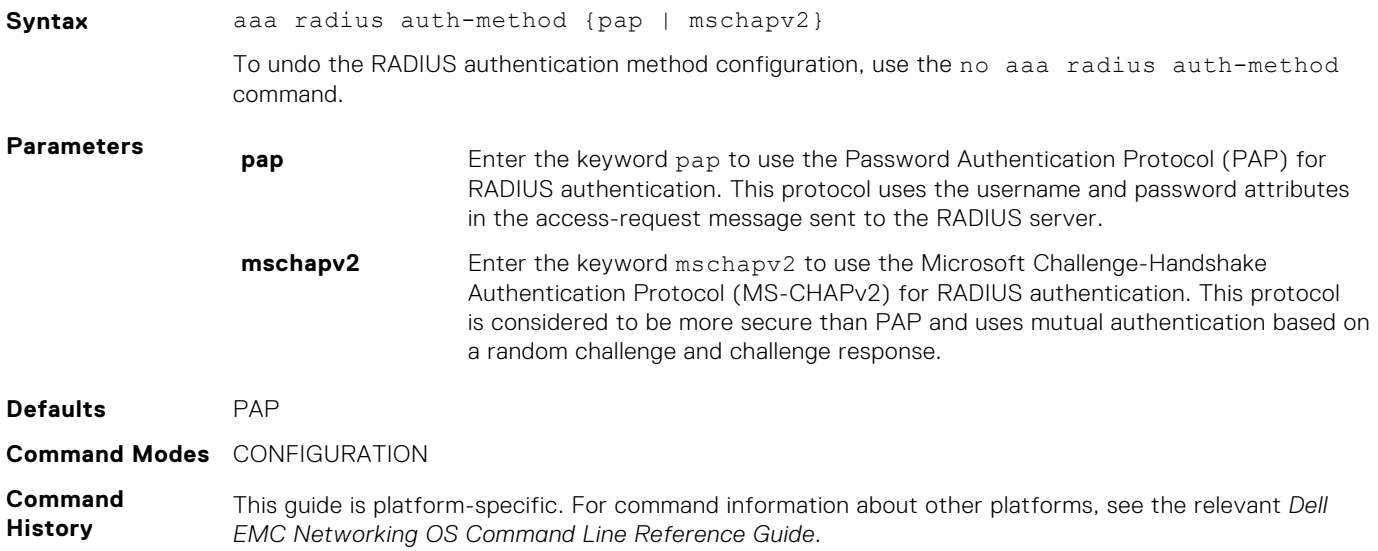

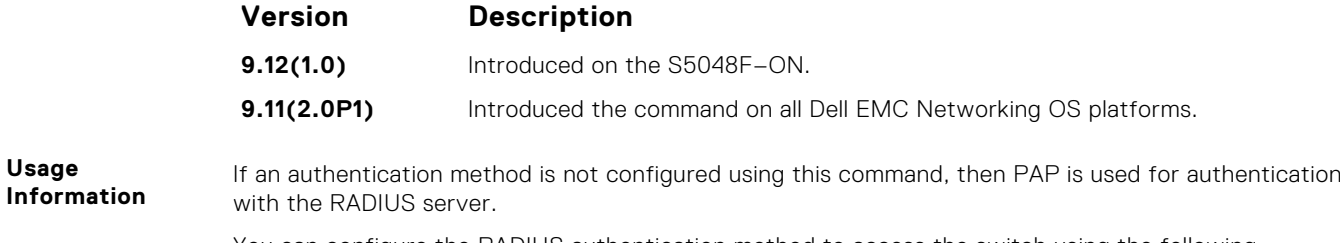

You can configure the RADIUS authentication method to access the switch using the following applications: Console, Telnet, SSH, REST, and OMI.

## **debug radius**

View RADIUS transactions to assist with troubleshooting.

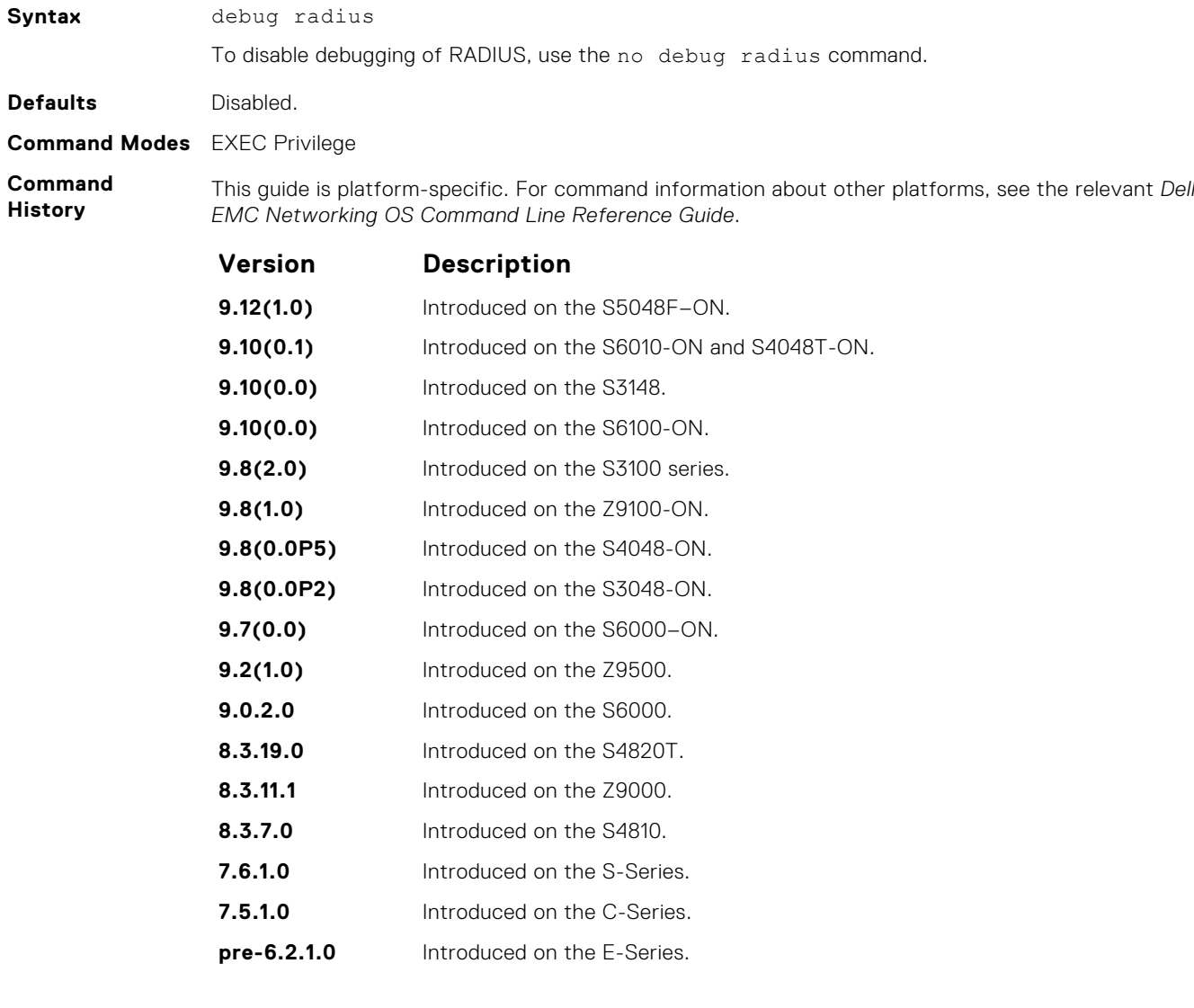

# **ip radius source-interface**

Specify an interface's IP address as the source IP address for RADIUS connections.

**Syntax** ip radius source-interface *interface* To delete a source interface, use the no ip radius source-interface command.

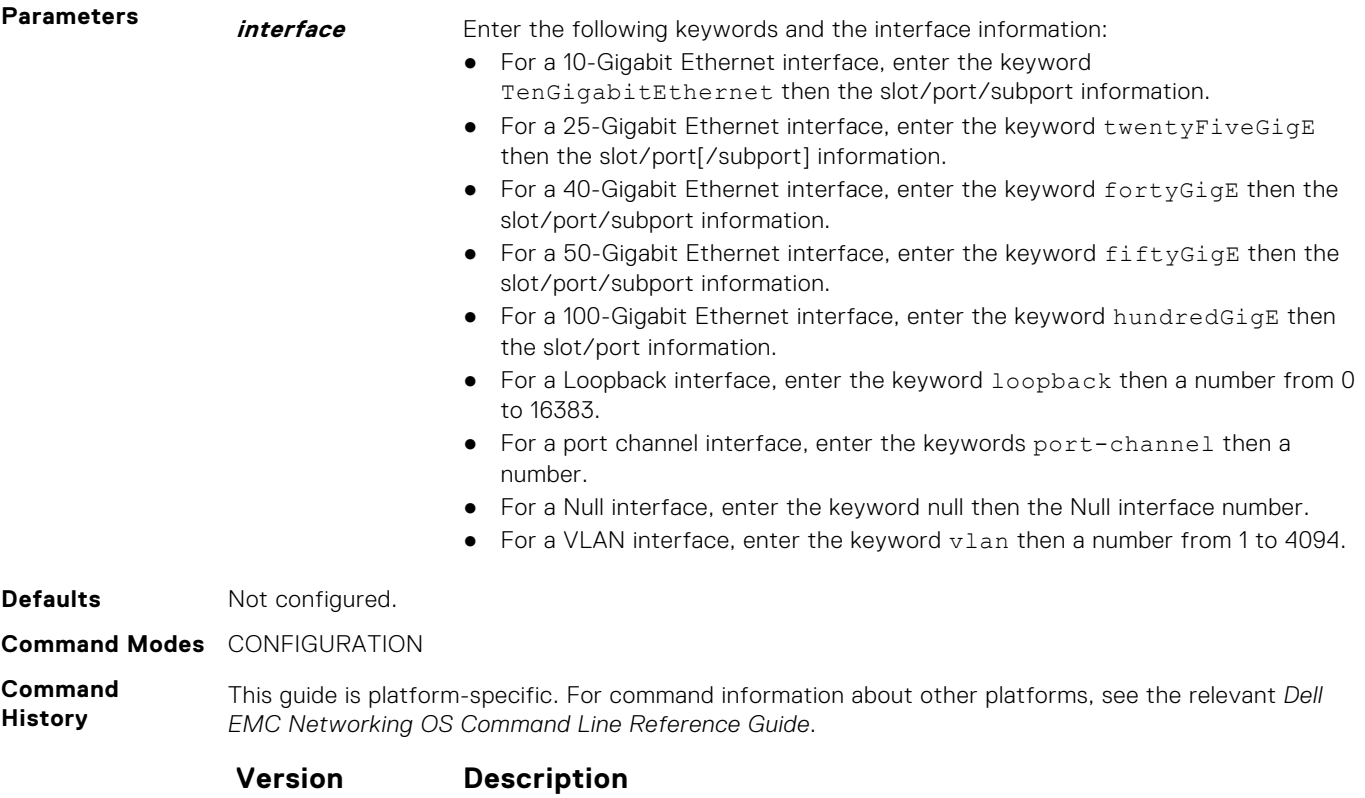

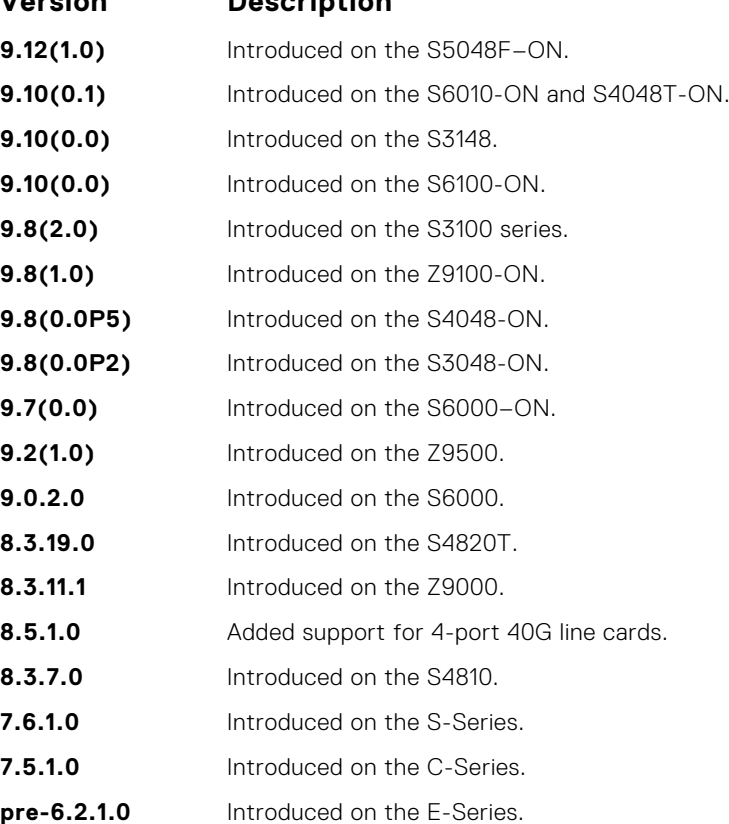

# **radius-server deadtime**

Configure a time interval during which non-responsive RADIUS servers to authentication requests are skipped.

**Syntax** radius-server deadtime *seconds*

To disable this function or return to the default value, use the no radius-server deadtime command.

**Parameters seconds** Enter a number of seconds during which non-responsive RADIUS servers are

skipped. The range is from 0 to 2147483647 seconds. The default is **0 seconds**.

- **Defaults 0 seconds**
- **Command Modes** CONFIGURATION

**Command History**

This guide is platform-specific. For command information about other platforms, see the relevant *Dell EMC Networking OS Command Line Reference Guide*.

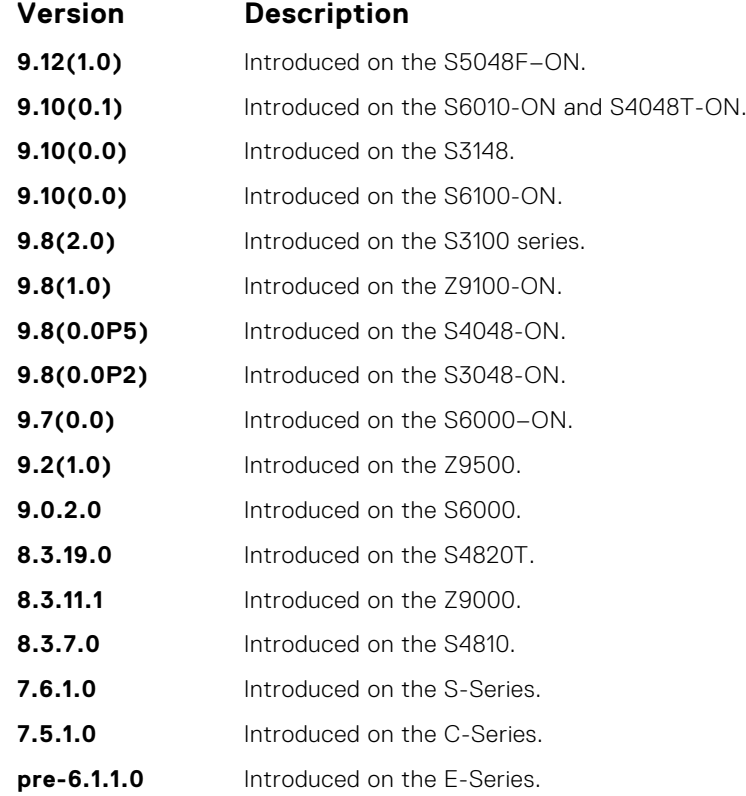

# **radius-server group**

Creates or deletes a group of radius servers.

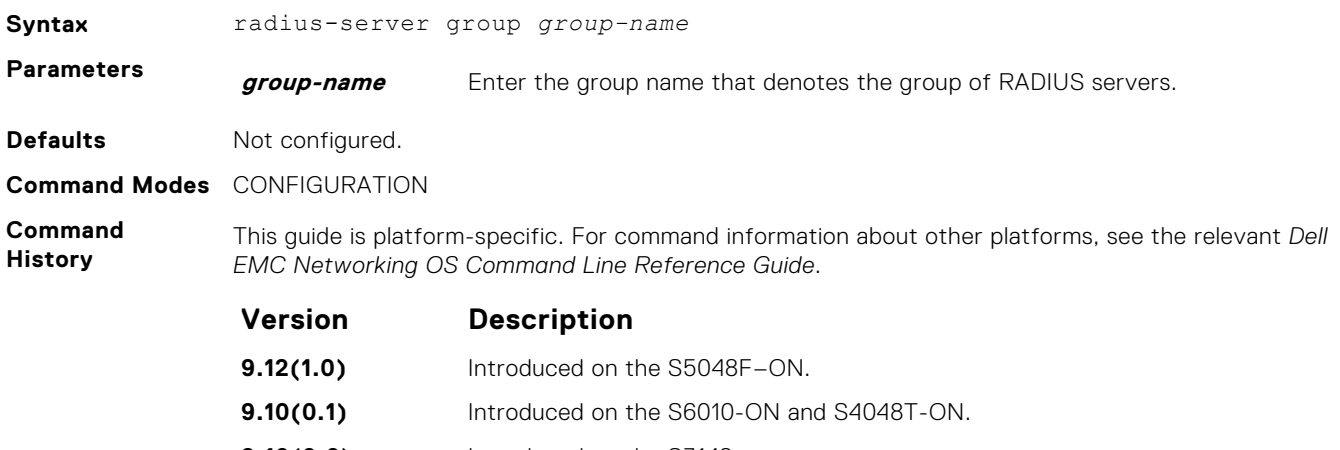

**9.10(0.0)** Introduced on the S3148.

<span id="page-1375-0"></span>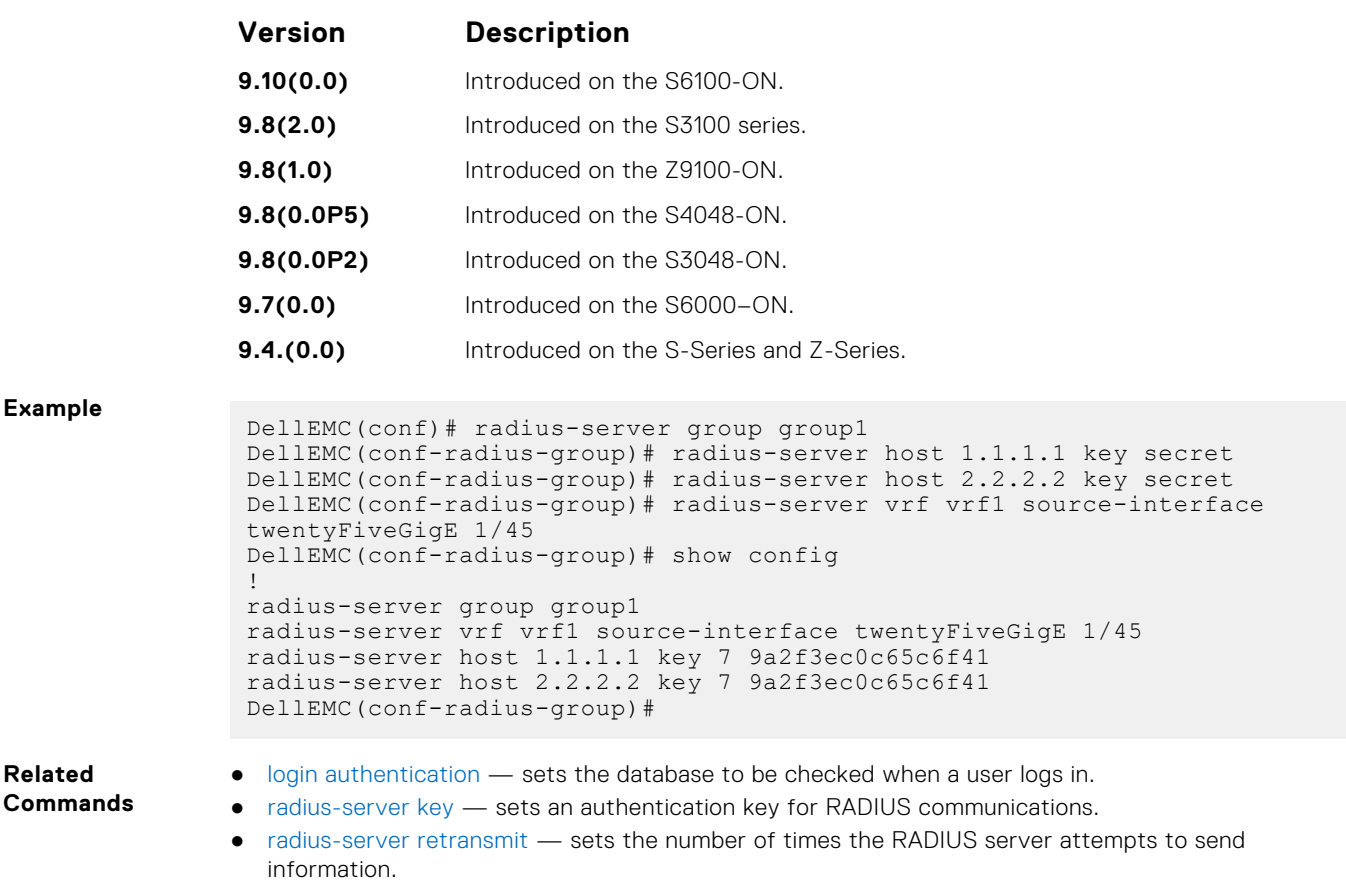

● [radius-server timeout](#page-1380-0) — sets the time interval before the RADIUS server times out.

# **radius-server host**

Configure a RADIUS server host.

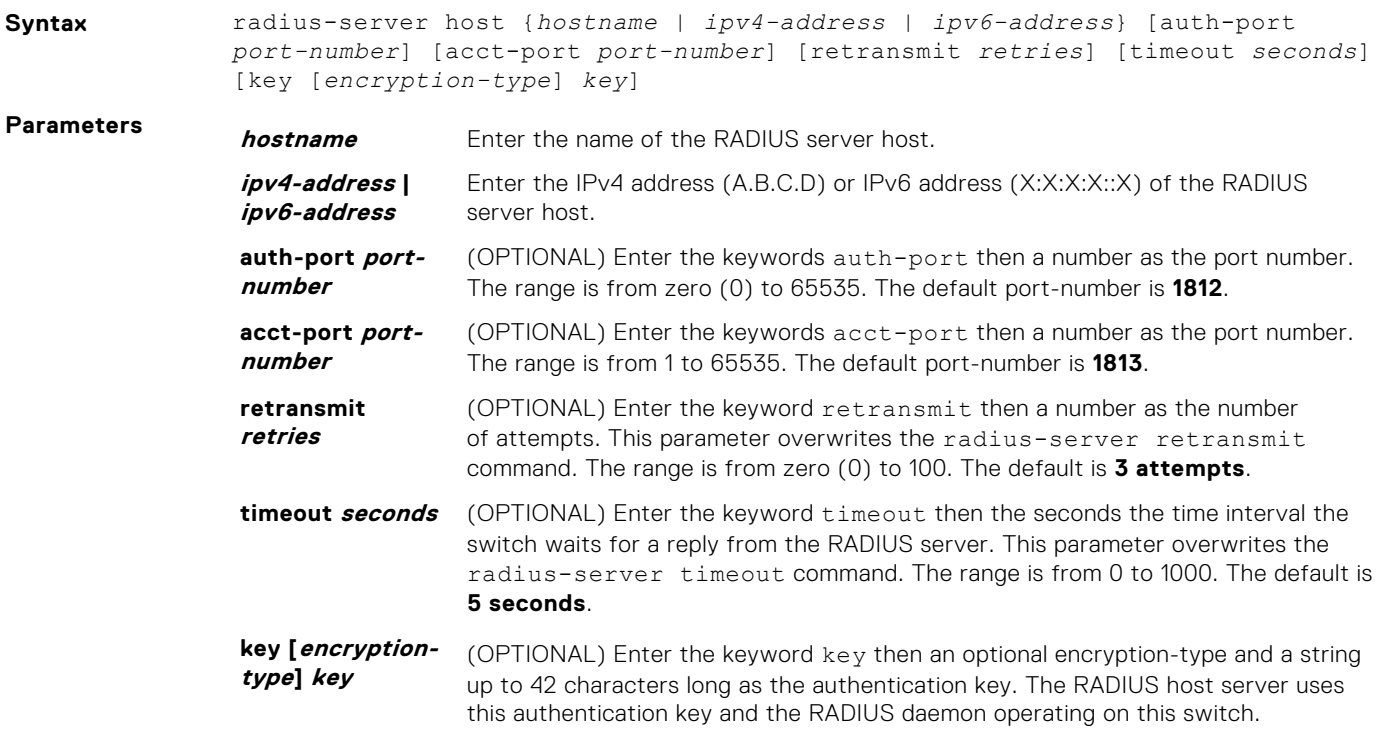

For the encryption-type, enter either zero  $(0)$  or 7 as the encryption type for the key entered. The options are:

- 0 is the default and means the password is not encrypted and stored as clear text.
- 7 means that the password is encrypted and hidden.

Configure this parameter last because leading spaces are ignored.

### **Defaults** Not configured.

- **Command Modes** RADIUS SERVER GROUP
	- CONFIGURATION

**Command History**

This guide is platform-specific. For command information about other platforms, see the relevant *Dell EMC Networking OS Command Line Reference Guide*.

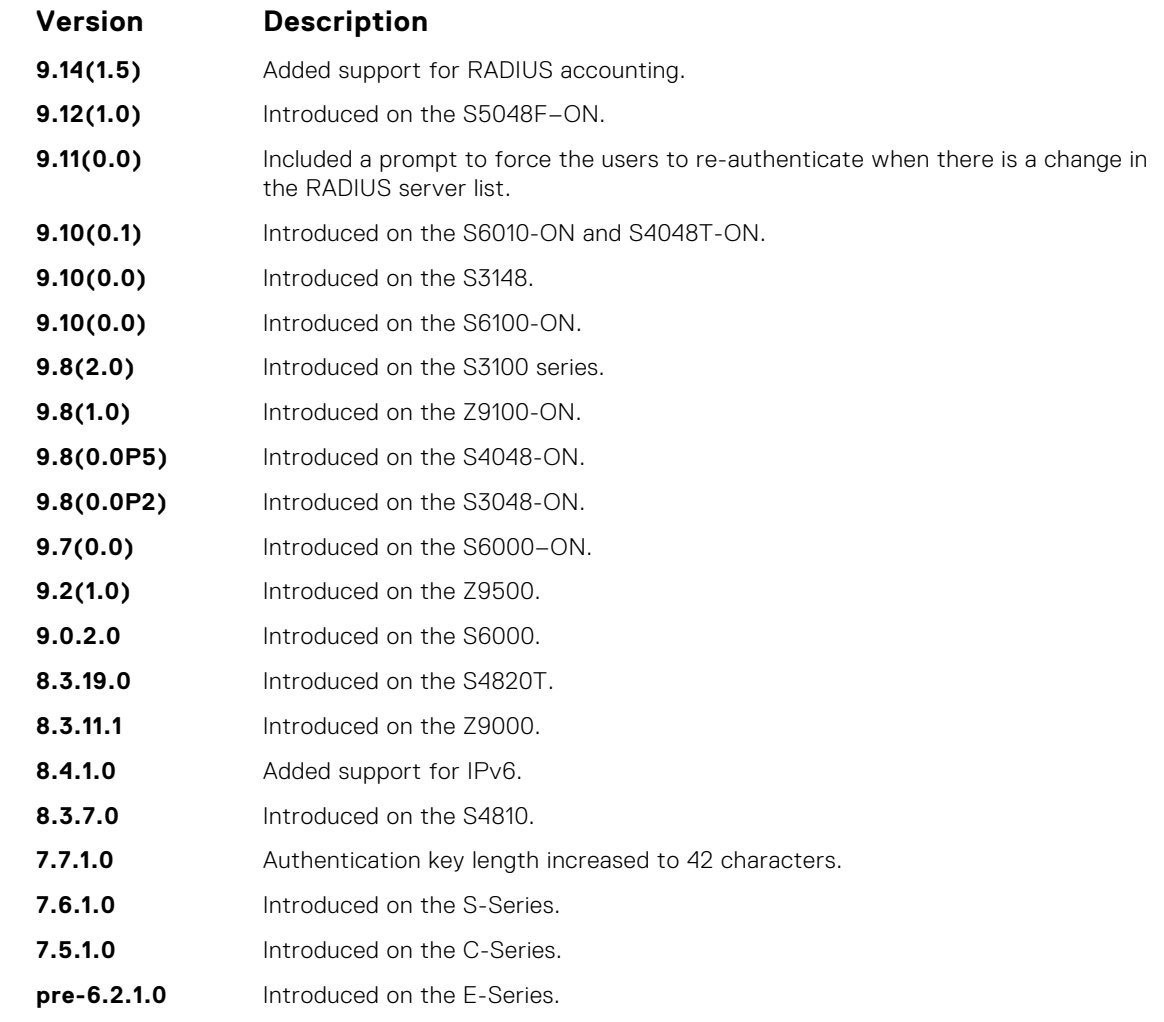

**Usage Information**

To configure any number of RADIUS server hosts for each server host that is configured, use this command. Dell EMC Networking OS searches for the RADIUS hosts in the order they are configured in the software.

The global default values for the timeout, retransmit, and key optional parameters are applied, unless those values are specified in the radius-server host or other commands. To return to the global default values, if you configure the timeout, retransmit, or key values, include those keywords when using the no radius-server host command syntax.

You can use duplicate host names or IP addresses among RADIUS groups. However, you cannot use duplicate host names or IP addresses within the same RADIUS group. If a VRF is not configured on the RADIUS group, then servers configured in the group are considered to be on the default VRF. RADIUS servers that are configured in the CONFIGURATION mode are also considered to be on the default VRF.

You must configure the RADIUS group explicitly with the aaa radius group command in order for the AAA servers to use the group of RADIUS servers. The 802.1x servers use the group of RADIUS servers based on the VRF where the 802.1x request is received. As a result, it is possible that both globally configured RADIUS servers as well as the group-configured RADIUS servers (without VRF or default VRF) are used for processing the 802.1x requests that are received at the default VRF. The order in which the RADIUS servers are tried depends on the order in which the RADIUS servers are configured. The RADIUS accounting port acct-port *port-number* is configurable. **Example** DellEMC(config)#radius-server host 192.100.0.12 Force all logged-in users to re-authenticate  $(y/n)$ ? DellEMC(config)#no radius-server host 192.100.0.12 Force all logged-in users to re-authenticate  $(y/n)$ ?

- **Related Commands**
- [login authentication](#page-1361-0)  sets the database to be checked when a user logs in.
- [radius-server key](#page-1378-0)  sets an authentication key for RADIUS communications.
	- [radius-server retransmit](#page-1379-0)  sets the number of times the RADIUS server attempts to send information.
	- [radius-server timeout](#page-1380-0) sets the time interval before the RADIUS server times out.

### **radius-server vrf**

Create an association between a RADIUS server group and a VRF and source interface. ud

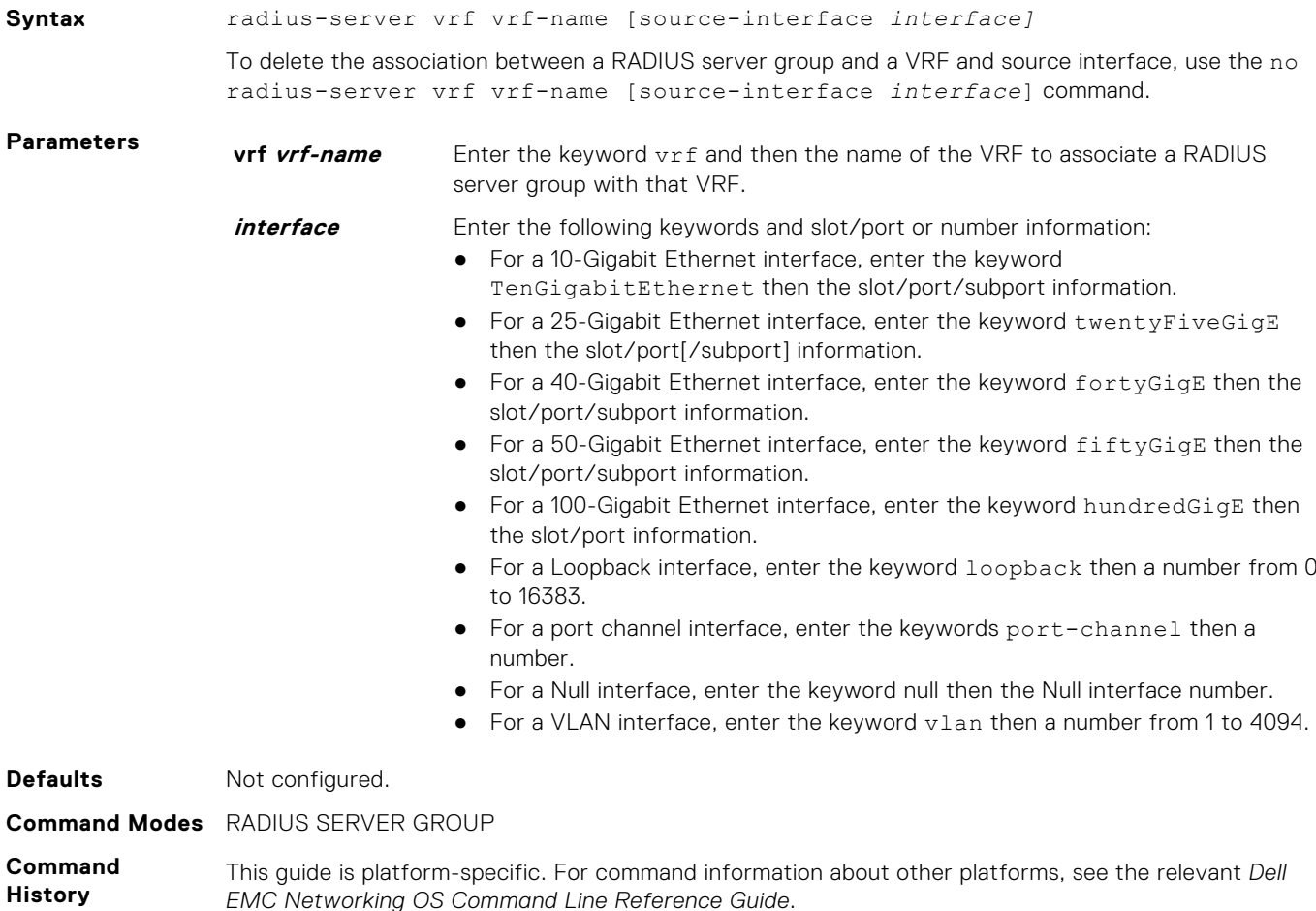

<span id="page-1378-0"></span>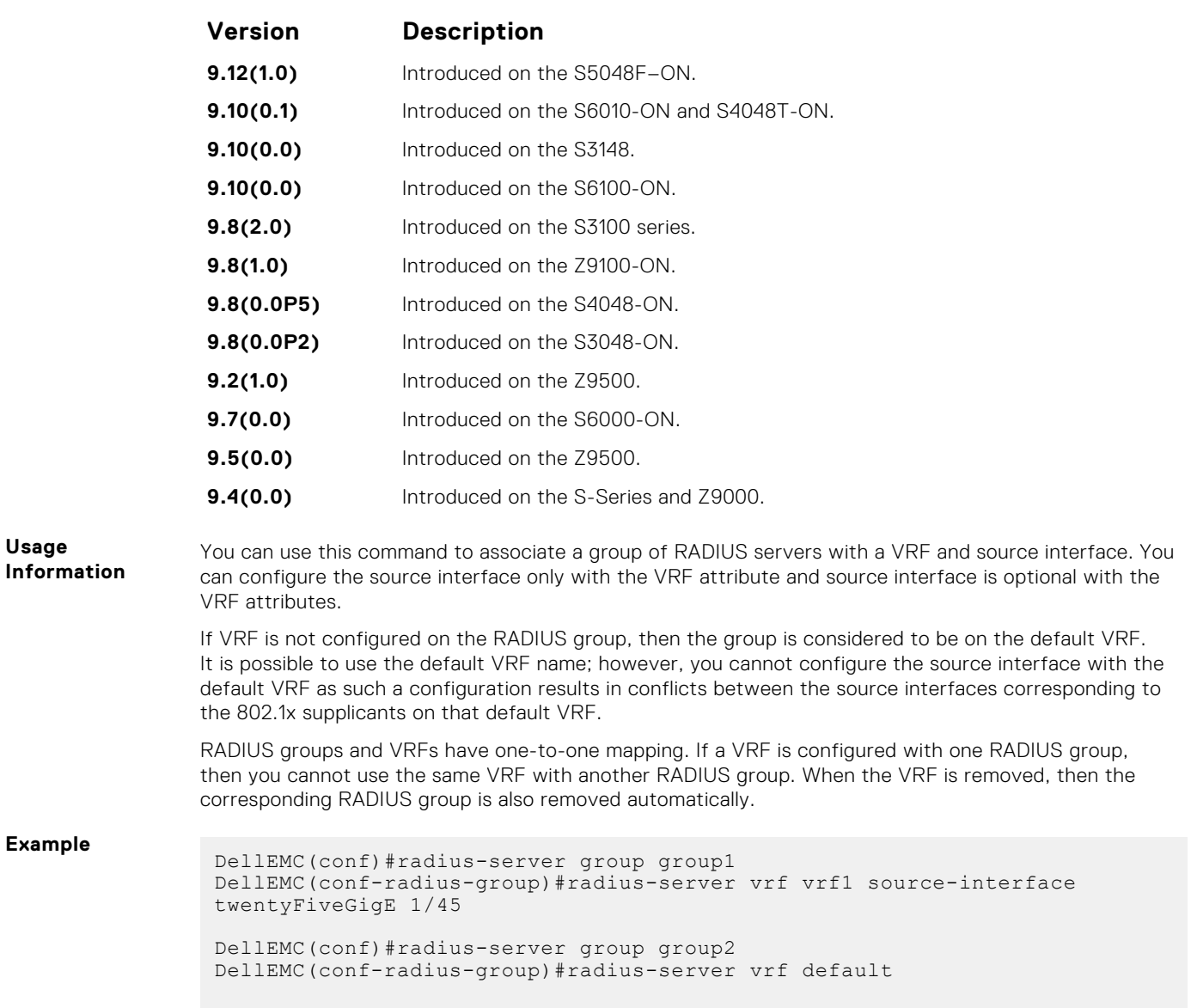

# **radius-server key**

**Usage**

Configure a key for all RADIUS communications between the switch and the RADIUS host server.

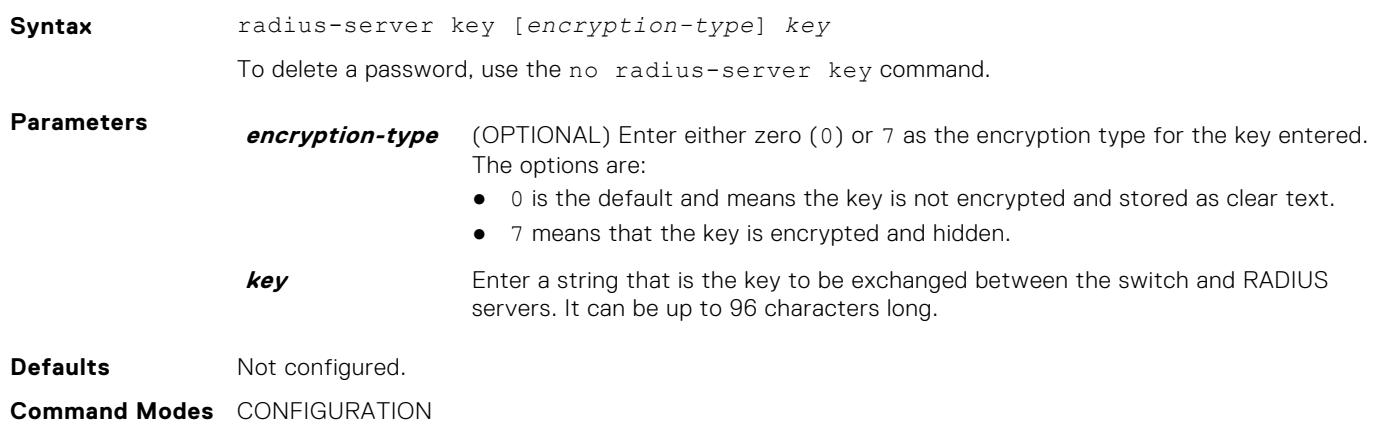

<span id="page-1379-0"></span>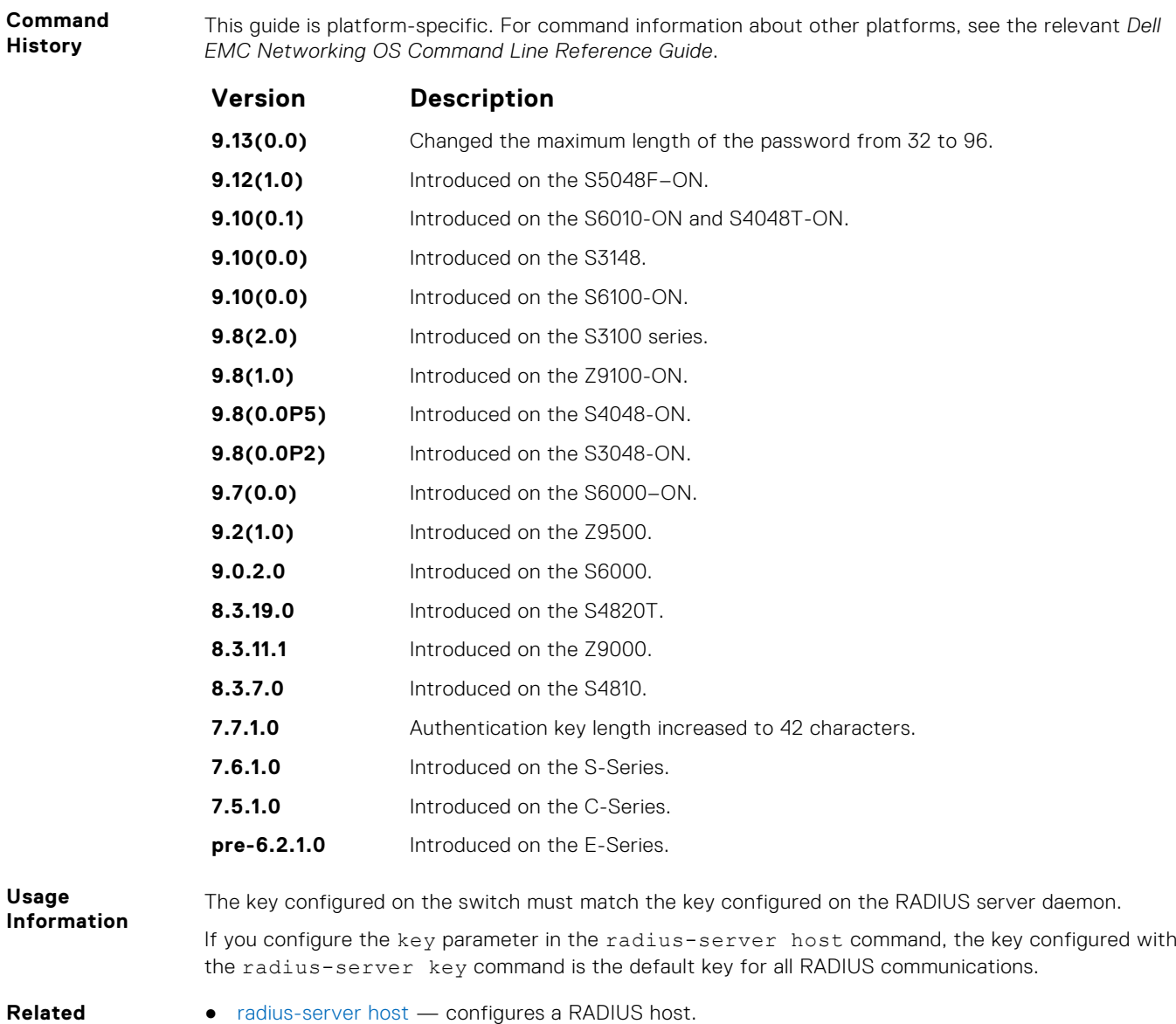

### **Commands**

### **radius-server retransmit**

Configure the number of times the switch attempts to connect with the configured RADIUS host server before declaring the RADIUS host server unreachable.

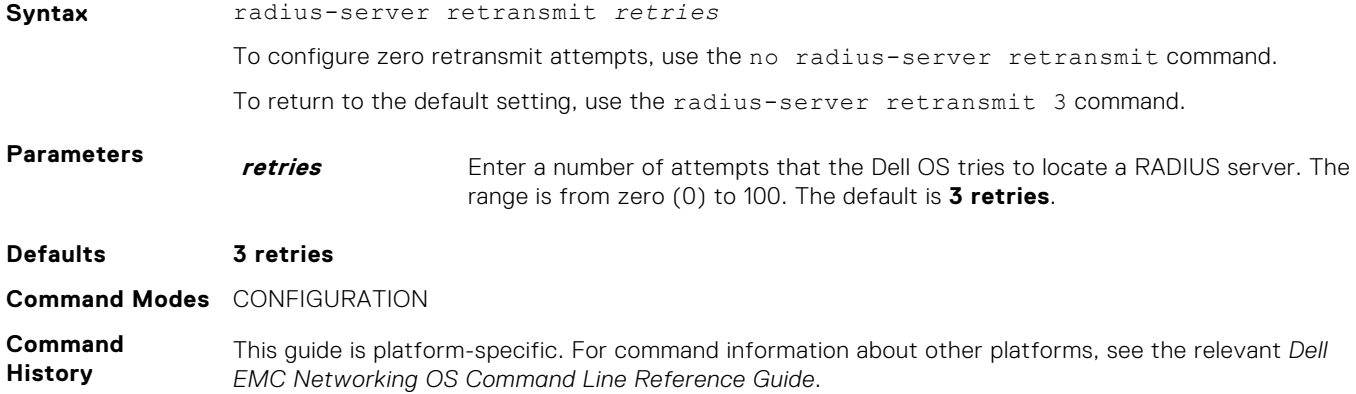

<span id="page-1380-0"></span>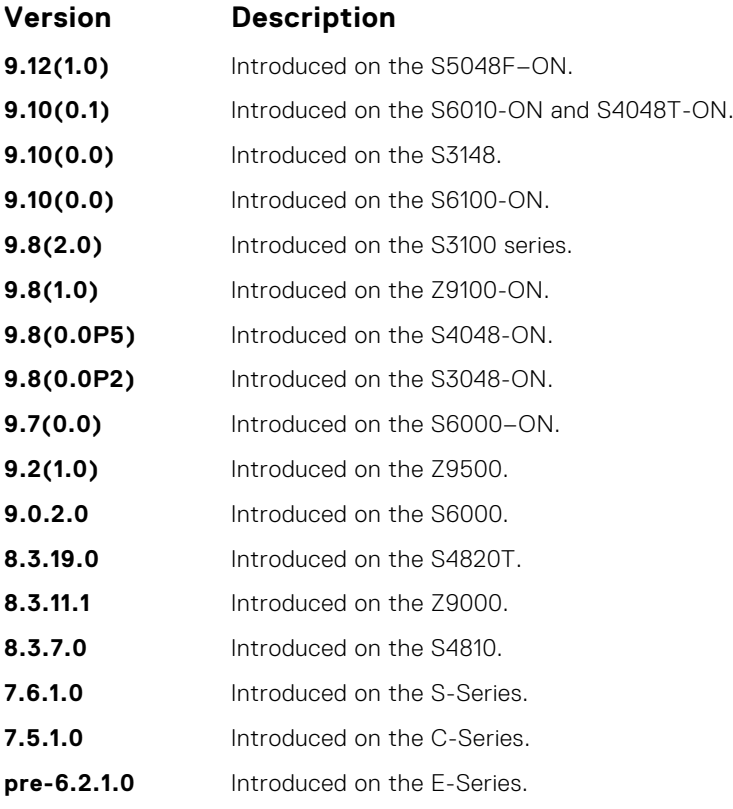

### **Related Commands**

● [radius-server host](#page-1375-0) — configures a RADIUS host.

### **radius-server timeout**

To reply to a request, configure the amount of time the RADIUS client (the switch) waits for a RADIUS host server .

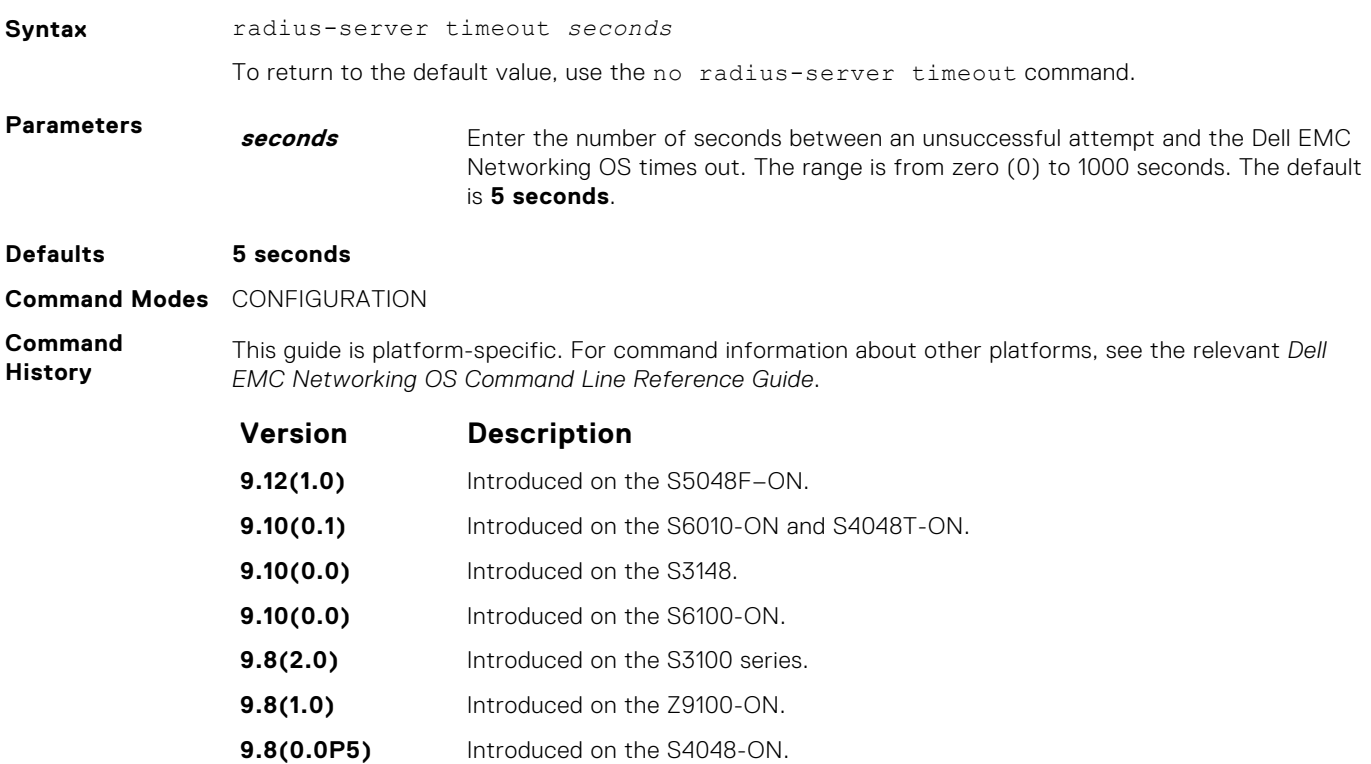

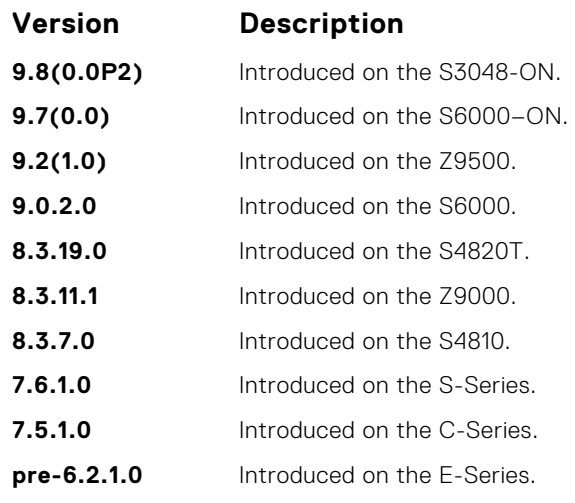

**Related Commands** ● [radius-server host](#page-1375-0) — configure a RADIUS host.

# **TACACS+ Commands**

Dell EMC Networking OS supports TACACS+ as an alternate method for login authentication.

### **tacacs-server group**

Creates a group of TACACS servers to be used for Authentication, Authorization, and Accounting..

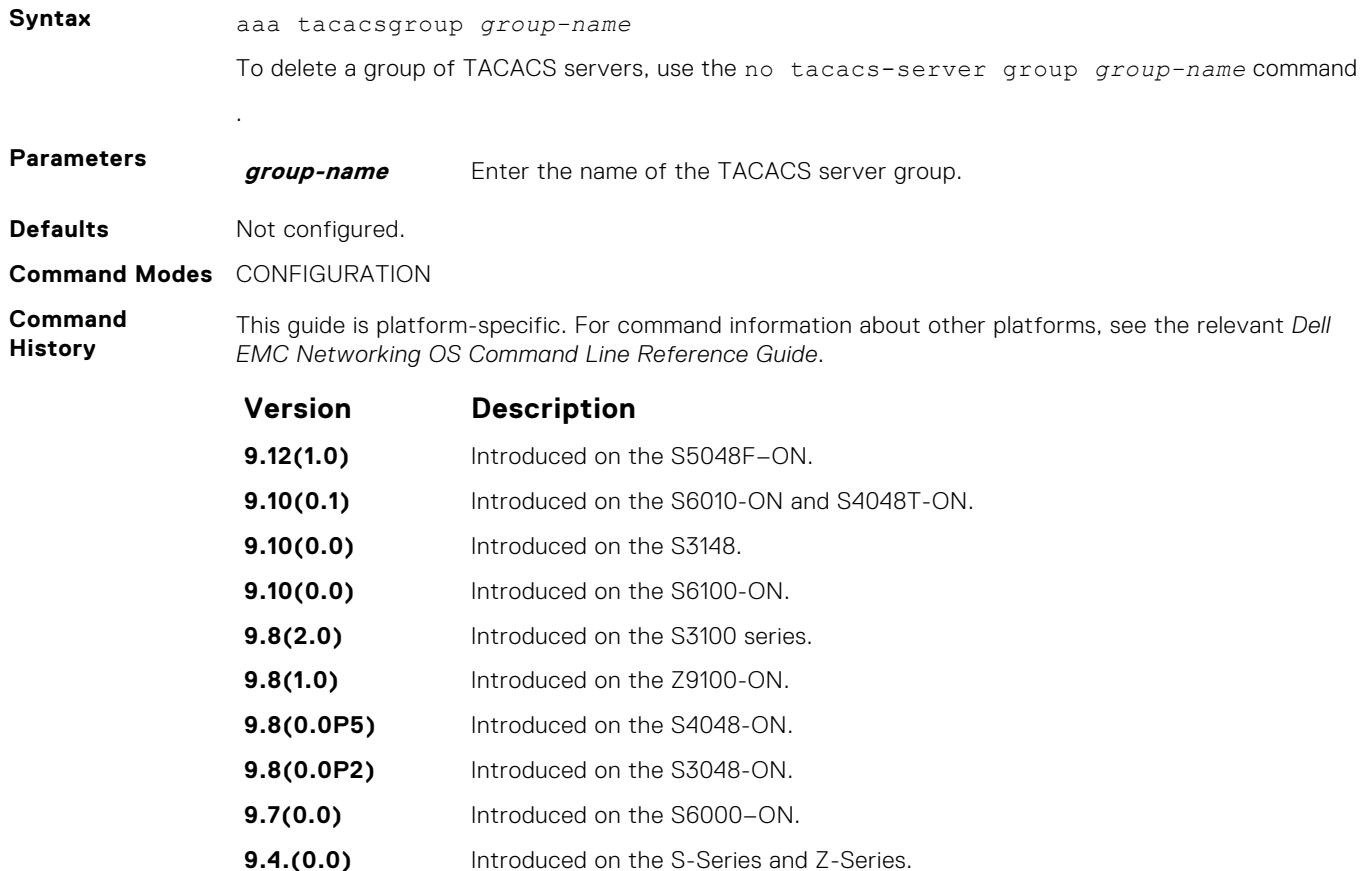

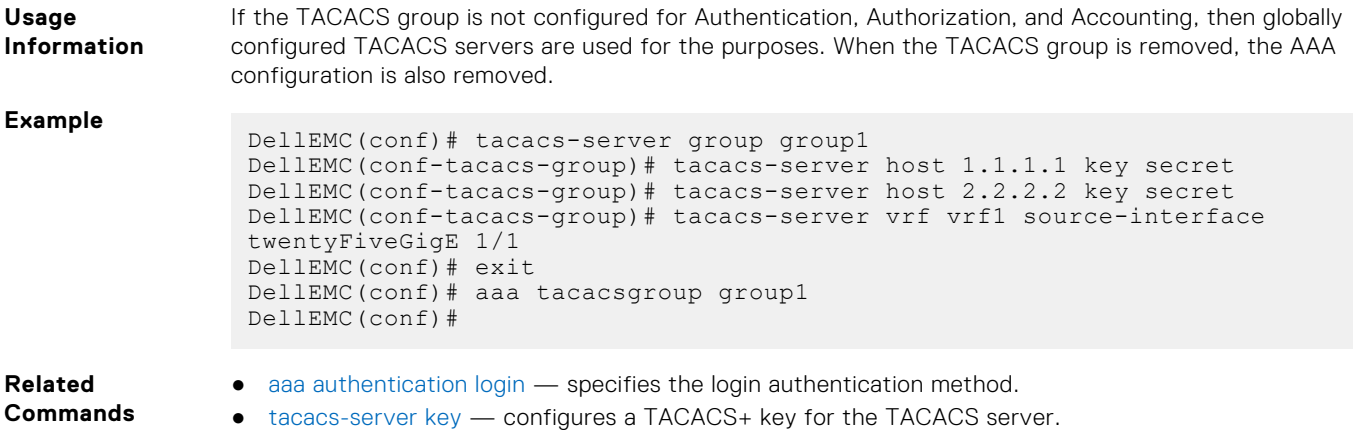

# **debug tacacs+**

To assist with troubleshooting, view TACACS+ transactions.

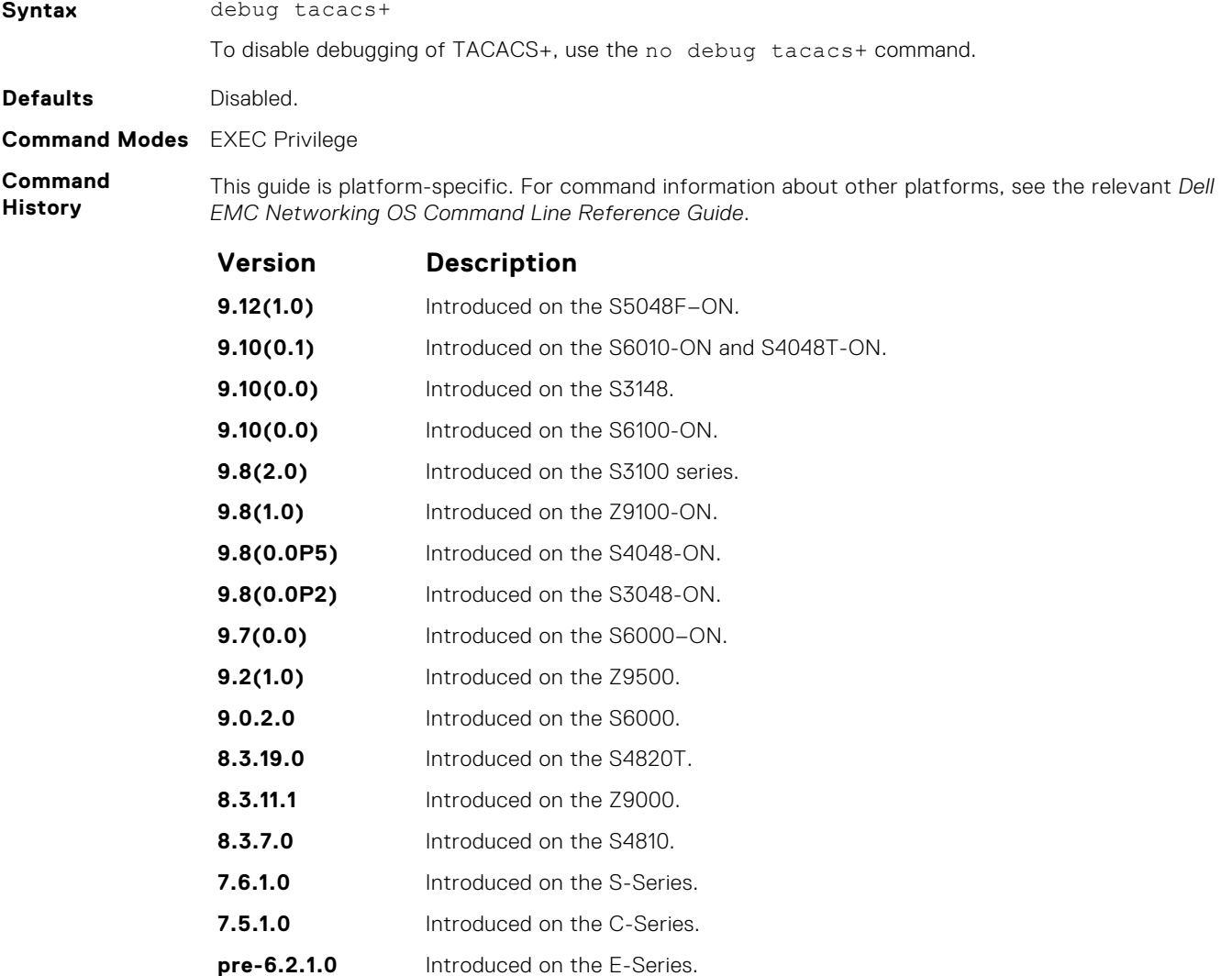

# **ip tacacs source-interface**

Specify an interface's IP address as the source IP address for TACACS+ connections.

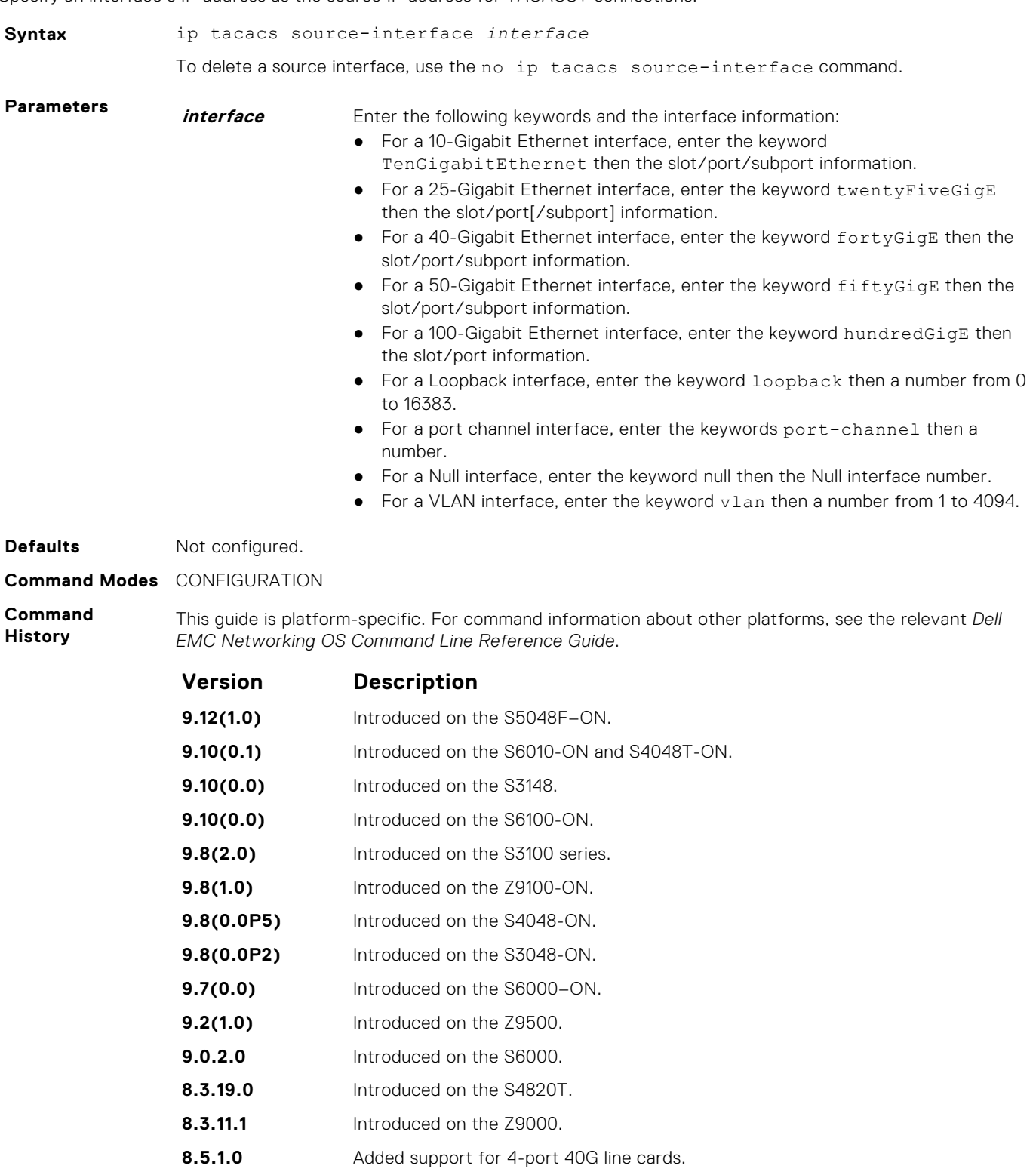

- **8.3.7.0** Introduced on the S4810.
- **7.6.1.0** Introduced on the S-Series.
- **7.5.1.0** Introduced on the C-Series.
- **pre-6.2.1.1** Introduced on the E-Series.

### **tacacs-server group**

Creates a group of TACACS servers.

**Syntax** tacacs-server group *group-name*To delete a group of TACACS servers, use the no tacacsserver group *group-name* command.

**Parameters group-name** Enter the name of the TACACS server group.

**Defaults** Not configured.

**Command Modes** CONFIGURATION

**Command History** This guide is platform-specific. For command information about other platforms, see the relevant *Dell EMC Networking OS Command Line Reference Guide*.

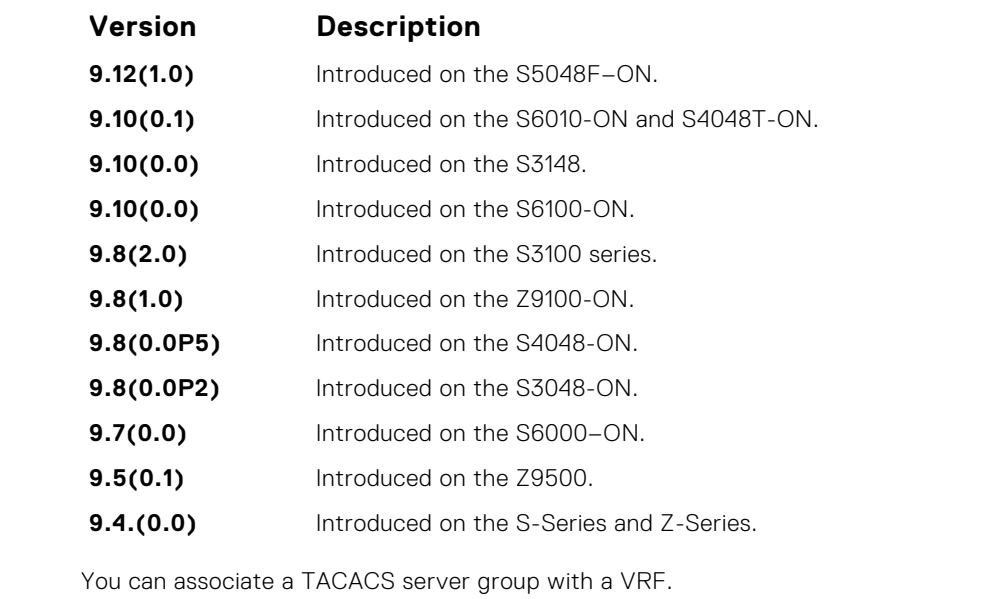

**Information**

**Usage**

**Example** DellEMC(conf)# tacacs-server group group1 DellEMC(conf-tacacs-group)# tacacs-server host 1.1.1.1 key secret DellEMC(conf-tacacs-group)# tacacs-server host 2.2.2.2 key secret DellEMC(conf-tacacs-group)# tacacs-server vrf vrf1 source-interface twentyFiveGigE 1/30 DellEMC(conf-tacacs-group)# show config ! tacacs-server group group1 tacacs-server vrf vrf1 source-interface twentyFiveGigE 1/30 tacacs-server host 1.1.1.1 key 7 9a2f3ec0c65c6f41 tacacs-server host 2.2.2.2 key 7 9a2f3ec0c65c6f41 DellEMC(conf-tacacs-group)# **Related** ● [aaa authentication login](#page-1354-0) — specifies the login authentication method.

**Commands** ● [tacacs-server key](#page-1386-0) — configures a TACACS+ key for the TACACS server.

### **tacacs-server host**

Specify a TACACS+ host.

**Syntax** tacacs-server host {*hostname* | *ipv4-address* | *ipv6-address*} [port *number*] [timeout *seconds*] [key *key*] **Parameters hostname** Enter the name of the TACACS+ server host.

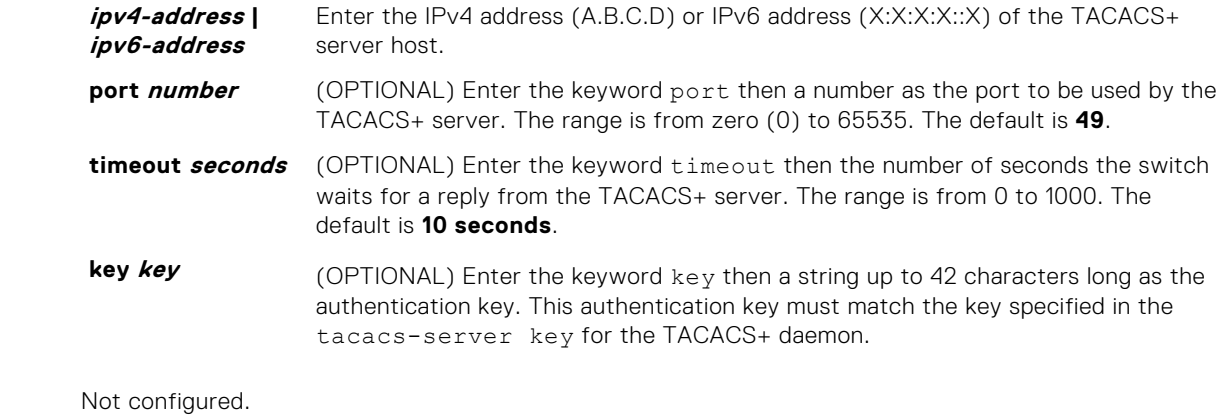

**Command Modes** CONFIGURATION

**Command History**

**Defaults** 

This guide is platform-specific. For command information about other platforms, see the relevant *Dell EMC Networking OS Command Line Reference Guide*.

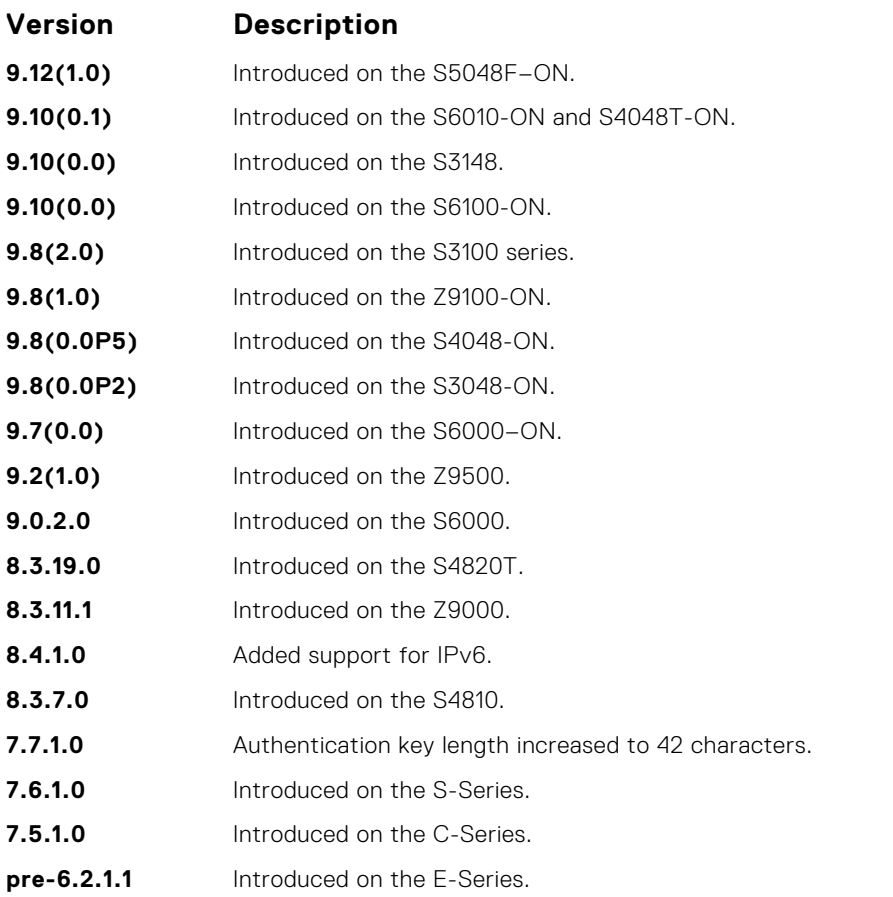

**Usage Information**

To list multiple TACACS+ servers to be used by the aaa authentication login command, configure this command multiple times.

If you are not configuring the switch as a TACACS+ server, you do not need to configure the port, timeout and key optional parameters. If you do not configure a key, the key assigned in the tacacsserver key command is used.

You can use duplicate host names or IP addresses among TACACS groups. However, you cannot use duplicate host names or IP addresses within the same TACACS group.

If a VRF is not configured on the TACACS group, then servers configured in the group are considered to be on the default VRF. TACACS servers that are configured in the CONFIGURATION mode are also considered to be on the default VRF.

<span id="page-1386-0"></span>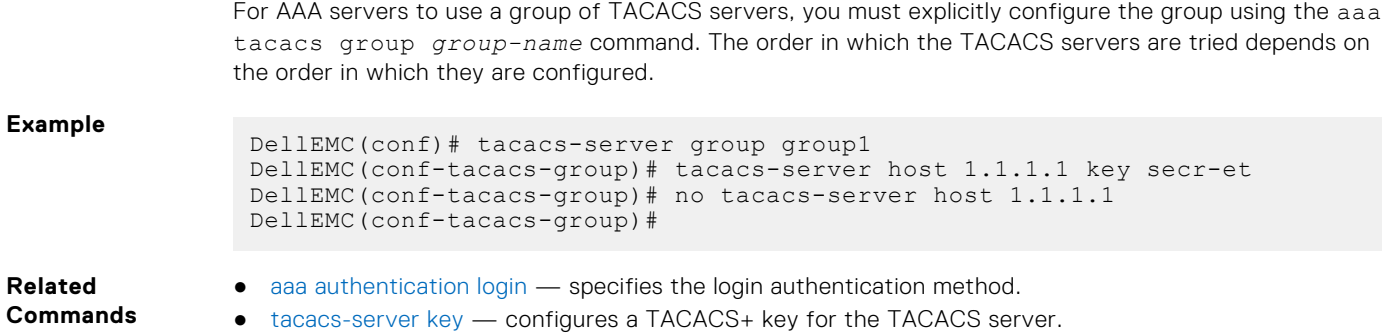

# **tacacs-server key**

Configure a key for communication between a TACACS+ server and a client.

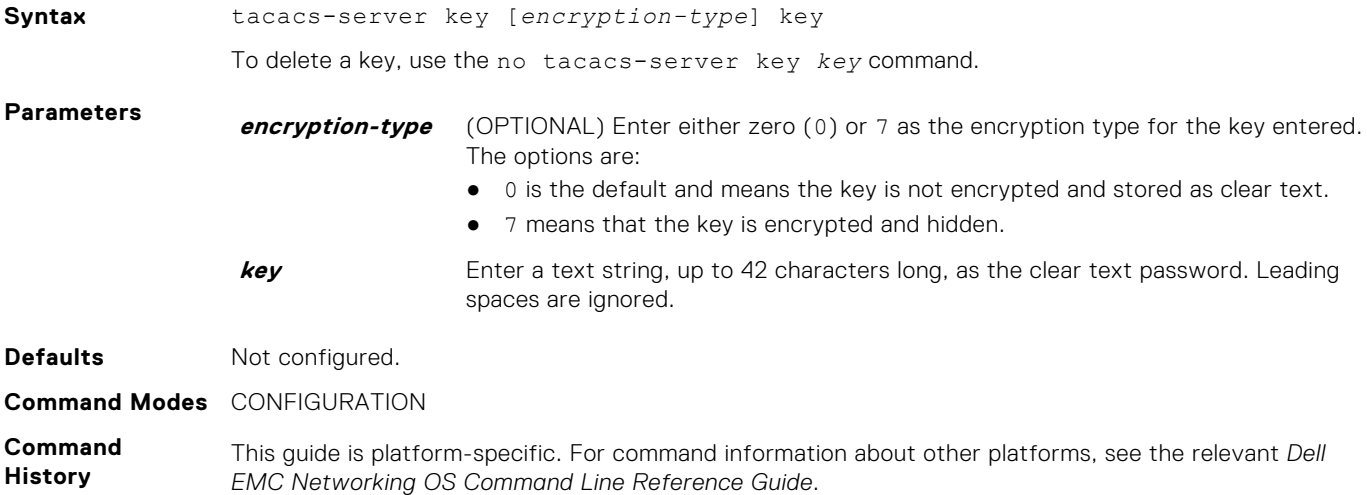

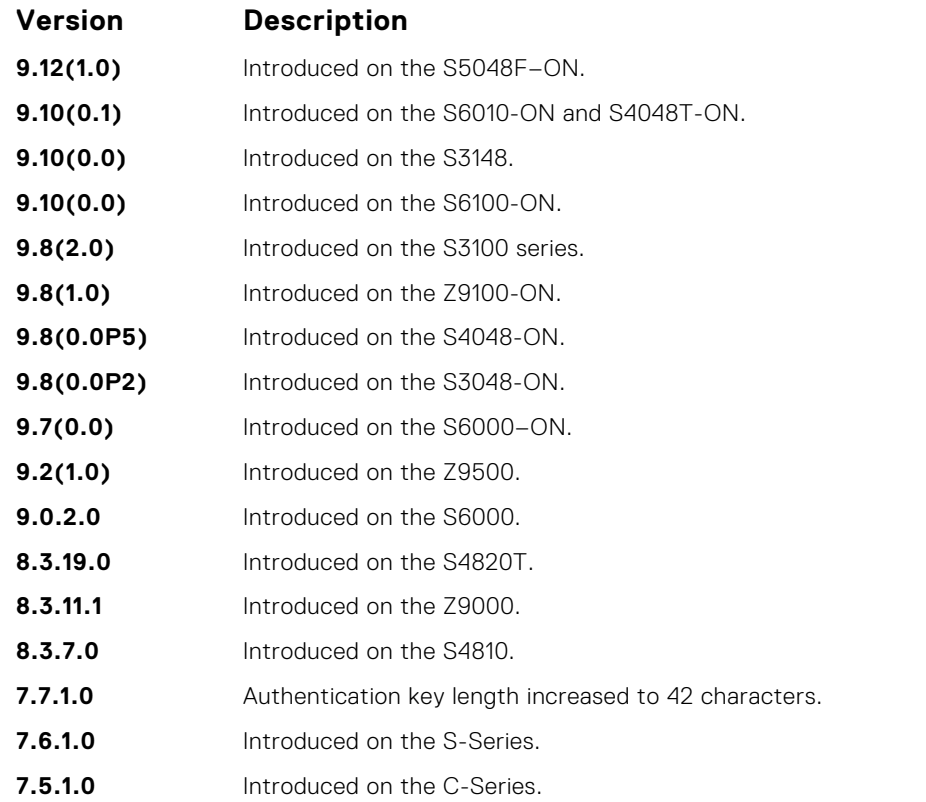

### **Version Description**

**pre-6.2.1.1** Introduced on the E-Series.

**Usage Information** The key configured with this command must match the key configured on the TACACS+ daemon.

### **tacacs-server vrf**

Create an association between a TACACS server group and a VRF and source interface.

**9.10(0.0)** Introduced on the S6100-ON. **9.8(2.0)** Introduced on the S3100 series. **9.8(1.0)** Introduced on the Z9100-ON. **9.8(0.0P5)** Introduced on the S4048-ON. **9.8(0.0P2)** Introduced on the S3048-ON. **9.7(0.0)** Introduced on the S6000-ON.

**9.4.(0.0)** Introduced on the S-Series and Z-Series.

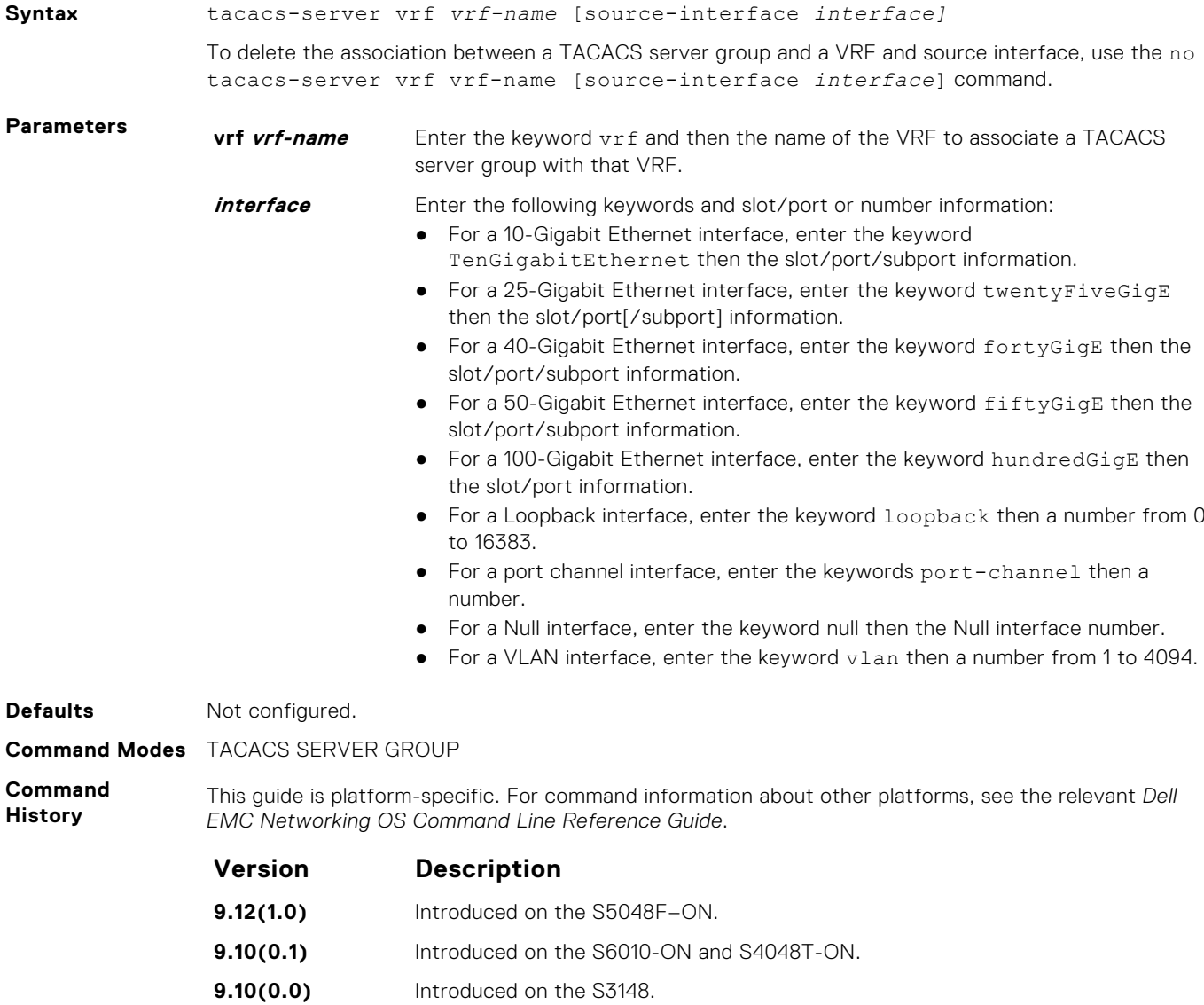

<span id="page-1388-0"></span>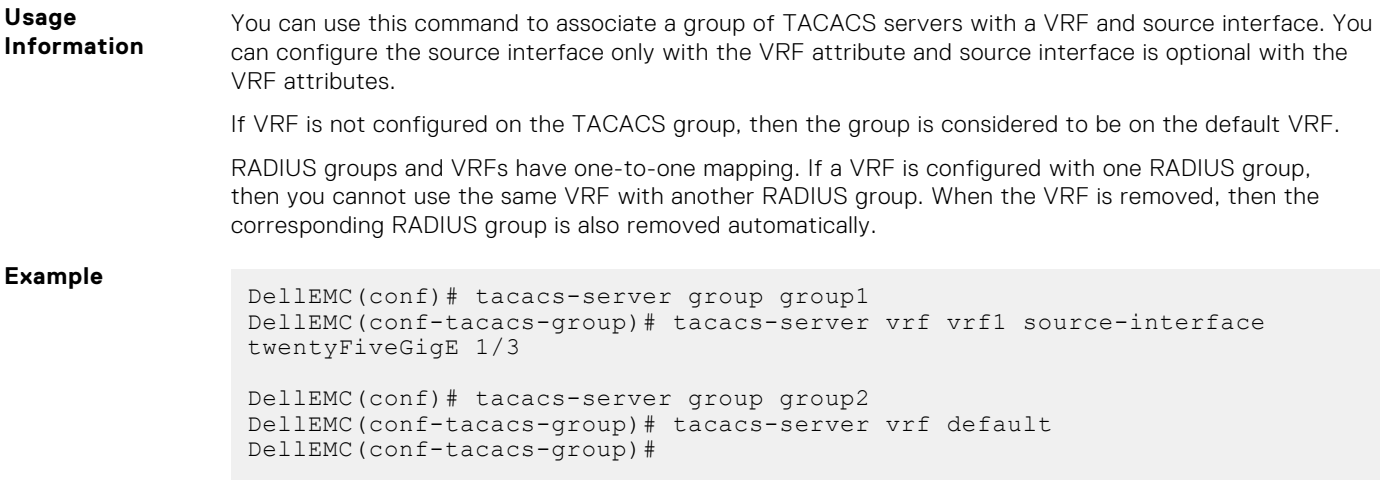

# **Port Authentication (802.1X) Commands**

An authentication server must authenticate a client connected to an 802.1X switch port. Until the authentication, only Extensible Authentication Protocol over LAN (EAPOL) traffic is allowed through the port to which a client is connected. After authentication is successful, normal traffic passes through the port.

Dell EMC Networking OS supports RADIUS and Active Directory environments using 802.1X Port Authentication.

## Important Points to Remember

Dell EMC Networking OS limits network access for certain users by using VLAN assignments. 802.1X with VLAN assignment has these characteristics when configured on the switch and the RADIUS server.

- 802.1X is supported on Dell EMC Networking OS.
- 802.1X is not supported on the LAG or the channel members of a LAG.
- If no VLAN is supplied by the RADIUS server or if 802.1X authorization is disabled, the port is configured in its access VLAN after successful authentication.
- If 802.1X authorization is enabled but the VLAN information from the RADIUS server is not valid, the port returns to the Unauthorized state and remains in the configured access VLAN. This prevents ports from appearing unexpectedly in an inappropriate VLAN due to a configuration error. Configuration errors create an entry in Syslog.
- If 802.1X authorization is enabled and all information from the RADIUS server is valid, the port is placed in the specified VLAN after authentication.
- If port security is enabled on an 802.1X port with VLAN assignment, the port is placed in the RADIUS server assigned VLAN.
- If 802.1X is disabled on the port, it is returned to the configured access VLAN.
- When the port is in the Force Authorized, Force Unauthorized, or Shutdown state, it is placed in the configured access VLAN.
- If an 802.1X port is authenticated and put in the RADIUS server assigned VLAN, any change to the port access VLAN configuration does not take effect.
- The 802.1X with VLAN assignment feature is not supported on trunk ports, dynamic ports, or with dynamic-access port assignment through a VLAN membership.

## **dot1x authentication (Configuration)**

Enable dot1x globally; dot1x must be enabled both globally and at the interface level.

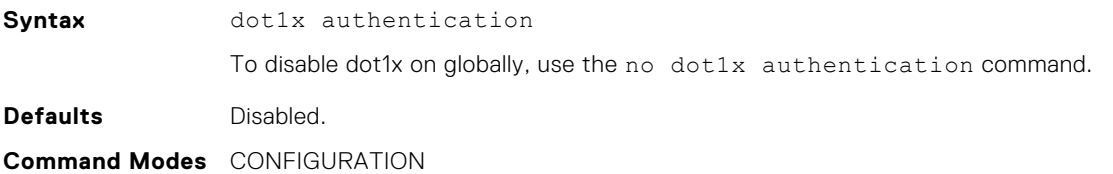

### **Command History**

This guide is platform-specific. For command information about other platforms, see the relevant *Dell EMC Networking OS Command Line Reference Guide*.

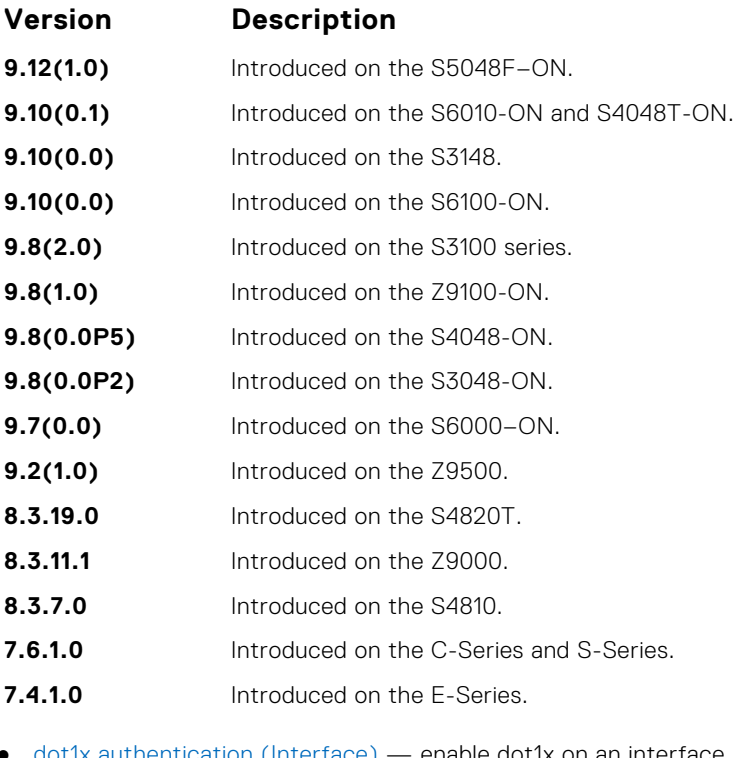

### **Related Commands**

● dot1x authentication (Interface) — enable dot1x on an interface.

# **dot1x authentication (Interface)**

Enable dot1x on an interface; dot1x must be enabled both globally and at the interface level.

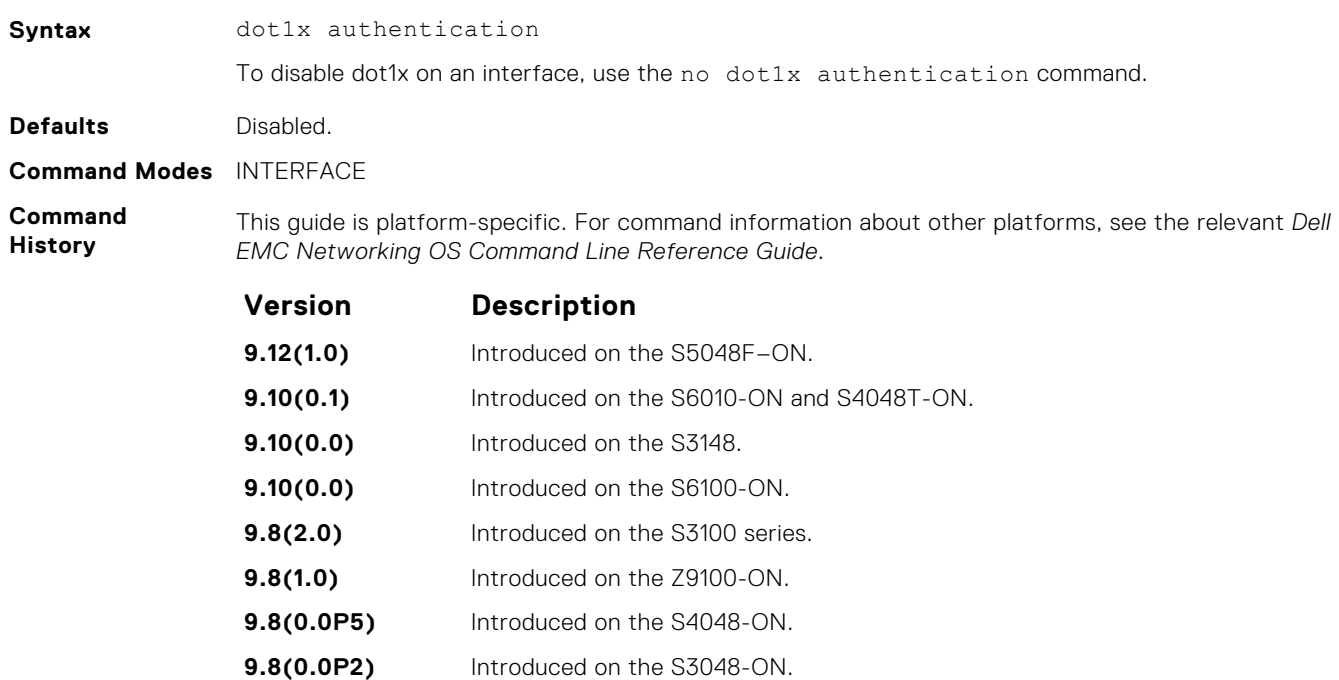

- **9.7(0.0)** Introduced on the S6000–ON.
	- **9.2(1.0)** Introduced on the Z9500.

<span id="page-1390-0"></span>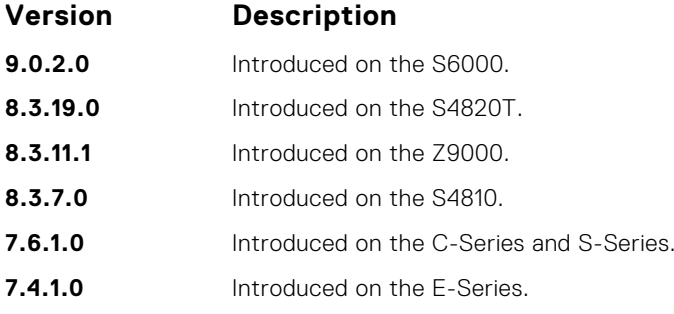

**Related Commands** ● [dot1x authentication \(Configuration\)](#page-1388-0) — enable dot1x globally.

## **dot1x auth-fail-vlan**

Configure an authentication failure VLAN for users and devices that fail 802.1X authentication.

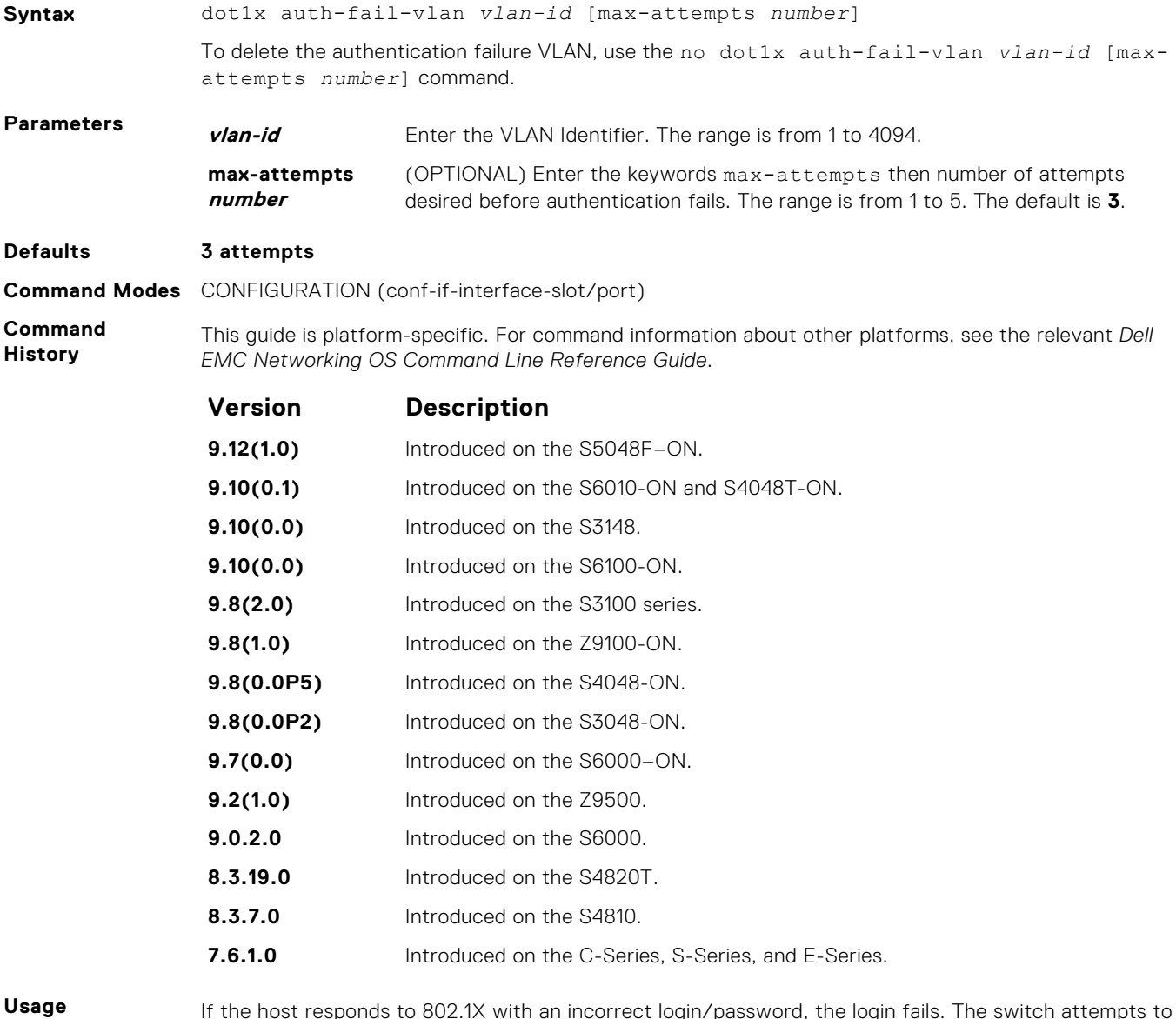

**Information**

If the host responds to 802.1X with an incorrect login/password, the login fails. The switch attempts to authenticate again until the maximum attempts configured is reached. If the authentication fails after all allowed attempts, the interface is moved to the authentication failed VLAN.

After the authentication VLAN is assigned, the port-state must be toggled to restart authentication. Authentication occurs at the next re-authentication interval (dot1x reauthentication).

**Related Commands**

- [dot1x port-control](#page-1394-0) enables port-control on an interface.
- dot1x guest-vlan configures a guest VLAN for non-dot1x devices.
- [show dot1x interface](#page-1399-0) displays the 802.1X information on an interface.

## **dot1x auth-server**

Configure the authentication server to RADIUS.

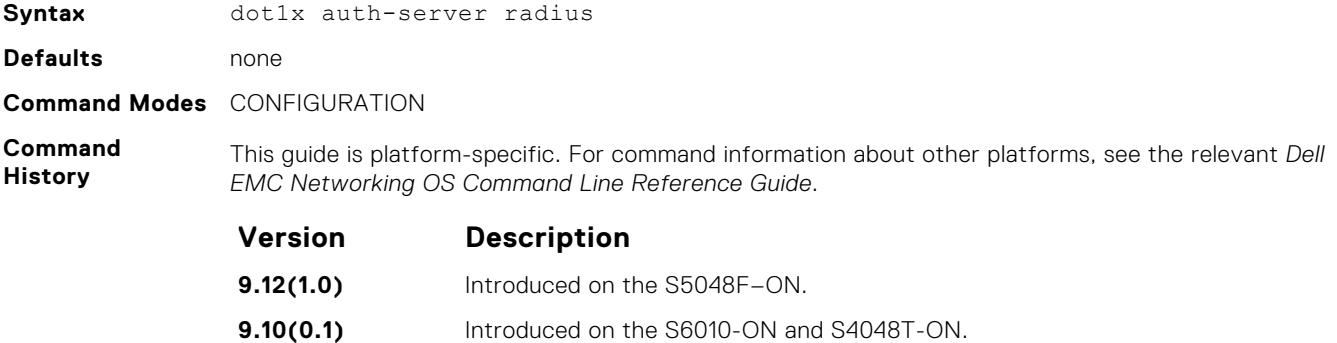

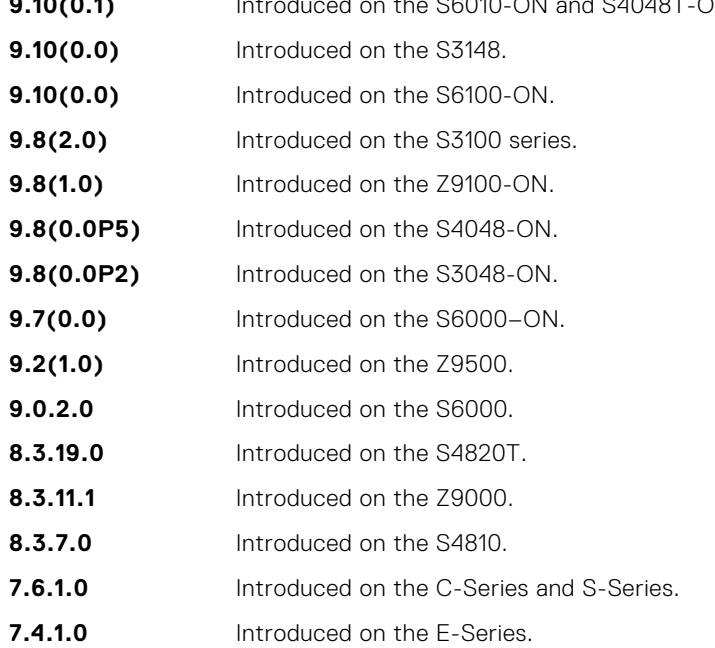

### **dot1x guest-vlan**

Configure a guest VLAN for limited access users or for devices that are not 802.1X capable.

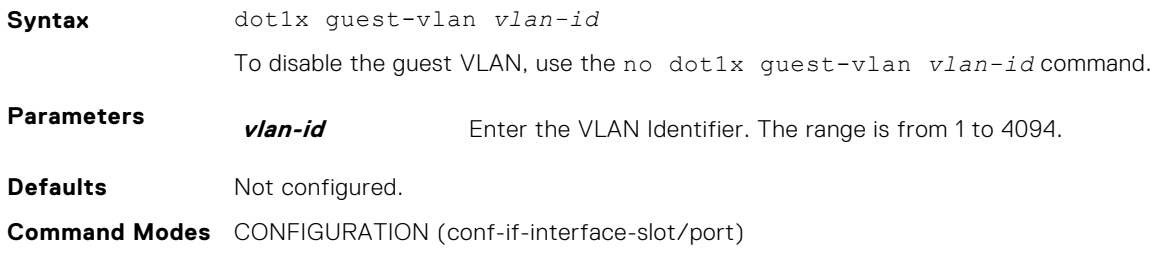

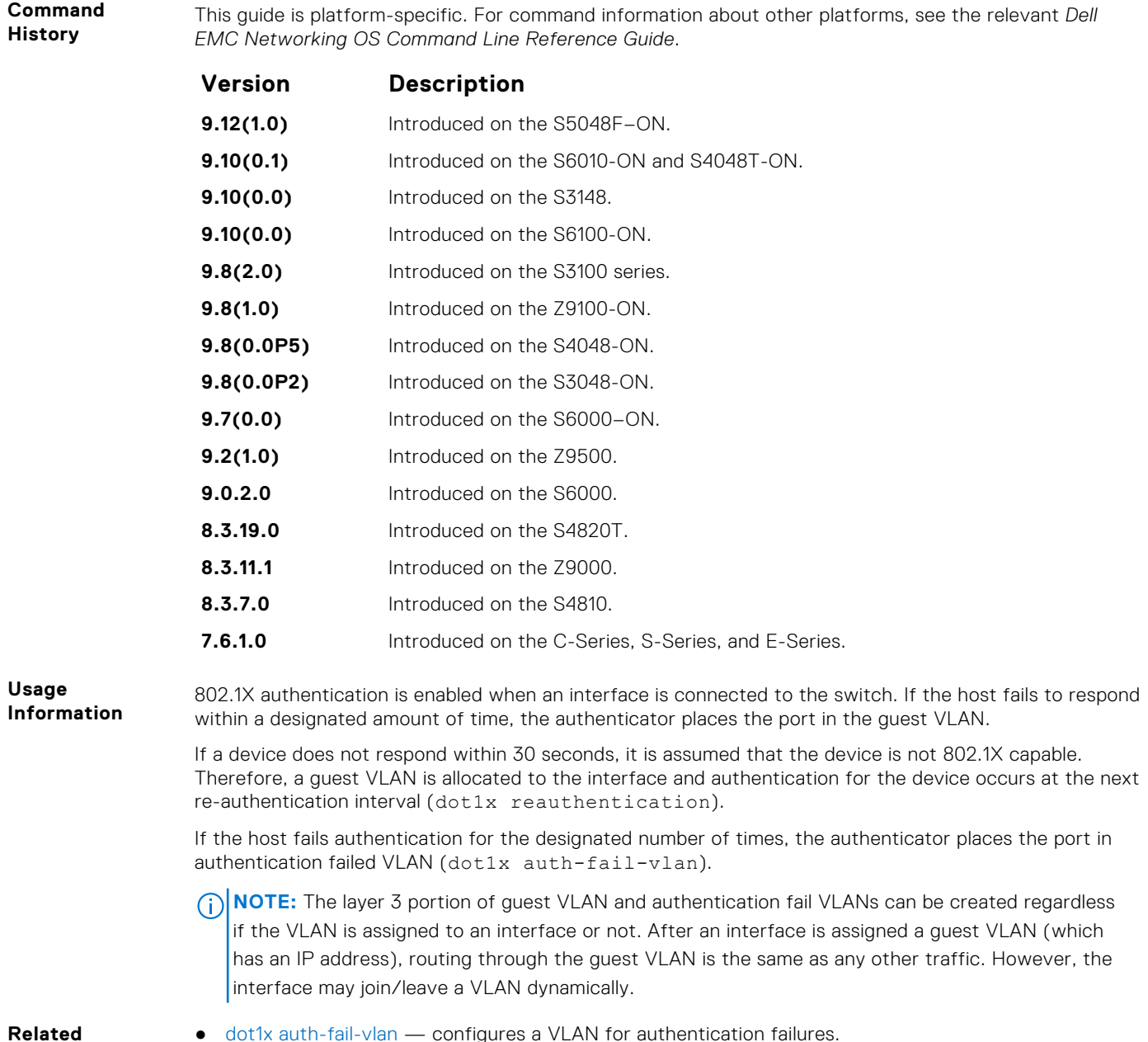

### **Commands**

- [dot1x auth-fail-vlan](#page-1390-0) configures a VLAN for authentication failures.
- [dot1x reauthentication](#page-1395-0) enables periodic re-authentication.
- [show dot1x interface](#page-1399-0) displays the 802.1X information on an interface.

## **dot1x mac-auth-bypass**

Enable MAC authentication bypass. If 802.1X times out because the host did not respond to the Identity Request frame, Dell EMC Networking OS attempts to authenticate the host based on its MAC address.

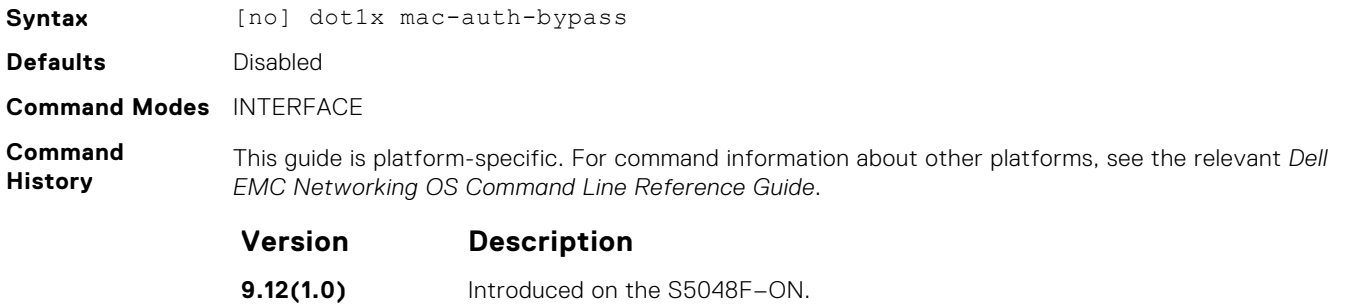

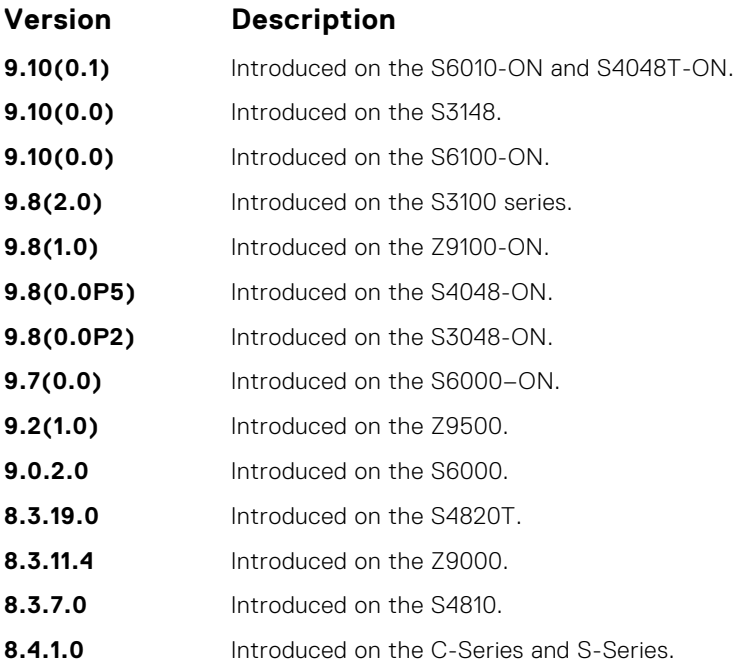

**Usage Information** To disable MAC authentication bypass on a port, enter the no dot1x mac-auth-bypass command.

# **dot1x max-eap-req**

Configure the maximum number of times an extensive authentication protocol (EAP) request is transmitted before the session times out.

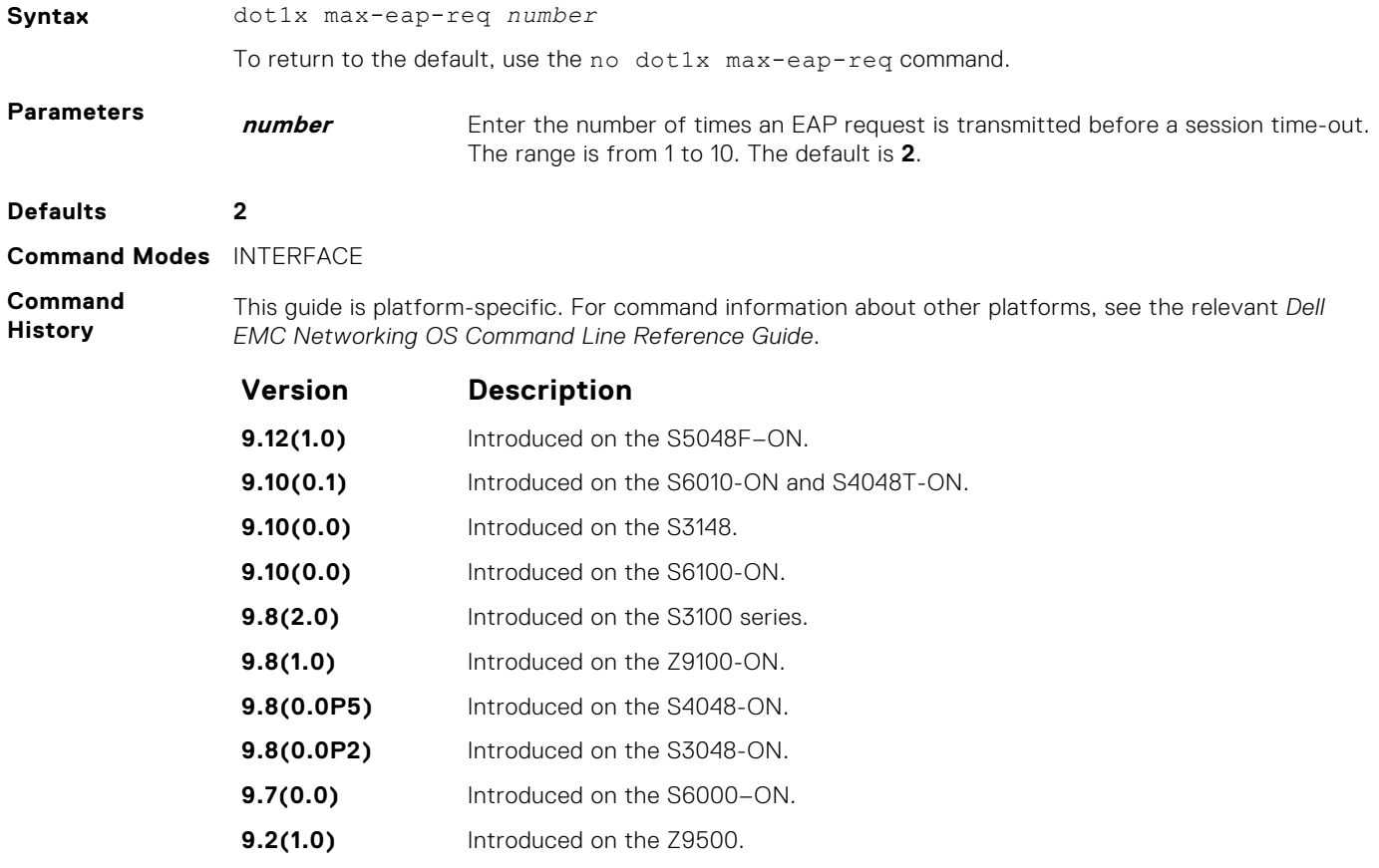

<span id="page-1394-0"></span>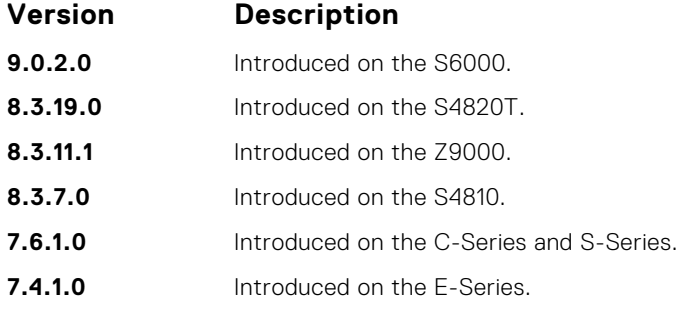

● [interface range](#page-674-0) — configure a range of interfaces.

**Related Commands**

# **dot1x port-control**

Enable port control on an interface.

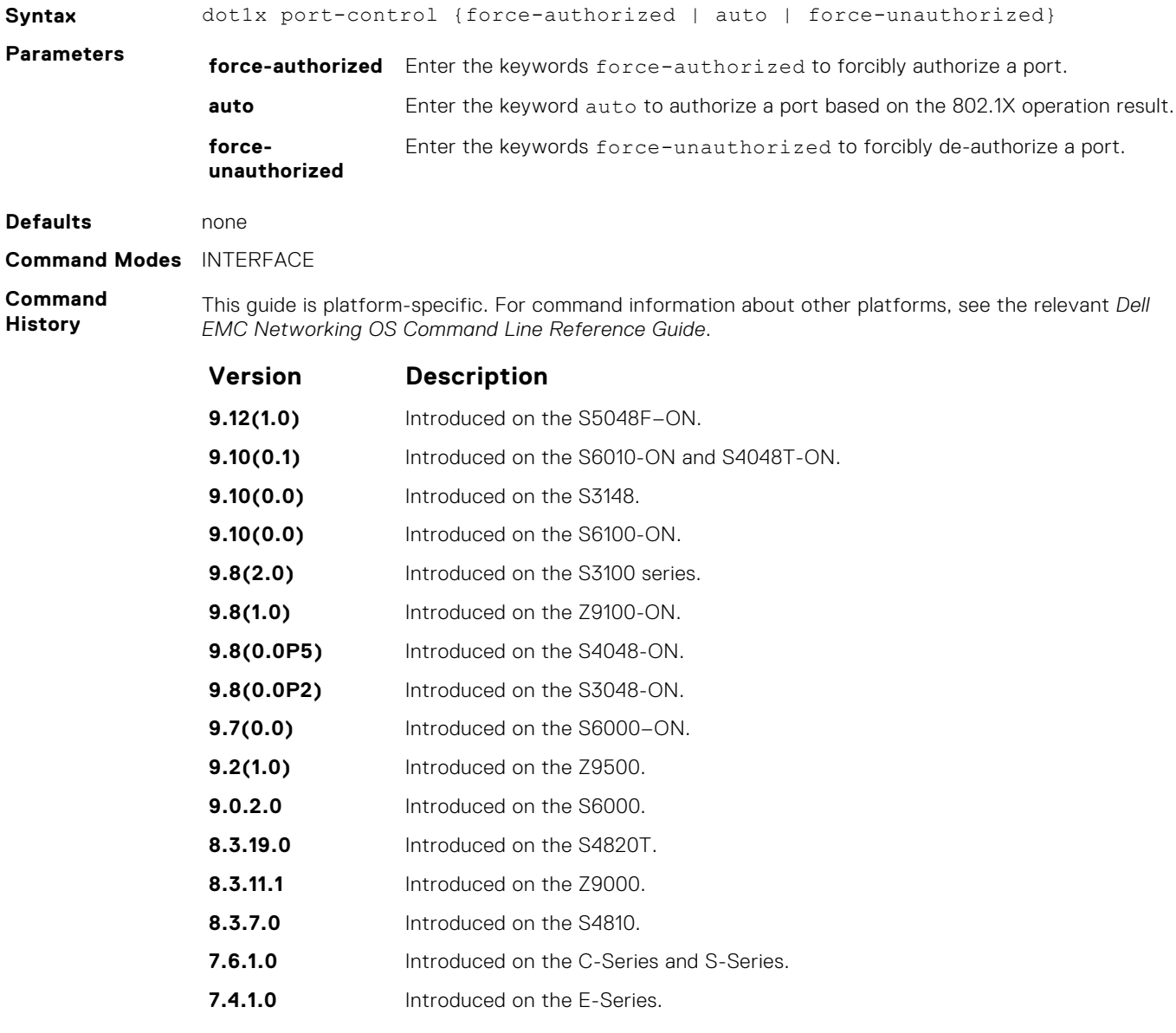

**Usage Information** The authenticator performs authentication only when port-control is set to auto.

# <span id="page-1395-0"></span>**dot1x quiet-period**

Set the number of seconds that the authenticator remains quiet after a failed authentication with a client.

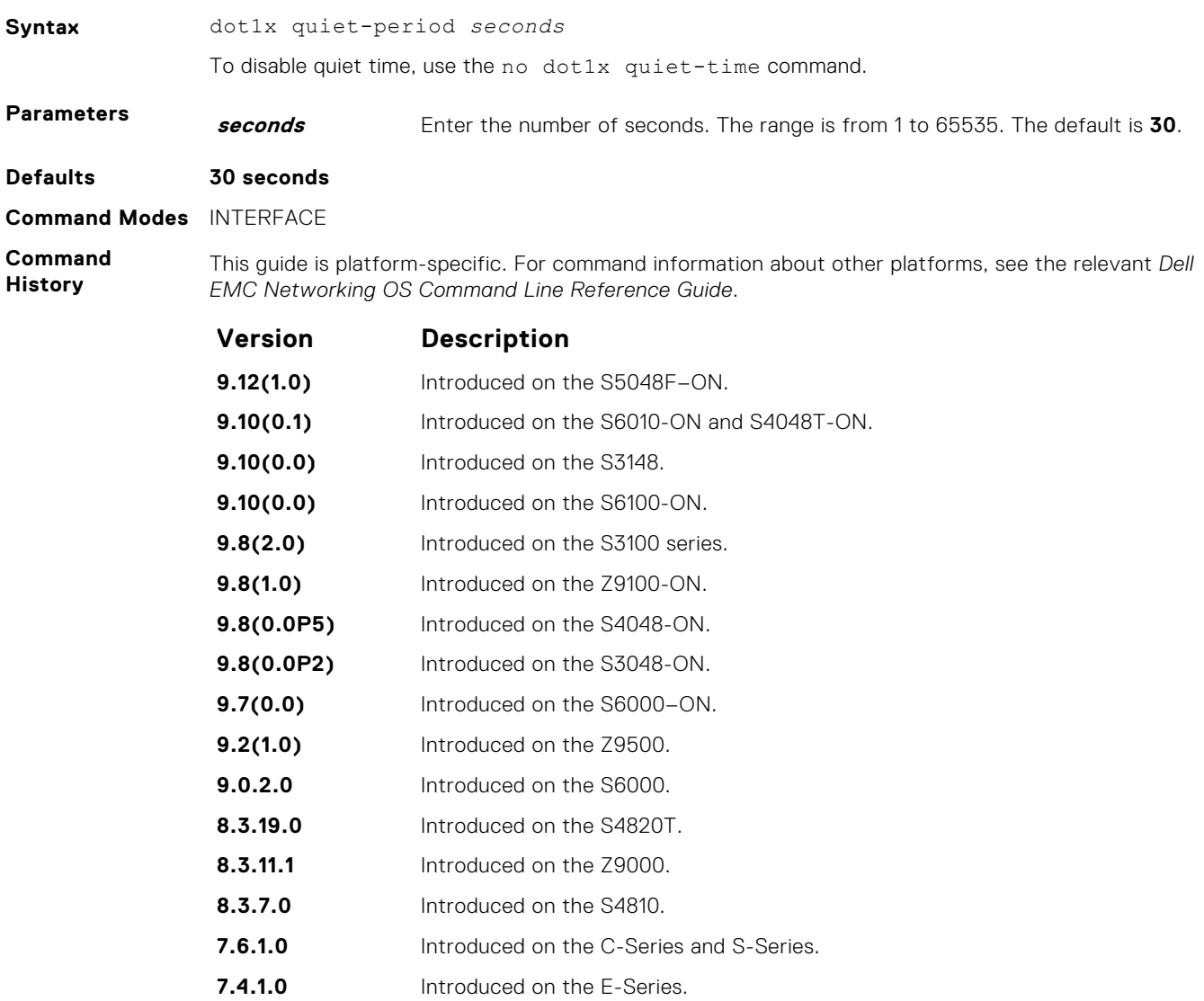

## **dot1x reauthentication**

Enable periodic re-authentication of the client.

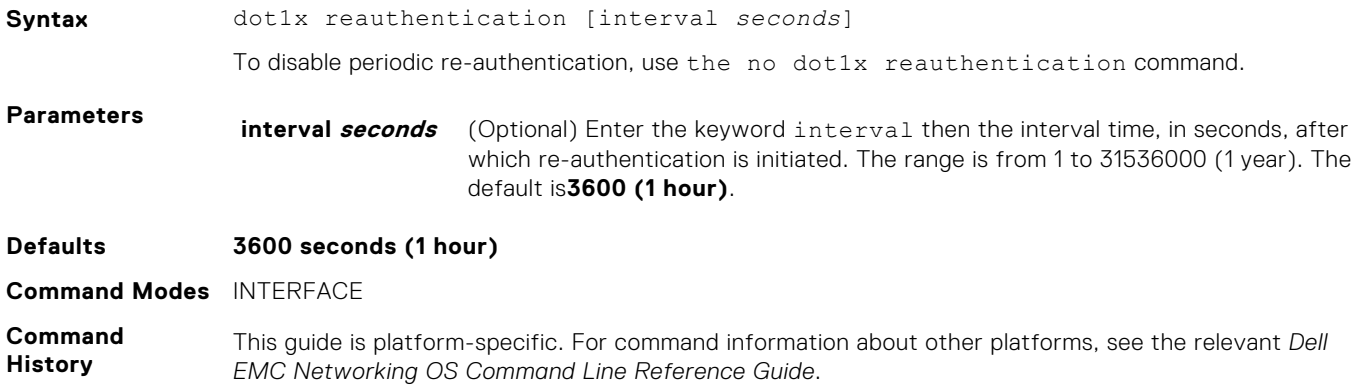

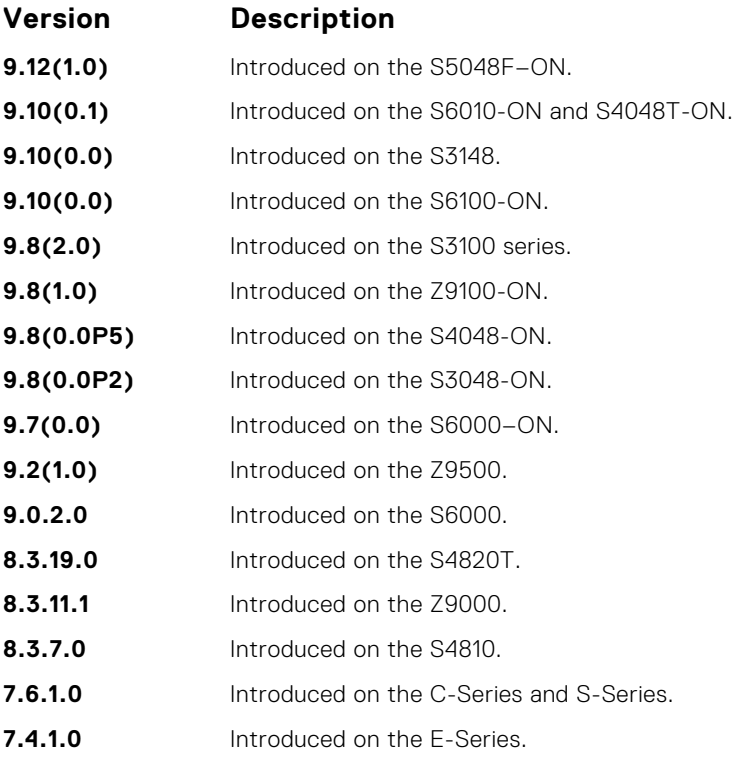

### **Related Commands**

● [interface range](#page-674-0) — configures a range of interfaces.

## **dot1x reauth-max**

Configure the maximum number of times a port can re-authenticate before the port becomes unauthorized.

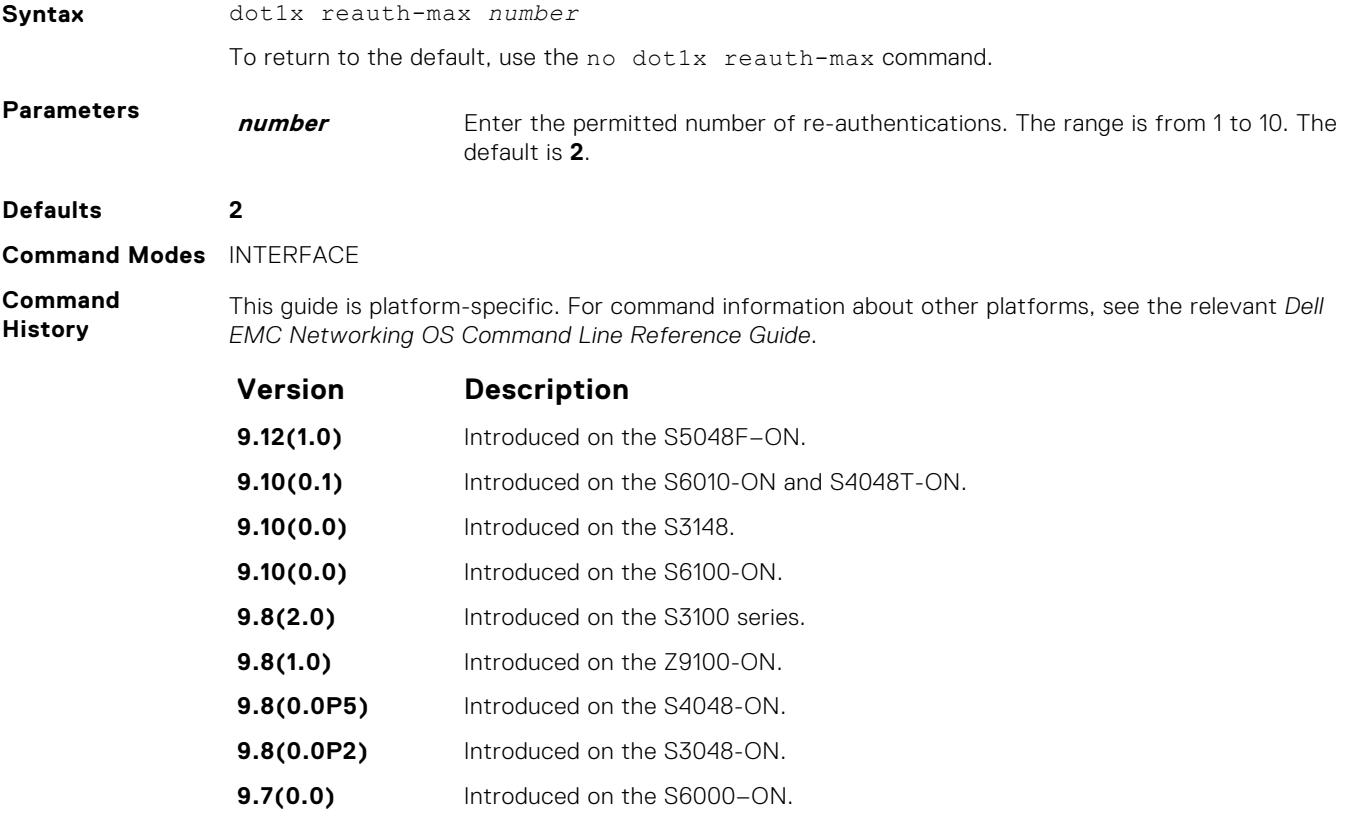

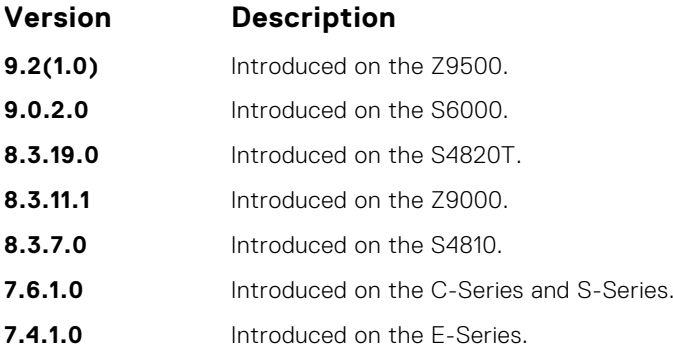

# **dot1x server-timeout**

Configure the amount of time after which exchanges with the server time-out.

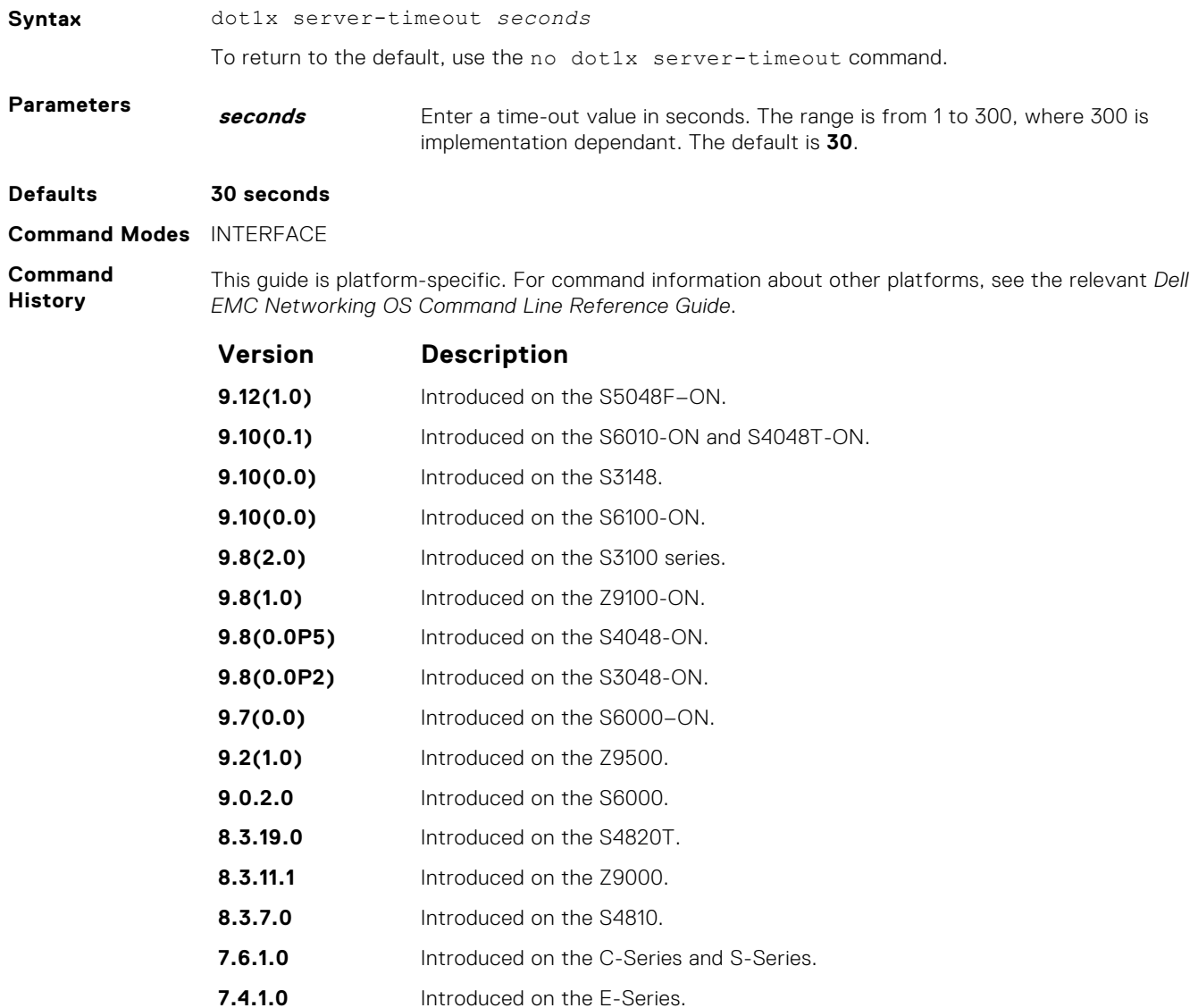

# **dot1x supplicant-timeout**

Configure the amount of time after which exchanges with the supplicant time-out.

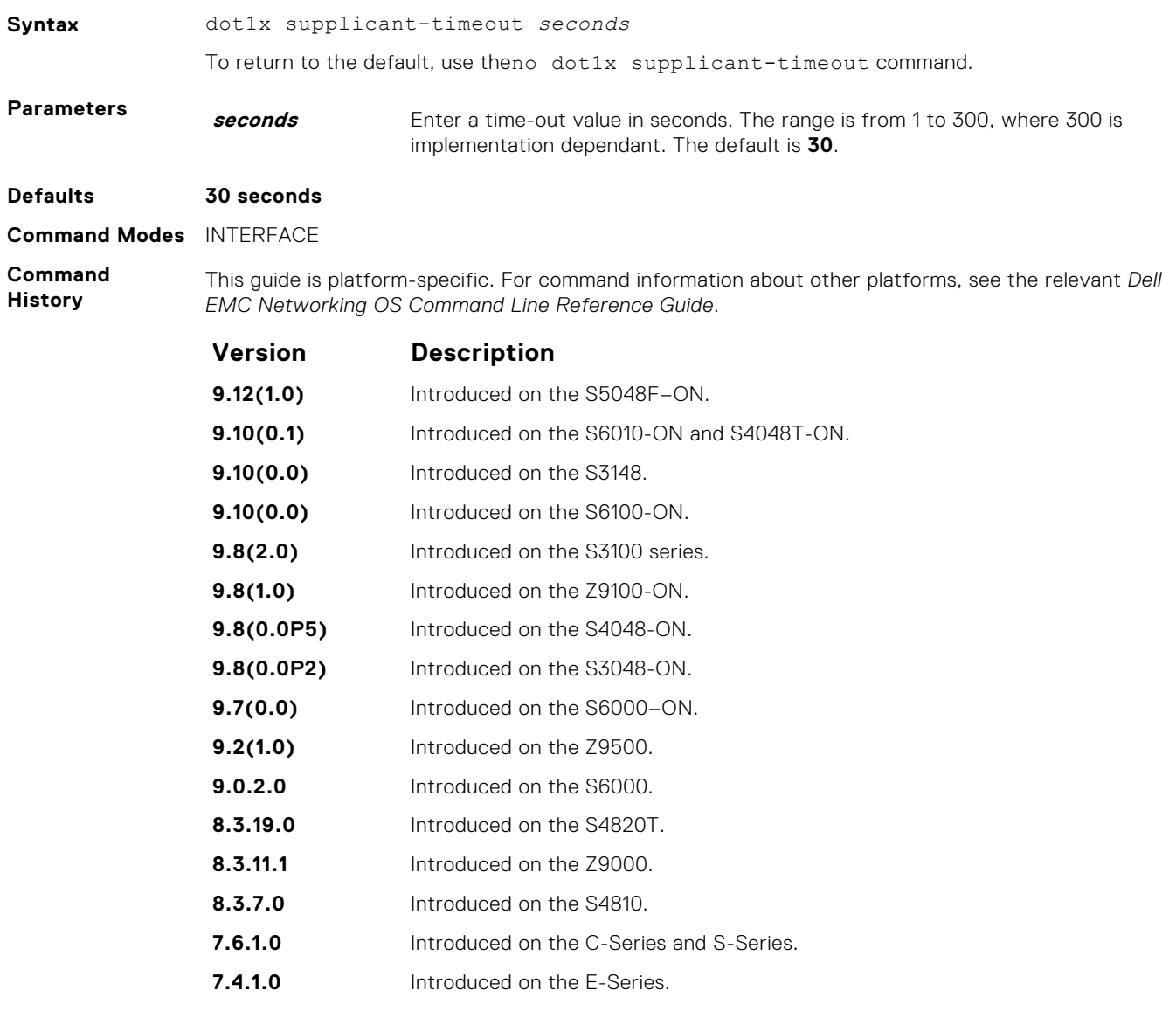

# **dot1x tx-period**

Configure the intervals at which EAPOL PDUs are transmitted by the Authenticator PAE.

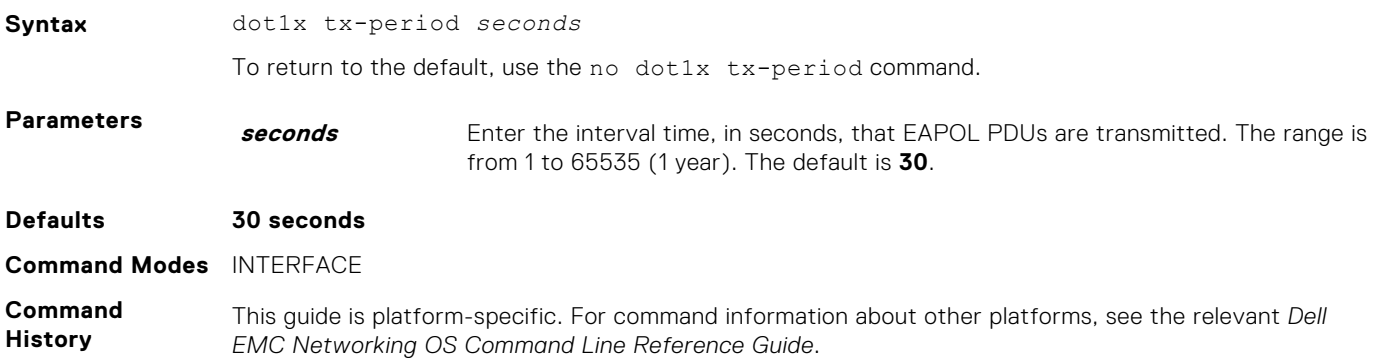

<span id="page-1399-0"></span>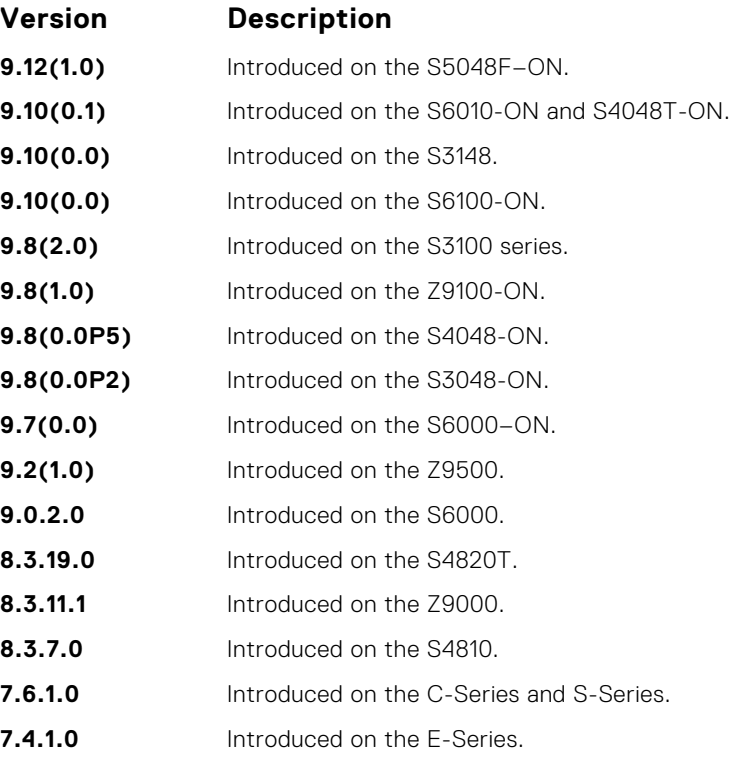

## **show dot1x interface**

Display the 802.1X information on an interface.

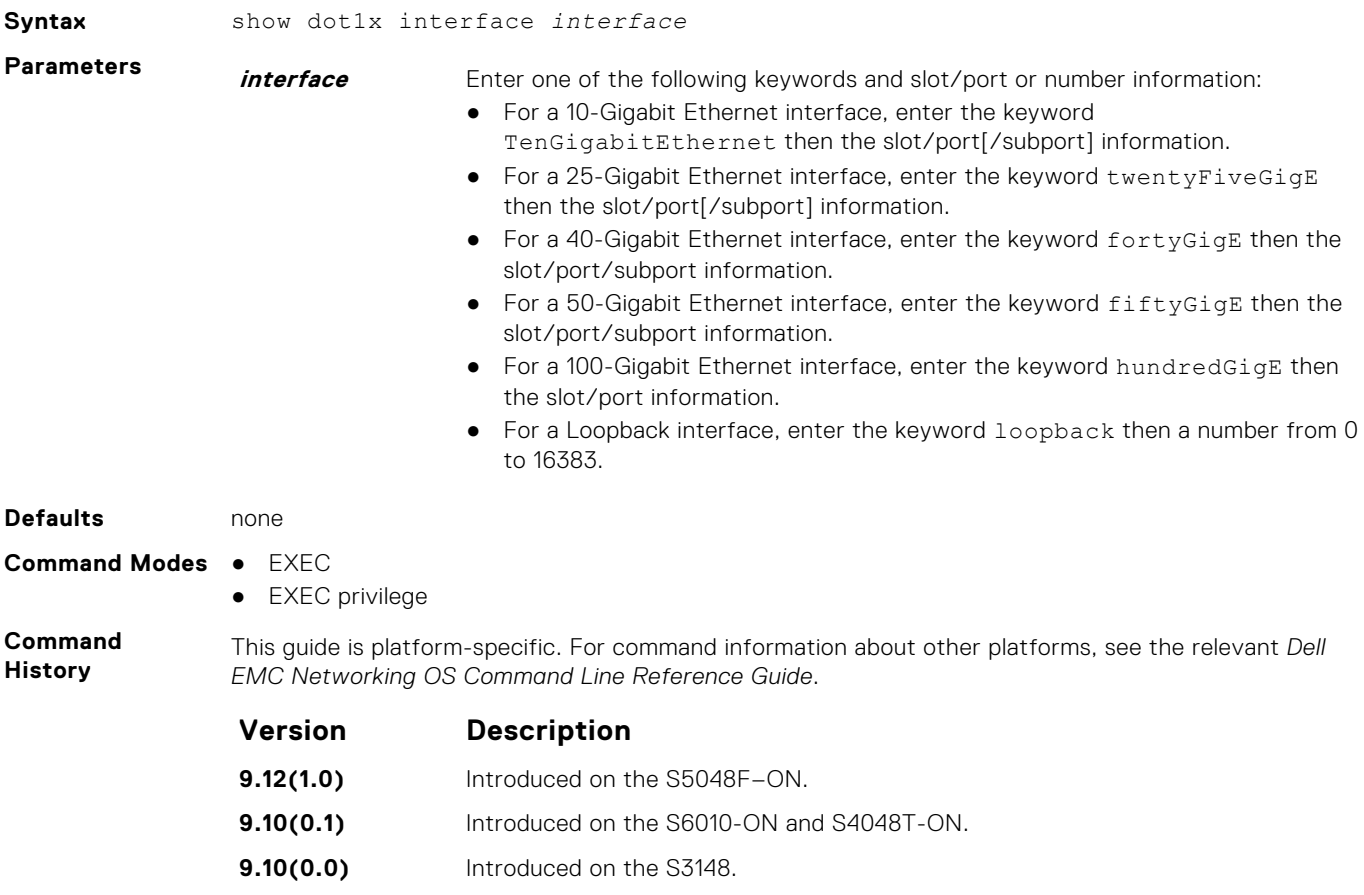

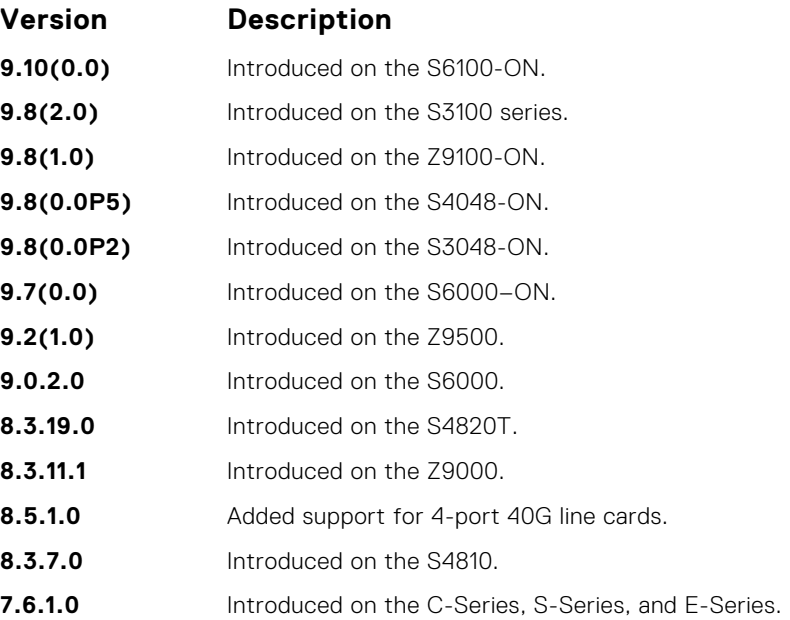

### **Example**

DellEMC#show dot1x interface fortyGigE 1/49/1

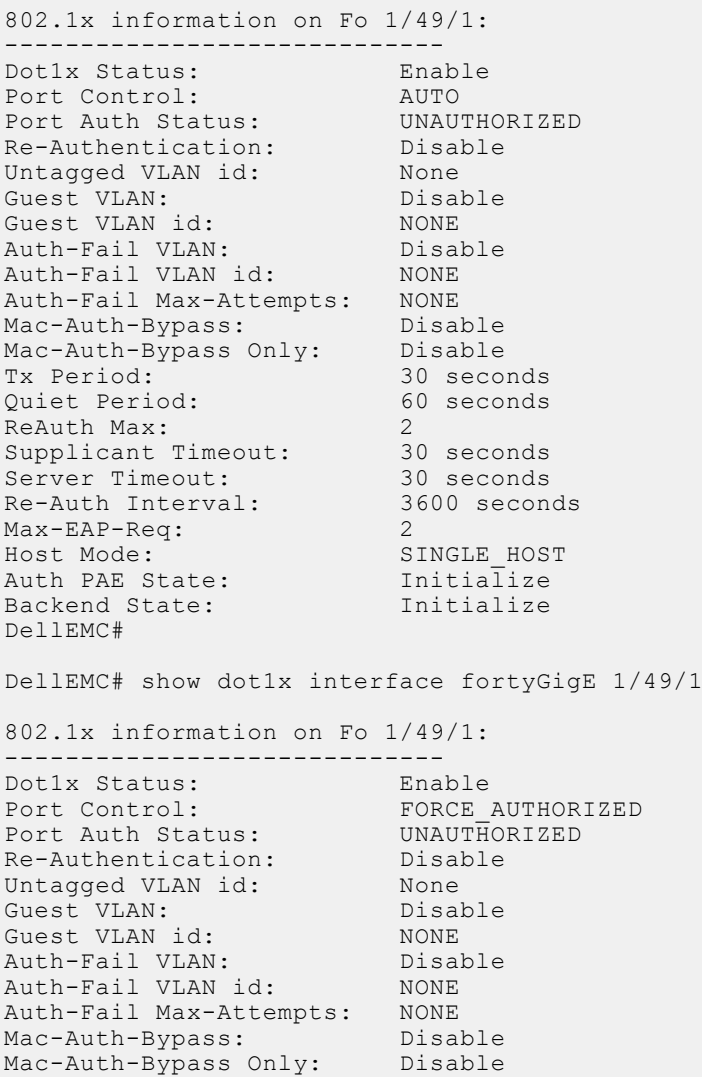

Tx Period: 30 seconds

```
Quiet Period: 60 seconds
ReAuth Max: 2
Supplicant Timeout: 30 seconds
Server Timeout: 30 seconds
Re-Auth Interval: 3600 seconds
Max-EAP-Req: 2
Host Mode: SINGLE_HOST
Auth PAE State: Initialize
Backend State: Initialize
DellEMC#
```
# **SSH and SCP Commands**

Dell EMC Networking OS supports secure shell (SSH) protocol version 2.0. SSH is a protocol for secure remote login over an insecure network. SSH sessions are encrypted and use authentication.

### **crypto key generate**

Generate keys for the SSH server.

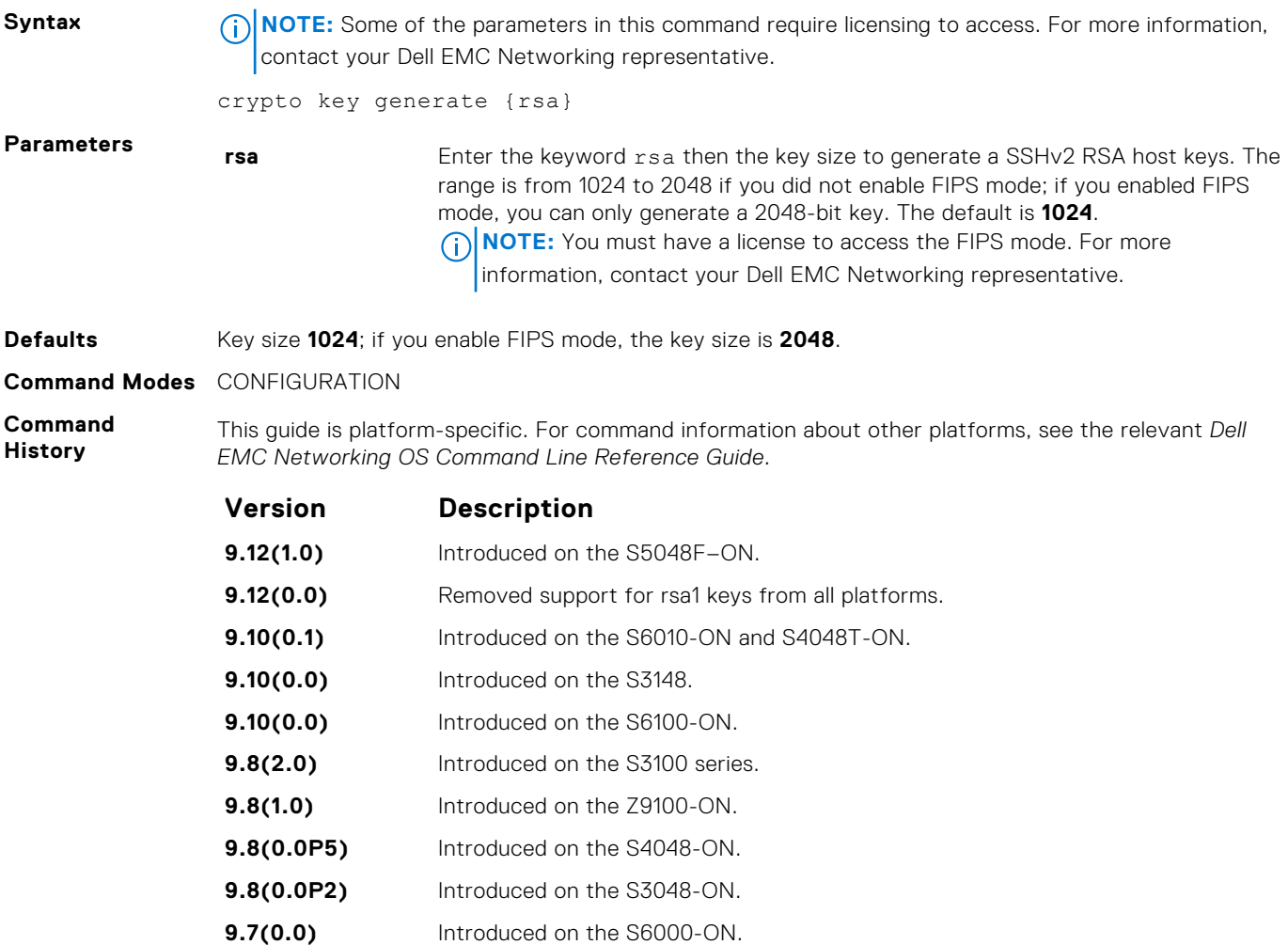

- **9.2(1.0)** Introduced on the Z9500.
- **9.0.2.0** Introduced on the S6000.
- **8.3.19.0** Introduced on the S4820T. **8.3.11.1** Introduced on the Z9000.
- 

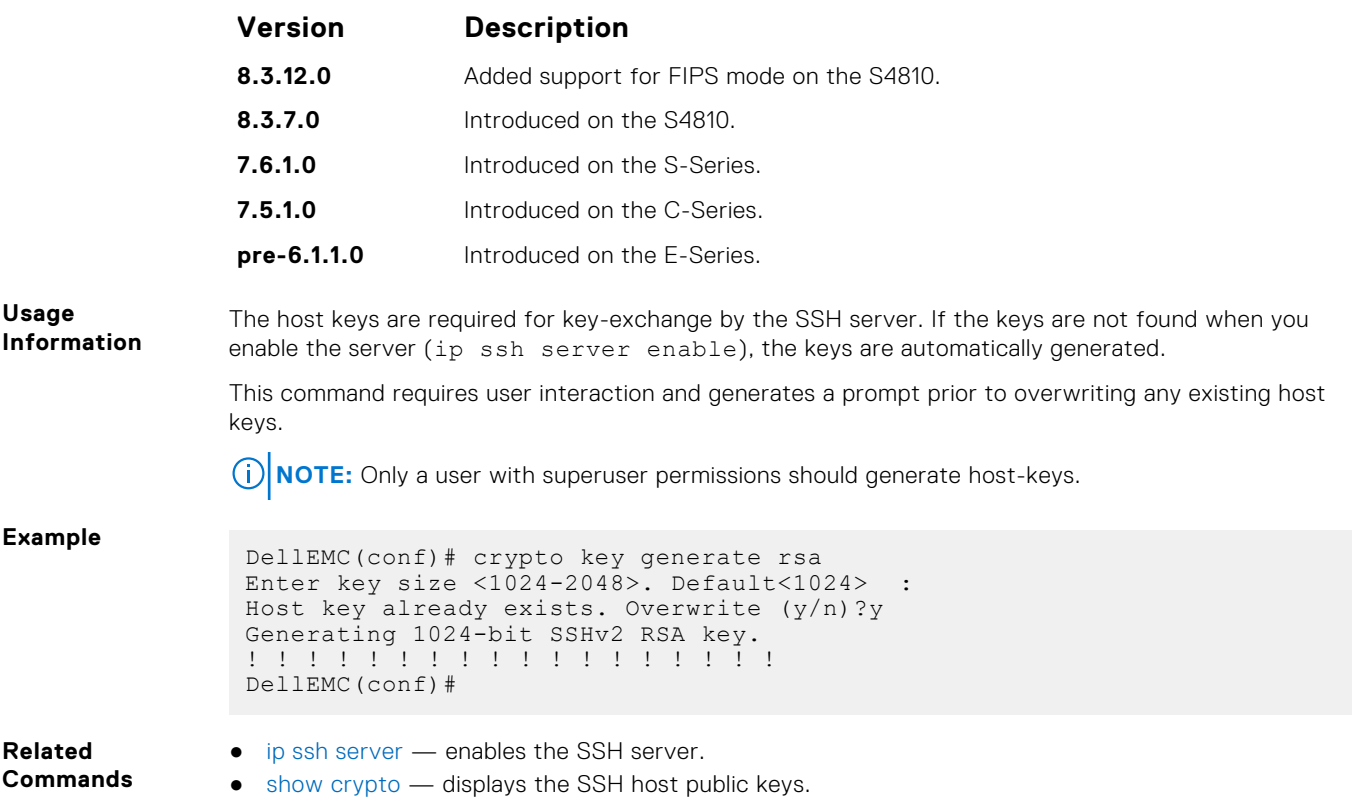

# **crypto key zeroize rsa**

Removes the generated RSA host keys and zeroize the key storage location.

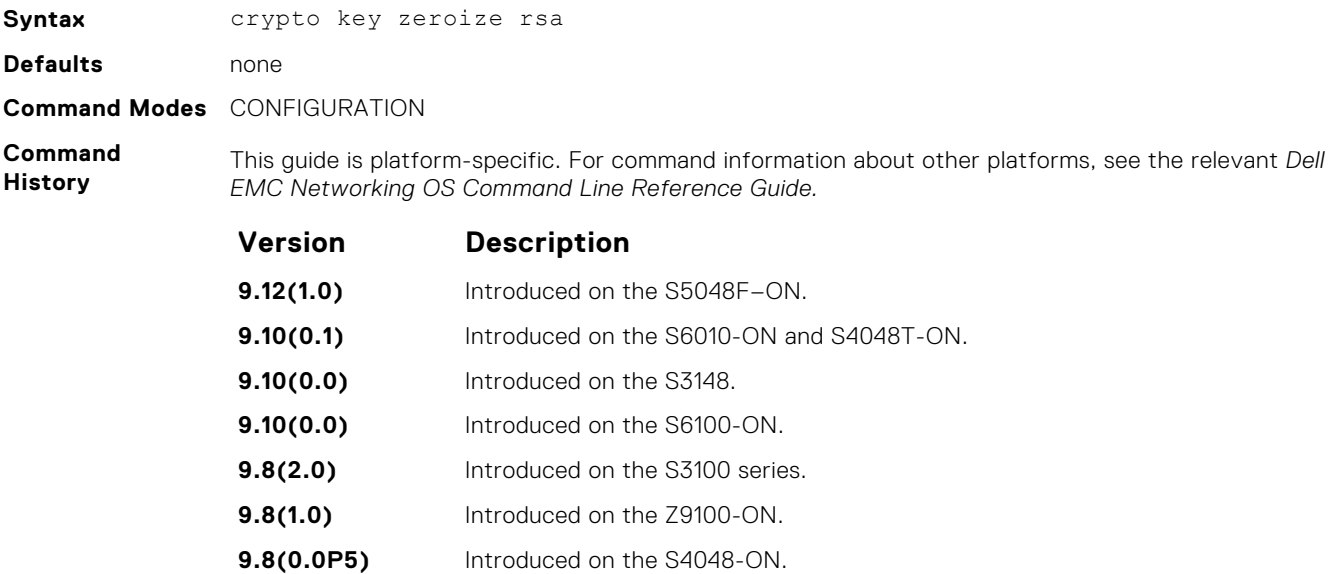

**9.5(0.0)** Introduced on the Z9000, S6000, S4820T, S4810, MXL

**9.8(0.0P2)** Introduced on the S3048-ON. **9.7(0.0)** Introduced on the S6000-ON. **9.5(0.1)** Introduced on the Z9500.

# **debug ip ssh**

Enables collecting SSH debug information.

**Syntax** debug ip ssh {client | server} To disable debugging, use the no debug ip ssh {client | server} command. **Parameters client** Enter the keyword client to enable collecting debug information on the client. **server** Enter the keyword server to enable collecting debug information on the server. **Defaults Disabled on both client and server.** 

**Command Modes** EXEC

**Command**

**History** This guide is platform-specific. For command information about other platforms, see the relevant *Dell EMC Networking OS Command Line Reference Guide*.

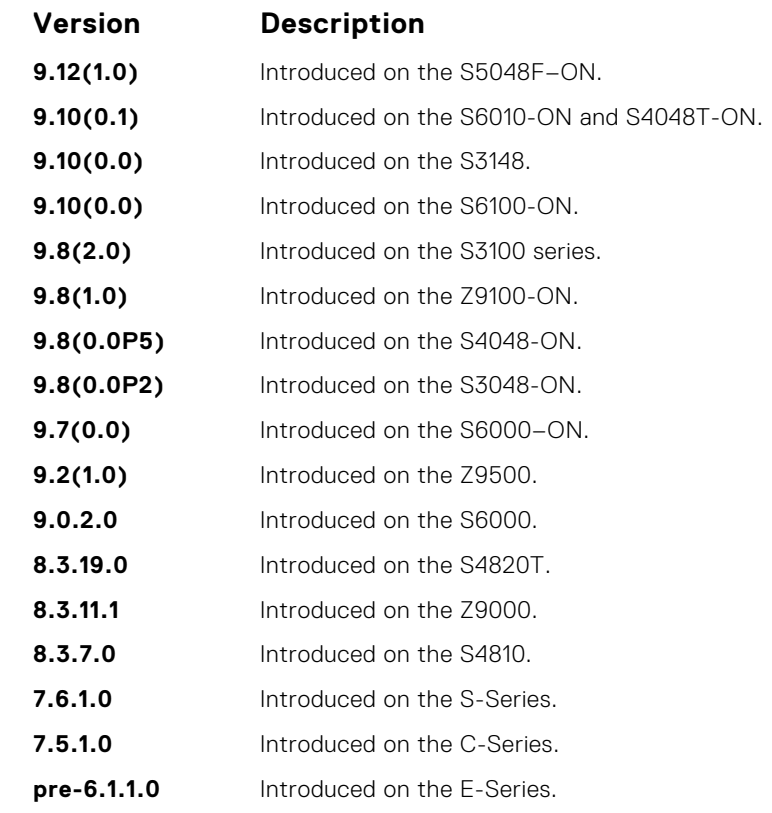

**Usage Information** Debug information includes details for key-exchange, authentication, and established session for each connection.

# **ip scp topdir**

Identify a location for files used in secure copy transfer.

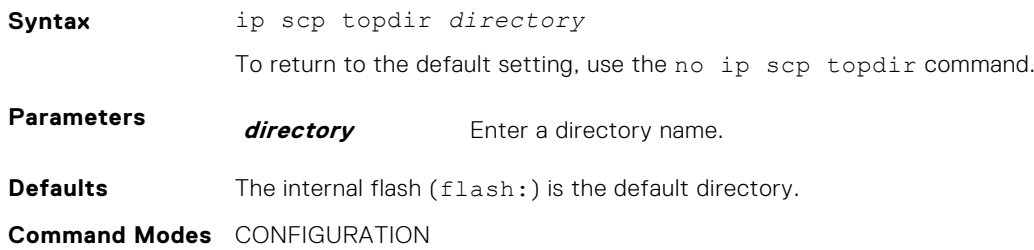
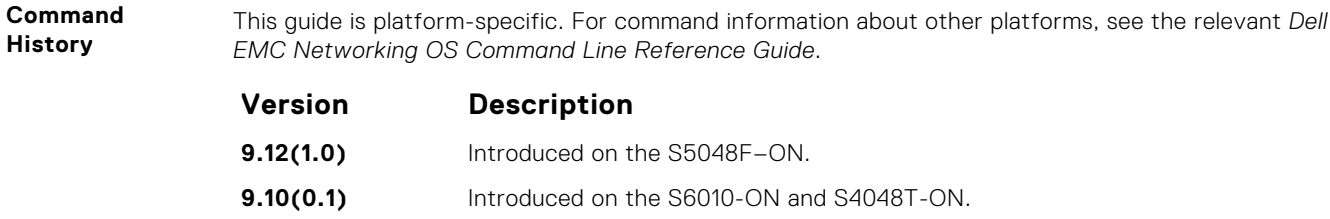

**9.10(0.0)** Introduced on the S3148.

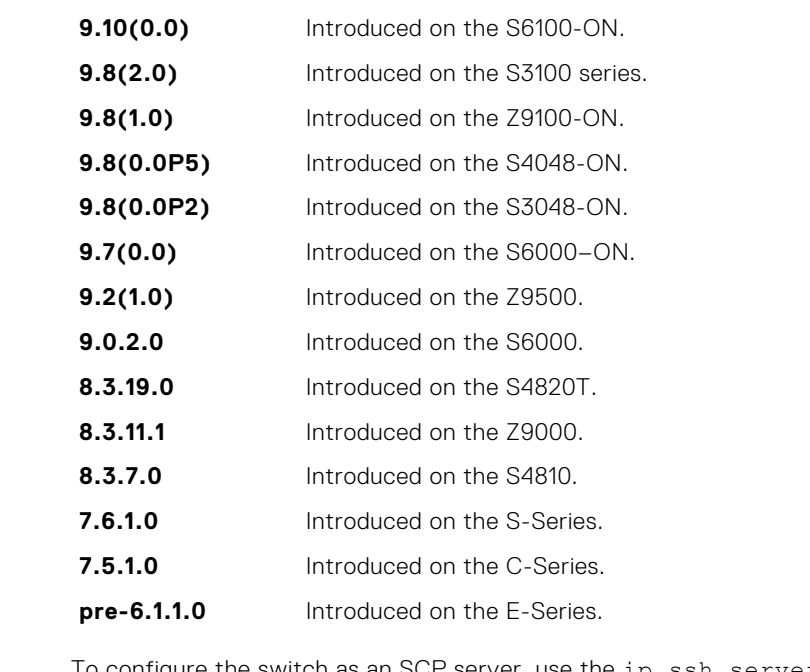

**Usage Information** To configure the switch as an SCP server, use the ip ssh server command. **Related** ● [ip ssh server](#page-1414-0) — enables the SSH and SCP server on the switch.

**Commands**

## **ip ssh authentication-retries**

Configure the maximum number of attempts that should be used to authenticate a user.

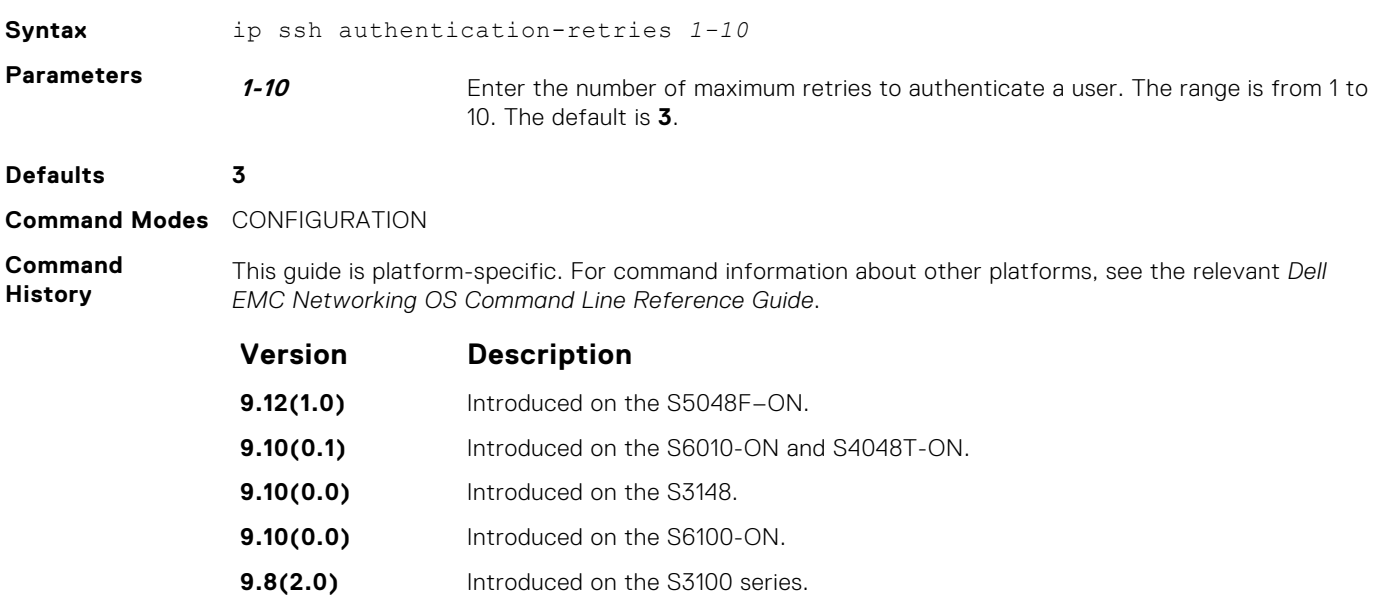

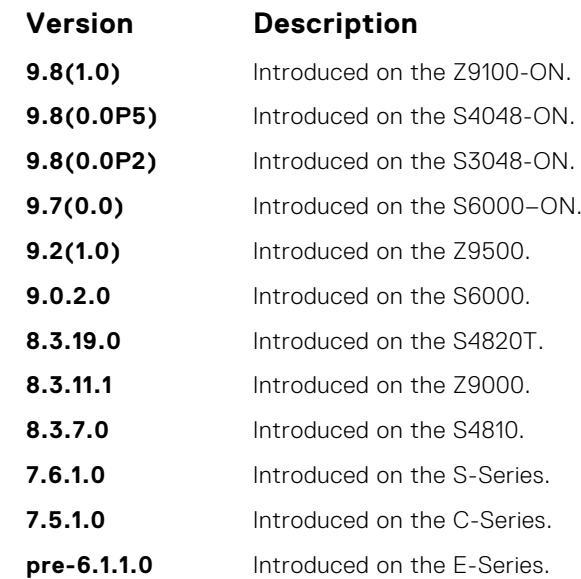

**Usage Information** This command specifies the maximum number of attempts to authenticate a user on an SSH connection with the remote host for password authentication. SSH disconnects when the number of password failures exceeds authentication-retries.

## **ip ssh challenge–response–authentication**

Enable challenge response authentication for SSHv2.

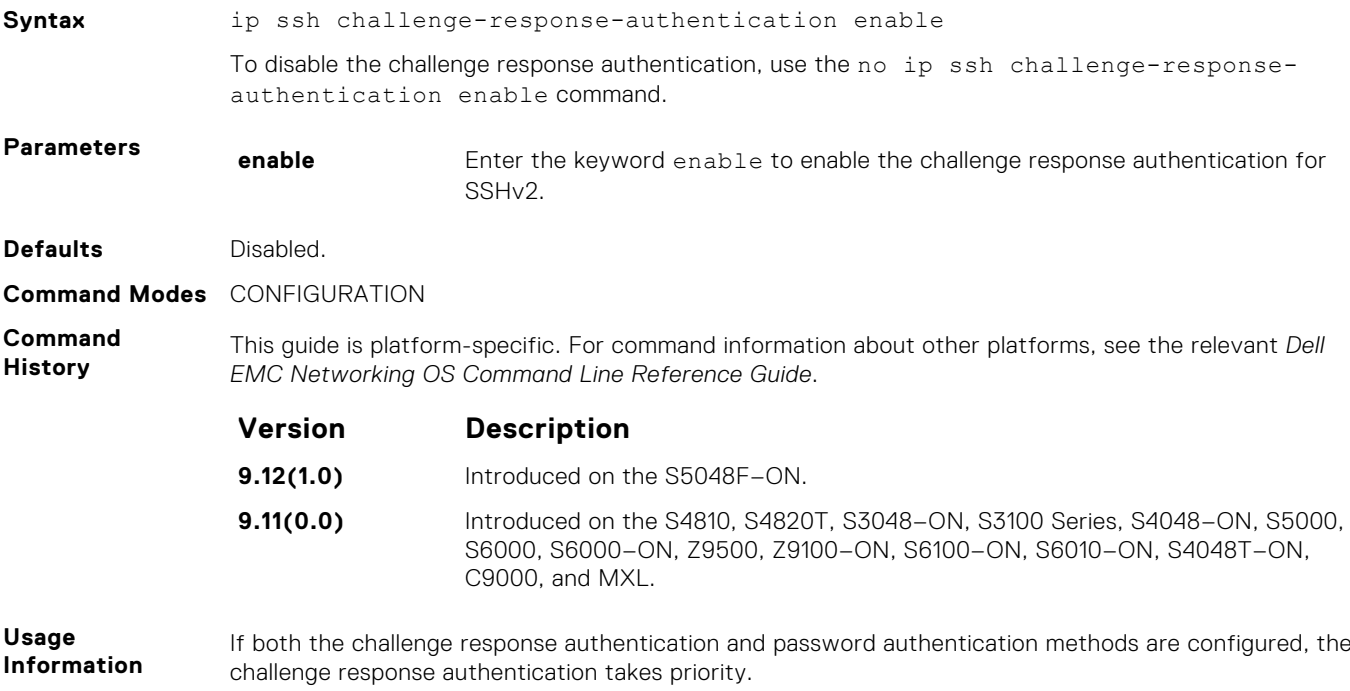

## **ip ssh cipher**

Configure the list of ciphers supported on both SSH client and SCP.

**Syntax** ip ssh cipher *cipher-list*

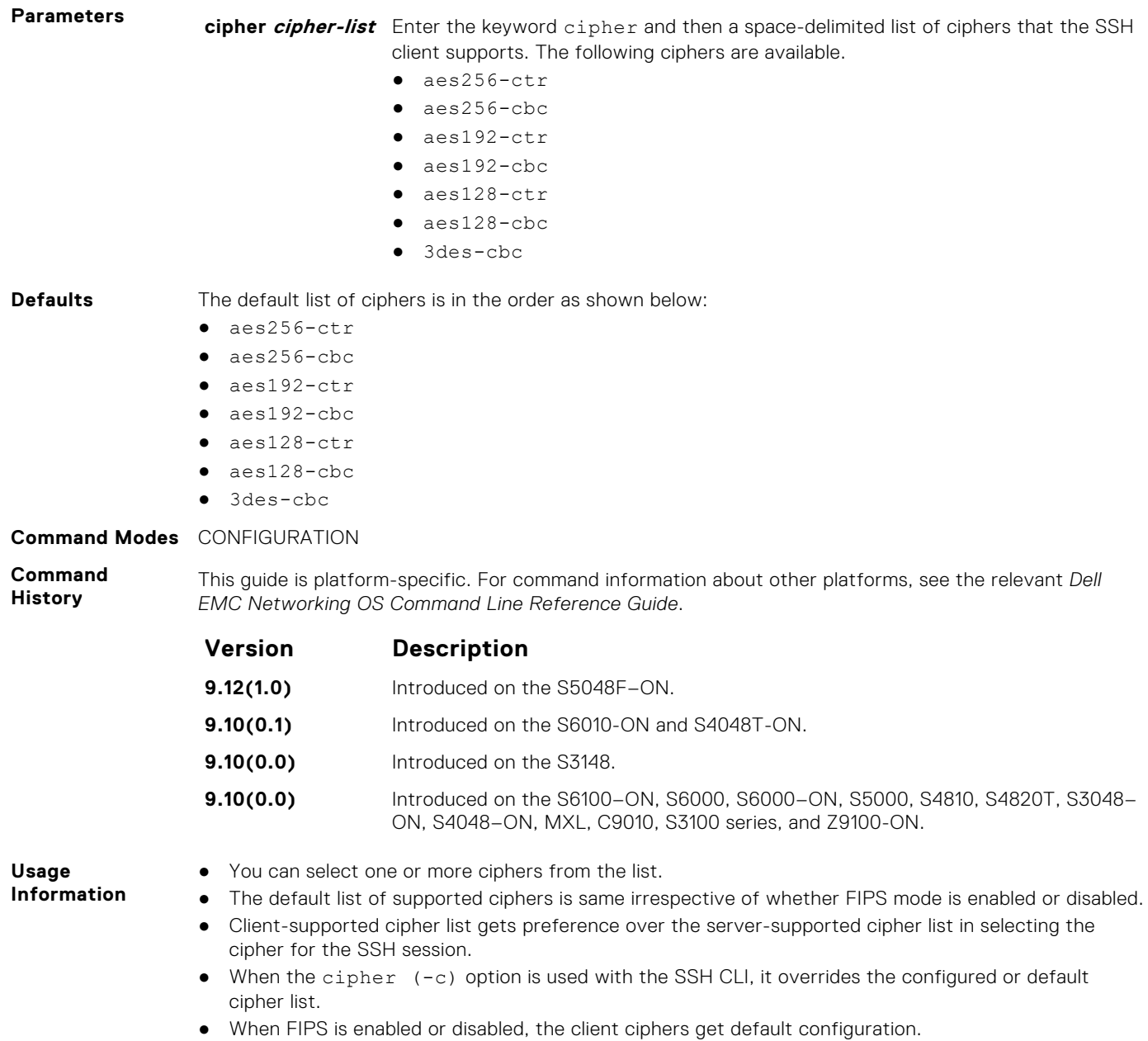

## **ip ssh connection-rate-limit**

Configure the maximum number of incoming SSH connections per minute.

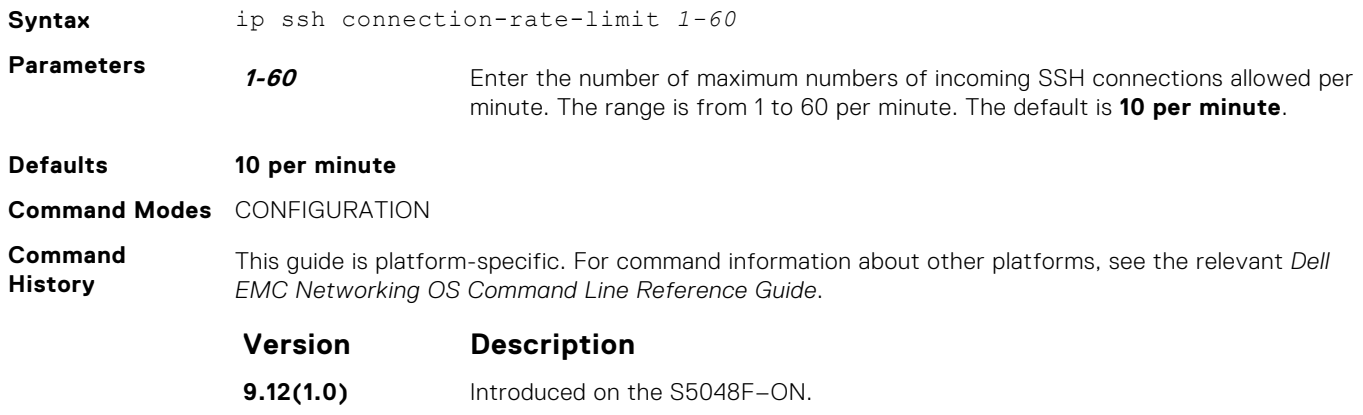

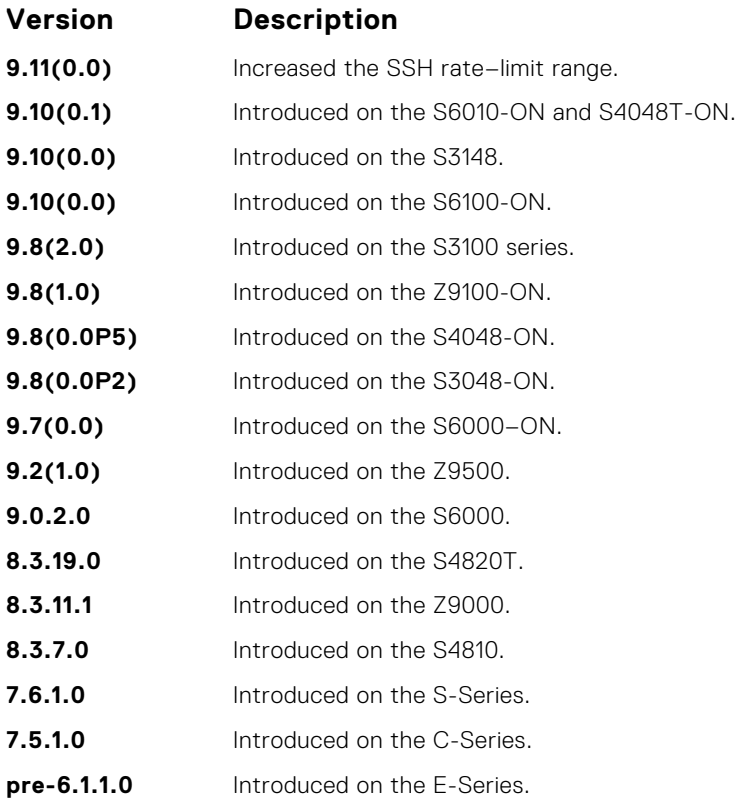

## **ip ssh connection-rate-interval**

Configure the rate interval in which the maximum number of SSH connections can be attempted.

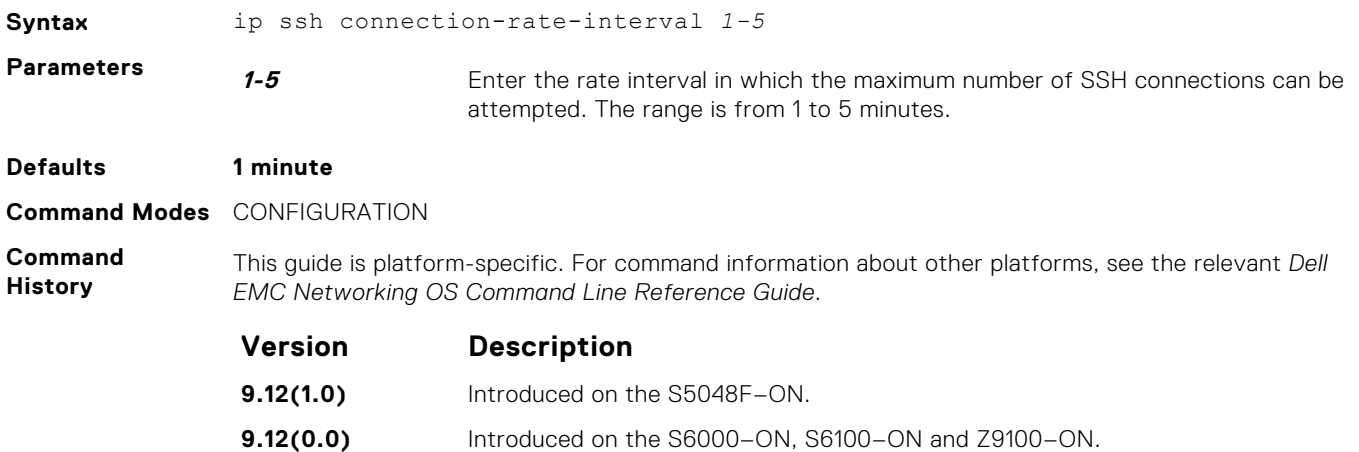

## **ip ssh connection-rate-lockout**

Configure a lockout period until which the SSH connections are blocked, after the SSH connection attempts reach the rate limit.

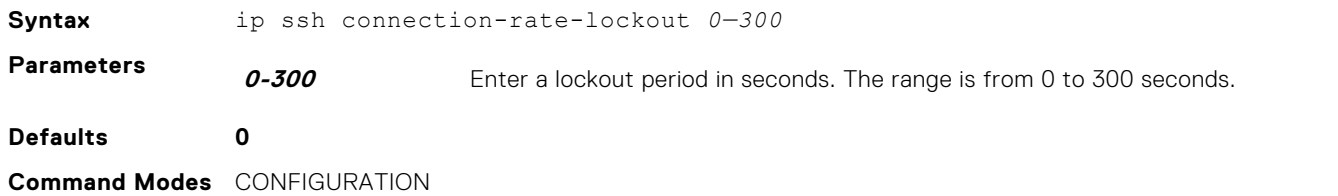

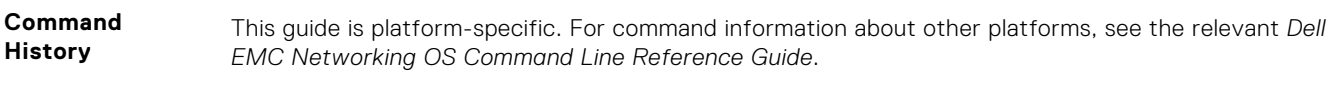

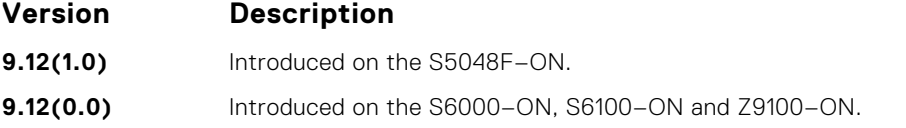

## **ip ssh hostbased-authentication**

Enable hostbased-authentication for the SSHv2 server.

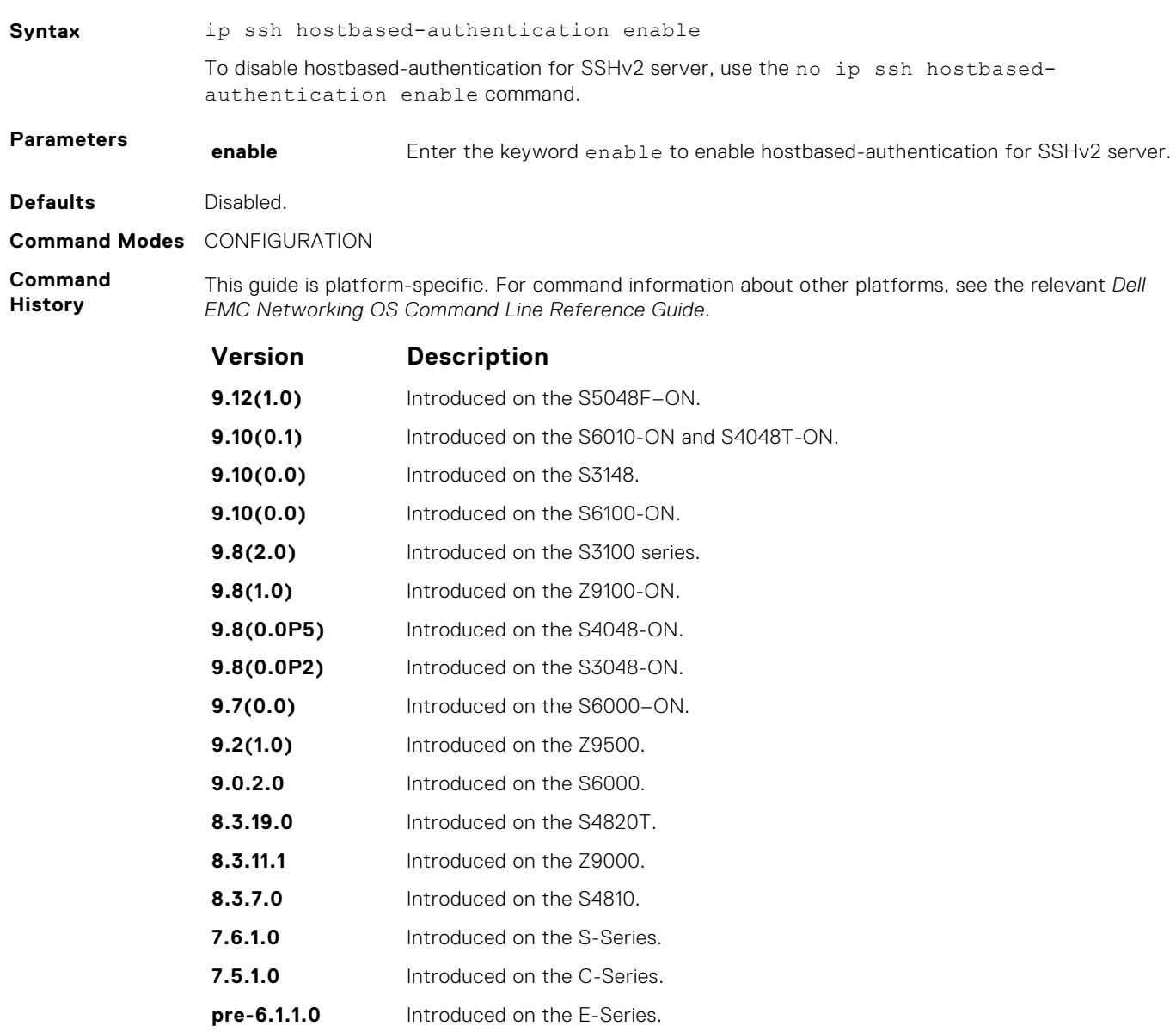

**Usage Information**

If you enable this command, clients can log in without a password prompt. This command provides two levels of authentication:

● rhost-authentication is done with the file specified in the ip ssh rhostfile command.

● checking client host-keys is done with the file specified in the ip ssh pub-key-file command.

**NOTE:** Administrators must specify the two files (rhosts and pub-key-file) to configure hostbased authentication.

- **Related** ● [ip ssh pub-key-file](#page-1411-0) — public keys of trusted hosts from a file.
- **Commands**
- 
- [ip ssh rhostsfile](#page-1412-0) trusted hosts and users for rhost authentication.

## **ip ssh mac**

Configure the list of MAC algorithms supported on both SSH client and SCP.

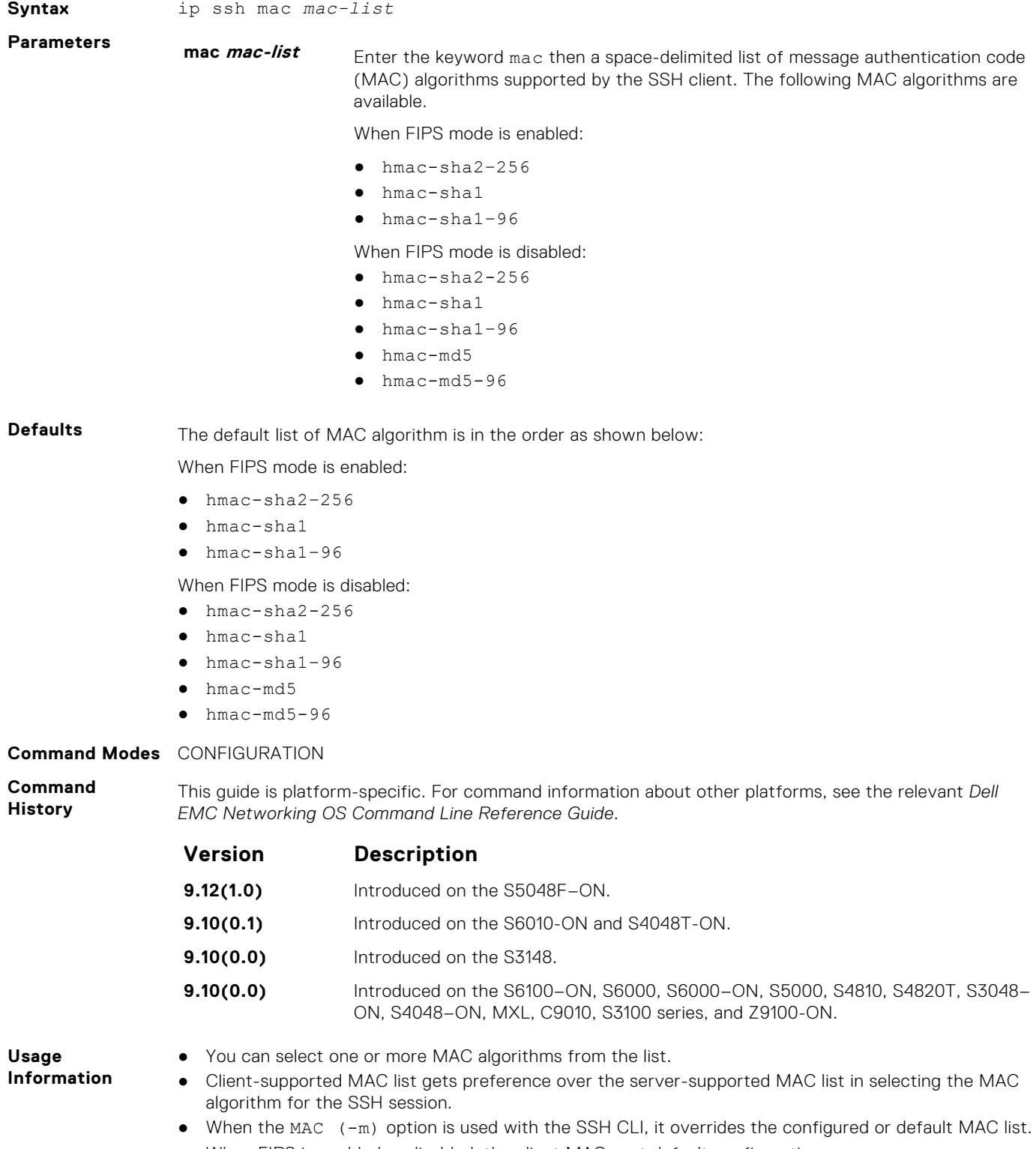

● When FIPS is enabled or disabled, the client MACs get default configuration.

## **ip ssh password-authentication**

Enable password authentication for the SSH server.

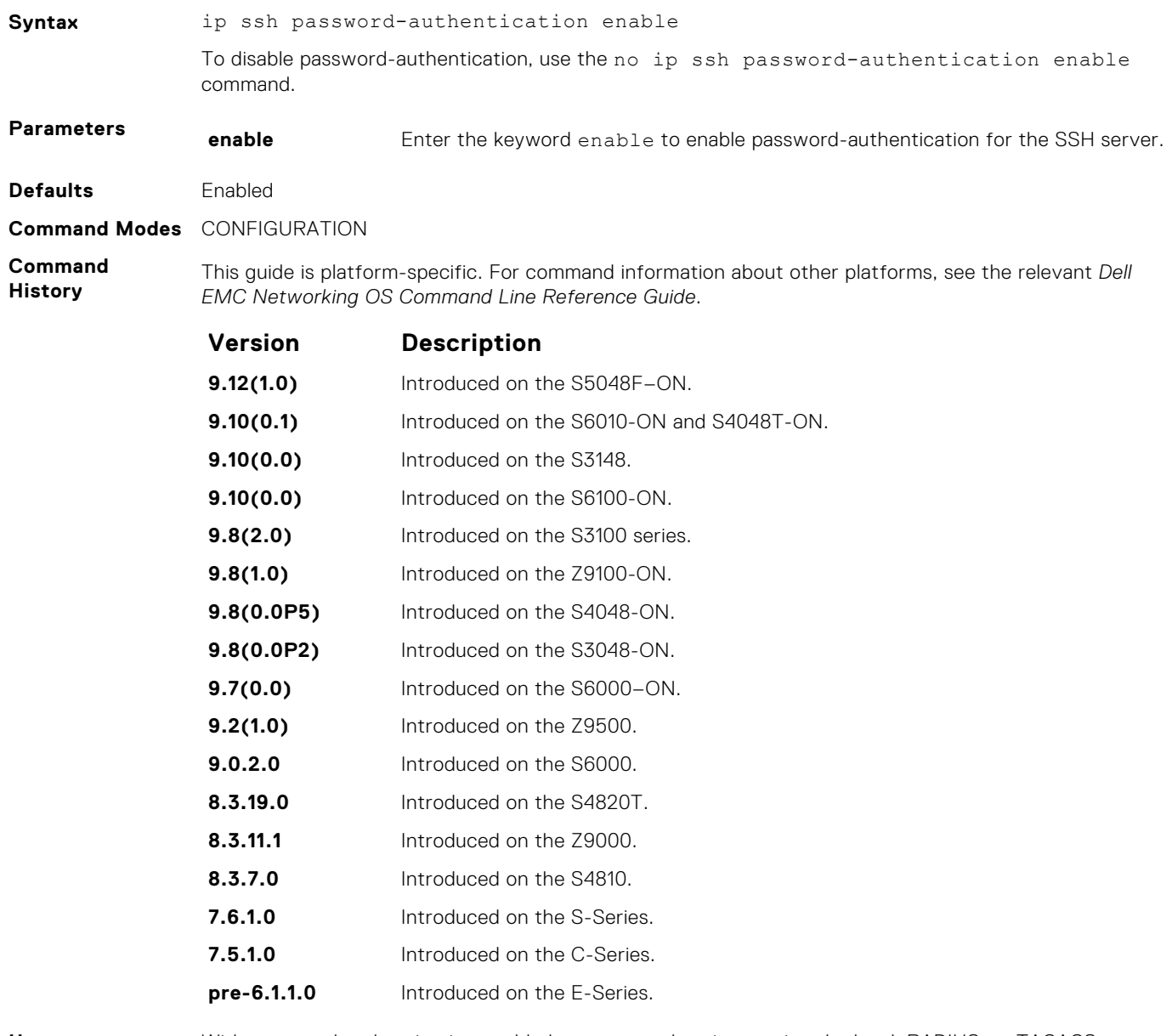

**Usage Information**

With password authentication enabled, you can authenticate using the local, RADIUS, or TACACS+ password fallback order as configured.

## **ip ssh rekey**

Configures the time rekey-interval or volume rekey-limit threshold at which to re-generate the SSH key during an SSH session.

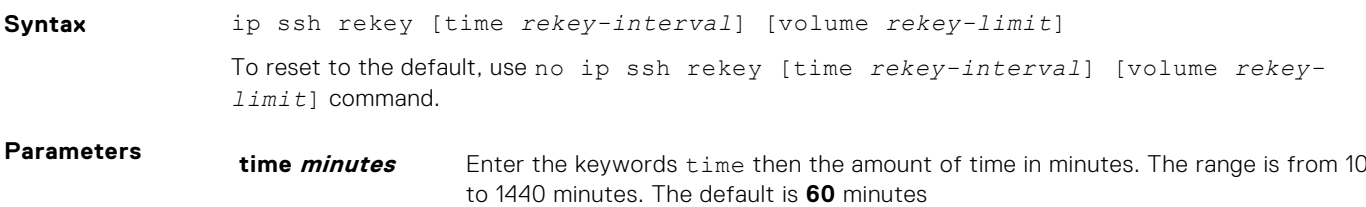

<span id="page-1411-0"></span>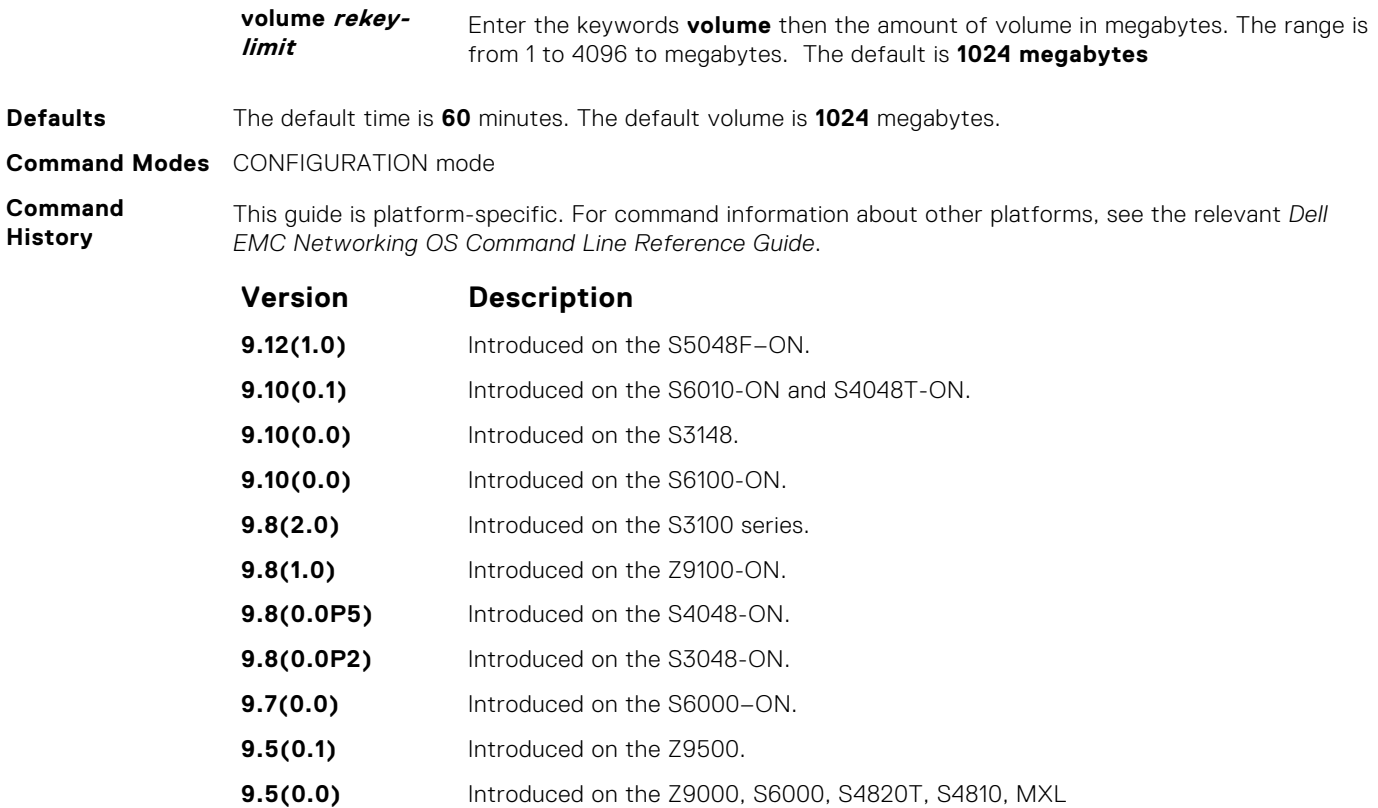

## **ip ssh pub-key-file**

Specify the file used for host-based authentication.

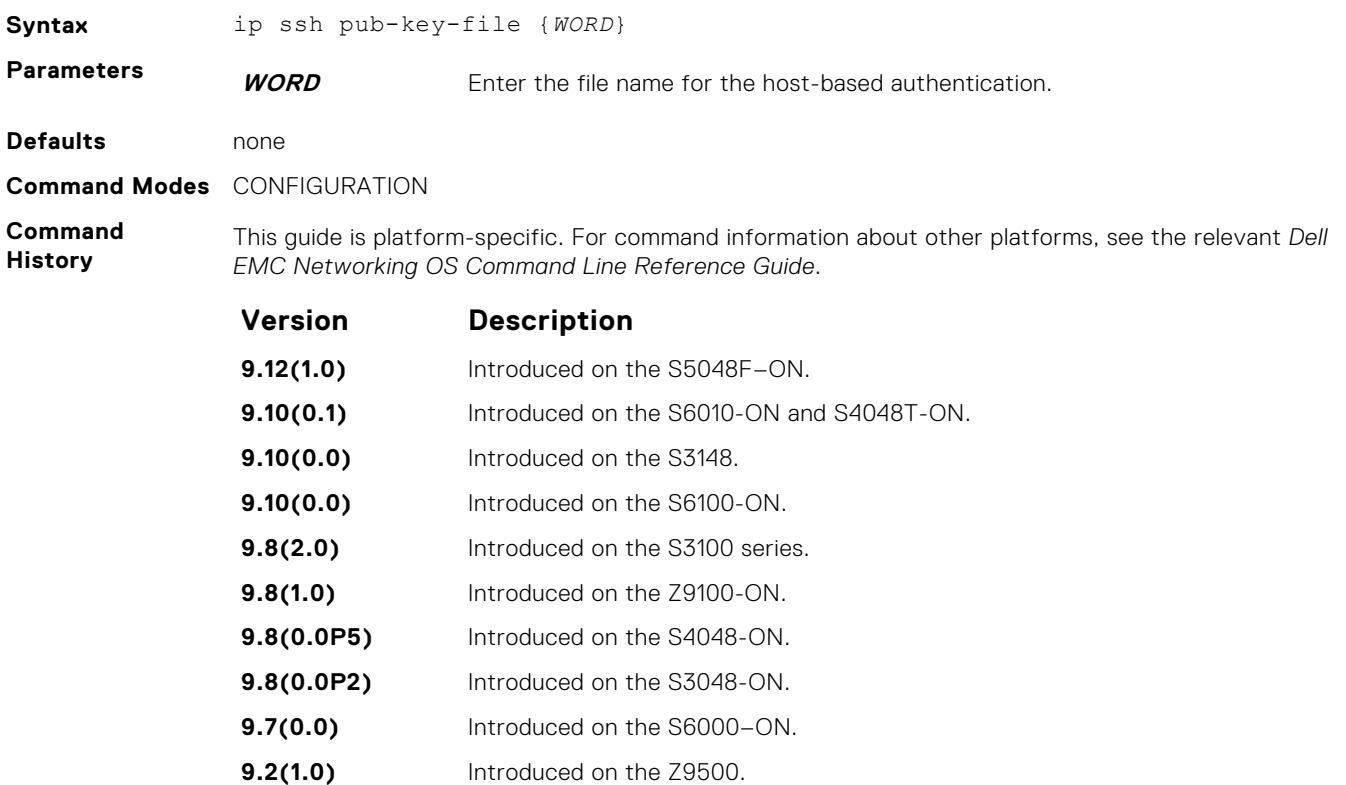

**9.0.2.0** Introduced on the S6000.

<span id="page-1412-0"></span>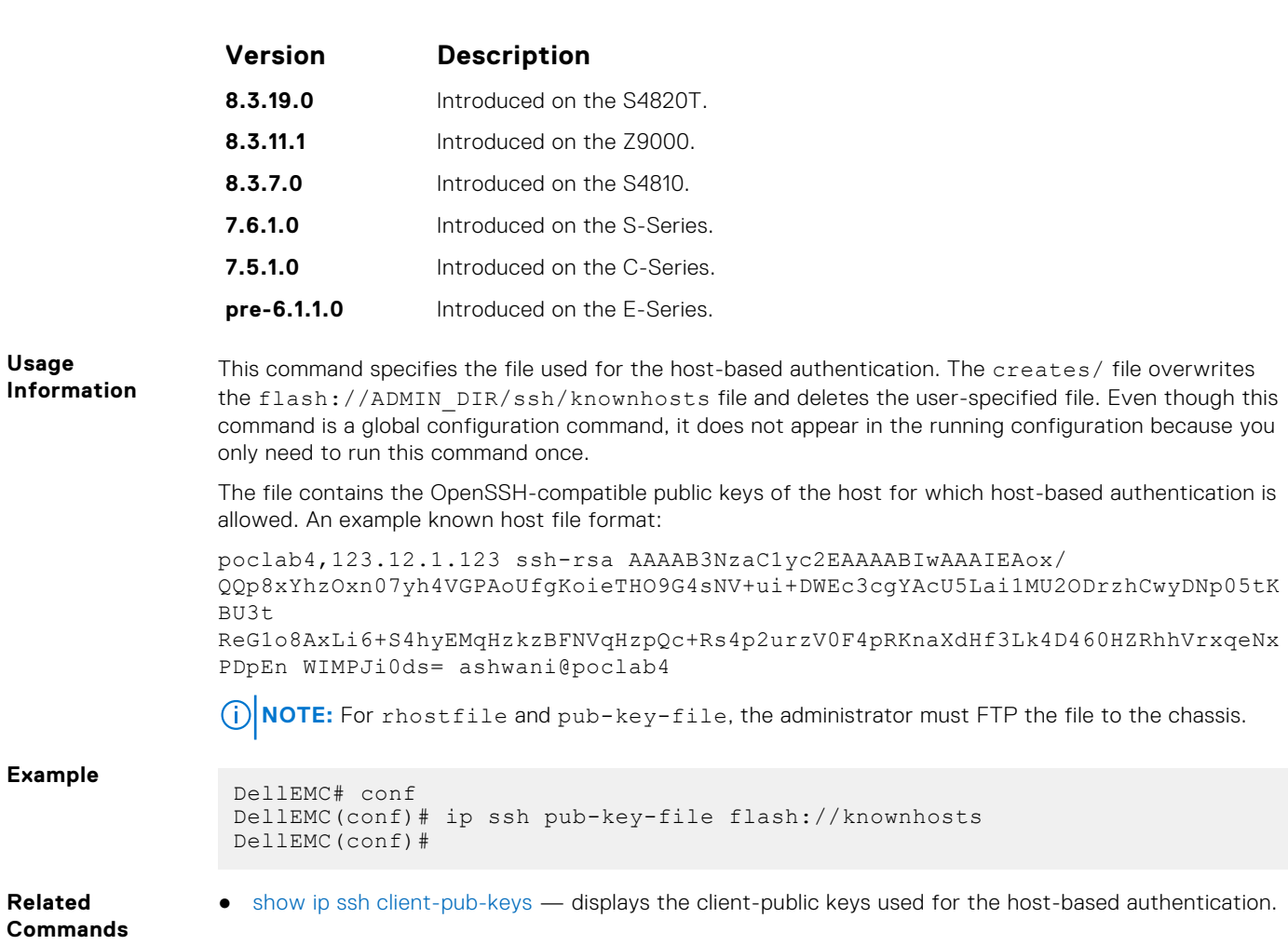

## **ip ssh rhostsfile**

Specify the rhost file used for host-based authorization.

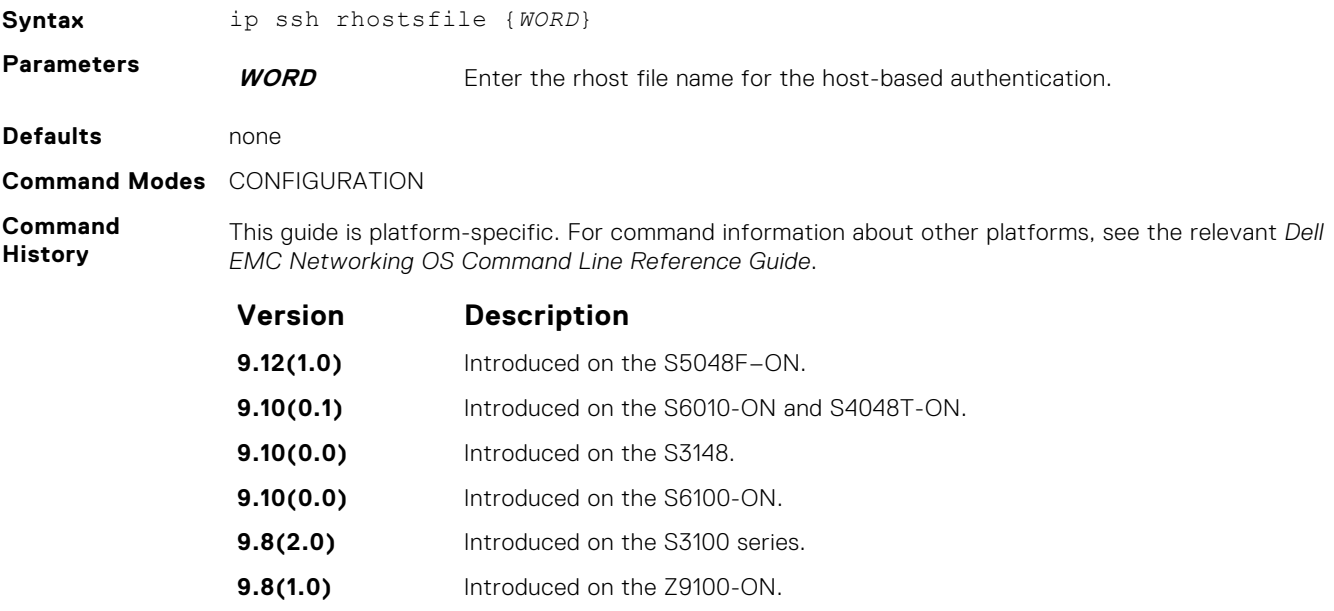

**9.8(0.0P5)** Introduced on the S4048-ON.

<span id="page-1413-0"></span>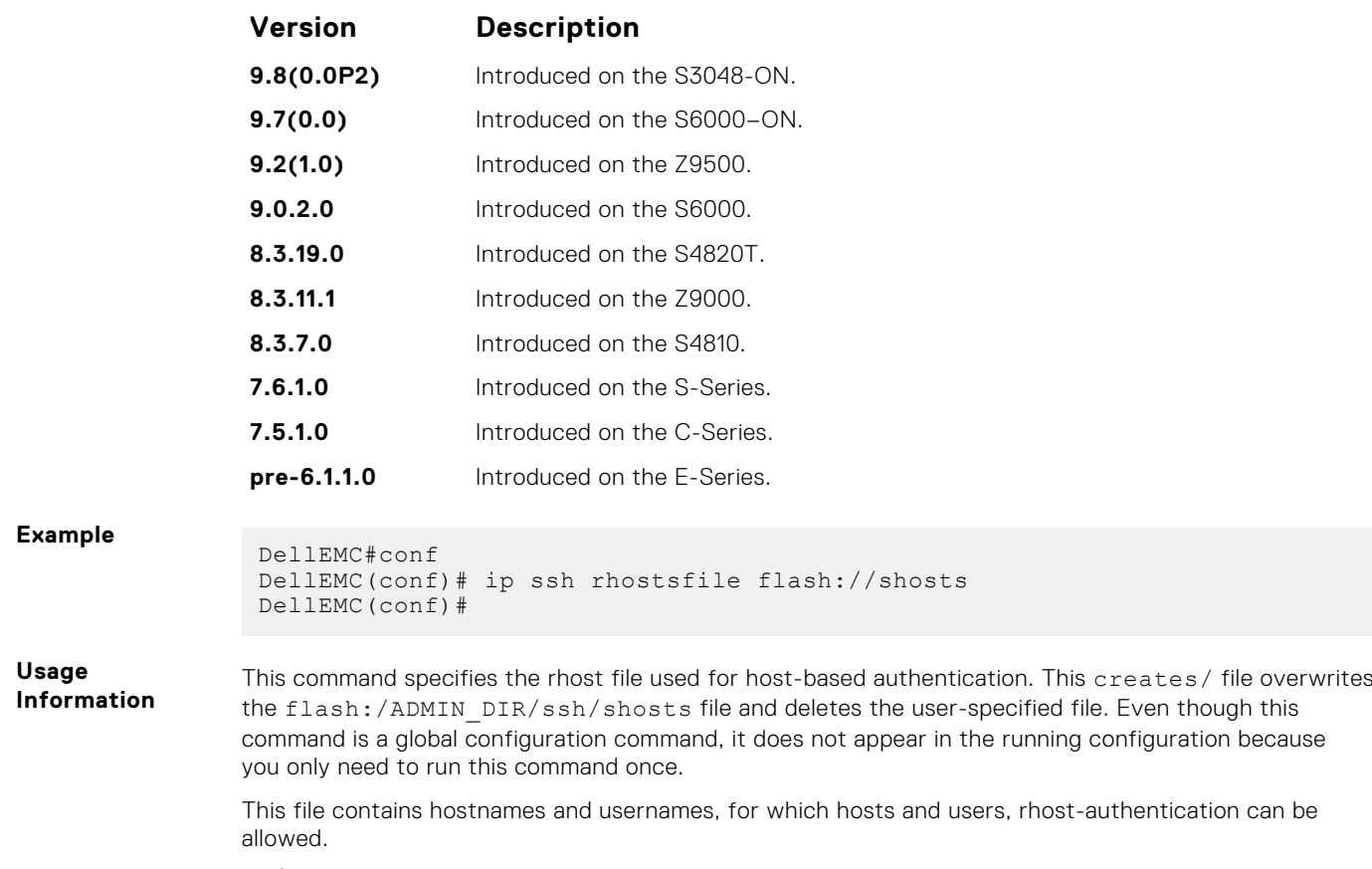

**NOTE:** For rhostfile and pub-key-file, the administrator must FTP the file to the switch.

## **ip ssh rsa-authentication (Config)**

Enable RSA authentication for the SSHv2 server.

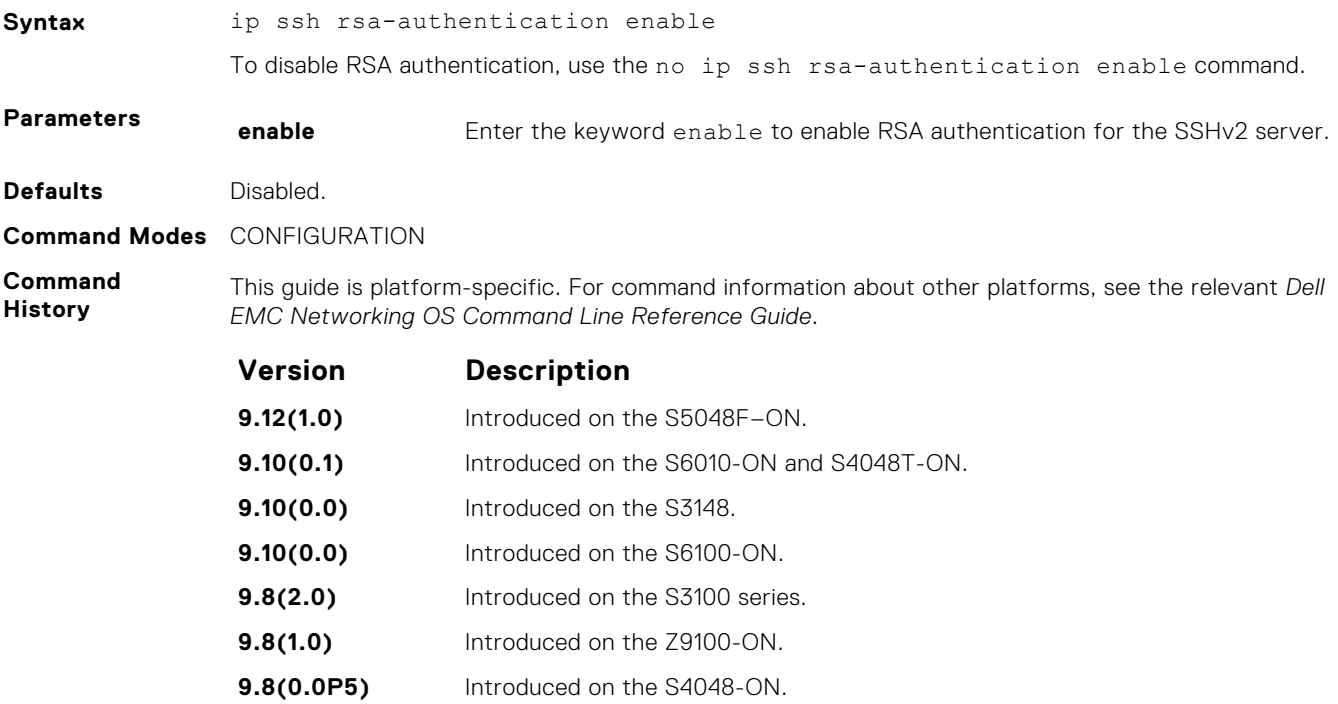

<span id="page-1414-0"></span>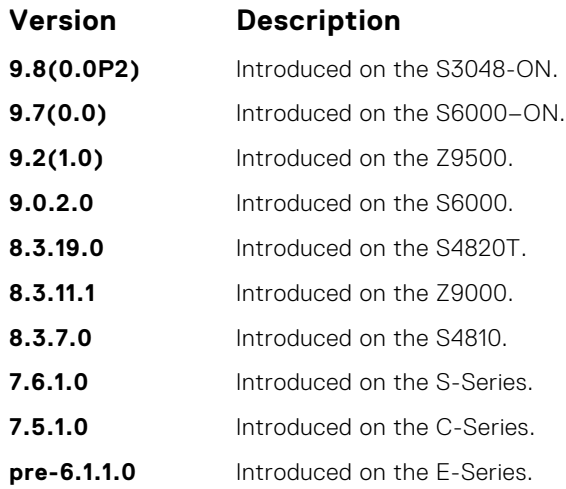

**Usage Information** Enabling RSA authentication allows the user to log in without being prompted for a password. In addition, the OpenSSH compatible SSHv2 RSA public key must be added to the list of authorized keys (ip ssh rsa-authentication my-authorized-keys device://filename command).

### **ip ssh server**

**Syntax NOTE:** Some of the parameters in this command require licensing to access. For more information, contact your Dell EMC Networking representative.

> ip ssh server {ciphers *cipher-list*} {enable | port *port-number*} [kex *keyexchange-algorithm*] [mac *hmac-algorithm*][version 2]

To disable SSH server functions, use the no ip ssh server {ciphers *cipher-list*} {enable | port *port-number*} [kex *key-exchange-algorithm*] [mac *hmac-algorithm*] command.

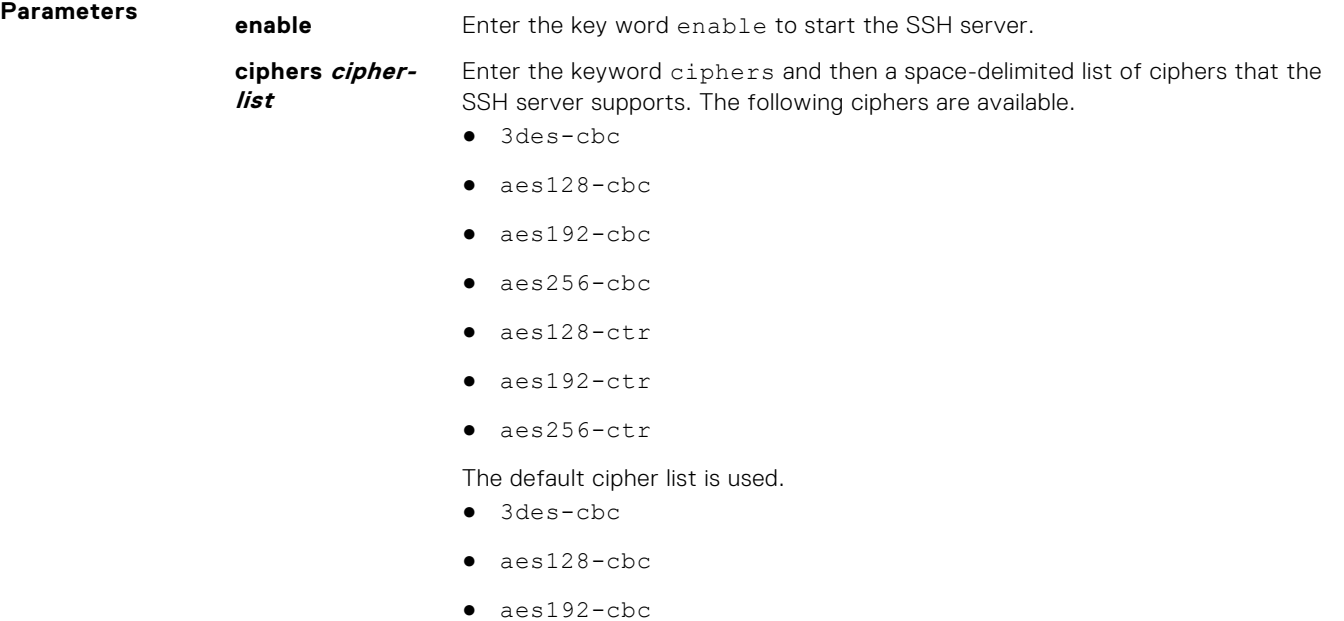

- $a$ es $256$ -cbc
- aes128-ctr
- $a$ es192-ctr

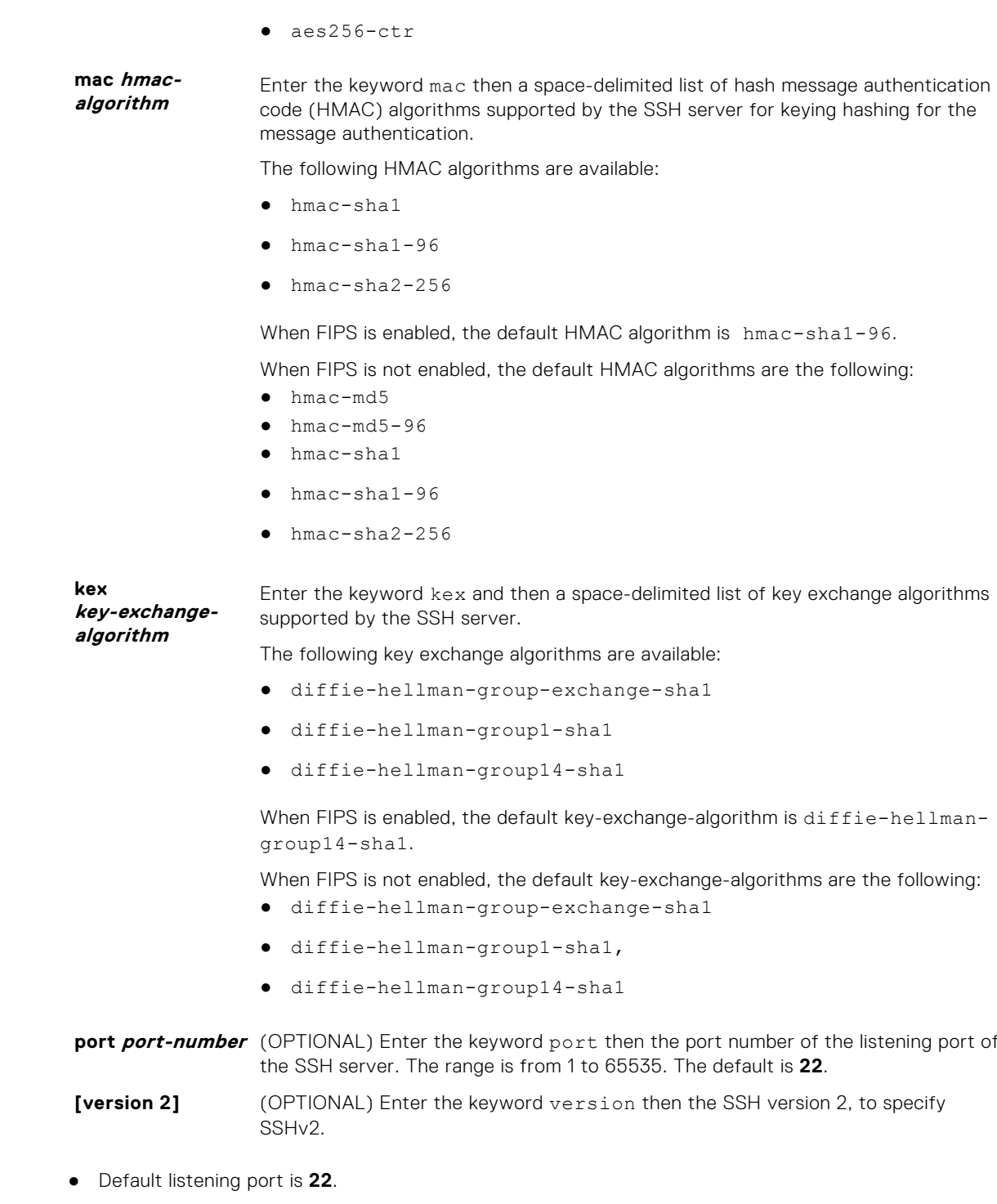

#### **Defaults**

- Default cipher list is 3des-cbc,aes128-cbc,aes192-cbc,aes256-cbc,aes128-ctr,aes192-ctr,aes256-ctr.
- When FIPS is enabled, the default is hmac-sha1-96.
- When FIPS is not enabled, the default is hmac-md5,hmac-md5-96,hmac-sha1,hmac-sha1-96,hmacsha2-256.
- *When FIPS is enabled, the default is* diffie-hellman-group14-sha1.
- When FIPS is not enabled, the default is diffie-hellman-group-exchange-sha1,diffie-hellman-group1 sha1,diffie-hellman-group14-sha1.

**Command Modes** CONFIGURATION

#### **Command History**

This guide is platform-specific. For command information about other platforms, see the relevant *Dell EMC Networking OS Command Line Reference Guide*.

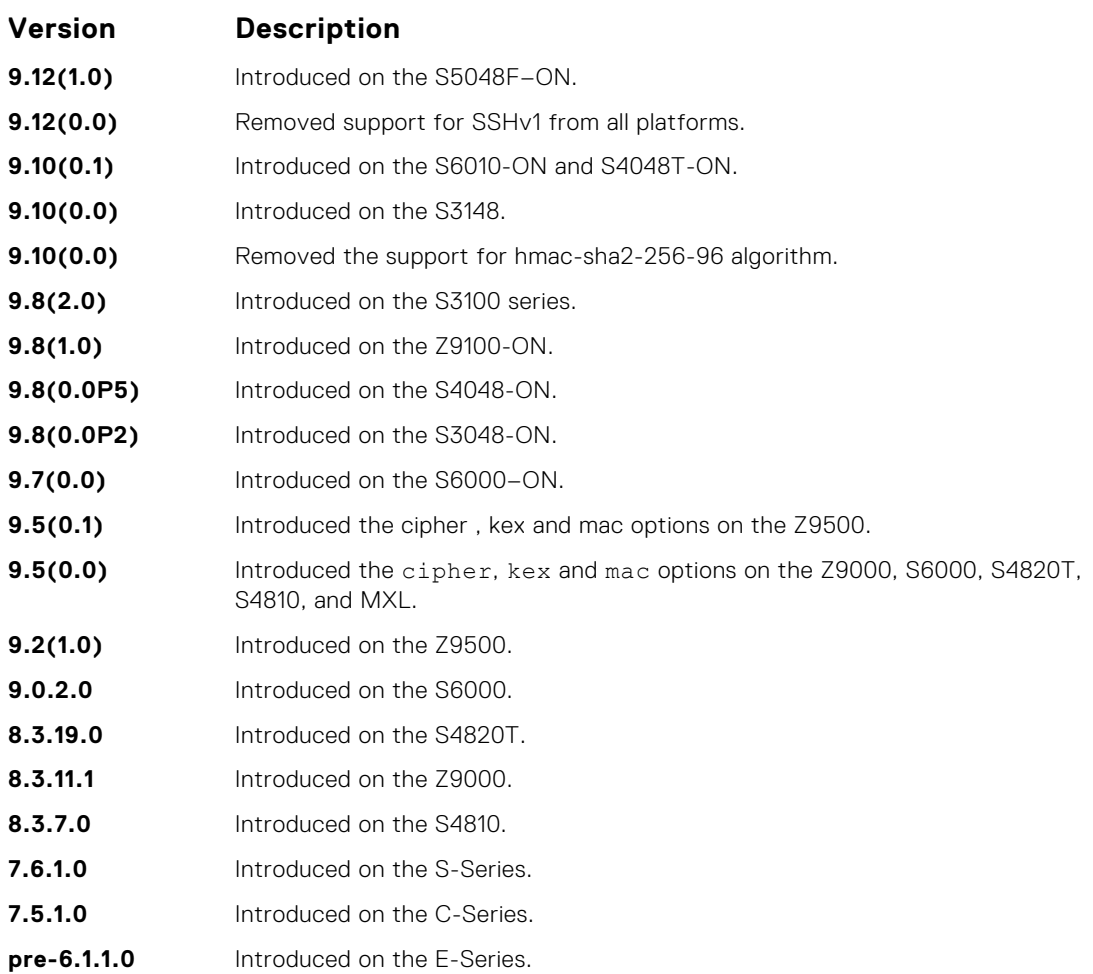

**Usage Information**

This command enables the SSH server and begins listening on a port. If a port is not specified, listening is on SSH default port 22.

**NOTE:** Starting with Dell EMC Networking OS Release 9.2(0.0), SSH server is enabled by default.

**Example**

```
DellEMC# conf
DellEMC(conf)# ip ssh server port 45
DellEMC(conf)# ip ssh server enable
DellEMC#
```
#### **ip ssh server vrf**

Configure an SSH server on either a specific VRF or a management VRF.

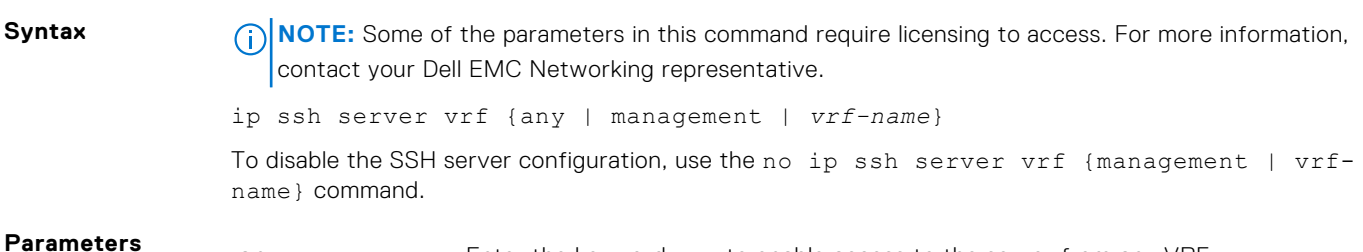

**any** Enter the keyword any to enable access to the server from any VRF.

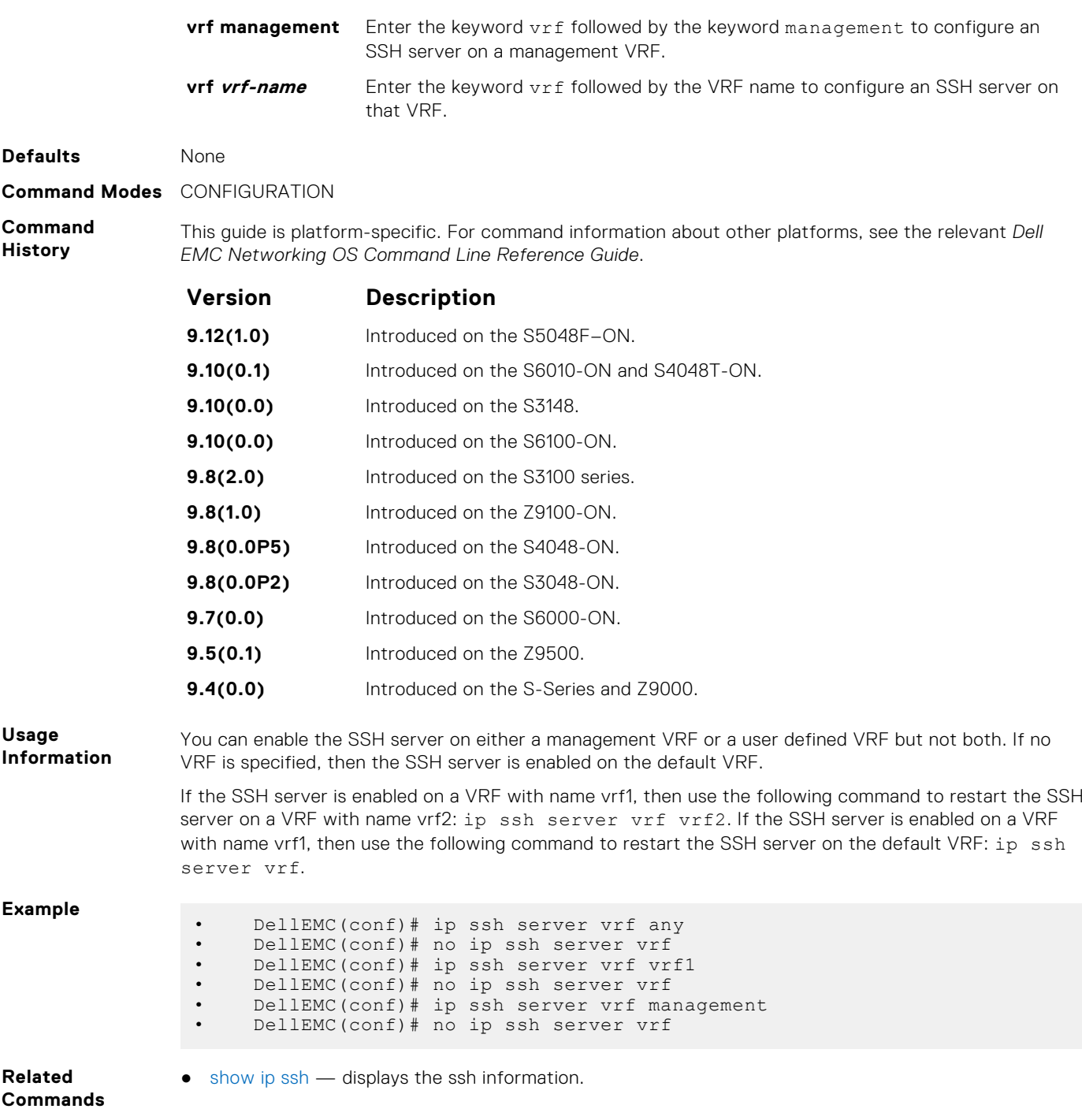

## **ip ssh source-interface**

Specifies an interface's IP address as the source IP address for an outgoing SSH connections.

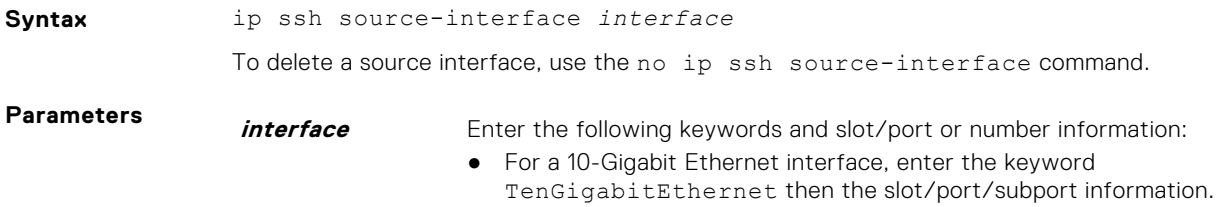

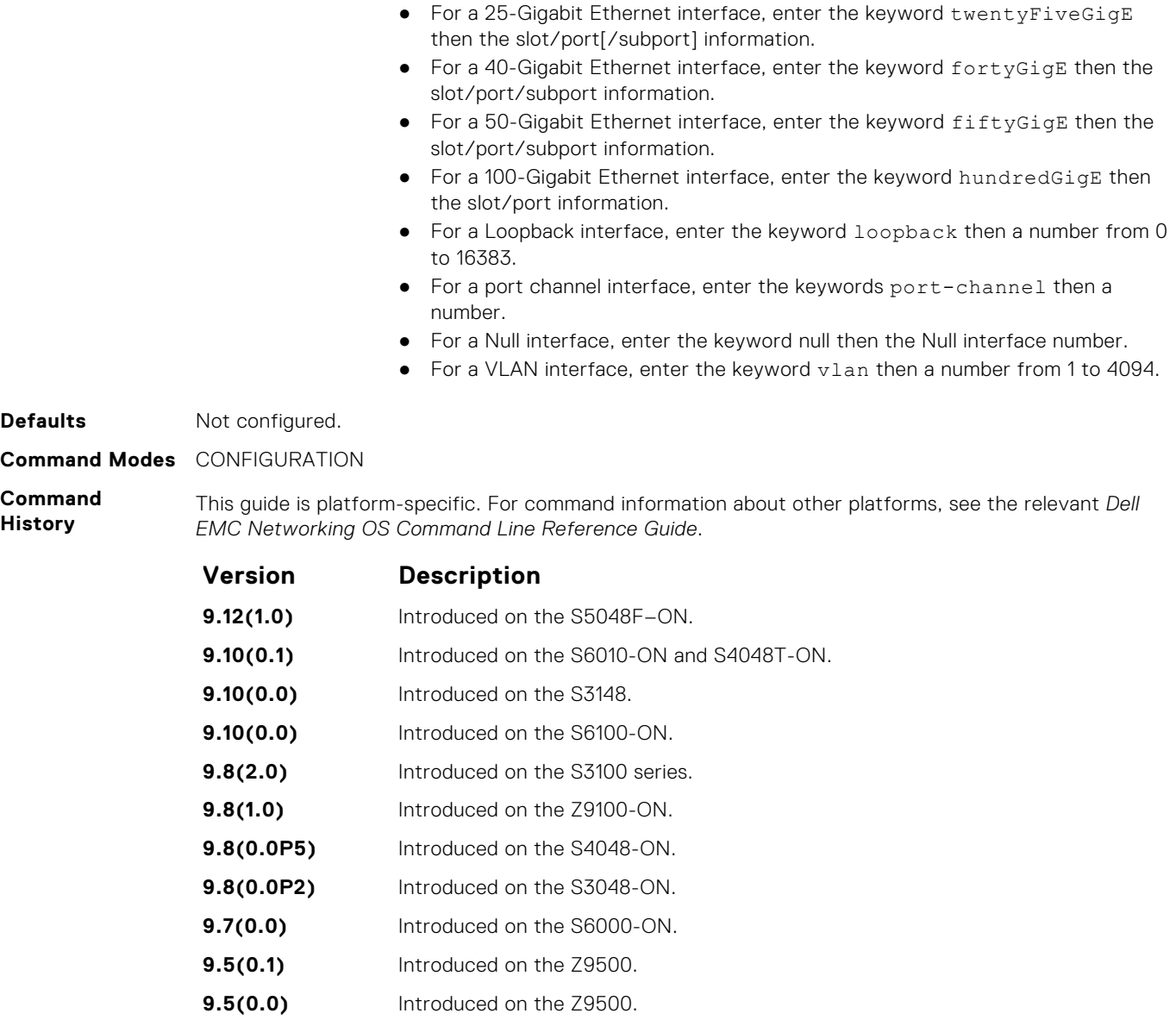

**9.4(0.0)** Introduced on the S-Series and Z9000.

**Usage Information** The source-interface *interface* attribute is applicable for both the SSH client as well as the COPY (SCP) commands. Using these attributes the client session tags an error to the user during run time, in case there is a mismatch between this command and the ip ssh vrf command.

**Example**

DellEMC(conf)#ip ssh source-interface twentyFiveGigE 1/30 DellEMC(conf)#do ssh 10.10.10.2 -l admin DellEMC(conf)#no ip ssh source-interface

## **ip ssh vrf**

Specify a VRF for an outgoing SSH connections.

**Syntax** ip ssh vrf *vrf-name*

To delete a VRF for an outgoing SSH connection, use the no ip ssh vrf *vrf-name* command.

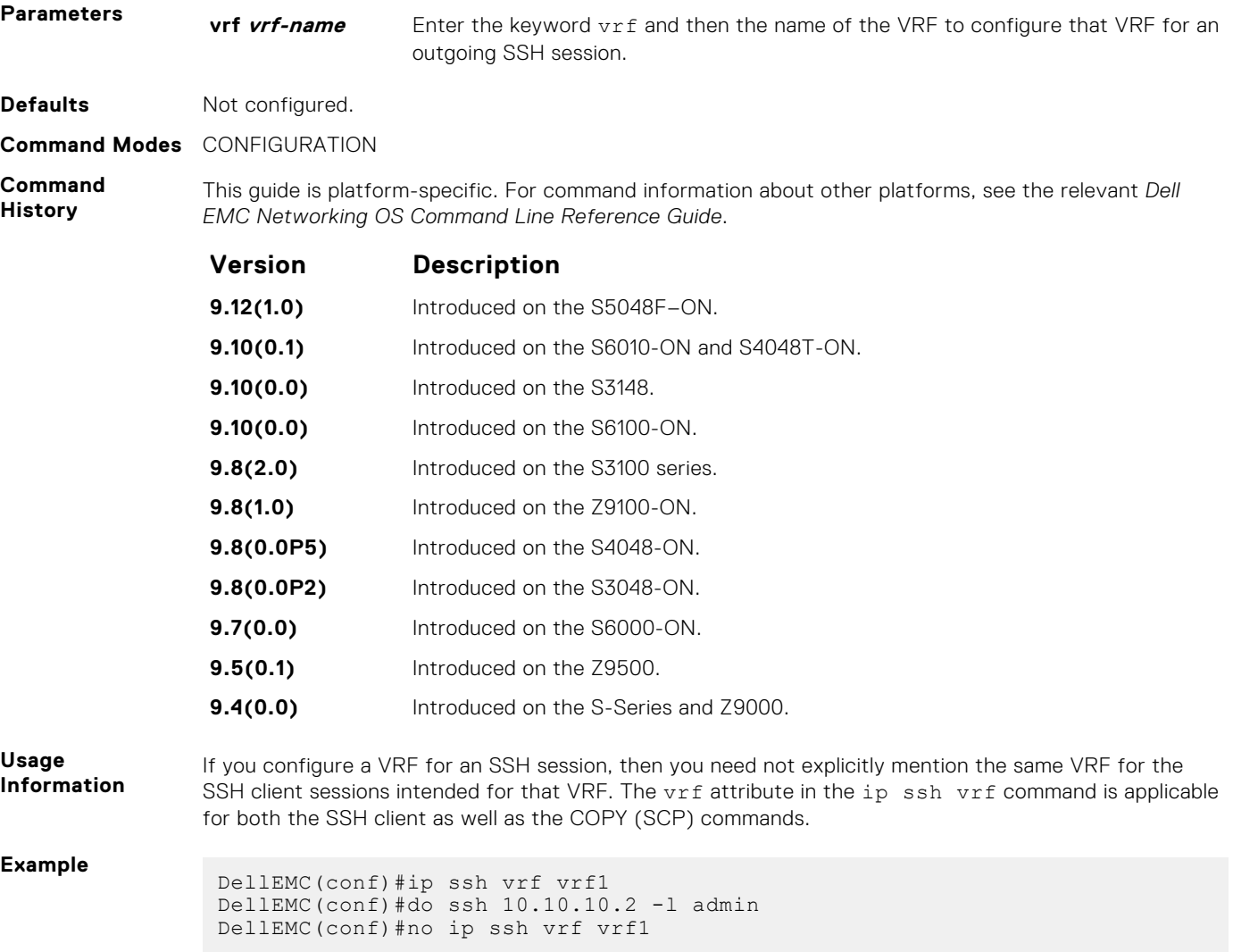

## **show crypto**

Display the public part of the SSH host-keys.

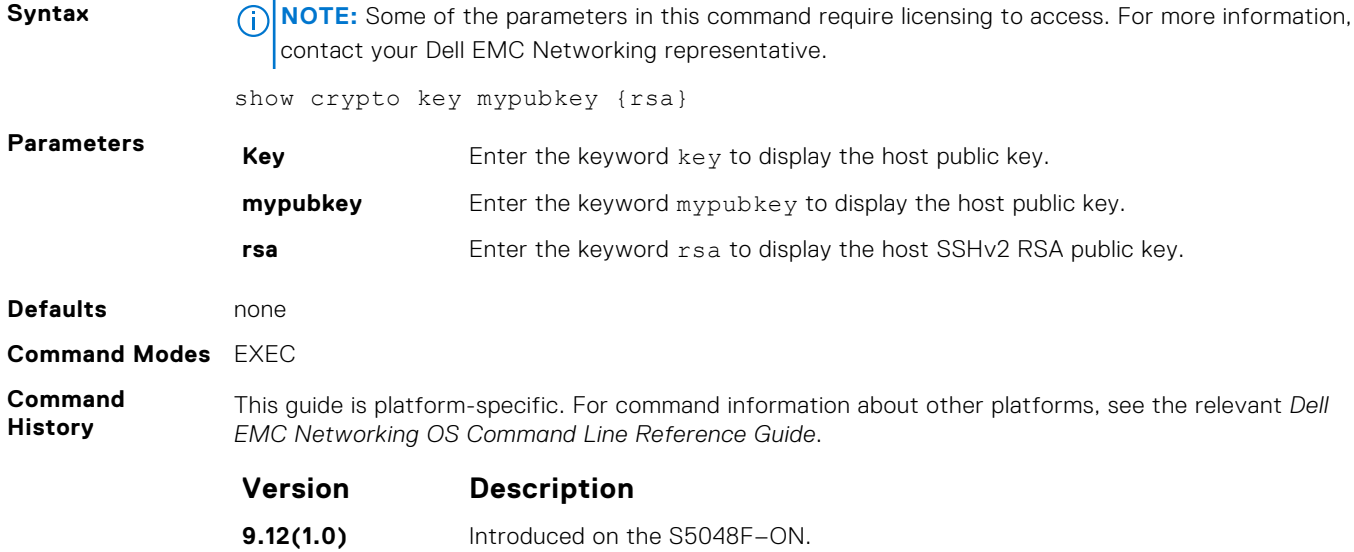

<span id="page-1420-0"></span>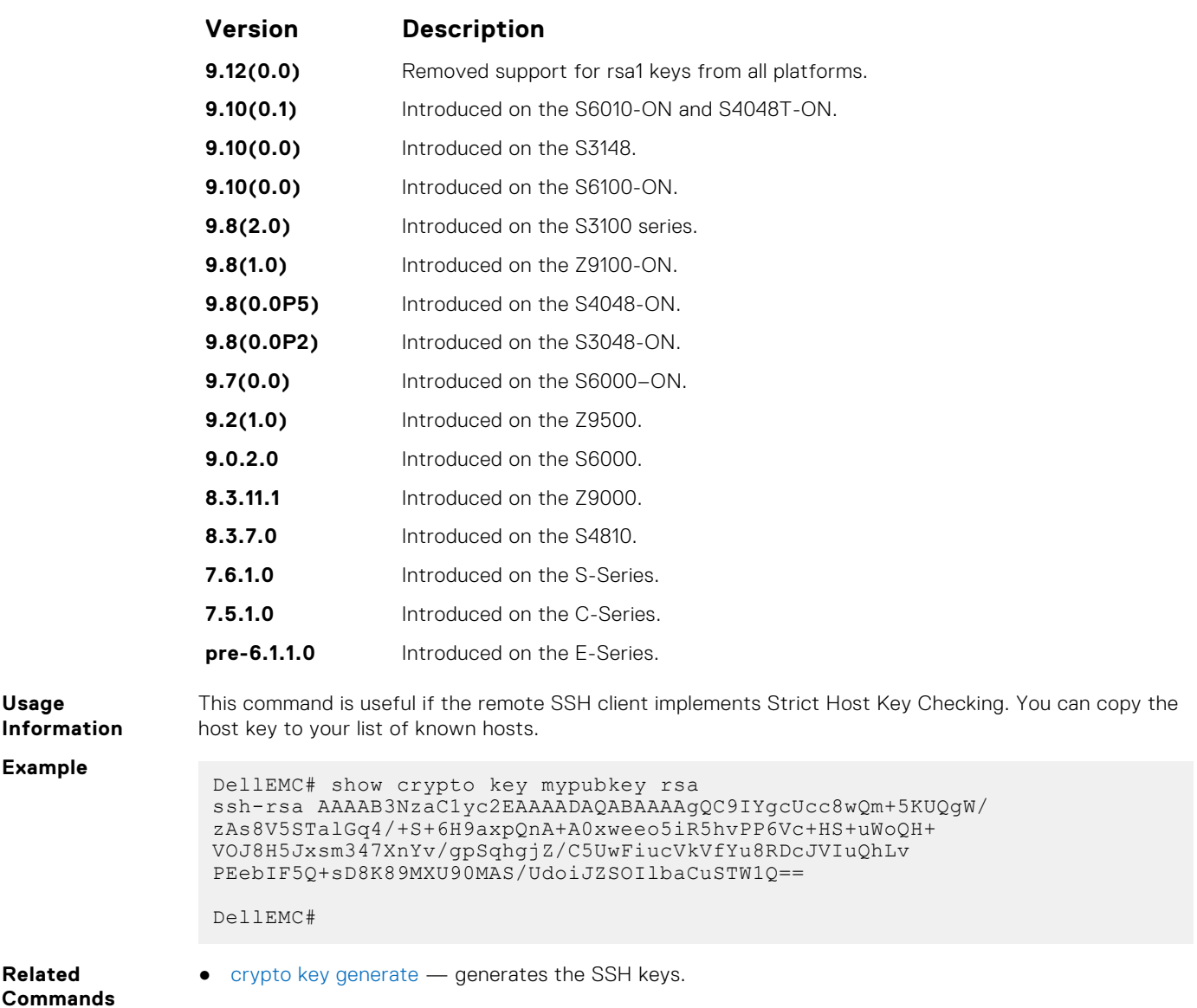

## **show ip ssh**

Display information about established SSH sessions.

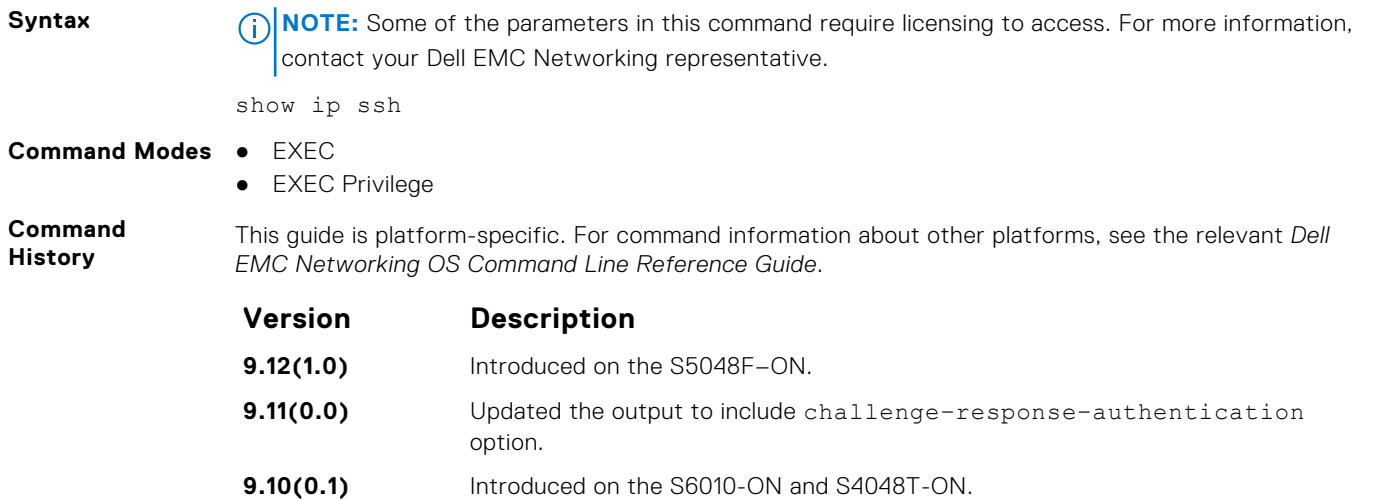

<span id="page-1421-0"></span>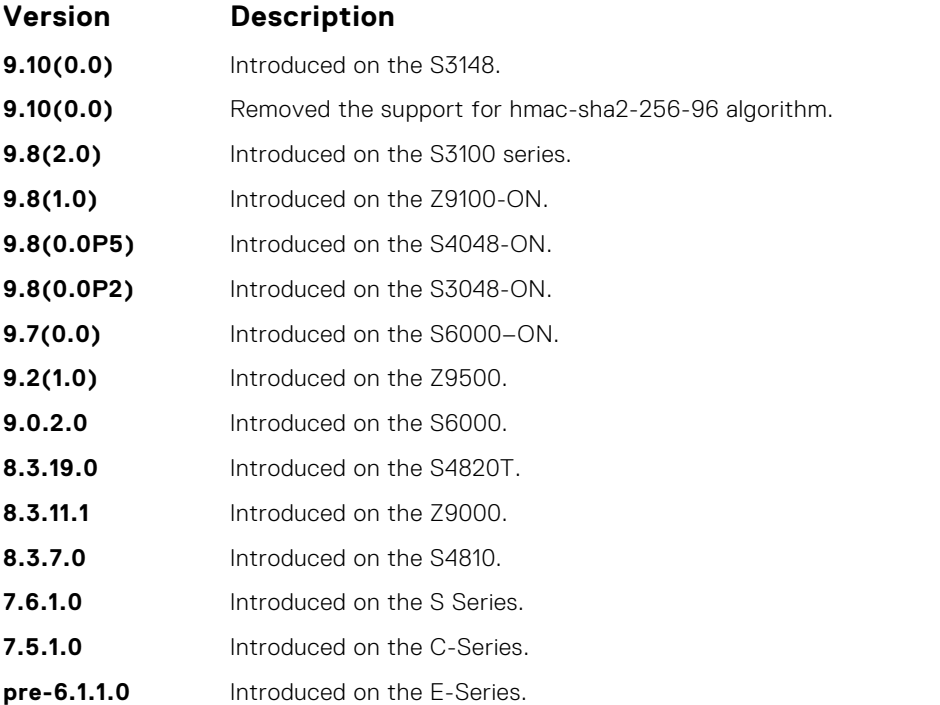

**Example**

```
DellEMC# show ip ssh
                         : enabled.<br>: v2.SSH server version
SSH server vrf : default.<br>
SSH server ciphers : aes256-c
                         s: aes256-ctr, aes256-cbc, aes192-ctr, aes192-cbc, aes128-ctr, aes128-cbc, 3des-cbc.<br>SSH server macs : hmac-sh
                          : hmac-sha2-256,hmac-sha1,hmac-sha1-96,hmac-
md5,hmac-md5-96.
SSH server kex algorithms : diffie-hellman-group-exchange-sha1,diffie-
hellman-group1-sha1,diffie-hellman-group14-sha1.
Password Authentication : enabled.
Hostbased Authentication : disabled.
RSA Authentication : disabled.
Challenge Response Auth : enabled.
  Vty Encryption HMAC Remote IP<br>
2 aes128-cbc hmac-md5 10.16.127.141
 2 aes128-cbc hmac-md5 10.16.127.141
 4 aes128-cbc hmac-md5 10.16.127.141
* 5 aes128-cbc hmac-md5 10.16.127.141
DellEMC#
```
**Related Commands** ● [ip ssh server](#page-1414-0) — configures an SSH server.

● show ip ssh client-pub-keys — displays the client-public keys.

#### **show ip ssh client-pub-keys**

Display the client public keys used in host-based authentication.

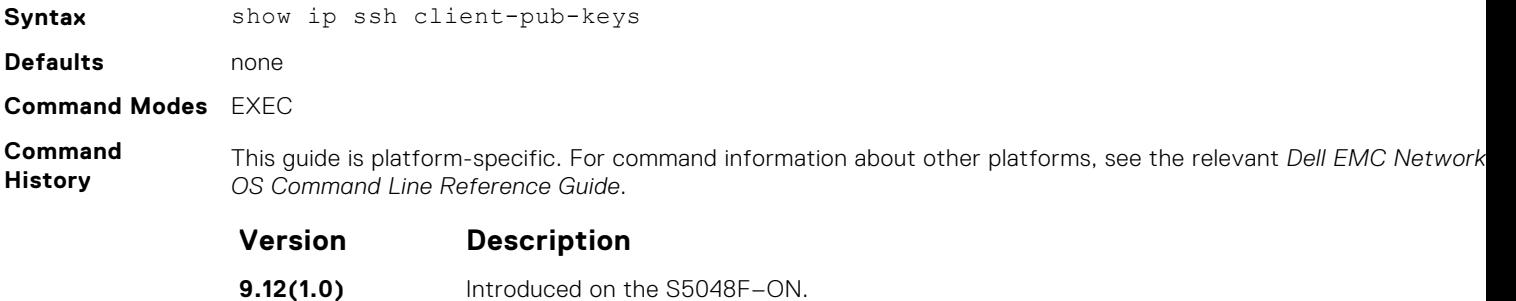

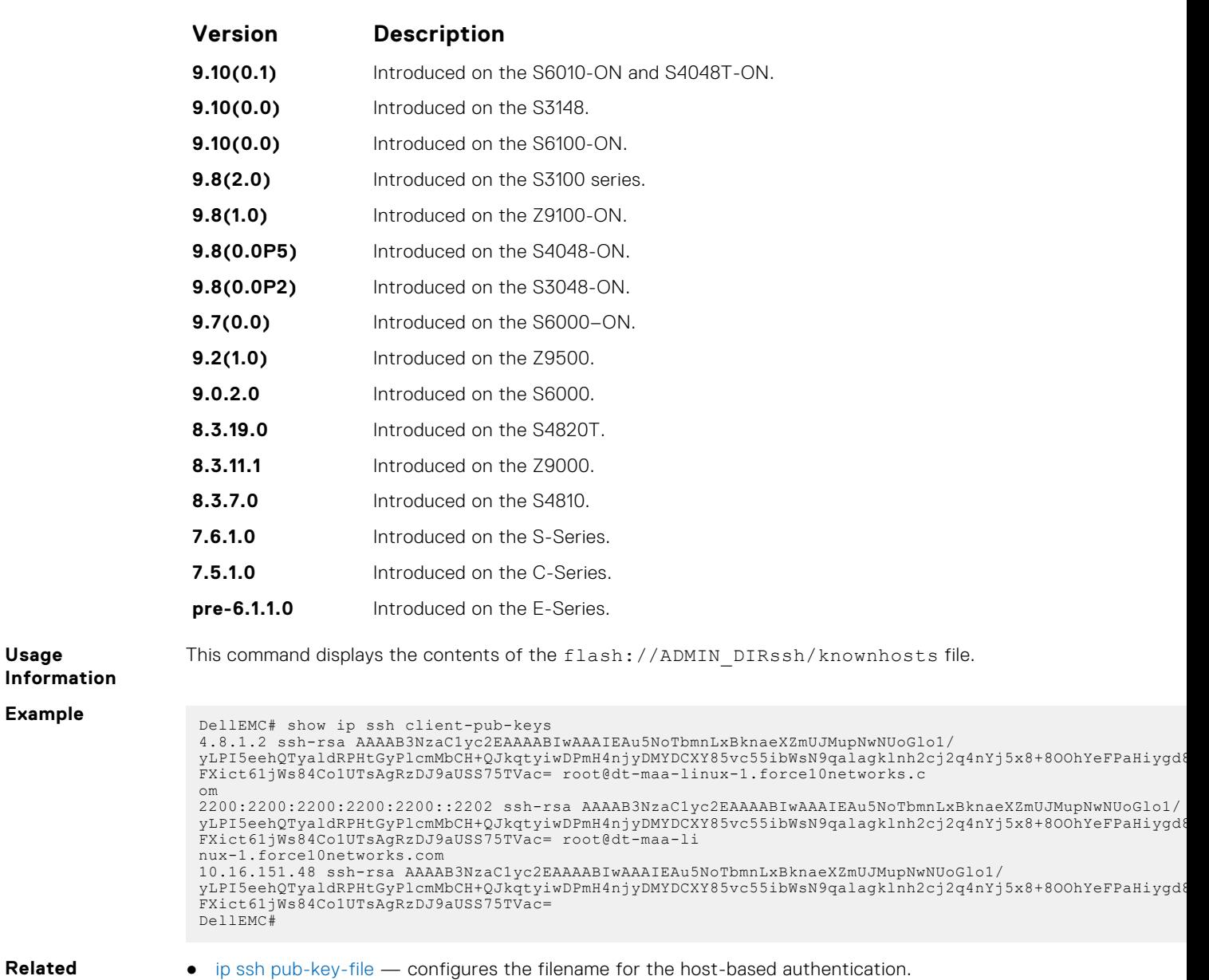

#### **Commands**

● [ip ssh pub-key-file](#page-1411-0) — configures the filename for the host-based authentication.

## **show ip ssh rsa-authentication**

Display the authorized-keys for the RSA authentication.

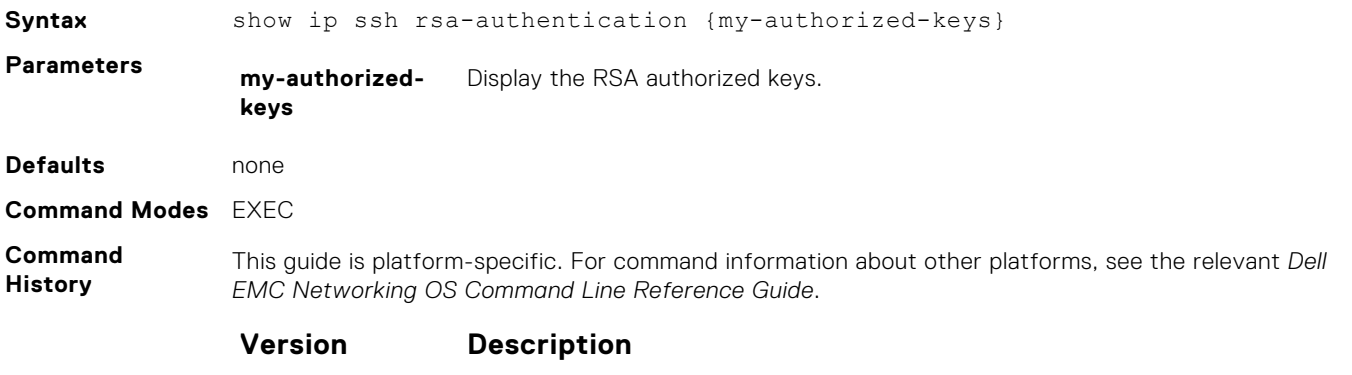

**9.12(1.0)** Introduced on the S5048F–ON.

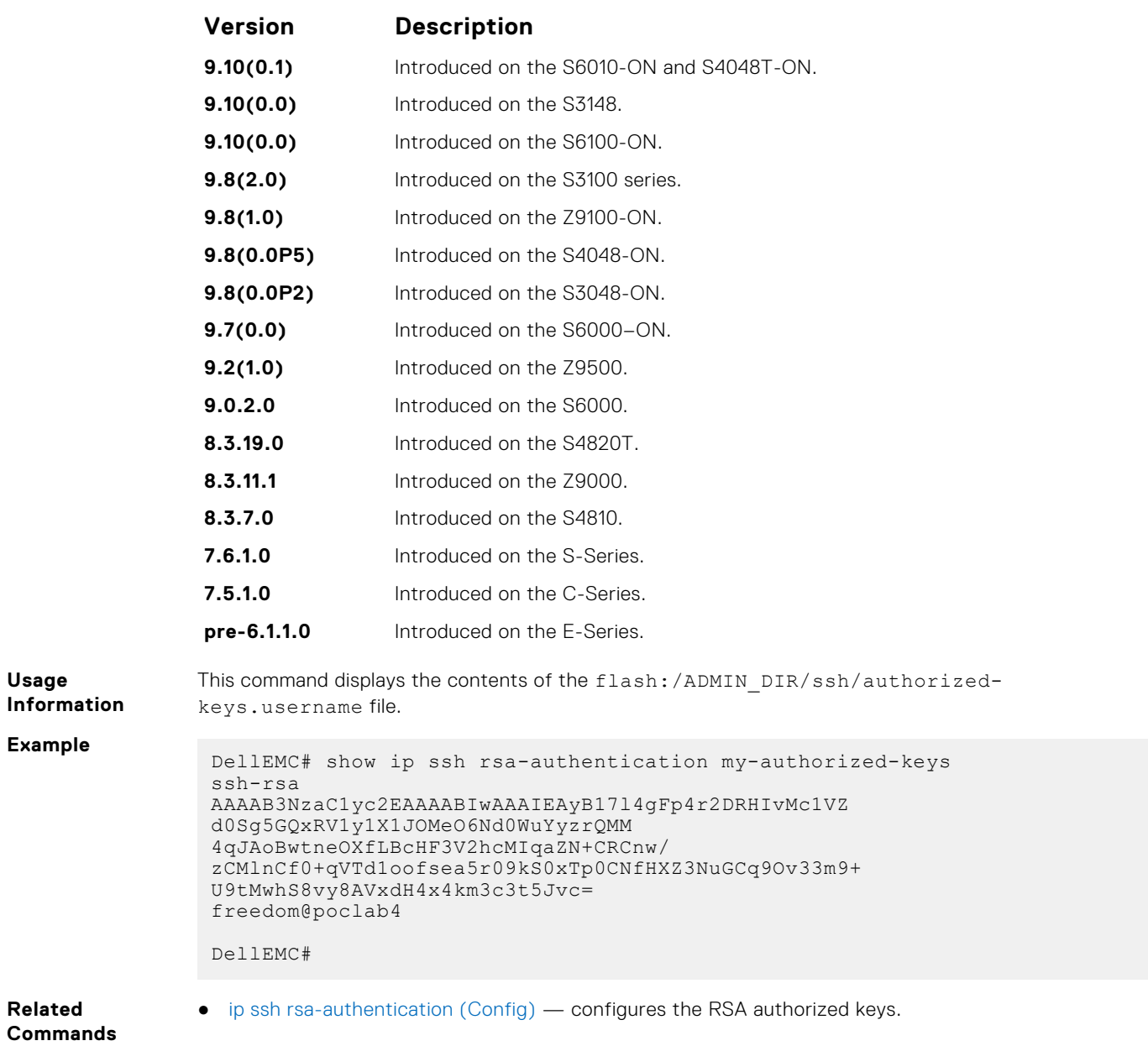

#### **ssh**

Open an SSH connection specifying the hostname, username, encryption cipher, HMAC algorithm, port number, and version of the SSH client.

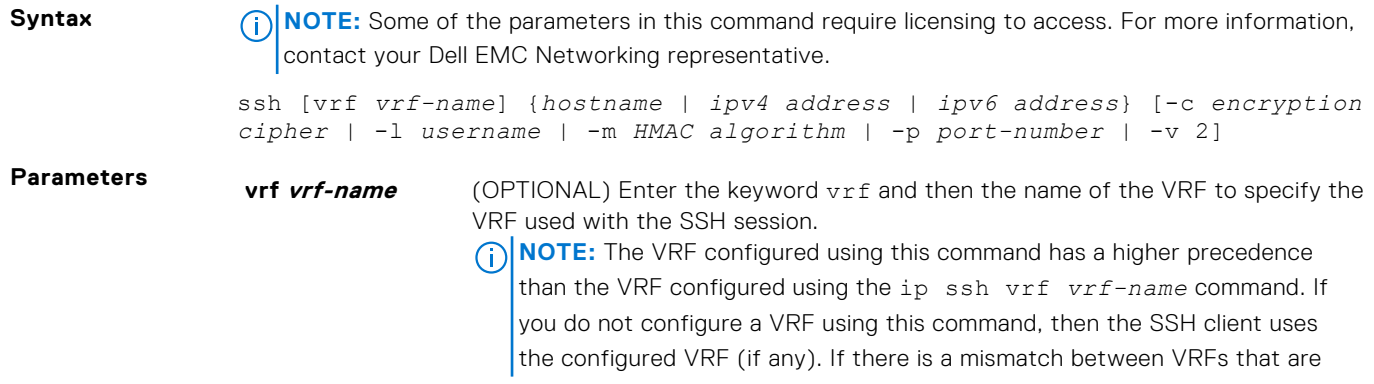

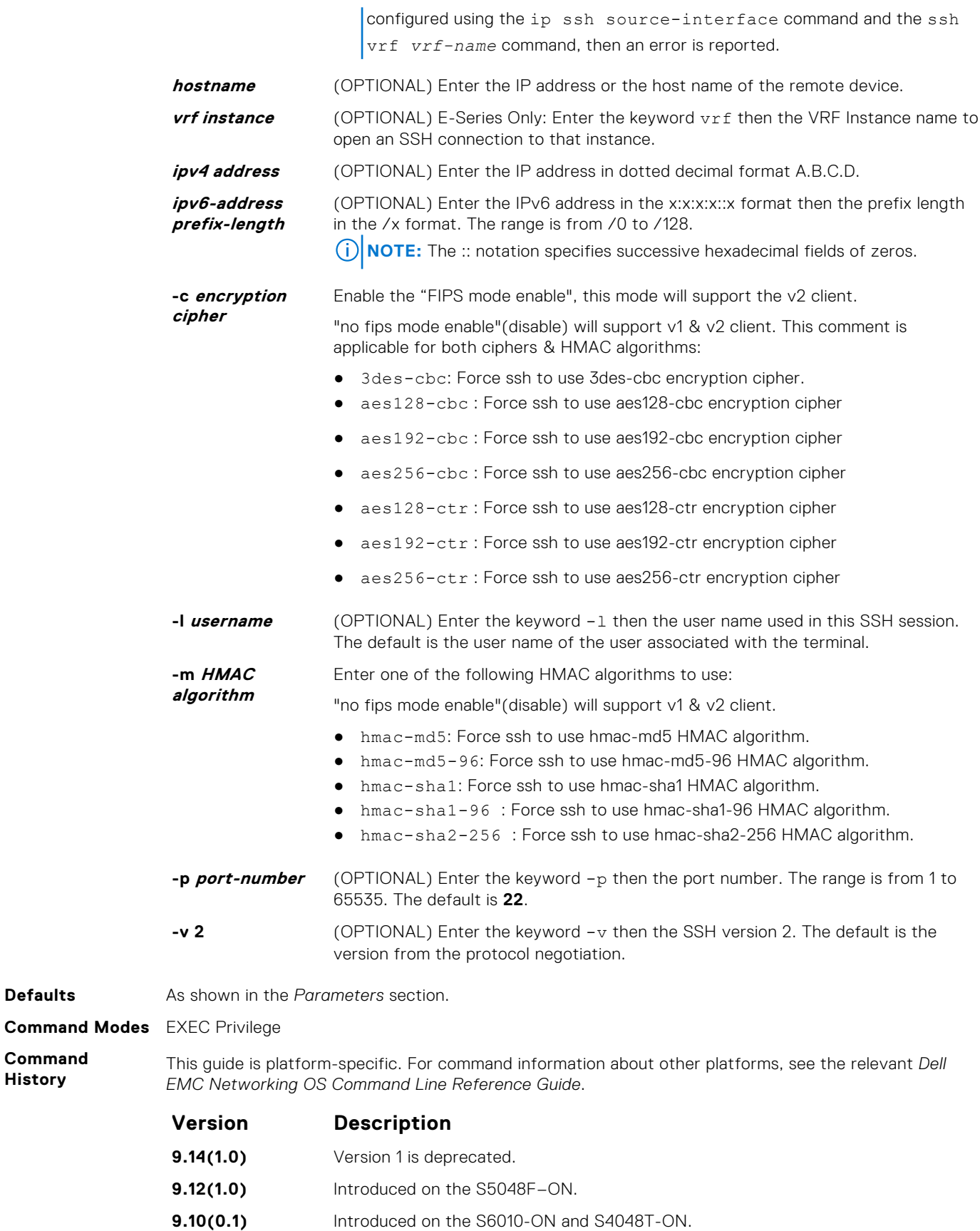

**9.10(0.0)** Introduced on the S3148.

**Defaults** 

**Command History**

**9.10(0.0)** Removed the support for hmac-sha2-256-96 algorithm.

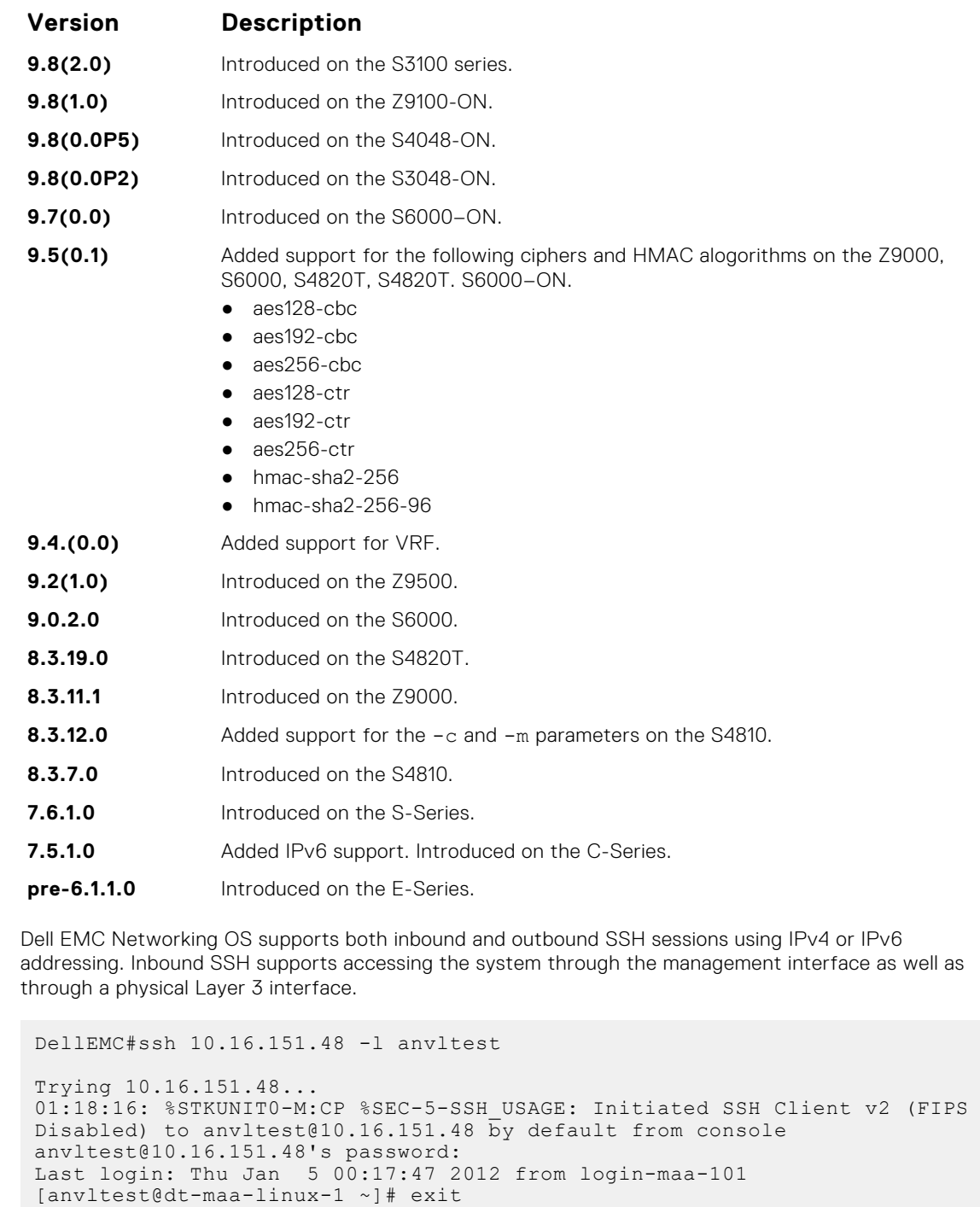

**Usage Information**

**Example**

logout DellEMC#

# <span id="page-1426-0"></span>**Secure DHCP Commands**

DHCP as defined by RFC 2131 provides no authentication or security mechanisms. Secure DHCP is a suite of features that protects networks that use dynamic address allocation from spoofing and attacks.

### **clear ip dhcp snooping**

Clear the DHCP binding table.

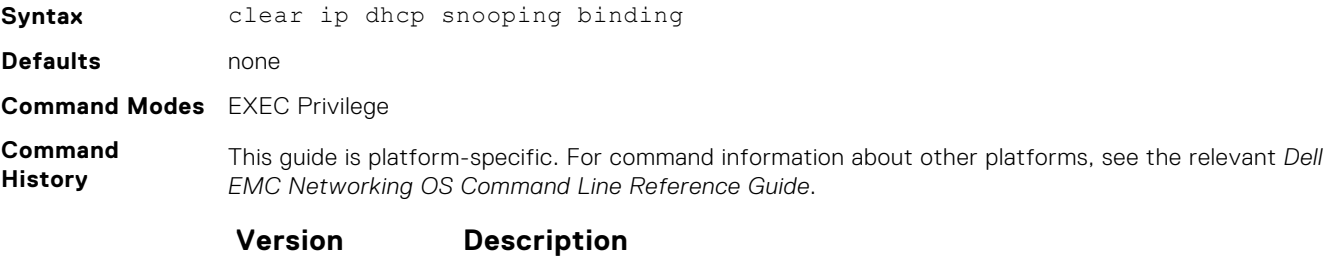

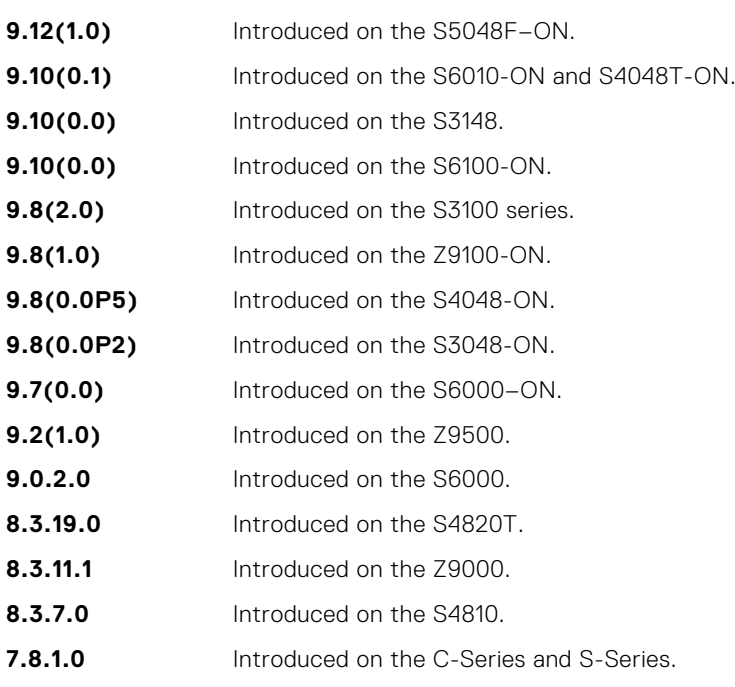

**Related Commands** ● [show ip dhcp snooping](#page-1432-0) — display the contents of the DHCP binding table.

### **ip dhcp relay**

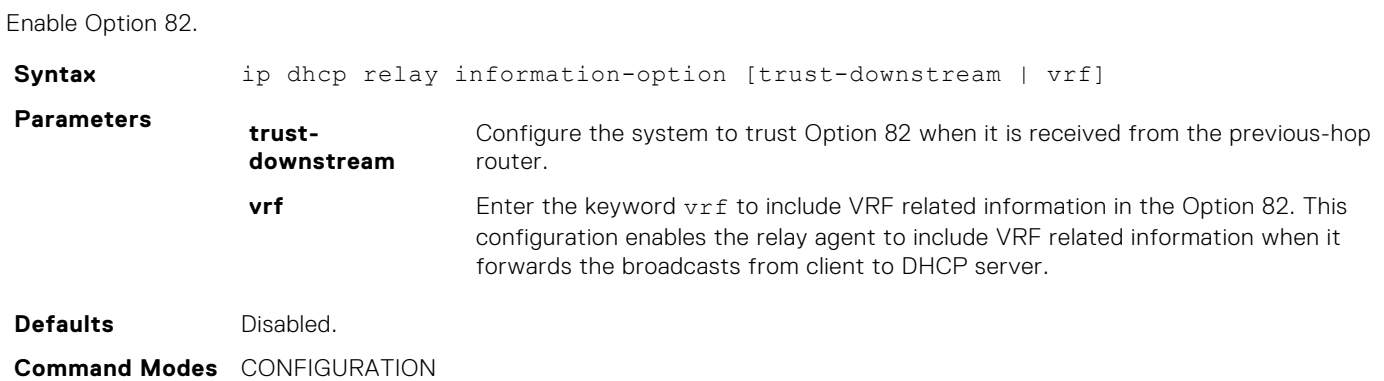

#### **Command History**

This guide is platform-specific. For command information about other platforms, see the relevant *Dell EMC Networking OS Command Line Reference Guide*.

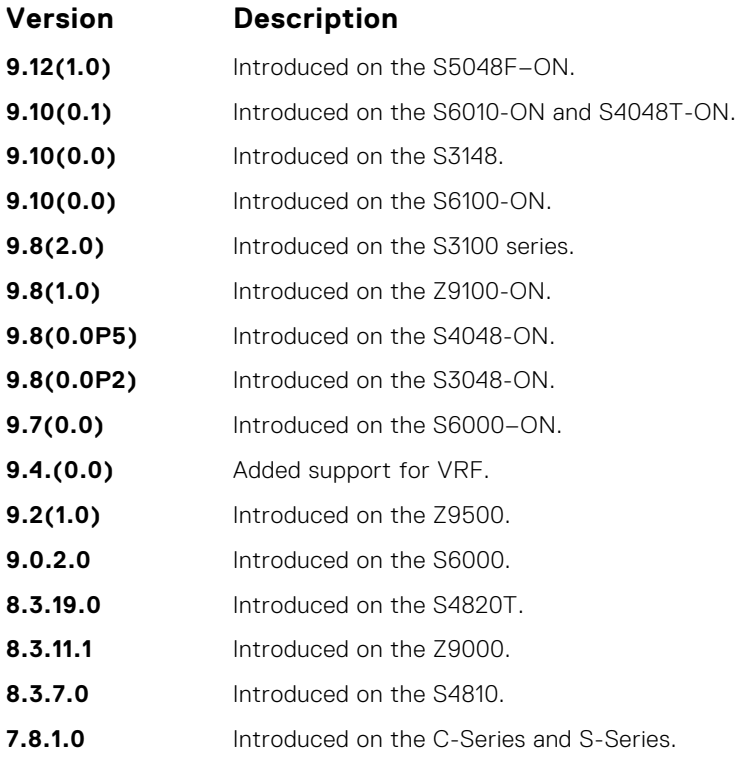

## **ip dhcp snooping**

Enable DHCP Snooping globally.

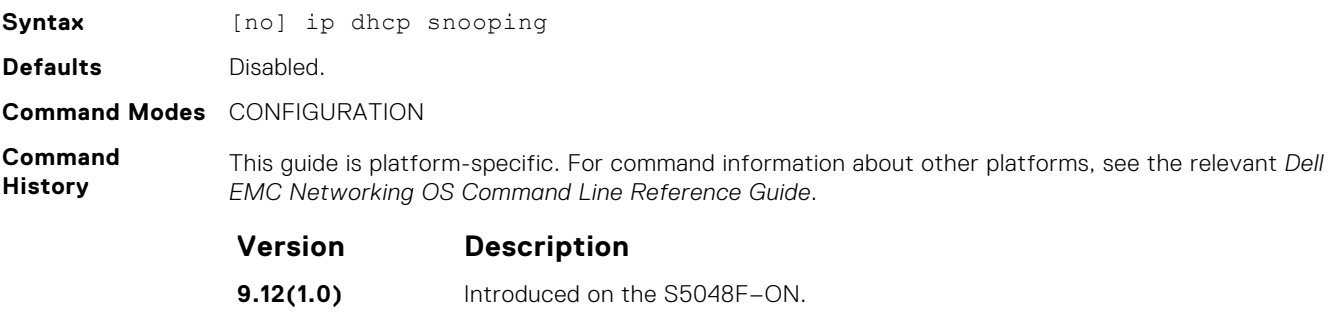

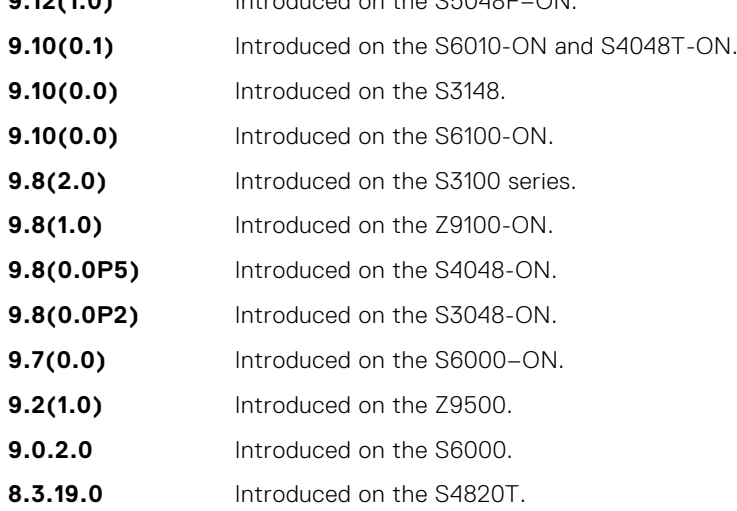

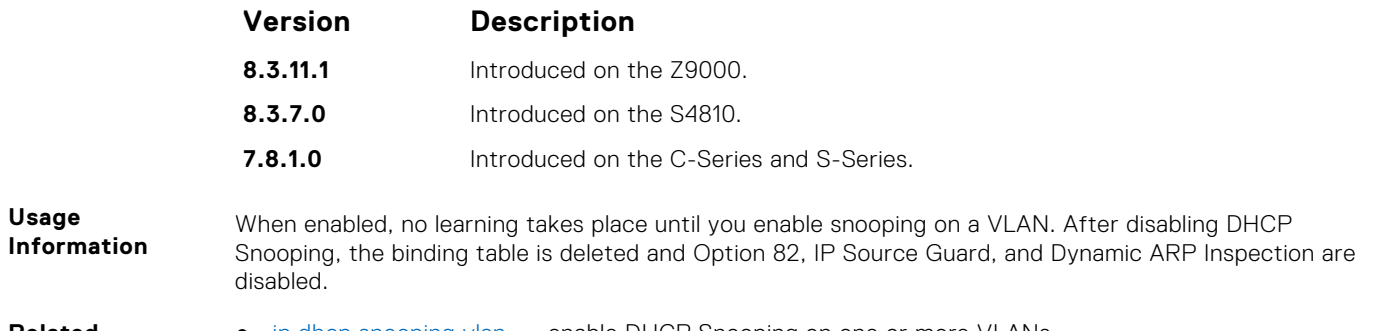

**Related Commands** ● [ip dhcp snooping vlan](#page-1431-0) — enable DHCP Snooping on one or more VLANs.

## **ip dhcp snooping binding**

Create a static entry in the DHCP binding table.

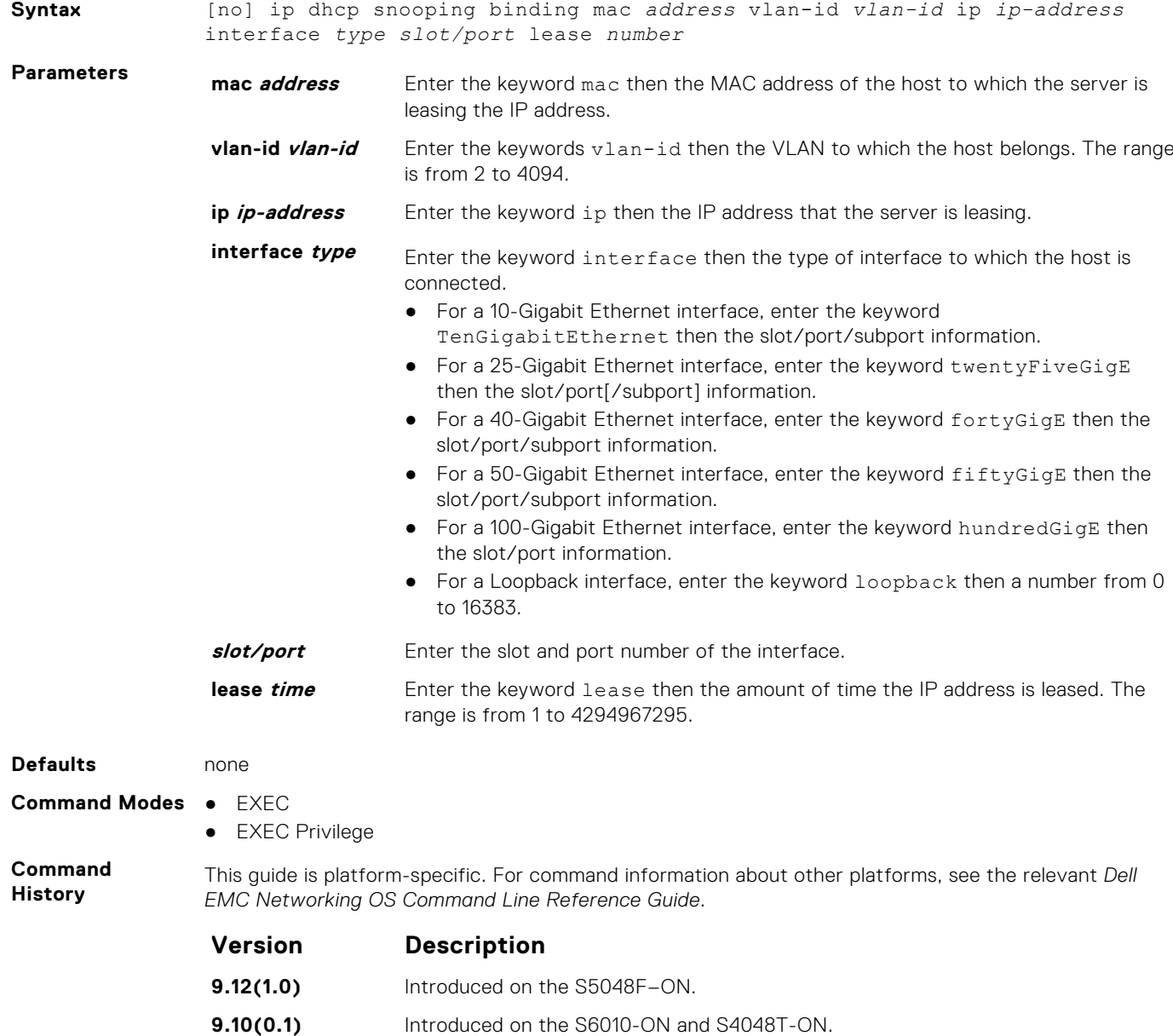

**9.10(0.0)** Introduced on the S3148.

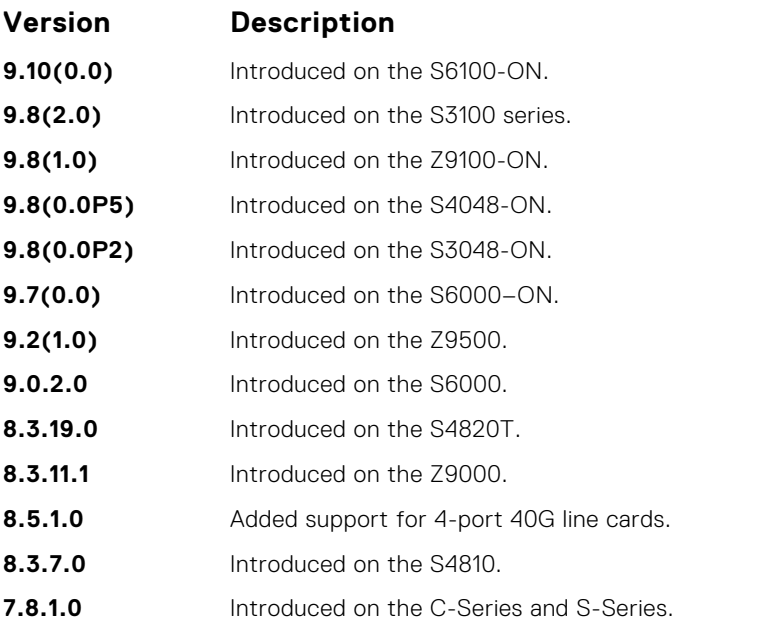

**Related Commands** ● [show ip dhcp snooping](#page-1432-0) — displays the contents of the DHCP binding table.

### **ip dhcp snooping database renew**

Renew the binding table.

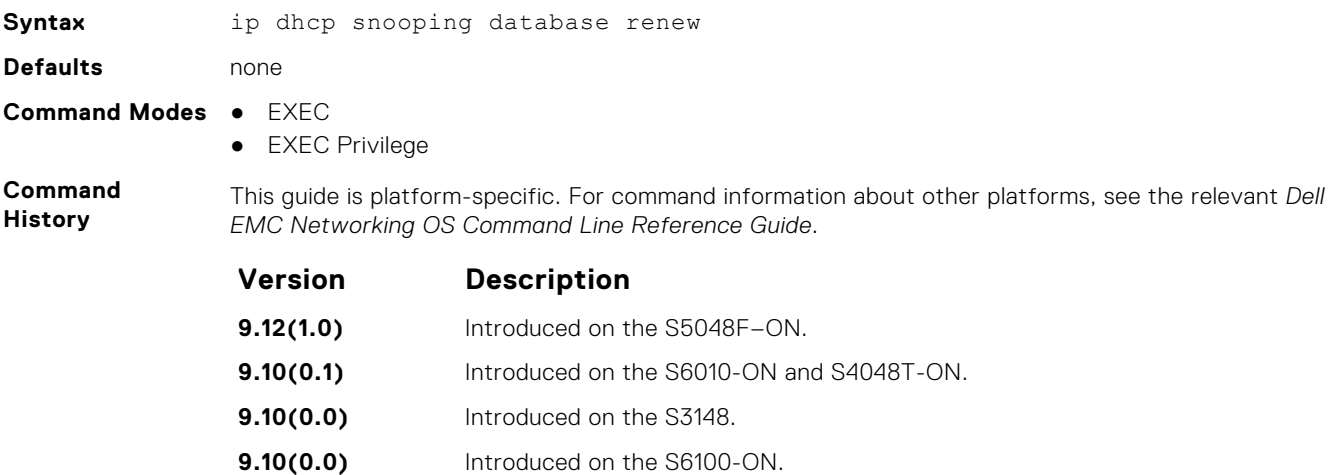

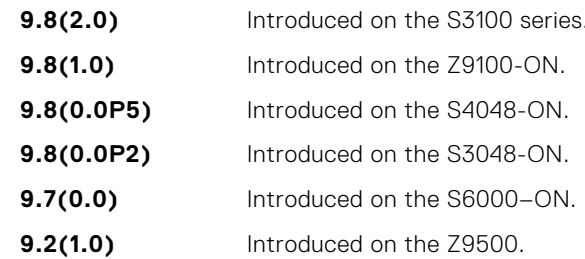

- **9.0.2.0** Introduced on the S6000.
- **8.3.19.0** Introduced on the S4820T.
- **8.3.11.1** Introduced on the Z9000.
- **8.3.7.0** Introduced on the S4810.

#### **Version Description**

**7.8.1.0** Introduced on the C-Series and S-Series.

## <span id="page-1430-0"></span>**ip dhcp snooping trust**

Configure an interface as trusted.

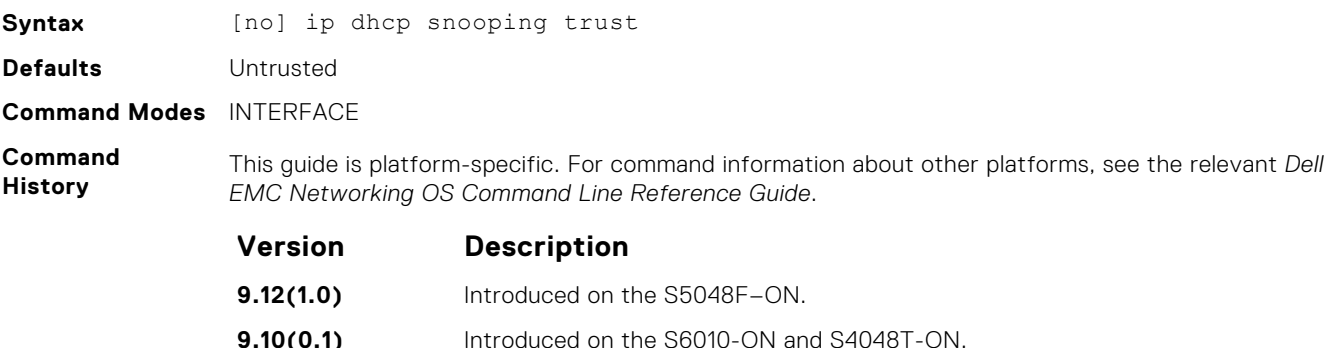

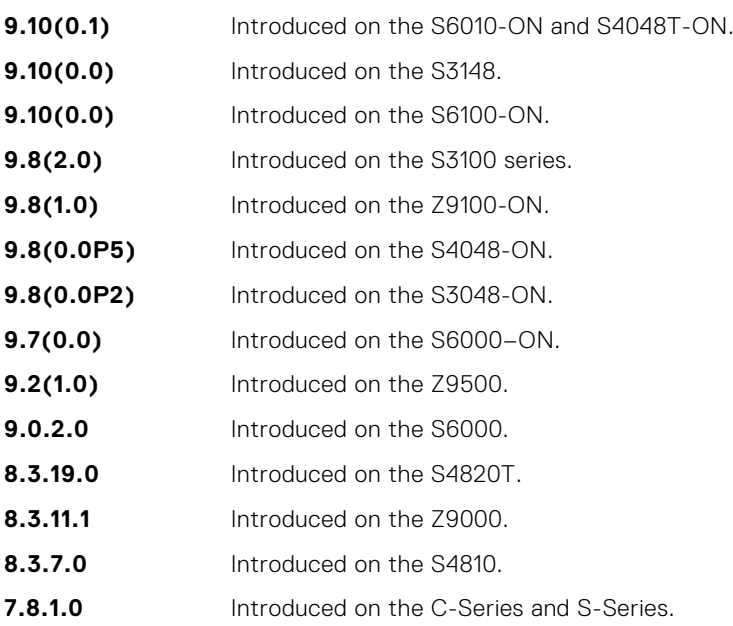

## **ip dhcp source-address-validation**

Enable IP source guard.

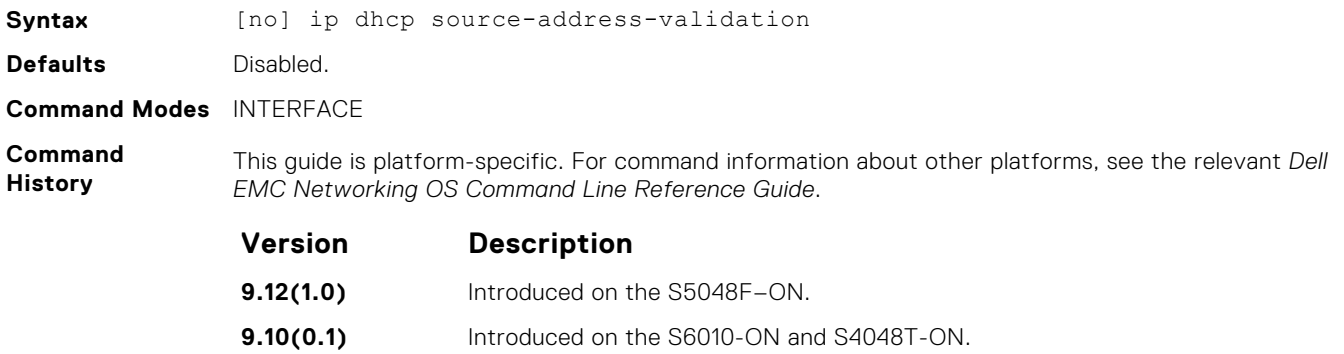

**9.10(0.0)** Introduced on the S3148.

<span id="page-1431-0"></span>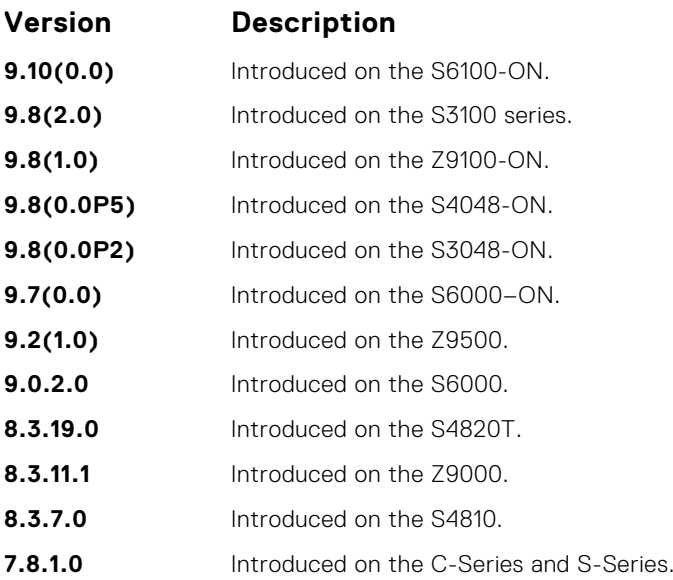

## **ip dhcp snooping vlan**

Enable DHCP Snooping on one or more VLANs.

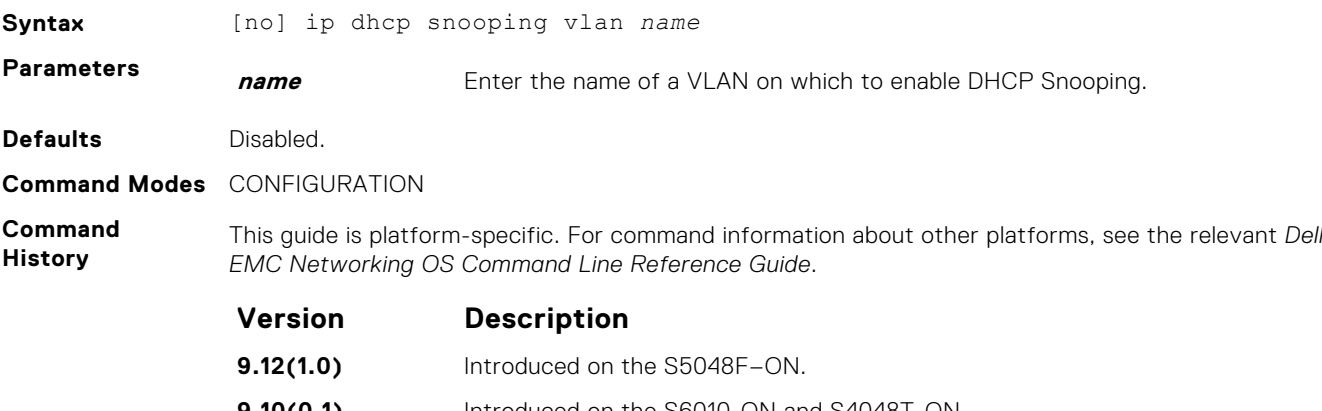

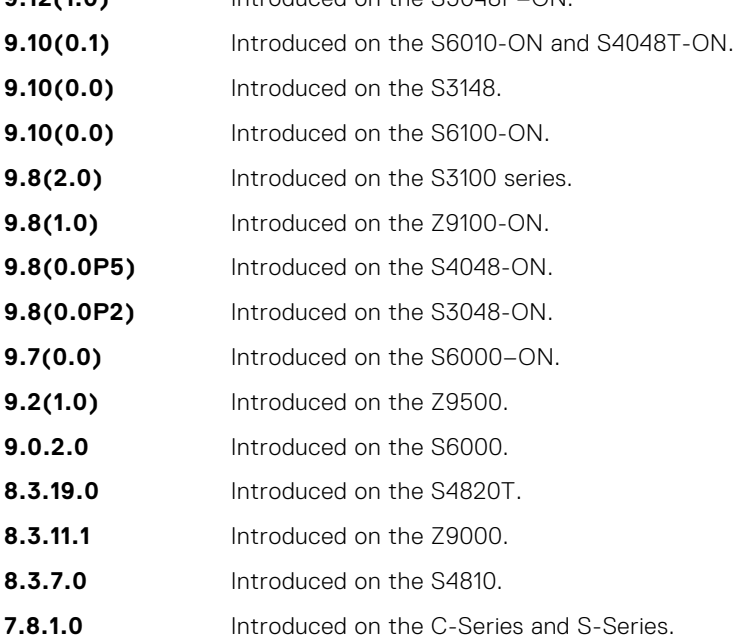

<span id="page-1432-0"></span>**Usage Information** When enabled, the system begins creating entries in the binding table for the specified VLANs. **NOTE:** Learning only happens if there is a trusted port in the VLAN.

**Related Commands**

**Syntax** 

**History**

● [ip dhcp snooping trust](#page-1430-0) — configure an interface as trusted.

### **show ip dhcp snooping**

Display the contents of the DHCP binding table.

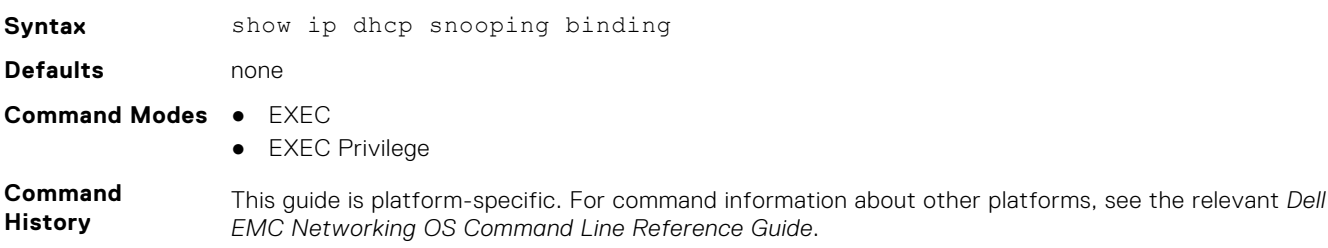

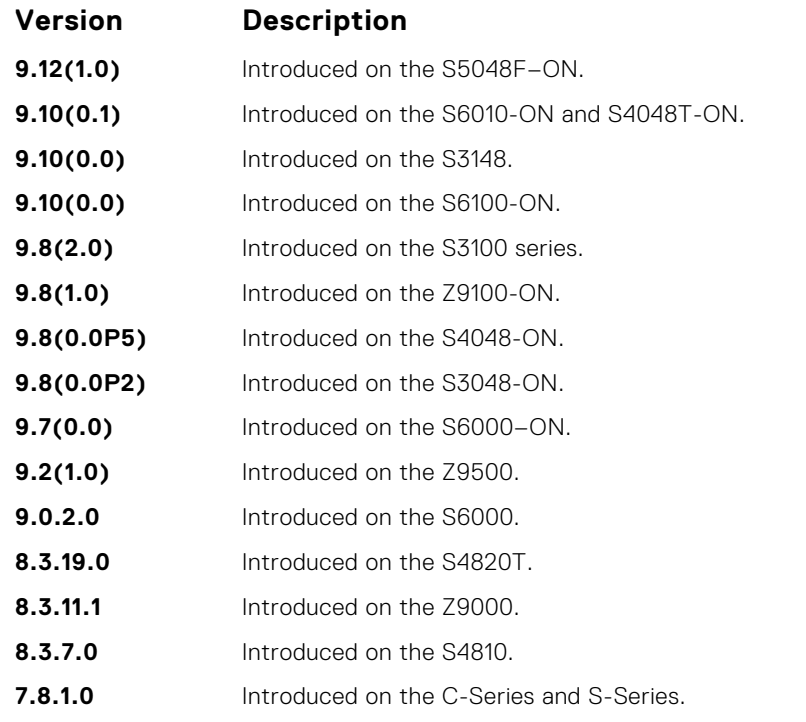

**Related Commands** ● [clear ip dhcp snooping](#page-1426-0) — clear the contents of the DHCP binding table.

## **Role-Based Access Control Commands**

With Role-Based Access Control (RBAC), access and authorization is controlled based on a user's role. Users are granted permissions based on their user roles, not on their individual user ID. User roles are created for job functions and through those roles they acquire the permissions to perform their associated job function.

This section describes the syntax and usage of RBAC-specific commands. You can find information on other related security commands in this chapter:

- [aaa accounting](#page-1341-0)
- [aaa authentication login](#page-1354-0)
- [aaa authorization commands](#page-1347-0)
- [authorization](#page-1346-0)
- [show accounting](#page-1345-0)
- [show users](#page-1367-0)
- [username](#page-1369-0)

## **aaa authorization role-only**

Configure authentication to use the user's role only when determining if access to commands is permitted.

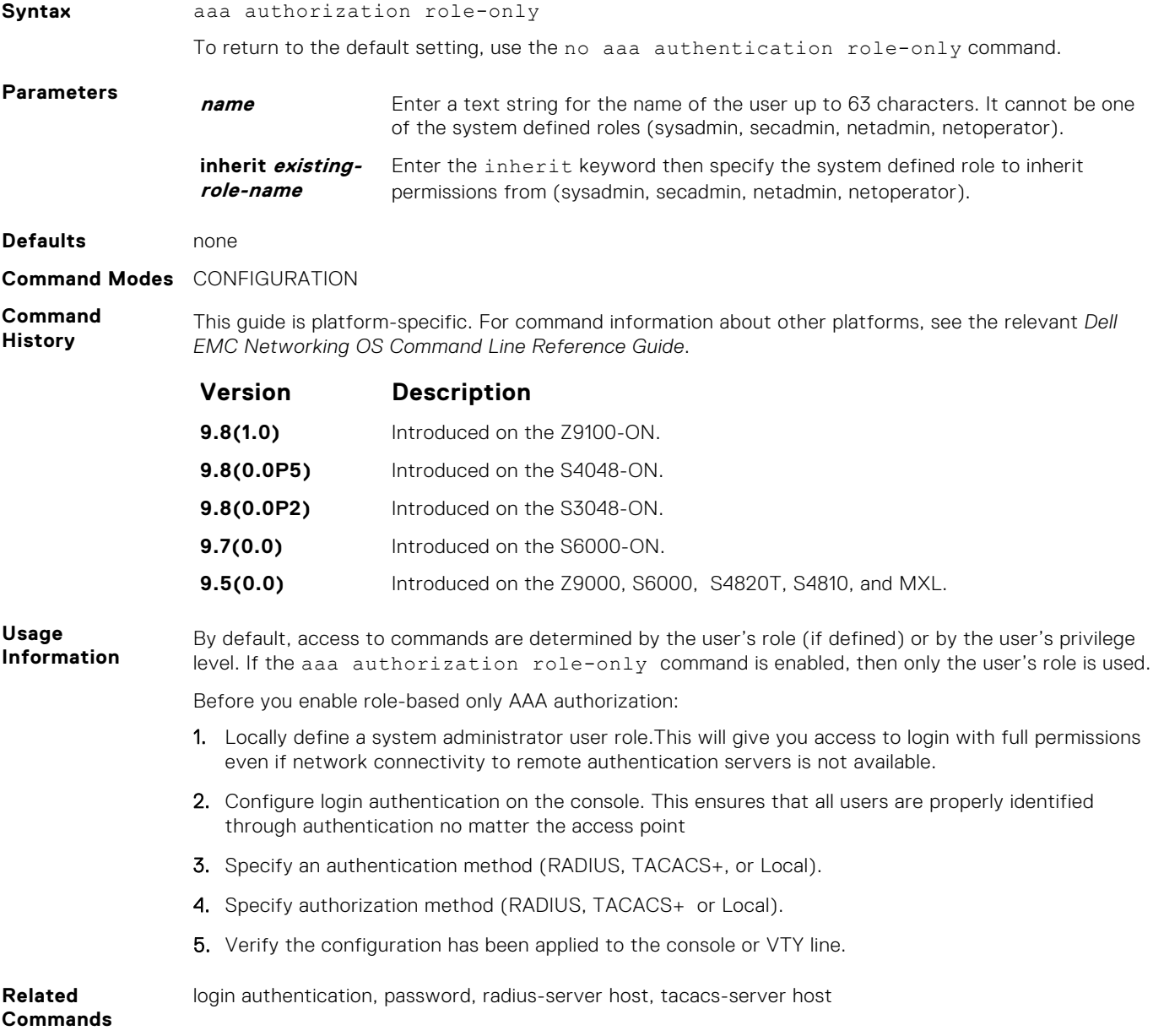

#### **role**

Changes command permissions for roles.

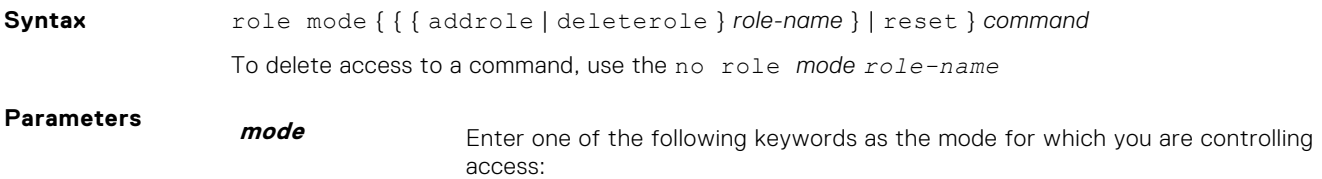

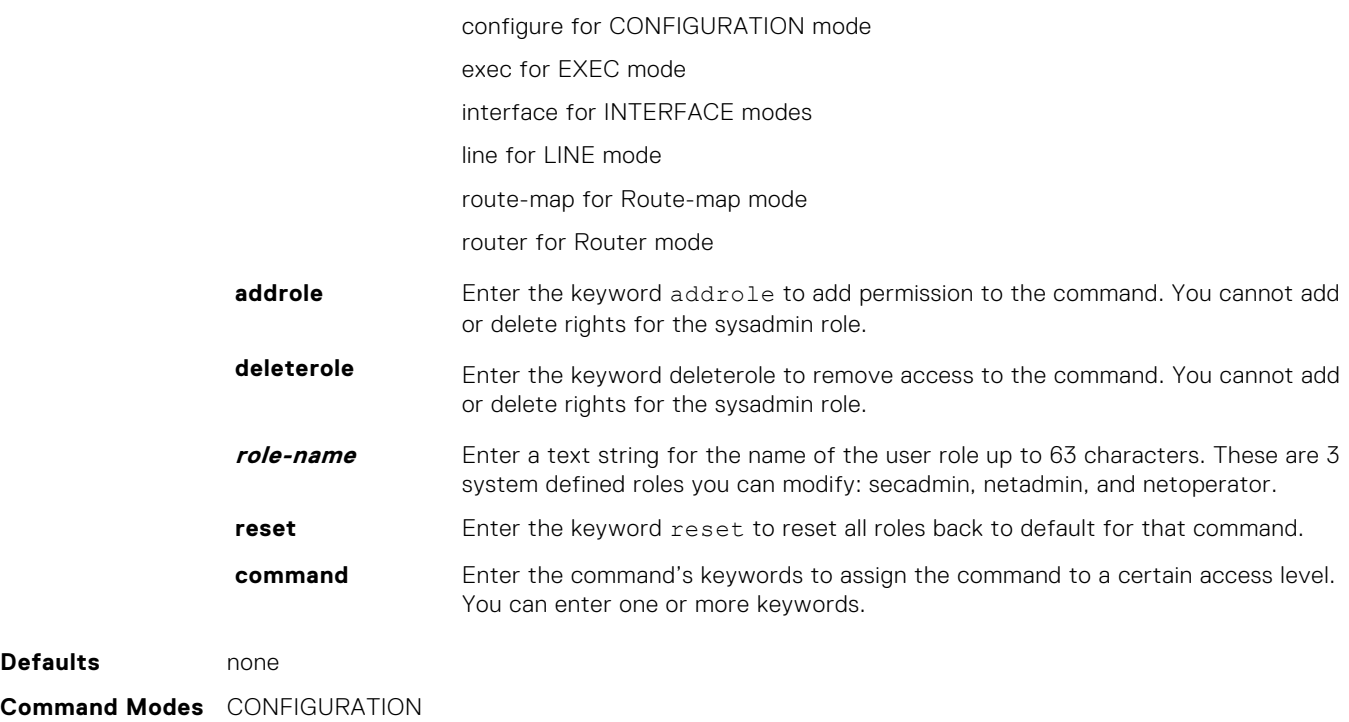

**Command History** This guide is platform-specific. For command information about other platforms, see the relevant *Dell EMC Networking OS Command Line Reference Guide*.

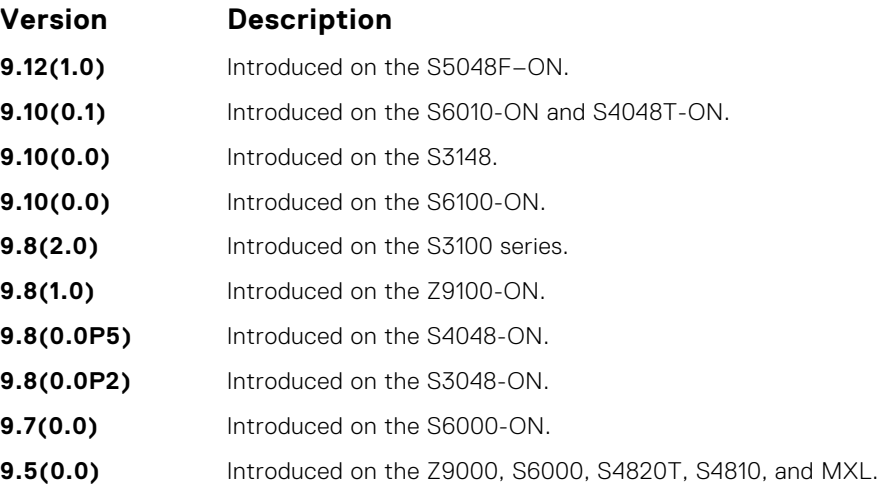

**Related Commands** ● [userrole](#page-1436-0) — creates user roles.

#### **show role**

Display information on permissions assigned to a command, including user role and/or permission level.

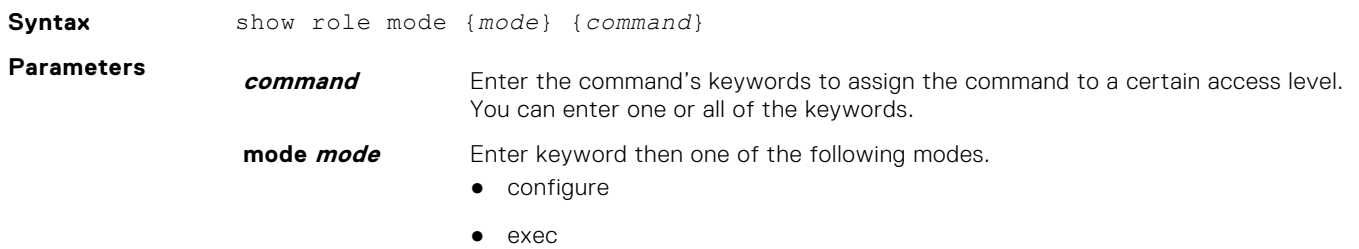

**Security 1435**

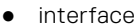

- line
- route-map
- router

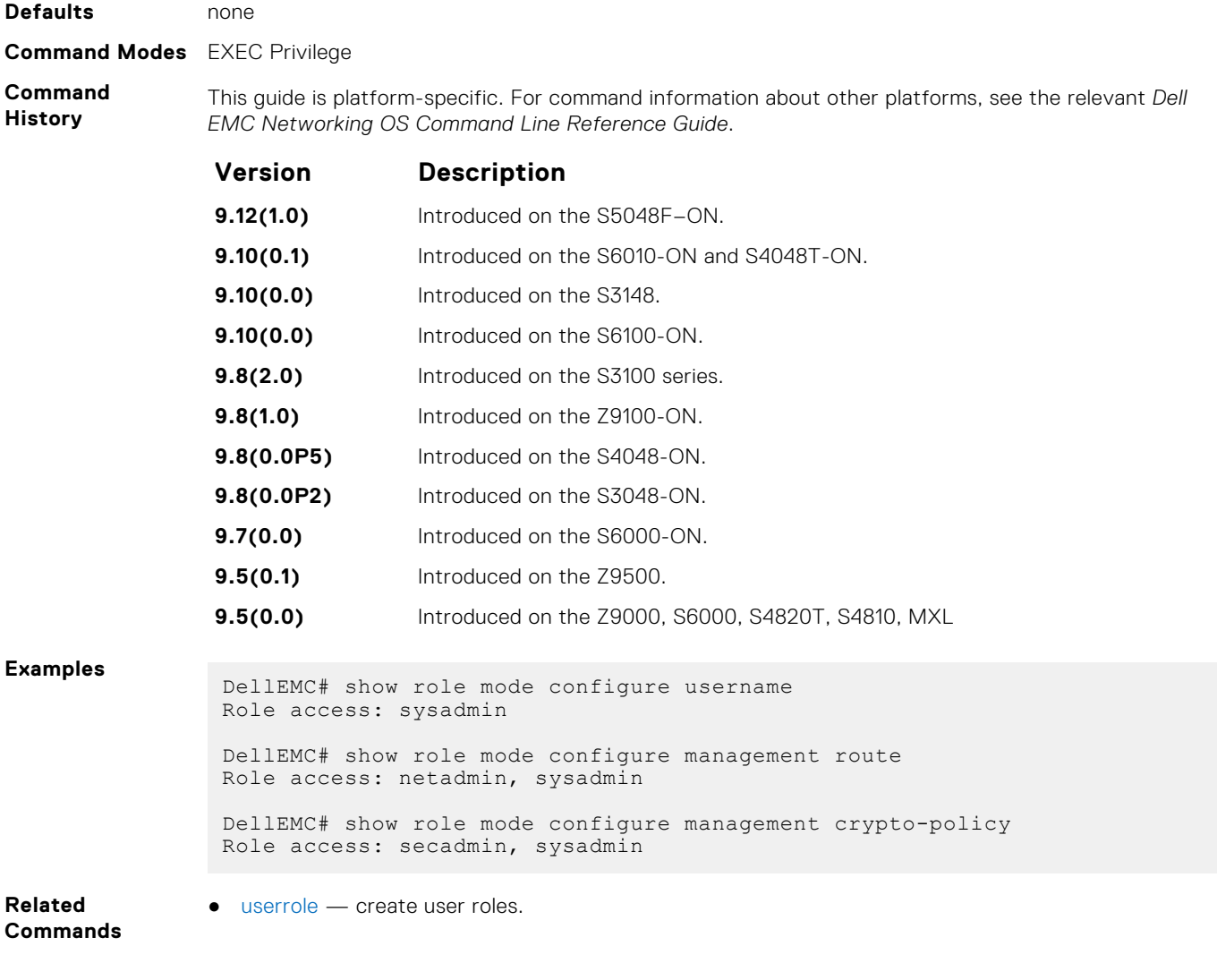

#### **show userroles**

Display information on all defined user roles.

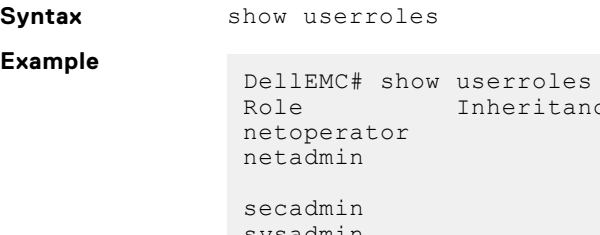

tance Modes Exec netadmin Exec Config Interface Line Router IP Route-map Protocol MAC secadmin Exec Config sysadmin Exec Config Interface Line Router IP Route-map Protocol MAC netoperator<br>testadmin netadmin Exec Config Interface Line Router IP Route-map Protocol MAC

#### <span id="page-1436-0"></span>**Command Modes** EXEC Privilege

**Command History** This guide is platform-specific. For command information about other platforms, see the relevant *Dell EMC Networking OS Command Line Reference Guide*.

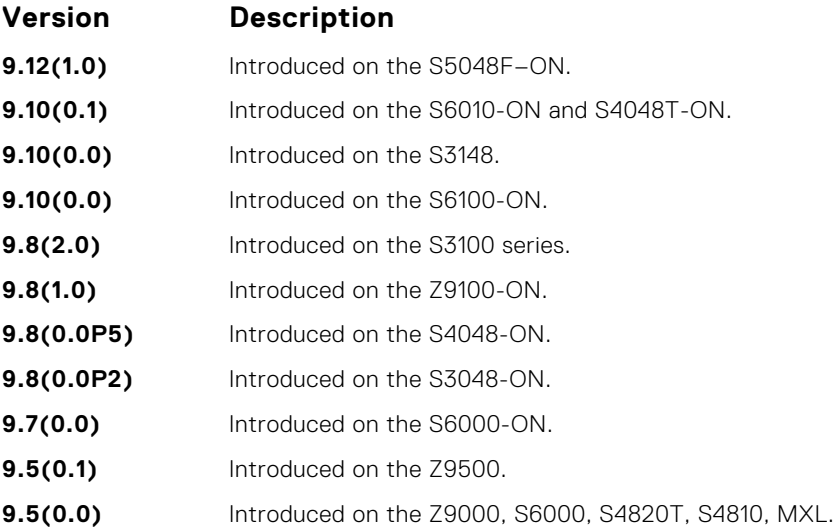

#### **Example**

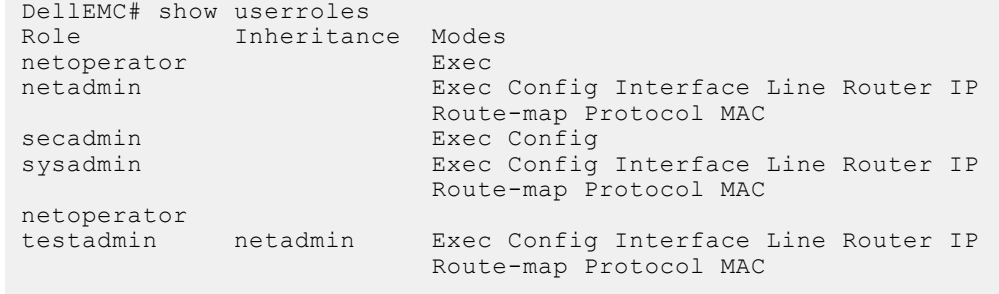

**Related Commands** ● userrole — create user roles.

#### **userrole**

Create user roles for the role-based security model.

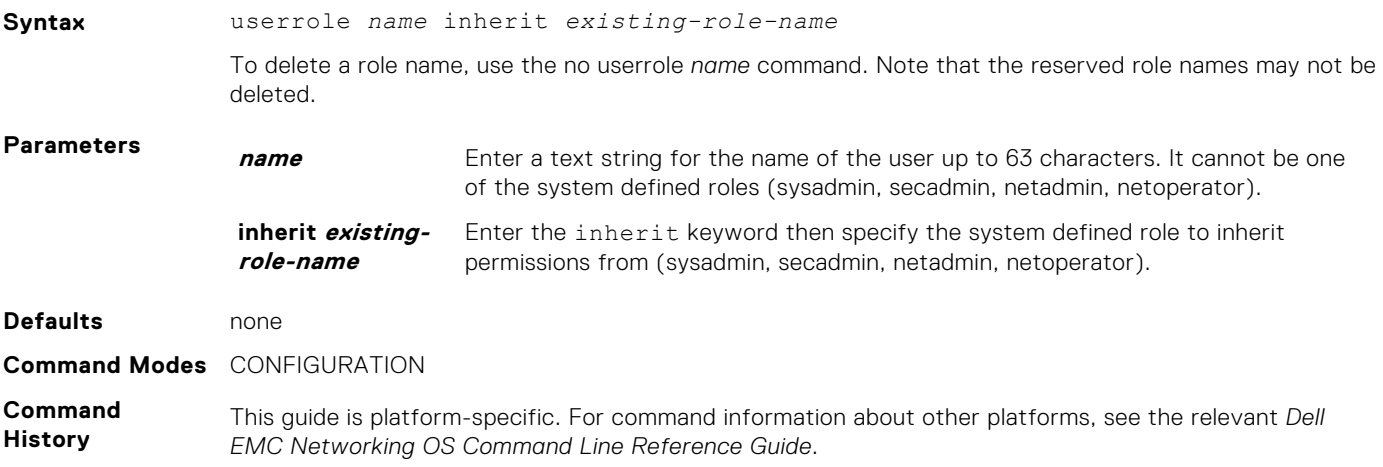

<span id="page-1437-0"></span>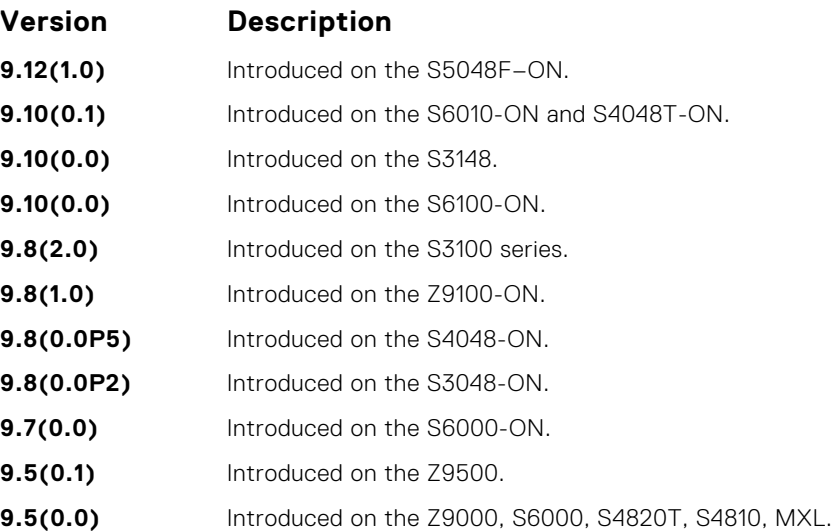

## **Usage**

**Information**

Instead of using the system defined user roles, you can create a new user role that best matches your organization. When you create a new user role, you first inherit permissions from one of the system defined roles. Otherwise you would have to create a user role from scratch. You then restrict commands or add commands to that role. For information about this topic, See *Modifying Command Permissions for Roles*.

**NOTE:** You can change user role permissions on system pre-defined user roles or user-defined user roles.

#### **Important Points to Remember**

Consider the following when creating a user role:

- Only the system administrator and user-defined roles inherited from the system administrator can create roles and usernames. Only the system administrator, security administrator, and roles inherited from these can use the role command to modify command permissions. The security administrator and roles inherited by security administrator can only modify permissions for commands they already have access to.
- Make sure you select the correct role you want to inherit.
- **NOTE:** If you inherit a user role, you cannot modify or delete the inheritance. If you want to change or remove the inheritance, delete the user role and create it again. If the user role is in use, you cannot delete the user role.

role mode { { { addrole | deleterole } role-name } | reset } command – Modifies (adds or deletes) command permissions for newly created user roles and system defined roles.

● **role** mode { { { **addrole | deleterole** } *role-name* } | **reset** } *command* — modifies (adds or deletes) command permissions for newly created user roles and system defined roles.

# **ICMP Vulnerabilities**

The internet control message protocol (ICMP) is a network-layer internet protocol that provides message packets to report errors and other information regarding IP packet processing back to the source. Dell EMC Networking OS mainly addresses the following ICMP vulnerabilities:

- **ICMP Mask Reply**
- **ICMP Timestamp Request**
- **ICMP** Replies

**Related Commands**

**IP ID Values Randomness** 

You can configure the Dell EMC Networking OS to drop ICMP reply messages. When you configure the drop icmp command, the system drops the ICMP reply messages from the front end and management interfaces. By default, the Dell EMC

Networking OS responds to all the ICMP messages. You can configure the Dell EMC Networking OS to suppress the following ICMPv4 and ICMPv6 message types:

#### **Table 7. Suppressed ICMPv4 message types**

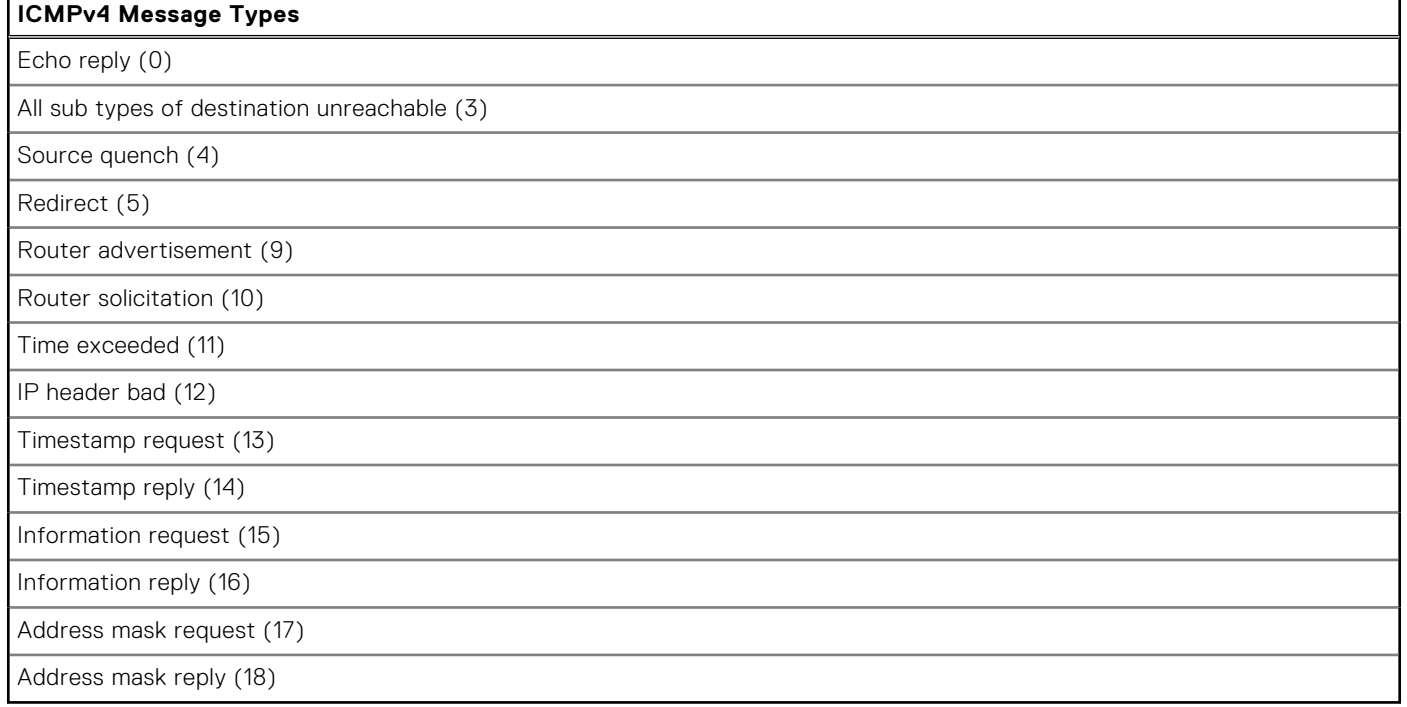

**NOTE:** The Dell EMC Networking OS does not suppress the ICMPv4 message type Echo request (8).

#### **Table 8. Suppressed ICMPv6 message types**

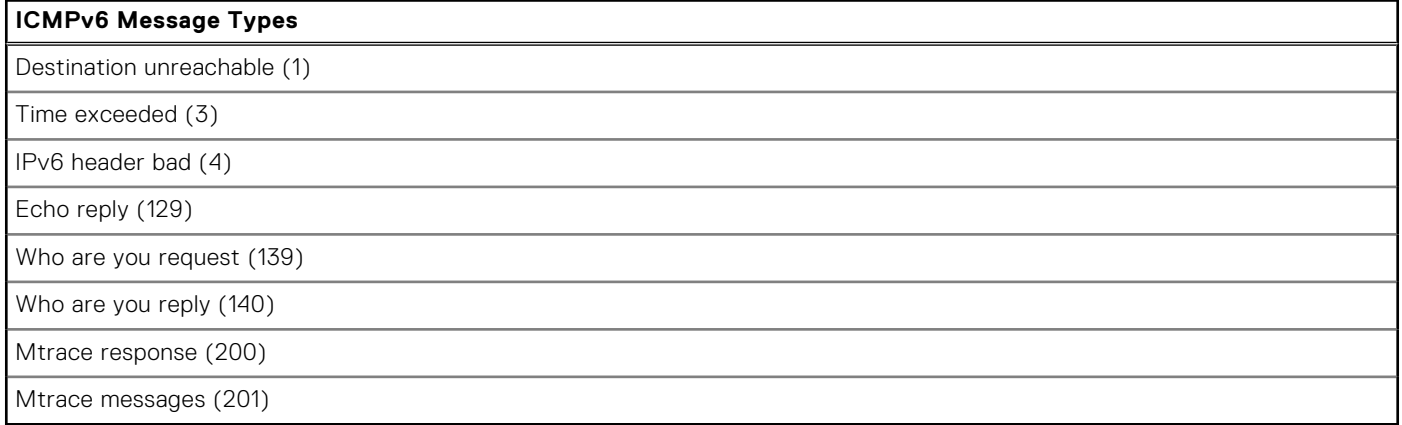

#### **NOTE:**

The Dell EMC Networking OS does not suppress the following ICMPv6 message types:

- Packet too big (2)
- Echo request (128)
- Multicast listener query (130)
- Multicast listener report (131)
- Multicast listener done (132)
- Router solicitation (133)
- Router advertisement (134)
- Neighbor solicitation (135)
- Neighbor advertisement (136)
- Redirect (137)
- Router renumbering (138)
- MLD v2 listener report (143)
- Duplicate Address Request (157)
- Duplicate Address Confirmation (158)

### **drop icmp**

**Usage Inform** 

Drops the ICMPv4 and ICMPv6 packets.

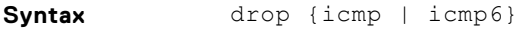

**Command Modes** CONFIGURATION

**Command History** This guide is platform-specific. For command information about other Platforms, see the relevant *Dell EMC Networking OS Command Line Reference Guide*.

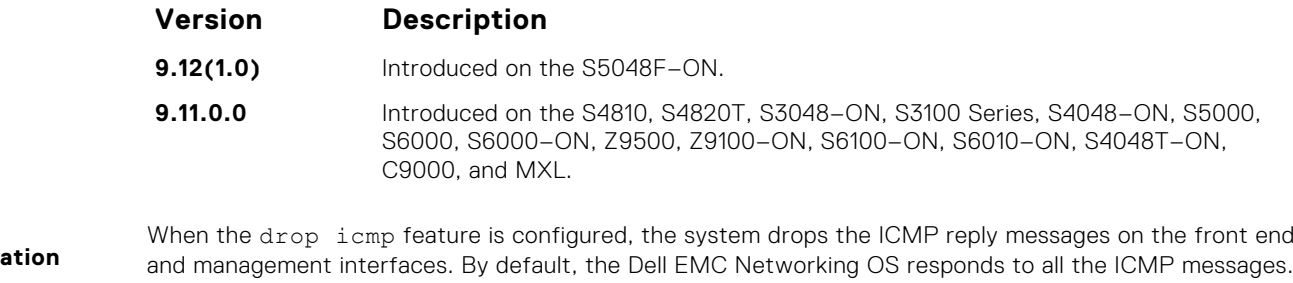

**(i)** NOTE: There is no separate CLI to enable IP ID randomness. By default, the IP ID in the kernel is randomized.

For more information on the ICMP message types, see the [ICMP Commands](#page-1437-0) section.

## **System Security Commands**

The following section lists the system security commands.

#### **boot-access password**

Set a password for the boot loader.

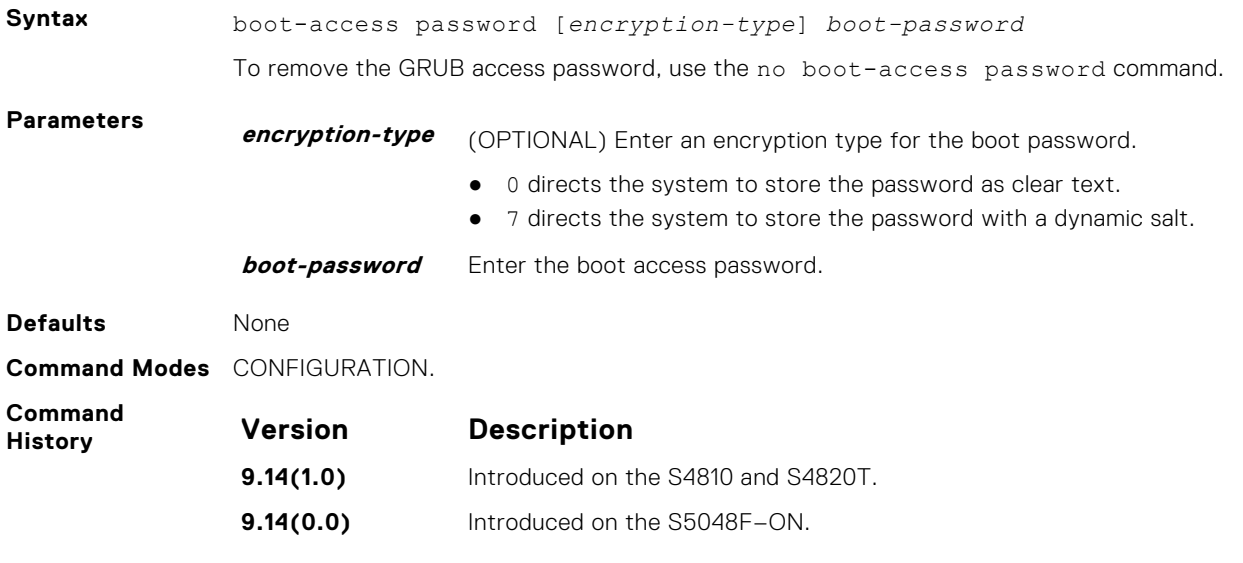
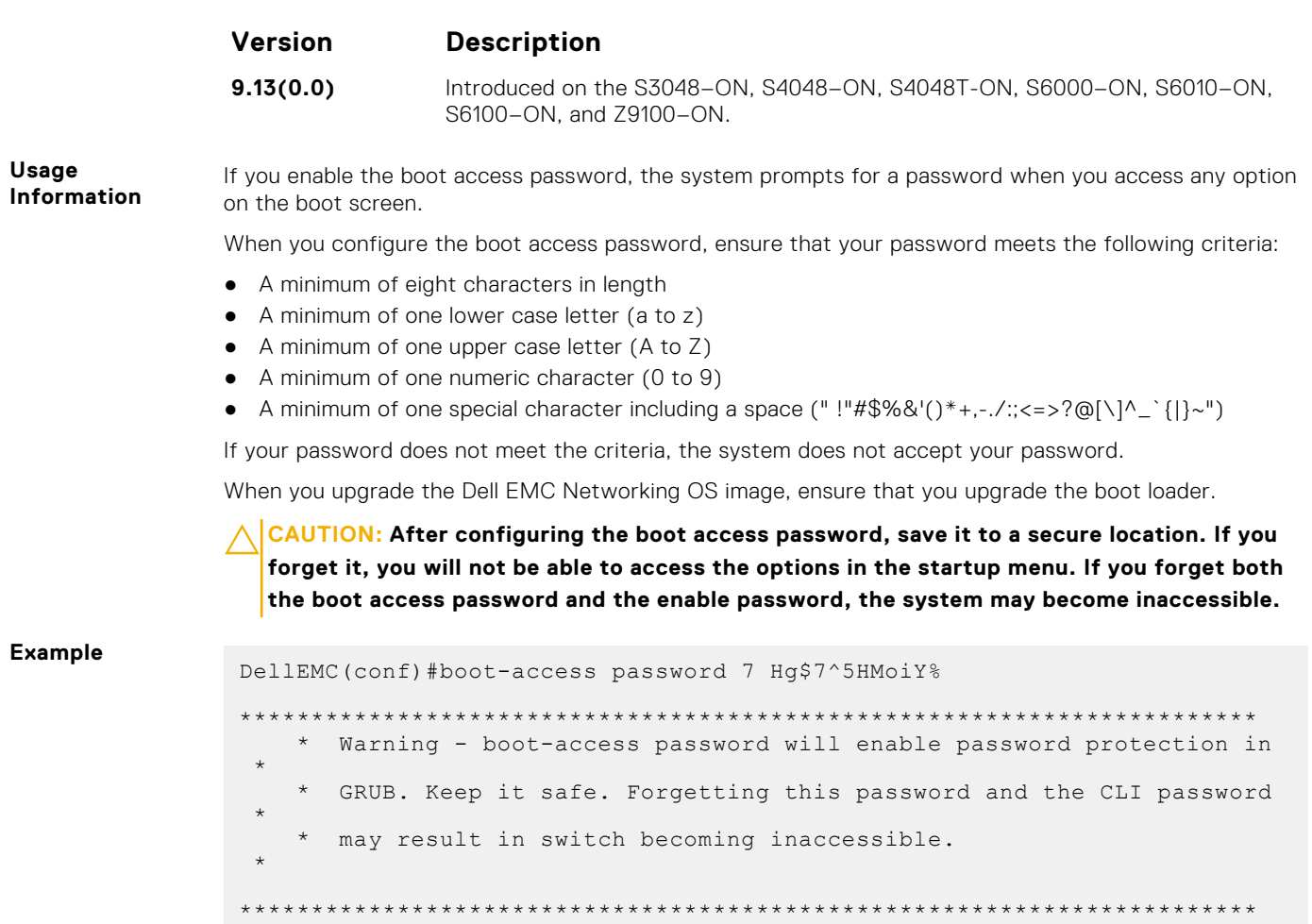

Do you want to configure boot-access password? Proceed [yes/no]:yes DellEMC(conf)#

### **generate hash**

Generate a hash checksum for the given file or the startup configuration using the MD5, SHA1, or SHA256 algorithm.

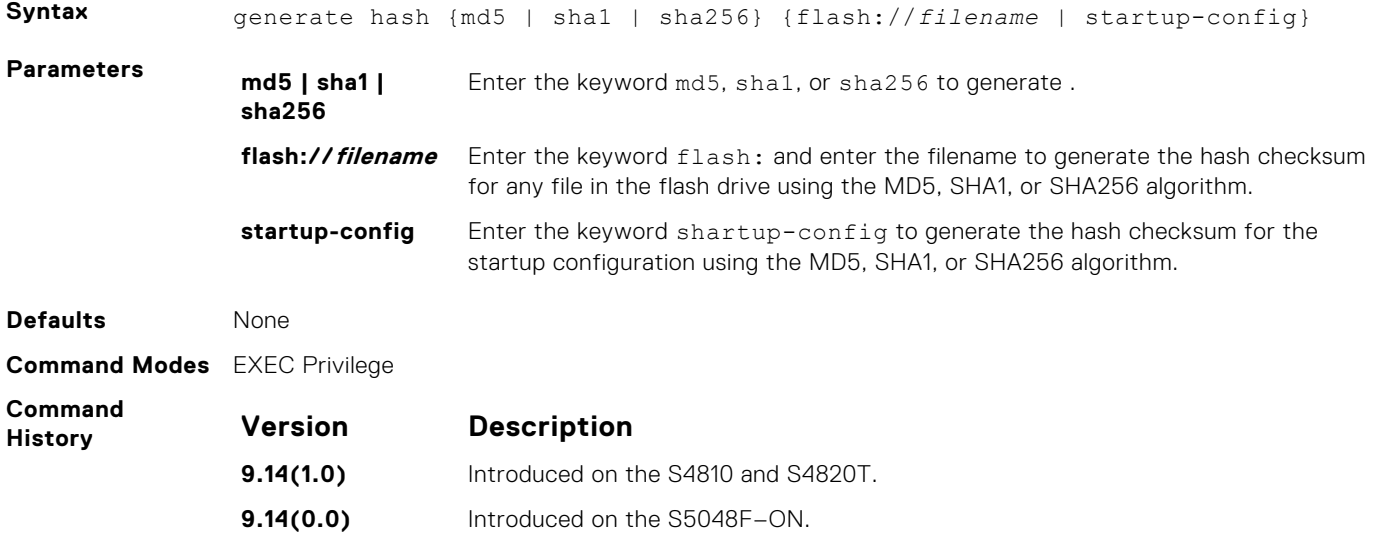

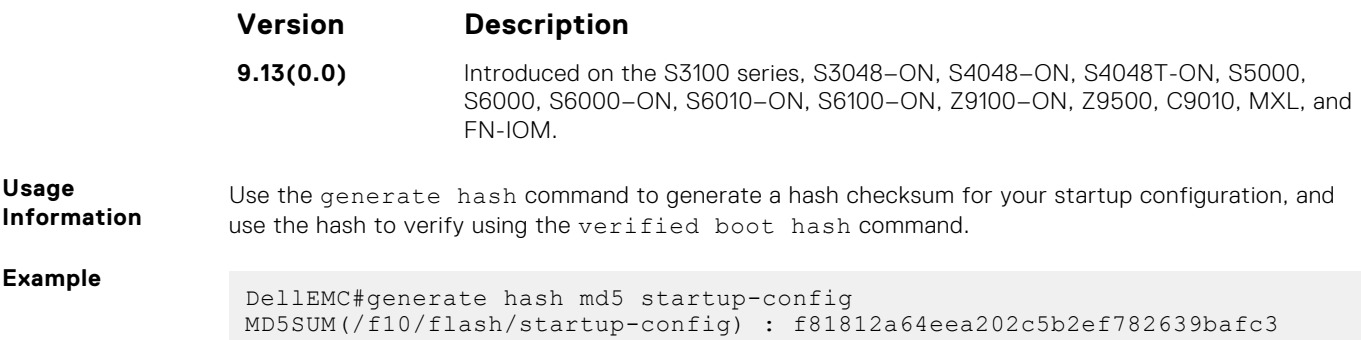

### **root-access password**

Configure the root access password.

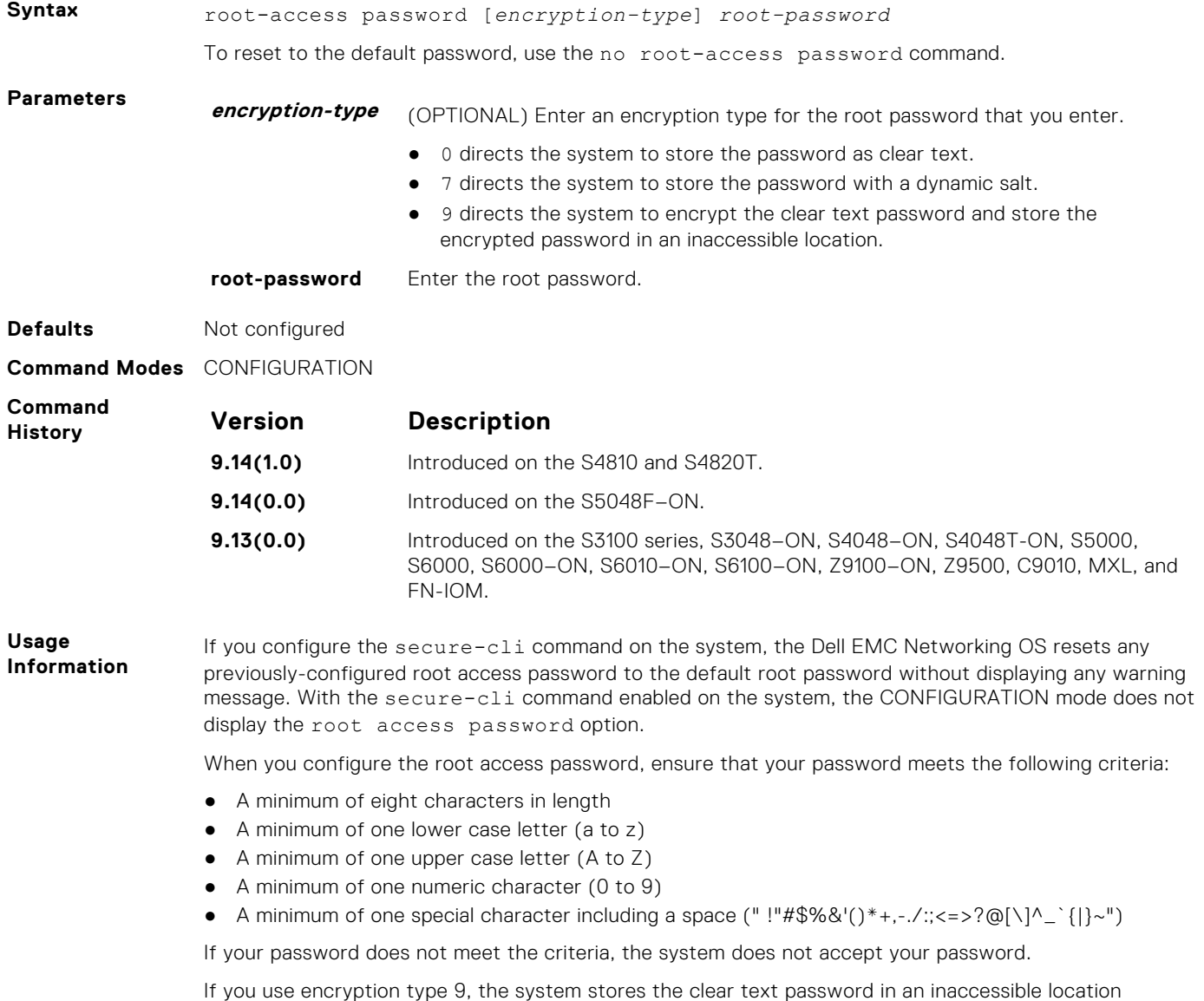

on the system. The show running-configuration command does not display the password. This configuration is not portable between different systems.

#### **Example**

DellEMC)# show running-config | g root root-access password 7 f4dc0cb9787722dd1084d17f417f164cc7f730d4f03d4f0215294cbd899614e3

### **verified boot**

Enable OS image hash validation during system startup.

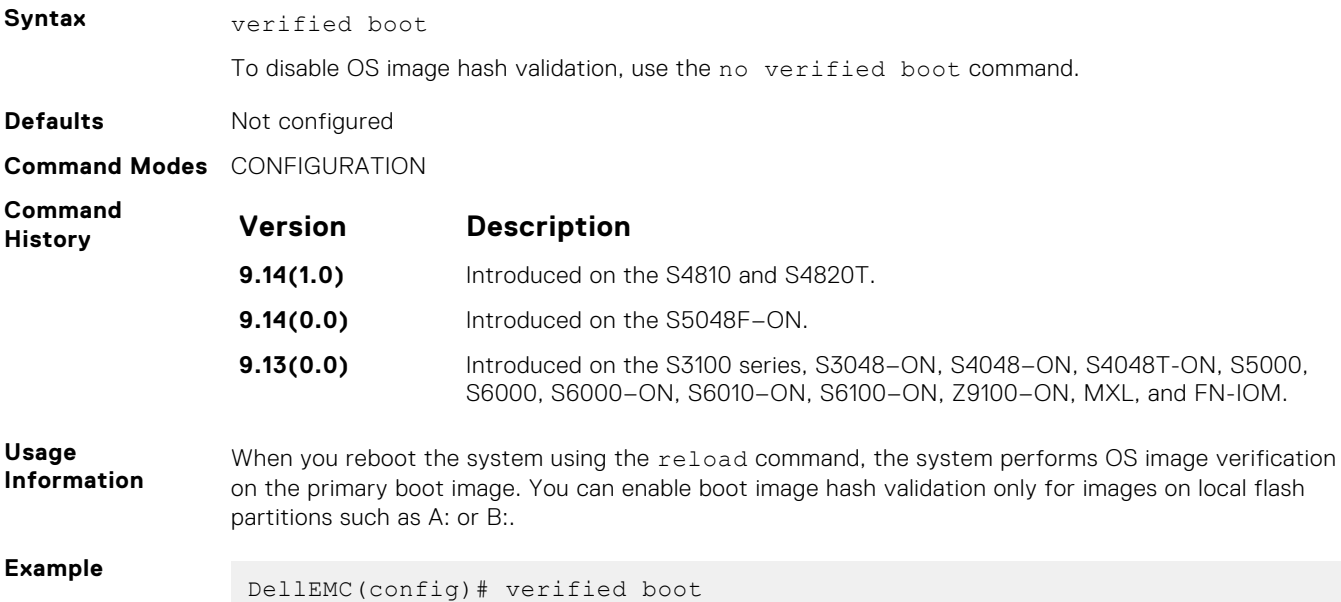

### **verified boot hash**

Verify and store the hash value of the startup configuration.

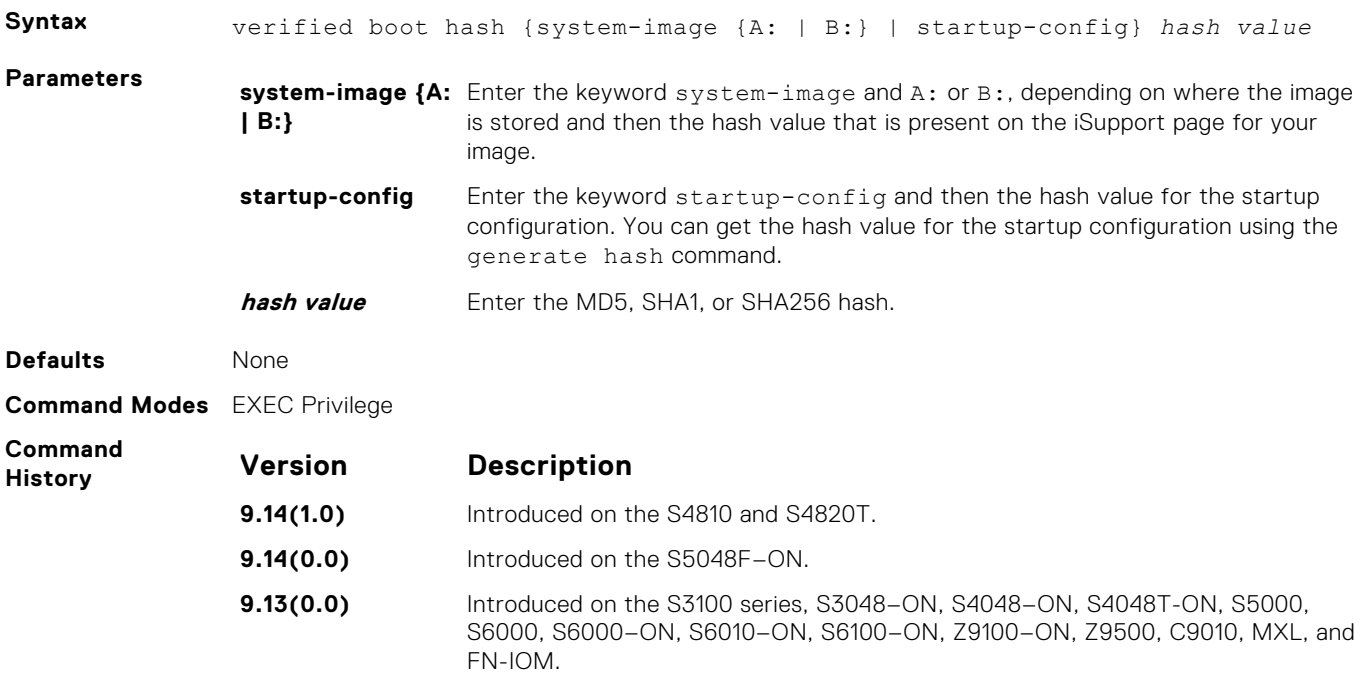

Dell EMC Networking OS supports MD5, SHA1, and SHA256.

**Example**

DellEMC# verified boot hash system-image A: 619A8C1B7A2BC9692A221E2151B9DA9E

### **verified startup-config**

Enable hash validation for the startup configuration during system startup.

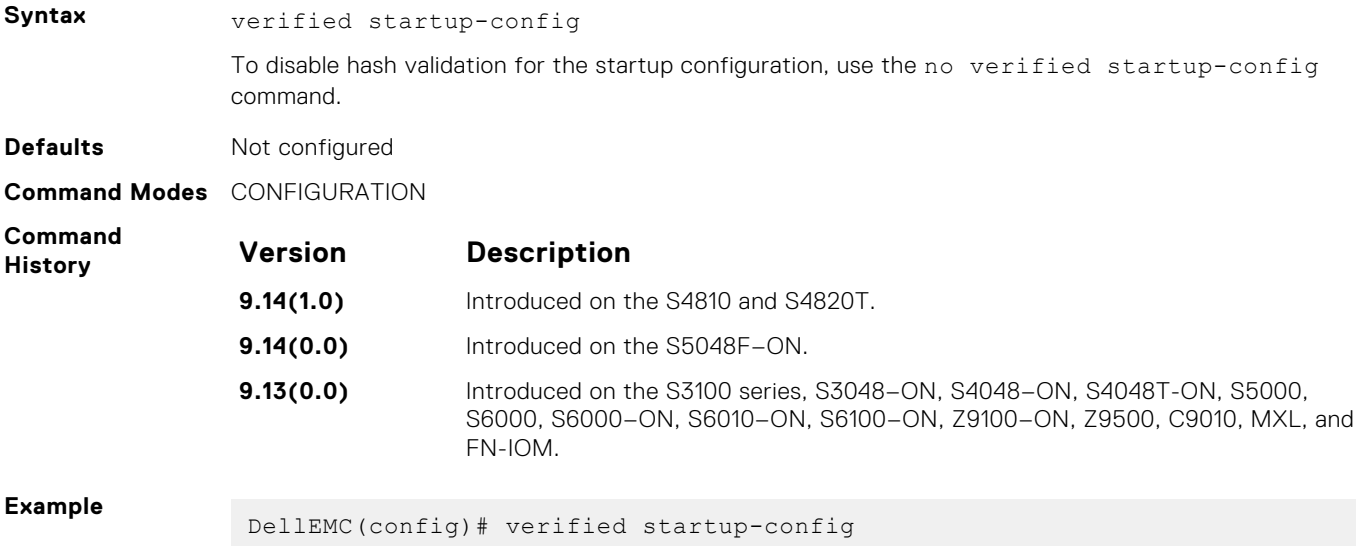

# **Service Provider Bridging**

Service provider bridging is composed of virtual local area network (VLAN) Stacking, Layer 2 Protocol Tunneling, and Provider Backbone Bridging as described in the *Dell EMC Networking OS Configuration Guide Service Provider Bridging* section.

This section includes command line information (CLI) for the Dell EMC Networking OS Layer 2 Protocol Tunneling (L2PT). L2PT enables protocols to tunnel through an 802.1q tunnel.

Dell EMC Networking OS supports L2PT on Dell EMC Networking OS.

For more information, see [VLAN Stacking](#page-1617-0), [Spanning Tree Protocol \(STP\),](#page-1545-0) and [GARP VLAN Registration \(GVRP\)](#page-615-0).

# Important Points to Remember

- L2PT is enabled at the interface VLAN-Stack VLAN level. For more information about Stackable VLAN (VLAN-Stacking) commands, see [VLAN Stacking](#page-1617-0).
- The default behavior is to disable protocol packet tunneling through the 802.1q tunnel.
- Rate-limiting is required to protect against bridge protocol data units (BPDU) attacks.
- A port channel (including through link aggregation control protocol [LACP]) can be configured as a VLAN-Stack access or trunk port.
- Address resolution protocol (ARP) packets work as expected across the tunnel.
- Far-end failure detection (FEFD) works the same as with Layer 2 links.
- Protocols that use Multicast MAC addresses (for example, open shortest path first [OSPF]) work as expected and carry over to the other end of the VLAN-Stack VLAN.

#### **Topics:**

- debug protocol-tunnel
- [protocol-tunnel](#page-1445-0)
- [protocol-tunnel destination-mac](#page-1446-0)
- [protocol-tunnel enable](#page-1447-0)
- [protocol-tunnel rate-limit](#page-1448-0)
- [show protocol-tunnel](#page-1449-0)

# **debug protocol-tunnel**

Enable debugging to ensure incoming packets are received and rewritten to a new MAC address.

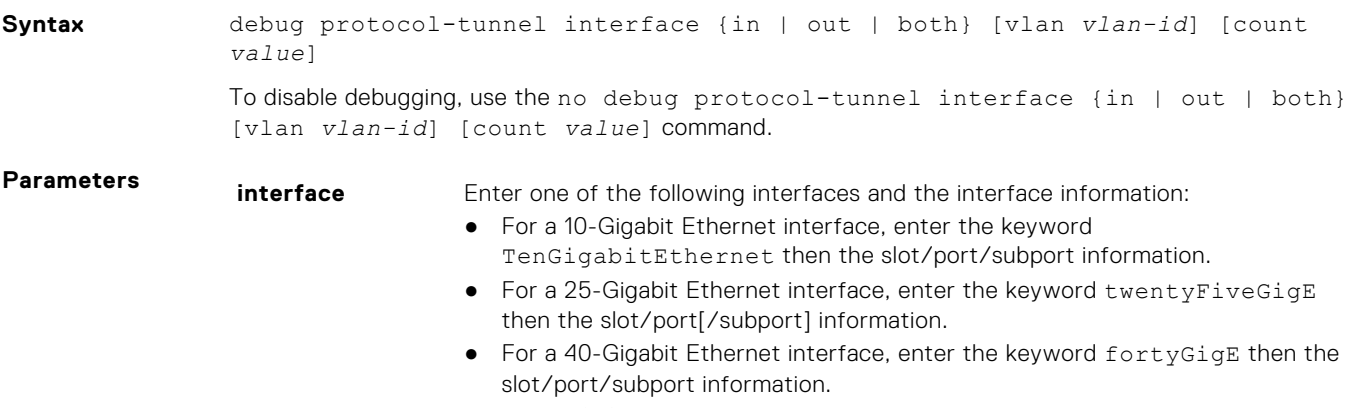

For a 50-Gigabit Ethernet interface, enter the keyword fiftyGigE then the slot/port/subport information.

<span id="page-1445-0"></span>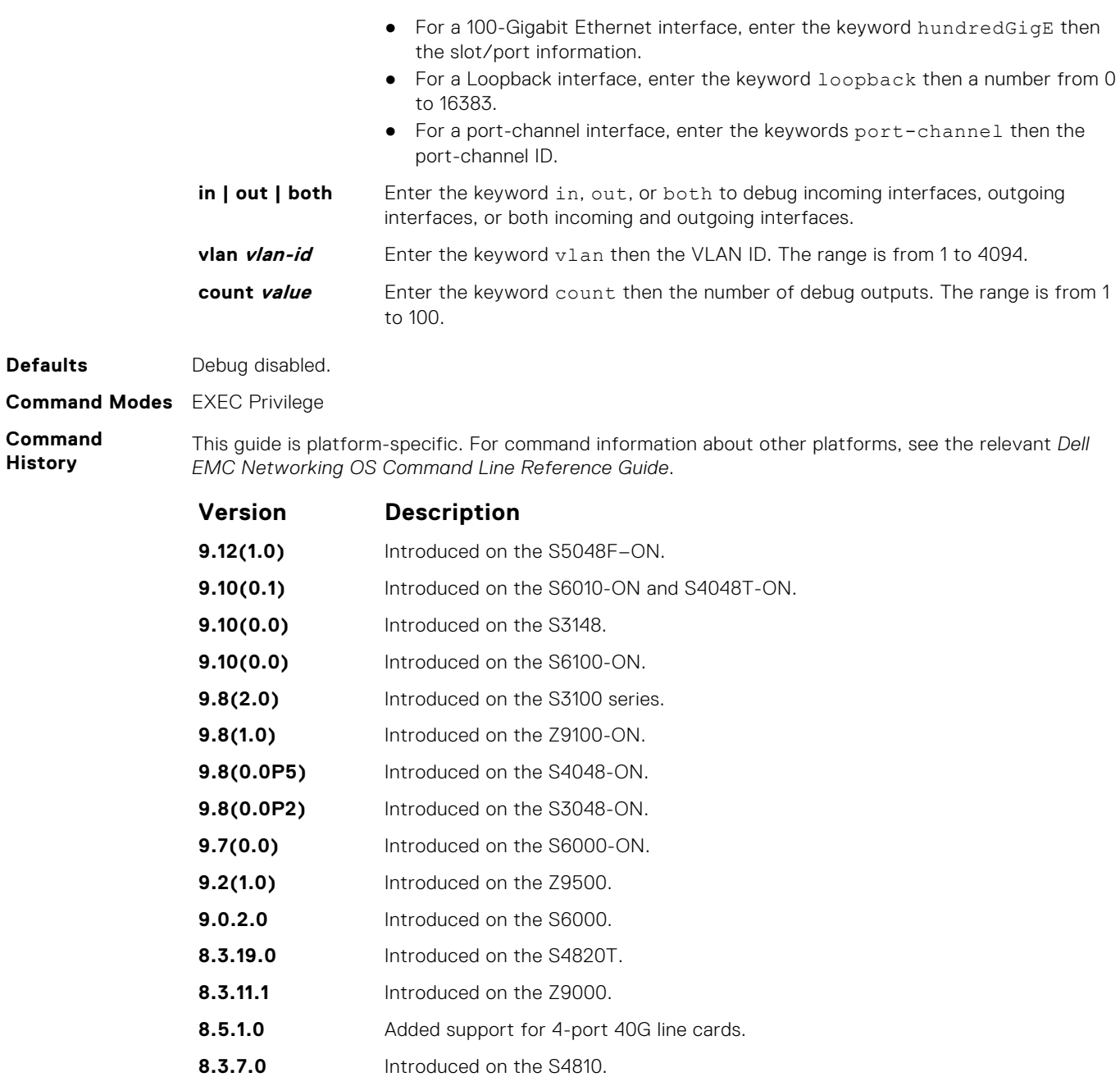

- **8.2.1.0** Introduced on the C-Series, and E-Series.
- **7.4.1.0** Introduced

# **protocol-tunnel**

Enable protocol tunneling on a stacked (Q-in-Q) VLAN for specified protocol packets.

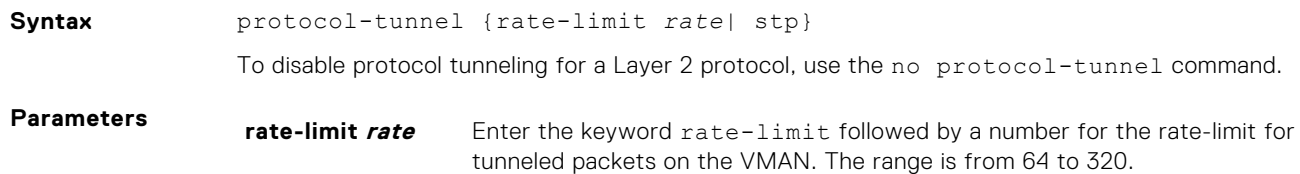

<span id="page-1446-0"></span>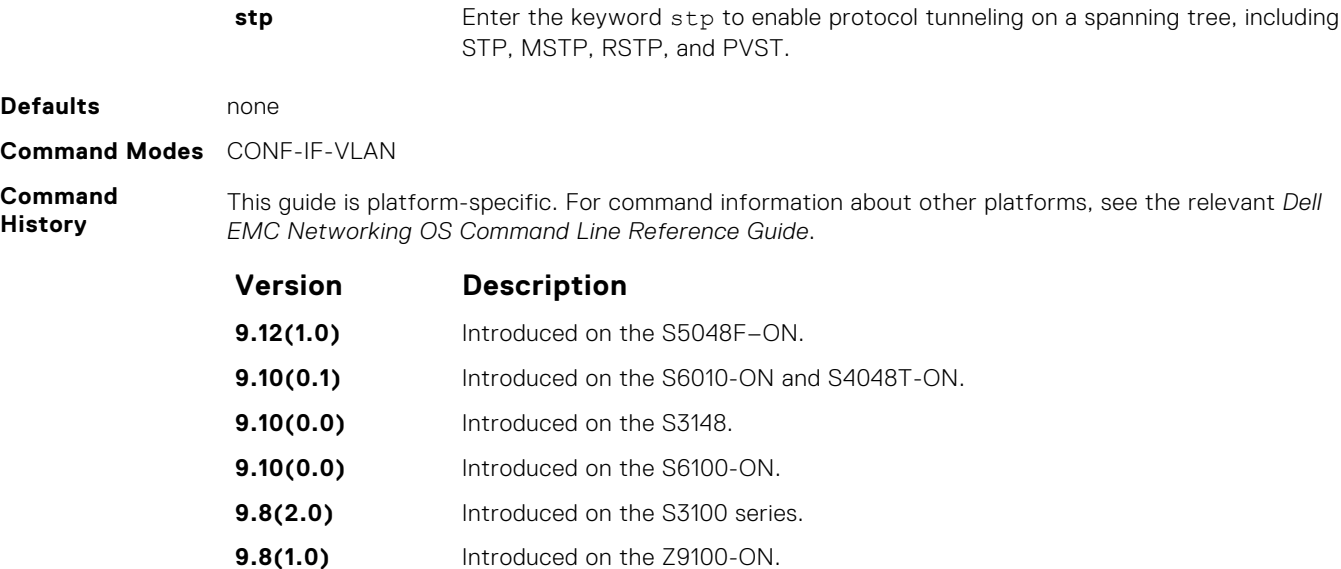

**9.8(0.0P5)** Introduced on the S4048-ON. **9.8(0.0P2)** Introduced on the S3048-ON. **9.7(0.0)** Introduced on the S6000-ON. **9.2(1.0)** Introduced on the Z9500. **9.0.2.0** Introduced on the S6000. **8.3.11.1** Introduced on the Z9000. **8.5.1.1** Added support for 802.1X, E-LMI, GMRP, GVRP, LLDP, LACP, MMRP, MVRP, and OAM 802.3ah protocol traffic to the E-Series. **8.2.1.0** Introduced on the C-Series, E-Series, and E-Series.

**Example**

```
DellEMC# conf
DellEMC(conf)#interface vlan 2
DellEMC(conf-if-vl-2)#vlan-stack compatible
DellEMC(conf-if-vl-2)#member Tw 1/45
DellEMC(conf-if-vl-2)#protocol-tunnel stp
DellEMC(conf-if-vl-2)#protocol-tunnel enable
```
**Related Command** ● [show protocol-tunnel](#page-1449-0) — displays tunneling information for all VLANs.

# **protocol-tunnel destination-mac**

**7.4.1.0** Introduced

Overwrite the BPDU destination MAC address with a specific value.

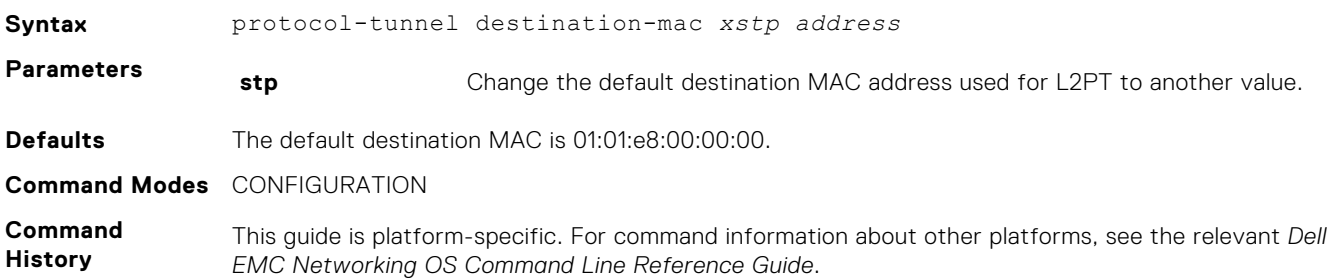

<span id="page-1447-0"></span>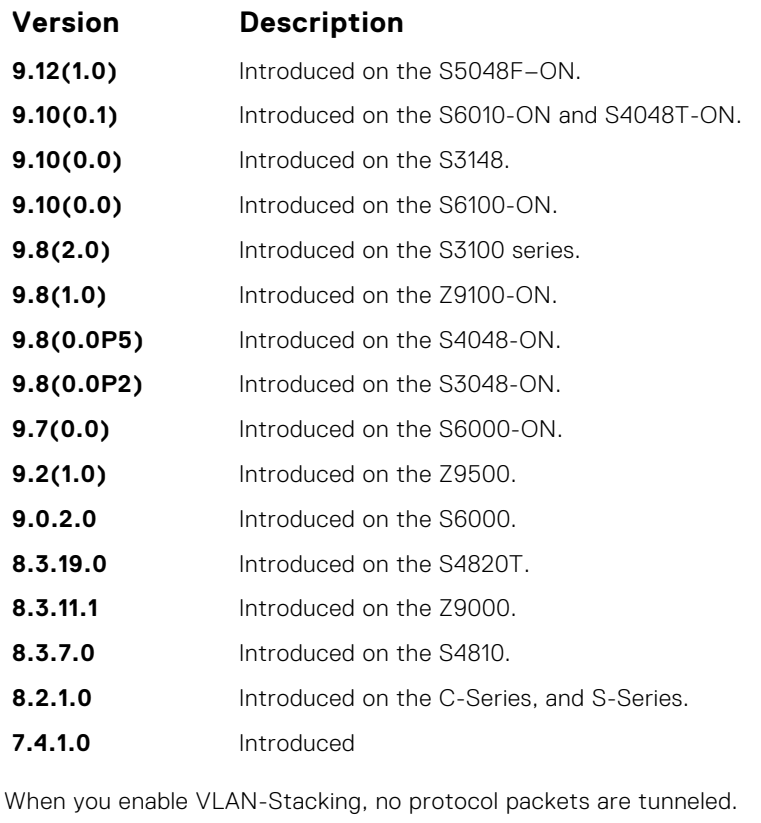

**Related Command**

● [show protocol-tunnel](#page-1449-0) — displays tunneling information for all VLANs.

**protocol-tunnel enable**

Enable protocol tunneling globally on the system.

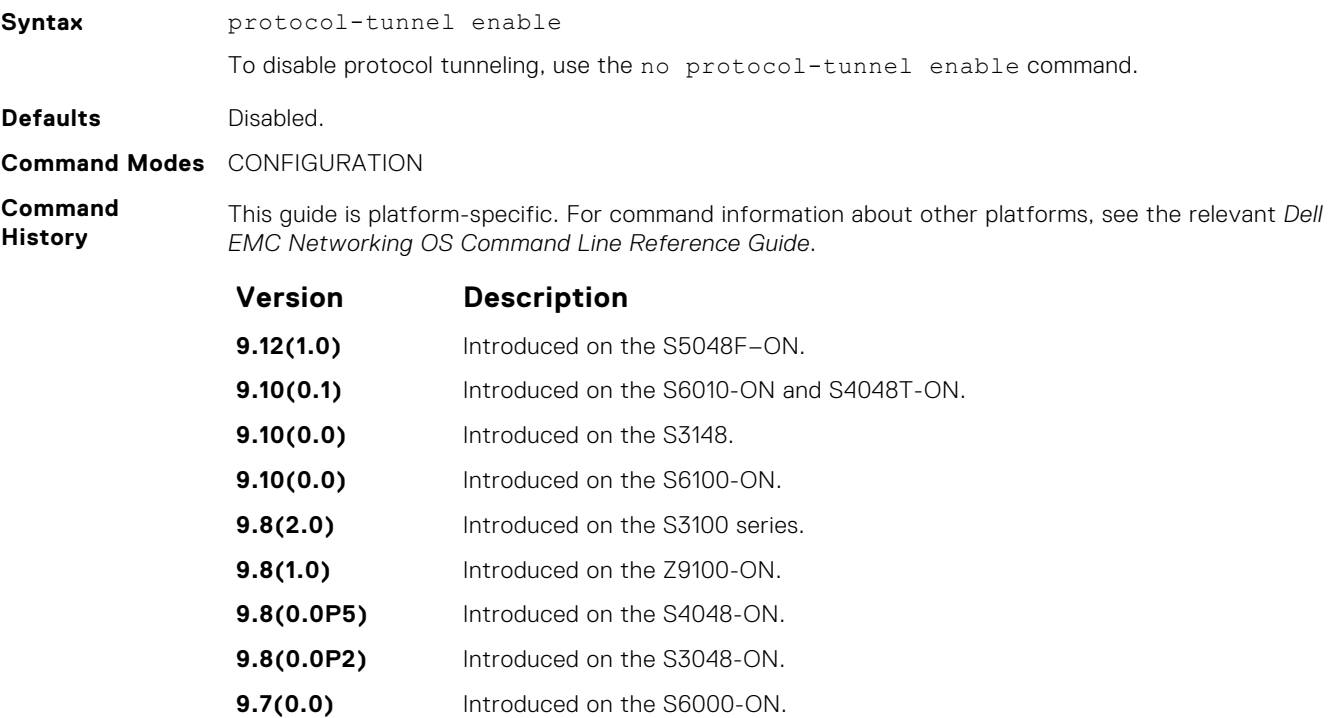

<span id="page-1448-0"></span>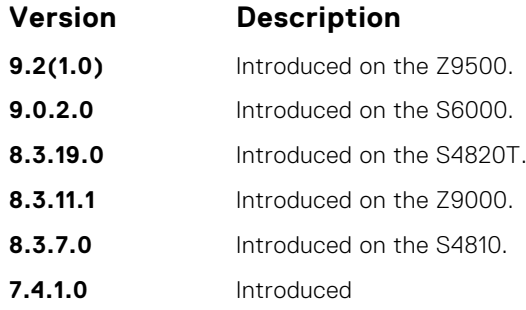

**Usage Information** Dell EMC Networking OS must have the default CAM profile with the default microcode before you enable L2PT.

# **protocol-tunnel rate-limit**

Enable traffic rate limiting per box.

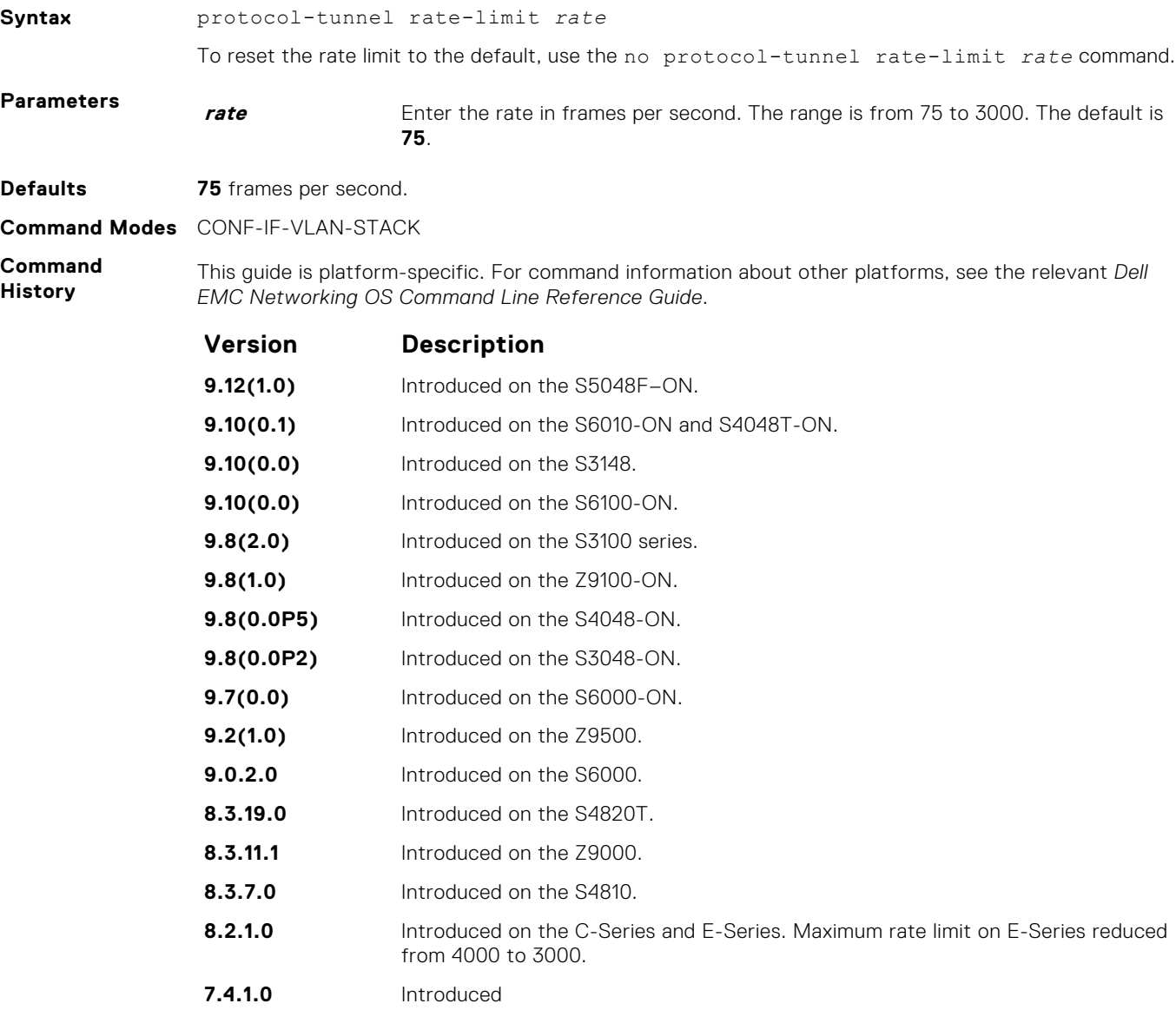

<span id="page-1449-0"></span>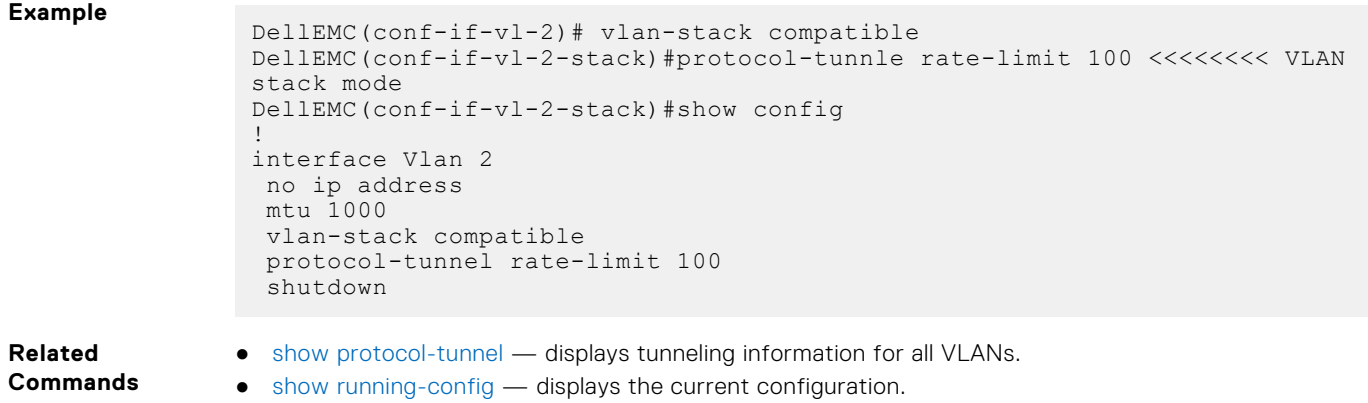

# **show protocol-tunnel**

Display protocol tunnel information for all or a specified VLAN-Stack VLAN.

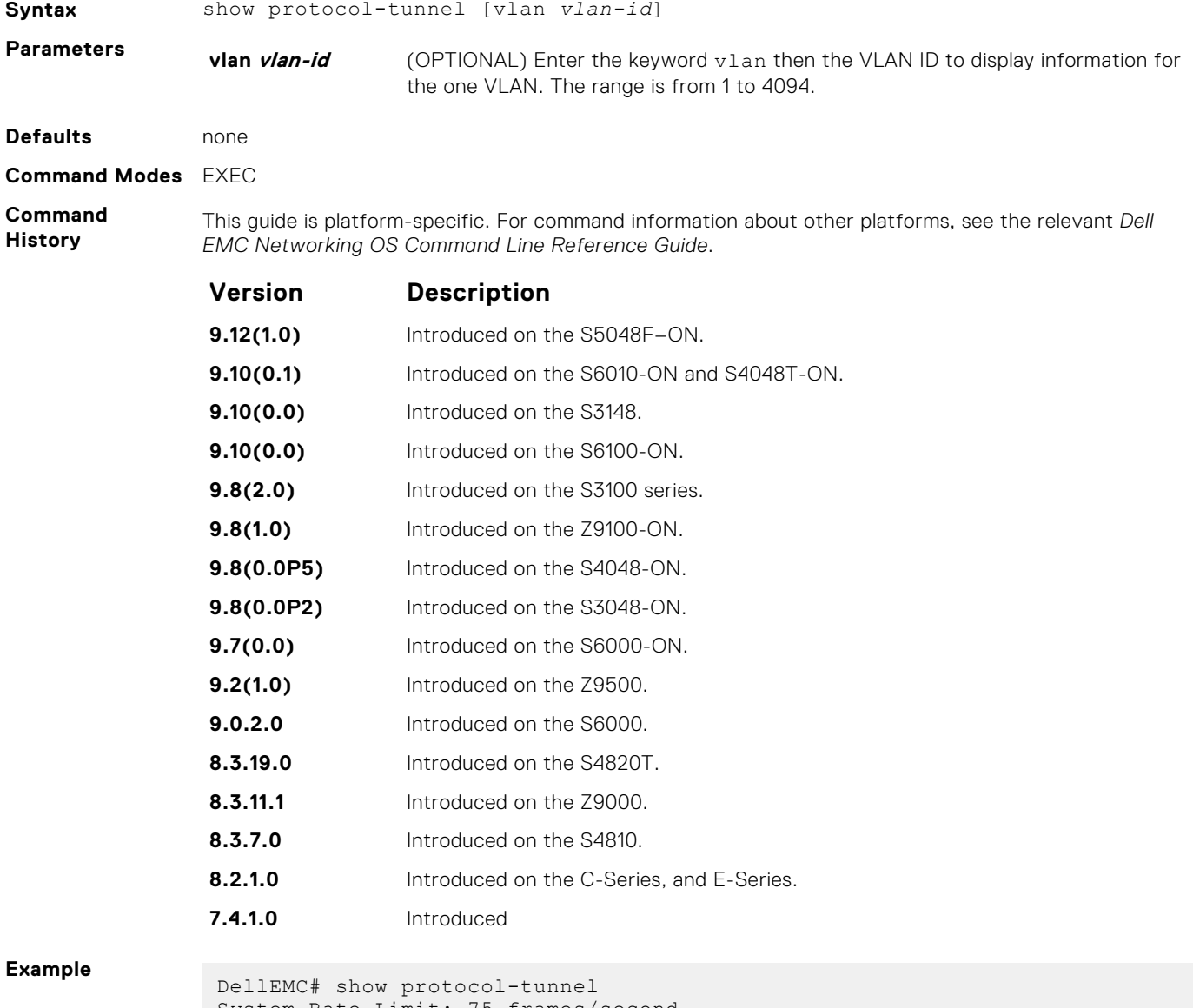

System Rate-Limit: 75 frames/second VLAN Protocols Interface 1000 STP,PVST Tf 1/7,Tf 1/6

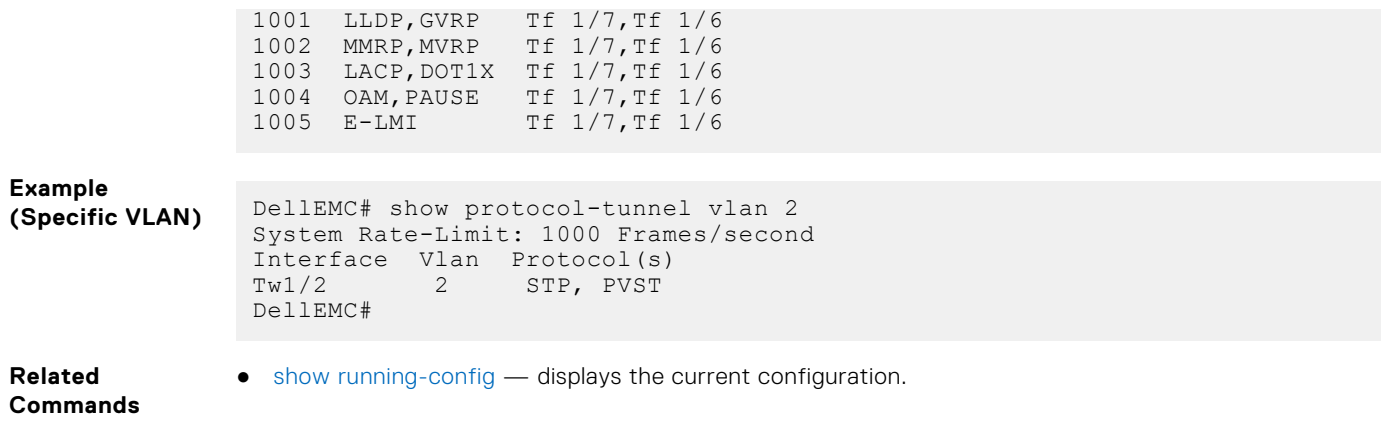

# **sFlow**

The Dell EMC Networking OS supports sFlow commands.

- The Dell EMC Networking OS sFlow monitoring system includes an sFlow Agent and an sFlow Collector.
- The sFlow Agent combines the flow samples and interface counters into sFlow datagrams and forwards them to the sFlow Collector.
- The sFlow Collector analyses the sFlow Datagrams received from the different devices and produces a network-wide view of traffic flows.

# Important Points to Remember

- Dell EMC Networking recommends that the sFlow Collector be connected to the Dell EMC Networking chassis through a line card port rather than the route processor module (RPM) Management Ethernet port.
- Dell EMC Networking OS exports all sFlow packets to the sFlow Collector. A small sampling rate can equate to many exported packets. A backoff mechanism is automatically applied to reduce this amount. Some sampled packets may be dropped when the exported packet rate is high and the backoff mechanism is about to or is starting to take effect. The dropEvent counter, in the sFlow packet, is always zero.
- sFlow sampling is done on a per-port basis.
- Community list and local preference fields are not filled up in the extended gateway element in the sFlow datagram.
- The 802.1P source priority field is not filled up in the extended switch element in the sFlow datagram.
- Only Destination and Destination Peer AS numbers are packed in the dst-as-path field in the extended gateway element.
- If the packet being sampled is redirected using policy-based routing (PBR), the sFlow datagram may contain incorrect extended gateway/router information.
- sFlow does not support packing extended information for IPv6 packets. Only the first 128 bytes of the IPv6 packet is shipped in the datagram.
- The source virtual local area network (VLAN) field in the extended switch element is not packed if there is a routed packet.
- The destination VLAN field in the extended switch element is not packed if there is a multicast packet.
- The sFlow sampling functionality is supported only for egress traffic and not for ingress traffic.
- The maximum number of packets that can be sampled and processed per second is:
- 7500 packets when no extended information packing is enabled.
- 7500 packets when only extended-switch information packing is enabled (see [sflow extended-switch enable\)](#page-1455-0).

#### **Topics:**

- [sflow collector](#page-1452-0)
- [sflow enable \(Global\)](#page-1453-0)
- [sflow ingress-enable](#page-1454-0)
- [sflow extended-switch enable](#page-1455-0)
- [sflow max-header-size extended](#page-1456-0)
- [sflow polling-interval \(Global\)](#page-1456-0)
- [sflow polling-interval \(Interface\)](#page-1457-0)
- [sflow sample-rate \(Global\)](#page-1458-0)
- [sflow sample-rate \(Interface\)](#page-1459-0)
- [show sflow](#page-1460-0)

# <span id="page-1452-0"></span>**sflow collector**

Configure a collector device to which sFlow datagrams are forwarded.

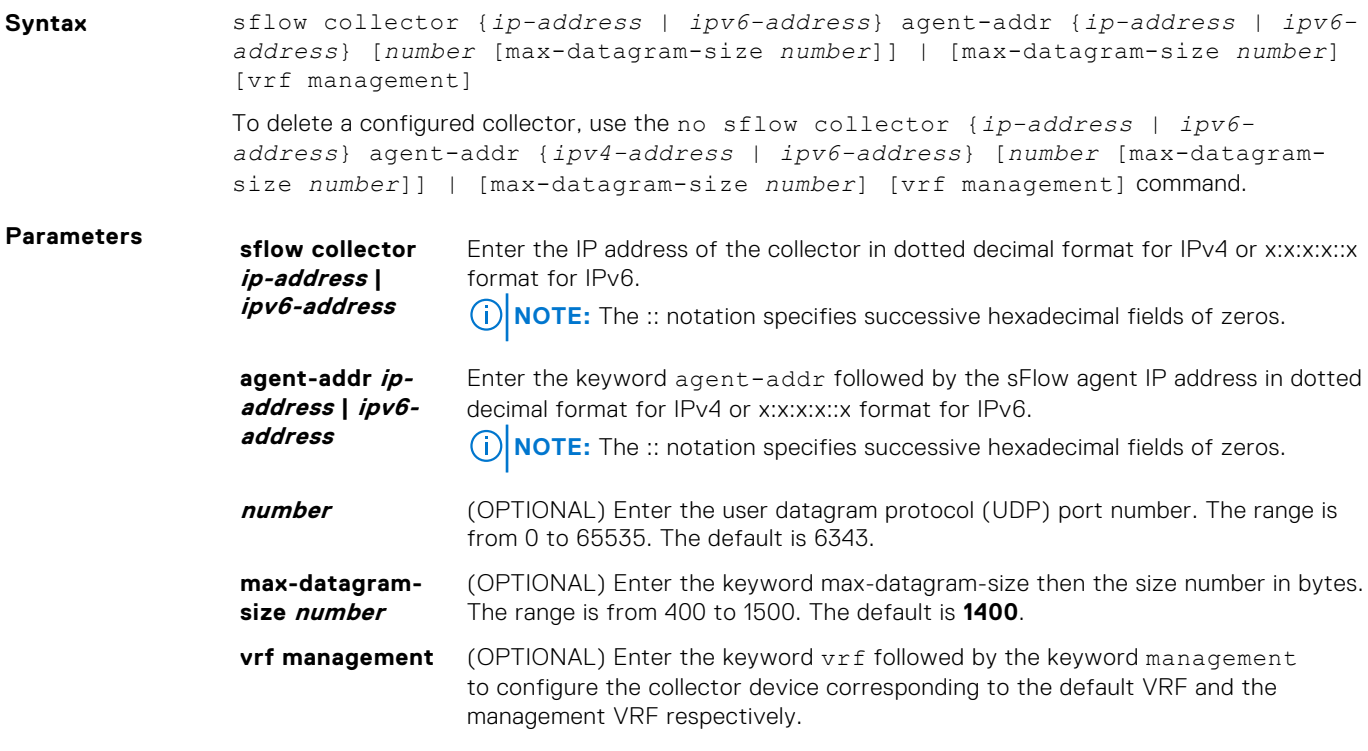

#### **Defaults** Not configured.

**Command Modes** CONFIGURATION

**Command History** This guide is platform-specific. For command information about other platforms, see the relevant *Dell EMC Networking OS Command Line Reference Guide*.

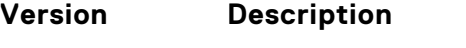

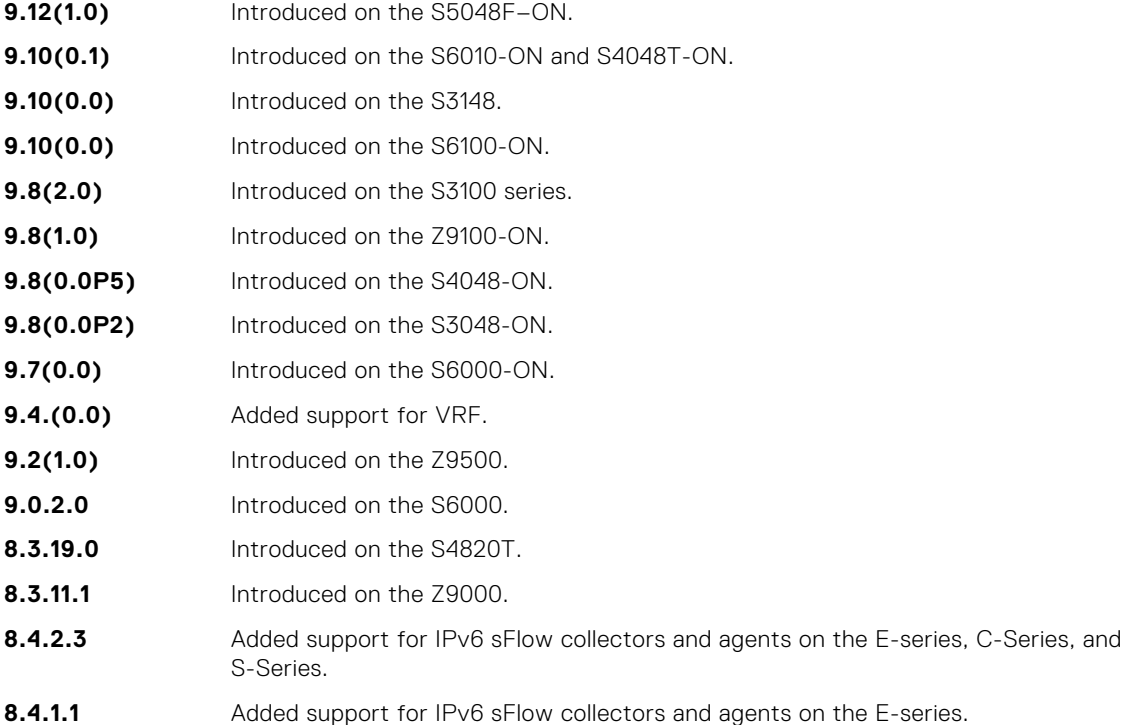

<span id="page-1453-0"></span>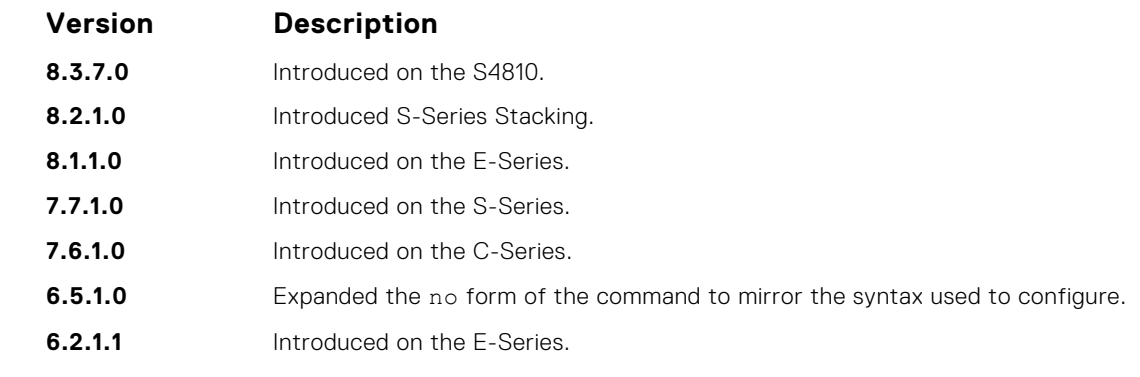

You can configure up to two sFlow collectors (IPv4 or IPv6). If two collectors are configured, traffic samples are sent to both.

The sFlow agent address is carried in a field in SFlow packets and is used by the collector to identify the sFlow agent.

In sFlow, the agent address is a single invariant IPv4 or IPv6 address used to identify the agent to the collector. It is usually assigned the address of a loopback interface on the agent, which provides invariance. The agent address is carried as a field in the payload of the sFlow packets.

As part of the sFlow-MIB, if the SNMP request originates from a configured collector, Dell EMC Networking OS returns the corresponding configured agent IP in the MIB requests. Dell EMC Networking OS checks to ensure that two entries are not configured for the same collector IP with a different agent IP. Should that happen, Dell EMC Networking OS generates the following error: %Error: Different agent-addr attempted for an existing collector.

```
Example
```
DellEMC(conf)# sflow collector 10.1.1.25 agent-addr 10.1.1.10 vrf management

# **sflow enable (Global)**

Enable sFlow globally.

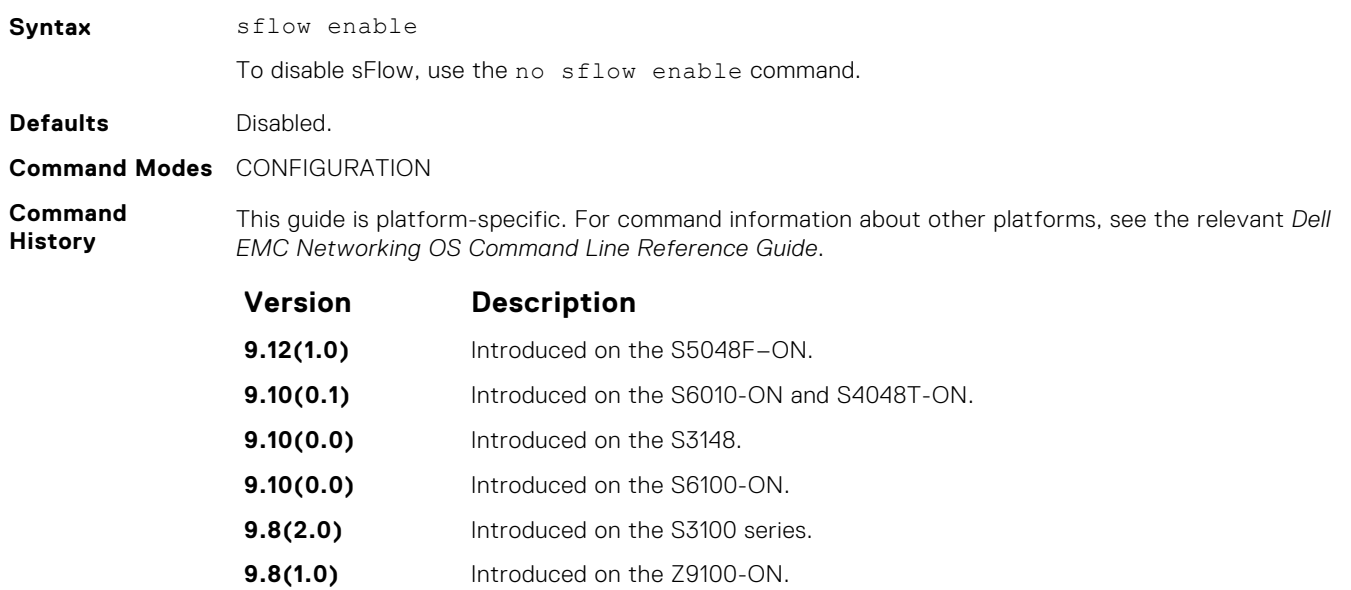

- **9.8(0.0P5)** Introduced on the S4048-ON.
	- **9.8(0.0P2)** Introduced on the S3048-ON.
	- **9.7(0.0)** Introduced on the S6000-ON.

<span id="page-1454-0"></span>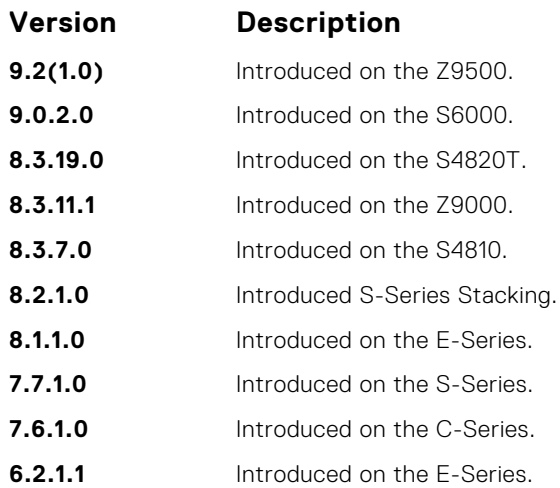

**Usage Information** sFlow is disabled by default. In addition to this command, sFlow needs to be enable on individual interfaces where sFlow sampling is desired.

**Related Commands** ● sflow enable (Interface) — enable sFlow on interfaces.

# **sflow ingress-enable**

Enable sFlow ingress on interfaces.

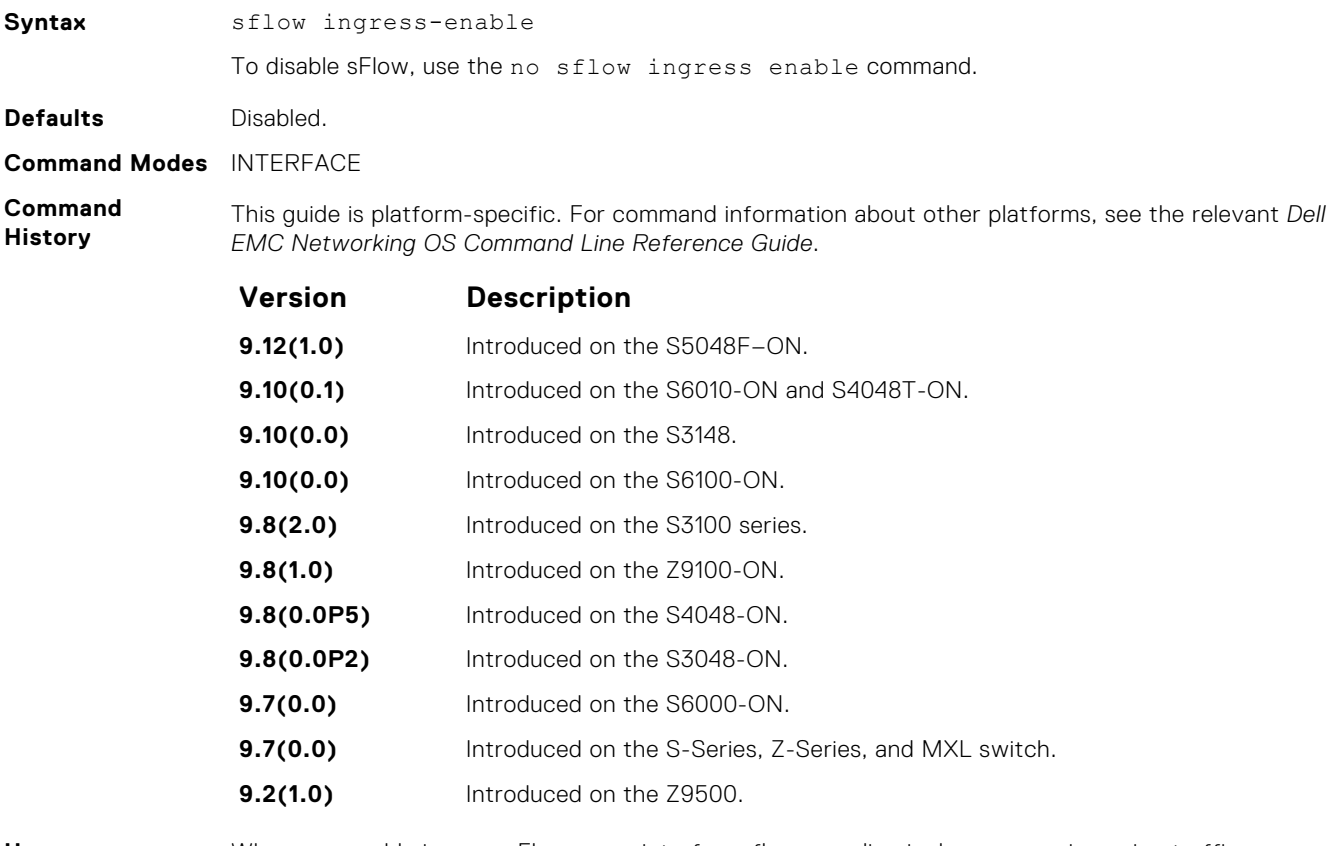

**Usage Information** When you enable ingress sFlow on an interface, flow sampling is done on any incoming traffic. **NOTE:** After a physical port is a member of a LAG, it inherits the sFlow configuration from the LAG

port.

- <span id="page-1455-0"></span>**Related Commands**
- $\bullet$  [sflow enable \(Global\)](#page-1453-0)  turn sFlow globally.

# **sflow extended-switch enable**

Enable packing information on a switch only.

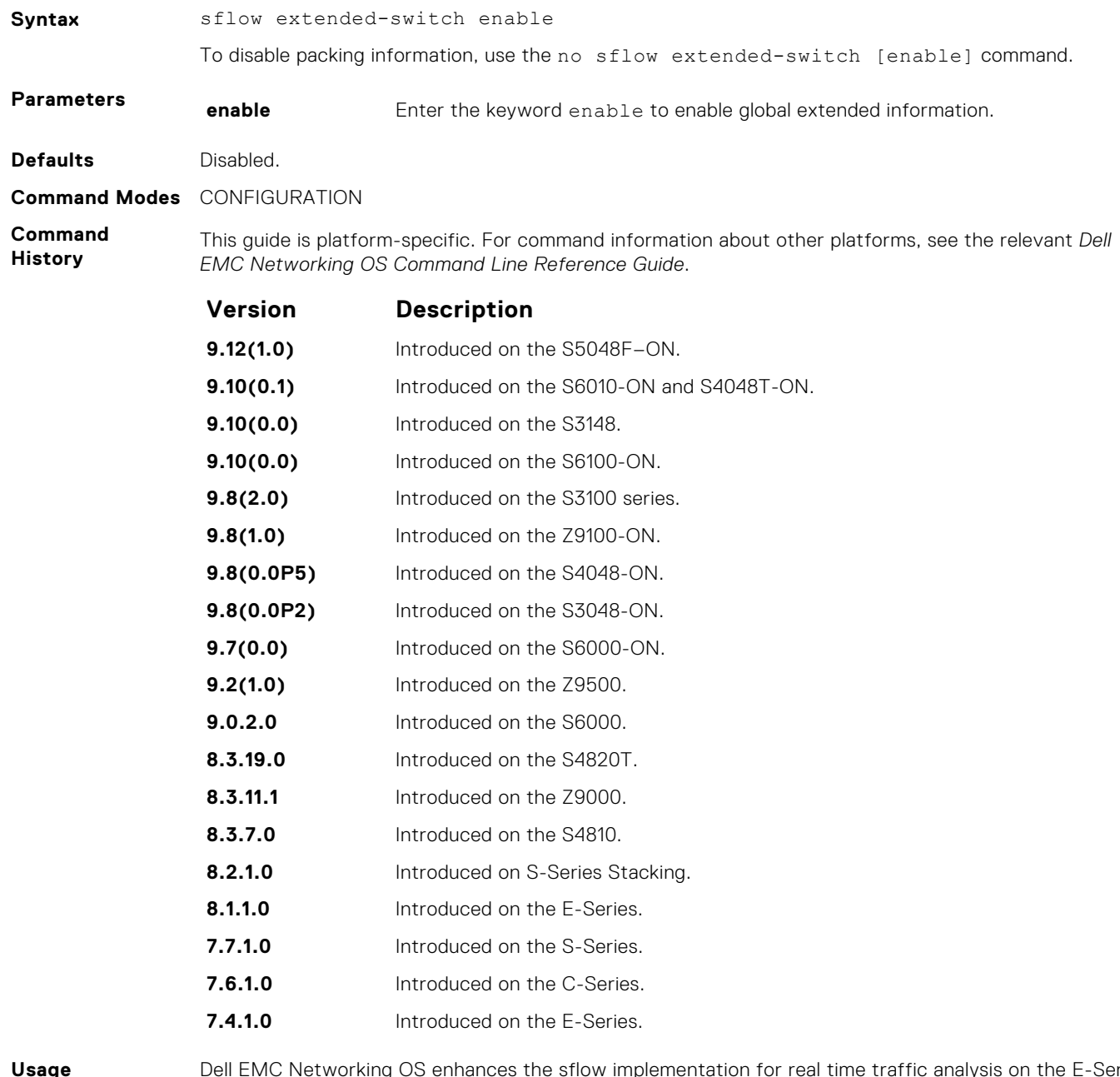

**Usage Information**

Dell EMC Networking OS enhances the sflow implementation for real time traffic analysis on the E-Series to provide extended gateway information in cases where the destination IP addresses are learned by different routing protocols and for cases where the destination is reachable over ECMP.

**Related Commands** ● [show sflow](#page-1460-0) — displays the sFlow configuration.

# <span id="page-1456-0"></span>**sflow max-header-size extended**

Set the maximum header size of a packet to 256 bytes.

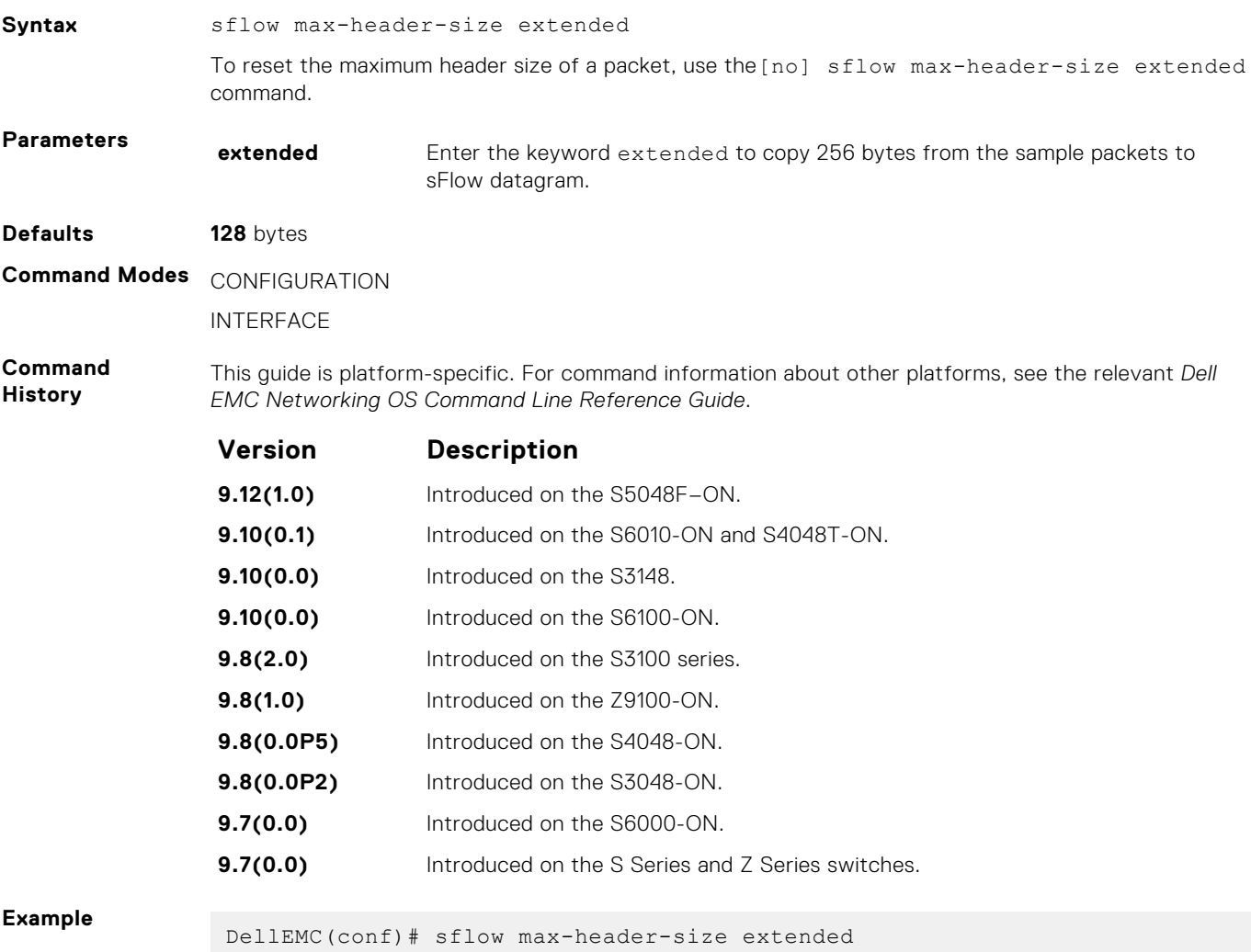

# **sflow polling-interval (Global)**

Set the sFlow polling interval at a global level.

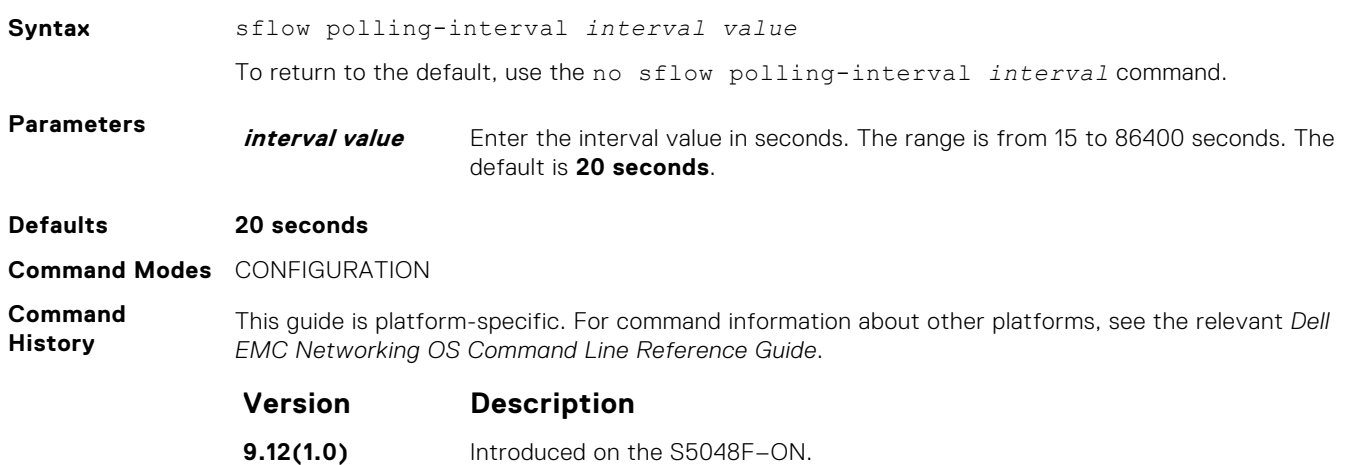

<span id="page-1457-0"></span>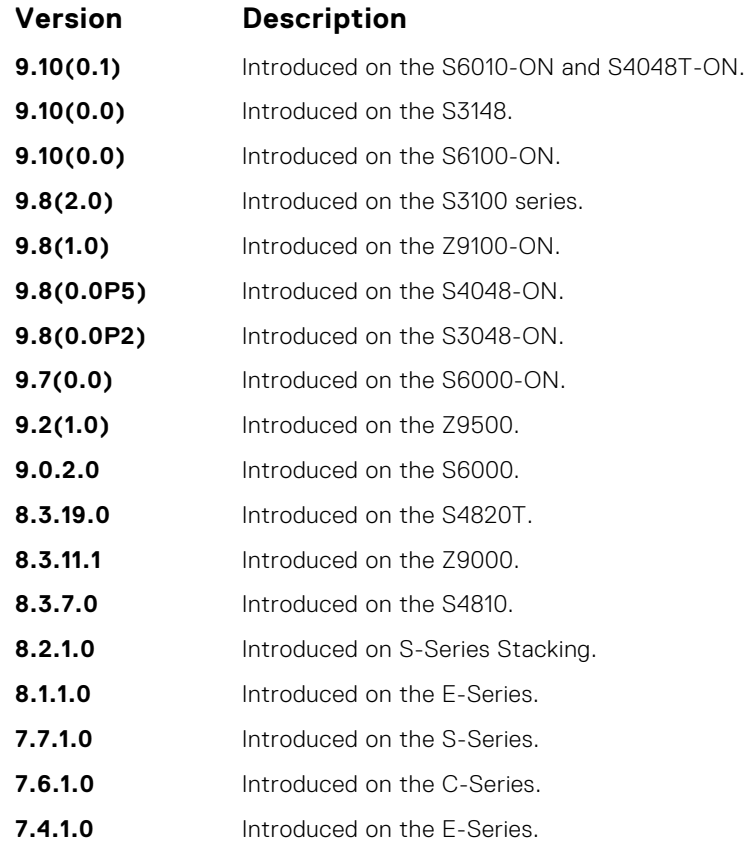

The polling interval for an interface is the maximum number of seconds between successive samples of counters sent to the collector. This command changes the global default counter polling (20 seconds) interval. You can configure an interface to use a different polling interval.

**Related Commands**

● sflow polling-interval (Interface) — sets the polling interval for an interface.

# **sflow polling-interval (Interface)**

Set the sFlow polling interval at an interface (overrides the global-level setting.)

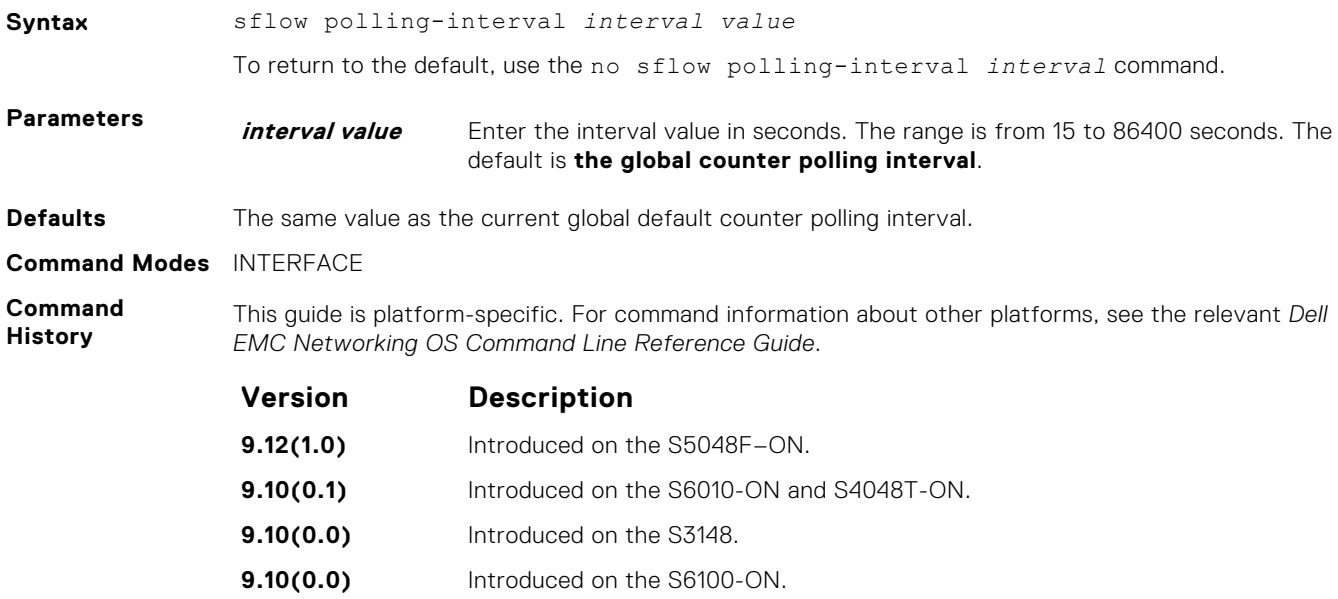

<span id="page-1458-0"></span>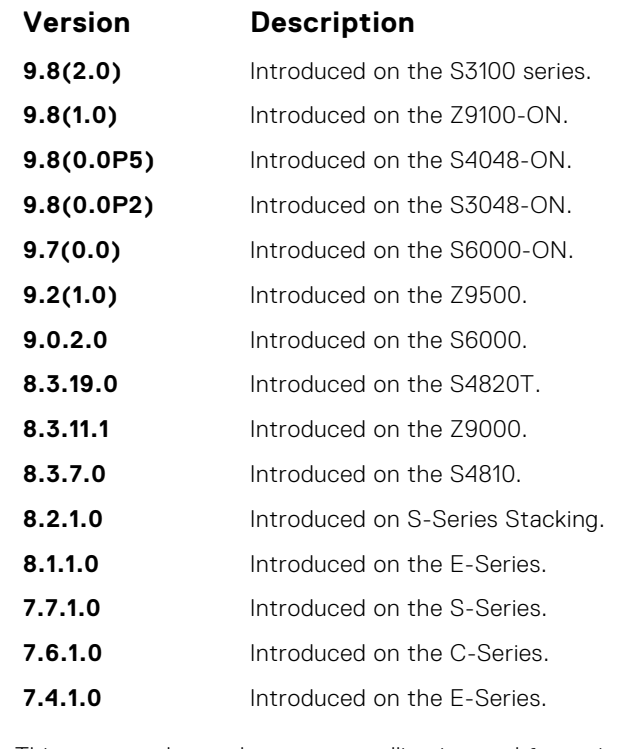

This command sets the counter polling interval for an interface.

**Related Commands**

● [sflow polling-interval \(Global\)](#page-1456-0) — globally sets the polling interval.

# **sflow sample-rate (Global)**

Change the global default sampling rate.

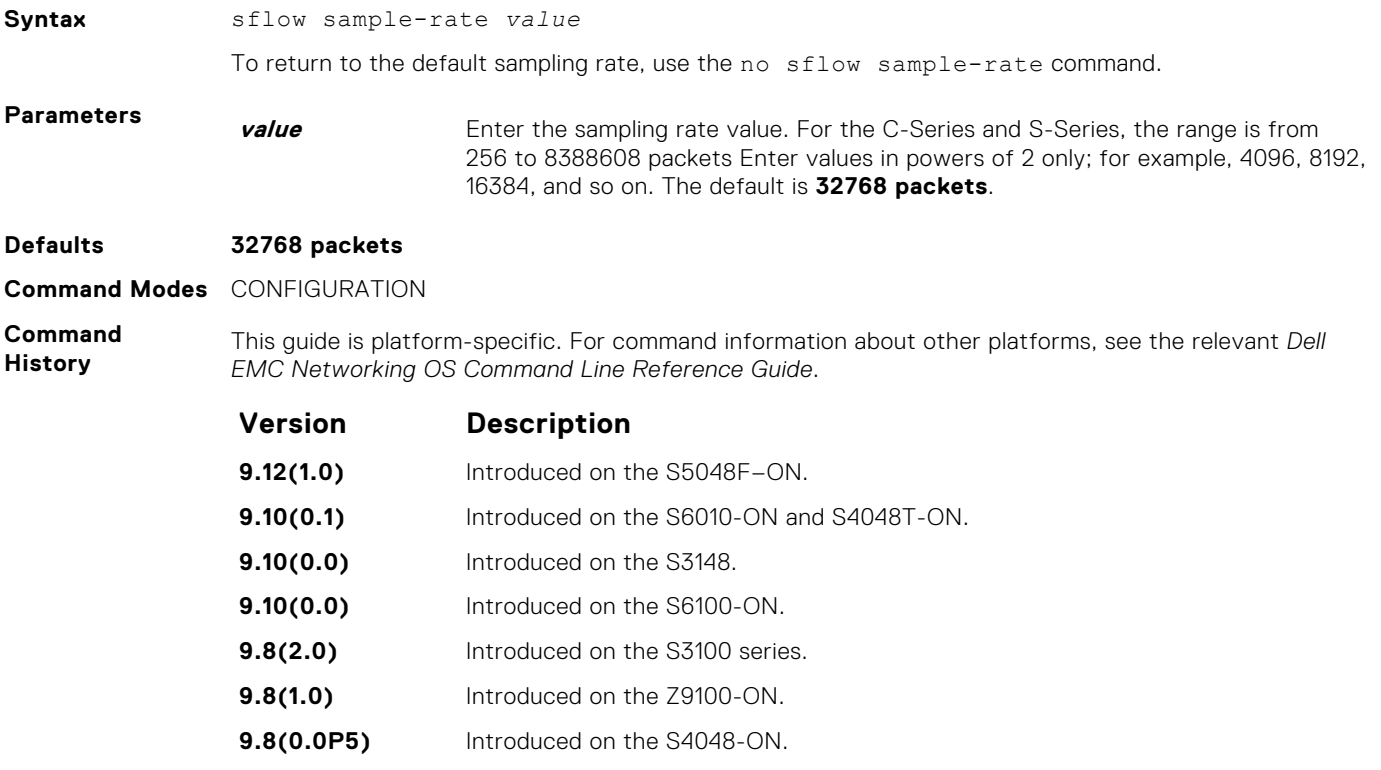

<span id="page-1459-0"></span>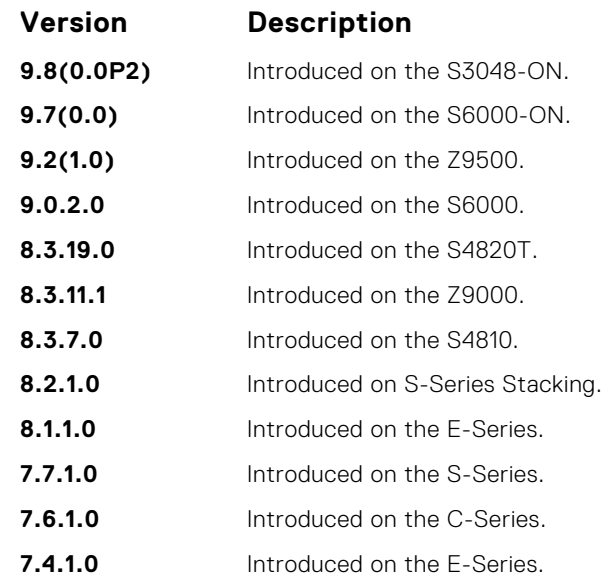

Sample-rate is the average number of packets skipped before the sample is taken. This command changes the global default sampling rate. You can configure an interface to use a different sampling rate than the global sampling rate. If the value entered is not a correct power of 2, the command generates an error message with the previous and next power of 2 value. Select one of these two packet numbers and re-enter the command.

**Related Commands**

● sflow sample-rate (Interface) — changes the interface sampling rate.

# **sflow sample-rate (Interface)**

Change the interface default sampling rate.

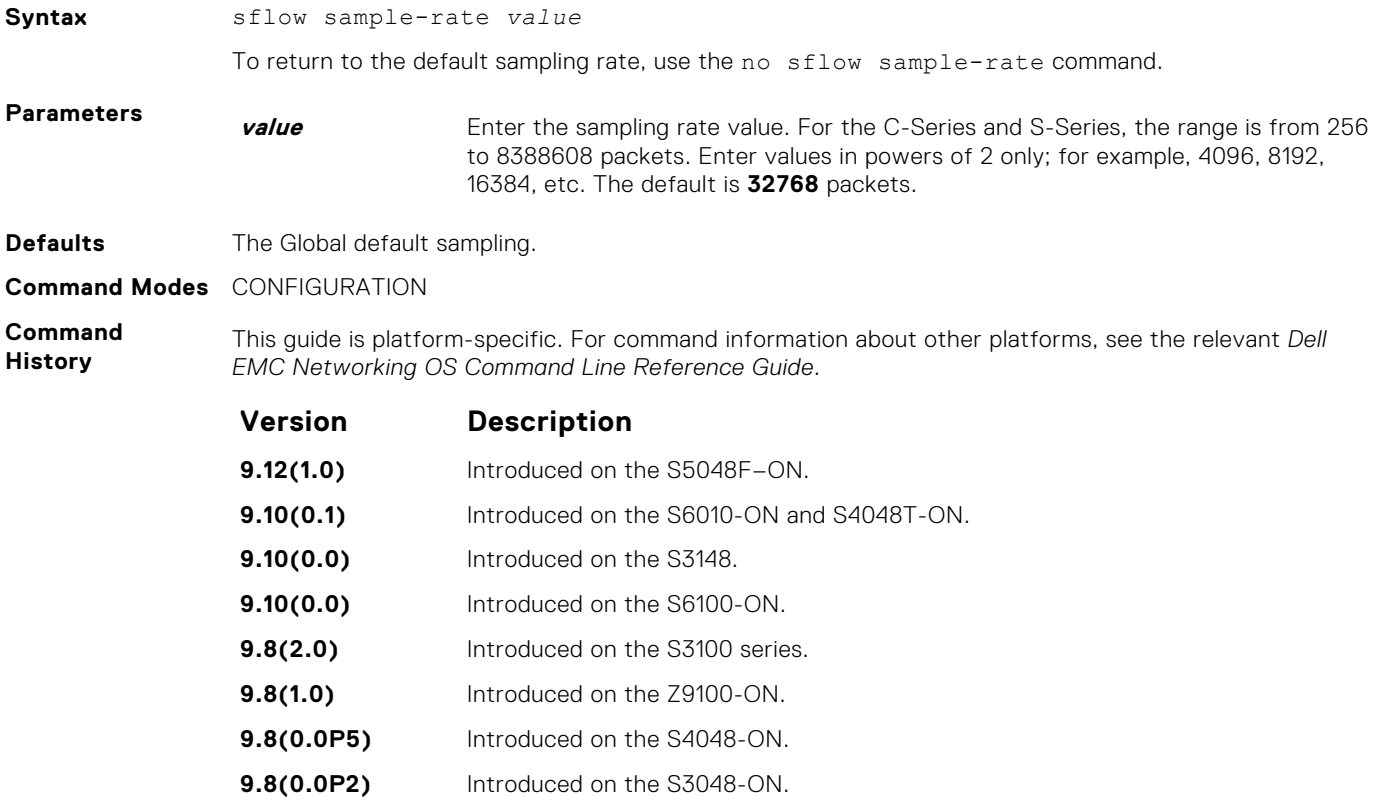

<span id="page-1460-0"></span>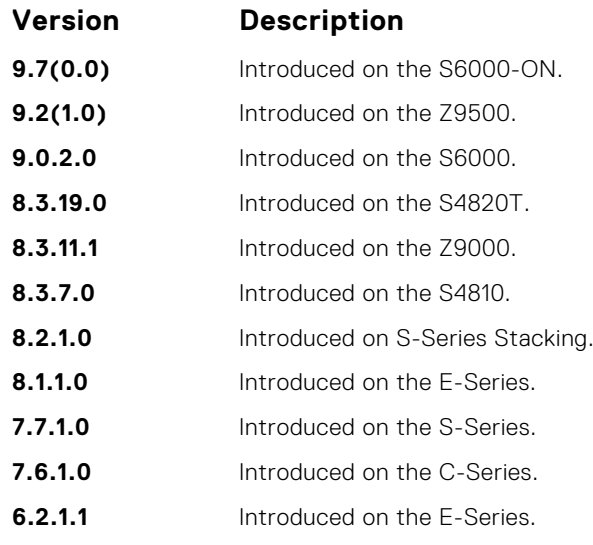

This command changes the sampling rate for an interface. By default, the sampling rate of an interface is set to the same value as the current global default sampling rate. If the value entered is not a correct power of 2, the command generates an error message with the previous and next power-of-2 value. Select one of these two number and re-enter the command.

**Related Commands** ● [sflow sample-rate \(Global\)](#page-1458-0) — changes the sampling rate globally.

# **show sflow**

Display the current sFlow configuration.

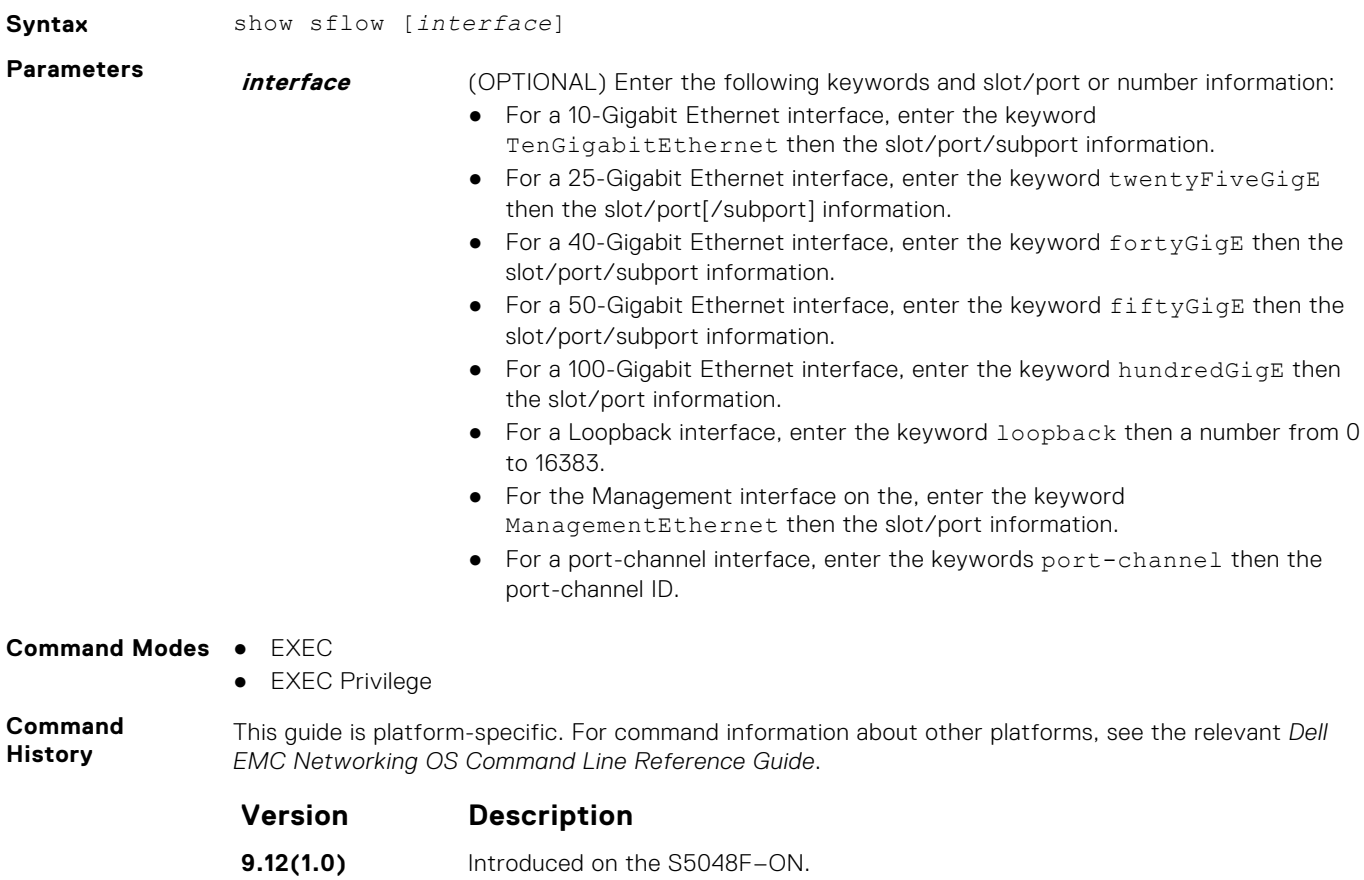

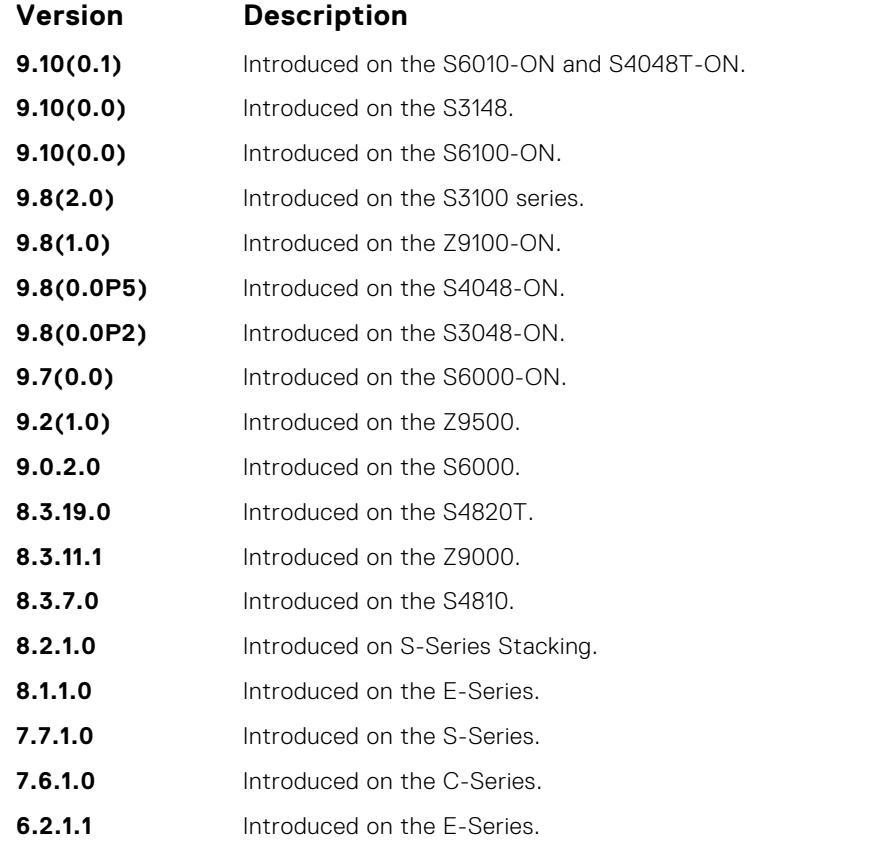

The dropEvent counter (sFlow samples dropped due to sub-sampling) shown in the following example always displays a value of zero.

**Example**

```
DellEMC#show sflow
sFlow services are enabled
Egress Management Interface sFlow services are disabled
Global default sampling rate: 32768
Global default counter polling interval: 20
Global default extended maximum header size: 128 bytes
Global extended information enabled: none
1 collectors configured
Collector IP addr: 100.1.1.1, Agent IP addr: 1.1.1.2, UDP port: 6343 
VRF: Default
0 UDP packets exported
0 UDP packets dropped
0 sFlow samples collected
stack-unit 1 Port set 1
  Tf 1/1: configured rate 16384, actual rate 16384 <<< sampling rate 
based on line speed if global sampling rate is default
DellEMC#
```
# **Simple Network Management Protocol (SNMP) and Syslog**

This section contains commands to configure and monitor the simple network management protocol (SNMP) v1/v2/v3 and Syslog. Both features are supported on Dell EMC Networking OS.

#### **Topics:**

- **SNMP Commands**
- [Syslog Commands](#page-1487-0)

# **SNMP Commands**

The following SNMP commands are available in the Dell EMC Networking OS.

The simple network management protocol (SNMP) is used to communicate management information between the network management stations and the agents in the network elements. Dell EMC Networking OS supports SNMP versions 1, 2c, and 3, supporting both read-only and read-write modes. Dell EMC Networking OS sends SNMP traps, which are messages informing an SNMP management system about the network. Dell EMC Networking OS supports up to 16 SNMP trap receivers.

### Important Points to Remember

- Typically, 5-second timeout and 3-second retry values on an SNMP server are sufficient for both LAN and WAN applications. If you experience a timeout with these values, the recommended best practice on Dell EMC Networking switches (to accommodate their high port density) is to increase the timeout and retry values on your SNMP server to the following:
	- SNMP Timeout greater than 3 seconds.
	- SNMP Retry count greater than 2 seconds.
- If you want to query an E-Series switch using SNMP v1/v2/v3 with an IPv6 address, configure the IPv6 address on a non-management port on the switch.
- If you want to send SNMP v1/v2/v3 traps from an E-Series using an IPv6 address, use a non-management port.
- SNMP v3 informs are not currently supported with IPv6 addresses.
- If you are using access control lists (ACLs) in an SNMP v3 configuration, group ACL overrides user ACL if the user is part of that group.
- SNMP operations are not supported on a virtual local area network (VLAN).

#### **show snmp**

Display the status of SNMP network elements.

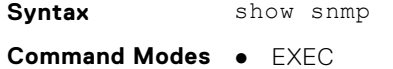

● EXEC Privilege

**Command History** This guide is platform-specific. For command information about other platforms, see the relevant *Dell EMC Networking OS Command Line Reference Guide*.

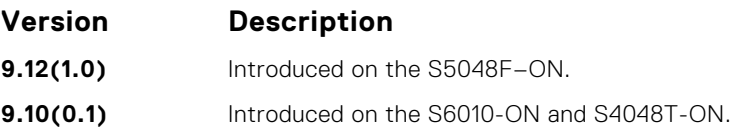

<span id="page-1463-0"></span>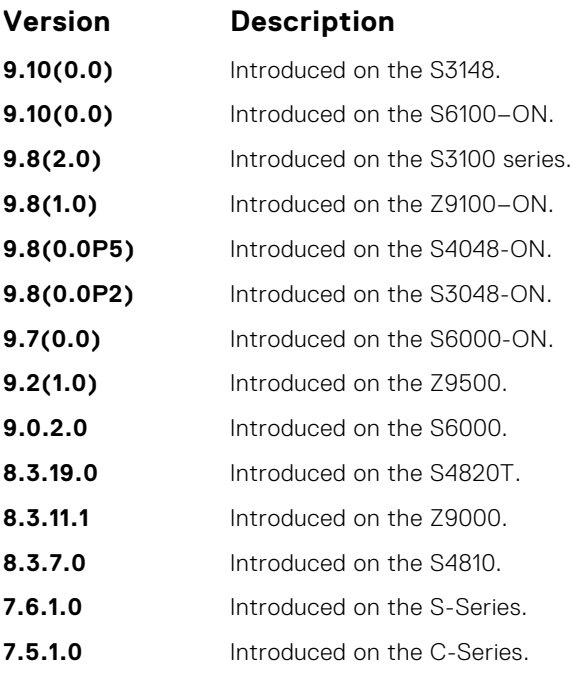

**E-Series legacy command**

**Example**

```
DellEMC# show snmp
 32685 SNMP packets input
 0 Bad SNMP version errors
       0 Unknown community name
       0 Illegal operation for community name supplied
       0 Encoding errors
   96988 Number of requested variables
       0 Number of altered variables
   31681 Get-request PDUs
    968 Get-next PDUs
      0 Set-request PDUs
   61727 SNMP packets output
      0 Too big errors (Maximum packet size 1500)
       9 No such name errors
       0 Bad values errors
       0 General errors
   32649 Response PDUs
   29078 Trap PDUs
DellEMC#
```
**Related Commands** ● [snmp-server community](#page-1468-0) — enables the SNMP and set community string.

#### **show snmp engineID**

Display the identification of the local SNMP engine and all remote engines that are configured on the router.

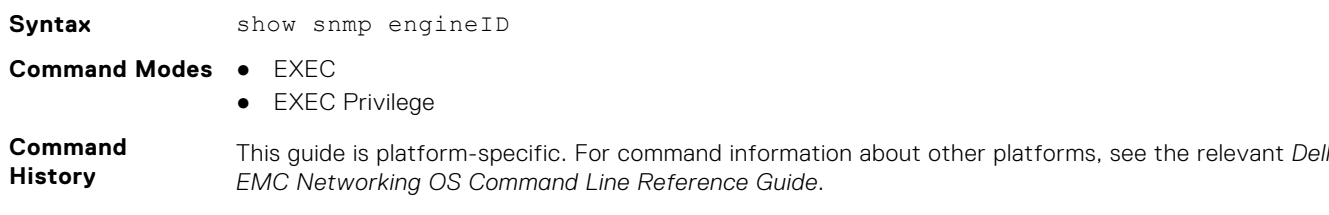

<span id="page-1464-0"></span>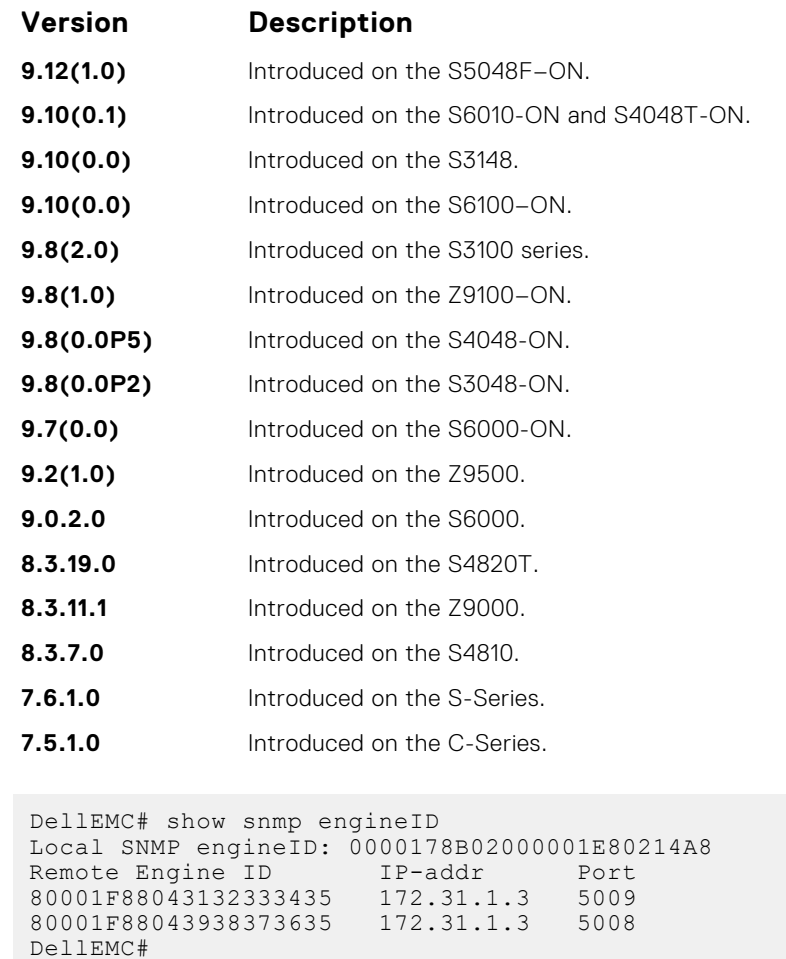

**Related Commands**

**Example**

● [snmp-server engineID](#page-1472-0) — configures local and remote SNMP engines on the router.

#### **show snmp group**

Display the group name, security model, status, and storage type of each group.

Syntax show snmp group

**Command Modes** ● EXEC

● EXEC Privilege

**Command History**

This guide is platform-specific. For command information about other platforms, see the relevant *Dell EMC Networking OS Command Line Reference Guide*.

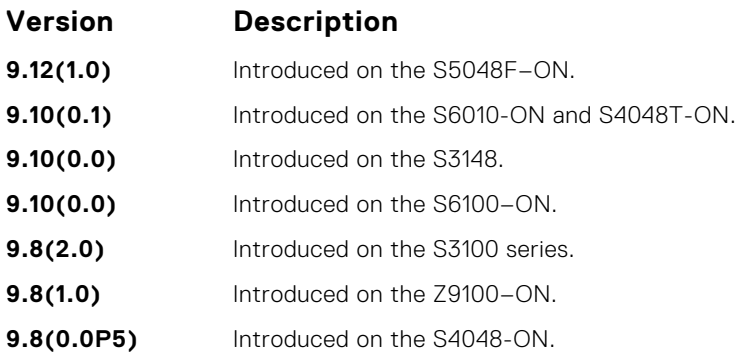

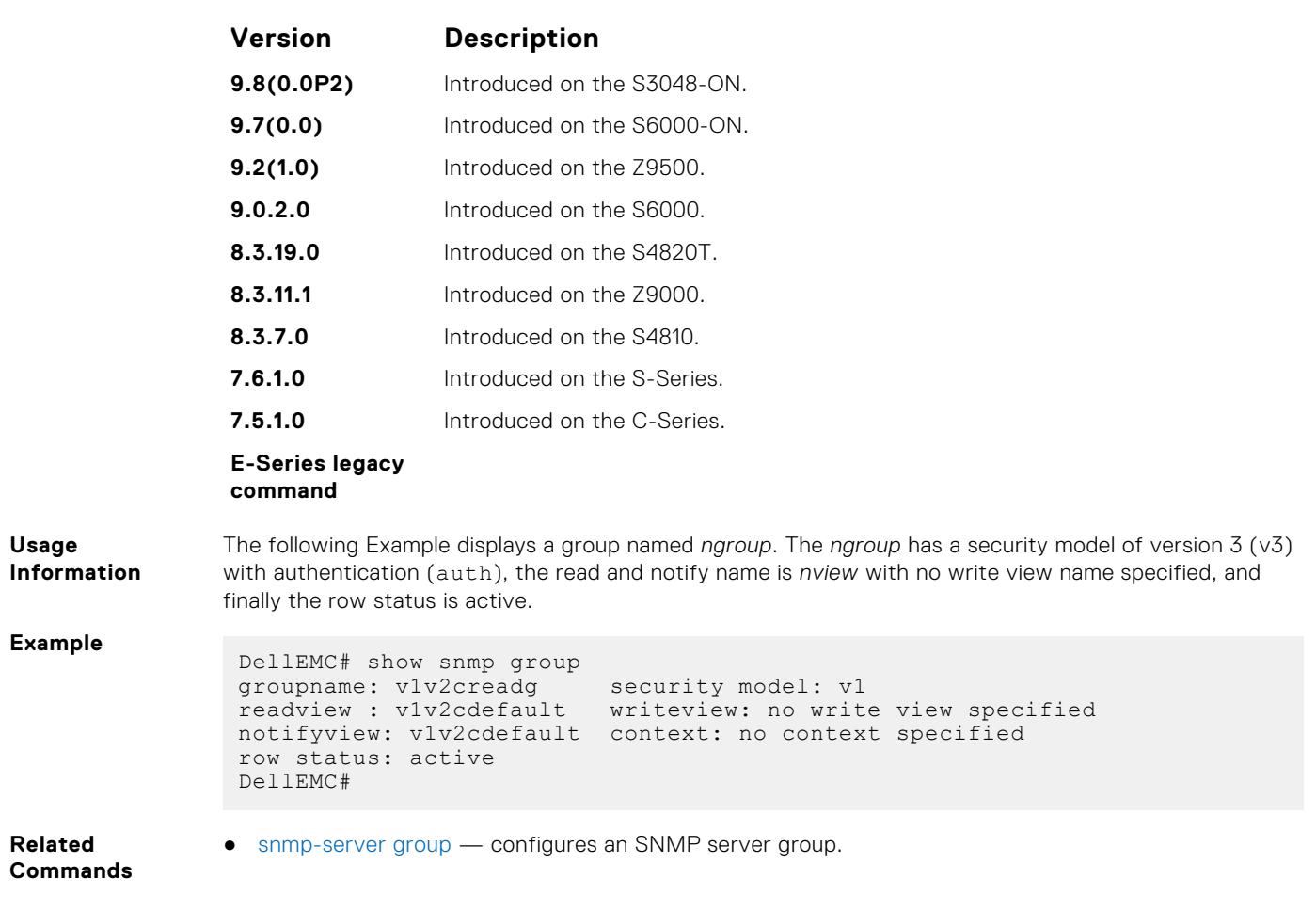

## **show snmp supported-mibs**

Display the list of SNMP MIBs supported by the platform.

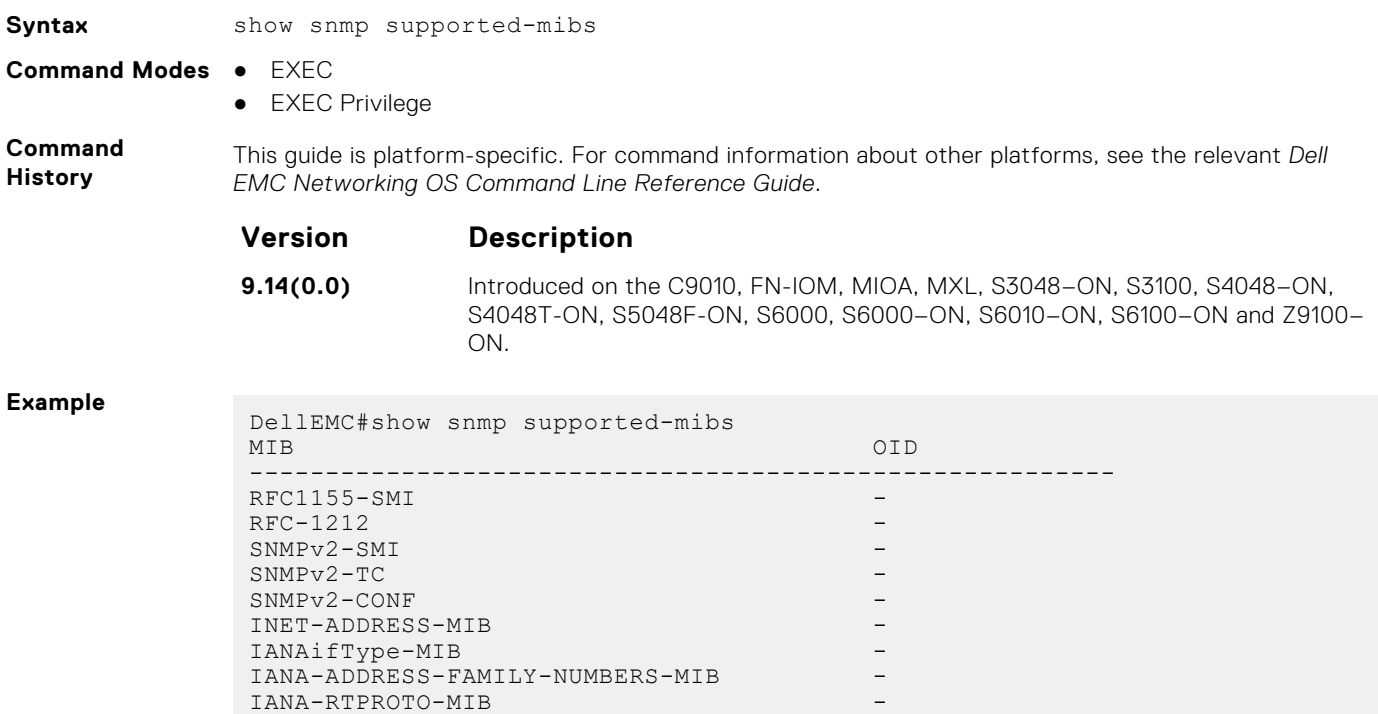

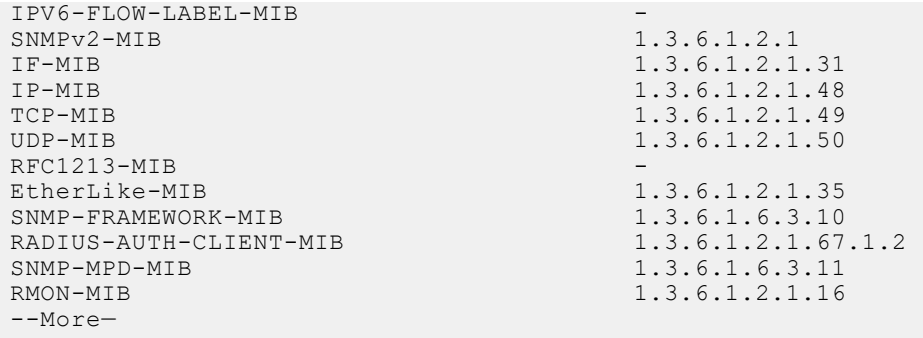

### **show snmp supported-traps**

Display the list of SNMP traps supported by the platform.

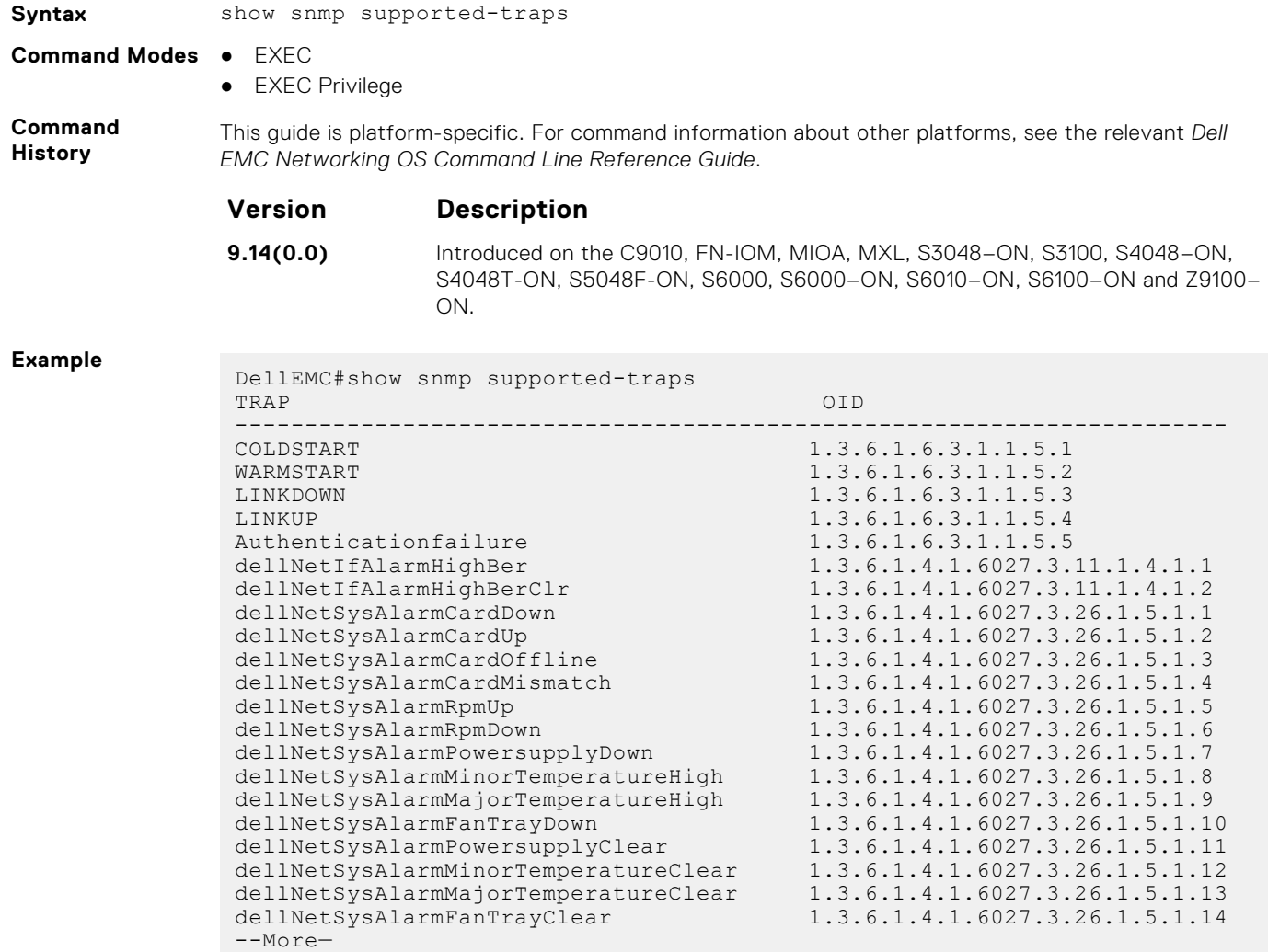

### **show snmp user**

Display the information configured on each SNMP user name.

**Syntax** show snmp user

#### **Command Modes** ● EXEC

● EXEC Privilege

**Command History**

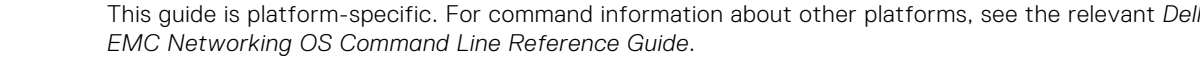

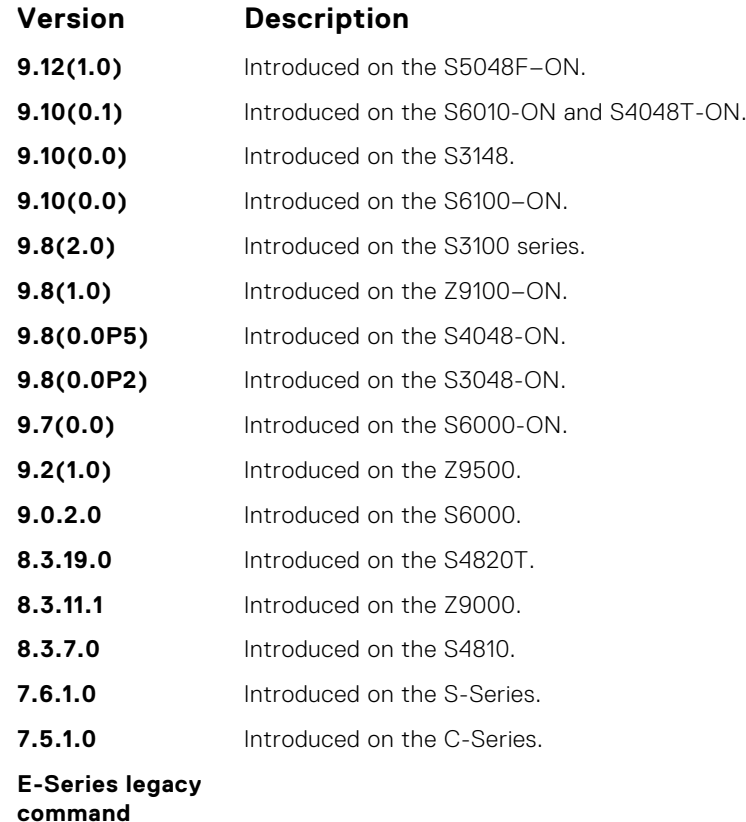

**Example**

```
DellEMC#show snmp user
 User name: v1v2creadu
 Engine ID: 0000178B02000001E80214A8
  storage-type: nonvolatile active
  Authentication Protocol: None
  Privacy Protocol: None
```
DellEMC#

#### **snmp ifmib ifalias long**

Display the entire description string through the Interface MIB, which would be truncated otherwise to 63 characters.

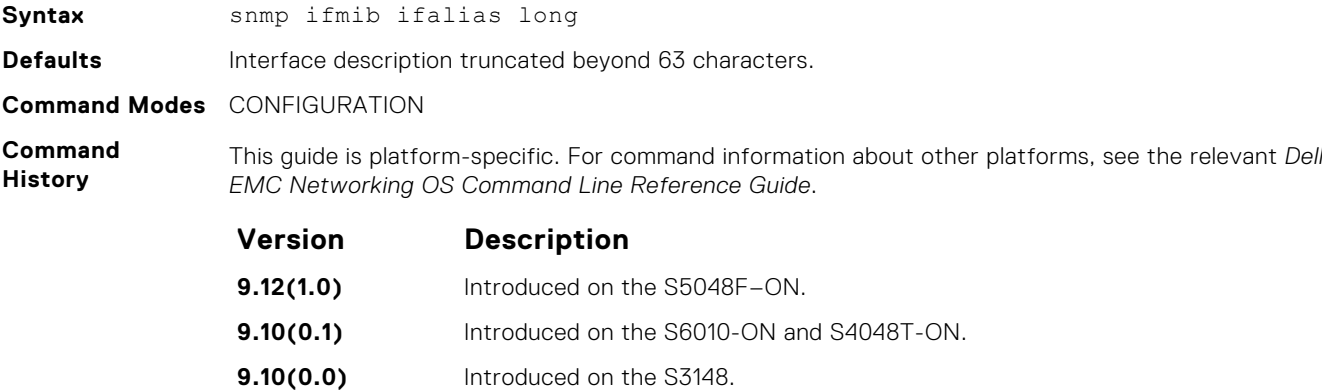

<span id="page-1468-0"></span>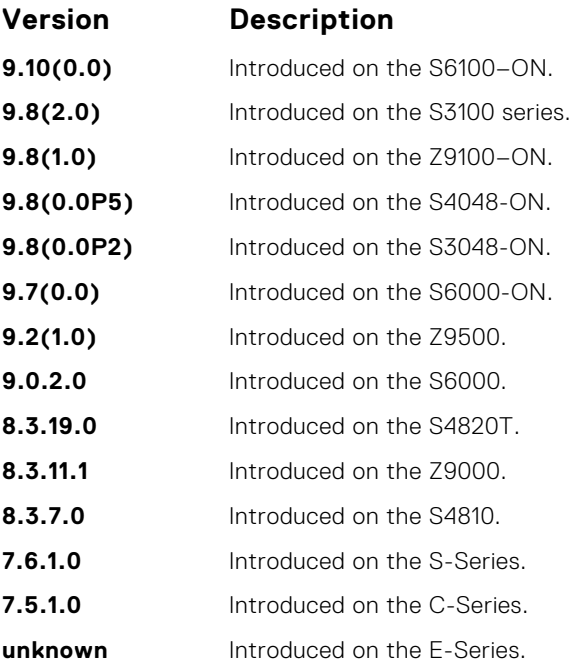

 $IF-MIB::ifAlias.134792448 = STRING:$ 

#### **Example**

DellEMC#config!------command run on host connected to switch: --------------! > snmpwalk -c public 10.10.10.130 .1.3.6.1.2.1.31 | grep -i alias | more IF-MIB::ifAlias.134530304 = STRING: This is a port connected to Router2. This is a port connected to IF-MIB::ifAlias.134792448 = STRING: !------command run on Dell EMC Networkingswitch: --------------! DellEMC#snmp ifmib ifalias long !------command run on server connected to switch: --------------! > snmpwalk -c public 10.10.10.130 .1.3.6.1.2.1.31 | grep -i alias | more IF-MIB::ifAlias.134530304 = STRING: This is a port connected to Router2. This is a port connected to Router2. This is a port connected to Router2. This is a port connected to Router2. This is a port connected to Router2.

#### **snmp-server community**

Configure a new community string access for SNMPv1 v2 and v3.

DellEMC#config

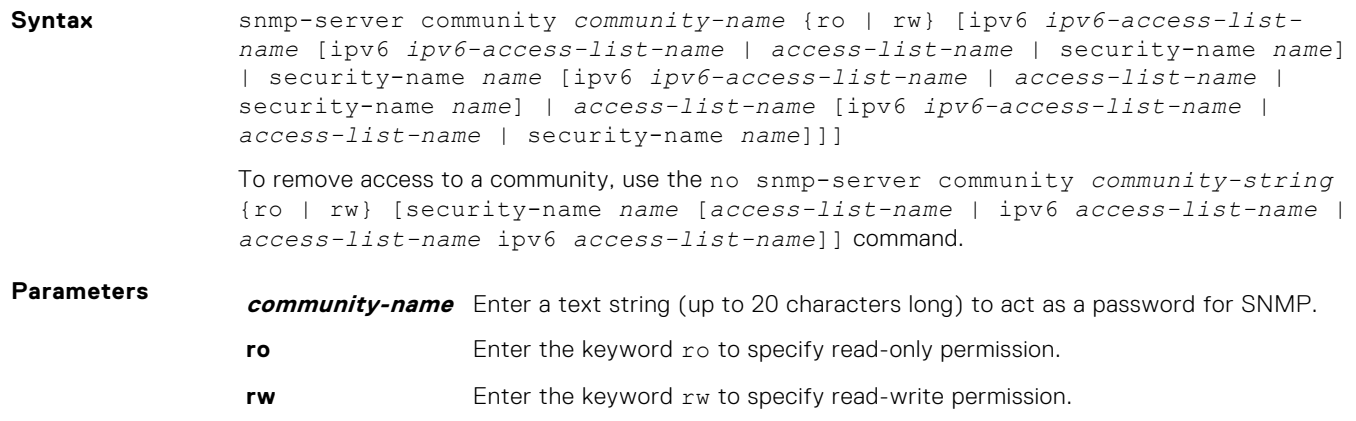

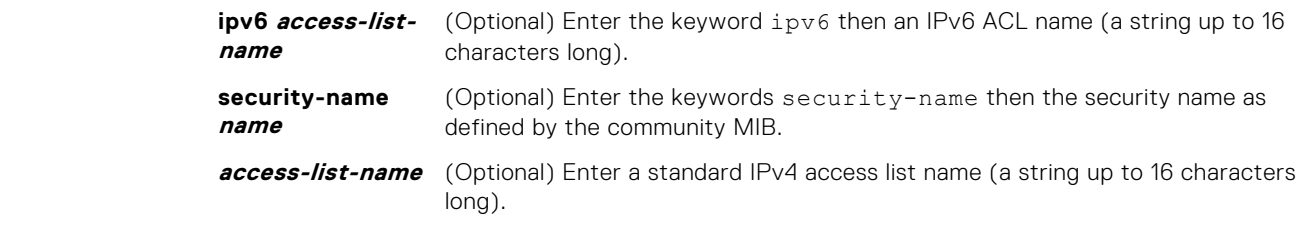

#### **Defaults** none

**Command Modes** CONFIGURATION

**Command History**

This guide is platform-specific. For command information about other platforms, see the relevant *Dell EMC Networking OS Command Line Reference Guide*.

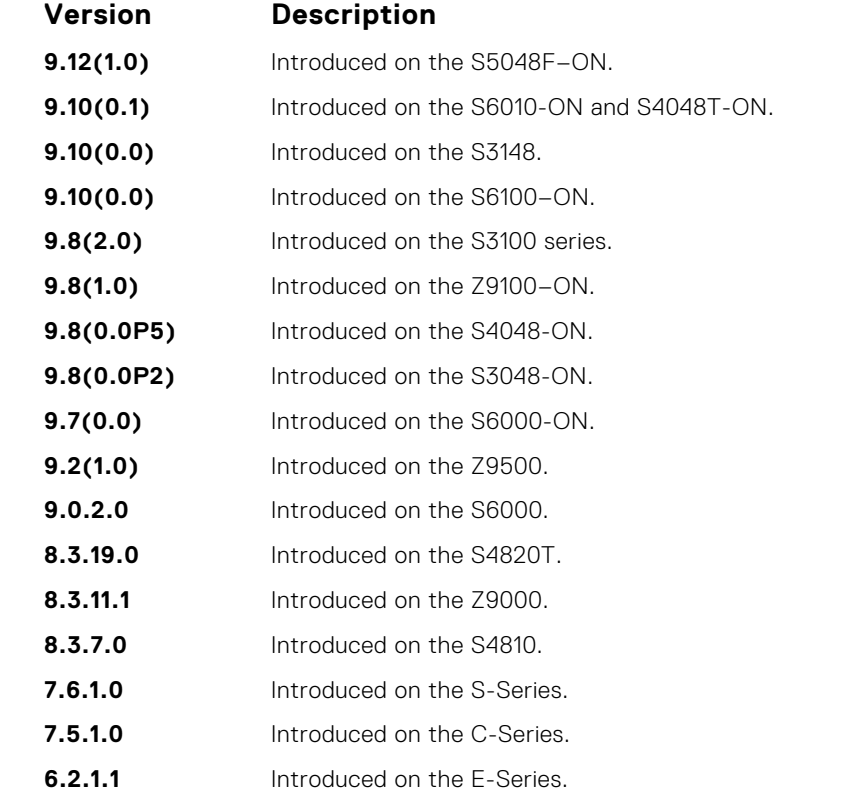

**Usage Information** The following example configures a community named *public* that is mapped to the security named *guestuser* with Read Only (ro) permissions.

The security-name parameter maps the community string to an SNMPv3 user/security name as defined by the community MIB.

If a community string is configured without a security-name (for example, snmp-server community public ro), the community is mapped to a default security-name/group:

- $\bullet$  v1v2creadu / v1v2creadg maps to a community with ro (read-only) permissions.
- v1v2cwriteu/ v1v2cwriteg maps to a community with rw (read-write) permissions.

The community-name parameter indexes this command.

If you do not configure the snmp-server community command, you cannot query SNMP data. Only Standard IPv4 ACL and IPv6 ACL is supported in the optional access-list-name.

The command options ipv6, security-name, and access-list-name are recursive. In other words, each option can, in turn, accept any of the three options as a sub-option, and each of those sub-options can accept any of the three sub-options as a sub-option, and so forth. The second Example shows the creation of a standard IPv4 ACL called *snmp-ro-acl* and then assigning it to the SNMP community *guest*.

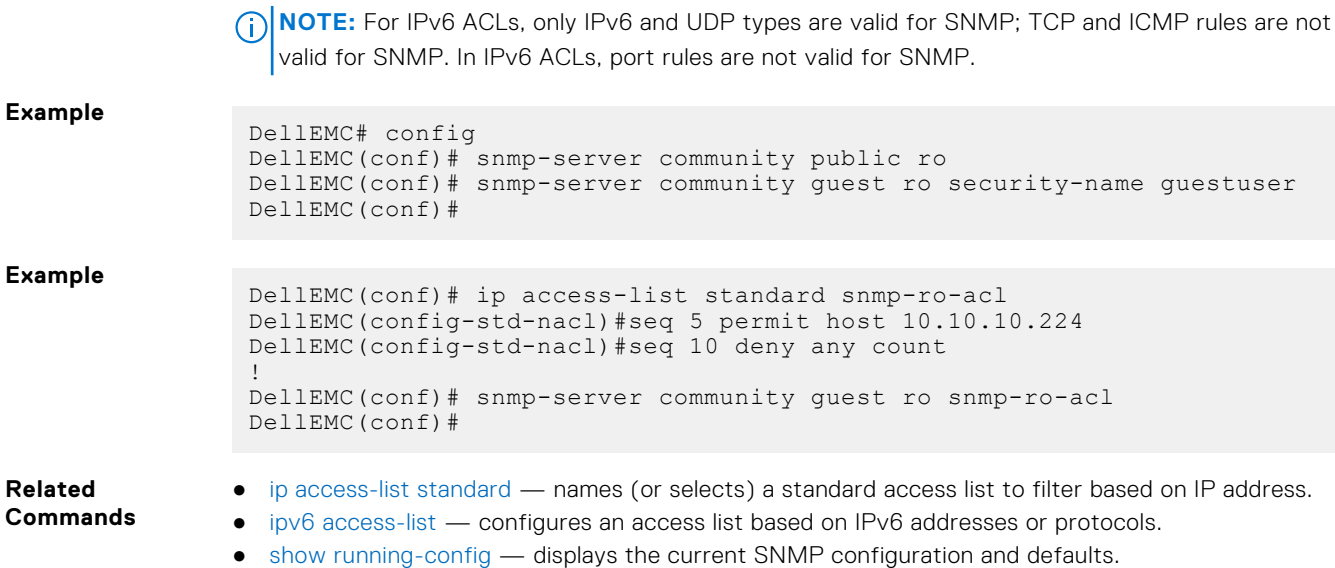

## **snmp-server contact**

Configure contact information for troubleshooting this SNMP node.

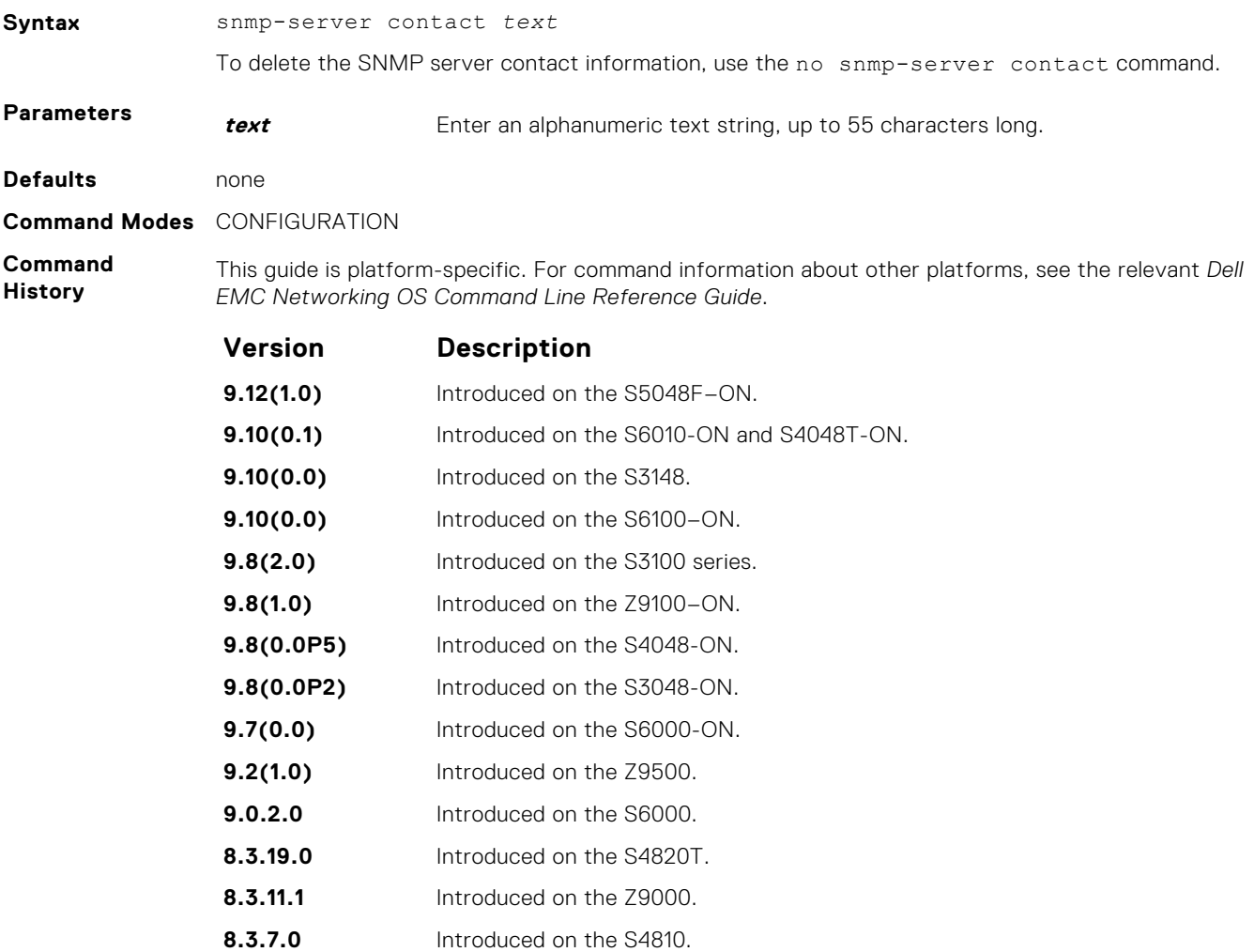

**7.6.1.0** Introduced on the S-Series. **7.5.1.0** Introduced on the C-Series.

**Version Description**

**E-Series legacy command**

### **snmp-server enable traps**

Enable SNMP traps.

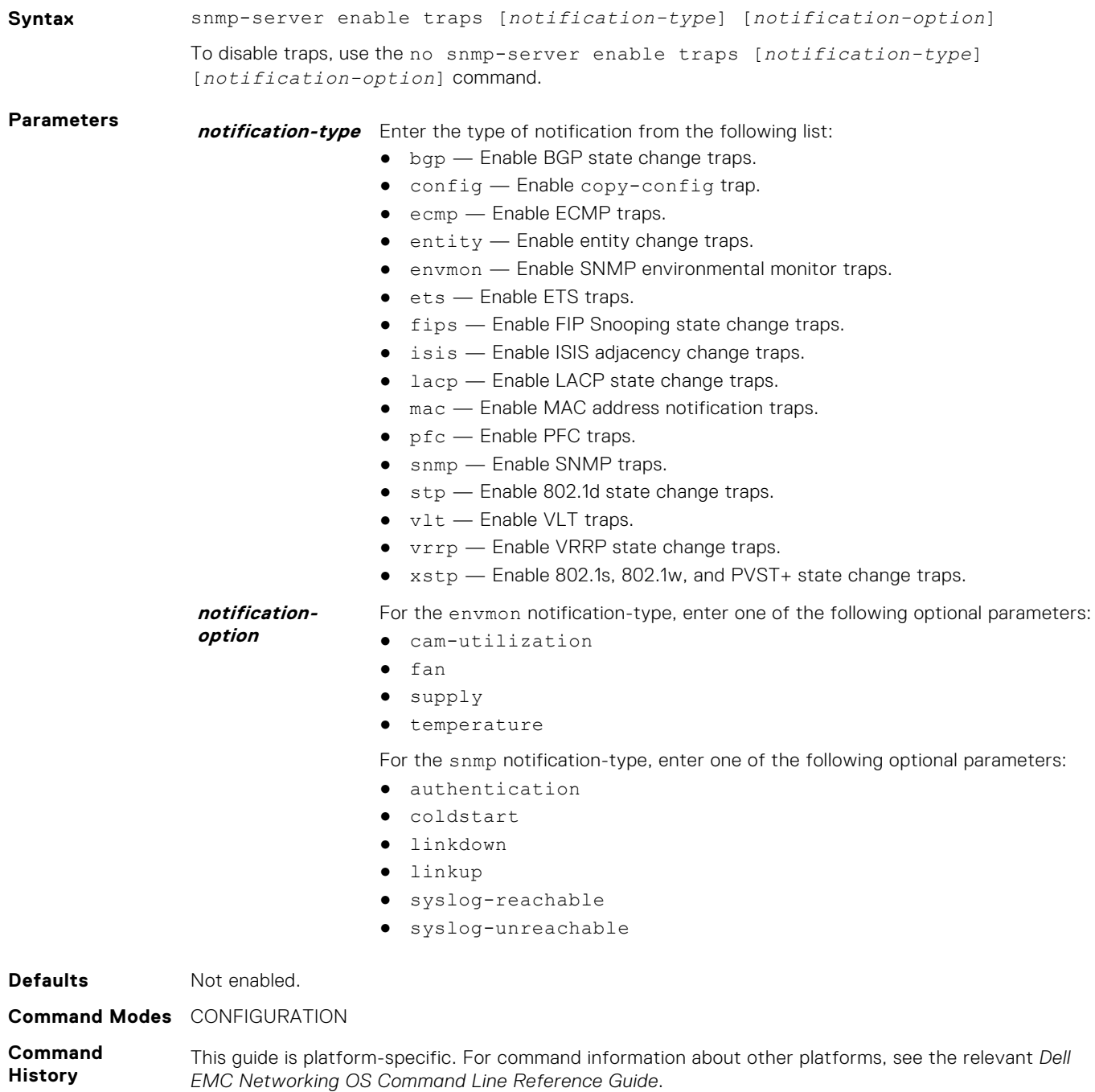

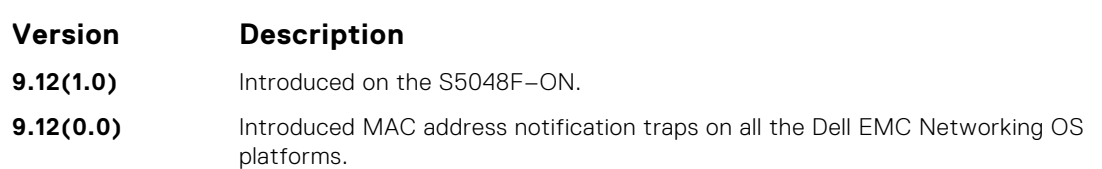

<span id="page-1472-0"></span>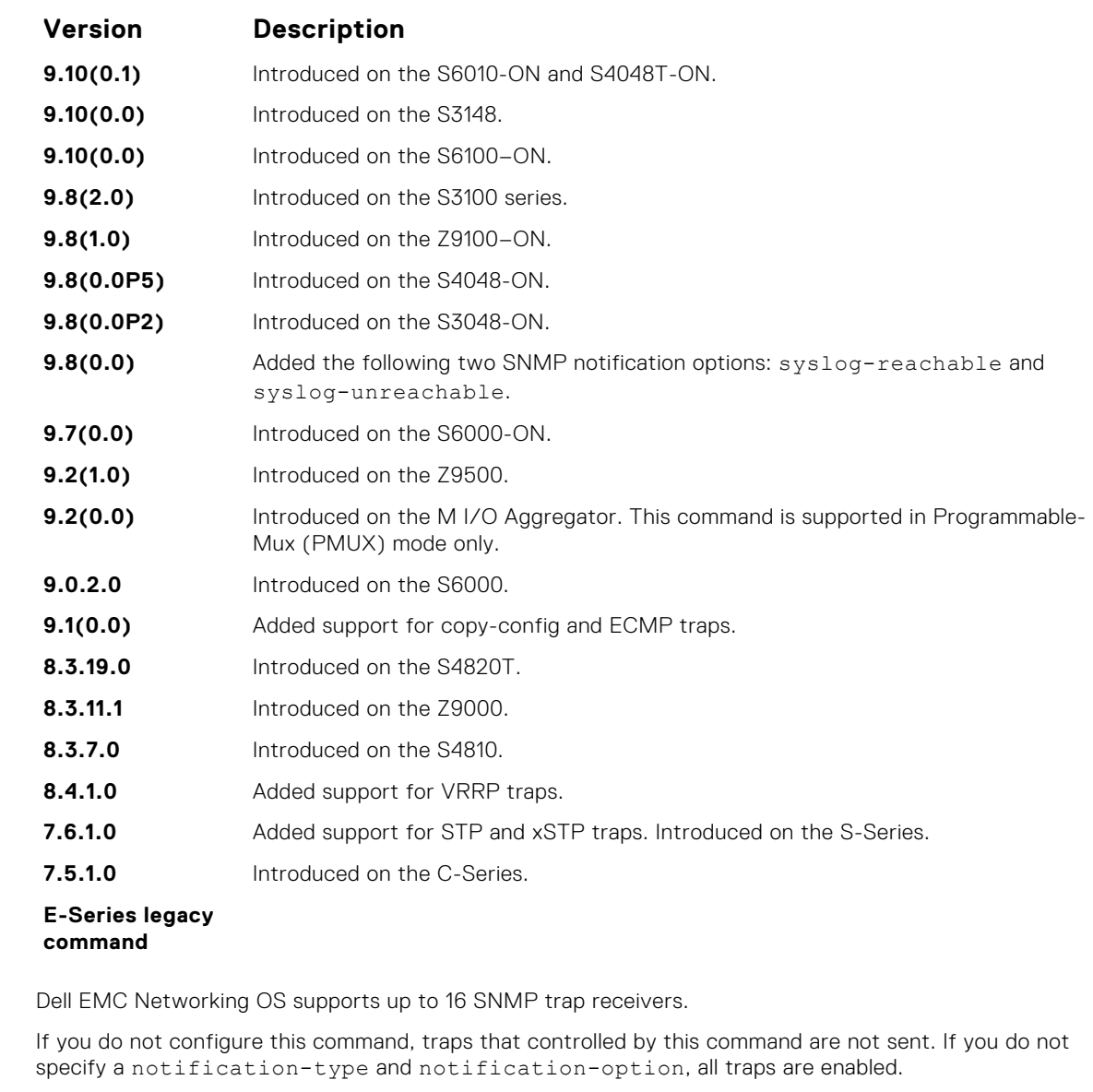

**Related**

**Usage Information**

● [snmp-server community](#page-1468-0) — enables SNMP and sets the community string.

**Commands**

### **snmp-server engineID**

Configure the name for both the local and remote SNMP engines on the router.

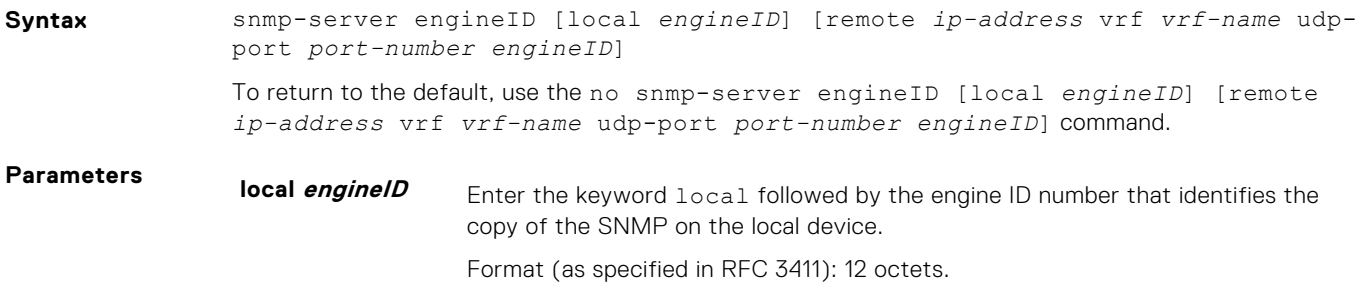

- The first four octets are set to the private enterprise number.
- The remaining eight octets are the MAC address of the chassis.

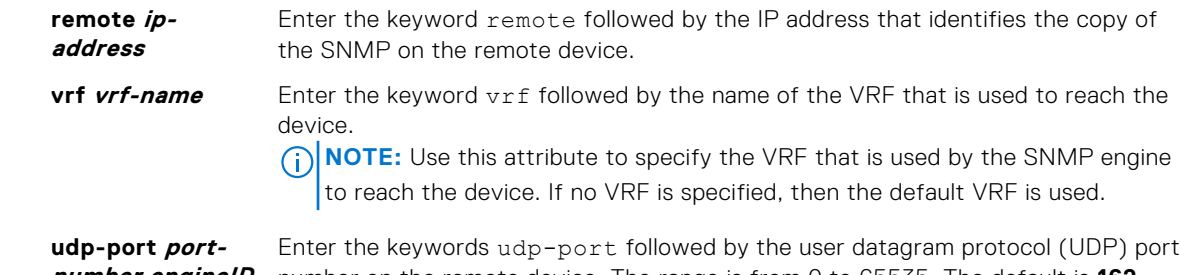

This guide is platform-specific. For command information about other platforms, see the relevant *Dell*

**number engineID** number on the remote device. The range is from 0 to 65535. The default is **162**.

**Defaults** As above.

**Command Modes** CONFIGURATION

**Command History**

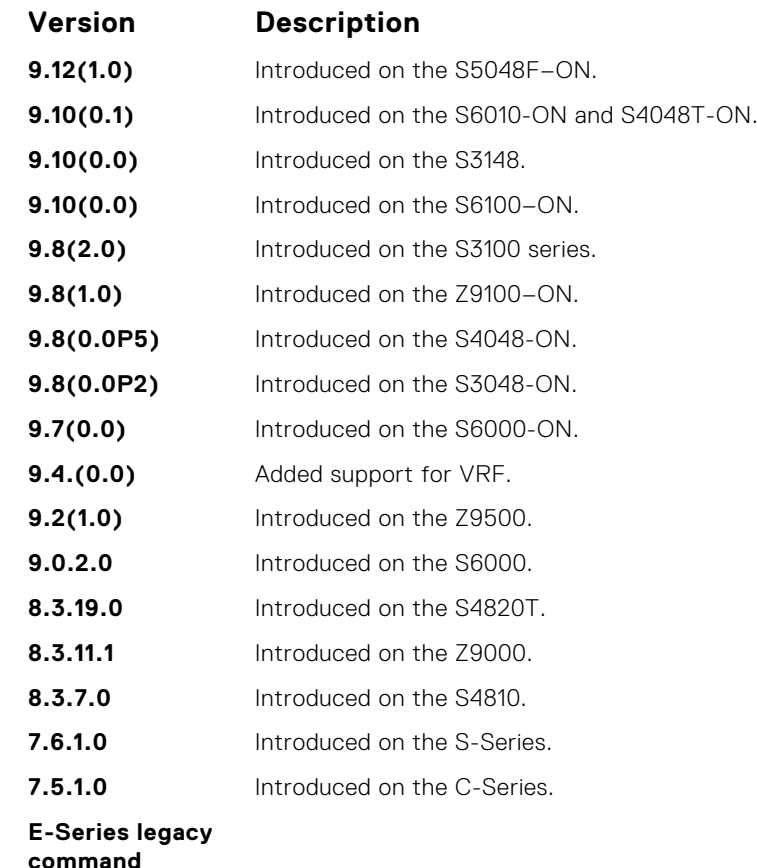

*EMC Networking OS Command Line Reference Guide*.

**Usage Information**

Changing the value of the SNMP Engine ID has important side effects. A user's password (entered on the command line) is converted to a message digest algorithm (MD5) or secure hash algorithm (SHA) security digest. This digest is based on both the password and the local Engine ID. The command line password is then destroyed, as required by RFC 2274. Because of this deletion, if the local value of the Engine ID changes, the security digests of SNMPv3 users is invalid and the users will have to be reconfigured.

For the remote Engine ID, the host IP and UDP port are the indexes to the command that are matched to either overwrite or remove the configuration.

**Related Commands**

- 
- [show snmp engineID](#page-1463-0) displays the SNMP engine and all the remote engines that are configured on the router.
	- [show running-config](#page-68-0) snmp displays the SNMP running configuration.

### <span id="page-1474-0"></span>**snmp-server group**

Configure a new SNMP group or a table that maps SNMP users to SNMP views.

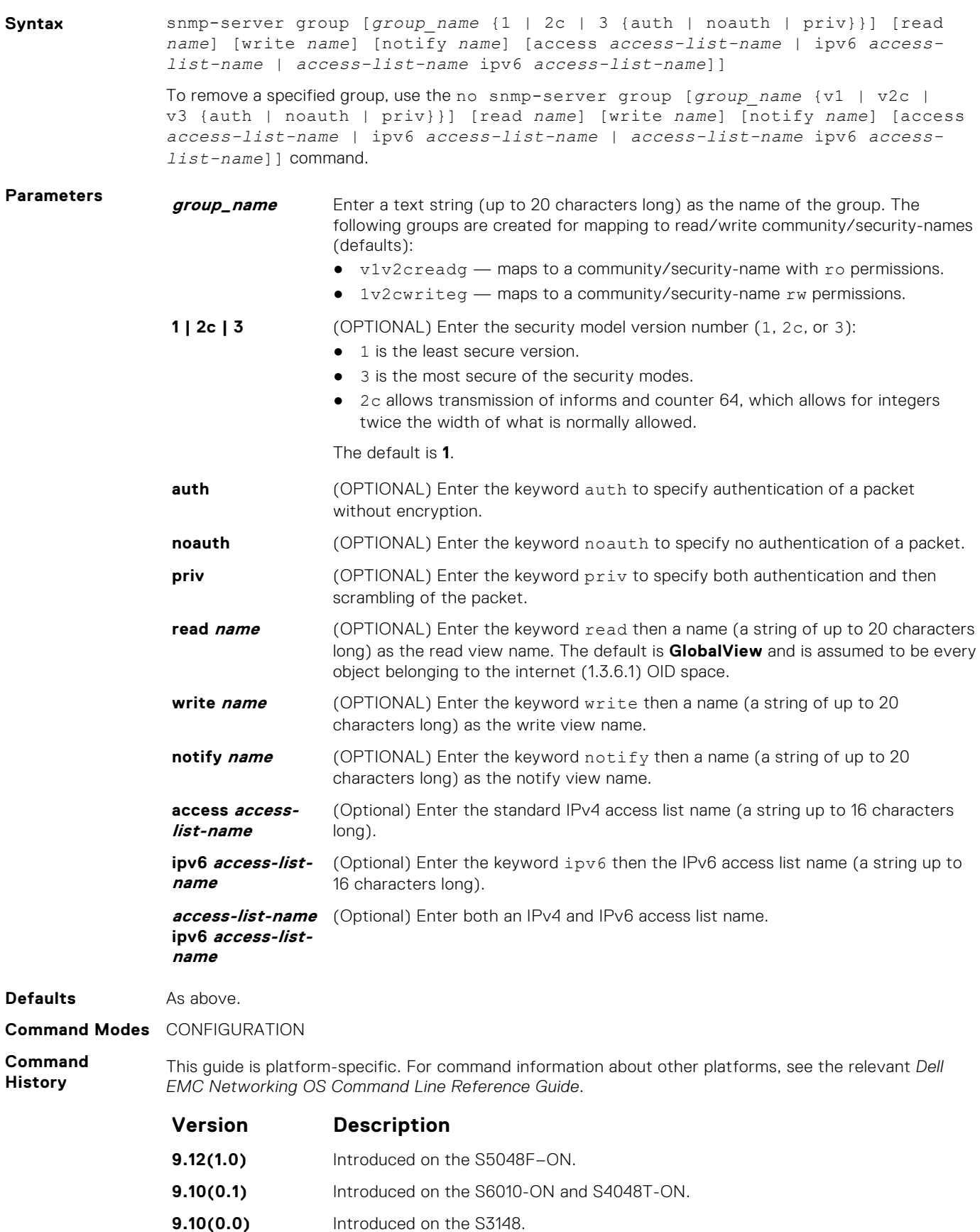

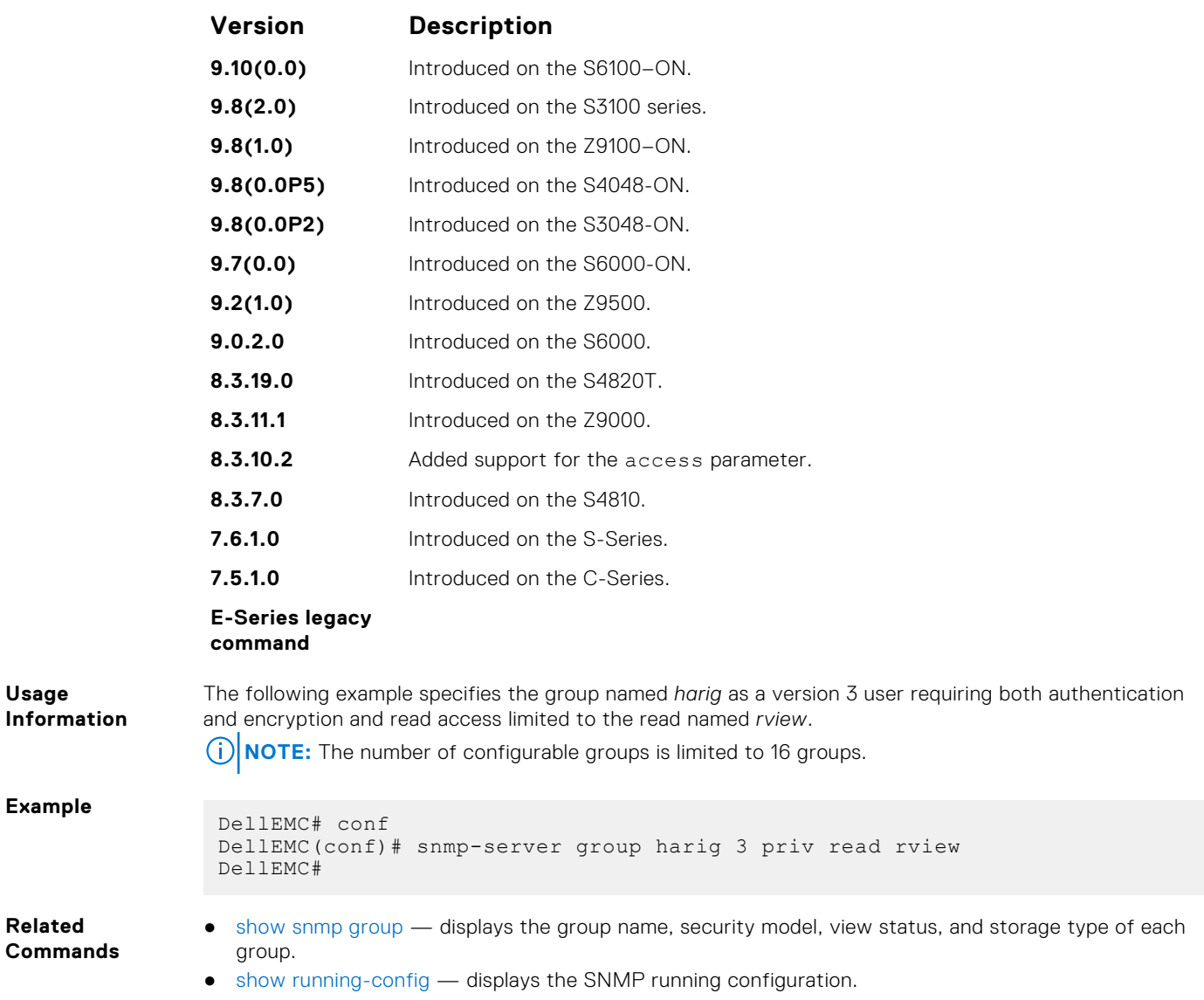

## **snmp-server host**

Configure the recipient of an SNMP trap operation.

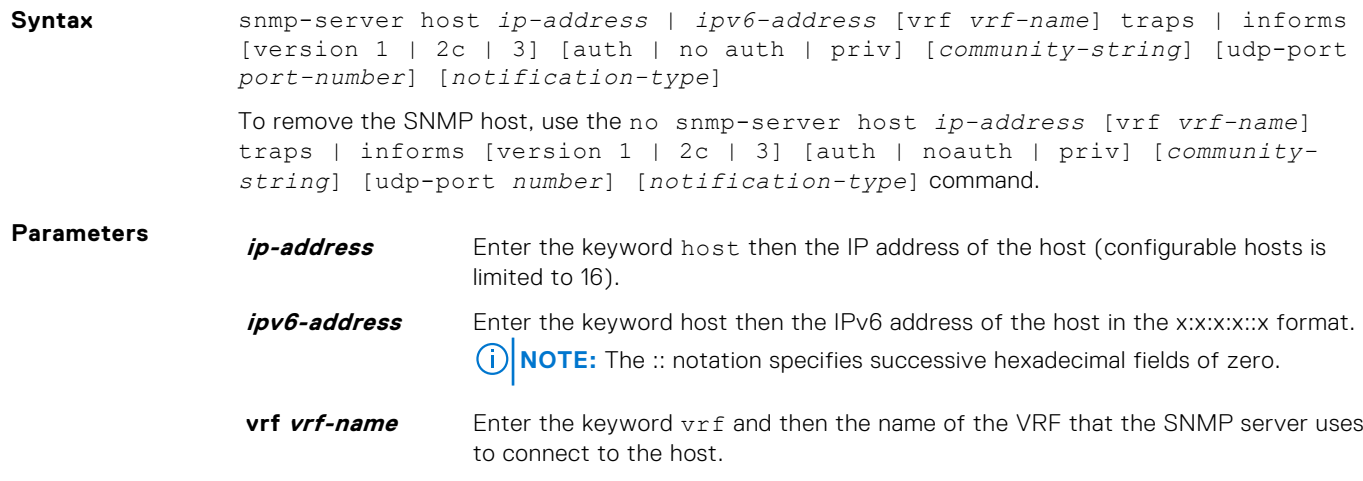
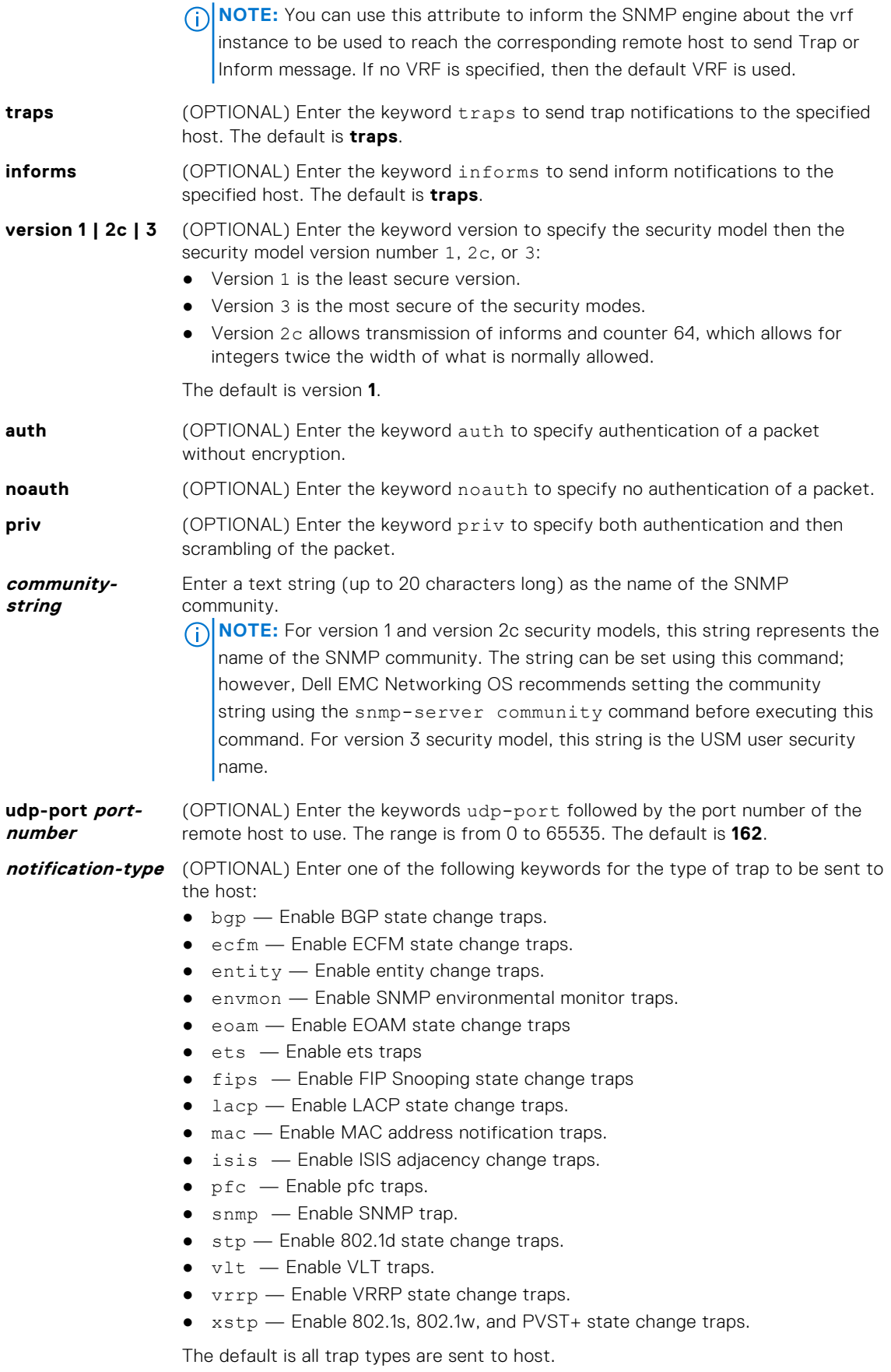

**Defaults** As above.

#### **Command Modes** CONFIGURATION

**Command History** This guide is platform-specific. For command information about other platforms, see the relevant *Dell EMC Networking OS Command Line Reference Guide*.

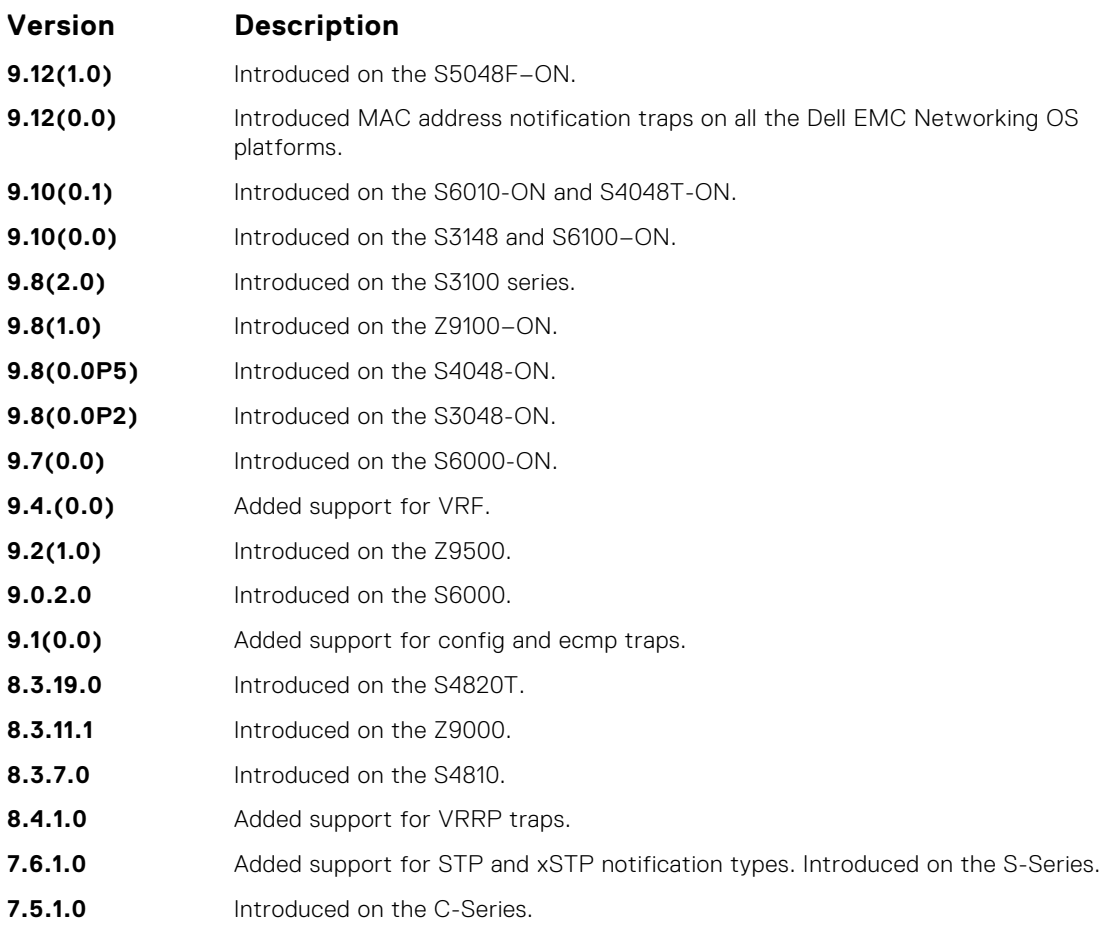

#### **E-Series legacy command**

#### **Usage Information**

To configure the router to send SNMP notifications, enter at least one snmp-server host command. If you enter the command with no keywords, all trap types are enabled for the host. If you do not enter an snmp-server host command, no notifications are sent.

In order to enable multiple hosts, issue a separate snmp-server host command for each host. You can specify multiple notification types in the command for each host.

When multiple snmp-server host commands are given for the same host and type of notification (trap or inform), each succeeding command overwrites the previous command. Only the last snmpserver host command will be in effect. For example, if you enter an snmp-server host inform command for a host and then enter another snmp-server host inform command for the same host, the second command replaces the first command.

The snmp-server host command is used with the snmp-server enable command. Use the snmp-server enable command to specify which SNMP notifications are sent globally. For a host to receive most notifications, at least one snmp-server enable command and the snmp-server host command for that host must be enabled.

**NOTE:** For v1 / v2c trap configuration, if the community-string is not defined using the snmpserver community command prior to using this command, the default form of the snmp-server community command automatically is configured with the community-name the same as specified in the snmp-server host command.

**(i) NOTE:** You must configure notify option for the SNMPv3 traps to work.

#### **Configuring Informs**

To send an inform, use the following steps:

- 1. Configure a remote engine ID.
- 2. Configure a remote user.
- 3. Configure a group for this user with access rights.
- 4. Enable traps.
- 5. Configure a host to receive informs.

#### **Related Commands**

- [snmp-server enable traps](#page-1471-0) enables SNMP traps.
- [snmp-server community](#page-1468-0) configures a new community SNMPv1 or SNMPv2c.

### **snmp-server location**

Configure the location of the SNMP server.

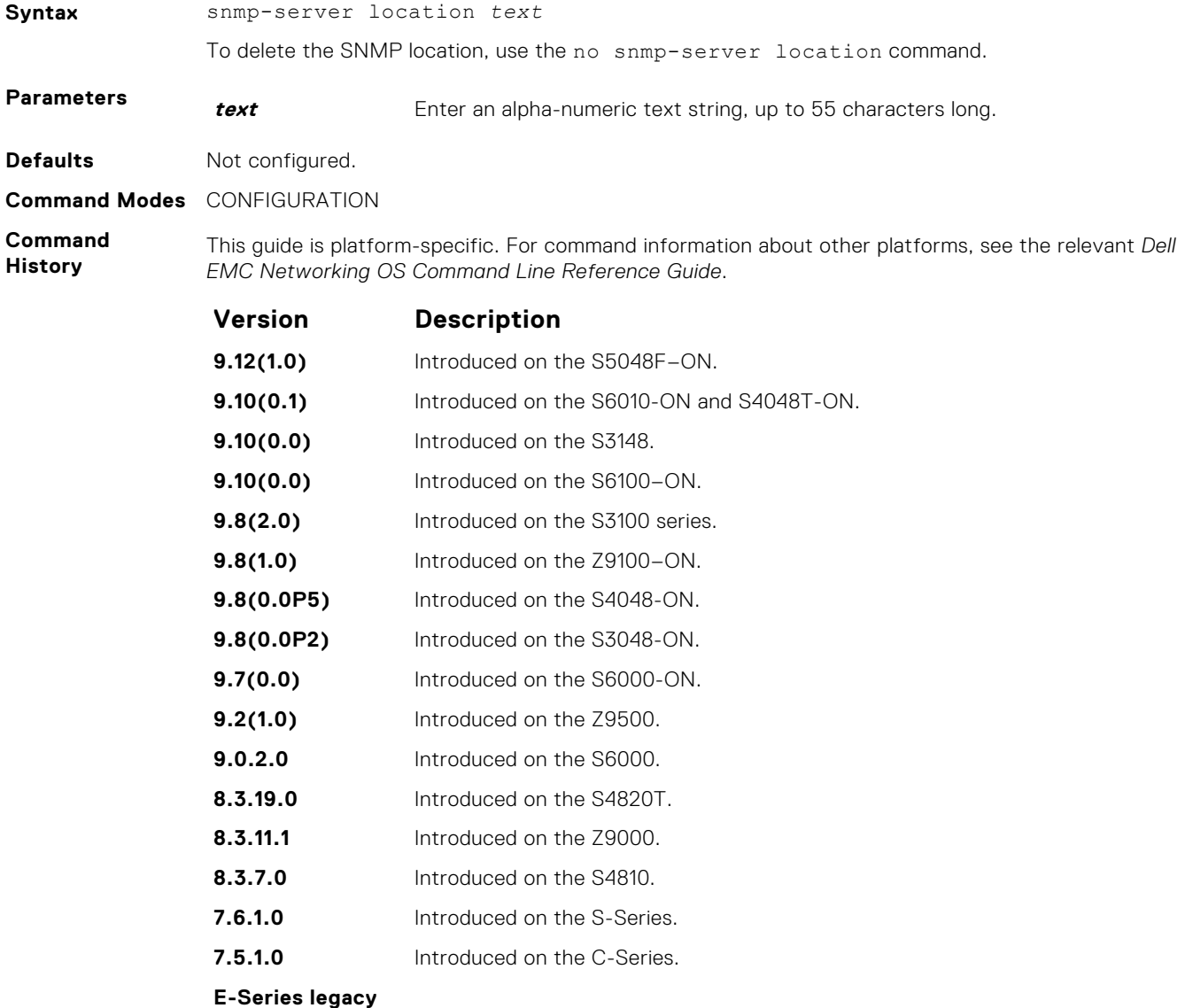

**command**

### **snmp-server packetsize**

Set the largest SNMP packet size permitted. Wen the SNMP server is receiving a request or generating a reply, use the snmp-server packetsize global configuration command.

**Syntax** snmp-server packetsize *byte-count*

**Parameters byte-count** Enter one of the following values 8, 16, 24 or 32. Packet sizes are 8000 bytes, 16000 bytes, 32000 bytes, and 64000 bytes.

**Command Modes** CONFIGURATION

**Defaults 8**

**Command History** This guide is platform-specific. For command information about other platforms, see the relevant *Dell EMC Networking OS Command Line Reference Guide*.

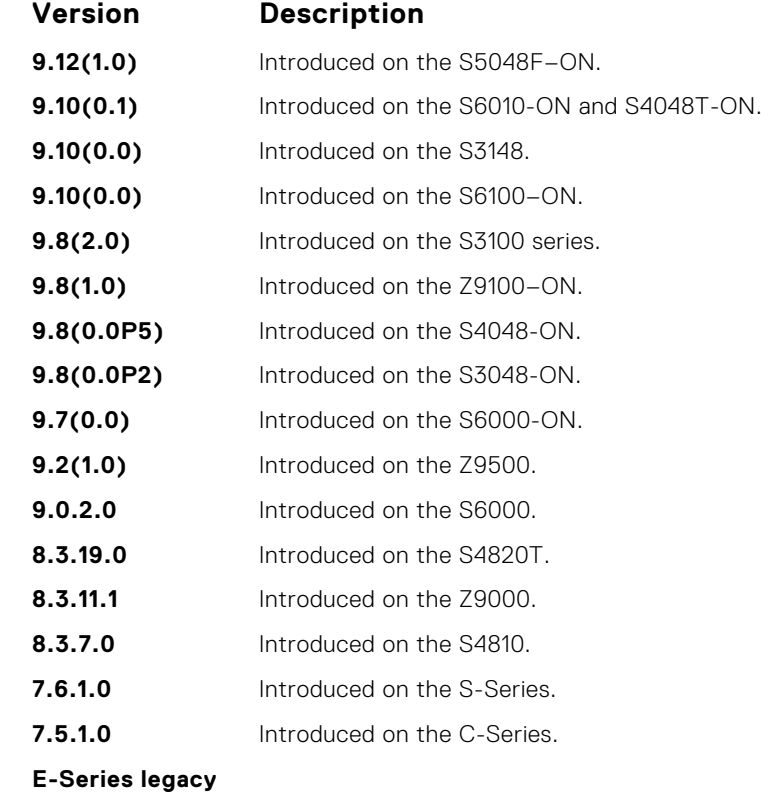

### **command**

### **snmp-server trap-source**

Configure a specific interface as the source for SNMP traffic.

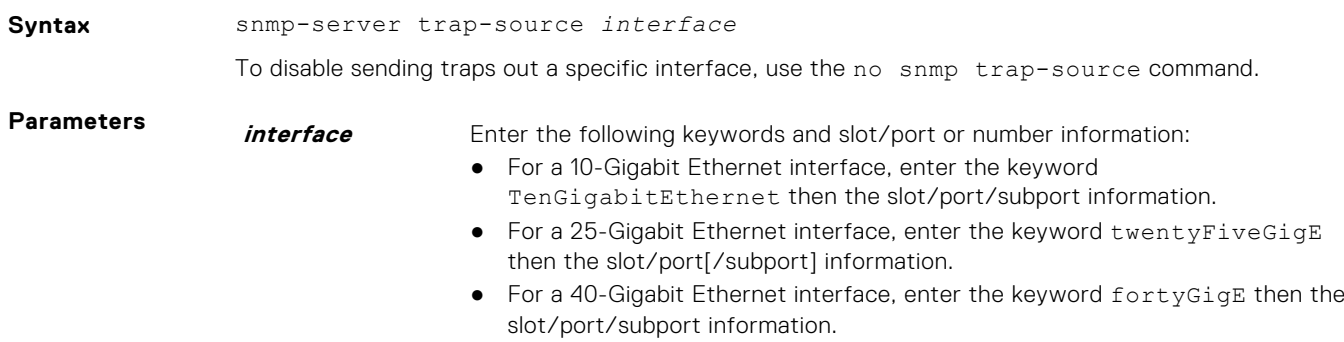

- For a 50-Gigabit Ethernet interface, enter the keyword fiftyGigE then the slot/port/subport information.
- For a 100-Gigabit Ethernet interface, enter the keyword hundredGigE then the slot/port information.
- For a Loopback interface, enter the keyword loopback then a number from 0 to 16383.
- For a port channel interface, enter the keywords port-channel then a number.
- For a Null interface, enter the keyword null then the Null interface number.
- For a VLAN interface, enter the keyword vlan then a number from 1 to 4094.

**Defaults** The IP address assigned to the management interface is the default.

**Command Modes** CONFIGURATION

**Command**

**History**

This guide is platform-specific. For command information about other platforms, see the relevant *Dell EMC Networking OS Command Line Reference Guide*.

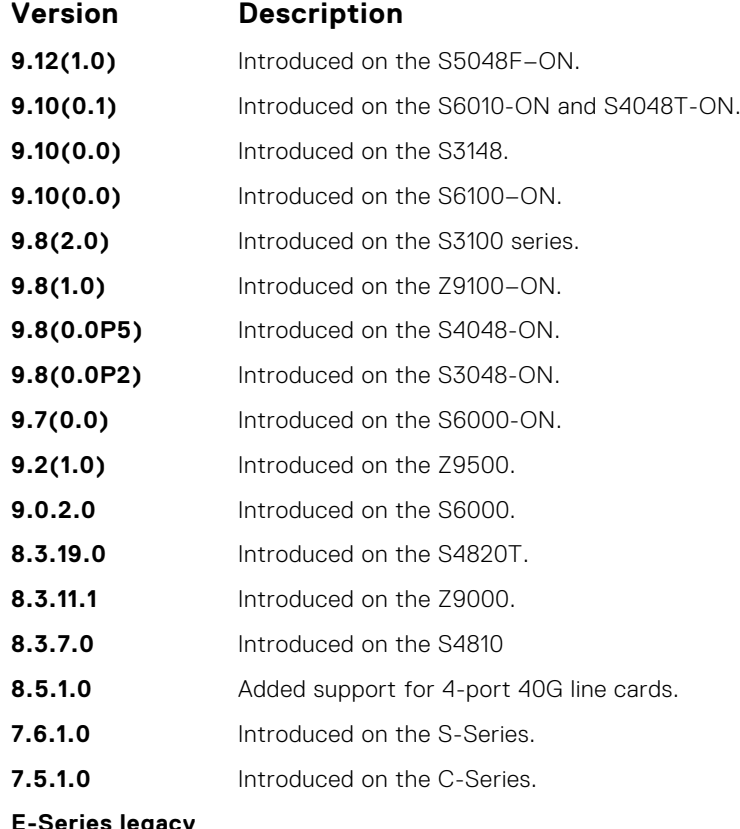

#### **E-Series legacy command**

**Usage Information** To enable this snmp-server trap-source command, configure an IP address on the interface and enable the interface configured as an SNMP trap source.

**Related Commands** ● [snmp-server community](#page-1468-0) — sets the community string.

### **snmp-server user**

Configure a new user to an SNMP group.

**Syntax** snmp-server user *name* {*group\_name* remote *ip-address* vrf *vrf-name* udp-port *port-number*} [1 | 2c | 3] [encrypted] [auth {md5 | sha} *auth-password*]

[priv {des56 | aes128} *priv password*] [access *access-list-name* | ipv6 *access-list-name* | *access-list-name* ipv6 *access-list-name*]

To remove a user from the SNMP group, use the no snmp-server user *name* {*group\_name* remote *ip-address* udp-port *port-number*} [1 | 2c | 3] [encrypted] [auth {md5 | sha} *auth-password*] [priv {des56 | aes128} *priv password*] [access *accesslist-name* | ipv6 *access-list-name* | *access-list-name* ipv6 *access-list-name*] command.

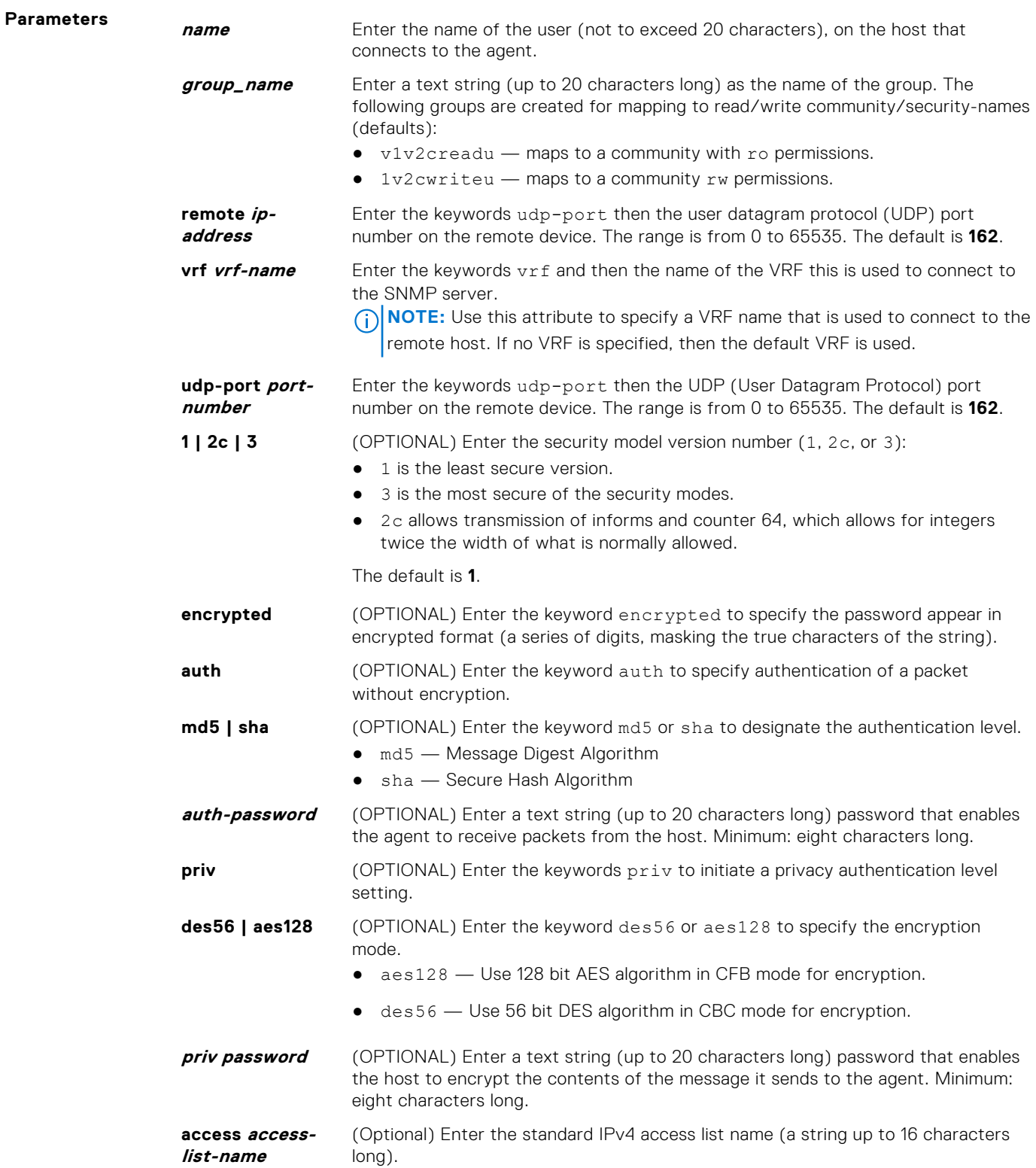

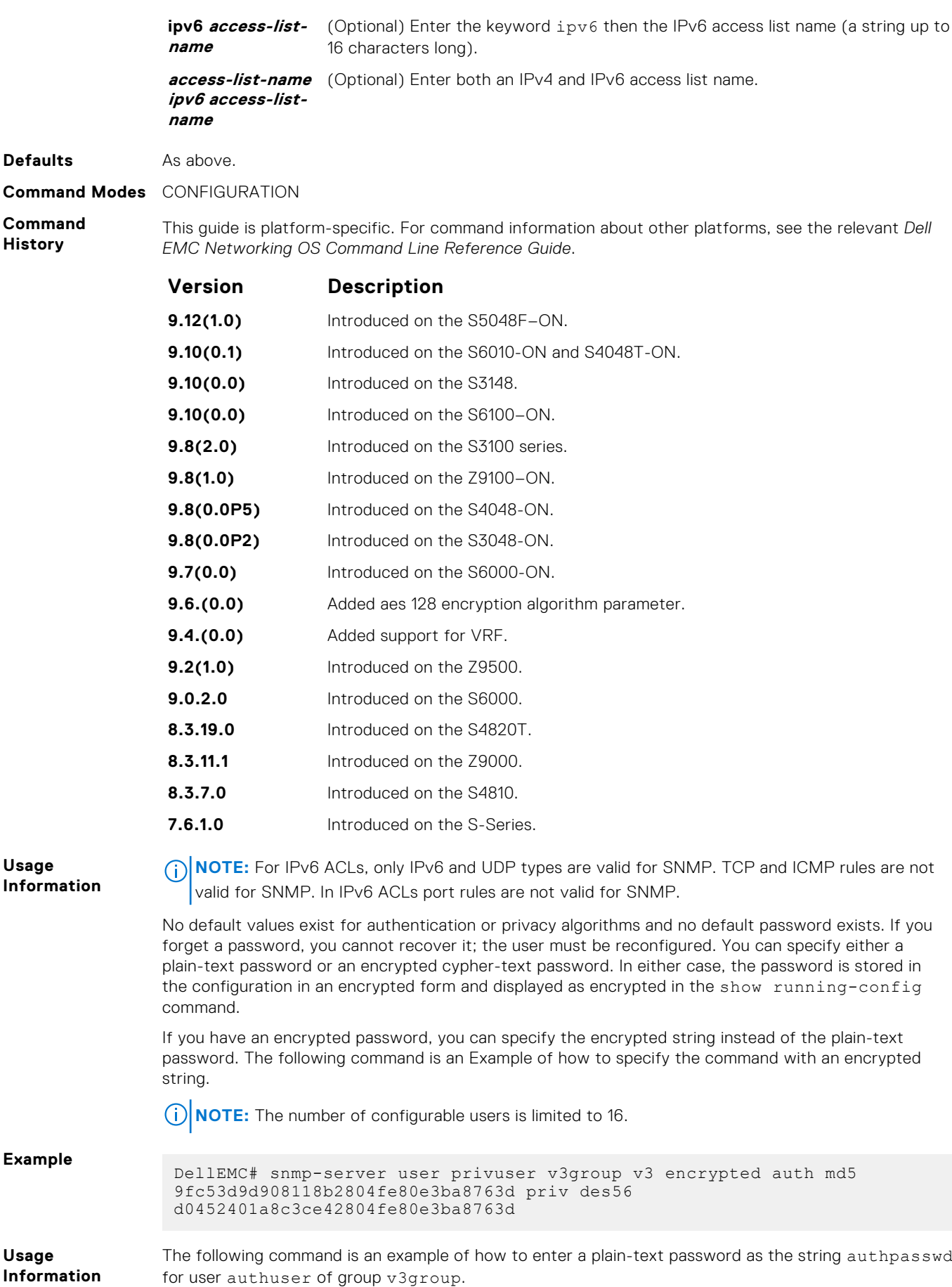

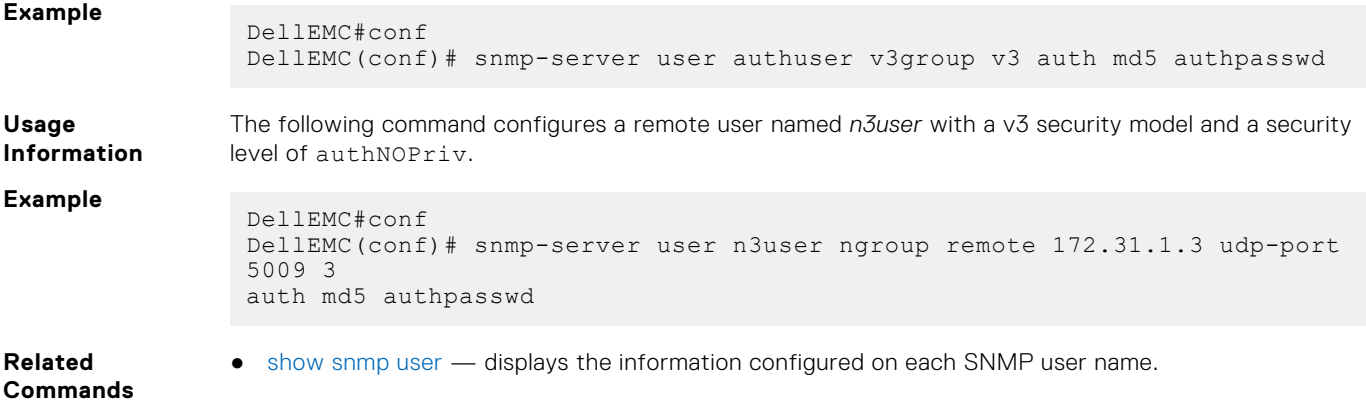

### **snmp-server user (for AES128-CFB Encryption)**

Specify that AES128-CFB encryption algorithm needs to be used for transmission of SNMP information. The Advanced Encryption Standard (AES) Cipher Feedback (CFB) 128-bit encryption algorithm is in compliance with RFC 3826. RFCs for SNMPv3 define two authentication hash algorithms, namely, HMAC-MD5-96 and HMAC-SHA1-96. These are the full forms or editions of the truncated versions, namely, HMAC-MD5 and HMAC-SHA1 authentication algorithms.

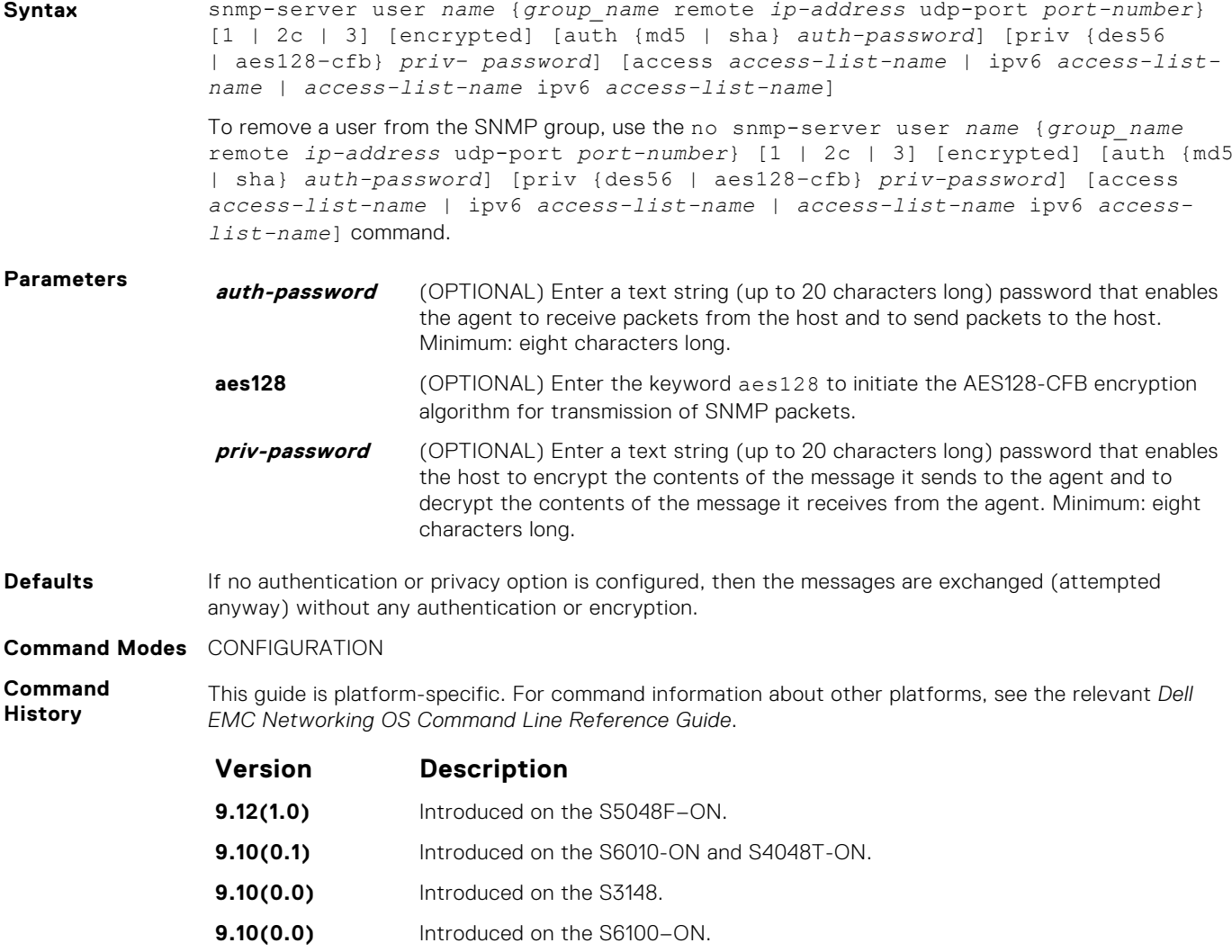

**9.8(2.0)** Introduced on the S3100 series.

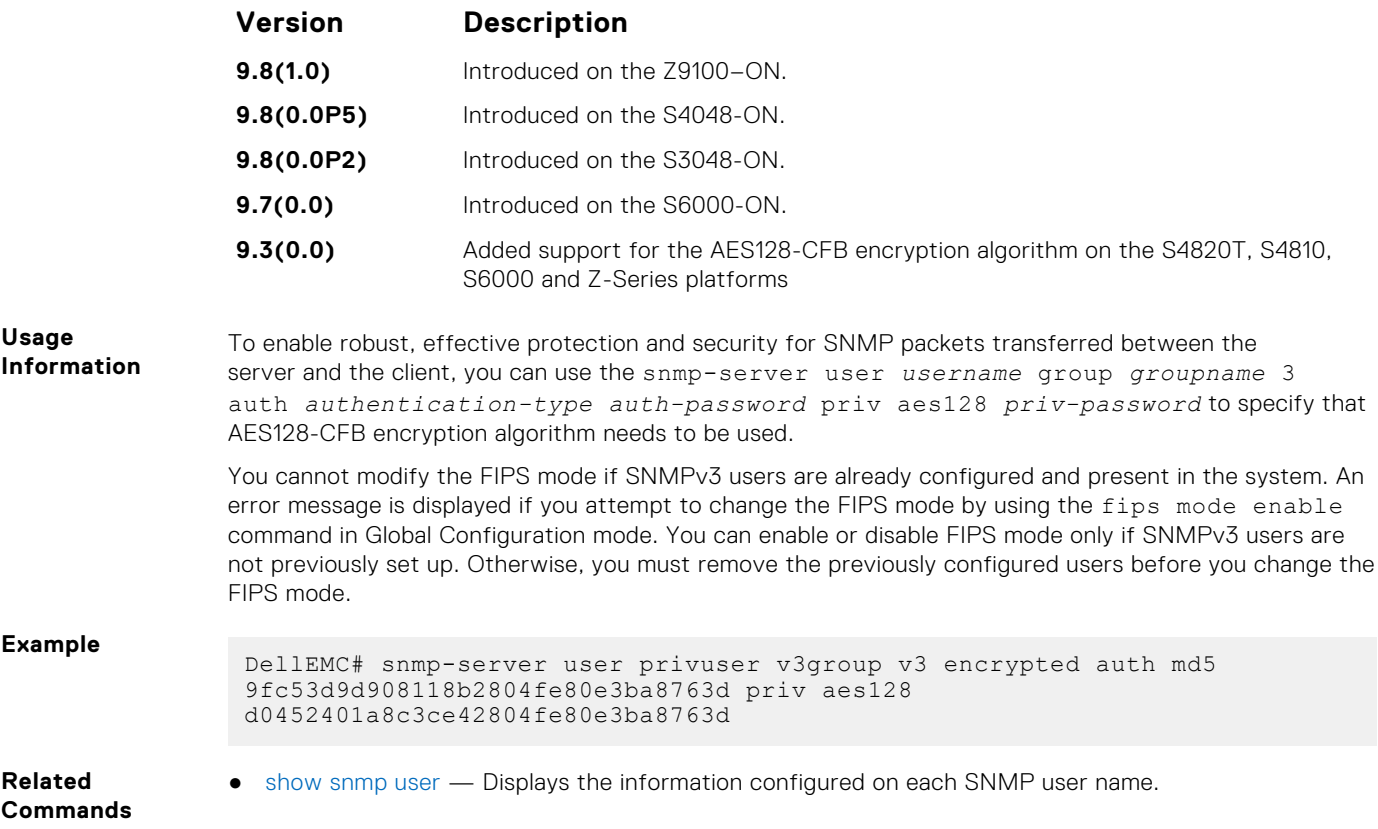

## **snmp-server view**

Configure an SNMPv3 view.

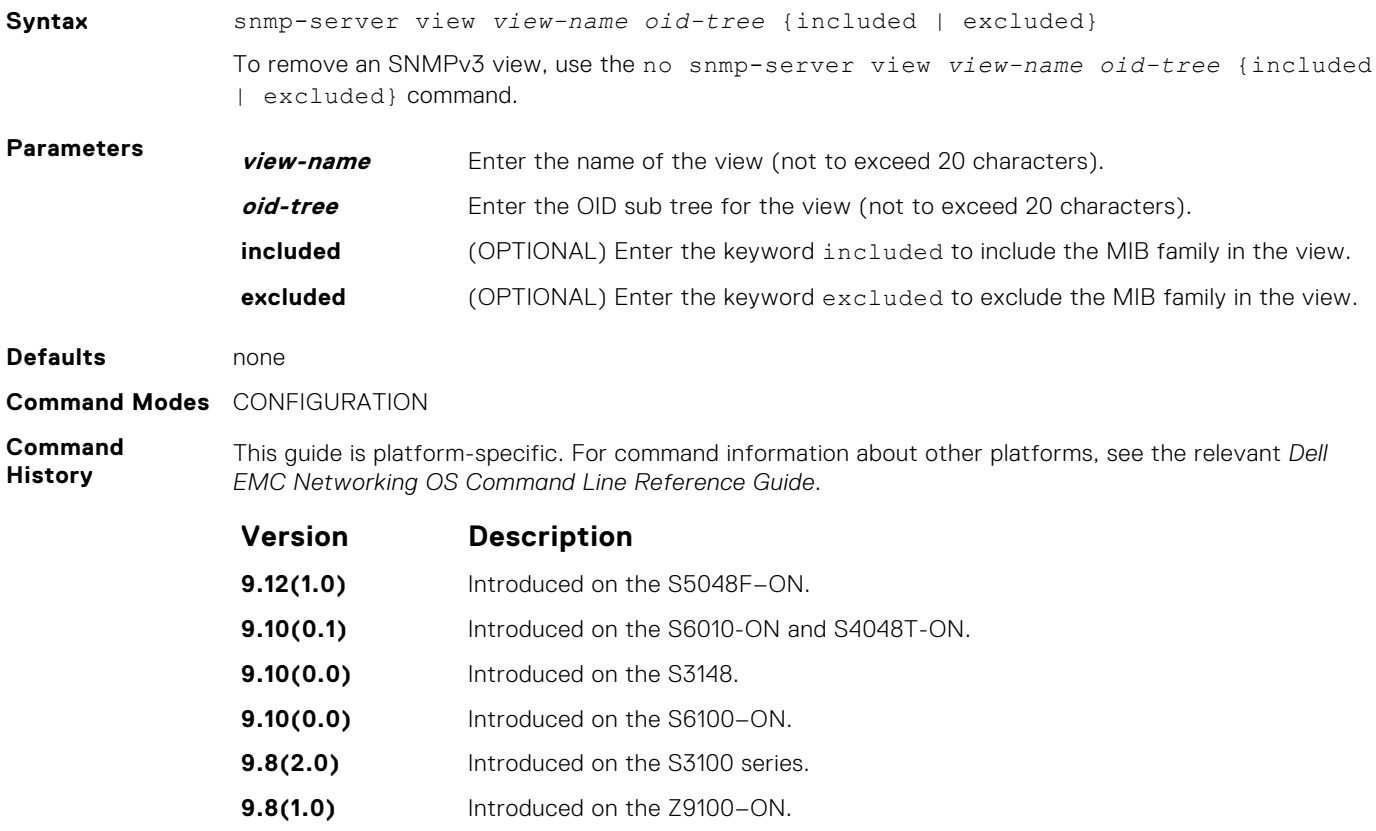

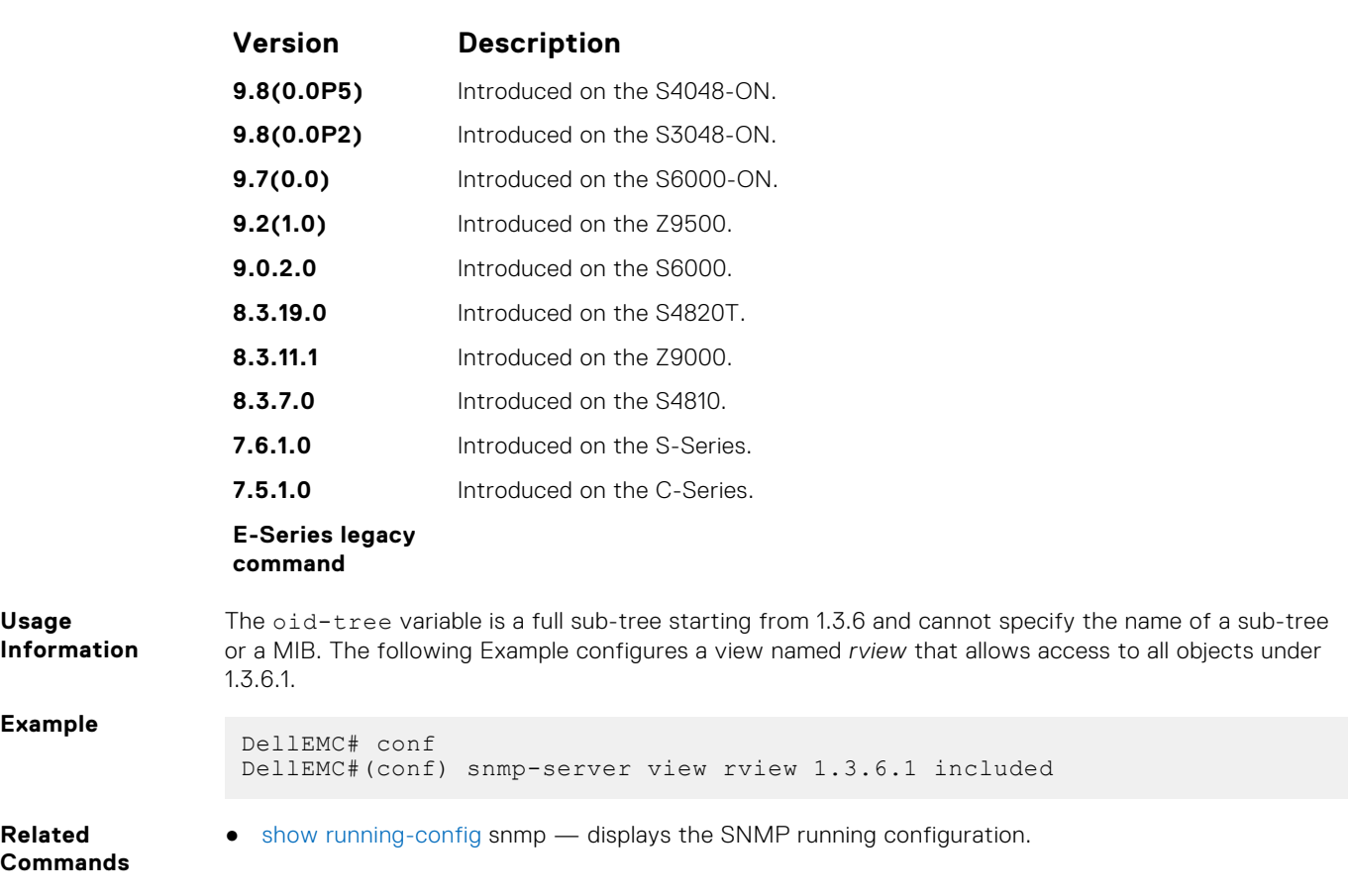

## **snmp-server vrf**

Configures an SNMP agent to bind to a specific VRF.

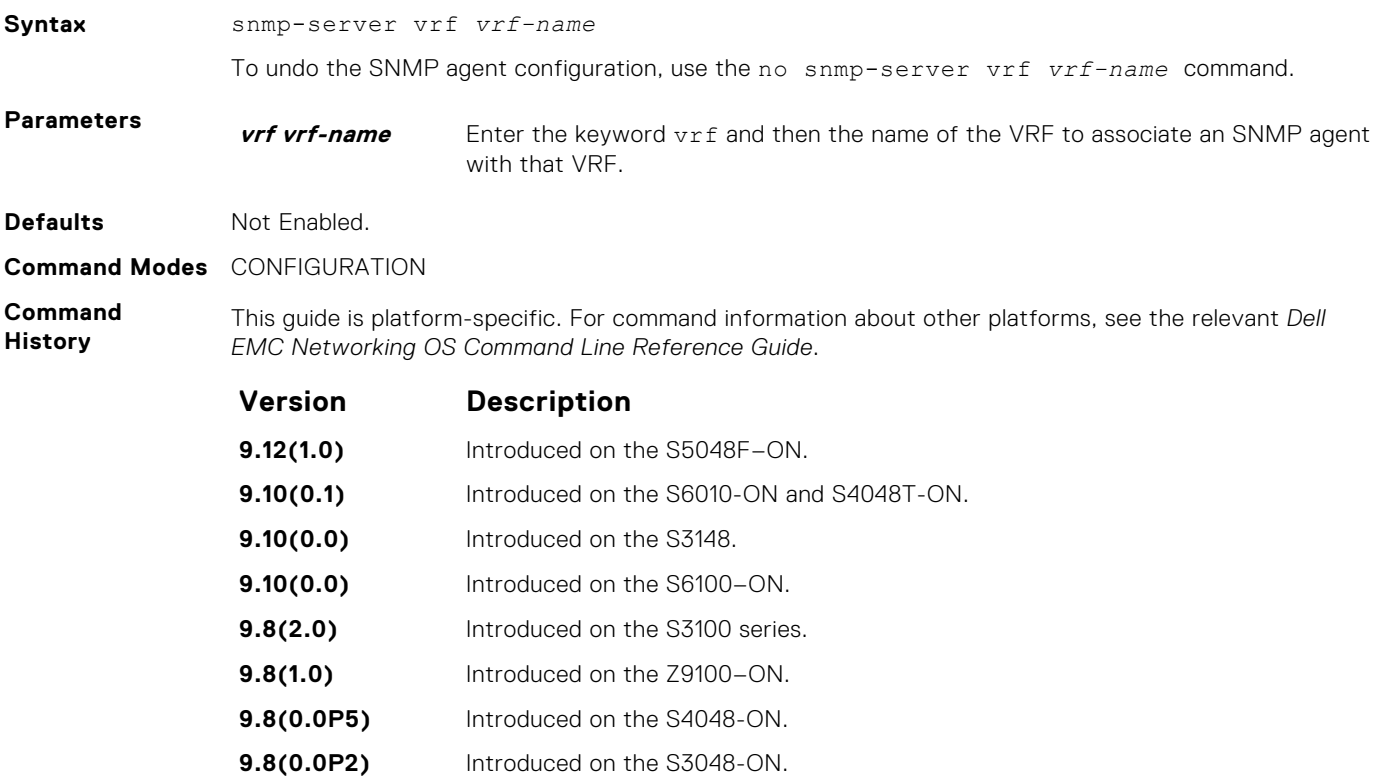

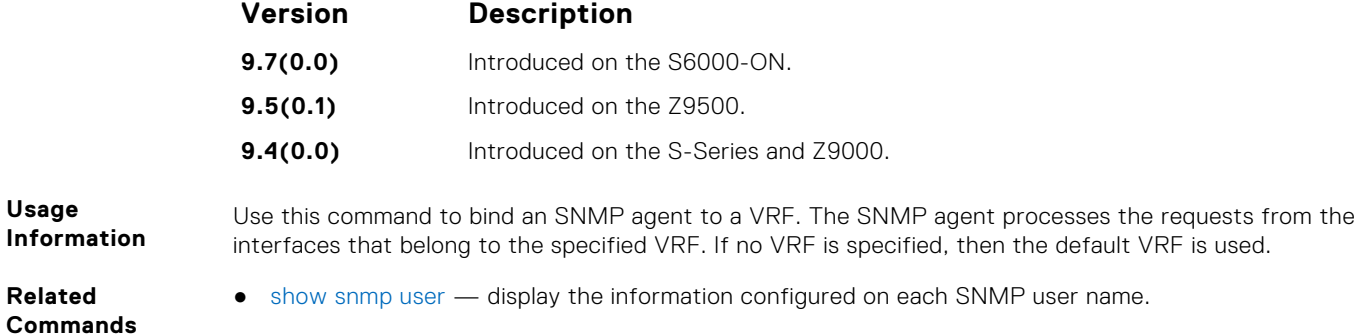

## **snmp trap link-status**

Enable the interface to send SNMP link traps, which indicate whether the interface is up or down.

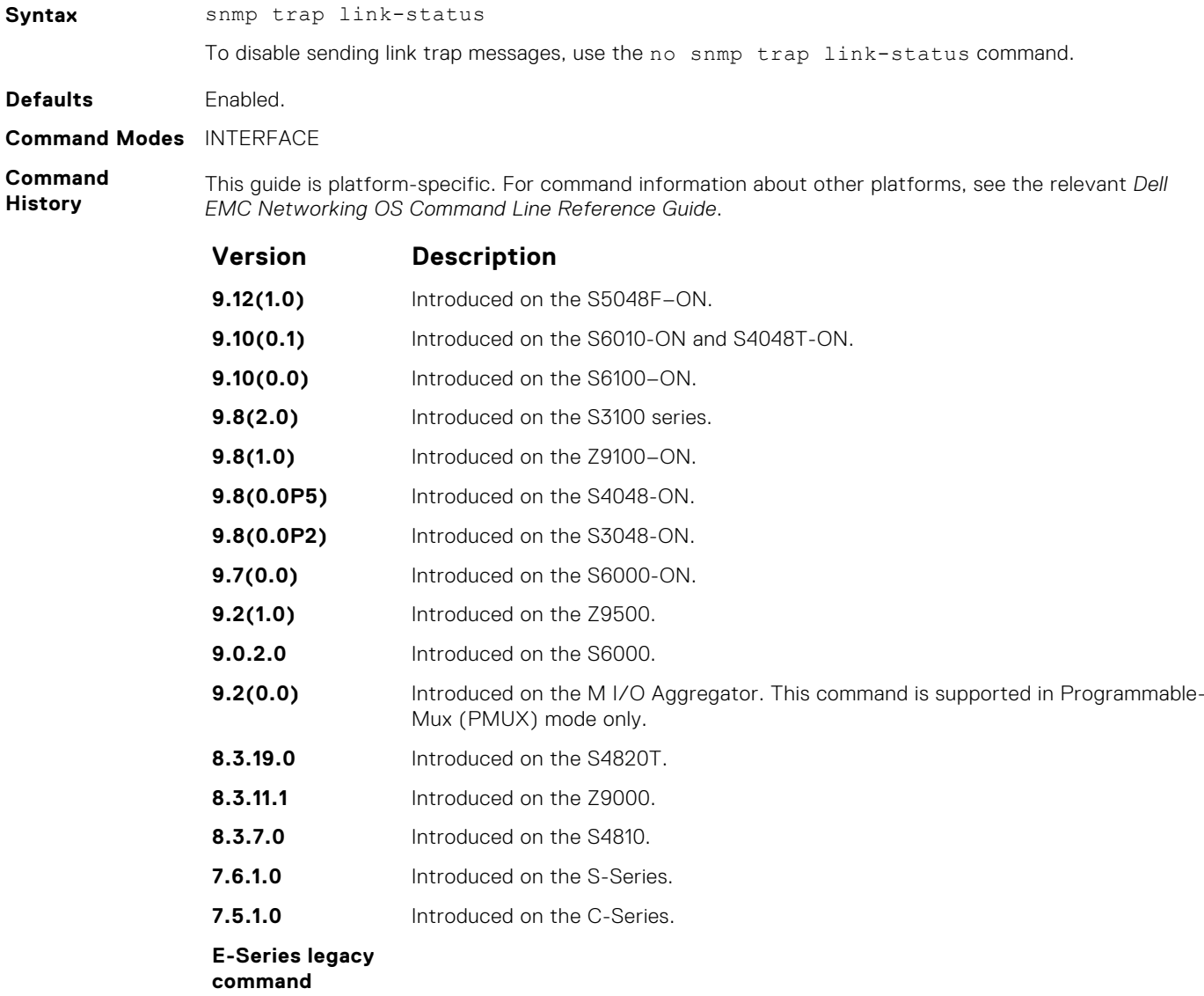

**Usage**

If the interface is expected to flap during normal usage, you could disable this command.

**Information**

# <span id="page-1487-0"></span>**Syslog Commands**

The following commands allow you to configure logging functions on all Dell EMC Networking switches.

## **clear logging**

Clear the messages in the logging buffer.

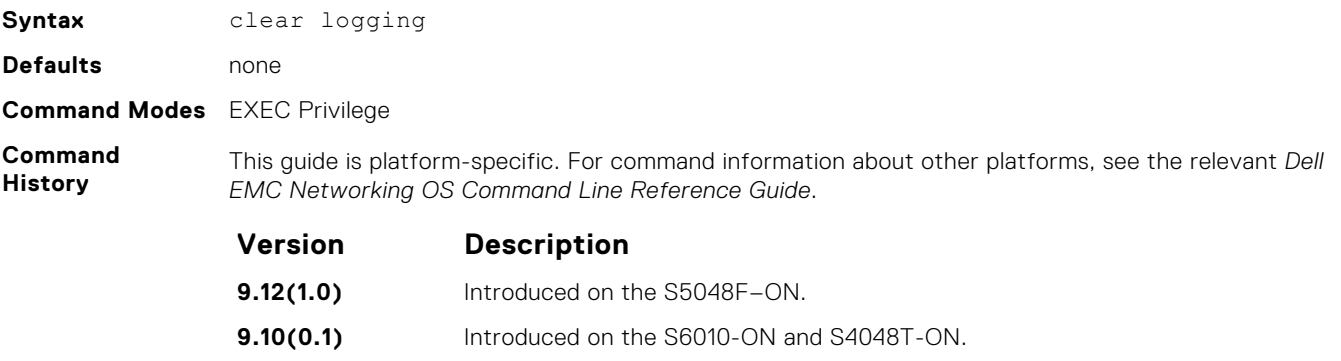

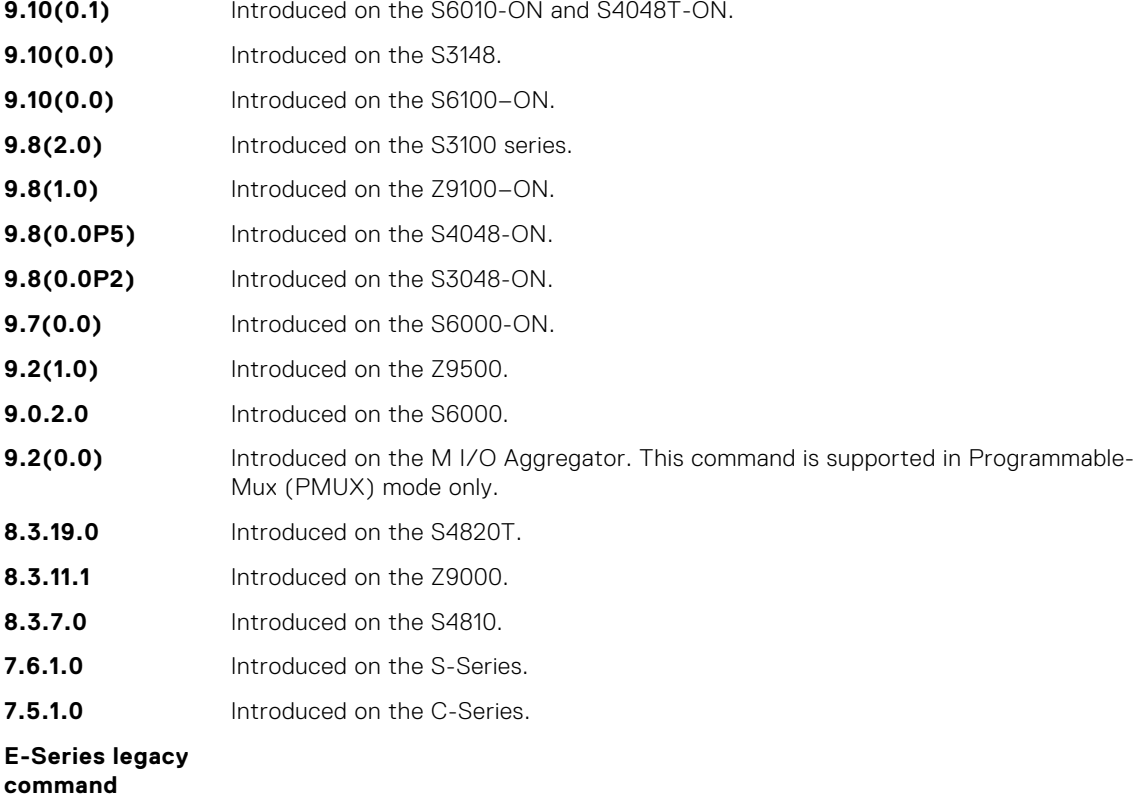

**Related Commands** ● [show logging](#page-1504-0) — display logging settings and system messages in the internal buffer.

## **clear logging auditlog**

Clears audit log.

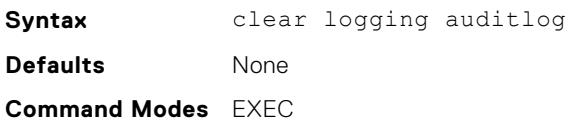

<span id="page-1488-0"></span>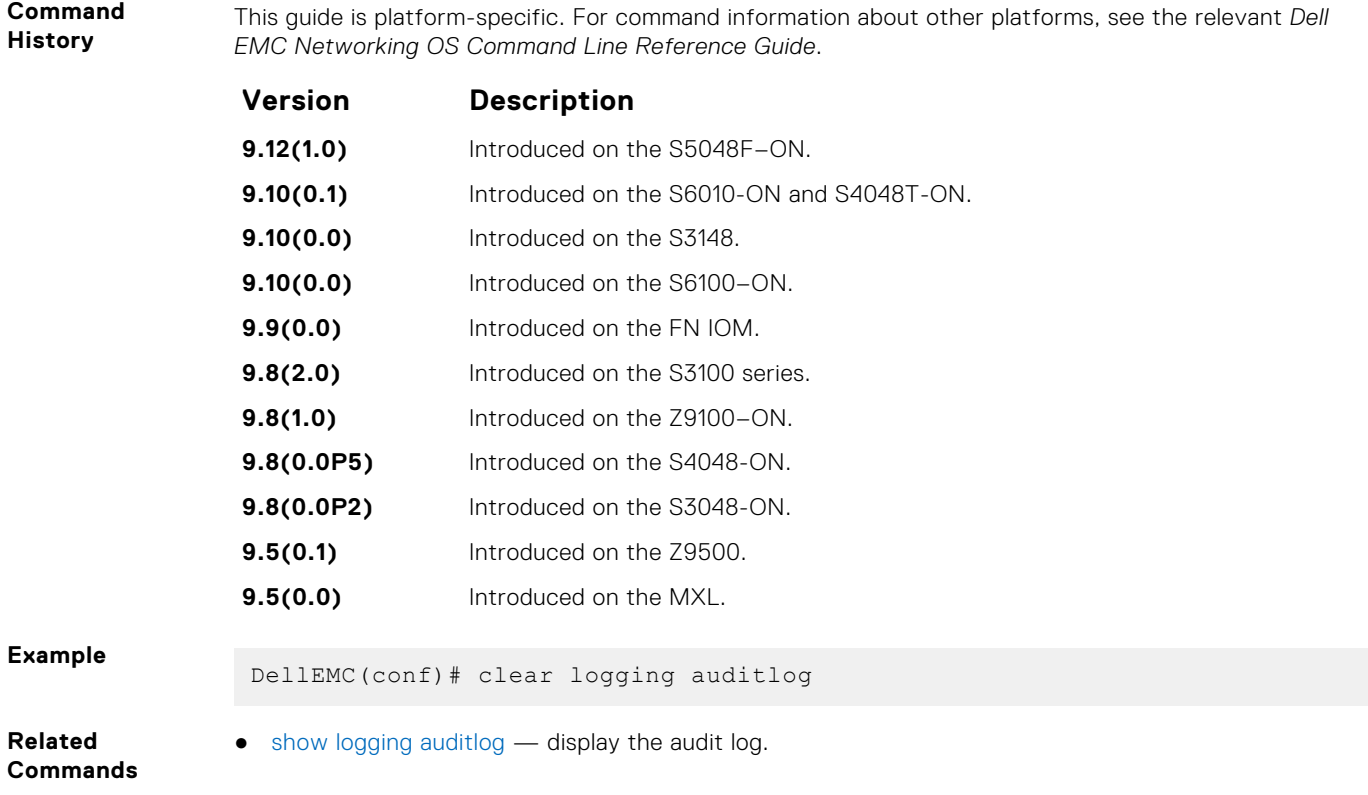

## **default logging buffered**

Return to the default setting for messages logged to the internal buffer.

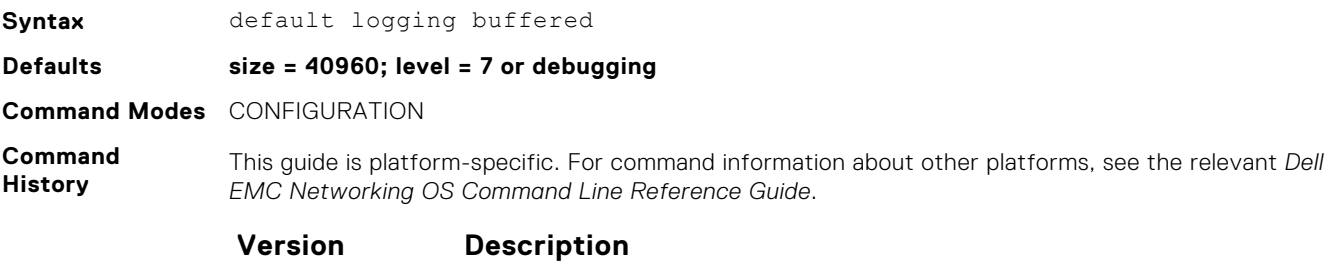

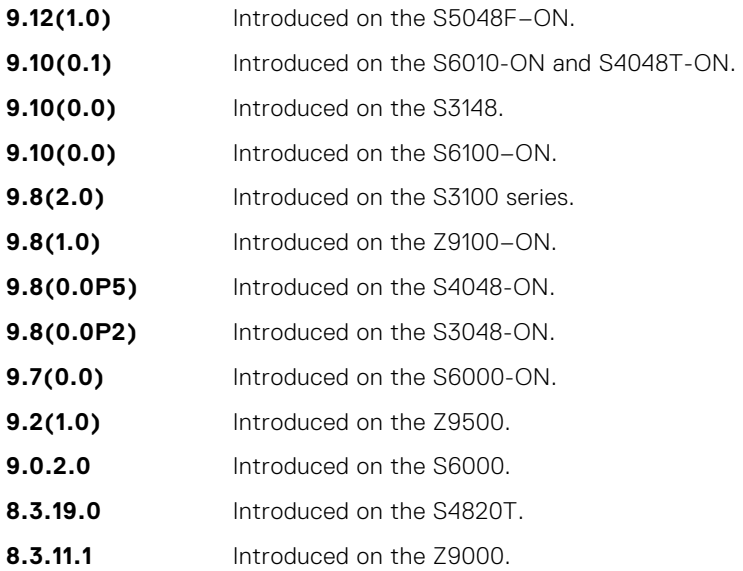

<span id="page-1489-0"></span>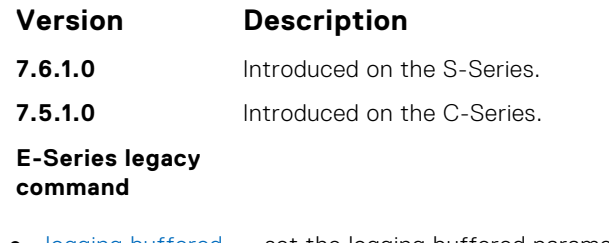

**Related**

**Commands**

● [logging buffered](#page-1492-0) — set the logging buffered parameters.

### **default logging console**

Return the default settings for messages logged to the console.

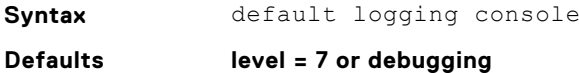

**Command Modes** CONFIGURATION

**Command History**

*EMC Networking OS Command Line Reference Guide*. **Version Description**

This guide is platform-specific. For command information about other platforms, see the relevant *Dell*

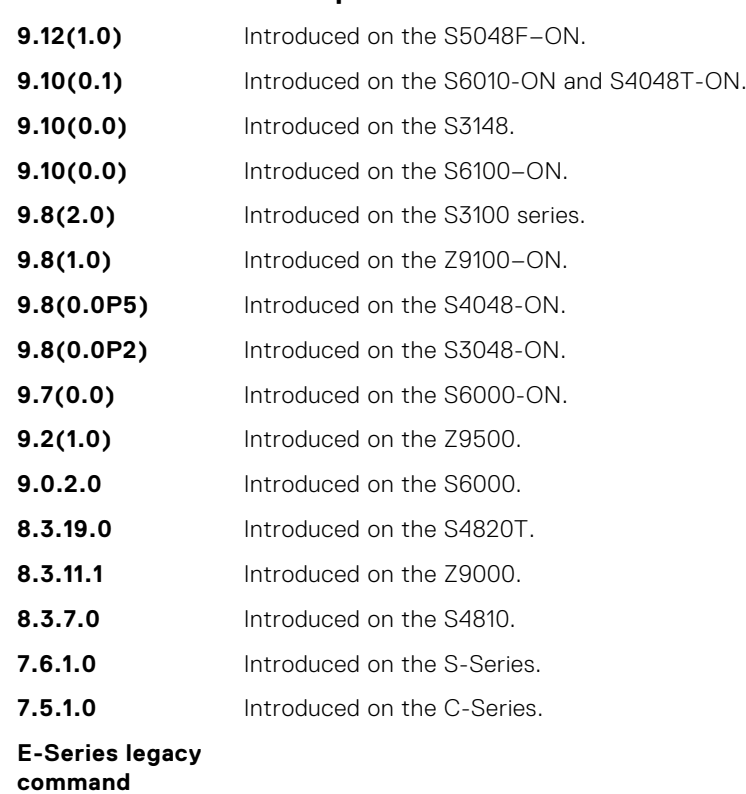

**Related Commands** ● [logging console](#page-1493-0) — set the logging console parameters.

## **default logging monitor**

Return to the default settings for messages logged to the terminal.

**Syntax** default logging monitor

#### **Defaults level = 7 or debugging**

**Command Modes** CONFIGURATION

**Command History**

This guide is platform-specific. For command information about other platforms, see the relevant *Dell EMC Networking OS Command Line Reference Guide*.

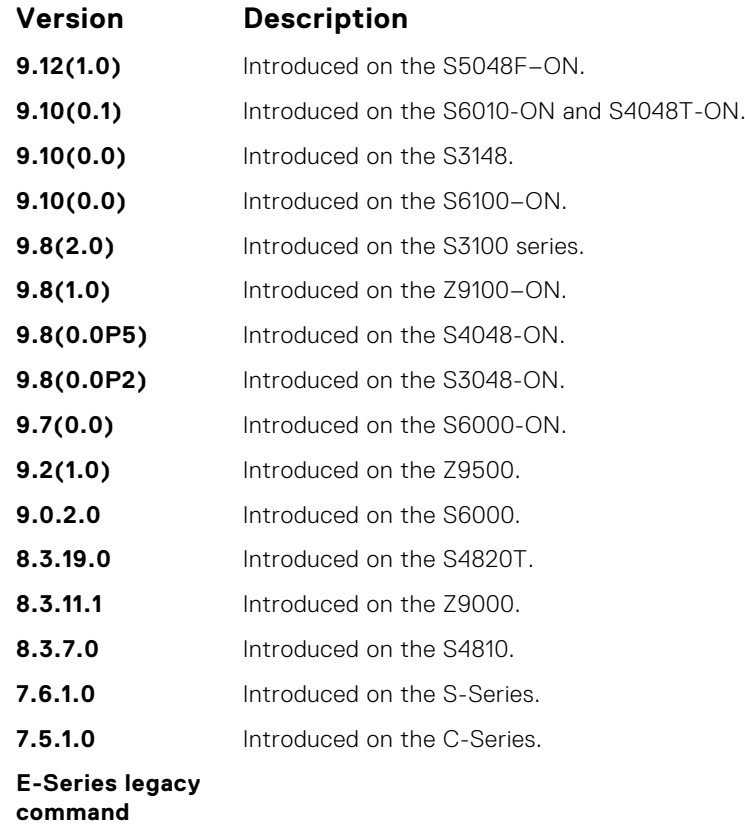

**Related Commands**

- [logging monitor](#page-1498-0)  set the logging monitor parameters.
- [terminal monitor](#page-1507-0) send system messages to the terminal/monitor.

### **default logging trap**

Return to the default settings for logging messages to the Syslog servers.

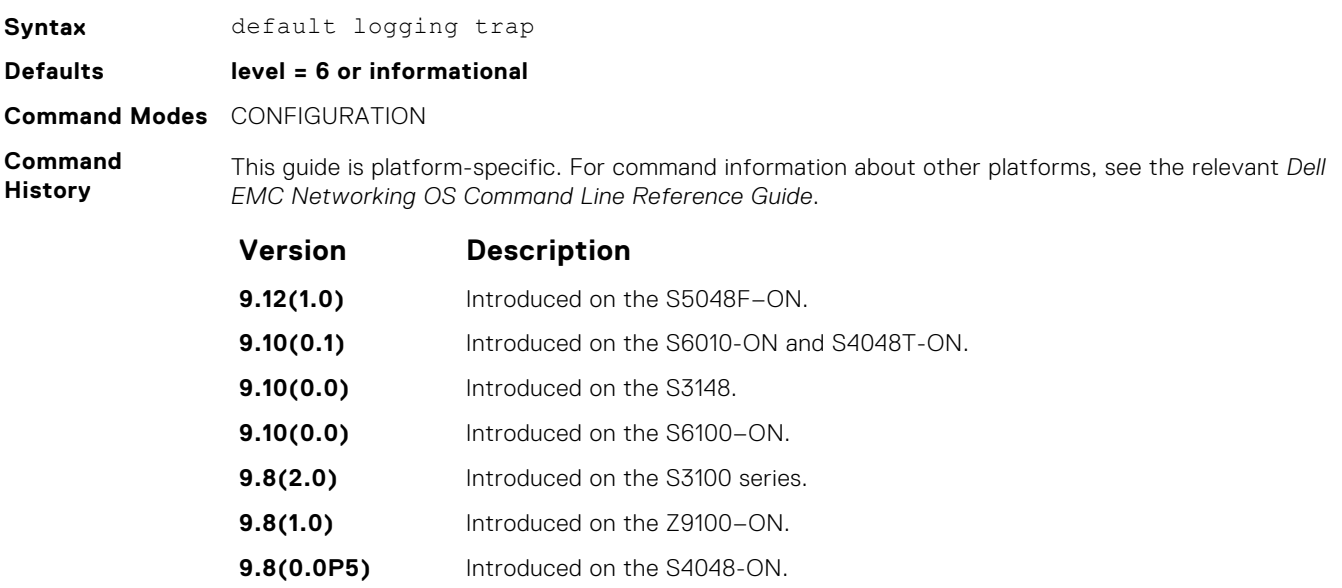

<span id="page-1491-0"></span>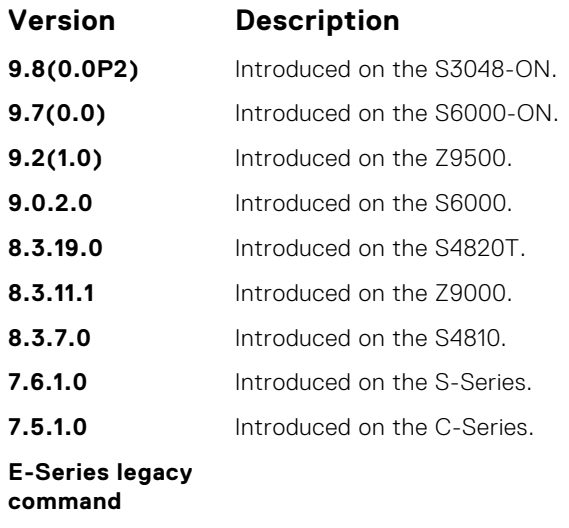

**Related Commands** ● [logging trap](#page-1502-0) — limit messages logged to the Syslog servers based on severity.

## **logging**

Configure an IP address or host name of a Syslog server where logging messages are sent. Multiple logging servers of both IPv4 and/or IPv6 can be configured.

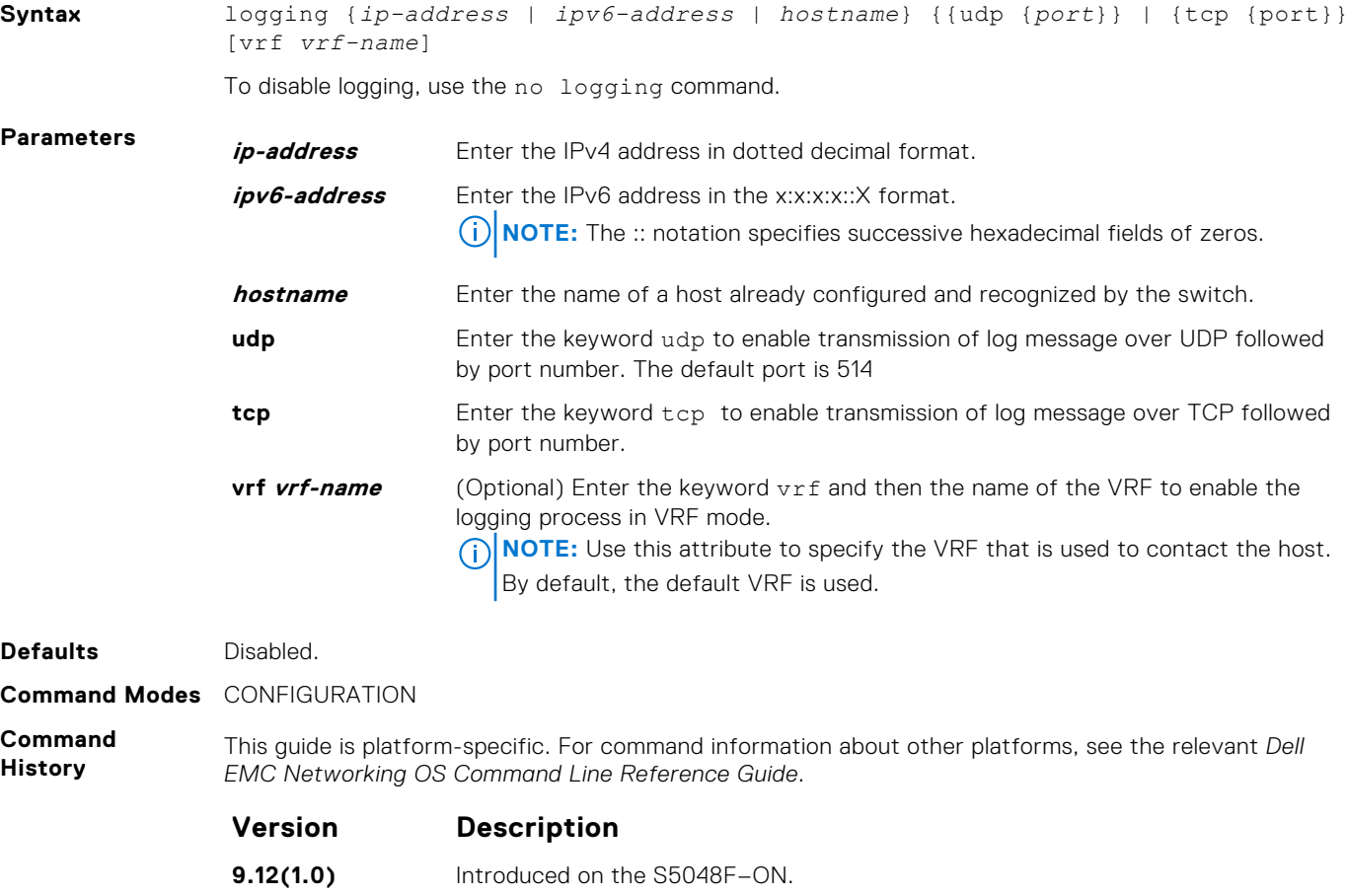

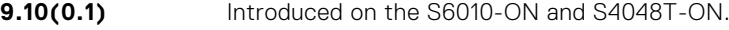

**9.10(0.0)** Introduced on the S3148.

<span id="page-1492-0"></span>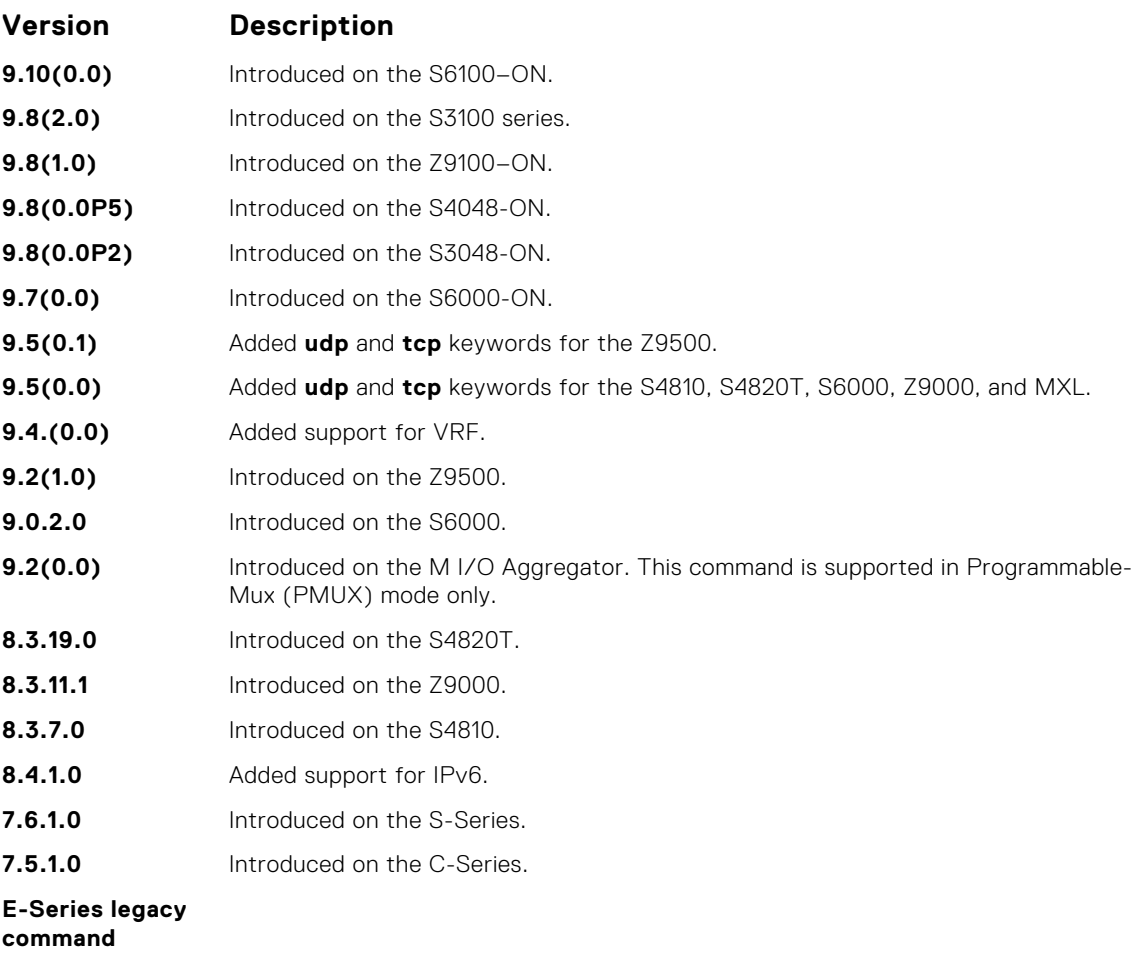

**Usage Information**

**Related Commands** ● [logging on](#page-1499-0) — enables the logging asynchronously to logging buffer, console, Syslog server, and

terminal lines.

● [logging trap](#page-1502-0) — enables logging to the Syslog server based on severity.

Multiple logging servers of both IPv4 and/or IPv6 can be configured.

## **logging buffered**

Enable logging and specify which messages are logged to an internal buffer. By default, all messages are logged to the internal buffer.

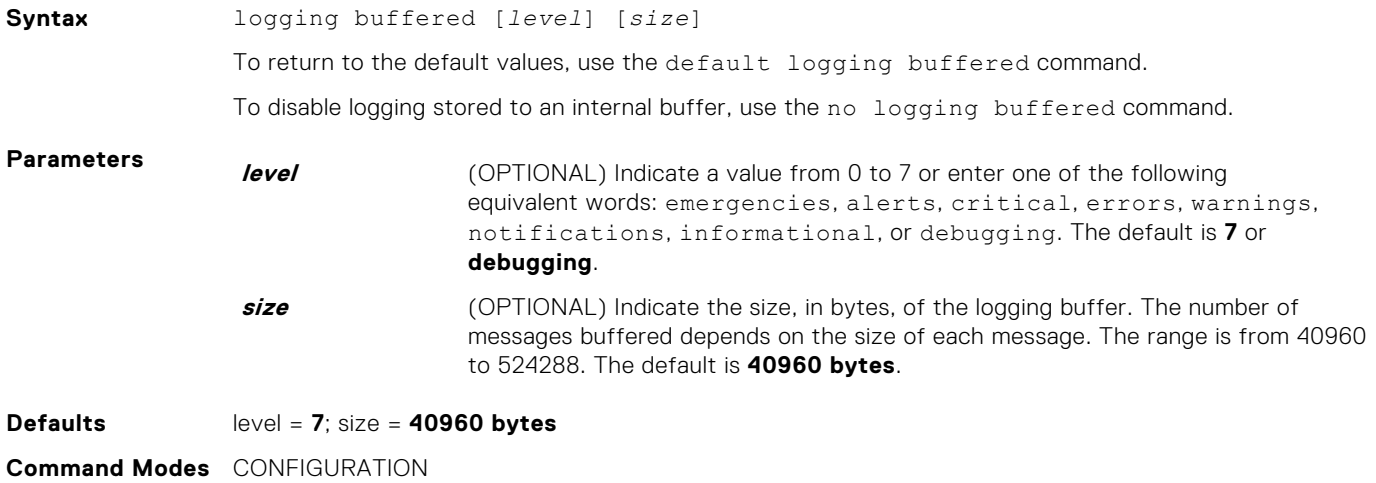

<span id="page-1493-0"></span>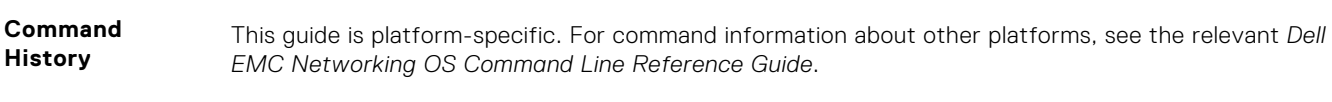

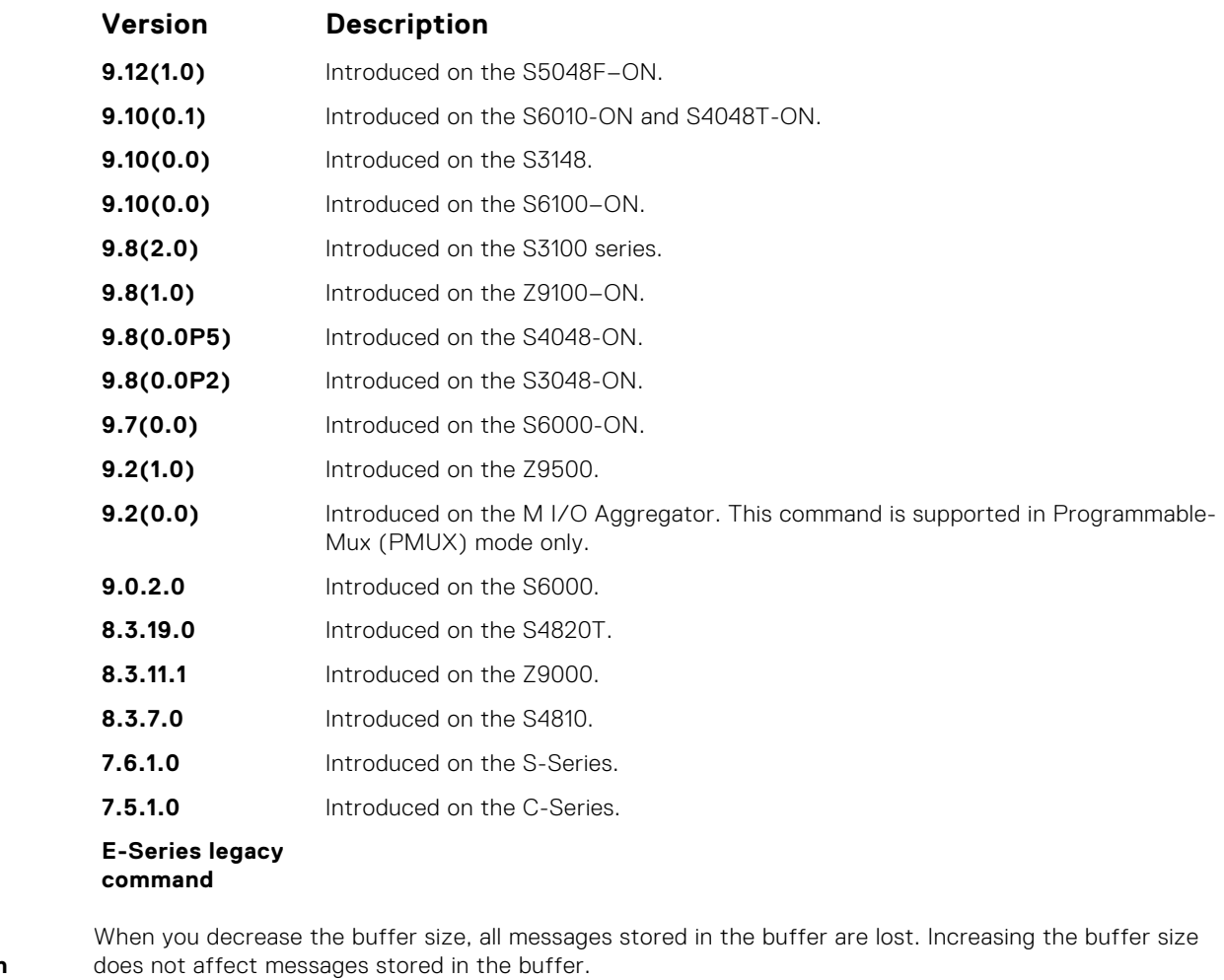

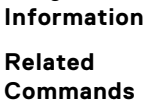

**Usage**

**History**

● [clear logging](#page-1487-0) — clears the logging buffer.

- [default logging buffered](#page-1488-0) returns the logging buffered parameters to the default setting.
- [show logging](#page-1504-0) displays the logging setting and system messages in the internal buffer.

### **logging console**

Specify which messages are logged to the console.

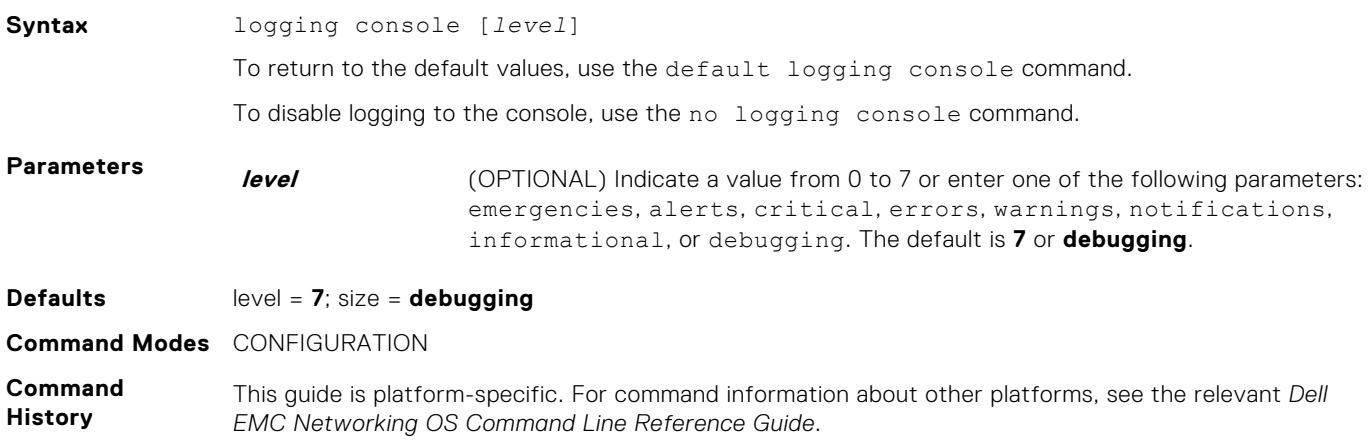

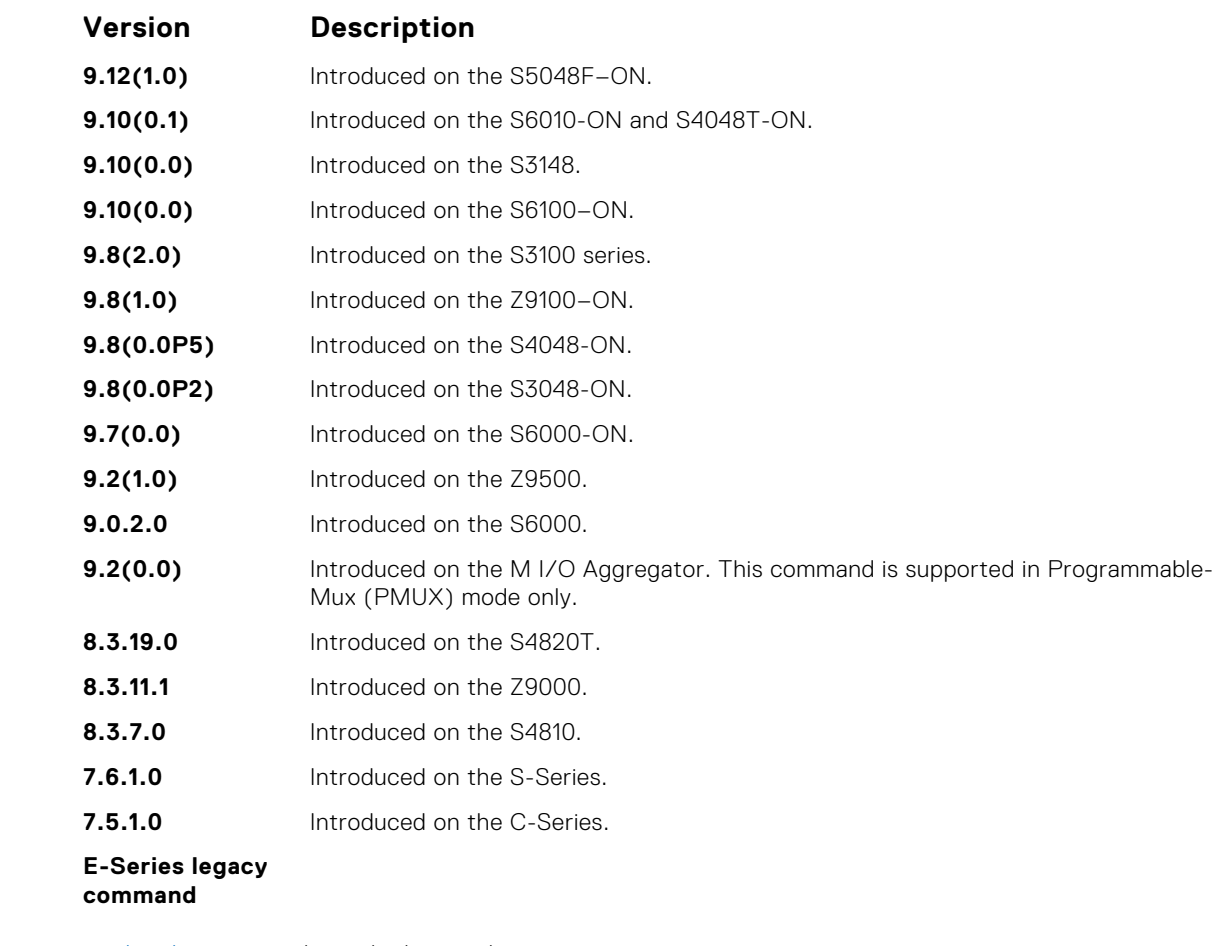

**Related Commands** ● [clear logging](#page-1487-0) — clears the logging buffer.

**9.8(0.0P2)** Introduced on the S3048-ON.

- [default logging console](#page-1489-0) returns the logging console parameters to the default setting.
- [show logging](#page-1504-0) displays the logging setting and system messages in the internal buffer.

## **logging extended**

Logs security and audit events to a system log server.

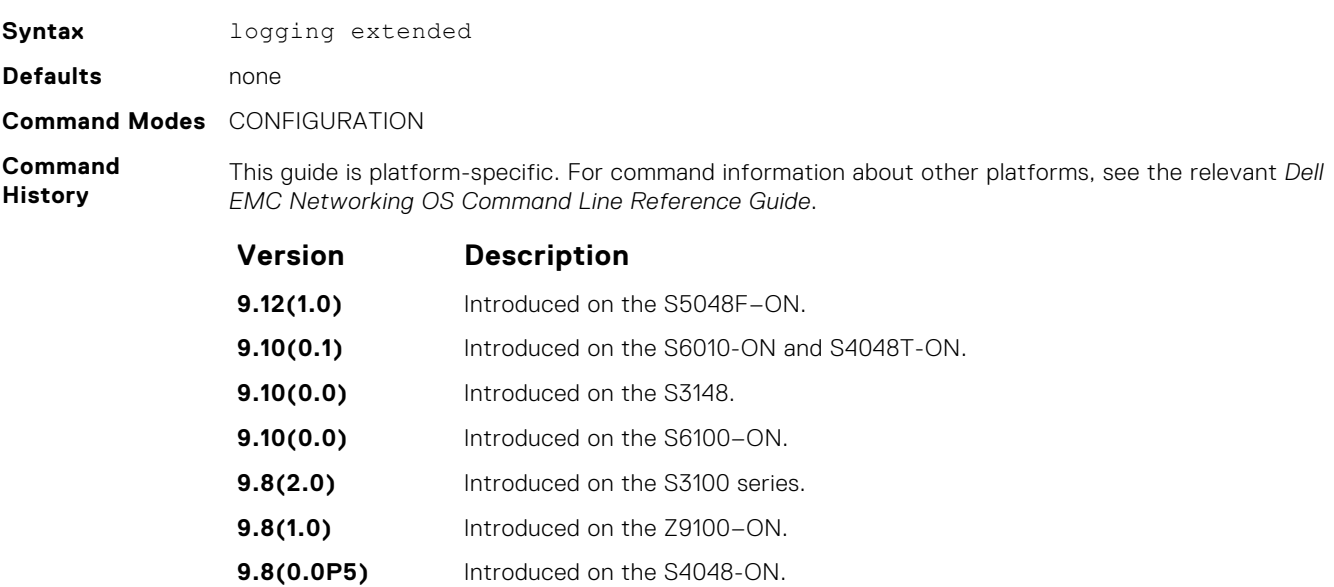

**Simple Network Management Protocol (SNMP) and Syslog 1495**

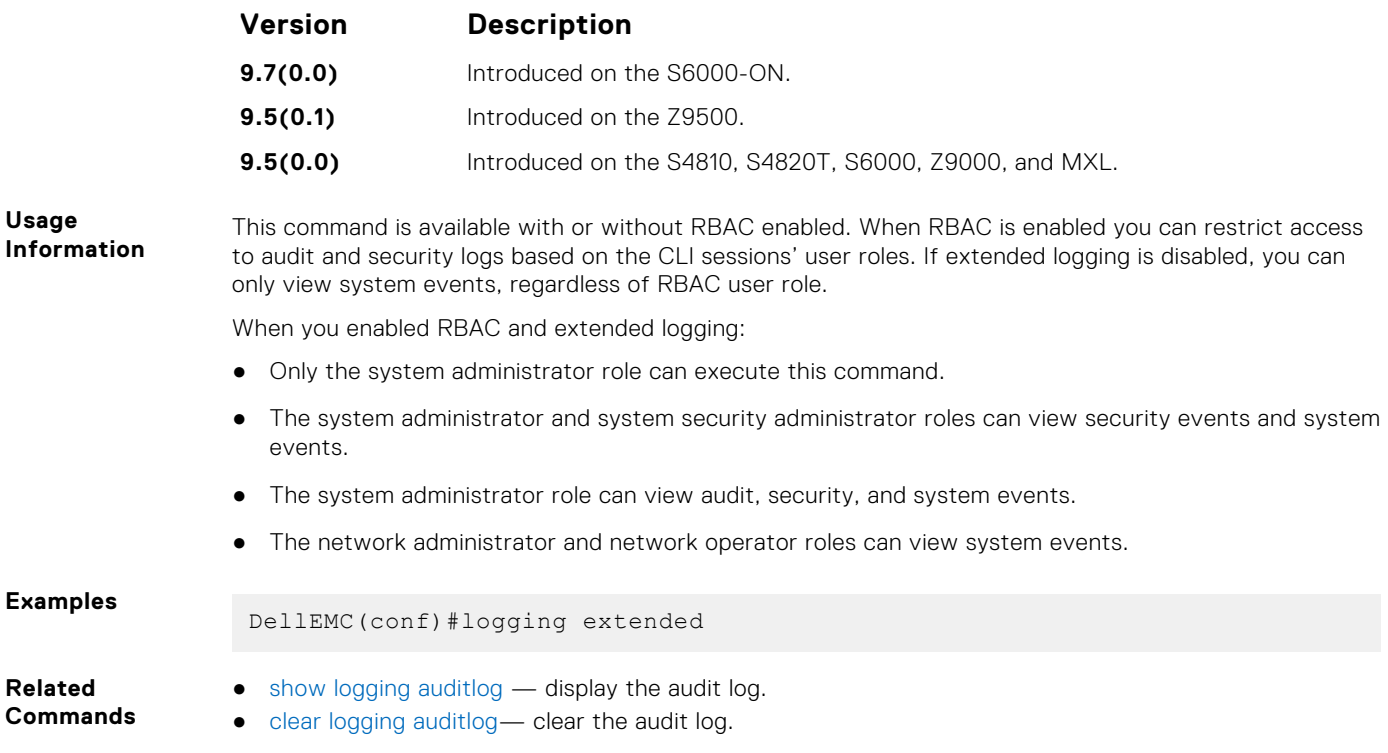

## **logging facility**

Configure the Syslog facility used for error messages sent to Syslog servers.

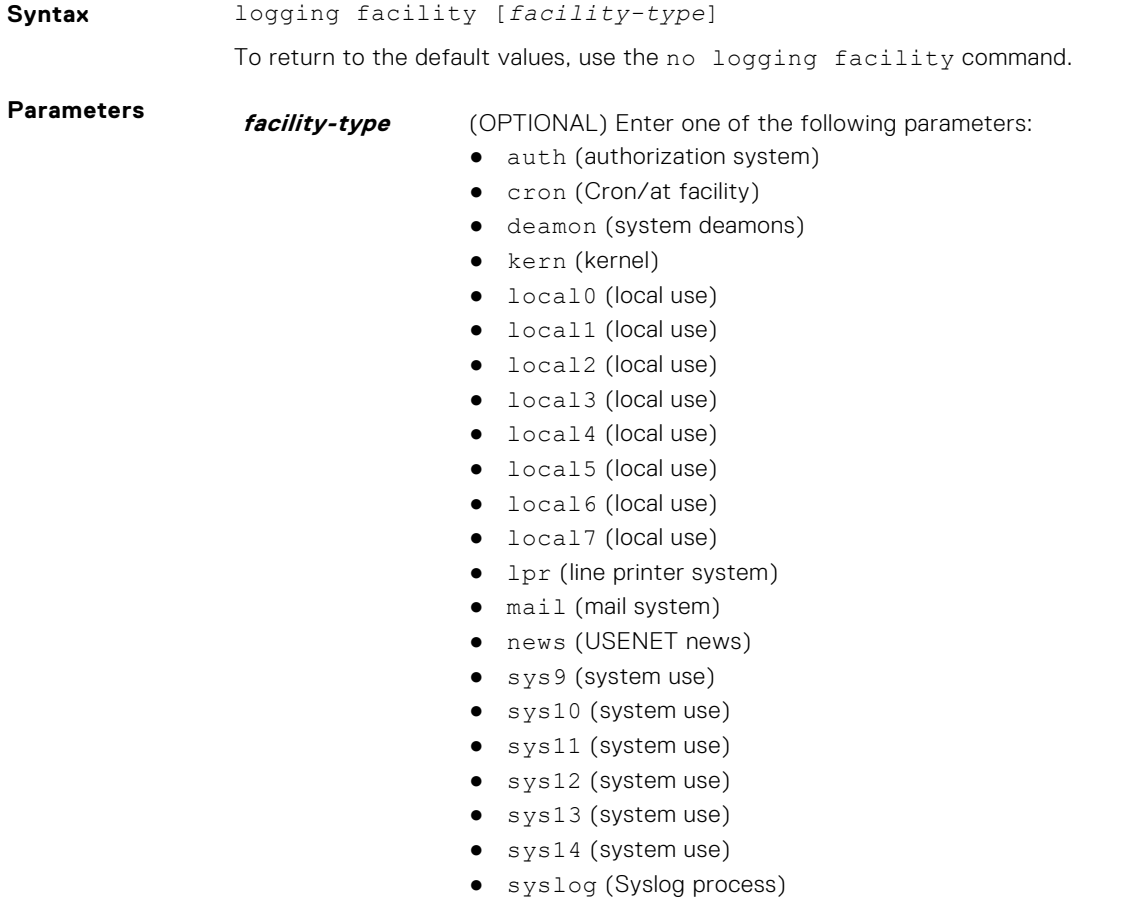

- user (user process)
- uucp (Unix to Unix copy process)

The default is **local7**.

### **Defaults local7**

#### **Command Modes** CONFIGURATION

**Command History** This guide is platform-specific. For command information about other platforms, see the relevant *Dell EMC Networking OS Command Line Reference Guide*.

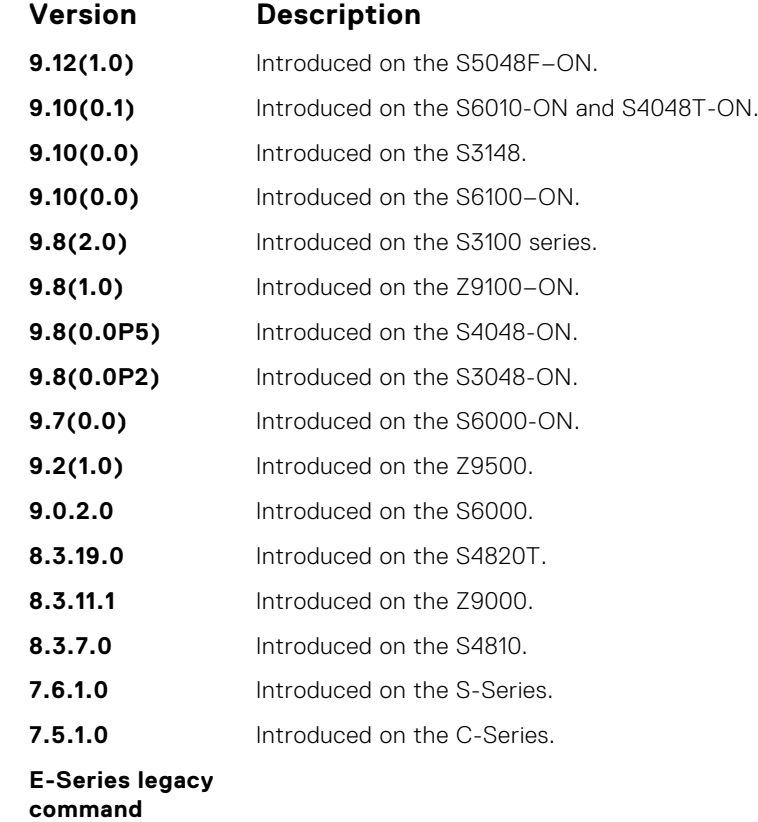

#### **Related Commands**

- [logging](#page-1491-0) enables logging to a Syslog server
- [logging on](#page-1499-0)  enables logging.

### **logging history**

Specify which messages are logged to the history table of the switch and the SNMP network management station (if configured).

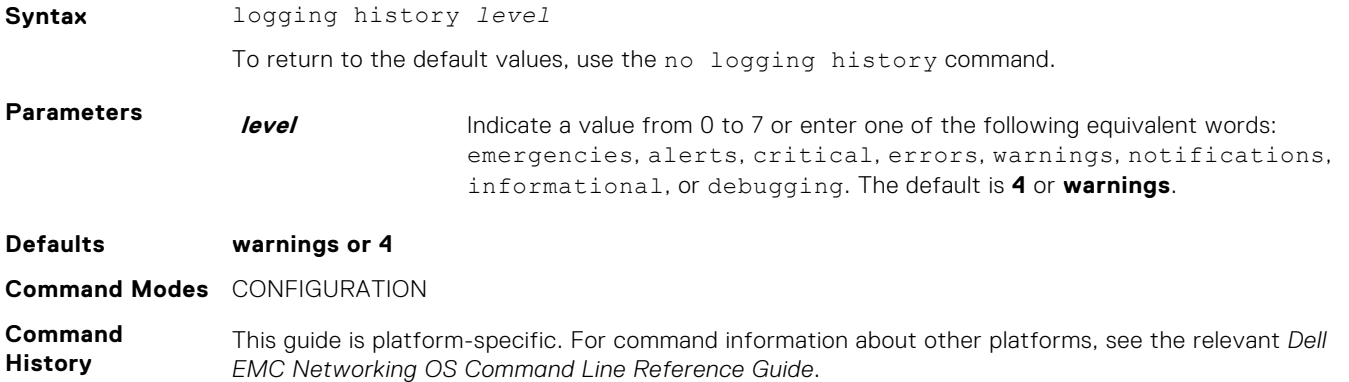

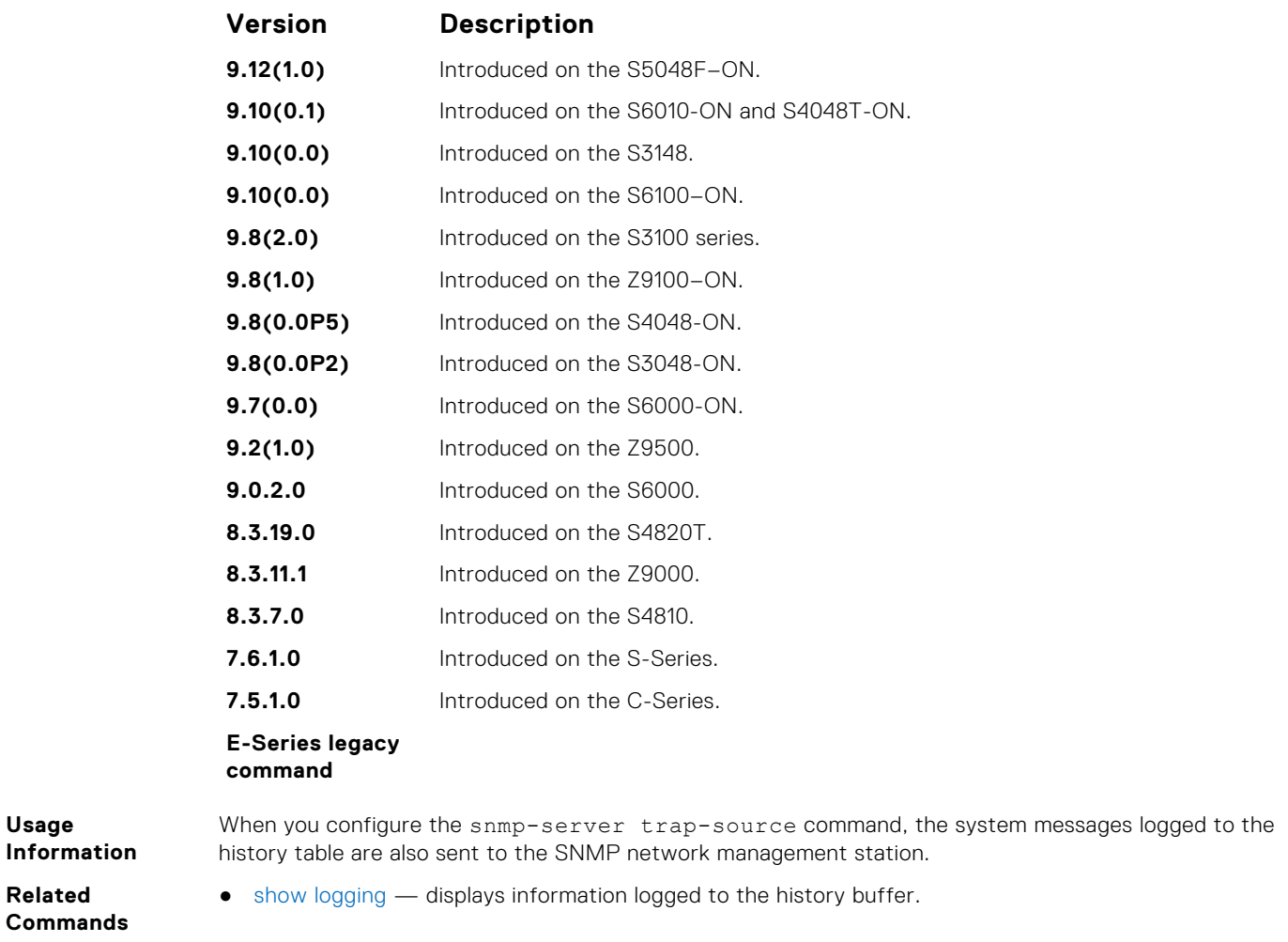

## **logging history size**

Specify the number of messages stored in the Dell EMC Networking logging history table.

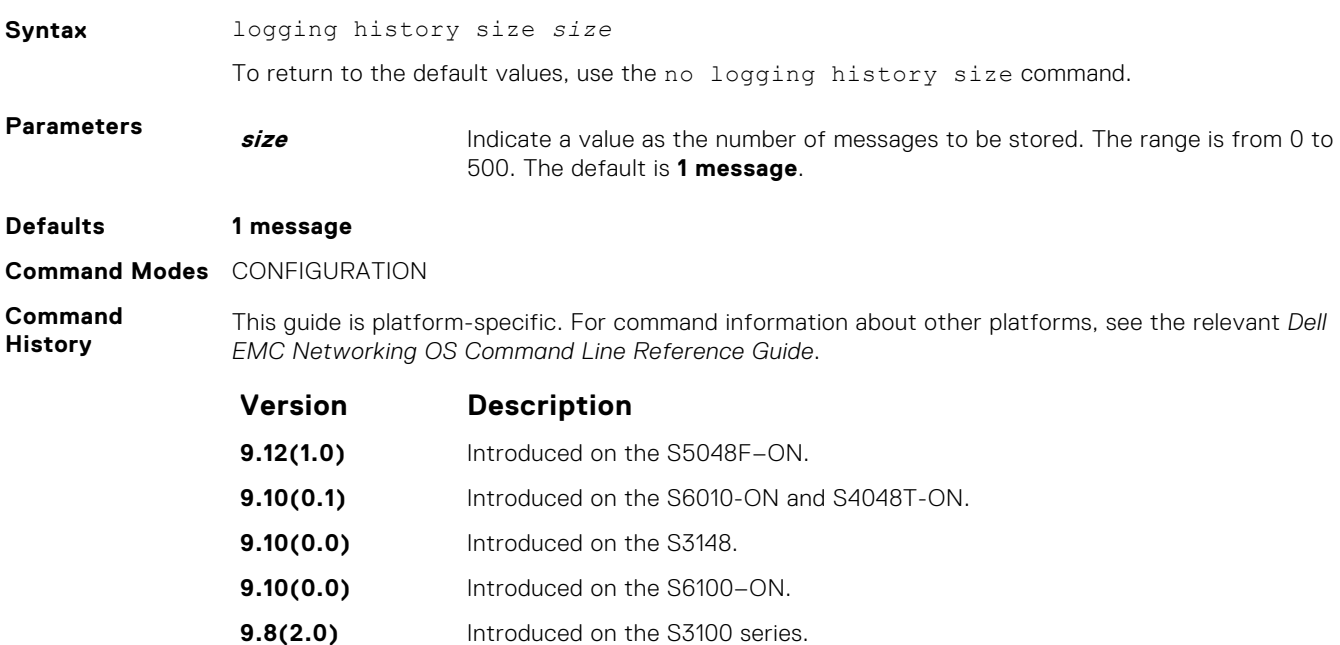

<span id="page-1498-0"></span>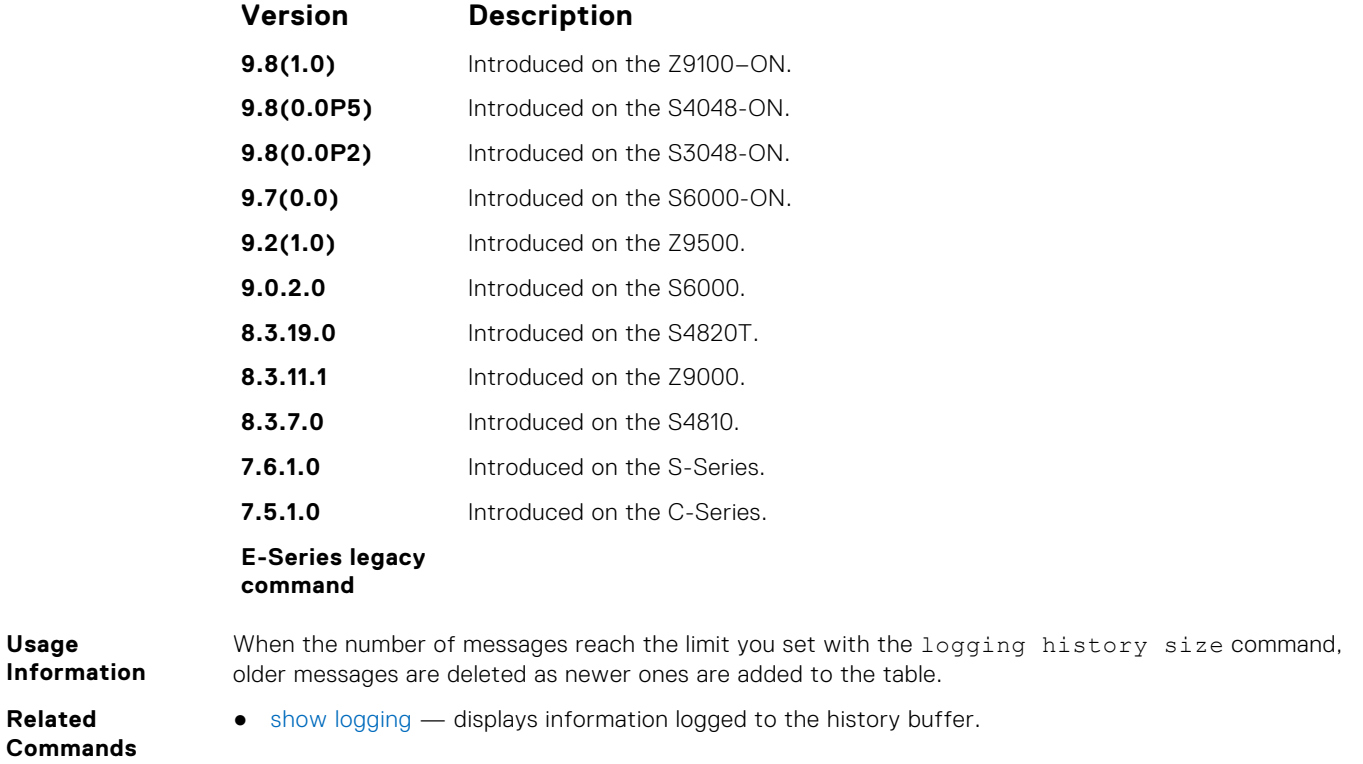

## **logging monitor**

Specify which messages are logged to Telnet applications.

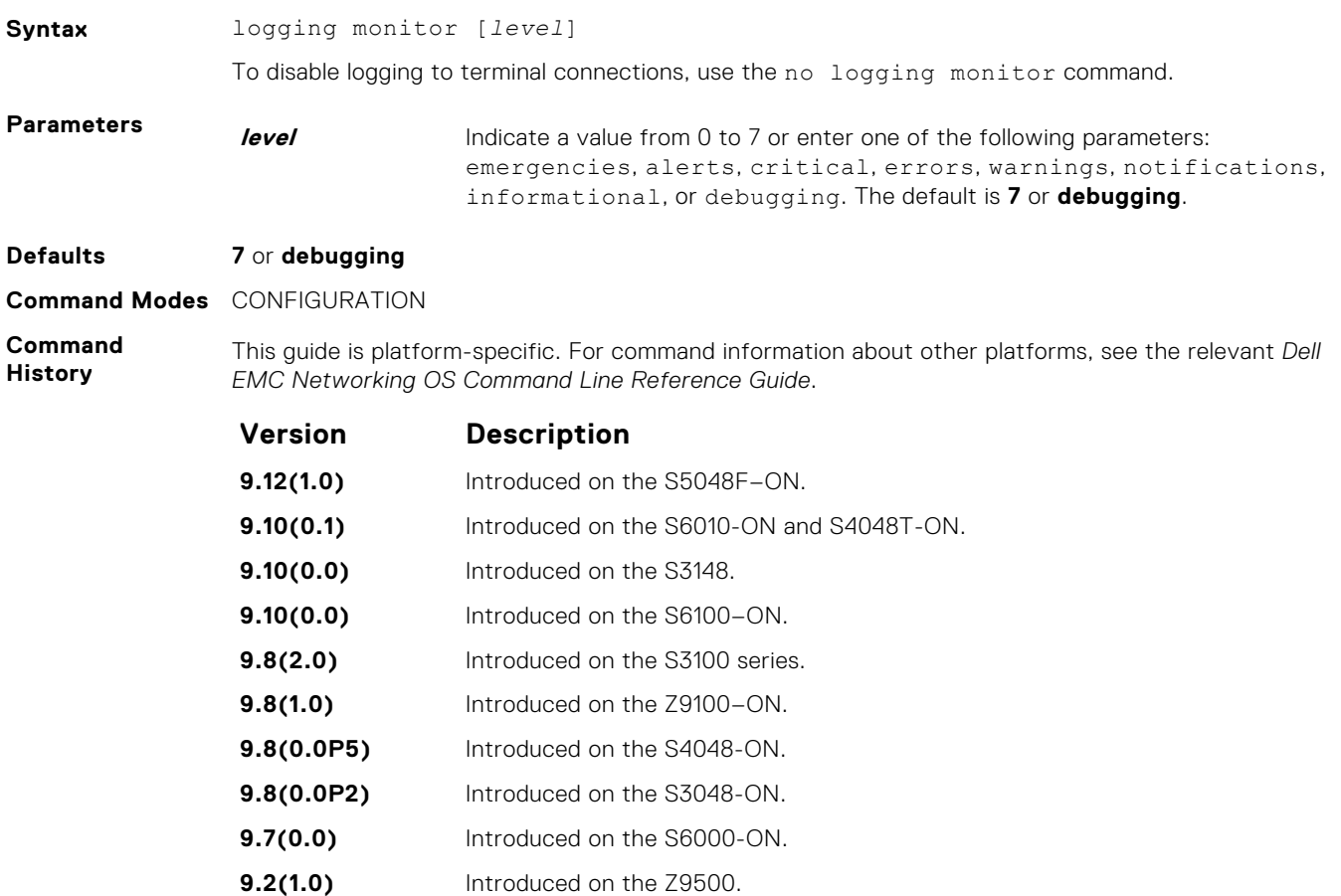

<span id="page-1499-0"></span>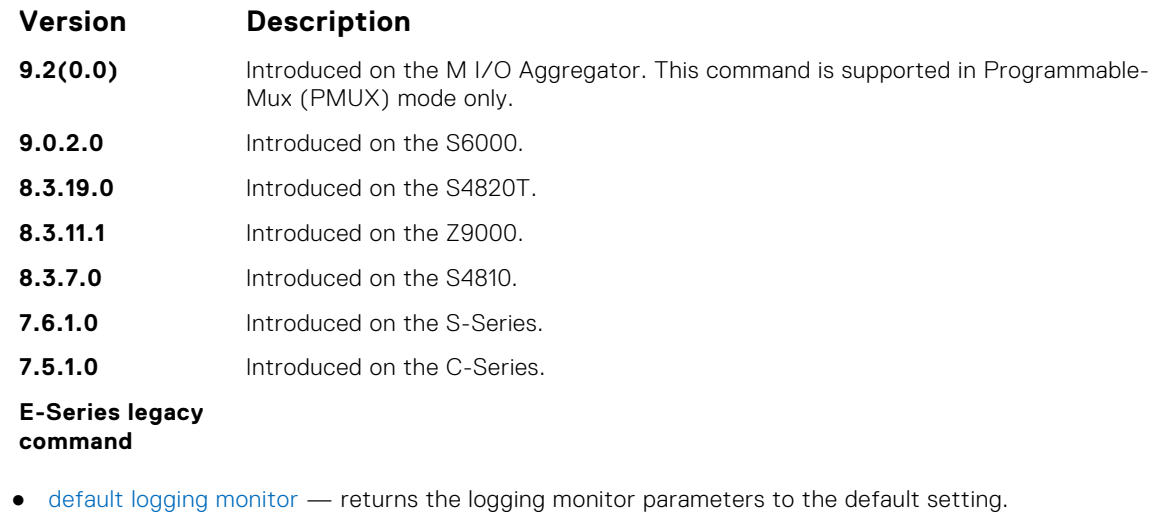

#### **Related Commands**

## **logging on**

Specify that debug or error messages are asynchronously logged to multiple destinations, such as the logging buffer, Syslog server, or terminal lines.

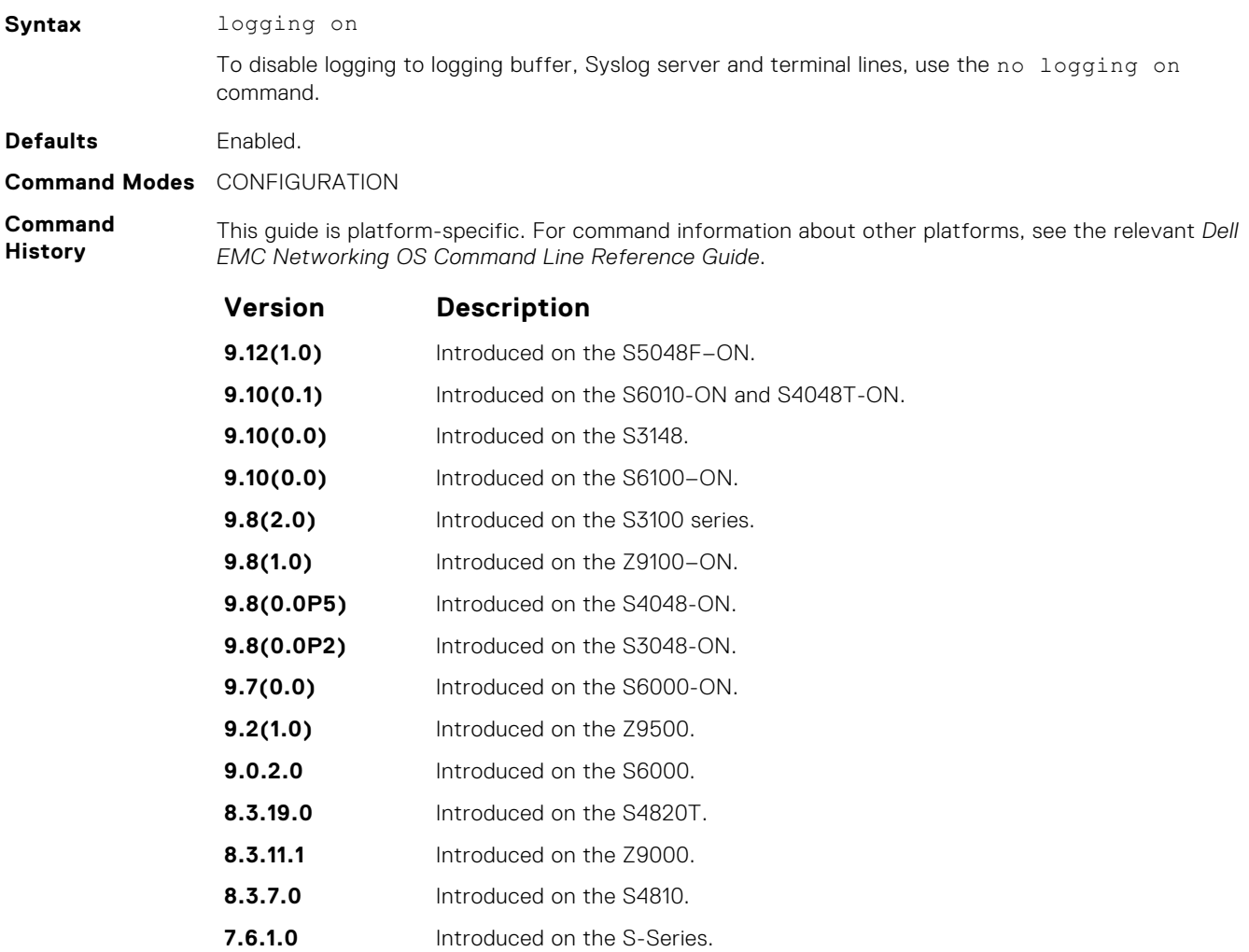

**7.5.1.0** Introduced on the C-Series.

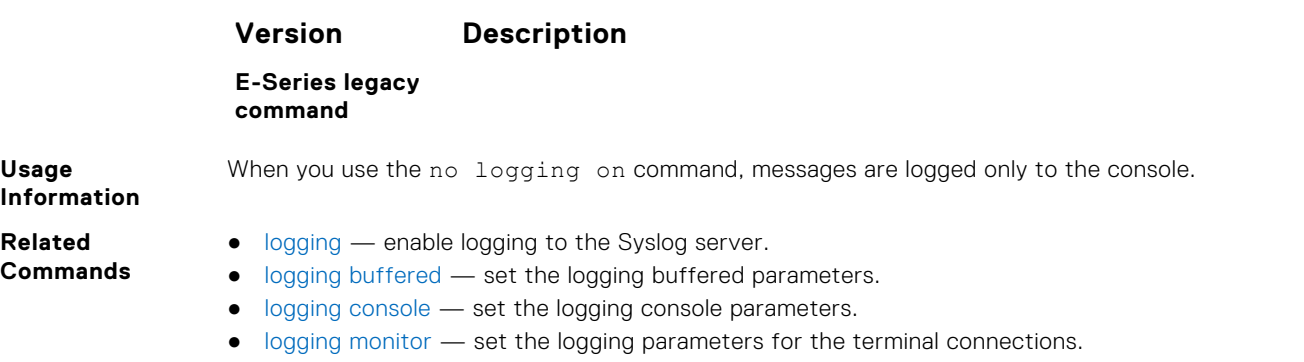

## **logging source-interface**

Specify that the IP address of an interface is the source IP address of Syslog packets sent to the Syslog server.

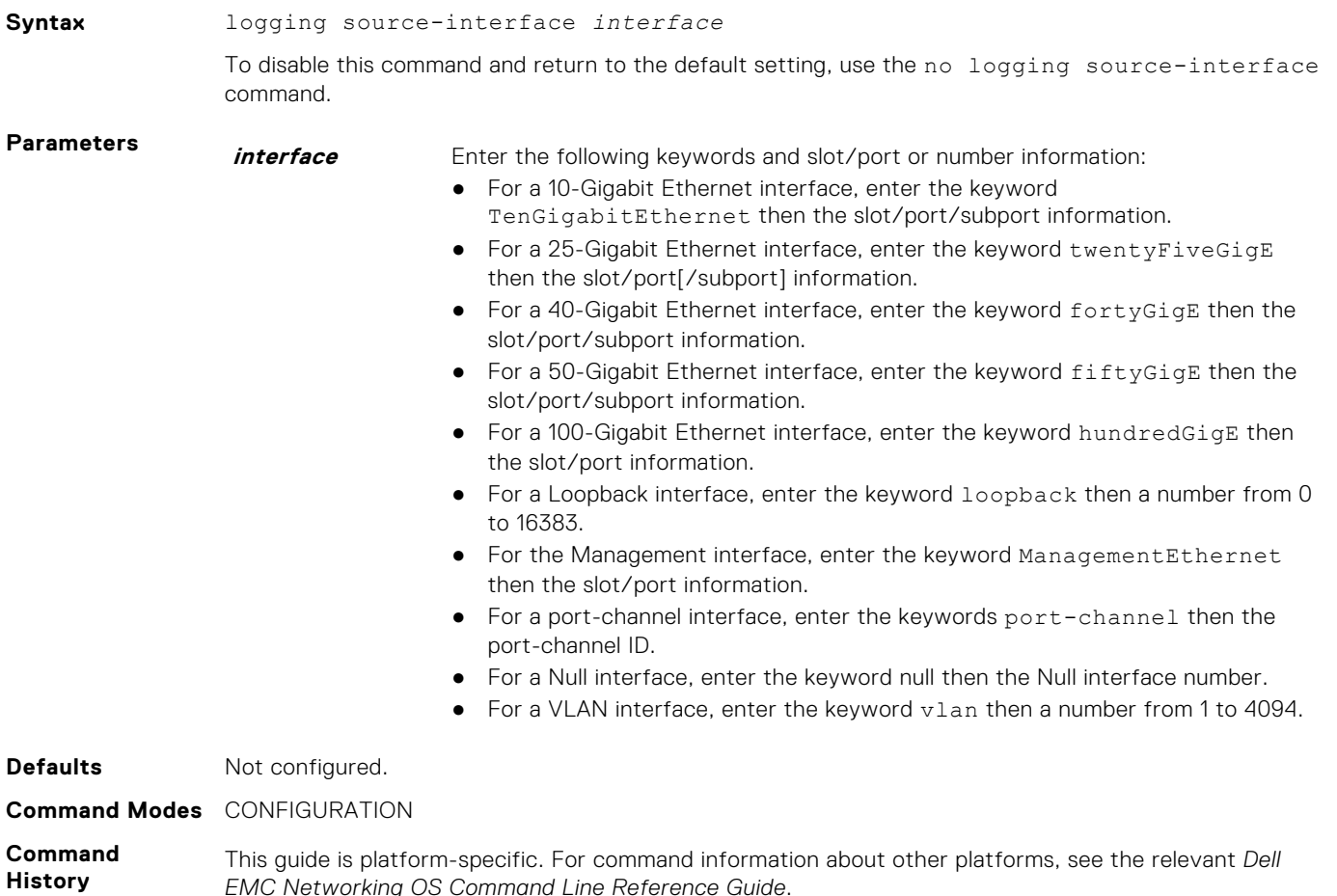

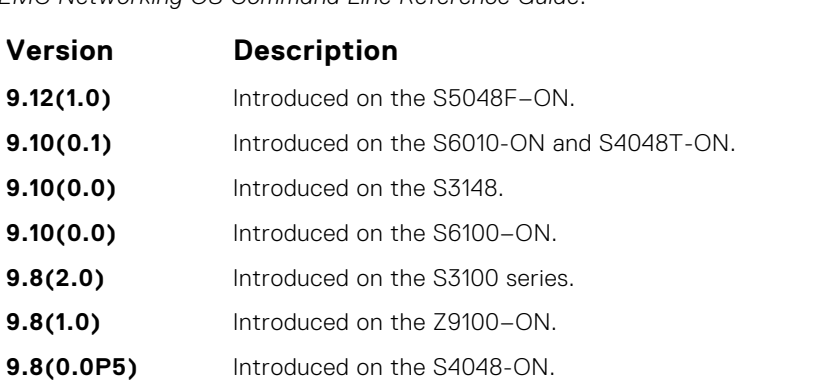

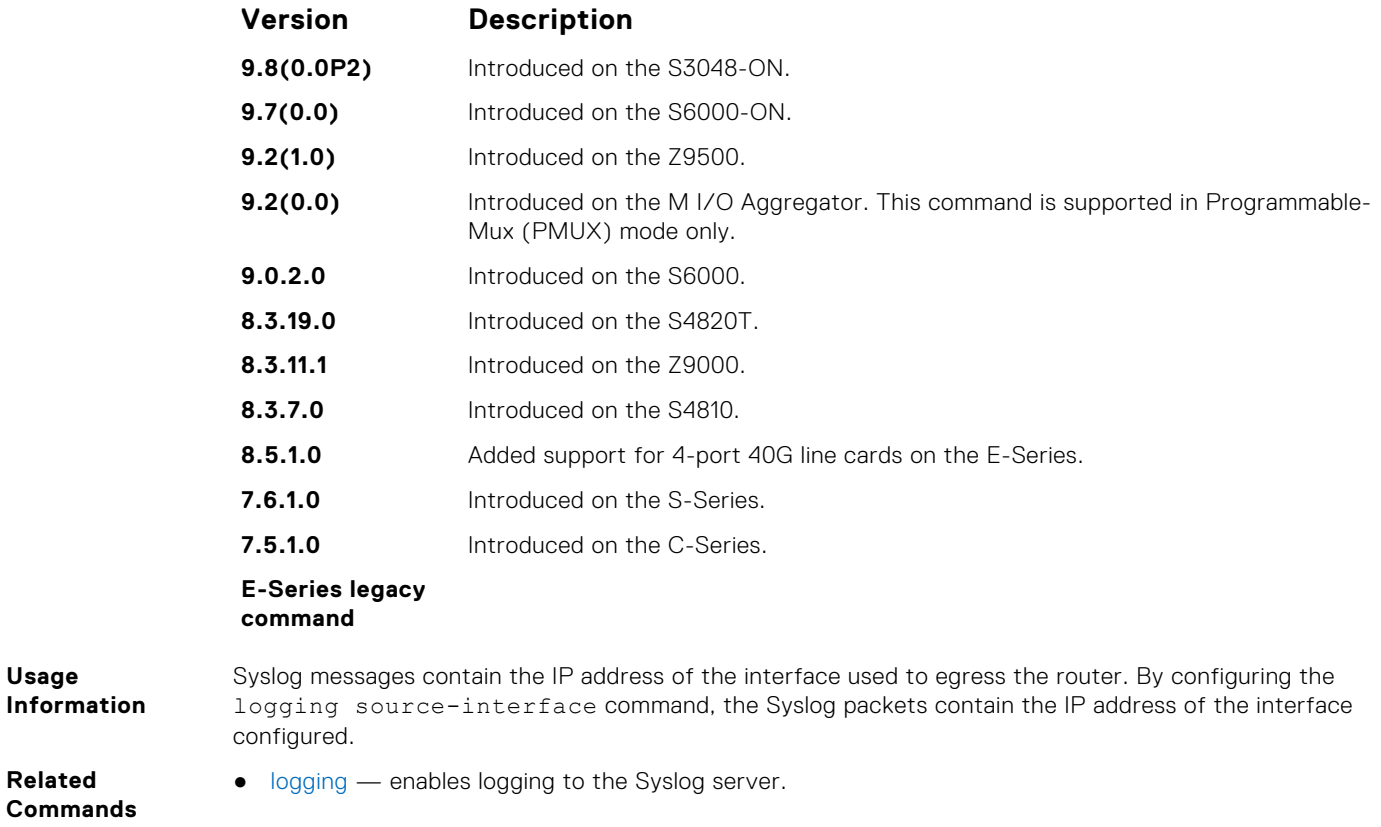

## **logging synchronous**

**Usage**

Synchronize unsolicited messages and Dell EMC Networking OS output.

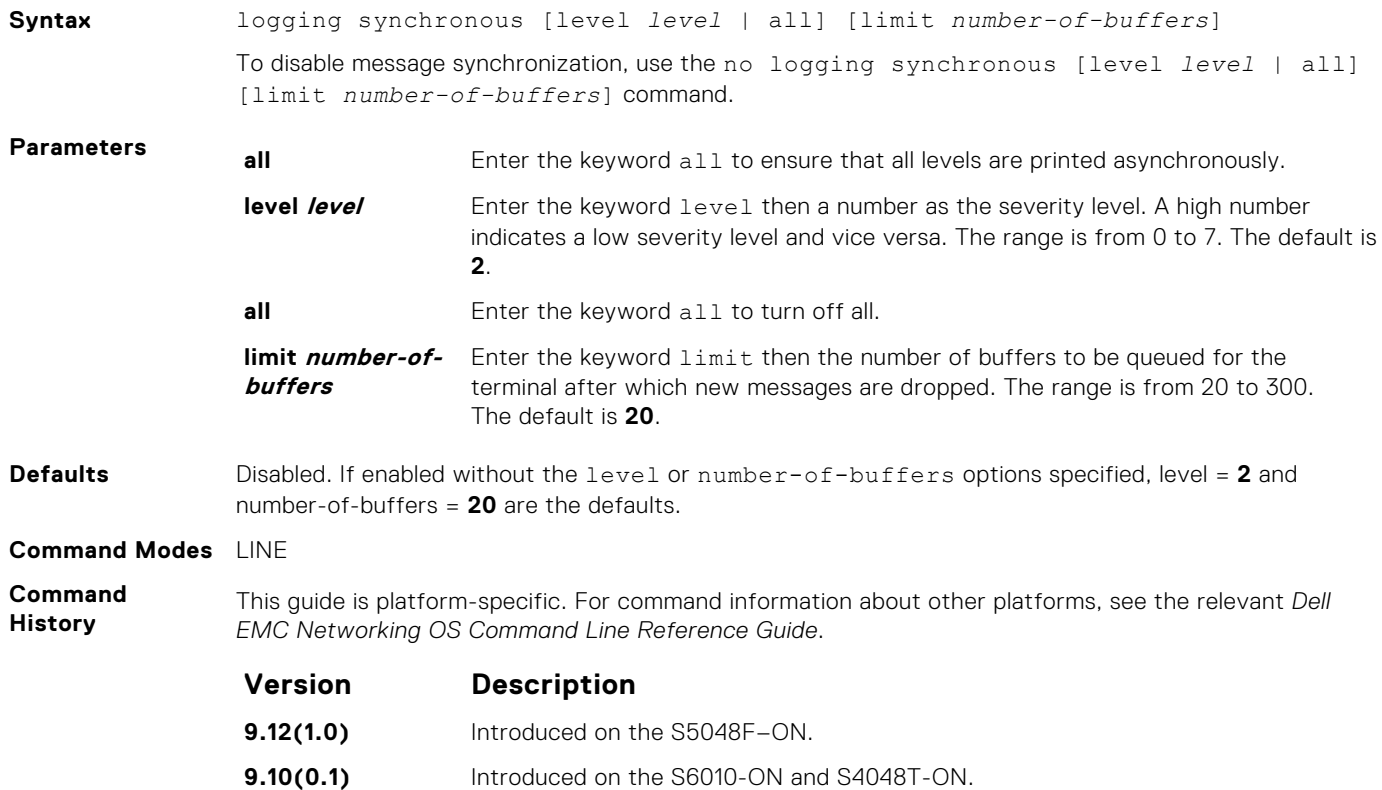

<span id="page-1502-0"></span>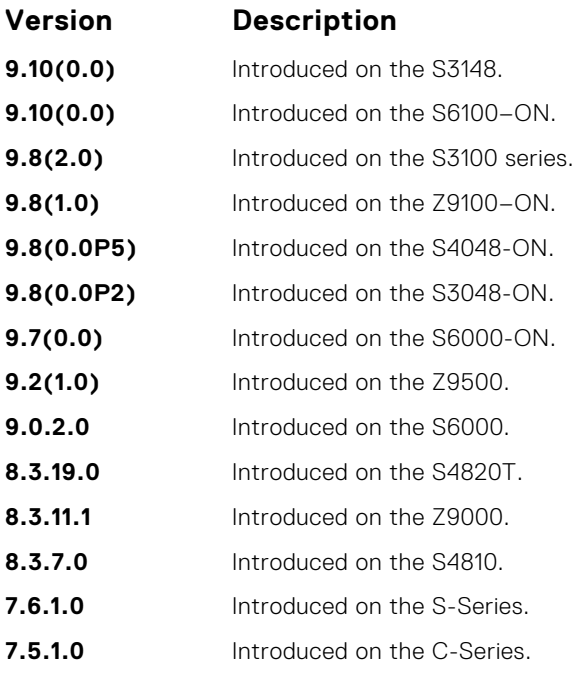

**E-Series legacy command**

**Usage Information**

When you enable logging synchronous, unsolicited messages appear between software prompts and outputs. Only the messages with a severity at or below the set level are sent to the console.

If the message queue limit is reached on a terminal line and messages are discarded, a system message appears on that terminal line. Messages may continue to appear on other terminal lines.

**Related Commands** ● [logging on](#page-1499-0) — enables logging.

## **logging trap**

Specify which messages are logged to the Syslog server based the message severity.

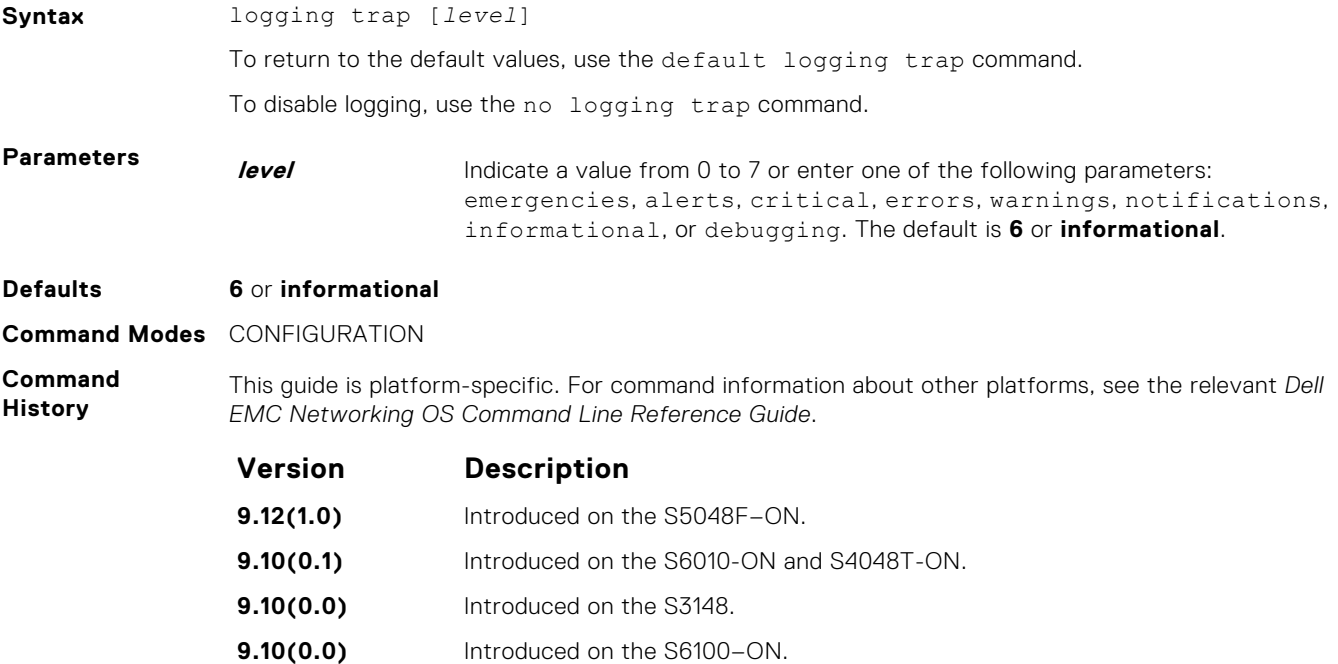

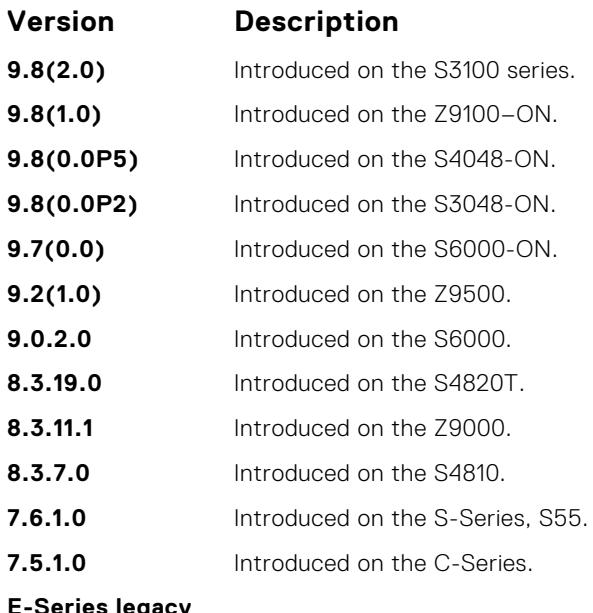

**E-Series legacy command**

**Usage Information** To block a type of message parameter, set the logging trap level to a lower number. For example, to block severity messages at level 6, set the level to 5.

**Related Commands** ● [logging](#page-1491-0) — enables the logging to another device. ● [logging on](#page-1499-0) — enables logging.

### **logging version**

Displays syslog messages in a RFC 3164 or RFC 5424 format.

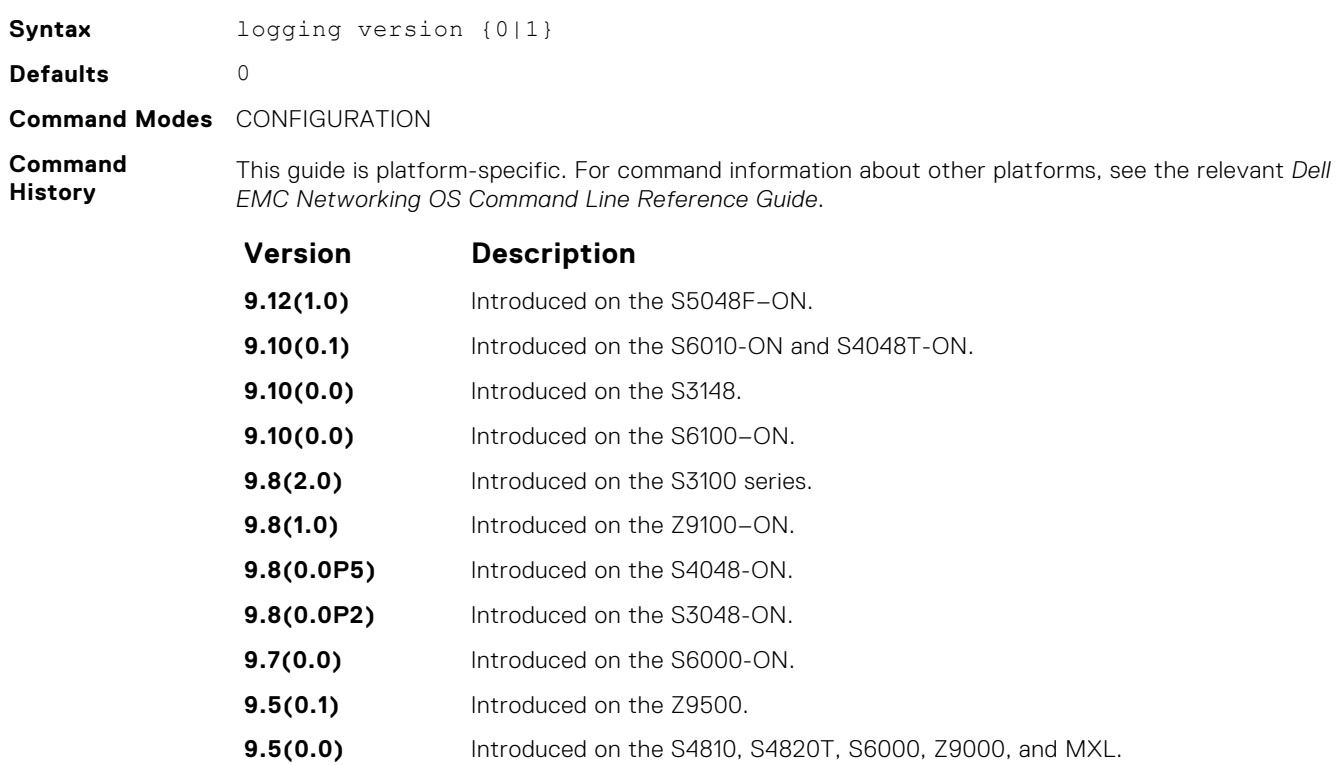

**Usage Information** To display syslog messages in a RFC 3164 or RFC 5424 format, use the **log version** command in configuration mode. By default, the system log version is set to **0**.

The following describes the two supported log messages formats:

- 0 Displays syslog messages format as described in RFC 3164, The BSD syslog Protocol
- 1 Displays SYSLOG message format as described in RFC 5424, The Syslog Protocol

#### <span id="page-1504-0"></span>**Example**

```
DellEMC(conf)#logging version ?
<0-1> Select syslog version (default = 0) 
DellEMC(conf)#logging version 1
```
### **show logging auditlog**

Displays an audit log.

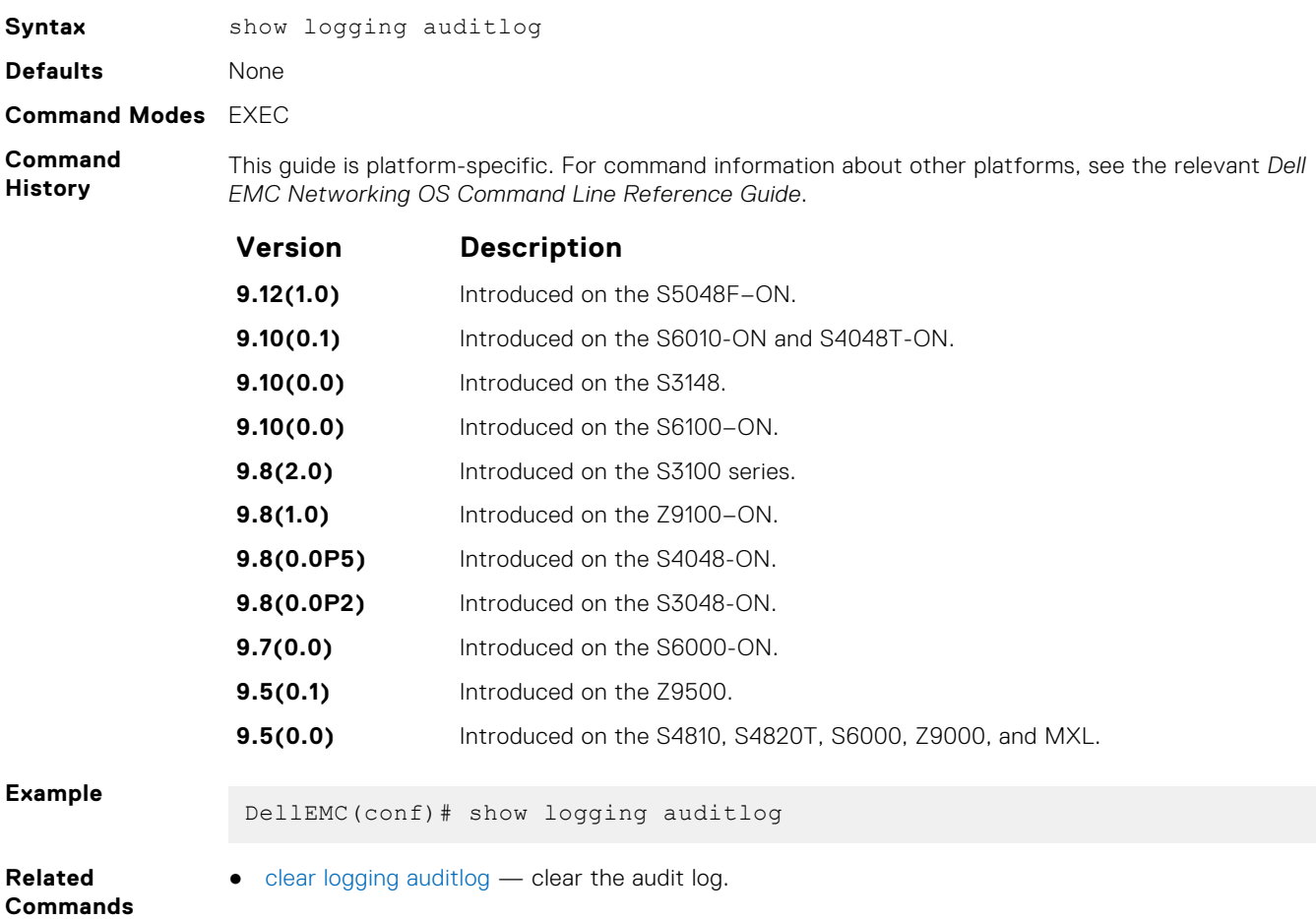

### **show logging**

Display the logging settings and system messages logged to the internal buffer of the switch.

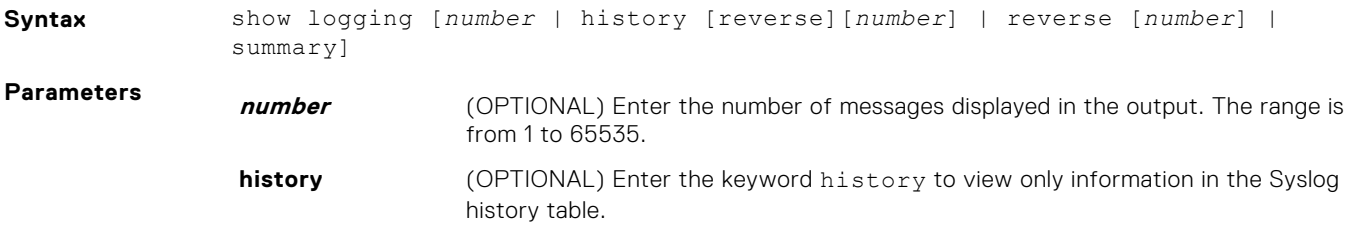

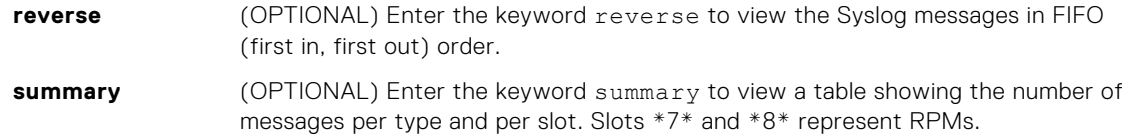

#### **Command Modes** ● EXEC

● EXEC Privilege

**Command History**

This guide is platform-specific. For command information about other platforms, see the relevant *Dell EMC Networking OS Command Line Reference Guide*.

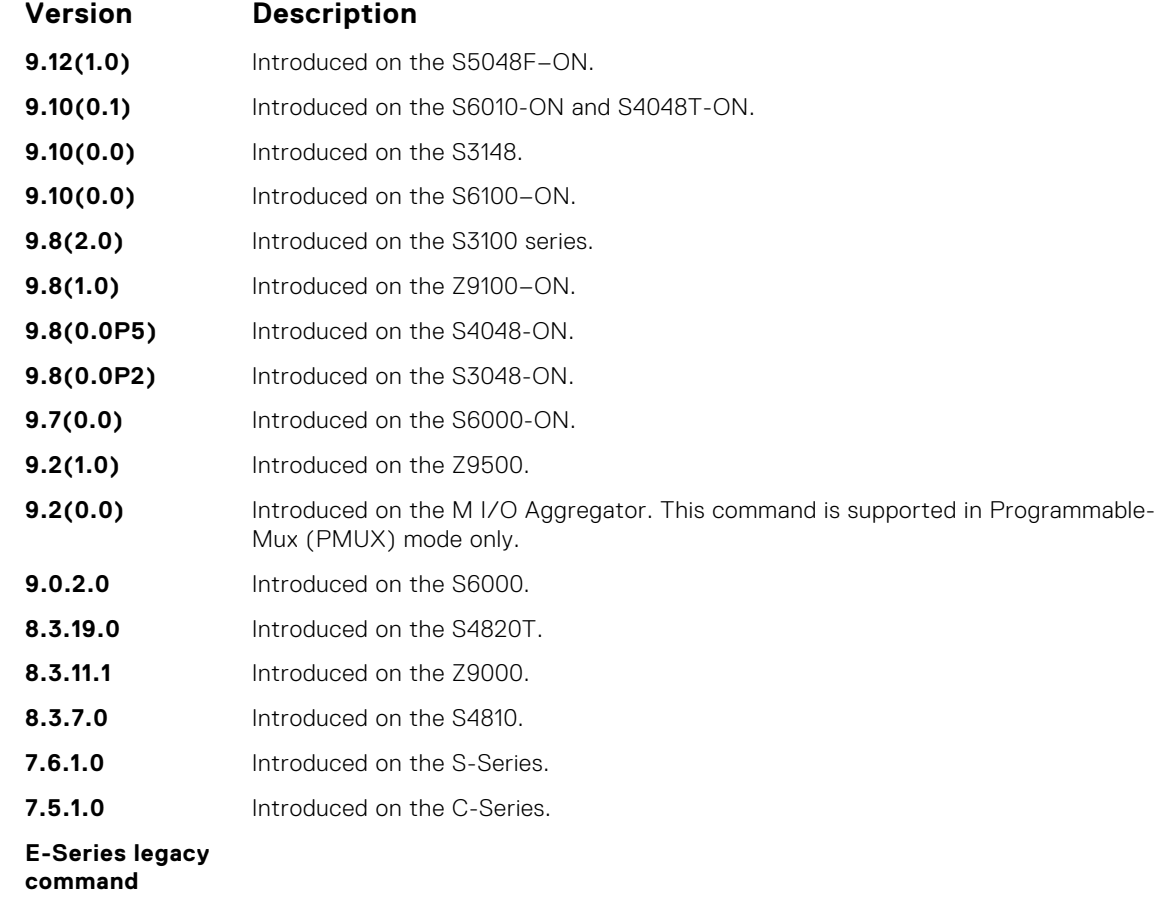

#### **Example (Partial)**

DellEMC#show logging Syslog logging: enabled Console logging: level debugging Monitor logging: level debugging Buffer logging: level debugging, 5604 Messages Logged, Size (524288 bytes) Trap logging: level informational Oct 8 09:25:37: %RPM1:RP1 %BGP-5-ADJCHANGE: Connection with neighbor 223.80.255.254 closed. Hold time expired Oct 8 09:25:38: %RPM1:RP1 %BGP-5-ADJCHANGE: Neighbor 192.200.13.2 Up Oct 8 09:25:38: %RPM1:RP1 %BGP-5-ADJCHANGE: Neighbor 192.1.1.13 Up Oct 8 09:25:38: %RPM1:RP1 %BGP-5-ADJCHANGE: Neighbor 1.1.14.2 Up Oct 8 09:25:38: %RPM1:RP1 %BGP-5-ADJCHANGE: Neighbor 192.1.1.14 Up Oct 8 09:25:38: %RPM1:RP1 %BGP-5-ADJCHANGE: Neighbor 1.1.11.2 Up Oct 8 09:25:38: %RPM1:RP1 %BGP-5-ADJCHANGE: Neighbor 192.1.1.5 Up Oct 8 09:25:38: %RPM1:RP1 %BGP-5-ADJCHANGE: Neighbor 192.4.1.3 Up Oct 8 09:25:38: %RPM1:RP1 %BGP-5-ADJCHANGE: Neighbor 192.1.1.4 Up Oct 8 09:25:38: %RPM1:RP1 %BGP-5-ADJCHANGE: Neighbor 192.1.1.6 Up Oct 8 09:25:38: %RPM1:RP1 %BGP-5-ADJCHANGE: Neighbor 192.1.1.12 Up Oct 8 09:25:38: %RPM1:RP1 %BGP-5-ADJCHANGE: Neighbor 192.1.1.15 Up

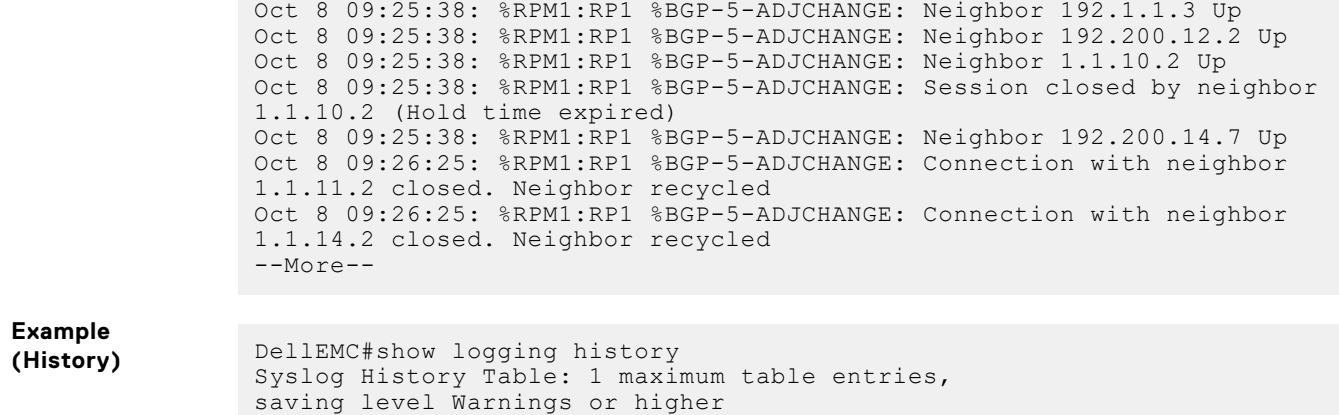

%RPM:0:0 %CHMGR-2-LINECARDDOWN - Line card 3 down - IPC timeout

## **show logging driverlog stack-unit**

SNMP notifications not Enabled

Display the driver log for the specified hardware component.

DellEMC#

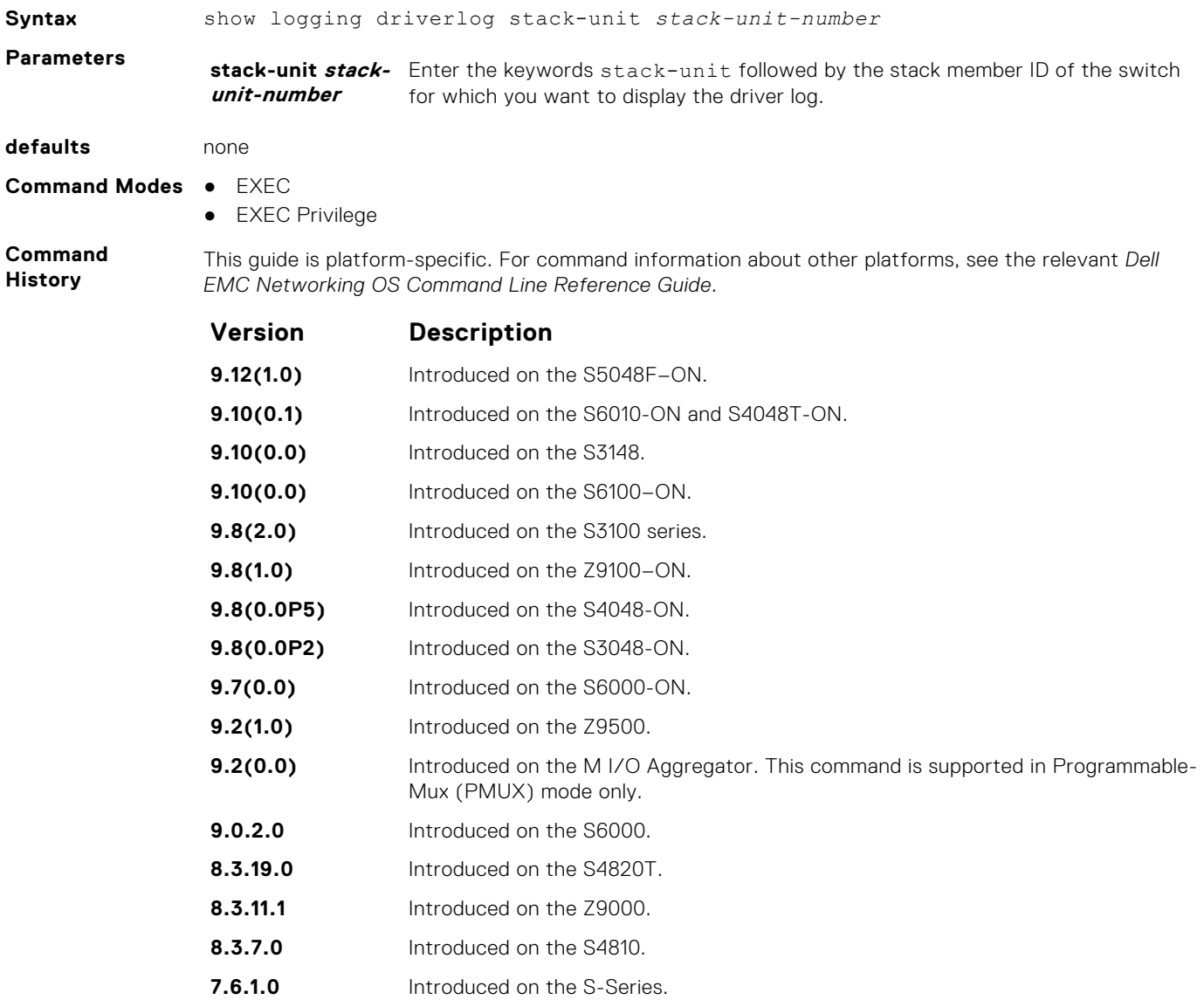

<span id="page-1507-0"></span>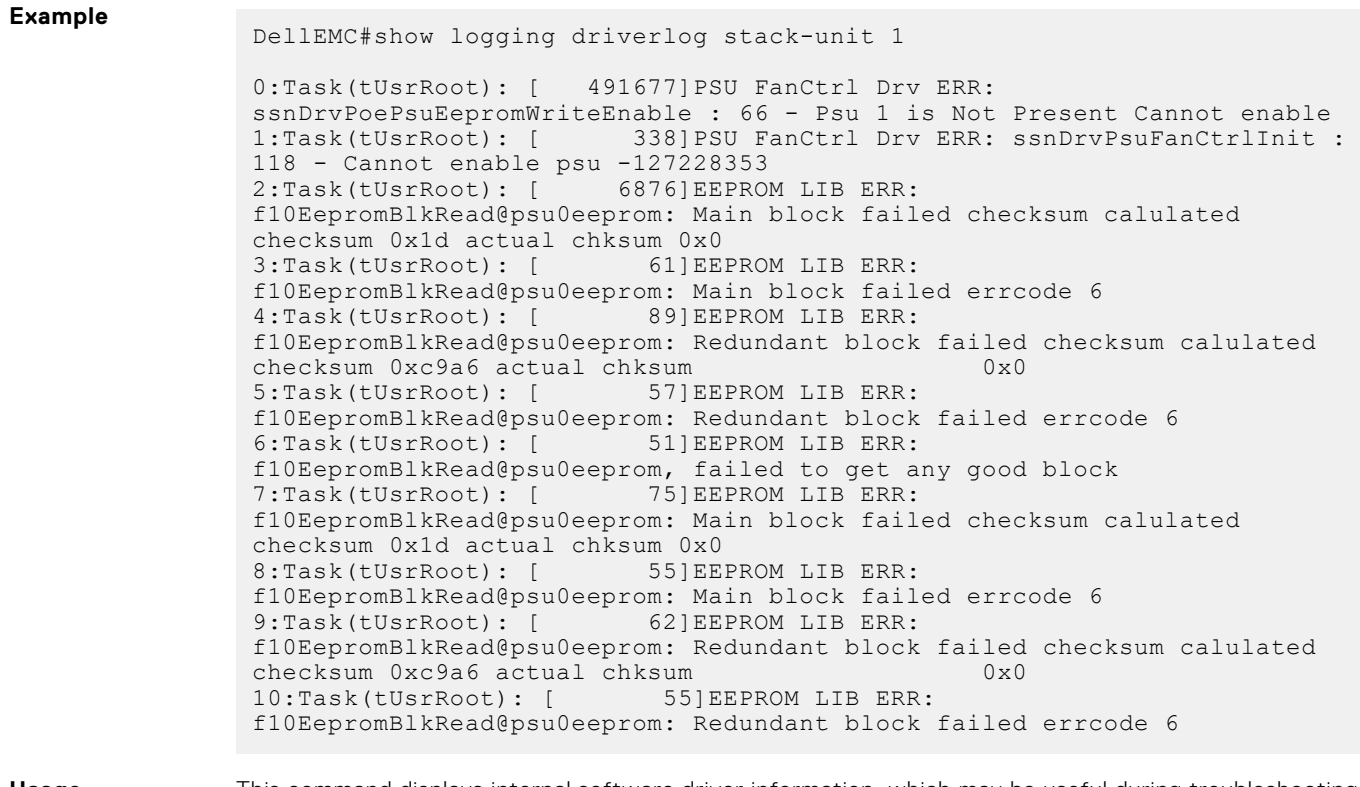

**Usage Information** This command displays internal software driver information, which may be useful during troubleshooting switch initialization errors, such as a downed Port-Pipe.

### **terminal monitor**

Configure the Dell EMC Networking OS to display messages on the monitor/terminal.

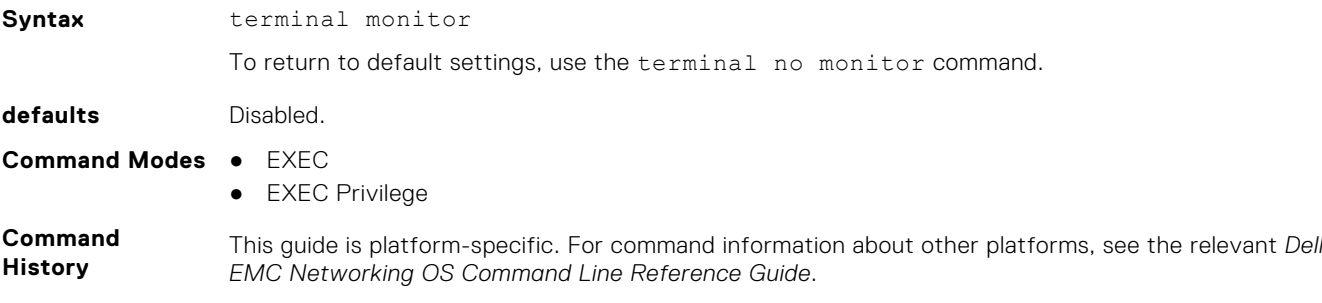

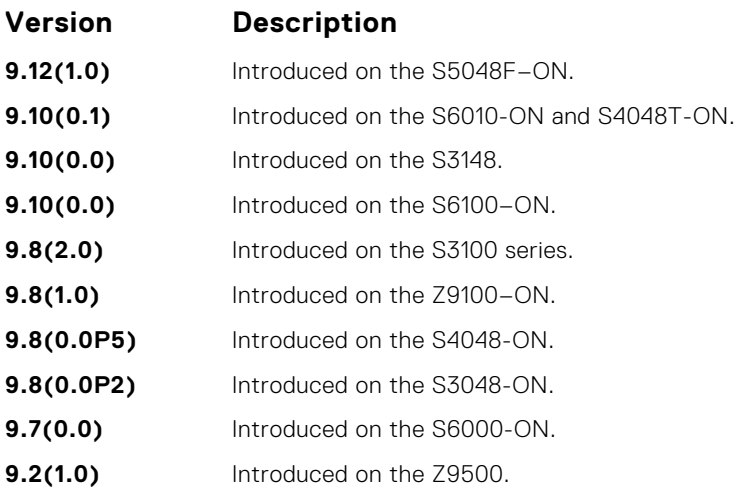

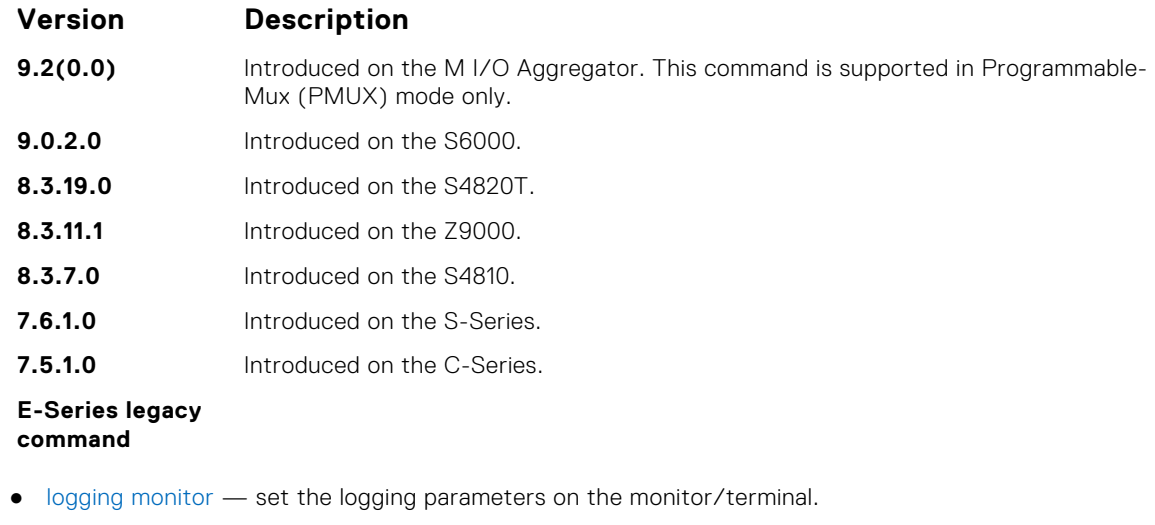

**Related Commands**

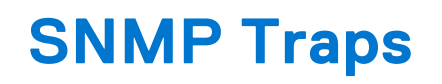

This section lists the traps sent by the Dell EMC Networking OS. Each trap is listed by the fields Trap Type, Trap Name, Object Name, and MIB file.

### **Table 9. SNMP Trap List**

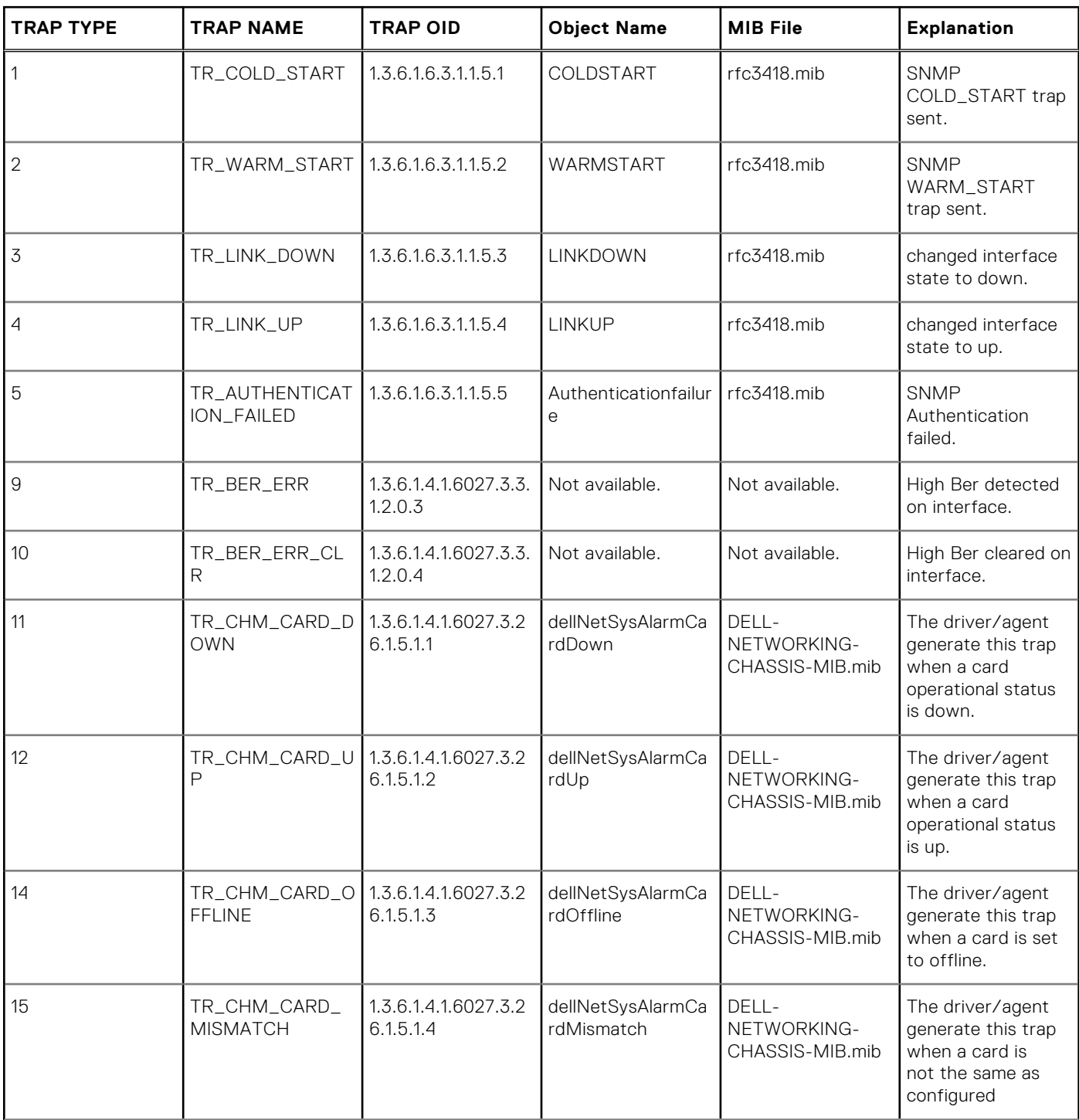

#### **TRAP TYPE TRAP NAME TRAP OID Object Name MIB File Explanation** 19 TR\_CHM\_RPM\_U P 1.3.6.1.4.1.6027.3.2 6.1.5.1.5 dellNetSysAlarmRp mUp DELL-NETWORKING-CHASSIS-MIB.mib The primary RPM generate this trap when the primary RPM or the secondary RPM is up and running. 20 TR\_CHM\_RPM\_D OWN 1.3.6.1.4.1.6027.3.2 6.1.5.1.6 dellNetSysAlarmRp mDown  $DFLL-$ NETWORKING-CHASSIS-MIB.mib The primary RPM generate this trap when the secondary RPM is down, either by software reset or being physically removed from the chassis. 21 **TR\_CHM\_PWRSR** C\_DOWN 1.3.6.1.4.1.6027.3.2 6.1.5.1.7 dellNetSysAlarmPo wersupplyDown DELL-NETWORKING-CHASSIS-MIB.mib The driver/agent generate this trap when a power supply is not operational. 22 TR\_CHM\_MIN\_AL RM\_TEMP 1.3.6.1.4.1.6027.3.2 6.1.5.1.8 dellNetSysAlarmMi norTemperatureHig h DELL-NETWORKING-CHASSIS-MIB.mib The driver/agent generate this trap when the chassis's temperature exceed the minor threshold. 23 TR\_CHM\_MAJ\_AL RM\_TEMP 1.3.6.1.4.1.6027.3.2 6.1.5.1.9 dellNetSysAlarmMa jorTemperatureHig h DELL-NETWORKING-CHASSIS-MIB.mib The driver/agent generate this trap when the chassis's temperature exceede the major threshold. 24 TR\_CHM\_FANTRA Y\_BAD 1.3.6.1.4.1.6027.3.2 6.1.5.1.10 dellNetSysAlarmFa nTrayDown DELL-NETWORKING-CHASSIS-MIB.mib The driver/agent generate this trap when a fan tray is missing or down. 25 TR\_CHM\_PWRSR C\_CLR 1.3.6.1.4.1.6027.3.2 6.1.5.1.11 dellNetSysAlarmPo wersupplyClear DELL-NETWORKING-CHASSIS-MIB.mib The driver/agent generate this trap when a power supply is now operational. 26 TR\_CHM\_MIN\_AL RM\_TEMP\_CLR 1.3.6.1.4.1.6027.3.2 6.1.5.1.12 dellNetSysAlarmMi norTemperatureCle ar DELL-NETWORKING-CHASSIS-MIB.mib The driver/agent generate this trap when the chassis's temperature within the minor threshold. 27 TR\_CHM\_MAJ\_AL RM\_TEMP\_CLR 1.3.6.1.4.1.6027.3.2 6.1.5.1.13 dellNetSysAlarmMa jorTemperatureClea r DELL-NETWORKING-CHASSIS-MIB.mib The driver/agent generate this trap when the chassis's temperature within

### **Table 9. SNMP Trap List (continued)**

### **Table 9. SNMP Trap List (continued)**

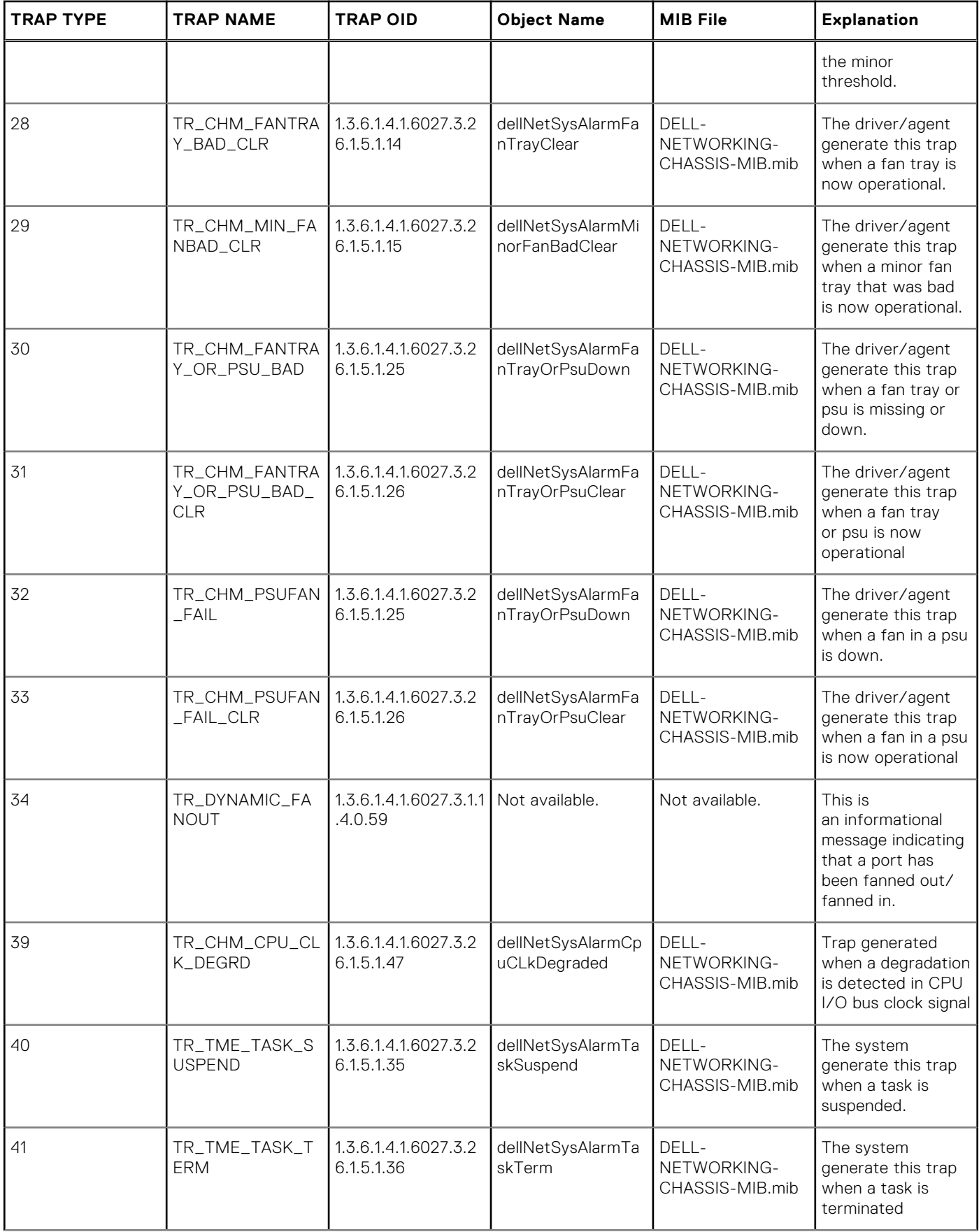
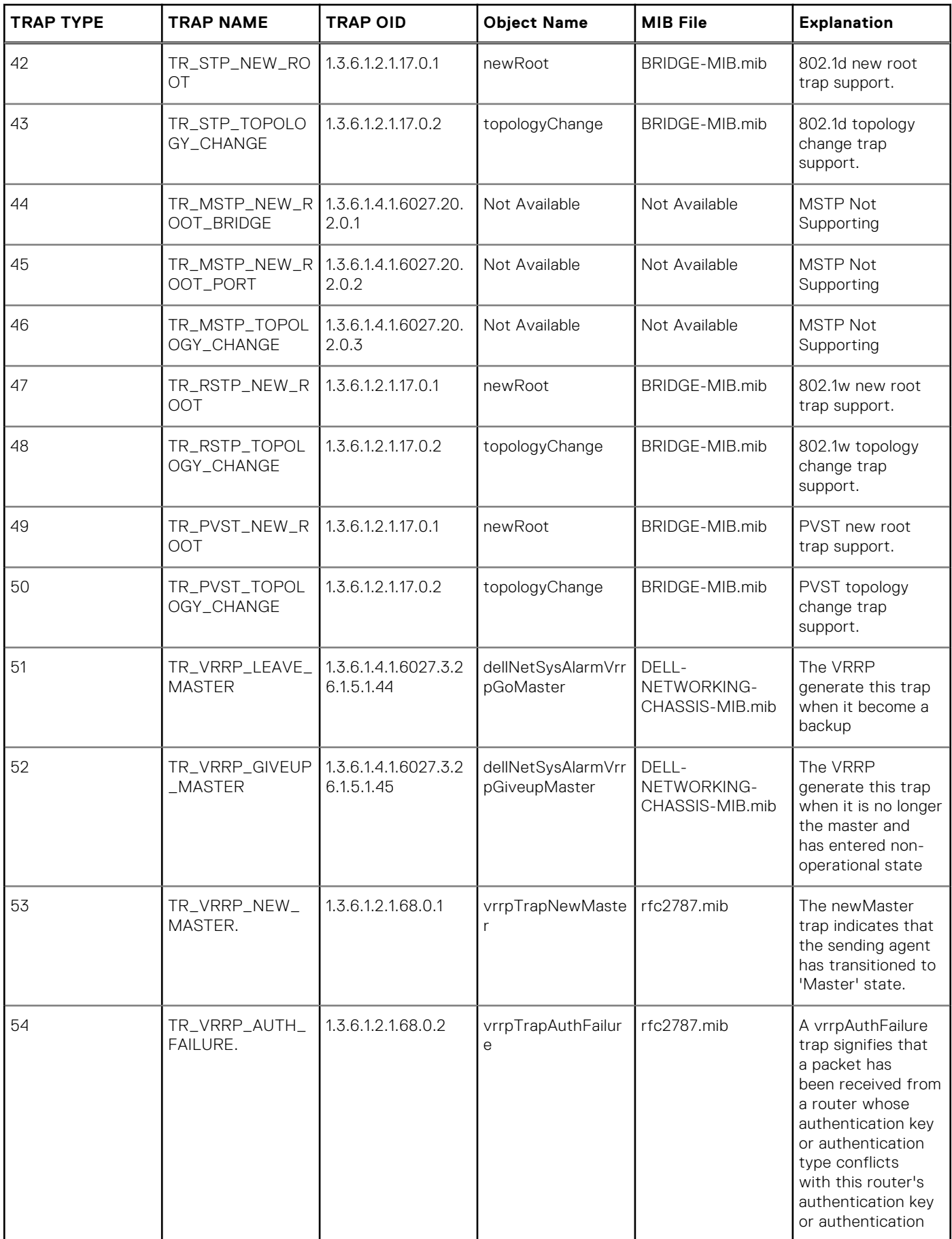

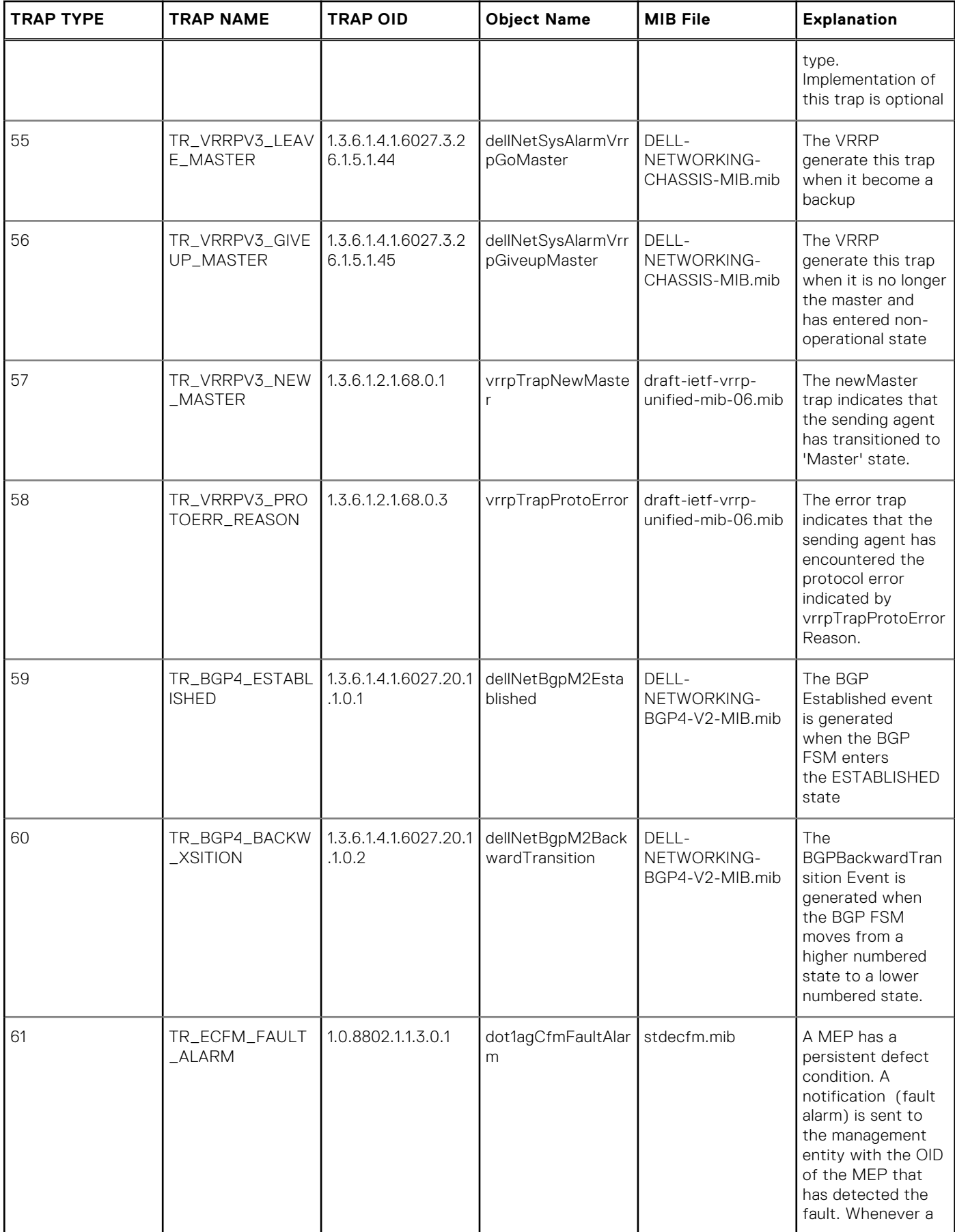

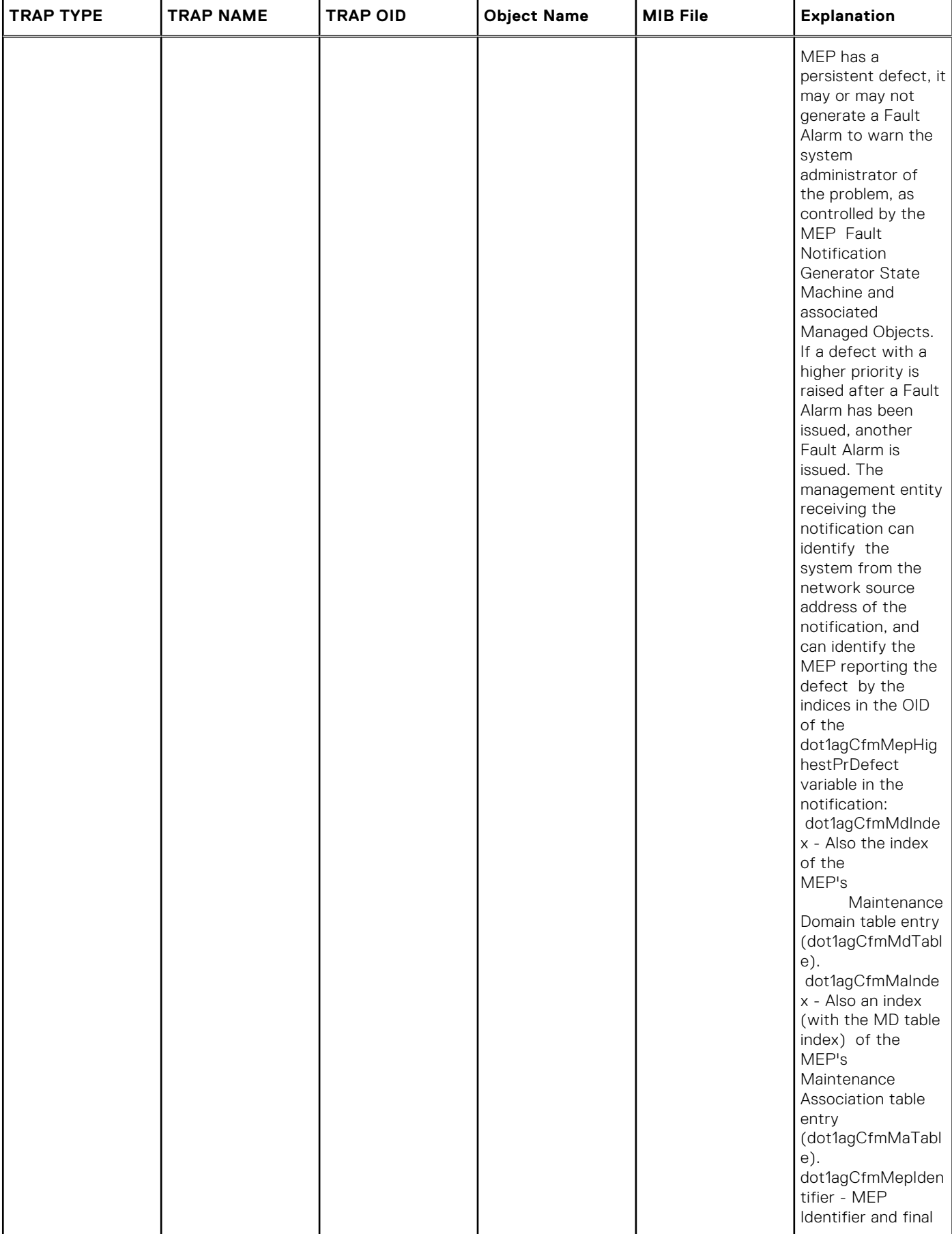

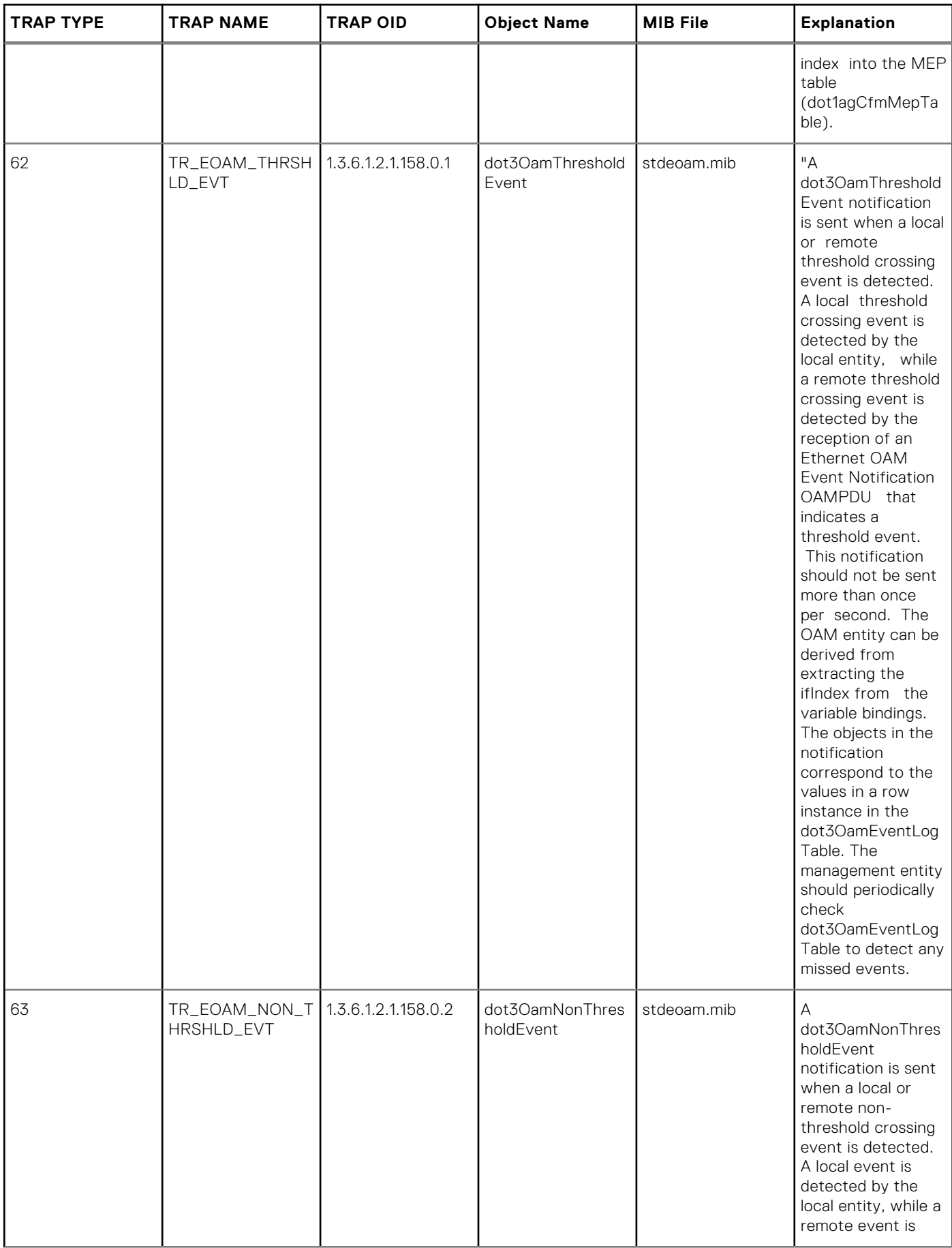

#### **TRAP TYPE TRAP NAME TRAP OID Object Name MIB File Explanation** detected by the reception of an Ethernet OAM Event Notification OAMPDU that indicates a nonthreshold crossing event. This notification should not be sent more than once per second. The OAM entity can be derived from extracting the ifIndex from the variable bindings. The objects in the notification correspond to the values in a row instance of the dot3OamEventLog Table. The management entity should periodically check dot3OamEventLog Table to detect any missed events 64 TR\_FIPS\_MAX\_FC F\_LIMIT\_RCH 1.3.6.1.4.1.6027.3.2 2.4.0.1 dellNetMaxFcfsInVl anLmtRchTrap DELL-NETWORKING-FIPSNOOPING-MIB.mib This trap is sent when number of FCFs reached maximum allowed limit in VLAN 65 TR\_FIPS\_MAX\_EN ODE\_LIMIT\_RCH 1.3.6.1.4.1.6027.3.2 2.4.0.2 dellNetMaxENodes **LmtRchTrap** DELL-NETWORKING-FIPSNOOPING-MIB.mib This trap is sent when number of ENodes reached maximum allowed limit in the system 66 TR\_FIPS\_MAX\_SE SSION\_LIMIT\_RCH 2.4.0.3 1.3.6.1.4.1.6027.3.2 dellNetMaxSession LmtRchTrap  $DFIL$ NETWORKING-FIPSNOOPING-MIB.mib This trap is sent when number of sessions reached maximum allowed limit in the system 67 TR\_FIPS\_FCF\_DR OP 1.3.6.1.4.1.6027.3.2 2.4.0.4 dellNetFcfDropped Trap DELL-NETWORKING-FIPSNOOPING-MIB.mib This trap is sent when a new FCF discovered (Discovery Advertisement is received from FCF) is dropped, as the maximum allowed FCFs limit in a VLAN is already reached.

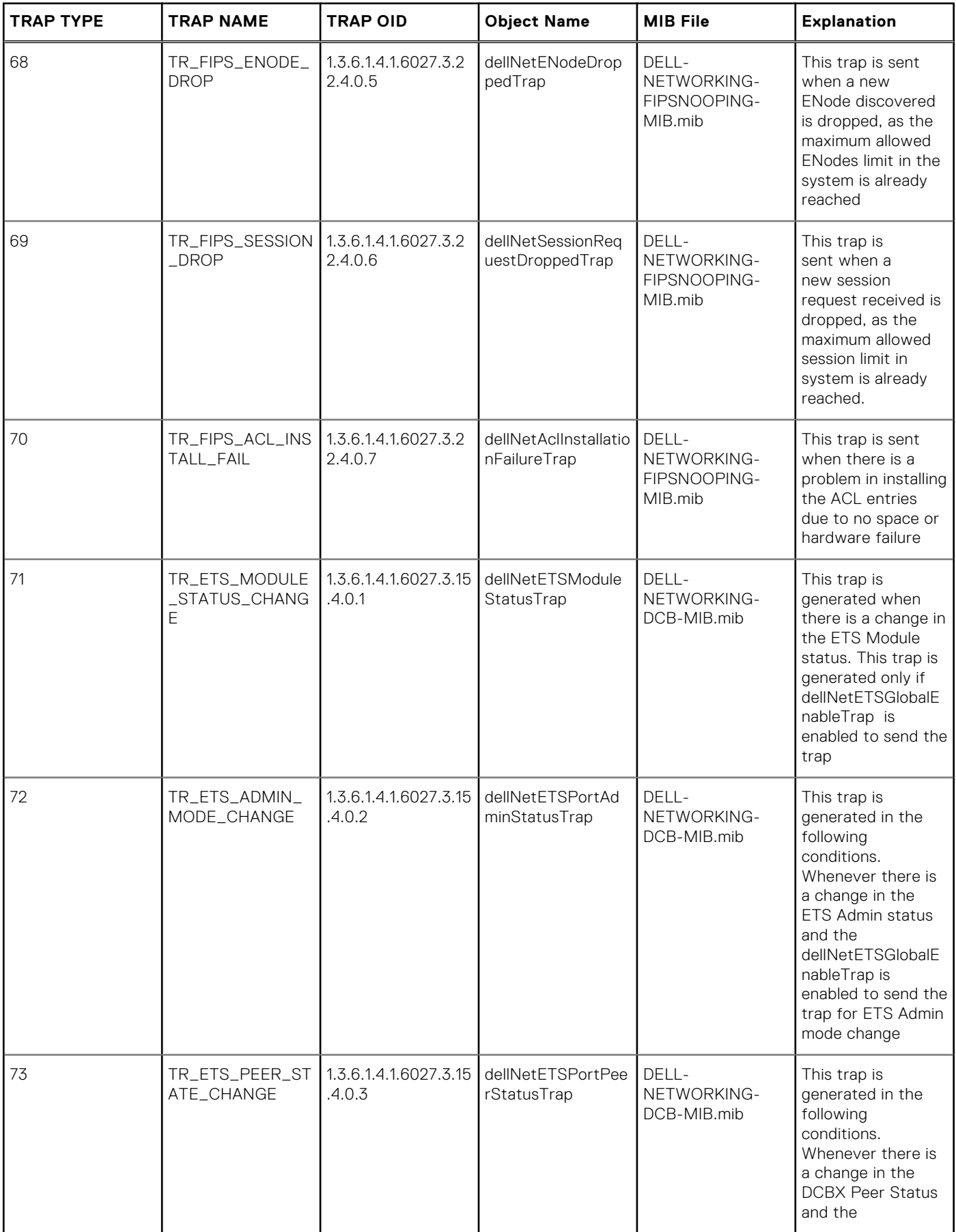

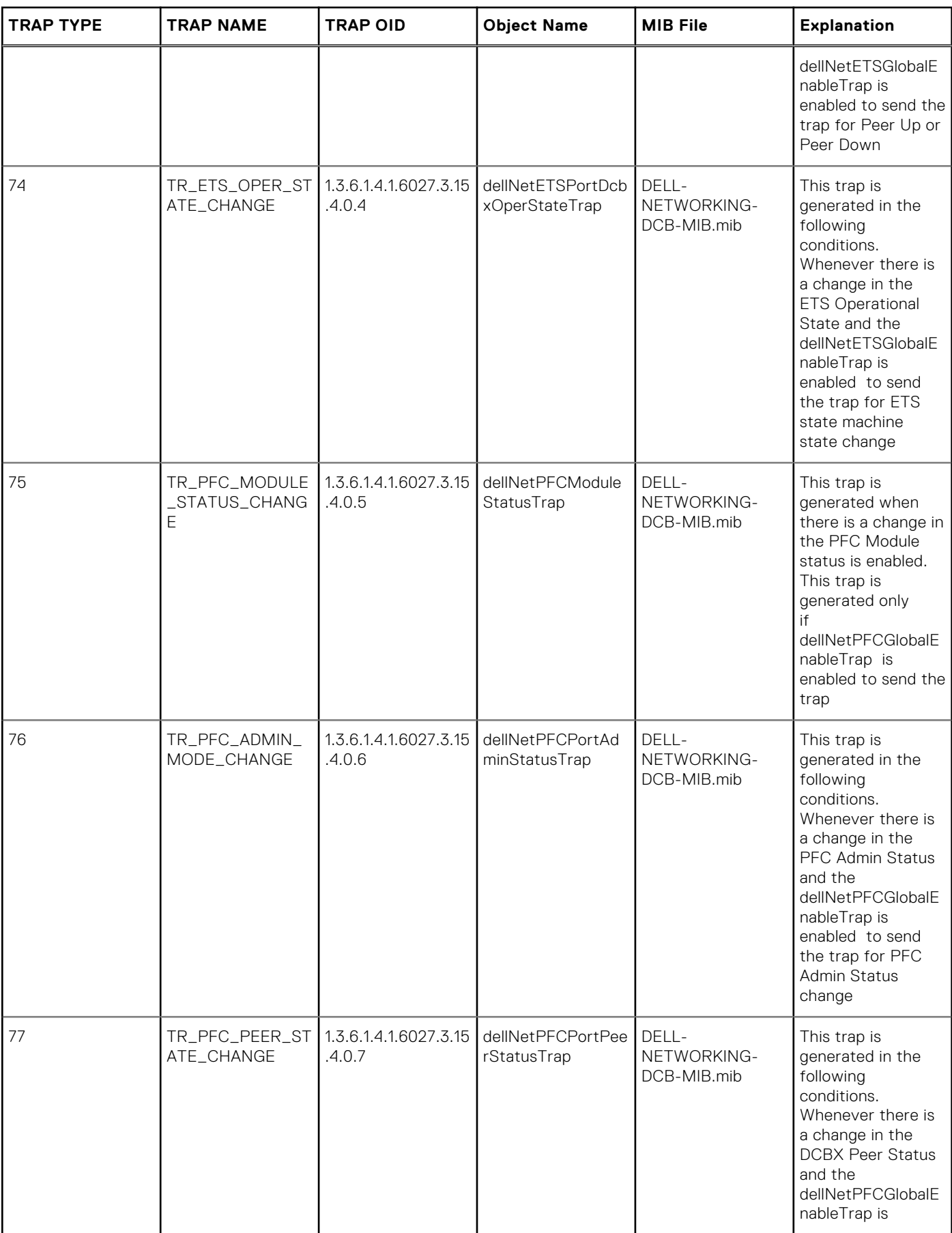

#### **TRAP TYPE TRAP NAME TRAP OID Object Name MIB File Explanation** enabled to send the trap for Peer Up or Peer Down 78 TR\_PFC\_OPER\_S TATE\_CHANGE 1.3.6.1.4.1.6027.3.15 .4.0.8 dellNetPFCPortDcb xOperStateTrap DELL-NETWORKING-DCB-MIB.mib This trap is generated in the following conditions. Whenever there is a change in the PFC Operational State and the dellNetPFCGlobalE nableTrap is enabled to send the trap for PFC state machine state change 79 TR\_MPLS\_TUNNE L\_UP 1.3.6.1.2.1.10.166.3. 0.1 mplsTunnelUp rfc3812.mib This trap is generated when an lsp on a tunnel changed it operational status to up 80 **TR\_MPLS** TUNNE L\_DOWN 1.3.6.1.2.1.10.166.3. 0.2 mplsTunnelDown rfc3812.mib This trap is generated when an lsp on a tunnel changed it operational status to down 81 R\_MPLS\_TUNNE L\_RRTD 1.3.6.1.2.1.10.166.3. 0.3 mplsTunnelReroute d rfc3812.mib This trap is generated when the path taken by a tunnel was changed. 82 **TR** MPLS TUNNE L\_REOP 1.3.6.1.2.1.10.166.3. 0.4 mplsTunnelReoptim ized rfc3812.mib This trap is generated when a tunnel was reoptimized. 89 TR\_CHM\_MAJ\_AL ARM\_PS 1.3.6.1.4.1.6027.3.2 6.1.5.1.16 dellNetSysAlarmMa jorPS DELL-NETWORKING-CHASSIS-MIB.mib The agent generate this trap when a power supply major alarm is issued. 90 TR\_CHM\_MAJ\_AL ARM\_PS\_CLR 1.3.6.1.4.1.6027.3.2 6.1.5.1.17 dellNetSysAlarmMa **jorPSCIr** DELL-NETWORKING-CHASSIS-MIB.mib The agent generate this trap when a power supply major alarm is cleared. 91 **TR\_CHM\_MIN\_AL** ARM\_PS 1.3.6.1.4.1.6027.3.2 6.1.5.1.18 dellNetSysAlarmMi norPS DELL-NETWORKING-CHASSIS-MIB.mib The agent generate this trap when a power supply minor alarm is issued.

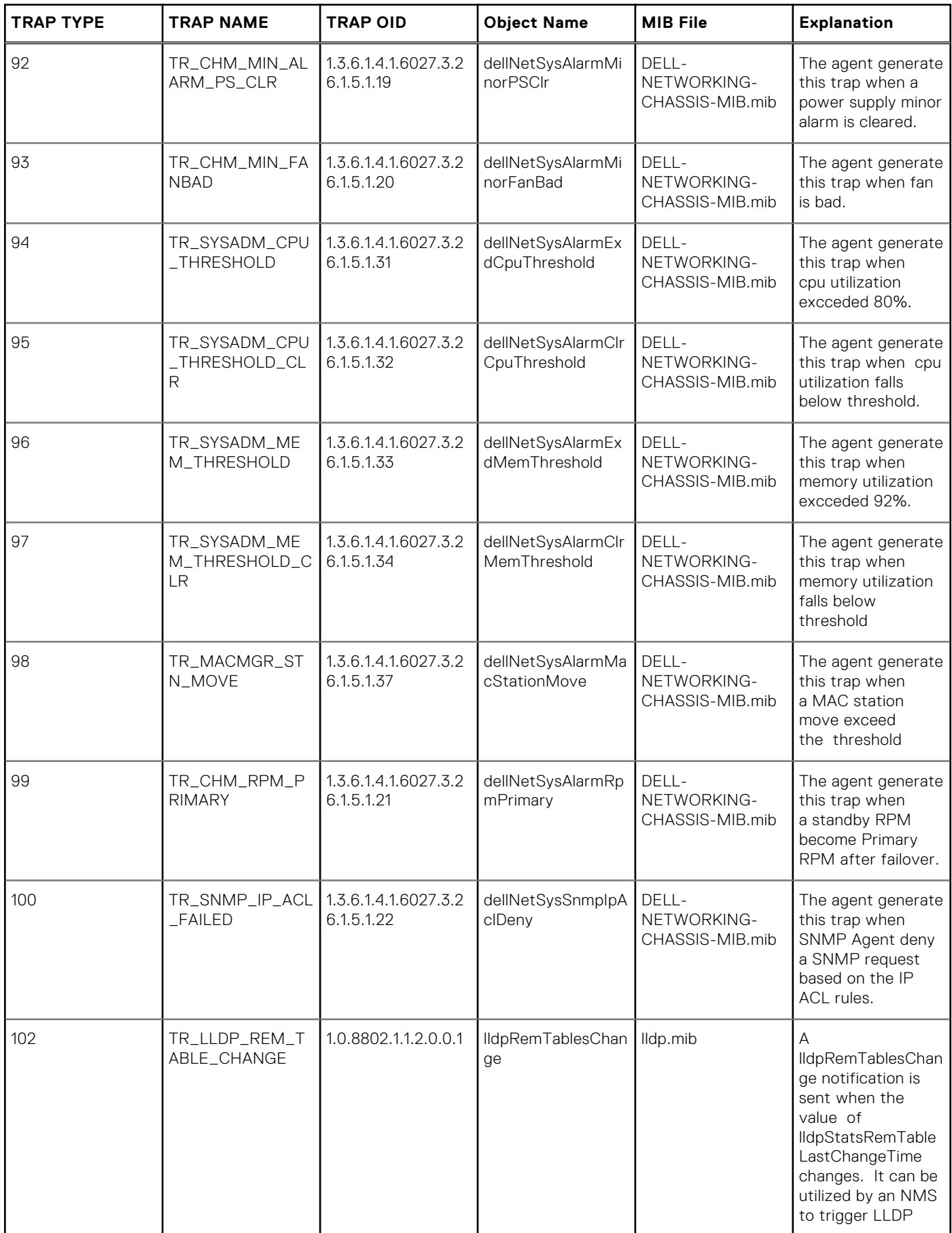

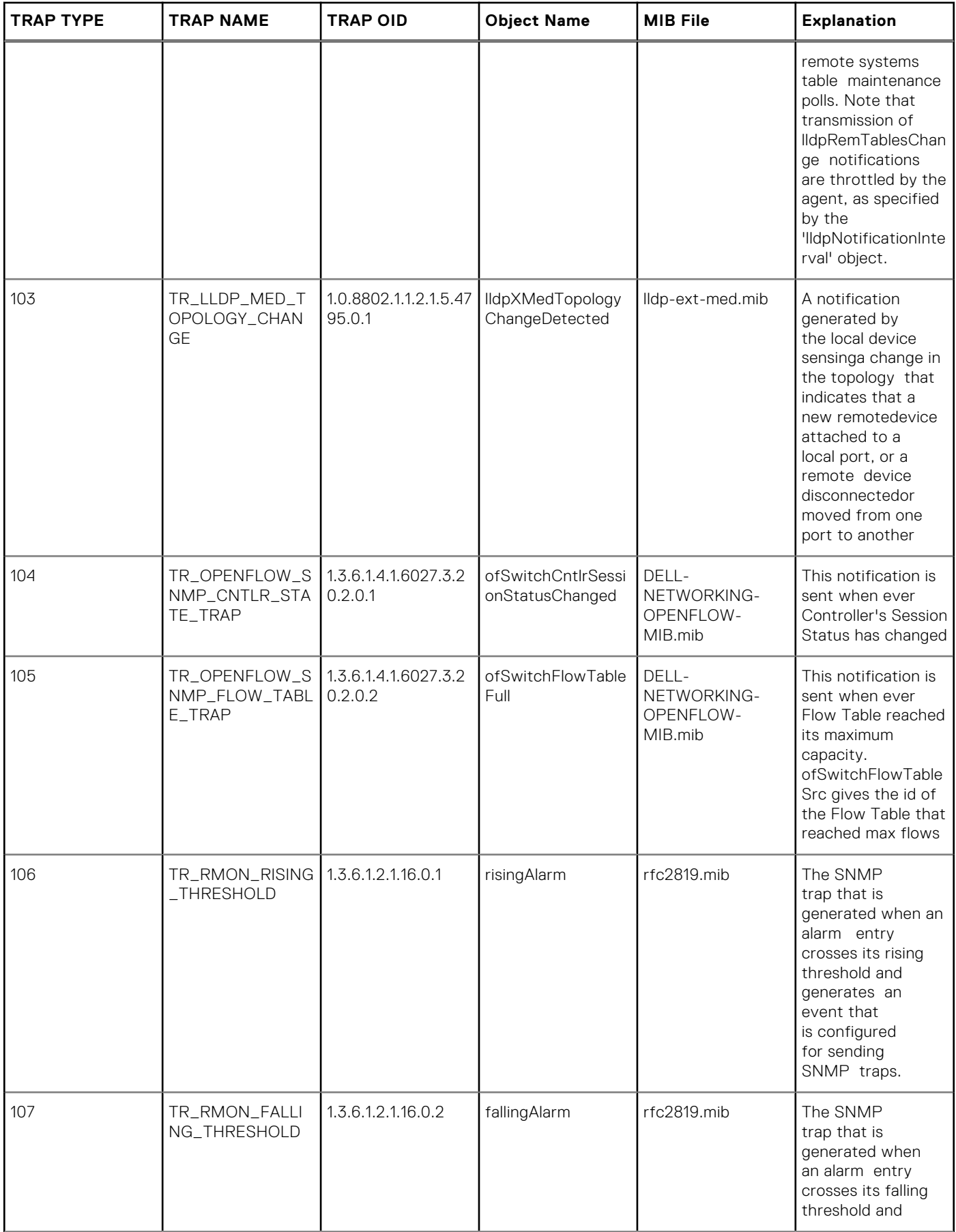

#### **TRAP TYPE TRAP NAME TRAP OID Object Name MIB File Explanation** generates an event that is configured for sending SNMP traps. 108 TR\_RMON\_HC\_RI SING\_THRESHOL  $\Box$ 1.3.6.1.2.1.16.29.2.0. hcRisingAlarm rfc3434.mib The SNMP 1 notification that is generated when a high capacity alarm entry crosses its rising threshold and generates an event that is configured for sending SNMP traps. The hcAlarmEntry object instances identified in the OBJECTS clause are from the entry that causes this notification to be generated. 109 | TR\_RMON\_HC\_FA | 1.3.6.1.2.1.16.29.2.0. | hcFallingAlarm | rfc3434.mib | The SNMF LLING\_THRESHOL 2  $\overline{D}$ notification that is generated when a high capacity alarm entry crosses its falling threshold and generates an event that is configured for sending SNMP traps. The hcAlarmEntry object instances identified in the OBJECTS clause are from the entry that causes this notification to be generated. 110 TR\_COPY\_CONFI G\_COMPLETE 1.3.6.1.4.1.6027.3.5. 1.2.0.1 copyConfigComplet ed DELL-NETWORKING-COPY-CONFIG-MIB.mib The agent generate this trap when a copy operational is completed 111 **TR** CONFIG CON FLICT 1.3.6.1.4.1.6027.3.5. 1.2.0.2 configConflict DELL-NETWORKING-COPY-CONFIG-MIB.mib The agent generate this trap when a configuration conflict found during audit. 112 TR\_CONFIG\_CON FLICT\_CLEAR 1.3.6.1.4.1.6027.3.5. 1.2.0.3 configConflictClear DELL-NETWORKING-COPY-CONFIG-MIB.mib The agent generate this trap when a configuration

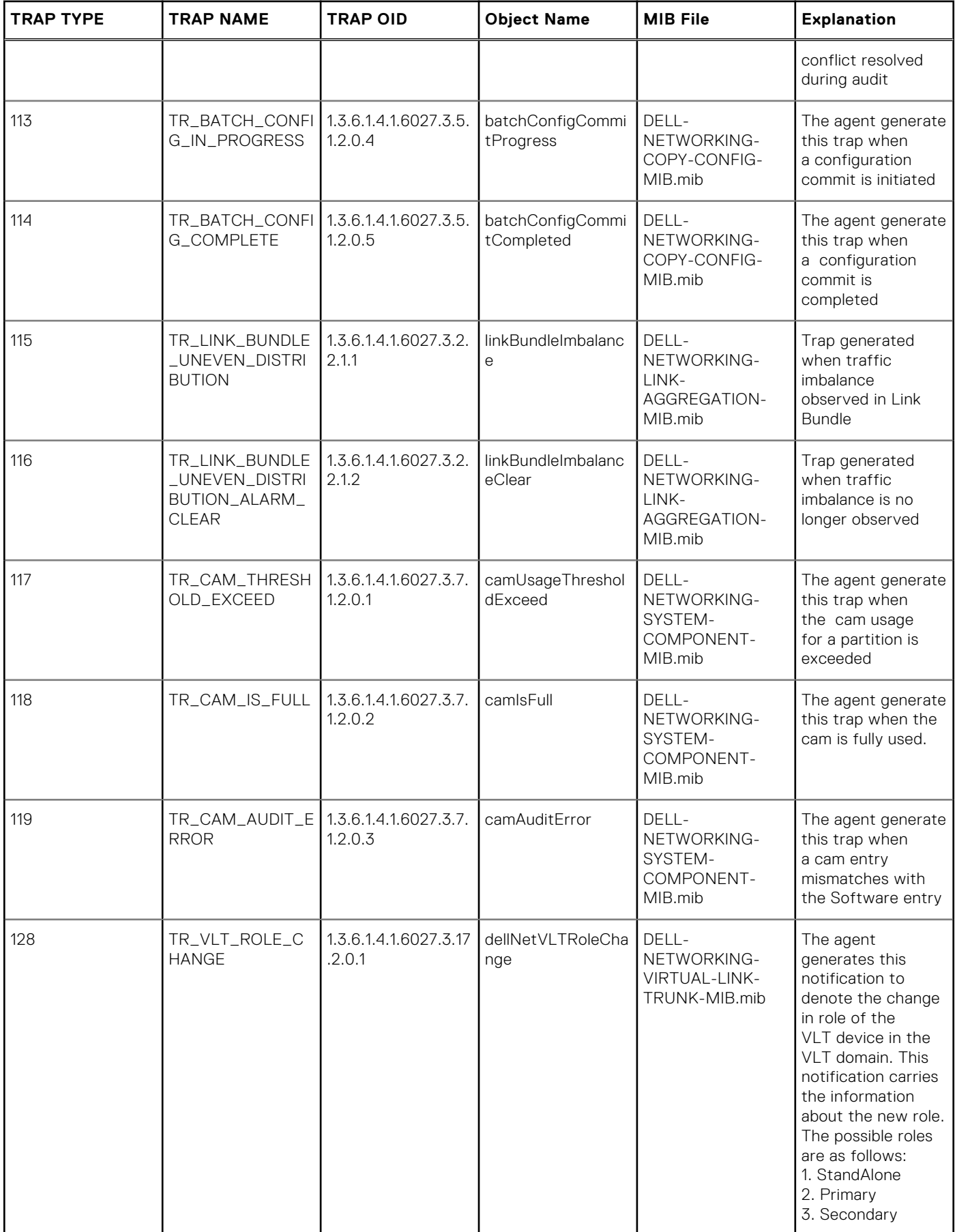

## **TRAP TYPE TRAP NAME TRAP OID Object Name MIB File Explanation** 129 TR\_VLT\_ICL\_STA TUS\_CHANGE 1.3.6.1.4.1.6027.3.17 .2.0.2 dellNetVLTIclStatu sChange DELL-NETWORKING-VIRTUAL-LINK-TRUNK-MIB.mib 130 TR\_VLT\_PEER\_ST ATUS\_CHANGE 1.3.6.1.4.1.6027.3.17 .2.0.3 dellNetVLTPeerSta tusChange DELL-NETWORKING-VIRTUAL-LINK-

### **Table 9. SNMP Trap List (continued)**

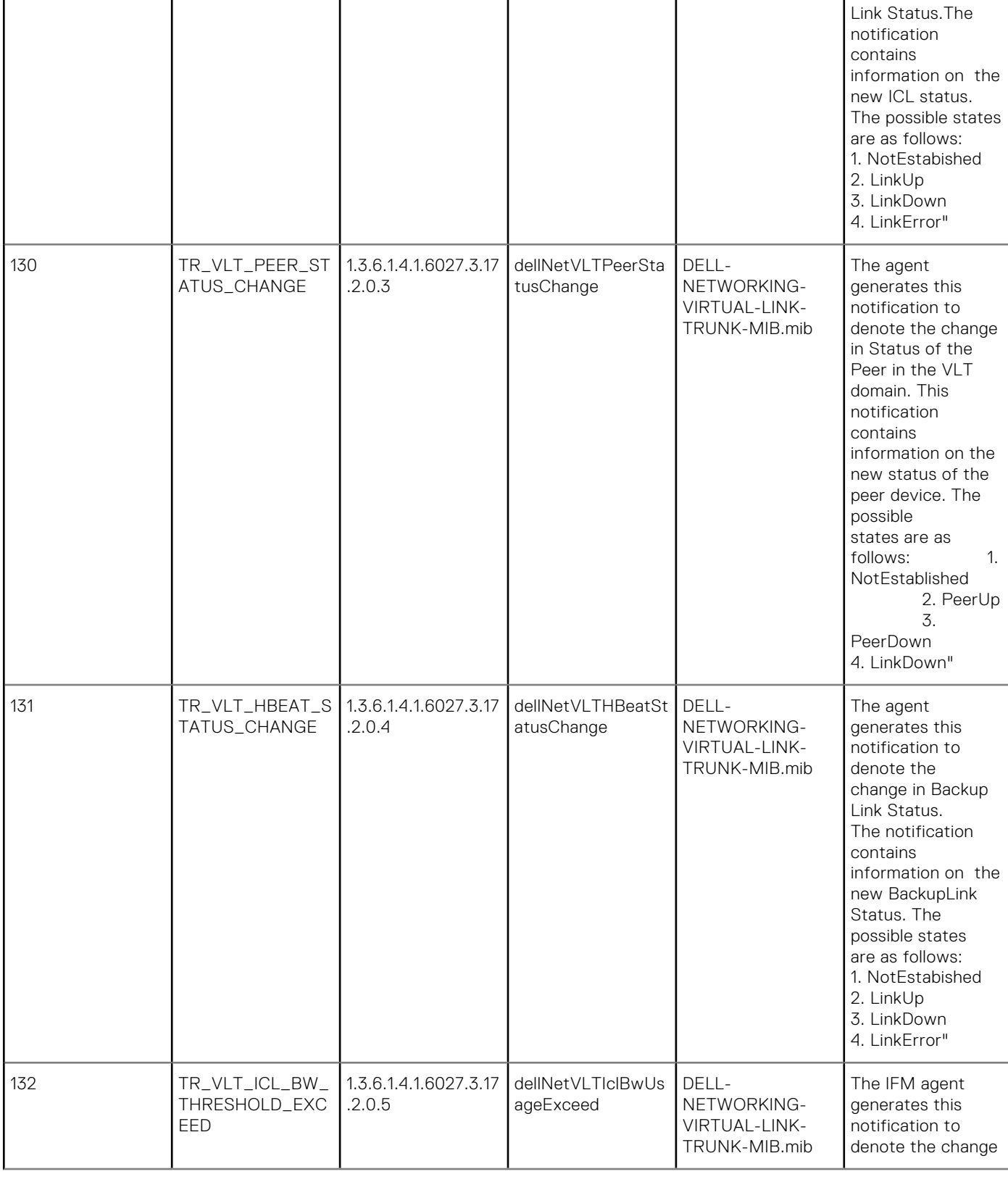

The agent generates this notification to denote the change in InterConnect

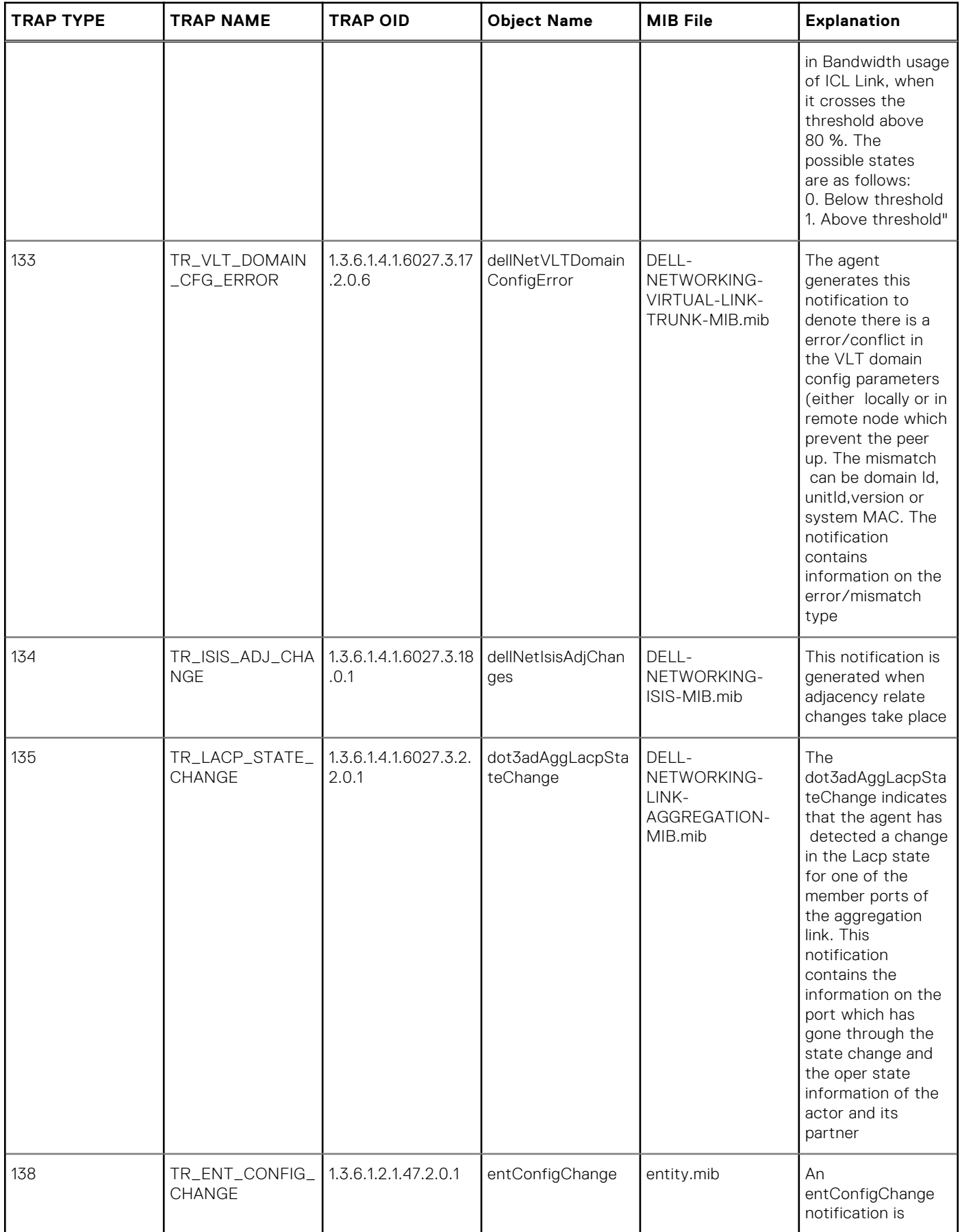

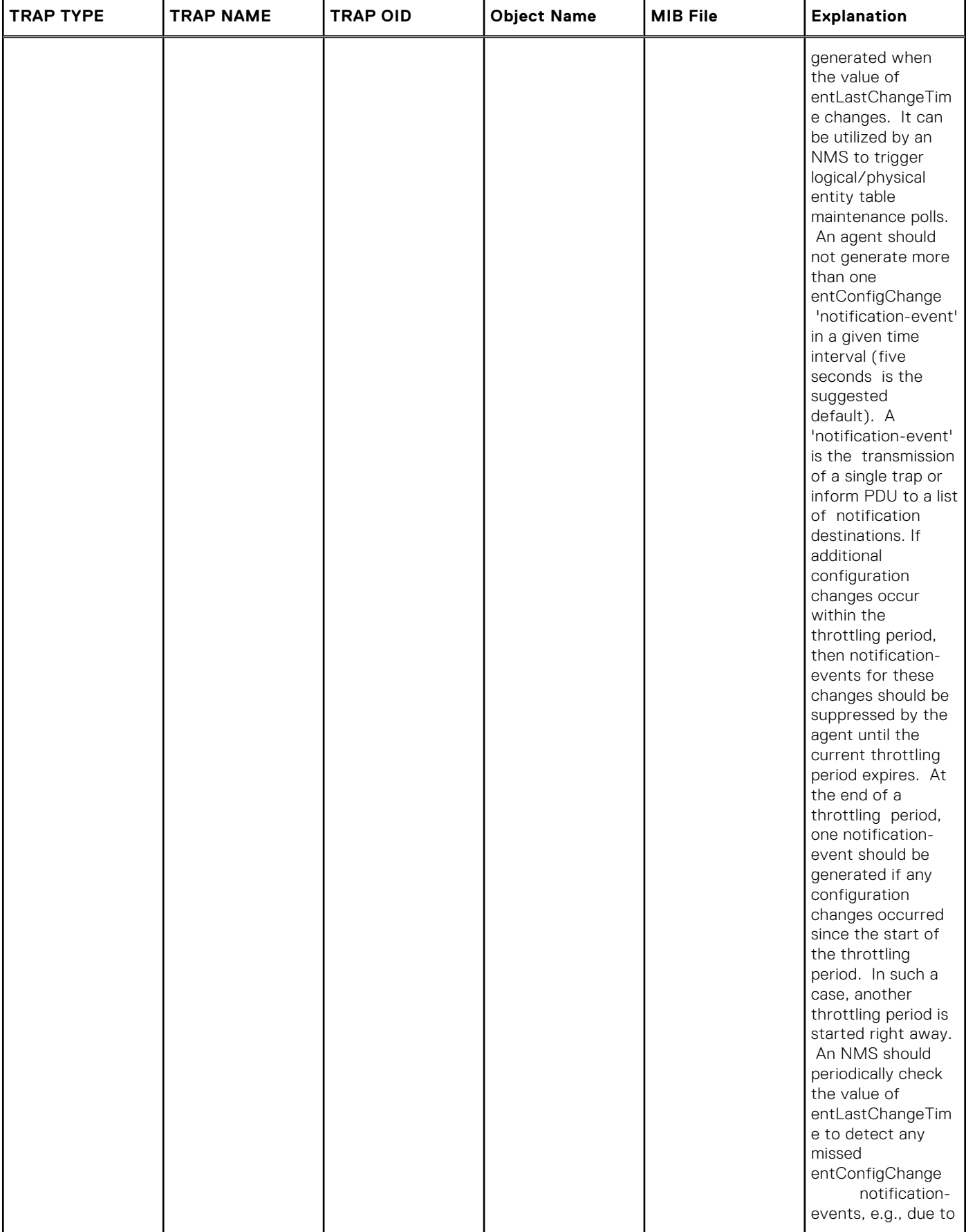

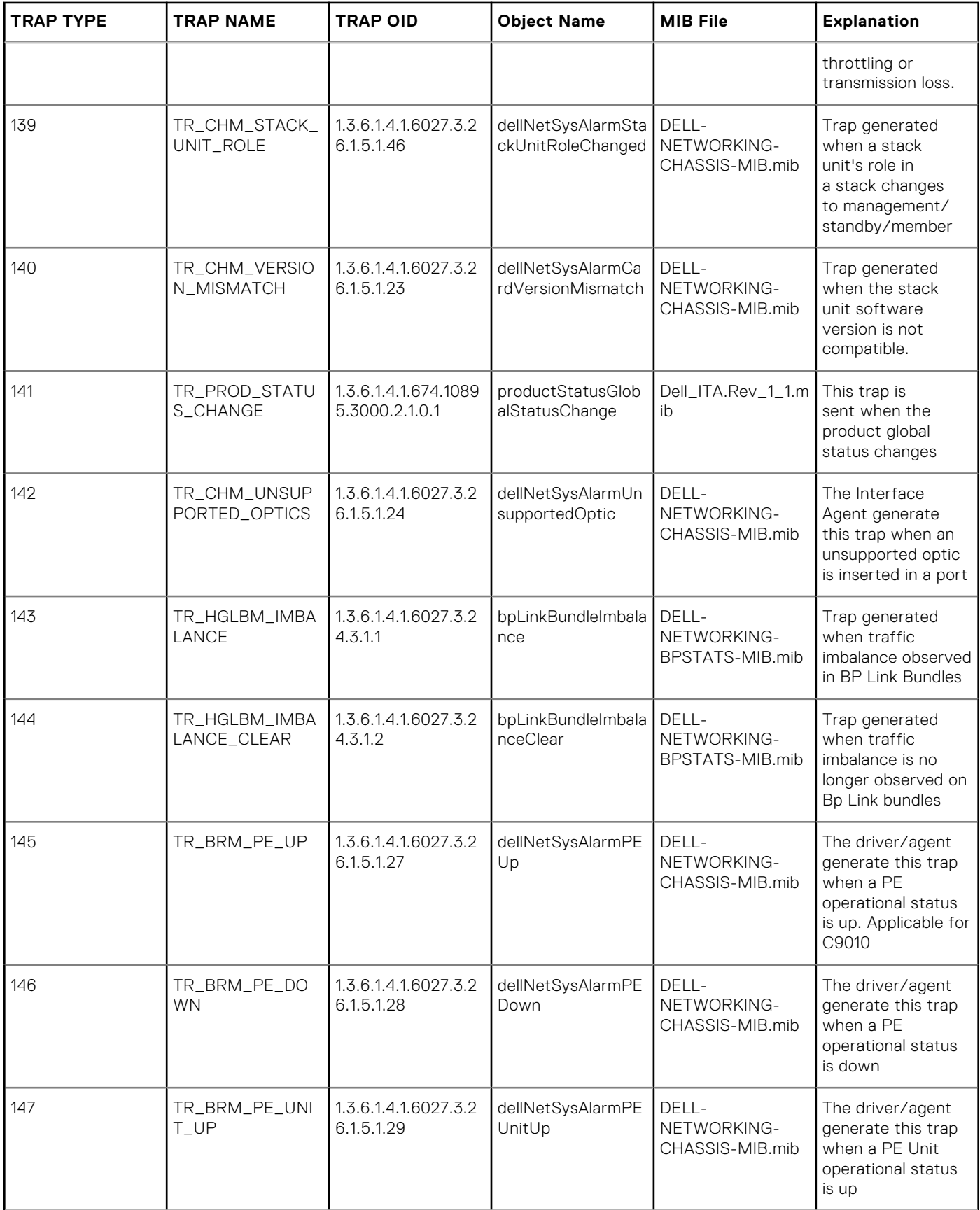

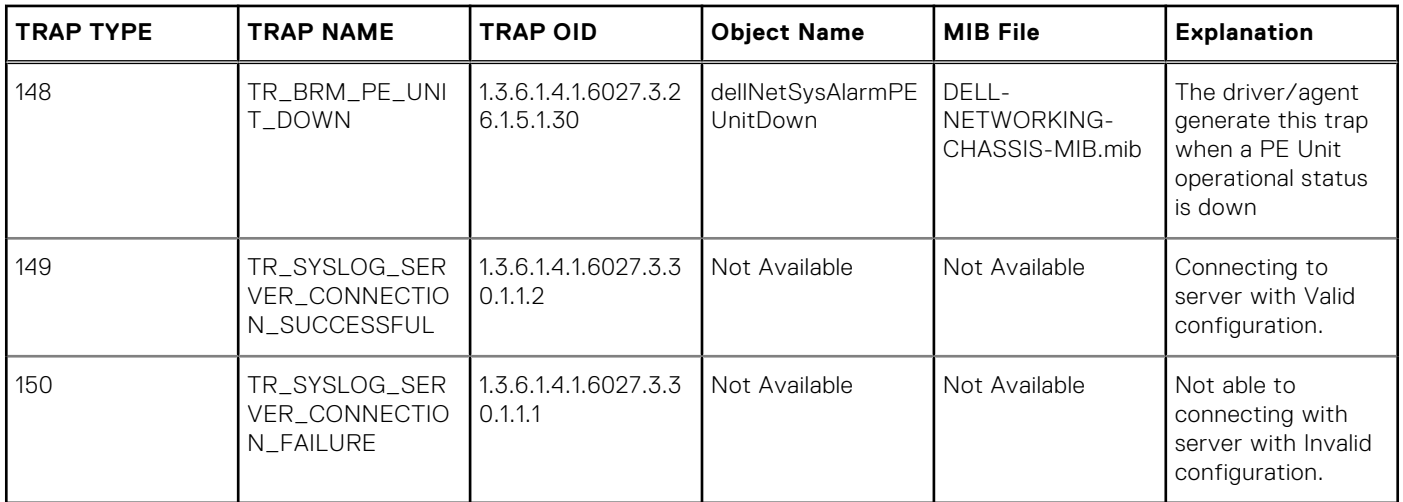

# **Storm Control**

The Dell EMC Networking OS storm control feature allows you to limit or suppress traffic during a traffic storm (Broadcast/ Unknown Unicast Rate Limiting or Multicast on the C-Series and S-Series).

Storm control is supported on Dell EMC Networking OS.

## Important Points to Remember

- Interface commands can only be applied on physical interfaces (virtual local area networks [VLANs] and link aggregation group [LAG] interfaces are not supported).
- An INTERFACE-level command only supports storm control configuration on ingress.
- An INTERFACE-level command overrides any CONFIGURATION-level ingress command for that physical interface, if both are configured.
- You can apply the CONFIGURATION-level storm control commands at ingress or egress and are supported on all physical interfaces.
- When storm control is applied on an interface, the percentage of storm control applied is calculated based on the advertised rate of the line card. It is not based on the speed setting for the line card.
- Do not apply per-VLAN quality of service (QoS) on an interface that has storm control enabled (either on an interface or globally).
- When you enable broadcast storm control on an interface or globally on ingress, and DSCP marking for a DSCP value 1 is configured for the data traffic, the traffic goes to queue 1 instead of queue 0.
- Similarly, if you enable unicast storm control on an interface or globally on ingress, and DSCP marking for a DSCP value 2 is configured for the data traffic, the traffic goes to queue 2 instead of queue 0.
- **(i)** NOTE: Bi-directional traffic (unknown unicast and broadcast) along with egress storm control causes the configured traffic rates split between the involved ports. The percentage of traffic that each port receives after the split is not predictable. These ports can be in the same/different port pipes or the same/different line cards.
- **NOTE:** The policy discard drop counters are common across storm-control drops, ACL drops and QoS drops. If your configuration includes ACL and QoS, those drops are also computed and displayed in the policy discard drops counter field along with storm-control drops. The packets dropped by the storm control feature can be monitored by viewing the value of the Policy Discard Drops field of the output of the show hardware stack-unit *stack—unit—number* drops command.

#### **Topics:**

- [polling-interval](#page-1530-0)
- [xoff-state threshold polling-count](#page-1530-0)
- [storm-control pfc in queue-drop](#page-1531-0)
- [queue-drop backoff-force](#page-1531-0)
- [queue-drop backoff-on-norxpfc](#page-1532-0)
- [storm-control pfc in queue-drop-state clear](#page-1532-0)
- [disable storm-control pfc](#page-1533-0)
- [show storm-control pfc status](#page-1533-0)
- [clear storm-control pfc drop-counters](#page-1534-0)
- [show storm-control pfc statistics](#page-1534-0)
- [clear storm-control pfc statistics](#page-1535-0)
- [show storm-control broadcast](#page-1536-0)
- [show storm-control multicast](#page-1537-0)
- [show storm-control unknown-unicast](#page-1538-0)
- [storm-control broadcast \(Configuration\)](#page-1539-0)
- [storm-control broadcast \(Interface\)](#page-1540-0)
- [storm-control multicast \(Configuration\)](#page-1541-0)
- <span id="page-1530-0"></span>[storm-control multicast \(Interface\)](#page-1542-0)
- [storm-control unknown-unicast \(Configuration\)](#page-1542-0)
- [storm-control unknown-unicast \(Interface\)](#page-1543-0)

## **polling-interval**

You can set the time interval to poll the queue depth and egress counters.

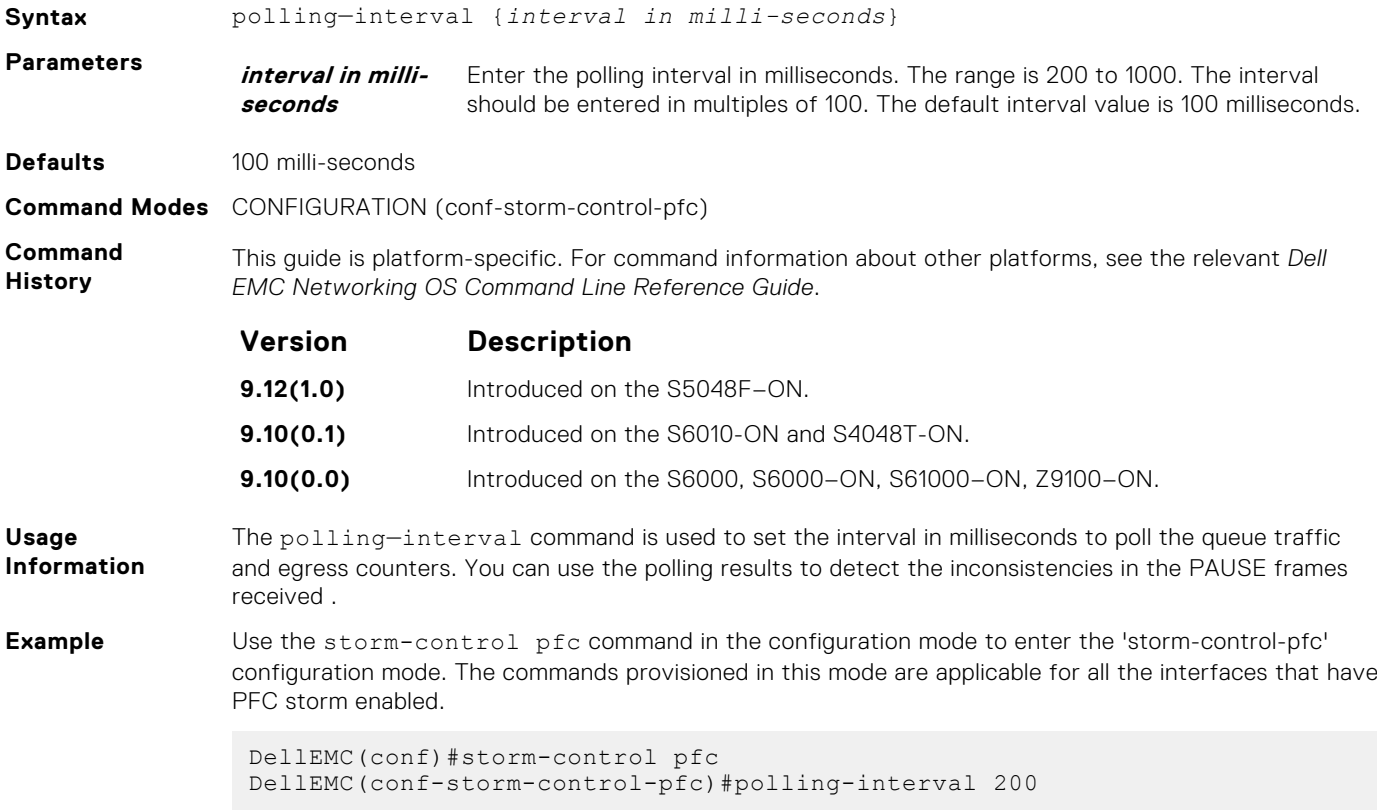

## **xoff-state threshold polling-count**

When a lossless queue in an interface is not able to forward traffic for a particular duration of time, it is detected as PFC storm. You can set the duration by providing the number of polling intervals. If a port/priority remains in xoff state for the specified duration, then it is detected as PFC storm condition.

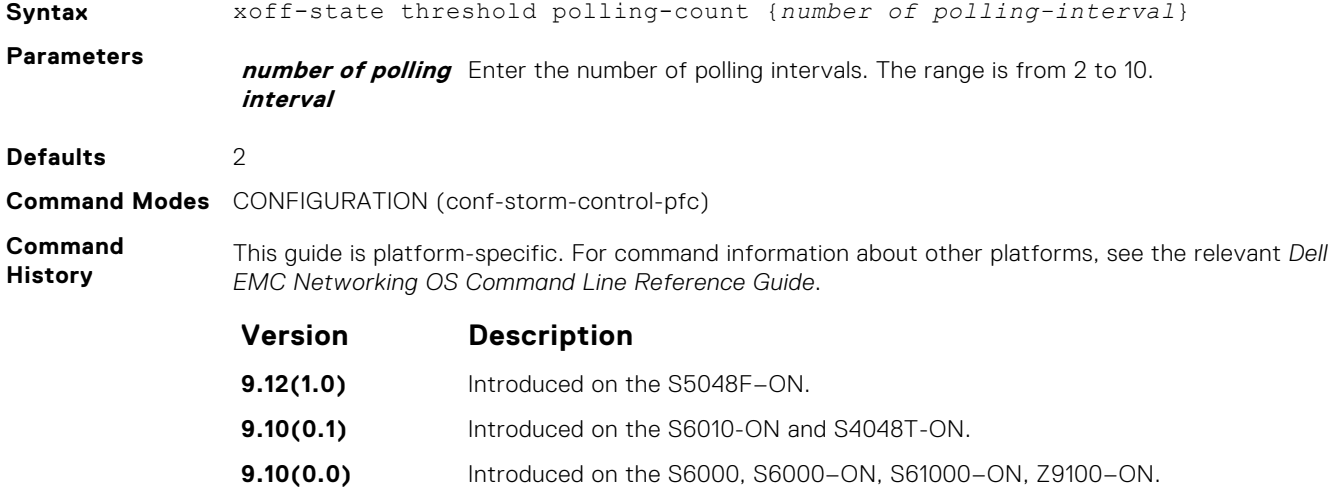

<span id="page-1531-0"></span>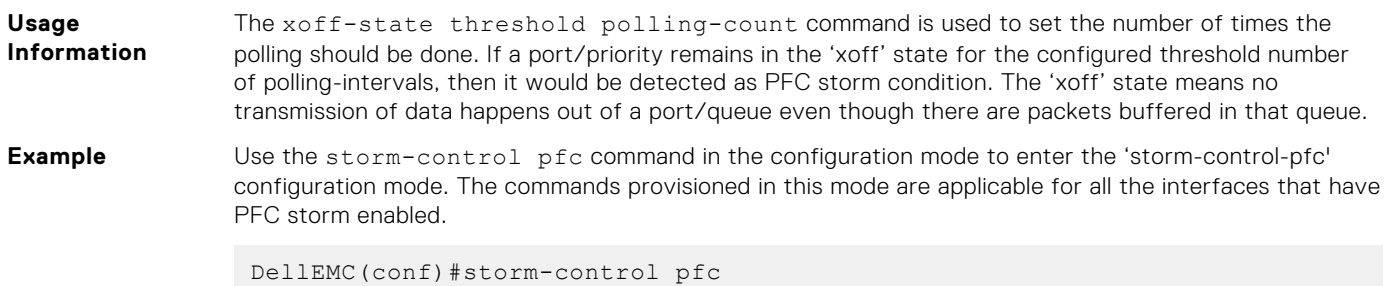

DellEMC(conf-storm-control-pfc)#xoff-state threshold polling-count 2

## **storm-control pfc in queue-drop**

When a PFC storm is detected on a port or priority, you can drop the traffic meant for the specified port or priority, so that the traffic in other queues is not disturbed. You can apply storm-control pfc in queue-drop on an interface, to enable dropping of the traffic on all the lossless queues of the port.

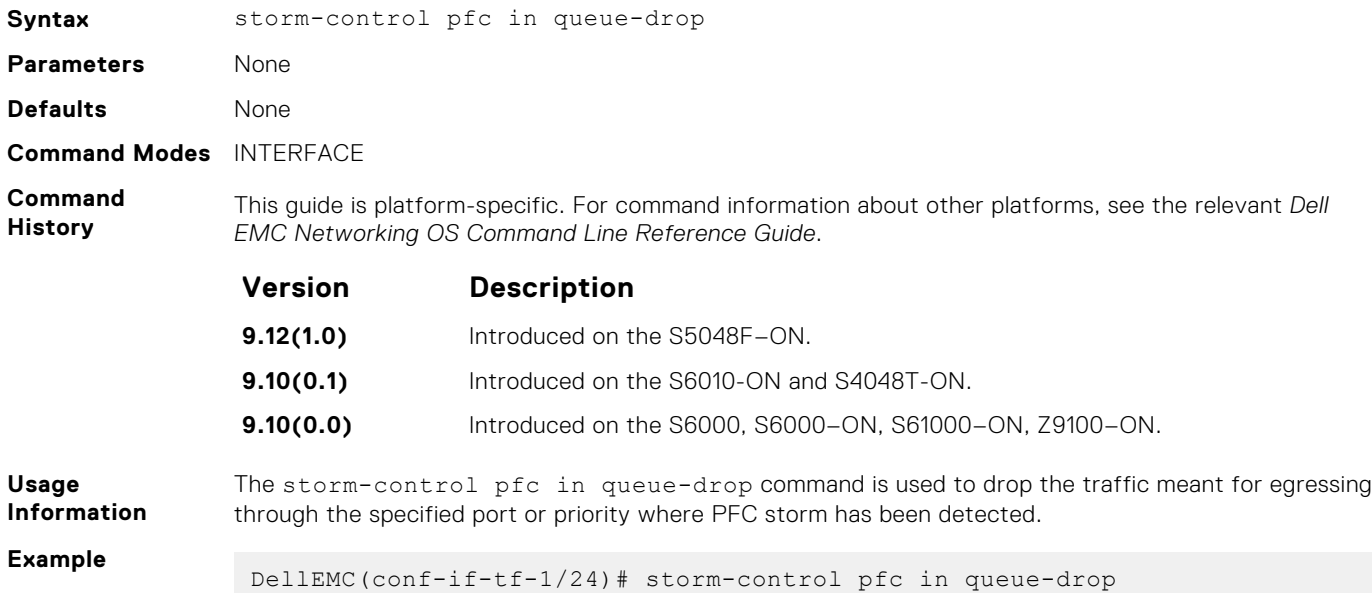

### **queue-drop backoff-force**

You can remove the queue-drop state after the specified number of polling is done.

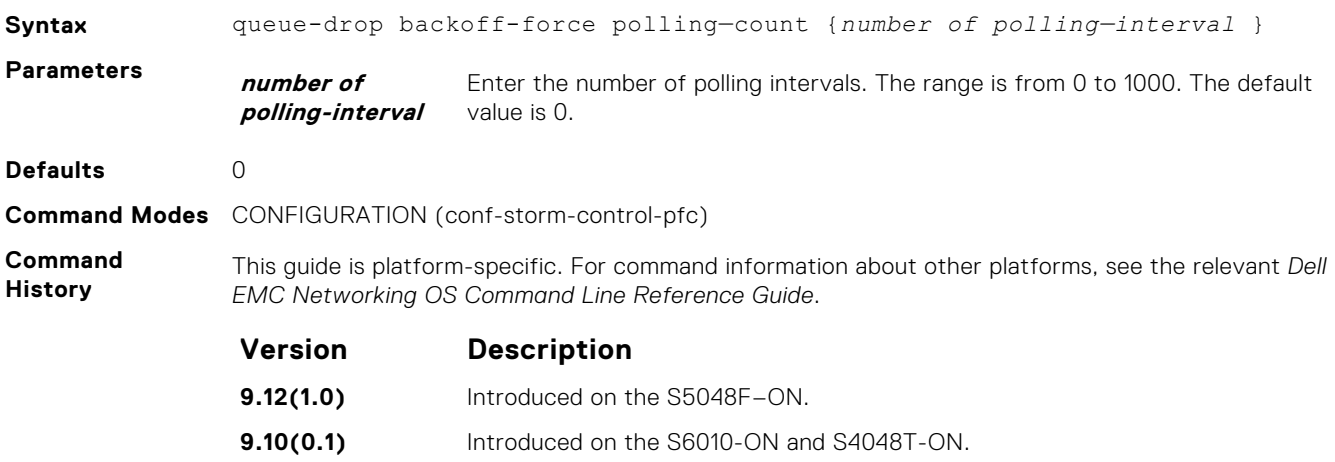

<span id="page-1532-0"></span>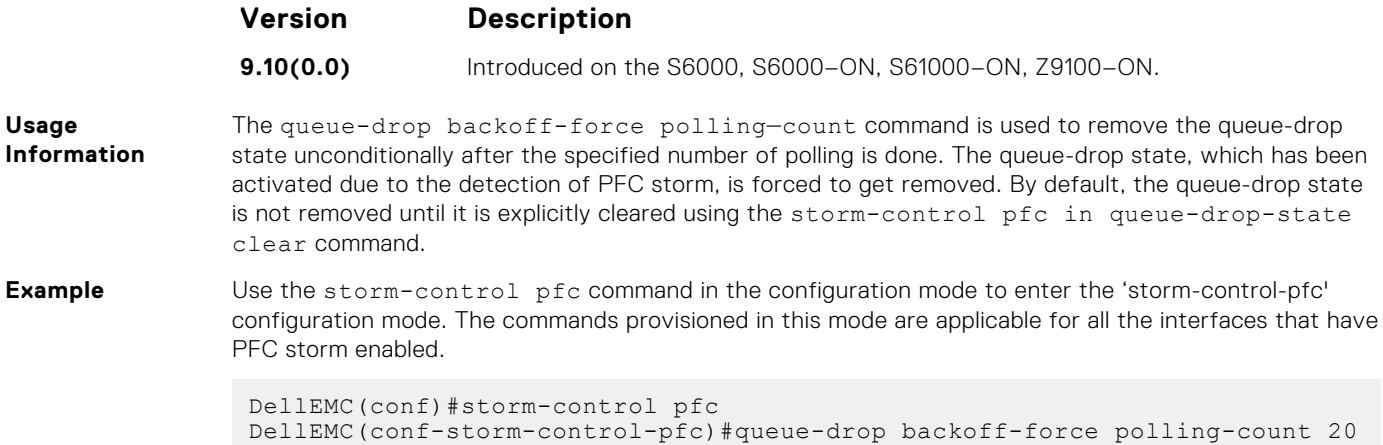

## **queue-drop backoff-on-norxpfc**

You can remove the queue-drop state when additional PFCs are not received.

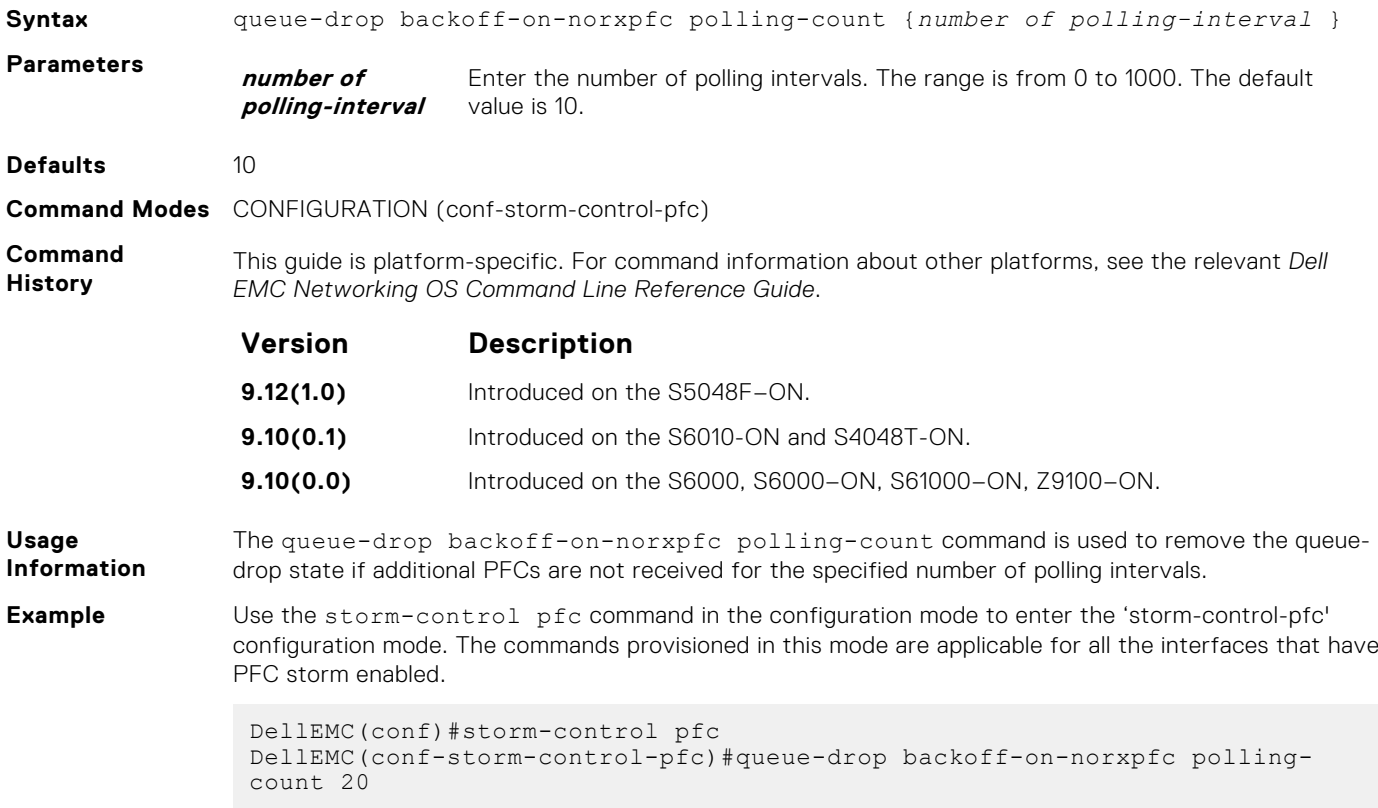

### **storm-control pfc in queue-drop-state clear**

You can clear the queue-drop state on an interface where the PFC storm has been triggered.

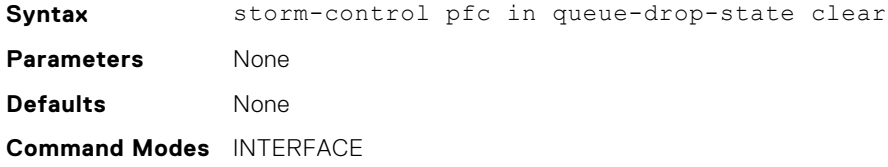

<span id="page-1533-0"></span>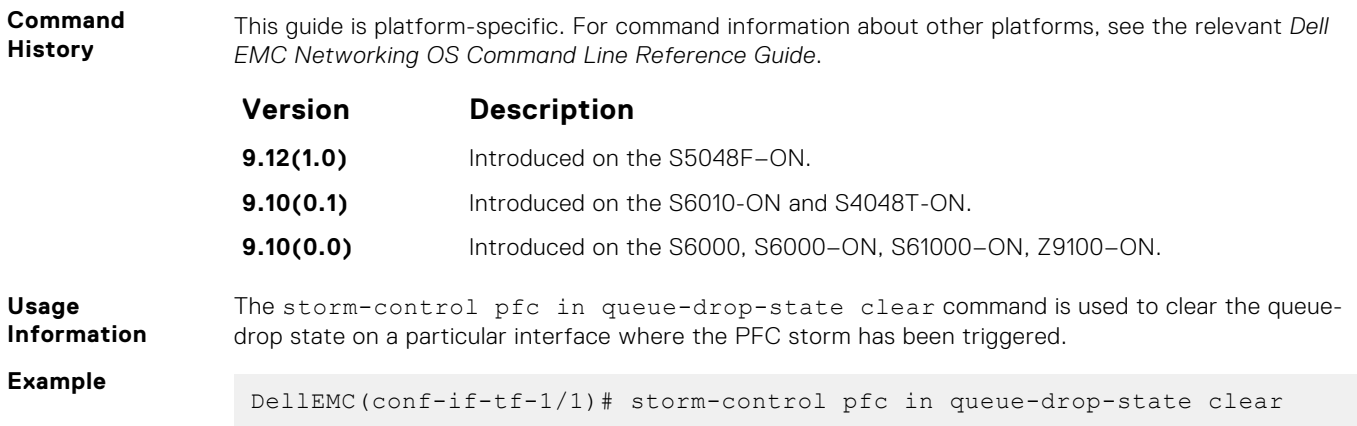

## **disable storm-control pfc**

You can disable the PFC storm globally.

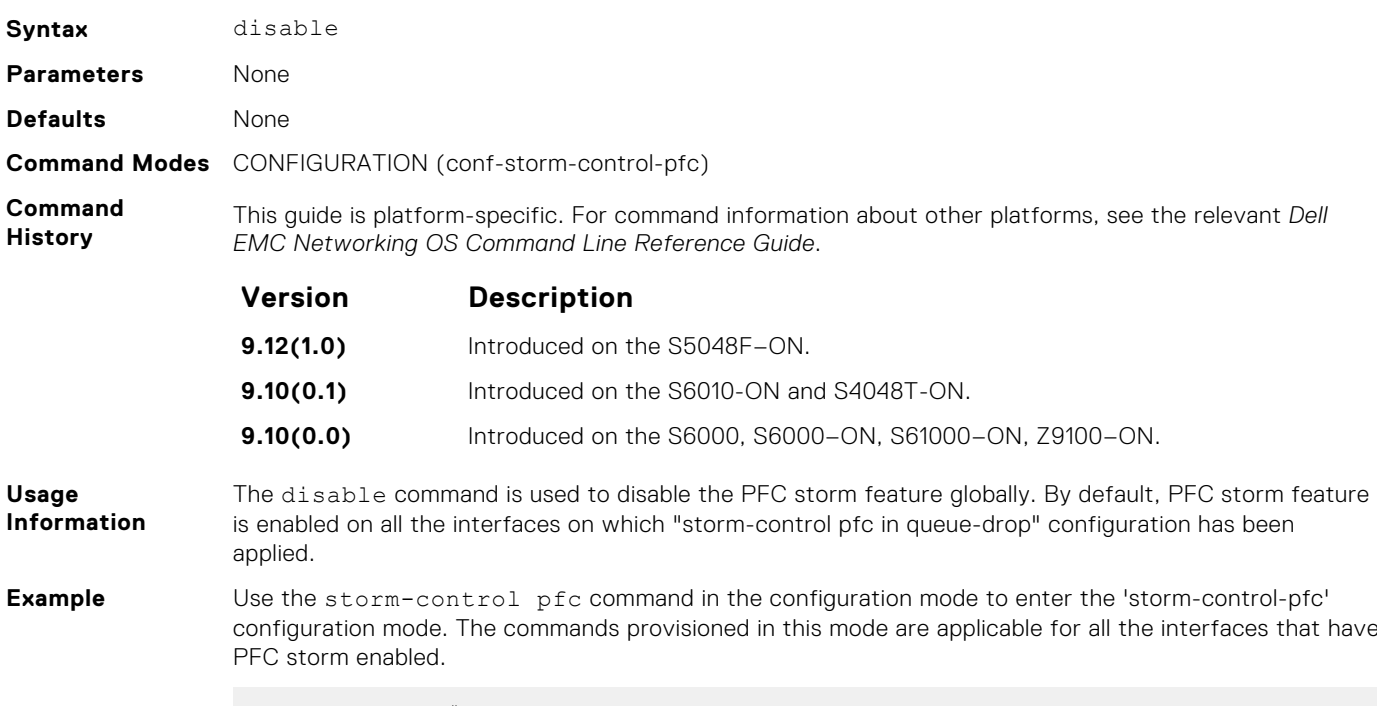

DellEMC(conf)#storm-control pfc DellEMC(conf-storm-control-pfc)#disable

### **show storm-control pfc status**

You can view the status of the PFC storm on a stack unit with specific port set.

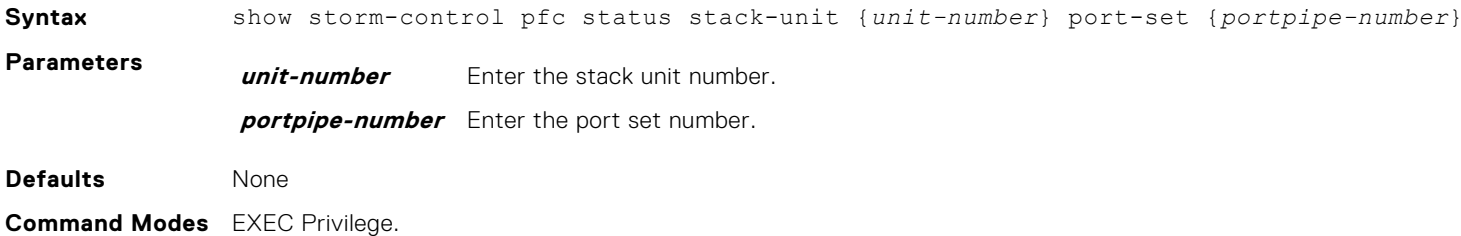

<span id="page-1534-0"></span>**Command History** This guide is platform-specific. For command information about other platforms, see the relevant *Dell EMC Network Command Line Reference Guide*.

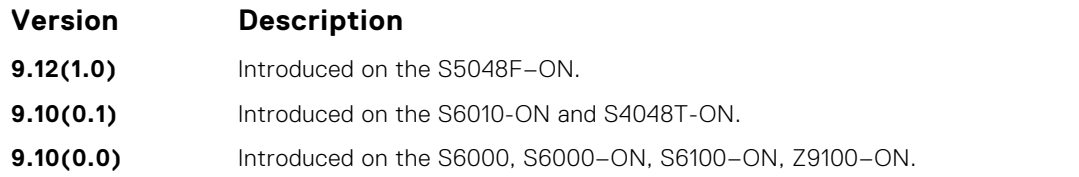

**Usage Information** The show storm-control pfc status command is used to view the status of the PFC storm on the specified the port set.

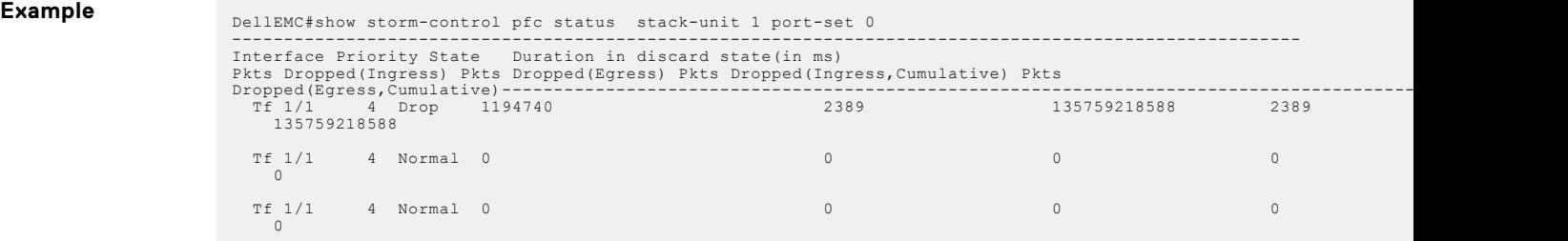

### **clear storm-control pfc drop-counters**

Clears all the ingress & egress drop counters and time since discard. The counters are reset and started afresh from 0.

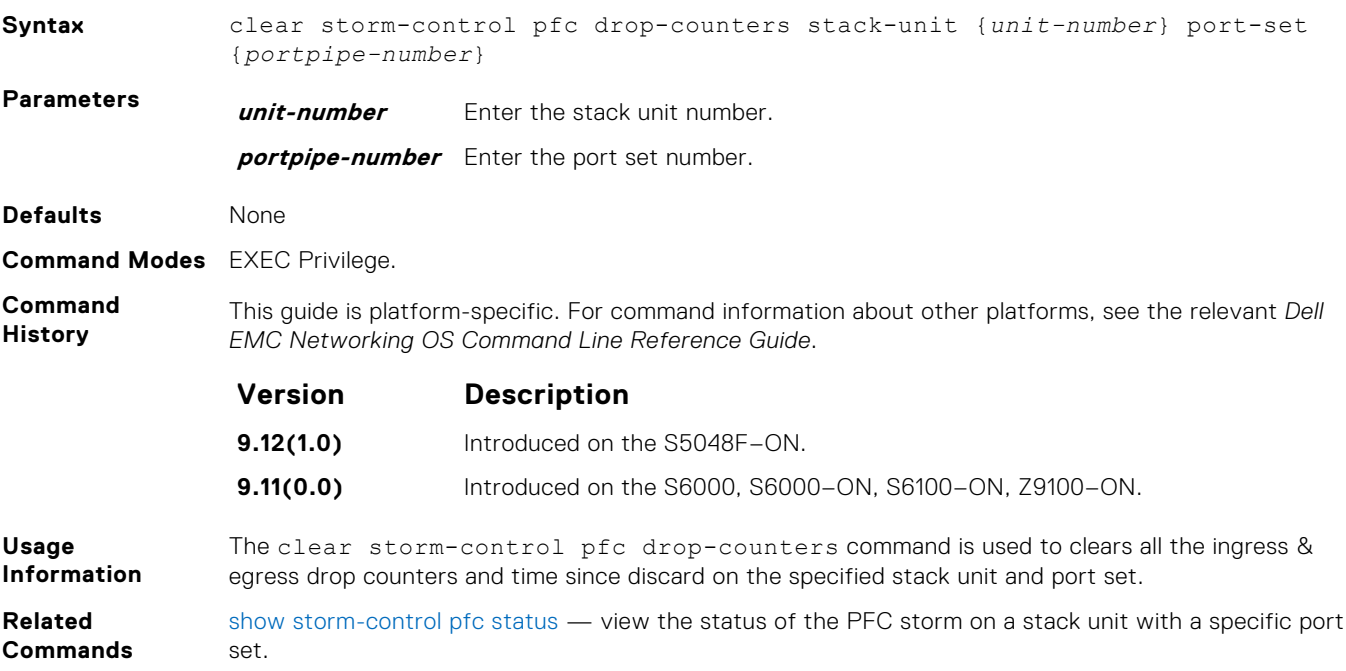

### **show storm-control pfc statistics**

You can view the statistical details of the PFC storm on a stack unit with specified port set.

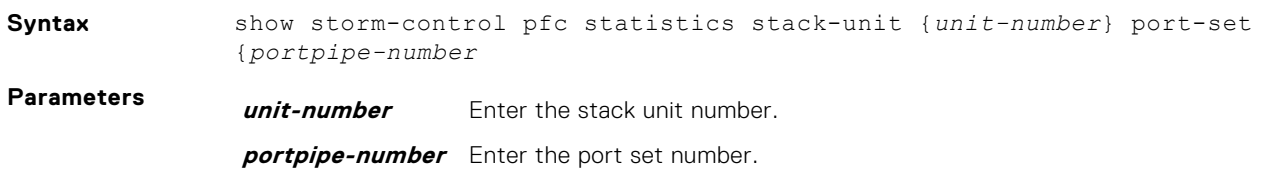

<span id="page-1535-0"></span>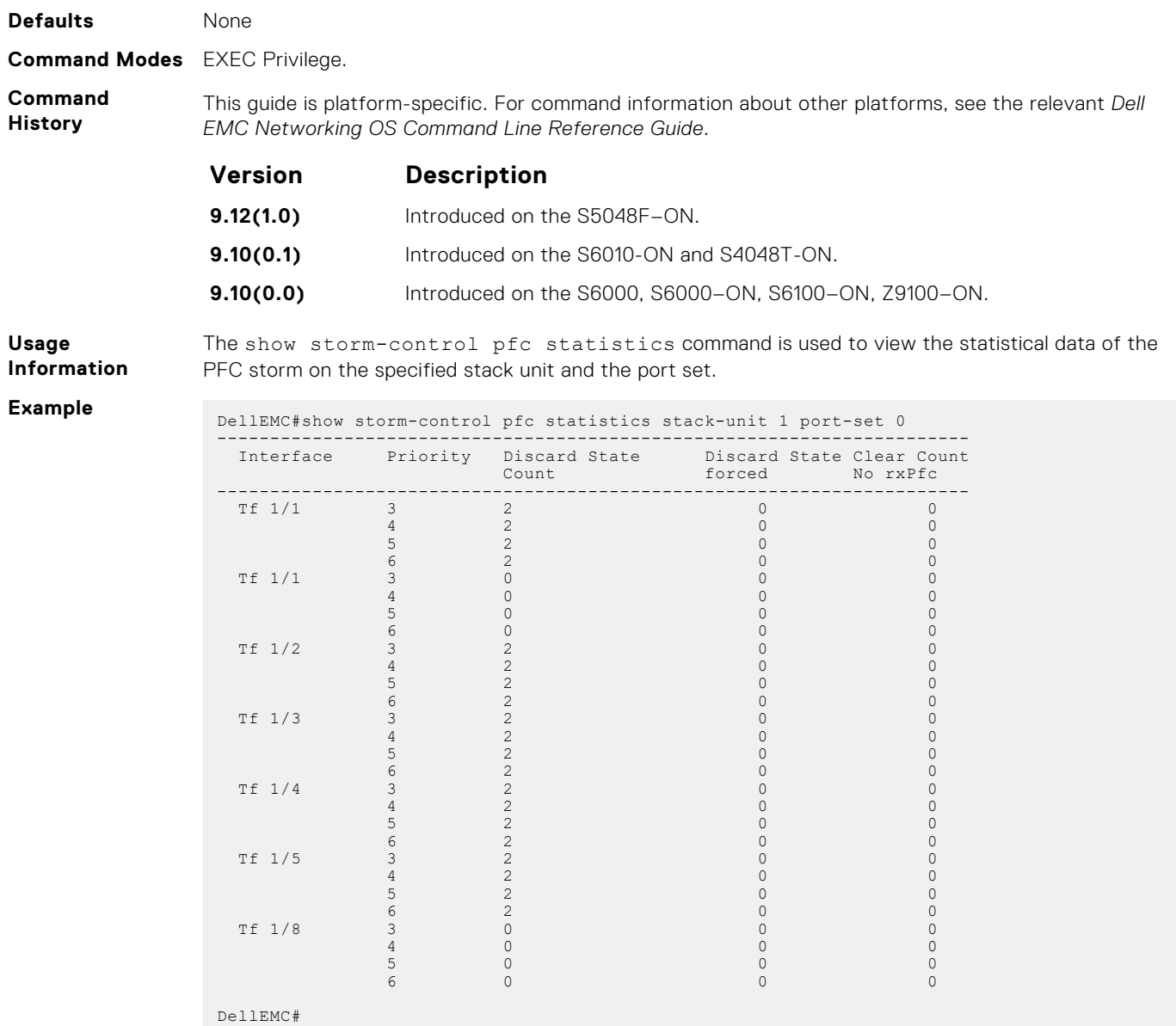

## **clear storm-control pfc statistics**

Clears the discard state count and cleared count statistics. If the queue is in discard state during clear, the discard state count will start from 1.

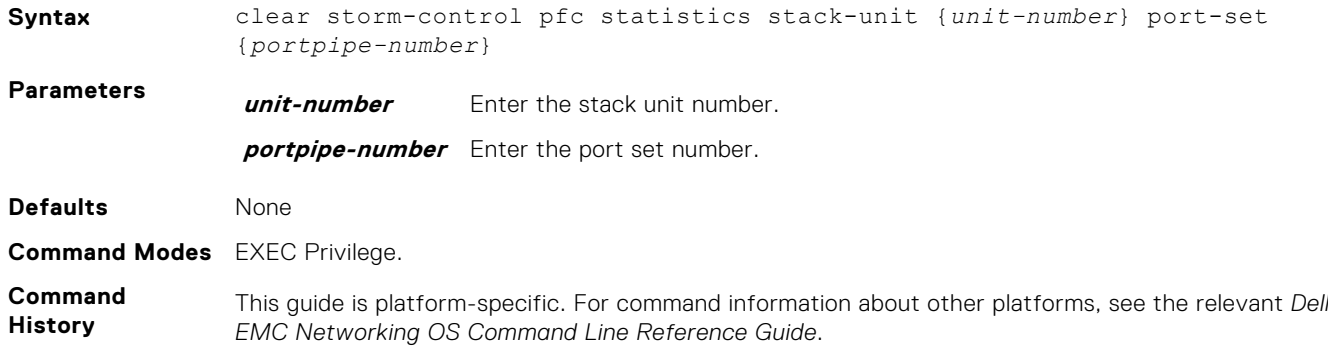

<span id="page-1536-0"></span>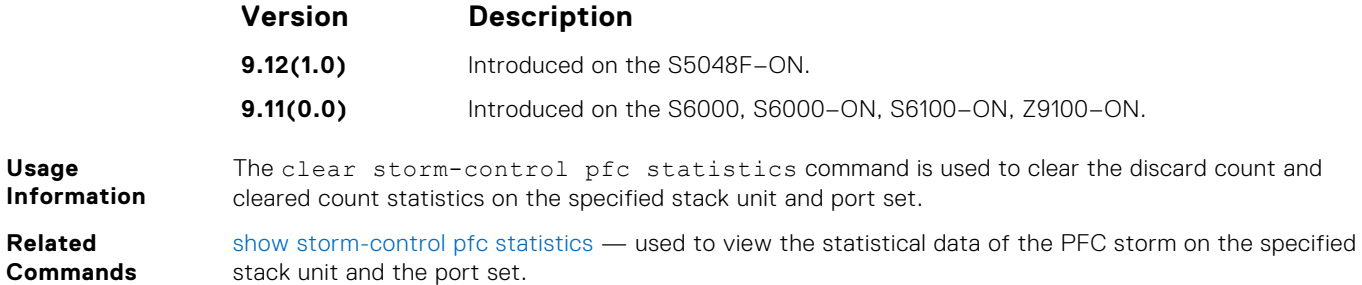

### **show storm-control broadcast**

Display the storm control broadcast configuration.

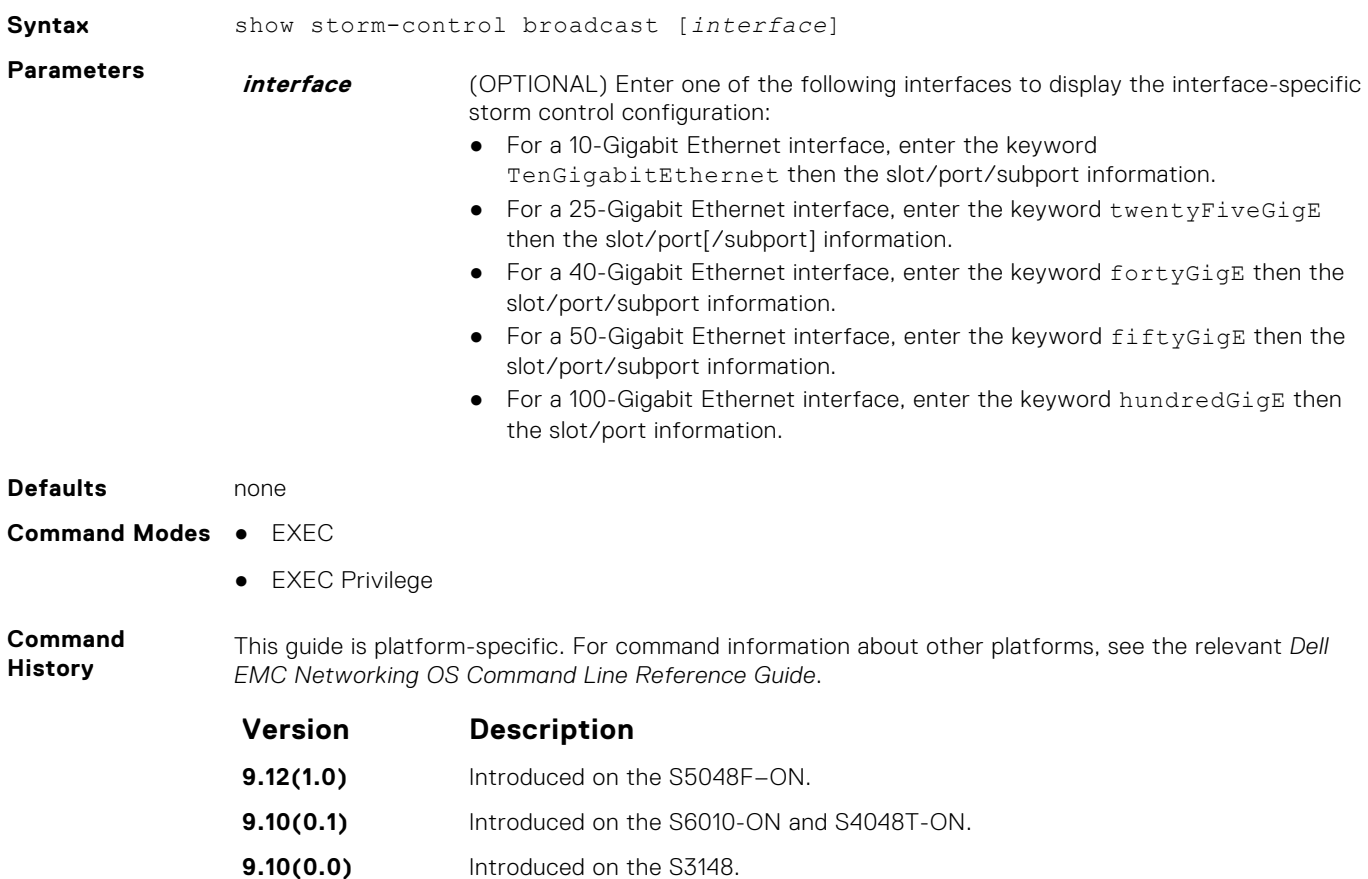

- **9.10(0.0)** Introduced on the S6100–ON. **9.8(2.0)** Introduced on the S3100 series. **9.8(1.0)** Introduced on the Z9100–ON.
- **9.8(0.0P5)** Introduced on the S4048-ON.
- **9.8(0.0P2)** Introduced on the S3048-ON.
- **9.7(0.0)** Introduced on the S6000-ON.
- **9.2(1.0)** Introduced on the Z9500.
- **9.0.2.0** Introduced on the S6000.
- **8.3.19.0** Introduced on the S4820T.
- **8.3.11.1** Introduced on the Z9000.

<span id="page-1537-0"></span>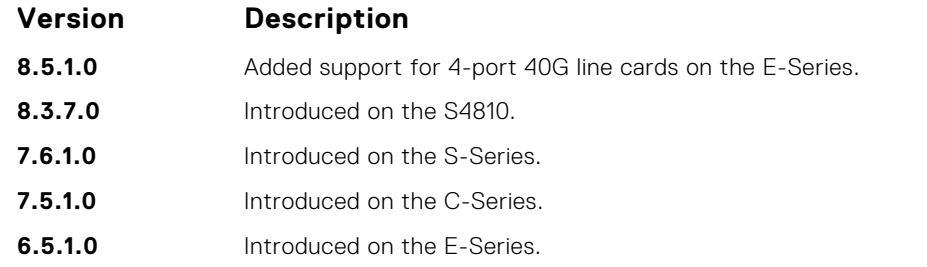

## **show storm-control multicast**

Display the storm control multicast configuration.

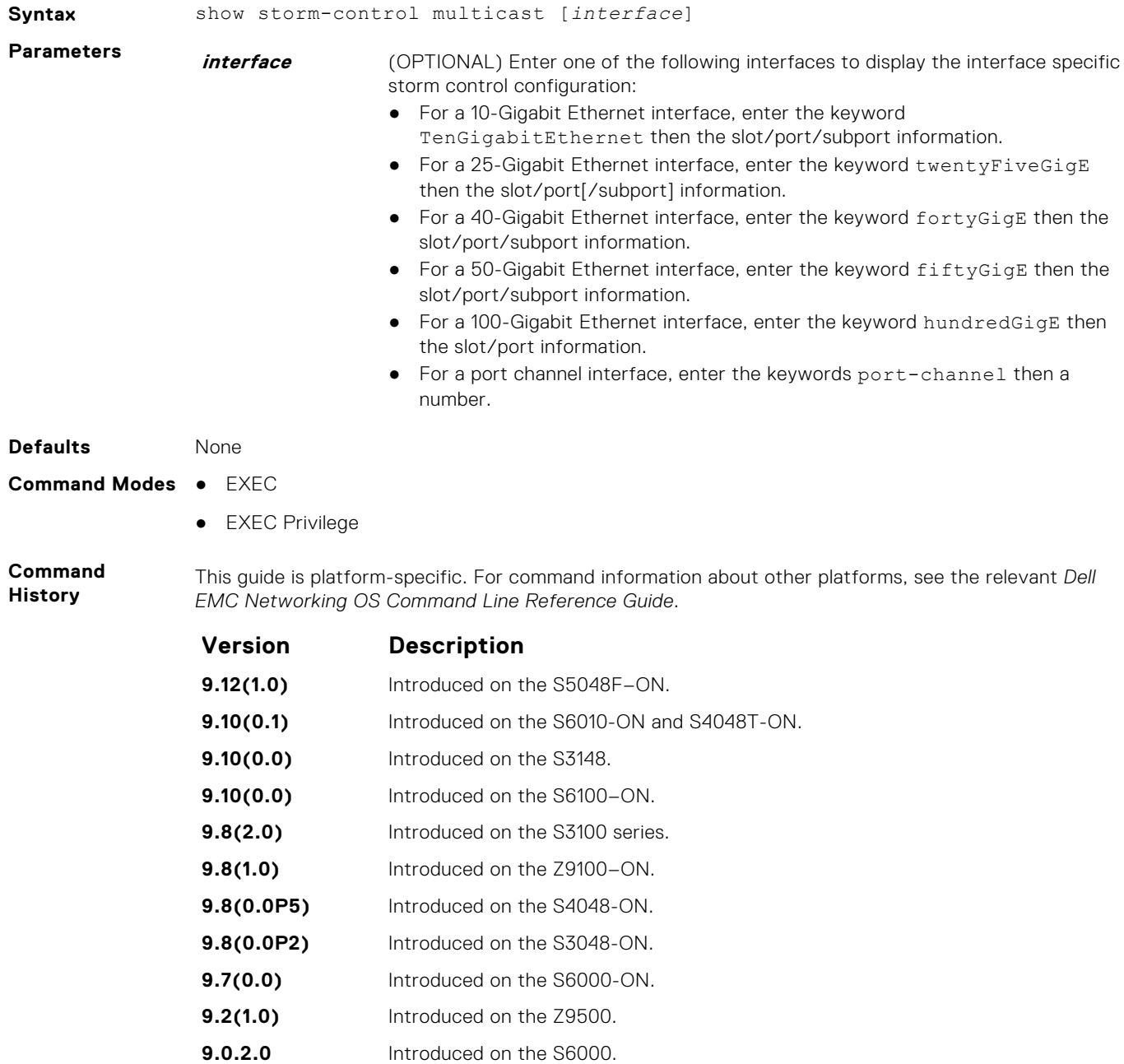

**8.3.19.0** Introduced on the S4820T.

<span id="page-1538-0"></span>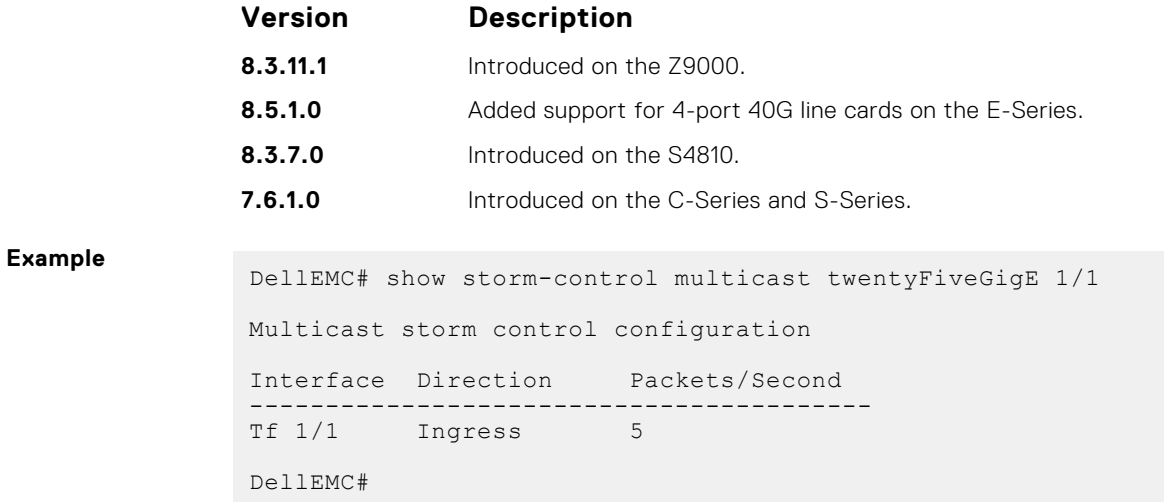

## **show storm-control unknown-unicast**

Display the storm control unknown-unicast configuration.

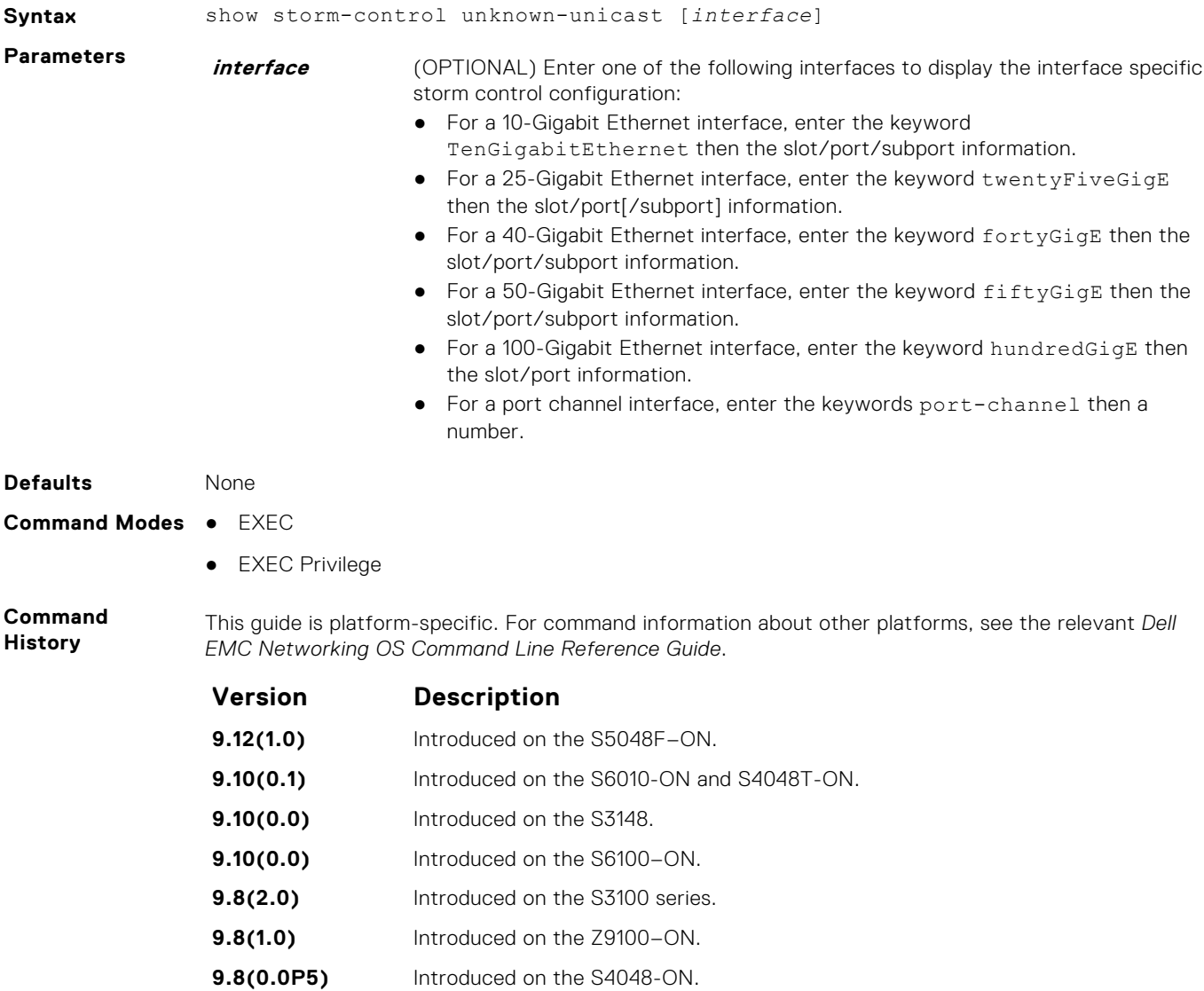

<span id="page-1539-0"></span>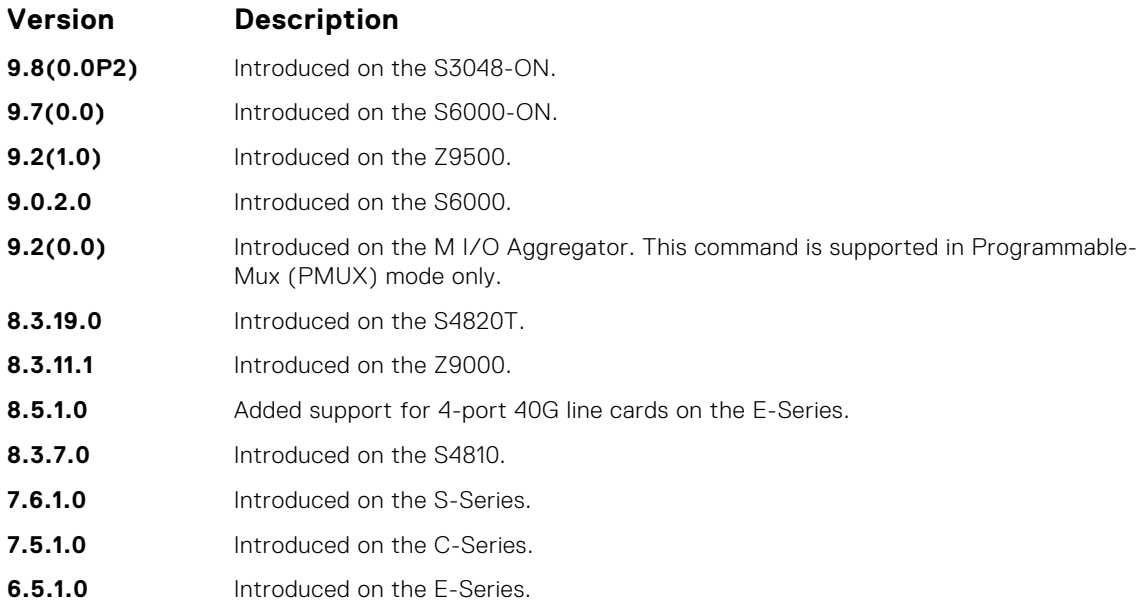

# **storm-control broadcast (Configuration)**

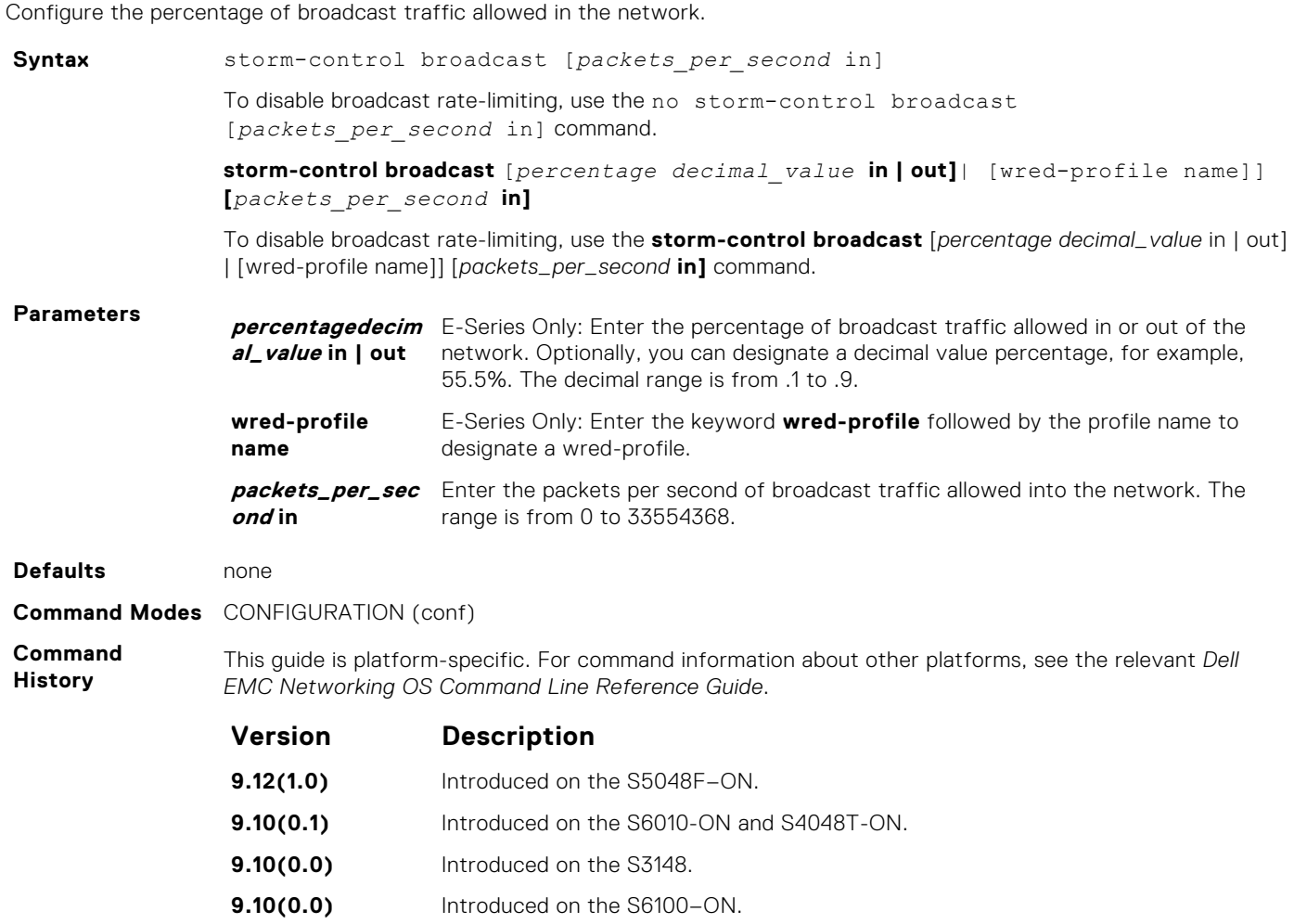

**9.8(2.0)** Introduced on the S3100 series.

<span id="page-1540-0"></span>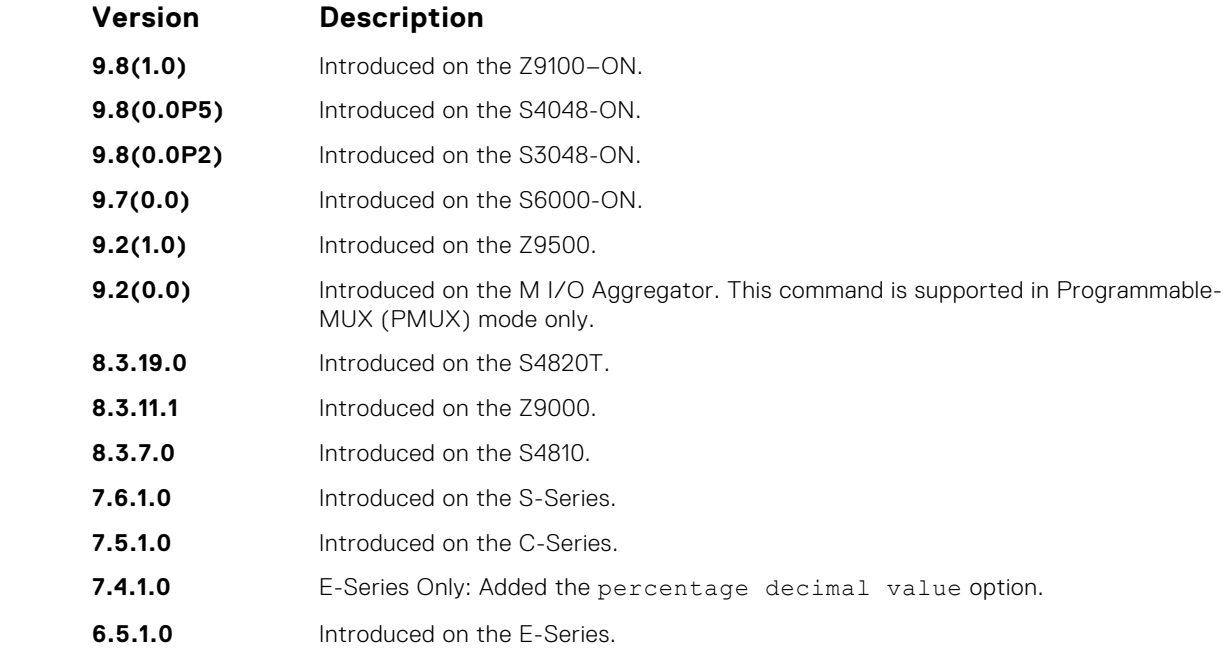

**Usage Information** Broadcast storm control is valid on Layer 2/Layer 3 interfaces only. Layer 2 broadcast traffic is treated as unknown-unicast traffic.

## **storm-control broadcast (Interface)**

Configure the percentage of broadcast traffic allowed on an interface (ingress only).

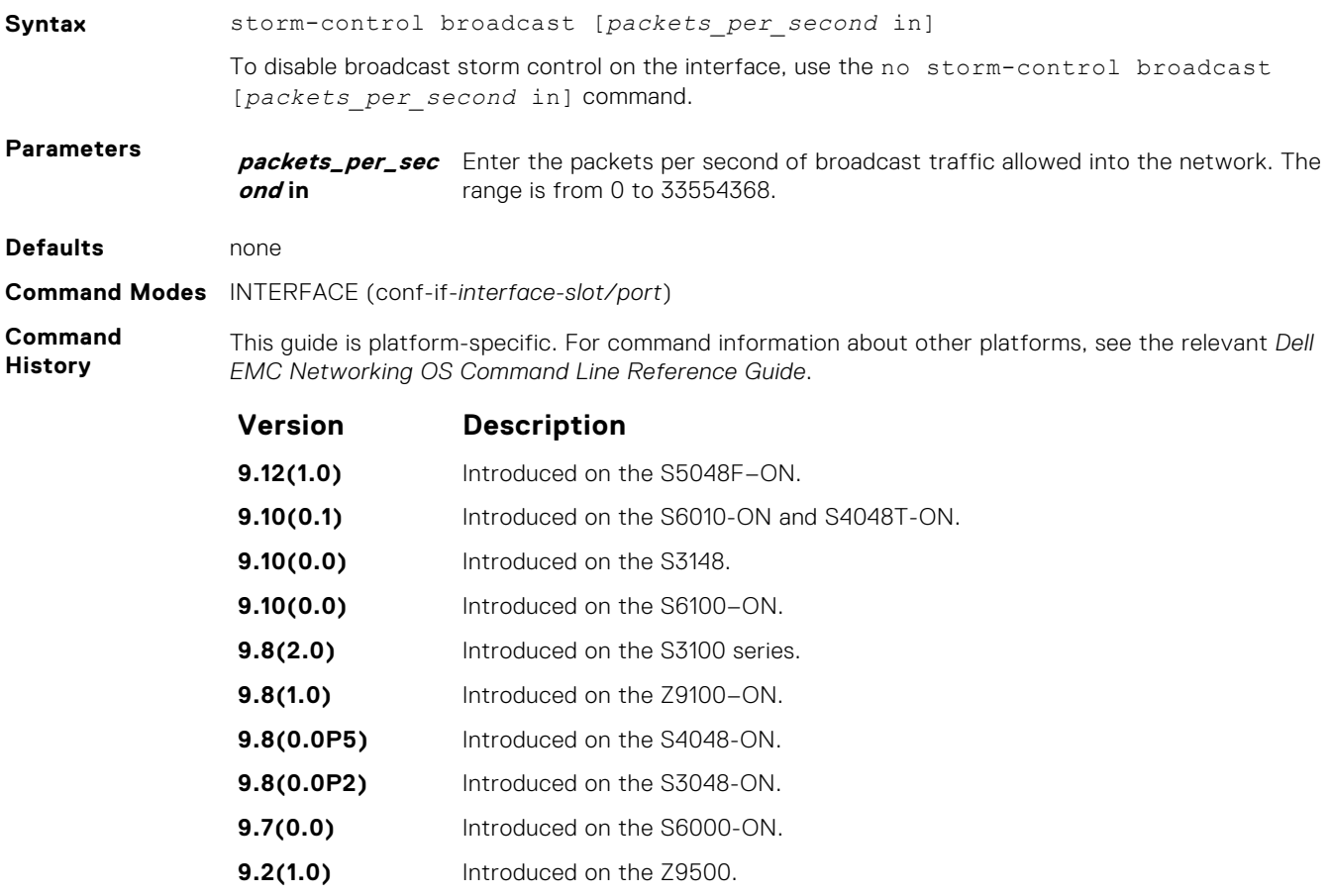

<span id="page-1541-0"></span>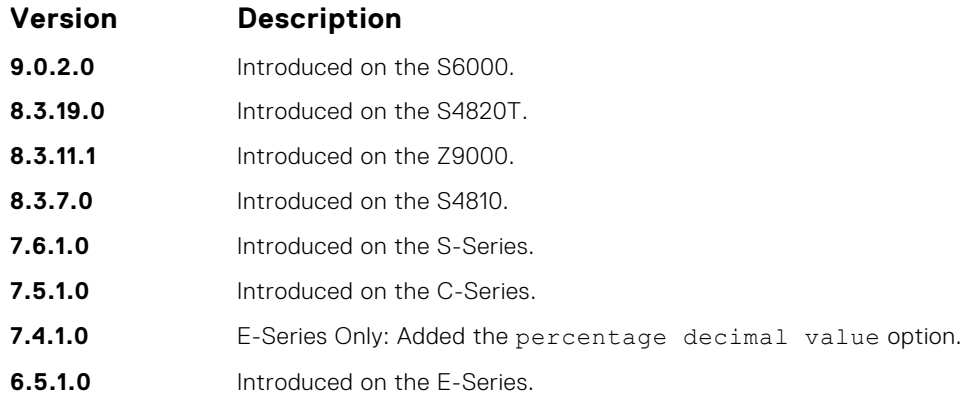

## **storm-control multicast (Configuration)**

Configure the packets per second (pps) of multicast traffic allowed into the C-Series and S-Series networks only.

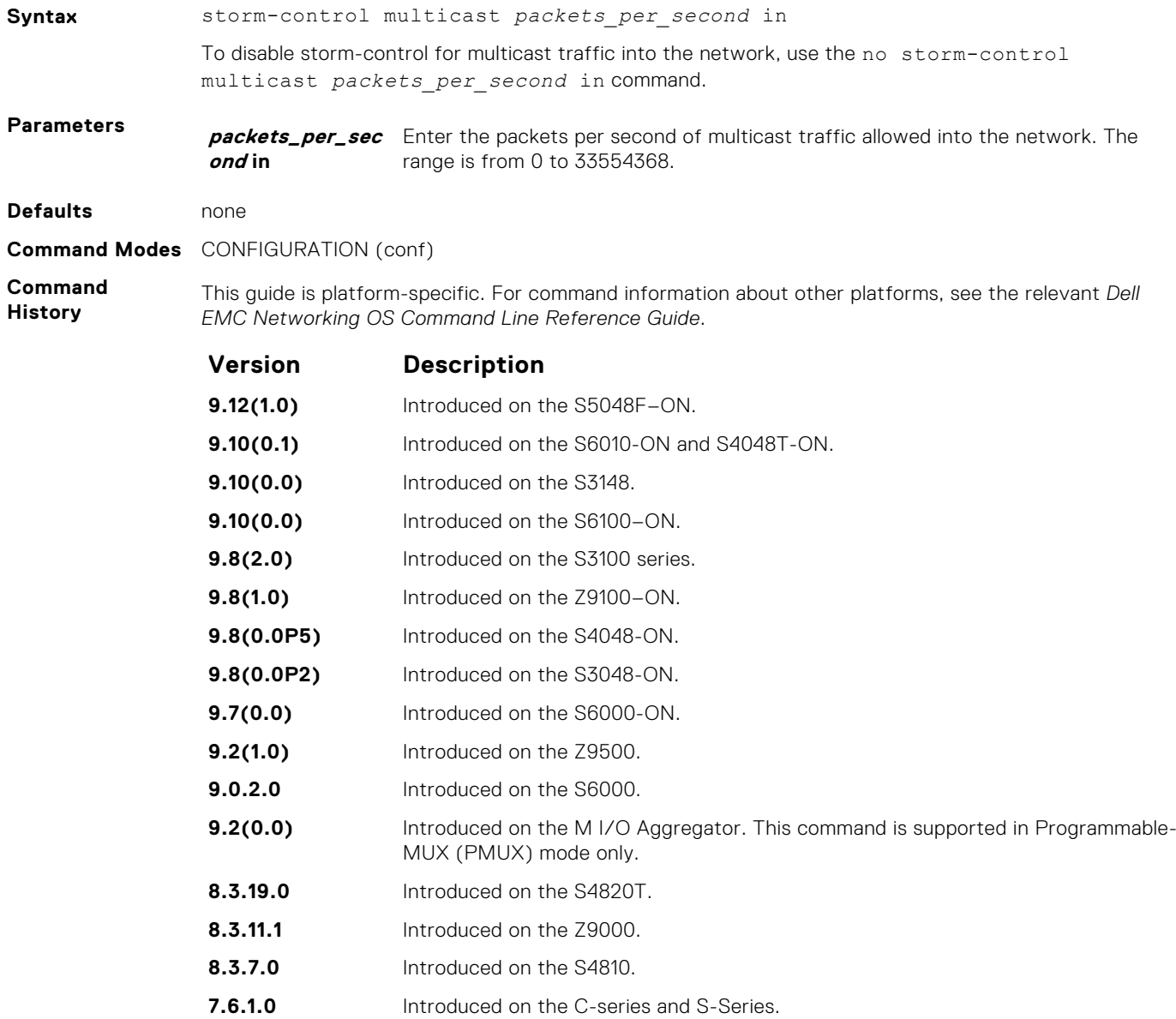

<span id="page-1542-0"></span>**Usage Information** Broadcast traffic (all 0xFs) should be counted against the broadcast storm control meter, not against the multicast storm control meter. It is possible, however, that some multicast control traffic may get dropped when storm control thresholds are exceeded.

### **storm-control multicast (Interface)**

Configure the percentage of multicast traffic allowed on an C-Series or S-Series interface (ingress only) network only.

**Syntax** storm-control multicast *packets* per second in To disable multicast storm control on the interface, use the no storm-control multicast *packets\_per\_second* in command. **Parameters packets\_per\_sec** Enter the packets per second of broadcast traffic allowed into the network. The **ond in** range is from 0 to 33554368. **Defaults** none **Command Modes** INTERFACE (conf-if-*interface-slot/port*) **Command History** This guide is platform-specific. For command information about other platforms, see the relevant *Dell EMC Networking OS Command Line Reference Guide*. **Version Description 9.12(1.0)** Introduced on the S5048F–ON. **9.10(0.1)** Introduced on the S6010-ON and S4048T-ON. **9.10(0.0)** Introduced on the S3148. **9.10(0.0)** Introduced on the S6100–ON. **9.8(2.0)** Introduced on the S3100 series. **9.8(1.0)** Introduced on the Z9100–ON. **9.8(0.0P5)** Introduced on the S4048-ON. **9.8(0.0P2)** Introduced on the S3048-ON. **9.7(0.0)** Introduced on the S6000-ON. **9.2(1.0)** Introduced on the Z9500. **9.0.2.0** Introduced on the S6000. **8.3.19.0** Introduced on the S4820T. **8.3.11.1** Introduced on the Z9000. **8.3.7.0** Introduced on the S4810.

**7.6.1.0** Introduced on the C-series and S-Series.

### **storm-control unknown-unicast (Configuration)**

Configure the percentage of unknown-unicast traffic allowed in or out of the network.

**ond in**

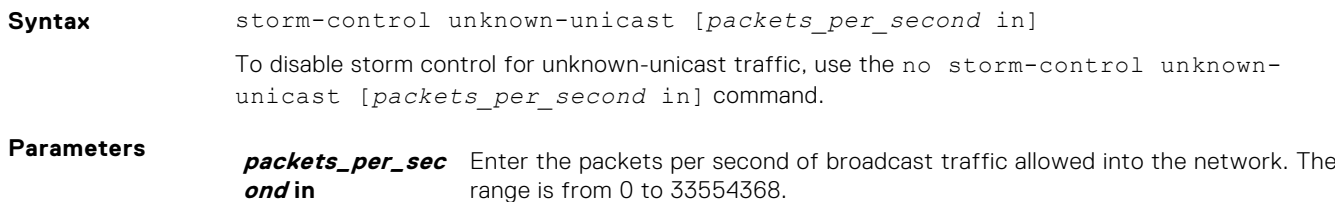

<span id="page-1543-0"></span>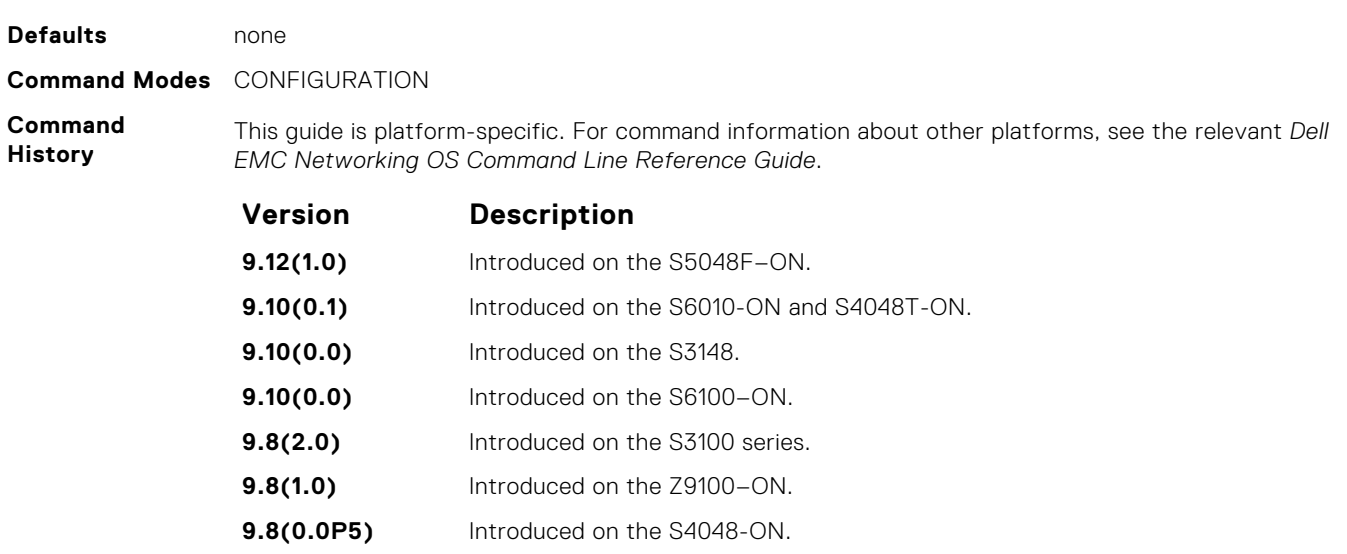

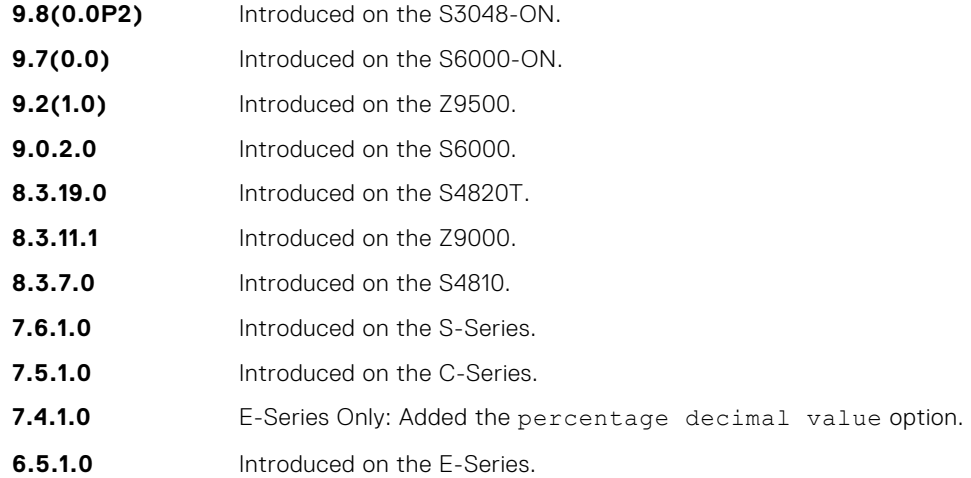

**Usage Information** Unknown Unicast Storm-Control is valid for Layer 2 and Layer 2/Layer 3 interfaces.

## **storm-control unknown-unicast (Interface)**

Configure percentage of unknown-unicast traffic allowed on an interface (ingress only).

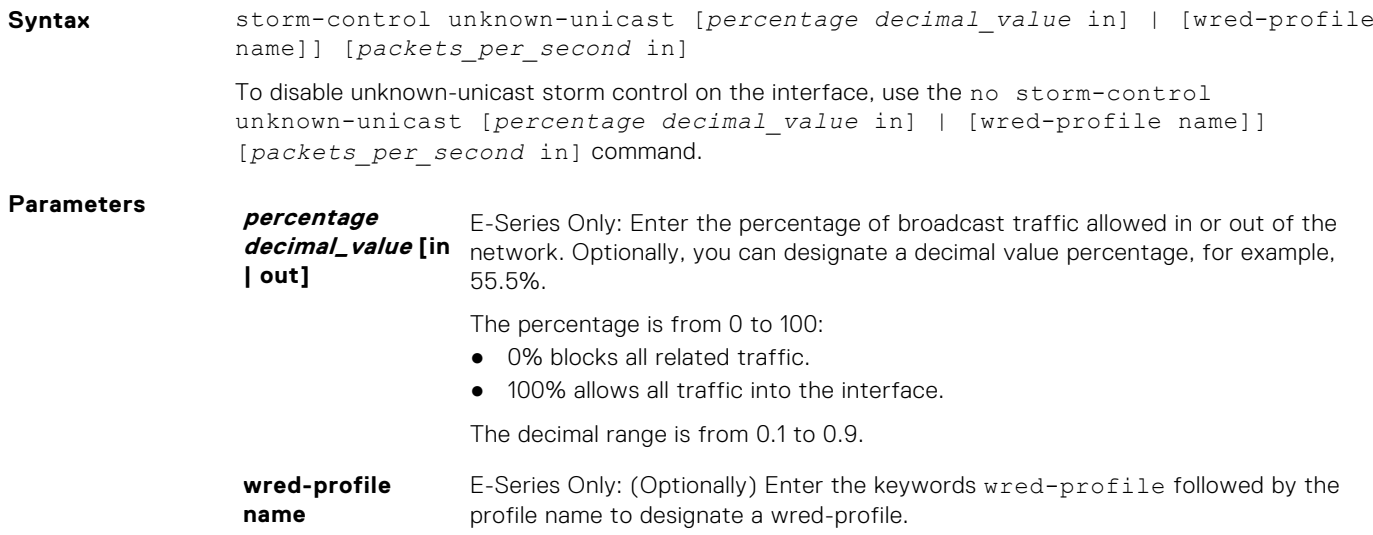

**packets\_per\_sec** C-Series and S-Series Only: Enter the packets per second of broadcast traffic **ond in** allowed into the network. The range is from 0 to 33554431.

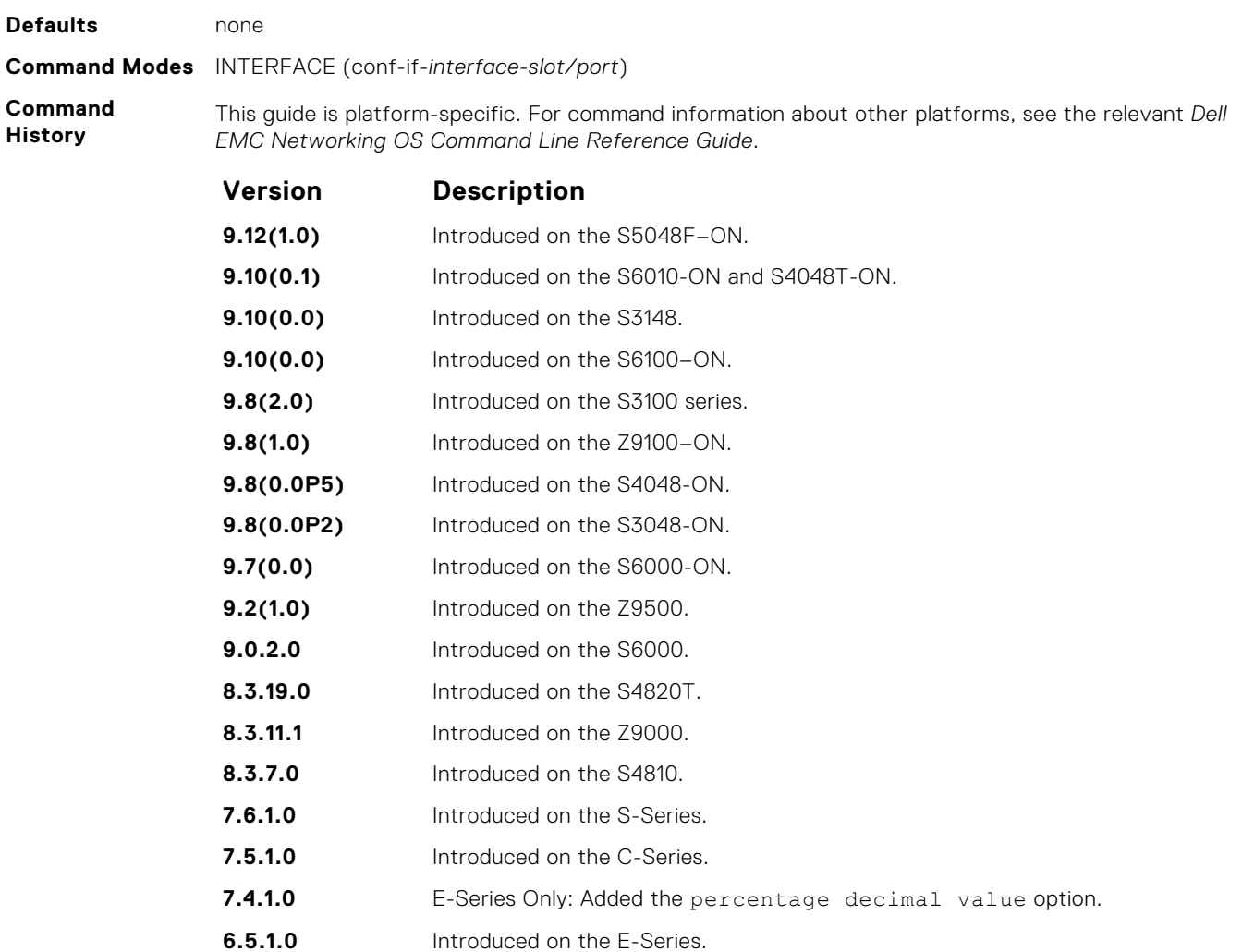

# **Spanning Tree Protocol (STP)**

The commands in this section configure and monitor the IEEE 802.1d spanning tree protocol (STP) and are supported on the Dell EMC Networking switch/routing platform.

#### **Topics:**

- bridge-priority
- [bpdu-destination-mac-address](#page-1546-0)
- [debug spanning-tree](#page-1547-0)
- [description](#page-1548-0)
- [disable](#page-1548-0)
- [forward-delay](#page-1549-0)
- [hello-time](#page-1550-0)
- [max-age](#page-1551-0)
- [protocol spanning-tree](#page-1552-0)
- [show config](#page-1552-0)
- [show spanning-tree 0](#page-1553-0)
- [spanning-tree](#page-1556-0)

# **bridge-priority**

Set the bridge priority of the switch in an IEEE 802.1D spanning tree.

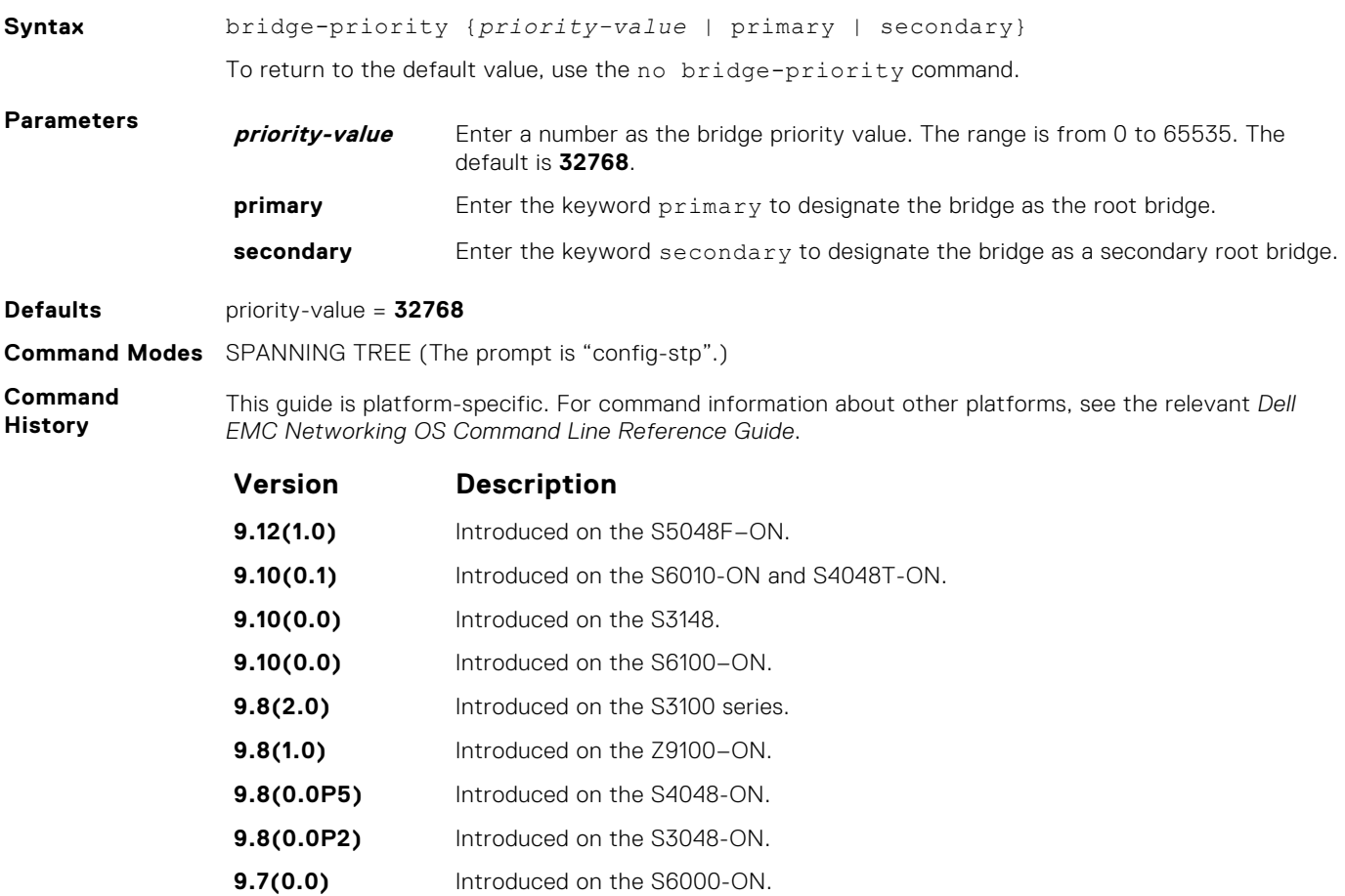

<span id="page-1546-0"></span>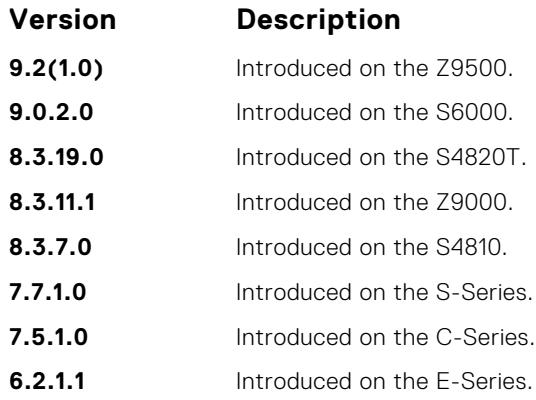

## **bpdu-destination-mac-address**

Use the Provider Bridge Group address in Spanning Tree or GVRP PDUs.

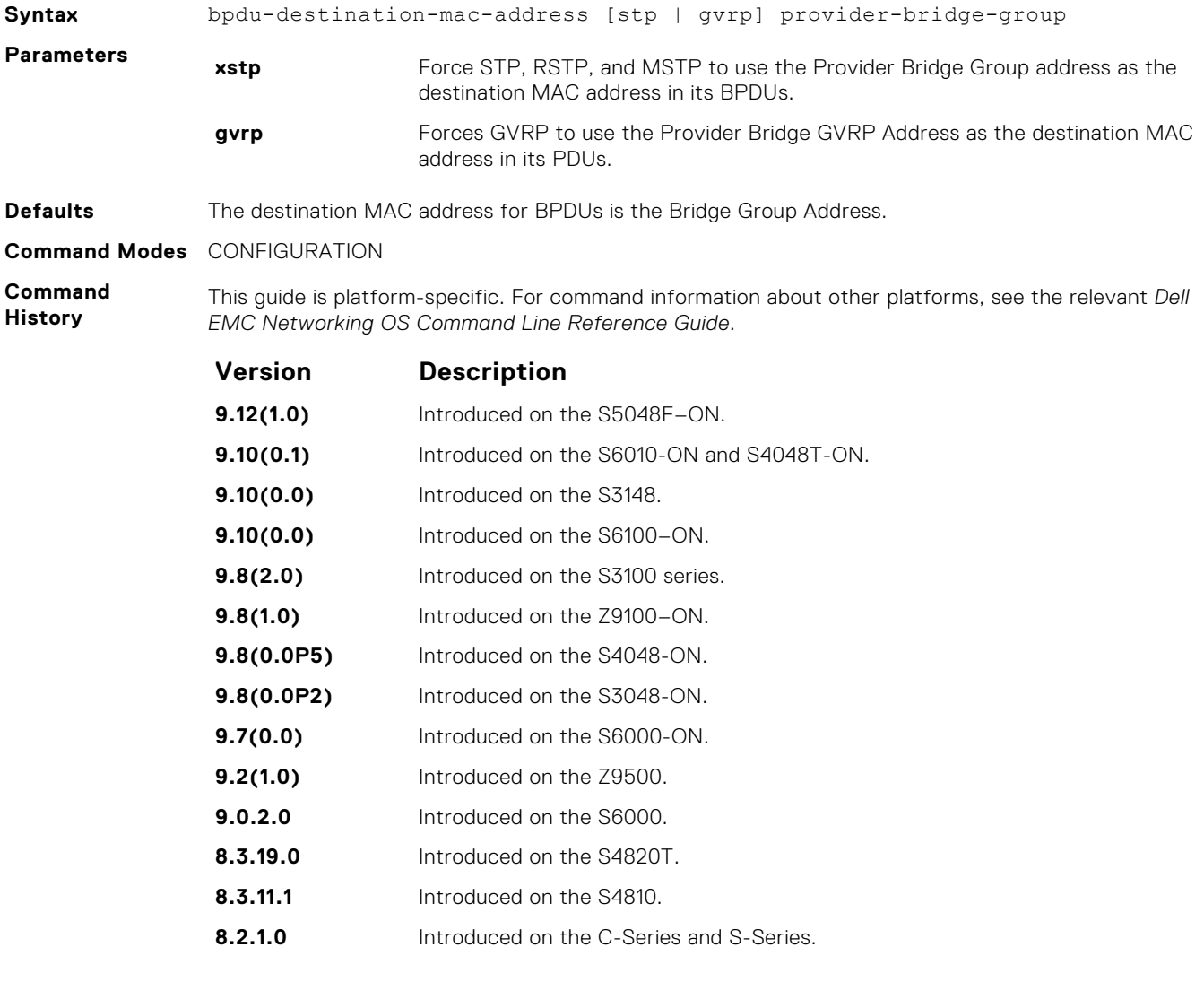

## <span id="page-1547-0"></span>**debug spanning-tree**

Enable debugging of the spanning tree protocol and view information on the protocol.

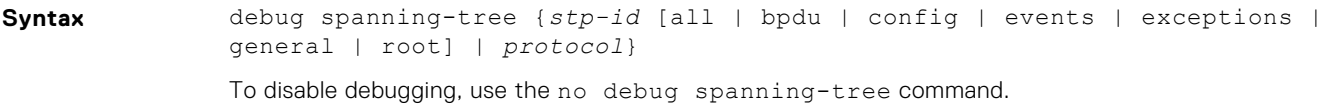

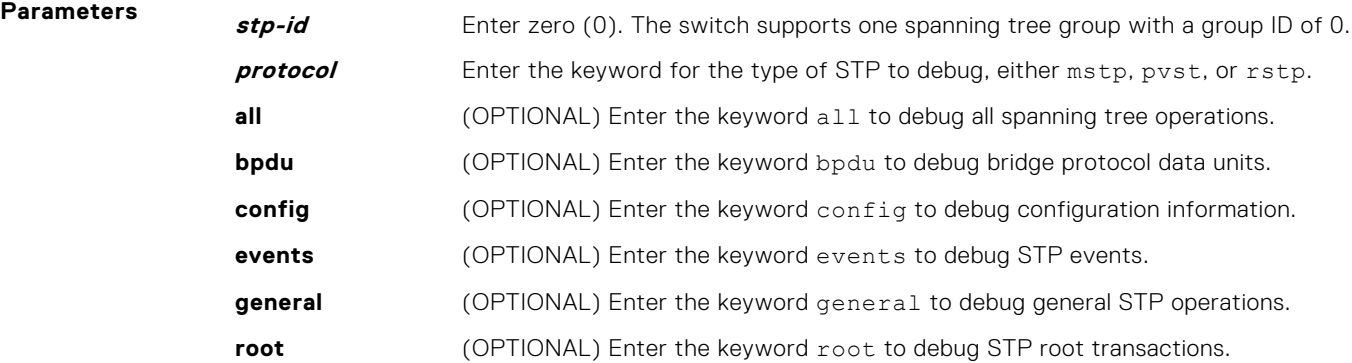

**Command Modes** EXEC Privilege

**Command History**

This guide is platform-specific. For command information about other platforms, see the relevant *Dell EMC Networking OS Command Line Reference Guide*.

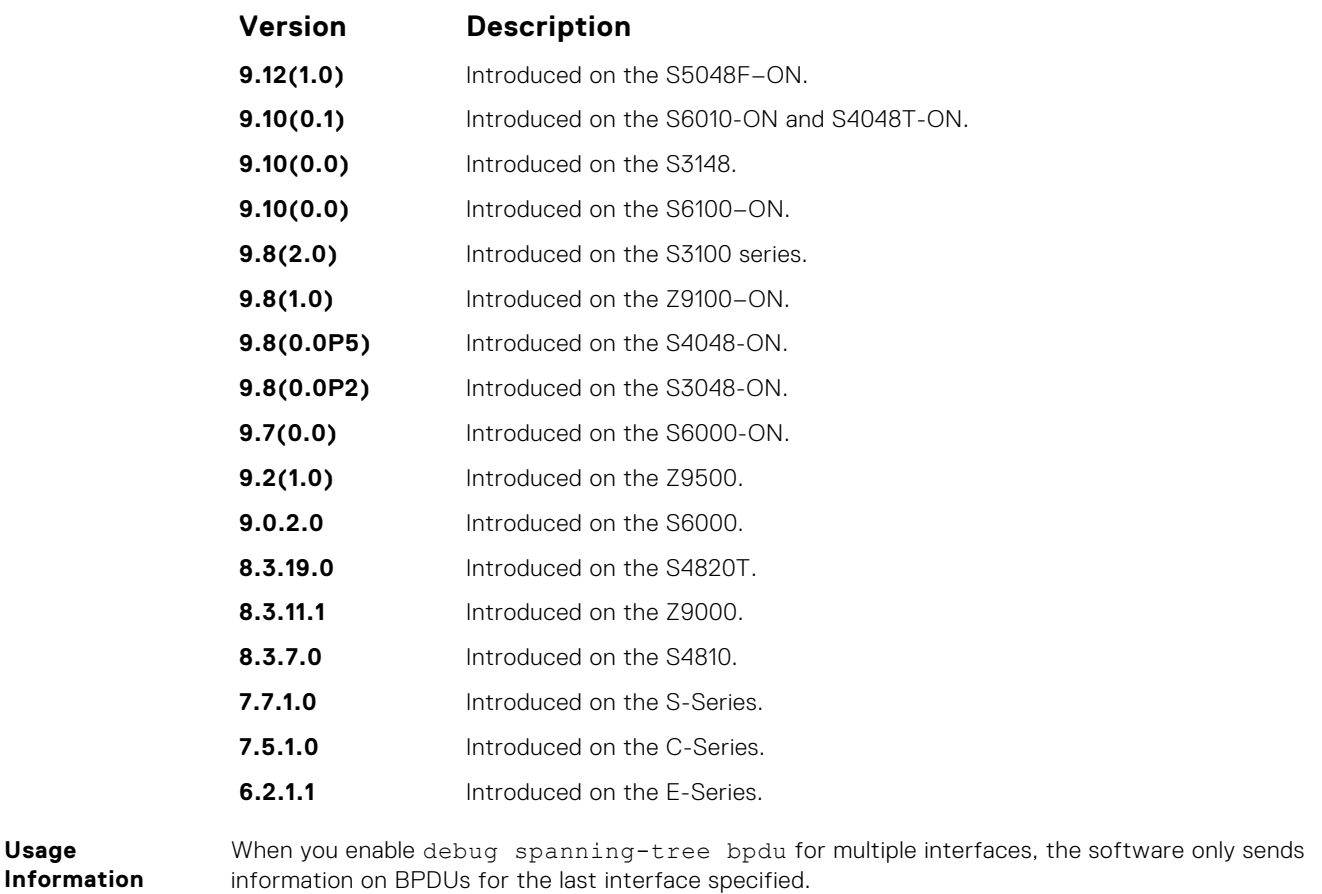

**Related**

**Usage**

● [protocol spanning-tree](#page-1552-0) — enters SPANNING TREE mode on the switch.

**Commands**
# <span id="page-1548-0"></span>**description**

Enter a description of the spanning tree.

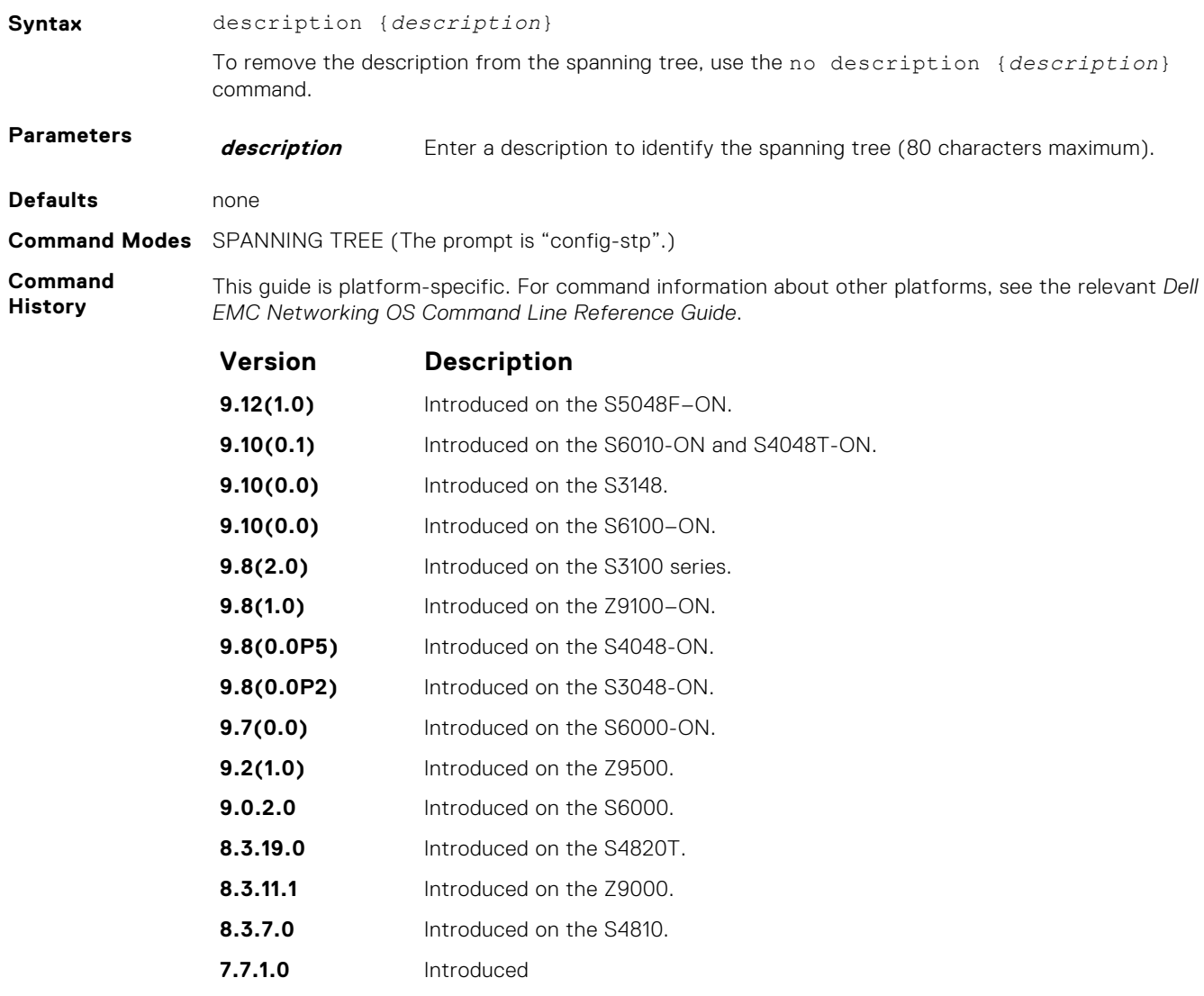

**Related Commands** ● [protocol spanning-tree](#page-1552-0) — enter SPANNING TREE mode on the switch.

# **disable**

Disable the spanning tree protocol globally on the switch.

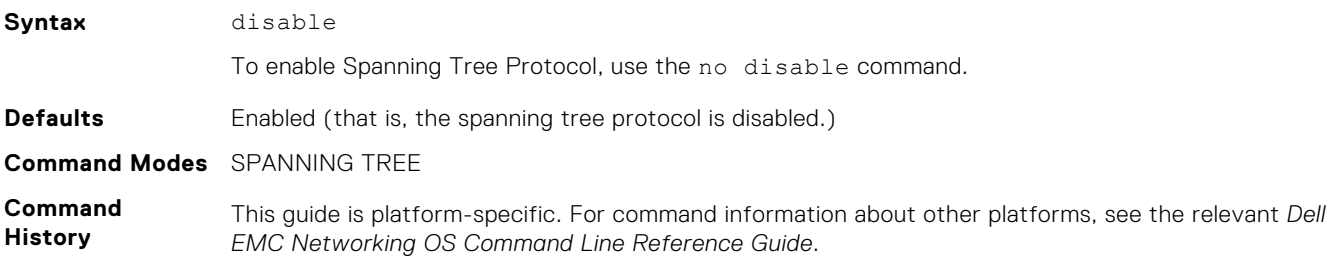

<span id="page-1549-0"></span>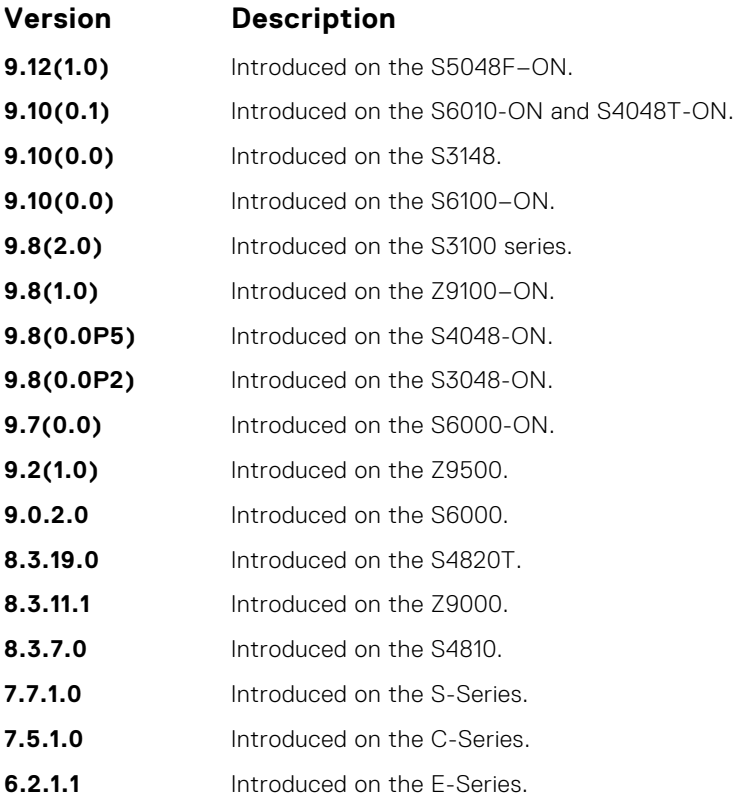

#### **Related Commands**

● [protocol spanning-tree](#page-1552-0) — enter SPANNING TREE mode on the switch.

# **forward-delay**

The amount of time the interface waits in the Listening state and the Learning state before transitioning to the Forwarding state.

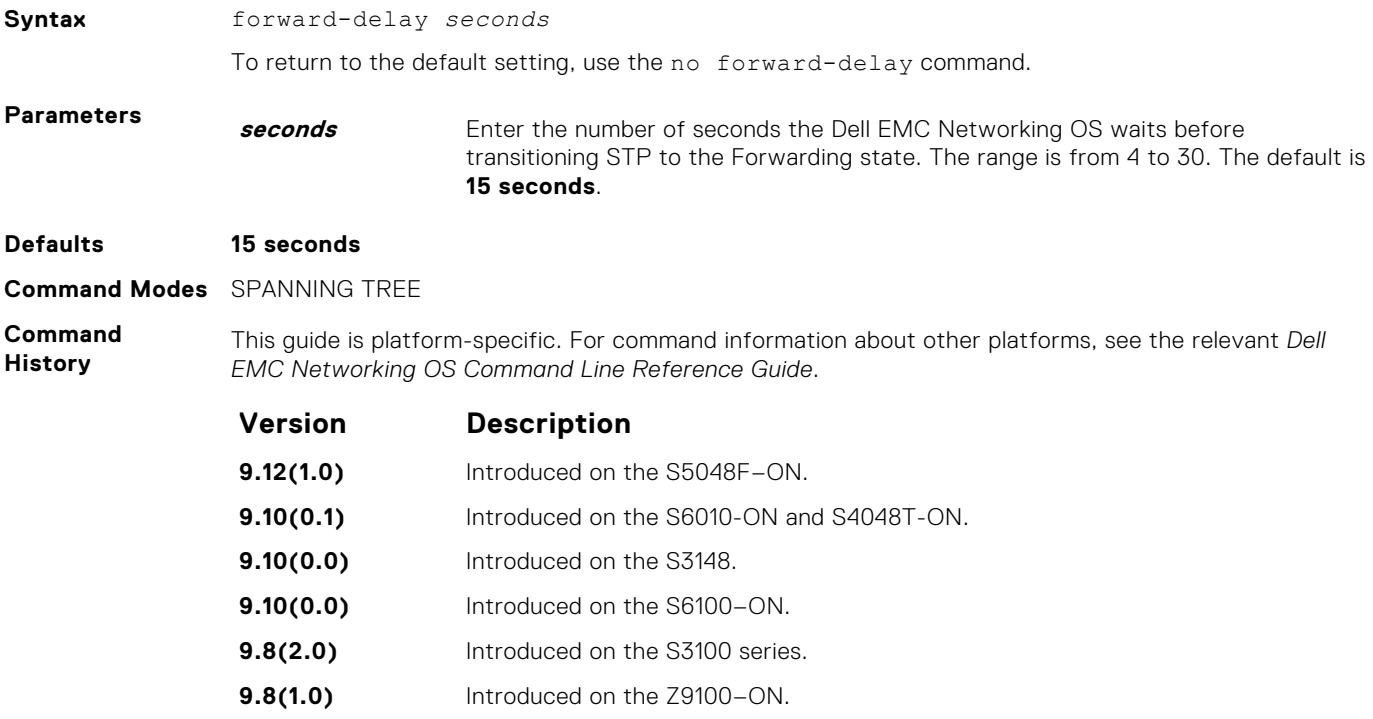

<span id="page-1550-0"></span>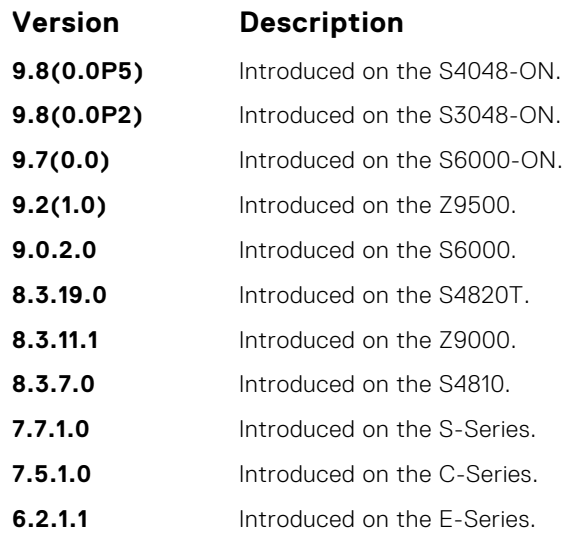

**Related Commands** ● [max-age](#page-1551-0) — changes the wait time before STP refreshes protocol configuration information.

● hello-time — changes the time interval between BPDUs.

## **hello-time**

Set the time interval between generation of the spanning tree bridge protocol data units (BPDUs).

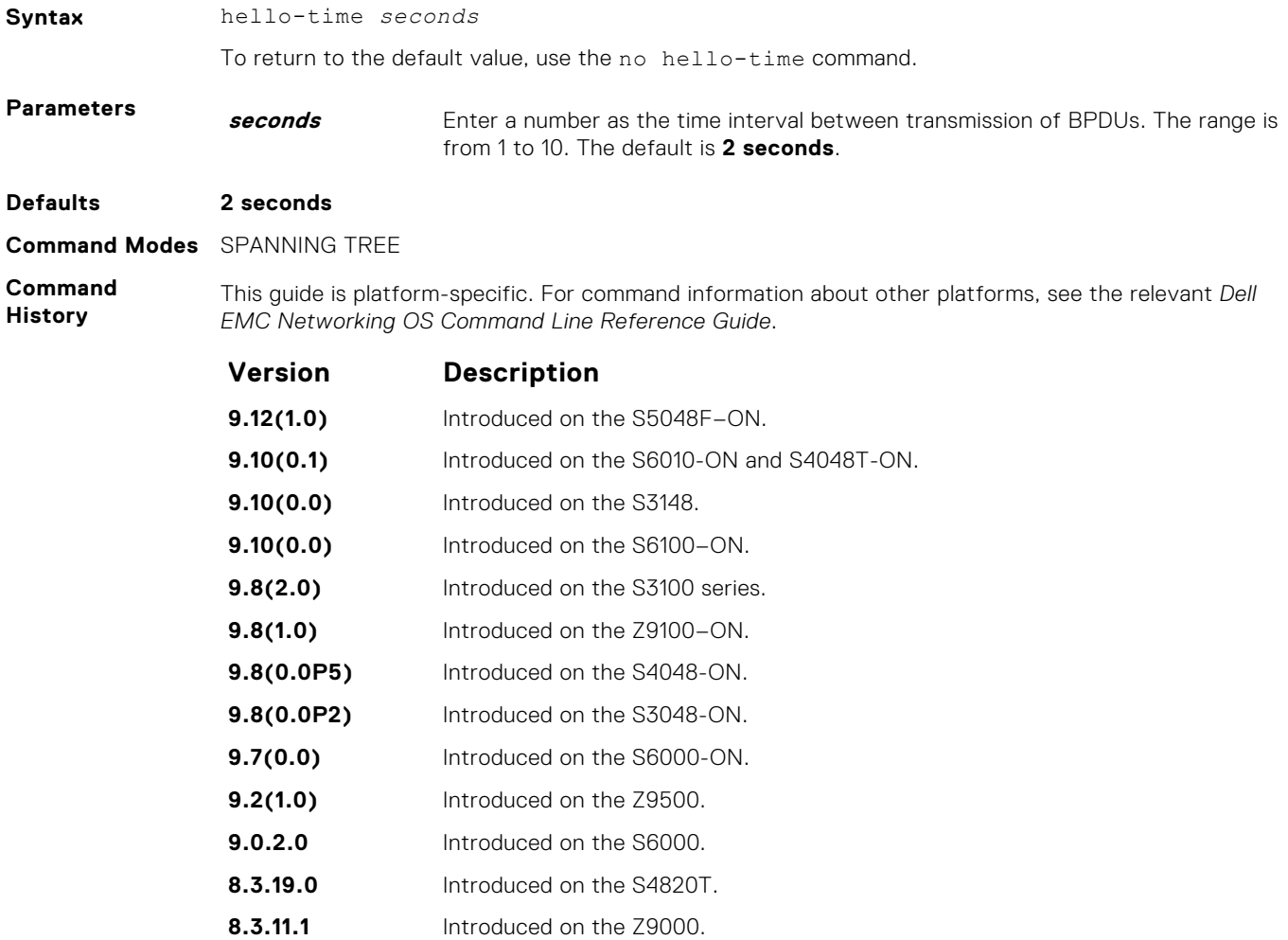

<span id="page-1551-0"></span>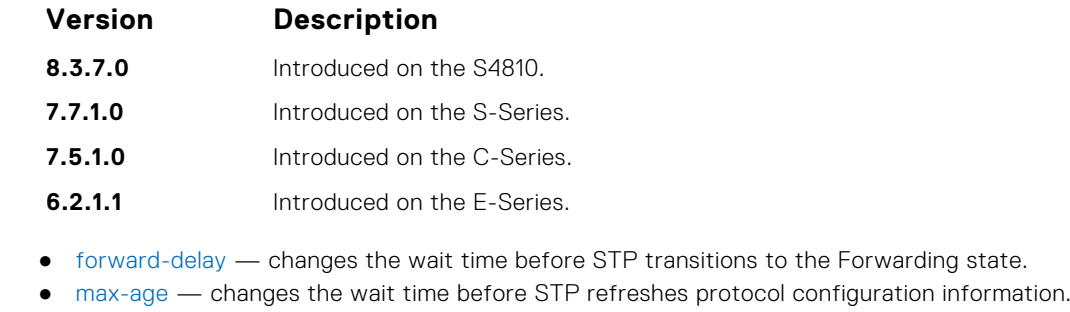

### **max-age**

**Related Commands**

To maintain configuration information before refreshing that information, set the time interval for the spanning tree bridge.

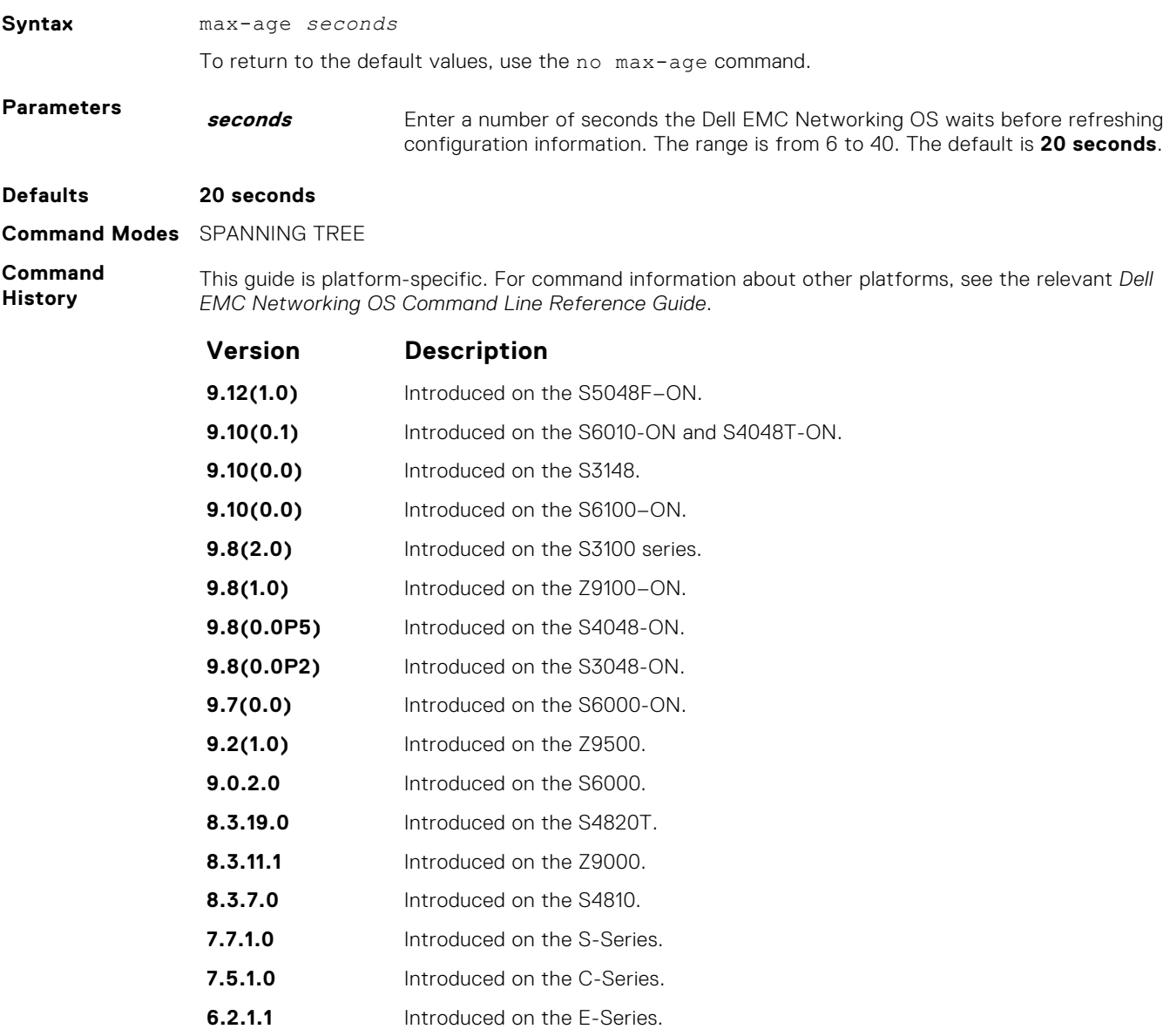

**Related Commands** ● [forward-delay](#page-1549-0) — changes the wait time before STP transitions to the Forwarding state.

● [hello-time](#page-1550-0) — changes the time interval between BPDUs.

# <span id="page-1552-0"></span>**protocol spanning-tree**

To enable and configure the spanning tree group, enter SPANNING TREE mode.

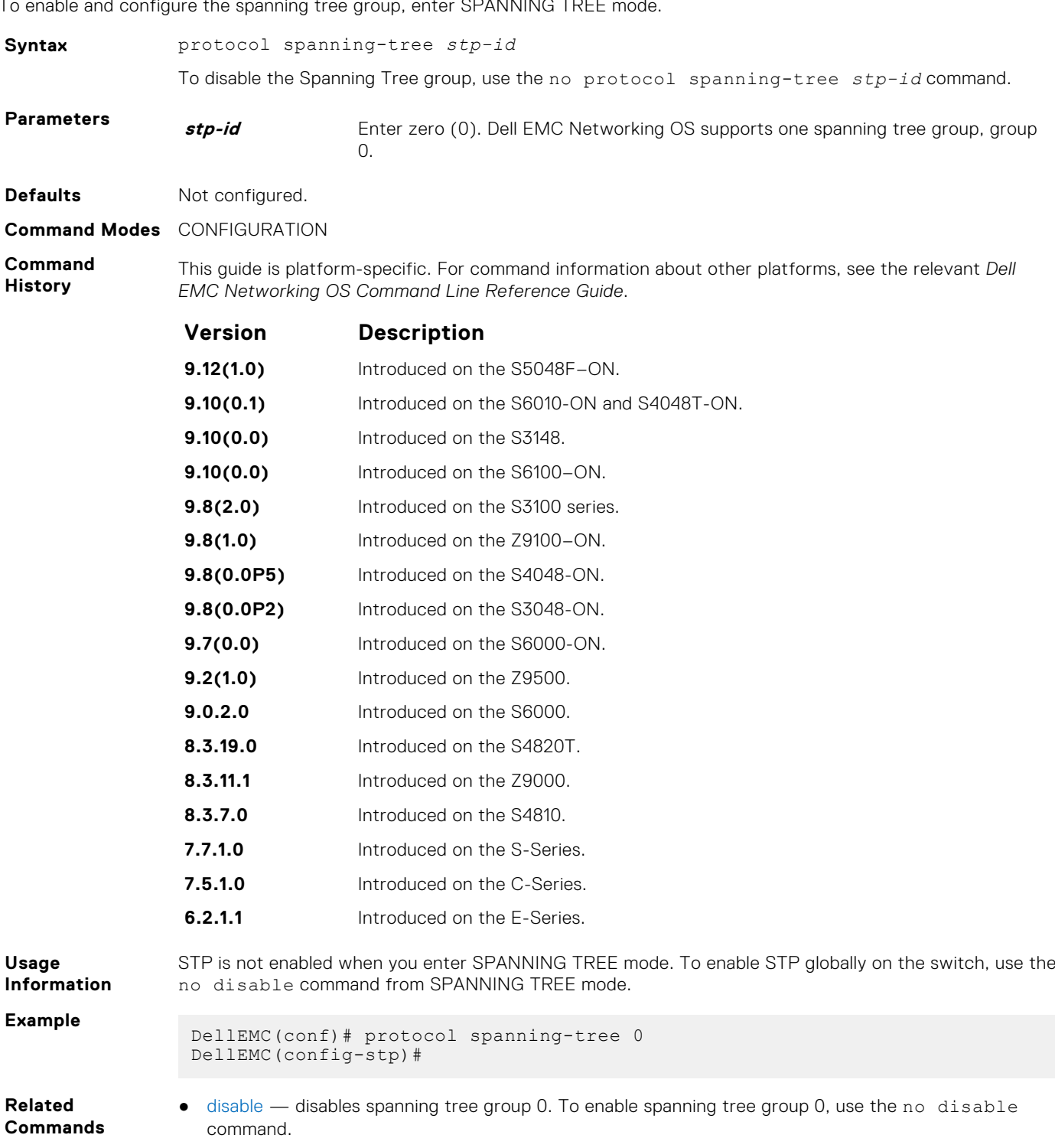

# **show config**

Display the current configuration for the mode. Only non-default values display.

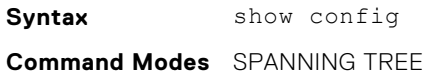

#### **Command History**

This guide is platform-specific. For command information about other platforms, see the relevant *Dell EMC Networking OS Command Line Reference Guide*.

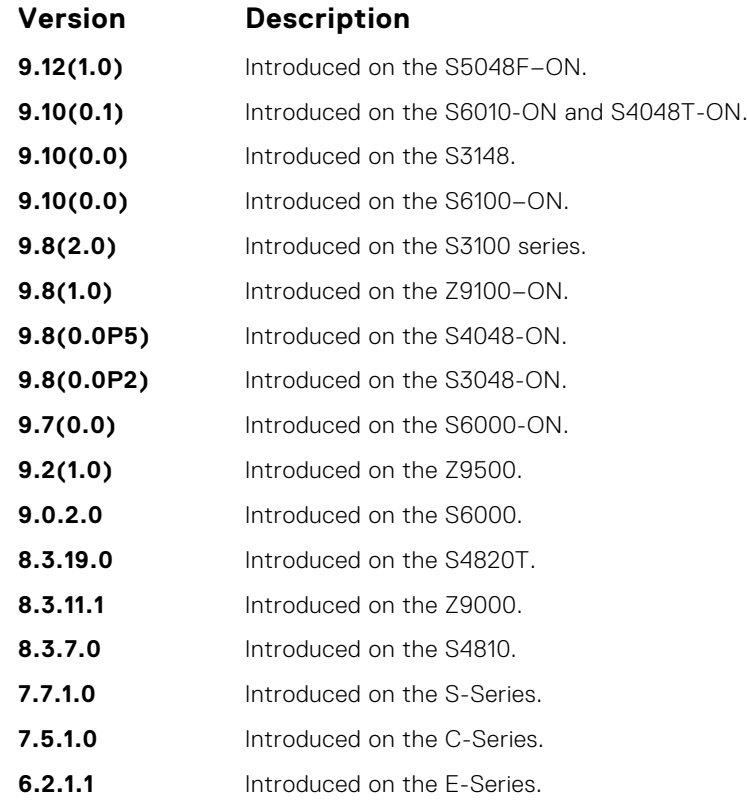

**Example**

DellEMC(config-stp)# show config protocol spanning-tree 0 no disable DellEMC(config-stp)#

## **show spanning-tree 0**

Display the spanning tree group configuration and status of interfaces in the spanning tree group.

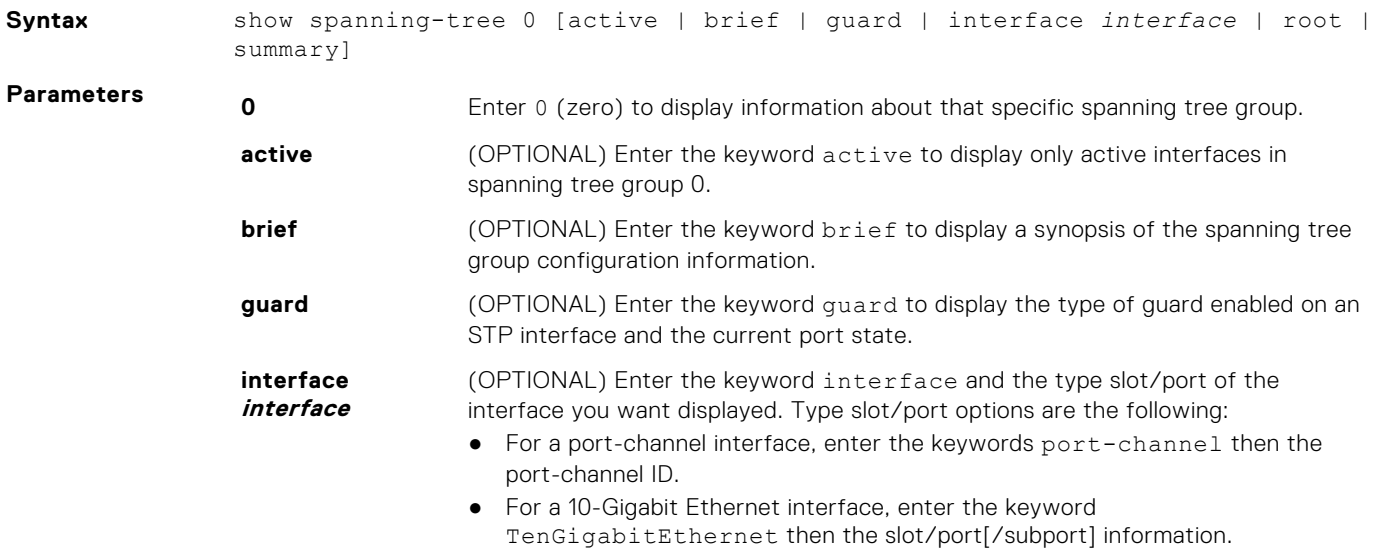

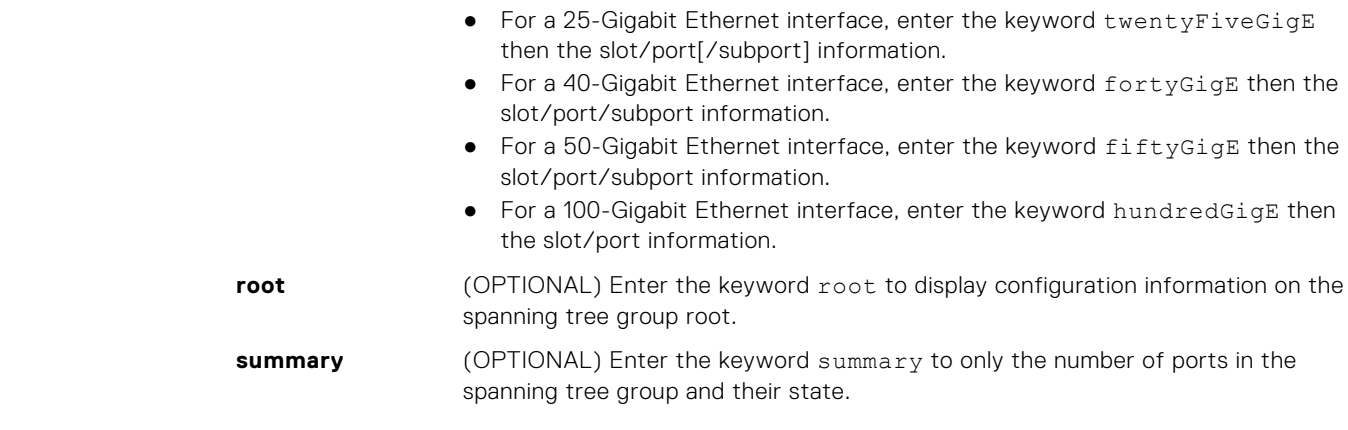

**Command Modes** EXEC Privilege

**Command History**

This guide is platform-specific. For command information about other platforms, see the relevant *Dell EMC Networking OS Command Line Reference Guide*.

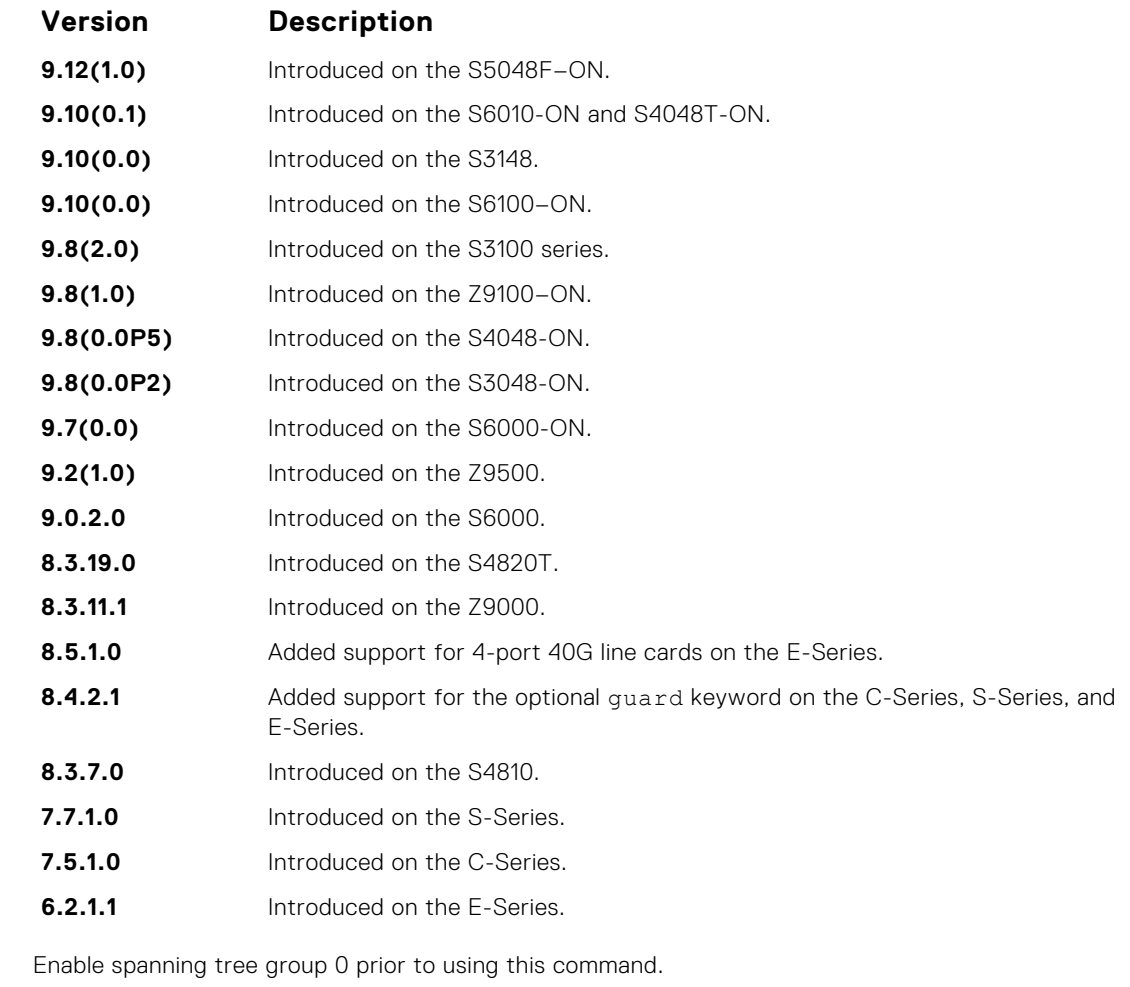

**Usage Information**

The following describes the show spanning-tree 0 command shown in the example.

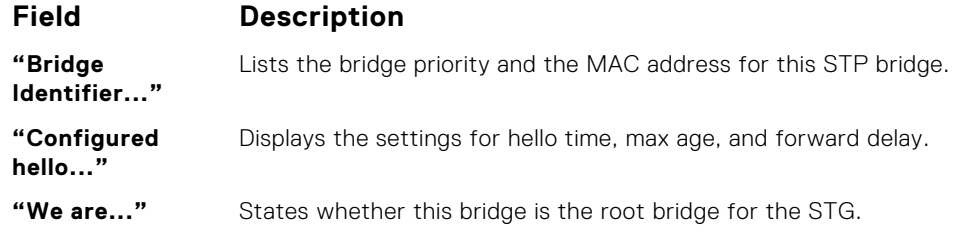

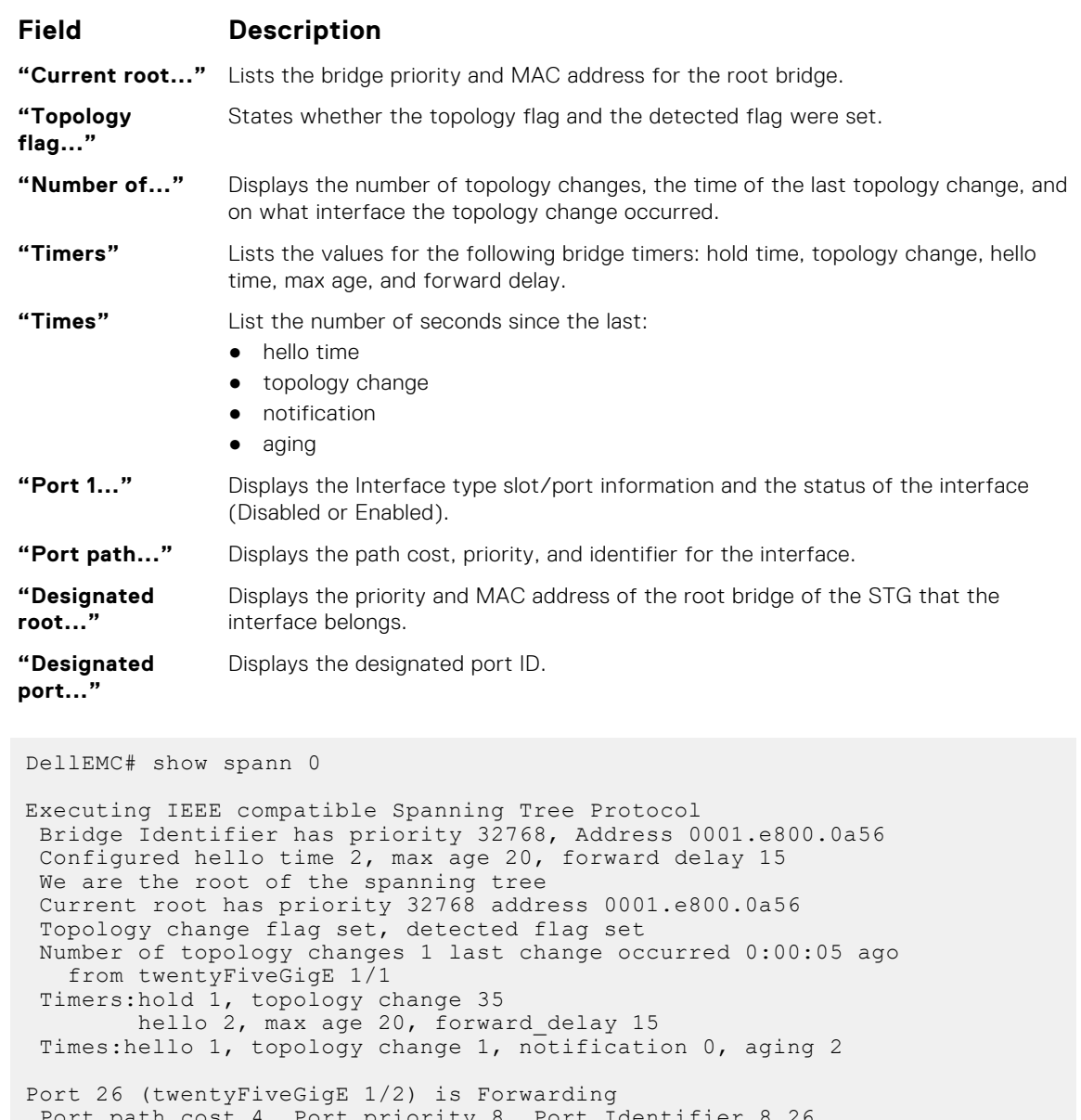

 Port path cost 4, Port priority 8, Port Identifier 8.26 Designated root has priority 32768, address 0001.e800.0a56 Designated bridge has priority 32768, address 0001.e800.0a56 Designated port id is 8.26, designated path cost 0 Timers: message age 0, forward\_delay 0, hold 0 Number of transitions to forwarding state 1 BPDU: sent:18, received 0 The port is not in the portfast mode

Port 27 (twentyFiveGigE 1/3) is Forwarding Port path cost 4, Port priority 8, Port Identifier 8.27 Designated root has priority 32768, address 0001.e800.0a56 Designated bridge has priority 32768, address 0001.e800.0a56 Designated port id is 8.27, designated path cost 0 Timers: message age 0, forward\_delay 0, hold 0 Number of transitions to forwarding state 1 BPDU: sent:18, received 0 The port is not in the portfast mode

Port 28 (twentyFiveGigE 1/4) is Forwarding Port path cost 4, Port priority 8, Port Identifier 8.28 Designated root has priority 32768, address 0001.e800.0a56 Designated bridge has priority 32768, address 0001.e800.0a56 Designated port id is 8.28, designated path cost 0 Timers: message age 0, forward\_delay 0, hold 0

**Example**

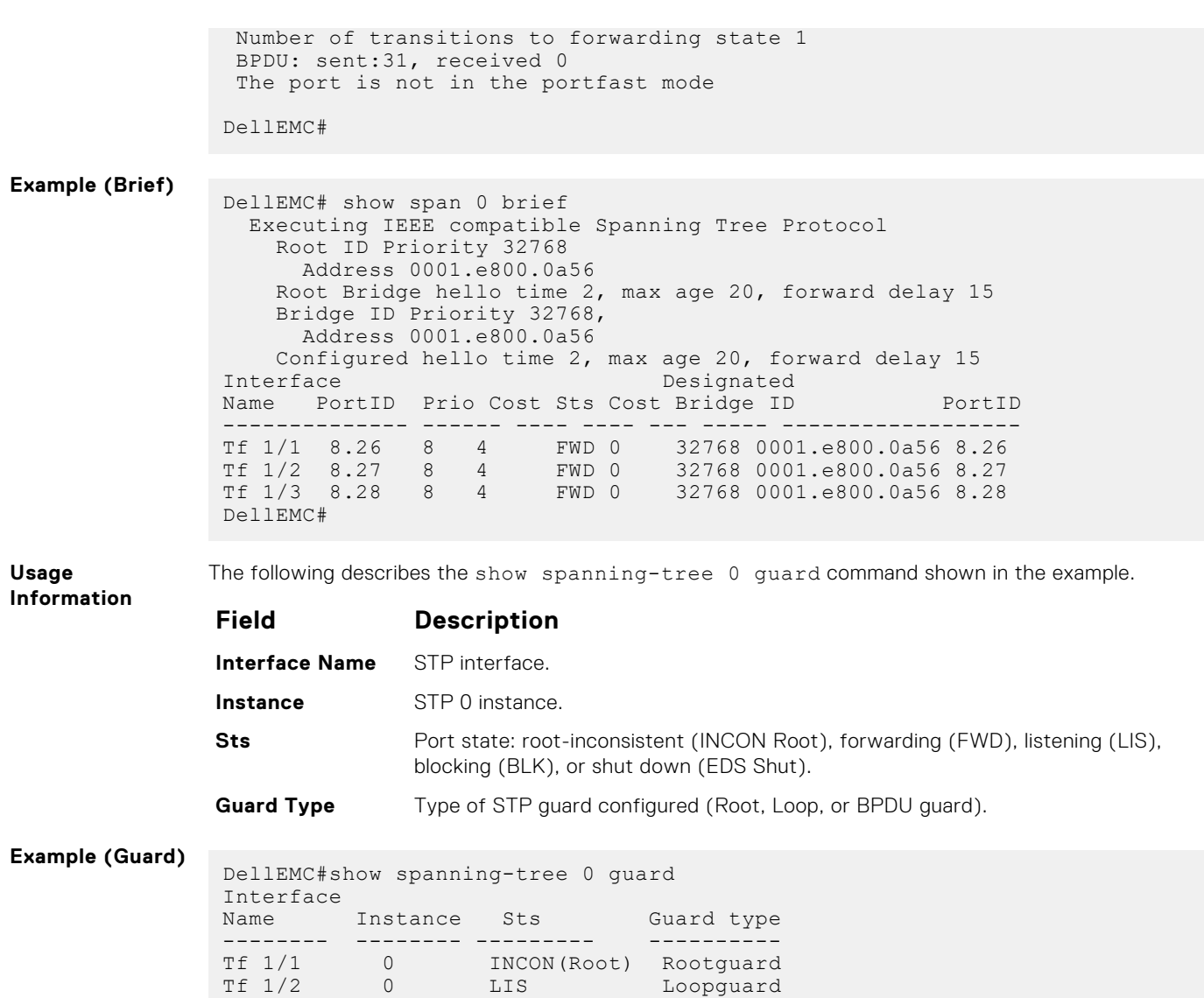

# **spanning-tree**

Assigns a Layer 2 interface to STP instance 0 and configures a port cost or port priority, or enables loop guard, root guard, or the Portfast feature on the interface.

Tf 1/3 0 EDS (Shut) Bpduguard

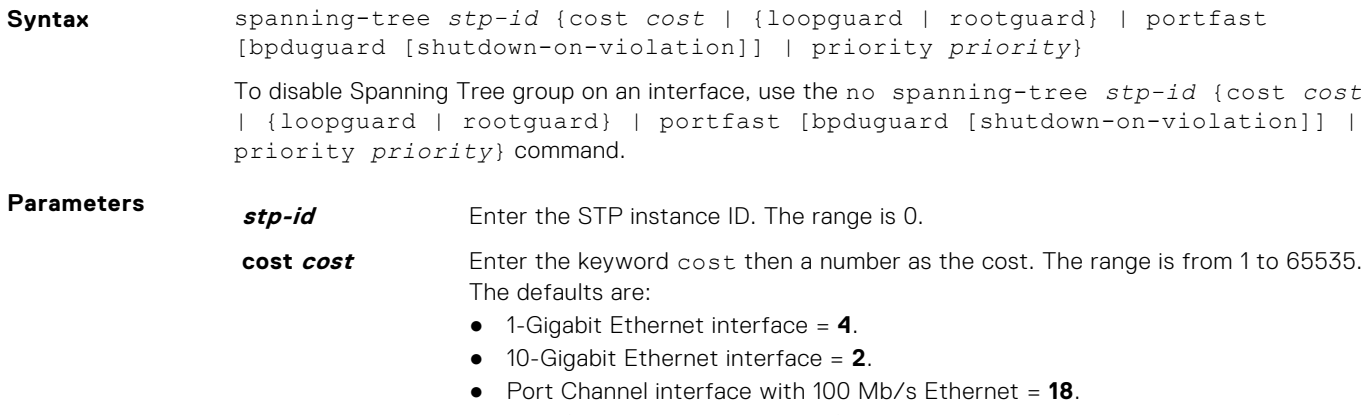

● Port Channel interface with 1 Gigabit Ethernet = **3**.

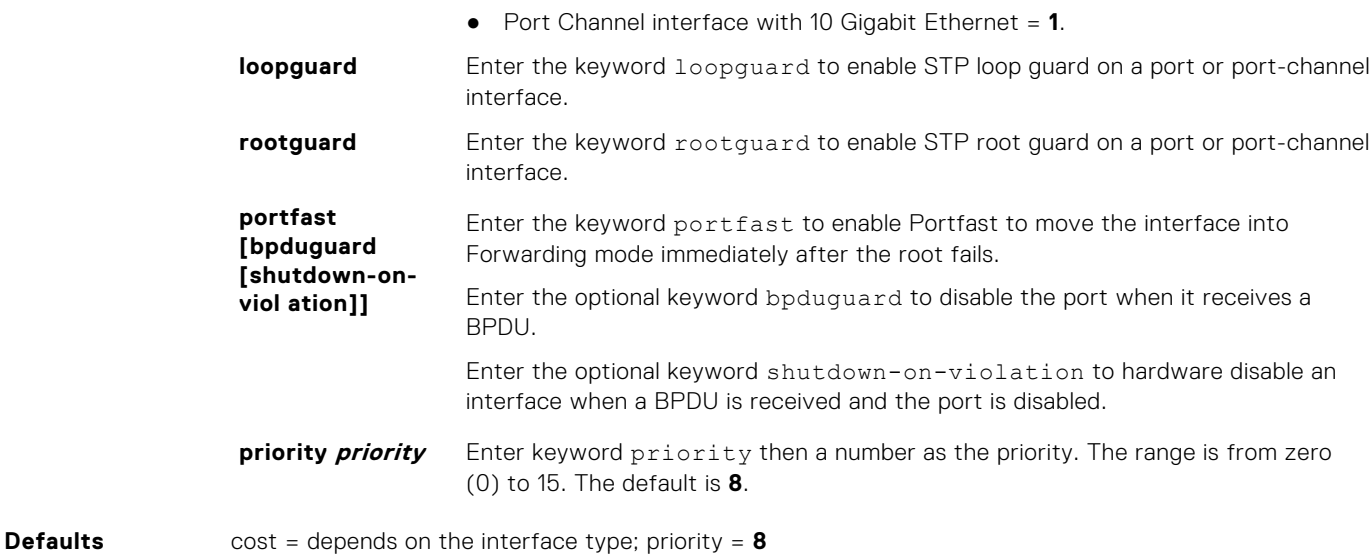

#### **Command Modes** INTERFACE

**Command**

**History**

This guide is platform-specific. For command information about other platforms, see the relevant *Dell EMC Networking OS Command Line Reference Guide*.

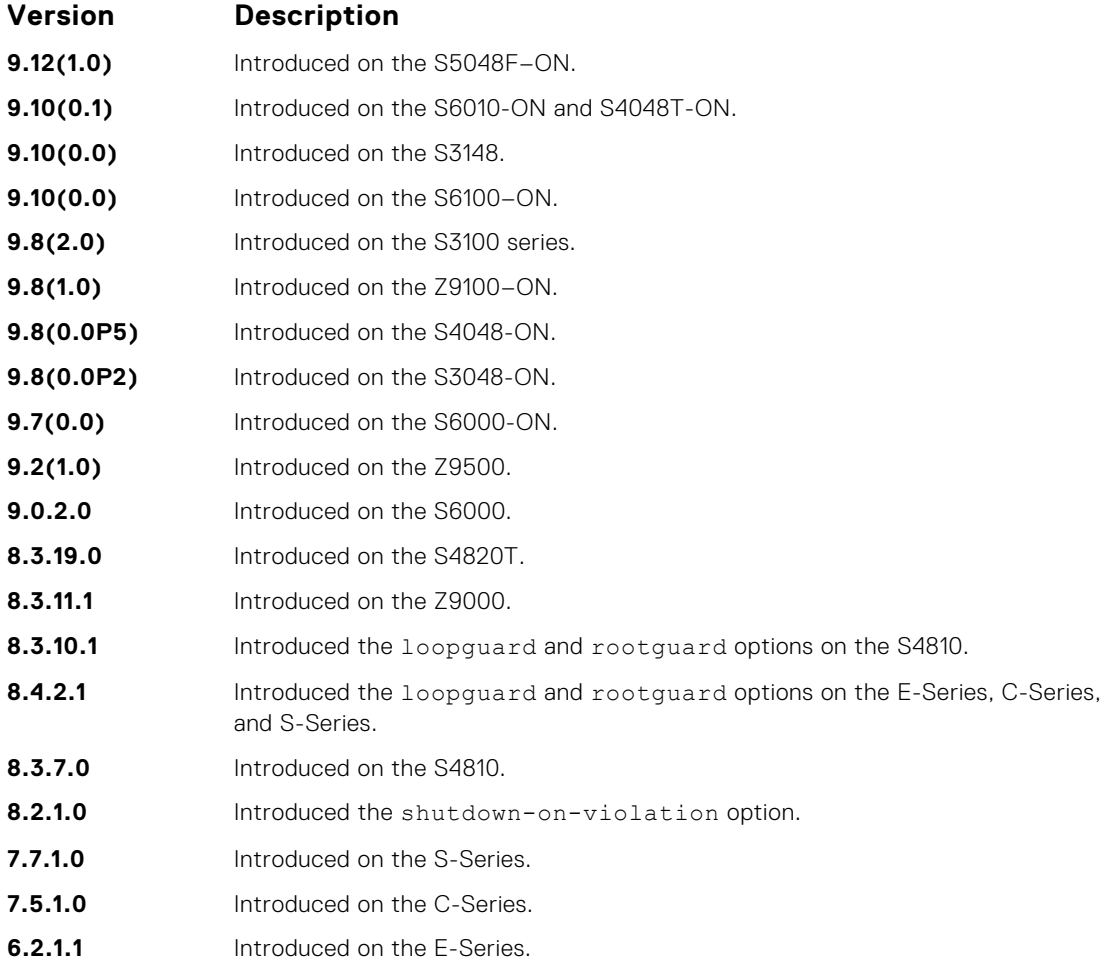

**Usage Information**

If you enable portfast bpduguard on an interface and the interface receives a BPDU, the software disables the interface and sends a message stating that fact. The port is in ERR\_DISABLE mode, yet appears in the show interface commands as enabled. If you do not enable shutdown-onviolation, BPDUs are still sent to the RPM CPU.

STP loop guard and root guard are supported on a port or port-channel enabled in any Spanning Tree mode: Spanning Tree Protocol (STP), Rapid Spanning Tree Protocol (RSTP), Multiple Spanning Tree Protocol (MSTP), and Per-VLAN Spanning Tree Plus (PVST+).

Root guard is supported on any STP-enabled port or port-channel except when used as a stacking port. When enabled on a port, root guard applies to all VLANs configured on the port.

STP root quard and loop quard cannot be enabled at the same time on a port. For example, if you configure loop guard on a port on which root guard is already configured, the following error message is displayed: % Error: RootGuard is configured. Cannot configure LoopGuard.

Do not enable Portfast BPDU guard and loop guard at the same time on a port. Enabling both features may result in a port that remains in a blocking state and prevents traffic from flowing through it. For example, when Portfast BPDU guard and loop guard are both configured:

- If a BPDU is received from a remote device, BPDU guard places the port in an Err-Disabled Blocking state and no traffic is forwarded on the port.
- If no BPDU is received from a remote device, loop guard places the port in a Loop-Inconsistent Blocking state and no traffic is forwarded on the port.

To display the type of STP guard (Portfast BPDU, root, or loop guard) enabled on a port, enter the show spanning-tree 0 command.

# **55**

# **SupportAssist**

<span id="page-1559-0"></span>SupportAssist sends troubleshooting data securely to Dell. SupportAssist in this Dell EMC Networking OS release does not support automated email notification at the time of hardware fault alert, automatic case creation, automatic part dispatch, or reports. SupportAssist requires Dell EMC Networking OS 9.9(0.0) and SmartScripts 9.7 or later to be installed on the Dell EMC Networking device. For more information on SmartScripts, see *Dell EMC Networking Open Automation guide*.

**NOTE:** SupportAssist is enabled by default on the system. To disable SupportAssist, enter the eula-consent ⋒ support-assist reject command in Global Configuration mode and save the configuration.

#### **Topics:**

- eula-consent
- [support-assist](#page-1561-0)
- [support-assist activate](#page-1561-0)
- [support-assist activity](#page-1562-0)
- [SupportAssist Commands](#page-1562-0)
- [SupportAssist Activity Commands](#page-1565-0)
- [SupportAssist Company Commands](#page-1569-0)
- [SupportAssist Person Commands](#page-1571-0)
- [SupportAssist Server Commands](#page-1573-0)
- [show eula-consent](#page-1575-0)
- [show running-config](#page-1576-0)
- [show support-assist status](#page-1577-0)

## **eula-consent**

Accept or reject the end user license agreement (EULA).

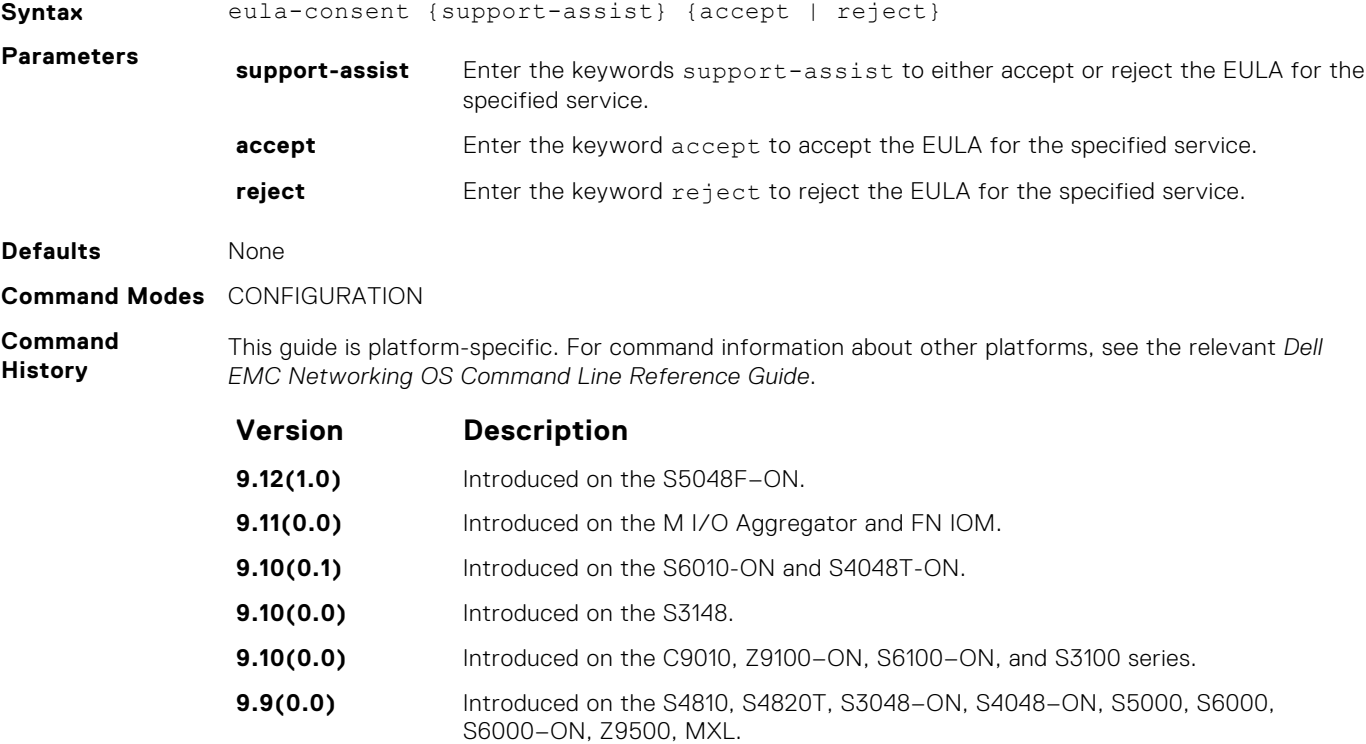

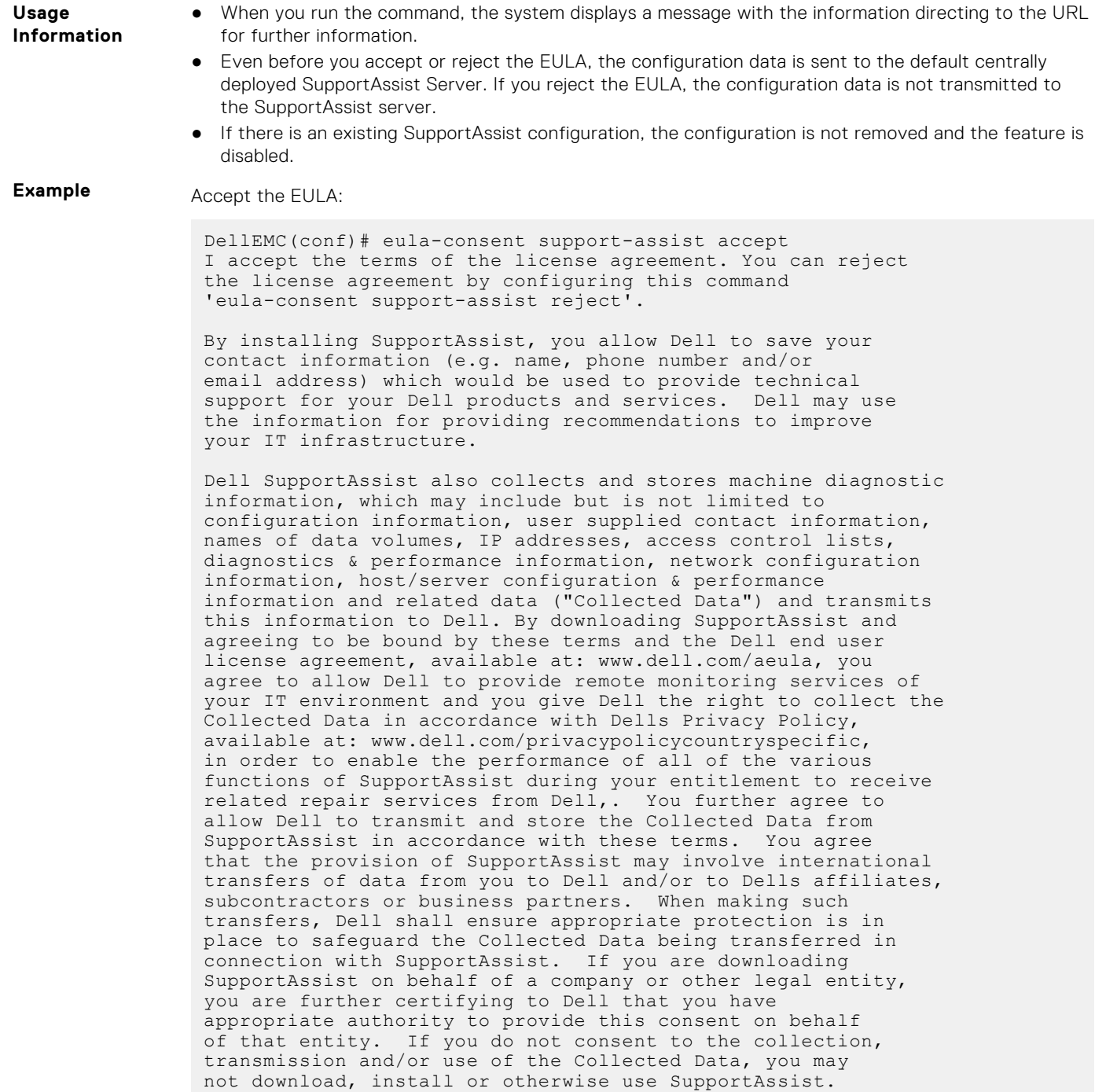

Reject the EULA:

DellEMC(conf)#eula-consent support-assist reject Aug 24 22:35:38: %STKUNIT1-M:CP %SUPPORT\_ASSIST-6-SUPASSIST\_EVT: Event monitor service stopped I do not accept the terms of the license agreement. The SupportAssist feature has been deactivated and can no longer be used. To enable SupportAssist configurations, accept the terms of the license agreement by configuring this command 'eula-consent support-assist accept'. DellEMC(conf)# DellEMC(conf)# Aug 24 22:35:49: %STKUNIT1-M:CP %SUPPORT\_ASSIST-6- SUPASSIST\_PKG\_UNINSTALLED: SupportAssist package uninstalled DellEMC(conf)#

<span id="page-1561-0"></span>**Related Commands** ● support-assist — moves to the SupportAssist Configuration mode.

### **support-assist**

Move to the SupportAssist configuration mode.

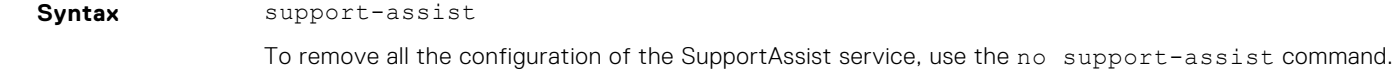

**Command Modes** CONFIGURATION

**Command History** This guide is platform-specific. For command information about other platforms, see the relevant *Dell EMC Networking OS Command Line Reference Guide*.

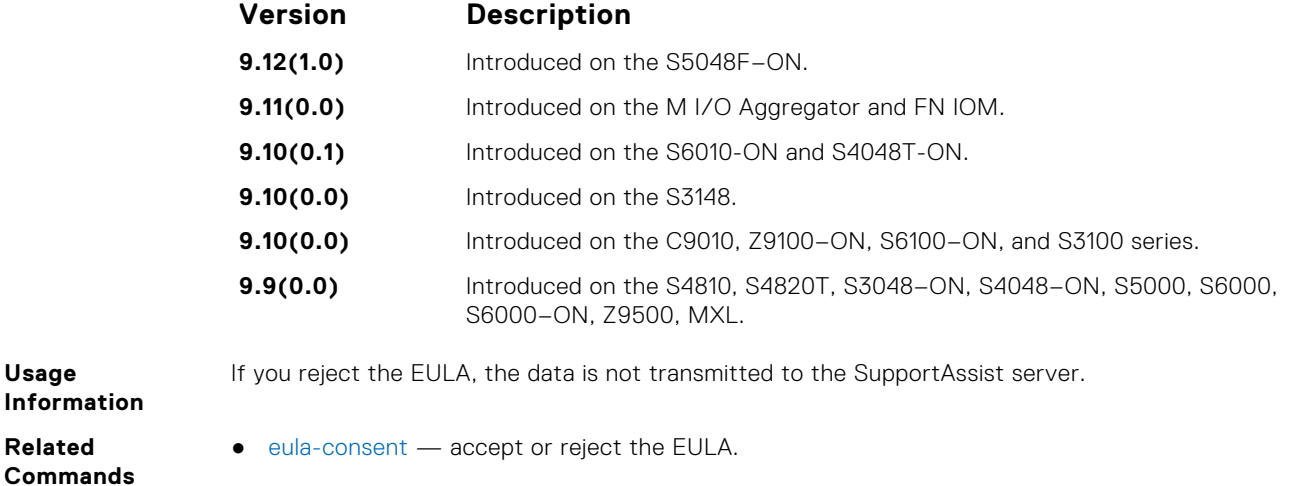

## **support-assist activate**

Launch the configuration wizard that enables SupportAssist service and guides through a series of commands to configure SupportAssist.

**Syntax** support-assist activate

**Command Modes** CONFIGURATION

**Command History**

This guide is platform-specific. For command information about other platforms, see the relevant *Dell EMC Networking OS Command Line Reference Guide*.

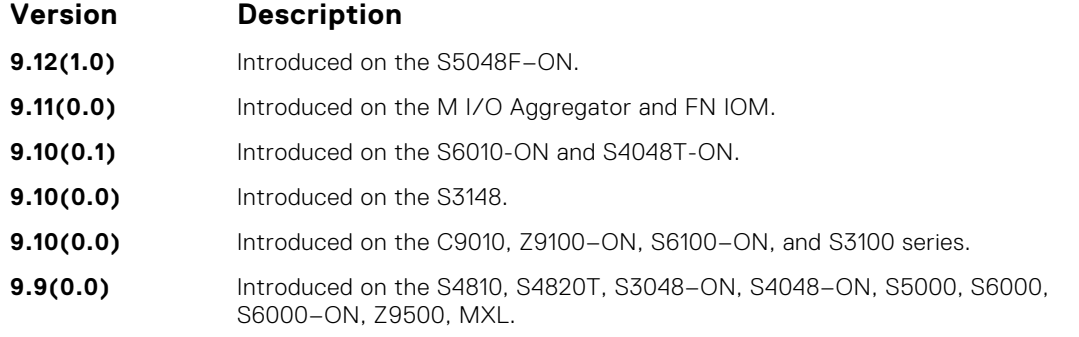

**Usage Information** You are guided through a series of queries to configure SupportAssist. The generated commands are added to the running configuration, including the DNS resolve commands, if configured.

This command starts the configuration wizard for the SupportAssist. At any time, you can exit by entering Ctrl-C. If necessary, you can skip some data entry.

Once you exit the wizard, the Dell EMC Networking OS starts a full transfer.

## <span id="page-1562-0"></span>**support-assist activity**

Trigger an activity event immediately.

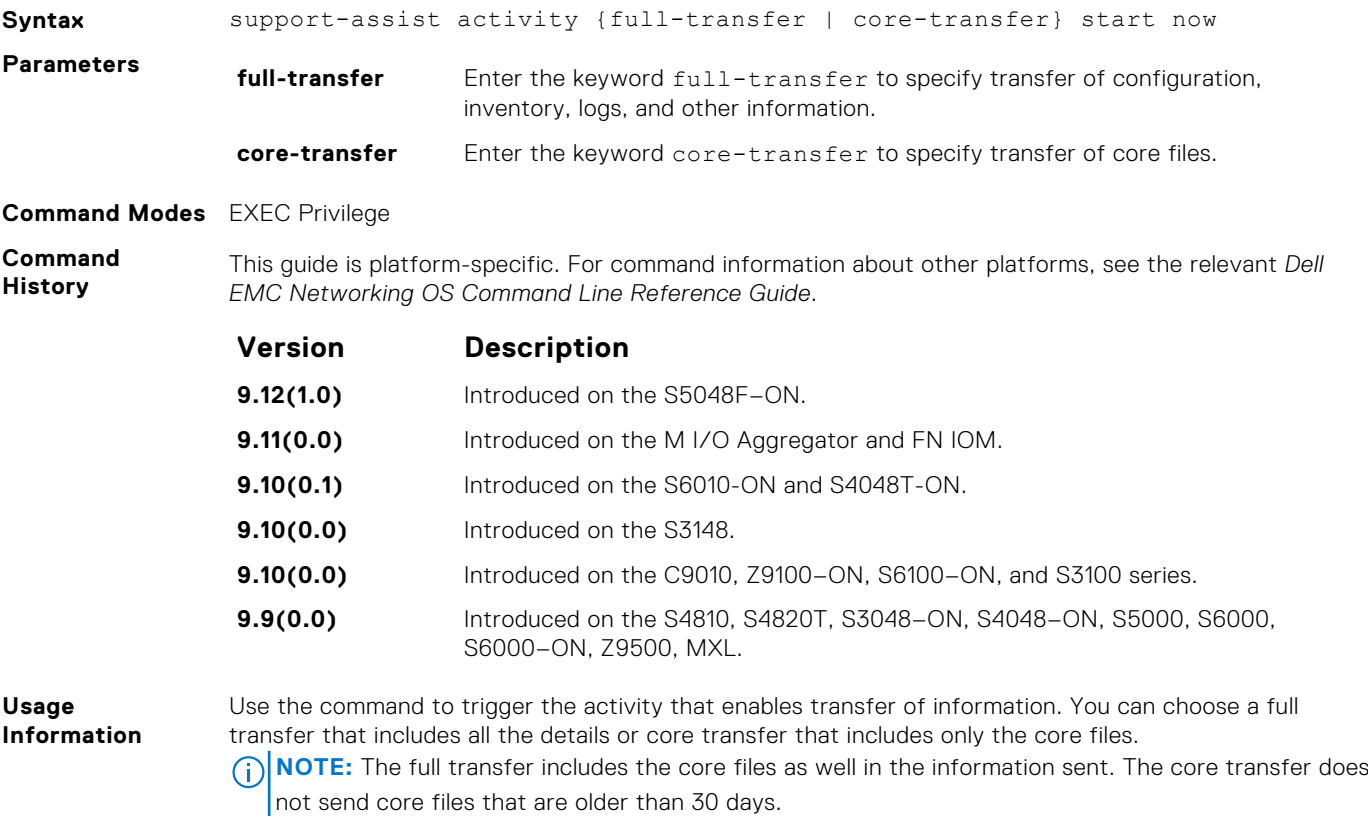

## **SupportAssist Commands**

Dell EMC Networking OS supports the following SupportAssist mode commands.

#### **activity**

Move to the SupportAssist Activity mode for an activity. Allow the user to configure customized details for a specific activity.

**Syntax** activity {*activity-name*}

To remove all customized detail for a specific activity, use the no activity {*activity-name*} command.

**Parameters** *activity-name* Enter one of the following keywords:

- Enter the keyword full-transfer to enable or disable full transfer. You can create a custom file to transfer the outputs from a set of show commands. By default, the full transfer runs once in every 30 days.
- Enter the keyword core-transfer to enable or disable core transfer.

● Enter the keyword event-transfer to enable or disable event transfer. You can create a custom file to monitor a set of events.

#### **Command Modes** SUPPORTASSIST

**Command History** This guide is platform-specific. For command information about other platforms, see the relevant *Dell EMC Networking OS Command Line Reference Guide*.

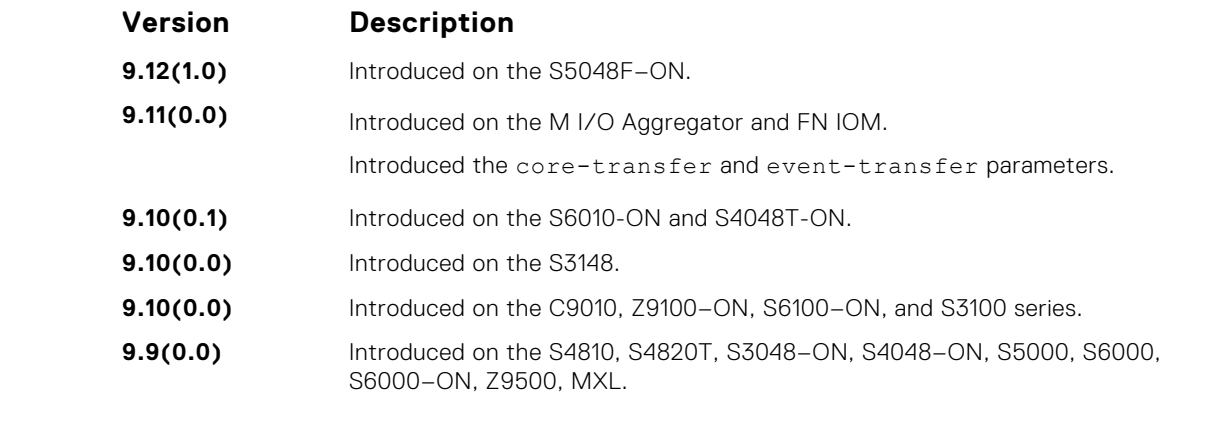

**Usage Information** By default, each activity follows a set of default actions using a default schedule. Using this command, you can customize the set of actions and disable a certain activity.

#### **contact-company**

Configure the contact information for the company.

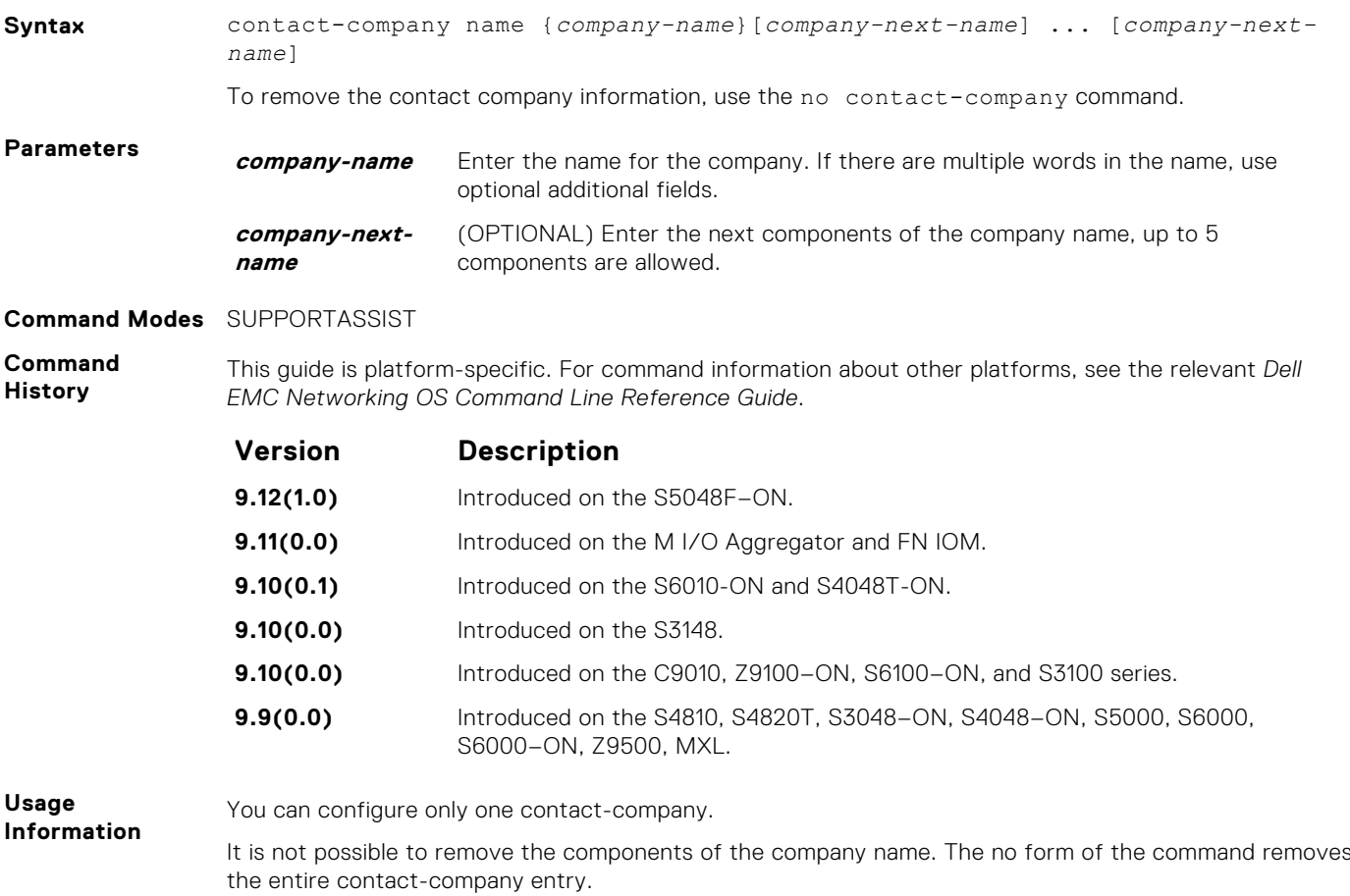

This command is optional for SupportAssist service configuration.

### **contact-person**

Configure the contact name for an individual.

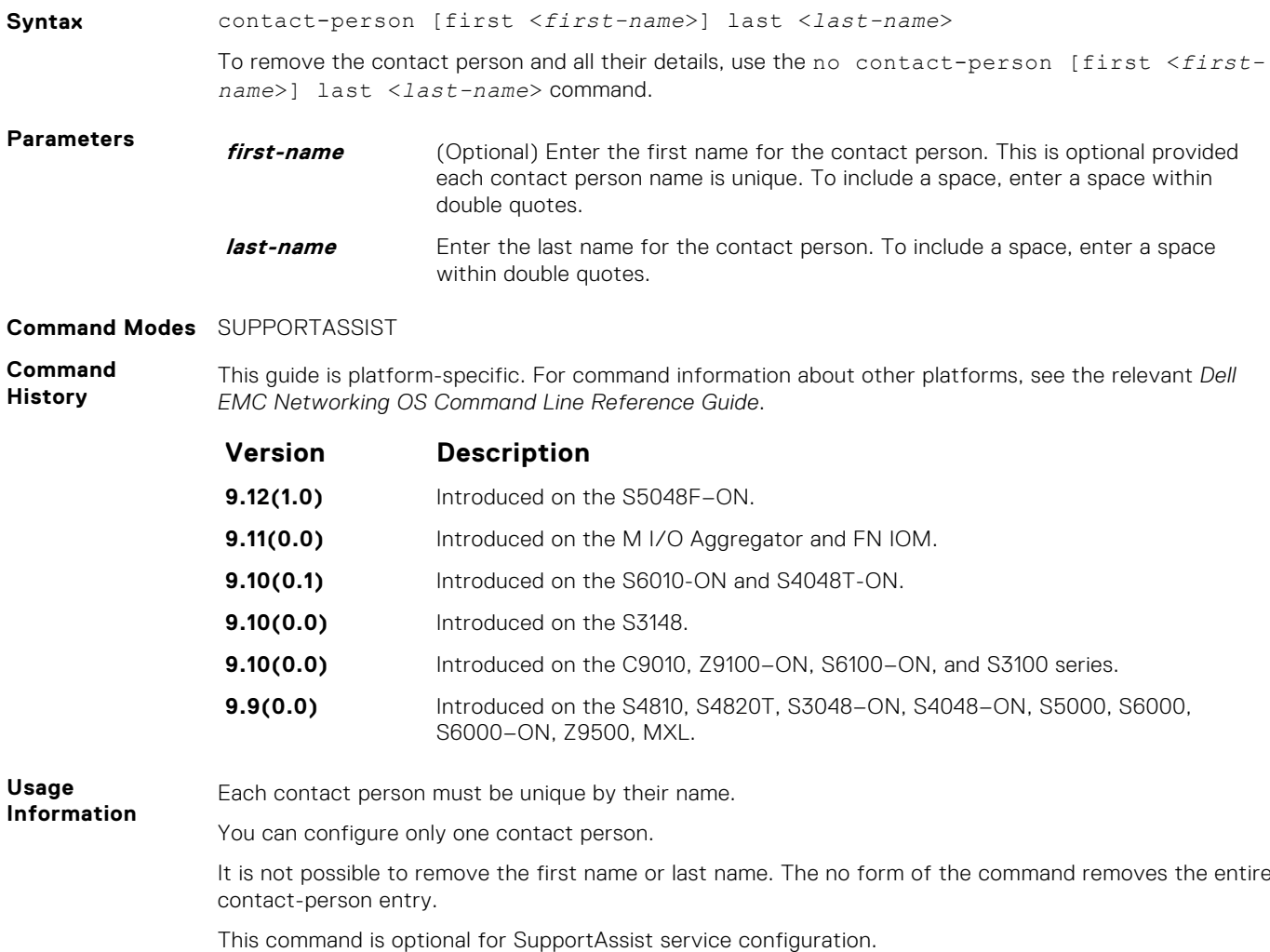

#### **enable**

Enable all activities and severs for the SupportAssist service.

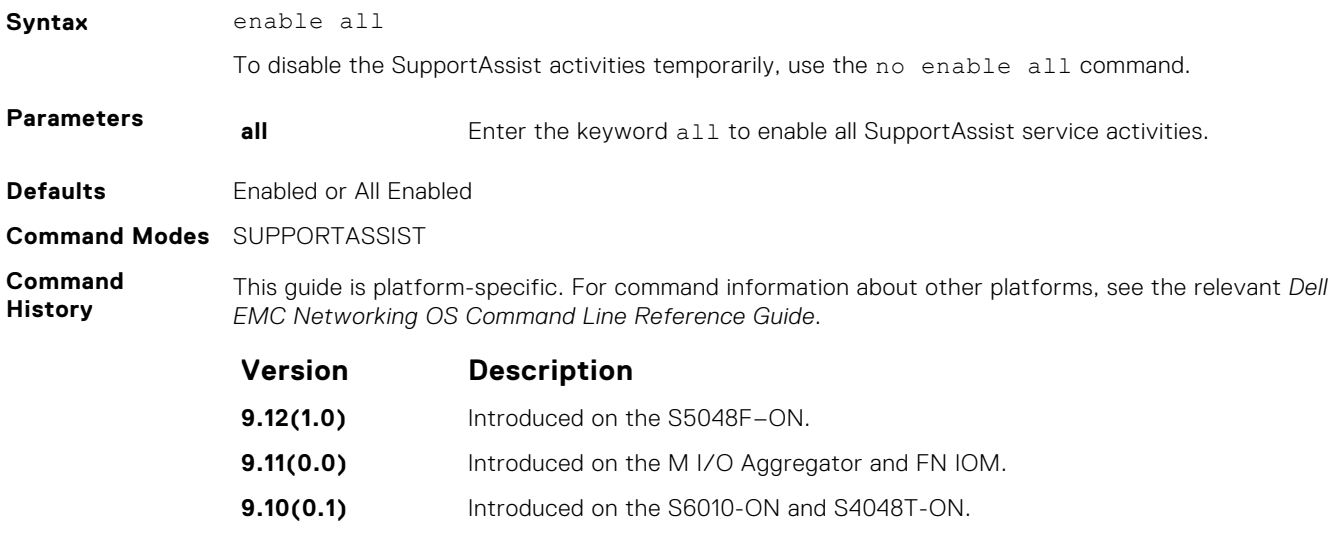

<span id="page-1565-0"></span>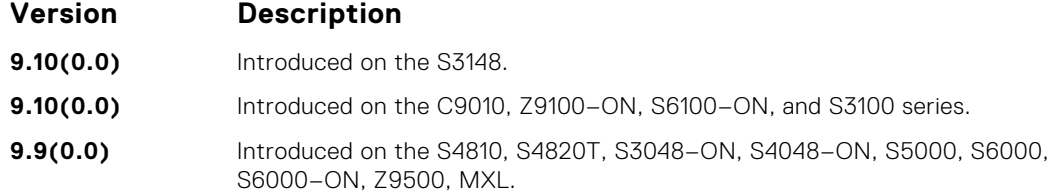

#### **server**

Configure the name of the remote SupportAssist Server and move to SupportAssist Server mode.

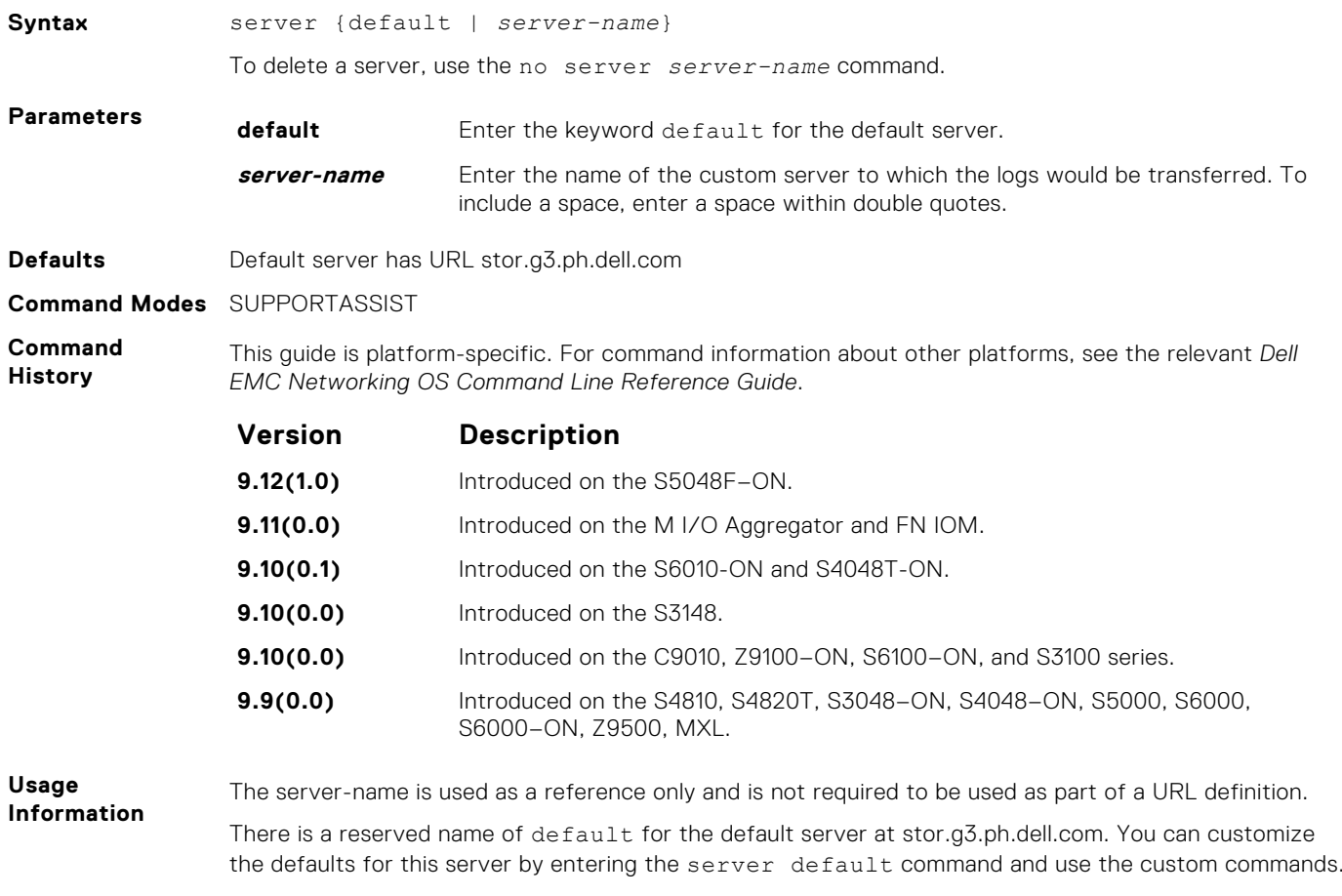

You can configure one additional server.

# **SupportAssist Activity Commands**

Dell EMC Networking OS supports the following SupportAssist Activity mode commands.

## **action-manifest get**

Copy an action-manifest file for an activity to the system.

**Syntax** action-manifest get tftp | ftp | flash <*file-specification*> <*local-filename*>

**Parameters file-specification** Enter the full file specification for the action-manifest file. For example:

<span id="page-1566-0"></span>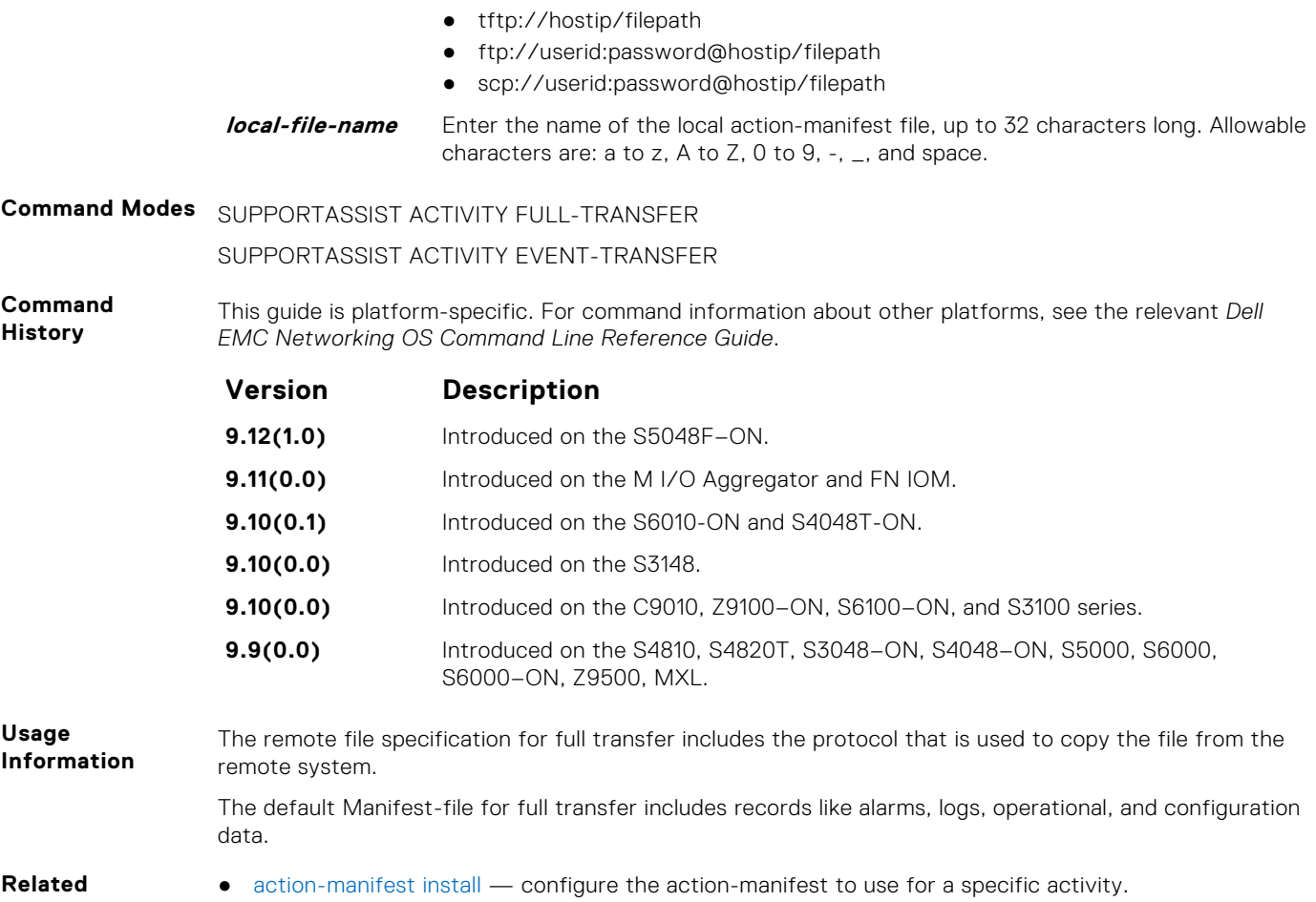

**Commands**

- [action-manifest show](#page-1567-0)  view the list of action-manifest for a specific activity.
- [action-manifest remove](#page-1567-0) remove the action-manifest file for an activity.

#### **action-manifest install**

Configure action-manifest to transfer a set of customized records for full transfer and to monitor a set of specified events for event transfer.

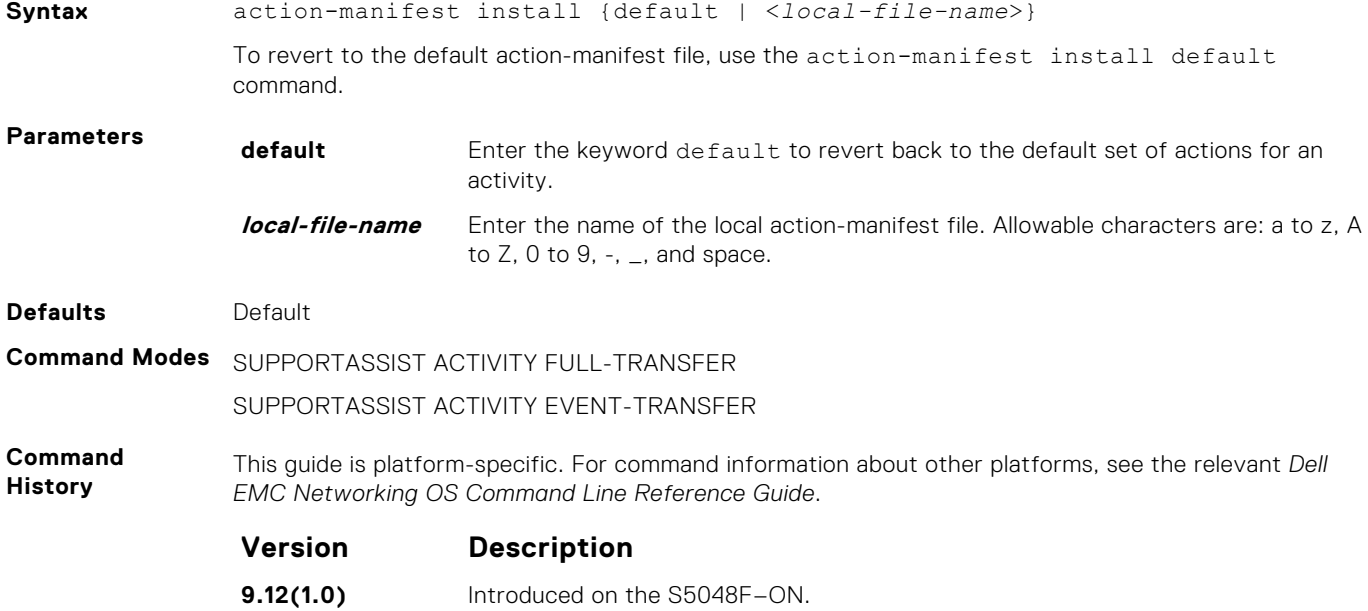

<span id="page-1567-0"></span>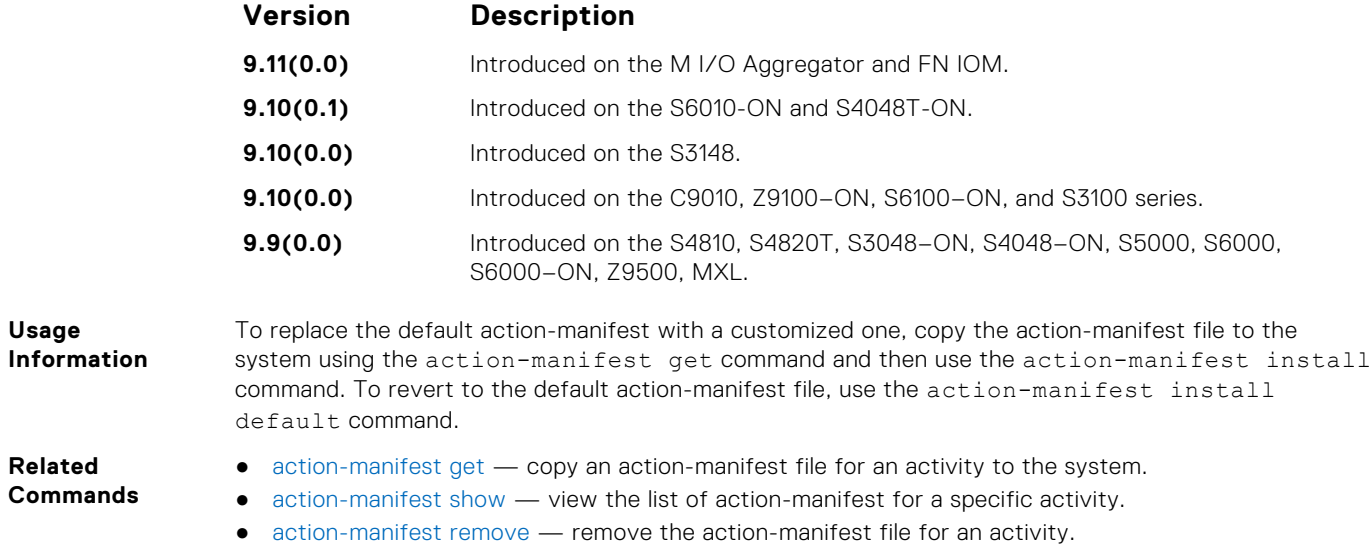

## **action-manifest remove**

Remove the action-manifest file from Dell EMC Networking OS.

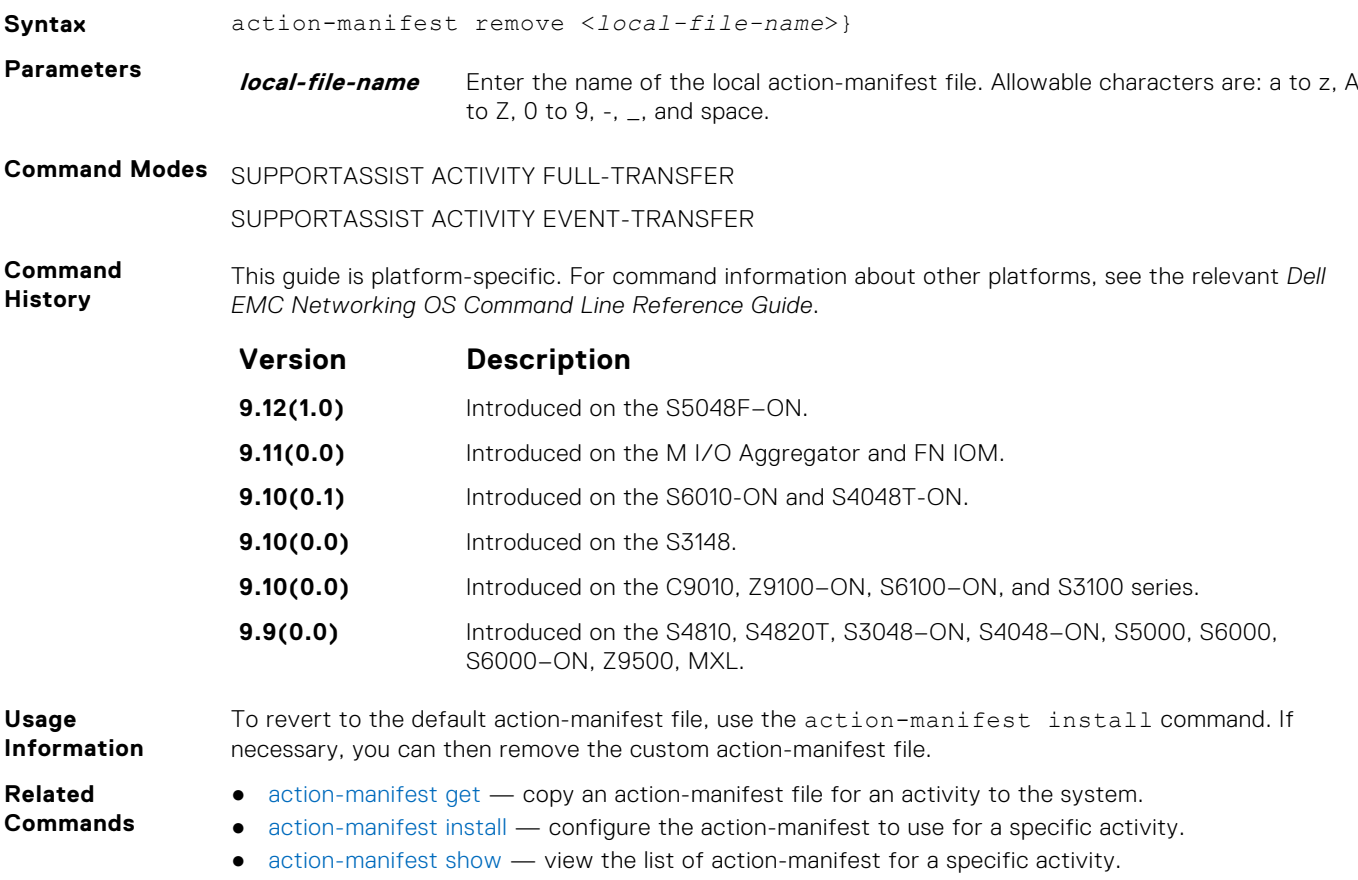

## **action-manifest show**

View the list of action-manifest for a specific activity.

**Syntax** action-manifest show {all}

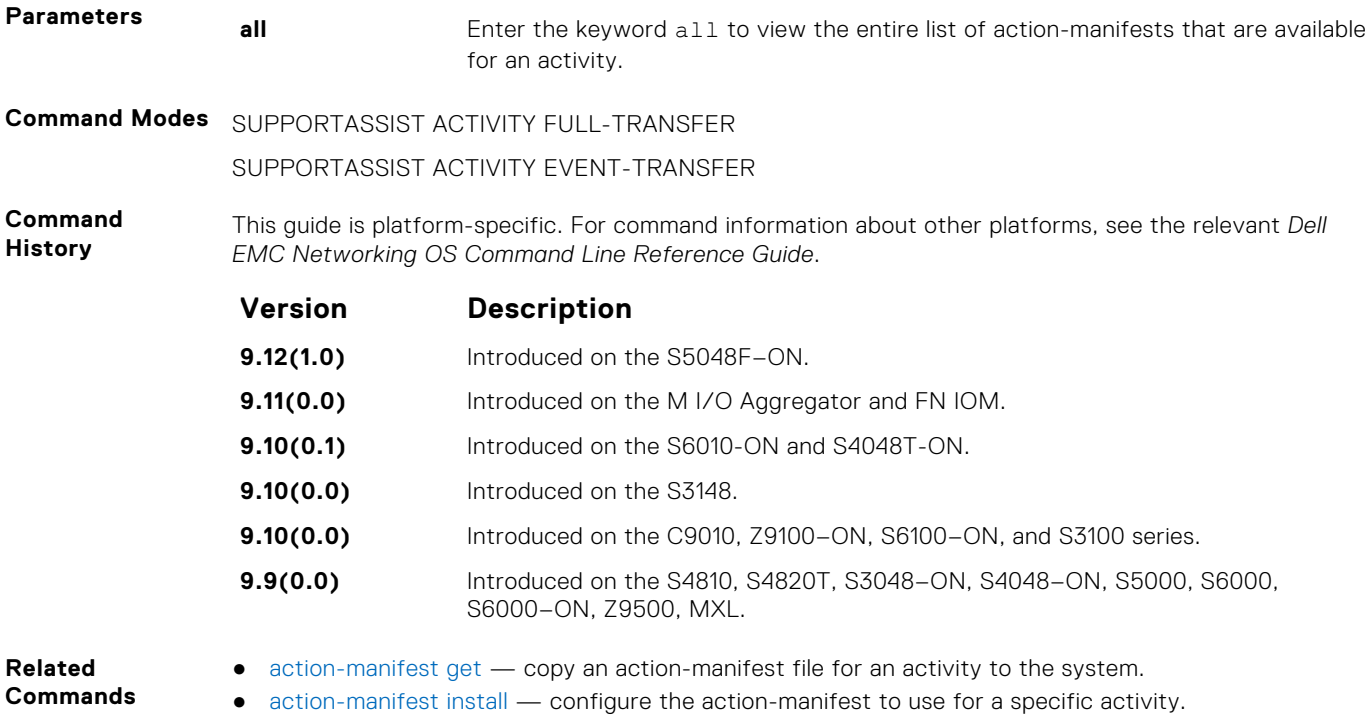

● [action-manifest remove](#page-1567-0) — remove the action-manifest file for an activity.

#### **enable**

Enable a specific SupportAssist activity.

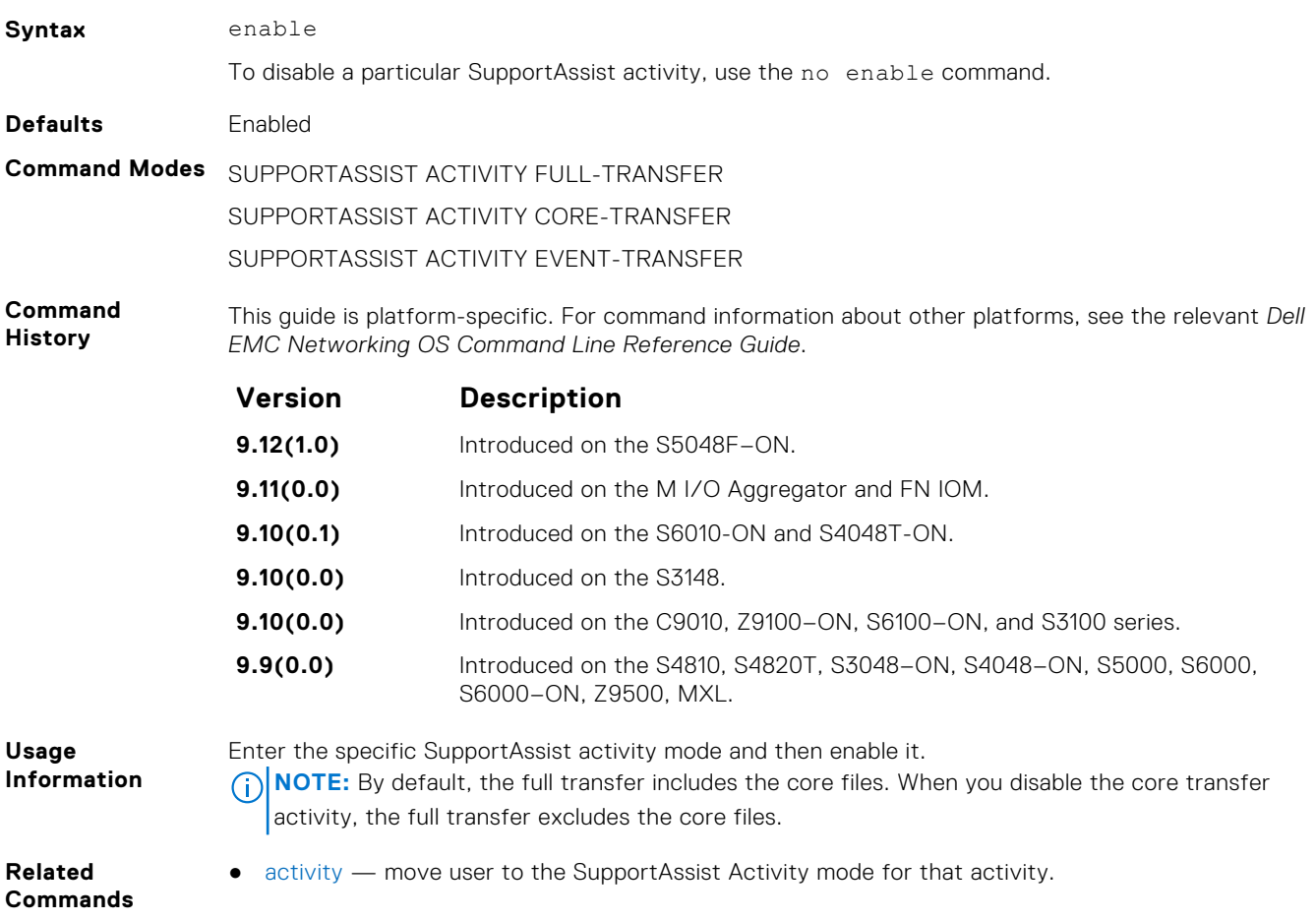

# <span id="page-1569-0"></span>**SupportAssist Company Commands**

Dell EMC Networking OS supports the following SupportAssist Company mode commands.

#### **address**

Configure the address information for the company.

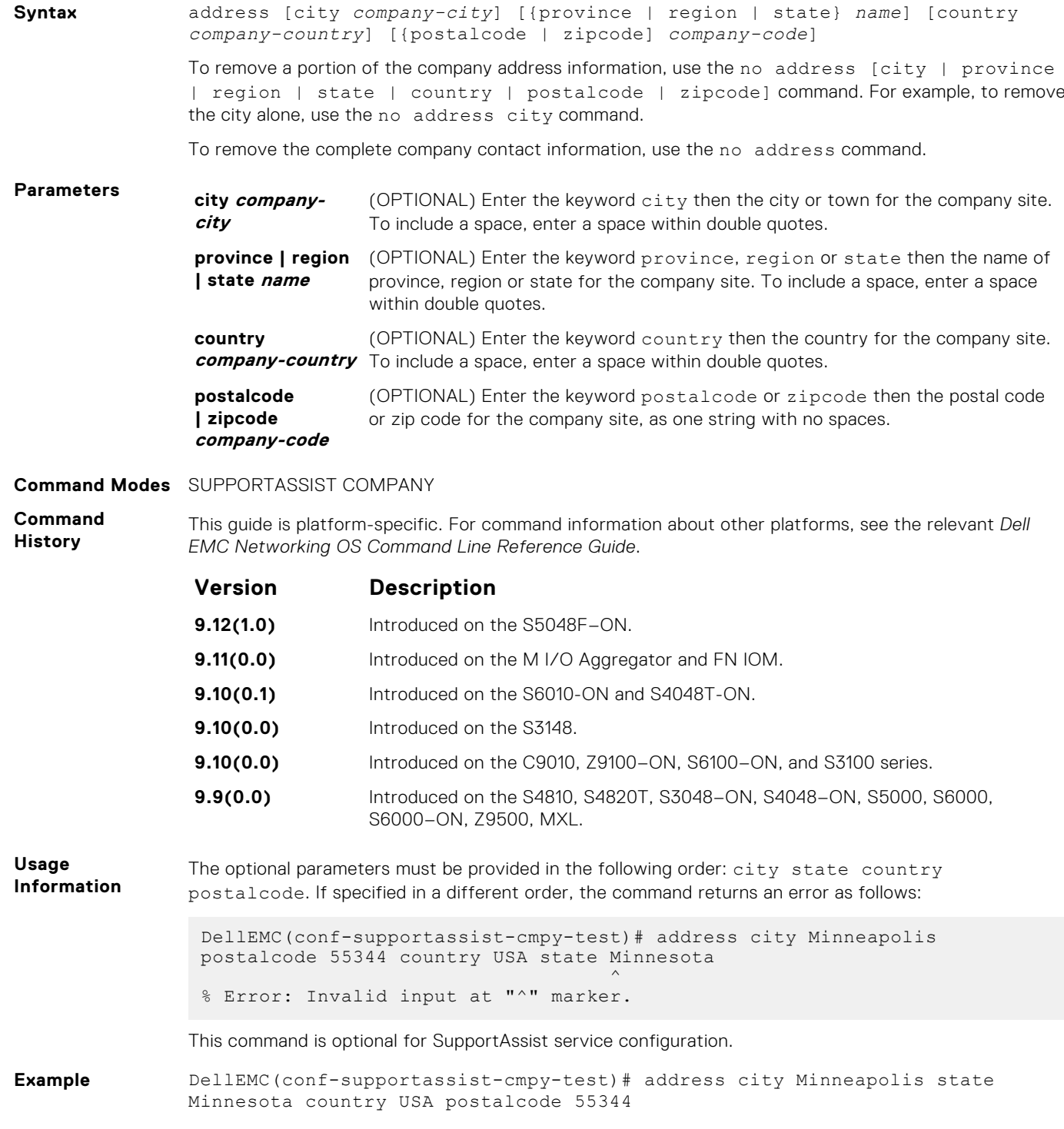

#### **street-address**

Configure the street address information for the company.

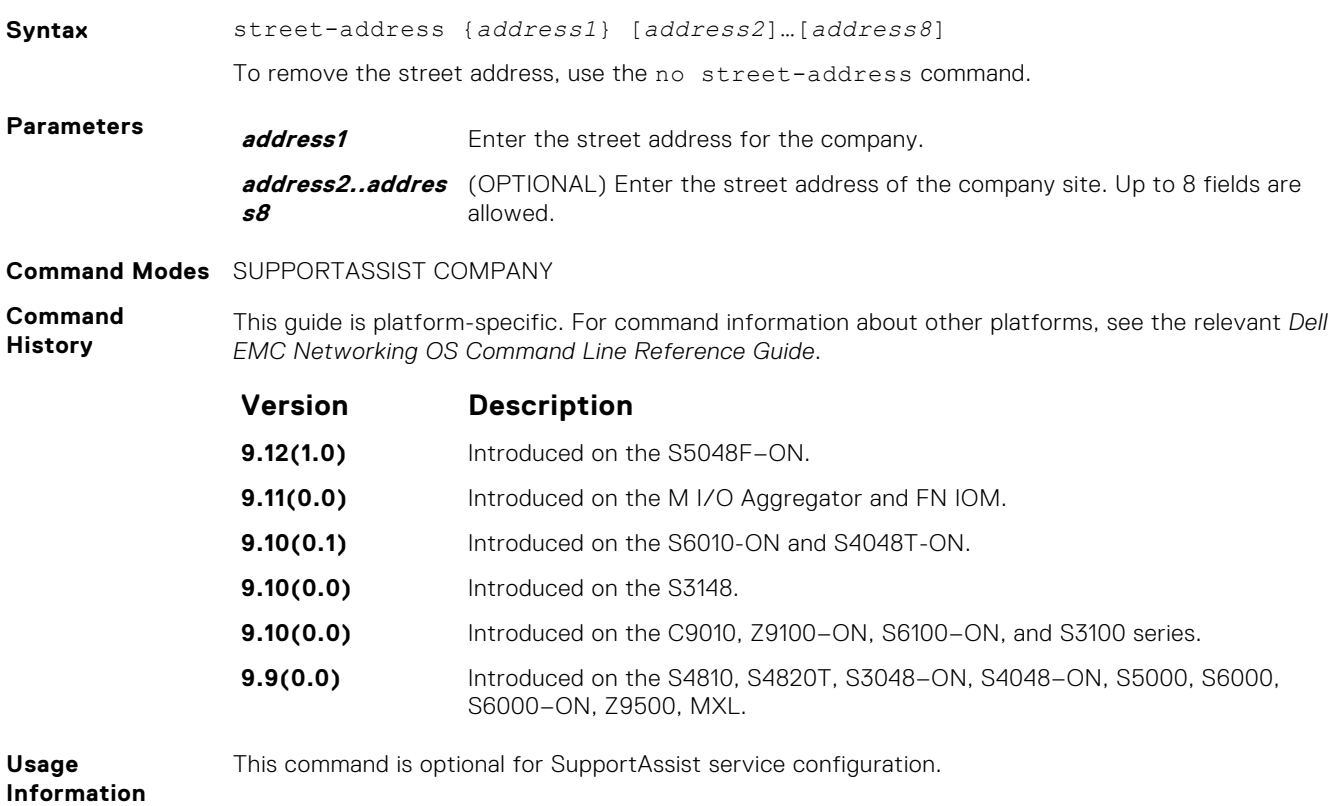

## **territory**

Configure the territory and set the coverage for the company site.

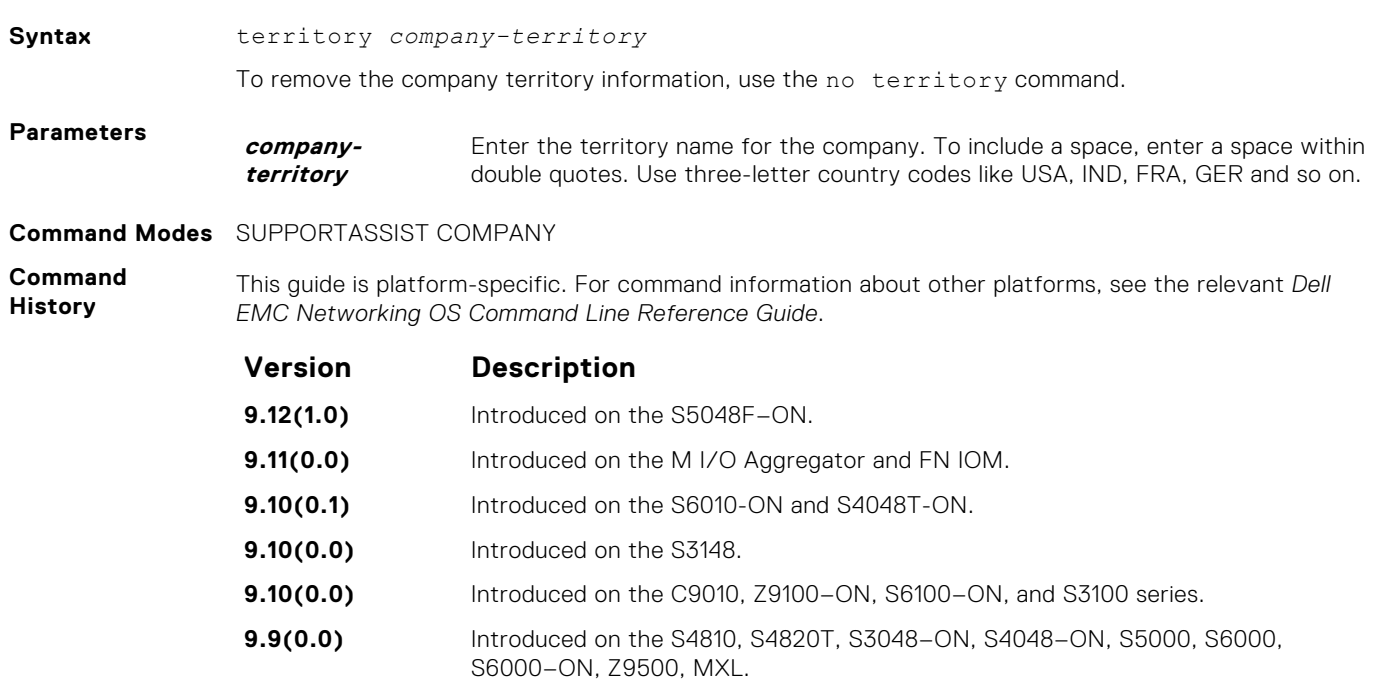

This command is optional for SupportAssist service configuration.

**Usage Information**

# <span id="page-1571-0"></span>**SupportAssist Person Commands**

Dell EMC Networking OS supports the following SupportAssist Person mode commands.

#### **email-address**

Configure the email addresses to reach the contact person.

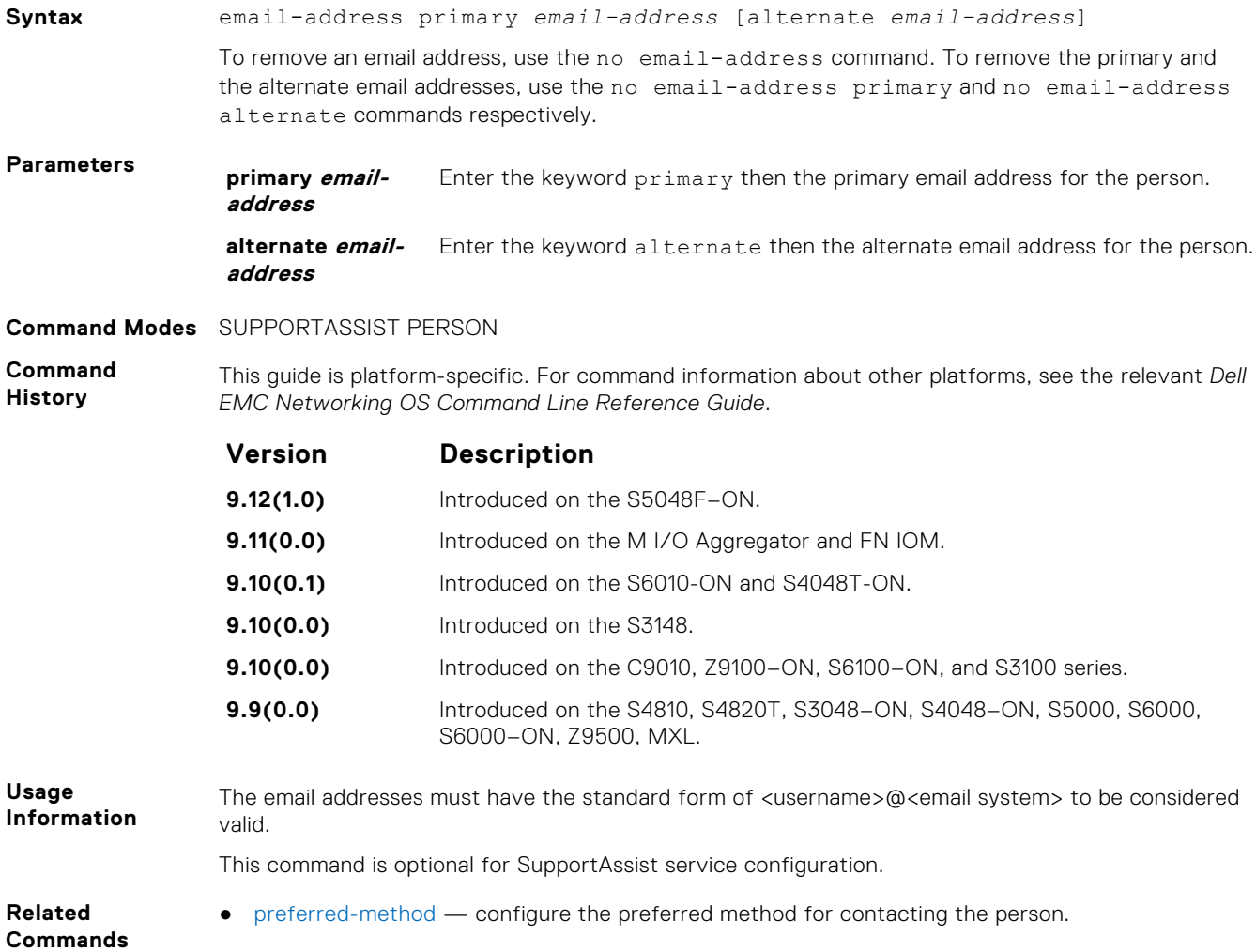

#### **phone**

Configure phone numbers to reach the contact person.

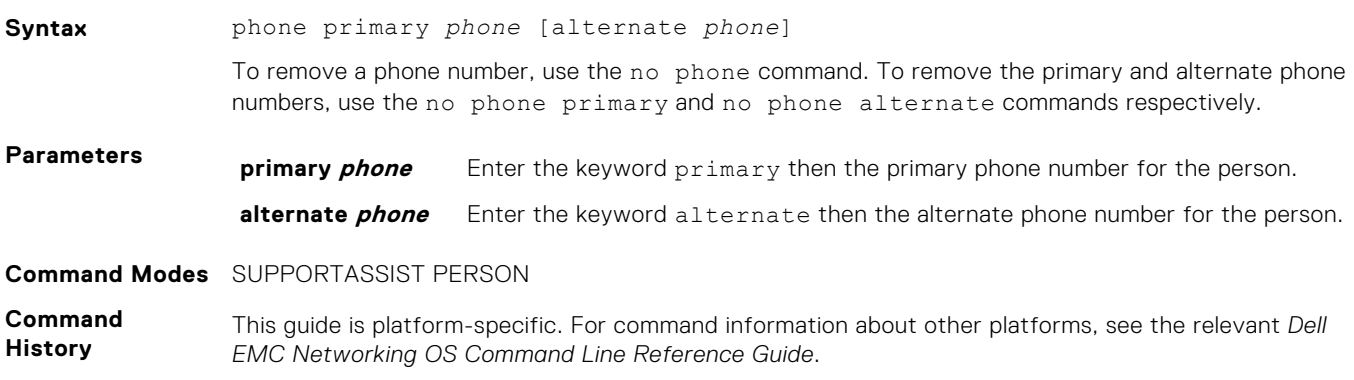

<span id="page-1572-0"></span>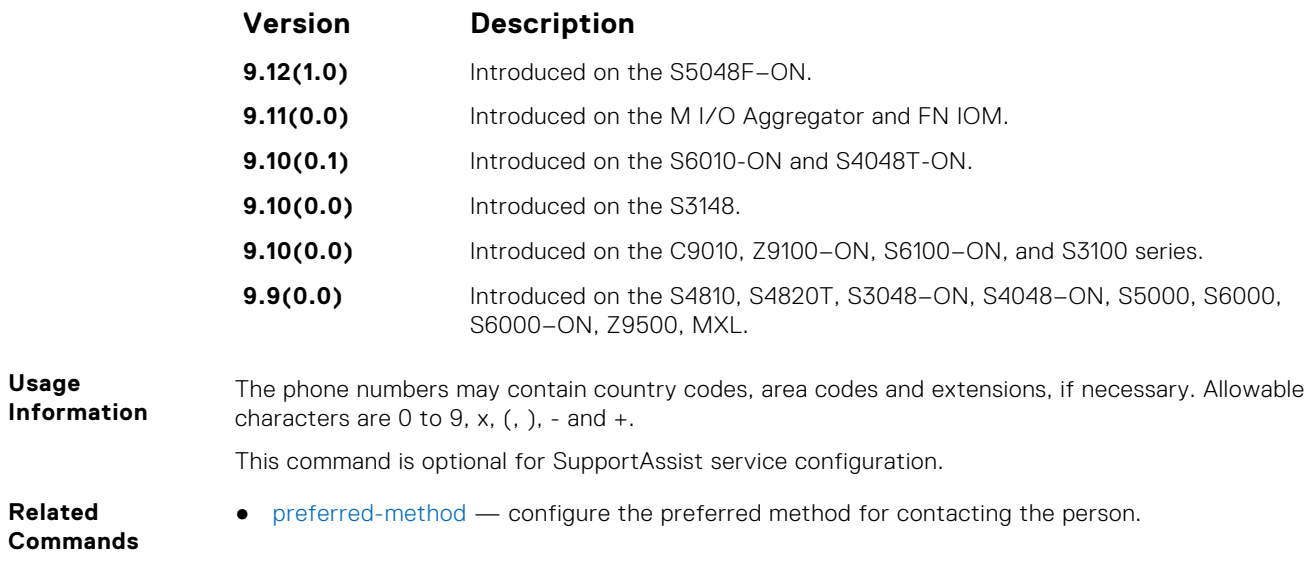

### **preferred-method**

Configure the preferred method for contacting the person.

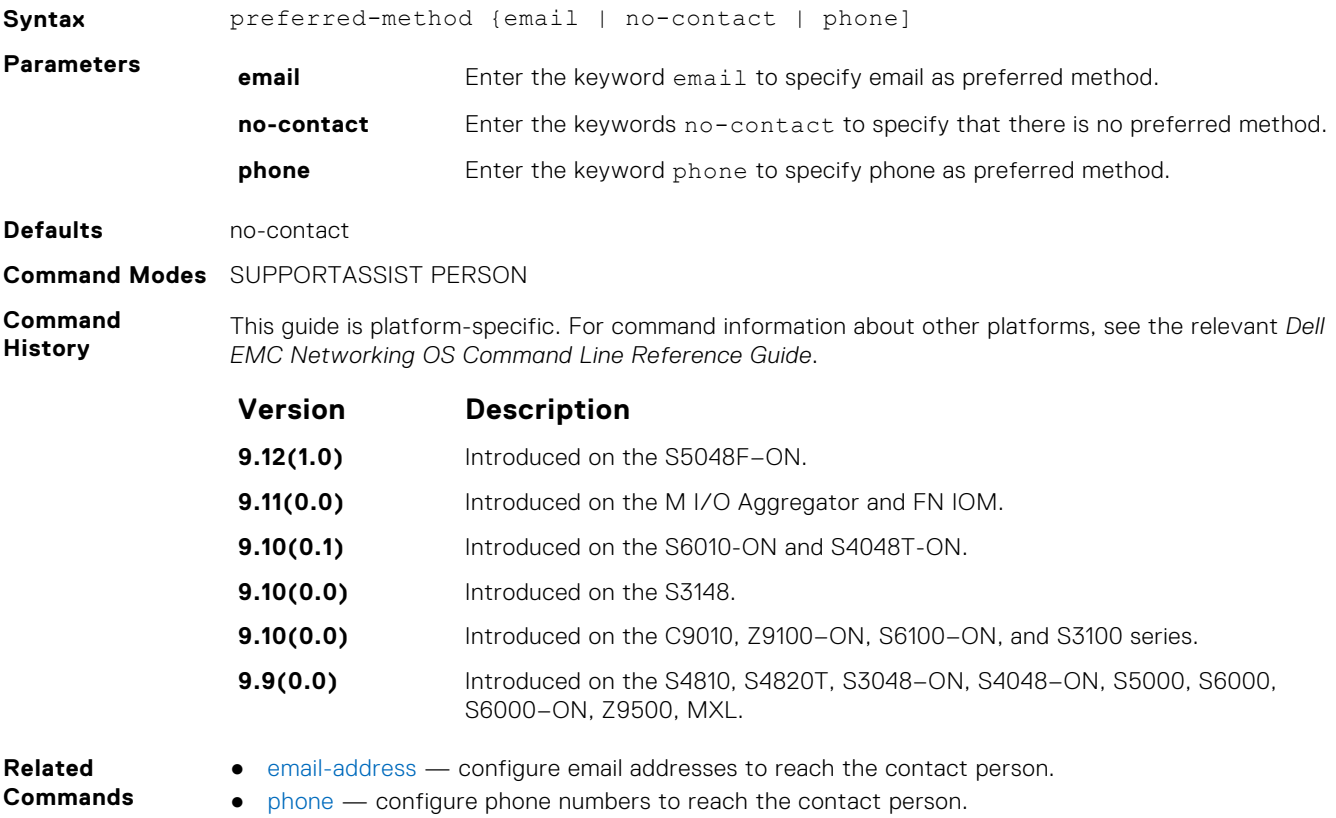

#### **time-zone**

Configure the time zone for contacting the person.

**Syntax** time-zone zone *+-HH:MM*[start-time *HH:MM*] [end-time *HH:MM*] To remove the time zone, use the no time-zone [zone | start-time | end-time] command.

<span id="page-1573-0"></span>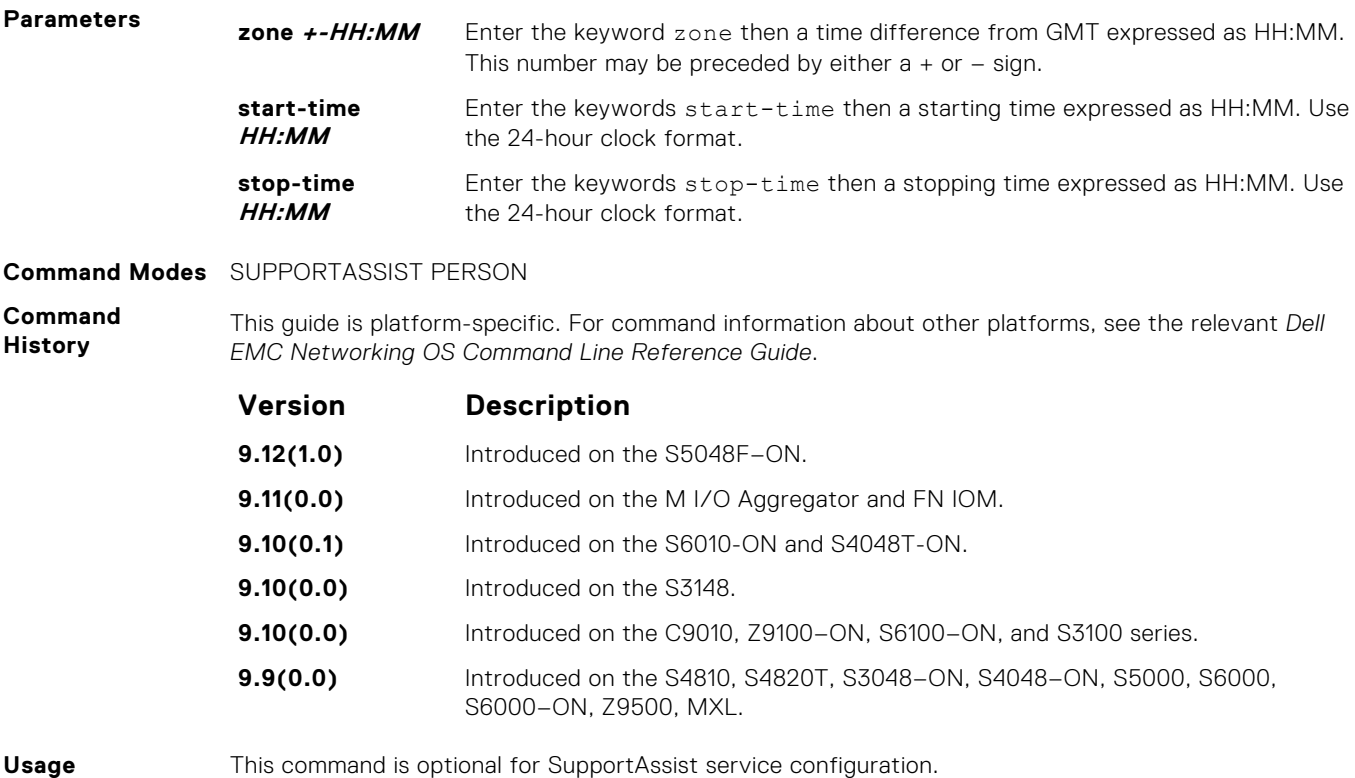

#### **Information**

optional for SupportAssist service config

# **SupportAssist Server Commands**

Dell EMC Networking OS supports the following SupportAssist Server mode commands.

## **proxy-ip-address**

Configure a proxy for reaching the SupportAssist remote server.

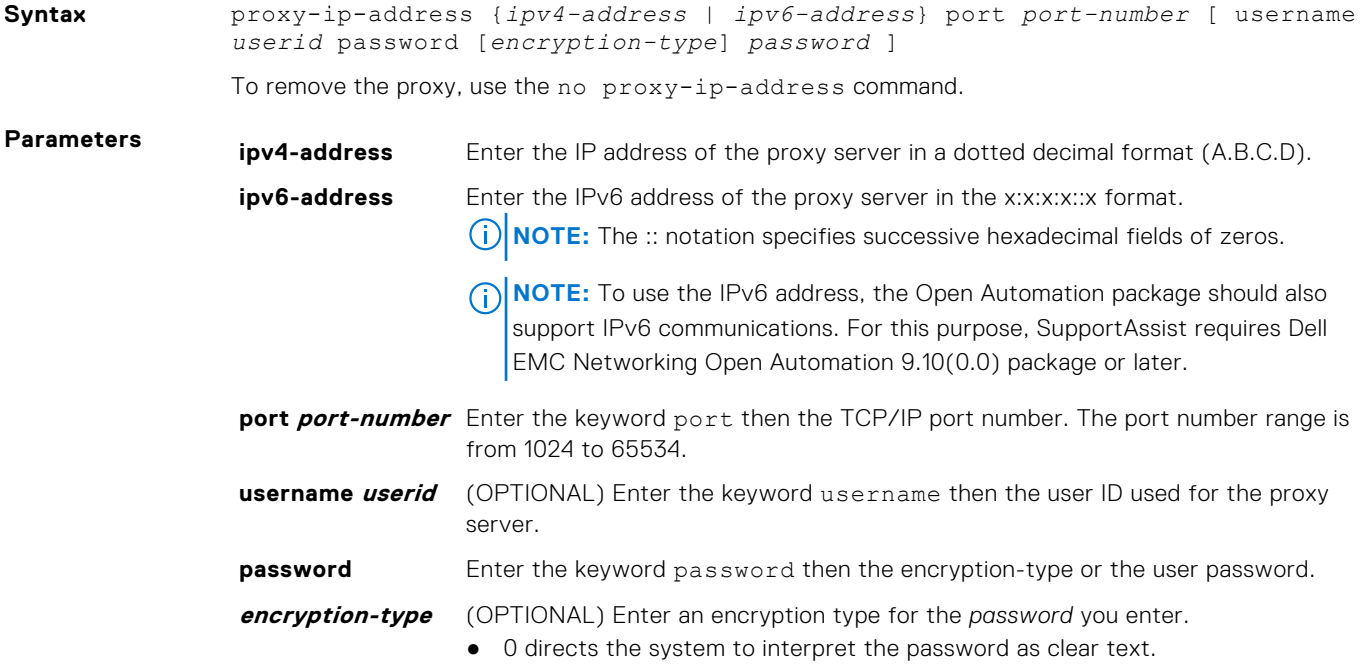

● 7 indicates that the password is encrypted using a DES hashing algorithm.

**password** Enter a string up to 32 characters long.

**Defaults** encryption-type for the password is 0.

**Command Modes** SUPPORTASSIST SERVER

**Command History** This guide is platform-specific. For command information about other platforms, see the relevant *Dell EMC Networking OS Command Line Reference Guide*.

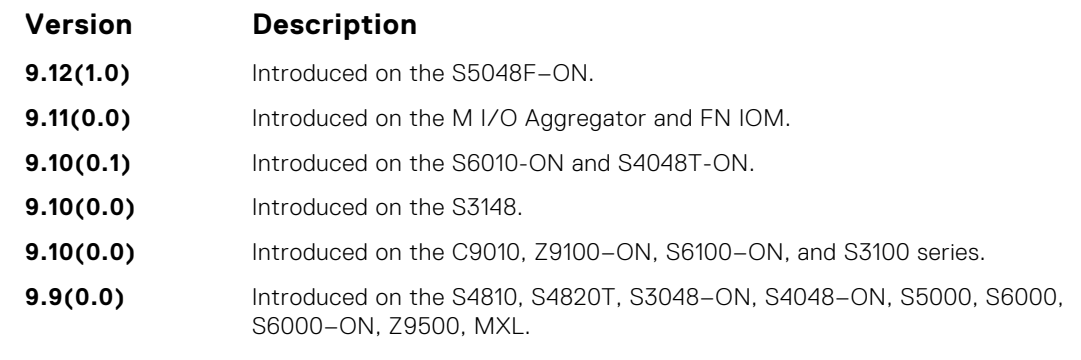

**Usage Information** The passwords are stored encrypted in the running configuration.

#### **enable**

Enable communication with the SupportAssist server.

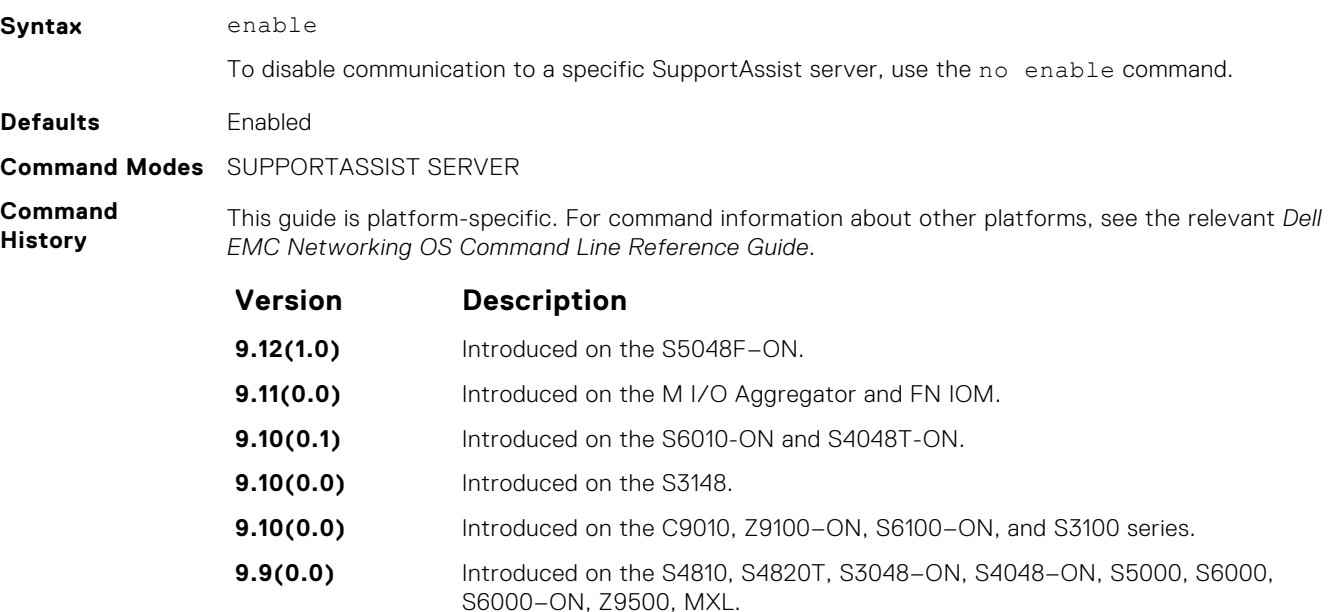

**Related Commands** ● [server](#page-1565-0) — configure the name of the remote SupportAssist server.

#### **url**

Configure the URL to reach the SupportAssist remote server.

**Syntax** url *uniform-resource-locator* To delete the URL for the server, use the no url command.

<span id="page-1575-0"></span>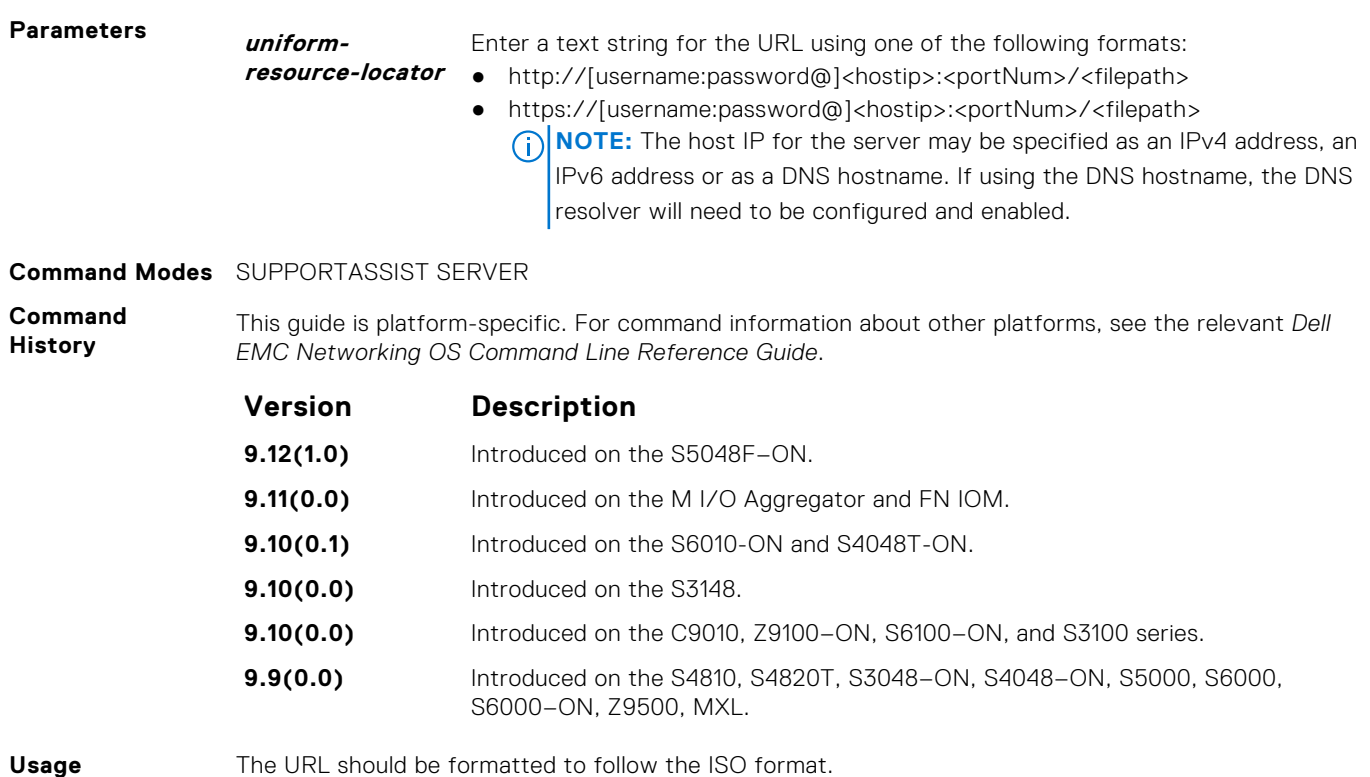

#### **Usage Information**

# **show eula-consent**

Display the EULA for the feature.

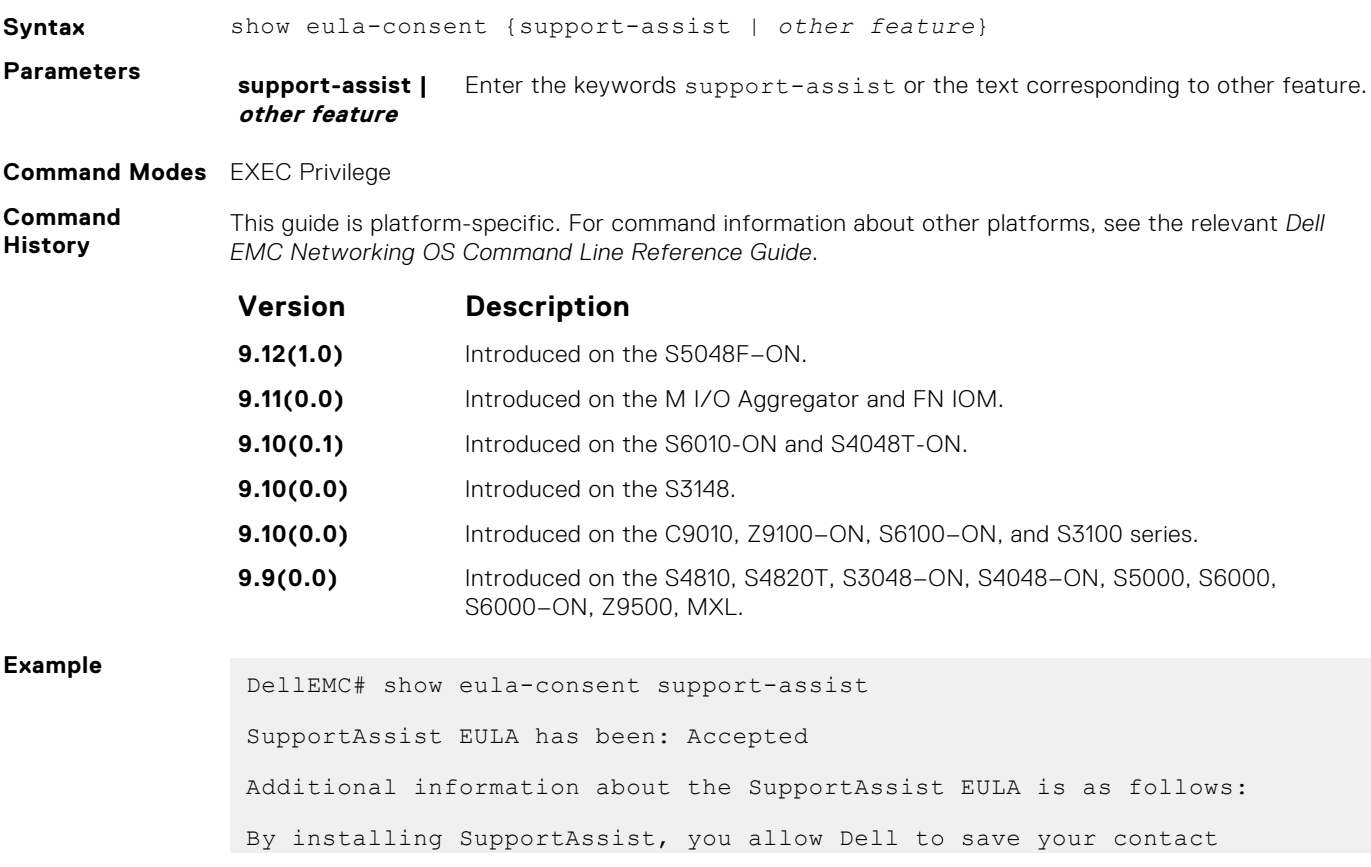

<span id="page-1576-0"></span>information (e.g. name, phone number and/or email address) which would be used to provide technical support for your Dell products and services. Dell may use the information for providing recommendations to improve your IT infrastructure. Dell SupportAssist also collects and stores machine diagnostic information, which may include but is not limited to configuration information, user supplied contact information, names of data volumes, IP addresses, access control lists, diagnostics & performance information, network configuration information, host/server configuration & performance information and related data (Collected Data) and transmits this information to Dell. By downloading SupportAssist and agreeing to be bound by these terms and the Dell end user license agreement, available at: www.dell.com/aeula, you agree to allow Dell to provide remote monitoring services of your IT environment and you give Dell the right to collect the Collected Data in accordance with Dells Privacy Policy, available at: www.dell.com/privacypolicycountryspecific, in order to enable the performance of all of the various functions of SupportAssist during your entitlement to receive related repair services from Dell,. You further agree to allow Dell to transmit and store the Collected Data from SupportAssist in accordance with these terms. You agree that the provision of SupportAssist may involve international transfers of data from you to Dell and/or to Dells affiliates, subcontractors or business partners. When making such transfers, Dell shall ensure appropriate protection is in place to safeguard the Collected Data being transferred in connection with SupportAssist. If you are downloading SupportAssist on behalf of a company or other legal entity, you are further certifying to Dell that you have appropriate authority to provide this consent on behalf of that entity. If you do not consent to the collection, transmission and/or use of the Collected Data, you may not download, install or otherwise use SupportAssist. DellEMC#

## **show running-config**

Display the current configuration and changes from the default values.

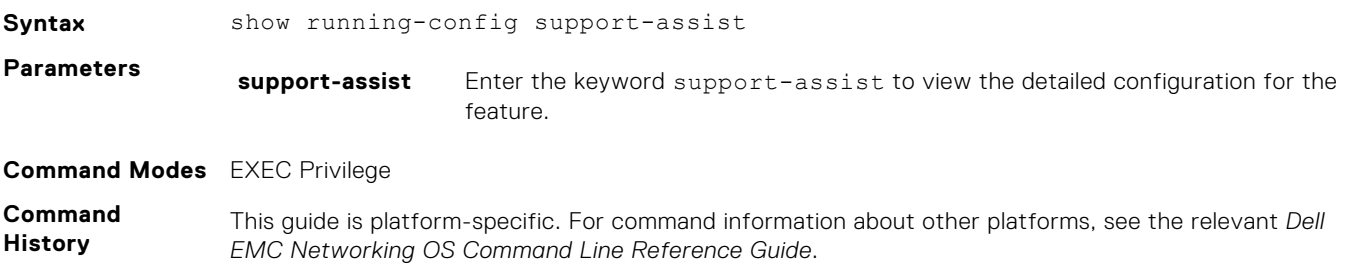

<span id="page-1577-0"></span>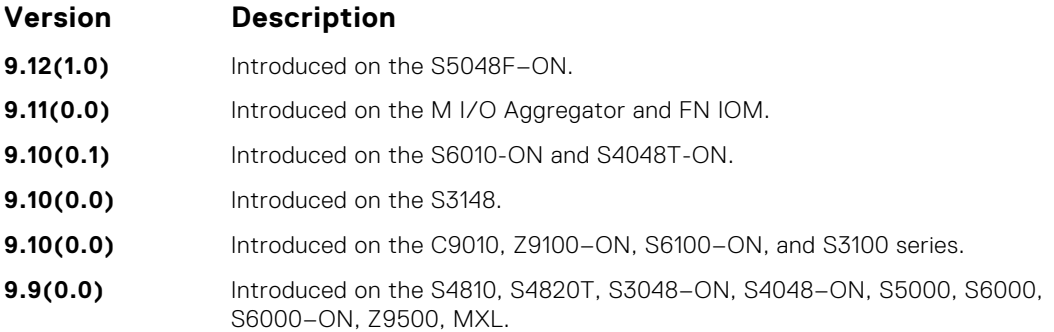

#### **Example**

DellEMC# show running-config support-assist

```
!
support-assist
enable all
!
activity event-transfer
  enable
  action-manifest install default
!
activity core-transfer
   enable
!
contact-company name Dell
  street-address F lane , Sector 30 
  address city Brussels state HeadState country Belgium postalcode S328J3
!
contact-person first Fred last Nash
   email-address primary des@sed.com alternate sed@dol.com
   phone primary 123422 alternate 8395729 
   preferred-method email
   time-zone zone +05:30 start-time 12:23 end-time 15:23
!
server Dell
   enable
  url http://1.1.1.1:1332
DellEMC#
```
## **show support-assist status**

Display information on SupportAssist feature status including any activities, status of communication, last time communication sent, and so on.

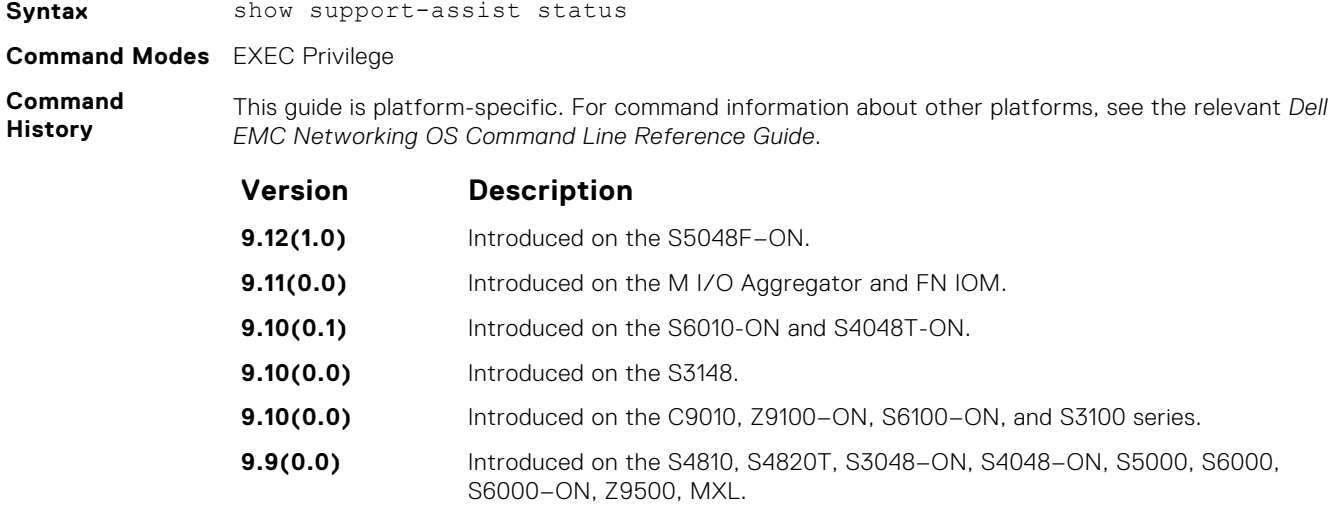

#### **Example**

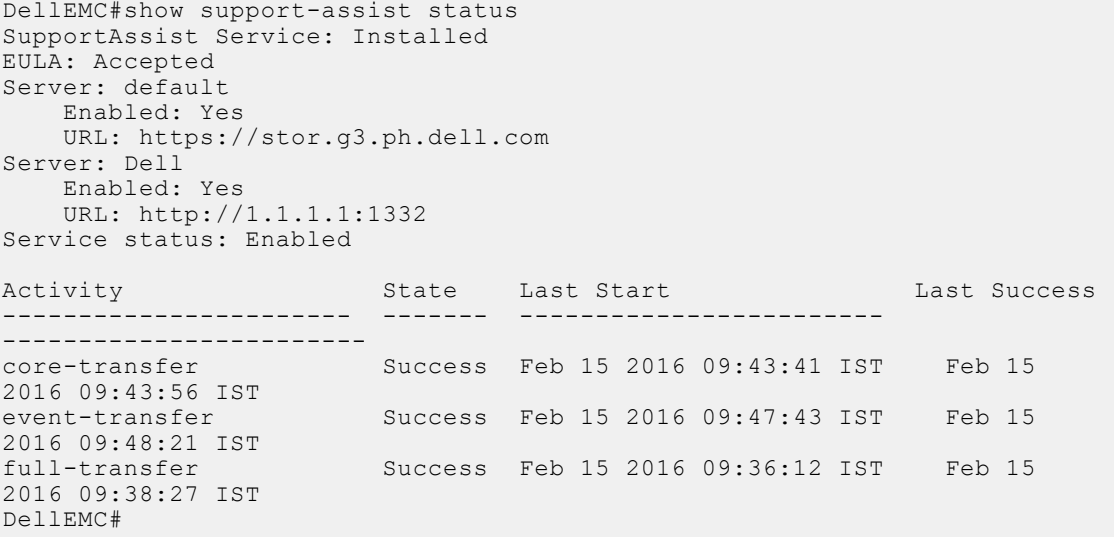

# **System Time and Date**

<span id="page-1579-0"></span>The commands in this section configure time values on the system, either using the Dell EMC Networking OS, or the hardware, or using the network time protocol (NTP). With NTP, the switch can act only as a client to an NTP clock host.

For more information, see "Network Time Protocol" of the *Management* section in the *Dell EMC Networking OS Configuration Guide*.

The commands in this chapter are generally supported on Dell EMC Networking OS with some exceptions, as notes in the Command History fields.

#### **Topics:**

- clock summer-time date
- [clock summer-time recurring](#page-1580-0)
- [clock timezone](#page-1582-0)
- [debug ntp](#page-1583-0)
- [ntp authenticate](#page-1583-0)
- [ntp broadcast client](#page-1584-0)
- [ntp control-key-passwd](#page-1585-0)
- [ntp disable](#page-1585-0)
- [ntp master <stratum>](#page-1586-0)
- [ntp offset-threshold](#page-1587-0)
- [ntp server](#page-1587-0)
- [ntp source](#page-1589-0)
- [ntp trusted-key](#page-1590-0)
- [ntp authentication-key](#page-1591-0)
- [show clock](#page-1592-0)
- [show ntp associations](#page-1593-0)
- [show ntp vrf associations](#page-1594-0)
- [show ntp status](#page-1595-0)

## **clock summer-time date**

Set a date (and time zone) on which to convert the switch to daylight saving time on a one-time basis.

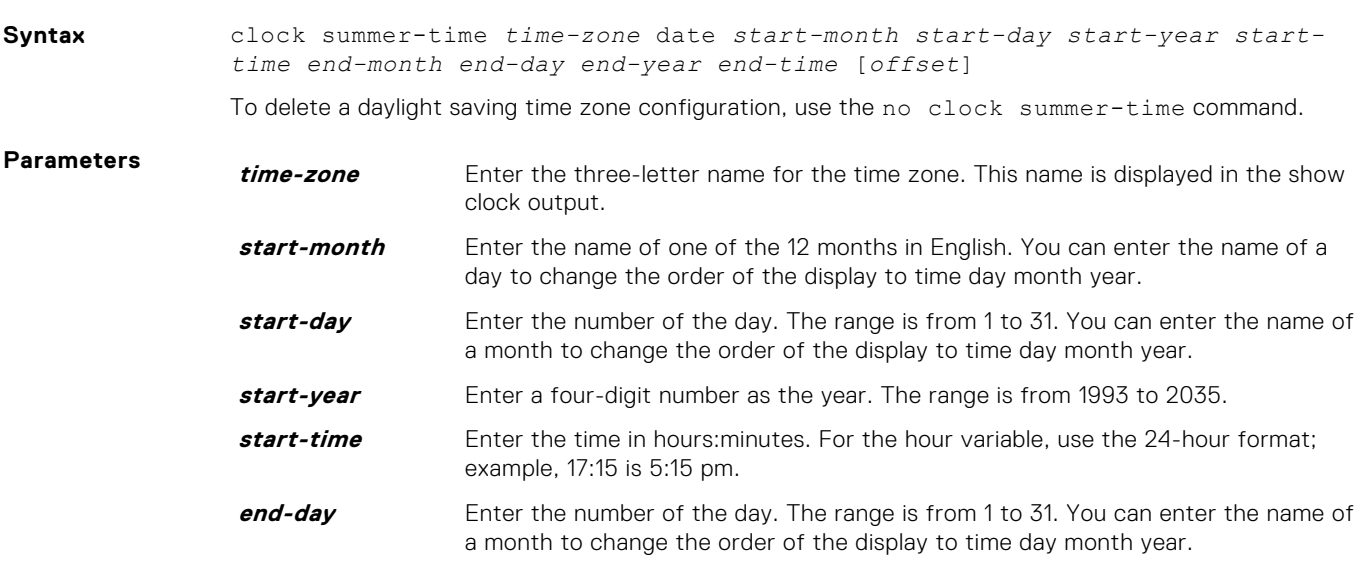

<span id="page-1580-0"></span>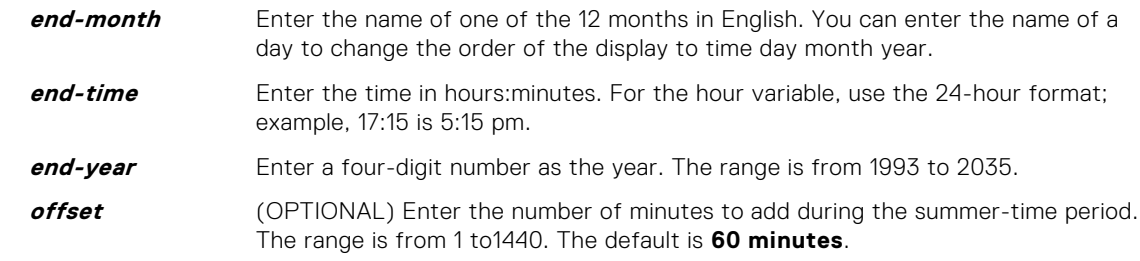

#### **Defaults** Not configured.

**Command Modes** CONFIGURATION

**Command**

**History** This guide is platform-specific. For command information about other platforms, see the relevant *Dell EMC Networking OS Command Line Reference Guide*.

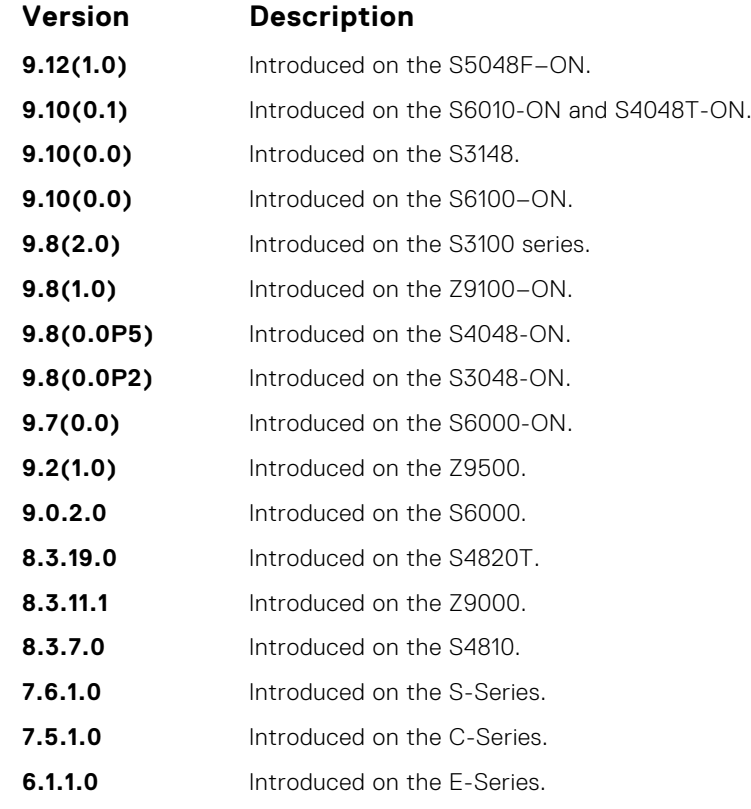

#### **Related Commands**

● clock summer-time recurring — sets a date (and time zone) on which to convert the switch to daylight saving time each year.

● [show clock](#page-1592-0) — displays the current clock settings.

## **clock summer-time recurring**

Set the software clock to convert to daylight saving time on a specific day each year.

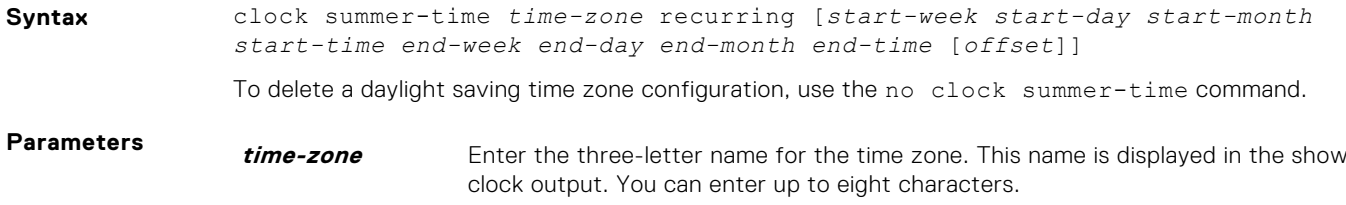

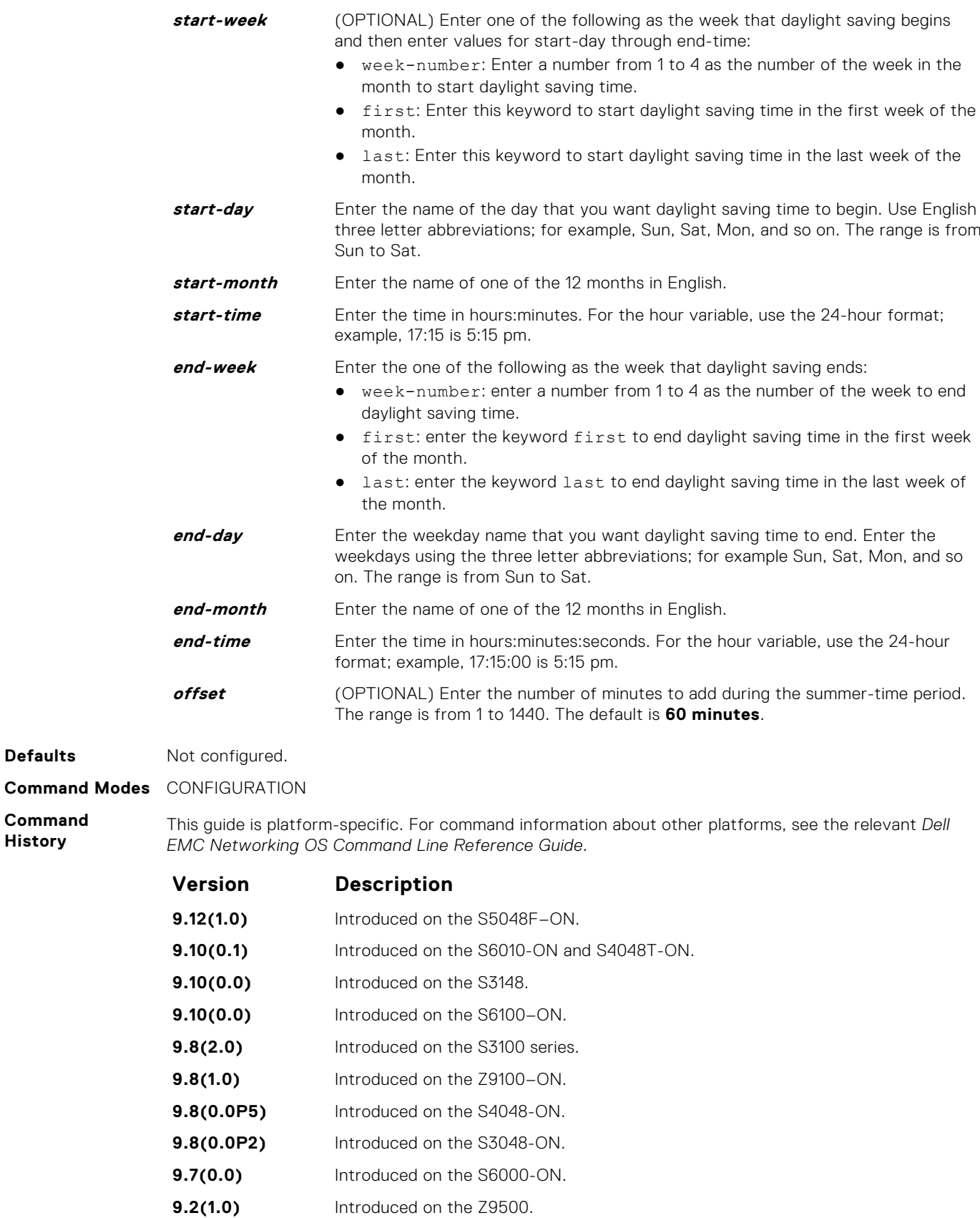

- **9.0.2.0** Introduced on the S6000.
- **8.3.19.0** Introduced on the S4820T.
- **8.3.11.1** Introduced on the Z9000.

**Defaults** 

**Command History**

<span id="page-1582-0"></span>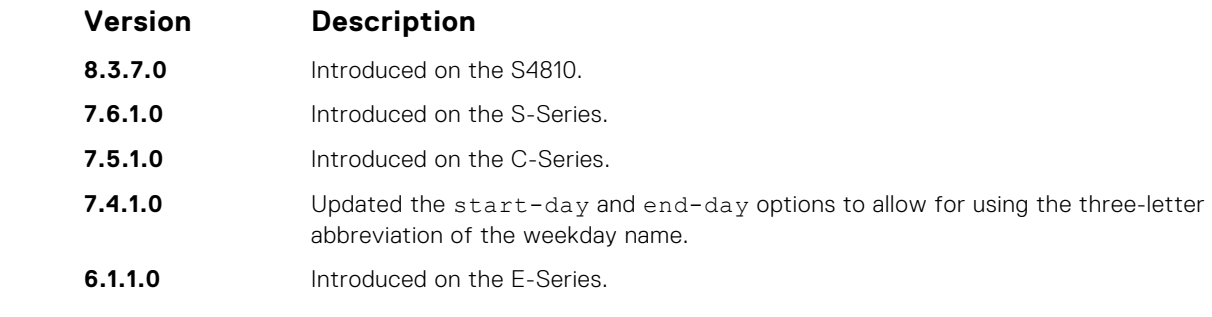

- **Related Commands**
- [ntp trusted-key](#page-1590-0) configures a trusted key.
- [clock summer-time date](#page-1579-0) sets a date (and time zone) on which to convert the switch to daylight saving time on a one-time basis.
- [show clock](#page-1592-0) displays the current clock settings.

## **clock timezone**

Configure a timezone for the switch.

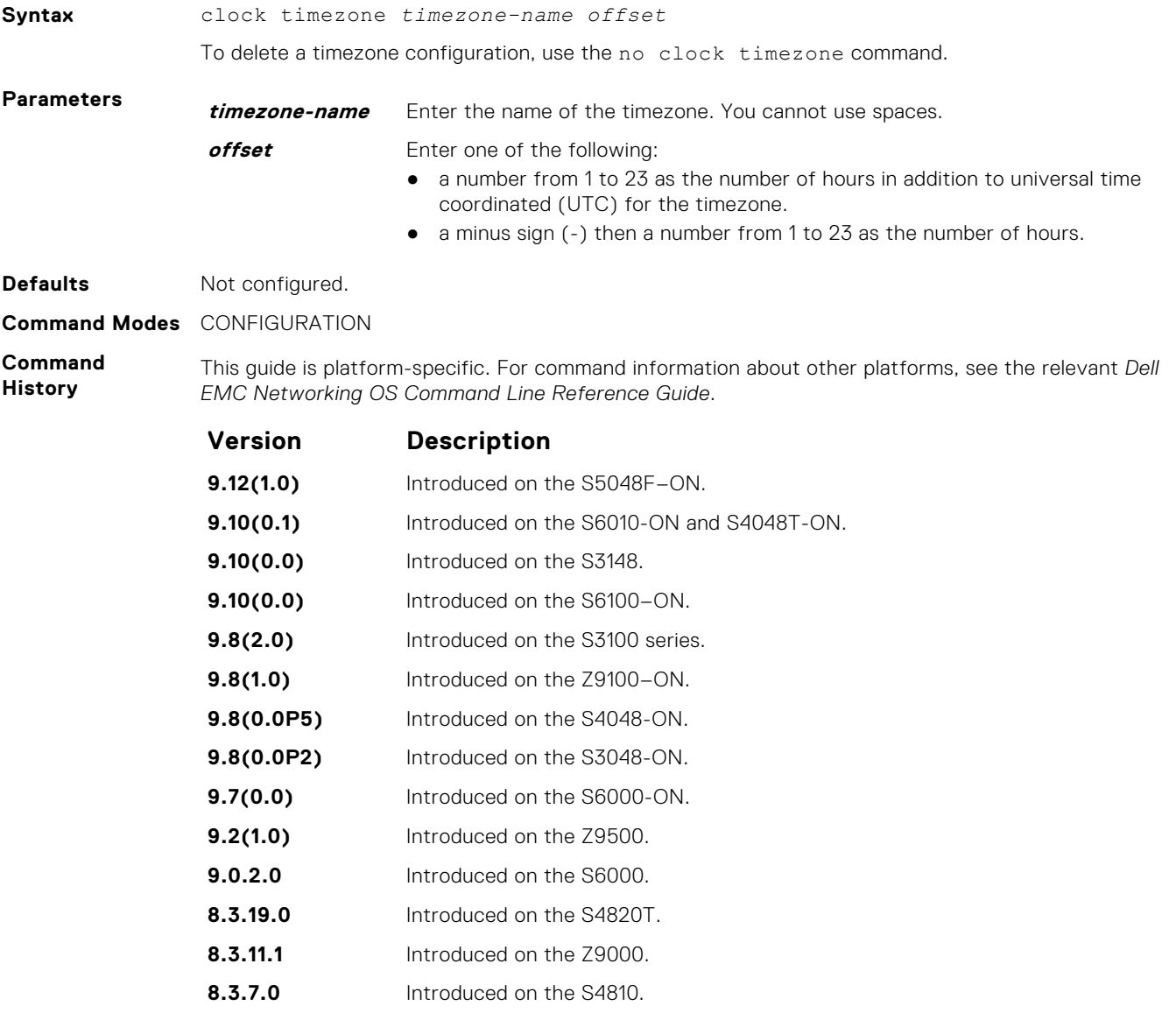

**7.6.1.0** Introduced on the S-Series.

<span id="page-1583-0"></span>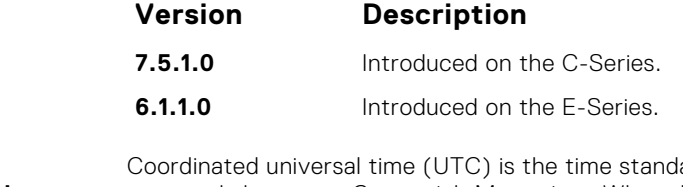

**Usage Information** lard based on the International Atomic Time standard, commonly known as Greenwich Mean time. When determining system time, include the differentiator between UTC and your local timezone. For example, San Jose, CA is the Pacific Timezone with a UTC offset of -8.

# **debug ntp**

Display Network Time Protocol (NTP) transactions and protocol messages for troubleshooting.

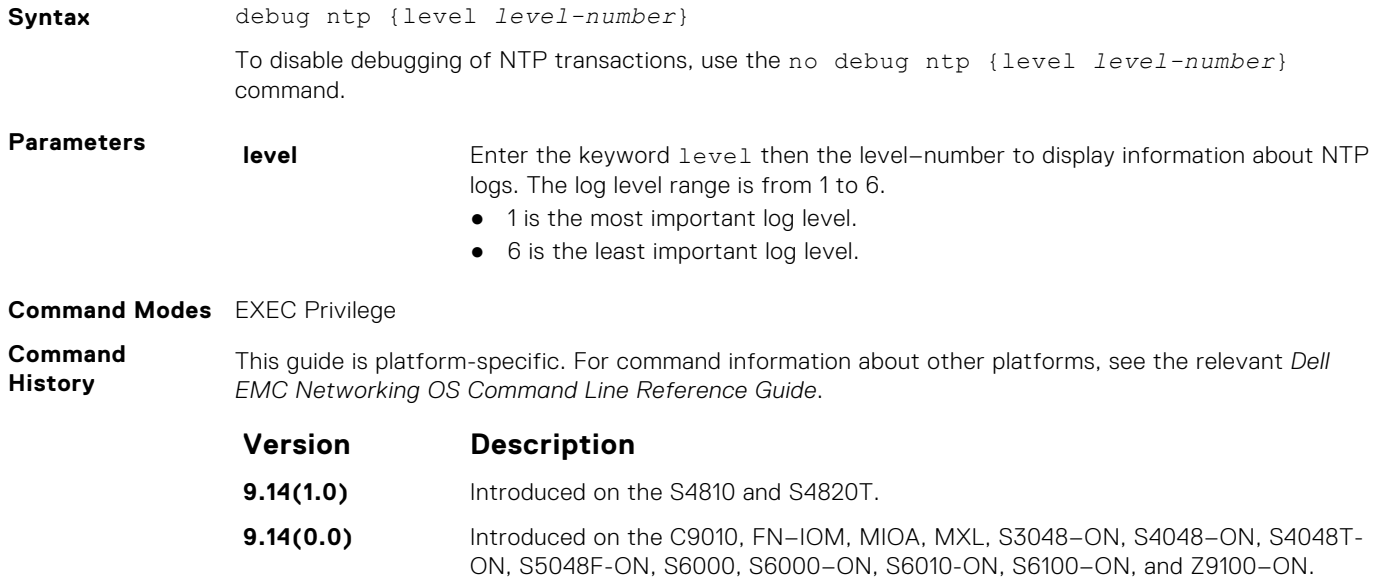

## **ntp authenticate**

Enable authentication of NTP traffic between the switch and the NTP time serving hosts.

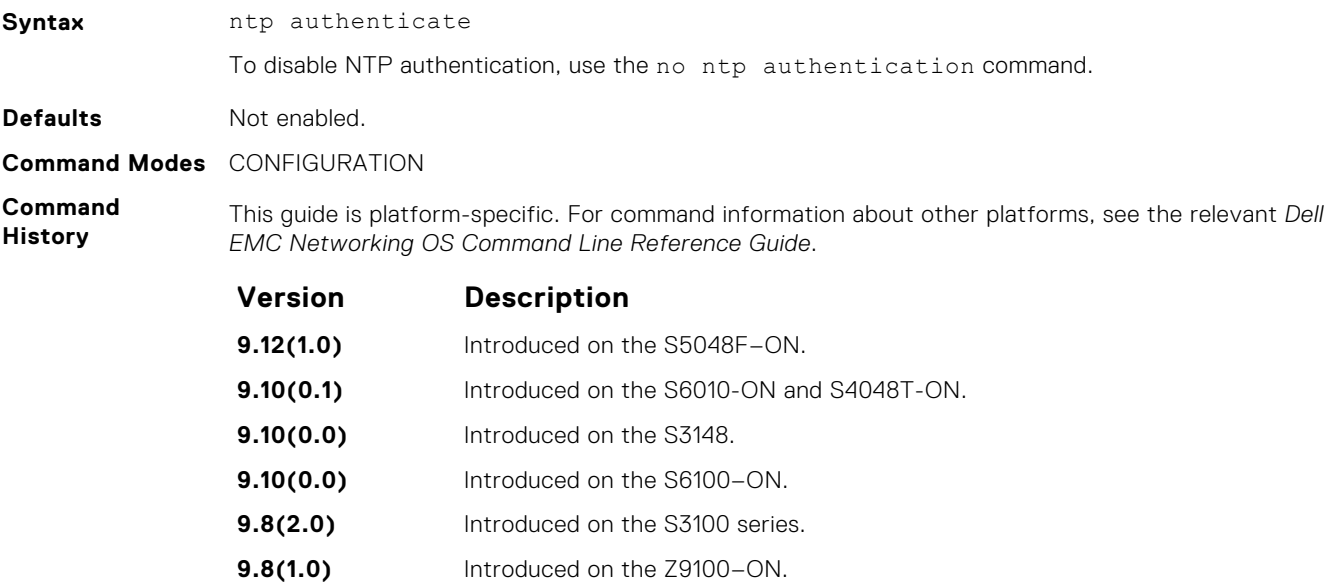
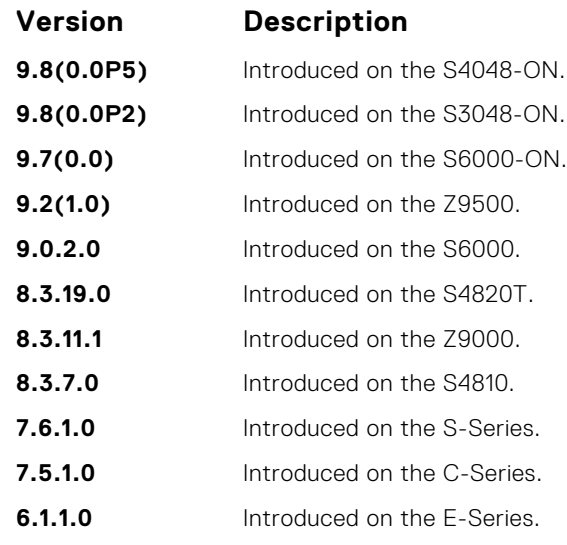

**Usage Information** You also must configure an authentication key for NTP traffic using the ntp authentication-key command.

# **ntp broadcast client**

Set up the interface to receive NTP broadcasts from an NTP server.

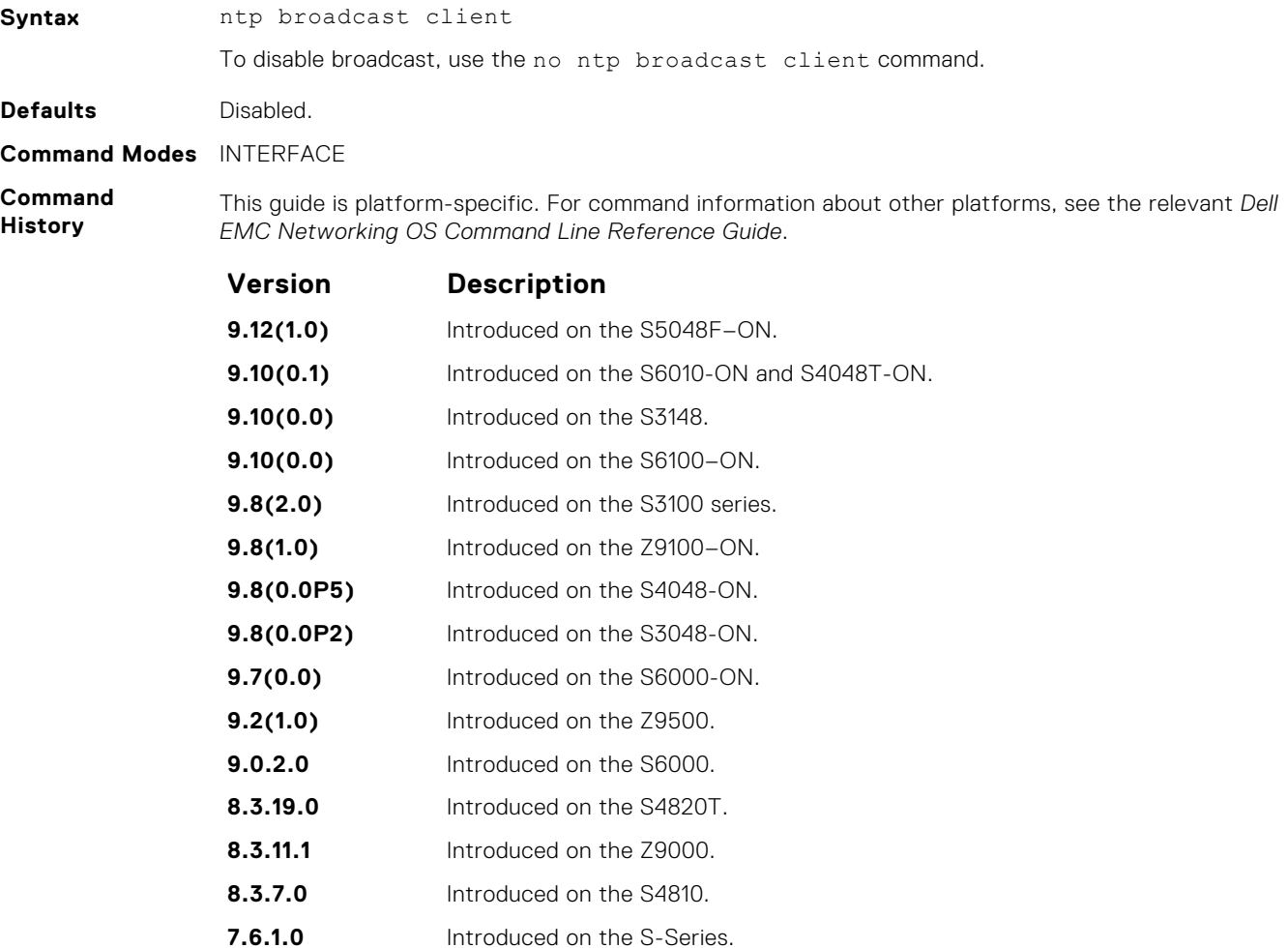

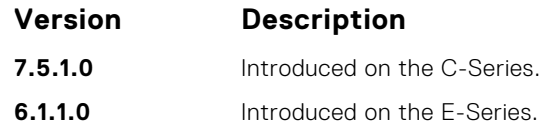

# **ntp control-key-passwd**

Configure control key password for NTPQ authentication. NTP control key supports encrypted and unencrypted option.

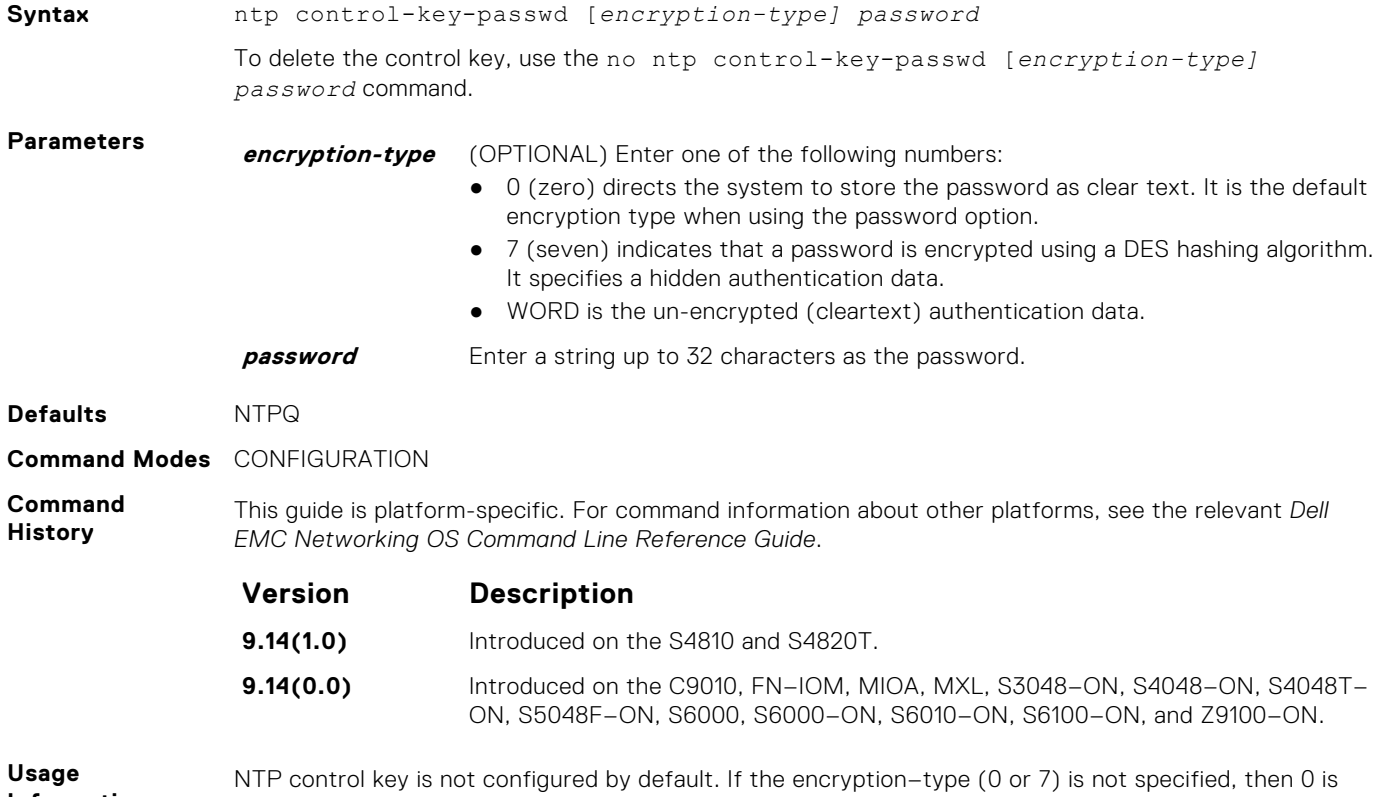

**Information** selected by default.

### **ntp disable**

Prevent an interface from receiving NTP packets.

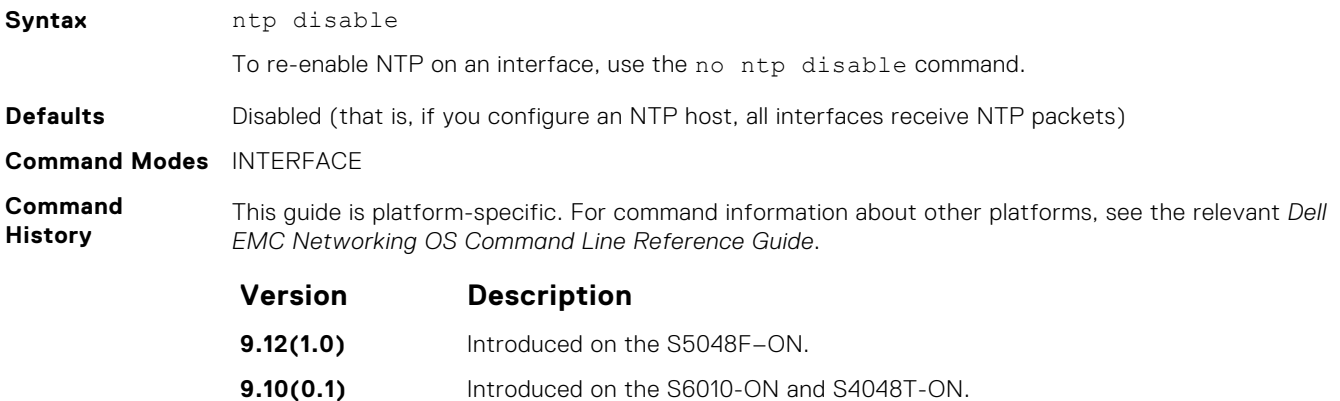

**9.10(0.0)** Introduced on the S3148.

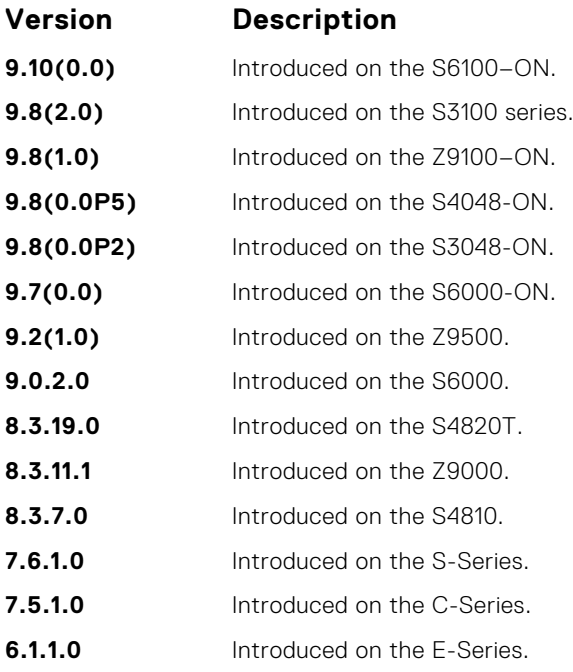

# **ntp master <stratum>**

Configure the switch as NTP Server.

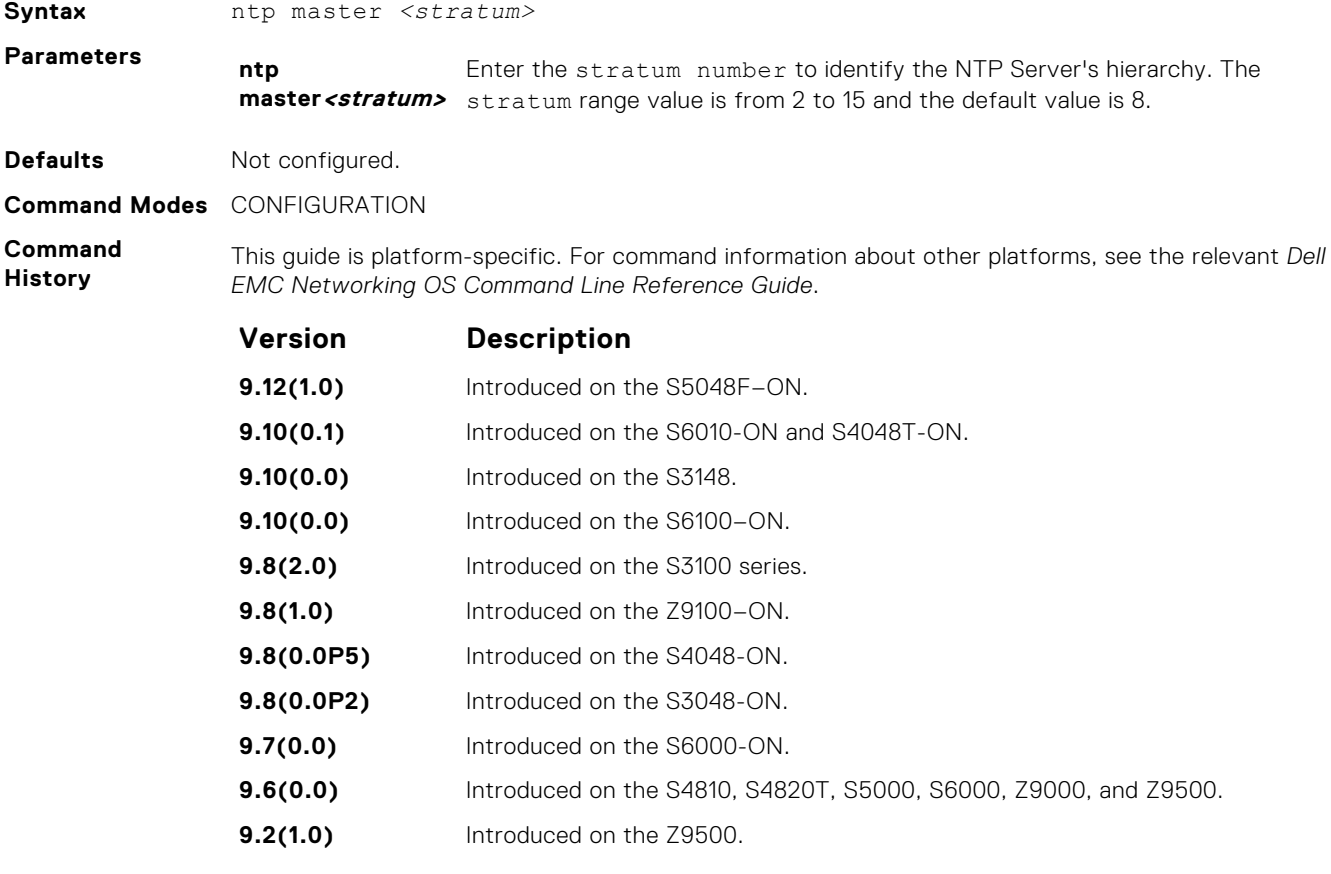

# **ntp offset-threshold**

Configure the threshold time interval before which the system generates an NTP audit log message if the time difference from the NTP server is greater than a threshold value (offset-threshold).

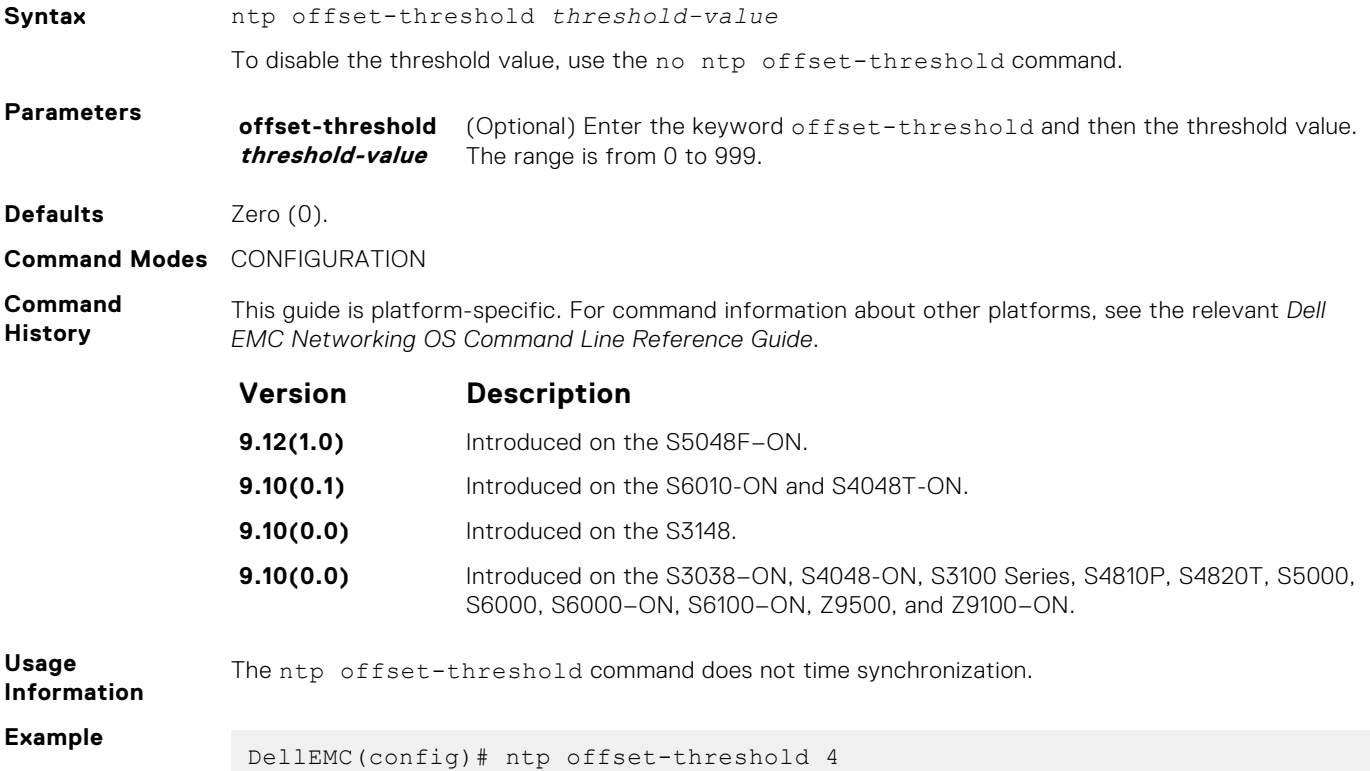

#### **ntp server**

Configure an NTP time-serving host.

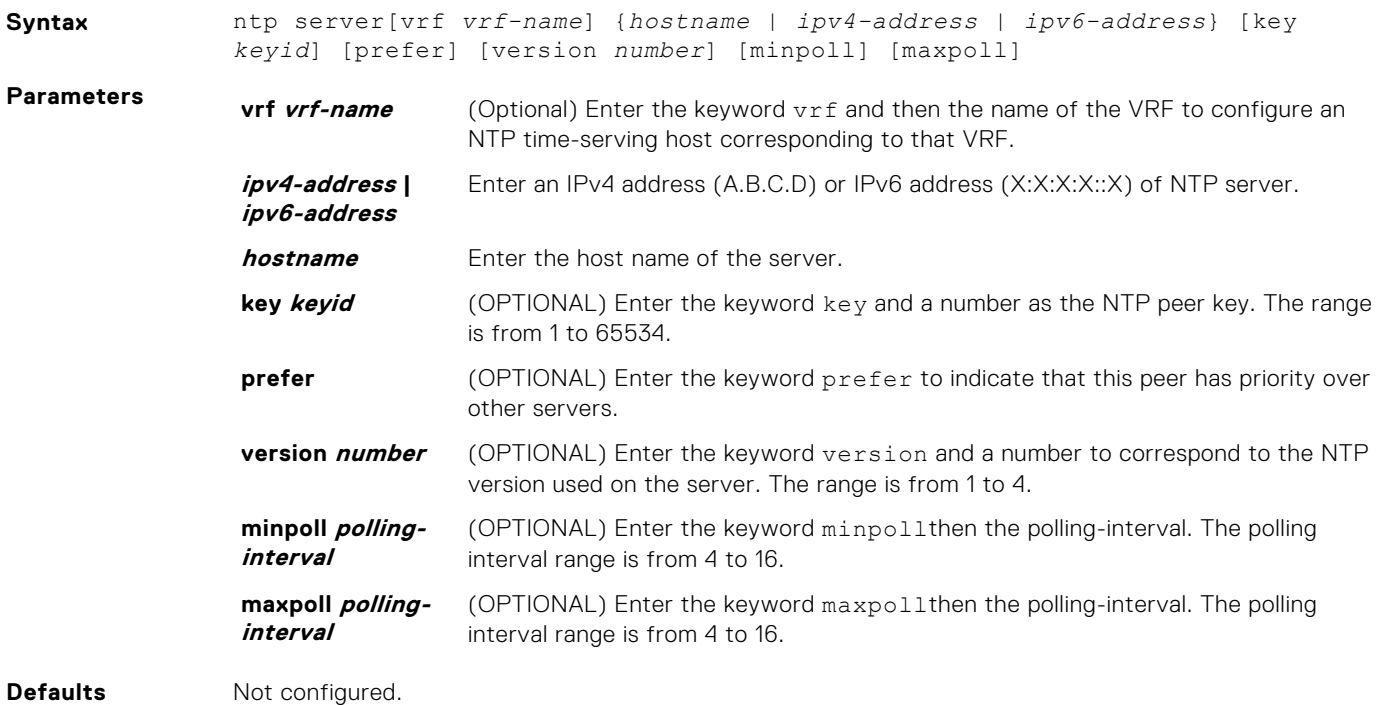

#### **Command Modes** CONFIGURATION

**Command History**

*EMC Networking OS Command Line Reference Guide*. **Version Description 9.14(0.0)** The trusted-key range value is increased from 1 to 65534. Also, introduced the minpoll and maxpoll polling interval options. **9.12(1.0)** Introduced on the S5048F–ON. **9.10(0.1)** Introduced on the S6010-ON and S4048T-ON. **9.10(0.0)** Introduced on the S3148. **9.10(0.0)** Introduced on the S6100–ON. **9.8(2.0)** Introduced on the S3100 series. **9.8(1.0)** Introduced on the Z9100–ON. **9.8(0.0P5)** Introduced on the S4048-ON. **9.8(0.0P2)** Introduced on the S3048-ON. **9.7(0.0)** Introduced on the S6000-ON. **9.6(0.0)** Added support for VRF. **9.4.(0.0)** Added support for VRF. **9.2(1.0)** Introduced on the Z9500. **9.0.2.0** Introduced on the S6000. **8.3.11.1** Introduced on the Z9000. **8.4.1.0** Added IPv6 support. **7.6.1.0** Introduced on the S-Series. **7.5.1.0** Introduced on the C-Series. **6.1.1.0** Introduced on the E-Series.

This guide is platform-specific. For command information about other platforms, see the relevant *Dell*

**Usage Information**

You can configure multiple time-serving hosts. From these time-serving hosts, the Dell EMC Networking OS chooses one NTP host with which to synchronize. To determine which server is selected, use the show ntp associations command.

Because many polls to NTP hosts can affect network performance, Dell EMC Networking recommends limiting the number of hosts configured.

By default, the system performs a time synchronization if the time difference from the time source is greater than one second.

When the Dell EMC Networking OS NTP client receives inconsistent timestamp in the origin timestamp filed, it logs the syslog message. It is due to the older versions of NTPD server implementation. Upgrade the system to the latest NTPD package in the NTP server and the system logs the following NTP syslog message:

Dell EMC# May 30 13:27:46 %STKUNIT2-:CP %ntp-6-: receive: Unexpected origin timestamp 0xdeb95bee.06ba346e does not match aorg 0000000000.00000000 from server@10.16.151.117 xmt 0xdeb95bee.30907a87

In general, the packet denied services are dropped with no further action except incrementing the statistics counters. In certain cases, a more proactive response is required to cause the client to slow down the process. A special packet is created to serve this purpose, and it is called the kiss-o-Death (KoD) packet. When the Dell EMC Networking OS client receives KoD packets, it logs the following syslog message:

Dell EMC# May 27 14:32:13 %STKUNIT1-:CP %ntp-6-: receive: KoD packet from 300::2 has inconsistent xmt/org/rec timestamps. Ignoring.

#### **Related Commands** ● [show ntp associations](#page-1593-0)—displays the NTP servers that are configured and their status.

#### **ntp source**

Specify an interface's IP address to be included in the NTP packets.

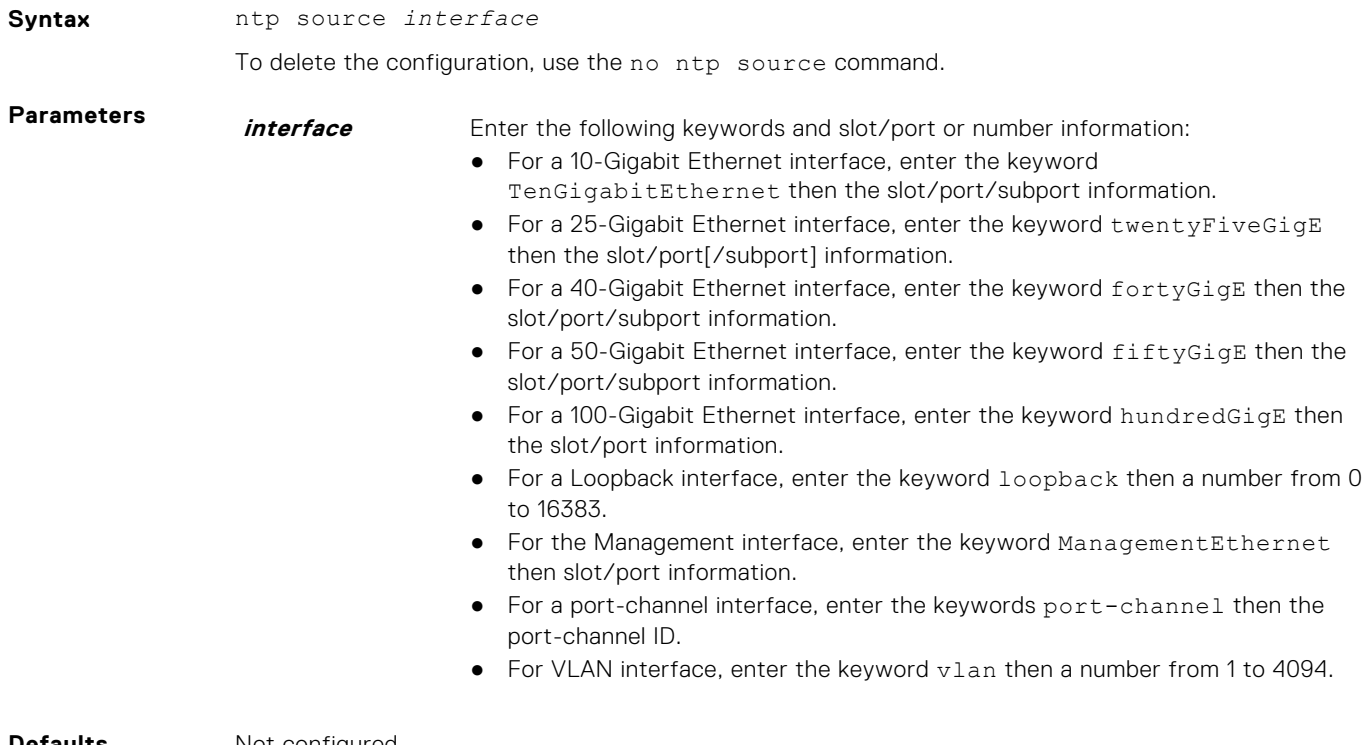

**Defaults** Not configured.

**Command Modes** CONFIGURATION

**Command History** This guide is platform-specific. For command information about other platforms, see the relevant *Dell EMC Networking OS Command Line Reference Guide*.

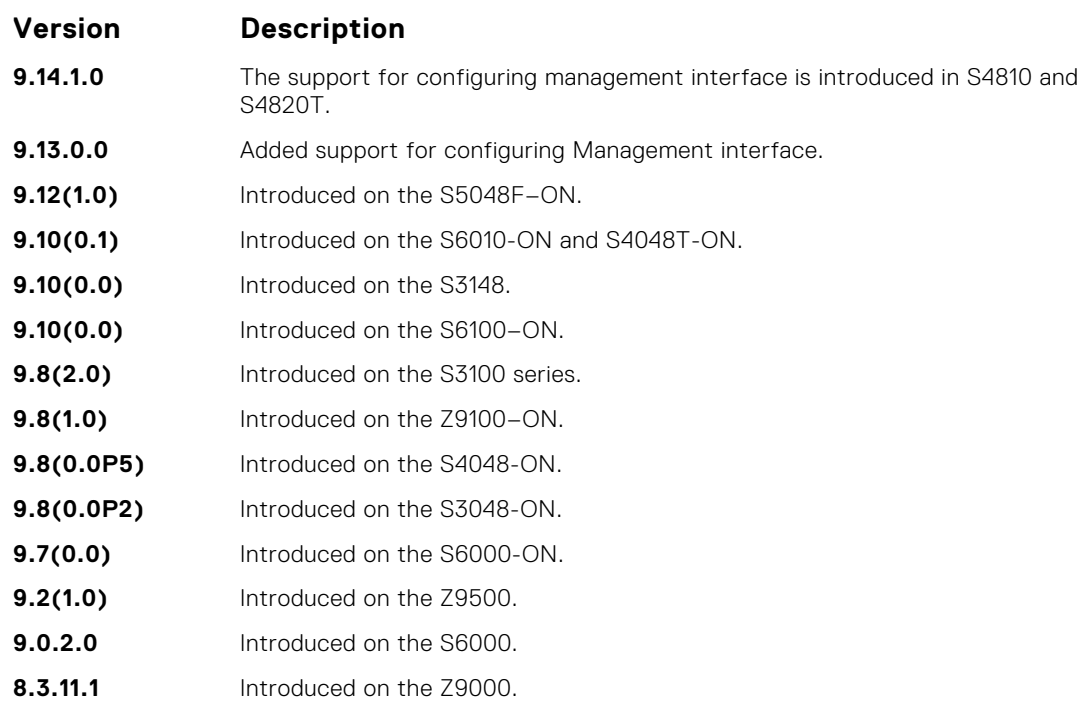

<span id="page-1590-0"></span>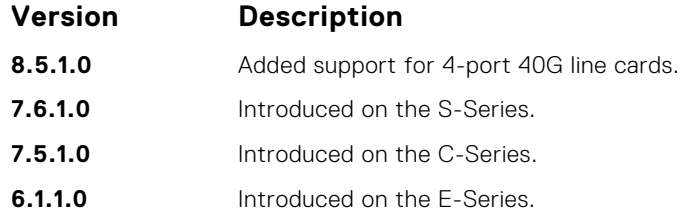

# **ntp trusted-key**

**Commands**

Set a key to authenticate the system to which NTP synchronizes.

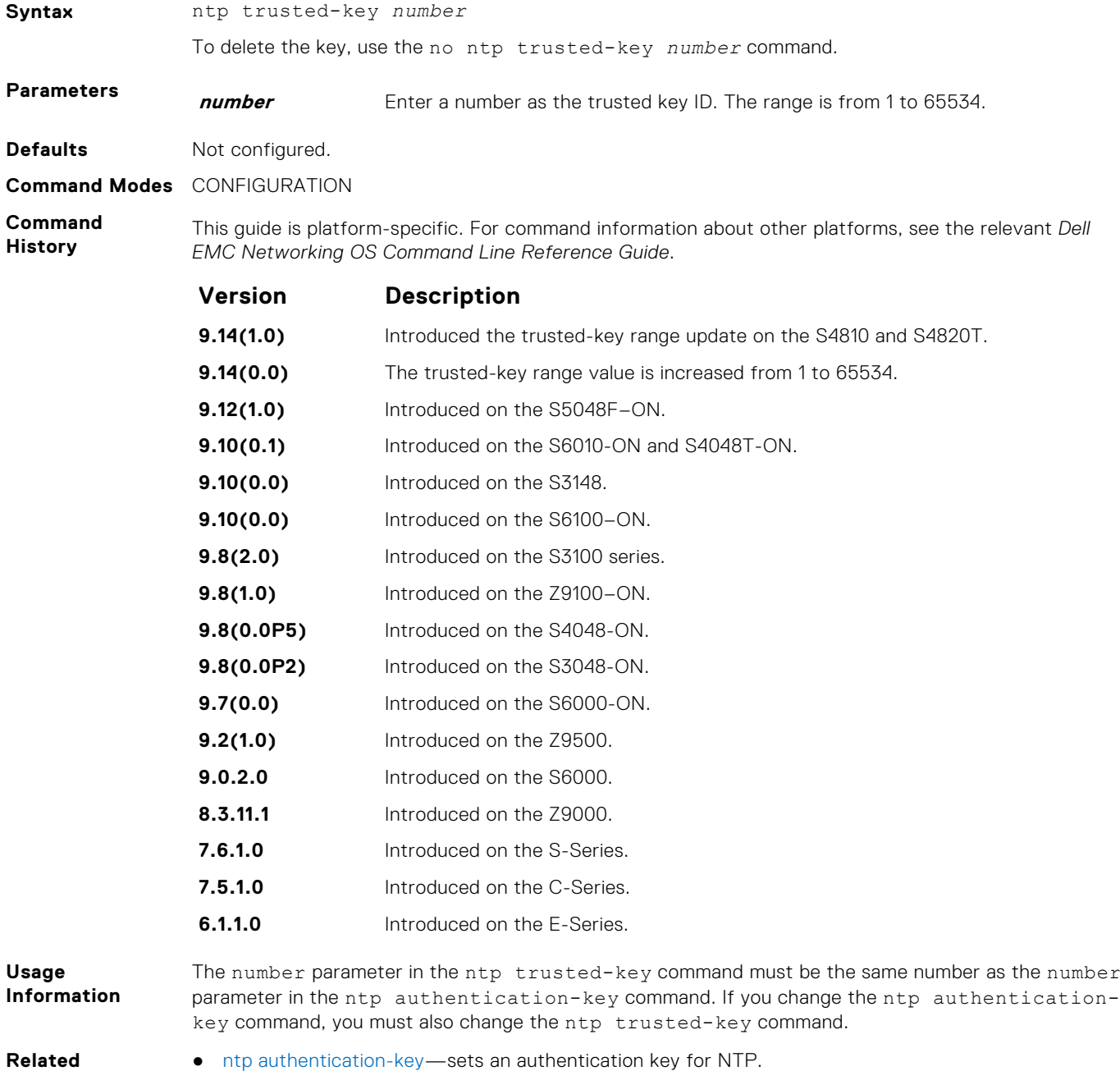

● [ntp authenticate](#page-1583-0)—enables the NTP authentication parameters you set.

### <span id="page-1591-0"></span>**ntp authentication-key**

Specify a key for authenticating the NTP server.

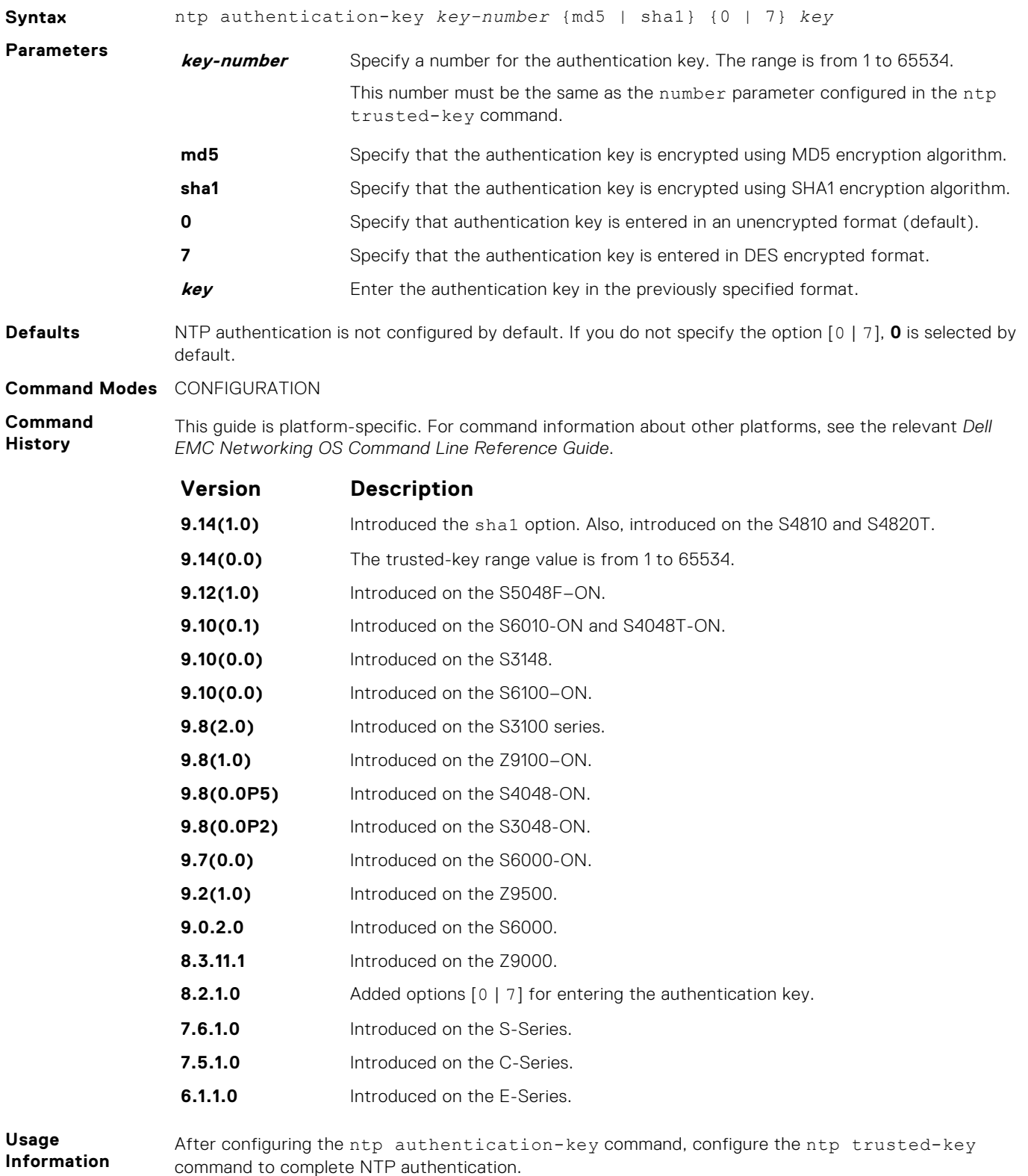

Dell EMC Networking OS versions 8.2.1.0 and later use an encryption algorithm to store the authentication key that is different from previous Dell EMC Networking OS versions; beginning in version 8.2.1.0, Dell EMC Networking OS uses DES encryption to store the key in the startup-config when you enter the ntp authentication-key command. Therefore, if your system boots with a startupconfiguration from an Dell EMC Networking OS versions prior to 8.2.1.0 in which you have configured ntp authentication-key, the system cannot correctly decrypt the key, and cannot authenticate NTP packets. In this case you must re-enter this command and save the running-config to the startup-config.

**Related Commands**

- [ntp authenticate](#page-1583-0) enables NTP authentication.
- [ntp trusted-key](#page-1590-0) configures a trusted key.

### **show clock**

Display the current clock settings.

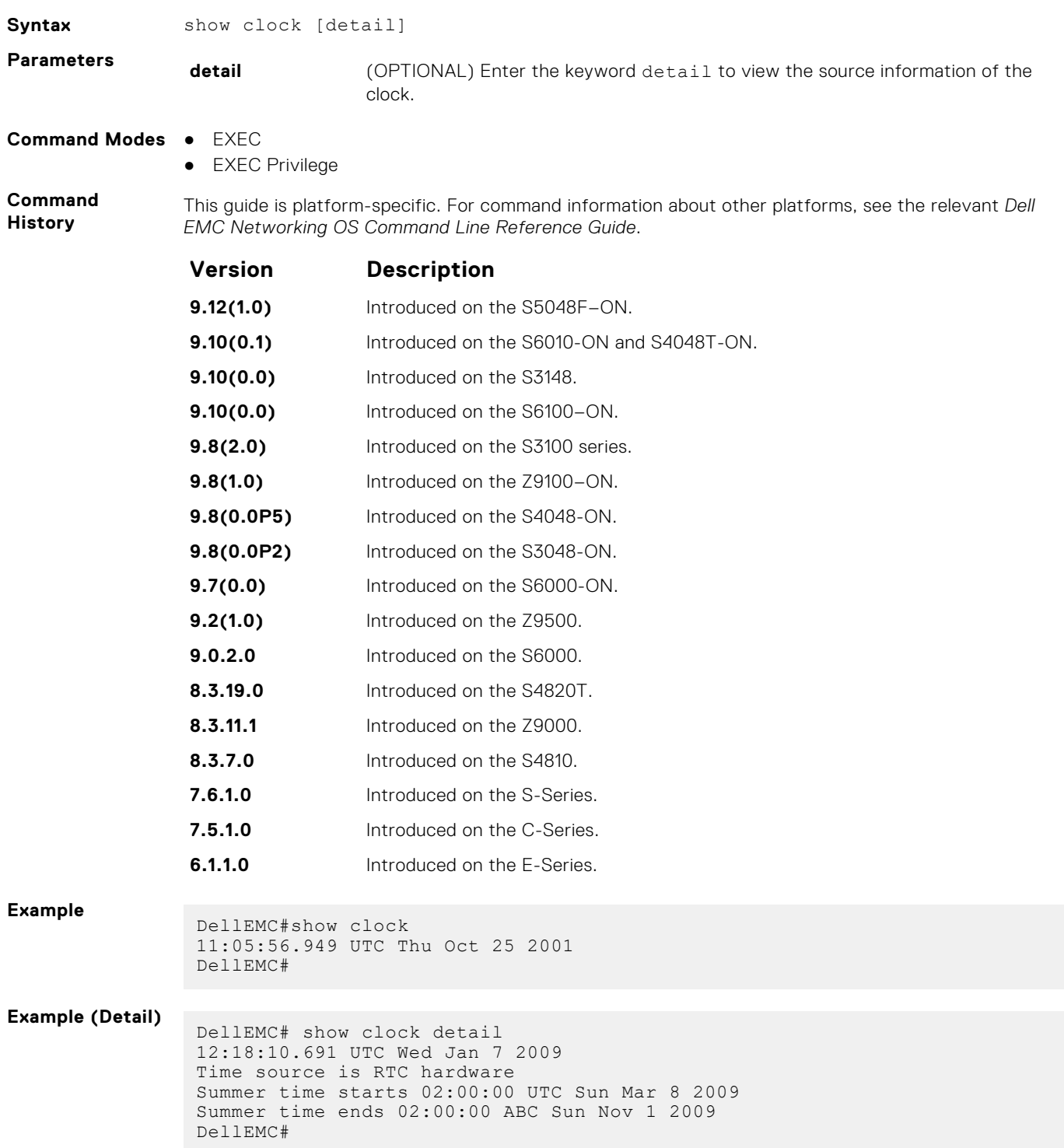

- <span id="page-1593-0"></span>**Related Commands**
- [clock summer-time recurring](#page-1580-0) displays the time and date from the switch hardware clock.

# **show ntp associations**

Display the NTP master and peers.

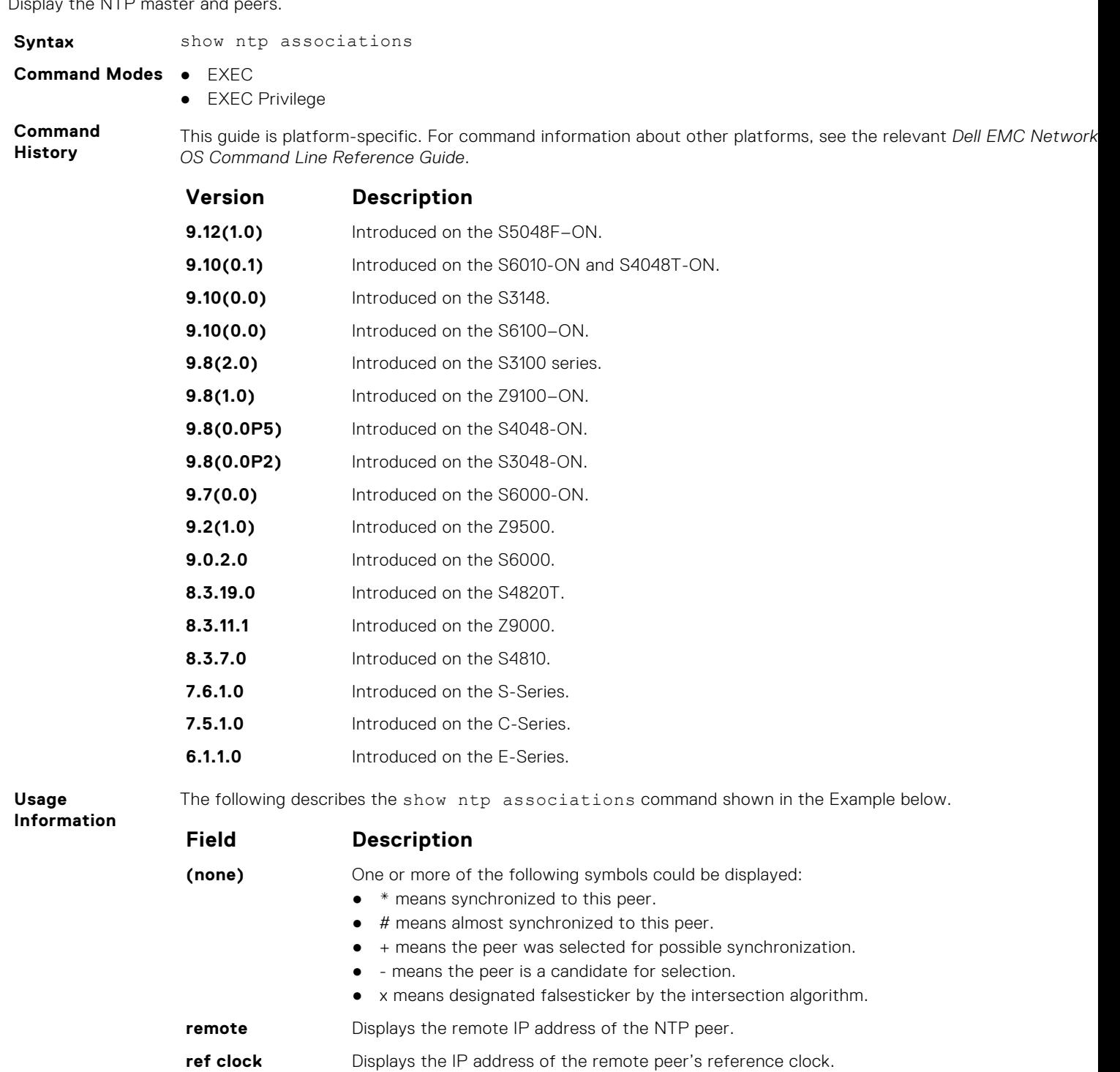

- **when** Displays the last time the switch received an NTP packet.
- **poll** Displays the polling interval (in seconds).

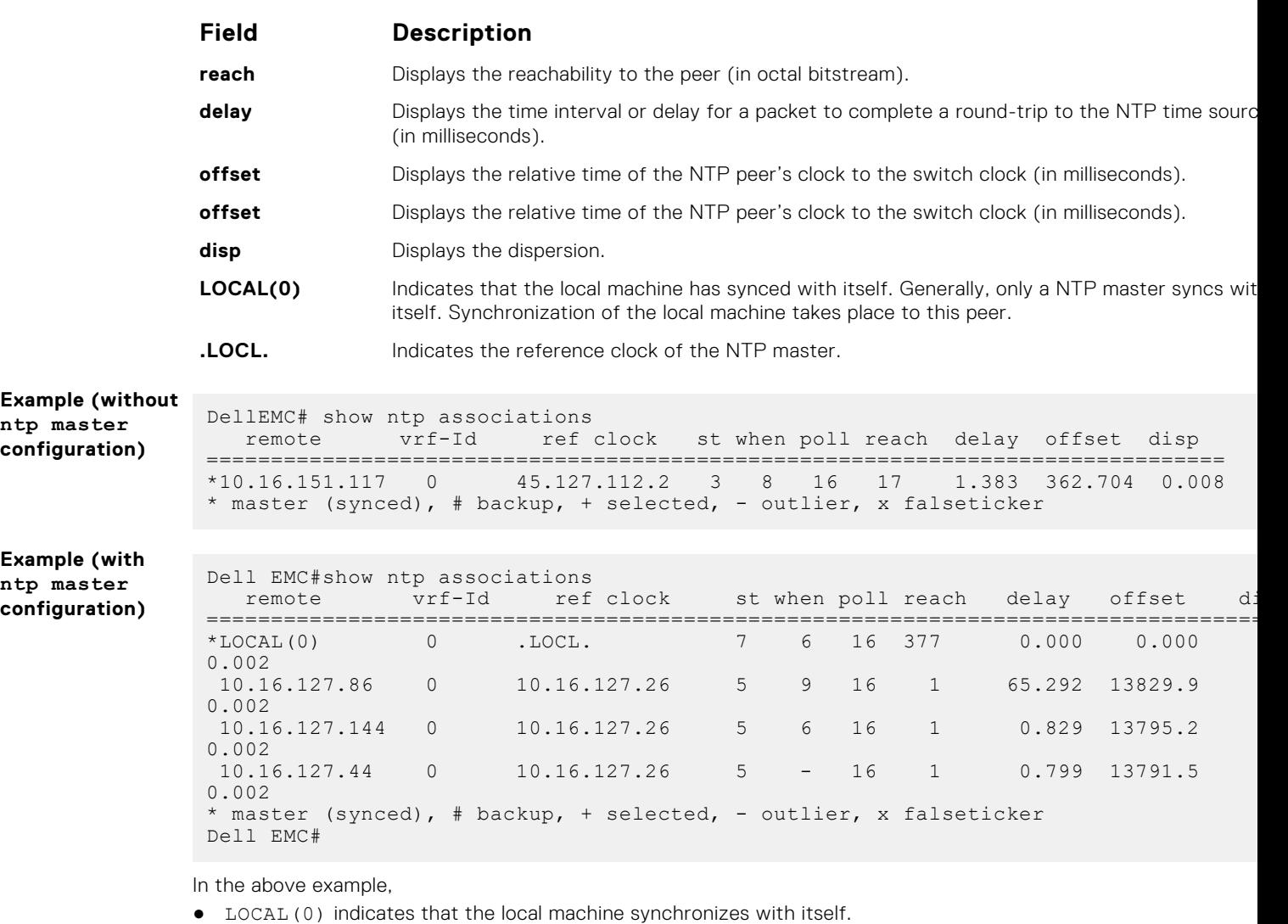

#### ● .LOCL. indicates reference clock of the NTP master.

#### **Related Commands**

● [show ntp status](#page-1595-0) — displays the current NTP status.

# **show ntp vrf associations**

Displays the NTP servers configured for the VRF instance <vrf-name>.

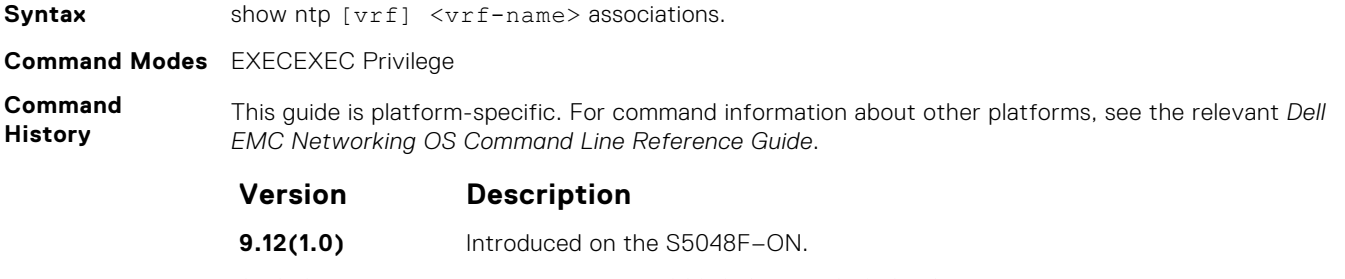

- **9.10(0.1)** Introduced on the S6010-ON and S4048T-ON.
- **9.10(0.0)** Introduced on the S3148.
- **9.8(2.0)** Introduced on the S3100 series.
- **9.8(0.0P5)** Introduced on the S4048-ON.

<span id="page-1595-0"></span>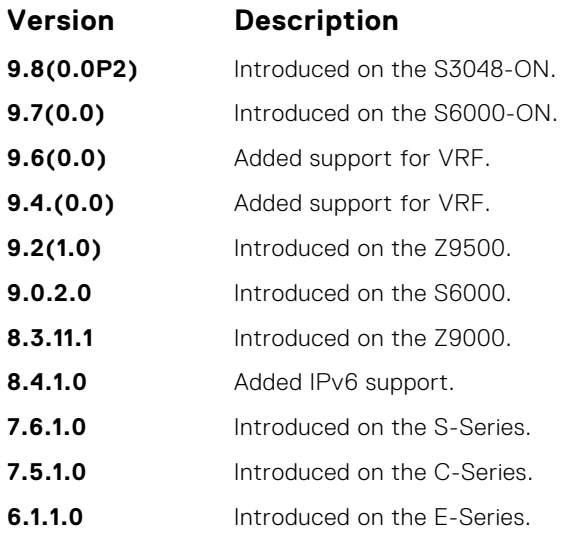

### **show ntp status**

Display the current NTP status.

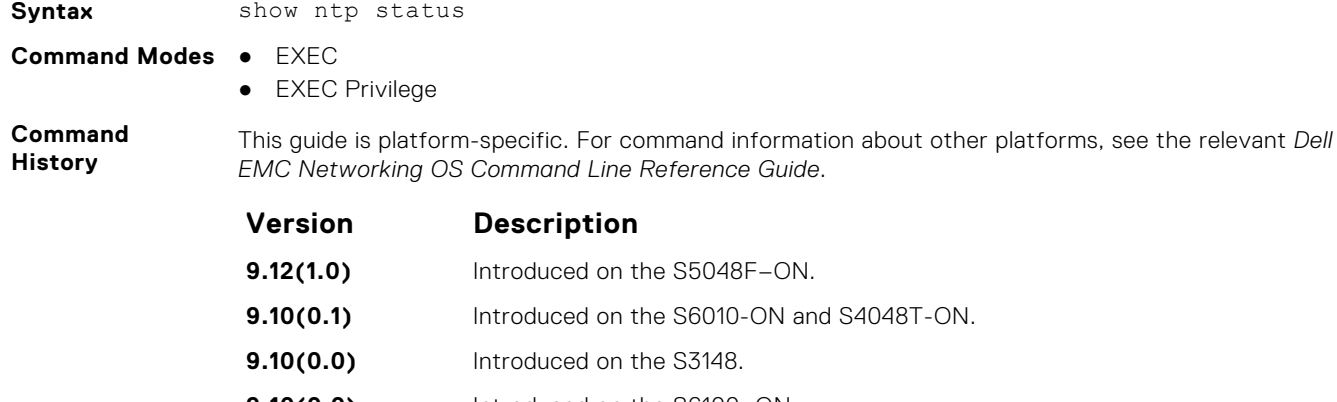

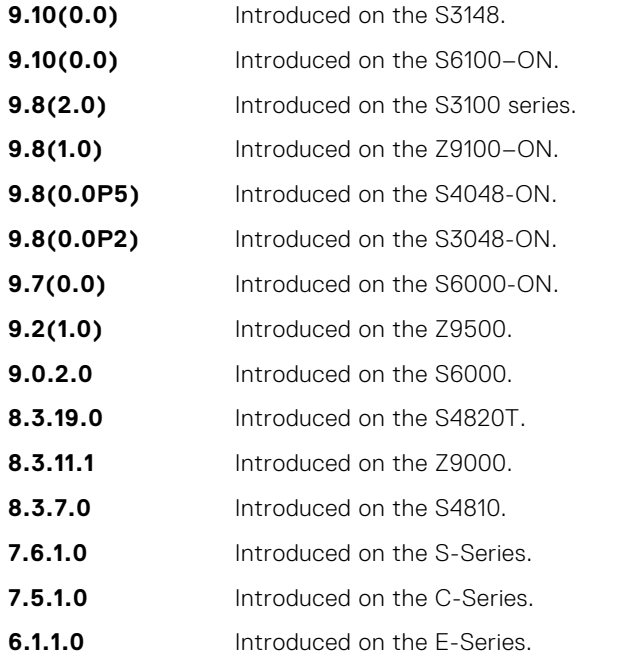

**Usage Information** The following describes the show ntp status command shown in the Example below.

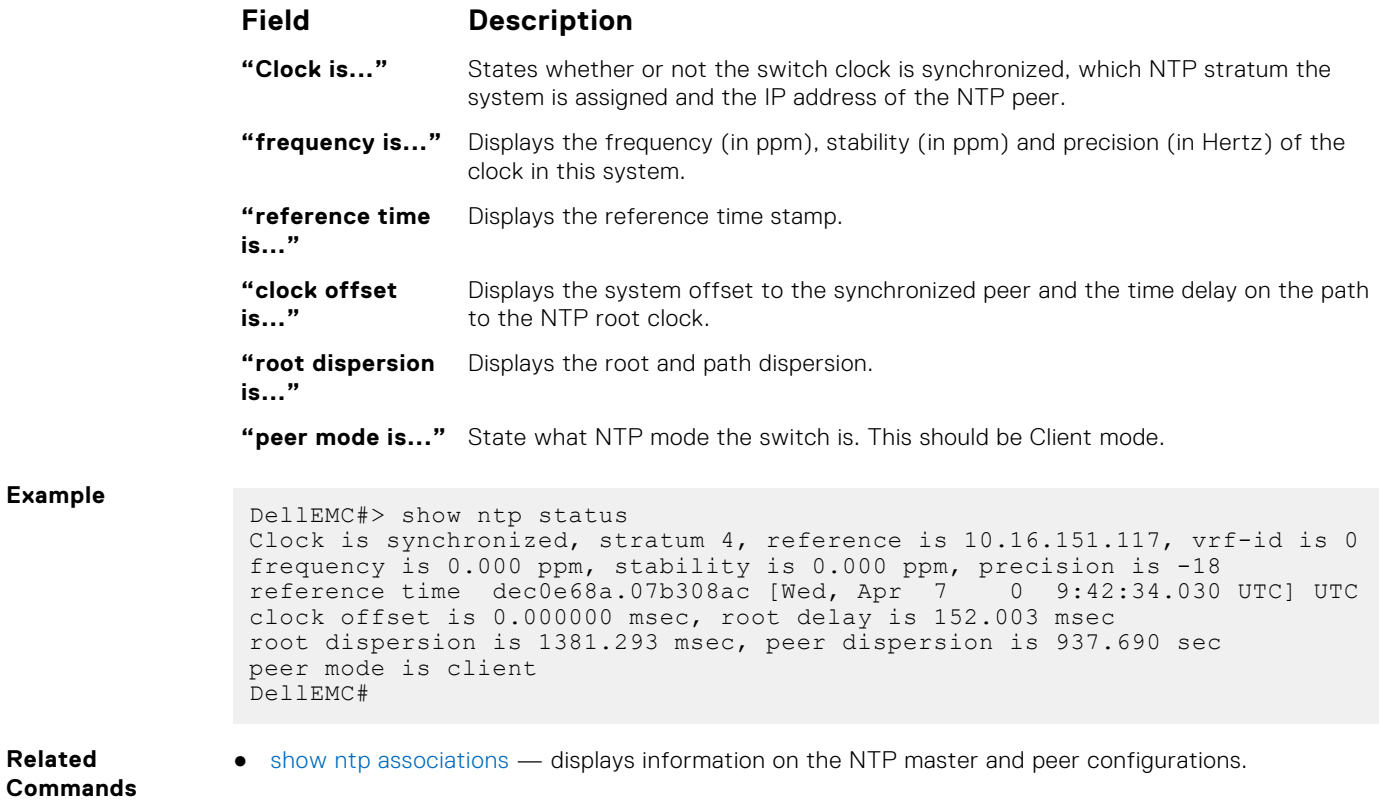

**Example**

**Related**

# **Tunneling**

Tunneling is supported on Dell EMC Networking OS.

#### **Topics:**

- ip unnumbered
- [ipv6 unnumbered](#page-1598-0)
- [tunnel allow-remote](#page-1599-0)
- [tunnel destination](#page-1600-0)
- [tunnel dscp](#page-1600-0)
- [tunnel flow-label](#page-1601-0)
- [tunnel hop-limit](#page-1602-0)
- [tunnel keepalive](#page-1603-0)
- [tunnel-mode](#page-1604-0)
- [tunnel source](#page-1604-0)

# **ip unnumbered**

Configure a tunnel interface to operate without a unique IPv4 address and select the interface from which the tunnel borrows its address.

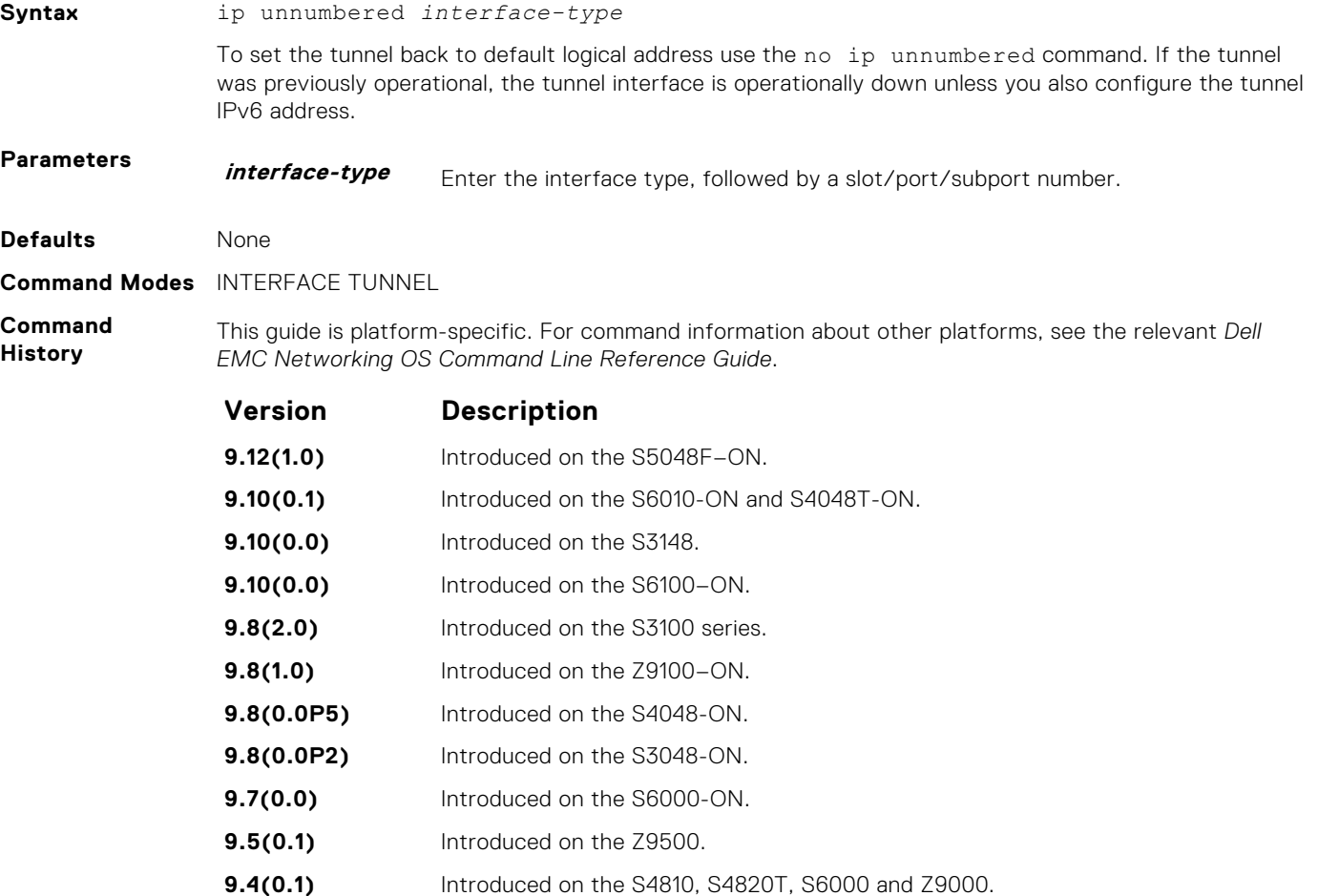

<span id="page-1598-0"></span>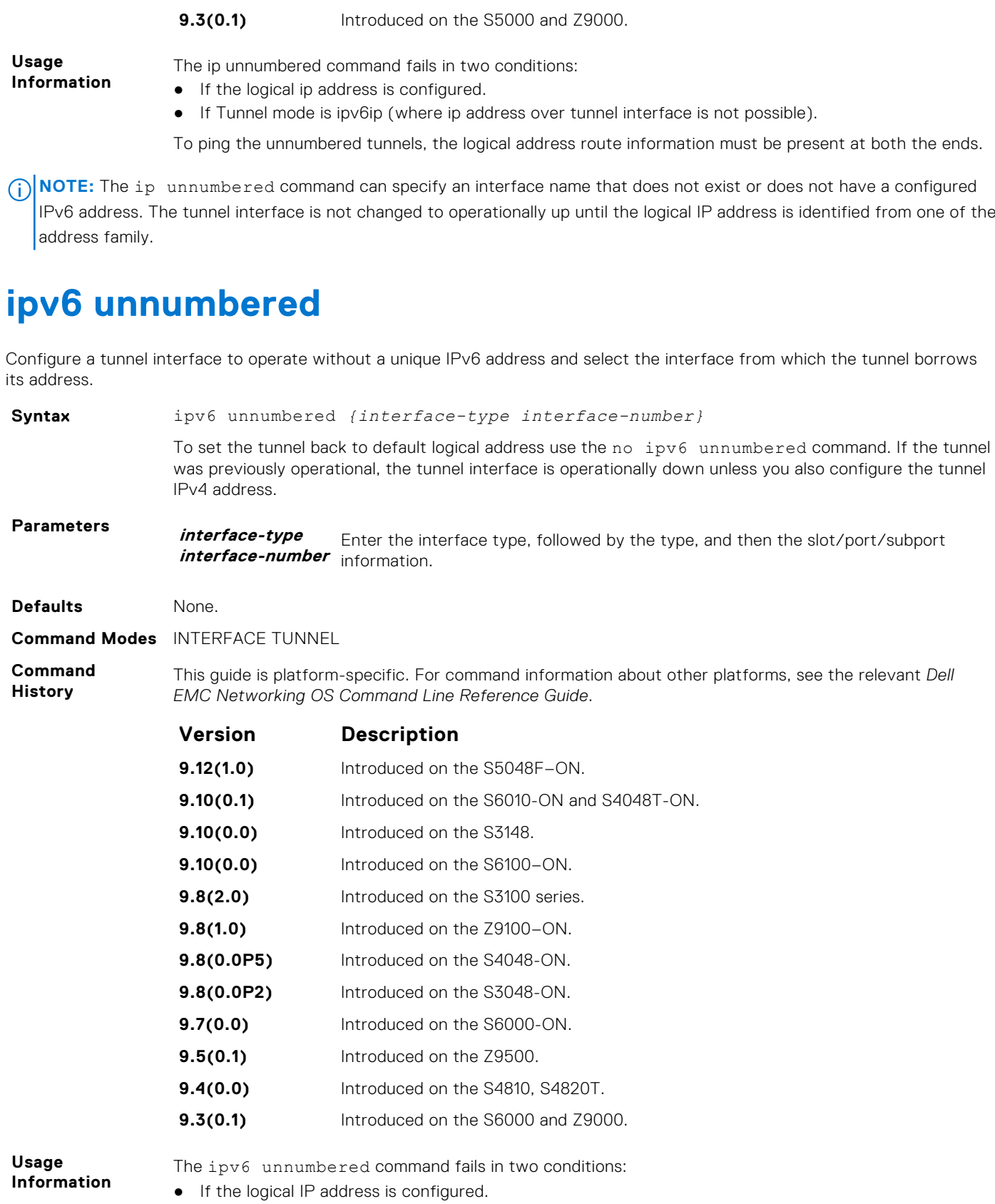

**Version Description**

● If Tunnel mode is ipv6ip (where ip address over tunnel interface is not possible).

To ping the unnumbered tunnels, the logical address route information must be present at both the ends.

**(i) NOTE:** The ipv6 unnumbered command can specify an interface name that does not exist or does not have a configured IPv6 address. The tunnel interface is not changed to operationally up until the logical IP address is identified from one of the address family.

### <span id="page-1599-0"></span>**tunnel allow-remote**

Configure an IPv4 or IPv6 address or prefix whose tunneled packets are accepted for decapsulation. If you do not configure allow-remote entries, tunneled packets from any remote peer address is accepted.

This feature is supported on Dell EMC Networking OS.

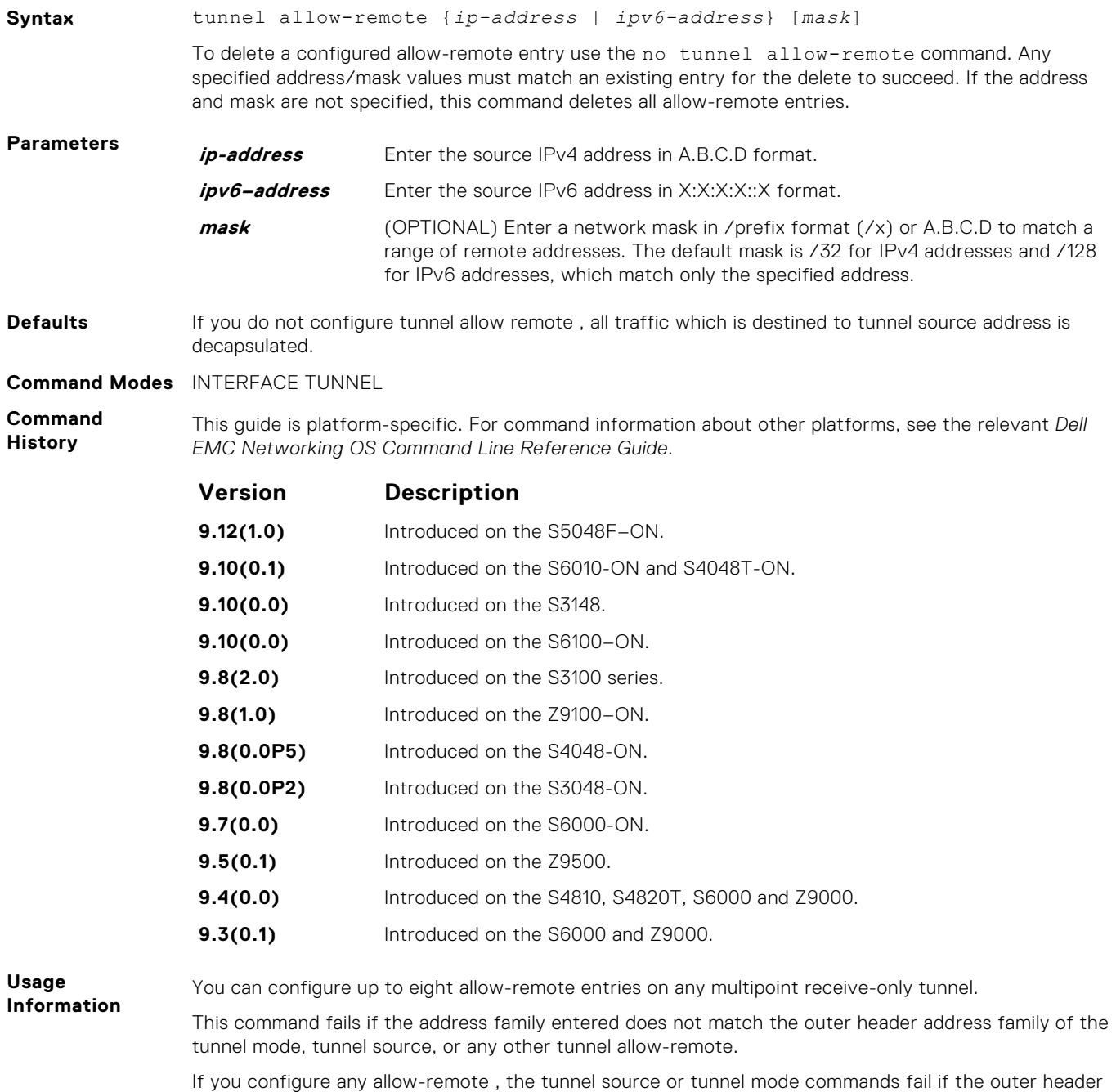

address family does not match that of the configured allow-remote.

# <span id="page-1600-0"></span>**tunnel destination**

Set a destination endpoint for the tunnel.

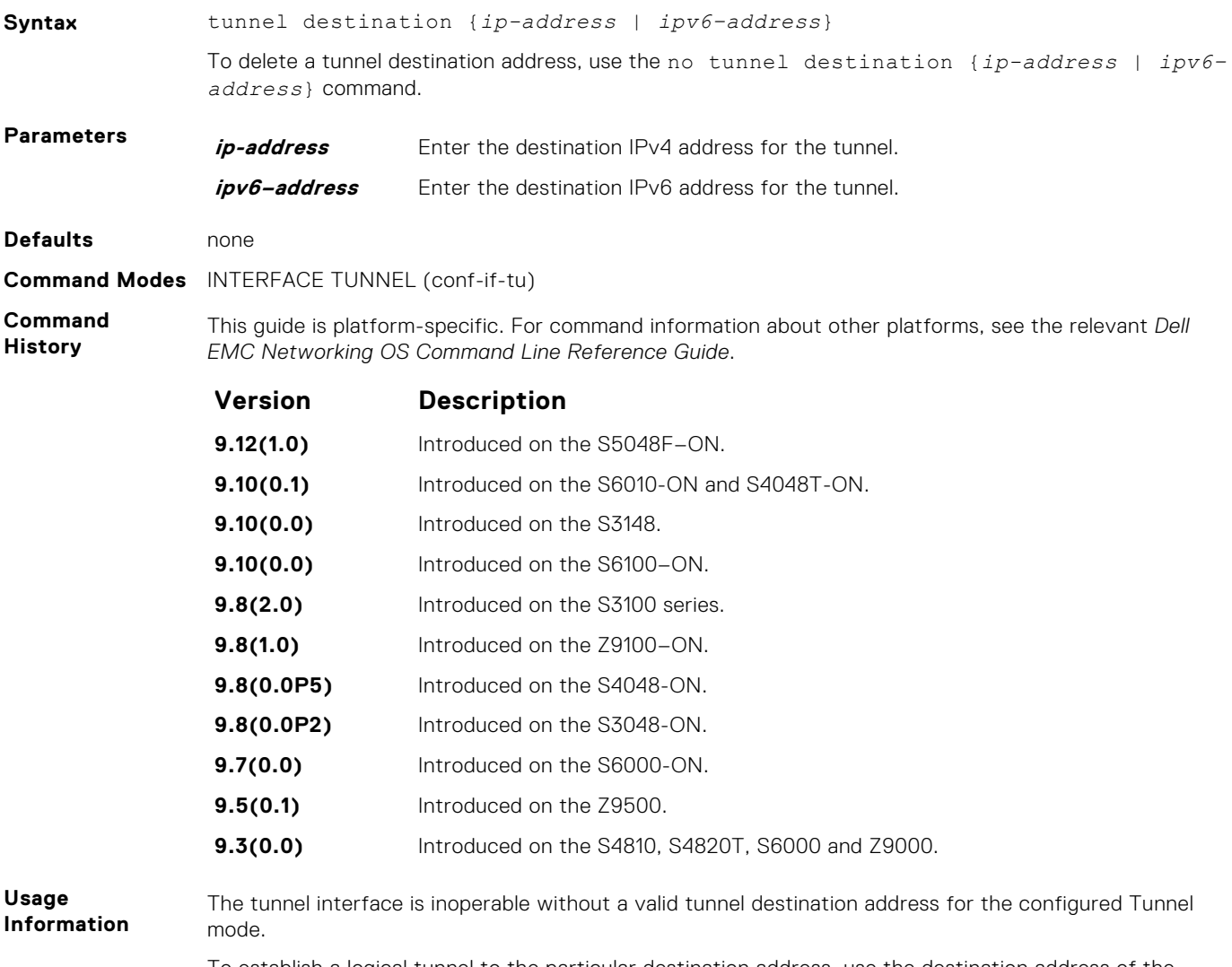

To establish a logical tunnel to the particular destination address, use the destination address of the outer tunnel header. If you configure a tunnel interface or source address, the tunnel destination must be compatible.

# **tunnel dscp**

Configure the method to set the DSCP in the outer tunnel header.

#### C9000 Series

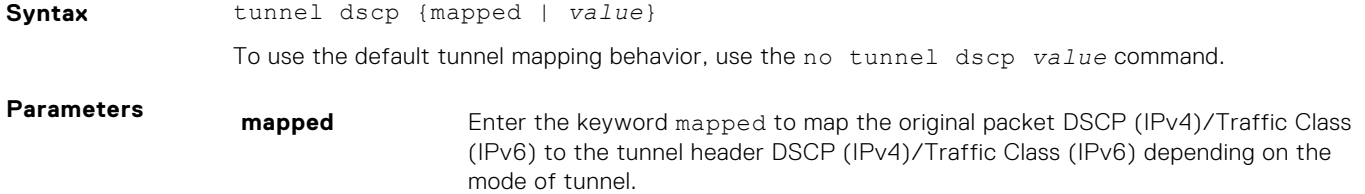

**value** Enter a value to set the DSCP value in the tunnel header. The range is from 0 to 63. The default value of **0** denotes mapping of original packet DSCP (IPv4)/Traffic Class (IPv6) to the tunnel header DSCP (IPv4)/Traffic Class (IPv6) depending on the mode of tunnel.

#### <span id="page-1601-0"></span>**Defaults** 0 (Mapped)

**Command Modes** INTERFACE TUNNEL (conf-if-tu)

**Command History** This guide is platform-specific. For command information about other platforms, see the relevant *Dell EMC Networking OS Command Line Reference Guide*.

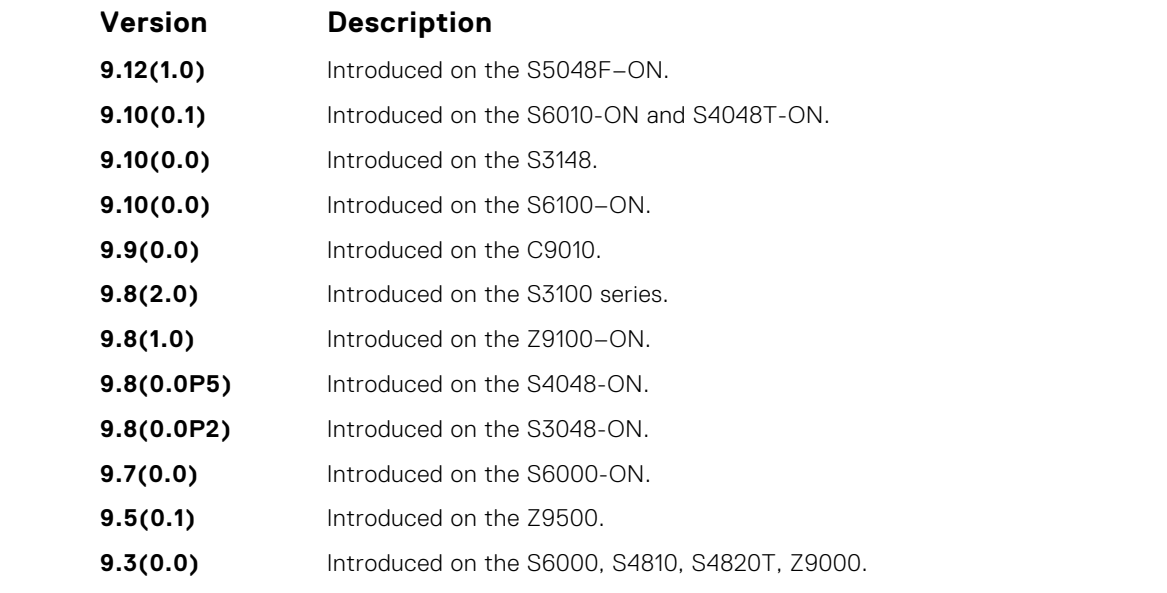

**Usage Information**

This command configures the method used to set the high 6 bits (the differentiated services codepoint) of the IPv4 TOS or the IPv6 traffic class in the outer IP header.

A value of 0 copies original packet DSCP (IPv4)/Traffic Class (IPv6) to the tunnel header DSCP (IPv4)/ Traffic Class (IPv6) depending on the mode of tunnel.

### **tunnel flow-label**

Configure the method to set the IPv6 flow label value in the outer tunnel header.

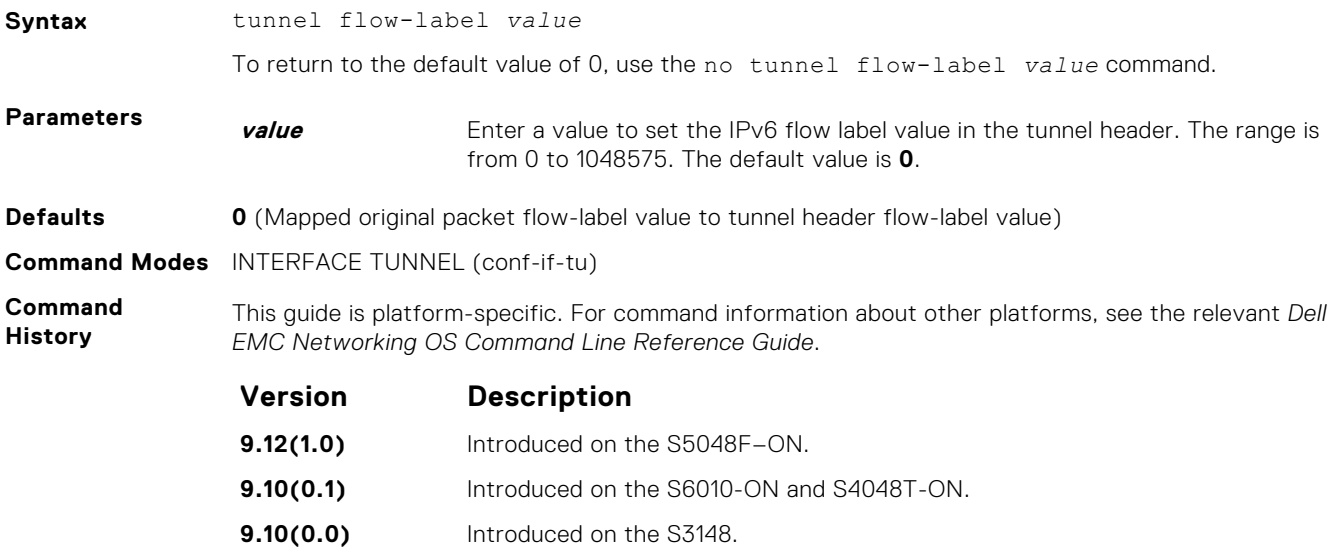

<span id="page-1602-0"></span>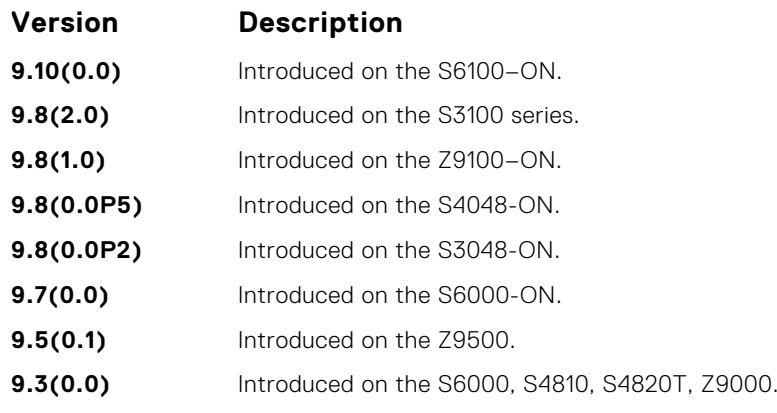

**Usage Information**

This command is only valid for tunnel interfaces with an IPv6 outer header.

# **tunnel hop-limit**

Configure the method to set the IPv4 time-to-live or the IPv6 hop limit value in the outer tunnel header.

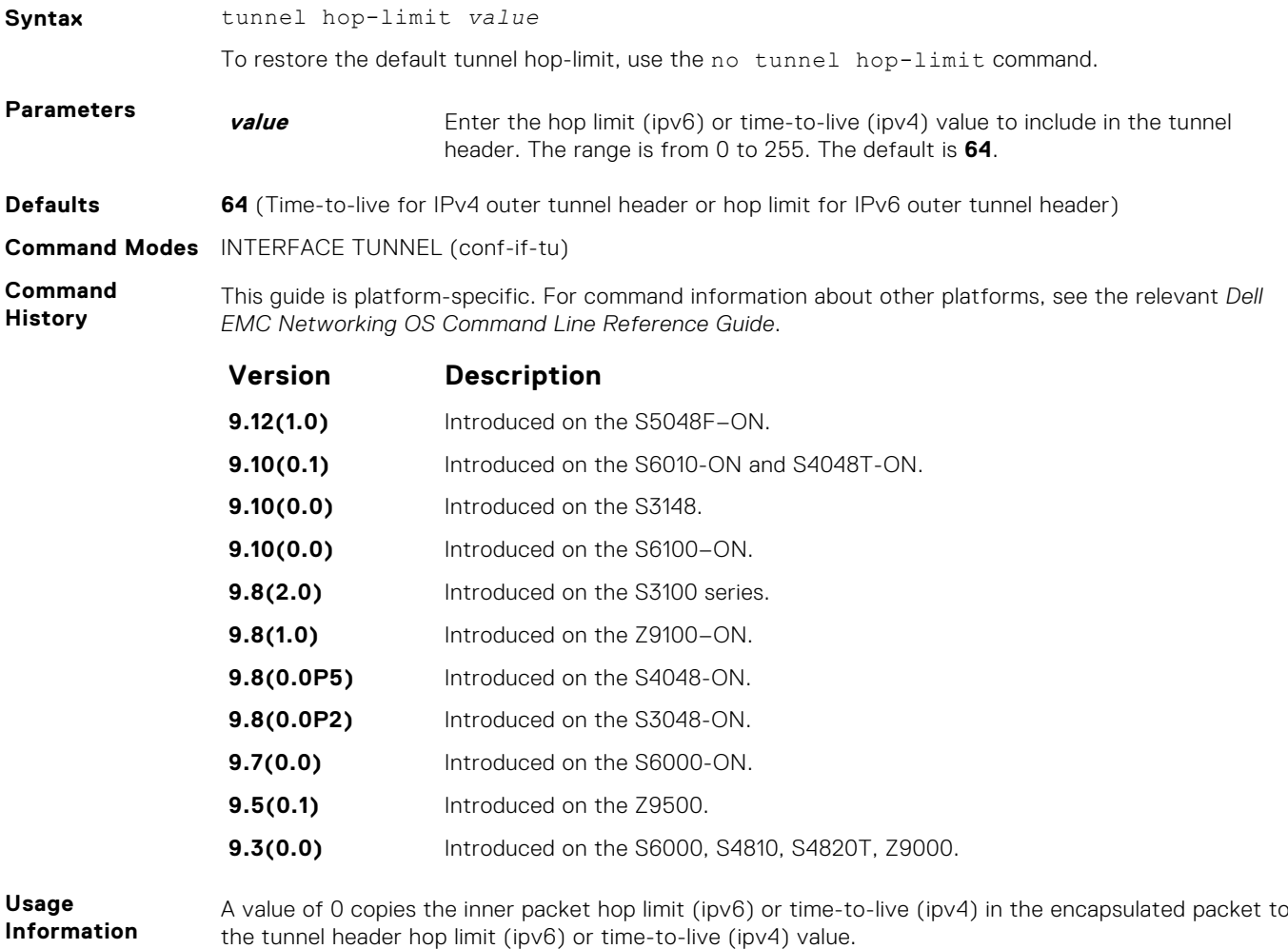

### <span id="page-1603-0"></span>**tunnel keepalive**

Configure the tunnel keepalive target, interval and attempts.

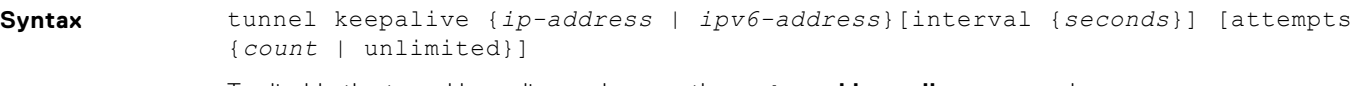

To disable the tunnel keepalive probes use the **no tunnel keepalive** command.

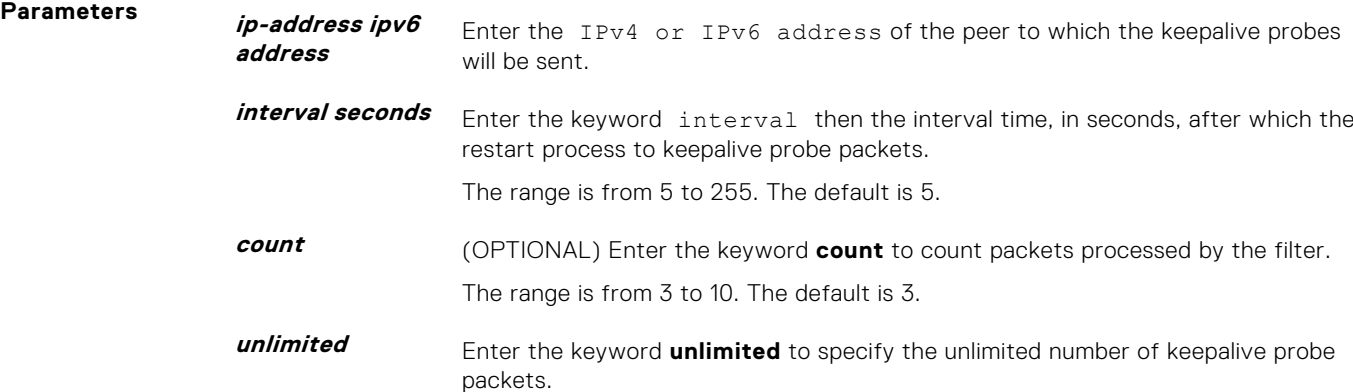

**Defaults** Tunnel keepalive is disabled.

**Command Modes** INTERFACE TUNNEL

**Command History** This guide is platform-specific. For command information about other platforms, see the relevant *Dell EMC Networking OS Command Line Reference Guide*.

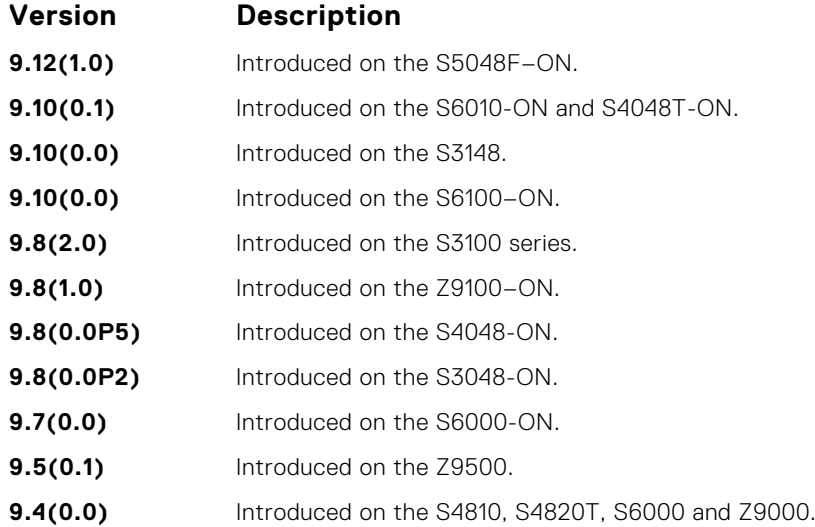

**Usage Information**

Enabling tunnel keepalive causes ICMP echo packets to be sent to the keepalive target. The ICMP echo will be sourced from the tunnel interface logical IPv4 or IPv6 address and will be tunnel encapsulated. The response will be accepted whether it returns tunnel encapsulated or not.

When configuring tunnel keepalive at both end points of a tunnel interface it is recommended to set the tunnel keepalive target to the logical IPv4 or IPv6 address of the far end tunnel peer, rather than to the tunnel destination. This reduces the chance of both ends of the tunnel staying in keepalive down state. If both ends get into a keepalive down state that does not clear in a few seconds, then performing shutdown - no shutdown sequence on one end should bring both ends back to up.

### <span id="page-1604-0"></span>**tunnel-mode**

Enable a tunnel interface.

.

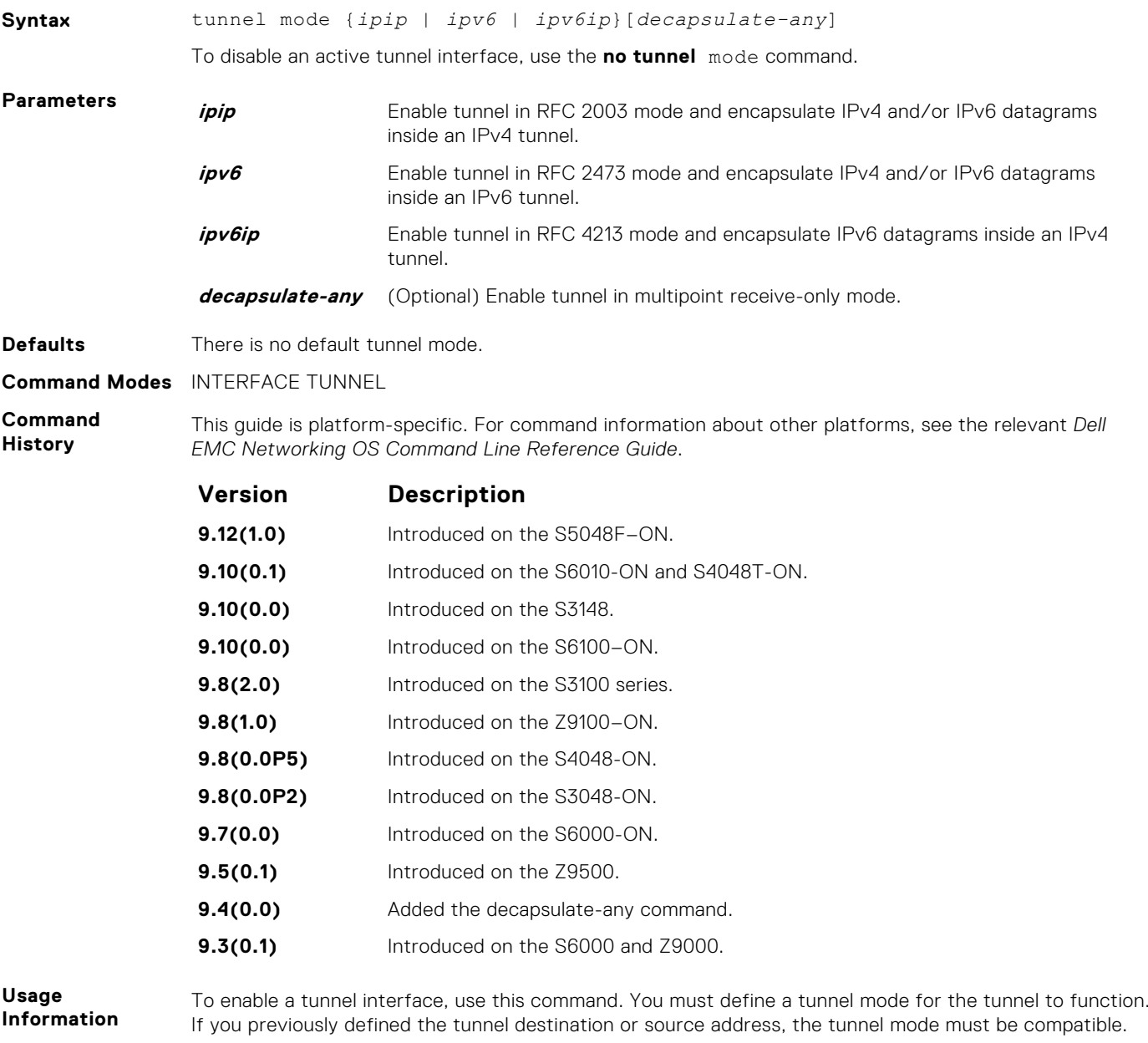

Including the decapsulate-any option causes the command to fail if any of the following tunnel transmit options are configured: tunnel destination, tunnel dscp, tunnel flow-label, tunnel hop-limit, or tunnel keepalive. Conversely, if you configure any tunnel allow-remote entries, the tunnel—mode command fails unless the decapsulate-any option is included.

Configuration of IPv6 commands over decapsulate-any tunnel causes an error.

#### **tunnel source**

Set a source address for the tunnel.

**Syntax** tunnel source {*ip-address* | *ipv6–address* | *interface-type-number* | anylocal}

To delete the current tunnel source address, use the no tunnel source command.

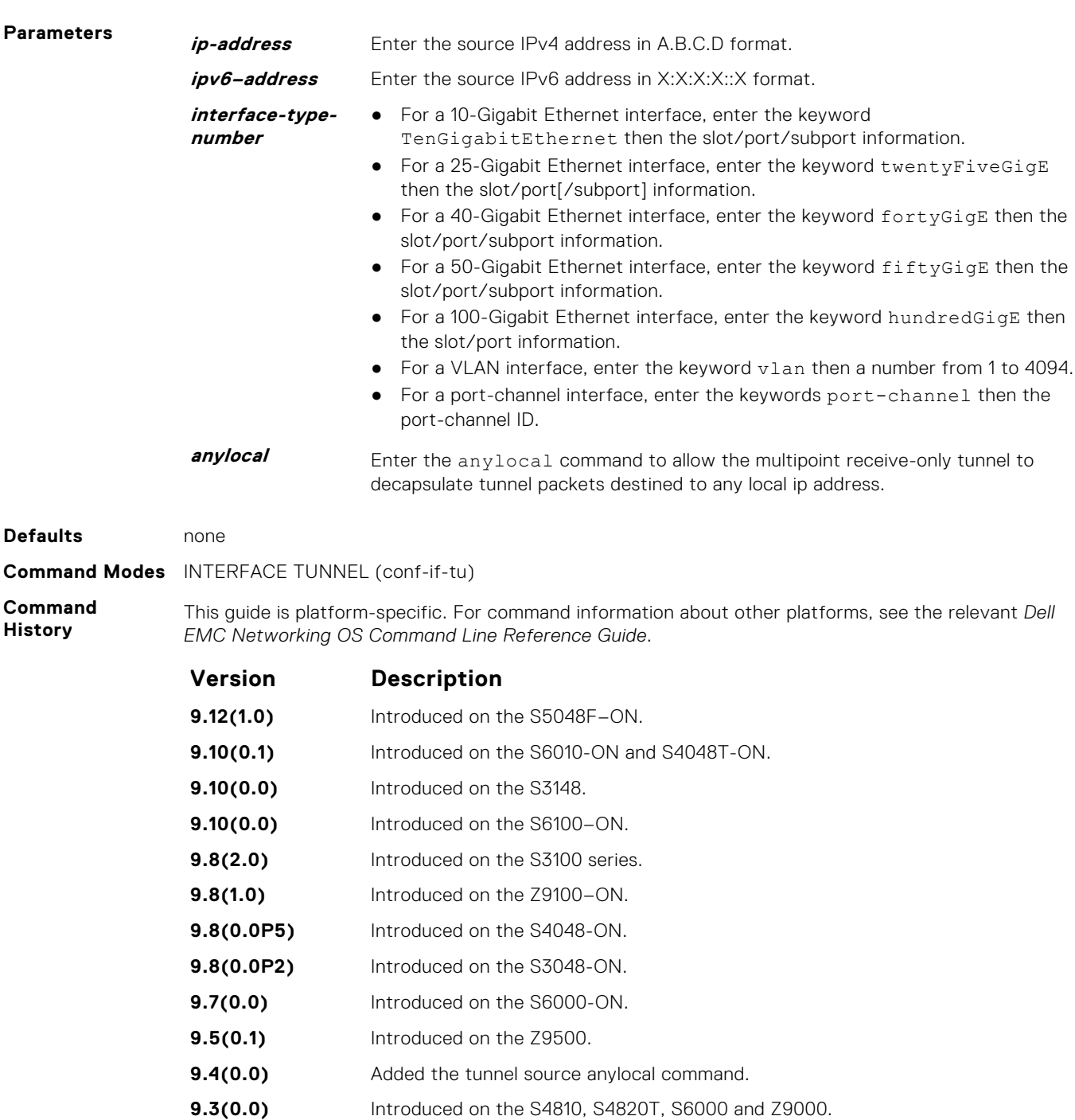

**Usage Information**

Added an optional keyword **"anylocal"** to the tunnel source command. The anylocal argument can be used in place of the ip address or interface, but only with the multipoint receive-only mode tunnels. The tunnel source anylocal command allows the multipoint receive-only tunnel to decapsulate tunnel packets addressed to any IPv4 or IPv6 (depending on the tunnel mode) address configured on the switch that is operationally **Up**.

# **Uplink Failure Detection (UFD)**

<span id="page-1606-0"></span>Uplink failure detection (UFD) provides detection of the loss of upstream connectivity and, if you use this with NIC teaming, automatic recovery from a failed link.

#### **Topics:**

- clear ufd-disable
- [debug uplink-state-group](#page-1607-0)
- [description](#page-1608-0)
- [downstream](#page-1608-0)
- [downstream auto-recover](#page-1609-0)
- [downstream disable links](#page-1610-0)
- [enable](#page-1611-0)
- [show running-config uplink-state-group](#page-1611-0)
- [show uplink-state-group](#page-1612-0)
- [uplink-state-group](#page-1614-0)
- [upstream](#page-1615-0)

# **clear ufd-disable**

Re-enable one or more downstream interfaces on the switch/router that are in a UFD-Disabled Error state so that an interface can send and receive traffic.

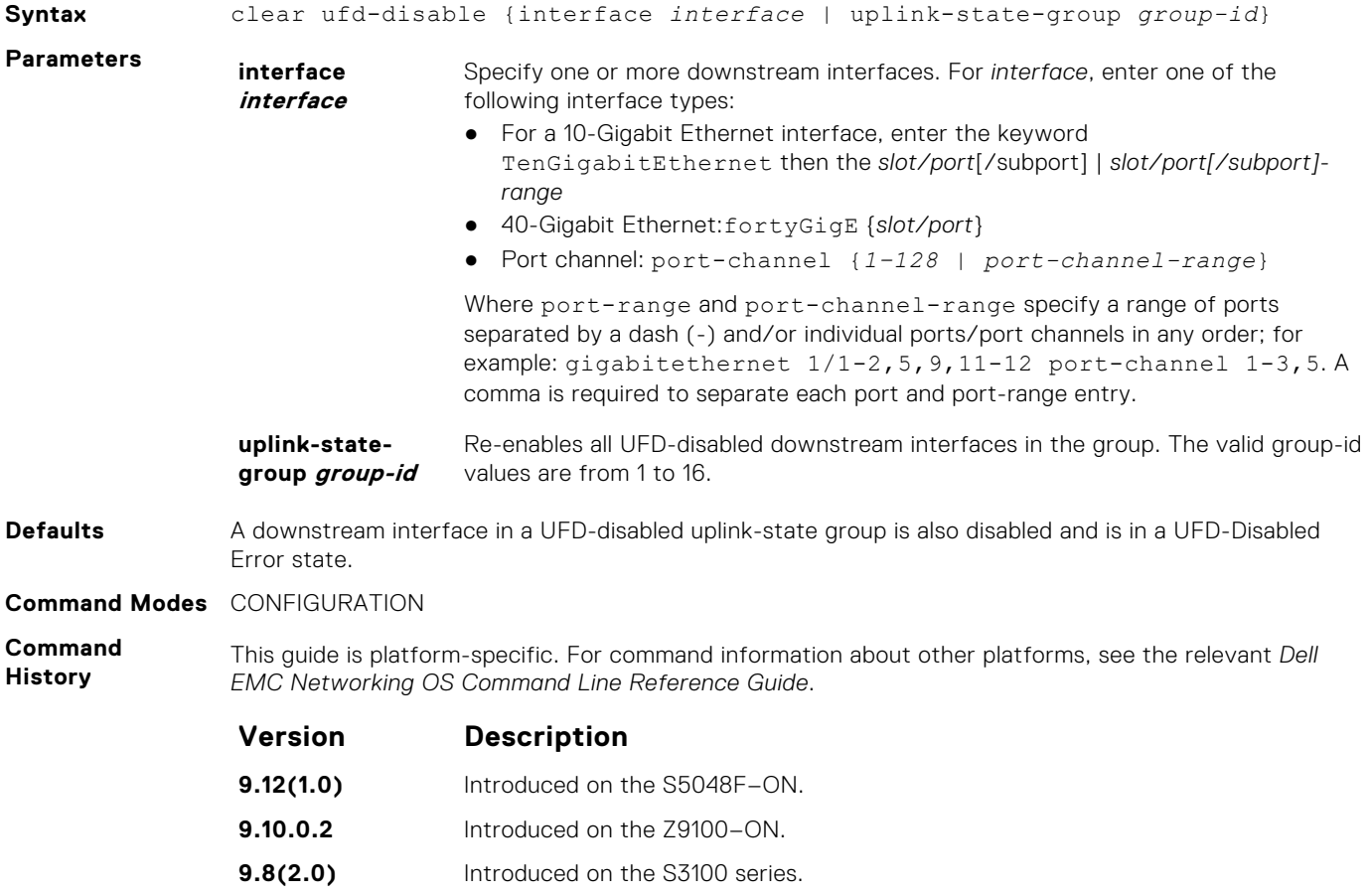

<span id="page-1607-0"></span>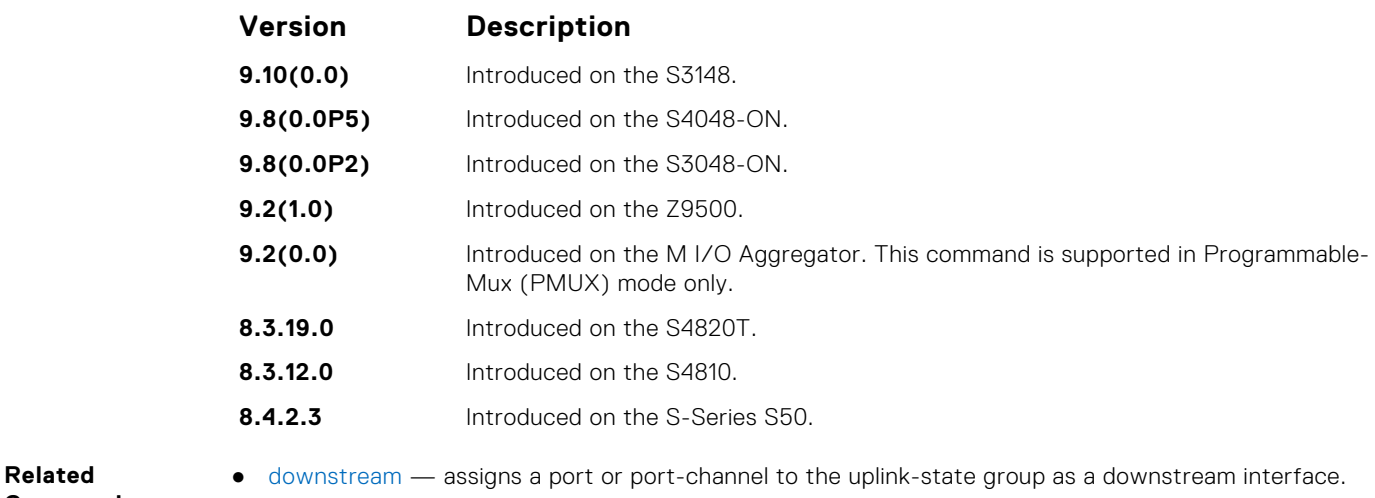

**Commands**

● [uplink-state-group](#page-1614-0) — creates an uplink-state group and enables the tracking of upstream links.

# **debug uplink-state-group**

Enable debug messages for events related to a specified uplink-state group or all groups.

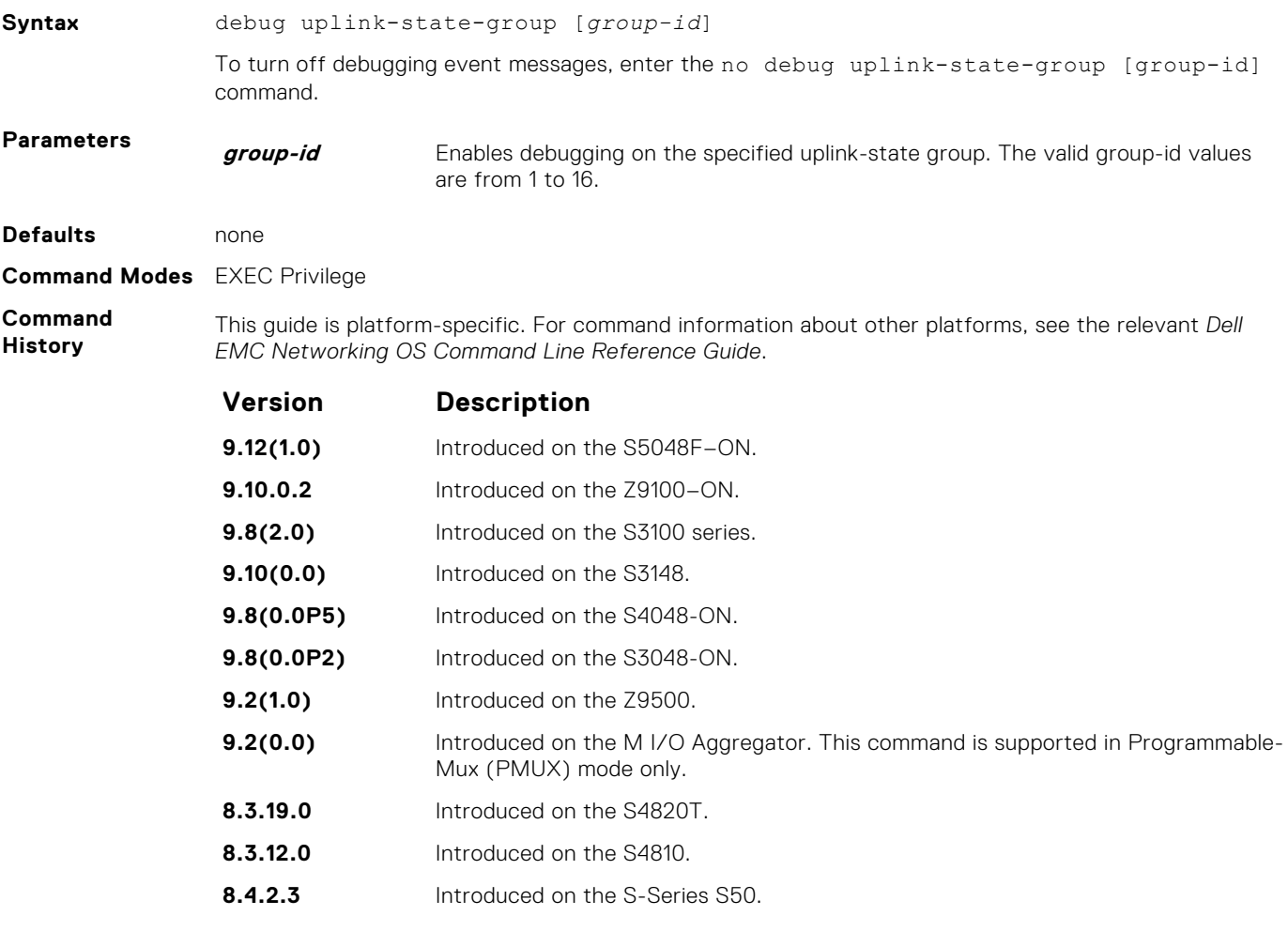

● [clear ufd-disable](#page-1606-0) — re-enable downstream interfaces that are in a UFD-Disabled Error state.

#### **Related Commands**

# <span id="page-1608-0"></span>**description**

Enter a text description of an uplink-state group.

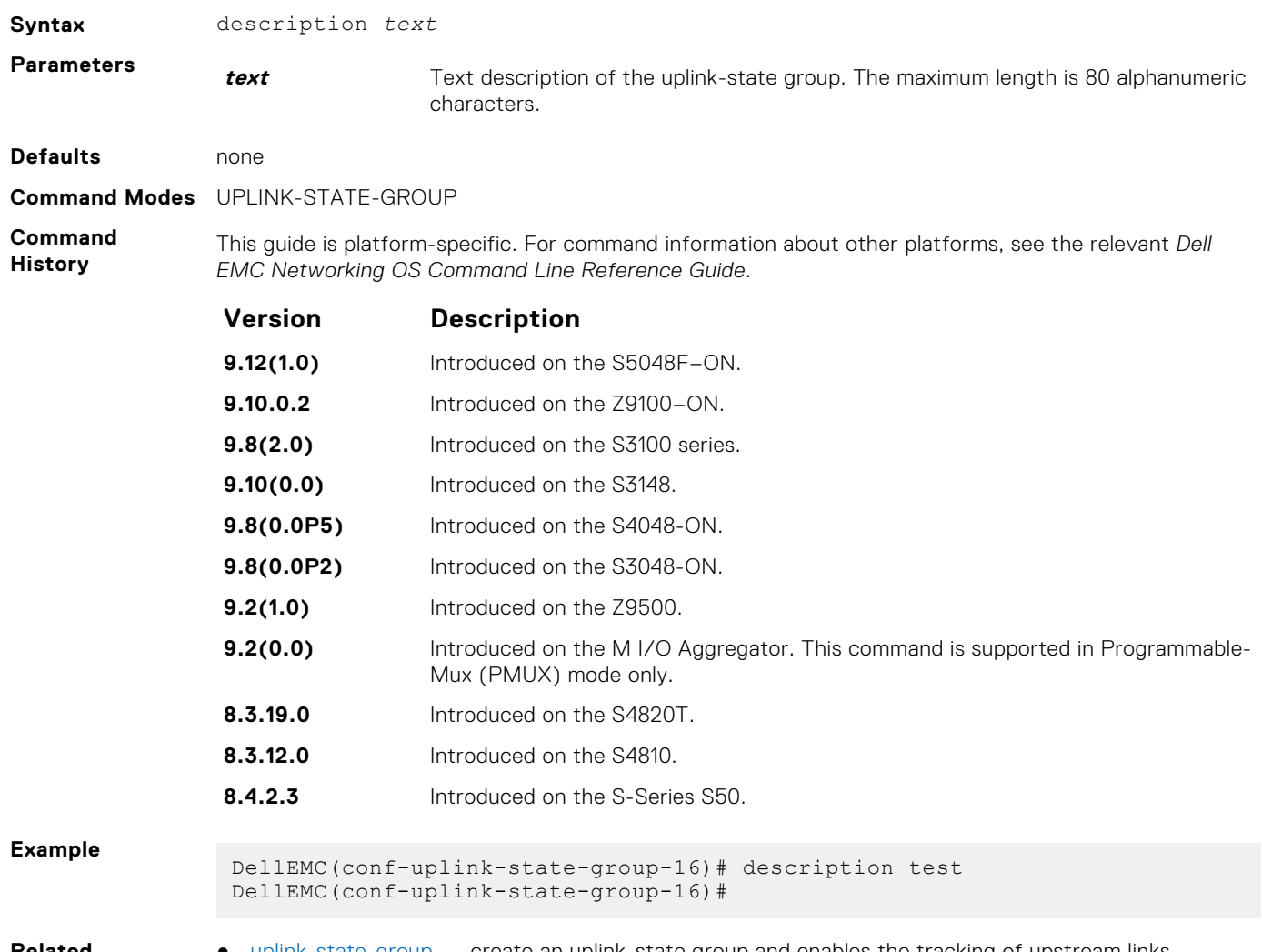

#### **Related Commands**

● [uplink-state-group](#page-1614-0) — create an uplink-state group and enables the tracking of upstream links.

### **downstream**

Assign a port or port-channel to the uplink-state group as a downstream interface.

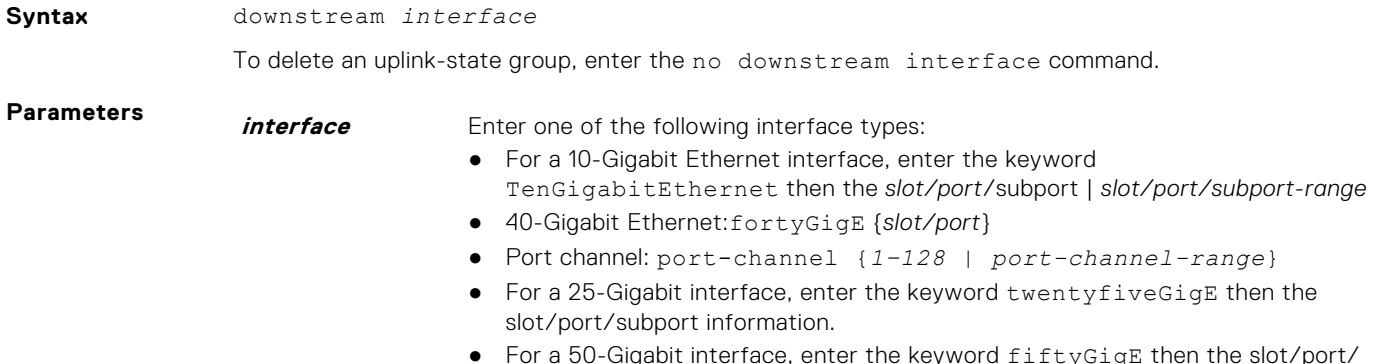

 $\tt{E}$   $\tt{E}$   $\tt{E}$   $\tt{E}$  then the s subport information.

● For a 100-Gigabit interface, enter the keyword hundredGigE then the slot/ port/subport information.

Where port-range and port-channel-range specify a range of ports separated by a dash (-) and/or individual ports/port channels in any order; for example: gigabitethernet 1/1-2,5,9,11-12 port-channel 1-3,5. A comma is required to separate each port and port-range entry.

#### <span id="page-1609-0"></span>**Defaults** none

**Command Modes** UPLINK-STATE-GROUP

**Command History** This guide is platform-specific. For command information about other platforms, see the relevant *Dell EMC Networking OS Command Line Reference Guide*.

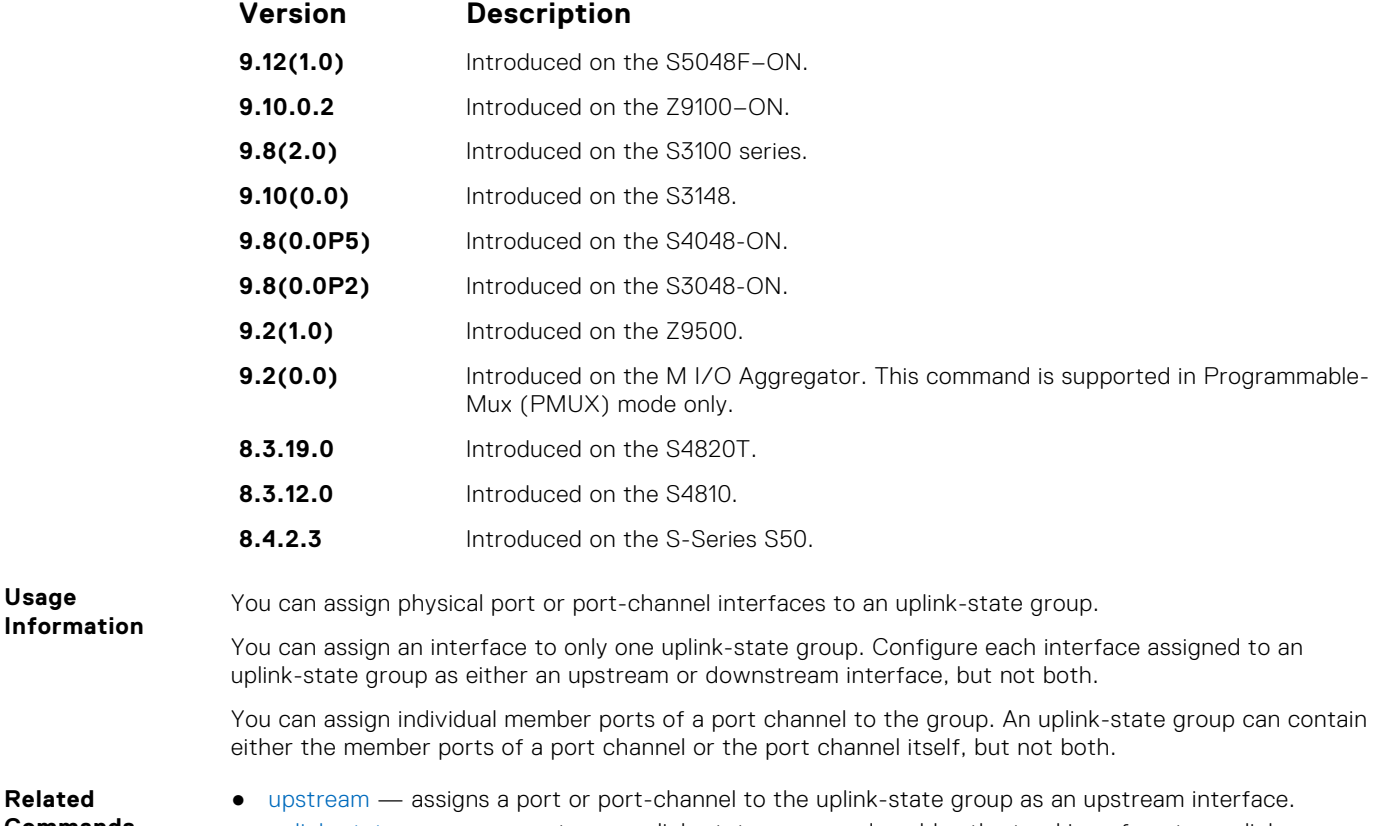

**Commands**

● [uplink-state-group](#page-1614-0) — creates an uplink-state group and enables the tracking of upstream links.

#### **downstream auto-recover**

Enable auto-recovery so that UFD-disabled downstream ports in an uplink-state group automatically come up when a disabled upstream port in the group comes back up.

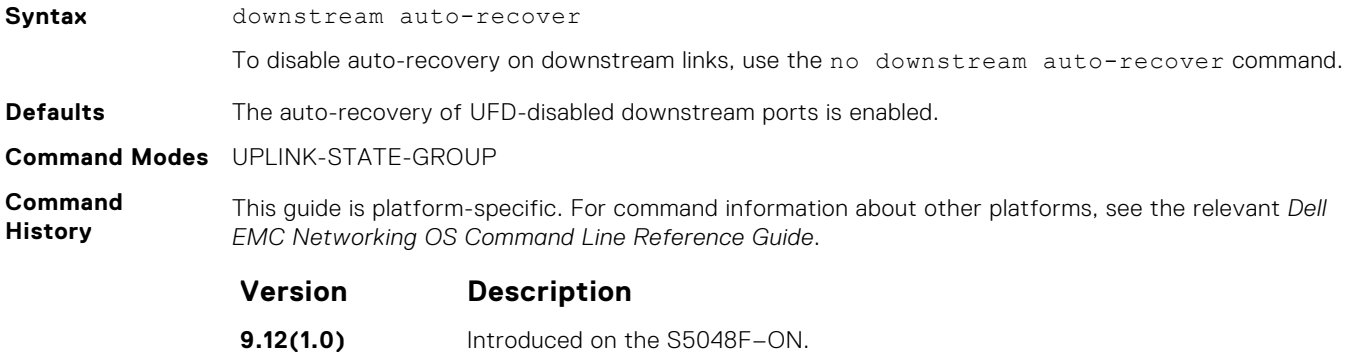

<span id="page-1610-0"></span>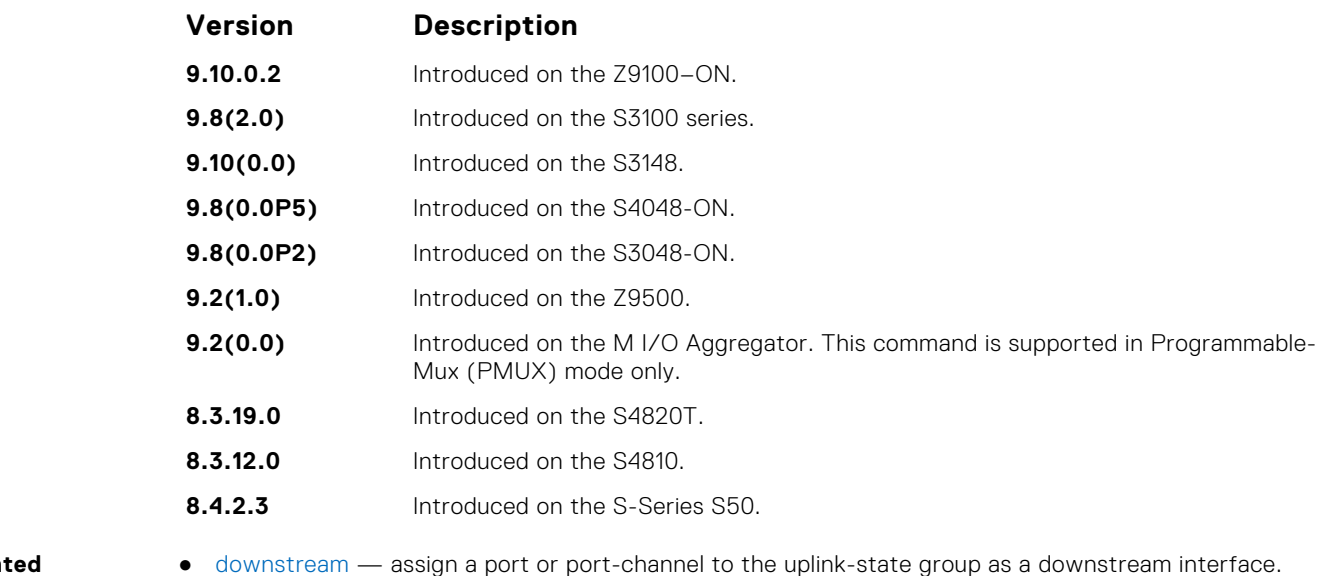

**Relate Commands** ● [downstream](#page-1608-0) — assign a port or port-channel to the uplink-state group as a downstream interface.

● [uplink-state-group](#page-1614-0) — create an uplink-state group and enables the tracking of upstream links.

# **downstream disable links**

Configure the number of downstream links in the uplink-state group that are disabled if one upstream link in an uplink-state group goes down.

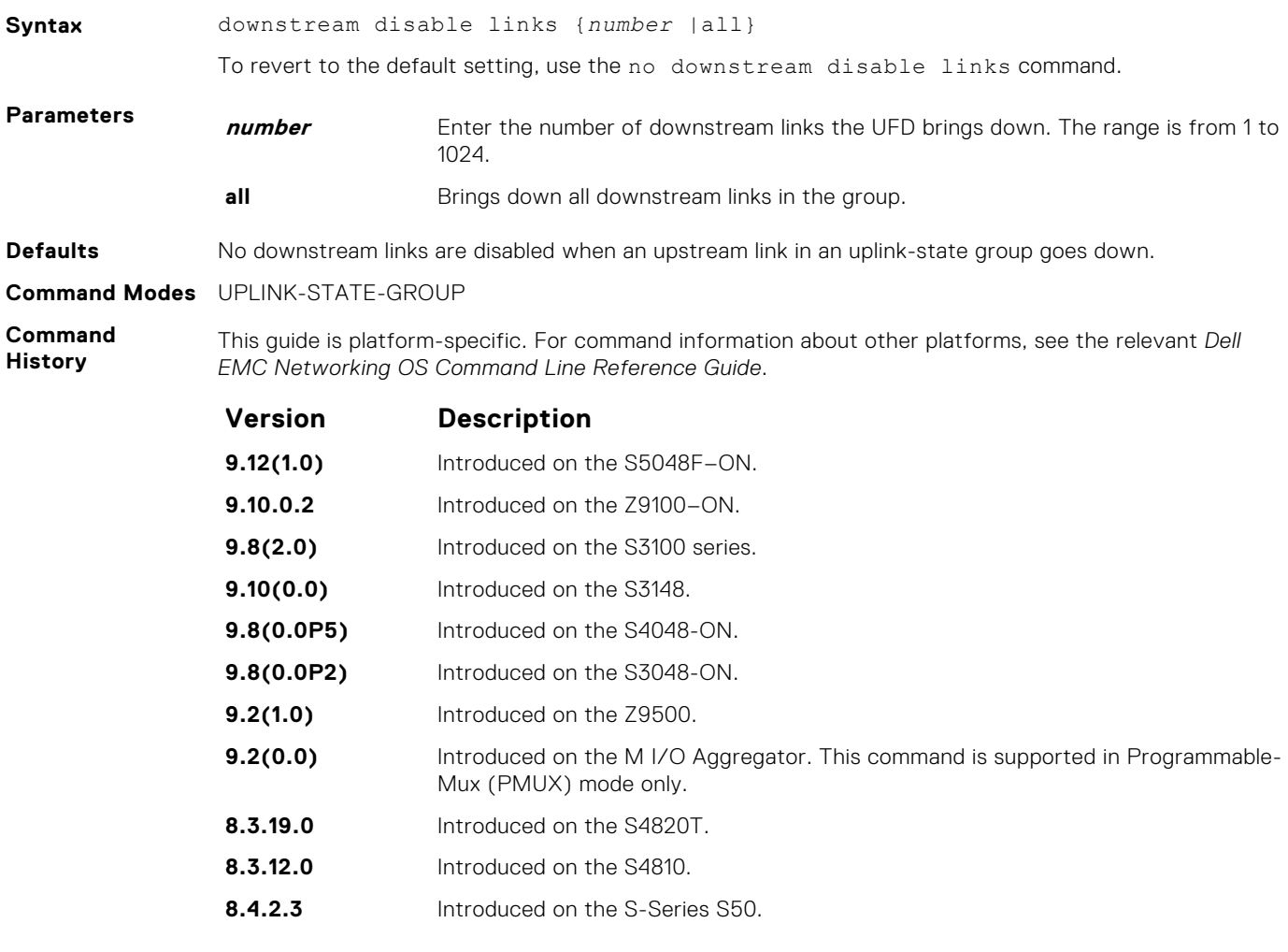

<span id="page-1611-0"></span>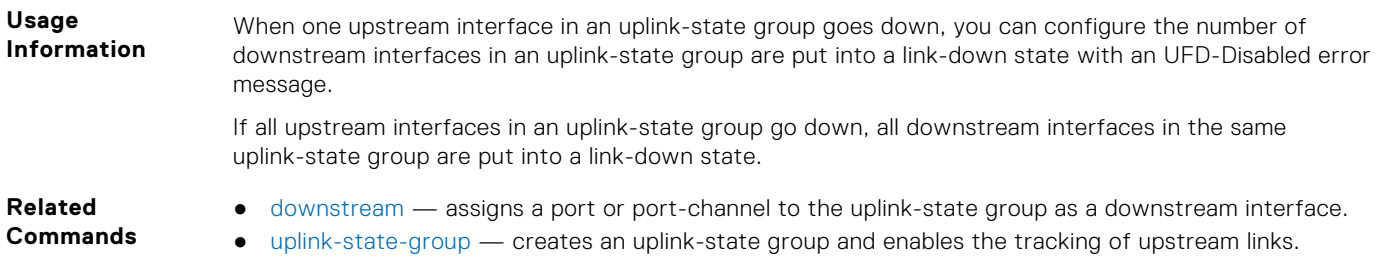

### **enable**

Enable uplink state group tracking for a specific UFD group.

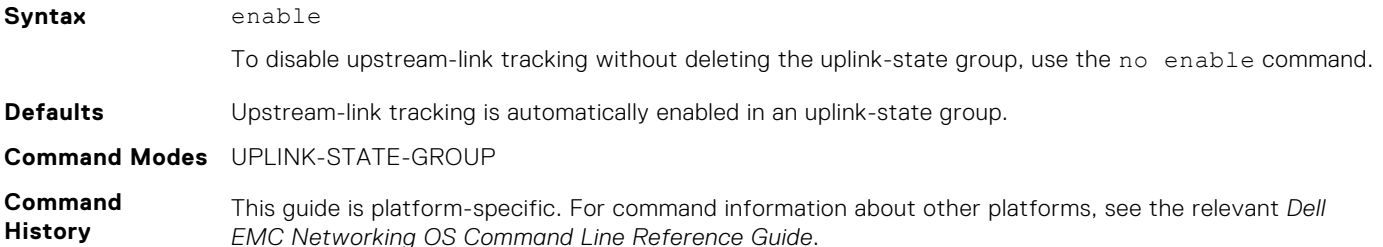

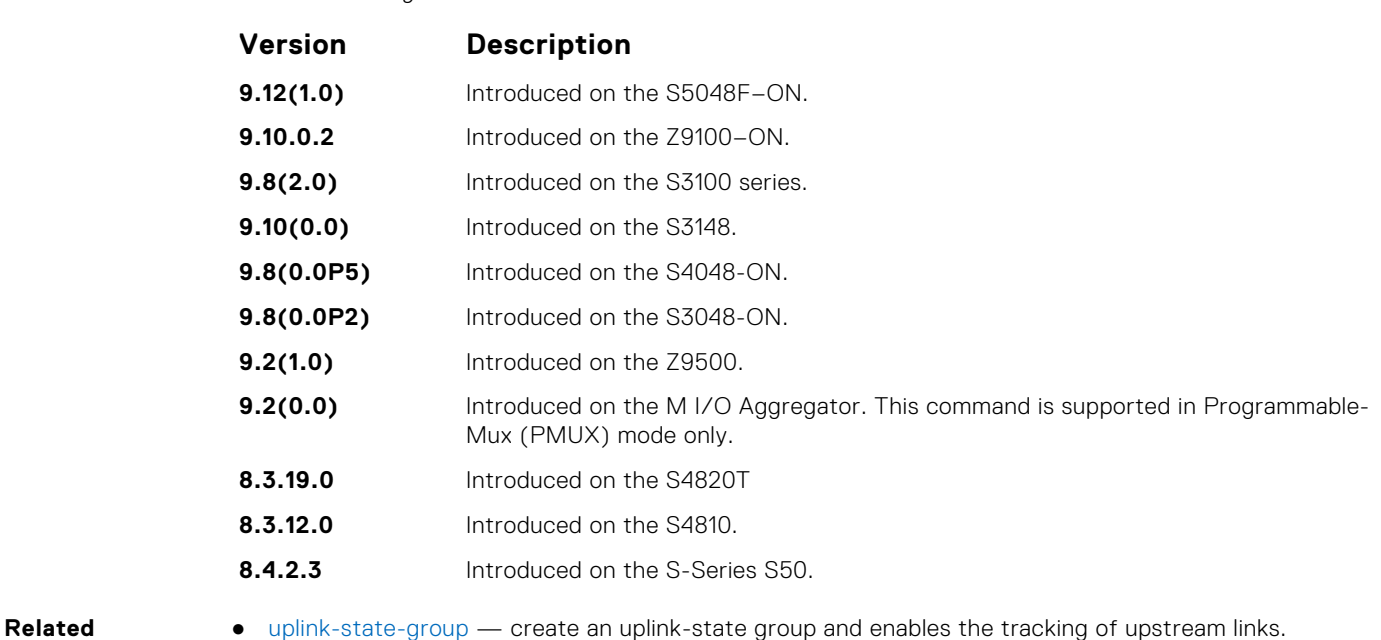

**Commands**

● [uplink-state-group](#page-1614-0) — create an uplink-state group and enables the tracking of upstream links.

# **show running-config uplink-state-group**

Display the current configuration of one or more uplink-state groups.

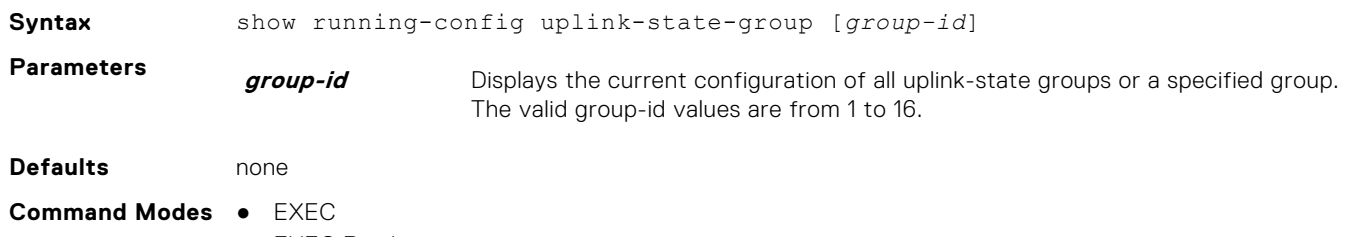

● EXEC Privilege

<span id="page-1612-0"></span>**Command History**

This guide is platform-specific. For command information about other platforms, see the relevant *Dell EMC Networking OS Command Line Reference Guide*.

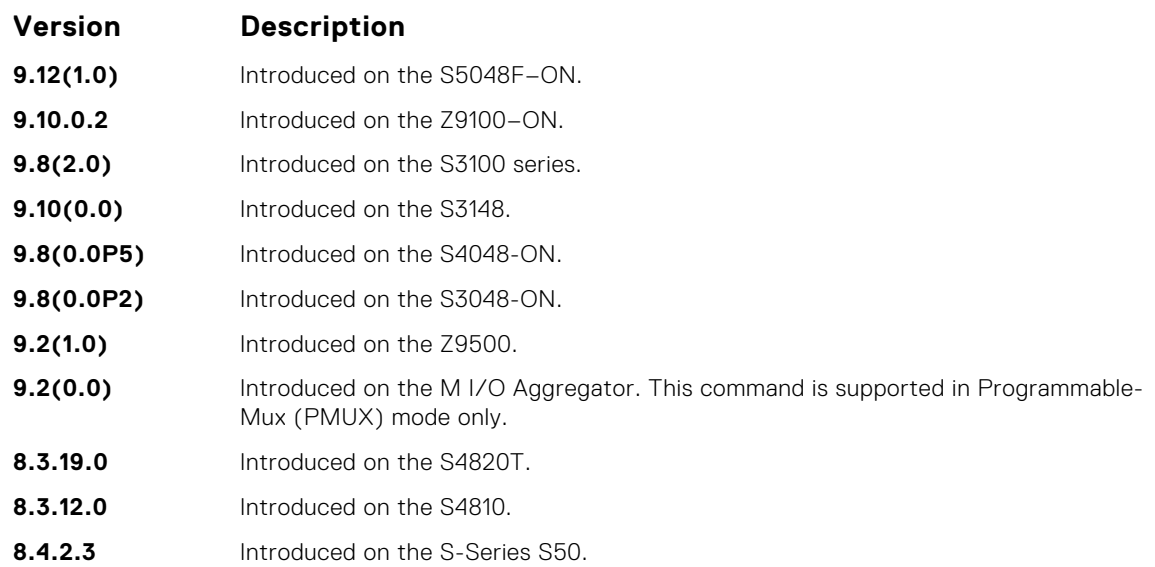

**Example**

```
DellEMC# show running-config uplink-state-group
!
no enable
uplink state track 1
downstream twentyFiveGigE 1/2,1/4,1/6,1/11-1/19
upstream FortyGigE 1/49/1,1/53/1
upstream PortChannel 1
!
uplink state track 2
downstream twentyFiveGigE 1/1,1/3,1/5,1/7-1/10
upstream FortyGigE 1/49/1,1/53/1
```
**Related Commands** ● show uplink-state-group — displays the status information on a specified uplink-state group or all groups.

● [uplink-state-group](#page-1614-0) — creates an uplink-state group and enables the tracking of upstream links.

### **show uplink-state-group**

Display status information on a specified uplink-state group or all groups.

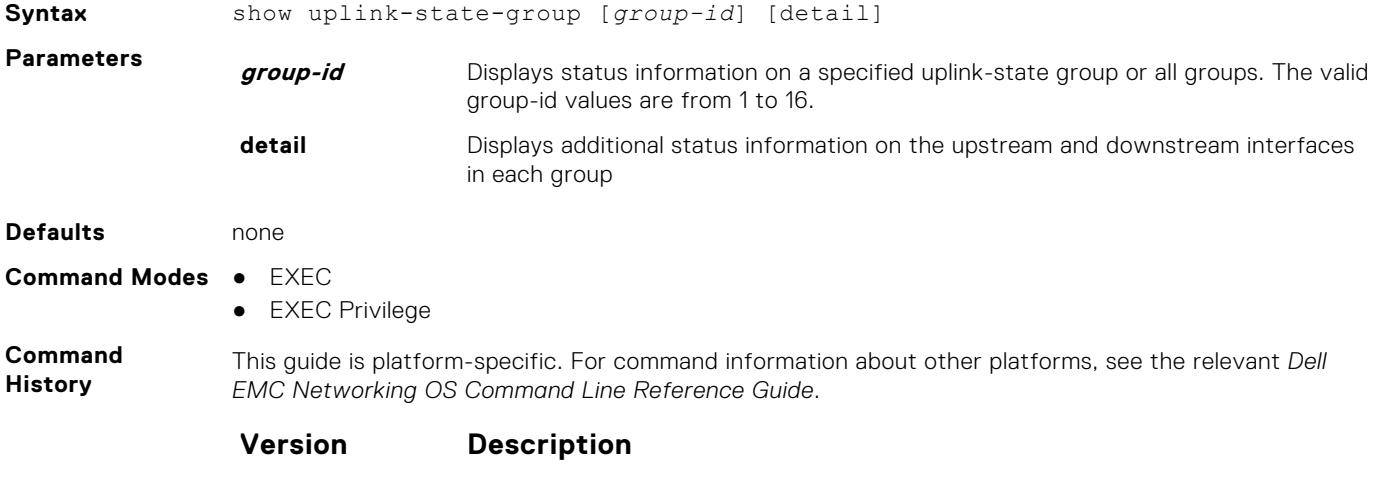

**9.12(1.0)** Introduced on the S5048F–ON.

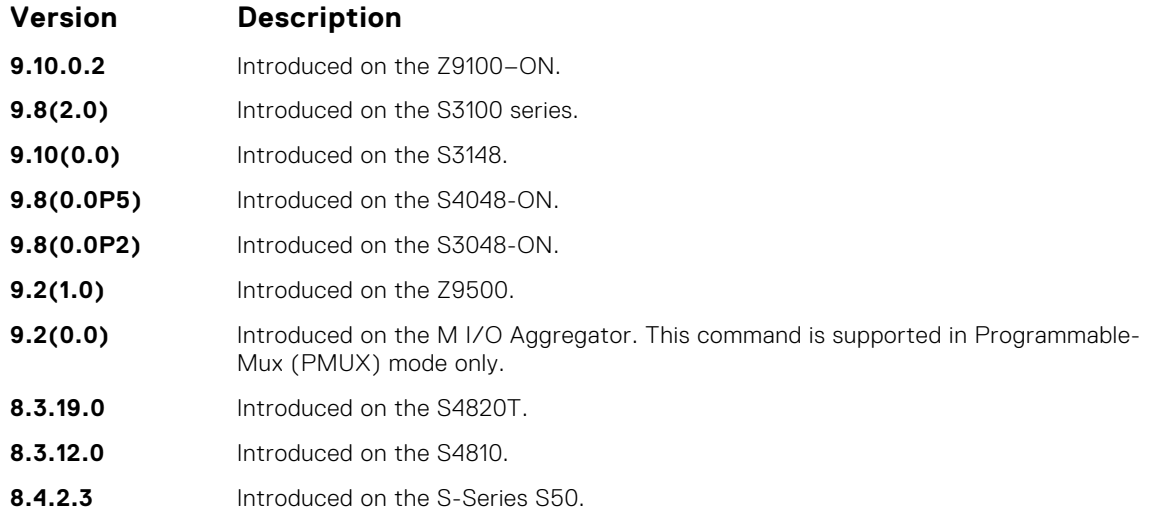

**Example**

DellEMC# show uplink-state-group Uplink State Group: 1 Status: Enabled, Up Uplink State Group: 3 Status: Enabled, Up Uplink State Group: 5 Status: Enabled, Down Uplink State Group: 6 Status: Enabled, Up Uplink State Group: 7 Status: Enabled, Up Uplink State Group: 16 Status: Disabled, Up DellEMC# show uplink-state-group 16 Uplink State Group: 16 Status: Disabled, Up DellEMC# show uplink-state-group detail (Up): Interface up (Dwn): Interface down (Dis): Interface disabled Uplink State Group : 1 Status: Enabled, Up Upstream Interfaces Downstream Interfaces : Uplink State Group : 3 Status: Enabled, Up Upstream Interfaces : Tf 1/46(Up) Tf 1/47(Up) Downstream Interfaces : Tf  $1/1$  (Up) Tf  $1/1$  (Up) Tf  $1/3$  (Up) Tf  $1/5$  (Up) Tf 1/6(Up) Uplink State Group : 5 Status: Enabled, Down Upstream Interfaces : Tf 1/1(Dwn) Tf 1/3(Dwn) Tf 1/5(Dwn) Downstream Interfaces : Tf 1/2(Dis) Tf 1/4(Dis) Tf 1/11(Dis) Tf 1/12(Dis) Tf 1/13(Dis) Tf 1/14(Dis) Tf 1/15(Dis) Uplink State Group : 6 Status: Enabled, Up Upstream Interfaces Downstream Interfaces : Uplink State Group : 7 Status: Enabled, Up Upstream Interfaces : Downstream Interfaces : Uplink State Group : 16 Status: Disabled, Up Upstream Interfaces : Tf 1/41(Dwn) Po 8(Dwn) Downstream Interfaces : Tf 1/40(Dwn) DellEMC#

**Related Commands**

- [show running-config uplink-state-group](#page-1611-0)  displays the current configuration of one or more uplinkstate groups.
- [uplink-state-group](#page-1614-0) creates an uplink-state group and enables the tracking of upstream links.

# <span id="page-1614-0"></span>**uplink-state-group**

**Syntax** uplink-state-group *group-id*

Create an uplink-state group and enable the tracking of upstream links on a switch or router.

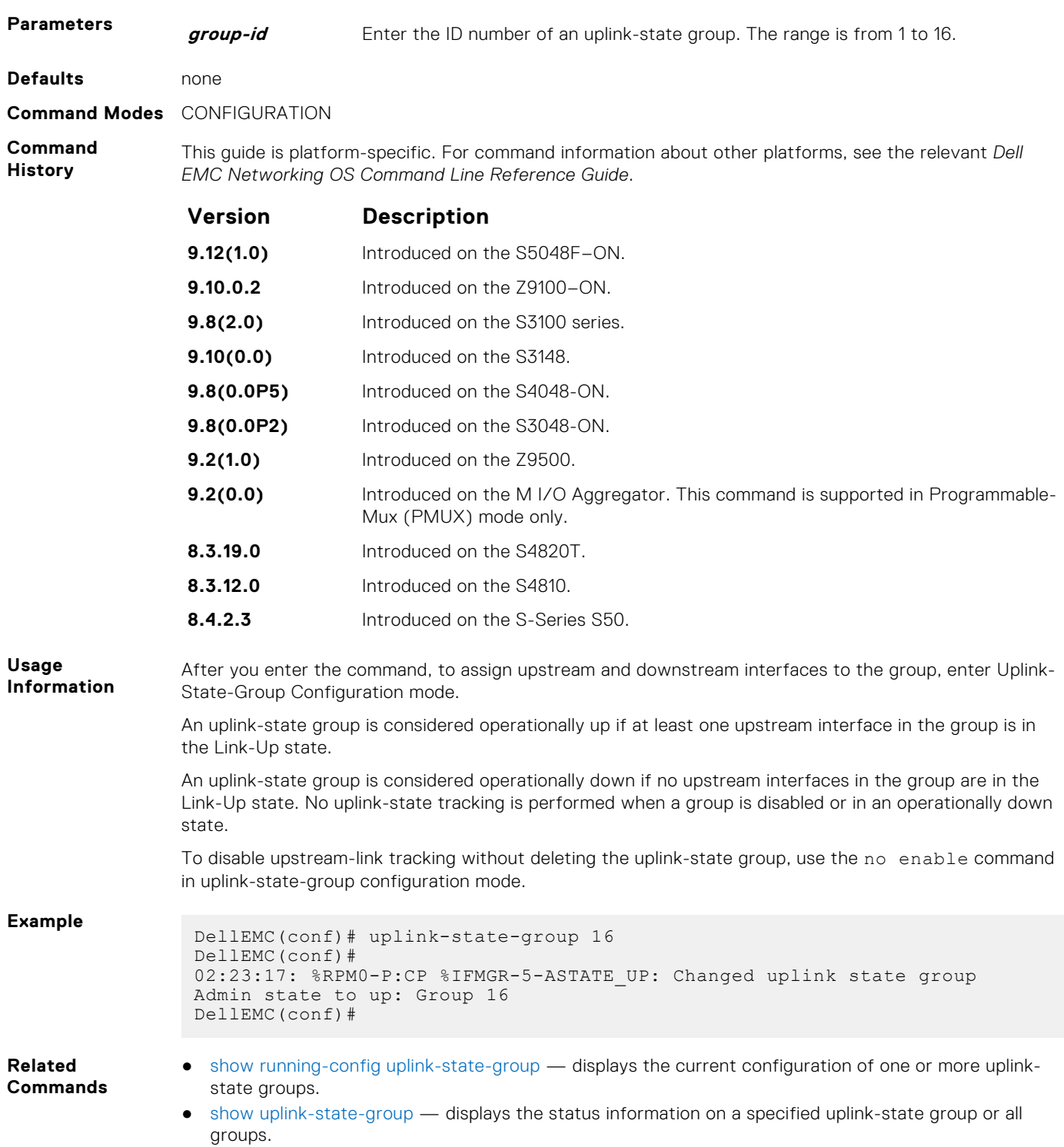

To delete an uplink-state group, enter the no uplink-state-group group-id command.

#### <span id="page-1615-0"></span>**upstream**

Assign a port or port-channel to the uplink-state group as an upstream interface.

**9.10(0.0)** Introduced on the S3148. **9.8(0.0P5)** Introduced on the S4048-ON. **9.8(0.0P2)** Introduced on the S3048-ON. **9.2(1.0)** Introduced on the Z9500.

**8.3.19.0** Introduced on the S4820T. **8.3.12.0** Introduced on the S4810.

**8.4.2.3** Introduced on the S-Series S50.

Mux (PMUX) mode only.

You can assign physical port or port-channel interfaces to an uplink-state group.

uplink-state group as either an upstream or downstream interface, but not both.

either the member ports of a port channel or the port channel itself, but not both.

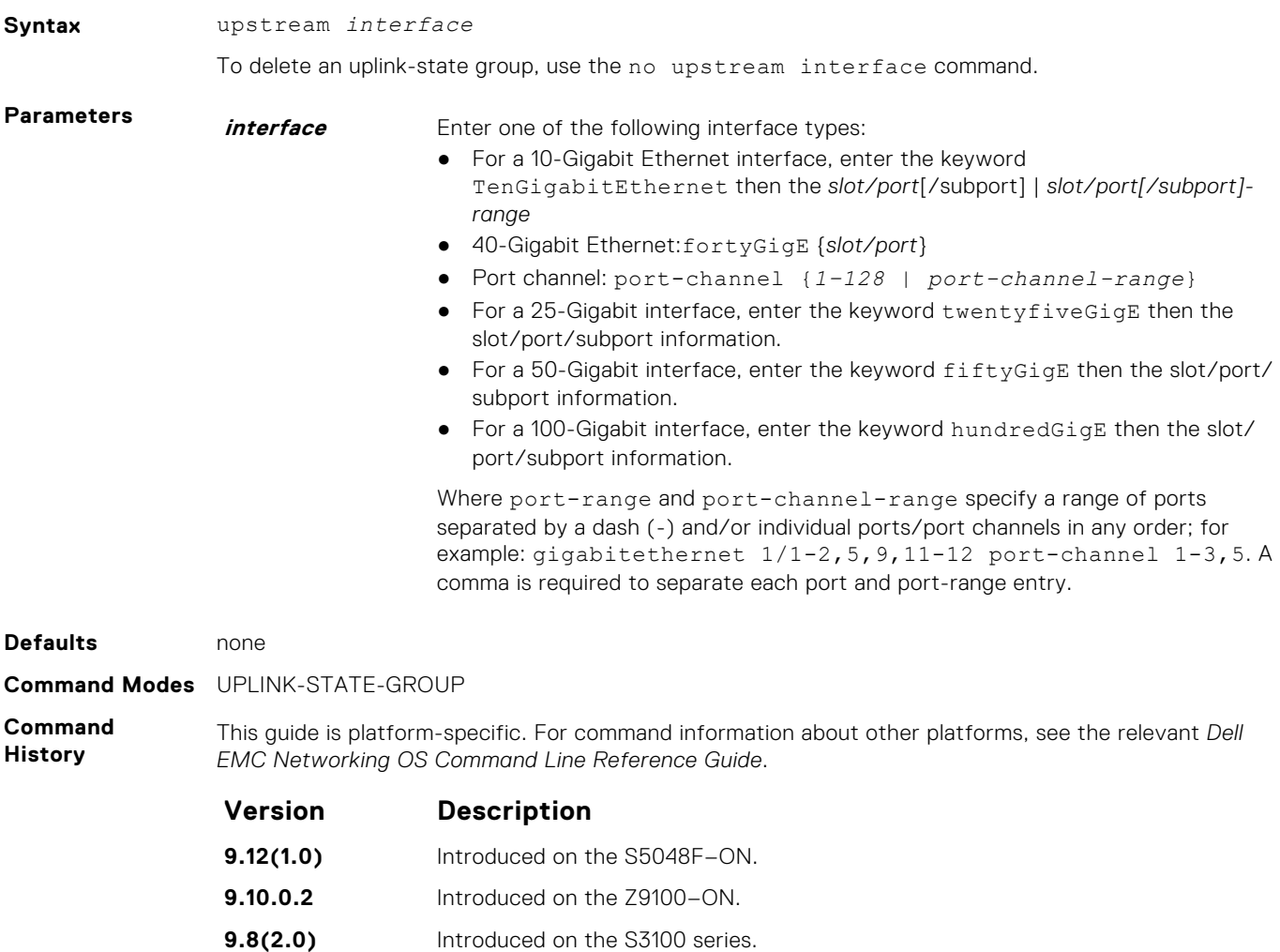

**9.2(0.0)** Introduced on the M I/O Aggregator. This command is supported in Programmable-

You can assign an interface to only one uplink-state group. Configure each interface assigned to an

You can assign individual member ports of a port channel to the group. An uplink-state group can contain

**Usage Information**

**Example**

#### **Related Commands**

- [downstream](#page-1608-0) assigns a port or port-channel to the uplink-state group as a downstream interface.
- [uplink-state-group](#page-1614-0) creates an uplink-state group and enables the tracking of upstream links.

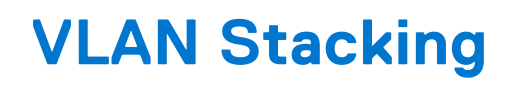

With the virtual local area network (VLAN)-stacking feature (also called stackable VLANs and QinQ), you can "stack" VLANs into one tunnel and switch them through the network transparently.

The Dell EMC Networking OS supports this feature.

For more information about basic VLAN commands, see the *Virtual LAN (VLAN) Commands* section in [Layer 2](#page-901-0).

### Important Points to Remember

- If you do not enable the spanning tree protocol (STP) across the stackable VLAN network, STP bridge protocol data units (BPDUs) from the customer's networks are tunneled across the stackable VLAN network.
- If you do enable STP across the stackable VLAN network, STP BPDUs from the customer's networks are consumed and not tunneled across the stackable VLAN network unless you enable protocol tunneling.

**NOTE:** For more information about protocol tunneling on the E-Series, see [Service Provider Bridging](#page-1444-0).

- Layer 3 protocols are not supported on a stackable VLAN network.
- Assigning an IP address to a stackable VLAN is supported when all the members are only stackable VLAN trunk ports. IP addresses on a stackable VLAN-enabled VLAN are not supported if the VLAN contains stackable VLAN access ports. This facility is provided for the simple network management protocol (SNMP) management over a stackable VLAN-enabled VLAN containing only stackable VLAN trunk interfaces. Layer 3 routing protocols on such a VLAN are not supported.
- Dell EMC Networking recommends that you do not use the same MAC address, on different customer VLANs, on the same stackable VLAN.
- Interfaces configured using stackable VLAN access or stackable VLAN trunk commands do not switch traffic for the default VLAN. These interfaces are switch traffic only when they are added to a non-default VLAN.
- Starting with Dell EMC Networking OS version 7.8.1 for C-Series and S-Series (Dell EMC Networking OS version 7.7.1 for E-Series, 8.2.1.0 for E-Series ExaScale), a vlan-stack trunk port is also allowed to be configured as a tagged port and as an untagged port for single-tagged VLANs. When the vlan-stack trunk port is also a member of an untagged vlan, the port must be in Hybrid mode. For more information, see [portmode hybrid](#page-689-0).

#### **Topics:**

- dei enable
- [dei honor](#page-1618-0)
- [dei mark](#page-1619-0)
- [member](#page-1620-0)
- [vlan-stack access](#page-1621-0)
- [vlan-stack compatible](#page-1621-0)
- [vlan-stack dot1p-mapping](#page-1622-0)
- [vlan-stack protocol-type](#page-1623-0)
- [vlan-stack trunk](#page-1624-0)

#### **dei enable**

Enable packets to be dropped based on their DEI value.

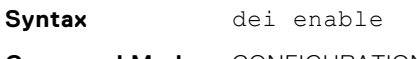

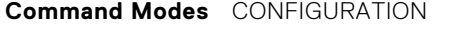

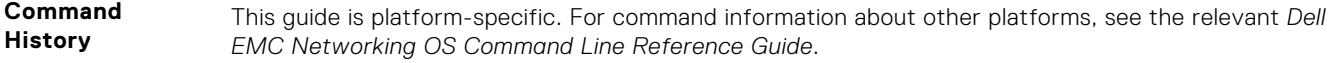

<span id="page-1618-0"></span>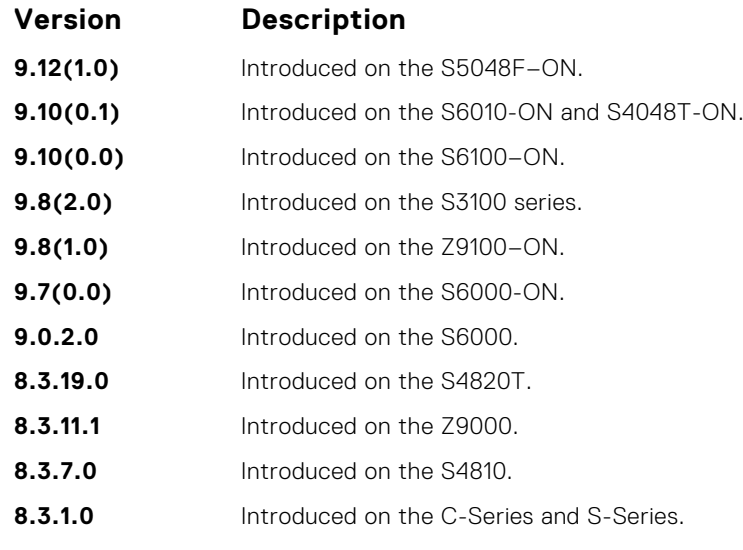

**Usage Information** When packets are colored green; no packets are dropped.

# **dei honor**

Honor the incoming DEI value by mapping it to a Dell EMC Networking OS drop precedence. Enter the command once for 0 and once for 1.

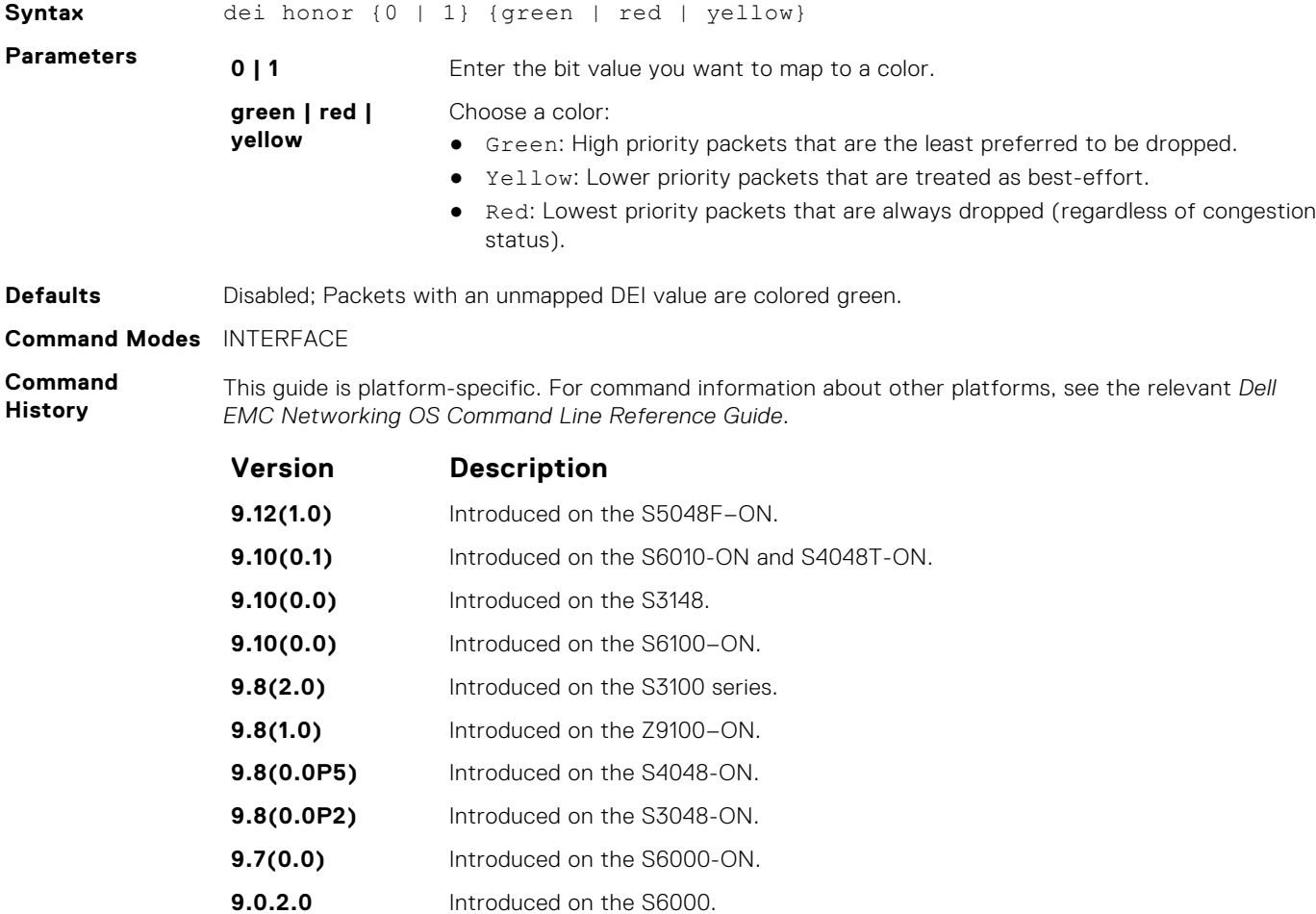

<span id="page-1619-0"></span>

| Version  | <b>Description</b>                       |
|----------|------------------------------------------|
| 8.3.19.0 | Introduced on the S4820T.                |
| 8.3.11.1 | Introduced on the $79000$ .              |
| 8.3.7.0  | Introduced on the S4810.                 |
| 8.3.1.0  | Introduced on the C-Series and S-Series. |
|          |                                          |

**Usage Information**

Enable DEI before using this command.

# **dei mark**

Set the DEI value on egress according to the color currently assigned to the packet.

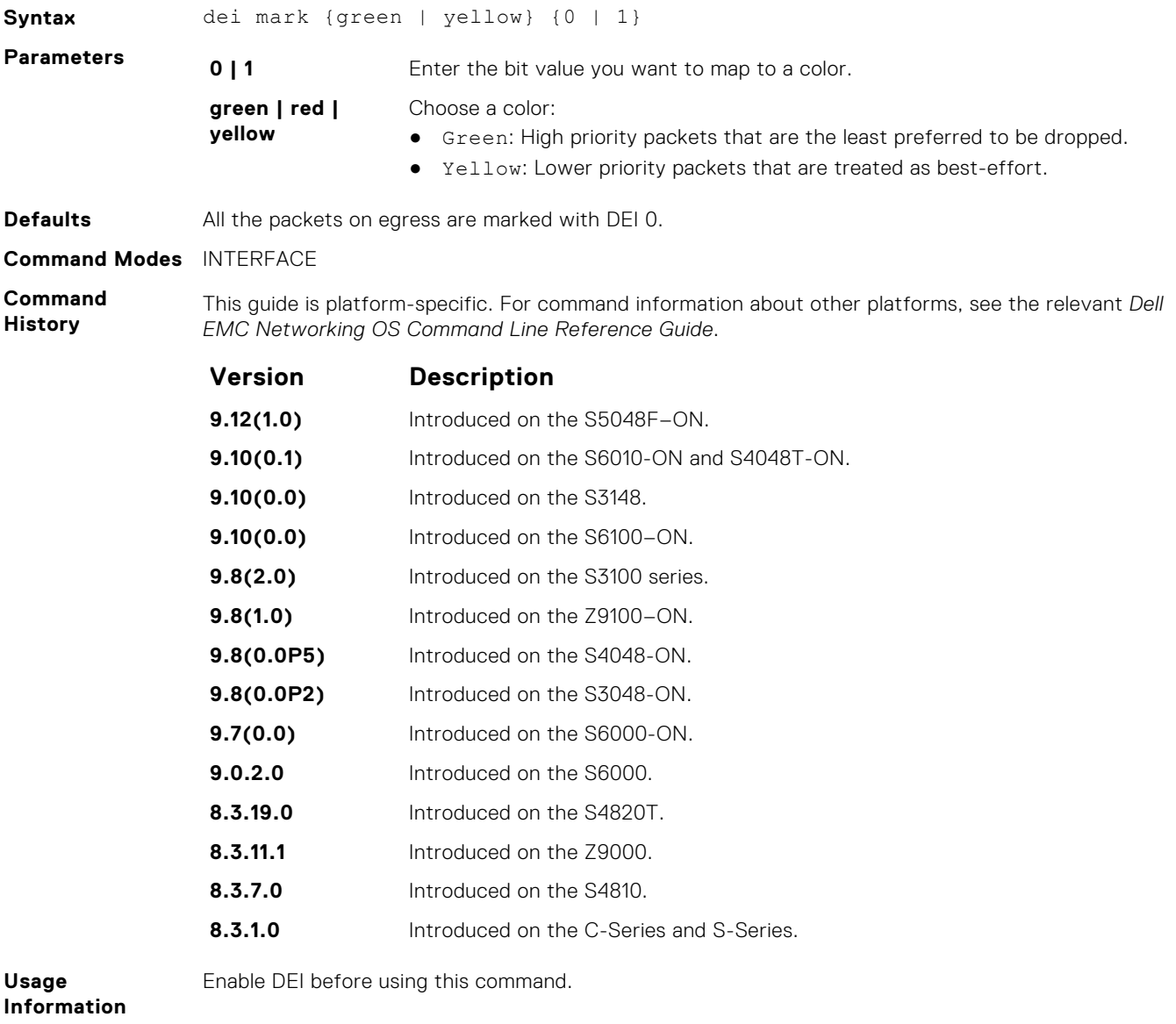
#### **member**

Assign a stackable VLAN access or trunk port to a VLAN. The VLAN must contain the vlan-stack compatible command in its configuration.

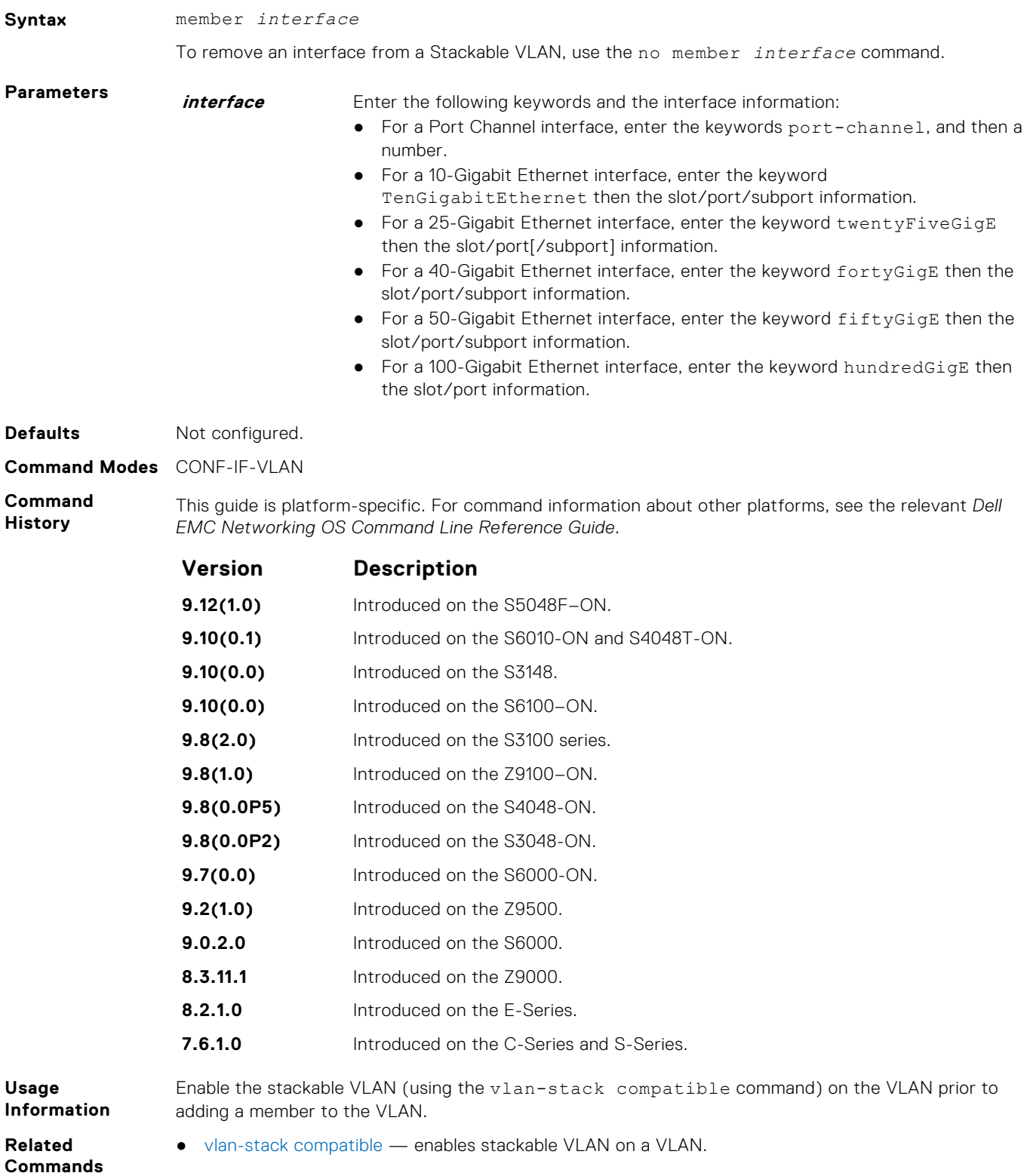

#### <span id="page-1621-0"></span>**vlan-stack access**

Specify a Layer 2 port or port channel as an access port to the stackable VLAN network.

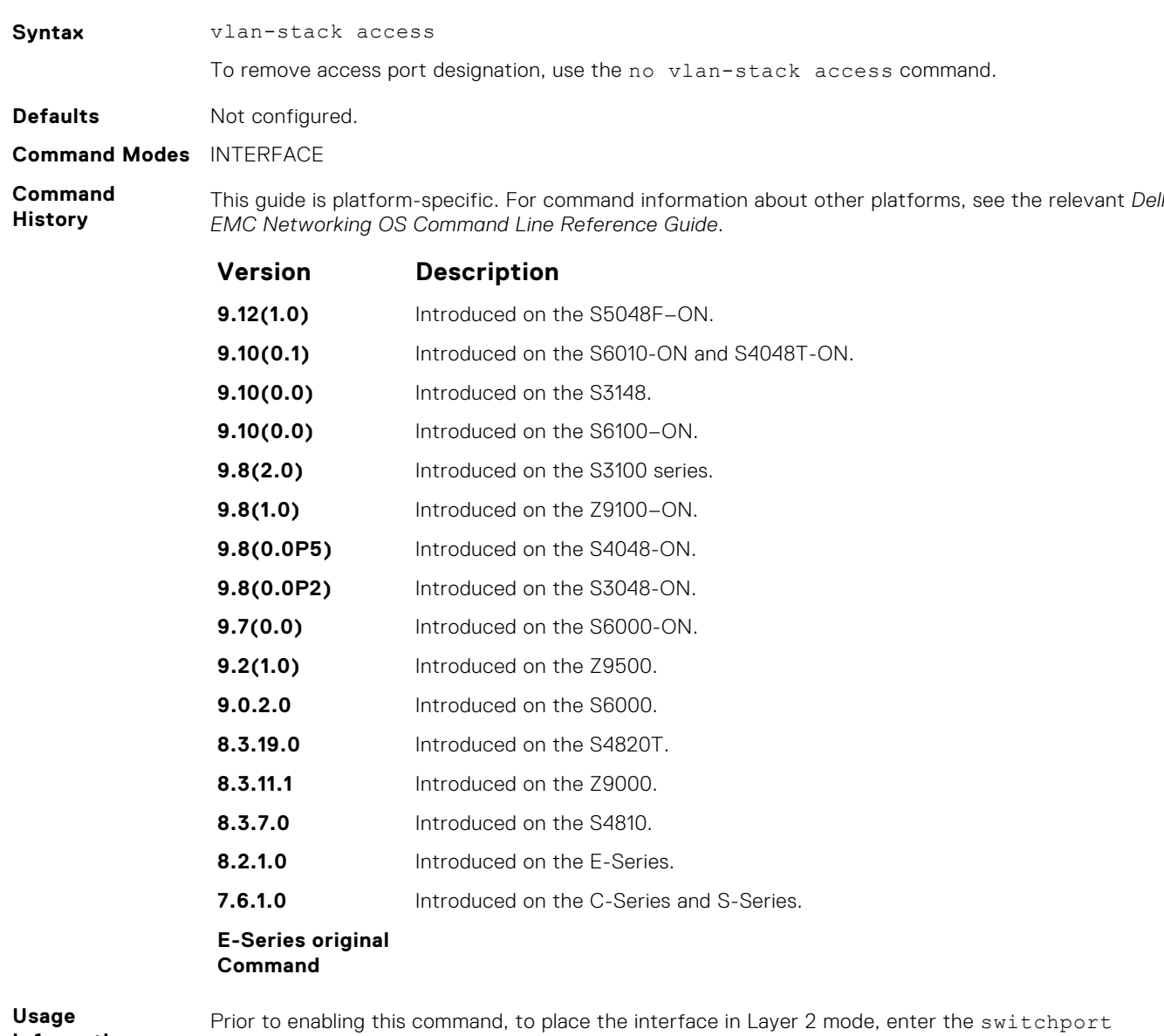

**Information** command.

> To remove the access port designation, remove the port (using the no member interface command) from all stackable VLAN-enabled VLANs.

#### **vlan-stack compatible**

Enable the stackable VLAN feature on a VLAN.

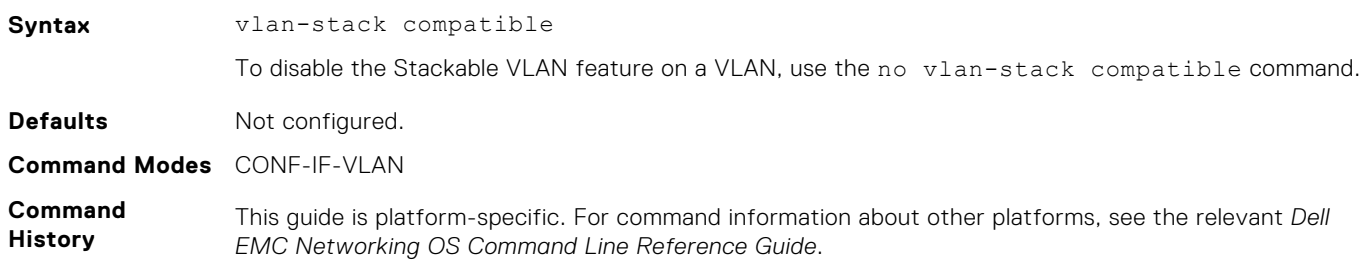

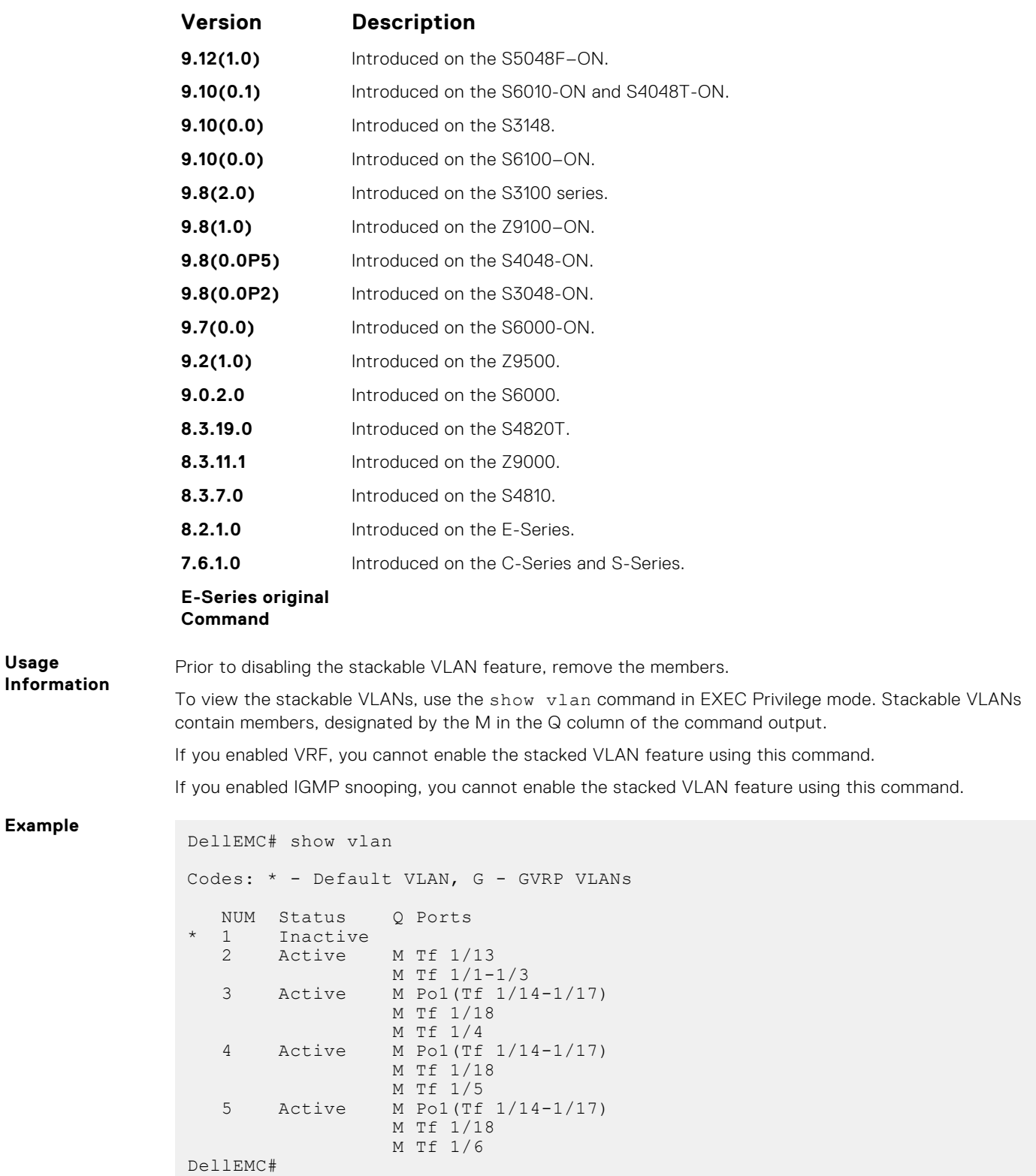

### **vlan-stack dot1p-mapping**

Map C-Tag dot1p values to an S-Tag dot1p value.

**Syntax** vlan-stack dot1p-mapping c-tag-dot1p *values* sp-tag-dot1p *value*

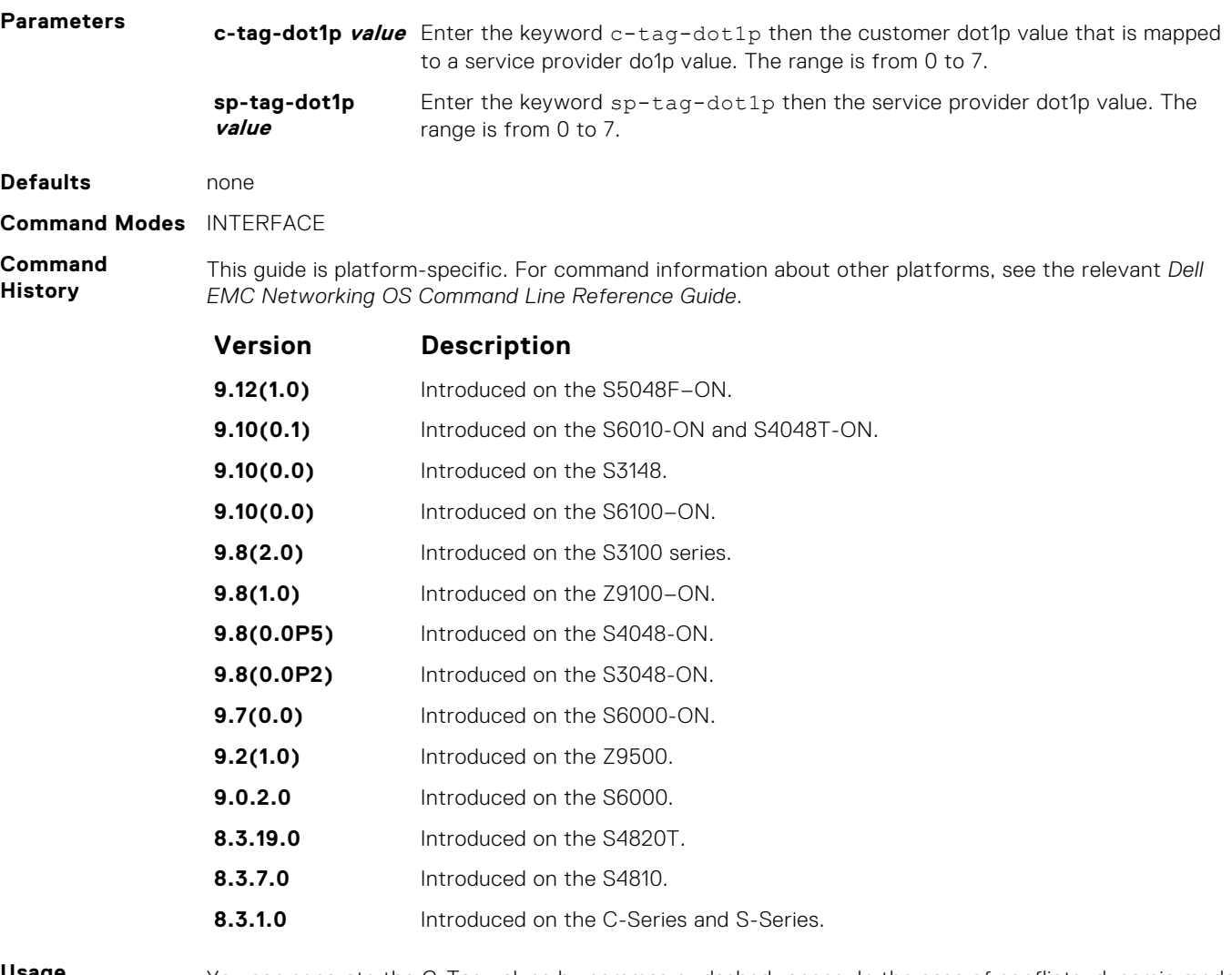

**Usage Information** You can separate the C-Tag values by commas or dashed ranges. In the case of conflicts, dynamic mode CoS overrides any Layer 2 QoS configuration.

### **vlan-stack protocol-type**

Define the stackable VLAN tag protocol identifier (TPID) for the outer VLAN tag (also called the VMAN tag). If you do not configure this command, the Dell EMC Networking OS assigns the value 0x9100.

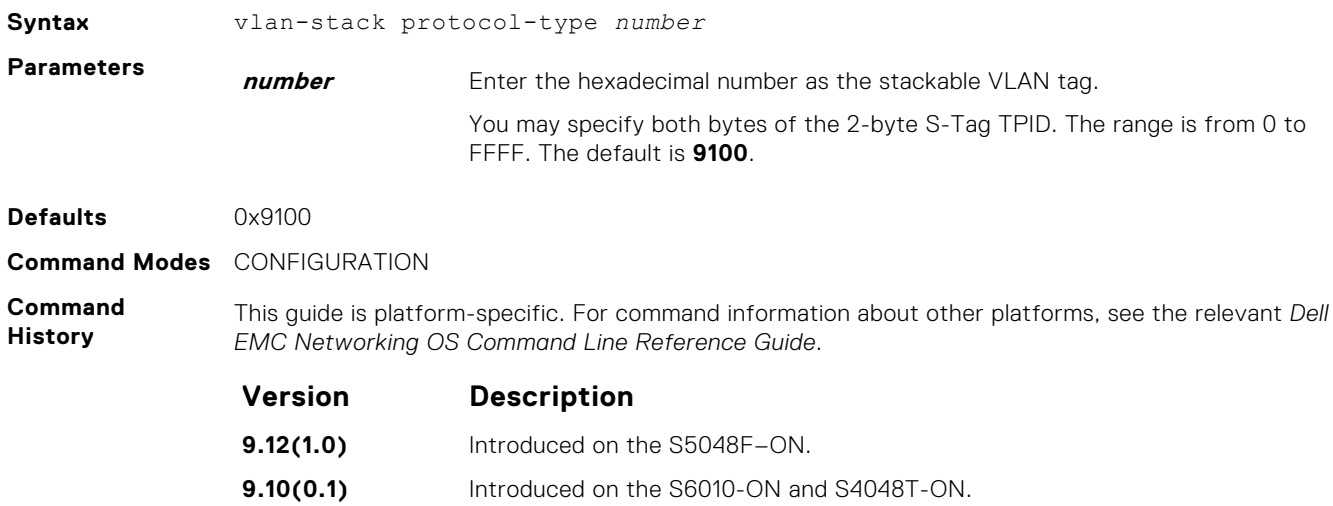

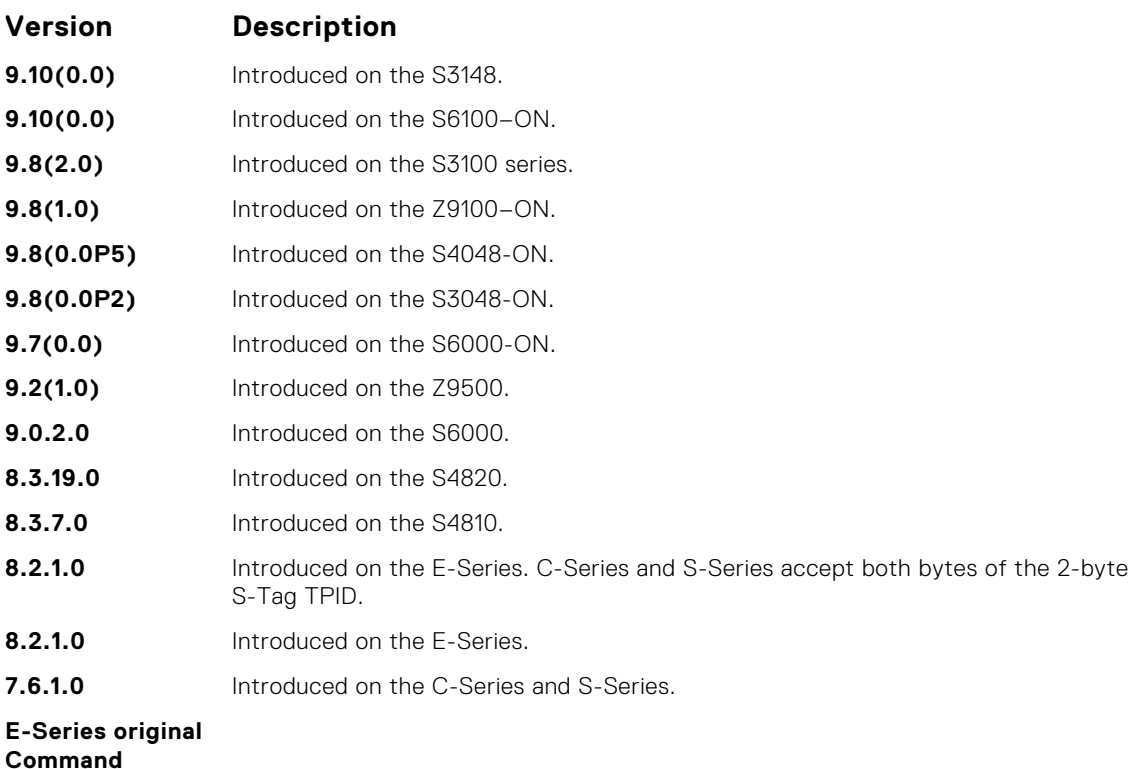

**Information**

**Usage**

For specific interoperability limitations regarding the S-Tag TPID, see the *Dell EMC Networking OS Configuration Guide*.

The four characters you may enter are shown in the following table.

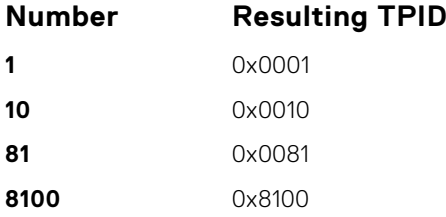

#### **Related Commands**

- [portmode hybrid](#page-689-0)  sets a port (physical ports only) to accept both tagged and untagged frames. A port configured this way is identified as a hybrid port in report displays.
	- vlan-stack trunk specifies a Layer 2 port or port channel as a trunk port to the Stackable VLAN network.

#### **vlan-stack trunk**

Specify a Layer 2 port or port channel as a trunk port to the stackable VLAN network.

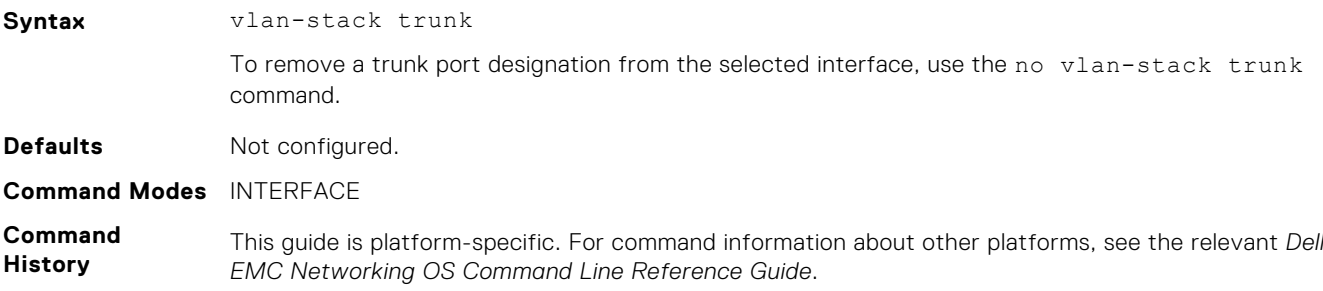

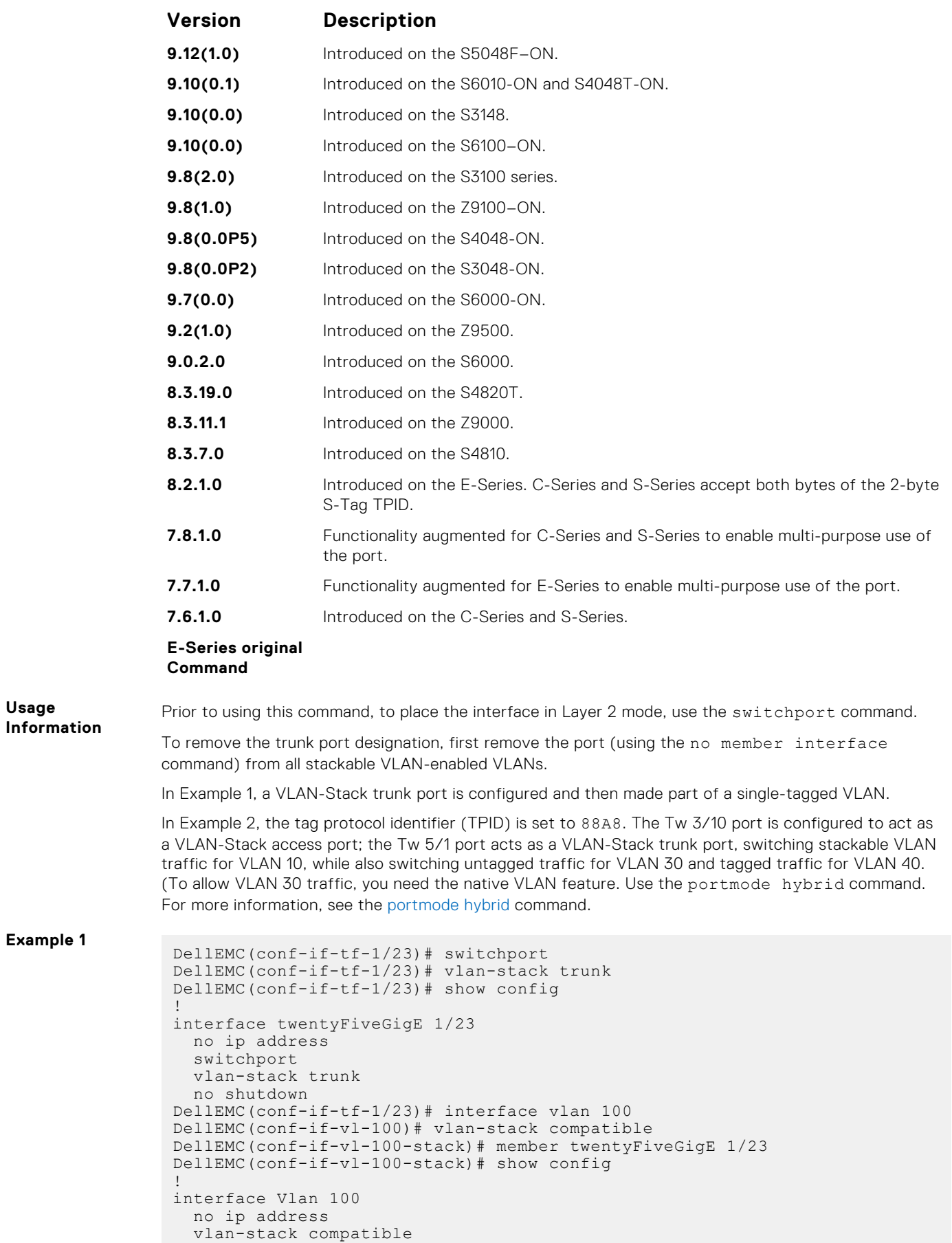

member twentyFiveGigE 1/23

```
 shutdown
DellEMC(conf-if-vl-100-stack)# interface vlan 20
DellEMC(conf-if-vl-20)# tagged twentyFiveGigE 1/23
DellEMC(conf-if-vl-20)# show config
!
interface Vlan 20
  no ip address
   tagged twentyFiveGigE 1/23
   shutdown
DellEMC(conf-if-vl-20)# do show vlan
Codes: * - Default VLAN, G - GVRP VLANs
Q: U - Untagged, T - Tagged
  x - Dot1x untagged, X - Dot1x tagged
   G - GVRP tagged, M - Vlan-stack
  NUM Status Description Q Ports
* 1 Inactive
 20 Active T Tf 1/23
100 Active M Tf 1/23
DellEMC(conf-if-vl-20)#
```
**Example 2**

```
DellEMC(config)# vlan-stack protocol-type 88A8
DellEMC(config)# interface twentyFiveGigE 3/10
DellEMC(conf-if-tf-3/10)# no shutdown
DellEMC(conf-if-tf-3/10)# switchport
DellEMC(conf-if-tf-3/10)# vlan-stack access
DellEMC(conf-if-tf-3/10)# exit
```
DellEMC(config)# interface twentyFiveGigE 5/1 DellEMC(conf-if-tf-5/1)# no shutdown DellEMC(conf-if-tf-5/1)# portmode hybrid DellEMC(conf-if-tf-5/1)# switchport DellEMC(conf-if-tf-5/1)# vlan-stack trunk DellEMC(conf-if-tf-5/1)# exit

```
DellEMC(config)# interface vlan 10
DellEMC(conf-if-vlan)# vlan-stack compatible
DellEMC(conf-if-vlan)# member twentyFiveGigE 4/1, twentyFiveGigE 3/10, 
twentyFiveGigE 5/1
DellEMC(conf-if-vlan)# exit
```

```
DellEMC(config)# interface vlan 30
DellEMC(conf-if-vlan)# untagged twentyFiveGigE 5/1
DellEMC(conf-if-vlan)# exit
DellEMC(config)#
```

```
DellEMC(config)# interface vlan 40
DellEMC(conf-if-vlan)# tagged twentyFiveGigE 5/1
DellEMC(conf-if-vlan)# exit
DellEMC(config)#
```
# **Virtual Routing and Forwarding (VRF)**

Virtual routing and forwarding (VRF) allows multiple instances of a routing table to coexist on the same router at the same time.

#### **Topics:**

- ip unknown-unicast
- [ipv6 unknown-unicast](#page-1628-0)
- [description](#page-1628-0)
- [ip vrf forwarding](#page-1629-0)
- [ip http vrf](#page-1630-0)
- [ip route-export](#page-1631-0)
- [ip route-import](#page-1632-0)
- [ipv6 route-export](#page-1633-0)
- [ipv6 route-import](#page-1634-0)
- [match source-protocol](#page-1634-0)
- **[redistribute](#page-1635-0)**
- [interface management](#page-1636-0)
- [maximum dynamic-routes](#page-1636-0)
- [show ip vrf](#page-1637-0)
- [show run vrf](#page-1638-0)

### **ip unknown-unicast**

Enable IPv4 catch-all route.

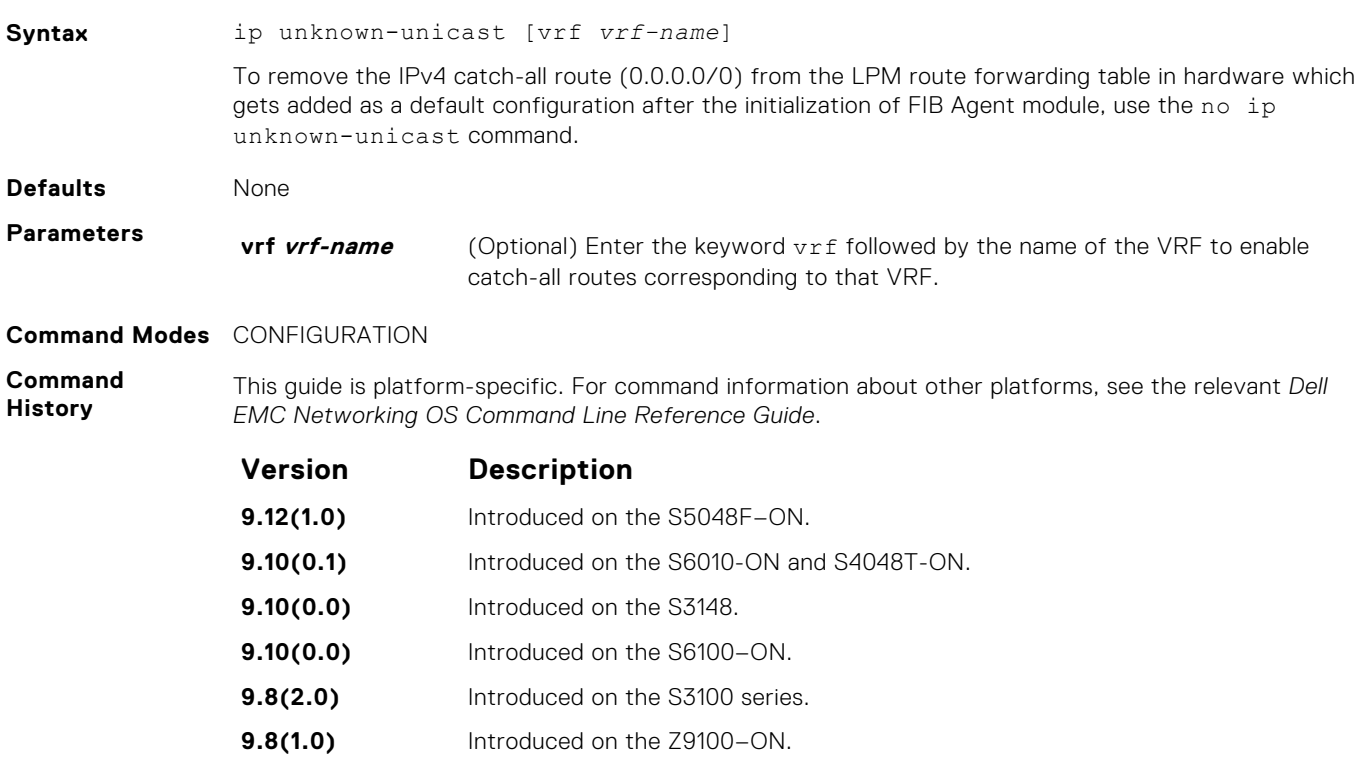

<span id="page-1628-0"></span>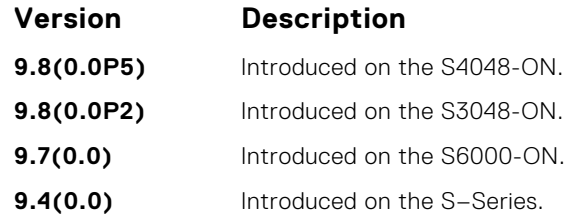

**Usage Information** Use this command to add the IPv4 catch-all route (0.0.0.0/0) in the LPM route forwarding table if it was deleted using the no ip unknown-unicast command previously. This will be the default configuration after reload.

#### **ipv6 unknown-unicast**

Disable soft forwarding of unknown IPv6 destination packets.

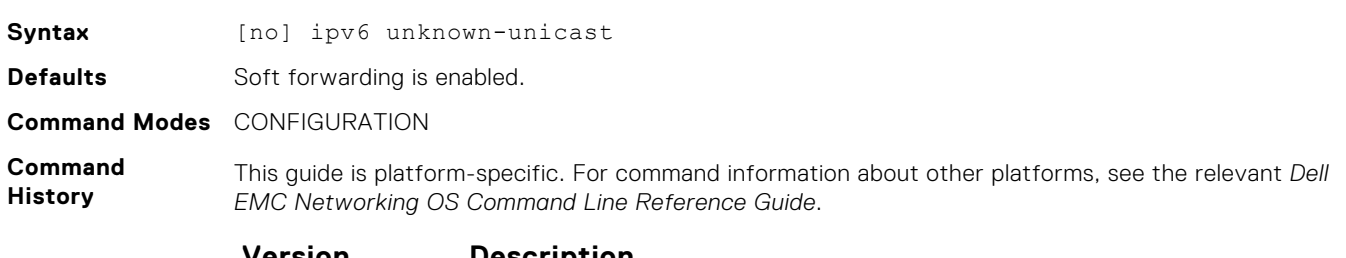

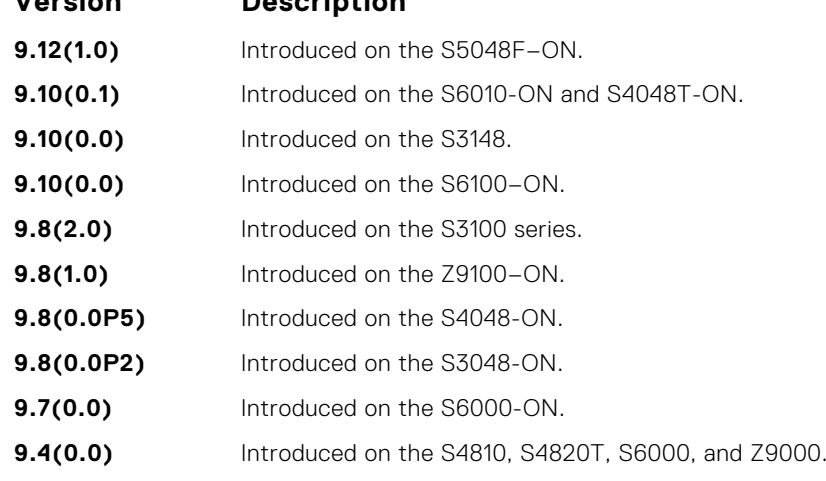

**Usage Information** All the default catch-all entries in the longest prefix match (LPM) table collect and transmit all unresolved IPv6 packets to the CPU, even if they are destined for unknown destinations.

### **description**

Specify a name for a customer VRF.

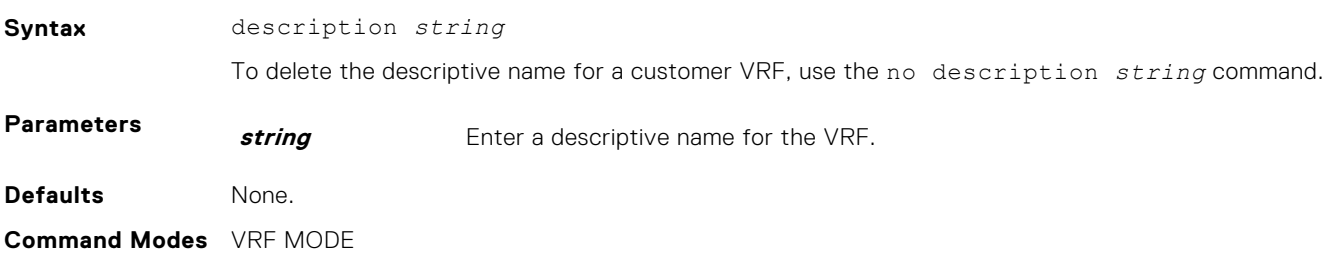

#### <span id="page-1629-0"></span>**Command History**

This guide is platform-specific. For command information about other platforms, see the relevant *Dell EMC Networking OS Command Line Reference Guide*.

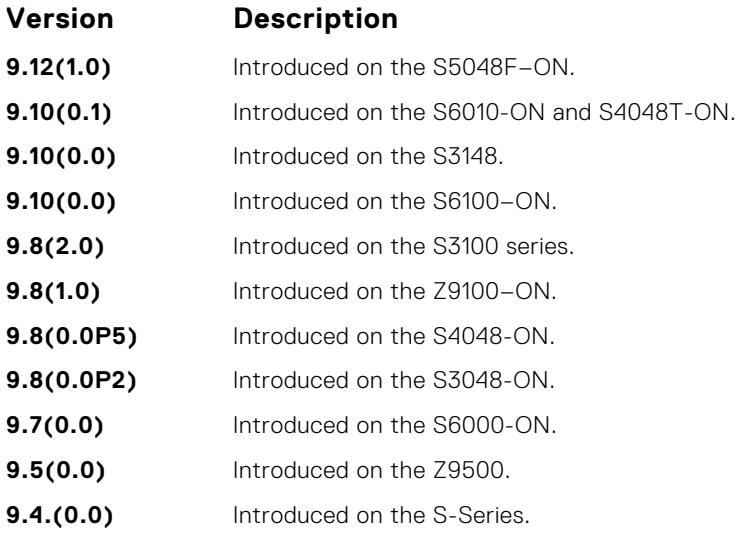

## **ip vrf forwarding**

Attach an interface to a VRF.

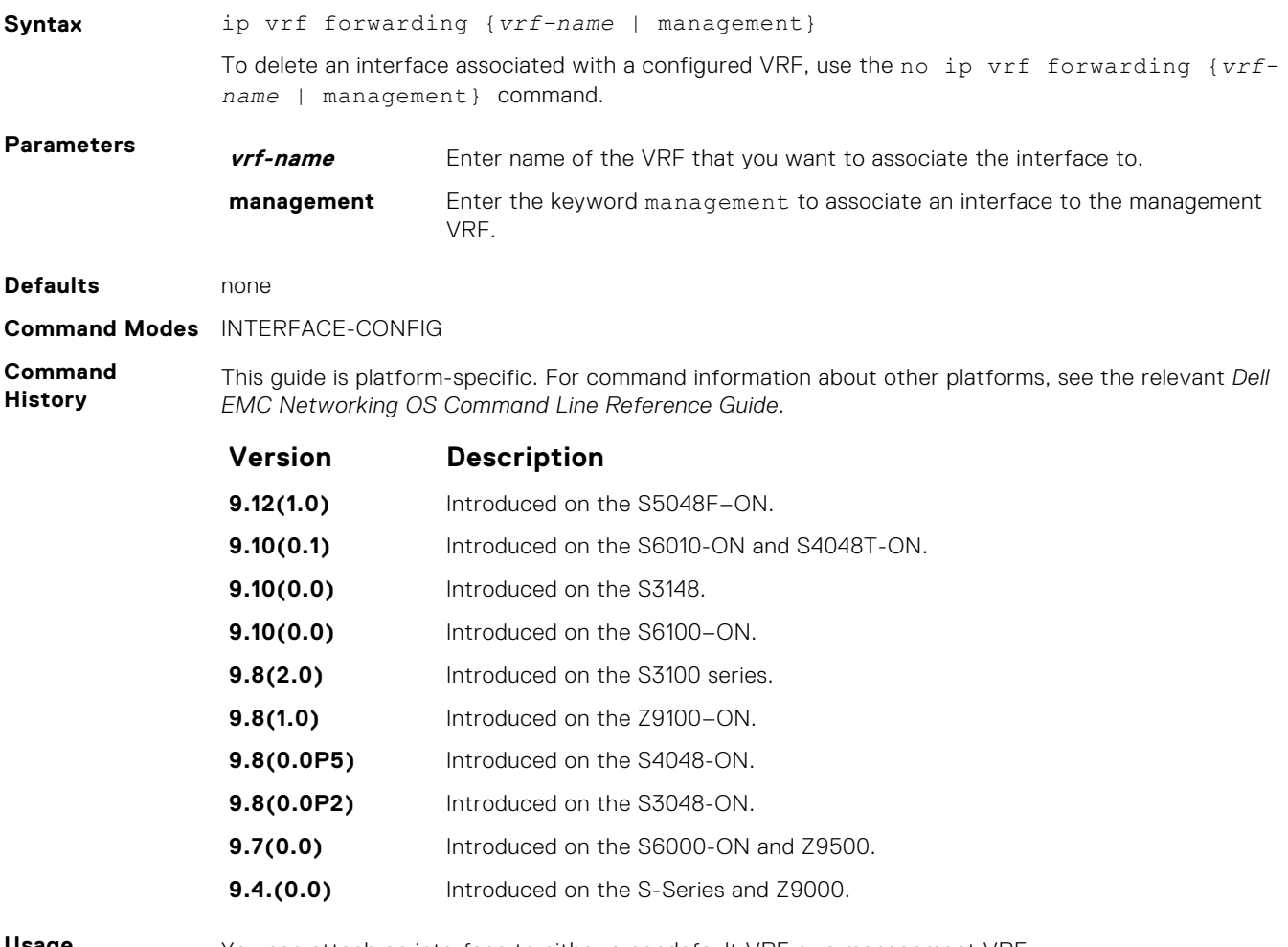

**Usage Information** You can attach an interface to either a nondefault VRF or a management VRF.

<span id="page-1630-0"></span>To assign a port-back to a default VRF, remove the VRF association from the interface. You can use this only if there is no IP address configured on the interface.

There must be no prior Layer 3 configuration on the interface when configuring VRF.

You must enable VRF before using this command.

You can configure an IP subnet or address on a physical or VLAN interface that overlaps the same IP subnet or address configured on another interface only if the interfaces are assigned to different VRFs. If you assign two interfaces to the same VRF, you cannot configure overlapping IP subnets or the same IP address to them.

**Example**

```
DellEMC# configure terminal
DellEMC(conf)# ip vrf red
DellEMC(conf-vrf)# description "Red Network"
DellEMC(conf-vrf)# show config
!
ip vrf red 4
 description "Red Network"
DellEMC(conf-vrf)#
DellEMC(conf-if-tf-1/4)# int tw 1/4
DellEMC(conf-if-tf-1/4)# no shut
DellEMC(conf-if-tf-1/4)# ip vrf forwarding red
DellEMC(conf-if-tf-1/4)# ip add 100.1.1.1/24DellEMC(conf-if-tf-1/4)#
DellEMC(conf-if-tf-1/4)#
DellEMC(conf-if-tf-1/4)#
DellEMC(conf-if-tf-1/4)# show config
!
interface twentyFiveGigE 1/4
 ip vrf forwarding red
 ip address 100.1.1.1/24
 no shutdown
DellEMC(conf-if-tf-1/4)#
```
#### **ip http vrf**

Configure an HTTP client with a VRF used to connect to the HTTP server.

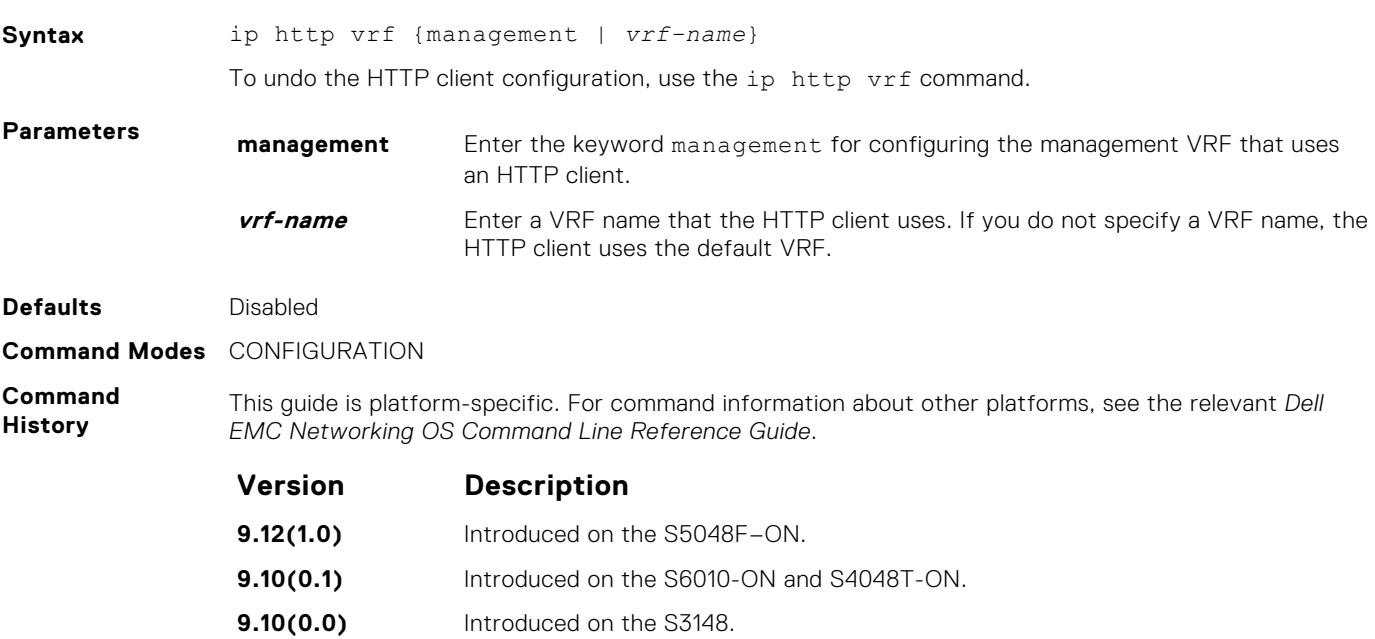

<span id="page-1631-0"></span>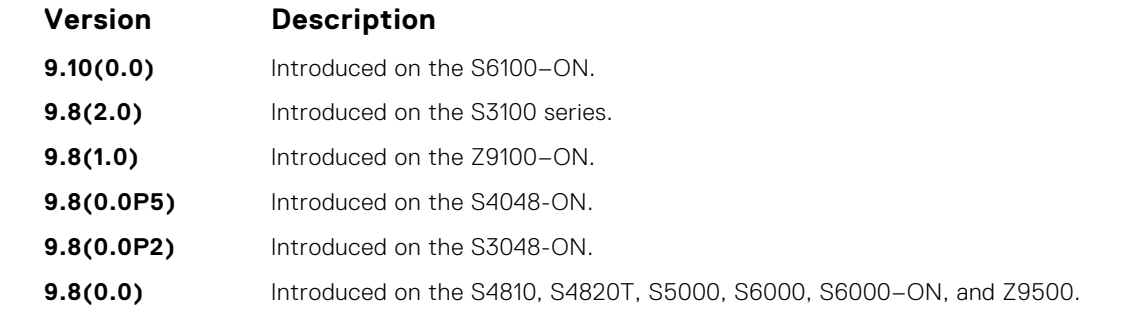

**Usage Information**

To make the HTTP clients VRF-aware, use the ip http vrf command. The HTTP client uses the VRF name that you specify to reach the HTTP server. If you do not specify a VRF name, the HTTP client uses the default VRF.

#### **ip route-export**

Enables route leaking between VRFs. This command exports or shares IPv4 routes corresponding to one VRF with other nondefault VRFs.

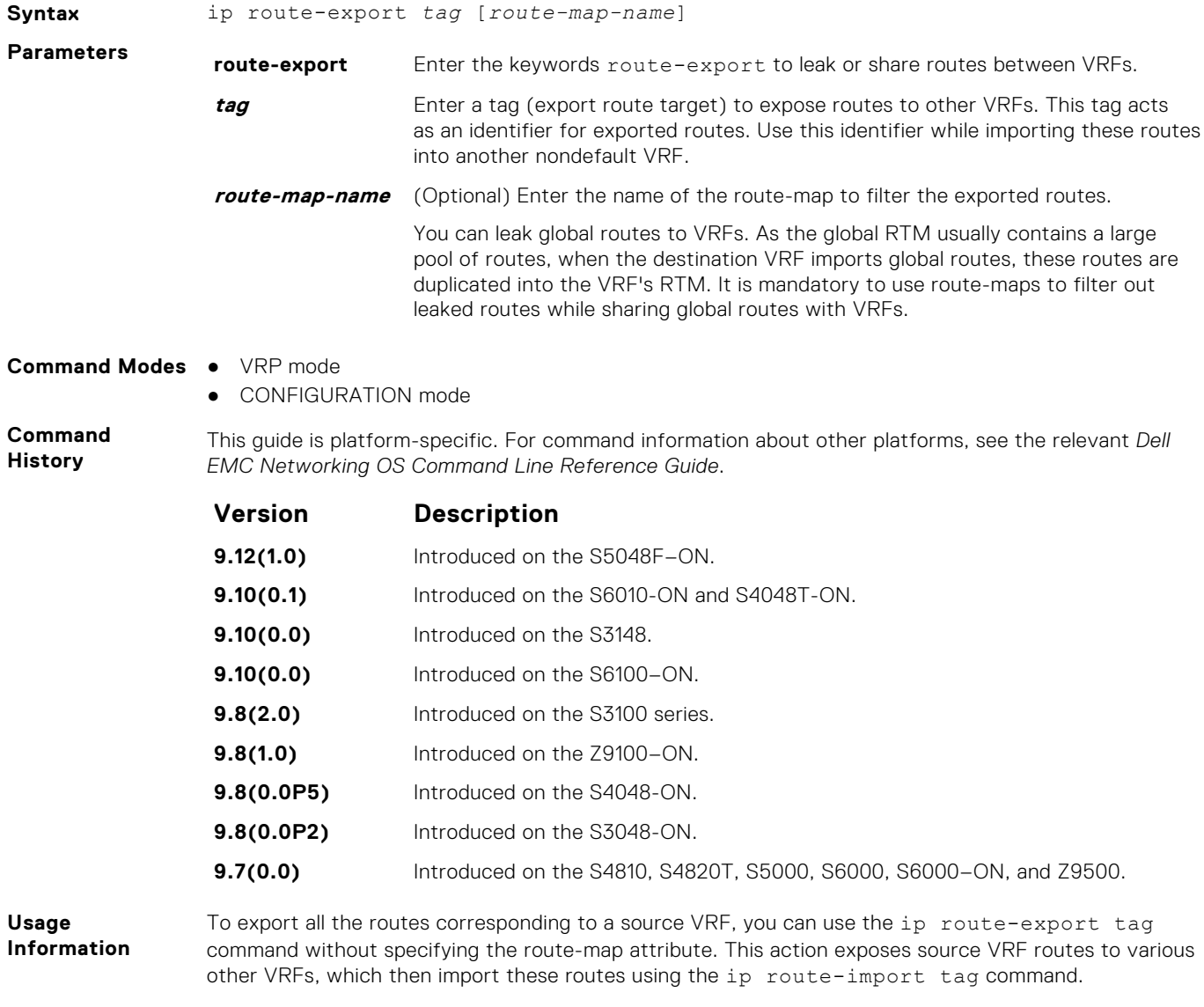

<span id="page-1632-0"></span>In Dell EMC Networking OS, you can configure one route-export per VRF as you can only expose one set of routes for leaking. However, you can configure multiple route-import targets because a VRF can accept routes from multiple VRFs.

You can expose a unique set of routes from the source VRF for leaking to other VRFs. When two VRFs leak or export routes, there is no option to discretely filter leaked routes from each source VRF. For example, you cannot import one set of routes from one VRF and another set of routes from another VRF.

Only active routes are eligible for leaking. For example, if one VRF has two routes corresponding to BGP and OSPF, in which the BGP route is not active, the OSPF route takes precedence over BGP. Even though the target VRF has specified filtering options to match BGP, the BGP route is not leaked as that route is not active in the Source VRF.

**Related Commands**  $i$ ip route-import — imports routes from another VRF.

#### **ip route-import**

Imports IPv4 routes that another VRF leaks using the VRF tag during the export of these routes.

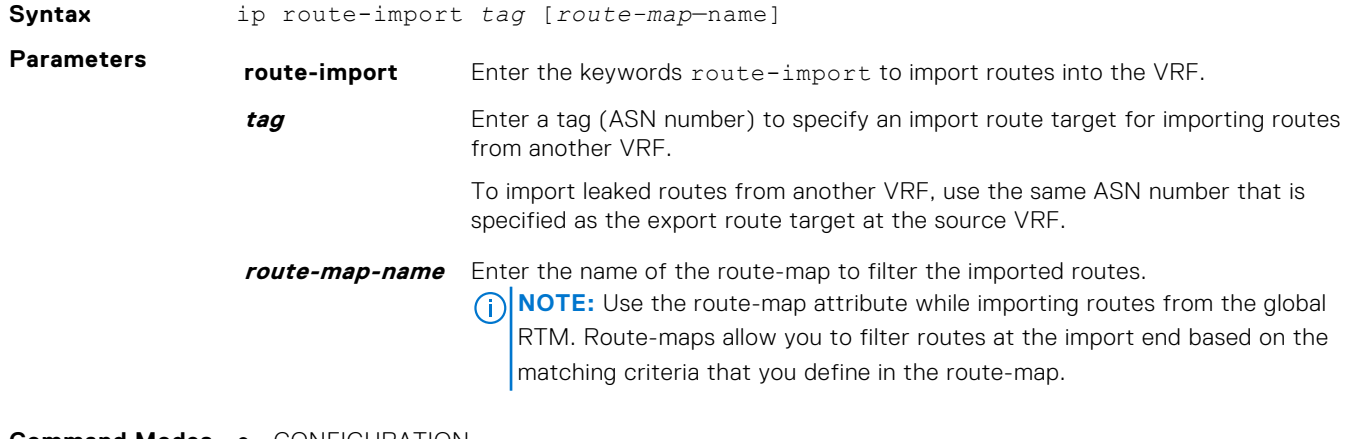

**Command Modes** ● CONFIGURATION

● VRF mode

**Command History** This guide is platform-specific. For command information about other platforms, see the relevant *Dell EMC Networking OS Command Line Reference Guide*.

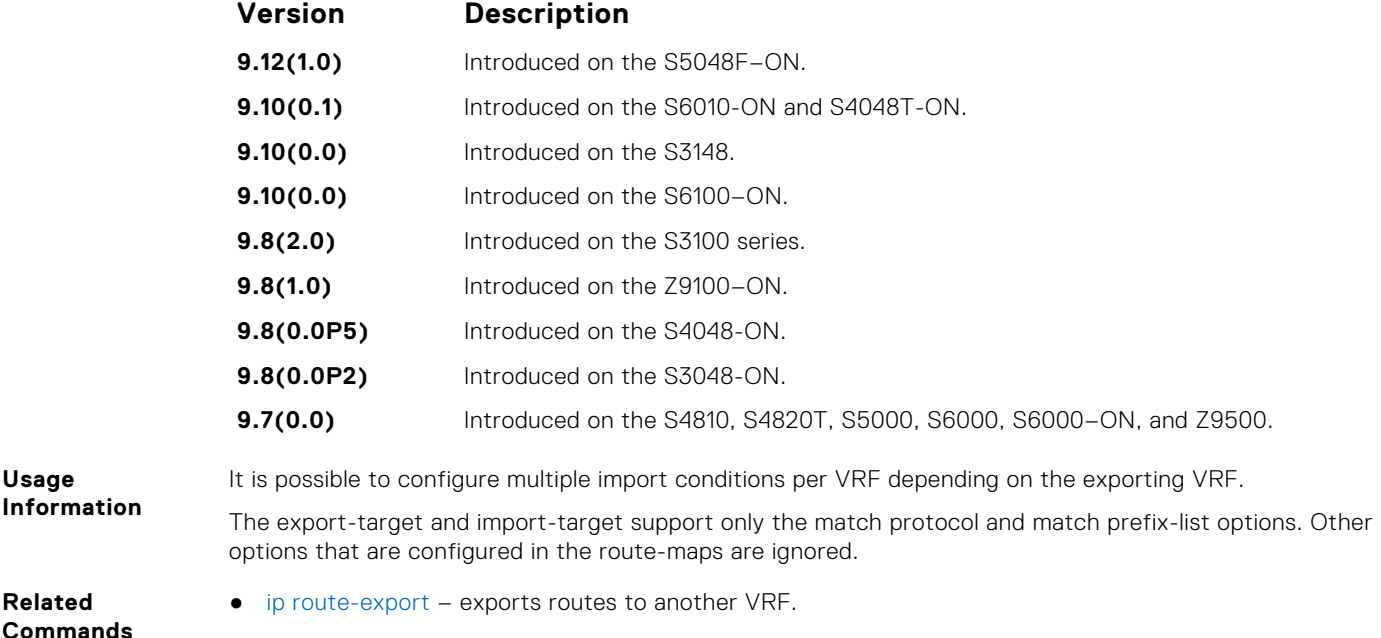

### <span id="page-1633-0"></span>**ipv6 route-export**

Enables route leaking between VRFs. This command exports or shares IPv6 routes corresponding to one VRF with other nondefault VRFs.

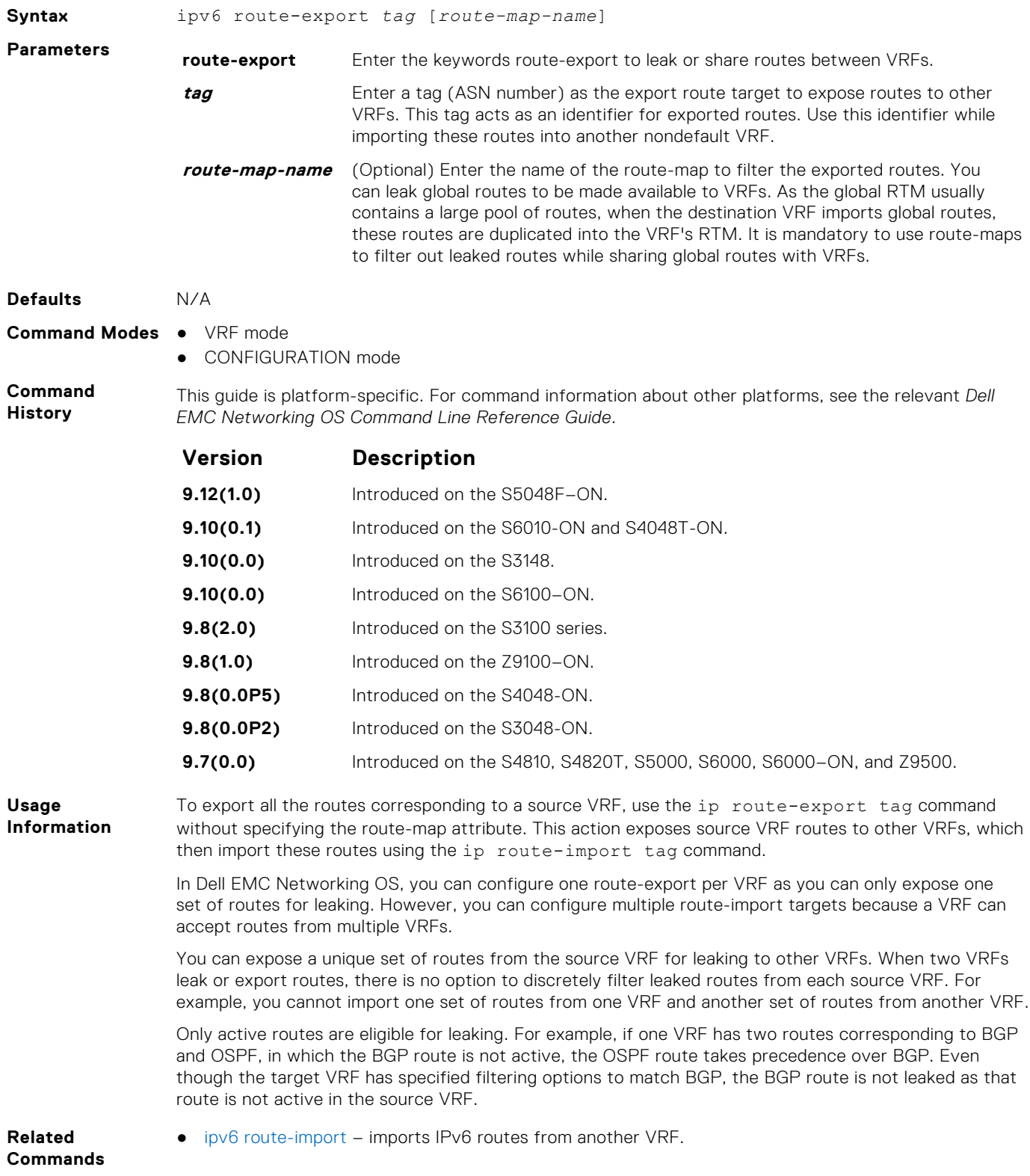

### <span id="page-1634-0"></span>**ipv6 route-import**

Imports IPv6 routes that another VRF leaks using the tag that VRF specifies during export of these routes.

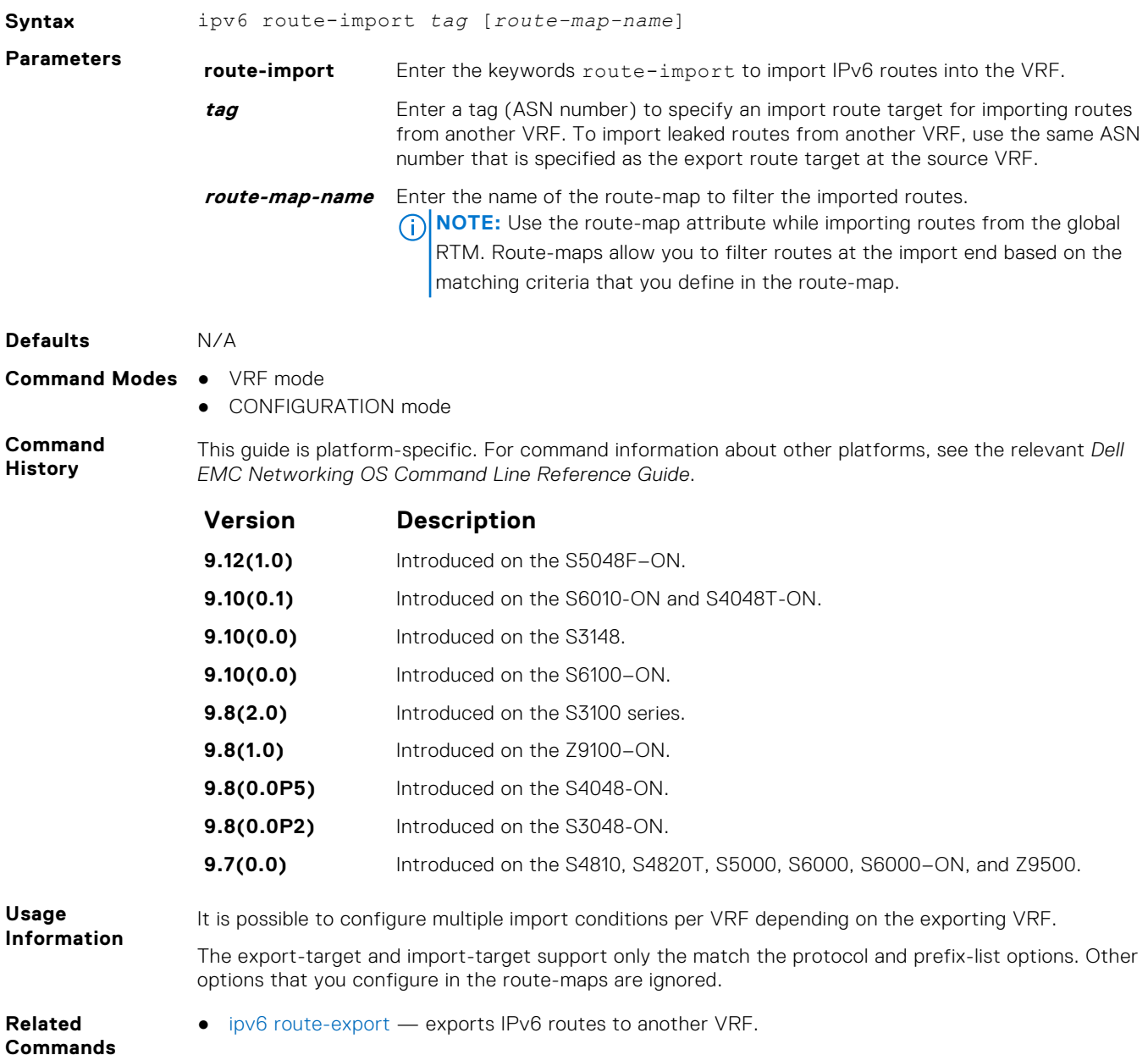

#### **match source-protocol**

Specify matching source-protocol criteria while exporting or importing routes.

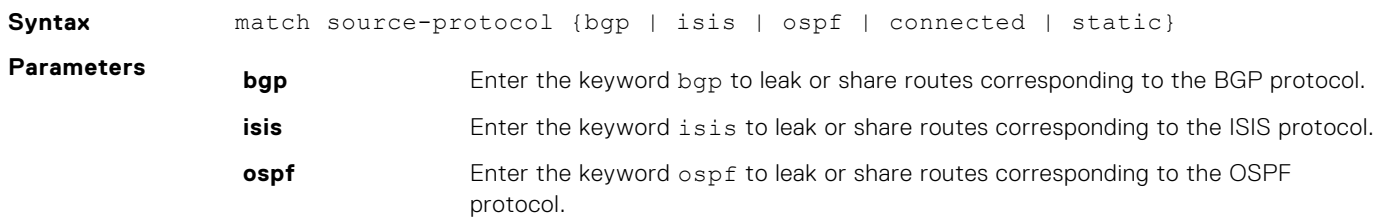

<span id="page-1635-0"></span>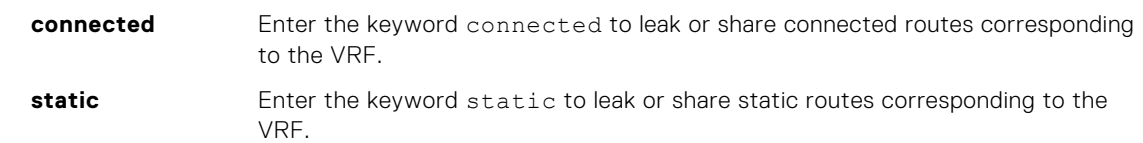

#### **Command Modes** ROUTE MAP MODE

**Command History**

This guide is platform-specific. For command information about other platforms, see the relevant *Dell EMC Networking OS Command Line Reference Guide*.

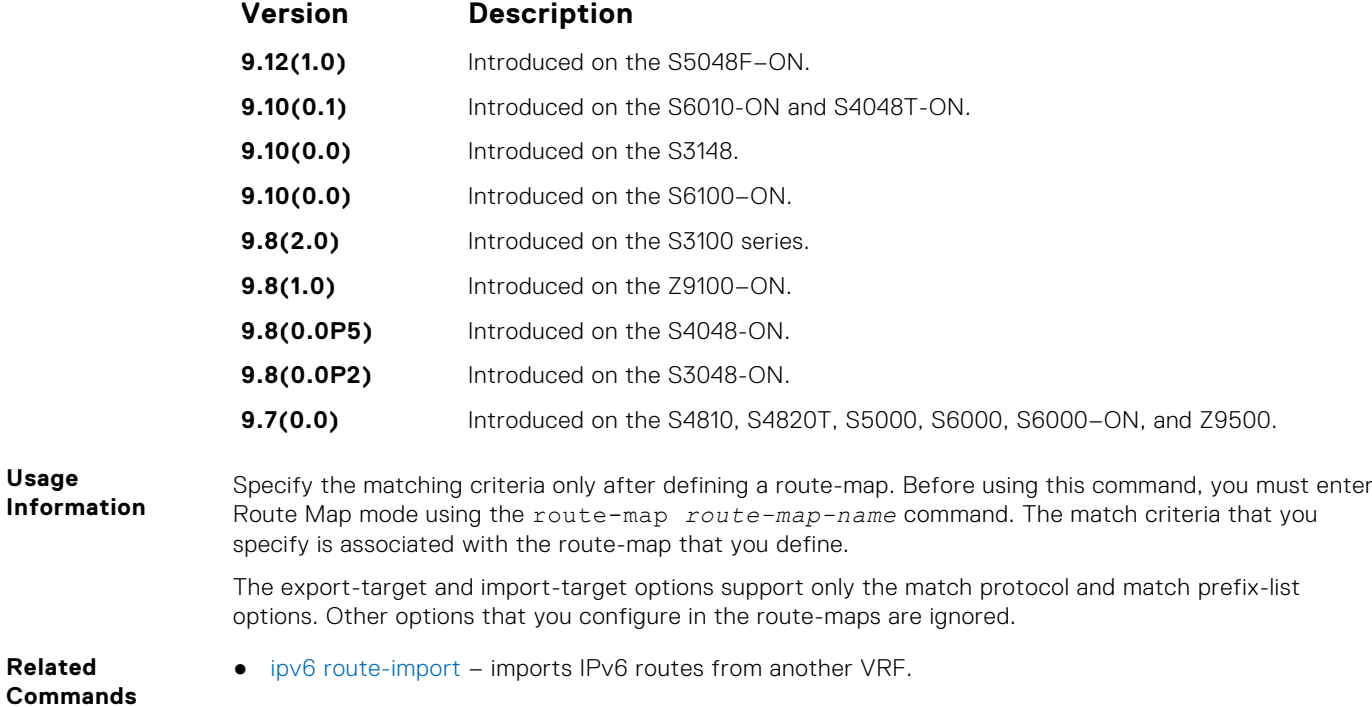

#### **redistribute**

Redistributes leaked or exported routes corresponding to specific protocols.

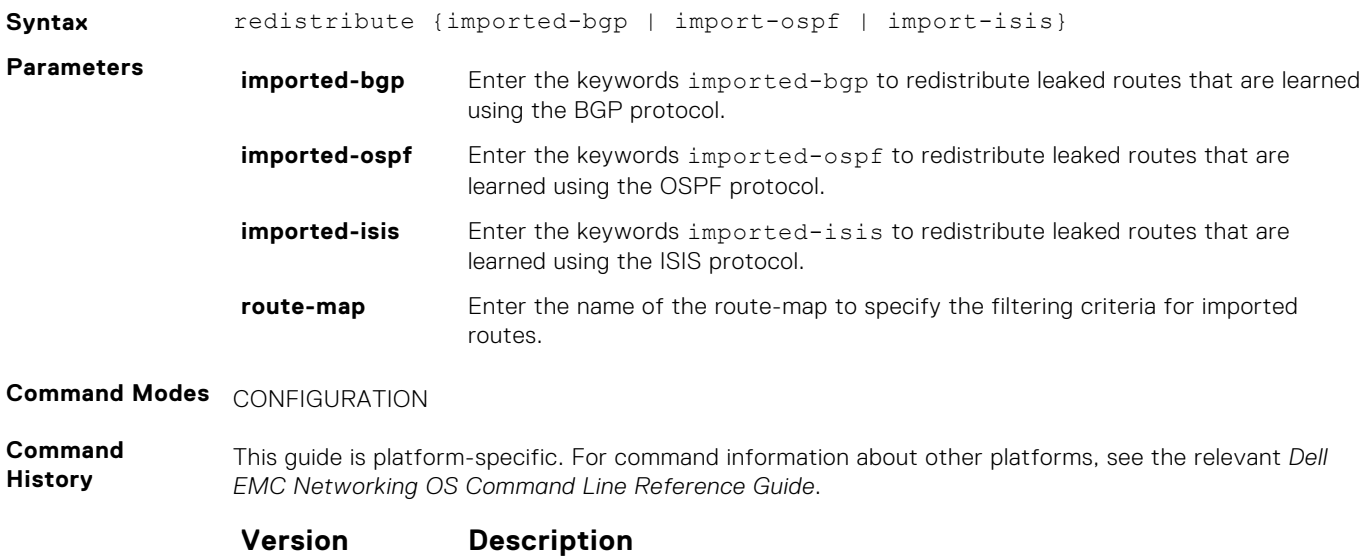

**9.12(1.0)** Introduced on the S5048F–ON.

<span id="page-1636-0"></span>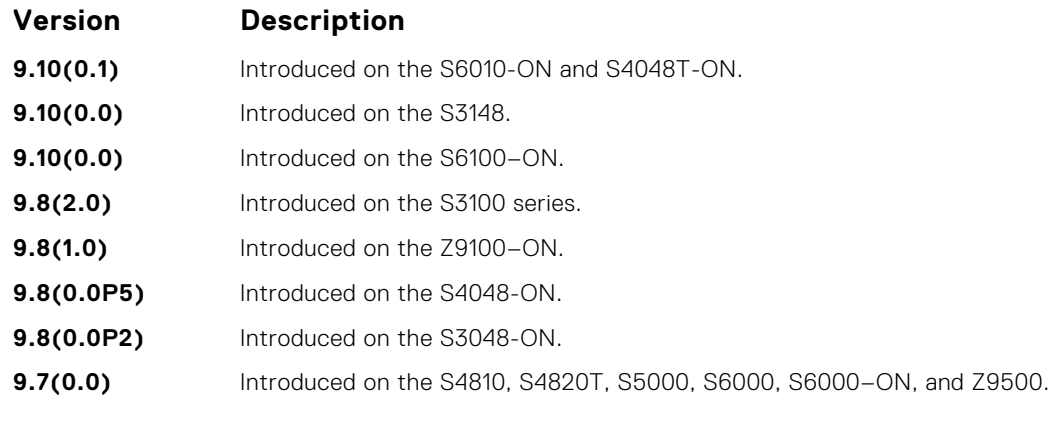

#### **Related Commands**

● [ip route-import](#page-1632-0) — import routes from another VRF.

#### **interface management**

Associates a management port with a management VRF.

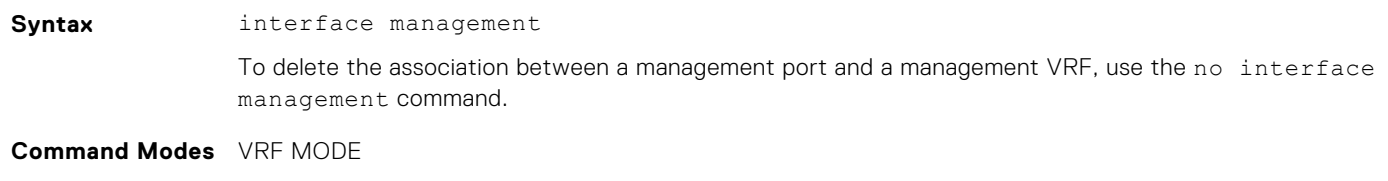

**Command History**

This guide is platform-specific. For command information about other platforms, see the relevant *Dell EMC Networking OS Command Line Reference Guide*.

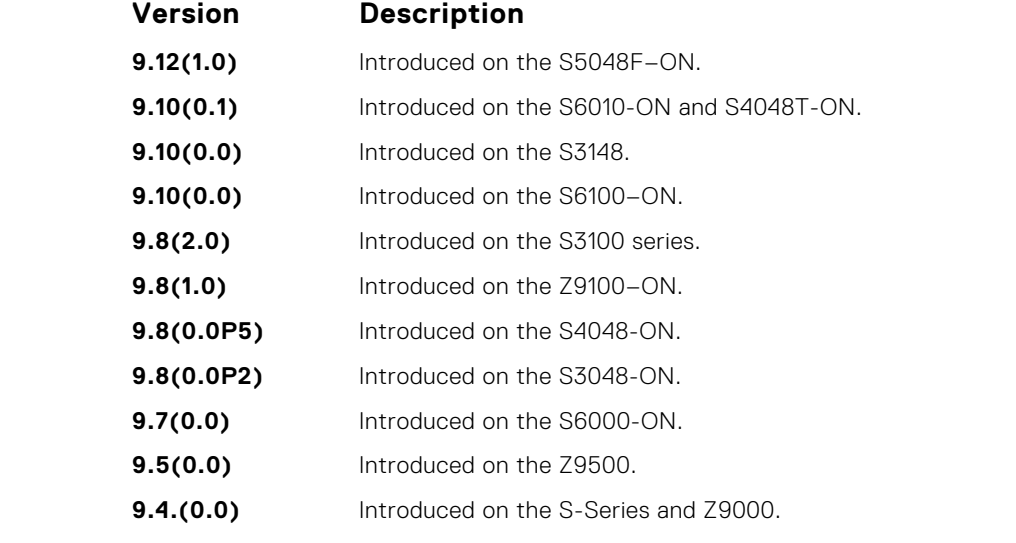

**Usage Information**

When you use this command, the management ports corresponding to both the active unit and the standby unit are associated with the management VRF.

#### **maximum dynamic-routes**

Specify the maximum number of dynamic (protocol) routes a VRF can have.

**Syntax** maximum dynamic-routes *limit* {warn-threshold *threshold-value* | warningonly}

<span id="page-1637-0"></span>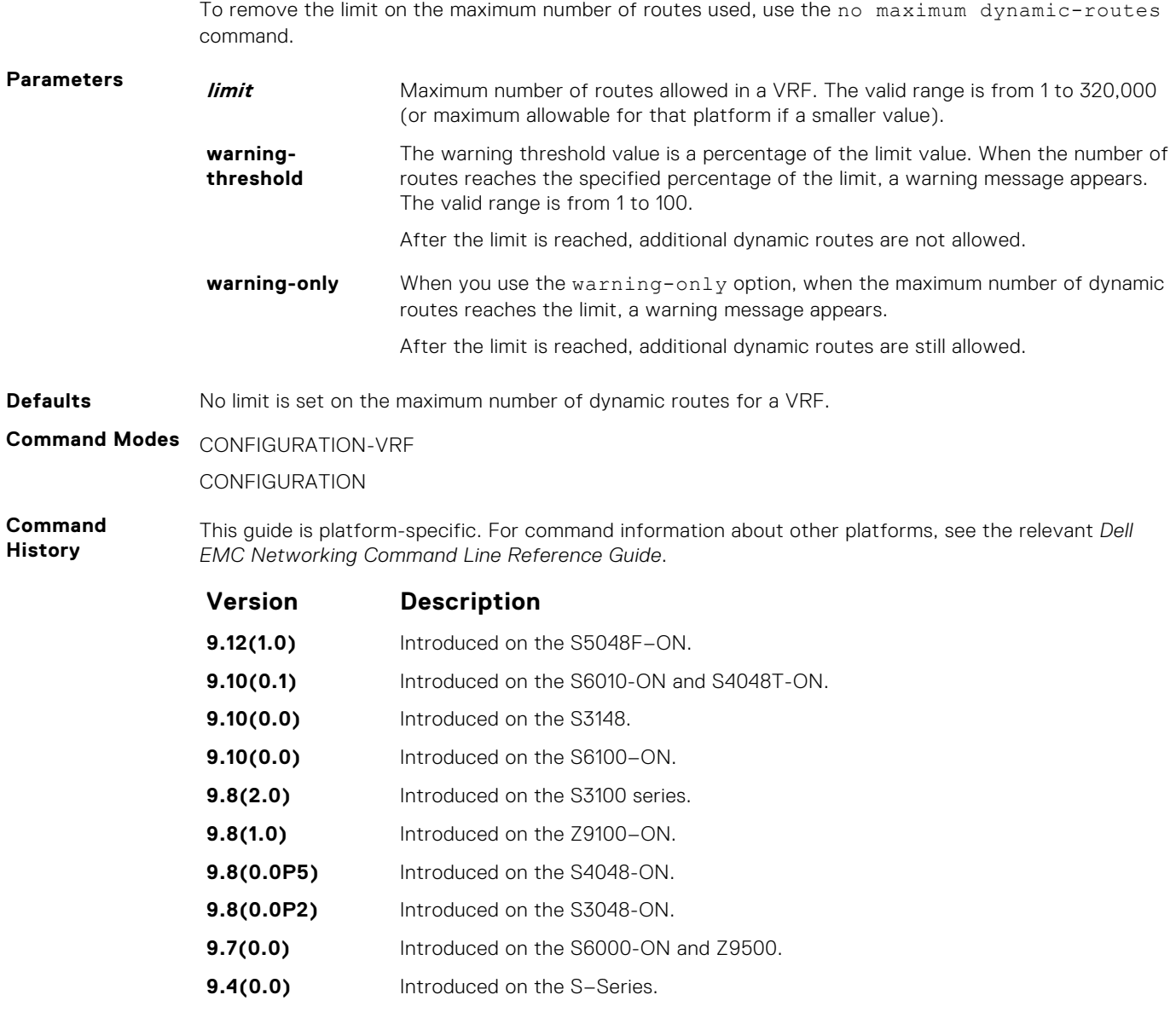

**Usage Information** If you do not specify the maximum route limit for a VRF, the VRF has unlimited space that extends to the maximum number of entries allowed for the system.

## **show ip vrf**

Displays information corresponding to the VRFs that you configure in the system.

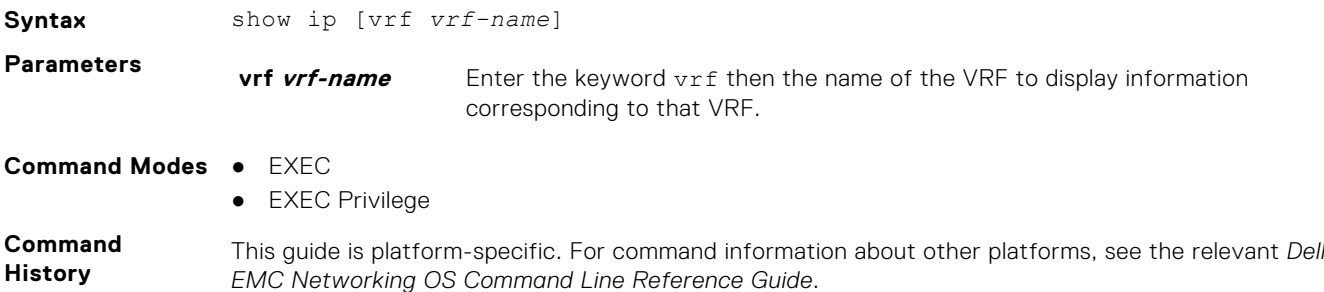

<span id="page-1638-0"></span>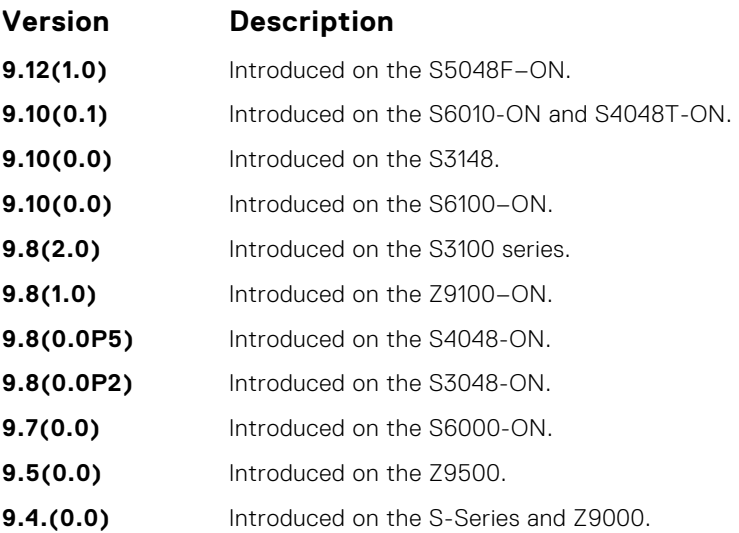

**Example**

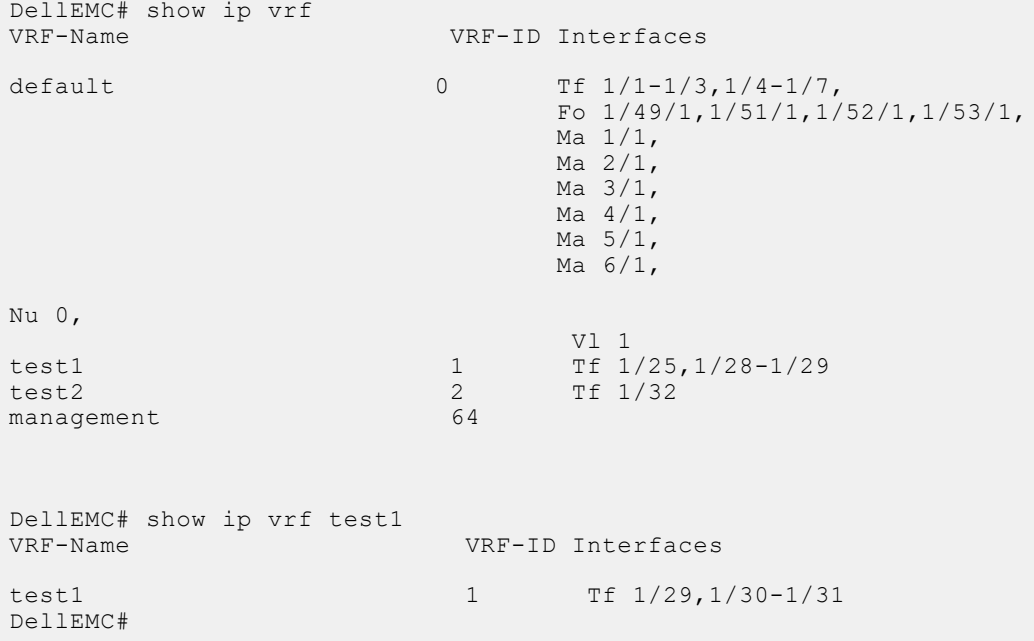

#### **show run vrf**

Displays configuration information corresponding to all the VRFs in the system.

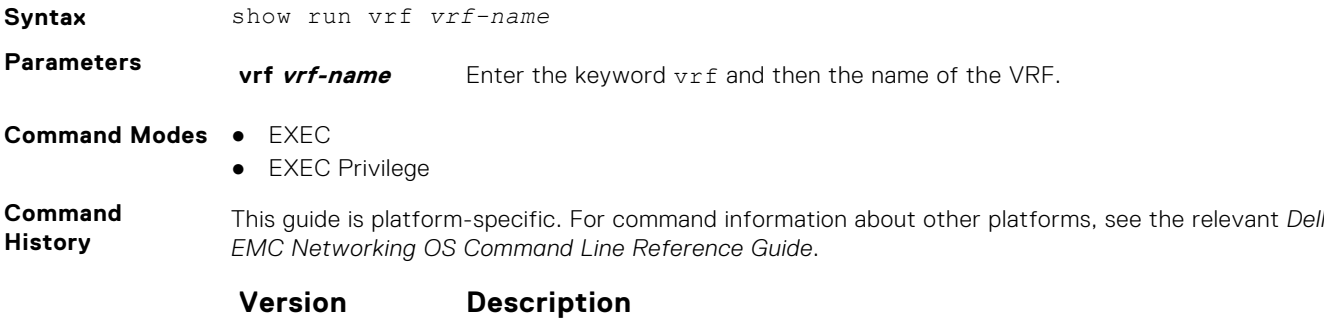

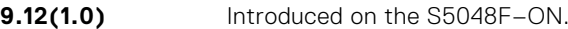

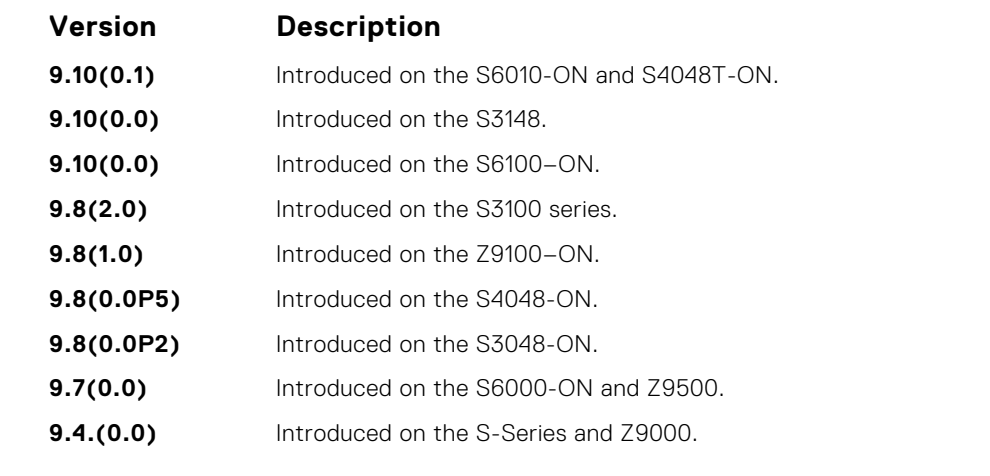

**Usage Information**

This command displays information from the running-config corresponding to either a specific VRF or all the VRFs in the system.

**Example**

DellEMC# show run vrf test3 ! ip vrf test3 description "Banking Customer Chennai" DellEMC#

# **Virtual Link Trunking (VLT)**

Virtual link trunking (VLT) allows physical links between two chassis to appear as a single virtual link to the network core. VLT eliminates the requirement for Spanning Tree protocols by allowing link aggregation group (LAG) terminations on two separate distribution or core switches, and by supporting a loop-free topology.

VLT provides Layer 2 multipathing, creating redundancy through increased bandwidth and enabling multiple parallel paths between nodes and load-balancing traffic where alternative paths exist.

**NOTE:** When you launch the VLT link, the VLT peer-ship is not established if any of the following is **TRUE**:

- The VLT System-MAC configured on both the VLT peers do not match.
- The VLT Unit-Id configured on both the VLT peers are identical.
- The VLT System-MAC or Unit-Id is configured only on one of the VLT peers.
- The VLT domain ID is not the same on both peers.

If the VLT peer-ship is already established, changing the System-MAC or Unit-Id does not cause VLT peer-ship to go down.

Also, if the VLT peer-ship is already established and the VLT Unit-Id or System-MAC are configured on both peers, then changing the CLI configurations on the VLT Unit-Id or System-MAC is rejected if any of the following become **TRUE**:

- After making the CLI configuration change, the VLT Unit-Id becomes identical on both peers.
- After making the CLI configuration change, the VLT System-MAC do not match on both peers.

When the VLT peer-ship is already established, you can remove the VLT Unit-Id or System-MAC configuration from either or both peers. However, removing configuration settings can cause the VLT ports to go down if you configure the Unit-Id or System-MAC on only one of the VLT peers.

#### **Topics:**

- [back-up destination](#page-1641-0)
- [clear vlt statistics](#page-1642-0)
- [delay-restore](#page-1643-0)
- [delay-restore abort-threshold](#page-1644-0)
- [lacp ungroup member-independent](#page-1644-0)
- [multicast peer-routing timeout](#page-1646-0)
- [peer-link port-channel](#page-1646-0)
- [peer-routing](#page-1647-0)
- [peer-routing-timeout](#page-1648-0)
- [primary-priority](#page-1649-0)
- [show vlt brief](#page-1649-0)
- [show vlt backup-link](#page-1650-0)
- [show vlt counters](#page-1651-0)
- [show vlt detail](#page-1653-0)
- [show vlt inconsistency](#page-1653-0)
- [show vlt mismatch](#page-1654-0)
- show ylt role
- [show vlt statistics](#page-1657-0)
- [show vlt statistics igmp-snoop](#page-1658-0)
- [unit-id](#page-1659-0)
- [vlt domain](#page-1660-0)
- [vlt-peer-lag port-channel](#page-1661-0)

### <span id="page-1641-0"></span>**back-up destination**

Configure the IPv4 or IPv6 address of the management interface on the remote VLT peer used as the VLT backup link endpoint for sending out-of-band (OOB) hello messages.

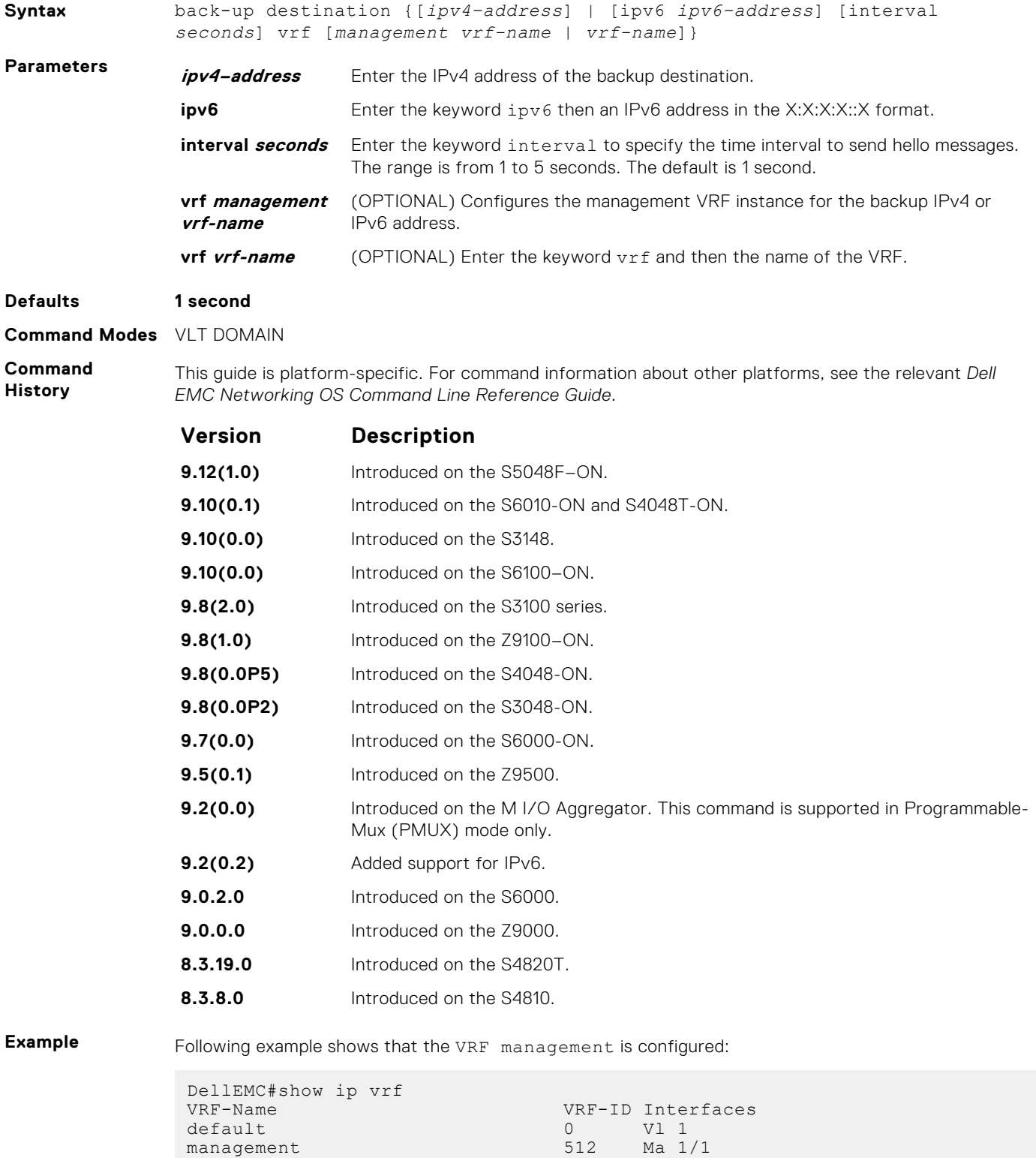

<span id="page-1642-0"></span>Hence, the back-up destination command must be configured as:

DellEMC(conf-vlt-domain)#back-up destination <ip address> vrf management vrf-name

#### **clear vlt statistics**

Clear the VLT operation statistics.

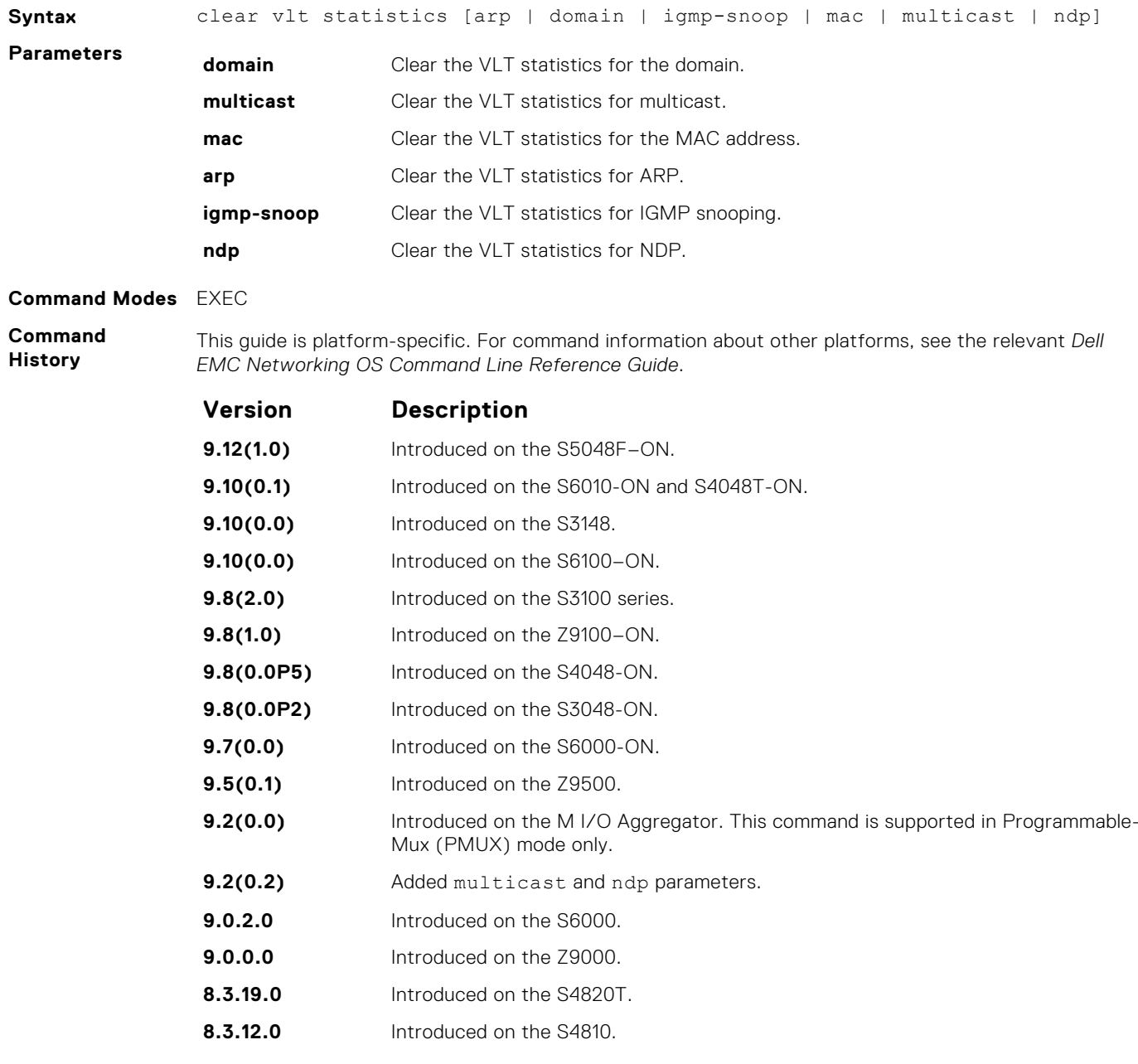

**Example**

VLT ARP Statistics ---------------- ARP Tunnel Pkts sent:0 ARP Tunnel Pkts Rcvd:0 ARP-sync Pkts Sent:0 ARP-sync Pkts Rcvd:0

```
ARP Reg Request sent:19
ARP Reg Request rcvd:10
```
● [show vlt statistics](#page-1657-0) — displays statistics on VLT operations.

<span id="page-1643-0"></span>**Related Commands**

#### **delay-restore**

Configure the delay in bringing up VLT ports after reload or peer-link restoration between the VLT peer switches.

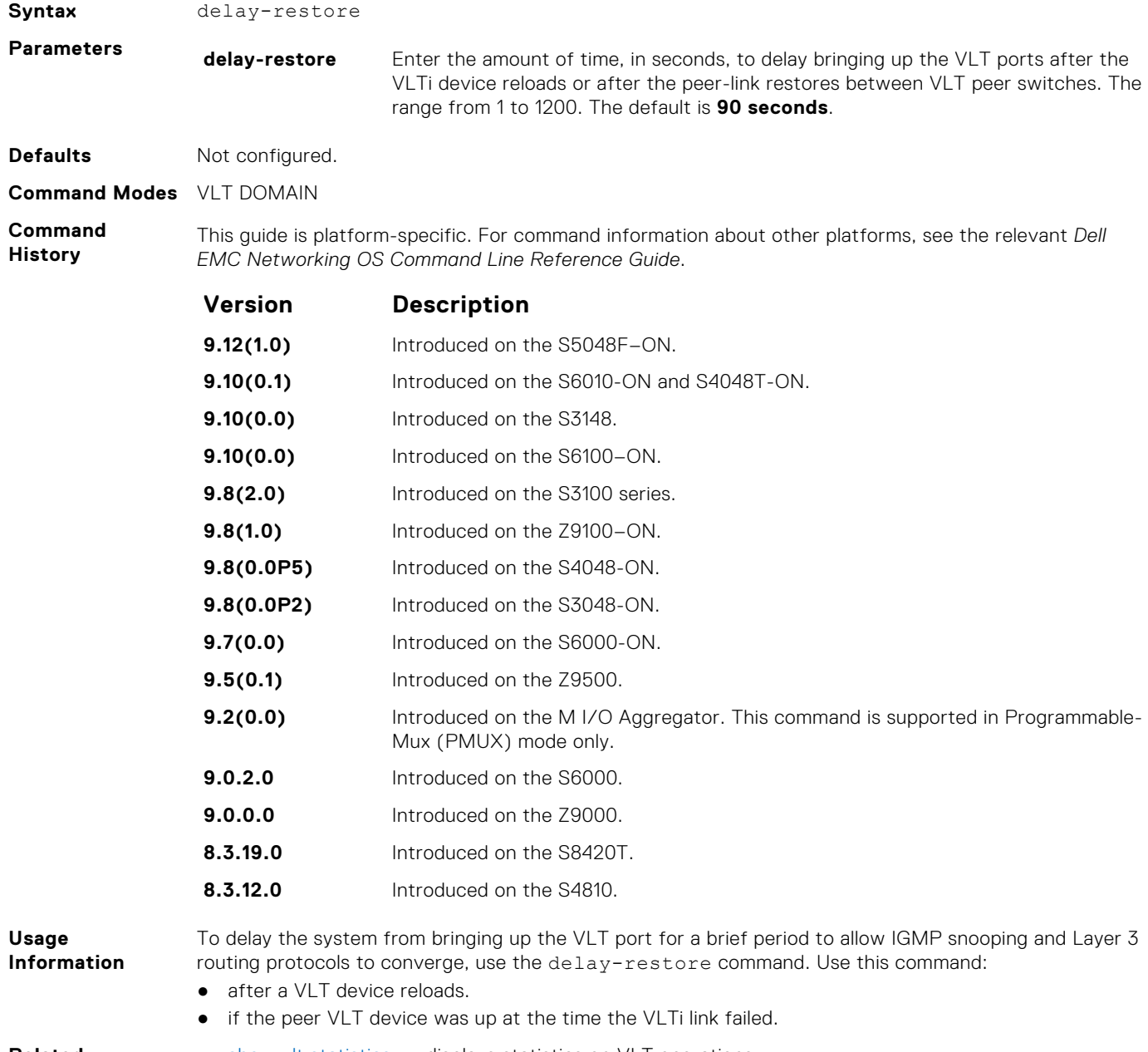

**Related Commands** ● [show vlt statistics](#page-1657-0) — displays statistics on VLT operations.

#### <span id="page-1644-0"></span>**delay-restore abort-threshold**

Increase the boot up timer to a value greater than 60 seconds.

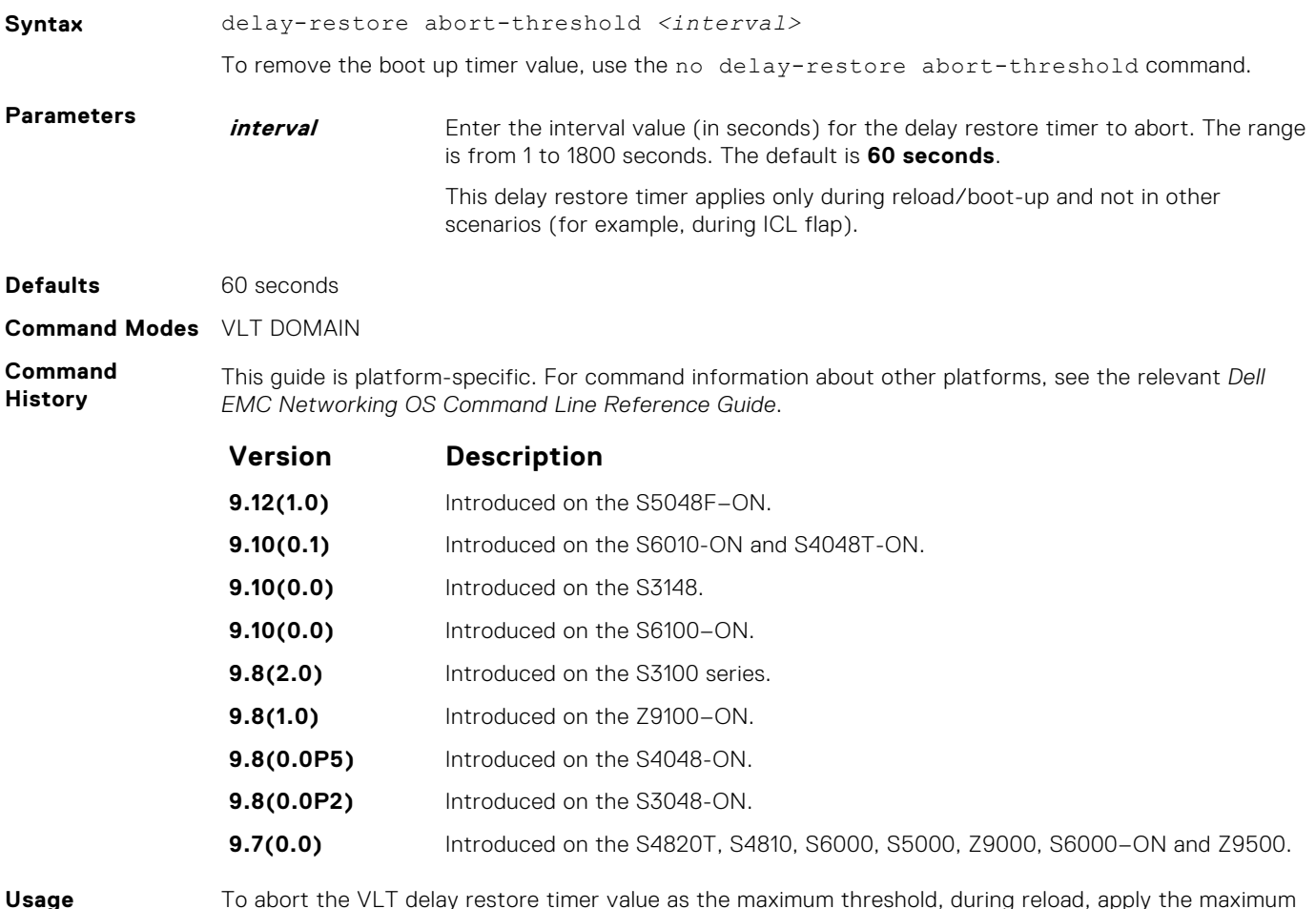

**Usage Information** To abort the VLT delay restore timer value as the maximum threshold, during reload, apply the maximum time interval to the hold-down ICL peer-up in the start-up configurations.

#### **lacp ungroup member-independent**

Prevent possible loop during the VLT peer switch bootup or on a device that accesses the VLT domain.

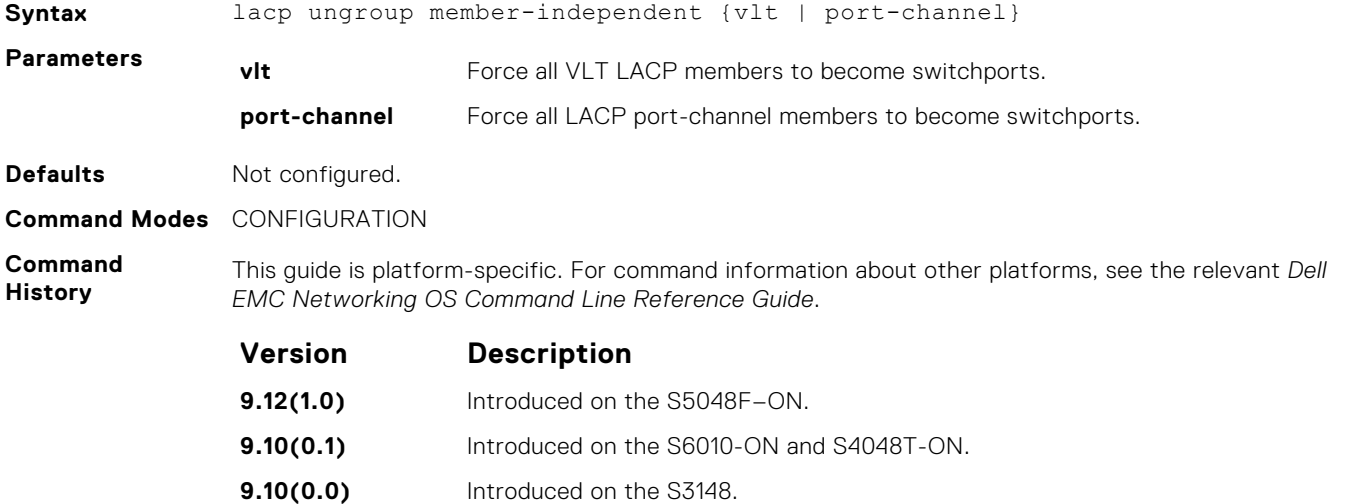

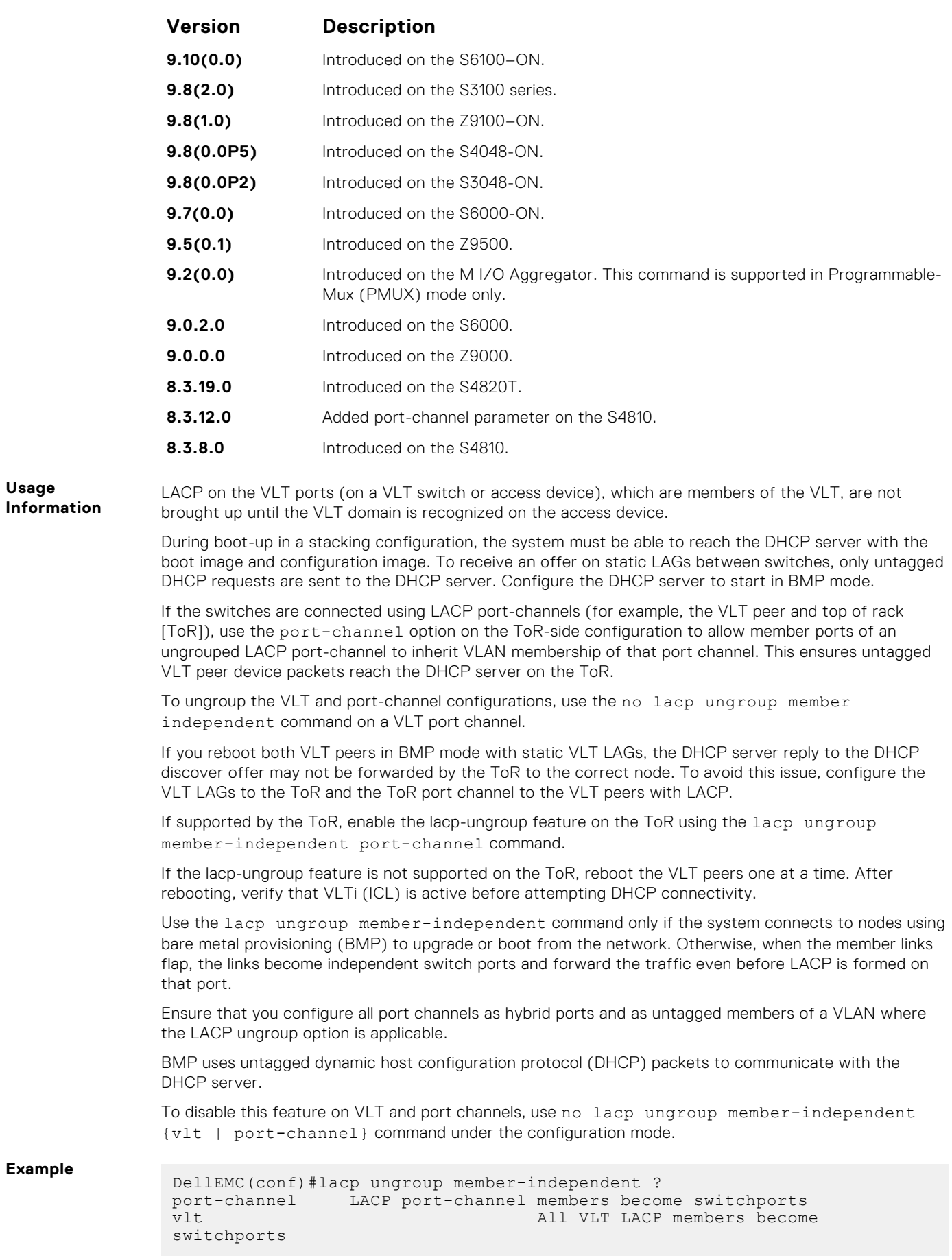

#### <span id="page-1646-0"></span>**multicast peer-routing timeout**

To retain synced multicast routes or synced multicast outgoing interface (OIF) after a VLT peer node failure, configure the timeout value for a VLT node.

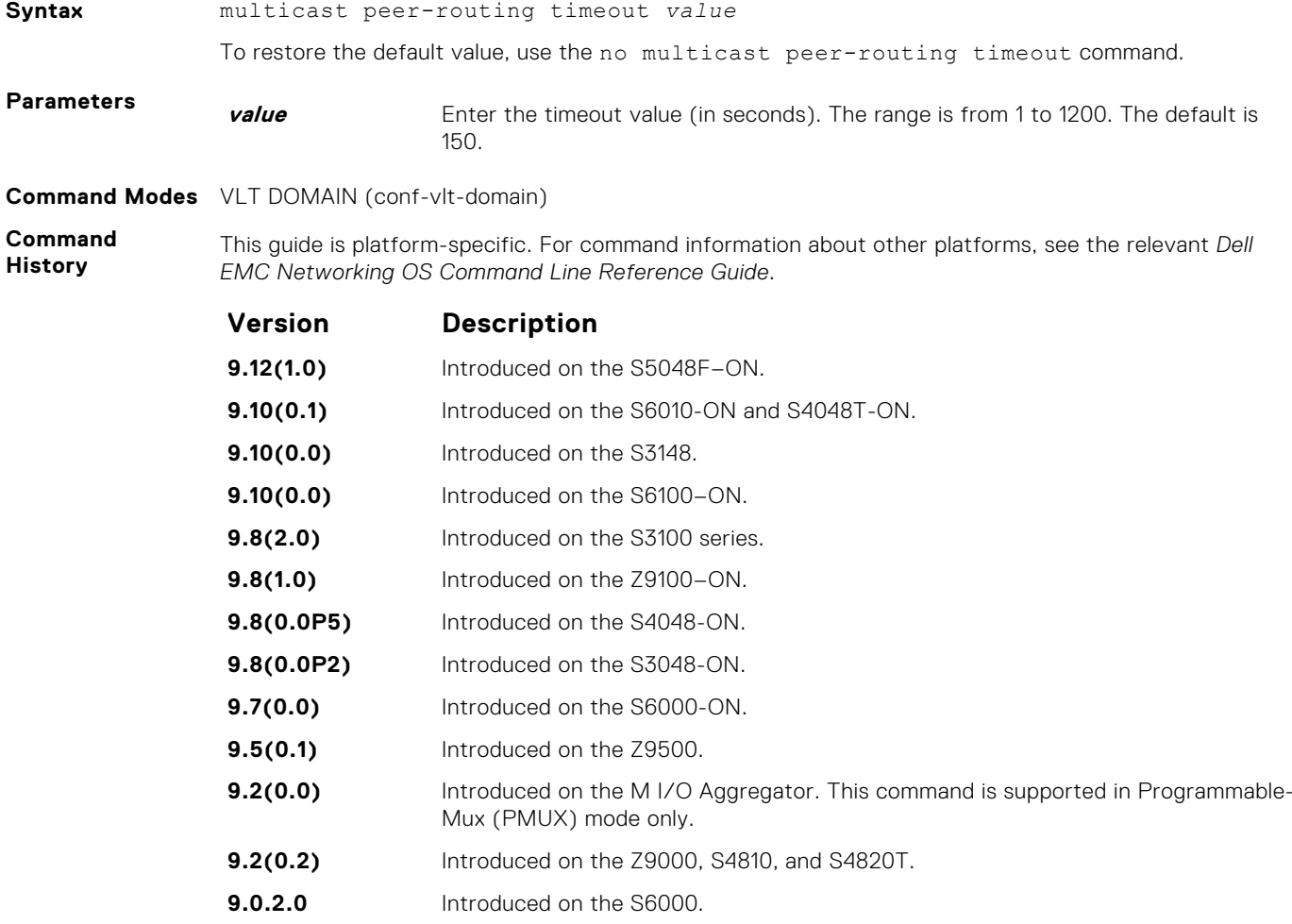

#### **peer-link port-channel**

Configure the specified port channel as the chassis interconnect trunk between VLT peers in the domain.

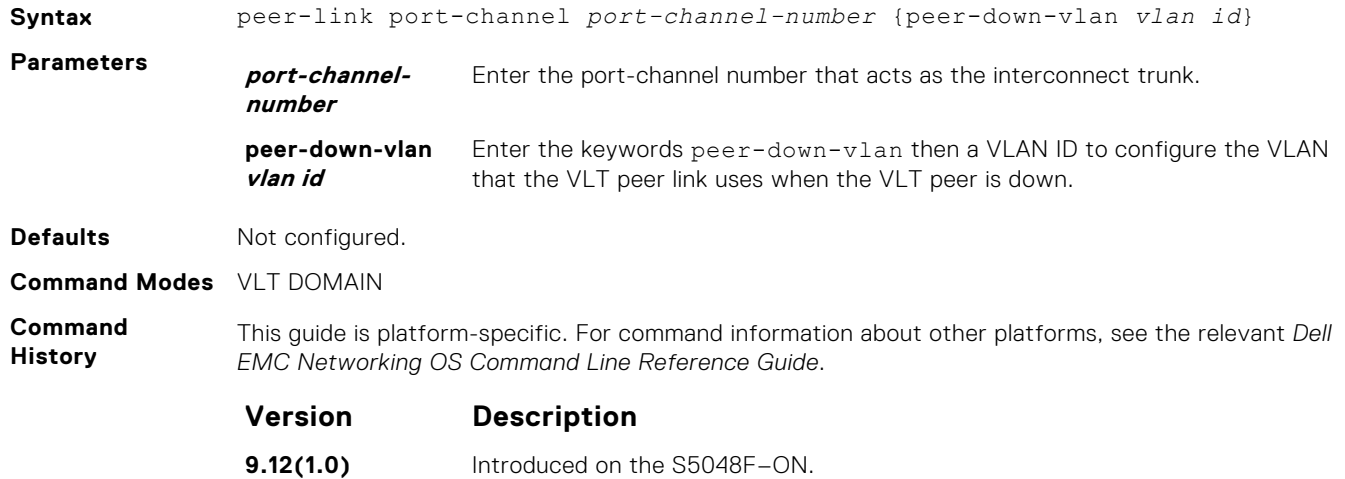

<span id="page-1647-0"></span>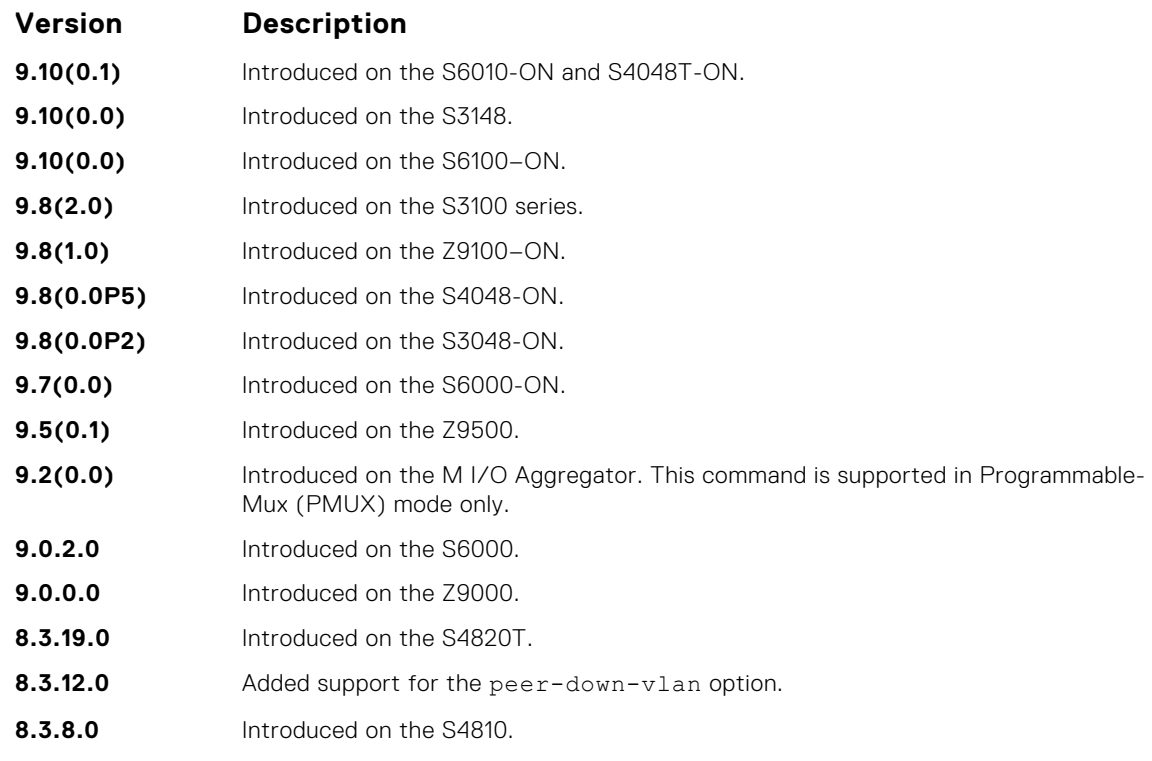

**Usage Information** To configure the VLAN from where the VLT peer forwards packets received over the VLTi from an adjacent VLT peer that is down, use the peer-down-vlan option. When a VLT peer with bare metal provisioning (BMP) is booting up, it sends untagged DHCP discover packets to its peer over the VLTi. To ensure that the DHCP discover packets are forwarded to the VLAN that has the DHCP server, use this configuration.

#### **peer-routing**

Enable Layer 3 (L3) VLT peer-routing. This command is applicable for both IPv6 and IPv4 interfaces.

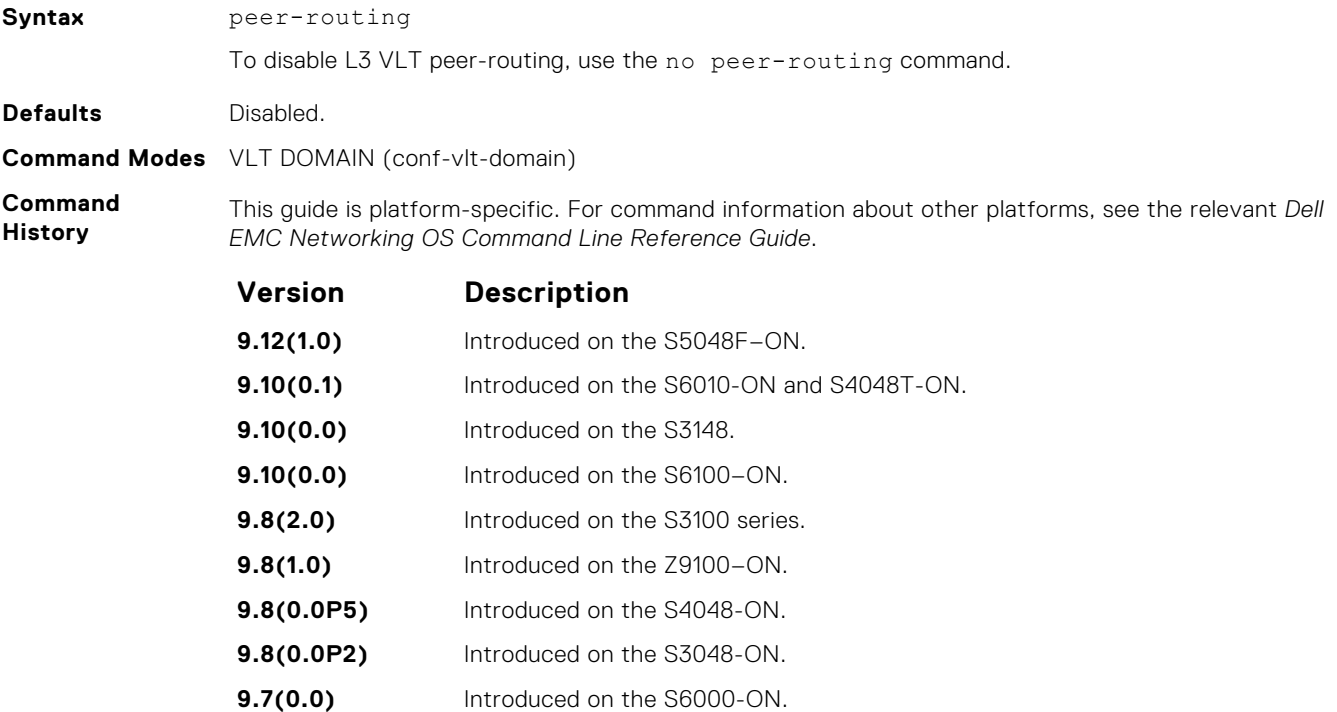

<span id="page-1648-0"></span>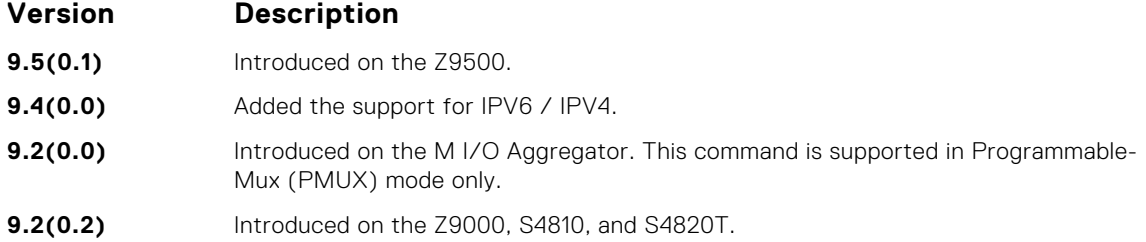

### **peer-routing-timeout**

Configure the delay after which peer routing disables when the peer is unavailable. This command is applicable for both IPv6 and IPv4.

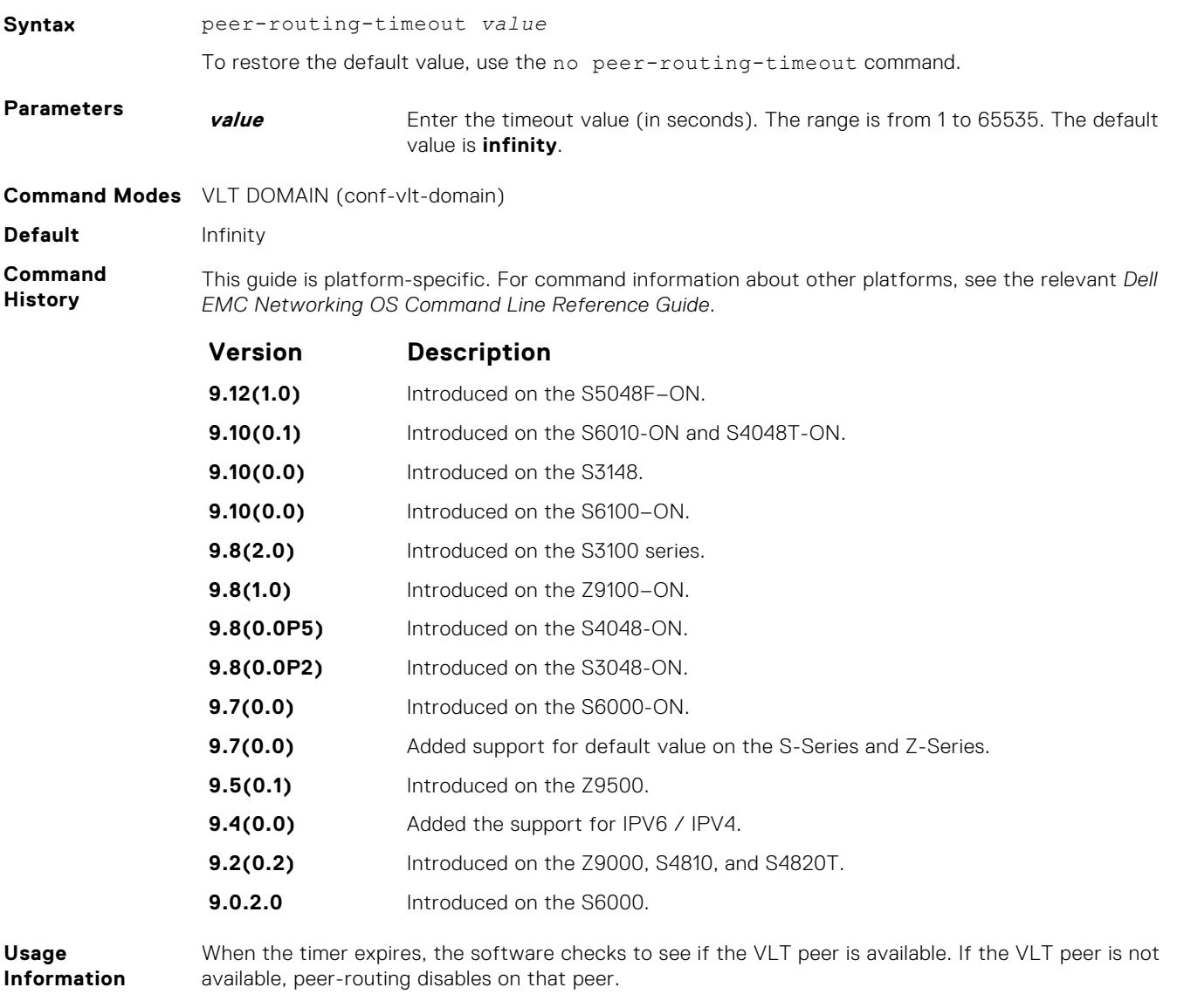

If you do not configure this delay value, peer-routing is not disabled even when the peer is unavailable.

#### <span id="page-1649-0"></span>**primary-priority**

Assign the priority for master election among VLT peers.

**Syntax** [no] primary-priority **Parameters** *value* To configure the primary role on a VLT peer, enter a lower value than the priority value of the remote peer. The range is from 1 to 65535. The default value is **32768**. **Default 32768 Command Modes** VLT DOMAIN **Command History** This guide is platform-specific. For command information about other platforms, see the relevant *Dell EMC Networking OS Command Line Reference Guide*. **Version Description 9.12(1.0)** Introduced on the S5048F–ON. **9.10(0.1)** Introduced on the S6010-ON and S4048T-ON. **9.10(0.0)** Introduced on the S3148. **9.10(0.0)** Introduced on the S6100–ON. **9.8(2.0)** Introduced on the S3100 series. **9.8(1.0)** Introduced on the Z9100–ON. **9.8(0.0P5)** Introduced on the S4048-ON. **9.8(0.0P2)** Introduced on the S3048-ON. **9.7(0.0)** Introduced on the S6000-ON. **9.5(0.1)** Introduced on the Z9500. **9.2(0.0)** Introduced on the M I/O Aggregator. This command is supported in Programmable-Mux (PMUX) mode only. **9.0.2.0** Introduced on the S6000. **8.3.19.0** Introduced on the S4820T. **8.3.8.0** Introduced on the S4810. **Usage** After you configure a VLT domain on each peer switch and connect (cable) the two VLT peers on each

**Information**

side of the VLT interconnect, the system elects a primary and secondary VLT peer device. To configure the primary and secondary roles before the election process, use the primary-priority command. Enter a lower value on the primary peer and a higher value on the secondary peer.

If the primary peer fails, the secondary peer (with the higher priority) takes the primary role. If the primary peer (with the lower priority) later comes back online, it is assigned the secondary role (there is no preemption).

### **show vlt brief**

Displays summarized status information about VLT domains configured on the switch.

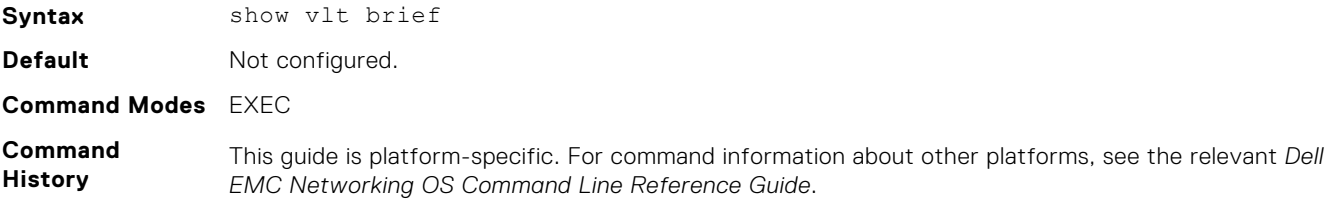

<span id="page-1650-0"></span>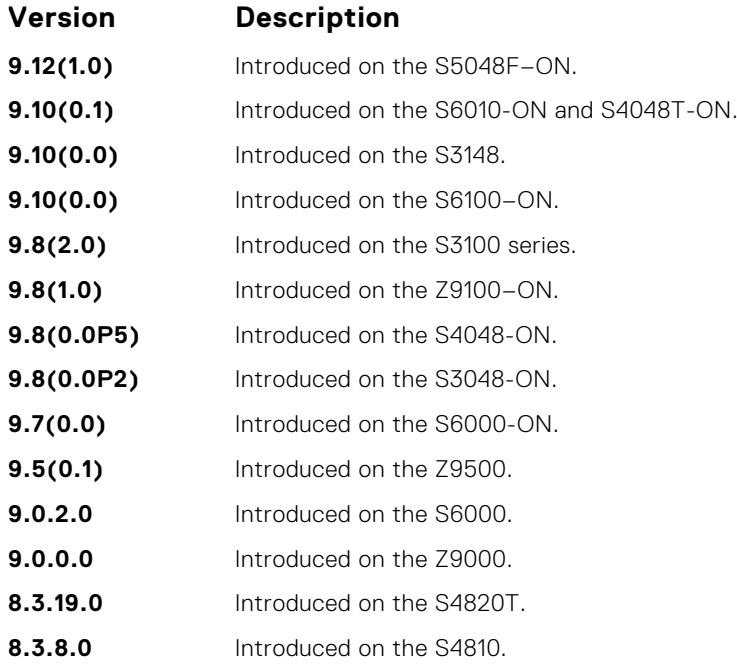

**Usage Information**

The version shown in the show vlt brief output command displays the VLT version number which is different from the Dell EMC Networking OS version number. VLT version numbers begin with odd numbers.

**Example (Brief)**

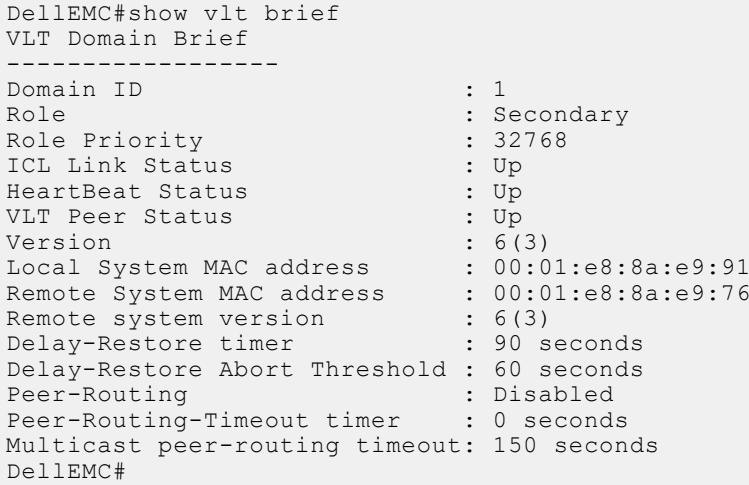

### **show vlt backup-link**

Displays information about the backup link operation.

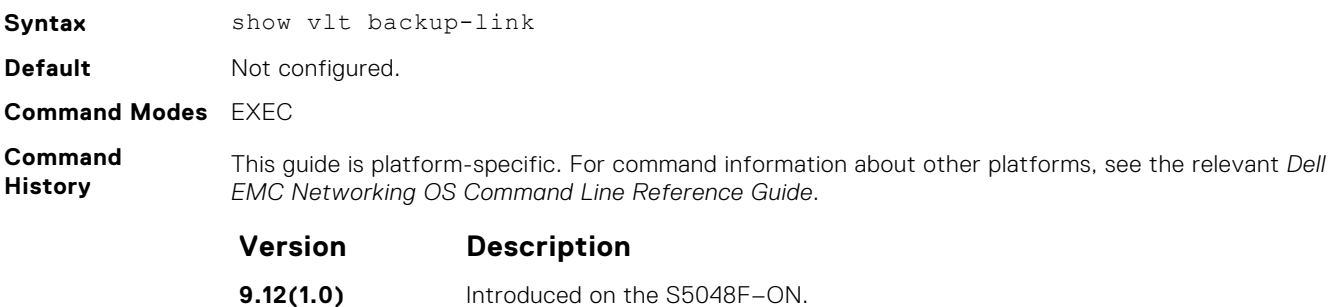

<span id="page-1651-0"></span>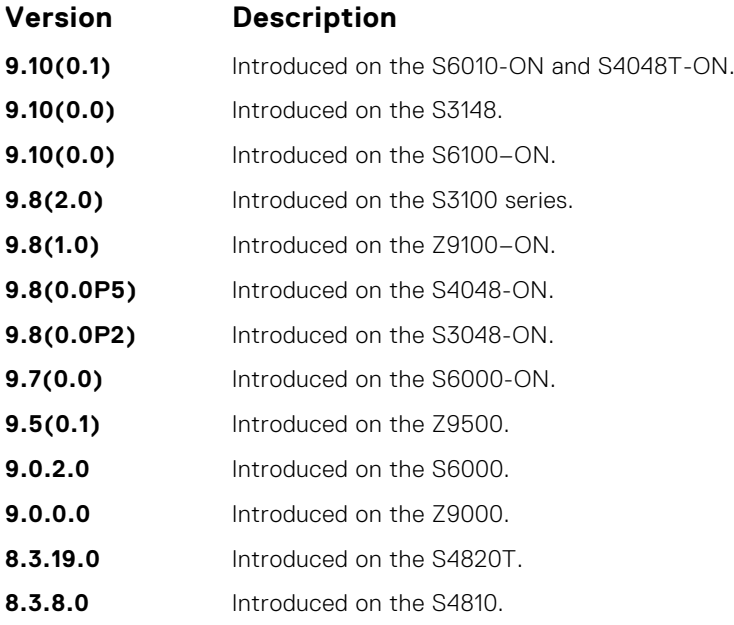

**Example**

Dell VLTpeer1# show vlt backup-link

```
VLT Backup Link<br>-----------------
-----------------
Destination: 10.11.200.18
Peer HeartBeat status: Up
HeartBeat Timer Interval: 1
HeartBeat Timeout: 3
UDP Port: 34998
HeartBeat Messages Sent: 1026
HeartBeat Messages Received: 1025
```
#### **show vlt counters**

Displays counter information.

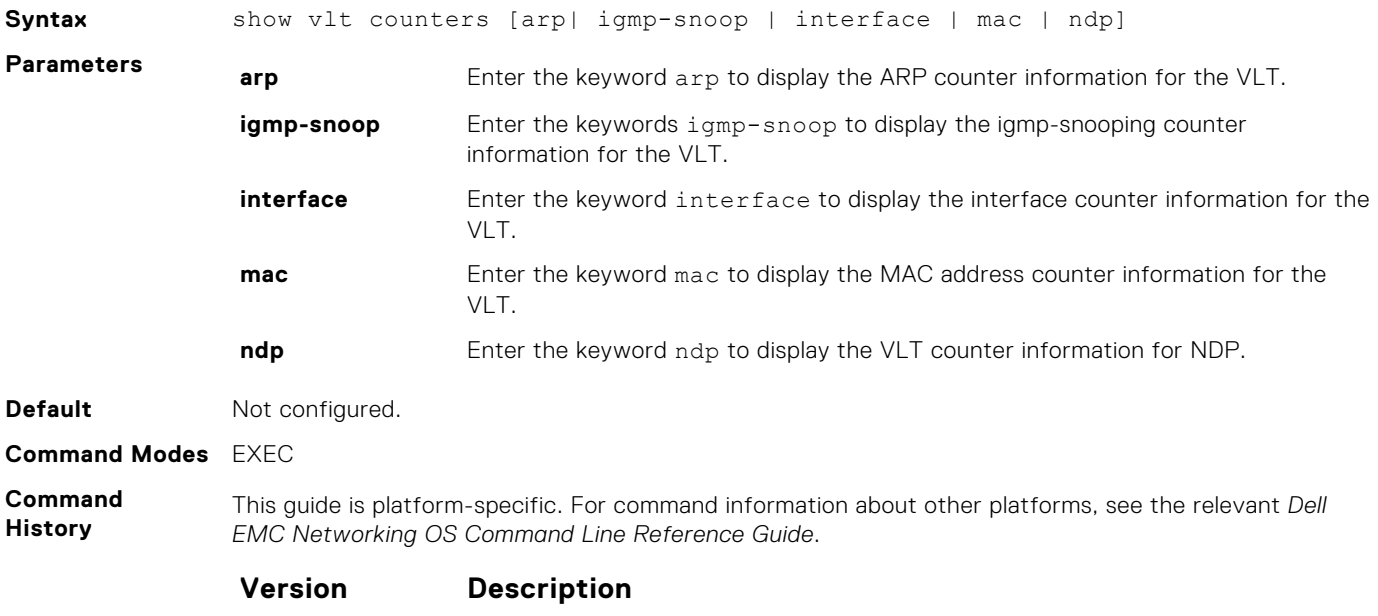

**9.12(1.0)** Introduced on the S5048F-ON.

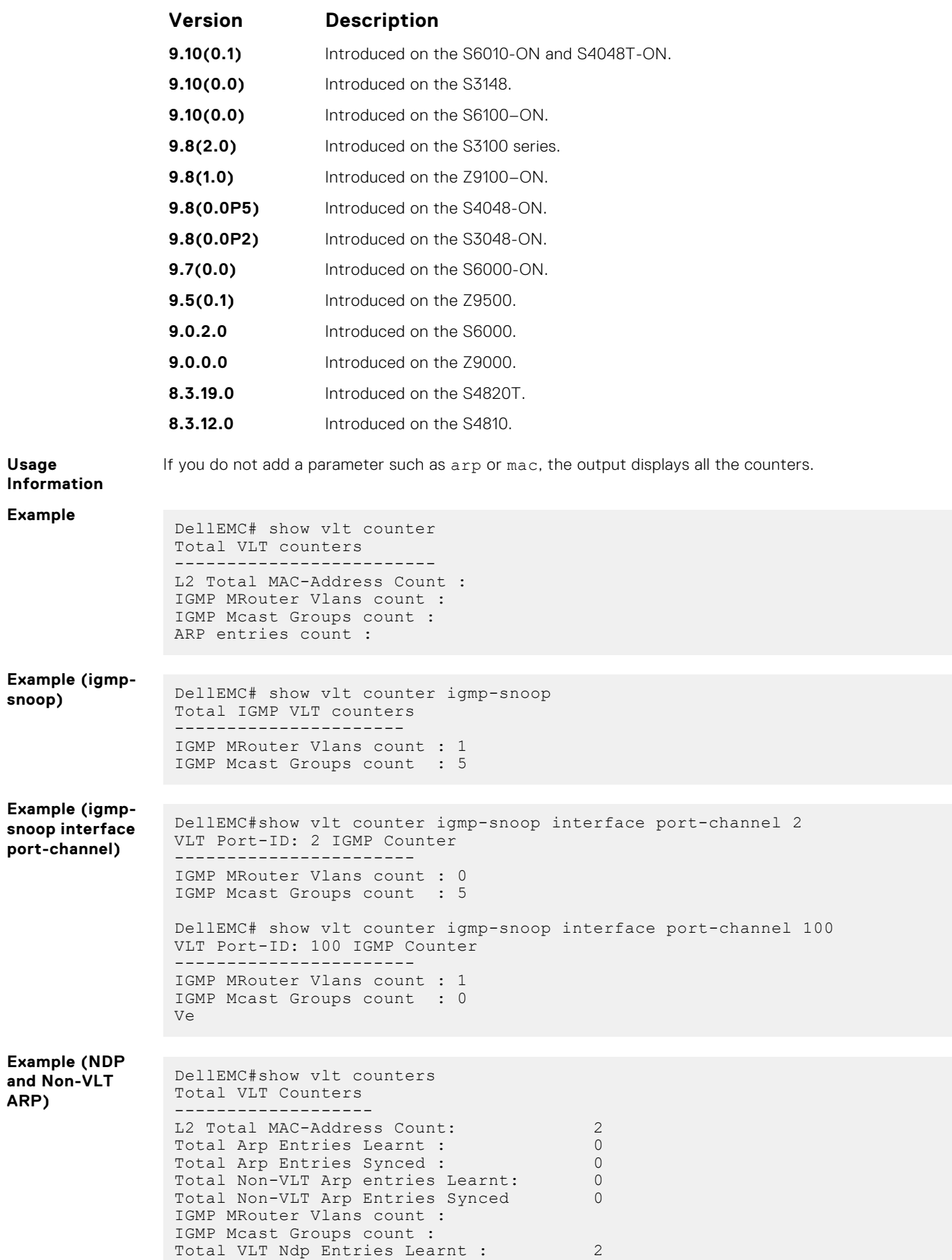

```
Total VLT Ndp Entries Synced : 0
Total Non-VLT Ndp Entries Learnt : 0
Total Non-VLT Ndp Entries Synced : 0
```
#### <span id="page-1653-0"></span>**show vlt detail**

Displays detailed status information about VLT domains configured on the switch.

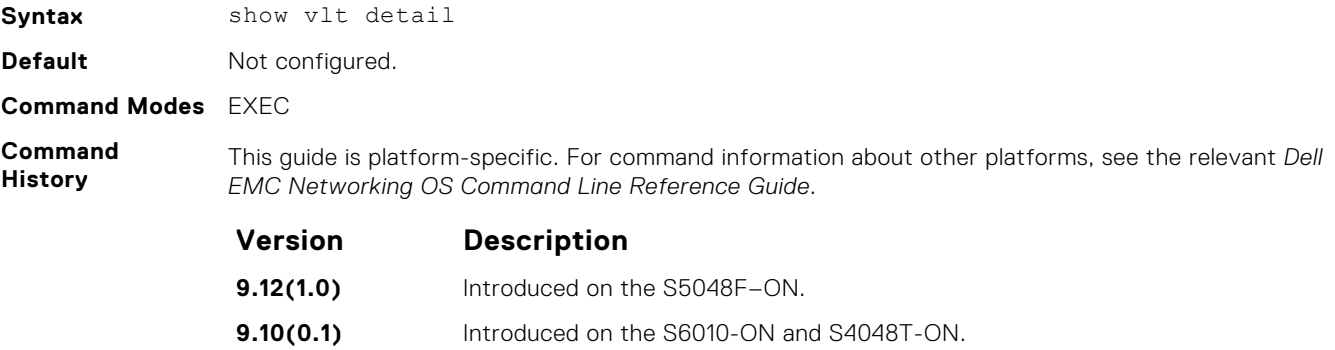

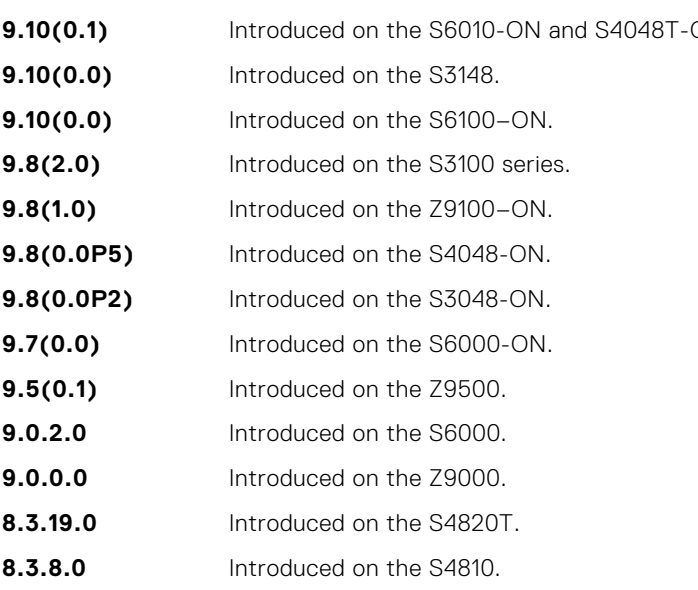

**Example** DellEMC# DellEMC(conf-if-vl-100)#show vlt detail Local LAG Id Peer LAG Id Local Status Peer Status Active VLANs ------------ ----------- ------------ ----------- ------------- 10 10 UP UP 100, 200, 300, 400,

### **show vlt inconsistency**

Display run-time inconsistencies in the incoming interface (IIF) for spanned multicast routes (mroutes).

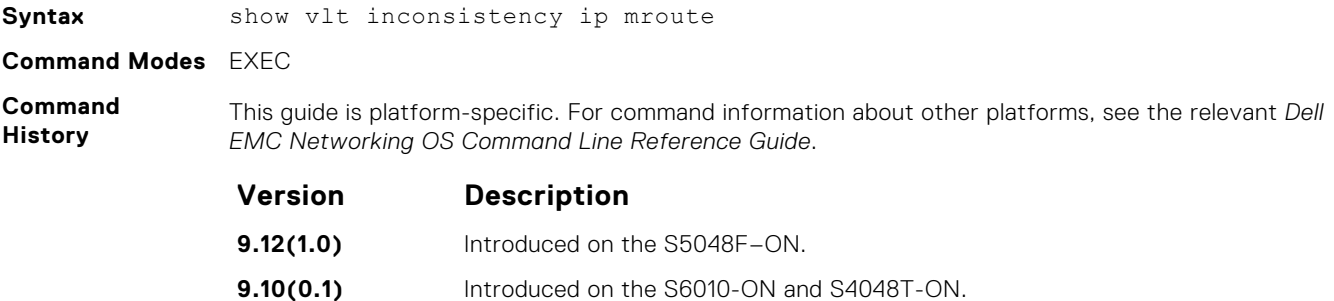

<span id="page-1654-0"></span>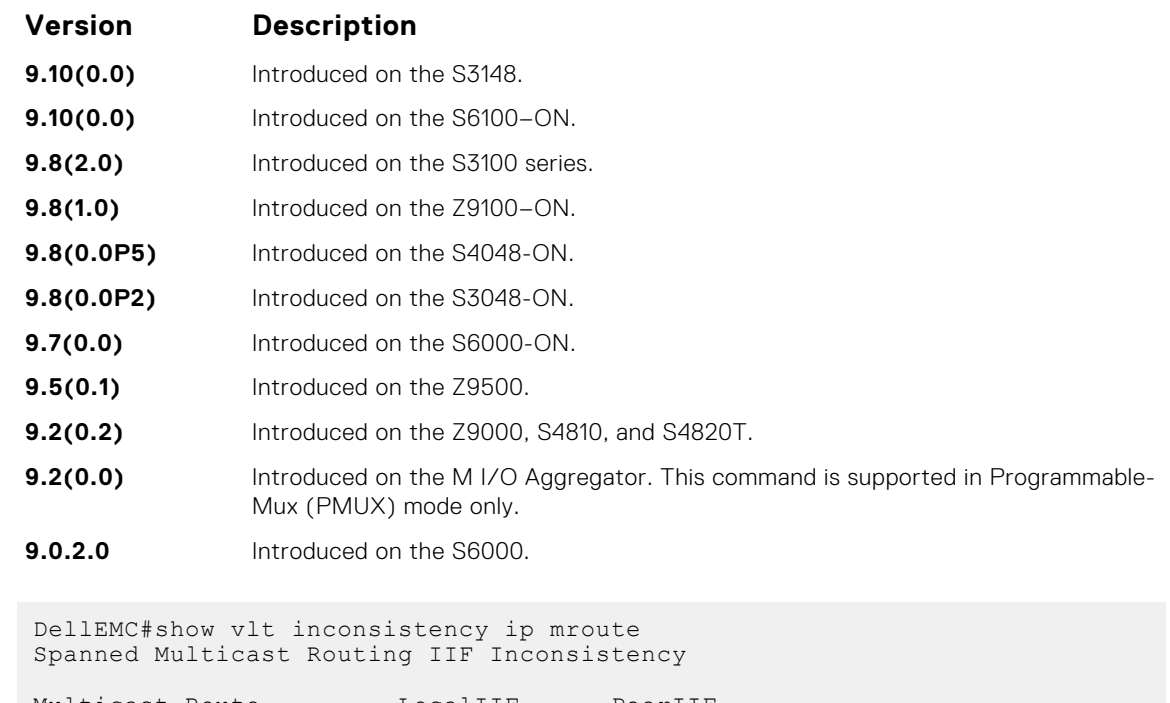

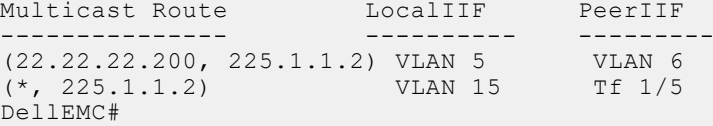

## **show vlt mismatch**

Display mismatches in VLT parameters.

**Example**

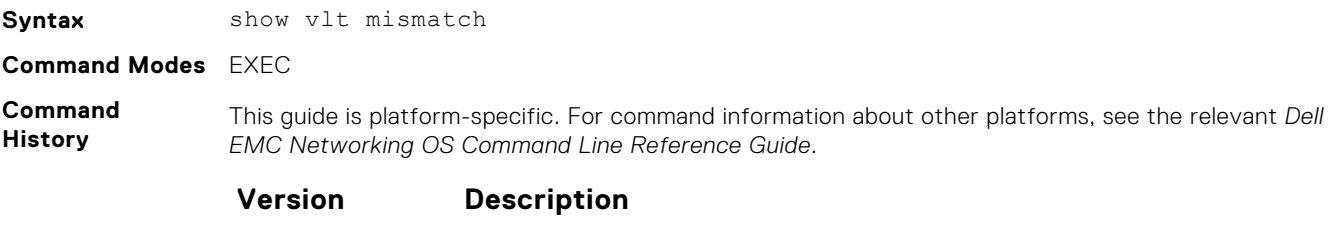

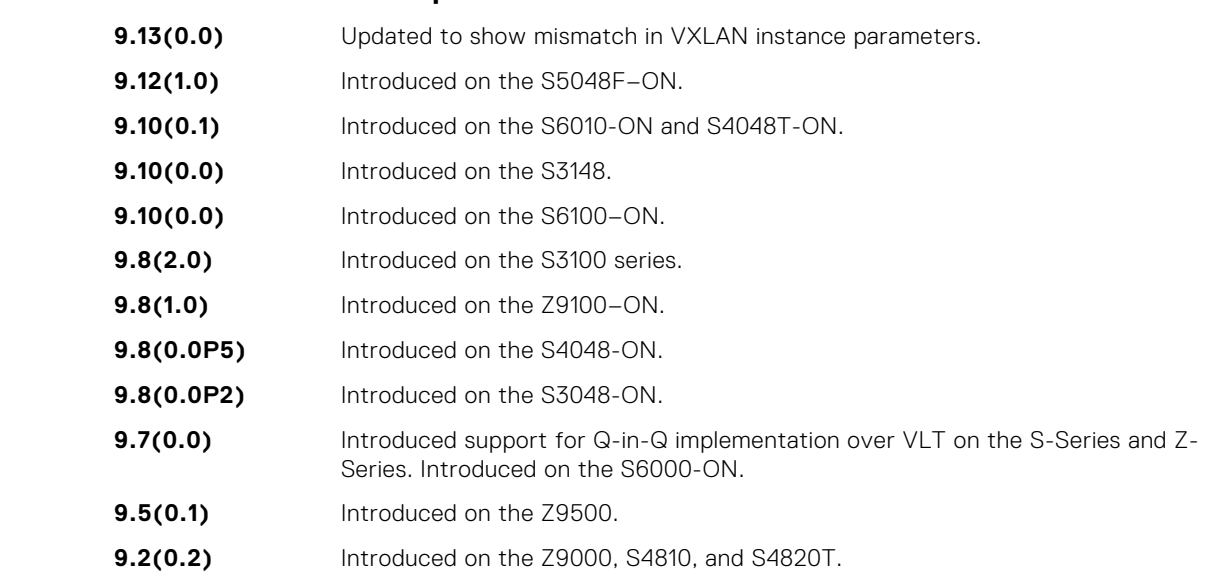

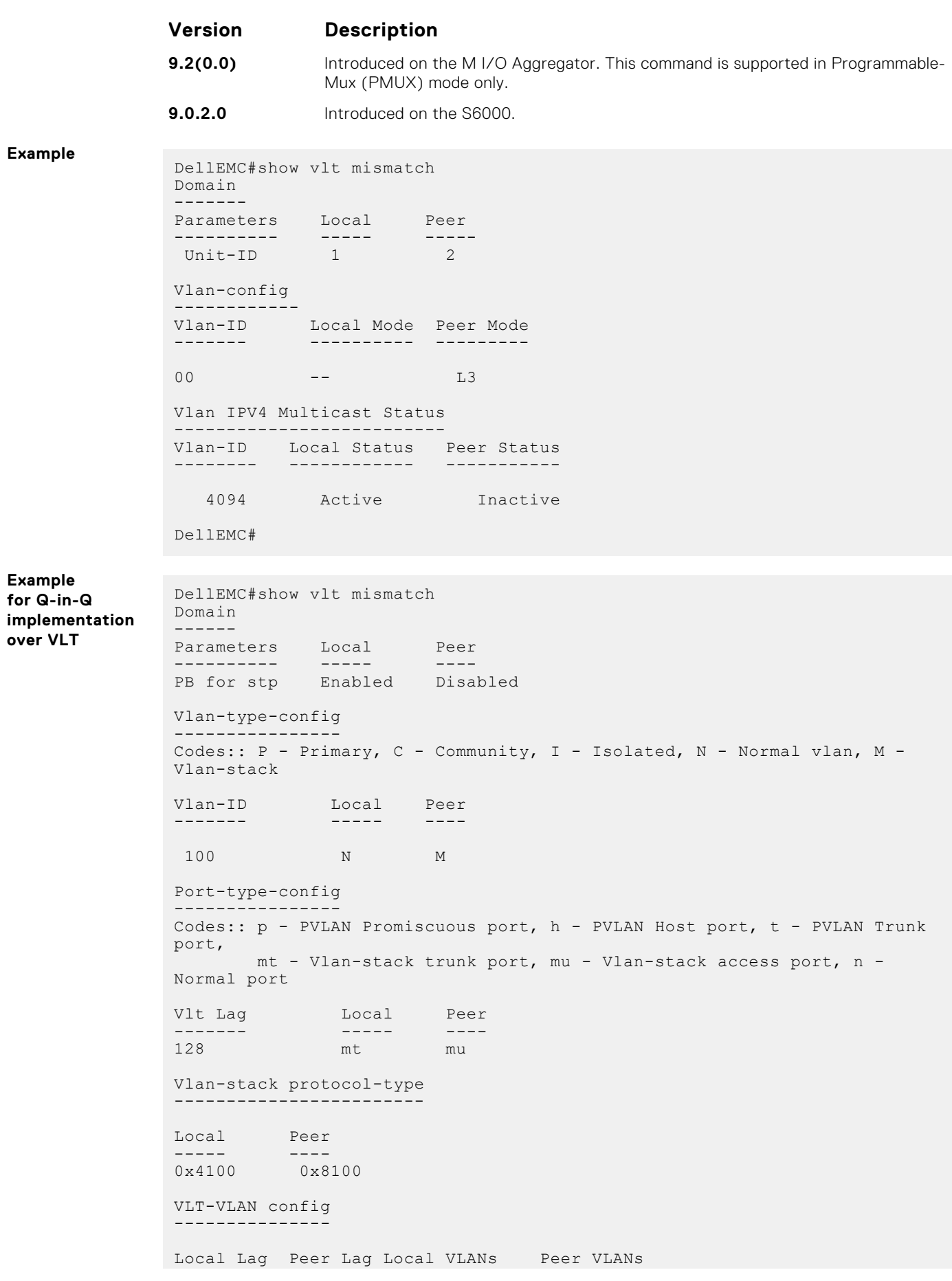
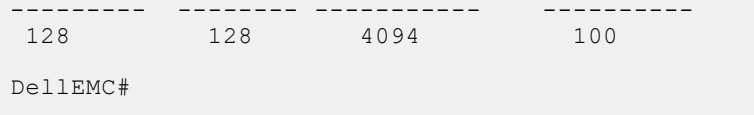

### **show vlt role**

Displays the VLT peer status, role of the local VLT switch, VLT system MAC address and system priority, and the MAC address and priority of the local VLT device.

Syntax show vlt role **Default** Not configured.

**Command Modes** EXEC

**Command History**

This guide is platform-specific. For command information about other platforms, see the relevant *Dell EMC Networking OS Command Line Reference Guide*.

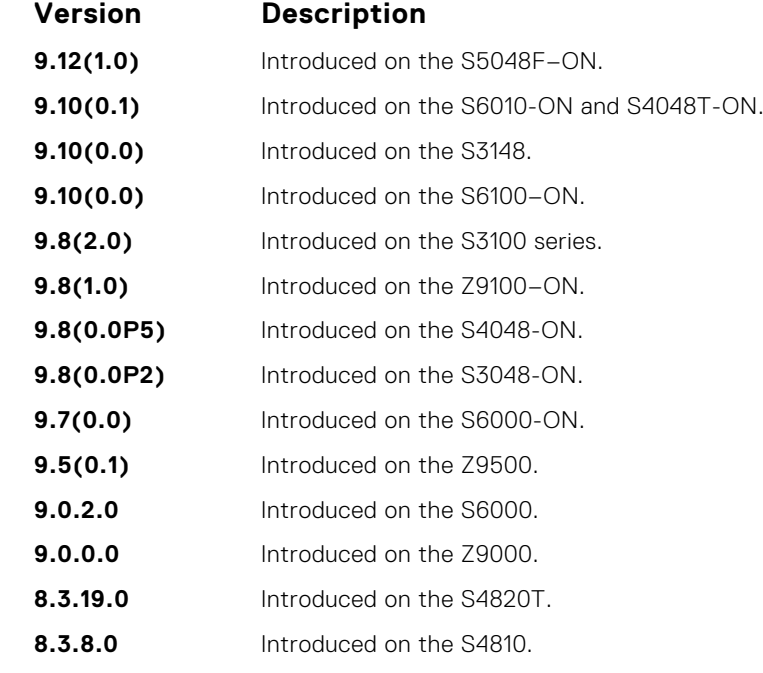

### **Example**

Dell VLTpeer1# show vlt role

VLT Role ----------<br>VLT Role: VLT Role: Primary System MAC address: 00:01:e8:8a:df:bc System Role Priority: 32768 Local System MAC address: 00:01:e8:8a:df:bc Local System Role Priority: 32768

Dell VLTpeer2# show vlt role

```
VLT Role
----------<br>VLT Role:
VLT Role: Secondary<br>System MAC address: 00:01:e8:8a:df:bc
System MAC address: 00:01:e8:8a:df:bc
System Role Priority: 32768
Local System MAC address: 00:01:e8:8a:df:e6
Local System Role Priority: 32768
```
### **show vlt statistics**

Displays VLT operations statistics.

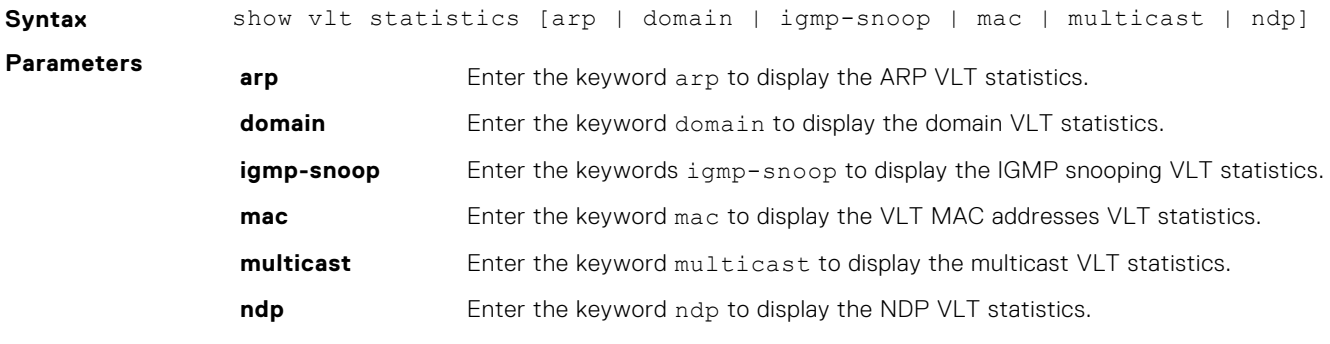

**Default** Not configured.

### **Command Modes** EXEC

**Command History**

This guide is platform-specific. For command information about other platforms, see the relevant *Dell EMC Networking OS Command Line Reference Guide*.

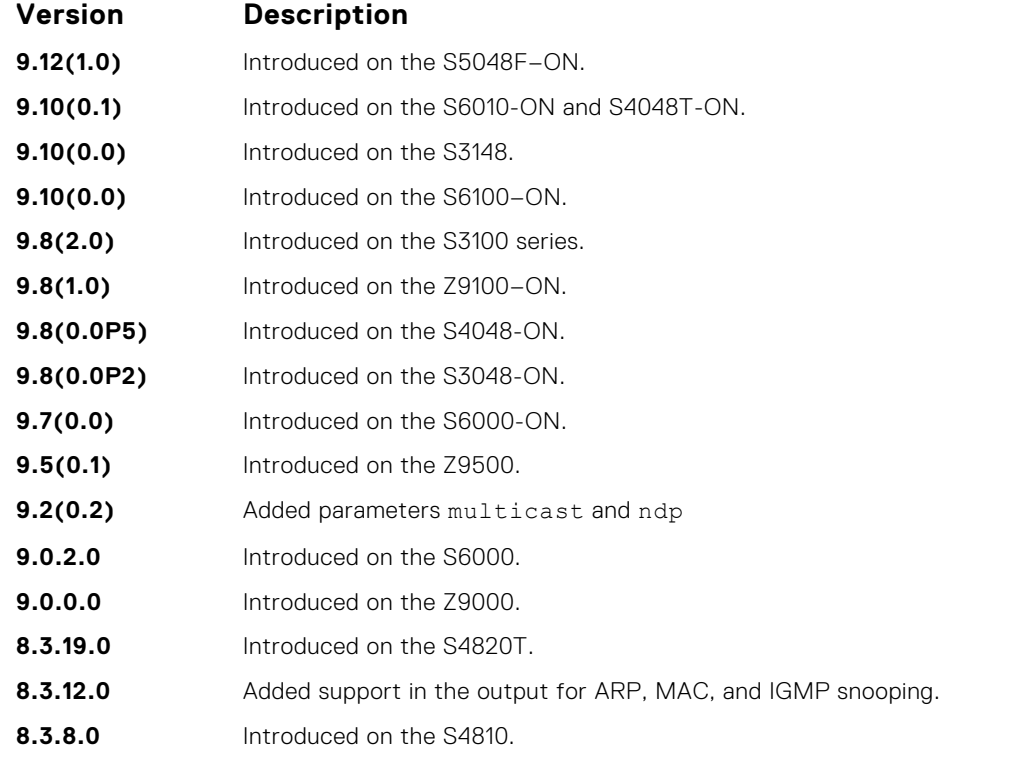

### **Related Commands**

**Example NOTE:** The following example shows the statistics for all the VLT parameters. If you enter a specific keyword, such as  $_{\text{mac}}$ , only the statistics for that VLT parameter displays.

```
Dell_VLTpeer1# show vlt statistics
VLT Statistics
     ----------------
HeartBeat Messages Sent: 930
HeartBeat Messages Received: 909
ICL Hello's Sent: 927
ICL Hello's Received: 910<br>Domain Mismatch Errors: 0
Domain Mismatch Errors:
```
● [clear vlt statistics](#page-1642-0) — clears the statistics on VLT operations.

```
Version Mismatch Errors: 0<br>Config Mismatch Errors: 0
Config Mismatch Errors: 0
VLT MAC Statistics
 ----------------
 L2 Info Pkts sent:6, L2 Mac-sync Pkts Sent:0
L2 Info Pkts Rcvd:3, L2 Mac-sync Pkts Rcvd:2
L2 Reg Request sent:1
L2 Reg Request rcvd:2
L2 Reg Response sent:1
L2 Reg Response rcvd:1
VLT Igmp-Snooping Statistics
 -------------------------------
 IGMP Info Pkts sent: 4
 IGMP Info Pkts Rcvd: 1
IGMP Reg Request sent: 1<br>IGMP Reg Request royd: 2
IGMP Reg Request rcvd: 2
IGMP Reg Response sent: 1
IGMP Reg Response rcvd: 1
IGMP PDU Tunnel Pkt sent: 5
IGMP PDU Tunnel Pkt rcvd: 10
IGMP Tunnel PDUs sent: 10<br>IGMP Tunnel PDUs rcvd: 19
IGMP Tunnel PDUs rcvd:
VLT Multicast Statistics
 -------------------------------
 Info Pkts Sent: 4
 Info Pkts Rcvd: 2
Reg Request Sent: 2
Reg Request Rcvd: 2
Reg Response Sent: 1<br>Reg Response Royd: 0
Reg Response Rcvd: 0<br>Route updates sent to Peer: 0
Route updates sent to Peer:
Route updates rcvd from Peer: 0
Route update pkts sent to Peer: 0
Route update pkts rcvd from Peer: 0
VLT NDP Statistics
 --------------------
NDP NA VLT Tunnel Pkts sent:16
NDP NA VLT Tunnel Pkts Rcvd:46
NDP NA Non-VLT Tunnel Pkts sent:0
NDP NA Non-VLT Tunnel Pkts Rcvd:0
Ndp-sync Pkts Sent:144
Ndp-sync Pkts Rcvd:105
Ndp Reg Request sent:25
Ndp Reg Request rcvd:24
```
### **show vlt statistics igmp-snoop**

Displays the informational packets and IGMP control PDUs that are exchanged between VLT peer nodes.

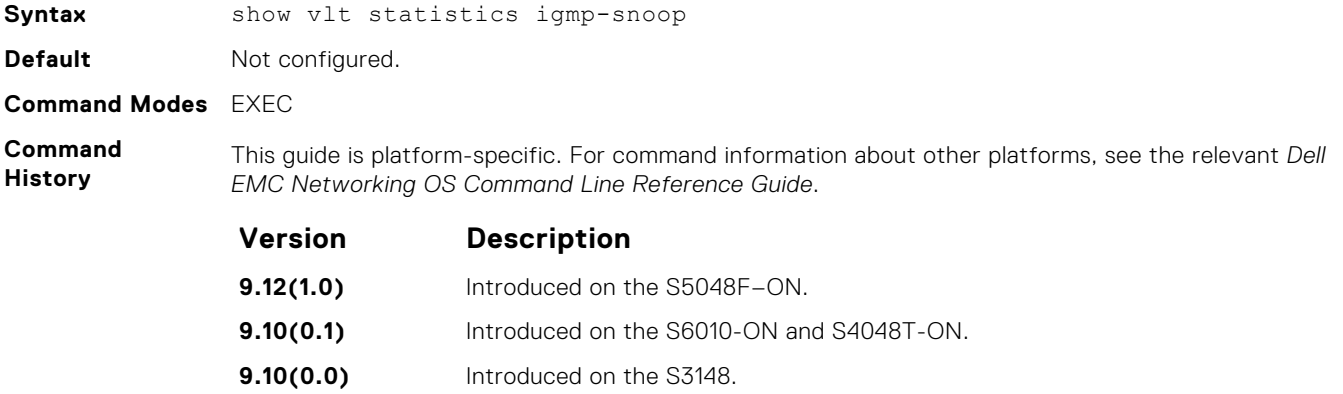

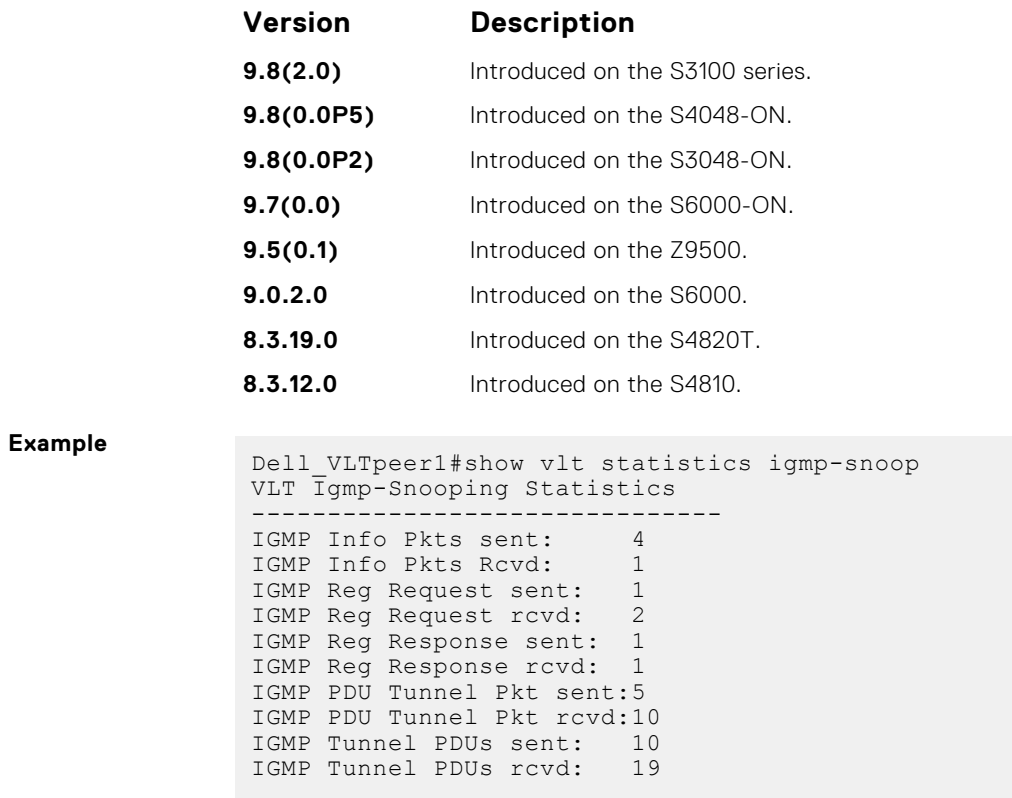

## **unit-id**

Configure the default unit ID of a VLT peer switch.

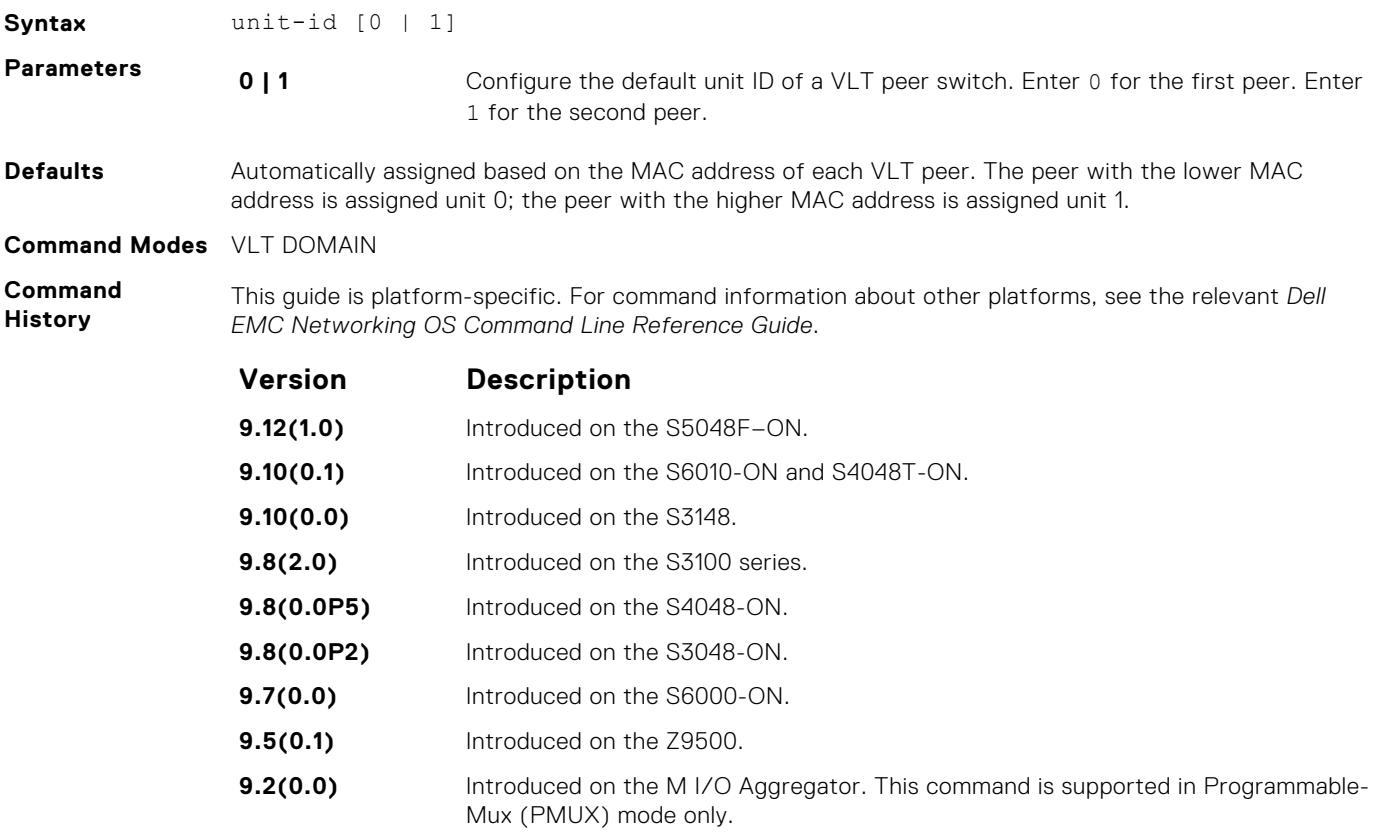

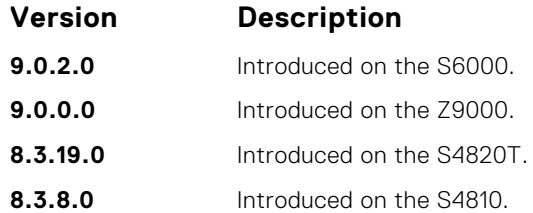

**Usage Information**

When you create a VLT domain on a switch, the Dell EMC Networking OS automatically assigns a unique unit ID (0 or 1) to each peer switch. The unit IDs are used for internal system operations. To explicitly configure the unit ID of a VLT peer, use the unit-id command. Configure a different unit ID (0 or 1) on each peer switch.

This command minimizes the time required for the VLT system to determine the unit ID assigned to each peer switch when one peer reboots.

### **vlt domain**

Enable VLT on a switch, configure a VLT domain, and enter VLT-Domain Configuration mode.

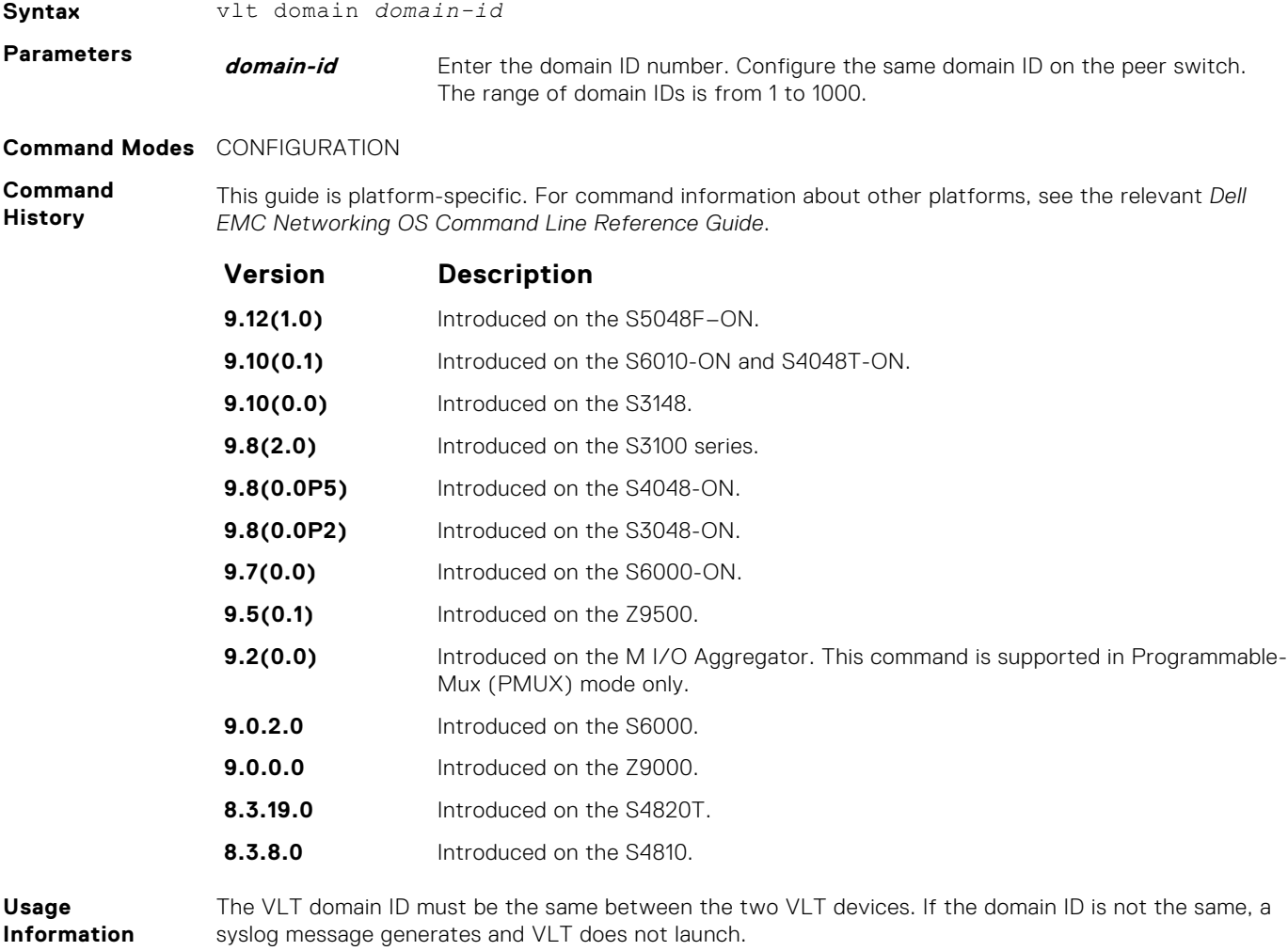

**Information**

● [show vlt brief](#page-1649-0) — display the delay-restore value.

**Related Commands**

## **vlt-peer-lag port-channel**

Associate the port channel to the corresponding VLT peer port channel for the VLT connection to an attached device.

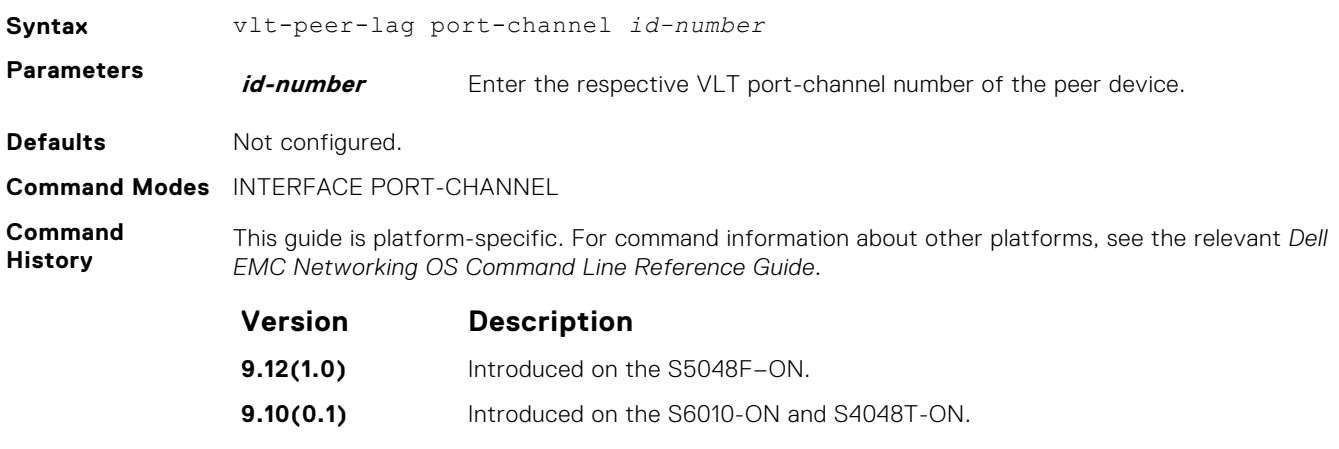

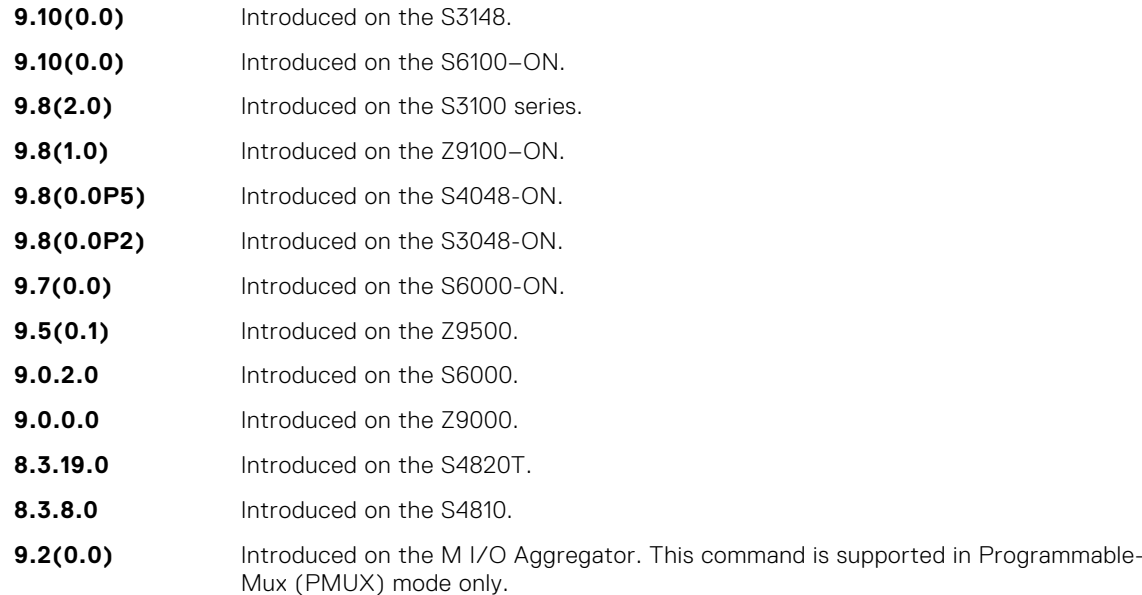

# **VLT Proxy Gateway**

The virtual link trucking (VLT) proxy gateway feature allows a VLT domain to locally terminate and route L3 packets that are destined to a Layer 3 (L3) end point in another VLT domain. Enable the VLT proxy gateway using the link layer discover protocol (LLDP) method or the static configuration. For more information, see the *Command Line Reference Guide*.

### **Topics:**

- proxy-gateway lldp
- [proxy-gateway static](#page-1663-0)
- [remote-mac-address exclude-vlan](#page-1663-0)
- [peer-domain-link port-channel exclude-vlan](#page-1664-0)
- [proxy-gateway peer-timeout](#page-1665-0)
- [vlt-peer-mac transmit](#page-1666-0)
- [show vlt-proxy-gateway](#page-1666-0)

### **proxy-gateway lldp**

Enables the proxy-gateway feature using the LLDP protocol.

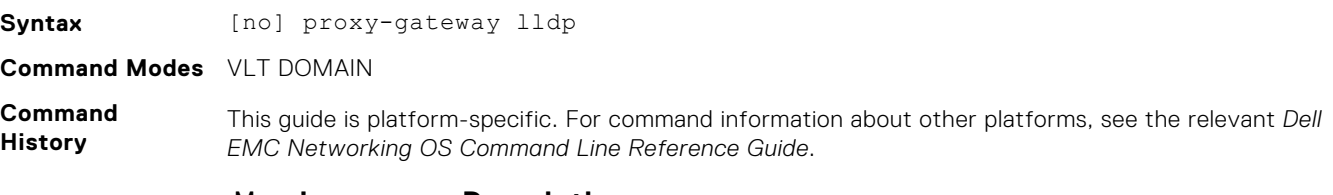

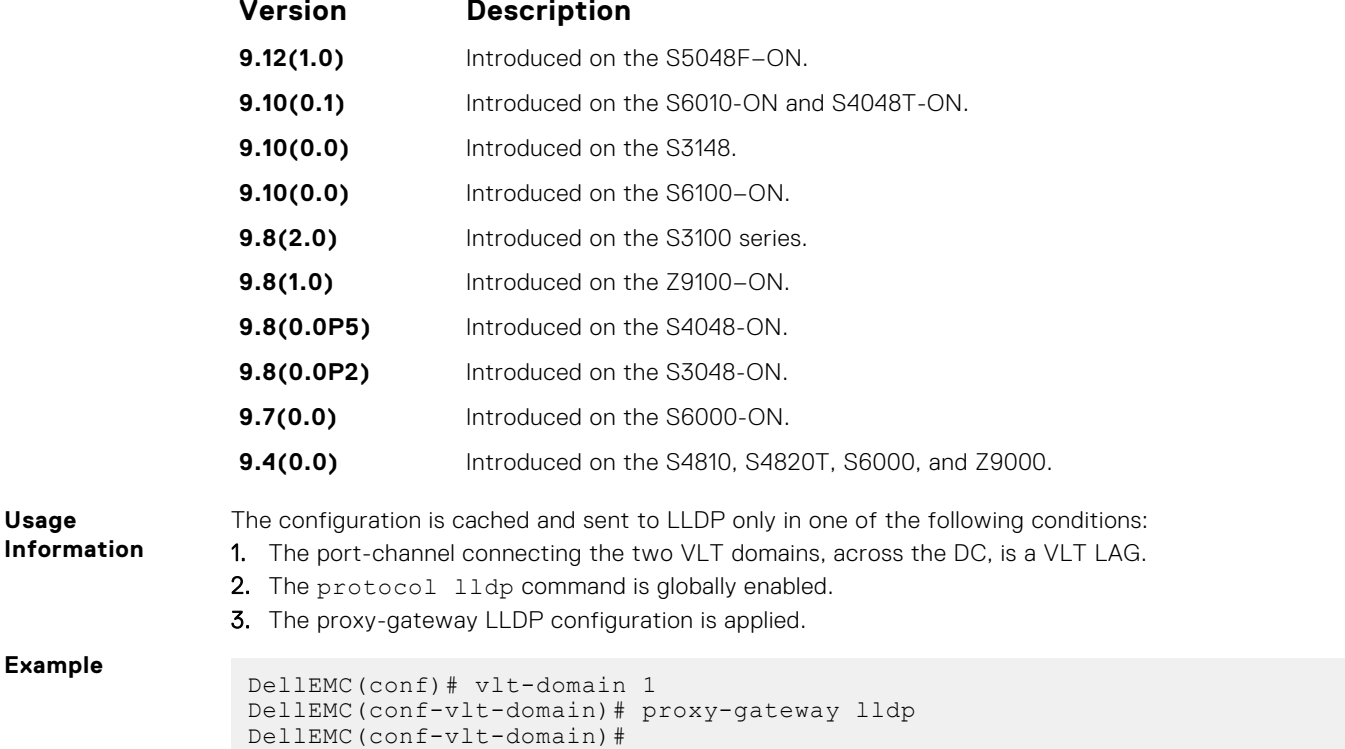

### <span id="page-1663-0"></span>**proxy-gateway static**

Enables the proxy-gateway feature using static configurations.

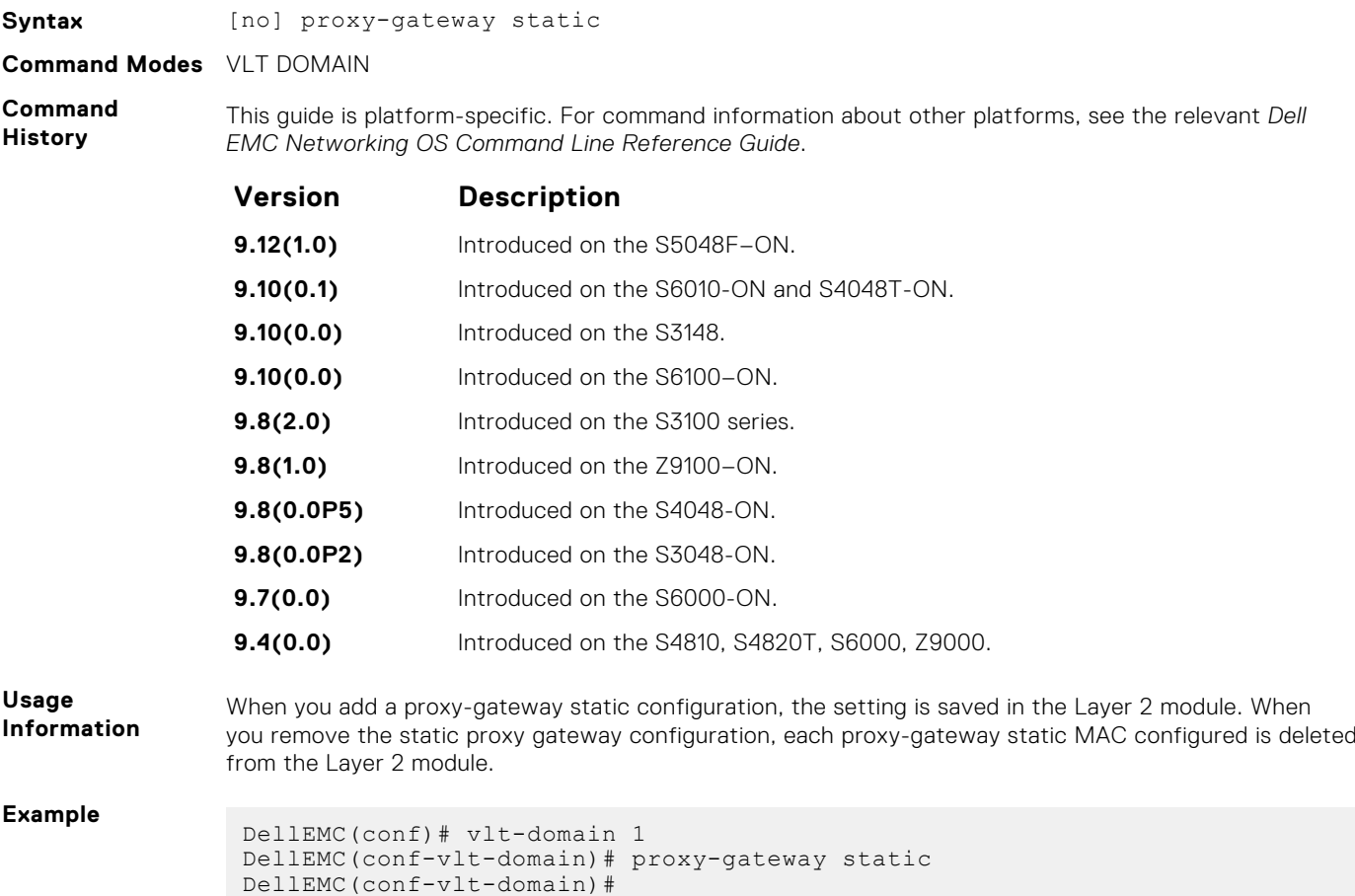

### **remote-mac-address exclude-vlan**

Configure the proxy-gateway static entry and exclude a VLAN or a range of VLANs from proxy routing.

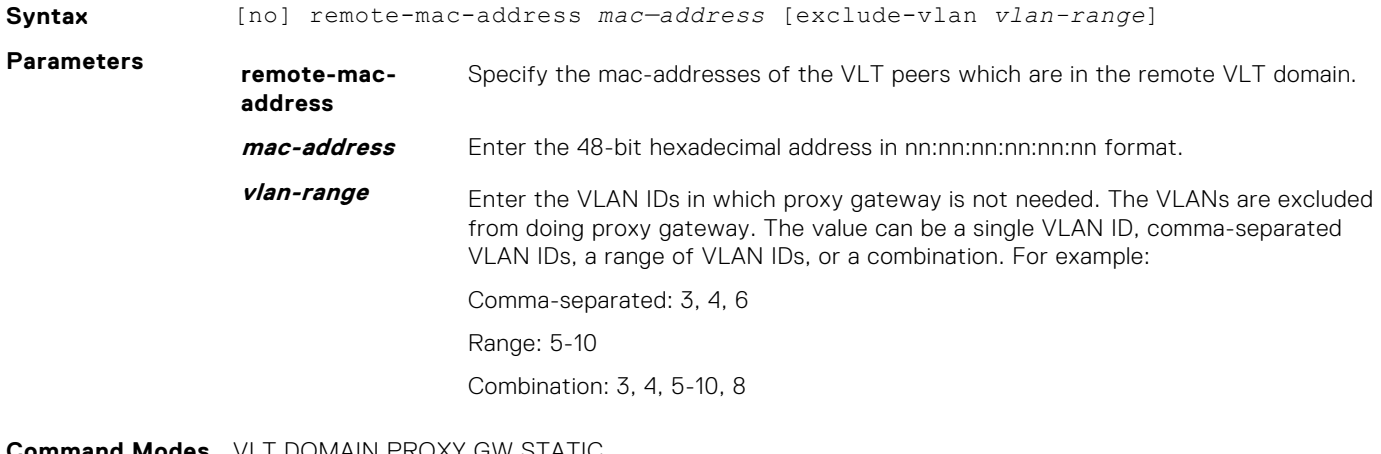

**Command Modes** VLT DOMAIN PROXY GW STATIC

**Command History** This guide is platform-specific. For command information about other platforms, see the relevant Dell EMC Networking OS Command Line Reference Guide.

<span id="page-1664-0"></span>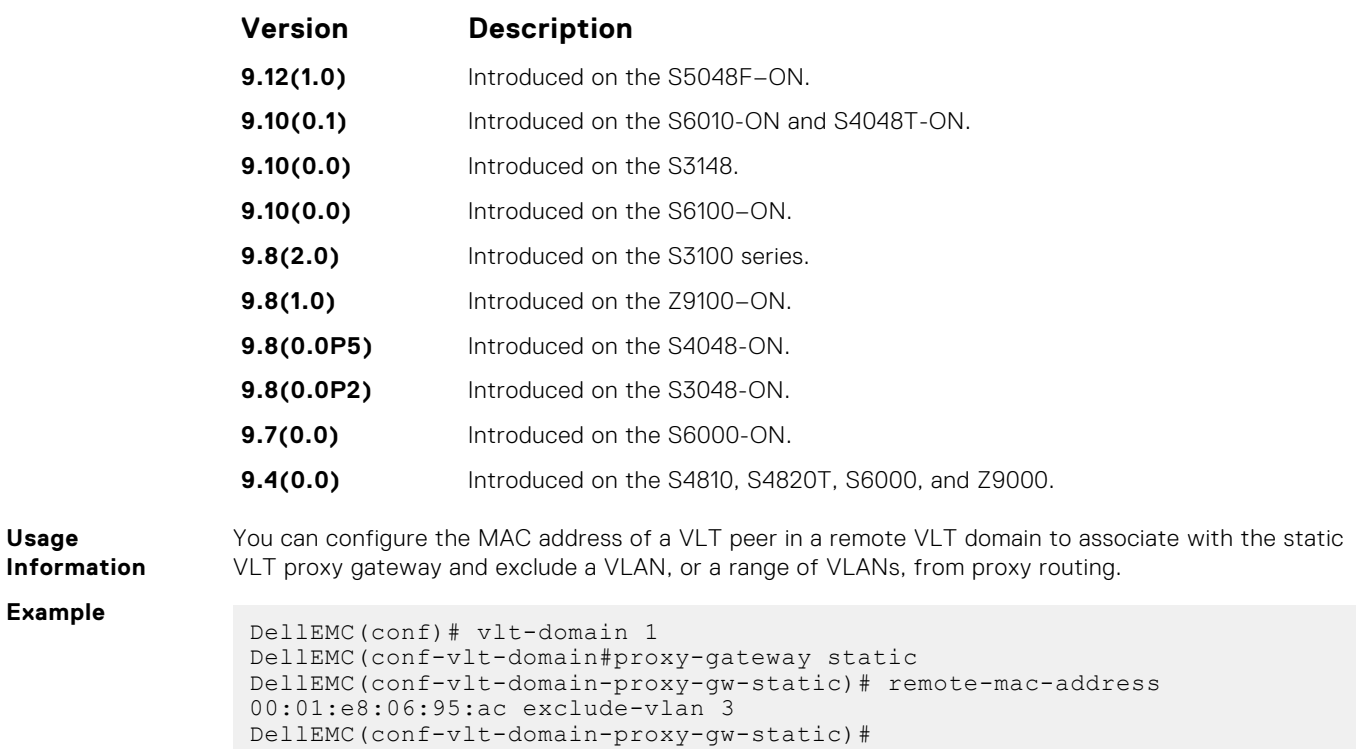

### **peer-domain-link port-channel exclude-vlan**

Configure the VLT port channel, which is connected to the remote VLT domain, for the proxy gateway or configure the VLANs you want to exclude from VLT proxy gateway.

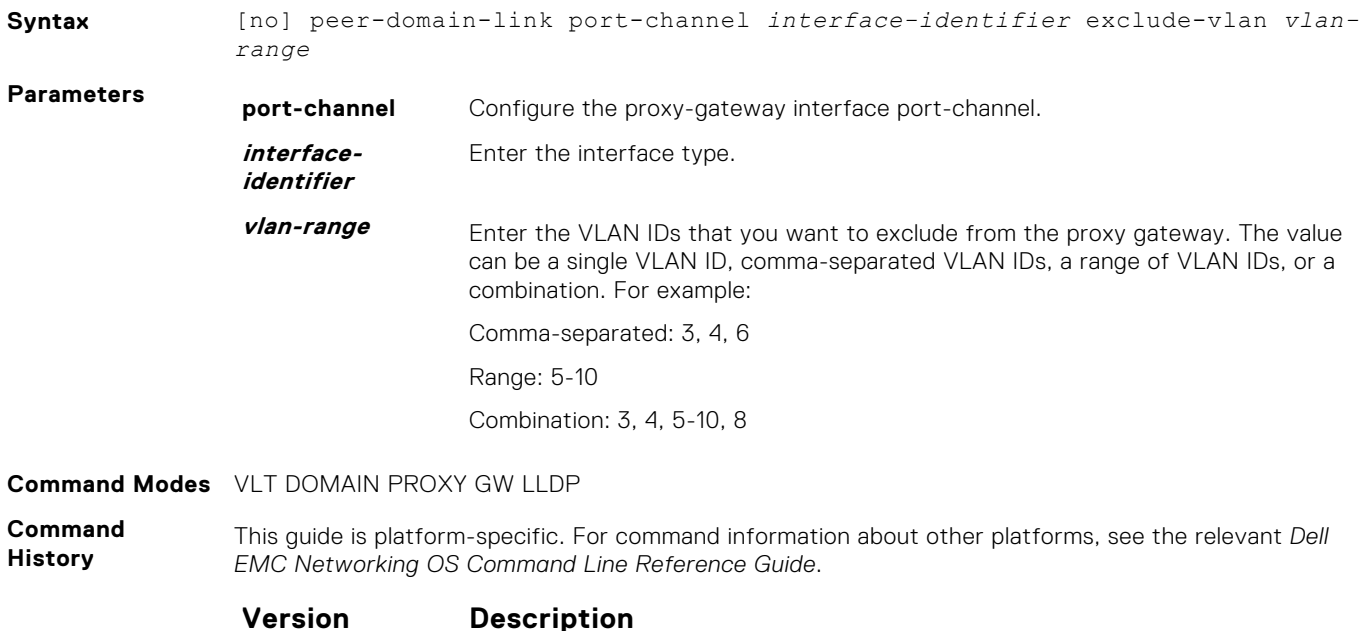

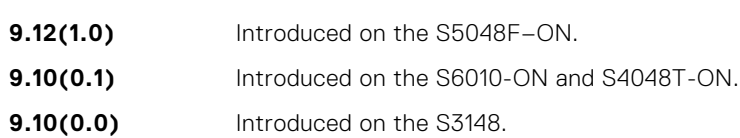

<span id="page-1665-0"></span>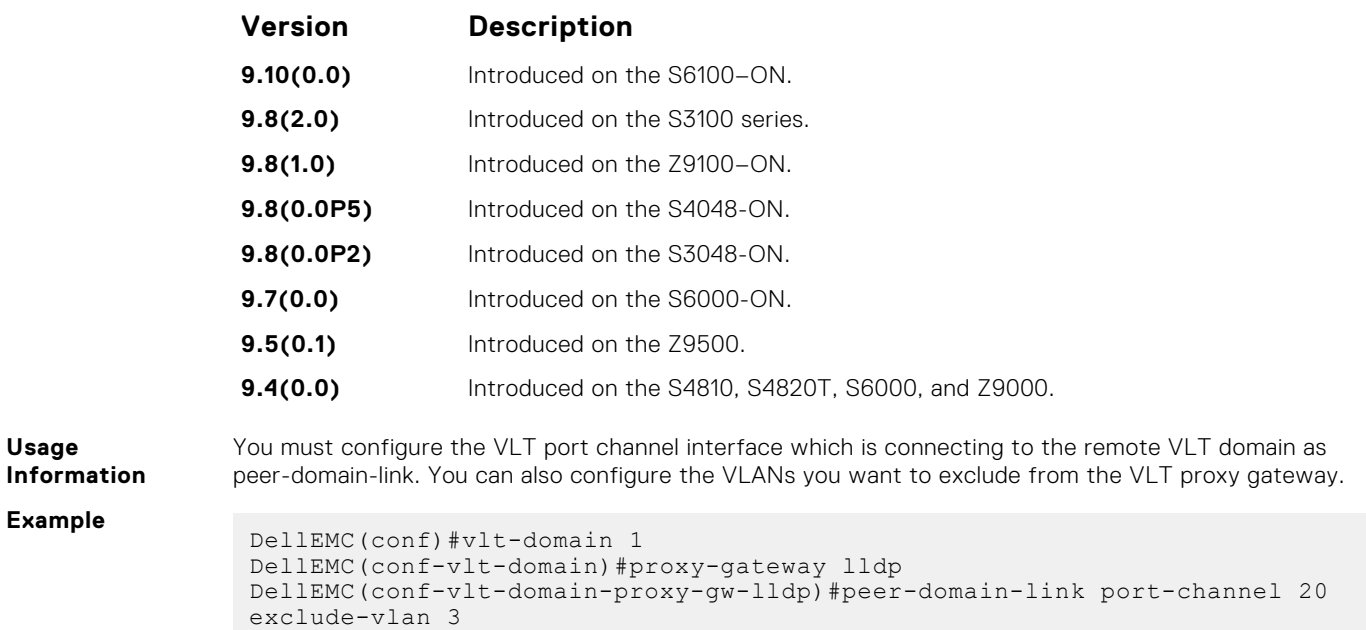

## **proxy-gateway peer-timeout**

Enables the VLT node to timeout the transmission of the peer MAC address when the VLT peer is down.

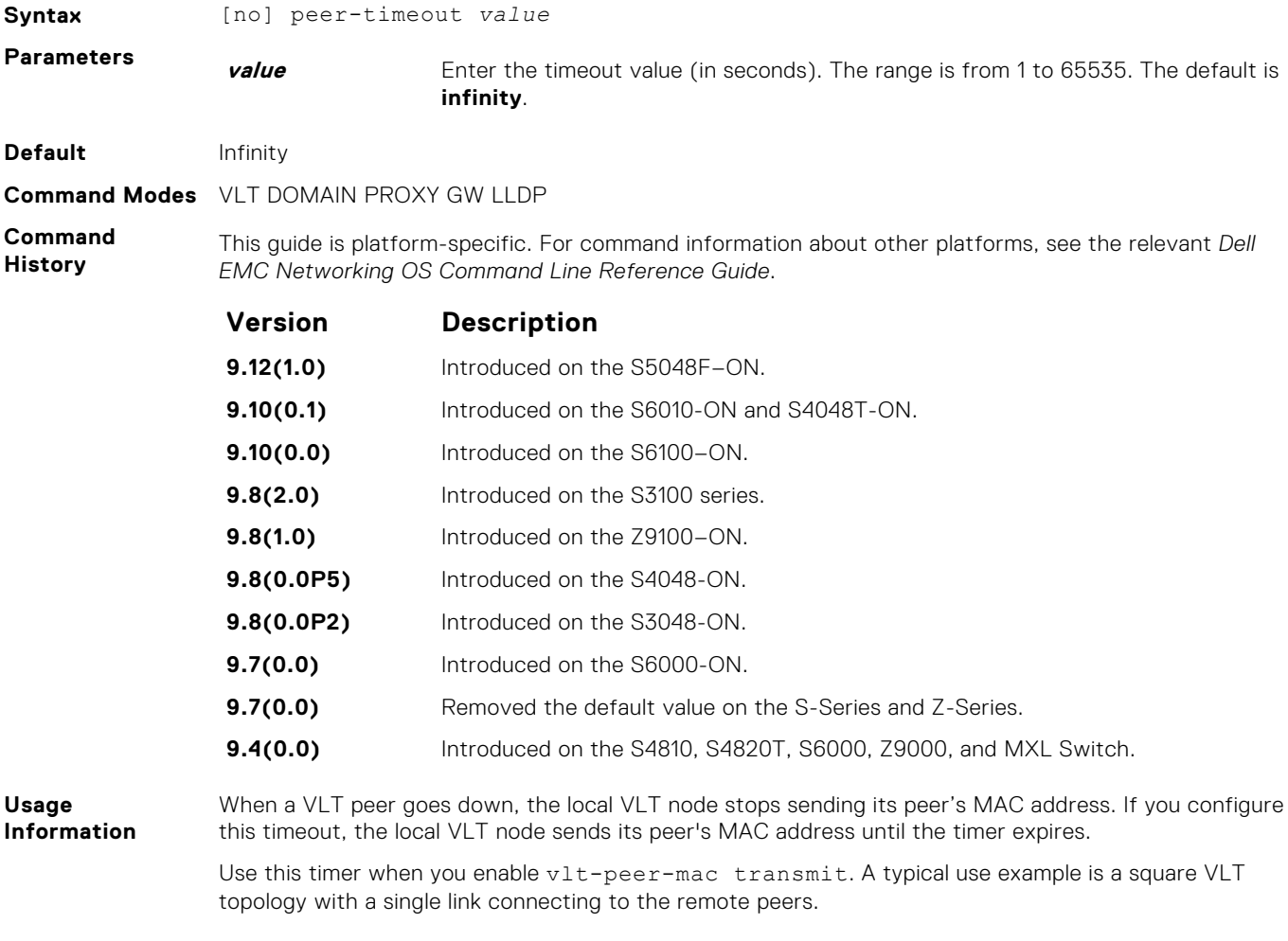

### <span id="page-1666-0"></span>**vlt-peer-mac transmit**

Enables the device to transmit the peer MAC address along with its own MAC address in LLDP TLV packets to the remote VLT domain.

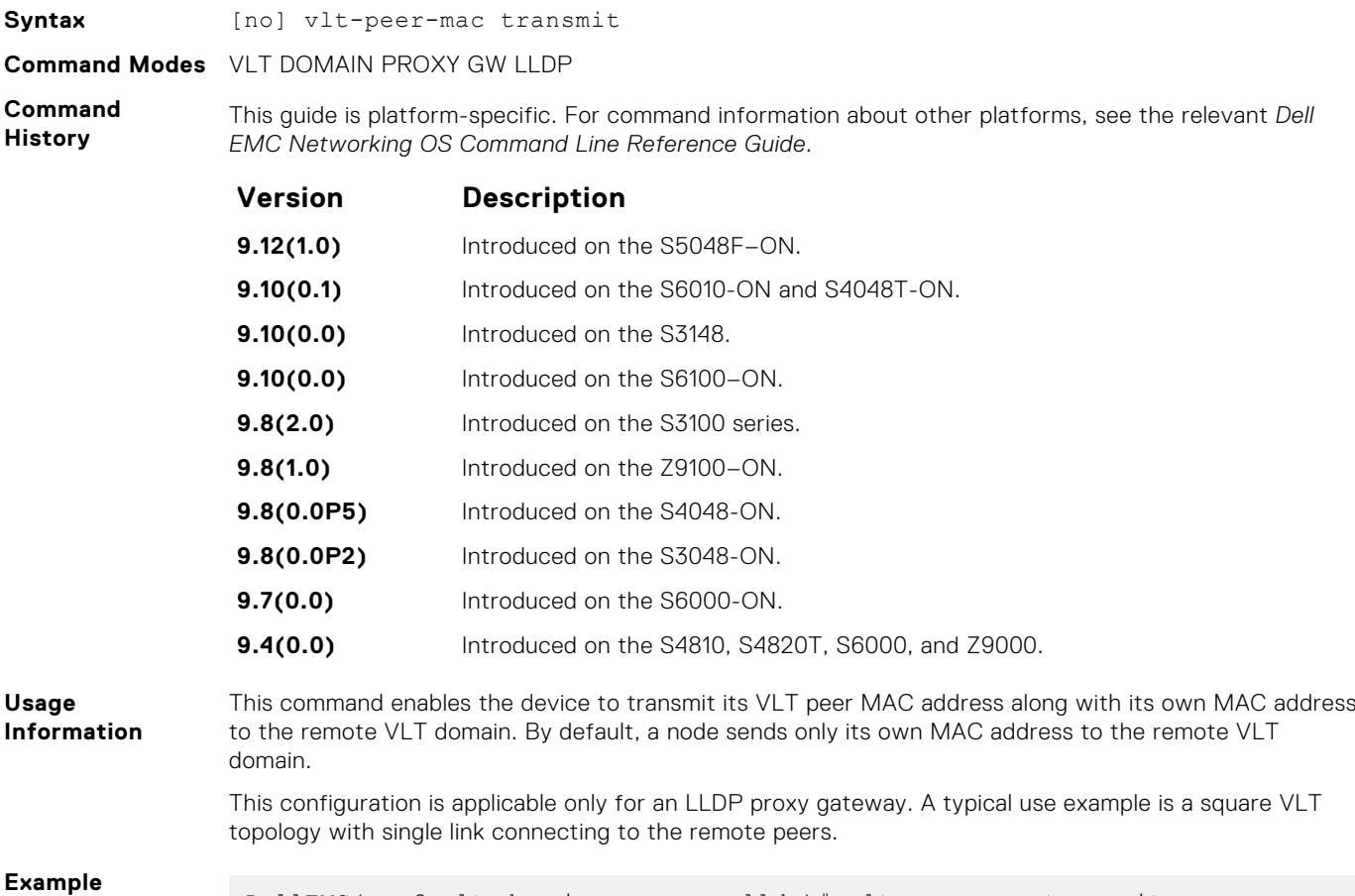

DellEMC(conf-vlt-domain-proxy-gw-lldp)# vlt-peer-mac transmit

### **show vlt-proxy-gateway**

Displays the VLT proxy gateway configuration.

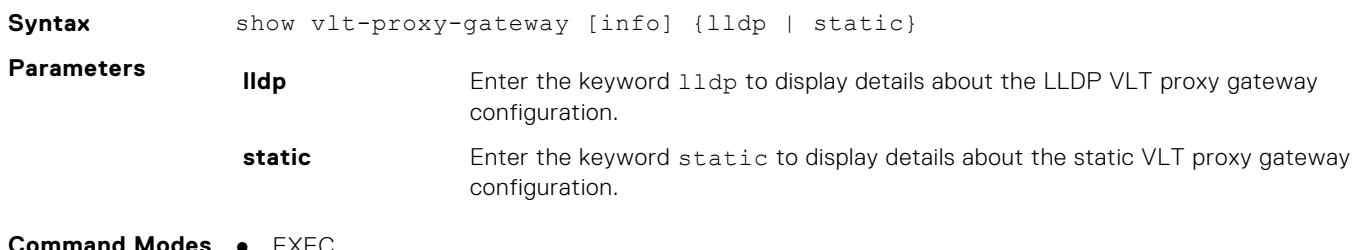

- ommand Modes
	- EXEC Privilege

### **Command History**

This guide is platform-specific. For command information about other platforms, see the relevant *Dell EMC Networking OS Command Line Reference Guide*.

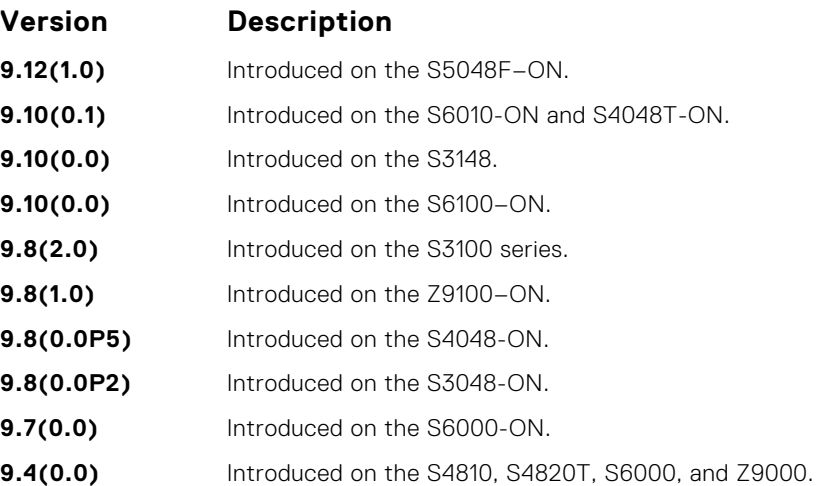

**Usage**

**Information**

- The proxy-gateway feature may go operationally down for any of the following reasons:
- LLDP is globally disabled.
- LDP is disabled per port.
- VLT port-channel is down.
- LLDP neighbor is down.

If any of these conditions is true, the proxy-gateway feature could be operationally down. If so, it is shown in the show command output.

When more than one VLT port-channel terminates on the same ToR, the show VLT proxy-gateway info lldp command output may show the port-channel ID incorrectly.

### **Example**

DellEMC#show vlt proxy-gateway VLT Proxy Gateway Brief ------------------------- Config Mode: LLDP Global LLDP Config Status: Enabled peer-mac-transmit Status: Disabled DellEMC#show vlt proxy-gateway info static Mac Address Exclude Vlan ----------- ------------ 00:01:e8:8a:e8:f7 3,7-8 00:01:e8:8b:1c:c0 3,7-8 DellEMC#show vlt proxy-gateway info lldp LagId Mac Address Exclude Vlan ----- ----------- ------------ Po 55 00:01:e8:8a:e8:f7 3,7-8 << Macs learnt via port-channel 55 Po 55 00:01:e8:8b:1c:c0 3,7-8

# **Virtual Extensible LAN (VXLAN)**

Virtual Extensible LAN (VXLAN) is supported on Dell EMC Networking OS.

### **Topics:**

- clear vxlan vxlan-instance statistics
- [clear mac-address-table dynamic](#page-1669-0)
- [controller](#page-1669-0)
- [debug vxlan](#page-1670-0)
- [feature vxlan](#page-1670-0)
- [fail-mode](#page-1671-0)
- [gateway-ip](#page-1671-0)
- [local-vtep-ip](#page-1672-0)
- max backoff
- [peer-ovsdbserver-ip](#page-1673-0)
- [remote-vtep-ip](#page-1673-0)
- [vnid](#page-1674-0)
- [vni-profile](#page-1674-0)
- [vxlan-instance](#page-1675-0)
- [vxlan-instance \(VAP\)](#page-1676-0)
- [vxlan-instance static](#page-1676-0)
- [vxlan-vnid](#page-1677-0)
- [show running-config vxlan](#page-1677-0)
- [show vxlan vxlan-instance](#page-1678-0)
- [show vxlan vxlan-instance logical network](#page-1679-0)
- [show vxlan vxlan-instance physical-locator](#page-1680-0)
- [show vxlan vxlan-instance statistics interface](#page-1681-0)
- [show vxlan vxlan-instance statistics remote-vtep-ip](#page-1682-0)
- [show vxlan vxlan-instance unicast-mac-local](#page-1682-0)
- [show vxlan vxlan-instance unicast-mac-remote](#page-1683-0)
- [show vxlan vxlan-instance vtep-vni-map](#page-1684-0)

### **clear vxlan vxlan-instance statistics**

Clear the remote VTEP and access port statistics.

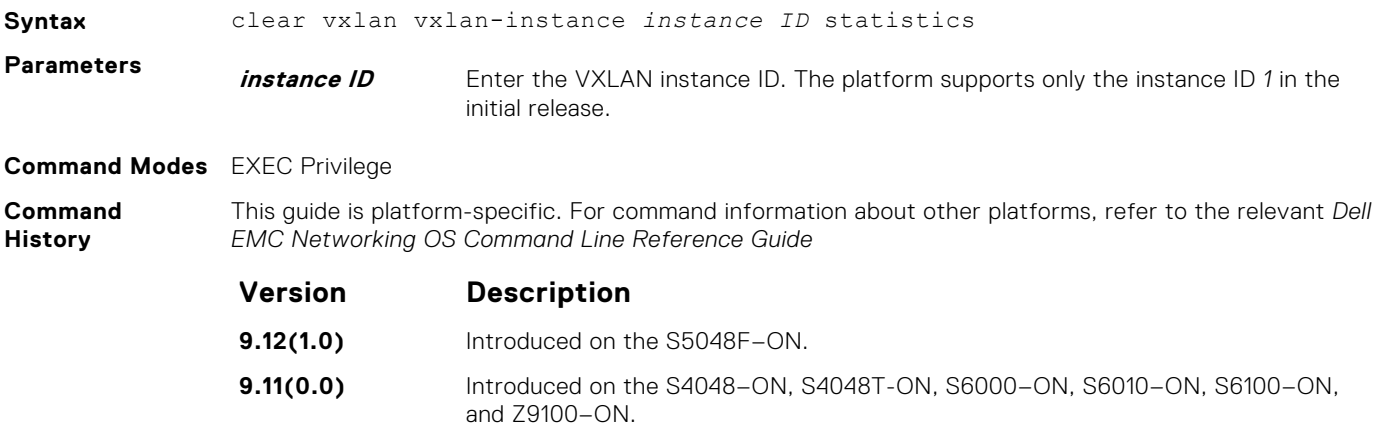

<span id="page-1669-0"></span>**Usage Information** Use this command to clear the remote VTEP and access port statistics.

## **clear mac-address-table dynamic**

Clear the MAC address table of specific or all MAC address learned dynamically.

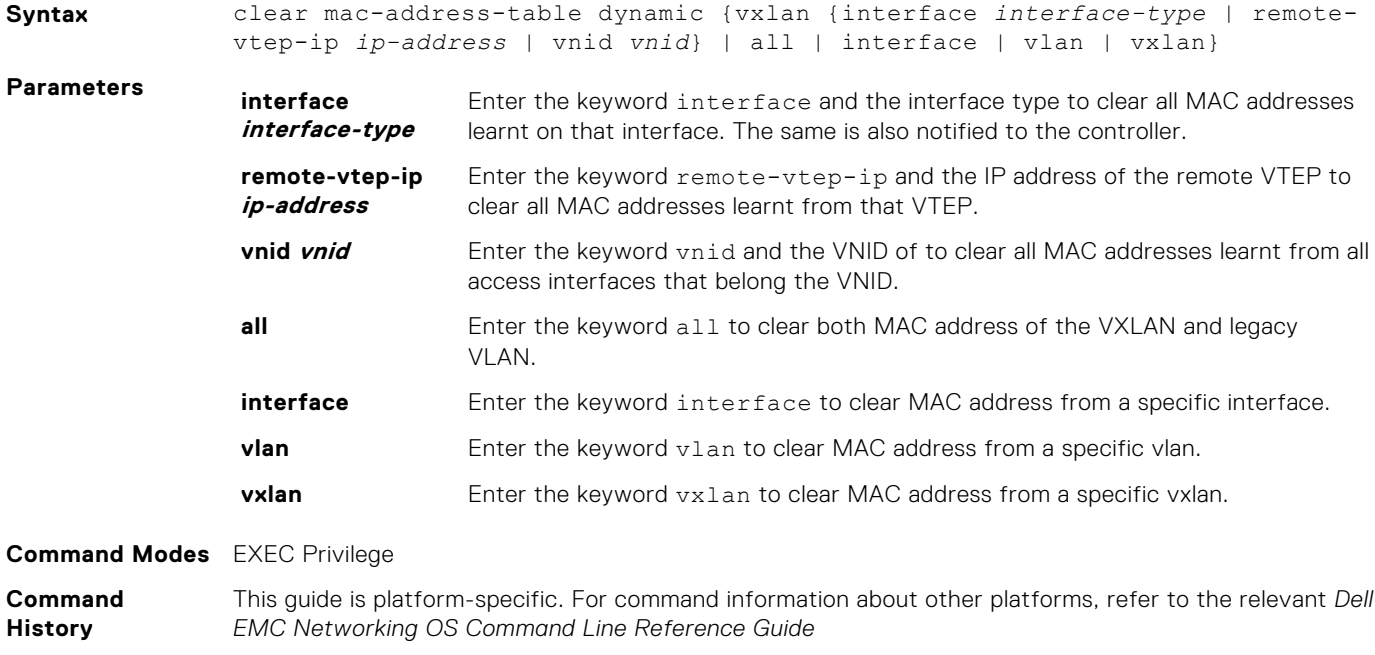

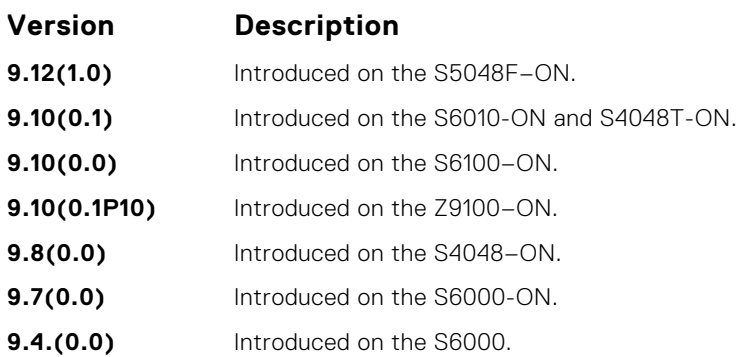

## **controller**

Configures controller for the VXLAN instance on the platform.

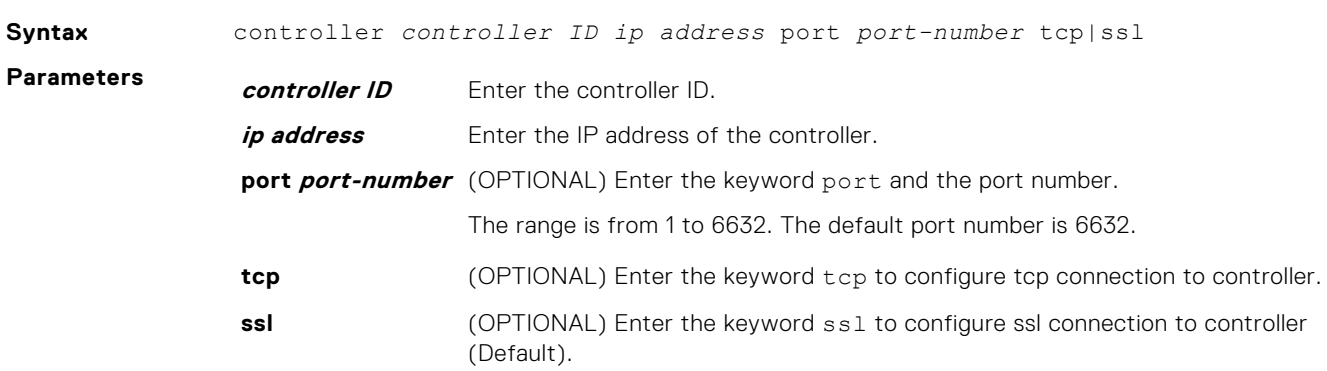

<span id="page-1670-0"></span>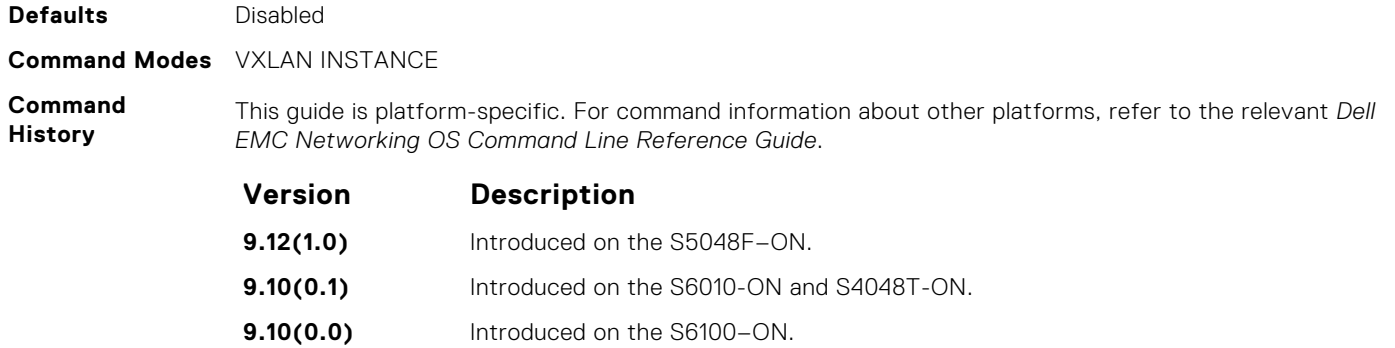

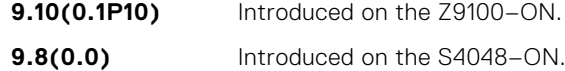

**9.7(0.0)** Introduced on the S6000-ON.

**9.4.(0.0)** Introduced on the S6000.

**Related** [vxlan-instance](#page-1675-0) — Enable VXLAN instance configuration on the platform.

**Commands**

## **debug vxlan**

Debug messages between the Gateway and Controller.

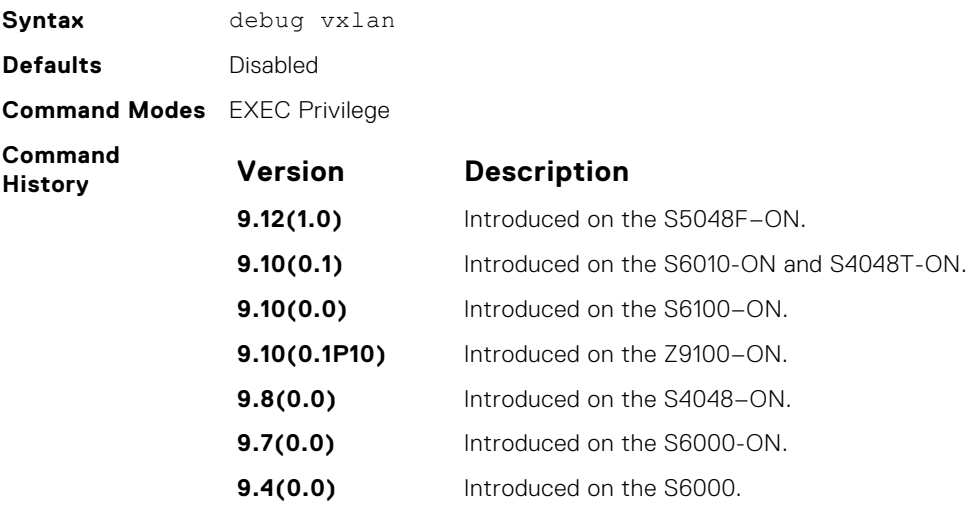

### **feature vxlan**

Enable VXLAN configuration globally on the platform.

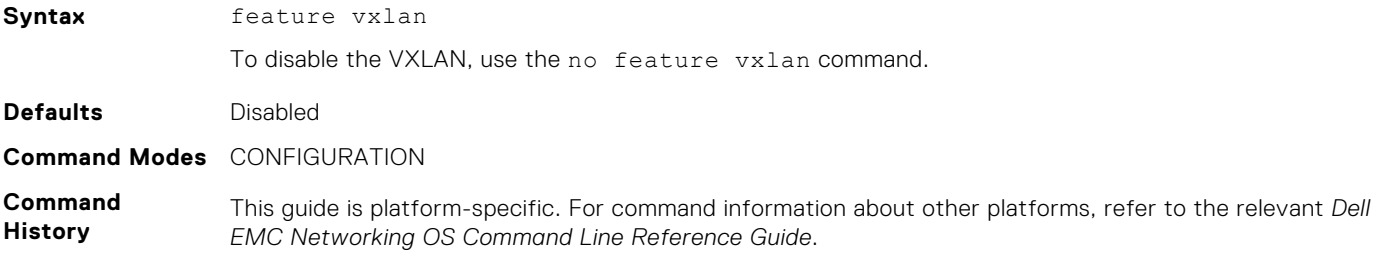

<span id="page-1671-0"></span>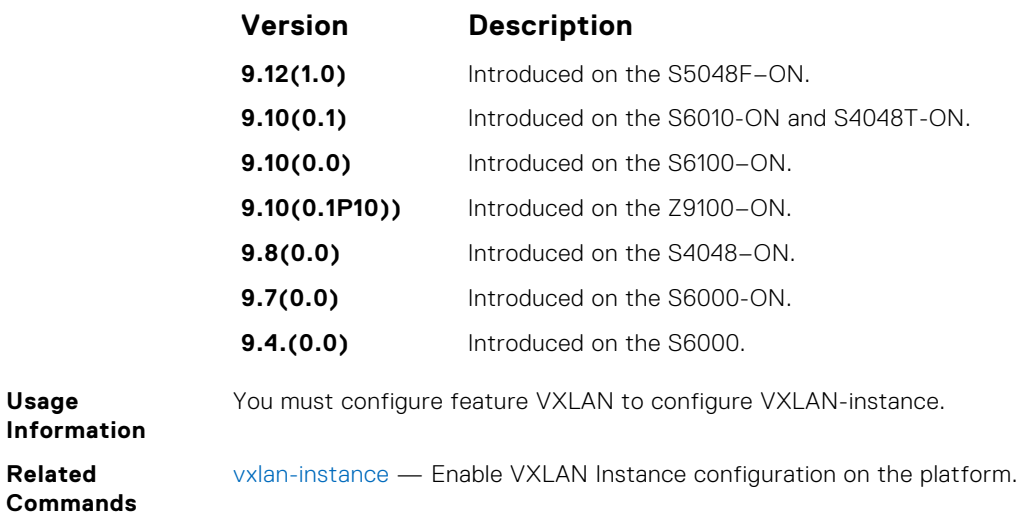

## **fail-mode**

Configures failure-mode on the platform.

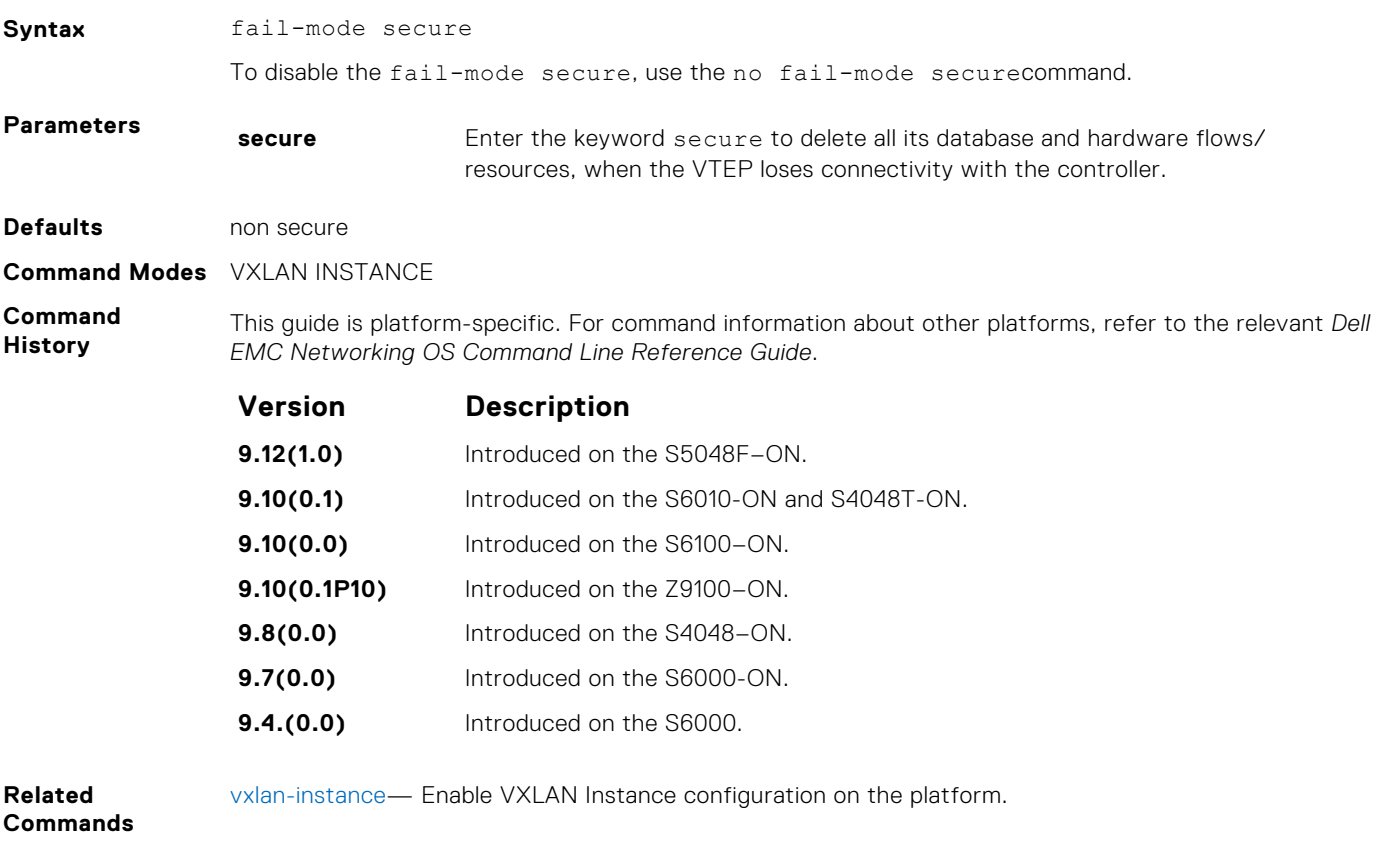

## **gateway-ip**

Configures gateway IP address on the platform.

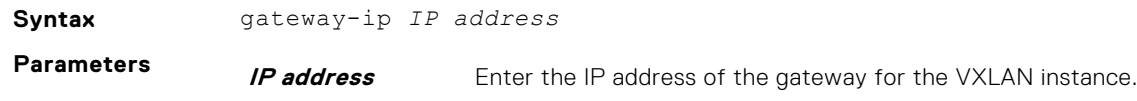

<span id="page-1672-0"></span>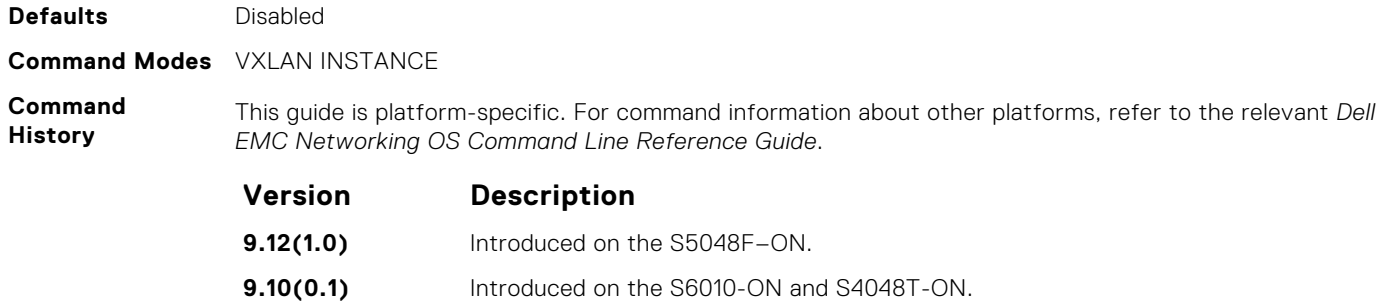

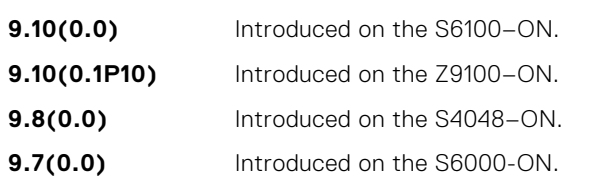

**9.4.(0.0)** Introduced on the S6000.

**Related** [vxlan-instance](#page-1675-0) — Enable VXLAN Instance configuration on the platform.

**Commands**

# **local-vtep-ip**

Set the local IP Address to be used as the source IP for VXLAN tunnels.

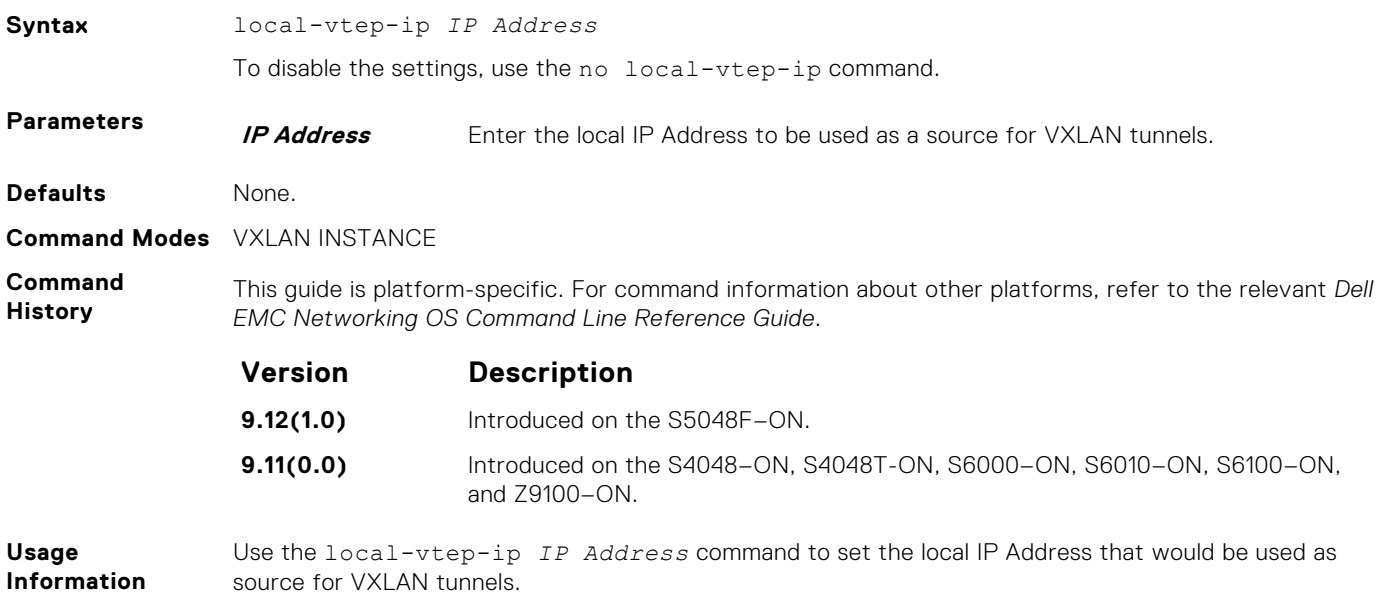

## **max\_backoff**

Configures time to wait between connection attempts with controller.

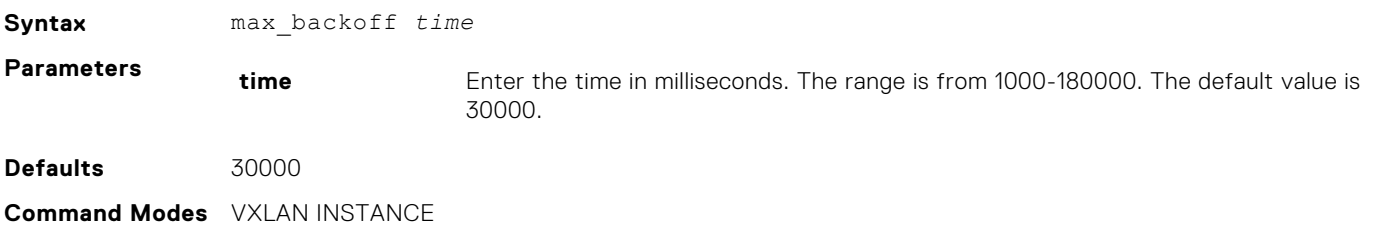

<span id="page-1673-0"></span>**Command History** This guide is platform-specific. For command information about other platforms, refer to the relevant *Dell EMC Networking OS Command Line Reference Guide*.

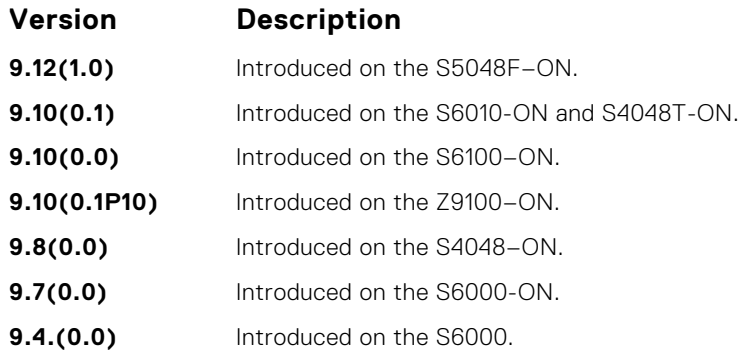

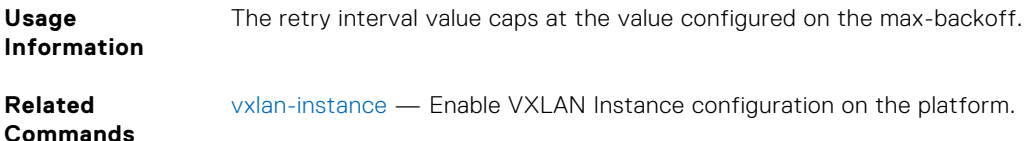

### **peer-ovsdbserver-ip**

Specify the IP address of the peer OVSDB server in a VLT setup.

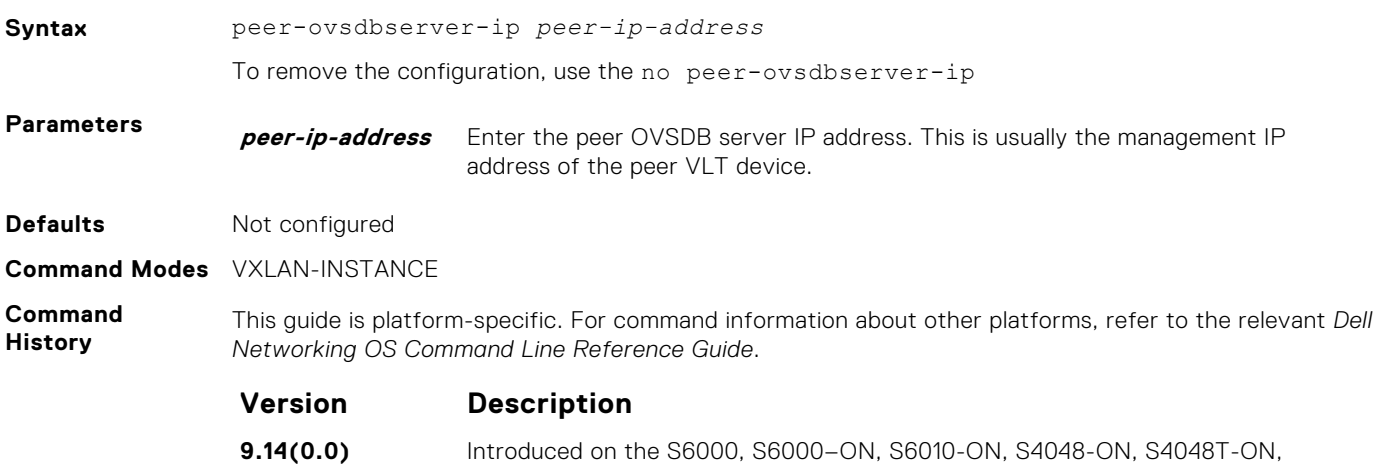

S5048F-ON, S6100-ON, and Z9100-ON.

### **remote-vtep-ip**

Create a remote VTEP and associate it to specified VNIDs.

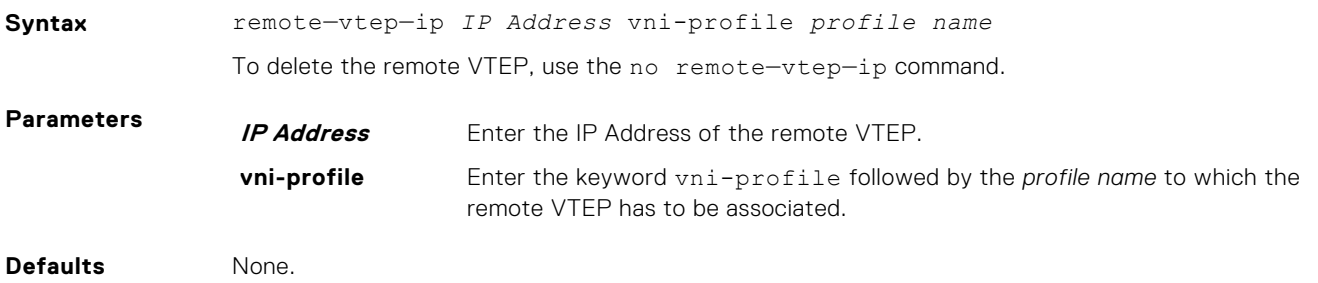

**Command Modes** VXLAN-INSTANCE

<span id="page-1674-0"></span>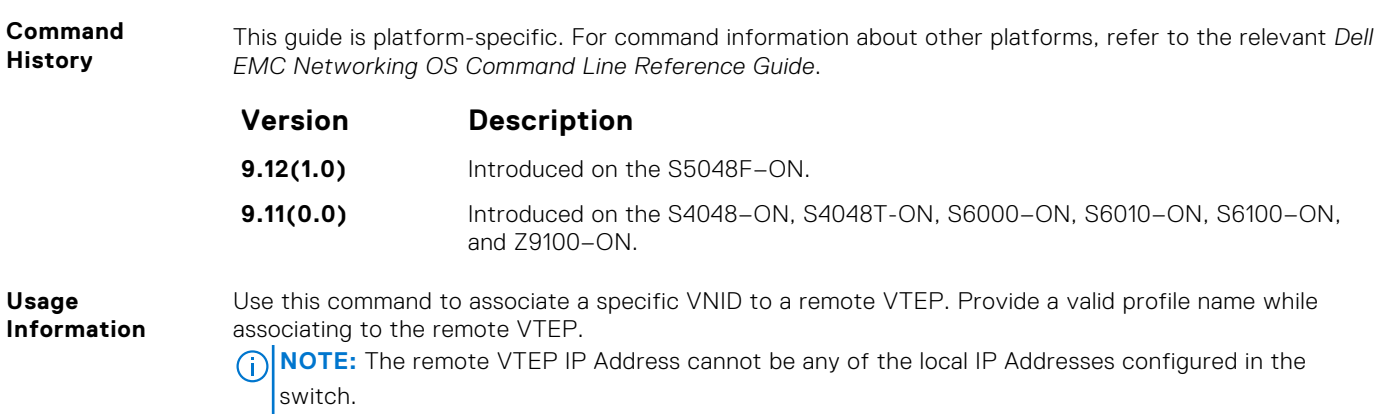

## **vnid**

Associate a range of VNID numbers to a specific VNI profile.

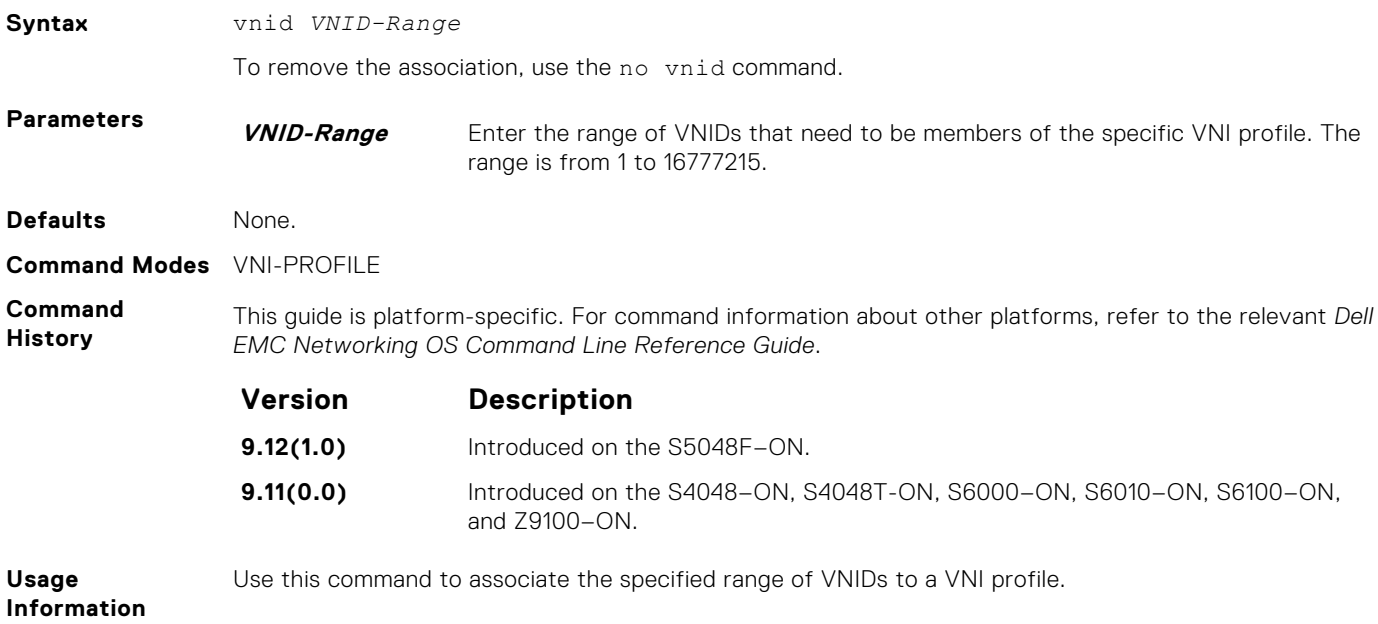

# **vni-profile**

Create a VNI profile to associate with remote VTEP configuration.

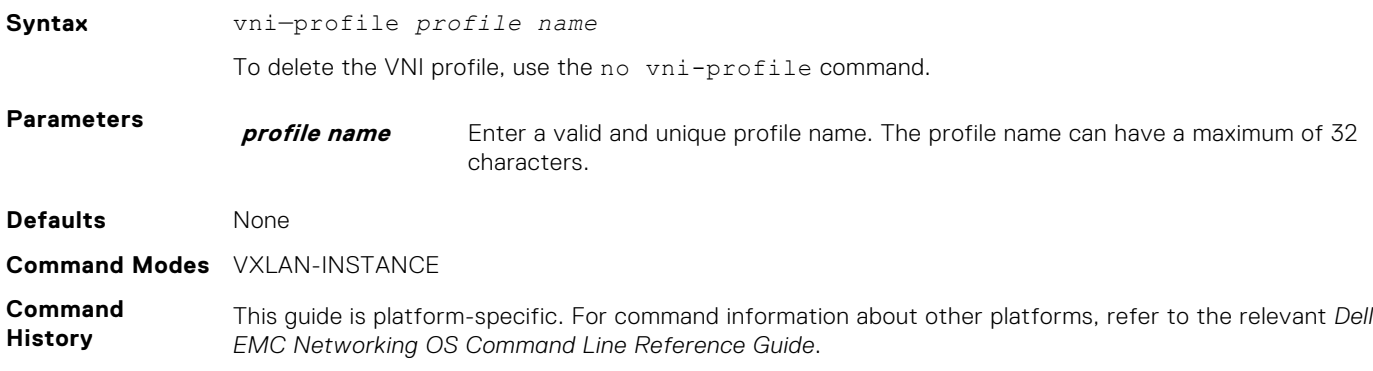

<span id="page-1675-0"></span>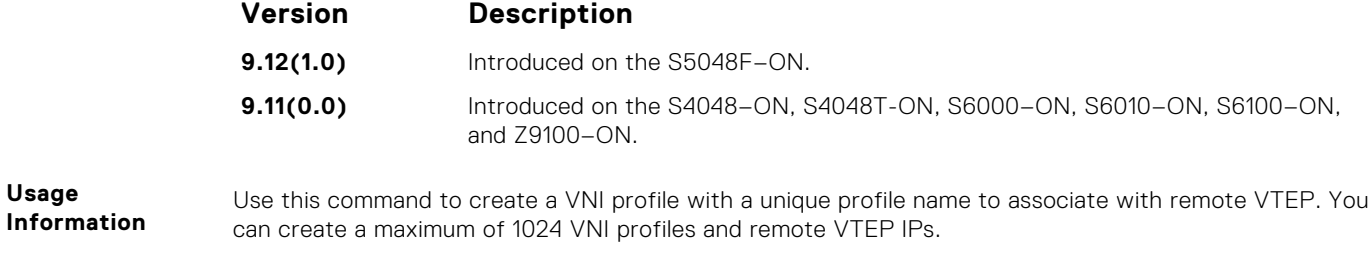

You can use this command only when you configure static VXLAN.

## **vxlan-instance**

Enable VXLAN Instance configuration on the platform.

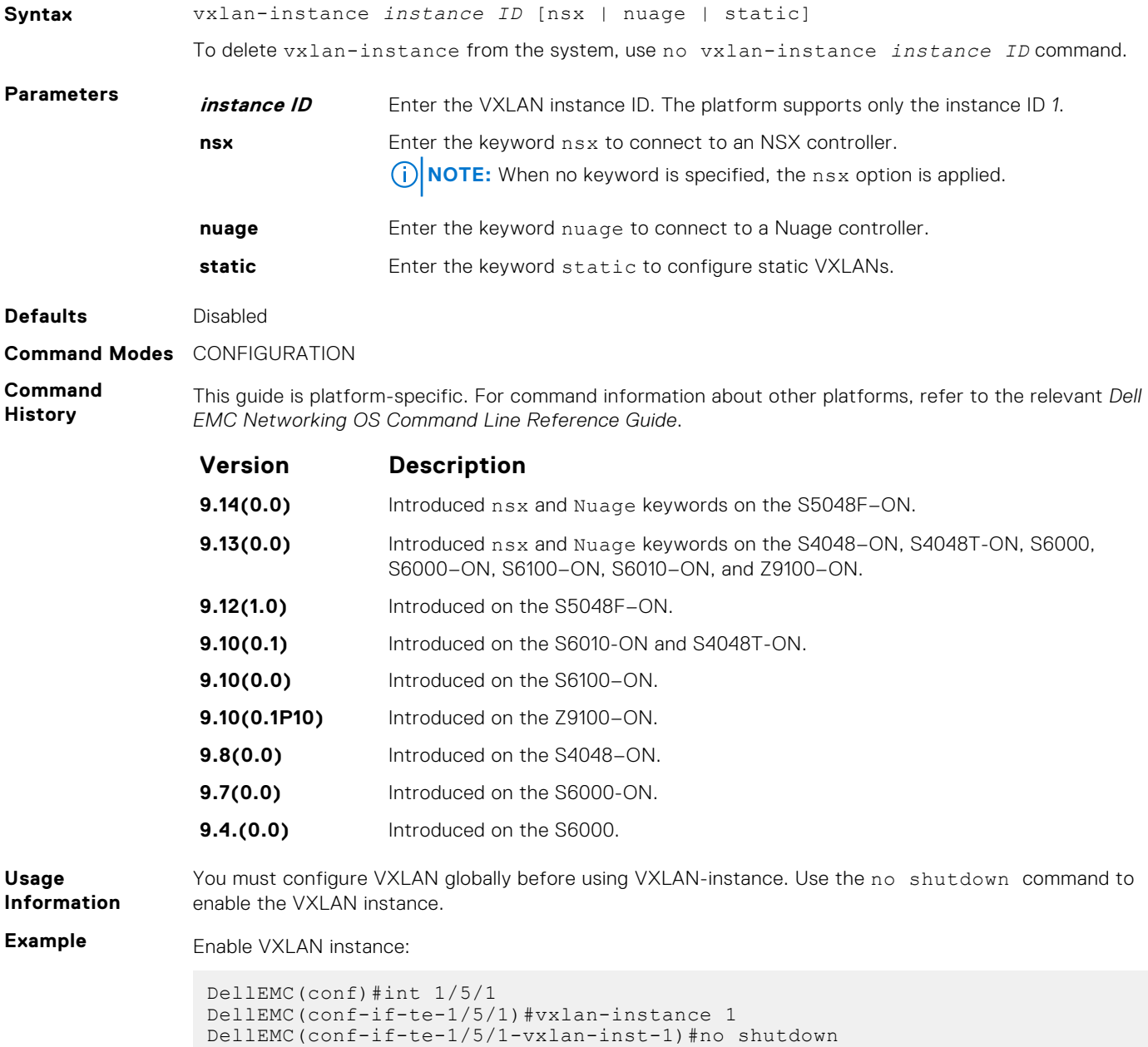

Disable VXLAN instance:

DellEMC(conf)#no vxlan-instance 1

<span id="page-1676-0"></span>**Related**

[feature vxlan](#page-1670-0) — Enable VXLAN configuration globally on the platform.

**Commands**

## **vxlan-instance (VAP)**

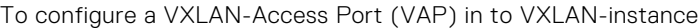

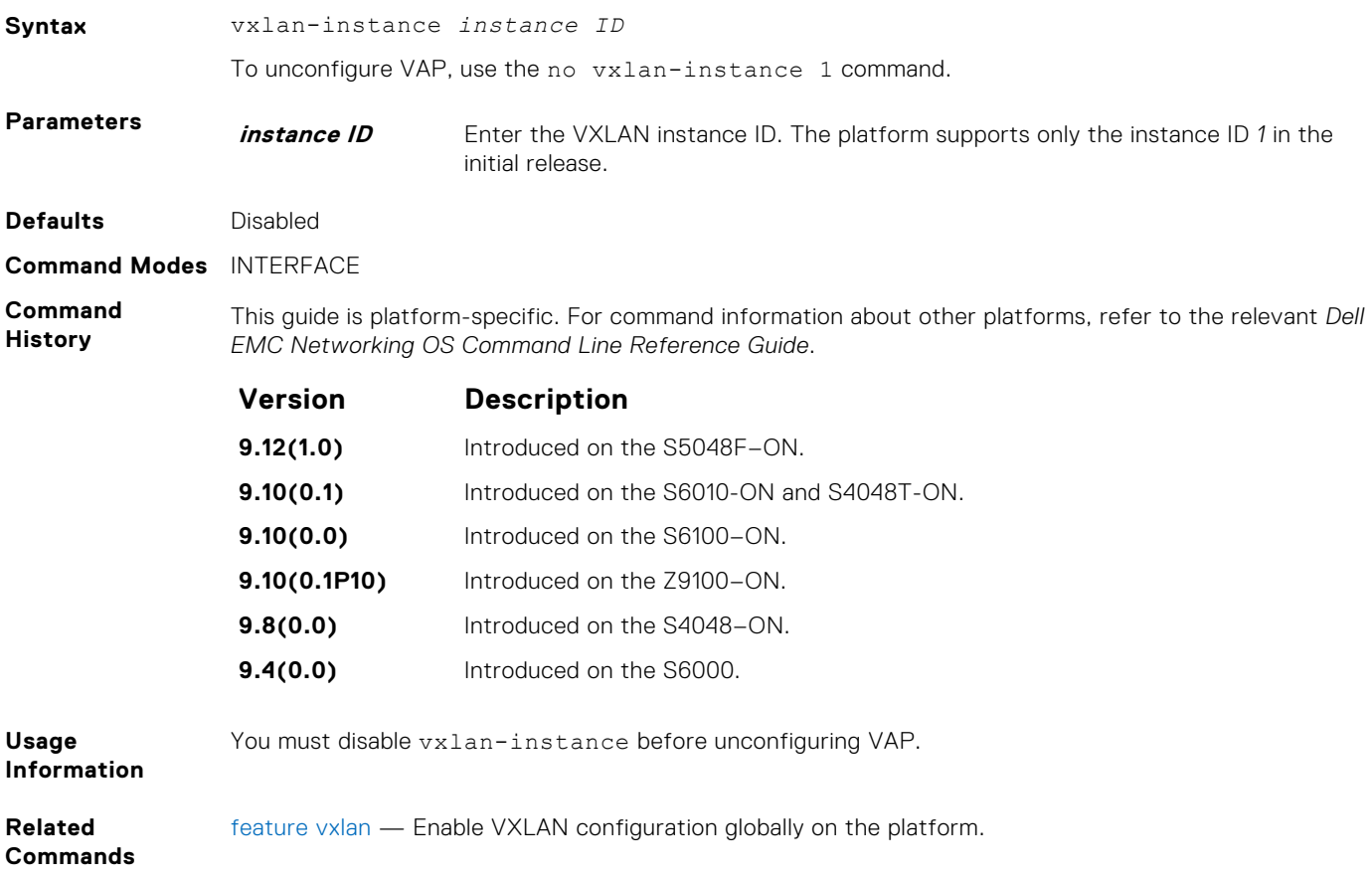

### **vxlan-instance static**

Enable VXLAN instance configuration to be static on the platform.

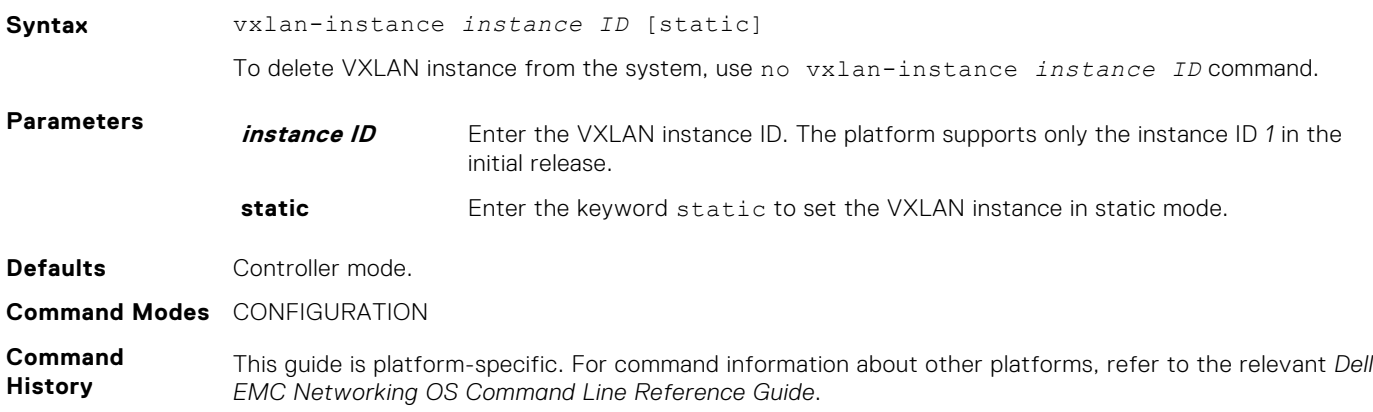

<span id="page-1677-0"></span>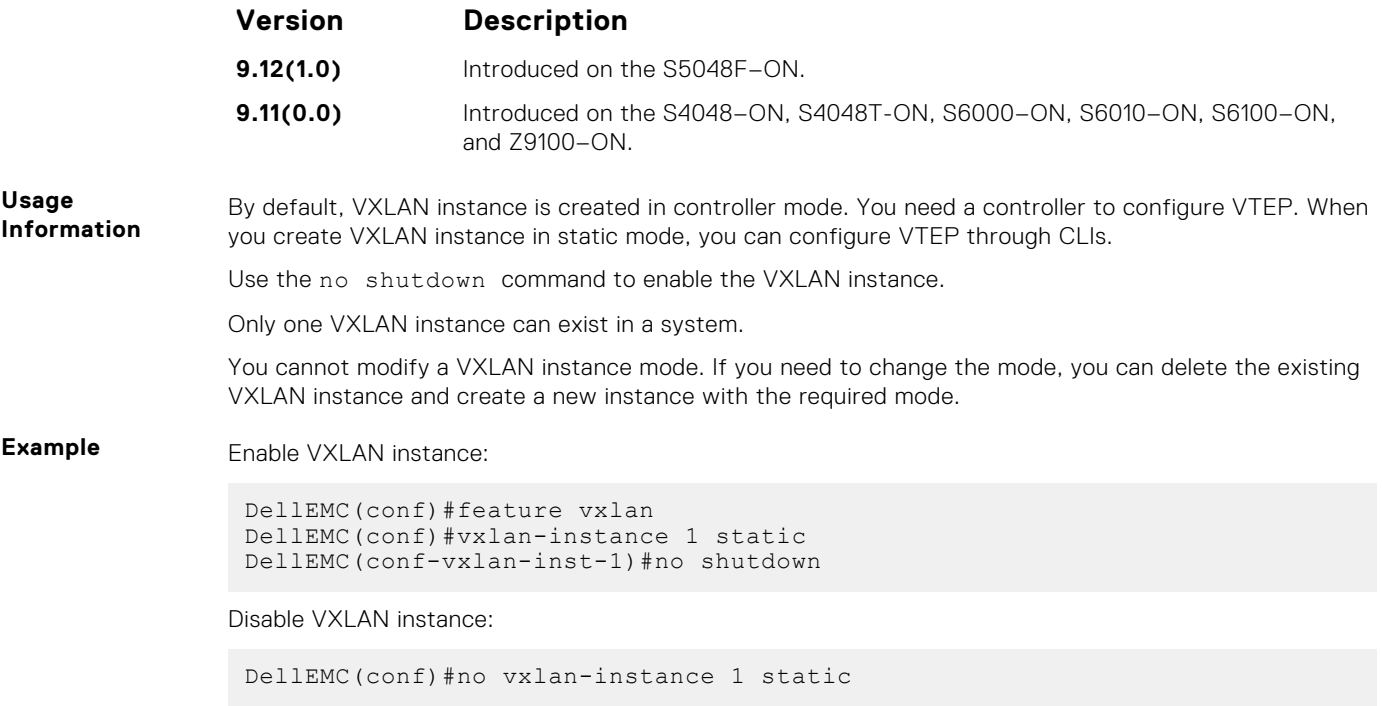

## **vxlan-vnid**

Associate VNID to VLAN.

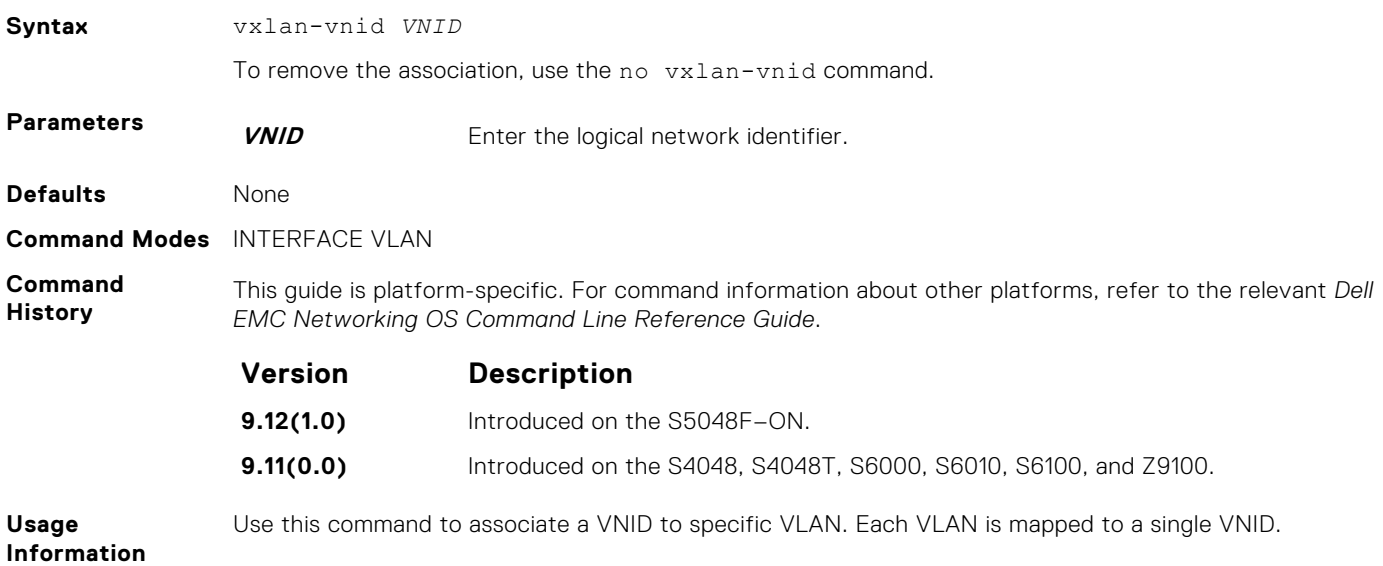

# **show running-config vxlan**

Displays the VXLAN configuration information from running configuration.

**Syntax** show running-config vxlan

**Command Modes** ● EXEC

● EXEC Privilege

<span id="page-1678-0"></span>**Command History**

This guide is platform-specific. For command information about other platforms, refer to the relevant *Dell EMC Networking OS Command Line Reference Guide*.

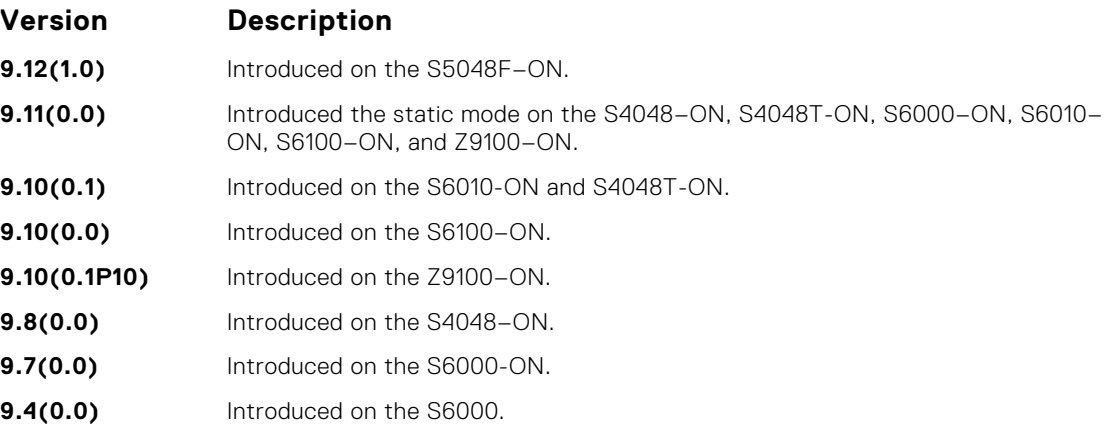

**Example Static Mode:**

```
DellEMC#show running-config vxlan
!
feature vxlan
!
 vxlan-instance 1 static
  local-vtep-ip 1.1.1.1
  no shutdown
  vni-profile ni1
   vnid 1
   remote-vtep-ip 2.2.2.2 vni-profile ni1
```
### **Controller Mode:**

```
DellEMC#show running-config vxlan
!
feature vxlan
!
vxlan-instance 1
gateway-ip 3.3.3.3
fail-mode secure
controller 1 192.168.122.6 port 6632 ssl
no shutdown
```
*EMC Networking OS Command Line Reference Guide*.

### **Related Commands**

**History**

[vxlan-instance](#page-1675-0)- Enable VXLAN Instance configuration on the platform.

# **show vxlan vxlan-instance**

Displays information related to Network Virtualization Overlay (NVO) Gateway.

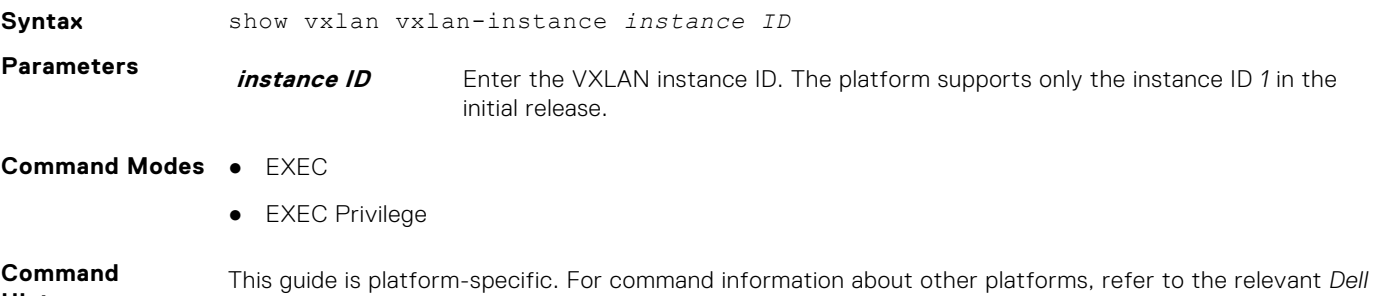

<span id="page-1679-0"></span>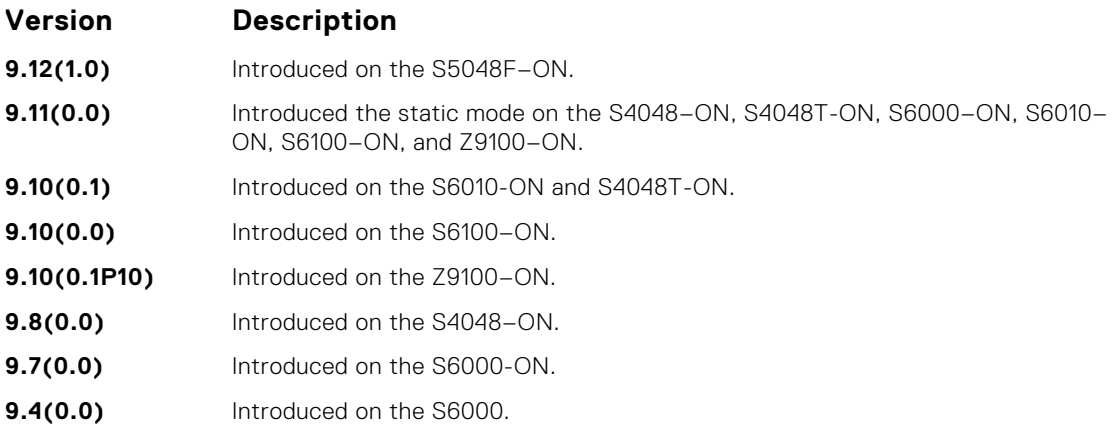

### **Example**

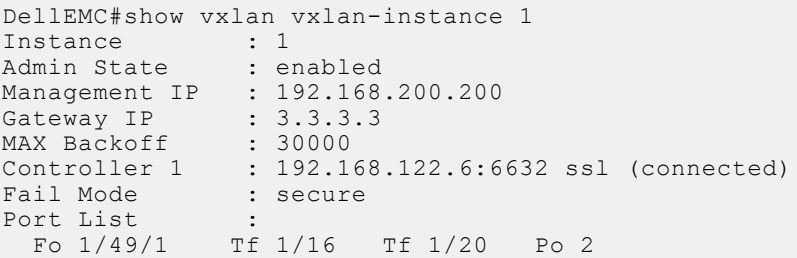

### **Related Commands**

[vxlan-instance](#page-1675-0)- Enable VXLAN Instance configuration on the platform.

## **show vxlan vxlan-instance logical network**

Displays logical network information related to Network Virtualization Overlay (NVO) Gateway.

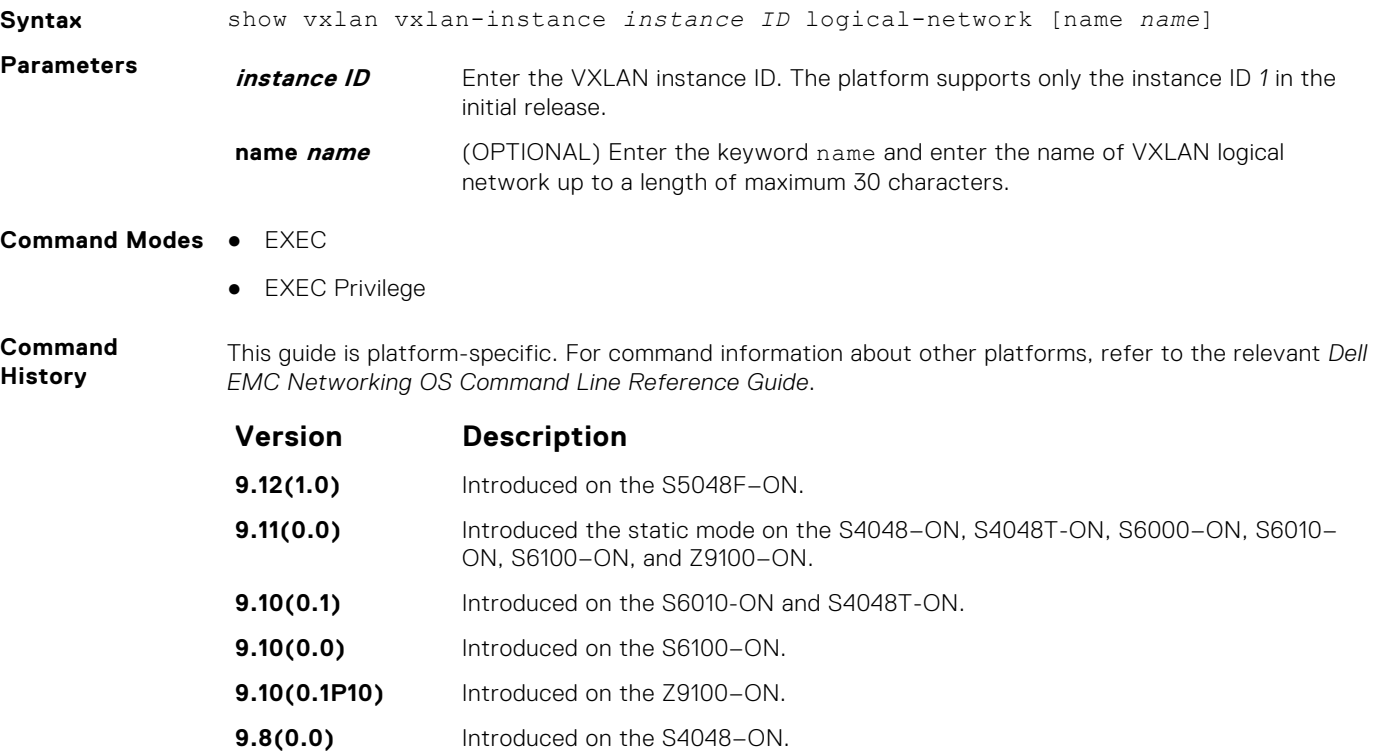

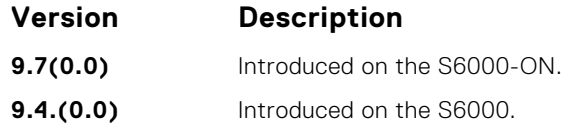

### <span id="page-1680-0"></span>**Example**

```
DellEMC#show vxlan vxlan-instance 1 logical-network
Instance : 1
Total LN count : 1
 Name VNID
 bffc3be0-13e6-4745-9f6b-0bcbc5877f01 4656
DellEMC#$n-instance 1 logical-network n 2a8d5d19-8845-4365-
ad04-243f0b6df252
Name : 2a8d5d19-8845-4365-ad04-243f0b6df252
Description :
Tunnel Key : 2
VFI : 28674
Unknown Multicast MAC Tunnels:
    192.168.122.133 : vxlan_over_ipv4 (up)
Port Vlan Bindings:
 Tf 1/8: VLAN: 2 (0x80000001),
    Fo 1/49/1: VLAN: 2 (0x80000004),
```

```
Related
Commands
```
[vxlan-instance](#page-1675-0) — Enable VXLAN Instance configuration on the platform.

# **show vxlan vxlan-instance physical-locator**

Displays physical locators related to Network Virtualization Overlay (NVO) Gateway.

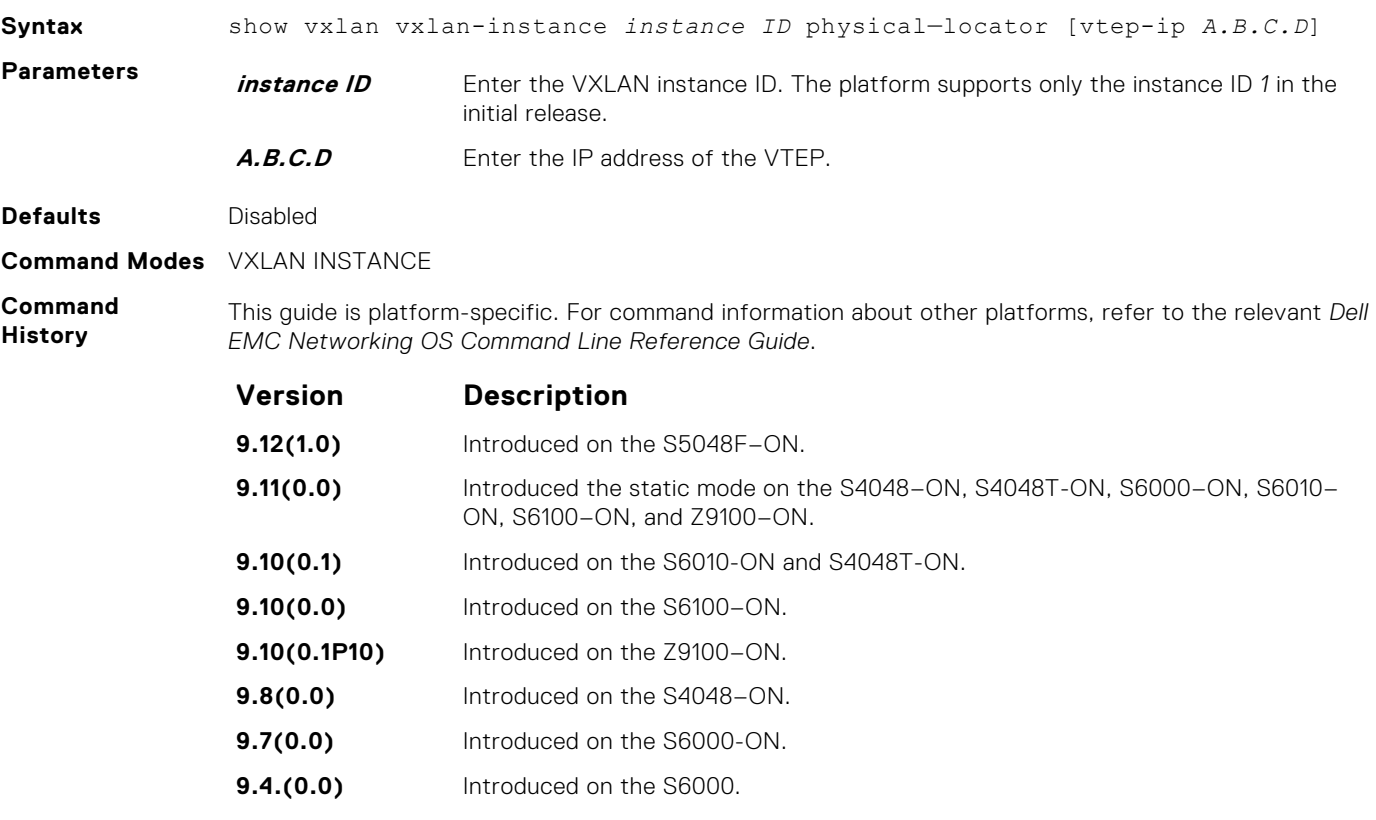

<span id="page-1681-0"></span>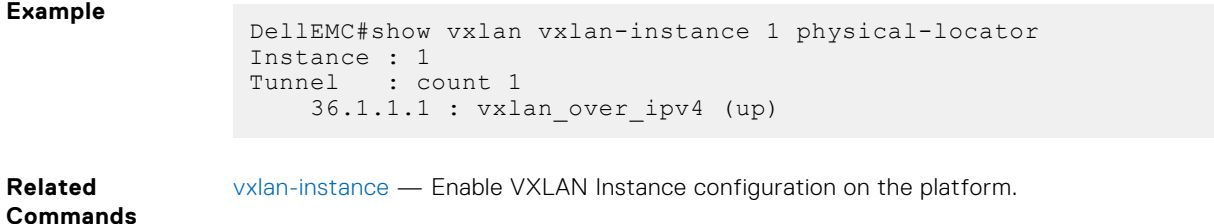

## **show vxlan vxlan-instance statistics interface**

Displays the port VLAN statistics information related to Network Virtualization Overlay (NVO) Gateway.

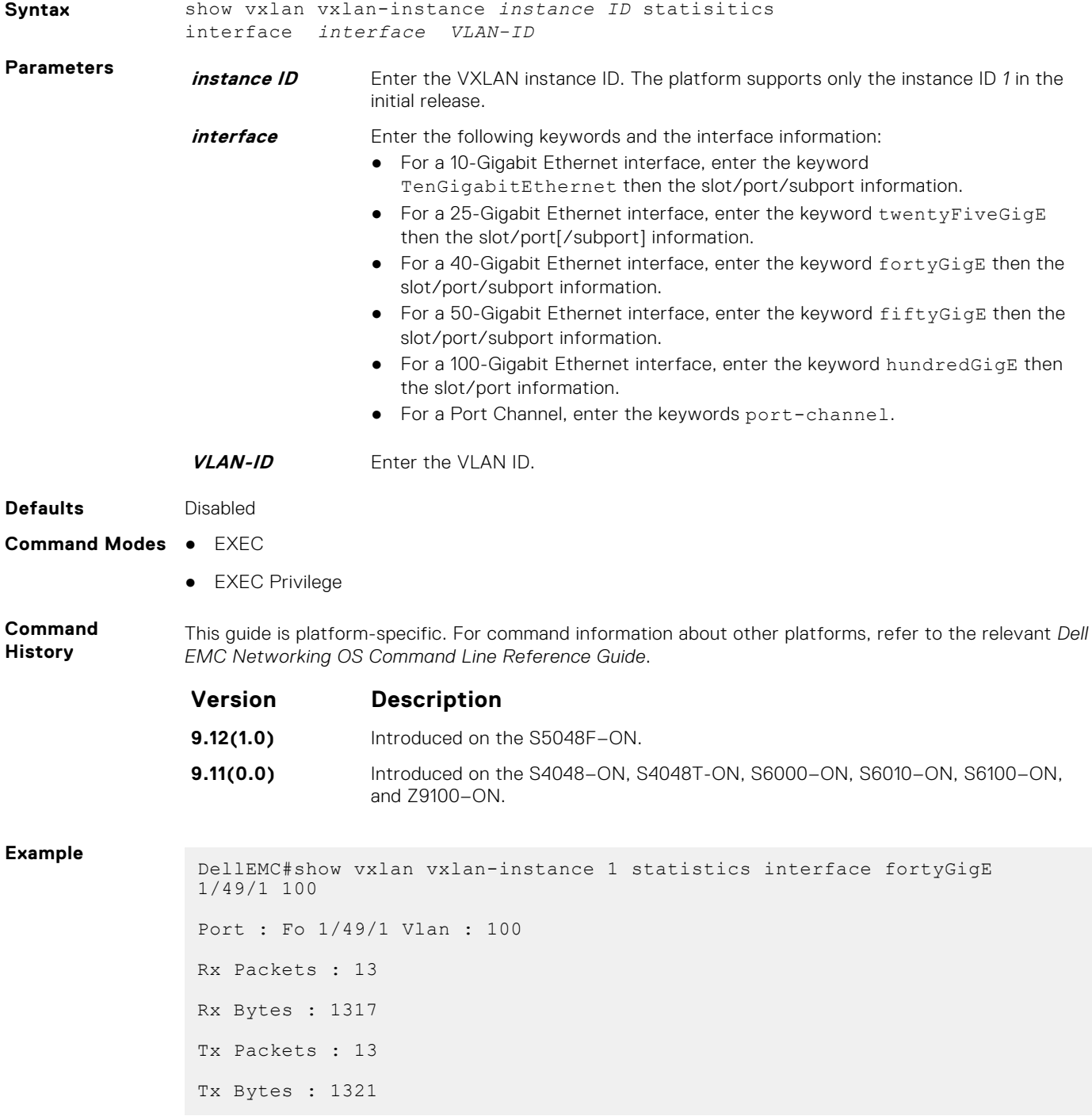

### <span id="page-1682-0"></span>**show vxlan vxlan-instance statistics remote-vtep-ip**

Displays VXLAN statistics for a specific VXLAN tunnel.

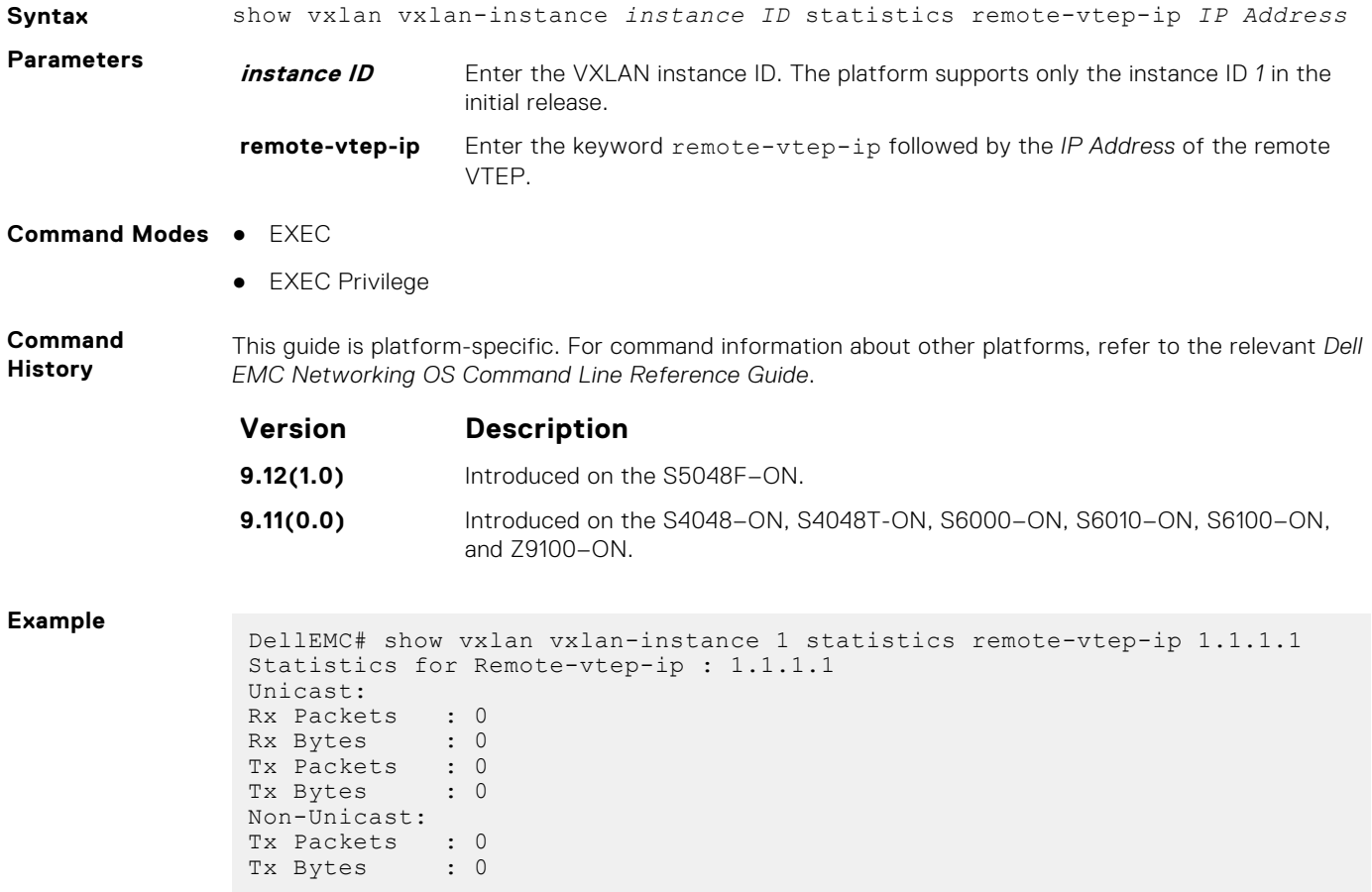

### **show vxlan vxlan-instance unicast-mac-local**

Displays the information of the local unicast MAC associated with the logical network related to Network Virtualization Overlay (NVO) Gateway.

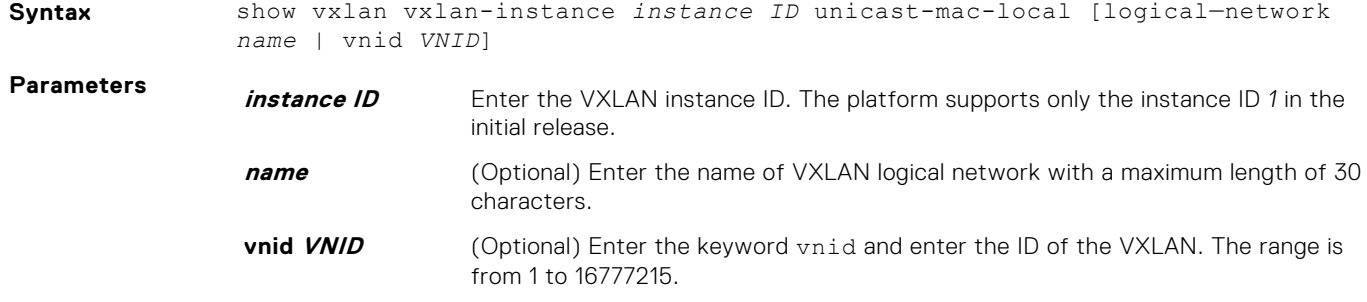

**Command Modes** ● EXEC

● EXEC Privilege

<span id="page-1683-0"></span>**Command History** This guide is platform-specific. For command information about other platforms, refer to the relevant *Dell EMC Networking OS Command Line Reference Guide*.

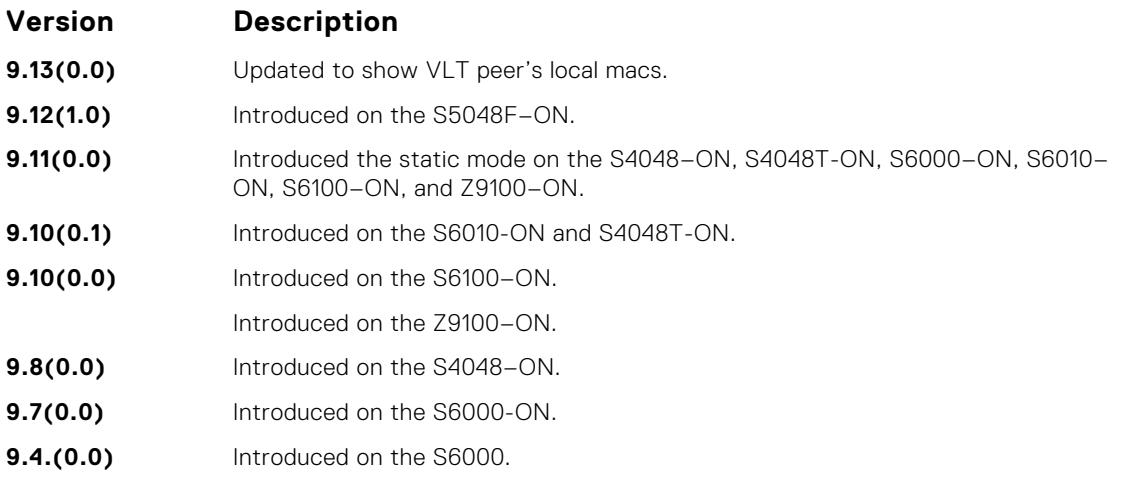

### **Example**

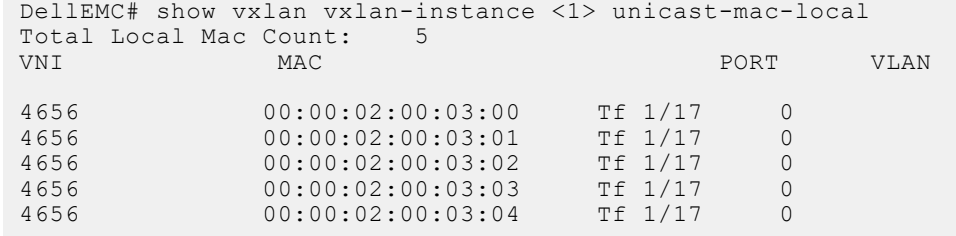

### **Related**

[vxlan-instance](#page-1675-0)- Enable VXLAN Instance configuration on the platform.

### **Commands**

## **show vxlan vxlan-instance unicast-mac-remote**

Displays the information of the remote unicast MACs associated with the logical network related to Network Virtualization Overlay (NVO) Gateway.

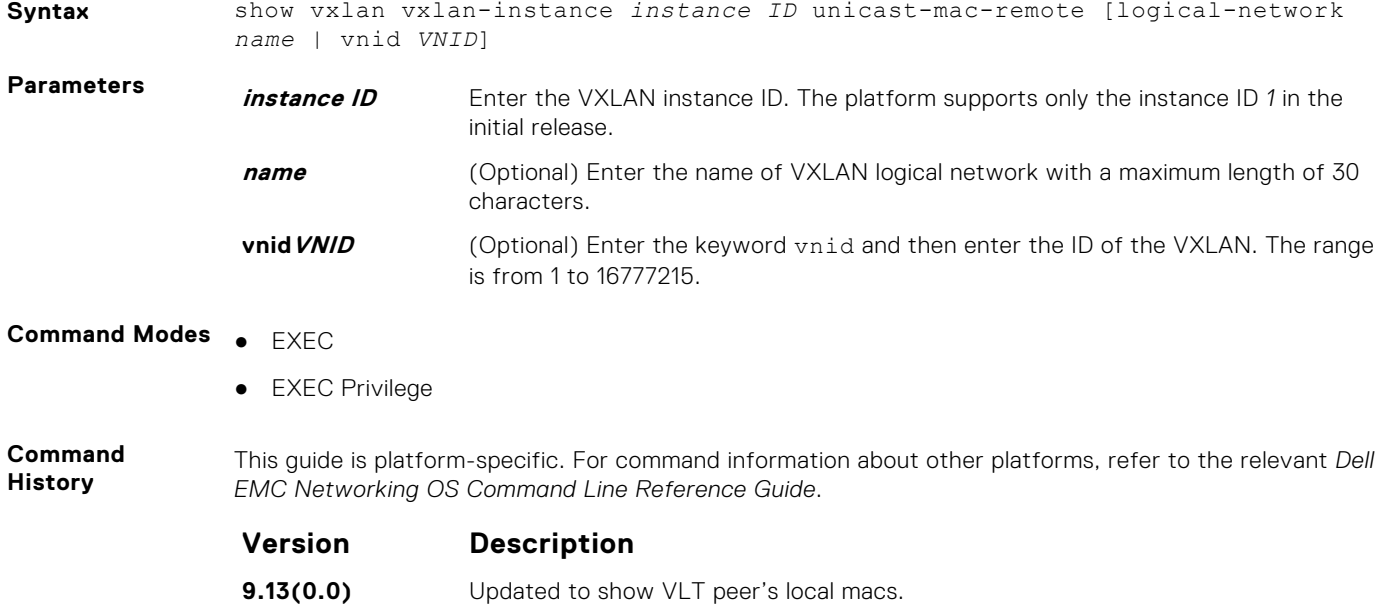

**9.12(1.0)** Introduced on the S5048F–ON.

<span id="page-1684-0"></span>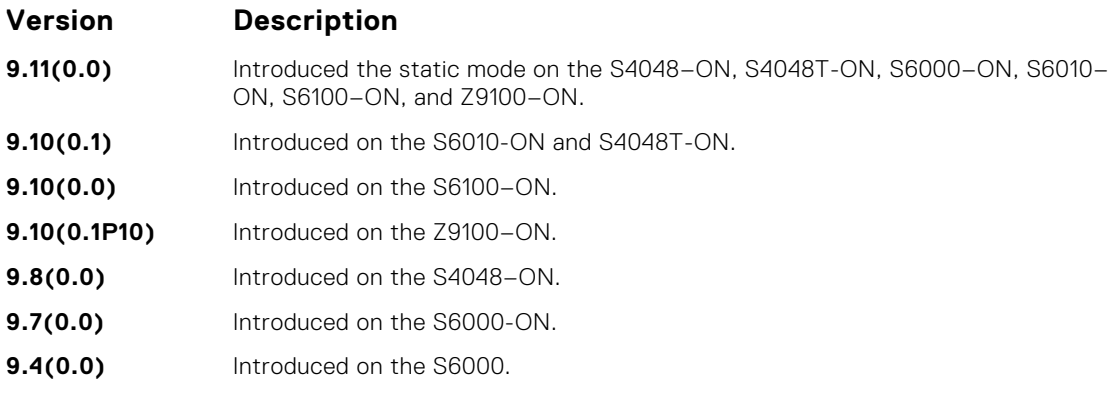

**Related Commands** [vxlan-instance](#page-1675-0)- Enable VXLAN Instance configuration on the platform.

## **show vxlan vxlan-instance vtep-vni-map**

Displays information on VTEP to VNI mapping for a specific remote VTEP or all remote VTEPs

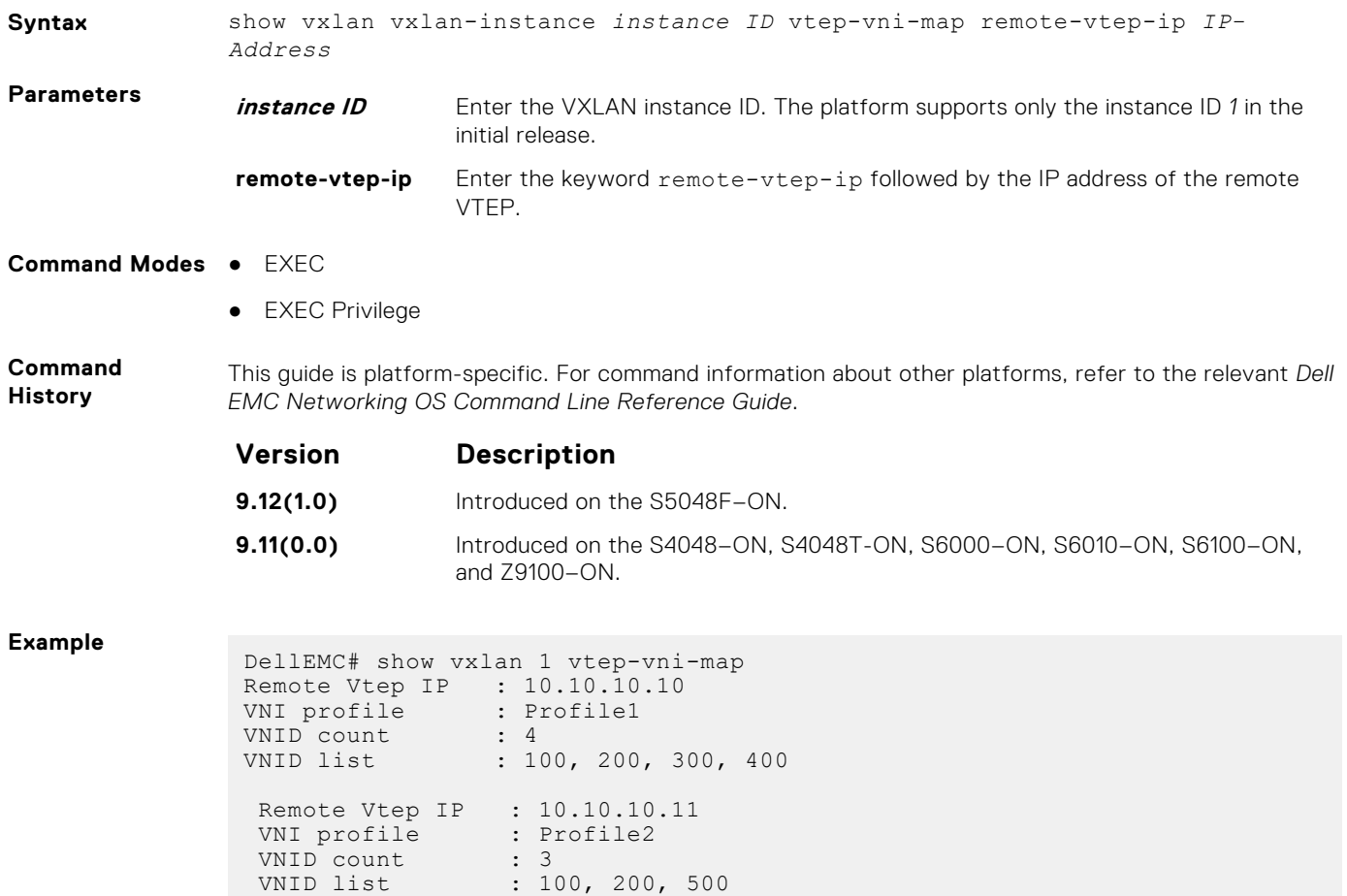

# **Virtual Router Redundancy Protocol (VRRP)**

Virtual router redundancy protocol (VRRP) is supported by the Dell EMC Networking OS.

### **Topics:**

- IPv4 VRRP Commands
- [IPv6 VRRP Commands](#page-1702-0)

## **IPv4 VRRP Commands**

The following are IPv4 VRRP commands.

### **advertise-interval**

Set the time interval between VRRP advertisements.

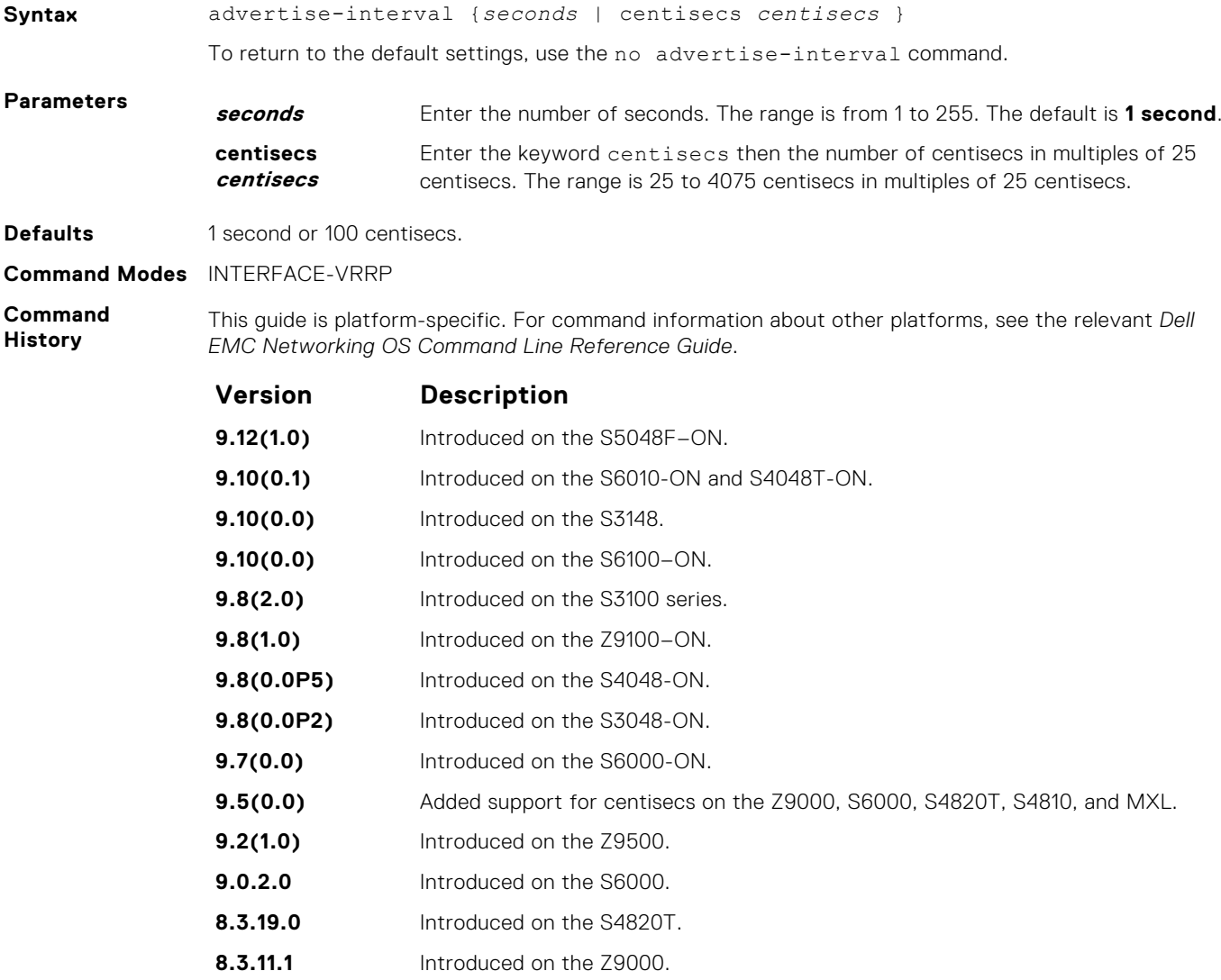

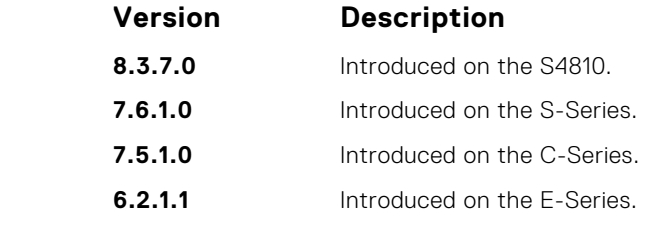

**Usage Information** Dell EMC Networking recommends keeping the default setting for this command. If you do change the time interval between VRRP advertisements on one router, change it on all routers.

### **authentication-type**

Enable authentication of VRRP data exchanges.

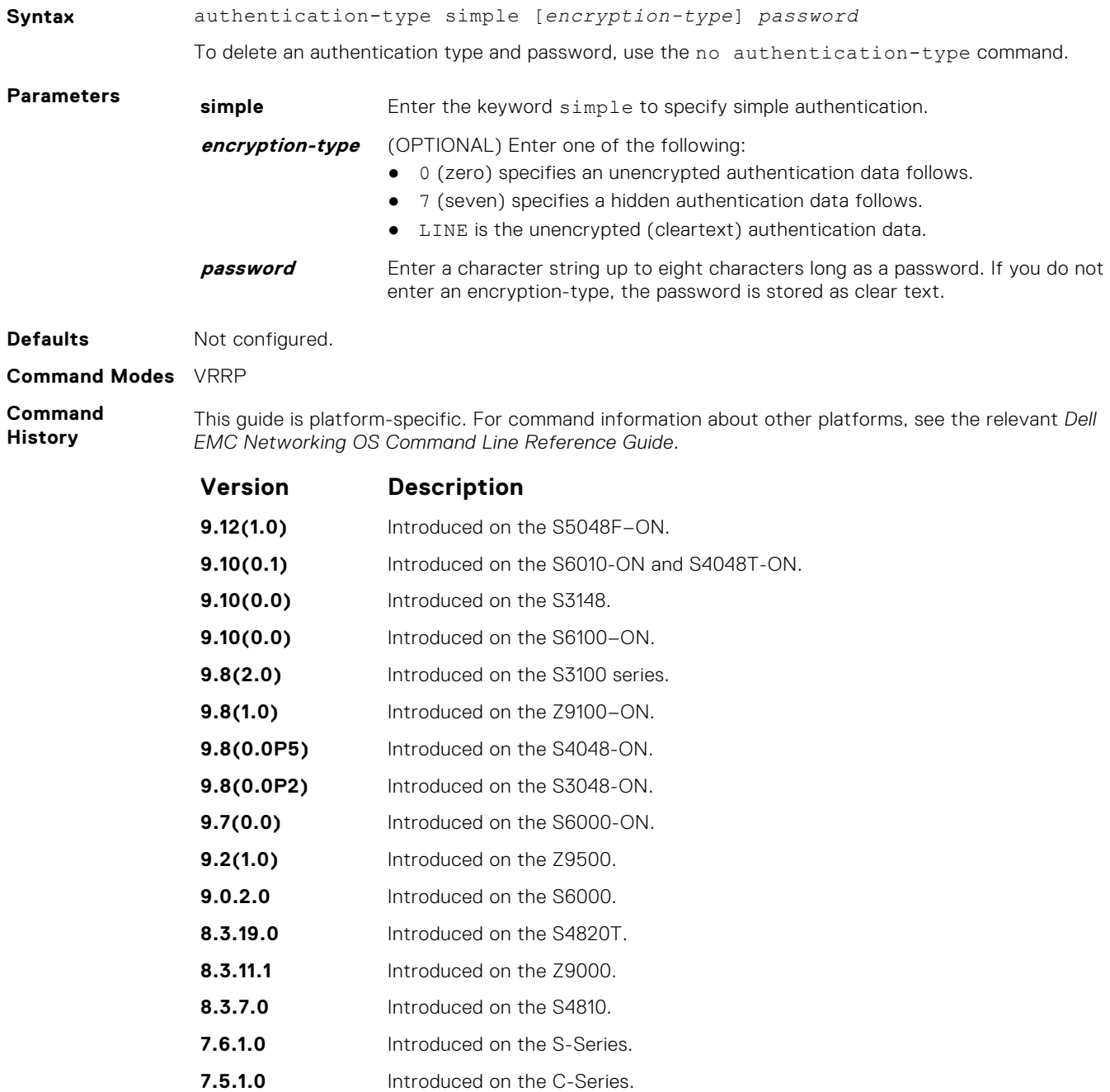

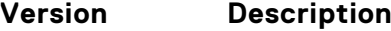

**6.2.1.1** Introduced on the E-Series.

**Usage Information** The system encrypts the password and the show config command displays the encrypted text string.

### **clear counters vrrp**

Clear the counters maintained on VRRP operations.

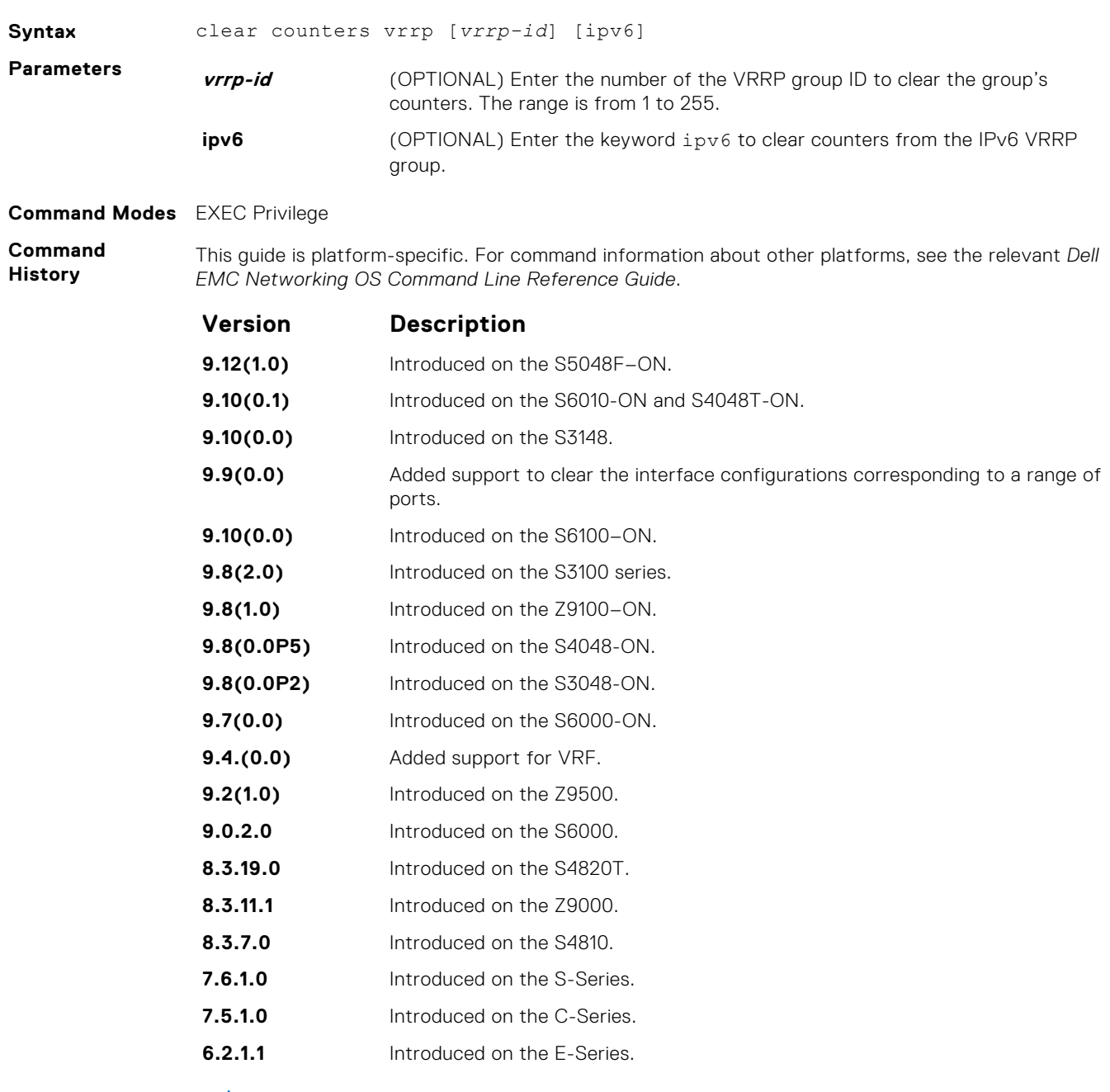

**Usage Information** **NOTE:** This command also enables you to clear the port configurations corresponding to a range of ports. However, for Open Networking (ON) platforms the notation for specifying port range in the command is different from how you specify in non-ON platforms.

- $\vert\bullet\vert$  For non-ON platforms, you can specify multiple ports as  $\text{slot}/\text{port-range}$ . For example, if you want to clear the port configurations corresponding to all ports between 1 and 4, specify the port range as clear counters interfaces *interface-type* 1/1 - 4.
- $\bullet$  For ON platforms, you can specify multiple ports as slot/port/ [subport] slot/port/ [subport]. For example, if you want to clear the port configurations corresponding to all ports between 1 and 4, specify the port range as clear counters interfaces *interfacetype* 1/1/1 - 1/1/4.

### **debug vrrp**

### Enable VRRP debugging.

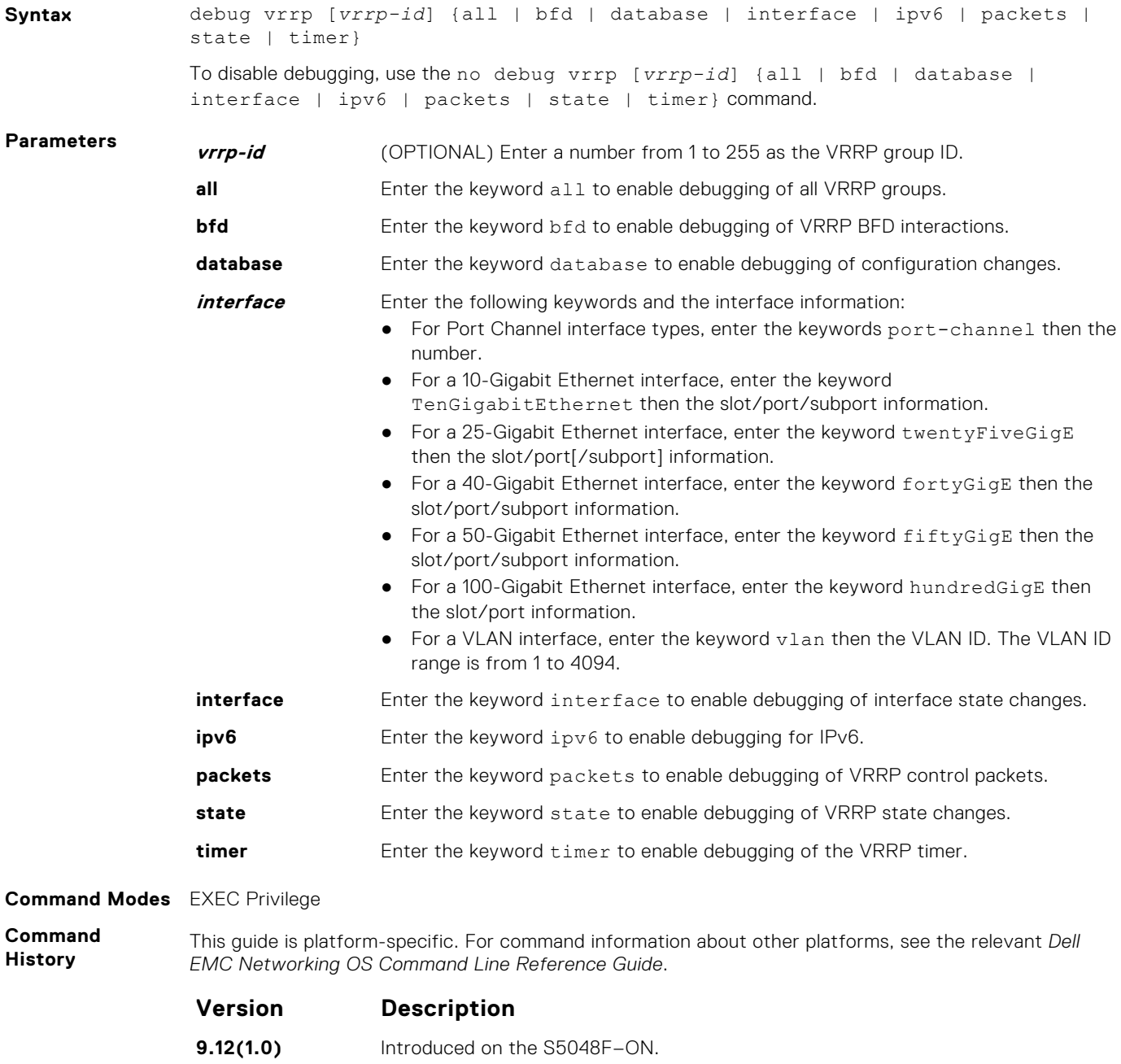

**9.10(0.0)** Introduced on the S3148.

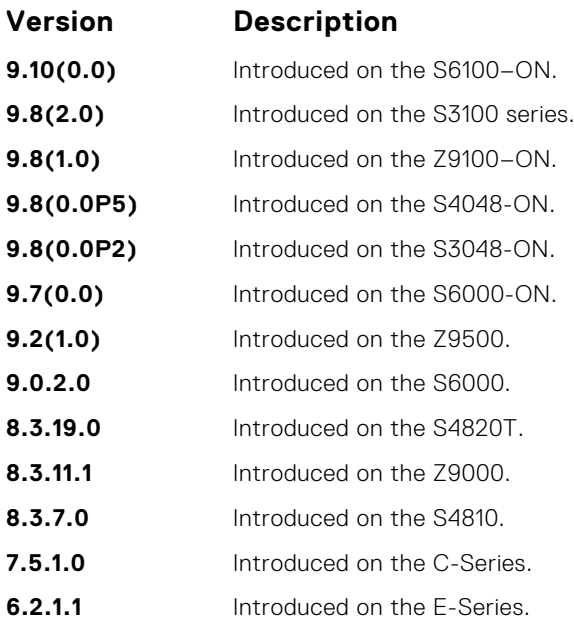

**Usage Information** If you do not specify an option, debug is active on all interfaces and all VRRP groups.

### **description**

Configure a short text string describing the VRRP group.

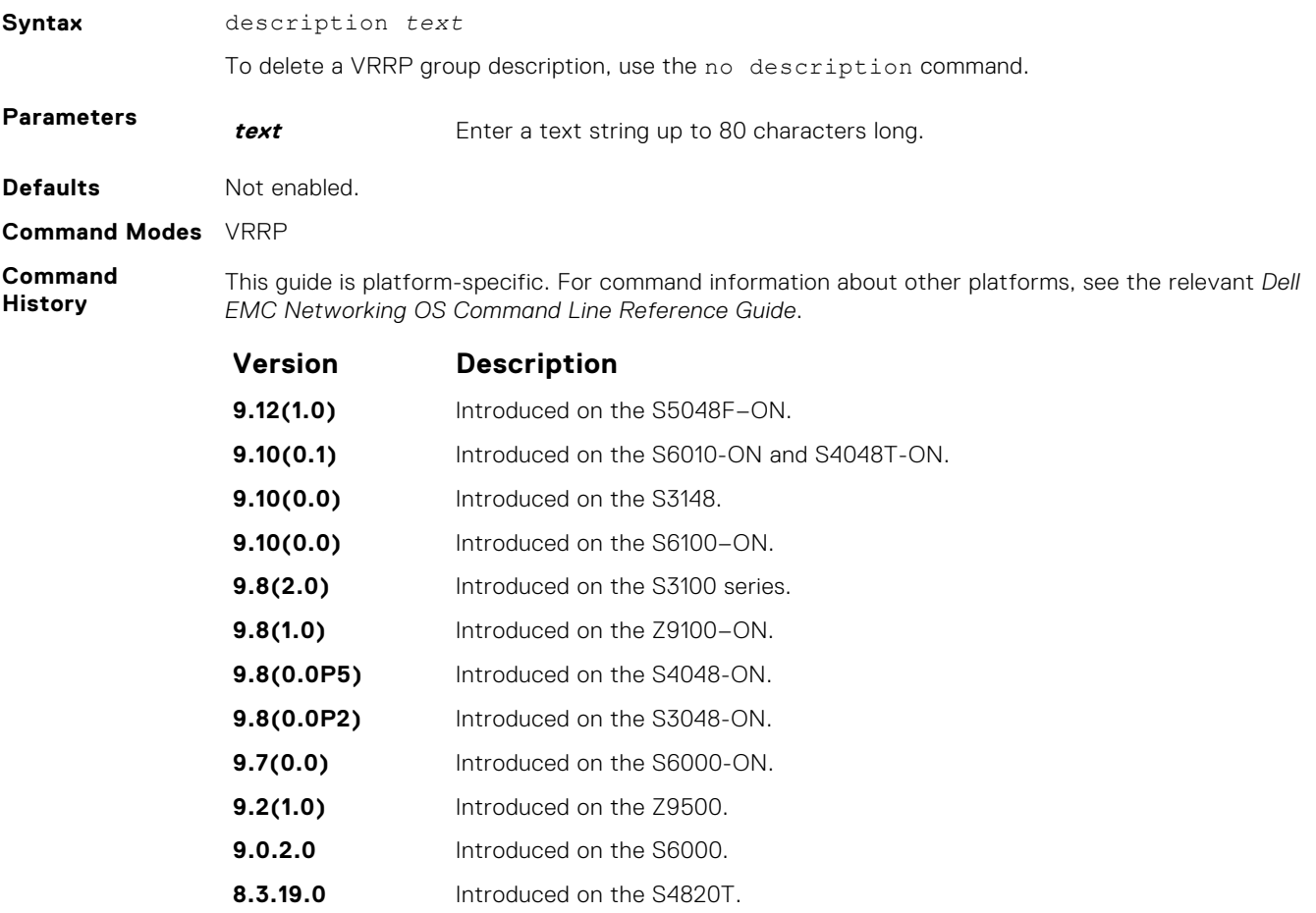

<span id="page-1690-0"></span>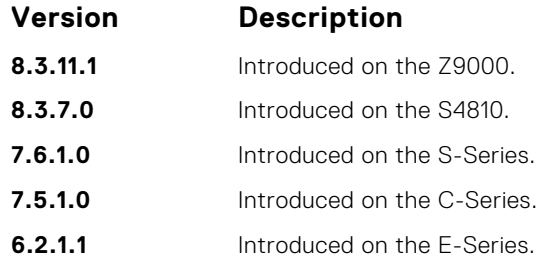

### **disable**

Disable a VRRP group.

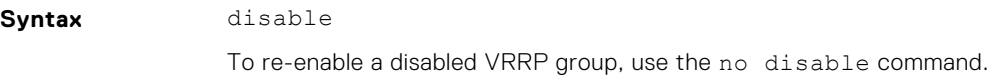

### **Command Modes** VRRP

**Command History**

This guide is platform-specific. For command information about other platforms, see the relevant *Dell EMC Networking OS Command Line Reference Guide*.

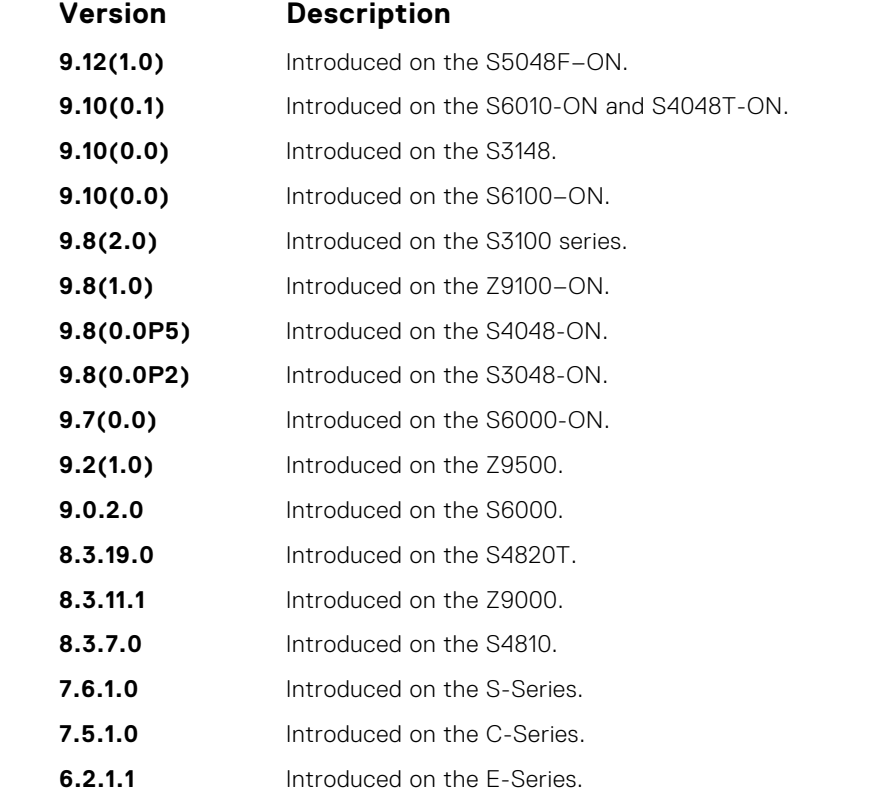

**Usage Information**

To enable VRRP traffic, assign an IP address to the VRRP group using the virtual-address command and enter no disable.

**Related Commands**

● [virtual-address](#page-1698-0) — specify the IP address of the virtual router.

### **hold-time**

Specify a delay (in seconds) before a switch becomes the MASTER virtual router. By delaying the initialization of the VRRP MASTER, the new switch can stabilize its routing tables.

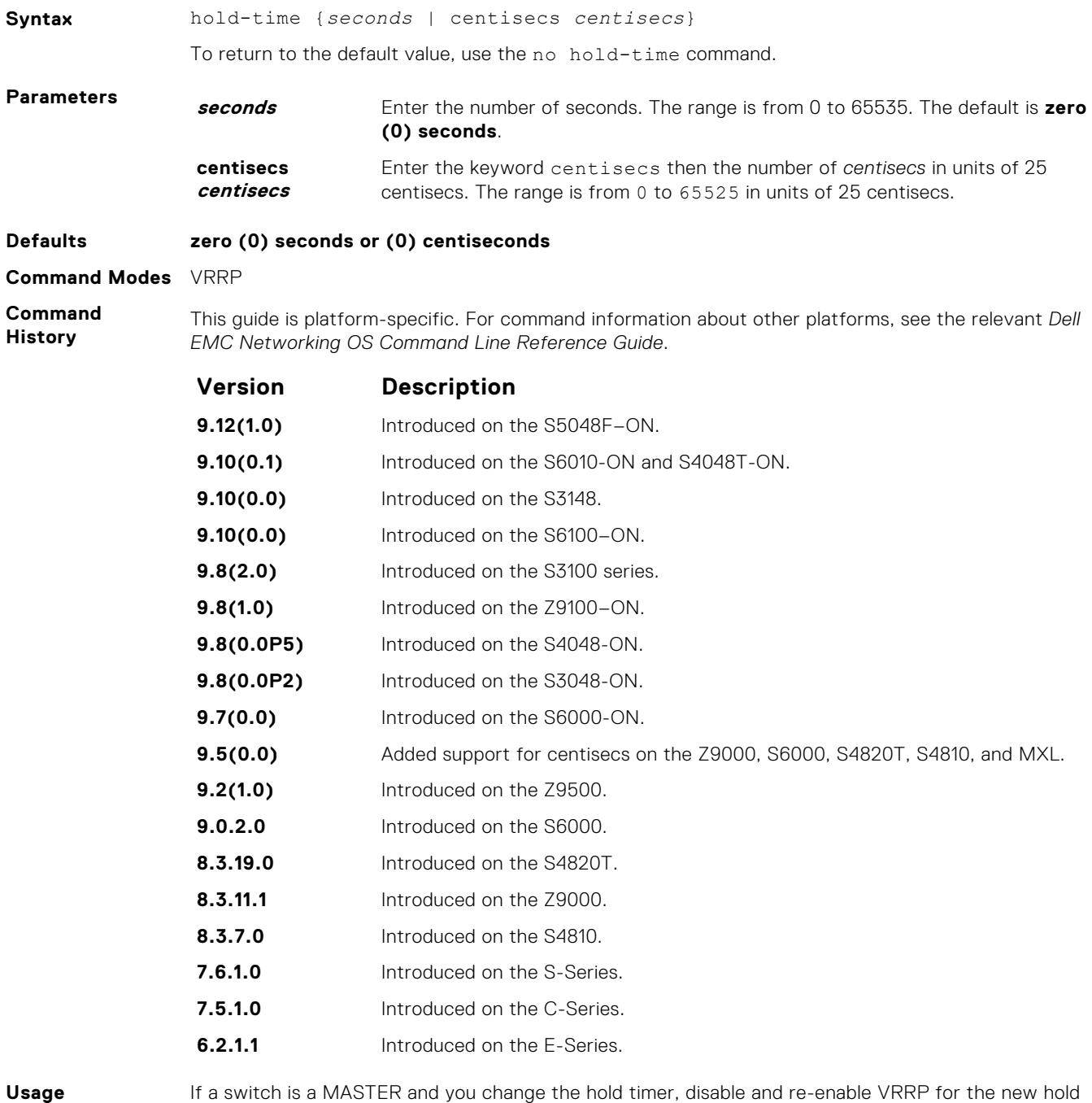

**Information** timer value to take effect.

**Related Commands**

● [disable](#page-1690-0) — disables a VRRP group.

### **preempt**

To preempt or become the MASTER router, configure a BACKUP router with a higher priority value.

Syntax preempt

**1692 Virtual Router Redundancy Protocol (VRRP)**
<span id="page-1692-0"></span>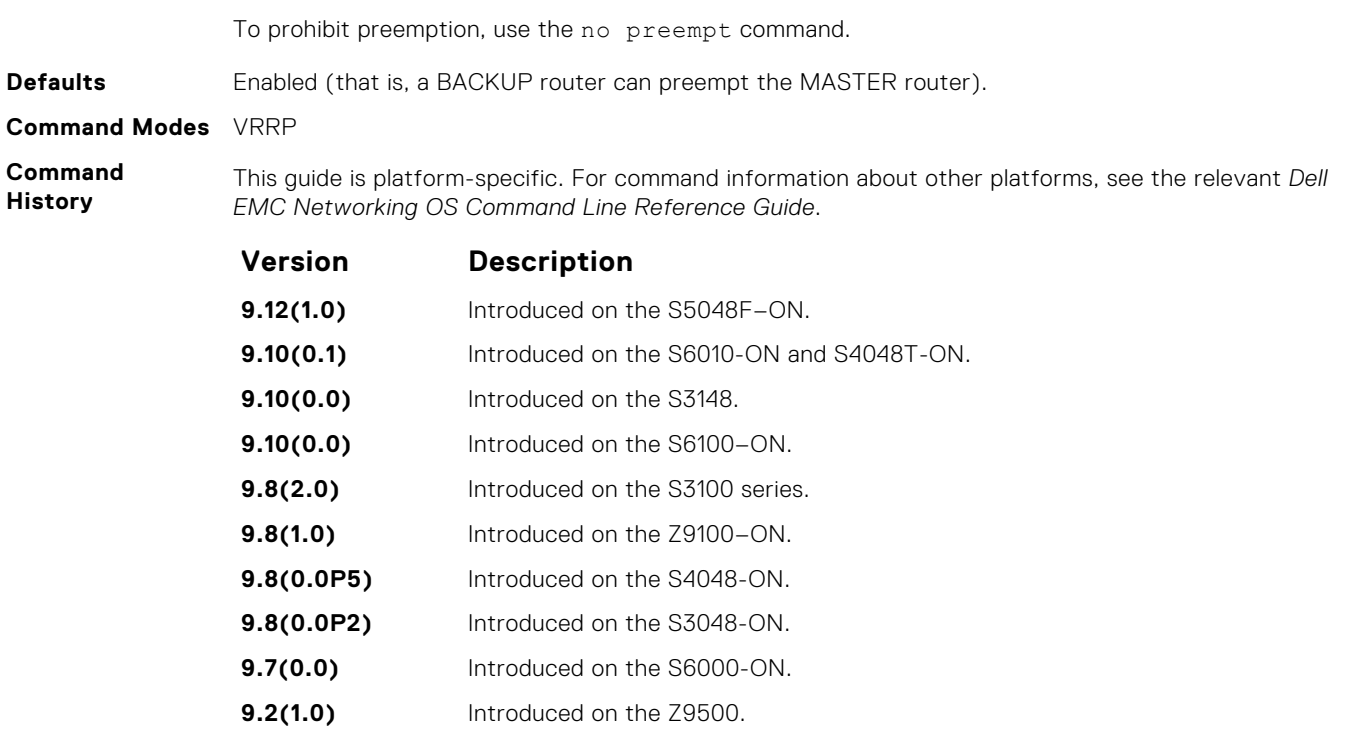

**9.0.2.0** Introduced on the S6000. **8.3.19.0** Introduced on the S4820T. **8.3.11.1** Introduced on the Z9000. **8.3.7.0** Introduced on the S4810. **7.6.1.0** Introduced on the S-Series. **7.5.1.0** Introduced on the C-Series. **6.2.1.1** Introduced on the E-Series.

### **priority**

Specify a VRRP priority value for the VRRP group. The VRRP protocol uses this value during the MASTER election process.

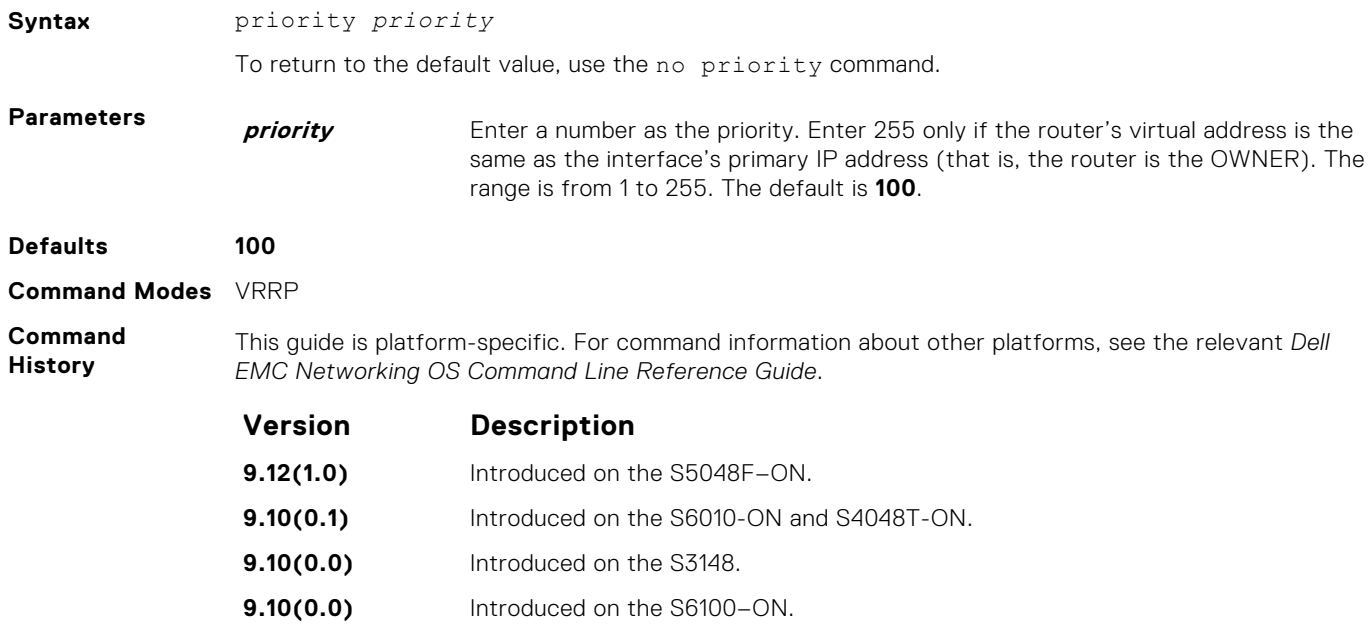

<span id="page-1693-0"></span>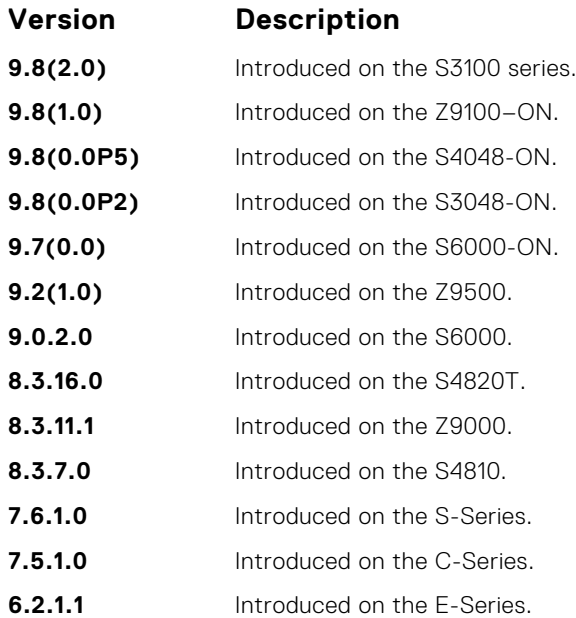

**Usage Information**

To guarantee that a VRRP group becomes MASTER, configure the VRRP group's virtual address with same IP address as the interface's primary IP address and change the priority of the VRRP group to 255.

If you set the priority command to 255 and the virtual-address is not equal to the interface's primary IP address, an error message appears.

### **show config**

View the non-default VRRP configuration.

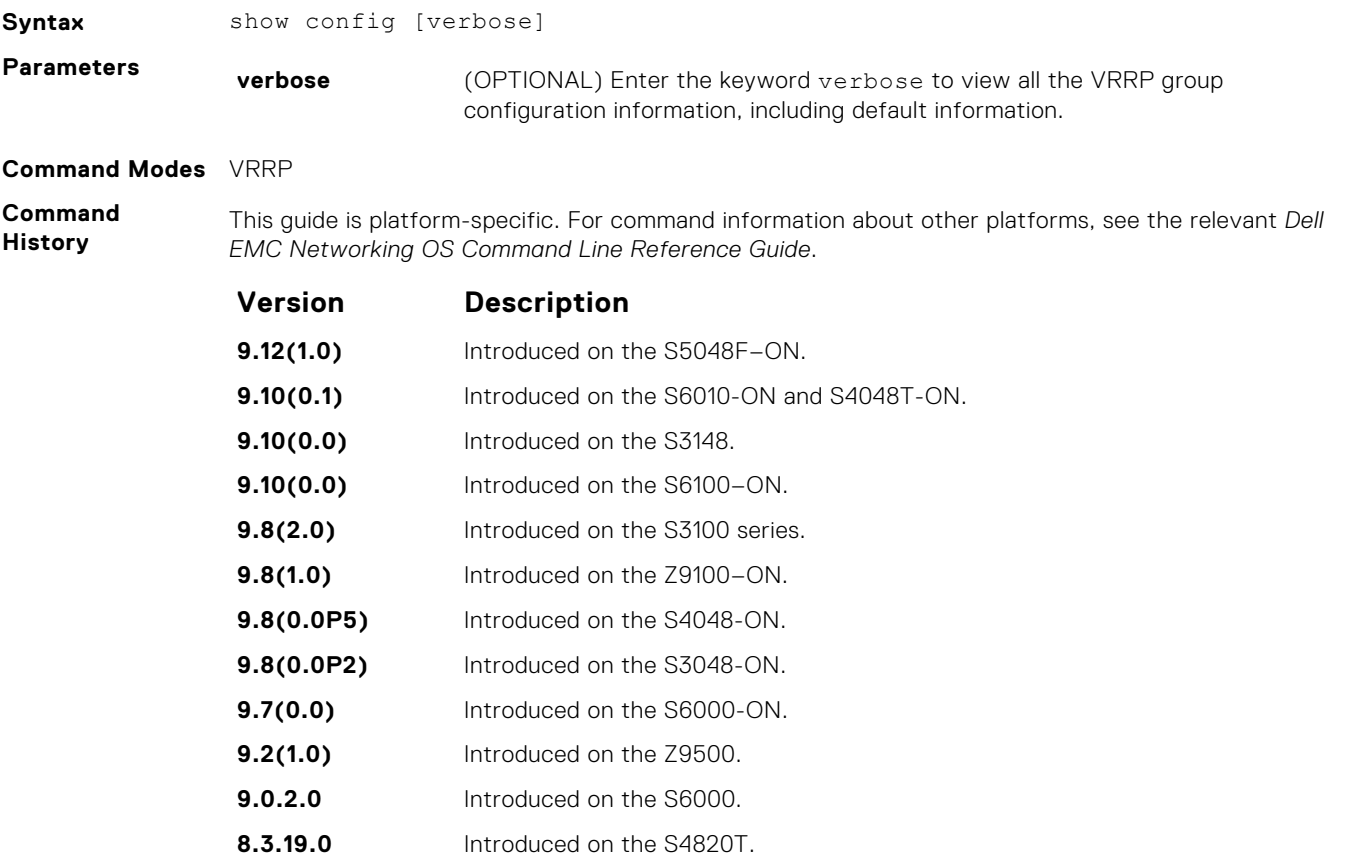

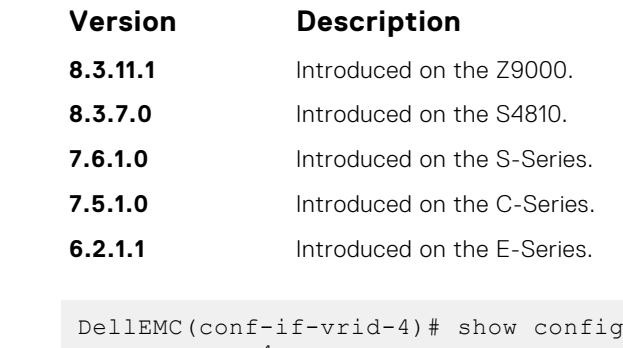

#### **Example**

```
 vrrp-group 4
 virtual-address 119.192.182.124
 !
DellEMC(conf-if-vrid-4)#
```
### **show vrrp**

View the VRRP groups that are active. If no VRRP groups are active, the Dell EMC Networking OS returns No Active VRRP group.

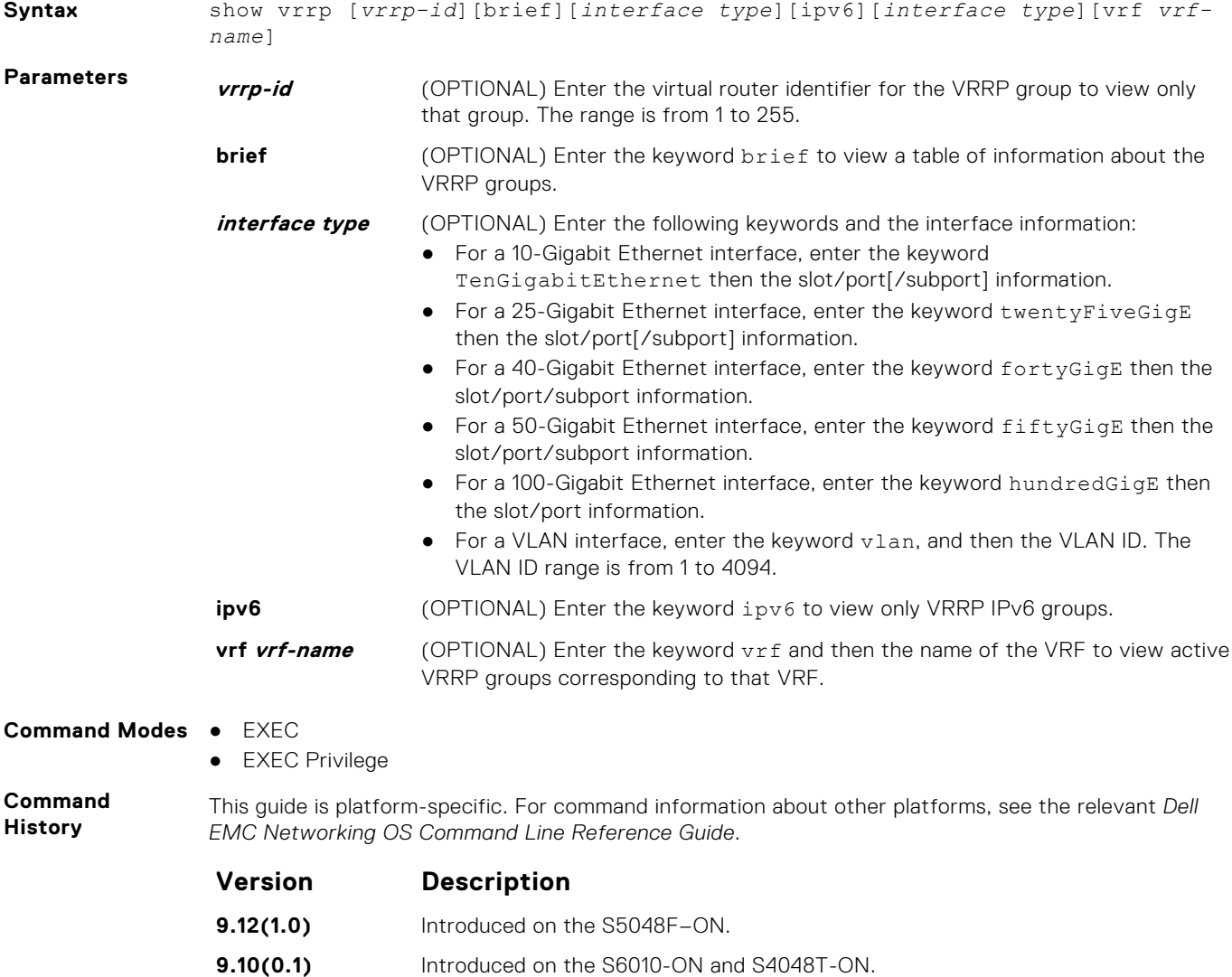

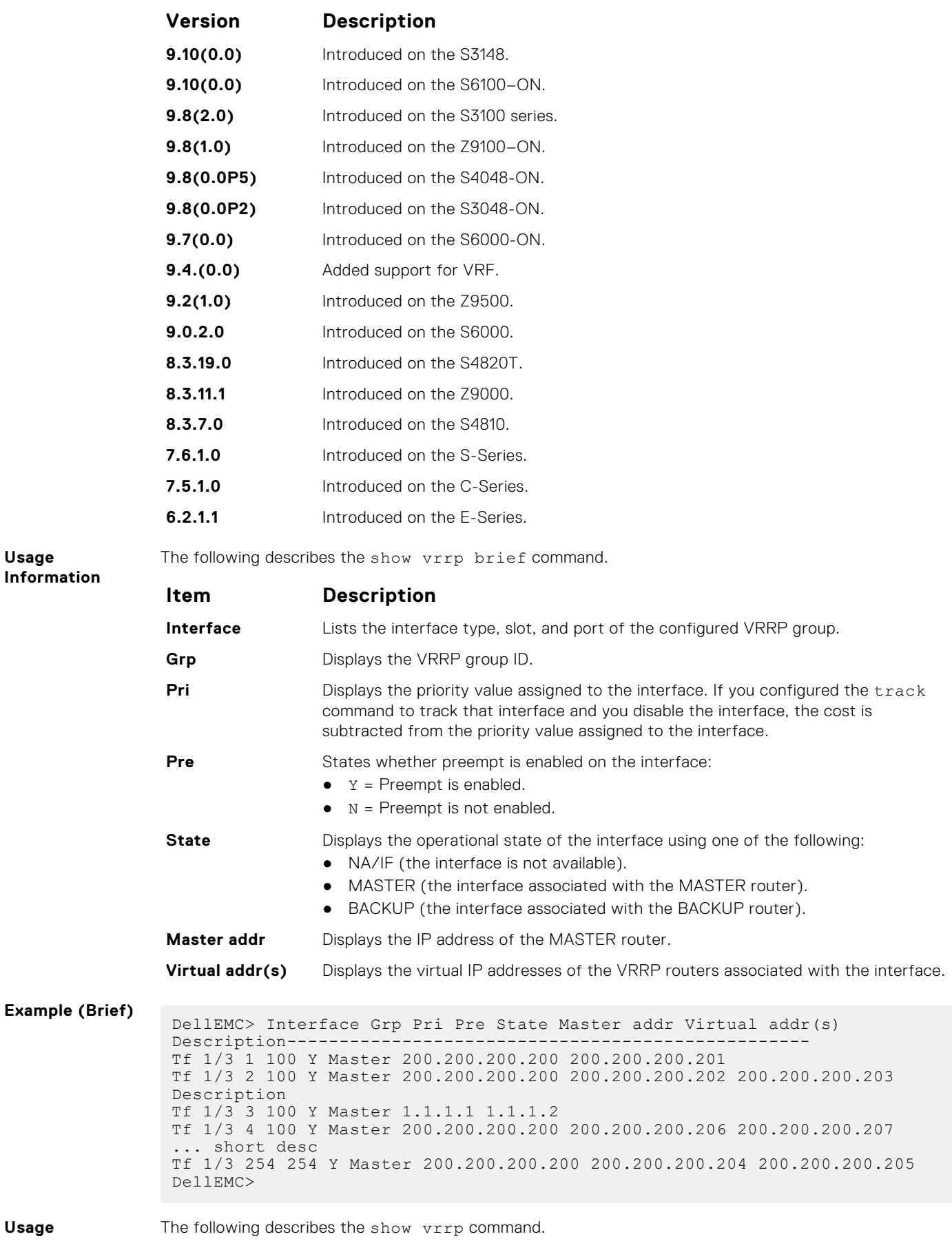

**Information**

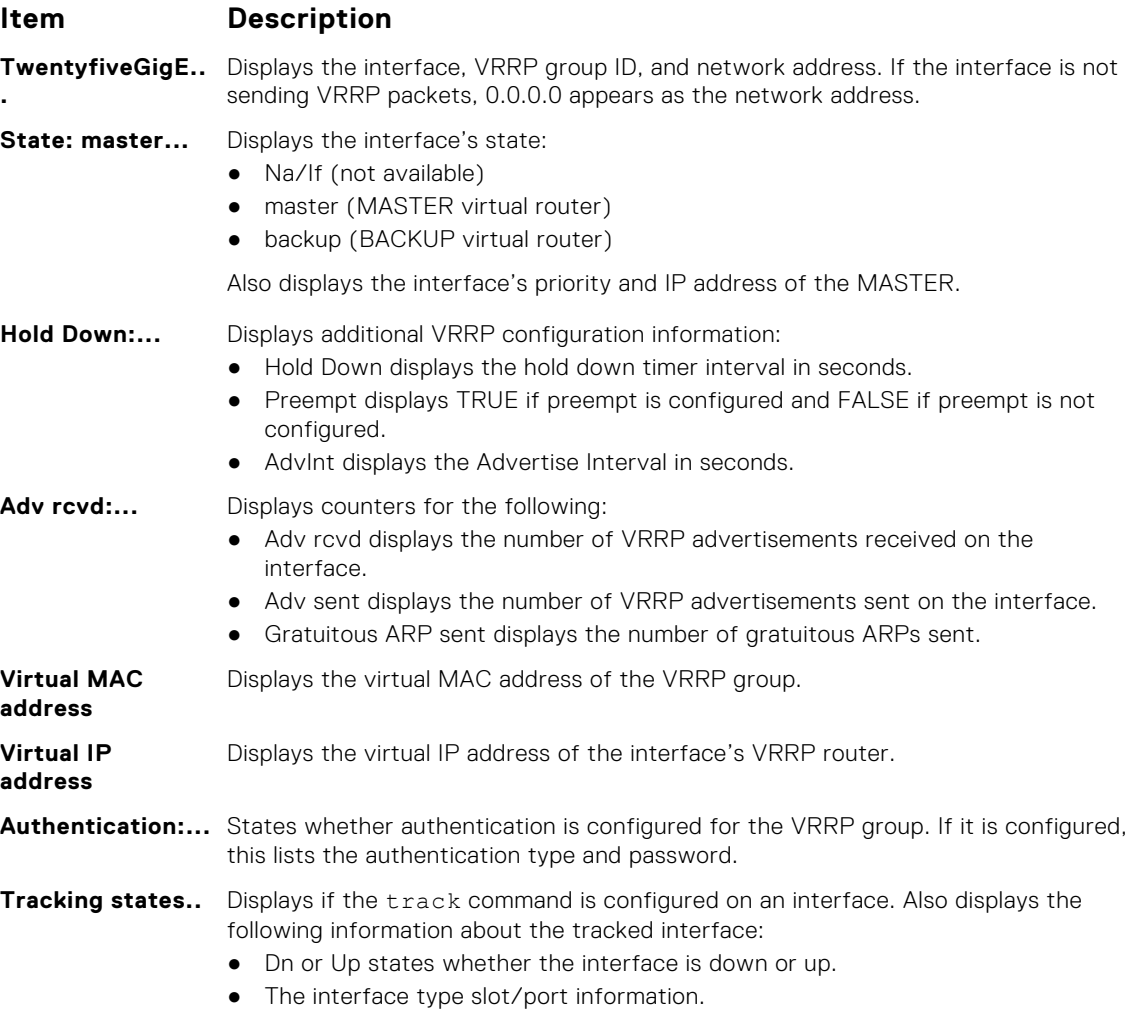

#### **Example**

DellEMC> show vrrp

```
------------------
twentyFiveGigE 1/3, VRID: 1, Net: 10.1.1.253
VRF: 0 default 
State: Master, Priority: 105, Master: 10.1.1.253 (local)
Hold Down: 0 sec, Preempt: TRUE, AdvInt: 1 sec
Adv rcvd: 0, Adv sent: 1862, Gratuitous ARP sent: 0
Virtual MAC address:
  00:00:5e:00:01:01
Virtual IP address:
  10.1.1.252
Authentication: (none)
Tracking states for 1 interfaces:
 Up twentyFiveGigE 1/4 priority-cost 10
------------------
twentyFiveGigE 1/4, VRID: 2, Net: 10.1.2.253
VRF: 0 default 
State: Master, Priority: 110, Master: 10.1.2.253 (local)
Hold Down: 10 sec, Preempt: TRUE, AdvInt: 1 sec
Adv rcvd: 0, Adv sent: 1862, Gratuitous ARP sent: 0
Virtual MAC address:
  00:00:5e:00:01:02
Virtual IP address:
  10.1.2.252
Authentication: (none)
Tracking states for 2 interfaces:
 Up twentyFiveGigE 1/1 priority-cost 10
  Up twentyFiveGigE 1/4 priority-cost 10
DellEMC>
```
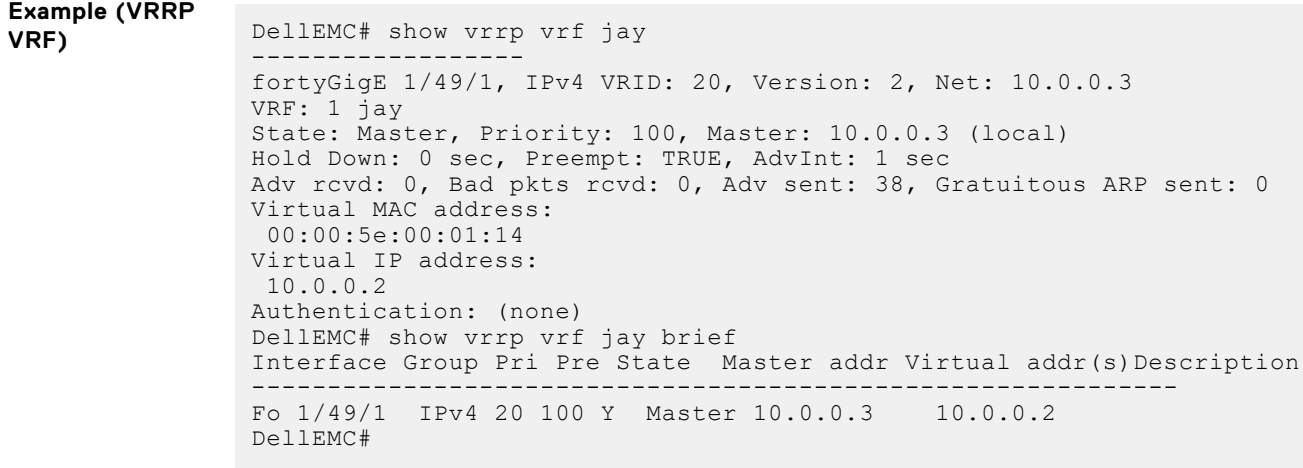

### **track**

Monitor an interface and lower the priority value of the VRRP group on that interface if it is disabled.

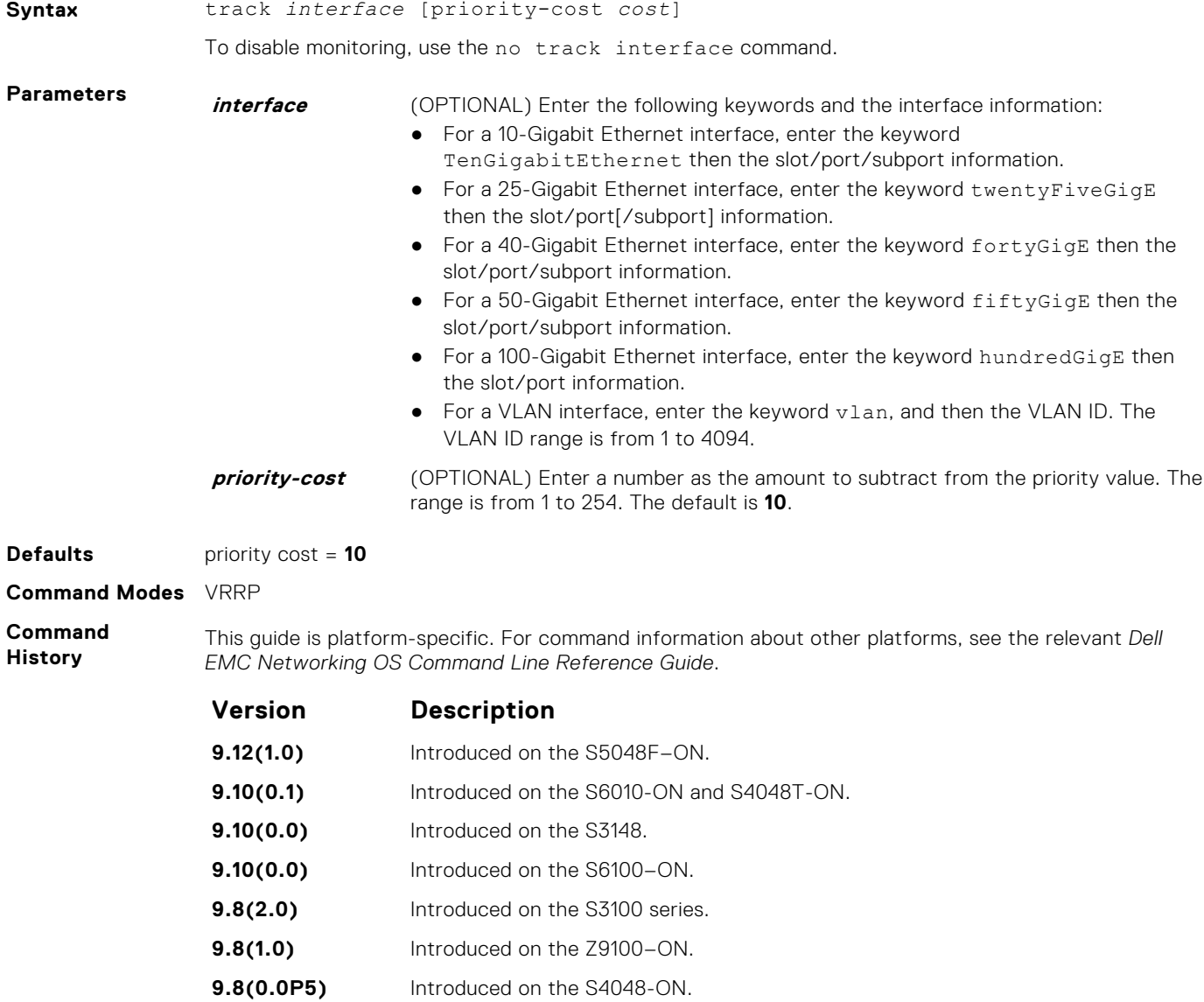

<span id="page-1698-0"></span>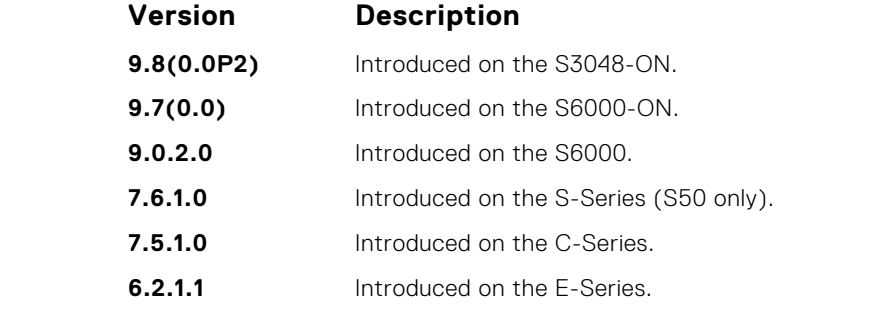

**Usage Information** If you disable the interface, the cost value is subtracted from the priority value and forces a new MASTER election if the priority value is lower than the priority value in the BACKUP virtual routers.

### **virtual-address**

Configure up to 12 virtual router IP addresses in the VRRP group. To start sending VRRP packets, set at least one virtual IP address for the VRRP group.

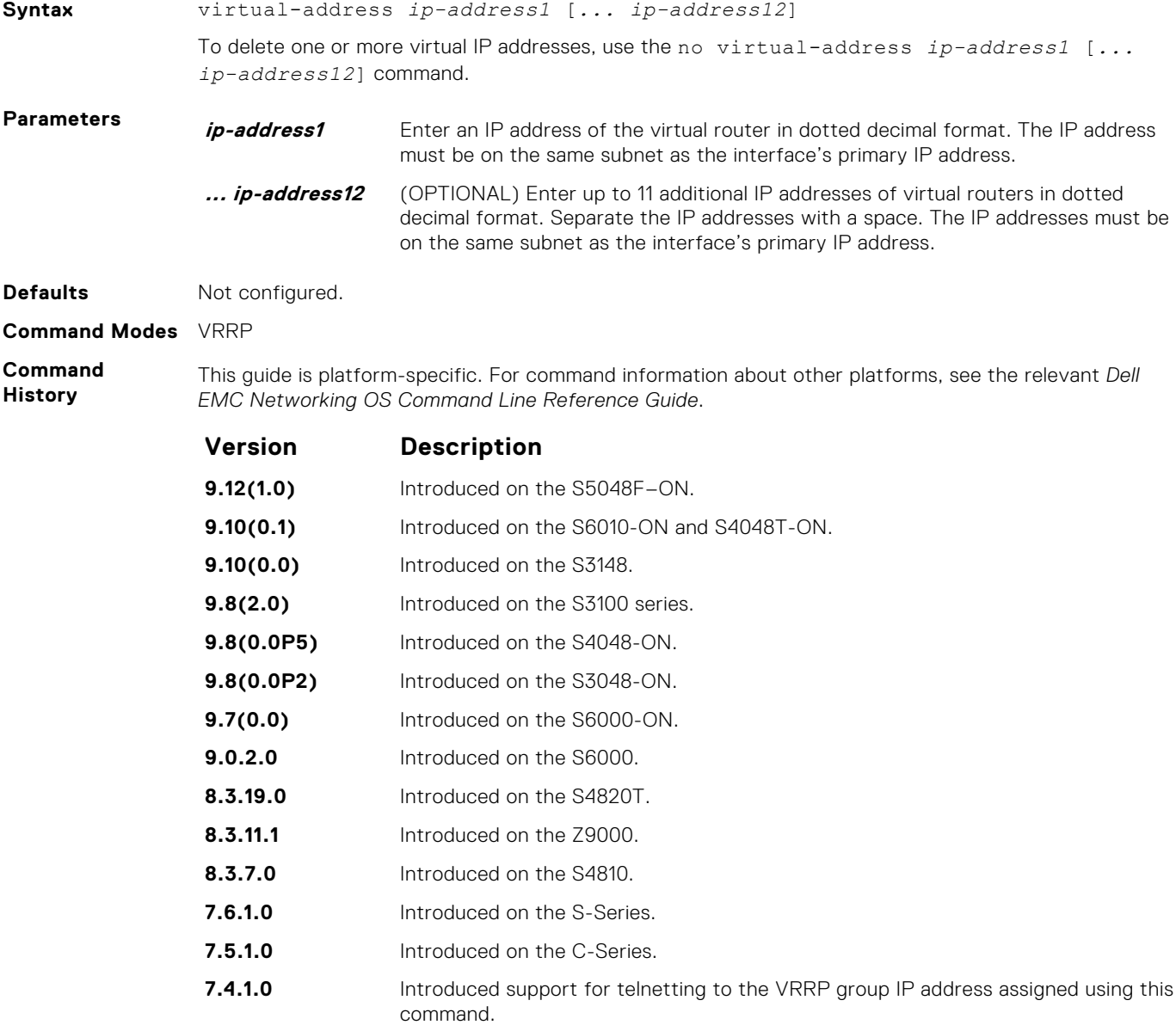

<span id="page-1699-0"></span>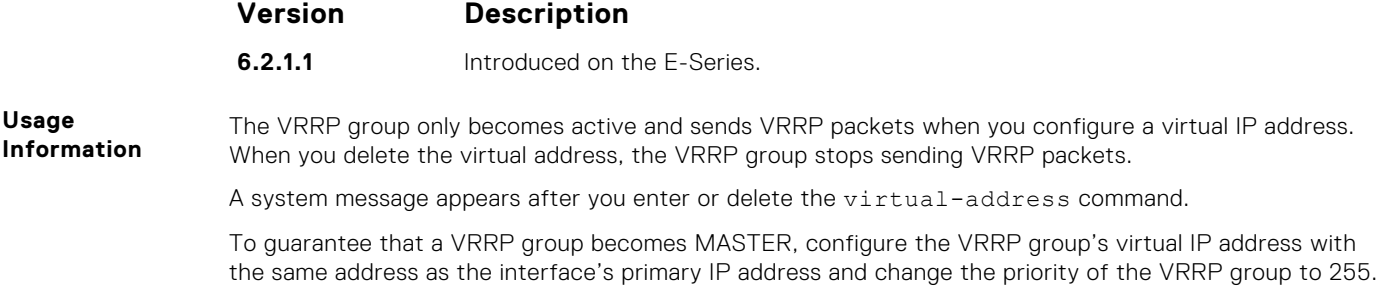

You can ping the virtual IP addresses configured in all VRRP groups.

### **vrrp delay minimum**

Set the delay time for VRRP initialization after an interface comes up.

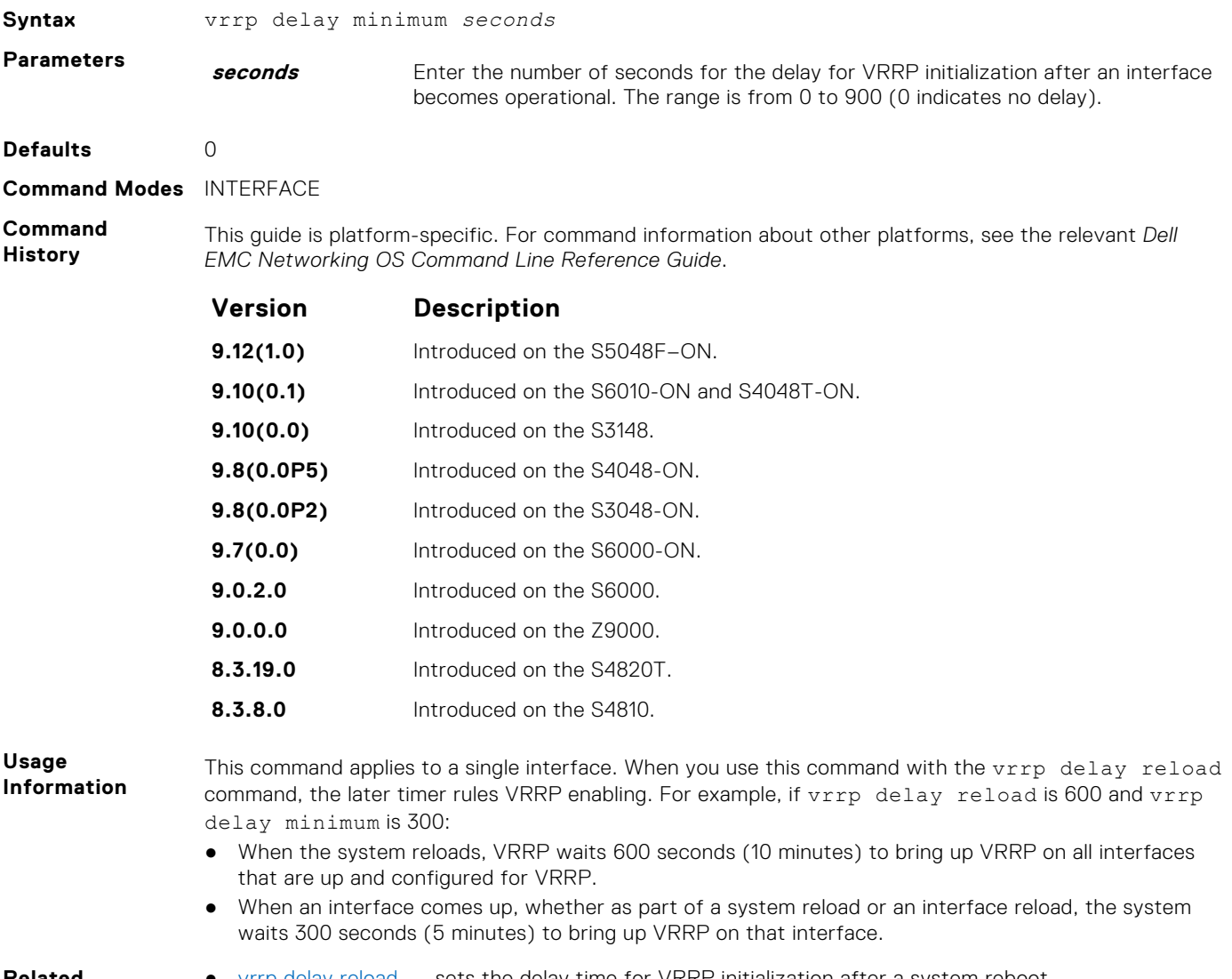

**Related**

● [vrrp delay reload](#page-1700-0) — sets the delay time for VRRP initialization after a system reboot.

**Command**

# <span id="page-1700-0"></span>**vrrp delay reload**

Set the delay time for VRRP initialization after a system reboot.

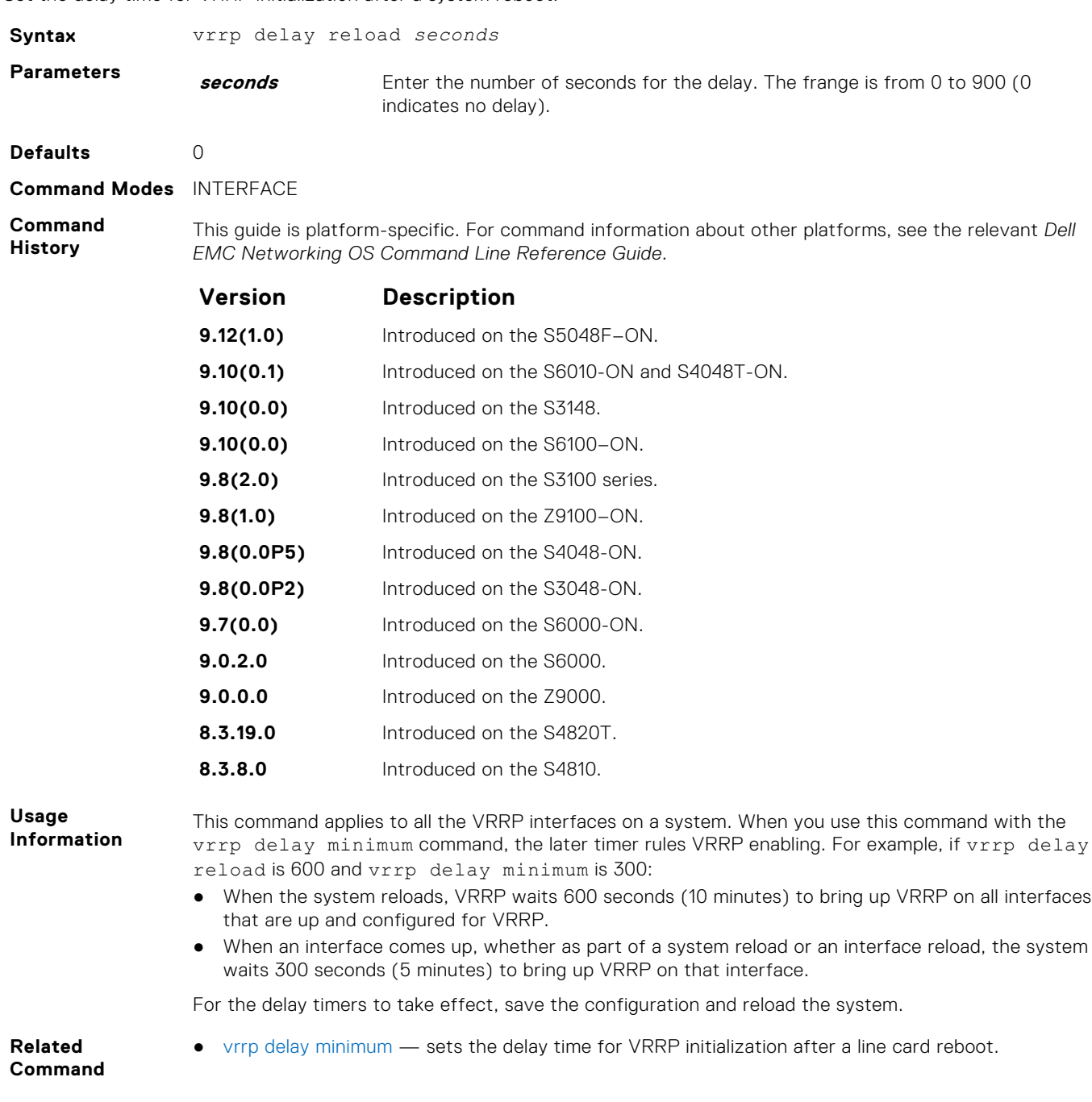

#### **vrrp-group**

Assign a VRRP ID to an interface. You can configure up to 12 VRRP groups per interface.

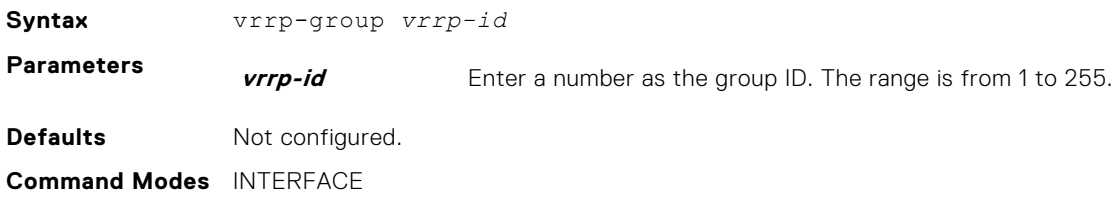

#### **Command History**

This guide is platform-specific. For command information about other platforms, see the relevant *Dell EMC Networking OS Command Line Reference Guide*.

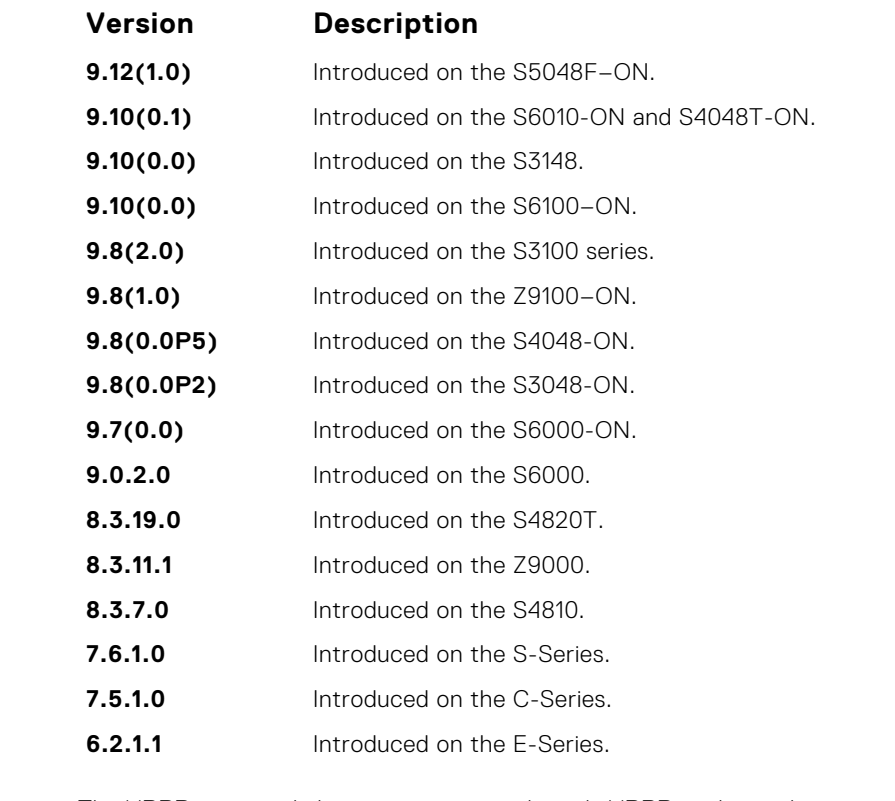

**Usage Information**

The VRRP group only becomes active and sends VRRP packets when you configure a virtual IP address. When you delete the virtual IP address, the VRRP group stops sending VRRP packets.

● [virtual-address](#page-1698-0) — assigns up to 12 virtual IP addresses per VRRP group.

#### **Related Command**

#### **version**

Set the VRRP protocol version for the IPv4 group.

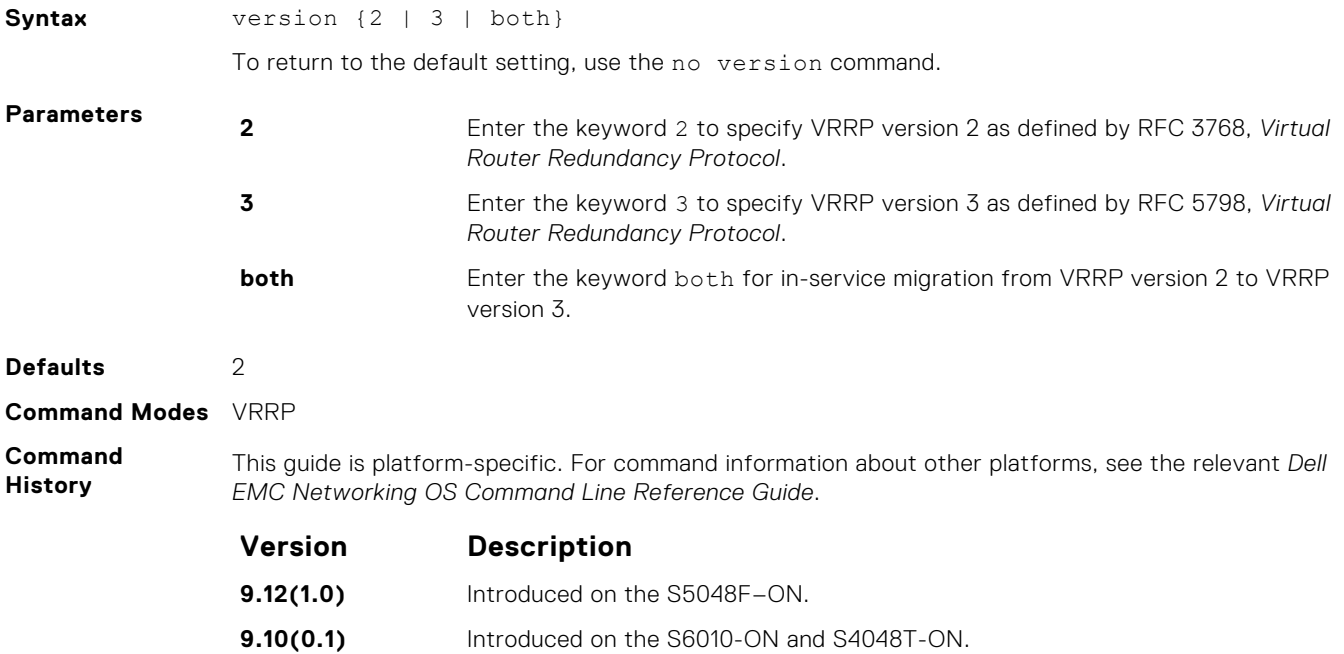

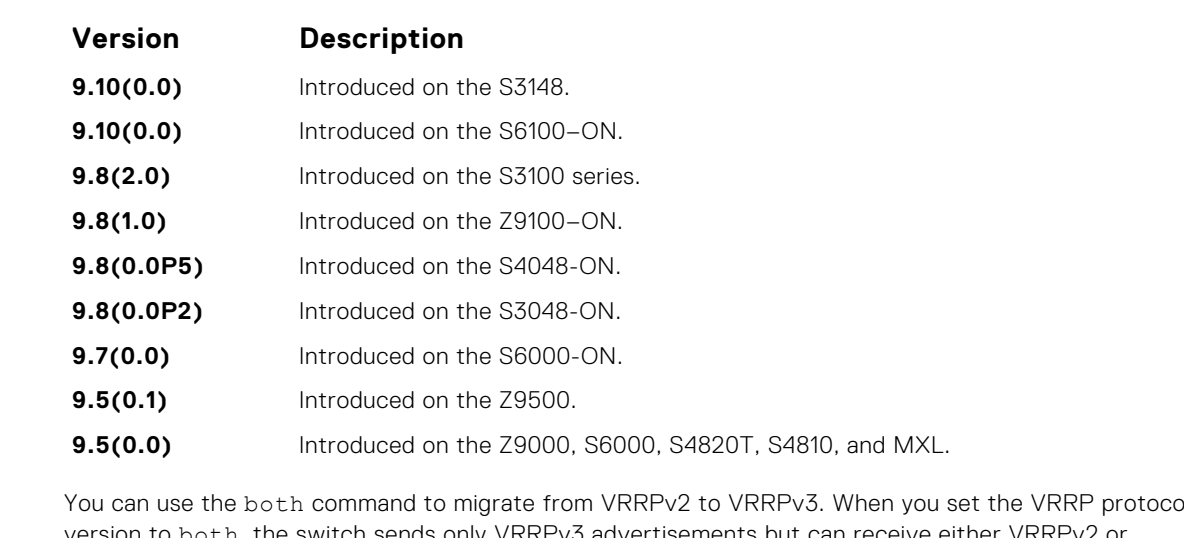

**Usage Information**

You can use the both command to migrate from VRRPv2 to VRRPv3. When you set the VRRP protocol version to both, the switch sends only VRRPv3 advertisements but can receive either VRRPv2 or VRRPv3 packets. To migrate an IPv4 VRRP group from VRRPv2 to VRRPv3:

- 1. Set the switches with the lowest priority to both.
- 2. Set the switch with the highest priority to version 3.
- **3.** Set all the switches from both to version 3.

**NOTE:** Do not run VRRP version 2 and version 3 in the same group for an extended period of time.

#### **Example**

```
DellEMC(conf-if-tf-1/1-vrid-100)# version ?
2 VRRPv2<br>3 VRRPv3
3 VRRPv3<br>both Intero
       Interoperable, send VRRPv3 receive both
DellEMC(conf-if-tf-1/1-vrid-100)# version 3
```
# **IPv6 VRRP Commands**

The following are IPv6 VRRP commands.

- clear counters vrrp ipv6
- [debug vrrp ipv6](#page-1703-0)
- [show vrrp ipv6](#page-1705-0)
- [vrrp-ipv6-group](#page-1706-0)

The following commands apply to IPv4 and IPv6:

- [advertise-interval](#page-1685-0)
- [description](#page-1689-0)
- [disable](#page-1690-0)
- [hold-time](#page-1691-0)
- [preempt](#page-1691-0)
- [priority](#page-1692-0)
- [show config](#page-1693-0)
- [virtual-address](#page-1698-0)

### **clear counters vrrp ipv6**

Clear the counters recorded for IPv6 VRRP groups.

**Syntax** clear counters vrrp ipv6 [*vrid* | vrf *vrf-name*]

**Parameters vrid vrid** (OPTIONAL) Enter the number of an IPv6 VRRP group; range is from 1 to 255.

**vrf vrf-name** (OPTIONAL) Enter the name of a VRF instance to clear the counters of all IPv6 VRRP groups in the specified VRF. The maximum is 32 characters.

This guide is platform-specific. For command information about other platforms, see the relevant *Dell*

#### <span id="page-1703-0"></span>**Command Modes** EXEC Privilege

**Command History**

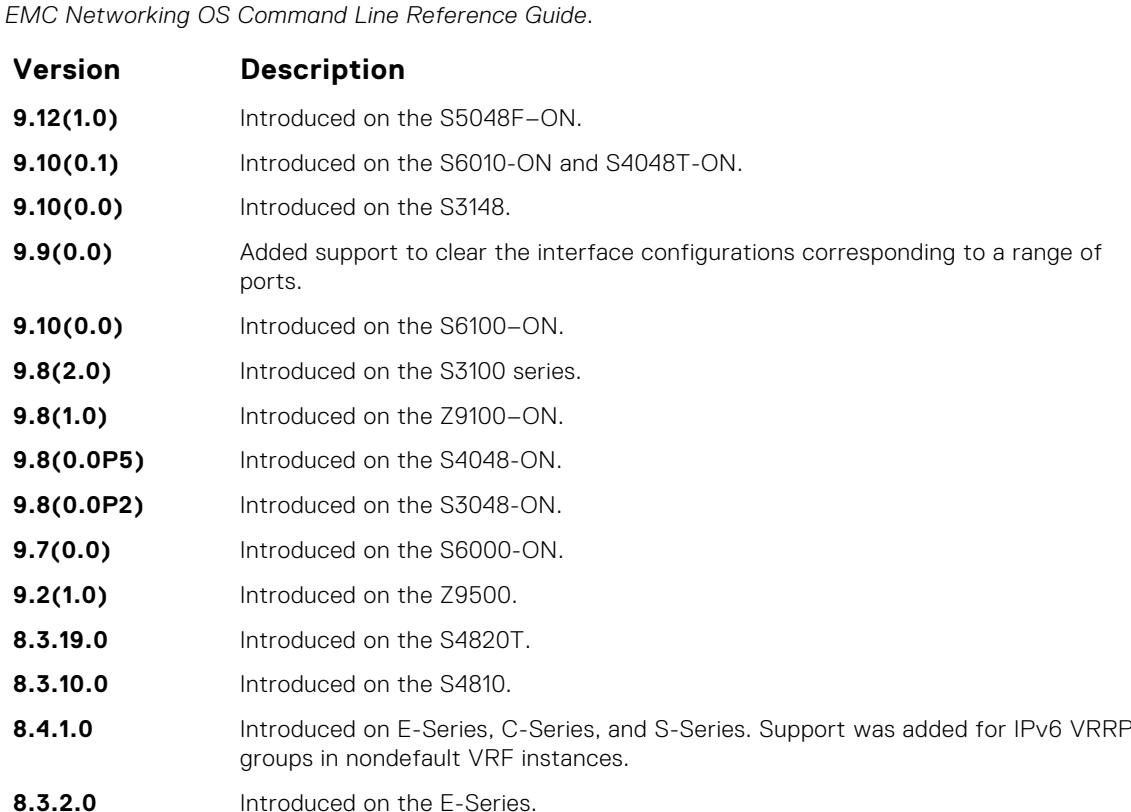

#### **Usage Information**

**NOTE:** You can also clear the port configurations corresponding to a range of ports. For Open Networking (ON) platforms, the notation for specifying the port range in the command is different from how you specify the port range in non-ON platforms.

- For non-ON platforms, you can specify multiple ports as slot/port-range. For example, if you want to clear the port configurations corresponding to all ports between 1 and 4, specify the port range as clear counters interfaces *interface-type* 1/1 - 4.
- For ON platforms, you can specify multiple ports as slot/port/[subport] slot/port/ [subport]. For example, if you want to clear the port configurations corresponding to all ports between 1 and 4, specify the port range as clear counters interfaces *interfacetype* 1/1/1 - 1/1/4.

### **debug vrrp ipv6**

Enable VRRP debugging.

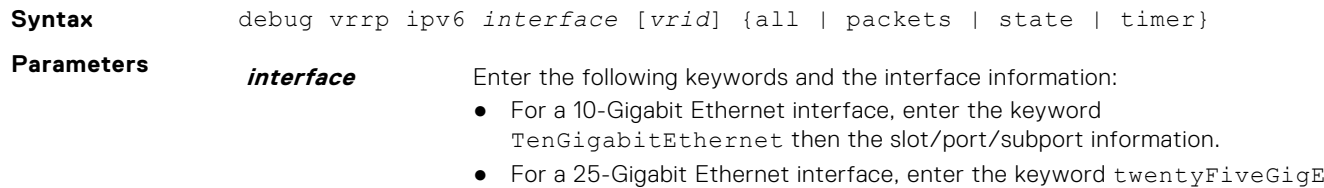

then the slot/port[/subport] information.

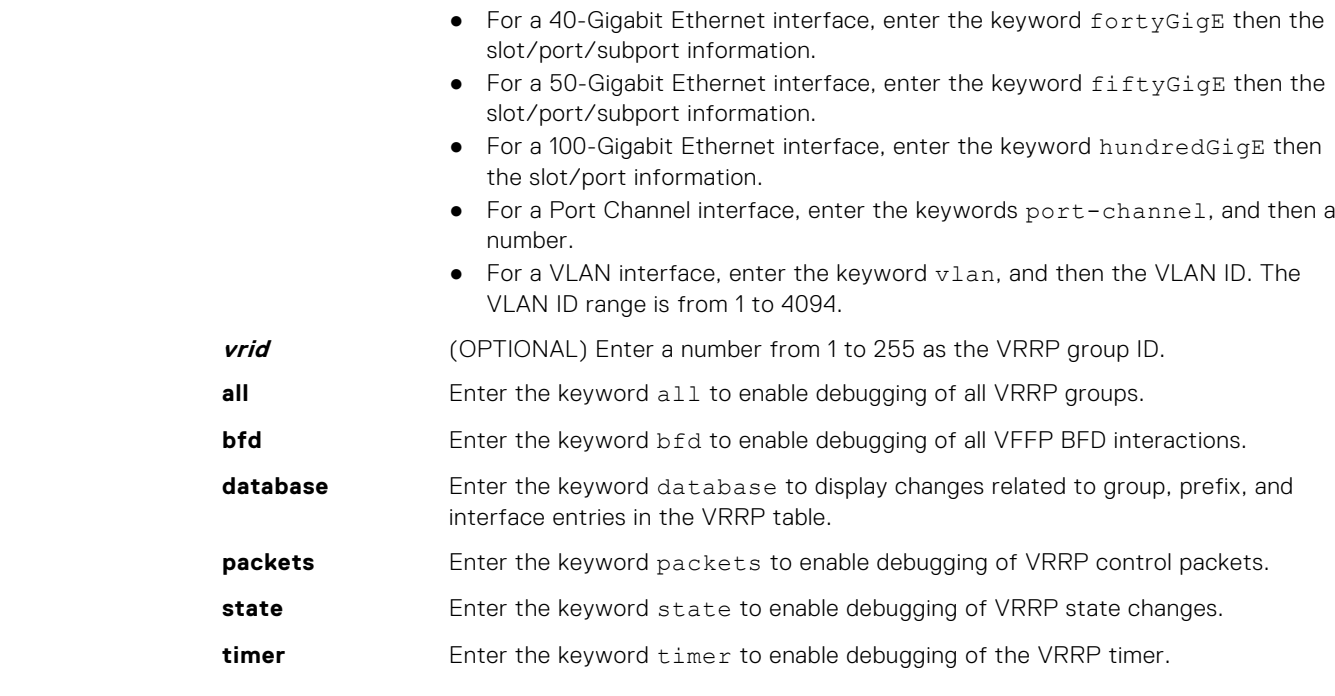

#### **Command Modes** EXEC Privilege

**Command History**

This guide is platform-specific. For command information about other platforms, see the relevant *Dell EMC Networking OS Command Line Reference Guide*.

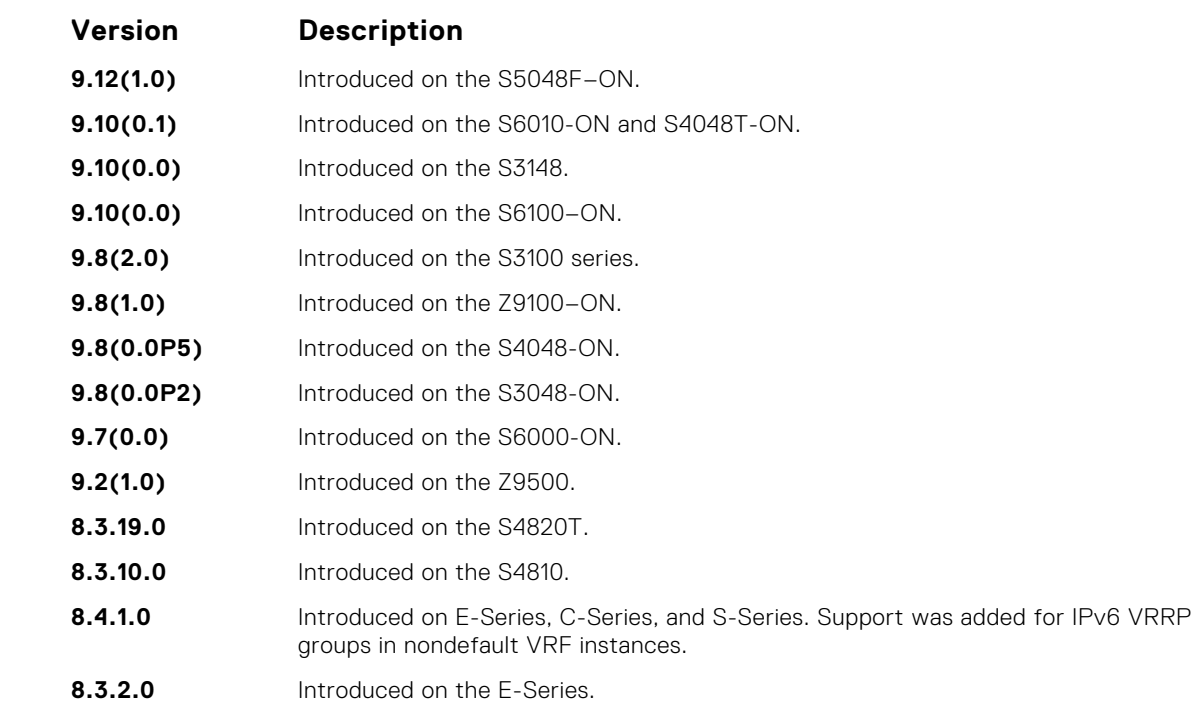

#### **Usage Information**

If you do not specify an option, debugging is active on all interfaces and all VRRP groups.

### <span id="page-1705-0"></span>**show vrrp ipv6**

View the active IPv6 VRRP groups. If no VRRP groups are active, the Dell EMC Networking OS returns No Active VRRP group.

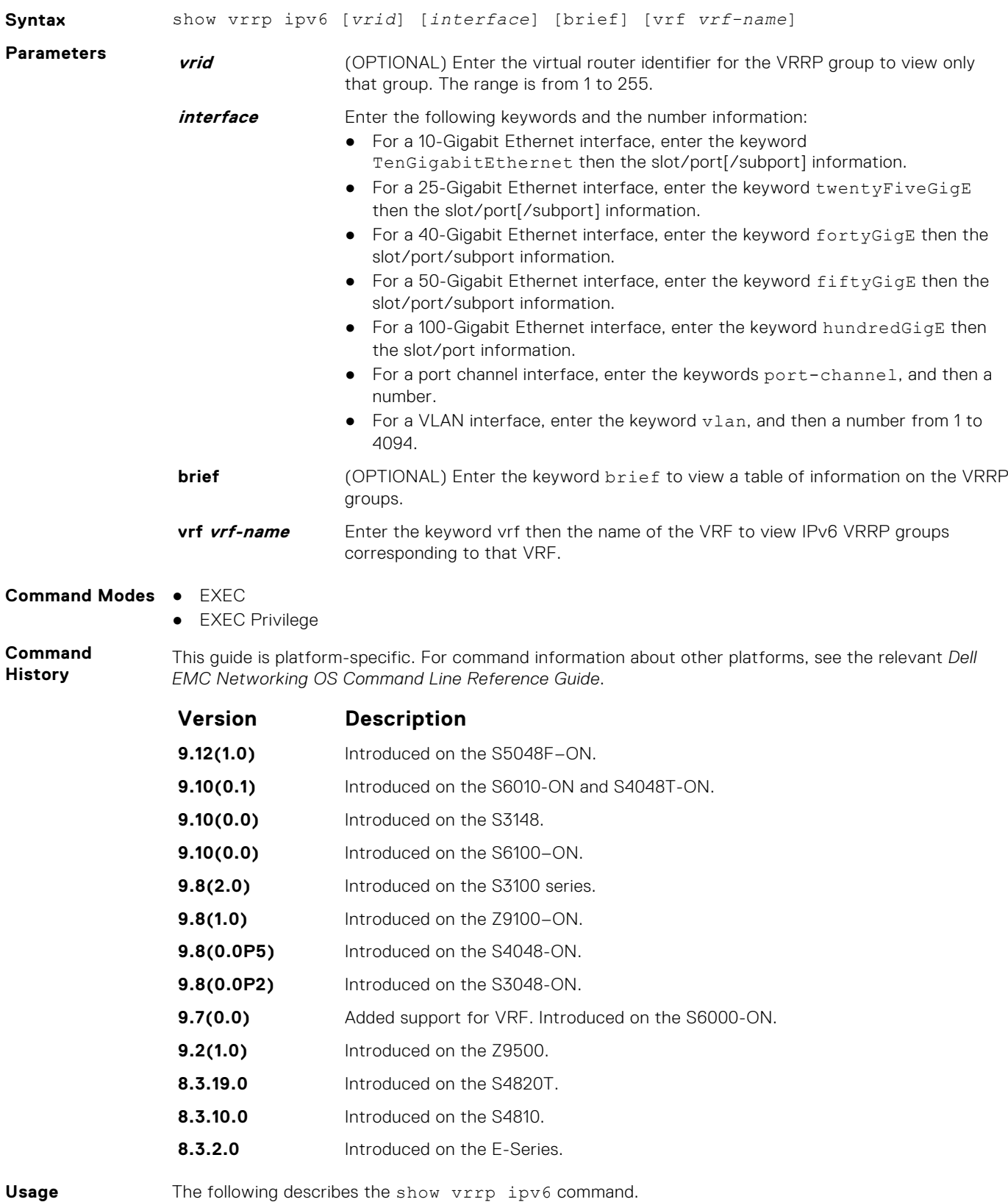

**Information**

<span id="page-1706-0"></span>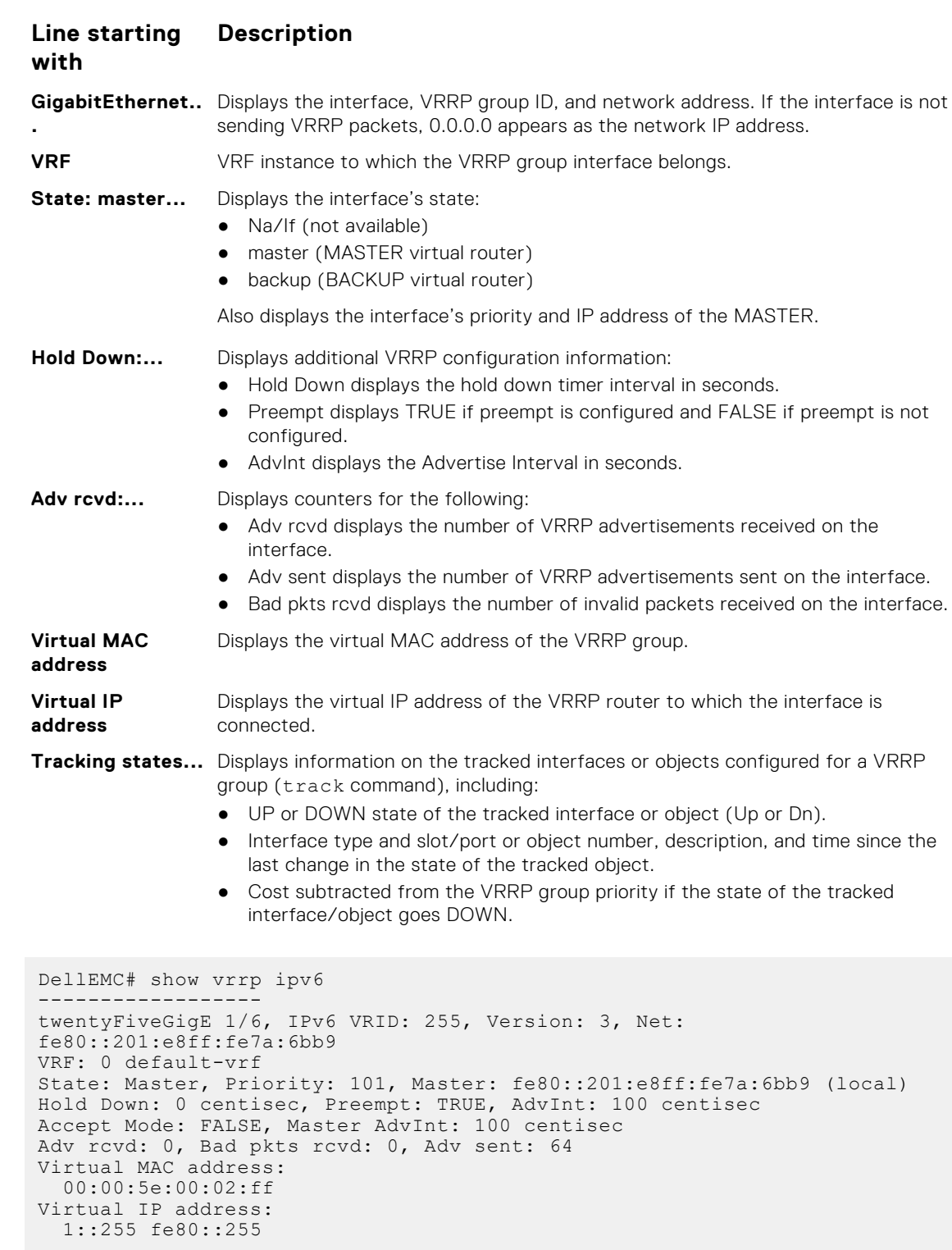

### **vrrp-ipv6-group**

Assign an interface to a VRRP group.

**Syntax** vrrp-ipv6-group *vrid*

**Example**

**Parameters vrid vrid** Enter the virtual-router ID number of the VRRP group. The VRID range is from 1 to 255.

**Defaults** Not configured.

**Command Modes** INTERFACE

**Command History**

This guide is platform-specific. For command information about other platforms, see the relevant *Dell EMC Networking OS Command Line Reference Guide*.

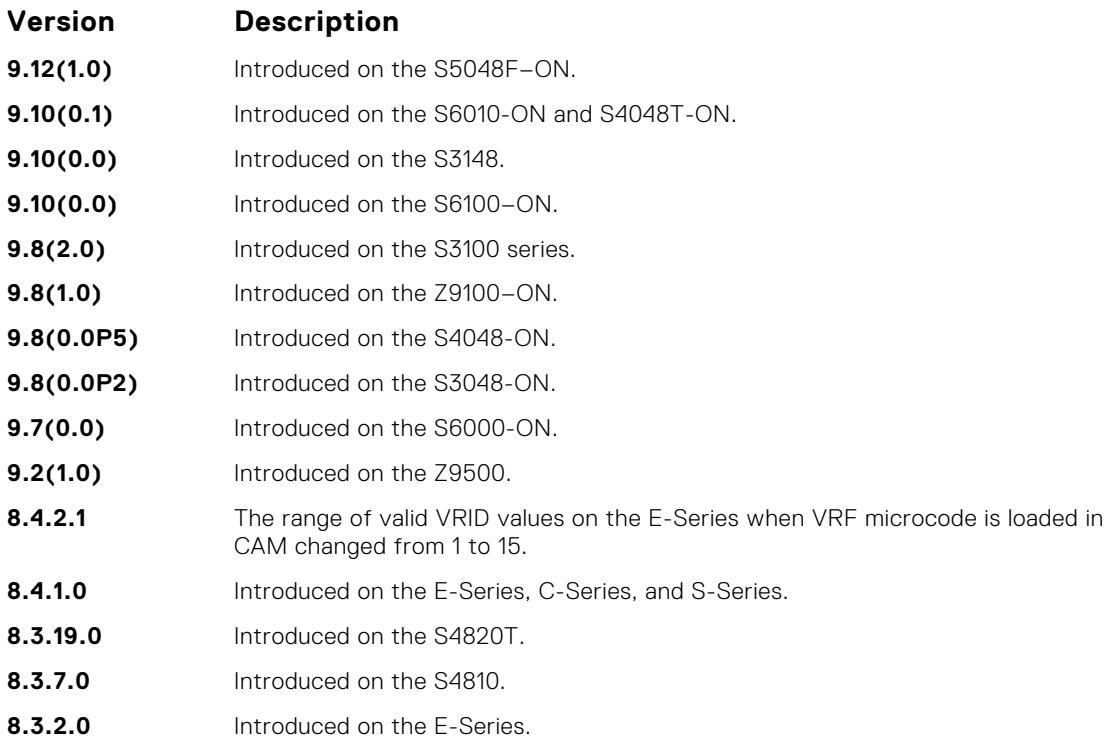

#### **Usage Information**

The VRRP group only becomes active and sends VRRP packets when you configure a link-local virtual IP address. When you delete the virtual address, the VRRP group stops sending VRRP packets.

- When you do not load the VRF microcode in the CAM, the VRID for a VRRP group is the same as the VRID number configured with the vrrp-group or vrrp-ipv6-group commands.
- When you load the VRF microcode in the CAM, the VRID for a VRRP group equals 16 times the vrrpgroup or vrrp-ipv6-group vrid number, plus the ip vrf vrf-id number. For example, if you load the VRF microcode and you configure the VRRP group as 10 in VRF 2, the VRID for the VRRP group is (16 x 10) + 2, or 162. This VRID value is used in the lowest byte of the virtual MAC address of the VRRP group and is also used for VRF routing.
- **NOTE:** For all routers to interoperate, configure the same VRID on neighboring routers (Dell EMC Networking or non- Networking) in the same VRRP group.

**Related Commands** ● [virtual-address](#page-1698-0) — assigns up to 12 virtual IP addresses per VRRP group.

# **65**

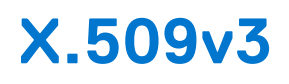

X.509v3 is a standard for public key infrastructure (PKI) to manage digital certificates and public key encryption. This standard specifies a format for public-key certificates or digital certificates.

Dell EMC Networking OS supports X.509v3 standards.

#### **Topics:**

- crypto ca-cert delete
- [crypto ca-cert install](#page-1709-0)
- [crypto cert delete](#page-1709-0)
- [crypto cert generate](#page-1710-0)
- [crypto cert install](#page-1712-0)
- [crypto x509 ocsp](#page-1713-0)
- [crypto x509 revocation](#page-1713-0)
- [debug crypto](#page-1714-0)
- [logging secure](#page-1715-0)
- [crypto x509 ca-keyid](#page-1716-0)
- [ocsp-server](#page-1716-0)
- [ocsp-server prefer](#page-1717-0)
- [show crypto ca-cert](#page-1718-0)
- [show crypto cert](#page-1718-0)

# **crypto ca-cert delete**

Deletes a CA certificate.

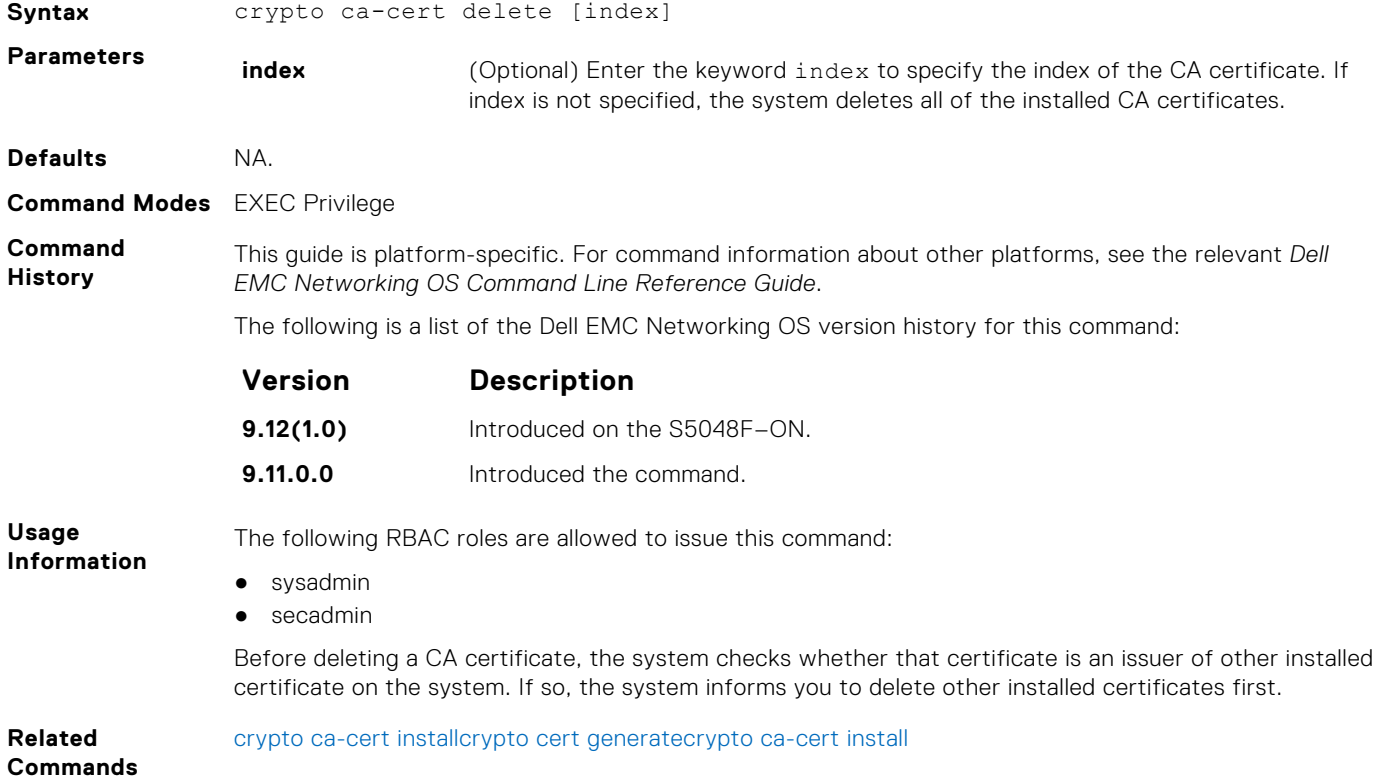

# <span id="page-1709-0"></span>**crypto ca-cert install**

Downloads and installs the certificate of a Certificate Authority (CA) on to the device.

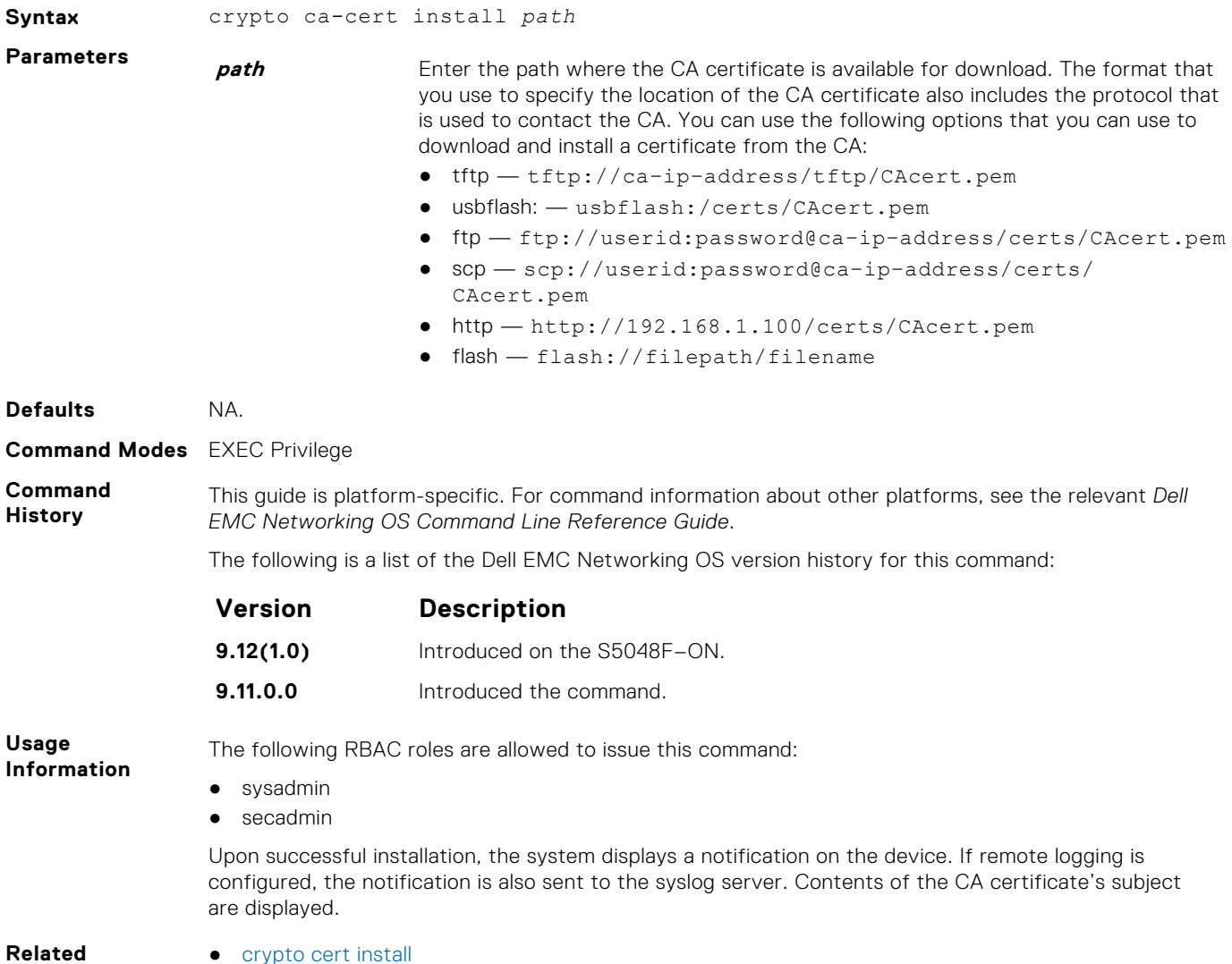

#### **Commands**

● [crypto cert install](#page-1712-0)

# **crypto cert delete**

Deletes a trusted certificate.

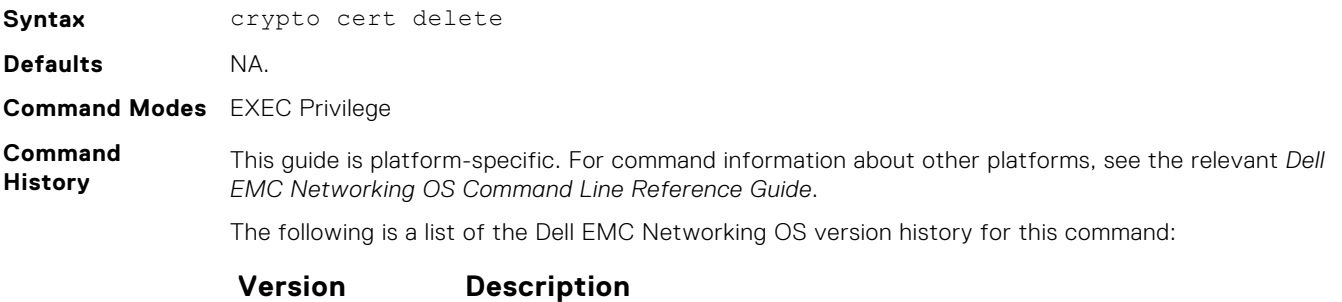

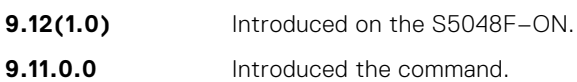

<span id="page-1710-0"></span>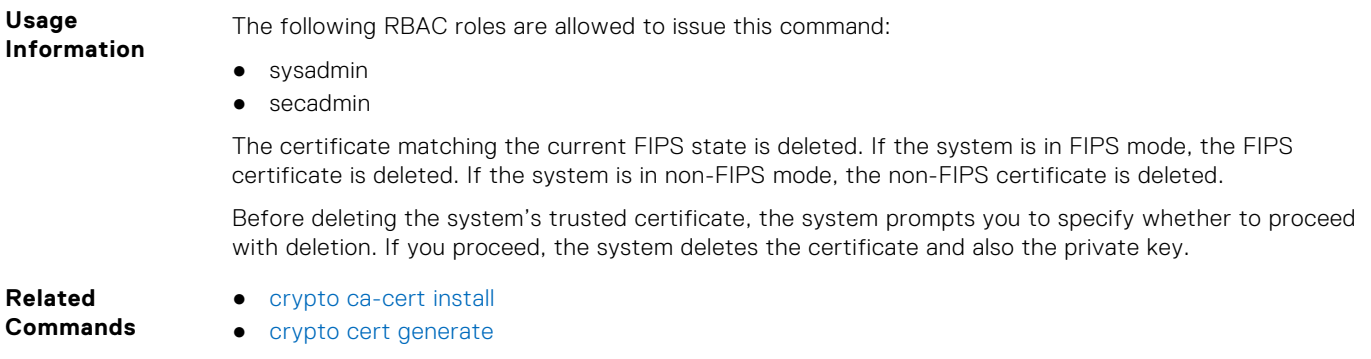

# **crypto cert generate**

Generates a Certificate Signing Request (CSR) or a self-signed certificate.

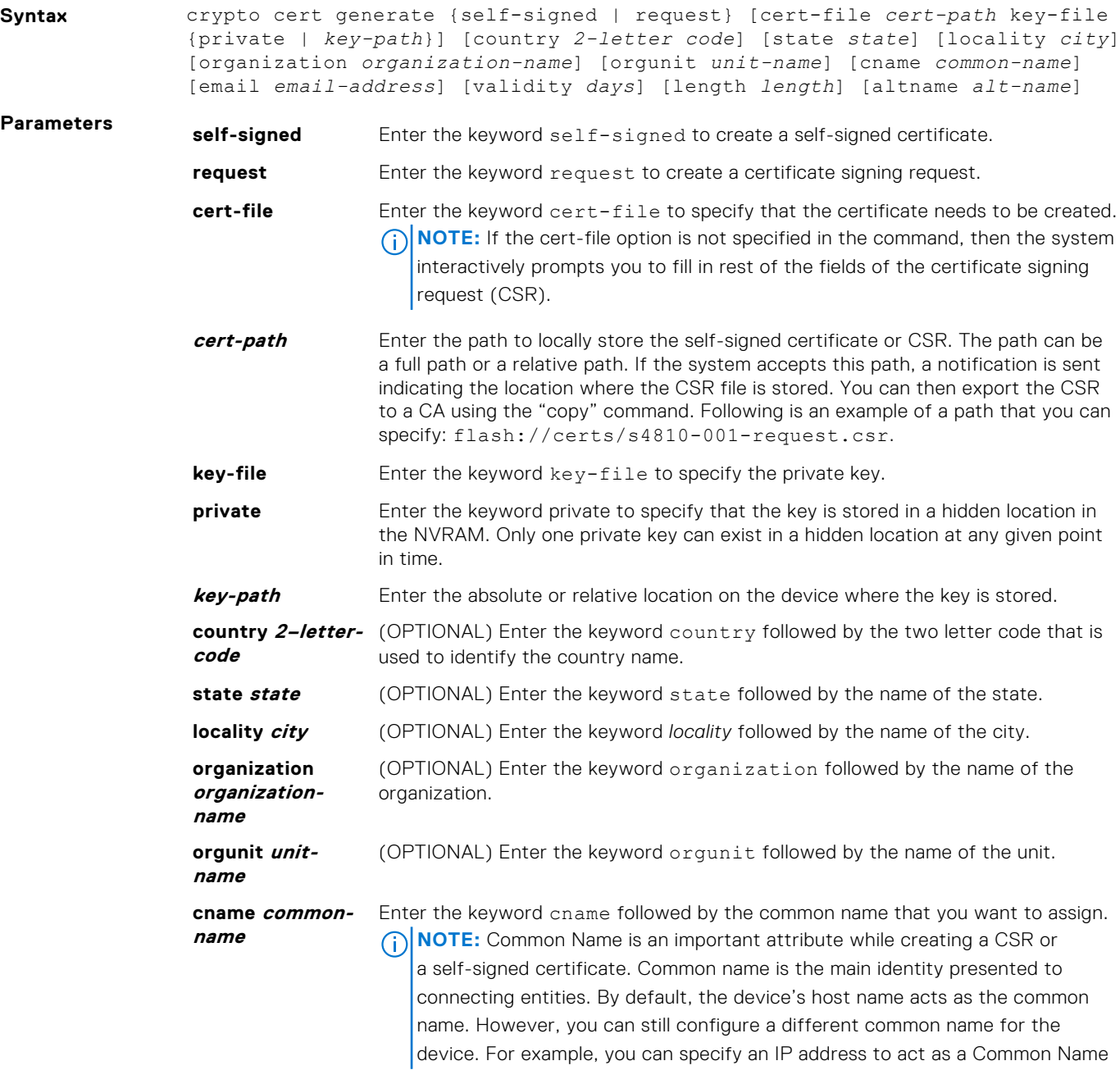

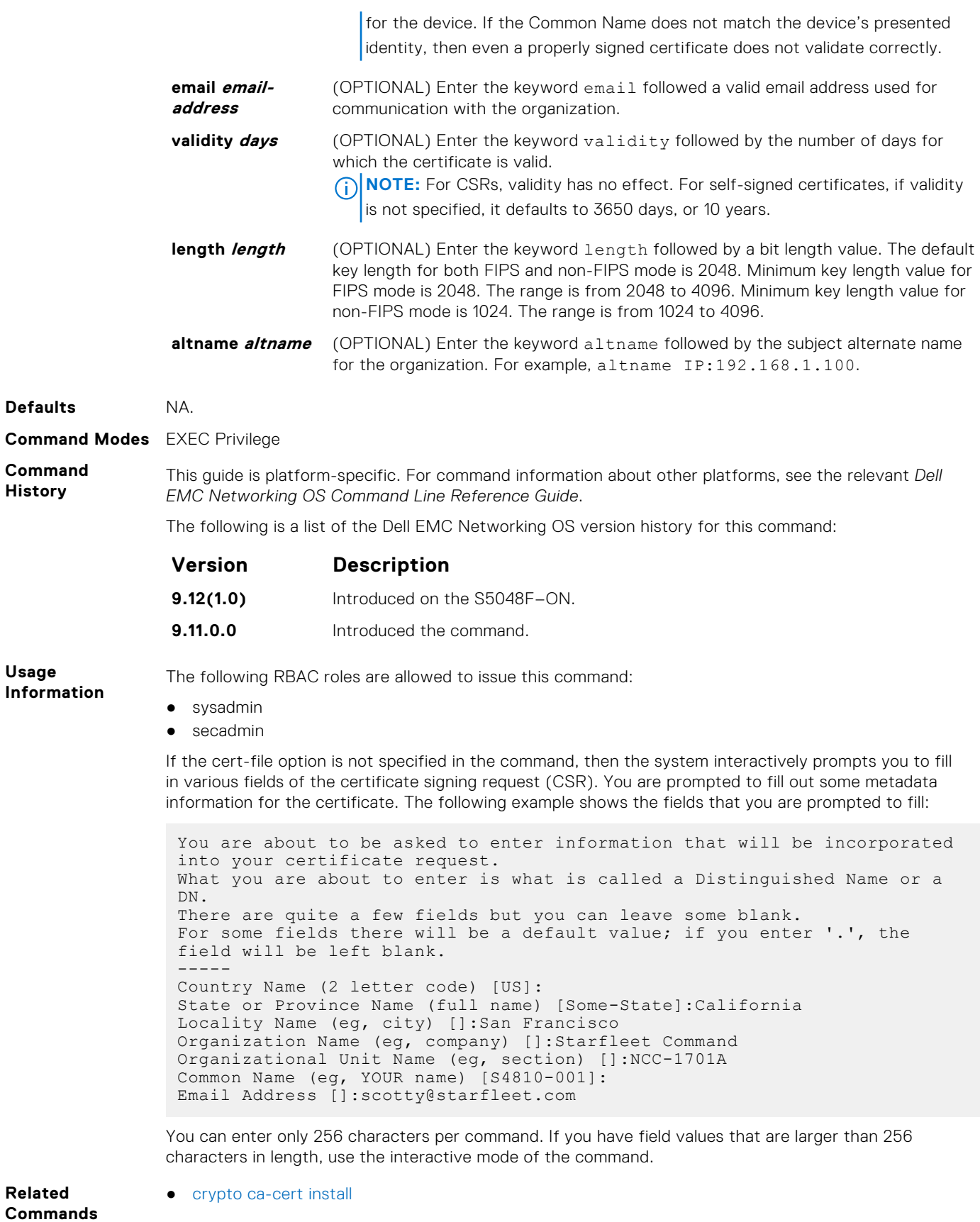

### <span id="page-1712-0"></span>**crypto cert install**

Installs a trusted certificate on a device.

**Syntax** crypto cert install cert-file *cert-path* key-file {*key-path* | private} [password *passphrase*]

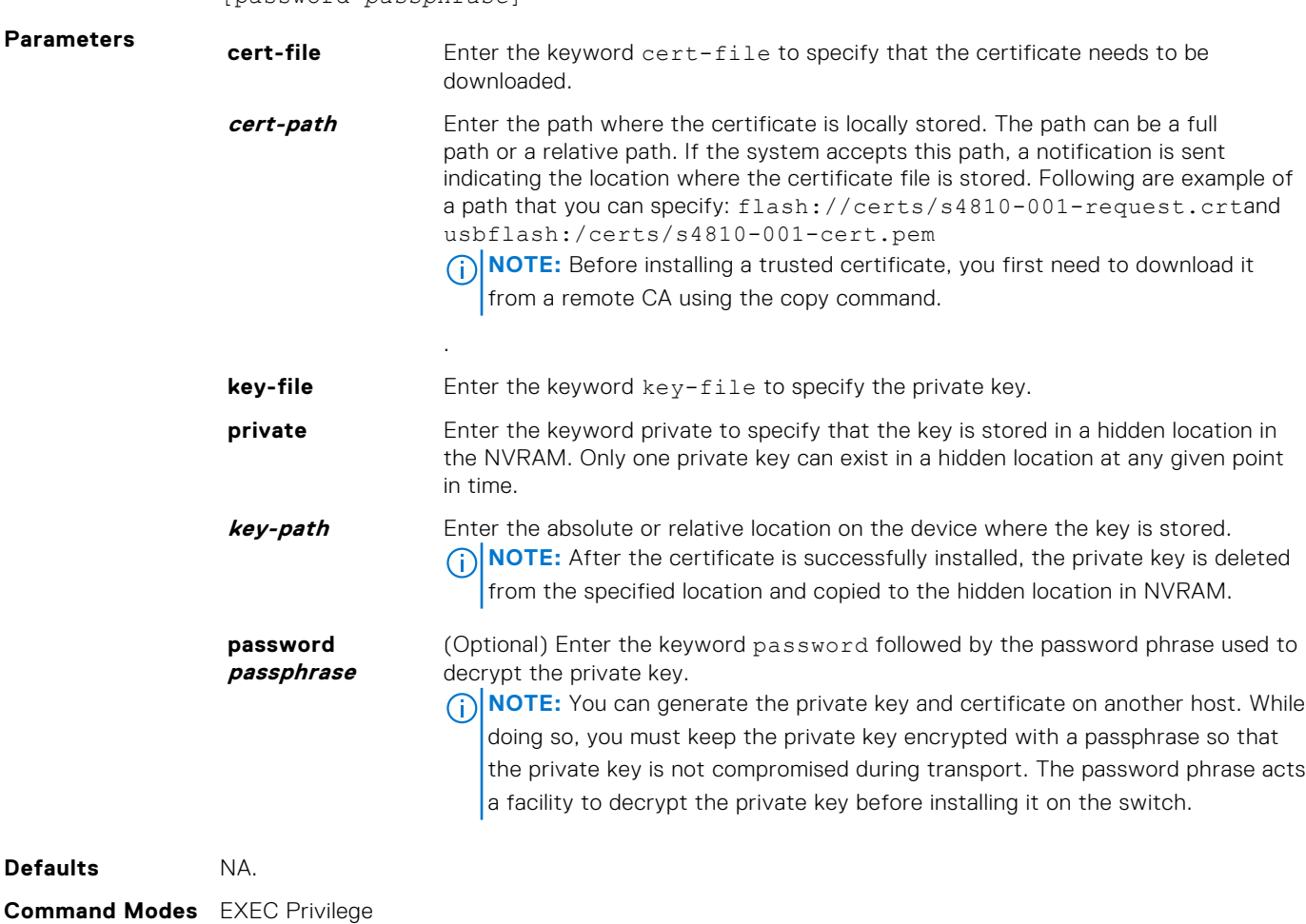

**Command History** This guide is platform-specific. For command information about other platforms, see the relevant *Dell EMC Networking OS Command Line Reference Guide*.

The following is a list of the Dell EMC Networking OS version history for this command.

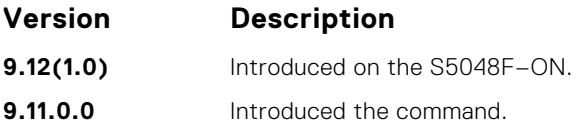

**Usage Information**

- sysadmin
	- secadmin

Certain parameters must be met in order for this command to succeed:

● The downloaded certificate should be formatted properly.

The following RBAC roles are allowed to issue this command:

- In order for verification to work, the CA certificate must be installed on the system before running this command.
- The downloaded certificate's public key must correspond to the private key.
- If the certificate is not self-signed, then the CA certificate (from the CA that has signed the certificate) must be installed on the system prior to running this command for verification to work.
- <span id="page-1713-0"></span>**NOTE:** It is possible for the switch to store two types of certificates: one for the FIPS mode and one for the non-FIPS mode. If the system is in FIPS mode, the certificate is installed as the FIPS certificate. If the system is in non-FIPS mode, the certificate is installed as the non-FIPS certificate. When FIPS mode is enabled or disabled, the certificates (and keys) are switched by the system.
- **NOTE:** For the switch, there are two possible certificates stored one for FIPS mode, one for non-FIPS mode. If the system is in FIPS mode, the certificate will be installed as the FIPS certificate. If the system is in non-FIPS mode, the certificate will be installed as the non-FIPS certificate. When FIPS mode is enabled/disabled, the certificates (and keys) are switched by the system.

**Related Commands** ● crypto ca-cert install

# **crypto x509 ocsp**

Configures the OCSP behavior.

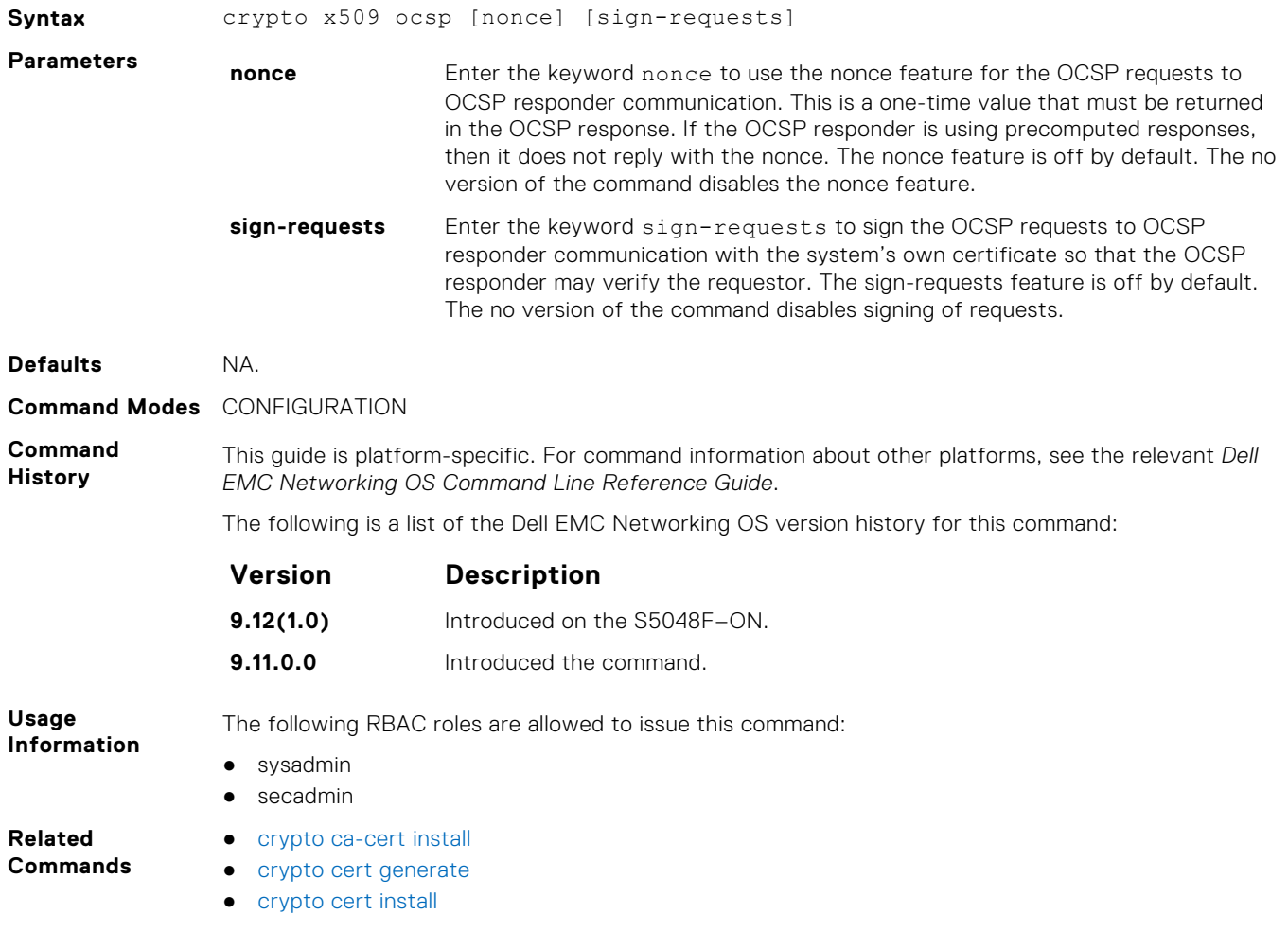

# **crypto x509 revocation**

Configure the revocation check behavior for the certificate.

**Syntax** crypto x509 revocation ocsp {accept | reject}

<span id="page-1714-0"></span>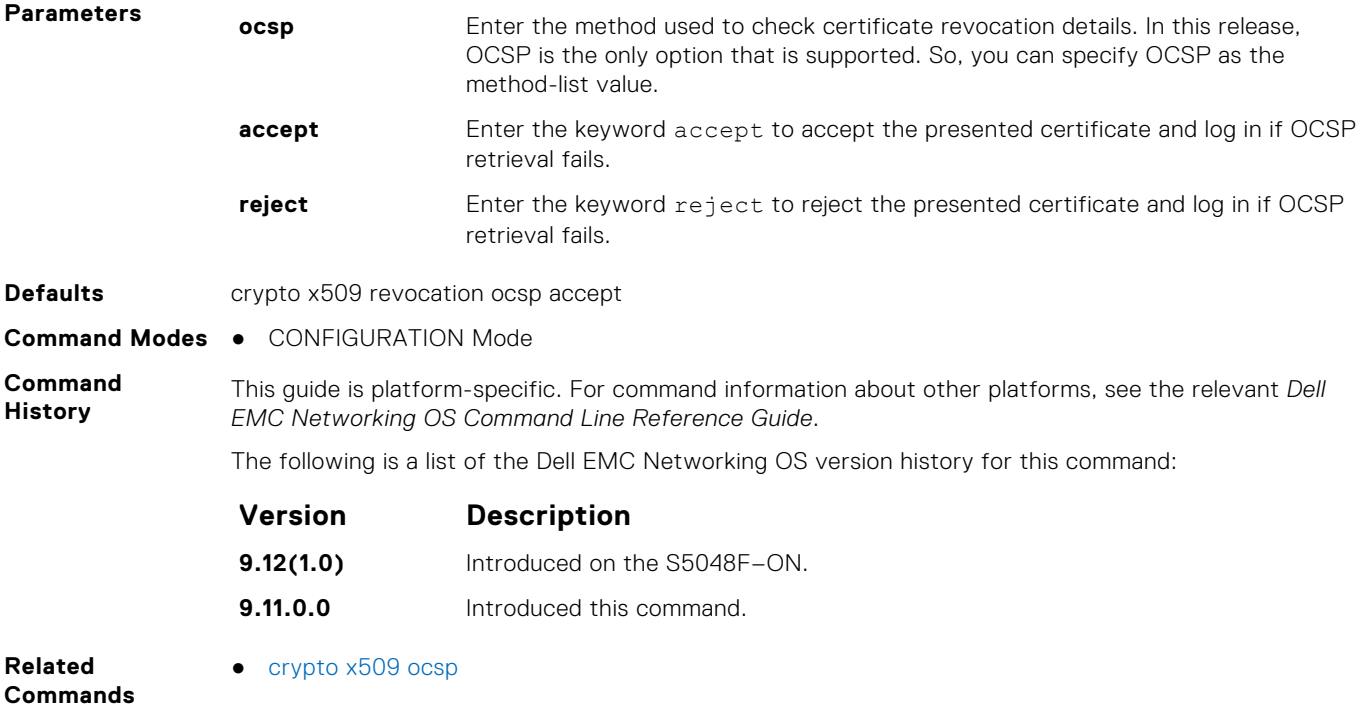

# **debug crypto**

This command allows you to test a certificate chain file for validity and checking revocation outside of its use in TLS communication.

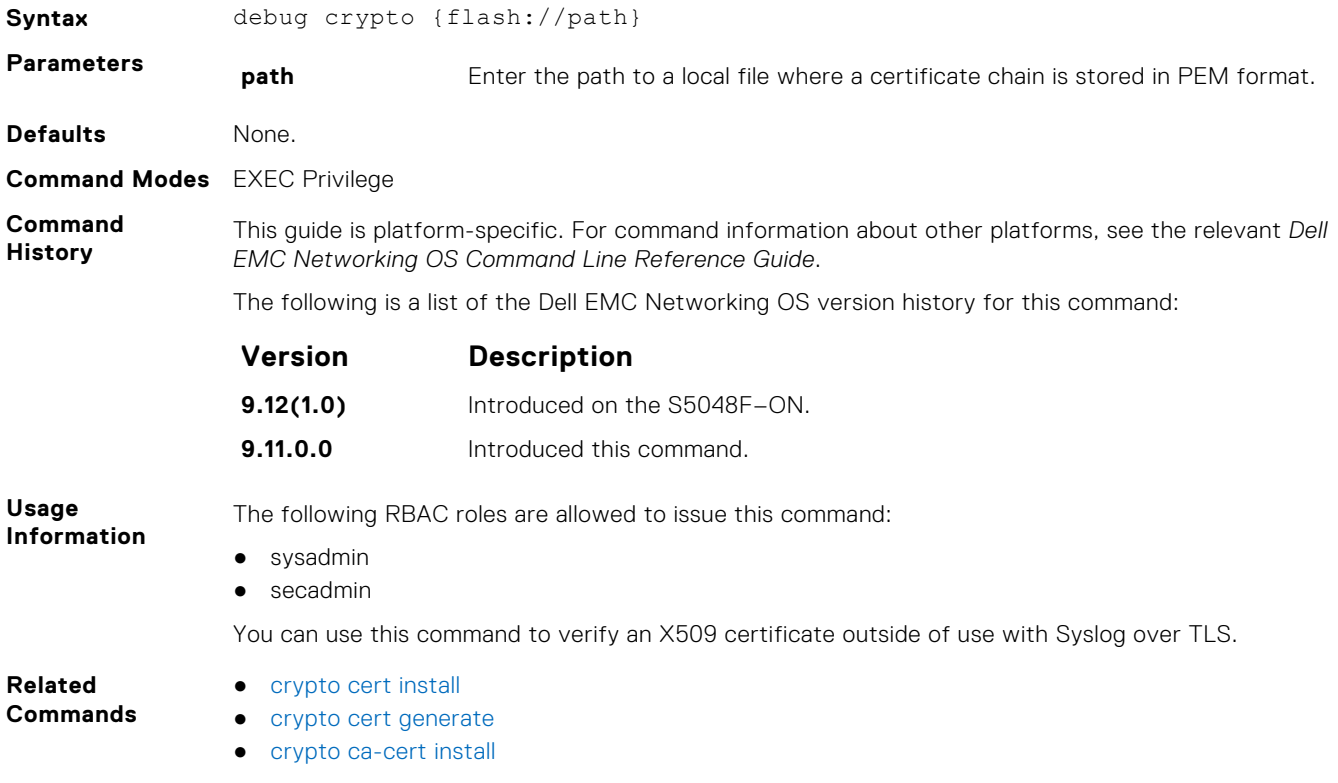

# <span id="page-1715-0"></span>**logging secure**

Creates a log file for various events related to X.509v3 certificates.

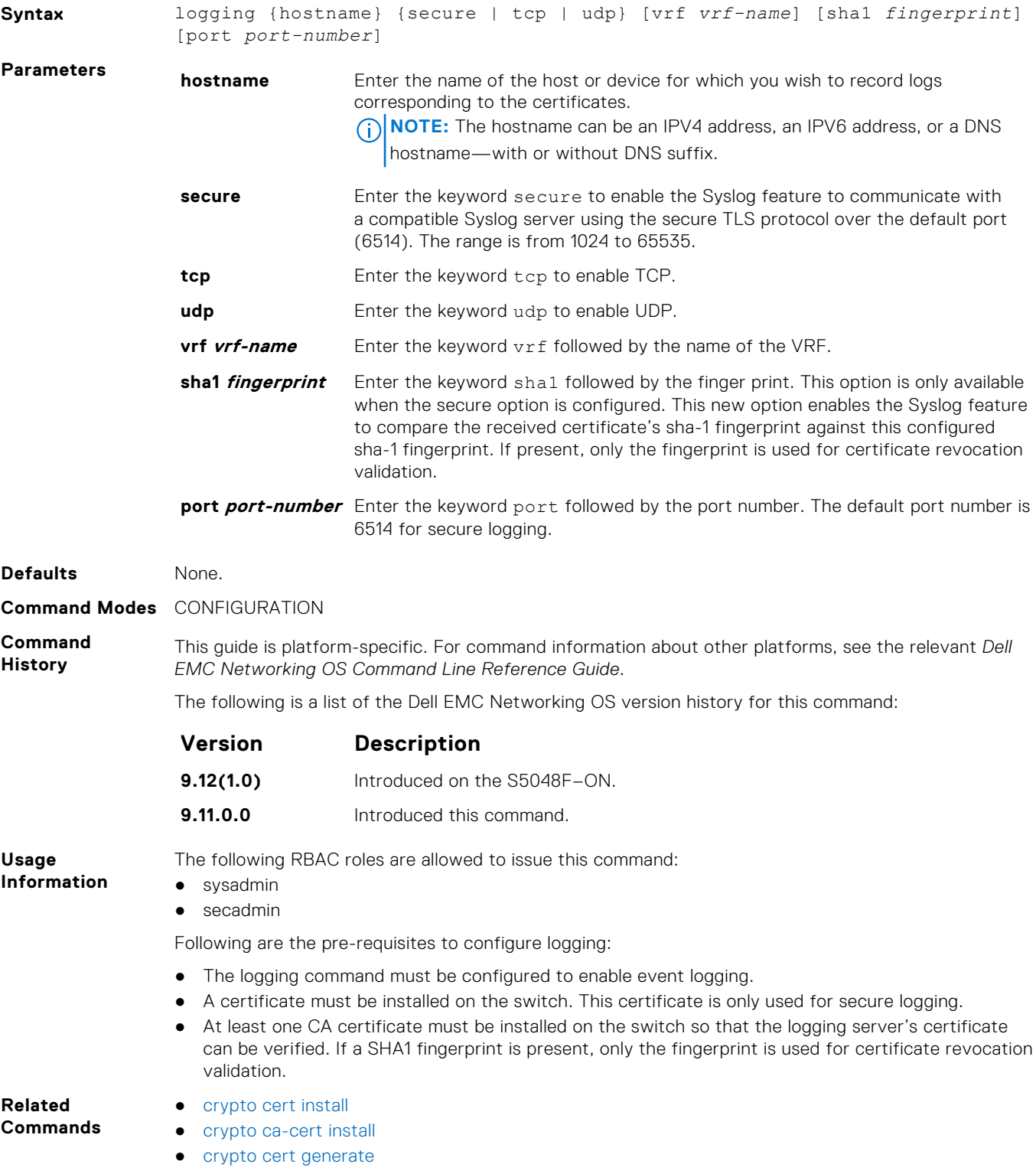

# <span id="page-1716-0"></span>**crypto x509 ca-keyid**

Creates a per-certificate configuration context using the specified subject key identifier.

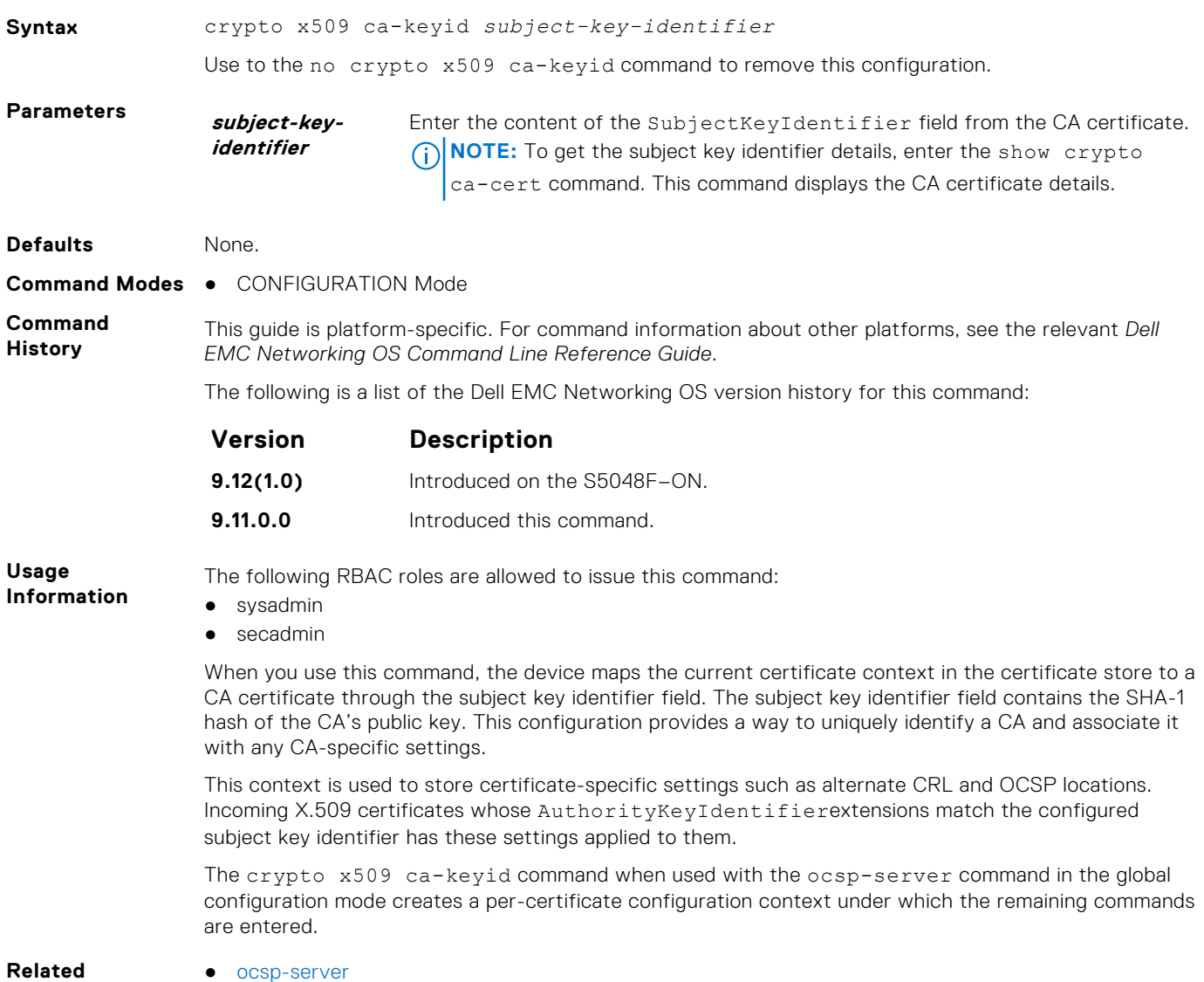

**Commands**

● [crypto x509 ocsp](#page-1713-0)

### **ocsp-server**

Configures OCSP server on a CA.

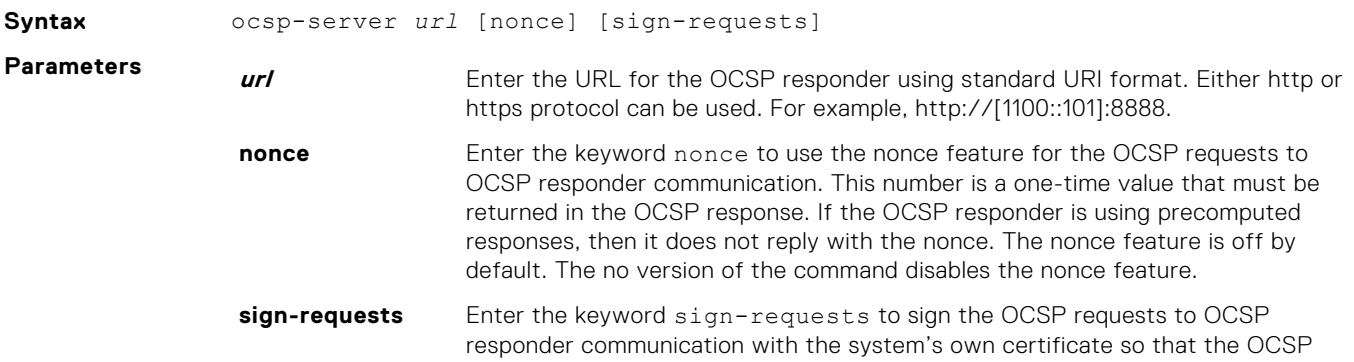

responder may verify the requestor. The sign-requests feature is off by default. The no version of the command disables signing of requests.

<span id="page-1717-0"></span>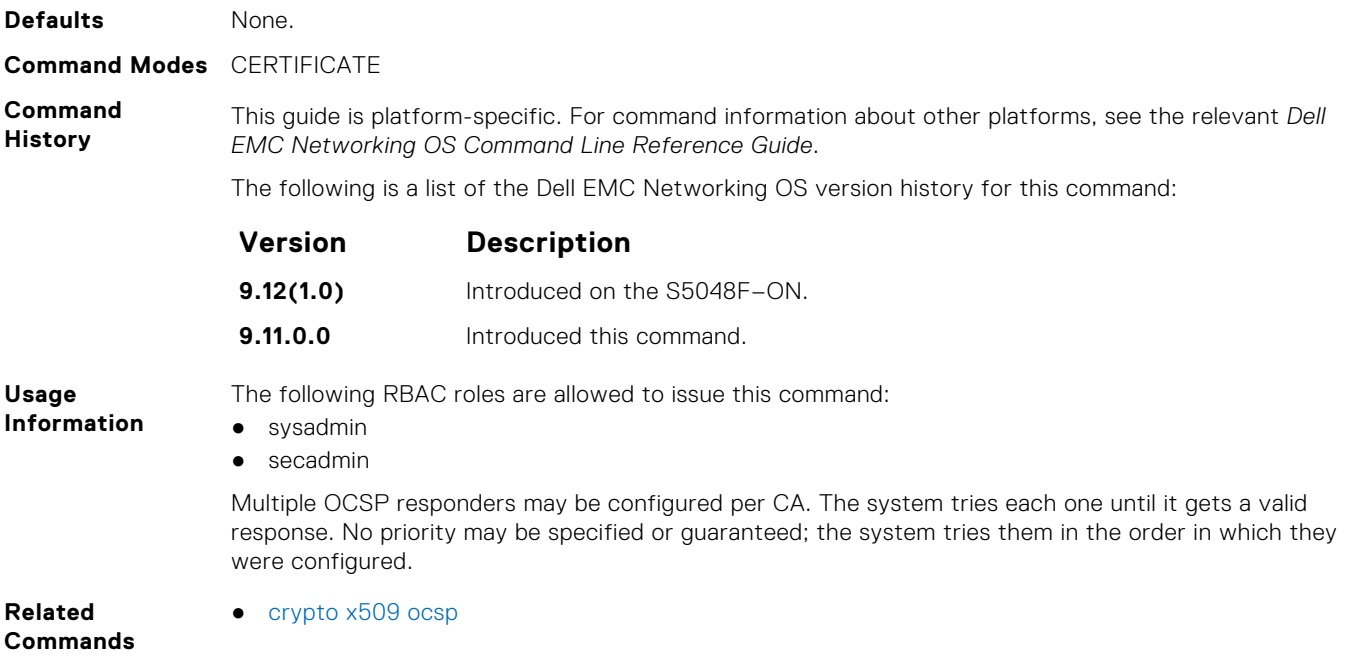

# **ocsp-server prefer**

Configures OCSP responder preference. You can configure the preference or order that the CA or a device should follow while contacting multiple OCSP responders.

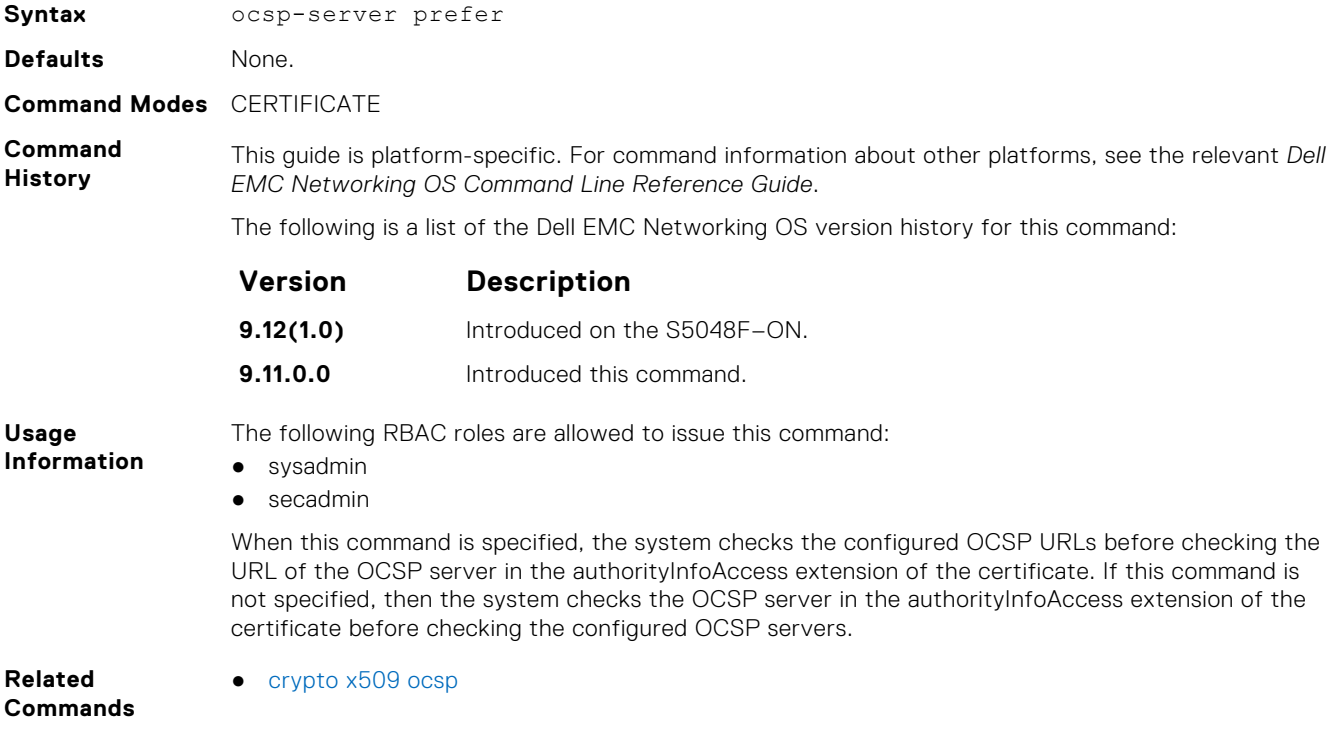

# <span id="page-1718-0"></span>**show crypto ca-cert**

Displays the certificate information corresponding to the root CA.

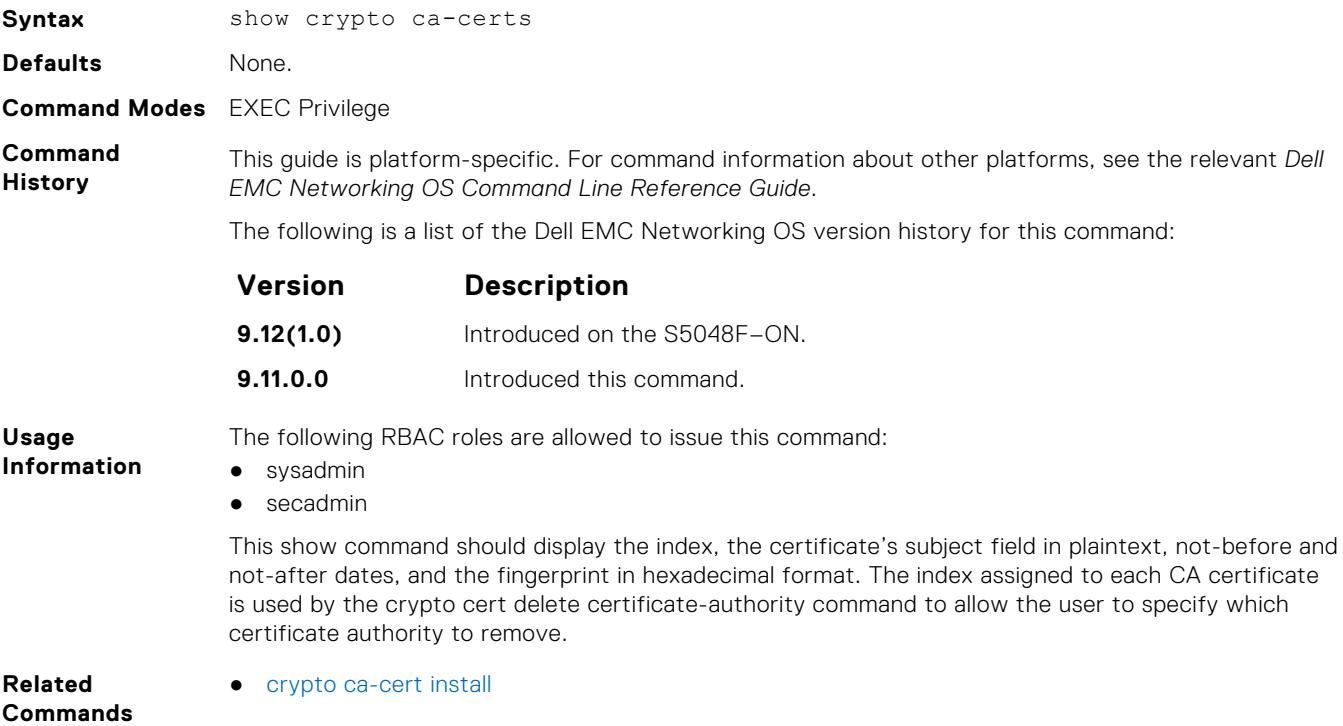

# **show crypto cert**

Displays the certificate information that is specified.

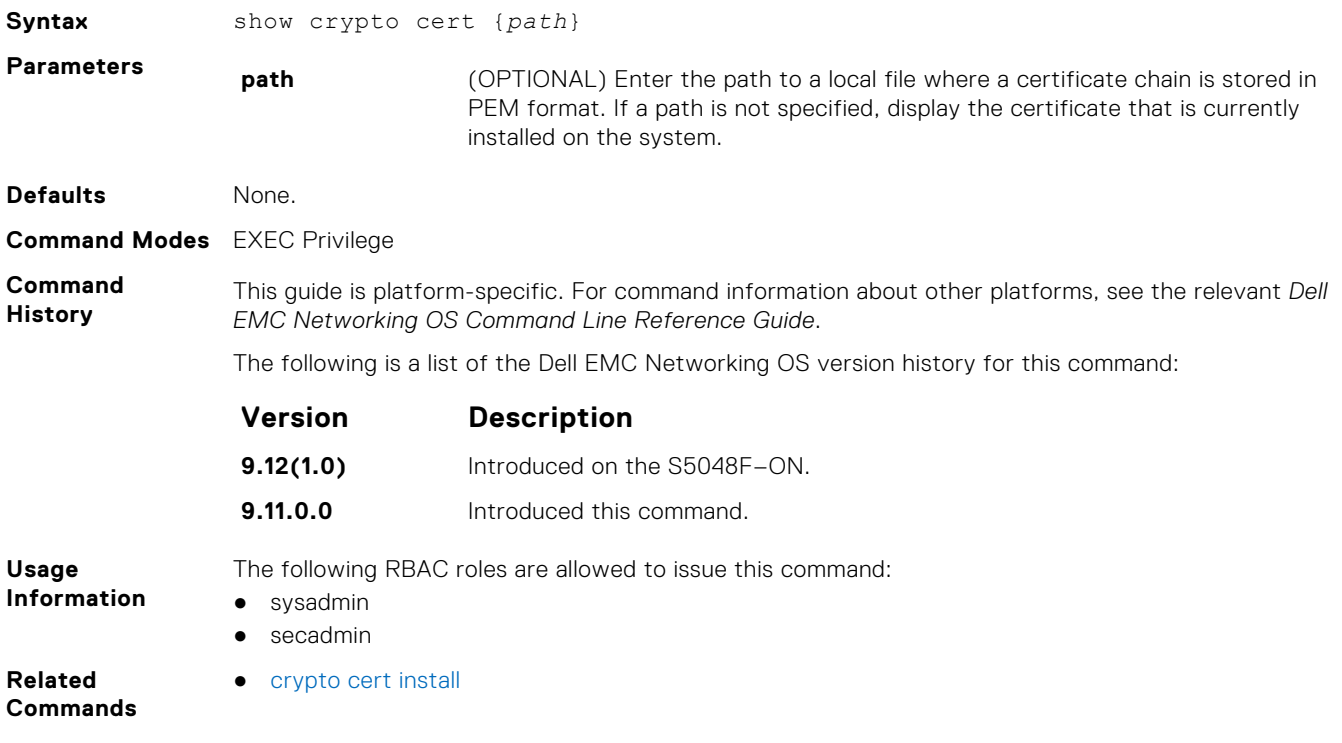